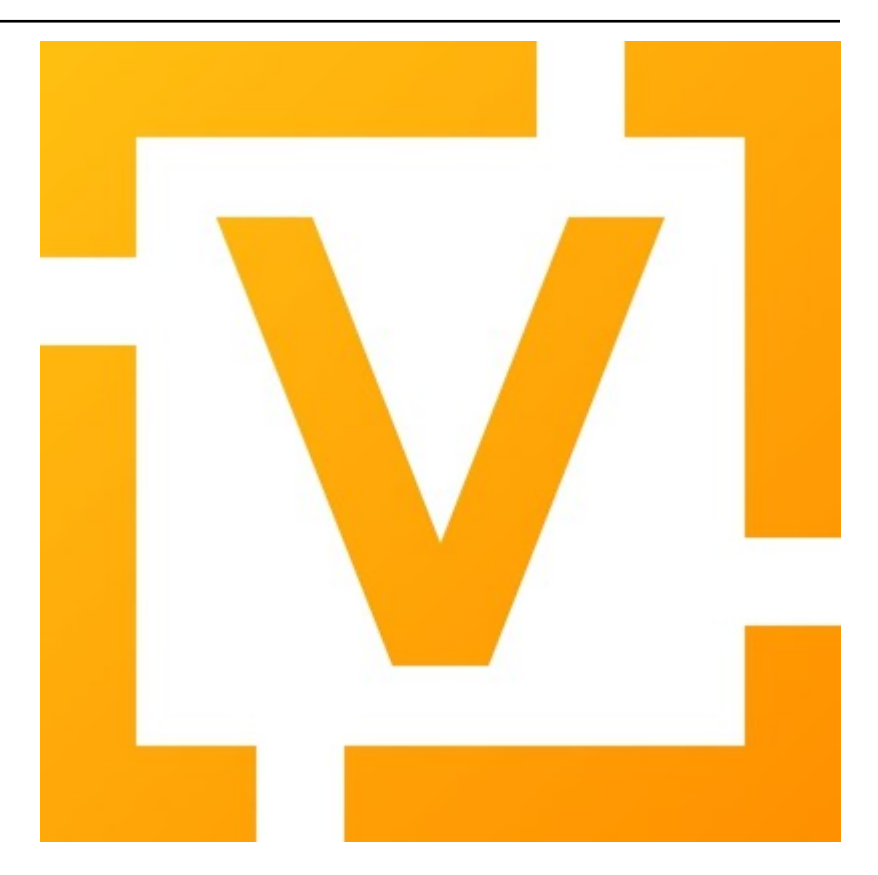

# **VyOS Documentation**

*Versión 1.5.x (circinus)*

## **VyOS maintainers and contributors**

**17 de mayo de 2024**

## Índice general

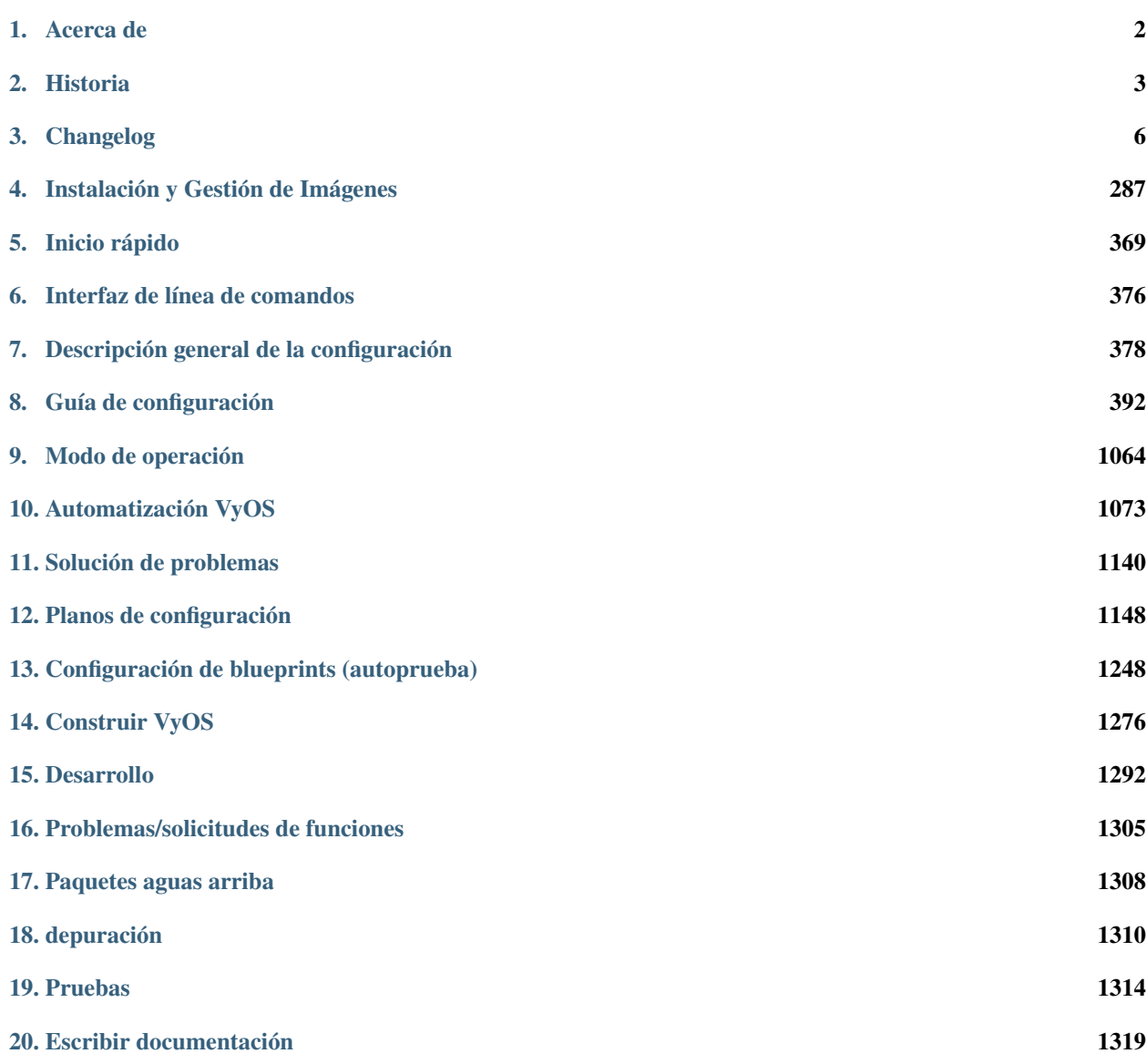

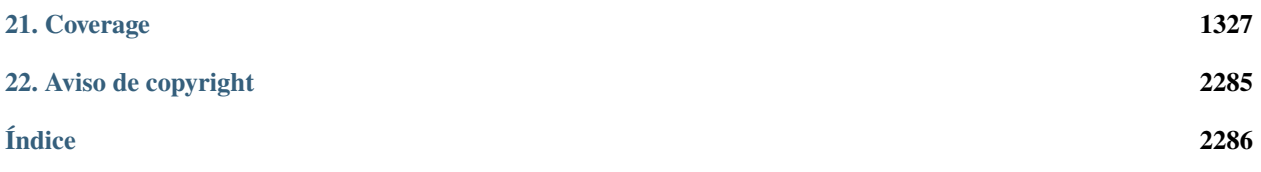

Obtener/Crear VyOS Rápidamente *[Construir](#page-1278-0)* su propia imagen o eche un vistazo a cómo *[descargar](#page-291-0)* una versión gratuita o compatible.

Instalar VyOS Lea acerca de cómo instalar VyOS en :ref:**`**Bare Metal<installation/install:installation> ` o en un :ref:**`**Entorno Virtual<installation/virtual/index:running vyos in virtual environments> ` y cómo usar una imagen con la habitual :ref:`cloud<installation/cloud/index:running VyOS in Cloud Environments> ` proveedores

Configuración y Operación Utilice la :ref:**`**Guía de inicio rápido<quick-start:Quick Start> **`**, para tener una visión general rápida. O profundice y configure :ref:**`**enrutamiento avanzado<configuration/protocols/index:protocols> **`**, :ref:**`**VRF<configuration/vrf/index:vrf> **`**, o :ref:**`**VPN<configuration/vpn/index:vpn> **`**por ejemplo.

Automatizar Integre VyOS en su flujo de trabajo de automatización con :ref:**`**Ansible<vyos-ansible> **`**, tenga sus propios scripts locales :ref:**`**<command-scripting> **`**, o configure VyOS con :ref:**`**HTTPS-API<vyosapi> **`**.

Ejemplos Inspírese con los :ref:**`**Planos de configuración<configexamples/index:Configuration Blueprints> ` para construir su infraestructura.

Contribuir y Comunidad

Hay muchas maneras de contribuir al proyecto.

Agregue partes faltantes o mejore la :ref:**`**Documentación<documentation:Write Documentation> **`**.

Discutir en **`**Slack[<https://slack.vyos.io/>](https://slack.vyos.io/) **`**\_ o el **`**Foro[<https://forum.vyos.io>](https://forum.vyos.io) **`**\_.

O puede seleccionar una **`**Tarea[<https://vyos.dev/>](https://vyos.dev/) **`**\_ y corregir el

:ref:**`**código<contributing/development:development> **`**.

## CAPÍTULO 1

## Acerca de

<span id="page-4-0"></span>VyOS es un sistema operativo de red de código abierto basado en Debian GNU/Linux.

VyOS proporciona una plataforma de enrutamiento gratuita que compite directamente con otras soluciones disponibles comercialmente de proveedores de red conocidos. Debido a que VyOS se ejecuta en los sistemas estándar amd64, i586 y ARM, puede usarse como una plataforma de enrutador y firewall para implementaciones en la nube.

Usamos múltiples versiones en vivo de nuestro manual, alojadas afortunadamente por [https://readthedocs.org.](https://readthedocs.org) Proporcionaremos una versión del manual para cada versión principal de VyOS a partir de VyOS 1.2 que recibirá soporte a largo plazo (LTS).

La versión manual se selecciona/especifica por su nombre de rama de Git. Puede cambiar entre versiones de la documentación seleccionando la rama adecuada en la esquina inferior izquierda.

La sintaxis de la CLI de VyOS puede cambiar entre versiones principales (ya veces menores). Consulte siempre la documentación correspondiente a su instalación actual en ejecución. Si se requiere un cambio en la CLI, VyOS enviará un script de migración que se encargará de ajustar la sintaxis. Usted no necesita tomar ninguna acción.

## CAPÍTULO 2

## Historia

## <span id="page-5-0"></span>**2.1 Al principio. . .**

Había una vez un sistema operativo de red basado en Debian GNU/Linux, llamado Vyatta.\*[0](#page-5-1) A partir de 2006, fue una gran alternativa de software libre a Cisco IOS y Jupiter JUNOS. Llegó en dos ediciones: Vyatta Core (anteriormente Vyatta Community Edition) que era un software completamente gratuito y Vyatta Subscription Edition que tenía características patentadas y solo estaba disponible para clientes que pagaban.† [0](#page-5-2)

Vyatta fue adquirida por Brocade Communication Systems en 2012. Poco después, Brocade cambió el nombre de Vyatta Subscription Edition a Brocade vRouter, descontinuó Vyatta Core y cerró el foro de la comunidad sin previo aviso. El rastreador de errores y los repositorios de Git siguieron el próximo año.

Vale la pena señalar que cuando Brocade adquirió Vyatta, el desarrollo de Vyatta Core ya estaba estancado. Vyatta Subscription Edition (y, por lo tanto, el desarrollo de Vyatta en su conjunto) había estado reemplazando los componentes principales con software propietario, lo que significa que pocas características llegaron a Vyatta Core, y las que lo hicieron estaban plagadas de errores y obstaculizadas.

En 2013, poco después de que se abandonara Vyatta Core, la comunidad bifurcó la última versión de Vyatta Core (6.6R1) y nació VyOS Project. Sentrium SL[<https://blog.vyos.io/sentrium-what-sentrium>](https://blog.vyos.io/sentrium-what-sentrium) **`**\_ fue establecida por los mantenedores de VyOS en 2014 para financiar el desarrollo de VyOS mediante la venta de soporte, servicios de consultoría e imágenes de soporte a largo plazo prediseñadas.

Brocade fue adquirido por Broadcom en 2016 y vendió lo que quedaba del antiguo Vyatta a AT&T en 2017, quien a su vez lo vendió a Ciena en 2021.

<span id="page-5-1"></span> $^0$  Del adjetivo sánscrito " Vyatta" (), que significa abierto.

<span id="page-5-2"></span> $^0$  Un modelo de negocio comparable al de Redis, en lugar del VyOS actual.

## **2.2 Lanzamientos importantes**

VyOS major versions used to be named after elements in order of atomic numbers. With 1.2, this naming scheme was replaced with the much cooler scheme of Latin names of [IAU](https://en.wikipedia.org/wiki/IAU_designated_constellations_by_area) designated constellations by solid angle area, starting from the smallest.

## **2.2.1 Hidrógeno (1.0)**

Lanzado justo a tiempo para las vacaciones el 22 de diciembre de 2013, Hydrogen fue el primer lanzamiento importante de VyOS. Reparó características que estaban rotas en Vyatta Core 6.6 (como grupos de pares IPv4 BGP y retransmisión DHCPv6) e introdujo secuencias de comandos, un programador de tareas y autenticación LDAP de proxy web.

### **2.2.2 Helio (1.1)**

Helium se lanzó el 9 de octubre de 2014, exactamente el día en que nació el proyecto VyOS el año anterior. Helium vino con muchas características nuevas, incluido un controlador de eventos y soporte para L2TPv3, 802.1ad QinQ y proxy IGMP, así como soporte experimental para VXLAN y DMVPN (el último de los cuales también se rompió en Vyatta Core debido a su dependencia de una implementación propietaria de NHRP).

### **2.2.3 Punto crucial (1.2)**

Crux (the Southern Cross) salió el 28 de enero de 2019 y fue el primer lanzamiento importante de VyOS tal como lo conocemos hoy. La base subyacente de Debian se actualizó de Squeeze (6) a Jessie (8).

Aunque Crux vino con demasiadas características nuevas para mencionarlas aquí, algunas notables son: un repetidor mDNS, un relé de transmisión, un servidor PPPoE de alto rendimiento, un programador HFSC, así como soporte para Wireguard, VRRP de unidifusión, RPKI para BGP y QinQ ethertype totalmente compatible con 802.1ad. Se eliminaron el servidor telnet y la compatibilidad con el filtrado P2P.

Crux es la primera versión que presenta el sistema de creación de imágenes modulares. Las definiciones de CLI comenzaron a escribirse en las plantillas XML modernas y verificables. Se introdujeron las API de Python para secuencias de comandos y migración de configuración. Se proscribió la introducción del nuevo código Perl y shell y la reescritura del código Perl heredado en Python puro comenzó con Crux.

A partir de 2022, Crux aún cuenta con soporte y mantenimiento.

### **2.2.4 Jinete (1.3)**

La versión actual de soporte a largo plazo de VyOS, Equuleus (el Pony), salió a la venta el 21 de diciembre de 2021, una vez más a tiempo para las vacaciones de invierno.

Equuleus trajo consigo muchas funciones deseadas durante mucho tiempo, en particular un servidor SSTP VPN, un servidor IPoE, un servidor OpenConnect VPN y un servidor de consola serie, además de compatibilidad reelaborada para interfaces WWAN, compatibilidad con interfaces GENEVE y MACSec, VRF, IS -Enrutamiento IS, soporte preliminar para MPLS y LDP, y muchas otras iniciales.

A partir de 2022, Equuleus está en el establo.

### **2.2.5 Flecha (1.4)**

Sagitta (la flecha) es el nombre en clave de la rama de desarrollo actual, por lo que todavía no hay VyOS 1.4.

## **2.2.6 Circinus (1.5)**

Circinus (the Compass) is the codename of the upcoming development branch, so there's no VyOS 1.5 yet.

## **2.3 Una nota sobre los derechos de autor**

A diferencia de Vyatta, VyOS nunca tuvo (ni tendrá) código propietario. El único material patentado en VyOS son los activos sin código, como los gráficos y la marca registrada  $\&$ quot: VyOS $\&$ quot:  $\pm^0$  $\pm^0$  Esto significa que puede crear sus propias imágenes de soporte a largo plazo (ya que toda la cadena de herramientas que usamos es software gratuito) e incluso distribuirlas, siempre que cambie el nombre y elimine dichos activos antes de construir. Aunque tenga en cuenta que no brindamos soporte para imágenes distribuidas por un tercero. Ver la *licencia de obras de arte<https://github.com/vyos/vyos-build/blob/current/LICENSE.artwork> `\_ y el acuerdo de licencia de usuario final en `*/usr/share/vyos/EULA`` en cualquier imagen prediseñada para obtener información más precisa.

<span id="page-7-0"></span> $^0$  Esto no es diferente a cómo Linus Torvalds posee la marca comercial "Linux".

## CAPÍTULO 3

## Changelog

### <span id="page-8-0"></span>**3.1 1.5 Circinus**

#### **3.1.1 2024-04-26**

[T6259](https://vyos.dev/T6259) (feature): PKI: Support RFC822 (email) names in SAN

#### **3.1.2 2024-04-25**

- [T6263](https://vyos.dev/T6263) (bug): Multicast: Could not commit multicast config with multicast join group using source-address
- [T5833](https://vyos.dev/T5833) (bug): Not all AFIs compatible with VRF

#### **3.1.3 2024-04-24**

- [T6255](https://vyos.dev/T6255) (bug): Static table description should not contain white-space
- [T6226](https://vyos.dev/T6226) (feature): add HAPROXY `tcp-request content accept` related block to load-balancing reverse proxy config
- [T6109](https://vyos.dev/T6109) (bug): remote syslog do not get all the logs
- [T6262](https://vyos.dev/T6262) (default): Update the boot splash for VyOS 1.5 ISO
- [T6217](https://vyos.dev/T6217) (feature): VRRP contrack-sync script change name of the logger
- [T6244](https://vyos.dev/T6244) (feature): Spacing of "Show System Uptime" hard to parse

#### **3.1.4 2024-04-23**

- [T6260](https://vyos.dev/T6260) (bug): image-tools: remove failed image directory if 'No space left on device' error
- [T6261](https://vyos.dev/T6261) (default): Typo in op\_mode connect\_disconnect print statement for check\_ppp\_running
- [T6237](https://vyos.dev/T6237) (feature): IPSec remote access VPN: ability to set EAP ID of clients

#### **3.1.5 2024-04-22**

[T5996](https://vyos.dev/T5996) (bug): unescape backslashes for config save, compare commands

#### **3.1.6 2024-04-21**

- [T6191](https://vyos.dev/T6191) (bug): Policy Route TCP-MSS Behavior Different from 1.3.x
- [T5535](https://vyos.dev/T5535) (feature): disable-directed-broadcast should be moved to firewall global-options

#### **3.1.7 2024-04-20**

[T6252](https://vyos.dev/T6252) (bug): gre tunnel - doesn't allow configure jumbo frame more than 8024

#### **3.1.8 2024-04-19**

- [T6221](https://vyos.dev/T6221) (bug): Enabling VRF breaks connectivity
- [T6035](https://vyos.dev/T6035) (bug): QoS policy shaper queue-type random-detect requires limit avpkt
- [T6246](https://vyos.dev/T6246) (feature): Enable basic haproxy http-check configuration options
- [T6242](https://vyos.dev/T6242) (feature): Loadbalancer reverse-proxy: SSL backend skip CA certificate verification

#### **3.1.9 2024-04-17**

- [T6168](https://vyos.dev/T6168) (bug): add system image does not set default boot to current console type in compatibility mode
- [T6243](https://vyos.dev/T6243) (bug): Update vyos-http-api-tools for package idna security advisory
- [T6154](https://vyos.dev/T6154) (enhancment): Installer should ask for password twice
- [T5966](https://vyos.dev/T5966) (default): Adjust dynamic dns configuration address subpath to be more intuitive and other op-mode adjustments
- [T5723](https://vyos.dev/T5723) (default): mdns repeater: Always reload systemd daemon before applying changes
- [T5722](https://vyos.dev/T5722) (bug): Failing to add route in failover if gateway not in the same interface network
- [T5612](https://vyos.dev/T5612) (default): Miscellaneous improvements and fixes for dynamic DNS configuration
- [T5574](https://vyos.dev/T5574) (default): Support per-service cache management for dynamic dns providers

#### **3.1.10 2024-04-16**

[T6099](https://vyos.dev/T6099) (bug): Suppress unsupported interfaces from appearing in messages log by Telegraf

#### **3.1.11 2024-04-15**

- [T6163](https://vyos.dev/T6163) (bug): kea-dhcp4-server crashes due to incorrect lease file permissions after 1.5-rolling-202403120022 -> 1.5-rolling-202403230018 upgrade
- [T6100](https://vyos.dev/T6100) (bug): NAT config migration error in 1.4.0-epa1 if invalid address/network defined in 1.3.6 version
- [T6174](https://vyos.dev/T6174) (bug): can't view dhcp server leases if logged in as a tacacs account
- [T5734](https://vyos.dev/T5734) (bug): OpenVPN server dh-params that are not in PKI error

#### **3.1.12 2024-04-14**

[T6210](https://vyos.dev/T6210) (feature): Add container ability to configure capability sys-nice

#### **3.1.13 2024-04-13**

- [T6173](https://vyos.dev/T6173) (bug): Build Causes Errors When "--version" Contains Slashes ("/")
- [T2518](https://vyos.dev/T2518) (feature): Support NAT for ipv6(NPT)

#### **3.1.14 2024-04-12**

- [T6214](https://vyos.dev/T6214) (bug): Error when using some constraints
- [T6213](https://vyos.dev/T6213) (bug): Firewall group constraints
- [T6222](https://vyos.dev/T6222) (bug): VRRP rfc3768-compatibility not working correctly when resulting interface name is over 15 characters
- [T6218](https://vyos.dev/T6218) (bug): Container network interface in VRF fails to generate IPv6 link-local address
- [T5044](https://vyos.dev/T5044) (feature): High Availability in DHCPv6 -ISC DHCP Failover/Kea
- [T6166](https://vyos.dev/T6166) (bug): Tech support generation error for custom output location
- [T344](https://vyos.dev/T344) (feature): Software basesd FastPath

#### **3.1.15 2024-04-11**

- [T4516](https://vyos.dev/T4516) (feature): Rewrite system image manipulation tools in Python
- [T4548](https://vyos.dev/T4548) (feature): GRUB loader configuration rework
- [T6228](https://vyos.dev/T6228) (bug): Cleanup of not existing units

#### **3.1.16 2024-04-10**

- [T6207](https://vyos.dev/T6207) (bug): image-tools: restore ability to copy config.boot.default on image install
- [T6106](https://vyos.dev/T6106) (bug): Valid commit error for route-reflector-client option defined in peer-group
- [T5750](https://vyos.dev/T5750) (bug): Upgrade from 1.3.4 to 1.4 Rolling fails QoS
- [T5740](https://vyos.dev/T5740) (bug): Generate wiregurad keys via HTTP-API fails
- [T5858](https://vyos.dev/T5858) (bug): Show conntrack statistics formatting is all over the place

#### **3.1.17 2024-04-09**

[T6121](https://vyos.dev/T6121) (feature): Extend service config-sync for sections vpn, policy, vrf

#### **3.1.18 2024-04-08**

- [T6197](https://vyos.dev/T6197) (bug): IPoE-server interface client-subnet looks broken or works with the wrong logic
- [T6196](https://vyos.dev/T6196) (bug): Route-map and summary-only do not work in BGP aggregation at the same time
- [T6068](https://vyos.dev/T6068) (feature): dhcp server: allow switching between load-balanced and hotspare mode

#### **3.1.19 2024-04-07**

- [T6205](https://vyos.dev/T6205) (bug): ipoe: error in migration script logic while renaming mac-address to mac node
- [T5862](https://vyos.dev/T5862) (bug): Default MTU is not acceptable in some environments
- [T6208](https://vyos.dev/T6208) (feature): container: rename "cap-add" CLI node to "capability"
- [T6188](https://vyos.dev/T6188) (feature): Add Firewall Rule Description to "show firewall" commands
- **[T1244](https://vyos.dev/T1244) (default): Support for StartupResync in conntrackd**

#### **3.1.20 2024-04-06**

- [T6203](https://vyos.dev/T6203) (enhancment): Remove obsoleted xml lib
- [T6202](https://vyos.dev/T6202) (bug): Multi-Protocol BGP is broken by 6PE patch in upstream FRR 9.1

#### **3.1.21 2024-04-05**

- [T6089](https://vyos.dev/T6089) (bug): [1.3.6->1.4.0-epa1 Migration] "ospf passive-interface default" incorrectly added
- [T2590](https://vyos.dev/T2590) (bug): DHCPv6 not updating nameservers and search domains since replacing isc-dhcp-client with WIDE dhcp6c
- [T6199](https://vyos.dev/T6199) (feature): spring cleaning drop unused Python imports

#### **3.1.22 2024-04-04**

- [T6119](https://vyos.dev/T6119) (default): Use a compliant TOML parser
- [T6171](https://vyos.dev/T6171) (feature): dhcp server fail-over Rename fail-over node
- [T6128](https://vyos.dev/T6128) (bug): minisign.pub is wrong on https://vyos.net/get/nightly-builds/
- [T5882](https://vyos.dev/T5882) (feature): vyos-utils: move to Dune as build system
- [T5864](https://vyos.dev/T5864) (default): 'show ntp' Commands Not Working
- [T3843](https://vyos.dev/T3843) (bug): l2tp configuration not cleared after delete
- [T2187](https://vyos.dev/T2187) (feature): Python Unit testing
- [T788](https://vyos.dev/T788) (bug): Nightly builds are not signed

#### **3.1.23 2024-04-03**

- [T6198](https://vyos.dev/T6198) (feature): configverify: add common helper for PKI certificate validation
- [T6192](https://vyos.dev/T6192) (feature): Multi VRF support for SSH

#### **3.1.24 2024-04-02**

- [T6167](https://vyos.dev/T6167) (bug): VNI not set on VRF after reboot
- [T6151](https://vyos.dev/T6151) (default): BGP VRF Route-leaking not work when the next-hop is a recursive route.
- [T6033](https://vyos.dev/T6033) (bug): hsflowd fails to start when using a tunnel interface

#### **3.1.25 2024-04-01**

- [T6195](https://vyos.dev/T6195) (feature): dropbear: package upgrade 2022.83-1 -> 2022.83-1+deb12u1
- [T6193](https://vyos.dev/T6193) (bug): dhcp-client: invalid warning "is not a DHCP interface but uses DHCP name-server option" for VLAN interfaces
- [T6178](https://vyos.dev/T6178) (bug): Reverse-proxy should check that certificate exists during commit

#### **3.1.26 2024-03-31**

- [T6186](https://vyos.dev/T6186) (bug): Fix regression in 'set system image default-boot'
- [T5832](https://vyos.dev/T5832) (feature): Keepalived: Allow using the 'dev' statement on excluded-addresses

#### **3.1.27 2024-03-29**

[T6159](https://vyos.dev/T6159) (bug): Openvpn Server Op-cmd adds heading "OpenVPN status on vtunx" for every client connection

#### **3.1.28 2024-03-28**

- [T6147](https://vyos.dev/T6147) (bug): Conntrack not working as expected with global state-policy
- [T6175](https://vyos.dev/T6175) (bug): op-mode: "renew dhcp interface <name>" does not check if it's an actual DHCP interface
- [T6102](https://vyos.dev/T6102) (bug): Clear dhcp-server lease throws python exception on 1.5-rolling

#### **3.1.29 2024-03-26**

[T6066](https://vyos.dev/T6066) (bug): Setting same network in different ospf area will raise exception

#### **3.1.30 2024-03-25**

[T6145](https://vyos.dev/T6145) (bug): Service config-sync does not rely on priorities but must

#### **3.1.31 2024-03-24**

- [T6161](https://vyos.dev/T6161) (feature): Output container images as JSON
- [T6165](https://vyos.dev/T6165) (bug): grub: vyos-grub-update failed to start on "slow" systems
- [T6085](https://vyos.dev/T6085) (bug): VTI interfaces are in UP state by default
- [T6152](https://vyos.dev/T6152) (bug): Kernel panic for ZimaBoard 232

#### **3.1.32 2024-03-23**

- [T6160](https://vyos.dev/T6160) (bug): isis: NameError: name 'process' is not defined
- [T6131](https://vyos.dev/T6131) (bug): Disabling openvpn interface(s) causes OSPF to fail to load on reboot
- [T4022](https://vyos.dev/T4022) (feature): Add package nat-rtsp-dkms

#### **3.1.33 2024-03-22**

- [T6136](https://vyos.dev/T6136) (bug): Configuring a dynamic address group, config script did not check whether the group was created
- $\blacksquare$  [T6130](https://vyos.dev/T6130) (bug): [1.3.6->1.4.0-epa2 Migration] BGP "set community" missing
- [T6090](https://vyos.dev/T6090) (bug): [1.3.6->1.4.0-epa1 Migration] policy route fails due tcp flag case sensitivity
- [T6155](https://vyos.dev/T6155) (default): ixgbe: failed to initialize because an unsupported SFP+ module type was detected.
- [T6125](https://vyos.dev/T6125) (feature): Support 802.1ad (0x88a8) vlan filtering for bridge

#### **3.1.34 2024-03-21**

[T6143](https://vyos.dev/T6143) (feature): Increase configuration timeout range for service config-sync

#### **3.1.35 2024-03-20**

- [T6133](https://vyos.dev/T6133) (feature): Add domain-name to commit-archive
- [T6129](https://vyos.dev/T6129) (feature): bgp: add route-map option "as-path exclude all"

#### **3.1.36 2024-03-19**

- [T6127](https://vyos.dev/T6127) (bug): Ability to view logs for rules with Offload not functional
- [T6138](https://vyos.dev/T6138) (bug): Conntrack table op-mode fails with flowtable offload entries

#### **3.1.37 2024-03-15**

[T6118](https://vyos.dev/T6118) (feature): radvd: RFC8781: add nat64prefix support

#### **3.1.38 2024-03-12**

- [T6020](https://vyos.dev/T6020) (bug): VRRP health-check script is not applied correctly in keepalived.conf
- [T5646](https://vyos.dev/T5646) (bug): QoS policy limiter broken if class without match

#### **3.1.39 2024-03-11**

- [T6098](https://vyos.dev/T6098) (bug): Description doesnt seem to allow for non international characters
- [T2998](https://vyos.dev/T2998) (bug): SNMP v3 oid "exclude" option doesn't work
- [T6107](https://vyos.dev/T6107) (bug): Nginx does not allow big config queries for configure endpoint API
- [T6096](https://vyos.dev/T6096) (bug): Config commits are not synced properly because 00vyos-sync is deleted by vyos-router
- [T6093](https://vyos.dev/T6093) (bug): Incorrect dhcp-options vendor-class-id regex
- [T6083](https://vyos.dev/T6083) (feature): ethtool: move string parsing to JSON parsing
- [T6069](https://vyos.dev/T6069) (bug): HTTP API segfault during concurrent configuration requests
- [T6057](https://vyos.dev/T6057) (feature): Add ability to disable syslog for conntrackd
- [T5504](https://vyos.dev/T5504) (feature): Keepalived VRRP ability to set more than one peer-address
- [T5717](https://vyos.dev/T5717) (feature): ospfv3 add allow to set metric-type to ospf redistribution while frr docs says its possible.
- [T6071](https://vyos.dev/T6071) (bug): firewall: CLI description limit of 256 characters cause config upgrade issues

#### **3.1.40 2024-03-08**

- [T6086](https://vyos.dev/T6086) (bug): NAT does not work with network-groups
- [T6094](https://vyos.dev/T6094) (bug): Destination Nat not Making Firewall Rules
- [T6061](https://vyos.dev/T6061) (bug): connection-status nat destination firewall filter not working in 1.4. 0-epa1
- [T6075](https://vyos.dev/T6075) (bug): Applying firewall rules with a non-existent interface group

#### **3.1.41 2024-03-07**

- [T6104](https://vyos.dev/T6104) (bug): Regression in commit-archive for non-interactive configuration
- [T6084](https://vyos.dev/T6084) (bug): OpenNHRP DMVPN configuration file clean after reboot if we have any IPSec configuration
- [T5348](https://vyos.dev/T5348) (bug): Service config-sync can freeze the secondary router if it has commit-archive location
- [T6073](https://vyos.dev/T6073) (bug): Conntrack/NAT not being disabled when VRFs are defined
- [T6095](https://vyos.dev/T6095) (default): Tab completion for "set interfaces wireless wlan0 country-code" incorrect country "uk"

#### **3.1.42 2024-03-06**

- [T6079](https://vyos.dev/T6079) (bug): dhcp: migration fails for duplicate static-mapping
- [T6063](https://vyos.dev/T6063) (default): Kea DHCP: Expose match-client-id setting
- [T5992](https://vyos.dev/T5992) (default): DHCP: show dhcp server leases not showing all leases

#### **3.1.43 2024-03-05**

- [T5903](https://vyos.dev/T5903) (bug): NHRP don´t start on reboot from version 1.5-rolling-202401010026
- [T2447](https://vyos.dev/T2447) (feature): Additional Boot Argument Configuration to limit CPU C-States

#### **3.1.44 2024-03-04**

[T6087](https://vyos.dev/T6087) (feature): ospfv3: add support to redistribute IS-IS routes

#### **3.1.45 2024-03-02**

[T6081](https://vyos.dev/T6081) (bug): QoS policy shaper target and interval wrong calcuations

#### **3.1.46 2024-02-29**

- [T6078](https://vyos.dev/T6078) (feature): Update ethtool to 6.6
- [T6077](https://vyos.dev/T6077) (feature): banner: implement ASCII contest winner default logo
- [T6074](https://vyos.dev/T6074) (feature): container: do not allow deleting images which have a container running

#### **3.1.47 2024-02-28**

[T4270](https://vyos.dev/T4270) (bug): dns forwarding - When "ignore-hosts-file" is unset, local hostname of router resolves to 127.0.1.1

#### **3.1.48 2024-02-26**

- [T6064](https://vyos.dev/T6064) (bug): Can not build VyOS if repository it not cloned to a branch
- [T5754](https://vyos.dev/T5754) (default): Update to StrongSwan 5.9.11

#### **3.1.49 2024-02-25**

[T6060](https://vyos.dev/T6060) (feature): op-mode: container: support removing all container images at once

#### **3.1.50 2024-02-24**

[T5909](https://vyos.dev/T5909) (bug): Container registry with authentication prevents config load (section container) after reboot

#### **3.1.51 2024-02-23**

[T5376](https://vyos.dev/T5376) (bug): Conntrack FTP helper does not work properly

#### **3.1.52 2024-02-22**

[T6048](https://vyos.dev/T6048) (bug): Exception in event handler script

#### **3.1.53 2024-02-21**

- [T6050](https://vyos.dev/T6050) (bug): Wrong scripting commands descriptions in accel-ppp services
- [T3771](https://vyos.dev/T3771) (feature): DHCPv6 server prefix delegation dynamically add route to delegated prefix via requesting router

#### **3.1.54 2024-02-19**

- [T5971](https://vyos.dev/T5971) (default): Create the same view of ppp section for all accel-ppp services
- [T6029](https://vyos.dev/T6029) (default): Rewrite Accel-PPP services to an identical feature set
- [T3722](https://vyos.dev/T3722) (bug): op-mode IPSec show vpn ike sa always shows L-TIME 0

#### **3.1.55 2024-02-18**

- [T6043](https://vyos.dev/T6043) (bug): VxLAN and bridge error bug
- [T6041](https://vyos.dev/T6041) (bug): image-tools: install fails from PXE boot into live iso due to restrictive logic

#### **3.1.56 2024-02-17**

[T5972](https://vyos.dev/T5972) (feature): login: add possibility to disable individual local user accounts

#### **3.1.57 2024-02-16**

- [T6009](https://vyos.dev/T6009) (bug): Firewall Time not working properly when not using UTC
- [T6005](https://vyos.dev/T6005) (bug): Error on adding a wireguard interface to OSPFv3
- [T6019](https://vyos.dev/T6019) (feature): Bump nftables and libnftnl version
- [T6001](https://vyos.dev/T6001) (default): Add option to enable resolve-via-default
- [T5965](https://vyos.dev/T5965) (bug): WWAN modems using raw-ip do not work with dhclient/dhcp6c
- [T5245](https://vyos.dev/T5245) (bug): Wireless interfaces do not get IPv6 link-local address assigned

#### **3.1.58 2024-02-15**

- [T5977](https://vyos.dev/T5977) (bug): nftables: Operation not supported when using match-ipsec in outbound firewall
- [T2612](https://vyos.dev/T2612) (bug): HTTPS API, changing API key fails but goes through
- [T5989](https://vyos.dev/T5989) (bug): IP subnets not usable in UPnP ACLs
- [T5719](https://vyos.dev/T5719) (default): mdns repeater: Add op-mode commands
- [T4839](https://vyos.dev/T4839) (feature): Dynamic Firewall groups

#### **3.1.59 2024-02-14**

- [T6034](https://vyos.dev/T6034) (feature): rpki: move file based SSH keys for authentication to PKI subsystem
- [T5981](https://vyos.dev/T5981) (bug): IPsec site-to-site migrated PKI ca certificates are created with an '@'
- [T5930](https://vyos.dev/T5930) (bug): vrf route-leak not work using route-target both command.
- [T5709](https://vyos.dev/T5709) (bug): IPoE-server fails if next pool mentioned but not defined
- [T2044](https://vyos.dev/T2044) (bug): RPKI doesn't boot properly
- [T6032](https://vyos.dev/T6032) (feature): bgp: add EVPN MAC-VRF Site-of-Origin support
- [T5960](https://vyos.dev/T5960) (default): Rewriting authentication section in accel-ppp services

#### **3.1.60 2024-02-13**

- [T5928](https://vyos.dev/T5928) (bug): Configuration fails to load on boot if offloading has VLAN interfaces defined
- [T5064](https://vyos.dev/T5064) (bug): Value validation for domain-groups seems to be broken

#### **3.1.61 2024-02-12**

- [T6010](https://vyos.dev/T6010) (bug): Support setting multiple values in BGP path-attribute
- [T6004](https://vyos.dev/T6004) (bug): RPKI is not configured
- [T5952](https://vyos.dev/T5952) (default): DHCP allow same MAC Address on same subnet
- [T5849](https://vyos.dev/T5849) (feature): Add SRv6 route commands

#### **3.1.62 2024-02-10**

[T6023](https://vyos.dev/T6023) (bug): rpki: add support for CLI knobs expire-interval and retry-interval

#### **3.1.63 2024-02-09**

- [T6028](https://vyos.dev/T6028) (bug): QoS policy shaper wrong class\_id\_max and default\_minor\_id
- [T6026](https://vyos.dev/T6026) (bug): QoS hide attempts to delete qdisc from devices
- [T5788](https://vyos.dev/T5788) (feature): frr: update to 9.1 release
- [T5703](https://vyos.dev/T5703) (bug): QoS config on pppoe interface resets back to fq\_codel after tunnel reboots
- [T5685](https://vyos.dev/T5685) (feature): Keepalived VRRP prefix is not necessary for the virtual address

#### **3.1.64 2024-02-08**

- [T6014](https://vyos.dev/T6014) (feature): Bump keepalived version
- [T5910](https://vyos.dev/T5910) (bug): Grub problem(?) Serial Console no longer working
- [T6021](https://vyos.dev/T6021) (bug): QoS r2q wrong calculation

#### **3.1.65 2024-02-07**

- [T6017](https://vyos.dev/T6017) (bug): Update vyos-http-api-tools for security advisory
- [T6016](https://vyos.dev/T6016) (bug): Resolve intermittent failures in cleanup function after failed image install
- [T6024](https://vyos.dev/T6024) (feature): bgp: add additional missing FRR features
- [T6011](https://vyos.dev/T6011) (feature): rpki: known-hosts-file is no longer supported by FRR CLI remove VyOS CLI node
- [T5998](https://vyos.dev/T5998) (feature): replay\_window setting under vpn in config

#### **3.1.66 2024-02-06**

- [T6018](https://vyos.dev/T6018) (default): smoketest: updating http-api framework requires a pause before test
- [T5921](https://vyos.dev/T5921) (bug): Trying to commit an OpenConnect configuration without any local users results in an exception
- [T5687](https://vyos.dev/T5687) (feature): Implement ECS settings for PowerDNS recursor

#### **3.1.67 2024-02-05**

- [T5974](https://vyos.dev/T5974) (bug): QoS policy shaper is currently miscalculating bandwidth and ceil values for the default class
- [T5865](https://vyos.dev/T5865) (feature): Rewrite ipv6 pool section to ipv6 named pools in Accel-ppp services

#### **3.1.68 2024-02-02**

- [T5739](https://vyos.dev/T5739) (bug): Password recovery does not work if public keys are configured
- [T5955](https://vyos.dev/T5955) (feature): Rootless containers/set uid/gid for container
- [T6003](https://vyos.dev/T6003) (feature): Add 'show rpki as-number' and 'show rpki prefix'
- [T5848](https://vyos.dev/T5848) (feature): Add triple-isolate flow isolation option to CAKE QoS policy

#### **3.1.69 2024-02-01**

- [T5995](https://vyos.dev/T5995) (bug): Kernel NIC-drivers for Huawei NICs are not properly enabled
- [T5978](https://vyos.dev/T5978) (bug): ethernet: hw-tc-offload does not actually get enabled on the NIC
- [T5979](https://vyos.dev/T5979) (enhancment): Add configurable kernel boot parameters
- [T5973](https://vyos.dev/T5973) (bug): vrf: RTNETLINK answers: File exists
- [T5967](https://vyos.dev/T5967) (bug): Multi-hop BFD connections can't be established; please add minimum-ttl option.
- [T5619](https://vyos.dev/T5619) (default): Update the Intel ixgbe driver due to issues with Intel X533

#### **3.1.70 2024-01-31**

- [T6000](https://vyos.dev/T6000) (bug):  $[1.3.x 5.1.5.x]$  migrating threw exception in /opt/vyatta/etc/ config-migrate/migrate/https/5-to-6, performed workaround
- [T5999](https://vyos.dev/T5999) (bug): load-balancing reverse-proxy can't configure root as a redirect

#### **3.1.71 2024-01-30**

[T5980](https://vyos.dev/T5980) (feature): Add image-tools support for configurable kernel boot options

#### **3.1.72 2024-01-29**

- [T5988](https://vyos.dev/T5988) (bug): image-tools: a check of valid image name is missing from 'add image'
- [T5994](https://vyos.dev/T5994) (bug): Fix typo in 'remote' module preventing 'add system image' via ftp

#### **3.1.73 2024-01-26**

- [T5957](https://vyos.dev/T5957) (bug): Firewall fails to delete inbound-interface name
- [T5779](https://vyos.dev/T5779) (bug): custom conntrack timeout rule not applicable
- [T5984](https://vyos.dev/T5984) (feature): Add user util numactl

#### **3.1.74 2024-01-25**

- [T5983](https://vyos.dev/T5983) (bug): image-tools: minor regression in pruning version files in compatibility mode
- [T5927](https://vyos.dev/T5927) (bug): QoS policy shaper-hfsc class does not have a `bandwidth` node but requires one in the check
- [T5834](https://vyos.dev/T5834) (bug): Rename 'enable-default-log' to 'default-log'

#### **3.1.75 2024-01-22**

- [T5968](https://vyos.dev/T5968) (feature): hsflowd: add VRF support
- [T5961](https://vyos.dev/T5961) (bug): QoS policy shaper vif with ceiling fails on commit
- [T5958](https://vyos.dev/T5958) (bug): QoS policy shaper-hfsc is not implemented
- [T5969](https://vyos.dev/T5969) (feature): op-mode: list multicast group membership

#### **3.1.76 2024-01-21**

- [T5799](https://vyos.dev/T5799) (bug): vyos unbootable after 1.4-rolling-202308240020 to 1. 5-rolling-202312010026 upgrade
- [T5787](https://vyos.dev/T5787) (bug): dhcp-server allows duplicate static-mapping for the same IP address
- [T5912](https://vyos.dev/T5912) (bug): DHCP Static mapping don't work on every first lease
- [T5692](https://vyos.dev/T5692) (enhancment): NTP leap smear
- [T5954](https://vyos.dev/T5954) (feature): Enable nvme\_hwmon and drivetemp in KERNEL

#### **3.1.77 2024-01-20**

- [T5964](https://vyos.dev/T5964) (bug): disconnect interface wwan0 throws exception
- [T5948](https://vyos.dev/T5948) (bug): pdns-recursor crashes on restart if hostfile-update is enabled and dhcp client sends hostname with trailing dot
- [T5945](https://vyos.dev/T5945) (bug): Missing minisign public key for rolling release
- $\blacksquare$  [T5922](https://vyos.dev/T5922) (bug): Firewall bug in zone config
- [T5915](https://vyos.dev/T5915) (bug): Firewall zone Re add op-mode commands
- [T5724](https://vyos.dev/T5724) (feature): About dhcp client hooks
- [T5721](https://vyos.dev/T5721) (bug): Error in migrating configuration from VyOS 1.4
- [T5550](https://vyos.dev/T5550) (bug): Source validation on interface does not work properly
- [T5239](https://vyos.dev/T5239) (bug): frr 'hostname' missing or incorrect, and domain-name missing totally
- [T4726](https://vyos.dev/T4726) (default): Add completion and validation for the accel-ppp RADIUS vendor option
- [T4085](https://vyos.dev/T4085) (feature): Rewrite L2TP/PPTP/SSTP/PPPoE services to get\_config\_dict
- [T5963](https://vyos.dev/T5963) (bug): QoS policy shaper rate calculations could be wrong for some ethernet devices
- [T5876](https://vyos.dev/T5876) (bug): Dhcp bug in latest 1.5 rolling releases

[T5962](https://vyos.dev/T5962) (feature): QoS policy set default speed to 100mbit or 1gbit instead of 10mbit

#### **3.1.78 2024-01-19**

- [T5897](https://vyos.dev/T5897) (bug): VyOS with Cloud-init and VRF stucks at reboot/shutdown process
- [T5554](https://vyos.dev/T5554) (bug): Disable sudo for PAM RADIUS
- [T4754](https://vyos.dev/T4754) (default): Improvement: system login: show configured 2FA OTP key
- [T5857](https://vyos.dev/T5857) (bug): show interfaces wireless info
- [T5841](https://vyos.dev/T5841) (default): Remove old ssh-session-cleanup.service
- [T5884](https://vyos.dev/T5884) (default): Minor description fix (op-mode: generate wireguard)
- [T5781](https://vyos.dev/T5781) (default): Add ability to add additional minisign keys

#### **3.1.79 2024-01-18**

- [T5863](https://vyos.dev/T5863) (bug): Failure to Load Config on Recent 1.5 Versions
- [T4638](https://vyos.dev/T4638) (bug): Deleting a parent interface does not delete its underlying VLAN interfaces
- [T5953](https://vyos.dev/T5953) (default): Rename 'close\_action' value from `hold` to `trap` in IPSEC IKE

#### **3.1.80 2024-01-17**

- [T5923](https://vyos.dev/T5923) (bug): Config mode system\_console.py is not aware of revised GRUB file structure
- [T4658](https://vyos.dev/T4658) (feature): Rename DPD action `hold` to `trap`

#### **3.1.81 2024-01-16**

- [T5859](https://vyos.dev/T5859) (bug): Invalid format of pool range in accel-ppp services
- [T5842](https://vyos.dev/T5842) (feature): Rewrite PPTP service to get\_config\_dict
- [T5801](https://vyos.dev/T5801) (feature): Rewrite L2TP service to get\_config\_dict
- [T5688](https://vyos.dev/T5688) (default): Create the same view of pool configuration for all accel-ppp services

#### **3.1.82 2024-01-15**

- [T5944](https://vyos.dev/T5944) (bug): "reboot in 1" not working
- [T5936](https://vyos.dev/T5936) (bug): [1.3.5 -> 1.4.0-RC1 Migration] OSPF Passive Interface Configuration Not Working Correctly
- [T5247](https://vyos.dev/T5247) (bug): the bug of the command "show interfaces system"
- [T5901](https://vyos.dev/T5901) (bug): Cloud-init and DHCP exit hook errors
- [T2556](https://vyos.dev/T2556) (bug): "show interfaces vrrp" does not return any interface

#### **3.1.83 2024-01-12**

- [T5925](https://vyos.dev/T5925) (feature): Containers change systemd KillMode
- [T5919](https://vyos.dev/T5919) (bug): Firewall opmode for ipv6
- [T5306](https://vyos.dev/T5306) (default): bgp config migration failed with v6only option configured with peer-group
- [T3429](https://vyos.dev/T3429) (bug): Hyper-V integration services not working on VyOS 1.4 (sagitta/current)

#### **3.1.84 2024-01-11**

- [T5713](https://vyos.dev/T5713) (bug): strip-private doesn't strip string after "secret"
- [T5532](https://vyos.dev/T5532) (bug): After add system image the boot stuck and works again after the second reboot
- [T5814](https://vyos.dev/T5814) (bug): VyOS 1.3 to 1.4 LTS Firewall ruleset migration script breaks configuration
- [T3191](https://vyos.dev/T3191) (bug): PAM RADIUS freezing when accounting does not configured on RADIUS server
- [T5917](https://vyos.dev/T5917) (feature): Restore annotations of (running)/(default boot) in select image list
- [T5916](https://vyos.dev/T5916) (default): Added segment routing check for index size and SRGB size
- [T5913](https://vyos.dev/T5913) (feature): Allow for Peer-Groups in ipv4-labeled-unicast SAFI

#### **3.1.85 2024-01-10**

- [T5918](https://vyos.dev/T5918) (bug): Verification problem for `set vpn ipsec interface`
- [T5911](https://vyos.dev/T5911) (bug): pki: service update ignored if certificate name contains a hyphen (-)
- [T5886](https://vyos.dev/T5886) (feature): Add support for ACME protocol (LetsEncrypt)
- [T5766](https://vyos.dev/T5766) (bug): http: rewrite conf-mode script to get\_config\_dict()
- [T4256](https://vyos.dev/T4256) (feature): Display static DHCP server leases in the operational command output
- [T5902](https://vyos.dev/T5902) (bug): http: remove virtual-host configuration in webserver
- [T3316](https://vyos.dev/T3316) (feature): Use Kea DHCP(v6) instead of ISC DHCP(v6)
- [T5791](https://vyos.dev/T5791) (default): Update dynamic dns configuration path to be consistent with other areas of VyOS
- [T5708](https://vyos.dev/T5708) (default): Additional dynamic dns improvements to align with ddclient 3.11.1 release
- [T5573](https://vyos.dev/T5573) (bug): Fix ddclient cache entries
- [T5614](https://vyos.dev/T5614) (default): Add conntrack helper matching on firewall

#### **3.1.86 2024-01-09**

- [T5898](https://vyos.dev/T5898) (bug): Replace partprobe with partx due to unable to install VyOS
- [T5840](https://vyos.dev/T5840) (feature): Upgrade Kea to 2.4.x
- [T5838](https://vyos.dev/T5838) (feature): Add Infiniband kernel modules
- [T5785](https://vyos.dev/T5785) (bug): API output of show container image broken
- [T5249](https://vyos.dev/T5249) (feature): Add rollback-soft feature to rollback without a reboot
- [T2511](https://vyos.dev/T2511) (feature): Migrate vyatta-op-quagga to new XML format
- [T5905](https://vyos.dev/T5905) (bug): pki: IPsec and VTI interface priority inversion when using x509 site-to-site peer

#### **3.1.87 2024-01-08**

- [T5888](https://vyos.dev/T5888) (bug): Firewall upgrade fails because of icmpv6
- [T5844](https://vyos.dev/T5844) (bug): HTTPS API doesn't start without configured keys even when GraphQL authentication type is set to token
- [T5904](https://vyos.dev/T5904) (feature): op-mode: add "show ipv6 route vrf <name> <prefix>" command

#### **3.1.88 2024-01-07**

- [T5899](https://vyos.dev/T5899) (feature): VyOS vm images use bookworm repo
- [T5887](https://vyos.dev/T5887) (feature): Upgrade Linux Kernel to 6.6.y (2023 LTS edition)

#### **3.1.89 2024-01-06**

■ [T3214](https://vyos.dev/T3214) (bug): OpenVPN IPv6 fixes

#### **3.1.90 2024-01-05**

[T5894](https://vyos.dev/T5894) (feature): Extend get\_config\_dict() with additional parameter with\_pki that defaults to False

#### **3.1.91 2024-01-03**

- [T5880](https://vyos.dev/T5880) (bug): verify\_source\_interface should not allow dynamic interfaces like ppp, l2tp, ipoe or sstpc client interfaces
- [T5879](https://vyos.dev/T5879) (bug): tunnel: sourceing from dynamic pppoe0 interface will fail on reboots

#### **3.1.92 2024-01-02**

[T5885](https://vyos.dev/T5885) (default): image-tools: relax restriction on image-name length from 32 to 64

#### **3.1.93 2024-01-01**

- [T5883](https://vyos.dev/T5883) (bug): Preserve file ownership in /config subdirs on add system image
- [T5474](https://vyos.dev/T5474) (feature): Establish common file name pattern for XML conf mode commands

#### **3.1.94 2023-12-30**

- [T5875](https://vyos.dev/T5875) (bug): login: removing and re-adding a user keeps the home directory but UID will change, thus SSH keys no longer work
- [T5653](https://vyos.dev/T5653) (feature): Command to display fingerprint

#### **3.1.95 2023-12-29**

- [T5829](https://vyos.dev/T5829) (bug): Can't Add IPv6 Address to Containers
- [T5852](https://vyos.dev/T5852) (bug): Reboots fail with eapol WAN interface
- [T5869](https://vyos.dev/T5869) (bug): vyos.template.first\_host\_address() does not honor RFC4291 section 2.6.1

#### **3.1.96 2023-12-28**

- [T5827](https://vyos.dev/T5827) (bug): image-tools: 'show system image' Command Not in Order
- [T4163](https://vyos.dev/T4163) (feature): [BMP-BGP] Routing monitoring feature
- [T5867](https://vyos.dev/T5867) (feature): Upgrade podman to Debian Trixie version 4.7.x
- [T5866](https://vyos.dev/T5866) (feature): Add op-mode command to restart IPv6 RA daemon
- [T5861](https://vyos.dev/T5861) (bug): Flavor build system fails with third-party packages
- [T5854](https://vyos.dev/T5854) (feature): Extend override-default script to allow embedded defaultValue settings
- [T5792](https://vyos.dev/T5792) (default): Upgrade ddclient 3.11.2 release

#### **3.1.97 2023-12-25**

- [T5855](https://vyos.dev/T5855) (feature): Migrate "set service lldp snmp enable" -> `set service lldp snmp"
- [T5837](https://vyos.dev/T5837) (bug): vyos.configdict.node\_changed does not return keys per adding
- [T5856](https://vyos.dev/T5856) (bug): SNMP service removal fails

#### **3.1.98 2023-12-23**

[T5678](https://vyos.dev/T5678) (feature): Improvements in PPPoE configuration

#### **3.1.99 2023-12-22**

[T5804](https://vyos.dev/T5804) (bug): SNAT "any" interface error

#### **3.1.100 2023-12-21**

- [T5807](https://vyos.dev/T5807) (bug): NAT66 op-mode bugs
- [T5778](https://vyos.dev/T5778) (bug): The show dhcp server leases operation mode command does not work as expected
- [T5775](https://vyos.dev/T5775) (default): Migrated Firewall Global State Policy ineffective on latest firewall zone config
- [T5676](https://vyos.dev/T5676) (bug): NAT66 source rule with negation source/destination prefix causes TypeError
- [T5637](https://vyos.dev/T5637) (bug): Firewall default-action log
- [T5796](https://vyos.dev/T5796) (bug): Openconnect HTTPS security headers are missing

#### **3.1.101 2023-12-20**

- [T5823](https://vyos.dev/T5823) (feature): Protocol BGP add default values for config dictionary
- [T5798](https://vyos.dev/T5798) (enhancment): reverse-proxy load-balancing service should support multiple certificates for frontend

#### **3.1.102 2023-12-19**

[T5828](https://vyos.dev/T5828) (default): Fix GRUB installation on arm64

#### **3.1.103 2023-12-18**

- [T5751](https://vyos.dev/T5751) (feature): Adjust new image tools for non-interactive use
- [T5831](https://vyos.dev/T5831) (feature): show system image should reverse order by addition date
- [T5825](https://vyos.dev/T5825) (bug): image-tools: restore authentication on 'add system image'
- [T5821](https://vyos.dev/T5821) (bug): image-tools: restore vrf-aware 'add system image'
- [T5819](https://vyos.dev/T5819) (bug): Don't echo password on install image
- [T5806](https://vyos.dev/T5806) (bug): Clear old raid data on new install image
- [T5789](https://vyos.dev/T5789) (bug): image-tools should copy ssh host keys on image update
- [T5758](https://vyos.dev/T5758) (default): Restore scanning configs when live installing

#### **3.1.104 2023-12-15**

- [T5824](https://vyos.dev/T5824) (bug): busybox cannot connect some websites from initramfs
- [T5770](https://vyos.dev/T5770) (bug): MACsec not encrypting
- [T5803](https://vyos.dev/T5803) (default): git/github: Adjust configuration for safe and baseline defaults

#### **3.1.105 2023-12-14**

- [T5773](https://vyos.dev/T5773) (bug): Unable to load config via HTTP
- [T5816](https://vyos.dev/T5816) (bug): BGP Large Community List Validation Broken
- [T5812](https://vyos.dev/T5812) (bug): rollback check max revision number does not work
- [T5749](https://vyos.dev/T5749) (feature): Show MAC address VRF and MTU by default for "show interfaces"
- [T5774](https://vyos.dev/T5774) (bug): commit-archive to FTP server broken after update (VyOS 1.5-rolling)
- [T5826](https://vyos.dev/T5826) (default): Add dmicode as an explicit dependency
- [T5793](https://vyos.dev/T5793) (default): mdns-repeater: Cleanup avahi-daemon configuration in /etc

#### **3.1.106 2023-12-13**

■ [T591](https://vyos.dev/T591) (feature): Support SRv6

#### **3.1.107 2023-12-12**

[T5815](https://vyos.dev/T5815) (enhancment): Add load\_config module

#### **3.1.108 2023-12-11**

[T5741](https://vyos.dev/T5741) (bug): WAN Load Balancing failover route tables aren't created

#### **3.1.109 2023-12-10**

[T5658](https://vyos.dev/T5658) (default): Add VRF support for mtr

#### **3.1.110 2023-12-09**

- [T5808](https://vyos.dev/T5808) (bug): op-mode: ipv6 ospfv3 graceful-restart description contains incorrect info
- [T5802](https://vyos.dev/T5802) (bug): ping (ip or hostname) interface <tab> produces error
- [T5747](https://vyos.dev/T5747) (feature): op-mode add MAC VRF and MTU for show interfaces summary
- [T3983](https://vyos.dev/T3983) (bug): show pki certificate Doesnt show x509 certificates

#### **3.1.111 2023-12-08**

- [T5782](https://vyos.dev/T5782) (enhancment): Use a single config mode script for https and http-api
- [T5768](https://vyos.dev/T5768) (enhancment): Remove auxiliary http-api.conf for simplification of http-api config mode script

#### **3.1.112 2023-12-04**

[T5769](https://vyos.dev/T5769) (bug): VTI tunnels lose their v6 Link Local addresses when set down/up

#### **3.1.113 2023-12-03**

- [T5753](https://vyos.dev/T5753) (feature): Add VXLAN vnifilter support
- [T5759](https://vyos.dev/T5759) (feature): Change VXLAN default MTU to 1500 bytes

#### **3.1.114 2023-11-27**

- [T5763](https://vyos.dev/T5763) (bug): Fix imprecise check for remote file name in vyos-load-config.py
- [T5783](https://vyos.dev/T5783) (feature): frr: smoketests must notice any daemon crash

#### **3.1.115 2023-11-26**

- [T5760](https://vyos.dev/T5760) (feature): DHCP client custom dhcp-options
- [T2405](https://vyos.dev/T2405) (feature): archive to GIT or other platform

#### **3.1.116 2023-11-25**

[T5655](https://vyos.dev/T5655) (bug): commit-archive: Ctrl+C should not eror out with stack trace, signal should be cought

#### **3.1.117 2023-11-24**

- [T5776](https://vyos.dev/T5776) (feature): Enable VFIO support
- [T5402](https://vyos.dev/T5402) (bug): VRRP router with rfc3768-compatibility sends multiple ARP replies

#### **3.1.118 2023-11-23**

[T5659](https://vyos.dev/T5659) (bug): VPP cannot add interface to dataplane if it already has an address configured

#### **3.1.119 2023-11-22**

- [T5767](https://vyos.dev/T5767) (feature): Add reboot and poweroff the system via API
- [T5729](https://vyos.dev/T5729) (bug): Firewall, nat and policy route Switch to valueless
- [T5681](https://vyos.dev/T5681) (feature): Interface match Simplified and unified cli
- [T5643](https://vyos.dev/T5643) (feature): NAT Allow interface groups on nat rules
- [T5616](https://vyos.dev/T5616) (feature): Firewall mark Add capabilities for matching firewall mark
- [T5590](https://vyos.dev/T5590) (default): Firewall "log enable" logs every packet

#### **3.1.120 2023-11-21**

[T5762](https://vyos.dev/T5762) (bug): http: api: smoketests fail as they can not establish IPv6 connection to uvicorn backend server

#### **3.1.121 2023-11-18**

■ [T1354](https://vyos.dev/T1354) (feature): Add support for VLAN-Aware bridges

#### **3.1.122 2023-11-16**

- [T5726](https://vyos.dev/T5726) (bug): HTTPS API image cannot be updated
- [T5738](https://vyos.dev/T5738) (feature): Extend XML building blocks
- [T5736](https://vyos.dev/T5736) (feature): igmp: migrate "protocols igmp" to "protocols pim"
- [T5733](https://vyos.dev/T5733) (feature): pim(6): rewrite FRR PIM daemon configuration to get\_config\_dict() and add missing IGMP features
- [T5689](https://vyos.dev/T5689) (default): FRR 9.0.1 in VyOS current segfaults on show rpki prefix \$prefix
- [T5595](https://vyos.dev/T5595) (feature): Multicast PIM bfd feature enable

#### **3.1.123 2023-11-15**

- [T5695](https://vyos.dev/T5695) (feature): Build FRR with LUA scripts --enable-scripting option
- [T5677](https://vyos.dev/T5677) (bug): show lldp neighbors generates TypeError when neighbor has no `descr`
- [T5728](https://vyos.dev/T5728) (bug): Improve compatibility between OpenVPN on VyOS 1.5 and OpenVPN Connect Client
- [T5732](https://vyos.dev/T5732) (bug): generate firewall rule-resequence drops geoip country-code from output
- [T5661](https://vyos.dev/T5661) (enhancment): Add show show ssh dynamic-protection attacker and show log ssh dynamic-protection

#### **3.1.124 2023-11-13**

- [T5698](https://vyos.dev/T5698) (feature): EVPN ESI Multihoming
- [T5563](https://vyos.dev/T5563) (bug): container: Container environment variable cannot be set
- [T5706](https://vyos.dev/T5706) (bug): Systemd-udevd high CPU utilization for multiple dynamic ppp/l2tp/ipoe interfaces

#### **3.1.125 2023-11-10**

[T5727](https://vyos.dev/T5727) (bug): validator: Use native URL validator instead of regex-based validator

#### **3.1.126 2023-11-08**

- [T5720](https://vyos.dev/T5720) (bug): PPPoE-server adding new interface does not work
- [T5716](https://vyos.dev/T5716) (bug): PPPoE-server shaper template bug down-limiter option does not rely on fwmark
- [T5702](https://vyos.dev/T5702) (feature): Add ability to set include\_ifmib\_iface\_prefix and ifmib\_max\_num\_ifaces for SNMP
- [T5693](https://vyos.dev/T5693) (feature): Adding variable vyos\_persistence\_dir (and improve variable vyos\_rootfs\_dir)
- [T5648](https://vyos.dev/T5648) (bug): ldpd neighbour template errors
- [T5564](https://vyos.dev/T5564) (bug): Both show firewall group and show firewall summary fails
- [T5559](https://vyos.dev/T5559) (feature): Selective proxy-arp/proxy-ndp when doing SNAT/DNAT
- [T5541](https://vyos.dev/T5541) (bug): Zone-Based Firewalling in VyOS Sagitta 1.4

#### **3.1.127 2023-11-07**

[T5586](https://vyos.dev/T5586) (feature): Disable by default SNMP for Keepalived VRRP

#### **3.1.128 2023-11-06**

- [T5705](https://vyos.dev/T5705) (bug): rsyslog Not working when using facility=all
- [T5704](https://vyos.dev/T5704) (feature): PPPoE-server add max-starting option
- [T5707](https://vyos.dev/T5707) (bug): Wireguard peer public key update leaves redundant peers and breaks connectivity

#### **3.1.129 2023-11-03**

[T5700](https://vyos.dev/T5700) (bug): Monitoring telegraf deprecated plugins inputs outputs

#### **3.1.130 2023-11-02**

[T5701](https://vyos.dev/T5701) (feature): Update telegraf package

#### **3.1.131 2023-11-01**

[T5690](https://vyos.dev/T5690) (bug): Change to definition of environment variable 'vyos\_rootfs\_dir' is incorrect

#### **3.1.132 2023-10-31**

- [T5699](https://vyos.dev/T5699) (feature): vxlan: migrate "external" CLI know to "parameters external"
- [T5668](https://vyos.dev/T5668) (feature): Disable VXLAN bridge learning and enable neigh\_suppress when using EVPN

#### **3.1.133 2023-10-27**

- [T5663](https://vyos.dev/T5663) (bug): pmacct package contains unwanted data
- [T5652](https://vyos.dev/T5652) (bug): Config migrate to image upgrade does not properly generate home directory

#### **3.1.134 2023-10-26**

- [T5683](https://vyos.dev/T5683) (bug): reverse-proxy pki filenames mismatch
- [T5600](https://vyos.dev/T5600) (bug): Firewall Remove or extend constraint on 'interface-name'
- [T5598](https://vyos.dev/T5598) (bug): unknown parameter 'nf\_conntrack\_helper' ignored
- [T5571](https://vyos.dev/T5571) (bug): Firewall does not delete networks from the table raw
- [T4903](https://vyos.dev/T4903) (bug): conntrack ignore does not suppotr IPv6 addresses
- [T4309](https://vyos.dev/T4309) (feature): Support network/address-groups and ipv6-network/ipv6-address-groups in conntrack ignore
- [T5594](https://vyos.dev/T5594) (bug): VRRP Error if using IPv6 Link Local as hello source address
- [T5606](https://vyos.dev/T5606) (feature): IPSec VPN: Allow multiple CAs certificates
- [T5568](https://vyos.dev/T5568) (default): Install image from live ISO always defaults boot to KVM entry
- [T5558](https://vyos.dev/T5558) (default): Update config test to check resulting migrations

#### **3.1.135 2023-10-23**

- [T5299](https://vyos.dev/T5299) (bug): QoS shaper ceiling does not work
- [T5667](https://vyos.dev/T5667) (feature): BGP label-unicast enable ecmp

#### **3.1.136 2023-10-22**

- [T5254](https://vyos.dev/T5254) (bug): Modification of any interface setting sets MTU back to default when MTU has been inherited from a bond
- [T5671](https://vyos.dev/T5671) (feature): vxlan: change port to IANA assigned default port

#### **3.1.137 2023-10-21**

- [T5670](https://vyos.dev/T5670) (bug): bridge: missing member interface validator
- [T5617](https://vyos.dev/T5617) (feature): Add an option to exclude single values to the numeric validator

#### **3.1.138 2023-10-20**

- [T5233](https://vyos.dev/T5233) (bug): Op-mode flow-accounting netflow with disable-imt errors
- [T5232](https://vyos.dev/T5232) (bug): Flow-accounting uacctd.service cannot restart correctly

#### **3.1.139 2023-10-19**

[T4913](https://vyos.dev/T4913) (default): Rewrite the wireless op mode in the new style

#### **3.1.140 2023-10-18**

- [T5642](https://vyos.dev/T5642) (bug): op cmd: generate tech-support archive: does not work
- [T5521](https://vyos.dev/T5521) (bug): Home owner directory changed to vyos for the user after reboot

#### **3.1.141 2023-10-17**

- $\blacksquare$  [T5662](https://vyos.dev/T5662) (bug): Fix indexing error in configdep script organization
- [T5644](https://vyos.dev/T5644) (bug): Firewall groups deletion can break config

#### **3.1.142 2023-10-16**

[T5165](https://vyos.dev/T5165) (feature): Policy local-route ability set protocol and port

#### **3.1.143 2023-10-14**

[T5629](https://vyos.dev/T5629) (bug): Policy local-route bug after migration to destination node address

#### **3.1.144 2023-10-12**

[T5649](https://vyos.dev/T5649) (bug): vyos-1x should generate XML cache after building command templates for less cryptic error on typo

#### **3.1.145 2023-10-10**

- [T5589](https://vyos.dev/T5589) (bug): Nonstripped binaries exists in VyOS
- [T5489](https://vyos.dev/T5489) (feature): Change to BBR as TCP congestion control, or at least make it an config option

#### **3.1.146 2023-10-08**

[T5630](https://vyos.dev/T5630) (feature): pppoe: allow to specify MRU in addition to already configurable MTU

#### **3.1.147 2023-10-06**

[T5576](https://vyos.dev/T5576) (feature): Add bgp remove-private-as all option

#### **3.1.148 2023-10-05**

[T4320](https://vyos.dev/T4320) (default): Remove legacy version files in vyatta-cfg-system/cfg-version

#### **3.1.149 2023-10-04**

- [T5632](https://vyos.dev/T5632) (feature): Add jq package to parse JSON files
- [T3655](https://vyos.dev/T3655) (bug): NAT Problem with VRF
- [T5585](https://vyos.dev/T5585) (bug): Fix file access mode for dynamic dns configuration

#### **3.1.150 2023-10-03**

- [T5618](https://vyos.dev/T5618) (bug): Flow-accounting crushes when IMT is enabled
- [T5579](https://vyos.dev/T5579) (bug): Log firewall Wrong command after firewall refactor
- [T5561](https://vyos.dev/T5561) (feature): NAT Inbound or outbound interface should not be mandatory
- [T5626](https://vyos.dev/T5626) (feature): Only select required Kernel CGROUP controllers
- [T5628](https://vyos.dev/T5628) (feature): op-mode: login: DeprecationWarning: 'spwd'

#### **3.1.151 2023-09-28**

- [T5596](https://vyos.dev/T5596) (feature): bgp: add new features from FRR 9
- [T5412](https://vyos.dev/T5412) (feature): Add support for extending config-mode dependencies in supplemental package

#### **3.1.152 2023-09-24**

- [T5604](https://vyos.dev/T5604) (bug): List of debian archives is out of date (non-free-firmware is missing)
- [T5591](https://vyos.dev/T5591) (feature): Cleanup of FRR daemons-file and various FRR fixes

#### **3.1.153 2023-09-22**

- [T5602](https://vyos.dev/T5602) (feature): For reverse-proxy type of load-balancing feature, support "backup" option in backends configuration
- [T5609](https://vyos.dev/T5609) (enhancment): Add util to get drive device name from id
- [T5608](https://vyos.dev/T5608) (enhancment): Rewrite add/delete raid member to Python and remove from vyatta-op
- [T5607](https://vyos.dev/T5607) (bug): Adjust RAID smoketest for non-deterministic SCSI device probing

#### **3.1.154 2023-09-20**

- [T5588](https://vyos.dev/T5588) (bug): Add kernel conntrack\_bridge module
- **T** [T5241](https://vyos.dev/T5241) (feature): Support veth interfaces to working with netns
- [T5592](https://vyos.dev/T5592) (feature): salt: upgrade minion to 3005.2

#### **3.1.155 2023-09-19**

[T5597](https://vyos.dev/T5597) (feature): isis: add new features from FRR 9.

#### **3.1.156 2023-09-18**

[T5575](https://vyos.dev/T5575) (bug): ARP/NDP table-size isnt set properly

#### **3.1.157 2023-09-15**

- [T5587](https://vyos.dev/T5587) (bug): Firwall can not pass the smoketest
- [T5581](https://vyos.dev/T5581) (feature): Add "show ip nht" op-mode command (IPv4 nexthop tracking table)

#### **3.1.158 2023-09-11**

- [T5562](https://vyos.dev/T5562) (bug): Smoketests fail for vyos:current (test\_netns.py)
- [T5551](https://vyos.dev/T5551) (bug): Missing check for boot\_configuration\_complete raises error in vyos-save-config.py
- [T5353](https://vyos.dev/T5353) (bug): config-mgmt: normalize archive updates and commit log entries

#### **3.1.159 2023-09-10**

[T5555](https://vyos.dev/T5555) (bug): Fix timezone migrator (system 13-to-14)

#### **3.1.160 2023-09-09**

[T5423](https://vyos.dev/T5423) (bug): ipsec: no output for op-cmd "show vpn ike secrets"

#### **3.1.161 2023-09-08**

[T5560](https://vyos.dev/T5560) (bug): VyOS version in current branch should be changed from 1.4 to 1.5

#### **3.1.162 2023-09-07**

[T5556](https://vyos.dev/T5556) (bug): reboot now and poweroff does not work

#### **3.1.163 2023-09-06**

[T5548](https://vyos.dev/T5548) (bug): HAProxy renders timeouts incorrectly

## **3.2 1.4 Sagitta**

#### **3.2.1 2024-04-25**

- [T6263](https://vyos.dev/T6263) (bug): Multicast: Could not commit multicast config with multicast join group using source-address
- [T5833](https://vyos.dev/T5833) (bug): Not all AFIs compatible with VRF

#### **3.2.2 2024-04-24**

- [T6255](https://vyos.dev/T6255) (bug): Static table description should not contain white-space
- [T6226](https://vyos.dev/T6226) (feature): add HAPROXY `tcp-request content accept` related block to load-balancing reverse proxy config
- [T6109](https://vyos.dev/T6109) (bug): remote syslog do not get all the logs
- [T6217](https://vyos.dev/T6217) (feature): VRRP contrack-sync script change name of the logger
- [T6244](https://vyos.dev/T6244) (feature): Spacing of "Show System Uptime" hard to parse
## **3.2.3 2024-04-23**

- [T6260](https://vyos.dev/T6260) (bug): image-tools: remove failed image directory if 'No space left on device' error
- [T6261](https://vyos.dev/T6261) (default): Typo in op\_mode connect\_disconnect print statement for check\_ppp\_running
- [T6237](https://vyos.dev/T6237) (feature): IPSec remote access VPN: ability to set EAP ID of clients

### **3.2.4 2024-04-22**

- [T5996](https://vyos.dev/T5996) (bug): unescape backslashes for config save, compare commands
- [T6103](https://vyos.dev/T6103) (bug): DHCP-server bootfile-name double slash syntax weird behaviour
- [T6080](https://vyos.dev/T6080) (default): Default NTP server settings
- [T5986](https://vyos.dev/T5986) (bug): Container: Error on commit when environment variable value contains \n line break

# **3.2.5 2024-04-21**

- [T6191](https://vyos.dev/T6191) (bug): Policy Route TCP-MSS Behavior Different from 1.3.x
- [T5535](https://vyos.dev/T5535) (feature): disable-directed-broadcast should be moved to firewall global-options

## **3.2.6 2024-04-20**

[T6252](https://vyos.dev/T6252) (bug): gre tunnel - doesn't allow configure jumbo frame more than 8024

#### **3.2.7 2024-04-19**

- [T6221](https://vyos.dev/T6221) (bug): Enabling VRF breaks connectivity
- [T6035](https://vyos.dev/T6035) (bug): QoS policy shaper queue-type random-detect requires limit avpkt
- [T6246](https://vyos.dev/T6246) (feature): Enable basic haproxy http-check configuration options
- [T6242](https://vyos.dev/T6242) (feature): Loadbalancer reverse-proxy: SSL backend skip CA certificate verification

## **3.2.8 2024-04-17**

- [T6168](https://vyos.dev/T6168) (bug): add system image does not set default boot to current console type in compatibility mode
- [T6243](https://vyos.dev/T6243) (bug): Update vyos-http-api-tools for package idna security advisory
- [T6154](https://vyos.dev/T6154) (enhancment): Installer should ask for password twice
- [T5966](https://vyos.dev/T5966) (default): Adjust dynamic dns configuration address subpath to be more intuitive and other op-mode adjustments
- [T5723](https://vyos.dev/T5723) (default): mdns repeater: Always reload systemd daemon before applying changes
- [T5722](https://vyos.dev/T5722) (bug): Failing to add route in failover if gateway not in the same interface network
- [T5612](https://vyos.dev/T5612) (default): Miscellaneous improvements and fixes for dynamic DNS configuration
- [T5574](https://vyos.dev/T5574) (default): Support per-service cache management for dynamic dns providers
- [T5360](https://vyos.dev/T5360) (bug): ddclient generating abuse

#### **3.2.9 2024-04-15**

- [T6100](https://vyos.dev/T6100) (bug): NAT config migration error in 1.4.0-epa1 if invalid address/network defined in 1.3.6 version
- [T5734](https://vyos.dev/T5734) (bug): OpenVPN server dh-params that are not in PKI error

# **3.2.10 2024-04-14**

[T6210](https://vyos.dev/T6210) (feature): Add container ability to configure capability sys-nice

## **3.2.11 2024-04-13**

- [T6173](https://vyos.dev/T6173) (bug): Build Causes Errors When "--version" Contains Slashes ("/")
- [T2518](https://vyos.dev/T2518) (feature): Support NAT for ipv6(NPT)
- [T6238](https://vyos.dev/T6238) (default): vyos-build Check pull request title requires the python script
- [T6235](https://vyos.dev/T6235) (default): Git check PR status: conflicts and resolution

### **3.2.12 2024-04-12**

- [T5872](https://vyos.dev/T5872) (default): ipsec remote access VPN: support dhcp-interface
- [T6216](https://vyos.dev/T6216) (bug): Upgrade error from 1.3 to 1.4 Firewall using character '+'
- [T6214](https://vyos.dev/T6214) (bug): Error when using some constraints
- [T6213](https://vyos.dev/T6213) (bug): Firewall group constraints
- [T6148](https://vyos.dev/T6148) (bug): Reset vpn ipsec command breaks tunnel and does not reset SAs that are down
- [T1487](https://vyos.dev/T1487) (default): DNS (pdns\_recursor) stats logs not saved to disk
- [T6222](https://vyos.dev/T6222) (bug): VRRP rfc3768-compatibility not working correctly when resulting interface name is over 15 characters
- [T6218](https://vyos.dev/T6218) (bug): Container network interface in VRF fails to generate IPv6 link-local address
- [T5959](https://vyos.dev/T5959) (default): Streamline dns forwarding service
- [T5846](https://vyos.dev/T5846) (default): Refactor and simplify DUID definition in conf-mode
- [T5631](https://vyos.dev/T5631) (feature): Ability to export the current configuration in JSON format
- [T5615](https://vyos.dev/T5615) (default): Narrow down spurious name conflict with mdns
- [T5530](https://vyos.dev/T5530) (default): Add LFA to IS-IS
- [T5195](https://vyos.dev/T5195) (default): Break up the vyos.util module
- [T5124](https://vyos.dev/T5124) (bug): Python3 deprecation distutils.version import LooseVersion
- [T1871](https://vyos.dev/T1871) (feature): add MTU option when configure limiter traffic-policy
- [T874](https://vyos.dev/T874) (feature): Support for Two Factor Authentication for CLI access via Google Authenticator/OTP
- [T6204](https://vyos.dev/T6204) (default): Remove shebang lines from Python modules
- [T6166](https://vyos.dev/T6166) (bug): Tech support generation error for custom output location
- [T6062](https://vyos.dev/T6062) (feature): container: add support for image manipulation based on tag name
- [T5877](https://vyos.dev/T5877) (default): Reduce unnecessary nesting in system domain-search path and improve smoketest
- [T5871](https://vyos.dev/T5871) (default): ipsec remote access VPN: specify "cacerts" to disambiguate mulitple remote access configurations
- [T5870](https://vyos.dev/T5870) (default): ipsec remote access VPN: add x509 ("pubkey") authentication
- [T5772](https://vyos.dev/T5772) (default): Require HTTPS API server configurations to include at least one key if key-based auth is used
- [T5447](https://vyos.dev/T5447) (feature): Allow static MACsec keys with peers
- [T4221](https://vyos.dev/T4221) (default): Add a template filter for converting scalars to single-item lists
- [T3766](https://vyos.dev/T3766) (feature): containers: Expanding options for networking and building containers

# **3.2.13 2024-04-11**

- [T4516](https://vyos.dev/T4516) (feature): Rewrite system image manipulation tools in Python
- [T4548](https://vyos.dev/T4548) (feature): GRUB loader configuration rework
- [T3774](https://vyos.dev/T3774) (bug): atop logs are not limited in size
- [T3574](https://vyos.dev/T3574) (default): Add constraintGroup for combining validators with logical AND
- [T3474](https://vyos.dev/T3474) (default): Revisit storing syntax version of interface definitions in XML file
- [T160](https://vyos.dev/T160) (feature): Support NAT64
- [T6228](https://vyos.dev/T6228) (bug): Cleanup of not existing units

## **3.2.14 2024-04-10**

- [T6207](https://vyos.dev/T6207) (bug): image-tools: restore ability to copy config.boot.default on image install
- [T5750](https://vyos.dev/T5750) (bug): Upgrade from 1.3.4 to 1.4 Rolling fails QoS
- [T5858](https://vyos.dev/T5858) (bug): Show conntrack statistics formatting is all over the place
- [T4734](https://vyos.dev/T4734) (feature): Feature Request: openvpn: add OTP 2FA support

## **3.2.15 2024-04-09**

- [T3409](https://vyos.dev/T3409) (feature): Add back TCP-MSS Clamp to PMTU
- [T6121](https://vyos.dev/T6121) (feature): Extend service config-sync for sections vpn, policy, vrf

# **3.2.16 2024-04-08**

- [T6197](https://vyos.dev/T6197) (bug): IPoE-server interface client-subnet looks broken or works with the wrong logic
- [T6196](https://vyos.dev/T6196) (bug): Route-map and summary-only do not work in BGP aggregation at the same time
- [T6068](https://vyos.dev/T6068) (feature): dhcp server: allow switching between load-balanced and hotspare mode

### **3.2.17 2024-04-07**

- [T6205](https://vyos.dev/T6205) (bug): ipoe: error in migration script logic while renaming mac-address to mac node
- [T6039](https://vyos.dev/T6039) (bug): cloud-init DNS search-domain causes configuration migration/validation error
- [T5862](https://vyos.dev/T5862) (bug): Default MTU is not acceptable in some environments
- [T6208](https://vyos.dev/T6208) (feature): container: rename "cap-add" CLI node to "capability"
- [T6188](https://vyos.dev/T6188) (feature): Add Firewall Rule Description to "show firewall" commands
- [T1244](https://vyos.dev/T1244) (default): Support for StartupResync in conntrackd

## **3.2.18 2024-04-06**

- [T6203](https://vyos.dev/T6203) (enhancment): Remove obsoleted xml lib
- [T6202](https://vyos.dev/T6202) (bug): Multi-Protocol BGP is broken by 6PE patch in upstream FRR 9.1

### **3.2.19 2024-04-05**

- [T6089](https://vyos.dev/T6089) (bug): [1.3.6->1.4.0-epa1 Migration] "ospf passive-interface default" incorrectly added
- [T2590](https://vyos.dev/T2590) (bug): DHCPv6 not updating nameservers and search domains since replacing isc-dhcp-client with WIDE dhcp6c
- [T6199](https://vyos.dev/T6199) (feature): spring cleaning drop unused Python imports

## **3.2.20 2024-04-04**

- [T6119](https://vyos.dev/T6119) (default): Use a compliant TOML parser
- [T6171](https://vyos.dev/T6171) (feature): dhcp server fail-over Rename fail-over node
- [T6115](https://vyos.dev/T6115) (bug): Build from Git tags fail
- [T5122](https://vyos.dev/T5122) (feature): Move "archive-areas" to defaults.toml to support "non-free-firmware" repository
- [T5121](https://vyos.dev/T5121) (bug): Incorrect "architecture" config loaded
- [T4951](https://vyos.dev/T4951) (default): Add an op mode exception for cases when operations fail due to insufficient system resources
- **T** [T4883](https://vyos.dev/T4883) (default): Add a description field for routing tables
- [T4796](https://vyos.dev/T4796) (bug): build-vyos-image ignores multiple options
- [T4795](https://vyos.dev/T4795) (feature): Cleanup custom python validators
- [T4761](https://vyos.dev/T4761) (default): Add a generic URL validator
- [T3843](https://vyos.dev/T3843) (bug): l2tp configuration not cleared after delete
- [T3681](https://vyos.dev/T3681) (default): The VMware Tools resume script did not run successfully in this virtual machine.
- **[T1991](https://vyos.dev/T1991) (feature): Rework time services**
- [T5711](https://vyos.dev/T5711) (default): Put the version data file inside the ISO image
- [T5672](https://vyos.dev/T5672) (default): Remove the old-style command definition importer
- [T5639](https://vyos.dev/T5639) (default): Group vyos-1x dependencies by their VyOS components and specify their purpose
- [T5638](https://vyos.dev/T5638) (default): Add support for requiring numeric values to be ranges rather than single numbers
- [T5634](https://vyos.dev/T5634) (default): Remove support for Blowfish and DES from OpenVPN
- [T5605](https://vyos.dev/T5605) (default): Do not generate keysize option in OpenVPN configs
- [T5582](https://vyos.dev/T5582) (default): Add a command to force NTP sync
- [T5449](https://vyos.dev/T5449) (default): Add options for TCP MSS probing
- [T4440](https://vyos.dev/T4440) (default): Add OCI compliant image labels to vyos-build and vyos containers
- [T671](https://vyos.dev/T671) (enhancment): Identify and remove dead code
- [T5109](https://vyos.dev/T5109) (feature): Improve OCaml XML validator
- [T1449](https://vyos.dev/T1449) (feature): Add opportunity to include custom default configs (few) at building

# **3.2.21 2024-04-03**

- [T6198](https://vyos.dev/T6198) (feature): configverify: add common helper for PKI certificate validation
- [T6192](https://vyos.dev/T6192) (feature): Multi VRF support for SSH

# **3.2.22 2024-04-02**

- [T6167](https://vyos.dev/T6167) (bug): VNI not set on VRF after reboot
- [T6151](https://vyos.dev/T6151) (default): BGP VRF Route-leaking not work when the next-hop is a recursive route.
- $\blacksquare$  [T6033](https://vyos.dev/T6033) (bug): hsflowd fails to start when using a tunnel interface

## **3.2.23 2024-04-01**

- [T6195](https://vyos.dev/T6195) (feature): dropbear: package upgrade 2022.83-1 -> 2022.83-1+deb12u1
- [T6193](https://vyos.dev/T6193) (bug): dhcp-client: invalid warning "is not a DHCP interface but uses DHCP name-server option" for VLAN interfaces
- [T6178](https://vyos.dev/T6178) (bug): Reverse-proxy should check that certificate exists during commit

## **3.2.24 2024-03-31**

- [T6186](https://vyos.dev/T6186) (bug): Fix regression in 'set system image default-boot'
- [T5832](https://vyos.dev/T5832) (feature): Keepalived: Allow using the 'dev' statement on excluded-addresses

## **3.2.25 2024-03-28**

- [T6147](https://vyos.dev/T6147) (bug): Conntrack not working as expected with global state-policy
- [T6175](https://vyos.dev/T6175) (bug): op-mode: "renew dhcp interface <name>" does not check if it's an actual DHCP interface

# **3.2.26 2024-03-26**

[T6066](https://vyos.dev/T6066) (bug): Setting same network in different ospf area will raise exception

## **3.2.27 2024-03-25**

■ [T6145](https://vyos.dev/T6145) (bug): Service config-sync does not rely on priorities but must

## **3.2.28 2024-03-24**

- [T6161](https://vyos.dev/T6161) (feature): Output container images as JSON
- [T6165](https://vyos.dev/T6165) (bug): grub: vyos-grub-update failed to start on "slow" systems
- [T6085](https://vyos.dev/T6085) (bug): VTI interfaces are in UP state by default
- [T6152](https://vyos.dev/T6152) (bug): Kernel panic for ZimaBoard 232

### **3.2.29 2024-03-23**

- [T6160](https://vyos.dev/T6160) (bug): isis: NameError: name 'process' is not defined
- [T6131](https://vyos.dev/T6131) (bug): Disabling openvpn interface(s) causes OSPF to fail to load on reboot
- [T4022](https://vyos.dev/T4022) (feature): Add package nat-rtsp-dkms

#### **3.2.30 2024-03-22**

- [T6136](https://vyos.dev/T6136) (bug): Configuring a dynamic address group, config script did not check whether the group was created
- [T6130](https://vyos.dev/T6130) (bug): [1.3.6->1.4.0-epa2 Migration] BGP "set community" missing
- [T6090](https://vyos.dev/T6090) (bug): [1.3.6->1.4.0-epa1 Migration] policy route fails due tcp flag case sensitivity
- [T6155](https://vyos.dev/T6155) (default): ixgbe: failed to initialize because an unsupported SFP+ module type was detected.
- [T6125](https://vyos.dev/T6125) (feature): Support 802.1ad (0x88a8) vlan filtering for bridge
- [T5624](https://vyos.dev/T5624) (default): Remove /etc/debian\_version from the image

# **3.2.31 2024-03-21**

[T6143](https://vyos.dev/T6143) (feature): Increase configuration timeout range for service config-sync

## **3.2.32 2024-03-20**

- [T6133](https://vyos.dev/T6133) (feature): Add domain-name to commit-archive
- [T6129](https://vyos.dev/T6129) (feature): bgp: add route-map option "as-path exclude all"

#### **3.2.33 2024-03-19**

- [T6127](https://vyos.dev/T6127) (bug): Ability to view logs for rules with Offload not functional
- [T6138](https://vyos.dev/T6138) (bug): Conntrack table op-mode fails with flowtable offload entries

## **3.2.34 2024-03-15**

[T6118](https://vyos.dev/T6118) (feature): radvd: RFC8781: add nat64prefix support

## **3.2.35 2024-03-12**

- [T6020](https://vyos.dev/T6020) (bug): VRRP health-check script is not applied correctly in keepalived.conf
- [T5646](https://vyos.dev/T5646) (bug): QoS policy limiter broken if class without match
- [T2433](https://vyos.dev/T2433) (feature): Improve CLI value validator performance
- [T1436](https://vyos.dev/T1436) (bug): Config entries with default values do not correctly show as changed

# **3.2.36 2024-03-11**

- [T6098](https://vyos.dev/T6098) (bug): Description doesnt seem to allow for non international characters
- [T6070](https://vyos.dev/T6070) (bug): bnx2x NIC causes a commit error due to incorrect implementation of EEE status reading
- [T2998](https://vyos.dev/T2998) (bug): SNMP v3 oid "exclude" option doesn't work
- [T6107](https://vyos.dev/T6107) (bug): Nginx does not allow big config queries for configure endpoint API
- [T6096](https://vyos.dev/T6096) (bug): Config commits are not synced properly because 00vyos-sync is deleted by vyos-router
- [T6093](https://vyos.dev/T6093) (bug): Incorrect dhcp-options vendor-class-id regex
- $\blacksquare$  [T6083](https://vyos.dev/T6083) (feature): ethtool: move string parsing to JSON parsing
- [T6069](https://vyos.dev/T6069) (bug): HTTP API segfault during concurrent configuration requests
- [T6057](https://vyos.dev/T6057) (feature): Add ability to disable syslog for conntrackd
- [T5504](https://vyos.dev/T5504) (feature): Keepalived VRRP ability to set more than one peer-address
- [T5717](https://vyos.dev/T5717) (feature): ospfv3 add allow to set metric-type to ospf redistribution while frr docs says its possible.
- [T6071](https://vyos.dev/T6071) (bug): firewall: CLI description limit of 256 characters cause config upgrade issues

# **3.2.37 2024-03-08**

- [T6086](https://vyos.dev/T6086) (bug): NAT does not work with network-groups
- [T6094](https://vyos.dev/T6094) (bug): Destination Nat not Making Firewall Rules
- [T6061](https://vyos.dev/T6061) (bug): connection-status nat destination firewall filter not working in 1.4. 0-epa1
- [T6075](https://vyos.dev/T6075) (bug): Applying firewall rules with a non-existent interface group

# **3.2.38 2024-03-07**

- [T6104](https://vyos.dev/T6104) (bug): Regression in commit-archive for non-interactive configuration
- [T6084](https://vyos.dev/T6084) (bug): OpenNHRP DMVPN configuration file clean after reboot if we have any IPSec configuration
- [T5348](https://vyos.dev/T5348) (bug): Service config-sync can freeze the secondary router if it has commit-archive location
- [T6073](https://vyos.dev/T6073) (bug): Conntrack/NAT not being disabled when VRFs are defined
- [T6095](https://vyos.dev/T6095) (default): Tab completion for "set interfaces wireless wlan0 country-code" incorrect country "uk"

# **3.2.39 2024-03-06**

[T6079](https://vyos.dev/T6079) (bug): dhcp: migration fails for duplicate static-mapping

# **3.2.40 2024-03-05**

- [T5903](https://vyos.dev/T5903) (bug): NHRP don´t start on reboot from version 1.5-rolling-202401010026
- [T2447](https://vyos.dev/T2447) (feature): Additional Boot Argument Configuration to limit CPU C-States

# **3.2.41 2024-03-04**

- $\blacksquare$  [T6054](https://vyos.dev/T6054) (bug): load-balancing wan doesn't configure a list of ports
- [T6087](https://vyos.dev/T6087) (feature): ospfv3: add support to redistribute IS-IS routes

# **3.2.42 2024-03-02**

[T6081](https://vyos.dev/T6081) (bug): QoS policy shaper target and interval wrong calcuations

# **3.2.43 2024-02-29**

- [T6078](https://vyos.dev/T6078) (feature): Update ethtool to 6.6
- [T6077](https://vyos.dev/T6077) (feature): banner: implement ASCII contest winner default logo
- [T6074](https://vyos.dev/T6074) (feature): container: do not allow deleting images which have a container running

## **3.2.44 2024-02-28**

- [T6055](https://vyos.dev/T6055) (bug): PKI error: "failed to install x value" when executed the command from conf mode
- [T4270](https://vyos.dev/T4270) (bug): dns forwarding When "ignore-hosts-file" is unset, local hostname of router resolves to 127.0.1.1

## **3.2.45 2024-02-27**

- [T6065](https://vyos.dev/T6065) (bug): Duplicate lines in build-vyos-image script cause sagitta build to fail
- [T5080](https://vyos.dev/T5080) (bug): Conntrack enabled by default

## **3.2.46 2024-02-26**

- [T6064](https://vyos.dev/T6064) (bug): Can not build VyOS if repository it not cloned to a branch
- [T5754](https://vyos.dev/T5754) (default): Update to StrongSwan 5.9.11

# **3.2.47 2024-02-25**

[T6060](https://vyos.dev/T6060) (feature): op-mode: container: support removing all container images at once

## **3.2.48 2024-02-24**

[T5909](https://vyos.dev/T5909) (bug): Container registry with authentication prevents config load (section container) after reboot

# **3.2.49 2024-02-23**

- [T5376](https://vyos.dev/T5376) (bug): Conntrack FTP helper does not work properly
- [T970](https://vyos.dev/T970) (feature): Hostname Support in NAT and Firewall Rules
- [T4940](https://vyos.dev/T4940) (feature): Interface debugging

# **3.2.50 2024-02-22**

- [T6048](https://vyos.dev/T6048) (bug): Exception in event handler script
- [T3902](https://vyos.dev/T3902) (bug): Firewall does not load on boot, address-group not found, even though it exists

## **3.2.51 2024-02-21**

[T6050](https://vyos.dev/T6050) (bug): Wrong scripting commands descriptions in accel-ppp services

## **3.2.52 2024-02-19**

- [T5971](https://vyos.dev/T5971) (default): Create the same view of ppp section for all accel-ppp services
- [T6029](https://vyos.dev/T6029) (default): Rewrite Accel-PPP services to an identical feature set
- [T3722](https://vyos.dev/T3722) (bug): op-mode IPSec show vpn ike sa always shows L-TIME 0

## **3.2.53 2024-02-18**

- [T6043](https://vyos.dev/T6043) (bug): VxLAN and bridge error bug
- [T6041](https://vyos.dev/T6041) (bug): image-tools: install fails from PXE boot into live iso due to restrictive logic

## **3.2.54 2024-02-17**

[T5972](https://vyos.dev/T5972) (feature): login: add possibility to disable individual local user accounts

## **3.2.55 2024-02-16**

- $\blacksquare$  [T6009](https://vyos.dev/T6009) (bug): Firewall Time not working properly when not using UTC
- [T6005](https://vyos.dev/T6005) (bug): Error on adding a wireguard interface to OSPFv3
- [T2113](https://vyos.dev/T2113) (bug): OpenVPN Options error: you cannot use --verify-x509-name with --compat-names or --no-name-remapping
- [T6019](https://vyos.dev/T6019) (feature): Bump nftables and libnftnl version
- [T3471](https://vyos.dev/T3471) (bug): DHCP hook is not able to detect all running DHCP instances
- [T6015](https://vyos.dev/T6015) (default): "journalctl\_charon" file does not contain data in the generated "ipsec debug-archive" file
- [T6001](https://vyos.dev/T6001) (default): Add option to enable resolve-via-default
- [T5965](https://vyos.dev/T5965) (bug): WWAN modems using raw-ip do not work with dhclient/dhcp6c
- [T5418](https://vyos.dev/T5418) (bug): PPPoE-Server Client IP pool Subnet
- [T5245](https://vyos.dev/T5245) (bug): Wireless interfaces do not get IPv6 link-local address assigned

## **3.2.56 2024-02-15**

- [T5977](https://vyos.dev/T5977) (bug): nftables: Operation not supported when using match-ipsec in outbound firewall
- [T2612](https://vyos.dev/T2612) (bug): HTTPS API, changing API key fails but goes through
- [T5989](https://vyos.dev/T5989) (bug): IP subnets not usable in UPnP ACLs
- [T5890](https://vyos.dev/T5890) (default): OTP key generation is broken
- [T5719](https://vyos.dev/T5719) (default): mdns repeater: Add op-mode commands
- [T4839](https://vyos.dev/T4839) (feature): Dynamic Firewall groups
- [T4801](https://vyos.dev/T4801) (feature): Support for building AWS-ready ISO
- [T3993](https://vyos.dev/T3993) (enhancment): Extend HTTP API GraphQL support
- [T3991](https://vyos.dev/T3991) (bug): PKI operational command return traceback
- [T3780](https://vyos.dev/T3780) (bug): VTI not being brought down when tunnel is down
- [T3001](https://vyos.dev/T3001) (feature): Disable spectre mitigation patches from CLI
- [T562](https://vyos.dev/T562) (feature): PDNS: Add support for authoritative dns server
- [T71](https://vyos.dev/T71) (feature): Add virtual IP and route installation policy options for IPsec
- [T5496](https://vyos.dev/T5496) (default): `show firewall` error
- [T4038](https://vyos.dev/T4038) (default): Rewrite `vyatta-image-tools.pl` in Python
- [T4997](https://vyos.dev/T4997) (default): Add DHCP client user hooks dir
- [T775](https://vyos.dev/T775) (feature): Config Sync between two VyOS routers
- [T381](https://vyos.dev/T381) (feature): config nodes for EasyRSA CAs
- **[T118](https://vyos.dev/T118) (feature): Native Zabbix Support**

## **3.2.57 2024-02-14**

- [T6034](https://vyos.dev/T6034) (feature): rpki: move file based SSH keys for authentication to PKI subsystem
- [T5981](https://vyos.dev/T5981) (bug): IPsec site-to-site migrated PKI ca certificates are created with an '@'
- [T5930](https://vyos.dev/T5930) (bug): vrf route-leak not work using route-target both command.
- [T5709](https://vyos.dev/T5709) (bug): IPoE-server fails if next pool mentioned but not defined
- $\blacksquare$  [T4119](https://vyos.dev/T4119) (bug): Issue with 12tp remote-access ipv6 configuration
- [T2044](https://vyos.dev/T2044) (bug): RPKI doesn't boot properly
- [T6032](https://vyos.dev/T6032) (feature): bgp: add EVPN MAC-VRF Site-of-Origin support
- [T5960](https://vyos.dev/T5960) (default): Rewriting authentication section in accel-ppp services

## **3.2.58 2024-02-13**

- [T5928](https://vyos.dev/T5928) (bug): Configuration fails to load on boot if offloading has VLAN interfaces defined
- [T5482](https://vyos.dev/T5482) (bug): Chrony NTP Server Fails To Sync Time
- [T5064](https://vyos.dev/T5064) (bug): Value validation for domain-groups seems to be broken

## **3.2.59 2024-02-12**

- [T6010](https://vyos.dev/T6010) (bug): Support setting multiple values in BGP path-attribute
- [T6004](https://vyos.dev/T6004) (bug): RPKI is not configured
- [T5952](https://vyos.dev/T5952) (default): DHCP allow same MAC Address on same subnet
- [T5849](https://vyos.dev/T5849) (feature): Add SRv6 route commands

## **3.2.60 2024-02-10**

- [T6023](https://vyos.dev/T6023) (bug): rpki: add support for CLI knobs expire-interval and retry-interval
- [T1090](https://vyos.dev/T1090) (default): Webproxy overhaul

## **3.2.61 2024-02-09**

- [T6028](https://vyos.dev/T6028) (bug): QoS policy shaper wrong class\_id\_max and default\_minor\_id
- [T6026](https://vyos.dev/T6026) (bug): QoS hide attempts to delete qdisc from devices
- [T5788](https://vyos.dev/T5788) (feature): frr: update to 9.1 release
- [T5703](https://vyos.dev/T5703) (bug): QoS config on pppoe interface resets back to fq\_codel after tunnel reboots
- [T5685](https://vyos.dev/T5685) (feature): Keepalived VRRP prefix is not necessary for the virtual address

## **3.2.62 2024-02-08**

- [T6014](https://vyos.dev/T6014) (feature): Bump keepalived version
- [T5910](https://vyos.dev/T5910) (bug): Grub problem(?) Serial Console no longer working
- [T6021](https://vyos.dev/T6021) (bug): QoS r2q wrong calculation

### **3.2.63 2024-02-07**

- $\blacksquare$  [T6017](https://vyos.dev/T6017) (bug): Update vyos-http-api-tools for security advisory
- [T6016](https://vyos.dev/T6016) (bug): Resolve intermittent failures in cleanup function after failed image install
- [T6024](https://vyos.dev/T6024) (feature): bgp: add additional missing FRR features
- [T6011](https://vyos.dev/T6011) (feature): rpki: known-hosts-file is no longer supported by FRR CLI remove VyOS CLI node

[T5998](https://vyos.dev/T5998) (feature): replay\_window setting under vpn in config

## **3.2.64 2024-02-06**

- [T6018](https://vyos.dev/T6018) (default): smoketest: updating http-api framework requires a pause before test
- [T5921](https://vyos.dev/T5921) (bug): Trying to commit an OpenConnect configuration without any local users results in an exception
- [T5687](https://vyos.dev/T5687) (feature): Implement ECS settings for PowerDNS recursor

## **3.2.65 2024-02-05**

- [T5974](https://vyos.dev/T5974) (bug): QoS policy shaper is currently miscalculating bandwidth and ceil values for the default class
- [T5865](https://vyos.dev/T5865) (feature): Rewrite ipv6 pool section to ipv6 named pools in Accel-ppp services

## **3.2.66 2024-02-02**

- [T5739](https://vyos.dev/T5739) (bug): Password recovery does not work if public keys are configured
- [T5955](https://vyos.dev/T5955) (feature): Rootless containers/set uid/gid for container
- [T5941](https://vyos.dev/T5941) (bug): [1.3.5 -> 1.4.0-RC1 Migration] Orphaned Configuration Nodes Cause Issues
- [T6003](https://vyos.dev/T6003) (feature): Add 'show rpki as-number' and 'show rpki prefix'
- [T5848](https://vyos.dev/T5848) (feature): Add triple-isolate flow isolation option to CAKE QoS policy

### **3.2.67 2024-02-01**

- [T5995](https://vyos.dev/T5995) (bug): Kernel NIC-drivers for Huawei NICs are not properly enabled
- [T5978](https://vyos.dev/T5978) (bug): ethernet: hw-tc-offload does not actually get enabled on the NIC
- [T5979](https://vyos.dev/T5979) (enhancment): Add configurable kernel boot parameters
- [T5973](https://vyos.dev/T5973) (bug): vrf: RTNETLINK answers: File exists
- [T5967](https://vyos.dev/T5967) (bug): Multi-hop BFD connections can't be established; please add minimum-ttl option.
- [T5619](https://vyos.dev/T5619) (default): Update the Intel ixgbe driver due to issues with Intel X533

# **3.2.68 2024-01-31**

- [T6000](https://vyos.dev/T6000) (bug): [1.3.x -> 1.5.x] migrating threw exception in /opt/vyatta/etc/ config-migrate/migrate/https/5-to-6, performed workaround
- [T5999](https://vyos.dev/T5999) (bug): load-balancing reverse-proxy can't configure root as a redirect

## **3.2.69 2024-01-30**

[T5980](https://vyos.dev/T5980) (feature): Add image-tools support for configurable kernel boot options

# **3.2.70 2024-01-29**

- [T5988](https://vyos.dev/T5988) (bug): image-tools: a check of valid image name is missing from 'add image'
- [T5994](https://vyos.dev/T5994) (bug): Fix typo in 'remote' module preventing 'add system image' via ftp

#### **3.2.71 2024-01-26**

- [T5957](https://vyos.dev/T5957) (bug): Firewall fails to delete inbound-interface name
- [T5779](https://vyos.dev/T5779) (bug): custom conntrack timeout rule not applicable
- [T5984](https://vyos.dev/T5984) (feature): Add user util numactl

### **3.2.72 2024-01-25**

- [T5983](https://vyos.dev/T5983) (bug): image-tools: minor regression in pruning version files in compatibility mode
- [T5927](https://vyos.dev/T5927) (bug): QoS policy shaper-hfsc class does not have a `bandwidth` node but requires one in the check
- [T5834](https://vyos.dev/T5834) (bug): Rename 'enable-default-log' to 'default-log'

# **3.2.73 2024-01-22**

- [T5968](https://vyos.dev/T5968) (feature): hsflowd: add VRF support
- [T5975](https://vyos.dev/T5975) (bug): GraphQL expects script otp.py that does not exists in 1.4
- [T5961](https://vyos.dev/T5961) (bug): QoS policy shaper vif with ceiling fails on commit
- [T5958](https://vyos.dev/T5958) (bug): QoS policy shaper-hfsc is not implemented
- [T5160](https://vyos.dev/T5160) (feature): Firewall refactor
- [T5969](https://vyos.dev/T5969) (feature): op-mode: list multicast group membership

# **3.2.74 2024-01-21**

- [T5799](https://vyos.dev/T5799) (bug): vyos unbootable after 1.4-rolling-202308240020 to 1. 5-rolling-202312010026 upgrade
- [T5787](https://vyos.dev/T5787) (bug): dhcp-server allows duplicate static-mapping for the same IP address
- [T5692](https://vyos.dev/T5692) (enhancment): NTP leap smear
- [T5954](https://vyos.dev/T5954) (feature): Enable nvme\_hwmon and drivetemp in KERNEL

## **3.2.75 2024-01-20**

- [T5915](https://vyos.dev/T5915) (bug): Firewall zone Re add op-mode commands
- [T5805](https://vyos.dev/T5805) (bug): Missed per-interface statistic in telegraf
- [T5724](https://vyos.dev/T5724) (feature): About dhcp client hooks
- [T5577](https://vyos.dev/T5577) (bug): Optimize PAM configs for RADIUS/TACACS+
- [T5550](https://vyos.dev/T5550) (bug): Source validation on interface does not work properly
- [T5267](https://vyos.dev/T5267) (bug): Another corruption on upgrade
- [T5239](https://vyos.dev/T5239) (bug): frr 'hostname' missing or incorrect, and domain-name missing totally
- [T5219](https://vyos.dev/T5219) (bug): ddclient: Cloudflare doesn't require login
- [T5217](https://vyos.dev/T5217) (feature): Add firewall SYNPROXY
- [T5203](https://vyos.dev/T5203) (feature): load-balancing wan add systemd unit instead of old vyatta-wanloadbalance.init
- [T5199](https://vyos.dev/T5199) (bug): Salt-minion cannot connect to server in python 3.10 and up
- [T5138](https://vyos.dev/T5138) (feature): Add patch to accel-ppp build L2TP LNS use Calling-Number as RADIUS Calling-Station-ID
- [T5054](https://vyos.dev/T5054) (bug): ipsec: "show vpn ipsec remote-access" does not list active connections
- [T5053](https://vyos.dev/T5053) (bug): Vyatta-cfg Post-Removal Hook Tries to Disable Deleted Service
- [T5035](https://vyos.dev/T5035) (feature): Add more actions to policy route rule
- [T4990](https://vyos.dev/T4990) (bug): Commit results may not be properly saved if power is cut immediately after a successful commit
- [T4988](https://vyos.dev/T4988) (default): Expose time and size conversion functions as Jinja2 filters
- [T4986](https://vyos.dev/T4986) (feature): Ability to filter traffic originating from the router itself via firewall
- [T4963](https://vyos.dev/T4963) (default): vyos.ethtool: improve/fix driver name detection
- [T4935](https://vyos.dev/T4935) (bug): ospfv3: "not-advertise" and "advertise" conflict
- [T4897](https://vyos.dev/T4897) (bug): Setting 'source-address' or `source-interface` on existing vxlan interface doesn't work
- **[T4888](https://vyos.dev/T4888) (default): Rewrite the conntrack sync script using vyos.opmode**
- [T4863](https://vyos.dev/T4863) (feature): need an option for route policy to apply to dynamic interfaces l2tp\*/ipoe\*/pppoe\* (for TCP MSS setting)
- [T4817](https://vyos.dev/T4817) (feature): Please add support for RFC 9234
- [T4765](https://vyos.dev/T4765) (default): Normalize field names in op mode JSON outputs
- [T4751](https://vyos.dev/T4751) (enhancment): Feature Request: system login: 2FA OTP key generator in VyOS CLI
- [T4726](https://vyos.dev/T4726) (default): Add completion and validation for the accel-ppp RADIUS vendor option
- [T4722](https://vyos.dev/T4722) (default): Improve abbreviation/acronym consistency
- [T4172](https://vyos.dev/T4172) (feature): Patch ndppd to not read route table if there are no auto prefixes
- [T4085](https://vyos.dev/T4085) (feature): Rewrite L2TP/PPTP/SSTP/PPPoE services to get\_config\_dict
- [T4031](https://vyos.dev/T4031) (feature): Ability to configure DMVPN in vrf
- [T4030](https://vyos.dev/T4030) (bug): SR-IOV and interface renaming bug
- [T4014](https://vyos.dev/T4014) (feature): Add "command" and "arg" configuration options for containers
- [T3965](https://vyos.dev/T3965) (default): arm: Extend configure scripts to allow for arm builds
- [T3813](https://vyos.dev/T3813) (bug): Some custom sysctl parameters can't be applied bug
- [T3778](https://vyos.dev/T3778) (bug): Abnormal network communication and settings
- [T3591](https://vyos.dev/T3591) (bug): OpenVPN with/without VRF not working (NordVPN)
- [T3372](https://vyos.dev/T3372) (feature): Support public HTTPS repos in live-build
- [T5963](https://vyos.dev/T5963) (bug): QoS policy shaper rate calculations could be wrong for some ethernet devices
- [T5962](https://vyos.dev/T5962) (feature): QoS policy set default speed to 100mbit or 1gbit instead of 10mbit
- [T5697](https://vyos.dev/T5697) (bug): event-handler keep failing
- [T4779](https://vyos.dev/T4779) (default): Make raw op mode command outputs use bytes for data amount values

# **3.2.76 2024-01-19**

- [T5897](https://vyos.dev/T5897) (bug): VyOS with Cloud-init and VRF stucks at reboot/shutdown process
- [T5554](https://vyos.dev/T5554) (bug): Disable sudo for PAM RADIUS
- [T4754](https://vyos.dev/T4754) (default): Improvement: system login: show configured 2FA OTP key
- [T5857](https://vyos.dev/T5857) (bug): show interfaces wireless info
- [T5841](https://vyos.dev/T5841) (default): Remove old ssh-session-cleanup.service
- [T5543](https://vyos.dev/T5543) (bug): Fix source address handling in static joins
- [T5884](https://vyos.dev/T5884) (default): Minor description fix (op-mode: generate wireguard)
- [T5781](https://vyos.dev/T5781) (default): Add ability to add additional minisign keys

### **3.2.77 2024-01-18**

- [T5863](https://vyos.dev/T5863) (bug): Failure to Load Config on Recent 1.5 Versions
- [T4638](https://vyos.dev/T4638) (bug): Deleting a parent interface does not delete its underlying VLAN interfaces
- [T5953](https://vyos.dev/T5953) (default): Rename 'close\_action' value from `hold` to `trap` in IPSEC IKE
- [T905](https://vyos.dev/T905) (bug): The command show remote-config does not work for remote-platform openvpn

## **3.2.78 2024-01-17**

- [T5923](https://vyos.dev/T5923) (bug): Config mode system\_console.py is not aware of revised GRUB file structure
- [T4658](https://vyos.dev/T4658) (feature): Rename DPD action `hold` to `trap`
- [T5932](https://vyos.dev/T5932) (bug): 1.4-rolling-202304120317 to 1.4.0-rc1: dynamic dns migration fail

# **3.2.79 2024-01-16**

- [T5951](https://vyos.dev/T5951) (bug): [1.4.0-RC2] show hardware dmi Operational Mode Command Broken
- [T5937](https://vyos.dev/T5937) (bug): [1.3.5 -> 1.4.0-RC1 Migration] IPv6 BGP Neighbor Peer Groups Missing / Not Migrated
- [T5889](https://vyos.dev/T5889) (bug): Migration NAT 5-to-6 bug
- [T5859](https://vyos.dev/T5859) (bug): Invalid format of pool range in accel-ppp services
- [T5842](https://vyos.dev/T5842) (feature): Rewrite PPTP service to get\_config\_dict
- [T5801](https://vyos.dev/T5801) (feature): Rewrite L2TP service to get\_config\_dict
- [T5688](https://vyos.dev/T5688) (default): Create the same view of pool configuration for all accel-ppp services

## **3.2.80 2024-01-15**

- [T5944](https://vyos.dev/T5944) (bug): "reboot in 1" not working
- [T5936](https://vyos.dev/T5936) (bug): [1.3.5 -> 1.4.0-RC1 Migration] OSPF Passive Interface Configuration Not Working Correctly
- [T5247](https://vyos.dev/T5247) (bug): the bug of the command "show interfaces system"
- [T5901](https://vyos.dev/T5901) (bug): Cloud-init and DHCP exit hook errors
- [T4856](https://vyos.dev/T4856) (bug): DHCP-client exit hook for IPsec is incorrect
- [T2556](https://vyos.dev/T2556) (bug): "show interfaces vrrp" does not return any interface

# **3.2.81 2024-01-14**

■ [T4428](https://vyos.dev/T4428) (feature): Update ddclient to newer version

## **3.2.82 2024-01-12**

- [T5925](https://vyos.dev/T5925) (feature): Containers change systemd KillMode
- [T5920](https://vyos.dev/T5920) (bug): Quick Start documentation contains error
- [T5919](https://vyos.dev/T5919) (bug): Firewall opmode for ipv6
- [T5306](https://vyos.dev/T5306) (default): bgp config migration failed with v6only option configured with peer-group
- [T3429](https://vyos.dev/T3429) (bug): Hyper-V integration services not working on VyOS 1.4 (sagitta/current)

## **3.2.83 2024-01-11**

- [T5896](https://vyos.dev/T5896) (bug): Config Error on Boot with Podman and Firewall
- [T5532](https://vyos.dev/T5532) (bug): After add system image the boot stuck and works again after the second reboot
- [T5512](https://vyos.dev/T5512) (bug): build linux-firmware script cannot expand asterisks if firmware name is a glob string
- [T5379](https://vyos.dev/T5379) (bug): show system updates doesnt seem to be working
- [T5275](https://vyos.dev/T5275) (default): Add op mode commands for exporting certificates to PEM files with correct headers
- [T5274](https://vyos.dev/T5274) (default): Add a deprecation warning for OpenVPN site-to-site with pre-shared secret
- [T5262](https://vyos.dev/T5262) (default): Warn the user about unsaved config on reboot/shutdown attempts
- [T5257](https://vyos.dev/T5257) (feature): Cannont assign netflow source ip to ip in non default VRF
- [T5026](https://vyos.dev/T5026) (feature): Python3 modules crypt and spwd are deprecated
- [T5814](https://vyos.dev/T5814) (bug): VyOS 1.3 to 1.4 LTS Firewall ruleset migration script breaks configuration
- [T4610](https://vyos.dev/T4610) (bug): Firewall with 20K entries cannot load after reboot
- [T3191](https://vyos.dev/T3191) (bug): PAM RADIUS freezing when accounting does not configured on RADIUS server
- [T5917](https://vyos.dev/T5917) (feature): Restore annotations of (running)/(default boot) in select image list
- [T5916](https://vyos.dev/T5916) (default): Added segment routing check for index size and SRGB size
- [T5913](https://vyos.dev/T5913) (feature): Allow for Peer-Groups in ipv4-labeled-unicast SAFI

#### **3.2.84 2024-01-10**

- [T5918](https://vyos.dev/T5918) (bug): Verification problem for `set vpn ipsec interface`
- [T5911](https://vyos.dev/T5911) (bug): pki: service update ignored if certificate name contains a hyphen (-)
- [T5886](https://vyos.dev/T5886) (feature): Add support for ACME protocol (LetsEncrypt)
- [T5766](https://vyos.dev/T5766) (bug): http: rewrite conf-mode script to get\_config\_dict()
- [T5144](https://vyos.dev/T5144) (default): Modernize dynamic dns operation
- [T4689](https://vyos.dev/T4689) (feature): Support RFS(Receive Flow Steering)
- [T4659](https://vyos.dev/T4659) (feature): Use vtysh to display bridge and some interface parameter information
- [T4646](https://vyos.dev/T4646) (bug): USB serial output console does not work
- [T4577](https://vyos.dev/T4577) (bug): WWAN commit failed which simple config
- [T4502](https://vyos.dev/T4502) (feature): Consider implementing (NAT/other) flow table offload
- [T4446](https://vyos.dev/T4446) (default): Unified CLI for displaying neithbors (ARP, IP, and NDP)
- [T4427](https://vyos.dev/T4427) (default): Remove the vyos-utils package list from vyos-build
- [T4300](https://vyos.dev/T4300) (feature): Extend list of supported interfaces for Cloud-init Network Configuration
- [T4250](https://vyos.dev/T4250) (bug): Organize logrotate settings to avoid duplicates
- [T4236](https://vyos.dev/T4236) (feature): Generate ovpn openvpn client configuration files
- [T4222](https://vyos.dev/T4222) (feature): Support for TWAMP as round-trip metric
- [T3833](https://vyos.dev/T3833) (bug): Cloud-init not finding data source in OpenStack
- [T5902](https://vyos.dev/T5902) (bug): http: remove virtual-host configuration in webserver
- [T3499](https://vyos.dev/T3499) (bug): Podman is not compatible with nat rules
- [T3430](https://vyos.dev/T3430) (bug): Cloud-init failing with "Unable to render networking" on VyOS 1.3
- [T3011](https://vyos.dev/T3011) (bug): router becomes unreachable for few minutes when vti interfaces goes down
- [T5791](https://vyos.dev/T5791) (default): Update dynamic dns configuration path to be consistent with other areas of VyOS
- [T5708](https://vyos.dev/T5708) (default): Additional dynamic dns improvements to align with ddclient 3.11.1 release
- [T5573](https://vyos.dev/T5573) (bug): Fix ddclient cache entries
- [T5012](https://vyos.dev/T5012) (feature): Control network configuration from Cloud-Init config
- [T3116](https://vyos.dev/T3116) (feature): Support back-end L4 level load balancing
- [T5614](https://vyos.dev/T5614) (default): Add conntrack helper matching on firewall
- [T4782](https://vyos.dev/T4782) (enhancment): Allow multiple CA certificates (on e.g. EAPoL)
- [T2199](https://vyos.dev/T2199) (default): Rewrite firewall in new XML/Python style

#### **3.2.85 2024-01-09**

- [T5898](https://vyos.dev/T5898) (bug): Replace partprobe with partx due to unable to install VyOS
- [T5838](https://vyos.dev/T5838) (feature): Add Infiniband kernel modules
- [T5785](https://vyos.dev/T5785) (bug): API output of show container image broken
- [T5410](https://vyos.dev/T5410) (feature): Improve `utils.convert.convert\_data()` to process all stdtypes
- [T5269](https://vyos.dev/T5269) (default): OpenVPN non-TLS site-to-site mode deprecation
- [T5249](https://vyos.dev/T5249) (feature): Add rollback-soft feature to rollback without a reboot
- [T4944](https://vyos.dev/T4944) (default): Prevent op mode functions from returning bare literals in raw output
- [T4910](https://vyos.dev/T4910) (default): Rewrite the remote access VPN op mode in the new style
- [T4470](https://vyos.dev/T4470) (feature): Rewrite load-balancing wan to XML/Python
- [T3763](https://vyos.dev/T3763) (bug): wireguard checks if port already binding
- [T3489](https://vyos.dev/T3489) (bug): NUMA has been disabled for the past few years and no-one has noticed
- **[T3476](https://vyos.dev/T3476) (feature): Update availability check**
- [T2845](https://vyos.dev/T2845) (bug): BGP conf\_mode unable to delete configuration with peer-group
- [T2844](https://vyos.dev/T2844) (bug): BGP conf\_mode errors disable-send-community
- [T2755](https://vyos.dev/T2755) (default): Requirements for partial interface setup
- [T2721](https://vyos.dev/T2721) (enhancment): Set FQ-CoDel as the default queueing mechanism for every class in Shaper
- [T2511](https://vyos.dev/T2511) (feature): Migrate vyatta-op-quagga to new XML format
- [T2302](https://vyos.dev/T2302) (default): Convert configuration scripts from executables to modules and use a script runner
- [T2281](https://vyos.dev/T2281) (feature): DHCP and Static IPs on Same Interface
- [T2216](https://vyos.dev/T2216) (default): Containerized third-party applications for VyOS
- [T2171](https://vyos.dev/T2171) (feature): Unify creation and manipulation of interfaces
- [T1759](https://vyos.dev/T1759) (feature): Replacing Vyatta::Interface perl
- [T2408](https://vyos.dev/T2408) (enhancment): DHCP Relay upstream and downstream interfaces
- **[T1297](https://vyos.dev/T1297) (feature): Add GARP settings to VRRP/keepalived**

# **3.2.86 2024-01-08**

- [T5888](https://vyos.dev/T5888) (bug): Firewall upgrade fails because of icmpv6
- [T5844](https://vyos.dev/T5844) (bug): HTTPS API doesn't start without configured keys even when GraphQL authentication type is set to token
- [T5664](https://vyos.dev/T5664) (bug): 1.4 user has no permissions?
- [T5215](https://vyos.dev/T5215) (default): Add a built-in ICMP health check for VRRP groups
- [T5045](https://vyos.dev/T5045) (bug): BFD is not starting after upgrade to 1.4-rolling-202302150317
- [T4193](https://vyos.dev/T4193) (default): Add support for transparent firewall
- [T3754](https://vyos.dev/T3754) (default): Make config scripts more testable
- [T3663](https://vyos.dev/T3663) (default): Use inotify file watching where applicable
- [T3480](https://vyos.dev/T3480) (bug): Does not possible to change console baud-rate
- [T2897](https://vyos.dev/T2897) (default): Remove cluster command
- [T5904](https://vyos.dev/T5904) (feature): op-mode: add "show ipv6 route vrf <name> <prefix>" command

#### **3.2.87 2024-01-07**

- [T5891](https://vyos.dev/T5891) (bug): OpenVPN IPv6 config issue with 1.4-rc1
- [T5887](https://vyos.dev/T5887) (feature): Upgrade Linux Kernel to 6.6.y (2023 LTS edition)

# **3.2.88 2024-01-06**

[T3670](https://vyos.dev/T3670) (feature): Option to disable HTTP port 80 redirect

## **3.2.89 2024-01-05**

- [T3642](https://vyos.dev/T3642) (feature): PKI configuration
- [T5894](https://vyos.dev/T5894) (feature): Extend get\_config\_dict() with additional parameter with\_pki that defaults to False

# **3.2.90 2024-01-04**

- [T4072](https://vyos.dev/T4072) (feature): Feature Request: Firewall on bridge interfaces
- [T3459](https://vyos.dev/T3459) (default): Inform the user when unable to install outdated image

# **3.2.91 2024-01-03**

- [T5880](https://vyos.dev/T5880) (bug): verify\_source\_interface should not allow dynamic interfaces like ppp, l2tp, ipoe or sstpc client interfaces
- [T5879](https://vyos.dev/T5879) (bug): tunnel: sourceing from dynamic pppoe0 interface will fail on reboots
- [T4500](https://vyos.dev/T4500) (bug): Missing firewall logs

# **3.2.92 2024-01-02**

[T5885](https://vyos.dev/T5885) (default): image-tools: relax restriction on image-name length from 32 to 64

# **3.2.93 2024-01-01**

- [T5883](https://vyos.dev/T5883) (bug): Preserve file ownership in /config subdirs on add system image
- [T5474](https://vyos.dev/T5474) (feature): Establish common file name pattern for XML conf mode commands

#### **3.2.94 2023-12-30**

- [T5875](https://vyos.dev/T5875) (bug): login: removing and re-adding a user keeps the home directory but UID will change, thus SSH keys no longer work
- [T5653](https://vyos.dev/T5653) (feature): Command to display fingerprint

### **3.2.95 2023-12-29**

- [T5829](https://vyos.dev/T5829) (bug): Can't Add IPv6 Address to Containers
- [T5852](https://vyos.dev/T5852) (bug): Reboots fail with eapol WAN interface
- [T5869](https://vyos.dev/T5869) (bug): vyos.template.first\_host\_address() does not honor RFC4291 section 2.6.1

## **3.2.96 2023-12-28**

- [T4163](https://vyos.dev/T4163) (feature): [BMP-BGP] Routing monitoring feature
- [T5867](https://vyos.dev/T5867) (feature): Upgrade podman to Debian Trixie version 4.7.x
- [T5866](https://vyos.dev/T5866) (feature): Add op-mode command to restart IPv6 RA daemon
- [T5861](https://vyos.dev/T5861) (bug): Flavor build system fails with third-party packages
- [T5854](https://vyos.dev/T5854) (feature): Extend override-default script to allow embedded defaultValue settings
- [T5792](https://vyos.dev/T5792) (default): Upgrade ddclient 3.11.2 release

# **3.2.97 2023-12-25**

- [T5855](https://vyos.dev/T5855) (feature): Migrate "set service lldp snmp enable" -> `set service lldp snmp"
- [T5837](https://vyos.dev/T5837) (bug): vyos.configdict.node\_changed does not return keys per adding
- [T5856](https://vyos.dev/T5856) (bug): SNMP service removal fails

# **3.2.98 2023-12-24**

[T5853](https://vyos.dev/T5853) (default): Typo interfaces-virtual-ethernet.xml.in

# **3.2.99 2023-12-22**

- [T5804](https://vyos.dev/T5804) (bug): SNAT "any" interface error
- [T4760](https://vyos.dev/T4760) (bug): VyOS does not support running multiple instances of DHCPv6 clients

#### **3.2.100 2023-12-21**

- [T5778](https://vyos.dev/T5778) (bug): The show dhcp server leases operation mode command does not work as expected
- [T5775](https://vyos.dev/T5775) (default): Migrated Firewall Global State Policy ineffective on latest firewall zone config
- [T5637](https://vyos.dev/T5637) (bug): Firewall default-action log
- [T5796](https://vyos.dev/T5796) (bug): Openconnect HTTPS security headers are missing
- [T3580](https://vyos.dev/T3580) (feature): Refactoring firewall ipv6 rule icmpv6
- [T2898](https://vyos.dev/T2898) (feature): Support NDP proxy
- [T2229](https://vyos.dev/T2229) (feature): PPPOE Default Queue type selection

# **3.2.101 2023-12-20**

- [T5823](https://vyos.dev/T5823) (feature): Protocol BGP add default values for config dictionary
- [T5798](https://vyos.dev/T5798) (enhancment): reverse-proxy load-balancing service should support multiple certificates for frontend

# **3.2.102 2023-12-19**

[T5828](https://vyos.dev/T5828) (default): Fix GRUB installation on arm64

# **3.2.103 2023-12-18**

- [T5751](https://vyos.dev/T5751) (feature): Adjust new image tools for non-interactive use
- [T5831](https://vyos.dev/T5831) (feature): show system image should reverse order by addition date
- [T5825](https://vyos.dev/T5825) (bug): image-tools: restore authentication on 'add system image'
- [T5821](https://vyos.dev/T5821) (bug): image-tools: restore vrf-aware 'add system image'
- [T5819](https://vyos.dev/T5819) (bug): Don't echo password on install image
- [T5806](https://vyos.dev/T5806) (bug): Clear old raid data on new install image
- [T5789](https://vyos.dev/T5789) (bug): image-tools should copy ssh host keys on image update
- [T5758](https://vyos.dev/T5758) (default): Restore scanning configs when live installing

# **3.2.104 2023-12-15**

- [T5824](https://vyos.dev/T5824) (bug): busybox cannot connect some websites from initramfs
- [T5803](https://vyos.dev/T5803) (default): git/github: Adjust configuration for safe and baseline defaults

# **3.2.105 2023-12-14**

- [T5773](https://vyos.dev/T5773) (bug): Unable to load config via HTTP
- [T5816](https://vyos.dev/T5816) (bug): BGP Large Community List Validation Broken
- [T5812](https://vyos.dev/T5812) (bug): rollback check max revision number does not work
- [T5749](https://vyos.dev/T5749) (feature): Show MAC address VRF and MTU by default for "show interfaces"
- [T5774](https://vyos.dev/T5774) (bug): commit-archive to FTP server broken after update (VyOS 1.5-rolling)
- [T5826](https://vyos.dev/T5826) (default): Add dmicode as an explicit dependency
- [T5793](https://vyos.dev/T5793) (default): mdns-repeater: Cleanup avahi-daemon configuration in /etc

## **3.2.106 2023-12-13**

■ [T591](https://vyos.dev/T591) (feature): Support SRv6

# **3.2.107 2023-12-12**

- [T4704](https://vyos.dev/T4704) (feature): Allow to set metric (MED) to rtt with rtt,+rtt or -rtt
- [T5815](https://vyos.dev/T5815) (enhancment): Add load\_config module
- [T5413](https://vyos.dev/T5413) (default): Deny the opportunity to use one public/private key pair on both wireguard peers.

# **3.2.108 2023-12-11**

[T5741](https://vyos.dev/T5741) (bug): WAN Load Balancing failover route tables aren't created

# **3.2.109 2023-12-10**

[T5658](https://vyos.dev/T5658) (default): Add VRF support for mtr

# **3.2.110 2023-12-09**

- [T5808](https://vyos.dev/T5808) (bug): op-mode: ipv6 ospfv3 graceful-restart description contains incorrect info
- [T5802](https://vyos.dev/T5802) (bug): ping (ip or hostname) interface <tab> produces error
- [T5747](https://vyos.dev/T5747) (feature): op-mode add MAC VRF and MTU for show interfaces summary
- [T3983](https://vyos.dev/T3983) (bug): show pki certificate Doesnt show x509 certificates

# **3.2.111 2023-12-08**

- [T5782](https://vyos.dev/T5782) (enhancment): Use a single config mode script for https and http-api
- [T5768](https://vyos.dev/T5768) (enhancment): Remove auxiliary http-api.conf for simplification of http-api config mode script
- [T5809](https://vyos.dev/T5809) (default): Enable GRUB support for gzip compressed kernels

# **3.2.112 2023-12-04**

[T5769](https://vyos.dev/T5769) (bug): VTI tunnels lose their v6 Link Local addresses when set down/up

# **3.2.113 2023-12-03**

- [T5753](https://vyos.dev/T5753) (feature): Add VXLAN vnifilter support
- [T5759](https://vyos.dev/T5759) (feature): Change VXLAN default MTU to 1500 bytes

## **3.2.114 2023-11-30**

[T4601](https://vyos.dev/T4601) (bug): dhcp : relay agent IP address issue.

#### **3.2.115 2023-11-28**

■ [T4276](https://vyos.dev/T4276) (bug): IPsec peers dh-group negotiation issue with pfs enabled and multiple proposals configured with IKEv1

# **3.2.116 2023-11-27**

- [T5763](https://vyos.dev/T5763) (bug): Fix imprecise check for remote file name in vyos-load-config.py
- [T5783](https://vyos.dev/T5783) (feature): frr: smoketests must notice any daemon crash

## **3.2.117 2023-11-26**

- [T5760](https://vyos.dev/T5760) (feature): DHCP client custom dhcp-options
- [T2405](https://vyos.dev/T2405) (feature): archive to GIT or other platform

# **3.2.118 2023-11-25**

- [T5655](https://vyos.dev/T5655) (bug): commit-archive: Ctrl+C should not eror out with stack trace, signal should be cought
- [T4946](https://vyos.dev/T4946) (default): Rewrite "add system image" in the new op-mode
- [T4454](https://vyos.dev/T4454) (default): `install-image` should check free storage

# **3.2.119 2023-11-24**

- [T5776](https://vyos.dev/T5776) (feature): Enable VFIO support
- [T5402](https://vyos.dev/T5402) (bug): VRRP router with rfc3768-compatibility sends multiple ARP replies
- [T3895](https://vyos.dev/T3895) (default): VYOS firewall rules do not adhere to time schedule unless placed in UTC mode.

# **3.2.120 2023-11-23**

- [T4891](https://vyos.dev/T4891) (bug): BFD flapping loop
- [T4867](https://vyos.dev/T4867) (bug): "show bgp neighbors ... advertised-routes" and some other commands fail for IPv4 neighbors

# **3.2.121 2023-11-22**

- **[T5767](https://vyos.dev/T5767) (feature): Add reboot and poweroff the system via API**
- [T5729](https://vyos.dev/T5729) (bug): Firewall, nat and policy route Switch to valueless
- [T5681](https://vyos.dev/T5681) (feature): Interface match Simplified and unified cli
- [T4877](https://vyos.dev/T4877) (bug): Need verification in using import vrf and import vpn, export vpn commands
- [T4021](https://vyos.dev/T4021) (bug): Long commit time on bridge interface with 1-4094 allowed VLAN tags
- [T5338](https://vyos.dev/T5338) (feature): Add 'mpls bgp forwarding' feature
- [T3818](https://vyos.dev/T3818) (bug): BGP export route-map only works after bgpd restart
- [T5590](https://vyos.dev/T5590) (default): Firewall "log enable" logs every packet
- [T5426](https://vyos.dev/T5426) (default): Add exceptions in vici functions calls

### **3.2.122 2023-11-21**

[T5762](https://vyos.dev/T5762) (bug): http: api: smoketests fail as they can not establish IPv6 connection to uvicorn backend server

#### **3.2.123 2023-11-20**

■ [T2816](https://vyos.dev/T2816) (default): Rewrite IPsec scripts with the new XML/Python approach

### **3.2.124 2023-11-18**

[T1354](https://vyos.dev/T1354) (feature): Add support for VLAN-Aware bridges

## **3.2.125 2023-11-16**

- [T5726](https://vyos.dev/T5726) (bug): HTTPS API image cannot be updated
- [T5738](https://vyos.dev/T5738) (feature): Extend XML building blocks
- [T5736](https://vyos.dev/T5736) (feature): igmp: migrate "protocols igmp" to "protocols pim"
- [T5733](https://vyos.dev/T5733) (feature): pim(6): rewrite FRR PIM daemon configuration to get\_config\_dict() and add missing IGMP features
- [T5689](https://vyos.dev/T5689) (default): FRR 9.0.1 in VyOS current segfaults on show rpki prefix \$prefix
- [T5595](https://vyos.dev/T5595) (feature): Multicast PIM bfd feature enable
- [T3638](https://vyos.dev/T3638) (bug): Passwords With Dollar Sign Set Incorrectly

# **3.2.126 2023-11-15**

- [T5695](https://vyos.dev/T5695) (feature): Build FRR with LUA scripts --enable-scripting option
- [T5665](https://vyos.dev/T5665) (bug): radius user not working
- [T5728](https://vyos.dev/T5728) (bug): Improve compatibility between OpenVPN on VyOS 1.5 and OpenVPN Connect Client
- [T5732](https://vyos.dev/T5732) (bug): generate firewall rule-resequence drops geoip country-code from output
- [T5661](https://vyos.dev/T5661) (enhancment): Add show show ssh dynamic-protection attacker and show log ssh dynamic-protection
- $\blacksquare$  [T1276](https://vyos.dev/T1276) (bug): dhcp relay + VLAN fails

# **3.2.127 2023-11-13**

- [T5698](https://vyos.dev/T5698) (feature): EVPN ESI Multihoming
- [T5563](https://vyos.dev/T5563) (bug): container: Container environment variable cannot be set
- [T5706](https://vyos.dev/T5706) (bug): Systemd-udevd high CPU utilization for multiple dynamic ppp/l2tp/ipoe interfaces

## **3.2.128 2023-11-10**

[T5727](https://vyos.dev/T5727) (bug): validator: Use native URL validator instead of regex-based validator

# **3.2.129 2023-11-08**

- [T5720](https://vyos.dev/T5720) (bug): PPPoE-server adding new interface does not work
- [T5716](https://vyos.dev/T5716) (bug): PPPoE-server shaper template bug down-limiter option does not rely on fwmark
- [T5702](https://vyos.dev/T5702) (feature): Add ability to set include\_ifmib\_iface\_prefix and ifmib\_max\_num\_ifaces for SNMP
- [T5648](https://vyos.dev/T5648) (bug): ldpd neighbour template errors
- [T5564](https://vyos.dev/T5564) (bug): Both show firewall group and show firewall summary fails
- [T5559](https://vyos.dev/T5559) (feature): Selective proxy-arp/proxy-ndp when doing SNAT/DNAT
- [T5541](https://vyos.dev/T5541) (bug): Zone-Based Firewalling in VyOS Sagitta 1.4
- [T5513](https://vyos.dev/T5513) (bug): Anomalies in show firewall command after refactoring
- [T4864](https://vyos.dev/T4864) (bug): `show firewall` command errors

## **3.2.130 2023-11-07**

[T5586](https://vyos.dev/T5586) (feature): Disable by default SNMP for Keepalived VRRP

# **3.2.131 2023-11-06**

- [T5705](https://vyos.dev/T5705) (bug): rsyslog Not working when using facility=all
- [T5704](https://vyos.dev/T5704) (feature): PPPoE-server add max-starting option
- [T5707](https://vyos.dev/T5707) (bug): Wireguard peer public key update leaves redundant peers and breaks connectivity
- [T4269](https://vyos.dev/T4269) (feature): node.def generator should automatically add default values

## **3.2.132 2023-11-05**

[T4020](https://vyos.dev/T4020) (feature): Add ability to control FRR daemons options

## **3.2.133 2023-11-03**

- [T5700](https://vyos.dev/T5700) (bug): Monitoring telegraf deprecated plugins inputs outputs
- [T5018](https://vyos.dev/T5018) (bug): Redirect to IFB removed after change in qos policy

#### **3.2.134 2023-11-02**

[T5701](https://vyos.dev/T5701) (feature): Update telegraf package

# **3.2.135 2023-11-01**

[T5690](https://vyos.dev/T5690) (bug): Change to definition of environment variable 'vyos\_rootfs\_dir' is incorrect

# **3.2.136 2023-10-31**

- [T5699](https://vyos.dev/T5699) (feature): vxlan: migrate "external" CLI know to "parameters external"
- [T5668](https://vyos.dev/T5668) (feature): Disable VXLAN bridge learning and enable neigh\_suppress when using EVPN

## **3.2.137 2023-10-27**

- [T5652](https://vyos.dev/T5652) (bug): Config migrate to image upgrade does not properly generate home directory
- [T4057](https://vyos.dev/T4057) (bug): Commit time for deleting sflow configuration  $\sim$ 1.5 min

## **3.2.138 2023-10-26**

- [T5683](https://vyos.dev/T5683) (bug): reverse-proxy pki filenames mismatch
- [T4903](https://vyos.dev/T4903) (bug): conntrack ignore does not suppotr IPv6 addresses
- [T4309](https://vyos.dev/T4309) (feature): Support network/address-groups and ipv6-network/ipv6-address-groups in conntrack ignore
- [T5606](https://vyos.dev/T5606) (feature): IPSec VPN: Allow multiple CAs certificates
- [T5650](https://vyos.dev/T5650) (default): Progressbars suffer from staircasing effect
- [T5568](https://vyos.dev/T5568) (default): Install image from live ISO always defaults boot to KVM entry
- [T3509](https://vyos.dev/T3509) (default): No BCP38 for IPv6 on VyOS

## **3.2.139 2023-10-23**

- [T5299](https://vyos.dev/T5299) (bug): QoS shaper ceiling does not work
- [T5667](https://vyos.dev/T5667) (feature): BGP label-unicast enable ecmp
- [T5337](https://vyos.dev/T5337) (bug): MPLS/BGP: Route leak does not happen from the VPNv4 table to specific vrf

### **3.2.140 2023-10-22**

- [T5254](https://vyos.dev/T5254) (bug): Modification of any interface setting sets MTU back to default when MTU has been inherited from a bond
- [T5671](https://vyos.dev/T5671) (feature): vxlan: change port to IANA assigned default port

### **3.2.141 2023-10-21**

- [T5670](https://vyos.dev/T5670) (bug): bridge: missing member interface validator
- [T5617](https://vyos.dev/T5617) (feature): Add an option to exclude single values to the numeric validator
- [T5414](https://vyos.dev/T5414) (bug): dhcp-server does not allow valid bootfile-names
- [T5261](https://vyos.dev/T5261) (feature): Add AWS gateway load-balanceing tunnel handler (gwlbtun)
- [T5260](https://vyos.dev/T5260) (bug): Python3 module crypt is deprecated
- [T5191](https://vyos.dev/T5191) (default): Replace underscores with hyphens in command-line options generated by vyos.opmode
- [T5172](https://vyos.dev/T5172) (default): Set Python3 version dependency for vyos-1x to 3.10
- [T4956](https://vyos.dev/T4956) (default): 'show hardware cpu' issue on arm64
- [T4837](https://vyos.dev/T4837) (default): Expose "show ip route summary" in the op mode API
- [T4770](https://vyos.dev/T4770) (feature): Rewrite OpenVPN op-mode to vyos.opmode format
- $\blacksquare$  [T4657](https://vyos.dev/T4657) (bug): op-mode scripts with type hints in `return` do not work
- [T4604](https://vyos.dev/T4604) (bug): bgpd eats huge amount of memory (about 500Megs a day)
- [T4432](https://vyos.dev/T4432) (default): Display load average normalized according to the number of CPU cores
- [T4416](https://vyos.dev/T4416) (default): Convert 'traceroute' operation to the new syntax and expand available options using python
- [T4402](https://vyos.dev/T4402) (bug): OpenVPN client-ip-pool option is broken
- [T3433](https://vyos.dev/T3433) (default): A review of the use of racist language in VyOS
- [T2719](https://vyos.dev/T2719) (feature): Standardized op mode script structure

#### **3.2.142 2023-10-20**

- [T5233](https://vyos.dev/T5233) (bug): Op-mode flow-accounting netflow with disable-imt errors
- [T5232](https://vyos.dev/T5232) (bug): Flow-accounting uacctd.service cannot restart correctly

#### **3.2.143 2023-10-19**

[T4913](https://vyos.dev/T4913) (default): Rewrite the wireless op mode in the new style

### **3.2.144 2023-10-18**

- [T5642](https://vyos.dev/T5642) (bug): op cmd: generate tech-support archive: does not work
- [T5521](https://vyos.dev/T5521) (bug): Home owner directory changed to vyos for the user after reboot

#### **3.2.145 2023-10-17**

- [T5662](https://vyos.dev/T5662) (bug): Fix indexing error in configdep script organization
- [T5235](https://vyos.dev/T5235) (bug): SSH keys with special characters cannot be applied via Cloud-init

# **3.2.146 2023-10-16**

[T5165](https://vyos.dev/T5165) (feature): Policy local-route ability set protocol and port

## **3.2.147 2023-10-14**

[T5629](https://vyos.dev/T5629) (bug): Policy local-route bug after migration to destination node address

#### **3.2.148 2023-10-13**

- [T5227](https://vyos.dev/T5227) (feature): mDNS reflector should allow additional domains to browse and allow filtering services
- [T5166](https://vyos.dev/T5166) (feature): Remove local minisign package from build repo for 1.4
- [T5118](https://vyos.dev/T5118) (bug): Cleanup vestigial ntp completion script
- [T5115](https://vyos.dev/T5115) (default): Support custom port for name servers for forwarding zones
- [T5113](https://vyos.dev/T5113) (default): PDNS: Support custom port for DNS forwarders
- [T5112](https://vyos.dev/T5112) (feature): Enable support for Network Time Security (NTS) for chrony

[T5143](https://vyos.dev/T5143) (enhancment): Apply constraint on powerdns forward-zones configuration

## **3.2.149 2023-10-12**

[T5649](https://vyos.dev/T5649) (bug): vyos-1x should generate XML cache after building command templates for less cryptic error on typo

## **3.2.150 2023-10-10**

- [T5489](https://vyos.dev/T5489) (feature): Change to BBR as TCP congestion control, or at least make it an config option
- [T5479](https://vyos.dev/T5479) (bug): Helper leftovers found in nftables (firewall) even with all helpers disabled
- [T5436](https://vyos.dev/T5436) (bug): vyos-preconfig-bootup.script is missing
- [T5014](https://vyos.dev/T5014) (feature): Destination NAT Add Load Balancing capabilities

### **3.2.151 2023-10-08**

[T5630](https://vyos.dev/T5630) (feature): pppoe: allow to specify MRU in addition to already configurable MTU

# **3.2.152 2023-10-06**

- [T5096](https://vyos.dev/T5096) (feature): Change 'accept' firewall rule action from 'return' to 'accept'
- [T5576](https://vyos.dev/T5576) (feature): Add bgp remove-private-as all option
- [T3506](https://vyos.dev/T3506) (default): Migrate loadkey command to op-mode

# **3.2.153 2023-10-05**

[T4320](https://vyos.dev/T4320) (default): Remove legacy version files in vyatta-cfg-system/cfg-version

## **3.2.154 2023-10-04**

- [T5632](https://vyos.dev/T5632) (feature): Add jq package to parse JSON files
- [T3655](https://vyos.dev/T3655) (bug): NAT Problem with VRF
- [T5585](https://vyos.dev/T5585) (bug): Fix file access mode for dynamic dns configuration

## **3.2.155 2023-10-03**

- [T5618](https://vyos.dev/T5618) (bug): Flow-accounting crushes when IMT is enabled
- [T5561](https://vyos.dev/T5561) (feature): NAT Inbound or outbound interface should not be mandatory
- [T5553](https://vyos.dev/T5553) (feature): Firewall Add action continue
- [T5250](https://vyos.dev/T5250) (bug): Firewall show firewall group
- [T4383](https://vyos.dev/T4383) (bug): Flow Accounting returns permission error and fails to start
- [T5626](https://vyos.dev/T5626) (feature): Only select required Kernel CGROUP controllers
- [T5628](https://vyos.dev/T5628) (feature): op-mode: login: DeprecationWarning: 'spwd'

## **3.2.156 2023-10-01**

[T936](https://vyos.dev/T936) (feature): Reimplementation of tech-support diagnostic file generation

## **3.2.157 2023-09-30**

- [T5048](https://vyos.dev/T5048) (bug): QoS doesn't work correctly root task
- [T4989](https://vyos.dev/T4989) (bug): QoS Policy Limiter classes for marked traffic do not work

## **3.2.158 2023-09-28**

- [T5596](https://vyos.dev/T5596) (feature): bgp: add new features from FRR 9
- [T5412](https://vyos.dev/T5412) (feature): Add support for extending config-mode dependencies in supplemental package

## **3.2.159 2023-09-26**

[T5480](https://vyos.dev/T5480) (bug): Ability to disable SNMP for VRRP keepalived service

# **3.2.160 2023-09-25**

[T5533](https://vyos.dev/T5533) (bug): Keepalived VRRP IPv6 group enters in FAULT state

## **3.2.161 2023-09-24**

[T5511](https://vyos.dev/T5511) (feature): Cleanup of unused directories (and files) in order to shrink image-size

## **3.2.162 2023-09-23**

[T5518](https://vyos.dev/T5518) (default): Add MLD protocol support

## **3.2.163 2023-09-22**

- [T5602](https://vyos.dev/T5602) (feature): For reverse-proxy type of load-balancing feature, support "backup" option in backends configuration
- [T5609](https://vyos.dev/T5609) (enhancment): Add util to get drive device name from id
- [T5608](https://vyos.dev/T5608) (enhancment): Rewrite add/delete raid member to Python and remove from vyatta-op
- [T5607](https://vyos.dev/T5607) (bug): Adjust RAID smoketest for non-deterministic SCSI device probing

### **3.2.164 2023-09-20**

- [T5588](https://vyos.dev/T5588) (bug): Add kernel conntrack\_bridge module
- [T5271](https://vyos.dev/T5271) (default): Add support for peer-fingerprint to OpenVPN
- [T5241](https://vyos.dev/T5241) (feature): Support veth interfaces to working with netns
- [T5238](https://vyos.dev/T5238) (default): interface virtual-etherne error when it doesn't use a peer
- [T5592](https://vyos.dev/T5592) (feature): salt: upgrade minion to 3005.2

## **3.2.165 2023-09-19**

- [T5597](https://vyos.dev/T5597) (feature): isis: add new features from FRR 9.
- [T4284](https://vyos.dev/T4284) (feature): QoS: rewrite to XML and Python

#### **3.2.166 2023-09-18**

[T5419](https://vyos.dev/T5419) (feature): Software/Hardware fastpath with nftables flowtable

# **3.2.167 2023-09-15**

[T5581](https://vyos.dev/T5581) (feature): Add "show ip nht" op-mode command (IPv4 nexthop tracking table)

## **3.2.168 2023-09-11**

- [T5567](https://vyos.dev/T5567) (bug): vyos-1x: webproxy: maximum-object-size allowed ranges not in sync with Equuleus
- [T5551](https://vyos.dev/T5551) (bug): Missing check for boot\_configuration\_complete raises error in vyos-save-config.py
- [T5353](https://vyos.dev/T5353) (bug): config-mgmt: normalize archive updates and commit log entries
- [T3424](https://vyos.dev/T3424) (default): PPPoE IA-PD doesn't work in VRF
- [T2773](https://vyos.dev/T2773) (feature): EIGRP support for VRF

## **3.2.169 2023-09-10**

- [T5565](https://vyos.dev/T5565) (bug): Builds as vyos-999-timestamp instead of vyos-1.4-rolling-timestamp
- [T5555](https://vyos.dev/T5555) (bug): Fix timezone migrator (system 13-to-14)
- [T5529](https://vyos.dev/T5529) (bug): Missing symbolic link in linux-firmware package.

## **3.2.170 2023-09-09**

- [T5540](https://vyos.dev/T5540) (bug): vyos-1x: Wrong VHT configuration for WiFi 802.11ac
- [T5423](https://vyos.dev/T5423) (bug): ipsec: no output for op-cmd "show vpn ike secrets"
- $\blacksquare$  [T3700](https://vyos.dev/T3700) (feature): Support VLAN tunnel mapping of VLAN aware bridges

# **3.2.171 2023-09-08**

- [T5502](https://vyos.dev/T5502) (bug): Firewall wrong parser for inbound and/or outbound interface
- [T5460](https://vyos.dev/T5460) (feature): Firewall remove config-trap
- [T5450](https://vyos.dev/T5450) (feature): Firewall interface group Allow inverted matcher
- [T4426](https://vyos.dev/T4426) (default): Add arpwatch to the image
- [T4356](https://vyos.dev/T4356) (bug): DHCP v6 client only supports single interface configuration

## **3.2.172 2023-09-07**

[T5510](https://vyos.dev/T5510) (feature): Shrink imagesize and improve read performance by changing mksquashfs syntax

#### **3.2.173 2023-09-06**

- [T5542](https://vyos.dev/T5542) (bug): ipoe-server: external-dhcp(dhcp-relay) not woking / not implemented
- [T5548](https://vyos.dev/T5548) (bug): HAProxy renders timeouts incorrectly
- [T5544](https://vyos.dev/T5544) (feature): Allow CAP\_SYS\_MODULE to be set on containers

# **3.2.174 2023-09-05**

- [T5524](https://vyos.dev/T5524) (feature): Add config directory to liveCD
- [T5519](https://vyos.dev/T5519) (bug): Function `call` sometimes hangs
- [T5508](https://vyos.dev/T5508) (bug): Configuration Migration Fails to New Netfilter Firewall Syntax
- [T5495](https://vyos.dev/T5495) (feature): Enable snmp module also for frr/ldpd
- [T2958](https://vyos.dev/T2958) (bug): DHCP server doesn't work from a live CD
- [T5428](https://vyos.dev/T5428) (bug): dhcp: client renewal fails when running inside VRF

## **3.2.175 2023-09-04**

- [T5536](https://vyos.dev/T5536) (bug): show dhcp client leases caues No module named 'vyos.validate'
- [T5506](https://vyos.dev/T5506) (bug): Container bridge interfaces do not have a link-local address

## **3.2.176 2023-09-03**

- [T5538](https://vyos.dev/T5538) (bug): Change order within variable lb\_config\_tmpl to fit order of manpage and fix some typos
- [T4612](https://vyos.dev/T4612) (feature): Support arbitrary netmasks in firewall rules

# **3.2.177 2023-08-31**

- [T5190](https://vyos.dev/T5190) (feature): Cloud-Init cannot fetch Meta-data on machines where the main Ethernet interface is not eth0
- [T4895](https://vyos.dev/T4895) (bug): Tag nodes are overwritten when configured by Cloud-Init from User-Data
- [T4776](https://vyos.dev/T4776) (bug): NVME storage is not detected properly during installation
- [T5531](https://vyos.dev/T5531) (feature): Containers add label option
- [T5525](https://vyos.dev/T5525) (default): Change dev.packages.vyos.net repo to rolling-packages.vyos.net vyos-build:current uses

# **3.2.178 2023-08-30**

- [T4933](https://vyos.dev/T4933) (default): Malformed lines cause vyos.util.colon\_separated\_to\_dict fail with a nondescript error
- [T4790](https://vyos.dev/T4790) (bug): RADIUS login does not work if sum of timeouts more than 50s
- [T4113](https://vyos.dev/T4113) (bug): Incorrect GRUB configuration parsing
- [T5520](https://vyos.dev/T5520) (bug): Likely source of corruption on system update exposed by change in coreutils for Bookworm
- [T4151](https://vyos.dev/T4151) (feature): IPV6 local PBR Support
- [T4485](https://vyos.dev/T4485) (default): OpenVPN: Allow multiple CAs certificates

### **3.2.179 2023-08-29**

- [T3940](https://vyos.dev/T3940) (bug): DHCP client does not remove IP address when stopped by the 02-vyos-stopdhclient hook
- [T3713](https://vyos.dev/T3713) (default): Create a meta-package for user utilities
- [T3339](https://vyos.dev/T3339) (bug): Cloud-Init domain search setting not applied
- [T3577](https://vyos.dev/T3577) (bug): Generating vpn x509 key pair fails with command not found
## **3.2.180 2023-08-28**

- [T4745](https://vyos.dev/T4745) (bug): CLI TAB issue with values with '-' at the beginning in conf mode
- [T5472](https://vyos.dev/T5472) (bug): NAT redirect should not require port

### **3.2.181 2023-08-27**

- [T4759](https://vyos.dev/T4759) (bug): domain-group on policy route not working
- If  $T1097$  (feature): Make firewall groups work everywhere that's appropropriate

#### **3.2.182 2023-08-26**

- [T5039](https://vyos.dev/T5039) (bug): Can't add new local user
- [T5023](https://vyos.dev/T5023) (bug): PKI commit fails to update dependents
- [T4512](https://vyos.dev/T4512) (feature): enable-default-log on zone-policy
- [T5003](https://vyos.dev/T5003) (default): Upgrade base system to Debian 12 "Bookworm"

### **3.2.183 2023-08-25**

- [T5468](https://vyos.dev/T5468) (feature): Remove unused manpages to free up space
- [T5463](https://vyos.dev/T5463) (feature): Containers allow publish IPv6 address port
- [T4412](https://vyos.dev/T4412) (bug): commit archive: reboot not working with sftp
- [T3702](https://vyos.dev/T3702) (feature): Policy: Allow routing by fwmark
- [T3536](https://vyos.dev/T3536) (default): Unable to list all available routes

#### **3.2.184 2023-08-24**

- [T5448](https://vyos.dev/T5448) (feature): Add service zabbix-agent
- [T5006](https://vyos.dev/T5006) (bug): Http api segfault with concurrent requests
- [T5505](https://vyos.dev/T5505) (feature): system: zebra route-map is not removed from FRR
- [T5305](https://vyos.dev/T5305) (bug): REST API configure operation should not be defined as async
- [T4292](https://vyos.dev/T4292) (feature): Rewrite vyatta-save-config.pl to Python

### **3.2.185 2023-08-23**

- [T5478](https://vyos.dev/T5478) (bug): Cannot configure resolver-cache options for firewall
- [T5466](https://vyos.dev/T5466) (feature): L3VPN label allocation mode
- [T5453](https://vyos.dev/T5453) (bug): Fix nat66 broken after load-balance was introduced in nat
- [T5446](https://vyos.dev/T5446) (bug): bgp: validity check for bestpath med option
- [T5500](https://vyos.dev/T5500) (feature): Minor fixes to configtree render
- [T5469](https://vyos.dev/T5469) (default): Incorrect dependency set in the openvpn-dco package when building VyOS for arm64
- [T5387](https://vyos.dev/T5387) (feature): dhcp6c: add a no release option
- [T5491](https://vyos.dev/T5491) (feature): Hostapd AP-Mode allow white-/blacklisting of Clients
- [T4889](https://vyos.dev/T4889) (default): Add nftables NAT REDIRECT [to localhost] to CLI

#### **3.2.186 2023-08-22**

[T5407](https://vyos.dev/T5407) (bug): Static routes pointed to container networks fail to persist after reboot

#### **3.2.187 2023-08-20**

[T5470](https://vyos.dev/T5470) (bug): wlan: can not disable interface if SSID is not configured

### **3.2.188 2023-08-18**

[T5488](https://vyos.dev/T5488) (bug): System conntrack ignore does not take any effect

## **3.2.189 2023-08-17**

- [T4202](https://vyos.dev/T4202) (bug): NFT: Zone policies fail to apply when "l2tp+" is in the interface list
- [T5409](https://vyos.dev/T5409) (feature): Add 'set interfaces wireguard wgX threaded'
- [T5476](https://vyos.dev/T5476) (feature): netplug: replace Perl helper scripts with a Python equivalent
- [T5223](https://vyos.dev/T5223) (bug): tunnel key doesn't clear
- [T5490](https://vyos.dev/T5490) (feature): login: add missing regex for home direcotry and radius server key

### **3.2.190 2023-08-16**

[T5483](https://vyos.dev/T5483) (bug): Residual dhcp-server test file causing zabbix-agent smoketest to fail

## **3.2.191 2023-08-15**

- [T5293](https://vyos.dev/T5293) (feature): Support for Floating Rules (Global Firewall-Rules that are automatically applied before all other Zone Rules)
- [T5273](https://vyos.dev/T5273) (default): Add op mode commands for displaying certificate details and fingerprints
- [T5270](https://vyos.dev/T5270) (default): Make OpenVPN `tls dh-params` optional

## **3.2.192 2023-08-14**

- [T5477](https://vyos.dev/T5477) (bug): op-mode pki.py should use Config for defaults
- [T5461](https://vyos.dev/T5461) (feature): Improve rootfs directory variable
- [T5457](https://vyos.dev/T5457) (feature): Add environmental variable pointing to current rootfs directory
- [T5440](https://vyos.dev/T5440) (bug): Restore pre/postconfig scripts if user deleted them

#### **3.2.193 2023-08-12**

[T5467](https://vyos.dev/T5467) (bug): ospf(v3): removing an interface from the OSPF process does not clear FRR configuration

### **3.2.194 2023-08-11**

- [T5465](https://vyos.dev/T5465) (feature): adjust-mss: config migration fails if applied to a VLAN or Q-in-Q interface
- [T2665](https://vyos.dev/T2665) (bug): vyos.xml.defaults for tag nodes
- [T5434](https://vyos.dev/T5434) (enhancment): Replace remaining calls of vyos.xml library
- [T5319](https://vyos.dev/T5319) (enhancment): Remove remaining workarounds for incorrect defaults
- [T5464](https://vyos.dev/T5464) (feature): ipv6: add support for per-interface dad (duplicate address detection) setting

## **3.2.195 2023-08-10**

- [T5416](https://vyos.dev/T5416) (bug): Ignoring "ipsec match-none" for firewall
- [T5329](https://vyos.dev/T5329) (bug): Wireguard interface as GRE tunnel source causes configuration error on boot

#### **3.2.196 2023-08-09**

- [T5452](https://vyos.dev/T5452) (bug): Uncaught error in generate\_cache during vyos-1x build
- [T5443](https://vyos.dev/T5443) (enhancment): Add merge\_defaults as Config method
- [T5435](https://vyos.dev/T5435) (enhancment): Expose utility function for default values at path

## **3.2.197 2023-08-07**

- [T5406](https://vyos.dev/T5406) (bug): "update webproxy blacklists" fails when vrf is being configured
- [T5302](https://vyos.dev/T5302) (bug): QoS class with multiple matches generates one filter rule but expects several rules
- [T5266](https://vyos.dev/T5266) (bug): QoS- HTB error when match with a dscp parameter for queue-type 'priority'
- [T5071](https://vyos.dev/T5071) (bug): QOS-Rewrite: DSCP match missing

## **3.2.198 2023-08-06**

- [T5420](https://vyos.dev/T5420) (feature): nftables upgrade to latest 1.0.8
- [T5445](https://vyos.dev/T5445) (feature): dyndns: add possibility to specify update interval (timeout)

## **3.2.199 2023-08-05**

- [T5291](https://vyos.dev/T5291) (bug): vyatta-cfg-cmd-wrapper missing \${vyos\_libexec\_dir} variable
- [T5290](https://vyos.dev/T5290) (bug): Failing commits for SR-IOV interfaces using ixgbevf driver due to change speed/duplex settings
- [T5439](https://vyos.dev/T5439) (bug): Upgrade to FRR version 9.0 added new daemons which must be adjusted

## **3.2.200 2023-08-04**

[T5427](https://vyos.dev/T5427) (bug): Change migration script len arguments checking

### **3.2.201 2023-08-03**

- [T5301](https://vyos.dev/T5301) (bug): NTP: chrony only allows one bind address
- [T5154](https://vyos.dev/T5154) (bug): Chrony multiple listen addresses

#### **3.2.202 2023-08-02**

- [T5374](https://vyos.dev/T5374) (feature): Ability to set 24-hour time format
- $\blacksquare$  [T5350](https://vyos.dev/T5350) (bug): Confusing warning message when committing VRRP config
- [T5430](https://vyos.dev/T5430) (bug): bridge: vxlan interfaces are not listed as bridgable in completion helpers
- [T5429](https://vyos.dev/T5429) (bug): vxlan: source-interface is not honored and throws config error
- [T5415](https://vyos.dev/T5415) (feature): Upgrade FRR to version 9.0
- [T5422](https://vyos.dev/T5422) (feature): Support LXD Agent

#### **3.2.203 2023-08-01**

- [T5399](https://vyos.dev/T5399) (bug): "show ntp" fails when vrf is being configured
- [T5346](https://vyos.dev/T5346) (bug): MPLS sysctl not persistent for L2TP interfaces
- [T5343](https://vyos.dev/T5343) (feature): BGP peer group VPNv4 & VPNv6 Address Family Support
- [T5339](https://vyos.dev/T5339) (feature): Geneve interface option to use IPv4 as inner protocol
- [T5335](https://vyos.dev/T5335) (bug): ISIS: error when loading config from file

## **3.2.204 2023-07-31**

[T5421](https://vyos.dev/T5421) (feature): Add arg to completion helper 'list\_interfaces' to filter out vlan subinterfaces

## **3.2.205 2023-07-29**

[T5403](https://vyos.dev/T5403) (feature): Add support for extending xml cache

## **3.2.206 2023-07-28**

- [T4602](https://vyos.dev/T4602) (bug): DHCP `ping-check` enabled by default
- [T5411](https://vyos.dev/T5411) (feature): Remove old background monitoring implementation
- [T5317](https://vyos.dev/T5317) (enhancment): configtree: remove mutable references
- [T5316](https://vyos.dev/T5316) (enhancment): configtree: use a single pass of the diff algorithm

### **3.2.207 2023-07-27**

[T5368](https://vyos.dev/T5368) (feature): FastNetmon service ids ddos-protection add support sflow mode

#### **3.2.208 2023-07-26**

- [T5398](https://vyos.dev/T5398) (bug): FRR mangles container network interface names
- [T5365](https://vyos.dev/T5365) (bug): Container systemd units require authentication
- [T4974](https://vyos.dev/T4974) (feature): OpenVPN- Data Channel Offload(DCO)

#### **3.2.209 2023-07-25**

[T5377](https://vyos.dev/T5377) (feature): ospf: add graceful restart FRR feature (RFC 3623)

## **3.2.210 2023-07-21**

- [T5373](https://vyos.dev/T5373) (bug): LLDP seems to be running even if its disabled on all interfaces
- [T5328](https://vyos.dev/T5328) (default): bgp: Incorrect warning showed for address-family configured with neighbor as interface
- [T5363](https://vyos.dev/T5363) (bug): Bash history file does not exists after reboot and ony other file in home directory
- [T5385](https://vyos.dev/T5385) (bug): reference\_tree: catch parse error on non-transcluded files
- [T5361](https://vyos.dev/T5361) (bug): "monitor log" behaves like "show log"

## **3.2.211 2023-07-20**

- [T5362](https://vyos.dev/T5362) (bug): `set high-availability vrrp global-parameters version 3` seems to have no effect
- [T5355](https://vyos.dev/T5355) (bug): IPSec: OP cmd : "show vpn ike sa" does not show output
- [T5330](https://vyos.dev/T5330) (enhancment): Keep track of source of config dict value when merging defaults
- [T4497](https://vyos.dev/T4497) (feature): ping cannot force ipv4 or ipv6
- [T4288](https://vyos.dev/T4288) (bug): IPsec tunnel will break when ESP timeout

## **3.2.212 2023-07-19**

- [T5340](https://vyos.dev/T5340) (bug): SNMP and VRF
- [T5059](https://vyos.dev/T5059) (feature): add 'disable' option to DHCP relay config

### **3.2.213 2023-07-17**

■ [T2051](https://vyos.dev/T2051) (bug): Throughput anomalies

### **3.2.214 2023-07-16**

■ [T141](https://vyos.dev/T141) (feature): TACACS+ Support

## **3.2.215 2023-07-15**

[T5341](https://vyos.dev/T5341) (feature): Improve CLI for high-availability virtual-server to work with multiple ports

#### **3.2.216 2023-07-14**

- [T5358](https://vyos.dev/T5358) (bug): 99-ipsec-dhclient-hook prevents DHCP stateless routes from being installed in VRF table
- [T4376](https://vyos.dev/T4376) (bug): DNAT with multiwan and policy routing, incoming connections only work on primary interface
- [T305](https://vyos.dev/T305) (default): loadbalancing does not work with one pppoe connection and another connection of either dhcp or static

## **3.2.217 2023-07-13**

- [T4713](https://vyos.dev/T4713) (bug): vyos@vyos: $\sim$ \$ show nat destination rules | doesn't work
- [T2315](https://vyos.dev/T2315) (feature): Ability to have right address-family for BGP peers.

## **3.2.218 2023-07-12**

- [T5347](https://vyos.dev/T5347) (bug): Compare commit revision bug
- [T5161](https://vyos.dev/T5161) (default): BFD Static Route Monitoring
- [T5105](https://vyos.dev/T5105) (bug): DHCP Server Wrong error message
- [T4927](https://vyos.dev/T4927) (bug): Need to change restart to reload-or-restart in Webproxy module
- [T3835](https://vyos.dev/T3835) (bug): vyos router 1.2.7 snmp Dos bug
- [T5352](https://vyos.dev/T5352) (default): Fix missing dependency for netavark
- [T4959](https://vyos.dev/T4959) (feature): Add container registry authentication config for containers

## **3.2.219 2023-07-11**

- [T5314](https://vyos.dev/T5314) (bug): QOS Default classes are not configured with correct qdisc
- [T4862](https://vyos.dev/T4862) (bug): webproxy domain-block does not work
- [T4844](https://vyos.dev/T4844) (bug): Incorrect permissions of the safeguard DB directory
- [T4815](https://vyos.dev/T4815) (bug): Fix various name server config issues
- [T4810](https://vyos.dev/T4810) (bug): Op-mode show/monitor log pppoe interface does not show any logs
- [T4758](https://vyos.dev/T4758) (feature): Rewrite show dhcp server to vyos.opmode format
- [T4262](https://vyos.dev/T4262) (bug): install image doesn't respect chosen root partition size
- [T3810](https://vyos.dev/T3810) (bug): webproxy squidguard rules don't work properly after rewriting to python.
- [T1928](https://vyos.dev/T1928) (bug): Is the 'Welcome to VyOS' message when using SSH an information leak?
- [T1877](https://vyos.dev/T1877) (default): Feature Request: Allow NAT to use network and address groups
- [T4813](https://vyos.dev/T4813) (feature): L3VPN over GRE Tunnels
- [T4943](https://vyos.dev/T4943) (bug): Radius SSH login displays "permission denied" on 1.4 rolling release
- [T4542](https://vyos.dev/T4542) (default): route-map: "match prefix-len" incorrect behavior
- [T4392](https://vyos.dev/T4392) (default): Multiline login banner text reports error on commit

## **3.2.220 2023-07-10**

- [T5345](https://vyos.dev/T5345) (bug): Error incorrectly raised in revised multi\_to\_list when tag node value name == tag node name
- [T3578](https://vyos.dev/T3578) (bug): Prefix-List(6) update cause empty prefix-list(6)
- [T762](https://vyos.dev/T762) (feature): Include rulseset in firewall

## **3.2.221 2023-07-06**

[T5336](https://vyos.dev/T5336) (feature): Add Swedish keyboard-layout

## **3.2.222 2023-07-04**

- [T5333](https://vyos.dev/T5333) (bug): Policy base routing PBR generetes incorrect rules with name POSTROUTING
- [T5081](https://vyos.dev/T5081) (feature): ISIS and OSPF syncronization with IGP-LDP sync

### **3.2.223 2023-07-03**

- [T5295](https://vyos.dev/T5295) (bug): QoS shaper incorrect rate limit the traffic
- [T5334](https://vyos.dev/T5334) (feature): ospf: add support for External Route Summarisation Type-5 and Type-7

### **3.2.224 2023-07-02**

[T5332](https://vyos.dev/T5332) (bug): Show policy route not working when no interface is configured

## **3.2.225 2023-07-01**

- [T5304](https://vyos.dev/T5304) (feature): Containers add bind-propagation option rshared
- [T5296](https://vyos.dev/T5296) (bug): QoS class cannot calculate correctly the default bandwidth auto
- [T5210](https://vyos.dev/T5210) (bug): IPSec cosmetic bug for Warning vti inrerface
- [T5277](https://vyos.dev/T5277) (bug): Dhcpv6-relay does not start on boot

#### **3.2.226 2023-06-30**

- [T5315](https://vyos.dev/T5315) (feature): vrrp: add support for version 3
- [T5283](https://vyos.dev/T5283) (bug): IPoE server assigns network address
- [T5313](https://vyos.dev/T5313) (bug): UDP broadcast relay missing verify() that relay interfaces have an IP address assigned

## **3.2.227 2023-06-29**

[T5320](https://vyos.dev/T5320) (enhancment): Add warning when entering config mode after a boot configuration error

## **3.2.228 2023-06-28**

**[T1237](https://vyos.dev/T1237) (feature): Static Route Path Monitoring, failover** 

### **3.2.229 2023-06-26**

[T5159](https://vyos.dev/T5159) (bug): DHCPv6-server leases op-command shows warning message even if configured

## **3.2.230 2023-06-25**

- [T5240](https://vyos.dev/T5240) (bug): Service router-advert failed to start radvd with more then 3 name-servers
- [T5312](https://vyos.dev/T5312) (bug): Nonescaped special character in help text

## **3.2.231 2023-06-24**

- [T5303](https://vyos.dev/T5303) (bug): Rsyslog.service is not working
- [T5298](https://vyos.dev/T5298) (bug): Add RFKILL support into kernel.
- [T5308](https://vyos.dev/T5308) (enhancment): Remove workarounds for incorrect defaults in get\_interface\_dict
- [T5228](https://vyos.dev/T5228) (enhancment): Simplify get\_config\_dict and add argument with\_defaults
- [T5310](https://vyos.dev/T5310) (bug): Need some help troubleshooting NIC detection.

#### **3.2.232 2023-06-22**

[T5297](https://vyos.dev/T5297) (default): Utility function to check if config under node has been changed between revisions

## **3.2.233 2023-06-20**

- [T5300](https://vyos.dev/T5300) (bug): verification of port availability can return false negative on boot
- [T5248](https://vyos.dev/T5248) (feature): Ability to load config via API in JSON format

### **3.2.234 2023-06-19**

- [T5281](https://vyos.dev/T5281) (feature): Add kernel options for vhost-net
- [T5072](https://vyos.dev/T5072) (default): QOS-Rewrite: protocol name used literally
- [T4969](https://vyos.dev/T4969) (bug): QoS Policy Unable to set class match mark number

### **3.2.235 2023-06-18**

[T5256](https://vyos.dev/T5256) (bug): QoS expects protocol number but not protocol name

#### **3.2.236 2023-06-13**

- [T5258](https://vyos.dev/T5258) (bug): git Actions use ubuntu-22.04 instead of deprecated ubuntu-18.04 for PR conflicts checker
- [T5222](https://vyos.dev/T5222) (feature): Add load-balancing reverse-proxy based on haproxy
- [T5213](https://vyos.dev/T5213) (feature): Accel-ppp sending accounting interim updates acct-interim-interval option
- [T5171](https://vyos.dev/T5171) (feature): Use XML for conf-mode "load-balancing wan" instead of legacy templates

#### **3.2.237 2023-06-12**

- [T5282](https://vyos.dev/T5282) (bug): Poweroff now does not work
- [T5264](https://vyos.dev/T5264) (feature): Add Mellanox Technologies firmware flash module mlxfw to kernel
- [T5286](https://vyos.dev/T5286) (feature): Remove XDP support

### **3.2.238 2023-06-10**

[T5231](https://vyos.dev/T5231) (feature): Add op-mode for load-balancing reverse-proxy

### **3.2.239 2023-06-09**

[T5253](https://vyos.dev/T5253) (bug): MPLS config removed at boot when wireguard interfaces present

## **3.2.240 2023-06-05**

[T5259](https://vyos.dev/T5259) (bug): Openconnect cannot pass migration 1-to-2

## **3.2.241 2023-06-02**

- [T5252](https://vyos.dev/T5252) (bug): Route distinguisher and route targets changing upon adding interface to new VRF
- [T5251](https://vyos.dev/T5251) (bug): Uncaught errors for functions delete/delete\_value in Python module configtree.py

## **3.2.242 2023-06-01**

[T5127](https://vyos.dev/T5127) (bug): VPNv4/VPNv6 routes are not reinstalled following link flap

### **3.2.243 2023-05-28**

- [T5244](https://vyos.dev/T5244) (feature): dropbear: update to 2022.83
- [T5242](https://vyos.dev/T5242) (feature): interfaces: smoketest: automatically detect "capabilities"
- [T5234](https://vyos.dev/T5234) (feature): Add bash identifier for given VRF instance

### **3.2.244 2023-05-25**

- [T5237](https://vyos.dev/T5237) (feature): interfaces virtual-ethernet Extend capabilitys of Vlans/QinQ
- **[T4686](https://vyos.dev/T4686) (feature): Provides support for veth**

## **3.2.245 2023-05-24**

- [T4605](https://vyos.dev/T4605) (feature): Firewall change default table names
- [T4550](https://vyos.dev/T4550) (feature): router-advert: Add deprecate-prefix & decrement-lifetimes options

### **3.2.246 2023-05-23**

[T4916](https://vyos.dev/T4916) (feature): Rewrite IPsec authentication

### **3.2.247 2023-05-22**

- [T5214](https://vyos.dev/T5214) (bug): PPPoE-server incorrect warning if a named pool is defined
- [T4977](https://vyos.dev/T4977) (feature): Babel routing protocol support

## **3.2.248 2023-05-21**

- [T4733](https://vyos.dev/T4733) (default): Feature Request: dhcp server: add VRF support
- [T5218](https://vyos.dev/T5218) (enhancment): Revise vyos xml lib for bug fixes and extensions

## **3.2.249 2023-05-17**

- [T5226](https://vyos.dev/T5226) (default): Deduplicate and standardize validators and constraints for hostname and IP address
- [T5225](https://vyos.dev/T5225) (bug): BGP allowas-in unusable
- [T5208](https://vyos.dev/T5208) (bug): Failed to start nvmf-autoconnect.service during the boot

## **3.2.250 2023-05-16**

[T5194](https://vyos.dev/T5194) (default): Add reference tree to vyos1x-config

## **3.2.251 2023-05-15**

[T3896](https://vyos.dev/T3896) (feature): Extend ocserv support to allow for per-group configs

## **3.2.252 2023-05-12**

- [T2778](https://vyos.dev/T2778) (feature): Migrate "system syslog" to get\_config\_dict() to support new features
- [T2769](https://vyos.dev/T2769) (feature): Add VRF support for syslog

## **3.2.253 2023-05-10**

- [T5209](https://vyos.dev/T5209) (bug): dhclient load-balancing exit hook 04-dhcp-wanlb returned non-zero exit status
- [T5065](https://vyos.dev/T5065) (bug): Mixing `destination port xxx` and `destination group port-group yyy` in firewall rules doesn't work, but can be commited
- [T5060](https://vyos.dev/T5060) (feature): add a VRRP 'maintenance mode'

### **3.2.254 2023-05-09**

[T5202](https://vyos.dev/T5202) (bug): After removal load-balancing a pid remained which used in dhclient-exit-hooks

## **3.2.255 2023-05-06**

[T5206](https://vyos.dev/T5206) (bug): ethtool.py:Ethtool.\_\_init\_\_ has always true conditional due to typo

### **3.2.256 2023-05-05**

[T5082](https://vyos.dev/T5082) (feature): container: switch to netavark network stack

### **3.2.257 2023-05-04**

- [T5193](https://vyos.dev/T5193) (feature): Ability to specify NS records to specify NS servers for subdomains
- [T3891](https://vyos.dev/T3891) (bug): X550-T2/Possibly other X550/X540 cards no link on VyOS
- [T5010](https://vyos.dev/T5010) (bug): bgp: EVPN route-target not honored
- [T5196](https://vyos.dev/T5196) (feature): wwan: op-mode should inform user if there is no WWAN interface

#### **3.2.258 2023-05-03**

[T5163](https://vyos.dev/T5163) (feature): Policy route-map add match source-protocol

#### **3.2.259 2023-05-02**

[T5042](https://vyos.dev/T5042) (bug): Command 'show vpn ipsec remote-access' does not work

### **3.2.260 2023-04-27**

- [T5185](https://vyos.dev/T5185) (bug): Static IPv6 route with blackhole fails
- [T5175](https://vyos.dev/T5175) (bug): http-api: error in MultiPart parser for FastAPI version >= 0.91.0
- [T5183](https://vyos.dev/T5183) (bug): IPv6 route6 problem
- [T5181](https://vyos.dev/T5181) (bug): Wrong dependencies or priorities for zebra vni vrf interfaces and bgpd
- [T5128](https://vyos.dev/T5128) (feature): Policy route Allow wildcard interfaces
- [T5055](https://vyos.dev/T5055) (feature): Firewall Add packet type matcher (pkttype)
- [T5050](https://vyos.dev/T5050) (feature): Firewall Add options for logging packets
- [T5037](https://vyos.dev/T5037) (feature): Firewall Add queue action
- [T5176](https://vyos.dev/T5176) (bug): http-api: update vyos-http-api-tools for FastAPI security vulnerability
- [T5174](https://vyos.dev/T5174) (bug): vrf: ensure no duplicate VNIs can be created
- [T5123](https://vyos.dev/T5123) (default): Display route originator in show ospf table command

## **3.2.261 2023-04-25**

[T5179](https://vyos.dev/T5179) (bug): multi nodes defined in XML are not properly represented as list in get\_config\_dict()

## **3.2.262 2023-04-17**

- [T5052](https://vyos.dev/T5052) (bug): Error displaying dhcpv6 prefix delegation leases
- [T5150](https://vyos.dev/T5150) (feature): Rework CLI definitions to apply route-maps between routing daemons and zebra/kernel
- [T3734](https://vyos.dev/T3734) (bug): Move EVPN VRF up in FRR config

### **3.2.263 2023-04-13**

- [T5152](https://vyos.dev/T5152) (bug): Telegraf agent hostname isn't qualified
- [T4727](https://vyos.dev/T4727) (feature): Add RADIUS rate limit support to PPTP server
- [T4939](https://vyos.dev/T4939) (bug): VRRP command no-preempt not work as expected
- [T4791](https://vyos.dev/T4791) (default): Consistent normalization of 'raw' output of op-mode scripts for CLI and API
- [T3608](https://vyos.dev/T3608) (default): Standardize warnings from configure scripts

## **3.2.264 2023-04-11**

- [T4924](https://vyos.dev/T4924) (bug): Systemctl strongswan.service for some reason is not disabled
- [T4197](https://vyos.dev/T4197) (bug): Vyos arm64-latest build issue with telegraf pkg
- [T4051](https://vyos.dev/T4051) (bug): Connected routes strange / not working

## **3.2.265 2023-04-10**

- [T5151](https://vyos.dev/T5151) (bug): EAP-TLS TLSv1.0/1.1 regression after T5003
- [T5148](https://vyos.dev/T5148) (bug): OpenVPN cannot start due to could not load plugin shared object / openvpn-otp.so
- [T5110](https://vyos.dev/T5110) (bug): Show frr op-mode vtysh\_pam: Failed in account validation
- [T5078](https://vyos.dev/T5078) (feature): VyOS BGP does not support 'show bgp neighbors \$NB filtered-routes'
- [T5070](https://vyos.dev/T5070) (feature): show bgp nexthop unavailable in VRF
- [T5061](https://vyos.dev/T5061) (bug): All containers restart on config change

## **3.2.266 2023-04-07**

[T5149](https://vyos.dev/T5149) (bug): op-mode openvpn should not raise error in case interface is disabled

## **3.2.267 2023-04-06**

- [T5147](https://vyos.dev/T5147) (bug): Can't Commit with Container Network
- [T5142](https://vyos.dev/T5142) (feature): One of the requirements is to use a system auditing tool to monitor and log all security-relevant events.
- [T5125](https://vyos.dev/T5125) (feature): Add op-mode commands for hsflowd based sflow

## **3.2.268 2023-04-05**

- [T5145](https://vyos.dev/T5145) (feature): Add maxsyslogins maximum number of all logins on system
- [T5135](https://vyos.dev/T5135) (default): Rewrite opennhrp script using vyos.ipsec library
- If [T4975](https://vyos.dev/T4975) (bug): CLI does not work after cutting off the power or reset
- [T5136](https://vyos.dev/T5136) (bug): Possible config corruption on upgrade

### **3.2.269 2023-04-04**

- [T5141](https://vyos.dev/T5141) (feature): Add numbers for dhclient-exit-hooks.d to enforce script order execution
- [T5093](https://vyos.dev/T5093) (bug): Command 'reset vpn ipsec-profile' doesn't work
- [T4362](https://vyos.dev/T4362) (bug): Wan Load Balancing Can't create routing tables

## **3.2.270 2023-04-03**

- [T5139](https://vyos.dev/T5139) (feature): IKE life-time should start from 0 for disable rekey
- [T4173](https://vyos.dev/T4173) (bug): Wan Load Balancing Error on firewall NAT rules

### **3.2.271 2023-04-02**

[T5134](https://vyos.dev/T5134) (feature): Try if netavark networks can be moved to a VRF instance

### **3.2.272 2023-04-01**

- [T5047](https://vyos.dev/T5047) (bug): Recreate only a specific container
- [T5132](https://vyos.dev/T5132) (default): Operational command "show isis vrf XXX route | neighbord" aren't working

## **3.2.273 2023-03-31**

- [T5129](https://vyos.dev/T5129) (feature): Add AWS build flavour
- [T5126](https://vyos.dev/T5126) (feature): http-api: add 'allow-client' to restrict IP address of client connections

## **3.2.274 2023-03-30**

- [T5130](https://vyos.dev/T5130) (bug): op-mode: drop remaining reference to obsoleted 'show\_interfaces.py'
- If [T4866](https://vyos.dev/T4866) (feature): Rewrite show\_interfaces to standardized form
- [T366](https://vyos.dev/T366) (bug): SNMP Query for BGP Tunnels Returns IPv4 Tunnels Only

## **3.2.275 2023-03-29**

- [T5100](https://vyos.dev/T5100) (feature): Update FRR to 8.5
- [T5094](https://vyos.dev/T5094) (bug): FRR systemd logs unknow key LimitNOFILESoft
- [T5085](https://vyos.dev/T5085) (bug): ospfv3 route-map not applied in FRR configuration
- [T5056](https://vyos.dev/T5056) (bug): IPoE server vlan-mon is not working
- [T5033](https://vyos.dev/T5033) (bug): generate-public-key command fails for address with multiple public keys like GitHub
- $\blacksquare$  [T4876](https://vyos.dev/T4876) (bug): mpls LSP broken on FRR 8.4.1
- [T5097](https://vyos.dev/T5097) (bug): the operational command "show interfaces ethernet ethx" doesn't reflect a call to 'clear counters'
- [T5089](https://vyos.dev/T5089) (enhancment): Add unit test of config\_diff
- [T5088](https://vyos.dev/T5088) (enhancment): Add lexicographical-numeric compare function for vytree/ configtree
- [T5087](https://vyos.dev/T5087) (enhancment): Add support for lexical ordering of nodes in config\_tree
- [T4885](https://vyos.dev/T4885) (feature): Rewrite 'clear interfaces counters' from Perl to Python
- [T4846](https://vyos.dev/T4846) (bug): L3VPN- network command doesn't install direct connected prefix

## **3.2.276 2023-03-28**

[T5043](https://vyos.dev/T5043) (feature): Need to create reset command for IKEv2 remote-access vpn connections

## **3.2.277 2023-03-27**

- [T5099](https://vyos.dev/T5099) (feature): IPoE server add option 'next-pool' for named ip pools
- [T5106](https://vyos.dev/T5106) (feature): Extend generation of API client requests to configsession native functions and composite requests
- [T5104](https://vyos.dev/T5104) (bug): DHCP default route issues with static routes in VRFs
- [T5079](https://vyos.dev/T5079) (feature): xml: schema extension to support defaultValues on tagNodes
- [T5114](https://vyos.dev/T5114) (feature): bgp: implement new CLI commands introduced in FRR 8.5

## **3.2.278 2023-03-23**

- [T5108](https://vyos.dev/T5108) (feature): Get rate limit for L2TP/PPTP/SSTP/IPoE in raw format
- [T5086](https://vyos.dev/T5086) (feature): Integrate hsflowd for sflow accounting
- [T5107](https://vyos.dev/T5107) (bug): Raise error in op-mode dns.py instead of calling exit

## **3.2.279 2023-03-22**

[T5068](https://vyos.dev/T5068) (feature): Generate op-mode API client requests along with schema generation

### **3.2.280 2023-03-21**

- [T5098](https://vyos.dev/T5098) (feature): PPPoE client holdoff configuration
- [T3694](https://vyos.dev/T3694) (bug): Static routes not installed into kernel nor frr
- [T5102](https://vyos.dev/T5102) (feature): ospf: "redistribute babel" is always set

### **3.2.281 2023-03-20**

- [T5057](https://vyos.dev/T5057) (bug): IPoE server incorrect interface regex
- [T5095](https://vyos.dev/T5095) (feature): Return list instead of dict for 'raw' output of op-mode openvpn

### **3.2.282 2023-03-19**

[T4925](https://vyos.dev/T4925) (feature): Need to add the possibility to configure Pseudo-Random Functions (PRF) in IKEv2

### **3.2.283 2023-03-17**

- [T5092](https://vyos.dev/T5092) (bug): IPoE-server named pool must not rely on the authentication type
- [T5091](https://vyos.dev/T5091) (bug): IPoE server with RADIUS authentication does not verify radius configuration

## **3.2.284 2023-03-16**

- [T5073](https://vyos.dev/T5073) (bug): IPoE-server interface option failed to parse
- [T5063](https://vyos.dev/T5063) (bug): IPoE-server ethX vlan must not be used with client-subnet
- [T5058](https://vyos.dev/T5058) (feature): Extend template filter range\_to\_regex
- [T3083](https://vyos.dev/T3083) (feature): Add feature event-handler
- [T2516](https://vyos.dev/T2516) (bug): vyos-container: cannot configure ethernet interface

## **3.2.285 2023-03-13**

- [T5074](https://vyos.dev/T5074) (bug): Show IPSEC SA failed if remote access IKEv2 vpn is used.
- [T4973](https://vyos.dev/T4973) (bug): show dhcp server leases error for lease time 4294967295

#### **3.2.286 2023-03-11**

[T5076](https://vyos.dev/T5076) (feature): CI/CD: Docker container is bloated by legacy and conflicting dependencies

## **3.2.287 2023-03-09**

- [T5066](https://vyos.dev/T5066) (bug): Different GRE tunnel but same tunnel keys error
- [T4952](https://vyos.dev/T4952) (feature): Improve interface completion helper CLI experience

#### **3.2.288 2023-03-08**

- [T4381](https://vyos.dev/T4381) (default): OpenVPN: Add "Tunnel IP" column in "show openvpn server" operational command
- [T4872](https://vyos.dev/T4872) (bug): Op-mode show openvpn misses a case when parsing for tunnel IP

### **3.2.289 2023-03-07**

- [T2838](https://vyos.dev/T2838) (bug): Ethernet device names changing, multiple hw-id being added
- [T5051](https://vyos.dev/T5051) (feature): Use Literal types to provide op-mode CLI choices and API enums
- [T4900](https://vyos.dev/T4900) (default): Cache intermediary results of get\_config\_diff in Config instance

### **3.2.290 2023-03-05**

[T5040](https://vyos.dev/T5040) (default): Generate API GraphQL schema on installation, rather than dynamically

#### **3.2.291 2023-03-03**

 $\blacksquare$  [T4625](https://vyos.dev/T4625) (enhancment): Update ocserv to current revision (1.1.6)

### **3.2.292 2023-03-02**

[T4967](https://vyos.dev/T4967) (feature): Ability to set hostname for the container

#### **3.2.293 2023-03-01**

[T5015](https://vyos.dev/T5015) (bug): Invalid format character error at hfsc class settings help text

## **3.2.294 2023-02-28**

- [T5029](https://vyos.dev/T5029) (feature): Nginx change default root directory and fix regex
- [T5025](https://vyos.dev/T5025) (bug): Time-zone validation failed
- [T4955](https://vyos.dev/T4955) (bug): Openconnect radiusclient.conf generating with extra authserver
- [T4843](https://vyos.dev/T4843) (feature): Command-line arguments in container config
- [T4219](https://vyos.dev/T4219) (feature): support incoming-interface (iif) in local PBR
- [T3903](https://vyos.dev/T3903) (bug): Containers: after command "reboot" the host system will reboot after 1.5 minutes

#### **3.2.295 2023-02-27**

- [T5028](https://vyos.dev/T5028) (feature): Add package exfatprogs to VyOS
- [T4985](https://vyos.dev/T4985) (bug): reset vpn ipsec-peer command with peer name does not work

### **3.2.296 2023-02-26**

[T4979](https://vyos.dev/T4979) (feature): Add API request 'show\_user\_info' for UI

#### **3.2.297 2023-02-25**

- [T5008](https://vyos.dev/T5008) (bug): MACsec CKN of 32 chars is not allowed in CLI, but works fine
- [T5007](https://vyos.dev/T5007) (bug): Interface multicast setting is invalid
- [T5027](https://vyos.dev/T5027) (bug): OpenVPN options and site-to-site cannot pass smoketest
- [T4978](https://vyos.dev/T4978) (bug): KeyError: 'memory' container\_config['memory'] on upgrading to 1. 4-rolling-202302041536
- [T5034](https://vyos.dev/T5034) (bug): Migrate multicast CLI node to valueLess

[T4948](https://vyos.dev/T4948) (feature): pppoe: add CLI option to allow definition of host-uniq flag

#### **3.2.298 2023-02-24**

[T5030](https://vyos.dev/T5030) (bug): HTTPS-API delete key without id error

#### **3.2.299 2023-02-23**

- [T5013](https://vyos.dev/T5013) (feature): Extend accelppp.py op-mode to get subnet start stop info from config
- [T5002](https://vyos.dev/T5002) (feature): Add uk (United Kingdom) keymap

#### **3.2.300 2023-02-22**

- [T5024](https://vyos.dev/T5024) (bug): check-qemu-install VM is not shutdown the first time
- [T5011](https://vyos.dev/T5011) (bug): Some interface drivers don't support min\_mtu and max\_mtu and verify\_mtu check should be skipped

#### **3.2.301 2023-02-21**

- [T5021](https://vyos.dev/T5021) (bug): IPsec SA is closed before negotiating a new one or it is negotiated on every second if big life-time is set in swanctl.conf
- [T5020](https://vyos.dev/T5020) (feature): Extend openvpn.py op-mode to get a list of configured clients

### **3.2.302 2023-02-20**

[T5005](https://vyos.dev/T5005) (feature): Skip user authentication for PPPoE Server with noauth option

## **3.2.303 2023-02-16**

[T4971](https://vyos.dev/T4971) (feature): Radius attribute "Framed-Pool" for PPPoE

## **3.2.304 2023-02-15**

[T4991](https://vyos.dev/T4991) (bug): Restore path level information to compare output

#### **3.2.305 2023-02-14**

- [T4968](https://vyos.dev/T4968) (bug): VPN IPsec check dpd and close action for empty values
- [T1993](https://vyos.dev/T1993) (feature): Extended pppoe rate-limiter

## **3.2.306 2023-02-13**

- [T4905](https://vyos.dev/T4905) (feature): Convert show nhrp tunnel to tabulate format
- [T4153](https://vyos.dev/T4153) (bug): Monitor bandwidth-test initiate not working

## **3.2.307 2023-02-12**

**T** [T4998](https://vyos.dev/T4998) (bug): pppoe username validation too restrictive (regression)

### **3.2.308 2023-02-11**

■ [T2603](https://vyos.dev/T2603) (feature): pppoe-server: reduce min MTU

## **3.2.309 2023-02-10**

- [T4857](https://vyos.dev/T4857) (feature): SNMP Implement FRR SNMP recommendations
- [T4995](https://vyos.dev/T4995) (feature): pppoe, wwan and sstp-client rename user -> username on authentication

### **3.2.310 2023-02-07**

- [T4980](https://vyos.dev/T4980) (bug): chrony not listening as a server
- [T4868](https://vyos.dev/T4868) (bug): L2TP ppp-options ipv6 does not work without ipv6 pool but should
- [T4117](https://vyos.dev/T4117) (bug): Does not possible to configure PoD/CoA for L2TP vpn

## **3.2.311 2023-02-01**

[T4970](https://vyos.dev/T4970) (default): pin OCaml pcre package to avoid JIT support

## **3.2.312 2023-01-31**

- [T4964](https://vyos.dev/T4964) (bug): FRR bgp address-family l2vpn-evpn route-target export/import not working
- [T4780](https://vyos.dev/T4780) (feature): Firewall Add interface group
- [T4157](https://vyos.dev/T4157) (default): Add jinja2 to pip test requirements

## **3.2.313 2023-01-30**

- [T4958](https://vyos.dev/T4958) (feature): Add OpenConnect RADIUS Accounting support
- [T4954](https://vyos.dev/T4954) (bug): DNS cannot be configured via Network-Config v1 received from ConfigDrive / Cloud-Init
- [T4118](https://vyos.dev/T4118) (default): IPsec syntax overhaul

## **3.2.314 2023-01-29**

[T4965](https://vyos.dev/T4965) (default): empty description in firewall group causes configuration error on migration

## **3.2.315 2023-01-28**

[T4961](https://vyos.dev/T4961) (bug): Uncaught configtree error allows ntp migration 1-to-2 to fail silentlly on config.boot.default

### **3.2.316 2023-01-27**

[T4960](https://vyos.dev/T4960) (bug): Bugs in `cc\_vyos.py` code (Cloud-Init)

## **3.2.317 2023-01-26**

- [T4886](https://vyos.dev/T4886) (feature): Firewall and Policy Add connection mark
- [T4957](https://vyos.dev/T4957) (bug): config-mgmt should not attempt to archive config at boot
- $\blacksquare$  [T4962](https://vyos.dev/T4962) (bug): Fix typo in regex in vyos.config\_mgmt compare function
- [T4912](https://vyos.dev/T4912) (default): Rewrite the IGMP op mode in the new style

## **3.2.318 2023-01-25**

[T4941](https://vyos.dev/T4941) (bug): Accel-ppp IPoE incompatibility with kernel 6.1

#### **3.2.319 2023-01-24**

[T4947](https://vyos.dev/T4947) (feature): Support mounting container volumes as ro or rw

#### **3.2.320 2023-01-23**

- $\blacksquare$  [T4798](https://vyos.dev/T4798) (default): Migrate the file-exists validator away from Python
- [T4683](https://vyos.dev/T4683) (enhancment): Add kitty-terminfo package to build
- [T4953](https://vyos.dev/T4953) (bug): Remove convert\_kwargs\_to\_snake\_case decorator in dynamic generation of GraphQL resolvers
- [T4875](https://vyos.dev/T4875) (default): Replace Python validator 'interface-name' to avoid Python startup cost
- [T4664](https://vyos.dev/T4664) (bug): Add validation to reject whitespace in tag node value names

## **3.2.321 2023-01-22**

[T4906](https://vyos.dev/T4906) (bug): ipsec connections shows only one connection as up

## **3.2.322 2023-01-21**

- [T4799](https://vyos.dev/T4799) (bug): PowerDNS >= 4.7 does not get reloaded by vyos-hostsd
- [T4878](https://vyos.dev/T4878) (bug): Any interface bonding changes cause interface flapping
- [T4387](https://vyos.dev/T4387) (default): Create additional smoketests for multiwan PBR & load-balanced configurations

## **3.2.323 2023-01-20**

- [T4551](https://vyos.dev/T4551) (bug): IPsec rekeying collisions bug
- [T4942](https://vyos.dev/T4942) (feature): Rewrite vyatta-config-mgmt to Python/XML

### **3.2.324 2023-01-17**

- [T4938](https://vyos.dev/T4938) (bug): Interface input ifb does not work
- [T4902](https://vyos.dev/T4902) (bug): snmpd: exclude container storage from monitoring
- [T4140](https://vyos.dev/T4140) (bug): Lack of SNMP IANA mibs

## **3.2.325 2023-01-15**

- [T4832](https://vyos.dev/T4832) (feature): dhcp: Add IPv6-only dhcp option support (RFC 8925)
- [T4937](https://vyos.dev/T4937) (feature): ocserv: upgrade package to version 1.1.6
- [T4918](https://vyos.dev/T4918) (bug): Odd show interface behavior
- [T3008](https://vyos.dev/T3008) (feature): Migrate from ntpd to chronyd

## **3.2.326 2023-01-13**

- [T4911](https://vyos.dev/T4911) (default): Rewrite the LLDP op mode in the new format
- [T4928](https://vyos.dev/T4928) (feature): Upgrade Linux Kernel to 6.1.y (2022 LTS edition)

## **3.2.327 2023-01-12**

- [T4934](https://vyos.dev/T4934) (bug): ospf: Fix inter-area route summarization
- [T4929](https://vyos.dev/T4929) (feature): Update Intel QAT drivers to 4.20.0-00001

## **3.2.328 2023-01-10**

[T4880](https://vyos.dev/T4880) (feature): Expose 'add/delete container image' in HTTP-API

### **3.2.329 2023-01-09**

- [T4922](https://vyos.dev/T4922) (feature): Add ssh-client source-interface CLI option
- [T4524](https://vyos.dev/T4524) (bug): Squid webproxy not working properly

#### **3.2.330 2023-01-08**

[T4920](https://vyos.dev/T4920) (bug): ospf: Fix `passive-interface default` option

## **3.2.331 2023-01-07**

[T4884](https://vyos.dev/T4884) (bug): Missing a community6 in snmpd config

### **3.2.332 2023-01-05**

- [T4904](https://vyos.dev/T4904) (feature): Allow multiple ports for high-availability virtual-server
- [T4789](https://vyos.dev/T4789) (feature): Ability to get L2TP/PPTP/SSTP sessions info in a machine readable format
- [T3937](https://vyos.dev/T3937) (default): Rewrite "show system memory" in Python to make it usable as a library function

#### **3.2.333 2023-01-04**

- [T4848](https://vyos.dev/T4848) (bug): Minor bug in OpenConnect server with default route
- [T4656](https://vyos.dev/T4656) (feature): Support the listen-host config field of openconnect server

### **3.2.334 2023-01-03**

[T4907](https://vyos.dev/T4907) (bug): nat source translations couldn't show metrics

#### **3.2.335 2023-01-02**

- [T4893](https://vyos.dev/T4893) (feature): l2tp add ppp-options IPv6 interface identifier
- [T4717](https://vyos.dev/T4717) (feature): Connect to console server by name
- [T725](https://vyos.dev/T725) (feature): Cake and FQ-PIE

## **3.2.336 2022-12-31**

[T4898](https://vyos.dev/T4898) (feature): Add mtu config option for dummy interfaces

## **3.2.337 2022-12-30**

- [T4834](https://vyos.dev/T4834) (bug): Limit container network name to 15 characters
- [T4901](https://vyos.dev/T4901) (bug): Update Podman to v4.3.1
- [T4899](https://vyos.dev/T4899) (bug): Podman systemd services not being installed correctly

#### **3.2.338 2022-12-28**

[T4593](https://vyos.dev/T4593) (feature): Upgrade strongswan to 5.9.8

#### **3.2.339 2022-12-26**

- [T4511](https://vyos.dev/T4511) (bug): IPv6 DNS lookup
- [T4809](https://vyos.dev/T4809) (feature): radvd: Allow use of AdvRASrcAddress

## **3.2.340 2022-12-25**

[T3579](https://vyos.dev/T3579) (feature): Rewrite vyatta-conntrack in new XML and Python flavour

### **3.2.341 2022-12-24**

- [T4890](https://vyos.dev/T4890) (bug): show conntrack table ipv4 fail
- [T4879](https://vyos.dev/T4879) (bug): IPSec migration failed with missing remote-id
- [T4870](https://vyos.dev/T4870) (feature): Containers switch to using overlay driver for podman storage

## **3.2.342 2022-12-23**

[T4792](https://vyos.dev/T4792) (feature): Add SSTP VPN client

# **3.2.343 2022-12-21**

[T4887](https://vyos.dev/T4887) (bug): Schema generation from op-mode functions should set default 'false' on boolean arguments

## **3.2.344 2022-12-18**

[T4882](https://vyos.dev/T4882) (bug): Missing ICMPv6 type names in firewall configuration

#### **3.2.345 2022-12-15**

[T4671](https://vyos.dev/T4671) (bug): linux-firmware package is missing symlinks defined in WHENCE file

### **3.2.346 2022-12-14**

[T4881](https://vyos.dev/T4881) (bug): Return opmode.Error on openconnect.py show\_sessions

#### **3.2.347 2022-12-12**

[T4861](https://vyos.dev/T4861) (feature): Openconnect restart on adding users - Aborts all active connections

## **3.2.348 2022-12-09**

[T4865](https://vyos.dev/T4865) (bug): container impossible to generate local image from a file if it requires install some pkgs

#### **3.2.349 2022-12-05**

- [T4860](https://vyos.dev/T4860) (bug): Openconnect server incorrect unconfigured check
- [T4804](https://vyos.dev/T4804) (bug): PPPoE server incorrect unconfigured check
- [T4854](https://vyos.dev/T4854) (feature): BGP-route reflector allows to apply route-maps

## **3.2.350 2022-12-04**

- [T4825](https://vyos.dev/T4825) (feature): interfaces veth/veth-pairs -standalone used
- [T4805](https://vyos.dev/T4805) (bug): PPPoE server does not restart service if pool was changed

## **3.2.351 2022-12-02**

- [T4830](https://vyos.dev/T4830) (bug): nat66 Error in port translation rules
- [T4859](https://vyos.dev/T4859) (bug): Correct calling of config mode script dependencies from http-api.py
- [T4820](https://vyos.dev/T4820) (enhancment): Support for inter-config-mode script dependencies
- [T4858](https://vyos.dev/T4858) (bug): L3VPN- Route Distinguisher notations
- [T1024](https://vyos.dev/T1024) (feature): Policy Based Routing by DSCP

## **3.2.352 2022-12-01**

- [T4841](https://vyos.dev/T4841) (feature): add fan control
- [T4847](https://vyos.dev/T4847) (bug): Correct calling of config mode script dependencies from pki.py

## **3.2.353 2022-11-29**

- [T4842](https://vyos.dev/T4842) (bug): Routing config broken if mpls config exists
- [T4845](https://vyos.dev/T4845) (default): Add smoketest to detect cycles in config-mode script dependency calls

## **3.2.354 2022-11-27**

[T4739](https://vyos.dev/T4739) (feature): ISIS and OSPF segment routing being refactored

## **3.2.355 2022-11-24**

- [T4794](https://vyos.dev/T4794) (bug): show firewall name <name> Can't use .items() on a list
- [T4714](https://vyos.dev/T4714) (feature): Delete unused ipset from the filecaps
- [T3541](https://vyos.dev/T3541) (bug): Route Map large community set additive is missing

#### **3.2.356 2022-11-23**

- [T4836](https://vyos.dev/T4836) (feature): Kernel: enable new features like switchdev, ESP in TCP and HSR
- [T4835](https://vyos.dev/T4835) (bug): SNMPD configuration incorrect for IPv6
- [T4819](https://vyos.dev/T4819) (feature): Allow printing Warning messages in multiple lines with \n
- [T4807](https://vyos.dev/T4807) (feature): Need to fix traceroute help completion
- [T4660](https://vyos.dev/T4660) (feature): Reorganize route map set community CLI
- [T4526](https://vyos.dev/T4526) (bug): keepalived-fifo.py unable to load config
- [T4793](https://vyos.dev/T4793) (feature): Create warning message about disable-route-autoinstall when ipsec vti is used
- [T4492](https://vyos.dev/T4492) (bug): Incorrect list of neighbors in help for "show bgp vrf VRF neighbors"
- [T4496](https://vyos.dev/T4496) (feature): ping vrf help does not list VRFs

#### **3.2.357 2022-11-22**

- [T4823](https://vyos.dev/T4823) (bug): swanctl.conf is broken when ipsec site-to-site peer set.
- $\blacksquare$  [T4706](https://vyos.dev/T4706) (bug): NAT and NAT66 issues
- [T4670](https://vyos.dev/T4670) (feature): policy route Update matching criteria

## **3.2.358 2022-11-21**

- [T4812](https://vyos.dev/T4812) (feature): IPsec ability to show all configured connections
- [T4829](https://vyos.dev/T4829) (default): Tunnel argument to 'reset\_peer' in ipsec.py should have type hint Optional

### **3.2.359 2022-11-20**

[T4827](https://vyos.dev/T4827) (bug): route-map issues , not load configuration FRR

#### **3.2.360 2022-11-19**

- [T4826](https://vyos.dev/T4826) (bug): Wrong key type is used for SSH SK public keys
- [T4720](https://vyos.dev/T4720) (feature): Ability to configure SSH HostKeyAlgorithms
- [T4828](https://vyos.dev/T4828) (default): Raise appropriate op-mode errors in ipsec.py 'reset\_peer'

### **3.2.361 2022-11-18**

[T4821](https://vyos.dev/T4821) (bug): Correct calling of config mode script dependencies from firewall.py

## **3.2.362 2022-11-17**

[T4750](https://vyos.dev/T4750) (feature): Support of higher level SSH keys (sk-ssh-ed25519)

## **3.2.363 2022-11-15**

[T4808](https://vyos.dev/T4808) (feature): Add details of configtree operations to migration log

## **3.2.364 2022-11-12**

[T4814](https://vyos.dev/T4814) (bug): Regression in bundled powerdns version

## **3.2.365 2022-11-09**

[T4800](https://vyos.dev/T4800) (bug): undefined var includes\_chroot\_dir in build-vyos-image

### **3.2.366 2022-11-08**

- [T4771](https://vyos.dev/T4771) (feature): Rewrite protocol BGP op-mode to vyos.opmode format
- [T4806](https://vyos.dev/T4806) (default): Update FRR to 8.4 in 1.4 version

## **3.2.367 2022-11-06**

[T4803](https://vyos.dev/T4803) (bug): The header 'Authorization' needs to be explictly allowed in http-api CORS middleware

## **3.2.368 2022-11-05**

[T4802](https://vyos.dev/T4802) (feature): Ability to define per container shared-memory size

## **3.2.369 2022-11-01**

- [T4764](https://vyos.dev/T4764) (bug): NAT tables vyos\_nat and vyos\_static\_nat not deleting after deleting nat
- [T4177](https://vyos.dev/T4177) (bug): Strip-private doesn't work for service monitoring

## **3.2.370 2022-10-31**

- [T4786](https://vyos.dev/T4786) (feature): Add package python3-pyhumps
- If [T1875](https://vyos.dev/T1875) (feature): Add the ability to use network address as BGP neighbor (bgp listen range)
- [T4785](https://vyos.dev/T4785) (feature): snmp: Allow !, @, \* and # in community name
- [T4787](https://vyos.dev/T4787) (feature): ipsec: add support for road-warrior/remote-access RADIUS timeout

## **3.2.371 2022-10-29**

- [T4783](https://vyos.dev/T4783) (default): Add support for stunnel
- [T4784](https://vyos.dev/T4784) (feature): Add description node for static route/route6 tagNodes

#### **3.2.372 2022-10-28**

[T4291](https://vyos.dev/T4291) (default): Consolidate component version read/write functions

## **3.2.373 2022-10-27**

- [T4763](https://vyos.dev/T4763) (feature): Change XML for Show nat destination statistics
- If [T4762](https://vyos.dev/T4762) (bug): Show nat rules with empty rules incorrect error
- [T4778](https://vyos.dev/T4778) (bug): Raise error UnconfiguredSubsystem if op-mode ipsec.py fails initialization

## **3.2.374 2022-10-26**

[T4773](https://vyos.dev/T4773) (default): Add camel\_case to snake\_case conversion utility

### **3.2.375 2022-10-25**

[T4574](https://vyos.dev/T4574) (default): Add token based authentication to GraphQL API

### **3.2.376 2022-10-24**

[T4772](https://vyos.dev/T4772) (default): Return list of dicts in 'raw' output of route.py instead of dict with redundant information

## **3.2.377 2022-10-23**

[T3723](https://vyos.dev/T3723) (bug): op-mode IPSec show vpn ipsec sa output with underscores

## **3.2.378 2022-10-21**

[T4768](https://vyos.dev/T4768) (default): Change name of api child node from 'gql' to 'graphql'

## **3.2.379 2022-10-18**

- [T4684](https://vyos.dev/T4684) (feature): Rewrite show ip route by protocol to vyos.opmode format
- [T4533](https://vyos.dev/T4533) (bug): Radius clients don't have simple permissions
- [T4753](https://vyos.dev/T4753) (enhancment): Extend automatic generation of schema to query SystemStatus

### **3.2.380 2022-10-17**

■ [T4725](https://vyos.dev/T4725) (bug): Unable to reset vpn IPsec peer

## **3.2.381 2022-10-14**

- [T4672](https://vyos.dev/T4672) (bug): RADIUS server disable does not work
- [T4749](https://vyos.dev/T4749) (enhancment): Use config\_dict for conf\_mode http-api.py

#### **3.2.382 2022-10-13**

- [T4746](https://vyos.dev/T4746) (bug): Monitoring nft. table vyos\_filter by default does not exist but telegraf checks this table
- [T4744](https://vyos.dev/T4744) (bug): BGP directly connected neighbors don't compatible with ebgp-multihop
- [T4716](https://vyos.dev/T4716) (feature): SSH ability to configure RekeyLimit
- [T4343](https://vyos.dev/T4343) (default): Expose powerdns network-timeout for service dns forwarding
- [T4312](https://vyos.dev/T4312) (bug): Telegraf configuration doesn't accept IPs for URL

[T4274](https://vyos.dev/T4274) (default): Extend OpenConnect RADIUS Timeout to Permit 2FA Entry

### **3.2.383 2022-10-12**

- [T4747](https://vyos.dev/T4747) (bug): Monitoring influxdb template input exec plugin does not work
- **[T4740](https://vyos.dev/T4740) (bug): Show conntrack table ipv6 fail**
- [T4730](https://vyos.dev/T4730) (bug): Conntrack-sync error listen-address is not the correct type in config as it should be

#### **3.2.384 2022-10-11**

- [T4742](https://vyos.dev/T4742) (bug): Autocomplete in policy route rule x set table / does not show the tables created in the static protocols
- [T4741](https://vyos.dev/T4741) (bug): set firewall zone Local local-zone failed
- [T4680](https://vyos.dev/T4680) (bug): Telegraf prometheus-client listen-address invalid format

### **3.2.385 2022-10-10**

[T538](https://vyos.dev/T538) (feature): Support for network mapping in NAT

## **3.2.386 2022-10-09**

[T4738](https://vyos.dev/T4738) (enhancment): Extend automatic generation of schema definition files to native configsession functions; use single resolver/directive

### **3.2.387 2022-10-08**

■ [T4707](https://vyos.dev/T4707) (feature): Enable OSPF segment routing

#### **3.2.388 2022-10-07**

[T4736](https://vyos.dev/T4736) (bug): Error on JSON output of API query ShowConfig

#### **3.2.389 2022-10-04**

- [T4708](https://vyos.dev/T4708) (bug): 'show nat destination rules' throwing an error
- [T4700](https://vyos.dev/T4700) (feature): Firewall Add interface match criteria
- [T4699](https://vyos.dev/T4699) (feature): Firewall Add jump action Add return action
- [T4651](https://vyos.dev/T4651) (feature): Firewall Add options to match packet size
- [T4702](https://vyos.dev/T4702) (bug): Wireguard peers configuration is not synchronized with CLI
- [T4685](https://vyos.dev/T4685) (bug): Interface does not exist on boot when used as inbound-interface for local policy route
- [T4652](https://vyos.dev/T4652) (feature): Upgrade PowerDNS recursor to 4.7 series

[T4582](https://vyos.dev/T4582) (default): Router-advert: Preferred lifetime cannot equal valid lifetime in PIOs

### **3.2.390 2022-09-29**

- [T4715](https://vyos.dev/T4715) (feature): Auto logout user after a period of inactivity
- [T4697](https://vyos.dev/T4697) (bug): policy route: Generating ConfigError failes when tcp flag is missing on set tcp-mss rule commit

#### **3.2.391 2022-09-27**

- [T4711](https://vyos.dev/T4711) (feature): Ability to terminate user TTY and PTS sessions
- [T4557](https://vyos.dev/T4557) (feature): fastnetmon: allow configure limits per protocol (tcp, udp, icmp)

### **3.2.392 2022-09-21**

- [T4678](https://vyos.dev/T4678) (feature): Rewrite service ipoe-server to get\_config\_dict
- [T4703](https://vyos.dev/T4703) (feature): accel-ppp: combine vlan-id and vlan-range into single CLI node

### **3.2.393 2022-09-20**

■ [T4693](https://vyos.dev/T4693) (bug): ISIS segment routing was broken...

#### **3.2.394 2022-09-17**

- [T4666](https://vyos.dev/T4666) (bug): EAP-TLS no longer allows TLSv1.0 after T4537, T4584
- [T4665](https://vyos.dev/T4665) (bug): Keepalived cannot use same VRID for VRRPv2 and VRRPv3

#### **3.2.395 2022-09-16**

- [T4698](https://vyos.dev/T4698) (enhancment): Drop validator name="range" and replace it with numeric
- [T4695](https://vyos.dev/T4695) (feature): Add 'es' and 'jp106' keymap option keyboard-layout
- [T4669](https://vyos.dev/T4669) (enhancment): Extend numeric.ml for inversion of values and range values

#### **3.2.396 2022-09-15**

- [T4679](https://vyos.dev/T4679) (bug): OpenVPN site-to-site incorrect check for IPv6 local and remote address
- [T4691](https://vyos.dev/T4691) (feature): Upgrade Linux Kernel to latest 5.15.y train
- [T4630](https://vyos.dev/T4630) (bug): Prevent attempts to use the same interface as a source interface for pseudo-ethernet and MACsec at the same time
- [T4696](https://vyos.dev/T4696) (default): Extend bgp parameters for bgp bestpath peer-type multipath-relax

## **3.2.397 2022-09-12**

- [T4617](https://vyos.dev/T4617) (feature): VRF specification is needed for telegraf prometheus-client listen-address <address>
- [T4690](https://vyos.dev/T4690) (bug): Update GraphQL resolver for 'SystemStatus' following changes to 'show\_uptime' op-mode script
- [T4647](https://vyos.dev/T4647) (feature): Add Google Virtual NIC (gVNIC) support
- [T4170](https://vyos.dev/T4170) (feature): Rename "policy ipv6-route" -> "policy route6"

#### **3.2.398 2022-09-09**

- [T4682](https://vyos.dev/T4682) (feature): Rewrite 'show system storage' in standardized format
- [T4681](https://vyos.dev/T4681) (feature): Complete standardization of show\_uptime.py

### **3.2.399 2022-09-06**

- [T4640](https://vyos.dev/T4640) (enhancment): Integrate op-mode exception hierarchy into API
- [T4597](https://vyos.dev/T4597) (bug): Check bind port before assign service HTTPS API and openconnect
- [T4674](https://vyos.dev/T4674) (bug): API should show op-mode error message, if present
- [T4673](https://vyos.dev/T4673) (bug): op-mode bridge.py should raise error on show\_fdb for nonexistent bridge interface

## **3.2.400 2022-09-05**

- [T4668](https://vyos.dev/T4668) (bug): Adding/removing members from bond doesn't work/results in incorrect interface state
- [T4663](https://vyos.dev/T4663) (bug): Interface pseudo-ethernet does not change mode
- [T4655](https://vyos.dev/T4655) (bug): Firewall in 1.4 sets the default action 'accept' instead of 'drop'
- [T4628](https://vyos.dev/T4628) (bug): ConfigTree() throws ValueError() if tagNode contains whitespaces

### **3.2.401 2022-09-01**

- [T4606](https://vyos.dev/T4606) (bug): monitor nat destination translation shows missing script
- [T4435](https://vyos.dev/T4435) (bug): Policy route and firewall error when using undefined group
- [T4147](https://vyos.dev/T4147) (bug): New Firewall Implementation proposed changes on group implementation

## **3.2.402 2022-08-31**

- [T4650](https://vyos.dev/T4650) (feature): Rewire show nat translation to vyos.opmode format
- [T4644](https://vyos.dev/T4644) (bug): Check bind port before assign vpn sstp
- [T4643](https://vyos.dev/T4643) (bug): Smoketest exclude either sstp or openconnect from pki-misc default listen port
- [T4569](https://vyos.dev/T4569) (feature): Rewrite show bridge to new format
- [T4547](https://vyos.dev/T4547) (bug): Show vpn ipsec sa show unexpected prefix 'B' in packets
- [T4367](https://vyos.dev/T4367) (bug): NAT Config tmp file not available

## **3.2.403 2022-08-29**

- [T4645](https://vyos.dev/T4645) (bug): show nat source statistics lack argument --family
- [T4634](https://vyos.dev/T4634) (bug): Bgp neighbor disable-connected-check does not work
- [T4631](https://vyos.dev/T4631) (feature): Add port and protocol to nat66
- [T4623](https://vyos.dev/T4623) (feature): Add show conntrack statistics
- [T4595](https://vyos.dev/T4595) (bug): DPD interval and timeout do not work in DMVPN
- [T4594](https://vyos.dev/T4594) (feature): Rewrite op-mode IPsec to vyos.opmode format
- [T4508](https://vyos.dev/T4508) (bug): Problem with values of the same environment in different event handlers
- If [T4653](https://vyos.dev/T4653) (bug): Interface offload options are not applied correctly
- [T4546](https://vyos.dev/T4546) (bug): Does not connect Cisco spoke to VyOS hub.
- [T4061](https://vyos.dev/T4061) (default): Add util function to check for completion of boot config
- [T4654](https://vyos.dev/T4654) (bug): RPKI cache incorrect description
- [T4572](https://vyos.dev/T4572) (bug): Add an option to force interface MTU to the value received from DHCP

#### **3.2.404 2022-08-26**

[T4642](https://vyos.dev/T4642) (bug): proxy: hyphen not allowed in proxy URL

## **3.2.405 2022-08-25**

- **[T4626](https://vyos.dev/T4626) (bug): Error showing nat66 source and destination**
- [T4622](https://vyos.dev/T4622) (feature): Firewall allow drop packets by TCP MSS size

## **3.2.406 2022-08-24**

- [T4641](https://vyos.dev/T4641) (bug): prefix-list allows ipv6 prefix as input
- [T4633](https://vyos.dev/T4633) (feature): Change keepalived to v2.2.7

## **3.2.407 2022-08-23**

- [T4618](https://vyos.dev/T4618) (bug): Traffic policy not set on virtual interfaces
- [T4538](https://vyos.dev/T4538) (bug): Macsec does not work correctly when the interface status changes.

## **3.2.408 2022-08-22**

- [T4089](https://vyos.dev/T4089) (bug): Show nat destination rules shows ip address instead of interface 'any'
- [T4632](https://vyos.dev/T4632) (bug): VLAN-aware bridge not working
- [T4637](https://vyos.dev/T4637) (feature): Upgrade to podman 4.2.0

## **3.2.409 2022-08-20**

[T4596](https://vyos.dev/T4596) (bug): "show openconnect-server sessions" command does not work in the openconnect module

## **3.2.410 2022-08-19**

- [T4620](https://vyos.dev/T4620) (bug): UPnP does not work due to incorrect template
- [T4619](https://vyos.dev/T4619) (bug): Static arp is not set if another entry is present
- [T4611](https://vyos.dev/T4611) (bug): UPnP rule IP should be a prefix instead of an address
- [T4614](https://vyos.dev/T4614) (feature): OpenConnect split-dns directive

## **3.2.411 2022-08-18**

- [T4613](https://vyos.dev/T4613) (bug): UPnP configuration without listen option fail
- [T4570](https://vyos.dev/T4570) (bug): Exception when trying to set up VXLAN over Wireguard

## **3.2.412 2022-08-17**

- [T4598](https://vyos.dev/T4598) (feature): nat66 Add exclude options
- [T4480](https://vyos.dev/T4480) (default): add an ability to configure squid acl safe ports and acl ssl safe ports

## **3.2.413 2022-08-16**

- [T4592](https://vyos.dev/T4592) (bug): macsec: can not create two interfaces using the same source-interface
- [T4584](https://vyos.dev/T4584) (bug): hostap: create custom package build
- **T** [T4413](https://vyos.dev/T4413) (default): Add an API endpoint with basic system stats
- [T4537](https://vyos.dev/T4537) (bug): MACsec not working with cipher gcm-aes-256

### **3.2.414 2022-08-15**

- [T4609](https://vyos.dev/T4609) (bug): Unable to Restart Container VyOS 1.4
- [T4565](https://vyos.dev/T4565) (bug): vlan aware bridge not working with Kernel: T3318: update Linux Kernel to v5.4.205 #249
- [T3988](https://vyos.dev/T3988) (default): Feature Request: IPsec Multiple local/remote prefix for the tunnel
- [T2763](https://vyos.dev/T2763) (feature): New SNMP resource request SNMP over TCP

## **3.2.415 2022-08-14**

- [T4579](https://vyos.dev/T4579) (bug): bridge: can not delete member interface CLI option when VLAN is enabled
- [T4421](https://vyos.dev/T4421) (default): Add support for floating point numbers in the numeric validator
- [T3507](https://vyos.dev/T3507) (bug): Bond with mode LACP show u/u in show interfaces even if peer is not configured

## **3.2.416 2022-08-12**

[T4603](https://vyos.dev/T4603) (feature): Need a config option to specify NAS-IP-Address for vpn l2tp

### **3.2.417 2022-08-10**

[T4408](https://vyos.dev/T4408) (feature): Add sshguard to protect against brut-forces

### **3.2.418 2022-08-08**

[T4586](https://vyos.dev/T4586) (feature): Add to NAT66: SNAT destination address and DNAT source address.

### **3.2.419 2022-08-04**

[T4257](https://vyos.dev/T4257) (feature): Discussion on changing BGP autonomous system number syntax
### **3.2.420 2022-08-02**

- [T4585](https://vyos.dev/T4585) (feature): Rewrite op-mode containers to vyos.opmode
- [T4515](https://vyos.dev/T4515) (default): Reduce telegraf binary size

#### **3.2.421 2022-08-01**

- [T4581](https://vyos.dev/T4581) (bug): 'show system cpu' not working
- [T4578](https://vyos.dev/T4578) (feature): Rewrite show dns forwarding statistics to new format

#### **3.2.422 2022-07-31**

[T4580](https://vyos.dev/T4580) (bug): Handle the case of op-mode file names with hyphens in GraphQL schema/ resolver generation

### **3.2.423 2022-07-30**

- [T4575](https://vyos.dev/T4575) (feature): vyos.utill add new wrapper "rc\_cmd" to get the return code and output
- [T4562](https://vyos.dev/T4562) (feature): Rewrite show vrf to new format
- [T4545](https://vyos.dev/T4545) (feature): Rewrite show nat source rules
- [T4543](https://vyos.dev/T4543) (bug): Show source nat statistics shows incorrect interface
- [T4503](https://vyos.dev/T4503) (default): Prevent op mode scripts from restarting services if there's a commit in progress
- [T4411](https://vyos.dev/T4411) (feature): Add migration for service monitoring telegraf influxdb

# **3.2.424 2022-07-29**

- [T4554](https://vyos.dev/T4554) (enhancment): Implement GraphQL resolvers for standardized op-mode scripts
- [T4518](https://vyos.dev/T4518) (feature): Add XML for CLI conf mode load-balancing wan
- [T4544](https://vyos.dev/T4544) (enhancment): Generate schema definitions from standardized op-mode scripts

#### **3.2.425 2022-07-28**

- [T4531](https://vyos.dev/T4531) (bug): NAT op-mode errors with exclude rules
- [T3435](https://vyos.dev/T3435) (bug): NAT rules show corruption

### **3.2.426 2022-07-27**

- [T4571](https://vyos.dev/T4571) (bug): Sflow with vrf configured does not use vrf to validate agent-address IP from vrf-configured interfaces
- [T4552](https://vyos.dev/T4552) (bug): Unable to reset IPsec IPv6 peer

### **3.2.427 2022-07-26**

- [T4568](https://vyos.dev/T4568) (bug): show vpn debug peer doesn't work
- [T4556](https://vyos.dev/T4556) (feature): fastnetmon: Allow configure white\_list\_path and populate with hosts/ networks that should be ignored.
- [T4495](https://vyos.dev/T4495) (feature): Combine BGP reset op commands

#### **3.2.428 2022-07-25**

- [T4567](https://vyos.dev/T4567) (default): Merge experimental branch of GraphQL development
- [T4560](https://vyos.dev/T4560) (bug): VRF and BGP neighbor local-as error
- [T4493](https://vyos.dev/T4493) (bug): Incorrect help for "show bgp neighbors"
- [T1233](https://vyos.dev/T1233) (bug): ipsec vpn sa showing down

#### **3.2.429 2022-07-22**

[T4145](https://vyos.dev/T4145) (bug): Conntrack table not showing after firewall rewriting

# **3.2.430 2022-07-21**

- [T4555](https://vyos.dev/T4555) (feature): fastnetmon: add IPv6 support
- [T4553](https://vyos.dev/T4553) (default): Allow to set ban time on ddos-protection configuration

### **3.2.431 2022-07-20**

[T4056](https://vyos.dev/T4056) (bug): Traffic policy not set in live configuration

#### **3.2.432 2022-07-18**

- [T4523](https://vyos.dev/T4523) (feature): OP-mode Extend conntrack output to get marks, zones and directions
- $\blacksquare$  [T4228](https://vyos.dev/T4228) (bug): bond: OS error thrown when two bonds use the same member
- [T4539](https://vyos.dev/T4539) (feature): qat: update Intel QuickAssist release version 1.7.L.4.16.0-00017
- [T4534](https://vyos.dev/T4534) (bug): bond: bridge: error out if member interface is assigned to a VRF instance
- [T4525](https://vyos.dev/T4525) (bug): Delete interface from VRF and add it to bonding error
- [T4522](https://vyos.dev/T4522) (feature): bond: add ability to specify mii monitor interval via CLI
- [T4535](https://vyos.dev/T4535) (feature): FRR: upgrade to stable/8.3 version
- [T4521](https://vyos.dev/T4521) (bug): bond: ARP monitor interval is not configured despite set via CLI
- [T4540](https://vyos.dev/T4540) (feature): firmware: update to Linux release 20220708

#### **3.2.433 2022-07-17**

[T4028](https://vyos.dev/T4028) (bug): FRR 8.1 routes not being applied to routing table after reboot if an interface has 2 ip addresses

#### **3.2.434 2022-07-15**

- [T4494](https://vyos.dev/T4494) (bug): Cannot reset BGP peer within VRF
- [T4536](https://vyos.dev/T4536) (feature): FRR: move to systemd for daemon control

#### **3.2.435 2022-07-14**

[T4491](https://vyos.dev/T4491) (bug): Use empty string for internal name of root node of config\_tree

#### **3.2.436 2022-07-13**

[T1375](https://vyos.dev/T1375) (feature): Add clear dhcp server lease function

# **3.2.437 2022-07-12**

- [T4527](https://vyos.dev/T4527) (bug): Prevent to create VRF name default
- [T4084](https://vyos.dev/T4084) (default): Dehardcode the default login banner
- [T3948](https://vyos.dev/T3948) (feature): IPSec VPN: Add a new option "none" for the connection-type
- [T235](https://vyos.dev/T235) (feature): Ability to configure manual IP Rules

#### **3.2.438 2022-07-10**

[T3836](https://vyos.dev/T3836) (bug): Setting a default IPv6 route while getting IPv4 gateway via DHCP removes the IPv4 gateway

#### **3.2.439 2022-07-09**

- If [T4507](https://vyos.dev/T4507) (feature): IPoE-server add multiplier option for shaper
- [T4499](https://vyos.dev/T4499) (bug): NAT source translation not showing a single output
- [T4468](https://vyos.dev/T4468) (bug): web-proxy source group cannot start with a number bug
- [T4373](https://vyos.dev/T4373) (feature): PPPoE-server add multiplier option for shaper
- [T3353](https://vyos.dev/T3353) (bug): PPPoE server wrong vlan-range generating config
- [T3648](https://vyos.dev/T3648) (bug): op-mode: nat rules broken

[T4517](https://vyos.dev/T4517) (feature): ip: Add options to enable directed broadcast forwarding

#### **3.2.440 2022-07-07**

- [T4456](https://vyos.dev/T4456) (bug): NTP client in VRF tries to bind to interfaces outside VRF, logs many messages
- [T4509](https://vyos.dev/T4509) (feature): Feature Request: DNS64

### **3.2.441 2022-07-06**

- [T4513](https://vyos.dev/T4513) (bug): Webproxy monitor commands do not work
- [T4299](https://vyos.dev/T4299) (feature): Firewall GeoIP filtering

#### **3.2.442 2022-07-05**

- [T4378](https://vyos.dev/T4378) (bug): Unable to submit wildcard ("\*.example.com") A or AAAA records in dns forwarder
- [T2683](https://vyos.dev/T2683) (default): no dual stack in system static-host-mapping host-name
- [T478](https://vyos.dev/T478) (feature): Firewall address group (multi and nesting)

# **3.2.443 2022-07-04**

- [T4501](https://vyos.dev/T4501) (bug): Syslog-identifier does not work in event handler
- [T3600](https://vyos.dev/T3600) (bug): DHCP Interface static route breaks PBR
- [T4498](https://vyos.dev/T4498) (feature): bridge: Add option to enable/disable IGMP/MLD snooping

#### **3.2.444 2022-07-01**

- [T2455](https://vyos.dev/T2455) (bug): No support for the IPv6 VTI
- [T4490](https://vyos.dev/T4490) (feature): BGP- warning message that AFI/SAFI is needed to establish the neighborship
- [T4489](https://vyos.dev/T4489) (bug): MPLS sysctl not persistent for tunnel interfaces

#### **3.2.445 2022-06-29**

**[T4477](https://vyos.dev/T4477) (feature): router-advert: support RDNSS lifetime option** 

# **3.2.446 2022-06-28**

- [T4486](https://vyos.dev/T4486) (bug): Container can't be deleted
- [T4473](https://vyos.dev/T4473) (bug): Use container network without network declaration error
- [T4458](https://vyos.dev/T4458) (feature): Firewall add support for matching ip ttl in firewall rules
- [T3907](https://vyos.dev/T3907) (feature): Firewall Set log levels

## **3.2.447 2022-06-27**

[T4484](https://vyos.dev/T4484) (default): Firewall op-mode summary doesn't correctly handle address group containing ranges

### **3.2.448 2022-06-25**

- [T4482](https://vyos.dev/T4482) (bug): dhcp: toggle of "dhcp-options no-default-route" has no effect
- $\blacksquare$  [T4483](https://vyos.dev/T4483) (feature): Upgrade fastnetmon to v1.2.2 community edition

### **3.2.449 2022-06-22**

If  $T1748$  (feature): vbash: beautify tab completion output/line breaks

## **3.2.450 2022-06-20**

**[T1856](https://vyos.dev/T1856) (feature): Support configuring IPSec SA bytes** 

### **3.2.451 2022-06-18**

[T4467](https://vyos.dev/T4467) (bug): Validator Does Not Accept Signed Numbers

## **3.2.452 2022-06-17**

[T4209](https://vyos.dev/T4209) (bug): Firewall incorrect handler for recent count and time

# **3.2.453 2022-06-16**

[T4352](https://vyos.dev/T4352) (bug): wan-load balance - priority traffic rule doesn't work

### **3.2.454 2022-06-15**

- [T4450](https://vyos.dev/T4450) (feature): Route-map Extend options for ip|ipv6 address match
- [T4449](https://vyos.dev/T4449) (feature): Route-map Extend options for ip next-hop match
- [T990](https://vyos.dev/T990) (feature): Make DNAT/SNAT a valid state in firewall rules.

#### **3.2.455 2022-06-12**

- [T4420](https://vyos.dev/T4420) (feature): Feature Request: ocserv: show configured 2FA OTP key
- [T4380](https://vyos.dev/T4380) (default): Feature Request: ocserv: 2FA OTP key generator in VyOS CLI

#### **3.2.456 2022-06-10**

- [T4365](https://vyos.dev/T4365) (bug): NAT Error on setting up tables
- $\blacksquare$  [T4465](https://vyos.dev/T4465) (feature): node.def generation misses whitespace on multiple use of <path>

# **3.2.457 2022-06-09**

- [T4444](https://vyos.dev/T4444) (default): sstp: Feature request. Port number changing support
- [T2580](https://vyos.dev/T2580) (feature): Support for ip pools for ippoe

#### **3.2.458 2022-06-08**

[T4447](https://vyos.dev/T4447) (bug): DHCPv6 prefix delegation `sla-id` limited to 128

### **3.2.459 2022-05-31**

- [T4212](https://vyos.dev/T4212) (default): PermissionError when generating/installing server Certificate (generate pki certificate sign ...)
- [T4199](https://vyos.dev/T4199) (bug): Commit failed when setting icmpv6 type any
- [T4148](https://vyos.dev/T4148) (bug): Firewall Error messages not that clear as it were in old firewall
- [T3659](https://vyos.dev/T3659) (bug): Configuration won't accept IPv6 addresses for site-to-site VPN tunnel prefixes/traffic selectors

### **3.2.460 2022-05-30**

[T4315](https://vyos.dev/T4315) (feature): Telegraf - Output to prometheus

### **3.2.461 2022-05-29**

[T2473](https://vyos.dev/T2473) (feature): Xml for EIGRP [conf\_mode]

#### **3.2.462 2022-05-28**

[T4448](https://vyos.dev/T4448) (feature): rip: add support for explicit version selection

## **3.2.463 2022-05-26**

[T4442](https://vyos.dev/T4442) (feature): HTTP API add action "reset"

#### **3.2.464 2022-05-25**

- [T4410](https://vyos.dev/T4410) (feature): Telegraf Output to Splunk
- [T4382](https://vyos.dev/T4382) (bug): Replacing legacy loadFile exposes missing steps in migration scripts and other errors

### **3.2.465 2022-05-21**

[T4437](https://vyos.dev/T4437) (bug): flow-accounting: support IPv6 flow collectors

#### **3.2.466 2022-05-20**

[T4418](https://vyos.dev/T4418) (feature): Telegraf - output Plugin azure-data-explorer

#### **3.2.467 2022-05-19**

- [T4434](https://vyos.dev/T4434) (bug): DMVPN: cisco-authentication password length is 8 characters
- [T3938](https://vyos.dev/T3938) (default): Rewrite the uptime script in Python to allow using it as a library
- [T4334](https://vyos.dev/T4334) (default): Make the config lexer reentrant

### **3.2.468 2022-05-17**

[T4424](https://vyos.dev/T4424) (bug): policy local-route6 shows ipv4 format

#### **3.2.469 2022-05-16**

■ [T4377](https://vyos.dev/T4377) (default): generate tech-support archive includes previous archives

## **3.2.470 2022-05-12**

- [T4417](https://vyos.dev/T4417) (bug): VRRP doesn't start with conntrack-sync
- [T4100](https://vyos.dev/T4100) (feature): Firewall increase maximum number of rules

### **3.2.471 2022-05-11**

[T4405](https://vyos.dev/T4405) (bug): DHCP client sometimes ignores `no-default-route` option of an interface

#### **3.2.472 2022-05-10**

- [T4156](https://vyos.dev/T4156) (default): Adding DHCP Option 13 (bootfile-size)
- [T1972](https://vyos.dev/T1972) (feature): Allow setting interface name for virtual\_ipaddress in VRRP VRID

#### **3.2.473 2022-05-07**

- [T4361](https://vyos.dev/T4361) (bug): `vyos.config.exists()` does not work for nodes with multiple values
- [T4354](https://vyos.dev/T4354) (bug): Slave interfaces fall out from bonding during configuration change
- [T4419](https://vyos.dev/T4419) (feature): vrf: support to disable IP forwarding within a given VRF

#### **3.2.474 2022-05-06**

[T4385](https://vyos.dev/T4385) (bug): bgp: peer-group member cannot override remote-as of peer-group

#### **3.2.475 2022-05-05**

[T4414](https://vyos.dev/T4414) (feature): Add route-map "as-path prepend last-as x" option

#### **3.2.476 2022-05-03**

[T4395](https://vyos.dev/T4395) (feature): Extend show vpn debug

# **3.2.477 2022-05-01**

- [T4369](https://vyos.dev/T4369) (bug): OpenVPN: daemon not restarted on changes to "openvpn-option" CLI node
- [T4363](https://vyos.dev/T4363) (bug): salt-minion: default mine\_interval option is not set
- [T4353](https://vyos.dev/T4353) (feature): Add Jinja2 linter to vyos-1x build process

### **3.2.478 2022-04-29**

- [T4388](https://vyos.dev/T4388) (bug): dhcp-server: missing constraint on tftp-server-name option
- [T4366](https://vyos.dev/T4366) (bug): geneve: interface is removed on changes to e.g. description

### **3.2.479 2022-04-28**

[T4400](https://vyos.dev/T4400) (bug): Container OP mode has delete where show and update should be

### **3.2.480 2022-04-27**

- [T4398](https://vyos.dev/T4398) (bug): IPSec site-to-site generates unexpected passthrough option
- [T4397](https://vyos.dev/T4397) (feature): arp: migrate static ARP entry configuration to get\_config\_dict() and make it VRF aware
- [T4357](https://vyos.dev/T4357) (feature): Allow free-form setting of DHCPv6 server options

### **3.2.481 2022-04-26**

- [T4210](https://vyos.dev/T4210) (bug): NAT source/destination negated ports throws an error
- [T4235](https://vyos.dev/T4235) (default): Add config tree diff algorithm

### **3.2.482 2022-04-25**

- [T4390](https://vyos.dev/T4390) (feature): op-mode: extend "show log" and "monitor log" with additional daemons/subsystems to read journalctl logs
- [T4391](https://vyos.dev/T4391) (bug): PPPoE: IPv6 not working after system boot

#### **3.2.483 2022-04-24**

[T4342](https://vyos.dev/T4342) (bug): "show ip ospf neighbor address x.x.x.x" gives "unknown command" error

# **3.2.484 2022-04-23**

[T4386](https://vyos.dev/T4386) (default): Applying limiter on traffic-policy "in" fails, incorrectly reports mirror or redirect policy in use

## **3.2.485 2022-04-22**

[T4389](https://vyos.dev/T4389) (feature): dhcp: add vendor option support for Ubiquity Unifi controller

### **3.2.486 2022-04-21**

[T4384](https://vyos.dev/T4384) (feature): pppoe: replace default-route CLI option with common CLI nodes already present for DHCP

## **3.2.487 2022-04-20**

- [T4345](https://vyos.dev/T4345) (bug): New firewall code does not accept "rate/time interval" syntax used in old config
- [T4231](https://vyos.dev/T4231) (feature): Feature Request: ocserv: 2FA (password+OTP) support in Openconnect

## **3.2.488 2022-04-19**

- [T4379](https://vyos.dev/T4379) (bug): PPPoE: default-route lost after applying additional static routes
- [T4344](https://vyos.dev/T4344) (bug): DHCP statistics not matching, conf-mode generates incorrect pool name with dash
- [T4268](https://vyos.dev/T4268) (bug): Elevated LA while using VyOS monitoring feature

## **3.2.489 2022-04-18**

- [T4351](https://vyos.dev/T4351) (bug): Openvpn conf-mode "openvpn-option" is not respected
- [T4278](https://vyos.dev/T4278) (default): vyos-vm-images: fix vagrant libvirt box
- [T4368](https://vyos.dev/T4368) (bug): bgp: AS specified for local as is the same as the remote as and this is not allowed.
- [T4370](https://vyos.dev/T4370) (feature): vxlan: geneve: support configuration of df bit option

## **3.2.490 2022-04-15**

- [T4327](https://vyos.dev/T4327) (default): Ethernet interface configuration fails on Hyper-V due to speed/ duplex/autoneg ethtool command error
- [T4364](https://vyos.dev/T4364) (feature): salt-minion: Upgrade to 3004 and migrate to get\_config\_dict()

## **3.2.491 2022-04-13**

[T4333](https://vyos.dev/T4333) (feature): Jinja2: add plugin to test if a variable is defined and not none to reduce template complexity

## **3.2.492 2022-04-08**

- [T4331](https://vyos.dev/T4331) (bug): IPv6 link local addresses are not configured when an interface is in a VRF
- [T4347](https://vyos.dev/T4347) (default): Return complete and consistent error codes from HTTP API
- [T4339](https://vyos.dev/T4339) (bug): wwan: tab-completion results in "No such file or directory" if there is no WWAN interface
- [T4338](https://vyos.dev/T4338) (bug): wwan: changing interface description should not trigger reconnect
- [T4324](https://vyos.dev/T4324) (bug): wwan: check alive script should only be run via cron if a wwan interface is configured at all

## **3.2.493 2022-04-07**

- [T4330](https://vyos.dev/T4330) (bug): MTU settings cannot be applied when IPv6 is disabled
- [T4346](https://vyos.dev/T4346) (feature): Deprecate "system ipv6 disable" option to disable address family within OS kernel
- [T4319](https://vyos.dev/T4319) (bug): The command "set system ipv6 disable" doesn't work as expected.
- [T4341](https://vyos.dev/T4341) (feature): login: disable user-account prior to deletion and wait until deletion is complete
- [T4336](https://vyos.dev/T4336) (feature): isis: add support for MD5 authentication password on a circuit

#### **3.2.494 2022-04-06**

[T4308](https://vyos.dev/T4308) (feature): Op-comm "Show log frr" to view specific protocol logs

#### **3.2.495 2022-04-04**

[T4329](https://vyos.dev/T4329) (bug): Bgp policy route-map bug with set several extcommunity rt

#### **3.2.496 2022-04-02**

[T4335](https://vyos.dev/T4335) (bug): open-vmdk fails to build under gcc-10.+

#### **3.2.497 2022-04-01**

[T4332](https://vyos.dev/T4332) (bug): bgp: deterministic-med cannot be disabled while addpath-tx-bestpath-per-AS is in use

### **3.2.498 2022-03-31**

- [T4326](https://vyos.dev/T4326) (feature): Add bgp option no-suppress-duplicates
- [T4323](https://vyos.dev/T4323) (default): ospf6d crashes on latest vyos nightly

### **3.2.499 2022-03-29**

- [T3686](https://vyos.dev/T3686) (bug): Bridging OpenVPN tap with no local-address breaks
- [T3635](https://vyos.dev/T3635) (default): Add ability to use mDNS repeater with VRRP

### **3.2.500 2022-03-26**

[T4321](https://vyos.dev/T4321) (default): Allow BGP neighbors between different VIFs on the same VyOS

#### **3.2.501 2022-03-24**

- [T4301](https://vyos.dev/T4301) (bug): The "arp-monitor" option in bonding interface settings does not work
- [T4294](https://vyos.dev/T4294) (bug): Adding a new openvpn-option does not restart the OpenVPN process
- [T4290](https://vyos.dev/T4290) (bug): BGP source-interface fails to commit
- [T4230](https://vyos.dev/T4230) (bug): OpenVPN server configuration deleted after reboot when using a VRRP virtual-address

#### **3.2.502 2022-03-23**

[T4314](https://vyos.dev/T4314) (bug): Latest 1.4 Rolling release config migration error

# **3.2.503 2022-03-21**

[T4304](https://vyos.dev/T4304) (feature): [OSPF]import/export filter inter-area prefix

### **3.2.504 2022-03-20**

[T4298](https://vyos.dev/T4298) (default): vyos-vm-images: fix ansible group name and remove obsolete empty command

# **3.2.505 2022-03-18**

[T4286](https://vyos.dev/T4286) (bug): Fix for firewall ipv6 name address validator

#### **3.2.506 2022-03-15**

- [T4302](https://vyos.dev/T4302) (feature): FRRouting upgrade to release 8.2.2
- [T4293](https://vyos.dev/T4293) (default): Add "set ip-next-hop unchanged" in route-map

#### **3.2.507 2022-03-14**

[T4275](https://vyos.dev/T4275) (default): Incorrect val\_help for local/remote prefix in ipsec vpn

### **3.2.508 2022-03-12**

- [T4296](https://vyos.dev/T4296) (bug): Interface config injected by Cloud-Init may interfere with VyOS native
- [T4265](https://vyos.dev/T4265) (feature): Add op-mode for bgp flowspec state and routes

### **3.2.509 2022-03-11**

[T4297](https://vyos.dev/T4297) (bug): Interface configuration saving fails for ice/iavf based interfaces because they can't change speed/duplex settings

#### **3.2.510 2022-03-09**

[T3981](https://vyos.dev/T3981) (feature): VRF support for flow-accounting

## **3.2.511 2022-03-05**

[T4259](https://vyos.dev/T4259) (bug): The conntrackd daemon can be started wrongly

### **3.2.512 2022-03-03**

■ [T4283](https://vyos.dev/T4283) (feature): Add support to "reject" routes - emit an ICMP unreachable when matched

#### **3.2.513 2022-03-01**

[T4277](https://vyos.dev/T4277) (feature): flow-accounting: support sending flow-data via VRF interface

### **3.2.514 2022-02-28**

- [T4273](https://vyos.dev/T4273) (bug): ssh: Upgrade from 1.2.X to 1.3.0 breaks config
- $\blacksquare$  [T4115](https://vyos.dev/T4115) (bug): reboot in  $<\mathbf{x}>$  not working as expected
- [T3656](https://vyos.dev/T3656) (bug): IPSec 1.4 : "show vpn ike sa" does not show the correct default ike version

### **3.2.515 2022-02-26**

[T4272](https://vyos.dev/T4272) (feature): lldp: migrate Python script to use get\_config\_dict()

## **3.2.516 2022-02-24**

[T4267](https://vyos.dev/T4267) (bug): Error - Missing required "ip key" parameter

### **3.2.517 2022-02-23**

- [T4194](https://vyos.dev/T4194) (bug): prefix-list no check for duplicate entries
- [T4264](https://vyos.dev/T4264) (bug): vxlan: interface is destroyed and rebuild on description change
- [T4263](https://vyos.dev/T4263) (bug): vyos.util.leaf\_node\_changed() dos not honor valueLess nodes

#### **3.2.518 2022-02-21**

[T4120](https://vyos.dev/T4120) (feature): [VXLAN] add ability to set multiple unicast-remotes

## **3.2.519 2022-02-20**

- [T4254](https://vyos.dev/T4254) (feature): VPN IPSec charon add options cisco\_flexvpn and install\_virtual\_ip\_on
- **[T4249](https://vyos.dev/T4249) (feature): Add support for device mapping in containers**
- [T3617](https://vyos.dev/T3617) (bug): IPSec 1.4 generate invalid configuration
- [T4261](https://vyos.dev/T4261) (feature): MACsec: add DHCP client support
- [T4203](https://vyos.dev/T4203) (bug): Reconfigure DHCP client interface causes brief outages

#### **3.2.520 2022-02-19**

[T4258](https://vyos.dev/T4258) (bug): [DHCP-SERVER] error parameter on Failover

### **3.2.521 2022-02-17**

- [T4255](https://vyos.dev/T4255) (bug): Unexpected print of dict bridge on delete
- [T4240](https://vyos.dev/T4240) (bug): Cannot add wlan0 to bridge via configure
- [T4154](https://vyos.dev/T4154) (bug): Error add second gre tunnel with the same source interface

#### **3.2.522 2022-02-16**

[T4237](https://vyos.dev/T4237) (bug): Conntrack-sync error - error adding listen-address command

#### **3.2.523 2022-02-15**

- [T4160](https://vyos.dev/T4160) (bug): Firewall Error in rules that matches everything except something
- [T3006](https://vyos.dev/T3006) (bug): Accel-PPP & vlan-mon config get invalid VLAN
- [T3494](https://vyos.dev/T3494) (bug): DHCPv6 leases traceback when PD using
- [T1292](https://vyos.dev/T1292) (bug): Issues while deleting all rules from a firewall

#### **3.2.524 2022-02-13**

- [T4242](https://vyos.dev/T4242) (bug): ethernet speed/duplex can never be switched back to auto/auto
- [T4191](https://vyos.dev/T4191) (bug): Lost access to host after VRF re-creating

### **3.2.525 2022-02-11**

[T3872](https://vyos.dev/T3872) (feature): Add configurable telegraf monitoring service

#### **3.2.526 2022-02-08**

[T4227](https://vyos.dev/T4227) (bug): Typo in help completion of hello-time option of bridge interface

#### **3.2.527 2022-02-07**

[T4233](https://vyos.dev/T4233) (bug): ssh: sync regex for allow/deny usernames to "system login"

#### **3.2.528 2022-02-06**

- [T4223](https://vyos.dev/T4223) (bug): policy route cannot have several entries with the same table
- [T4216](https://vyos.dev/T4216) (bug): Firewall: can't use negated groups in firewall rules
- [T4178](https://vyos.dev/T4178) (bug): policy based routing tcp flags issue
- [T4164](https://vyos.dev/T4164) (bug): PBR: network groups (as well as address and port groups) don't resolve in `nftables\_policy.conf`
- [T3970](https://vyos.dev/T3970) (feature): Add support for op-mode PKI direct install into an active config session

[T3828](https://vyos.dev/T3828) (bug): ipsec: Subtle change in "pfs enable" behavior from equuleus -> sagitta

#### **3.2.529 2022-02-05**

[T4226](https://vyos.dev/T4226) (bug): VRRP transition-script does not work for groups name which contains -(minus) sign

#### **3.2.530 2022-02-04**

[T4196](https://vyos.dev/T4196) (bug): DHCP server client-prefix-length parameter results in non-functional leases

#### **3.2.531 2022-02-03**

- [T4218](https://vyos.dev/T4218) (bug): firewall: rule name is not allowed to start with a number
- [T3643](https://vyos.dev/T3643) (bug): show vpn ipsec sa doesn't show tunnels in "down" state

#### **3.2.532 2022-02-01**

- [T4224](https://vyos.dev/T4224) (bug): Ethernet interfaces configured for DHCP not working on latest rolling snapshot (vyos-1.4-rolling-202201291849-amd64.iso)
- [T4225](https://vyos.dev/T4225) (bug): Performance degration with latest rolling release
- [T4220](https://vyos.dev/T4220) (bug): Commit broke dhclient 78b247b724f74bdabab0706aaa7f5b00e5809bc1
- [T4138](https://vyos.dev/T4138) (bug): NAT configuration allows to set incorrect port range and invalid port

### **3.2.533 2022-01-28**

- [T4184](https://vyos.dev/T4184) (bug): NTP allow-clients address doesn't work it allows to use ntp server for all addresses
- [T4217](https://vyos.dev/T4217) (bug): firewall: port-group requires protocol to be set but not in VyOS 1.3

### **3.2.534 2022-01-27**

- [T4213](https://vyos.dev/T4213) (default): ipv6 policy routing not working anymore
- [T4188](https://vyos.dev/T4188) (bug): Firewall does not correctly handle conntracking
- [T3762](https://vyos.dev/T3762) (feature): Support network and address groups for policy ipv6-route
- [T3560](https://vyos.dev/T3560) (feature): Ability to create groups of MAC addresses
- [T3495](https://vyos.dev/T3495) (feature): Modernising port/protocol definitions

### **3.2.535 2022-01-25**

- [T4205](https://vyos.dev/T4205) (feature): Disable Debian Version in SSH (DebianBanner->no)
- [T4131](https://vyos.dev/T4131) (bug): Show firewall group incorrect format members

#### **3.2.536 2022-01-24**

- [T4204](https://vyos.dev/T4204) (feature): Update Accel-PPP to a newer revision
- **[T1795](https://vyos.dev/T1795) (default): Commit rollback by timeout**

#### **3.2.537 2022-01-23**

- [T4186](https://vyos.dev/T4186) (bug): Firewall icmp type Offered options not supported
- [T4181](https://vyos.dev/T4181) (bug): Firewall ipv6-network-group incorrect description on helper

#### **3.2.538 2022-01-21**

- [T4200](https://vyos.dev/T4200) (bug): Assigning ipv6-name to interface is not generating nftables rules
- [T4144](https://vyos.dev/T4144) (bug): Firewall address-group Improve error messages
- [T4137](https://vyos.dev/T4137) (bug): Firewall group configuration allows to set incorrect port range and invalid port
- [T4133](https://vyos.dev/T4133) (bug): Firewall network group error with zone-based firewall rules

### **3.2.539 2022-01-20**

 $\blacksquare$  [T4171](https://vyos.dev/T4171) (bug): Interface config migration error on 1.2.8 -> 1.4 upgrade

#### **3.2.540 2022-01-19**

[T4195](https://vyos.dev/T4195) (feature): [OSPF-ECMP]enable set maximun-path

#### **3.2.541 2022-01-18**

- [T4159](https://vyos.dev/T4159) (bug): Empty firewall group (address, network & port) generates invalid nftables config, commit fails
- [T4155](https://vyos.dev/T4155) (bug): PBR: `set table main` fails in `firewall.py` with newer rolling releases
- [T3873](https://vyos.dev/T3873) (feature): Zone based Firewall Filter traffic in same zone
- [T3286](https://vyos.dev/T3286) (feature): Switch the firewall from iptables to nftables
- [T292](https://vyos.dev/T292) (feature): [ZBF] Allow filtering intra zone traffic

### **3.2.542 2022-01-17**

[T3164](https://vyos.dev/T3164) (bug): console-server ssh does not work with RADIUS PAM auth

## **3.2.543 2022-01-15**

- [T4183](https://vyos.dev/T4183) (feature): IPv6 link-local address not accepted as wireguard peer
- [T4150](https://vyos.dev/T4150) (bug): VRRP with conntrack-sync does not work
- [T4110](https://vyos.dev/T4110) (feature): [IPV6-SSH/DNS} enable IPv6 link local adresses as listen-address %eth0

### **3.2.544 2022-01-14**

- [T4182](https://vyos.dev/T4182) (bug): Show vrrp if vrrp not configured bug
- [T4179](https://vyos.dev/T4179) (feature): Add op-mode CLI for show high-availability virtual-server

#### **3.2.545 2022-01-13**

- [T4175](https://vyos.dev/T4175) (bug): BGP configuration failed
- [T4109](https://vyos.dev/T4109) (feature): Extend high-availability/keepalived for support virtual-server lb

#### **3.2.546 2022-01-12**

- [T4174](https://vyos.dev/T4174) (bug): Validation fails when entering port range with upper port 65535
- [T4162](https://vyos.dev/T4162) (bug): VPN ipsec ike-group Incorrect value help for ikev2-reauth
- [T4161](https://vyos.dev/T4161) (bug): Policy route-map Incorrect value help for local preference
- [T4152](https://vyos.dev/T4152) (bug): NHRP shortcut-target holding-time does not work

### **3.2.547 2022-01-11**

- [T4149](https://vyos.dev/T4149) (bug): [Firewall-IPV6] Error delete Fw rules on VIF/INT
- [T3950](https://vyos.dev/T3950) (bug): CLI backtrace on update if DNS not defined
- [T4166](https://vyos.dev/T4166) (bug): Debug output missing when frr.py called under vyos-configd

### **3.2.548 2022-01-10**

- [T3299](https://vyos.dev/T3299) (bug): Allow the web proxy service to listen on all IP addresses
- [T3115](https://vyos.dev/T3115) (feature): Add support for firewall on L3 VIF bridge interface

### **3.2.549 2022-01-09**

- [T4142](https://vyos.dev/T4142) (bug): Input ifbX interfaces not displayed in op-mode
- [T3914](https://vyos.dev/T3914) (bug): VRRP rfc3768-compatibility doesn't work with unicast peers

#### **3.2.550 2022-01-08**

[T4116](https://vyos.dev/T4116) (bug): Webproxy/Squid not working with IPv6 listen-address

#### **3.2.551 2022-01-07**

[T3924](https://vyos.dev/T3924) (bug): VRRP stops working with VRF

#### **3.2.552 2022-01-06**

- [T4135](https://vyos.dev/T4135) (bug): Declare zone policy firewall without local zone errors
- [T4130](https://vyos.dev/T4130) (bug): Firewall state policy errors chain
- [T4141](https://vyos.dev/T4141) (bug): Set high-availability vrrp sync-group without members error

### **3.2.553 2022-01-04**

- [T4134](https://vyos.dev/T4134) (bug): Incorrect firewall protocol completion help uppercase and duplicates
- [T4132](https://vyos.dev/T4132) (bug): Impossible to show a specific firewall group

# **3.2.554 2022-01-03**

- [T4126](https://vyos.dev/T4126) (feature): Ability to set priority to site to site IPSec vpn tunnels
- [T4052](https://vyos.dev/T4052) (bug): Validator return traceback on VRRP configuration with the script path not in config dir
- [T4128](https://vyos.dev/T4128) (bug): keepalived: Upgrade package to add VRF support

#### **3.2.555 2021-12-31**

[T4081](https://vyos.dev/T4081) (bug): VRRP health-check script stops working when setting up a sync group

# **3.2.556 2021-12-30**

[T4124](https://vyos.dev/T4124) (feature): snmp: migrate to get\_config\_dict()

### **3.2.557 2021-12-29**

- [T4111](https://vyos.dev/T4111) (bug): IPSec generates wrong configuration colons for IPv6 peers
- [T4023](https://vyos.dev/T4023) (feature): Add grepcidr or similar functionality
- **T** [T4086](https://vyos.dev/T4086) (default): system login banner is not removed on deletion.

#### **3.2.558 2021-12-28**

[T3380](https://vyos.dev/T3380) (bug): "show vpn ike sa" does not display IPv6 peers

#### **3.2.559 2021-12-27**

- [T3979](https://vyos.dev/T3979) (bug): vyos-hostd unable to hostfile-update
- [T2566](https://vyos.dev/T2566) (bug): sstp not able to run tunnels ipv6 only
- [T4093](https://vyos.dev/T4093) (bug): SNMPv3 snmpd.conf generation bug
- [T2764](https://vyos.dev/T2764) (enhancment): Increase maximum number of NAT rules

### **3.2.560 2021-12-26**

- [T4104](https://vyos.dev/T4104) (bug): RAID1: "add raid md0 member sda1" does not restore boot sector
- [T4108](https://vyos.dev/T4108) (default): OSPFv3: add support for auto-cost parameter
- [T4107](https://vyos.dev/T4107) (default): OSPFv3: add support for "default-information originate"

#### **3.2.561 2021-12-25**

- [T4101](https://vyos.dev/T4101) (bug): commit-archive: Use of uninitialized value \$source\_address in concatenation
- [T4099](https://vyos.dev/T4099) (feature): flow-accounting: sync "source-ip" and "source-address" between netflow and sflow ion CLI
- [T4097](https://vyos.dev/T4097) (feature): flow-accounting: migrate implementation to get\_config\_dict()
- [T4105](https://vyos.dev/T4105) (feature): flow-accounting: drop "sflow agent-address auto"
- **[T4106](https://vyos.dev/T4106) (feature): flow-accounting: support specification of capture packet lenght**
- [T4102](https://vyos.dev/T4102) (feature): OSPFv3: add support for NSSA area-type
- [T4055](https://vyos.dev/T4055) (feature): Add VRF support for HTTP(S) API service

### **3.2.562 2021-12-24**

[T3854](https://vyos.dev/T3854) (bug): Missing op-mode commands for conntrack-sync

### **3.2.563 2021-12-23**

[T3354](https://vyos.dev/T3354) (default): Convert strip-private script from Perl to Python

## **3.2.564 2021-12-22**

- [T3678](https://vyos.dev/T3678) (bug): VyOS 1.4: Invalid error message while deleting ipsec vpn configuration
- [T3356](https://vyos.dev/T3356) (feature): Script for remote file transfers

### **3.2.565 2021-12-21**

- [T4083](https://vyos.dev/T4083) (bug): Cluster heartbeat doesn't start b.c lack of directory /run/heartbeat/
- [T4070](https://vyos.dev/T4070) (bug): NATv4 : inbound-interface type "any" is missing.
- [T4053](https://vyos.dev/T4053) (bug): VRRP impossible to set scripts out of the /config directory
- [T3931](https://vyos.dev/T3931) (bug): SSTP doesn't work after rewriting to PKI

# **3.2.566 2021-12-20**

[T4088](https://vyos.dev/T4088) (default): Fix typo in login banner

### **3.2.567 2021-12-19**

[T3912](https://vyos.dev/T3912) (default): Use a more informative default post-login banner

#### **3.2.568 2021-12-17**

[T4059](https://vyos.dev/T4059) (bug): VRRP sync-group transition script does not persist after reboot

# **3.2.569 2021-12-16**

- [T4046](https://vyos.dev/T4046) (feature): Sflow Add Source address parameter
- [T3556](https://vyos.dev/T3556) (bug): Commit-archive via scp causes 100 % CPU on boot
- [T4076](https://vyos.dev/T4076) (enhancment): Allow setting CORS options in HTTP API
- [T4037](https://vyos.dev/T4037) (default): HTTP transfers do not follow redirects
- [T4029](https://vyos.dev/T4029) (default): Broken SFTP uploads

## **3.2.570 2021-12-15**

- [T4077](https://vyos.dev/T4077) (bug): op-mode: bfd: drop "show protocols bfd" in favour of "show bfd"
- $\blacksquare$  [T4073](https://vyos.dev/T4073) (bug): "show protocols bfd peer  $\lt\rhd$ " shows incorrect peer information.

## **3.2.571 2021-12-14**

[T4071](https://vyos.dev/T4071) (feature): Allow HTTP API to bind to unix domain socket

## **3.2.572 2021-12-12**

- [T4069](https://vyos.dev/T4069) (feature): BGP: add additional available parameters to VyOS CLI
- [T4036](https://vyos.dev/T4036) (bug): VXLAN incorrect raiseError if set multicast network instead of singe address

# **3.2.573 2021-12-10**

[T4068](https://vyos.dev/T4068) (feature): Python: ConfigError should insert line breaks into the error message

### **3.2.574 2021-12-09**

- [T4033](https://vyos.dev/T4033) (bug): VRRP Error security when setting scripts
- [T4064](https://vyos.dev/T4064) (bug): IP address for vif is not removed from the system when deleted in configuration
- [T4060](https://vyos.dev/T4060) (enhancment): Extend configquery for use before boot configuration is complete
- [T4058](https://vyos.dev/T4058) (bug): BFD: add BGP and OSPF "bfd profile" support
- [T4054](https://vyos.dev/T4054) (bug): BFD profiles configuration incorrect behavior.

# **3.2.575 2021-12-07**

[T4041](https://vyos.dev/T4041) (servicerequest): "transition-script" doesn't work on "sync-group"

# **3.2.576 2021-12-06**

[T4012](https://vyos.dev/T4012) (feature): Add VRF support for TFTP

## **3.2.577 2021-12-04**

- [T4049](https://vyos.dev/T4049) (feature): support command-style output with compare command
- [T4047](https://vyos.dev/T4047) (bug): Wrong regex validation in XML definitions
- $\blacksquare$  [T4042](https://vyos.dev/T4042) (bug): BGP L2VPN / EVPN and RD type 0 set
- [T4048](https://vyos.dev/T4048) (bug): BGP: L2VPN/EVPN and individual RD and RT settings for each VNI
- [T4045](https://vyos.dev/T4045) (bug): Unable to "format disk <new> like <old>"
- [T4044](https://vyos.dev/T4044) (feature): BFD: add vrf support
- [T4043](https://vyos.dev/T4043) (feature): BFD: add support for passive mode

### **3.2.578 2021-12-02**

[T4035](https://vyos.dev/T4035) (bug): Geneve interfaces aren't displayed by operational mode commands

## **3.2.579 2021-12-01**

[T3695](https://vyos.dev/T3695) (bug): OpenConnect reports commit success when ocserv fails to start due to SSL cert/key file issues

### **3.2.580 2021-11-30**

- [T4010](https://vyos.dev/T4010) (bug): DMVPN generates incorrect configuration life\_time for swanctl.conf
- [T3725](https://vyos.dev/T3725) (feature): show configuration in json format

# **3.2.581 2021-11-29**

[T3946](https://vyos.dev/T3946) (enhancment): Automatically resize the root partition if the drive has extra space

#### **3.2.582 2021-11-28**

- [T3999](https://vyos.dev/T3999) (bug): show lldp neighbor Traceback error
- [T3928](https://vyos.dev/T3928) (feature): Add OSPFv3 VRF support

# **3.2.583 2021-11-27**

- [T3755](https://vyos.dev/T3755) (feature): ospf: adjust to new FRR 8 syntax where "no passive-interface " moved to interface section
- [T3753](https://vyos.dev/T3753) (feature): frr: upgrade to stable/8.1 release train

### **3.2.584 2021-11-26**

[T3978](https://vyos.dev/T3978) (bug): containers add network without declaring prefix raise ConfigError

#### **3.2.585 2021-11-25**

- [T4006](https://vyos.dev/T4006) (default): Add additional Linux capabilities to container configuration
- [T3986](https://vyos.dev/T3986) (bug): Incorrect description for vpn ipsec site-to-site authentication and connection

### **3.2.586 2021-11-24**

- [T4015](https://vyos.dev/T4015) (feature): Update Accel-PPP to a newer revision
- [T3865](https://vyos.dev/T3865) (bug): loadkey command help text missing escape sequence
- [T1083](https://vyos.dev/T1083) (feature): Implement persistent/random address and port mapping options for NAT rules

### **3.2.587 2021-11-23**

[T3990](https://vyos.dev/T3990) (bug): WATCHFRR: crashlog and per-thread log buffering unavailable (due to files left behind in /var/tmp/frr/ after reboot)

#### **3.2.588 2021-11-20**

[T3998](https://vyos.dev/T3998) (bug): route-target completion incorrect description

### **3.2.589 2021-11-19**

- [T4003](https://vyos.dev/T4003) (bug): API for "show interfaces ethernet" does not include the interface description
- [T4011](https://vyos.dev/T4011) (bug): ethernet: deleting interface should place interface in admin down state

#### **3.2.590 2021-11-18**

- [T3612](https://vyos.dev/T3612) (bug): IPoE Server address pool issues.
- [T3995](https://vyos.dev/T3995) (feature): OpenVPN: do not stop/start service on configuration change
- [T4008](https://vyos.dev/T4008) (feature): dhcp: change client retry interval form 300 -> 60 seconds
- [T3795](https://vyos.dev/T3795) (bug): WWAN: issues with non connected interface / no signal
- [T3510](https://vyos.dev/T3510) (bug): RADIUS usersname is not shown on CLI

### **3.2.591 2021-11-17**

- [T3350](https://vyos.dev/T3350) (bug): OpenVPN config file generation broken
- [T3996](https://vyos.dev/T3996) (bug): SNMP service error in log

### **3.2.592 2021-11-15**

- [T3994](https://vyos.dev/T3994) (bug): VRF: unable to delete vrf when name contains numbers, hyphen or underscore
- [T3960](https://vyos.dev/T3960) (bug): FRR Misconfig when using multiple VRF VNI
- [T3724](https://vyos.dev/T3724) (feature): Allow setting host-name in l2tp section of accel-ppp
- [T645](https://vyos.dev/T645) (feature): Allow multiple prefixes in ipsec tunnel

#### **3.2.593 2021-11-10**

- [T3966](https://vyos.dev/T3966) (default): OpenVPN fix the smoketests
- [T3834](https://vyos.dev/T3834) (default): [OPENVPN] Support for Two Factor Authentication totp.
- [T3982](https://vyos.dev/T3982) (bug): DHCP server commit fails if static-mapping contains + or .

#### **3.2.594 2021-11-09**

[T3962](https://vyos.dev/T3962) (bug): Image cannot be built without open-vm-tools

# **3.2.595 2021-11-07**

[T3626](https://vyos.dev/T3626) (bug): Configuring and disabling DHCP Server

#### **3.2.596 2021-11-06**

[T3514](https://vyos.dev/T3514) (bug): NIC flap at any interface change

#### **3.2.597 2021-11-05**

[T3972](https://vyos.dev/T3972) (bug): Removing vif-c interface raises KeyError

#### **3.2.598 2021-11-04**

- [T3969](https://vyos.dev/T3969) (bug): Container incorrect raiseError format if network doesn't exist
- [T3662](https://vyos.dev/T3662) (bug): Container configuration upgrade destroys system
- [T3964](https://vyos.dev/T3964) (bug): SSTP: local-user static-ip CLI node accepts invalid IPv4 addresses

### **3.2.599 2021-11-03**

- [T3952](https://vyos.dev/T3952) (default): Add sh bgp ipv4/ipv6 vpn command
- [T3610](https://vyos.dev/T3610) (bug): DHCP-Server creation for not primary IP address fails

### **3.2.600 2021-11-01**

- [T3958](https://vyos.dev/T3958) (default): OpenVPN breaks the smoketests
- [T3956](https://vyos.dev/T3956) (bug): GRE tunnel unable to move from source-interface to source-address, commit error

## **3.2.601 2021-10-31**

- [T3945](https://vyos.dev/T3945) (feature): Add route-map for bgp aggregate-address
- [T3954](https://vyos.dev/T3954) (bug): FTDI cable makes VyOS sagitta latest hang, /dev/serial unpopulated, config system error
- [T3943](https://vyos.dev/T3943) (bug): "netflow source-ip" prevents image upgrades if IP address does not exist locally

### **3.2.602 2021-10-29**

[T3942](https://vyos.dev/T3942) (feature): Generate IPSec debug archive from op-mode

# **3.2.603 2021-10-28**

- [T3951](https://vyos.dev/T3951) (bug): After resetting vti ipsec tunnel old child SA still active
- [T3941](https://vyos.dev/T3941) (bug): "show vpn ipsec sa" shows established time of parent SA not child SA's
- [T3916](https://vyos.dev/T3916) (feature): Add additional Linux capabilities to container configuration

# **3.2.604 2021-10-27**

[T3944](https://vyos.dev/T3944) (bug): VRRP fails over when adding new group to master

#### **3.2.605 2021-10-22**

- [T3897](https://vyos.dev/T3897) (feature): Dynamic DNS doesn't work with IPv6 addresses
- [T3832](https://vyos.dev/T3832) (feature): Allow to set DHCP client-id in hexadecimal format
- [T3188](https://vyos.dev/T3188) (bug): Tunnel local-ip to dhcp-interface Change Fails to Update
- [T3917](https://vyos.dev/T3917) (default): Use Avahi as mDNS repeater for IPv6 support

### **3.2.606 2021-10-21**

- [T3926](https://vyos.dev/T3926) (bug): strip-private does not sanitize "cisco-authentication" from NHRP configuration
- [T3925](https://vyos.dev/T3925) (feature): Tunnel: dhcp-interface not implemented use source-interface instead
- [T3923](https://vyos.dev/T3923) (feature): Kernel: Enable TLS/IPSec offload support for Mellanox ConnectX NICs
- [T3927](https://vyos.dev/T3927) (feature): Kernel: Enable kernel support for HW offload of the TLS protocol

#### **3.2.607 2021-10-20**

- [T3918](https://vyos.dev/T3918) (bug): DHCPv6 prefix delegation incorrect verify error
- [T3921](https://vyos.dev/T3921) (bug): tunnel: KeyError when using dhcp-interface

### **3.2.608 2021-10-19**

[T3396](https://vyos.dev/T3396) (bug): syslog can't be configured with an ipv6 literal destination in 1.2.x

### **3.2.609 2021-10-18**

[T3002](https://vyos.dev/T3002) (default): VRRP change on IPSec interface causes packet routing issues

# **3.2.610 2021-10-17**

- [T3786](https://vyos.dev/T3786) (bug): GRE tunnel source address 0.0.0.0 error
- [T3217](https://vyos.dev/T3217) (default): Save FRR configuration on each commit
- [T3381](https://vyos.dev/T3381) (bug): Change GRE tunnel failed
- [T3254](https://vyos.dev/T3254) (bug): Dynamic DNS status shows incorrect last update time
- [T1243](https://vyos.dev/T1243) (bug): BGP local-as accept wrong values
- [T697](https://vyos.dev/T697) (bug): Clean up and sanitize package dependencies
- [T578](https://vyos.dev/T578) (feature): Support Linux Container

# **3.2.611 2021-10-16**

[T3879](https://vyos.dev/T3879) (bug): GPG key verification fails when upgrading from a 1.3 beta version

## **3.2.612 2021-10-15**

- **[T3748](https://vyos.dev/T3748) (bug): Container deletion bug**
- [T3693](https://vyos.dev/T3693) (feature): ISIS Route redistribution ipv6 support missing
- [T3676](https://vyos.dev/T3676) (feature): Container option to add Linux capabilities
- [T3613](https://vyos.dev/T3613) (feature): Selectors for route-based IPsec tunnel (vti)
- [T3692](https://vyos.dev/T3692) (bug): VyOS build failing due to repo.saltstack.com
- [T3673](https://vyos.dev/T3673) (feature): BGP large-community del operation missing

# **3.2.613 2021-10-14**

- [T3811](https://vyos.dev/T3811) (bug): NAT (op\_mode): NAT op\_mode command fails.
- [T3801](https://vyos.dev/T3801) (feature): containers: do not use podman CLI to create container networks

## **3.2.614 2021-10-13**

- [T3904](https://vyos.dev/T3904) (bug): NTP pool associations silently fail
- [T3277](https://vyos.dev/T3277) (feature): DNS Forwarding reverse zones

### **3.2.615 2021-10-12**

- [T3216](https://vyos.dev/T3216) (bug): Removal of restricted-shell broke configure mode for RADIUS users
- [T3881](https://vyos.dev/T3881) (bug): Wrong description for container section restart
- [T3868](https://vyos.dev/T3868) (bug): Regex and/or wildcard not accepted with large-community-list
- [T3701](https://vyos.dev/T3701) (bug): ipoe server fails to start when configuring radius dynamic-author on ipoe

# **3.2.616 2021-10-10**

- [T3750](https://vyos.dev/T3750) (bug): pdns-recursor 4.4 issue with dont-query and private DNS servers
- [T3885](https://vyos.dev/T3885) (default): dhcpv6-pd: randomly generated DUID is not persisted
- [T3899](https://vyos.dev/T3899) (enhancment): Add support for hd44780 LCD displays

# **3.2.617 2021-10-09**

[T3894](https://vyos.dev/T3894) (bug): Tunnel Commit Failed if system does not have `eth0`

# **3.2.618 2021-10-08**

[T3893](https://vyos.dev/T3893) (bug): MGRE Tunnel commit crash If sit tunnel available

### **3.2.619 2021-10-05**

[T3741](https://vyos.dev/T3741) (feature): [BGP] default no-ipv4-unicast - by default

## **3.2.620 2021-10-04**

- [T3888](https://vyos.dev/T3888) (bug): Incorrect warning when poweroff command executed from configure mode.
- [T3890](https://vyos.dev/T3890) (feature): dhcp(v6): provide op-mode commands to retrieve both server and client logfiles
- [T3889](https://vyos.dev/T3889) (feature): Migrate to journalctl when reading daemon logs

# **3.2.621 2021-10-03**

**[T3880](https://vyos.dev/T3880) (bug): EFI boot shows error on display** 

### **3.2.622 2021-10-02**

- [T3882](https://vyos.dev/T3882) (feature): Upgrade PowerDNs recursor to 4.5 series
- [T3883](https://vyos.dev/T3883) (bug): VRF Delette vrf config on interface

### **3.2.623 2021-09-30**

- [T3874](https://vyos.dev/T3874) (bug): D-Link Ethernet Interface not working.
- [T3869](https://vyos.dev/T3869) (default): Rewrite vyatta\_net\_name/vyatta\_interface\_rescan in Python

#### **3.2.624 2021-09-28**

[T3853](https://vyos.dev/T3853) (default): nat66 rules gets deleted on reboot in 1.4-rolling-202109240217

### **3.2.625 2021-09-27**

[T3863](https://vyos.dev/T3863) (default): nat66: commit fails/hangs on non existing interface

### **3.2.626 2021-09-26**

- [T3860](https://vyos.dev/T3860) (bug): Error on pppoe, tunnel and wireguard interfaces for IPv6 EUI64 addresses
- **T** [T3857](https://vyos.dev/T3857) (feature): reboot: send wall message to all users for information
- [T3867](https://vyos.dev/T3867) (bug): vxlan: multicast group address is not validated
- [T3859](https://vyos.dev/T3859) (bug): Add "log-adjacency-changes" to ospfv3 process
- [T3826](https://vyos.dev/T3826) (bug): PKI: op-mode do input validation when listing certificates

#### **3.2.627 2021-09-25**

[T3657](https://vyos.dev/T3657) (default): BGP neighbors ipv6 not able to establish with IPv6 link-local addresses

#### **3.2.628 2021-09-23**

[T3850](https://vyos.dev/T3850) (bug): Dots are no longer allowed in SSH public key names

### **3.2.629 2021-09-21**

[T3847](https://vyos.dev/T3847) (feature): keepalived/vrrp: migrate to get\_config\_dict() - cleanup

#### **3.2.630 2021-09-20**

[T3823](https://vyos.dev/T3823) (bug): strip-private does not filter public IPv6 addresses

## **3.2.631 2021-09-19**

- [T3841](https://vyos.dev/T3841) (feature): dhcp-server: add ping-check option to CLI
- [T2738](https://vyos.dev/T2738) (bug): Modifying configuration in the "interfaces" section from VRRP transition scripts causes configuration lockup and high CPU utilization
- [T3840](https://vyos.dev/T3840) (feature): dns forwarding: Cache size should allow values > 10k
- [T3672](https://vyos.dev/T3672) (bug): DHCP-FO with multiple subnets results in invalid/non-functioning dhcpd. conf configuration file output

## **3.2.632 2021-09-18**

- [T3831](https://vyos.dev/T3831) (bug): External traffic stops routing when IPSEC tunnel comes up with interface vti0
- [T1968](https://vyos.dev/T1968) (default): Allow multiple static routes in dhcp-server
- [T3838](https://vyos.dev/T3838) (feature): dhcp-server sync cli for name-servers to other subsystems
- [T3839](https://vyos.dev/T3839) (feature): dhcp-server: Allow configuration of a DNS server and domain name on the shared-network level

### **3.2.633 2021-09-17**

[T3830](https://vyos.dev/T3830) (bug): ipsec: remote-id no longer included in IKE AUTH if not explicitly specified

### **3.2.634 2021-09-11**

[T3402](https://vyos.dev/T3402) (feature): Add VyOS programming library for operational level commands

### **3.2.635 2021-09-10**

- [T3802](https://vyos.dev/T3802) (bug): Commit fails if ethernet interface doesn't support flow control
- [T3819](https://vyos.dev/T3819) (bug): Upgrade Salt Stack 3002.3 -> 3003 release train
- **[T915](https://vyos.dev/T915) (feature): MPLS Support**

## **3.2.636 2021-09-09**

- [T3812](https://vyos.dev/T3812) (bug): Vyos and frr route-map config out of sync
- [T3814](https://vyos.dev/T3814) (bug): wireguard: commit error showing incorrect peer name from the configured name
- [T3805](https://vyos.dev/T3805) (bug): OpenVPN insufficient privileges for rtnetlink when closing TUN/TAP interface
- [T3815](https://vyos.dev/T3815) (bug): pki : the file command 'generate pki wireguard key-pair file' is not working

#### **3.2.637 2021-09-07**

- [T1894](https://vyos.dev/T1894) (bug): FRR config not loaded after daemons segfault or restart
- [T3807](https://vyos.dev/T3807) (bug): Op Command "show interfaces wireguard" does not show the output

#### **3.2.638 2021-09-06**

- [T3806](https://vyos.dev/T3806) (bug): Don't set link local ipv6 address if MTU less then 1280
- [T3803](https://vyos.dev/T3803) (default): Add source-address option to the ping CLI
- [T3431](https://vyos.dev/T3431) (bug): Show version all bug
- [T2920](https://vyos.dev/T2920) (bug): Commit crash when adding the second mGRE tunnel with the same key

### **3.2.639 2021-09-05**

[T3804](https://vyos.dev/T3804) (feature): cli: Migrate and merge "system name-servers-dhcp" into "system name-server"

### **3.2.640 2021-09-04**

[T3619](https://vyos.dev/T3619) (bug): Performance Degradation 1.2 --> 1.3 | High ksoftirqd CPU usage

### **3.2.641 2021-09-03**

- [T3788](https://vyos.dev/T3788) (bug): Keys are not allowed with ipip and sit tunnels
- [T3634](https://vyos.dev/T3634) (feature): Add op command option for ping for do not fragment bit to be set
- [T3798](https://vyos.dev/T3798) (feature): bgp: add support for "neighbor <X> local-as replace-as" option

#### **3.2.642 2021-09-02**

- [T3792](https://vyos.dev/T3792) (bug): login: A hypen present in a username from "system login user" is replaced by an underscore
- [T3790](https://vyos.dev/T3790) (bug): Does not possible to configure PPTP static ip-address to users
- $\blacksquare$  [T2947](https://vyos.dev/T2947) (bug): Nat translation many-many with prefix does not map 1-1.

#### **3.2.643 2021-08-31**

- [T3789](https://vyos.dev/T3789) (feature): Add custom validator for base64 encoded CLI data
- [T3782](https://vyos.dev/T3782) (default): Ingress Shaping with IFB No Longer Functional with 1.3

### **3.2.644 2021-08-30**

- [T3768](https://vyos.dev/T3768) (default): Remove early syntaxVersion implementation
- [T2941](https://vyos.dev/T2941) (default): Using a non-ASCII character in the description field causes UnicodeDecodeError in configsource.py
- [T3787](https://vyos.dev/T3787) (bug): Remove deprecated UDP fragmentation offloading option

### **3.2.645 2021-08-29**

- [T3708](https://vyos.dev/T3708) (bug): isisd and gre-bridge commit error
- [T3783](https://vyos.dev/T3783) (bug): "set protocols isis spf-delay-ietf" is not working
- [T2750](https://vyos.dev/T2750) (default): Use m4 as a template processor

#### **3.2.646 2021-08-28**

[T3743](https://vyos.dev/T3743) (bug): l2tp doesn't work after reboot if outside-address not 0.0.0.0

#### **3.2.647 2021-08-27**

- [T3182](https://vyos.dev/T3182) (bug): Main blocker Task for FRR 7.4/7.5 series update
- [T3568](https://vyos.dev/T3568) (feature): Add XML for firewall conf-mode
- [T2108](https://vyos.dev/T2108) (default): Use minisign/signify instead of GPG for release signing

#### **3.2.648 2021-08-26**

- [T3776](https://vyos.dev/T3776) (default): Rename FRR daemon restart op-mode commands
- [T3739](https://vyos.dev/T3739) (feature): policy: route-map: add EVPN match support

## **3.2.649 2021-08-25**

- [T3773](https://vyos.dev/T3773) (bug): Delete the "show system integrity" command (to prepare for a re-implementation)
- [T3775](https://vyos.dev/T3775) (bug): Typo in generated Strongswan VPN-config

#### **3.2.650 2021-08-24**

[T3772](https://vyos.dev/T3772) (bug): VRRP virtual interfaces are not shown in show interfaces

## **3.2.651 2021-08-23**

[T3769](https://vyos.dev/T3769) (feature): Containers: Network Bridging

#### **3.2.652 2021-08-22**

- [T3090](https://vyos.dev/T3090) (feature): Move 'adjust-mss' firewall options to the interface section.
- [T3765](https://vyos.dev/T3765) (default): container: additional op-mode commands

#### **3.2.653 2021-08-20**

[T1950](https://vyos.dev/T1950) (default): Store VyOS configuration syntax version data in JSON file

### **3.2.654 2021-08-19**

- [T3751](https://vyos.dev/T3751) (bug): pki generate ca add new line after passphrase
- [T3764](https://vyos.dev/T3764) (bug): Unconfigurable IKE and ESP lifetime
- [T3234](https://vyos.dev/T3234) (bug): multi\_to\_list fails in certain cases, with root cause an element redundancy in XML interface-definitions
- [T3732](https://vyos.dev/T3732) (feature): override-default helper should support adding defaultValues to default less nodes
- [T3759](https://vyos.dev/T3759) (default): [L3VPN] VPNv4/VPNv6 add commands

# **3.2.655 2021-08-18**

[T3752](https://vyos.dev/T3752) (bug): generate pki certificate file xxx doesn't touch file

## **3.2.656 2021-08-16**

- [T3738](https://vyos.dev/T3738) (default): openvpn fails if server and authentication are configured
- [T1594](https://vyos.dev/T1594) (bug): l2tpv3 error on IPv6 local-ip

### **3.2.657 2021-08-15**

- [T3756](https://vyos.dev/T3756) (default): VyOS generates invalid QR code for wireguard clients
- [T3757](https://vyos.dev/T3757) (default): OSPF: add support to configure the area at an interface level

# **3.2.658 2021-08-14**

[T3745](https://vyos.dev/T3745) (feature): op-mode IPSec show vpn ipse sa sorting

## **3.2.659 2021-08-13**

- [T3749](https://vyos.dev/T3749) (bug): V4/V6 Counters in network container validation aren't being reset
- [T3728](https://vyos.dev/T3728) (bug): FRR not respect configured RD and RT for L3VNI
- [T3727](https://vyos.dev/T3727) (bug): VPN IPsec ESP proposal and ESP presented in config missmatch
- [T3740](https://vyos.dev/T3740) (bug): HTTPs API breaks when the address is IPv6

### **3.2.660 2021-08-12**

- [T3731](https://vyos.dev/T3731) (bug): verify\_accel\_ppp\_base\_service return wrong config error for SSP
- [T3405](https://vyos.dev/T3405) (feature): PPPoE server unit-cache
- [T2432](https://vyos.dev/T2432) (default): dhcpd: Can't create new lease file: Permission denied
- [T3746](https://vyos.dev/T3746) (feature): Inform users logging into the system about a pending reboot
- [T3744](https://vyos.dev/T3744) (default): Dns forwarding statistics formatting missing a new line

#### **3.2.661 2021-08-11**

[T3709](https://vyos.dev/T3709) (feature): Snmp: Allow enable MIDs/OIDs ipCidrRouteTable

## **3.2.662 2021-08-09**

[T3720](https://vyos.dev/T3720) (bug): IPSec set vti secondary address cause interface disable

# **3.2.663 2021-08-08**

- [T3705](https://vyos.dev/T3705) (bug): IPSec: VTI interface does not honor default-esp-group
- [T2027](https://vyos.dev/T2027) (bug): get\_config\_dict is failing when the configuration section is empty/ missing

## **3.2.664 2021-08-05**

[T3719](https://vyos.dev/T3719) (bug): Restart vpn shows some missed files

#### **3.2.665 2021-08-04**

- [T3704](https://vyos.dev/T3704) (feature): Add ability to interact with Areca RAID adapers
- [T3718](https://vyos.dev/T3718) (bug): VPN IPsec IKE group by default not use DH-group 2

#### **3.2.666 2021-08-02**

[T3601](https://vyos.dev/T3601) (default): Error in ssh keys for vmware cloud-init if ssh keys is left empty.

#### **3.2.667 2021-08-01**

■ [T3707](https://vyos.dev/T3707) (bug): Ping incorrect ip host checks

# **3.2.668 2021-07-31**

[T3716](https://vyos.dev/T3716) (feature): Linux kernel parameters ignore\_routes\_with\_link\_down- ignore disconnected routing connections

# **3.2.669 2021-07-30**

- [T1176](https://vyos.dev/T1176) (default): FRR BGP replicating routes
- [T1210](https://vyos.dev/T1210) (feature): About IKEv2 IPSec VPN remote access

# **3.2.670 2021-07-23**

- [T3699](https://vyos.dev/T3699) (bug): login: verify selected "system login user" name is not already used by the base system.
- [T3698](https://vyos.dev/T3698) (default): Support bridge monitoring

# **3.2.671 2021-07-13**

[T3679](https://vyos.dev/T3679) (default): Point the unexpected exception message link to the new rolling release location

# **3.2.672 2021-07-11**

[T3665](https://vyos.dev/T3665) (bug): Missing VRF support for VxLAN but already documented

# **3.2.673 2021-07-10**

[T3636](https://vyos.dev/T3636) (feature): SSTP / L2TP ipv6 support broken

## **3.2.674 2021-07-09**

[T3667](https://vyos.dev/T3667) (bug): brctl is damaged

# **3.2.675 2021-07-06**

[T3660](https://vyos.dev/T3660) (feature): Conntrack-Sync configuration command to specify destination udp port for peer
# **3.2.676 2021-07-03**

[T57](https://vyos.dev/T57) (enhancment): Make it possible to disable the entire IPsec peer

## **3.2.677 2021-07-01**

- [T3658](https://vyos.dev/T3658) (feature): Add support for dhcpdv6 fixed-prefix6
- [T2035](https://vyos.dev/T2035) (bug): Executing vyos-smoketest multiple times makes ssh test fail on execution

#### **3.2.678 2021-06-29**

- [T3593](https://vyos.dev/T3593) (bug): PPPoE server called-sid format does not work
- [T1441](https://vyos.dev/T1441) (feature): Add support for IPSec XFRM interfaces

#### **3.2.679 2021-06-25**

- [T3641](https://vyos.dev/T3641) (feature): Upgrade base system from Debian Buster -> Debian Bullseye
- [T3649](https://vyos.dev/T3649) (feature): Add bonding additional hash-policy

## **3.2.680 2021-06-23**

[T3647](https://vyos.dev/T3647) (feature): Bullseye: gcc defaults to passing --as-needed to linker

### **3.2.681 2021-06-22**

- [T3629](https://vyos.dev/T3629) (bug): IPoE server shifting address in the range
- [T3645](https://vyos.dev/T3645) (feature): Bullseye: ethtool changed output for ring-buffer information

#### **3.2.682 2021-06-21**

[T3563](https://vyos.dev/T3563) (default): commit-archive breaks with IPv6 source addresses

# **3.2.683 2021-06-20**

- [T3637](https://vyos.dev/T3637) (bug): vrf: bind-to-all didn't work properly
- [T3639](https://vyos.dev/T3639) (default): GCC preprocessor clobbers C comments

### **3.2.684 2021-06-19**

[T3633](https://vyos.dev/T3633) (feature): Add LRO offload for interface ethernet

### **3.2.685 2021-06-18**

[T3599](https://vyos.dev/T3599) (default): Migrate NHRP to XML/Python

## **3.2.686 2021-06-17**

[T3624](https://vyos.dev/T3624) (feature): BGP: add support for extended community bandwidth definition

#### **3.2.687 2021-06-16**

- [T3623](https://vyos.dev/T3623) (default): Fix for dummy interface option in the operational command "clear interfaces dummy"
- [T3630](https://vyos.dev/T3630) (feature): op-mode: add "show version kernel" command

## **3.2.688 2021-06-13**

- [T3620](https://vyos.dev/T3620) (feature): Rename WWAN interface from wirelessmodem to wwan to use QMI interface
- [T2173](https://vyos.dev/T2173) (feature): Add the ability to use VRF on VTI interfaces
- [T3622](https://vyos.dev/T3622) (feature): WWAN: add support for APN authentication
- [T3606](https://vyos.dev/T3606) (bug): SNMP unknown notification OID
- [T3621](https://vyos.dev/T3621) (bug): PPPoE interface does not validate if password is supplied when username is set

### **3.2.689 2021-06-12**

- [T3611](https://vyos.dev/T3611) (bug): WWAN interface (MC7710) no longer works on Kernel 5.10
- [T1534](https://vyos.dev/T1534) (bug): IPSec w/ IKEv2 Invalid local-address "any"
- [T3616](https://vyos.dev/T3616) (bug): Update to FastAPI causes regression in vyos-http-api-server

# **3.2.690 2021-06-11**

[T3614](https://vyos.dev/T3614) (bug): Container network name with hyphen fail

## **3.2.691 2021-06-10**

- [T3250](https://vyos.dev/T3250) (bug): PPPoE server: wrong local usernames
- [T3138](https://vyos.dev/T3138) (bug): ddclient improperly updated when apply rfc2136 config
- [T2645](https://vyos.dev/T2645) (default): Editing route-map action requires adding a new rule

### **3.2.692 2021-06-08**

- [T3605](https://vyos.dev/T3605) (default): Allow to set prefer-global for ipv6-next-hop
- [T3607](https://vyos.dev/T3607) (feature): [route-map] set ipv6 next-hop prefer-global
- [T3289](https://vyos.dev/T3289) (bug): No description for node "service" conf-mode

# **3.2.693 2021-06-07**

- [T3461](https://vyos.dev/T3461) (bug): OpenConnect Server redundancy check
- [T3455](https://vyos.dev/T3455) (bug): system users can not be added in "edit"
- [T3588](https://vyos.dev/T3588) (default): IPSec: migrate no longer available options from CLI which are now hardcoded/enabled in strongSwan

## **3.2.694 2021-06-06**

[T842](https://vyos.dev/T842) (feature): Adopt VyOS CLI to latest StrongSwan options and deprecated Keywords

# **3.2.695 2021-06-04**

- [T3595](https://vyos.dev/T3595) (default): Cannot create new VTI interface
- [T3592](https://vyos.dev/T3592) (feature): Set default TTL 64 for tunnels

## **3.2.696 2021-06-03**

[T3384](https://vyos.dev/T3384) (feature): Support UDP bandwidth testing

# **3.2.697 2021-06-02**

■ [T3233](https://vyos.dev/T3233) (bug): Interface redirect to dum0

## **3.2.698 2021-06-01**

- [T3585](https://vyos.dev/T3585) (default): Fix NHRP module for updated interfaces tunnel syntax
- [T3594](https://vyos.dev/T3594) (bug): Disable by default service strongswan-starter

## **3.2.699 2021-05-30**

- [T3518](https://vyos.dev/T3518) (bug): Warning messages when using SCP commit-archive
- [T3093](https://vyos.dev/T3093) (default): Add xml for vpn ipsec
- If  $T1866$  (bug): Commit archive over SFTP doesn't work with non-standard ports
- [T3590](https://vyos.dev/T3590) (feature): bgp: add option for limiting maximum number of prefixes to be sent to a peer
- [T3589](https://vyos.dev/T3589) (feature): op-mode: support clearing out logfiles from CLI
- [T2641](https://vyos.dev/T2641) (feature): Rewrite vpn ipsec OP commands in new style XML syntax
- [T3351](https://vyos.dev/T3351) (feature): Installer checking MD5 checksums on the ISO image

## **3.2.700 2021-05-29**

- If  $T1944$  (bug): FRR: Invalid route in BGP causes update storm, memory leak, and failure of Zebra
- [T1888](https://vyos.dev/T1888) (feature): Update to StrongSwan 5.9.1

## **3.2.701 2021-05-27**

- [T3561](https://vyos.dev/T3561) (feature): router-advert: support advertising specific routes
- [T2669](https://vyos.dev/T2669) (bug): DHCP-server overlapping ranges.

## **3.2.702 2021-05-26**

[T3540](https://vyos.dev/T3540) (bug): Keepalived memory utilisation issue when constantly getting its state in JSON format

### **3.2.703 2021-05-24**

- [T3575](https://vyos.dev/T3575) (bug): pseudo-ethernet: must check source-interface MTU
- [T3571](https://vyos.dev/T3571) (bug): Broken Show Tab Complete
- [T3555](https://vyos.dev/T3555) (bug): GRE TAP tunnel does not silent fragment packets / kernel fix available
- [T3576](https://vyos.dev/T3576) (bug): ISIS does not support IPV6

## **3.2.704 2021-05-23**

- [T3570](https://vyos.dev/T3570) (default): Prevent setting of a larger MTU on child interfaces
- [T3573](https://vyos.dev/T3573) (bug): as-path-prepend Description Invalid
- [T3572](https://vyos.dev/T3572) (feature): Basic Drive Diagnostic Tools

### **3.2.705 2021-05-22**

[T3564](https://vyos.dev/T3564) (default): Multiple BGP Confederation Peers Not Allowed

### **3.2.706 2021-05-21**

[T3551](https://vyos.dev/T3551) (bug): QoS control failure of VLAN sub interface

#### **3.2.707 2021-05-20**

- [T3554](https://vyos.dev/T3554) (feature): Add area-type stub for ospfv3
- [T3565](https://vyos.dev/T3565) (feature): sysctl: rewrite in XML and Python and drop from vyatta-cfg-system

## **3.2.708 2021-05-19**

- [T3562](https://vyos.dev/T3562) (feature): Update Accel-PPP to a newer revision
- [T3559](https://vyos.dev/T3559) (feature): Add restart op-command for OpenConnect Server

### **3.2.709 2021-05-18**

[T3525](https://vyos.dev/T3525) (default): VMWare resume script syntax errors

#### **3.2.710 2021-05-15**

- [T3549](https://vyos.dev/T3549) (bug): DHCPv6 "service dhcpv6-server global-parameters name-server" is not correctly exported to dhcpdv6.conf when multiple name-server entries are present
- [T3532](https://vyos.dev/T3532) (bug): Not possible to change ethertype after interface creation
- [T3550](https://vyos.dev/T3550) (bug): Router-advert completion typo
- [T3547](https://vyos.dev/T3547) (feature): conntrackd: remove deprecated config options
- [T3535](https://vyos.dev/T3535) (feature): Rewrite vyatta-conntrack-sync in new XML and Python flavor

# **3.2.711 2021-05-14**

- [T3346](https://vyos.dev/T3346) (bug): nat 4-to-5 migration script fails when a 'source' or 'destination' node exists but there are no rules
- [T3248](https://vyos.dev/T3248) (default): Deal with VRRP mode-force command that exists in 1.2 but not in 1.3
- [T3426](https://vyos.dev/T3426) (default): add support for script arguments to vyos-configd

## **3.2.712 2021-05-13**

- [T3539](https://vyos.dev/T3539) (bug): Typo in RPKI interface definition
- [T439](https://vyos.dev/T439) (feature): local PBR support
- [T3544](https://vyos.dev/T3544) (feature): DHCP server should validate configuration before applying it
- [T3543](https://vyos.dev/T3543) (feature): Support for setting lacp\_rate on LACP bonded interfaces

#### **3.2.713 2021-05-12**

- [T3302](https://vyos.dev/T3302) (default): Make vyos-configd relay stdout from scripts to the user's console
- [T3542](https://vyos.dev/T3542) (bug): udev net.rules not installed in image since may 2nd

### **3.2.714 2021-05-10**

[T3374](https://vyos.dev/T3374) (bug): IPv6 GRE Tunnel issues

# **3.2.715 2021-05-09**

[T3530](https://vyos.dev/T3530) (bug): BGP peer-group can't contain a hyphen

#### **3.2.716 2021-05-06**

- [T3523](https://vyos.dev/T3523) (bug): VRF BGP daemon route-map command missing
- [T3519](https://vyos.dev/T3519) (bug): Cannot add / assign L2TPv3 to vrf

## **3.2.717 2021-05-05**

- [T3520](https://vyos.dev/T3520) (bug): Cannot add tunnel interface to isis within vrf
- [T3335](https://vyos.dev/T3335) (bug): Some OSPFv3 show commands do not work

## **3.2.718 2021-05-04**

[T3504](https://vyos.dev/T3504) (feature): BGP Per Peer Graceful Restart

### **3.2.719 2021-05-02**

[T3511](https://vyos.dev/T3511) (bug): Update libnss-mapuser and libpam-radius packages from CUMULUS Linux

## **3.2.720 2021-05-01**

- [T3379](https://vyos.dev/T3379) (feature): Add global-parameters name-server for dhcpv6-server
- [T3491](https://vyos.dev/T3491) (default): Change Kernel HZ to 1000

## **3.2.721 2021-04-29**

- [T3503](https://vyos.dev/T3503) (bug): "route-reflector-client" fails when "remote-as" is "internal"
- [T3502](https://vyos.dev/T3502) (bug): "system ip multipath layer4-hashing" doesn't work

## **3.2.722 2021-04-28**

[T3473](https://vyos.dev/T3473) (bug): IPSec op-mode show sa error

#### **3.2.723 2021-04-27**

[T2946](https://vyos.dev/T2946) (bug): Calling 'stty\_size' causes show interfaces API to fail

### **3.2.724 2021-04-25**

- [T3490](https://vyos.dev/T3490) (bug): priority inversion on PBR "policy route" create, breaks default route from dhcp (live iso)
- [T3468](https://vyos.dev/T3468) (bug): Tunnel interfaces aren't suggested as being available for bridging (regression)
- [T3497](https://vyos.dev/T3497) (bug): Prefix list with rule containing only action is not detected as error during parse
- [T3492](https://vyos.dev/T3492) (bug): BGP Configuration Migration failed (badly!) from rolling 202102240218 to rolling 202104221210
- [T1802](https://vyos.dev/T1802) (feature): Wireguard QR code in cli for mobile devices

# **3.2.725 2021-04-24**

- [T3472](https://vyos.dev/T3472) (bug): commit-confirm script not found
- [T3439](https://vyos.dev/T3439) (bug): Commit-archive location not working for scp

### **3.2.726 2021-04-23**

- [T3395](https://vyos.dev/T3395) (bug): WAN load-balancing fails with nexthop dhcp
- [T3290](https://vyos.dev/T3290) (bug): Disabling GRE conntrack module fails

### **3.2.727 2021-04-20**

[T3488](https://vyos.dev/T3488) (bug): Specifying an invalid "interface address" like dhcph leads to commit error

## **3.2.728 2021-04-18**

- [T3481](https://vyos.dev/T3481) (default): Exclude tag node values from key mangling
- [T3475](https://vyos.dev/T3475) (bug): XML dictionary cache unable to process syntaxVersion elements

#### **3.2.729 2021-04-17**

[T3470](https://vyos.dev/T3470) (bug): as-override isn't applied to frr

## **3.2.730 2021-04-15**

- [T3386](https://vyos.dev/T3386) (bug): PPPoE-server don't start with local authentication
- [T3190](https://vyos.dev/T3190) (feature): Unable to subtract value from local-preference in route-map

# **3.2.731 2021-04-14**

- [T3398](https://vyos.dev/T3398) (bug): Can't commit
- [T3055](https://vyos.dev/T3055) (bug): op-mode incorrect naming for ipsec policy-based tunnels

#### **3.2.732 2021-04-13**

- [T3436](https://vyos.dev/T3436) (feature): Refactoring ospf op-mode for support vrf
- [T3434](https://vyos.dev/T3434) (feature): Refactoring bgp op-mode for support vrf

## **3.2.733 2021-04-12**

- [T3454](https://vyos.dev/T3454) (enhancment): dhclient reject option
- [T3328](https://vyos.dev/T3328) (bug): Bgp not possible to delete bgp route-map

### **3.2.734 2021-04-10**

[T3460](https://vyos.dev/T3460) (bug): bgp, Configuration FRR failed while commiting code

#### **3.2.735 2021-04-09**

[T3464](https://vyos.dev/T3464) (bug): OSPF: route-map names containing a hypen are not "found"

### **3.2.736 2021-04-08**

- [T3462](https://vyos.dev/T3462) (default): show ipv6 bgp -- missing
- [T3463](https://vyos.dev/T3463) (bug): Prevent IPv4 Route exchange with IPv6 neighbors

## **3.2.737 2021-04-05**

- [T3438](https://vyos.dev/T3438) (bug): VRF: removing vif which belongs to a vrf, will delete the entire vrf from the operating system
- [T3418](https://vyos.dev/T3418) (bug): BGP: system wide known interface can not be used as neighbor

## **3.2.738 2021-04-04**

[T3457](https://vyos.dev/T3457) (feature): Output the "monitor log" command in a colorful way

## **3.2.739 2021-03-31**

[T3445](https://vyos.dev/T3445) (bug): vyos-1x build include not all nodes

### **3.2.740 2021-03-30**

[T3448](https://vyos.dev/T3448) (bug): Loading vyos on a system without xdp installed fails

#### **3.2.741 2021-03-29**

- [T3415](https://vyos.dev/T3415) (feature): bridge: add support for isolated interfaces (private-vlan)
- [T1711](https://vyos.dev/T1711) (feature): BGP migrate from tagNode to node (remove ASN from tagNode)

### **3.2.742 2021-03-28**

[T3440](https://vyos.dev/T3440) (bug): HTTP API: give uvicorn time to initialize before restarting Nginx proxy

### **3.2.743 2021-03-27**

[T3423](https://vyos.dev/T3423) (bug): Cannot create ipv4 static route for default gateway in vrf

## **3.2.744 2021-03-26**

- [T3412](https://vyos.dev/T3412) (default): HTTP API: move to FastAPI as web framework
- [T2397](https://vyos.dev/T2397) (feature): HTTP API: export OpenAPI definition

## **3.2.745 2021-03-24**

[T3419](https://vyos.dev/T3419) (bug): show interfaces | strip-private fails

## **3.2.746 2021-03-22**

[T3284](https://vyos.dev/T3284) (bug): merge/load fail silently if unable to resolve host

## **3.2.747 2021-03-21**

- [T3417](https://vyos.dev/T3417) (default): ISIS: provide per VRF instance support
- $\blacksquare$  [T3416](https://vyos.dev/T3416) (bug): NTP: when running inside a VRF op-mode commands do not work

### **3.2.748 2021-03-20**

- [T3392](https://vyos.dev/T3392) (bug): vrrp over dhcp default route bug (unexpected vrf)
- [T3373](https://vyos.dev/T3373) (feature): Upgrade to SaltStack version 3002.5
- [T3329](https://vyos.dev/T3329) (default): "system conntrack ignore" rules can no longer be created due to an iptables syntax change
- [T3300](https://vyos.dev/T3300) (feature): Add DHCP default route distance
- [T3306](https://vyos.dev/T3306) (feature): Extend set route-map aggregator as to 4 Bytes

## **3.2.749 2021-03-18**

- [T3411](https://vyos.dev/T3411) (default): Extend the redirect\_stdout context manager in vyos-configd to redirect stdout from subprocesses
- [T3271](https://vyos.dev/T3271) (bug): qemu-kvm grub issue

## **3.2.750 2021-03-17**

[T3413](https://vyos.dev/T3413) (bug): Configuring invalid IPv6 EUI64 address results in "OSError: illegal IP address string passed to inet\_pton"

## **3.2.751 2021-03-14**

- [T3345](https://vyos.dev/T3345) (default): BGP: add per VRF instance support
- [T3344](https://vyos.dev/T3344) (default): Per VRF dynamic routing support
- [T3325](https://vyos.dev/T3325) (bug): Bgp listen-range wrong commit message
- [T1513](https://vyos.dev/T1513) (default): Move OSPF and RIP interface configuration under protocols

## **3.2.752 2021-03-13**

- [T3406](https://vyos.dev/T3406) (bug): tunnel: interface no longer supports specifying encaplimit none or migrator is missing
- [T3407](https://vyos.dev/T3407) (bug): console-server: do not allow to spawn a console-server session on serial port used by "system console"

## **3.2.753 2021-03-11**

- [T3305](https://vyos.dev/T3305) (bug): Ingress qdisc does not work anymore in 1.3-rolling-202101 snapshot
- [T2927](https://vyos.dev/T2927) (bug): isc-dhcpd release and expiry events never execute

#### **3.2.754 2021-03-09**

[T3382](https://vyos.dev/T3382) (bug): Error creating Console Server

### **3.2.755 2021-03-08**

[T3387](https://vyos.dev/T3387) (bug): Command "Monitor vpn ipsec" is not working

### **3.2.756 2021-03-07**

- [T3388](https://vyos.dev/T3388) (bug): show interfaces doesn't display pppoeX
- [T3211](https://vyos.dev/T3211) (feature): ability to redistribute ISIS into other routing protocols

## **3.2.757 2021-03-04**

■ [T3377](https://vyos.dev/T3377) (bug): show interfaces throws error

### **3.2.758 2021-03-02**

[T3375](https://vyos.dev/T3375) (bug): Interface becomes up at boot even when disabled

## **3.2.759 2021-02-28**

- [T3370](https://vyos.dev/T3370) (bug): dhcp: Invalid domain name "private"
- [T3369](https://vyos.dev/T3369) (feature): VXLAN: add IPv6 underlay support
- [T3363](https://vyos.dev/T3363) (bug): VyOS-Build interactive prompt when using Podman
- [T3320](https://vyos.dev/T3320) (bug): Bgp neighbor peer-group without peer-group fail

## **3.2.760 2021-02-27**

- [T3365](https://vyos.dev/T3365) (bug): Bgp neighbor interface ordering for remote-as
- [T3225](https://vyos.dev/T3225) (bug): Adding a BGP neighbor with an address on a local interface throws a vyos.frr.CommitError: Configuration FRR failed while committing code: ''
- [T3368](https://vyos.dev/T3368) (feature): macsec: add support for gcm-aes-256 cipher
- [T3173](https://vyos.dev/T3173) (feature): Need 'nopmtudisc' option for tunnel interface

# **3.2.761 2021-02-26**

- [T3324](https://vyos.dev/T3324) (bug): Bgp space in the password
- [T3357](https://vyos.dev/T3357) (default): HTTP-API redirect from http correct https port
- [T3323](https://vyos.dev/T3323) (bug): Bgp ttl-security and ebgp-multihop fail

# **3.2.762 2021-02-24**

[T3303](https://vyos.dev/T3303) (feature): Change welcome message on boot

### **3.2.763 2021-02-22**

- [T3322](https://vyos.dev/T3322) (bug): Bgp neighbor timers not applyed to FRR config
- [T3327](https://vyos.dev/T3327) (bug): OSPFv3: Cannot add dummy interface

## **3.2.764 2021-02-21**

- [T3331](https://vyos.dev/T3331) (bug): Bgp unsuppress-map should be as "value leafNode"
- [T3330](https://vyos.dev/T3330) (bug): Bgp capability orf prefix-list fail
- [T3163](https://vyos.dev/T3163) (feature): ethernet ring-buffer can be set with an invalid value

# **3.2.765 2021-02-19**

- [T3326](https://vyos.dev/T3326) (bug): OSPFv3: Cannot add L2TPv3 interface
- [T3332](https://vyos.dev/T3332) (bug): BGP unnumbered UnboundLocalError: local variable 'peer\_group' referenced before assignment

### **3.2.766 2021-02-18**

[T3259](https://vyos.dev/T3259) (default): many dnat rules makes the vyos http api crash, even showConfig op timeouts

## **3.2.767 2021-02-17**

[T3312](https://vyos.dev/T3312) (feature): SolarFlare NICs support

## **3.2.768 2021-02-16**

- [T3313](https://vyos.dev/T3313) (bug): ospfv3 interface missing options
- [T3318](https://vyos.dev/T3318) (feature): Update Linux Kernel to v5.4.208 / 5.10.142

## **3.2.769 2021-02-15**

[T3311](https://vyos.dev/T3311) (bug): BGP Error: Remote AS must be set for neighbor or peer-group

## **3.2.770 2021-02-14**

[T2848](https://vyos.dev/T2848) (feature): bgp-add-path configuration options

## **3.2.771 2021-02-12**

[T3301](https://vyos.dev/T3301) (bug): Wrong format and valueHelp for policy as-path-list regex

## **3.2.772 2021-02-11**

- [T3281](https://vyos.dev/T3281) (default): Rewrite protocol RIPng [conf-mode] to new XML/Python style
- [T3282](https://vyos.dev/T3282) (default): Add XML for [conf-mode] RIPng
- [T3279](https://vyos.dev/T3279) (default): Rewrite protocol STATIC [op-mode] to new XML/Python style
- [T3297](https://vyos.dev/T3297) (bug): Optimize irrelevant error stack hints

### **3.2.773 2021-02-08**

[T3295](https://vyos.dev/T3295) (feature): Update Linux Kernel to v5.4.96 / 5.10.14

## **3.2.774 2021-02-05**

[T3030](https://vyos.dev/T3030) (feature): Support ERSPAN Tunnel Protocol

# **3.2.775 2021-02-04**

- [T3283](https://vyos.dev/T3283) (feature): Support for IPv4 neigh tables
- [T3280](https://vyos.dev/T3280) (default): Add XML for [conf-mode] STATIC

## **3.2.776 2021-02-03**

- [T3278](https://vyos.dev/T3278) (feature): Add XML for "protocols vrf" [conf-mode]
- [T3239](https://vyos.dev/T3239) (default): XML: override 'defaultValue' for mtu of certain interfaces; remove workarounds
- [T2910](https://vyos.dev/T2910) (feature): XML: generator should support override of variables

## **3.2.777 2021-02-02**

- [T3018](https://vyos.dev/T3018) (bug): Unclear behaviour when configuring vif and vif-s interfaces
- [T3255](https://vyos.dev/T3255) (default): Rewrite protocol RPKI to new XML/Python style
- [T3263](https://vyos.dev/T3263) (feature): OSPF Hello subsecond timer

### **3.2.778 2021-01-31**

[T3276](https://vyos.dev/T3276) (feature): Update Linux Kernel to v5.4.94 / 5.10.12

# **3.2.779 2021-01-30**

- [T3240](https://vyos.dev/T3240) (feature): Support per-interface DHCPv6 DUIDs
- [T3273](https://vyos.dev/T3273) (default): PPPoE static default-routes deleted on interface down when not added by interface up

### **3.2.780 2021-01-29**

- [T3261](https://vyos.dev/T3261) (bug): Does not possible to disable pppoe client interface.
- [T3272](https://vyos.dev/T3272) (default): OSPF: interface config is not removed

## **3.2.781 2021-01-27**

- [T3257](https://vyos.dev/T3257) (feature): tcpdump supporting complete protocol
- [T3244](https://vyos.dev/T3244) (default): Rewrite protocol OSPFv3 to new XML/Python style

#### **3.2.782 2021-01-26**

- [T3251](https://vyos.dev/T3251) (bug): PPPoE client trying to authorize with the wrong username
- [T3256](https://vyos.dev/T3256) (default): Add XML for protocol RPKI [conf-mode]

### **3.2.783 2021-01-25**

[T3249](https://vyos.dev/T3249) (feature): Support operation mode forwarding table output

## **3.2.784 2021-01-24**

- [T3227](https://vyos.dev/T3227) (bug): Latest releases don't work with RPKI (crash)
- [T3230](https://vyos.dev/T3230) (bug): RPKI can't be deleted
- [T3221](https://vyos.dev/T3221) (bug): FRR config
- [T3245](https://vyos.dev/T3245) (default): Add XML for protocol ospfv3 [conf-mode]

## **3.2.785 2021-01-23**

[T3236](https://vyos.dev/T3236) (default): Add XML for [conf-mode] OSPF

# **3.2.786 2021-01-17**

- [T3222](https://vyos.dev/T3222) (bug): Typo in BGP dampening description
- [T3226](https://vyos.dev/T3226) (bug): Repair bridge smoke test damage

# **3.2.787 2021-01-16**

- [T3215](https://vyos.dev/T3215) (bug): Operational command "show ipv6 route" is broken
- [T3157](https://vyos.dev/T3157) (bug): salt-minion fails to start due to permission error accessing /root/. salt/minion.log
- [T3137](https://vyos.dev/T3137) (feature): Let VLAN aware bridge approach the behavior of professional equipment

# **3.2.788 2021-01-15**

- [T3210](https://vyos.dev/T3210) (feature): ISIS three-way-handshake
- [T3184](https://vyos.dev/T3184) (feature): Add correct desctiptions for BGP neighbors

# **3.2.789 2021-01-14**

[T3213](https://vyos.dev/T3213) (bug): show interface command python error

## **3.2.790 2021-01-12**

[T3205](https://vyos.dev/T3205) (bug): Does not possible to configure tunnel mode gre-bridge

## **3.2.791 2020-12-20**

[T3132](https://vyos.dev/T3132) (feature): Enable egress flow accounting

## **3.2.792 2020-11-29**

[T2297](https://vyos.dev/T2297) (feature): NTP add support for pool configuration

# **3.3 1.3 Equuleus**

## **3.3.1 2024-04-25**

[T6249](https://vyos.dev/T6249) (default): ISO builder fails because of changed buster-backport repository

### **3.3.2 2024-04-23**

[T6261](https://vyos.dev/T6261) (default): Typo in op\_mode connect\_disconnect print statement for check\_ppp\_running

### **3.3.3 2024-04-17**

[T6243](https://vyos.dev/T6243) (bug): Update vyos-http-api-tools for package idna security advisory

### **3.3.4 2024-04-12**

[T3437](https://vyos.dev/T3437) (bug): BGP Confederation Addition Causes Error

#### **3.3.5 2024-04-10**

[T6124](https://vyos.dev/T6124) (bug): Docker equuleus build image doesn't build due to fpm

#### **3.3.6 2024-04-08**

[T6196](https://vyos.dev/T6196) (bug): Route-map and summary-only do not work in BGP aggregation at the same time

#### **3.3.7 2024-04-07**

[T1244](https://vyos.dev/T1244) (default): Support for StartupResync in conntrackd

## **3.3.8 2024-04-05**

[T2590](https://vyos.dev/T2590) (bug): DHCPv6 not updating nameservers and search domains since replacing isc-dhcp-client with WIDE dhcp6c

#### **3.3.9 2024-04-04**

- [T4146](https://vyos.dev/T4146) (bug): Nginx should not listen on port 80
- [T1976](https://vyos.dev/T1976) (default): deleting address-family under neighbor will disable neighbor
- [T5625](https://vyos.dev/T5625) (default): "restart vpn" does not work if ipsec-interfaces is not set
- [T3020](https://vyos.dev/T3020) (bug): The "scp" example is wrong in the bash-completion for "set system config-management commit-archive location"
- [T2250](https://vyos.dev/T2250) (default): vyos-build "make iso" error if configure was ran outside of the docker container
- [T2139](https://vyos.dev/T2139) (default): openvpn: allow "dh-file none" to disable DH for ECDH keys
- [T2014](https://vyos.dev/T2014) (default): Use vendor specific NTP Pool hostname
- [T1118](https://vyos.dev/T1118) (bug): Obsolete "utc" option in time selector in firewall
- [T948](https://vyos.dev/T948) (feature): integrate aws cloud watch scripts into AMI

## **3.3.10 2024-04-02**

[T6150](https://vyos.dev/T6150) (bug): Impossible to set a static IP address via Radius in IPoE

### **3.3.11 2024-04-01**

[T6193](https://vyos.dev/T6193) (bug): dhcp-client: invalid warning "is not a DHCP interface but uses DHCP name-server option" for VLAN interfaces

# **3.3.12 2024-03-22**

- [T6110](https://vyos.dev/T6110) (bug): dhcp server If failover is defined, range is required
- [T5624](https://vyos.dev/T5624) (default): Remove /etc/debian\_version from the image

## **3.3.13 2024-03-11**

- [T2998](https://vyos.dev/T2998) (bug): SNMP v3 oid "exclude" option doesn't work
- [T6096](https://vyos.dev/T6096) (bug): Config commits are not synced properly because 00vyos-sync is deleted by vyos-router
- [T6057](https://vyos.dev/T6057) (feature): Add ability to disable syslog for conntrackd
- [T5504](https://vyos.dev/T5504) (feature): Keepalived VRRP ability to set more than one peer-address

## **3.3.14 2024-03-07**

[T3992](https://vyos.dev/T3992) (bug): Traceback on adding interface to bridge with configured ip address

## **3.3.15 2024-03-06**

[T6088](https://vyos.dev/T6088) (bug): Configuration corrupted after saving and powercut or force reboot

## **3.3.16 2024-02-16**

- [T2113](https://vyos.dev/T2113) (bug): OpenVPN Options error: you cannot use --verify-x509-name with --compat-names or --no-name-remapping
- [T5418](https://vyos.dev/T5418) (bug): PPPoE-Server Client IP pool Subnet

## **3.3.17 2024-02-15**

- [T2612](https://vyos.dev/T2612) (bug): HTTPS API, changing API key fails but goes through
- [T656](https://vyos.dev/T656) (enhancment): Rewrite wirelessmodem in new style XML interface definition

### **3.3.18 2024-02-14**

[T2044](https://vyos.dev/T2044) (bug): RPKI doesn't boot properly

#### **3.3.19 2024-02-08**

[T6014](https://vyos.dev/T6014) (feature): Bump keepalived version

## **3.3.20 2024-02-07**

[T6017](https://vyos.dev/T6017) (bug): Update vyos-http-api-tools for security advisory

### **3.3.21 2024-02-02**

- [T5914](https://vyos.dev/T5914) (bug): CVE-2023-48795 Terrapin vulnerability
- [T5739](https://vyos.dev/T5739) (bug): Password recovery does not work if public keys are configured

#### **3.3.22 2024-02-01**

[T5967](https://vyos.dev/T5967) (bug): Multi-hop BFD connections can't be established; please add minimum-ttl option.

## **3.3.23 2024-01-22**

[T4721](https://vyos.dev/T4721) (feature): Static IPv6 Route Tags Missing

# **3.3.24 2024-01-20**

- [T5187](https://vyos.dev/T5187) (bug): Update Realtek r8152 driver
- [T5182](https://vyos.dev/T5182) (bug): Update Intel ice driver
- [T5180](https://vyos.dev/T5180) (bug): initramfs-tools ignores firmware from updates directory
- [T4990](https://vyos.dev/T4990) (bug): Commit results may not be properly saved if power is cut immediately after a successful commit
- [T4039](https://vyos.dev/T4039) (feature): Rsyslog to use 'protocol23format' for protocol UDP
- [T3813](https://vyos.dev/T3813) (bug): Some custom sysctl parameters can't be applied bug
- [T2579](https://vyos.dev/T2579) (feature): The root task for VRF features
- [T2546](https://vyos.dev/T2546) (feature): The root task for rewriting [op-mode] to XML
- [T2452](https://vyos.dev/T2452) (default): Serial console related issues

### **3.3.25 2024-01-19**

[T5543](https://vyos.dev/T5543) (bug): Fix source address handling in static joins

#### **3.3.26 2024-01-14**

[T5715](https://vyos.dev/T5715) (bug): IPSec VPN: restart vpn is not working

## **3.3.27 2024-01-13**

[T5924](https://vyos.dev/T5924) (bug): Build cannot pass the smoketest dialup-router-medium-vpn

#### **3.3.28 2024-01-11**

- [T5275](https://vyos.dev/T5275) (default): Add op mode commands for exporting certificates to PEM files with correct headers
- [T5274](https://vyos.dev/T5274) (default): Add a deprecation warning for OpenVPN site-to-site with pre-shared secret
- [T3191](https://vyos.dev/T3191) (bug): PAM RADIUS freezing when accounting does not configured on RADIUS server

## **3.3.29 2024-01-10**

- [T4646](https://vyos.dev/T4646) (bug): USB serial output console does not work
- [T4466](https://vyos.dev/T4466) (bug): intel i225-v nic does not detect link after boot
- [T4222](https://vyos.dev/T4222) (feature): Support for TWAMP as round-trip metric
- **[T1369](https://vyos.dev/T1369) (bug): GCP Networking Failure**

#### **3.3.30 2024-01-09**

- [T3242](https://vyos.dev/T3242) (bug): PPPoE Server overhead on virtual interfaces creation
- [T2755](https://vyos.dev/T2755) (default): Requirements for partial interface setup
- [T2494](https://vyos.dev/T2494) (bug): systemd dependencies issues
- [T2343](https://vyos.dev/T2343) (feature): Disable memory ballooning in VM templates
- [T2254](https://vyos.dev/T2254) (default): Provide more information on the build branch in the version data
- [T2223](https://vyos.dev/T2223) (feature): convert operational show interfaces to python/XML
- [T1925](https://vyos.dev/T1925) (bug): DMVPN is always listed as down in "show vpn ipsec sa"
- [T1297](https://vyos.dev/T1297) (feature): Add GARP settings to VRRP/keepalived

## **3.3.31 2024-01-08**

- [T5318](https://vyos.dev/T5318) (bug): Security Vulnerabilities for VyOS 1.3.3
- [T3980](https://vyos.dev/T3980) (bug): vrrp transition-script validator makes warning fatal and also causes a python NameError exception
- [T2799](https://vyos.dev/T2799) (feature): VyOS Certificates Manager

## **3.3.32 2023-12-29**

[T5852](https://vyos.dev/T5852) (bug): Reboots fail with eapol WAN interface

## **3.3.33 2023-12-22**

[T4760](https://vyos.dev/T4760) (bug): VyOS does not support running multiple instances of DHCPv6 clients

## **3.3.34 2023-12-21**

- [T5714](https://vyos.dev/T5714) (bug): IPSec VPN: op-mode: "show log vpn" does not show results
- [T3039](https://vyos.dev/T3039) (feature): Resize a root partition and filesystem automatically during deployment in virtual environments
- [T2404](https://vyos.dev/T2404) (bug): Cannot change MTU
- [T2353](https://vyos.dev/T2353) (bug): Interface [conf\_mode] errors parent task
- [T5796](https://vyos.dev/T5796) (bug): Openconnect HTTPS security headers are missing

## **3.3.35 2023-12-19**

[T2116](https://vyos.dev/T2116) (feature): Processing configuration via Cloud-init User-Data

## **3.3.36 2023-12-18**

**[T2191](https://vyos.dev/T2191) (feature): Using tallow to block sshd probes** 

# **3.3.37 2023-12-15**

[T5824](https://vyos.dev/T5824) (bug): busybox cannot connect some websites from initramfs

## **3.3.38 2023-12-12**

- [T5817](https://vyos.dev/T5817) (bug): Show openvpn server fails in some cases
- [T5413](https://vyos.dev/T5413) (default): Deny the opportunity to use one public/private key pair on both wireguard peers.

## **3.3.39 2023-11-30**

[T4601](https://vyos.dev/T4601) (bug): dhcp : relay agent IP address issue.

### **3.3.40 2023-11-28**

[T5777](https://vyos.dev/T5777) (bug): frr: backport and upstream recent bgpd daemon crashes

## **3.3.41 2023-11-27**

[T5763](https://vyos.dev/T5763) (bug): Fix imprecise check for remote file name in vyos-load-config.py

## **3.3.42 2023-11-25**

[T5655](https://vyos.dev/T5655) (bug): commit-archive: Ctrl+C should not eror out with stack trace, signal should be cought

## **3.3.43 2023-11-24**

[T5402](https://vyos.dev/T5402) (bug): VRRP router with rfc3768-compatibility sends multiple ARP replies

## **3.3.44 2023-11-22**

[T5578](https://vyos.dev/T5578) (bug): "ikev2-reauth" description contains outdated information

## **3.3.45 2023-11-15**

- [T5661](https://vyos.dev/T5661) (enhancment): Add show show ssh dynamic-protection attacker and show log ssh dynamic-protection
- $\blacksquare$  [T1276](https://vyos.dev/T1276) (bug): dhcp relay + VLAN fails

# **3.3.46 2023-11-07**

[T5586](https://vyos.dev/T5586) (feature): Disable by default SNMP for Keepalived VRRP

### **3.3.47 2023-11-06**

[T4269](https://vyos.dev/T4269) (feature): node.def generator should automatically add default values

## **3.3.48 2023-10-26**

- [T5684](https://vyos.dev/T5684) (bug): services using VRF generates the error "Failed to load BPF prog: 'Operation not permitted'" when the system boots.
- [T5594](https://vyos.dev/T5594) (bug): VRRP Error if using IPv6 Link Local as hello source address

## **3.3.49 2023-10-21**

- [T5670](https://vyos.dev/T5670) (bug): bridge: missing member interface validator
- [T5191](https://vyos.dev/T5191) (default): Replace underscores with hyphens in command-line options generated by vyos.opmode
- [T4402](https://vyos.dev/T4402) (bug): OpenVPN client-ip-pool option is broken
- [T2719](https://vyos.dev/T2719) (feature): Standardized op mode script structure

# **3.3.50 2023-10-19**

[T5669](https://vyos.dev/T5669) (bug): VXLAN interface changing port does not work

# **3.3.51 2023-10-17**

[T5235](https://vyos.dev/T5235) (bug): SSH keys with special characters cannot be applied via Cloud-init

## **3.3.52 2023-10-08**

[T5630](https://vyos.dev/T5630) (feature): pppoe: allow to specify MRU in addition to already configurable MTU

#### **3.3.53 2023-10-06**

[T5576](https://vyos.dev/T5576) (feature): Add bgp remove-private-as all option

### **3.3.54 2023-10-04**

[T5632](https://vyos.dev/T5632) (feature): Add jq package to parse JSON files

#### **3.3.55 2023-09-25**

[T5533](https://vyos.dev/T5533) (bug): Keepalived VRRP IPv6 group enters in FAULT state

## **3.3.56 2023-09-20**

[T5271](https://vyos.dev/T5271) (default): Add support for peer-fingerprint to OpenVPN

#### **3.3.57 2023-09-11**

- [T5557](https://vyos.dev/T5557) (bug): bgp: Use treat-as-withdraw for tunnel encapsulation attribute CVE-2023-38802
- [T3424](https://vyos.dev/T3424) (default): PPPoE IA-PD doesn't work in VRF

## **3.3.58 2023-09-10**

- [T5555](https://vyos.dev/T5555) (bug): Fix timezone migrator (system 13-to-14)
- [T5545](https://vyos.dev/T5545) (bug): sflow is not working

#### **3.3.59 2023-09-08**

[T4426](https://vyos.dev/T4426) (default): Add arpwatch to the image

## **3.3.60 2023-09-05**

- [T5524](https://vyos.dev/T5524) (feature): Add config directory to liveCD
- [T2958](https://vyos.dev/T2958) (bug): DHCP server doesn't work from a live CD
- [T5428](https://vyos.dev/T5428) (bug): dhcp: client renewal fails when running inside VRF

## **3.3.61 2023-09-04**

[T5506](https://vyos.dev/T5506) (bug): Container bridge interfaces do not have a link-local address

### **3.3.62 2023-08-31**

- [T5190](https://vyos.dev/T5190) (feature): Cloud-Init cannot fetch Meta-data on machines where the main Ethernet interface is not eth0
- [T5140](https://vyos.dev/T5140) (bug): Firewall network-group problems
- [T4895](https://vyos.dev/T4895) (bug): Tag nodes are overwritten when configured by Cloud-Init from User-Data
- [T4874](https://vyos.dev/T4874) (default): Add Warning message to Equuleus
- [T4855](https://vyos.dev/T4855) (bug): Trying to create more than one tunnel of the same type to the same address causes unhandled exception
- [T4776](https://vyos.dev/T4776) (bug): NVME storage is not detected properly during installation
- [T3546](https://vyos.dev/T3546) (feature): Add support for running scripts on PPPoE server session events
- [T738](https://vyos.dev/T738) (feature): Add local-port and resolver port options for powerdns in CLI configuration tree

### **3.3.63 2023-08-30**

- [T5221](https://vyos.dev/T5221) (bug): BGP as-override behavior differs from new FRR and other vendors
- [T4933](https://vyos.dev/T4933) (default): Malformed lines cause vyos.util.colon\_separated\_to\_dict fail with a nondescript error
- [T4790](https://vyos.dev/T4790) (bug): RADIUS login does not work if sum of timeouts more than 50s
- [T4475](https://vyos.dev/T4475) (bug): route-map does not support ipv6 peer
- [T4459](https://vyos.dev/T4459) (bug): API service with VRF doesn't work in 1.3.1
- [T4407](https://vyos.dev/T4407) (bug): Network-config v2 is broken in Cloud-init 22.1 and VyOS 1.3
- [T4113](https://vyos.dev/T4113) (bug): Incorrect GRUB configuration parsing
- [T1764](https://vyos.dev/T1764) (bug): Use lists instead of whitespace-separated strings in vyos.config
- [T4121](https://vyos.dev/T4121) (bug): Nameservers from DHCP client cannot be used in specific cases
- [T4151](https://vyos.dev/T4151) (feature): IPV6 local PBR Support
- [T4306](https://vyos.dev/T4306) (default): Do not check for ditry repository when building release images

#### **3.3.64 2023-08-29**

- [T3940](https://vyos.dev/T3940) (bug): DHCP client does not remove IP address when stopped by the 02-vyos-stopdhclient hook
- [T3713](https://vyos.dev/T3713) (default): Create a meta-package for user utilities
- [T3339](https://vyos.dev/T3339) (bug): Cloud-Init domain search setting not applied
- [T2640](https://vyos.dev/T2640) (feature): Running VyOS inside Docker containers
- [T3577](https://vyos.dev/T3577) (bug): Generating vpn x509 key pair fails with command not found

### **3.3.65 2023-08-28**

- [T4745](https://vyos.dev/T4745) (bug): CLI TAB issue with values with '-' at the beginning in conf mode
- [T2611](https://vyos.dev/T2611) (bug): Prefix list names are shared between ipv4 and ipv6
- [T2296](https://vyos.dev/T2296) (default): Upgrade WALinux to 2.2.41
- [T2123](https://vyos.dev/T2123) (default): Configure 3 NTP servers
- [T469](https://vyos.dev/T469) (bug): Problem after commit with errors

#### **3.3.66 2023-08-25**

- [T4412](https://vyos.dev/T4412) (bug): commit archive: reboot not working with sftp
- [T3702](https://vyos.dev/T3702) (feature): Policy: Allow routing by fwmark
- [T3536](https://vyos.dev/T3536) (default): Unable to list all available routes

#### **3.3.67 2023-08-24**

- [T5006](https://vyos.dev/T5006) (bug): Http api segfault with concurrent requests
- [T5305](https://vyos.dev/T5305) (bug): REST API configure operation should not be defined as async

#### **3.3.68 2023-08-23**

[T5387](https://vyos.dev/T5387) (feature): dhcp6c: add a no release option

#### **3.3.69 2023-08-20**

[T5470](https://vyos.dev/T5470) (bug): wlan: can not disable interface if SSID is not configured

## **3.3.70 2023-08-17**

- [T5486](https://vyos.dev/T5486) (bug): Service dns dynamic cannot pass the smoketest
- [T5223](https://vyos.dev/T5223) (bug): tunnel key doesn't clear

## **3.3.71 2023-08-15**

- [T5273](https://vyos.dev/T5273) (default): Add op mode commands for displaying certificate details and fingerprints
- [T5270](https://vyos.dev/T5270) (default): Make OpenVPN `tls dh-params` optional

### **3.3.72 2023-08-10**

[T5329](https://vyos.dev/T5329) (bug): Wireguard interface as GRE tunnel source causes configuration error on boot

## **3.3.73 2023-07-24**

[T5354](https://vyos.dev/T5354) (feature): Add sshguard to protect against brut-forces for 1.3

### **3.3.74 2023-07-17**

■ [T2051](https://vyos.dev/T2051) (bug): Throughput anomalies

### **3.3.75 2023-07-14**

[T305](https://vyos.dev/T305) (default): loadbalancing does not work with one pppoe connection and another connection of either dhcp or static

#### **3.3.76 2023-07-13**

- [T3045](https://vyos.dev/T3045) (bug): Changes to Conntrack-Sync don't apply correctly (Mutlicast->UDP)
- [T971](https://vyos.dev/T971) (bug): authentication public-keys options quoting issue

## **3.3.77 2023-07-12**

- [T5009](https://vyos.dev/T5009) (bug): op-mode command: restart dhcp relay-agent not working
- [T4927](https://vyos.dev/T4927) (bug): Need to change restart to reload-or-restart in Webproxy module
- [T3835](https://vyos.dev/T3835) (bug): vyos router 1.2.7 snmp Dos bug
- [T4959](https://vyos.dev/T4959) (feature): Add container registry authentication config for containers
- [T425](https://vyos.dev/T425) (feature): AWS CloudWatch monitoring scripts

#### **3.3.78 2023-07-11**

- [T4862](https://vyos.dev/T4862) (bug): webproxy domain-block does not work
- [T4844](https://vyos.dev/T4844) (bug): Incorrect permissions of the safeguard DB directory
- [T4262](https://vyos.dev/T4262) (bug): install image doesn't respect chosen root partition size
- [T3810](https://vyos.dev/T3810) (bug): webproxy squidguard rules don't work properly after rewriting to python.
- [T1928](https://vyos.dev/T1928) (bug): Is the 'Welcome to VyOS' message when using SSH an information leak?
- [T4737](https://vyos.dev/T4737) (bug): FRRouting/zebra 7.5.1 does not redistribute routes to other protocols
- [T3852](https://vyos.dev/T3852) (bug): DHCP client issue interface has two dhclient processes when link is unpluged and then plug again
- [T2118](https://vyos.dev/T2118) (bug): Failure to boot after power outage due to dirty filesystem and no fsck in initramfs

# **3.3.79 2023-07-05**

[T5331](https://vyos.dev/T5331) (bug): ath10k\_pci not functioning

## **3.3.80 2023-06-30**

- [T5315](https://vyos.dev/T5315) (feature): vrrp: add support for version 3
- [T5313](https://vyos.dev/T5313) (bug): UDP broadcast relay missing verify() that relay interfaces have an IP address assigned

## **3.3.81 2023-06-26**

- [T5272](https://vyos.dev/T5272) (default): Upgrade OpenVPN to 2.6 in Equuleus
- [T5265](https://vyos.dev/T5265) (bug): WAN load-balancing: missing completion helpers

## **3.3.82 2023-06-25**

[T5240](https://vyos.dev/T5240) (bug): Service router-advert failed to start radvd with more then 3 name-servers

## **3.3.83 2023-06-21**

[T5280](https://vyos.dev/T5280) (bug): Update Expired keys (2023-06-08) for PowerDNS

## **3.3.84 2023-06-13**

[T5213](https://vyos.dev/T5213) (feature): Accel-ppp sending accounting interim updates acct-interim-interval option

#### **3.3.85 2023-05-29**

[T5243](https://vyos.dev/T5243) (bug): Default route is inactive if an interface has multiple ip addresses of the same subnet in 1.3.2 Equuleus

## **3.3.86 2023-05-19**

[T5186](https://vyos.dev/T5186) (bug): QoS test cannot pass for 1.3

## **3.3.87 2023-05-12**

[T2769](https://vyos.dev/T2769) (feature): Add VRF support for syslog

#### **3.3.88 2023-05-08**

[T5212](https://vyos.dev/T5212) (bug): snmp community name -error with special carracter

## **3.3.89 2023-04-27**

- [T5175](https://vyos.dev/T5175) (bug): http-api: error in MultiPart parser for FastAPI version >= 0.91.0
- [T5176](https://vyos.dev/T5176) (bug): http-api: update vyos-http-api-tools for FastAPI security vulnerability

## **3.3.90 2023-04-13**

- [T5152](https://vyos.dev/T5152) (bug): Telegraf agent hostname isn't qualified
- [T4727](https://vyos.dev/T4727) (feature): Add RADIUS rate limit support to PPTP server
- [T4939](https://vyos.dev/T4939) (bug): VRRP command no-preempt not work as expected
- [T3608](https://vyos.dev/T3608) (default): Standardize warnings from configure scripts

## **3.3.91 2023-04-05**

- [T4975](https://vyos.dev/T4975) (bug): CLI does not work after cutting off the power or reset
- [T5136](https://vyos.dev/T5136) (bug): Possible config corruption on upgrade

## **3.3.92 2023-04-01**

[T5047](https://vyos.dev/T5047) (bug): Recreate only a specific container

## **3.3.93 2023-03-31**

[T5111](https://vyos.dev/T5111) (bug): pppd-dns.service startup failed

## **3.3.94 2023-03-29**

- [T5033](https://vyos.dev/T5033) (bug): generate-public-key command fails for address with multiple public keys like GitHub
- [T5097](https://vyos.dev/T5097) (bug): the operational command "show interfaces ethernet ethx" doesn't reflect a call to 'clear counters'

### **3.3.95 2023-03-21**

[T5098](https://vyos.dev/T5098) (feature): PPPoE client holdoff configuration

### **3.3.96 2023-03-19**

[T4925](https://vyos.dev/T4925) (feature): Need to add the possibility to configure Pseudo-Random Functions (PRF) in IKEv2

### **3.3.97 2023-03-16**

- [T3083](https://vyos.dev/T3083) (feature): Add feature event-handler
- [T2516](https://vyos.dev/T2516) (bug): vyos-container: cannot configure ethernet interface

## **3.3.98 2023-03-09**

[T5066](https://vyos.dev/T5066) (bug): Different GRE tunnel but same tunnel keys error

## **3.3.99 2023-03-08**

- [T4381](https://vyos.dev/T4381) (default): OpenVPN: Add "Tunnel IP" column in "show openvpn server" operational command
- [T4872](https://vyos.dev/T4872) (bug): Op-mode show openvpn misses a case when parsing for tunnel IP

## **3.3.100 2023-03-07**

- [T2838](https://vyos.dev/T2838) (bug): Ethernet device names changing, multiple hw-id being added
- [T2649](https://vyos.dev/T2649) (default): Ensure configration mode scripts conform to coding guidelines
- [T4900](https://vyos.dev/T4900) (default): Cache intermediary results of get\_config\_diff in Config instance

### **3.3.101 2023-03-03**

 $\blacksquare$  [T4625](https://vyos.dev/T4625) (enhancment): Update ocserv to current revision (1.1.6)

#### **3.3.102 2023-02-28**

- [T4955](https://vyos.dev/T4955) (bug): Openconnect radiusclient.conf generating with extra authserver
- [T4219](https://vyos.dev/T4219) (feature): support incoming-interface (iif) in local PBR

## **3.3.103 2023-02-25**

- [T5008](https://vyos.dev/T5008) (bug): MACsec CKN of 32 chars is not allowed in CLI, but works fine
- [T5007](https://vyos.dev/T5007) (bug): Interface multicast setting is invalid
- [T5017](https://vyos.dev/T5017) (bug): Bug with validator interface-name
- [T4992](https://vyos.dev/T4992) (bug): Incorrect check is\_local\_address for bgp neighbor with option ip\_nonlocal\_bind set
- [T4978](https://vyos.dev/T4978) (bug): KeyError: 'memory' container\_config['memory'] on upgrading to 1. 4-rolling-202302041536
- [T4948](https://vyos.dev/T4948) (feature): pppoe: add CLI option to allow definition of host-uniq flag

# **3.3.104 2023-02-22**

[T5011](https://vyos.dev/T5011) (bug): Some interface drivers don't support min\_mtu and max\_mtu and verify\_mtu check should be skipped

## **3.3.105 2023-02-18**

[T4743](https://vyos.dev/T4743) (feature): Enable IPv6 address for Dynamic DNS

## **3.3.106 2023-02-16**

[T4971](https://vyos.dev/T4971) (feature): Radius attribute "Framed-Pool" for PPPoE

## **3.3.107 2023-02-15**

[T4993](https://vyos.dev/T4993) (bug): Can't delete conntrack ignore rule

## **3.3.108 2023-02-14**

- [T4999](https://vyos.dev/T4999) (feature): vyos.util backport dict\_search\_recursive
- [T1993](https://vyos.dev/T1993) (feature): Extended pppoe rate-limiter

## **3.3.109 2023-02-13**

[T4153](https://vyos.dev/T4153) (bug): Monitor bandwidth-test initiate not working

# **3.3.110 2023-02-11**

[T2603](https://vyos.dev/T2603) (feature): pppoe-server: reduce min MTU

### **3.3.111 2023-02-08**

[T1288](https://vyos.dev/T1288) (feature): FRR: rewrite staticd backend (/opt/vyatta/share/vyatta-cfg/ templates/protocols/static/\*)

# **3.3.112 2023-02-07**

[T4117](https://vyos.dev/T4117) (bug): Does not possible to configure PoD/CoA for L2TP vpn

# **3.3.113 2023-02-01**

[T4970](https://vyos.dev/T4970) (default): pin OCaml pcre package to avoid JIT support

### **3.3.114 2023-01-30**

[T4954](https://vyos.dev/T4954) (bug): DNS cannot be configured via Network-Config v1 received from ConfigDrive / Cloud-Init

## **3.3.115 2023-01-24**

- [T4949](https://vyos.dev/T4949) (feature): Backport "monitor log" and "show log" op-mode definitions from current to equuleus
- **T** [T4947](https://vyos.dev/T4947) (feature): Support mounting container volumes as ro or rw

## **3.3.116 2023-01-23**

- [T4798](https://vyos.dev/T4798) (default): Migrate the file-exists validator away from Python
- [T4683](https://vyos.dev/T4683) (enhancment): Add kitty-terminfo package to build
- [T4875](https://vyos.dev/T4875) (default): Replace Python validator 'interface-name' to avoid Python startup cost
- [T4664](https://vyos.dev/T4664) (bug): Add validation to reject whitespace in tag node value names

## **3.3.117 2023-01-22**

[T4906](https://vyos.dev/T4906) (bug): ipsec connections shows only one connection as up

# **3.3.118 2023-01-21**

- [T4896](https://vyos.dev/T4896) (bug): ospfv3: Fix broken not-advertise option
- [T4799](https://vyos.dev/T4799) (bug): PowerDNS >= 4.7 does not get reloaded by vyos-hostsd

### **3.3.119 2023-01-17**

[T4902](https://vyos.dev/T4902) (bug): snmpd: exclude container storage from monitoring

### **3.3.120 2023-01-15**

- [T4832](https://vyos.dev/T4832) (feature): dhcp: Add IPv6-only dhcp option support (RFC 8925)
- [T4918](https://vyos.dev/T4918) (bug): Odd show interface behavior

#### **3.3.121 2023-01-09**

[T4922](https://vyos.dev/T4922) (feature): Add ssh-client source-interface CLI option

## **3.3.122 2023-01-07**

[T4884](https://vyos.dev/T4884) (bug): Missing a community6 in snmpd config

#### **3.3.123 2023-01-05**

[T3937](https://vyos.dev/T3937) (default): Rewrite "show system memory" in Python to make it usable as a library function

### **3.3.124 2023-01-03**

 $\blacksquare$  [T4869](https://vyos.dev/T4869) (bug): A network with `/32` or `/128` mask cannot be removed from a network-group

## **3.3.125 2022-12-31**

[T4898](https://vyos.dev/T4898) (feature): Add mtu config option for dummy interfaces

### **3.3.126 2022-12-26**

- [T4511](https://vyos.dev/T4511) (bug): IPv6 DNS lookup
- [T4809](https://vyos.dev/T4809) (feature): radvd: Allow use of AdvRASrcAddress

# **3.3.127 2022-12-18**

[T4709](https://vyos.dev/T4709) (bug): TCP MSS clamping broken in equuleus

## **3.3.128 2022-12-15**

[T4671](https://vyos.dev/T4671) (bug): linux-firmware package is missing symlinks defined in WHENCE file

## **3.3.129 2022-12-04**

[T4825](https://vyos.dev/T4825) (feature): interfaces veth/veth-pairs -standalone used

## **3.3.130 2022-12-02**

- [T4122](https://vyos.dev/T4122) (bug): interface ip address config missing after upgrade from 1.2.8 to 1.3.0 (when redirect is configured?)
- [T1024](https://vyos.dev/T1024) (feature): Policy Based Routing by DSCP

## **3.3.131 2022-11-23**

[T4793](https://vyos.dev/T4793) (feature): Create warning message about disable-route-autoinstall when ipsec vti is used

## **3.3.132 2022-11-21**

[T4812](https://vyos.dev/T4812) (feature): IPsec ability to show all configured connections

# **3.3.133 2022-11-06**

[T2913](https://vyos.dev/T2913) (bug): Failure to install fpm while building builder docker image

### **3.3.134 2022-11-04**

■ [T2417](https://vyos.dev/T2417) (feature): Python validator cleanup

## **3.3.135 2022-11-01**

[T4177](https://vyos.dev/T4177) (bug): Strip-private doesn't work for service monitoring

### **3.3.136 2022-10-31**

- [T1875](https://vyos.dev/T1875) (feature): Add the ability to use network address as BGP neighbor (bgp listen range)
- [T4785](https://vyos.dev/T4785) (feature): snmp: Allow !, @, \* and # in community name

### **3.3.137 2022-10-21**

 $\blacksquare$  [T2189](https://vyos.dev/T2189) (bug): Adding a large port-range will take  $\sim$  20 minutes to commit

### **3.3.138 2022-10-18**

[T4533](https://vyos.dev/T4533) (bug): Radius clients don't have simple permissions

## **3.3.139 2022-10-13**

[T4312](https://vyos.dev/T4312) (bug): Telegraf configuration doesn't accept IPs for URL

## **3.3.140 2022-10-12**

[T4730](https://vyos.dev/T4730) (bug): Conntrack-sync error - listen-address is not the correct type in config as it should be

# **3.3.141 2022-10-11**

[T4680](https://vyos.dev/T4680) (bug): Telegraf prometheus-client listen-address invalid format

## **3.3.142 2022-10-04**

- [T4702](https://vyos.dev/T4702) (bug): Wireguard peers configuration is not synchronized with CLI
- [T4652](https://vyos.dev/T4652) (feature): Upgrade PowerDNS recursor to 4.7 series
- [T4648](https://vyos.dev/T4648) (default): PPPoE: Ignore default router from RA when PPPoE default-route is set to none
- [T4582](https://vyos.dev/T4582) (default): Router-advert: Preferred lifetime cannot equal valid lifetime in PIOs

## **3.3.143 2022-09-17**

 $\blacksquare$  [T4666](https://vyos.dev/T4666) (bug): EAP-TLS no longer allows TLSv1.0 after T4537, T4584

### **3.3.144 2022-09-15**

- [T4679](https://vyos.dev/T4679) (bug): OpenVPN site-to-site incorrect check for IPv6 local and remote address
- [T4630](https://vyos.dev/T4630) (bug): Prevent attempts to use the same interface as a source interface for pseudo-ethernet and MACsec at the same time

### **3.3.145 2022-09-12**

[T4647](https://vyos.dev/T4647) (feature): Add Google Virtual NIC (gVNIC) support

#### **3.3.146 2022-09-05**

- [T4668](https://vyos.dev/T4668) (bug): Adding/removing members from bond doesn't work/results in incorrect interface state
- [T4628](https://vyos.dev/T4628) (bug): ConfigTree() throws ValueError() if tagNode contains whitespaces

#### **3.3.147 2022-08-29**

- [T4653](https://vyos.dev/T4653) (bug): Interface offload options are not applied correctly
- [T4061](https://vyos.dev/T4061) (default): Add util function to check for completion of boot config
- [T4654](https://vyos.dev/T4654) (bug): RPKI cache incorrect description
- [T4572](https://vyos.dev/T4572) (bug): Add an option to force interface MTU to the value received from DHCP

### **3.3.148 2022-08-26**

[T4642](https://vyos.dev/T4642) (bug): proxy: hyphen not allowed in proxy URL

#### **3.3.149 2022-08-23**

- [T4618](https://vyos.dev/T4618) (bug): Traffic policy not set on virtual interfaces
- [T4538](https://vyos.dev/T4538) (bug): Macsec does not work correctly when the interface status changes.

#### **3.3.150 2022-08-22**

- [T4629](https://vyos.dev/T4629) (bug): Raised ConfigErrors contain dict instead of only the dict key
- [T4632](https://vyos.dev/T4632) (bug): VLAN-aware bridge not working
# **3.3.151 2022-08-19**

- [T4616](https://vyos.dev/T4616) (bug): openconnect: KeyError: 'local\_users'
- [T4614](https://vyos.dev/T4614) (feature): OpenConnect split-dns directive

## **3.3.152 2022-08-16**

- [T4592](https://vyos.dev/T4592) (bug): macsec: can not create two interfaces using the same source-interface
- [T4584](https://vyos.dev/T4584) (bug): hostap: create custom package build
- [T4537](https://vyos.dev/T4537) (bug): MACsec not working with cipher gcm-aes-256

## **3.3.153 2022-08-15**

- [T4565](https://vyos.dev/T4565) (bug): vlan aware bridge not working with Kernel: T3318: update Linux Kernel to v5.4.205 #249
- [T4206](https://vyos.dev/T4206) (bug): Policy Based Routing with DHCP Interface Issue
- [T2763](https://vyos.dev/T2763) (feature): New SNMP resource request SNMP over TCP

## **3.3.154 2022-08-14**

- [T4579](https://vyos.dev/T4579) (bug): bridge: can not delete member interface CLI option when VLAN is enabled
- [T4421](https://vyos.dev/T4421) (default): Add support for floating point numbers in the numeric validator
- [T4415](https://vyos.dev/T4415) (bug): Include license/copyright files in the image but remove user documentation from /usr/share/doc to reduce its size
- [T4313](https://vyos.dev/T4313) (bug): "generate public-key-command" throws unhandled exceptions when it cannot retrieve the key
- [T4082](https://vyos.dev/T4082) (bug): Add op mode command to restart ldpd
- [T3714](https://vyos.dev/T3714) (bug): Some sysctl custom parameters disappear after reboot
- [T4260](https://vyos.dev/T4260) (bug): Extend vyos.configdict.node\_changed() to support recursiveness
- [T3785](https://vyos.dev/T3785) (default): Add unicode support to configtree backend
- [T3507](https://vyos.dev/T3507) (bug): Bond with mode LACP show  $u/u$  in show interfaces even if peer is not configured

# **3.3.155 2022-08-11**

**[T4476](https://vyos.dev/T4476)** (default): Next steps after installation is not communicated properly to new users

## **3.3.156 2022-08-02**

[T4515](https://vyos.dev/T4515) (default): Reduce telegraf binary size

# **3.3.157 2022-07-30**

- [T4575](https://vyos.dev/T4575) (feature): vyos.utill add new wrapper "rc\_cmd" to get the return code and output
- [T4532](https://vyos.dev/T4532) (bug): Flow-accounting IPv6 server/receiver bug

# **3.3.158 2022-07-27**

[T4571](https://vyos.dev/T4571) (bug): Sflow with vrf configured does not use vrf to validate agent-address IP from vrf-configured interfaces

# **3.3.159 2022-07-18**

- [T4228](https://vyos.dev/T4228) (bug): bond: OS error thrown when two bonds use the same member
- [T4534](https://vyos.dev/T4534) (bug): bond: bridge: error out if member interface is assigned to a VRF instance
- [T4525](https://vyos.dev/T4525) (bug): Delete interface from VRF and add it to bonding error
- [T4522](https://vyos.dev/T4522) (feature): bond: add ability to specify mii monitor interval via CLI
- [T4521](https://vyos.dev/T4521) (bug): bond: ARP monitor interval is not configured despite set via CLI

## **3.3.160 2022-07-14**

[T4491](https://vyos.dev/T4491) (bug): Use empty string for internal name of root node of config\_tree

# **3.3.161 2022-07-13**

[T1375](https://vyos.dev/T1375) (feature): Add clear dhcp server lease function

# **3.3.162 2022-07-12**

- [T4527](https://vyos.dev/T4527) (bug): Prevent to create VRF name default
- [T4084](https://vyos.dev/T4084) (default): Dehardcode the default login banner
- [T3864](https://vyos.dev/T3864) (enhancment): Add Edgecore build to VyOS 1.3 Equuleus

## **3.3.163 2022-07-09**

- [T4507](https://vyos.dev/T4507) (feature): IPoE-server add multiplier option for shaper
- [T4468](https://vyos.dev/T4468) (bug): web-proxy source group cannot start with a number bug
- [T4373](https://vyos.dev/T4373) (feature): PPPoE-server add multiplier option for shaper

# **3.3.164 2022-07-07**

- [T4456](https://vyos.dev/T4456) (bug): NTP client in VRF tries to bind to interfaces outside VRF, logs many messages
- [T4509](https://vyos.dev/T4509) (feature): Feature Request: DNS64

## **3.3.165 2022-07-06**

[T4513](https://vyos.dev/T4513) (bug): Webproxy monitor commands do not work

### **3.3.166 2022-07-05**

- [T4510](https://vyos.dev/T4510) (bug): set system static-host-mapping doesn't allow IPv4 and IPv6 for same name.
- [T2654](https://vyos.dev/T2654) (bug): Multiple names unable to be assigned to the same static mapping
- [T2683](https://vyos.dev/T2683) (default): no dual stack in system static-host-mapping host-name

# **3.3.167 2022-07-01**

[T4489](https://vyos.dev/T4489) (bug): MPLS sysctl not persistent for tunnel interfaces

#### **3.3.168 2022-06-20**

**[T1856](https://vyos.dev/T1856) (feature): Support configuring IPSec SA bytes** 

# **3.3.169 2022-06-16**

[T3866](https://vyos.dev/T3866) (bug): Configs with DNS forwarding listening on OpenVPN interfaces or interfaces without a fixed address cannot be migrated to the new syntax

# **3.3.170 2022-06-15**

[T1890](https://vyos.dev/T1890) (feature): Metatask: rewrite flow-accounting to XML and Python

# **3.3.171 2022-06-09**

■ [T2580](https://vyos.dev/T2580) (feature): Support for ip pools for ippoe

# **3.3.172 2022-06-08**

- [T4447](https://vyos.dev/T4447) (bug): DHCPv6 prefix delegation `sla-id` limited to 128
- [T4350](https://vyos.dev/T4350) (bug): DMVPN opennhrp spokes dont work behind NAT

# **3.3.173 2022-05-30**

[T4315](https://vyos.dev/T4315) (feature): Telegraf - Output to prometheus

# **3.3.174 2022-05-27**

■ [T4441](https://vyos.dev/T4441) (bug): wwan: connection not possible after a change added after 1.3.1-S1 release

# **3.3.175 2022-05-26**

[T4442](https://vyos.dev/T4442) (feature): HTTP API add action "reset"

# **3.3.176 2022-05-25**

[T2194](https://vyos.dev/T2194) (default): "show firewall" garbled output

### **3.3.177 2022-05-19**

[T4430](https://vyos.dev/T4430) (bug): Show firewall output with visual shift default rule

# **3.3.178 2022-05-16**

[T4377](https://vyos.dev/T4377) (default): generate tech-support archive includes previous archives

# **3.3.179 2022-05-12**

[T4100](https://vyos.dev/T4100) (feature): Firewall increase maximum number of rules

### **3.3.180 2022-05-11**

[T4405](https://vyos.dev/T4405) (bug): DHCP client sometimes ignores `no-default-route` option of an interface

# **3.3.181 2022-05-10**

[T1972](https://vyos.dev/T1972) (feature): Allow setting interface name for virtual\_ipaddress in VRRP VRID

#### **3.3.182 2022-05-07**

- [T4361](https://vyos.dev/T4361) (bug): `vyos.config.exists()` does not work for nodes with multiple values
- [T4354](https://vyos.dev/T4354) (bug): Slave interfaces fall out from bonding during configuration change

#### **3.3.183 2022-05-03**

[T4395](https://vyos.dev/T4395) (feature): Extend show vpn debug

### **3.3.184 2022-05-01**

- [T4369](https://vyos.dev/T4369) (bug): OpenVPN: daemon not restarted on changes to "openvpn-option" CLI node
- [T4363](https://vyos.dev/T4363) (bug): salt-minion: default mine\_interval option is not set

#### **3.3.185 2022-04-29**

- [T4388](https://vyos.dev/T4388) (bug): dhcp-server: missing constraint on tftp-server-name option
- **[T4366](https://vyos.dev/T4366) (bug): geneve: interface is removed on changes to e.g. description**

### **3.3.186 2022-04-26**

[T4235](https://vyos.dev/T4235) (default): Add config tree diff algorithm

## **3.3.187 2022-04-19**

- [T4344](https://vyos.dev/T4344) (bug): DHCP statistics not matching, conf-mode generates incorrect pool name with dash
- [T4268](https://vyos.dev/T4268) (bug): Elevated LA while using VyOS monitoring feature

## **3.3.188 2022-04-08**

- [T4331](https://vyos.dev/T4331) (bug): IPv6 link local addresses are not configured when an interface is in a VRF
- [T4339](https://vyos.dev/T4339) (bug): wwan: tab-completion results in "No such file or directory" if there is no WWAN interface
- [T4338](https://vyos.dev/T4338) (bug): wwan: changing interface description should not trigger reconnect
- [T4324](https://vyos.dev/T4324) (bug): wwan: check alive script should only be run via cron if a wwan interface is configured at all

# **3.3.189 2022-04-07**

- $\blacksquare$  [T4330](https://vyos.dev/T4330) (bug): MTU settings cannot be applied when IPv6 is disabled
- [T4346](https://vyos.dev/T4346) (feature): Deprecate "system ipv6 disable" option to disable address family within OS kernel
- [T4337](https://vyos.dev/T4337) (bug): isis: IETF SPF delay algorithm can not be configured results in vyos. frr.CommitError
- [T4319](https://vyos.dev/T4319) (bug): The command "set system ipv6 disable" doesn't work as expected.
- [T4341](https://vyos.dev/T4341) (feature): login: disable user-account prior to deletion and wait until deletion is complete
- [T4336](https://vyos.dev/T4336) (feature): isis: add support for MD5 authentication password on a circuit

# **3.3.190 2022-04-06**

[T4308](https://vyos.dev/T4308) (feature): Op-comm "Show log frr" to view specific protocol logs

# **3.3.191 2022-03-29**

[T3686](https://vyos.dev/T3686) (bug): Bridging OpenVPN tap with no local-address breaks

### **3.3.192 2022-03-24**

- [T4294](https://vyos.dev/T4294) (bug): Adding a new openvpn-option does not restart the OpenVPN process
- [T4230](https://vyos.dev/T4230) (bug): OpenVPN server configuration deleted after reboot when using a VRRP virtual-address

# **3.3.193 2022-03-21**

- [T4311](https://vyos.dev/T4311) (bug): CVE-2021-4034: local privilege escalation in PolKit
- [T4310](https://vyos.dev/T4310) (bug): CVE-2022-0778: infinite loop in OpenSSL certificate parsing

# **3.3.194 2022-03-12**

- [T4296](https://vyos.dev/T4296) (bug): Interface config injected by Cloud-Init may interfere with VyOS native
- [T4002](https://vyos.dev/T4002) (default): firewall group network-group long names restriction incorrect behavior

# **3.3.195 2022-03-11**

[T4297](https://vyos.dev/T4297) (bug): Interface configuration saving fails for ice/iavf based interfaces because they can't change speed/duplex settings

### **3.3.196 2022-03-05**

 $\blacksquare$  [T4259](https://vyos.dev/T4259) (bug): The conntrackd daemon can be started wrongly

# **3.3.197 2022-02-28**

- [T4273](https://vyos.dev/T4273) (bug): ssh: Upgrade from 1.2.X to 1.3.0 breaks config
- [T4115](https://vyos.dev/T4115) (bug): reboot in  $\langle x \rangle$  not working as expected

## **3.3.198 2022-02-24**

[T4267](https://vyos.dev/T4267) (bug): Error - Missing required "ip key" parameter

### **3.3.199 2022-02-23**

- [T4264](https://vyos.dev/T4264) (bug): vxlan: interface is destroyed and rebuild on description change
- [T4263](https://vyos.dev/T4263) (bug): vyos.util.leaf\_node\_changed() dos not honor valueLess nodes

### **3.3.200 2022-02-21**

[T4120](https://vyos.dev/T4120) (feature): [VXLAN] add ability to set multiple unicast-remotes

# **3.3.201 2022-02-20**

- [T4261](https://vyos.dev/T4261) (feature): MACsec: add DHCP client support
- [T4203](https://vyos.dev/T4203) (bug): Reconfigure DHCP client interface causes brief outages

## **3.3.202 2022-02-19**

[T4258](https://vyos.dev/T4258) (bug): [DHCP-SERVER] error parameter on Failover

### **3.3.203 2022-02-17**

- [T4241](https://vyos.dev/T4241) (bug): ocserv openconnect looks broken in recent bulds of 1.3 Equuleus
- [T4255](https://vyos.dev/T4255) (bug): Unexpected print of dict bridge on delete
- [T4240](https://vyos.dev/T4240) (bug): Cannot add wlan0 to bridge via configure
- [T4154](https://vyos.dev/T4154) (bug): Error add second gre tunnel with the same source interface

# **3.3.204 2022-02-16**

[T4237](https://vyos.dev/T4237) (bug): Conntrack-sync error - error adding listen-address command

#### **3.3.205 2022-02-15**

- [T4201](https://vyos.dev/T4201) (bug): Firewall ICMPv6 matches not working as expected on 1.3.0
- [T3006](https://vyos.dev/T3006) (bug): Accel-PPP & vlan-mon config get invalid VLAN
- [T3494](https://vyos.dev/T3494) (bug): DHCPv6 leases traceback when PD using

#### **3.3.206 2022-02-13**

- [T4242](https://vyos.dev/T4242) (bug): ethernet speed/duplex can never be switched back to auto/auto
- [T4191](https://vyos.dev/T4191) (bug): Lost access to host after VRF re-creating

# **3.3.207 2022-02-11**

- [T3872](https://vyos.dev/T3872) (feature): Add configurable telegraf monitoring service
- [T4234](https://vyos.dev/T4234) (bug): Show firewall partly broken in 1.3.x

# **3.3.208 2022-02-10**

[T4165](https://vyos.dev/T4165) (bug): Custom conntrack rules cannot be deleted

## **3.3.209 2022-02-08**

[T4227](https://vyos.dev/T4227) (bug): Typo in help completion of hello-time option of bridge interface

# **3.3.210 2022-02-07**

- [T4233](https://vyos.dev/T4233) (bug): ssh: sync regex for allow/deny usernames to "system login"
- [T4087](https://vyos.dev/T4087) (feature): IPsec IKE-group proposals limit of 10 pieces

# **3.3.211 2022-02-05**

[T4226](https://vyos.dev/T4226) (bug): VRRP transition-script does not work for groups name which contains -(minus) sign

# **3.3.212 2022-02-04**

[T4196](https://vyos.dev/T4196) (bug): DHCP server client-prefix-length parameter results in non-functional leases

# **3.3.213 2022-02-03**

[T3643](https://vyos.dev/T3643) (bug): show vpn ipsec sa doesn't show tunnels in "down" state

# **3.3.214 2022-02-01**

[T4198](https://vyos.dev/T4198) (bug): Error shown on commit

### **3.3.215 2022-01-28**

[T4184](https://vyos.dev/T4184) (bug): NTP allow-clients address doesn't work it allows to use ntp server for all addresses

## **3.3.216 2022-01-24**

[T4204](https://vyos.dev/T4204) (feature): Update Accel-PPP to a newer revision

# **3.3.217 2022-01-17**

[T3164](https://vyos.dev/T3164) (bug): console-server ssh does not work with RADIUS PAM auth

# **3.3.218 2022-01-15**

- [T4183](https://vyos.dev/T4183) (feature): IPv6 link-local address not accepted as wireguard peer
- [T4110](https://vyos.dev/T4110) (feature): [IPV6-SSH/DNS} enable IPv6 link local adresses as listen-address %eth0

## **3.3.219 2022-01-12**

- [T4168](https://vyos.dev/T4168) (bug): IPsec VPN is impossible to restart when DMVPN is configured
- [T4167](https://vyos.dev/T4167) (bug): DMVPN apply wrong param on the first configuration
- [T4152](https://vyos.dev/T4152) (bug): NHRP shortcut-target holding-time does not work

### **3.3.220 2022-01-10**

- [T3299](https://vyos.dev/T3299) (bug): Allow the web proxy service to listen on all IP addresses
- [T3115](https://vyos.dev/T3115) (feature): Add support for firewall on L3 VIF bridge interface

### **3.3.221 2022-01-09**

- [T3822](https://vyos.dev/T3822) (bug): OpenVPN processes do not have permission to read key files generated with `run generate openvpn key`
- [T4142](https://vyos.dev/T4142) (bug): Input ifbX interfaces not displayed in op-mode
- [T3914](https://vyos.dev/T3914) (bug): VRRP rfc3768-compatibility doesn't work with unicast peers

## **3.3.222 2022-01-07**

[T3924](https://vyos.dev/T3924) (bug): VRRP stops working with VRF

# **3.3.223 2022-01-06**

[T4141](https://vyos.dev/T4141) (bug): Set high-availability vrrp sync-group without members error

## **3.3.224 2022-01-03**

- [T4065](https://vyos.dev/T4065) (bug): IPSEC configuration error: connection to unix:///var/run/charon.ctl failed: No such file or directory
- [T4052](https://vyos.dev/T4052) (bug): Validator return traceback on VRRP configuration with the script path not in config dir
- [T4128](https://vyos.dev/T4128) (bug): keepalived: Upgrade package to add VRF support

### **3.3.225 2021-12-31**

[T4081](https://vyos.dev/T4081) (bug): VRRP health-check script stops working when setting up a sync group

### **3.3.226 2021-12-29**

- [T2922](https://vyos.dev/T2922) (bug): The `vpn ipsec logging log-modes` miss the IPSec daemons state check
- [T2695](https://vyos.dev/T2695) (bug): Flow-accounting bug with subinterfaces
- [T2400](https://vyos.dev/T2400) (default): OpenVPN: dont restart server if no need
- [T4086](https://vyos.dev/T4086) (default): system login banner is not removed on deletion.

## **3.3.227 2021-12-28**

- [T3380](https://vyos.dev/T3380) (bug): "show vpn ike sa" does not display IPv6 peers
- [T2933](https://vyos.dev/T2933) (feature): VRRP add option virtual\_ipaddress\_excluded

### **3.3.228 2021-12-27**

- [T2566](https://vyos.dev/T2566) (bug): sstp not able to run tunnels ipv6 only
- [T4093](https://vyos.dev/T4093) (bug): SNMPv3 snmpd.conf generation bug
- [T2764](https://vyos.dev/T2764) (enhancment): Increase maximum number of NAT rules

#### **3.3.229 2021-12-26**

[T4104](https://vyos.dev/T4104) (bug): RAID1: "add raid md0 member sda1" does not restore boot sector

# **3.3.230 2021-12-25**

- [T4101](https://vyos.dev/T4101) (bug): commit-archive: Use of uninitialized value \$source\_address in concatenation
- [T4055](https://vyos.dev/T4055) (feature): Add VRF support for HTTP(S) API service

# **3.3.231 2021-12-24**

[T3854](https://vyos.dev/T3854) (bug): Missing op-mode commands for conntrack-sync

### **3.3.232 2021-12-23**

- [T4092](https://vyos.dev/T4092) (bug): IKEv2 mobike commit failed with DMVPN nhrp
- [T3354](https://vyos.dev/T3354) (default): Convert strip-private script from Perl to Python

### **3.3.233 2021-12-22**

[T3356](https://vyos.dev/T3356) (feature): Script for remote file transfers

# **3.3.234 2021-12-21**

- [T4053](https://vyos.dev/T4053) (bug): VRRP impossible to set scripts out of the /config directory
- [T4013](https://vyos.dev/T4013) (bug): Add pkg cloudwatch for AWS images
- [T3913](https://vyos.dev/T3913) (bug): VRF traffic fails after upgrade from 1.3.0-RC6 to 1.3.0-EPA1/2

# **3.3.235 2021-12-20**

[T4088](https://vyos.dev/T4088) (default): Fix typo in login banner

## **3.3.236 2021-12-19**

[T3912](https://vyos.dev/T3912) (default): Use a more informative default post-login banner

### **3.3.237 2021-12-17**

- [T3176](https://vyos.dev/T3176) (bug): Ordering of ports on EdgeCore SAF51015I is mixed up?
- [T4059](https://vyos.dev/T4059) (bug): VRRP sync-group transition script does not persist after reboot

# **3.3.238 2021-12-16**

- [T4046](https://vyos.dev/T4046) (feature): Sflow Add Source address parameter
- [T2615](https://vyos.dev/T2615) (default): Provide an explicit option for server fingerprint in commit archive, and make insecure the default
- [T4076](https://vyos.dev/T4076) (enhancment): Allow setting CORS options in HTTP API
- [T3378](https://vyos.dev/T3378) (bug): commit-archive source-address broken for IPv6 addresses

# **3.3.239 2021-12-15**

- [T4077](https://vyos.dev/T4077) (bug): op-mode: bfd: drop "show protocols bfd" in favour of "show bfd"
- $\blacksquare$  [T4073](https://vyos.dev/T4073) (bug): "show protocols bfd peer  $\lt\rhd$ " shows incorrect peer information.

## **3.3.240 2021-12-14**

[T4071](https://vyos.dev/T4071) (feature): Allow HTTP API to bind to unix domain socket

### **3.3.241 2021-12-12**

[T4036](https://vyos.dev/T4036) (bug): VXLAN incorrect raiseError if set multicast network instead of singe address

# **3.3.242 2021-12-10**

[T4068](https://vyos.dev/T4068) (feature): Python: ConfigError should insert line breaks into the error message

### **3.3.243 2021-12-09**

- [T4033](https://vyos.dev/T4033) (bug): VRRP Error security when setting scripts
- [T4064](https://vyos.dev/T4064) (bug): IP address for vif is not removed from the system when deleted in configuration
- [T4063](https://vyos.dev/T4063) (bug): VRRP log error /usr/libexec/vyos/vyos-vrrp-conntracksync.sh No such file or directory
- [T4060](https://vyos.dev/T4060) (enhancment): Extend configquery for use before boot configuration is complete

## **3.3.244 2021-12-08**

[T4024](https://vyos.dev/T4024) (bug): Access-lists and prefix-lists disappear when setting ldp hello-ipv4-interval

### **3.3.245 2021-12-07**

[T4041](https://vyos.dev/T4041) (servicerequest): "transition-script" doesn't work on "sync-group"

### **3.3.246 2021-12-06**

■ [T4012](https://vyos.dev/T4012) (feature): Add VRF support for TFTP

## **3.3.247 2021-12-05**

- [T4034](https://vyos.dev/T4034) (bug): "make xcp-ng-iso" still includes vyos-xe-guest-utilities
- [T2076](https://vyos.dev/T2076) (feature): RAID install: sfdisk change-id is deprecated in favor of --part-type
- [T1126](https://vyos.dev/T1126) (bug): Reusing a RAID from a BIOS install in an EFI install causes a failure to boot

# **3.3.248 2021-12-04**

- [T4049](https://vyos.dev/T4049) (feature): support command-style output with compare command
- [T4047](https://vyos.dev/T4047) (bug): Wrong regex validation in XML definitions
- $\blacksquare$  [T4045](https://vyos.dev/T4045) (bug): Unable to "format disk <new> like <old>"

## **3.3.249 2021-12-02**

[T4035](https://vyos.dev/T4035) (bug): Geneve interfaces aren't displayed by operational mode commands

# **3.3.250 2021-12-01**

[T3695](https://vyos.dev/T3695) (bug): OpenConnect reports commit success when ocserv fails to start due to SSL cert/key file issues

# **3.3.251 2021-11-30**

[T3725](https://vyos.dev/T3725) (feature): show configuration in json format

## **3.3.252 2021-11-29**

- **[T2661](https://vyos.dev/T2661) (bug): SSTP wrong certificates check**
- [T3946](https://vyos.dev/T3946) (enhancment): Automatically resize the root partition if the drive has extra space

# **3.3.253 2021-11-28**

[T3999](https://vyos.dev/T3999) (bug): show lldp neighbor Traceback error

## **3.3.254 2021-11-26**

[T4019](https://vyos.dev/T4019) (bug): Smoketests for SSTP and openconnect fails

### **3.3.255 2021-11-25**

[T4005](https://vyos.dev/T4005) (feature): Feature Request: IPsec IKEv1 + IKEv2 for one peer

# **3.3.256 2021-11-24**

- [T4015](https://vyos.dev/T4015) (feature): Update Accel-PPP to a newer revision
- [T1083](https://vyos.dev/T1083) (feature): Implement persistent/random address and port mapping options for NAT rules

# **3.3.257 2021-11-23**

[T3990](https://vyos.dev/T3990) (bug): WATCHFRR: crashlog and per-thread log buffering unavailable (due to files left behind in /var/tmp/frr/ after reboot)

## **3.3.258 2021-11-20**

[T4004](https://vyos.dev/T4004) (bug): IPsec ike-group parameters are not saved correctly (after reboot)

# **3.3.259 2021-11-19**

- [T4003](https://vyos.dev/T4003) (bug): API for "show interfaces ethernet" does not include the interface description
- [T4011](https://vyos.dev/T4011) (bug): ethernet: deleting interface should place interface in admin down state

### **3.3.260 2021-11-18**

- [T3995](https://vyos.dev/T3995) (feature): OpenVPN: do not stop/start service on configuration change
- [T4008](https://vyos.dev/T4008) (feature): dhcp: change client retry interval form 300 -> 60 seconds
- [T3795](https://vyos.dev/T3795) (bug): WWAN: issues with non connected interface / no signal

# **3.3.261 2021-11-17**

- [T3350](https://vyos.dev/T3350) (bug): OpenVPN config file generation broken
- [T3996](https://vyos.dev/T3996) (bug): SNMP service error in log

# **3.3.262 2021-11-15**

- [T3934](https://vyos.dev/T3934) (bug): Openconnect VPN broken: ocserv-worker general protection fault on client connect
- [T3724](https://vyos.dev/T3724) (feature): Allow setting host-name in l2tp section of accel-ppp

### **3.3.263 2021-11-14**

[T3974](https://vyos.dev/T3974) (bug): route-map commit fails if interface does not exist

## **3.3.264 2021-11-11**

- [T1349](https://vyos.dev/T1349) (bug): L2TP remote-access vpn terminated and not showing as connected
- [T1058](https://vyos.dev/T1058) (default): hw-id is ignored when naming interfaces
- [T914](https://vyos.dev/T914) (feature): Extend list\_interfaces.py to support multiple interface types
- [T688](https://vyos.dev/T688) (enhancment): Move component versions used for config migration purposes into vyos-1x

## **3.3.265 2021-11-10**

[T3982](https://vyos.dev/T3982) (bug): DHCP server commit fails if static-mapping contains + or .

# **3.3.266 2021-11-09**

- [T3962](https://vyos.dev/T3962) (bug): Image cannot be built without open-vm-tools
- $\blacksquare$  [T2088](https://vyos.dev/T2088) (bug): Increased boot time from 1.2.4 -> 1.3 rolling by 100%
- [T2136](https://vyos.dev/T2136) (bug): XML command definition convertor doesn't disallow tag nodes with multi flag on

# **3.3.267 2021-11-07**

- [T2874](https://vyos.dev/T2874) (feature): Add MTU and TCP-MSS discovery tool
- [T3626](https://vyos.dev/T3626) (bug): Configuring and disabling DHCP Server

# **3.3.268 2021-11-06**

- [T3971](https://vyos.dev/T3971) (feature): Ability to build ISO images for XCP-NG hypervisor
- [T3514](https://vyos.dev/T3514) (bug): NIC flap at any interface change

## **3.3.269 2021-11-05**

[T3972](https://vyos.dev/T3972) (bug): Removing vif-c interface raises KeyError

## **3.3.270 2021-11-04**

[T3964](https://vyos.dev/T3964) (bug): SSTP: local-user static-ip CLI node accepts invalid IPv4 addresses

# **3.3.271 2021-11-03**

[T3610](https://vyos.dev/T3610) (bug): DHCP-Server creation for not primary IP address fails

## **3.3.272 2021-11-01**

- [T3846](https://vyos.dev/T3846) (bug): dmvpn configuration not reapllied after "restart vpn"
- [T3956](https://vyos.dev/T3956) (bug): GRE tunnel unable to move from source-interface to source-address, commit error

# **3.3.273 2021-10-31**

- [T3945](https://vyos.dev/T3945) (feature): Add route-map for bgp aggregate-address
- [T3341](https://vyos.dev/T3341) (bug): Wrong behavior of the "reset vpn ipsec-peer XXX tunnel XXX" command
- [T3954](https://vyos.dev/T3954) (bug): FTDI cable makes VyOS sagitta latest hang, /dev/serial unpopulated, config system error
- [T3943](https://vyos.dev/T3943) (bug): "netflow source-ip" prevents image upgrades if IP address does not exist locally

#### **3.3.274 2021-10-29**

[T3942](https://vyos.dev/T3942) (feature): Generate IPSec debug archive from op-mode

# **3.3.275 2021-10-28**

[T3941](https://vyos.dev/T3941) (bug): "show vpn ipsec sa" shows established time of parent SA not child SA's

# **3.3.276 2021-10-27**

[T3944](https://vyos.dev/T3944) (bug): VRRP fails over when adding new group to master

# **3.3.277 2021-10-25**

[T3935](https://vyos.dev/T3935) (bug): Update from rc5 to EPA2 failed

#### **3.3.278 2021-10-22**

[T3188](https://vyos.dev/T3188) (bug): Tunnel local-ip to dhcp-interface Change Fails to Update

# **3.3.279 2021-10-21**

- [T3920](https://vyos.dev/T3920) (bug): dhclient exit hook script 01-vyos-cleanup causes too many arguments error
- [T3926](https://vyos.dev/T3926) (bug): strip-private does not sanitize "cisco-authentication" from NHRP configuration
- [T3925](https://vyos.dev/T3925) (feature): Tunnel: dhcp-interface not implemented use source-interface instead
- [T3927](https://vyos.dev/T3927) (feature): Kernel: Enable kernel support for HW offload of the TLS protocol

### **3.3.280 2021-10-20**

- [T3922](https://vyos.dev/T3922) (bug): NHRP: delete fails
- [T3918](https://vyos.dev/T3918) (bug): DHCPv6 prefix delegation incorrect verify error
- [T3921](https://vyos.dev/T3921) (bug): tunnel: KeyError when using dhcp-interface

### **3.3.281 2021-10-19**

- [T3396](https://vyos.dev/T3396) (bug): syslog can't be configured with an ipv6 literal destination in 1.2.x
- [T690](https://vyos.dev/T690) (feature): Allow OpenVPN servers to push routes with custom metric values

## **3.3.282 2021-10-17**

- [T3786](https://vyos.dev/T3786) (bug): GRE tunnel source address 0.0.0.0 error
- [T3425](https://vyos.dev/T3425) (bug): Scripts from the /config/scripts/ folder do not run on live system
- [T3217](https://vyos.dev/T3217) (default): Save FRR configuration on each commit
- [T3076](https://vyos.dev/T3076) (bug): Router reboot adds unwanted 'conntrack-sync mcast-group '225.0.0.50'' line to configuration
- [T2800](https://vyos.dev/T2800) (bug): Pseudo-Ethernet: source-interface must not be member of a bridge
- [T3422](https://vyos.dev/T3422) (bug): Dynamic DNS doesn't allow zone field with cloudflare protocol
- [T3381](https://vyos.dev/T3381) (bug): Change GRE tunnel failed
- [T3254](https://vyos.dev/T3254) (bug): Dynamic DNS status shows incorrect last update time
- [T3253](https://vyos.dev/T3253) (bug): rpki: multiple peers cannot be configured
- [T3219](https://vyos.dev/T3219) (default): Typo in openvpn server client config for IPv6 iroute
- [T2100](https://vyos.dev/T2100) (feature): BGP route adverisement wih checks rib
- [T1663](https://vyos.dev/T1663) (enhancment): T1656 equuleus: buster: arm64/aarch64: ipaddrcheck does not complete testing
- **[T1243](https://vyos.dev/T1243) (bug): BGP local-as accept wrong values**
- [T770](https://vyos.dev/T770) (bug): Bonded interfaces get updated with incorrect hw-id in config.
- [T697](https://vyos.dev/T697) (bug): Clean up and sanitize package dependencies
- [T3837](https://vyos.dev/T3837) (default): OpenConnect: Fix typo in help property
- [T1440](https://vyos.dev/T1440) (bug): Creating two DHCPv6 shared-network-names with the same subnet is allowed, causes dhcpd to fail to start.
- [T578](https://vyos.dev/T578) (feature): Support Linux Container

# **3.3.283 2021-10-16**

- [T3879](https://vyos.dev/T3879) (bug): GPG key verification fails when upgrading from a 1.3 beta version
- [T3851](https://vyos.dev/T3851) (bug): Missing ospf and rip options for bridge vifs

# **3.3.284 2021-10-13**

- [T3904](https://vyos.dev/T3904) (bug): NTP pool associations silently fail
- [T3277](https://vyos.dev/T3277) (feature): DNS Forwarding reverse zones

## **3.3.285 2021-10-11**

[T2607](https://vyos.dev/T2607) (feature): Support for pppoe-server radius mode auth and config radius accouting port

## **3.3.286 2021-10-10**

- [T3750](https://vyos.dev/T3750) (bug): pdns-recursor 4.4 issue with dont-query and private DNS servers
- [T3885](https://vyos.dev/T3885) (default): dhcpv6-pd: randomly generated DUID is not persisted
- [T3899](https://vyos.dev/T3899) (enhancment): Add support for hd44780 LCD displays

# **3.3.287 2021-10-09**

[T3894](https://vyos.dev/T3894) (bug): Tunnel Commit Failed if system does not have `eth0`

# **3.3.288 2021-10-08**

[T3893](https://vyos.dev/T3893) (bug): MGRE Tunnel commit crash If sit tunnel available

### **3.3.289 2021-10-04**

- [T3888](https://vyos.dev/T3888) (bug): Incorrect warning when poweroff command executed from configure mode.
- [T3890](https://vyos.dev/T3890) (feature): dhcp(v6): provide op-mode commands to retrieve both server and client logfiles
- [T3889](https://vyos.dev/T3889) (feature): Migrate to journalctl when reading daemon logs

# **3.3.290 2021-10-03**

**[T3880](https://vyos.dev/T3880) (bug): EFI boot shows error on display** 

# **3.3.291 2021-10-02**

- [T3882](https://vyos.dev/T3882) (feature): Upgrade PowerDNs recursor to 4.5 series
- [T3883](https://vyos.dev/T3883) (bug): VRF Delette vrf config on interface

# **3.3.292 2021-10-01**

[T3877](https://vyos.dev/T3877) (bug): VRRP always enabled rfc3768-compatibility even when not specified

# **3.3.293 2021-09-30**

[T3874](https://vyos.dev/T3874) (bug): D-Link Ethernet Interface not working.

# **3.3.294 2021-09-27**

[T3858](https://vyos.dev/T3858) (bug): Deleting OSPFv3 process yields: Unknown command: no router-id

# **3.3.295 2021-09-26**

- [T3860](https://vyos.dev/T3860) (bug): Error on pppoe, tunnel and wireguard interfaces for IPv6 EUI64 addresses
- [T3857](https://vyos.dev/T3857) (feature): reboot: send wall message to all users for information
- [T3867](https://vyos.dev/T3867) (bug): vxlan: multicast group address is not validated
- [T3859](https://vyos.dev/T3859) (bug): Add "log-adjacency-changes" to ospfv3 process

# **3.3.296 2021-09-23**

[T3850](https://vyos.dev/T3850) (bug): Dots are no longer allowed in SSH public key names

# **3.3.297 2021-09-21**

[T2602](https://vyos.dev/T2602) (bug): pptp/sstp/l2tp add possibility enable or disable CCP

# **3.3.298 2021-09-19**

- [T3841](https://vyos.dev/T3841) (feature): dhcp-server: add ping-check option to CLI
- [T2738](https://vyos.dev/T2738) (bug): Modifying configuration in the "interfaces" section from VRRP transition scripts causes configuration lockup and high CPU utilization
- [T3842](https://vyos.dev/T3842) (feature): Backport DHCP server improvements from VyOS 1.4 sagitta to 1.3 equuleus
- [T3840](https://vyos.dev/T3840) (feature): dns forwarding: Cache size should allow values > 10k
- [T3672](https://vyos.dev/T3672) (bug): DHCP-FO with multiple subnets results in invalid/non-functioning dhcpd. conf configuration file output

## **3.3.299 2021-09-11**

[T3402](https://vyos.dev/T3402) (feature): Add VyOS programming library for operational level commands

# **3.3.300 2021-09-10**

- [T3802](https://vyos.dev/T3802) (bug): Commit fails if ethernet interface doesn't support flow control
- [T3819](https://vyos.dev/T3819) (bug): Upgrade Salt Stack 3002.3 -> 3003 release train
- [T3421](https://vyos.dev/T3421) (bug): MTR/Traceroute broken in 1.3-beta
- $\blacksquare$  [T3820](https://vyos.dev/T3820) (feature): PowerDNS recursor update from 4.3 -> 4.4 to sync with current
- [T1770](https://vyos.dev/T1770) (bug): webproxy breaks commit and http access on routed client
- **[T915](https://vyos.dev/T915) (feature): MPLS Support**

# **3.3.301 2021-09-09**

- [T3816](https://vyos.dev/T3816) (bug): Error after entering outbound-interface command in NAT
- [T3814](https://vyos.dev/T3814) (bug): wireguard: commit error showing incorrect peer name from the configured name
- [T3805](https://vyos.dev/T3805) (bug): OpenVPN insufficient privileges for rtnetlink when closing TUN/TAP interface

# **3.3.302 2021-09-07**

- [T2322](https://vyos.dev/T2322) (bug): CLI [op-mode] bugs. Root task
- [T1894](https://vyos.dev/T1894) (bug): FRR config not loaded after daemons segfault or restart
- [T3807](https://vyos.dev/T3807) (bug): Op Command "show interfaces wireguard" does not show the output
- [T3808](https://vyos.dev/T3808) (default): ipsec is mistakenly restarted after delete

### **3.3.303 2021-09-06**

- [T3806](https://vyos.dev/T3806) (bug): Don't set link local ipv6 address if MTU less then 1280
- [T3803](https://vyos.dev/T3803) (default): Add source-address option to the ping CLI
- [T3431](https://vyos.dev/T3431) (bug): Show version all bug
- [T3362](https://vyos.dev/T3362) (bug): 1.3 RC1 ifb redirect failing to commit
- [T3291](https://vyos.dev/T3291) (bug): Fault on setting offload RPS with single-core CPU
- [T2920](https://vyos.dev/T2920) (bug): Commit crash when adding the second mGRE tunnel with the same key
- [T2895](https://vyos.dev/T2895) (bug): VPN IPsec "leftsubnet" declared 2 times
- [T2019](https://vyos.dev/T2019) (bug): LLDP wrong config generation for interface 'all'

# **3.3.304 2021-09-05**

[T3804](https://vyos.dev/T3804) (feature): cli: Migrate and merge "system name-servers-dhcp" into "system name-server"

### **3.3.305 2021-09-04**

- [T3697](https://vyos.dev/T3697) (bug): Impossible to delete IPsec completely
- [T3619](https://vyos.dev/T3619) (bug): Performance Degradation 1.2 --> 1.3 | High ksoftirqd CPU usage
- [T1785](https://vyos.dev/T1785) (bug): Deleting partitions on disks (Raid1) with default value 'no'

#### **3.3.306 2021-09-03**

- [T3788](https://vyos.dev/T3788) (bug): Keys are not allowed with ipip and sit tunnels
- [T3683](https://vyos.dev/T3683) (bug): VXLAN not accept ipv6 and source-interface options and mtu bug
- [T3634](https://vyos.dev/T3634) (feature): Add op command option for ping for do not fragment bit to be set

## **3.3.307 2021-09-02**

- [T3792](https://vyos.dev/T3792) (bug): login: A hypen present in a username from "system login user" is replaced by an underscore
- [T3790](https://vyos.dev/T3790) (bug): Does not possible to configure PPTP static ip-address to users

### **3.3.308 2021-09-01**

[T2434](https://vyos.dev/T2434) (bug): Duplicate Address Detection Breaks Interfaces

### **3.3.309 2021-08-31**

- [T3789](https://vyos.dev/T3789) (feature): Add custom validator for base64 encoded CLI data
- [T3782](https://vyos.dev/T3782) (default): Ingress Shaping with IFB No Longer Functional with 1.3

# **3.3.310 2021-08-30**

- [T3777](https://vyos.dev/T3777) (bug): adding IPv6 EUI64 address fails commit in 1.3.0-rc6
- [T3768](https://vyos.dev/T3768) (default): Remove early syntaxVersion implementation
- [T2558](https://vyos.dev/T2558) (feature): Add some CPU information to `show version` + fix broken hypervisor detection
- [T2430](https://vyos.dev/T2430) (default): cannot delete specific route static next-hop
- [T1350](https://vyos.dev/T1350) (bug): VRRP transition script will be executed once only
- [T2941](https://vyos.dev/T2941) (default): Using a non-ASCII character in the description field causes UnicodeDecodeError in configsource.py
- [T3787](https://vyos.dev/T3787) (bug): Remove deprecated UDP fragmentation offloading option
- [T3677](https://vyos.dev/T3677) (feature): "sipcalc" not included in 1.3

# **3.3.311 2021-08-29**

- [T3708](https://vyos.dev/T3708) (bug): isisd and gre-bridge commit error
- [T3783](https://vyos.dev/T3783) (bug): "set protocols isis spf-delay-ietf" is not working
- [T2750](https://vyos.dev/T2750) (default): Use m4 as a template processor

### **3.3.312 2021-08-27**

- [T3182](https://vyos.dev/T3182) (bug): Main blocker Task for FRR 7.4/7.5 series update
- [T2108](https://vyos.dev/T2108) (default): Use minisign/signify instead of GPG for release signing

# **3.3.313 2021-08-26**

- [T3781](https://vyos.dev/T3781) (bug): Revert the NAT implementation in 1.3 back to iptables
- [T3776](https://vyos.dev/T3776) (default): Rename FRR daemon restart op-mode commands
- [T3779](https://vyos.dev/T3779) (feature): Backport all 1.4 IS-IS features and configuration to 1.3 except VRF

# **3.3.314 2021-08-25**

- [T3773](https://vyos.dev/T3773) (bug): Delete the "show system integrity" command (to prepare for a re-implementation)
- [T1514](https://vyos.dev/T1514) (default): Add ability to restart frr processes

# **3.3.315 2021-08-24**

[T3772](https://vyos.dev/T3772) (bug): VRRP virtual interfaces are not shown in show interfaces

### **3.3.316 2021-08-23**

[T2555](https://vyos.dev/T2555) (bug): XML op-mode generation scripts silently discard XML nodes

# **3.3.317 2021-08-21**

[T3682](https://vyos.dev/T3682) (bug): Remove running dhclient from ether-resume.py

# **3.3.318 2021-08-20**

[T1950](https://vyos.dev/T1950) (default): Store VyOS configuration syntax version data in JSON file

# **3.3.319 2021-08-19**

- [T2759](https://vyos.dev/T2759) (bug): validate-value prints error messages from validators that fail even if overall validation succeeds
- [T3234](https://vyos.dev/T3234) (bug): multi\_to\_list fails in certain cases, with root cause an element redundancy in XML interface-definitions
- [T3732](https://vyos.dev/T3732) (feature): override-default helper should support adding defaultValues to default less nodes
- **[T1962](https://vyos.dev/T1962) (default): Add syntax version to schema**

# **3.3.320 2021-08-17**

- [T2525](https://vyos.dev/T2525) (bug): OSPFv3 missing route map, not establishing
- [T508](https://vyos.dev/T508) (bug): ISC DHCP incorrect UDP checksum generation
- $\blacksquare$  [T1643](https://vyos.dev/T1643) (bug): Deleting all firewall zones failed and locked out box
- $\blacksquare$  [T1550](https://vyos.dev/T1550) (bug): Add support for Large BGP Community show commands

### **3.3.321 2021-08-16**

- [T3738](https://vyos.dev/T3738) (default): openvpn fails if server and authentication are configured
- [T1594](https://vyos.dev/T1594) (bug): l2tpv3 error on IPv6 local-ip

# **3.3.322 2021-08-15**

[T3756](https://vyos.dev/T3756) (default): VyOS generates invalid QR code for wireguard clients

# **3.3.323 2021-08-14**

- [T3745](https://vyos.dev/T3745) (feature): op-mode IPSec show vpn ipse sa sorting
- [T521](https://vyos.dev/T521) (bug): Network services may fail if vyatta-router.service startup takes longer than a few seconds

# **3.3.324 2021-08-13**

[T3740](https://vyos.dev/T3740) (bug): HTTPs API breaks when the address is IPv6

### **3.3.325 2021-08-12**

- [T3731](https://vyos.dev/T3731) (bug): verify\_accel\_ppp\_base\_service return wrong config error for SSP
- [T3405](https://vyos.dev/T3405) (feature): PPPoE server unit-cache
- [T2432](https://vyos.dev/T2432) (default): dhcpd: Can't create new lease file: Permission denied
- [T3746](https://vyos.dev/T3746) (feature): Inform users logging into the system about a pending reboot
- [T3744](https://vyos.dev/T3744) (default): Dns forwarding statistics formatting missing a new line

## **3.3.326 2021-08-10**

[T3730](https://vyos.dev/T3730) (bug): op-mode conntrack-sync miss some functions

## **3.3.327 2021-08-09**

[T1501](https://vyos.dev/T1501) (bug): VPN Commit Errors

### **3.3.328 2021-08-08**

- [T2027](https://vyos.dev/T2027) (bug): get\_config\_dict is failing when the configuration section is empty/ missing
- [T169](https://vyos.dev/T169) (feature): Image install should put correct serial console device in created GRUB menu entry

### **3.3.329 2021-08-07**

[T548](https://vyos.dev/T548) (feature): BGP IPv6 multipath support

# **3.3.330 2021-08-06**

[T1153](https://vyos.dev/T1153) (bug): VyOS 1.2.0RC10, RAID-1, fresh install, unable to save config

# **3.3.331 2021-08-05**

[T696](https://vyos.dev/T696) (feature): Rewrite conntrack sync to XML

## **3.3.332 2021-08-04**

- [T3704](https://vyos.dev/T3704) (feature): Add ability to interact with Areca RAID adapers
- [T320](https://vyos.dev/T320) (default): OSPF does not redistribute connected routes associated with virtual tunnel interfaces

#### **3.3.333 2021-08-02**

- [T2623](https://vyos.dev/T2623) (bug): Creating sit tunnel fails with "Can not set "local" for tunnel sit tun1 at tunnel creation"
- [T2161](https://vyos.dev/T2161) (default): snmpd cannot start if ipv6 disabled
- [T3601](https://vyos.dev/T3601) (default): Error in ssh keys for vmware cloud-init if ssh keys is left empty.

### **3.3.334 2021-08-01**

[T3707](https://vyos.dev/T3707) (bug): Ping incorrect ip host checks

# **3.3.335 2021-07-31**

- [T3716](https://vyos.dev/T3716) (feature): Linux kernel parameters ignore\_routes\_with\_link\_down- ignore disconnected routing connections
- [T1626](https://vyos.dev/T1626) (bug): BGP exchanges prefixes without specified address-family

## **3.3.336 2021-07-30**

- [T1176](https://vyos.dev/T1176) (default): FRR BGP replicating routes
- [T1123](https://vyos.dev/T1123) (bug): Inconsistency in community-list naming validation

## **3.3.337 2021-07-29**

- [T2931](https://vyos.dev/T2931) (bug): Unicode decode error causes vyos.configd service to restart
- [T2727](https://vyos.dev/T2727) (bug): Add a dotted decimal value validator
- [T2328](https://vyos.dev/T2328) (default): dhcpv6 server not starting (disable check reversed?)
- [T1758](https://vyos.dev/T1758) (default): Switch vyos.config to libvyosconfig
- [T954](https://vyos.dev/T954) (bug): Using the 10.255.255.0/24 subnet on other interfaces breaks L2TP/IPSec

### **3.3.338 2021-07-23**

[T3699](https://vyos.dev/T3699) (bug): login: verify selected "system login user" name is not already used by the base system.

# **3.3.339 2021-07-21**

- [T3689](https://vyos.dev/T3689) (bug): static ipv6 route doesn't deleted in some cases
- [T3685](https://vyos.dev/T3685) (feature): IPv6 PBR doesn't allow setting of an egress interface

# **3.3.340 2021-07-20**

[T3691](https://vyos.dev/T3691) (bug): GRETAP: key is not applied when interface is created

# **3.3.341 2021-07-13**

[T3679](https://vyos.dev/T3679) (default): Point the unexpected exception message link to the new rolling release location

# **3.3.342 2021-07-11**

[T3665](https://vyos.dev/T3665) (bug): Missing VRF support for VxLAN but already documented

# **3.3.343 2021-07-06**

[T3660](https://vyos.dev/T3660) (feature): Conntrack-Sync configuration command to specify destination udp port for peer

# **3.3.344 2021-07-01**

[T3658](https://vyos.dev/T3658) (feature): Add support for dhcpdv6 fixed-prefix6

# **3.3.345 2021-06-29**

[T3593](https://vyos.dev/T3593) (bug): PPPoE server called-sid format does not work

### **3.3.346 2021-06-25**

- [T3650](https://vyos.dev/T3650) (bug): OpenVPN: Upgrade package to 2.5.1 before releasing VyOS 1.3.0
- [T3649](https://vyos.dev/T3649) (feature): Add bonding additional hash-policy

## **3.3.347 2021-06-24**

[T2722](https://vyos.dev/T2722) (bug): get\_config\_dict() and key\_mangling=('-', '\_') will alter CLI data for tagNodes

# **3.3.348 2021-06-22**

[T3629](https://vyos.dev/T3629) (bug): IPoE server shifting address in the range

### **3.3.349 2021-06-20**

[T3637](https://vyos.dev/T3637) (bug): vrf: bind-to-all didn't work properly

# **3.3.350 2021-06-19**

[T3633](https://vyos.dev/T3633) (feature): Add LRO offload for interface ethernet

# **3.3.351 2021-06-17**

[T3631](https://vyos.dev/T3631) (feature): route-map: migrate "set extcommunity-rt" and "set extcommunity-soo" to "set extcommunity rt|soo" to match FRR syntax

## **3.3.352 2021-06-16**

- [T2425](https://vyos.dev/T2425) (feature): Rewrite all policy zebra filters to XML/Python style
- [T3630](https://vyos.dev/T3630) (feature): op-mode: add "show version kernel" command

### **3.3.353 2021-06-13**

- [T3620](https://vyos.dev/T3620) (feature): Rename WWAN interface from wirelessmodem to wwan to use QMI interface
- [T3622](https://vyos.dev/T3622) (feature): WWAN: add support for APN authentication
- [T3621](https://vyos.dev/T3621) (bug): PPPoE interface does not validate if password is supplied when username is set

## **3.3.354 2021-06-10**

- [T3250](https://vyos.dev/T3250) (bug): PPPoE server: wrong local usernames
- [T3138](https://vyos.dev/T3138) (bug): ddclient improperly updated when apply rfc2136 config
- [T2645](https://vyos.dev/T2645) (default): Editing route-map action requires adding a new rule

## **3.3.355 2021-06-09**

- [T3602](https://vyos.dev/T3602) (bug): Renaming BGP Peer Groups Leaves Router Broken
- [T2916](https://vyos.dev/T2916) (bug): A state of VTI interface in a configuration does not being processing properly

## **3.3.356 2021-06-08**

- [T3605](https://vyos.dev/T3605) (default): Allow to set prefer-global for ipv6-next-hop
- [T3607](https://vyos.dev/T3607) (feature): [route-map] set ipv6 next-hop prefer-global

## **3.3.357 2021-06-07**

- [T3581](https://vyos.dev/T3581) (bug): Incomplete command `show ipv6 ospfv3 linkstate`
- [T3516](https://vyos.dev/T3516) (bug): FRR 7.5 adds a second route when you attempt to change a static route distance instead of overwriting the old route
- [T3461](https://vyos.dev/T3461) (bug): OpenConnect Server redundancy check
- [T3455](https://vyos.dev/T3455) (bug): system users can not be added in "edit"

# **3.3.358 2021-06-04**

[T3592](https://vyos.dev/T3592) (feature): Set default TTL 64 for tunnels

#### **3.3.359 2021-06-01**

[T406](https://vyos.dev/T406) (bug): VPN configuration error: IPv6 over IPv4 IPsec is not supported when using IPv6 ONLY tunnel.

# **3.3.360 2021-05-30**

- If  $T1866$  (bug): Commit archive over SFTP doesn't work with non-standard ports
- [T3589](https://vyos.dev/T3589) (feature): op-mode: support clearing out logfiles from CLI
- [T3508](https://vyos.dev/T3508) (bug): Check if there's enough drive space for an upgrade before downloading an image
- [T1506](https://vyos.dev/T1506) (enhancment): commit-archive scp/sftp public key authentication

### **3.3.361 2021-05-29**

- [T3135](https://vyos.dev/T3135) (bug): BFD configurations fail to be applied
- [T3103](https://vyos.dev/T3103) (default): Rewrite parts of vyos\frr.py for readability, logging and to fix mulitiline regex "bugs"
- [T2739](https://vyos.dev/T2739) (default): vyos-utils is not compiled with a Jenkins pipeline.
- [T2451](https://vyos.dev/T2451) (bug): Cannot use !tcp or !tcp\_udp while adding firewall rule
- [T2436](https://vyos.dev/T2436) (default): equuleus: Testing: vyos-1x: syntax checking Python scripts in PR
- [T2184](https://vyos.dev/T2184) (bug): OpenVPN op\_mode tools broken
- [T1944](https://vyos.dev/T1944) (bug): FRR: Invalid route in BGP causes update storm, memory leak, and failure of Zebra

### **3.3.362 2021-05-28**

If [T1579](https://vyos.dev/T1579) (feature): Rewrite all interface types in new XML/Python style

# **3.3.363 2021-05-27**

- [T2629](https://vyos.dev/T2629) (bug): VXLAN interfaces don't actually allow you to configure most settings
- [T2617](https://vyos.dev/T2617) (feature): Rewrite vyatta-op-quagga "show" to XML
- [T2512](https://vyos.dev/T2512) (feature): vyatta-op-quagga [show ip] to XML format
- [T1905](https://vyos.dev/T1905) (default): Update to Keepalived 2.0.19
- [T2669](https://vyos.dev/T2669) (bug): DHCP-server overlapping ranges.

# **3.3.364 2021-05-26**

- [T3558](https://vyos.dev/T3558) (default): autocomplete options for dhcp-interface is not showing for the static route command
- [T3540](https://vyos.dev/T3540) (bug): Keepalived memory utilisation issue when constantly getting its state in JSON format
- [T2807](https://vyos.dev/T2807) (feature): IPv6 Link-Local Address Automatically generation/configuration on GRE Interfaces

### **3.3.365 2021-05-24**

- [T3575](https://vyos.dev/T3575) (bug): pseudo-ethernet: must check source-interface MTU
- [T3571](https://vyos.dev/T3571) (bug): Broken Show Tab Complete
- [T3576](https://vyos.dev/T3576) (bug): ISIS does not support IPV6

### **3.3.366 2021-05-23**

- [T3570](https://vyos.dev/T3570) (default): Prevent setting of a larger MTU on child interfaces
- [T3572](https://vyos.dev/T3572) (feature): Basic Drive Diagnostic Tools

### **3.3.367 2021-05-20**

■ [T3554](https://vyos.dev/T3554) (feature): Add area-type stub for ospfv3

### **3.3.368 2021-05-19**

- [T3562](https://vyos.dev/T3562) (feature): Update Accel-PPP to a newer revision
- [T3559](https://vyos.dev/T3559) (feature): Add restart op-command for OpenConnect Server

## **3.3.369 2021-05-18**

- [T3525](https://vyos.dev/T3525) (default): VMWare resume script syntax errors
- [T2462](https://vyos.dev/T2462) (default): LLDP op-mode exception: IndexError: list index out of range

# **3.3.370 2021-05-15**

- [T3549](https://vyos.dev/T3549) (bug): DHCPv6 "service dhcpv6-server global-parameters name-server" is not correctly exported to dhcpdv6.conf when multiple name-server entries are present
- [T3532](https://vyos.dev/T3532) (bug): Not possible to change ethertype after interface creation
- [T3550](https://vyos.dev/T3550) (bug): Router-advert completion typo
- [T3547](https://vyos.dev/T3547) (feature): conntrackd: remove deprecated config options
- [T3535](https://vyos.dev/T3535) (feature): Rewrite vyatta-conntrack-sync in new XML and Python flavor
- [T2049](https://vyos.dev/T2049) (feature): Update strongSwan cipher suites list for IPSec settings

# **3.3.371 2021-05-14**

- [T3346](https://vyos.dev/T3346) (bug): nat 4-to-5 migration script fails when a 'source' or 'destination' node exists but there are no rules
- [T3248](https://vyos.dev/T3248) (default): Deal with VRRP mode-force command that exists in 1.2 but not in 1.3
- [T3426](https://vyos.dev/T3426) (default): add support for script arguments to vyos-configd

# **3.3.372 2021-05-13**

- [T3544](https://vyos.dev/T3544) (feature): DHCP server should validate configuration before applying it
- [T3543](https://vyos.dev/T3543) (feature): Support for setting lacp\_rate on LACP bonded interfaces

## **3.3.373 2021-05-12**

[T3302](https://vyos.dev/T3302) (default): Make vyos-configd relay stdout from scripts to the user's console

### **3.3.374 2021-05-11**

[T3526](https://vyos.dev/T3526) (bug): Smoketest policy fail in CI

### **3.3.375 2021-05-10**

[T3528](https://vyos.dev/T3528) (bug): Frr 7.5.1 uses 'seq' for community-lists

# **3.3.376 2021-05-08**

[T3517](https://vyos.dev/T3517) (bug): FRR 7.5 bfd behavior for 1.3

# **3.3.377 2021-05-07**

[T1171](https://vyos.dev/T1171) (bug): 1.2.0 epa2 - IPsec VPN initiation

# **3.3.378 2021-05-06**

[T3519](https://vyos.dev/T3519) (bug): Cannot add / assign L2TPv3 to vrf

### **3.3.379 2021-05-01**

- [T3379](https://vyos.dev/T3379) (feature): Add global-parameters name-server for dhcpv6-server
- [T3491](https://vyos.dev/T3491) (default): Change Kernel HZ to 1000

## **3.3.380 2021-04-30**

[T3170](https://vyos.dev/T3170) (default): Add a sanity check for empty node.def files

## **3.3.381 2021-04-29**

- [T3502](https://vyos.dev/T3502) (bug): "system ip multipath layer4-hashing" doesn't work
- [T3029](https://vyos.dev/T3029) (bug): Generated NGINX configuration is wrong for the redirection (http -> https)
- [T3156](https://vyos.dev/T3156) (feature): Add op and additional conf commands for ISIS
- [T2012](https://vyos.dev/T2012) (feature): Global PBR
- [T1314](https://vyos.dev/T1314) (feature): Allow BGP on unnumbered interfaces

## **3.3.382 2021-04-27**

[T2946](https://vyos.dev/T2946) (bug): Calling 'stty\_size' causes show interfaces API to fail

# **3.3.383 2021-04-25**

- [T3468](https://vyos.dev/T3468) (bug): Tunnel interfaces aren't suggested as being available for bridging (regression)
- [T1802](https://vyos.dev/T1802) (feature): Wireguard QR code in cli for mobile devices

## **3.3.384 2021-04-23**

[T3290](https://vyos.dev/T3290) (bug): Disabling GRE conntrack module fails

#### **3.3.385 2021-04-18**

- [T3481](https://vyos.dev/T3481) (default): Exclude tag node values from key mangling
- [T3475](https://vyos.dev/T3475) (bug): XML dictionary cache unable to process syntaxVersion elements

# **3.3.386 2021-04-15**

[T3386](https://vyos.dev/T3386) (bug): PPPoE-server don't start with local authentication

## **3.3.387 2021-04-14**

[T3055](https://vyos.dev/T3055) (bug): op-mode incorrect naming for ipsec policy-based tunnels

### **3.3.388 2021-04-12**

[T3454](https://vyos.dev/T3454) (enhancment): dhclient reject option

# **3.3.389 2021-04-05**

- [T1612](https://vyos.dev/T1612) (default): dhcp-server time-offset fails to validate
- [T3438](https://vyos.dev/T3438) (bug): VRF: removing vif which belongs to a vrf, will delete the entire vrf from the operating system
- [T3418](https://vyos.dev/T3418) (bug): BGP: system wide known interface can not be used as neighbor

# **3.3.390 2021-04-04**

[T3457](https://vyos.dev/T3457) (feature): Output the "monitor log" command in a colorful way

## **3.3.391 2021-03-31**

[T3445](https://vyos.dev/T3445) (bug): vyos-1x build include not all nodes

#### **3.3.392 2021-03-25**

[T2639](https://vyos.dev/T2639) (feature): sort output of show vpn ipsec sa

## **3.3.393 2021-03-22**

[T3284](https://vyos.dev/T3284) (bug): merge/load fail silently if unable to resolve host

# **3.3.394 2021-03-21**

[T3416](https://vyos.dev/T3416) (bug): NTP: when running inside a VRF op-mode commands do not work

### **3.3.395 2021-03-20**

- [T3392](https://vyos.dev/T3392) (bug): vrrp over dhcp default route bug (unexpected vrf)
- [T3373](https://vyos.dev/T3373) (feature): Upgrade to SaltStack version 3002.5
- [T3329](https://vyos.dev/T3329) (default): "system conntrack ignore" rules can no longer be created due to an iptables syntax change
- [T3300](https://vyos.dev/T3300) (feature): Add DHCP default route distance
- [T3306](https://vyos.dev/T3306) (feature): Extend set route-map aggregator as to 4 Bytes

# **3.3.396 2021-03-18**

- [T3411](https://vyos.dev/T3411) (default): Extend the redirect\_stdout context manager in vyos-configd to redirect stdout from subprocesses
- [T3271](https://vyos.dev/T3271) (bug): qemu-kvm grub issue

### **3.3.397 2021-03-17**

[T3413](https://vyos.dev/T3413) (bug): Configuring invalid IPv6 EUI64 address results in "OSError: illegal IP address string passed to inet\_pton"

## **3.3.398 2021-03-14**

- [T2271](https://vyos.dev/T2271) (feature): OSPF: add per VRF instance support
- [T175](https://vyos.dev/T175) (feature): Add source route option to VTI interfaces

### **3.3.399 2021-03-13**

- [T3406](https://vyos.dev/T3406) (bug): tunnel: interface no longer supports specifying encaplimit none or migrator is missing
- [T3407](https://vyos.dev/T3407) (bug): console-server: do not allow to spawn a console-server session on serial port used by "system console"

# **3.3.400 2021-03-11**

- [T3399](https://vyos.dev/T3399) (bug): RPKI: dashes in hostnames are replaced with underscores when rendering the FRR config
- [T3305](https://vyos.dev/T3305) (bug): Ingress qdisc does not work anymore in 1.3-rolling-202101 snapshot
- [T2927](https://vyos.dev/T2927) (bug): isc-dhcpd release and expiry events never execute
- [T899](https://vyos.dev/T899) (bug): Tunnels cannot be moved from one bridge to another
- [T786](https://vyos.dev/T786) (feature): new style xml and conf-mode scripts: posibillity to add tagNode value as parameter to conf-script

# **3.3.401 2021-03-09**

[T3382](https://vyos.dev/T3382) (bug): Error creating Console Server

# **3.3.402 2021-03-08**

[T3387](https://vyos.dev/T3387) (bug): Command "Monitor vpn ipsec" is not working

### **3.3.403 2021-03-07**

- [T3319](https://vyos.dev/T3319) (bug): VXLAN uses ttl 1 (auto) by default
- [T3391](https://vyos.dev/T3391) (feature): Add CLI support for specifying maximum-paths per address family ipv4 unicast and ipv6 unicast
- [T3211](https://vyos.dev/T3211) (feature): ability to redistribute ISIS into other routing protocols

# **3.3.404 2021-03-05**

[T2659](https://vyos.dev/T2659) (feature): Add fastnetmon (DDoS detection) support

# **3.3.405 2021-03-04**

[T2861](https://vyos.dev/T2861) (bug): route-map "set community additive" not working correctly

# **3.3.406 2021-03-03**

[T2966](https://vyos.dev/T2966) (feature): tunnel: add new encapsulation types ip6tnl and ip6gretap

### **3.3.407 2021-03-01**

[T3342](https://vyos.dev/T3342) (bug): On xen-netback interfaces must set "scattergather" offload before MTU>1500

#### **3.3.408 2021-02-28**

- [T3370](https://vyos.dev/T3370) (bug): dhcp: Invalid domain name "private"
- [T3369](https://vyos.dev/T3369) (feature): VXLAN: add IPv6 underlay support

## **3.3.409 2021-02-27**

- [T2291](https://vyos.dev/T2291) (bug): Bad hostnames in /etc/hosts with static-mapping in dhcp server config
- [T3364](https://vyos.dev/T3364) (feature): tunnel: cleanup/rename CLI nodes
- [T3368](https://vyos.dev/T3368) (feature): macsec: add support for gcm-aes-256 cipher
- [T3366](https://vyos.dev/T3366) (bug): tunnel: can not change local / remote ip address for gre-bridge tunnel
- [T3173](https://vyos.dev/T3173) (feature): Need 'nopmtudisc' option for tunnel interface
## **3.3.410 2021-02-26**

[T3357](https://vyos.dev/T3357) (default): HTTP-API redirect from http correct https port

## **3.3.411 2021-02-24**

■ [T3303](https://vyos.dev/T3303) (feature): Change welcome message on boot

# **3.3.412 2021-02-21**

[T3163](https://vyos.dev/T3163) (feature): ethernet ring-buffer can be set with an invalid value

# **3.3.413 2021-02-19**

[T3326](https://vyos.dev/T3326) (bug): OSPFv3: Cannot add L2TPv3 interface

# **3.3.414 2021-02-18**

[T3259](https://vyos.dev/T3259) (default): many dnat rules makes the vyos http api crash, even showConfig op timeouts

# **3.3.415 2021-02-17**

- [T3047](https://vyos.dev/T3047) (bug): OSPF : virtual-link and passive-interface default parameters does not work together
- [T3312](https://vyos.dev/T3312) (feature): SolarFlare NICs support

# **3.3.416 2021-02-16**

[T3318](https://vyos.dev/T3318) (feature): Update Linux Kernel to v5.4.208 / 5.10.142

### **3.3.417 2021-02-14**

- [T2152](https://vyos.dev/T2152) (bug): ddclient has bug which prevents use\_web from being used
- [T3308](https://vyos.dev/T3308) (feature): BGP: add gracefull shutdown support

#### **3.3.418 2021-02-13**

- [T3028](https://vyos.dev/T3028) (feature): Create a default user when metadata is not available (for Cloud-init builds)
- [T2867](https://vyos.dev/T2867) (feature): Cleanup DataSourceOVF.py in the Cloud-init
- [T2726](https://vyos.dev/T2726) (feature): Allow to use all supported SSH key types in Cloud-init
- [T2403](https://vyos.dev/T2403) (feature): Full support for networking config in Cloud-init
- [T2387](https://vyos.dev/T2387) (feature): Create XML scheme for [conf\_mode] BGP
- [T2174](https://vyos.dev/T2174) (feature): Rewrite protocol BGP to new XML/Python style
- [T1987](https://vyos.dev/T1987) (bug): A default route can be deleted by dhclient-script in some cases
- [T723](https://vyos.dev/T723) (feature): Add support for first boot or installation time saved config modification
- [T1775](https://vyos.dev/T1775) (bug): Cloud-init not running userdata runcmd
- [T1389](https://vyos.dev/T1389) (feature): Add support for NoCloud cloud-init datasource
- [T1315](https://vyos.dev/T1315) (feature): Allow BGP to use address-family l2vpn evpn

#### **3.3.419 2021-02-11**

[T2638](https://vyos.dev/T2638) (default): FRR: New framework for configuring FRR

#### **3.3.420 2021-02-08**

[T3295](https://vyos.dev/T3295) (feature): Update Linux Kernel to v5.4.96 / 5.10.14

# **3.3.421 2021-02-07**

[T3293](https://vyos.dev/T3293) (bug): RPKI migration script errors out after CLI rewrite

### **3.3.422 2021-02-06**

- [T3285](https://vyos.dev/T3285) (feature): Schedule reboots through systemd-shutdownd instead of atd
- [T661](https://vyos.dev/T661) (feature): Show a warning if the router is going to reboot soon (due to "commit-confirm" command)

#### **3.3.423 2021-02-05**

- [T2450](https://vyos.dev/T2450) (feature): Rewrite "protocols vrf" tree in XML and Python
- [T208](https://vyos.dev/T208) (feature): Ability to ignore default-route from dhcpcd per interface

# **3.3.424 2021-02-03**

- [T3239](https://vyos.dev/T3239) (default): XML: override 'defaultValue' for mtu of certain interfaces; remove workarounds
- [T2910](https://vyos.dev/T2910) (feature): XML: generator should support override of variables
- [T2873](https://vyos.dev/T2873) (bug): "show nat destination translation address" doesn't filter at all

## **3.3.425 2021-02-02**

- [T3018](https://vyos.dev/T3018) (bug): Unclear behaviour when configuring vif and vif-s interfaces
- [T3255](https://vyos.dev/T3255) (default): Rewrite protocol RPKI to new XML/Python style

### **3.3.426 2021-02-01**

- [T3268](https://vyos.dev/T3268) (feature): Add VRF support to VIF-S interfaces
- [T3274](https://vyos.dev/T3274) (default): ask\_yes\_no() doesn't handle EOFError

#### **3.3.427 2021-01-31**

 $\blacksquare$  [T3276](https://vyos.dev/T3276) (feature): Update Linux Kernel to v5.4.94 / 5.10.12

#### **3.3.428 2021-01-30**

- [T3269](https://vyos.dev/T3269) (bug): VIF-C interfaces don't verify configuration
- [T3240](https://vyos.dev/T3240) (feature): Support per-interface DHCPv6 DUIDs
- [T3273](https://vyos.dev/T3273) (default): PPPoE static default-routes deleted on interface down when not added by interface up

#### **3.3.429 2021-01-29**

- [T3262](https://vyos.dev/T3262) (bug): DHCPv6 client runs when dhcpv6-options is configured without requesting an address or PD
- [T3261](https://vyos.dev/T3261) (bug): Does not possible to disable pppoe client interface.

#### **3.3.430 2021-01-27**

- [T3257](https://vyos.dev/T3257) (feature): tcpdump supporting complete protocol
- [T3110](https://vyos.dev/T3110) (bug): Broken pipe in show interfaces
- [T651](https://vyos.dev/T651) (enhancment): Split CI'ed, VyOS-specific packages and other packages into separate repos
- [T597](https://vyos.dev/T597) (enhancment): Code testing on sonarcloud.com
- [T516](https://vyos.dev/T516) (default): Make Python / XML code development more testable
- [T625](https://vyos.dev/T625) (default): Lack of IKEv1 lifetime negotiation
- [T613](https://vyos.dev/T613) (bug): Missing linux-kbuild
- [T505](https://vyos.dev/T505) (bug): Hostapd cannot log

# **3.3.431 2021-01-26**

- [T3251](https://vyos.dev/T3251) (bug): PPPoE client trying to authorize with the wrong username
- [T2859](https://vyos.dev/T2859) (bug): show nat source translation Errors out

## **3.3.432 2021-01-25**

[T3249](https://vyos.dev/T3249) (feature): Support operation mode forwarding table output

#### **3.3.433 2021-01-24**

- [T3230](https://vyos.dev/T3230) (bug): RPKI can't be deleted
- $\blacksquare$  [T3243](https://vyos.dev/T3243) (feature): Update Linux Kernel to v5.4.92 / 5.10.10

#### **3.3.434 2021-01-18**

- [T2761](https://vyos.dev/T2761) (feature): Extend "show vrrp" op-mode command with router priority
- [T2679](https://vyos.dev/T2679) (feature): VRRP with BFD Failure Detection
- [T3212](https://vyos.dev/T3212) (bug): SSH: configuration directory is not always created on boot
- [T3231](https://vyos.dev/T3231) (bug): "system option ctrl-alt-delete" has no effect

#### **3.3.435 2021-01-17**

- [T3222](https://vyos.dev/T3222) (bug): Typo in BGP dampening description
- [T2944](https://vyos.dev/T2944) (bug): NTP by default listen on any address/interface
- [T3226](https://vyos.dev/T3226) (bug): Repair bridge smoke test damage
- [T2442](https://vyos.dev/T2442) (enhancment): Move application of STP settings for bridge members from interfaces-bridge.py to Interface.add\_to\_bridge()
- [T2381](https://vyos.dev/T2381) (bug): OpenVPN: openvpn-option parsed/rendered improperly

#### **3.3.436 2021-01-16**

- [T3215](https://vyos.dev/T3215) (bug): Operational command "show ipv6 route" is broken
- [T3172](https://vyos.dev/T3172) (bug): Builds sometime after 2020-12-17 have broken routing after reboot
- [T3157](https://vyos.dev/T3157) (bug): salt-minion fails to start due to permission error accessing /root/. salt/minion.log
- [T3167](https://vyos.dev/T3167) (default): Recurring bugs in Intel NIC drivers
- [T3151](https://vyos.dev/T3151) (default): Decide on the final list of packages for 1.3
- [T3137](https://vyos.dev/T3137) (feature): Let VLAN aware bridge approach the behavior of professional equipment
- [T3223](https://vyos.dev/T3223) (feature): Update Linux Kernel to v5.4.89 / 5.10.7

# **3.3.437 2021-01-15**

- [T3210](https://vyos.dev/T3210) (feature): ISIS three-way-handshake
- [T3184](https://vyos.dev/T3184) (feature): Add correct desctiptions for BGP neighbors
- [T2850](https://vyos.dev/T2850) (feature): Add BGP template for FRR

## **3.3.438 2021-01-14**

[T3218](https://vyos.dev/T3218) (feature): Replace Intel out-of-tree drivers with Linux Kernel stock drivers.

### **3.3.439 2021-01-13**

[T3186](https://vyos.dev/T3186) (bug): NAT: Commit failed when applying negated(!) addresses

# **3.3.440 2021-01-12**

[T3205](https://vyos.dev/T3205) (bug): Does not possible to configure tunnel mode gre-bridge

# **3.3.441 2021-01-11**

- [T3208](https://vyos.dev/T3208) (bug): Does not possible to change user password
- [T3198](https://vyos.dev/T3198) (bug): OSPF database filtering issue
- [T3206](https://vyos.dev/T3206) (bug): Unable to delete destination NAT rule
- [T3193](https://vyos.dev/T3193) (bug): DHCPv6 PD verification issues
- [T3201](https://vyos.dev/T3201) (bug): Operational command "show log all" is not working for RADIUS users

# **3.3.442 2021-01-10**

[T3178](https://vyos.dev/T3178) (feature): Migrate vyatta-op-quagga to vyos-1x

# **3.3.443 2021-01-09**

- [T2467](https://vyos.dev/T2467) (bug): Restarting flow accounting fails with systemd error
- [T3199](https://vyos.dev/T3199) (feature): Update Linux Kernel to v5.4.88 / 5.10.6

# **3.3.444 2021-01-07**

[T3192](https://vyos.dev/T3192) (feature): login: radius: add support for IPv6 RADIUS servers

# **3.3.445 2021-01-05**

- [T3169](https://vyos.dev/T3169) (enhancment): Reimplement smoke test of span (mirror)
- [T3161](https://vyos.dev/T3161) (default): Consider removing ConfigLoad.pm
- [T1398](https://vyos.dev/T1398) (default): Remove vyatta-config-migrate package
- [T805](https://vyos.dev/T805) (enhancment): Drop config compatibility with Vyatta Core older than 6.5

# **3.3.446 2021-01-04**

- [T3185](https://vyos.dev/T3185) (bug): [conf-mode] Wrong CompletionHelp for Tunnel local-ip
- [T2601](https://vyos.dev/T2601) (bug): pppoe-server: Cannot disable CCP

# **3.3.447 2021-01-03**

[T3180](https://vyos.dev/T3180) (bug): DHCP server raises NameError

## **3.3.448 2021-01-02**

- [T2321](https://vyos.dev/T2321) (feature): VRF support for SSH, NTP, SNMP service
- [T3177](https://vyos.dev/T3177) (bug): Rolling Release no longer reports VMware UUID

# **3.3.449 2021-01-01**

[T3171](https://vyos.dev/T3171) (feature): Add CLI option to enable RPS (Receive Packet Steering)

# **3.3.450 2020-12-31**

- [T3162](https://vyos.dev/T3162) (bug): Wrong PPPoE server pado-delay parameter added to config
- [T3160](https://vyos.dev/T3160) (bug): PPPoE server called-sid option defined in wrong section
- [T3168](https://vyos.dev/T3168) (feature): Update Linux Kernel to v5.4.86

# **3.3.451 2020-12-29**

- [T3082](https://vyos.dev/T3082) (bug): multi\_to\_list must distinguish between values and defaults
- [T1466](https://vyos.dev/T1466) (feature): Add EAPOL login support

# **3.3.452 2020-12-28**

- [T1732](https://vyos.dev/T1732) (feature): Removing vyatta-webproxy module
- [T2666](https://vyos.dev/T2666) (feature): Packet Processing with eBPF and XDP
- [T2581](https://vyos.dev/T2581) (default): webproxy: implement proxy chaining
- [T563](https://vyos.dev/T563) (feature): webproxy: migrate 'service webproxy' to get\_config\_dict()

# **3.3.453 2020-12-27**

[T3150](https://vyos.dev/T3150) (bug): When configuring QoS, the setting procedure of port mirroring is wrong

# **3.3.454 2020-12-23**

- [T3143](https://vyos.dev/T3143) (bug): OpenVPN server: Push route config format is wrong
- [T3146](https://vyos.dev/T3146) (feature): Upgrade FRR from 7.4 -> 7.5 version incl. new libyang
- [T3145](https://vyos.dev/T3145) (feature): Update Linux Kernel to v5.4.85
- [T3147](https://vyos.dev/T3147) (feature): Upgrade to SaltStack version 3002.2

#### **3.3.455 2020-12-22**

- [T3142](https://vyos.dev/T3142) (bug): OpenVPN op-command completion fails due to missing status file
- [T2940](https://vyos.dev/T2940) (feature): Update FRR to 7.4
- $\blacksquare$  [T2573](https://vyos.dev/T2573) (bug): BFD op-mode commands are broken
- [T2495](https://vyos.dev/T2495) (feature): Add xml for ISIS [conf\_mode]
- [T1316](https://vyos.dev/T1316) (feature): Support for IS-IS

## **3.3.456 2020-12-21**

[T2619](https://vyos.dev/T2619) (bug): Bug: Changes in NAT or ZONES from 1.2 to 1.3

# **3.3.457 2020-12-20**

- [T3131](https://vyos.dev/T3131) (bug): Typo in ipsec preshared-secret help
- [T3134](https://vyos.dev/T3134) (bug): DHCPv6 DUID configuration node missing
- [T3140](https://vyos.dev/T3140) (feature): Relax "ethernet offload-options" CLI definition
- [T3132](https://vyos.dev/T3132) (feature): Enable egress flow accounting

# **3.3.458 2020-12-17**

- [T2810](https://vyos.dev/T2810) (default): Docs for vpn anyconnect-server
- [T2036](https://vyos.dev/T2036) (default): Open Connect VPN Server () support

# **3.3.459 2020-12-14**

- [T3128](https://vyos.dev/T3128) (bug): pppoe smoke test failed
- [T3129](https://vyos.dev/T3129) (feature): Update Linux Kernel to v5.4.83
- [T3089](https://vyos.dev/T3089) (feature): Migrate port mirroring to vyos-1x and support two-way traffic mirroring
- [T3130](https://vyos.dev/T3130) (feature): Replace vyos-netplug with upstream debian version

# **3.3.460 2020-12-13**

[T3114](https://vyos.dev/T3114) (bug): When the bridge member is a non-ethernet interface, setting VLAN-aware bridge parameters fails

# **3.3.461 2020-12-11**

[T3123](https://vyos.dev/T3123) (bug): Configuration of vti interface impossible

# **3.3.462 2020-12-10**

[T3117](https://vyos.dev/T3117) (bug): OpenVPN config migration errors upgrading from 1.3-rolling-202010280217 to 1.3-rolling-202012060217

# **3.3.463 2020-12-09**

- [T3122](https://vyos.dev/T3122) (feature): Update Linux Kernel to v4.19.162
- [T3121](https://vyos.dev/T3121) (bug): get\_config\_dict() and key\_mangling=('-', '\_') Broke PowerDNS dns\_forwarding config file

### **3.3.464 2020-12-08**

[T2562](https://vyos.dev/T2562) (bug): VyOS can't be used as a DHCP server for a DHCP relay

#### **3.3.465 2020-12-07**

- [T3120](https://vyos.dev/T3120) (bug): Python error when deleting nat rule
- [T3119](https://vyos.dev/T3119) (feature): migrate "system ip" to get\_config\_dict() and provide smoketest

#### **3.3.466 2020-12-05**

[T2744](https://vyos.dev/T2744) (bug): igmp-proxy issue: Address already in use

## **3.3.467 2020-12-04**

- [T3108](https://vyos.dev/T3108) (bug): Section config overlapped match with FRRConfig
- [T3112](https://vyos.dev/T3112) (feature): PPPoE IPv6: remove "enable" node
- [T3100](https://vyos.dev/T3100) (feature): Migrate DHCP/DHCPv6 server to get\_config\_dict()

# **3.3.468 2020-12-03**

- [T3105](https://vyos.dev/T3105) (bug): static-host-mapping writing in one line
- [T3107](https://vyos.dev/T3107) (feature): Update Linux Kernel to v4.19.161
- [T3104](https://vyos.dev/T3104) (bug): LLDP Traceback error

# **3.3.469 2020-12-01**

- [T3102](https://vyos.dev/T3102) (bug): Destination NAT fails to commit
- [T2713](https://vyos.dev/T2713) (bug): VyOS must not change permissions on files in /config/auth

# **3.3.470 2020-11-30**

- [T3091](https://vyos.dev/T3091) (feature): Add "tag" for static route
- [T1207](https://vyos.dev/T1207) (feature): DMVPN behind NAT

### **3.3.471 2020-11-29**

[T3095](https://vyos.dev/T3095) (feature): Migrate dhcp-relay and dhcpv6-relay to get\_config\_dict()

#### **3.3.472 2020-11-28**

- [T2890](https://vyos.dev/T2890) (bug): NAT error adding translation address range
- [T2868](https://vyos.dev/T2868) (bug): Tcp-mss option in policy calls kernel-panic
- [T3092](https://vyos.dev/T3092) (feature): nat: migrate to get\_config\_dict()

#### **3.3.473 2020-11-27**

- [T2715](https://vyos.dev/T2715) (feature): Duplicate address detection option supporting ARP
- [T2714](https://vyos.dev/T2714) (feature): A collection of utilities supporting IPv6 or ipv4
- [T3088](https://vyos.dev/T3088) (feature): Migrate IGMP-Proxy over to get\_config\_dict() and add smoketests

## **3.3.474 2020-11-24**

[T3087](https://vyos.dev/T3087) (feature): Update Linux Kernel to v4.19.160

#### **3.3.475 2020-11-23**

- [T2177](https://vyos.dev/T2177) (default): Commit fails on adding disabled interface to bridge
- [T3066](https://vyos.dev/T3066) (bug): reboot in Invalid time
- [T2802](https://vyos.dev/T2802) (bug): Tunnel interface does not apply EUI-64 IPv6 Address
- [T2359](https://vyos.dev/T2359) (bug): Adding IPIP6 tun interface to bridge [conf\_mode] errors
- [T2357](https://vyos.dev/T2357) (bug): GRE-bridge conf\_mode errors
- [T2259](https://vyos.dev/T2259) (feature): Support for bind vif-c interfaces into VRFs
- [T2205](https://vyos.dev/T2205) (bug): "set interface ethernet" fails on Hyper-V
- [T2182](https://vyos.dev/T2182) (bug): Failure to commit an IPv6 address on a tunnel interface
- [T2155](https://vyos.dev/T2155) (bug): Cannot set anything on Intel 82599ES 10-Gigabit SFI/SFP+
- [T2153](https://vyos.dev/T2153) (bug): traceroute circular reference
- [T3081](https://vyos.dev/T3081) (bug): get\_config\_dict() does not honor whitespaces in the CLI values field
- [T3080](https://vyos.dev/T3080) (bug): OpenVPN failing silently for a number of reasons in rolling post Nov/02
- [T3074](https://vyos.dev/T3074) (bug): OpenVPN site-to-site creates wrong peer address
- [T2542](https://vyos.dev/T2542) (bug): OpenVPN client tap interfaces not coming up
- [T3084](https://vyos.dev/T3084) (bug): wifi: TypeError on "show interfaces wireless info"

## **3.3.476 2020-11-21**

- [T3079](https://vyos.dev/T3079) (bug): Fix the problem that VLAN 1 will be deleted in VLAN-aware bridge
- [T3060](https://vyos.dev/T3060) (bug): OpenVPN virtual interface not coming up after upgrade

# **3.3.477 2020-11-20**

- [T3078](https://vyos.dev/T3078) (feature): CLI cleanup: rename "system options" -> "system option"
- [T2997](https://vyos.dev/T2997) (feature): DHCP: disallow/do-not-request certain options when requesting IP address from server
- [T3077](https://vyos.dev/T3077) (feature): WireGuard: automatically create link-local IPv6 adresses
- [T2550](https://vyos.dev/T2550) (default): OpenVPN: IPv4 not working in client mode
- [T3072](https://vyos.dev/T3072) (feature): Migrate tunnel interfaces to new get\_config\_dict() approach
- [T3065](https://vyos.dev/T3065) (feature): Add "interfaces wirelessmodem" IPv6 support
- [T3048](https://vyos.dev/T3048) (feature): Drop static smp-affinity for a more dynamic way using tuned

# **3.3.478 2020-11-19**

- [T3067](https://vyos.dev/T3067) (bug): Wireless interface can no longer be added to the bridge after bridge VLAN support
- [T3075](https://vyos.dev/T3075) (feature): Update Linux Kernel to v4.19.158

# **3.3.479 2020-11-16**

[T3003](https://vyos.dev/T3003) (enhancment): Extend smoketest framework to allow loading an arbitrary config file

### **3.3.480 2020-11-15**

- [T3069](https://vyos.dev/T3069) (bug): OpenVPN routed networks not available
- **[T3038](https://vyos.dev/T3038) (feature): Supporting AZERTY keyboards**
- [T2993](https://vyos.dev/T2993) (bug): op-mode: lldp: show lldp neighbors AttributeError: 'str' object has no attribute 'items'

# **3.3.481 2020-11-14**

[T3041](https://vyos.dev/T3041) (bug): Intel QAT: vyos-1.3-rolling-202011020217-amd64 kernel panic during configure

## **3.3.482 2020-11-13**

- [T3063](https://vyos.dev/T3063) (feature): Add support for Huawei LTE Module ME909s-120
- [T3059](https://vyos.dev/T3059) (bug): L2TPv3 interface: Enforced to shutdown but no command to enable interface permanently

## **3.3.483 2020-11-12**

■ [T3064](https://vyos.dev/T3064) (feature): Update Linux Kernel to v4.19.157

#### **3.3.484 2020-11-10**

[T2103](https://vyos.dev/T2103) (bug): Abnormal interface names if VIF present

# **3.3.485 2020-11-08**

[T3050](https://vyos.dev/T3050) (bug): Broken address/subnet validation on NAT configuration

## **3.3.486 2020-11-07**

- [T2914](https://vyos.dev/T2914) (bug): OpenVPN: Fix for IPv4 remote-host hostname in client mode:
- [T2653](https://vyos.dev/T2653) (feature): "set interfaces" Python handler code improvements next iteration
- [T311](https://vyos.dev/T311) (feature): DHCP: set client-hostname via CLI

# **3.3.487 2020-11-06**

- [T3051](https://vyos.dev/T3051) (bug): OpenVPN: multiple client routes do not work in server mode
- [T3046](https://vyos.dev/T3046) (bug): openvpn directory is not auto-created
- [T3052](https://vyos.dev/T3052) (feature): Update Linux firmware files to 20201022 version
- [T2731](https://vyos.dev/T2731) (bug): "show interfaces" returns invalid state when link is down

#### **3.3.488 2020-11-05**

- [T3049](https://vyos.dev/T3049) (feature): Update Linux Kernel to v4.19.155
- [T2994](https://vyos.dev/T2994) (feature): Migrate OpenVPN interfaces to get\_config\_dict() syntax

### **3.3.489 2020-11-03**

- [T3043](https://vyos.dev/T3043) (feature): Wireless: Refactor CLI
- [T3034](https://vyos.dev/T3034) (feature): Add WiFi WPA 3 support
- [T2967](https://vyos.dev/T2967) (bug): Duplicate IPv6 BFD peers created
- [T2483](https://vyos.dev/T2483) (bug): DHCP most likely not restarting pdns\_recursor

#### **3.3.490 2020-11-02**

[T3024](https://vyos.dev/T3024) (bug): DHCPv6 PD configuration doesn't really render an expected behavior

#### **3.3.491 2020-11-01**

- [T3036](https://vyos.dev/T3036) (feature): OpenVPN remote-address does not accept IPv6 address
- [T2193](https://vyos.dev/T2193) (feature): Display disabled VRRP instances in a `show vrrp` output

## **3.3.492 2020-10-30**

- [T2790](https://vyos.dev/T2790) (feature): Add ability to set ipv6 protocol route-map for OSPFv3
- [T3033](https://vyos.dev/T3033) (feature): Update Linux Kernel to v4.19.154
- [T2969](https://vyos.dev/T2969) (bug): OpenVPN: command\_set on interface is not applied, if interface doesn't come up in commit

## **3.3.493 2020-10-28**

- [T2631](https://vyos.dev/T2631) (default): l2tp, sstp, pptp add option to disable radius accounting
- [T2630](https://vyos.dev/T2630) (feature): Allow Interface MTU over 9000
- [T3027](https://vyos.dev/T3027) (bug): Unable to update system Signature check FAILED
- [T2995](https://vyos.dev/T2995) (bug): Enhancements/bugfixes for vyos\_dict\_search()
- [T2968](https://vyos.dev/T2968) (feature): Add support for Intel Atom C2000 series QAT

#### **3.3.494 2020-10-27**

- [T3026](https://vyos.dev/T3026) (default): qemu: update script for deprecated ssh\_host\_port\_min/max
- [T2938](https://vyos.dev/T2938) (feature): Adding remote Syslog RFC5424 compatibility
- [T2924](https://vyos.dev/T2924) (bug): Using 'set src' in a route-map invalidates it as part of a subsequent boot-up
- [T2587](https://vyos.dev/T2587) (bug): Cannot enable the interface when the MTU is set to less than 1280
- [T2885](https://vyos.dev/T2885) (default): configd: print commit errors to config session terminal
- [T2808](https://vyos.dev/T2808) (default): Add smoketest to ensure script consistency with config daemon
- [T2582](https://vyos.dev/T2582) (default): Script daemon to offload processing during commit

 $\blacksquare$  [T1721](https://vyos.dev/T1721) (bug): Recursive Next Hop not updated for static routes

#### **3.3.495 2020-10-24**

- [T3007](https://vyos.dev/T3007) (default): HTTP-API should use config load script, not backend config load
- [T3009](https://vyos.dev/T3009) (bug): vpn l2tp remoteaccess require option broken
- [T3010](https://vyos.dev/T3010) (bug): ttl option of gre-bridge
- [T3005](https://vyos.dev/T3005) (bug): Intel: update out-of-tree drivers, i40e driver warning
- [T3004](https://vyos.dev/T3004) (feature): ConfigSession should (optionally) use config load script
- [T2723](https://vyos.dev/T2723) (feature): Support tcptraceroute

#### **3.3.496 2020-10-22**

- [T2978](https://vyos.dev/T2978) (bug): IPoE service does not work on shared mode
- [T2906](https://vyos.dev/T2906) (bug): OpenVPN: tls-auth missing key direction

#### **3.3.497 2020-10-21**

- [T2828](https://vyos.dev/T2828) (bug): BGP conf\_mode error enforce-first-as
- [T2749](https://vyos.dev/T2749) (bug): Setting ethx configuration takes a long time
- [T2138](https://vyos.dev/T2138) (default): Can't load archived configs as they are gzipped

# **3.3.498 2020-10-20**

- [T2987](https://vyos.dev/T2987) (bug): VxLAN not working properly after upgrading to latest October build and with a new installation
- [T2989](https://vyos.dev/T2989) (default): MPLS documentation expansion

#### **3.3.499 2020-10-19**

- $\blacksquare$  [T1588](https://vyos.dev/T1588) (bug): VRRP failed to start if any of its interaces not exist
- [T1385](https://vyos.dev/T1385) (feature): Allow bonding interfaces to have pseudo-ethernet interfaces
- [T3000](https://vyos.dev/T3000) (bug): Mismatch between "prefix-length" and "preference" in dhcp6-server syntax
- [T2992](https://vyos.dev/T2992) (feature): Automatically verify sha256 checksum on ISO download
- [T752](https://vyos.dev/T752) (feature): Add an option to disable IPv4 forwarding on specific interface only

### **3.3.500 2020-10-18**

- [T2965](https://vyos.dev/T2965) (feature): Brief BFD Peer Info
- [T2907](https://vyos.dev/T2907) (feature): OpenVPN: Option to disable encryption
- [T2985](https://vyos.dev/T2985) (feature): Add glue code to create bridge interface on demand

#### **3.3.501 2020-10-17**

- [T2980](https://vyos.dev/T2980) (bug): FRR bfdd crash due to invalid length
- [T2991](https://vyos.dev/T2991) (feature): Update WireGuard to 1.0.20200908
- [T2990](https://vyos.dev/T2990) (feature): Update Linux Kernel to v4.19.152
- [T2981](https://vyos.dev/T2981) (feature): MPLS LDP neighbor session clear capability
- [T2792](https://vyos.dev/T2792) (default): Failed to run `sudo make qemu` with vyos-build container due to the change of packer

# **3.3.502 2020-10-13**

[T2976](https://vyos.dev/T2976) (bug): Client IP pool does not work for PPPoE local users

#### **3.3.503 2020-10-12**

- [T2951](https://vyos.dev/T2951) (bug): Cannot enable logging for monitor nat
- [T2782](https://vyos.dev/T2782) (bug): Changing timezone, does not restart rsyslog

# **3.3.504 2020-10-06**

**[T2957](https://vyos.dev/T2957) (bug): show openvpn not printing anything** 

#### **3.3.505 2020-10-05**

[T2963](https://vyos.dev/T2963) (bug): Wireless: WIFI is not password protected when security wpa mode is not defined but passphrase is

#### **3.3.506 2020-10-04**

- [T2953](https://vyos.dev/T2953) (feature): Accel-PPP services CLI config cleanup (SSTP, L2TP, PPPoE, IPoE)
- [T2829](https://vyos.dev/T2829) (bug): PPPoE server: mppe setting is implemented as node instead of leafNode
- [T2960](https://vyos.dev/T2960) (feature): sstp: migrate to get\_config\_dict()

## **3.3.507 2020-10-03**

- [T2956](https://vyos.dev/T2956) (feature): Add support for list of defaultValues
- [T2955](https://vyos.dev/T2955) (feature): Update Linux Kernel to v4.19.149

## **3.3.508 2020-10-02**

[T2952](https://vyos.dev/T2952) (bug): configd: timeout breaks synchronization of messages, causing freeze

### **3.3.509 2020-10-01**

- [T2945](https://vyos.dev/T2945) (bug): Interface removed from bridge on setting change
- [T2948](https://vyos.dev/T2948) (bug): NAT: OSError when configuring translation address range
- [T2936](https://vyos.dev/T2936) (feature): Migrate PPPoE server to get\_config\_dict() do reduce boilerplate code

#### **3.3.510 2020-09-30**

[T2939](https://vyos.dev/T2939) (bug): Wireguard Remove Peer Fails

## **3.3.511 2020-09-29**

- [T2919](https://vyos.dev/T2919) (feature): PPPoE server: Called-Station-Id attribute
- [T2918](https://vyos.dev/T2918) (feature): Accounting interim jitter for pppoe, l2tp, pptp, ipoe
- [T2917](https://vyos.dev/T2917) (feature): PPPoE server: Preallocate NAS-Port-Id
- [T2937](https://vyos.dev/T2937) (feature): Update Linux Kernel to v4.19.148

#### **3.3.512 2020-09-27**

[T2930](https://vyos.dev/T2930) (feature): Support configuration of MAC address for VXLAN and GENEVE tunnel

# **3.3.513 2020-09-26**

- [T2856](https://vyos.dev/T2856) (bug): equuleus: `show version all` throws broken pipe exception on abort
- [T2929](https://vyos.dev/T2929) (bug): Upgrading from 1.2 (crux) to 1.3 rolling causes vyos.configtree. ConfigTreeError for RADIUS settings
- [T2928](https://vyos.dev/T2928) (bug): MTU less then 1280 bytes and IPv6 will raise FileNotFoundError
- [T2926](https://vyos.dev/T2926) (bug): snmp.py missing an import
- [T2912](https://vyos.dev/T2912) (feature): When setting MTU check for hardware maximum supported MTU size

### **3.3.514 2020-09-25**

- [T2915](https://vyos.dev/T2915) (bug): Lost "proxy-arp-pvlan" option for vlan
- [T2925](https://vyos.dev/T2925) (feature): Update Linux Kernel to v4.19.147
- [T2921](https://vyos.dev/T2921) (feature): Migrate "service dns forwarding" to get\_config\_dict() for ease of source maintenance

# **3.3.515 2020-09-24**

- [T2896](https://vyos.dev/T2896) (bug): set ip route 0.0.0.0/0 dhcp-interface eth0
- [T2923](https://vyos.dev/T2923) (bug): Configuring DHCPv6-PD without a interface to delegate to raises TypeError

# **3.3.516 2020-09-23**

[T2846](https://vyos.dev/T2846) (bug): ip route doesn't show longer-prefixes

# **3.3.517 2020-09-20**

- [T2904](https://vyos.dev/T2904) (feature): 802.1ad / Q-in-Q ethertype default not utilized
- [T2905](https://vyos.dev/T2905) (feature): Sync CLI nodes between PPPoE and WWAN interface
- [T2903](https://vyos.dev/T2903) (feature): Q-in-Q (802.1.ad) ethertype should be defined explicitly and not via its raw value

# **3.3.518 2020-09-19**

- [T2894](https://vyos.dev/T2894) (bug): bond: lacp: member interfaces get removed once bond interface has vlans configured
- [T2901](https://vyos.dev/T2901) (feature): Update Linux Kernel to v4.19.146
- [T2900](https://vyos.dev/T2900) (bug): DNS forwarding: invalid warning is shown for "system name-server" or "system name-servers-dhcp" even if present

# **3.3.519 2020-09-18**

[T945](https://vyos.dev/T945) (bug): Unable to change configuration after changing it from script (vbash + script-template)

### **3.3.520 2020-09-16**

- [T2886](https://vyos.dev/T2886) (bug): RADIUS authentication broken only returns operator level
- [T2887](https://vyos.dev/T2887) (bug): WiFi ht40+ channel width is not set in hostaptd.conf

### **3.3.521 2020-09-15**

[T2515](https://vyos.dev/T2515) (bug): Ethernet interface is automatically disabled when removing it from bond

#### **3.3.522 2020-09-14**

- [T2872](https://vyos.dev/T2872) (bug): "Show log" for nat and openvpn got intermixed
- [T2301](https://vyos.dev/T2301) (bug): Cannot delete PBR
- [T2880](https://vyos.dev/T2880) (feature): Update Linux Kernel to v4.19.145
- [T2879](https://vyos.dev/T2879) (feature): Cleanup 4.19.144 kernel configuration

# **3.3.523 2020-09-13**

- [T2858](https://vyos.dev/T2858) (feature): Rewrite dynamic dns client to get\_config\_dict()
- [T2857](https://vyos.dev/T2857) (feature): Cleanup Intel QAT configuration script
- [T2877](https://vyos.dev/T2877) (feature): LACP / bonding: support configuration of minimum number of links

# **3.3.524 2020-09-12**

- [T2863](https://vyos.dev/T2863) (default): Wireguard IPv6 Link-Local Addresses Are Not Unique
- [T2876](https://vyos.dev/T2876) (feature): Update Linux Kernel to v4.19.144

## **3.3.525 2020-09-10**

■ [T2870](https://vyos.dev/T2870) (feature): Update Linux Kernel to v5.8.8

#### **3.3.526 2020-09-09**

- [T2728](https://vyos.dev/T2728) (bug): Protocol option ignored for IPSec peers in transport mode
- **[T1934](https://vyos.dev/T1934) (default): Change default hostname when deploy from OVA without params.**
- [T1953](https://vyos.dev/T1953) (bug): DDNS service name validation rejects valid service names

### **3.3.527 2020-09-07**

[T1729](https://vyos.dev/T1729) (default): PIM (Protocol Independent Multicast) implementation

#### **3.3.528 2020-09-06**

[T2860](https://vyos.dev/T2860) (bug): Update Accel-PPP to fix l2tp CVE

## **3.3.529 2020-09-02**

- [T2833](https://vyos.dev/T2833) (bug): RIP outgoing update filter list no longer operational
- [T2849](https://vyos.dev/T2849) (bug): vyos.xml.defaults should return a list on multi nodes, by default

## **3.3.530 2020-08-31**

[T2636](https://vyos.dev/T2636) (bug): get\_config\_dict() shall always return a list on <multi/> nodes

#### **3.3.531 2020-08-30**

- [T2843](https://vyos.dev/T2843) (feature): Upgrade Linux Kernel to 5.8 series
- [T2814](https://vyos.dev/T2814) (default): kernel 5.1+ : NAT : module `nft\_chain\_nat\_ipv4` renamed
- [T2839](https://vyos.dev/T2839) (feature): Upgrade WireGuard user-space tools and Kernel module
- [T2842](https://vyos.dev/T2842) (feature): Replace custom "wireguard, wireguard-tools" package with debian-backports version

### **3.3.532 2020-08-29**

[T2836](https://vyos.dev/T2836) (default): show system integrity broken in 1.3

#### **3.3.533 2020-08-28**

- [T2126](https://vyos.dev/T2126) (bug): show vpn ipsec sa IPSec Process NOT Running
- [T2813](https://vyos.dev/T2813) (bug): NAT: possible to commit illegal source nat without translation
- [T1463](https://vyos.dev/T1463) (bug): Missing command `show ip bgp scan` appears in command completion

#### **3.3.534 2020-08-27**

[T2832](https://vyos.dev/T2832) (feature): Migrate vyos-smoketest content into vyos-1x

## **3.3.535 2020-08-26**

- [T2830](https://vyos.dev/T2830) (default): Migrate "service https" to use get\_config\_dict()
- [T2831](https://vyos.dev/T2831) (feature): Update Linux Kernel to v4.19.142

#### **3.3.536 2020-08-25**

[T2826](https://vyos.dev/T2826) (bug): frr: frr python lib error in replace\_section

#### **3.3.537 2020-08-24**

[T2423](https://vyos.dev/T2423) (bug): Loadkey scp ssh key errors

## **3.3.538 2020-08-23**

- [T2811](https://vyos.dev/T2811) (bug): Cannot delete vpn anyconnect
- [T2823](https://vyos.dev/T2823) (bug): VXLAN has state A/D after configuration
- [T2812](https://vyos.dev/T2812) (default): Add basic smoketest for anyconnect

## **3.3.539 2020-08-22**

- [T2822](https://vyos.dev/T2822) (feature): Update Linux Kernel to v4.19.141
- [T2821](https://vyos.dev/T2821) (feature): Support DHCPv6-PD without "address dhcpv6"
- [T2677](https://vyos.dev/T2677) (feature): Proposal for clearer DHCPv6-PD configuration options

# **3.3.540 2020-08-20**

- [T2209](https://vyos.dev/T2209) (bug): Documentation has reference to the old 'user x level admin' option
- [T1665](https://vyos.dev/T1665) (default): prefix-list and prefix-list6 rules incorrectly accept a host address where prefix is required
- [T2815](https://vyos.dev/T2815) (default): Move certbot config directory under /config/auth

#### **3.3.541 2020-08-19**

- [T2794](https://vyos.dev/T2794) (bug): op-mode: lldp: "show lldp neighbors" IndexError: list index out of range
- [T2791](https://vyos.dev/T2791) (feature): "monitor traceroute" has no explicit IPv4/IPv6 support
- [T1515](https://vyos.dev/T1515) (bug): FRR ospf6d crashes when performing: "show ipv6 ospfv3 database"

## **3.3.542 2020-08-16**

- [T2277](https://vyos.dev/T2277) (bug): dhclient-script-vyos does not support VRFs
- [T2090](https://vyos.dev/T2090) (default): Deleting 'service salt-minion' causes python TypeError

## **3.3.543 2020-08-15**

- [T2797](https://vyos.dev/T2797) (feature): Update Linux Kernel to v4.19.139
- [T2796](https://vyos.dev/T2796) (bug): PPPoE-Server: listen interface is mandatory but validation check is missing

## **3.3.544 2020-08-14**

[T2795](https://vyos.dev/T2795) (bug): console server fails to commit

# **3.3.545 2020-08-12**

- [T2786](https://vyos.dev/T2786) (bug): OSPF Interface Cost
- [T2325](https://vyos.dev/T2325) (bug): NHRP op-mode errors with missing daemon socket
- [T2227](https://vyos.dev/T2227) (feature): MPLS documentation
- [T2767](https://vyos.dev/T2767) (bug): The interface cannot be disabled for network enabled configuration
- [T2316](https://vyos.dev/T2316) (bug): DHCP-server op-mode errors

## **3.3.546 2020-08-11**

- [T2779](https://vyos.dev/T2779) (bug): LLDP: "show lldp neighbors interface" does not yield any result
- [T2379](https://vyos.dev/T2379) (bug): DHCPv6 address for interface deletion triggers a script error
- [T2784](https://vyos.dev/T2784) (default): Remove unused arg from host\_name.py functions verify and get\_config

# **3.3.547 2020-08-10**

■ [T2780](https://vyos.dev/T2780) (feature): Update Linux Kernel to v4.19.138

#### **3.3.548 2020-08-08**

- [T2716](https://vyos.dev/T2716) (bug): Shaper-HFSC shapes but does not control latency correctly
- [T2497](https://vyos.dev/T2497) (default): Cache config string during commit
- [T2501](https://vyos.dev/T2501) (bug): Cannot recover from failed boot config load
- **[T1974](https://vyos.dev/T1974) (feature): Allow route-map to set administrative distance**
- **[T1949](https://vyos.dev/T1949) (bug): Multihop IPv6 BFD is unconfigurable**

## **3.3.549 2020-08-04**

- [T2758](https://vyos.dev/T2758) (bug): router-advert: 'infinity' is not a valid integer number
- [T2637](https://vyos.dev/T2637) (bug): Vlan is not removed from the system
- [T1287](https://vyos.dev/T1287) (bug): No DHCPv6 leases reported for "show dhcpv6 client leases"

#### **3.3.550 2020-08-03**

- [T2241](https://vyos.dev/T2241) (default): Changing settings on an interface causes it to fall out of bridge
- [T2757](https://vyos.dev/T2757) (bug): "show system image version" contains additional new-line character breaking output
- [T1826](https://vyos.dev/T1826) (bug): Misleading message on "reboot at" command
- [T1511](https://vyos.dev/T1511) (default): Rewrite ethernet setup scripts to python
- If  $T1600$  (default): Convert 'ping' operation from vyatta-op to new syntax
- [T1486](https://vyos.dev/T1486) (bug): Unknown LLDP version reported to peers
- [T1414](https://vyos.dev/T1414) (enhancment): equuleus: buster: 10-unmountfs.chroot fail under apply
- [T1076](https://vyos.dev/T1076) (bug): SSH: make configuration (sshd\_config) volatile and store it to /run
- [T2724](https://vyos.dev/T2724) (feature): Support for IPv6 Toolset
- [T2323](https://vyos.dev/T2323) (bug): LLDP: "show lldp neighbors detail" returns warnings when service is not configured
- [T1754](https://vyos.dev/T1754) (bug): DHCPv6 client is impossible to restart

#### **3.3.551 2020-08-02**

[T2756](https://vyos.dev/T2756) (feature): Accel-PPP: make RADIUS accounting port configurable

#### **3.3.552 2020-08-01**

- [T2752](https://vyos.dev/T2752) (bug): Exception when configuring unavailable ethernet interface
- [T2751](https://vyos.dev/T2751) (feature): Update Linux Kernel to v4.19.136
- [T2753](https://vyos.dev/T2753) (feature): Rewrite "add system image" op mode commands in XML
- **[T2690](https://vyos.dev/T2690) (feature): Add VRF support to the add system image command**

#### **3.3.553 2020-07-30**

- [T2746](https://vyos.dev/T2746) (feature): IPv6 link-local addresses not configured
- [T2678](https://vyos.dev/T2678) (bug): High RAM usage on SSH logins with lots of IPv6 routes in the routing table.
- [T2701](https://vyos.dev/T2701) (bug): `vpn ipsec pfs enable` doesn't work with IKE groups
- [T2745](https://vyos.dev/T2745) (feature): router-advert: migrate to get\_config\_dict()

### **3.3.554 2020-07-29**

- [T2743](https://vyos.dev/T2743) (feature): WireGuard: move key migration from config script to migration script
- [T2742](https://vyos.dev/T2742) (feature): mDNS repeater: migrate to get\_config\_dict()

## **3.3.555 2020-07-28**

- [T1117](https://vyos.dev/T1117) (feature): 'show ipv6 bgp route-map' missing
- [T928](https://vyos.dev/T928) (feature): Add support for PIM (Protocol-Independent Multicast)

#### **3.3.556 2020-07-27**

- [T2729](https://vyos.dev/T2729) (feature): Pseudo-ethernet replace fail message
- [T1249](https://vyos.dev/T1249) (feature): multiple PBR rules can set to a single interface
- [T1956](https://vyos.dev/T1956) (feature): PPPoE server: support PADO-delay
- [T1295](https://vyos.dev/T1295) (feature): FRR: update documentation
- [T1222](https://vyos.dev/T1222) (bug): OSPF routing problem route looping
- $\blacksquare$  [T1158](https://vyos.dev/T1158) (bug): Route-Map configuration dropped updating rc11 to epa2
- [T1130](https://vyos.dev/T1130) (bug): Deleting BGP communities from prefix does not work
- [T2067](https://vyos.dev/T2067) (feature): pppoe-server: Add possibility set multiple service-name

# **3.3.557 2020-07-26**

- [T2734](https://vyos.dev/T2734) (feature): WireGuard: fwmark CLI definition is inconsistent
- [T2733](https://vyos.dev/T2733) (feature): Support MTU configuration on pseudo ethernet devices
- [T2644](https://vyos.dev/T2644) (default): Bonding interfaces cannot be disabled
- [T2476](https://vyos.dev/T2476) (bug): Bond member description change leads to network outage
- [T2443](https://vyos.dev/T2443) (feature): NHRP: Add debugging information to syslog
- [T2021](https://vyos.dev/T2021) (bug): OSPFv3 doesn't support decimal area syntax
- [T1901](https://vyos.dev/T1901) (bug): Semicolon in values is interpreted as a part of the shell command by validators
- [T2000](https://vyos.dev/T2000) (bug): strongSwan does not install routes to table 220 in certain cases
- [T2091](https://vyos.dev/T2091) (bug): swanctl.conf file is not generated properly if more than one IPsec profile is used
- [T1983](https://vyos.dev/T1983) (feature): Expose route-map when BGP routes are programmed in to FIB
- [T1973](https://vyos.dev/T1973) (feature): Allow route-map to match on BGP local preference value
- [T1853](https://vyos.dev/T1853) (bug): wireguard disable peer doesn't work
- [T1985](https://vyos.dev/T1985) (feature): pppoe: Enable ipv6 modules without configured ipv6 pools

### **3.3.558 2020-07-25**

- [T2730](https://vyos.dev/T2730) (feature): Update Linux Kernel to v4.19.134
- **[T2106](https://vyos.dev/T2106) (bug): Wrong interface states after reboot**
- [T1507](https://vyos.dev/T1507) (default): cli: logical redundancy with boolean type

## **3.3.559 2020-07-24**

- If  $T2097$  (bug): Problems when using <path> as completion helper in op-mode
- [T2092](https://vyos.dev/T2092) (bug): dhcp-server rfc3442 static route should add default route
- [T1817](https://vyos.dev/T1817) (bug): BGP next-hop-self not working.
- $\blacksquare$  [T1462](https://vyos.dev/T1462) (bug): Upgrade path errors 1.1.8 to 1.2.1-S2
- [T1372](https://vyos.dev/T1372) (bug): Diff functionality behaves incorrectly in some cases
- [T2073](https://vyos.dev/T2073) (feature): ipoe-server: reset op-mode command for sessions
- [T1715](https://vyos.dev/T1715) (bug): System DNS Server Order Incorrect

#### **3.3.560 2020-07-23**

- [T2673](https://vyos.dev/T2673) (bug): After the bridge is configured with Mac, bridge is automatically disabled
- [T2626](https://vyos.dev/T2626) (bug): Changing pseudo-ethernet mode, throws CLI error
- [T2608](https://vyos.dev/T2608) (bug): delete pseudo-ethernet failed (another error type)
- [T2527](https://vyos.dev/T2527) (bug): bonding: the last slave interface is not deleted
- [T2358](https://vyos.dev/T2358) (bug): ip6ip6 bridge conf\_mode errors
- [T2346](https://vyos.dev/T2346) (bug): Setting hostname yields temporary file error
- [T2330](https://vyos.dev/T2330) (bug): Vpn op-mode syntax
- [T2188](https://vyos.dev/T2188) (default): NTP op-mode commands don't work

# **3.3.561 2020-07-22**

- [T2718](https://vyos.dev/T2718) (bug): ntp.conf updated incorrectly
- [T2658](https://vyos.dev/T2658) (bug): Interface description comment display error
- [T2643](https://vyos.dev/T2643) (bug): show interfaces does not scale with terminal width
- [T2725](https://vyos.dev/T2725) (bug): Config fails to load if user has no password
- [T2707](https://vyos.dev/T2707) (default): Allow alternative initialization data for Config

### **3.3.562 2020-07-20**

- [T2709](https://vyos.dev/T2709) (bug): Destination NAT translation port without address fails to commit
- [T2519](https://vyos.dev/T2519) (bug): Broadcast address does not add automatically

# **3.3.563 2020-07-19**

- [T2708](https://vyos.dev/T2708) (bug): "show flow-accounting" should not display script's "usage" help
- [T2592](https://vyos.dev/T2592) (default): dhcp-relay discarding packets on valid interfaces
- [T2712](https://vyos.dev/T2712) (feature): udp-broadcast-relay: serivce no longer starts
- [T2706](https://vyos.dev/T2706) (feature): Support NDP protocol monitoring

## **3.3.564 2020-07-18**

- [T2704](https://vyos.dev/T2704) (bug): connect/disconnect Missing newline in op-mode tab completion helper
- [T2689](https://vyos.dev/T2689) (feature): Add helper functions to query changes between session and effective configs
- [T2585](https://vyos.dev/T2585) (bug): Unable to access the Internet after opening PPPoE on-demand dialing

#### **3.3.565 2020-07-15**

- [T2675](https://vyos.dev/T2675) (bug): DNS service failed to start
- [T2596](https://vyos.dev/T2596) (feature): Allow specifying source IP for 'add system image'

# **3.3.566 2020-07-12**

- [T1575](https://vyos.dev/T1575) (default): `show snmp mib ifmib` crashes with IndexError
- [T2696](https://vyos.dev/T2696) (bug): Some bugfixes of vyatta-wanloadbalance

### **3.3.567 2020-07-11**

- [T2687](https://vyos.dev/T2687) (feature): SNMP: change logic on v3 password encryption
- [T2693](https://vyos.dev/T2693) (bug): Dhcp6c cannot be restarted after PPPoE link is reset

### **3.3.568 2020-07-08**

- [T2692](https://vyos.dev/T2692) (bug): Evaluate Setting Default Hash Policy to L3+L4
- [T2646](https://vyos.dev/T2646) (bug): Sysctl for IPv4 ECMP Hash Policy Not Set

## **3.3.569 2020-07-07**

- [T2691](https://vyos.dev/T2691) (bug): Upgrade from 1.2.5 to 1.3-rolling-202007040117 results in broken config due to case mismatch
- [T2389](https://vyos.dev/T2389) (bug): BGP community-list unknown command
- [T2686](https://vyos.dev/T2686) (bug): FRR: BGP: large-community configuration is not applied properly after upgrading FRR to 7.3.x series

#### **3.3.570 2020-07-06**

 $\blacksquare$  [T2680](https://vyos.dev/T2680) (bug): dhcp6c service cannot recover when it fails

#### **3.3.571 2020-07-05**

- [T2684](https://vyos.dev/T2684) (feature): Update Linux Kernel to v4.19.131
- [T2685](https://vyos.dev/T2685) (feature): Update Accel-PPP to fix SSTP client issues
- [T2681](https://vyos.dev/T2681) (bug): PPPoE stops negotiating IPv6

# **3.3.572 2020-07-04**

[T2682](https://vyos.dev/T2682) (bug): VRF aware services - connection no longer possible after system reboot

## **3.3.573 2020-07-03**

- [T2670](https://vyos.dev/T2670) (default): Remove dependency on show\_config from get\_config\_dict
- [T2676](https://vyos.dev/T2676) (feature): NTP: migrate to get\_config\_dict() implementation

#### **3.3.574 2020-07-02**

[T2668](https://vyos.dev/T2668) (default): get\_config\_dict: add get\_first\_key arg to utility function get\_sub\_dict

# **3.3.575 2020-07-01**

- [T2662](https://vyos.dev/T2662) (default): get\_config\_dict includes node name as key only for tag and leaf nodes
- [T2667](https://vyos.dev/T2667) (feature): get\_config\_dict: Use utility function for non-empty path argument

### **3.3.576 2020-06-28**

[T2660](https://vyos.dev/T2660) (bug): XML: Python default dictionary does not obey underscore (\_) when flat is False

## **3.3.577 2020-06-27**

[T2656](https://vyos.dev/T2656) (bug): XML: Python default dictionary returns wrong dictionary level(s)

### **3.3.578 2020-06-26**

- [T2642](https://vyos.dev/T2642) (bug): sshd fails to start due to configuration error
- [T2588](https://vyos.dev/T2588) (default): Add support for default values to the interface-definition format
- [T2622](https://vyos.dev/T2622) (bug): Pseudo-ethernet interface config disappears across versions
- [T2057](https://vyos.dev/T2057) (feature): Generalised Interface configuration
- [T2625](https://vyos.dev/T2625) (feature): Provide generic Library for package builds

#### **3.3.579 2020-06-25**

- [T2487](https://vyos.dev/T2487) (bug): VRRP does not display info when group disabled
- [T2329](https://vyos.dev/T2329) (bug): Show remote config openvpn
- [T2165](https://vyos.dev/T2165) (bug): When trying to add route to ripng it complains that ip address should be IPv4 format
- [T2159](https://vyos.dev/T2159) (default): webproxy log read from wrong file
- [T2101](https://vyos.dev/T2101) (feature): Fix VXLAN config option parsing
- [T2062](https://vyos.dev/T2062) (bug): Wrong dhcp-server static route subnet bytes
- [T1986](https://vyos.dev/T1986) (bug): Python configuration manipulation library leaks open files
- [T1762](https://vyos.dev/T1762) (bug): VLAN interface configuration fails after internal representation of edit level was switched from a string to a list
- [T1538](https://vyos.dev/T1538) (bug): Update conntrack-sync packages to fix VRRP issues
- [T1808](https://vyos.dev/T1808) (feature): add package nftables

# **3.3.580 2020-06-24**

- [T2634](https://vyos.dev/T2634) (feature): remove autogeneration of interface "ip section" from vyatta-cfg-system
- [T2633](https://vyos.dev/T2633) (bug): Error with arp\_accept on tun interface
- [T2595](https://vyos.dev/T2595) (feature): Update Linux Kernel to v4.19.128
- [T1938](https://vyos.dev/T1938) (bug): syslog doesn't start automatically

## **3.3.581 2020-06-23**

- [T2632](https://vyos.dev/T2632) (bug): WireGuard: Cannot use only one preshared-key for one peer
- [T1829](https://vyos.dev/T1829) (bug): Install Image script does not respect size of partition greater than 2G but less than disk size
- [T2635](https://vyos.dev/T2635) (feature): SSH: migrate to get\_config\_dict()

#### **3.3.582 2020-06-22**

- [T2486](https://vyos.dev/T2486) (bug): DNS records set via 'system static-host-mapping' return NXDOMAIN from 'service dns forwarding' after a request to a forwarded zone
- [T2463](https://vyos.dev/T2463) (bug): DHCP-received nameserver not added to vyos-hostsd
- [T2534](https://vyos.dev/T2534) (bug): pdns-recursor override.conf error
- [T2054](https://vyos.dev/T2054) (bug): Changing "system name-server" doesn't update dns forwarding config, neither does "restart dns forwarding"
- [T2225](https://vyos.dev/T2225) (default): PIM/IGMP documentation

#### **3.3.583 2020-06-21**

- [T2624](https://vyos.dev/T2624) (feature): Serial Console: fix migration script for configured powersave and no console
- [T2610](https://vyos.dev/T2610) (bug): default-lifetime is not reflected in the RA message
- [T2299](https://vyos.dev/T2299) (feature): login radius-server priority
- [T1739](https://vyos.dev/T1739) (bug): Serial interface seems not to be deleted properly
- [T480](https://vyos.dev/T480) (bug): Error if no serial interface is present (/dev/ttyS0: not a tty)

## **3.3.584 2020-06-20**

- **[T2621](https://vyos.dev/T2621)** (bug): show interfaces repeats interface description if it is longer then an arbitrary number of characters
- [T2618](https://vyos.dev/T2618) (default): Conversion from 1.2 to 1.3 lost RADVD prefix autonomous-flag setting

#### **3.3.585 2020-06-19**

- [T2589](https://vyos.dev/T2589) (bug): delete pseudo-ethernet failed
- [T2490](https://vyos.dev/T2490) (feature): Add serial (rs232) to ssh bridge service

### **3.3.586 2020-06-18**

- [T2614](https://vyos.dev/T2614) (default): Add an option to mangle dict keys to vyos.config.get\_config\_dict()
- [T2026](https://vyos.dev/T2026) (default): Make cli-shell-api correctly exit with non-zero code on failures
- If [T1868](https://vyos.dev/T1868) (default): Add opportunity to get current values from API

#### **3.3.587 2020-06-17**

- [T2478](https://vyos.dev/T2478) (feature): login radius: use NAS-IP-Address if defined source address
- [T2141](https://vyos.dev/T2141) (bug): Static ARP is not applied on boot
- [T2609](https://vyos.dev/T2609) (bug): router-advert: radvd does not start when lifetime is improperly configured
- [T1720](https://vyos.dev/T1720) (feature): support for more 'show ip route' commands

#### **3.3.588 2020-06-16**

- [T2604](https://vyos.dev/T2604) (default): Remove use of is\_tag in system-syslog.py
- [T2605](https://vyos.dev/T2605) (bug): SNMP service is not disabled by default
- [T2568](https://vyos.dev/T2568) (bug): Add some missing checks in config
- [T2156](https://vyos.dev/T2156) (default): PIM op-mode commands

## **3.3.589 2020-06-15**

- [T2600](https://vyos.dev/T2600) (bug): RADIUS system login configuration rendered wrongly
- [T2599](https://vyos.dev/T2599) (bug): "show interfaces" does not list VIF interfaces in ascending order
- [T2591](https://vyos.dev/T2591) (bug): show command has wrong interfaces ordering
- [T2576](https://vyos.dev/T2576) (bug): "show interfaces" does not return VTI

#### **3.3.590 2020-06-14**

- [T2354](https://vyos.dev/T2354) (bug): Wireless conf\_mode errors
- [T2593](https://vyos.dev/T2593) (bug): source NAT translation port can not be set when translation address is set to masquerade
- [T2594](https://vyos.dev/T2594) (default): Missing firmware for iwlwifi

### **3.3.591 2020-06-11**

- [T2578](https://vyos.dev/T2578) (bug): ipaddrcheck unaware of /31 host addresses can no longer assign /31 mask to interface addresses
- [T2571](https://vyos.dev/T2571) (bug): NAT destination port with ! results in error
- [T2570](https://vyos.dev/T2570) (feature): Drop support for "system console device <device> modem"
- [T2586](https://vyos.dev/T2586) (bug): WWAN default route is not installed into VRF
- [T2561](https://vyos.dev/T2561) (feature): Drop support for "system console netconsole"
- [T2569](https://vyos.dev/T2569) (feature): Migrate "set system console" to XML and Python representation

#### **3.3.592 2020-06-10**

- [T2575](https://vyos.dev/T2575) (bug): pppoe-server: does not possibly assign IP address
- [T2565](https://vyos.dev/T2565) (bug): Cannot connect to l2tp server with radius auth
- [T2553](https://vyos.dev/T2553) (bug): set interface ethN vif-s nnnn does not commit

# **3.3.593 2020-06-08**

[T2559](https://vyos.dev/T2559) (feature): Add operational mode command to retrieve hardware sensor data

#### **3.3.594 2020-06-07**

- [T2529](https://vyos.dev/T2529) (feature): WWAN: migrate from ttyUSB device to new device in /dev/serial/by-bus
- [T2560](https://vyos.dev/T2560) (feature): New op-mode command to display information about USB interfaces

#### **3.3.595 2020-06-05**

- **[T2548](https://vyos.dev/T2548) (bug): Interfaces allowing inappropriate network addresses to be assigned**
- [T1958](https://vyos.dev/T1958) (default): Include only firmware we actually need

#### **3.3.596 2020-06-04**

■ [T2514](https://vyos.dev/T2514) (enhancment): "mac" setting for bond members

#### **3.3.597 2020-06-02**

- [T2129](https://vyos.dev/T2129) (feature): XML schema: tagNode not allowed on first level in new XML op-mode definition
- [T2545](https://vyos.dev/T2545) (feature): Show physical device offloading capabilities for specified ethernet interface
- [T2544](https://vyos.dev/T2544) (feature): Enable Kernel KONFIG\_KALLSYMS
- [T2543](https://vyos.dev/T2543) (feature): Kernel: always build perf binary but ship as additional deb package to not bloat the image

[T1096](https://vyos.dev/T1096) (bug): BGP process memory leak

#### **3.3.598 2020-06-01**

- [T2535](https://vyos.dev/T2535) (feature): Update Intel QAT drivers to 1.7.l.4.9.0-00008
- $\blacksquare$  [T2537](https://vyos.dev/T2537) (feature): Migrate "show log dns" from vyatta-op to vyos-1x
- [T2536](https://vyos.dev/T2536) (bug): "show log dns forwarding" still refers to dnsmasq
- [T2538](https://vyos.dev/T2538) (feature): Update Intel NIC drivers to recent release (preparation for Kernel  $>=5.4$ )
- [T2526](https://vyos.dev/T2526) (feature): Wake-On-Lan CLI implementation

#### **3.3.599 2020-05-31**

[T2532](https://vyos.dev/T2532) (feature): VRF aware OpenVPN

#### **3.3.600 2020-05-30**

- [T2388](https://vyos.dev/T2388) (feature): template rendering should create folder and set permission
- [T2531](https://vyos.dev/T2531) (feature): Update Linux Kernel to v4.19.125
- [T2530](https://vyos.dev/T2530) (bug): Error creating VRF with a name of exactly 16 characters

#### **3.3.601 2020-05-29**

[T2528](https://vyos.dev/T2528) (bug): "update dns dynamic" throws FileNotFoundError excepton

# **3.3.602 2020-05-28**

[T1291](https://vyos.dev/T1291) (default): Under certain conditions the VTI will stay forever down

# **3.3.603 2020-05-27**

- [T2395](https://vyos.dev/T2395) (feature): HTTP API move to flask/flask-restx as microframework
- [T1121](https://vyos.dev/T1121) (bug): Can't search for prefixes by community: Community malformed: AA:NN

#### **3.3.604 2020-05-26**

- [T2520](https://vyos.dev/T2520) (bug): show conntrack fails with Perl error
- [T2502](https://vyos.dev/T2502) (bug): PPPoE default route not installed for IPv6 when "default-route auto"
- [T2458](https://vyos.dev/T2458) (feature): Update FRR to 7.3.1
- [T2506](https://vyos.dev/T2506) (feature): DHCPv6-PD add prefix hint CLI option

### **3.3.605 2020-05-25**

- [T2391](https://vyos.dev/T2391) (bug): pppoe-server session-control does not work
- [T2269](https://vyos.dev/T2269) (feature): SSTP specify tunnels names
- [T1137](https://vyos.dev/T1137) (bug): 'sh ip bgp sum' being truncated

#### **3.3.606 2020-05-22**

- [T2491](https://vyos.dev/T2491) (feature): MACsec: create CLI for replay protection
- [T2489](https://vyos.dev/T2489) (feature): Add MACsec interfaces to "show interfaces" output
- [T2201](https://vyos.dev/T2201) (feature): Rewrite protocol BGP [op-mode] to new XML/Python style
- [T2492](https://vyos.dev/T2492) (feature): Do not set encrypted user password when it is not changed
- [T2496](https://vyos.dev/T2496) (feature): Set default to new syntax for config file component versions
- [T2493](https://vyos.dev/T2493) (feature): Update Linux Kernel to v4.19.124
- [T2380](https://vyos.dev/T2380) (bug): After PPPoE 0 is restarted, the default static route is lost

#### **3.3.607 2020-05-21**

- [T1876](https://vyos.dev/T1876) (bug): IPSec VTI tunnels are deleted after rekey and dangling around as A/D
- [T2488](https://vyos.dev/T2488) (feature): Remove logfile for dialup interfaces like pppoe and wwan
- $\blacksquare$  [T2475](https://vyos.dev/T2475) (bug): linting
- [T1820](https://vyos.dev/T1820) (bug): VRRP transition scripts for sync-groups are not supported in VyOS (anymore)
- [T2364](https://vyos.dev/T2364) (default): Add CLI command for mroute
- [T2023](https://vyos.dev/T2023) (feature): Add support for 802.1ae MACsec

#### **3.3.608 2020-05-20**

[T2480](https://vyos.dev/T2480) (bug): NAT: after rewrite commit tells that dnat IP address is not locally connected

#### **3.3.609 2020-05-19**

- [T2481](https://vyos.dev/T2481) (feature): WireGuard: support tunnel via IPv6 underlay
- [T421](https://vyos.dev/T421) (bug): Add Pv6 prefix delegation support
- [T815](https://vyos.dev/T815) (feature): Add DHCPv6 server prefix-delegation support

# **3.3.610 2020-05-17**

- [T2471](https://vyos.dev/T2471) (feature): PPPoE server: always add AdvAutonomousFlag when IPv6 is configured
- [T2409](https://vyos.dev/T2409) (default): At boot, effective config should not be equal to current config

# **3.3.611 2020-05-16**

- [T2466](https://vyos.dev/T2466) (bug): live-build encounters apt dependency problem when building with local packages
- [T2470](https://vyos.dev/T2470) (feature): Update to PowerDNS recursor 4.3
- [T2469](https://vyos.dev/T2469) (feature): Update Linux Kernel to v4.19.123
- [T2198](https://vyos.dev/T2198) (default): Rewrite NAT in new XML/Python style

#### **3.3.612 2020-05-15**

■ [T2449](https://vyos.dev/T2449) (bug): 'ipv6 address autoconf' and 'address dhcpv6' don't work because interfaces have accept\_ra=1 (they should have accept\_ra=2 when forwarding=1)

# **3.3.613 2020-05-14**

[T2456](https://vyos.dev/T2456) (bug): netflow source-ip cannot be configured

# **3.3.614 2020-05-13**

- [T2435](https://vyos.dev/T2435) (bug): Pseudo-ethernet Interfaces Broken
- [T2294](https://vyos.dev/T2294) (bug): ipoe-server broken (jinja2 template issue)

#### **3.3.615 2020-05-12**

- [T2454](https://vyos.dev/T2454) (feature): Update Linux Kernel to v4.19.122
- [T2392](https://vyos.dev/T2392) (bug): SSTP with ipv6

# **3.3.616 2020-05-10**

- $\blacksquare$  [T2445](https://vyos.dev/T2445) (bug): VRF route leaking for ipv4 not working
- [T2372](https://vyos.dev/T2372) (bug): VLAN: error on commit if main interface is disabled
- [T2439](https://vyos.dev/T2439) (bug): Configuration dependency problem, unable to load complex configuration after reboot

# **3.3.617 2020-05-09**

- [T2427](https://vyos.dev/T2427) (default): Interface addressing broken since fix for T2372 was merged
- [T2438](https://vyos.dev/T2438) (default): isc-dhcp-server(6).service reports startup success immediately even if dhcpd fails to start up
- [T2367](https://vyos.dev/T2367) (default): Flush addresses from bridge members

### **3.3.618 2020-05-08**

- **[T2441](https://vyos.dev/T2441) (bug): TZ validator has a parse error**
- [T2429](https://vyos.dev/T2429) (bug): Vyos cannot apply VLAN sub interface to bridge

### **3.3.619 2020-05-06**

[T2402](https://vyos.dev/T2402) (bug): Live ISO should warn when configuring that changes won't persist

#### **3.3.620 2020-05-05**

[T1899](https://vyos.dev/T1899) (bug): Unionfs metadata folder is copied to the active configuration directory

#### **3.3.621 2020-05-04**

- [T2412](https://vyos.dev/T2412) (bug): ping flood does not work as unprivileged user
- [T701](https://vyos.dev/T701) (bug): LTE interface dosen't come up
- [T951](https://vyos.dev/T951) (bug): command 'isolate-stations true/false' does not make any changes in the hostapd.conf

#### **3.3.622 2020-05-03**

- [T2420](https://vyos.dev/T2420) (feature): Update Linux Kernel to v4.19.120
- [T2406](https://vyos.dev/T2406) (feature): DHCPv6 CLI improvements
- [T2421](https://vyos.dev/T2421) (feature): Update WireGuard to Debian release 1.0.20200429-2\_bpo10+1

#### **3.3.623 2020-05-02**

- [T2414](https://vyos.dev/T2414) (feature): Improve runtime from Python numeric validator
- [T2413](https://vyos.dev/T2413) (feature): Update Linux Kernel to v4.19.119

## **3.3.624 2020-05-01**

- [T2411](https://vyos.dev/T2411) (feature): op-mode: make "monitor traceroute" VRF aware
- [T2347](https://vyos.dev/T2347) (bug): During commit, any script output directed to stdout will contain path
- [T2239](https://vyos.dev/T2239) (default): build-vmware-image script ignores the predefined file path, uses the environment variable unconditionally.

# **3.3.625 2020-04-29**

- [T2399](https://vyos.dev/T2399) (bug): op-mode "dhcp client leases" does not return leases
- [T2398](https://vyos.dev/T2398) (bug): op-mode "dhcp client leases interface" completion helper misses interfaces
- [T2394](https://vyos.dev/T2394) (feature): dhcpv6 client does not start
- [T2393](https://vyos.dev/T2393) (feature): dhclient: migrate from SysVinit to systemd
- [T2268](https://vyos.dev/T2268) (bug): DHCPv6 is broken

## **3.3.626 2020-04-28**

[T1227](https://vyos.dev/T1227) (bug): rip PW can't be set at interface config

### **3.3.627 2020-04-27**

- [T2373](https://vyos.dev/T2373) (feature): Required auth options for pppoe-server
- [T1381](https://vyos.dev/T1381) (feature): Enable DHCP option 121 processing
- **[T2010](https://vyos.dev/T2010) (bug): Reboot at reports wrong time or missing timezone**

### **3.3.628 2020-04-26**

- [T2386](https://vyos.dev/T2386) (bug): salt: upgrade to 2019.2 packages
- [T2385](https://vyos.dev/T2385) (bug): salt-minion: improve completion helpers
- [T2384](https://vyos.dev/T2384) (bug): salt-minion: log to syslog and remove custom logging option
- [T2383](https://vyos.dev/T2383) (feature): Update Linux Kernel to v4.19.118
- [T2382](https://vyos.dev/T2382) (bug): salt-minion: Throws KeyError on commit
- [T2350](https://vyos.dev/T2350) (bug): Interface geneve conf-mode error

#### **3.3.629 2020-04-25**

- [T2304](https://vyos.dev/T2304) (feature): "system login" add RADIUS VRF support
- [T1842](https://vyos.dev/T1842) (bug): Equuleus: "reboot at 04:00" command not working

### **3.3.630 2020-04-24**

- [T2375](https://vyos.dev/T2375) (feature): WireGuard: throw exception if address and port are not given as both are mandatory
- [T2348](https://vyos.dev/T2348) (bug): On IPv6 address distribution and DHCPv6 bugs

# **3.3.631 2020-04-23**

- [T2369](https://vyos.dev/T2369) (feature): VRF: can not leak interface route from default VRf to any other VRF
- [T2368](https://vyos.dev/T2368) (bug): VRF: missing completion helper when leaking to default table
- [T2374](https://vyos.dev/T2374) (bug): Tunnel interface can not be disabled
- [T2362](https://vyos.dev/T2362) (default): IPv6 link-local addresses missing due to EUI64 address code, causing router-advert not to work
- [T2345](https://vyos.dev/T2345) (default): IPv6 router-advert not working

## **3.3.632 2020-04-22**

- [T2361](https://vyos.dev/T2361) (bug): Unable to delete VLAN vif interface
- [T2339](https://vyos.dev/T2339) (bug): OpenVPN: IPv4 no longer working after adding IPv6 support
- [T2331](https://vyos.dev/T2331) (bug): VRRP op-mode errors
- [T2320](https://vyos.dev/T2320) (bug): Wireguard creates non-existing interfaces in [op-mode].
- [T2096](https://vyos.dev/T2096) (feature): Provide "generate" and "show" commands via the http API
- [T2351](https://vyos.dev/T2351) (feature): Cleanup PPTP server implementation and CLI commands

## **3.3.633 2020-04-21**

- [T2341](https://vyos.dev/T2341) (bug): Pseudo-ethernet Interfaces Not Loaded on Boot
- $\blacksquare$  [T2270](https://vyos.dev/T2270) (bug): using load with scp/sftp and a username and password does not work
- [T2255](https://vyos.dev/T2255) (bug): DNS forwarding op-mode error
- [T1907](https://vyos.dev/T1907) (bug): Traceback on a non-existent interface.
- [T2204](https://vyos.dev/T2204) (feature): Support tunnel source-interface
## **3.3.634 2020-04-20**

- **[T2335](https://vyos.dev/T2335) (bug): Unable to assign IPv6 from ISP**
- [T2317](https://vyos.dev/T2317) (bug): l2tp overwriting ipsec config files
- [T2292](https://vyos.dev/T2292) (bug): Ensure graceful shutdown of vyos-http-api
- [T2344](https://vyos.dev/T2344) (bug): PPPoE server client static IP assignment silently fails

#### **3.3.635 2020-04-19**

- [T2337](https://vyos.dev/T2337) (default): hw-id gone missing from interfaces after upgrade to 1. 3-rolling-202004191028
- [T2340](https://vyos.dev/T2340) (feature): Remove informational "sg" messages from syslog
- [T2338](https://vyos.dev/T2338) (bug): Can't delete static IPv6 route on vrf
- [T2336](https://vyos.dev/T2336) (bug): OpenVPN service fails to start
- [T2308](https://vyos.dev/T2308) (default): openvpn op-mode scripts broken after migrating to systemd service
- [T2185](https://vyos.dev/T2185) (default): Start daemons with systemd units instead of with start-stop-daemon

#### **3.3.636 2020-04-18**

- [T2318](https://vyos.dev/T2318) (bug): dns-forwarding migration script breaks with invalid interface name
- [T2319](https://vyos.dev/T2319) (feature): Update Linux Kernel to v4.19.116
- [T2314](https://vyos.dev/T2314) (feature): Cleanup PPPoE server implementation and CLI commands
- [T2313](https://vyos.dev/T2313) (bug): Accel-PPP / PPPoEserver raises "Floating point exception" when not all limits are defined
- [T2312](https://vyos.dev/T2312) (feature): Use LED modules to enable more visible feedback on VyOS hardware chassis
- [T2306](https://vyos.dev/T2306) (feature): Add new cipher suites to the WiFi configuration
- [T2286](https://vyos.dev/T2286) (default): IPoE server vulnerability
- [T2224](https://vyos.dev/T2224) (feature): Update Linux Kernel to v4.19.114
- [T2110](https://vyos.dev/T2110) (feature): RADIUS: supply include file for radius config to have a uniform CLI
- [T2324](https://vyos.dev/T2324) (feature): Cleanup IPoE server implementation and CLI commands

#### **3.3.637 2020-04-17**

- **[T2275](https://vyos.dev/T2275) (bug): flow-accounting broken in rolling**
- [T2256](https://vyos.dev/T2256) (feature): Accel-ppp op-mode syntax

## **3.3.638 2020-04-16**

- [T2295](https://vyos.dev/T2295) (bug): Passwords with Special Characters Broken
- [T2305](https://vyos.dev/T2305) (feature): Add release name to "show version" command
- [T2235](https://vyos.dev/T2235) (default): OpenVPN server client IP doesn't reserve that IP in the pool
- [T149](https://vyos.dev/T149) (feature): IPv6 support in OpenVPN tunnel

#### **3.3.639 2020-04-15**

- [T2293](https://vyos.dev/T2293) (bug): OpenVPN: UnboundLocalError after merging server\_network PullRequest
- [T2298](https://vyos.dev/T2298) (bug): Errors PDNS with name-server set

# **3.3.640 2020-04-14**

[T2213](https://vyos.dev/T2213) (bug): vyos-1x: WiFi mode ieee80211ac should also activate ieee80211n

# **3.3.641 2020-04-13**

- [T2283](https://vyos.dev/T2283) (default): openvpn not starting: ccd path in template not moved to /run/ openvpn/ccd
- [T2236](https://vyos.dev/T2236) (bug): DMVPN broken after tunnel rewrite to XML/Python
- [T2284](https://vyos.dev/T2284) (default): Upgrade ddclient to 3.9.1 which also brings systemd files
- [T2282](https://vyos.dev/T2282) (feature): Clarify hw-id in ethernet and wireless interface nodes
- [T611](https://vyos.dev/T611) (feature): Static route syntax should reflect `ip` command routing capabilities, if possible.

## **3.3.642 2020-04-12**

- [T2273](https://vyos.dev/T2273) (default): OpenVPN no longer starts in latest rolling, migrate to systemd
- [T2263](https://vyos.dev/T2263) (feature): Reset feature for SSTP sessions
- [T2262](https://vyos.dev/T2262) (bug): Broken reset commands for pptp and l2tp
- [T2031](https://vyos.dev/T2031) (bug): pseudo-ethernet link interface cannot be changed

#### **3.3.643 2020-04-11**

- [T2264](https://vyos.dev/T2264) (feature): l2tp: cleanup CLI definition
- $T2233$  (bug): Typos in wlanX.cfg
- [T2238](https://vyos.dev/T2238) (bug): After re-writing list\_interfaces.py to use Interfaces() pseudo-ethernet is missing

#### **3.3.644 2020-04-10**

- [T2265](https://vyos.dev/T2265) (feature): DHCP to be an attribute of the class instead of a inheritance
- [T2261](https://vyos.dev/T2261) (bug): "client-config-dir" not being set for openvpn
- [T2248](https://vyos.dev/T2248) (bug): PPPoE Broken in Latest 1.3 Rolling (1.3-rolling-202004070629)
- **[T1629](https://vyos.dev/T1629) (bug): IP addresses configured on vif-s interfaces are not added to the system**
- [T2266](https://vyos.dev/T2266) (default): openvpn bridged client-server doesn't work (validation error)
- [T2253](https://vyos.dev/T2253) (default): Fix use of cmd in merge config and remote function helpers

#### **3.3.645 2020-04-09**

- [T2260](https://vyos.dev/T2260) (feature): vxlan, pseudo-ethernet: convert link nodes to source-interface
- [T2172](https://vyos.dev/T2172) (feature): Enable conf VXLAN without remote address
- [T2237](https://vyos.dev/T2237) (bug): 12tp, pptp, pppoe wrong chap-secrets file

#### **3.3.646 2020-04-08**

- [T2244](https://vyos.dev/T2244) (feature): WireGuard: cleanup Python implementation and reduce amount of boilerplate code
- [T2186](https://vyos.dev/T2186) (feature): Provide more information to the user when a traceback is reported to the user
- [T2246](https://vyos.dev/T2246) (bug): LLDP op-mode error
- [T2240](https://vyos.dev/T2240) (feature): Support for bind vif-c interfaces into VRFs
- [T2160](https://vyos.dev/T2160) (feature): Allow restricting HTTP API to specific virtual hosts
- [T2247](https://vyos.dev/T2247) (feature): WireGuard: add VRF support

#### **3.3.647 2020-04-05**

- [T2212](https://vyos.dev/T2212) (bug): vyos-1x: WiFi card antenna count not set accordingly
- [T2230](https://vyos.dev/T2230) (feature): Split out inlined Jina2 template to data/templates folder
- [T2206](https://vyos.dev/T2206) (feature): Split WireGuard endpoint into proper host and port nodes

#### **3.3.648 2020-04-04**

- [T2158](https://vyos.dev/T2158) (bug): Commit fails if ethernet interface doesn't support flow control (pause)
- [T2221](https://vyos.dev/T2221) (bug): Ability to remove a VRF that has a next-hop-vrf as target
- [T2211](https://vyos.dev/T2211) (bug): vyos-1x: VHT channel width not set accordingly
- [T2208](https://vyos.dev/T2208) (bug): vyos-1x: commit on interfaces wireless wlanX capabilities vht link-adaptation (both|unsolicited) fails
- [T2183](https://vyos.dev/T2183) (bug): A number of bugs with wireguard script due to interface rearrangement
- [T2104](https://vyos.dev/T2104) (default): ifconfig.py size
- [T2028](https://vyos.dev/T2028) (feature): Convert "interfaces tunnel" to new XML/Python representation
- [T2219](https://vyos.dev/T2219) (bug): VRF default route of PPPoE and WWAN interfaces do not get added into proper routing table
- [T2222](https://vyos.dev/T2222) (default): openvpn: requires "multihome" option to listen on all addresses with udp protocol

# **3.3.649 2020-04-02**

- [T2072](https://vyos.dev/T2072) (bug): Shell autocomplete of option (config node) with quoted value doesn't work
- [T1823](https://vyos.dev/T1823) (feature): l2tpv3 interface migration fails
- [T2202](https://vyos.dev/T2202) (feature): Update PowerDNS recursor to 4.2 series
- [T2200](https://vyos.dev/T2200) (feature): Add VRF support on wirelessmodem interfaces

#### **3.3.650 2020-03-31**

- [T2166](https://vyos.dev/T2166) (bug): Broken proxy-arp on vif
- [T2180](https://vyos.dev/T2180) (bug): get\_config\_dict should be independent of CLI edit level
- [T2053](https://vyos.dev/T2053) (default): Update vyos-load-config.py for version string syntax change
- [T2052](https://vyos.dev/T2052) (default): Update vyos-merge-config.py for version string syntax change
- [T2144](https://vyos.dev/T2144) (default): vyos-build: docker: selection of text in the terminal still selects it in vim (mouse isn't completely disabled)

#### **3.3.651 2020-03-30**

- [T2176](https://vyos.dev/T2176) (default): 'WiFiIf' object has no attribute 'set\_state'
- [T2029](https://vyos.dev/T2029) (feature): Switch to new syntax for config file component versions

# **3.3.652 2020-03-29**

- [T2178](https://vyos.dev/T2178) (bug): VRF interface don't get removed when VRF is deleted
- [T2170](https://vyos.dev/T2170) (feature): Add ability to create static route from default to VRF
- [T1831](https://vyos.dev/T1831) (feature): Denest IPv6 router-advert from Interfaces to general service

#### **3.3.653 2020-03-28**

- [T2167](https://vyos.dev/T2167) (bug): vyos.ifconfig.get\_mac() broken
- [T2151](https://vyos.dev/T2151) (default): wireless: can't delete interface present in config but not present in system
- [T1988](https://vyos.dev/T1988) (feature): Migrate wirelessmodem to new XML/Python style interface

## **3.3.654 2020-03-27**

- [T2164](https://vyos.dev/T2164) (bug): Package libstrongswan-standard-plugins missing from image
- [T2105](https://vyos.dev/T2105) (bug): wireless: not possible to disabled wlan0
- [T2169](https://vyos.dev/T2169) (default): Remove redundant use of show\_config in vyos-merge-config

# **3.3.655 2020-03-26**

- [T2162](https://vyos.dev/T2162) (default): migration script for router-advert sets link-mtu 0 on bridge interfaces
- [T1735](https://vyos.dev/T1735) (bug): Issue in "show vpn ipsec/ike sa" output with ipsec encryption algorithm aes128gcm128/aes256gcm128/chacha etc

# **3.3.656 2020-03-25**

- [T2148](https://vyos.dev/T2148) (default): openvpn: setting "server client" config without "server client ip" results in ValueError: '' does not appear to be an IPv4 or IPv6 address
- [T2146](https://vyos.dev/T2146) (default): openvpn: "delete server client" doesn't delete the corresponding ccd configs

# **3.3.657 2020-03-24**

- [T2157](https://vyos.dev/T2157) (default): Organize service https listen-address/listen-port/server-name under 'virtual-host' node
- $\blacksquare$  [T1845](https://vyos.dev/T1845) (bug): syslog host no longer accepts a port

# **3.3.658 2020-03-22**

- [T2150](https://vyos.dev/T2150) (feature): SSTP ssl certificates can only be stored in /config/user-data/sstp
- [T2149](https://vyos.dev/T2149) (feature): Update Linux Kernel to v4.19.112
- [T476](https://vyos.dev/T476) (enhancment): Update the base system to Debian 10 (Buster)

# **3.3.659 2020-03-21**

- [T2142](https://vyos.dev/T2142) (bug): vyos-build: Add required packages and step to build-GCE-image script
- [T1870](https://vyos.dev/T1870) (feature): Extend Pipeline scripts to support PullRequests

## **3.3.660 2020-03-20**

- [T2006](https://vyos.dev/T2006) (bug): SSTP RADIUS CLI accepts invalid values
- [T2140](https://vyos.dev/T2140) (default): openvpn: tls file check function checkCertHeader returns True even when no match is found
- [T2007](https://vyos.dev/T2007) (feature): SSTP accepts client MTU up to 16384 bytes
- [T2008](https://vyos.dev/T2008) (feature): Adjustment of SSTP CLI to be more consistent to the rest of VyOS

#### **3.3.661 2020-03-19**

- [T2135](https://vyos.dev/T2135) (bug): Login banner missing spacing now
- [T2132](https://vyos.dev/T2132) (feature): Document kernel boot parameter 'vyos-config-debug'
- [T1744](https://vyos.dev/T1744) (default): Config load fails in ConfigTree with ValueError: Failed to parse config: lexing: empty token

## **3.3.662 2020-03-17**

[T2134](https://vyos.dev/T2134) (bug): VXLAN: `NameError: name 'config' is not defined`

#### **3.3.663 2020-03-16**

[T2131](https://vyos.dev/T2131) (feature): Improve syslog remote host CLI definition

# **3.3.664 2020-03-15**

- [T2122](https://vyos.dev/T2122) (feature): Update Intel out-of-tree drivers to latest version(s)
- [T2121](https://vyos.dev/T2121) (feature): Update Linux Kernel to v4.19.109
- [T2119](https://vyos.dev/T2119) (bug): Error on boot when removing ethernet interface from VM

## **3.3.665 2020-03-14**

[T834](https://vyos.dev/T834) (feature): New L2TP server implementation based on accel-ppp

#### **3.3.666 2020-03-13**

If  $1622$  (default): Add failsafe and back trace to boot config loader

# **3.3.667 2020-03-11**

- [T1961](https://vyos.dev/T1961) (bug): VXLAN fails to commit due to non-existent variable, broken MTU
- [T2084](https://vyos.dev/T2084) (default): conntrack-tools package build error for current/equuleus

#### **3.3.668 2020-03-10**

[T1331](https://vyos.dev/T1331) (bug): DNS stops working

#### **3.3.669 2020-03-09**

- [T2111](https://vyos.dev/T2111) (feature): VRF add route leaking support
- [T2109](https://vyos.dev/T2109) (bug): Ping by name broken in VyOS 1.3-rolling-202003080217
- [T2065](https://vyos.dev/T2065) (bug): VyOS 1.3 Don't set daemon in openvpn-{intf}.conf file
- [T31](https://vyos.dev/T31) (feature): Add VRF support

# **3.3.670 2020-03-08**

- [T1954](https://vyos.dev/T1954) (bug): Having `system login radius` configured causes exponentially long boot times
- [T1760](https://vyos.dev/T1760) (bug): RADIUS shared secret is not redacted from "show configuration" op mode command

# **3.3.671 2020-03-07**

[T2107](https://vyos.dev/T2107) (bug): Wireless interfaces do not work in station mode without security

#### **3.3.672 2020-03-05**

[T2074](https://vyos.dev/T2074) (bug): VyOS docker container: Cannot configure ethernet interface

# **3.3.673 2020-03-04**

[T2098](https://vyos.dev/T2098) (bug): Wrong call to cli-shell-api in generated op-mode templates for path completion helper

## **3.3.674 2020-03-03**

[T2095](https://vyos.dev/T2095) (bug): Copy command errors out

# **3.3.675 2020-03-01**

- [T2082](https://vyos.dev/T2082) (bug): WireGuard broken after merging T2057
- [T2089](https://vyos.dev/T2089) (feature): RADIUS: do not query servers when commit is running started from a non RADIUS user
- [T2086](https://vyos.dev/T2086) (feature): Move sudo session open/close log entries to auth.log

# **3.3.676 2020-02-29**

[T2046](https://vyos.dev/T2046) (feature): allowing sub-classes of Interface to redefine how the interface is created

# **3.3.677 2020-02-28**

- [T2083](https://vyos.dev/T2083) (default): vyos-build: build-packages fails at mdns-repeater due to wrong branch
- [T2080](https://vyos.dev/T2080) (default): traffic-policy shaper error when setting bandwidth

# **3.3.678 2020-02-27**

- [T2075](https://vyos.dev/T2075) (feature): Add support for OpenVPN tls-crypt file option
- [T2068](https://vyos.dev/T2068) (feature): Update Linux Kernel to v4.19.105
- [T1703](https://vyos.dev/T1703) (default): Macvlan PPPoE support
- [T2078](https://vyos.dev/T2078) (feature): Kernel: remove unused RAID functions 5,6,10,jbod,dm

# **3.3.679 2020-02-25**

- [T2070](https://vyos.dev/T2070) (feature): Rewrite (dis-)connect op-mode commands in XML and Python
- [T2071](https://vyos.dev/T2071) (feature): Add possibility to temporary disable a RADIUS server used for system login

# **3.3.680 2020-02-23**

- [T2055](https://vyos.dev/T2055) (feature): Remove IPv6 router-advert options for PPPoE
- [T1318](https://vyos.dev/T1318) (feature): PPPoE client CLI redesign

#### **3.3.681 2020-02-22**

[T2063](https://vyos.dev/T2063) (feature): vyos-salt-minion package is missing from vyos-world

#### **3.3.682 2020-02-20**

[T1969](https://vyos.dev/T1969) (default): OSPF with WireGuard cause Route Inactive

# **3.3.683 2020-02-18**

[T2034](https://vyos.dev/T2034) (default): Removal of interfaces loopback lo removed 127.0.0.1 and ::1

#### **3.3.684 2020-02-17**

- [T2047](https://vyos.dev/T2047) (feature): Update Linux Kernel to v4.19.104
- [T2048](https://vyos.dev/T2048) (bug): ISO boot fails when wireless adapter is present

#### **3.3.685 2020-02-16**

- [T2043](https://vyos.dev/T2043) (bug): Bond VLANs can't be extended on the fly
- [T2030](https://vyos.dev/T2030) (bug): Bond doesn't survive reboot
- [T1992](https://vyos.dev/T1992) (bug): Adding vlan on a bond resets all BGP connections on same bond
- [T1908](https://vyos.dev/T1908) (feature): Add zone option for Cloudflare DDNS
- [T1246](https://vyos.dev/T1246) (bug): VyOS 1.2.0 "openvpn-options" configuration does not allow quotes in values

#### **3.3.686 2020-02-15**

- [T2042](https://vyos.dev/T2042) (bug): Error on reboot after deleting "service snmp" and not "service lldp snmp enable"
- [T2041](https://vyos.dev/T2041) (bug): Adding non existent bond interface raises exception

# **3.3.687 2020-02-14**

- [T2039](https://vyos.dev/T2039) (bug): Wrong system type displayed in show version
- [T2040](https://vyos.dev/T2040) (bug): vyos-http-api-server should reload Config in all routes

## **3.3.688 2020-02-13**

- [T2033](https://vyos.dev/T2033) (feature): Drop vyos-replace package
- [T1635](https://vyos.dev/T1635) (feature): Rewrite interface pseudo-ethernet in new XML/Python style

# **3.3.689 2020-02-10**

[T2024](https://vyos.dev/T2024) (feature): Migrate "system login banner" to XML/Python

## **3.3.690 2020-02-09**

- [T2022](https://vyos.dev/T2022) (bug): When RADIUS config is active, local logins won't work
- [T2020](https://vyos.dev/T2020) (default): Unable to log in after upgrade to 1.3-rolling-202002080217
- [T1931](https://vyos.dev/T1931) (bug): Enabling SNMP commit error

#### **3.3.691 2020-02-05**

- [T1948](https://vyos.dev/T1948) (bug): RADIUS login broken in 1.3
- If [T1990](https://vyos.dev/T1990) (feature): Migrate "system login" to XML/Python representation
- [T1585](https://vyos.dev/T1585) (default): Add letsencrypt/certbot support for 'service https'

#### **3.3.692 2020-02-04**

[T1965](https://vyos.dev/T1965) (bug): VyOS-1.3: ping no longer supports specifying interface or source

# **3.3.693 2020-02-02**

- [T2011](https://vyos.dev/T2011) (feature): Update Linux Kernel to v4.19.101
- [T640](https://vyos.dev/T640) (bug): Images no longer work when built without "recommended" packages

# **3.3.694 2020-02-01**

- **[T2009](https://vyos.dev/T2009) (bug): Ethernet Interface always stays down**
- [T1989](https://vyos.dev/T1989) (bug): conf.get\_config\_dict() throws exception

## **3.3.695 2020-01-31**

- [T1768](https://vyos.dev/T1768) (bug): PPtP vyos.config rewrite
- [T2002](https://vyos.dev/T2002) (bug): VLAN interfaces try to be enabled even if parent interface is A/D

# **3.3.696 2020-01-30**

- [T1994](https://vyos.dev/T1994) (default): lldpd not bound to specified interfaces Fix jinja template
- [T1896](https://vyos.dev/T1896) (enhancment): Remove LLDP-MED civic\_based location information
- [T1724](https://vyos.dev/T1724) (feature): wireguard add endpoint check in verify()

# **3.3.697 2020-01-29**

- [T1996](https://vyos.dev/T1996) (feature): Update Linux Kernel to 4.19.99
- [T1862](https://vyos.dev/T1862) (default): Use regex pattern \s+ to split strings on whitespace in Python 3.7
- [T1755](https://vyos.dev/T1755) (bug): Python KeyError exceptions raised with 'show vpn ipsec sa' command under use of certain IPSEC cipher suites
- [T1747](https://vyos.dev/T1747) (bug): L2TP breaks after upgrading to VyOS 1.2-rolling-201910180117 [issue report and proposed solution]
- If [T1664](https://vyos.dev/T1664) (bug): Ipoe with bond per vlan don't work
- [T1895](https://vyos.dev/T1895) (feature): There is not restriction on selection of syslog facility
- [T1670](https://vyos.dev/T1670) (feature): OpenVPN option for tls-auth

#### **3.3.698 2020-01-26**

- **[T1937](https://vyos.dev/T1937) (bug): snmpd throwing a tremendous amount of errors**
- [T1767](https://vyos.dev/T1767) (bug): IPoE vyos.config rewrite
- [T1765](https://vyos.dev/T1765) (bug): wireguard vyos.config rewrite

# **3.3.699 2020-01-24**

 $\blacksquare$  [T1975](https://vyos.dev/T1975) (bug): OpenVPN tap devices won't come up automatically

## **3.3.700 2020-01-23**

[T1766](https://vyos.dev/T1766) (bug): service-pppoe - vyos.config rewrite

# **3.3.701 2020-01-21**

- [T1784](https://vyos.dev/T1784) (bug): DMVPN with IPSec does not work in HUB mode
- **[T1977](https://vyos.dev/T1977) (bug): webproxy error on fresh install**

## **3.3.702 2020-01-18**

- [T1830](https://vyos.dev/T1830) (feature): 1.3-rolling boots to GRUB prompt post-install on UEFI systems
- [T1940](https://vyos.dev/T1940) (bug): EFI Fresh Install fails to boot, 4K Sector Drives Fail to boot EFI

#### **3.3.703 2020-01-16**

[T1880](https://vyos.dev/T1880) (default): "A stop job is running for live-tools - System Support Scripts" hangs, times out when shutting down equuleus live iso

## **3.3.704 2020-01-15**

**[T1959](https://vyos.dev/T1959) (bug): Error message when adding IPSec VPN** 

# **3.3.705 2020-01-09**

- [T1955](https://vyos.dev/T1955) (feature): snmp cli config val\_help missing
- [T1813](https://vyos.dev/T1813) (bug): error in generated /etc/hosts file

# **3.3.706 2020-01-08**

■ [T1946](https://vyos.dev/T1946) (bug): Recovery ifname for PPtP remote-access

## **3.3.707 2020-01-03**

**[T1939](https://vyos.dev/T1939) (feature): Provide abstraction for interface "ip" options** 

# **3.3.708 2020-01-01**

[T1779](https://vyos.dev/T1779) (bug): Tunnel interfaces aren't suggested as being available for bridging

#### **3.3.709 2019-12-31**

- [T1654](https://vyos.dev/T1654) (bug): sFlow: multiple "sflow server" not work, and "disable-imt" could break configuration
- [T1923](https://vyos.dev/T1923) (feature): Migrate L2TPv3 interface to XML/Python

# **3.3.710 2019-12-30**

- [T1920](https://vyos.dev/T1920) (bug): beep: Error: Running under sudo, which is not supported for security reasons.
- [T1918](https://vyos.dev/T1918) (bug): l2tp / ipsec config broken in latest daily
- [T1897](https://vyos.dev/T1897) (bug): IPSec 1.2 to 1.3 migration failed
- [T1921](https://vyos.dev/T1921) (bug): snmp: VyOS options no longer recognized
- [T1922](https://vyos.dev/T1922) (feature): Add VXLAN IPv6 support
- **[T1919](https://vyos.dev/T1919) (feature): Migrate "system options" to XML/Python representation**

# **3.3.711 2019-12-28**

- **[T1916](https://vyos.dev/T1916) (feature): Update Linux Kernel to v4.19.91**
- [T1915](https://vyos.dev/T1915) (bug): Remove "system ipv6 blacklist" option
- [T1912](https://vyos.dev/T1912) (feature): Migrate "system (ip|ipv6)" to XML/Python representation

# **3.3.712 2019-12-27**

[T1910](https://vyos.dev/T1910) (bug): Invalid parmissions on latest 1.3 rolling ISO images

# **3.3.713 2019-12-26**

- [T1794](https://vyos.dev/T1794) (bug): Interface description can't contain a colon
- [T1906](https://vyos.dev/T1906) (feature): Migrate "system time-zone" configuration to XML/Python

#### **3.3.714 2019-12-23**

- [T1898](https://vyos.dev/T1898) (enhancment): Support multiple IPv4/IPv6 LLDP management addresses
- $\blacksquare$  [T1878](https://vyos.dev/T1878) (bug): accel-ppp: pppoe single-session option implementation

## **3.3.715 2019-12-22**

[T393](https://vyos.dev/T393) (enhancment): Migrate vyatta-lldpd to vyos-1x

# **3.3.716 2019-12-20**

- [T1892](https://vyos.dev/T1892) (default): vyos-build: Do not install recommends in docker image [enhancement]
- [T1411](https://vyos.dev/T1411) (enhancment): equuleus: buster: vyatta-ravpn: libfreeradius-client2 is missing in buster

# **3.3.717 2019-12-19**

[T1873](https://vyos.dev/T1873) (default): DHCP server fails to start due to a change in isc-dhcp-server init scripts

# **3.3.718 2019-12-18**

- [T1889](https://vyos.dev/T1889) (bug): Error building docker build image
- [T1132](https://vyos.dev/T1132) (default): Build on Debian Buster

# **3.3.719 2019-12-17**

- [T1886](https://vyos.dev/T1886) (feature): Update Linux Kernel to v4.19.89
- [T1887](https://vyos.dev/T1887) (feature): Update WireGuard to Debian release 0.0.20191212-1

# **3.3.720 2019-12-13**

[T1861](https://vyos.dev/T1861) (default): hosts lost after modified static-host-mapping

# **3.3.721 2019-12-10**

[T1843](https://vyos.dev/T1843) (feature): Add GCC preprocessor support for XML files

## **3.3.722 2019-12-08**

[T1566](https://vyos.dev/T1566) (feature): Extend L2TP/IPSec server with IPv6

# **3.3.723 2019-12-07**

**[T1714](https://vyos.dev/T1714) (bug): Disable DHCP Nameservers Not Working** 

# **3.3.724 2019-12-06**

- [T1860](https://vyos.dev/T1860) (feature): Update WireGuard to Debian release 0.0.20191127-2
- [T1859](https://vyos.dev/T1859) (feature): Update Linux Kernel to v4.19.88
- **[T1854](https://vyos.dev/T1854) (bug): Dynamic DNS configuration cannot be deleted**
- [T1849](https://vyos.dev/T1849) (bug): DHCPv6 client does not start
- [T1169](https://vyos.dev/T1169) (bug): LLDP potentially broken
- [T586](https://vyos.dev/T586) (bug): Cannot add ethernet vif-s vif-c interface to bridge-group

# **3.3.725 2019-12-05**

[T1847](https://vyos.dev/T1847) (bug): set\_level incorrectly handles path given as empty string

## **3.3.726 2019-12-04**

- [T1787](https://vyos.dev/T1787) (default): Failed config migration from V1.2.3 to 1.2-rolling-201911030217
- [T1212](https://vyos.dev/T1212) (bug): IPSec Tunnel to Cisco ASA drops reliably after 4.2GB transferred
- [T1704](https://vyos.dev/T1704) (feature): OpenVPN Add support for ncp-ciphers

#### **3.3.727 2019-12-03**

- $\blacksquare$  [T1782](https://vyos.dev/T1782) (bug): pppoe0: showing as "Coming up"
- [T1801](https://vyos.dev/T1801) (bug): Unescaped backslashes in config values cause configuration failure

# **3.3.728 2019-12-02**

[T1840](https://vyos.dev/T1840) (bug): PPPoE doesn't not rename pppX to pppoeX

# **3.3.729 2019-11-25**

[T1824](https://vyos.dev/T1824) (bug): Permission denied: '/opt/vyatta/etc/config/vyos-migrate.log'

# **3.3.730 2019-11-24**

- $\blacksquare$  [T1673](https://vyos.dev/T1673) (bug): vif bridge-group not migrated to bridge member interface
- [T1799](https://vyos.dev/T1799) (feature): Add support for GENEVE (Generic Network Virtualization Encapsulation)

# **3.3.731 2019-11-23**

I [T1627](https://vyos.dev/T1627) (feature): Rewrite wireless interface in new style XML syntax

# **3.3.732 2019-11-21**

- [T1818](https://vyos.dev/T1818) (default): Print name of migration script on failure
- [T1814](https://vyos.dev/T1814) (default): Add log of migration scripts run during config migration

# **3.3.733 2019-11-14**

- [T1710](https://vyos.dev/T1710) (default): [equuleus] buster: add patch to fix live-build missing key error
- [T1804](https://vyos.dev/T1804) (default): Add python3-psutil to docker image
- [T1736](https://vyos.dev/T1736) (default): Decide on best practice for patching live-team packages for VyOS build system
- [T1424](https://vyos.dev/T1424) (default): Rewrite the config load script

### **3.3.734 2019-11-11**

[T1793](https://vyos.dev/T1793) (feature): Editing description on an interface causes BGP sessions to reset on commit

## **3.3.735 2019-11-10**

[T1791](https://vyos.dev/T1791) (feature): Update Linux Kernel to 4.19.82

# **3.3.736 2019-11-08**

[T1789](https://vyos.dev/T1789) (bug): ddclient not working with generated RFC2136 / nsupdate config

### **3.3.737 2019-11-03**

- [T1777](https://vyos.dev/T1777) (bug): Bonding interface MAC address mismatch after reboot
- [T1752](https://vyos.dev/T1752) (bug): PPPoE does not automatically start on boot

## **3.3.738 2019-11-02**

[T1783](https://vyos.dev/T1783) (bug): Interface can't unpin from bridge

# **3.3.739 2019-10-22**

 $\blacksquare$  [T1756](https://vyos.dev/T1756) (feature): Modify output to be more useful - Wireguard

#### **3.3.740 2019-10-21**

■ [T1741](https://vyos.dev/T1741) (feature): Add system wide proxy setting

# **3.3.741 2019-10-19**

- [T1746](https://vyos.dev/T1746) (bug): 201910180117 fails startup with 'Permission Denied' errors
- [T1743](https://vyos.dev/T1743) (default): equuleus: remove references to SSH key type "rsa1" deprecated in Debian Buster

# **3.3.742 2019-10-18**

- [T1712](https://vyos.dev/T1712) (default): DHCP client sometimes doesn't start
- [T1604](https://vyos.dev/T1604) (enhancment): equuleus: buster: vbash: tab completion breaks

# **3.3.743 2019-10-11**

[T1723](https://vyos.dev/T1723) (bug): wireguard - Interface wg01 could not be brought up in time

## **3.3.744 2019-10-09**

- **[T1719](https://vyos.dev/T1719) (feature): ssh deprecated options**
- [T1718](https://vyos.dev/T1718) (bug): ISO check in /opt/vyatta/sbin/install-image faulty
- **[T1682](https://vyos.dev/T1682) (feature): Migrate to new Jenkins Pipeline script**

#### **3.3.745 2019-10-08**

[T1717](https://vyos.dev/T1717) (bug): disable multiple daemons to autostart at boot

# **3.3.746 2019-10-06**

[T1713](https://vyos.dev/T1713) (feature): Remove deprecated packages no longer required after migration to Accel-PPP

# **3.3.747 2019-10-03**

[T1689](https://vyos.dev/T1689) (feature): "reset openvpn" op-mode command should terminate and restart OpenVPN process

# **3.3.748 2019-10-01**

[T1706](https://vyos.dev/T1706) (bug): wireguard broken in latest rolling

# **3.3.749 2019-09-30**

[T1688](https://vyos.dev/T1688) (feature): OpenVPN - Add new cipher aes-(128|192|256)-gcm

## **3.3.750 2019-09-28**

- $\blacksquare$  [T1696](https://vyos.dev/T1696) (bug): NTP Tests fail when building vyos-1x
- $\blacksquare$  [T1512](https://vyos.dev/T1512) (bug): vyos 1.2 openvpn client names with spaces created incorrectly

#### **3.3.751 2019-09-27**

- **[T1681](https://vyos.dev/T1681) (feature): cleanup wireguard code since tagnodes are now visible**
- [T1695](https://vyos.dev/T1695) (bug): Syntax error in interface-dummy.py

#### **3.3.752 2019-09-26**

- [T1692](https://vyos.dev/T1692) (bug): ipoe-server verify function error
- [T1691](https://vyos.dev/T1691) (bug): OpenVPN Commiting config when OpenVPN peer/server not available makes commit hang
- [T1690](https://vyos.dev/T1690) (feature): restart op-mode commands for 'service (pppoe|ipoe)-server'

#### **3.3.753 2019-09-25**

■ [T1672](https://vyos.dev/T1672) (bug): Wireguard keys not automatically moved

# **3.3.754 2019-09-23**

- [T1679](https://vyos.dev/T1679) (bug): during bootup: invalid literal for int() with base 10
- [T1680](https://vyos.dev/T1680) (feature): DHCP client does not release IP address on exit/deletion

## **3.3.755 2019-09-21**

- [T1676](https://vyos.dev/T1676) (default): [equuleus] buster: update GRUB boot parameters during upgrade
- I [T1637](https://vyos.dev/T1637) (feature): Rewrite ethernet interface in new style XML syntax
- [T1675](https://vyos.dev/T1675) (feature): OpenVPN Specify minimum TLS version

## **3.3.756 2019-09-20**

[T1602](https://vyos.dev/T1602) (default): equuleus: buster: add live build apt options for choosing vyos packages

## **3.3.757 2019-09-19**

If [T1666](https://vyos.dev/T1666) (feature): Deleting a bond will place member interfaces into A/D state

# **3.3.758 2019-09-17**

[T239](https://vyos.dev/T239) (bug): Improve documentation for the firewall all-ping setting

## **3.3.759 2019-09-16**

[T1040](https://vyos.dev/T1040) (default): rc.local is executed too early

## **3.3.760 2019-09-15**

- [T1662](https://vyos.dev/T1662) (default): openvpn: 'show openvpn client' error
- $\blacksquare$  [T1661](https://vyos.dev/T1661) (default): openvpn: wrong checking for existence cert files
- [T1630](https://vyos.dev/T1630) (bug): OpenVPN after changing it from root to nobody (unprivileged user) cant add routes

# **3.3.761 2019-09-13**

- [T1660](https://vyos.dev/T1660) (bug): Bonding dont't work on VyOS 1.2-rolling-201909120338
- [T1655](https://vyos.dev/T1655) (enhancment): equuleus: buster: arm: vyos-accel-ppp build failes because of filename hardcoded as x86\_64 in debian/rules

# **3.3.762 2019-09-12**

- [T1572](https://vyos.dev/T1572) (feature): Wireguard keyPair per interface
- [T1545](https://vyos.dev/T1545) (bug): IPSEC vti issue

## **3.3.763 2019-09-10**

- [T1650](https://vyos.dev/T1650) (feature): implement wireguard default key removal
- **[T1649](https://vyos.dev/T1649) (feature): feature documentation different keypairs per interface**
- [T1648](https://vyos.dev/T1648) (feature): add cli command 'delete wireguard named-key <key>'

# **3.3.764 2019-09-09**

**[T1639](https://vyos.dev/T1639) (bug): wireguard pubkey change error** 

# **3.3.765 2019-09-07**

■ [T1640](https://vyos.dev/T1640) (feature): Update Linux Kernel to v4.19.70

# **3.3.766 2019-09-06**

- **[T1624](https://vyos.dev/T1624) (bug): Failed to set up config session**
- [T1636](https://vyos.dev/T1636) (feature): Rewrite VXLAN in new style XML/Python
- $\blacksquare$  [T1479](https://vyos.dev/T1479) (bug): libvyosconfig error reporting doesn't include line numbers
- [T808](https://vyos.dev/T808) (feature): replace lighthttpd with nginx
- [T1478](https://vyos.dev/T1478) (bug): libvyosconfig parser does not support escaped quotes inside single-quoted strings

# **3.3.767 2019-09-04**

- [T1632](https://vyos.dev/T1632) (bug): OpenVPN 'push' options with quotes
- [T1631](https://vyos.dev/T1631) (bug): Multiple push-route options cause error generating openvpn configuration
- [T1557](https://vyos.dev/T1557) (feature): Create generic abstraction for configuring interfaces e.g. IP address
- [T1628](https://vyos.dev/T1628) (feature): Adopt WireGuard configuration script to new vyos.ifconfig class
- If [T1614](https://vyos.dev/T1614) (feature): Rewrite bonding interface in new style XML syntax

## **3.3.768 2019-09-02**

[T1621](https://vyos.dev/T1621) (default): Rewrite the rest of trivial vyatta-op commands to new syntax

#### **3.3.769 2019-08-31**

[T1456](https://vyos.dev/T1456) (bug): Port group cannot be configured if the same port is configured as standalone and inside a range

# **3.3.770 2019-08-28**

[T1615](https://vyos.dev/T1615) (feature): After migration to pyroute2 the address DHCP statement is no longer covered

# **3.3.771 2019-08-27**

- [T1617](https://vyos.dev/T1617) (default): OpenVPN push route failure
- [T1250](https://vyos.dev/T1250) (bug): FRR not setting default gateway from DHCP

# **3.3.772 2019-08-26**

- [T1591](https://vyos.dev/T1591) (bug): OpenVPN "run show openvpn client status" does not work
- [T1608](https://vyos.dev/T1608) (feature): bridge: Bridge adding non existing interfaces is allowed but does not work
- [T1548](https://vyos.dev/T1548) (feature): Rewrite OpenVPN interface/op-commands in new style XML/Python
- [T1607](https://vyos.dev/T1607) (default): Convert 'reset conntrack' and 'reset ip[v6] cache' operations from vyatta-op to new syntax

# **3.3.773 2019-08-25**

[T1611](https://vyos.dev/T1611) (default): Migration to latest rolling fails with vyos.configtree. ConfigTreeError: Path [b'interfaces bridge br0 igmp-snooping querier'] doesn't exist

# **3.3.774 2019-08-23**

If1606 (bug): Rolling release no longer boots after adding hostname daemon

# **3.3.775 2019-08-21**

- [T1601](https://vyos.dev/T1601) (feature): Rewrite loopback interface type with new style XML/Python interface
- [T1596](https://vyos.dev/T1596) (default): Convert 'telnet' and 'traceroute' vyatta-op commands to new syntax

# **3.3.776 2019-08-20**

[T1595](https://vyos.dev/T1595) (feature): Migrate deprecated "service dns forwarding listen-on" to listen-address

# **3.3.777 2019-08-19**

- [T1580](https://vyos.dev/T1580) (feature): Rewrite dummy interface type with new style XML/Python interface
- [T1590](https://vyos.dev/T1590) (default): Convert 'show system' operations from vyatta-op to python/xml syntax

# **3.3.778 2019-08-17**

**[T1592](https://vyos.dev/T1592) (feature): Update Linux Kernel to v4.19.67** 

# **3.3.779 2019-08-15**

[T1584](https://vyos.dev/T1584) (default): equuleus: buster: add consistent grub options for predictable interface names

# **3.3.780 2019-08-13**

[T1556](https://vyos.dev/T1556) (feature): Rewrite Bridge in new style XML syntax

# **3.3.781 2019-08-09**

[T1569](https://vyos.dev/T1569) (feature): interfaceconfig class documetation

# **3.3.782 2019-08-05**

[T1562](https://vyos.dev/T1562) (feature): Change version scheme on current branch used for rolling releases

# **3.3.783 2019-08-04**

[T1561](https://vyos.dev/T1561) (bug): VyOS rolling ISO cluttered with vyatta-ravpn Git Repo

# **3.3.784 2019-08-02**

- [T853](https://vyos.dev/T853) (feature): Add SSTP server support
- [T742](https://vyos.dev/T742) (feature): Replace poptop and xl2tpd with accel-ppp

# **3.3.785 2019-08-01**

■ [T1544](https://vyos.dev/T1544) (feature): L2TP documentation

# **3.3.786 2019-07-31**

- [T1552](https://vyos.dev/T1552) (feature): accel-ppp: SSTP documentation
- [T1553](https://vyos.dev/T1553) (default): equuleus: buster: add 'noautologin' to boot parameters

# **3.3.787 2019-07-29**

[T1532](https://vyos.dev/T1532) (default): [equuleus] buster: GPG error on vyos package repository

## **3.3.788 2019-07-28**

- [T1547](https://vyos.dev/T1547) (feature): accel-ppp/L2TP restructure CLI
- [T1546](https://vyos.dev/T1546) (bug): accel-ppp/L2TP radius-source address is not honored

#### **3.3.789 2019-07-23**

- [T1533](https://vyos.dev/T1533) (bug): Rolling builds broken!
- [T1489](https://vyos.dev/T1489) (feature): Add vlan\_mon usage at Accel

#### **3.3.790 2019-07-22**

[T1435](https://vyos.dev/T1435) (enhancment): Make ip-address [OPTIONAL] (in dhcp-server -> static-mapping) to cope with "unfriendly" client-hostnames of IoT-Devices

# **3.3.791 2019-07-21**

[T823](https://vyos.dev/T823) (feature): Rewrite DHCP op mode in the new style

# **3.3.792 2019-07-18**

- [T1497](https://vyos.dev/T1497) (bug): "set system name-server" generates invalid/incorrect resolv.conf
- [T533](https://vyos.dev/T533) (feature): Support for PPPoE MTU greater than 1492

# **3.3.793 2019-07-08**

- [T1510](https://vyos.dev/T1510) (feature): [IPoE] vlan-mon option implementation
- [T1508](https://vyos.dev/T1508) (feature): [pppoe] migration script for service pppoe-server interface
- [T1494](https://vyos.dev/T1494) (feature): accel-ppp: IPoE update documentation
- [T989](https://vyos.dev/T989) (feature): Add support for IPoE server

# **3.3.794 2019-07-03**

**T** [T1502](https://vyos.dev/T1502) (feature): Add build sanity checking tools to the dev builds

# **3.3.795 2019-07-02**

- [T1099](https://vyos.dev/T1099) (default): Openvpn: use config files instead of one long command.
- [T1495](https://vyos.dev/T1495) (feature): accel-ppp: IPoE implement IPv6 PD

# **3.3.796 2019-07-01**

[T1498](https://vyos.dev/T1498) (bug): Nameservers are not propagated into resolv.conf

# **3.3.797 2019-06-24**

[T1482](https://vyos.dev/T1482) (feature): Add OpenVPN SHA384 hashing algorithm

# **3.3.798 2019-06-23**

**[T1476](https://vyos.dev/T1476) (bug): Update PowerDNS recursor to 4.2 series** 

# **3.3.799 2019-06-22**

- [T1313](https://vyos.dev/T1313) (feature): Add support for reusable build flavours
- [T1202](https://vyos.dev/T1202) (bug): Add `hvinfo` to the packages directory

#### **3.3.800 2019-06-20**

- [T1413](https://vyos.dev/T1413) (enhancment): equuleus: buster: vyos-xe-guest-utilities is not installable and breaks live-build
- [T1412](https://vyos.dev/T1412) (enhancment): equuleus: buster: vyos-netplug is not installable and breaks live-build

# **3.3.801 2019-06-19**

- **[T1334](https://vyos.dev/T1334) (feature): Migration script runner rewrite**
- [T1327](https://vyos.dev/T1327) (bug): Set the serial console speed to 115200 by default

# **3.3.802 2019-06-18**

If [T1451](https://vyos.dev/T1451) (bug): Intel e1000e driver missing in lates rolling release

# **3.3.803 2019-06-17**

[T1408](https://vyos.dev/T1408) (feature): pppoe-server - implement local-ipv6 for pure IPv6 based deployments

## **3.3.804 2019-06-12**

[T1397](https://vyos.dev/T1397) (default): Rewrite the config merge script

## **3.3.805 2019-06-05**

If  $T1426$  (default): Update the script that checks conntrack hash-size on reboot

## **3.3.806 2019-06-03**

[T1423](https://vyos.dev/T1423) (default): When merging remote config files, create known\_hosts file if not present.

#### **3.3.807 2019-05-28**

■ [T1410](https://vyos.dev/T1410) (feature): Upgrade Linux Kernel to 4.19.46

## **3.3.808 2019-05-26**

■ [T1404](https://vyos.dev/T1404) (feature): Update iproute2 package to 4.19

#### **3.3.809 2019-05-24**

[T1407](https://vyos.dev/T1407) (bug): pppoe IPv6 PD documention by practical example

# **3.3.810 2019-05-23**

[T1402](https://vyos.dev/T1402) (feature): Update Linux Kernel to 4.19.45

# **3.3.811 2019-05-22**

- [T1399](https://vyos.dev/T1399) (bug): accel-ppp kernel modules missing in rolling build 20190522
- [T1393](https://vyos.dev/T1393) (bug): pppoe IPv6 pool doesn't work

# **3.3.812 2019-05-21**

[T592](https://vyos.dev/T592) (bug): lldpcli: unknown command from argument 1: `#`

# **3.3.813 2019-05-16**

- **[T1267](https://vyos.dev/T1267) (feature): FRR: Add interface name for static routes**
- [T1148](https://vyos.dev/T1148) (bug): epa2 BGP peers initiate before config is fully loaded, routes leak.

#### **3.3.814 2019-05-06**

[T1368](https://vyos.dev/T1368) (feature): Enable MPLS support in Linux Kernel

# **3.3.815 2019-05-04**

[T1365](https://vyos.dev/T1365) (bug): Cannot configure syslog on 1.2.0-rolling+201904260337

# **3.3.816 2019-04-29**

[T1352](https://vyos.dev/T1352) (feature): vyos-documentaion: accel-pppoe adding CIDR based IP pool option

# **3.3.817 2019-04-21**

- [T1348](https://vyos.dev/T1348) (feature): Upgrade WireGuard to 0.0.20190406-1
- [T1347](https://vyos.dev/T1347) (feature): Upgrade Linux Kernel to 4.19.36

# **3.3.818 2019-04-20**

[T1344](https://vyos.dev/T1344) (feature): Unclutter "system login radius" configuration nodes

#### **3.3.819 2019-04-19**

[T1325](https://vyos.dev/T1325) (default): GRE tunnel to Cisco router fails in 1.2.0 - works in 1.1.8

# **3.3.820 2019-04-16**

[T1184](https://vyos.dev/T1184) (feature): wireguard - extend documentation with the show interface wireguard commands

# **3.3.821 2019-04-15**

- [T1260](https://vyos.dev/T1260) (feature): VICI-based implementation of "run show vpn ipsec sa"
- If  $T1248$  (default): Add a function for copying nodes to the vyos.configtree library

## **3.3.822 2019-04-05**

[T1324](https://vyos.dev/T1324) (feature): update documtation for 'set system login user level'

#### **3.3.823 2019-04-04**

**[T1323](https://vyos.dev/T1323) (feature): migrate operator accounts to admin accounts and remove the option to** setup an operator account

# **3.3.824 2019-03-20**

[T405](https://vyos.dev/T405) (feature): Add binaries for lcdproc

# **3.3.825 2019-03-12**

- [T1284](https://vyos.dev/T1284) (feature): accel-ppp: pptp implementation documention
- [T833](https://vyos.dev/T833) (feature): New PPTP server implementation based on accel-ppp

## **3.3.826 2019-02-22**

[T1257](https://vyos.dev/T1257) (bug): implement 'set system static-host-mapping' in host\_name.py and remove old function calls

# **3.3.827 2019-02-21**

**[T1214](https://vyos.dev/T1214) (bug): Add `ipaddrcheck` to the packages directory** 

# **3.3.828 2019-02-10**

[T1154](https://vyos.dev/T1154) (default): use of local cache to build iso

#### **3.3.829 2019-02-09**

[T1236](https://vyos.dev/T1236) (feature): Update Linux Kernel

# **3.4 1.2.6-S1**

1.2.6-S1 is a security release release made in September 2020.

# **3.4.1 Resolved issues**

VyOS 1.2.6 release was found to be suspectible to CVE-2020-10995. It's a low- impact vulnerability in the PowerDNS recursor that allows an attacker to cause performance degradation via a specially crafted authoritative DNS server reply.

[T2899](https://vyos.dev/T2899) remote syslog server migration error on update

# **3.5 1.2.6**

1.2.6 is a maintenance release made in September 2020.

# **3.5.1 Resolved issues**

- [T103](https://vyos.dev/T103) DHCP server prepends shared network name to hostnames
- [T125](https://vyos.dev/T125) Missing PPPoE interfaces in l2tp configuration
- [T1194](https://vyos.dev/T1194) cronjob is being setup even if not saved
- [T1205](https://vyos.dev/T1205) module pcspkr missing
- [T1219](https://vyos.dev/T1219) Redundant active-active configuration, asymmetric routing and conntrack-sync cache
- [T1220](https://vyos.dev/T1220) Show transceiver information from plugin modules, e.g SFP+, QSFP
- [T1221](https://vyos.dev/T1221) BGP Default route injection is not processed by the specific route-map
- [T1241](https://vyos.dev/T1241) Remove of policy route throws CLI error
- [T1291](https://vyos.dev/T1291) Under certain conditions the VTI will stay forever down
- [T1463](https://vyos.dev/T1463) Missing command *show ip bgp scan* appears in command completion
- [T1575](https://vyos.dev/T1575) *show snmp mib ifmib* crashes with IndexError
- [T1699](https://vyos.dev/T1699) Default net.ipv6.route.max\_size 32768 is too low
- [T1729](https://vyos.dev/T1729) PIM (Protocol Independent Multicast) implementation
- [T1901](https://vyos.dev/T1901) Semicolon in values is interpreted as a part of the shell command by validators
- [T1934](https://vyos.dev/T1934) Change default hostname when deploy from OVA without params.
- [T1938](https://vyos.dev/T1938) syslog doesn't start automatically
- [T1949](https://vyos.dev/T1949) Multihop IPv6 BFD is unconfigurable
- [T1953](https://vyos.dev/T1953) DDNS service name validation rejects valid service names
- [T1956](https://vyos.dev/T1956) PPPoE server: support PADO-delay
- [T1973](https://vyos.dev/T1973) Allow route-map to match on BGP local preference value
- [T1974](https://vyos.dev/T1974) Allow route-map to set administrative distance
- [T1982](https://vyos.dev/T1982) Increase rotation for atop.acct
- [T1983](https://vyos.dev/T1983) Expose route-map when BGP routes are programmed in to FIB
- [T1985](https://vyos.dev/T1985) pppoe: Enable ipv6 modules without configured ipv6 pools
- [T2000](https://vyos.dev/T2000) strongSwan does not install routes to table 220 in certain cases
- [T2021](https://vyos.dev/T2021) OSPFv3 doesn't support decimal area syntax
- [T2062](https://vyos.dev/T2062) Wrong dhcp-server static route subnet bytes
- [T2091](https://vyos.dev/T2091) swanctl.conf file is not generated properly is more than one IPsec profile is used
- [T2131](https://vyos.dev/T2131) Improve syslog remote host CLI definition
- [T2224](https://vyos.dev/T2224) Update Linux Kernel to v4.19.114
- [T2286](https://vyos.dev/T2286) IPoE server vulnerability
- [T2303](https://vyos.dev/T2303) Unable to delete the image version that came from OVA
- [T2305](https://vyos.dev/T2305) Add release name to «show version» command
- [T2311](https://vyos.dev/T2311) Statically configured name servers may not take precedence over ones from DHCP
- [T2327](https://vyos.dev/T2327) Unable to create syslog server entry with different port
- [T2332](https://vyos.dev/T2332) Backport node option for a syslog server
- $\blacksquare$  [T2342](https://vyos.dev/T2342) Bridge l2tpv3 + ethX errors
- [T2344](https://vyos.dev/T2344) PPPoE server client static IP assignment silently fails
- [T2385](https://vyos.dev/T2385) salt-minion: improve completion helpers
- [T2389](https://vyos.dev/T2389) BGP community-list unknown command
- [T2398](https://vyos.dev/T2398) op-mode «dhcp client leases interface» completion helper misses interfaces
- [T2402](https://vyos.dev/T2402) Live ISO should warn when configuring that changes won't persist
- [T2443](https://vyos.dev/T2443) NHRP: Add debugging information to syslog
- [T2448](https://vyos.dev/T2448) *monitor protocol bgp* subcommands fail with "command incomplete"
- [T2458](https://vyos.dev/T2458) Update FRR to 7.3.1
- [T2476](https://vyos.dev/T2476) Bond member description change leads to network outage
- [T2478](https://vyos.dev/T2478) login radius: use NAS-IP-Address if defined source address
- [T2482](https://vyos.dev/T2482) Update PowerDNS recursor to 4.3.1 for CVE-2020-10995
- [T2517](https://vyos.dev/T2517) vyos-container: link\_filter: No such file or directory
- [T2526](https://vyos.dev/T2526) Wake-On-Lan CLI implementation
- [T2528](https://vyos.dev/T2528) «update dns dynamic» throws FileNotFoundError excepton
- [T2536](https://vyos.dev/T2536) «show log dns forwarding» still refers to dnsmasq
- [T2538](https://vyos.dev/T2538) Update Intel NIC drivers to recent release (preparation for Kernel  $>=$  5.4)
- [T2545](https://vyos.dev/T2545) Show physical device offloading capabilities for specified ethernet interface
- [T2563](https://vyos.dev/T2563) Wrong interface binding for Dell VEP 1445
- [T2605](https://vyos.dev/T2605) SNMP service is not disabled by default
- [T2625](https://vyos.dev/T2625) Provide generic Library for package builds
- [T2686](https://vyos.dev/T2686) FRR: BGP: large-community configuration is not applied properly after upgrading FRR to 7.3.x series
- [T2701](https://vyos.dev/T2701) *vpn ipsec pfs enable* doesn't work with IKE groups
- [T2728](https://vyos.dev/T2728) Protocol option ignored for IPSec peers in transport mode
- [T2734](https://vyos.dev/T2734) WireGuard: fwmark CLI definition is inconsistent
- [T2757](https://vyos.dev/T2757) «show system image version» contains additional new-line character breaking output
- [T2797](https://vyos.dev/T2797) Update Linux Kernel to v4.19.139
- [T2822](https://vyos.dev/T2822) Update Linux Kernel to v4.19.141
- [T2829](https://vyos.dev/T2829) PPPoE server: mppe setting is implemented as node instead of leafNode
- [T2831](https://vyos.dev/T2831) Update Linux Kernel to v4.19.142
- [T2852](https://vyos.dev/T2852) rename dynamic dns interface breaks ddclient.cache permissions
- [T2853](https://vyos.dev/T2853) Intel QAT acceleration does not work

# **3.6 1.2.5**

1.2.5 is a maintenance release made in April 2020.

## **3.6.1 Resolved issues**

- [T1020](https://vyos.dev/T1020) OSPF Stops distributing default route after a while
- [T1228](https://vyos.dev/T1228) pppoe default-route force option not working (Rel 1.2.0-rc11)
- [T1301](https://vyos.dev/T1301) bgp peer-groups don't work when «no-ipv4-unicast» is enabled.
- [T1341](https://vyos.dev/T1341) Adding rate-limiter for pppoe server users
- [T1376](https://vyos.dev/T1376) Incorrect DHCP lease counting
- [T1392](https://vyos.dev/T1392) Large firewall rulesets cause the system to lose configuration and crash at startup
- [T1416](https://vyos.dev/T1416) 2 dhcp server run in failover mode can't sync hostname with each other
- [T1452](https://vyos.dev/T1452) accel-pppoe add vendor option to shaper
- [T1490](https://vyos.dev/T1490) BGP configuration (is lost|not applied) when updating 1.1.8 -> 1.2.1
- [T1780](https://vyos.dev/T1780) Adding ipsec ike closeaction
- $\blacksquare$  [T1803](https://vyos.dev/T1803) Unbind NTP while it's not requested...
- [T1821](https://vyos.dev/T1821) «authentication mode radius» has no effect for PPPoE server
- [T1827](https://vyos.dev/T1827) Increase default gc\_thresh
- [T1828](https://vyos.dev/T1828) Missing completion helper for «set system syslog host 192.0.2.1 facility all protocol»
- [T1832](https://vyos.dev/T1832) radvd adding feature DNSSL branch.example.com example.com to existing package
- [T1837](https://vyos.dev/T1837) PPPoE unrecognized option "replacedefaultroute"
- [T1851](https://vyos.dev/T1851) wireguard changing the pubkey on an existing peer seems to destroy the running config.
- [T1858](https://vyos.dev/T1858) 12tp: Delete depricated outside-nexthop and add gateway-address
- $\blacksquare$  [T1864](https://vyos.dev/T1864) Lower IPSec DPD timeout lower limit from 10s -> 2s
- [T1879](https://vyos.dev/T1879) Extend Dynamic DNS XML definition value help strings and validators
- [T1881](https://vyos.dev/T1881) Execute permissions are removed from custom SNMP scripts at commit time
- [T1884](https://vyos.dev/T1884) Keeping VRRP transition-script native behaviour and adding stop-script
- [T1891](https://vyos.dev/T1891) Router announcements broken on boot
- [T1900](https://vyos.dev/T1900) Enable SNMP for VRRP.
- [T1902](https://vyos.dev/T1902) Add redistribute non main table in bgp
- [T1909](https://vyos.dev/T1909) Incorrect behaviour of static routes with overlapping networks
- [T1913](https://vyos.dev/T1913) «system ipv6 blacklist» command has no effect
- [T1914](https://vyos.dev/T1914) IPv6 multipath hash policy does not apply
- [T1917](https://vyos.dev/T1917) Update WireGuard to Debian release 0.0.20191219-1
- [T1934](https://vyos.dev/T1934) Change default hostname when deploy from OVA without params.
- [T1935](https://vyos.dev/T1935) NIC identification and usage problem in Hyper-V environments
- [T1936](https://vyos.dev/T1936) pppoe-server CLI control features
- [T1964](https://vyos.dev/T1964) SNMP Script-extensions allows names with spaces, but commit fails
- [T1967](https://vyos.dev/T1967) BGP parameter «enforce-first-as» does not work anymore
- [T1970](https://vyos.dev/T1970) Correct adding interfaces on boot
- [T1971](https://vyos.dev/T1971) Missing modules in initrd.img for PXE boot
- [T1998](https://vyos.dev/T1998) Update FRR to 7.3
- [T2001](https://vyos.dev/T2001) Error when router reboot
- [T2032](https://vyos.dev/T2032) Monitor bandwidth bits
- [T2059](https://vyos.dev/T2059) Set source-validation on bond vif don't work
- [T2066](https://vyos.dev/T2066) PPPoE interface can be created multiple times last wins
- [T2069](https://vyos.dev/T2069) PPPoE-client does not works with service-name option
- [T2077](https://vyos.dev/T2077) ISO build from crux branch is failing
- [T2079](https://vyos.dev/T2079) Update Linux Kernel to v4.19.106
- [T2087](https://vyos.dev/T2087) Add maxfail 0 option to pppoe configuration.
- [T2100](https://vyos.dev/T2100) BGP route adverisement wih checks rib
- [T2120](https://vyos.dev/T2120) «reset vpn ipsec-peer» doesn't work with named peers
- [T2197](https://vyos.dev/T2197) Cant add vif-s interface into a bridge
- [T2228](https://vyos.dev/T2228) WireGuard does not allow ports < 1024 to be used
- [T2252](https://vyos.dev/T2252) HTTP API add system image can return "504 Gateway Time-out"
- [T2272](https://vyos.dev/T2272) Set system flow-accounting disable-imt has syntax error
- [T2276](https://vyos.dev/T2276) PPPoE server vulnerability

# **3.7 1.2.4**

1.2.4 is a maintenance release made in December 2019.

# **3.7.1 Resolved issues**

- [T258](https://vyos.dev/T258) Can not configure wan load-balancing on vyos-1.2
- [T818](https://vyos.dev/T818) SNMP v3 remove required engineid from user node
- [T1030](https://vyos.dev/T1030) Upgrade ddclient from 3.8.2 to 3.9. (support Cloudflare API v4)
- [T1183](https://vyos.dev/T1183) BFD Support via FRR
- [T1299](https://vyos.dev/T1299) Allow SNMPd to be extended with custom scripts
- [T1351](https://vyos.dev/T1351) accel-pppoe adding CIDR based IP pool option
- [T1391](https://vyos.dev/T1391) In route-map set community additive
- [T1394](https://vyos.dev/T1394) syslog systemd and host\_name.py race condition
- [T1401](https://vyos.dev/T1401) Copying files with the FTP protocol fails if the passwor contains special characters
- [T1421](https://vyos.dev/T1421) OpenVPN client push-route stopped working, needs added quotes to fix
- [T1430](https://vyos.dev/T1430) Add options for custom DHCP client-id and hostname
- [T1447](https://vyos.dev/T1447) Python subprocess called without import in host\_name.py
- [T1470](https://vyos.dev/T1470) improve output of «show dhcpv6 server leases»
- [T1485](https://vyos.dev/T1485) Enable "AdvIntervalOpt" option in for radvd.conf
- [T1496](https://vyos.dev/T1496) Separate rolling release and LTS kernel builds
- [T1560](https://vyos.dev/T1560) «set load-balancing wan rule 0» causes segfault and prevent load balancing from starting
- [T1568](https://vyos.dev/T1568) strip-private command improvement for additional masking o IPv6 and MAC address
- [T1578](https://vyos.dev/T1578) completion offers «show table», but show table does not exist
- [T1593](https://vyos.dev/T1593) Support ip6gre
- [T1597](https://vyos.dev/T1597) /usr/sbin/rsyslogd after deleting «system syslog»
- [T1638](https://vyos.dev/T1638) vyos-hostsd not setting system domain name
- [T1678](https://vyos.dev/T1678) hostfile-update missing line feed
- [T1694](https://vyos.dev/T1694) NTPd: Do not listen on all interfaces by default
- [T1701](https://vyos.dev/T1701) Delete domain-name and domain-search won't work
- $\blacksquare$  [T1705](https://vyos.dev/T1705) High CPU usage by bgpd when snmp is active
- [T1707](https://vyos.dev/T1707) DHCP static mapping and exclude address not working
- [T1708](https://vyos.dev/T1708) Update Rolling Release Kernel to 4.19.76
- [T1709](https://vyos.dev/T1709) Update WireGuard to 0.0.20190913
- [T1716](https://vyos.dev/T1716) Update Intel NIC drivers to recent versions
- [T1726](https://vyos.dev/T1726) Update Linux Firmware binaries to a more recen version 2019-03-14 -> 2019-10-07
- [T1728](https://vyos.dev/T1728) Update Linux Kernel to 4.19.79
- [T1737](https://vyos.dev/T1737) SNMP tab completion missing
- [T1738](https://vyos.dev/T1738) Copy SNMP configuration from node to node raises exception
- [T1740](https://vyos.dev/T1740) Broken OSPFv2 virtual-link authentication
- [T1742](https://vyos.dev/T1742) NHRP unable to commit.
- [T1745](https://vyos.dev/T1745) dhcp-server commit fails with «DHCP range stop address must be greater or equal to the range start address y!» when static mapping has same IP as range stop
- [T1749](https://vyos.dev/T1749) numeric validator doesn't support multiple ranges
- [T1769](https://vyos.dev/T1769) Remove complex SNMPv3 Transport Security Model (TSM)
- [T1772](https://vyos.dev/T1772) <regex> constraints in XML are partially broken
- [T1778](https://vyos.dev/T1778) Kilobits/Megabits difference in configuration Vyos/FRR
- [T1780](https://vyos.dev/T1780) Adding ipsec ike closeaction
- [T1786](https://vyos.dev/T1786) disable-dhcp-nameservers is missed in current host\_name.p implementation
- [T1788](https://vyos.dev/T1788) Intel QAT (QuickAssist Technology) implementation
- [T1792](https://vyos.dev/T1792) Update WireGuard to Debian release 0.0.20191012-1
- [T1800](https://vyos.dev/T1800) Update Linux Kernel to v4.19.84
- [T1809](https://vyos.dev/T1809) Wireless: SSID scan does not work in AP mode
- [T1811](https://vyos.dev/T1811) Upgrade from 1.1.8: Config file migratio failed: module=l2tp
- [T1812](https://vyos.dev/T1812) DHCP: hostnames of clients not resolving afte update v1.2.3  $\rightarrow$  1.2-rolling
- [T1819](https://vyos.dev/T1819) Reboot kills SNMPv3 configuration
- [T1822](https://vyos.dev/T1822) Priority inversion wireless interface dhcpv6
- [T1825](https://vyos.dev/T1825) Improve DHCP configuration error message
- [T1836](https://vyos.dev/T1836) import-conf-mode-commands in vyos-1x/scripts fails to create an xml
- [T1839](https://vyos.dev/T1839) LLDP shows «VyOS unknown» instead of «VyOS»
- [T1841](https://vyos.dev/T1841) PPP ipv6-up.d direcotry missing
- [T1893](https://vyos.dev/T1893) igmp-proxy: Do not allow adding unknown interface
- [T1903](https://vyos.dev/T1903) Implementation udev predefined interface naming
- [T1904](https://vyos.dev/T1904) update eth1 and eth2 link files for the vep4600

# **3.8 1.2.3**

1.2.3 is a maintenance and feature backport release made in September 2019.

# **3.8.1 New features**

- HTTP API
- [T1524](https://vyos.dev/T1524) «set service dns forwarding allow-from <IPv4 net|IPv6 net>» option for limiting queries to specific client networks
- [T1503](https://vyos.dev/T1503) Functions for checking if a commit is in progress
- [T1543](https://vyos.dev/T1543) «set system contig-mangement commit-archive source-address» option
- [T1554](https://vyos.dev/T1554) Intel NIC drivers now support receive side scaling and multiqueue

# **3.8.2 Resolved issues**

- [T1209](https://vyos.dev/T1209) OSPF max-metric values over 100 no longer causes commit errors
- [T1333](https://vyos.dev/T1333) Fixes issue with DNS forwarding not performing recursive lookups on domain specific forwarders
- [T1362](https://vyos.dev/T1362) Special characters in VRRP passwords are handled correctly
- [T1377](https://vyos.dev/T1377) BGP weight is applied properly
- $\blacksquare$  [T1420](https://vyos.dev/T1420) Fixed permission for log files
- [T1425](https://vyos.dev/T1425) Wireguard interfaces now support /31 addresses
- [T1428](https://vyos.dev/T1428) Wireguard correctly handles firewall marks
- [T1439](https://vyos.dev/T1439) DHCPv6 static mappings now work correctly
- [T1450](https://vyos.dev/T1450) Flood ping commands now works correctly
- [T1460](https://vyos.dev/T1460) Op mode «show firewall» commands now support counters longer than 8 digits (T1460)
- [T1465](https://vyos.dev/T1465) Fixed priority inversion in VTI commands
- [T1468](https://vyos.dev/T1468) Fixed remote-as check in the BGP route-reflector-client option
- [T1472](https://vyos.dev/T1472) It's now possible to re-create VRRP groups with RFC compatibility mode enabled
- [T1527](https://vyos.dev/T1527) Fixed a typo in DHCPv6 server help strings
- [T1529](https://vyos.dev/T1529) Unnumbered BGP peers now support VLAN interfaces
- [T1530](https://vyos.dev/T1530) Fixed «set system syslog global archive file» command
- [T1531](https://vyos.dev/T1531) Multiple fixes in cluster configuration scripts
- [T1537](https://vyos.dev/T1537) Fixed missing help text for «service dns»
- [T1541](https://vyos.dev/T1541) Fixed input validation in DHCPv6 relay options
- [T1551](https://vyos.dev/T1551) It's now possible to create a QinQ interface and a firewall assigned to it in one commit
- [T1559](https://vyos.dev/T1559) URL filtering now uses correct rule database path and works again
- [T1579](https://vyos.dev/T1579) «show log vpn ipsec» command works again
- [T1576](https://vyos.dev/T1576) «show arp interface <intf>» command works again
- [T1605](https://vyos.dev/T1605) Fixed regression in L2TP/IPsec server
- [T1613](https://vyos.dev/T1613) Netflow/sFlow captures IPv6 traffic correctly
- [T1616](https://vyos.dev/T1616) «renew dhcpv6» command now works from op mode
- [T1642](https://vyos.dev/T1642) BGP remove-private-as option iBGP vs eBGP check works correctly now

[T1540,](https://vyos.dev/T1540) [T1360,](https://vyos.dev/T1360) [T1264,](https://vyos.dev/T1264) [T1623](https://vyos.dev/T1623) Multiple improvements in name servers and hosts configuration handling

# **3.8.3 Internals**

/etc/resolv.conf and /etc/hosts files are now managed by the *vyos-hostsd* service that listens on a ZMQ socket for update messages.

# **3.9 1.2.2**

1.2.2 is a maintenance release made in July 2019.

# **3.9.1 New features**

- Options for per-interface MSS clamping.
- **BGP** extended next-hop capability
- Relaxed BGP multipath option
- Internal and external options for «remote-as» (accept any AS as long as it's the same to this router or different, respectively)
- «Unnumbered» (interface-based) BGP peers
- BGP no-prepend option
- Additive BGP community option
- OSPFv3 network type option
- Custom arguments for VRRP scripts
- A script for querying values from config files

# **3.9.2 Resolved issues**

- Linux kernel 4.19.54, including a fix for the TCP SACK vulnerability
- [T1371](https://vyos.dev/T1371) VRRP health-check scripts now can use arguments
- [T1497](https://vyos.dev/T1497) DNS server addresses coming from a DHCP server are now correctly propagated to resolv.conf
- [T1469](https://vyos.dev/T1469) Domain-specific name servers in DNS forwarding are now used for recursive queries
- [T1433](https://vyos.dev/T1433) run show dhcpv6 server leases now display leases correctly
- [T1461](https://vyos.dev/T1461) Deleting firewall options node no longer causes errors
- [T1458](https://vyos.dev/T1458) Correct hostname is sent to remote syslog again
- [T1438](https://vyos.dev/T1438) Board serial number from DMI is correctly displayed in show version
- [T1358,](https://vyos.dev/T1358) [T1355,](https://vyos.dev/T1355) [T1294](https://vyos.dev/T1294) Multiple corrections in remote syslog config
- [T1255](https://vyos.dev/T1255) Fixed missing newline in /etc/hosts
- [T1174](https://vyos.dev/T1174) system domain-name is correctly included in /etc/resolv.conf
- [T1465](https://vyos.dev/T1465) Fixed priority inversion in interfaces vti vtiX ip settings
- [T1446](https://vyos.dev/T1446) Fixed errors when installing with RAID1 on UEFI machines
- [T1387](https://vyos.dev/T1387) Fixed an error on disabling an interfaces that has no address
- [T1367](https://vyos.dev/T1367) Fixed deleting VLAN interface with non-default MTU
- [T1505](https://vyos.dev/T1505) vyos.config return\_effective\_values() function now correctly returns a list rather than a string

# **3.10 1.2.1**

VyOS 1.2.1 is a maintenance release made in April 2019.

# **3.10.1 Resolved issues**

- Package updates: kernel 4.19.32, open-vm-tools 10.3, latest Intel NIC drivers
- [T1326](https://vyos.dev/T1326) The kernel now includes drivers for various USB serial adapters, which allows people to add a serial console to a machine without onboard RS232, or connect to something else from the router
- The collection of network card firmware is now much more extensive
- [T1271](https://vyos.dev/T1271) VRRP now correctly uses a virtual rather than physical MAC addresses in the RFC-compliant mode
- **[T1330](https://vyos.dev/T1330) DHCP WPAD URL option works correctly again**
- [T1312](https://vyos.dev/T1312) Many to many NAT rules now can use source/destination and translation networks of non-matching size. If 1:1 network bits translation is desired, it's now users responsibility to check if prefix length matches.
- [T1290](https://vyos.dev/T1290) IPv6 network prefix translation is fixed
- $\blacksquare$  [T1308](https://vyos.dev/T1308) Non-alphanumeric characters such as  $>$  can now be safely used in PPPoE passwords
- [T1305](https://vyos.dev/T1305) show | commands no longer fails when a config section ends with a leaf node such as timezone in show system | commands
- [T1235](https://vyos.dev/T1235) show | commands correctly works in config mode now
- [T1298](https://vyos.dev/T1298) VTI is now compatible with the DHCP-interface IPsec option
- $\blacksquare$  [T1277](https://vyos.dev/T1277) show dhcp server statistics command was broken in latest Crux
- [T1261](https://vyos.dev/T1261) An issue with TFTP server refusing to listen on addresses other than loopback was fixed
- [T1224](https://vyos.dev/T1224) Template issue that might cause UDP broadcast relay fail to start is fixed
- [T1067](https://vyos.dev/T1067) VXLAN value validation is improved
- [T1211](https://vyos.dev/T1211) Blank hostnames in DHCP updates no longer can crash DNS forwarding
- [T1322](https://vyos.dev/T1322) Correct configuration is now generated for DHCPv6 relays with more than one upstream interface
- [T1234](https://vyos.dev/T1234) relay-agents-packets option works correctly now
- [T1231](https://vyos.dev/T1231) Dynamic DNS data is now cleaned on configuration change
- [T1282](https://vyos.dev/T1282) Remote Syslog can now use a fully qualified domain name
- [T1279](https://vyos.dev/T1279) ACPI power off works again
- [T1247](https://vyos.dev/T1247) Negation in WAN load balancing rules works again
- [T1218](https://vyos.dev/T1218) FRR staticd now starts on boot correctly
- [T1296](https://vyos.dev/T1296) The installer now correctly detects SD card devices
- [T1225](https://vyos.dev/T1225) Wireguard peers can be disabled now
- [T1217](https://vyos.dev/T1217) The issue with Wireguard interfaces impossible to delete is fixed
- [T1160](https://vyos.dev/T1160) Unintended IPv6 access is fixed in SNMP configuration
- [T1060](https://vyos.dev/T1060) It's now possible to exclude hosts from the transparent web proxy
- [T484](https://vyos.dev/T484) An issue with rules impossible to delete from the zone-based firewall is fixed

# CAPÍTULO 4

# Instalación y Gestión de Imágenes

# <span id="page-289-0"></span>**4.1 Instalación**

La instalación de VyOS requiere un archivo .iso de VyOS descargado. Ese archivo es una imagen de instalación en vivo que le permite iniciar un VyOS en vivo. Desde el sistema en vivo, puede proceder a una instalación permanente en un disco duro o cualquier otro tipo de almacenamiento.

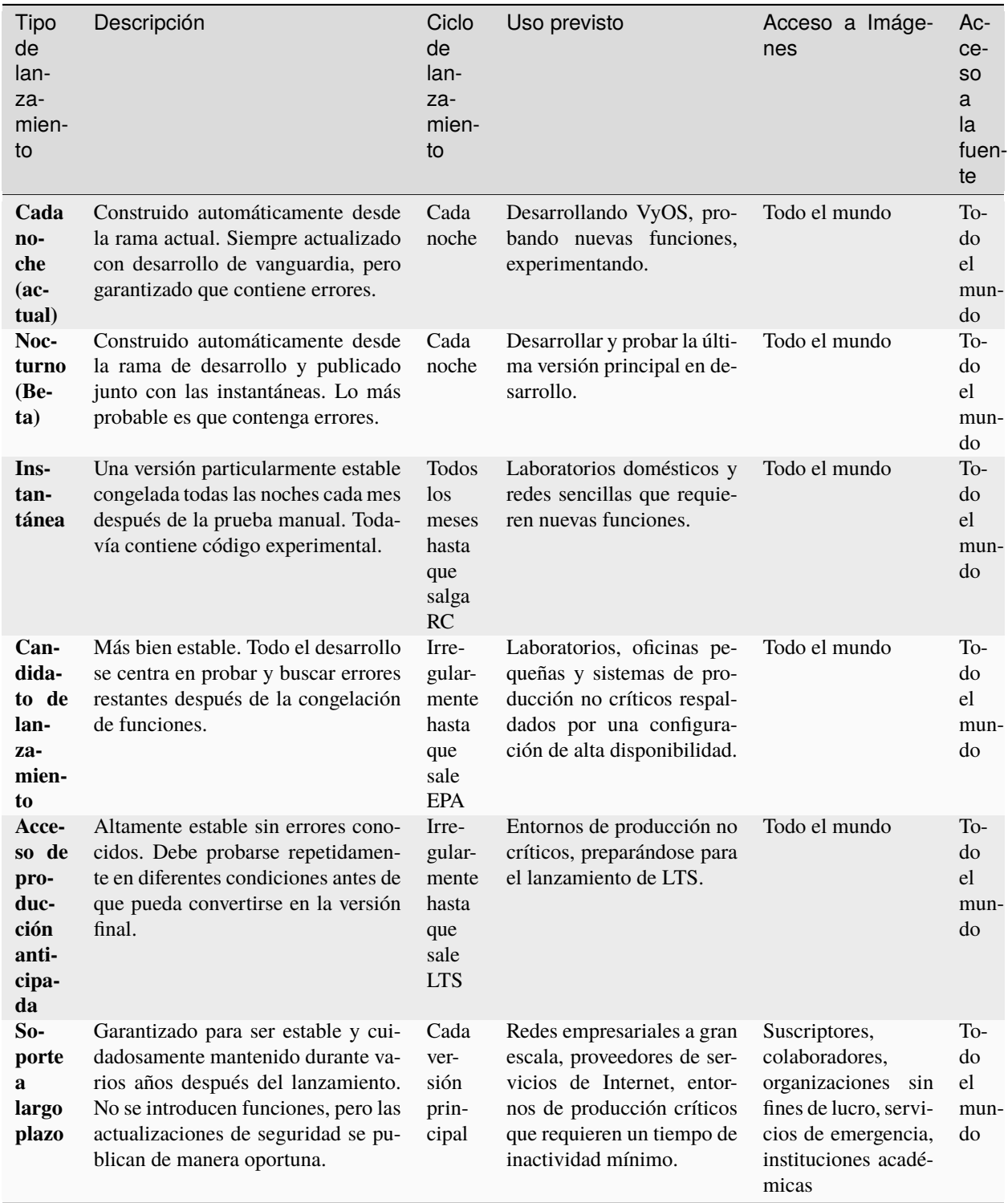

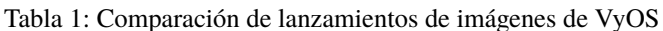

# **4.1.1 Requisitos de hardware**

Los requisitos mínimos del sistema son 1024 MiB de RAM y 2 GiB de almacenamiento. Dependiendo de su uso, es posible que necesite recursos adicionales de RAM y CPU, por ejemplo, cuando tenga varias tablas completas de BGP en su sistema.

# **4.1.2 Descargar**

### **Suscriptores registrados**

Los suscriptores registrados pueden iniciar sesión en <https://support.vyos.io/> para acceder a una variedad de descargas diferentes a través del enlace "Descargas". Estas descargas incluyen LTS (soporte a largo plazo), las versiones de revisión asociadas, las versiones de acceso público temprano, las imágenes de VM preconstruidas, así como las ISO de instalación específicas del dispositivo.

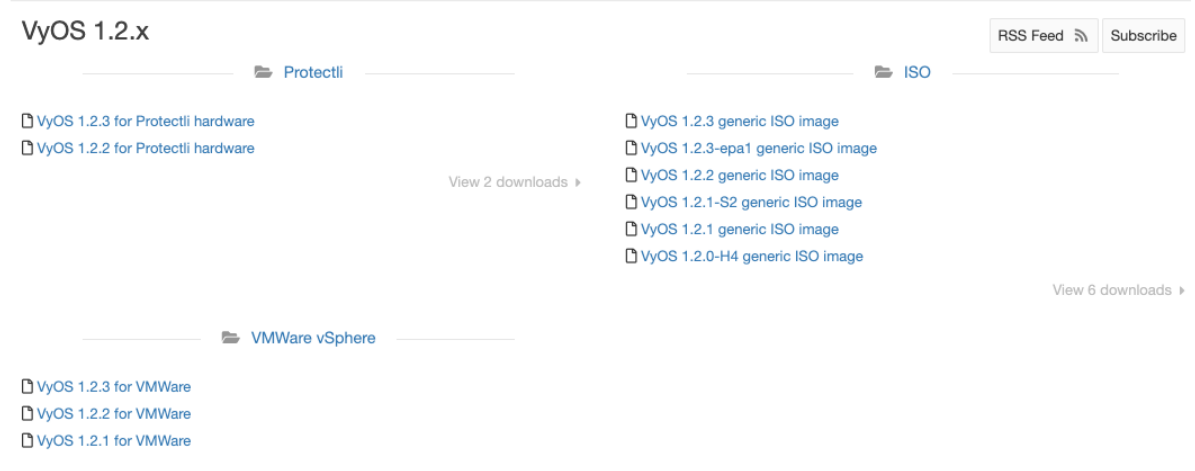

### **Construyendo desde la fuente**

Los no suscriptores siempre pueden obtener el lanzamiento de LTS compilándolo desde la fuente. Las instrucciones se pueden encontrar en la sección *[Construir VyOS](#page-1278-0)* de este manual. El repositorio de código fuente de VyOS está disponible para todos en [https://github.com/vyos/vyos-build.](https://github.com/vyos/vyos-build)

### **Liberación rodante**

Todos pueden descargar imágenes continuas de VyOS de última generación desde: <https://downloads.vyos.io/>

**Nota:** Las versiones continuas contienen todas las mejoras y correcciones más recientes. Esto significa que habrá nuevos errores, por supuesto. Si cree que ha encontrado un error, siga la guía en *[Informe de error/problema](#page-1307-0)*. ¡Dependemos de sus comentarios para mejorar VyOS!

El siguiente enlace siempre obtendrá la versión más reciente de VyOS para sistemas AMD64 de la rama actual: [https:](https://downloads.vyos.io/rolling/current/amd64/vyos-rolling-latest.iso) [//downloads.vyos.io/rolling/current/amd64/vyos-rolling-latest.iso](https://downloads.vyos.io/rolling/current/amd64/vyos-rolling-latest.iso)

### **Descargar Verificación**

Las imágenes LTS están firmadas por la clave privada del encargado del mantenimiento del paquete de VyOS. Con la clave pública oficial se puede verificar la autenticidad del paquete. GPG (GNU Privacy Guard) se utiliza para la verificación.

**Nota:** Esta subsección solo se aplica a las imágenes LTS; para las imágenes continuas, vaya a *[Instalación en vivo](#page-295-0)*.

### **Preparándose para la verificación**

Primero, instale GPG u otra implementación de OpenPGP. En la mayoría de las distribuciones de GNU+Linux, está instalado de manera predeterminada, ya que los administradores de paquetes lo usan para verificar las firmas de los paquetes. Si no está preinstalado, será necesario descargarlo e instalarlo.

La clave pública oficial de VyOS se puede recuperar de varias maneras. Salta a *[Verificación GPG](#page-293-0)* si la clave ya está presente.

Se puede recuperar directamente de un servidor de claves:

gpg --recv-keys FD220285A0FE6D7E

O se puede acceder a través de un navegador web:

<https://pgp.mit.edu/pks/lookup?op=get&search=0xFD220285A0FE6D7E>

O del siguiente bloque:

-----BEGIN PGP PUBLIC KEY BLOCK----- Version: GnuPG v1.4.12 (GNU/Linux)

```
mQINBFXKsiIBEACyid9PR/v56pSRG8VgQyRwvzoI7rLErZ8BCQA2WFxA6+zNy+6G
+0E/6XAOzE+VHli+wtJpiVJwAh+wWuqzOmv9css2fdJxpMW87pJAS2i3EVVVf6ab
wU848JYLGzc9y7gZrnT1m2fNh4MXkZBNDp780WpOZx8roZq5X+j+Y5hk5KcLiBn/
lh9Zoh8yzrWDSXQsz0BGoAbVnLUEWyo0tcRcHuC0eLx6oNG/IHvd/+kxWB1uULHU
SlB/6vcx56lLqgzywkmhP01050ZDyTqrFRIfrvw6gLQaWlgR3lB93txvF/sz87Il
VblV7e6HEyVUQxedDS8ikOyzdb5r9a6Zt/j8ZPSntFNM6OcKAI7U1nDD3FVOhlVn
7lhUiNc+/qjC+pR9CrZjr/BTWE7Zpi6/kzeH4eAkfjyALj18oC5udJDjXE5daTL3
k9difHf74VkZm29Cy9M3zPckOZpsGiBl8YQsf+RXSBMDVYRKZ1BNNLDofm4ZGijK
mriXcaY+VIeVB26J8m8y0zN4/ZdioJXRcy72c1KusRt8e/TsqtC9UFK05YpzRm5R
/nwxDFYb7EdY/vHUFOmfwXLaRvyZtRJ9LwvRUAqgRbbRZg3ET/tn6JZk8hqx3e1M
IxuskOB19t5vWyAo/TLGIFw44SErrq9jnpqgclTSRgFjcjHEm061r4vjoQARAQAB
tDZWeU9TIE1haW50YWluZXJzIChWeU9TIFJlbGVhc2UpIDxtYWludGFpbmVyc0B2
eW9zLm5ldD6JAjgEEwECACIFAlXKsiICGwMGCwkIBwMCBhUIAgkKCwQWAgMBAh4B
AheAAAoJEP0iAoWg/m1+xbgP+QEDYZi5dA4IPY+vU1L95Bavju2m2o35TSUDPg5B
jfAGuhbsNUceU+l/yUlxjpKEmvshyW3GHR5QzUaKGup/ZDBo1CBxZNhpSlFida2E
KAYTx4vHk3MRXcntiAj/hIJwRtzCUp5UQIqHoU8dmHoHOkKEP+zhJuR6E2s+WwDr
nTwE6eRa0g/AHY+chj2Je6flpPm2CKoTfUE7a2yBBU3wPq3rGtsQgVxPAxHRZz7A
w4AjH3NM1Uo3etuiDnGkJAuoKKb1J4X3w2QlbwlR4cODLKhJXHIufwaGtRwEin9S
1l2bL8V3gy2Hv3D2t9TQZuR5NUHsibJRXLSa8WnSCcc6Bij5aqfdpYB+YvKH/rIm
GvYPmLZDfKGkx0JE4/qtfFjiPJ5VE7BxNyliEw/rnQsxWAGPqLlL61SD8w5jGkw3
CinwO3sccTVcPz9b6A1RsbBVhTJJX5lcPn1lkOEVwQ7l8bRhOKCMe0P53qEDcLCd
KcXNnAFbVes9u+kfUQ4oxS0G2JS9ISVNmune+uv+JR7KqSdOuRYlyXA9uTjgWz4y
Cs7RS+CpkJFqrqOtS1rmuDW9Ea4PA8ygGlisM5d/AlVkniHz/2JYtgetiLCj9mfE
MzQpgnldNSPumKqJ3wwmCNisE+lXQ5UXCaoaeqF/qX1ykybQn41LQ+0xT5Uvy7sL
```

```
(proviene de la página anterior)
```

```
9IwGuQINBFXKsiIBEACg2mP3QYkXdgWTK5JyTGyttE6bDC9uqsK8dc1J66Tjd5Ly
Be0amO+88GHXa0o5Smwk2QNoxsRR41G/D/eAeGsuOEYnePROEr3tcLnDjo4KLgQ+
H69zRPn77sdP3A34Jgp+QIzByJWM7Cnim31quQP3qal2QdpGJcT/jDJWdticN76a
Biaz+HN13LyvZM+DWhUDttbjAJc+TEwF9YzIrU+3AzkTRDWkRh4kNIQxjlpNzvho
9V75riVqg2vtgPwttPEhOLb0oMzy4ADdfezrfVvvMb4M4kY9npu4MlSkNTM97F/I
QKy90JuSUIjE05AO+PDXJF4Fd5dcpmukLV/2nV0WM2LAERpJUuAgkZN6pNUFVISR
+nSfgR7wvqeDY9NigHrJqJbSEgaBUs6RTk5hait2wnNKLJajlu3aQ2/QfRT/kG3h
ClKUz3Ju7NCURmFE6mfsdsVrlIsEjHr/dPbXRswXgC9FLlXpWgAEDYi9Wdxxz8o9
JDWrVYdKRGG+OpLFh8AP6QL3YnZF+p1oxGUQ5ugXauAJ9YS55pbzaUFP8oOO2P1Q
BeYnKRs1GcMI8KWtE/fze9C9gZ7Dqju7ZFEyllM4v3lzjhT8muMSAhw41J22mSx6
VRkQVRIAvPDFES45IbB6EEGhDDg4pD2az8Q7i7Uc6/olEmpVONSOZEEPsQe/2wAR
AQABiQIfBBgBAgAJBQJVyrIiAhsMAAoJEP0iAoWg/m1+niUQAKTxwJ9PTAfB+XDk
3qH3n+T49O2wP3fhBI0EGhJp9Xbx29G7qfEeqcQm69/qSq2/0HQOc+w/g8yy71jA
6rPuozCraoN7Im09rQ2NqIhPK/1w5ZvgNVC0NtcMigX9MiSARePKygAHOPHtrhyO
rJQyu8E3cV3VRT4qhqIqXs8Ydc9vL3ZrJbhcHQuSLdZxM1k+DahCJgwWabDCUizm
sVP3epAP19FP8sNtHi0P1LC0kq6/0qJot+4iBiRwXMervCD5ExdOm2ugvSgghdYN
BikFHvmsCxbZAQjykQ6TMn+vkmcEz4fGAn4L7Nx4paKEtXaAFO8TJmFjOlGUthEm
CtHDKjCTh9WV4pwG2WnXuACjnJcs6LcK377EjWU25H4y1ff+NDIUg/DWfSS85iIc
UgkOlQO6HJy0O96L5uxn7VJpXNYFa20lpfTVZv7uu3BC3RW/FyOYsGtSiUKYq6cb
CMxGTfFxGeynwIlPRlH68BqH6ctR/mVdo+5UIWsChSnNd1GreIEI6p2nBk3mc7jZ
7pTEHpjarwOjs/S/lK+vLW53CSFimmW4lw3MwqiyAkxl0tHAT7QMHH9Rgw2HF/g6
XD76fpFdMT856dsuf+j2uuJFlFe5B1fERBzeU18MxML0VpDmGFEaxxypfACeI/iu
8vzPzaWHhkOkU8/J/Ci7+vNtUOZb
= Ld8S-----END PGP PUBLIC KEY BLOCK-----
```
Guarde la clave en un nuevo archivo de texto e impórtelo a GPG mediante: gpg --import file\_with\_the\_public\_key

La importación se puede verificar con:

```
$ gpg --list-keys
...
pub rsa4096 2015-08-12 [SC]
   0694A9230F5139BF834BA458FD220285A0FE6D7E
uid [ unknown] VyOS Maintainers (VyOS Release) <maintainers@vyos.net>
sub rsa4096 2015-08-12 [E]
```
### <span id="page-293-0"></span>**Verificación GPG**

Con la clave pública importada, se debe descargar la firma de la imagen deseada.

**Nota:** La firma se puede descargar agregando *.asc* a la URL de la imagen VyOS descargada. Ese pequeño archivo *.asc* es la firma de la imagen asociada.

Finalmente, verifica la autenticidad de la imagen descargada:

```
$ gpg2 --verify vyos-1.2.1-amd64.iso.asc vyos-1.2.1-amd64.iso
gpg: Signature made So 14 Apr 12:58:07 2019 CEST
gpg: using RSA key FD220285A0FE6D7E
```
(proviene de la página anterior)

```
gpg: Good signature from "VyOS Maintainers (VyOS Release) <maintainers@vyos.net>"␣
˓→[unknown]
Primary key fingerprint: 0694 A923 0F51 39BF 834B A458 FD22 0285 A0FE 6D7E
```
### **Verificación de minisigno**

Actualmente estamos usando GPG para la firma de versiones (prácticamente como todos los demás).

La popularidad de GPG para la firma de lanzamiento proviene del hecho de que muchas personas ya lo tenían instalado para el cifrado/firma de correo electrónico. Dentro de una imagen de VyOS, la verificación de firmas es la única razón para tenerla instalada. Sin embargo, todavía viene con todas las características que nadie necesita, como soporte para múltiples trajes de cifrado obsoletos y la capacidad de incrustar una foto en el archivo clave. Más importante aún, la red de confianza, la premisa básica de PGP, nunca se usa en el contexto de la firma de versiones. Una vez que tiene una imagen auténtica a sabiendas, la autenticidad de las actualizaciones se verifica utilizando una clave que viene en la imagen, y para obtener su primera imagen, las personas tampoco confían en los servidores de claves.

Otro punto es que ahora estamos usando RSA, que requiere claves absurdamente grandes para ser seguro.

En 2015, OpenBSD introdujo signify. Una implementación alternativa del mismo protocolo es minisign, que también está disponible para Windows y macOS, y en la mayoría de las distribuciones de GNU/Linux ahora está en los repositorios.

Su tamaño instalado (completo con libsodium) es menor que el del binario GPG solo (sin incluir libgcrypt y algunas otras librerías, que creo que solo usamos para GPG). Dado que utiliza curvas elípticas, se sale con la suya con claves mucho más pequeñas y, para empezar, no incluye tantos metadatos.

Otro problema de GPG es que crea un directorio /root/.gnupg solo para verificar la versión. El directorio es pequeño, por lo que el hecho de que nunca se vuelva a usar es un problema estético, pero ese proceso falló en el pasado. Pero, el tamaño pequeño de la clave del algoritmo Ed25519 permite pasar claves públicas en los argumentos de la línea de comandos, por lo que el proceso de verificación puede ser completamente apátrida:

[T2108](https://vyos.dev/T2108) cambió el sistema de validación para preferir minisign sobre claves GPG.

Para verificar una imagen de VyOS que comienza con VyOS 1.3.0-rc6, puede ejecutar:

```
$ minisign -V -P RWTR1ty93Oyontk6caB9WqmiQC4fgeyd/ejgRxCRGd2MQej7nqebHneP -m vyos-1.3.0-
˓→rc6-amd64.iso vyos-1.3.0-rc6-amd64.iso.minisig
Signature and comment signature verified
Trusted comment: timestamp:1629997936 file:vyos-1.3.0-rc6-amd64.iso
```
Durante una actualización de imagen, VyOS realiza el siguiente comando:

```
$ minisign -V -p /usr/share/vyos/keys/vyos-release.minisign.pub -m vyos-1.3.0-rc6-amd64.
˓→iso vyos-1.3.0-rc6-amd64.iso.minisig
Signature and comment signature verified
Trusted comment: timestamp:1629997936 file:vyos-1.3.0-rc6-amd64.iso
```
# <span id="page-295-0"></span>**4.1.3 Instalación en vivo**

**Nota:** Una instalación permanente de VyOS siempre requiere pasar primero por una instalación en vivo.

VyOS, como otras distribuciones de GNU+Linux, puede probarse sin instalarlo en su disco duro. **Con su archivo VyOS .iso descargado, puede crear una unidad USB de arranque que le permitirá arrancar en un sistema VyOS totalmente funcional**. Una vez que lo haya probado, puede decidir comenzar una *[Instalación permanente](#page-296-0)* en su disco duro o apagar su sistema, quitar la unidad USB y dejar todo como estaba.

Si tiene un sistema GNU+Linux, puede crear su memoria USB de arranque VyOS con el comando dd:

- 1. Abre tu emulador de terminal.
- 2. Averigüe el nombre del dispositivo de su unidad USB (puede usar el comando lsblk)
- 3. Desmonte la unidad USB. Reemplace X en el ejemplo a continuación con la letra de su dispositivo y mantenga el asterisco (comodín) para desmontar todas las particiones.

\$ umount /dev/sdX\*

4. Escriba la imagen (su archivo .iso de VyOS) en la unidad USB. Tenga en cuenta que aquí desea utilizar el nombre del dispositivo (p. ej., /dev/sdb), no el nombre de la partición (p. ej., /dev/sdb1).

**Advertencia**: ¡Esto destruirá todos los datos en la unidad USB!

# dd if=/path/to/vyos.iso of=/dev/sdX bs=8M; sync

- 5. Espere hasta obtener el resultado (bytes copiados). Ten paciencia, en algunos equipos puede tardar más de un minuto.
- 6. Una vez que dd haya terminado, extraiga la unidad USB y conéctela a la computadora apagada donde desea instalar (o probar) VyOS.
- 7. Encienda la computadora, asegurándose de que se inicie desde la unidad USB (es posible que deba seleccionar el dispositivo de inicio o cambiar la configuración de inicio).
- 8. Una vez que VyOS esté completamente cargado, ingrese las credenciales predeterminadas (inicio de sesión: vyos, contraseña: vyos).

Si encuentra dificultades con este método, prefiere usar un programa GUI o tiene un sistema operativo diferente, hay otros programas que puede usar para crear una unidad USB de arranque, como [balenaEtcher](https://www.balena.io/etcher/) (para GNU/Linux, macOS y Windows), [Rufus](https://rufus.ie/) (para Windows) y [muchos otros.](https://en.wikipedia.org/wiki/List_of_tools_to_create_Live_USB_systems) Puede seguir sus instrucciones para crear una unidad USB de arranque desde un archivo .iso.

**Consejo:** El nombre de usuario y la contraseña predeterminados para el sistema en vivo son *vyos*.

# <span id="page-296-0"></span>**4.1.4 Instalación permanente**

**Nota:** Antes de una instalación permanente, VyOS requiere una *[Instalación en vivo](#page-295-0)*.

A diferencia de las distribuciones de Linux de uso general, VyOS utiliza una " instalación de imágenes " que imita la experiencia del usuario de los enrutadores de hardware tradicionales y permite mantener varias versiones de VyOS instaladas simultáneamente. Esto hace posible cambiar a una versión anterior si algo se rompe o se comporta mal después de una actualización de imagen.

Cada versión está contenida en su propia imagen squashfs que está montada en un sistema de archivos de unión junto con un directorio para datos mutables como configuraciones, claves o scripts personalizados.

**Nota:** Las versiones anteriores (anteriores a VyOS 1.1) solían admitir la instalación sin imágenes (comando instalar sistema). El soporte para esto se eliminó de VyOS 1.2 y versiones más recientes. Las versiones anteriores aún se pueden actualizar a través de la imagen general `` agregar sistema<image\_path> `` comando de actualización (consulte *[Gestión de imágenes](#page-365-0)* para obtener más información).

Para proceder con una instalación permanente:

- 1. Inicie sesión en el sistema VyOS en vivo (utilice las credenciales predeterminadas: vyos, vyos)
- 2. Ejecute el comando instalar imagen y siga el asistente:

```
vyos@vyos:~$ install image
Welcome to the VyOS install program. This script
will walk you through the process of installing the
VyOS image to a local hard drive.
Would you like to continue? (Yes/No) [Yes]: Yes
Probing drives: OK
Looking for pre-existing RAID groups...none found.
The VyOS image will require a minimum 2000MB root.
Would you like me to try to partition a drive automatically
or would you rather partition it manually with parted? If
you have already setup your partitions, you may skip this step
Partition (Auto/Parted/Skip) [Auto]:
I found the following drives on your system:
sda 4294MB
Install the image on? [sda]:
This will destroy all data on /dev/sda.
Continue? (Yes/No) [No]: Yes
How big of a root partition should I create? (2000MB - 4294MB) [4294]MB:
Creating filesystem on /dev/sda1: OK
Done!
Mounting /dev/sda1...
What would you like to name this image? [1.2.0-rolling+201809210337]:
OK. This image will be named: 1.2.0-rolling+201809210337
```
(proviene de la página anterior)

```
Copying squashfs image...
Copying kernel and initrd images...
Done!
I found the following configuration files:
    /opt/vyatta/etc/config.boot.default
Which one should I copy to sda? [/opt/vyatta/etc/config.boot.default]:
Copying /opt/vyatta/etc/config.boot.default to sda.
Enter password for administrator account
Enter password for user 'vyos':
Retype password for user 'vyos':
I need to install the GRUB boot loader.
I found the following drives on your system:
sda 4294MB
Which drive should GRUB modify the boot partition on? [sda]:
Setting up grub: OK
Done!
```
- 3. Una vez completada la instalación, retire la memoria USB o el CD en vivo.
- 4. Reinicie el sistema.

vyos@vyos:~\$ reboot Proceed with reboot? (Yes/No) [No] Yes

Arrancará ahora en un sistema VyOS permanente.

### **4.1.5 Arranque PXE**

VyOS también se puede instalar a través de PXE. Este es un método de instalación más complejo que permite implementar VyOS a través de la red.

#### **Requisitos**

- Clientes (donde se instalará VyOS) con una NIC habilitada para PXE
- servidor-dhcp
- servidor-tftp
- Servidor web (HTTP): opcional, pero lo usaremos para acelerar la instalación
- Imagen ISO de VyOS para instalar (no use imágenes anteriores a VyOS 1.2.3)
- Archivos *pxelinux.0* y *ldlinux.c32* **`**de la distribución Syslinux[<https://kernel.org/pub/linux/utils/boot/syslinux/>](https://kernel.org/pub/linux/utils/boot/syslinux/) **`**\_

### **Configuración**

### **Paso 1: DHCP**

Configure un servidor DHCP para proporcionar al cliente:

- Una dirección IP
- La dirección del servidor TFTP (DHCP opción 66). A veces denominado *servidor de arranque*
- El *nombre del archivo de arranque* (opción 67 de DHCP), que es *pxelinux.0*

En este ejemplo, configuramos un VyOS existente como servidor DHCP:

```
vyos@vyos# show service dhcp-server
shared-network-name mydhcp {
     subnet 192.168.1.0/24 {
         option {
             bootfile-name pxelinux.0
             bootfile-server 192.168.1.50
             default-router 192.168.1.50
         }
         range 0 {
             start 192.168.1.70
             stop 192.168.1.100
         }
         subnet-id 1
     }
}
```
### <span id="page-298-0"></span>**Paso 2: TFTP**

Configure un servidor TFTP para que sirva lo siguiente:

- El archivo *pxelinux.0* de la distribución Syslinux
- El archivo *ldlinux.c32* de la distribución Syslinux
- El núcleo del software VyOS que desea implementar. Ese es el archivo *vmlinuz* dentro del directorio */live* de los contenidos extraídos del archivo ISO.
- El ramdisk inicial de la ISO de VyOS que desea implementar. Ese es el archivo *initrd.img* dentro del directorio */live* de los contenidos extraídos del archivo ISO. No utilice un archivo initrd.img vacío (0 bytes) que pueda encontrar, el archivo correcto puede tener un nombre más largo.
- Un directorio llamado pxelinux.cfg que debe contener el archivo de configuración. Usaremos el archivo de configuración que se muestra a continuación, al que llamamos [default.](https://wiki.syslinux.org/wiki/index.php?title=PXELINUX#Configuration)

En el ejemplo, también configuramos nuestro VyOS existente como servidor TFTP:

```
vyos@vyos# show service tftp-server
directory /config/tftpboot
listen-address 192.168.1.50
```
Ejemplo del contenido del servidor TFTP:

```
vyos@vyos# ls -hal /config/tftpboot/
total 29M
drwxr-sr-x 3 tftp tftp 4.0K Oct 14 00:23 .
drwxrwsr-x 9 root vyattacfg 4.0K Oct 18 00:05 ..
-r--r--r-- 1 root vyattacfg 25M Oct 13 23:24 initrd.img-4.19.54-amd64-vyos
-rwxr-xr-x 1 root vyattacfg 120K Oct 13 23:44 ldlinux.c32
-rw-r--r-- 1 root vyattacfg 46K Oct 13 23:24 pxelinux.0
drwxr-xr-x 2 root vyattacfg 4.0K Oct 14 01:10 pxelinux.cfg
-r--r--r-- 1 root vyattacfg 3.7M Oct 13 23:24 vmlinuz
vyos@vyos# ls -hal /config/tftpboot/pxelinux.cfg
total 12K
drwxr-xr-x 2 root vyattacfg 4.0K Oct 14 01:10 .
drwxr-sr-x 3 tftp tftp 4.0K Oct 14 00:23..
-rw-r--r-- 1 root root 191 Oct 14 01:10 default
```
Ejemplo de archivo de configuración simple (sin menú):

```
vyos@vyos# cat /config/tftpboot/pxelinux.cfg/default
DEFAULT VyOS123
LABEL VyOS123
KERNEL vmlinuz
APPEND initrd=initrd.img-4.19.54-amd64-vyos boot=live nopersistence noautologin␣
˓→nonetworking fetch=http://address:8000/filesystem.squashfs
```
### **Paso 3: HTTP**

También debemos proporcionar el archivo *filesystem.squashfs*. Ese es un archivo pesado y TFTP es lento, por lo que podría enviarlo a través de HTTP para acelerar la transferencia. Así es como se hace en nuestro ejemplo, puede encontrarlo en el archivo de configuración anterior.

**Primero** ejecute un servidor web; puede usar uno simple como [SimpleHTTPServer de Python](https://docs.python.org/2/library/simplehttpserver.html) y comenzar a servir el archivo *filesystem.squashfs*. El archivo se puede encontrar dentro del directorio */live* del contenido extraído del archivo ISO.

**Segundo**, edite el archivo de configuración de *[Paso 2: TFTP](#page-298-0)* para que muestre la URL correcta en fetch=http:// <address\_of\_your\_HTTP\_server> /filesystem.squashfs.

**Nota:** No cambie el nombre del archivo *filesystem.squashfs*. Si está trabajando con versiones diferentes, puede crear directorios diferentes en su lugar.

Y **tercero**, reinicie el servicio TFTP. Si está utilizando VyOS como servidor TFTP, puede reiniciar el servicio con sudo service tftpd-hpa restart.

**Nota:** Asegúrese de que los directorios y archivos disponibles en el servidor TFTP y HTTP tengan los permisos correctos para acceder desde los clientes de arranque.

### **Arranque del cliente**

Finalmente, encienda su cliente o clientes habilitados para PXE. Obtendrán automáticamente una dirección IP del servidor DHCP y comenzarán a iniciarse en VyOS en vivo desde los archivos tomados automáticamente de los servidores TFTP y HTTP.

Una vez que haya terminado, podrá continuar con el comando instalar imagen como en una instalación normal de VyOS.

# **4.1.6 Problemas conocidos**

Esta es una lista de problemas conocidos que pueden surgir durante la instalación.

### **Pantalla negra al instalar**

GRUB intenta redirigir toda la salida a un puerto serie para facilitar la instalación en hosts sin periféricos. Esto parece provocar un bloqueo permanente en algún hardware que carece de un puerto serie, lo que da como resultado una pantalla negra después de seleccionar la opción 'Sistema en vivo' de la imagen de instalación.

La solución es escribir *e* cuando aparezca el menú de arranque y editar las opciones de arranque de GRUB. Específicamente, elimine:

*consola=ttyS0,115200*

y escriba CTRL-X para iniciar.

La instalación puede continuar como se describe anteriormente.

# **4.2 Ejecución de VyOS en entornos virtuales**

# **4.2.1 Ejecutándose en Libvirt Qemu/KVM**

Libvirt es una API, un demonio y una herramienta de gestión de código abierto para gestionar la virtualización de plataformas. Hay varias formas de implementar VyOS en libvirt kvm. Utilice Virt-manager y CLI nativa. En un ejemplo, usaremos 4 gigabytes de memoria, CPU de 2 núcleos y red virbr0 predeterminada.

### **CLI**

### **Implementar desde ISO**

Cree el nombre de la máquina virtual vyos\_r1. Debe especificar la ruta a la imagen ISO, el disco qcow2 se creará automáticamente. La red default es la red virtual (tipo Virtio) creada por el hipervisor con NAT.

```
$ virt-install -n vyos_r1 \
  --ram 4096 \
  -vcpus 2 \setminus--cdrom /var/lib/libvirt/images/vyos.iso \
  --os-variant debian10 \
  --network network=default \
  --graphics vnc \
  --<b>hvm</b> \setminus
```
(proviene de la página anterior)

```
--virt-type kvm \
--disk path=/var/lib/libvirt/images/vyos_r1.qcow2,bus=virtio,size=8 \
--noautoconsole
```
Conéctese a la VM con el comando virsh console vyos\_r1

```
$ virsh console vyos_r1
Connected to domain vyos_r1
Escape character is ^]
vyos login: vyos
Password:
vyos@vyos:~$ install image
```
Después de la instalación, salga de la consola usando la combinación de teclas Ctrl + ] y reinicie el sistema.

### **Implementar desde qcow2**

La comodidad de usar imágenes KVM (Máquina virtual basada en el kernel) es que no es necesario instalarlas. Descargue la imagen VyOS.qcow2 predefinida para KVM

curl --url link\_to\_vyos\_kvm.qcow2 --output /var/lib/libvirt/images/vyos\_kvm.qcow2

Crear VM con la opción de disco import qcow2.

```
$ virt-install -n vyos_r2 \
   --ram 4096 \
   -vcpus 2 \setminus--os-variant debian10 \
   --network network=default \
   --graphics vnc \setminus--<b>hvm</b> \setminus--virt-type kvm \
   --disk path=/var/lib/libvirt/images/vyos_kvm.qcow2,bus=virtio \
   --import \setminus--noautoconsole
```
Conéctese a la VM con el comando virsh console vyos\_r2

```
$ virsh console vyos_r2
Connected to domain vyos_r2
Escape character is ^]
vyos login: vyos
Password:
vyos@vyos:~$
```
If you can not go to this screen

vyos login: vyos Password:

Stayed in this stage. This is because the KVM console is chosen as the default boot option.

```
Connected to domain vyos_r2
Escape character is ^]
```
Open a secondary/parallel session and use this command to reboot the VM:

```
$ virsh reboot vyos_r2
```
Then go to the first session where you opened the console. Select VyOS 1.4.x for QEMU (Serial console) and press Enter

El sistema está en pleno funcionamiento.

### **Virtual-gerente**

La aplicación virt-manager es una interfaz de usuario de escritorio para administrar máquinas virtuales a través de libvirt. En Linux, abra VMM (Administrador de máquinas virtuales).

### **Implementar desde ISO**

- 1. Abra VMM y cree una nueva VM (Máquina virtual)
- 2. Elija Medios de instalación local (ISO)
- 3. Elija la ruta a iso vyos.iso. El sistema operativo puede estar basado en Debian.
- 4. Elija Memoria y CPU
- 5. Tamaño del disco
- 6. Nombre de la máquina virtual y selección de red
- 7. Luego serás llevado a la consola.

### **Implementar desde qcow2**

Descargue la imagen VyOS.qcow2 predefinida para KVM

curl --url link\_to\_vyos\_kvm.qcow2 --output /var/lib/libvirt/images/vyos\_kvm.qcow2

- 1. Abra VMM y cree una nueva VM
- 2. Elija la imagen Importar disco existente
- 3. Elija la ruta a la imagen vyos\_kvm.qcow2 que se descargó previamente. El sistema operativo puede estar basado en Debian.
- 4. Elija Memoria y CPU
- 5. Nombre de la máquina virtual y selección de red
- 6. Luego serás llevado a la consola.

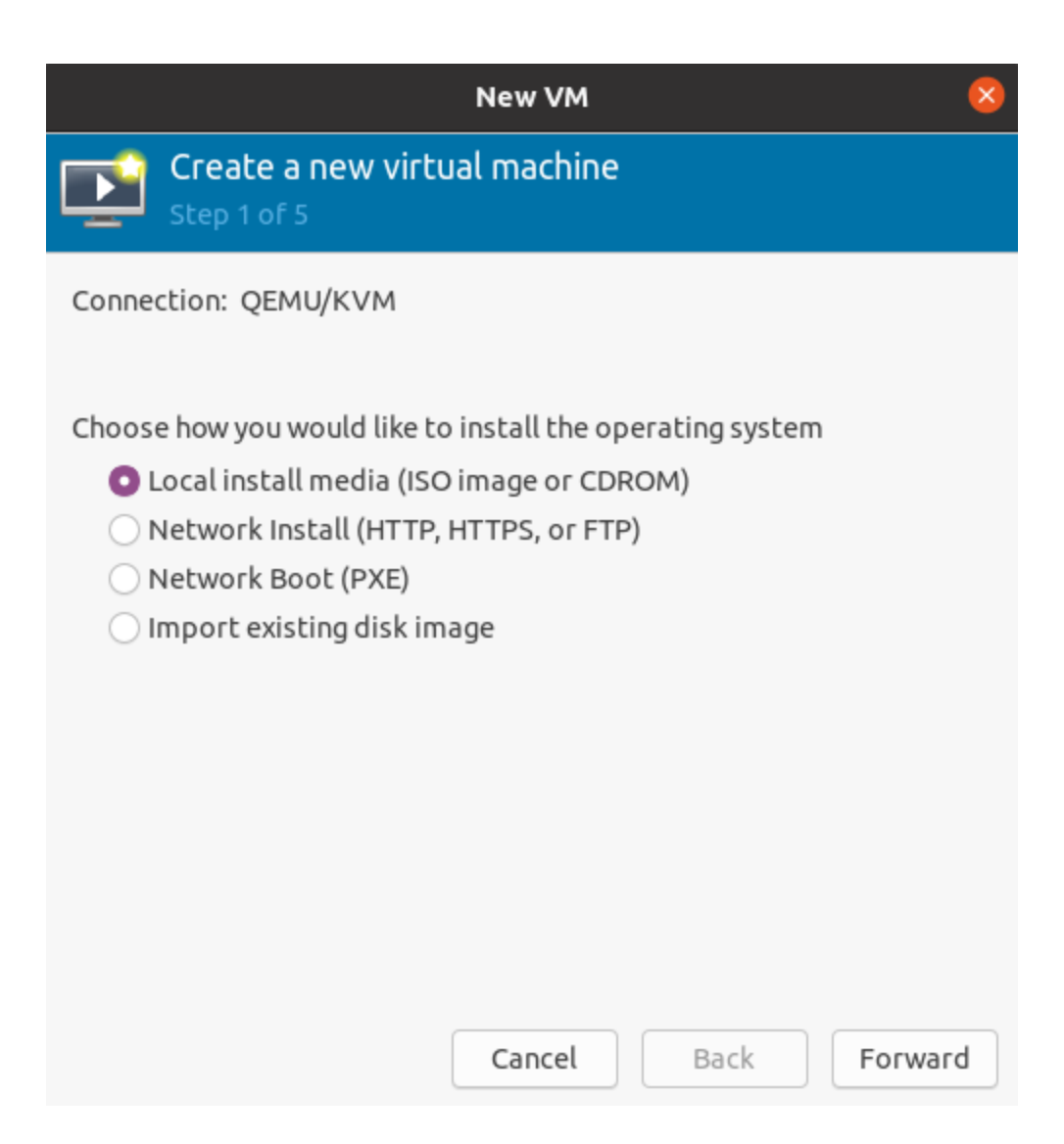

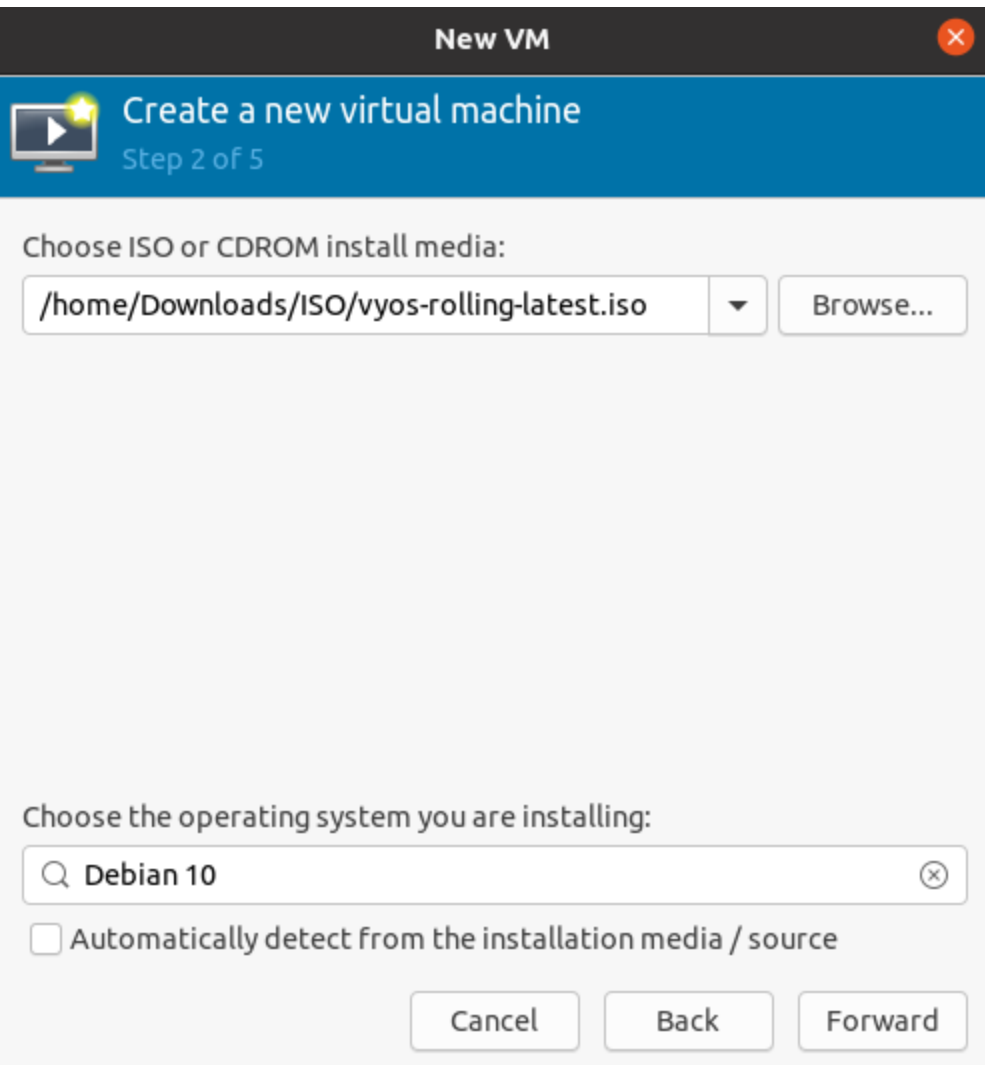

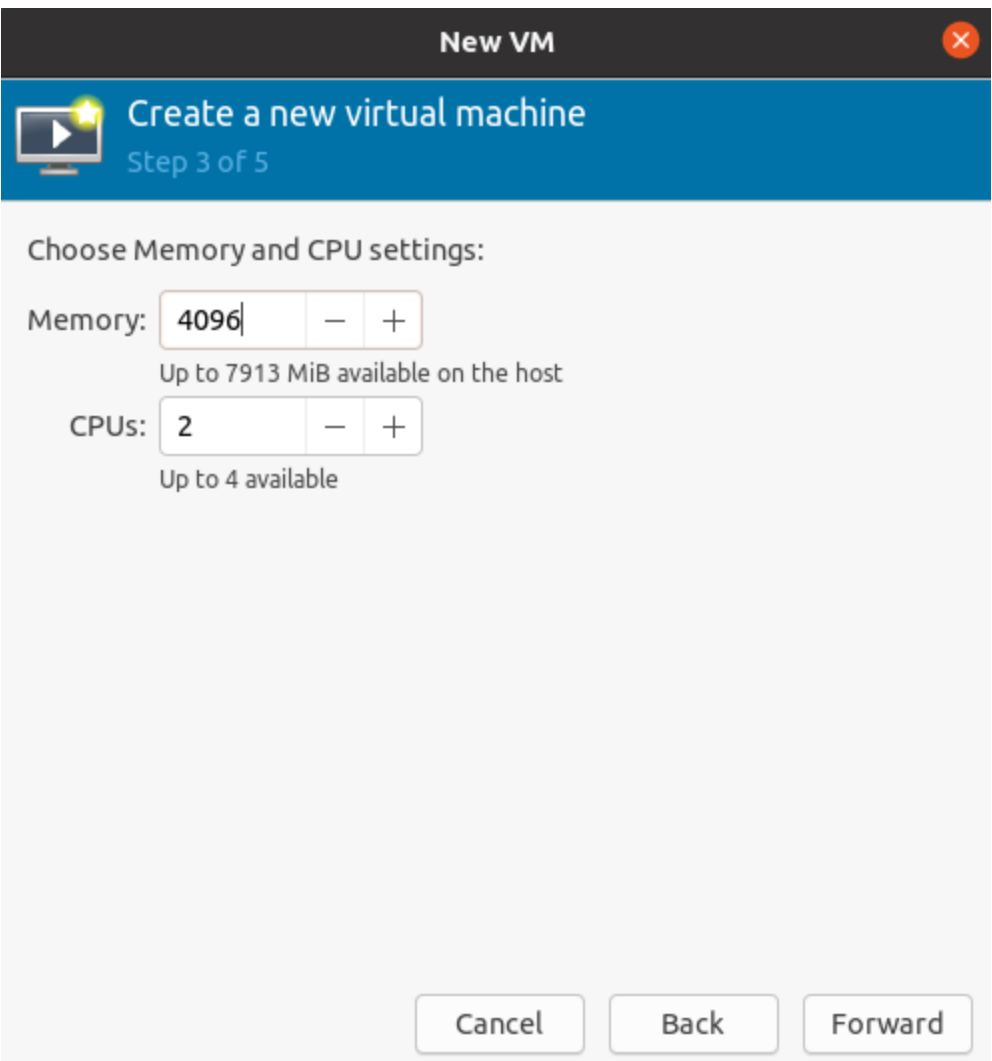

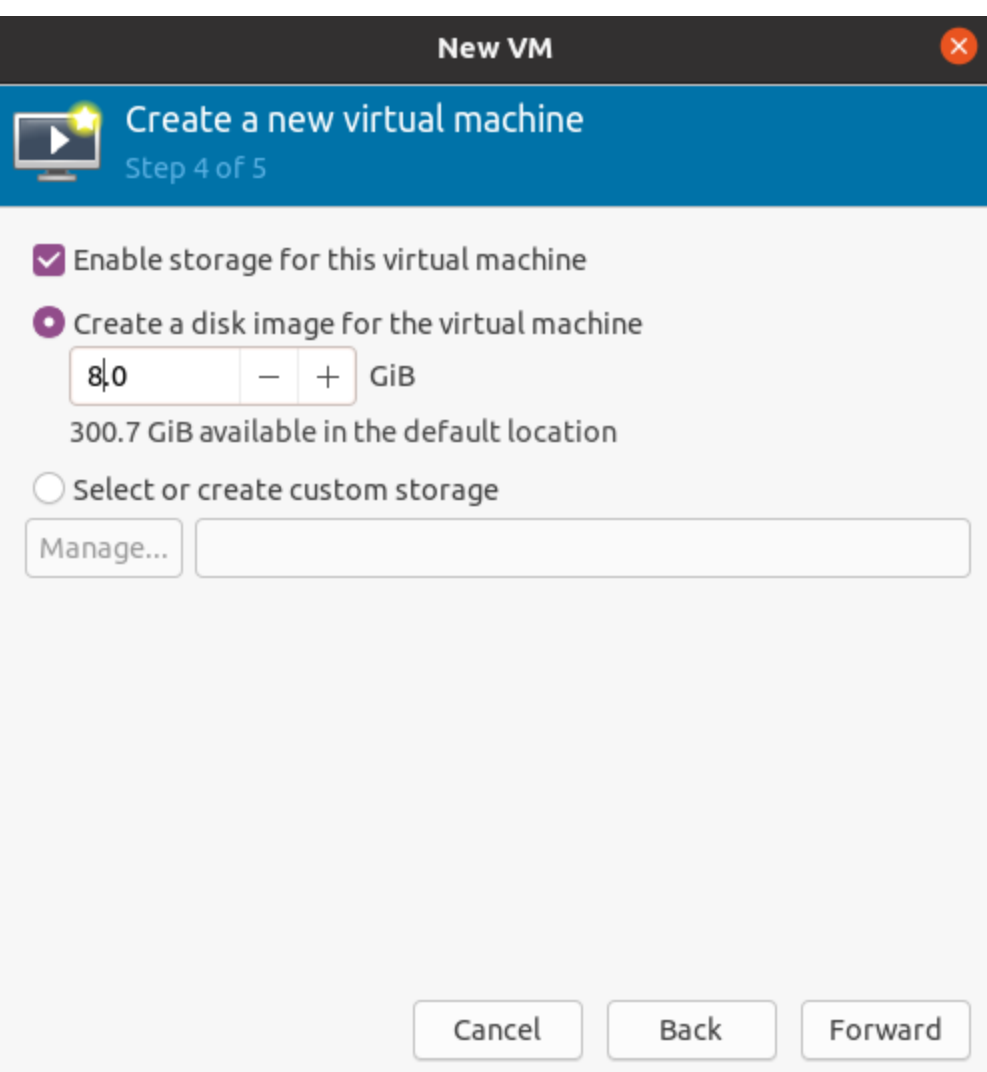

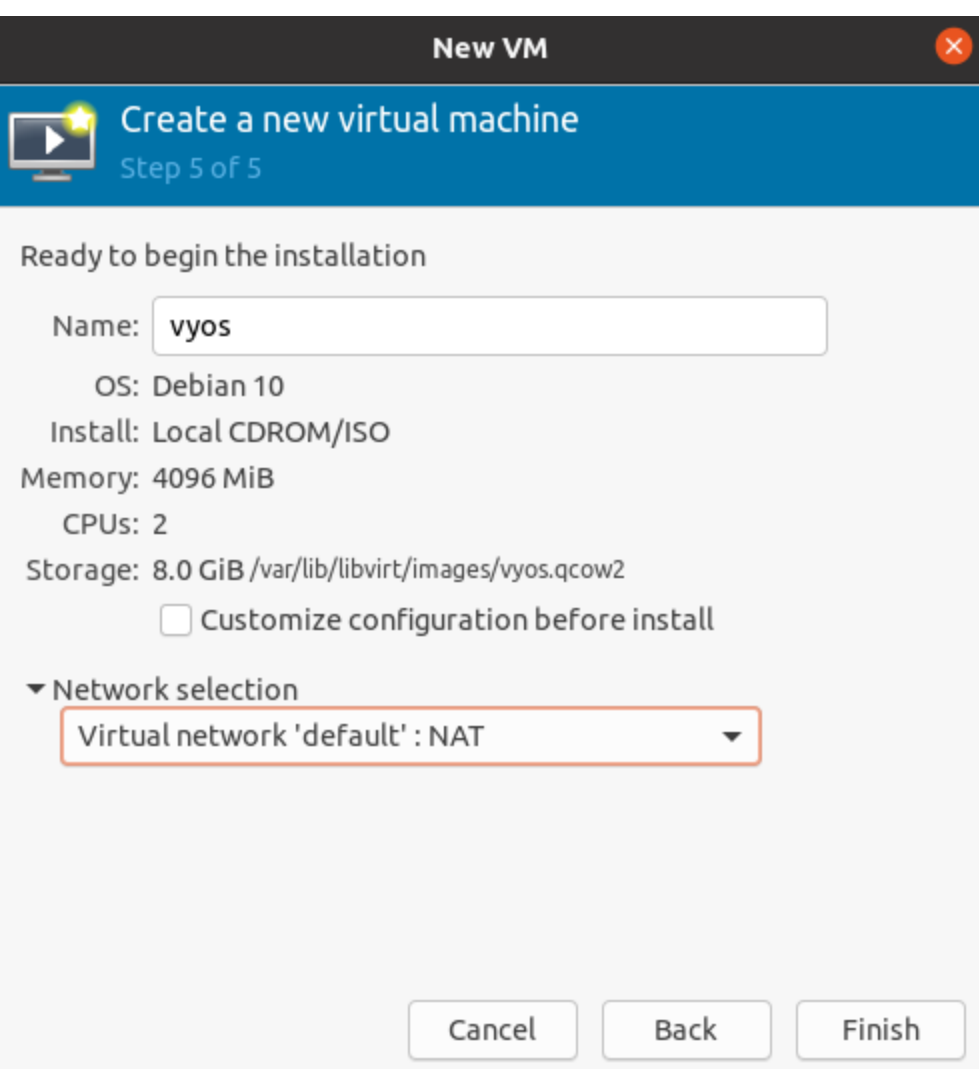

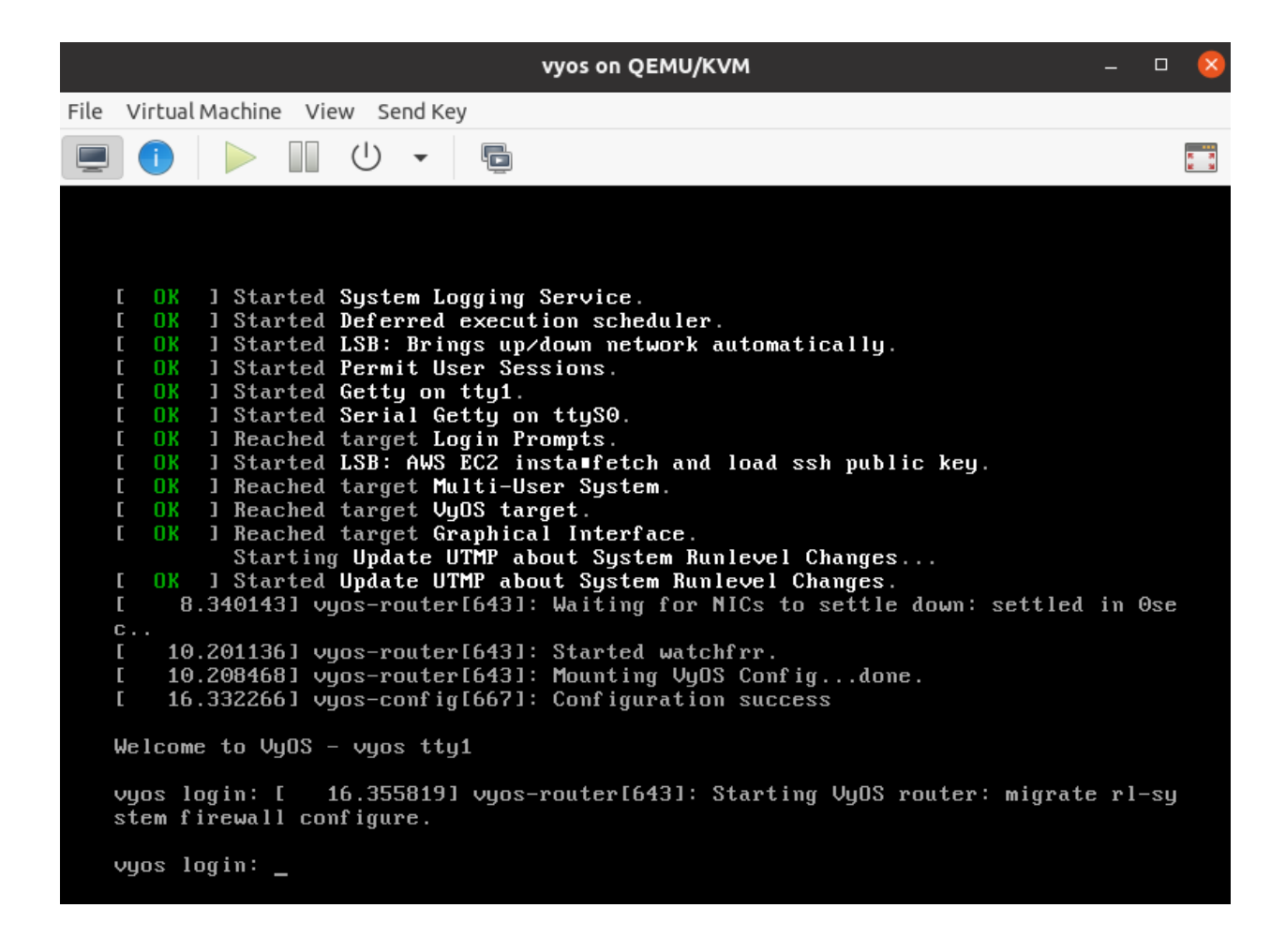

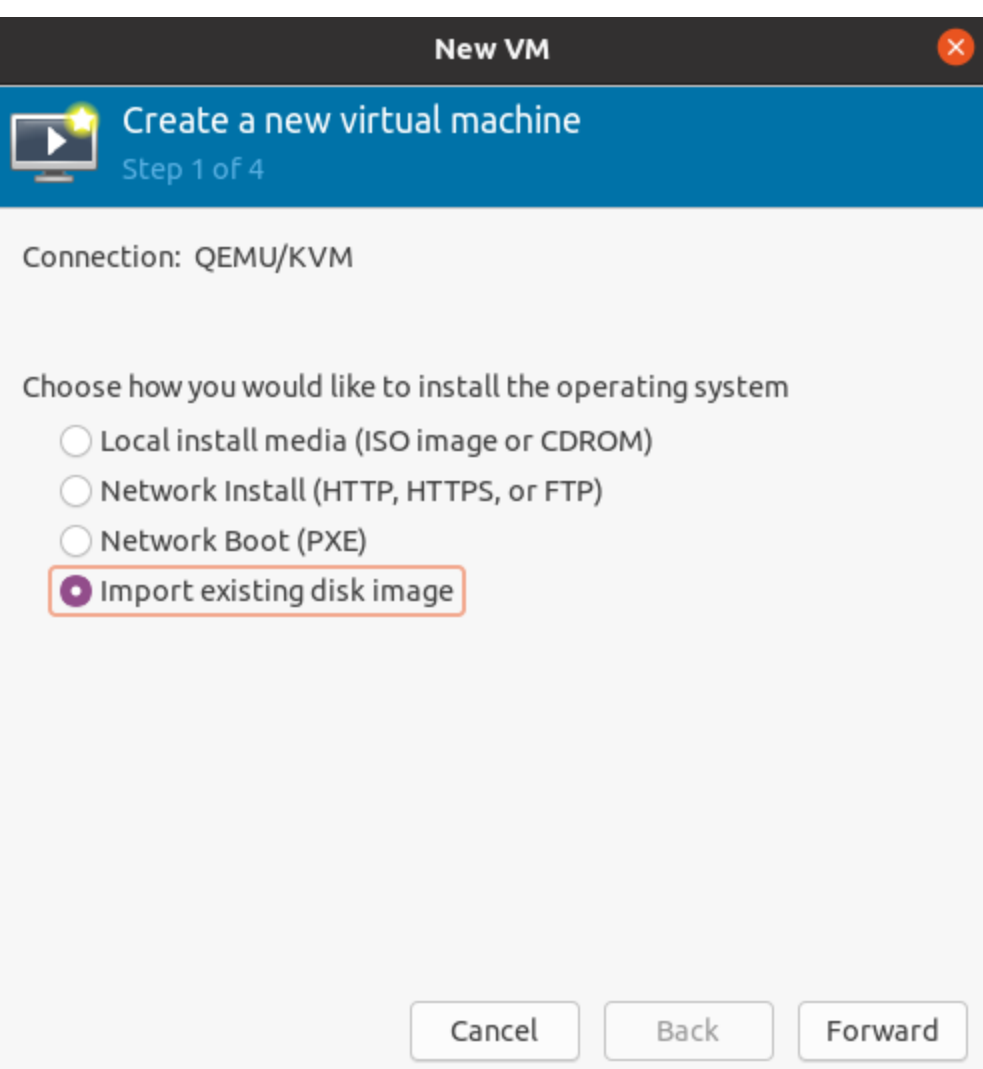

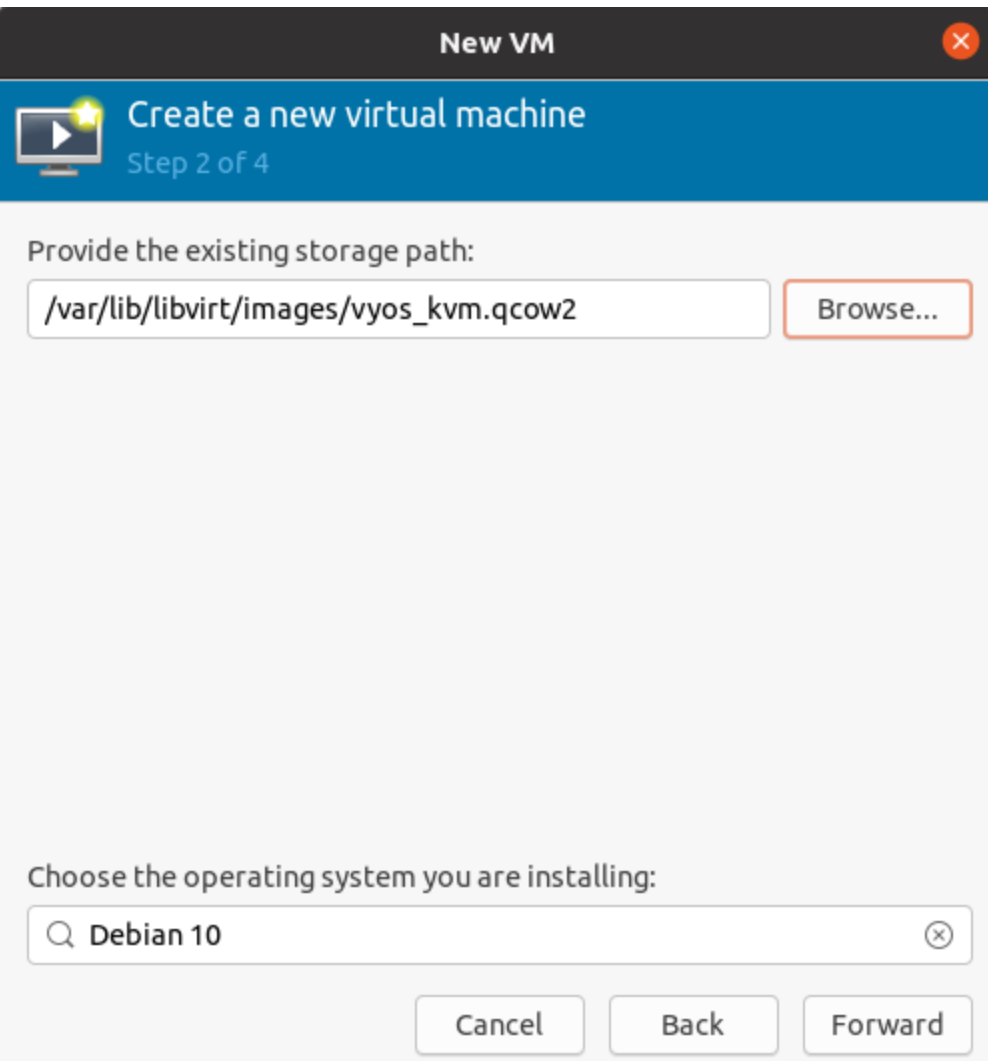

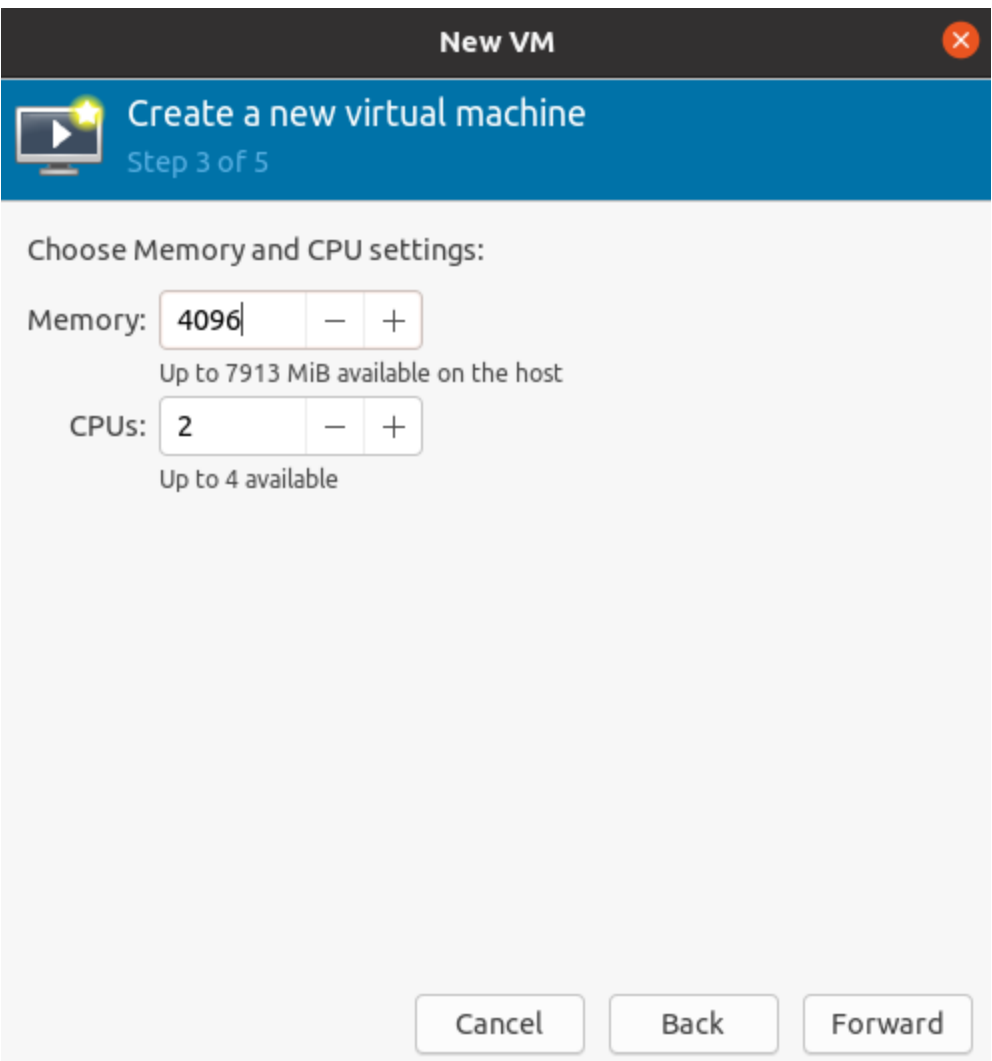

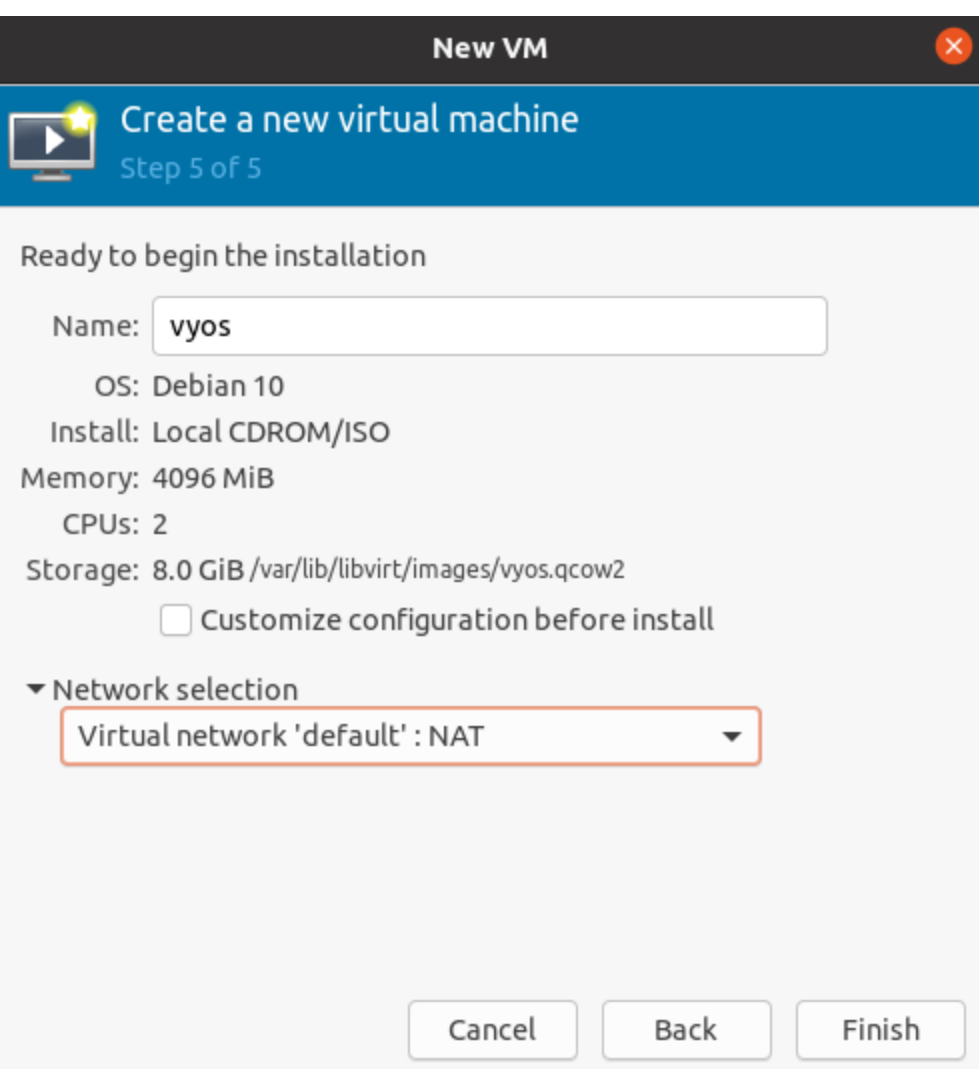

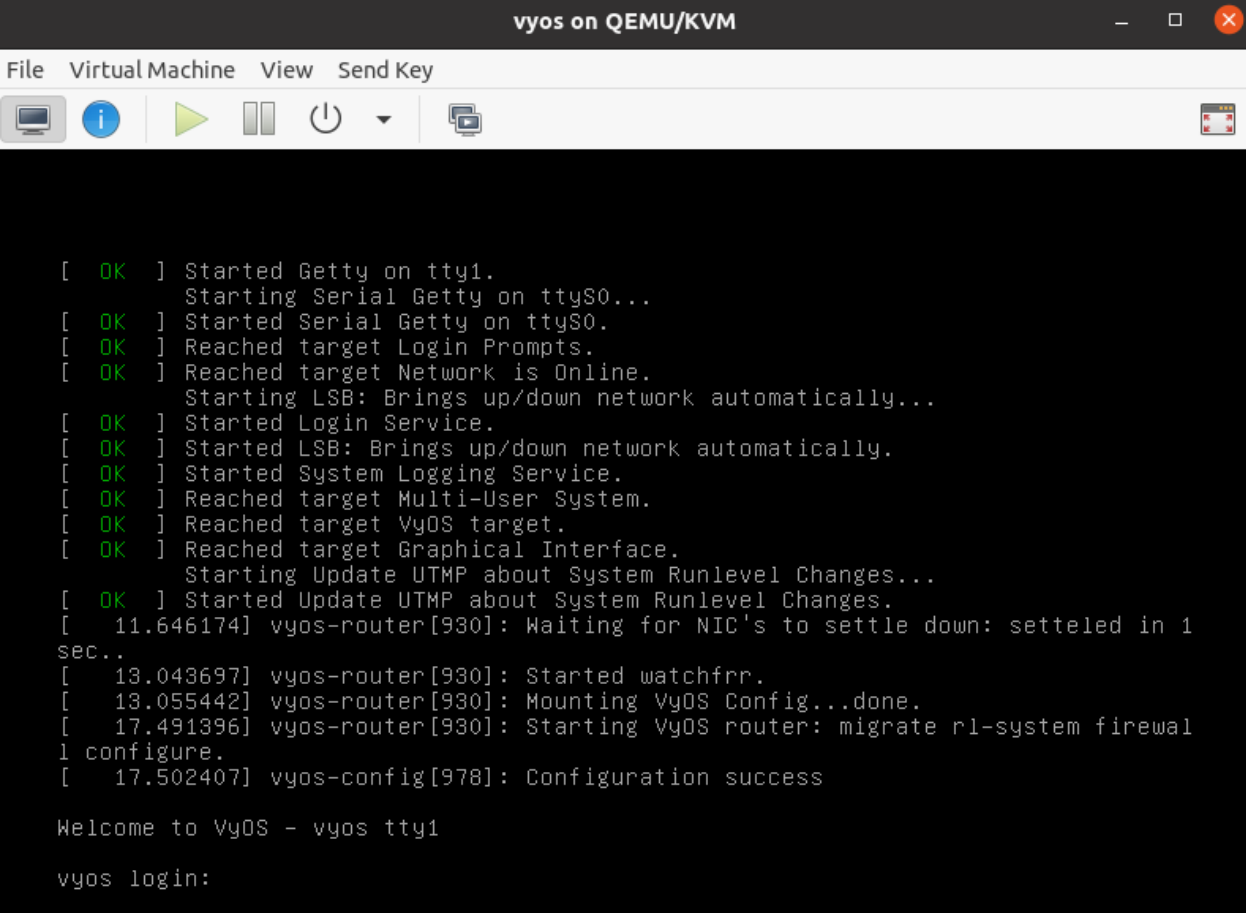

### **4.2.2 Corriendo en Proxmox**

Proxmox es una plataforma de código abierto para la virtualización. Visite <https://vyos.io> para ver cómo obtener una imagen qcow2 que se pueda importar a Proxmox.

### **Implemente VyOS desde CLI con imagen qcow2**

- 1. Copie la imagen qcow2 en un directorio temporal en el servidor Proxmox.
- 2. Los siguientes comandos asumen que la máquina virtual ID 200 no se usa y que el usuario quiere que el disco se almacene en un grupo de almacenamiento llamado *local-lvm*.

```
$ qm create 200 --name vyos2 --memory 2048 --net0 virtio,bridge=vmbr0
$ qm importdisk 200 /path/to/image/vyos-1.2.8-proxmox-2G.qcow2 local-lvm
$ qm set 200 --virtio0 local-lvm:vm-200-disk-0
$ qm set 200 --boot order=virtio0
```
3. Opcionalmente, el usuario puede adjuntar un CDROM con un ISO como fuente de datos de inicio en la nube. El siguiente comando asume que el ISO se ha cargado en el grupo de almacenamiento *local* con el nombre *seed.iso*.

\$ qm set 200 --ide2 media=cdrom,file=local:iso/seed.iso

4. Inicie la máquina virtual en la GUI o CLI de proxmox usando qm start 200.

### **Implemente VyOS desde CLI con ISO de versión continua**

- 1. Descargue la ISO de lanzamiento continuo desde [https://vyos.net/get/nightly-builds/.](https://vyos.net/get/nightly-builds/) Los no suscriptores siempre pueden obtener el lanzamiento de LTS compilándolo desde la fuente. Las instrucciones se pueden encontrar en la sección *[Construir VyOS](#page-1278-0)* de este manual. El repositorio de código fuente de VyOS está disponible en [https://github.com/vyos/vyos-build.](https://github.com/vyos/vyos-build)
- 2. Prepare la máquina virtual para la instalación desde medios ISO. Los siguientes comandos asumen que su iso está disponible en un grupo de almacenamiento 'local', que desea que tenga una ID de VM '200' y desea crear un nuevo disco en el grupo de almacenamiento 'local-lvm' de 15 GB de tamaño.

qm create 200 --name vyos --memory 2048 --net0 virtio,bridge=vmbr0 --ide2 media=cdrom, ˓<sup>→</sup>file=local:iso/live-image-amd64.hybrid.iso --virtio0 local-lvm:15

- 3. Inicie la VM usando el comando qm start 200 o usando el botón de inicio ubicado en la GUI de proxmox.
- 4. Usando la webGUI de proxmox, abra la consola virtual para su máquina virtual recién creada. El nombre de usuario/contraseña de inicio de sesión es vyos/vyos.
- 5. Una vez que haya iniciado el sistema en vivo, escriba instalar imagen en la línea de comando y siga las indicaciones para instalar VyOS en la unidad virtual.
- 6. Una vez completada la instalación, elimine la iso de instalación utilizando la GUI o qm set 200 --ide2 none.
- 7. Reinicie la máquina virtual usando la GUI o qm reboot 200.

Visite <https://www.proxmox.com/en/> para obtener más información sobre la descarga e instalación de este hipervisor.

# **4.2.3 Ejecutándose en VMware ESXi**

### **ESXi 5.5 o posterior**

Los archivos .ova están disponibles para los usuarios de soporte, y un VyOS también se puede instalar usando una instancia genérica de Linux, adjuntando el archivo ISO de arranque e instalando desde el ISO usando el proceso normal alrededor de *instalar imagen*.

**Nota:** Ha habido problemas documentados anteriormente con túneles GRE/IPSEC usando el adaptador E1000 en el invitado VyOS, y se ha recomendado el uso de VMXNET3.

### **Consideraciones de contención de memoria**

Cuando el host ESXi subyacente se acerca al ~92 % de la utilización de la memoria, iniciará el proceso de globo en un estado " suave " para comenzar a recuperar la memoria de los sistemas operativos invitados. Esto provoca una presión artificial usando el controlador vmmemctl sobre el uso de la memoria en el invitado virtual. Como VyOS de forma predeterminada no tiene un archivo de intercambio, esta presión de vmmemctl no puede obligar a los procesos a mover los datos de la memoria al archivo de paginación y consume memoria a ciegas, lo que obliga al invitado virtual a un estado de memoria baja sin forma de escapar. El globo puede expandirse al 65 % de la memoria asignada al invitado, por lo que un invitado de VyOS que ejecuta & gt;35 % del uso de la memoria puede encontrarse con una situación de falta de memoria y desencadenar el proceso kernel oom\_kill. En este punto, se ejecutará una lotería ponderada que favorecerá a los procesos hambrientos de memoria y el núcleo terminará con el desafortunado ganador.

Se recomienda que los enrutadores VyOS estén configurados en un grupo de recursos con reservas de memoria adecuadas para que los invitados virtuales VyOS no se incrementen.

### **Referencias**

<https://muralidba.blogspot.com/2018/03/how-does-linux-out-of-memory-oom-killer.html>

# **4.2.4 Corriendo en GNS3**

A veces, es posible que desee probar VyOS en un entorno de laboratorio. **`**GNS3[<http://www.gns3.com>](http://www.gns3.com) **`**\_\_ es un software de emulación de red que puede utilizar para ello.

Esta guía proporcionará los pasos necesarios para instalar y configurar VyOS en GNS3.

### **Requisitos**

Se requieren los siguientes elementos:

- Una imagen de instalación de VyOS (archivo .iso). Puede encontrar cómo obtenerlo en la página *[Instalación](#page-289-0)*
- Una instalación de GNS3 en funcionamiento. Para obtener más información, consulte la documentación **`**GNS3[<https://docs.gns3.com/>](https://docs.gns3.com/) **`**\_\_.

### **configuración de máquina virtual**

Primero, se debe crear una máquina virtual (VM) para la instalación de VyOS en GNS3.

Vaya al menú **Archivo** de GNS3, haga clic en **Nueva plantilla** y seleccione **Crear manualmente una nueva plantilla**.

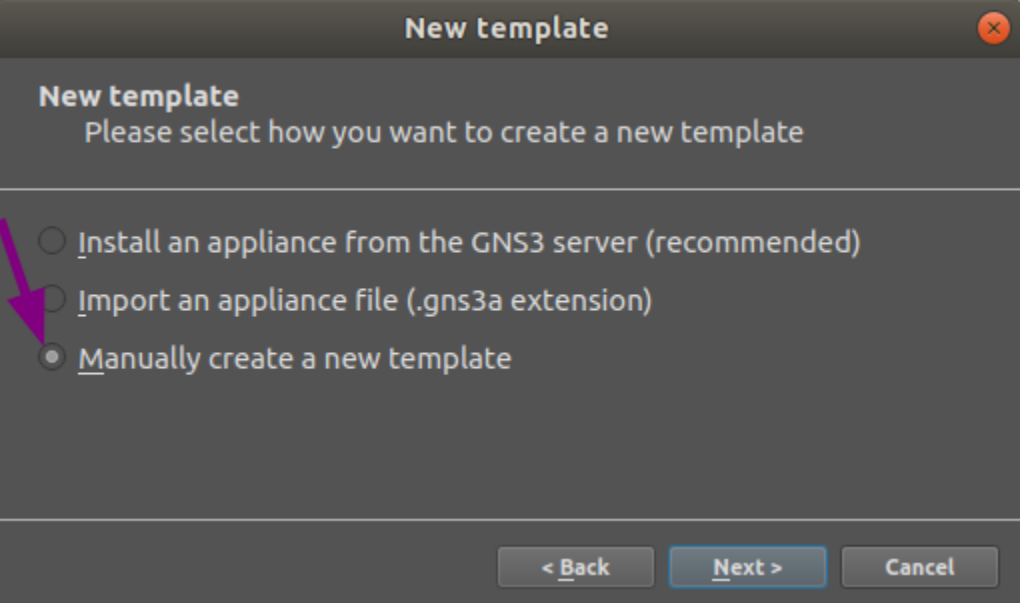

Seleccione **Quemu VMs** y luego haga clic en el botón Nuevo.

Escriba un nombre para su máquina virtual, por ejemplo, " VyOS", y haga clic en Siguiente.

Seleccione **qemu-system-x86\_64** como binario de Quemu, luego **512 MB** de RAM y haga clic en Siguiente.

Seleccione **telnet** como su tipo de consola y haga clic en Siguiente.

Seleccione **Nueva imagen** para la imagen de disco base de su VM y haga clic en Crear.

Use los valores predeterminados en la ventana **Binario y formato** y haga clic en Siguiente.

Use los valores predeterminados en la ventana **Opciones de Qcow2** y haga clic en Siguiente.

Establezca el tamaño del disco en 2000 MiB y haga clic en Finalizar para finalizar el **creador de imágenes de Quemu**.

Haga clic en Finalizar para finalizar el asistente **Nueva plantilla de máquina virtual QEMU**.

Ahora se debe editar la configuración de la máquina virtual.

Estando nuevamente en la ventana de **Preferencias**, teniendo seleccionadas las **Qemu VMs** y nuestra nueva VM seleccionada, haga clic en el botón Editar.

En la pestaña **Configuración general** de su **Configuración de plantilla de máquina virtual QEMU**, haga lo siguiente:

- Haga clic en el botón Examinar... para elegir el **Símbolo** que desea que represente su VM.
- En **Categoría**, seleccione en qué grupo desea encontrar su VM.
- Establezca **Prioridad de arranque** en **CD/DVD-ROM**.

En la pestaña **HDD**, cambie la interfaz del disco a **sata** para acelerar el proceso de arranque.

En la pestaña **CD/DVD**, haga clic en Examinar... y localice la imagen de VyOS que desea instalar.

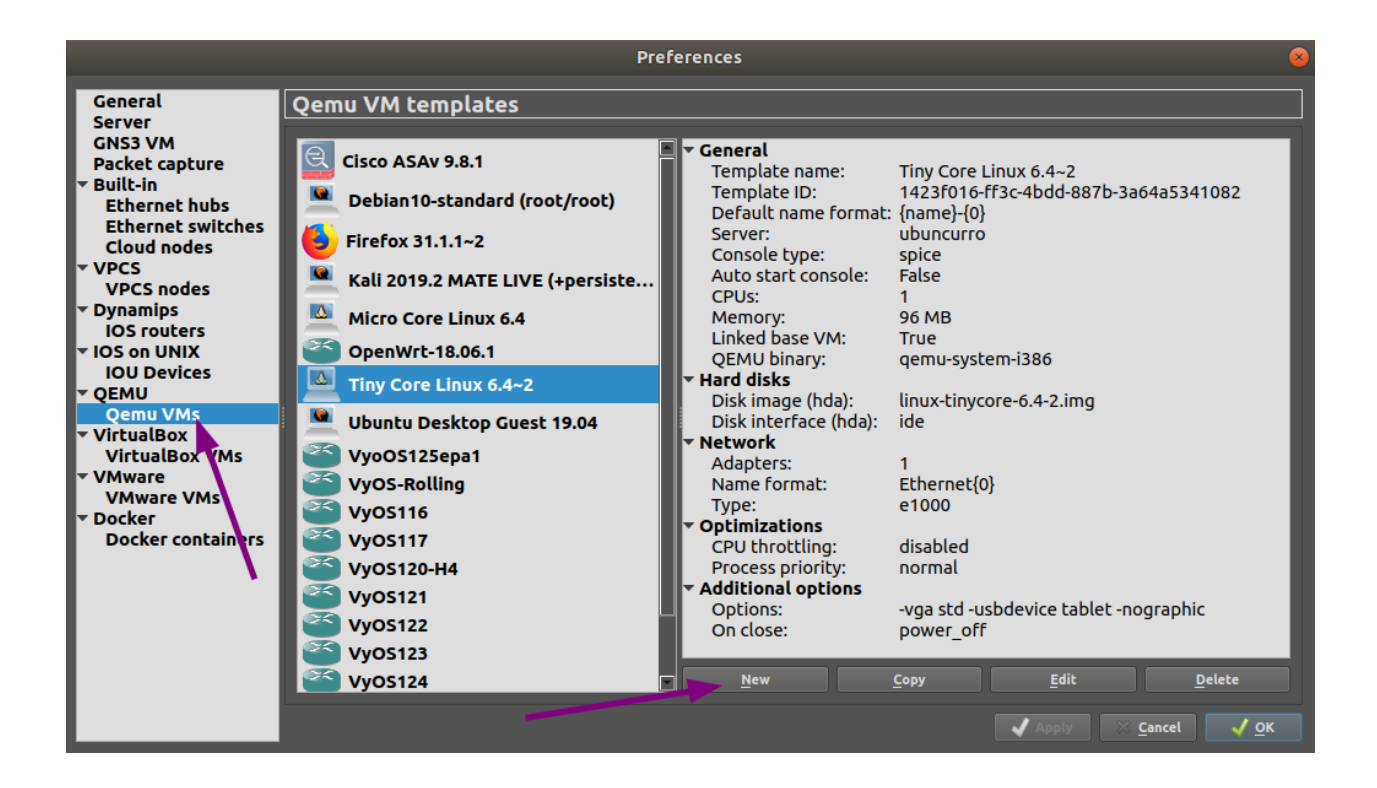

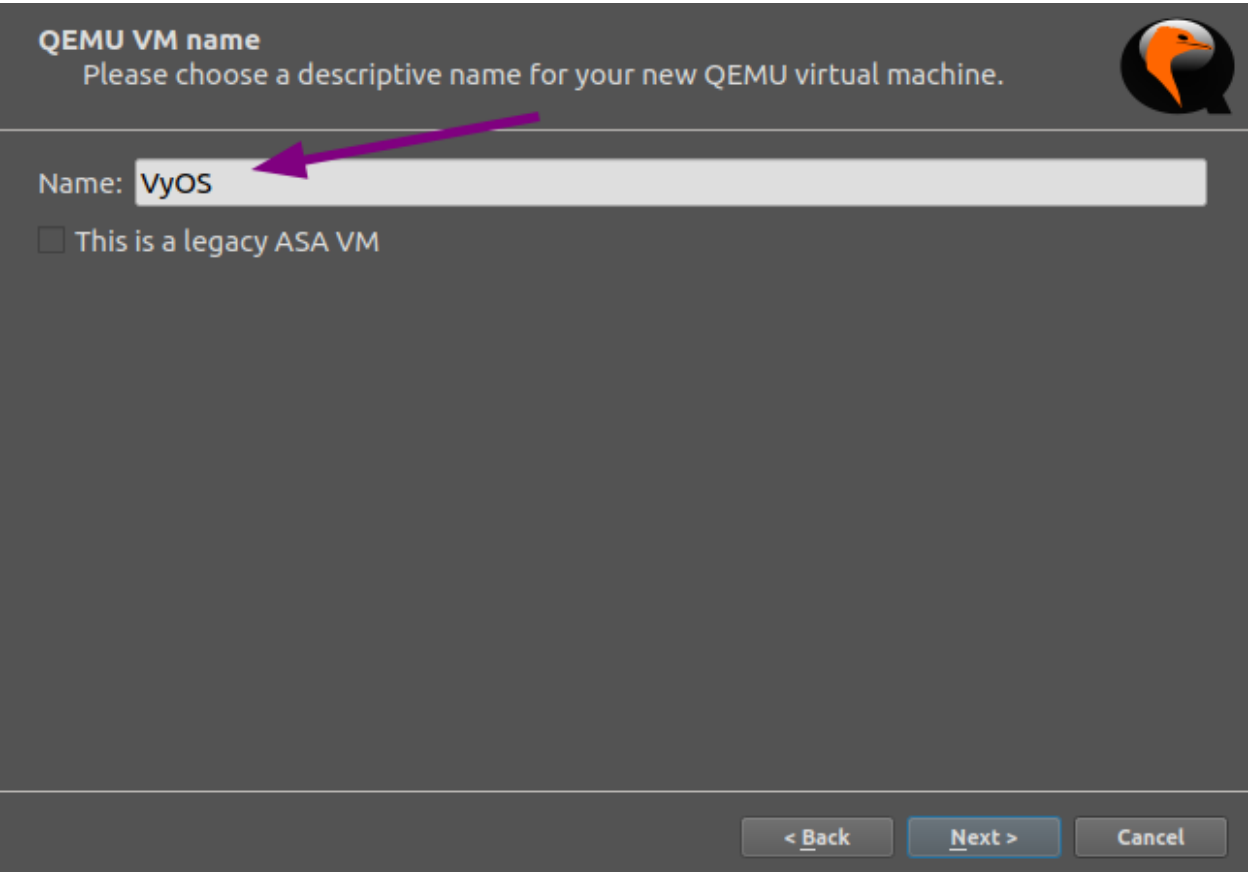

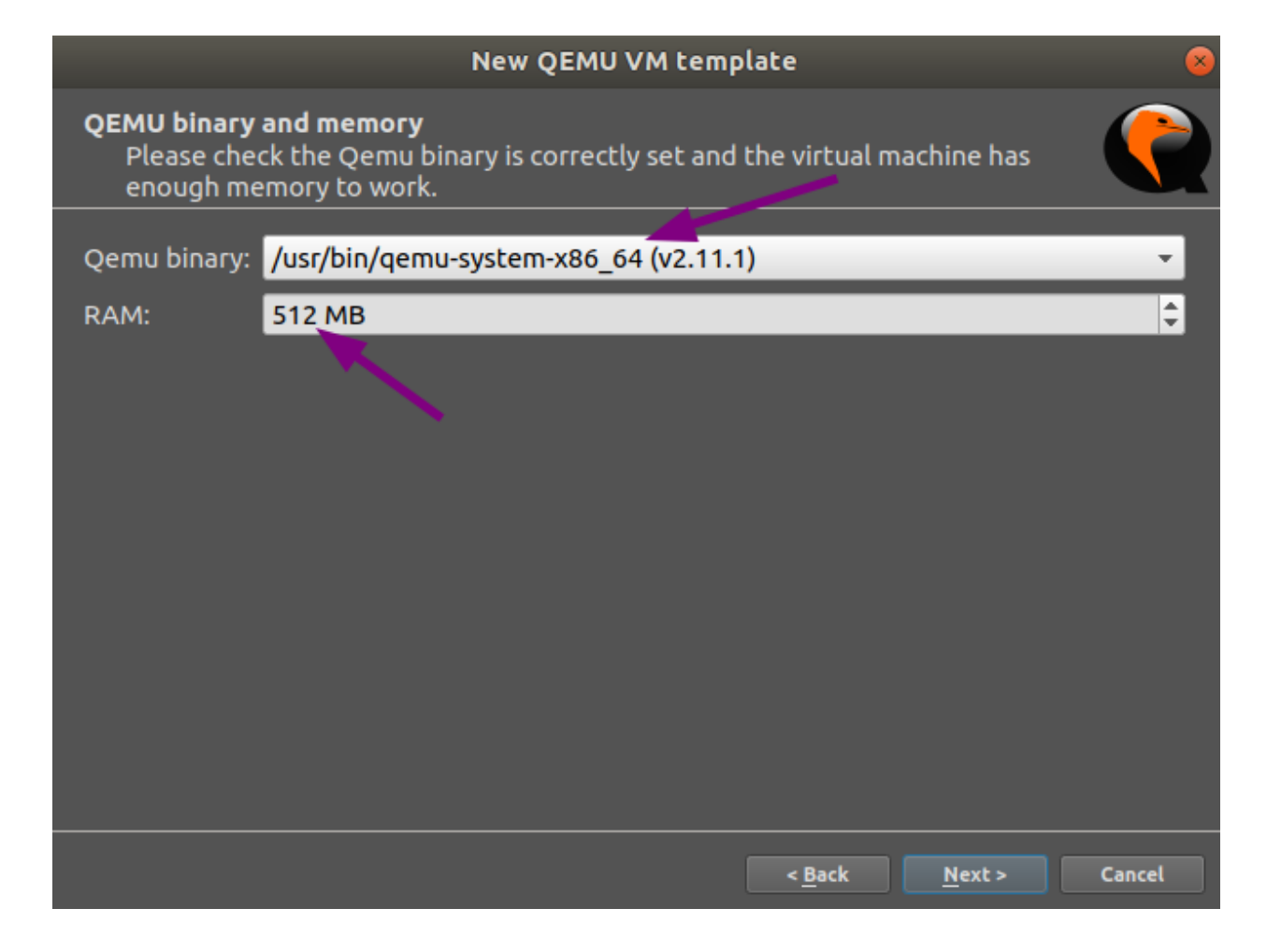

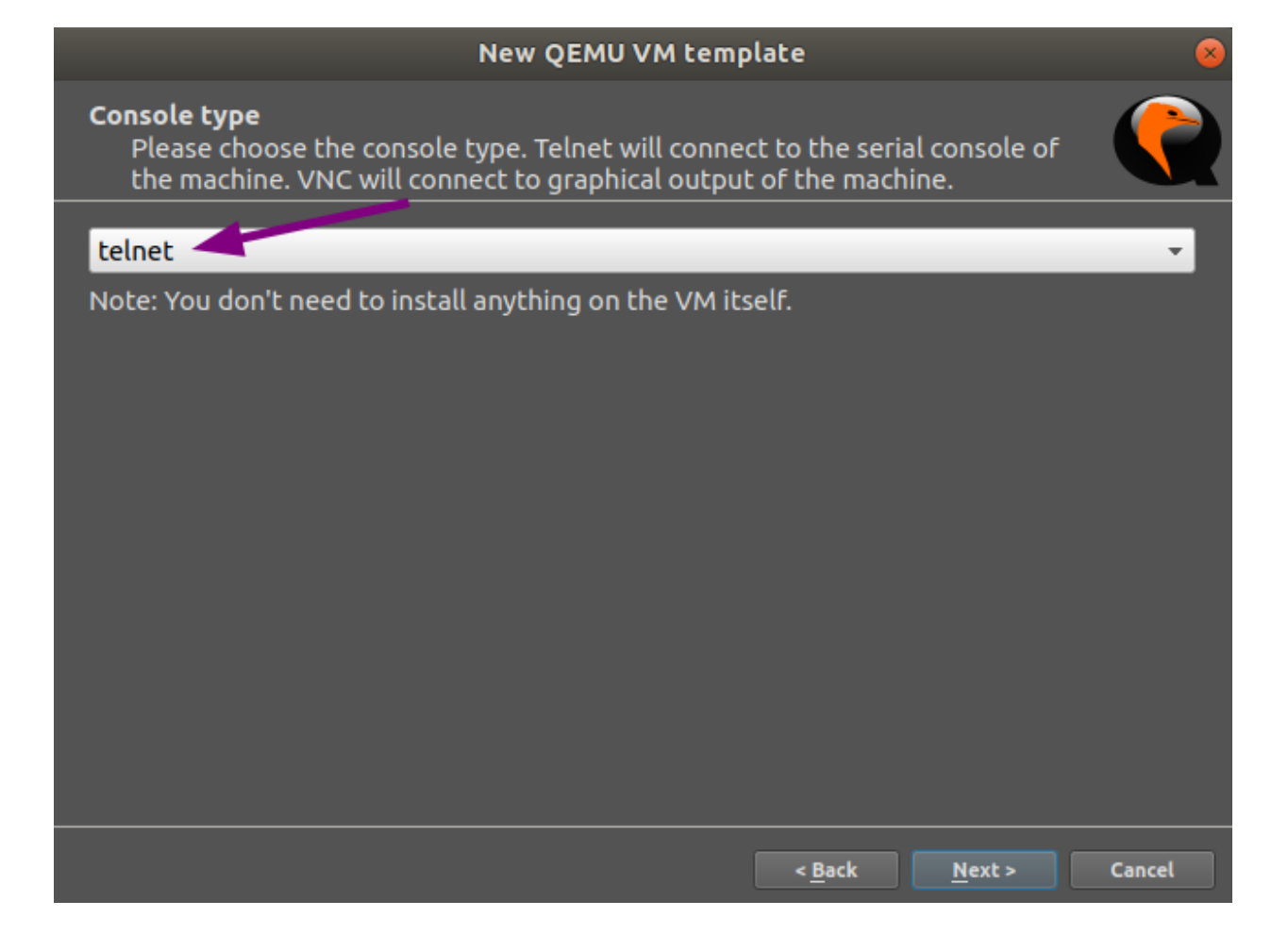

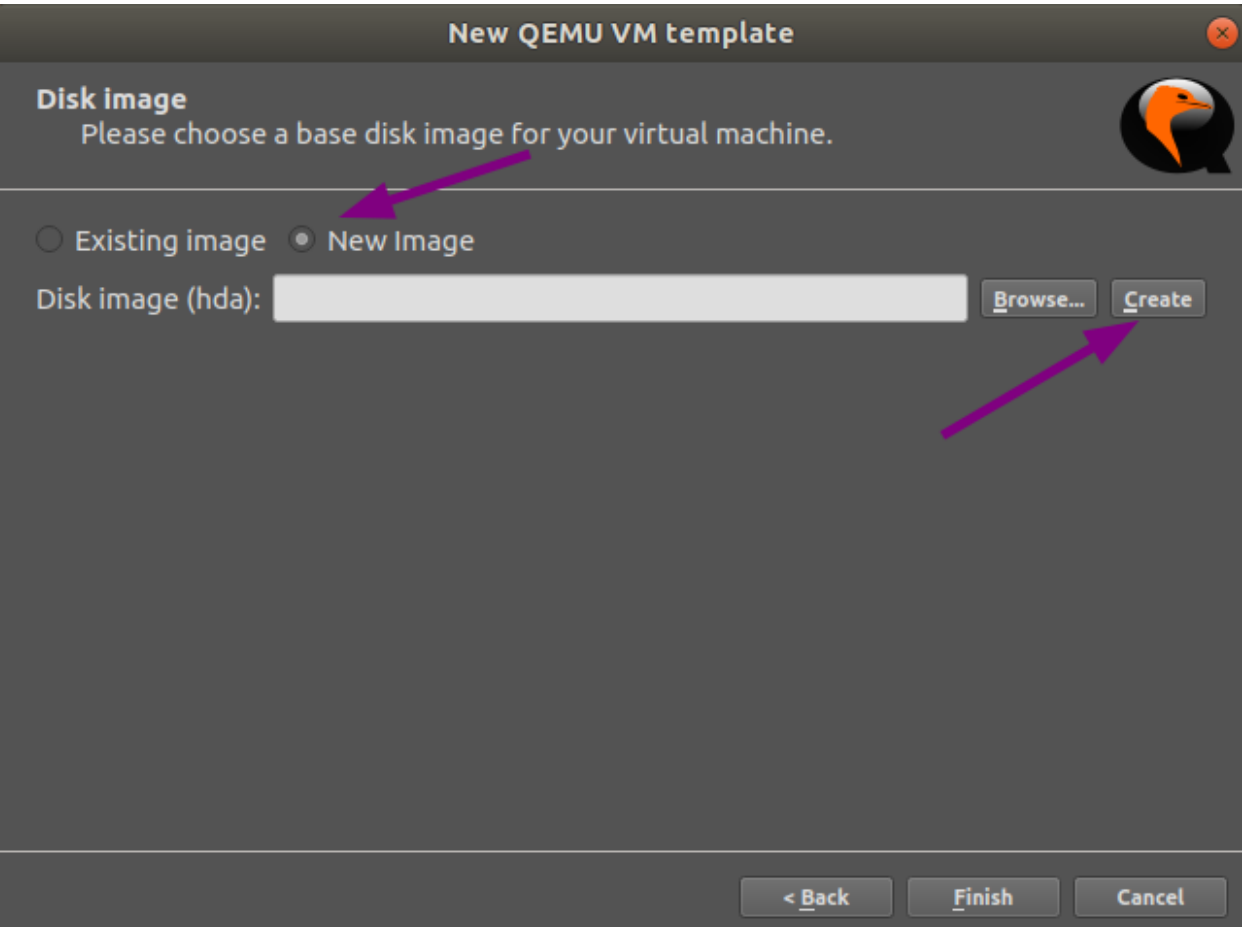

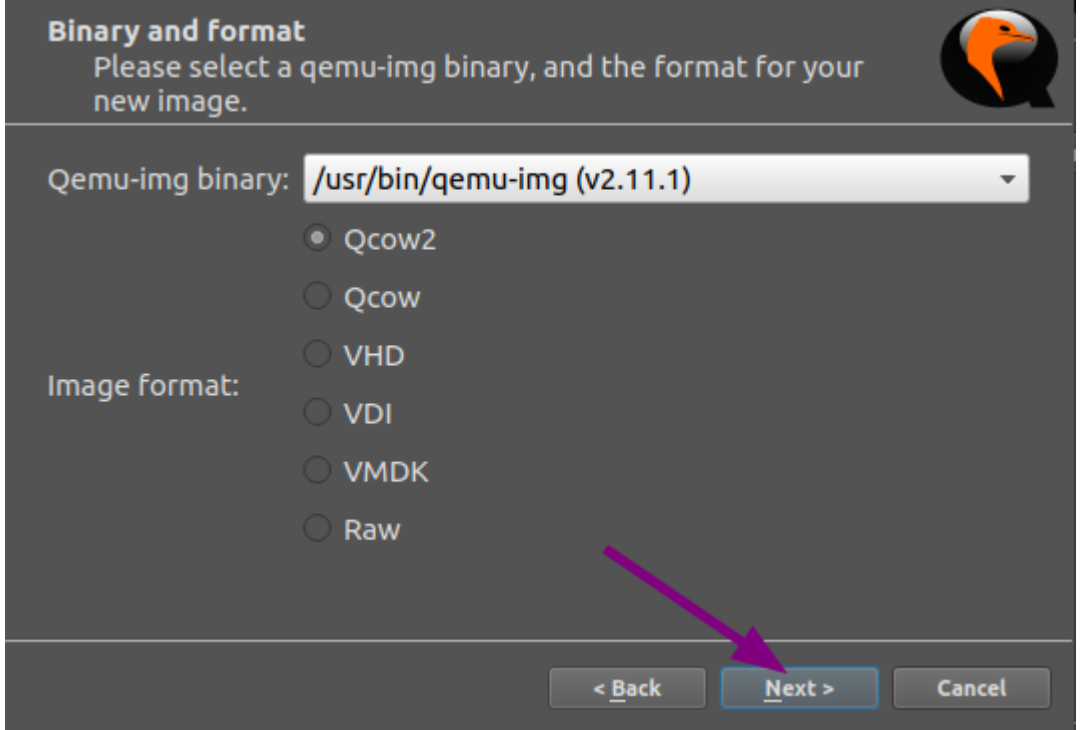

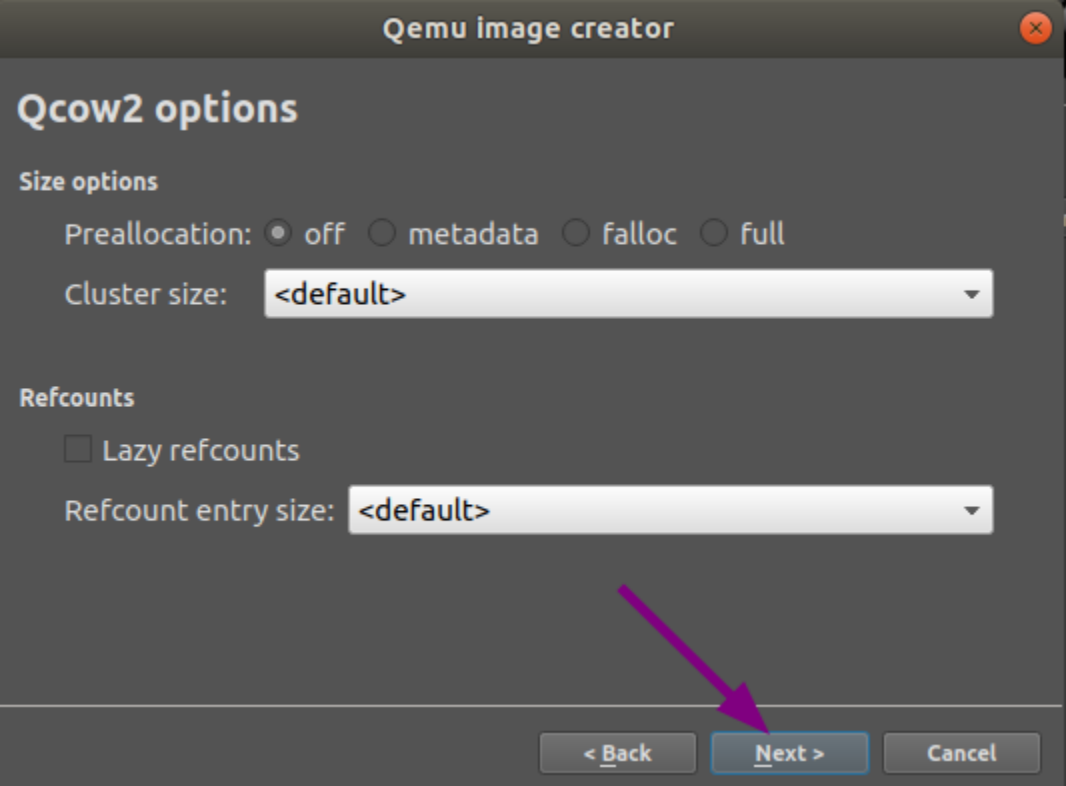

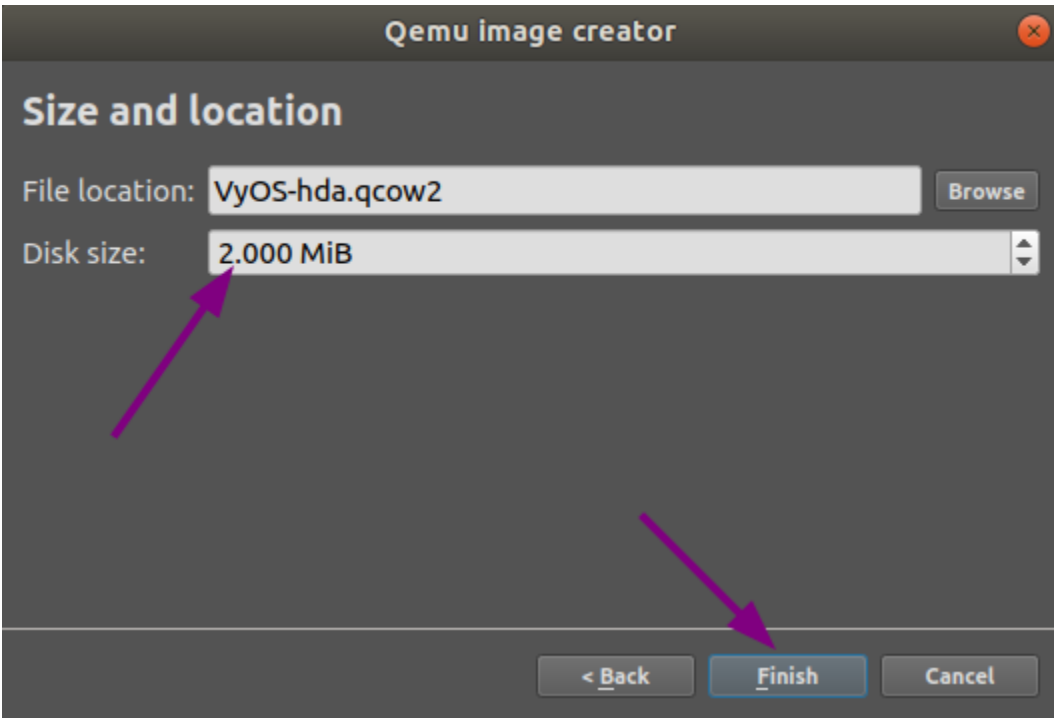

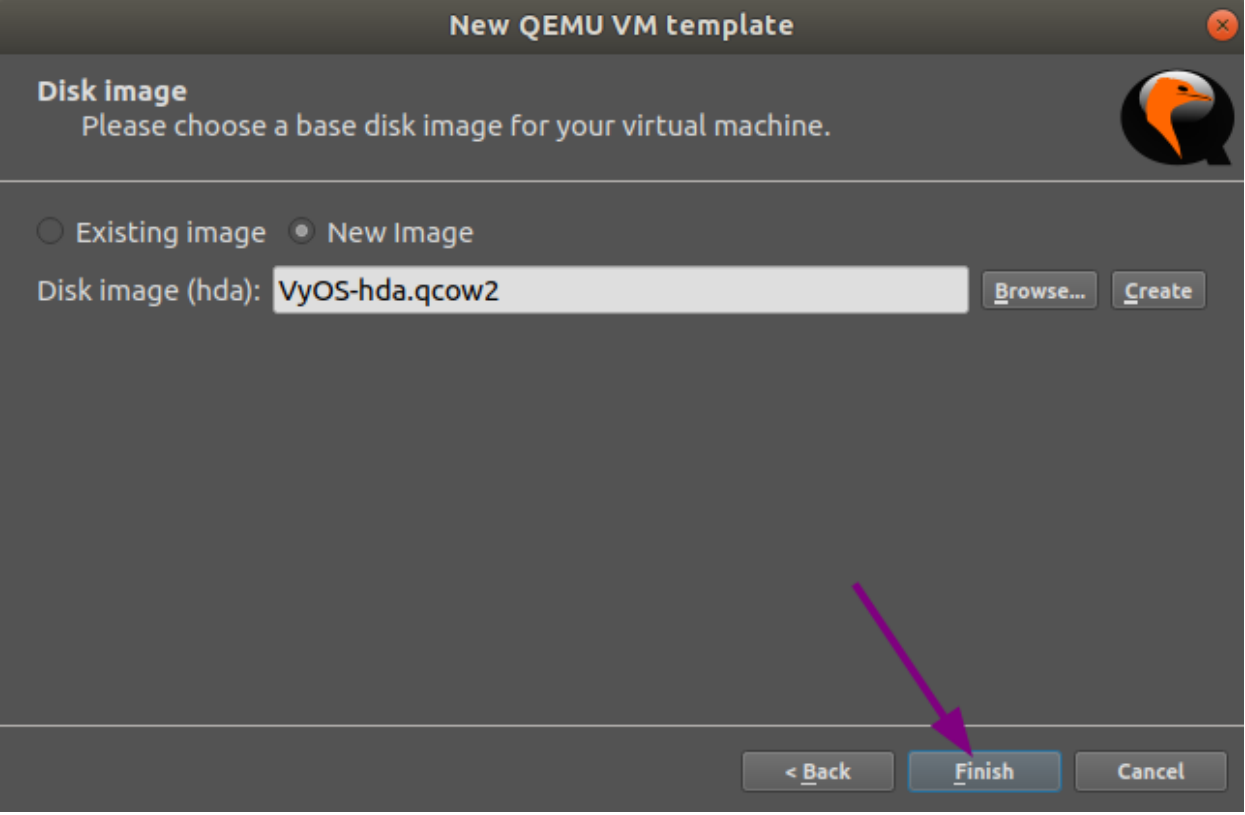

**Nota:** Probablemente querrá aceptar copiar el archivo .iso a su directorio de imágenes predeterminado cuando se le solicite.

En la pestaña **Red**, configure **0** como el número de adaptadores, configure el **Formato de nombre** en **eth{0}** y el **Tipo** en **Red paravirtualizada E/S (virtio-net-pci)**.

En la pestaña **Avanzado**, desmarque la casilla de verificación **Usar como VM base vinculada** y haga clic en Aceptar, lo que guardará y cerrará la ventana de configuración de la plantilla de **QEMU VM**.

En la ventana general de **Preferencias**, haga clic en Aceptar para guardar y cerrar.

### **instalación de VyOS**

- Crear un nuevo proyecto.
- Arrastre la máquina virtual VyOS recién creada a ella.
- Inicie la máquina virtual.
- Abra una consola. La consola debería mostrar el sistema arrancando. Le pedirá las credenciales de inicio de sesión, se encuentra en el sistema en vivo de VyOS.
- Instalar VyOS<installation> ` como de costumbre (es decir, usando el comando ``instalar imagen`).
- Después de una instalación exitosa, apague la VM con el comando poweroff.
- **Eliminar la VM** del proyecto GNS3.

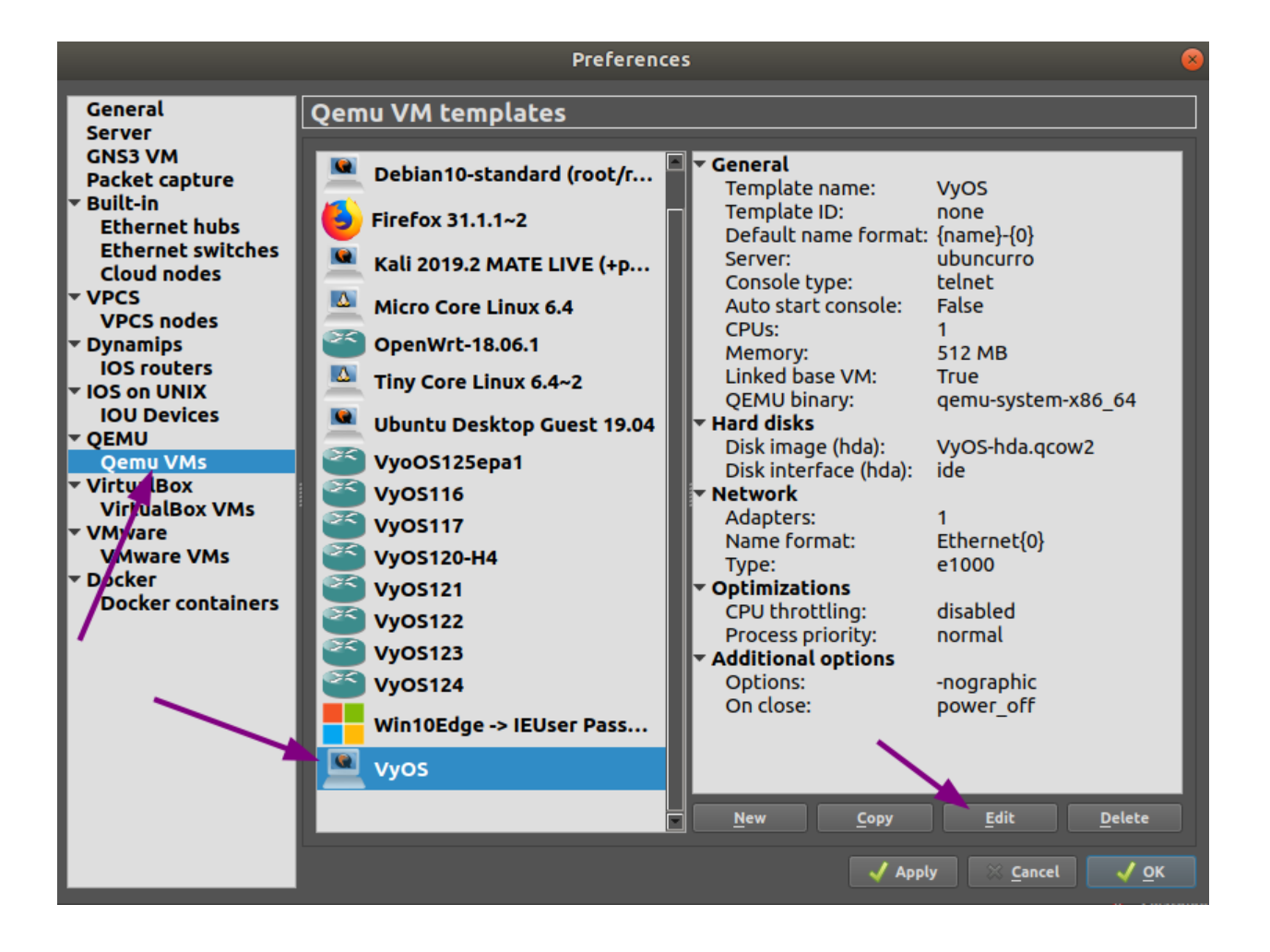
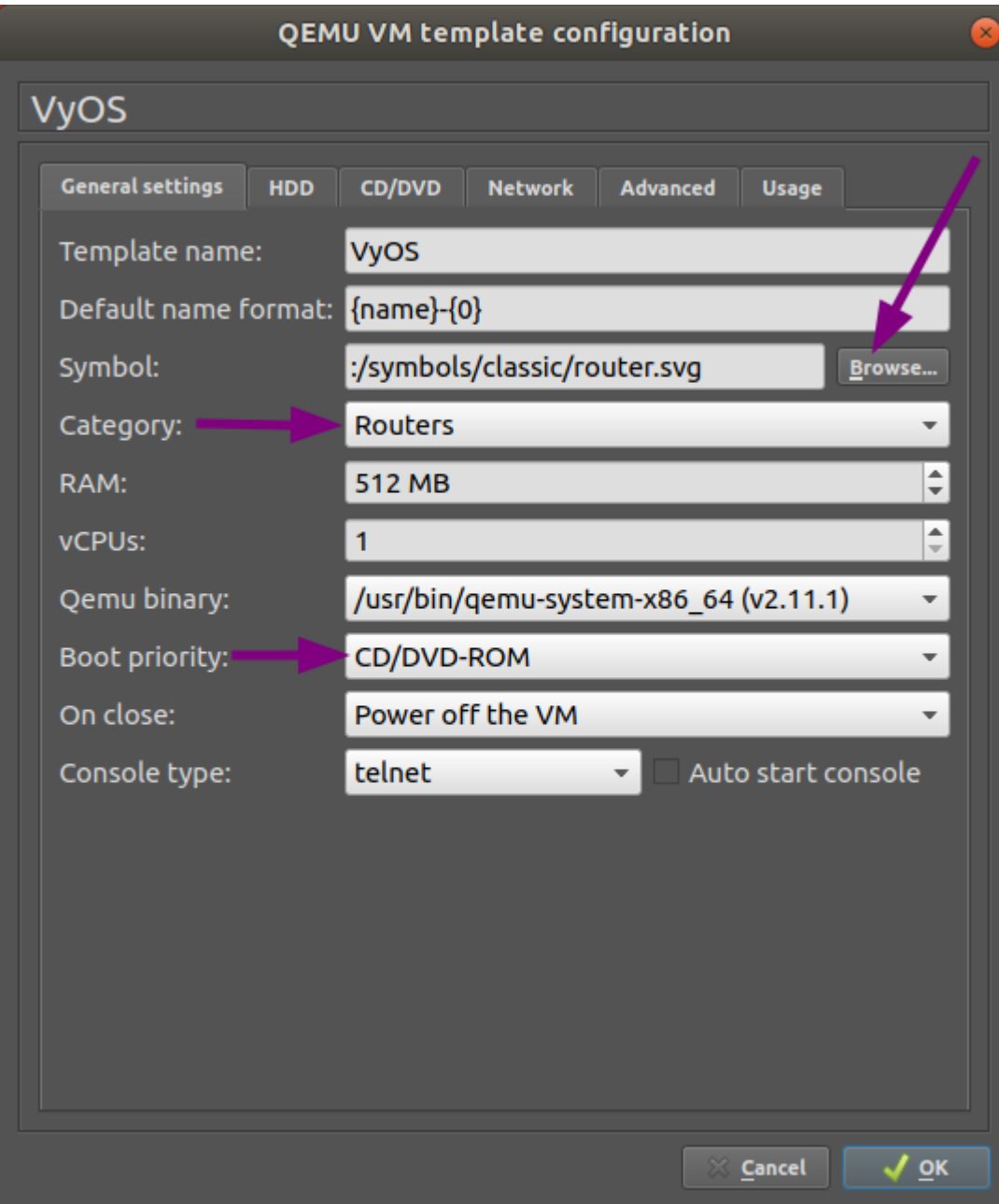

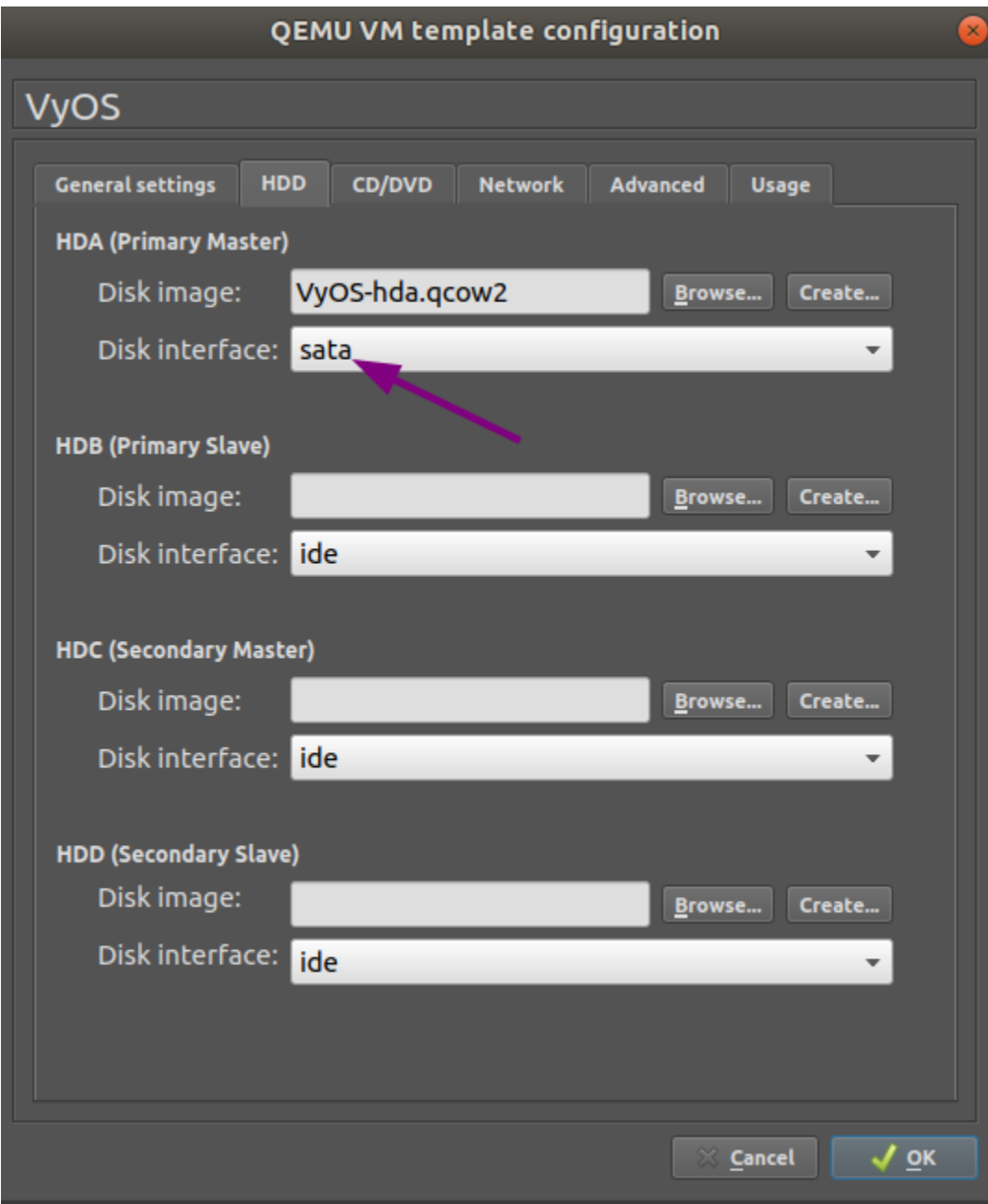

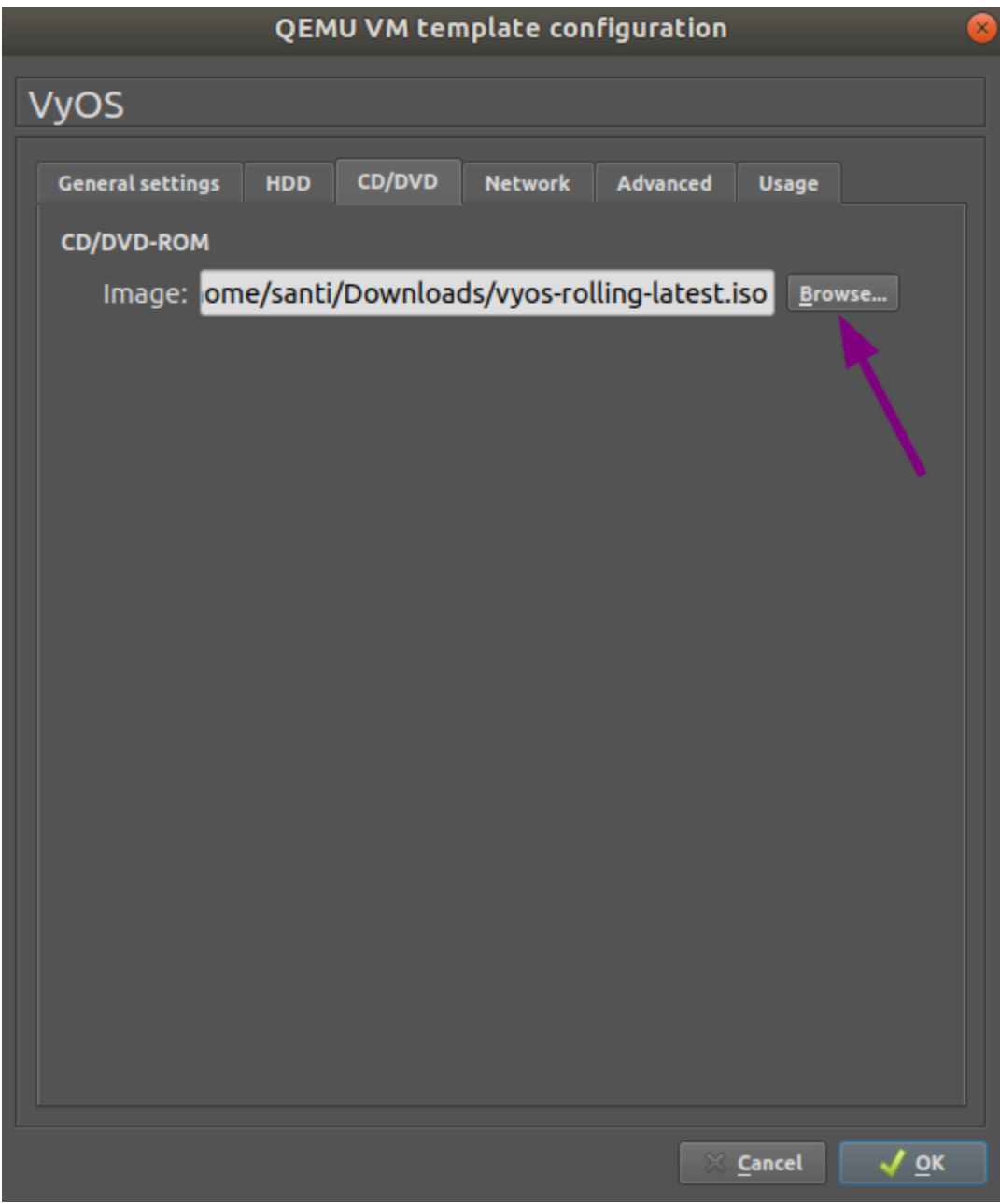

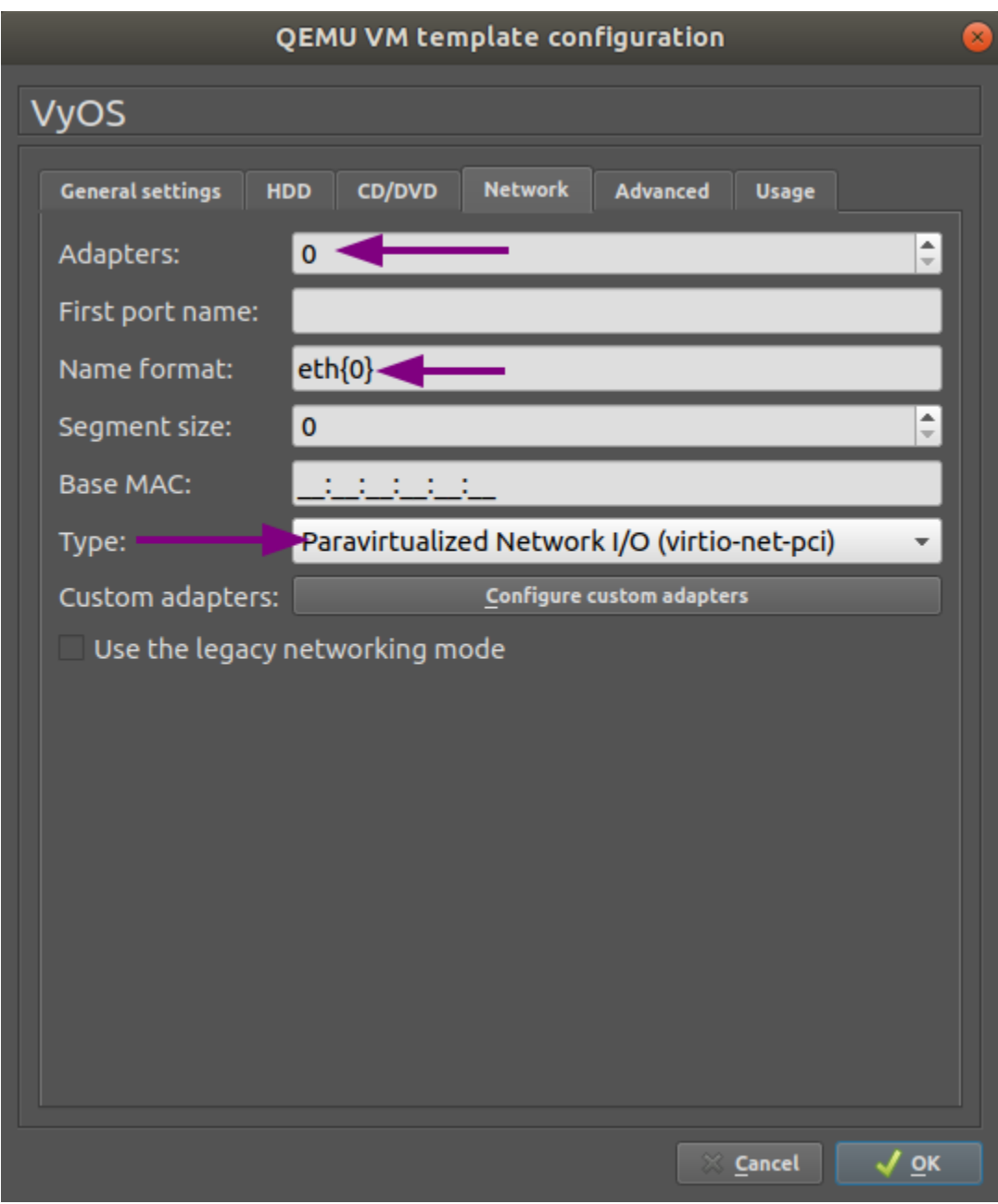

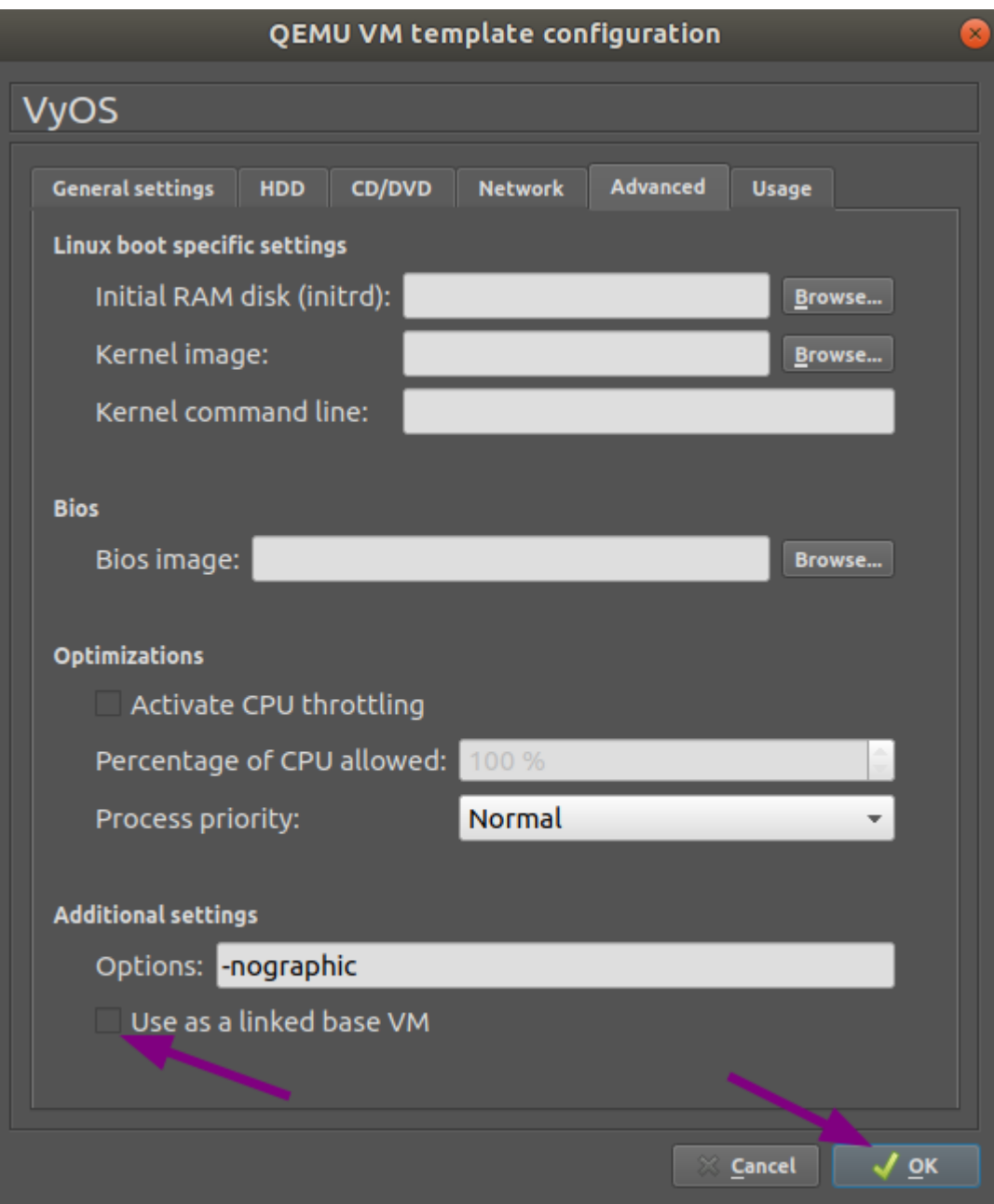

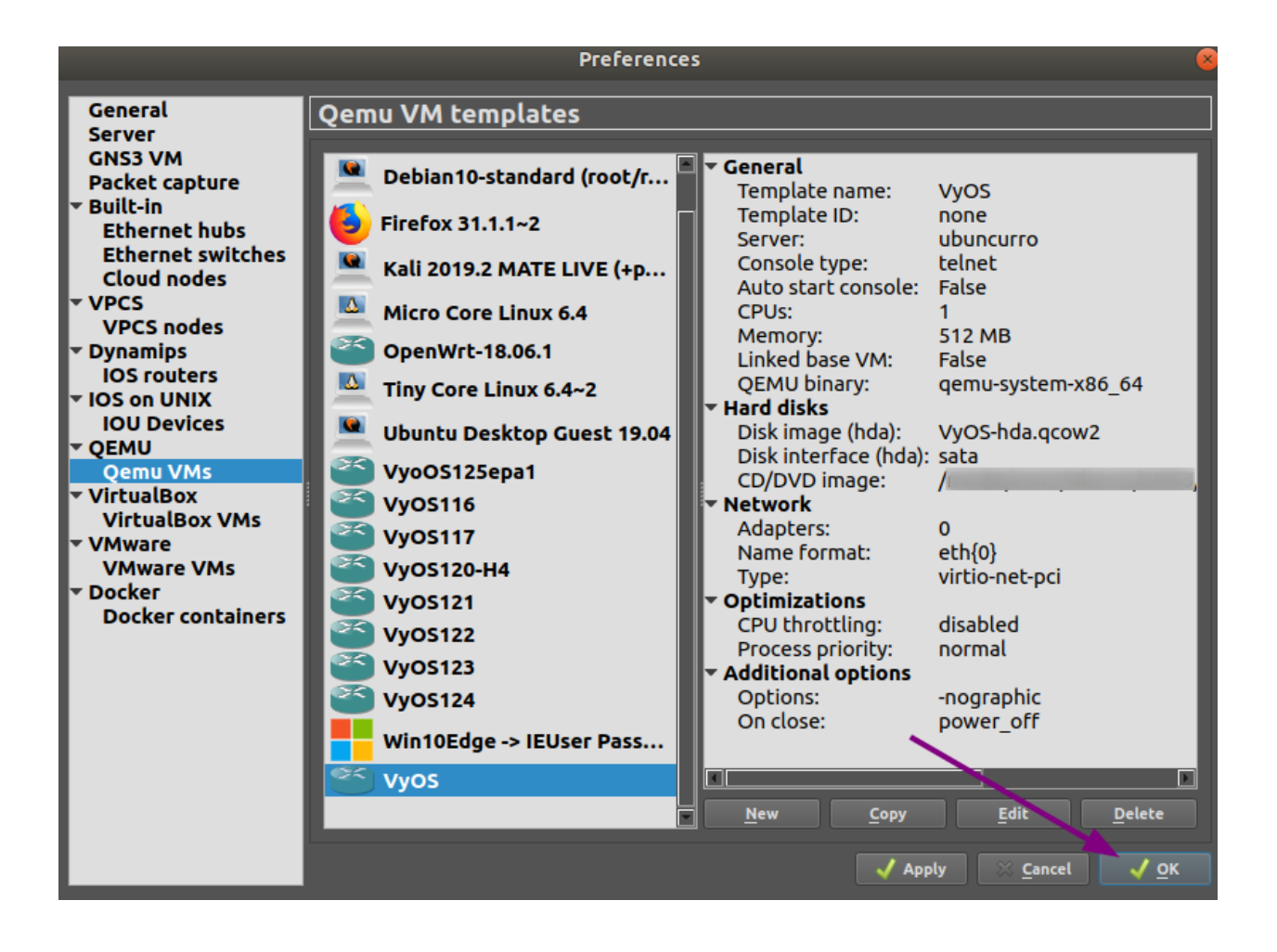

El archivo *VyOS-hda.qcow2* ahora contiene una imagen de VyOS que funciona y se puede usar como plantilla. Pero aún necesita algunas correcciones antes de que podamos implementar VyOS en nuestros laboratorios.

# **Configuración de máquinas virtuales VyOS**

Para convertir la plantilla en una máquina VyOS que funcione, se necesitan más pasos, como se describe a continuación: Pestaña **Configuración general**: establezca la prioridad de arranque en **HDD**

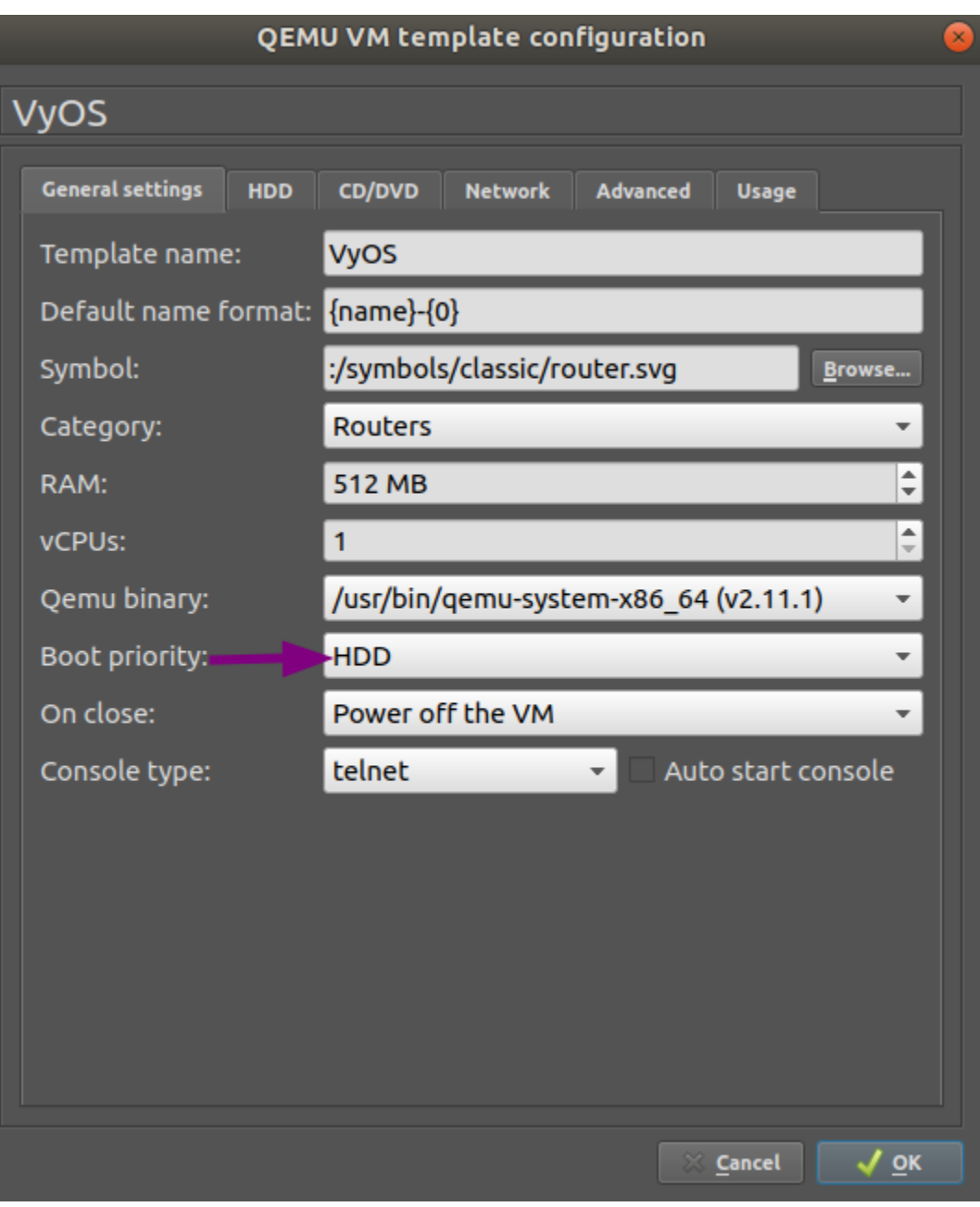

Ficha **CD/DVD**: desmonte el archivo de imagen de instalación borrando el campo de entrada **Imagen**.

Establezca la cantidad de adaptadores de red requeridos, por ejemplo **4**.

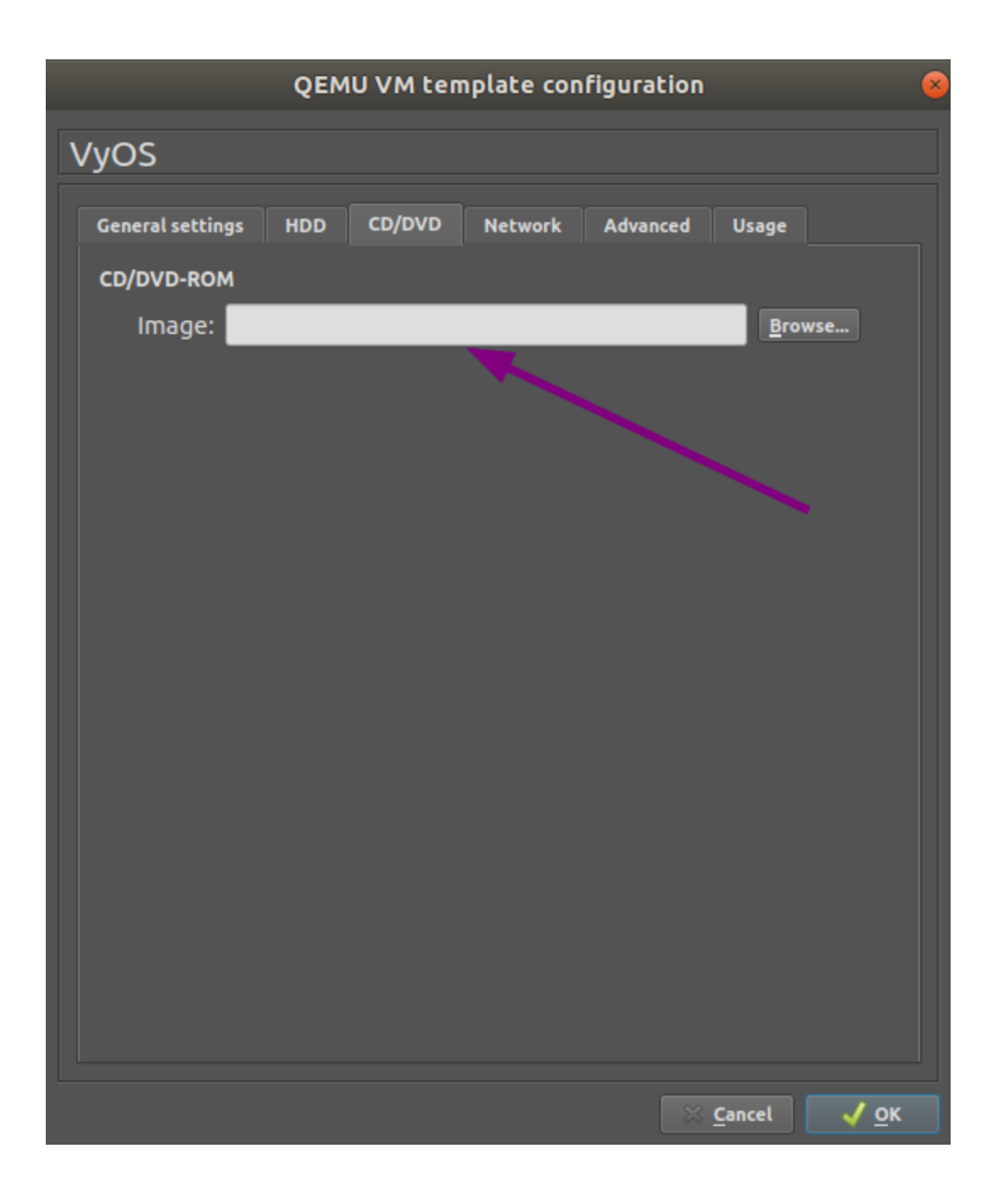

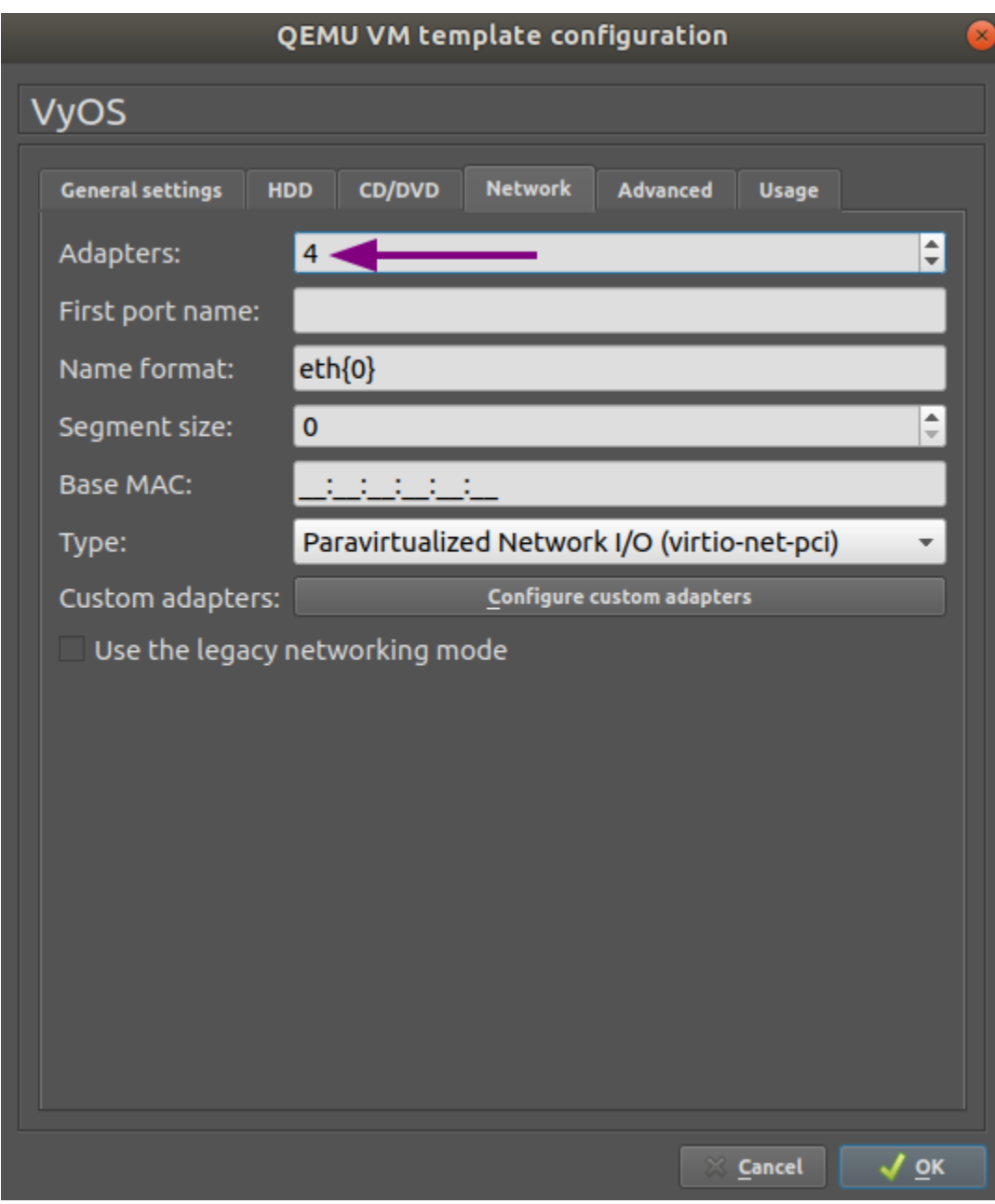

Pestaña de configuración **Avanzada**: marque la casilla de verificación **Usar como máquina virtual base vinculada** y haga clic en Aceptar para guardar los cambios.

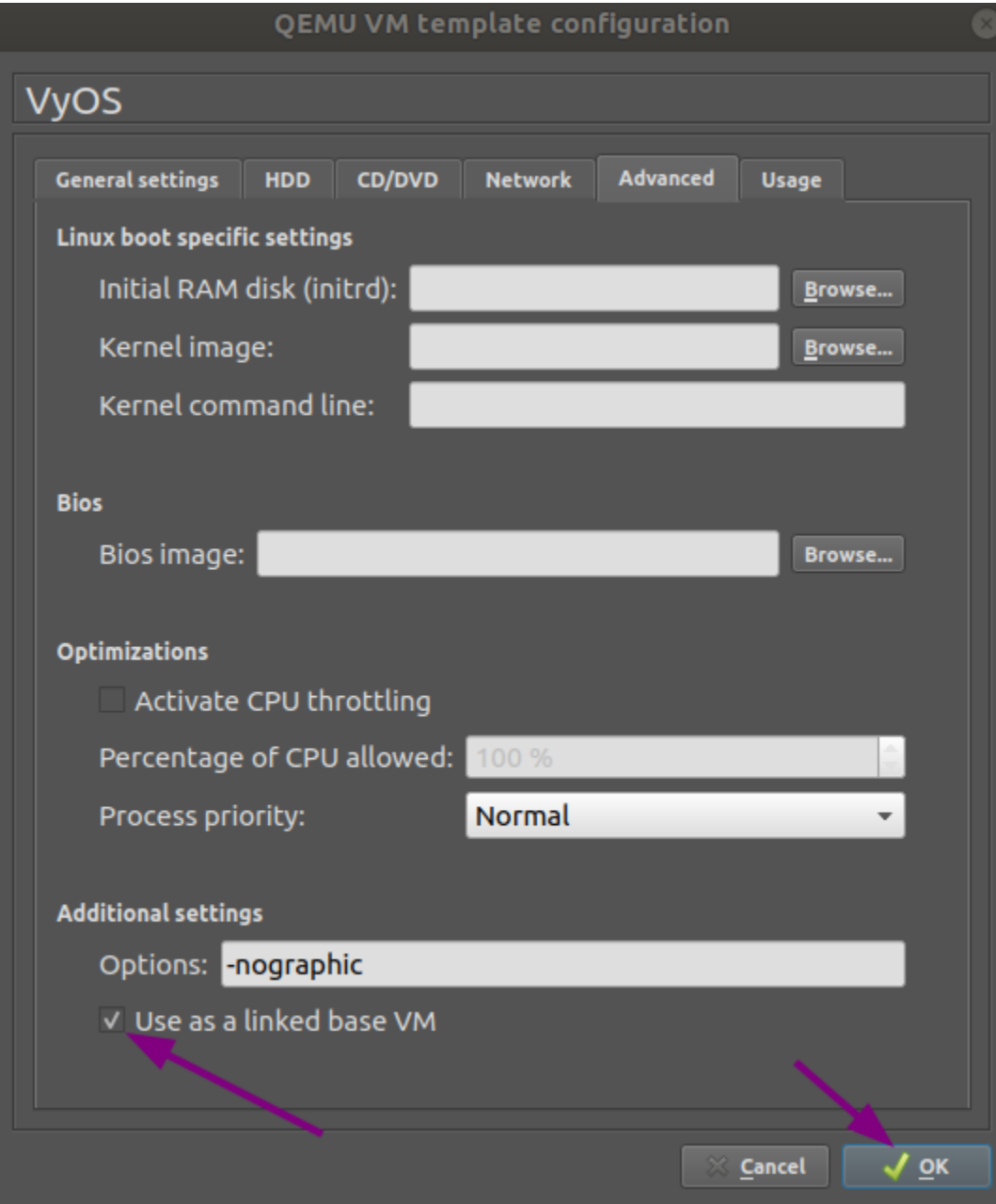

La máquina virtual VyOS ahora está lista para implementarse.

# **4.2.5 EVE-NG**

# **Referencias**

<https://www.eve-ng.net/>

# **4.2.6 Ejecutando en Contenedor Docker**

Docker es un proyecto de código abierto para implementar aplicaciones como unidades estandarizadas llamadas contenedores. La implementación de VyOS en un contenedor proporciona un mecanismo simple y liviano tanto para la prueba como para el enrutamiento de paquetes para las cargas de trabajo del contenedor.

## **Compatibilidad con IPv6 para la ventana acoplable**

VyOS requiere una red docker habilitada para IPv6. Actualmente, las distribuciones de Linux no habilitan la compatibilidad con Docker IPv6 de forma predeterminada. Puede habilitar la compatibilidad con IPv6 de dos maneras.

## **Método 1: Cree una red docker compatible con IPv6**

Aquí hay un ejemplo usando el controlador macvlan.

```
docker network create --ipv6 -d macvlan -o parent=eth0 --subnet 2001:db8::/64 --subnet␣
→192.0.2.0/24 mynet
```
## **Método 2: agregar compatibilidad con IPv6 al demonio docker**

Edite /etc/docker/daemon.json para establecer la clave ipv6 en true y para especificar fixed-cidr-v6 en la subred IPv6 deseada.

```
{
 "ipv6": true,
  "fixed-cidr-v6": "2001:db8::/64"
}
```
Vuelva a cargar la configuración de la ventana acoplable.

\$ sudo systemctl reload docker

#### **Implementar contenedor desde ISO**

Download the ISO on which you want to base the container. In this example, the name of the ISO is vyos-1. 4-rolling-202308240020-amd64.iso. If you created a custom IPv6-enabled network, the docker run command below will require that this network be included as the --net parameter to docker run.

```
$ mkdir vyos && cd vyos
$ curl -o vyos-1.4-rolling-202308240020-amd64.iso https://github.com/vyos/vyos-rolling-
˓→nightly-builds/releases/download/1.4-rolling-202308240020/vyos-1.4-rolling-
\rightarrow202308240020-amd64.iso
```
(continúe en la próxima página)

(proviene de la página anterior)

```
$ mkdir rootfs
$ sudo mount -o loop vyos-1.4-rolling-202308240020-amd64.iso rootfs
$ sudo apt-get install -y squashfs-tools
$ mkdir unsquashfs
$ sudo unsquashfs -f -d unsquashfs/ rootfs/live/filesystem.squashfs
$ sudo tar -C unsquashfs -c . | docker import - vyos:1.4-rolling-202111281249
$ sudo umount rootfs
$ cd ..
$ sudo rm -rf vyos
$ docker run -d --rm --name vyos --privileged -v /lib/modules:/lib/modules \
> vyos:1.4-rolling-202111281249 /sbin/init
$ docker exec -ti vyos su - vyos
```
Puede ejecutar docker stop vyos cuando haya terminado con el contenedor.

# **4.3 Ejecución de VyOS en entornos de nube**

# **4.3.1 AmazonAWS**

#### **Implementar VM**

Implemente VyOS en Amazon AWS (Amazon Web Services)

1. Haga clic en Instancias y Iniciar instancia

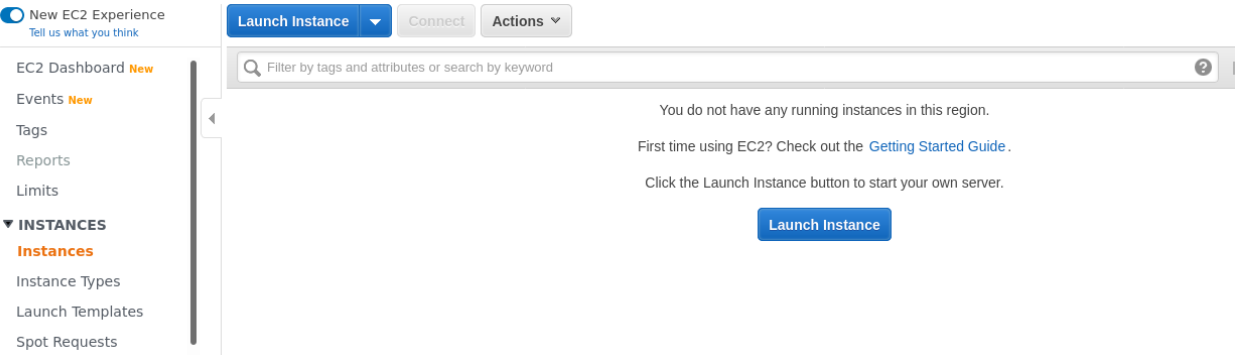

- 2. En la búsqueda del mercado " VyOS & quot;
- 3. Elija el tipo de instancia. Recomendación mínima a partir de m3.medium
- 4. Configure la instancia para sus requisitos. Seleccione el número de instancias/red/subred
- 5. Additional storage. You can remove additional storage /dev/sdb. First root device will be /dev/xvda. You can skip this step.
- 6. Configurar grupo de seguridad. Se recomienda que configure el acceso ssh solo desde ciertas fuentes de direcciones. O permitir cualquiera (por defecto).
- 7. Seleccione el par de claves SSH y haga clic en Iniciar instancias
- 8. Averigüe su dirección IP pública.
- 9. Conéctese a la instancia mediante la clave SSH.

1. Choose AMI 2. Choose Instance Type 3. Configure Instance 4. Add Storage 5. Add Tags 6. Configure Security Group 7. Review Step 1: Choose an Amazon Machine Image (AMI) Cancel and Evit An AMI is a template that contains the software configuration (operating system, application server, and applications) required to launch your instance. You can select an AMI provided by AWS, our user community, or the AWS Marketplace; or you can select one of your own AMIs.  $Q$  vyos  $\times$ Search by Systems Manager parameter Quick Start (0)  $\vert \zeta \vert \leqslant 1$  to 1 of 1 Products  $\vert \rangle \vert \rangle \vert$ Select My AMIs (0) VyOS ★★★★★ (3) | 1.2.5 | By Sentrium AWS Marketplace (1) **Free Trial** Linux/Unix, Debian VvOS 1.2.5 | 64-bit (x86) Amazon Machine Image (AMI) | Updated: 4/14/20 Community AMIs (0) Open Source Network OS for multi-cloud environments and bare metal deployments  $\bullet$  Categories More info

1. Choose AMI 2. Choose Instance Type 3. Configure Instance 4. Add Storage 5. Add Tags 6. Configure Security Group 7. Review

Step 2: Choose an Instance Type

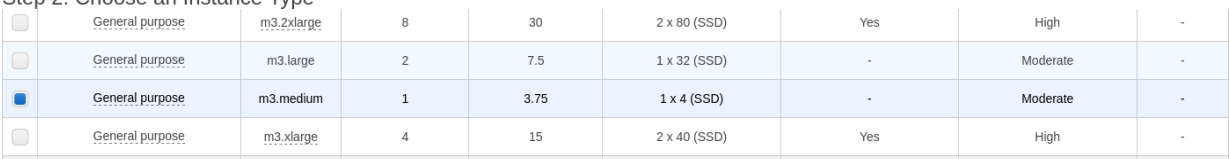

#### 1. Choose AMI 2. Choose Instance Type 3. Configure Instance 4. Add Storage 5. Add Tags 6. Configure Security Group 7. Review

#### Step 3: Configure Instance Details

Configure the instance to suit your requirements. You can launch multiple instances from the same AMI, request Spot instances to take advantage of the lower pricing, assign an access management role to the instance, and .<br>more.

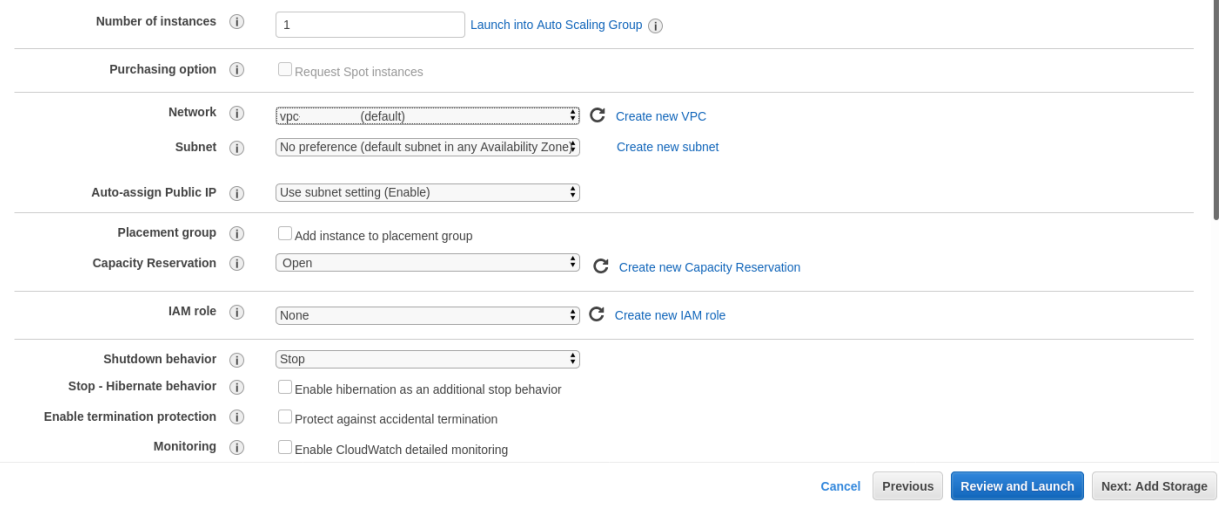

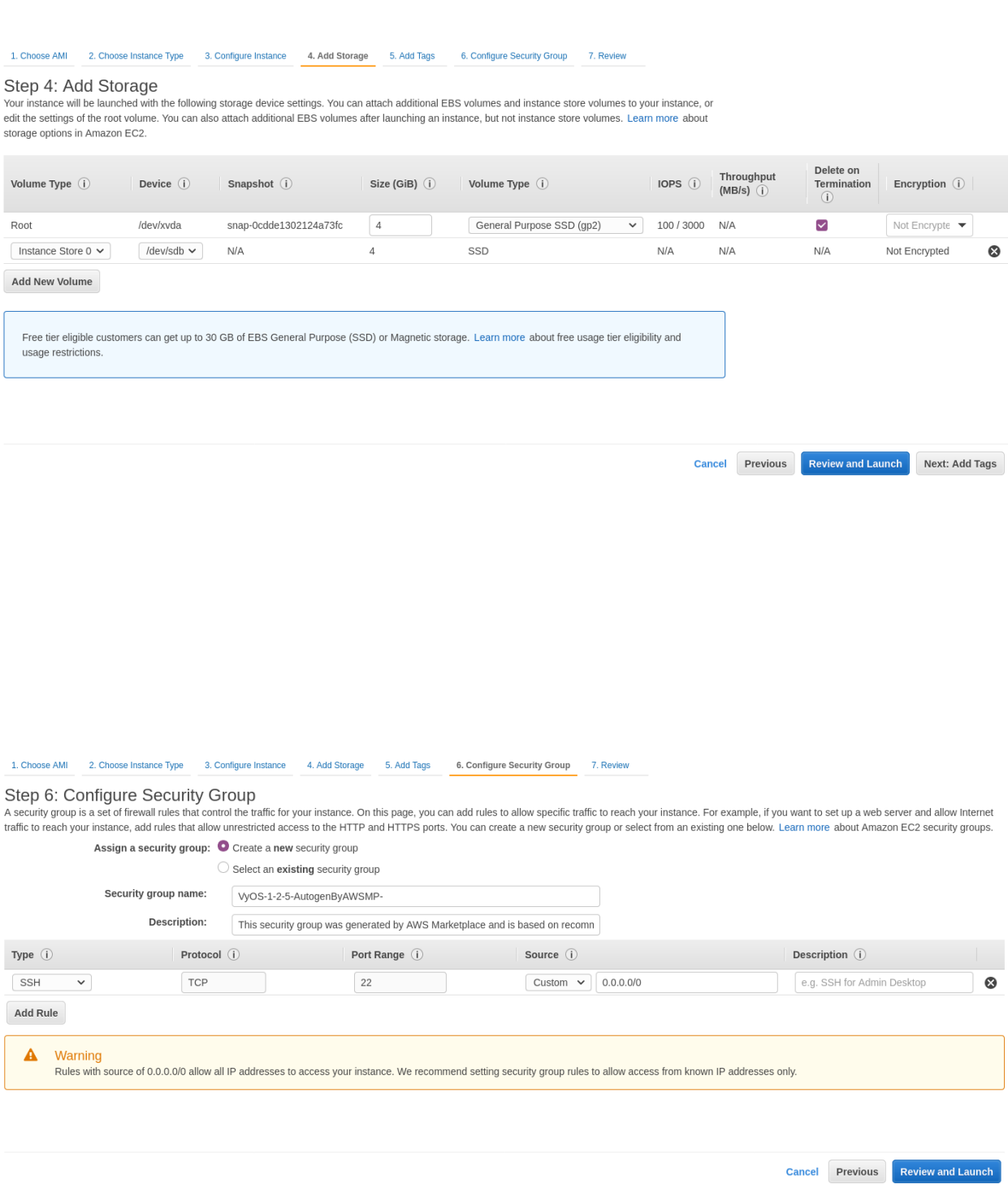

×

# Select an existing key pair or create a new key pair

A key pair consists of a public key that AWS stores, and a private key file that you store. Together, they allow you to connect to your instance securely. For Windows AMIs, the private key file is required to obtain the password used to log into your instance. For Linux AMIs, the private key file allows you to securely SSH into your instance.

Note: The selected key pair will be added to the set of keys authorized for this instance. Learn more about removing existing key pairs from a public AMI.

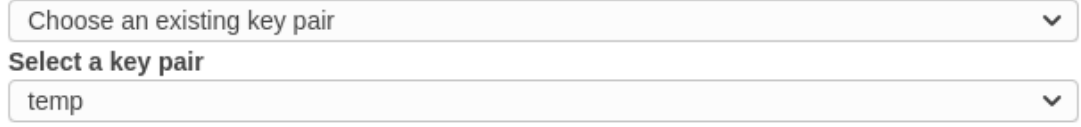

I acknowledge that I have access to the selected private key file (temp.pem), and that without this file, I won't be able to log into my instance.

> **Launch Instances Cancel**

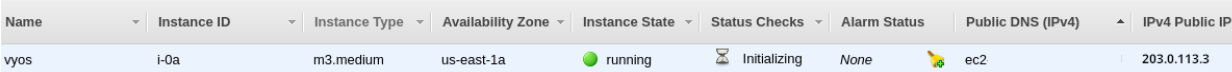

```
ssh -i ~/.ssh/amazon.pem vyos@203.0.113.3
vyos@ip-192-0-2-10:~$
```
### **Uso del agente de Amazon CloudWatch**

Para utilizar el agente de Amazon CloudWatch, configúrelo en el almacén de parámetros de Amazon SSM. Si aún no tiene una configuración, haga *[Creación de la configuración de CloudWatch SSM](#page-339-0)*.

- 1. Cree un rol IAM (Administración de identidad y acceso) para la instancia EC2 (Elastic Compute Cloud) para acceder al servicio de CloudWatch y asígnele el nombre CloudWatchAgentServerRole. El rol debe contener dos políticas predeterminadas: CloudWatchAgentServerPolicy y AmazonSSMManagedInstanceCore.
- 2. Adjunte el rol creado a su instancia de VyOS EC2.
- 3. Asegúrese de que el paquete amazon-cloudwatch-agent esté instalado.

\$ sudo apt list --installed | grep amazon-cloudwatch-agent

**Nota:** El paquete amazon-cloudwatch-agent normalmente se incluye en VyOS 1.3.3+ y 1.4+

3. Retrieve an existing CloudWatch Agent configuration from the SSM (Systems Manager) Parameter Store.

\$ sudo /opt/aws/amazon-cloudwatch-agent/bin/amazon-cloudwatch-agent-ctl -a␣ ˓<sup>→</sup>fetch-config -m ec2 -s -c ssm:<your-configuration-name>

Este paso también habilita el servicio systemd y lo ejecuta.

**Nota:** La función de scripts específicos de la plataforma VyOS está en desarrollo. Por lo tanto, este paso debe repetirse manualmente después de cambiar la imagen del sistema (*[Actualizar VyOS](#page-364-0)*)

#### <span id="page-339-0"></span>**Creación de la configuración de CloudWatch SSM**

Creación de la configuración del agente de Amazon Cloudwatch en el almacén de parámetros de Amazon SSM.

1. Cree un rol de IAM para su instancia de EC2 para acceder al servicio de CloudWatch. Nómbrelo CloudWatchAgentAdminRole. El rol debe contener dos políticas predeterminadas: CloudWatchAgentAdminPolicy y AmazonSSMManagedInstanceCore.

**Nota:** CloudWatchAgentServerRole is too permissive and should be used for single configuration creation and deployment. That's why after completion of step #3 highly recommended to replace instance CloudWatchAgentAdminRole role with CloudWatchAgentServerRole.

2. Ejecute el asistente de configuración de Cloudwatch.

```
$ sudo /opt/aws/amazon-cloudwatch-agent/bin/amazon-cloudwatch-agent-config-
˓→wizard
```
3. Cuando se le solicite, responda " sí " a la pregunta  $\&$ quot; Desea almacenar la configuración en el almacén de parámetros de SSM?".

# **Referencias**

- <https://console.aws.amazon.com/>
- [https://docs.aws.amazon.com/AmazonCloudWatch/latest/monitoring/create-iam-roles-for-cloudwatch-agent.](https://docs.aws.amazon.com/AmazonCloudWatch/latest/monitoring/create-iam-roles-for-cloudwatch-agent.html) [html](https://docs.aws.amazon.com/AmazonCloudWatch/latest/monitoring/create-iam-roles-for-cloudwatch-agent.html)
- [https://docs.aws.amazon.com/AmazonCloudWatch/latest/monitoring/install-CloudWatch-Agent-on-EC2-Instan](https://docs.aws.amazon.com/AmazonCloudWatch/latest/monitoring/install-CloudWatch-Agent-on-EC2-Instance-fleet.html)ce-fleet. [html](https://docs.aws.amazon.com/AmazonCloudWatch/latest/monitoring/install-CloudWatch-Agent-on-EC2-Instance-fleet.html)

# **4.3.2 Azur**

## **Implementar VM**

Implemente VyOS en Azure.

- 1. Vaya a los servicios de Azure y haga clic en **Agregar nueva máquina virtual**
- 2. Elija el nombre de la máquina virtual, el grupo de recursos, la región y haga clic en **Examinar todas las imágenes públicas y privadas**

Home > Virtual machines >

# Create a virtual machine

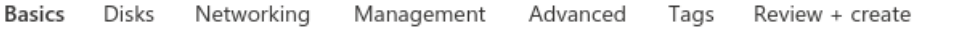

Create a virtual machine that runs Linux or Windows. Select an image from Azure marketplace or use your own customized image. Complete the Basics tab then Review + create to provision a virtual machine with default parameters or review each tab for full customization. Learn more of

## Project details

Select the subscription to manage deployed resources and costs. Use resource groups like folders to organize and manage all your resources.

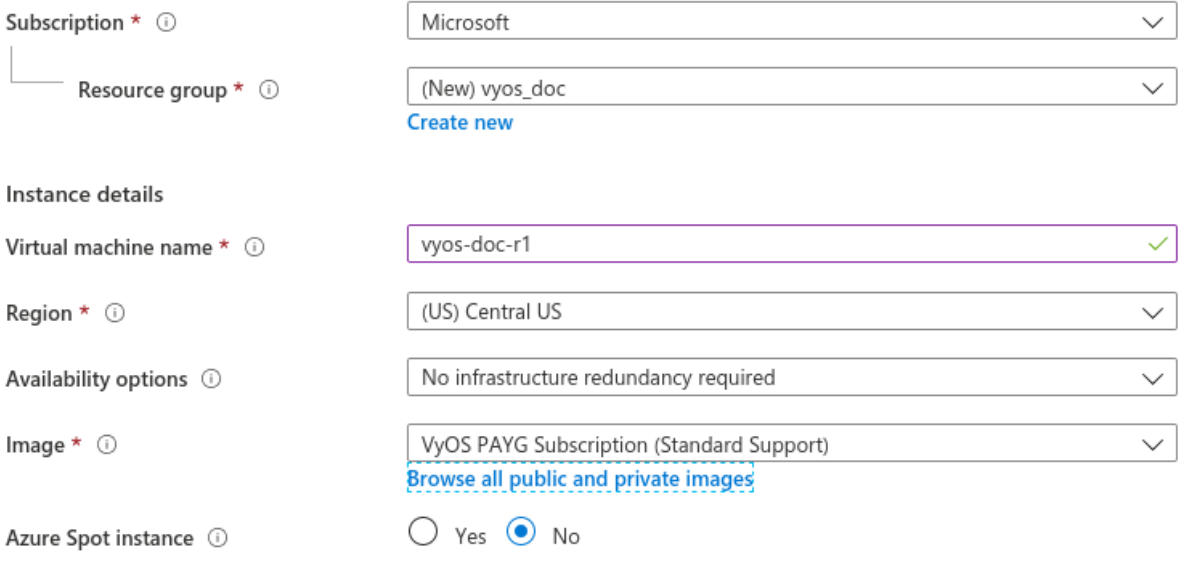

3. En el mercado, busque VyOS y elija la suscripción adecuada

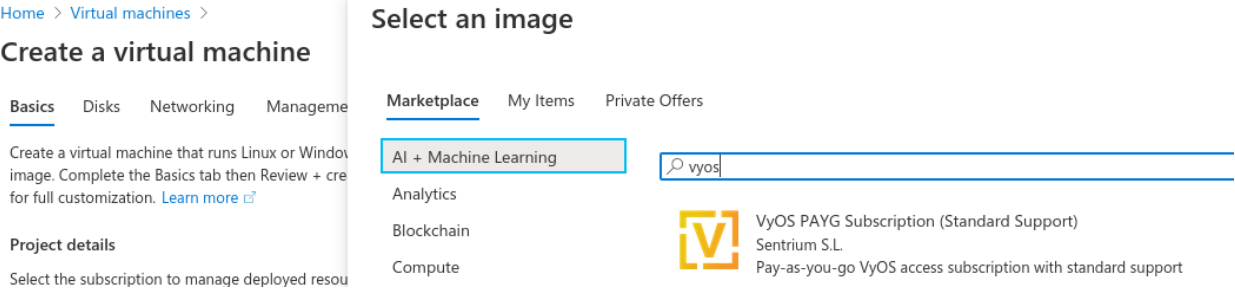

#### 4. Genere un nuevo par de claves SSH o use el existente.

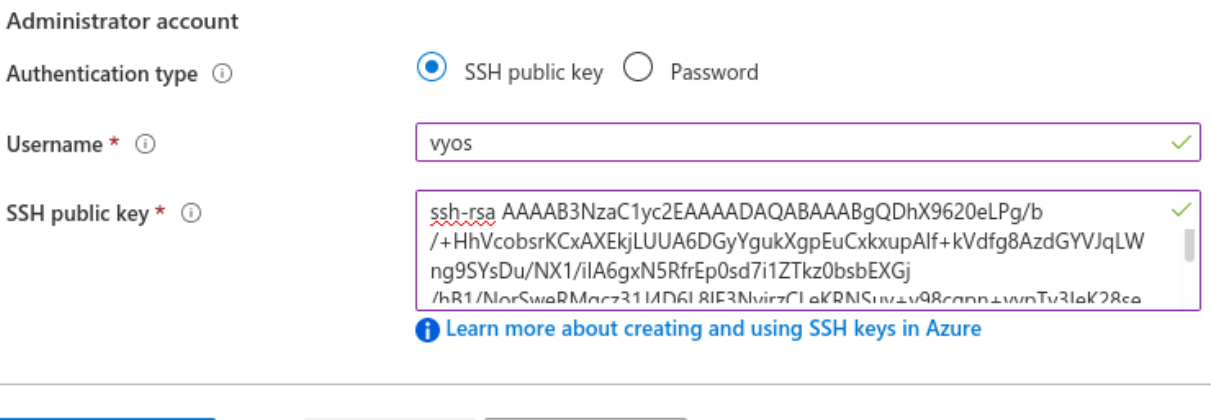

5. Defina red, subred, IP pública. O se creará de forma predeterminada.

< Previous

6. Haga clic en Revisar + crear. Después de unos segundos, su implementación estará completa

Next: Disks >

- 7. Haga clic en su nueva máquina virtual y descubra su dirección IP pública.
- 8. Conéctese a la instancia mediante la clave SSH.

```
ssh -i ~/.ssh/vyos_azure vyos@203.0.113.3
vyos@vyos-doc-r1:~$
```
### **Agregar interfaz**

Review + create

Si la instancia se implementó con una interfaz **eth0** WAN y desea agregar una nueva. Para agregar una nueva interfaz, un ejemplo **eth1** LAN necesita cerrar la instancia. Adjunte la interfaz en Azure Portal y luego inicie la instancia.

**Nota:** Azure no le permite adjuntar una interfaz cuando la instancia está en el estado **En ejecución**.

#### Home > Virtual machines >

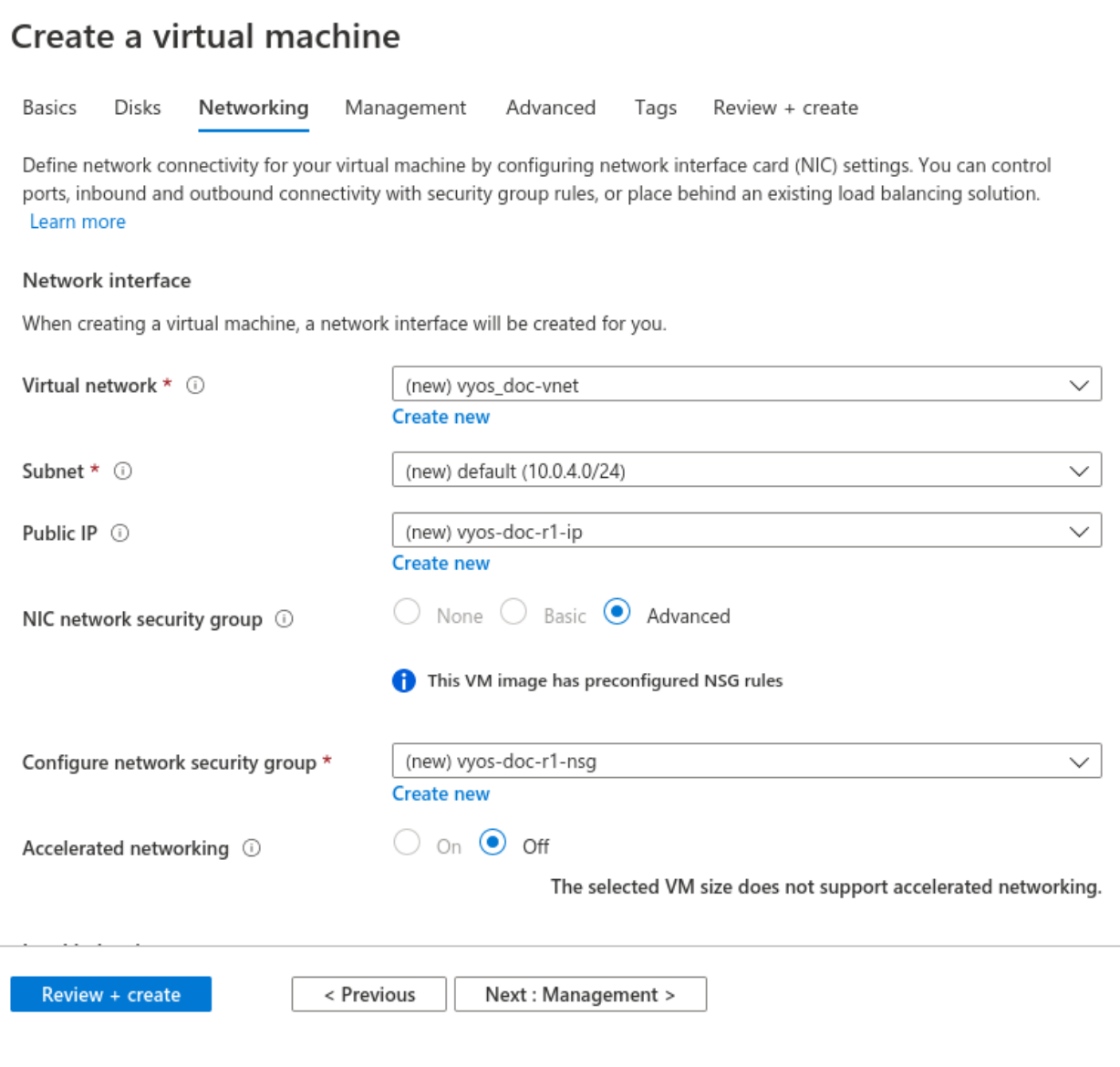

# Your deployment is complete

Deployment name: CreateVm-sentriumsl.vyos-1-2-lts-on-azure-vy... Subscription: Microsoft Resource group: vyos\_doc

Start time: 6/17 Correlation ID: f86

#### $\land$  Deployment details (Download)

 $\blacksquare$ 

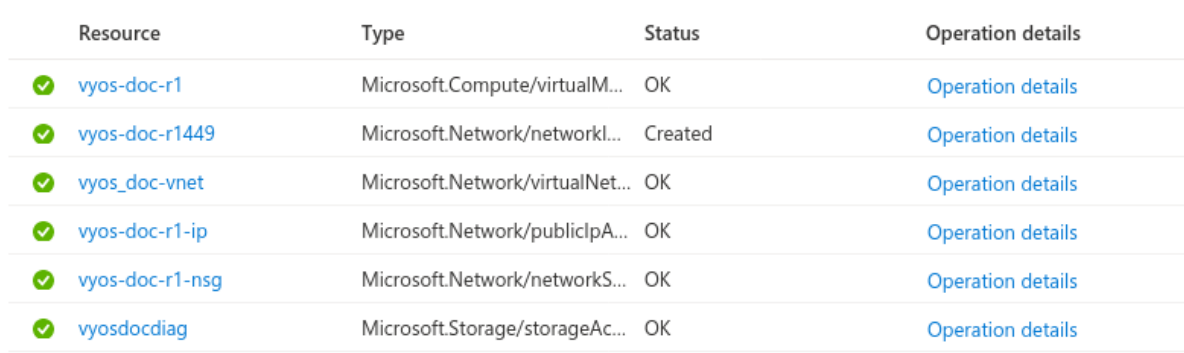

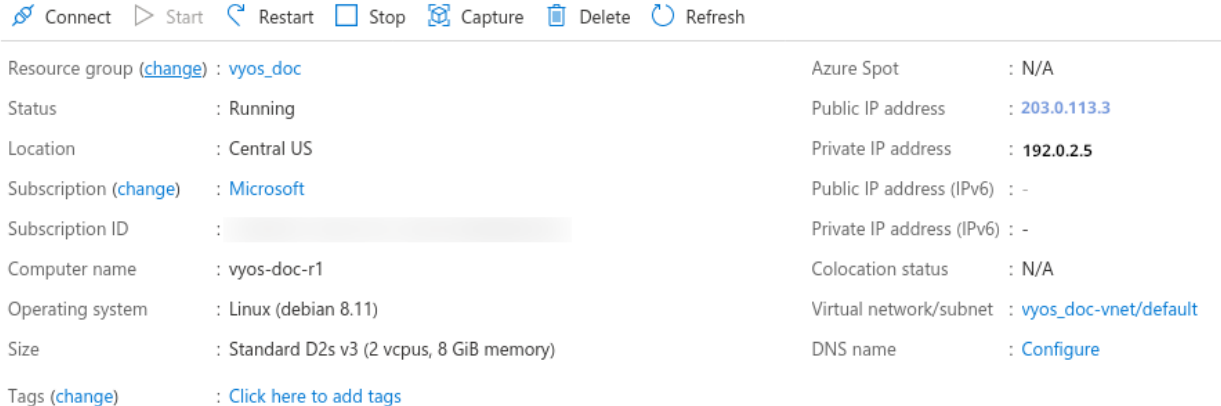

# **Rutas absorbentes**

Si lo usa como un enrutador, querrá que su interfaz LAN absorba parte o todo el tráfico de su VNET mediante el uso de una tabla de rutas aplicada a la subred.

- 1. Cree una tabla de rutas y navegue hasta **Configuración**
- 2. Agregue una o más rutas para las redes que desea pasar a través de la VM de VyOS. Tipo de siguiente salto **Dispositivo virtual** con la **Dirección de siguiente salto** de la interfaz LAN de VyOS.

**Nota:** Si desea crear una nueva ruta predeterminada para las máquinas virtuales en la subred, use **Prefijo de dirección** 0.0.0.0/0. También tenga en cuenta que si desea usar esto como un dispositivo de borde típico, querrá enmascarar NAT para la interfaz WAN.

#### **Consola serie**

Azure tiene una forma de acceder a la consola serie de una VM, pero esto debe configurarse en el VyOS. Está ahí por defecto, pero tenlo en cuenta si estás reemplazando config.boot y reiniciando: set system console device ttyS0 speed '9600'

#### **Referencias**

<https://azure.microsoft.com>

# **4.3.3 Plataforma en la nube de Google**

## **Implementar VM**

Para implementar VyOS en GCP (Google Cloud Platform)

1. Genere el tipo de par de claves SSH **ssh-rsa** desde el host que se conectará a VyOS.

Ejemplo:

```
ssh-keygen -t rsa -f ~/.ssh/vyos_gcp -C "vyos@mypc"
```
Nota: En el nombre " vyos@mypc" El primer valor debe ser "\*\*vyos\*\*". Porque el usuario predeterminado es vyos y google api usa esta opción.

2. Abre la consola de GCP y navega hasta el menú **Metadatos**. Elija **Claves SSH** y haga clic en editar.

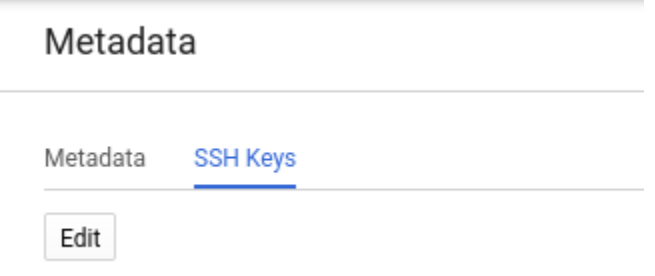

Haga clic en **Agregar elemento** y pegue su clave ssh pública. Haga clic en Guardar.

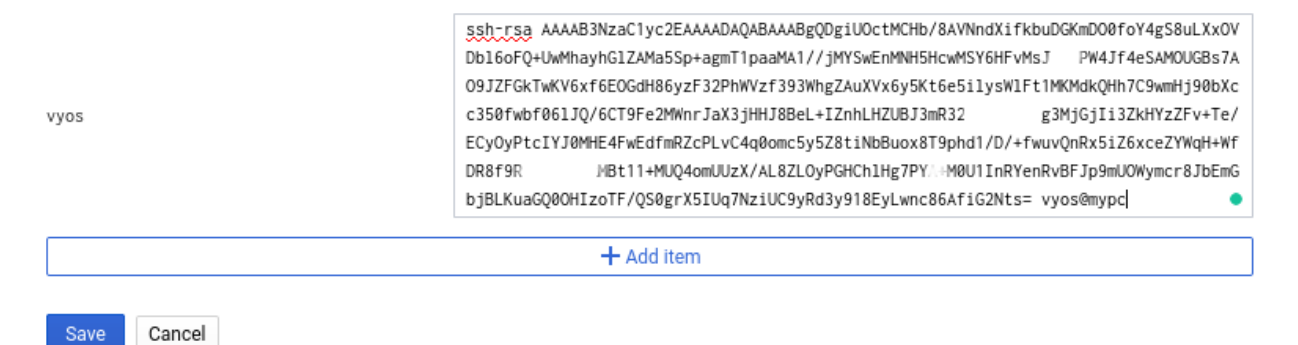

- 2. En la búsqueda del mercado " VyOS"
- 3. Cambie el Nombre de implementación/Zona/Tipo de máquina y haga clic en Implementar

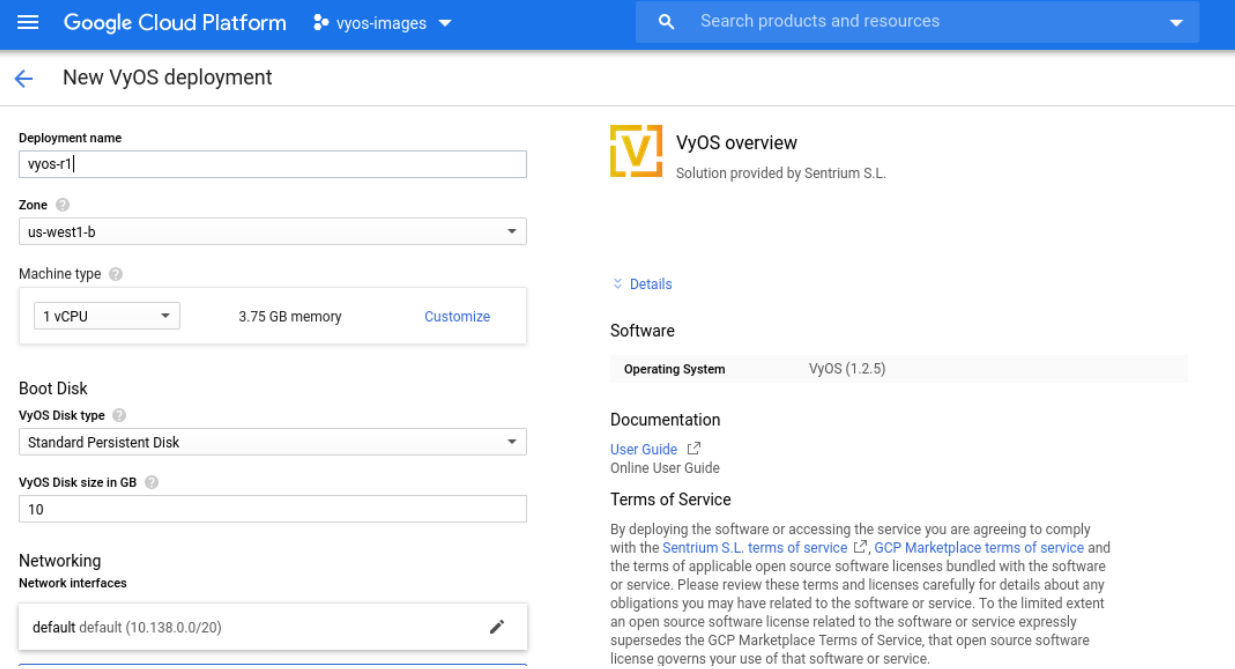

- 4. Después de unos segundos, haga clic en instancia
- 5. Averigüe su dirección IP externa
- 6. Conéctese a la instancia. La clave SSH se generó en el primer paso.

```
ssh -i ~/.ssh/vyos_gcp vyos@203.0.113.3
vyos@vyos-r1-vm:~$
```
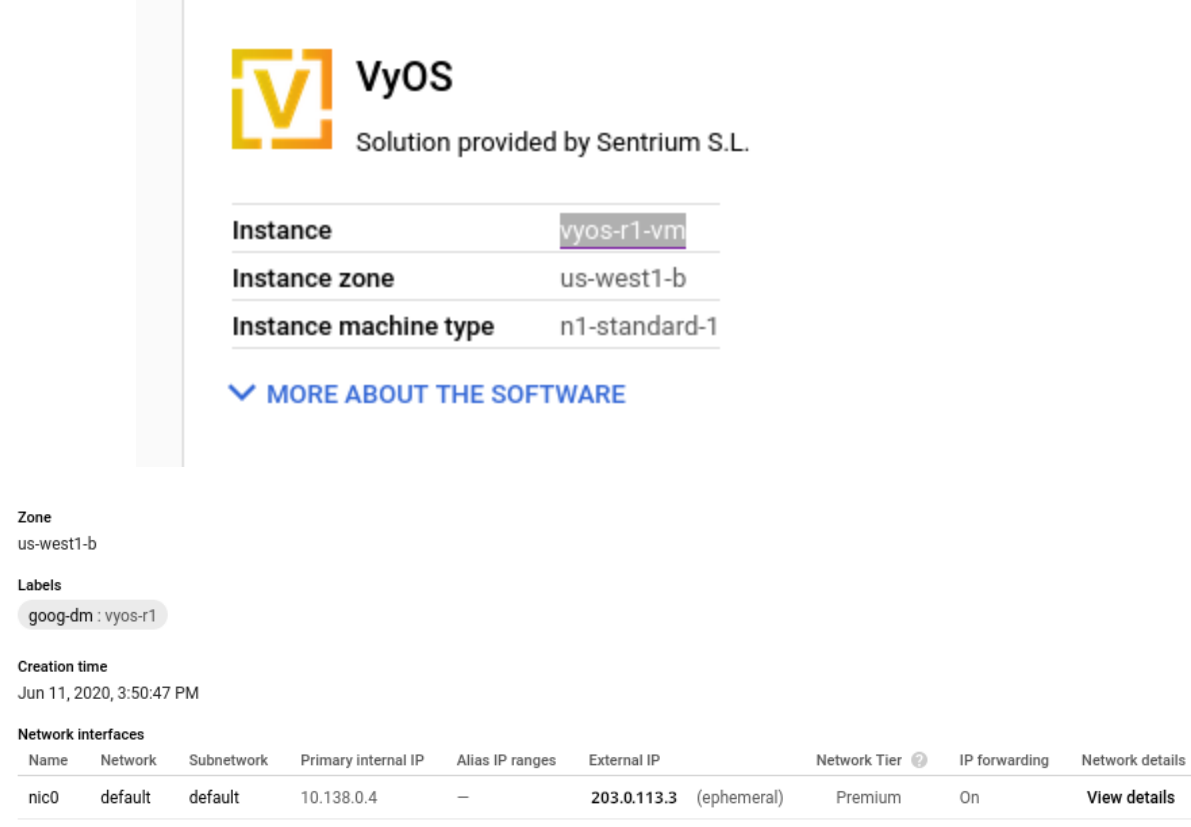

# **Referencias**

<https://console.cloud.google.com/>

# **4.3.4 Oráculo**

## **Referencias**

<https://www.oracle.com/cloud/>

# **4.4 Correr sobre metal desnudo**

# **4.4.1 Supermicro A2SDi (Átomo C3000)**

Opté por obtener una de las nuevas CPU Intel Atom C3000 para generar VyOS en ella. Se admite la ejecución de VyOS en un dispositivo solo UEFI a partir de la versión 1.2 de VyOS.

# **Carro de compras**

- $\blacksquare$  1x Supermicro CSE-505-203B (chasis 1U de 19", fuente de alimentación inkl. 200W)
- 1x Supermicro MCP-260-00085-0B (protector de E/S para A2SDi-2C-HLN4F)
- 1x Supermicro A2SDi-2C-HLN4F (Intel Atom C3338, 2C/2T, 4 MB de caché, Quad LAN con Intel C3000 SoC 1 GbE)
- 1x Crucial CT4G4DFS824A (4GB DDR4 RAM 2400 MT/s, PC4-19200)
- 1x SanDisk Ultra Fit 32GB (USB-A 3.0 SDCZ43-032G-G46 de almacenamiento masivo para OS)
- 1x Supermicro MCP-320-81302-0B (bandeja de VENTILADOR opcional)

# **Opcional (10GE)**

Si desea obtener puertos Ethernet adicionales o incluso conectividad 10GE, se requerirán las siguientes piezas opcionales:

- 1x Supermicro RSC-RR1U-E8 (tarjeta vertical)
- 1x Supermicro MCP-120-00063-0N (soporte de tarjeta vertical)

Las últimas versiones rodantes de VyOS arrancan sin ningún problema en esta placa. También recibe una buena interfaz IPMI realizada con un BMC ASPEED AST2400 (no hay información sobre **`**OpenBMC[<https://www.openbmc.org/>](https://www.openbmc.org/) **`**\_ hasta ahora en esta placa base).

# **Fotos**

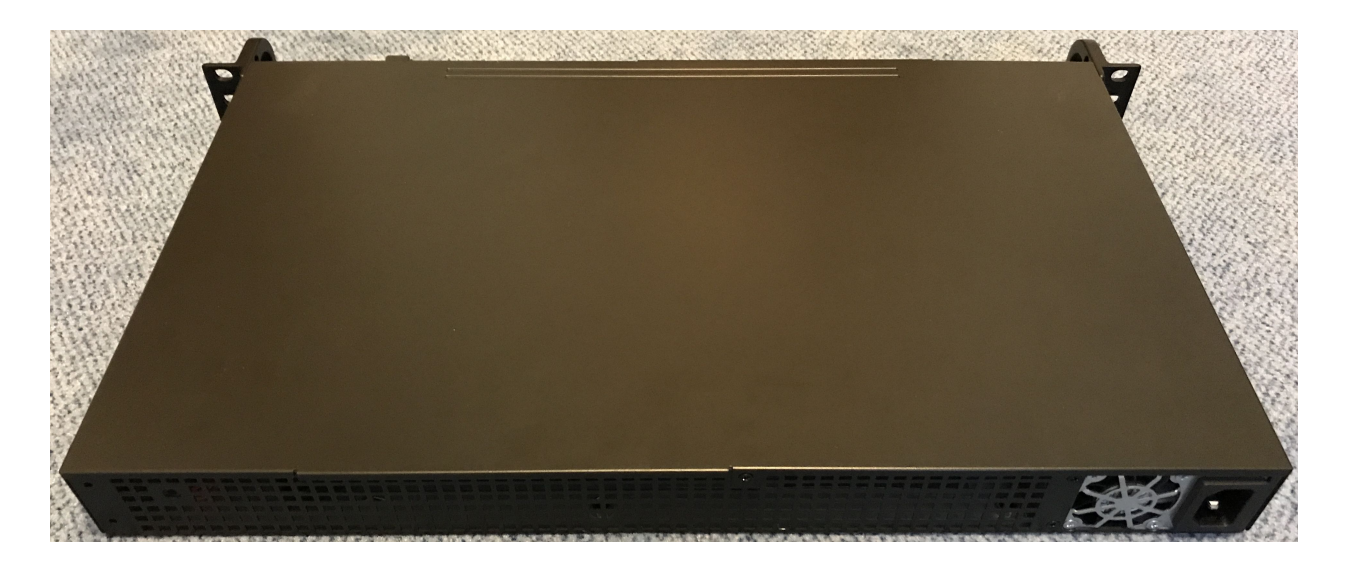

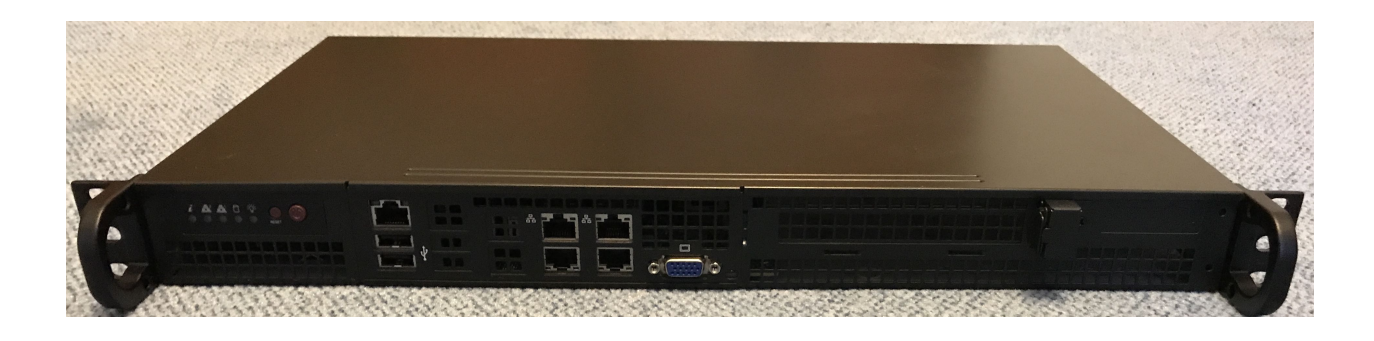

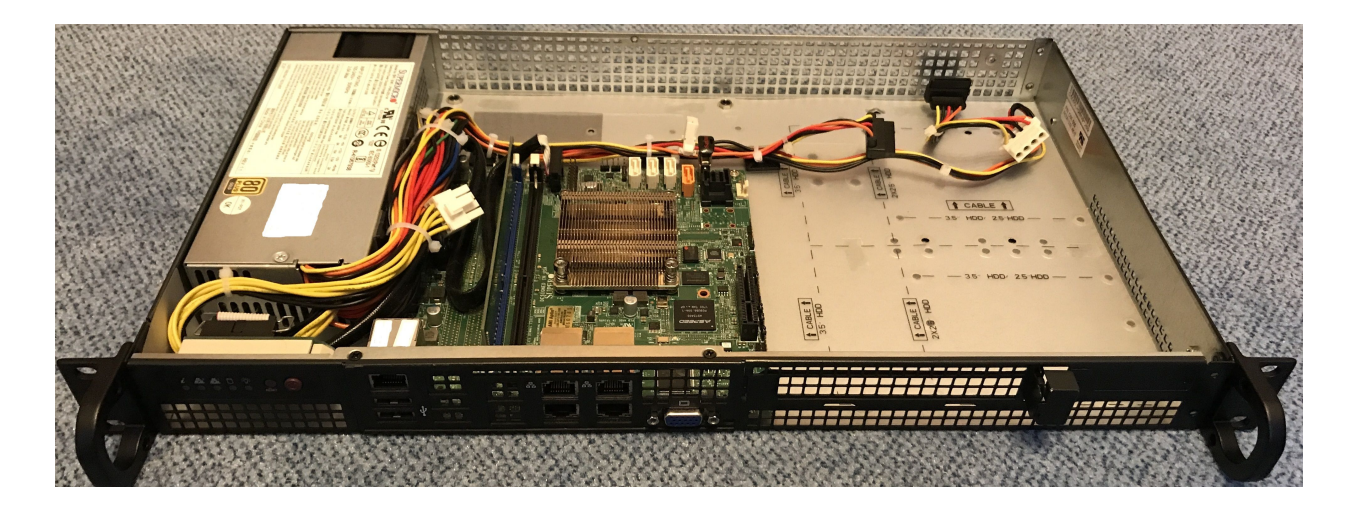

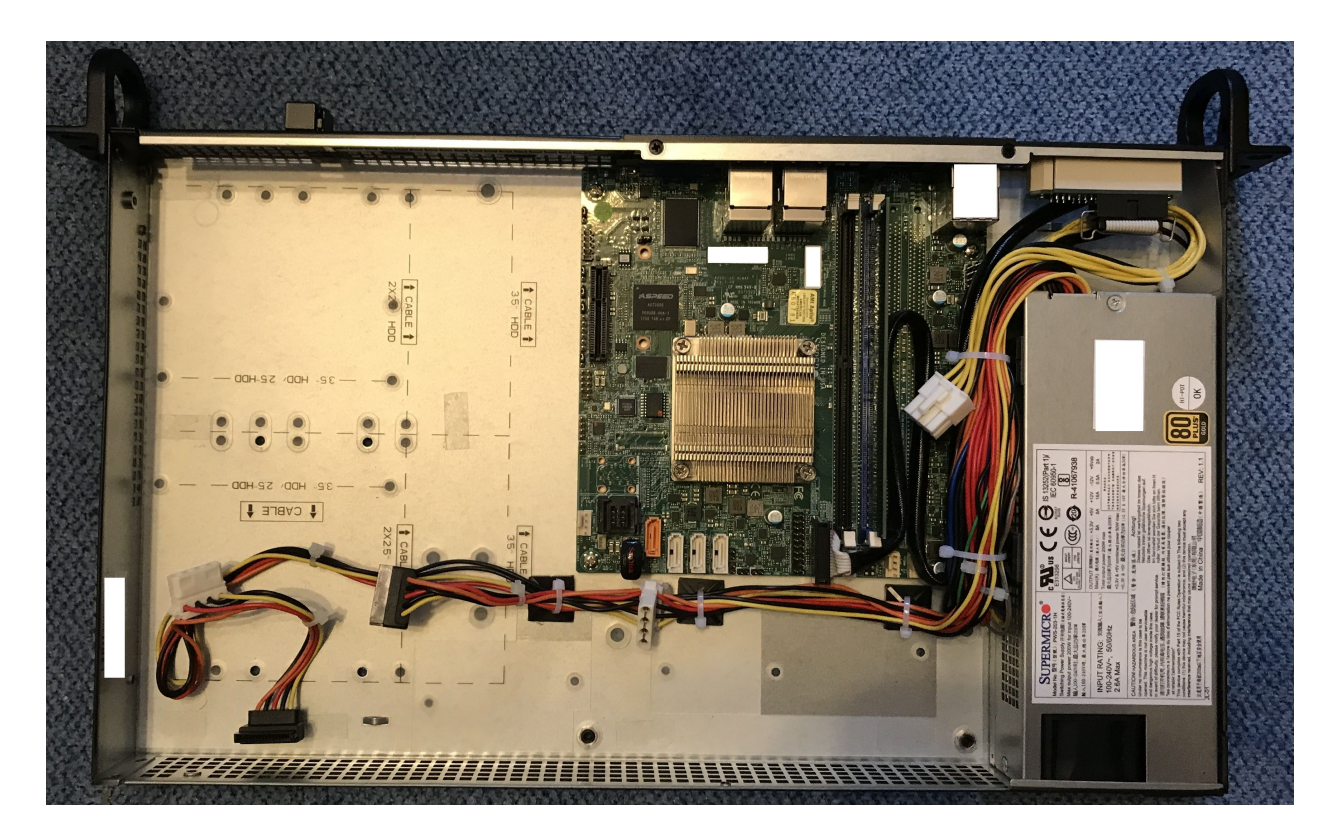

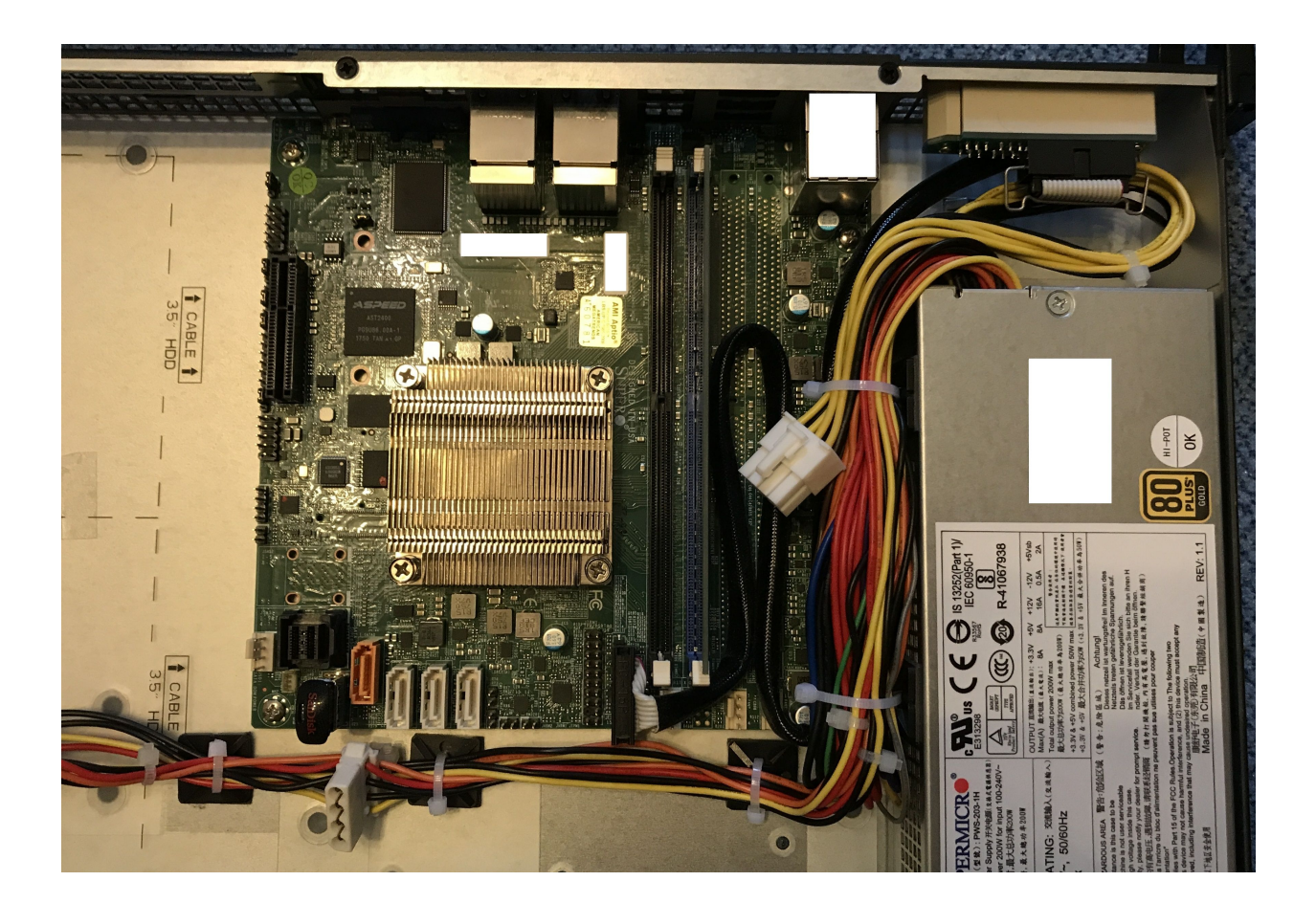

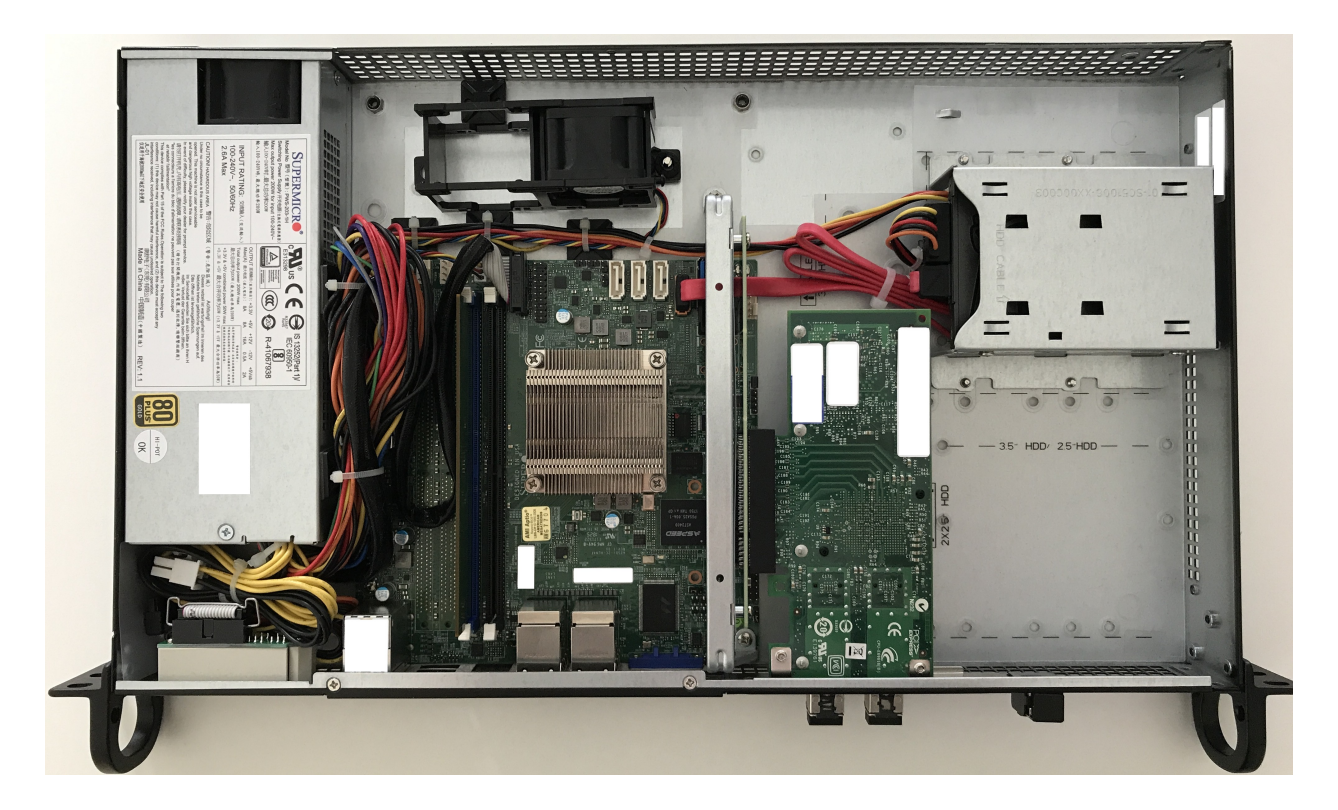

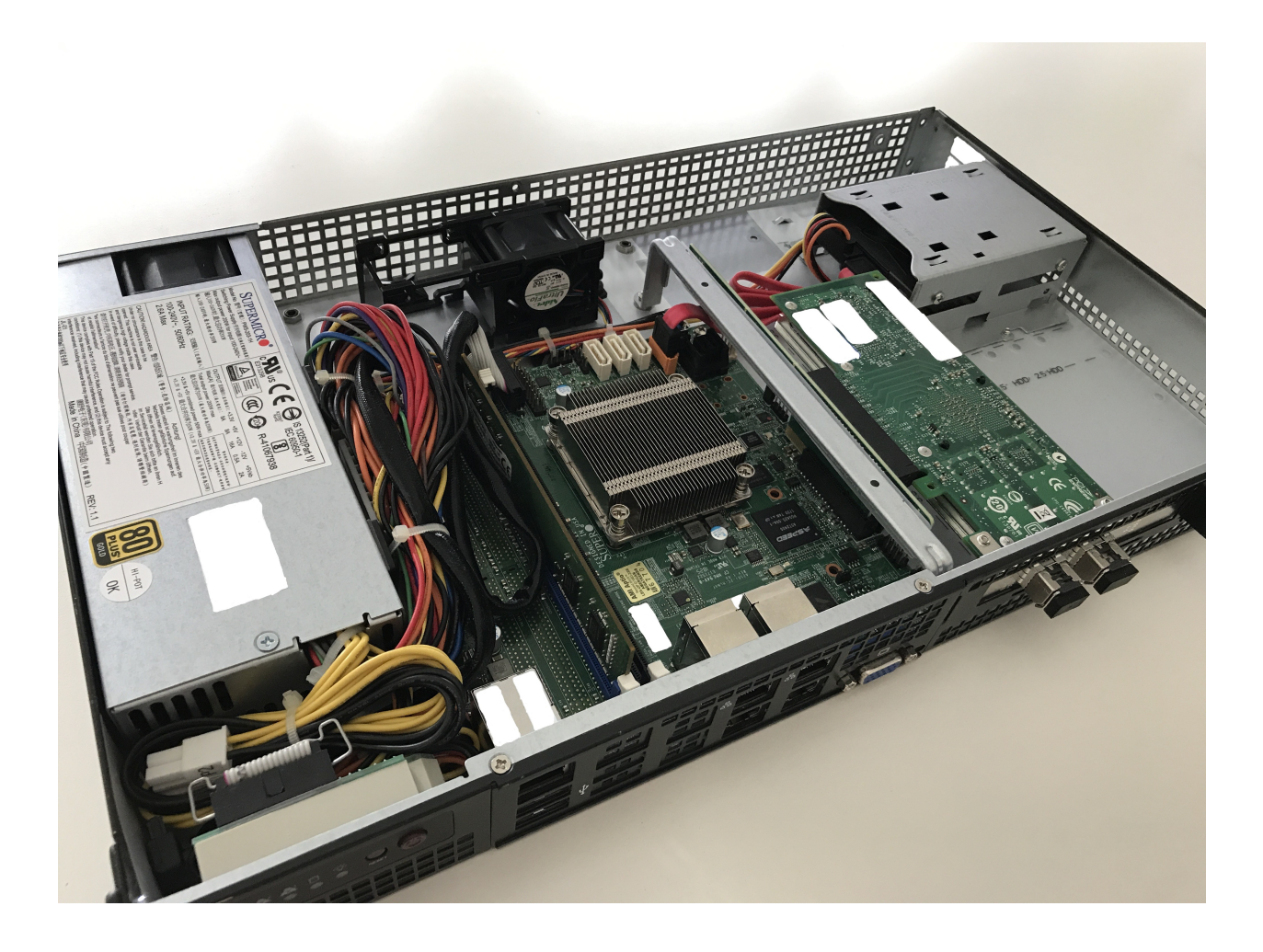

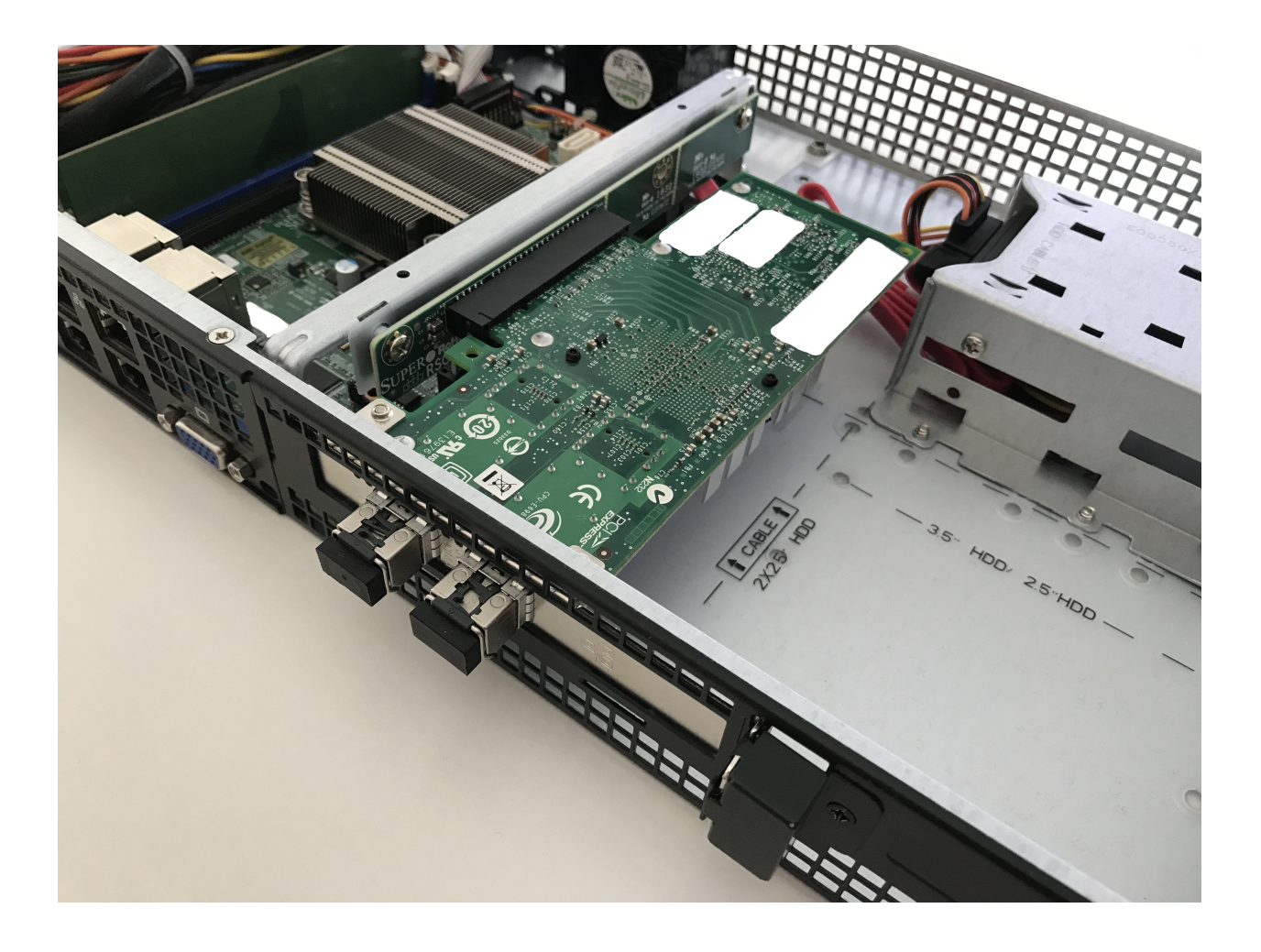

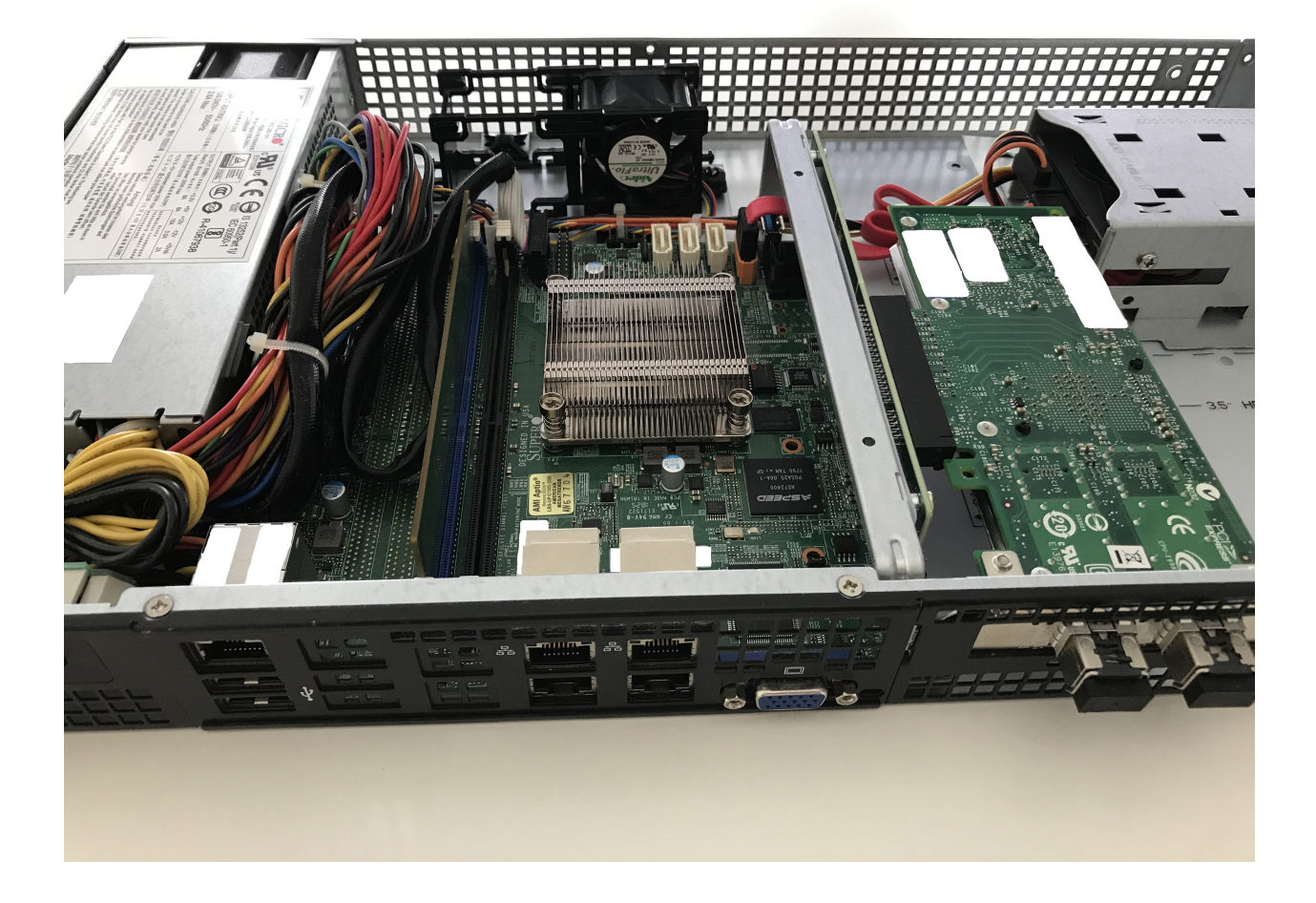

# **4.4.2 Motores de PC APU4**

Como esta plataforma parece ser bastante común en términos de ruido, costo, potencia y rendimiento, tiene sentido escribir un pequeño manual de instalación.

Esta guía fue desarrollada utilizando una placa APU4C4 con las siguientes especificaciones:

- AMD Embedded G series GX-412TC, quad Jaguar core de 1 GHz con 64 bits y compatibilidad con AES-NI, 32 000 datos + 32 000 caché de instrucciones por núcleo, 2 MB de caché L2 compartida.
- DRAM DDR3-1333 de 4 GB, con soporte ECC opcional
- Alrededor de 6 a 10 W de alimentación de 12 V CC dependiendo de la carga de la CPU
- 2 miniPCI express (uno con toma SIM para módem 3G).
- 4 canales Gigabit Ethernet con NIC Intel i211AT

La placa se puede alimentar a través de 12 V desde el frente o mediante un conector integrado de 5 V.

### **Carro de compras**

- $\blacksquare$  1x apu4c4 = 4 i211AT LAN / AMD GX-412TC CPU / 4 GB DRAM / doble SIM
- 1x Kingston SUV500MS/120G
- 1x Grupo VARIA Artículo 326745 Bastidor doble de 19" para APU4

El gabinete de 19 & quot; puede acomodar hasta dos placas APU4; hay una cubierta frontal simple y doble.

### **Módulos de extensión**

#### **Wifi**

Consulte *[WLAN/WIFI - LAN inalámbrica](#page-668-0)* para obtener información adicional, los módulos enumerados a continuación se han probado con éxito en esta plataforma de hardware:

- Módulo Wi-Fi mini-PCIe Compex WLE900VX, solo compatible con la ranura 1 de mPCIe.
- Módulo Wi-Fi mini-PCIe Intel Corporation AX200, solo compatible con la ranura mPCIe 1. (ver *[Intel AX200](#page-702-0)*)

#### **WWAN**

Consulte *[WWAN - Red inalámbrica de área amplia](#page-703-0)* para obtener información adicional, los módulos enumerados a continuación se han probado con éxito en esta plataforma de hardware utilizando VyOS 1.3 (equuleus):

- Sierra Wireless AirPrime MC7304 tarjeta miniPCIe (LTE)
- Sierra Wireless AirPrime MC7430 tarjeta miniPCIe (LTE)
- Tarjeta miniPCIe (LTE) Sierra Wireless AirPrime MC7455
- Sierra Wireless AirPrime MC7710 tarjeta miniPCIe (LTE)
- Tarjeta miniPCIe Huawei ME909u-521 (LTE)

# **VyOS 1.2 (cruz)**

Dependiendo de las versiones de VyOS que desee instalar, existe una diferencia en la configuración del puerto serie [\(T1327\)](https://vyos.dev/T1327).

Cree un pendrive USB de arranque usando, por ejemplo, [Rufus](https://rufus.ie/) en una máquina con Windows.

Conecte el puerto serial a una PC a través del cable de módem nulo (RXD / TXD cruzado). Configure el emulador de terminal en 115200 8N1.

```
PC Engines apu4
coreboot build 20171130
BIOS version v4.6.4
4080 MB ECC DRAM
SeaBIOS (version rel-1.11.0.1-0-g90da88d)
Press F10 key now for boot menu:
Select boot device:
1. ata0-0: KINGSTON SUV500MS120G ATA-11 Hard-Disk (111 GiBytes)
2. USB MSC Drive Generic Flash Disk 8.07
3. Payload [memtest]
4. Payload [setup]
```
Ahora inicie desde el medio USB MSC Drive Generic Flash Disk 8.07 presionando 2, aparecerá el menú de inicio de VyOS, solo espere 10 segundos o presione Enter para continuar.

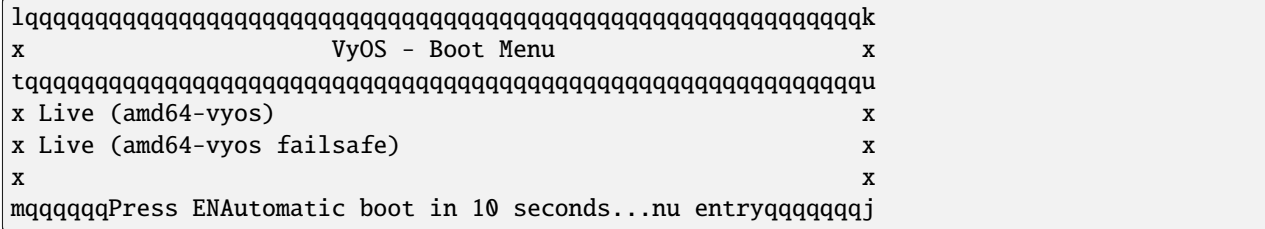

La imagen se cargará y las últimas líneas que obtendrás serán:

Loading /live/vmlinuz... ok Loading /live/initrd.img...

El Kernel ahora girará usando una configuración de consola diferente. Configure el emulador de terminal en 9600 8N1 y después de un tiempo su consola mostrará:

```
Loading /live/vmlinuz... ok
Loading /live/initrd.img...
Welcome to VyOS - vyos ttyS0
vyos login:
```
Ahora puede continuar con una instalación de imagen normal como se describe en *[Instalación](#page-289-0)*.

Como la placa APU todavía usaba una configuración en serie de 115200 8N1, se recomienda encarecidamente que cambie la configuración de la interfaz en serie de VyOS después de su primer arranque exitoso.

Use el siguiente comando para ajustar la configuración de *[Consola serie](#page-947-0)*:

set system console device ttyS0 speed 115200

Nota: Una vez que "compromete" los cambios anteriores, se perderá el acceso a la interfaz serial hasta que configure su emulador de terminal en 115200 8N1 nuevamente.

```
vyos@vyos# show system console
device ttyS0 {
  speed 115200
}
```
# **VyOS 1.2 (en movimiento)**

La instalación de la versión móvil en una placa APU2 no requiere ningún cambio en la consola serie desde el lado del host, ya que [T1327](https://vyos.dev/T1327) se implementó con éxito.

Simplemente proceda con una instalación de imagen regular como se describe en *[Instalación](#page-289-0)*.

## **Fotos**

**Nota:** Ambos tipos de dispositivos funcionan sin piezas móviles y no emiten ruido.

# **Montaje en rack**

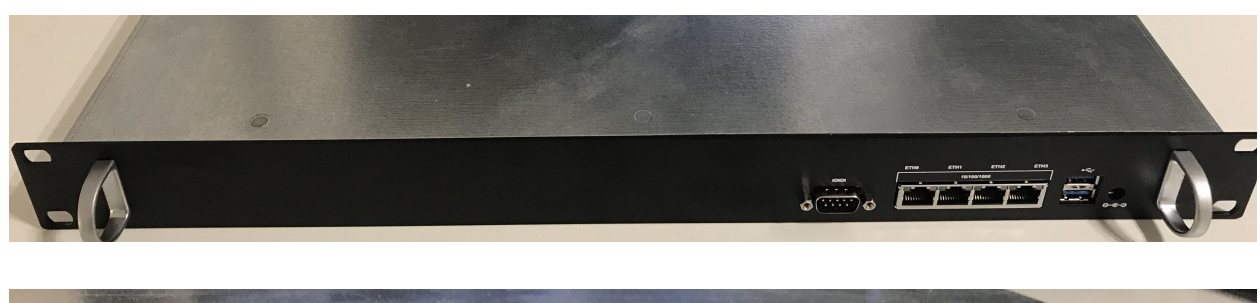

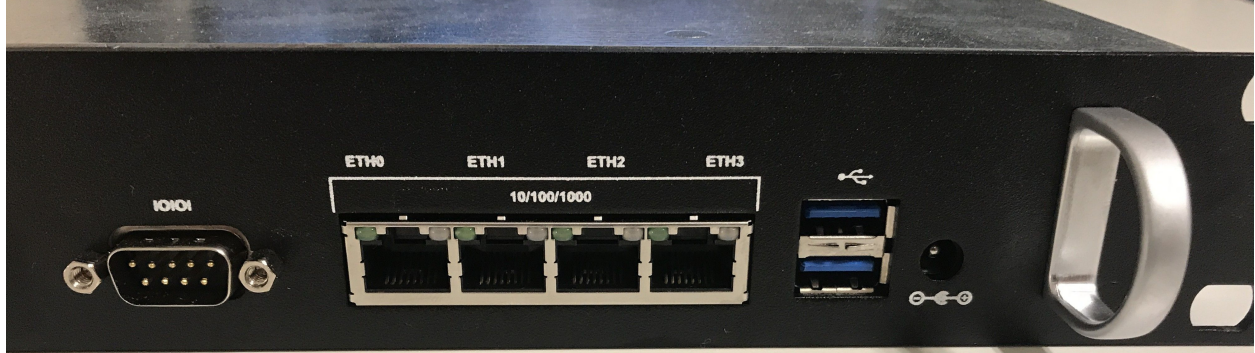

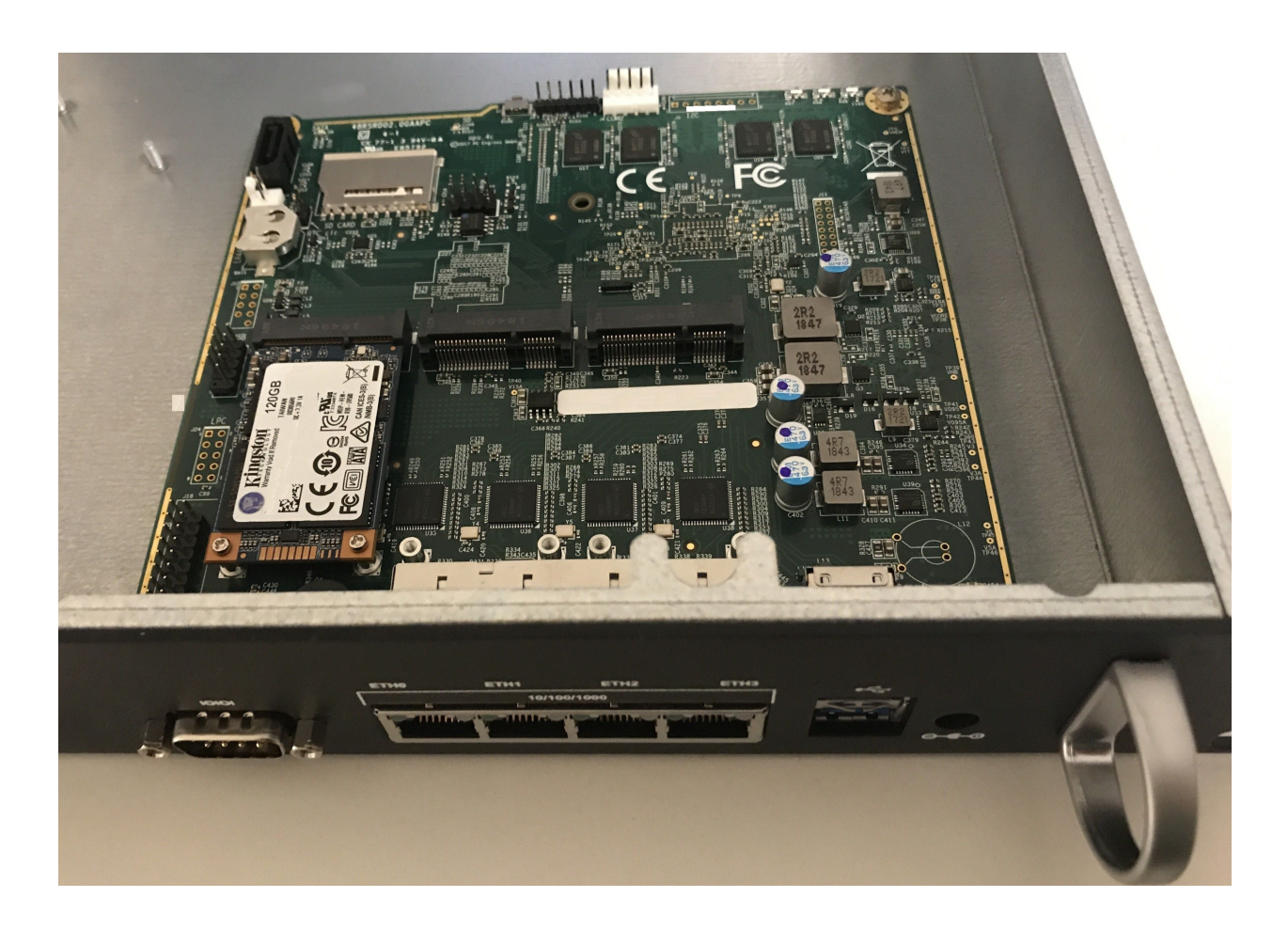

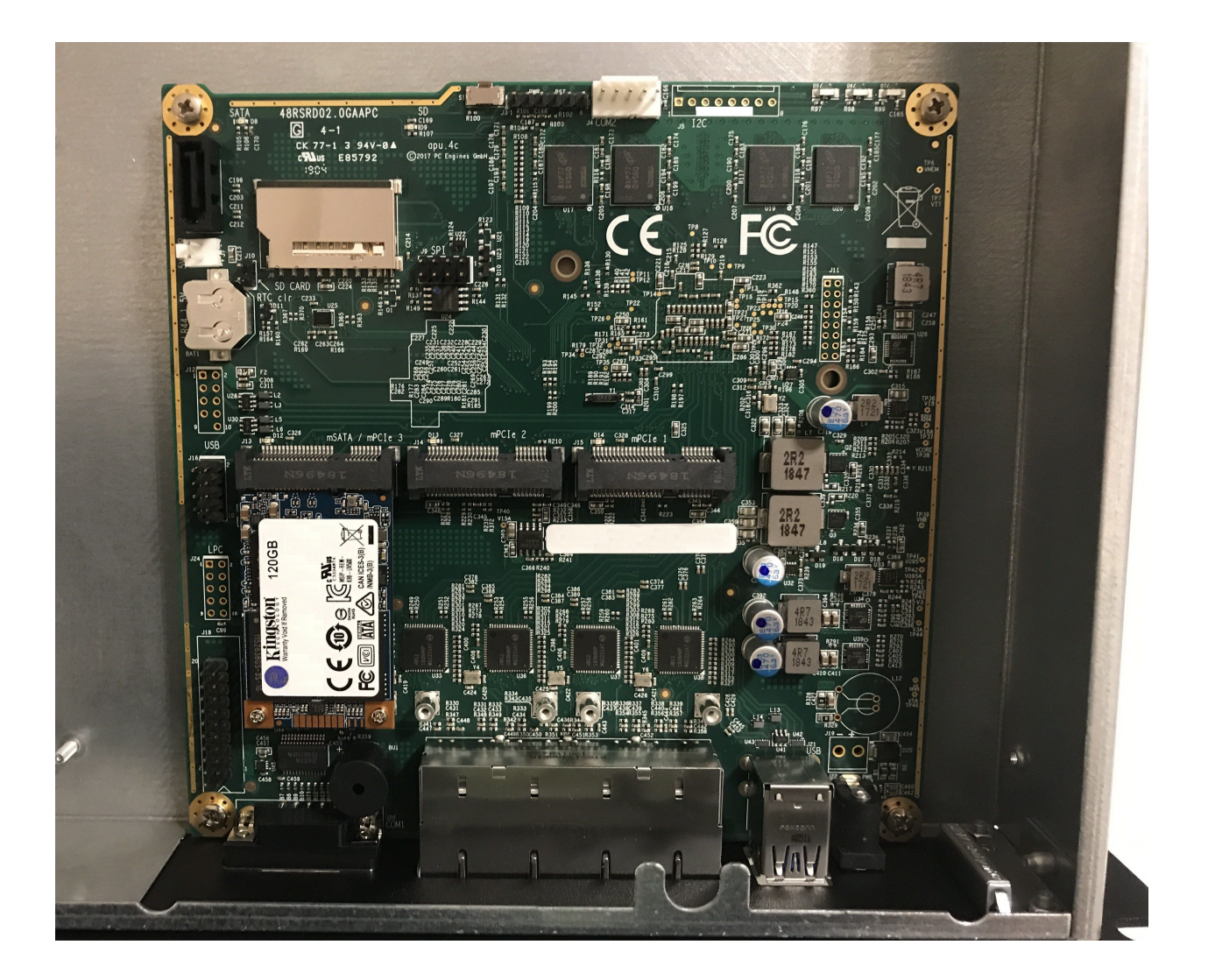

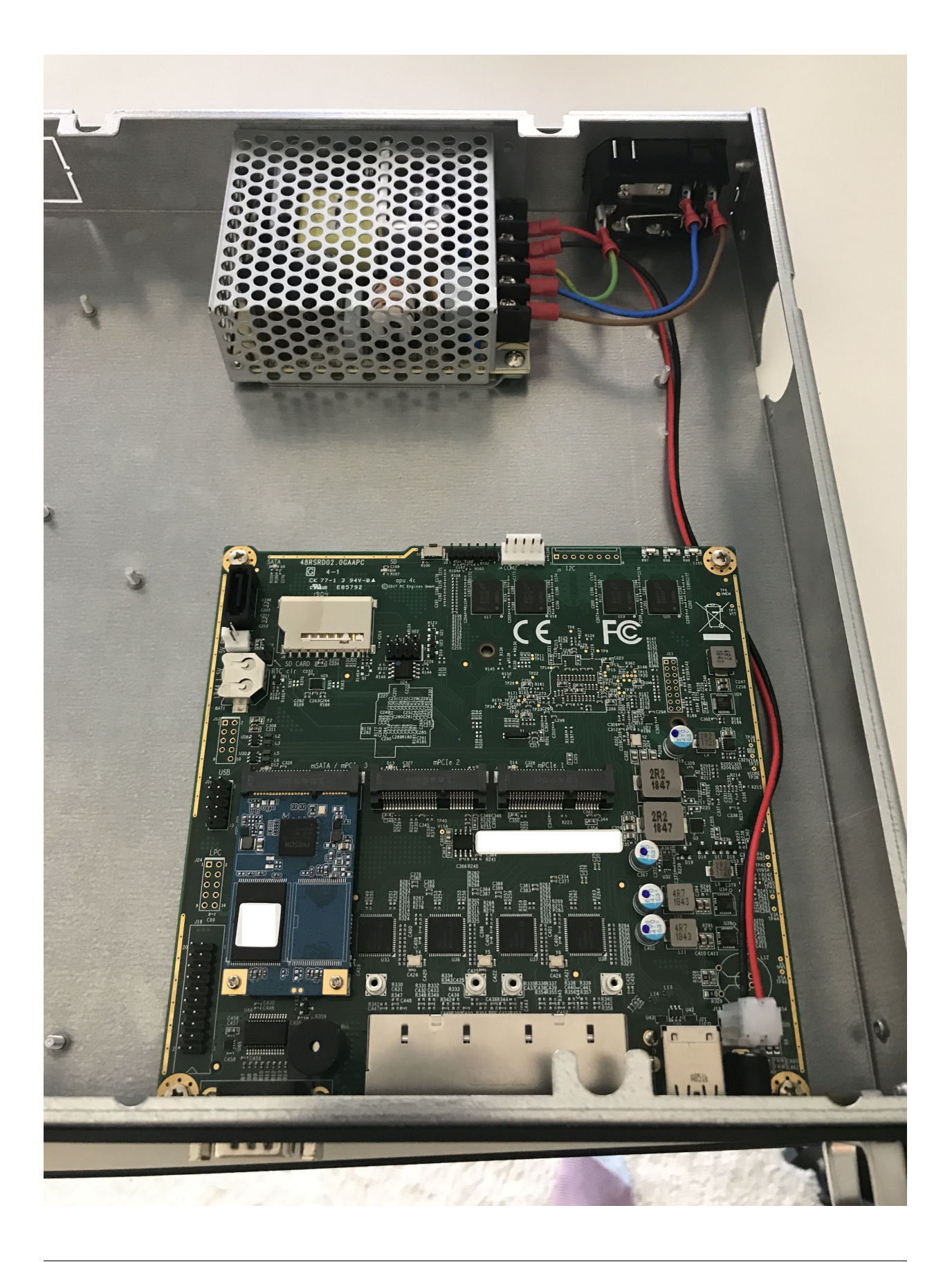

# **Impresión personalizada VyOS**

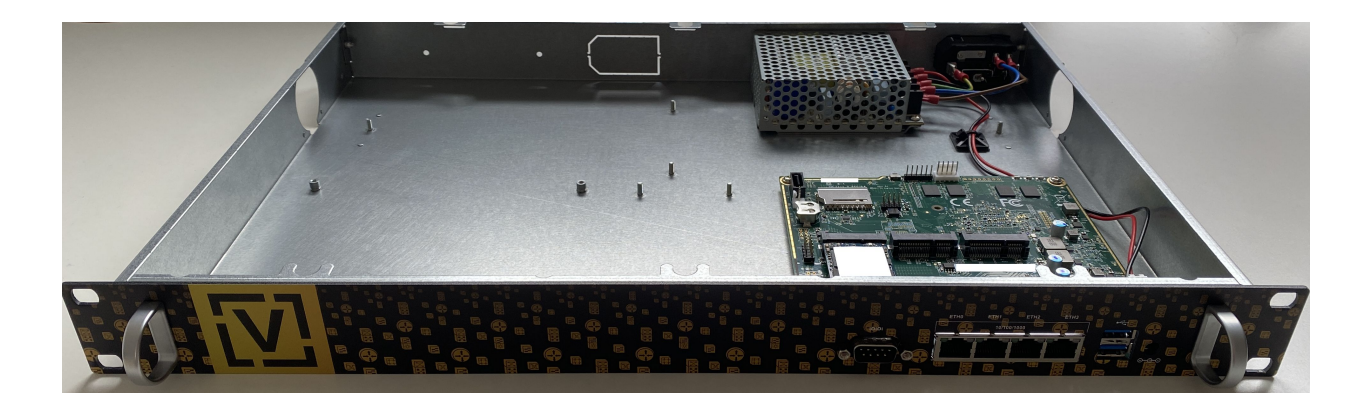

# **Escritorio / Mesa de trabajo**

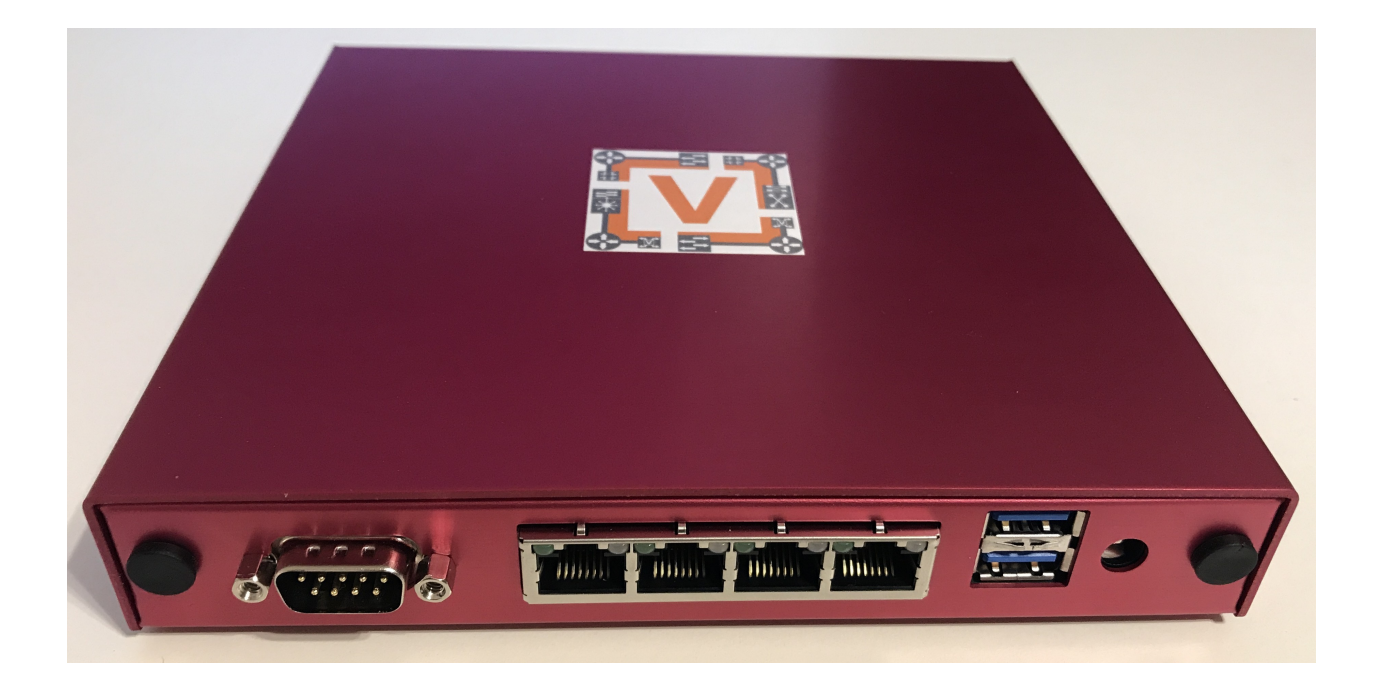

# **4.4.3 Qotom Q355G4**

La instalación en esta caja Q355G4 es prácticamente plug and play. La numeración de puertos que hace el sistema operativo puede diferir de las etiquetas en el exterior, pero el firmware UEFI tiene una prueba de parpadeo de puertos incorporada con direcciones MAC para que pueda identificar rápidamente cuál es cuál. Las etiquetas MAC también están en el interior, y esta prueba también se puede realizar desde VyOS o Linux simple. La configuración predeterminada en UEFI hará que se inicie, pero dependiendo de sus deseos de instalación (es decir, tipo de almacenamiento, tipo de inicio, tipo de consola), es posible que desee ajustarlos. Esta empresa Qotom parece ser el verdadero OEM/ODM para muchas otras empresas de reetiquetado como Protectli.
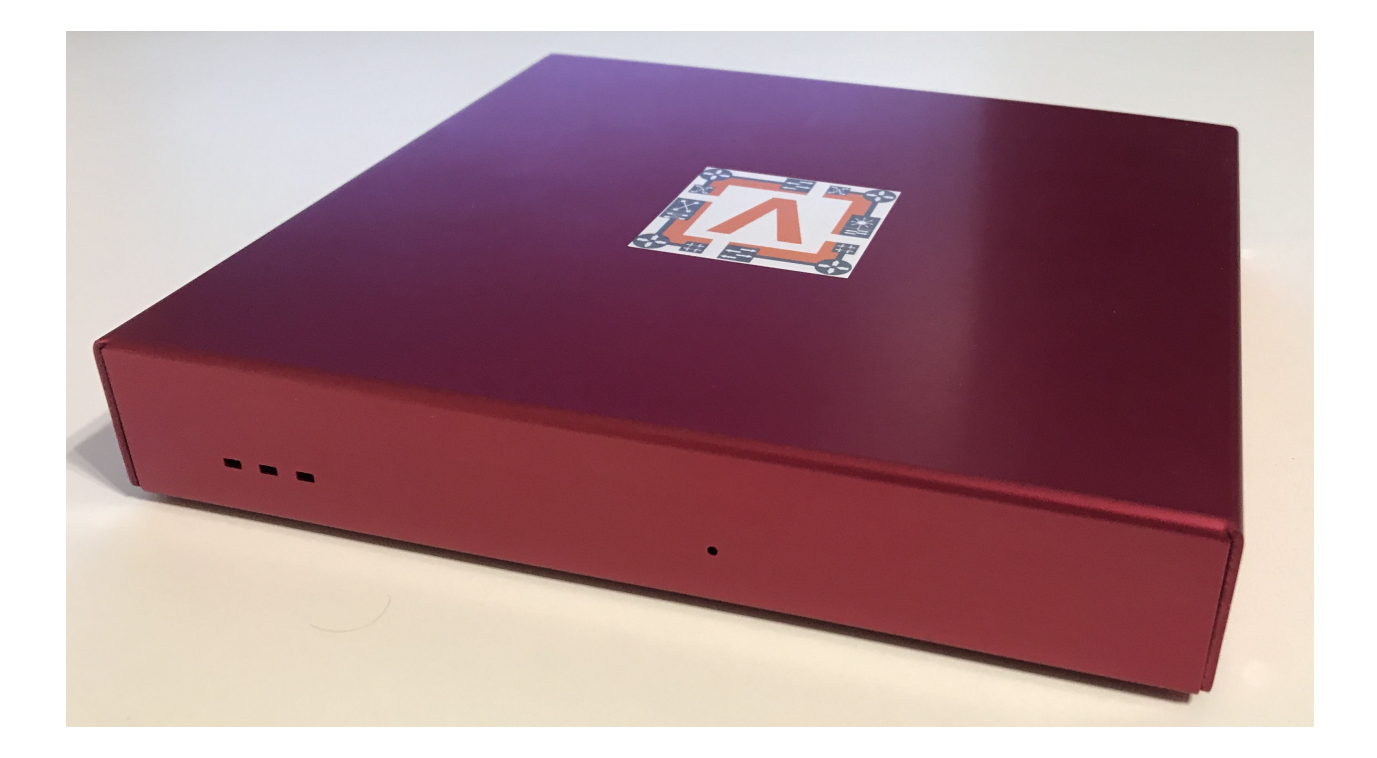

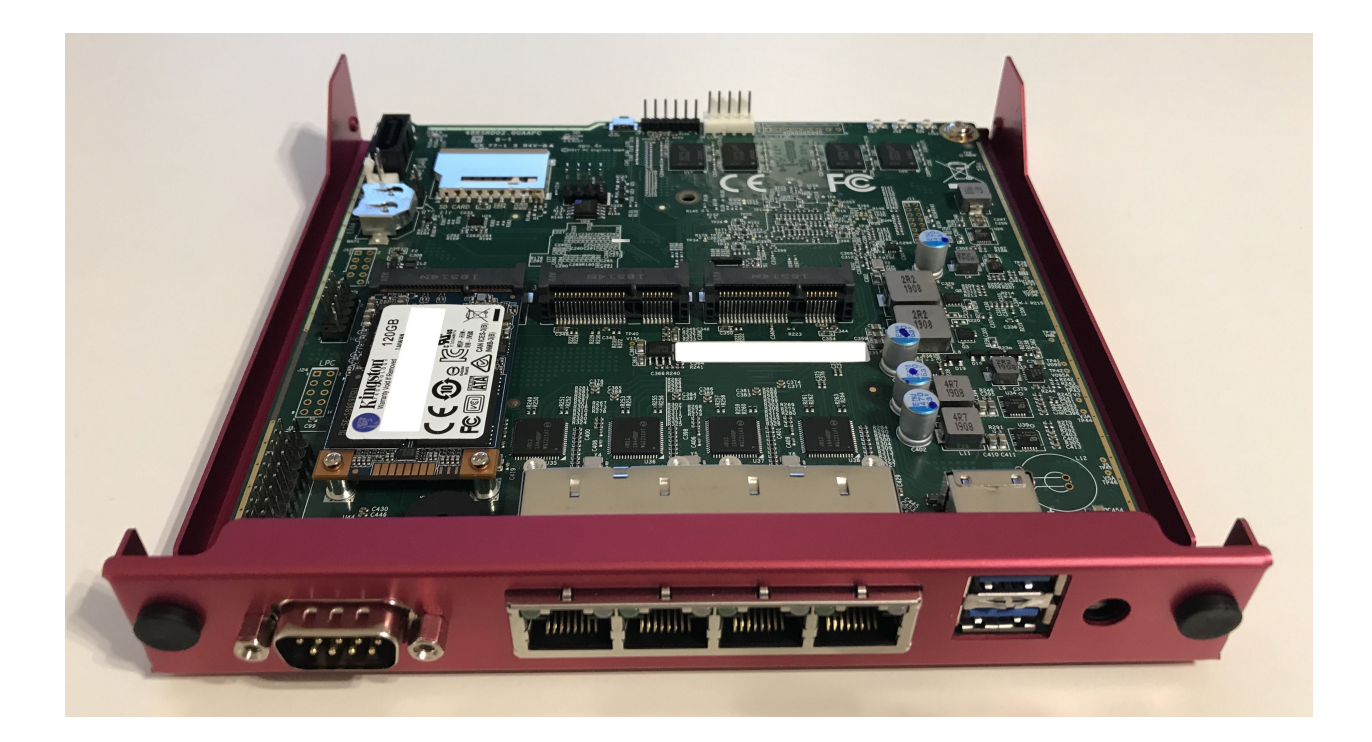

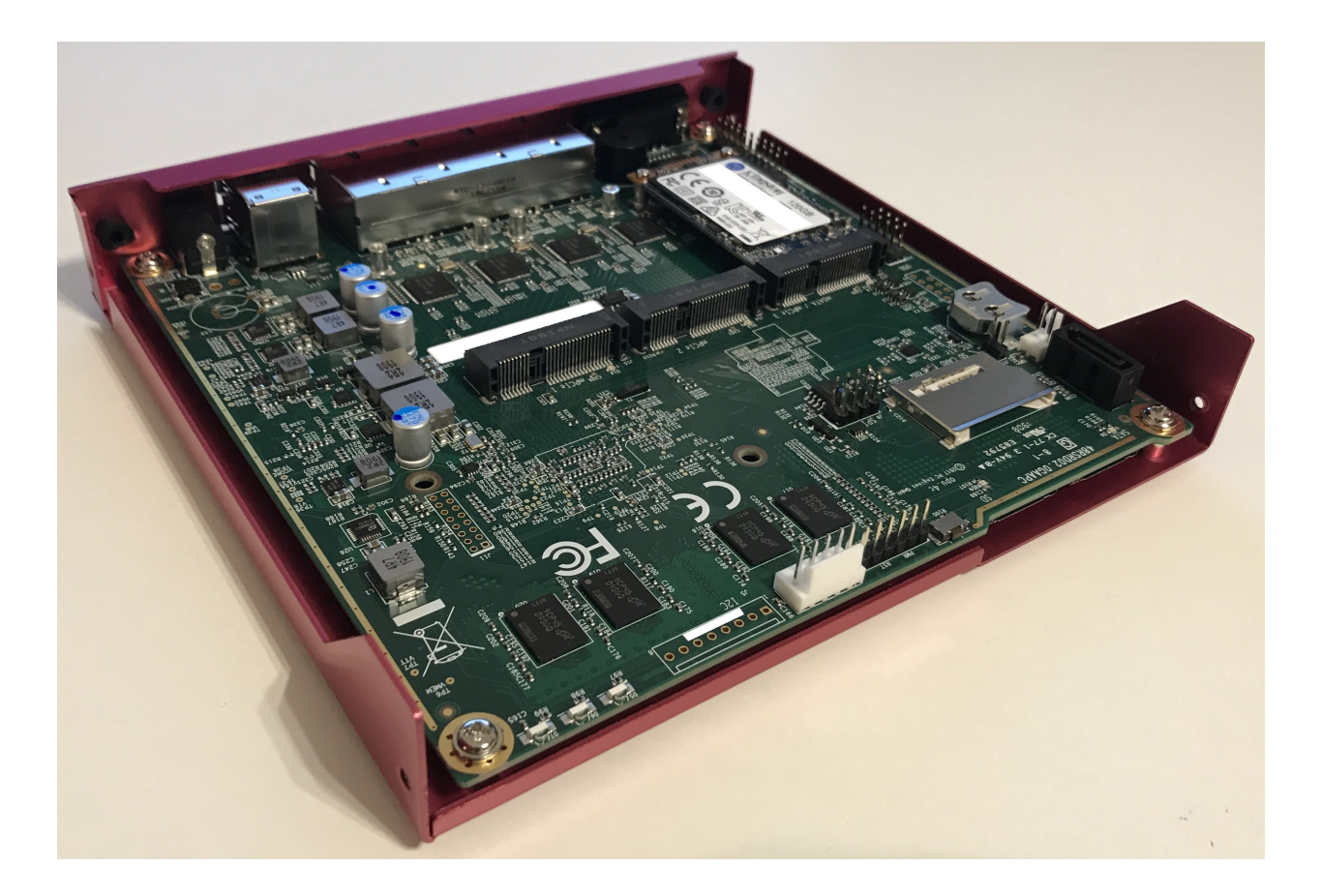

### **Hardware**

Hay una serie de otras opciones, pero todas parecen estar cerca de los diseños de referencia de Intel, con características adicionales como más puertos serie, más interfaces de red y similares. Debido a que no se desvían demasiado de los diseños estándar, todo el hardware está bien respaldado por la línea principal. Acepta un LPDDR3 SO-DIMM, pero lo más probable es que si necesita más que eso, también querrá algo aún más robusto que un i5. Hay opciones para orificios de antena y ranuras SIM, por lo que, en teoría, podría agregar un módem LTE/Cell (no probado hasta ahora).

El chasis es una extrusión de aluminio en forma de U con placas de E/S extraíbles y una placa inferior extraíble. El enfriamiento es completamente pasivo con un disipador de calor en el SoC con aletas internas y externas, una superficie de interfaz plana, una almohadilla térmica encima, que luego se conecta directamente al chasis, que también tiene aletas. Viene con hardware de montaje y pies de goma, por lo que puede colocarlo como un modelo de escritorio o montarlo en un soporte VESA, o incluso montarlo en la pared con la placa de montaje provista. La placa de cierre también sirve como lugar de montaje interno de 2,5 & quot; para un HDD o SSD, y se suministra con un pequeño cable SATA y un cable de alimentación SATA.

La fuente de alimentación es un conector cilíndrico de 12 V CC y se incluye una fuente de alimentación conmutada, por lo que la regulación de potencia SATA está integrada. Internamente, también tiene un encabezado de entrada de 12 V integrado estilo placa NUC, el estilo de bloqueo molex.

Hay opciones de WDT y arranque automático al habilitar la alimentación, lo cual es ideal para configuraciones remotas. El firmware es razonablemente seguro (no se encontraron puertas traseras, BootGuard está habilitado en modo de cumplimiento, lo cual es bueno pero también significa que no hay opción de arranque central), pero tiene la mayoría de las opciones disponibles para configurar (por lo que no está bloqueado como la mayoría de los firmwares).

Hay disponible un puerto serie RS232 externo, así como un encabezado GPIO interno. Tiene audio basado en Realtek a bordo por alguna razón, pero puede desactivarlo. El arranque funciona en los puertos USB2 y USB3. El cambio entre el modo BIOS en serie y el modo BIOS HDMI depende de lo que esté conectado al inicio; entra en modo serie si

desconecta HDMI y lo conecta en serie, en todos los demás casos es modo HDMI.

# **4.4.4 Socio i5**

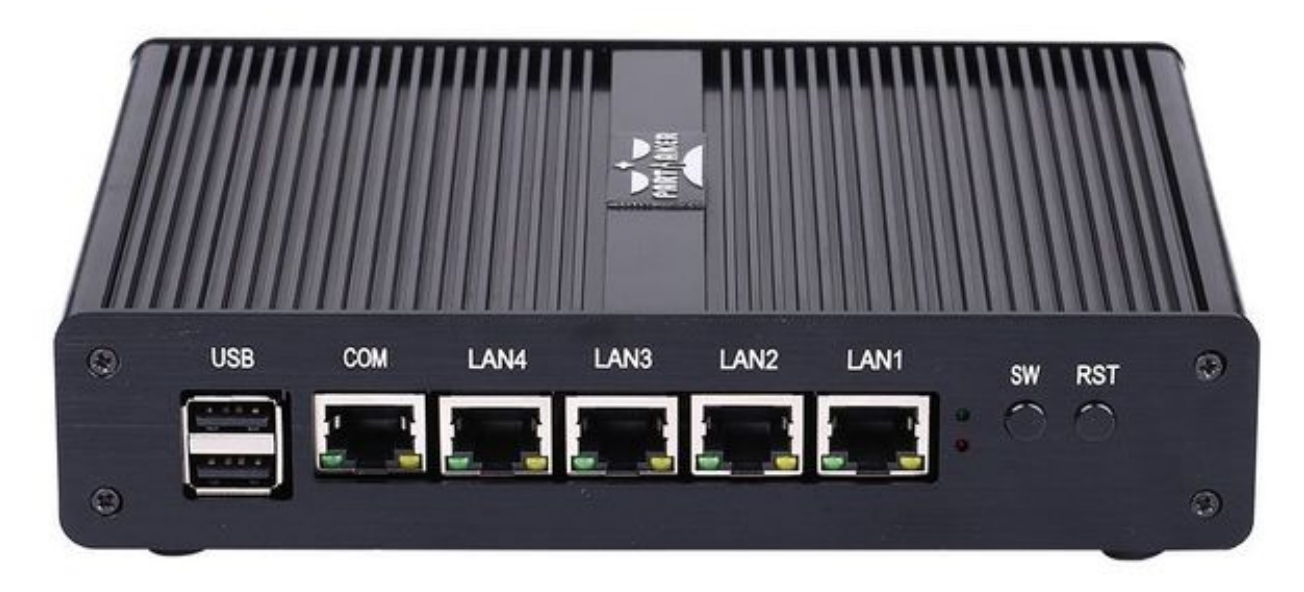

Creo que este es en realidad el mismo hardware que Protectli. Lo compré en junio de 2018. Venía precargado con pfSense.

**`**Página de producto del fabricante[<http://www.inctel.com.cn/product/detail/338.html>](http://www.inctel.com.cn/product/detail/338.html) **`**\_.

### **Instalación**

- Escriba VyOS ISO en una unidad USB de algún tipo
- Enchufe VGA, alimentación, teclado USB y unidad USB
- Presione el botón " SW " en el frente (este es el botón de encendido; no sé qué se supone que significa  $&$ quot;SW").
- Comience rápidamente presionando eliminar en el teclado. El indicador de inicio es muy rápido, pero con algunos intentos debería poder ingresar al BIOS.
- Chipset > South Bridge > Configuración USB: configure XHCI en Deshabilitado y USB 2.0 (EHCI) en Habilitado. Sin hacer esto, la unidad USB no arrancará.
- Inicie el instalador de VyOS e instálelo como de costumbre.

Advertencia: las etiquetas de interfaz de mi dispositivo están al revés; el puerto "LAN4" más a la izquierda es eth $\theta$  y el puerto  $\&$ quot;LAN1 $\&$ quot; más a la derecha es eth $\theta$ .

### **4.4.5 A través de AND-J190N1**

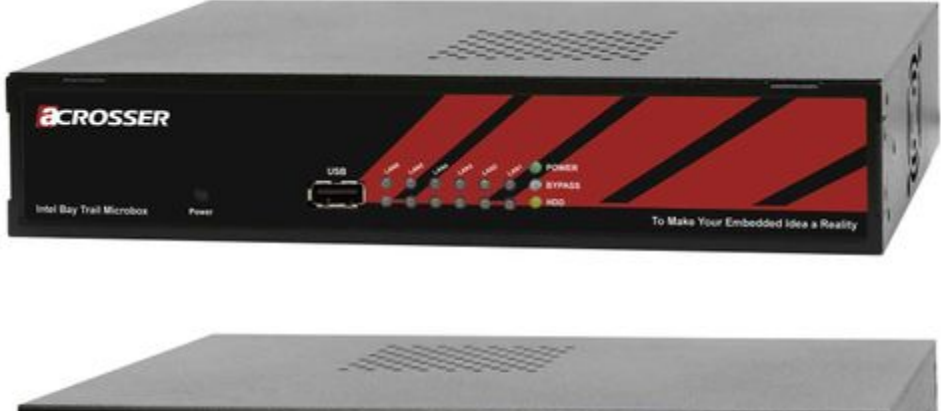

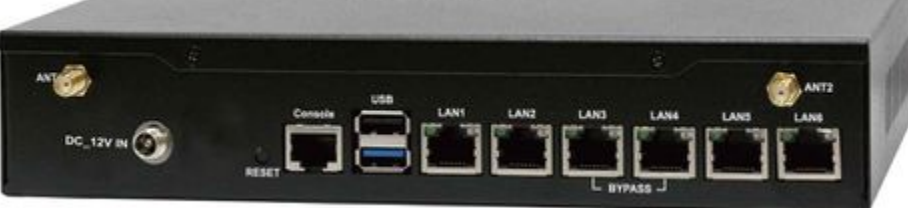

Este dispositivo de red de microcaja se creó para crear puentes OpenVPN. Puede saturar un enlace de 100Mbps. Es una PC pequeña (solo consola serial) con LAN de 6 Gb

Es posible que deba agregar su propia RAM y HDD/SSD. No hay conector VGA. Pero Acrosser proporciona un adaptador DB25 para el encabezado VGA en la placa base (no se usa).

### **Configuración del BIOS:**

Lo primero que desea hacer es obtener una consola más fácil de usar para configurar el BIOS. El VT100 predeterminado trae muchos problemas. Configure VT100+ en su lugar.

Por problemas prácticos, cambie la velocidad de 115200 a 9600. 9600 es la velocidad predeterminada a la que tanto el kernel de Linux como VyOS reconfigurarán el puerto serie al cargar.

Conectar a serie (115200bps). Encienda el dispositivo y presione Supr en la consola cuando se le solicite ingresar a la configuración del BIOS.

Avanzado & gt; Redirección de consola de puerto serie & gt; Configuración de redirección de consola:

- Tipo de terminal: VT100+
- Bits por segundo: 9600

Guarde, reinicie y cambie la velocidad de serie a 9600 en su cliente.

Algunas opciones deben cambiarse para que VyOS arranque correctamente. Con XHCI habilitado, el instalador no puede acceder a la llave USB. Habilite EHCI en su lugar.

Reinicie en BIOS, Chipset > South Bridge > Configuración USB:

- Deshabilitar XHCI
- Habilitar la compatibilidad con USB 2.0 (EHCI)

### **Instalar VyOS:**

Cree una llave USB de arranque de VyOS. Usé el ISO de 64 bits (VyOS 1.1.7) y **`**LinuxLive USB Creator[<http:](http://www.linuxliveusb.com/) [//www.linuxliveusb.com/>](http://www.linuxliveusb.com/) **`**\_.

No estoy seguro de si ayuda al proceso, pero cambié la opción predeterminada a serie en vivo (línea "xxxx predeterminada & quot;) en la llave USB en syslinux/syslinux.cfg.

Conecté la llave a un puerto USB negro en la parte posterior y la encendí. La primera pantalla de VyOS tiene algunos problemas de legibilidad. Presione Enter para continuar.

Luego, VyOS debería arrancar y puede realizar la imagen de instalación

# <span id="page-364-0"></span>**4.5 Actualizar VyOS**

Se pueden agregar nuevas imágenes del sistema usando el comando add system image. El comando extraerá la imagen elegida y le pedirá que use la configuración actual del sistema y las claves de seguridad SSH, lo que permitirá que la nueva imagen se inicie con la configuración actual.

**Nota:** Solo las versiones LTS están firmadas por PGP.

### add system image <url | path> | [latest] [vrf name] [username user [password pass]]

Utilice este comando para instalar una nueva imagen del sistema. Puede acceder a la imagen desde la web (http://, https://) o desde su sistema local, por ejemplo, /tmp/vyos-1.2.3-amd64.iso.

El comando *agregar imagen del sistema* también admite la instalación de nuevas versiones de VyOS a través de un VRF opcional dado. Además, si la URL en cuestión requiere autenticación, puede especificar un nombre de usuario y una contraseña opcionales a través de la línea de comandos que se pasarán como " Autenticación básica" al servidor.

Si no hay suficiente **espacio libre en disco disponible**, se cancelará la instalación. Para borrar imágenes utilice el comando delete system image.

La configuración de VyOS está asociada a cada imagen y **cada imagen tiene una copia única de su configuración**. Esto es diferente a un enrutador de red tradicional donde la configuración se comparte entre todas las imágenes.

**Nota:** Si tiene archivos personales, como algunos scripts que creó, y no quiere que se pierdan durante la actualización, asegúrese de que esos archivos estén almacenados en /config ya que este directorio siempre se copia a las imágenes instaladas más nuevas. .

Puede acceder a archivos de una instalación anterior y copiarlos a su imagen actual si estuvieran ubicados en el directorio /config. Esto se puede hacer usando el comando copy. Entonces, por ejemplo, para copiar /config/config.boot de la imagen de VyOS 1.2.1, usaría el siguiente comando:

copy file 1.2.1://config/config.boot to /tmp/config.boot.1.2.1

### **4.5.1 Ejemplo**

vyos@vyos:~\$ add system image https://s3.amazonaws.com/s3-us.vyos.io/rolling/current/ ˓<sup>→</sup>vyos-1.4-rolling-202201120317-amd64.iso Trying to fetch ISO file from https://s3.amazonaws.com/s3-us.vyos.io/rolling/current/ ˓<sup>→</sup>vyos-1.4-rolling-202201120317-amd64.iso % Total % Received % Xferd Average Speed Time Time Time Current Dload Upload Total Spent Left Speed 100 338M 100 338M 0 0 3837k 0 0:01:30 0:01:30 --:--:-- 3929k ISO download succeeded. Checking for digital signature file... % Total % Received % Xferd Average Speed Time Time Time Current Dload Upload Total Spent Left Speed 0 0 0 0 0 0 0 0 --:--:-- --:--:-- --:--:-- 0 curl: (22) The requested URL returned error: 404 Not Found Unable to fetch digital signature file. Do you want to continue without signature check? (yes/no) [yes] Checking MD5 checksums of files on the ISO image...OK. Done! What would you like to name this image? [vyos-1.3-rolling-201912201452]: OK. This image will be named: vyos-1.3-rolling-201912201452

You can use latest option. It loads the latest available Rolling release.

vyos@vyos:~\$ add system image latest

**Nota:** To use the *latest* option the «system update-check url» must be configured.

**Consejo:** Se puede acceder al Rolling Release más actualizado para AMD64 mediante la siguiente URL:

<https://vyos.net/get/nightly-builds/>

Después de reiniciar, es posible que desee verificar la versión que está ejecutando con el comando show version.

# **4.6 Gestión de imágenes**

La instalación basada en imágenes de VyOS se implementa mediante la creación de un directorio para cada imagen en el dispositivo de almacenamiento seleccionado durante el proceso de instalación.

La estructura de directorios del dispositivo de arranque:

```
/
/boot
/boot/grub
/boot/1.2.0-rolling+201810021347
```
El directorio de imágenes contiene el kernel del sistema, una imagen comprimida del sistema de archivos raíz para el sistema operativo y un directorio para el almacenamiento persistente, como la configuración. En el arranque, el sistema extraerá la imagen del sistema operativo en la memoria y montará los subdirectorios live-rw apropiados para proporcionar una configuración de sistema de almacenamiento persistente.

Este proceso permite que un sistema arranque siempre en un estado de funcionamiento conocido, ya que la imagen del sistema operativo es fija y no persistente. También permite instalar múltiples versiones de VyOS en el mismo dispositivo de almacenamiento. La imagen se puede seleccionar manualmente en el arranque si es necesario, pero el sistema arrancará la imagen configurada como predeterminada.

#### show system image

Enumere todas las imágenes del sistema disponibles que se pueden iniciar en el sistema actual.

```
vyos@vyos:~$ show system image
The system currently has the following image(s) installed:
   1: 1.2.0-rolling+201810021347 (default boot)
   2: 1.2.0-rolling+201810021217
   3: 1.2.0-rolling+201809252218
```
#### delete system image [image-name]

Elimine las imágenes que ya no necesita del sistema. Puede especificar un nombre de imagen opcional para eliminar, el nombre de la imagen se puede recuperar a través de una lista de imágenes disponibles que se pueden mostrar usando show system image.

```
vyos@vyos:~$ delete system image
The following image(s) can be deleted:
   1: 1.3-rolling-201912181733 (default boot) (running image)
  2: 1.3-rolling-201912180242
  3: 1.2.2
   4: 1.2.1
Select the image to delete: 2
Are you sure you want to delete the
"1.3-rolling-201912180242" image? (Yes/No) [No]: y
Deleting the "1.3-rolling-201912180242" image...
Done
```
show version

Muestra la versión actual de la imagen del sistema.

```
vyos@vyos:~$ show version
Version: VyOS 1.3-rolling-201912181733
Built by: autobuild@vyos.net
Built on: Wed 18 Dec 2019 17:33 UTC
Build UUID: bccde2c3-261c-49cc-b421-9b257204e06c
Build Commit ID: f7ce0d8a692f2d
Architecture: x86_64
Boot via: installed image
System type: bare metal
```
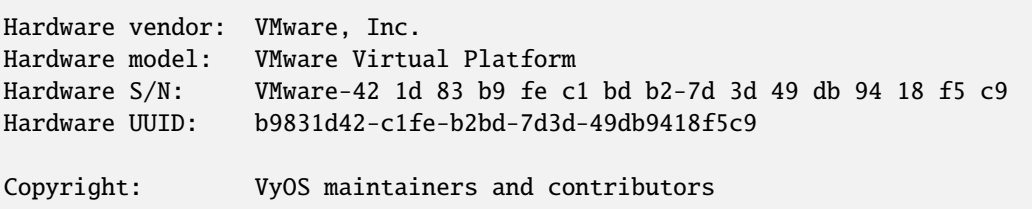

### **4.6.1 Reversión del sistema**

Si necesita retroceder a una imagen anterior, puede hacerlo fácilmente. Primero verifique las imágenes disponibles a través del comando show system image y luego seleccione su imagen con el siguiente comando:

```
set system image default-boot [image-name]
```
Seleccione la imagen de inicio predeterminada que se iniciará en el próximo inicio del sistema.

Luego reinicie el sistema.

**Nota:** VyOS asocia automáticamente la configuración a la imagen, por lo que no debe preocuparse por eso. Cada imagen tiene una copia única de su configuración.

Si tiene acceso a la consola, hay otra forma de seleccionar su imagen de inicio: reinicie y use el menú de GRUB al inicio.

# **4.7 Migrar desde Vyatta Core**

La línea VyOS 1.x tiene como objetivo preservar la compatibilidad con versiones anteriores y proporcionar una ruta de actualización segura para los usuarios existentes de Vyatta Core. Puede pensar en VyOS 1.0.0 como VC7.0.

### **4.7.1 Compatibilidad con versiones de Vyatta**

Las versiones de Vyatta Core de 6.5 a 6.6 deberían ser 100 % compatibles.

Vyatta Core 6.4 y anteriores pueden tener incompatibilidades. En Vyatta 6.5, el cortafuegos "modificar" se eliminó y se reemplazó con la familia de comandos " establecer ruta de política ", las configuraciones antiguas no se pueden convertir automáticamente. Tendrá que adaptarlo a la sintaxis posterior a 6.5 Vyatta manualmente.

**Nota:** Además, en Vyatta Core 6.5, las interfaces VPN de acceso remoto se han renombrado de pppX a l2tpX y pptpX. Si está utilizando un cortafuegos basado en zonas en las versiones anteriores a la 6.5 de Vyatta Core, asegúrese de cambiar los nombres de las interfaces en las reglas para VPN de acceso remoto.

## **4.7.2 Procedimiento de actualización**

Simplemente use agregar imagen del sistema, como si fuera una nueva versión de VC (consulte *[Actualizar VyOS](#page-364-0)* para obtener información adicional). Lo único que desea hacer es verificar la firma digital de las nuevas imágenes. Tendrá que agregar la clave pública manualmente una vez, ya que no se envía la primera vez.

```
vyatta@vyatta:~$ wget http://wiki.vyos.net/so3group_maintainers.key
Connecting to vyos.net (x.x.x.x:80)
so3group_maintainers 100% |*************************| 3125 --:--:-- ETA
vyatta@vyatta:~$ sudo apt-key add so3group_maintainers.key
OK
vyatta@vyatta:~$
```
Para completar, la clave a continuación corresponde a la clave enumerada en la URL anterior.

-----BEGIN PGP PUBLIC KEY BLOCK----- Version: GnuPG v1.4.12 (GNU/Linux)

mQINBFIIUZwBEADGl+wkZpYytQxd6LnjDZZScziBKYJbjInetYeS0SUrgpqnPkzL 2CiGfPczLwpYY0zWxpUhTvqjFsE5yDpgs0sPXIgUTFE1qfZQE+WD1I1EUM6sp/38 2xKQ9QaNc8oHuYINLYYmNYra6ZjIGtQP9WOX//IDYB3fhdwlmiW2z0hux2OnPWdh hPZAmSrx5AiXFEEREJ1cAQyvYk7hgIRvM/rdQMUm+u4/z+S4mxCHE10KzlqOGhRv hA8WQxHCVusMFGwXoKHxYf9OQpV7lsfOCODfXOMP/L9kHQ5/gBsLL5hHst+o/3VG ec0QuVrVkBBehgrqhfJW2noq+9gTooURGImQHEOyE0xpJdFrrgk5Ii9RqQwdVRzI ZPbqbo8uuldZIRJRGnfx+vAR9812yo38NVZ/X0P/hkkrx+UeGVgpC/ao5XLRiOzL 7ZBMWLA6FVmZ7mkpqdzuMXX5548ApACm6EKErULIhTYDGDzFxA3cf6gr5VVi4usD wglVs+FHuiLehmuuPTMoVcT2R6+Ht44hG3BmQmKzh/SSEa1g9gKgrhZrMdIyK4hu GvMqLw9z9BgJbWB3BgXOUdlkXLDwBvVpEcWsPJgxSjAvjAbLLE4YkKAdYU8bQ0Pd JuN485tcXxgQCadFZB0gcipQAvVf4b810HrY88g6FldfauHxiACOlXscZwARAQAB tDBTTzMgR3JvdXAgTWFpbnRhaW5lcnMgPG1haW50YWluZXJzQHNvM2dyb3VwLm5l dD6JAjgEEwECACIFAlIIUZwCGwMGCwkIBwMCBhUIAgkKCwQWAgMBAh4BAheAAAoJ ELdE4lqkQubp8GsQAKntoRFG6bWX/4WPw7Vo7kIF5kWcmv3lVb0AQkacscWope7T Iq0VcgpAycJue2bSS9LAsvNtpVkQmFawbwFjqB3CC5NbPNQ4Kf+gswKa+yaHwejo 7dkslAwxgXHe5g76DG7CVLMsMg6zVDFYuzeksPywls/OJBIpkuGqeXy9tAHjQzjA SlZV3Gsx7azESjiVQ73EUBt2OXkwN4TN9TEHAnVsrNIXHwFl1VfFsSG1Q6uZDtkk CB4DZJKN4RzCY2QSwMAqRRC2OXdwk5IAk8wwCGoFpp0UV6CO9YCeOaqJderEcBA4 MGHqdiPDIbH5wvckjZzFznU/Paz3MwPwBdtN+WSKvwf+JItSiUqm8Dy2Pl/1cnux 1g1I4WQlXUVaS/MDusqL7tbS8k5A5a2+YVMxShWH9BhXZwNXzEihl4sm8Hrg5SvZ givJj2y93WoL69Wq0/86wkkH2xcrz4gsiUcQf5YXU/RHXOLnPR29/pg8TS0L7sST dv0X23C2IpfqYoqN7YZ3K0Wczhi0yLPCrc27IczuHgjt/8ICda11xhB1t/pUbvnX oksehaLp8O3uU8GyAsTfUgpijZFc/3jIadOl0L9NGUbYYgPzFeaZTa/njeEbz3wX PZMn278sbL9UhupI5Hx7eREbKzV4VPVKz81ndKNMXyuJHXv2R0xou3nvuo1WuQIN BFIIUZwBEADAhoYPDCSogG41Naq+wFkG+IPszqe0dW/UWg0xrZDT0UblwDSd4OGY 7FATMIhjOUyFxk6+XKA5CDCWP8Npkl0modTL59uVWNxU1vUKincc/j4ipHQeAhE6 fvZkrprvADD8TYIGesl/3EGNc7bzc5ZqX71hKPHG+autRtgFSOR2PSXD9MlJXIBb RzHAXxlh72zvsGadcxLJm4pSWXitkR/5Wc3e0IippKdzGwZnCDpNmcBGtSTFgixP JqyRZFVCPWs7jr/oQeZnq65wJp1KD2HvhhKHJfsPrnNjLSm1SQVh8hXzE9odcv6N mJB7tNXywuROBt6a01ojBa9J3zuMYQj3iQl2MhxtHylKVBjr7NjZ4evZbLsRMxY1 hYk7sl+ZxCPFeOZ9D2ppU/CUDXCS095I1x+s+VuiUNf/3yd8ahCWDXVp9nsXyYjm 2pHIxb2F6r8Vd4AjlD2MQwszECS88INF3l/9ksIHEMKuuW+JAC9FiZ7k4IGcIltv If/V2TgE6t6qoWIlmLhMTjOyJpwnokY1nIuXHH7yp+HsuqnYnf/dgLnt4czPLeHO +TdIDHhUym0AKlCcbdgn0C6EJVTnA8BFgFjiIOMAeT0rhATg0W/cND8KQcX4V9wM nHSEsgSEuP9H+67xuRx5Imuh5ntecrcuCYSNuOneUXWPThDKQPO9lQARAQABiQIf BBgBAgAJBQJSCFGcAhsMAAoJELdE4lqkQubpc+0P/0IzUx8nTpF0/ii2TA0YCOgj

```
tviM6PRTVPrFcxijNeXiIMHZYrALYUvXxXGp1IZBP3IcOyuZNp2WLqF/f9a3cIr1
9b/LJPrwopGqV3K30lormk7hH0s3IXbhd0ZYWvRj+5kQ8TFRAFfPwjlItzjYJmYX
AGJmM9PxJID/4LgWSfQ/ZfNu7MJ7+2goQLu9b6x7UC1FlE4q1lcjBvHjVPM//S9G
lGAHaysyTjVu88W2wwBpBrO1MQnDvqFRddXPOIWp0jecBMUd4E0fB36yuStsXZT3
RN4V8vKRBYXuqHhiTwZeh153cHZk2EZBwz5A6DJubMaGdJTesHW5Qf2goph0pmjC
+XuXn8J6tc5nFDf8DP4AFVMtqa3Brj2fodWd0Zzxq3AVsbX144c1oqJUhO4t3+ie
8fD/6/jx4iuPCQTfyhHG+zGfyUb2LQ+OVLW1WYTxH5tzHaZUmZFdV2I1kuhuvZ1t
WRlmTnHZOnEb3+t8KCRWzRMfweTzXfRRKBC0/QpeX1r5pbaMHH8zF/J5PKmL0+jg
+DS8JSbSfv7Ke6rplf7lHYaDumAFZfxXuQkajzLZbX0E5Xu5BNz4Vq6LGBj7LDXL
gswIK8FFgZB+W8zwOqUV1vjIr9wkdLifXXezKpTeYpFDGLdfsK+uNAtGyvI61TDi
Pr6fWpIruuc7Gg9rUF0L
=VQTr
-----END PGP PUBLIC KEY BLOCK-----
```
A continuación, agregue la imagen de VyOS.

Este ejemplo usa VyOS 1.0.0, sin embargo, es mejor instalar la última versión.

```
vyatta@vyatta:~$ show system image
The system currently has the following image(s) installed:
 1: VC6.6R1 (default boot) (running image)
vyatta@vyatta:~$ add system image https://downloads.vyos.io/release/legacy/1.0.0/vyos-1.
\rightarrow0.0-amd64.iso
Trying to fetch ISO file from https://downloads.vyos.io/release/legacy/1.0.0/vyos-1.0.0-
\rightarrowamd64.iso
  % Total % Received % Xferd Average Speed Time Time Time Current
                                Dload Upload Total Spent Left Speed
100 223M 100 223M 0 0 960k 0 0:03:57 0:03:57 --:--:-- 657k
ISO download succeeded.
Checking for digital signature file...
  % Total % Received % Xferd Average Speed Time Time Time Current
                                Dload Upload Total Spent Left Speed
100 836 100 836 0 0 4197 0 --:--:-- --:--- --:---: 4287
Found it. Checking digital signature...
gpg: directory `/root/.gnupg' created
gpg: new configuration file `/root/.gnupg/gpg.conf' created
gpg: WARNING: options in `/root/.gnupg/gpg.conf' are not yet active during this run
gpg: keyring `/root/.gnupg/pubring.gpg' created
gpg: Signature made Sun Dec 22 16:51:42 2013 GMT using RSA key ID A442E6E9
gpg: /root/.gnupg/trustdb.gpg: trustdb created
gpg: Good signature from "SO3 Group Maintainers <maintainers@so3group.net>"
gpg: WARNING: This key is not certified with a trusted signature!
gpg: There is no indication that the signature belongs to the owner.
Primary key fingerprint: DD5B B405 35E7 F6E3 4278 1ABF B744 E25A A442 E6E9
Digital signature is valid.
Checking MD5 checksums of files on the ISO image...OK.
Done!
What would you like to name this image? [1.0.0]: [return]
OK. This image will be named: 1.0.0
Installing "1.0.0" image.
Copying new release files...
```

```
Would you like to save the current configuration
directory and config file? (Yes/No) [Yes]: [return]
Copying current configuration...
Would you like to save the SSH host keys from your
current configuration? (Yes/No) [Yes]: [return]
Copying SSH keys...
Setting up grub configuration...
Done.
vyatta@vyatta:~$ show system image
The system currently has the following image(s) installed:
   1: 1.0.0 (default boot)
   2: VC6.6R1 (running image)
```
Al reiniciar, debería tener una instalación funcional de VyOS.

Puede volver a su instalación de Vyatta usando el comando set system image default-boot y seleccionando su imagen anterior de Vyatta Core.

**Nota:** Las versiones futuras de VyOS romperán la ruta de actualización directa desde el núcleo de Vyatta. Actualice a través de una versión intermedia de VyOS, por ejemplo, VyOS 1.2. Después de esto, puede continuar actualizando a versiones más nuevas una vez que inicie VyOS 1.2 una vez.

# CAPÍTULO 5

Inicio rápido

This chapter will guide you on how to get up to speed quickly using your new VyOS system. It will show you a very basic configuration example that will provide a *[NAT](#page-726-0)* gateway for a device with two network interfaces (eth0 and eth1).

# <span id="page-371-0"></span>**5.1 Modo de configuración**

By default, VyOS is in operational mode, and the command prompt displays a \$. To configure VyOS, you will need to enter configuration mode, resulting in the command prompt displaying a #, as demonstrated below:

vyos@vyos\$ configure vyos@vyos#

# **5.2 Comprométete y ahorra**

Después de cada cambio de configuración, debe aplicar los cambios mediante el siguiente comando:

commit

Una vez que su configuración funcione como se esperaba, puede guardarla permanentemente usando el siguiente comando:

save

# **5.3 Configuración de la interfaz**

- Your outside/WAN interface will be eth0. It will receive its interface address via DHCP.
- Your internal/LAN interface will be eth1. It will use a static IP address of 192.168.0.1/24.

Después de cambiar a *[Modo de configuración](#page-371-0)* emita los siguientes comandos:

```
set interfaces ethernet eth0 address dhcp
set interfaces ethernet eth0 description 'OUTSIDE'
set interfaces ethernet eth1 address '192.168.0.1/24'
set interfaces ethernet eth1 description 'LAN'
```
# **5.4 Gestión SSH**

Después de cambiar a *[Modo de configuración](#page-371-0)*, ejecute los siguientes comandos y su sistema escuchará en cada interfaz las conexiones SSH entrantes. Es posible que desee consultar el capítulo *[SSH](#page-929-0)* sobre cómo escuchar solo en direcciones específicas.

set service ssh port '22'

# **5.5 Guía de inicio rápido de DHCP/DNS**

Los siguientes ajustes configurarán los servicios DHCP y DNS en su red interna/LAN, donde VyOS actuará como puerta de enlace predeterminada y servidor DNS.

- The default gateway and DNS recursor address will be 192.168.0.1/24
- The address range  $192.168.0.2/24 192.168.0.8/24$  will be reserved for static assignments
- DHCP clients will be assigned IP addresses within the range of 192.168.0.9 192.168.0.254 and have a domain name of internal-network
- Las concesiones de DHCP se mantendrán durante un día (86400 segundos)
- VyOS servirá como un recurso de DNS completo, reemplazando la necesidad de utilizar Google, Cloudflare u otros servidores DNS públicos (lo cual es bueno para la privacidad)
- Solo los hosts de su red LAN/interna pueden usar el recursor DNS

```
set service dhcp-server shared-network-name LAN subnet 192.168.0.0/24 option default-
˓→router '192.168.0.1'
set service dhcp-server shared-network-name LAN subnet 192.168.0.0/24 option name-server
˓→'192.168.0.1'
set service dhcp-server shared-network-name LAN subnet 192.168.0.0/24 option domain-name
˓→'vyos.net'
set service dhcp-server shared-network-name LAN subnet 192.168.0.0/24 lease '86400'
set service dhcp-server shared-network-name LAN subnet 192.168.0.0/24 range 0 start '192.
\rightarrow168.0.9'
set service dhcp-server shared-network-name LAN subnet 192.168.0.0/24 range 0 stop '192.
\rightarrow168.0.254'
set service dhcp-server shared-network-name LAN subnet 192.168.0.0/24 subnet-id '1'
```

```
set service dns forwarding cache-size '0'
set service dns forwarding listen-address '192.168.0.1'
set service dns forwarding allow-from '192.168.0.0/24'
```
# **5.6 NAT**

Los siguientes ajustes configurarán las reglas *[SNAT](#page-727-0)* para nuestra red interna/LAN, lo que permitirá que los hosts se comuniquen a través de la red externa/WAN a través del enmascaramiento de IP.

```
set nat source rule 100 outbound-interface name 'eth0'
set nat source rule 100 source address '192.168.0.0/24'
set nat source rule 100 translation address masquerade
```
# **5.7 cortafuegos**

A new firewall structure—which uses the nftables backend, rather than iptables—is available on all installations starting from VyOS 1.4-rolling-202308040557. The firewall supports creation of distinct, interlinked chains for each [Netfilter hook](https://wiki.nftables.org/wiki-nftables/index.php/Netfilter_hooks) and allows for more granular control over the packet filtering process.

The firewall begins with the base filter tables you define for each of the forward, input, and output Netfiter hooks. Each of these tables is populated with rules that are processed in order and can jump to other chains for more granular filtering.

### **5.7.1 Configure Firewall Groups**

To make firewall configuration easier, we can create groups of interfaces, networks, addresses, ports, and domains that describe different parts of our network. We can then use them for filtering within our firewall rulesets, allowing for more concise and readable configuration.

In this case, we will create two interface groups — a WAN group for our interfaces connected to the public internet and a LAN group for the interfaces connected to our internal network. Additionally, we will create a network group, NET-INSIDE-v4, that contains our internal subnet.

```
set firewall group interface-group WAN interface eth0
set firewall group interface-group LAN interface eth1
set firewall group network-group NET-INSIDE-v4 network '192.168.0.0/24'
```
### **5.7.2 Configure Stateful Packet Filtering**

With the new firewall structure, we have have a lot of flexibility in how we group and order our rules, as shown by the three alternative approaches below.

#### **Option 1: Global State Policies**

Using options defined in set firewall global-options state-policy, state policy rules that applies for both IPv4 and IPv6 are created. These global state policies also applies for all traffic that passes through the router (transit) and for traffic originated/destinated to/from the router itself, and will be evaluated before any other rule defined in the firewall.

Most installations would choose this option, and will contain:

```
set firewall global-options state-policy established action accept
set firewall global-options state-policy related action accept
set firewall global-options state-policy invalid action drop
```
#### **Option 2: Common/Custom Chain**

We can create a common chain for stateful connection filtering of multiple interfaces (or multiple netfilter hooks on one interface). Those individual chains can then jump to the common chain for stateful connection filtering, returning to the original chain for further rule processing if no action is taken on the packet.

The chain we will create is called CONN\_FILTER and has three rules:

- A default action of return, which returns the packet back to the original chain if no action is taken.
- A rule to accept packets from established and related connections.
- A rule to drop packets from invalid connections.

```
set firewall ipv4 name CONN_FILTER default-action 'return'
set firewall ipv4 name CONN_FILTER rule 10 action 'accept'
set firewall ipv4 name CONN_FILTER rule 10 state established
set firewall ipv4 name CONN_FILTER rule 10 state related
set firewall ipv4 name CONN_FILTER rule 20 action 'drop'
set firewall ipv4 name CONN_FILTER rule 20 state invalid
```
Then, we can jump to the common chain from both the forward and input hooks as the first filtering rule in the respective chains:

```
set firewall ipv4 forward filter rule 10 action 'jump'
set firewall ipv4 forward filter rule 10 jump-target CONN_FILTER
set firewall ipv4 input filter rule 10 action 'jump'
set firewall ipv4 input filter rule 10 jump-target CONN_FILTER
```
#### **Option 3: Per-Hook Chain**

Alternatively, you can take the more traditional stateful connection filtering approach by creating rules on each base hook's chain:

```
set firewall ipv4 forward filter rule 5 action 'accept'
set firewall ipv4 forward filter rule 5 state established
set firewall ipv4 forward filter rule 5 state related
set firewall ipv4 forward filter rule 10 action 'drop'
```

```
set firewall ipv4 forward filter rule 10 state invalid
set firewall ipv4 input filter rule 5 action 'accept'
set firewall ipv4 input filter rule 5 state established
set firewall ipv4 input filter rule 5 state related
set firewall ipv4 input filter rule 10 action 'drop'
set firewall ipv4 input filter rule 10 state invalid
```
### **5.7.3 Block Incoming Traffic**

Now that we have configured stateful connection filtering to allow traffic from established and related connections, we can block all other incoming traffic addressed to our local network.

Create a new chain (OUTSIDE-IN) which will drop all traffic that is not explicitly allowed at some point in the chain. Then, we can jump to that chain from the forward hook when traffic is coming from the WAN interface group and is addressed to our local network.

```
set firewall ipv4 name OUTSIDE-IN default-action 'drop'
set firewall ipv4 forward filter rule 100 action jump
set firewall ipv4 forward filter rule 100 jump-target OUTSIDE-IN
set firewall ipv4 forward filter rule 100 inbound-interface group WAN
set firewall ipv4 forward filter rule 100 destination group network-group NET-INSIDE-v4
```
We should also block all traffic destinated to the router itself that isn't explicitly allowed at some point in the chain for the input hook. As we've already configured stateful packet filtering above, we only need to set the default action to drop:

set firewall ipv4 input filter default-action 'drop'

### **5.7.4 Allow Management Access**

We can now configure access to the router itself, allowing SSH access from the inside/LAN network and rate limiting SSH access from the outside/WAN network.

First, create a new dedicated chain (VyOS\_MANAGEMENT) for management access, which returns to the parent chain if no action is taken. Add a rule to accept traffic from the LAN interface group:

set firewall ipv4 name VyOS\_MANAGEMENT default-action 'return'

Configure a rule on the input hook filter to jump to the VyOS\_MANAGEMENT chain when new connections are addressed to port 22 (SSH) on the router itself:

```
set firewall ipv4 input filter rule 20 action jump
set firewall ipv4 input filter rule 20 jump-target VyOS_MANAGEMENT
set firewall ipv4 input filter rule 20 destination port 22
set firewall ipv4 input filter rule 20 protocol tcp
```
Finally, configure the VyOS\_MANAGEMENT chain to accept connection from the LAN interface group while limiting requests coming from the WAN interface group to 4 per minute:

```
set firewall ipv4 name VyOS_MANAGEMENT rule 15 action 'accept'
set firewall ipv4 name VyOS_MANAGEMENT rule 15 inbound-interface group 'LAN'
set firewall ipv4 name VyOS_MANAGEMENT rule 20 action 'drop'
set firewall ipv4 name VyOS_MANAGEMENT rule 20 recent count 4
set firewall ipv4 name VyOS_MANAGEMENT rule 20 recent time minute
set firewall ipv4 name VyOS_MANAGEMENT rule 20 state new
set firewall ipv4 name VyOS_MANAGEMENT rule 20 inbound-interface group 'WAN'
set firewall ipv4 name VyOS_MANAGEMENT rule 21 action 'accept'
set firewall ipv4 name VyOS_MANAGEMENT rule 21 state new
set firewall ipv4 name VyOS_MANAGEMENT rule 21 inbound-interface group 'WAN'
```
### **5.7.5 Allow Access to Services**

Here we're allowing the router to respond to pings. Then, we can allow access to the DNS recursor we configured earlier, accepting traffic bound for port 53 from all hosts on the NET-INSIDE-v4 network:

```
set firewall ipv4 input filter rule 30 action 'accept'
set firewall ipv4 input filter rule 30 icmp type-name 'echo-request'
set firewall ipv4 input filter rule 30 protocol 'icmp'
set firewall ipv4 input filter rule 30 state new
set firewall ipv4 input filter rule 40 action 'accept'
set firewall ipv4 input filter rule 40 destination port '53'
set firewall ipv4 input filter rule 40 protocol 'tcp_udp'
set firewall ipv4 input filter rule 40 source group network-group NET-INSIDE-v4
```
Finally, we can now configure access to the services running on this router, allowing all connections coming from localhost:

```
set firewall ipv4 input filter rule 50 action 'accept'
set firewall ipv4 input filter rule 50 source address 127.0.0.0/8
```
Confirme los cambios, guarde la configuración y salga del modo de configuración:

```
vyos@vyos# commit
vyos@vyos# save
Saving configuration to '/config/config.boot'...
Done
vyos@vyos# exit
vyos@vyos$
```
# **5.8 Endurecimiento**

Especialmente si está permitiendo el acceso remoto SSH desde la interfaz exterior/WAN, hay algunos pasos de configuración adicionales que se deben tomar.

Replace the default vyos system user:

set system login user myvyosuser authentication plaintext-password mysecurepassword

Configurar *[Autenticación basada en clave](#page-959-0)*:

```
set system login user myvyosuser authentication public-keys myusername@mydesktop type.
˓→ssh-rsa
set system login user myvyosuser authentication public-keys myusername@mydesktop key.
˓→contents_of_id_rsa.pub
```
Finalmente, intente y SSH en la instalación de VyOS como su nuevo usuario. Una vez que haya confirmado que su nuevo usuario puede acceder a su enrutador sin contraseña, elimine el usuario vyos original y deshabilite completamente la autenticación de contraseña para *[SSH](#page-929-0)*:

delete system login user vyos set service ssh disable-password-authentication

Como arriba, confirme sus cambios, guarde la configuración y salga del modo de configuración:

```
vyos@vyos# commit
vyos@vyos# save
Saving configuration to '/config/config.boot'...
Done
vyos@vyos# exit
vyos@vyos$
```
Ahora debería tener un enrutador simple pero seguro y funcional para experimentar más. ¡Disfrutar!

# CAPÍTULO<sub>6</sub>

# Interfaz de línea de comandos

La CLI (interfaz de línea de comandos) de VyOS comprende un modo operativo y uno de configuración.

# **6.1 Modo operacional**

El modo operativo permite que los comandos realicen tareas operativas del sistema y vean el estado del sistema y del servicio, mientras que el modo de configuración permite modificar la configuración del sistema.

La CLI proporciona un sistema de ayuda incorporado. En la CLI, la tecla ? se puede usar para mostrar los comandos disponibles. La tecla TAB se puede usar para autocompletar comandos y presentará el sistema de ayuda ante un conflicto o valor desconocido.

Por ejemplo, al escribir sh seguido de la tecla TAB se completará show. Al presionar TAB por segunda vez se mostrarán los posibles subcomandos del comando mostrar.

```
vyos@vyos:~$ s[tab]
set show
```
Ejemplo que muestra posibles comandos show:

```
vyos@vyos:~$ show [tab]
Possible completions:
 arp Show Address Resolution Protocol (ARP) information
 bridge Show bridging information
 cluster Show clustering information
 configuration Show running configuration
 conntrack Show conntrack entries in the conntrack table
 conntrack-sync
              Show connection syncing information
 date Show system date and time
 dhcp Show Dynamic Host Configuration Protocol (DHCP) information
 dhcpv6 Show status related to DHCPv6
```

```
disk Show status of disk device
 dns Show Domain Name Server (DNS) information
 file Show files for a particular image
 firewall Show firewall information
 flow-accounting
             Show flow accounting statistics
 hardware Show system hardware details
 history show command history
 host Show host information
 incoming Show ethernet input-policy information
: q
```
Puedes desplazarte hacia arriba con las teclas [Shift]+[PageUp] y desplazarte hacia abajo con [Shift]+[PageDown].

Cuando la salida de un comando da como resultado más líneas de las que se pueden mostrar en la pantalla de la terminal, la salida se pagina como lo indica un indicador :.

**Cuando se visualiza en modo página, están disponibles los siguientes comandos:**

- La tecla q se puede utilizar para cancelar la salida
- espacio se desplazará hacia abajo una página
- b retrocederá una página
- return se desplazará una línea hacia abajo
- flecha arriba y flecha abajo se desplazarán hacia arriba o hacia abajo una línea a la vez respectivamente
- La flecha izquierda y la flecha derecha se pueden usar para desplazarse hacia la izquierda o hacia la derecha en caso de que la salida tenga líneas que excedan el tamaño del terminal.

## **6.2 Modo de configuración**

Para ingresar al modo de configuración use el comando configure:

```
vyos@vyos:~$ configure
[edit]
vyos@vyos:~#
```
**Nota:** Cambios rápidos de \$ a #. Para salir del modo de configuración, escriba exit.

```
vyos@vyos:~# exit
exit
vyos@vyos:~$
```
Consulte la sección de configuración de este documento para obtener más información sobre el modo de configuración.

# CAPÍTULO 7

# Descripción general de la configuración

VyOS utiliza un archivo de configuración unificado para la configuración de todo el sistema: /config/config.boot. Esto permite una fácil creación de plantillas, copia de seguridad y replicación de la configuración del sistema. Por lo tanto, un sistema también se puede clonar fácilmente simplemente copiando los archivos de configuración necesarios.

# **7.1 Terminología**

Un sistema VyOS tiene tres tipos principales de configuraciones:

- **Configuración activa** o **en ejecución** es la configuración del sistema que está cargada y actualmente activa (utilizada por VyOS). Cualquier cambio en la configuración deberá confirmarse para pertenecer a la configuración activa/en ejecución.
- **Configuración de trabajo** es la que se está modificando actualmente en el modo de configuración. Los cambios realizados en la configuración de trabajo no entran en vigencia hasta que los cambios se confirman con el comando commit. En ese momento, la configuración de trabajo se convertirá en la configuración activa o en ejecución.
- **Configuración guardada** es la que se guarda en un archivo con el comando save. Le permite mantener segura una configuración para usos futuros. Puede haber varios archivos de configuración. La configuración predeterminada o de " arranque & quot; se guarda y carga desde el archivo / config/config.boot.

### **7.1.1 Ver y navegar por la configuración**

#### show configuration

Vea la configuración activa actual, también conocida como configuración en ejecución, desde el modo operativo.

```
vyos@vyos:~$ show configuration
interfaces {
   ethernet eth0 {
        address dhcp
       hw-id 00:53:00:00:aa:01
```

```
}
    loopback lo {
    }
}
service {
    ssh {
        port 22
    }
}
system {
    config-management {
        commit-revisions 20
    }
    console {
        device ttyS0 {
             speed 9600
        }
    }
    login {
        user vyos {
             authentication {
                 encrypted-password ****************
             }
            level admin
        }
    }
    ntp {
        server 0.pool.ntp.org {
        }
        server 1.pool.ntp.org {
        }
        server 2.pool.ntp.org {
        }
    }
    syslog {
        global {
             facility all {
                 level notice
             }
             facility protocols {
                 level debug
             }
        }
    }
}
```
De forma predeterminada, la configuración se muestra en una jerarquía como la del ejemplo anterior, esta es solo una de las formas posibles de mostrar la configuración. Cuando se genera la configuración y se configura el dispositivo, los cambios se agregan a través de una colección de comandos set y delete.

#### show configuration commands

Obtenga una colección de todos los comandos establecidos necesarios que condujeron a la configuración en ejecución.

```
vyos@vyos:~$ show configuration commands
set interfaces ethernet eth0 address 'dhcp'
set interfaces ethernet eth0 hw-id '00:53:dd:44:3b:0f'
set interfaces loopback 'lo'
set service ssh port '22'
set system config-management commit-revisions '20'
set system console device ttyS0 speed '9600'
set system login user vyos authentication encrypted-password '$6$Vt68...QzF0'
set system login user vyos level 'admin'
set system ntp server '0.pool.ntp.org'
set system ntp server '1.pool.ntp.org'
set system ntp server '2.pool.ntp.org'
set system syslog global facility all level 'notice'
set system syslog global facility protocols level 'debug'
```
Ambos comandos show deben ejecutarse en modo operativo, no funcionan directamente en modo de configuración. Hay una forma especial de cómo *[Acceder al modo de operación desde el modo de configuración](#page-389-0)*.

**Consejo:** Use los comandos mostrar configuración | comando strip-private cuando desee ocultar datos privados. Es posible que desee hacerlo si desea compartir su configuración en el [foro.](https://forum.vyos.io)

#### show configuration json

Ver la configuración activa actual en formato JSON.

```
{"interfaces": {"ethernet": {"eth0": {"address": ["192.0.2.11/24", "192.0.2.35/24"],
˓→ "hw-id": "52:54:00:48:a0:c6"}, "eth1": {"address": ["203.0.113.1/24"], "hw-id":
˓→"52:54:00:fc:50:0b"}}, "loopback": {"lo": {}}}, "protocols": {"static": {"route":
˓→{"0.0.0.0/0": {"next-hop": {"192.0.2.254": {}}}}}}, "service": {"ssh": {"disable-
˓→host-validation": {}}}, "system": {"config-management": {"commit-revisions": "100
˓→"}, "console": {"device": {"ttyS0": {"speed": "115200"}}}, "host-name": "r11-vyos
˓→", "login": {"user": {"vyos": {"authentication": {"encrypted-password": "$6$Vt68..
˓→.F0", "plaintext-password": "", "public-keys": {"vyos@vyos": {"key": "AAAAxxx=",
˓→"type": "ssh-rsa"}}}}}}, "name-server": ["203.0.113.254"], "ntp": {"server": {
˓→"time1.vyos.net": {}, "time2.vyos.net": {}, "time3.vyos.net": {}}}, "syslog": {
˓→"global": {"facility": {"all": {"level": "info"}, "protocols": {"level": "debug"}}
˓→}}, "time-zone": "America/New_York"}}
```
#### show configuration json pretty

Vea la configuración activa actual en formato JSON legible.

```
{
    "interfaces": {
        "ethernet": {
            "eth0": {
                 "address": [
                     "192.0.2.11/24",
                     "192.0.2.35/24"
                ],
                 "hw-id": "52:54:00:48:a0:c6"
            },
            "eth1": {
```

```
(proviene de la página anterior)
```

```
"address": [
                "203.0.113.1/24"
            ],
            "hw-id": "52:54:00:fc:50:0b"
        }
    },
    "loopback": {
        "lo": {}
    }
},
"protocols": {
    "static": {
        "route": {
            "0.0.0.0/0": {
                "next-hop": {
                    "192.0.2.254": {}
                }
            }
        }
    }
},
"service": {
    "ssh": {
        "disable-host-validation": {}
    }
},
"system": {
    "config-management": {
        "commit-revisions": "100"
    },
    "console": {
        "device": {
            "ttyS0": {
                "speed": "115200"
            }
        }
    },
    "host-name": "r11-vyos",
    "login": {
        "user": {
            "vyos": {
                "authentication": {
                     "encrypted-password": "$6$Vt68...F0",
                     "plaintext-password": "",
                     "public-keys": {
                         "vyos@vyos": {
                             "key": "AAAAxxx=",
                             "type": "ssh-rsa"
                         }
                    }
                }
            }
```

```
}
        },
        "name-server": [
            "203.0.113.254"
        ],
        "ntp": {
            "server": {
                 "time1.vyos.net": {},
                 "time2.vyos.net": {},
                 "time3.vyos.net": {}
           }
        },
        "syslog": {
            "global": {
                 "facility": {
                     "all": {
                         "level": "info"
                     },
                     "protocols": {
                         "level": "debug"
                     }
                 }
            }
        },
        "time-zone": "America/New_York"
    }
}
```
### **El modo de configuración**

Al ingresar al modo de configuración, está navegando dentro de una estructura de árbol, para ingresar al modo de configuración, ingrese el comando configure cuando esté en modo operativo.

vyos@vyos\$ configure [edit] vyos@vyos#

**Nota:** Al ingresar al modo de configuración, el aviso cambia de \$ a #.

Todos los comandos ejecutados aquí son relativos al nivel de configuración que ha ingresado. Puede hacer todo desde el nivel superior, pero los comandos serán bastante largos al escribirlos manualmente.

El nivel de jerarquía actual se puede cambiar con el comando edit.

```
[edit]
vyos@vyos# edit interfaces ethernet eth0
[edit interfaces ethernet eth0]
vyos@vyos#
```
You are now in a sublevel relative to interfaces ethernet eth0, all commands executed from this point on are

relative to this sublevel. Use either the top or exit command to go back to the top of the hierarchy. You can also use the up command to move only one level up at a time.

#### show

El comando show dentro del modo de configuración mostrará la configuración de trabajo indicando cambios de línea  $con + para adiciones, \> qt$ ; para reemplazos y - para eliminaciones.

**Ejemplo:**

```
vyos@vyos:~$ configure
[edit]
vyos@vyos# show interfaces
ethernet eth0 {
     description MY_OLD_DESCRIPTION
     disable
    hw-id 00:53:dd:44:3b:03
}
loopback lo {
}
[edit]
vyos@vyos# set interfaces ethernet eth0 address dhcp
[edit]
vyos@vyos# set interfaces ethernet eth0 description MY_NEW_DESCRIPTION
[edit]
vyos@vyos# delete interfaces ethernet eth0 disable
[edit]
vyos@vyos# show interfaces
ethernet eth0 {
+ address dhcp
> description MY_NEW_DESCRIPTION
    disable
    hw-id 00:53:dd:44:3b:03
}
loopback lo {
}
```
It is also possible to display all set commands within configuration mode using show | commands

```
vyos@vyos# show interfaces ethernet eth0 | commands
set address dhcp
set hw-id 00:53:ad:44:3b:03
```
Estos comandos también son relativos al nivel en el que se encuentra y solo se mostrarán los bloques de configuración relevantes al ingresar a un subnivel.

```
[edit interfaces ethernet eth0]
vyos@vyos# show
address dhcp
hw-id 00:53:ad:44:3b:03
```
La salida del modo de configuración se realiza mediante el comando exit desde el nivel superior; ejecutar exit desde un subnivel lo lleva de vuelta al nivel superior.

```
[edit interfaces ethernet eth0]
vyos@vyos# exit
```

```
[edit]
vyos@vyos# exit
Warning: configuration changes have not been saved.
```
## **7.1.2 Editando la configuración**

La configuración se puede editar mediante el uso de los comandos set y delete desde el modo de configuración.

set

Utilice este comando para establecer el valor de un parámetro o para crear un nuevo elemento.

Los comandos de configuración se aplanan del árbol en comandos de 'una sola línea' que se muestran en mostrar comandos de configuración desde el modo de operación. Los comandos son relativos al nivel en el que se ejecutan y toda la información redundante del nivel actual se elimina del comando ingresado.

[edit] vyos@vyos# set interface ethernet eth0 address 192.0.2.100/24

[edit interfaces ethernet eth0] vyos@vyos# set address 203.0.113.6/24

Estos dos comandos anteriores son esencialmente los mismos, solo que se ejecutan desde diferentes niveles en la jerarquía.

#### delete

Para eliminar una entrada de configuración, use el comando delete, esto también elimina todos los subniveles bajo el nivel actual que ha especificado en el comando delete. Eliminar una entrada también hará que el elemento vuelva a su valor predeterminado, si existe.

```
[edit interfaces ethernet eth0]
vyos@vyos# delete address 192.0.2.100/24
```
#### commit

Cualquier cambio que haga en la configuración no tendrá efecto hasta que se confirme usando el comando commit en el modo de configuración.

```
vyos@vyos# commit
[edit]
vyos@vyos# exit
Warning: configuration changes have not been saved.
vyos@vyos:~$
```
Consejo: You can specify a commit message with commit comment <message>.

#### <span id="page-386-0"></span>save

Utilice este comando para conservar los cambios de configuración al reiniciar. De forma predeterminada, se almacena en */config/config.boot*. En caso de que desee almacenar el archivo de configuración en otro lugar, puede agregar una ruta local, una dirección SCP, una dirección FTP o una dirección TFTP.

```
vyos@vyos# save
Saving configuration to '/config/config.boot'...
Done
```

```
vyos@vyos# save [tab]
Possible completions:
 <Enter> Save to system config file
 <file> Save to file on local machine
 scp://<user>:<passwd>@<host>:/<file> Save to file on remote machine
 ftp://<user>:<passwd>@<host>/<file> Save to file on remote machine
 tftp://<host>/<file> Save to file on remote machine
vyos@vyos# save tftp://192.168.0.100/vyos-test.config.boot
Saving configuration to 'tftp://192.168.0.100/vyos-test.config.boot'...
######################################################################## 100.0%
Done
```
#### exit [discard]

No se puede salir del modo de configuración mientras existan cambios no confirmados. Para salir del modo de configuración sin aplicar los cambios, se debe utilizar el comando exit descartar.

Todos los cambios en la configuración de trabajo se perderán.

```
vyos@vyos# exit
Cannot exit: configuration modified.
Use 'exit discard' to discard the changes and exit.
[edit]
vyos@vyos# exit discard
```
#### commit-confirm <minutes>

Utilice este comando para confirmar temporalmente sus cambios y establecer la cantidad de minutos disponibles para la validación. Se debe ingresar confirmar dentro de esos minutos, de lo contrario, el sistema se reiniciará con la configuración anterior. El valor predeterminado es 10 minutos.

What if you are doing something dangerous? Suppose you want to setup a firewall, and you are not sure there are no mistakes that will lock you out of your system. You can use confirmed commit. If you issue the commit-confirm command, your changes will be committed, and if you don't issue the confirm command in 10 minutes, your system will reboot into previous config revision.

```
vyos@router# set firewall interface eth0 local name FromWorld
vyos@router# commit-confirm
commit confirm will be automatically reboot in 10 minutes unless confirmed
Proceed? [confirm]y
[edit]
vyos@router# confirm
[edit]
```
**Nota:** Un reinicio porque no ingresaste confirm no te llevará necesariamente a la *configuración guardada*, sino al punto anterior a la desafortunada confirmación.

#### copy

Copie un elemento de configuración.

Puede copiar y eliminar subárboles de configuración. Suponga que configura un conjunto de reglas de cortafuegos FromWorld con una regla que permite el tráfico desde una subred específica. Ahora desea configurar una regla similar, pero para una subred diferente. Cambie su nivel de edición a nombre de firewall FromWorld y use copie la regla 10 a la regla 20, luego modifique la regla 20.

```
vyos@router# show firewall name FromWorld
 default-action drop
rule 10 {
     action accept
     source {
         address 203.0.113.0/24
     }
}
[edit]
vyos@router# edit firewall name FromWorld
[edit firewall name FromWorld]
vyos@router# copy rule 10 to rule 20
[edit firewall name FromWorld]
vyos@router# set rule 20 source address 198.51.100.0/24
[edit firewall name FromWorld]
vyos@router# commit
[edit firewall name FromWorld]
```
#### rename

Cambiar el nombre de un elemento de configuración.

También puede cambiar el nombre de los subárboles de configuración:

```
vyos@router# rename rule 10 to rule 5
[edit firewall name FromWorld]
vyos@router# commit
[edit firewall name FromWorld]
```
Tenga en cuenta que el comando mostrar respeta su nivel de edición y desde este nivel puede ver el conjunto de reglas de firewall modificado con solo mostrar sin parámetros.

```
vyos@router# show
default-action drop
rule 5 {
     action accept
     source {
         address 203.0.113.0/24
     }
 }
rule 20 {
     action accept
     source {
         address 198.51.100.0/24
     }
 }
```
#### comment <config node> «comment text»

Agregue un comentario como una anotación a un nodo de configuración.

The comment command allows you to insert a comment above the  $\leq$ configuration section. When shown, comments are enclosed with /\* and \*/ as open/close delimiters. Comments need to be committed, just like other config changes.

Para eliminar un comentario existente de su configuración actual, especifique una cadena vacía entre comillas dobles (" " ) como texto del comentario.

Ejemplo:

```
vyos@vyos# comment firewall all-ping "Yes I know this VyOS is cool"
vyos@vyos# commit
vyos@vyos# show
firewall {
     /* Yes I know this VyOS is cool */
     all-ping enable
     broadcast-ping disable
     ...
}
```
**Nota:** Una cosa importante a tener en cuenta es que dado que el comentario se agrega en la parte superior de la sección, no aparecerá si el `` mostrar<section> Se utiliza el comando . Con el ejemplo anterior, el comando `show firewall` volvería comenzando después de la línea ``firewall {, ocultando el comentario.

### <span id="page-389-0"></span>**7.1.3 Acceder al modo de operación desde el modo de configuración**

Cuando está dentro del modo de configuración, no puede ejecutar directamente los comandos operativos.

run

El acceso a estos comandos es posible mediante el uso del comando ejecutar [comando]. Desde este mando tendrás acceso a todo lo accesible desde el modo operativo.

La finalización de comandos y la ayuda de sintaxis con ? y [tab] también funcionarán.

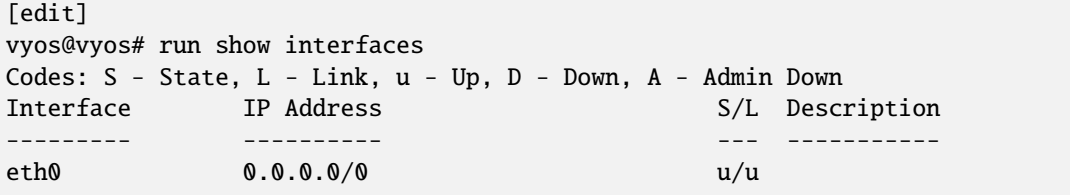

## **7.1.4 Administrar configuraciones**

VyOS viene con un sistema de control de versiones integrado para la configuración del sistema. Mantiene automáticamente una copia de seguridad de todas las configuraciones anteriores que se han comprometido en el sistema. Las configuraciones se versionan localmente para revertirlas, pero también se pueden almacenar en un host remoto por razones de archivado/copia de seguridad.

### **Archivo local**

Las revisiones se almacenan en el disco. Puede verlos, compararlos y revertirlos a cualquier revisión anterior si algo sale mal.

#### show system commit

Ver todas las revisiones existentes en el sistema local.

```
vyos@vyos:~$ show system commit
0 2015-03-30 08:53:03 by vyos via cli
1 2015-03-30 08:52:20 by vyos via cli
2 2015-03-26 21:26:01 by root via boot-config-loader
3 2015-03-26 20:43:18 by root via boot-config-loader
4 2015-03-25 11:06:14 by root via boot-config-loader
5 2015-03-25 01:04:28 by root via boot-config-loader
6 2015-03-25 00:16:47 by vyos via cli
7 2015-03-24 23:43:45 by root via boot-config-loader
```
#### set system config-management commit-revisions <N>

Puede especificar el número de revisiones almacenadas en el disco. N puede estar en el rango de 0 a 65535. Cuando el número de revisiones supera el valor configurado, se elimina la revisión más antigua. La configuración predeterminada para este valor es almacenar 100 revisiones localmente.

#### **Comparar configuraciones**

VyOS le permite comparar diferentes configuraciones.

#### compare  $\langle$ saved  $|$  N $>$   $\langle$ M $>$

Use este comando para detectar cuáles son las diferencias entre las diferentes configuraciones.

```
vyos@vyos# compare [tab]
Possible completions:
 <Enter> Compare working & active configurations
 saved Compare working & saved configurations
 <N> Compare working with revision N
 <N> <M> Compare revision N with M
 Revisions:
   0 2013-12-17 20:01:37 root by boot-config-loader
   1 2013-12-13 15:59:31 root by boot-config-loader
   2 2013-12-12 21:56:22 vyos by cli
   3 2013-12-12 21:55:11 vyos by cli
   4 2013-12-12 21:27:54 vyos by cli
   5 2013-12-12 21:23:29 vyos by cli
   6 2013-12-12 21:13:59 root by boot-config-loader
   7 2013-12-12 16:25:19 vyos by cli
   8 2013-12-12 15:44:36 vyos by cli
   9 2013-12-12 15:42:07 root by boot-config-loader
   10 2013-12-12 15:42:06 root by init
```
El comando compare le permite comparar diferentes tipos de configuraciones. También le permite comparar diferentes revisiones a través del comando compare NM, donde N y M son números de revisión. La salida describirá cómo es la configuración N en comparación con M indicando con un signo más (+) las partes adicionales que tiene N en comparación con M, e indicando con un signo menos (-) las que faltan. las partes N fallan en comparación con M.

```
vyos@vyos# compare 0 6
[edit interfaces]
+dummy dum1 {
+ address 10.189.0.1/31
+}
[edit interfaces ethernet eth0]
+vif 99 {
     + address 10.199.0.1/31
+}
-vif 900 {
     - address 192.0.2.4/24
-}
```
#### show system commit diff <number>

Mostrar diferencia de revisión de confirmación.

El comando anterior también te permite ver la diferencia entre dos confirmaciones. De forma predeterminada, se muestra la diferencia con la configuración en ejecución.

```
vyos@router# run show system commit diff 4
[edit system]
+ipv6 {
+ disable-forwarding
+}
```
Esto significa que hace cuatro confirmaciones hicimos set system ipv6 disabled-forwarding.

#### **Cambios de reversión**

Puede revertir los cambios de configuración mediante el comando de reversión. Esto aplicará la revisión seleccionada y activará un reinicio del sistema.

#### rollback <N>

Retroceder a la revisión N (actualmente requiere reiniciar)

```
vyos@vyos# compare 1
[edit system]
>host-name vyos-1
[edit]
vyos@vyos# rollback 1
Proceed with reboot? [confirm][y]
Broadcast message from root@vyos-1 (pts/0) (Tue Dec 17 21:07:45 2013):
The system is going down for reboot NOW!
```
### **Archivo remoto**

VyOS can upload the configuration to a remote location after each call to commit. You will have to set the commitarchive location. TFTP, FTP, SCP and SFTP servers are supported. Every time a commit is successful the config.boot file will be copied to the defined destination(s). The filename used on the remote host will be config.boot-hostname. YYYYMMDD\_HHMMSS.

#### set system config-management commit-archive location <URI>

Especifique la ubicación remota del archivo de confirmación como cualquiera de los siguientes URI (Identificador uniforme de recursos)

- http://<user>:<passwd>@<host>:/<dir>
- https://<user>:<passwd>@<host>:/<dir>
- ``[ftp://](ftp:/)<user> :<passwd> @<host> /<dir> ``
- **`**`sftp://<user> :<passwd> @<host> /<dir> ``
- **``**scp://<user> :<passwd> @<host> :/<dir> ``
- **``**[tftp://](tftp:/)<host> /<dir> ``
- git+https://<user>:<passwd>@<host>/<path>

Since username and password are part of the URI, they need to be properly url encoded if containing special characters.

**Nota:** El número de revisiones no afecta el archivo de confirmación.

**Nota:** Es posible que VyOS no permita la conexión segura porque no puede verificar la legitimidad del servidor remoto. Puede usar la solución a continuación para agregar rápidamente la huella digital SSH del host remoto a su archivo ~/.ssh/known\_hosts:

vyos@vyos# ssh-keyscan <host> >> ~/.ssh/known\_hosts

#### **Guardar y cargar manualmente**

Puede usar los comandos guardar y cargar si desea administrar manualmente archivos de configuración específicos.

Al usar el comando *[save](#page-386-0)*, puede agregar una ubicación específica donde almacenar su archivo de configuración. Y, cuando lo necesites, podrás cargarlo con el comando load:

#### load <URI>

Utilice este comando para cargar una configuración que reemplazará la configuración en ejecución. Defina la ubicación del archivo de configuración que se va a cargar. Puede utilizar una ruta a un archivo local, una dirección SCP, una dirección SFTP, una dirección FTP, una dirección HTTP, una dirección HTTPS o una dirección TFTP.

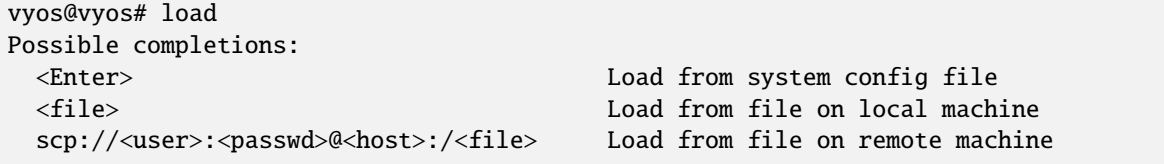

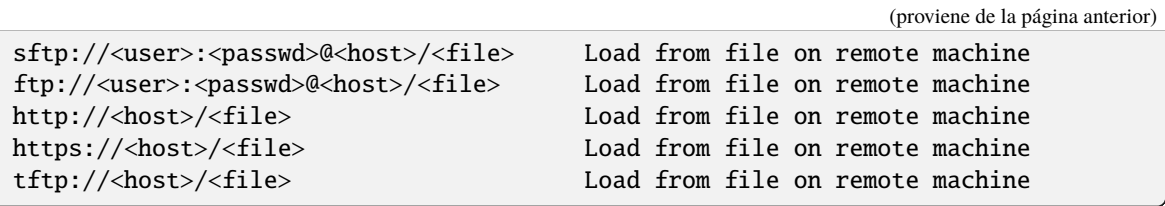

#### **Restaurar predeterminado**

En el caso de que desee eliminar completamente su configuración y restaurar la predeterminada, puede ingresar el siguiente comando en el modo de configuración:

load /opt/vyatta/etc/config.boot.default

Se le preguntará si desea continuar. Si acepta, deberá usar commit si desea activar los cambios.

Entonces es posible que desee save para eliminar también la configuración guardada.

**Nota:** Si está conectado de forma remota, perderá su conexión. Es posible que desee copiar primero la configuración, editarla para garantizar la conectividad y cargar la configuración editada.

# CAPÍTULO<sup>8</sup>

# Guía de configuración

La siguiente estructura representa la estructura cli.

# **8.1 Envase**

La implementación del contenedor VyOS se basa en *`Podman[<https://podman.io/>](https://podman.io/) ` como un motor contenedor sin* demonios.

### **8.1.1 Configuración**

#### set container name <name> image

Establece el nombre de la imagen en el registro del concentrador

```
set container name mysql-server image mysql:8.0
```
Si no se especifica un registro, Docker.io se usará como registro de contenedor, a menos que se especifique un registro alternativo mediante **\*\***establecer registro de contenedor<name> \*\* o el registro está incluido en el nombre de la imagen

set container name mysql-server image quay.io/mysql:8.0

#### set container name <name> entrypoint <entrypoint>

Override the default entrypoint from the image for a container.

### set container name <name> command <command>

Override the default command from the image for a container.

#### set container name <name> arguments <arguments>

Set the command arguments for a container.

#### set container name <name> host-name <hostname>

Set the host name for a container.

#### set container name <name> allow-host-pid

The container and the host share the same process namespace. This means that processes running on the host are visible inside the container, and processes inside the container are visible on the host.

The command translates to «–pid host» when the container is created.

#### set container name <name> allow-host-networks

Permitir redes de host en un contenedor. La pila de red del contenedor no está aislada del host y utilizará la IP del host.

The command translates to «–net host» when the container is created.

#### **Nota: allow-host-networks** no se puede usar con **red**

#### set container name <name> network <networkname>

Adjunta la red definida por el usuario a un contenedor. Solo se debe especificar una red y ya debe existir.

#### set container name <name> network <networkname> address <address>

Opcionalmente, establezca una dirección IPv4 o IPv6 estática específica para el contenedor. Esta dirección debe estar dentro del prefijo de red nombrado.

**Nota:** El motor reserva la primera IP en la red del contenedor y no se puede usar

#### set container name <name> description <text>

Establecer una descripción de contenedor

#### set container name <name> environment <key> value <value>

Agregue variables de entorno personalizadas. Se permiten múltiples variables de entorno. Los siguientes comandos se traducen a "-e clave=valor" cuando se crea el contenedor.

set container name mysql-server environment MYSQL\_DATABASE value 'zabbix' set container name mysql-server environment MYSQL\_USER value 'zabbix' set container name mysql-server environment MYSQL\_PASSWORD value 'zabbix\_pwd' set container name mysql-server environment MYSQL\_ROOT\_PASSWORD value 'root\_pwd'

set container name <name> port <portname> source <portnumber>

set container name <name> port <portname> destination <portnumber>

set container name <name> port <portname> protocol <tcp | udp>

Publique un puerto para el contenedor.

set container name zabbix-web-nginx-mysql port http source 80 set container name zabbix-web-nginx-mysql port http destination 8080 set container name zabbix-web-nginx-mysql port http protocol tcp

set container name <name> volume <volumename> source <path>

#### set container name <name> volume <volumename> destination <path>

Montar un volumen en el contenedor.
set container name coredns volume 'corefile' source /config/coredns/Corefile set container name coredns volume 'corefile' destination /etc/Corefile

#### set container name <name> volume <volumename> mode <ro | rw>

El volumen se monta como rw (lectura-escritura - predeterminado) o ro (solo lectura)

set container name <name> uid <number>

set container name <name> gid <number>

Set the User ID or Group ID of the container

## set container name <name> restart [no | on-failure | always]

Establezca el comportamiento de reinicio del contenedor.

- **no**: no reinicie los contenedores al salir
- **en caso de error**: reiniciar los contenedores cuando salen con un código de salida distinto de cero, reintentando indefinidamente (predeterminado)
- **siempre**: reinicia los contenedores cuando salen, independientemente del estado, reintentando indefinidamente

#### set container name <name> memory <MB>

Restringe la memoria disponible para el contenedor.

El valor predeterminado es 512 MB. Use 0 MB para memoria ilimitada.

## set container name <name> device <devicename> source <path>

#### set container name <name> device <devicename> destination <path>

Agregue un dispositivo host al contenedor.

#### set container name <name> capability <text>

Establecer capacidades o permisos de contenedor.

- **net-admin**: operaciones de red (interfaz, cortafuegos, tablas de enrutamiento)
- **net-bind-service**: vincula un socket a puertos privilegiados (números de puerto inferiores a 1024)
- **net-raw**: permiso para crear sockets de red sin procesar
- **setpcap**: conjuntos de capacidades (del conjunto acotado o heredado)
- **sys-admin**: Administration operations (quotactl, mount, sethostname, setdomainame)
- **sys-time**: permiso para configurar el reloj del sistema

#### set container name <name> label <label> value <value>

Add metadata label for this container.

## set container name <name> disable

Deshabilitar un contenedor.

# **Container Networks**

#### set container network <name>

Crea una red de contenedores con nombre

#### set container network <name> description

A brief description what this network is all about.

#### set container network <name> prefix <ipv4|ipv6>

Define IPv4 and/or IPv6 prefix for a given network name. Both IPv4 and IPv6 can be used in parallel.

#### set container network <name> vrf <nme>

Bind container network to a given VRF instance.

## **Container Registry**

#### set container registry <name>

Adds registry to list of unqualified-search-registries. By default, for any image that does not include the registry in the image name, VyOS will use docker.io and quay.io as the container registry.

## set container registry <name> disable

Disable a given container registry

## set container registry <name> authentication username

#### set container registry <name> authentication password

Some container registries require credentials to be used.

Credentials can be defined here and will only be used when adding a container image to the system.

# **8.1.2 Comandos de operación**

#### add container image <containername>

Obtener una nueva imagen para el contenedor

## show container

Muestra la lista de todos los contenedores activos.

## show container image

Muestra las imágenes del contenedor local.

### show container log <containername>

Mostrar registros de un contenedor dado

### show container network

Mostrar una lista de redes de contenedores disponibles

#### restart container <containername>

Reiniciar un contenedor dado

#### update container image <containername>

Actualizar la imagen del contenedor

## delete container image [image id|all]

Delete a particular container image based on it's image ID. You can also delete all container images at once.

# **8.1.3 Configuración de ejemplo**

For the sake of demonstration, [example #1 in the official documentation](https://www.zabbix.com/documentation/current/manual/installation/containers) to the declarative VyOS CLI syntax.

```
set container network zabbix prefix 172.20.0.0/16
set container network zabbix description 'Network for Zabbix component␣
˓→containers'
set container name mysql-server image mysql:8.0
set container name mysql-server network zabbix
set container name mysql-server environment 'MYSQL_DATABASE' value 'zabbix'
set container name mysql-server environment 'MYSQL_USER' value 'zabbix'
set container name mysql-server environment 'MYSQL_PASSWORD' value 'zabbix_pwd'
set container name mysql-server environment 'MYSQL_ROOT_PASSWORD' value 'root_
\rightarrowpwd'
set container name zabbix-java-gateway image zabbix/zabbix-java-gateway:alpine-
\rightarrow5.2-latest
set container name zabbix-java-gateway network zabbix
set container name zabbix-server-mysql image zabbix/zabbix-server-mysql:alpine-
˓→5.2-latest
set container name zabbix-server-mysql network zabbix
set container name zabbix-server-mysql environment 'DB_SERVER_HOST' value
˓→'mysql-server'
set container name zabbix-server-mysql environment 'MYSQL_DATABASE' value
˓→'zabbix'
set container name zabbix-server-mysql environment 'MYSQL_USER' value 'zabbix'
set container name zabbix-server-mysql environment 'MYSQL_PASSWORD' value
˓→'zabbix_pwd'
set container name zabbix-server-mysql environment 'MYSQL_ROOT_PASSWORD' value
˓→'root_pwd'
set container name zabbix-server-mysql environment 'ZBX_JAVAGATEWAY' value
˓→'zabbix-java-gateway'
set container name zabbix-server-mysql port zabbix source 10051
set container name zabbix-server-mysql port zabbix destination 10051
set container name zabbix-web-nginx-mysql image zabbix/zabbix-web-nginx-
˓→mysql:alpine-5.2-latest
set container name zabbix-web-nginx-mysql network zabbix
set container name zabbix-web-nginx-mysql environment 'MYSQL_DATABASE' value
ightharpoonup'zabbix'
set container name zabbix-web-nginx-mysql environment 'ZBX_SERVER_HOST' value
˓→'zabbix-server-mysql'
```
(continúe en la próxima página)

```
set container name zabbix-web-nginx-mysql environment 'DB_SERVER_HOST' value
˓→'mysql-server'
set container name zabbix-web-nginx-mysql environment 'MYSQL_USER' value
˓→'zabbix'
set container name zabbix-web-nginx-mysql environment 'MYSQL_PASSWORD' value
˓→'zabbix_pwd'
set container name zabbix-web-nginx-mysql environment 'MYSQL_ROOT_PASSWORD'␣
˓→value 'root_pwd'
set container name zabbix-web-nginx-mysql port http source 80
set container name zabbix-web-nginx-mysql port http destination 8080
```
# <span id="page-399-0"></span>**8.2 cortafuegos**

As VyOS is based on Linux it leverages its firewall. The Netfilter project created iptables and its successor nftables for the Linux kernel to work directly on packet data flows. This now extends the concept of zone-based security to allow for manipulating the data at multiple stages once accepted by the network interface and the driver before being handed off to the destination (e.g., a web server OR another device).

A simplified traffic flow diagram, based on Netfilter packet flow, is shown next, in order to have a full view and understanding of how packets are processed, and what possible paths traffic can take.

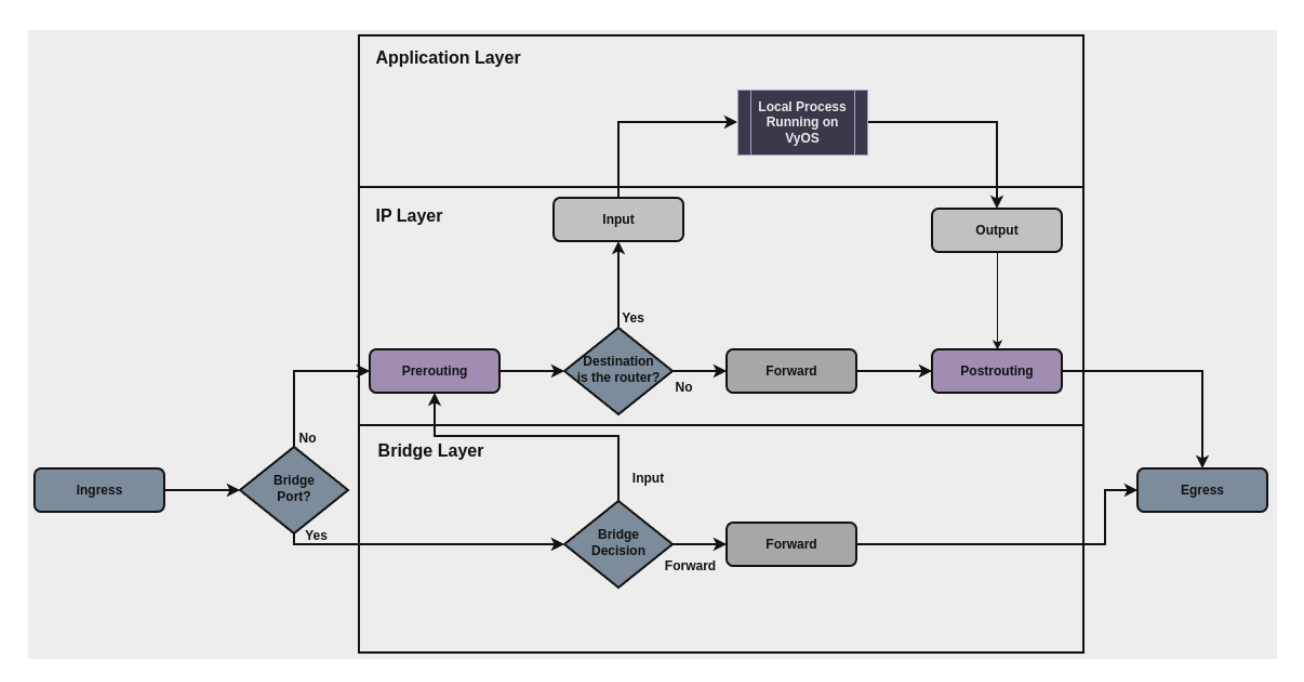

The main points regarding this packet flow and terminology used in VyOS firewall are covered below:

**Bridge Port?**: choose appropriate path based on whether interface where the packet was received is part of a bridge, or not.

If the interface where the packet was received isn't part of a bridge, then packet is processed at the **IP Layer**:

**Prerouting**: several actions can be done in this stage, and currently these actions are defined in different parts in VyOS configuration. Order is important, and all these actions are performed before any actions defined under firewall section. Relevant configuration that acts in this stage are:

- **Conntrack Ignore**: rules defined under set system conntrack ignore [ipv4 | ipv6] ....
- **Policy Route**: rules defined under set policy [route | route6] ....
- **Destination NAT**: rules defined under set [nat | nat66] destination....
- **Destination is the router?**: choose appropriate path based on destination IP address. Transit forward continues to **forward**, while traffic that destination IP address is configured on the router continues to **input**.
- **Input**: stage where traffic destined for the router itself can be filtered and controlled. This is where all rules for securing the router should take place. This includes ipv4 and ipv6 filtering rules, defined in:
	- set firewall ipv4 input filter ....
	- set firewall ipv6 input filter ....
- **Forward**: stage where transit traffic can be filtered and controlled. This includes ipv4 and ipv6 filtering rules, defined in:
	- set firewall ipv4 forward filter ....
	- set firewall ipv6 forward filter ....
- **Output**: stage where traffic that originates from the router itself can be filtered and controlled. Bear in mind that this traffic can be a new connection originated by a internal process running on VyOS router, such as NTP, or a response to traffic received externally through **input** (for example response to an ssh login attempt to the router). This includes ipv4 and ipv6 filtering rules, defined in:
	- set firewall ipv4 output filter ....
	- set firewall ipv6 output filter ....
- **Postrouting**: as in **Prerouting**, several actions defined in different parts of VyOS configuration are performed in this stage. This includes:
	- **Source NAT**: rules defined under set [nat | nat66] destination....

If the interface where the packet was received is part of a bridge, then the packet is processed at the **Bridge Layer**, which contains a basic setup for bridge filtering:

- **Forward (Bridge)**: stage where traffic that is trespassing through the bridge is filtered and controlled:
	- set firewall bridge forward filter ....

The main structure of the VyOS firewall CLI is shown next:

```
- set firewall
   * bridge
         - forward
            + filter
   * flowtable
         - custom_flow_table
            + ...
   * global-options
         + all-ping
         + broadcast-ping
        + ...
   * group
         - address-group
         - ipv6-address-group
         - network-group
         - ipv6-network-group
```
(continúe en la próxima página)

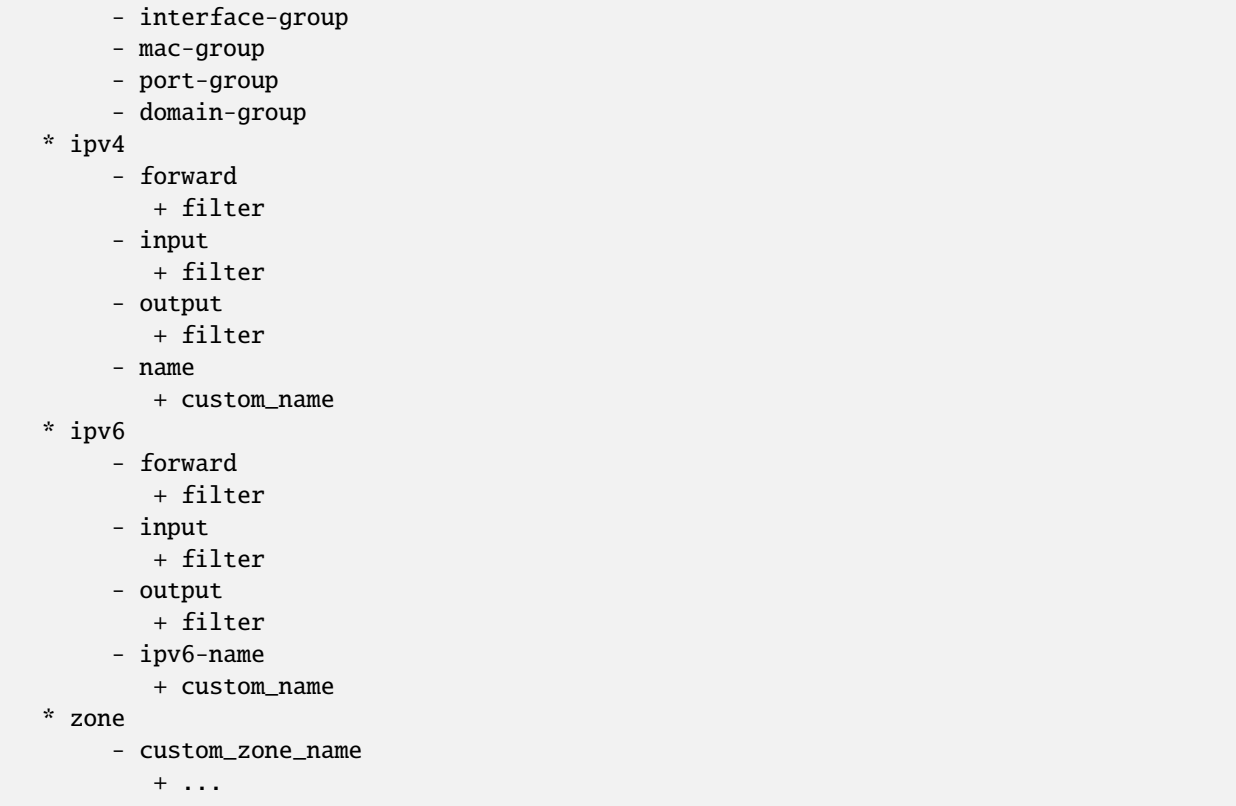

Please, refer to appropriate section for more information about firewall configuration:

# **8.2.1 Global Options Firewall Configuration**

## **Descripción general**

Some firewall settings are global and have an affect on the whole system. In this section there's useful information about these global-options that can be configured using vyos cli.

Configuration commands covered in this section:

set firewall global-options ...

# **Configuración**

```
set firewall global-options all-ping [enable | disable]
```
De manera predeterminada, cuando VyOS recibe un paquete de solicitud de eco ICMP destinado a sí mismo, responderá con una respuesta de eco ICMP, a menos que lo evite a través de su firewall.

Con el cortafuegos, puede establecer reglas para aceptar, descartar o rechazar tráfico local, entrante o saliente de ICMP. También puede usar el comando general **firewall all-ping**. Este comando afecta solo a LOCAL (paquetes destinados a su sistema VyOS), no al tráfico de ENTRADA o SALIDA.

**Nota: firewall global-options all-ping** affects only to LOCAL and it always behaves in the most restrictive way

### set firewall global-options all-ping enable

Cuando se establece el comando anterior, VyOS responderá a todas las solicitudes de eco ICMP dirigidas a sí mismo, pero eso solo sucederá si no se aplica ninguna otra regla que descarte o rechace las solicitudes de eco locales. En caso de conflicto, VyOS no responderá a las solicitudes de eco ICMP.

#### set firewall global-options all-ping disable

Cuando se establece el comando anterior, VyOS no responderá ninguna solicitud de eco ICMP dirigida a sí mismo, sin importar de dónde provenga o si se aplican reglas más específicas para aceptarlas.

#### set firewall global-options broadcast-ping [enable | disable]

Esta configuración activa o desactiva la respuesta de los mensajes de difusión icmp. Se modificará el siguiente parámetro del sistema:

net.ipv4.icmp\_echo\_ignore\_broadcasts

### set firewall global-options ip-src-route [enable | disable]

## set firewall global-options ipv6-src-route [enable | disable]

Esta configuración maneja si VyOS acepta paquetes con una opción de ruta de origen. Se modificará el siguiente parámetro del sistema:

- net.ipv4.conf.all.accept\_source\_route
- net.ipv6.conf.all.accept\_source\_route

#### set firewall global-options receive-redirects [enable | disable]

#### set firewall global-options ipv6-receive-redirects [enable | disable]

habilite o deshabilite los mensajes de redirección ICMPv4 o ICMPv6 aceptados por VyOS. Se modificará el siguiente parámetro del sistema:

- net.ipv4.conf.all.accept\_redirects
- net.ipv6.conf.all.accept\_redirects

### set firewall global-options send-redirects [enable | disable]

enable or disable ICMPv4 redirect messages send by VyOS The following system parameter will be altered:

net.ipv4.conf.all.send\_redirects

#### set firewall global-options log-martians [enable | disable]

habilitar o deshabilitar el registro de paquetes IPv4 marcianos. Se modificará el siguiente parámetro del sistema:

net.ipv4.conf.all.log\_martians

#### set firewall global-options source-validation [strict | loose | disable]

Configure el modo de validación de origen de IPv4. Se modificará el siguiente parámetro del sistema:

net.ipv4.conf.all.rp\_filter

#### set firewall global-options syn-cookies [enable | disable]

Habilite o deshabilite si VyOS usa cookies IPv4 TCP SYN. Se modificará el siguiente parámetro del sistema:

net.ipv4.tcp\_syncookies

#### set firewall global-options twa-hazards-protection [enable | disable]

Habilite o deshabilite VyOS para que se ajuste a **[RFC 1337](https://datatracker.ietf.org/doc/html/rfc1337.html)**. Se modificará el siguiente parámetro del sistema:

```
``net.ipv4.tcp_rfc1337''
```
set firewall global-options state-policy established action [accept | drop | reject]

set firewall global-options state-policy established log

```
set firewall global-options state-policy established log-level [emerg | alert | crit |
err | warn | notice | info | debug]
```
Establezca la configuración global para una conexión establecida.

```
set firewall global-options state-policy invalid action [accept | drop | reject]
```

```
set firewall global-options state-policy invalid log
```

```
set firewall global-options state-policy invalid log-level [emerg | alert | crit | err |
warn | notice | info | debug]
```
Establezca la configuración global para paquetes no válidos.

```
set firewall global-options state-policy related action [accept | drop | reject]
```
set firewall global-options state-policy related log

```
set firewall global-options state-policy related log-level [emerg | alert | crit | err |
warn | notice | info | debug]
```
Establezca la configuración global para las conexiones relacionadas.

# **8.2.2 Firewall groups**

## **Configuración**

Firewall groups represent collections of IP addresses, networks, ports, mac addresses, domains or interfaces. Once created, a group can be referenced by firewall, nat and policy route rules as either a source or destination matcher, and/or as inbound/outbound in the case of interface group.

## **Grupos de direcciones**

En un **grupo de direcciones** se define una sola dirección IP o rangos de direcciones IP.

set firewall group address-group <name> address [address | address range]

set firewall group ipv6-address-group <name> address <address>

Definir un grupo de direcciones IPv4 o IPv6

set firewall group address-group ADR-INSIDE-v4 address 192.168.0.1 set firewall group address-group ADR-INSIDE-v4 address 10.0.0.1-10.0.0.8 set firewall group ipv6-address-group ADR-INSIDE-v6 address 2001:db8::1

#### set firewall group address-group <name> description <text>

#### set firewall group ipv6-address-group <name> description <text>

Proporcione una descripción del grupo de direcciones IPv4 o IPv6

## **Grupos de red**

Si bien los **grupos de red** aceptan redes IP en notación CIDR, se pueden agregar direcciones IP específicas como un prefijo de 32 bits. Si prevé la necesidad de agregar una combinación de direcciones y redes, se recomienda el grupo de red.

#### set firewall group network-group <name> network <CIDR>

#### set firewall group ipv6-network-group <name> network <CIDR>

Defina un grupo de red IPv4 o IPv6.

```
set firewall group network-group NET-INSIDE-v4 network 192.168.0.0/24
set firewall group network-group NET-INSIDE-v4 network 192.168.1.0/24
set firewall group ipv6-network-group NET-INSIDE-v6 network 2001:db8::/64
```
### set firewall group network-group <name> description <text>

#### set firewall group ipv6-network-group <name> description <text>

Provide an IPv4 or IPv6 network group description.

## **Interface Groups**

An **interface group** represents a collection of interfaces.

## set firewall group interface-group <name> interface <text>

Define an interface group. Wildcard are accepted too.

```
set firewall group interface-group LAN interface bond1001
set firewall group interface-group LAN interface eth3*
```
#### set firewall group interface-group <name> description <text>

Provide an interface group description

## **Grupos de puertos**

Un **grupo de puertos** representa solo números de puerto, no el protocolo. Se puede hacer referencia a los grupos de puertos para TCP o UDP. Se recomienda que los grupos TCP y UDP se creen por separado para evitar el filtrado accidental de puertos innecesarios. Los rangos de puertos se pueden especificar usando *-*.

#### set firewall group port-group <name> port [portname | portnumber | startport-endport]

Defina un grupo de puertos. Un nombre de puerto puede ser cualquier nombre definido en /etc/services. por ejemplo: http

```
set firewall group port-group PORT-TCP-SERVER1 port http
set firewall group port-group PORT-TCP-SERVER1 port 443
set firewall group port-group PORT-TCP-SERVER1 port 5000-5010
```
#### set firewall group port-group <name> description <text>

Proporcione una descripción del grupo de puertos.

# **Grupos MAC**

Un **grupo mac** representa una colección de direcciones mac.

## set firewall group mac-group <name> mac-address <mac-address>

Defina un grupo mac.

```
set firewall group mac-group MAC-G01 mac-address 88:a4:c2:15:b6:4f
set firewall group mac-group MAC-G01 mac-address 4c:d5:77:c0:19:81
```
#### set firewall group mac-group <name> description <text>

Provide a mac group description.

## **Grupos de dominio**

Un **grupo de dominio** representa una colección de dominios.

#### set firewall group domain-group <name> address <domain>

Defina un grupo de dominio.

set firewall group domain-group DOM address example.com

### set firewall group domain-group <name> description <text>

Provide a domain group description.

#### **Dynamic Groups**

Firewall dynamic groups are different from all the groups defined previously because, not only they can be used as source/destination in firewall rules, but members of these groups are not defined statically using vyos configuration.

Instead, members of these groups are added dynamically using firewall rules.

## **Defining Dynamic Address Groups**

Dynamic address group is supported by both IPv4 and IPv6 families. Commands used to define dynamic IPv4|IPv6 address groups are:

set firewall group dynamic-group address-group <name>

set firewall group dynamic-group ipv6-address-group <name>

Add description to firewall groups:

set firewall group dynamic-group address-group <name> description <text>

set firewall group dynamic-group ipv6-address-group <name> description <text>

## **Adding elements to Dynamic Firewall Groups**

Once dynamic firewall groups are defined, they should be used in firewall rules in order to dynamically add elements to it.

Commands used for this task are:

Add destination IP address of the connection to a dynamic address group:

set firewall ipv4 [forward | input | output] filter rule <1-999999> add-address-to-group destination-address address-group <name>

set firewall ipv4 name <name> rule <1-999999> add-address-to-group destination-address address-group <name>

set firewall ipv6 [forward | input | output] filter rule <1-999999> add-address-to-group destination-address address-group <name>

set firewall ipv6 name <name> rule <1-999999> add-address-to-group destination-address address-group <name>

Add source IP address of the connection to a dynamic address group:

set firewall ipv4 [forward | input | output] filter rule <1-999999> add-address-to-group source-address address-group <name>

set firewall ipv4 name <name> rule <1-999999> add-address-to-group source-address address-group <name>

set firewall ipv6 [forward | input | output] filter rule <1-999999> add-address-to-group source-address address-group <name>

set firewall ipv6 name <name> rule <1-999999> add-address-to-group source-address address-group <name>

Also, specific timeout can be defined per rule. In case rule gets a hit, source or destinatination address will be added to the group, and this element will remain in the group until timeout expires. If no timeout is defined, then the element will remain in the group until next reboot, or until a new commit that changes firewall configuration is done.

set firewall ipv4 [forward | input | output] filter rule <1-999999> add-address-to-group [destination-address | source-address] timeout <timeout>

set firewall ipv4 name <name> rule <1-999999> add-address-to-group [destination-address | source-address] timeout <timeout>

set firewall ipv6 [forward | input | output] filter rule <1-999999> add-address-to-group [destination-address | source-address] timeout <timeout>

set firewall ipv6 name <name> rule <1-999999> add-address-to-group [destination-address | source-address] timeout <timeout>

Timeout can be defined using seconds, minutes, hours or days:

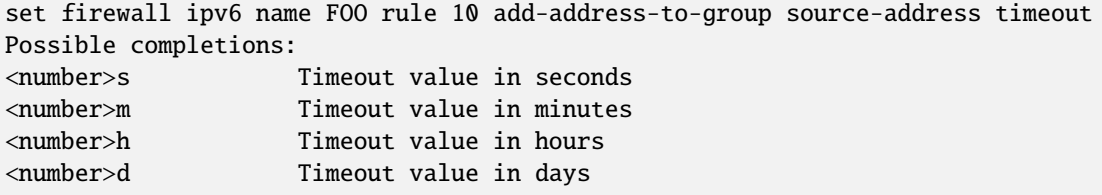

## **Using Dynamic Firewall Groups**

As any other firewall group, dynamic firewall groups can be used in firewall rules as matching options. For example:

## **Ejemplos**

## **General example**

As said before, once firewall groups are created, they can be referenced either in firewall, nat, nat66 and/or policy-route rules.

Here is an example were multiple groups are created:

```
set firewall group address-group SERVERS address 198.51.100.101
set firewall group address-group SERVERS address 198.51.100.102
set firewall group network-group TRUSTEDv4 network 192.0.2.0/30
set firewall group network-group TRUSTEDv4 network 203.0.113.128/25
set firewall group ipv6-network-group TRUSTEDv6 network 2001:db8::/64
set firewall group interface-group LAN interface eth2.2001
set firewall group interface-group LAN interface bon0
set firewall group port-group PORT-SERVERS port http
set firewall group port-group PORT-SERVERS port 443
set firewall group port-group PORT-SERVERS port 5000-5010
```
And next, some configuration example where groups are used:

```
set firewall ipv4 output filter rule 10 action accept
set firewall ipv4 output filter rule 10 outbound-interface group !LAN
set firewall ipv4 forward filter rule 20 action accept
set firewall ipv4 forward filter rule 20 source group network-group TRUSTEDv4
set firewall ipv6 input filter rule 10 action accept
set firewall ipv6 input filter rule 10 source group network-group TRUSTEDv6
set nat destination rule 101 inbound-interface group LAN
set nat destination rule 101 destination group address-group SERVERS
set nat destination rule 101 protocol tcp
set nat destination rule 101 destination group port-group PORT-SERVERS
set nat destination rule 101 translation address 203.0.113.250
set policy route PBR rule 201 destination group port-group PORT-SERVERS
set policy route PBR rule 201 protocol tcp
set policy route PBR rule 201 set table 15
```
## **Port knocking example**

Using dynamic firewall groups, we can secure access to the router, or any other device if needed, by using the technique of port knocking.

A 4 step port knocking example is shown next:

set firewall global-options state-policy established action 'accept' set firewall global-options state-policy invalid action 'drop' set firewall global-options state-policy related action 'accept' set firewall group dynamic-group address-group ALLOWED

(continúe en la próxima página)

```
set firewall group dynamic-group address-group PN_01
set firewall group dynamic-group address-group PN_02
set firewall ipv4 input filter default-action 'drop'
set firewall ipv4 input filter rule 5 action 'accept'
set firewall ipv4 input filter rule 5 protocol 'icmp'
set firewall ipv4 input filter rule 10 action 'drop'
set firewall ipv4 input filter rule 10 add-address-to-group source-address␣
˓→address-group 'PN_01'
set firewall ipv4 input filter rule 10 add-address-to-group source-address␣
˓→timeout '2m'
set firewall ipv4 input filter rule 10 description 'Port_nock 01'
set firewall ipv4 input filter rule 10 destination port '9990'
set firewall ipv4 input filter rule 10 protocol 'tcp'
set firewall ipv4 input filter rule 20 action 'drop'
set firewall ipv4 input filter rule 20 add-address-to-group source-address␣
˓→address-group 'PN_02'
set firewall ipv4 input filter rule 20 add-address-to-group source-address␣
˓→timeout '3m'
set firewall ipv4 input filter rule 20 description 'Port_nock 02'
set firewall ipv4 input filter rule 20 destination port '9991'
set firewall ipv4 input filter rule 20 protocol 'tcp'
set firewall ipv4 input filter rule 20 source group dynamic-address-group 'PN_
\rightarrow 01'set firewall ipv4 input filter rule 30 action 'drop'
set firewall ipv4 input filter rule 30 add-address-to-group source-address␣
˓→address-group 'ALLOWED'
set firewall ipv4 input filter rule 30 add-address-to-group source-address␣
˓→timeout '2h'
set firewall ipv4 input filter rule 30 description 'Port_nock 03'
set firewall ipv4 input filter rule 30 destination port '9992'
set firewall ipv4 input filter rule 30 protocol 'tcp'
set firewall ipv4 input filter rule 30 source group dynamic-address-group 'PN_
\rightarrow 02'set firewall ipv4 input filter rule 99 action 'accept'
set firewall ipv4 input filter rule 99 description 'Port_nock 04 - Allow ssh'
set firewall ipv4 input filter rule 99 destination port '22'
set firewall ipv4 input filter rule 99 protocol 'tcp'
set firewall ipv4 input filter rule 99 source group dynamic-address-group
˓→'ALLOWED'
```
Before testing, we can check members of firewall groups:

vyos@vyos# run show firewall group Firewall Groups Name Type References Members Timeout ␣  $ightharpoonup$  Expires -- --------------------- -----------˓<sup>→</sup> --------- ALLOWED address\_group(dynamic) ipv4-input-filter-30 N/D N/D ␣  $\rightarrow$  N/D PN\_01 address\_group(dynamic) ipv4-input-filter-10 N/D N/D (continúe en la próxima página)

```
\rightarrow N/D
PN_02 address_group(dynamic) ipv4-input-filter-20 N/D N/D ␣
\rightarrow N/D
[edit]
vyos@vyos#
```
With this configuration, in order to get ssh access to the router, user needs to:

1. Generate a new TCP connection with destination port 9990. As shown next, a new entry was added to dynamic firewall group **PN\_01**

```
vyos@vyos# run show firewall group
Firewall Groups
Name Type References Members Timeout ␣
ightharpoonup Expires
------- ---------------------- -------------------- ------------- ---------
˓→ ---------
ALLOWED address_group(dynamic) ipv4-input-filter-30 N/D N/D ␣
\rightarrow N/D
PN_01 address_group(dynamic) ipv4-input-filter-10 192.168.89.31 120 ␣
\rightarrow 119
PN_02 address_group(dynamic) ipv4-input-filter-20 N/D N/D 

N
\rightarrow N/D
[edit]
vyos@vyos#
```
2. Generate a new TCP connection with destination port 9991. As shown next, a new entry was added to dynamic firewall group **PN\_02**

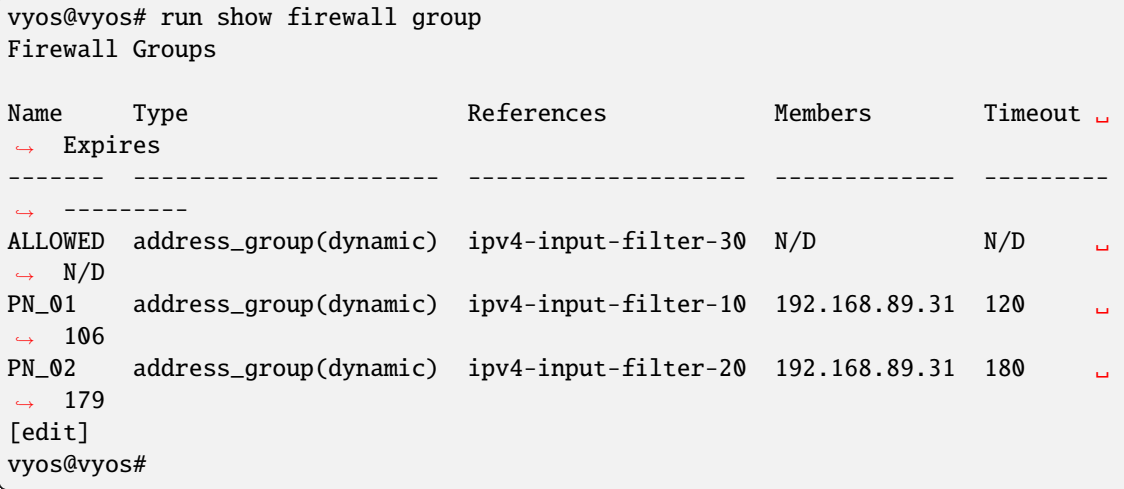

3. Generate a new TCP connection with destination port 9992. As shown next, a new entry was added to dynamic firewall group **ALLOWED**

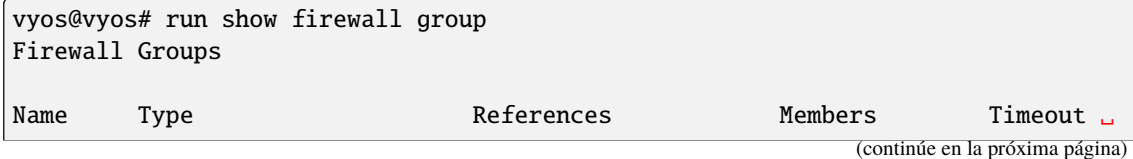

```
ightharpoonup Expires
------- ---------------------- -------------------- ------------- ---------
˓→ ---------
ALLOWED address_group(dynamic) ipv4-input-filter-30 192.168.89.31 ␣
˓→7200 7199
PN_01 address_group(dynamic) ipv4-input-filter-10 192.168.89.31 ␣
\rightarrow120 89
PN_02 address_group(dynamic) ipv4-input-filter-20 192.168.89.31 ␣
\rightarrow180 170
[edit]
vyos@vyos#
```
4. Now user can connect through ssh to the router (assuming ssh is configured).

## **Operation-mode**

## show firewall group

#### show firewall group <name>

Overview of defined groups. You see the firewall group name, type, references (where the group is used), members, timeout and expiration (last two only present in dynamic firewall groups).

Here is an example of such command:

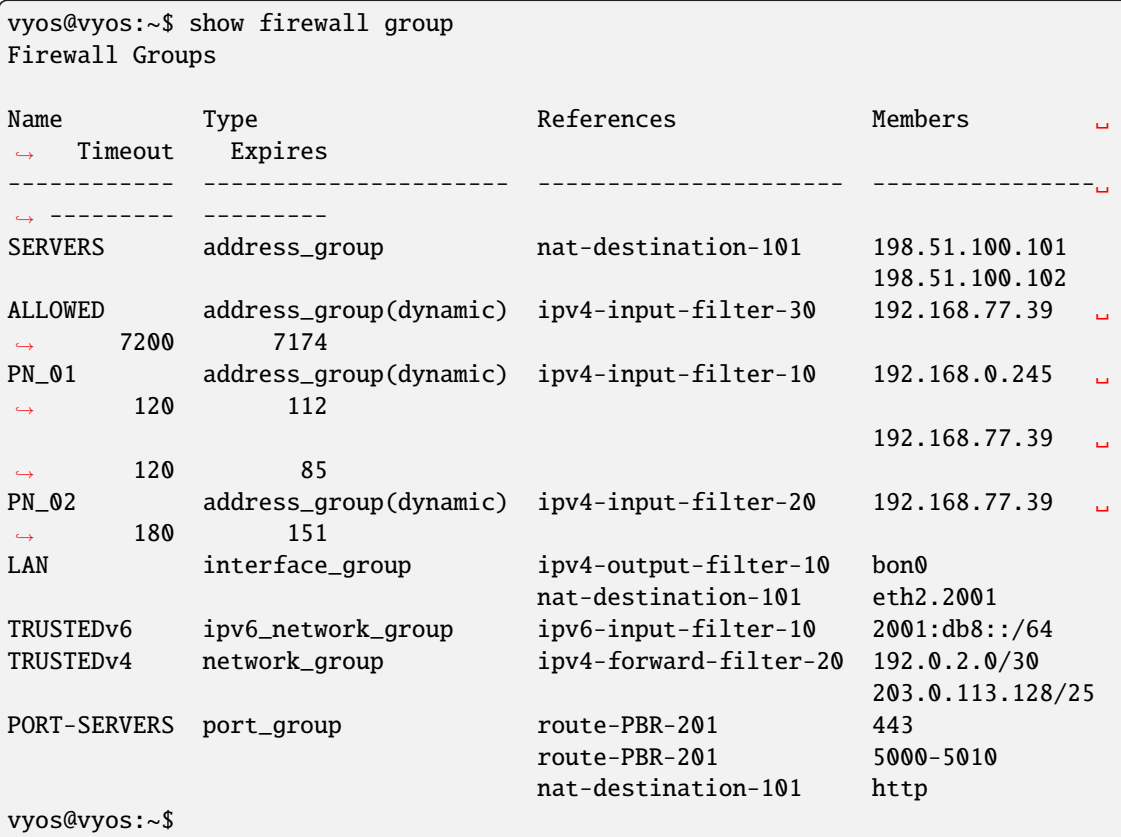

# **8.2.3 Bridge Firewall Configuration**

## **Nota: Documentation under development**

# **Descripción general**

In this section there's useful information of all firewall configuration that can be done regarding bridge, and appropriate op-mode commands. Configuration commands covered in this section:

## set firewall bridge ...

From main structure defined in *[Firewall Overview](#page-399-0)* in this section you can find detailed information only for the next part of the general structure:

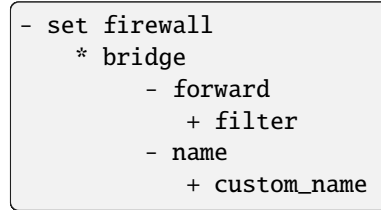

Traffic which is received by the router on an interface which is member of a bridge is processed on the **Bridge Layer**. A simplified packet flow diagram for this layer is shown next:

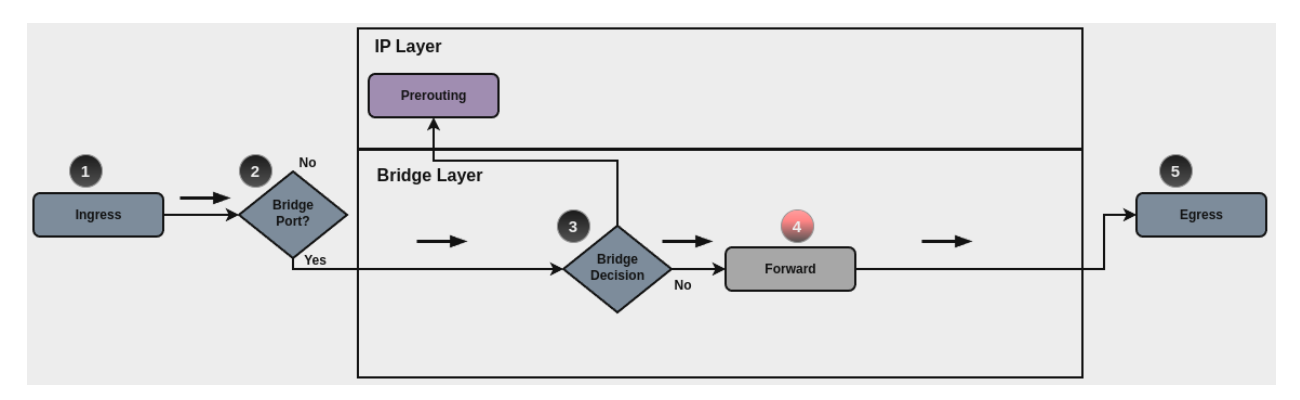

For traffic that needs to be forwarded internally by the bridge, base chain is is **forward**, and it's base command for filtering is set firewall bridge forward filter ..., which happens in stage 4, highlighted with red color.

Custom bridge firewall chains can be create with command set firewall bridge name <name> .... In order to use such custom chain, a rule with action jump, and the appropriate target should be defined in a base chain.

**Nota: Layer 3 bridge**: When an IP address is assigned to the bridge interface, and if traffic is sent to the router to this IP (for example using such IP as default gateway), then rules defined for **bridge firewall** won't match, and firewall analysis continues at **IP layer**.

## **Bridge Rules**

For firewall filtering, firewall rules needs to be created. Each rule is numbered, has an action to apply if the rule is matched, and the ability to specify multiple criteria matchers. Data packets go through the rules from 1 - 999999, so order is crucial. At the first match the action of the rule will be executed.

## **Acciones**

If a rule is defined, then an action must be defined for it. This tells the firewall what to do if all criteria matchers defined for such rule do match.

In firewall bridge rules, the action can be:

- accept: accept the packet.
- continue: continue parsing next rule.
- drop: drop the packet.
- **ump:** jump to another custom chain.
- return: Return from the current chain and continue at the next rule of the last chain.
- queue: Enqueue packet to userspace.

set firewall bridge forward filter rule <1-999999> action [accept | continue | drop | jump | queue | return]

set firewall bridge name <name> rule <1-999999> action [accept | continue | drop | jump | queue | return]

This required setting defines the action of the current rule. If action is set to jump, then jump-target is also needed.

set firewall bridge forward filter rule <1-999999> jump-target <text>

set firewall bridge name <name> rule <1-999999> jump-target <text>

set firewall bridge forward filter rule <1-999999> queue <0-65535>

set firewall bridge name <name> rule <1-999999> queue <0-65535>

To be used only when action is set to queue. Use this command to specify queue target to use. Queue range is also supported.

set firewall bridge forward filter rule <1-999999> queue-options bypass

set firewall bridge name <name> rule <1-999999> queue-options bypass

To be used only when action is set to queue. Use this command to let packet go through firewall when no userspace software is connected to the queue.

#### set firewall bridge forward filter rule <1-999999> queue-options fanout

set firewall bridge name <name> rule <1-999999> queue-options fanout

To be used only when action is set to queue. Use this command to distribute packets between several queues.

Also, **default-action** is an action that takes place whenever a packet does not match any rule in it's chain. For base chains, possible options for **default-action** are **accept** or **drop**.

#### set firewall bridge forward filter default-action [accept | drop]

set firewall bridge name <name> default-action [accept | continue | drop | jump | queue | return]

This set the default action of the rule-set if no rule matched a packet criteria. If default-action is set to jump, then default-jump-target is also needed. Note that for base chains, default action can only be set to accept or drop, while on custom chain, more actions are available.

#### set firewall bridge name <name> default-jump-target <text>

To be used only when default-action is set to jump. Use this command to specify jump target for default rule.

**Nota: Important note about default-actions:** If default action for any base chain is not defined, then the default action is set to **accept** for that chain. For custom chains, if default action is not defined, then the default-action is set to **drop**.

## **Firewall Logs**

Logging can be enable for every single firewall rule. If enabled, other log options can be defined.

```
set firewall bridge forward filter rule <1-999999> log
```

```
set firewall bridge name <name> rule <1-999999> log
```
Enable logging for the matched packet. If this configuration command is not present, then log is not enabled.

```
set firewall bridge forward filter default-log
```
### set firewall bridge name <name> default-log

Use this command to enable the logging of the default action on the specified chain.

```
set firewall bridge forward filter rule <1-999999> log-options level [emerg | alert |
crit | err | warn | notice | info | debug]
```

```
set firewall bridge name <name> rule <1-999999> log-options level [emerg | alert | crit |
err | warn | notice | info | debug]
```
Defina el nivel de registro. Solo se aplica si el registro de reglas está habilitado.

```
set firewall bridge forward filter rule <1-999999> log-options group <0-65535>
```

```
set firewall bridge name <name> rule <1-999999> log-options group <0-65535>
```
Defina el grupo de registro al que enviar el mensaje. Solo se aplica si el registro de reglas está habilitado.

```
set firewall bridge forward filter rule <1-999999> log-options snapshot-length <0-9000>
```

```
set firewall bridge name <name> rule <1-999999> log-options snapshot-length <0-9000>
```
Defina la longitud de la carga útil del paquete para incluir en el mensaje de enlace de red. Solo se aplica si el registro de reglas está habilitado y el grupo de registros está definido.

```
set firewall bridge forward filter rule <1-999999> log-options queue-threshold <0-65535>
```

```
set firewall bridge name <name> rule <1-999999> log-options queue-threshold <0-65535>
```
Defina la cantidad de paquetes para poner en cola dentro del kernel antes de enviarlos al espacio de usuario. Solo se aplica si el registro de reglas está habilitado y el grupo de registros está definido.

#### **Firewall Description**

For reference, a description can be defined for every defined custom chain.

#### set firewall bridge name <name> description <text>

Provide a rule-set description to a custom firewall chain.

#### **Rule Status**

When defining a rule, it is enable by default. In some cases, it is useful to just disable the rule, rather than removing it.

#### set firewall bridge forward filter rule <1-999999> disable

set firewall bridge name <name> rule <1-999999> disable

Command for disabling a rule but keep it in the configuration.

## **Criterios de coincidencia**

There are a lot of matching criteria against which the packet can be tested.

set firewall bridge forward filter rule <1-999999> destination mac-address <mac-address>

set firewall bridge name <name> rule <1-999999> destination mac-address <mac-address>

set firewall bridge forward filter rule <1-999999> source mac-address <mac-address>

set firewall bridge name <name> rule <1-999999> source mac-address <mac-address>

Match criteria based on source and/or destination mac-address.

set firewall bridge forward filter rule <1-999999> inbound-interface name <iface>

set firewall bridge name <name> rule <1-999999> inbound-interface name <iface>

Match based on inbound interface. Wildcard \* can be used. For example: eth2\*. Prepending character ! for inverted matching criteria is also supported. For example !eth2

set firewall bridge forward filter rule <1-999999> inbound-interface group <iface\_group> set firewall bridge name <name> rule <1-999999> inbound-interface group <iface\_group>

Match based on inbound interface group. Prepending character ! for inverted matching criteria is also supported. For example !IFACE\_GROUP

set firewall bridge forward filter rule <1-999999> outbound-interface name <iface>

```
set firewall bridge name <name> rule <1-999999> outbound-interface name <iface>
```
Match based on outbound interface. Wildcard \* can be used. For example: eth2\*. Prepending character ! for inverted matching criteria is also supported. For example !eth2

set firewall bridge forward filter rule <1-999999> outbound-interface group <iface\_group>

```
set firewall bridge name <name> rule <1-999999> outbound-interface group <iface_group>
```
Match based on outbound interface group. Prepending character ! for inverted matching criteria is also supported. For example !IFACE\_GROUP

```
set firewall bridge forward filter rule <1-999999> vlan id <0-4096>
```
set firewall bridge name <name> rule <1-999999> vlan id <0-4096>

Match based on vlan ID. Range is also supported.

#### set firewall bridge forward filter rule <1-999999> vlan priority <0-7>

## set firewall bridge name <name> rule <1-999999> vlan priority <0-7>

Match based on vlan priority(pcp). Range is also supported.

## **Cortafuegos en modo operativo**

#### **Descripción general del conjunto de reglas**

In this section you can find all useful firewall op-mode commands.

General commands for firewall configuration, counter and statistics:

show firewall

show firewall summary

```
show firewall statistics
```
And, to print only bridge firewall information:

show firewall bridge

show firewall bridge forward filter

show firewall bridge forward filter rule <rule>

show firewall bridge name <name>

show firewall bridge name <name> rule <rule>

## **Mostrar registro de cortafuegos**

show log firewall show log firewall bridge show log firewall bridge forward show log firewall bridge forward filter show log firewall bridge name <name> show log firewall bridge forward filter rule  $\langle$ rule> show log firewall bridge name <name> rule <rule>

Show the logs of all firewall; show all bridge firewall logs; show all logs for forward hook; show all logs for forward hook and priority filter; show all logs for particular custom chain; show logs for specific Rule-Set.

## **Ejemplo**

Configuration example:

```
set firewall bridge forward filter default-action 'drop'
set firewall bridge forward filter default-log
set firewall bridge forward filter rule 10 action 'continue'
set firewall bridge forward filter rule 10 inbound-interface name 'eth2'
set firewall bridge forward filter rule 10 vlan id '22'
set firewall bridge forward filter rule 20 action 'drop'
set firewall bridge forward filter rule 20 inbound-interface group 'TRUNK-RIGHT'
set firewall bridge forward filter rule 20 vlan id '60'
set firewall bridge forward filter rule 30 action 'jump'
set firewall bridge forward filter rule 30 jump-target 'TEST'
set firewall bridge forward filter rule 30 outbound-interface name '!eth1'
set firewall bridge forward filter rule 35 action 'accept'
set firewall bridge forward filter rule 35 vlan id '11'
set firewall bridge forward filter rule 40 action 'continue'
set firewall bridge forward filter rule 40 destination mac-address '66:55:44:33:22:11'
set firewall bridge forward filter rule 40 source mac-address '11:22:33:44:55:66'
set firewall bridge name TEST default-action 'accept'
set firewall bridge name TEST default-log
set firewall bridge name TEST rule 10 action 'continue'
set firewall bridge name TEST rule 10 log
set firewall bridge name TEST rule 10 vlan priority '0'
```
And op-mode commands:

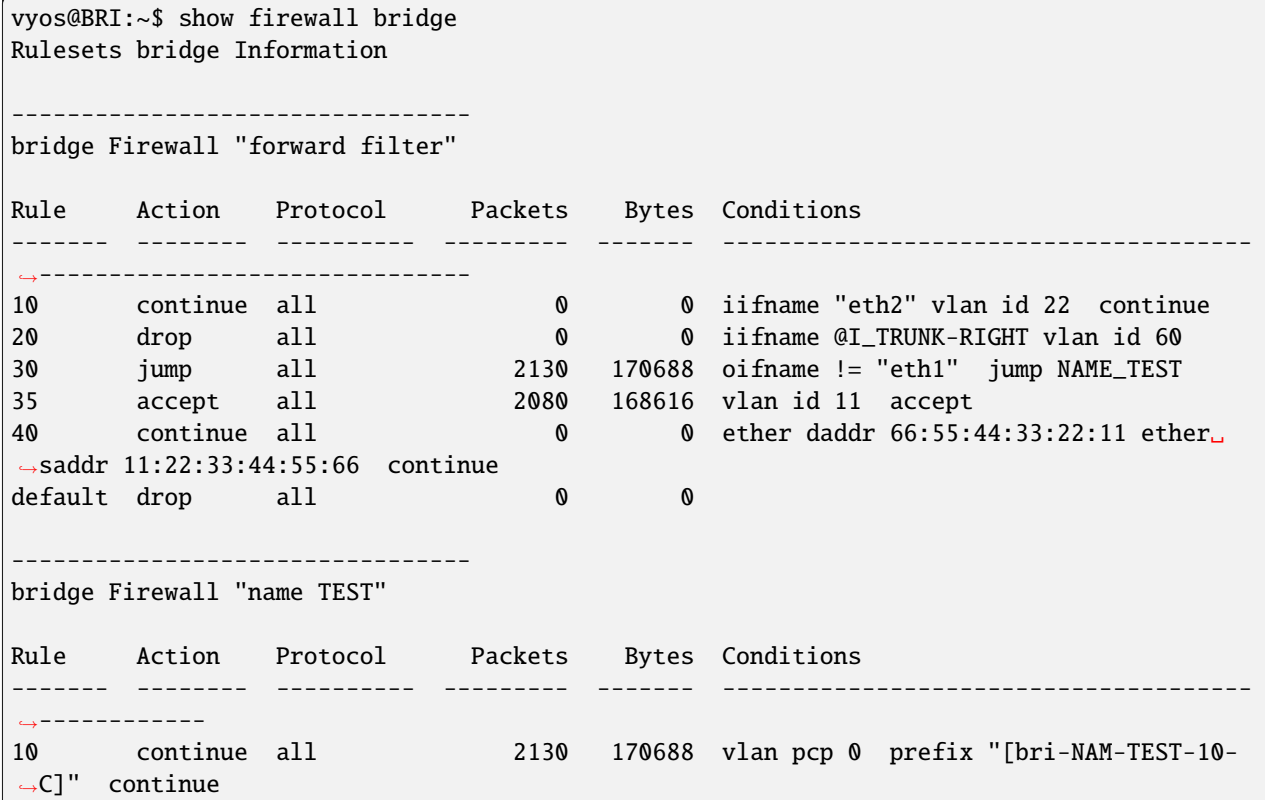

(continúe en la próxima página)

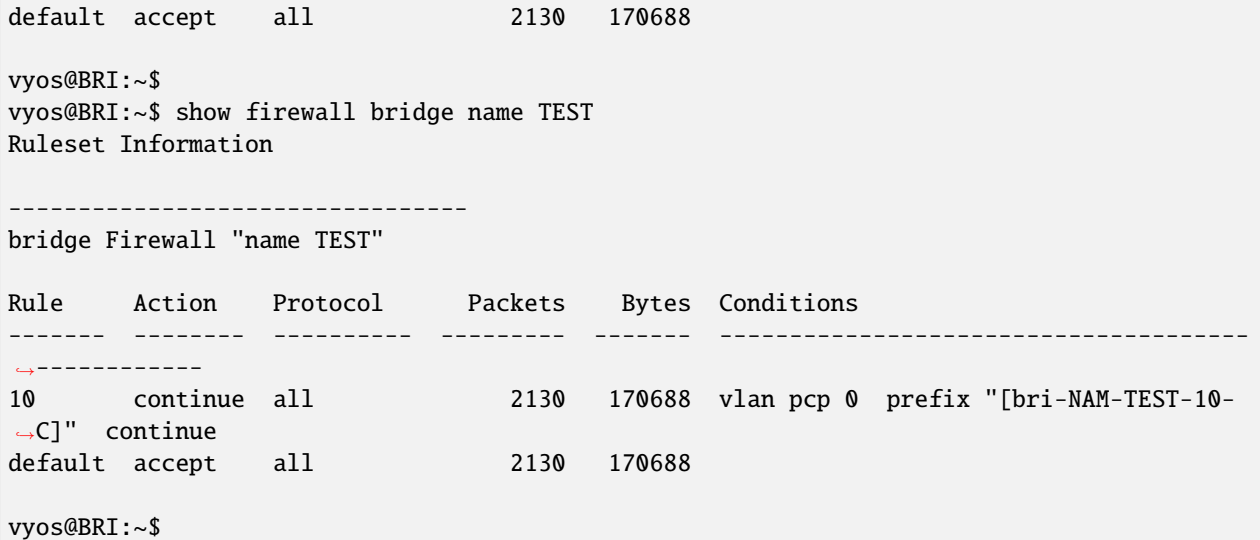

Inspect logs:

vyos@BRI:~\$ show log firewall bridge Dec 05 14:37:47 kernel: [bri-NAM-TEST-10-C]IN=eth1 OUT=eth2 ARP HTYPE=1 PTYPE=0x0800␣ ˓<sup>→</sup>OPCODE=1 MACSRC=50:00:00:04:00:00 IPSRC=10.11.11.101 MACDST=00:00:00:00:00:00 IPDST=10.  $\rightarrow$ 11.11.102 Dec 05 14:37:48 kernel: [bri-NAM-TEST-10-C]IN=eth1 OUT=eth2 ARP HTYPE=1 PTYPE=0x0800␣ ˓<sup>→</sup>OPCODE=1 MACSRC=50:00:00:04:00:00 IPSRC=10.11.11.101 MACDST=00:00:00:00:00:00 IPDST=10.  $\rightarrow$ 11.11.102 Dec 05 14:37:49 kernel: [bri-NAM-TEST-10-C]IN=eth1 OUT=eth2 ARP HTYPE=1 PTYPE=0x0800␣ ˓<sup>→</sup>OPCODE=1 MACSRC=50:00:00:04:00:00 IPSRC=10.11.11.101 MACDST=00:00:00:00:00:00 IPDST=10.  $\rightarrow$ 11.11.102 ... vyos@BRI:~\$ show log firewall bridge forward filter Dec 05 14:42:22 kernel: [bri-FWD-filter-default-D]IN=eth2 OUT=eth1␣ ˓<sup>→</sup>MAC=33:33:00:00:00:16:50:00:00:06:00:00:86:dd␣ →SRC=0000:0000:0000:0000:0000:0000:0000.0000 ˓<sup>→</sup>DST=ff02:0000:0000:0000:0000:0000:0000:0016 LEN=96 TC=0 HOPLIMIT=1 FLOWLBL=0␣ ˓<sup>→</sup>PROTO=ICMPv6 TYPE=143 CODE=0 Dec 05 14:42:22 kernel: [bri-FWD-filter-default-D]IN=eth2 OUT=eth1␣ ˓<sup>→</sup>MAC=33:33:00:00:00:16:50:00:00:06:00:00:86:dd␣ ˓<sup>→</sup>SRC=0000:0000:0000:0000:0000:0000:0000:0000␣ ˓<sup>→</sup>DST=ff02:0000:0000:0000:0000:0000:0000:0016 LEN=96 TC=0 HOPLIMIT=1 FLOWLBL=0␣ ˓<sup>→</sup>PROTO=ICMPv6 TYPE=143 CODE=0

# **8.2.4 IPv4 Firewall Configuration**

# **Descripción general**

In this section there's useful information of all firewall configuration that can be done regarding IPv4, and appropriate op-mode commands. Configuration commands covered in this section:

# set firewall ipv4 ...

From main structure defined in *[Firewall Overview](#page-399-0)* in this section you can find detailed information only for the next part of the general structure:

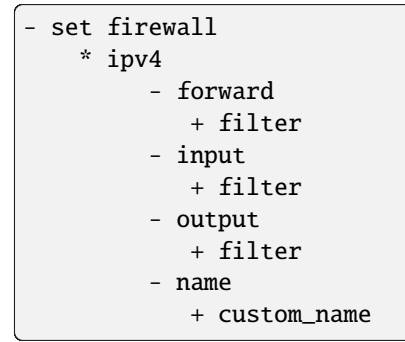

For transit traffic, which is received by the router and forwarded, base chain is **forward**. A simplified packet flow diagram for transit traffic is shown next:

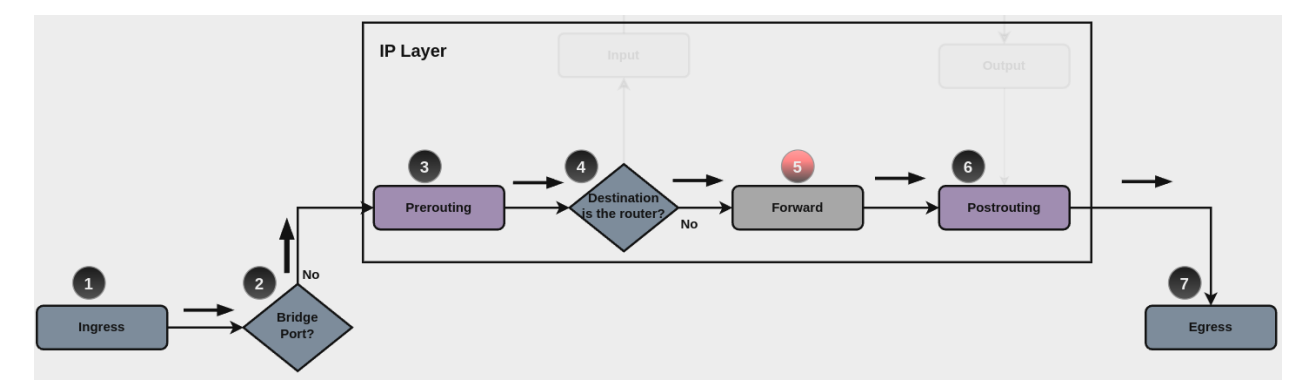

Where firewall base chain to configure firewall filtering rules for transit traffic is set firewall ipv4 forward filter ..., which happens in stage 5, highlighted with red color.

For traffic towards the router itself, base chain is **input**, while traffic originated by the router, base chain is **output**. A new simplified packet flow diagram is shown next, which shows the path for traffic destined to the router itself, and traffic generated by the router (starting from circle number 6):

Base chain is for traffic toward the router is set firewall ipv4 input filter ...

And base chain for traffic generated by the router is set firewall ipv4 output filter ...

**Nota: Important note about default-actions:** If default action for any base chain is not defined, then the default action is set to **accept** for that chain. For custom chains, if default action is not defined, then the default-action is set to **drop**

Custom firewall chains can be created, with commands set firewall ipv4 name <name> .... In order to use such custom chain, a rule with **action jump**, and the appropriate **target** should be defined in a base chain.

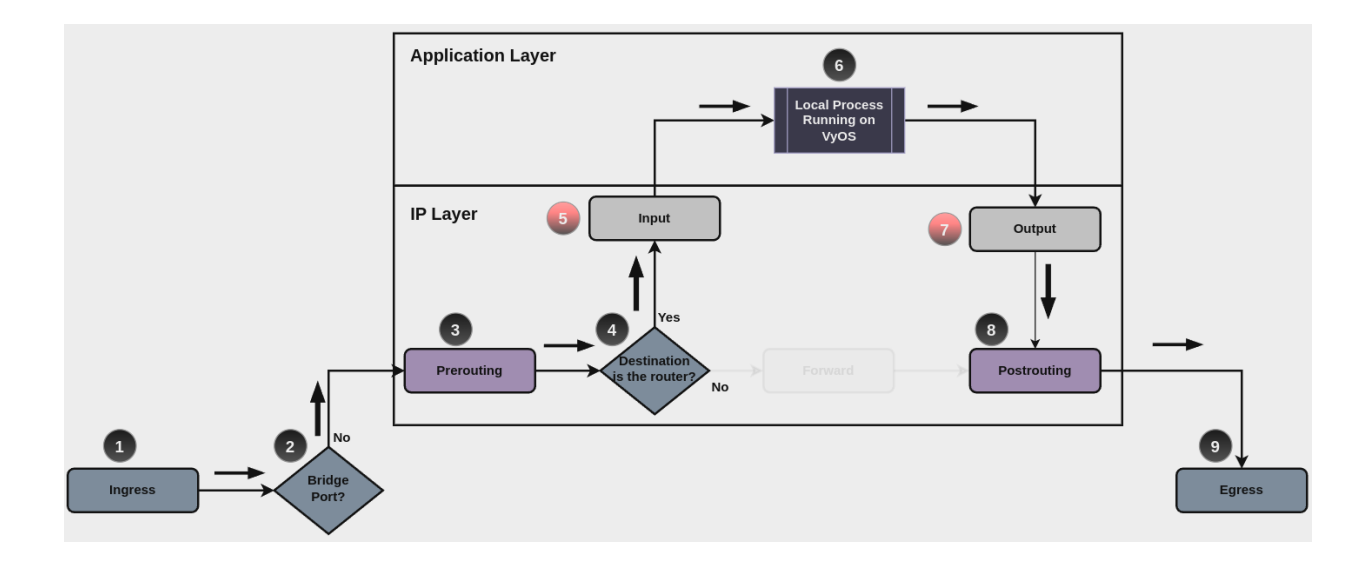

## **Firewall - IPv4 Rules**

For firewall filtering, firewall rules needs to be created. Each rule is numbered, has an action to apply if the rule is matched, and the ability to specify multiple criteria matchers. Data packets go through the rules from 1 - 999999, so order is crucial. At the first match the action of the rule will be executed.

# **Acciones**

If a rule is defined, then an action must be defined for it. This tells the firewall what to do if all criteria matchers defined for such rule do match.

The action can be :

- accept: accept the packet.
- continue: continue parsing next rule.
- drop: drop the packet.
- **reject:** reject the packet.
- jump: jump to another custom chain.
- return: Return from the current chain and continue at the next rule of the last chain.
- queue: Enqueue packet to userspace.
- synproxy: synproxy the packet.

set firewall ipv4 forward filter rule <1-999999> action [accept | continue | drop | jump | queue | reject | return | synproxy]

set firewall ipv4 input filter rule <1-999999> action [accept | continue | drop | jump | queue | reject | return | synproxy]

set firewall ipv4 output filter rule <1-999999> action [accept | continue | drop | jump | queue | reject | return]

set firewall ipv4 name <name> rule <1-999999> action [accept | continue | drop | jump | queue | reject | return]

This required setting defines the action of the current rule. If action is set to jump, then jump-target is also needed.

set firewall ipv4 forward filter rule <1-999999> jump-target <text>

set firewall ipv4 input filter rule <1-999999> jump-target <text>

set firewall ipv4 output filter rule <1-999999> jump-target <text>

```
set firewall ipv4 name <name> rule <1-999999> jump-target <text>
```
To be used only when action is set to jump. Use this command to specify jump target.

set firewall ipv4 forward filter rule <1-999999> queue <0-65535>

set firewall ipv4 input filter rule <1-999999> queue <0-65535>

set firewall ipv4 output filter rule <1-999999> queue <0-65535>

set firewall ipv4 name <name> rule <1-999999> queue <0-65535>

To be used only when action is set to queue. Use this command to specify queue target to use. Queue range is also supported.

set firewall ipv4 forward filter rule <1-999999> queue-options bypass

set firewall ipv4 input filter rule <1-999999> queue-options bypass

set firewall ipv4 output filter rule <1-999999> queue-options bypass

set firewall ipv4 name <name> rule <1-999999> queue-options bypass

To be used only when action is set to queue. Use this command to let packet go through firewall when no userspace software is connected to the queue.

set firewall ipv4 forward filter rule <1-999999> queue-options fanout

```
set firewall ipv4 input filter rule <1-999999> queue-options fanout
```
set firewall ipv4 output filter rule <1-999999> queue-options fanout

set firewall ipv4 name <name> rule <1-999999> queue-options fanout

To be used only when action is set to queue. Use this command to distribute packets between several queues.

Also, **default-action** is an action that takes place whenever a packet does not match any rule in it's chain. For base chains, possible options for **default-action** are **accept** or **drop**.

set firewall ipv4 forward filter default-action [accept | drop]

set firewall ipv4 input filter default-action [accept | drop]

set firewall ipv4 output filter default-action [accept | drop]

set firewall ipv4 name <name> default-action [accept | drop | jump | queue | reject | return]

This set the default action of the rule-set if no rule matched a packet criteria. If default-action is set to jump, then default-jump-target is also needed. Note that for base chains, default action can only be set to accept or drop, while on custom chain, more actions are available.

#### set firewall ipv4 name <name> default-jump-target <text>

To be used only when default-action is set to jump. Use this command to specify jump target for default rule.

**Nota: Important note about default-actions:** If default action for any base chain is not defined, then the default action is set to **accept** for that chain. For custom chains, if default action is not defined, then the default-action is set to **drop**.

#### **Firewall Logs**

Logging can be enable for every single firewall rule. If enabled, other log options can be defined.

set firewall ipv4 forward filter rule <1-999999> log

set firewall ipv4 input filter rule <1-999999> log

set firewall ipv4 output filter rule <1-999999> log

set firewall ipv4 name <name> rule <1-999999> log

Enable logging for the matched packet. If this configuration command is not present, then log is not enabled.

```
set firewall ipv4 forward filter default-log
```

```
set firewall ipv4 input filter default-log
```
set firewall ipv4 output filter default-log

```
set firewall ipv4 name <name> default-log
```
Use this command to enable the logging of the default action on the specified chain.

```
set firewall ipv4 forward filter rule <1-999999> log-options level [emerg | alert | crit
| err | warn | notice | info | debug]
set firewall ipv4 input filter rule <1-999999> log-options level [emerg | alert | crit |
err | warn | notice | info | debug]
set firewall ipv4 output filter rule <1-999999> log-options level [emerg | alert | crit |
err | warn | notice | info | debug]
set firewall ipv4 name <name> rule <1-999999> log-options level [emerg | alert | crit |
err | warn | notice | info | debug]
```
Defina el nivel de registro. Solo se aplica si el registro de reglas está habilitado.

set firewall ipv4 forward filter rule <1-999999> log-options group <0-65535>

```
set firewall ipv4 input filter rule <1-999999> log-options group <0-65535>
```
set firewall ipv4 output filter rule <1-999999> log-options group <0-65535>

set firewall ipv4 name <name> rule <1-999999> log-options group <0-65535>

Defina el grupo de registro al que enviar el mensaje. Solo se aplica si el registro de reglas está habilitado.

```
set firewall ipv4 forward filter rule <1-999999> log-options snapshot-length <0-9000>
```

```
set firewall ipv4 input filter rule <1-999999> log-options snapshot-length <0-9000>
```

```
set firewall ipv4 output filter rule <1-999999> log-options snapshot-length <0-9000>
```

```
set firewall ipv4 name <name> rule <1-999999> log-options snapshot-length <0-9000>
```
Defina la longitud de la carga útil del paquete para incluir en el mensaje de enlace de red. Solo se aplica si el registro de reglas está habilitado y el grupo de registros está definido.

set firewall ipv4 forward filter rule <1-999999> log-options queue-threshold <0-65535>

```
set firewall ipv4 input filter rule <1-999999> log-options queue-threshold <0-65535>
set firewall ipv4 output filter rule <1-999999> log-options queue-threshold <0-65535>
set firewall ipv4 name <name> rule <1-999999> log-options queue-threshold <0-65535>
```
Defina la cantidad de paquetes para poner en cola dentro del kernel antes de enviarlos al espacio de usuario. Solo se aplica si el registro de reglas está habilitado y el grupo de registros está definido.

#### **Firewall Description**

For reference, a description can be defined for every single rule, and for every defined custom chain.

```
set firewall ipv4 name <name> description <text>
```
Provide a rule-set description to a custom firewall chain.

set firewall ipv4 forward filter rule <1-999999> description <text>

```
set firewall ipv4 input filter rule <1-999999> description <text>
```
set firewall ipv4 output filter rule <1-999999> description <text>

set firewall ipv4 name <name> rule <1-999999> description <text>

Proporcione una descripción para cada regla.

## **Rule Status**

When defining a rule, it is enable by default. In some cases, it is useful to just disable the rule, rather than removing it.

set firewall ipv4 forward filter rule <1-999999> disable

set firewall ipv4 input filter rule <1-999999> disable

set firewall ipv4 output filter rule <1-999999> disable

```
set firewall ipv4 name <name> rule <1-999999> disable
```
Command for disabling a rule but keep it in the configuration.

## **Criterios de coincidencia**

There are a lot of matching criteria against which the packet can be tested.

set firewall ipv4 forward filter rule <1-999999> connection-status nat [destination | source]

set firewall ipv4 input filter rule <1-999999> connection-status nat [destination | source]

set firewall ipv4 output filter rule <1-999999> connection-status nat [destination | source]

set firewall ipv4 name <name> rule <1-999999> connection-status nat [destination | source]

Criterios de coincidencia basados en el estado de la conexión nacional.

```
set firewall ipv4 forward filter rule <1-999999> connection-mark <1-2147483647>
set firewall ipv4 input filter rule <1-999999> connection-mark <1-2147483647>
```
set firewall ipv4 output filter rule <1-999999> connection-mark <1-2147483647>

set firewall ipv4 name <name> rule <1-999999> connection-mark <1-2147483647>

Criterios de coincidencia basados en la marca de conexión.

set firewall ipv4 forward filter rule <1-999999> conntrack-helper <module>

set firewall ipv4 input filter rule <1-999999> conntrack-helper <module>

set firewall ipv4 output filter rule <1-999999> conntrack-helper <module>

set firewall ipv4 name <name> rule <1-999999> conntrack-helper <module>

Match based on connection tracking protocol helper module to secure use of that helper module. See below for possible completions *<module>*.

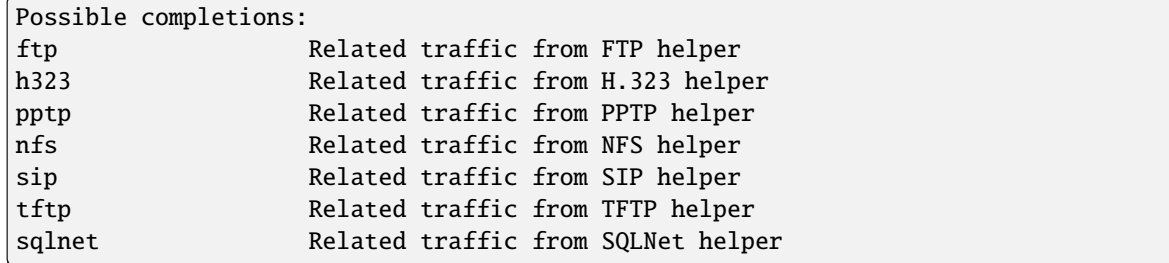

set firewall ipv4 forward filter rule <1-999999> source address [address | addressrange | CIDR]

set firewall ipv4 input filter rule <1-999999> source address [address | addressrange | CIDR]

set firewall ipv4 output filter rule <1-999999> source address [address | addressrange | CIDR]

set firewall ipv4 name <name> rule <1-999999> source address [address | addressrange | CIDR]

set firewall ipv4 forward filter rule <1-999999> destination address [address | addressrange | CIDR]

set firewall ipv4 input filter rule <1-999999> destination address [address | addressrange | CIDR]

set firewall ipv4 output filter rule <1-999999> destination address [address | addressrange | CIDR]

set firewall ipv4 name <name> rule <1-999999> destination address [address | addressrange | CIDR]

Match criteria based on source and/or destination address. This is similar to the network groups part, but here you are able to negate the matching addresses.

set firewall ipv4 name FOO rule 50 source address 192.0.2.10-192.0.2.11 # with a '!' the rule match everything except the specified subnet set firewall ipv4 input filter FOO rule 51 source address !203.0.113.0/24

set firewall ipv4 forward filter rule <1-999999> source address-mask [address] set firewall ipv4 input filter rule <1-999999> source address-mask [address] set firewall ipv4 output filter rule <1-999999> source address-mask [address]

```
set firewall ipv4 name <name> rule <1-999999> source address-mask [address]
set firewall ipv4 forward filter rule <1-999999> destination address-mask [address]
set firewall ipv4 input filter rule <1-999999> destination address-mask [address]
set firewall ipv4 output filter rule <1-999999> destination address-mask [address]
set firewall ipv4 name <name> rule <1-999999> destination address-mask [address]
```
An arbitrary netmask can be applied to mask addresses to only match against a specific portion.

Esto funciona tanto para direcciones individuales como para grupos de direcciones.

# Match any IPv4 address with `11` as the 2nd octet and `13` as the forth octet set firewall ipv4 name FOO rule 100 destination address 0.11.0.13 set firewall ipv4 name FOO rule 100 destination address-mask 0.255.0.255

set firewall ipv4 forward filter rule <1-999999> source fqdn <fqdn> set firewall ipv4 input filter rule <1-999999> source fqdn <fqdn> set firewall ipv4 output filter rule <1-999999> source fqdn <fqdn> set firewall ipv4 name <name> rule <1-999999> source fqdn <fqdn> set firewall ipv4 forward filter rule <1-999999> destination fqdn <fqdn> set firewall ipv4 input filter rule <1-999999> destination fqdn <fqdn> set firewall ipv4 output filter rule <1-999999> destination fqdn <fqdn> set firewall ipv4 name <name> rule <1-999999> destination fqdn <fqdn>

Especifique un nombre de dominio completo como comparador de origen/destino. Asegúrese de que el enrutador pueda resolver dicha consulta DNS.

set firewall ipv4 forward filter rule <1-999999> source geoip country-code <country> set firewall ipv4 input filter rule <1-999999> source geoip country-code <country> set firewall ipv4 output filter rule <1-999999> source geoip country-code <country> set firewall ipv4 name <name> rule <1-999999> source geoip country-code <country> set firewall ipv4 forward filter rule <1-999999> destination geoip country-code <country> set firewall ipv4 input filter rule <1-999999> destination geoip country-code <country> set firewall ipv4 output filter rule <1-999999> destination geoip country-code <country> set firewall ipv4 name <name> rule <1-999999> destination geoip country-code <country> set firewall ipv4 forward filter rule <1-999999> source geoip inverse-match set firewall ipv4 input filter rule <1-999999> source geoip inverse-match set firewall ipv4 output filter rule <1-999999> source geoip inverse-match set firewall ipv4 name <name> rule <1-999999> source geoip inverse-match set firewall ipv4 forward filter rule <1-999999> destination geoip inverse-match set firewall ipv4 input filter rule <1-999999> destination geoip inverse-match set firewall ipv4 output filter rule <1-999999> destination geoip inverse-match set firewall ipv4 name <name> rule <1-999999> destination geoip inverse-match

Match IP addresses based on its geolocation. More info: [geoip matching.](https://wiki.nftables.org/wiki-nftables/index.php/GeoIP_matching) Use inverse-match to match anything except the given country-codes.

Los datos son proporcionados por DB-IP.com bajo licencia CC-BY-4.0. Se requiere atribución, permite la redistribución para que podamos incluir una base de datos en imágenes (~3 MB comprimidos). Incluye secuencia de comandos cron (invocable manualmente por geoip de actualización de modo operativo) para mantener la base de datos y las reglas actualizadas.

```
set firewall ipv4 forward filter rule <1-999999> source mac-address <mac-address>
```
set firewall ipv4 input filter rule <1-999999> source mac-address <mac-address>

```
set firewall ipv4 output filter rule <1-999999> source mac-address <mac-address>
```
set firewall ipv4 name <name> rule <1-999999> source mac-address <mac-address>

Solo en los criterios de origen, puede especificar una dirección MAC.

set firewall ipv4 input filter rule 100 source mac-address 00:53:00:11:22:33 set firewall ipv4 input filter rule 101 source mac-address !00:53:00:aa:12:34

set firewall ipv4 forward filter rule <1-999999> source port [1-65535 | portname | start-end]

set firewall ipv4 input filter rule <1-999999> source port [1-65535 | portname | start-end]

set firewall ipv4 output filter rule <1-999999> source port [1-65535 | portname | start-end]

set firewall ipv4 name <name> rule <1-999999> source port  $[1-65535]$  portname | start-end]

set firewall ipv4 forward filter rule <1-999999> destination port [1-65535 | portname | start-end]

set firewall ipv4 input filter rule <1-999999> destination port [1-65535 | portname | start-end]

set firewall ipv4 output filter rule <1-999999> destination port [1-65535 | portname | start-end]

set firewall ipv4 name <name> rule <1-999999> destination port [1-65535 | portname | start-end]

Un puerto se puede configurar con un número de puerto o un nombre que se define aquí: /etc/services.

set firewall ipv4 forward filter rule 10 source port '22' set firewall ipv4 forward filter rule 11 source port '!http' set firewall ipv4 forward filter rule 12 source port 'https'

Se pueden especificar varios puertos de origen como una lista separada por comas. La lista completa también se puede " negar & quot; usando !. Por ejemplo:

set firewall ipv4 forward filter rule <1-999999> source group address-group <name | ! name>

set firewall ipv4 input filter rule <1-999999> source group address-group <name | !name> set firewall ipv4 output filter rule <1-999999> source group address-group <name | !name> set firewall ipv4 name <name> rule <1-999999> source group address-group <name | !name>

set firewall ipv4 forward filter rule <1-999999> destination group address-group <name | !name>

set firewall ipv4 input filter rule <1-999999> destination group address-group <name | !name>

set firewall ipv4 output filter rule <1-999999> destination group address-group <name | !name>

set firewall ipv4 name <name> rule <1-999999> destination group address-group <name | !name>

Utilice un grupo de direcciones específico. Anteponga el carácter ! para los criterios de coincidencia invertidos.

set firewall ipv4 forward filter rule <1-999999> source group dynamic-address-group <name | !name>

set firewall ipv4 input filter rule <1-999999> source group dynamic-address-group <name | !name>

set firewall ipv4 output filter rule <1-999999> source group dynamic-address-group <name | !name>

set firewall ipv4 name <name> rule <1-999999> source group dynamic-address-group <name | !name>

set firewall ipv4 forward filter rule <1-999999> destination group dynamic-address-group <name | !name>

set firewall ipv4 input filter rule <1-999999> destination group dynamic-address-group <name | !name>

set firewall ipv4 output filter rule <1-999999> destination group dynamic-address-group <name | !name>

set firewall ipv4 name <name> rule <1-999999> destination group dynamic-address-group <name | !name>

Use a specific dynamic-address-group. Prepend character ! for inverted matching criteria.

set firewall ipv4 forward filter rule <1-999999> source group network-group <name | ! name>

set firewall ipv4 input filter rule <1-999999> source group network-group <name | !name> set firewall ipv4 output filter rule <1-999999> source group network-group <name | !name> set firewall ipv4 name <name> rule <1-999999> source group network-group <name | !name> set firewall ipv4 forward filter rule <1-999999> destination group network-group <name | !name>

set firewall ipv4 input filter rule <1-999999> destination group network-group <name | !name>

set firewall ipv4 output filter rule <1-999999> destination group network-group <name | !name>

set firewall ipv4 name <name> rule <1-999999> destination group network-group <name | !name>

Utilice un grupo de red específico. Anteponga el carácter ! para los criterios de coincidencia invertidos. set firewall ipv4 forward filter rule <1-999999> source group port-group <name | !name> set firewall ipv4 input filter rule <1-999999> source group port-group <name | !name>

set firewall ipv4 output filter rule <1-999999> source group port-group <name | !name> set firewall ipv4 name <name> rule <1-999999> source group port-group <name | !name> set firewall ipv4 forward filter rule <1-999999> destination group port-group <name | !name> set firewall ipv4 input filter rule <1-999999> destination group port-group <name | ! name> set firewall ipv4 output filter rule <1-999999> destination group port-group <name | ! name>

set firewall ipv4 name <name> rule <1-999999> destination group port-group <name | !name> Utilice un grupo de puertos específico. Anteponga el carácter ! para los criterios de coincidencia invertidos.

set firewall ipv4 forward filter rule <1-999999> source group domain-group <name | !name> set firewall ipv4 input filter rule <1-999999> source group domain-group <name | !name> set firewall ipv4 output filter rule <1-999999> source group domain-group <name | !name> set firewall ipv4 name <name> rule <1-999999> source group domain-group <name | !name> set firewall ipv4 forward filter rule <1-999999> destination group domain-group <name | !name>

set firewall ipv4 input filter rule <1-999999> destination group domain-group <name | !name>

set firewall ipv4 output filter rule <1-999999> destination group domain-group <name | !name>

set firewall ipv4 name <name> rule <1-999999> destination group domain-group <name | ! name>

Utilice un grupo de dominio específico. Anteponga el carácter ! para los criterios de coincidencia invertidos. set firewall ipv4 forward filter rule <1-999999> source group mac-group <name | !name> set firewall ipv4 input filter rule <1-999999> source group mac-group <name | !name> set firewall ipv4 output filter rule <1-999999> source group mac-group <name | !name> set firewall ipv4 name <name> rule <1-999999> source group mac-group <name | !name> set firewall ipv4 forward filter rule <1-999999> destination group mac-group <name | ! name>

set firewall ipv4 input filter rule <1-999999> destination group mac-group <name | !name> set firewall ipv4 output filter rule <1-999999> destination group mac-group <name | ! name>

set firewall ipv4 name <name> rule <1-999999> destination group mac-group <name | !name> Utilice un grupo Mac específico. Anteponga el carácter ! para los criterios de coincidencia invertidos.

set firewall ipv4 forward filter rule <1-999999> dscp [0-63 | start-end] set firewall ipv4 input filter rule <1-999999> dscp [0-63 | start-end] set firewall ipv4 output filter rule <1-999999> dscp [0-63 | start-end] set firewall ipv4 name <name> rule <1-999999> dscp [0-63 | start-end] set firewall ipv4 forward filter rule <1-999999> dscp-exclude [0-63 | start-end]

```
set firewall ipv4 input filter rule <1-999999> dscp-exclude [0-63 | start-end]
set firewall ipv4 output filter rule <1-999999> dscp-exclude [0-63 | start-end]
set firewall ipv4 name <name> rule <1-999999> dscp-exclude [0-63 | start-end]
  Coincidencia basada en el valor de dscp.
set firewall ipv4 forward filter rule <1-999999> fragment [match-frag | match-non-frag]
set firewall ipv4 input filter rule <1-999999> fragment [match-frag | match-non-frag]
set firewall ipv4 output filter rule <1-999999> fragment [match-frag | match-non-frag]
set firewall ipv4 name <name> rule <1-999999> fragment [match-frag | match-non-frag]
  Coincidencia basada en criterios de fragmentos.
set firewall ipv4 forward filter rule <1-999999> icmp [code | type] <0-255>
set firewall ipv4 input filter rule <1-999999> icmp [code | type] <0-255>
set firewall ipv4 output filter rule <1-999999> icmp [code | type] <0-255>
set firewall ipv4 name <name> rule <1-999999> icmp [code | type] <0-255>
  Match based on icmp code and type.
set firewall ipv4 forward filter rule <1-999999> icmp type-name <text>
set firewall ipv4 input filter rule <1-999999> icmp type-name <text>
set firewall ipv4 output filter rule <1-999999> icmp type-name <text>
set firewall ipv4 name <name> rule <1-999999> icmp type-name <text>
  Match based on icmp type-name criteria. Use tab for information about what type-name criteria are supported.
set firewall ipv4 forward filter rule <1-999999> inbound-interface name <iface>
set firewall ipv4 input filter rule <1-999999> inbound-interface name <iface>
set firewall ipv4 name <name> rule <1-999999> inbound-interface name <iface>
  Match based on inbound interface. Wildcard * can be used. For example: eth2*. Prepending character ! for
  inverted matching criteria is also supported. For example ! eth2
set firewall ipv4 forward filter rule <1-999999> inbound-interface group <iface_group>
set firewall ipv4 input filter rule <1-999999> inbound-interface group <iface_group>
set firewall ipv4 name <name> rule <1-999999> inbound-interface group <iface_group>
  Match based on inbound interface group. Prepending character ! for inverted matching criteria is also supported.
  For example !IFACE_GROUP
set firewall ipv4 forward filter rule <1-999999> outbound-interface name <iface>
```

```
set firewall ipv4 output filter rule <1-999999> outbound-interface name <iface>
```

```
set firewall ipv4 name <name> rule <1-999999> outbound-interface name <iface>
```
Match based on outbound interface. Wildcard \* can be used. For example: eth2\*. Prepending character ! for inverted matching criteria is also supported. For example !eth2

```
set firewall ipv4 forward filter rule <1-999999> outbound-interface group <iface_group>
```
set firewall ipv4 output filter rule <1-999999> outbound-interface group <iface\_group>

set firewall ipv4 name <name> rule <1-999999> outbound-interface group <iface\_group>

Match based on outbound interface group. Prepending character ! for inverted matching criteria is also supported. For example !IFACE\_GROUP

```
set firewall ipv4 forward filter rule <1-999999> ipsec [match-ipsec | match-none]
set firewall ipv4 input filter rule <1-999999> ipsec [match-ipsec | match-none]
set firewall ipv4 output filter rule <1-999999> ipsec [match-ipsec | match-none]
set firewall ipv4 name <name> rule <1-999999> ipsec [match-ipsec | match-none]
  Coincidencia basada en criterios de ipsec.
set firewall ipv4 forward filter rule <1-999999> limit burst <0-4294967295>
set firewall ipv4 input filter rule <1-999999> limit burst <0-4294967295>
set firewall ipv4 output filter rule <1-999999> limit burst <0-4294967295>
```
set firewall ipv4 name <name> rule <1-999999> limit burst <0-4294967295>

Coincidencia basada en el número máximo de paquetes que se permiten por encima de la tasa. set firewall ipv4 forward filter rule <1-999999> limit rate <text> set firewall ipv4 input filter rule <1-999999> limit rate <text> set firewall ipv4 output filter rule <1-999999> limit rate <text>

set firewall ipv4 name <name> rule <1-999999> limit rate <text>

```
Coincidencia basada en la tasa promedio máxima, especificada como entero/unidad. Por ejemplo 5/minutos
set firewall ipv4 forward filter rule <1-999999> packet-length <text>
set firewall ipv4 input filter rule <1-999999> packet-length <text>
set firewall ipv4 output filter rule <1-999999> packet-length <text>
set firewall ipv4 name <name> rule <1-999999> packet-length <text>
set firewall ipv4 forward filter rule <1-999999> packet-length-exclude <text>
set firewall ipv4 input filter rule <1-999999> packet-length-exclude <text>
set firewall ipv4 output filter rule <1-999999> packet-length-exclude <text>
set firewall ipv4 name <name> rule <1-999999> packet-length-exclude <text>
```
Coincidencia basada en criterios de longitud de paquete. Se admiten varios valores de 1 a 65535 y rangos.

```
set firewall ipv4 forward filter rule <1-999999> packet-type [broadcast | host |
multicast | other]
```
set firewall ipv4 input filter rule <1-999999> packet-type [broadcast | host | multicast | other]

set firewall ipv4 output filter rule <1-999999> packet-type [broadcast | host | multicast | other]

set firewall ipv4 name <name> rule <1-999999> packet-type [broadcast | host | multicast | other]

Coincidencia basada en criterios de tipo de paquete.

```
set firewall ipv4 forward filter rule <1-999999> protocol [<text> | <0-255> | all |
tcp_udp]
```
set firewall ipv4 input filter rule <1-999999> protocol [<text> | <0-255> | all | tcp\_udp]

set firewall ipv4 output filter rule <1-999999> protocol [<text> | <0-255> | all | tcp\_udp]

set firewall ipv4 name <name> rule <1-999999> protocol [<text> | <0-255> | all | tcp\_udp]

Coincidir con un criterio de protocolo. Un número de protocolo o un nombre que se define aquí: /etc/ protocols. Los nombres especiales son all para todos los protocolos y tcp\_udp para paquetes basados en tcp y udp. El ! niega el protocolo seleccionado.

set firewall ipv4 forward fitler rule 10 protocol tcp\_udp set firewall ipv4 forward fitler rule 11 protocol !tcp\_udp

```
set firewall ipv4 forward filter rule <1-999999> recent count <1-255>
```
set firewall ipv4 input filter rule <1-999999> recent count <1-255>

set firewall ipv4 output filter rule <1-999999> recent count <1-255>

set firewall ipv4 name <name> rule <1-999999> recent count <1-255>

set firewall ipv4 forward filter rule <1-999999> recent time [second | minute | hour]

set firewall ipv4 input filter rule <1-999999> recent time [second | minute | hour]

set firewall ipv4 output filter rule <1-999999> recent time [second | minute | hour]

set firewall ipv4 name <name> rule <1-999999> recent time [second | minute | hour]

Coincide con las bases de las fuentes vistas recientemente.

set firewall ipv4 forward filter rule <1-999999> tcp flags [not] <text>

```
set firewall ipv4 input filter rule <1-999999> tcp flags [not] <text>
```
set firewall ipv4 output filter rule <1-999999> tcp flags [not] <text>

```
set firewall ipv4 name <name> rule <1-999999> tcp flags [not] <text>
```
Allowed values fpr TCP flags: ack, cwr, ecn, fin, psh, rst, syn and urg. Multiple values are supported, and for inverted selection use not, as shown in the example.

set firewall ipv4 input filter rule 10 tcp flags 'ack' set firewall ipv4 input filter rule 12 tcp flags 'syn' set firewall ipv4 input filter rule 13 tcp flags not 'fin'

set firewall ipv4 forward filter rule <1-999999> state [established | invalid | new | related]

set firewall ipv4 input filter rule <1-999999> state [established | invalid | new | related]

set firewall ipv4 output filter rule <1-999999> state [established | invalid | new | related]

set firewall ipv4 name <name> rule <1-999999> state [established | invalid | new | related]

Comparar con el estado de un paquete.

set firewall ipv4 forward filter rule <1-999999> time startdate <text>

set firewall ipv4 input filter rule <1-999999> time startdate <text>

set firewall ipv4 output filter rule <1-999999> time startdate <text> set firewall ipv4 name <name> rule <1-999999> time startdate <text> set firewall ipv4 forward filter rule <1-999999> time starttime <text> set firewall ipv4 input filter rule <1-999999> time starttime <text> set firewall ipv4 output filter rule <1-999999> time starttime <text> set firewall ipv4 name <name> rule <1-999999> time starttime <text> set firewall ipv4 forward filter rule <1-999999> time stopdate <text> set firewall ipv4 input filter rule <1-999999> time stopdate <text> set firewall ipv4 output filter rule <1-999999> time stopdate <text> set firewall ipv4 name <name> rule <1-999999> time stopdate <text> set firewall ipv4 forward filter rule <1-999999> time stoptime <text> set firewall ipv4 input filter rule <1-999999> time stoptime <text> set firewall ipv4 output filter rule <1-999999> time stoptime <text> set firewall ipv4 name <name> rule <1-999999> time stoptime <text> set firewall ipv4 forward filter rule <1-999999> time weekdays <text> set firewall ipv4 input filter rule <1-999999> time weekdays <text> set firewall ipv4 output filter rule <1-999999> time weekdays <text> set firewall ipv4 name <name> rule <1-999999> time weekdays <text>

Tiempo para hacer coincidir la regla definida.

set firewall ipv4 forward filter rule <1-999999> ttl <eq | gt | lt> <0-255> set firewall ipv4 input filter rule <1-999999> ttl <eq | gt | lt> <0-255> set firewall ipv4 output filter rule <1-999999> ttl <eq | gt | lt> <0-255> set firewall ipv4 name <name> rule <1-999999> ttl <eq | gt | lt> <0-255>

Igualar el tiempo de vida del parámetro, donde 'eq'significa 'igual'; 'gt'significa 'mayor que' y 'lt'significa 'menor que'.

set firewall ipv4 forward filter rule <1-999999> recent count <1-255>

set firewall ipv4 input filter rule <1-999999> recent count <1-255>

set firewall ipv4 output filter rule <1-999999> recent count <1-255>

set firewall ipv4 name <name> rule <1-999999> recent count <1-255>

set firewall ipv4 forward filter rule <1-999999> recent time <second | minute | hour>

set firewall ipv4 input filter rule <1-999999> recent time <second | minute | hour>

```
set firewall ipv4 output filter rule <1-999999> recent time <second | minute | hour>
```
set firewall ipv4 name <name> rule <1-999999> recent time <second | minute | hour>

Coincidencia cuando se ve la cantidad de conexiones 'recuento' dentro de 'tiempo'. Estos criterios coincidentes se pueden utilizar para bloquear los intentos de fuerza bruta.
### **Synproxy**

Synproxy connections

set firewall ipv4 [input | forward] filter rule <1-999999> action synproxy set firewall ipv4 [input | forward] filter rule <1-999999> protocol tcp set firewall ipv4 [input | forward] filter rule <1-999999> synproxy tcp mss <501-65535> Set TCP-MSS (maximum segment size) for the connection

set firewall ipv4 [input | forward] filter rule <1-999999> synproxy tcp window-scale  $<1-14>$ 

Set the window scale factor for TCP window scaling

### **Example synproxy**

Requirements to enable synproxy:

- Traffic must be symmetric
- Synproxy relies on syncookies and TCP timestamps, ensure these are enabled
- Disable conntrack loose track option

```
set system sysctl parameter net.ipv4.tcp_timestamps value '1'
set system conntrack tcp loose disable
set system conntrack ignore ipv4 rule 10 destination port '8080'
set system conntrack ignore ipv4 rule 10 protocol 'tcp'
set system conntrack ignore ipv4 rule 10 tcp flags syn
set firewall global-options syn-cookies 'enable'
set firewall ipv4 input filter rule 10 action 'synproxy'
set firewall ipv4 input filter rule 10 destination port '8080'
set firewall ipv4 input filter rule 10 inbound-interface name 'eth1'
set firewall ipv4 input filter rule 10 protocol 'tcp'
set firewall ipv4 input filter rule 10 synproxy tcp mss '1460'
set firewall ipv4 input filter rule 10 synproxy tcp window-scale '7'
set firewall ipv4 input filter rule 1000 action 'drop'
set firewall ipv4 input filter rule 1000 state invalid
```
#### **Cortafuegos en modo operativo**

### **Descripción general del conjunto de reglas**

### show firewall

This will show you a basic firewall overview, for all ruleset, and not only for ipv4

```
vyos@vyos:~$ show firewall
Rulesets Information
---------------------------------
```
(continúe en la próxima página)

ipv4 Firewall "forward filter" Rule Action Protocol Packets Bytes Conditions ------- -------- ---------- --------- ------- ----------------------------- 20 accept all 0 0 ip saddr @N\_TRUSTEDv4 accept 21 jump all 0 0 jump NAME\_AUX default accept all 0 0 0 -------------------------------- ipv4 Firewall "input filter" Rule Action Protocol Packets Bytes Conditions ------- -------- ---------- --------- ------- ------------------------- 156  $14377$  iifname != @I\_LAN accept default accept all 0 0 0 -------------------------------- ipv4 Firewall "name AUX" Rule Action Protocol Packets Bytes Conditions ------ -------- ---------- --------- ------- ---------------------------------- ˓<sup>→</sup>---------- 10 accept icmp 0 0 meta l4proto icmp accept 20 accept udp 0 0 meta l4proto udp ip saddr @A\_ ˓<sup>→</sup>SERVERS accept 30 drop all 0 0 ip saddr != @A\_SERVERS iifname  $ightharpoonup$ "eth2" -------------------------------- ipv4 Firewall "output filter" Rule Action Protocol Packets Bytes Conditions ------- -------- ---------- --------- ------- --------------------------------- ˓<sup>→</sup>------- 10 reject all 0 0 0 oifname @I\_LAN<br>20 accept icmp 2 168 meta 14proto io 20 accept icmp 2 168 meta l4proto icmp oifname "eth0"␣  $ightharpoonup$  accept default accept all 72 9258 -------------------------------- ipv6 Firewall "input filter" Rule Action Protocol Packets Bytes Conditions ------- -------- ---------- ----------10 accept all 0 0 ip6 saddr @N6\_TRUSTEDv6 accept default accept all 2 112 vyos@vyos:~\$

#### show firewall summary

Esto le mostrará un resumen de conjuntos de reglas y grupos.

vyos@vyos:~\$ show firewall summary Ruleset Summary IPv6 Ruleset: Ruleset Hook Ruleset Priority Description -------------- -------------------- ------------------------ forward filter input filter ipv6\_name IPV6-VyOS\_MANAGEMENT ipv6\_name IPV6-WAN\_IN PUBLIC\_INTERNET IPv4 Ruleset: Ruleset Hook Ruleset Priority Description -------------- ------------------ ------------------------ forward filter input filter name VyOS\_MANAGEMENT<br>name WAN\_IN name WAN IN PUBLIC INTERNET Firewall Groups Name Type References Members Members ----------------------- ------------------ ----------------------- --------------  $\lambda$ ,  $\lambda$ PBX address\_group WAN\_IN-100 198.51.100.77<br>SERVERS address\_group WAN\_IN-110 192.0.2.10 SERVERS address\_group WAN\_IN-110 WAN\_IN-111 192.0.2.11 WAN\_IN-112 192.0.2.12 WAN\_IN-120 WAN\_IN-121 WAN\_IN-122 SUPPORT address\_group VyOS\_MANAGEMENT-20 192.168.1.2 WAN\_IN-20 PHONE\_VPN\_SERVERS address\_group WAN\_IN-160 10.6.32.2 PINGABLE\_ADRESSES address\_group WAN\_IN-170 192.168.5.2 WAN\_IN-171 PBX ipv6\_address\_group IPV6-WAN\_IN-100 2001:db8::1 SERVERS ipv6\_address\_group IPV6-WAN\_IN-110 2001:db8::2 IPV6-WAN\_IN-111 2001:db8::3 IPV6-WAN\_IN-112 2001:db8::4 IPV6-WAN\_IN-120 IPV6-WAN\_IN-121 IPV6-WAN\_IN-122 SUPPORT ipv6\_address\_group IPV6-VyOS\_MANAGEMENT-20 2001:db8::5 IPV6-WAN\_IN-20

show firewall ipv4 [forward | input | output] filter

#### show firewall ipv4 name <name>

Este comando le dará una visión general de un solo conjunto de reglas.

```
vyos@vyos:~$ show firewall ipv4 input filter
Ruleset Information
---------------------------------
IPv4 Firewall "input filter"
Rule Action Protocol Packets Bytes Conditions
------- -------- ---------- --------- ------- ---------------------------------
˓→--------
5 jump all 0 0 iifname "eth2" jump NAME_VyOS_
˓→MANAGEMENT
default accept all
```
### show firewall ipv4 [forward | input | output] filter rule <1-999999>

show firewall ipv4 name <name> rule <1-999999>

This command will give an overview of a rule in a single rule-set, plus information for default action.

```
vyos@vyos:~$show firewall ipv4 output filter rule 20
Rule Information
            ---------------------------------
ipv4 Firewall "output filter"
Rule Action Protocol Packets Bytes Conditions
------- -------- ---------- --------- ------- --------------------------------------
\xrightarrow{ }20 accept icmp 2 168 meta l4proto icmp oifname "eth0" ␣
˓→accept
default accept all 286 47614
vyos@vyos:~$
```
#### show firewall statistics

Esto le mostrará una estadística de todos los conjuntos de reglas desde el último arranque.

#### **Mostrar registro de cortafuegos**

show log firewall show log firewall ipv4 show log firewall ipv4 [forward | input | output | name] show log firewall ipv4 [forward | input | output] filter show log firewall ipv4 name <name> show log firewall ipv4 [forward | input | output] filter rule <rule> show log firewall ipv4 name <name> rule <rule>

Show the logs of all firewall; show all ipv4 firewall logs; show all logs for particular hook; show all logs for particular hook and priority; show all logs for particular custom chain; show logs for specific Rule-Set.

# **Ejemplo de configuración parcial**

```
firewall {
    group {
        network-group BAD-NETWORKS {
            network 198.51.100.0/24
            network 203.0.113.0/24
        }
        network-group GOOD-NETWORKS {
            network 192.0.2.0/24
        }
        port-group BAD-PORTS {
            port 65535
        }
    }
    ipv4 {
        forward {
            filter {
                default-action accept
                rule 5 {
                    action accept
                    source {
                        group {
                            network-group GOOD-NETWORKS
                        }
                    }
                }
                rule 10 {
                    action drop
                    description "Bad Networks"
                    protocol all
                    source {
                        group {
                            network-group BAD-NETWORKS
                        }
                    }
                }
           }
       }
    }
}
```
# **Actualizar base de datos geoip**

# update geoip

Comando utilizado para actualizar la base de datos GeoIP y los conjuntos de firewall.

# **8.2.5 IPv6 Firewall Configuration**

# **Descripción general**

In this section there's useful information of all firewall configuration that can be done regarding IPv6, and appropriate op-mode commands. Configuration commands covered in this section:

### set firewall ipv6 ...

From main structure defined in *[Firewall Overview](#page-399-0)* in this section you can find detailed information only for the next part of the general structure:

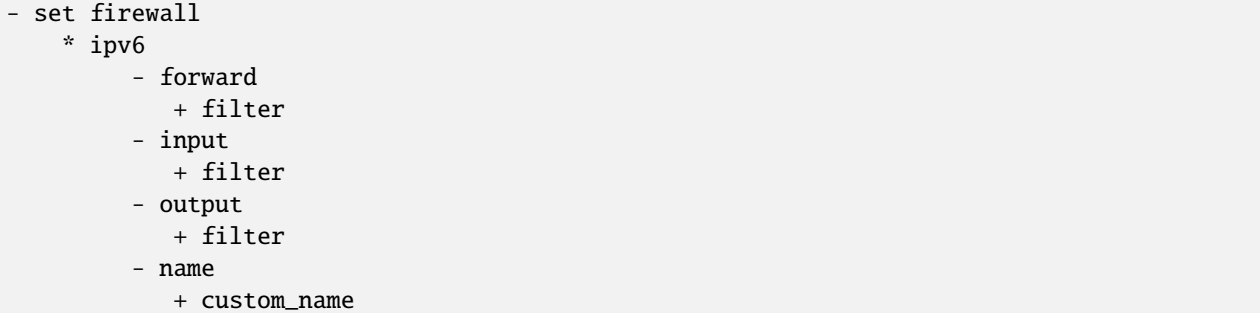

For transit traffic, which is received by the router and forwarded, base chain is **forward**. A simplified packet flow diagram for transit traffic is shown next:

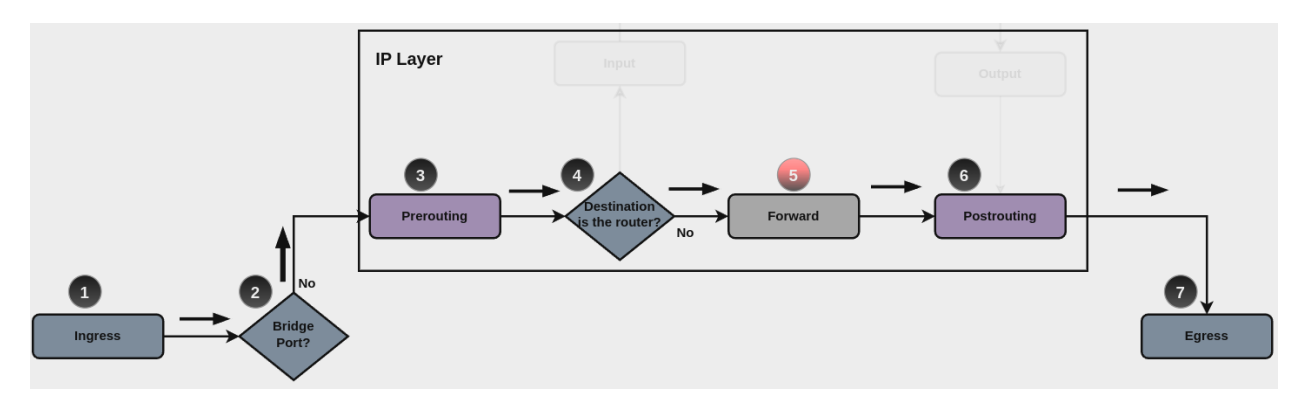

Where firewall base chain to configure firewall filtering rules for transit traffic is set firewall ipv6 forward filter ..., which happens in stage 5, highlighted with red color.

For traffic towards the router itself, base chain is **input**, while traffic originated by the router, base chain is **output**. A new simplified packet flow diagram is shown next, which shows the path for traffic destined to the router itself, and traffic generated by the router (starting from circle number 6):

Base chain is for traffic toward the router is set firewall ipv6 input filter ...

And base chain for traffic generated by the router is set firewall ipv6 output filter ...

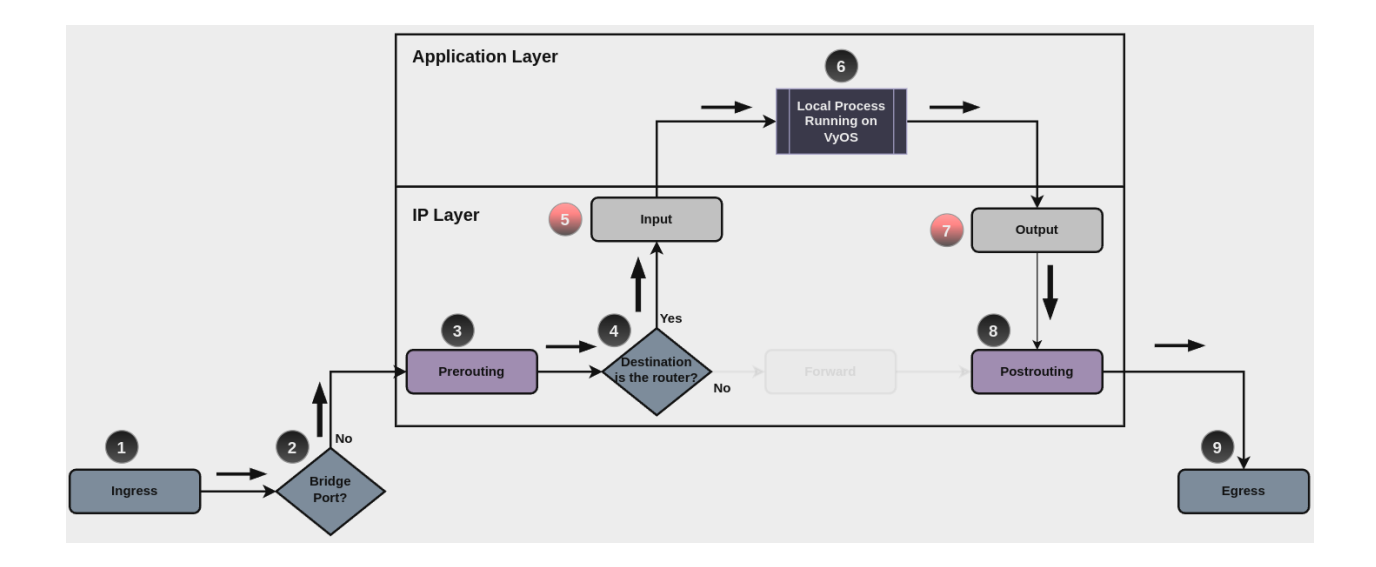

**Nota: Important note about default-actions:** If default action for any base chain is not defined, then the default action is set to **accept** for that chain. For custom chains, if default action is not defined, then the default-action is set to **drop**

Custom firewall chains can be created, with commands set firewall ipv6 name <name> .... In order to use such custom chain, a rule with **action jump**, and the appropriate **target** should be defined in a base chain.

# **Firewall - IPv6 Rules**

For firewall filtering, firewall rules needs to be created. Each rule is numbered, has an action to apply if the rule is matched, and the ability to specify multiple criteria matchers. Data packets go through the rules from 1 - 999999, so order is crucial. At the first match the action of the rule will be executed.

# **Acciones**

If a rule is defined, then an action must be defined for it. This tells the firewall what to do if all criteria matchers defined for such rule do match.

The action can be :

- accept: accept the packet.
- continue: continue parsing next rule.
- drop: drop the packet.
- reject: reject the packet.
- jump: jump to another custom chain.
- **FICT** return: Return from the current chain and continue at the next rule of the last chain.
- queue: Enqueue packet to userspace.
- synproxy: synproxy the packet.

set firewall ipv6 forward filter rule <1-999999> action [accept | continue | drop | jump | queue | reject | return | synproxy]

set firewall ipv6 input filter rule <1-999999> action [accept | continue | drop | jump | queue | reject | return | synproxy]

set firewall ipv6 output filter rule <1-999999> action [accept | continue | drop | jump | queue | reject | return]

set firewall ipv6 name <name> rule <1-999999> action [accept | continue | drop | jump | queue | reject | return]

This required setting defines the action of the current rule. If action is set to jump, then jump-target is also needed.

set firewall ipv6 forward filter rule <1-999999> jump-target <text>

set firewall ipv6 input filter rule <1-999999> jump-target <text>

set firewall ipv6 output filter rule <1-999999> jump-target <text>

set firewall ipv6 name <name> rule <1-999999> jump-target <text>

To be used only when action is set to jump. Use this command to specify jump target.

```
set firewall ipv6 forward filter rule <1-999999> queue <0-65535>
```

```
set firewall ipv6 input filter rule <1-999999> queue <0-65535>
```
set firewall ipv6 output filter rule <1-999999> queue <0-65535>

set firewall ipv6 name <name> rule <1-999999> queue <0-65535>

To be used only when action is set to queue. Use this command to specify queue target to use. Queue range is also supported.

set firewall ipv6 forward filter rule <1-999999> queue-options bypass

set firewall ipv6 input filter rule <1-999999> queue-options bypass

set firewall ipv6 output filter rule <1-999999> queue-options bypass

set firewall ipv6 name <name> rule <1-999999> queue-options bypass

To be used only when action is set to queue. Use this command to let packet go through firewall when no userspace software is connected to the queue.

set firewall ipv6 forward filter rule <1-999999> queue-options fanout

set firewall ipv6 input filter rule <1-999999> queue-options fanout

set firewall ipv6 output filter rule <1-999999> queue-options fanout

set firewall ipv6 name <name> rule <1-999999> queue-options fanout

To be used only when action is set to queue. Use this command to distribute packets between several queues.

Also, **default-action** is an action that takes place whenever a packet does not match any rule in it's chain. For base chains, possible options for **default-action** are **accept** or **drop**.

set firewall ipv6 forward filter default-action [accept | drop]

set firewall ipv6 input filter default-action [accept | drop]

set firewall ipv6 output filter default-action [accept | drop]

```
set firewall ipv6 name <name> default-action [accept | drop | jump | queue | reject |
return]
```
This set the default action of the rule-set if no rule matched a packet criteria. If default-action is set to jump, then default-jump-target is also needed. Note that for base chains, default action can only be set to accept or drop, while on custom chain, more actions are available.

#### set firewall ipv6 name <name> default-jump-target <text>

To be used only when default-action is set to jump. Use this command to specify jump target for default rule.

**Nota: Important note about default-actions:** If default action for any base chain is not defined, then the default action is set to **accept** for that chain. For custom chains, if default action is not defined, then the default-action is set to **drop**.

# **Firewall Logs**

Logging can be enable for every single firewall rule. If enabled, other log options can be defined.

set firewall ipv6 forward filter rule <1-999999> log

- set firewall ipv6 input filter rule <1-999999> log
- set firewall ipv6 output filter rule <1-999999> log
- set firewall ipv6 name <name> rule <1-999999> log

Enable logging for the matched packet. If this configuration command is not present, then log is not enabled.

- set firewall ipv6 forward filter default-log
- set firewall ipv6 input filter default-log
- set firewall ipv6 output filter default-log
- set firewall ipv6 name <name> default-log

Use this command to enable the logging of the default action on the specified chain.

```
set firewall ipv6 forward filter rule <1-999999> log-options level [emerg | alert | crit
| err | warn | notice | info | debug]
set firewall ipv6 input filter rule <1-999999> log-options level [emerg | alert | crit |
err | warn | notice | info | debug]
set firewall ipv6 output filter rule <1-999999> log-options level [emerg | alert | crit |
err | warn | notice | info | debug]
set firewall ipv6 name <name> rule <1-999999> log-options level [emerg | alert | crit |
err | warn | notice | info | debug]
  Defina el nivel de registro. Solo se aplica si el registro de reglas está habilitado.
set firewall ipv6 forward filter rule <1-999999> log-options group <0-65535>
```
set firewall ipv6 input filter rule <1-999999> log-options group <0-65535>

set firewall ipv6 output filter rule <1-999999> log-options group <0-65535>

set firewall ipv6 name <name> rule <1-999999> log-options group <0-65535>

Defina el grupo de registro al que enviar el mensaje. Solo se aplica si el registro de reglas está habilitado. set firewall ipv6 forward filter rule <1-999999> log-options snapshot-length <0-9000> set firewall ipv6 input filter rule <1-999999> log-options snapshot-length <0-9000>

```
set firewall ipv6 output filter rule <1-999999> log-options snapshot-length <0-9000>
```

```
set firewall ipv6 name <name> rule <1-999999> log-options snapshot-length <0-9000>
```
Defina la longitud de la carga útil del paquete para incluir en el mensaje de enlace de red. Solo se aplica si el registro de reglas está habilitado y el grupo de registros está definido.

set firewall ipv6 forward filter rule <1-999999> log-options queue-threshold <0-65535>

set firewall ipv6 input filter rule <1-999999> log-options queue-threshold <0-65535>

set firewall ipv6 output filter rule <1-999999> log-options queue-threshold <0-65535>

```
set firewall ipv6 name <name> rule <1-999999> log-options queue-threshold <0-65535>
```
Defina la cantidad de paquetes para poner en cola dentro del kernel antes de enviarlos al espacio de usuario. Solo se aplica si el registro de reglas está habilitado y el grupo de registros está definido.

#### **Firewall Description**

For reference, a description can be defined for every single rule, and for every defined custom chain.

```
set firewall ipv6 name <name> description <text>
```
Provide a rule-set description to a custom firewall chain.

```
set firewall ipv6 forward filter rule <1-999999> description <text>
```
set firewall ipv6 input filter rule <1-999999> description <text>

set firewall ipv6 output filter rule <1-999999> description <text>

set firewall ipv6 name <name> rule <1-999999> description <text>

Proporcione una descripción para cada regla.

### **Rule Status**

When defining a rule, it is enable by default. In some cases, it is useful to just disable the rule, rather than removing it.

set firewall ipv6 forward filter rule <1-999999> disable

set firewall ipv6 input filter rule <1-999999> disable

```
set firewall ipv6 output filter rule <1-999999> disable
```
set firewall ipv6 name <name> rule <1-999999> disable

Command for disabling a rule but keep it in the configuration.

### **Criterios de coincidencia**

There are a lot of matching criteria against which the packet can be tested.

set firewall ipv6 forward filter rule <1-999999> connection-status nat [destination | source]

```
set firewall ipv6 input filter rule <1-999999> connection-status nat [destination |
source]
```
set firewall ipv6 output filter rule <1-999999> connection-status nat [destination | source]

set firewall ipv6 name <name> rule <1-999999> connection-status nat [destination | source] Criterios de coincidencia basados en el estado de la conexión nacional. set firewall ipv6 forward filter rule <1-999999> connection-mark <1-2147483647> set firewall ipv6 input filter rule <1-999999> connection-mark <1-2147483647> set firewall ipv6 output filter rule <1-999999> connection-mark <1-2147483647> set firewall ipv6 name <name> rule <1-999999> connection-mark <1-2147483647> Criterios de coincidencia basados en la marca de conexión. set firewall ipv6 forward filter rule <1-999999> source address [address | addressrange | CIDR] set firewall ipv6 input filter rule <1-999999> source address [address | addressrange | CIDR] set firewall ipv6 output filter rule <1-999999> source address [address | addressrange | CIDR] set firewall ipv6 name <name> rule <1-999999> source address [address | addressrange | CIDR] set firewall ipv6 forward filter rule <1-999999> destination address [address | addressrange | CIDR] set firewall ipv6 input filter rule <1-999999> destination address [address | addressrange | CIDR] set firewall ipv6 output filter rule <1-999999> destination address [address | addressrange | CIDR] set firewall ipv6 name <name> rule <1-999999> destination address [address | addressrange | CIDR] Match criteria based on source and/or destination address. This is similar to the network groups part, but here you are able to negate the matching addresses.

set firewall ipv6 name FOO rule 100 source address 2001:db8::202

```
set firewall ipv6 forward filter rule <1-999999> source address-mask [address]
set firewall ipv6 input filter rule <1-999999> source address-mask [address]
set firewall ipv6 output filter rule <1-999999> source address-mask [address]
set firewall ipv6 name <name> rule <1-999999> source address-mask [address]
set firewall ipv6 forward filter rule <1-999999> destination address-mask [address]
set firewall ipv6 input filter rule <1-999999> destination address-mask [address]
set firewall ipv6 output filter rule <1-999999> destination address-mask [address]
set firewall ipv6 name <name> rule <1-999999> destination address-mask [address]
```
An arbitrary netmask can be applied to mask addresses to only match against a specific portion. This is particularly useful with IPv6 as rules will remain valid if the IPv6 prefix changes and the host portion of systems IPv6 address is static (for example, with SLAAC or [tokenised IPv6 addresses\)](https://datatracker.ietf.org/doc/id/draft-chown-6man-tokenised-ipv6-identifiers-02.txt)

Esto funciona tanto para direcciones individuales como para grupos de direcciones.

```
# Match any IPv6 address with the suffix ::0000:0000:0000:beef
set firewall ipv6 forward filter rule 100 destination address ::beef
set firewall ipv6 forward filter rule 100 destination address-mask␣
\rightarrow::ffff:ffff:ffff:ffff
# Address groups
set firewall group ipv6-address-group WEBSERVERS address ::1000
set firewall group ipv6-address-group WEBSERVERS address ::2000
set firewall ipv6 forward filter rule 200 source group address-group WEBSERVERS
set firewall ipv6 forward filter rule 200 source address-mask ::ffff:ffff:ffff:ffff
```
set firewall ipv6 forward filter rule <1-999999> source fqdn <fqdn> set firewall ipv6 input filter rule <1-999999> source fqdn <fqdn> set firewall ipv6 output filter rule <1-999999> source fqdn <fqdn> set firewall ipv6 name <name> rule <1-999999> source fqdn <fqdn> set firewall ipv6 forward filter rule <1-999999> destination fqdn <fqdn> set firewall ipv6 input filter rule <1-999999> destination fqdn <fqdn> set firewall ipv6 output filter rule <1-999999> destination fqdn <fqdn> set firewall ipv6 name <name> rule <1-999999> destination fqdn <fqdn>

Especifique un nombre de dominio completo como comparador de origen/destino. Asegúrese de que el enrutador pueda resolver dicha consulta DNS.

set firewall ipv6 forward filter rule <1-999999> source geoip country-code <country> set firewall ipv6 input filter rule <1-999999> source geoip country-code <country> set firewall ipv6 output filter rule <1-999999> source geoip country-code <country> set firewall ipv6 name <name> rule <1-999999> source geoip country-code <country> set firewall ipv6 forward filter rule <1-999999> destination geoip country-code <country> set firewall ipv6 input filter rule <1-999999> destination geoip country-code <country> set firewall ipv6 output filter rule <1-999999> destination geoip country-code <country> set firewall ipv6 name <name> rule <1-999999> destination geoip country-code <country> set firewall ipv6 forward filter rule <1-999999> source geoip inverse-match set firewall ipv6 input filter rule <1-999999> source geoip inverse-match set firewall ipv6 output filter rule <1-999999> source geoip inverse-match set firewall ipv6 name <name> rule <1-999999> source geoip inverse-match set firewall ipv6 forward filter rule <1-999999> destination geoip inverse-match set firewall ipv6 input filter rule <1-999999> destination geoip inverse-match set firewall ipv6 output filter rule <1-999999> destination geoip inverse-match set firewall ipv6 name <name> rule <1-999999> destination geoip inverse-match

Match IP addresses based on its geolocation. More info: [geoip matching.](https://wiki.nftables.org/wiki-nftables/index.php/GeoIP_matching) Use inverse-match to match anything except the given country-codes.

Los datos son proporcionados por DB-IP.com bajo licencia CC-BY-4.0. Se requiere atribución, permite la redistribución para que podamos incluir una base de datos en imágenes (~3 MB comprimidos). Incluye secuencia de comandos cron (invocable manualmente por geoip de actualización de modo operativo) para mantener la base de datos y las reglas actualizadas.

set firewall ipv6 forward filter rule <1-999999> source mac-address <mac-address> set firewall ipv6 input filter rule <1-999999> source mac-address <mac-address> set firewall ipv6 output filter rule <1-999999> source mac-address <mac-address> set firewall ipv6 name <name> rule <1-999999> source mac-address <mac-address>

Solo en los criterios de origen, puede especificar una dirección MAC.

set firewall ipv6 input filter rule 100 source mac-address 00:53:00:11:22:33 set firewall ipv6 input filter rule 101 source mac-address !00:53:00:aa:12:34

set firewall ipv6 forward filter rule <1-999999> source port [1-65535 | portname | start-end]

set firewall ipv6 input filter rule <1-999999> source port [1-65535 | portname | start-end]

set firewall ipv6 output filter rule <1-999999> source port [1-65535 | portname | start-end]

set firewall ipv6 name <name> rule <1-999999> source port [1-65535 | portname | start-end]

set firewall ipv6 forward filter rule <1-999999> destination port [1-65535 | portname | start-end]

set firewall ipv6 input filter rule <1-999999> destination port [1-65535 | portname | start-end]

set firewall ipv6 output filter rule <1-999999> destination port [1-65535 | portname | start-end]

set firewall ipv6 name <name> rule <1-999999> destination port [1-65535 | portname | start-end]

Un puerto se puede configurar con un número de puerto o un nombre que se define aquí: /etc/services.

set firewall ipv6 forward filter rule 10 source port '22' set firewall ipv6 forward filter rule 11 source port '!http' set firewall ipv6 forward filter rule 12 source port 'https'

Se pueden especificar varios puertos de origen como una lista separada por comas. La lista completa también se puede " negar & quot; usando ! . Por ejemplo:

set firewall ipv6 forward filter rule 10 source port '!22,https,3333-3338'

set firewall ipv6 forward filter rule <1-999999> source group address-group <name | ! name>

set firewall ipv6 input filter rule <1-999999> source group address-group <name | !name> set firewall ipv6 output filter rule <1-999999> source group address-group <name | !name> set firewall ipv6 name <name> rule <1-999999> source group address-group <name | !name>

set firewall ipv6 forward filter rule <1-999999> destination group address-group <name | !name>

set firewall ipv6 input filter rule <1-999999> destination group address-group <name | !name>

set firewall ipv6 output filter rule <1-999999> destination group address-group <name | !name>

set firewall ipv6 name <name> rule <1-999999> destination group address-group <name | !name>

Utilice un grupo de direcciones específico. Anteponga el carácter ! para los criterios de coincidencia invertidos.

set firewall ipv6 forward filter rule <1-999999> source group dynamic-address-group <name | !name>

set firewall ipv6 input filter rule <1-999999> source group dynamic-address-group <name | !name>

set firewall ipv6 output filter rule <1-999999> source group dynamic-address-group <name | !name>

set firewall ipv6 name <name> rule <1-999999> source group dynamic-address-group <name | !name>

set firewall ipv6 forward filter rule <1-999999> destination group dynamic-address-group <name | !name>

set firewall ipv6 input filter rule <1-999999> destination group dynamic-address-group <name | !name>

set firewall ipv6 output filter rule <1-999999> destination group dynamic-address-group <name | !name>

set firewall ipv6 name <name> rule <1-999999> destination group dynamic-address-group <name | !name>

Use a specific dynamic-address-group. Prepend character ! for inverted matching criteria.

set firewall ipv6 forward filter rule <1-999999> source group network-group <name | ! name>

set firewall ipv6 input filter rule <1-999999> source group network-group <name | !name> set firewall ipv6 output filter rule <1-999999> source group network-group <name | !name> set firewall ipv6 name <name> rule <1-999999> source group network-group <name | !name> set firewall ipv6 forward filter rule <1-999999> destination group network-group <name | !name>

set firewall ipv6 input filter rule <1-999999> destination group network-group <name | !name>

set firewall ipv6 output filter rule <1-999999> destination group network-group <name | !name>

set firewall ipv6 name <name> rule <1-999999> destination group network-group <name | !name>

Utilice un grupo de red específico. Anteponga el carácter ! para los criterios de coincidencia invertidos. set firewall ipv6 forward filter rule <1-999999> source group port-group <name | !name> set firewall ipv6 input filter rule <1-999999> source group port-group <name | !name>

set firewall ipv6 output filter rule <1-999999> source group port-group <name | !name> set firewall ipv6 name <name> rule <1-999999> source group port-group <name | !name> set firewall ipv6 forward filter rule <1-999999> destination group port-group <name | !name> set firewall ipv6 input filter rule <1-999999> destination group port-group <name | ! name> set firewall ipv6 output filter rule <1-999999> destination group port-group <name | ! name>

set firewall ipv6 name <name> rule <1-999999> destination group port-group <name | !name> Utilice un grupo de puertos específico. Anteponga el carácter ! para los criterios de coincidencia invertidos.

set firewall ipv6 forward filter rule <1-999999> source group domain-group <name | !name> set firewall ipv6 input filter rule <1-999999> source group domain-group <name | !name> set firewall ipv6 output filter rule <1-999999> source group domain-group <name | !name> set firewall ipv6 name <name> rule <1-999999> source group domain-group <name | !name> set firewall ipv6 forward filter rule <1-999999> destination group domain-group <name | !name>

set firewall ipv6 input filter rule <1-999999> destination group domain-group <name | !name>

set firewall ipv6 output filter rule <1-999999> destination group domain-group <name | !name>

set firewall ipv6 name <name> rule <1-999999> destination group domain-group <name | ! name>

Utilice un grupo de dominio específico. Anteponga el carácter ! para los criterios de coincidencia invertidos. set firewall ipv6 forward filter rule <1-999999> source group mac-group <name | !name> set firewall ipv6 input filter rule <1-999999> source group mac-group <name | !name> set firewall ipv6 output filter rule <1-999999> source group mac-group <name | !name> set firewall ipv6 name <name> rule <1-999999> source group mac-group <name | !name> set firewall ipv6 forward filter rule <1-999999> destination group mac-group <name | ! name>

set firewall ipv6 input filter rule <1-999999> destination group mac-group <name | !name> set firewall ipv6 output filter rule <1-999999> destination group mac-group <name | ! name>

set firewall ipv6 name <name> rule <1-999999> destination group mac-group <name | !name> Utilice un grupo Mac específico. Anteponga el carácter ! para los criterios de coincidencia invertidos.

set firewall ipv6 forward filter rule <1-999999> dscp [0-63 | start-end] set firewall ipv6 input filter rule <1-999999> dscp [0-63 | start-end] set firewall ipv6 output filter rule <1-999999> dscp [0-63 | start-end] set firewall ipv6 name <name> rule <1-999999> dscp [0-63 | start-end] set firewall ipv6 forward filter rule <1-999999> dscp-exclude [0-63 | start-end]

```
set firewall ipv6 input filter rule <1-999999> dscp-exclude [0-63 | start-end]
set firewall ipv6 output filter rule <1-999999> dscp-exclude [0-63 | start-end]
set firewall ipv6 name <name> rule <1-999999> dscp-exclude [0-63 | start-end]
```
Coincidencia basada en el valor de dscp.

- set firewall ipv6 forward filter rule <1-999999> fragment [match-frag | match-non-frag]
- set firewall ipv6 input filter rule <1-999999> fragment [match-frag | match-non-frag]
- set firewall ipv6 output filter rule <1-999999> fragment [match-frag | match-non-frag]
- set firewall ipv6 name <name> rule <1-999999> fragment [match-frag | match-non-frag]

Coincidencia basada en criterios de fragmentos.

- set firewall ipv6 forward filter rule <1-999999> icmpv6 [code | type] <0-255>
- set firewall ipv6 input filter rule <1-999999> icmpv6 [code | type] <0-255>
- set firewall ipv6 output filter rule <1-999999> icmpv6 [code | type] <0-255>
- set firewall ipv6 name <name> rule <1-999999> icmpv6 [code | type] <0-255>

Coincidencia basada en código y tipo icmp|icmpv6.

- set firewall ipv6 forward filter rule <1-999999> icmpv6 type-name <text>
- set firewall ipv6 input filter rule <1-999999> icmpv6 type-name <text>
- set firewall ipv6 output filter rule <1-999999> icmpv6 type-name <text>

set firewall ipv6 name <name> rule <1-999999> icmpv6 type-name <text>

Match based on icmpv6 type-name criteria. Use tab for information about what **type-name** criteria are supported.

set firewall ipv6 forward filter rule <1-999999> inbound-interface name <iface>

set firewall ipv6 input filter rule <1-999999> inbound-interface name <iface>

set firewall ipv6 name <name> rule <1-999999> inbound-interface name <iface>

Match based on inbound interface. Wildcard \* can be used. For example: eth2\*. Prepending character ! for inverted matching criteria is also supported. For example !eth2

- set firewall ipv6 forward filter rule <1-999999> inbound-interface group <iface\_group>
- set firewall ipv6 input filter rule <1-999999> inbound-interface group <iface\_group>
- set firewall ipv6 name <name> rule <1-999999> inbound-interface group <iface\_group>

Match based on inbound interface group. Prepending character ! for inverted matching criteria is also supported. For example !IFACE\_GROUP

- set firewall ipv6 forward filter rule <1-999999> outbound-interface name <iface>
- set firewall ipv6 output filter rule <1-999999> outbound-interface name <iface>
- set firewall ipv6 name <name> rule <1-999999> outbound-interface name <iface>

```
Match based on outbound interface. Wildcard * can be used. For example: eth2*. Prepending character ! for
inverted matching criteria is also supported. For example !eth2
```

```
set firewall ipv6 forward filter rule <1-999999> outbound-interface group <iface_group>
set firewall ipv6 output filter rule <1-999999> outbound-interface group <iface_group>
```

```
set firewall ipv6 name <name> rule <1-999999> outbound-interface group <iface_group>
   Match based on outbound interface group. Prepending character ! for inverted matching criteria is also suppor-
   ted. For example !IFACE_GROUP
```
set firewall ipv6 forward filter rule <1-999999> ipsec [match-ipsec | match-none]

set firewall ipv6 input filter rule <1-999999> ipsec [match-ipsec | match-none]

set firewall ipv6 output filter rule <1-999999> ipsec [match-ipsec | match-none]

set firewall ipv6 name <name> rule <1-999999> ipsec [match-ipsec | match-none] Coincidencia basada en criterios de ipsec.

set firewall ipv6 forward filter rule <1-999999> limit burst <0-4294967295>

set firewall ipv6 input filter rule <1-999999> limit burst <0-4294967295>

set firewall ipv6 output filter rule <1-999999> limit burst <0-4294967295>

set firewall ipv6 name <name> rule <1-999999> limit burst <0-4294967295>

Coincidencia basada en el número máximo de paquetes que se permiten por encima de la tasa.

set firewall ipv6 forward filter rule <1-999999> limit rate <text>

set firewall ipv6 input filter rule <1-999999> limit rate <text>

set firewall ipv6 output filter rule <1-999999> limit rate <text>

set firewall ipv6 name <name> rule <1-999999> limit rate <text>

Coincidencia basada en la tasa promedio máxima, especificada como **entero/unidad**. Por ejemplo **5/minutos** set firewall ipv6 forward filter rule <1-999999> packet-length <text> set firewall ipv6 input filter rule <1-999999> packet-length <text> set firewall ipv6 output filter rule <1-999999> packet-length <text> set firewall ipv6 name <name> rule <1-999999> packet-length <text> set firewall ipv6 forward filter rule <1-999999> packet-length-exclude <text>

set firewall ipv6 input filter rule <1-999999> packet-length-exclude <text>

set firewall ipv6 output filter rule <1-999999> packet-length-exclude <text>

set firewall ipv6 name <name> rule <1-999999> packet-length-exclude <text>

Coincidencia basada en criterios de longitud de paquete. Se admiten varios valores de 1 a 65535 y rangos.

set firewall ipv6 forward filter rule <1-999999> packet-type [broadcast | host | multicast | other]

set firewall ipv6 input filter rule <1-999999> packet-type [broadcast | host | multicast | other]

set firewall ipv6 output filter rule <1-999999> packet-type [broadcast | host | multicast | other]

set firewall ipv6 name <name> rule <1-999999> packet-type [broadcast | host | multicast | other]

Coincidencia basada en criterios de tipo de paquete.

set firewall ipv6 forward filter rule <1-999999> protocol [<text> | <0-255> | all | tcp\_udp]

```
set firewall ipv6 input filter rule <1-999999> protocol [<text> | <0-255> | all |
tcp_udp]
set firewall ipv6 output filter rule <1-999999> protocol [<text> | <0-255> | all |
tcp_udp]
set firewall ipv6 name <name> rule <1-999999> protocol [<text> | <0-255> | all | tcp_udp]
  Coincidir con un criterio de protocolo. Un número de protocolo o un nombre que se define aquí: /etc/
  protocols. Los nombres especiales son all para todos los protocolos y tcp_udp para paquetes basados en
  tcp y udp. El ! niega el protocolo seleccionado.
  set firewall ipv6 input filter rule 10 protocol tcp
set firewall ipv6 forward filter rule <1-999999> recent count <1-255>
set firewall ipv6 input filter rule <1-999999> recent count <1-255>
set firewall ipv6 output filter rule <1-999999> recent count <1-255>
set firewall ipv6 name <name> rule <1-999999> recent count <1-255>
set firewall ipv6 forward filter rule <1-999999> recent time [second | minute | hour]
set firewall ipv6 input filter rule <1-999999> recent time [second | minute | hour]
set firewall ipv6 output filter rule <1-999999> recent time [second | minute | hour]
set firewall ipv6 name <name> rule <1-999999> recent time [second | minute | hour]
```
Coincide con las bases de las fuentes vistas recientemente.

```
set firewall ipv6 forward filter rule <1-999999> tcp flags [not] <text>
```
set firewall ipv6 input filter rule <1-999999> tcp flags [not] <text>

set firewall ipv6 output filter rule <1-999999> tcp flags [not] <text>

set firewall ipv6 name <name> rule <1-999999> tcp flags [not] <text>

Allowed values fpr TCP flags: ack, cwr, ecn, fin, psh, rst, syn and urg. Multiple values are supported, and for inverted selection use not, as shown in the example.

set firewall ipv6 input filter rule 10 tcp flags 'ack' set firewall ipv6 input filter rule 12 tcp flags 'syn' set firewall ipv6 input filter rule 13 tcp flags not 'fin'

set firewall ipv6 forward filter rule <1-999999> state [established | invalid | new | related]

set firewall ipv6 input filter rule <1-999999> state [established | invalid | new | related]

set firewall ipv6 output filter rule <1-999999> state [established | invalid | new | related]

set firewall ipv6 name <name> rule <1-999999> state [established | invalid | new | related]

Comparar con el estado de un paquete.

set firewall ipv6 forward filter rule <1-999999> time startdate <text>

set firewall ipv6 input filter rule <1-999999> time startdate <text>

set firewall ipv6 output filter rule <1-999999> time startdate <text>

set firewall ipv6 name <name> rule <1-999999> time startdate <text> set firewall ipv6 forward filter rule <1-999999> time starttime <text> set firewall ipv6 input filter rule <1-999999> time starttime <text> set firewall ipv6 output filter rule <1-999999> time starttime <text> set firewall ipv6 name <name> rule <1-999999> time starttime <text> set firewall ipv6 forward filter rule <1-999999> time stopdate <text> set firewall ipv6 input filter rule <1-999999> time stopdate <text> set firewall ipv6 output filter rule <1-999999> time stopdate <text> set firewall ipv6 name <name> rule <1-999999> time stopdate <text> set firewall ipv6 forward filter rule <1-999999> time stoptime <text> set firewall ipv6 input filter rule <1-999999> time stoptime <text> set firewall ipv6 output filter rule <1-999999> time stoptime <text> set firewall ipv6 name <name> rule <1-999999> time stoptime <text> set firewall ipv6 forward filter rule <1-999999> time weekdays <text> set firewall ipv6 input filter rule <1-999999> time weekdays <text> set firewall ipv6 output filter rule <1-999999> time weekdays <text> set firewall ipv6 name <name> rule <1-999999> time weekdays <text>

Tiempo para hacer coincidir la regla definida.

set firewall ipv6 forward filter rule <1-999999> hop-limit <eq | gt | lt> <0-255> set firewall ipv6 input filter rule <1-999999> hop-limit <eq | gt | lt> <0-255> set firewall ipv6 output filter rule <1-999999> hop-limit <eq | gt | lt> <0-255> set firewall ipv6 name <name> rule <1-999999> hop-limit <eq | gt | lt> <0-255>

Igualar el parámetro de límite de salto, donde 'eq' significa 'igual'; 'gt' significa 'mayor que' y 'lt' significa 'menor que'.

```
set firewall ipv6 forward filter rule <1-999999> recent count <1-255>
set firewall ipv6 input filter rule <1-999999> recent count <1-255>
set firewall ipv6 output filter rule <1-999999> recent count <1-255>
set firewall ipv6 name <name> rule <1-999999> recent count <1-255>
set firewall ipv6 forward filter rule <1-999999> recent time <second | minute | hour>
set firewall ipv6 input filter rule <1-999999> recent time <second | minute | hour>
set firewall ipv6 output filter rule <1-999999> recent time <second | minute | hour>
set firewall ipv6 name <name> rule <1-999999> recent time <second | minute | hour>
```
Coincidencia cuando se ve la cantidad de conexiones 'recuento' dentro de 'tiempo'. Estos criterios coincidentes se pueden utilizar para bloquear los intentos de fuerza bruta.

### **Synproxy**

Synproxy connections

set firewall ipv6 [input | forward] filter rule <1-999999> action synproxy set firewall ipv6 [input | forward] filter rule <1-999999> protocol tcp set firewall ipv6 [input | forward] filter rule <1-999999> synproxy tcp mss <501-65535> Set TCP-MSS (maximum segment size) for the connection

set firewall ipv6 [input | forward] filter rule <1-999999> synproxy tcp window-scale  $<1-14>$ 

Set the window scale factor for TCP window scaling

# **Example synproxy**

Requirements to enable synproxy:

- Traffic must be symmetric
- Synproxy relies on syncookies and TCP timestamps, ensure these are enabled
- Disable conntrack loose track option

```
set system sysctl parameter net.ipv4.tcp_timestamps value '1'
set system conntrack tcp loose disable
set system conntrack ignore ipv6 rule 10 destination port '8080'
set system conntrack ignore ipv6 rule 10 protocol 'tcp'
set system conntrack ignore ipv6 rule 10 tcp flags syn
set firewall global-options syn-cookies 'enable'
set firewall ipv6 input filter rule 10 action 'synproxy'
set firewall ipv6 input filter rule 10 destination port '8080'
set firewall ipv6 input filter rule 10 inbound-interface name 'eth1'
set firewall ipv6 input filter rule 10 protocol 'tcp'
set firewall ipv6 input filter rule 10 synproxy tcp mss '1460'
set firewall ipv6 input filter rule 10 synproxy tcp window-scale '7'
set firewall ipv6 input filter rule 1000 action 'drop'
set firewall ipv6 input filter rule 1000 state invalid
```
#### **Cortafuegos en modo operativo**

### **Descripción general del conjunto de reglas**

### show firewall

Esto le mostrará una descripción general básica del firewall

```
vyos@vyos:~$ show firewall
Rulesets Information
---------------------------------
```
(continúe en la próxima página)

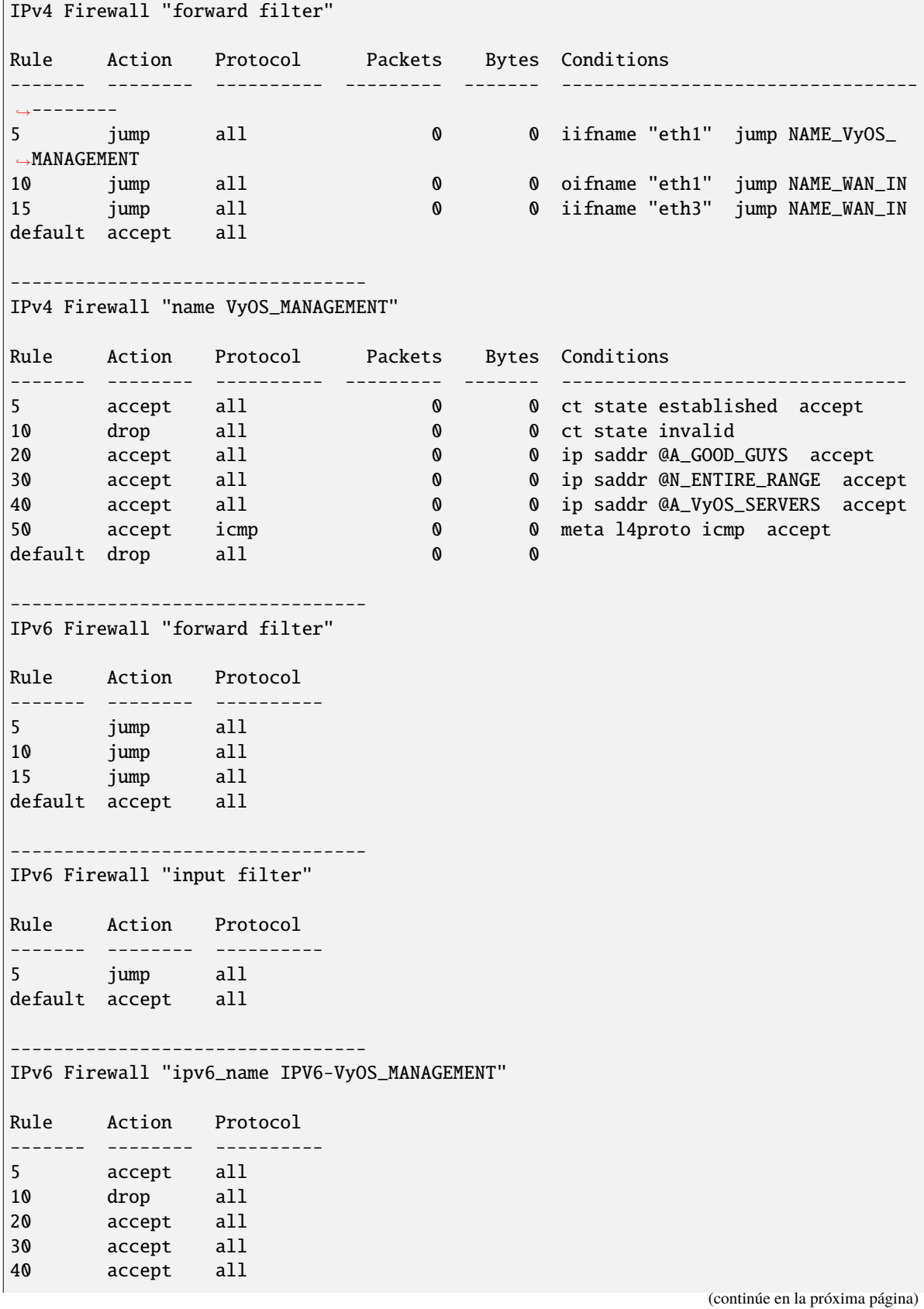

 $\mathbf{I}$ 

 $\overline{1}$ 

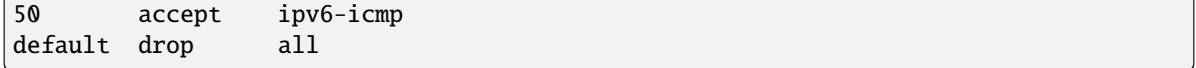

# show firewall summary

 $\Gamma$ 

Esto le mostrará un resumen de conjuntos de reglas y grupos.

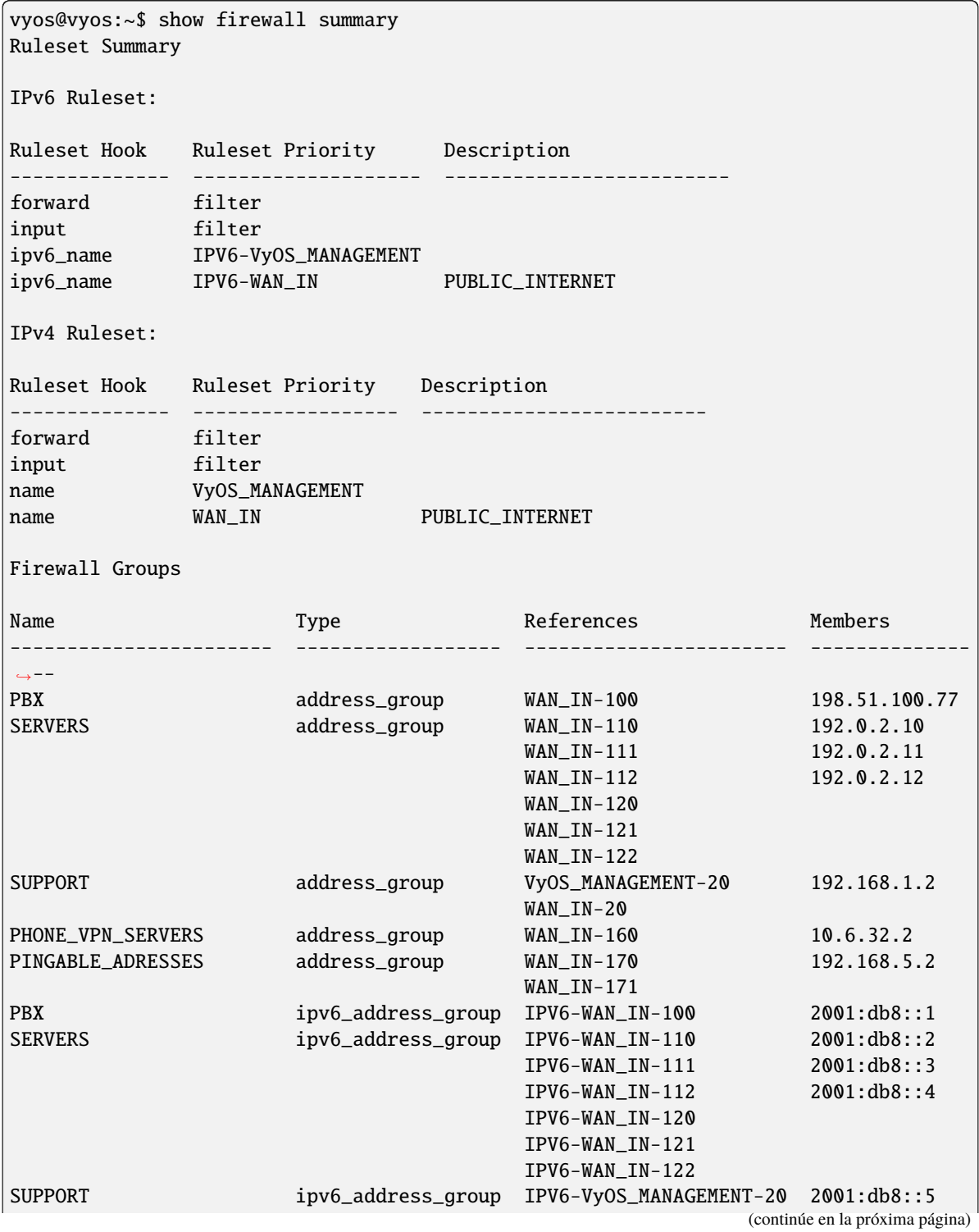

IPV6-WAN\_IN-20

### show firewall ipv6 [forward | input | output] filter

#### show firewall ipv6 ipv6-name <name>

Este comando le dará una visión general de un solo conjunto de reglas.

```
vyos@vyos:~$ show firewall ipv6 input filter
Ruleset Information
    ---------------------------------
ipv6 Firewall "input filter"
Rule Action Protocol Packets Bytes Conditions
------- -------- ---------- --------- ------- ---------------------------------
˓→---------------------------------------------
10 jump all 13 1456 iifname "eth1" jump NAME6_INP-
\rightarrowETH1
20 accept ipv6-icmp 10 1112 meta l4proto ipv6-icmp iifname
˓→"eth0" prefix "[ipv6-INP-filter-20-A]" accept
default accept all 14 1584
```

```
vyos@vyos:~$
```
show firewall ipv6 [forward | input | output] filter rule <1-999999>

show firewall ipv6 name <name> rule <1-999999>

show firewall ipv6 ipv6-name <name> rule <1-999999>

Este comando brindará una descripción general de una regla en un solo conjunto de reglas

### show firewall group <name>

Resumen de grupos definidos. Verá el tipo, los miembros y dónde se usa el grupo.

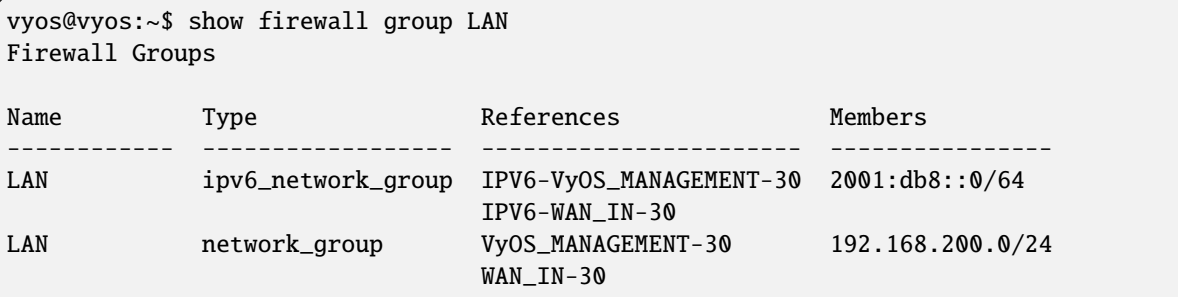

#### show firewall statistics

Esto le mostrará una estadística de todos los conjuntos de reglas desde el último arranque.

### **Mostrar registro de cortafuegos**

show log firewall show log firewall ipv6 show log firewall ipv6 [forward | input | output | name] show log firewall ipv6 [forward | input | output] filter show log firewall ipv6 name  $\langle$ name> show log firewall ipv6 [forward | input | output] filter rule <rule> show log firewall ipv6 name <name> rule <rule>

Show the logs of all firewall; show all ipv6 firewall logs; show all logs for particular hook; show all logs for particular hook and priority; show all logs for particular custom chain; show logs for specific Rule-Set.

### **Ejemplo de configuración parcial**

```
firewall {
    ipv6 {
        input {
            filter {
                rule 10 {
                     action jump
                     inbound-interface {
                         name eth1
                     }
                     jump-target INP-ETH1
                 }
                rule 20 {
                     action accept
                     inbound-interface {
                         name eth0
                     }
                     log
                     protocol ipv6-icmp
                 }
            }
        }
        name INP-ETH1 {
            default-action drop
            default-log
            rule 10 {
                action accept
                 protocol tcp_udp
            }
        }
    }
}
```
# **Actualizar base de datos geoip**

# update geoip

Comando utilizado para actualizar la base de datos GeoIP y los conjuntos de firewall.

# **8.2.6 Flowtables Firewall Configuration**

### **Nota: Documentation under development**

# **Descripción general**

In this section there's useful information of all firewall configuration that can be done regarding flowtables.

# set firewall flowtables ...

From main structure defined in *[Firewall Overview](#page-399-0)* in this section you can find detailed information only for the next part of the general structure:

```
- set firewall
    * flowtable
         - custom_flow_table
            + ...
```
Flowtables allows you to define a fastpath through the flowtable datapath. The flowtable supports for the layer 3 IPv4 and IPv6 and the layer 4 TCP and UDP protocols.

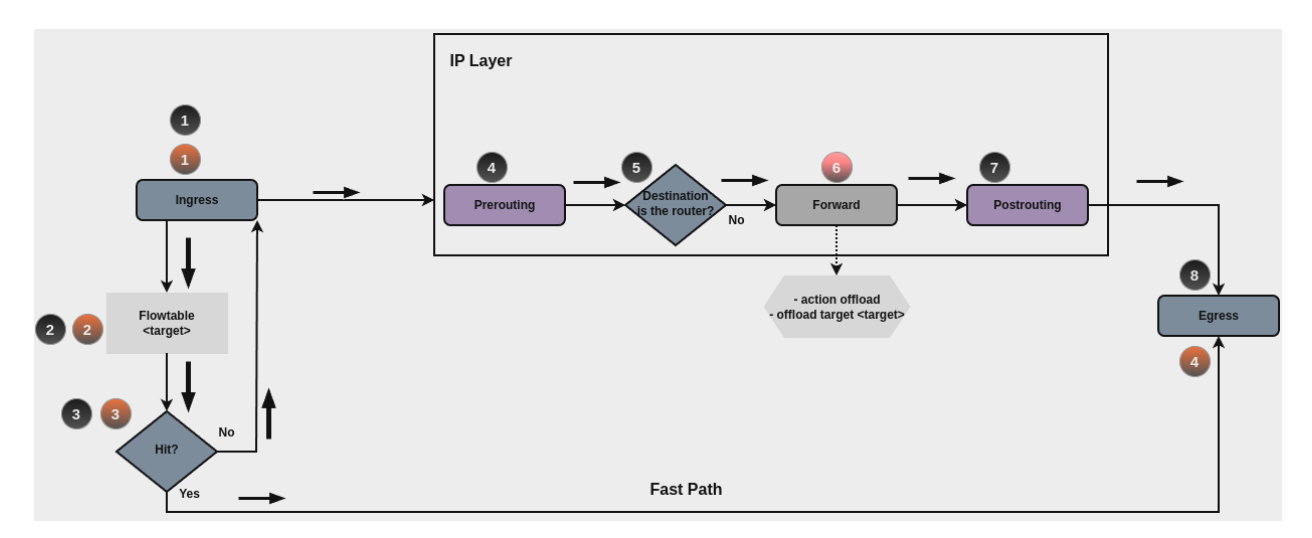

Once the first packet of the flow successfully goes through the IP forwarding path (black circles path), from the second packet on, you might decide to offload the flow to the flowtable through your ruleset. The flowtable infrastructure provides a rule action that allows you to specify when to add a flow to the flowtable (On forward filtering, red circle number 6)

A packet that finds a matching entry in the flowtable (flowtable hit) is transmitted to the output netdevice, hence, packets bypass the classic IP forwarding path and uses the **Fast Path** (orange circles path). The visible effect is that you do not see these packets from any of the Netfilter hooks coming after ingress. In case that there is no matching entry in the flowtable (flowtable miss), the packet follows the classic IP forwarding path.

**Nota: Flowtable Reference:** [https://docs.kernel.org/networking/nf\\_flowtable.html](https://docs.kernel.org/networking/nf_flowtable.html)

# **Flowtable Configuration**

In order to use flowtables, the minimal configuration needed includes:

- Create flowtable: create flowtable, which includes the interfaces that are going to be used by the flowtable.
- Create firewall rule: create a firewall rule, setting action to offload and using desired flowtable for offload-target.

Creating a flow table:

# set firewall flowtable <flow\_table\_name> interface <iface>

Define interfaces to be used in the flowtable.

### set firewall flowtable <flow\_table\_name> description <text>

Provide a description to the flow table.

### set firewall flowtable <flow\_table\_name> offload <hardware | software>

Define type of offload to be used by the flowtable: hardware or software. By default, software offload is used.

**Nota: Hardware offload:** should be supported by the NICs used.

Creating rules for using flow tables:

### set firewall [ipv4 | ipv4] forward filter rule <1-999999> action offload

Create firewall rule in forward chain, and set action to offload.

### set firewall [ipv4 | ipv4] forward filter rule <1-999999> offload-target <flowtable>

Create firewall rule in forward chain, and define which flowtbale should be used. Only applicable if action is offload.

# **Ejemplo de configuración**

Things to be considered in this setup:

- Two interfaces are going to be used in the flowtables: eth0 and eth1
- Minimum firewall ruleset is provided, which includes some filtering rules, and appropriate rules for using flowtable offload capabilities.

As described, first packet will be evaluated by all the firewall path, so desired connection should be explicitly accepted. Same thing should be taken into account for traffic in reverse order. In most cases state policies are used in order to accept connection in reverse patch.

We will only accept traffic coming from interface eth0, protocol tcp and destination port 1122. All other traffic trespassing the router should be blocked.

### **Commands**

```
set firewall flowtable FT01 interface 'eth0'
set firewall flowtable FT01 interface 'eth1'
set firewall ipv4 forward filter default-action 'drop'
set firewall ipv4 forward filter rule 10 action 'offload'
set firewall ipv4 forward filter rule 10 offload-target 'FT01'
set firewall ipv4 forward filter rule 10 state 'established'
set firewall ipv4 forward filter rule 10 state 'related'
set firewall ipv4 forward filter rule 20 action 'accept'
set firewall ipv4 forward filter rule 20 state 'established'
set firewall ipv4 forward filter rule 20 state 'related'
set firewall ipv4 forward filter rule 110 action 'accept'
set firewall ipv4 forward filter rule 110 destination address '192.0.2.100'
set firewall ipv4 forward filter rule 110 destination port '1122'
set firewall ipv4 forward filter rule 110 inbound-interface name 'eth0'
set firewall ipv4 forward filter rule 110 protocol 'tcp'
```
#### **Explanation**

Analysis on what happens for desired connection:

1. First packet is received on eht0, with destination address 192.0.2.100, protocol tcp and destination port 1122. Assume such destination address is reachable through interface eth1.

2. Since this is the first packet, connection status of this connection, so far is **new**. So neither rule 10 nor 20 are valid.

3. Rule 110 is hit, so connection is accepted.

4. Once answer from server 192.0.2.100 is seen in opposite direction, connection state will be triggered to **established**, so this reply is accepted in rule 20.

5. Second packet for this connection is received by the router. Since connection state is **established**, then rule 10 is hit, and a new entry in the flowtable FT01 is added for this connection.

6. All subsecuent packets will skip traditional path, and will be offloaded and will use the **Fast Path**.

#### **Checks**

It's time to check conntrack table, to see if any connection was accepted, and if was properly offloaded

```
vyos@FlowTables:~$ show firewall ipv4 forward filter
Ruleset Information
---------------------------------
ipv4 Firewall "forward filter"
Rule Action Protocol Packets Bytes Conditions
------- -------- ---------- --------- ------- --------------------------------------
   ˓→--------------------------
10 offload all 8 468 ct state { established, related } <u></u>
˓→flow add @VYOS_FLOWTABLE_FT01
```
(continúe en la próxima página)

20 accept all 8 468 ct state { established, related } ␣ ˓<sup>→</sup>accept 110 accept tcp 2 120 ip daddr 192.0.2.100 tcp dport 1122␣ ˓<sup>→</sup>iifname "eth0" accept default drop all 7 420 vyos@FlowTables:~\$ sudo conntrack -L | grep tcp conntrack v1.4.6 (conntrack-tools): 5 flow entries have been shown. tcp 6 src=198.51.100.100 dst=192.0.2.100 sport=41676 dport=1122 src=192.0.2.100␣ ˓<sup>→</sup>dst=198.51.100.100 sport=1122 dport=41676 [OFFLOAD] mark=0 use=2 vyos@FlowTables:~\$

**Nota: For more information** of Netfilter hooks and Linux networking packet flows can be found in [Netfilter-Hooks](https://wiki.nftables.org/wiki-nftables/index.php/Netfilter_hooks)

# **8.2.7 Zone-based firewall**

### <span id="page-459-0"></span>**Cortafuegos basado en zonas**

### **Descripción general**

**Nota:** Starting from VyOS 1.4-rolling-202308040557, a new firewall structure can be found on all VyOS installations. Zone based firewall was removed in that version, but re introduced in VyOS 1.4 and 1.5. All versions built after 2023- 10-22 has this feature. Documentation for most of the new firewall CLI can be found in the [firewall](https://docs.vyos.io/en/latest/configuration/firewall/general.html) chapter. The legacy firewall is still available for versions before 1.4-rolling-202308040557 and can be found in the legacy firewall configuration chapter.

In this section there's useful information of all firewall configuration that is needed for zone-based firewall. Configuration commands covered in this section:

# set firewall zone ...

From main structure defined in *[Firewall Overview](#page-399-0)* in this section you can find detailed information only for the next part of the general structure:

```
- set firewall
    * zone
         - custom_zone_name
            + ...
```
In zone-based policy, interfaces are assigned to zones, and inspection policy is applied to traffic moving between the zones and acted on according to firewall rules. A zone is a group of interfaces that have similar functions or features. It establishes the security borders of a network. A zone defines a boundary where traffic is subjected to policy restrictions as it crosses to another region of a network.

Puntos clave:

- Una zona debe configurarse antes de que se le asigne una interfaz y una interfaz se puede asignar a una sola zona.
- Se permite todo el tráfico hacia y desde una interfaz dentro de una zona.
- Todo el tráfico entre zonas se ve afectado por las políticas existentes
- El tráfico no puede fluir entre la interfaz de miembro de zona y cualquier interfaz que no sea miembro de zona.
- Necesita 2 firewalls separados para definir el tráfico: uno para cada dirección.

**Nota:** En [T2199](https://vyos.dev/T2199) se cambió la sintaxis de la configuración de zona. La configuración de la zona se movió de **``**zonepolicy zone<name> `` a `` zona de cortafuegos<name> **``**.

# **Configuración**

Como alternativa a la aplicación directa de políticas a una interfaz, se puede crear un firewall basado en zonas para simplificar la configuración cuando varias interfaces pertenecen a la misma zona de seguridad. En lugar de aplicar conjuntos de reglas a las interfaces, se aplican a pares de zona de origen y zona de destino.

A basic introduction to zone-based firewalls can be found [here,](https://support.vyos.io/en/kb/articles/a-primer-to-zone-based-firewall) and an example at *[Ejemplo de política de zona](#page-1150-0)*.

### **Definir una zona**

Para definir una configuración de zona, ya sea una con interfaces o una zona local.

#### set firewall zone <name> interface <interface>

Establecer interfaces a una zona. Una zona puede tener varias interfaces. Pero una interfaz solo puede ser miembro de una zona.

#### set firewall zone <name> local-zone

Defina la zona como una zona local. Una zona local no tiene interfaces y se aplicará al propio enrutador.

#### set firewall zone <name> default-action [drop | reject]

Cambie la acción predeterminada con esta configuración.

#### set firewall zone <name> description

Establezca una descripción significativa.

### **Aplicar un conjunto de reglas a una zona**

Antes de poder aplicar un conjunto de reglas a una zona, primero debe crear las zonas.

Ayuda pensar en la sintaxis como: (ver más abajo). El 'conjunto de reglas' debe escribirse desde la perspectiva de: *Zona* de origen-a->\*Zona de destino\*

```
set firewall zone <Destination Zone> from <Source Zone> firewall name <rule-set>
```
set firewall zone <name> from <name> firewall name <rule-set>

set firewall zone <name> from <name> firewall ipv6-name <rule-set>

Siempre aplica un conjunto de reglas a una zona desde otra zona, se recomienda crear un conjunto de reglas para cada par de zonas.

```
set firewall zone DMZ from LAN firewall name LANv4-to-DMZv4
set firewall zone LAN from DMZ firewall name DMZv4-to-LANv4
```
# **Operation-mode**

### show firewall zone-policy

This will show you a basic summary of zones configuration.

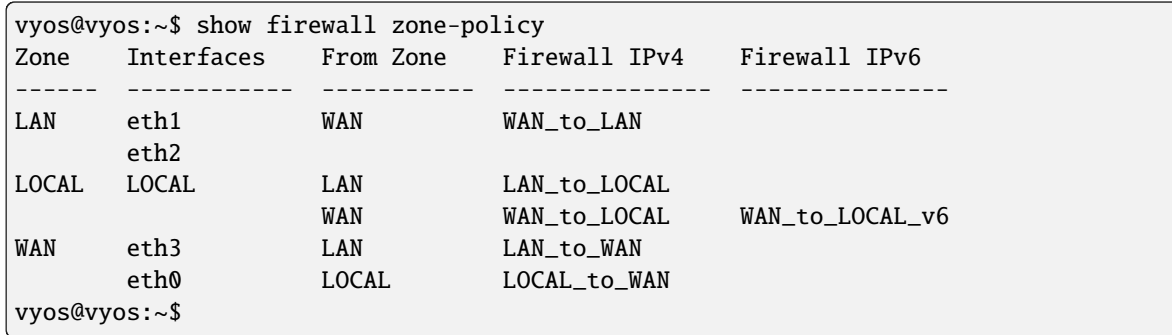

### show firewall zone-policy zone <zone>

This will show you a basic summary of a particular zone.

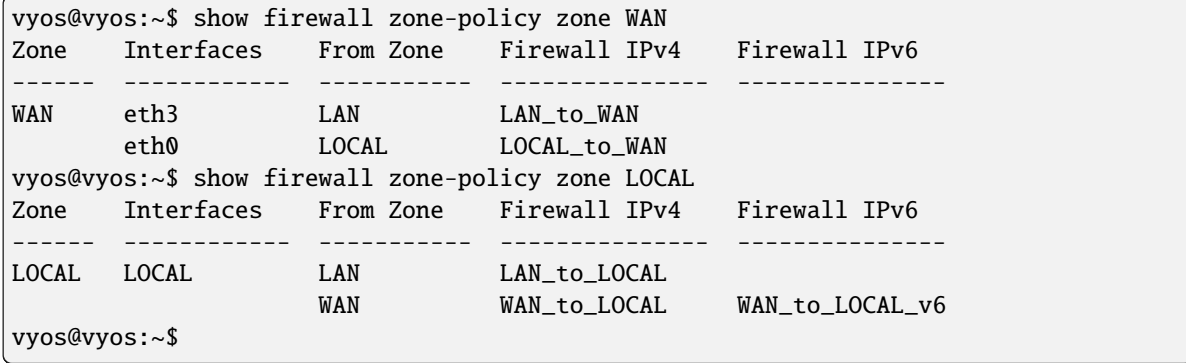

With zone-based firewalls a new concept was implemented, in addition to the standard in and out traffic flows, a local flow was added. This local was for traffic originating and destined to the router itself. Which means additional rules were required to secure the firewall itself from the network, in addition to the existing inbound and outbound rules from the traditional concept above.

#### To configure VyOS with the *[zone-based firewall configuration](#page-459-0)*

As the example image below shows, the device now needs rules to allow/block traffic to or from the services running on the device that have open connections on that interface.

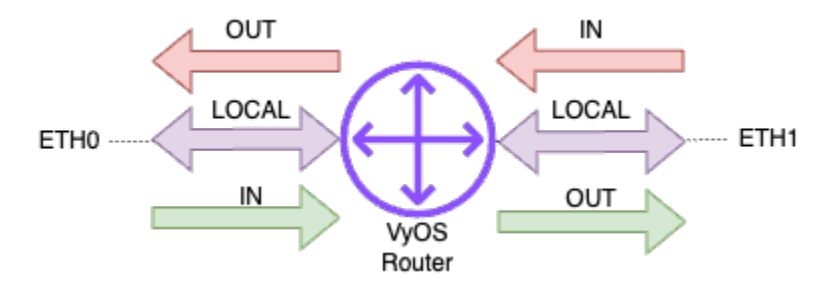

# **8.3 Alta disponibilidad**

VRRP (Protocolo de redundancia de enrutador virtual) proporciona redundancia activa/de respaldo para los enrutadores. Cada enrutador VRRP tiene una dirección IP/IPv6 física y una dirección virtual. En el inicio, los enrutadores eligen al maestro, y el enrutador con la prioridad más alta se convierte en el maestro y asigna la dirección virtual a su interfaz. Todos los enrutadores con prioridades más bajas se convierten en enrutadores de respaldo. Luego, el maestro comienza a enviar paquetes de actividad para notificar a otros enrutadores que está disponible. Si el maestro falla y deja de enviar paquetes keepalive, el enrutador con la siguiente prioridad más alta se convierte en el nuevo maestro y se hace cargo de la dirección virtual.

Los paquetes keepalive de VRRP utilizan multidifusión y las configuraciones de VRRP están limitadas a un solo segmento de capa de enlace de datos. Puede configurar varios grupos VRRP (también llamados enrutadores virtuales). Los enrutadores virtuales se identifican mediante un VRID (identificador de enrutador virtual). Si configura varios grupos en la misma interfaz, sus VRID deben ser únicos si usan la misma familia de direcciones, pero es posible (incluso si no se recomienda por razones de legibilidad) usar VRID duplicados en diferentes interfaces.

# **8.3.1 Configuración básica**

Los grupos VRRP se crean con los comandos set high-availability vrrp group \$GROUP\_NAME. Los parámetros necesarios son interfaz, vrid y dirección.

configuración mínima

```
set high-availability vrrp group Foo vrid 10
set high-availability vrrp group Foo interface eth0
set high-availability vrrp group Foo address 192.0.2.1/24
```
Puede verificar el estado de su grupo VRRP con el comando de modo operativo run show vrrp:

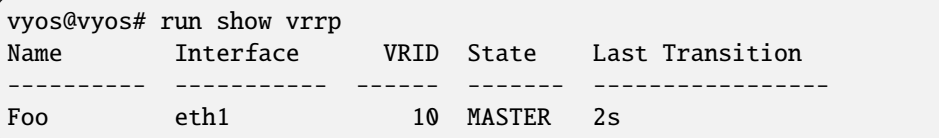

# **8.3.2 Compatibilidad con IPv6**

El parámetro dirección puede ser una dirección IPv4 o IPv6, pero no puede mezclar IPv4 e IPv6 en el mismo grupo, y deberá crear grupos con diferentes VRID especialmente para IPv4 e IPv6. Si desea utilizar la dirección IPv4 + IPv6, puede utilizar la opción dirección-excluida

# **8.3.3 DIRECCIÓN**

La dirección se puede configurar en la interfaz VRRP o no en la interfaz VRRP.

```
set high-availability vrrp group Foo address 192.0.2.1/24
set high-availability vrrp group Foo address 203.0.113.22/24 interface eth2
set high-availability vrrp group Foo address 198.51.100.33/24 interface eth3
```
# **8.3.4 Deshabilitar un grupo VRRP**

Puede deshabilitar un grupo VRRP con la opción deshabilitar:

set high-availability vrrp group Foo disable

Un grupo deshabilitado se eliminará del proceso VRRP y su enrutador no participará en VRRP para ese VRID. Desaparecerá de la salida de comandos del modo operativo, en lugar de ingresar al estado de respaldo.

# **8.3.5 Excluir dirección**

Excluir direcciones IP de paquetes VRRP. Esta opción dirección-excluida se utiliza cuando desea establecer direcciones IPv4 + IPv6 en la misma interfaz virtual o cuando se utilizan más de 20 direcciones IP.

```
set high-availability vrrp group Foo excluded-address '203.0.113.254/24'
set high-availability vrrp group Foo excluded-address '2001:db8:aa::1/64'
set high-availability vrrp group Foo excluded-address '2001:db8:22::1/64'
```
# **8.3.6 Configuración de la prioridad del grupo VRRP**

La prioridad VRRP se puede establecer con la opción priority:

```
set high-availability vrrp group Foo priority 200
```
La prioridad debe ser un número entero de 1 a 255. Un valor de prioridad más alto aumenta la precedencia del enrutador en las elecciones de maestro.

# **8.3.7 Sincronizar grupos**

Un grupo de sincronización permite que los grupos VRRP realicen la transición juntos.

```
edit high-availability vrrp
set sync-group MAIN member VLAN9
set sync-group MAIN member VLAN20
```
En el siguiente ejemplo, cuando la VLAN9 hace la transición, la VLAN20 también hará la transición:

```
vrrp {
    group VLAN9 {
        interface eth0.9
        address 10.9.1.1/24
       priority 200
        vrid 9
   }
    group VLAN20 {
        interface eth0.20
        priority 200
        address 10.20.20.1/24
        vrid 20
   }
    sync-group MAIN {
```
(continúe en la próxima página)

```
member VLAN20
member VLAN9
```
}

}

**Advertencia:** Todos los elementos de un grupo de sincronización deben configurarse de manera similar. Si un grupo de VRRP se configura con un retraso o una prioridad de prioridad diferente, se produciría un ciclo de transición sin fin.

# **8.3.8 Derecho preferente de compra**

VRRP puede usar dos modos: preventivo y no preventivo. En el modo preventivo, si un enrutador con mayor prioridad falla y luego regresa, los enrutadores con menor prioridad renunciarán a su estado de maestro. En modo no apropiativo, el maestro recién elegido mantendrá el estado de maestro y la dirección virtual indefinidamente.

Por defecto, VRRP usa preferencia. Puede desactivarlo con la opción " in prioridad":

set high-availability vrrp group Foo no-preempt

También puede configurar el intervalo de tiempo para la preferencia con la opción "principal-retraso". Por ejemplo, para configurar el enrutador de mayor prioridad para que tome el control en 180 segundos, use:

set high-availability vrrp group Foo preempt-delay 180

# **8.3.9 Pista**

Opción de seguimiento para rastrear estados de interfaz no VRRP. VRRP cambia de estado a FAULT si una de las interfaces de pista está en estado inactivo.

```
set high-availability vrrp group Foo track interface eth0
set high-availability vrrp group Foo track interface eth1
```
Ignorar las fallas de la interfaz principal de VRRP

set high-availability vrrp group Foo track exclude-vrrp-interface

# **8.3.10 VRRP de unidifusión**

Por defecto, VRRP usa paquetes de multidifusión. Si su red no admite multidifusión por cualquier motivo, puede hacer que VRRP use comunicación de unidifusión en su lugar.

```
set high-availability vrrp group Foo peer-address 192.0.2.10
set high-availability vrrp group Foo hello-source-address 192.0.2.15
```
# **8.3.11 compatibilidad con rfc3768**

RFC 3768 define una dirección MAC virtual para cada enrutador virtual VRRP. Esta dirección MAC del enrutador virtual se utilizará como fuente en todos los mensajes VRRP periódicos enviados por el nodo activo. Cuando se establece la opción de compatibilidad con rfc3768, se crea una nueva interfaz VRRP, a la que se asignan automáticamente la dirección MAC y la dirección IP virtual.

set high-availability vrrp group Foo rfc3768-compatibility

Verificación

```
$show interfaces ethernet eth0v10
eth0v10@eth0: <BROADCAST,MULTICAST,UP,LOWER_UP> mtu 1500 qdisc noqueue
state UP group default qlen 1000
link/ether 00:00:5e:00:01:0a brd ff:ff:ff:ff:ff:ff
inet 172.25.0.247/16 scope global eth0v10
valid_lft forever preferred_lft forever
```
# **8.3.12 Opciones globales**

En la mayoría de los escenarios, no es necesario cambiar parámetros específicos y basta con usar la configuración predeterminada. Pero hay casos en los que se necesita una configuración adicional.

#### set high-availability vrrp global-parameters startup\_delay <1-600>

Esta opción especifica un retraso en segundos antes de que se inicien las instancias de vrrp después de que se inicia keepalived.

# **8.3.13 ARP gratuito**

Esta configuración no es obligatoria y en la mayoría de los casos no es necesario configurarla. Pero si es necesario, el ARP Gratuito se puede configurar en parámetros globales y/o en la sección grupo.

```
set high-availability vrrp global-parameters garp interval <0.000-1000>
```

```
set high-availability vrrp group <name> garp interval <0.000-1000>
```
Establezca la demora entre los mensajes ARP gratuitos enviados en una interfaz.

0 si no está definido.

```
set high-availability vrrp global-parameters garp master-delay <1-255>
```

```
set high-availability vrrp group <name> garp master-delay <1-255>
```
Establezca la demora para el segundo conjunto de ARP gratuitos después de la transición a MAESTRO.

5 si no está definido.

```
set high-availability vrrp global-parameters garp master-refresh <1-600>
```
#### set high-availability vrrp group <name> garp master-refresh <1-600>

Establezca un intervalo de tiempo mínimo para actualizar ARP gratuitos mientras es MAESTRO.

0 si no está definido, lo que significa que no se actualiza.

```
set high-availability vrrp global-parameters garp master-refresh-repeat <1-600>
```
set high-availability vrrp group <name> garp master-refresh-repeat <1-600>

Establezca el número de mensajes ARP gratuitos para enviar a la vez mientras es MAESTRO.

1 si no está definido.

### set high-availability vrrp global-parameters garp master-repeat <1-600>

#### set high-availability vrrp group <name> garp master-repeat <1-600>

Establezca el número de mensajes ARP gratuitos para enviar a la vez después de la transición a MAESTRO.

5 si no está definido.

# **8.3.14 Versión**

#### set high-availability vrrp global-parameters version 2|3

Establezca la versión de VRRP predeterminada que se utilizará. El valor predeterminado es 2, pero las instancias de IPv6 siempre usarán la versión 3.

# **8.3.15 secuencias de comandos**

La funcionalidad VRRP se puede ampliar con scripts. VyOS admite dos tipos de secuencias de comandos: secuencias de comandos de verificación de estado y secuencias de comandos de transición. Los scripts de comprobación de estado ejecutan comprobaciones personalizadas además de la accesibilidad del enrutador maestro. Los scripts de transición se ejecutan cuando el estado de VRRP cambia de maestro a respaldo o falla y viceversa y se pueden usar para habilitar o deshabilitar ciertos servicios, por ejemplo.

### **Guiones de verificación de estado**

Esta configuración hará que el proceso VRRP ejecute el script /config/scripts/vrrp-check.sh cada 60 segundos, y la transición del grupo al estado de falla si falla (es decir, sale con un estado distinto de cero) tres veces :

```
set high-availability vrrp group Foo health-check script /config/scripts/vrrp-check.sh
set high-availability vrrp group Foo health-check interval 60
set high-availability vrrp group Foo health-check failure-count 3
```
When the vrrp group is a member of the sync group will use only the sync group health check script. This example shows how to configure it for the sync group:

```
set high-availability vrrp sync-group Bar health-check script /config/scripts/vrrp-check.
ightharpoonupsh
set high-availability vrrp sync-group Bar health-check interval 60
set high-availability vrrp sync-group Bar health-check failure-count 3
```
# **Guiones de transición**

Los scripts de transición pueden ayudarlo a implementar varias correcciones, como iniciar y detener servicios, o incluso modificar la configuración de VyOS en la transición de VRRP. Esta configuración hará que el proceso VRRP ejecute /config/scripts/vrrp-fail.sh con el argumento Foo cuando falla VRRP, y /config/scripts/vrrp-master. sh cuando el enrutador se convierte en el maestro:

set high-availability vrrp group Foo transition-script backup "/config/scripts/vrrp-fail. ˓<sup>→</sup>sh Foo" set high-availability vrrp group Foo transition-script fault "/config/scripts/vrrp-fail. ˓<sup>→</sup>sh Foo" set high-availability vrrp group Foo transition-script master "/config/scripts/vrrp- ˓<sup>→</sup>master.sh Foo"

Para saber más acerca de las secuencias de comandos, consulte la sección *[Secuencias de comandos de comandos](#page-1129-0)*.

# **8.3.16 Servidor virtual**

El servidor virtual permite equilibrar la carga del destino del tráfico virtual-address:port entre varios servidores reales.

# **Algoritmo**

Algoritmo de programación de equilibrio de carga:

- todos contra todos
- round-robin ponderado
- mínima conexión
- conexión ponderada mínima
- fuente-hashing
- hash de destino
- conexión mínima basada en la localidad

set high-availability virtual-server 203.0.113.1 algorithm 'least-connection'

### **Método de reenvío**

- NAT
- **Directo**
- Túnel

set high-availability virtual-server 203.0.113.1 forward-method 'nat'

### **Chequeo de salud**

El script de verificación de estado personalizado permite verificar la disponibilidad del servidor real

```
set high-availability virtual-server 203.0.113.1 real-server 192.0.2.11 health-check<sub>u</sub>
˓→script <path-to-script>
```
# **Fwmark**

Marca de cortafuegos. Es posible equilibrar la carga del tráfico en función del valor fwmark

set high-availability virtual-server 203.0.113.1 fwmark '111'

# **servidor real**

Puerto y dirección IP del servidor real

set high-availability virtual-server 203.0.113.1 real-server 192.0.2.11 port '80'

# **Ejemplo**

El servidor virtual se puede configurar con dirección virtual VRRP o sin VRRP.

En el siguiente ejemplo todo el tráfico destinado a 203.0.113.1 y puerto 8280 protocolo TCP se equilibra entre 2 servidores reales 192.0.2.11 y 192.0.2.12 al puerto **``**80 ``

El servidor real se excluye automáticamente si falla la verificación del puerto con este servidor.

```
set interfaces ethernet eth0 address '203.0.113.11/24'
set interfaces ethernet eth1 address '192.0.2.1/24'
set high-availability vrrp group FOO interface 'eth0'
set high-availability vrrp group FOO no-preempt
set high-availability vrrp group FOO priority '150'
set high-availability vrrp group FOO address '203.0.113.1/24'
set high-availability vrrp group FOO vrid '10'
set high-availability virtual-server 203.0.113.1 algorithm 'source-hashing'
set high-availability virtual-server 203.0.113.1 delay-loop '10'
set high-availability virtual-server 203.0.113.1 forward-method 'nat'
set high-availability virtual-server 203.0.113.1 persistence-timeout '180'
set high-availability virtual-server 203.0.113.1 port '8280'
set high-availability virtual-server 203.0.113.1 protocol 'tcp'
set high-availability virtual-server 203.0.113.1 real-server 192.0.2.11 port '80'
set high-availability virtual-server 203.0.113.1 real-server 192.0.2.12 port '80'
```
Una marca de firewall fwmark permite usar múltiples puertos para un servidor virtual de alta disponibilidad. Utiliza el valor fwmark.

En este ejemplo todo el tráfico destinado a los puertos "80, 2222, 8888" protocolo TCP marca al fwmark  $\&$ quot;111 $\&$ quot; y balanceado entre 2 servidores reales. Se requiere el puerto  $\&$ quot;0 $\&$ quot; si se utilizan múltiples puertos.

```
set interfaces ethernet eth0 address 'dhcp'
set interfaces ethernet eth0 description 'WAN'
set interfaces ethernet eth1 address '192.0.2.1/24'
set interfaces ethernet eth1 description 'LAN'
set policy route PR interface 'eth0'
set policy route PR rule 10 destination port '80,2222,8888'
set policy route PR rule 10 protocol 'tcp'
```
(continúe en la próxima página)

(proviene de la página anterior)

```
set policy route PR rule 10 set mark '111'
set high-availability virtual-server vyos fwmark '111'
set high-availability virtual-server vyos protocol 'tcp'
set high-availability virtual-server vyos real-server 192.0.2.11 health-check script '/
˓→config/scripts/check-real-server-first.sh'
set high-availability virtual-server vyos real-server 192.0.2.11 port '0'
set high-availability virtual-server vyos real-server 192.0.2.12 health-check script '/
˓→config/scripts/check-real-server-second.sh'
set high-availability virtual-server vyos real-server 192.0.2.12 port '0'
set nat source rule 100 outbound-interface name 'eth0'
set nat source rule 100 source address '192.0.2.0/24'
set nat source rule 100 translation address 'masquerade'
```
Comprobar el estado del servidor virtual en modo operativo

```
vyos@r14:~$ run show virtual-server
IP Virtual Server version 1.2.1 (size=4096)
Prot LocalAddress:Port Scheduler Flags
 -> RemoteAddress: Port Forward Weight ActiveConn InActConn
FWM 111 lc persistent 300
 -> 192.0.2.11:0 Masq 1 0 0
 -> 192.0.2.12:0 Masq 1 1 0
```
# **8.4 Interfaces**

# **8.4.1 Agregación de bonos/enlaces**

La interfaz de vinculación proporciona un método para agregar múltiples interfaces de red en una única interfaz lógica " vinculada ", o LAG, o ether-channel, o port-channel. El comportamiento de las interfaces vinculadas depende del modo; en términos generales, los modos proporcionan servicios de equilibrio de carga o de espera activa. Además, se puede realizar la supervisión de la integridad del enlace.

# **Configuración**

# **Configuración de interfaz común**

# set interfaces bonding <interface> address <address | dhcp | dhcpv6>

Configurar interfaz **`**<interface> ` con una o más direcciones de interfaz.

- **dirección** se puede especificar varias veces como dirección IPv4 y/o IPv6, por ejemplo, 192.0.2.1/24 y/o 2001:db8::1/64
- La dirección de la interfaz **dhcp** es recibida por DHCP desde un servidor DHCP en este segmento.
- DHCPv6 recibe la dirección de la interfaz **dhcpv6** desde un servidor DHCPv6 en este segmento.

**Nota:** Cuando se utiliza DHCP para recuperar la dirección IPv4 y si se necesitan personalizaciones locales, deberían ser posibles mediante los ganchos de entrada y salida proporcionados. Los directorios de enlace son:

- /config/scripts/dhcp-client/pre-hooks.d/
- /config/scripts/dhcp-client/post-hooks.d/

Ejemplo:

```
set interfaces bonding bond0 address 192.0.2.1/24
set interfaces bonding bond0 address 2001:db8::1/64
set interfaces bonding bond0 address dhcp
set interfaces bonding bond0 address dhcpv6
```
### set interfaces bonding <interface> description <description>

Establezca un alias descriptivo y legible por humanos para esta conexión. El alias se utiliza, por ejemplo, con el comando show interfaces o herramientas de supervisión basadas en SNMP.

Ejemplo:

```
set interfaces bonding bond0 description 'This is an awesome interface running on
\rightarrowVyOS'
```
### set interfaces bonding <interface> disable

Deshabilitar dado *<interface> `. Se colocará en estado administrativamente inactivo (``A/D`*).

Ejemplo:

set interfaces bonding bond0 disable

#### set interfaces bonding <interface> disable-flow-control

El control de flujo de Ethernet es un mecanismo para detener temporalmente la transmisión de datos en las redes informáticas de la familia Ethernet. El objetivo de este mecanismo es garantizar una pérdida de paquetes cero en presencia de congestión en la red.

El primer mecanismo de control de flujo, el marco de pausa, fue definido por el estándar IEEE 802.3x.

Una estación de envío (computadora o conmutador de red) puede estar transmitiendo datos más rápido de lo que el otro extremo del enlace puede aceptarlos. Mediante el control de flujo, la estación receptora puede señalar al remitente solicitando la suspensión de las transmisiones hasta que el receptor se ponga al día.

Use este comando para deshabilitar la generación de control de flujo de Ethernet (tramas de pausa).

Ejemplo:

set interfaces bonding bond0 disable-flow-control

### set interfaces bonding <interface> disable-link-detect

Utilice este comando para indicar a una interfaz que no detecte ningún cambio de estado físico en un enlace, por ejemplo, cuando se desconecta el cable.

El valor predeterminado es detectar cambios en el estado del enlace físico.

Ejemplo:

set interfaces bonding bond0 disable-link-detect

### set interfaces bonding <interface> mac <xx:xx:xx:xx:xx:xx>

Configure la dirección MAC (Control de acceso a medios) definida por el usuario en **`**<interface> **`**.

Ejemplo:

set interfaces bonding bond0 mac '00:01:02:03:04:05'

#### set interfaces bonding <interface> mtu <mtu>

Configure MTU (Unidad máxima de transmisión) en ` dado<interface> **`**. Es el tamaño (en bytes) de la trama Ethernet más grande enviada en este enlace.

Ejemplo:

set interfaces bonding bond0 mtu 1600

#### set interfaces bonding <interface> ip adjust-mss <mss | clamp-mss-to-pmtu>

Como el descubrimiento de PMTU en Internet rara vez funciona, a veces necesitamos fijar nuestro valor TCP MSS a un valor específico. Este es un campo en la parte de opciones TCP de un paquete SYN. Al configurar el valor de MSS, le está diciendo al lado remoto inequívocamente 'no intente enviarme paquetes más grandes que este valor'.

**Nota:** Este comando se introdujo en VyOS 1.4; anteriormente se llamaba: **``**establecer interfaz de opciones de firewall<name> ajustar-mss<value> ``

**Consejo:** Valor MSS = MTU - 20 (encabezado IP) - 20 (encabezado TCP), lo que da como resultado 1452 bytes en un MTU de 1492 bytes.

En lugar de un valor MSS numérico, se puede usar *clamp-mss-to-pmtu* para establecer automáticamente el valor adecuado.

### set interfaces bonding <interface> ip arp-cache-timeout

Una vez que se ha encontrado un vecino, la entrada se considera válida al menos durante este tiempo específico. La validez de una entrada se extenderá si recibe comentarios positivos de los protocolos de nivel superior.

Esto por defecto es de 30 segundos.

Ejemplo:

```
set interfaces bonding bond0 ip arp-cache-timeout 180
```
# set interfaces bonding <interface> ip disable-arp-filter

Si se configura, el núcleo puede responder a las solicitudes de arp con direcciones de otras interfaces. Esto puede parecer incorrecto, pero por lo general tiene sentido, porque aumenta las posibilidades de una comunicación exitosa. Las direcciones IP son propiedad del host completo en Linux, no de interfaces particulares. Solo para configuraciones más complejas como el equilibrio de carga, este comportamiento causa problemas.

Si no se establece (predeterminado), le permite tener múltiples interfaces de red en la misma subred y hacer que los ARP para cada interfaz se respondan en función de si el kernel enrutaría o no un paquete desde la IP de ARP hacia esa interfaz (por lo tanto, usted debe usar el enrutamiento basado en la fuente para que esto funcione).

En otras palabras, permite controlar qué tarjetas (generalmente 1) responderán a una solicitud de arp.

Ejemplo:

set interfaces bonding bond0 ip disable-arp-filter

# set interfaces bonding <interface> ip disable-forwarding

Configure el comportamiento del host/enrutador específico de la interfaz. Si se establece, la interfaz cambiará al modo host y el reenvío de IPv6 se desactivará en esta interfaz.

set interfaces bonding bond0 ip disable-forwarding

#### set interfaces bonding <interface> ip enable-directed-broadcast

Defina diferentes modos para el reenvío de difusión dirigido por IP como se describe en **[RFC 1812](https://datatracker.ietf.org/doc/html/rfc1812.html)** y **[RFC](https://datatracker.ietf.org/doc/html/rfc2644.html) [2644](https://datatracker.ietf.org/doc/html/rfc2644.html)**.

Si está configurado, se reenviarán los paquetes de difusión entrantes dirigidos por IP en esta interfaz.

Si esta opción no está configurada (predeterminada), los paquetes de difusión entrantes dirigidos por IP no se reenviarán.

set interfaces bonding bond0 ip enable-directed-broadcast

# set interfaces bonding <interface> ip enable-arp-accept

Defina el comportamiento de las tramas ARP gratuitas cuya IP aún no está presente en la tabla ARP. Si está configurado, cree nuevas entradas en la tabla ARP.

Tanto las respuestas como las solicitudes de tipo arp gratuito activarán la actualización de la tabla ARP, si esta configuración está activada.

Si la tabla ARP ya contiene la dirección IP del marco arp gratuito, la tabla arp se actualizará independientemente de si esta configuración está activada o desactivada.

set interfaces bonding bond0 ip enable-arp-accept

## set interfaces bonding <interface> ip enable-arp-announce

Defina diferentes niveles de restricción para anunciar la dirección IP de origen local de los paquetes IP en las solicitudes ARP enviadas en la interfaz.

Use cualquier dirección local, configurada en cualquier interfaz si no está configurada.

Si está configurado, intente evitar direcciones locales que no estén en la subred del objetivo para esta interfaz. Este modo es útil cuando los hosts de destino accesibles a través de esta interfaz requieren que la dirección IP de origen en las solicitudes ARP sea parte de su red lógica configurada en la interfaz de recepción. Cuando generemos la solicitud, verificaremos todas nuestras subredes que incluyen la IP de destino y conservaremos la dirección de origen si es de dicha subred. Si no existe tal subred, seleccionamos la dirección de origen de acuerdo con las reglas para el nivel 2.

set interfaces bonding bond0 ip enable-arp-announce

# set interfaces bonding <interface> ip enable-arp-ignore

Defina diferentes modos para enviar respuestas en respuesta a las solicitudes ARP recibidas que resuelven las direcciones IP de destino locales:

Si está configurado, responda solo si la dirección IP de destino es una dirección local configurada en la interfaz entrante.

Si esta opción no está configurada (predeterminada), responda para cualquier dirección IP de destino local, configurada en cualquier interfaz.

set interfaces bonding bond0 ip enable-arp-ignore

# set interfaces bonding <interface> ip enable-proxy-arp

Utilice este comando para habilitar el Protocolo de resolución de direcciones (ARP) de proxy en esta interfaz. Proxy ARP permite que una interfaz Ethernet responda con su propia dirección MAC a solicitudes ARP de direcciones IP de destino en subredes conectadas a otras interfaces del sistema. El sistema reenvía adecuadamente los paquetes subsiguientes enviados a esas direcciones IP de destino.

Ejemplo:

set interfaces bonding bond0 ip enable-proxy-arp

# set interfaces bonding <interface> ip proxy-arp-pvlan

Arp de proxy de VLAN privada. Básicamente, permita que el proxy arp responda a la misma interfaz (desde la cual se recibió la solicitud/solicitud de ARP).

Esto se hace para admitir las características del conmutador (Ethernet), como **[RFC 3069](https://datatracker.ietf.org/doc/html/rfc3069.html)**, donde los puertos individuales NO pueden comunicarse entre sí, pero pueden comunicarse con el enrutador ascendente. Como se describe en **[RFC 3069](https://datatracker.ietf.org/doc/html/rfc3069.html)**, es posible permitir que estos hosts se comuniquen a través del enrutador ascendente mediante proxy\_arp'ing.

**Nota:** No es necesario utilizarlo junto con proxy\_arp.

Esta tecnología se conoce con diferentes nombres:

- En **[RFC 3069](https://datatracker.ietf.org/doc/html/rfc3069.html)** se llama Agregación de VLAN
- Cisco y Allied Telesyn lo llaman VLAN privada
- Hewlett-Packard lo llama filtrado de puerto de origen o aislamiento de puerto
- Ericsson lo llama Reenvío forzado de MAC (borrador RFC)

### set interfaces bonding <interface> ip source-validation <strict | loose | disable>

Habilite la política para la validación de fuente por ruta invertida, como se especifica en **[RFC 3704](https://datatracker.ietf.org/doc/html/rfc3704.html)**. La práctica recomendada actual en **[RFC 3704](https://datatracker.ietf.org/doc/html/rfc3704.html)** es habilitar el modo estricto para evitar la suplantación de IP de los ataques DDos. Si utiliza un enrutamiento asimétrico u otro enrutamiento complicado, se recomienda el modo suelto.

- estricto: cada paquete entrante se prueba con la FIB y si la interfaz no es la mejor ruta inversa, la verificación del paquete fallará. Por defecto, los paquetes fallidos se descartan.
- suelto: la dirección de origen de cada paquete entrante también se prueba con la FIB y, si no se puede acceder a la dirección de origen a través de ninguna interfaz, la verificación del paquete fallará.
- deshabilitar: sin validación de fuente

# set interfaces bonding <interface> ipv6 address autoconf

SLAAC (Configuración automática de direcciones sin estado) **[RFC 4862](https://datatracker.ietf.org/doc/html/rfc4862.html)**. Los hosts IPv6 pueden configurarse automáticamente cuando se conectan a una red IPv6 utilizando el Protocolo de detección de vecinos a través de los mensajes de detección del enrutador ICMPv6 (Protocolo de mensajes de control de Internet versión 6). Cuando se conecta por primera vez a una red, un host envía una solicitud de multidifusión de solicitud de enrutador de enlace local para sus parámetros de configuración; los enrutadores responden a dicha solicitud con un paquete de anuncio de enrutador que contiene parámetros de configuración de la capa de Internet.

**Nota:** Este método deshabilita automáticamente el reenvío de tráfico IPv6 en la interfaz en cuestión.

Ejemplo:

set interfaces bonding bond0 ipv6 address autoconf

# set interfaces bonding <interface> ipv6 address eui64 <prefix>

EUI-64 (identificador único extendido de 64 bits) como se especifica en **[RFC 4291](https://datatracker.ietf.org/doc/html/rfc4291.html)** permite que un host se asigne a sí mismo una dirección IPv6 única de 64 bits.

Ejemplo:

set interfaces bonding bond0 ipv6 address eui64 2001:db8:beef::/64

# set interfaces bonding <interface> ipv6 address no-default-link-local

No asigne una dirección IPv6 de enlace local a esta interfaz.

Ejemplo:

set interfaces bonding bond0 ipv6 address no-default-link-local

### set interfaces bonding <interface> ipv6 disable-forwarding

Configure el comportamiento del host/enrutador específico de la interfaz. Si se establece, la interfaz cambiará al modo host y el reenvío de IPv6 se desactivará en esta interfaz.

Ejemplo:

```
set interfaces bonding bond0 ipv6 disable-forwarding
```
# set interfaces bonding <interface> ipv6 adjust-mss <mss | clamp-mss-to-pmtu>

Como el descubrimiento de PMTU en Internet rara vez funciona, a veces necesitamos fijar nuestro valor TCP MSS a un valor específico. Este es un campo en la parte de opciones TCP de un paquete SYN. Al configurar el valor de MSS, le está diciendo al lado remoto inequívocamente 'no intente enviarme paquetes más grandes que este valor'.

**Nota:** Este comando se introdujo en VyOS 1.4; anteriormente se llamaba: **``**establecer interfaz de opciones de firewall<name> ajustar-mss6<value> ``

**Consejo:** Valor MSS = MTU - 40 (encabezado IPv6) - 20 (encabezado TCP), lo que da como resultado 1432 bytes en un MTU de 1492 bytes.

En lugar de un valor MSS numérico, se puede usar *clamp-mss-to-pmtu* para establecer automáticamente el valor adecuado.

# set interfaces bonding <interface> ipv6 accept-dad <1-3>

Whether to accept DAD (Duplicate Address Detection).

- 0: Disable DAD
- 1: Enable DAD (default)
- 2: Enable DAD, and disable IPv6 operation if MAC-based duplicate link-local address has been found.

Ejemplo:

set interfaces bonding bond0 ipv6 accept-dad 2

### set interfaces bonding <interface> ipv6 dup-addr-detect-transmits <n>

The amount of Duplicate Address Detection probes to send.

Default: 1

Ejemplo:

set interfaces bonding bond0 ipv6 dup-addr-detect-transmits 5

### set interfaces bonding <interface> vrf <vrf>

Coloque la interfaz en la instancia VRF dada.

#### **Ver también:**

Hay un capítulo completo sobre cómo configurar un *[VRF](#page-1056-0)*, consulte esto para obtener información adicional.

Ejemplo:

set interfaces bonding bond0 vrf red

### **DHCP(v6)**

# set interfaces bonding <interface> dhcp-options client-id <description>

**[RFC 2131](https://datatracker.ietf.org/doc/html/rfc2131.html)** estados: El cliente PUEDE optar por proporcionar explícitamente el identificador a través de la opción 'identificador de cliente'. Si el cliente proporciona un 'identificador de cliente', el cliente DEBE usar el mismo 'identificador de cliente' en todos los mensajes subsiguientes, y el servidor DEBE usar ese identificador para identificar al cliente.

Ejemplo:

set interfaces bonding bond0 dhcp-options client-id 'foo-bar'

### set interfaces bonding <interface> dhcp-options host-name <hostname>

En lugar de enviar el nombre de host real del sistema al servidor DHCP, sobrescriba el nombre de host con este valor dado.

Ejemplo:

set interfaces bonding bond0 dhcp-options host-name 'VyOS'

### set interfaces bonding <interface> dhcp-options vendor-class-id <vendor-id>

This option is used by some DHCP clients to identify the vendor type and possibly the configuration of a DHCP client. The information is a string of bytes whose contents are specific to the vendor and are not specified in a standard.

La opción ID de clase de proveedor se puede utilizar para solicitar una clase específica de opciones de proveedor del servidor.

Ejemplo:

set interfaces bonding bond0 dhcp-options vendor-class-id 'VyOS'

# set interfaces bonding <interface> dhcp-options no-default-route

Solo solicite una dirección del servidor DHCP, pero no solicite una puerta de enlace predeterminada.

Ejemplo:

set interfaces bonding bond0 dhcp-options no-default-route

#### set interfaces bonding <interface> dhcp-options default-route-distance <distance>

Configure la distancia para la puerta de enlace predeterminada enviada por el servidor DHCP.

Ejemplo:

set interfaces bonding bond0 dhcp-options default-route-distance 220

### set interfaces bonding <interface> dhcp-options reject <address>

Rechazar concesiones de DHCP de una dirección o rango dado. Esto es útil cuando un módem proporciona una IP local cuando se inicia por primera vez.

**dirección** se puede especificar varias veces, por ejemplo, 192.168.100.1 y/o 192.168.100.0/24

Ejemplo:

set interfaces bonding bond0 dhcp-options reject 192.168.100.0/24

### set interfaces bonding <interface> dhcp-options user-class <string>

This option is used by some DHCP clients as a way for users to specify identifying information to the client. This can be used in a similar way to the vendor-class-identifier option, but the value of the option is specified by the user, not the vendor.

Ejemplo:

set interfaces bonding bond0 dhcp-options user-class VyOS

#### set interfaces bonding <interface> dhcpv6-options duid <duid>

El identificador único de DHCP (DUID) lo utiliza un cliente para obtener una dirección IP de un servidor DHCPv6. Tiene un campo tipo DUID de 2 bytes y un campo identificador de longitud variable hasta 128 bytes. Su longitud real depende de su tipo. El servidor compara el DUID con su base de datos y entrega los datos de configuración (dirección, tiempos de arrendamiento, servidores DNS, etc.) al cliente.

set interfaces bonding bond0 duid '0e:00:00:01:00:01:27:71:db:f0:00:50:56:bf:c5:6d'

# set interfaces bonding <interface> dhcpv6-options no-release

Cuando se especifica no liberación, dhcp6c enviará un mensaje de liberación al salir del cliente para evitar perder una dirección o prefijo asignado.

set interfaces bonding bond0 dhcpv6-options no-release

#### set interfaces bonding <interface> dhcpv6-options parameters-only

Esta declaración especifica que dhcp6c solo intercambie parámetros de configuración informativos con los servidores. Una lista de direcciones de servidores DNS es un ejemplo de dichos parámetros. Esta declaración es útil cuando el cliente no necesita parámetros de configuración con estado, como direcciones IPv6 o prefijos.

set interfaces bonding bond0 dhcpv6-options parameters-only

#### set interfaces bonding <interface> dhcpv6-options rapid-commit

Cuando se especifica una confirmación rápida, dhcp6c incluirá una opción de confirmación rápida en los mensajes de solicitud y esperará una respuesta inmediata en lugar de anuncios.

set interfaces bonding bond0 dhcpv6-options rapid-commit

# set interfaces bonding <interface> dhcpv6-options temporary

Solicite solo una dirección temporal y no forme una asociación IA\_NA (Asociación de identidad para direcciones no temporales).

set interfaces bonding bond0 dhcpv6-options temporary

#### **Delegación de prefijo DHCPv6 (PD)**

VyOS 1.3 (equuleus) es compatible con DHCPv6-PD (**[RFC 3633](https://datatracker.ietf.org/doc/html/rfc3633.html)**). La delegación de prefijos de DHCPv6 es compatible con la mayoría de los ISP que proporcionan IPv6 nativo para consumidores en redes fijas.

### set interfaces bonding <interface> dhcpv6-options pd <id> length <length>

Algunos ISP por defecto solo delegan un prefijo /64. Para solicitar un tamaño de prefijo específico, use esta opción para solicitar una delegación más grande para este pd **`**<id> **`**. Este valor está en el rango de 32 a 64, por lo que puede solicitar hasta un prefijo /32 (si su ISP lo permite) hasta una delegación /64.

El valor por defecto corresponde a 64.

Para solicitar un prefijo /56 de su ISP, use:

set interfaces bonding bond0 dhcpv6-options pd 0 length 56

# set interfaces bonding <interface> dhcpv6-options pd <id> interface <delegatee> address <address>

Especifique la dirección de la interfaz utilizada localmente en la interfaz a la que se ha delegado el prefijo. El ID debe ser un entero decimal.

Se combinará con el prefijo delegado y el sla-id para formar una dirección de interfaz completa. El valor predeterminado es utilizar la dirección EUI-64 de la interfaz.

Ejemplo: delegue un prefijo /64 a la interfaz eth8 que usará una dirección local en este enrutador de <prefix> ::ffff, ya que la dirección 65534 corresponderá a ffff en notación hexadecimal.

set interfaces bonding bond0 dhcpv6-options pd 0 interface eth8 address 65534

# set interfaces bonding <interface> dhcpv6-options pd <id> interface <delegatee> sla-id <id>

Especifique el valor del identificador del agregador de nivel de sitio (SLA) en la interfaz. El ID debe ser un número decimal mayor que 0 que se ajuste a la longitud de los ID de SLA (consulte a continuación).

Ejemplo: si el ID es 1 y al cliente se le delega un prefijo IPv6 2001:db8:ffff::/48, dhcp6c combinará los dos valores en un solo prefijo IPv6, 2001:db8:ffff:1::/64, y configurar el prefijo en la interfaz especificada.

set interfaces bonding bond0 dhcpv6-options pd 0 interface eth8 sla-id 1

# **Interfaces de miembros**

#### set interfaces bonding <interface> member interface <member>

Esclavizar **`**<member> **`**interfaz para enlazar `<interface> **`**.

### **Opciones de bonos**

set interfaces bonding <interface> mode <802.3ad | active-backup | broadcast | round-robin | transmit-load-balance | adaptive-load-balance | xor-hash>

Especifica una de las políticas de vinculación. El valor predeterminado es 802.3ad. Los valores posibles son:

802.3ad - Agregación de enlaces dinámicos IEEE 802.3ad. Crea grupos de agregación que comparten la misma configuración de velocidad y dúplex. Utiliza todos los esclavos en el agregador activo según la especificación 802.3ad.

La selección de esclavos para el tráfico saliente se realiza de acuerdo con la política hash de transmisión, que se puede cambiar de la política XOR simple predeterminada a través de la opción hash-policy, documentada a continuación.

**Nota:** Es posible que no todas las políticas de transmisión cumplan con 802.3ad, particularmente en lo que respecta a los requisitos de ordenamiento incorrecto de paquetes de la sección 43.2.4 del estándar 802.3ad.

active-backup - Política de copia de seguridad activa: solo un esclavo en el enlace está activo. Un esclavo diferente se vuelve activo si, y solo si, el esclavo activo falla. La dirección MAC del enlace es visible externamente en un solo puerto (adaptador de red) para evitar confundir el conmutador.

Cuando se produce una conmutación por error en el modo de copia de seguridad activa, la vinculación emitirá uno o más ARP gratuitos en el esclavo recién activo. Se emite un ARP gratuito para la interfaz maestra de vinculación y cada interfaz VLAN configurada por encima de ella, siempre que la interfaz tenga configurada al menos una dirección IP. Los ARP gratuitos emitidos para las interfaces de VLAN se etiquetan con la identificación de VLAN adecuada.

Este modo proporciona tolerancia a fallas. La opción primary, documentada a continuación, afecta el comportamiento de este modo.

broadcast - Política de difusión: transmite todo en todas las interfaces esclavas.

Este modo proporciona tolerancia a fallas.

round-robin - Política de round-robin: transmite paquetes en orden secuencial desde el primer esclavo disponible hasta el último.

Este modo proporciona balanceo de carga y tolerancia a fallas.

transmit-load-balance - Equilibrio de carga de transmisión adaptable: vinculación de canales que no requiere ningún soporte de conmutador especial.

El esclavo actual recibe el tráfico entrante. Si el esclavo receptor falla, otro esclavo asume la dirección MAC del esclavo receptor fallido.

equilibrio de carga adaptativo - Equilibrio de carga adaptativo: incluye equilibrio de carga de transmisión y equilibrio de carga de recepción para el tráfico IPV4, y no requiere ningún soporte de conmutador especial. El equilibrio de carga de recepción se logra mediante la negociación ARP. El controlador de vinculación intercepta las respuestas ARP enviadas por el sistema local al salir y sobrescribe la dirección de hardware de origen con la dirección de hardware única de uno de los esclavos en el vínculo, de modo que diferentes pares usen diferentes direcciones de hardware para el servidor.

Recibir tráfico de conexiones creadas por el servidor también está equilibrado. Cuando el sistema local envía una solicitud de ARP, el controlador de vinculación copia y guarda la información de IP del par del paquete ARP. Cuando llega la respuesta ARP del par, se recupera su dirección de hardware y el controlador de enlace inicia una respuesta ARP para este par asignándola a uno de los esclavos en el enlace. Un resultado problemático de usar la negociación ARP para equilibrar es que cada vez que se transmite una solicitud ARP, se usa la dirección de hardware del enlace. Por lo tanto, los pares aprenden la dirección de hardware del enlace y el equilibrio del tráfico de recepción colapsa al esclavo actual. Esto se maneja mediante el envío de actualizaciones (Respuestas ARP) a todos los pares con su dirección de hardware asignada individualmente, de modo que el tráfico se redistribuya. El tráfico de recepción también se redistribuye cuando se agrega un nuevo esclavo al enlace y cuando se reactiva un esclavo inactivo. La carga de recepción se distribuye secuencialmente (todo el mundo) entre el grupo de esclavos de mayor velocidad en el enlace.

Cuando se vuelve a conectar un enlace o un nuevo esclavo se une al enlace, el tráfico de recepción se redistribuye entre todos los esclavos activos en el enlace iniciando respuestas ARP con la dirección MAC seleccionada para cada uno de los clientes. El parámetro updelay (que se detalla a continuación) debe establecerse en un valor igual o mayor que el retraso de reenvío del conmutador para que el conmutador no bloquee las respuestas ARP enviadas a los pares.

xor-hash - Política XOR: transmisión basada en la política hash de transmisión seleccionada. La política predeterminada es un simple [(dirección MAC de origen XOR con ID de tipo de paquete XOR de dirección MAC de destino) recuento de módulo esclavo]. Se pueden seleccionar políticas de transmisión alternativas a través de la opción hash-policy, que se describe a continuación.

Este modo proporciona balanceo de carga y tolerancia a fallas.

# set interfaces bonding <interface> min-links <0-16>

Especifica el número mínimo de enlaces que deben estar activos antes de afirmar el operador. Es similar a la función de enlaces mínimos de Cisco EtherChannel. Esto permite establecer la cantidad mínima de puertos miembros que deben estar activos (estado de conexión) antes de marcar el dispositivo de enlace como activo (portador activado). Esto es útil para situaciones en las que los servicios de nivel superior, como la agrupación en clústeres, desean garantizar que una cantidad mínima de enlaces de ancho de banda bajo estén activos antes de la conmutación.

Esta opción solo afecta al modo 802.3ad.

El valor predeterminado es 0. Esto hará que se afirme el operador (para el modo 802.3ad) siempre que haya un agregador activo, independientemente de la cantidad de enlaces disponibles en ese agregador.

**Nota:** Debido a que un agregador no puede estar activo sin al menos un enlace disponible, establecer esta opción en 0 o en 1 tiene exactamente el mismo efecto.

# set interfaces bonding <interface> lacp-rate <slow|fast>

Opción que especifica la velocidad a la que le pediremos a nuestro socio de enlace que transmita paquetes LACPDU en modo 802.3ad.

Esta opción solo afecta al modo 802.3ad.

- lento: solicite al socio que transmita LACPDU cada 30 segundos
- rápido: solicite al socio que transmita LACPDU cada 1 segundo

El valor predeterminado es lento.

### set interfaces bonding <interface> system-mac <mac address>

This option allow to specifies the 802.3ad system MAC address.You can set a random mac-address that can be used for these LACPDU exchanges.

# set interfaces bonding <interface> hash-policy <policy>

**capa2**: utiliza XOR de direcciones MAC de hardware y campo de ID de tipo de paquete para generar el hash. la fórmula es

```
hash = source MAC XOR destination MAC XOR packet type ID
slave number = hash modulo slave count
```
Este algoritmo colocará todo el tráfico a un par de red en particular en el mismo esclavo.

Este algoritmo es compatible con 802.3ad.

**layer2+3**: esta política utiliza una combinación de información de protocolo de capa 2 y capa 3 para generar el hash. Utiliza XOR de direcciones MAC de hardware y direcciones IP para generar el hash. La fórmula es:

```
hash = source MAC XOR destination MAC XOR packet type ID
hash = hash XOR source IP XOR destination IP
hash = hash XOR (hash RSHIFT 16)
hash = hash XOR (hash RSHIFT 8)
```
Y luego hash se reduce el recuento de esclavos de módulo.

Si el protocolo es IPv6, las direcciones de origen y destino primero se codifican mediante ipv6\_addr\_hash.

Este algoritmo colocará todo el tráfico a un par de red en particular en el mismo esclavo. Para el tráfico que no es IP, la fórmula es la misma que para la política hash de transmisión de capa 2.

Esta política está destinada a proporcionar una distribución de tráfico más equilibrada que la capa 2 sola, especialmente en entornos donde se requiere un dispositivo de puerta de enlace de capa 3 para llegar a la mayoría de los destinos.

Este algoritmo es compatible con 802.3ad.

**layer3+4**: esta política usa información de protocolo de capa superior, cuando está disponible, para generar el hash. Esto permite que el tráfico a un par de red en particular abarque múltiples esclavos, aunque una sola conexión no abarcará múltiples esclavos.

La fórmula para paquetes TCP y UDP no fragmentados es

```
hash = source port, destination port (as in the header)
hash = hash XOR source IP XOR destination IP
hash = hash XOR (hash RSHIFT 16)
hash = hash XOR (hash RSHIFT 8)
```
Y luego hash se reduce el recuento de esclavos de módulo.

Si el protocolo es IPv6, las direcciones de origen y destino primero se codifican mediante ipv6\_addr\_hash.

Para paquetes TCP o UDP fragmentados y todo el resto del tráfico de protocolo IPv4 e IPv6, se omite la información del puerto de origen y destino. Para el tráfico que no es IP, la fórmula es la misma que para la política hash de transmisión de capa 2.

Este algoritmo no es totalmente compatible con 802.3ad. Una sola conversación TCP o UDP que contenga paquetes fragmentados y no fragmentados verá los paquetes divididos en dos interfaces. Esto puede resultar en una entrega fuera de servicio. La mayoría de los tipos de tráfico no cumplirán con estos criterios, ya que TCP rara vez fragmenta el tráfico y la mayoría del tráfico UDP no está involucrado en conversaciones extendidas. Otras implementaciones de 802.3ad pueden o no tolerar este incumplimiento.

# set interfaces bonding <interface> primary <interface>

un **`**<interface> ` especificando qué esclavo es el dispositivo principal. El dispositivo especificado siempre será el esclavo activo mientras esté disponible. Solo cuando el principal esté fuera de línea se utilizarán dispositivos alternativos. Esto es útil cuando se prefiere un esclavo sobre otro, por ejemplo, cuando un esclavo tiene un mayor rendimiento que otro.

La opción principal solo es válida para el modo de copia de seguridad activa, equilibrio de carga de transmisión y equilibrio de carga adaptativo.

# set interfaces bonding <interface> arp-monitor interval <time>

Especifica la supervisión del enlace ARP **`**<time> ` en segundos.

El monitor ARP funciona comprobando periódicamente los dispositivos esclavos para determinar si han enviado o recibido tráfico recientemente (los criterios precisos dependen del modo de vinculación y el estado del esclavo). El tráfico regular se genera a través de sondas ARP emitidas para las direcciones especificadas por la opción arp-monitor target.

Si el monitoreo ARP se usa en un modo compatible con etherchannel (modos round-robin y xor-hash), el conmutador debe configurarse en un modo que distribuya los paquetes de manera uniforme en todos los enlaces. Si el conmutador está configurado para distribuir los paquetes de forma XOR, todas las respuestas de los objetivos ARP se recibirán en el mismo enlace, lo que podría causar que los otros miembros del equipo fallen.

Un valor de 0 deshabilita la supervisión de ARP. El valor predeterminado es 0.

# set interfaces bonding <interface> arp-monitor target <address>

Especifica las direcciones IP para usar como pares de monitoreo ARP cuando la opción arp-monitor interval es > 0. Estos son los destinos de la solicitud ARP enviada para determinar el estado del enlace a los destinos.

Se pueden especificar varias direcciones IP de destino. Se debe proporcionar al menos una dirección IP para que funcione el monitoreo ARP.

El número máximo de destinos que se pueden especificar es 16. El valor predeterminado es ninguna dirección IP.

# **VLAN**

IEEE [802.1q,](https://en.wikipedia.org/wiki/IEEE_802.1Q) a menudo denominado Dot1q, es el estándar de red que admite LAN virtuales (VLAN) en una red Ethernet IEEE 802.3. El estándar define un sistema de etiquetado de VLAN para tramas de Ethernet y los procedimientos que lo acompañan para ser utilizados por puentes y conmutadores en el manejo de dichas tramas. El estándar también contiene disposiciones para un esquema de priorización de calidad de servicio comúnmente conocido como IEEE 802.1p y define el Protocolo de registro de atributos genéricos.

Las partes de la red que son compatibles con VLAN (es decir, conformes con IEEE [802.1q\)](https://en.wikipedia.org/wiki/IEEE_802.1Q) pueden incluir etiquetas VLAN. Cuando un marco ingresa a la parte de la red compatible con VLAN, se agrega una etiqueta para representar la membresía de VLAN. Cada marco debe ser distinguible como si estuviera exactamente dentro de una VLAN. Se supone que una trama en la parte de la red compatible con VLAN que no contiene una etiqueta de VLAN fluye en la VLAN nativa.

El estándar fue desarrollado por IEEE 802.1, un grupo de trabajo del comité de estándares IEEE 802, y continúa siendo revisado activamente. Una de las revisiones notables es 802.1Q-2014, que incorporó IEEE 802.1aq (Shortest Path Bridging) y gran parte del estándar IEEE 802.1d.

Las interfaces VLAN 802.1q se representan como subinterfaces virtuales en VyOS. El término utilizado para esto es vif.

#### set interfaces bonding <interface> vif <vlan-id>

Cree una nueva interfaz VLAN en la interfaz **`**<interface> ` utilizando el número de VLAN proporcionado a través de **`**<vlan-id> **`**.

Puede crear múltiples interfaces VLAN en una interfaz física. El rango de ID de VLAN es de 0 a 4094.

**Nota:** Solo se aceptan paquetes con etiquetas 802.1Q en vifs de Ethernet.

#### set interfaces bonding <interface> vif <vlan-id> address <address | dhcp | dhcpv6>

Configurar interfaz **`**<interface> ` con una o más direcciones de interfaz.

- **dirección** se puede especificar varias veces como dirección IPv4 y/o IPv6, por ejemplo, 192.0.2.1/24 y/o 2001:db8::1/64
- La dirección de la interfaz **dhcp** es recibida por DHCP desde un servidor DHCP en este segmento.
- DHCPv6 recibe la dirección de la interfaz **dhcpv6** desde un servidor DHCPv6 en este segmento.

**Nota:** Cuando se utiliza DHCP para recuperar la dirección IPv4 y si se necesitan personalizaciones locales, deberían ser posibles mediante los ganchos de entrada y salida proporcionados. Los directorios de enlace son:

- /config/scripts/dhcp-client/pre-hooks.d/
- /config/scripts/dhcp-client/post-hooks.d/

Ejemplo:

```
set interfaces bonding bond0 vif 10 address 192.0.2.1/24
set interfaces bonding bond0 vif 10 address 2001:db8::1/64
set interfaces bonding bond0 vif 10 address dhcp
set interfaces bonding bond0 vif 10 address dhcpv6
```
# set interfaces bonding <interface> vif <vlan-id> description <description>

Establezca un alias descriptivo y legible por humanos para esta conexión. El alias se utiliza, por ejemplo, con el comando show interfaces o herramientas de supervisión basadas en SNMP.

Ejemplo:

```
set interfaces bonding bond0 vif 10 description 'This is an awesome interface␣
\rightarrowrunning on VyOS'
```
### set interfaces bonding <interface> vif <vlan-id> disable

Deshabilitar dado *<interface> `. Se colocará en estado administrativamente inactivo (``A/D`*).

Ejemplo:

set interfaces bonding bond0 vif 10 disable

#### set interfaces bonding <interface> vif <vlan-id> disable-link-detect

Utilice este comando para indicar a una interfaz que no detecte ningún cambio de estado físico en un enlace, por ejemplo, cuando se desconecta el cable.

El valor predeterminado es detectar cambios en el estado del enlace físico.

Ejemplo:

set interfaces bonding bond0 vif 10 disable-link-detect

#### set interfaces bonding <interface> vif <vlan-id> mac <xx:xx:xx:xx:xx:xx>

Configure la dirección MAC definida por el usuario en **`**<interface> **`**.

Ejemplo:

set interfaces bonding bond0 vif 10 mac '00:01:02:03:04:05'

#### set interfaces bonding <interface> vif <vlan-id> mtu <mtu>

Configure MTU en ` dado<interface> **`**. Es el tamaño (en bytes) de la trama Ethernet más grande enviada en este enlace.

Ejemplo:

set interfaces bonding bond0 vif 10 mtu 1600

### set interfaces bonding <interface> vif <vlan-id> ip adjust-mss <mss | clamp-mss-to-pmtu>

Como el descubrimiento de PMTU en Internet rara vez funciona, a veces necesitamos fijar nuestro valor TCP MSS a un valor específico. Este es un campo en la parte de opciones TCP de un paquete SYN. Al configurar el valor de MSS, le está diciendo al lado remoto inequívocamente 'no intente enviarme paquetes más grandes que este valor'.

**Nota:** Este comando se introdujo en VyOS 1.4; anteriormente se llamaba: **``**establecer interfaz de opciones de firewall<name> ajustar-mss<value>

**Consejo:** Valor MSS = MTU - 20 (encabezado IP) - 20 (encabezado TCP), lo que da como resultado 1452 bytes en un MTU de 1492 bytes.

En lugar de un valor MSS numérico, se puede usar *clamp-mss-to-pmtu* para establecer automáticamente el valor adecuado.

### set interfaces bonding <interface> vif <vlan-id> ip arp-cache-timeout

Una vez que se ha encontrado un vecino, la entrada se considera válida al menos durante este tiempo específico. La validez de una entrada se extenderá si recibe comentarios positivos de los protocolos de nivel superior.

Esto por defecto es de 30 segundos.

Ejemplo:

set interfaces bonding bond0 vif 10 ip arp-cache-timeout 180

### set interfaces bonding <interface> vif <vlan-id> ip disable-arp-filter

Si se configura, el núcleo puede responder a las solicitudes de arp con direcciones de otras interfaces. Esto puede parecer incorrecto, pero por lo general tiene sentido, porque aumenta las posibilidades de una comunicación exitosa. Las direcciones IP son propiedad del host completo en Linux, no de interfaces particulares. Solo para configuraciones más complejas como el equilibrio de carga, este comportamiento causa problemas.

Si no se establece (predeterminado), le permite tener múltiples interfaces de red en la misma subred y hacer que los ARP para cada interfaz se respondan en función de si el kernel enrutaría o no un paquete desde la IP de ARP hacia esa interfaz (por lo tanto, usted debe usar el enrutamiento basado en la fuente para que esto funcione).

En otras palabras, permite controlar qué tarjetas (generalmente 1) responderán a una solicitud de arp.

Ejemplo:

set interfaces bonding bond0 vif 10 ip disable-arp-filter

# set interfaces bonding <interface> vif <vlan-id> ip disable-forwarding

Configure el comportamiento del host/enrutador específico de la interfaz. Si se establece, la interfaz cambiará al modo host y el reenvío de IPv6 se desactivará en esta interfaz.

set interfaces bonding bond0 vif 10 ip disable-forwarding

# set interfaces bonding <interface> vif <vlan-id> ip enable-directed-broadcast

Defina diferentes modos para el reenvío de difusión dirigido por IP como se describe en **[RFC 1812](https://datatracker.ietf.org/doc/html/rfc1812.html)** y **[RFC](https://datatracker.ietf.org/doc/html/rfc2644.html) [2644](https://datatracker.ietf.org/doc/html/rfc2644.html)**.

Si está configurado, se reenviarán los paquetes de difusión entrantes dirigidos por IP en esta interfaz.

Si esta opción no está configurada (predeterminada), los paquetes de difusión entrantes dirigidos por IP no se reenviarán.

set interfaces bonding bond0 vif 10 ip enable-directed-broadcast

### set interfaces bonding <interface> vif <vlan-id> ip enable-arp-accept

Defina el comportamiento de las tramas ARP gratuitas cuya IP aún no está presente en la tabla ARP. Si está configurado, cree nuevas entradas en la tabla ARP.

Tanto las respuestas como las solicitudes de tipo arp gratuito activarán la actualización de la tabla ARP, si esta configuración está activada.

Si la tabla ARP ya contiene la dirección IP del marco arp gratuito, la tabla arp se actualizará independientemente de si esta configuración está activada o desactivada.

set interfaces bonding bond0 vif 10 ip enable-arp-accept

# set interfaces bonding <interface> vif <vlan-id> ip enable-arp-announce

Defina diferentes niveles de restricción para anunciar la dirección IP de origen local de los paquetes IP en las solicitudes ARP enviadas en la interfaz.

Use cualquier dirección local, configurada en cualquier interfaz si no está configurada.

Si está configurado, intente evitar direcciones locales que no estén en la subred del objetivo para esta interfaz. Este modo es útil cuando los hosts de destino accesibles a través de esta interfaz requieren que la dirección IP de origen en las solicitudes ARP sea parte de su red lógica configurada en la interfaz de recepción. Cuando generemos la solicitud, verificaremos todas nuestras subredes que incluyen la IP de destino y conservaremos la dirección de origen si es de dicha subred. Si no existe tal subred, seleccionamos la dirección de origen de acuerdo con las reglas para el nivel 2.

set interfaces bonding bond0 vif 10 ip enable-arp-announce

# set interfaces bonding <interface> vif <vlan-id> ip enable-arp-ignore

Defina diferentes modos para enviar respuestas en respuesta a las solicitudes ARP recibidas que resuelven las direcciones IP de destino locales:

Si está configurado, responda solo si la dirección IP de destino es una dirección local configurada en la interfaz entrante.

Si esta opción no está configurada (predeterminada), responda para cualquier dirección IP de destino local, configurada en cualquier interfaz.

set interfaces bonding bond0 vif 10 ip enable-arp-ignore

## set interfaces bonding <interface> vif <vlan-id> ip enable-proxy-arp

Utilice este comando para habilitar el Protocolo de resolución de direcciones (ARP) de proxy en esta interfaz. Proxy ARP permite que una interfaz Ethernet responda con su propia dirección MAC a solicitudes ARP de direcciones IP de destino en subredes conectadas a otras interfaces del sistema. El sistema reenvía adecuadamente los paquetes subsiguientes enviados a esas direcciones IP de destino.

Ejemplo:

set interfaces bonding bond0 vif 10 ip enable-proxy-arp

### set interfaces bonding <interface> vif <vlan-id> ip proxy-arp-pvlan

Arp de proxy de VLAN privada. Básicamente, permita que el proxy arp responda a la misma interfaz (desde la cual se recibió la solicitud/solicitud de ARP).

Esto se hace para admitir las características del conmutador (Ethernet), como **[RFC 3069](https://datatracker.ietf.org/doc/html/rfc3069.html)**, donde los puertos individuales NO pueden comunicarse entre sí, pero pueden comunicarse con el enrutador ascendente. Como se describe en **[RFC 3069](https://datatracker.ietf.org/doc/html/rfc3069.html)**, es posible permitir que estos hosts se comuniquen a través del enrutador ascendente mediante proxy\_arp'ing.

**Nota:** No es necesario utilizarlo junto con proxy\_arp.

Esta tecnología se conoce con diferentes nombres:

- En **[RFC 3069](https://datatracker.ietf.org/doc/html/rfc3069.html)** se llama Agregación de VLAN
- Cisco y Allied Telesyn lo llaman VLAN privada
- Hewlett-Packard lo llama filtrado de puerto de origen o aislamiento de puerto
- Ericsson lo llama Reenvío forzado de MAC (borrador RFC)

# set interfaces bonding <interface> vif <vlan-id> ip source-validation <strict | loose | disable>

Habilite la política para la validación de fuente por ruta invertida, como se especifica en **[RFC 3704](https://datatracker.ietf.org/doc/html/rfc3704.html)**. La práctica recomendada actual en **[RFC 3704](https://datatracker.ietf.org/doc/html/rfc3704.html)** es habilitar el modo estricto para evitar la suplantación de IP de los ataques DDos. Si utiliza un enrutamiento asimétrico u otro enrutamiento complicado, se recomienda el modo suelto.

- estricto: cada paquete entrante se prueba con la FIB y si la interfaz no es la mejor ruta inversa, la verificación del paquete fallará. Por defecto, los paquetes fallidos se descartan.
- suelto: la dirección de origen de cada paquete entrante también se prueba con la FIB y, si no se puede acceder a la dirección de origen a través de ninguna interfaz, la verificación del paquete fallará.
- deshabilitar: sin validación de fuente

### set interfaces bonding <interface> vif <vlan-id> ipv6 address autoconf

SLAAC **[RFC 4862](https://datatracker.ietf.org/doc/html/rfc4862.html)**. Los hosts IPv6 pueden configurarse automáticamente cuando se conectan a una red IPv6 utilizando el Protocolo de detección de vecinos a través de los mensajes de detección del enrutador ICMPv6. Cuando se conecta por primera vez a una red, un host envía una solicitud de multidifusión de solicitud de enrutador de enlace local para sus parámetros de configuración; los enrutadores responden a dicha solicitud con un paquete de anuncio de enrutador que contiene parámetros de configuración de la capa de Internet.

**Nota:** Este método deshabilita automáticamente el reenvío de tráfico IPv6 en la interfaz en cuestión.

Ejemplo:

set interfaces bonding bond0 vif 10 ipv6 address autoconf

### set interfaces bonding <interface> vif <vlan-id> ipv6 address eui64 <prefix>

EUI-64 como se especifica en **[RFC 4291](https://datatracker.ietf.org/doc/html/rfc4291.html)** permite que un host se asigne a sí mismo una dirección IPv6 única de 64 bits.

Ejemplo:

set interfaces bonding bond0 vif 10 ipv6 address eui64 2001:db8:beef::/64

# set interfaces bonding <interface> vif <vlan-id> ipv6 address no-default-link-local

No asigne una dirección IPv6 de enlace local a esta interfaz.

Ejemplo:

set interfaces bonding bond0 vif 10 ipv6 address no-default-link-local

### set interfaces bonding <interface> vif <vlan-id> ipv6 disable-forwarding

Configure el comportamiento del host/enrutador específico de la interfaz. Si se establece, la interfaz cambiará al modo host y el reenvío de IPv6 se desactivará en esta interfaz.

Ejemplo:

set interfaces bonding bond0 vif 10 ipv6 disable-forwarding

# set interfaces bonding <interface> vif <vlan-id> ipv6 adjust-mss <mss | clamp-mss-to-pmtu>

Como el descubrimiento de PMTU en Internet rara vez funciona, a veces necesitamos fijar nuestro valor TCP MSS a un valor específico. Este es un campo en la parte de opciones TCP de un paquete SYN. Al configurar el valor de MSS, le está diciendo al lado remoto inequívocamente 'no intente enviarme paquetes más grandes que este valor'.

**Nota:** Este comando se introdujo en VyOS 1.4; anteriormente se llamaba: **``**establecer interfaz de opciones de firewall<name> ajustar-mss6<value>

**Consejo:** Valor MSS = MTU - 40 (encabezado IPv6) - 20 (encabezado TCP), lo que da como resultado 1432 bytes en un MTU de 1492 bytes.

En lugar de un valor MSS numérico, se puede usar *clamp-mss-to-pmtu* para establecer automáticamente el valor adecuado.

# set interfaces bonding <interface> vif <vlan-id> ipv6 accept-dad <1-3>

Whether to accept DAD (Duplicate Address Detection).

- 0: Disable DAD
- 1: Enable DAD (default)
- 2: Enable DAD, and disable IPv6 operation if MAC-based duplicate link-local address has been found.

Ejemplo:

set interfaces bonding bond0 vif 10 ipv6 accept-dad 2

set interfaces bonding <interface> vif <vlan-id> ipv6 dup-addr-detect-transmits <n>

The amount of Duplicate Address Detection probes to send.

Default: 1

Ejemplo:

set interfaces bonding bond0 vif 10 ipv6 dup-addr-detect-transmits 5

#### set interfaces bonding <interface> vif <vlan-id> vrf <vrf>

Coloque la interfaz en la instancia VRF dada.

# **Ver también:**

Hay un capítulo completo sobre cómo configurar un *[VRF](#page-1056-0)*, consulte esto para obtener información adicional.

Ejemplo:

set interfaces bonding bond0 vif 10 vrf red

#### **DHCP(v6)**

#### set interfaces bonding <interface> vif <vlan-id> dhcp-options client-id <description>

**[RFC 2131](https://datatracker.ietf.org/doc/html/rfc2131.html)** estados: El cliente PUEDE optar por proporcionar explícitamente el identificador a través de la opción 'identificador de cliente'. Si el cliente proporciona un 'identificador de cliente', el cliente DEBE usar el mismo 'identificador de cliente' en todos los mensajes subsiguientes, y el servidor DEBE usar ese identificador para identificar al cliente.

Ejemplo:

set interfaces bonding bond0 vif 10 dhcp-options client-id 'foo-bar'

### set interfaces bonding <interface> vif <vlan-id> dhcp-options host-name <hostname>

En lugar de enviar el nombre de host real del sistema al servidor DHCP, sobrescriba el nombre de host con este valor dado.

Ejemplo:

set interfaces bonding bond0 vif 10 dhcp-options host-name 'VyOS'

#### set interfaces bonding <interface> vif <vlan-id> dhcp-options vendor-class-id <vendor-id>

This option is used by some DHCP clients to identify the vendor type and possibly the configuration of a DHCP client. The information is a string of bytes whose contents are specific to the vendor and are not specified in a standard.

La opción ID de clase de proveedor se puede utilizar para solicitar una clase específica de opciones de proveedor del servidor.

Ejemplo:

set interfaces bonding bond0 vif 10 dhcp-options vendor-class-id 'VyOS'

# set interfaces bonding <interface> vif <vlan-id> dhcp-options no-default-route

Solo solicite una dirección del servidor DHCP, pero no solicite una puerta de enlace predeterminada.

Ejemplo:

set interfaces bonding bond0 vif 10 dhcp-options no-default-route

# set interfaces bonding <interface> vif <vlan-id> dhcp-options default-route-distance <distance>

Configure la distancia para la puerta de enlace predeterminada enviada por el servidor DHCP.

Ejemplo:

set interfaces bonding bond0 vif 10 dhcp-options default-route-distance 220

### set interfaces bonding <interface> vif <vlan-id> dhcp-options reject <address>

Rechazar concesiones de DHCP de una dirección o rango dado. Esto es útil cuando un módem proporciona una IP local cuando se inicia por primera vez.

**dirección** se puede especificar varias veces, por ejemplo, 192.168.100.1 y/o 192.168.100.0/24

Ejemplo:

set interfaces bonding bond0 vif 10 dhcp-options reject 192.168.100.0/24

#### set interfaces bonding <interface> vif <vlan-id> dhcp-options user-class <string>

This option is used by some DHCP clients as a way for users to specify identifying information to the client. This can be used in a similar way to the vendor-class-identifier option, but the value of the option is specified by the user, not the vendor.

Ejemplo:

set interfaces bonding bond0 vif 10 dhcp-options user-class VyOS

### set interfaces bonding <interface> vif <vlan-id> dhcpv6-options duid <duid>

El identificador único de DHCP (DUID) lo utiliza un cliente para obtener una dirección IP de un servidor DHCPv6. Tiene un campo tipo DUID de 2 bytes y un campo identificador de longitud variable hasta 128 bytes. Su longitud real depende de su tipo. El servidor compara el DUID con su base de datos y entrega los datos de configuración (dirección, tiempos de arrendamiento, servidores DNS, etc.) al cliente.

```
set interfaces bonding bond0 vif 10 duid
 ˓→'0e:00:00:01:00:01:27:71:db:f0:00:50:56:bf:c5:6d'
```
#### set interfaces bonding <interface> vif <vlan-id> dhcpv6-options no-release

Cuando se especifica no liberación, dhcp6c enviará un mensaje de liberación al salir del cliente para evitar perder una dirección o prefijo asignado.

set interfaces bonding bond0 vif 10 dhcpv6-options no-release

# set interfaces bonding <interface> vif <vlan-id> dhcpv6-options parameters-only

Esta declaración especifica que dhcp6c solo intercambie parámetros de configuración informativos con los servidores. Una lista de direcciones de servidores DNS es un ejemplo de dichos parámetros. Esta declaración es útil cuando el cliente no necesita parámetros de configuración con estado, como direcciones IPv6 o prefijos.

set interfaces bonding bond0 vif 10 dhcpv6-options parameters-only

## set interfaces bonding <interface> vif <vlan-id> dhcpv6-options rapid-commit

Cuando se especifica una confirmación rápida, dhcp6c incluirá una opción de confirmación rápida en los mensajes de solicitud y esperará una respuesta inmediata en lugar de anuncios.

set interfaces bonding bond0 vif 10 dhcpv6-options rapid-commit

#### set interfaces bonding <interface> vif <vlan-id> dhcpv6-options temporary

Solicite solo una dirección temporal y no forme una asociación IA\_NA (Asociación de identidad para direcciones no temporales).

set interfaces bonding bond0 vif 10 dhcpv6-options temporary

#### **Delegación de prefijo DHCPv6 (PD)**

VyOS 1.3 (equuleus) es compatible con DHCPv6-PD (**[RFC 3633](https://datatracker.ietf.org/doc/html/rfc3633.html)**). La delegación de prefijos de DHCPv6 es compatible con la mayoría de los ISP que proporcionan IPv6 nativo para consumidores en redes fijas.

# set interfaces bonding <interface> vif <vlan-id> dhcpv6-options pd <id> length <length>

Algunos ISP por defecto solo delegan un prefijo /64. Para solicitar un tamaño de prefijo específico, use esta opción para solicitar una delegación más grande para este pd **`**<id> **`**. Este valor está en el rango de 32 a 64, por lo que puede solicitar hasta un prefijo /32 (si su ISP lo permite) hasta una delegación /64.

El valor por defecto corresponde a 64.

Para solicitar un prefijo /56 de su ISP, use:

set interfaces bonding bond0 vif 10 dhcpv6-options pd 0 length 56

# set interfaces bonding <interface> vif <vlan-id> dhcpv6-options pd <id> interface <delegatee> address <address>

Especifique la dirección de la interfaz utilizada localmente en la interfaz a la que se ha delegado el prefijo. El ID debe ser un entero decimal.

Se combinará con el prefijo delegado y el sla-id para formar una dirección de interfaz completa. El valor predeterminado es utilizar la dirección EUI-64 de la interfaz.

Ejemplo: delegue un prefijo /64 a la interfaz eth8 que usará una dirección local en este enrutador de <prefix> ::ffff, ya que la dirección 65534 corresponderá a ffff en notación hexadecimal.

set interfaces bonding bond0 vif 10 dhcpv6-options pd 0 interface eth8 address 65534

# set interfaces bonding <interface> vif <vlan-id> dhcpv6-options pd <id> interface <delegatee> sla-id <id>

Especifique el valor del identificador del agregador de nivel de sitio (SLA) en la interfaz. El ID debe ser un número decimal mayor que 0 que se ajuste a la longitud de los ID de SLA (consulte a continuación).

Ejemplo: si el ID es 1 y al cliente se le delega un prefijo IPv6 2001:db8:ffff::/48, dhcp6c combinará los dos valores en un solo prefijo IPv6, 2001:db8:ffff:1::/64, y configurar el prefijo en la interfaz especificada.

set interfaces bonding bond0 vif 10 dhcpv6-options pd 0 interface eth8 sla-id 1

#### **Espejo de puerto (SPAN)**

La duplicación del puerto SPAN puede copiar el tráfico entrante/saliente de la interfaz a la interfaz especificada; normalmente la interfaz se puede conectar a algún equipo especial, como un sistema de control de comportamiento, un sistema de detección de intrusiones y un recolector de tráfico, y puede copiar todo el tráfico relacionado desde este puerto. El beneficio de duplicar el tráfico es que la aplicación está aislada del tráfico de origen y, por lo tanto, el procesamiento de la aplicación no afecta el tráfico ni el rendimiento del sistema.

VyOS usa la opción *mirror* para configurar la duplicación de puertos. La configuración se divide en 2 direcciones diferentes. Los puertos de destino deben configurarse para diferentes direcciones de tráfico.

#### set interfaces bondinging <interface> mirror ingress <monitor-interface>

Configure la duplicación de puertos para el tráfico entrante de la "interfaz" y copie el tráfico en la & quot; interfaz del monitor & quot;.

Ejemplo: Duplicar el tráfico entrante del puerto *bond1* a *eth3*

set interfaces bondinging bond1 mirror ingress eth3

#### set interfaces bondinging <interface> mirror egress <monitor-interface>

Configure la duplicación de puertos para el tráfico saliente de la "interfaz" y copie el tráfico en la & quot; interfaz del monitor & quot;.

Ejemplo: Duplicar el tráfico saliente del puerto *bond1* a *eth3*

set interfaces bondinging bond1 mirror egress eth3

#### **EVPN Multihoming**

All-Active Multihoming is used for redundancy and load sharing. Servers are attached to two or more PEs and the links are bonded (link-aggregation). This group of server links is referred to as an ES (Ethernet Segment).

An Ethernet Segment can be configured by specifying a system-MAC and a local discriminator or a complete ESINA-ME against the bond interface on the PE.

#### set interfaces bonding <interface> evpn es-id <<1-16777215|10-byte ID>

#### set interfaces bonding <interface> evpn es-sys-mac <xx:xx:xx:xx:xx:xx>

The sys-mac and local discriminator are used for generating a 10-byte, Type-3 Ethernet Segment ID. ESINAME is a 10-byte, Type-0 Ethernet Segment ID - «00:AA:BB:CC:DD:EE:FF:GG:HH:II».

Type-1 (EAD-per-ES and EAD-per-EVI) routes are used to advertise the locally attached ESs and to learn off remote ESs in the network. Local Type-2/MAC-IP routes are also advertised with a destination ESI allowing for MAC-IP syncing between Ethernet Segment peers. Reference: RFC 7432, RFC 8365

EVPN-MH is intended as a replacement for MLAG or Anycast VTEPs. In multihoming each PE has an unique VTEP address which requires the introduction of a new dataplane construct, MAC-ECMP. Here a MAC/FDB entry can point to a list of remote PEs/VTEPs.

### set interfaces bonding <interface> evpn es-df-pref <1-65535>

Type-4 (ESR) routes are used for Designated Forwarder (DF) election. DFs forward BUM traffic received via the overlay network. This implementation uses a preference based DF election specified by draft-ietf-bess-evpnpref-df.

The DF preference is configurable per-ES.

BUM traffic is rxed via the overlay by all PEs attached to a server but only the DF can forward the de-capsulated traffic to the access port. To accommodate that non-DF filters are installed in the dataplane to drop the traffic.

Similarly traffic received from ES peers via the overlay cannot be forwarded to the server. This is split-horizonfiltering with local bias.

# set interfaces bonding <interface> evpn uplink

When all the underlay links go down the PE no longer has access to the VxLAN +overlay. To prevent blackholing of traffic the server/ES links are protodowned on the PE.

A link can be setup for uplink tracking via the following example:

set interfaces bonding bond0 evpn uplink

# **Ejemplo**

La siguiente configuración en VyOS se aplica a todos los siguientes proveedores de terceros. Crea un enlace con dos enlaces y VLAN 10, 100 en las interfaces enlazadas con una dirección IPv4 por VIF.

```
# Create bonding interface bond0 with 802.3ad LACP
set interfaces bonding bond0 hash-policy 'layer2'
set interfaces bonding bond0 mode '802.3ad'
# Add the required vlans and IPv4 addresses on them
set interfaces bonding bond0 vif 10 address 192.168.0.1/24
set interfaces bonding bond0 vif 100 address 10.10.10.1/24
# Add the member interfaces to the bonding interface
set interfaces bonding bond0 member interface eth1
set interfaces bonding bond0 member interface eth2
```
**Nota:** Si ejecuta esto en un entorno virtual como EVE-NG, debe asegurarse de que su NIC de VyOS esté configurada para usar el controlador e1000. Usar el controlador predeterminado virtio-net-pci o vmxnet3 no funcionará. Los mensajes ICMP no se procesarán correctamente. Son visibles en el cable virtual, pero no llegarán completamente a la pila de redes.

Puede verificar su controlador NIC emitiendo show interfaces ethernet eth0 Physical | grep -i controlador

# **catalizador de cisco**

Asignar interfaces de miembros a PortChannel

```
interface GigabitEthernet1/0/23
description VyOS eth1
channel-group 1 mode active
!
interface GigabitEthernet1/0/24
description VyOS eth2
channel-group 1 mode active
!
```
Se presenta una nueva interfaz Port-channel1, toda la configuración como las interfaces VLAN permitidas, STP ocurrirá aquí.

interface Port-channel1 description LACP Channel for VyOS switchport trunk encapsulation dot1q switchport trunk allowed vlan 10,100 switchport mode trunk spanning-tree portfast trunk !

# **Interruptor Juniper EX**

Para empezar, puede usar el siguiente ejemplo sobre cómo crear un vínculo con dos interfaces de VyOS a un sistema Juniper EX Switch.

```
# Create aggregated ethernet device with 802.3ad LACP and port speeds of 10gbit/s
set interfaces ae0 aggregated-ether-options link-speed 10g
set interfaces ae0 aggregated-ether-options lacp active
# Create layer 2 on the aggregated ethernet device with trunking for our vlans
set interfaces ae0 unit 0 family ethernet-switching port-mode trunk
# Add the required vlans to the device
set interfaces ae0 unit 0 family ethernet-switching vlan members 10
set interfaces ae0 unit 0 family ethernet-switching vlan members 100
# Add the two interfaces to the aggregated ethernet device, in this setup both
# ports are on the same switch (switch 0, module 1, port 0 and 1)
set interfaces xe-0/1/0 ether-options 802.3ad ae0
set interfaces xe-0/1/1 ether-options 802.3ad ae0
# But this can also be done with multiple switches in a stack, a virtual
# chassis on Juniper (switch 0 and switch 1, module 1, port 0 on both switches)
set interfaces xe-0/1/0 ether-options 802.3ad ae0
set interfaces xe-1/1/0 ether-options 802.3ad ae0
```
# **Aruba/HP**

Para comenzar, puede utilizar el siguiente ejemplo sobre cómo crear un canal de puerto de enlace con dos interfaces de VyOS a un conmutador Aruba/HP 2510G.

```
# Create trunk with 2 member interfaces (interface 1 and 2) and LACP
trunk 1-2 Trk1 LACP
# Add the required vlans to the trunk
vlan 10 tagged Trk1
vlan 100 tagged Trk1
```
# **AristaEOS**

Cuando utilice VyOS en un entorno con equipo Arista, puede usar este modelo como una configuración inicial para obtener un vínculo/canal de puerto LACP operativo entre esos dos dispositivos.

Supongamos la siguiente topología:

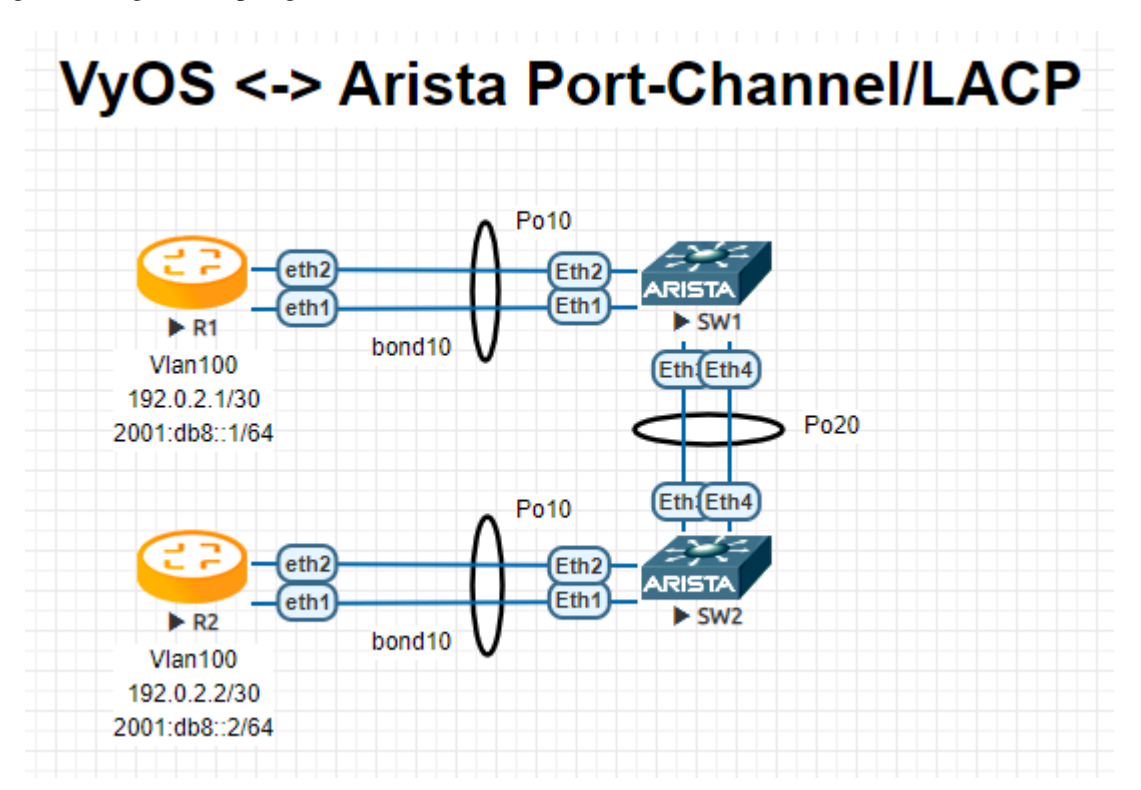

**R1**

interfaces { bonding bond10 { hash-policy layer3+4 member { interface eth1 interface eth2 }

(continúe en la próxima página)

(proviene de la página anterior)

```
mode 802.3ad
    vif 100 {
        address 192.0.2.1/30
        address 2001:db8::1/64
    }
}
```
# **R2**

```
interfaces {
    bonding bond10 {
        hash-policy layer3+4
        member {
            interface eth1
            interface eth2
        }
        mode 802.3ad
        vif 100 {
            address 192.0.2.2/30
            address 2001:db8::2/64
        }
    }
```
**SW1**

```
!
vlan 100
  name FOO
!
interface Port-Channel10
   switchport trunk allowed vlan 100
   switchport mode trunk
   spanning-tree portfast
!
interface Port-Channel20
   switchport mode trunk
  no spanning-tree portfast auto
   spanning-tree portfast network
!
interface Ethernet1
   channel-group 10 mode active
!
interface Ethernet2
   channel-group 10 mode active
!
interface Ethernet3
   channel-group 20 mode active
!
interface Ethernet4
   channel-group 20 mode active
!
```

```
!
vlan 100
  name FOO
!
interface Port-Channel10
   switchport trunk allowed vlan 100
   switchport mode trunk
   spanning-tree portfast
!
interface Port-Channel20
   switchport mode trunk
   no spanning-tree portfast auto
   spanning-tree portfast network
!
interface Ethernet1
   channel-group 10 mode active
!
interface Ethernet2
   channel-group 10 mode active
!
interface Ethernet3
   channel-group 20 mode active
!
interface Ethernet4
   channel-group 20 mode active
!
```
**Nota:** Cuando use EVE-NG para probar este entorno, asegúrese de usar e1000 como el controlador deseado para sus interfaces de red VyOS. Cuando se utiliza el controlador de red virtio normal, VyOS no enviará PDU LACP, por lo que el canal de puerto nunca se activará.

# **Operación**

#### show interfaces bonding

Muestra información breve de la interfaz.

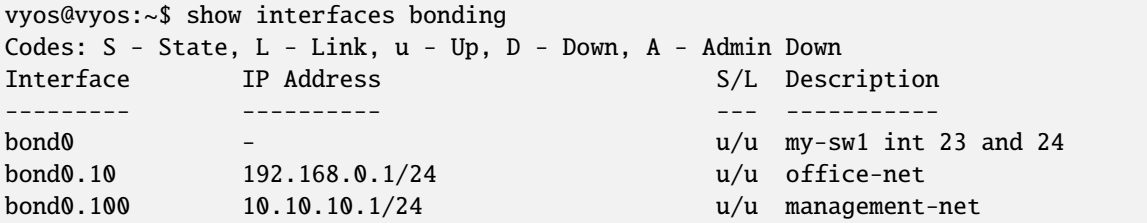

### show interfaces bonding <interface>

Mostrar información detallada sobre ` dado<interface> `

```
vyos@vyos:~$ show interfaces bonding bond5
bond5: <NO-CARRIER,BROADCAST,MULTICAST,MASTER,UP> mtu 1500 qdisc noqueue state DOWN␣
```
(continúe en la próxima página)

(proviene de la página anterior)

```
˓→group default qlen 1000
  link/ether 00:50:56:bf:ef:aa brd ff:ff:ff:ff:ff:ff
  inet6 fe80::e862:26ff:fe72:2dac/64 scope link tentative
    valid_lft forever preferred_lft forever
  RX: bytes packets errors dropped overrun mcast
         0 0 0 0 0 0
  TX: bytes packets errors dropped carrier collisions
         0 0 0 0 0 0
```
### show interfaces bonding <interface> detail

Mostrar información detallada sobre los enlaces físicos subyacentes en un enlace dado **`**<interface> **`**.

vyos@vyos:~\$ show interfaces bonding bond5 detail Ethernet Channel Bonding Driver: v3.7.1 (April 27, 2011) Bonding Mode: IEEE 802.3ad Dynamic link aggregation Transmit Hash Policy: layer2 (0) MII Status: down MII Polling Interval (ms): 100 Up Delay (ms): 0 Down Delay (ms): 0 802.3ad info LACP rate: slow Min links: 0 Aggregator selection policy (ad\_select): stable Slave Interface: eth1 MII Status: down Speed: Unknown Duplex: Unknown Link Failure Count: 0 Permanent HW addr: 00:50:56:bf:ef:aa Slave queue ID: 0 Aggregator ID: 1 Actor Churn State: churned Partner Churn State: churned Actor Churned Count: 1 Partner Churned Count: 1 Slave Interface: eth2 MII Status: down Speed: Unknown Duplex: Unknown Link Failure Count: 0 Permanent HW addr: 00:50:56:bf:19:26 Slave queue ID: 0 Aggregator ID: 2 Actor Churn State: churned Partner Churn State: churned Actor Churned Count: 1

(continúe en la próxima página)

(proviene de la página anterior)

Partner Churned Count: 1

# **8.4.2 Puente**

Un puente es una forma de conectar dos segmentos de Ethernet de forma independiente del protocolo. Los paquetes se reenvían en función de la dirección Ethernet, en lugar de la dirección IP (como un enrutador). Dado que el reenvío se realiza en la Capa 2, todos los protocolos pueden pasar de forma transparente a través de un puente. El código puente de Linux implementa un subconjunto del estándar ANSI/IEEE 802.1d.

**Nota:** El protocolo de árbol de expansión no está habilitado de forma predeterminada en VyOS. *[Parámetro STP](#page-506-0)* se puede habilitar fácilmente si es necesario.

# **Configuración**

# **Configuración de interfaz común**

# set interfaces bridge <interface> address <address | dhcp | dhcpv6>

Configurar interfaz **`**<interface> ` con una o más direcciones de interfaz.

- **dirección** se puede especificar varias veces como dirección IPv4 y/o IPv6, por ejemplo, 192.0.2.1/24 y/o 2001:db8::1/64
- La dirección de la interfaz **dhcp** es recibida por DHCP desde un servidor DHCP en este segmento.
- DHCPv6 recibe la dirección de la interfaz **dhcpv6** desde un servidor DHCPv6 en este segmento.

**Nota:** Cuando se utiliza DHCP para recuperar la dirección IPv4 y si se necesitan personalizaciones locales, deberían ser posibles mediante los ganchos de entrada y salida proporcionados. Los directorios de enlace son:

- /config/scripts/dhcp-client/pre-hooks.d/
- /config/scripts/dhcp-client/post-hooks.d/

Ejemplo:

```
set interfaces bridge br0 address 192.0.2.1/24
set interfaces bridge br0 address 2001:db8::1/64
set interfaces bridge br0 address dhcp
set interfaces bridge br0 address dhcpv6
```
### set interfaces bridge <interface> description <description>

Establezca un alias descriptivo y legible por humanos para esta conexión. El alias se utiliza, por ejemplo, con el comando show interfaces o herramientas de supervisión basadas en SNMP.

Ejemplo:

set interfaces bridge br0 description 'This is an awesome interface running on VyOS'

#### set interfaces bridge <interface> disable

Deshabilitar dado *<interface> `. Se colocará en estado administrativamente inactivo (``A/D`*).

Ejemplo:

set interfaces bridge br0 disable

#### set interfaces bridge <interface> disable-flow-control

El control de flujo de Ethernet es un mecanismo para detener temporalmente la transmisión de datos en las redes informáticas de la familia Ethernet. El objetivo de este mecanismo es garantizar una pérdida de paquetes cero en presencia de congestión en la red.

El primer mecanismo de control de flujo, el marco de pausa, fue definido por el estándar IEEE 802.3x.

Una estación de envío (computadora o conmutador de red) puede estar transmitiendo datos más rápido de lo que el otro extremo del enlace puede aceptarlos. Mediante el control de flujo, la estación receptora puede señalar al remitente solicitando la suspensión de las transmisiones hasta que el receptor se ponga al día.

Use este comando para deshabilitar la generación de control de flujo de Ethernet (tramas de pausa).

Ejemplo:

set interfaces bridge br0 disable-flow-control

#### set interfaces bridge <interface> disable-link-detect

Utilice este comando para indicar a una interfaz que no detecte ningún cambio de estado físico en un enlace, por ejemplo, cuando se desconecta el cable.

El valor predeterminado es detectar cambios en el estado del enlace físico.

Ejemplo:

```
set interfaces bridge br0 disable-link-detect
```
#### set interfaces bridge <interface> mac <xx:xx:xx:xx:xx:xx>

Configure la dirección MAC definida por el usuario en **`**<interface> **`**.

Ejemplo:

```
set interfaces bridge br0 mac '00:01:02:03:04:05'
```
### set interfaces bridge <interface> mtu <mtu>

Configure MTU en ` dado<interface> **`**. Es el tamaño (en bytes) de la trama Ethernet más grande enviada en este enlace.

Ejemplo:

set interfaces bridge br0 mtu 1600

### set interfaces bridge <interface> ip adjust-mss <mss | clamp-mss-to-pmtu>

Como el descubrimiento de PMTU en Internet rara vez funciona, a veces necesitamos fijar nuestro valor TCP MSS a un valor específico. Este es un campo en la parte de opciones TCP de un paquete SYN. Al configurar el valor de MSS, le está diciendo al lado remoto inequívocamente 'no intente enviarme paquetes más grandes que este valor'.

**Nota:** Este comando se introdujo en VyOS 1.4; anteriormente se llamaba: **``**establecer interfaz de opciones de firewall<name> ajustar-mss<value> ``

**Consejo:** Valor MSS = MTU - 20 (encabezado IP) - 20 (encabezado TCP), lo que da como resultado 1452 bytes en un MTU de 1492 bytes.

En lugar de un valor MSS numérico, se puede usar *clamp-mss-to-pmtu* para establecer automáticamente el valor adecuado.

#### set interfaces bridge <interface> ip arp-cache-timeout

Una vez que se ha encontrado un vecino, la entrada se considera válida al menos durante este tiempo específico. La validez de una entrada se extenderá si recibe comentarios positivos de los protocolos de nivel superior.

Esto por defecto es de 30 segundos.

Ejemplo:

set interfaces bridge br0 ip arp-cache-timeout 180

#### set interfaces bridge <interface> ip disable-arp-filter

Si se configura, el núcleo puede responder a las solicitudes de arp con direcciones de otras interfaces. Esto puede parecer incorrecto, pero por lo general tiene sentido, porque aumenta las posibilidades de una comunicación exitosa. Las direcciones IP son propiedad del host completo en Linux, no de interfaces particulares. Solo para configuraciones más complejas como el equilibrio de carga, este comportamiento causa problemas.

Si no se establece (predeterminado), le permite tener múltiples interfaces de red en la misma subred y hacer que los ARP para cada interfaz se respondan en función de si el kernel enrutaría o no un paquete desde la IP de ARP hacia esa interfaz (por lo tanto, usted debe usar el enrutamiento basado en la fuente para que esto funcione).

En otras palabras, permite controlar qué tarjetas (generalmente 1) responderán a una solicitud de arp.

Ejemplo:

set interfaces bridge br0 ip disable-arp-filter

#### set interfaces bridge <interface> ip disable-forwarding

Configure el comportamiento del host/enrutador específico de la interfaz. Si se establece, la interfaz cambiará al modo host y el reenvío de IPv6 se desactivará en esta interfaz.

set interfaces bridge br0 ip disable-forwarding

#### set interfaces bridge <interface> ip enable-directed-broadcast

Defina diferentes modos para el reenvío de difusión dirigido por IP como se describe en **[RFC 1812](https://datatracker.ietf.org/doc/html/rfc1812.html)** y **[RFC](https://datatracker.ietf.org/doc/html/rfc2644.html) [2644](https://datatracker.ietf.org/doc/html/rfc2644.html)**.

Si está configurado, se reenviarán los paquetes de difusión entrantes dirigidos por IP en esta interfaz.

Si esta opción no está configurada (predeterminada), los paquetes de difusión entrantes dirigidos por IP no se reenviarán.

set interfaces bridge br0 ip enable-directed-broadcast

#### set interfaces bridge <interface> ip enable-arp-accept

Defina el comportamiento de las tramas ARP gratuitas cuya IP aún no está presente en la tabla ARP. Si está configurado, cree nuevas entradas en la tabla ARP.

Tanto las respuestas como las solicitudes de tipo arp gratuito activarán la actualización de la tabla ARP, si esta configuración está activada.

Si la tabla ARP ya contiene la dirección IP del marco arp gratuito, la tabla arp se actualizará independientemente de si esta configuración está activada o desactivada.

set interfaces bridge br0 ip enable-arp-accept

#### set interfaces bridge <interface> ip enable-arp-announce

Defina diferentes niveles de restricción para anunciar la dirección IP de origen local de los paquetes IP en las solicitudes ARP enviadas en la interfaz.

Use cualquier dirección local, configurada en cualquier interfaz si no está configurada.

Si está configurado, intente evitar direcciones locales que no estén en la subred del objetivo para esta interfaz. Este modo es útil cuando los hosts de destino accesibles a través de esta interfaz requieren que la dirección IP de origen en las solicitudes ARP sea parte de su red lógica configurada en la interfaz de recepción. Cuando generemos la solicitud, verificaremos todas nuestras subredes que incluyen la IP de destino y conservaremos la dirección de origen si es de dicha subred. Si no existe tal subred, seleccionamos la dirección de origen de acuerdo con las reglas para el nivel 2.

set interfaces bridge br0 ip enable-arp-announce

# set interfaces bridge <interface> ip enable-arp-ignore

Defina diferentes modos para enviar respuestas en respuesta a las solicitudes ARP recibidas que resuelven las direcciones IP de destino locales:

Si está configurado, responda solo si la dirección IP de destino es una dirección local configurada en la interfaz entrante.

Si esta opción no está configurada (predeterminada), responda para cualquier dirección IP de destino local, configurada en cualquier interfaz.

set interfaces bridge br0 ip enable-arp-ignore

#### set interfaces bridge <interface> ip enable-proxy-arp

Utilice este comando para habilitar el Protocolo de resolución de direcciones (ARP) de proxy en esta interfaz. Proxy ARP permite que una interfaz Ethernet responda con su propia dirección MAC a solicitudes ARP de direcciones IP de destino en subredes conectadas a otras interfaces del sistema. El sistema reenvía adecuadamente los paquetes subsiguientes enviados a esas direcciones IP de destino.

Ejemplo:

set interfaces bridge br0 ip enable-proxy-arp

# set interfaces bridge <interface> ip proxy-arp-pvlan

Arp de proxy de VLAN privada. Básicamente, permita que el proxy arp responda a la misma interfaz (desde la cual se recibió la solicitud/solicitud de ARP).

Esto se hace para admitir las características del conmutador (Ethernet), como **[RFC 3069](https://datatracker.ietf.org/doc/html/rfc3069.html)**, donde los puertos individuales NO pueden comunicarse entre sí, pero pueden comunicarse con el enrutador ascendente. Como se describe en **[RFC 3069](https://datatracker.ietf.org/doc/html/rfc3069.html)**, es posible permitir que estos hosts se comuniquen a través del enrutador ascendente mediante proxy\_arp'ing.

**Nota:** No es necesario utilizarlo junto con proxy\_arp.

Esta tecnología se conoce con diferentes nombres:

- En **[RFC 3069](https://datatracker.ietf.org/doc/html/rfc3069.html)** se llama Agregación de VLAN
- Cisco y Allied Telesyn lo llaman VLAN privada
- Hewlett-Packard lo llama filtrado de puerto de origen o aislamiento de puerto
- Ericsson lo llama Reenvío forzado de MAC (borrador RFC)

### set interfaces bridge <interface> ip source-validation <strict | loose | disable>

Habilite la política para la validación de fuente por ruta invertida, como se especifica en **[RFC 3704](https://datatracker.ietf.org/doc/html/rfc3704.html)**. La práctica recomendada actual en **[RFC 3704](https://datatracker.ietf.org/doc/html/rfc3704.html)** es habilitar el modo estricto para evitar la suplantación de IP de los ataques DDos. Si utiliza un enrutamiento asimétrico u otro enrutamiento complicado, se recomienda el modo suelto.

- estricto: cada paquete entrante se prueba con la FIB y si la interfaz no es la mejor ruta inversa, la verificación del paquete fallará. Por defecto, los paquetes fallidos se descartan.
- suelto: la dirección de origen de cada paquete entrante también se prueba con la FIB y, si no se puede acceder a la dirección de origen a través de ninguna interfaz, la verificación del paquete fallará.
- deshabilitar: sin validación de fuente

#### set interfaces bridge <interface> ipv6 address autoconf

SLAAC **[RFC 4862](https://datatracker.ietf.org/doc/html/rfc4862.html)**. Los hosts IPv6 pueden configurarse automáticamente cuando se conectan a una red IPv6 utilizando el Protocolo de detección de vecinos a través de los mensajes de detección del enrutador ICMPv6. Cuando se conecta por primera vez a una red, un host envía una solicitud de multidifusión de solicitud de enrutador de enlace local para sus parámetros de configuración; los enrutadores responden a dicha solicitud con un paquete de anuncio de enrutador que contiene parámetros de configuración de la capa de Internet.

**Nota:** Este método deshabilita automáticamente el reenvío de tráfico IPv6 en la interfaz en cuestión.

Ejemplo:

set interfaces bridge br0 ipv6 address autoconf

#### set interfaces bridge <interface> ipv6 address eui64 <prefix>

EUI-64 como se especifica en **[RFC 4291](https://datatracker.ietf.org/doc/html/rfc4291.html)** permite que un host se asigne a sí mismo una dirección IPv6 única de 64 bits.

Ejemplo:

set interfaces bridge br0 ipv6 address eui64 2001:db8:beef::/64

#### set interfaces bridge <interface> ipv6 address no-default-link-local

No asigne una dirección IPv6 de enlace local a esta interfaz.

Ejemplo:

set interfaces bridge br0 ipv6 address no-default-link-local

### set interfaces bridge <interface> ipv6 disable-forwarding

Configure el comportamiento del host/enrutador específico de la interfaz. Si se establece, la interfaz cambiará al modo host y el reenvío de IPv6 se desactivará en esta interfaz.

Ejemplo:

set interfaces bridge br0 ipv6 disable-forwarding

# set interfaces bridge <interface> ipv6 adjust-mss <mss | clamp-mss-to-pmtu>

Como el descubrimiento de PMTU en Internet rara vez funciona, a veces necesitamos fijar nuestro valor TCP MSS a un valor específico. Este es un campo en la parte de opciones TCP de un paquete SYN. Al configurar el valor de MSS, le está diciendo al lado remoto inequívocamente 'no intente enviarme paquetes más grandes que este valor'.

**Nota:** Este comando se introdujo en VyOS 1.4; anteriormente se llamaba: **``**establecer interfaz de opciones de firewall<name> ajustar-mss6<value>

**Consejo:** Valor MSS = MTU - 40 (encabezado IPv6) - 20 (encabezado TCP), lo que da como resultado 1432 bytes en un MTU de 1492 bytes.

En lugar de un valor MSS numérico, se puede usar *clamp-mss-to-pmtu* para establecer automáticamente el valor adecuado.

### set interfaces bridge <interface> ipv6 accept-dad <1-3>

Whether to accept DAD (Duplicate Address Detection).

- 0: Disable DAD
- 1: Enable DAD (default)
- 2: Enable DAD, and disable IPv6 operation if MAC-based duplicate link-local address has been found.

Ejemplo:

```
set interfaces bridge br0 ipv6 accept-dad 2
```
# set interfaces bridge <interface> ipv6 dup-addr-detect-transmits <n>

The amount of Duplicate Address Detection probes to send.

Default: 1

Ejemplo:

set interfaces bridge br0 ipv6 dup-addr-detect-transmits 5

#### set interfaces bridge <interface> vrf <vrf>

Coloque la interfaz en la instancia VRF dada.

# **Ver también:**

Hay un capítulo completo sobre cómo configurar un *[VRF](#page-1056-0)*, consulte esto para obtener información adicional.

Ejemplo:

set interfaces bridge br0 vrf red

#### **DHCP(v6)**

#### set interfaces bridge <interface> dhcp-options client-id <description>

**[RFC 2131](https://datatracker.ietf.org/doc/html/rfc2131.html)** estados: El cliente PUEDE optar por proporcionar explícitamente el identificador a través de la opción 'identificador de cliente'. Si el cliente proporciona un 'identificador de cliente', el cliente DEBE usar el mismo 'identificador de cliente' en todos los mensajes subsiguientes, y el servidor DEBE usar ese identificador para identificar al cliente.

Ejemplo:

set interfaces bridge br0 dhcp-options client-id 'foo-bar'

#### set interfaces bridge <interface> dhcp-options host-name <hostname>

En lugar de enviar el nombre de host real del sistema al servidor DHCP, sobrescriba el nombre de host con este valor dado.

Ejemplo:

set interfaces bridge br0 dhcp-options host-name 'VyOS'

### set interfaces bridge <interface> dhcp-options vendor-class-id <vendor-id>

This option is used by some DHCP clients to identify the vendor type and possibly the configuration of a DHCP client. The information is a string of bytes whose contents are specific to the vendor and are not specified in a standard.

La opción ID de clase de proveedor se puede utilizar para solicitar una clase específica de opciones de proveedor del servidor.

Ejemplo:

set interfaces bridge br0 dhcp-options vendor-class-id 'VyOS'

### set interfaces bridge <interface> dhcp-options no-default-route

Solo solicite una dirección del servidor DHCP, pero no solicite una puerta de enlace predeterminada.

Ejemplo:

set interfaces bridge br0 dhcp-options no-default-route

### set interfaces bridge <interface> dhcp-options default-route-distance <distance>

Configure la distancia para la puerta de enlace predeterminada enviada por el servidor DHCP.

Ejemplo:

set interfaces bridge br0 dhcp-options default-route-distance 220

#### set interfaces bridge <interface> dhcp-options reject <address>

Rechazar concesiones de DHCP de una dirección o rango dado. Esto es útil cuando un módem proporciona una IP local cuando se inicia por primera vez.

**dirección** se puede especificar varias veces, por ejemplo, 192.168.100.1 y/o 192.168.100.0/24

Ejemplo:

set interfaces bridge br0 dhcp-options reject 192.168.100.0/24

### set interfaces bridge <interface> dhcp-options user-class <string>

This option is used by some DHCP clients as a way for users to specify identifying information to the client. This can be used in a similar way to the vendor-class-identifier option, but the value of the option is specified by the user, not the vendor.

Ejemplo:
set interfaces bridge br0 dhcp-options user-class VyOS

# set interfaces bridge <interface> dhcpv6-options duid <duid>

El identificador único de DHCP (DUID) lo utiliza un cliente para obtener una dirección IP de un servidor DHCPv6. Tiene un campo tipo DUID de 2 bytes y un campo identificador de longitud variable hasta 128 bytes. Su longitud real depende de su tipo. El servidor compara el DUID con su base de datos y entrega los datos de configuración (dirección, tiempos de arrendamiento, servidores DNS, etc.) al cliente.

set interfaces bridge br0 duid '0e:00:00:01:00:01:27:71:db:f0:00:50:56:bf:c5:6d'

#### set interfaces bridge <interface> dhcpv6-options no-release

Cuando se especifica no liberación, dhcp6c enviará un mensaje de liberación al salir del cliente para evitar perder una dirección o prefijo asignado.

set interfaces bridge br0 dhcpv6-options no-release

#### set interfaces bridge <interface> dhcpv6-options parameters-only

Esta declaración especifica que dhcp6c solo intercambie parámetros de configuración informativos con los servidores. Una lista de direcciones de servidores DNS es un ejemplo de dichos parámetros. Esta declaración es útil cuando el cliente no necesita parámetros de configuración con estado, como direcciones IPv6 o prefijos.

set interfaces bridge br0 dhcpv6-options parameters-only

#### set interfaces bridge <interface> dhcpv6-options rapid-commit

Cuando se especifica una confirmación rápida, dhcp6c incluirá una opción de confirmación rápida en los mensajes de solicitud y esperará una respuesta inmediata en lugar de anuncios.

set interfaces bridge br0 dhcpv6-options rapid-commit

#### set interfaces bridge <interface> dhcpv6-options temporary

Solicite solo una dirección temporal y no forme una asociación IA\_NA (Asociación de identidad para direcciones no temporales).

set interfaces bridge br0 dhcpv6-options temporary

#### **Delegación de prefijo DHCPv6 (PD)**

VyOS 1.3 (equuleus) es compatible con DHCPv6-PD (**[RFC 3633](https://datatracker.ietf.org/doc/html/rfc3633.html)**). La delegación de prefijos de DHCPv6 es compatible con la mayoría de los ISP que proporcionan IPv6 nativo para consumidores en redes fijas.

### set interfaces bridge <interface> dhcpv6-options pd <id> length <length>

Algunos ISP por defecto solo delegan un prefijo /64. Para solicitar un tamaño de prefijo específico, use esta opción para solicitar una delegación más grande para este pd **`**<id> **`**. Este valor está en el rango de 32 a 64, por lo que puede solicitar hasta un prefijo /32 (si su ISP lo permite) hasta una delegación /64.

El valor por defecto corresponde a 64.

Para solicitar un prefijo /56 de su ISP, use:

set interfaces bridge br0 dhcpv6-options pd 0 length 56

set interfaces bridge <interface> dhcpv6-options pd <id> interface <delegatee> address <address>

Especifique la dirección de la interfaz utilizada localmente en la interfaz a la que se ha delegado el prefijo. El ID debe ser un entero decimal.

Se combinará con el prefijo delegado y el sla-id para formar una dirección de interfaz completa. El valor predeterminado es utilizar la dirección EUI-64 de la interfaz.

Ejemplo: delegue un prefijo /64 a la interfaz eth8 que usará una dirección local en este enrutador de <prefix> ::ffff, ya que la dirección 65534 corresponderá a ffff en notación hexadecimal.

set interfaces bridge br0 dhcpv6-options pd 0 interface eth8 address 65534

# set interfaces bridge <interface> dhcpv6-options pd <id> interface <delegatee> sla-id <id>

Especifique el valor del identificador del agregador de nivel de sitio (SLA) en la interfaz. El ID debe ser un número decimal mayor que 0 que se ajuste a la longitud de los ID de SLA (consulte a continuación).

Ejemplo: si el ID es 1 y al cliente se le delega un prefijo IPv6 2001:db8:ffff::/48, dhcp6c combinará los dos valores en un solo prefijo IPv6, 2001:db8:ffff:1::/64, y configurar el prefijo en la interfaz especificada.

set interfaces bridge br0 dhcpv6-options pd 0 interface eth8 sla-id 1

# **Interfaces de miembros**

#### set interfaces bridge <interface> member interface <member>

Asignar *<member> `interfaz para puente`<interface> `. Un asistente de finalización lo ayudará con todas las interfaces permitidas que se pueden conectar. Esto incluye :ref:`ethernet-interface*, *[Agregación de bo](#page-469-0)[nos/enlaces](#page-469-0)*, *[L2TPv3](#page-557-0)*, *[OpenVPN](#page-579-0)*, *[VXLAN](#page-657-0)*, wireless -interface, *[Túnel](#page-627-0)* y *[GINEBRA](#page-551-0)*.

### set interfaces bridge <interface> member interface <member> priority <priority>

Configurar puerto de puente individual **`**<priority> **`**.

Cada puente tiene una prioridad y un costo relativos. Cada interfaz está asociada con un puerto (número) en el código STP. Cada uno tiene una prioridad y un costo, que se utiliza para decidir cuál es la ruta más corta para reenviar un paquete. Siempre se usa la ruta de menor costo a menos que la otra ruta esté inactiva. Si tiene varios puentes e interfaces, es posible que deba ajustar las prioridades para lograr un rendimiento óptimo.

#### set interfaces bridge <interface> member interface <member> cost <cost>

Ruta **`**<cost> ` valor para el protocolo de árbol de expansión. Cada interfaz en un puente podría tener una velocidad diferente y este valor se usa para decidir qué enlace usar. Las interfaces más rápidas deberían tener costos más bajos.

#### **Opciones de puente**

#### set interfaces bridge <interface> aging <time>

Envejecimiento de la dirección MAC *<time*> en segundos (predeterminado: 300).

# set interfaces bridge <interface> max-age <time>

Envejecimiento máximo del puente **`**<time> ` en segundos (predeterminado: 20).

Si otro puente en el árbol de expansión no envía un paquete de saludo durante un largo período de tiempo, se supone que está inactivo.

### set interfaces bridge <interface> igmp querier

Habilite el buscador IGMP y MLD.

# set interfaces bridge <interface> igmp snooping

Habilite la indagación IGMP y MLD.

# **Parámetro STP**

STP (Spanning Tree Protocol) es un protocolo de red que crea una topología lógica sin bucles para redes Ethernet. La función básica de STP es evitar los bucles de puente y la radiación de transmisión que resulta de ellos. El árbol de expansión también permite que un diseño de red incluya enlaces de respaldo que proporcionen tolerancia a fallas si falla un enlace activo.

# set interfaces bridge <interface> stp

Habilite el protocolo de árbol de expansión. STP está deshabilitado de forma predeterminada.

# set interfaces bridge <interface> forwarding-delay <delay>

Reenvío del protocolo de árbol de expansión **`**<delay> ` en segundos (predeterminado: 15).

El tiempo de retardo de reenvío es el tiempo que se pasa en cada uno de los estados de escucha y aprendizaje antes de ingresar al estado de Reenvío. Este retraso es para que cuando un nuevo puente llegue a una red ocupada, observe algo de tráfico antes de participar.

# set interfaces bridge <interface> hello-time <interval>

Protocolo de árbol de expansión hola anuncio **`**<interval> ` en segundos (predeterminado: 2).

Periódicamente, el puente raíz y los puentes designados envían un paquete de saludo. Los paquetes de saludo se utilizan para comunicar información sobre la topología en toda la red de área local con puente.

# **VLAN**

# **Habilitar puente compatible con VLAN**

# set interfaces bridge <interface> enable-vlan

Para activar el puente compatible con VLAN, debe activar esta configuración para usar la configuración de VLAN para el puente

# set interfaces bridge <interface> protocol <802.1ad|802.1q>

Define used ethertype of bridge interface.

Ethertype 0x8100 is used for 802.1q and ethertype 0x88a8 is used for 802.1ad.

The default is 802.1q.

# **Opciones de VLAN**

**Nota:** No es válido usar la opción *vif 1* para puentes que reconocen VLAN porque los puentes que reconocen VLAN asumen que todos los paquetes sin etiqueta pertenecen al miembro VLAN 1 predeterminado y que la ID de VLAN de la interfaz principal del puente siempre es 1

IEEE [802.1q,](https://en.wikipedia.org/wiki/IEEE_802.1Q) a menudo denominado Dot1q, es el estándar de red que admite LAN virtuales (VLAN) en una red Ethernet IEEE 802.3. El estándar define un sistema de etiquetado de VLAN para tramas de Ethernet y los procedimientos que lo acompañan para ser utilizados por puentes y conmutadores en el manejo de dichas tramas. El estándar también contiene disposiciones para un esquema de priorización de calidad de servicio comúnmente conocido como IEEE 802.1p y define el Protocolo de registro de atributos genéricos.

Las partes de la red que son compatibles con VLAN (es decir, conformes con IEEE [802.1q\)](https://en.wikipedia.org/wiki/IEEE_802.1Q) pueden incluir etiquetas VLAN. Cuando un marco ingresa a la parte de la red compatible con VLAN, se agrega una etiqueta para representar la membresía de VLAN. Cada marco debe ser distinguible como si estuviera exactamente dentro de una VLAN. Se supone que una trama en la parte de la red compatible con VLAN que no contiene una etiqueta de VLAN fluye en la VLAN nativa.

El estándar fue desarrollado por IEEE 802.1, un grupo de trabajo del comité de estándares IEEE 802, y continúa siendo revisado activamente. Una de las revisiones notables es 802.1Q-2014, que incorporó IEEE 802.1aq (Shortest Path Bridging) y gran parte del estándar IEEE 802.1d.

Las interfaces VLAN 802.1q se representan como subinterfaces virtuales en VyOS. El término utilizado para esto es vif.

# set interfaces bridge <interface> vif <vlan-id>

Cree una nueva interfaz VLAN en la interfaz **`**<interface> ` utilizando el número de VLAN proporcionado a través de **`**<vlan-id> **`**.

Puede crear múltiples interfaces VLAN en una interfaz física. El rango de ID de VLAN es de 0 a 4094.

**Nota:** Solo se aceptan paquetes con etiquetas 802.1Q en vifs de Ethernet.

# set interfaces bridge <interface> vif <vlan-id> address <address | dhcp | dhcpv6>

Configurar interfaz **`**<interface> ` con una o más direcciones de interfaz.

- **dirección** se puede especificar varias veces como dirección IPv4 y/o IPv6, por ejemplo, 192.0.2.1/24 y/o 2001:db8::1/64
- La dirección de la interfaz **dhcp** es recibida por DHCP desde un servidor DHCP en este segmento.
- DHCPv6 recibe la dirección de la interfaz **dhcpv6** desde un servidor DHCPv6 en este segmento.

**Nota:** Cuando se utiliza DHCP para recuperar la dirección IPv4 y si se necesitan personalizaciones locales, deberían ser posibles mediante los ganchos de entrada y salida proporcionados. Los directorios de enlace son:

- /config/scripts/dhcp-client/pre-hooks.d/
- /config/scripts/dhcp-client/post-hooks.d/

Ejemplo:

set interfaces bridge br0 vif 10 address 192.0.2.1/24 set interfaces bridge br0 vif 10 address 2001:db8::1/64 set interfaces bridge br0 vif 10 address dhcp set interfaces bridge br0 vif 10 address dhcpv6

### set interfaces bridge <interface> vif <vlan-id> description <description>

Establezca un alias descriptivo y legible por humanos para esta conexión. El alias se utiliza, por ejemplo, con el comando show interfaces o herramientas de supervisión basadas en SNMP.

Ejemplo:

set interfaces bridge br0 vif 10 description 'This is an awesome interface running ˓<sup>→</sup>on VyOS'

### set interfaces bridge <interface> vif <vlan-id> disable

Deshabilitar dado *<interface> `. Se colocará en estado administrativamente inactivo (``A/D`*).

Ejemplo:

set interfaces bridge br0 vif 10 disable

#### set interfaces bridge <interface> vif <vlan-id> disable-link-detect

Utilice este comando para indicar a una interfaz que no detecte ningún cambio de estado físico en un enlace, por ejemplo, cuando se desconecta el cable.

El valor predeterminado es detectar cambios en el estado del enlace físico.

Ejemplo:

set interfaces bridge br0 vif 10 disable-link-detect

### set interfaces bridge <interface> vif <vlan-id> mac <xx:xx:xx:xx:xx:xx>

Configure la dirección MAC definida por el usuario en **`**<interface> **`**.

Ejemplo:

set interfaces bridge br0 vif 10 mac '00:01:02:03:04:05'

### set interfaces bridge <interface> vif <vlan-id> mtu <mtu>

Configure MTU en ` dado<interface> **`**. Es el tamaño (en bytes) de la trama Ethernet más grande enviada en este enlace.

Ejemplo:

set interfaces bridge br0 vif 10 mtu 1600

### set interfaces bridge <interface> vif <vlan-id> ip adjust-mss <mss | clamp-mss-to-pmtu>

Como el descubrimiento de PMTU en Internet rara vez funciona, a veces necesitamos fijar nuestro valor TCP MSS a un valor específico. Este es un campo en la parte de opciones TCP de un paquete SYN. Al configurar el valor de MSS, le está diciendo al lado remoto inequívocamente 'no intente enviarme paquetes más grandes que este valor'.

**Nota:** Este comando se introdujo en VyOS 1.4; anteriormente se llamaba: **``**establecer interfaz de opciones de firewall<name> ajustar-mss<value> ``

**Consejo:** Valor MSS = MTU - 20 (encabezado IP) - 20 (encabezado TCP), lo que da como resultado 1452 bytes en un MTU de 1492 bytes.

En lugar de un valor MSS numérico, se puede usar *clamp-mss-to-pmtu* para establecer automáticamente el valor adecuado.

### set interfaces bridge <interface> vif <vlan-id> ip arp-cache-timeout

Una vez que se ha encontrado un vecino, la entrada se considera válida al menos durante este tiempo específico. La validez de una entrada se extenderá si recibe comentarios positivos de los protocolos de nivel superior.

Esto por defecto es de 30 segundos.

Ejemplo:

set interfaces bridge br0 vif 10 ip arp-cache-timeout 180

### set interfaces bridge <interface> vif <vlan-id> ip disable-arp-filter

Si se configura, el núcleo puede responder a las solicitudes de arp con direcciones de otras interfaces. Esto puede parecer incorrecto, pero por lo general tiene sentido, porque aumenta las posibilidades de una comunicación exitosa. Las direcciones IP son propiedad del host completo en Linux, no de interfaces particulares. Solo para configuraciones más complejas como el equilibrio de carga, este comportamiento causa problemas.

Si no se establece (predeterminado), le permite tener múltiples interfaces de red en la misma subred y hacer que los ARP para cada interfaz se respondan en función de si el kernel enrutaría o no un paquete desde la IP de ARP hacia esa interfaz (por lo tanto, usted debe usar el enrutamiento basado en la fuente para que esto funcione).

En otras palabras, permite controlar qué tarjetas (generalmente 1) responderán a una solicitud de arp.

Ejemplo:

set interfaces bridge br0 vif 10 ip disable-arp-filter

#### set interfaces bridge <interface> vif <vlan-id> ip disable-forwarding

Configure el comportamiento del host/enrutador específico de la interfaz. Si se establece, la interfaz cambiará al modo host y el reenvío de IPv6 se desactivará en esta interfaz.

set interfaces bridge br0 vif 10 ip disable-forwarding

#### set interfaces bridge <interface> vif <vlan-id> ip enable-directed-broadcast

Defina diferentes modos para el reenvío de difusión dirigido por IP como se describe en **[RFC 1812](https://datatracker.ietf.org/doc/html/rfc1812.html)** y **[RFC](https://datatracker.ietf.org/doc/html/rfc2644.html) [2644](https://datatracker.ietf.org/doc/html/rfc2644.html)**.

Si está configurado, se reenviarán los paquetes de difusión entrantes dirigidos por IP en esta interfaz.

Si esta opción no está configurada (predeterminada), los paquetes de difusión entrantes dirigidos por IP no se reenviarán.

set interfaces bridge br0 vif 10 ip enable-directed-broadcast

# set interfaces bridge <interface> vif <vlan-id> ip enable-arp-accept

Defina el comportamiento de las tramas ARP gratuitas cuya IP aún no está presente en la tabla ARP. Si está configurado, cree nuevas entradas en la tabla ARP.

Tanto las respuestas como las solicitudes de tipo arp gratuito activarán la actualización de la tabla ARP, si esta configuración está activada.

Si la tabla ARP ya contiene la dirección IP del marco arp gratuito, la tabla arp se actualizará independientemente de si esta configuración está activada o desactivada.

set interfaces bridge br0 vif 10 ip enable-arp-accept

### set interfaces bridge <interface> vif <vlan-id> ip enable-arp-announce

Defina diferentes niveles de restricción para anunciar la dirección IP de origen local de los paquetes IP en las solicitudes ARP enviadas en la interfaz.

Use cualquier dirección local, configurada en cualquier interfaz si no está configurada.

Si está configurado, intente evitar direcciones locales que no estén en la subred del objetivo para esta interfaz. Este modo es útil cuando los hosts de destino accesibles a través de esta interfaz requieren que la dirección IP de origen en las solicitudes ARP sea parte de su red lógica configurada en la interfaz de recepción. Cuando generemos la solicitud, verificaremos todas nuestras subredes que incluyen la IP de destino y conservaremos la dirección de origen si es de dicha subred. Si no existe tal subred, seleccionamos la dirección de origen de acuerdo con las reglas para el nivel 2.

set interfaces bridge br0 vif 10 ip enable-arp-announce

### set interfaces bridge <interface> vif <vlan-id> ip enable-arp-ignore

Defina diferentes modos para enviar respuestas en respuesta a las solicitudes ARP recibidas que resuelven las direcciones IP de destino locales:

Si está configurado, responda solo si la dirección IP de destino es una dirección local configurada en la interfaz entrante.

Si esta opción no está configurada (predeterminada), responda para cualquier dirección IP de destino local, configurada en cualquier interfaz.

set interfaces bridge br0 vif 10 ip enable-arp-ignore

# set interfaces bridge <interface> vif <vlan-id> ip enable-proxy-arp

Utilice este comando para habilitar el Protocolo de resolución de direcciones (ARP) de proxy en esta interfaz. Proxy ARP permite que una interfaz Ethernet responda con su propia dirección MAC a solicitudes ARP de direcciones IP de destino en subredes conectadas a otras interfaces del sistema. El sistema reenvía adecuadamente los paquetes subsiguientes enviados a esas direcciones IP de destino.

Ejemplo:

set interfaces bridge br0 vif 10 ip enable-proxy-arp

## set interfaces bridge <interface> vif <vlan-id> ip proxy-arp-pvlan

Arp de proxy de VLAN privada. Básicamente, permita que el proxy arp responda a la misma interfaz (desde la cual se recibió la solicitud/solicitud de ARP).

Esto se hace para admitir las características del conmutador (Ethernet), como **[RFC 3069](https://datatracker.ietf.org/doc/html/rfc3069.html)**, donde los puertos individuales NO pueden comunicarse entre sí, pero pueden comunicarse con el enrutador ascendente. Como se describe en **[RFC 3069](https://datatracker.ietf.org/doc/html/rfc3069.html)**, es posible permitir que estos hosts se comuniquen a través del enrutador ascendente mediante proxy\_arp'ing.

#### **Nota:** No es necesario utilizarlo junto con proxy\_arp.

Esta tecnología se conoce con diferentes nombres:

- En **[RFC 3069](https://datatracker.ietf.org/doc/html/rfc3069.html)** se llama Agregación de VLAN
- Cisco y Allied Telesyn lo llaman VLAN privada
- Hewlett-Packard lo llama filtrado de puerto de origen o aislamiento de puerto
- Ericsson lo llama Reenvío forzado de MAC (borrador RFC)

# set interfaces bridge <interface> vif <vlan-id> ip source-validation <strict | loose | disable>

Habilite la política para la validación de fuente por ruta invertida, como se especifica en **[RFC 3704](https://datatracker.ietf.org/doc/html/rfc3704.html)**. La práctica recomendada actual en **[RFC 3704](https://datatracker.ietf.org/doc/html/rfc3704.html)** es habilitar el modo estricto para evitar la suplantación de IP de los ataques DDos. Si utiliza un enrutamiento asimétrico u otro enrutamiento complicado, se recomienda el modo suelto.

- estricto: cada paquete entrante se prueba con la FIB y si la interfaz no es la mejor ruta inversa, la verificación del paquete fallará. Por defecto, los paquetes fallidos se descartan.
- suelto: la dirección de origen de cada paquete entrante también se prueba con la FIB y, si no se puede acceder a la dirección de origen a través de ninguna interfaz, la verificación del paquete fallará.
- deshabilitar: sin validación de fuente

#### set interfaces bridge <interface> vif <vlan-id> ipv6 address autoconf

SLAAC **[RFC 4862](https://datatracker.ietf.org/doc/html/rfc4862.html)**. Los hosts IPv6 pueden configurarse automáticamente cuando se conectan a una red IPv6 utilizando el Protocolo de detección de vecinos a través de los mensajes de detección del enrutador ICMPv6. Cuando se conecta por primera vez a una red, un host envía una solicitud de multidifusión de solicitud de enrutador de enlace local para sus parámetros de configuración; los enrutadores responden a dicha solicitud con un paquete de anuncio de enrutador que contiene parámetros de configuración de la capa de Internet.

**Nota:** Este método deshabilita automáticamente el reenvío de tráfico IPv6 en la interfaz en cuestión.

Ejemplo:

set interfaces bridge br0 vif 10 ipv6 address autoconf

#### set interfaces bridge <interface> vif <vlan-id> ipv6 address eui64 <prefix>

EUI-64 como se especifica en **[RFC 4291](https://datatracker.ietf.org/doc/html/rfc4291.html)** permite que un host se asigne a sí mismo una dirección IPv6 única de 64 bits.

Ejemplo:

set interfaces bridge br0 vif 10 ipv6 address eui64 2001:db8:beef::/64

#### set interfaces bridge <interface> vif <vlan-id> ipv6 address no-default-link-local

No asigne una dirección IPv6 de enlace local a esta interfaz.

Ejemplo:

set interfaces bridge br0 vif 10 ipv6 address no-default-link-local

# set interfaces bridge <interface> vif <vlan-id> ipv6 disable-forwarding

Configure el comportamiento del host/enrutador específico de la interfaz. Si se establece, la interfaz cambiará al modo host y el reenvío de IPv6 se desactivará en esta interfaz.

Ejemplo:

set interfaces bridge br0 vif 10 ipv6 disable-forwarding

# set interfaces bridge <interface> vif <vlan-id> ipv6 adjust-mss <mss | clamp-mss-to-pmtu>

Como el descubrimiento de PMTU en Internet rara vez funciona, a veces necesitamos fijar nuestro valor TCP MSS a un valor específico. Este es un campo en la parte de opciones TCP de un paquete SYN. Al configurar el valor de MSS, le está diciendo al lado remoto inequívocamente 'no intente enviarme paquetes más grandes que este valor'.

**Nota:** Este comando se introdujo en VyOS 1.4; anteriormente se llamaba: **``**establecer interfaz de opciones de firewall<name> ajustar-mss6<value>

**Consejo:** Valor MSS = MTU - 40 (encabezado IPv6) - 20 (encabezado TCP), lo que da como resultado 1432 bytes en un MTU de 1492 bytes.

En lugar de un valor MSS numérico, se puede usar *clamp-mss-to-pmtu* para establecer automáticamente el valor adecuado.

### set interfaces bridge <interface> vif <vlan-id> ipv6 accept-dad <1-3>

Whether to accept DAD (Duplicate Address Detection).

- 0: Disable DAD
- 1: Enable DAD (default)
- 2: Enable DAD, and disable IPv6 operation if MAC-based duplicate link-local address has been found.

Ejemplo:

set interfaces bridge br0 vif 10 ipv6 accept-dad 2

#### set interfaces bridge <interface> vif <vlan-id> ipv6 dup-addr-detect-transmits <n>

The amount of Duplicate Address Detection probes to send.

Default: 1

Ejemplo:

set interfaces bridge br0 vif 10 ipv6 dup-addr-detect-transmits 5

#### set interfaces bridge <interface> vif <vlan-id> vrf <vrf>

Coloque la interfaz en la instancia VRF dada.

**Ver también:**

Hay un capítulo completo sobre cómo configurar un *[VRF](#page-1056-0)*, consulte esto para obtener información adicional.

Ejemplo:

set interfaces bridge br0 vif 10 vrf red

#### **DHCP(v6)**

# set interfaces bridge <interface> vif <vlan-id> dhcp-options client-id <description>

**[RFC 2131](https://datatracker.ietf.org/doc/html/rfc2131.html)** estados: El cliente PUEDE optar por proporcionar explícitamente el identificador a través de la opción 'identificador de cliente'. Si el cliente proporciona un 'identificador de cliente', el cliente DEBE usar el mismo 'identificador de cliente' en todos los mensajes subsiguientes, y el servidor DEBE usar ese identificador para identificar al cliente.

Ejemplo:

set interfaces bridge br0 vif 10 dhcp-options client-id 'foo-bar'

# set interfaces bridge <interface> vif <vlan-id> dhcp-options host-name <hostname>

En lugar de enviar el nombre de host real del sistema al servidor DHCP, sobrescriba el nombre de host con este valor dado.

Ejemplo:

set interfaces bridge br0 vif 10 dhcp-options host-name 'VyOS'

### set interfaces bridge <interface> vif <vlan-id> dhcp-options vendor-class-id <vendor-id>

This option is used by some DHCP clients to identify the vendor type and possibly the configuration of a DHCP client. The information is a string of bytes whose contents are specific to the vendor and are not specified in a standard.

La opción ID de clase de proveedor se puede utilizar para solicitar una clase específica de opciones de proveedor del servidor.

Ejemplo:

set interfaces bridge br0 vif 10 dhcp-options vendor-class-id 'VyOS'

#### set interfaces bridge <interface> vif <vlan-id> dhcp-options no-default-route

Solo solicite una dirección del servidor DHCP, pero no solicite una puerta de enlace predeterminada.

Ejemplo:

set interfaces bridge br0 vif 10 dhcp-options no-default-route

# set interfaces bridge <interface> vif <vlan-id> dhcp-options default-route-distance <distance>

Configure la distancia para la puerta de enlace predeterminada enviada por el servidor DHCP.

Ejemplo:

set interfaces bridge br0 vif 10 dhcp-options default-route-distance 220

# set interfaces bridge <interface> vif <vlan-id> dhcp-options reject <address>

Rechazar concesiones de DHCP de una dirección o rango dado. Esto es útil cuando un módem proporciona una IP local cuando se inicia por primera vez.

**dirección** se puede especificar varias veces, por ejemplo, 192.168.100.1 y/o 192.168.100.0/24

Ejemplo:

set interfaces bridge br0 vif 10 dhcp-options reject 192.168.100.0/24

#### set interfaces bridge <interface> vif <vlan-id> dhcp-options user-class <string>

This option is used by some DHCP clients as a way for users to specify identifying information to the client. This can be used in a similar way to the vendor-class-identifier option, but the value of the option is specified by the user, not the vendor.

Ejemplo:

set interfaces bridge br0 vif 10 dhcp-options user-class VyOS

#### set interfaces bridge <interface> vif <vlan-id> dhcpv6-options duid <duid>

El identificador único de DHCP (DUID) lo utiliza un cliente para obtener una dirección IP de un servidor DHCPv6. Tiene un campo tipo DUID de 2 bytes y un campo identificador de longitud variable hasta 128 bytes. Su longitud real depende de su tipo. El servidor compara el DUID con su base de datos y entrega los datos de configuración (dirección, tiempos de arrendamiento, servidores DNS, etc.) al cliente.

```
set interfaces bridge br0 vif 10 duid
˓→'0e:00:00:01:00:01:27:71:db:f0:00:50:56:bf:c5:6d'
```
#### set interfaces bridge <interface> vif <vlan-id> dhcpv6-options no-release

Cuando se especifica no liberación, dhcp6c enviará un mensaje de liberación al salir del cliente para evitar perder una dirección o prefijo asignado.

set interfaces bridge br0 vif 10 dhcpv6-options no-release

### set interfaces bridge <interface> vif <vlan-id> dhcpv6-options parameters-only

Esta declaración especifica que dhcp6c solo intercambie parámetros de configuración informativos con los servidores. Una lista de direcciones de servidores DNS es un ejemplo de dichos parámetros. Esta declaración es útil cuando el cliente no necesita parámetros de configuración con estado, como direcciones IPv6 o prefijos.

set interfaces bridge br0 vif 10 dhcpv6-options parameters-only

#### set interfaces bridge <interface> vif <vlan-id> dhcpv6-options rapid-commit

Cuando se especifica una confirmación rápida, dhcp6c incluirá una opción de confirmación rápida en los mensajes de solicitud y esperará una respuesta inmediata en lugar de anuncios.

set interfaces bridge br0 vif 10 dhcpv6-options rapid-commit

#### set interfaces bridge <interface> vif <vlan-id> dhcpv6-options temporary

Solicite solo una dirección temporal y no forme una asociación IA\_NA (Asociación de identidad para direcciones no temporales).

set interfaces bridge br0 vif 10 dhcpv6-options temporary

#### **Delegación de prefijo DHCPv6 (PD)**

VyOS 1.3 (equuleus) es compatible con DHCPv6-PD (**[RFC 3633](https://datatracker.ietf.org/doc/html/rfc3633.html)**). La delegación de prefijos de DHCPv6 es compatible con la mayoría de los ISP que proporcionan IPv6 nativo para consumidores en redes fijas.

### set interfaces bridge <interface> vif <vlan-id> dhcpv6-options pd <id> length <length>

Algunos ISP por defecto solo delegan un prefijo /64. Para solicitar un tamaño de prefijo específico, use esta opción para solicitar una delegación más grande para este pd **`**<id> **`**. Este valor está en el rango de 32 a 64, por lo que puede solicitar hasta un prefijo /32 (si su ISP lo permite) hasta una delegación /64.

El valor por defecto corresponde a 64.

Para solicitar un prefijo /56 de su ISP, use:

set interfaces bridge br0 vif 10 dhcpv6-options pd 0 length 56

# set interfaces bridge <interface> vif <vlan-id> dhcpv6-options pd <id> interface <delegatee> address <address>

Especifique la dirección de la interfaz utilizada localmente en la interfaz a la que se ha delegado el prefijo. El ID debe ser un entero decimal.

Se combinará con el prefijo delegado y el sla-id para formar una dirección de interfaz completa. El valor predeterminado es utilizar la dirección EUI-64 de la interfaz.

Ejemplo: delegue un prefijo /64 a la interfaz eth8 que usará una dirección local en este enrutador de <prefix> ::ffff, ya que la dirección 65534 corresponderá a ffff en notación hexadecimal.

set interfaces bridge br0 vif 10 dhcpv6-options pd 0 interface eth8 address 65534

### set interfaces bridge <interface> vif <vlan-id> dhcpv6-options pd <id> interface <delegatee> sla-id <id>

Especifique el valor del identificador del agregador de nivel de sitio (SLA) en la interfaz. El ID debe ser un número decimal mayor que 0 que se ajuste a la longitud de los ID de SLA (consulte a continuación).

Ejemplo: si el ID es 1 y al cliente se le delega un prefijo IPv6 2001:db8:ffff::/48, dhcp6c combinará los dos valores en un solo prefijo IPv6, 2001:db8:ffff:1::/64, y configurar el prefijo en la interfaz especificada.

set interfaces bridge br0 vif 10 dhcpv6-options pd 0 interface eth8 sla-id 1

### set interfaces bridge <interface> member interface <member> native-vlan <vlan-id>

Establezca el indicador de ID de VLAN nativa de la interfaz. Cuando un paquete de datos sin una etiqueta VLAN ingresa al puerto, el paquete de datos se verá obligado a agregar una etiqueta de una identificación de VLAN específica. Cuando la bandera de identificación de vlan fluye, la etiqueta de la identificación de vlan se eliminará

Ejemplo: establezca el puerto miembro *eth0* para que sea VLAN 2 nativo

set interfaces bridge br1 member interface eth0 native-vlan 2

#### set interfaces bridge <interface> member interface <member> allowed-vlan <vlan-id>

Permite que las ID de VLAN específicas pasen a través de la interfaz de miembro del puente. Puede ser una identificación de VLAN individual o un rango de identificaciones de VLAN delimitadas por un guión.

Ejemplo: configurar el puerto miembro *eth0* para que se permita VLAN 4

set interfaces bridge br1 member interface eth0 allowed-vlan 4

Ejemplo: Configure el puerto miembro *eth0* para permitir VLAN 6-8

set interfaces bridge br1 member interface eth0 allowed-vlan 6-8

# **Espejo de puerto (SPAN)**

La duplicación del puerto SPAN puede copiar el tráfico entrante/saliente de la interfaz a la interfaz especificada; normalmente la interfaz se puede conectar a algún equipo especial, como un sistema de control de comportamiento, un sistema de detección de intrusiones y un recolector de tráfico, y puede copiar todo el tráfico relacionado desde este puerto. El beneficio de duplicar el tráfico es que la aplicación está aislada del tráfico de origen y, por lo tanto, el procesamiento de la aplicación no afecta el tráfico ni el rendimiento del sistema.

VyOS usa la opción *mirror* para configurar la duplicación de puertos. La configuración se divide en 2 direcciones diferentes. Los puertos de destino deben configurarse para diferentes direcciones de tráfico.

# set interfaces bridge <interface> mirror ingress <monitor-interface>

Configure la duplicación de puertos para el tráfico entrante de la "interfaz" y copie el tráfico en la & quot; interfaz del monitor & quot;.

Ejemplo: Duplicar el tráfico entrante del puerto *br1* a *eth3*

```
set interfaces bridge br1 mirror ingress eth3
```
# set interfaces bridge <interface> mirror egress <monitor-interface>

Configure la duplicación de puertos para el tráfico saliente de la "interfaz" y copie el tráfico en la "interfaz del monitor".

Ejemplo: Duplicar el tráfico saliente del puerto *br1* a *eth3*

```
set interfaces bridge br1 mirror egress eth3
```
# **Ejemplos**

# **Crear un puente básico**

Crear una interfaz de puente es muy simple. En este ejemplo tendremos:

- Un puente llamado *br100*
- Interfaces miembro *eth1* y VLAN 10 en la interfaz *eth2*
- Habilitar STP
- Bridge responde en la dirección IP 192.0.2.1/24 y 2001:db8::ffff/64

```
set interfaces bridge br100 address 192.0.2.1/24
set interfaces bridge br100 address 2001:db8::ffff/64
set interfaces bridge br100 member interface eth1
set interfaces bridge br100 member interface eth2.10
set interfaces bridge br100 stp
```
Esto da como resultado la configuración activa:

```
vyos@vyos# show interfaces bridge br100
address 192.0.2.1/24
address 2001:db8::ffff/64
member {
     interface eth1 {
     }
```
(continúe en la próxima página)

(proviene de la página anterior)

```
interface eth2.10 {
    }
stp
```
}

# **Uso de puente con reconocimiento de VLAN**

Un ejemplo de creación de un puente compatible con VLAN es el siguiente:

- Un puente llamado *br100*
- La interfaz miembro *eth1* es un enlace troncal que permite que la VLAN 10 pase
- VLAN 10 en la interfaz de miembro *eth2* (modo ACCESO)
- Habilitar STP
- Bridge responde en la dirección IP 192.0.2.1/24 y 2001:db8::ffff/64

```
set interfaces bridge br100 enable-vlan
set interfaces bridge br100 member interface eth1 allowed-vlan 10
set interfaces bridge br100 member interface eth2 native-vlan 10
set interfaces bridge br100 vif 10 address 192.0.2.1/24
set interfaces bridge br100 vif 10 address 2001:db8::ffff/64
set interfaces bridge br100 stp
```
Esto da como resultado la configuración activa:

```
vyos@vyos# show interfaces bridge br100
enable-vlan
member {
     interface eth1 {
         allowed-vlan 10
     }
     interface eth2 {
         native-vlan 10
     }
}
stp
vif 10 {
     address 192.0.2.1/24
     address 2001:db8::ffff/64
}
```
# **Uso del comando de modo de operación para ver la información del puente**

#### show bridge

El comando operativo *show bridge* se puede utilizar para mostrar los puentes configurados:

```
vyos@vyos:~$ show bridge
3: eth1: <BROADCAST,MULTICAST,UP,LOWER_UP> mtu 1500 master br0 state forwarding
priority 32 cost 100
4: eth2: <BROADCAST,MULTICAST,UP,LOWER_UP> mtu 1500 master br0 state forwarding
priority 32 cost 100
```
#### show bridge <name> fdb

Mostrar puente **`**<name> ` fdb muestra la tabla de reenvío actual:

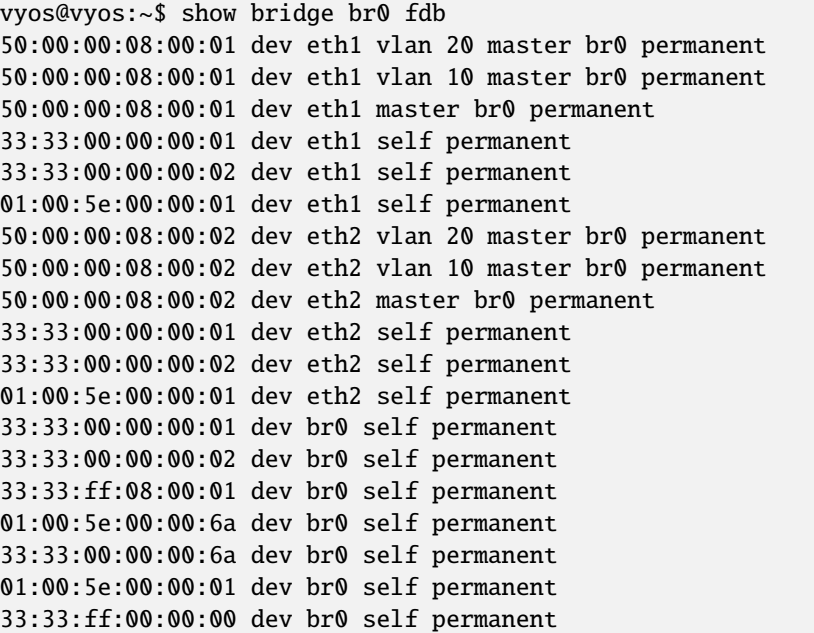

# show bridge <name> mdb

Mostrar puente **`**<name> ` mdb muestra la tabla actual de miembros del grupo de multidifusión. La tabla se rellena automáticamente mediante la indagación de IGMP y MLD en el controlador del puente.

```
vyos@vyos:~$ show bridge br0 mdb
dev br0 port br0 grp ff02::1:ff00:0 temp vid 1
dev br0 port br0 grp ff02::2 temp vid 1
dev br0 port br0 grp ff02::1:ff08:1 temp vid 1
dev br0 port br0 grp ff02::6a temp vid 1
```
# **8.4.3 Ficticio**

La interfaz ficticia es realmente un poco exótica, pero bastante útil. Las interfaces ficticias son muy parecidas a la interfaz *[Bucle invertido](#page-566-0)*, excepto que puede tener tantas como desee.

**Nota:** Las interfaces ficticias se pueden usar como interfaces que siempre permanecen activas (de la misma manera que los bucles invertidos en Cisco IOS) o con fines de prueba.

**Consejo:** En sistemas con múltiples enlaces ascendentes y rutas redundantes, es una buena idea usar una dirección dedicada para la gestión y los protocolos de enrutamiento dinámico. Sin embargo, asignar esa dirección a un enlace físico es arriesgado: si ese enlace se cae, esa dirección se volverá inaccesible. Una solución común es asignar la dirección de administración a un bucle invertido o una interfaz ficticia y anunciar esa dirección a través de todos los enlaces físicos, de modo que sea accesible a través de cualquiera de ellos. Dado que en los sistemas basados en Linux, solo puede haber una interfaz de bucle invertido, es mejor usar una interfaz ficticia para ese propósito, ya que se pueden agregar, eliminar y activar y desactivar de forma independiente.

# **Configuración**

# **Configuración de interfaz común**

### set interfaces dummy <interface> address <address>

Configurar interfaz **`**<interface> ` con una o más direcciones de interfaz.

**dirección** se puede especificar varias veces como dirección IPv4 y/o IPv6, por ejemplo, 192.0.2.1/24 y/o 2001:db8::1/64

Ejemplo:

set interfaces dummy dum0 address 192.0.2.1/24 set interfaces dummy dum0 address 2001:db8::1/64

#### set interfaces dummy <interface> description <description>

Establezca un alias descriptivo y legible por humanos para esta conexión. El alias se utiliza, por ejemplo, con el comando show interfaces o herramientas de supervisión basadas en SNMP.

Ejemplo:

set interfaces dummy dum0 description 'This is an awesome interface running on VyOS'

#### set interfaces dummy <interface> disable

Deshabilitar dado *<interface> `. Se colocará en estado administrativamente inactivo (``A/D`*).

Ejemplo:

set interfaces dummy dum0 disable

### set interfaces dummy <interface> vrf <vrf>

Coloque la interfaz en la instancia VRF dada.

### **Ver también:**

Hay un capítulo completo sobre cómo configurar un *[VRF](#page-1056-0)*, consulte esto para obtener información adicional.

Ejemplo:

```
set interfaces dummy dum0 vrf red
```
# **Operación**

### show interfaces dummy

Muestra información breve de la interfaz.

```
vyos@vyos:~$ show interfaces dummy
Codes: S - State, L - Link, u - Up, D - Down, A - Admin Down
Interface IP Address S/L Description
--------- ---------- --- -----------
dum0 172.18.254.201/32 u/u
```
### show interfaces dummy <interface>

Mostrar información detallada sobre ` dado<interface> `

```
vyos@vyos:~$ show interfaces dummy dum0
dum0: <BROADCAST,NOARP,UP,LOWER_UP> mtu 1500 qdisc noqueue state UNKNOWN group␣
˓→default qlen 1000
   link/ether 26:7c:8e:bc:fc:f5 brd ff:ff:ff:ff:ff:ff
   inet 172.18.254.201/32 scope global dum0
     valid_lft forever preferred_lft forever
   inet6 fe80::247c:8eff:febc:fcf5/64 scope link
     valid_lft forever preferred_lft forever
   RX: bytes packets errors dropped overrun mcast
          0 0 0 0 0 0
   TX: bytes packets errors dropped carrier collisions
     1369707 4267 0 0 0 0
```
# **8.4.4 ethernet**

Esta será la interfaz más utilizada en un enrutador que lleve tráfico al mundo real.

# **Configuración**

# **Configuración de interfaz común**

# set interfaces ethernet <interface> address <address | dhcp | dhcpv6>

Configurar interfaz `<interface> ` con una o más direcciones de interfaz.

- **dirección** se puede especificar varias veces como dirección IPv4 y/o IPv6, por ejemplo, 192.0.2.1/24 y/o 2001:db8::1/64
- La dirección de la interfaz **dhcp** es recibida por DHCP desde un servidor DHCP en este segmento.
- DHCPv6 recibe la dirección de la interfaz **dhcpv6** desde un servidor DHCPv6 en este segmento.

**Nota:** Cuando se utiliza DHCP para recuperar la dirección IPv4 y si se necesitan personalizaciones locales, deberían ser posibles mediante los ganchos de entrada y salida proporcionados. Los directorios de enlace son:

- /config/scripts/dhcp-client/pre-hooks.d/
- /config/scripts/dhcp-client/post-hooks.d/

Ejemplo:

```
set interfaces ethernet eth0 address 192.0.2.1/24
set interfaces ethernet eth0 address 2001:db8::1/64
set interfaces ethernet eth0 address dhcp
set interfaces ethernet eth0 address dhcpv6
```
#### set interfaces ethernet <interface> description <description>

Establezca un alias descriptivo y legible por humanos para esta conexión. El alias se utiliza, por ejemplo, con el comando show interfaces o herramientas de supervisión basadas en SNMP.

Ejemplo:

set interfaces ethernet eth0 description 'This is an awesome interface running on  $\rightarrow$ VyOS'

#### set interfaces ethernet <interface> disable

Deshabilitar dado *<interface> `. Se colocará en estado administrativamente inactivo (``A/D`*).

Ejemplo:

```
set interfaces ethernet eth0 disable
```
# set interfaces ethernet <interface> disable-flow-control

El control de flujo de Ethernet es un mecanismo para detener temporalmente la transmisión de datos en las redes informáticas de la familia Ethernet. El objetivo de este mecanismo es garantizar una pérdida de paquetes cero en presencia de congestión en la red.

El primer mecanismo de control de flujo, el marco de pausa, fue definido por el estándar IEEE 802.3x.

Una estación de envío (computadora o conmutador de red) puede estar transmitiendo datos más rápido de lo que el otro extremo del enlace puede aceptarlos. Mediante el control de flujo, la estación receptora puede señalar al remitente solicitando la suspensión de las transmisiones hasta que el receptor se ponga al día.

Use este comando para deshabilitar la generación de control de flujo de Ethernet (tramas de pausa).

Ejemplo:

set interfaces ethernet eth0 disable-flow-control

### set interfaces ethernet <interface> disable-link-detect

Utilice este comando para indicar a una interfaz que no detecte ningún cambio de estado físico en un enlace, por ejemplo, cuando se desconecta el cable.

El valor predeterminado es detectar cambios en el estado del enlace físico.

Ejemplo:

set interfaces ethernet eth0 disable-link-detect

# set interfaces ethernet <interface> mac <xx:xx:xx:xx:xx:xx>

Configure la dirección MAC definida por el usuario en **`**<interface> **`**.

Ejemplo:

set interfaces ethernet eth0 mac '00:01:02:03:04:05'

#### set interfaces ethernet <interface> mtu <mtu>

Configure MTU en ` dado<interface> **`**. Es el tamaño (en bytes) de la trama Ethernet más grande enviada en este enlace.

Ejemplo:

set interfaces ethernet eth0 mtu 1600

### set interfaces ethernet <interface> ip adjust-mss <mss | clamp-mss-to-pmtu>

Como el descubrimiento de PMTU en Internet rara vez funciona, a veces necesitamos fijar nuestro valor TCP MSS a un valor específico. Este es un campo en la parte de opciones TCP de un paquete SYN. Al configurar el valor de MSS, le está diciendo al lado remoto inequívocamente 'no intente enviarme paquetes más grandes que este valor'.

**Nota:** Este comando se introdujo en VyOS 1.4; anteriormente se llamaba: **``**establecer interfaz de opciones de firewall<name> ajustar-mss<value>

**Consejo:** Valor MSS = MTU - 20 (encabezado IP) - 20 (encabezado TCP), lo que da como resultado 1452 bytes en un MTU de 1492 bytes.

En lugar de un valor MSS numérico, se puede usar *clamp-mss-to-pmtu* para establecer automáticamente el valor adecuado.

#### set interfaces ethernet <interface> ip arp-cache-timeout

Una vez que se ha encontrado un vecino, la entrada se considera válida al menos durante este tiempo específico. La validez de una entrada se extenderá si recibe comentarios positivos de los protocolos de nivel superior.

Esto por defecto es de 30 segundos.

Ejemplo:

set interfaces ethernet eth0 ip arp-cache-timeout 180

#### set interfaces ethernet <interface> ip disable-arp-filter

Si se configura, el núcleo puede responder a las solicitudes de arp con direcciones de otras interfaces. Esto puede parecer incorrecto, pero por lo general tiene sentido, porque aumenta las posibilidades de una comunicación exitosa. Las direcciones IP son propiedad del host completo en Linux, no de interfaces particulares. Solo para configuraciones más complejas como el equilibrio de carga, este comportamiento causa problemas.

Si no se establece (predeterminado), le permite tener múltiples interfaces de red en la misma subred y hacer que los ARP para cada interfaz se respondan en función de si el kernel enrutaría o no un paquete desde la IP de ARP hacia esa interfaz (por lo tanto, usted debe usar el enrutamiento basado en la fuente para que esto funcione).

En otras palabras, permite controlar qué tarjetas (generalmente 1) responderán a una solicitud de arp.

Ejemplo:

set interfaces ethernet eth0 ip disable-arp-filter

#### set interfaces ethernet <interface> ip disable-forwarding

Configure el comportamiento del host/enrutador específico de la interfaz. Si se establece, la interfaz cambiará al modo host y el reenvío de IPv6 se desactivará en esta interfaz.

set interfaces ethernet eth0 ip disable-forwarding

#### set interfaces ethernet <interface> ip enable-directed-broadcast

Defina diferentes modos para el reenvío de difusión dirigido por IP como se describe en **[RFC 1812](https://datatracker.ietf.org/doc/html/rfc1812.html)** y **[RFC](https://datatracker.ietf.org/doc/html/rfc2644.html) [2644](https://datatracker.ietf.org/doc/html/rfc2644.html)**.

Si está configurado, se reenviarán los paquetes de difusión entrantes dirigidos por IP en esta interfaz.

Si esta opción no está configurada (predeterminada), los paquetes de difusión entrantes dirigidos por IP no se reenviarán.

set interfaces ethernet eth0 ip enable-directed-broadcast

## set interfaces ethernet <interface> ip enable-arp-accept

Defina el comportamiento de las tramas ARP gratuitas cuya IP aún no está presente en la tabla ARP. Si está configurado, cree nuevas entradas en la tabla ARP.

Tanto las respuestas como las solicitudes de tipo arp gratuito activarán la actualización de la tabla ARP, si esta configuración está activada.

Si la tabla ARP ya contiene la dirección IP del marco arp gratuito, la tabla arp se actualizará independientemente de si esta configuración está activada o desactivada.

set interfaces ethernet eth0 ip enable-arp-accept

#### set interfaces ethernet <interface> ip enable-arp-announce

Defina diferentes niveles de restricción para anunciar la dirección IP de origen local de los paquetes IP en las solicitudes ARP enviadas en la interfaz.

Use cualquier dirección local, configurada en cualquier interfaz si no está configurada.

Si está configurado, intente evitar direcciones locales que no estén en la subred del objetivo para esta interfaz. Este modo es útil cuando los hosts de destino accesibles a través de esta interfaz requieren que la dirección IP de origen en las solicitudes ARP sea parte de su red lógica configurada en la interfaz de recepción. Cuando generemos la solicitud, verificaremos todas nuestras subredes que incluyen la IP de destino y conservaremos la dirección de origen si es de dicha subred. Si no existe tal subred, seleccionamos la dirección de origen de acuerdo con las reglas para el nivel 2.

set interfaces ethernet eth0 ip enable-arp-announce

### set interfaces ethernet <interface> ip enable-arp-ignore

Defina diferentes modos para enviar respuestas en respuesta a las solicitudes ARP recibidas que resuelven las direcciones IP de destino locales:

Si está configurado, responda solo si la dirección IP de destino es una dirección local configurada en la interfaz entrante.

Si esta opción no está configurada (predeterminada), responda para cualquier dirección IP de destino local, configurada en cualquier interfaz.

set interfaces ethernet eth0 ip enable-arp-ignore

### set interfaces ethernet <interface> ip enable-proxy-arp

Utilice este comando para habilitar el Protocolo de resolución de direcciones (ARP) de proxy en esta interfaz. Proxy ARP permite que una interfaz Ethernet responda con su propia dirección MAC a solicitudes ARP de direcciones IP de destino en subredes conectadas a otras interfaces del sistema. El sistema reenvía adecuadamente los paquetes subsiguientes enviados a esas direcciones IP de destino.

Ejemplo:

```
set interfaces ethernet eth0 ip enable-proxy-arp
```
## set interfaces ethernet <interface> ip proxy-arp-pvlan

Arp de proxy de VLAN privada. Básicamente, permita que el proxy arp responda a la misma interfaz (desde la cual se recibió la solicitud/solicitud de ARP).

Esto se hace para admitir las características del conmutador (Ethernet), como **[RFC 3069](https://datatracker.ietf.org/doc/html/rfc3069.html)**, donde los puertos individuales NO pueden comunicarse entre sí, pero pueden comunicarse con el enrutador ascendente. Como se describe en **[RFC 3069](https://datatracker.ietf.org/doc/html/rfc3069.html)**, es posible permitir que estos hosts se comuniquen a través del enrutador ascendente mediante proxy\_arp'ing.

**Nota:** No es necesario utilizarlo junto con proxy\_arp.

Esta tecnología se conoce con diferentes nombres:

- En **[RFC 3069](https://datatracker.ietf.org/doc/html/rfc3069.html)** se llama Agregación de VLAN
- Cisco y Allied Telesyn lo llaman VLAN privada
- Hewlett-Packard lo llama filtrado de puerto de origen o aislamiento de puerto
- Ericsson lo llama Reenvío forzado de MAC (borrador RFC)

### set interfaces ethernet <interface> ip source-validation <strict | loose | disable>

Habilite la política para la validación de fuente por ruta invertida, como se especifica en **[RFC 3704](https://datatracker.ietf.org/doc/html/rfc3704.html)**. La práctica recomendada actual en **[RFC 3704](https://datatracker.ietf.org/doc/html/rfc3704.html)** es habilitar el modo estricto para evitar la suplantación de IP de los ataques DDos. Si utiliza un enrutamiento asimétrico u otro enrutamiento complicado, se recomienda el modo suelto.

- estricto: cada paquete entrante se prueba con la FIB y si la interfaz no es la mejor ruta inversa, la verificación del paquete fallará. Por defecto, los paquetes fallidos se descartan.
- suelto: la dirección de origen de cada paquete entrante también se prueba con la FIB y, si no se puede acceder a la dirección de origen a través de ninguna interfaz, la verificación del paquete fallará.
- deshabilitar: sin validación de fuente

### set interfaces ethernet <interface> ipv6 address autoconf

SLAAC **[RFC 4862](https://datatracker.ietf.org/doc/html/rfc4862.html)**. Los hosts IPv6 pueden configurarse automáticamente cuando se conectan a una red IPv6 utilizando el Protocolo de detección de vecinos a través de los mensajes de detección del enrutador ICMPv6. Cuando se conecta por primera vez a una red, un host envía una solicitud de multidifusión de solicitud de enrutador de enlace local para sus parámetros de configuración; los enrutadores responden a dicha solicitud con un paquete de anuncio de enrutador que contiene parámetros de configuración de la capa de Internet.

**Nota:** Este método deshabilita automáticamente el reenvío de tráfico IPv6 en la interfaz en cuestión.

Ejemplo:

set interfaces ethernet eth0 ipv6 address autoconf

#### set interfaces ethernet <interface> ipv6 address eui64 <prefix>

EUI-64 como se especifica en **[RFC 4291](https://datatracker.ietf.org/doc/html/rfc4291.html)** permite que un host se asigne a sí mismo una dirección IPv6 única de 64 bits.

Ejemplo:

set interfaces ethernet eth0 ipv6 address eui64 2001:db8:beef::/64

#### set interfaces ethernet <interface> ipv6 address no-default-link-local

No asigne una dirección IPv6 de enlace local a esta interfaz.

Ejemplo:

set interfaces ethernet eth0 ipv6 address no-default-link-local

### set interfaces ethernet <interface> ipv6 disable-forwarding

Configure el comportamiento del host/enrutador específico de la interfaz. Si se establece, la interfaz cambiará al modo host y el reenvío de IPv6 se desactivará en esta interfaz.

Ejemplo:

set interfaces ethernet eth0 ipv6 disable-forwarding

#### set interfaces ethernet <interface> ipv6 adjust-mss <mss | clamp-mss-to-pmtu>

Como el descubrimiento de PMTU en Internet rara vez funciona, a veces necesitamos fijar nuestro valor TCP MSS a un valor específico. Este es un campo en la parte de opciones TCP de un paquete SYN. Al configurar el valor de MSS, le está diciendo al lado remoto inequívocamente 'no intente enviarme paquetes más grandes que este valor'.

**Nota:** Este comando se introdujo en VyOS 1.4; anteriormente se llamaba: **``**establecer interfaz de opciones de firewall<name> ajustar-mss6<value>

**Consejo:** Valor MSS = MTU - 40 (encabezado IPv6) - 20 (encabezado TCP), lo que da como resultado 1432 bytes en un MTU de 1492 bytes.

En lugar de un valor MSS numérico, se puede usar *clamp-mss-to-pmtu* para establecer automáticamente el valor adecuado.

### set interfaces ethernet <interface> ipv6 accept-dad <1-3>

Whether to accept DAD (Duplicate Address Detection).

- 0: Disable DAD
- 1: Enable DAD (default)
- 2: Enable DAD, and disable IPv6 operation if MAC-based duplicate link-local address has been found.

Ejemplo:

set interfaces ethernet eth0 ipv6 accept-dad 2

### set interfaces ethernet <interface> ipv6 dup-addr-detect-transmits <n>

The amount of Duplicate Address Detection probes to send.

Default: 1

Ejemplo:

set interfaces ethernet eth0 ipv6 dup-addr-detect-transmits 5

#### set interfaces ethernet <interface> vrf <vrf>

Coloque la interfaz en la instancia VRF dada.

# **Ver también:**

Hay un capítulo completo sobre cómo configurar un *[VRF](#page-1056-0)*, consulte esto para obtener información adicional.

Ejemplo:

set interfaces ethernet eth0 vrf red

#### **DHCP(v6)**

### set interfaces ethernet <interface> dhcp-options client-id <description>

**[RFC 2131](https://datatracker.ietf.org/doc/html/rfc2131.html)** estados: El cliente PUEDE optar por proporcionar explícitamente el identificador a través de la opción 'identificador de cliente'. Si el cliente proporciona un 'identificador de cliente', el cliente DEBE usar el mismo 'identificador de cliente' en todos los mensajes subsiguientes, y el servidor DEBE usar ese identificador para identificar al cliente.

Ejemplo:

set interfaces ethernet eth0 dhcp-options client-id 'foo-bar'

### set interfaces ethernet <interface> dhcp-options host-name <hostname>

En lugar de enviar el nombre de host real del sistema al servidor DHCP, sobrescriba el nombre de host con este valor dado.

Ejemplo:

set interfaces ethernet eth0 dhcp-options host-name 'VyOS'

#### set interfaces ethernet <interface> dhcp-options vendor-class-id <vendor-id>

This option is used by some DHCP clients to identify the vendor type and possibly the configuration of a DHCP client. The information is a string of bytes whose contents are specific to the vendor and are not specified in a standard.

La opción ID de clase de proveedor se puede utilizar para solicitar una clase específica de opciones de proveedor del servidor.

Ejemplo:

set interfaces ethernet eth0 dhcp-options vendor-class-id 'VyOS'

## set interfaces ethernet <interface> dhcp-options no-default-route

Solo solicite una dirección del servidor DHCP, pero no solicite una puerta de enlace predeterminada.

Ejemplo:

set interfaces ethernet eth0 dhcp-options no-default-route

#### set interfaces ethernet <interface> dhcp-options default-route-distance <distance>

Configure la distancia para la puerta de enlace predeterminada enviada por el servidor DHCP.

Ejemplo:

set interfaces ethernet eth0 dhcp-options default-route-distance 220

### set interfaces ethernet <interface> dhcp-options reject <address>

Rechazar concesiones de DHCP de una dirección o rango dado. Esto es útil cuando un módem proporciona una IP local cuando se inicia por primera vez.

**dirección** se puede especificar varias veces, por ejemplo, 192.168.100.1 y/o 192.168.100.0/24

Ejemplo:

set interfaces ethernet eth0 dhcp-options reject 192.168.100.0/24

#### set interfaces ethernet <interface> dhcp-options user-class <string>

This option is used by some DHCP clients as a way for users to specify identifying information to the client. This can be used in a similar way to the vendor-class-identifier option, but the value of the option is specified by the user, not the vendor.

Ejemplo:

set interfaces ethernet eth0 dhcp-options user-class VyOS

#### set interfaces ethernet <interface> dhcpv6-options duid <duid>

El identificador único de DHCP (DUID) lo utiliza un cliente para obtener una dirección IP de un servidor DHCPv6. Tiene un campo tipo DUID de 2 bytes y un campo identificador de longitud variable hasta 128 bytes. Su longitud real depende de su tipo. El servidor compara el DUID con su base de datos y entrega los datos de configuración (dirección, tiempos de arrendamiento, servidores DNS, etc.) al cliente.

set interfaces ethernet eth0 duid '0e:00:00:01:00:01:27:71:db:f0:00:50:56:bf:c5:6d'

# set interfaces ethernet <interface> dhcpv6-options no-release

Cuando se especifica no liberación, dhcp6c enviará un mensaje de liberación al salir del cliente para evitar perder una dirección o prefijo asignado.

set interfaces ethernet eth0 dhcpv6-options no-release

#### set interfaces ethernet <interface> dhcpv6-options parameters-only

Esta declaración especifica que dhcp6c solo intercambie parámetros de configuración informativos con los servidores. Una lista de direcciones de servidores DNS es un ejemplo de dichos parámetros. Esta declaración es útil cuando el cliente no necesita parámetros de configuración con estado, como direcciones IPv6 o prefijos.

set interfaces ethernet eth0 dhcpv6-options parameters-only

# set interfaces ethernet <interface> dhcpv6-options rapid-commit

Cuando se especifica una confirmación rápida, dhcp6c incluirá una opción de confirmación rápida en los mensajes de solicitud y esperará una respuesta inmediata en lugar de anuncios.

set interfaces ethernet eth0 dhcpv6-options rapid-commit

#### set interfaces ethernet <interface> dhcpv6-options temporary

Solicite solo una dirección temporal y no forme una asociación IA\_NA (Asociación de identidad para direcciones no temporales).

set interfaces ethernet eth0 dhcpv6-options temporary

# **Delegación de prefijo DHCPv6 (PD)**

VyOS 1.3 (equuleus) es compatible con DHCPv6-PD (**[RFC 3633](https://datatracker.ietf.org/doc/html/rfc3633.html)**). La delegación de prefijos de DHCPv6 es compatible con la mayoría de los ISP que proporcionan IPv6 nativo para consumidores en redes fijas.

#### set interfaces ethernet <interface> dhcpv6-options pd <id> length <length>

Algunos ISP por defecto solo delegan un prefijo /64. Para solicitar un tamaño de prefijo específico, use esta opción para solicitar una delegación más grande para este pd **`**<id> **`**. Este valor está en el rango de 32 a 64, por lo que puede solicitar hasta un prefijo /32 (si su ISP lo permite) hasta una delegación /64.

El valor por defecto corresponde a 64.

Para solicitar un prefijo /56 de su ISP, use:

set interfaces ethernet eth0 dhcpv6-options pd 0 length 56

# set interfaces ethernet <interface> dhcpv6-options pd <id> interface <delegatee> address <address>

Especifique la dirección de la interfaz utilizada localmente en la interfaz a la que se ha delegado el prefijo. El ID debe ser un entero decimal.

Se combinará con el prefijo delegado y el sla-id para formar una dirección de interfaz completa. El valor predeterminado es utilizar la dirección EUI-64 de la interfaz.

Ejemplo: delegue un prefijo /64 a la interfaz eth8 que usará una dirección local en este enrutador de <prefix> ::ffff, ya que la dirección 65534 corresponderá a ffff en notación hexadecimal.

set interfaces ethernet eth0 dhcpv6-options pd 0 interface eth8 address 65534

## set interfaces ethernet <interface> dhcpv6-options pd <id> interface <delegatee> sla-id <id>

Especifique el valor del identificador del agregador de nivel de sitio (SLA) en la interfaz. El ID debe ser un número decimal mayor que 0 que se ajuste a la longitud de los ID de SLA (consulte a continuación).

Ejemplo: si el ID es 1 y al cliente se le delega un prefijo IPv6 2001:db8:ffff::/48, dhcp6c combinará los dos valores en un solo prefijo IPv6, 2001:db8:ffff:1::/64, y configurar el prefijo en la interfaz especificada.

set interfaces ethernet eth0 dhcpv6-options pd 0 interface eth8 sla-id 1

# **Opciones de Ethernet**

# set interfaces ethernet <interface> duplex <auto | full | half>

Configure la configuración dúplex de la interfaz física.

- auto la configuración dúplex de la interfaz se negocia automáticamente
- completo: utilice siempre dúplex completo
- medio siempre use medio dúplex

El valor predeterminado de VyOS será *auto*.

# set interfaces ethernet <interface> speed <auto | 10 | 100 | 1000 | 2500 | 5000 | 10000 | 25000 | 40000 | 50000 | 100000>

Configure la configuración de velocidad de la interfaz física.

- auto la velocidad de la interfaz se negocia automáticamente
- $10 10$  MBit/s
- **100 100 MBit/s**
- $1000 1$  GBit/s
- $2500 2.5$  GBit/s
- $\blacksquare$  5000 5 GBit/s
- **10000 10 GBit/s**
- $\blacksquare$  25000 25 GBit/s
- $-40000 40$  GBit/s
- 50000 50 GBit/s
- 100000 100 GBit/s

El valor predeterminado de VyOS será *auto*.

# **Descarga**

# set interfaces ethernet <interface> offload <gro | gso | lro | rps | sg | tso>

Habilite diferentes tipos de descarga de hardware en la NIC dada.

LRO (Large Receive Offload) is a technique designed to boost the efficiency of how your computer's network interface card (NIC) processes incoming network traffic. Typically, network data arrives in smaller chunks called packets. Processing each packet individually consumes CPU (central processing unit) resources. Lots of small packets can lead to a performance bottleneck. Instead of handing the CPU each packet as it comes in, LRO instructs the NIC to combine multiple incoming packets into a single, larger packet. This larger packet is then passed to the CPU for processing.

**Nota:** Under some circumstances, LRO is known to modify the packet headers of forwarded traffic, which breaks the end-to-end principle of computer networking. LRO is also only able to offload TCP segments encapsulated in IPv4 packets. Due to these limitations, it is recommended to use GRO (Generic Receive Offload) where possible. More information on the limitations of LRO can be found here: <https://lwn.net/Articles/358910/>

GSO (descarga de segmentación genérica) es una descarga de software pura que está destinada a tratar los casos en los que los controladores de dispositivos no pueden realizar las descargas descritas anteriormente. Lo que ocurre en GSO es que un skbuff determinado tendrá sus datos desglosados en múltiples skbuffs que se han redimensionado para que coincidan con el MSS proporcionado a través de skb\_shinfo()->gso\_size.

Antes de habilitar cualquier descarga de segmentación de hardware, se requiere una descarga de software correspondiente en GSO. De lo contrario, es posible que una trama se redirija entre dispositivos y termine sin poder transmitirse.

GRO (Descarga de recepción genérica) es el complemento de GSO. Idealmente, cualquier cuadro ensamblado por GRO debe segmentarse para crear una secuencia idéntica de cuadros usando GSO, y cualquier secuencia de cuadros segmentados por GSO debe poder volver a ensamblarse al original por GRO. La única excepción a esto es la ID de IPv4 en el caso de que el bit DF esté configurado para un encabezado IP determinado. Si el valor de la ID de IPv4 no se incrementa secuencialmente, se modificará para que sea así cuando una trama ensamblada a través de GRO se segmente a través de GSO.

RPS (Receive Packet Steering) es lógicamente una implementación de software de RSS (Receive Side Scaling). Al estar en el software, necesariamente se llama más adelante en la ruta de datos. Mientras que RSS selecciona la cola y, por lo tanto, la CPU que ejecutará el controlador de interrupciones de hardware, RPS selecciona la CPU para realizar el procesamiento del protocolo por encima del controlador de interrupciones. Esto se logra colocando el paquete en la cola de trabajos pendientes de la CPU deseada y activando la CPU para su procesamiento. RPS tiene algunas ventajas sobre RSS:

- it can be used with any NIC
- software filters can easily be added to hash over new protocols
- it does not increase hardware device interrupt rate, although it does introduce inter-processor interrupts (IPIs)

**Nota:** In order to use TSO/LRO with VMXNET3 adapters, the SG offloading option must also be enabled.

# **Autenticación (EAPoL)**

EAP (Protocolo de autenticación extensible) sobre LAN (EAPoL) es un protocolo de autenticación de puerto de red utilizado en IEEE 802.1X (Control de acceso a la red basado en puerto) desarrollado para brindar un inicio de sesión de red genérico para acceder a los recursos de la red.

EAPoL viene con una opción de identificación. Usamos automáticamente la dirección MAC de la interfaz como parámetro de identidad.

#### set interfaces ethernet <interface> eapol ca-certificate <name>

Establezca el nombre de la entrada PKI SSL CA (Autoridad de certificación) utilizada para la autenticación del lado remoto. Si se especifica un certificado de CA intermedio, todos los certificados de CA principales que existen en la PKI, como la CA raíz o las CA intermedias adicionales, se utilizarán automáticamente durante la validación del certificado para garantizar que la cadena de confianza completa esté disponible.

Ejemplo:

```
set pki ca eapol-server-intermediate-ca <Server intermediate CA contents>
set pki ca eapol-server-root-ca <Server root CA contents>
set interfaces ethernet eth0 eapol ca-certificate eapol-server-intermediate-ca
```
### set interfaces ethernet <interface> eapol certificate <name>

Establezca el nombre del par de claves del cliente x509 utilizado para autenticarse en el sistema 802.1x. Todos los certificados de CA principales del certificado de cliente, como las CA intermedias y raíz, se enviarán como parte del protocolo de enlace EAP-TLS.

Ejemplo:

```
set pki ca eapol-client-intermediate-ca <Client intermediate CA contents>
set pki ca eapol-client-root-ca <Client root CA contents>
set pki certificate eapol-client certificate <Client certificate contents>
set pki certificate eapol-client private key <Client private key contents>
set interfaces ethernet eth0 eapol certificate eapol-client
```
# **EVPN Multihoming**

Uplink/Core tracking.

#### set interfaces ethernet <interface> evpn uplink

When all the underlay links go down the PE no longer has access to the VxLAN +overlay. To prevent blackholing of traffic the server/ES links are protodowned on the PE.

A link can be setup for uplink tracking via the following example:

```
set interfaces ethernet eth0 evpn uplink
```
# **VLAN**

# **VLAN regulares (802.1q)**

IEEE [802.1q,](https://en.wikipedia.org/wiki/IEEE_802.1Q) a menudo denominado Dot1q, es el estándar de red que admite LAN virtuales (VLAN) en una red Ethernet IEEE 802.3. El estándar define un sistema de etiquetado de VLAN para tramas de Ethernet y los procedimientos que lo acompañan para ser utilizados por puentes y conmutadores en el manejo de dichas tramas. El estándar también contiene disposiciones para un esquema de priorización de calidad de servicio comúnmente conocido como IEEE 802.1p y define el Protocolo de registro de atributos genéricos.

Las partes de la red que son compatibles con VLAN (es decir, conformes con IEEE [802.1q\)](https://en.wikipedia.org/wiki/IEEE_802.1Q) pueden incluir etiquetas VLAN. Cuando un marco ingresa a la parte de la red compatible con VLAN, se agrega una etiqueta para representar la membresía de VLAN. Cada marco debe ser distinguible como si estuviera exactamente dentro de una VLAN. Se supone que una trama en la parte de la red compatible con VLAN que no contiene una etiqueta de VLAN fluye en la VLAN nativa.

El estándar fue desarrollado por IEEE 802.1, un grupo de trabajo del comité de estándares IEEE 802, y continúa siendo revisado activamente. Una de las revisiones notables es 802.1Q-2014, que incorporó IEEE 802.1aq (Shortest Path Bridging) y gran parte del estándar IEEE 802.1d.

Las interfaces VLAN 802.1q se representan como subinterfaces virtuales en VyOS. El término utilizado para esto es vif.

# set interfaces ethernet <interface> vif <vlan-id>

Cree una nueva interfaz VLAN en la interfaz **`**<interface> ` utilizando el número de VLAN proporcionado a través de **`**<vlan-id> **`**.

Puede crear múltiples interfaces VLAN en una interfaz física. El rango de ID de VLAN es de 0 a 4094.

**Nota:** Solo se aceptan paquetes con etiquetas 802.1Q en vifs de Ethernet.

#### set interfaces ethernet <interface> vif <vlan-id> address <address | dhcp | dhcpv6>

Configurar interfaz **`**<interface> ` con una o más direcciones de interfaz.

- **dirección** se puede especificar varias veces como dirección IPv4 y/o IPv6, por ejemplo, 192.0.2.1/24 y/o 2001:db8::1/64
- La dirección de la interfaz **dhcp** es recibida por DHCP desde un servidor DHCP en este segmento.
- DHCPv6 recibe la dirección de la interfaz **dhcpv6** desde un servidor DHCPv6 en este segmento.

**Nota:** Cuando se utiliza DHCP para recuperar la dirección IPv4 y si se necesitan personalizaciones locales, deberían ser posibles mediante los ganchos de entrada y salida proporcionados. Los directorios de enlace son:

- /config/scripts/dhcp-client/pre-hooks.d/
- /config/scripts/dhcp-client/post-hooks.d/

Ejemplo:

```
set interfaces ethernet eth0 vif 10 address 192.0.2.1/24
set interfaces ethernet eth0 vif 10 address 2001:db8::1/64
set interfaces ethernet eth0 vif 10 address dhcp
set interfaces ethernet eth0 vif 10 address dhcpv6
```
#### set interfaces ethernet <interface> vif <vlan-id> description <description>

Establezca un alias descriptivo y legible por humanos para esta conexión. El alias se utiliza, por ejemplo, con el comando show interfaces o herramientas de supervisión basadas en SNMP.

Ejemplo:

```
set interfaces ethernet eth0 vif 10 description 'This is an awesome interface.
\rightarrowrunning on VyOS'
```
#### set interfaces ethernet <interface> vif <vlan-id> disable

Deshabilitar dado *<interface> `. Se colocará en estado administrativamente inactivo (``A/D`*).

Ejemplo:

set interfaces ethernet eth0 vif 10 disable

# set interfaces ethernet <interface> vif <vlan-id> disable-link-detect

Utilice este comando para indicar a una interfaz que no detecte ningún cambio de estado físico en un enlace, por ejemplo, cuando se desconecta el cable.

El valor predeterminado es detectar cambios en el estado del enlace físico.

Ejemplo:

set interfaces ethernet eth0 vif 10 disable-link-detect

### set interfaces ethernet <interface> vif <vlan-id> mac <xx:xx:xx:xx:xx:xx>

Configure la dirección MAC definida por el usuario en **`**<interface> **`**.

Ejemplo:

set interfaces ethernet eth0 vif 10 mac '00:01:02:03:04:05'

#### set interfaces ethernet <interface> vif <vlan-id> mtu <mtu>

Configure MTU en ` dado<interface> **`**. Es el tamaño (en bytes) de la trama Ethernet más grande enviada en este enlace.

Ejemplo:

set interfaces ethernet eth0 vif 10 mtu 1600

### set interfaces ethernet <interface> vif <vlan-id> ip adjust-mss <mss | clamp-mss-to-pmtu>

Como el descubrimiento de PMTU en Internet rara vez funciona, a veces necesitamos fijar nuestro valor TCP MSS a un valor específico. Este es un campo en la parte de opciones TCP de un paquete SYN. Al configurar el valor de MSS, le está diciendo al lado remoto inequívocamente 'no intente enviarme paquetes más grandes que este valor'.

**Nota:** Este comando se introdujo en VyOS 1.4; anteriormente se llamaba: **``**establecer interfaz de opciones de firewall<name> ajustar-mss<value> ``

**Consejo:** Valor MSS = MTU - 20 (encabezado IP) - 20 (encabezado TCP), lo que da como resultado 1452 bytes en un MTU de 1492 bytes.

En lugar de un valor MSS numérico, se puede usar *clamp-mss-to-pmtu* para establecer automáticamente el valor adecuado.

### set interfaces ethernet <interface> vif <vlan-id> ip arp-cache-timeout

Una vez que se ha encontrado un vecino, la entrada se considera válida al menos durante este tiempo específico. La validez de una entrada se extenderá si recibe comentarios positivos de los protocolos de nivel superior.

Esto por defecto es de 30 segundos.

Ejemplo:

```
set interfaces ethernet eth0 vif 10 ip arp-cache-timeout 180
```
### set interfaces ethernet <interface> vif <vlan-id> ip disable-arp-filter

Si se configura, el núcleo puede responder a las solicitudes de arp con direcciones de otras interfaces. Esto puede parecer incorrecto, pero por lo general tiene sentido, porque aumenta las posibilidades de una comunicación exitosa. Las direcciones IP son propiedad del host completo en Linux, no de interfaces particulares. Solo para configuraciones más complejas como el equilibrio de carga, este comportamiento causa problemas.

Si no se establece (predeterminado), le permite tener múltiples interfaces de red en la misma subred y hacer que los ARP para cada interfaz se respondan en función de si el kernel enrutaría o no un paquete desde la IP de ARP hacia esa interfaz (por lo tanto, usted debe usar el enrutamiento basado en la fuente para que esto funcione).

En otras palabras, permite controlar qué tarjetas (generalmente 1) responderán a una solicitud de arp.

Ejemplo:

set interfaces ethernet eth0 vif 10 ip disable-arp-filter

# set interfaces ethernet <interface> vif <vlan-id> ip disable-forwarding

Configure el comportamiento del host/enrutador específico de la interfaz. Si se establece, la interfaz cambiará al modo host y el reenvío de IPv6 se desactivará en esta interfaz.

set interfaces ethernet eth0 vif 10 ip disable-forwarding

### set interfaces ethernet <interface> vif <vlan-id> ip enable-directed-broadcast

Defina diferentes modos para el reenvío de difusión dirigido por IP como se describe en **[RFC 1812](https://datatracker.ietf.org/doc/html/rfc1812.html)** y **[RFC](https://datatracker.ietf.org/doc/html/rfc2644.html) [2644](https://datatracker.ietf.org/doc/html/rfc2644.html)**.

Si está configurado, se reenviarán los paquetes de difusión entrantes dirigidos por IP en esta interfaz.

Si esta opción no está configurada (predeterminada), los paquetes de difusión entrantes dirigidos por IP no se reenviarán.

set interfaces ethernet eth0 vif 10 ip enable-directed-broadcast

# set interfaces ethernet <interface> vif <vlan-id> ip enable-arp-accept

Defina el comportamiento de las tramas ARP gratuitas cuya IP aún no está presente en la tabla ARP. Si está configurado, cree nuevas entradas en la tabla ARP.

Tanto las respuestas como las solicitudes de tipo arp gratuito activarán la actualización de la tabla ARP, si esta configuración está activada.

Si la tabla ARP ya contiene la dirección IP del marco arp gratuito, la tabla arp se actualizará independientemente de si esta configuración está activada o desactivada.

set interfaces ethernet eth0 vif 10 ip enable-arp-accept

#### set interfaces ethernet <interface> vif <vlan-id> ip enable-arp-announce

Defina diferentes niveles de restricción para anunciar la dirección IP de origen local de los paquetes IP en las solicitudes ARP enviadas en la interfaz.

Use cualquier dirección local, configurada en cualquier interfaz si no está configurada.

Si está configurado, intente evitar direcciones locales que no estén en la subred del objetivo para esta interfaz. Este modo es útil cuando los hosts de destino accesibles a través de esta interfaz requieren que la dirección IP de origen en las solicitudes ARP sea parte de su red lógica configurada en la interfaz de recepción. Cuando generemos la solicitud, verificaremos todas nuestras subredes que incluyen la IP de destino y conservaremos la dirección de origen si es de dicha subred. Si no existe tal subred, seleccionamos la dirección de origen de acuerdo con las reglas para el nivel 2.

set interfaces ethernet eth0 vif 10 ip enable-arp-announce

### set interfaces ethernet <interface> vif <vlan-id> ip enable-arp-ignore

Defina diferentes modos para enviar respuestas en respuesta a las solicitudes ARP recibidas que resuelven las direcciones IP de destino locales:

Si está configurado, responda solo si la dirección IP de destino es una dirección local configurada en la interfaz entrante.

Si esta opción no está configurada (predeterminada), responda para cualquier dirección IP de destino local, configurada en cualquier interfaz.

set interfaces ethernet eth0 vif 10 ip enable-arp-ignore

# set interfaces ethernet <interface> vif <vlan-id> ip enable-proxy-arp

Utilice este comando para habilitar el Protocolo de resolución de direcciones (ARP) de proxy en esta interfaz. Proxy ARP permite que una interfaz Ethernet responda con su propia dirección MAC a solicitudes ARP de direcciones IP de destino en subredes conectadas a otras interfaces del sistema. El sistema reenvía adecuadamente los paquetes subsiguientes enviados a esas direcciones IP de destino.

Ejemplo:

set interfaces ethernet eth0 vif 10 ip enable-proxy-arp

### set interfaces ethernet <interface> vif <vlan-id> ip proxy-arp-pvlan

Arp de proxy de VLAN privada. Básicamente, permita que el proxy arp responda a la misma interfaz (desde la cual se recibió la solicitud/solicitud de ARP).

Esto se hace para admitir las características del conmutador (Ethernet), como **[RFC 3069](https://datatracker.ietf.org/doc/html/rfc3069.html)**, donde los puertos individuales NO pueden comunicarse entre sí, pero pueden comunicarse con el enrutador ascendente. Como se describe en **[RFC 3069](https://datatracker.ietf.org/doc/html/rfc3069.html)**, es posible permitir que estos hosts se comuniquen a través del enrutador ascendente mediante proxy\_arp'ing.

**Nota:** No es necesario utilizarlo junto con proxy\_arp.

Esta tecnología se conoce con diferentes nombres:

- En **[RFC 3069](https://datatracker.ietf.org/doc/html/rfc3069.html)** se llama Agregación de VLAN
- Cisco y Allied Telesyn lo llaman VLAN privada
- Hewlett-Packard lo llama filtrado de puerto de origen o aislamiento de puerto
- Ericsson lo llama Reenvío forzado de MAC (borrador RFC)

# set interfaces ethernet <interface> vif <vlan-id> ip source-validation <strict | loose | disable>

Habilite la política para la validación de fuente por ruta invertida, como se especifica en **[RFC 3704](https://datatracker.ietf.org/doc/html/rfc3704.html)**. La práctica recomendada actual en **[RFC 3704](https://datatracker.ietf.org/doc/html/rfc3704.html)** es habilitar el modo estricto para evitar la suplantación de IP de los ataques DDos. Si utiliza un enrutamiento asimétrico u otro enrutamiento complicado, se recomienda el modo suelto.

- estricto: cada paquete entrante se prueba con la FIB y si la interfaz no es la mejor ruta inversa, la verificación del paquete fallará. Por defecto, los paquetes fallidos se descartan.
- suelto: la dirección de origen de cada paquete entrante también se prueba con la FIB y, si no se puede acceder a la dirección de origen a través de ninguna interfaz, la verificación del paquete fallará.
- deshabilitar: sin validación de fuente

# set interfaces ethernet <interface> vif <vlan-id> ipv6 address autoconf

SLAAC **[RFC 4862](https://datatracker.ietf.org/doc/html/rfc4862.html)**. Los hosts IPv6 pueden configurarse automáticamente cuando se conectan a una red IPv6 utilizando el Protocolo de detección de vecinos a través de los mensajes de detección del enrutador ICMPv6. Cuando se conecta por primera vez a una red, un host envía una solicitud de multidifusión de solicitud de enrutador de enlace local para sus parámetros de configuración; los enrutadores responden a dicha solicitud con un paquete de anuncio de enrutador que contiene parámetros de configuración de la capa de Internet.

**Nota:** Este método deshabilita automáticamente el reenvío de tráfico IPv6 en la interfaz en cuestión.

Ejemplo:

set interfaces ethernet eth0 vif 10 ipv6 address autoconf

# set interfaces ethernet <interface> vif <vlan-id> ipv6 address eui64 <prefix>

EUI-64 como se especifica en **[RFC 4291](https://datatracker.ietf.org/doc/html/rfc4291.html)** permite que un host se asigne a sí mismo una dirección IPv6 única de 64 bits.

Ejemplo:

set interfaces ethernet eth0 vif 10 ipv6 address eui64 2001:db8:beef::/64

#### set interfaces ethernet <interface> vif <vlan-id> ipv6 address no-default-link-local

No asigne una dirección IPv6 de enlace local a esta interfaz.

Ejemplo:

set interfaces ethernet eth0 vif 10 ipv6 address no-default-link-local

#### set interfaces ethernet <interface> vif <vlan-id> ipv6 disable-forwarding

Configure el comportamiento del host/enrutador específico de la interfaz. Si se establece, la interfaz cambiará al modo host y el reenvío de IPv6 se desactivará en esta interfaz.

Ejemplo:

```
set interfaces ethernet eth0 vif 10 ipv6 disable-forwarding
```
# set interfaces ethernet <interface> vif <vlan-id> ipv6 adjust-mss <mss | clamp-mss-to-pmtu>

Como el descubrimiento de PMTU en Internet rara vez funciona, a veces necesitamos fijar nuestro valor TCP MSS a un valor específico. Este es un campo en la parte de opciones TCP de un paquete SYN. Al configurar el valor de MSS, le está diciendo al lado remoto inequívocamente 'no intente enviarme paquetes más grandes que este valor'.

**Nota:** Este comando se introdujo en VyOS 1.4; anteriormente se llamaba: **``**establecer interfaz de opciones de firewall<name> ajustar-mss6<value>

**Consejo:** Valor MSS = MTU - 40 (encabezado IPv6) - 20 (encabezado TCP), lo que da como resultado 1432 bytes en un MTU de 1492 bytes.

En lugar de un valor MSS numérico, se puede usar *clamp-mss-to-pmtu* para establecer automáticamente el valor adecuado.

#### set interfaces ethernet <interface> vif <vlan-id> ipv6 accept-dad <1-3>

Whether to accept DAD (Duplicate Address Detection).

- 0: Disable DAD
- 1: Enable DAD (default)
- 2: Enable DAD, and disable IPv6 operation if MAC-based duplicate link-local address has been found.

Ejemplo:

set interfaces ethernet eth0 vif 10 ipv6 accept-dad 2

### set interfaces ethernet <interface> vif <vlan-id> ipv6 dup-addr-detect-transmits <n>

The amount of Duplicate Address Detection probes to send.

Default: 1

Ejemplo:

set interfaces ethernet eth0 vif 10 ipv6 dup-addr-detect-transmits 5

# set interfaces ethernet <interface> vif <vlan-id> vrf <vrf>

Coloque la interfaz en la instancia VRF dada.

#### **Ver también:**

Hay un capítulo completo sobre cómo configurar un *[VRF](#page-1056-0)*, consulte esto para obtener información adicional.

Ejemplo:

set interfaces ethernet eth0 vif 10 vrf red

### **DHCP(v6)**

#### set interfaces ethernet <interface> vif <vlan-id> dhcp-options client-id <description>

**[RFC 2131](https://datatracker.ietf.org/doc/html/rfc2131.html)** estados: El cliente PUEDE optar por proporcionar explícitamente el identificador a través de la opción 'identificador de cliente'. Si el cliente proporciona un 'identificador de cliente', el cliente DEBE usar el mismo 'identificador de cliente' en todos los mensajes subsiguientes, y el servidor DEBE usar ese identificador para identificar al cliente.

Ejemplo:

set interfaces ethernet eth0 vif 10 dhcp-options client-id 'foo-bar'

#### set interfaces ethernet <interface> vif <vlan-id> dhcp-options host-name <hostname>

En lugar de enviar el nombre de host real del sistema al servidor DHCP, sobrescriba el nombre de host con este valor dado.

Ejemplo:

```
set interfaces ethernet eth0 vif 10 dhcp-options host-name 'VyOS'
```
# set interfaces ethernet <interface> vif <vlan-id> dhcp-options vendor-class-id <vendor-id>

This option is used by some DHCP clients to identify the vendor type and possibly the configuration of a DHCP client. The information is a string of bytes whose contents are specific to the vendor and are not specified in a standard.

La opción ID de clase de proveedor se puede utilizar para solicitar una clase específica de opciones de proveedor del servidor.

Ejemplo:

set interfaces ethernet eth0 vif 10 dhcp-options vendor-class-id 'VyOS'

### set interfaces ethernet <interface> vif <vlan-id> dhcp-options no-default-route

Solo solicite una dirección del servidor DHCP, pero no solicite una puerta de enlace predeterminada.

Ejemplo:

set interfaces ethernet eth0 vif 10 dhcp-options no-default-route

# set interfaces ethernet <interface> vif <vlan-id> dhcp-options default-route-distance <distance>

Configure la distancia para la puerta de enlace predeterminada enviada por el servidor DHCP.

Ejemplo:

set interfaces ethernet eth0 vif 10 dhcp-options default-route-distance 220

## set interfaces ethernet <interface> vif <vlan-id> dhcp-options reject <address>

Rechazar concesiones de DHCP de una dirección o rango dado. Esto es útil cuando un módem proporciona una IP local cuando se inicia por primera vez.

**dirección** se puede especificar varias veces, por ejemplo, 192.168.100.1 y/o 192.168.100.0/24

Ejemplo:

set interfaces ethernet eth0 vif 10 dhcp-options reject 192.168.100.0/24

# set interfaces ethernet <interface> vif <vlan-id> dhcp-options user-class <string>

This option is used by some DHCP clients as a way for users to specify identifying information to the client. This can be used in a similar way to the vendor-class-identifier option, but the value of the option is specified by the user, not the vendor.

Ejemplo:

set interfaces ethernet eth0 vif 10 dhcp-options user-class VyOS

# set interfaces ethernet <interface> vif <vlan-id> dhcpv6-options duid <duid>

El identificador único de DHCP (DUID) lo utiliza un cliente para obtener una dirección IP de un servidor DHCPv6. Tiene un campo tipo DUID de 2 bytes y un campo identificador de longitud variable hasta 128 bytes. Su longitud real depende de su tipo. El servidor compara el DUID con su base de datos y entrega los datos de configuración (dirección, tiempos de arrendamiento, servidores DNS, etc.) al cliente.

set interfaces ethernet eth0 vif 10 duid  $\rightarrow$ '0e:00:00:01:00:01:27:71:db:f0:00:50:56:bf:c5:6d'

#### set interfaces ethernet <interface> vif <vlan-id> dhcpv6-options no-release

Cuando se especifica no liberación, dhcp6c enviará un mensaje de liberación al salir del cliente para evitar perder una dirección o prefijo asignado.

set interfaces ethernet eth0 vif 10 dhcpv6-options no-release

# set interfaces ethernet <interface> vif <vlan-id> dhcpv6-options parameters-only

Esta declaración especifica que dhcp6c solo intercambie parámetros de configuración informativos con los servidores. Una lista de direcciones de servidores DNS es un ejemplo de dichos parámetros. Esta declaración es útil cuando el cliente no necesita parámetros de configuración con estado, como direcciones IPv6 o prefijos.

set interfaces ethernet eth0 vif 10 dhcpv6-options parameters-only

# set interfaces ethernet <interface> vif <vlan-id> dhcpv6-options rapid-commit

Cuando se especifica una confirmación rápida, dhcp6c incluirá una opción de confirmación rápida en los mensajes de solicitud y esperará una respuesta inmediata en lugar de anuncios.

set interfaces ethernet eth0 vif 10 dhcpv6-options rapid-commit

# set interfaces ethernet <interface> vif <vlan-id> dhcpv6-options temporary

Solicite solo una dirección temporal y no forme una asociación IA\_NA (Asociación de identidad para direcciones no temporales).

set interfaces ethernet eth0 vif 10 dhcpv6-options temporary

### **Delegación de prefijo DHCPv6 (PD)**

VyOS 1.3 (equuleus) es compatible con DHCPv6-PD (**[RFC 3633](https://datatracker.ietf.org/doc/html/rfc3633.html)**). La delegación de prefijos de DHCPv6 es compatible con la mayoría de los ISP que proporcionan IPv6 nativo para consumidores en redes fijas.

#### set interfaces ethernet <interface> vif <vlan-id> dhcpv6-options pd <id> length <length>

Algunos ISP por defecto solo delegan un prefijo /64. Para solicitar un tamaño de prefijo específico, use esta opción para solicitar una delegación más grande para este pd **`**<id> **`**. Este valor está en el rango de 32 a 64, por lo que puede solicitar hasta un prefijo /32 (si su ISP lo permite) hasta una delegación /64.

El valor por defecto corresponde a 64.

Para solicitar un prefijo /56 de su ISP, use:

set interfaces ethernet eth0 vif 10 dhcpv6-options pd 0 length 56

# set interfaces ethernet <interface> vif <vlan-id> dhcpv6-options pd <id> interface <delegatee> address <address>

Especifique la dirección de la interfaz utilizada localmente en la interfaz a la que se ha delegado el prefijo. El ID debe ser un entero decimal.

Se combinará con el prefijo delegado y el sla-id para formar una dirección de interfaz completa. El valor predeterminado es utilizar la dirección EUI-64 de la interfaz.

Ejemplo: delegue un prefijo /64 a la interfaz eth8 que usará una dirección local en este enrutador de <prefix> ::ffff, ya que la dirección 65534 corresponderá a ffff en notación hexadecimal.

```
set interfaces ethernet eth0 vif 10 dhcpv6-options pd 0 interface eth8 address 65534
```
# set interfaces ethernet <interface> vif <vlan-id> dhcpv6-options pd <id> interface <delegatee> sla-id <id>

Especifique el valor del identificador del agregador de nivel de sitio (SLA) en la interfaz. El ID debe ser un número decimal mayor que 0 que se ajuste a la longitud de los ID de SLA (consulte a continuación).

Ejemplo: si el ID es 1 y al cliente se le delega un prefijo IPv6 2001:db8:ffff::/48, dhcp6c combinará los dos valores en un solo prefijo IPv6, 2001:db8:ffff:1::/64, y configurar el prefijo en la interfaz especificada.

set interfaces ethernet eth0 vif 10 dhcpv6-options pd 0 interface eth8 sla-id 1
# **QinQ (802.1ad)**

IEEE [802.1ad](https://en.wikipedia.org/wiki/IEEE_802.1ad) era un estándar de red Ethernet conocido informalmente como QinQ como una enmienda a las interfaces VLAN estándar IEEE 802.1q como se describe anteriormente. 802.1ad se incorporó al estándar base [802.1q](https://en.wikipedia.org/wiki/IEEE_802.1Q) en 2011. La técnica también se conoce como puente de proveedor, VLAN apiladas o simplemente QinQ o Q-in-Q. "Qin-Q" puede aplicarse a los dispositivos compatibles con el apilamiento de etiquetas C en etiquetas C (tipo de Ethernet =  $0x8100$ ).

La especificación [802.1q](https://en.wikipedia.org/wiki/IEEE_802.1Q) original permite insertar un solo encabezado de red de área local virtual (VLAN) en una trama Ethernet. QinQ permite insertar múltiples etiquetas VLAN en un solo marco, una capacidad esencial para implementar topologías de red Metro Ethernet. Así como QinQ amplía 802.1Q, QinQ se amplía con otros protocolos Metro Ethernet.

En un contexto de encabezado de VLAN múltiple, por conveniencia, el término "etiqueta de VLAN" o simplemente " etiqueta " para abreviar se usa a menudo en lugar de " 802.1q\_ encabezado de VLAN". QinQ permite múltiples etiquetas VLAN en un marco de Ethernet; juntas, estas etiquetas constituyen una pila de etiquetas. Cuando se usa en el contexto de una trama Ethernet, una trama QinQ es una trama que tiene 2 encabezados VLAN [802.1q](https://en.wikipedia.org/wiki/IEEE_802.1Q) (doble etiqueta).

En VyOS, los términos vif-s y vif-c representan las etiquetas ethertype que se utilizan.

La etiqueta interna es la etiqueta que está más cerca de la porción de carga útil del marco. Se llama oficialmente C-TAG (etiqueta de cliente, con ethertype 0x8100). La etiqueta exterior es la más cercana/cercana al encabezado de Ethernet, su nombre es S-TAG (etiqueta de servicio con tipo de Ethernet = 0x88a8).

### set interfaces ethernet <interface> vif-s <vlan-id> vif-c <vlan-id> address <address | dhcp | dhcpv6>

Configurar interfaz `<interface> ` con una o más direcciones de interfaz.

- **dirección** se puede especificar varias veces como dirección IPv4 y/o IPv6, por ejemplo, 192.0.2.1/24 y/o 2001:db8::1/64
- La dirección de la interfaz **dhcp** es recibida por DHCP desde un servidor DHCP en este segmento.
- DHCPv6 recibe la dirección de la interfaz **dhcpv6** desde un servidor DHCPv6 en este segmento.

**Nota:** Cuando se utiliza DHCP para recuperar la dirección IPv4 y si se necesitan personalizaciones locales, deberían ser posibles mediante los ganchos de entrada y salida proporcionados. Los directorios de enlace son:

- /config/scripts/dhcp-client/pre-hooks.d/
- /config/scripts/dhcp-client/post-hooks.d/

Ejemplo:

```
set interfaces ethernet eth0 vif-s 1000 vif-c 20 address 192.0.2.1/24
set interfaces ethernet eth0 vif-s 1000 vif-c 20 address 2001:db8::1/64
set interfaces ethernet eth0 vif-s 1000 vif-c 20 address dhcp
set interfaces ethernet eth0 vif-s 1000 vif-c 20 address dhcpv6
```
## set interfaces ethernet <interface> vif-s <vlan-id> vif-c <vlan-id> description <description>

Establezca un alias descriptivo y legible por humanos para esta conexión. El alias se utiliza, por ejemplo, con el comando show interfaces o herramientas de supervisión basadas en SNMP.

Ejemplo:

set interfaces ethernet eth0 vif-s 1000 vif-c 20 description 'This is an awesome ˓<sup>→</sup>interface running on VyOS'

## set interfaces ethernet <interface> vif-s <vlan-id> vif-c <vlan-id> disable

Deshabilitar dado *<interface> `. Se colocará en estado administrativamente inactivo (``A/D`*).

Ejemplo:

set interfaces ethernet eth0 vif-s 1000 vif-c 20 disable

#### set interfaces ethernet <interface> vif-s <vlan-id> vif-c <vlan-id> disable-link-detect

Utilice este comando para indicar a una interfaz que no detecte ningún cambio de estado físico en un enlace, por ejemplo, cuando se desconecta el cable.

El valor predeterminado es detectar cambios en el estado del enlace físico.

Ejemplo:

set interfaces ethernet eth0 vif-s 1000 vif-c 20 disable-link-detect

### set interfaces ethernet <interface> vif-s <vlan-id> vif-c <vlan-id> mac <xx:xx:xx:xx:xx:xx>

Configure la dirección MAC definida por el usuario en **`**<interface> **`**.

Ejemplo:

```
set interfaces ethernet eth0 vif-s 1000 vif-c 20 mac '00:01:02:03:04:05'
```
# set interfaces ethernet <interface> vif-s <vlan-id> vif-c <vlan-id> mtu <mtu>

Configure MTU en ` dado<interface> **`**. Es el tamaño (en bytes) de la trama Ethernet más grande enviada en este enlace.

Ejemplo:

set interfaces ethernet eth0 vif-s 1000 vif-c 20 mtu 1600

### set interfaces ethernet <interface> vif-s <vlan-id> vif-c <vlan-id> ip adjust-mss <mss | clamp-mss-to-pmtu>

Como el descubrimiento de PMTU en Internet rara vez funciona, a veces necesitamos fijar nuestro valor TCP MSS a un valor específico. Este es un campo en la parte de opciones TCP de un paquete SYN. Al configurar el valor de MSS, le está diciendo al lado remoto inequívocamente 'no intente enviarme paquetes más grandes que este valor'.

**Nota:** Este comando se introdujo en VyOS 1.4; anteriormente se llamaba: **``**establecer interfaz de opciones de firewall<name> ajustar-mss<value> ``

**Consejo:** Valor MSS = MTU - 20 (encabezado IP) - 20 (encabezado TCP), lo que da como resultado 1452 bytes en un MTU de 1492 bytes.

En lugar de un valor MSS numérico, se puede usar *clamp-mss-to-pmtu* para establecer automáticamente el valor adecuado.

### set interfaces ethernet <interface> vif-s <vlan-id> vif-c <vlan-id> ip arp-cache-timeout

Una vez que se ha encontrado un vecino, la entrada se considera válida al menos durante este tiempo específico. La validez de una entrada se extenderá si recibe comentarios positivos de los protocolos de nivel superior.

Esto por defecto es de 30 segundos.

Ejemplo:

set interfaces ethernet eth0 vif-s 1000 vif-c 20 ip arp-cache-timeout 180

### set interfaces ethernet <interface> vif-s <vlan-id> vif-c <vlan-id> ip disable-arp-filter

Si se configura, el núcleo puede responder a las solicitudes de arp con direcciones de otras interfaces. Esto puede parecer incorrecto, pero por lo general tiene sentido, porque aumenta las posibilidades de una comunicación exitosa. Las direcciones IP son propiedad del host completo en Linux, no de interfaces particulares. Solo para configuraciones más complejas como el equilibrio de carga, este comportamiento causa problemas.

Si no se establece (predeterminado), le permite tener múltiples interfaces de red en la misma subred y hacer que los ARP para cada interfaz se respondan en función de si el kernel enrutaría o no un paquete desde la IP de ARP hacia esa interfaz (por lo tanto, usted debe usar el enrutamiento basado en la fuente para que esto funcione).

En otras palabras, permite controlar qué tarjetas (generalmente 1) responderán a una solicitud de arp.

Ejemplo:

set interfaces ethernet eth0 vif-s 1000 vif-c 20 ip disable-arp-filter

#### set interfaces ethernet <interface> vif-s <vlan-id> vif-c <vlan-id> ip disable-forwarding

Configure el comportamiento del host/enrutador específico de la interfaz. Si se establece, la interfaz cambiará al modo host y el reenvío de IPv6 se desactivará en esta interfaz.

set interfaces ethernet eth0 vif-s 1000 vif-c 20 ip disable-forwarding

### set interfaces ethernet <interface> vif-s <vlan-id> vif-c <vlan-id> ip enable-directed-broadcast

Defina diferentes modos para el reenvío de difusión dirigido por IP como se describe en **[RFC 1812](https://datatracker.ietf.org/doc/html/rfc1812.html)** y **[RFC](https://datatracker.ietf.org/doc/html/rfc2644.html) [2644](https://datatracker.ietf.org/doc/html/rfc2644.html)**.

Si está configurado, se reenviarán los paquetes de difusión entrantes dirigidos por IP en esta interfaz.

Si esta opción no está configurada (predeterminada), los paquetes de difusión entrantes dirigidos por IP no se reenviarán.

set interfaces ethernet eth0 vif-s 1000 vif-c 20 ip enable-directed-broadcast

### set interfaces ethernet <interface> vif-s <vlan-id> vif-c <vlan-id> ip enable-arp-accept

Defina el comportamiento de las tramas ARP gratuitas cuya IP aún no está presente en la tabla ARP. Si está configurado, cree nuevas entradas en la tabla ARP.

Tanto las respuestas como las solicitudes de tipo arp gratuito activarán la actualización de la tabla ARP, si esta configuración está activada.

Si la tabla ARP ya contiene la dirección IP del marco arp gratuito, la tabla arp se actualizará independientemente de si esta configuración está activada o desactivada.

set interfaces ethernet eth0 vif-s 1000 vif-c 20 ip enable-arp-accept

# set interfaces ethernet <interface> vif-s <vlan-id> vif-c <vlan-id> ip enable-arp-announce

Defina diferentes niveles de restricción para anunciar la dirección IP de origen local de los paquetes IP en las solicitudes ARP enviadas en la interfaz.

Use cualquier dirección local, configurada en cualquier interfaz si no está configurada.

Si está configurado, intente evitar direcciones locales que no estén en la subred del objetivo para esta interfaz. Este modo es útil cuando los hosts de destino accesibles a través de esta interfaz requieren que la dirección IP de origen en las solicitudes ARP sea parte de su red lógica configurada en la interfaz de recepción. Cuando generemos la solicitud, verificaremos todas nuestras subredes que incluyen la IP de destino y conservaremos la dirección de origen si es de dicha subred. Si no existe tal subred, seleccionamos la dirección de origen de acuerdo con las reglas para el nivel 2.

set interfaces ethernet eth0 vif-s 1000 vif-c 20 ip enable-arp-announce

### set interfaces ethernet <interface> vif-s <vlan-id> vif-c <vlan-id> ip enable-arp-ignore

Defina diferentes modos para enviar respuestas en respuesta a las solicitudes ARP recibidas que resuelven las direcciones IP de destino locales:

Si está configurado, responda solo si la dirección IP de destino es una dirección local configurada en la interfaz entrante.

Si esta opción no está configurada (predeterminada), responda para cualquier dirección IP de destino local, configurada en cualquier interfaz.

set interfaces ethernet eth0 vif-s 1000 vif-c 20 ip enable-arp-ignore

### set interfaces ethernet <interface> vif-s <vlan-id> vif-c <vlan-id> ip enable-proxy-arp

Utilice este comando para habilitar el Protocolo de resolución de direcciones (ARP) de proxy en esta interfaz. Proxy ARP permite que una interfaz Ethernet responda con su propia dirección MAC a solicitudes ARP de direcciones IP de destino en subredes conectadas a otras interfaces del sistema. El sistema reenvía adecuadamente los paquetes subsiguientes enviados a esas direcciones IP de destino.

Ejemplo:

set interfaces ethernet eth0 vif-s 1000 vif-c 20 ip enable-proxy-arp

### set interfaces ethernet <interface> vif-s <vlan-id> vif-c <vlan-id> ip proxy-arp-pvlan

Arp de proxy de VLAN privada. Básicamente, permita que el proxy arp responda a la misma interfaz (desde la cual se recibió la solicitud/solicitud de ARP).

Esto se hace para admitir las características del conmutador (Ethernet), como **[RFC 3069](https://datatracker.ietf.org/doc/html/rfc3069.html)**, donde los puertos individuales NO pueden comunicarse entre sí, pero pueden comunicarse con el enrutador ascendente. Como se describe en **[RFC 3069](https://datatracker.ietf.org/doc/html/rfc3069.html)**, es posible permitir que estos hosts se comuniquen a través del enrutador ascendente mediante proxy\_arp'ing.

**Nota:** No es necesario utilizarlo junto con proxy\_arp.

Esta tecnología se conoce con diferentes nombres:

- En **[RFC 3069](https://datatracker.ietf.org/doc/html/rfc3069.html)** se llama Agregación de VLAN
- Cisco y Allied Telesyn lo llaman VLAN privada
- Hewlett-Packard lo llama filtrado de puerto de origen o aislamiento de puerto

Ericsson lo llama Reenvío forzado de MAC (borrador RFC)

### set interfaces ethernet <interface> vif-s <vlan-id> vif-c <vlan-id> ip source-validation <strict | loose | disable>

Habilite la política para la validación de fuente por ruta invertida, como se especifica en **[RFC 3704](https://datatracker.ietf.org/doc/html/rfc3704.html)**. La práctica recomendada actual en **[RFC 3704](https://datatracker.ietf.org/doc/html/rfc3704.html)** es habilitar el modo estricto para evitar la suplantación de IP de los ataques DDos. Si utiliza un enrutamiento asimétrico u otro enrutamiento complicado, se recomienda el modo suelto.

- estricto: cada paquete entrante se prueba con la FIB y si la interfaz no es la mejor ruta inversa, la verificación del paquete fallará. Por defecto, los paquetes fallidos se descartan.
- suelto: la dirección de origen de cada paquete entrante también se prueba con la FIB y, si no se puede acceder a la dirección de origen a través de ninguna interfaz, la verificación del paquete fallará.
- deshabilitar: sin validación de fuente

### set interfaces ethernet <interface> vif-s <vlan-id> vif-c <vlan-id> ipv6 address autoconf

SLAAC **[RFC 4862](https://datatracker.ietf.org/doc/html/rfc4862.html)**. Los hosts IPv6 pueden configurarse automáticamente cuando se conectan a una red IPv6 utilizando el Protocolo de detección de vecinos a través de los mensajes de detección del enrutador ICMPv6. Cuando se conecta por primera vez a una red, un host envía una solicitud de multidifusión de solicitud de enrutador de enlace local para sus parámetros de configuración; los enrutadores responden a dicha solicitud con un paquete de anuncio de enrutador que contiene parámetros de configuración de la capa de Internet.

**Nota:** Este método deshabilita automáticamente el reenvío de tráfico IPv6 en la interfaz en cuestión.

Ejemplo:

```
set interfaces ethernet eth0 vif-s 1000 vif-c 20 ipv6 address autoconf
```
### set interfaces ethernet <interface> vif-s <vlan-id> vif-c <vlan-id> ipv6 address eui64 <prefix>

EUI-64 como se especifica en **[RFC 4291](https://datatracker.ietf.org/doc/html/rfc4291.html)** permite que un host se asigne a sí mismo una dirección IPv6 única de 64 bits.

Ejemplo:

```
set interfaces ethernet eth0 vif-s 1000 vif-c 20 ipv6 address eui64 2001:db8:beef::/
-64
```
### set interfaces ethernet <interface> vif-s <vlan-id> vif-c <vlan-id> ipv6 address no-default-link-local

No asigne una dirección IPv6 de enlace local a esta interfaz.

Ejemplo:

```
set interfaces ethernet eth0 vif-s 1000 vif-c 20 ipv6 address no-default-link-local
```
### set interfaces ethernet <interface> vif-s <vlan-id> vif-c <vlan-id> ipv6 disable-forwarding

Configure el comportamiento del host/enrutador específico de la interfaz. Si se establece, la interfaz cambiará al modo host y el reenvío de IPv6 se desactivará en esta interfaz.

Ejemplo:

set interfaces ethernet eth0 vif-s 1000 vif-c 20 ipv6 disable-forwarding

set interfaces ethernet <interface> vif-s <vlan-id> vif-c <vlan-id> ipv6 adjust-mss <mss | clamp-mss-to-pmtu>

Como el descubrimiento de PMTU en Internet rara vez funciona, a veces necesitamos fijar nuestro valor TCP MSS a un valor específico. Este es un campo en la parte de opciones TCP de un paquete SYN. Al configurar el valor de MSS, le está diciendo al lado remoto inequívocamente 'no intente enviarme paquetes más grandes que este valor'.

**Nota:** Este comando se introdujo en VyOS 1.4; anteriormente se llamaba: **``**establecer interfaz de opciones de firewall<name> ajustar-mss6<value>

**Consejo:** Valor MSS = MTU - 40 (encabezado IPv6) - 20 (encabezado TCP), lo que da como resultado 1432 bytes en un MTU de 1492 bytes.

En lugar de un valor MSS numérico, se puede usar *clamp-mss-to-pmtu* para establecer automáticamente el valor adecuado.

### set interfaces ethernet <interface> vif-s <vlan-id> vif-c <vlan-id> ipv6 accept-dad <1-3>

Whether to accept DAD (Duplicate Address Detection).

- 0: Disable DAD
- 1: Enable DAD (default)
- 2: Enable DAD, and disable IPv6 operation if MAC-based duplicate link-local address has been found.

Ejemplo:

set interfaces ethernet eth0 vif-s 1000 vif-c 20 ipv6 accept-dad 2

### set interfaces ethernet <interface> vif-s <vlan-id> vif-c <vlan-id> ipv6 dup-addr-detect-transmits <n>

The amount of Duplicate Address Detection probes to send.

Default: 1

Ejemplo:

set interfaces ethernet eth0 vif-s 1000 vif-c 20 ipv6 dup-addr-detect-transmits 5

# set interfaces ethernet <interface> vif-s <vlan-id> vif-c <vlan-id> vrf <vrf>

Coloque la interfaz en la instancia VRF dada.

**Ver también:**

Hay un capítulo completo sobre cómo configurar un *[VRF](#page-1056-0)*, consulte esto para obtener información adicional.

Ejemplo:

set interfaces ethernet eth0 vif-s 1000 vif-c 20 vrf red

#### **DHCP(v6)**

## set interfaces ethernet <interface> vif-s <vlan-id> vif-c <vlan-id> dhcp-options client-id <description>

**[RFC 2131](https://datatracker.ietf.org/doc/html/rfc2131.html)** estados: El cliente PUEDE optar por proporcionar explícitamente el identificador a través de la opción 'identificador de cliente'. Si el cliente proporciona un 'identificador de cliente', el cliente DEBE usar el mismo 'identificador de cliente' en todos los mensajes subsiguientes, y el servidor DEBE usar ese identificador para identificar al cliente.

Ejemplo:

set interfaces ethernet eth0 vif-s 1000 vif-c 20 dhcp-options client-id 'foo-bar'

### set interfaces ethernet <interface> vif-s <vlan-id> vif-c <vlan-id> dhcp-options host-name <hostname>

En lugar de enviar el nombre de host real del sistema al servidor DHCP, sobrescriba el nombre de host con este valor dado.

Ejemplo:

set interfaces ethernet eth0 vif-s 1000 vif-c 20 dhcp-options host-name 'VyOS'

### set interfaces ethernet <interface> vif-s <vlan-id> vif-c <vlan-id> dhcp-options vendor-class-id <vendor-id>

This option is used by some DHCP clients to identify the vendor type and possibly the configuration of a DHCP client. The information is a string of bytes whose contents are specific to the vendor and are not specified in a standard.

La opción ID de clase de proveedor se puede utilizar para solicitar una clase específica de opciones de proveedor del servidor.

Ejemplo:

set interfaces ethernet eth0 vif-s 1000 vif-c 20 dhcp-options vendor-class-id 'VyOS'

### set interfaces ethernet <interface> vif-s <vlan-id> vif-c <vlan-id> dhcp-options no-default-route

Solo solicite una dirección del servidor DHCP, pero no solicite una puerta de enlace predeterminada.

Ejemplo:

```
set interfaces ethernet eth0 vif-s 1000 vif-c 20 dhcp-options no-default-route
```
### set interfaces ethernet <interface> vif-s <vlan-id> vif-c <vlan-id> dhcp-options default-route-distance <distance>

Configure la distancia para la puerta de enlace predeterminada enviada por el servidor DHCP.

Ejemplo:

```
set interfaces ethernet eth0 vif-s 1000 vif-c 20 dhcp-options default-route-
˓→distance 220
```
### set interfaces ethernet <interface> vif-s <vlan-id> vif-c <vlan-id> dhcp-options reject <address>

Rechazar concesiones de DHCP de una dirección o rango dado. Esto es útil cuando un módem proporciona una IP local cuando se inicia por primera vez.

**dirección** se puede especificar varias veces, por ejemplo, 192.168.100.1 y/o 192.168.100.0/24

Ejemplo:

```
set interfaces ethernet eth0 vif-s 1000 vif-c 20 dhcp-options reject 192.168.100.0/
\rightarrow24
```
### set interfaces ethernet <interface> vif-s <vlan-id> vif-c <vlan-id> dhcp-options user-class <string>

This option is used by some DHCP clients as a way for users to specify identifying information to the client. This can be used in a similar way to the vendor-class-identifier option, but the value of the option is specified by the user, not the vendor.

Ejemplo:

```
set interfaces ethernet eth0 vif-s 1000 vif-c 20 dhcp-options user-class VyOS
```
### set interfaces ethernet <interface> vif-s <vlan-id> vif-c <vlan-id> dhcpv6-options duid <duid>

El identificador único de DHCP (DUID) lo utiliza un cliente para obtener una dirección IP de un servidor DHCPv6. Tiene un campo tipo DUID de 2 bytes y un campo identificador de longitud variable hasta 128 bytes. Su longitud real depende de su tipo. El servidor compara el DUID con su base de datos y entrega los datos de configuración (dirección, tiempos de arrendamiento, servidores DNS, etc.) al cliente.

set interfaces ethernet eth0 vif-s 1000 vif-c 20 duid ˓→'0e:00:00:01:00:01:27:71:db:f0:00:50:56:bf:c5:6d'

### set interfaces ethernet <interface> vif-s <vlan-id> vif-c <vlan-id> dhcpv6-options no-release

Cuando se especifica no liberación, dhcp6c enviará un mensaje de liberación al salir del cliente para evitar perder una dirección o prefijo asignado.

set interfaces ethernet eth0 vif-s 1000 vif-c 20 dhcpv6-options no-release

### set interfaces ethernet <interface> vif-s <vlan-id> vif-c <vlan-id> dhcpv6-options parameters-only

Esta declaración especifica que dhcp6c solo intercambie parámetros de configuración informativos con los servidores. Una lista de direcciones de servidores DNS es un ejemplo de dichos parámetros. Esta declaración es útil cuando el cliente no necesita parámetros de configuración con estado, como direcciones IPv6 o prefijos.

set interfaces ethernet eth0 vif-s 1000 vif-c 20 dhcpv6-options parameters-only

### set interfaces ethernet <interface> vif-s <vlan-id> vif-c <vlan-id> dhcpv6-options rapid-commit

Cuando se especifica una confirmación rápida, dhcp6c incluirá una opción de confirmación rápida en los mensajes de solicitud y esperará una respuesta inmediata en lugar de anuncios.

set interfaces ethernet eth0 vif-s 1000 vif-c 20 dhcpv6-options rapid-commit

### set interfaces ethernet <interface> vif-s <vlan-id> vif-c <vlan-id> dhcpv6-options temporary

Solicite solo una dirección temporal y no forme una asociación IA\_NA (Asociación de identidad para direcciones no temporales).

set interfaces ethernet eth0 vif-s 1000 vif-c 20 dhcpv6-options temporary

#### **Delegación de prefijo DHCPv6 (PD)**

VyOS 1.3 (equuleus) es compatible con DHCPv6-PD (**[RFC 3633](https://datatracker.ietf.org/doc/html/rfc3633.html)**). La delegación de prefijos de DHCPv6 es compatible con la mayoría de los ISP que proporcionan IPv6 nativo para consumidores en redes fijas.

### set interfaces ethernet <interface> vif-s <vlan-id> vif-c <vlan-id> dhcpv6-options pd <id> length <length>

Algunos ISP por defecto solo delegan un prefijo /64. Para solicitar un tamaño de prefijo específico, use esta opción para solicitar una delegación más grande para este pd **`**<id> **`**. Este valor está en el rango de 32 a 64, por lo que puede solicitar hasta un prefijo /32 (si su ISP lo permite) hasta una delegación /64.

El valor por defecto corresponde a 64.

Para solicitar un prefijo /56 de su ISP, use:

set interfaces ethernet eth0 vif-s 1000 vif-c 20 dhcpv6-options pd 0 length 56

### set interfaces ethernet <interface> vif-s <vlan-id> vif-c <vlan-id> dhcpv6-options pd <id> interface <delegatee> address <address>

Especifique la dirección de la interfaz utilizada localmente en la interfaz a la que se ha delegado el prefijo. El ID debe ser un entero decimal.

Se combinará con el prefijo delegado y el sla-id para formar una dirección de interfaz completa. El valor predeterminado es utilizar la dirección EUI-64 de la interfaz.

Ejemplo: delegue un prefijo /64 a la interfaz eth8 que usará una dirección local en este enrutador de <prefix> ::ffff, ya que la dirección 65534 corresponderá a ffff en notación hexadecimal.

set interfaces ethernet eth0 vif-s 1000 vif-c 20 dhcpv6-options pd 0 interface eth8  $\rightarrow$ address 65534

### set interfaces ethernet <interface> vif-s <vlan-id> vif-c <vlan-id> dhcpv6-options pd <id> interface <delegatee> sla-id <id>

Especifique el valor del identificador del agregador de nivel de sitio (SLA) en la interfaz. El ID debe ser un número decimal mayor que 0 que se ajuste a la longitud de los ID de SLA (consulte a continuación).

Ejemplo: si el ID es 1 y al cliente se le delega un prefijo IPv6 2001:db8:ffff::/48, dhcp6c combinará los dos valores en un solo prefijo IPv6, 2001:db8:ffff:1::/64, y configurar el prefijo en la interfaz especificada.

```
set interfaces ethernet eth0 vif-s 1000 vif-c 20 dhcpv6-options pd 0 interface eth8<sub>u</sub>
˓→sla-id 1
```
### **Espejo de puerto (SPAN)**

La duplicación del puerto SPAN puede copiar el tráfico entrante/saliente de la interfaz a la interfaz especificada; normalmente la interfaz se puede conectar a algún equipo especial, como un sistema de control de comportamiento, un sistema de detección de intrusiones y un recolector de tráfico, y puede copiar todo el tráfico relacionado desde este puerto. El beneficio de duplicar el tráfico es que la aplicación está aislada del tráfico de origen y, por lo tanto, el procesamiento de la aplicación no afecta el tráfico ni el rendimiento del sistema.

VyOS usa la opción *mirror* para configurar la duplicación de puertos. La configuración se divide en 2 direcciones diferentes. Los puertos de destino deben configurarse para diferentes direcciones de tráfico.

#### set interfaces ethernet <interface> mirror ingress <monitor-interface>

Configure la duplicación de puertos para el tráfico entrante de la " interfaz" y copie el tráfico en la & quot; interfaz del monitor & quot;.

Ejemplo: Duplicar el tráfico entrante del puerto *eth1* a *eth3*

```
set interfaces ethernet eth1 mirror ingress eth3
```
#### set interfaces ethernet <interface> mirror egress <monitor-interface>

Configure la duplicación de puertos para el tráfico saliente de la "interfaz" y copie el tráfico en la "interfaz del monitor".

Ejemplo: Duplicar el tráfico saliente del puerto *eth1* a *eth3*

```
set interfaces ethernet eth1 mirror egress eth3
```
### **Operación**

### show interfaces ethernet

Muestra información breve de la interfaz.

```
vyos@vyos:~$ show interfaces ethernet
Codes: S - State, L - Link, u - Up, D - Down, A - Admin Down
Interface IP Address S/L Description
--------- ---------- --- -----------
eth0 172.18.201.10/24 u/u LAN
eth1 172.18.202.11/24 u/u WAN
eth2 - u/D
```
### show interfaces ethernet <interface>

Mostrar información detallada sobre ` dado<interface> `

```
vyos@vyos:~$ show interfaces ethernet eth0
eth0: <BROADCAST,MULTICAST,UP,LOWER_UP> mtu 1500 qdisc pfifo_fast state UP group␣
˓→default qlen 1000
   link/ether 00:50:44:00:f5:c9 brd ff:ff:ff:ff:ff:ff
   inet6 fe80::250:44ff:fe00:f5c9/64 scope link
     valid_lft forever preferred_lft forever
   RX: bytes packets errors dropped overrun mcast
    56735451 179841 0 0 0 142380
   TX: bytes packets errors dropped carrier collisions
     5601460 62595 0 0 0 0
```
### show interfaces ethernet <interface> physical

Mostrar información sobre el `físico<interface>

```
vyos@vyos:~$ show interfaces ethernet eth0 physical
Settings for eth0:
        Supported ports: [ TP ]
        Supported link modes: 1000baseT/Full
```
(continúe en la próxima página)

(proviene de la página anterior)

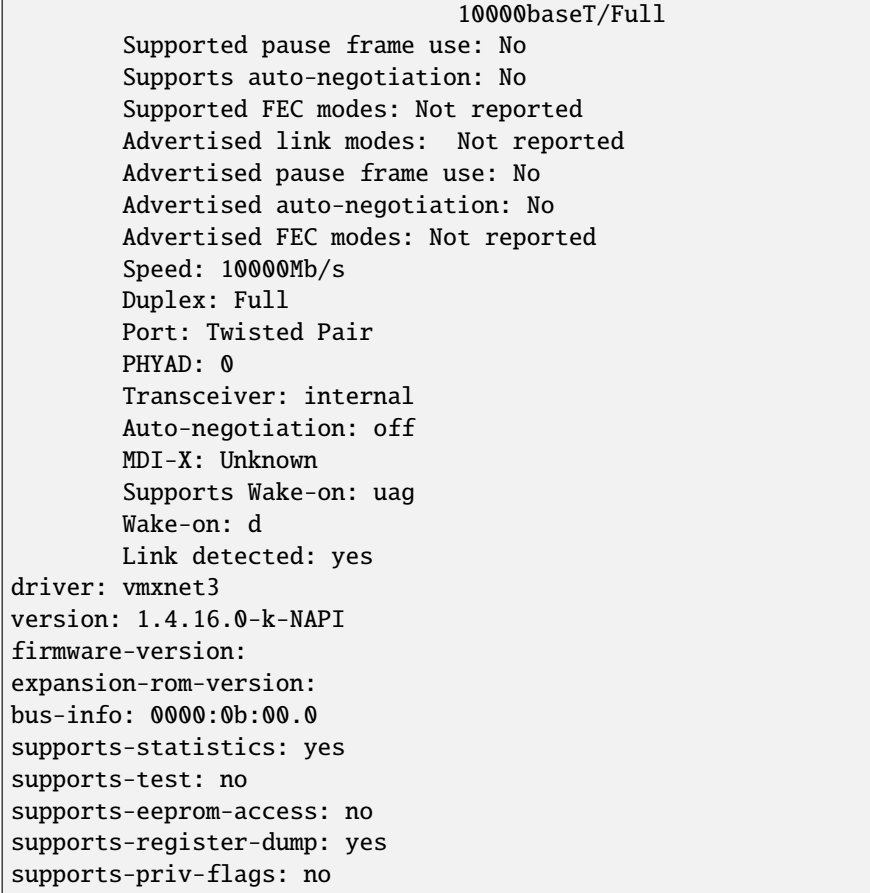

# show interfaces ethernet <interface> physical offload

Mostrar las funciones de descarga disponibles en ` dado<interface>

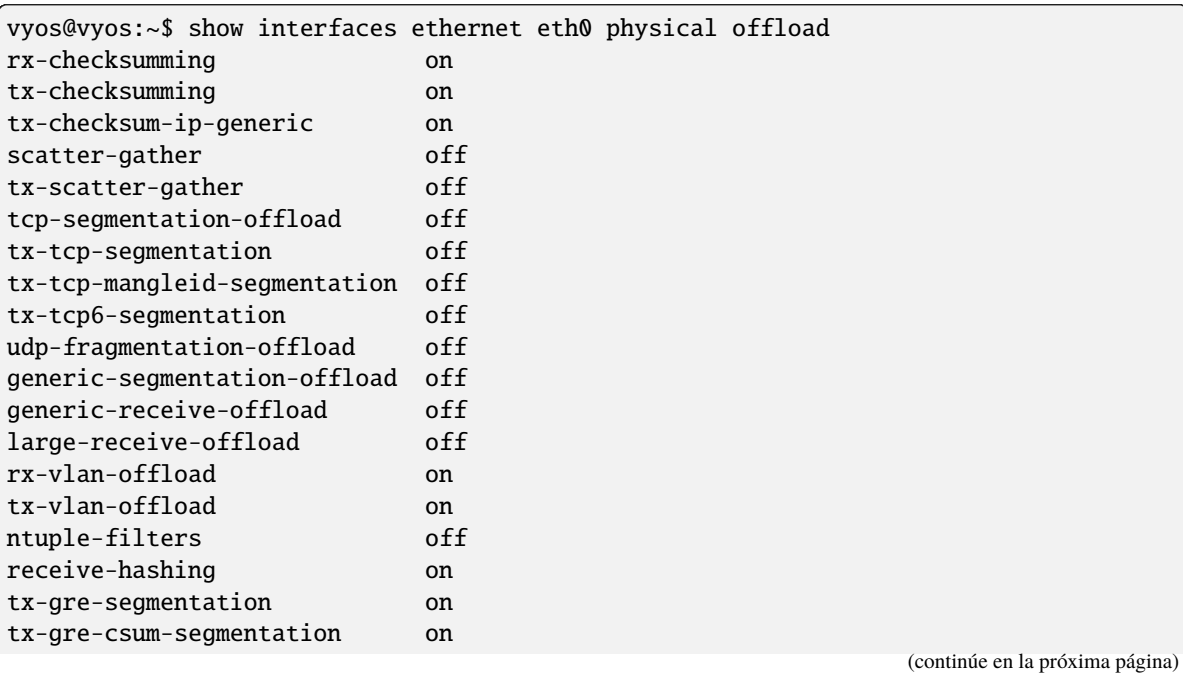

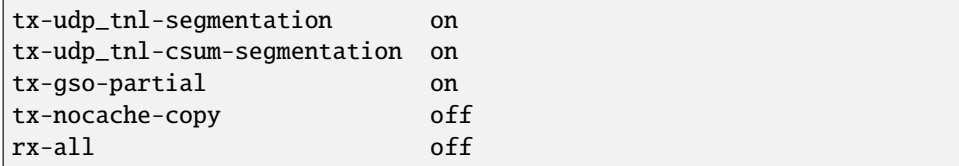

### show interfaces ethernet <interface> transceiver

Mostrar información del transceptor de los módulos de complemento, por ejemplo, SFP+, QSFP

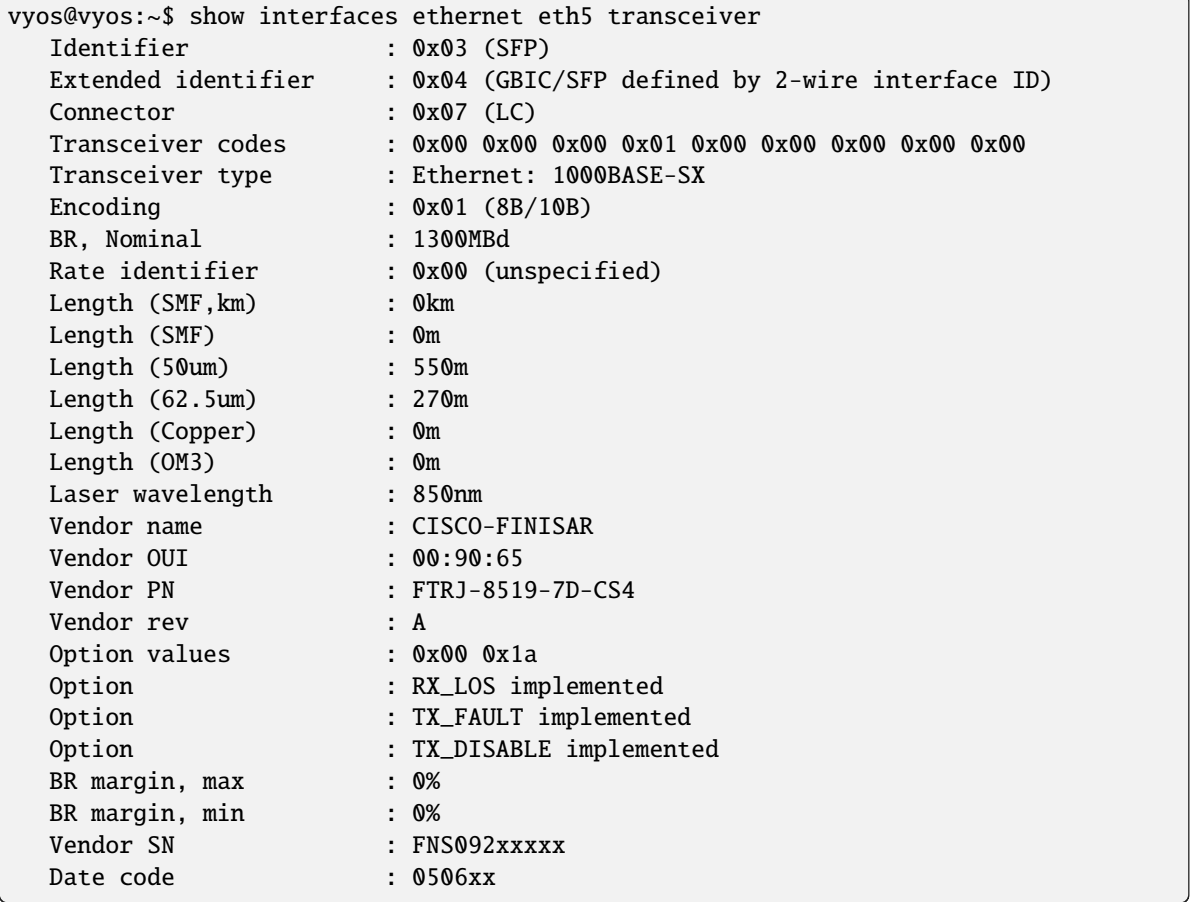

# **8.4.5 GINEBRA**

GENEVE (encapsulación de virtualización de red genérica) admite todas las capacidades de VXLAN (LAN virtual extensible), NVGRE (virtualización de red mediante encapsulación de enrutamiento genérico) y :abbr:` STT (túneles de transporte sin estado) y fue diseñado para superar sus limitaciones percibidas. Muchos creen que GENEVE eventualmente podría reemplazar estos formatos anteriores por completo.

GENEVE está diseñado para admitir casos de uso de virtualización de red, donde los túneles se establecen normalmente para actuar como backplane entre los conmutadores virtuales que residen en hipervisores, conmutadores físicos, cajas intermedias u otros dispositivos. Se puede usar una red IP arbitraria como base aunque Redes Clos: una técnica para componer estructuras de red más grandes que un solo conmutador mientras se mantiene el ancho de banda sin bloqueo a través de los puntos de conexión. ECMP se utiliza para dividir el tráfico entre los múltiples enlaces y conmutadores que constituyen la estructura. A veces denominadas topologías de "hoja y columna vertebral" o "árbol gordo".

Encabezado de Ginebra:

```
+-+-+-+-+-+-+-+-+-+-+-+-+-+-+-+-+-+-+-+-+-+-+-+-+-+-+-+-+-+-+-+-+
|Ver| Opt Len |O|C| Rsvd. | Protocol Type |+-+-+-+-+-+-+-+-+-+-+-+-+-+-+-+-+-+-+-+-+-+-+-+-+-+-+-+-+-+-+-+-+
        Virtual Network Identifier (VNI) | Reserved |
     +-+-+-+-+-+-+-+-+-+-+-+-+-+-+-+-+-+-+-+-+-+-+-+-+-+-+-+-+-+-+-+-+
                    Variable Length Options
         +-+-+-+-+-+-+-+-+-+-+-+-+-+-+-+-+-+-+-+-+-+-+-+-+-+-+-+-+-+-+-+-+
```
## **Configuración**

### **Configuración de interfaz común**

### set interfaces geneve <interface> address <address>

Configurar interfaz **`**<interface> ` con una o más direcciones de interfaz.

**dirección** se puede especificar varias veces como dirección IPv4 y/o IPv6, por ejemplo, 192.0.2.1/24 y/o 2001:db8::1/64

Ejemplo:

```
set interfaces geneve gnv0 address 192.0.2.1/24
set interfaces geneve gnv0 address 2001:db8::1/64
```
### set interfaces geneve <interface> description <description>

Establezca un alias descriptivo y legible por humanos para esta conexión. El alias se utiliza, por ejemplo, con el comando show interfaces o herramientas de supervisión basadas en SNMP.

Ejemplo:

```
set interfaces geneve gnv0 description 'This is an awesome interface running on VyOS
\leftrightarrow
```
#### set interfaces geneve <interface> disable

Deshabilitar dado *<interface> `. Se colocará en estado administrativamente inactivo (``A/D`*).

Ejemplo:

set interfaces geneve gnv0 disable

#### set interfaces geneve <interface> disable-flow-control

El control de flujo de Ethernet es un mecanismo para detener temporalmente la transmisión de datos en las redes informáticas de la familia Ethernet. El objetivo de este mecanismo es garantizar una pérdida de paquetes cero en presencia de congestión en la red.

El primer mecanismo de control de flujo, el marco de pausa, fue definido por el estándar IEEE 802.3x.

Una estación de envío (computadora o conmutador de red) puede estar transmitiendo datos más rápido de lo que el otro extremo del enlace puede aceptarlos. Mediante el control de flujo, la estación receptora puede señalar al remitente solicitando la suspensión de las transmisiones hasta que el receptor se ponga al día.

Use este comando para deshabilitar la generación de control de flujo de Ethernet (tramas de pausa).

Ejemplo:

set interfaces geneve gnv0 disable-flow-control

### set interfaces geneve <interface> disable-link-detect

Utilice este comando para indicar a una interfaz que no detecte ningún cambio de estado físico en un enlace, por ejemplo, cuando se desconecta el cable.

El valor predeterminado es detectar cambios en el estado del enlace físico.

Ejemplo:

set interfaces geneve gnv0 disable-link-detect

### set interfaces geneve <interface> mac <xx:xx:xx:xx:xx:xx>

Configure la dirección MAC definida por el usuario en **`**<interface> **`**.

Ejemplo:

set interfaces geneve gnv0 mac '00:01:02:03:04:05'

### set interfaces geneve <interface> mtu <mtu>

Configure MTU en ` dado<interface> **`**. Es el tamaño (en bytes) de la trama Ethernet más grande enviada en este enlace.

Ejemplo:

set interfaces geneve gnv0 mtu 1600

### set interfaces geneve <interface> ip adjust-mss <mss | clamp-mss-to-pmtu>

Como el descubrimiento de PMTU en Internet rara vez funciona, a veces necesitamos fijar nuestro valor TCP MSS a un valor específico. Este es un campo en la parte de opciones TCP de un paquete SYN. Al configurar el valor de MSS, le está diciendo al lado remoto inequívocamente 'no intente enviarme paquetes más grandes que este valor'.

**Nota:** Este comando se introdujo en VyOS 1.4; anteriormente se llamaba: **``**establecer interfaz de opciones de firewall<name> ajustar-mss<value> ``

**Consejo:** Valor MSS = MTU - 20 (encabezado IP) - 20 (encabezado TCP), lo que da como resultado 1452 bytes en un MTU de 1492 bytes.

En lugar de un valor MSS numérico, se puede usar *clamp-mss-to-pmtu* para establecer automáticamente el valor adecuado.

### set interfaces geneve <interface> ip arp-cache-timeout

Una vez que se ha encontrado un vecino, la entrada se considera válida al menos durante este tiempo específico. La validez de una entrada se extenderá si recibe comentarios positivos de los protocolos de nivel superior.

Esto por defecto es de 30 segundos.

Ejemplo:

set interfaces geneve gnv0 ip arp-cache-timeout 180

set interfaces geneve <interface> ip disable-arp-filter

Si se configura, el núcleo puede responder a las solicitudes de arp con direcciones de otras interfaces. Esto puede parecer incorrecto, pero por lo general tiene sentido, porque aumenta las posibilidades de una comunicación exitosa. Las direcciones IP son propiedad del host completo en Linux, no de interfaces particulares. Solo para configuraciones más complejas como el equilibrio de carga, este comportamiento causa problemas.

Si no se establece (predeterminado), le permite tener múltiples interfaces de red en la misma subred y hacer que los ARP para cada interfaz se respondan en función de si el kernel enrutaría o no un paquete desde la IP de ARP hacia esa interfaz (por lo tanto, usted debe usar el enrutamiento basado en la fuente para que esto funcione).

En otras palabras, permite controlar qué tarjetas (generalmente 1) responderán a una solicitud de arp.

Ejemplo:

set interfaces geneve gnv0 ip disable-arp-filter

#### set interfaces geneve <interface> ip disable-forwarding

Configure el comportamiento del host/enrutador específico de la interfaz. Si se establece, la interfaz cambiará al modo host y el reenvío de IPv6 se desactivará en esta interfaz.

set interfaces geneve gnv0 ip disable-forwarding

#### set interfaces geneve <interface> ip enable-directed-broadcast

Defina diferentes modos para el reenvío de difusión dirigido por IP como se describe en **[RFC 1812](https://datatracker.ietf.org/doc/html/rfc1812.html)** y **[RFC](https://datatracker.ietf.org/doc/html/rfc2644.html) [2644](https://datatracker.ietf.org/doc/html/rfc2644.html)**.

Si está configurado, se reenviarán los paquetes de difusión entrantes dirigidos por IP en esta interfaz.

Si esta opción no está configurada (predeterminada), los paquetes de difusión entrantes dirigidos por IP no se reenviarán.

set interfaces geneve gnv0 ip enable-directed-broadcast

#### set interfaces geneve <interface> ip enable-arp-accept

Defina el comportamiento de las tramas ARP gratuitas cuya IP aún no está presente en la tabla ARP. Si está configurado, cree nuevas entradas en la tabla ARP.

Tanto las respuestas como las solicitudes de tipo arp gratuito activarán la actualización de la tabla ARP, si esta configuración está activada.

Si la tabla ARP ya contiene la dirección IP del marco arp gratuito, la tabla arp se actualizará independientemente de si esta configuración está activada o desactivada.

set interfaces geneve gnv0 ip enable-arp-accept

#### set interfaces geneve <interface> ip enable-arp-announce

Defina diferentes niveles de restricción para anunciar la dirección IP de origen local de los paquetes IP en las solicitudes ARP enviadas en la interfaz.

Use cualquier dirección local, configurada en cualquier interfaz si no está configurada.

Si está configurado, intente evitar direcciones locales que no estén en la subred del objetivo para esta interfaz. Este modo es útil cuando los hosts de destino accesibles a través de esta interfaz requieren que la dirección IP de origen en las solicitudes ARP sea parte de su red lógica configurada en la interfaz de recepción. Cuando generemos la solicitud, verificaremos todas nuestras subredes que incluyen la IP de destino y conservaremos la dirección de origen si es de dicha subred. Si no existe tal subred, seleccionamos la dirección de origen de acuerdo con las reglas para el nivel 2.

set interfaces geneve gnv0 ip enable-arp-announce

#### set interfaces geneve <interface> ip enable-arp-ignore

Defina diferentes modos para enviar respuestas en respuesta a las solicitudes ARP recibidas que resuelven las direcciones IP de destino locales:

Si está configurado, responda solo si la dirección IP de destino es una dirección local configurada en la interfaz entrante.

Si esta opción no está configurada (predeterminada), responda para cualquier dirección IP de destino local, configurada en cualquier interfaz.

```
set interfaces geneve gnv0 ip enable-arp-ignore
```
#### set interfaces geneve <interface> ip enable-proxy-arp

Utilice este comando para habilitar el Protocolo de resolución de direcciones (ARP) de proxy en esta interfaz. Proxy ARP permite que una interfaz Ethernet responda con su propia dirección MAC a solicitudes ARP de direcciones IP de destino en subredes conectadas a otras interfaces del sistema. El sistema reenvía adecuadamente los paquetes subsiguientes enviados a esas direcciones IP de destino.

Ejemplo:

set interfaces geneve gnv0 ip enable-proxy-arp

### set interfaces geneve <interface> ip proxy-arp-pvlan

Arp de proxy de VLAN privada. Básicamente, permita que el proxy arp responda a la misma interfaz (desde la cual se recibió la solicitud/solicitud de ARP).

Esto se hace para admitir las características del conmutador (Ethernet), como **[RFC 3069](https://datatracker.ietf.org/doc/html/rfc3069.html)**, donde los puertos individuales NO pueden comunicarse entre sí, pero pueden comunicarse con el enrutador ascendente. Como se describe en **[RFC 3069](https://datatracker.ietf.org/doc/html/rfc3069.html)**, es posible permitir que estos hosts se comuniquen a través del enrutador ascendente mediante proxy\_arp'ing.

#### Nota: No es necesario utilizarlo junto con proxy arp.

Esta tecnología se conoce con diferentes nombres:

- En **[RFC 3069](https://datatracker.ietf.org/doc/html/rfc3069.html)** se llama Agregación de VLAN
- Cisco y Allied Telesyn lo llaman VLAN privada
- Hewlett-Packard lo llama filtrado de puerto de origen o aislamiento de puerto
- Ericsson lo llama Reenvío forzado de MAC (borrador RFC)

#### set interfaces geneve <interface> ip source-validation <strict | loose | disable>

Habilite la política para la validación de fuente por ruta invertida, como se especifica en **[RFC 3704](https://datatracker.ietf.org/doc/html/rfc3704.html)**. La práctica recomendada actual en **[RFC 3704](https://datatracker.ietf.org/doc/html/rfc3704.html)** es habilitar el modo estricto para evitar la suplantación de IP de los ataques DDos. Si utiliza un enrutamiento asimétrico u otro enrutamiento complicado, se recomienda el modo suelto.

- estricto: cada paquete entrante se prueba con la FIB y si la interfaz no es la mejor ruta inversa, la verificación del paquete fallará. Por defecto, los paquetes fallidos se descartan.
- suelto: la dirección de origen de cada paquete entrante también se prueba con la FIB y, si no se puede acceder a la dirección de origen a través de ninguna interfaz, la verificación del paquete fallará.
- deshabilitar: sin validación de fuente

### set interfaces geneve <interface> ipv6 address autoconf

SLAAC **[RFC 4862](https://datatracker.ietf.org/doc/html/rfc4862.html)**. Los hosts IPv6 pueden configurarse automáticamente cuando se conectan a una red IPv6 utilizando el Protocolo de detección de vecinos a través de los mensajes de detección del enrutador ICMPv6. Cuando se conecta por primera vez a una red, un host envía una solicitud de multidifusión de solicitud de enrutador de enlace local para sus parámetros de configuración; los enrutadores responden a dicha solicitud con un paquete de anuncio de enrutador que contiene parámetros de configuración de la capa de Internet.

**Nota:** Este método deshabilita automáticamente el reenvío de tráfico IPv6 en la interfaz en cuestión.

Ejemplo:

set interfaces geneve gnv0 ipv6 address autoconf

### set interfaces geneve <interface> ipv6 address eui64 <prefix>

EUI-64 como se especifica en **[RFC 4291](https://datatracker.ietf.org/doc/html/rfc4291.html)** permite que un host se asigne a sí mismo una dirección IPv6 única de 64 bits.

Ejemplo:

set interfaces geneve gnv0 ipv6 address eui64 2001:db8:beef::/64

### set interfaces geneve <interface> ipv6 address no-default-link-local

No asigne una dirección IPv6 de enlace local a esta interfaz.

Ejemplo:

set interfaces geneve gnv0 ipv6 address no-default-link-local

#### set interfaces geneve <interface> ipv6 disable-forwarding

Configure el comportamiento del host/enrutador específico de la interfaz. Si se establece, la interfaz cambiará al modo host y el reenvío de IPv6 se desactivará en esta interfaz.

Ejemplo:

set interfaces geneve gnv0 ipv6 disable-forwarding

### set interfaces geneve <interface> ipv6 adjust-mss <mss | clamp-mss-to-pmtu>

Como el descubrimiento de PMTU en Internet rara vez funciona, a veces necesitamos fijar nuestro valor TCP MSS a un valor específico. Este es un campo en la parte de opciones TCP de un paquete SYN. Al configurar el valor de MSS, le está diciendo al lado remoto inequívocamente 'no intente enviarme paquetes más grandes que este valor'.

**Nota:** Este comando se introdujo en VyOS 1.4; anteriormente se llamaba: **``**establecer interfaz de opciones de firewall<name> ajustar-mss6<value>

**Consejo:** Valor MSS = MTU - 40 (encabezado IPv6) - 20 (encabezado TCP), lo que da como resultado 1432 bytes en un MTU de 1492 bytes.

En lugar de un valor MSS numérico, se puede usar *clamp-mss-to-pmtu* para establecer automáticamente el valor adecuado.

### set interfaces geneve <interface> ipv6 accept-dad <1-3>

Whether to accept DAD (Duplicate Address Detection).

- $\blacksquare$  0: Disable DAD
- 1: Enable DAD (default)
- 2: Enable DAD, and disable IPv6 operation if MAC-based duplicate link-local address has been found.

Ejemplo:

```
set interfaces geneve gnv0 ipv6 accept-dad 2
```
### set interfaces geneve <interface> ipv6 dup-addr-detect-transmits <n>

The amount of Duplicate Address Detection probes to send.

Default: 1

Ejemplo:

```
set interfaces geneve gnv0 ipv6 dup-addr-detect-transmits 5
```
### set interfaces geneve <interface> vrf <vrf>

Coloque la interfaz en la instancia VRF dada.

### **Ver también:**

Hay un capítulo completo sobre cómo configurar un *[VRF](#page-1056-0)*, consulte esto para obtener información adicional.

Ejemplo:

```
set interfaces geneve gnv0 vrf red
```
## **Opciones de GINEBRA**

### set interfaces geneve gnv0 remote <address>

Configure el extremo lejano del túnel GENEVE/punto final del túnel remoto.

### set interfaces geneve gnv0 vni <vni>

VNI (Identificador de red virtual) es un identificador para un elemento único de una red virtual. En muchas situaciones, esto puede representar un segmento L2; sin embargo, el plano de control define la semántica de reenvío de paquetes desencapsulados. El VNI PUEDE usarse como parte de las decisiones de reenvío de ECMP o PUEDE usarse como un mecanismo para distinguir entre espacios de direcciones superpuestos contenidos en el paquete encapsulado cuando se equilibra la carga entre las CPU.

# **8.4.6 L2TPv3**

Layer 2 Tunneling Protocol Version 3 es un estándar IETF relacionado con L2TP que se puede utilizar como un protocolo alternativo a *[MPLS](#page-812-0)* para la encapsulación del tráfico de comunicaciones multiprotocolo de Capa 2 a través de redes IP. Al igual que L2TP, L2TPv3 proporciona un servicio de pseudocable, pero está escalado para adaptarse a los requisitos del operador.

Se puede considerar que L2TPv3 es para MPLS lo que IP es para ATM: una versión simplificada del mismo concepto, con gran parte del mismo beneficio logrado con una fracción del esfuerzo, a costa de perder algunas características técnicas consideradas menos importantes en el mercado. .

En el caso de L2TPv3, las características perdidas son características de ingeniería de teletráfico consideradas importantes en MPLS. Sin embargo, no hay razón para que estas características no puedan rediseñarse en o sobre L2TPv3 en productos posteriores.

La sobrecarga de protocolo de L2TPv3 también es significativamente mayor que la de MPLS.

L2TPv3 se describe en **[RFC 3931](https://datatracker.ietf.org/doc/html/rfc3931.html)**.

### **Configuración**

#### **Configuración de interfaz común**

#### set interfaces l2tpv3 <interface> address <address>

Configurar interfaz **`**<interface> ` con una o más direcciones de interfaz.

**dirección** se puede especificar varias veces como dirección IPv4 y/o IPv6, por ejemplo, 192.0.2.1/24 y/o 2001:db8::1/64

Ejemplo:

```
set interfaces l2tpv3 l2tpeth0 address 192.0.2.1/24
set interfaces l2tpv3 l2tpeth0 address 2001:db8::1/64
```
#### set interfaces l2tpv3 <interface> description <description>

Establezca un alias descriptivo y legible por humanos para esta conexión. El alias se utiliza, por ejemplo, con el comando show interfaces o herramientas de supervisión basadas en SNMP.

Ejemplo:

```
set interfaces l2tpv3 l2tpeth0 description 'This is an awesome interface running on
\rightarrowVyOS'
```
### set interfaces l2tpv3 <interface> disable

Deshabilitar dado *<interface> `. Se colocará en estado administrativamente inactivo (``A/D`*).

Ejemplo:

set interfaces l2tpv3 l2tpeth0 disable

#### set interfaces l2tpv3 <interface> disable-flow-control

El control de flujo de Ethernet es un mecanismo para detener temporalmente la transmisión de datos en las redes informáticas de la familia Ethernet. El objetivo de este mecanismo es garantizar una pérdida de paquetes cero en presencia de congestión en la red.

El primer mecanismo de control de flujo, el marco de pausa, fue definido por el estándar IEEE 802.3x.

Una estación de envío (computadora o conmutador de red) puede estar transmitiendo datos más rápido de lo que el otro extremo del enlace puede aceptarlos. Mediante el control de flujo, la estación receptora puede señalar al remitente solicitando la suspensión de las transmisiones hasta que el receptor se ponga al día.

Use este comando para deshabilitar la generación de control de flujo de Ethernet (tramas de pausa).

Ejemplo:

set interfaces l2tpv3 l2tpeth0 disable-flow-control

set interfaces l2tpv3 <interface> disable-link-detect

Utilice este comando para indicar a una interfaz que no detecte ningún cambio de estado físico en un enlace, por ejemplo, cuando se desconecta el cable.

El valor predeterminado es detectar cambios en el estado del enlace físico.

Ejemplo:

set interfaces l2tpv3 l2tpeth0 disable-link-detect

### set interfaces l2tpv3 <interface> mac <xx:xx:xx:xx:xx:xx>

Configure la dirección MAC definida por el usuario en **`**<interface> **`**.

Ejemplo:

```
set interfaces l2tpv3 l2tpeth0 mac '00:01:02:03:04:05'
```
### set interfaces l2tpv3 <interface> mtu <mtu>

Configure MTU en ` dado<interface> **`**. Es el tamaño (en bytes) de la trama Ethernet más grande enviada en este enlace.

Ejemplo:

set interfaces l2tpv3 l2tpeth0 mtu 1600

### set interfaces l2tpv3 <interface> ip adjust-mss <mss | clamp-mss-to-pmtu>

Como el descubrimiento de PMTU en Internet rara vez funciona, a veces necesitamos fijar nuestro valor TCP MSS a un valor específico. Este es un campo en la parte de opciones TCP de un paquete SYN. Al configurar el valor de MSS, le está diciendo al lado remoto inequívocamente 'no intente enviarme paquetes más grandes que este valor'.

**Nota:** Este comando se introdujo en VyOS 1.4; anteriormente se llamaba: **``**establecer interfaz de opciones de firewall<name> ajustar-mss<value>

**Consejo:** Valor MSS = MTU - 20 (encabezado IP) - 20 (encabezado TCP), lo que da como resultado 1452 bytes en un MTU de 1492 bytes.

En lugar de un valor MSS numérico, se puede usar *clamp-mss-to-pmtu* para establecer automáticamente el valor adecuado.

#### set interfaces l2tpv3 <interface> ip arp-cache-timeout

Una vez que se ha encontrado un vecino, la entrada se considera válida al menos durante este tiempo específico. La validez de una entrada se extenderá si recibe comentarios positivos de los protocolos de nivel superior.

Esto por defecto es de 30 segundos.

Ejemplo:

```
set interfaces l2tpv3 l2tpeth0 ip arp-cache-timeout 180
```
#### set interfaces l2tpv3 <interface> ip disable-arp-filter

Si se configura, el núcleo puede responder a las solicitudes de arp con direcciones de otras interfaces. Esto puede parecer incorrecto, pero por lo general tiene sentido, porque aumenta las posibilidades de una comunicación exitosa. Las direcciones IP son propiedad del host completo en Linux, no de interfaces particulares. Solo para configuraciones más complejas como el equilibrio de carga, este comportamiento causa problemas.

Si no se establece (predeterminado), le permite tener múltiples interfaces de red en la misma subred y hacer que los ARP para cada interfaz se respondan en función de si el kernel enrutaría o no un paquete desde la IP de ARP hacia esa interfaz (por lo tanto, usted debe usar el enrutamiento basado en la fuente para que esto funcione).

En otras palabras, permite controlar qué tarjetas (generalmente 1) responderán a una solicitud de arp.

Ejemplo:

set interfaces l2tpv3 l2tpeth0 ip disable-arp-filter

### set interfaces l2tpv3 <interface> ip disable-forwarding

Configure el comportamiento del host/enrutador específico de la interfaz. Si se establece, la interfaz cambiará al modo host y el reenvío de IPv6 se desactivará en esta interfaz.

set interfaces l2tpv3 l2tpeth0 ip disable-forwarding

#### set interfaces l2tpv3 <interface> ip enable-directed-broadcast

Defina diferentes modos para el reenvío de difusión dirigido por IP como se describe en **[RFC 1812](https://datatracker.ietf.org/doc/html/rfc1812.html)** y **[RFC](https://datatracker.ietf.org/doc/html/rfc2644.html) [2644](https://datatracker.ietf.org/doc/html/rfc2644.html)**.

Si está configurado, se reenviarán los paquetes de difusión entrantes dirigidos por IP en esta interfaz.

Si esta opción no está configurada (predeterminada), los paquetes de difusión entrantes dirigidos por IP no se reenviarán.

set interfaces l2tpv3 l2tpeth0 ip enable-directed-broadcast

#### set interfaces l2tpv3 <interface> ip enable-arp-accept

Defina el comportamiento de las tramas ARP gratuitas cuya IP aún no está presente en la tabla ARP. Si está configurado, cree nuevas entradas en la tabla ARP.

Tanto las respuestas como las solicitudes de tipo arp gratuito activarán la actualización de la tabla ARP, si esta configuración está activada.

Si la tabla ARP ya contiene la dirección IP del marco arp gratuito, la tabla arp se actualizará independientemente de si esta configuración está activada o desactivada.

set interfaces l2tpv3 l2tpeth0 ip enable-arp-accept

#### set interfaces l2tpv3 <interface> ip enable-arp-announce

Defina diferentes niveles de restricción para anunciar la dirección IP de origen local de los paquetes IP en las solicitudes ARP enviadas en la interfaz.

Use cualquier dirección local, configurada en cualquier interfaz si no está configurada.

Si está configurado, intente evitar direcciones locales que no estén en la subred del objetivo para esta interfaz. Este modo es útil cuando los hosts de destino accesibles a través de esta interfaz requieren que la dirección IP de origen en las solicitudes ARP sea parte de su red lógica configurada en la interfaz de recepción. Cuando generemos la solicitud, verificaremos todas nuestras subredes que incluyen la IP de destino y conservaremos la dirección de origen si es de dicha subred. Si no existe tal subred, seleccionamos la dirección de origen de acuerdo con las reglas para el nivel 2.

set interfaces l2tpv3 l2tpeth0 ip enable-arp-announce

### set interfaces l2tpv3 <interface> ip enable-arp-ignore

Defina diferentes modos para enviar respuestas en respuesta a las solicitudes ARP recibidas que resuelven las direcciones IP de destino locales:

Si está configurado, responda solo si la dirección IP de destino es una dirección local configurada en la interfaz entrante.

Si esta opción no está configurada (predeterminada), responda para cualquier dirección IP de destino local, configurada en cualquier interfaz.

set interfaces l2tpv3 l2tpeth0 ip enable-arp-ignore

### set interfaces l2tpv3 <interface> ip enable-proxy-arp

Utilice este comando para habilitar el Protocolo de resolución de direcciones (ARP) de proxy en esta interfaz. Proxy ARP permite que una interfaz Ethernet responda con su propia dirección MAC a solicitudes ARP de direcciones IP de destino en subredes conectadas a otras interfaces del sistema. El sistema reenvía adecuadamente los paquetes subsiguientes enviados a esas direcciones IP de destino.

Ejemplo:

set interfaces l2tpv3 l2tpeth0 ip enable-proxy-arp

### set interfaces l2tpv3 <interface> ip proxy-arp-pvlan

Arp de proxy de VLAN privada. Básicamente, permita que el proxy arp responda a la misma interfaz (desde la cual se recibió la solicitud/solicitud de ARP).

Esto se hace para admitir las características del conmutador (Ethernet), como **[RFC 3069](https://datatracker.ietf.org/doc/html/rfc3069.html)**, donde los puertos individuales NO pueden comunicarse entre sí, pero pueden comunicarse con el enrutador ascendente. Como se describe en **[RFC 3069](https://datatracker.ietf.org/doc/html/rfc3069.html)**, es posible permitir que estos hosts se comuniquen a través del enrutador ascendente mediante proxy\_arp'ing.

**Nota:** No es necesario utilizarlo junto con proxy\_arp.

Esta tecnología se conoce con diferentes nombres:

- En **[RFC 3069](https://datatracker.ietf.org/doc/html/rfc3069.html)** se llama Agregación de VLAN
- Cisco y Allied Telesyn lo llaman VLAN privada
- Hewlett-Packard lo llama filtrado de puerto de origen o aislamiento de puerto
- Ericsson lo llama Reenvío forzado de MAC (borrador RFC)

## set interfaces l2tpv3 <interface> ip source-validation <strict | loose | disable>

Habilite la política para la validación de fuente por ruta invertida, como se especifica en **[RFC 3704](https://datatracker.ietf.org/doc/html/rfc3704.html)**. La práctica recomendada actual en **[RFC 3704](https://datatracker.ietf.org/doc/html/rfc3704.html)** es habilitar el modo estricto para evitar la suplantación de IP de los ataques DDos. Si utiliza un enrutamiento asimétrico u otro enrutamiento complicado, se recomienda el modo suelto.

- estricto: cada paquete entrante se prueba con la FIB y si la interfaz no es la mejor ruta inversa, la verificación del paquete fallará. Por defecto, los paquetes fallidos se descartan.
- suelto: la dirección de origen de cada paquete entrante también se prueba con la FIB y, si no se puede acceder a la dirección de origen a través de ninguna interfaz, la verificación del paquete fallará.
- deshabilitar: sin validación de fuente

## set interfaces l2tpv3 <interface> ipv6 address autoconf

SLAAC **[RFC 4862](https://datatracker.ietf.org/doc/html/rfc4862.html)**. Los hosts IPv6 pueden configurarse automáticamente cuando se conectan a una red IPv6 utilizando el Protocolo de detección de vecinos a través de los mensajes de detección del enrutador ICMPv6. Cuando se conecta por primera vez a una red, un host envía una solicitud de multidifusión de solicitud de enrutador de enlace local para sus parámetros de configuración; los enrutadores responden a dicha solicitud con un paquete de anuncio de enrutador que contiene parámetros de configuración de la capa de Internet.

**Nota:** Este método deshabilita automáticamente el reenvío de tráfico IPv6 en la interfaz en cuestión.

Ejemplo:

set interfaces l2tpv3 l2tpeth0 ipv6 address autoconf

### set interfaces l2tpv3 <interface> ipv6 address eui64 <prefix>

EUI-64 como se especifica en **[RFC 4291](https://datatracker.ietf.org/doc/html/rfc4291.html)** permite que un host se asigne a sí mismo una dirección IPv6 única de 64 bits.

Ejemplo:

set interfaces l2tpv3 l2tpeth0 ipv6 address eui64 2001:db8:beef::/64

### set interfaces l2tpv3 <interface> ipv6 address no-default-link-local

No asigne una dirección IPv6 de enlace local a esta interfaz.

Ejemplo:

```
set interfaces l2tpv3 l2tpeth0 ipv6 address no-default-link-local
```
#### set interfaces l2tpv3 <interface> ipv6 disable-forwarding

Configure el comportamiento del host/enrutador específico de la interfaz. Si se establece, la interfaz cambiará al modo host y el reenvío de IPv6 se desactivará en esta interfaz.

Ejemplo:

set interfaces l2tpv3 l2tpeth0 ipv6 disable-forwarding

### set interfaces l2tpv3 <interface> ipv6 adjust-mss <mss | clamp-mss-to-pmtu>

Como el descubrimiento de PMTU en Internet rara vez funciona, a veces necesitamos fijar nuestro valor TCP MSS a un valor específico. Este es un campo en la parte de opciones TCP de un paquete SYN. Al configurar el valor de MSS, le está diciendo al lado remoto inequívocamente 'no intente enviarme paquetes más grandes que este valor'.

**Nota:** Este comando se introdujo en VyOS 1.4; anteriormente se llamaba: **``**establecer interfaz de opciones de firewall<name> ajustar-mss6<value>

**Consejo:** Valor MSS = MTU - 40 (encabezado IPv6) - 20 (encabezado TCP), lo que da como resultado 1432 bytes en un MTU de 1492 bytes.

En lugar de un valor MSS numérico, se puede usar *clamp-mss-to-pmtu* para establecer automáticamente el valor adecuado.

set interfaces l2tpv3 <interface> ipv6 accept-dad <1-3>

Whether to accept DAD (Duplicate Address Detection).

- 0: Disable DAD
- 1: Enable DAD (default)
- 2: Enable DAD, and disable IPv6 operation if MAC-based duplicate link-local address has been found.

Ejemplo:

set interfaces l2tpv3 l2tpeth0 ipv6 accept-dad 2

#### set interfaces l2tpv3 <interface> ipv6 dup-addr-detect-transmits <n>

The amount of Duplicate Address Detection probes to send.

Default: 1

Ejemplo:

set interfaces l2tpv3 l2tpeth0 ipv6 dup-addr-detect-transmits 5

#### set interfaces l2tpv3 <interface> vrf <vrf>

Coloque la interfaz en la instancia VRF dada.

#### **Ver también:**

Hay un capítulo completo sobre cómo configurar un *[VRF](#page-1056-0)*, consulte esto para obtener información adicional.

Ejemplo:

```
set interfaces l2tpv3 l2tpeth0 vrf red
```
### **Opciones L2TPv3**

#### set interfaces l2tpv3 <interface> encapsulation <udp | ip>

Establezca el tipo de encapsulación del túnel. Los valores válidos para la encapsulación son: udp, ip.

Esto por defecto es UDP

#### set interfaces l2tpv3 <interface> source-address <address>

Establezca la dirección IP de la interfaz local que se utilizará para el túnel.

Esta dirección debe ser la dirección de una interfaz local. Puede especificarse como una dirección IPv4 o una dirección IPv6.

### set interfaces l2tpv3 <interface> remote <address>

Establezca la dirección IP del par remoto. Puede especificarse como una dirección IPv4 o una dirección IPv6.

### set interfaces l2tpv3 <interface> session-id <id>

Establezca la identificación de la sesión, que es un valor entero de 32 bits. Identifica de forma única la sesión que se está creando. El valor utilizado debe coincidir con el valor peer\_session\_id que se utiliza en el par.

#### set interfaces l2tpv3 <interface> peer-session-id <id>

Establezca el id. de sesión del par, que es un valor entero de 32 bits asignado a la sesión por el par. El valor utilizado debe coincidir con el valor de session\_id que se utiliza en el par.

#### set interfaces l2tpv3 <interface> tunnel-id <id>

Establezca la identificación del túnel, que es un valor entero de 32 bits. Identifica de forma exclusiva el túnel en el que se creará la sesión.

#### set interfaces l2tpv3 <interface> peer-tunnel-id <id>

Establezca la identificación del túnel, que es un valor entero de 32 bits. Identifica de forma exclusiva el túnel en el que se creará la sesión.

### **Ejemplo**

# **Sobre IP**

```
# show interfaces l2tpv3
l2tpv3 l2tpeth10 {
   address 192.168.37.1/27
   encapsulation ip
   source-address 192.0.2.1
   peer-session-id 100
   peer-tunnel-id 200
   remote 203.0.113.24
    session-id 100
    tunnel-id 200
}
```
La configuración inversa debe aplicarse al lado remoto.

### **Sobre UDP**

El modo UDP funciona mejor con NAT:

- Establezca la dirección de origen en su IP local (LAN).
- Agregue una regla de reenvío que coincida con el puerto UDP en su enrutador de Internet.

```
# show interfaces l2tpv3
l2tpv3 l2tpeth10 {
   address 192.168.37.1/27
   destination-port 9001
   encapsulation udp
   source-address 192.0.2.1
   peer-session-id 100
   peer-tunnel-id 200
   remote 203.0.113.24
    session-id 100
    source-port 9000
    tunnel-id 200
}
```
Para crear más de un túnel, utilice distintos puertos UDP.

### **Sobre IPSec, L2 VPN (puente)**

Este es el caso de uso de la extensión LAN. El puerto eth0 de los pares VPN distantes se conectará directamente como si hubiera un interruptor entre ellos.

IPSec:

```
set vpn ipsec authentication psk <pre-shared-name> id '%any'
set vpn ipsec authentication psk <pre-shared-name> secret <pre-shared-key>
set vpn ipsec interface <VPN-interface>
set vpn ipsec esp-group test-ESP-1 lifetime '3600'
set vpn ipsec esp-group test-ESP-1 mode 'transport'
set vpn ipsec esp-group test-ESP-1 pfs 'enable'
set vpn ipsec esp-group test-ESP-1 proposal 1 encryption 'aes128'
set vpn ipsec esp-group test-ESP-1 proposal 1 hash 'sha1'
set vpn ipsec ike-group test-IKE-1 key-exchange 'ikev1'
set vpn ipsec ike-group test-IKE-1 lifetime '3600'
set vpn ipsec ike-group test-IKE-1 proposal 1 dh-group '5'
set vpn ipsec ike-group test-IKE-1 proposal 1 encryption 'aes128'
set vpn ipsec ike-group test-IKE-1 proposal 1 hash 'sha1'
set vpn ipsec site-to-site peer <connection-name> authentication mode 'pre-shared-secret'
set vpn ipsec site-to-site peer <connection-name> connection-type 'initiate'
set vpn ipsec site-to-site peer <connection-name> ike-group 'test-IKE-1'
set vpn ipsec site-to-site peer <connection-name> ikev2-reauth 'inherit'
set vpn ipsec site-to-site peer <connection-name> local-address <local-ip>
set vpn ipsec site-to-site peer <connection-name> tunnel 1 esp-group 'test-ESP-1'
set vpn ipsec site-to-site peer <connection-name> tunnel 1 protocol 'l2tp'
```
Puente:

```
set interfaces bridge br0 description 'L2 VPN Bridge'
# remote side in this example:
# set interfaces bridge br0 address '172.16.30.18/30'
set interfaces bridge br0 address '172.16.30.17/30'
set interfaces bridge br0 member interface eth0
set interfaces ethernet eth0 description 'L2 VPN Physical port'
```
L2TPv3:

```
set interfaces bridge br0 member interface 'l2tpeth0'
set interfaces l2tpv3 l2tpeth0 description 'L2 VPN Tunnel'
set interfaces l2tpv3 l2tpeth0 destination-port '5000'
set interfaces l2tpv3 l2tpeth0 encapsulation 'ip'
set interfaces l2tpv3 l2tpeth0 source-address <local-ip>
set interfaces l2tpv3 l2tpeth0 mtu '1500'
set interfaces l2tpv3 l2tpeth0 peer-session-id '110'
set interfaces l2tpv3 l2tpeth0 peer-tunnel-id '10'
set interfaces l2tpv3 l2tpeth0 remote <peer-ip>
set interfaces l2tpv3 l2tpeth0 session-id '110'
set interfaces l2tpv3 l2tpeth0 source-port '5000'
set interfaces l2tpv3 l2tpeth0 tunnel-id '10'
```
# <span id="page-566-0"></span>**8.4.7 Bucle invertido**

La interfaz de red loopback es un dispositivo de red virtual implementado completamente en software. Todo el tráfico que se le envía "retrocede" y solo se dirige a los servicios en su máquina local.

**Nota:** Solo puede haber una interfaz loopback lo en el sistema. Si necesita varias interfaces, utilice el tipo de interfaz *[Ficticio](#page-519-0)*.

**Consejo:** A loopback interface is always up, thus it could be used for management traffic or as source/destination for and IGP (Interior Gateway Protocol) like *[BGP](#page-782-0)* so your internal BGP link is not dependent on physical link states and multiple routes can be chosen to the destination. A *[Ficticio](#page-519-0)* Interface should always be preferred over a *[Bucle invertido](#page-566-0)* interface.

# **Configuración**

## **Configuración de interfaz común**

### set interfaces loopback <interface> address <address>

Configurar interfaz **`**<interface> ` con una o más direcciones de interfaz.

**dirección** se puede especificar varias veces como dirección IPv4 y/o IPv6, por ejemplo, 192.0.2.1/24 y/o 2001:db8::1/64

Ejemplo:

```
set interfaces loopback lo address 192.0.2.1/24
set interfaces loopback lo address 2001:db8::1/64
```
### set interfaces loopback <interface> description <description>

Establezca un alias descriptivo y legible por humanos para esta conexión. El alias se utiliza, por ejemplo, con el comando show interfaces o herramientas de supervisión basadas en SNMP.

Ejemplo:

```
set interfaces loopback lo description 'This is an awesome interface running on VyOS
˓→'
```
## **Operación**

### show interfaces loopback

Muestra información breve de la interfaz.

```
vyos@vyos:~$ show interfaces loopback
Codes: S - State, L - Link, u - Up, D - Down, A - Admin Down
Interface IP Address S/L Description
--------- ---------- --- -----------
lo 127.0.0.1/8 u/u
           ::1/128
```
#### show interfaces loopback lo

Muestra información detallada sobre la interfaz loopback dada *lo*.

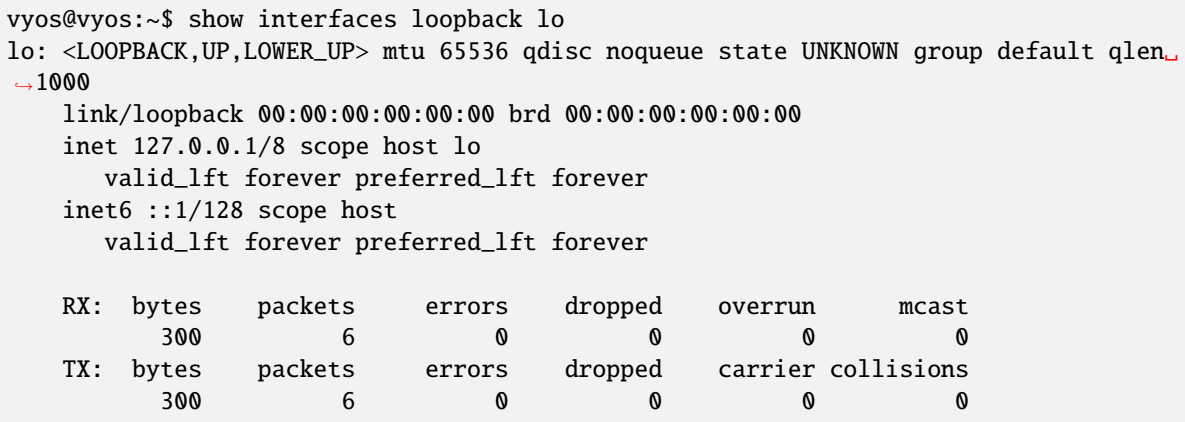

# **8.4.8 MACsec**

MACsec es un estándar IEEE (IEEE 802.1AE) para la seguridad MAC, introducido en 2006. Define una forma de establecer una conexión independiente del protocolo entre dos hosts con confidencialidad, autenticidad y/o integridad de datos, utilizando GCM-AES-128. MACsec opera en la capa Ethernet y, como tal, es un protocolo de capa 2, lo que significa que está diseñado para proteger el tráfico dentro de una red de capa 2, incluidas las solicitudes DHCP o ARP. No compite con otras soluciones de seguridad como IPsec (capa 3) o TLS (capa 4), ya que todas esas soluciones se utilizan para sus propios casos de uso específicos.

## **Configuración**

### **Configuración de interfaz común**

#### set interfaces macsec <interface> address <address | dhcp | dhcpv6>

Configurar interfaz **`**<interface> ` con una o más direcciones de interfaz.

- **dirección** se puede especificar varias veces como dirección IPv4 y/o IPv6, por ejemplo, 192.0.2.1/24 y/o 2001:db8::1/64
- La dirección de la interfaz **dhcp** es recibida por DHCP desde un servidor DHCP en este segmento.
- DHCPv6 recibe la dirección de la interfaz **dhcpv6** desde un servidor DHCPv6 en este segmento.

**Nota:** Cuando se utiliza DHCP para recuperar la dirección IPv4 y si se necesitan personalizaciones locales, deberían ser posibles mediante los ganchos de entrada y salida proporcionados. Los directorios de enlace son:

- /config/scripts/dhcp-client/pre-hooks.d/
- /config/scripts/dhcp-client/post-hooks.d/

Ejemplo:

```
set interfaces macsec macsec0 address 192.0.2.1/24
set interfaces macsec macsec0 address 2001:db8::1/64
```
(continúe en la próxima página)

(proviene de la página anterior)

```
set interfaces macsec macsec0 address dhcp
set interfaces macsec macsec0 address dhcpv6
```
### set interfaces macsec <interface> description <description>

Establezca un alias descriptivo y legible por humanos para esta conexión. El alias se utiliza, por ejemplo, con el comando show interfaces o herramientas de supervisión basadas en SNMP.

Ejemplo:

set interfaces macsec macsec0 description 'This is an awesome interface running on ˓<sup>→</sup>VyOS'

### set interfaces macsec <interface> disable

Deshabilitar dado *<interface> `. Se colocará en estado administrativamente inactivo (``A/D`*).

Ejemplo:

```
set interfaces macsec macsec0 disable
```
### set interfaces macsec <interface> disable-flow-control

El control de flujo de Ethernet es un mecanismo para detener temporalmente la transmisión de datos en las redes informáticas de la familia Ethernet. El objetivo de este mecanismo es garantizar una pérdida de paquetes cero en presencia de congestión en la red.

El primer mecanismo de control de flujo, el marco de pausa, fue definido por el estándar IEEE 802.3x.

Una estación de envío (computadora o conmutador de red) puede estar transmitiendo datos más rápido de lo que el otro extremo del enlace puede aceptarlos. Mediante el control de flujo, la estación receptora puede señalar al remitente solicitando la suspensión de las transmisiones hasta que el receptor se ponga al día.

Use este comando para deshabilitar la generación de control de flujo de Ethernet (tramas de pausa).

Ejemplo:

set interfaces macsec macsec0 disable-flow-control

#### set interfaces macsec <interface> disable-link-detect

Utilice este comando para indicar a una interfaz que no detecte ningún cambio de estado físico en un enlace, por ejemplo, cuando se desconecta el cable.

El valor predeterminado es detectar cambios en el estado del enlace físico.

Ejemplo:

set interfaces macsec macsec0 disable-link-detect

## set interfaces macsec <interface> mac <xx:xx:xx:xx:xx:xx>

Configure la dirección MAC definida por el usuario en **`**<interface> **`**.

Ejemplo:

set interfaces macsec macsec0 mac '00:01:02:03:04:05'

### set interfaces macsec <interface> mtu <mtu>

Configure MTU en ` dado<interface> **`**. Es el tamaño (en bytes) de la trama Ethernet más grande enviada en este enlace.

Ejemplo:

set interfaces macsec macsec0 mtu 1600

#### set interfaces macsec <interface> ip adjust-mss <mss | clamp-mss-to-pmtu>

Como el descubrimiento de PMTU en Internet rara vez funciona, a veces necesitamos fijar nuestro valor TCP MSS a un valor específico. Este es un campo en la parte de opciones TCP de un paquete SYN. Al configurar el valor de MSS, le está diciendo al lado remoto inequívocamente 'no intente enviarme paquetes más grandes que este valor'.

**Nota:** Este comando se introdujo en VyOS 1.4; anteriormente se llamaba: **``**establecer interfaz de opciones de firewall<name> ajustar-mss<value>

**Consejo:** Valor MSS = MTU - 20 (encabezado IP) - 20 (encabezado TCP), lo que da como resultado 1452 bytes en un MTU de 1492 bytes.

En lugar de un valor MSS numérico, se puede usar *clamp-mss-to-pmtu* para establecer automáticamente el valor adecuado.

#### set interfaces macsec <interface> ip arp-cache-timeout

Una vez que se ha encontrado un vecino, la entrada se considera válida al menos durante este tiempo específico. La validez de una entrada se extenderá si recibe comentarios positivos de los protocolos de nivel superior.

Esto por defecto es de 30 segundos.

Ejemplo:

set interfaces macsec macsec0 ip arp-cache-timeout 180

#### set interfaces macsec <interface> ip disable-arp-filter

Si se configura, el núcleo puede responder a las solicitudes de arp con direcciones de otras interfaces. Esto puede parecer incorrecto, pero por lo general tiene sentido, porque aumenta las posibilidades de una comunicación exitosa. Las direcciones IP son propiedad del host completo en Linux, no de interfaces particulares. Solo para configuraciones más complejas como el equilibrio de carga, este comportamiento causa problemas.

Si no se establece (predeterminado), le permite tener múltiples interfaces de red en la misma subred y hacer que los ARP para cada interfaz se respondan en función de si el kernel enrutaría o no un paquete desde la IP de ARP hacia esa interfaz (por lo tanto, usted debe usar el enrutamiento basado en la fuente para que esto funcione).

En otras palabras, permite controlar qué tarjetas (generalmente 1) responderán a una solicitud de arp.

Ejemplo:

```
set interfaces macsec macsec0 ip disable-arp-filter
```
#### set interfaces macsec <interface> ip disable-forwarding

Configure el comportamiento del host/enrutador específico de la interfaz. Si se establece, la interfaz cambiará al modo host y el reenvío de IPv6 se desactivará en esta interfaz.

set interfaces macsec macsec0 ip disable-forwarding

#### set interfaces macsec <interface> ip enable-directed-broadcast

Defina diferentes modos para el reenvío de difusión dirigido por IP como se describe en **[RFC 1812](https://datatracker.ietf.org/doc/html/rfc1812.html)** y **[RFC](https://datatracker.ietf.org/doc/html/rfc2644.html) [2644](https://datatracker.ietf.org/doc/html/rfc2644.html)**.

Si está configurado, se reenviarán los paquetes de difusión entrantes dirigidos por IP en esta interfaz.

Si esta opción no está configurada (predeterminada), los paquetes de difusión entrantes dirigidos por IP no se reenviarán.

set interfaces macsec macsec0 ip enable-directed-broadcast

#### set interfaces macsec <interface> ip enable-arp-accept

Defina el comportamiento de las tramas ARP gratuitas cuya IP aún no está presente en la tabla ARP. Si está configurado, cree nuevas entradas en la tabla ARP.

Tanto las respuestas como las solicitudes de tipo arp gratuito activarán la actualización de la tabla ARP, si esta configuración está activada.

Si la tabla ARP ya contiene la dirección IP del marco arp gratuito, la tabla arp se actualizará independientemente de si esta configuración está activada o desactivada.

set interfaces macsec macsec0 ip enable-arp-accept

#### set interfaces macsec <interface> ip enable-arp-announce

Defina diferentes niveles de restricción para anunciar la dirección IP de origen local de los paquetes IP en las solicitudes ARP enviadas en la interfaz.

Use cualquier dirección local, configurada en cualquier interfaz si no está configurada.

Si está configurado, intente evitar direcciones locales que no estén en la subred del objetivo para esta interfaz. Este modo es útil cuando los hosts de destino accesibles a través de esta interfaz requieren que la dirección IP de origen en las solicitudes ARP sea parte de su red lógica configurada en la interfaz de recepción. Cuando generemos la solicitud, verificaremos todas nuestras subredes que incluyen la IP de destino y conservaremos la dirección de origen si es de dicha subred. Si no existe tal subred, seleccionamos la dirección de origen de acuerdo con las reglas para el nivel 2.

set interfaces macsec macsec0 ip enable-arp-announce

#### set interfaces macsec <interface> ip enable-arp-ignore

Defina diferentes modos para enviar respuestas en respuesta a las solicitudes ARP recibidas que resuelven las direcciones IP de destino locales:

Si está configurado, responda solo si la dirección IP de destino es una dirección local configurada en la interfaz entrante.

Si esta opción no está configurada (predeterminada), responda para cualquier dirección IP de destino local, configurada en cualquier interfaz.

set interfaces macsec macsec0 ip enable-arp-ignore

#### set interfaces macsec <interface> ip enable-proxy-arp

Utilice este comando para habilitar el Protocolo de resolución de direcciones (ARP) de proxy en esta interfaz. Proxy ARP permite que una interfaz Ethernet responda con su propia dirección MAC a solicitudes ARP de direcciones IP de destino en subredes conectadas a otras interfaces del sistema. El sistema reenvía adecuadamente los paquetes subsiguientes enviados a esas direcciones IP de destino.

Ejemplo:

set interfaces macsec macsec0 ip enable-proxy-arp

#### set interfaces macsec <interface> ip proxy-arp-pvlan

Arp de proxy de VLAN privada. Básicamente, permita que el proxy arp responda a la misma interfaz (desde la cual se recibió la solicitud/solicitud de ARP).

Esto se hace para admitir las características del conmutador (Ethernet), como **[RFC 3069](https://datatracker.ietf.org/doc/html/rfc3069.html)**, donde los puertos individuales NO pueden comunicarse entre sí, pero pueden comunicarse con el enrutador ascendente. Como se describe en **[RFC 3069](https://datatracker.ietf.org/doc/html/rfc3069.html)**, es posible permitir que estos hosts se comuniquen a través del enrutador ascendente mediante proxy\_arp'ing.

#### **Nota:** No es necesario utilizarlo junto con proxy\_arp.

Esta tecnología se conoce con diferentes nombres:

- En **[RFC 3069](https://datatracker.ietf.org/doc/html/rfc3069.html)** se llama Agregación de VLAN
- Cisco y Allied Telesyn lo llaman VLAN privada
- Hewlett-Packard lo llama filtrado de puerto de origen o aislamiento de puerto
- Ericsson lo llama Reenvío forzado de MAC (borrador RFC)

#### set interfaces macsec <interface> ip source-validation <strict | loose | disable>

Habilite la política para la validación de fuente por ruta invertida, como se especifica en **[RFC 3704](https://datatracker.ietf.org/doc/html/rfc3704.html)**. La práctica recomendada actual en **[RFC 3704](https://datatracker.ietf.org/doc/html/rfc3704.html)** es habilitar el modo estricto para evitar la suplantación de IP de los ataques DDos. Si utiliza un enrutamiento asimétrico u otro enrutamiento complicado, se recomienda el modo suelto.

- estricto: cada paquete entrante se prueba con la FIB y si la interfaz no es la mejor ruta inversa, la verificación del paquete fallará. Por defecto, los paquetes fallidos se descartan.
- suelto: la dirección de origen de cada paquete entrante también se prueba con la FIB y, si no se puede acceder a la dirección de origen a través de ninguna interfaz, la verificación del paquete fallará.
- deshabilitar: sin validación de fuente

#### set interfaces macsec <interface> ipv6 address autoconf

SLAAC **[RFC 4862](https://datatracker.ietf.org/doc/html/rfc4862.html)**. Los hosts IPv6 pueden configurarse automáticamente cuando se conectan a una red IPv6 utilizando el Protocolo de detección de vecinos a través de los mensajes de detección del enrutador ICMPv6. Cuando se conecta por primera vez a una red, un host envía una solicitud de multidifusión de solicitud de enrutador de enlace local para sus parámetros de configuración; los enrutadores responden a dicha solicitud con un paquete de anuncio de enrutador que contiene parámetros de configuración de la capa de Internet.

**Nota:** Este método deshabilita automáticamente el reenvío de tráfico IPv6 en la interfaz en cuestión.

Ejemplo:

set interfaces macsec macsec0 ipv6 address autoconf

#### set interfaces macsec <interface> ipv6 address eui64 <prefix>

EUI-64 como se especifica en **[RFC 4291](https://datatracker.ietf.org/doc/html/rfc4291.html)** permite que un host se asigne a sí mismo una dirección IPv6 única de 64 bits.

Ejemplo:

set interfaces macsec macsec0 ipv6 address eui64 2001:db8:beef::/64

#### set interfaces macsec <interface> ipv6 address no-default-link-local

No asigne una dirección IPv6 de enlace local a esta interfaz.

Ejemplo:

set interfaces macsec macsec0 ipv6 address no-default-link-local

#### set interfaces macsec <interface> ipv6 disable-forwarding

Configure el comportamiento del host/enrutador específico de la interfaz. Si se establece, la interfaz cambiará al modo host y el reenvío de IPv6 se desactivará en esta interfaz.

Ejemplo:

```
set interfaces macsec macsec0 ipv6 disable-forwarding
```
#### set interfaces macsec <interface> ipv6 adjust-mss <mss | clamp-mss-to-pmtu>

Como el descubrimiento de PMTU en Internet rara vez funciona, a veces necesitamos fijar nuestro valor TCP MSS a un valor específico. Este es un campo en la parte de opciones TCP de un paquete SYN. Al configurar el valor de MSS, le está diciendo al lado remoto inequívocamente 'no intente enviarme paquetes más grandes que este valor'.

**Nota:** Este comando se introdujo en VyOS 1.4; anteriormente se llamaba: **``**establecer interfaz de opciones de firewall<name> ajustar-mss6<value>

**Consejo:** Valor MSS = MTU - 40 (encabezado IPv6) - 20 (encabezado TCP), lo que da como resultado 1432 bytes en un MTU de 1492 bytes.

En lugar de un valor MSS numérico, se puede usar *clamp-mss-to-pmtu* para establecer automáticamente el valor adecuado.

### set interfaces macsec <interface> ipv6 accept-dad <1-3>

Whether to accept DAD (Duplicate Address Detection).

- 0: Disable DAD
- 1: Enable DAD (default)
- 2: Enable DAD, and disable IPv6 operation if MAC-based duplicate link-local address has been found.

Ejemplo:

set interfaces macsec macsec0 ipv6 accept-dad 2

#### set interfaces macsec <interface> ipv6 dup-addr-detect-transmits <n>

The amount of Duplicate Address Detection probes to send.

Default: 1

Ejemplo:

set interfaces macsec macsec0 ipv6 dup-addr-detect-transmits 5

### set interfaces macsec <interface> vrf <vrf>

Coloque la interfaz en la instancia VRF dada.

### **Ver también:**

Hay un capítulo completo sobre cómo configurar un *[VRF](#page-1056-0)*, consulte esto para obtener información adicional.

Ejemplo:

set interfaces macsec macsec0 vrf red

#### **DHCP(v6)**

### set interfaces macsec <interface> dhcp-options client-id <description>

**[RFC 2131](https://datatracker.ietf.org/doc/html/rfc2131.html)** estados: El cliente PUEDE optar por proporcionar explícitamente el identificador a través de la opción 'identificador de cliente'. Si el cliente proporciona un 'identificador de cliente', el cliente DEBE usar el mismo 'identificador de cliente' en todos los mensajes subsiguientes, y el servidor DEBE usar ese identificador para identificar al cliente.

Ejemplo:

set interfaces macsec macsec0 dhcp-options client-id 'foo-bar'

#### set interfaces macsec <interface> dhcp-options host-name <hostname>

En lugar de enviar el nombre de host real del sistema al servidor DHCP, sobrescriba el nombre de host con este valor dado.

Ejemplo:

set interfaces macsec macsec0 dhcp-options host-name 'VyOS'

#### set interfaces macsec <interface> dhcp-options vendor-class-id <vendor-id>

This option is used by some DHCP clients to identify the vendor type and possibly the configuration of a DHCP client. The information is a string of bytes whose contents are specific to the vendor and are not specified in a standard.

La opción ID de clase de proveedor se puede utilizar para solicitar una clase específica de opciones de proveedor del servidor.

Ejemplo:

set interfaces macsec macsec0 dhcp-options vendor-class-id 'VyOS'

### set interfaces macsec <interface> dhcp-options no-default-route

Solo solicite una dirección del servidor DHCP, pero no solicite una puerta de enlace predeterminada.

Ejemplo:

set interfaces macsec macsec0 dhcp-options no-default-route

#### set interfaces macsec <interface> dhcp-options default-route-distance <distance>

Configure la distancia para la puerta de enlace predeterminada enviada por el servidor DHCP.

Ejemplo:

set interfaces macsec macsec0 dhcp-options default-route-distance 220

#### set interfaces macsec <interface> dhcp-options reject <address>

Rechazar concesiones de DHCP de una dirección o rango dado. Esto es útil cuando un módem proporciona una IP local cuando se inicia por primera vez.

**dirección** se puede especificar varias veces, por ejemplo, 192.168.100.1 y/o 192.168.100.0/24

Ejemplo:

set interfaces macsec macsec0 dhcp-options reject 192.168.100.0/24

#### set interfaces macsec <interface> dhcp-options user-class <string>

This option is used by some DHCP clients as a way for users to specify identifying information to the client. This can be used in a similar way to the vendor-class-identifier option, but the value of the option is specified by the user, not the vendor.

Ejemplo:

set interfaces macsec macsec0 dhcp-options user-class VyOS

#### set interfaces macsec <interface> dhcpv6-options duid <duid>

El identificador único de DHCP (DUID) lo utiliza un cliente para obtener una dirección IP de un servidor DHCPv6. Tiene un campo tipo DUID de 2 bytes y un campo identificador de longitud variable hasta 128 bytes. Su longitud real depende de su tipo. El servidor compara el DUID con su base de datos y entrega los datos de configuración (dirección, tiempos de arrendamiento, servidores DNS, etc.) al cliente.

set interfaces macsec macsec0 duid '0e:00:00:01:00:01:27:71:db:f0:00:50:56:bf:c5:6d'

#### set interfaces macsec <interface> dhcpv6-options no-release

Cuando se especifica no liberación, dhcp6c enviará un mensaje de liberación al salir del cliente para evitar perder una dirección o prefijo asignado.

set interfaces macsec macsec0 dhcpv6-options no-release

#### set interfaces macsec <interface> dhcpv6-options parameters-only

Esta declaración especifica que dhcp6c solo intercambie parámetros de configuración informativos con los servidores. Una lista de direcciones de servidores DNS es un ejemplo de dichos parámetros. Esta declaración es útil cuando el cliente no necesita parámetros de configuración con estado, como direcciones IPv6 o prefijos.

set interfaces macsec macsec0 dhcpv6-options parameters-only

#### set interfaces macsec <interface> dhcpv6-options rapid-commit

Cuando se especifica una confirmación rápida, dhcp6c incluirá una opción de confirmación rápida en los mensajes de solicitud y esperará una respuesta inmediata en lugar de anuncios.

set interfaces macsec macsec0 dhcpv6-options rapid-commit

### set interfaces macsec <interface> dhcpv6-options temporary

Solicite solo una dirección temporal y no forme una asociación IA\_NA (Asociación de identidad para direcciones no temporales).

#### set interfaces macsec macsec0 dhcpv6-options temporary

### **Delegación de prefijo DHCPv6 (PD)**

VyOS 1.3 (equuleus) es compatible con DHCPv6-PD (**[RFC 3633](https://datatracker.ietf.org/doc/html/rfc3633.html)**). La delegación de prefijos de DHCPv6 es compatible con la mayoría de los ISP que proporcionan IPv6 nativo para consumidores en redes fijas.

### set interfaces macsec <interface> dhcpv6-options pd <id> length <length>

Algunos ISP por defecto solo delegan un prefijo /64. Para solicitar un tamaño de prefijo específico, use esta opción para solicitar una delegación más grande para este pd **`**<id> **`**. Este valor está en el rango de 32 a 64, por lo que puede solicitar hasta un prefijo /32 (si su ISP lo permite) hasta una delegación /64.

El valor por defecto corresponde a 64.

Para solicitar un prefijo /56 de su ISP, use:

set interfaces macsec macsec0 dhcpv6-options pd 0 length 56

### set interfaces macsec <interface> dhcpv6-options pd <id> interface <delegatee> address <address>

Especifique la dirección de la interfaz utilizada localmente en la interfaz a la que se ha delegado el prefijo. El ID debe ser un entero decimal.

Se combinará con el prefijo delegado y el sla-id para formar una dirección de interfaz completa. El valor predeterminado es utilizar la dirección EUI-64 de la interfaz.

Ejemplo: delegue un prefijo /64 a la interfaz eth8 que usará una dirección local en este enrutador de <prefix> ::ffff, ya que la dirección 65534 corresponderá a ffff en notación hexadecimal.

set interfaces macsec macsec0 dhcpv6-options pd 0 interface eth8 address 65534

### set interfaces macsec <interface> dhcpv6-options pd <id> interface <delegatee> sla-id <id>

Especifique el valor del identificador del agregador de nivel de sitio (SLA) en la interfaz. El ID debe ser un número decimal mayor que 0 que se ajuste a la longitud de los ID de SLA (consulte a continuación).

Ejemplo: si el ID es 1 y al cliente se le delega un prefijo IPv6 2001:db8:ffff::/48, dhcp6c combinará los dos valores en un solo prefijo IPv6, 2001:db8:ffff:1::/64, y configurar el prefijo en la interfaz especificada.

set interfaces macsec macsec0 dhcpv6-options pd 0 interface eth8 sla-id 1

## **Opciones MACsec**

#### set interfaces macsec <interface> security cipher <gcm-aes-128|gcm-aes-256>

Seleccione el conjunto de cifrado utilizado para operaciones criptográficas. Esta configuración es obligatoria.

#### set interfaces macsec <interface> security encrypt

MACsec solo proporciona autenticación de forma predeterminada, el cifrado es opcional. Este comando habilitará el cifrado para todos los paquetes salientes.

#### set interfaces macsec <interface> source-interface <physical-source>

Se requiere una interfaz física para conectar esta instancia de MACsec. El tráfico que sale de esta interfaz ahora se autenticará/encriptará.
# **Static Keys**

Static SAK (Secure Authentication Key) mode can be configured manually on each device wishing to use MACsec. Keys must be set statically on all devices for traffic to flow properly. Key rotation is dependent on the administrator updating all keys manually across connected devices. Static SAK mode can not be used with MKA.

# set interfaces macsec <interface> security static key <key>

Set the device's transmit (TX) key. This key must be a hex string that is 16-bytes (GCM-AES-128) or 32-bytes (GCM-AES-256).

# set interfaces macsec <interface> security static peer <peer> mac <mac address>

Set the peer's MAC address

# set interfaces macsec <interface> security static peer <peer> key <key>

Set the peer's key used to receive (RX) traffic

# set interfaces macsec <interface> security static peer <peer> disable

Disable the peer configuration

# **Gestión de claves**

MKA (protocolo de acuerdo de clave MACsec) se utiliza para sincronizar claves entre pares individuales.

### set interfaces macsec <interface> security mka cak <key>

Modo de clave precompartida IEEE 802.1X/MACsec. Esto permite configurar MACsec con una clave precompartida mediante un par CAK (clave de asociación de conectividad MACsec) y CKN (nombre de asociación de conectividad MACsec).

# set interfaces macsec <interface> security mka ckn <key>

CKN key

# set interfaces macsec <interface> security mka priority <priority>

El par con menor prioridad se convertirá en el servidor de claves y comenzará a distribuir SAK.

# **Protección de reproducción**

#### set interfaces macsec <interface> security replay-window <window>

Ventana de protección de reproducción IEEE 802.1X/MACsec. Esto determina una ventana en la que se tolera la reproducción, para permitir la recepción de tramas que la red ha ordenado incorrectamente.

- 0: Sin ventana de reproducción, verificación estricta
- 1-4294967295: Número de paquetes que podrían estar mal ordenados

# **Operación**

#### run generate macsec mka cak <gcm-aes-128|gcm-aes-256>

Genere MKA Clave CAK de 128 o 256 bits.

```
vyos@vyos:~$ generate macsec mka cak gcm-aes-128
20693b6e08bfa482703a563898c9e3ad
```
#### run generate macsec mka ckn

Genere la clave CAK MKA.

```
vyos@vyos:~$ generate macsec mka ckn
88737efef314ee319b2cbf30210a5f164957d884672c143aefdc0f5f6bc49eb2
```
# show interfaces macsec

Enumere todas las interfaces MACsec.

```
vyos@vyos:~$ show interfaces macsec
17: macsec1: protect on validate strict sc off sa off encrypt on send_sci on end_
˓→station off scb off replay off
   cipher suite: GCM-AES-128, using ICV length 16
   TXSC: 005056bfefaa0001 on SA 0
20: macsec0: protect on validate strict sc off sa off encrypt off send_sci on end_
˓→station off scb off replay off
   cipher suite: GCM-AES-128, using ICV length 16
   TXSC: 005056bfefaa0001 on SA 0
```
show interfaces macsec <interface>

Mostrar información específica de la interfaz MACsec

```
vyos@vyos:~$ show interfaces macsec macsec1
17: macsec1: protect on validate strict sc off sa off encrypt on send_sci on end_
˓→station off scb off replay off
   cipher suite: GCM-AES-128, using ICV length 16
   TXSC: 005056bfefaa0001 on SA 0
```
# **Ejemplos**

- Dos enrutadores conectados a través de eth1 a través de un conmutador no confiable
- R1 tiene 192.0.2.1/24 y 2001:db8::1/64
- R2 tiene 192.0.2.2/24 y 2001:db8::2/64

**R1**

```
set interfaces macsec macsec1 address '192.0.2.1/24'
set interfaces macsec macsec1 address '2001:db8::1/64'
set interfaces macsec macsec1 security cipher 'gcm-aes-128'
set interfaces macsec macsec1 security encrypt
set interfaces macsec macsec1 security mka cak '232e44b7fda6f8e2d88a07bf78a7aff4'
set interfaces macsec macsec1 security mka ckn
```

```
˓→'40916f4b23e3d548ad27eedd2d10c6f98c2d21684699647d63d41b500dfe8836'
set interfaces macsec macsec1 source-interface 'eth1'
```
**R2**

```
set interfaces macsec macsec1 address '192.0.2.2/24'
set interfaces macsec macsec1 address '2001:db8::2/64'
set interfaces macsec macsec1 security cipher 'gcm-aes-128'
set interfaces macsec macsec1 security encrypt
set interfaces macsec macsec1 security mka cak '232e44b7fda6f8e2d88a07bf78a7aff4'
set interfaces macsec macsec1 security mka ckn
˓→'40916f4b23e3d548ad27eedd2d10c6f98c2d21684699647d63d41b500dfe8836'
set interfaces macsec macsec1 source-interface 'eth1'
```
Hacer ping (IPv6) al otro host e interceptar el tráfico en eth1 le mostrará que el contenido está encriptado.

```
17:35:44.586668 00:50:56:bf:ef:aa > 00:50:56:b3:ad:d6, ethertype Unknown (0x88e5),␣
˓→length 150:
       0x0000: 2c00 0000 000a 0050 56bf efaa 0001 d9fb ,......PV.......
       0x0010: 920a 8b8d 68ed 9609 29dd e767 25a4 4466 ....h...)..g%.Df
       0x0020: 5293 487b 9990 8517 3b15 22c7 ea5c ac83 R.H{....;."..\..
       0x0030: 4c6e 13cf 0743 f917 2c4e 694e 87d1 0f09 Ln...C..,NiN....
       0x0040: 0f77 5d53 ed75 cfe1 54df 0e5a c766 93cb .w]S.u..T..Z.f..
       0x0050: c4f2 6e23 f200 6dfe 3216 c858 dcaa a73b ..n#..m.2..X...;
       0x0060: 4dd1 9358 d9e4 ed0e 072f 1acc 31c4 f669 M..X...../..1..i
       0x0070: e93a 9f38 8a62 17c6 2857 6ac5 ec11 8b0e .:.8.b..(Wj.....
       0x0080: 6b30 92a5 7ccc 720b k0.....
```
Deshabilitar el cifrado en el enlace mediante la eliminación de "cifrado de seguridad" mostrará el contenido sin cifrar pero autenticado.

```
17:37:00.746155 00:50:56:bf:ef:aa > 00:50:56:b3:ad:d6, ethertype Unknown (0x88e5),␣
\rightarrowlength 150:
       0x0000: 2000 0000 0009 0050 56bf efaa 0001 86dd .......PV.......
       0x0010: 6009 86f3 0040 3a40 2001 0db8 0000 0000 \....@:@........
       0x0020: 0000 0000 0000 0001 2001 0db8 0000 0000 ................
       0x0030: 0000 0000 0000 0002 8100 d977 0f30 0003 ...........w.0..
       0x0040: 1ca0 c65e 0000 0000 8d93 0b00 0000 0000 ...^............
       0x0050: 1011 1213 1415 1617 1819 1a1b 1c1d 1e1f ................
       0x0060: 2021 2223 2425 2627 2829 2a2b 2c2d 2e2f .!"#$%&'()*+,-./
       0x0070: 3031 3233 3435 3637 87d5 eed3 3a39 d52b 01234567....:9.+
       0x0080: a282 c842 5254 ef28 ...BRT.(
```
**R1 Static Key**

```
set interfaces macsec macsec1 address '192.0.2.1/24'
set interfaces macsec macsec1 address '2001:db8::1/64'
set interfaces macsec macsec1 security cipher 'gcm-aes-128'
set interfaces macsec macsec1 security encrypt
set interfaces macsec macsec1 security static key 'ddd6f4a7be4d8bbaf88b26f10e1c05f7'
set interfaces macsec macsec1 security static peer R2 mac 00:11:22:33:44:02
set interfaces macsec macsec1 security static peer R2 key
```

```
˓→'eadcc0aa9cf203f3ce651b332bd6e6c7'
set interfaces macsec macsec1 source-interface 'eth1'
```
#### **R2 Static Key**

```
set interfaces macsec macsec1 address '192.0.2.2/24'
set interfaces macsec macsec1 address '2001:db8::2/64'
set interfaces macsec macsec1 security cipher 'gcm-aes-128'
set interfaces macsec macsec1 security encrypt
set interfaces macsec macsec1 security static key 'eadcc0aa9cf203f3ce651b332bd6e6c7'
set interfaces macsec macsec1 security static peer R2 mac 00:11:22:33:44:01
set interfaces macsec macsec1 security static peer R2 key
˓→'ddd6f4a7be4d8bbaf88b26f10e1c05f7'
set interfaces macsec macsec1 source-interface 'eth1'
```
# **8.4.9 OpenVPN**

Tradicionalmente, los enrutadores de hardware implementan IPsec exclusivamente debido a la relativa facilidad de implementarlo en el hardware y la potencia insuficiente de la CPU para realizar el cifrado en el software. Dado que VyOS es un enrutador de software, esto es una preocupación menor. OpenVPN se ha utilizado ampliamente en la plataforma UNIX durante mucho tiempo y es una opción popular para VPN de acceso remoto, aunque también es capaz de conexiones de sitio a sitio.

Las ventajas de OpenVPN son:

- Utiliza una única conexión TCP o UDP y no depende de las direcciones de origen de los paquetes, por lo que funcionará incluso a través de un NAT doble: perfecto para puntos de acceso públicos y similares.
- Es fácil de configurar y ofrece túneles divididos muy flexibles.
- Hay una variedad de interfaces GUI de cliente para cualquier plataforma

### Las desventajas son:

- Es más lento que IPsec debido a la mayor sobrecarga del protocolo y al hecho de que se ejecuta en modo usuario mientras que IPsec, en Linux, está en modo kernel.
- Ninguno de los sistemas operativos tiene software cliente instalado por defecto

En la CLI de VyOS, un punto clave que a menudo se pasa por alto es que, en lugar de configurarse con la estrofa *set vpn*, OpenVPN se configura como una interfaz de red mediante *set interfaces openvpn*.

# **Sitio a Sitio**

OpenVPN is popular for client-server setups, but its site-to-site mode remains a relatively obscure feature, and many router appliances still don't support it. However, it's very useful for quickly setting up tunnels between routers.

As of VyOS 1.4, OpenVPN site-to-site mode can use either pre-shared keys or x.509 certificates.

The pre-shared key mode is deprecated and will be removed from future OpenVPN versions, so VyOS will have to remove support for that option as well. The reason is that using pre-shared keys is significantly less secure than using TLS.

We'll configure OpenVPN using self-signed certificates, and then discuss the legacy pre-shared key mode.

In both cases, we will use the following settings:

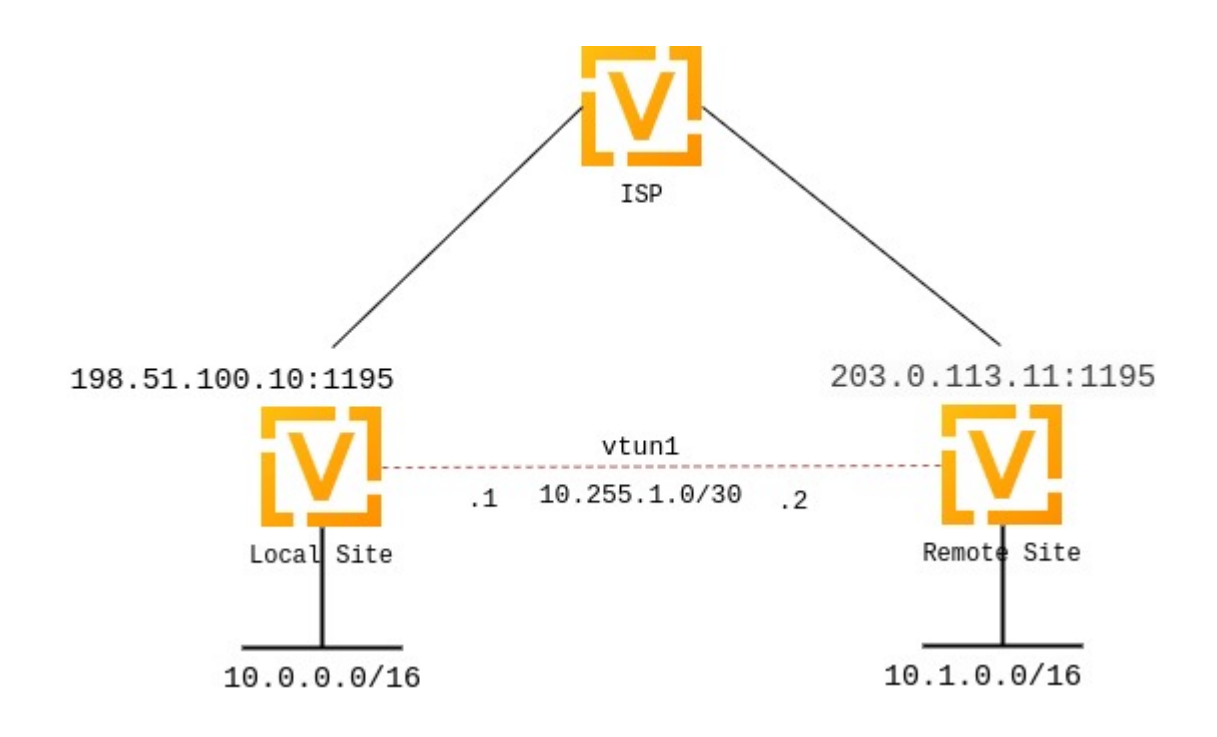

- La dirección IP pública del lado local de la VPN será 198.51.100.10.
- La dirección IP pública del lado remoto de la VPN será 203.0.113.11.
- El túnel utilizará 10.255.1.1 para la IP local y 10.255.1.2 para la remota.
- El sitio local tendrá una subred de 10.0.0.0/16.
- El sitio remoto tendrá una subred de 10.1.0.0/16.
- El puerto oficial para OpenVPN es 1194, que reservamos para cliente VPN; Usaremos 1195 para VPN de sitio a sitio.
- La directiva persistent-tunnel nos permitirá configurar atributos relacionados con el túnel, como la política de firewall, como lo haríamos en cualquier interfaz de red normal.
- Si se conoce, la IP del enrutador remoto se puede configurar usando la directiva remote-host; si se desconoce, se puede omitir. Asumiremos una IP dinámica para nuestro enrutador remoto.

# **Setting up certificates**

Setting up a full-blown PKI with a CA certificate would arguably defeat the purpose of site-to-site OpenVPN, since its main goal is supposed to be configuration simplicity, compared to server setups that need to support multiple clients.

However, since VyOS 1.4, it is possible to verify self-signed certificates using certificate fingerprints.

On both sides, you need to generate a self-signed certificate, preferrably using the «ec» (elliptic curve) type. You can generate them by executing command run generate pki certificate self-signed install <name> in the configuration mode. Once the command is complete, it will add the certificate to the configuration session, to the pki subtree. You can then review the proposed changes and commit them.

```
vyos@vyos# run generate pki certificate self-signed install openvpn-local
Enter private key type: [rsa, dsa, ec] (Default: rsa) ec
Enter private key bits: (Default: 256)
```

```
Enter country code: (Default: GB)
Enter state: (Default: Some-State)
Enter locality: (Default: Some-City)
Enter organization name: (Default: VyOS)
Enter common name: (Default: vyos.io)
Do you want to configure Subject Alternative Names? [y/N]
Enter how many days certificate will be valid: (Default: 365)
Enter certificate type: (client, server) (Default: server)
Note: If you plan to use the generated key on this router, do not encrypt the private␣
\rightarrowkey.
Do you want to encrypt the private key with a passphrase? [y/N]
2 value(s) installed. Use "compare" to see the pending changes, and "commit" to apply.
[edit]
vyos@vyos# compare
[pki]+ certificate openvpn-local {
      + certificate "MIICJTCCAcugAwIBAgIUMXLfRNJ5iOjk/ ␣
→uAZqUe4phW8MdgwCgYIKoZIzj0EAwIwVzELMAkGA1UEBhMCR0IxEzARBgNVBAgMClNvbWUtU3RhdGUxEjAQBgNVBAcMCVNvbWUtQ2
˓→lw9Eq9Q89r247AJR6ec/GT26AIcVA1bsongV1YaWvRwzTPC/yi5pkzV/PcT/
˓→WU7JQIyMWo3UwczAMBgNVHRMBAf8EAjAAMA4GA1UdDwEB/
˓→wQEAwIHgDATBgNVHSUEDDAKBggrBgEFBQcDATAdBgNVHQ4EFgQUBrAxRdFppdG/
→UBRdo7qNyHutaTQwHwYDVR0jBBgwFoAUBrAxRdFppdG/
˓→UBRdo7qNyHutaTQwCgYIKoZIzj0EAwIDSAAwRQIhAI2+8C92z9wTcTWkQ/
˓→goRxs10EBC+h78O+vgo9k97z5iAiBSeqfaVr5taQTS31+McGTAK3cYWNTg0DlOBI8aKO2oRg=="
+ private {
          + key "MIGHAgEAMBMGByqGSM49AgEGCCqGSM49AwEHBG0wawIBAQQgtOeEb0dMb5P/
˓→2Exi09WWvk6Cvz0oOBoDuP68ZimS2LShRANCAASp7D0vE3SKSAWAzr/lw9Eq9Q89r247AJR6ec/
˓→GT26AIcVA1bsongV1YaWvRwzTPC/yi5pkzV/PcT/WU7JQIyMW"
      \}+ }
[edit]
vyos@vyos# commit
```
You do **not** need to copy the certificate to the other router. Instead, you need to retrieve its SHA-256 fingerprint. OpenVPN only supports SHA-256 fingerprints at the moment, so you need to use the following command:

```
vyos@vyos# run show pki certificate openvpn-local fingerprint sha256
5C:B8:09:64:8B:59:51:DC:F4:DF:2C:12:5C:B7:03:D1:68:94:D7:5B:62:C2:E1:83:79:F1:F0:68:B2:81:26:79
```
Note: certificate names don't matter, we use "openvpn-local" and "openvpn-remote" but they can be arbitrary.

Repeat the procedure on the other router.

# **Setting up OpenVPN**

Configuración local:

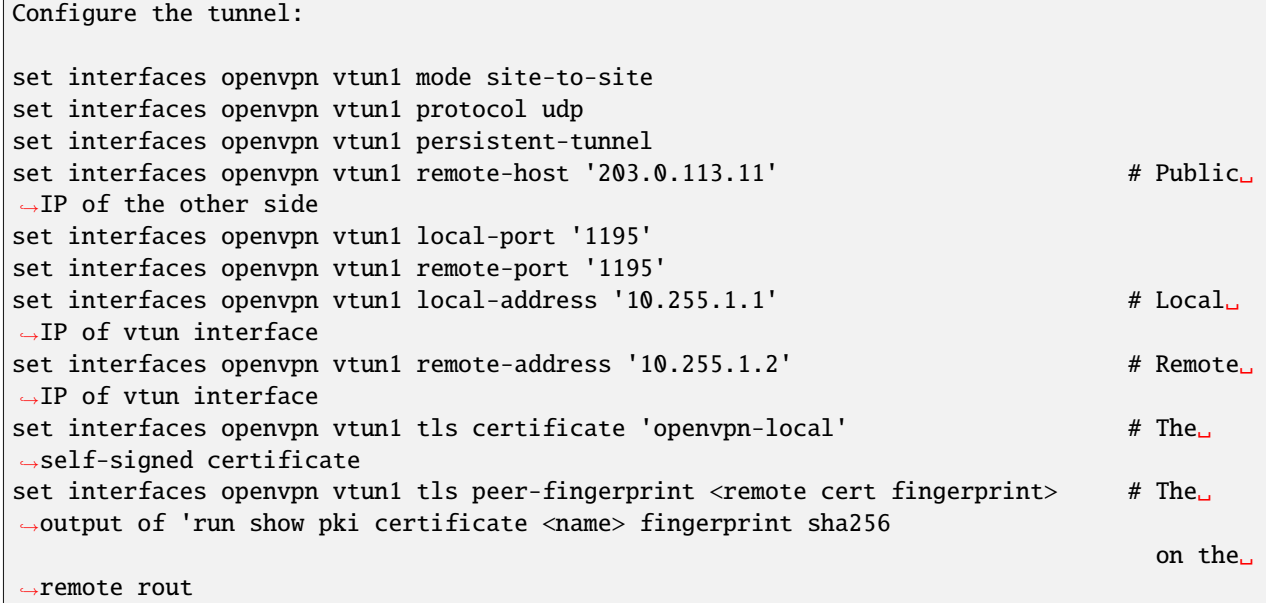

Configuración remota:

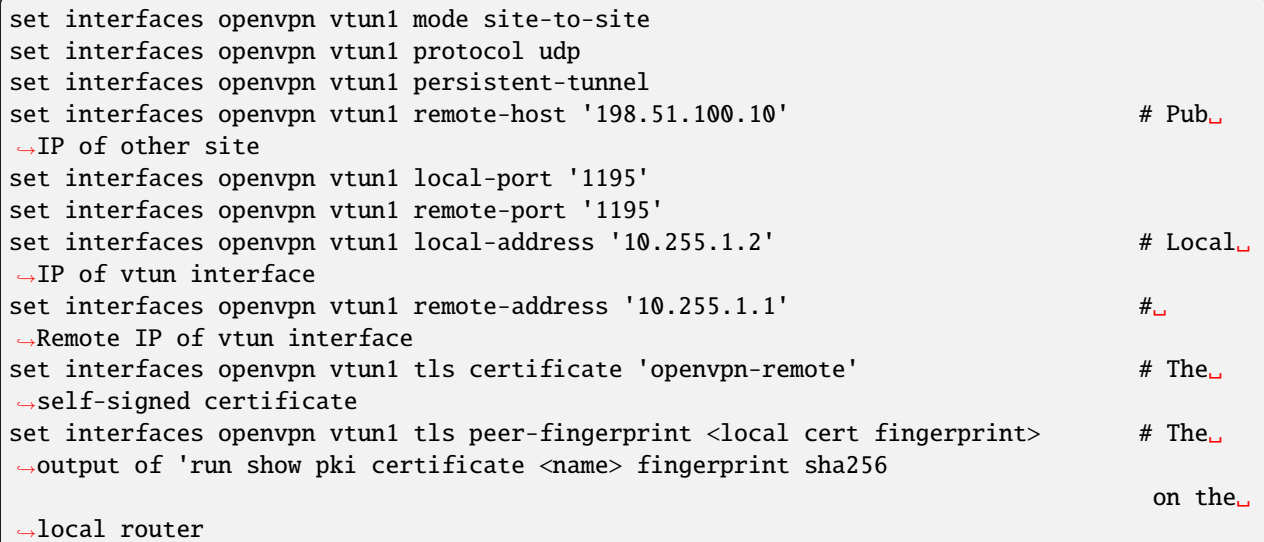

# **Pre-shared keys**

Until VyOS 1.4, the only option for site-to-site OpenVPN without PKI was to use pre-shared keys. That option is still available but it is deprecated and will be removed in the future. However, if you need to set up a tunnel to an older VyOS version or a system with older OpenVPN, you need to still need to know how to use it.

First, you need to generate a key by running run generate pki openvpn shared-secret install <name> from configuration mode. You can use any name, we will use s2s.

```
vyos@local# run generate pki openvpn shared-secret install s2s
2 value(s) installed. Use "compare" to see the pending changes, and "commit" to apply.
[edit]vyos@local# compare
[pki openvpn shared-secret]
+ s2s {
      key
45baa3431c7ad894a32688cda054bde157c64270f28eceebc0bb2f44dbb70335fad45148b045baaa78cb34a34ب
\hookrightarrow"
      version "1"
+ }
[edit]
vyos@local# commit
[edit]
```
Then you need to install the key on the remote router:

vyos@remote# set pki openvpn shared-secret s2s key <generated key string>

Then you need to set the key in your OpenVPN interface settings:

set interfaces openvpn vtun1 shared-secret-key s2s

# **Excepciones de cortafuegos**

Para que el tráfico de OpenVPN pase a través de la interfaz WAN, debe crear una excepción de firewall.

```
set firewall name OUTSIDE_LOCAL rule 10 action accept
set firewall name OUTSIDE_LOCAL rule 10 description 'Allow established/related'
set firewall name OUTSIDE_LOCAL rule 10 state established enable
set firewall name OUTSIDE_LOCAL rule 10 state related enable
set firewall name OUTSIDE_LOCAL rule 20 action accept
set firewall name OUTSIDE_LOCAL rule 20 description OpenVPN_IN
set firewall name OUTSIDE_LOCAL rule 20 destination port 1195
set firewall name OUTSIDE_LOCAL rule 20 log enable
set firewall name OUTSIDE_LOCAL rule 20 protocol udp
set firewall name OUTSIDE_LOCAL rule 20 source
```
También debe asegurarse de que el grupo de firewall OUTISDE\_LOCAL se aplique a la interfaz WAN y una dirección (local).

set firewall interface eth0 local name 'OUTSIDE-LOCAL'

Enrutamiento estatico:

Las rutas estáticas se pueden configurar haciendo referencia a la interfaz del túnel; por ejemplo, el enrutador local usará una red de 10.0.0.0/16, mientras que el remoto tiene una red de 10.1.0.0/16:

Configuración local:

set protocols static route 10.1.0.0/16 interface vtun1

Configuración remota:

set protocols static route 10.0.0.0/16 interface vtun1

Las configuraciones anteriores usarán de forma predeterminada AES de 256 bits en modo GCM para el cifrado (si ambos lados admiten NCP) y SHA-1 para la autenticación HMAC. SHA-1 se considera débil, pero hay otros algoritmos hash disponibles, al igual que algoritmos de cifrado:

Para el cifrado:

Esto establece el cifrado cuando NCP (parámetros criptográficos negociables) está deshabilitado o la versión de OpenVPN & It; 2.4.0.

vyos@vyos# set interfaces openvpn vtun1 encryption cipher Possible completions: des DES algorithm 3des DES algorithm with triple encryption bf128 Blowfish algorithm with 128-bit key bf256 Blowfish algorithm with 256-bit key aes128 AES algorithm with 128-bit key CBC aes128gcm AES algorithm with 128-bit key GCM aes192 AES algorithm with 192-bit key CBC aes192gcm AES algorithm with 192-bit key GCM aes256 AES algorithm with 256-bit key CBC aes256gcm AES algorithm with 256-bit key GCM

Esto establece los cifrados aceptados para usar cuando la versión = $\>$  2.4.0 y NCP están habilitados (que es el valor predeterminado). El cifrado NCP predeterminado para versiones >= 2.4.0 es aes256gcm. El primer cifrado de esta lista es lo que el servidor envía a los clientes.

```
vyos@vyos# set int open vtun0 encryption ncp-ciphers
Possible completions:
 des DES algorithm
 3des DES algorithm with triple encryption
 aes128 AES algorithm with 128-bit key CBC
 aes128gcm AES algorithm with 128-bit key GCM
 aes192 AES algorithm with 192-bit key CBC
 aes192gcm AES algorithm with 192-bit key GCM
 aes256 AES algorithm with 256-bit key CBC
 aes256gcm AES algorithm with 256-bit key GCM
```
Para hash:

vyos@vyos# set interfaces openvpn vtun1 hash Possible completions: md5 MD5 algorithm sha1 SHA-1 algorithm

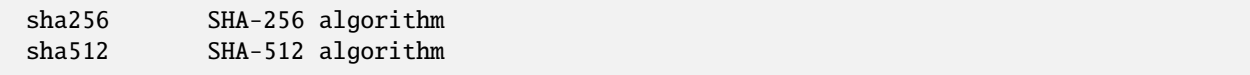

Si cambia los algoritmos de cifrado y hash predeterminados, asegúrese de que los extremos local y remoto tengan configuraciones coincidentes; de lo contrario, el túnel no aparecerá.

La política de firewall también se puede aplicar a la interfaz del túnel para las direcciones y funciones "locales", "de entrada" y "de salida" de manera idéntica a las interfaces de Ethernet.

Si utiliza múltiples túneles, OpenVPN debe tener una forma de distinguir entre diferentes túneles además de la clave precompartida. Esto es haciendo referencia a la dirección IP o al número de puerto. Una opción es dedicar una IP pública a cada túnel. Otra opción es dedicar un número de puerto a cada túnel (por ejemplo, 1195,1196,1197. . . ).

El estado de OpenVPN se puede verificar usando los comandos operativos *show openvpn*. Consulte la ayuda integrada para obtener una lista completa de opciones.

# **Servidor**

El servidor multicliente es el modo OpenVPN más popular en los enrutadores. Siempre usa la autenticación x.509 y, por lo tanto, requiere una configuración de PKI. Consulte este tema *[PKI](#page-767-0)* para generar un certificado de CA, un certificado y una clave de servidor, una lista de revocación de certificados, un archivo de parámetros de intercambio de claves Diffie-Hellman. No necesita certificados ni claves de cliente para la configuración del servidor.

En este ejemplo, usaremos el caso más complicado: una configuración en la que cada cliente es un enrutador que tiene su propia subred (piense en la sede central y las sucursales), ya que las configuraciones más simples son subconjuntos de la misma.

Suponga que desea utilizar la red 10.23.1.0/24 para los extremos del túnel del cliente y todas las subredes del cliente pertenecen a 10.23.0.0/20. Todos los clientes necesitan acceso a la red 192.168.0.0/16.

Primero necesitamos especificar la configuración básica. 1194/UDP es el predeterminado. Se recomienda la opción persistent-tunnel, que evita que el dispositivo TUN/TAP se cierre al reiniciar la conexión o recargar el daemon.

**Nota:** Usar **openvpn-option -renega-sec** puede ser complicado. Esta opción se utiliza para renegociar el canal de datos después de n segundos. Cuando se usa tanto en el servidor como en el cliente, el valor más bajo activará la renegociación. Si lo establece en 0 en un lado de la conexión (para deshabilitarlo), el valor elegido en el otro lado determinará cuándo ocurrirá la renegociación.

set interfaces openvpn vtun10 mode server set interfaces openvpn vtun10 local-port 1194 set interfaces openvpn vtun10 persistent-tunnel set interfaces openvpn vtun10 protocol udp

Luego necesitamos generar, agregar y especificar los nombres de los materiales criptográficos. Cada uno de los comandos de instalación debe aplicarse a la configuración y confirmarse antes de usarlo en la configuración de la interfaz openvpn.

```
run generate pki ca install ca-1 # Follow the
˓→instructions to generate CA cert.
Configure mode commands to install:
set pki ca ca-1 certificate 'generated_cert_string'
set pki ca ca-1 private key 'generated_private_key'
```

```
run generate pki certificate sign ca-1 install srv-1 # Follow the
˓→instructions to generate server cert.
Configure mode commands to install:
set pki certificate srv-1 certificate 'generated_server_cert'
set pki certificate srv-1 private key 'generated_private_key'
run generate pki dh install dh-1 # Follow the
˓→instructions to generate set of
                                                              Diffie-Hellman␣
˓→parameters.
Generating parameters...
Configure mode commands to install DH parameters:
set pki dh dh-1 parameters 'generated_dh_params_set'
set interfaces openvpn vtun10 tls ca-certificate ca-1
set interfaces openvpn vtun10 tls certificate srv-1
set interfaces openvpn vtun10 tls dh-params dh-1
```
Ahora necesitamos especificar la configuración de red del servidor. En todos los casos, debemos especificar la subred para los puntos finales del túnel del cliente. Dado que queremos que los clientes accedan a una red específica detrás de nuestro enrutador, utilizaremos una opción de ruta de inserción para instalar esa ruta en los clientes.

set interfaces openvpn vtun10 server push-route 192.168.0.0/16 set interfaces openvpn vtun10 server subnet 10.23.1.0/24

Dado que se trata de una configuración de oficinas centrales y sucursales, querremos que todos los clientes tengan direcciones fijas y enrutaremos el tráfico a subredes específicas a través de ellas. Necesitamos configuración para cada cliente para lograr esto.

**Nota:** Los clientes se identifican por el campo CN de sus certificados x.509, en este ejemplo el CN es client0:

```
set interfaces openvpn vtun10 server client client0 ip 10.23.1.10
set interfaces openvpn vtun10 server client client0 subnet 10.23.2.0/25
```
OpenVPN **no** creará automáticamente rutas en el núcleo para las subredes de los clientes cuando se conecten y solo usará la asociación cliente-subred internamente, por lo que debemos crear una ruta a la red 10.23.0.0/20 nosotros mismos:

set protocols static route 10.23.0.0/20 interface vtun10

Además, cada cliente necesita una copia de ca cert y su propia clave de cliente y archivos de certificado. Los archivos son texto sin formato, por lo que pueden copiarse manualmente desde la CLI. Los archivos de clave y certificado del cliente deben firmarse con el certificado ca adecuado y generarse en el lado del servidor.

El enrutador de HQ requiere los siguientes pasos para generar materiales criptográficos para la Sucursal 1:

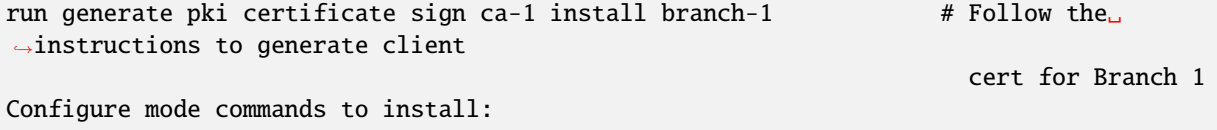

El enrutador de la sucursal 1 podría tener las siguientes líneas:

```
set pki ca ca-1 certificate 'generated_cert_string' # CA cert generated.
˓→on HQ router
set pki certificate branch-1 certificate 'generated_branch_cert' # Client cert␣
˓→generated and signed on HQ router
set pki certificate branch-1 private key 'generated_private_key' # Client cert key␣
˓→generated on HQ router
set interfaces openvpn vtun10 tls ca-cert ca-1
set interfaces openvpn vtun10 tls certificate branch-1
```
# **Autenticación del cliente**

# **LDAP**

Las instalaciones empresariales generalmente incluyen un tipo de servicio de directorio que se utiliza para tener un único almacén de contraseñas para todos los empleados. VyOS y OpenVPN admiten el uso de LDAP/AD como backend de usuario único.

La autenticación se realiza mediante el complemento openvpn-auth-ldap.so que se envía con cada instalación de VyOS. Se requiere un archivo de configuración dedicado. Es una buena práctica almacenarlo en /config para sobrevivir a las actualizaciones de imágenes

```
set interfaces openvpn vtun0 openvpn-option "--plugin /usr/lib/openvpn/openvpn-auth-ldap.
˓→so /config/auth/ldap-auth.config"
```
El archivo de configuración requerido puede verse así:

```
<LDAP># LDAP server URL
URL ldap://ldap.example.com
# Bind DN (If your LDAP server doesn't support anonymous binds)
BindDN cn=LDAPUser,dc=example,dc=com
# Bind Password password
Password S3cr3t
# Network timeout (in seconds)
Timeout 15
</LDAP>
<Authorization>
# Base DN
BaseDN "ou=people,dc=example,dc=com"
# User Search Filter
SearchFilter "(&(uid=%u)(objectClass=shadowAccount))"
# Require Group Membership - allow all users
RequireGroup false
</Authorization>
```
# **Directorio Activo**

A pesar de que AD es un superconjunto de LDAP

```
<LDAP># LDAP server URL
 URL ldap://dc01.example.com
 # Bind DN (If your LDAP server doesn't support anonymous binds)
 BindDN CN=LDAPUser,DC=example,DC=com
 # Bind Password
 Password mysecretpassword
 # Network timeout (in seconds)
 Timeout 15
 # Enable Start TLS
 TLSEnable no
 # Follow LDAP Referrals (anonymously)
 FollowReferrals no
</LDAP>
<Authorization>
 # Base DN
 BaseDN "DC=example,DC=com"
 # User Search Filter, user must be a member of the VPN AD group
 SearchFilter "(&(sAMAccountName=%u)(memberOf=CN=VPN,OU=Groups,DC=example,DC=com))"
 # Require Group Membership
 RequireGroup false # already handled by SearchFilter
 <Group>
   BaseDN "OU=Groups,DC=example,DC=com"
   SearchFilter "(|(cn=VPN))"
   MemberAttribute memberOf
 </Group>
</Authorization>
```
Si solo desea verificar si la cuenta de usuario está habilitada y puede autenticarse (contra el grupo principal), el siguiente recorte es suficiente:

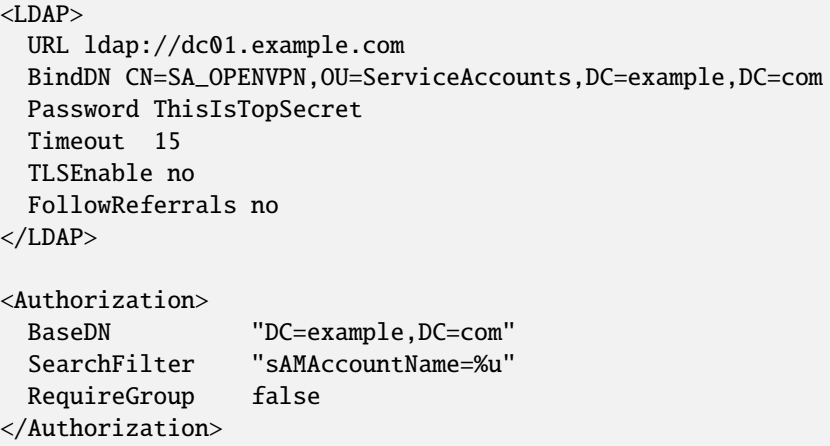

Una configuración OpenVPN de autenticación LDAP completa podría parecerse al siguiente ejemplo:

```
vyos@vyos# show interfaces openvpn
openvpn vtun0 {
    mode server
    openvpn-option "--tun-mtu 1500 --fragment 1300 --mssfix"
    openvpn-option "--plugin /usr/lib/openvpn/openvpn-auth-ldap.so /config/auth/ldap-
\rightarrowauth.config"
    openvpn-option "--push redirect-gateway"
    openvpn-option --duplicate-cn
    openvpn-option "--verify-client-cert none"
    openvpn-option --comp-lzo
    openvpn-option --persist-key
    openvpn-option --persist-tun
    server {
         domain-name example.com
        max-connections 5
         name-server 203.0.113.0.10
         name-server 198.51.100.3
         subnet 172.18.100.128/29
    }
    tls {
         ca-certificate ca.crt
         certificate server.crt
         dh-params dh1024.pem
    }
}
```
# **Cliente**

VyOS no solo puede actuar como un servidor o sitio a sitio OpenVPN para múltiples clientes. De hecho, también puede configurar cualquier interfaz VyOS OpenVPN como un cliente OpenVPN que se conecta a un servidor VyOS OpenVPN o cualquier otro servidor OpenVPN.

Dado el siguiente ejemplo, tenemos un enrutador VyOS que actúa como servidor OpenVPN y otro enrutador VyOS que actúa como cliente OpenVPN. El servidor también envía una dirección IP de cliente estática al cliente OpenVPN. Recuerde, los clientes se identifican mediante su atributo CN en el certificado SSL.

# **Configuración**

## **Lado del servidor**

```
set interfaces openvpn vtun10 encryption cipher 'aes256'
set interfaces openvpn vtun10 hash 'sha512'
set interfaces openvpn vtun10 local-host '172.18.201.10'
set interfaces openvpn vtun10 local-port '1194'
set interfaces openvpn vtun10 mode 'server'
set interfaces openvpn vtun10 persistent-tunnel
set interfaces openvpn vtun10 protocol 'udp'
set interfaces openvpn vtun10 server client client1 ip '10.10.0.10'
set interfaces openvpn vtun10 server domain-name 'vyos.net'
set interfaces openvpn vtun10 server max-connections '250'
```

```
set interfaces openvpn vtun10 server name-server '172.16.254.30'
set interfaces openvpn vtun10 server subnet '10.10.0.0/24'
set interfaces openvpn vtun10 server topology 'subnet'
set interfaces openvpn vtun10 tls ca-cert ca-1
set interfaces openvpn vtun10 tls certificate srv-1
set interfaces openvpn vtun10 tls crypt-key srv-1
set interfaces openvpn vtun10 tls dh-params dh-1
set interfaces openvpn vtun10 use-lzo-compression
```
# **Lado del cliente**

```
set interfaces openvpn vtun10 encryption cipher 'aes256'
set interfaces openvpn vtun10 hash 'sha512'
set interfaces openvpn vtun10 mode 'client'
set interfaces openvpn vtun10 persistent-tunnel
set interfaces openvpn vtun10 protocol 'udp'
set interfaces openvpn vtun10 remote-host '172.18.201.10'
set interfaces openvpn vtun10 remote-port '1194'
set interfaces openvpn vtun10 tls ca-cert ca-1
set interfaces openvpn vtun10 tls certificate client-1
set interfaces openvpn vtun10 tls crypt-key client-1
set interfaces openvpn vtun10 use-lzo-compression
```
### **Opciones**

No tenemos nodos CLI para cada opción de OpenVPN. Si falta una opción, se debe abrir una solicitud de función en [Phabricator](https://vyos.dev/) para que todos los usuarios puedan beneficiarse de ella (ver *[Problemas/solicitudes de funciones](#page-1307-0)*).

Si es un hacker o quiere intentarlo por su cuenta, admitimos pasar las opciones de OpenVPN sin procesar a OpenVPN.

#### set interfaces openvpn vtun10 openvpn-option "persistent-key"

Agregará persistent-key al final de la configuración de OpenVPN generada. Utilice esto solo como último recurso: las cosas pueden fallar y OpenVPN no se iniciará si pasa opciones/sintaxis no válidas.

### set interfaces openvpn vtun10 openvpn-option "push "keepalive 1 10""

Agregará push & quot; keepalive 1 10& quot; al archivo de configuración de OpenVPN generado.

**Nota:** A veces, las líneas de opción en la configuración de OpenVPN generada requieren comillas. Esto se hace a través de un truco en nuestro generador de configuración. Puede pasar comillas usando la instrucción ".

# **Descarga del canal de datos OpenVPN (DCO)**

La descarga del canal de datos OpenVPN (DCO) permite una mejora significativa del rendimiento en el procesamiento de datos OpenVPN cifrados. Al minimizar el cambio de contexto para cada paquete, DCO reduce efectivamente la sobrecarga. Esta optimización se logra manteniendo la mayoría de las tareas de manejo de datos dentro del kernel, evitando cambios frecuentes entre el kernel y el espacio del usuario para el cifrado y el manejo de paquetes.

Como resultado, el procesamiento de cada paquete se vuelve más eficiente, aprovechando potencialmente el soporte de descarga de cifrado de hardware disponible en el kernel.

**Nota:** OpenVPN DCO no admite todas las funciones de OpenVPN; actualmente se considera experimental. Además, existen ciertas funciones y casos de uso de OpenVPN que siguen siendo incompatibles con DCO. Para obtener una comprensión integral de las limitaciones asociadas con DCO, consulte la lista de limitaciones conocidas en la documentación.

<https://community.openvpn.net/openvpn/wiki/DataChannelOffload/Features>

# **Habilitación de OpenVPN DCO**

La compatibilidad con DCO es una opción por túnel y no se habilita automáticamente de forma predeterminada para túneles nuevos o actualizados. Los túneles existentes seguirán funcionando como hasta ahora.

DCO se puede habilitar tanto para túneles nuevos como existentes. VyOS agrega una opción en cada configuración de túnel donde podemos habilitar esta función. La mejor práctica actual es crear un nuevo túnel con DCO para minimizar la posibilidad de problemas con los clientes existentes.

# set interfaces openvpn <name> offload dco

Habilite la función de descarga del canal de datos OpenVPN cargando el módulo del kernel apropiado.

Deshabilitado de forma predeterminada: no se ha cargado ningún módulo del kernel.

**Nota:** Habilitar esta función provoca un reinicio de la interfaz.

# **Solución de problemas**

VyOS proporciona algunos comandos operativos en OpenVPN.

# **Comprobar estado**

Los siguientes comandos le permiten verificar el estado del túnel.

#### show openvpn client

Utilice este comando para verificar el estado del túnel para las interfaces de cliente de OpenVPN.

#### show openvpn server

Utilice este comando para verificar el estado del túnel para las interfaces del servidor OpenVPN.

#### show openvpn site-to-site

Utilice este comando para verificar el estado del túnel para las interfaces de sitio a sitio de OpenVPN.

# **Restablecer OpenVPN**

Los siguientes comandos le permiten restablecer OpenVPN.

# reset openvpn client <text>

Utilice este comando para restablecer el cliente OpenVPN especificado.

# reset openvpn interface <interface>

Utilice este comando para restablecer el proceso de OpenVPN en una interfaz específica.

# **8.4.10 Guardia de alambre**

WireGuard es una VPN extremadamente simple pero rápida y moderna que utiliza criptografía de última generación. Consulte <https://www.wireguard.com> para obtener más información.

# **VPN de sitio a sitio**

Este diagrama se corresponde con el ejemplo de configuración de sitio a sitio a continuación.

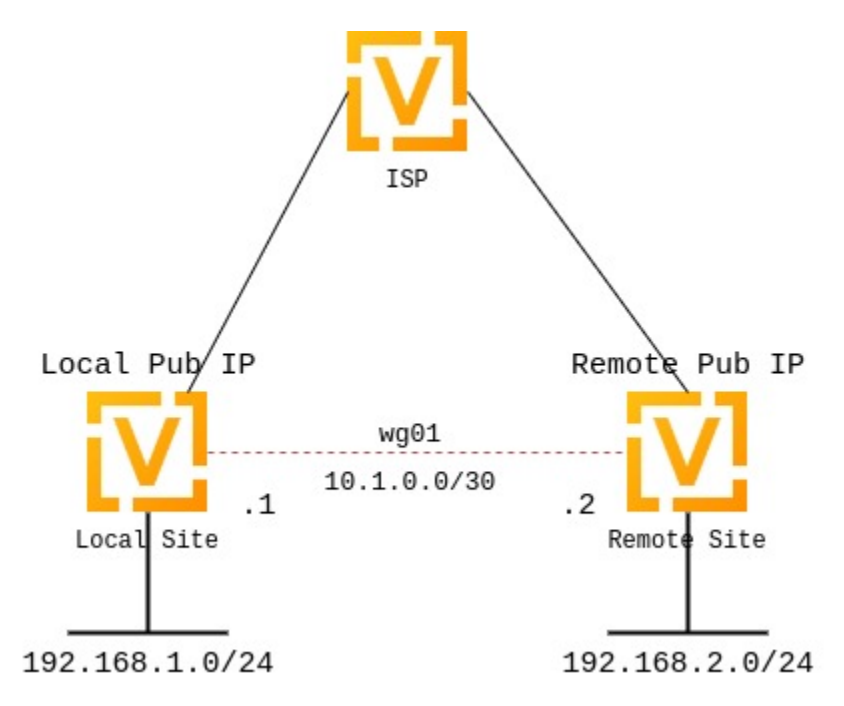

# **pares de llaves**

WireGuard requiere la generación de un par de claves, que incluye una clave privada para descifrar el tráfico entrante y una clave pública para que los pares cifren el tráfico.

# **Generar par de claves**

# generate pki wireguard key-pair

Genera el par de claves, que incluye las partes pública y privada. La clave no se almacena en el sistema, solo se genera un par de claves.

```
vyos@vyos:~$ generate pki wireguard key-pair
Private key: iJJyEARGK52Ls1GYRCcFvPuTj7WyWYDo//BknoDU0XY=
Public key: EKY0dxRrSD98QHjfHOK13mZ5PJ7hnddRZt5woB3szyw=
```
# generate pki wireguard key-pair install interface <interface>

Genera un par de claves, que incluye las partes pública y privada, y crea un comando de configuración para instalar esta clave en la interfaz.

```
vyos@vyos:~$ generate pki wireguard key-pair install interface wg10
"generate" CLI command executed from operational level.
Generated private-key is not stored to CLI, use configure mode commands to install␣
\rightarrowkey:
set interfaces wireguard wg10 private-key
˓→'4Krkv8h6NkAYMMaBWI957yYDJDMvj9URTHstdlOcDU0='
```

```
Corresponding public-key to use on peer system is:
˓→'UxDsYT6EnpTIOKUzvMlw2p0sNOKQvFxEdSVrnNrX1Ro='
```
Nota: Si este comando se invoca desde el modo de configuración con el prefijo ejecutar, la clave se instala automáticamente en la interfaz adecuada:

```
vyos@vyos# run generate pki wireguard key-pair install interface wg10
"generate" CLI command executed from config session.
Generated private-key was imported to CLI!
Use the following command to verify: show interfaces wireguard wg10
Corresponding public-key to use on peer system is: '7d9KwabjLhHpJiEJeIGd0CBlao/
˓→eTwFOh6xyCovTfG8='
vyos@vyos# compare
[edit interfaces]
+wireguard wg10 {
+ private-key CJweb8FC6BU3Loj4PC2pn5V82cDjIPs7G1saW0ZfLWc=
+}
```
# show interfaces wireguard <interface> public-key

Recupere la parte de la clave pública de la interfaz WIreGuard configurada.

```
vyos@vyos:~$ show interfaces wireguard wg01 public-key
EKY0dxRrSD98QHjfHOK13mZ5PJ7hnddRZt5woB3szyw=
```
# **Opcional**

# generate pki wireguard preshared-key

Se puede usar una capa adicional de criptografía de clave simétrica además de la criptografía asimétrica.

Esto es opcional.

```
vyos@vyos:~$ generate pki wireguard preshared-key
Pre-shared key: OHH2EwZfMNK+1L6BXbYw3bKCtMrfjpR4mCAEeBlFnRs=
```
# generate pki wireguard preshared-key install interface <interface> peer <peer>

Se puede usar una capa adicional de criptografía de clave simétrica además de la criptografía asimétrica. Este comando crea automáticamente para usted el comando CLI requerido para instalar este PSK para un par dado.

Esto es opcional.

```
vyos@vyos:~$ generate pki wireguard preshared-key install interface wg10 peer foo
"generate" CLI command executed from operational level.
Generated preshared-key is not stored to CLI, use configure mode commands to␣
˓→install key:
set interfaces wireguard wg10 peer foo preshared-key
˓→'32vQ1w1yFKTna8n7Gu7EimubSe2Y63m8bafz55EG3Ro='
Pre-shared key: +LuaZ8W6DjsDFJFX3jJzoNqrsXHhvq08JztM9z8LHCs=
```
**Nota:** Si este comando se invoca desde el modo de configuración con el prefijo ejecutar, la clave se instala automáticamente en la interfaz adecuada:

# **Configuración de la interfaz**

El siguiente paso es configurar su lado local, así como las direcciones de destino de confianza basadas en políticas. Si solo inicia una conexión, el puerto de escucha y la dirección/puerto son opcionales; sin embargo, si actúa como un servidor y los puntos finales inician las conexiones a su sistema, debe definir un puerto al que se puedan conectar sus clientes; de lo contrario, el puerto se elige al azar y puede dificultar la conexión con las reglas del firewall, ya que el puerto puede ser diferente cada vez que se reinicia el sistema.

También necesitará la clave pública de su par, así como la(s) red(es) que desea tunelizar (ips permitidas) para configurar un túnel WireGuard. La clave pública a continuación es siempre la clave pública de su par, no la local.

# **lado local - comandos**

- La propia interfaz de WireGuard utiliza la dirección 10.1.0.1/30
- Solo permitimos que la subred 192.168.2.0/24 viaje por el túnel
- Se puede acceder a nuestro extremo remoto del túnel para peer *to-wg02* en el puerto 192.0.2.1 51820
- El par remoto *to-wg02* usa XMrlPykaxhdAAiSjhtPlvi30NVkvLQliQuKP7AI7CyI= como parte de su clave pública
- Escuchamos en el puerto 51820
- Enrutamos todo el tráfico de la red 192.168.2.0/24 a la interfaz *wg01*

```
set interfaces wireguard wg01 address '10.1.0.1/30'
set interfaces wireguard wg01 description 'VPN-to-wg02'
set interfaces wireguard wg01 peer to-wg02 allowed-ips '192.168.2.0/24'
set interfaces wireguard wg01 peer to-wg02 address '192.0.2.1'
set interfaces wireguard wg01 peer to-wg02 port '51820'
set interfaces wireguard wg01 peer to-wg02 public-key
˓→'XMrlPykaxhdAAiSjhtPlvi30NVkvLQliQuKP7AI7CyI='
set interfaces wireguard wg01 port '51820'
set protocols static route 192.168.2.0/24 interface wg01
```
El último paso es definir una ruta de interfaz para 192.168.2.0/24 para atravesar la interfaz WireGuard *wg01*. Se pueden definir y enrutar varias direcciones IP o redes. La última comprobación es allow-ips, que impide o permite el tráfico.

**Advertencia:** No puede asignar la misma declaración de ips permitidas a varios pares de WireGuard. Esta es una decisión de diseño. Para obtener más información, consulte la [Lista de correo de WireGuard.](https://lists.zx2c4.com/pipermail/wireguard/2018-December/003704.html)

#### set interfaces wireguard <interface> private-key <private-key>

Asocia la clave privada generada previamente a una interfaz WireGuard específica. La clave privada se puede generar a través del comando

generar par de claves pki wireguard.

```
set interfaces wireguard wg01 private-key 'iJJyEARGK52Ls1GYRCcFvPuTj7WyWYDo//
˓→BknoDU0XY='
```
El comando show interfaces wireguard wg01 public-key mostrará la clave pública, que debe compartirse con el par.

#### set interfaces wireguard <interface> per-client-thread

Provides a per-device control to enable/disable the threaded mode for all the NAPI instances of the given network device, without the need for a device up/down.

If CLI option is not specified, this feature is disabled.

Ejemplo:

set interfaces wireguard wg01 per-client-thread

**lado remoto - comandos**

```
set interfaces wireguard wg01 address '10.1.0.2/30'
set interfaces wireguard wg01 description 'VPN-to-wg01'
set interfaces wireguard wg01 peer to-wg01 allowed-ips '192.168.1.0/24'
set interfaces wireguard wg01 peer to-wg01 address '192.0.2.2'
set interfaces wireguard wg01 peer to-wg01 port '51820'
set interfaces wireguard wg01 peer to-wg01 public-key
˓→'EKY0dxRrSD98QHjfHOK13mZ5PJ7hnddRZt5woB3szyw='
set interfaces wireguard wg01 port '51820'
set interfaces wireguard wg01 private-key 'OLTQY3HuK5qWDgVs6fJR093SwPgOmCKkDI1+vJLGoFU='
set protocols static route 192.168.1.0/24 interface wg01
```
# **Excepciones de cortafuegos**

Para que el tráfico de WireGuard pase a través de la interfaz WAN, debe crear una excepción de firewall.

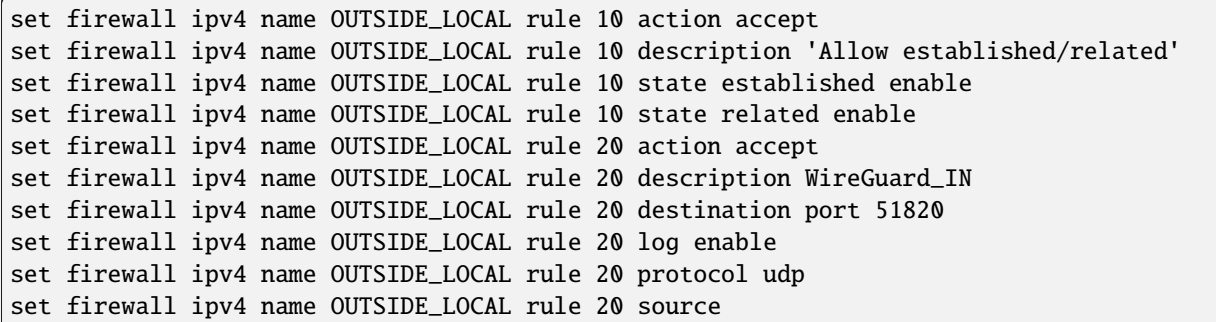

You should also ensure that the OUTSIDE\_LOCAL firewall group is applied to the WAN interface and a direction (local).

set interfaces ethernet eth0 firewall local name 'OUTSIDE-LOCAL'

Asegúrese de que las reglas de su firewall permitan el tráfico, en cuyo caso tiene una VPN en funcionamiento con WireGuard.

```
wg01# ping 192.168.1.1
PING 192.168.1.1 (192.168.1.1) 56(84) bytes of data.
64 bytes from 192.168.1.1: icmp_seq=1 ttl=64 time=1.16 ms
64 bytes from 192.168.1.1: icmp_seq=2 ttl=64 time=1.77 ms
wg02# ping 192.168.2.1
PING 192.168.2.1 (192.168.2.1) 56(84) bytes of data.
64 bytes from 192.168.2.1: icmp_seq=1 ttl=64 time=4.40 ms
64 bytes from 192.168.2.1: icmp_seq=2 ttl=64 time=1.02 ms
```
Se puede usar una capa adicional de criptografía de clave simétrica además de la criptografía asimétrica. Esto es opcional.

vyos@vyos:~\$ generate pki wireguard preshared-key Pre-shared key: rvVDOoc2IYEnV+k5p7TNAmHBMEGTHbPU8Qqg8c/sUqc=

Copie la clave, ya que no está almacenada en el sistema de archivos local. Debido a que es una clave simétrica, solo usted y su compañero deben tener conocimiento de su contenido. Asegúrese de distribuir la llave de manera segura,

```
wg01# set interfaces wireguard wg01 peer to-wg02 preshared-key
˓→'rvVDOoc2IYEnV+k5p7TNAmHBMEGTHbPU8Qqg8c/sUqc='
wg02# set interfaces wireguard wg01 peer to-wg01 preshared-key
˓→'rvVDOoc2IYEnV+k5p7TNAmHBMEGTHbPU8Qqg8c/sUqc='
```
# **Ejemplo de &quot: RoadWarrior &quot: de acceso remoto**

Con WireGuard, una configuración de VPN de Road Warrior es similar a una VPN de sitio a sitio. Simplemente le faltan las declaraciones dirección y puerto.

En el siguiente ejemplo, las direcciones IP para los clientes remotos se definen en los pares. Esto permite que los compañeros interactúen entre sí. En comparación con el ejemplo de sitio a sitio, el indicador persistent-keepalive se establece en 15 segundos para garantizar que la conexión se mantenga activa. Esto es principalmente relevante si uno de los pares está detrás de NAT y no se puede conectar si se pierde la conexión. Para que sea efectivo, este valor debe ser inferior al tiempo de espera de UDP.

```
wireguard wg01 {
   address 10.172.24.1/24
   address 2001:db8:470:22::1/64
   description RoadWarrior
   peer MacBook {
        allowed-ips 10.172.24.30/32
        allowed-ips 2001:db8:470:22::30/128
       persistent-keepalive 15
       pubkey F5MbW7ye7DsoxdOaixjdrudshjjxN5UdNV+pGFHqehc=
   }
   peer iPhone {
        allowed-ips 10.172.24.20/32
        allowed-ips 2001:db8:470:22::20/128
       persistent-keepalive 15
       pubkey BknHcLFo8nOo8Dwq2CjaC/TedchKQ0ebxC7GYn7Al00=
   }
   port 2224
   private-key OLTQY3HuK5qWDgVs6fJR093SwPgOmCKkDI1+vJLGoFU=
}
```
La siguiente es la configuración para el par de iPhone anterior. Es importante tener en cuenta que la configuración comodín AllowedIPs dirige todo el tráfico IPv4 e IPv6 a través de la conexión.

```
[Interface]
PrivateKey = ARAKLSDJsadlkfjasdfiowqeruriowqeuasdf=
Address = 10.172.24.20/24, 2001:db8:470:22::20/64
DNS = 10.0.0.53, 10.0.0.54
[Peer]
PublicKey = RIbtUTCfgzNjnLNPQ/ulkGnnB2vMWHm7l2H/xUfbyjc=
AllowedIPs = 0.0.0.0/0, ::/0
Endpoint = 192.0.2.1:2224
PersistentKeepalive = 25
```
Sin embargo, la tunelización dividida se puede lograr especificando las subredes remotas. Esto garantiza que solo el tráfico destinado al sitio remoto se envíe a través del túnel. El resto del tráfico no se ve afectado.

```
[Interface]
PrivateKey = 8Iasdfweirousd1EVGUk5XsT+wYFZ9mhPnQhmjzaJE6Go=
Address = 10.172.24.30/24, 2001:db8:470:22::30/64
[Peer]
PublicKey = RIbtUTCfgzNjnLNPQ/ulkGnnB2vMWHm7l2H/xUfbyjc=
```

```
AllowedIPs = 10.172.24.30/24, 2001:db8:470:22::/64
Endpoint = 192.0.2.1:2224
PersistentKeepalive = 25
```
# **Comandos operativos**

# **Estatus**

# show interfaces wireguard wg01 summary

Mostrar información sobre el servicio Wireguard. También muestra el último apretón de manos.

```
vyos@vyos:~$ show interfaces wireguard wg01 summary
interface: wg01
  public key:
  private key: (hidden)
 listening port: 51820
peer: <peer pubkey>
  endpoint: <peer public IP>
  allowed ips: 10.69.69.2/32
  latest handshake: 23 hours, 45 minutes, 26 seconds ago
  transfer: 1.26 MiB received, 6.47 MiB sent
```
### show interfaces wireguard

Obtenga una lista de todas las interfaces de protección de cables

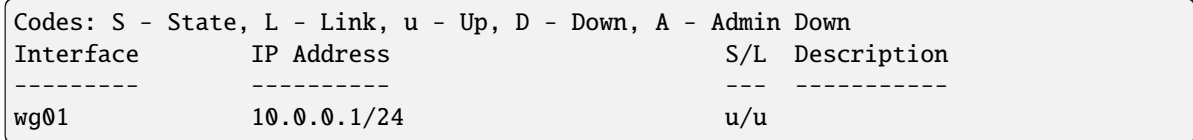

### show interfaces wireguard <interface>

Mostrar información general sobre la interfaz específica de WireGuard

```
vyos@vyos:~$ show interfaces wireguard wg01
interface: wg01
 address: 10.0.0.1/24
 public key: h1HkYlSuHdJN6Qv4Hz4bBzjGg5WUty+U1L7DJsZy1iE=
 private key: (hidden)
 listening port: 41751
   RX: bytes packets errors dropped overrun mcast
          0 0 0 0 0 0
   TX: bytes packets errors dropped carrier collisions
          0 0 0 0 0 0
```
# **Clientes de acceso remoto " RoadWarrior"**

Algunos usuarios tienden a conectar sus dispositivos móviles mediante WireGuard a su enrutador VyOS. Para facilitar la implementación, se puede generar una configuración "por móvil" desde la CLI de VyOS.

**Advertencia:** Desde una perspectiva de seguridad, no se recomienda permitir que un tercero cree y comparta la clave privada para una conexión segura. Debe crear la parte privada por su cuenta y solo entregar la clave pública. Tenga esto en cuenta cuando utilice esta característica de conveniencia.

# generate wireguard client-config <name> interface <interface> server <ip|fqdn> address <client-ip>

Usando este comando, creará una nueva configuración de cliente que puede conectarse a la interfaz en este enrutador. La clave pública de la interfaz especificada se extrae automáticamente y se integra en la configuración.

El comando también genera una configuración recortada que se puede copiar/pegar en la CLI de VyOS si es necesario. El `` suministrado<name> `` en la CLI se convertirá en el nombre del par en el fragmento.

In addition you will specify the IP address or FQDN for the client where it will connect to. The address parameter can be used up to two times and is used to assign the clients specific IPv4 (/32) or IPv6 (/128) address.

# **8.4.11 PPPoE**

PPPoE (protocolo punto a punto sobre Ethernet) es un protocolo de red para encapsular tramas PPP dentro de tramas Ethernet. Apareció en 1999, en el contexto del auge de DSL como la solución para tunelizar paquetes a través de la conexión DSL a la red IP de losISP (Proveedores de Servicios de Internet), y de allí al resto de Internet. Un libro de redes de 2005 señaló que "la mayoría de los proveedores de DSL usan PPPoE, que proporciona autenticación, cifrado y compresión & quot;. El uso típico de PPPoE implica aprovechar las instalaciones de PPP para autenticar al usuario con un nombre de usuario y una contraseña, principalmente a través del protocolo PAP y, con menos frecuencia, a través de CHAP.

# **Modos de funcionamiento**

VyOS admite la configuración de PPPoE de dos maneras diferentes para una conexión a Internet PPPoE. Esto se debe a que la mayoría de los ISP proporcionan un módem que también es un enrutador inalámbrico.

# **Usuarios domésticos**

En este método, el módem/enrutador DSL se conecta al ISP por usted con sus credenciales preprogramadas en el dispositivo. Esto le da una dirección **[RFC 1918](https://datatracker.ietf.org/doc/html/rfc1918.html)**, como 192.168.1.0/24 por defecto.

Para una red doméstica simple que utiliza solo el equipo del ISP, esto suele ser deseable. Pero si desea ejecutar VyOS como su firewall y enrutador, esto resultará en una configuración doble de NAT y firewall. Esto da como resultado algunas capas adicionales de complejidad, especialmente si usa algunas funciones de túnel o NAT.

```
WireGuard client configuration for interface: wg0
To enable this configuration on a VyOS router you can use the following commands:
 == VyOS (server) configurtation ===
set interfaces wireguard wg0 peer foo allowed-ips '10.0.1.10/32'
set interfaces wireguard wg0 peer foo allowed-ips '2001:db8::10/128'
set interfaces wireguard wg0 peer foo pubkey 'Hk62WnBsZawKaBnucwmI8ZHZs6ABnr5M8OAC6vch/F4='
=== RoadWarrior (client) configuration ===
[Interface]
PrivateKey = kL1YfiTO+VrF8rzoBIs19Dry1DniwJUQie5jwWIXLFs=
Address = 10.0.1.10/32, 2001:db8::10/128
DNS = 1.1.1.1[Peer]
PublicKey = h1HkY1SuHdJN6Qv4Hz4bBzjGg5WUty+UlL7DJsZyliE=
Endpoint = wireguard. vyos.net:41751AllowedIPs = 0.0.0.0/0, ::/0
```
# **Usuarios comerciales**

Para tener control total y hacer uso de múltiples direcciones IP públicas estáticas, su VyOS deberá iniciar la conexión PPPoE y controlarla. Para que este método funcione, tendrá que descubrir cómo hacer que su módem/enrutador DSL cambie a un modo puente para que solo actúe como un dispositivo transceptor DSL para conectarse entre el enlace Ethernet de su VyOS y el cable del teléfono. Una vez que su transceptor DSL esté en modo puente, no debería obtener ninguna dirección IP. Asegúrese de conectarse al puerto Ethernet 1 si su transceptor DSL tiene un interruptor, ya que algunos de ellos solo funcionan de esta manera.

Una vez que tenga un dispositivo Ethernet conectado, es decir, *eth0*, puede configurarlo para abrir la sesión PPPoE para usted y su transceptor DSL (módem/enrutador) simplemente actúa para traducir sus mensajes de una manera que vDSL/aDSL entienda.

# **Configuración**

# **Configuración de interfaz común**

# set interfaces pppoe <interface> description <description>

Establezca un alias descriptivo y legible por humanos para esta conexión. El alias se utiliza, por ejemplo, con el comando show interfaces o herramientas de supervisión basadas en SNMP.

Ejemplo:

```
set interfaces pppoe pppoe0 description 'This is an awesome interface running on
\rightarrowVyOS'
```
# set interfaces pppoe <interface> disable

Deshabilitar dado *<interface> `. Se colocará en estado administrativamente inactivo (``A/D`*).

Ejemplo:

set interfaces pppoe pppoe0 disable

# set interfaces pppoe <interface> mtu <mtu>

Configure MTU en ` dado<interface> **`**. Es el tamaño (en bytes) de la trama Ethernet más grande enviada en este enlace.

Ejemplo:

set interfaces pppoe pppoe0 mtu 1600

# set interfaces pppoe <interface> vrf <vrf>

Coloque la interfaz en la instancia VRF dada.

**Ver también:**

Hay un capítulo completo sobre cómo configurar un *[VRF](#page-1056-0)*, consulte esto para obtener información adicional.

Ejemplo:

set interfaces pppoe pppoe0 vrf red

# **Opciones de PPPoE**

### set interfaces pppoe <interface> access-concentrator <name>

Utilice este comando para restringir la sesión PPPoE en un concentrador de acceso determinado. Normalmente, un host envía un paquete de iniciación de PPPoE para iniciar el proceso de descubrimiento de PPPoE, varios concentradores de acceso responden con paquetes de oferta y el host selecciona uno de los concentradores de acceso que responden para atender esta sesión.

Este comando le permite seleccionar un concentrador de acceso específico cuando conoce los concentradores de acceso **`**<name> **`**.

### set interfaces pppoe <interface> authentication username <username>

Utilice este comando para configurar el nombre de usuario para autenticarse con un extremo PPPoE remoto. La autenticación es opcional desde el punto de vista del sistema, pero la mayoría de los proveedores de servicios la requieren.

### set interfaces pppoe <interface> authentication password <password>

Utilice este comando para establecer la contraseña para autenticarse con un extremo PPPoE remoto. La autenticación es opcional desde el punto de vista del sistema, pero la mayoría de los proveedores de servicios la requieren.

# set interfaces pppoe <interface> connect-on-demand

Cuando se configura, la interfaz está habilitada para " marcar bajo demanda ".

Utilice este comando para indicarle al sistema que establezca una conexión PPPoE automáticamente una vez que el tráfico pase por la interfaz. Se establece una conexión bajo demanda deshabilitada en el momento del arranque y permanece activa. Si el enlace falla por algún motivo, se vuelve a activar inmediatamente.

Las conexiones PPPoE bajo demanda habilitadas abren el enlace solo cuando el tráfico necesita pasar este enlace. Si el enlace falla por algún motivo, el enlace se vuelve a activar automáticamente una vez que el tráfico vuelve a pasar por la interfaz. Si configura una conexión PPPoE bajo demanda, también debe configurar el período de tiempo de espera inactivo, después del cual se desconectará un enlace PPPoE inactivo. Un tiempo de espera inactivo distinto de cero nunca desconectará el enlace después de que apareció por primera vez.

# set interfaces pppoe <interface> no-default-route

Solo solicite una dirección del servidor PPPoE pero no instale ninguna ruta predeterminada.

Ejemplo:

set interfaces pppoe pppoe0 no-default-route

**Nota:** Este comando se agregó en VyOS 1.4 e invierte la lógica de la antigua opción CLI default-route.

# set interfaces pppoe <interface> default-route-distance <distance>

Configure la distancia para la puerta de enlace predeterminada enviada por el servidor PPPoE.

Ejemplo:

set interfaces pppoe pppoe0 default-route-distance 220

# set interfaces pppoe <interface> mru <mru>

Set the MRU (Maximum Receive Unit) to *mru*. PPPd will ask the peer to send packets of no more than *mru* bytes. The value of *mru* must be between 128 and 16384.

A value of 296 works well on very slow links (40 bytes for TCP/IP header + 256 bytes of data).

The default is 1492.

**Nota:** When using the IPv6 protocol, MRU must be at least 1280 bytes.

# set interfaces pppoe <interface> idle-timeout <time>

Use este comando para configurar el intervalo de tiempo de espera inactivo que se usará con las sesiones PPPoE bajo demanda. Cuando se establece una conexión bajo demanda, el enlace se activa solo cuando se envía tráfico y se desactiva cuando el enlace está inactivo durante el intervalo especificado.

Si este parámetro no se establece o es 0, un enlace bajo demanda no se desactivará cuando esté inactivo y después del establecimiento inicial de la conexión. Se mantendrá para siempre.

# set interfaces pppoe <interface> holdoff <time>

Utilice este comando para configurar el tiempo de retraso de rellamada que se usará con las sesiones persistentes de PPPoE. Cuando la sesión PPPoE es terminada por el par y la opción a pedido no está configurada, el enrutador intentará restablecer el enlace PPPoE.

Si no se establece este parámetro, el tiempo de espera predeterminado es de 30 segundos.

# set interfaces pppoe <interface> local-address <address>

Utilice este comando para configurar la dirección IP del extremo local de una sesión PPPoE. Si no se establece, se negociará.

# set interfaces pppoe <interface> no-peer-dns

Utilice este comando para no instalar servidores de nombres DNS anunciados en el sistema local.

# set interfaces pppoe <interface> remote-address <address>

Utilice este comando para configurar la dirección IP del extremo remoto de una sesión PPPoE. Si no se establece, se negociará.

# set interfaces pppoe <interface> service-name <name>

Utilice este comando para especificar un nombre de servicio por el cual la interfaz PPPoE local puede seleccionar concentradores de acceso para conectarse. Se conectará a cualquier concentrador de acceso si no está configurado.

# set interfaces pppoe <interface> source-interface <source-interface>

Utilice este comando para vincular la conexión PPPoE a una interfaz física. Cada conexión PPPoE debe establecerse a través de una interfaz física. Las interfaces pueden ser interfaces Ethernet normales, VIF o interfaces/VIF de vinculación.

# set interfaces pppoe <interface> ip adjust-mss <mss | clamp-mss-to-pmtu>

Como el descubrimiento de PMTU en Internet rara vez funciona, a veces necesitamos fijar nuestro valor TCP MSS a un valor específico. Este es un campo en la parte de opciones TCP de un paquete SYN. Al configurar el valor de MSS, le está diciendo al lado remoto inequívocamente 'no intente enviarme paquetes más grandes que este valor'.

**Nota:** Este comando se introdujo en VyOS 1.4; anteriormente se llamaba: **``**establecer interfaz de opciones de firewall<name> ajustar-mss<value> ``

**Consejo:** Valor MSS = MTU - 20 (encabezado IP) - 20 (encabezado TCP), lo que da como resultado 1452 bytes en un MTU de 1492 bytes.

En lugar de un valor MSS numérico, se puede usar *clamp-mss-to-pmtu* para establecer automáticamente el valor adecuado.

#### set interfaces pppoe <interface> ip disable-forwarding

Configure el comportamiento del host/enrutador específico de la interfaz. Si se establece, la interfaz cambiará al modo host y el reenvío de IPv6 se desactivará en esta interfaz.

#### set interfaces pppoe <interface> ip source-validation <strict | loose | disable>

Habilite la política para la validación de fuente por ruta invertida, como se especifica en **[RFC 3704](https://datatracker.ietf.org/doc/html/rfc3704.html)**. La práctica recomendada actual en **[RFC 3704](https://datatracker.ietf.org/doc/html/rfc3704.html)** es habilitar el modo estricto para evitar la suplantación de IP de los ataques DDos. Si utiliza un enrutamiento asimétrico u otro enrutamiento complicado, se recomienda el modo suelto.

- estricto: cada paquete entrante se prueba con la FIB y si la interfaz no es la mejor ruta inversa, la verificación del paquete fallará. Por defecto, los paquetes fallidos se descartan.
- suelto: la dirección de origen de cada paquete entrante también se prueba con la FIB y, si no se puede acceder a la dirección de origen a través de ninguna interfaz, la verificación del paquete fallará.
- deshabilitar: sin validación de fuente

### **IPv6**

#### set interfaces pppoe <interface> ipv6 address autoconf

Utilice este comando para habilitar la adquisición de direcciones IPv6 mediante la configuración automática sin estado (SLAAC).

### set interfaces pppoe <interface> ipv6 adjust-mss <mss | clamp-mss-to-pmtu>

Como el descubrimiento de PMTU en Internet rara vez funciona, a veces necesitamos fijar nuestro valor TCP MSS a un valor específico. Este es un campo en la parte de opciones TCP de un paquete SYN. Al configurar el valor de MSS, le está diciendo al lado remoto inequívocamente 'no intente enviarme paquetes más grandes que este valor'.

**Nota:** Este comando se introdujo en VyOS 1.4; anteriormente se llamaba: **``**establecer interfaz de opciones de firewall<name> ajustar-mss<value> ``

**Consejo:** Valor MSS = MTU - 40 (encabezado IPv6) - 20 (encabezado TCP), lo que da como resultado 1432 bytes en un MTU de 1492 bytes.

En lugar de un valor MSS numérico, se puede usar *clamp-mss-to-pmtu* para establecer automáticamente el valor adecuado.

#### set interfaces pppoe <interface> ipv6 disable-forwarding

Configure el comportamiento del host/enrutador específico de la interfaz. Si se establece, la interfaz cambiará al modo host y el reenvío de IPv6 se desactivará en esta interfaz.

# **Delegación de prefijo DHCPv6 (PD)**

VyOS 1.3 (equuleus) es compatible con DHCPv6-PD (**[RFC 3633](https://datatracker.ietf.org/doc/html/rfc3633.html)**). La delegación de prefijos de DHCPv6 es compatible con la mayoría de los ISP que proporcionan IPv6 nativo para consumidores en redes fijas.

# set interfaces pppoe <interface> dhcpv6-options pd <id> length <length>

Algunos ISP por defecto solo delegan un prefijo /64. Para solicitar un tamaño de prefijo específico, use esta opción para solicitar una delegación más grande para este pd **`**<id> **`**. Este valor está en el rango de 32 a 64, por lo que puede solicitar hasta un prefijo /32 (si su ISP lo permite) hasta una delegación /64.

El valor por defecto corresponde a 64.

Para solicitar un prefijo /56 de su ISP, use:

set interfaces pppoe pppoe0 dhcpv6-options pd 0 length 56

# set interfaces pppoe <interface> dhcpv6-options pd <id> interface <delegatee> address <address>

Especifique la dirección de la interfaz utilizada localmente en la interfaz a la que se ha delegado el prefijo. El ID debe ser un entero decimal.

Se combinará con el prefijo delegado y el sla-id para formar una dirección de interfaz completa. El valor predeterminado es utilizar la dirección EUI-64 de la interfaz.

Ejemplo: delegue un prefijo /64 a la interfaz eth8 que usará una dirección local en este enrutador de <prefix> ::ffff, ya que la dirección 65534 corresponderá a ffff en notación hexadecimal.

set interfaces pppoe pppoe0 dhcpv6-options pd 0 interface eth8 address 65534

# set interfaces pppoe <interface> dhcpv6-options pd <id> interface <delegatee> sla-id <id>

Especifique el valor del identificador del agregador de nivel de sitio (SLA) en la interfaz. El ID debe ser un número decimal mayor que 0 que se ajuste a la longitud de los ID de SLA (consulte a continuación).

Ejemplo: si el ID es 1 y al cliente se le delega un prefijo IPv6 2001:db8:ffff::/48, dhcp6c combinará los dos valores en un solo prefijo IPv6, 2001:db8:ffff:1::/64, y configurar el prefijo en la interfaz especificada.

set interfaces pppoe pppoe0 dhcpv6-options pd 0 interface eth8 sla-id 1

# **Operación**

# show interfaces pppoe <interface>

Mostrar información detallada sobre ` dado<interface> `

```
vyos@vyos:~$ show interfaces pppoe pppoe0
pppoe0: <POINTOPOINT,MULTICAST,NOARP,UP,LOWER_UP> mtu 1492 qdisc pfifo_fast state␣
˓→UNKNOWN group default qlen 3
   link/ppp
   inet 192.0.2.1 peer 192.0.2.255/32 scope global pppoe0
     valid_lft forever preferred_lft forever
   RX: bytes packets errors dropped overrun mcast
   7002658233 5064967 0 0 0 0
   TX: bytes packets errors dropped carrier collisions
    533822843 1620173 0 0 0 0
```
show interfaces pppoe <interface> queue

Muestra información de la cola para una interfaz PPPoE.

```
vyos@vyos:~$ show interfaces pppoe pppoe0 queue
qdisc pfifo_fast 0: root refcnt 2 bands 3 priomap 1 2 2 2 1 2 0 0 1 1 1 1 1 1 1 1
Sent 534625359 bytes 1626761 pkt (dropped 62, overlimits 0 requeues 0)
backlog 0b 0p requeues 0
```
# **Conectar/Desconectar**

### disconnect interface <interface>

Pruebe la desconexión dada la interfaz orientada a la conexión. *<interface> ` puede ser ``pppoe0`* como ejemplo.

### connect interface <interface>

Pruebe la conexión de una interfaz orientada a la conexión dada. *<interface> ` puede ser ``pppoe0`* como ejemplo.

# **Ejemplo**

Requisitos:

- El módem de su ISP está conectado al puerto eth0 de su caja VyOS.
- Su ISP no requiere etiquetado de VLAN.
- Necesita sus credenciales PPPoE de su ISP DSL para configurar esto. El nombre de usuario habitual tiene la forma de [nombre@host.net,](mailto:nombre@host.net) pero puede variar según el ISP.
- El tamaño de MTU más grande que puede usar con DSL es 1492 debido a la sobrecarga de PPPoE. Si está cambiando de un ISP basado en DHCP como el cable, tenga en cuenta que cosas como los enlaces VPN pueden necesitar que se ajusten sus tamaños de MTU para que funcionen dentro de este límite.
- Con la opción servidor de nombres establecida en ninguno, VyOS ignorará los servidores de nombres que le envíe su ISP y, por lo tanto, puede confiar plenamente en los que ha configurado estáticamente.

**Nota:** La sintaxis ha cambiado desde VyOS 1.2 (crux) y se migrará automáticamente durante una actualización.

**Nota:** Una ruta predeterminada se instala automáticamente una vez que la interfaz está activa. Para cambiar este comportamiento, utilice la opción CLI no-default-route.

```
set interfaces pppoe pppoe0 authentication username 'userid'
set interfaces pppoe pppoe0 authentication password 'secret'
set interfaces pppoe pppoe0 source-interface 'eth0'
```
También debe agregar un firewall a su configuración anterior asignándolo al propio pppoe0 como se muestra aquí:

```
set firewall interface pppoe0 in name NET-IN
set firewall interface pppoe0 local name NET-LOCAL
set firewall interface pppoe0 out name NET-OUT
```
# **Ejemplo de VLAN**

Algunos ISP recientes requieren que cree la conexión PPPoE a través de una interfaz VLAN. Uno de esos ISP es, por ejemplo, Deutsche Telekom en Alemania. VyOS puede crear fácilmente una sesión PPPoE a través de una interfaz VLAN encapsulada. La siguiente configuración ejecutará su conexión PPPoE a través de VLAN7, que es la VLAN predeterminada para Deutsche Telekom:

```
set interfaces pppoe pppoe0 authentication username 'userid'
set interfaces pppoe pppoe0 authentication password 'secret'
set interfaces pppoe pppoe0 source-interface 'eth0.7'
```
# **Ejemplo de IPv6 DHCPv6-PD**

The following configuration will setup a PPPoE session source from eth1 and assign a /64 prefix out of a /56 delegation (requested from the ISP) to eth0. The IPv6 address assigned to eth0 will be  $\leq$ prefix $\geq$ ::1/64. If you do not know the prefix size delegated to you, start with sla-len 0.

In addition we setup IPv6 RA (Router Advertisements) to make the prefix known on the eth0 link.

```
set interfaces pppoe pppoe0 authentication username vyos
set interfaces pppoe pppoe0 authentication password vyos
set interfaces pppoe pppoe0 dhcpv6-options pd 0 interface eth0 address '1'
set interfaces pppoe pppoe0 dhcpv6-options pd 0 interface eth0 sla-id '0'
set interfaces pppoe pppoe0 dhcpv6-options pd 0 length '56'
set interfaces pppoe pppoe0 ipv6 address autoconf
set interfaces pppoe pppoe0 source-interface eth1
set service router-advert interface eth0 prefix ::/64
```
# **8.4.12 MACVLAN - PseudoEthernet**

Las interfaces pseudo-Ethernet o MACVLAN pueden verse como subinterfaces de las interfaces Ethernet normales. Todas y cada una de las subinterfaces se crean con una dirección de control de acceso a medios (MAC) diferente, para un único puerto Ethernet físico. Las interfaces pseudo-Ethernet tienen la mayor parte de su aplicación en entornos virtualizados,

Mediante el uso de interfaces Pseudo-Ethernet, habrá menos sobrecarga del sistema en comparación con la ejecución de un enfoque de puente tradicional. Las interfaces pseudo-Ethernet también se pueden usar para solucionar el límite general de 4096 LAN virtuales (VLAN) por puerto Ethernet físico, ya que ese límite es con respecto a una sola dirección MAC.

Cada interfaz Ethernet virtual se comporta como una interfaz Ethernet real. Pueden tener direcciones IPv4/IPv6 configuradas, o pueden solicitar direcciones por DHCP/DHCPv6 y están asociadas/mapeadas con un puerto ethernet real. Esto también hace que las interfaces Pseudo-Ethernet sean interesantes para fines de prueba. Un dispositivo Pseudo-Ethernet heredará características (velocidad, dúplex, . . . ) de su interfaz principal física (el llamado enlace).

Una vez creadas en el sistema, se puede hacer referencia a las interfaces pseudo-Ethernet exactamente de la misma manera que a otras interfaces Ethernet. Notas sobre el uso de interfaces Pseudo-Ethernet:

- No se puede acceder a las interfaces pseudo-Ethernet desde su host interno. Esto significa que no puede intentar hacer ping a una interfaz Pseudo-Ethernet desde el sistema host en el que está definida. El ping se perderá.
- Los bucles invertidos se producen en el nivel de IP de la misma manera que para otras interfaces, las tramas de Ethernet no se reenvían entre las interfaces de Pseudo-Ethernet.

Es posible que las interfaces pseudo-Ethernet no funcionen en entornos que esperan que una NIC (tarjeta de interfaz de red) tenga una única dirección. Esto se aplica a: - Máquinas VMware que usan configuraciones predeterminadas - Conmutadores de red con configuraciones de seguridad que permiten solo una dirección MAC única - Módems xDSL que intentan aprender la dirección MAC de la NIC

# **Configuración**

### **Configuración de interfaz común**

#### set interfaces pseudo-ethernet <interface> address <address | dhcp | dhcpv6>

Configurar interfaz **`**<interface> ` con una o más direcciones de interfaz.

- **dirección** se puede especificar varias veces como dirección IPv4 y/o IPv6, por ejemplo, 192.0.2.1/24 y/o 2001:db8::1/64
- La dirección de la interfaz **dhcp** es recibida por DHCP desde un servidor DHCP en este segmento.
- DHCPv6 recibe la dirección de la interfaz **dhcpv6** desde un servidor DHCPv6 en este segmento.

**Nota:** Cuando se utiliza DHCP para recuperar la dirección IPv4 y si se necesitan personalizaciones locales, deberían ser posibles mediante los ganchos de entrada y salida proporcionados. Los directorios de enlace son:

- /config/scripts/dhcp-client/pre-hooks.d/
- /config/scripts/dhcp-client/post-hooks.d/

Ejemplo:

```
set interfaces pseudo-ethernet peth0 address 192.0.2.1/24
set interfaces pseudo-ethernet peth0 address 2001:db8::1/64
set interfaces pseudo-ethernet peth0 address dhcp
set interfaces pseudo-ethernet peth0 address dhcpv6
```
#### set interfaces pseudo-ethernet <interface> description <description>

Establezca un alias descriptivo y legible por humanos para esta conexión. El alias se utiliza, por ejemplo, con el comando show interfaces o herramientas de supervisión basadas en SNMP.

Ejemplo:

set interfaces pseudo-ethernet peth0 description 'This is an awesome interface␣  $\rightarrow$ running on VyOS'

#### set interfaces pseudo-ethernet <interface> disable

Deshabilitar dado *<interface> `. Se colocará en estado administrativamente inactivo (``A/D`*).

Ejemplo:

set interfaces pseudo-ethernet peth0 disable

#### set interfaces pseudo-ethernet <interface> disable-flow-control

El control de flujo de Ethernet es un mecanismo para detener temporalmente la transmisión de datos en las redes informáticas de la familia Ethernet. El objetivo de este mecanismo es garantizar una pérdida de paquetes cero en presencia de congestión en la red.

El primer mecanismo de control de flujo, el marco de pausa, fue definido por el estándar IEEE 802.3x.

Una estación de envío (computadora o conmutador de red) puede estar transmitiendo datos más rápido de lo que el otro extremo del enlace puede aceptarlos. Mediante el control de flujo, la estación receptora puede señalar al remitente solicitando la suspensión de las transmisiones hasta que el receptor se ponga al día.

Use este comando para deshabilitar la generación de control de flujo de Ethernet (tramas de pausa).

Ejemplo:

set interfaces pseudo-ethernet peth0 disable-flow-control

### set interfaces pseudo-ethernet <interface> disable-link-detect

Utilice este comando para indicar a una interfaz que no detecte ningún cambio de estado físico en un enlace, por ejemplo, cuando se desconecta el cable.

El valor predeterminado es detectar cambios en el estado del enlace físico.

Ejemplo:

set interfaces pseudo-ethernet peth0 disable-link-detect

### set interfaces pseudo-ethernet <interface> mac <xx:xx:xx:xx:xx:xx>

Configure la dirección MAC definida por el usuario en **`**<interface> **`**.

Ejemplo:

set interfaces pseudo-ethernet peth0 mac '00:01:02:03:04:05'

#### set interfaces pseudo-ethernet <interface> mtu <mtu>

Configure MTU en ` dado<interface> **`**. Es el tamaño (en bytes) de la trama Ethernet más grande enviada en este enlace.

Ejemplo:

set interfaces pseudo-ethernet peth0 mtu 1600

### set interfaces pseudo-ethernet <interface> ip adjust-mss <mss | clamp-mss-to-pmtu>

Como el descubrimiento de PMTU en Internet rara vez funciona, a veces necesitamos fijar nuestro valor TCP MSS a un valor específico. Este es un campo en la parte de opciones TCP de un paquete SYN. Al configurar el valor de MSS, le está diciendo al lado remoto inequívocamente 'no intente enviarme paquetes más grandes que este valor'.

**Nota:** Este comando se introdujo en VyOS 1.4; anteriormente se llamaba: **``**establecer interfaz de opciones de firewall<name> ajustar-mss<value> ``

**Consejo:** Valor MSS = MTU - 20 (encabezado IP) - 20 (encabezado TCP), lo que da como resultado 1452 bytes en un MTU de 1492 bytes.

En lugar de un valor MSS numérico, se puede usar *clamp-mss-to-pmtu* para establecer automáticamente el valor adecuado.

#### set interfaces pseudo-ethernet <interface> ip arp-cache-timeout

Una vez que se ha encontrado un vecino, la entrada se considera válida al menos durante este tiempo específico. La validez de una entrada se extenderá si recibe comentarios positivos de los protocolos de nivel superior.

Esto por defecto es de 30 segundos.

Ejemplo:

set interfaces pseudo-ethernet peth0 ip arp-cache-timeout 180

#### set interfaces pseudo-ethernet <interface> ip disable-arp-filter

Si se configura, el núcleo puede responder a las solicitudes de arp con direcciones de otras interfaces. Esto puede parecer incorrecto, pero por lo general tiene sentido, porque aumenta las posibilidades de una comunicación exitosa. Las direcciones IP son propiedad del host completo en Linux, no de interfaces particulares. Solo para configuraciones más complejas como el equilibrio de carga, este comportamiento causa problemas.

Si no se establece (predeterminado), le permite tener múltiples interfaces de red en la misma subred y hacer que los ARP para cada interfaz se respondan en función de si el kernel enrutaría o no un paquete desde la IP de ARP hacia esa interfaz (por lo tanto, usted debe usar el enrutamiento basado en la fuente para que esto funcione).

En otras palabras, permite controlar qué tarjetas (generalmente 1) responderán a una solicitud de arp.

Ejemplo:

set interfaces pseudo-ethernet peth0 ip disable-arp-filter

### set interfaces pseudo-ethernet <interface> ip disable-forwarding

Configure el comportamiento del host/enrutador específico de la interfaz. Si se establece, la interfaz cambiará al modo host y el reenvío de IPv6 se desactivará en esta interfaz.

set interfaces pseudo-ethernet peth0 ip disable-forwarding

### set interfaces pseudo-ethernet <interface> ip enable-directed-broadcast

Defina diferentes modos para el reenvío de difusión dirigido por IP como se describe en **[RFC 1812](https://datatracker.ietf.org/doc/html/rfc1812.html)** y **[RFC](https://datatracker.ietf.org/doc/html/rfc2644.html) [2644](https://datatracker.ietf.org/doc/html/rfc2644.html)**.

Si está configurado, se reenviarán los paquetes de difusión entrantes dirigidos por IP en esta interfaz.

Si esta opción no está configurada (predeterminada), los paquetes de difusión entrantes dirigidos por IP no se reenviarán.

set interfaces pseudo-ethernet peth0 ip enable-directed-broadcast

#### set interfaces pseudo-ethernet <interface> ip enable-arp-accept

Defina el comportamiento de las tramas ARP gratuitas cuya IP aún no está presente en la tabla ARP. Si está configurado, cree nuevas entradas en la tabla ARP.

Tanto las respuestas como las solicitudes de tipo arp gratuito activarán la actualización de la tabla ARP, si esta configuración está activada.

Si la tabla ARP ya contiene la dirección IP del marco arp gratuito, la tabla arp se actualizará independientemente de si esta configuración está activada o desactivada.

set interfaces pseudo-ethernet peth0 ip enable-arp-accept

### set interfaces pseudo-ethernet <interface> ip enable-arp-announce

Defina diferentes niveles de restricción para anunciar la dirección IP de origen local de los paquetes IP en las solicitudes ARP enviadas en la interfaz.

Use cualquier dirección local, configurada en cualquier interfaz si no está configurada.

Si está configurado, intente evitar direcciones locales que no estén en la subred del objetivo para esta interfaz. Este modo es útil cuando los hosts de destino accesibles a través de esta interfaz requieren que la dirección IP de origen en las solicitudes ARP sea parte de su red lógica configurada en la interfaz de recepción. Cuando generemos la solicitud, verificaremos todas nuestras subredes que incluyen la IP de destino y conservaremos la dirección de origen si es de dicha subred. Si no existe tal subred, seleccionamos la dirección de origen de acuerdo con las reglas para el nivel 2.

set interfaces pseudo-ethernet peth0 ip enable-arp-announce

# set interfaces pseudo-ethernet <interface> ip enable-arp-ignore

Defina diferentes modos para enviar respuestas en respuesta a las solicitudes ARP recibidas que resuelven las direcciones IP de destino locales:

Si está configurado, responda solo si la dirección IP de destino es una dirección local configurada en la interfaz entrante.

Si esta opción no está configurada (predeterminada), responda para cualquier dirección IP de destino local, configurada en cualquier interfaz.

set interfaces pseudo-ethernet peth0 ip enable-arp-ignore

# set interfaces pseudo-ethernet <interface> ip enable-proxy-arp

Utilice este comando para habilitar el Protocolo de resolución de direcciones (ARP) de proxy en esta interfaz. Proxy ARP permite que una interfaz Ethernet responda con su propia dirección MAC a solicitudes ARP de direcciones IP de destino en subredes conectadas a otras interfaces del sistema. El sistema reenvía adecuadamente los paquetes subsiguientes enviados a esas direcciones IP de destino.

Ejemplo:

set interfaces pseudo-ethernet peth0 ip enable-proxy-arp

#### set interfaces pseudo-ethernet <interface> ip proxy-arp-pvlan

Arp de proxy de VLAN privada. Básicamente, permita que el proxy arp responda a la misma interfaz (desde la cual se recibió la solicitud/solicitud de ARP).

Esto se hace para admitir las características del conmutador (Ethernet), como **[RFC 3069](https://datatracker.ietf.org/doc/html/rfc3069.html)**, donde los puertos individuales NO pueden comunicarse entre sí, pero pueden comunicarse con el enrutador ascendente. Como se describe en **[RFC 3069](https://datatracker.ietf.org/doc/html/rfc3069.html)**, es posible permitir que estos hosts se comuniquen a través del enrutador ascendente mediante proxy\_arp'ing.

**Nota:** No es necesario utilizarlo junto con proxy\_arp.

Esta tecnología se conoce con diferentes nombres:

- En **[RFC 3069](https://datatracker.ietf.org/doc/html/rfc3069.html)** se llama Agregación de VLAN
- Cisco y Allied Telesyn lo llaman VLAN privada
- Hewlett-Packard lo llama filtrado de puerto de origen o aislamiento de puerto
- Ericsson lo llama Reenvío forzado de MAC (borrador RFC)

# set interfaces pseudo-ethernet <interface> ip source-validation <strict | loose | disable>
Habilite la política para la validación de fuente por ruta invertida, como se especifica en **[RFC 3704](https://datatracker.ietf.org/doc/html/rfc3704.html)**. La práctica recomendada actual en **[RFC 3704](https://datatracker.ietf.org/doc/html/rfc3704.html)** es habilitar el modo estricto para evitar la suplantación de IP de los ataques DDos. Si utiliza un enrutamiento asimétrico u otro enrutamiento complicado, se recomienda el modo suelto.

- estricto: cada paquete entrante se prueba con la FIB y si la interfaz no es la mejor ruta inversa, la verificación del paquete fallará. Por defecto, los paquetes fallidos se descartan.
- suelto: la dirección de origen de cada paquete entrante también se prueba con la FIB y, si no se puede acceder a la dirección de origen a través de ninguna interfaz, la verificación del paquete fallará.
- deshabilitar: sin validación de fuente

### set interfaces pseudo-ethernet <interface> ipv6 address autoconf

SLAAC **[RFC 4862](https://datatracker.ietf.org/doc/html/rfc4862.html)**. Los hosts IPv6 pueden configurarse automáticamente cuando se conectan a una red IPv6 utilizando el Protocolo de detección de vecinos a través de los mensajes de detección del enrutador ICMPv6. Cuando se conecta por primera vez a una red, un host envía una solicitud de multidifusión de solicitud de enrutador de enlace local para sus parámetros de configuración; los enrutadores responden a dicha solicitud con un paquete de anuncio de enrutador que contiene parámetros de configuración de la capa de Internet.

**Nota:** Este método deshabilita automáticamente el reenvío de tráfico IPv6 en la interfaz en cuestión.

Ejemplo:

set interfaces pseudo-ethernet peth0 ipv6 address autoconf

### set interfaces pseudo-ethernet <interface> ipv6 address eui64 <prefix>

EUI-64 como se especifica en **[RFC 4291](https://datatracker.ietf.org/doc/html/rfc4291.html)** permite que un host se asigne a sí mismo una dirección IPv6 única de 64 bits.

Ejemplo:

set interfaces pseudo-ethernet peth0 ipv6 address eui64 2001:db8:beef::/64

### set interfaces pseudo-ethernet <interface> ipv6 address no-default-link-local

No asigne una dirección IPv6 de enlace local a esta interfaz.

Ejemplo:

set interfaces pseudo-ethernet peth0 ipv6 address no-default-link-local

### set interfaces pseudo-ethernet <interface> ipv6 disable-forwarding

Configure el comportamiento del host/enrutador específico de la interfaz. Si se establece, la interfaz cambiará al modo host y el reenvío de IPv6 se desactivará en esta interfaz.

Ejemplo:

set interfaces pseudo-ethernet peth0 ipv6 disable-forwarding

### set interfaces pseudo-ethernet <interface> ipv6 adjust-mss <mss | clamp-mss-to-pmtu>

Como el descubrimiento de PMTU en Internet rara vez funciona, a veces necesitamos fijar nuestro valor TCP MSS a un valor específico. Este es un campo en la parte de opciones TCP de un paquete SYN. Al configurar el valor de MSS, le está diciendo al lado remoto inequívocamente 'no intente enviarme paquetes más grandes que este valor'.

**Nota:** Este comando se introdujo en VyOS 1.4; anteriormente se llamaba: **``**establecer interfaz de opciones de firewall<name> ajustar-mss6<value>

**Consejo:** Valor MSS = MTU - 40 (encabezado IPv6) - 20 (encabezado TCP), lo que da como resultado 1432 bytes en un MTU de 1492 bytes.

En lugar de un valor MSS numérico, se puede usar *clamp-mss-to-pmtu* para establecer automáticamente el valor adecuado.

#### set interfaces pseudo-ethernet <interface> ipv6 accept-dad <1-3>

Whether to accept DAD (Duplicate Address Detection).

- 0: Disable DAD
- 1: Enable DAD (default)
- 2: Enable DAD, and disable IPv6 operation if MAC-based duplicate link-local address has been found.

Ejemplo:

set interfaces pseudo-ethernet peth0 ipv6 accept-dad 2

### set interfaces pseudo-ethernet <interface> ipv6 dup-addr-detect-transmits <n>

The amount of Duplicate Address Detection probes to send.

Default: 1

Ejemplo:

set interfaces pseudo-ethernet peth0 ipv6 dup-addr-detect-transmits 5

### set interfaces pseudo-ethernet <interface> vrf <vrf>

Coloque la interfaz en la instancia VRF dada.

### **Ver también:**

Hay un capítulo completo sobre cómo configurar un *[VRF](#page-1056-0)*, consulte esto para obtener información adicional.

Ejemplo:

set interfaces pseudo-ethernet peth0 vrf red

#### **DHCP(v6)**

#### set interfaces pseudo-ethernet <interface> dhcp-options client-id <description>

**[RFC 2131](https://datatracker.ietf.org/doc/html/rfc2131.html)** estados: El cliente PUEDE optar por proporcionar explícitamente el identificador a través de la opción 'identificador de cliente'. Si el cliente proporciona un 'identificador de cliente', el cliente DEBE usar el mismo 'identificador de cliente' en todos los mensajes subsiguientes, y el servidor DEBE usar ese identificador para identificar al cliente.

Ejemplo:

set interfaces pseudo-ethernet peth0 dhcp-options client-id 'foo-bar'

## set interfaces pseudo-ethernet <interface> dhcp-options host-name <hostname>

En lugar de enviar el nombre de host real del sistema al servidor DHCP, sobrescriba el nombre de host con este valor dado.

Ejemplo:

set interfaces pseudo-ethernet peth0 dhcp-options host-name 'VyOS'

### set interfaces pseudo-ethernet <interface> dhcp-options vendor-class-id <vendor-id>

This option is used by some DHCP clients to identify the vendor type and possibly the configuration of a DHCP client. The information is a string of bytes whose contents are specific to the vendor and are not specified in a standard.

La opción ID de clase de proveedor se puede utilizar para solicitar una clase específica de opciones de proveedor del servidor.

Ejemplo:

set interfaces pseudo-ethernet peth0 dhcp-options vendor-class-id 'VyOS'

## set interfaces pseudo-ethernet <interface> dhcp-options no-default-route

Solo solicite una dirección del servidor DHCP, pero no solicite una puerta de enlace predeterminada.

Ejemplo:

set interfaces pseudo-ethernet peth0 dhcp-options no-default-route

#### set interfaces pseudo-ethernet <interface> dhcp-options default-route-distance <distance>

Configure la distancia para la puerta de enlace predeterminada enviada por el servidor DHCP.

Ejemplo:

set interfaces pseudo-ethernet peth0 dhcp-options default-route-distance 220

## set interfaces pseudo-ethernet <interface> dhcp-options reject <address>

Rechazar concesiones de DHCP de una dirección o rango dado. Esto es útil cuando un módem proporciona una IP local cuando se inicia por primera vez.

**dirección** se puede especificar varias veces, por ejemplo, 192.168.100.1 y/o 192.168.100.0/24

Ejemplo:

set interfaces pseudo-ethernet peth0 dhcp-options reject 192.168.100.0/24

#### set interfaces pseudo-ethernet <interface> dhcp-options user-class <string>

This option is used by some DHCP clients as a way for users to specify identifying information to the client. This can be used in a similar way to the vendor-class-identifier option, but the value of the option is specified by the user, not the vendor.

Ejemplo:

set interfaces pseudo-ethernet peth0 dhcp-options user-class VyOS

#### set interfaces pseudo-ethernet <interface> dhcpv6-options duid <duid>

El identificador único de DHCP (DUID) lo utiliza un cliente para obtener una dirección IP de un servidor DHCPv6. Tiene un campo tipo DUID de 2 bytes y un campo identificador de longitud variable hasta 128 bytes.

Su longitud real depende de su tipo. El servidor compara el DUID con su base de datos y entrega los datos de configuración (dirección, tiempos de arrendamiento, servidores DNS, etc.) al cliente.

set interfaces pseudo-ethernet peth0 duid ˓→'0e:00:00:01:00:01:27:71:db:f0:00:50:56:bf:c5:6d'

## set interfaces pseudo-ethernet <interface> dhcpv6-options no-release

Cuando se especifica no liberación, dhcp6c enviará un mensaje de liberación al salir del cliente para evitar perder una dirección o prefijo asignado.

set interfaces pseudo-ethernet peth0 dhcpv6-options no-release

#### set interfaces pseudo-ethernet <interface> dhcpv6-options parameters-only

Esta declaración especifica que dhcp6c solo intercambie parámetros de configuración informativos con los servidores. Una lista de direcciones de servidores DNS es un ejemplo de dichos parámetros. Esta declaración es útil cuando el cliente no necesita parámetros de configuración con estado, como direcciones IPv6 o prefijos.

set interfaces pseudo-ethernet peth0 dhcpv6-options parameters-only

#### set interfaces pseudo-ethernet <interface> dhcpv6-options rapid-commit

Cuando se especifica una confirmación rápida, dhcp6c incluirá una opción de confirmación rápida en los mensajes de solicitud y esperará una respuesta inmediata en lugar de anuncios.

set interfaces pseudo-ethernet peth0 dhcpv6-options rapid-commit

#### set interfaces pseudo-ethernet <interface> dhcpv6-options temporary

Solicite solo una dirección temporal y no forme una asociación IA\_NA (Asociación de identidad para direcciones no temporales).

set interfaces pseudo-ethernet peth0 dhcpv6-options temporary

### **Delegación de prefijo DHCPv6 (PD)**

VyOS 1.3 (equuleus) es compatible con DHCPv6-PD (**[RFC 3633](https://datatracker.ietf.org/doc/html/rfc3633.html)**). La delegación de prefijos de DHCPv6 es compatible con la mayoría de los ISP que proporcionan IPv6 nativo para consumidores en redes fijas.

### set interfaces pseudo-ethernet <interface> dhcpv6-options pd <id> length <length>

Algunos ISP por defecto solo delegan un prefijo /64. Para solicitar un tamaño de prefijo específico, use esta opción para solicitar una delegación más grande para este pd **`**<id> **`**. Este valor está en el rango de 32 a 64, por lo que puede solicitar hasta un prefijo /32 (si su ISP lo permite) hasta una delegación /64.

El valor por defecto corresponde a 64.

Para solicitar un prefijo /56 de su ISP, use:

set interfaces pseudo-ethernet peth0 dhcpv6-options pd 0 length 56

### set interfaces pseudo-ethernet <interface> dhcpv6-options pd <id> interface <delegatee> address <address>

Especifique la dirección de la interfaz utilizada localmente en la interfaz a la que se ha delegado el prefijo. El ID debe ser un entero decimal.

Se combinará con el prefijo delegado y el sla-id para formar una dirección de interfaz completa. El valor predeterminado es utilizar la dirección EUI-64 de la interfaz.

Ejemplo: delegue un prefijo /64 a la interfaz eth8 que usará una dirección local en este enrutador de <prefix> ::ffff, ya que la dirección 65534 corresponderá a ffff en notación hexadecimal.

set interfaces pseudo-ethernet peth0 dhcpv6-options pd 0 interface eth8 address  $\rightarrow$  65534

## set interfaces pseudo-ethernet <interface> dhcpv6-options pd <id> interface <delegatee> sla-id <id>

Especifique el valor del identificador del agregador de nivel de sitio (SLA) en la interfaz. El ID debe ser un número decimal mayor que 0 que se ajuste a la longitud de los ID de SLA (consulte a continuación).

Ejemplo: si el ID es 1 y al cliente se le delega un prefijo IPv6 2001:db8:ffff::/48, dhcp6c combinará los dos valores en un solo prefijo IPv6, 2001:db8:ffff:1::/64, y configurar el prefijo en la interfaz especificada.

set interfaces pseudo-ethernet peth0 dhcpv6-options pd 0 interface eth8 sla-id 1

## **Opciones de pseudo Ethernet/MACVLAN**

### set interfaces pseudo-ethernet <interface> source-interface <ethX>

Especifica el ` físico<ethX> ` Interfaz Ethernet asociada con un Pseudo Ethernet **`**<interface> **`**.

## **VLAN**

IEEE [802.1q,](https://en.wikipedia.org/wiki/IEEE_802.1Q) a menudo denominado Dot1q, es el estándar de red que admite LAN virtuales (VLAN) en una red Ethernet IEEE 802.3. El estándar define un sistema de etiquetado de VLAN para tramas de Ethernet y los procedimientos que lo acompañan para ser utilizados por puentes y conmutadores en el manejo de dichas tramas. El estándar también contiene disposiciones para un esquema de priorización de calidad de servicio comúnmente conocido como IEEE 802.1p y define el Protocolo de registro de atributos genéricos.

Las partes de la red que son compatibles con VLAN (es decir, conformes con IEEE [802.1q\)](https://en.wikipedia.org/wiki/IEEE_802.1Q) pueden incluir etiquetas VLAN. Cuando un marco ingresa a la parte de la red compatible con VLAN, se agrega una etiqueta para representar la membresía de VLAN. Cada marco debe ser distinguible como si estuviera exactamente dentro de una VLAN. Se supone que una trama en la parte de la red compatible con VLAN que no contiene una etiqueta de VLAN fluye en la VLAN nativa.

El estándar fue desarrollado por IEEE 802.1, un grupo de trabajo del comité de estándares IEEE 802, y continúa siendo revisado activamente. Una de las revisiones notables es 802.1Q-2014, que incorporó IEEE 802.1aq (Shortest Path Bridging) y gran parte del estándar IEEE 802.1d.

Las interfaces VLAN 802.1q se representan como subinterfaces virtuales en VyOS. El término utilizado para esto es vif.

### set interfaces pseudo-ethernet <interface> vif <vlan-id>

Cree una nueva interfaz VLAN en la interfaz **`**<interface> ` utilizando el número de VLAN proporcionado a través de **`**<vlan-id> **`**.

Puede crear múltiples interfaces VLAN en una interfaz física. El rango de ID de VLAN es de 0 a 4094.

**Nota:** Solo se aceptan paquetes con etiquetas 802.1Q en vifs de Ethernet.

set interfaces pseudo-ethernet <interface> vif <vlan-id> address <address | dhcp | dhcpv6>

Configurar interfaz **`**<interface> ` con una o más direcciones de interfaz.

- **dirección** se puede especificar varias veces como dirección IPv4 y/o IPv6, por ejemplo, 192.0.2.1/24 y/o 2001:db8::1/64
- La dirección de la interfaz **dhcp** es recibida por DHCP desde un servidor DHCP en este segmento.
- DHCPv6 recibe la dirección de la interfaz **dhcpv6** desde un servidor DHCPv6 en este segmento.

**Nota:** Cuando se utiliza DHCP para recuperar la dirección IPv4 y si se necesitan personalizaciones locales, deberían ser posibles mediante los ganchos de entrada y salida proporcionados. Los directorios de enlace son:

- /config/scripts/dhcp-client/pre-hooks.d/
- /config/scripts/dhcp-client/post-hooks.d/

Ejemplo:

```
set interfaces pseudo-ethernet peth0 vif 10 address 192.0.2.1/24
set interfaces pseudo-ethernet peth0 vif 10 address 2001:db8::1/64
set interfaces pseudo-ethernet peth0 vif 10 address dhcp
set interfaces pseudo-ethernet peth0 vif 10 address dhcpv6
```
#### set interfaces pseudo-ethernet <interface> vif <vlan-id> description <description>

Establezca un alias descriptivo y legible por humanos para esta conexión. El alias se utiliza, por ejemplo, con el comando show interfaces o herramientas de supervisión basadas en SNMP.

Ejemplo:

```
set interfaces pseudo-ethernet peth0 vif 10 description 'This is an awesome.
˓→interface running on VyOS'
```
### set interfaces pseudo-ethernet <interface> vif <vlan-id> disable

Deshabilitar dado *<interface> `. Se colocará en estado administrativamente inactivo (``A/D`*).

Ejemplo:

set interfaces pseudo-ethernet peth0 vif 10 disable

#### set interfaces pseudo-ethernet <interface> vif <vlan-id> disable-link-detect

Utilice este comando para indicar a una interfaz que no detecte ningún cambio de estado físico en un enlace, por ejemplo, cuando se desconecta el cable.

El valor predeterminado es detectar cambios en el estado del enlace físico.

Ejemplo:

set interfaces pseudo-ethernet peth0 vif 10 disable-link-detect

## set interfaces pseudo-ethernet <interface> vif <vlan-id> mac <xx:xx:xx:xx:xx:xx>

Configure la dirección MAC definida por el usuario en **`**<interface> **`**.

Ejemplo:

set interfaces pseudo-ethernet peth0 vif 10 mac '00:01:02:03:04:05'

### set interfaces pseudo-ethernet <interface> vif <vlan-id> mtu <mtu>

Configure MTU en ` dado<interface> **`**. Es el tamaño (en bytes) de la trama Ethernet más grande enviada en este enlace.

Ejemplo:

set interfaces pseudo-ethernet peth0 vif 10 mtu 1600

### set interfaces pseudo-ethernet <interface> vif <vlan-id> ip adjust-mss <mss | clamp-mss-to-pmtu>

Como el descubrimiento de PMTU en Internet rara vez funciona, a veces necesitamos fijar nuestro valor TCP MSS a un valor específico. Este es un campo en la parte de opciones TCP de un paquete SYN. Al configurar el valor de MSS, le está diciendo al lado remoto inequívocamente 'no intente enviarme paquetes más grandes que este valor'.

**Nota:** Este comando se introdujo en VyOS 1.4; anteriormente se llamaba: **``**establecer interfaz de opciones de firewall<name> ajustar-mss<value> ``

**Consejo:** Valor MSS = MTU - 20 (encabezado IP) - 20 (encabezado TCP), lo que da como resultado 1452 bytes en un MTU de 1492 bytes.

En lugar de un valor MSS numérico, se puede usar *clamp-mss-to-pmtu* para establecer automáticamente el valor adecuado.

### set interfaces pseudo-ethernet <interface> vif <vlan-id> ip arp-cache-timeout

Una vez que se ha encontrado un vecino, la entrada se considera válida al menos durante este tiempo específico. La validez de una entrada se extenderá si recibe comentarios positivos de los protocolos de nivel superior.

Esto por defecto es de 30 segundos.

Ejemplo:

set interfaces pseudo-ethernet peth0 vif 10 ip arp-cache-timeout 180

### set interfaces pseudo-ethernet <interface> vif <vlan-id> ip disable-arp-filter

Si se configura, el núcleo puede responder a las solicitudes de arp con direcciones de otras interfaces. Esto puede parecer incorrecto, pero por lo general tiene sentido, porque aumenta las posibilidades de una comunicación exitosa. Las direcciones IP son propiedad del host completo en Linux, no de interfaces particulares. Solo para configuraciones más complejas como el equilibrio de carga, este comportamiento causa problemas.

Si no se establece (predeterminado), le permite tener múltiples interfaces de red en la misma subred y hacer que los ARP para cada interfaz se respondan en función de si el kernel enrutaría o no un paquete desde la IP de ARP hacia esa interfaz (por lo tanto, usted debe usar el enrutamiento basado en la fuente para que esto funcione).

En otras palabras, permite controlar qué tarjetas (generalmente 1) responderán a una solicitud de arp.

Ejemplo:

### set interfaces pseudo-ethernet peth0 vif 10 ip disable-arp-filter

#### set interfaces pseudo-ethernet <interface> vif <vlan-id> ip disable-forwarding

Configure el comportamiento del host/enrutador específico de la interfaz. Si se establece, la interfaz cambiará al modo host y el reenvío de IPv6 se desactivará en esta interfaz.

set interfaces pseudo-ethernet peth0 vif 10 ip disable-forwarding

### set interfaces pseudo-ethernet <interface> vif <vlan-id> ip enable-directed-broadcast

Defina diferentes modos para el reenvío de difusión dirigido por IP como se describe en **[RFC 1812](https://datatracker.ietf.org/doc/html/rfc1812.html)** y **[RFC](https://datatracker.ietf.org/doc/html/rfc2644.html) [2644](https://datatracker.ietf.org/doc/html/rfc2644.html)**.

Si está configurado, se reenviarán los paquetes de difusión entrantes dirigidos por IP en esta interfaz.

Si esta opción no está configurada (predeterminada), los paquetes de difusión entrantes dirigidos por IP no se reenviarán.

set interfaces pseudo-ethernet peth0 vif 10 ip enable-directed-broadcast

#### set interfaces pseudo-ethernet <interface> vif <vlan-id> ip enable-arp-accept

Defina el comportamiento de las tramas ARP gratuitas cuya IP aún no está presente en la tabla ARP. Si está configurado, cree nuevas entradas en la tabla ARP.

Tanto las respuestas como las solicitudes de tipo arp gratuito activarán la actualización de la tabla ARP, si esta configuración está activada.

Si la tabla ARP ya contiene la dirección IP del marco arp gratuito, la tabla arp se actualizará independientemente de si esta configuración está activada o desactivada.

set interfaces pseudo-ethernet peth0 vif 10 ip enable-arp-accept

## set interfaces pseudo-ethernet <interface> vif <vlan-id> ip enable-arp-announce

Defina diferentes niveles de restricción para anunciar la dirección IP de origen local de los paquetes IP en las solicitudes ARP enviadas en la interfaz.

Use cualquier dirección local, configurada en cualquier interfaz si no está configurada.

Si está configurado, intente evitar direcciones locales que no estén en la subred del objetivo para esta interfaz. Este modo es útil cuando los hosts de destino accesibles a través de esta interfaz requieren que la dirección IP de origen en las solicitudes ARP sea parte de su red lógica configurada en la interfaz de recepción. Cuando generemos la solicitud, verificaremos todas nuestras subredes que incluyen la IP de destino y conservaremos la dirección de origen si es de dicha subred. Si no existe tal subred, seleccionamos la dirección de origen de acuerdo con las reglas para el nivel 2.

set interfaces pseudo-ethernet peth0 vif 10 ip enable-arp-announce

## set interfaces pseudo-ethernet <interface> vif <vlan-id> ip enable-arp-ignore

Defina diferentes modos para enviar respuestas en respuesta a las solicitudes ARP recibidas que resuelven las direcciones IP de destino locales:

Si está configurado, responda solo si la dirección IP de destino es una dirección local configurada en la interfaz entrante.

Si esta opción no está configurada (predeterminada), responda para cualquier dirección IP de destino local, configurada en cualquier interfaz.

set interfaces pseudo-ethernet peth0 vif 10 ip enable-arp-ignore

## set interfaces pseudo-ethernet <interface> vif <vlan-id> ip enable-proxy-arp

Utilice este comando para habilitar el Protocolo de resolución de direcciones (ARP) de proxy en esta interfaz. Proxy ARP permite que una interfaz Ethernet responda con su propia dirección MAC a solicitudes ARP de direcciones IP de destino en subredes conectadas a otras interfaces del sistema. El sistema reenvía adecuadamente los paquetes subsiguientes enviados a esas direcciones IP de destino.

Ejemplo:

set interfaces pseudo-ethernet peth0 vif 10 ip enable-proxy-arp

## set interfaces pseudo-ethernet <interface> vif <vlan-id> ip proxy-arp-pvlan

Arp de proxy de VLAN privada. Básicamente, permita que el proxy arp responda a la misma interfaz (desde la cual se recibió la solicitud/solicitud de ARP).

Esto se hace para admitir las características del conmutador (Ethernet), como **[RFC 3069](https://datatracker.ietf.org/doc/html/rfc3069.html)**, donde los puertos individuales NO pueden comunicarse entre sí, pero pueden comunicarse con el enrutador ascendente. Como se describe en **[RFC 3069](https://datatracker.ietf.org/doc/html/rfc3069.html)**, es posible permitir que estos hosts se comuniquen a través del enrutador ascendente mediante proxy\_arp'ing.

**Nota:** No es necesario utilizarlo junto con proxy\_arp.

Esta tecnología se conoce con diferentes nombres:

- En **[RFC 3069](https://datatracker.ietf.org/doc/html/rfc3069.html)** se llama Agregación de VLAN
- Cisco y Allied Telesyn lo llaman VLAN privada
- Hewlett-Packard lo llama filtrado de puerto de origen o aislamiento de puerto
- Ericsson lo llama Reenvío forzado de MAC (borrador RFC)

## set interfaces pseudo-ethernet <interface> vif <vlan-id> ip source-validation <strict | loose | disable>

Habilite la política para la validación de fuente por ruta invertida, como se especifica en **[RFC 3704](https://datatracker.ietf.org/doc/html/rfc3704.html)**. La práctica recomendada actual en **[RFC 3704](https://datatracker.ietf.org/doc/html/rfc3704.html)** es habilitar el modo estricto para evitar la suplantación de IP de los ataques DDos. Si utiliza un enrutamiento asimétrico u otro enrutamiento complicado, se recomienda el modo suelto.

- estricto: cada paquete entrante se prueba con la FIB y si la interfaz no es la mejor ruta inversa, la verificación del paquete fallará. Por defecto, los paquetes fallidos se descartan.
- suelto: la dirección de origen de cada paquete entrante también se prueba con la FIB y, si no se puede acceder a la dirección de origen a través de ninguna interfaz, la verificación del paquete fallará.
- deshabilitar: sin validación de fuente

### set interfaces pseudo-ethernet <interface> vif <vlan-id> ipv6 address autoconf

SLAAC **[RFC 4862](https://datatracker.ietf.org/doc/html/rfc4862.html)**. Los hosts IPv6 pueden configurarse automáticamente cuando se conectan a una red IPv6 utilizando el Protocolo de detección de vecinos a través de los mensajes de detección del enrutador ICMPv6. Cuando se conecta por primera vez a una red, un host envía una solicitud de multidifusión de solicitud de enrutador de enlace local para sus parámetros de configuración; los enrutadores responden a dicha solicitud con un paquete de anuncio de enrutador que contiene parámetros de configuración de la capa de Internet.

**Nota:** Este método deshabilita automáticamente el reenvío de tráfico IPv6 en la interfaz en cuestión.

set interfaces pseudo-ethernet peth0 vif 10 ipv6 address autoconf

### set interfaces pseudo-ethernet <interface> vif <vlan-id> ipv6 address eui64 <prefix>

EUI-64 como se especifica en **[RFC 4291](https://datatracker.ietf.org/doc/html/rfc4291.html)** permite que un host se asigne a sí mismo una dirección IPv6 única de 64 bits.

Ejemplo:

set interfaces pseudo-ethernet peth0 vif 10 ipv6 address eui64 2001:db8:beef::/64

## set interfaces pseudo-ethernet <interface> vif <vlan-id> ipv6 address no-default-link-local

No asigne una dirección IPv6 de enlace local a esta interfaz.

Ejemplo:

set interfaces pseudo-ethernet peth0 vif 10 ipv6 address no-default-link-local

### set interfaces pseudo-ethernet <interface> vif <vlan-id> ipv6 disable-forwarding

Configure el comportamiento del host/enrutador específico de la interfaz. Si se establece, la interfaz cambiará al modo host y el reenvío de IPv6 se desactivará en esta interfaz.

Ejemplo:

set interfaces pseudo-ethernet peth0 vif 10 ipv6 disable-forwarding

## set interfaces pseudo-ethernet <interface> vif <vlan-id> ipv6 adjust-mss <mss | clamp-mss-to-pmtu>

Como el descubrimiento de PMTU en Internet rara vez funciona, a veces necesitamos fijar nuestro valor TCP MSS a un valor específico. Este es un campo en la parte de opciones TCP de un paquete SYN. Al configurar el valor de MSS, le está diciendo al lado remoto inequívocamente 'no intente enviarme paquetes más grandes que este valor'.

**Nota:** Este comando se introdujo en VyOS 1.4; anteriormente se llamaba: **``**establecer interfaz de opciones de firewall<name> ajustar-mss6<value>

**Consejo:** Valor MSS = MTU - 40 (encabezado IPv6) - 20 (encabezado TCP), lo que da como resultado 1432 bytes en un MTU de 1492 bytes.

En lugar de un valor MSS numérico, se puede usar *clamp-mss-to-pmtu* para establecer automáticamente el valor adecuado.

### set interfaces pseudo-ethernet <interface> vif <vlan-id> ipv6 accept-dad <1-3>

Whether to accept DAD (Duplicate Address Detection).

- 0: Disable DAD
- 1: Enable DAD (default)
- 2: Enable DAD, and disable IPv6 operation if MAC-based duplicate link-local address has been found.

set interfaces pseudo-ethernet peth0 vif 10 ipv6 accept-dad 2

set interfaces pseudo-ethernet <interface> vif <vlan-id> ipv6 dup-addr-detect-transmits <n>

The amount of Duplicate Address Detection probes to send.

Default: 1

Ejemplo:

set interfaces pseudo-ethernet peth0 vif 10 ipv6 dup-addr-detect-transmits 5

## set interfaces pseudo-ethernet <interface> vif <vlan-id> vrf <vrf>

Coloque la interfaz en la instancia VRF dada.

#### **Ver también:**

Hay un capítulo completo sobre cómo configurar un *[VRF](#page-1056-0)*, consulte esto para obtener información adicional.

Ejemplo:

set interfaces pseudo-ethernet peth0 vif 10 vrf red

#### **DHCP(v6)**

## set interfaces pseudo-ethernet <interface> vif <vlan-id> dhcp-options client-id <description>

**[RFC 2131](https://datatracker.ietf.org/doc/html/rfc2131.html)** estados: El cliente PUEDE optar por proporcionar explícitamente el identificador a través de la opción 'identificador de cliente'. Si el cliente proporciona un 'identificador de cliente', el cliente DEBE usar el mismo 'identificador de cliente' en todos los mensajes subsiguientes, y el servidor DEBE usar ese identificador para identificar al cliente.

Ejemplo:

set interfaces pseudo-ethernet peth0 vif 10 dhcp-options client-id 'foo-bar'

### set interfaces pseudo-ethernet <interface> vif <vlan-id> dhcp-options host-name <hostname>

En lugar de enviar el nombre de host real del sistema al servidor DHCP, sobrescriba el nombre de host con este valor dado.

Ejemplo:

set interfaces pseudo-ethernet peth0 vif 10 dhcp-options host-name 'VyOS'

## set interfaces pseudo-ethernet <interface> vif <vlan-id> dhcp-options vendor-class-id <vendor-id>

This option is used by some DHCP clients to identify the vendor type and possibly the configuration of a DHCP client. The information is a string of bytes whose contents are specific to the vendor and are not specified in a standard.

La opción ID de clase de proveedor se puede utilizar para solicitar una clase específica de opciones de proveedor del servidor.

set interfaces pseudo-ethernet peth0 vif 10 dhcp-options vendor-class-id 'VyOS'

### set interfaces pseudo-ethernet <interface> vif <vlan-id> dhcp-options no-default-route

Solo solicite una dirección del servidor DHCP, pero no solicite una puerta de enlace predeterminada.

Ejemplo:

set interfaces pseudo-ethernet peth0 vif 10 dhcp-options no-default-route

### set interfaces pseudo-ethernet <interface> vif <vlan-id> dhcp-options default-route-distance <distance>

Configure la distancia para la puerta de enlace predeterminada enviada por el servidor DHCP.

Ejemplo:

set interfaces pseudo-ethernet peth0 vif 10 dhcp-options default-route-distance 220

### set interfaces pseudo-ethernet <interface> vif <vlan-id> dhcp-options reject <address>

Rechazar concesiones de DHCP de una dirección o rango dado. Esto es útil cuando un módem proporciona una IP local cuando se inicia por primera vez.

**dirección** se puede especificar varias veces, por ejemplo, 192.168.100.1 y/o 192.168.100.0/24

Ejemplo:

set interfaces pseudo-ethernet peth0 vif 10 dhcp-options reject 192.168.100.0/24

#### set interfaces pseudo-ethernet <interface> vif <vlan-id> dhcp-options user-class <string>

This option is used by some DHCP clients as a way for users to specify identifying information to the client. This can be used in a similar way to the vendor-class-identifier option, but the value of the option is specified by the user, not the vendor.

Ejemplo:

set interfaces pseudo-ethernet peth0 vif 10 dhcp-options user-class VyOS

#### set interfaces pseudo-ethernet <interface> vif <vlan-id> dhcpv6-options duid <duid>

El identificador único de DHCP (DUID) lo utiliza un cliente para obtener una dirección IP de un servidor DHCPv6. Tiene un campo tipo DUID de 2 bytes y un campo identificador de longitud variable hasta 128 bytes. Su longitud real depende de su tipo. El servidor compara el DUID con su base de datos y entrega los datos de configuración (dirección, tiempos de arrendamiento, servidores DNS, etc.) al cliente.

set interfaces pseudo-ethernet peth0 vif 10 duid ˓→'0e:00:00:01:00:01:27:71:db:f0:00:50:56:bf:c5:6d'

#### set interfaces pseudo-ethernet <interface> vif <vlan-id> dhcpv6-options no-release

Cuando se especifica no liberación, dhcp6c enviará un mensaje de liberación al salir del cliente para evitar perder una dirección o prefijo asignado.

set interfaces pseudo-ethernet peth0 vif 10 dhcpv6-options no-release

### set interfaces pseudo-ethernet <interface> vif <vlan-id> dhcpv6-options parameters-only

Esta declaración especifica que dhcp6c solo intercambie parámetros de configuración informativos con los servidores. Una lista de direcciones de servidores DNS es un ejemplo de dichos parámetros. Esta declaración es útil cuando el cliente no necesita parámetros de configuración con estado, como direcciones IPv6 o prefijos.

set interfaces pseudo-ethernet peth0 vif 10 dhcpv6-options parameters-only

### set interfaces pseudo-ethernet <interface> vif <vlan-id> dhcpv6-options rapid-commit

Cuando se especifica una confirmación rápida, dhcp6c incluirá una opción de confirmación rápida en los mensajes de solicitud y esperará una respuesta inmediata en lugar de anuncios.

set interfaces pseudo-ethernet peth0 vif 10 dhcpv6-options rapid-commit

### set interfaces pseudo-ethernet <interface> vif <vlan-id> dhcpv6-options temporary

Solicite solo una dirección temporal y no forme una asociación IA\_NA (Asociación de identidad para direcciones no temporales).

set interfaces pseudo-ethernet peth0 vif 10 dhcpv6-options temporary

### **Delegación de prefijo DHCPv6 (PD)**

VyOS 1.3 (equuleus) es compatible con DHCPv6-PD (**[RFC 3633](https://datatracker.ietf.org/doc/html/rfc3633.html)**). La delegación de prefijos de DHCPv6 es compatible con la mayoría de los ISP que proporcionan IPv6 nativo para consumidores en redes fijas.

## set interfaces pseudo-ethernet <interface> vif <vlan-id> dhcpv6-options pd <id> length <length>

Algunos ISP por defecto solo delegan un prefijo /64. Para solicitar un tamaño de prefijo específico, use esta opción para solicitar una delegación más grande para este pd **`**<id> **`**. Este valor está en el rango de 32 a 64, por lo que puede solicitar hasta un prefijo /32 (si su ISP lo permite) hasta una delegación /64.

El valor por defecto corresponde a 64.

Para solicitar un prefijo /56 de su ISP, use:

set interfaces pseudo-ethernet peth0 vif 10 dhcpv6-options pd 0 length 56

### set interfaces pseudo-ethernet <interface> vif <vlan-id> dhcpv6-options pd <id> interface <delegatee> address <address>

Especifique la dirección de la interfaz utilizada localmente en la interfaz a la que se ha delegado el prefijo. El ID debe ser un entero decimal.

Se combinará con el prefijo delegado y el sla-id para formar una dirección de interfaz completa. El valor predeterminado es utilizar la dirección EUI-64 de la interfaz.

Ejemplo: delegue un prefijo /64 a la interfaz eth8 que usará una dirección local en este enrutador de <prefix> ::ffff, ya que la dirección 65534 corresponderá a ffff en notación hexadecimal.

set interfaces pseudo-ethernet peth0 vif 10 dhcpv6-options pd 0 interface eth8<sub>0</sub>  $\rightarrow$ address 65534

## set interfaces pseudo-ethernet <interface> vif <vlan-id> dhcpv6-options pd <id> interface <delegatee> sla-id <id>

Especifique el valor del identificador del agregador de nivel de sitio (SLA) en la interfaz. El ID debe ser un número decimal mayor que 0 que se ajuste a la longitud de los ID de SLA (consulte a continuación).

Ejemplo: si el ID es 1 y al cliente se le delega un prefijo IPv6 2001:db8:ffff::/48, dhcp6c combinará los dos valores en un solo prefijo IPv6, 2001:db8:ffff:1::/64, y configurar el prefijo en la interfaz especificada.

```
set interfaces pseudo-ethernet peth0 vif 10 dhcpv6-options pd 0 interface eth8 sla-
\rightarrowid 1
```
# **8.4.13 Cliente SSTP**

SSTP (Secure Socket Tunneling Protocol) es una forma de túnel VTP (Virtual Private Network) que proporciona un mecanismo para transportar tráfico PPP a través de un canal SSL/TLS. SSL/TLS brinda seguridad a nivel de transporte con negociación de claves, encriptación y verificación de integridad del tráfico. El uso de SSL/TLS sobre el puerto TCP 443 (de manera predeterminada, el puerto se puede cambiar) permite que SSTP atraviese prácticamente todos los firewalls y servidores proxy, excepto los servidores proxy web autenticados.

**Nota:** VyOS también viene con un servidor SSTP integrado, consulte *[Servidor SSTP](#page-1028-0)*.

## **Configuración**

## **Configuración de interfaz común**

### set interfaces sstpc <interface> description <description>

Establezca un alias descriptivo y legible por humanos para esta conexión. El alias se utiliza, por ejemplo, con el comando show interfaces o herramientas de supervisión basadas en SNMP.

Ejemplo:

```
set interfaces sstpc sstpc0 description 'This is an awesome interface running on
\rightarrowVyOS'
```
### set interfaces sstpc <interface> disable

Deshabilitar dado *<interface> `. Se colocará en estado administrativamente inactivo (``A/D`*).

Ejemplo:

```
set interfaces sstpc sstpc0 disable
```
### set interfaces sstpc <interface> mtu <mtu>

Configure MTU en ` dado<interface> **`**. Es el tamaño (en bytes) de la trama Ethernet más grande enviada en este enlace.

Ejemplo:

set interfaces sstpc sstpc0 mtu 1600

### set interfaces sstpc <interface> vrf <vrf>

Coloque la interfaz en la instancia VRF dada.

#### **Ver también:**

Hay un capítulo completo sobre cómo configurar un *[VRF](#page-1056-0)*, consulte esto para obtener información adicional.

set interfaces sstpc sstpc0 vrf red

### **Opciones de cliente SSTP**

#### set interfaces sstpc <interface> no-default-route

Solo solicite una dirección del servidor SSTP pero no instale ninguna ruta predeterminada.

Ejemplo:

set interfaces sstpc sstpc0 no-default-route

**Nota:** Este comando se agregó en VyOS 1.4 e invierte la lógica de la antigua opción CLI default-route.

#### set interfaces sstpc <interface> default-route-distance <distance>

Establezca la distancia para la puerta de enlace predeterminada enviada por el servidor SSTP.

Ejemplo:

set interfaces sstpc sstpc0 default-route-distance 220

#### set interfaces sstpc <interface> no-peer-dns

Utilice este comando para no instalar servidores de nombres DNS anunciados en el sistema local.

#### set interfaces sstpc <interface> server <address>

Servidor remoto SSTP al que conectarse. Puede ser una dirección IP o FQDN.

### set interfaces sstpc <interface> ip adjust-mss <mss | clamp-mss-to-pmtu>

Como el descubrimiento de PMTU en Internet rara vez funciona, a veces necesitamos fijar nuestro valor TCP MSS a un valor específico. Este es un campo en la parte de opciones TCP de un paquete SYN. Al configurar el valor de MSS, le está diciendo al lado remoto inequívocamente 'no intente enviarme paquetes más grandes que este valor'.

**Nota:** Este comando se introdujo en VyOS 1.4; anteriormente se llamaba: **``**establecer interfaz de opciones de firewall<name> ajustar-mss<value> ``

**Consejo:** Valor MSS = MTU - 20 (encabezado IP) - 20 (encabezado TCP), lo que da como resultado 1452 bytes en un MTU de 1492 bytes.

En lugar de un valor MSS numérico, se puede usar *clamp-mss-to-pmtu* para establecer automáticamente el valor adecuado.

### set interfaces sstpc <interface> ip disable-forwarding

Configure el comportamiento del host/enrutador específico de la interfaz. Si se establece, la interfaz cambiará al modo host y el reenvío de IPv6 se desactivará en esta interfaz.

set interfaces sstpc <interface> ip source-validation <strict | loose | disable>

Habilite la política para la validación de fuente por ruta invertida, como se especifica en **[RFC 3704](https://datatracker.ietf.org/doc/html/rfc3704.html)**. La práctica recomendada actual en **[RFC 3704](https://datatracker.ietf.org/doc/html/rfc3704.html)** es habilitar el modo estricto para evitar la suplantación de IP de los ataques DDos. Si utiliza un enrutamiento asimétrico u otro enrutamiento complicado, se recomienda el modo suelto.

- estricto: cada paquete entrante se prueba con la FIB y si la interfaz no es la mejor ruta inversa, la verificación del paquete fallará. Por defecto, los paquetes fallidos se descartan.
- suelto: la dirección de origen de cada paquete entrante también se prueba con la FIB y, si no se puede acceder a la dirección de origen a través de ninguna interfaz, la verificación del paquete fallará.
- deshabilitar: sin validación de fuente

### **Operación**

#### show interfaces sstpc <interface>

Mostrar información detallada sobre ` dado<interface>

```
vyos@vyos:~$ show interfaces sstpc sstpc10
sstpc10: <POINTOPOINT,MULTICAST,NOARP,UP,LOWER_UP> mtu 1500 qdisc pfifo_fast state␣
˓→UNKNOWN group default qlen 3
   link/ppp
   inet 192.0.2.5 peer 192.0.2.254/32 scope global sstpc10
     valid_lft forever preferred_lft forever
   inet6 fe80::fd53:c7ff:fe8b:144f/64 scope link
     valid_lft forever preferred_lft forever
   RX: bytes packets errors dropped overrun mcast
         215 9 0 0 0 0
   TX: bytes packets errors dropped carrier collisions
         539 14 0 0 0 0
```
### **Conectar/Desconectar**

### disconnect interface <interface>

Pruebe la desconexión dada la interfaz orientada a la conexión. *<interface> ` puede ser``sstpc0`* como ejemplo.

#### connect interface <interface>

Pruebe la conexión de una interfaz orientada a la conexión dada. *<interface> ` puede ser ``sstpc0`* como ejemplo.

## **8.4.14 Túnel**

Este artículo aborda los protocolos de tunelización IP "clásicos".

GRE a menudo se ve como una solución única para todos cuando se trata de protocolos de tunelización IP clásicos, y por una buena razón. Sin embargo, existen opciones más especializadas y muchas de ellas son compatibles con VyOS. También hay opciones GRE bastante oscuras que pueden ser útiles.

Todos esos protocolos están agrupados bajo túnel de interfaces en VyOS. Echemos un vistazo más de cerca a los protocolos y opciones compatibles actualmente con VyOS.

## **Configuración de interfaz común**

### set interfaces tunnel <interface> address <address>

Configurar interfaz **`**<interface> ` con una o más direcciones de interfaz.

**dirección** se puede especificar varias veces como dirección IPv4 y/o IPv6, por ejemplo, 192.0.2.1/24 y/o 2001:db8::1/64

Ejemplo:

```
set interfaces tunnel tun0 address 192.0.2.1/24
set interfaces tunnel tun0 address 2001:db8::1/64
```
#### set interfaces tunnel <interface> description <description>

Establezca un alias descriptivo y legible por humanos para esta conexión. El alias se utiliza, por ejemplo, con el comando show interfaces o herramientas de supervisión basadas en SNMP.

Ejemplo:

```
set interfaces tunnel tun0 description 'This is an awesome interface running on VyOS
˓→'
```
#### set interfaces tunnel <interface> disable

Deshabilitar dado *<interface> `. Se colocará en estado administrativamente inactivo (``A/D`*).

Ejemplo:

```
set interfaces tunnel tun0 disable
```
### set interfaces tunnel <interface> disable-flow-control

El control de flujo de Ethernet es un mecanismo para detener temporalmente la transmisión de datos en las redes informáticas de la familia Ethernet. El objetivo de este mecanismo es garantizar una pérdida de paquetes cero en presencia de congestión en la red.

El primer mecanismo de control de flujo, el marco de pausa, fue definido por el estándar IEEE 802.3x.

Una estación de envío (computadora o conmutador de red) puede estar transmitiendo datos más rápido de lo que el otro extremo del enlace puede aceptarlos. Mediante el control de flujo, la estación receptora puede señalar al remitente solicitando la suspensión de las transmisiones hasta que el receptor se ponga al día.

Use este comando para deshabilitar la generación de control de flujo de Ethernet (tramas de pausa).

Ejemplo:

set interfaces tunnel tun0 disable-flow-control

## set interfaces tunnel <interface> disable-link-detect

Utilice este comando para indicar a una interfaz que no detecte ningún cambio de estado físico en un enlace, por ejemplo, cuando se desconecta el cable.

El valor predeterminado es detectar cambios en el estado del enlace físico.

Ejemplo:

set interfaces tunnel tun0 disable-link-detect

### set interfaces tunnel <interface> mtu <mtu>

Configure MTU en ` dado<interface> **`**. Es el tamaño (en bytes) de la trama Ethernet más grande enviada en este enlace.

Ejemplo:

set interfaces tunnel tun0 mtu 1600

#### set interfaces tunnel <interface> ip adjust-mss <mss | clamp-mss-to-pmtu>

Como el descubrimiento de PMTU en Internet rara vez funciona, a veces necesitamos fijar nuestro valor TCP MSS a un valor específico. Este es un campo en la parte de opciones TCP de un paquete SYN. Al configurar el valor de MSS, le está diciendo al lado remoto inequívocamente 'no intente enviarme paquetes más grandes que este valor'.

**Nota:** Este comando se introdujo en VyOS 1.4; anteriormente se llamaba: **``**establecer interfaz de opciones de firewall<name> ajustar-mss<value>

**Consejo:** Valor MSS = MTU - 20 (encabezado IP) - 20 (encabezado TCP), lo que da como resultado 1452 bytes en un MTU de 1492 bytes.

En lugar de un valor MSS numérico, se puede usar *clamp-mss-to-pmtu* para establecer automáticamente el valor adecuado.

### set interfaces tunnel <interface> ip arp-cache-timeout

Una vez que se ha encontrado un vecino, la entrada se considera válida al menos durante este tiempo específico. La validez de una entrada se extenderá si recibe comentarios positivos de los protocolos de nivel superior.

Esto por defecto es de 30 segundos.

Ejemplo:

set interfaces tunnel tun0 ip arp-cache-timeout 180

#### set interfaces tunnel <interface> ip disable-arp-filter

Si se configura, el núcleo puede responder a las solicitudes de arp con direcciones de otras interfaces. Esto puede parecer incorrecto, pero por lo general tiene sentido, porque aumenta las posibilidades de una comunicación exitosa. Las direcciones IP son propiedad del host completo en Linux, no de interfaces particulares. Solo para configuraciones más complejas como el equilibrio de carga, este comportamiento causa problemas.

Si no se establece (predeterminado), le permite tener múltiples interfaces de red en la misma subred y hacer que los ARP para cada interfaz se respondan en función de si el kernel enrutaría o no un paquete desde la IP de ARP hacia esa interfaz (por lo tanto, usted debe usar el enrutamiento basado en la fuente para que esto funcione).

En otras palabras, permite controlar qué tarjetas (generalmente 1) responderán a una solicitud de arp.

Ejemplo:

set interfaces tunnel tun0 ip disable-arp-filter

#### set interfaces tunnel <interface> ip disable-forwarding

Configure el comportamiento del host/enrutador específico de la interfaz. Si se establece, la interfaz cambiará al modo host y el reenvío de IPv6 se desactivará en esta interfaz.

set interfaces tunnel tun0 ip disable-forwarding

#### set interfaces tunnel <interface> ip enable-directed-broadcast

Defina diferentes modos para el reenvío de difusión dirigido por IP como se describe en **[RFC 1812](https://datatracker.ietf.org/doc/html/rfc1812.html)** y **[RFC](https://datatracker.ietf.org/doc/html/rfc2644.html) [2644](https://datatracker.ietf.org/doc/html/rfc2644.html)**.

Si está configurado, se reenviarán los paquetes de difusión entrantes dirigidos por IP en esta interfaz.

Si esta opción no está configurada (predeterminada), los paquetes de difusión entrantes dirigidos por IP no se reenviarán.

set interfaces tunnel tun0 ip enable-directed-broadcast

### set interfaces tunnel <interface> ip enable-arp-accept

Defina el comportamiento de las tramas ARP gratuitas cuya IP aún no está presente en la tabla ARP. Si está configurado, cree nuevas entradas en la tabla ARP.

Tanto las respuestas como las solicitudes de tipo arp gratuito activarán la actualización de la tabla ARP, si esta configuración está activada.

Si la tabla ARP ya contiene la dirección IP del marco arp gratuito, la tabla arp se actualizará independientemente de si esta configuración está activada o desactivada.

set interfaces tunnel tun0 ip enable-arp-accept

#### set interfaces tunnel <interface> ip enable-arp-announce

Defina diferentes niveles de restricción para anunciar la dirección IP de origen local de los paquetes IP en las solicitudes ARP enviadas en la interfaz.

Use cualquier dirección local, configurada en cualquier interfaz si no está configurada.

Si está configurado, intente evitar direcciones locales que no estén en la subred del objetivo para esta interfaz. Este modo es útil cuando los hosts de destino accesibles a través de esta interfaz requieren que la dirección IP de origen en las solicitudes ARP sea parte de su red lógica configurada en la interfaz de recepción. Cuando generemos la solicitud, verificaremos todas nuestras subredes que incluyen la IP de destino y conservaremos la dirección de origen si es de dicha subred. Si no existe tal subred, seleccionamos la dirección de origen de acuerdo con las reglas para el nivel 2.

set interfaces tunnel tun0 ip enable-arp-announce

#### set interfaces tunnel <interface> ip enable-arp-ignore

Defina diferentes modos para enviar respuestas en respuesta a las solicitudes ARP recibidas que resuelven las direcciones IP de destino locales:

Si está configurado, responda solo si la dirección IP de destino es una dirección local configurada en la interfaz entrante.

Si esta opción no está configurada (predeterminada), responda para cualquier dirección IP de destino local, configurada en cualquier interfaz.

set interfaces tunnel tun0 ip enable-arp-ignore

#### set interfaces tunnel <interface> ip enable-proxy-arp

Utilice este comando para habilitar el Protocolo de resolución de direcciones (ARP) de proxy en esta interfaz. Proxy ARP permite que una interfaz Ethernet responda con su propia dirección MAC a solicitudes ARP de direcciones IP de destino en subredes conectadas a otras interfaces del sistema. El sistema reenvía adecuadamente los paquetes subsiguientes enviados a esas direcciones IP de destino.

set interfaces tunnel tun0 ip enable-proxy-arp

### set interfaces tunnel <interface> ip proxy-arp-pvlan

Arp de proxy de VLAN privada. Básicamente, permita que el proxy arp responda a la misma interfaz (desde la cual se recibió la solicitud/solicitud de ARP).

Esto se hace para admitir las características del conmutador (Ethernet), como **[RFC 3069](https://datatracker.ietf.org/doc/html/rfc3069.html)**, donde los puertos individuales NO pueden comunicarse entre sí, pero pueden comunicarse con el enrutador ascendente. Como se describe en **[RFC 3069](https://datatracker.ietf.org/doc/html/rfc3069.html)**, es posible permitir que estos hosts se comuniquen a través del enrutador ascendente mediante proxy\_arp'ing.

#### **Nota:** No es necesario utilizarlo junto con proxy\_arp.

Esta tecnología se conoce con diferentes nombres:

- En **[RFC 3069](https://datatracker.ietf.org/doc/html/rfc3069.html)** se llama Agregación de VLAN
- Cisco y Allied Telesyn lo llaman VLAN privada
- Hewlett-Packard lo llama filtrado de puerto de origen o aislamiento de puerto
- Ericsson lo llama Reenvío forzado de MAC (borrador RFC)

### set interfaces tunnel <interface> ip source-validation <strict | loose | disable>

Habilite la política para la validación de fuente por ruta invertida, como se especifica en **[RFC 3704](https://datatracker.ietf.org/doc/html/rfc3704.html)**. La práctica recomendada actual en **[RFC 3704](https://datatracker.ietf.org/doc/html/rfc3704.html)** es habilitar el modo estricto para evitar la suplantación de IP de los ataques DDos. Si utiliza un enrutamiento asimétrico u otro enrutamiento complicado, se recomienda el modo suelto.

- estricto: cada paquete entrante se prueba con la FIB y si la interfaz no es la mejor ruta inversa, la verificación del paquete fallará. Por defecto, los paquetes fallidos se descartan.
- suelto: la dirección de origen de cada paquete entrante también se prueba con la FIB y, si no se puede acceder a la dirección de origen a través de ninguna interfaz, la verificación del paquete fallará.
- deshabilitar: sin validación de fuente

#### set interfaces tunnel <interface> ipv6 address autoconf

SLAAC **[RFC 4862](https://datatracker.ietf.org/doc/html/rfc4862.html)**. Los hosts IPv6 pueden configurarse automáticamente cuando se conectan a una red IPv6 utilizando el Protocolo de detección de vecinos a través de los mensajes de detección del enrutador ICMPv6. Cuando se conecta por primera vez a una red, un host envía una solicitud de multidifusión de solicitud de enrutador de enlace local para sus parámetros de configuración; los enrutadores responden a dicha solicitud con un paquete de anuncio de enrutador que contiene parámetros de configuración de la capa de Internet.

**Nota:** Este método deshabilita automáticamente el reenvío de tráfico IPv6 en la interfaz en cuestión.

Ejemplo:

set interfaces tunnel tun0 ipv6 address autoconf

### set interfaces tunnel <interface> ipv6 address eui64 <prefix>

EUI-64 como se especifica en **[RFC 4291](https://datatracker.ietf.org/doc/html/rfc4291.html)** permite que un host se asigne a sí mismo una dirección IPv6 única de 64 bits.

set interfaces tunnel tun0 ipv6 address eui64 2001:db8:beef::/64

#### set interfaces tunnel <interface> ipv6 address no-default-link-local

No asigne una dirección IPv6 de enlace local a esta interfaz.

Ejemplo:

set interfaces tunnel tun0 ipv6 address no-default-link-local

#### set interfaces tunnel <interface> ipv6 disable-forwarding

Configure el comportamiento del host/enrutador específico de la interfaz. Si se establece, la interfaz cambiará al modo host y el reenvío de IPv6 se desactivará en esta interfaz.

Ejemplo:

```
set interfaces tunnel tun0 ipv6 disable-forwarding
```
#### set interfaces tunnel <interface> ipv6 adjust-mss <mss | clamp-mss-to-pmtu>

Como el descubrimiento de PMTU en Internet rara vez funciona, a veces necesitamos fijar nuestro valor TCP MSS a un valor específico. Este es un campo en la parte de opciones TCP de un paquete SYN. Al configurar el valor de MSS, le está diciendo al lado remoto inequívocamente 'no intente enviarme paquetes más grandes que este valor'.

**Nota:** Este comando se introdujo en VyOS 1.4; anteriormente se llamaba: **``**establecer interfaz de opciones de firewall<name> ajustar-mss6<value>

**Consejo:** Valor MSS = MTU - 40 (encabezado IPv6) - 20 (encabezado TCP), lo que da como resultado 1432 bytes en un MTU de 1492 bytes.

En lugar de un valor MSS numérico, se puede usar *clamp-mss-to-pmtu* para establecer automáticamente el valor adecuado.

### set interfaces tunnel <interface> ipv6 accept-dad <1-3>

Whether to accept DAD (Duplicate Address Detection).

- 0: Disable DAD
- 1: Enable DAD (default)
- 2: Enable DAD, and disable IPv6 operation if MAC-based duplicate link-local address has been found.

Ejemplo:

set interfaces tunnel tun0 ipv6 accept-dad 2

#### set interfaces tunnel <interface> ipv6 dup-addr-detect-transmits <n>

The amount of Duplicate Address Detection probes to send.

Default: 1

Ejemplo:

set interfaces tunnel tun0 ipv6 dup-addr-detect-transmits 5

### set interfaces tunnel <interface> vrf <vrf>

Coloque la interfaz en la instancia VRF dada.

### **Ver también:**

Hay un capítulo completo sobre cómo configurar un *[VRF](#page-1056-0)*, consulte esto para obtener información adicional.

Ejemplo:

set interfaces tunnel tun0 vrf red

## **IPIP**

Este es uno de los tipos de túneles más simples, según lo define **[RFC 2003](https://datatracker.ietf.org/doc/html/rfc2003.html)**. Toma un paquete IPv4 y lo envía como carga útil de otro paquete IPv4. Por este motivo, no existen otras opciones de configuración para este tipo de túnel.

Un ejemplo:

```
set interfaces tunnel tun0 encapsulation ipip
set interfaces tunnel tun0 source-address 192.0.2.10
set interfaces tunnel tun0 remote 203.0.113.20
set interfaces tunnel tun0 address 192.168.100.200/24
```
#### **IP6IP6**

Esta es la contraparte IPv6 de IPIP. No tengo conocimiento de un RFC que defina esta encapsulación específicamente, pero es un caso específico natural de los mecanismos de encapsulación de IPv6 descritos en :rfc:2473`.

No es probable que alguien lo necesite pronto, pero existe.

Un ejemplo:

```
set interfaces tunnel tun0 encapsulation ip6ip6
set interfaces tunnel tun0 source-address 2001:db8:aa::1
set interfaces tunnel tun0 remote 2001:db8:aa::2
set interfaces tunnel tun0 address 2001:db8:bb::1/64
```
### **IPIP6**

En el futuro se espera que este sea un protocolo muy útil (aunque hay [otras propuestas\)](https://www.isc.org/othersoftware/).

Como su nombre lo indica, es IPv4 encapsulado en IPv6, tan simple como eso.

Un ejemplo:

```
set interfaces tunnel tun0 encapsulation ipip6
set interfaces tunnel tun0 source-address 2001:db8:aa::1
set interfaces tunnel tun0 remote 2001:db8:aa::2
set interfaces tunnel tun0 address 192.168.70.80/24
```
## **6 en 4 (SENTADO)**

6in4 usa túneles para encapsular el tráfico IPv6 sobre enlaces IPv4 como se define en **[RFC 4213](https://datatracker.ietf.org/doc/html/rfc4213.html)**. El tráfico 6in4 se envía a través de IPv4 dentro de paquetes IPv4 cuyos encabezados IP tienen el número de protocolo IP establecido en 41. Este número de protocolo está diseñado específicamente para la encapsulación IPv6, el encabezado del paquete IPv4 es seguido inmediatamente por el paquete IPv6 que se transporta. La sobrecarga de encapsulación es del tamaño del encabezado IPv4 de 20 bytes, por lo tanto, con una MTU de 1500 bytes, los paquetes IPv6 de 1480 bytes se pueden enviar sin fragmentación. Esta técnica de tunelización es utilizada con frecuencia por intermediarios de túneles IPv6 como [Hurricane Electric.](https://tunnelbroker.net/)

Un ejemplo:

```
set interfaces tunnel tun0 encapsulation sit
set interfaces tunnel tun0 source-address 192.0.2.10
set interfaces tunnel tun0 remote 192.0.2.20
set interfaces tunnel tun0 address 2001:db8:bb::1/64
```
Puede encontrar un ejemplo completo de una configuración de Tunnelbroker.net en :ref:**`**aquí<examples-tunnelbrokeripv6> **`**.

### **Encapsulación de enrutamiento genérico (GRE)**

Un túnel GRE opera en la capa 3 del modelo OSI y está representado por el protocolo IP 47. El principal beneficio de un túnel GRE es que puede transportar múltiples protocolos dentro del mismo túnel. GRE también admite tráfico de multidifusión y admite protocolos de enrutamiento que aprovechan la multidifusión para formar adyacencias vecinas.

Un túnel VyOS GRE puede transportar tráfico IPv4 e IPv6 y también se puede crear sobre IPv4 (gre) o IPv6 (ip6gre).

### **Configuración**

Una configuración básica requiere un origen de túnel (dirección de origen), un destino de túnel (remoto), un tipo de encapsulación (gre) y una dirección (ipv4/ipv6). A continuación se muestra un ejemplo de configuración básica de solo IPv4 tomado de un enrutador VyOS y un enrutador Cisco IOS. La principal diferencia entre estas dos configuraciones es que VyOS requiere que configure explícitamente el tipo de encapsulación. El enrutador de Cisco tiene como valor predeterminado IP GRE; de lo contrario, también tendría que configurarse.

#### **Enrutador VyOS:**

```
set interfaces tunnel tun100 address '10.0.0.1/30'
set interfaces tunnel tun100 encapsulation 'gre'
set interfaces tunnel tun100 source-address '198.51.100.2'
set interfaces tunnel tun100 remote '203.0.113.10'
```
#### **Enrutador Cisco IOS:**

```
interface Tunnel100
ip address 10.0.0.2 255.255.255.252
tunnel source 203.0.113.10
tunnel destination 198.51.100.2
```
Aquí hay un segundo ejemplo de un túnel de doble pila sobre IPv6 entre un enrutador VyOS y un host Linux usando systemd-networkd.

#### **Enrutador VyOS:**

```
set interfaces tunnel tun101 address '2001:db8:feed:beef::1/126'
set interfaces tunnel tun101 address '192.168.5.1/30'
set interfaces tunnel tun101 encapsulation 'ip6gre'
set interfaces tunnel tun101 source-address '2001:db8:babe:face::3afe:3'
set interfaces tunnel tun101 remote '2001:db8:9bb:3ce::5'
```
### **Linux systemd-networkd:**

Esto requiere dos archivos, uno para crear el dispositivo (XXX.netdev) y otro para configurar la red en el dispositivo (XXX.network)

```
# cat /etc/systemd/network/gre-example.netdev
[NetDev]
Name=gre-example
Kind=ip6gre
MTUBytes=14180
[Tunnel]
Remote=2001:db8:babe:face::3afe:3
# cat /etc/systemd/network/gre-example.network
[Match]
Name=gre-example
[Network]
Address=2001:db8:feed:beef::2/126
[Address]
```
### **llaves de tunel**

Address=192.168.5.2/30

GRE es también el único protocolo clásico que permite crear múltiples túneles con el mismo origen y destino debido a su soporte para claves de túnel. A pesar de su nombre, esta función no tiene nada que ver con la seguridad: es simplemente un identificador que permite a los enrutadores distinguir un túnel de otro.

Un ejemplo:

```
set interfaces tunnel tun0 source-address 192.0.2.10
set interfaces tunnel tun0 remote 192.0.2.20
set interfaces tunnel tun0 address 10.40.50.60/24
set interfaces tunnel tun0 parameters ip key 10
```

```
set interfaces tunnel tun0 source-address 192.0.2.10
set interfaces tunnel tun0 remote 192.0.2.20
set interfaces tunnel tun0 address 172.16.17.18/24
set interfaces tunnel tun0 parameters ip key 20
```
### **GRETAP**

Mientras que GRE normal es para la capa 3, GRETAP es para la capa 2. GRETAP puede encapsular tramas de Ethernet, por lo que puede conectarse con otras interfaces para crear segmentos de capa de enlace de datos que abarquen varios sitios remotos.

```
set interfaces bridge br0 member interface eth0
set interfaces bridge br0 member interface tun0
set interfaces tunnel tun0 encapsulation gretap
set interfaces tunnel tun0 source-address 198.51.100.2
set interfaces tunnel tun0 remote 203.0.113.10
```
### **Solución de problemas**

GRE es un estándar bien definido que es común en la mayoría de las redes. Si bien no es inherentemente difícil de configurar, hay un par de cosas a tener en cuenta para asegurarse de que la configuración funcione como se espera. Una causa común de que los túneles GRE no funcionen correctamente incluye configuraciones de ACL o Firewall que descartan el protocolo IP 47 o bloquean el tráfico de origen/destino.

**1. Confirme la conectividad IP entre la dirección de origen del túnel y el control remoto:**

```
vyos@vyos:~$ ping 203.0.113.10 interface 198.51.100.2 count 4
PING 203.0.113.10 (203.0.113.10) from 198.51.100.2 : 56(84) bytes of data.
64 bytes from 203.0.113.10: icmp_seq=1 ttl=254 time=0.807 ms
64 bytes from 203.0.113.10: icmp_seq=2 ttl=254 time=1.50 ms
64 bytes from 203.0.113.10: icmp_seq=3 ttl=254 time=0.624 ms
64 bytes from 203.0.113.10: icmp_seq=4 ttl=254 time=1.41 ms
--- 203.0.113.10 ping statistics ---
4 packets transmitted, 4 received, 0% packet loss, time 3007ms
rtt min/avg/max/mdev = 0.624/1.087/1.509/0.381 ms
```
**2. Confirme que el tipo de enlace se ha establecido en GRE:**

```
vyos@vyos:~$ show interfaces tunnel tun100
tun100@NONE: <POINTOPOINT,NOARP,UP,LOWER_UP> mtu 1476 qdisc noqueue state UNKNOWN group␣
˓→default qlen 1000
 link/gre 198.51.100.2 peer 203.0.113.10
 inet 10.0.0.1/30 brd 10.0.0.3 scope global tun100
   valid_lft forever preferred_lft forever
 inet6 fe80::5efe:c612:2/64 scope link
   valid_lft forever preferred_lft forever
 RX: bytes packets errors dropped overrun mcast
      2183 27 0 0 0 0
 TX: bytes packets errors dropped carrier collisions
       836 9 0 0 0 0
```
**3. Confirme la conectividad IP a través del túnel:**

```
vyos@vyos:~$ ping 10.0.0.2 interface 10.0.0.1 count 4
PING 10.0.0.2 (10.0.0.2) from 10.0.0.1 : 56(84) bytes of data.
64 bytes from 10.0.0.2: icmp_seq=1 ttl=255 time=1.05 ms
```
(continúe en la próxima página)

(proviene de la página anterior)

```
64 bytes from 10.0.0.2: icmp_seq=2 ttl=255 time=1.88 ms
64 bytes from 10.0.0.2: icmp_seq=3 ttl=255 time=1.98 ms
64 bytes from 10.0.0.2: icmp_seq=4 ttl=255 time=1.98 ms
--- 10.0.0.2 ping statistics ---
4 packets transmitted, 4 received, 0% packet loss, time 3008ms
rtt min/avg/max/mdev = 1.055/1.729/1.989/0.395 ms
```
**Nota:** También hay disponible una encapsulación GRE sobre IPv6, se llama: ip6gre.

## **8.4.15 Ethernet virtuales**

Los dispositivos veth son dispositivos Ethernet virtuales. Pueden actuar como túneles entre espacios de nombres de red para crear un puente a un dispositivo de red físico en otro espacio de nombres o VRF, pero también se pueden usar como dispositivos de red independientes.

**Nota:** Las interfaces veth deben crearse en pares: se llama el nombre del par

## **Configuración**

#### **Configuración de interfaz común**

#### set interfaces virtual-ethernet <interface> address <address | dhcp | dhcpv6>

Configurar interfaz **`**<interface> ` con una o más direcciones de interfaz.

- **dirección** se puede especificar varias veces como dirección IPv4 y/o IPv6, por ejemplo, 192.0.2.1/24 y/o 2001:db8::1/64
- La dirección de la interfaz **dhcp** es recibida por DHCP desde un servidor DHCP en este segmento.
- DHCPv6 recibe la dirección de la interfaz **dhcpv6** desde un servidor DHCPv6 en este segmento.

**Nota:** Cuando se utiliza DHCP para recuperar la dirección IPv4 y si se necesitan personalizaciones locales, deberían ser posibles mediante los ganchos de entrada y salida proporcionados. Los directorios de enlace son:

- /config/scripts/dhcp-client/pre-hooks.d/
- /config/scripts/dhcp-client/post-hooks.d/

Ejemplo:

```
set interfaces virtual-ethernet veth0 address 192.0.2.1/24
set interfaces virtual-ethernet veth0 address 2001:db8::1/64
set interfaces virtual-ethernet veth0 address dhcp
set interfaces virtual-ethernet veth0 address dhcpv6
```
set interfaces virtual-ethernet <interface> description <description>

Establezca un alias descriptivo y legible por humanos para esta conexión. El alias se utiliza, por ejemplo, con el comando show interfaces o herramientas de supervisión basadas en SNMP.

Ejemplo:

```
set interfaces virtual-ethernet veth0 description 'This is an awesome interface
˓→running on VyOS'
```
## **VLAN**

### **VLAN regulares (802.1q)**

IEEE [802.1q,](https://en.wikipedia.org/wiki/IEEE_802.1Q) a menudo denominado Dot1q, es el estándar de red que admite LAN virtuales (VLAN) en una red Ethernet IEEE 802.3. El estándar define un sistema de etiquetado de VLAN para tramas de Ethernet y los procedimientos que lo acompañan para ser utilizados por puentes y conmutadores en el manejo de dichas tramas. El estándar también contiene disposiciones para un esquema de priorización de calidad de servicio comúnmente conocido como IEEE 802.1p y define el Protocolo de registro de atributos genéricos.

Las partes de la red que son compatibles con VLAN (es decir, conformes con IEEE [802.1q\)](https://en.wikipedia.org/wiki/IEEE_802.1Q) pueden incluir etiquetas VLAN. Cuando un marco ingresa a la parte de la red compatible con VLAN, se agrega una etiqueta para representar la membresía de VLAN. Cada marco debe ser distinguible como si estuviera exactamente dentro de una VLAN. Se supone que una trama en la parte de la red compatible con VLAN que no contiene una etiqueta de VLAN fluye en la VLAN nativa.

El estándar fue desarrollado por IEEE 802.1, un grupo de trabajo del comité de estándares IEEE 802, y continúa siendo revisado activamente. Una de las revisiones notables es 802.1Q-2014, que incorporó IEEE 802.1aq (Shortest Path Bridging) y gran parte del estándar IEEE 802.1d.

Las interfaces VLAN 802.1q se representan como subinterfaces virtuales en VyOS. El término utilizado para esto es vif.

### set interfaces virtual-ethernet <interface> vif <vlan-id>

Cree una nueva interfaz VLAN en la interfaz **`**<interface> ` utilizando el número de VLAN proporcionado a través de **`**<vlan-id> **`**.

Puede crear múltiples interfaces VLAN en una interfaz física. El rango de ID de VLAN es de 0 a 4094.

**Nota:** Solo se aceptan paquetes con etiquetas 802.1Q en vifs de Ethernet.

### set interfaces virtual-ethernet <interface> vif <vlan-id> address <address | dhcp | dhcpv6>

Configurar interfaz `<interface> ` con una o más direcciones de interfaz.

- **dirección** se puede especificar varias veces como dirección IPv4 y/o IPv6, por ejemplo, 192.0.2.1/24 y/o 2001:db8::1/64
- La dirección de la interfaz **dhcp** es recibida por DHCP desde un servidor DHCP en este segmento.
- DHCPv6 recibe la dirección de la interfaz **dhcpv6** desde un servidor DHCPv6 en este segmento.

**Nota:** Cuando se utiliza DHCP para recuperar la dirección IPv4 y si se necesitan personalizaciones locales, deberían ser posibles mediante los ganchos de entrada y salida proporcionados. Los directorios de enlace son:

/config/scripts/dhcp-client/pre-hooks.d/

/config/scripts/dhcp-client/post-hooks.d/

Ejemplo:

```
set interfaces virtual-ethernet veth0 vif 10 address 192.0.2.1/24
set interfaces virtual-ethernet veth0 vif 10 address 2001:db8::1/64
set interfaces virtual-ethernet veth0 vif 10 address dhcp
set interfaces virtual-ethernet veth0 vif 10 address dhcpv6
```
#### set interfaces virtual-ethernet <interface> vif <vlan-id> description <description>

Establezca un alias descriptivo y legible por humanos para esta conexión. El alias se utiliza, por ejemplo, con el comando show interfaces o herramientas de supervisión basadas en SNMP.

Ejemplo:

```
set interfaces virtual-ethernet veth0 vif 10 description 'This is an awesome.
˓→interface running on VyOS'
```
#### set interfaces virtual-ethernet <interface> vif <vlan-id> disable

Deshabilitar dado *<interface> `. Se colocará en estado administrativamente inactivo (``A/D`*).

Ejemplo:

set interfaces virtual-ethernet veth0 vif 10 disable

### set interfaces virtual-ethernet <interface> vif <vlan-id> disable-link-detect

Utilice este comando para indicar a una interfaz que no detecte ningún cambio de estado físico en un enlace, por ejemplo, cuando se desconecta el cable.

El valor predeterminado es detectar cambios en el estado del enlace físico.

Ejemplo:

set interfaces virtual-ethernet veth0 vif 10 disable-link-detect

## set interfaces virtual-ethernet <interface> vif <vlan-id> mac <xx:xx:xx:xx:xx:xx>

Configure la dirección MAC definida por el usuario en **`**<interface> **`**.

Ejemplo:

set interfaces virtual-ethernet veth0 vif 10 mac '00:01:02:03:04:05'

## set interfaces virtual-ethernet <interface> vif <vlan-id> mtu <mtu>

Configure MTU en ` dado<interface> **`**. Es el tamaño (en bytes) de la trama Ethernet más grande enviada en este enlace.

Ejemplo:

set interfaces virtual-ethernet veth0 vif 10 mtu 1600

## set interfaces virtual-ethernet <interface> vif <vlan-id> ip adjust-mss <mss | clamp-mss-to-pmtu>

Como el descubrimiento de PMTU en Internet rara vez funciona, a veces necesitamos fijar nuestro valor TCP MSS a un valor específico. Este es un campo en la parte de opciones TCP de un paquete SYN. Al configurar el valor de MSS, le está diciendo al lado remoto inequívocamente 'no intente enviarme paquetes más grandes que este valor'.

**Nota:** Este comando se introdujo en VyOS 1.4; anteriormente se llamaba: **``**establecer interfaz de opciones de firewall<name> ajustar-mss<value> ``

**Consejo:** Valor MSS = MTU - 20 (encabezado IP) - 20 (encabezado TCP), lo que da como resultado 1452 bytes en un MTU de 1492 bytes.

En lugar de un valor MSS numérico, se puede usar *clamp-mss-to-pmtu* para establecer automáticamente el valor adecuado.

#### set interfaces virtual-ethernet <interface> vif <vlan-id> ip arp-cache-timeout

Una vez que se ha encontrado un vecino, la entrada se considera válida al menos durante este tiempo específico. La validez de una entrada se extenderá si recibe comentarios positivos de los protocolos de nivel superior.

Esto por defecto es de 30 segundos.

Ejemplo:

set interfaces virtual-ethernet veth0 vif 10 ip arp-cache-timeout 180

#### set interfaces virtual-ethernet <interface> vif <vlan-id> ip disable-arp-filter

Si se configura, el núcleo puede responder a las solicitudes de arp con direcciones de otras interfaces. Esto puede parecer incorrecto, pero por lo general tiene sentido, porque aumenta las posibilidades de una comunicación exitosa. Las direcciones IP son propiedad del host completo en Linux, no de interfaces particulares. Solo para configuraciones más complejas como el equilibrio de carga, este comportamiento causa problemas.

Si no se establece (predeterminado), le permite tener múltiples interfaces de red en la misma subred y hacer que los ARP para cada interfaz se respondan en función de si el kernel enrutaría o no un paquete desde la IP de ARP hacia esa interfaz (por lo tanto, usted debe usar el enrutamiento basado en la fuente para que esto funcione).

En otras palabras, permite controlar qué tarjetas (generalmente 1) responderán a una solicitud de arp.

Ejemplo:

set interfaces virtual-ethernet veth0 vif 10 ip disable-arp-filter

## set interfaces virtual-ethernet <interface> vif <vlan-id> ip disable-forwarding

Configure el comportamiento del host/enrutador específico de la interfaz. Si se establece, la interfaz cambiará al modo host y el reenvío de IPv6 se desactivará en esta interfaz.

set interfaces virtual-ethernet veth0 vif 10 ip disable-forwarding

### set interfaces virtual-ethernet <interface> vif <vlan-id> ip enable-directed-broadcast

Defina diferentes modos para el reenvío de difusión dirigido por IP como se describe en **[RFC 1812](https://datatracker.ietf.org/doc/html/rfc1812.html)** y **[RFC](https://datatracker.ietf.org/doc/html/rfc2644.html) [2644](https://datatracker.ietf.org/doc/html/rfc2644.html)**.

Si está configurado, se reenviarán los paquetes de difusión entrantes dirigidos por IP en esta interfaz.

Si esta opción no está configurada (predeterminada), los paquetes de difusión entrantes dirigidos por IP no se reenviarán.

set interfaces virtual-ethernet veth0 vif 10 ip enable-directed-broadcast

## set interfaces virtual-ethernet <interface> vif <vlan-id> ip enable-arp-accept

Defina el comportamiento de las tramas ARP gratuitas cuya IP aún no está presente en la tabla ARP. Si está configurado, cree nuevas entradas en la tabla ARP.

Tanto las respuestas como las solicitudes de tipo arp gratuito activarán la actualización de la tabla ARP, si esta configuración está activada.

Si la tabla ARP ya contiene la dirección IP del marco arp gratuito, la tabla arp se actualizará independientemente de si esta configuración está activada o desactivada.

set interfaces virtual-ethernet veth0 vif 10 ip enable-arp-accept

#### set interfaces virtual-ethernet <interface> vif <vlan-id> ip enable-arp-announce

Defina diferentes niveles de restricción para anunciar la dirección IP de origen local de los paquetes IP en las solicitudes ARP enviadas en la interfaz.

Use cualquier dirección local, configurada en cualquier interfaz si no está configurada.

Si está configurado, intente evitar direcciones locales que no estén en la subred del objetivo para esta interfaz. Este modo es útil cuando los hosts de destino accesibles a través de esta interfaz requieren que la dirección IP de origen en las solicitudes ARP sea parte de su red lógica configurada en la interfaz de recepción. Cuando generemos la solicitud, verificaremos todas nuestras subredes que incluyen la IP de destino y conservaremos la dirección de origen si es de dicha subred. Si no existe tal subred, seleccionamos la dirección de origen de acuerdo con las reglas para el nivel 2.

set interfaces virtual-ethernet veth0 vif 10 ip enable-arp-announce

#### set interfaces virtual-ethernet <interface> vif <vlan-id> ip enable-arp-ignore

Defina diferentes modos para enviar respuestas en respuesta a las solicitudes ARP recibidas que resuelven las direcciones IP de destino locales:

Si está configurado, responda solo si la dirección IP de destino es una dirección local configurada en la interfaz entrante.

Si esta opción no está configurada (predeterminada), responda para cualquier dirección IP de destino local, configurada en cualquier interfaz.

```
set interfaces virtual-ethernet veth0 vif 10 ip enable-arp-ignore
```
### set interfaces virtual-ethernet <interface> vif <vlan-id> ip enable-proxy-arp

Utilice este comando para habilitar el Protocolo de resolución de direcciones (ARP) de proxy en esta interfaz. Proxy ARP permite que una interfaz Ethernet responda con su propia dirección MAC a solicitudes ARP de direcciones IP de destino en subredes conectadas a otras interfaces del sistema. El sistema reenvía adecuadamente los paquetes subsiguientes enviados a esas direcciones IP de destino.

Ejemplo:

set interfaces virtual-ethernet veth0 vif 10 ip enable-proxy-arp

#### set interfaces virtual-ethernet <interface> vif <vlan-id> ip proxy-arp-pvlan

Arp de proxy de VLAN privada. Básicamente, permita que el proxy arp responda a la misma interfaz (desde la cual se recibió la solicitud/solicitud de ARP).

Esto se hace para admitir las características del conmutador (Ethernet), como **[RFC 3069](https://datatracker.ietf.org/doc/html/rfc3069.html)**, donde los puertos individuales NO pueden comunicarse entre sí, pero pueden comunicarse con el enrutador ascendente. Como se describe en **[RFC 3069](https://datatracker.ietf.org/doc/html/rfc3069.html)**, es posible permitir que estos hosts se comuniquen a través del enrutador ascendente mediante proxy\_arp'ing.

Nota: No es necesario utilizarlo junto con proxy arp.

Esta tecnología se conoce con diferentes nombres:

- En **[RFC 3069](https://datatracker.ietf.org/doc/html/rfc3069.html)** se llama Agregación de VLAN
- Cisco y Allied Telesyn lo llaman VLAN privada
- Hewlett-Packard lo llama filtrado de puerto de origen o aislamiento de puerto
- Ericsson lo llama Reenvío forzado de MAC (borrador RFC)

## set interfaces virtual-ethernet <interface> vif <vlan-id> ip source-validation <strict | loose | disable>

Habilite la política para la validación de fuente por ruta invertida, como se especifica en **[RFC 3704](https://datatracker.ietf.org/doc/html/rfc3704.html)**. La práctica recomendada actual en **[RFC 3704](https://datatracker.ietf.org/doc/html/rfc3704.html)** es habilitar el modo estricto para evitar la suplantación de IP de los ataques DDos. Si utiliza un enrutamiento asimétrico u otro enrutamiento complicado, se recomienda el modo suelto.

- estricto: cada paquete entrante se prueba con la FIB y si la interfaz no es la mejor ruta inversa, la verificación del paquete fallará. Por defecto, los paquetes fallidos se descartan.
- suelto: la dirección de origen de cada paquete entrante también se prueba con la FIB y, si no se puede acceder a la dirección de origen a través de ninguna interfaz, la verificación del paquete fallará.
- deshabilitar: sin validación de fuente

#### set interfaces virtual-ethernet <interface> vif <vlan-id> ipv6 address autoconf

SLAAC **[RFC 4862](https://datatracker.ietf.org/doc/html/rfc4862.html)**. Los hosts IPv6 pueden configurarse automáticamente cuando se conectan a una red IPv6 utilizando el Protocolo de detección de vecinos a través de los mensajes de detección del enrutador ICMPv6. Cuando se conecta por primera vez a una red, un host envía una solicitud de multidifusión de solicitud de enrutador de enlace local para sus parámetros de configuración; los enrutadores responden a dicha solicitud con un paquete de anuncio de enrutador que contiene parámetros de configuración de la capa de Internet.

**Nota:** Este método deshabilita automáticamente el reenvío de tráfico IPv6 en la interfaz en cuestión.

Ejemplo:

set interfaces virtual-ethernet veth0 vif 10 ipv6 address autoconf

### set interfaces virtual-ethernet <interface> vif <vlan-id> ipv6 address eui64 <prefix>

EUI-64 como se especifica en **[RFC 4291](https://datatracker.ietf.org/doc/html/rfc4291.html)** permite que un host se asigne a sí mismo una dirección IPv6 única de 64 bits.

Ejemplo:

set interfaces virtual-ethernet veth0 vif 10 ipv6 address eui64 2001:db8:beef::/64

set interfaces virtual-ethernet <interface> vif <vlan-id> ipv6 address no-default-link-local

No asigne una dirección IPv6 de enlace local a esta interfaz.

Ejemplo:

set interfaces virtual-ethernet veth0 vif 10 ipv6 address no-default-link-local

#### set interfaces virtual-ethernet <interface> vif <vlan-id> ipv6 disable-forwarding

Configure el comportamiento del host/enrutador específico de la interfaz. Si se establece, la interfaz cambiará al modo host y el reenvío de IPv6 se desactivará en esta interfaz.

Ejemplo:

set interfaces virtual-ethernet veth0 vif 10 ipv6 disable-forwarding

## set interfaces virtual-ethernet <interface> vif <vlan-id> ipv6 adjust-mss <mss | clamp-mss-to-pmtu>

Como el descubrimiento de PMTU en Internet rara vez funciona, a veces necesitamos fijar nuestro valor TCP MSS a un valor específico. Este es un campo en la parte de opciones TCP de un paquete SYN. Al configurar el valor de MSS, le está diciendo al lado remoto inequívocamente 'no intente enviarme paquetes más grandes que este valor'.

**Nota:** Este comando se introdujo en VyOS 1.4; anteriormente se llamaba: **``**establecer interfaz de opciones de firewall<name> ajustar-mss6<value>

**Consejo:** Valor MSS = MTU - 40 (encabezado IPv6) - 20 (encabezado TCP), lo que da como resultado 1432 bytes en un MTU de 1492 bytes.

En lugar de un valor MSS numérico, se puede usar *clamp-mss-to-pmtu* para establecer automáticamente el valor adecuado.

### set interfaces virtual-ethernet <interface> vif <vlan-id> ipv6 accept-dad <1-3>

Whether to accept DAD (Duplicate Address Detection).

- 0: Disable DAD
- 1: Enable DAD (default)
- 2: Enable DAD, and disable IPv6 operation if MAC-based duplicate link-local address has been found.

Ejemplo:

set interfaces virtual-ethernet veth0 vif 10 ipv6 accept-dad 2

## set interfaces virtual-ethernet <interface> vif <vlan-id> ipv6 dup-addr-detect-transmits <n>

The amount of Duplicate Address Detection probes to send.

Default: 1

Ejemplo:

set interfaces virtual-ethernet veth0 vif 10 ipv6 dup-addr-detect-transmits 5

### set interfaces virtual-ethernet <interface> vif <vlan-id> vrf <vrf>

Coloque la interfaz en la instancia VRF dada.

### **Ver también:**

Hay un capítulo completo sobre cómo configurar un *[VRF](#page-1056-0)*, consulte esto para obtener información adicional.

Ejemplo:

set interfaces virtual-ethernet veth0 vif 10 vrf red

### **DHCP(v6)**

## set interfaces virtual-ethernet <interface> vif <vlan-id> dhcp-options client-id <description>

**[RFC 2131](https://datatracker.ietf.org/doc/html/rfc2131.html)** estados: El cliente PUEDE optar por proporcionar explícitamente el identificador a través de la opción 'identificador de cliente'. Si el cliente proporciona un 'identificador de cliente', el cliente DEBE usar el mismo 'identificador de cliente' en todos los mensajes subsiguientes, y el servidor DEBE usar ese identificador para identificar al cliente.

Ejemplo:

set interfaces virtual-ethernet veth0 vif 10 dhcp-options client-id 'foo-bar'

## set interfaces virtual-ethernet <interface> vif <vlan-id> dhcp-options host-name <hostname>

En lugar de enviar el nombre de host real del sistema al servidor DHCP, sobrescriba el nombre de host con este valor dado.

Ejemplo:

set interfaces virtual-ethernet veth0 vif 10 dhcp-options host-name 'VyOS'

## set interfaces virtual-ethernet <interface> vif <vlan-id> dhcp-options vendor-class-id <vendor-id>

This option is used by some DHCP clients to identify the vendor type and possibly the configuration of a DHCP client. The information is a string of bytes whose contents are specific to the vendor and are not specified in a standard.

La opción ID de clase de proveedor se puede utilizar para solicitar una clase específica de opciones de proveedor del servidor.

Ejemplo:

set interfaces virtual-ethernet veth0 vif 10 dhcp-options vendor-class-id 'VyOS'

## set interfaces virtual-ethernet <interface> vif <vlan-id> dhcp-options no-default-route

Solo solicite una dirección del servidor DHCP, pero no solicite una puerta de enlace predeterminada.

Ejemplo:

set interfaces virtual-ethernet veth0 vif 10 dhcp-options no-default-route

## set interfaces virtual-ethernet <interface> vif <vlan-id> dhcp-options default-route-distance <distance>

Configure la distancia para la puerta de enlace predeterminada enviada por el servidor DHCP.

set interfaces virtual-ethernet veth0 vif 10 dhcp-options default-route-distance 220

### set interfaces virtual-ethernet <interface> vif <vlan-id> dhcp-options reject <address>

Rechazar concesiones de DHCP de una dirección o rango dado. Esto es útil cuando un módem proporciona una IP local cuando se inicia por primera vez.

**dirección** se puede especificar varias veces, por ejemplo, 192.168.100.1 y/o 192.168.100.0/24

Ejemplo:

set interfaces virtual-ethernet veth0 vif 10 dhcp-options reject 192.168.100.0/24

## set interfaces virtual-ethernet <interface> vif <vlan-id> dhcp-options user-class <string>

This option is used by some DHCP clients as a way for users to specify identifying information to the client. This can be used in a similar way to the vendor-class-identifier option, but the value of the option is specified by the user, not the vendor.

Ejemplo:

set interfaces virtual-ethernet veth0 vif 10 dhcp-options user-class VyOS

### set interfaces virtual-ethernet <interface> vif <vlan-id> dhcpv6-options duid <duid>

El identificador único de DHCP (DUID) lo utiliza un cliente para obtener una dirección IP de un servidor DHCPv6. Tiene un campo tipo DUID de 2 bytes y un campo identificador de longitud variable hasta 128 bytes. Su longitud real depende de su tipo. El servidor compara el DUID con su base de datos y entrega los datos de configuración (dirección, tiempos de arrendamiento, servidores DNS, etc.) al cliente.

set interfaces virtual-ethernet veth0 vif 10 duid ˓→'0e:00:00:01:00:01:27:71:db:f0:00:50:56:bf:c5:6d'

#### set interfaces virtual-ethernet <interface> vif <vlan-id> dhcpv6-options no-release

Cuando se especifica no liberación, dhcp6c enviará un mensaje de liberación al salir del cliente para evitar perder una dirección o prefijo asignado.

set interfaces virtual-ethernet veth0 vif 10 dhcpv6-options no-release

#### set interfaces virtual-ethernet <interface> vif <vlan-id> dhcpv6-options parameters-only

Esta declaración especifica que dhcp6c solo intercambie parámetros de configuración informativos con los servidores. Una lista de direcciones de servidores DNS es un ejemplo de dichos parámetros. Esta declaración es útil cuando el cliente no necesita parámetros de configuración con estado, como direcciones IPv6 o prefijos.

set interfaces virtual-ethernet veth0 vif 10 dhcpv6-options parameters-only

#### set interfaces virtual-ethernet <interface> vif <vlan-id> dhcpv6-options rapid-commit

Cuando se especifica una confirmación rápida, dhcp6c incluirá una opción de confirmación rápida en los mensajes de solicitud y esperará una respuesta inmediata en lugar de anuncios.

set interfaces virtual-ethernet veth0 vif 10 dhcpv6-options rapid-commit

## set interfaces virtual-ethernet <interface> vif <vlan-id> dhcpv6-options temporary

Solicite solo una dirección temporal y no forme una asociación IA\_NA (Asociación de identidad para direcciones no temporales).

set interfaces virtual-ethernet veth0 vif 10 dhcpv6-options temporary

#### **Delegación de prefijo DHCPv6 (PD)**

VyOS 1.3 (equuleus) es compatible con DHCPv6-PD (**[RFC 3633](https://datatracker.ietf.org/doc/html/rfc3633.html)**). La delegación de prefijos de DHCPv6 es compatible con la mayoría de los ISP que proporcionan IPv6 nativo para consumidores en redes fijas.

## set interfaces virtual-ethernet <interface> vif <vlan-id> dhcpv6-options pd <id> length <length>

Algunos ISP por defecto solo delegan un prefijo /64. Para solicitar un tamaño de prefijo específico, use esta opción para solicitar una delegación más grande para este pd **`**<id> **`**. Este valor está en el rango de 32 a 64, por lo que puede solicitar hasta un prefijo /32 (si su ISP lo permite) hasta una delegación /64.

El valor por defecto corresponde a 64.

Para solicitar un prefijo /56 de su ISP, use:

set interfaces virtual-ethernet veth0 vif 10 dhcpv6-options pd 0 length 56

### set interfaces virtual-ethernet <interface> vif <vlan-id> dhcpv6-options pd <id> interface <delegatee> address <address>

Especifique la dirección de la interfaz utilizada localmente en la interfaz a la que se ha delegado el prefijo. El ID debe ser un entero decimal.

Se combinará con el prefijo delegado y el sla-id para formar una dirección de interfaz completa. El valor predeterminado es utilizar la dirección EUI-64 de la interfaz.

Ejemplo: delegue un prefijo /64 a la interfaz eth8 que usará una dirección local en este enrutador de <prefix> ::ffff, ya que la dirección 65534 corresponderá a ffff en notación hexadecimal.

set interfaces virtual-ethernet veth0 vif 10 dhcpv6-options pd 0 interface eth8<sub>u</sub>  $\rightarrow$ address 65534

## set interfaces virtual-ethernet <interface> vif <vlan-id> dhcpv6-options pd <id> interface <delegatee> sla-id <id>

Especifique el valor del identificador del agregador de nivel de sitio (SLA) en la interfaz. El ID debe ser un número decimal mayor que 0 que se ajuste a la longitud de los ID de SLA (consulte a continuación).

Ejemplo: si el ID es 1 y al cliente se le delega un prefijo IPv6 2001:db8:ffff::/48, dhcp6c combinará los dos valores en un solo prefijo IPv6, 2001:db8:ffff:1::/64, y configurar el prefijo en la interfaz especificada.

```
set interfaces virtual-ethernet veth0 vif 10 dhcpv6-options pd 0 interface eth8 sla-
\rightarrowid 1
```
## **QinQ (802.1ad)**

IEEE [802.1ad](https://en.wikipedia.org/wiki/IEEE_802.1ad) era un estándar de red Ethernet conocido informalmente como QinQ como una enmienda a las interfaces VLAN estándar IEEE 802.1q como se describe anteriormente. 802.1ad se incorporó al estándar base [802.1q](https://en.wikipedia.org/wiki/IEEE_802.1Q) en 2011. La técnica también se conoce como puente de proveedor, VLAN apiladas o simplemente QinQ o Q-in-Q. "Qin-Q" puede aplicarse a los dispositivos compatibles con el apilamiento de etiquetas C en etiquetas C (tipo de Ethernet =  $0x8100$ ).

La especificación [802.1q](https://en.wikipedia.org/wiki/IEEE_802.1Q) original permite insertar un solo encabezado de red de área local virtual (VLAN) en una trama Ethernet. QinQ permite insertar múltiples etiquetas VLAN en un solo marco, una capacidad esencial para implementar topologías de red Metro Ethernet. Así como QinQ amplía 802.1Q, QinQ se amplía con otros protocolos Metro Ethernet. En un contexto de encabezado de VLAN múltiple, por conveniencia, el término " etiqueta de VLAN " o simplemente " etiqueta " para abreviar se usa a menudo en lugar de " 802.1q\_ encabezado de VLAN & quot;. QinQ permite múltiples etiquetas VLAN en un marco de Ethernet; juntas, estas etiquetas constituyen una pila de etiquetas. Cuando se usa en el contexto de una trama Ethernet, una trama QinQ es una trama que tiene 2 encabezados VLAN [802.1q](https://en.wikipedia.org/wiki/IEEE_802.1Q) (doble etiqueta).

En VyOS, los términos vif-s y vif-c representan las etiquetas ethertype que se utilizan.

La etiqueta interna es la etiqueta que está más cerca de la porción de carga útil del marco. Se llama oficialmente C-TAG (etiqueta de cliente, con ethertype 0x8100). La etiqueta exterior es la más cercana/cercana al encabezado de Ethernet, su nombre es S-TAG (etiqueta de servicio con tipo de Ethernet = 0x88a8).

## set interfaces virtual-ethernet <interface> vif-s <vlan-id> vif-c <vlan-id> address <address | dhcp | dhcpv6>

Configurar interfaz **`**<interface> ` con una o más direcciones de interfaz.

- **dirección** se puede especificar varias veces como dirección IPv4 y/o IPv6, por ejemplo, 192.0.2.1/24 y/o 2001:db8::1/64
- La dirección de la interfaz **dhcp** es recibida por DHCP desde un servidor DHCP en este segmento.
- DHCPv6 recibe la dirección de la interfaz **dhcpv6** desde un servidor DHCPv6 en este segmento.

**Nota:** Cuando se utiliza DHCP para recuperar la dirección IPv4 y si se necesitan personalizaciones locales, deberían ser posibles mediante los ganchos de entrada y salida proporcionados. Los directorios de enlace son:

- /config/scripts/dhcp-client/pre-hooks.d/
- /config/scripts/dhcp-client/post-hooks.d/

Ejemplo:

```
set interfaces virtual-ethernet veth0 vif-s 1000 vif-c 20 address 192.0.2.1/24
set interfaces virtual-ethernet veth0 vif-s 1000 vif-c 20 address 2001:db8::1/64
set interfaces virtual-ethernet veth0 vif-s 1000 vif-c 20 address dhcp
set interfaces virtual-ethernet veth0 vif-s 1000 vif-c 20 address dhcpv6
```
## set interfaces virtual-ethernet <interface> vif-s <vlan-id> vif-c <vlan-id> description <description>

Establezca un alias descriptivo y legible por humanos para esta conexión. El alias se utiliza, por ejemplo, con el comando show interfaces o herramientas de supervisión basadas en SNMP.

Ejemplo:

set interfaces virtual-ethernet veth0 vif-s 1000 vif-c 20 description 'This is an␣ ˓<sup>→</sup>awesome interface running on VyOS'

### set interfaces virtual-ethernet <interface> vif-s <vlan-id> vif-c <vlan-id> disable

Deshabilitar dado *<interface> `. Se colocará en estado administrativamente inactivo (``A/D`*).

Ejemplo:

set interfaces virtual-ethernet veth0 vif-s 1000 vif-c 20 disable

set interfaces virtual-ethernet <interface> vif-s <vlan-id> vif-c <vlan-id> disable-link-detect
Utilice este comando para indicar a una interfaz que no detecte ningún cambio de estado físico en un enlace, por ejemplo, cuando se desconecta el cable.

El valor predeterminado es detectar cambios en el estado del enlace físico.

Ejemplo:

set interfaces virtual-ethernet veth0 vif-s 1000 vif-c 20 disable-link-detect

# set interfaces virtual-ethernet <interface> vif-s <vlan-id> vif-c <vlan-id> mac <xx:xx:xx:xx:xx:xx>

Configure la dirección MAC definida por el usuario en **`**<interface> **`**.

Ejemplo:

```
set interfaces virtual-ethernet veth0 vif-s 1000 vif-c 20 mac '00:01:02:03:04:05'
```
#### set interfaces virtual-ethernet <interface> vif-s <vlan-id> vif-c <vlan-id> mtu <mtu>

Configure MTU en ` dado<interface> **`**. Es el tamaño (en bytes) de la trama Ethernet más grande enviada en este enlace.

Ejemplo:

set interfaces virtual-ethernet veth0 vif-s 1000 vif-c 20 mtu 1600

# set interfaces virtual-ethernet <interface> vif-s <vlan-id> vif-c <vlan-id> ip adjust-mss <mss | clamp-mss-to-pmtu>

Como el descubrimiento de PMTU en Internet rara vez funciona, a veces necesitamos fijar nuestro valor TCP MSS a un valor específico. Este es un campo en la parte de opciones TCP de un paquete SYN. Al configurar el valor de MSS, le está diciendo al lado remoto inequívocamente 'no intente enviarme paquetes más grandes que este valor'.

**Nota:** Este comando se introdujo en VyOS 1.4; anteriormente se llamaba: **``**establecer interfaz de opciones de firewall<name> ajustar-mss<value> ``

**Consejo:** Valor MSS = MTU - 20 (encabezado IP) - 20 (encabezado TCP), lo que da como resultado 1452 bytes en un MTU de 1492 bytes.

En lugar de un valor MSS numérico, se puede usar *clamp-mss-to-pmtu* para establecer automáticamente el valor adecuado.

# set interfaces virtual-ethernet <interface> vif-s <vlan-id> vif-c <vlan-id> ip arp-cache-timeout

Una vez que se ha encontrado un vecino, la entrada se considera válida al menos durante este tiempo específico. La validez de una entrada se extenderá si recibe comentarios positivos de los protocolos de nivel superior.

Esto por defecto es de 30 segundos.

Ejemplo:

set interfaces virtual-ethernet veth0 vif-s 1000 vif-c 20 ip arp-cache-timeout 180

set interfaces virtual-ethernet <interface> vif-s <vlan-id> vif-c <vlan-id> ip disable-arp-filter

Si se configura, el núcleo puede responder a las solicitudes de arp con direcciones de otras interfaces. Esto puede parecer incorrecto, pero por lo general tiene sentido, porque aumenta las posibilidades de una comunicación exitosa. Las direcciones IP son propiedad del host completo en Linux, no de interfaces particulares. Solo para configuraciones más complejas como el equilibrio de carga, este comportamiento causa problemas.

Si no se establece (predeterminado), le permite tener múltiples interfaces de red en la misma subred y hacer que los ARP para cada interfaz se respondan en función de si el kernel enrutaría o no un paquete desde la IP de ARP hacia esa interfaz (por lo tanto, usted debe usar el enrutamiento basado en la fuente para que esto funcione).

En otras palabras, permite controlar qué tarjetas (generalmente 1) responderán a una solicitud de arp.

Ejemplo:

set interfaces virtual-ethernet veth0 vif-s 1000 vif-c 20 ip disable-arp-filter

# set interfaces virtual-ethernet <interface> vif-s <vlan-id> vif-c <vlan-id> ip disable-forwarding

Configure el comportamiento del host/enrutador específico de la interfaz. Si se establece, la interfaz cambiará al modo host y el reenvío de IPv6 se desactivará en esta interfaz.

set interfaces virtual-ethernet veth0 vif-s 1000 vif-c 20 ip disable-forwarding

# set interfaces virtual-ethernet <interface> vif-s <vlan-id> vif-c <vlan-id> ip enable-directed-broadcast

Defina diferentes modos para el reenvío de difusión dirigido por IP como se describe en **[RFC 1812](https://datatracker.ietf.org/doc/html/rfc1812.html)** y **[RFC](https://datatracker.ietf.org/doc/html/rfc2644.html) [2644](https://datatracker.ietf.org/doc/html/rfc2644.html)**.

Si está configurado, se reenviarán los paquetes de difusión entrantes dirigidos por IP en esta interfaz.

Si esta opción no está configurada (predeterminada), los paquetes de difusión entrantes dirigidos por IP no se reenviarán.

set interfaces virtual-ethernet veth0 vif-s 1000 vif-c 20 ip enable-directed- ˓<sup>→</sup>broadcast

# set interfaces virtual-ethernet <interface> vif-s <vlan-id> vif-c <vlan-id> ip enable-arp-accept

Defina el comportamiento de las tramas ARP gratuitas cuya IP aún no está presente en la tabla ARP. Si está configurado, cree nuevas entradas en la tabla ARP.

Tanto las respuestas como las solicitudes de tipo arp gratuito activarán la actualización de la tabla ARP, si esta configuración está activada.

Si la tabla ARP ya contiene la dirección IP del marco arp gratuito, la tabla arp se actualizará independientemente de si esta configuración está activada o desactivada.

set interfaces virtual-ethernet veth0 vif-s 1000 vif-c 20 ip enable-arp-accept

# set interfaces virtual-ethernet <interface> vif-s <vlan-id> vif-c <vlan-id> ip enable-arp-announce

Defina diferentes niveles de restricción para anunciar la dirección IP de origen local de los paquetes IP en las solicitudes ARP enviadas en la interfaz.

Use cualquier dirección local, configurada en cualquier interfaz si no está configurada.

Si está configurado, intente evitar direcciones locales que no estén en la subred del objetivo para esta interfaz. Este modo es útil cuando los hosts de destino accesibles a través de esta interfaz requieren que la dirección IP de origen en las solicitudes ARP sea parte de su red lógica configurada en la interfaz de recepción. Cuando generemos la solicitud, verificaremos todas nuestras subredes que incluyen la IP de destino y conservaremos la dirección de origen si es de dicha subred. Si no existe tal subred, seleccionamos la dirección de origen de acuerdo con las reglas para el nivel 2.

set interfaces virtual-ethernet veth0 vif-s 1000 vif-c 20 ip enable-arp-announce

# set interfaces virtual-ethernet <interface> vif-s <vlan-id> vif-c <vlan-id> ip enable-arp-ignore

Defina diferentes modos para enviar respuestas en respuesta a las solicitudes ARP recibidas que resuelven las direcciones IP de destino locales:

Si está configurado, responda solo si la dirección IP de destino es una dirección local configurada en la interfaz entrante.

Si esta opción no está configurada (predeterminada), responda para cualquier dirección IP de destino local, configurada en cualquier interfaz.

set interfaces virtual-ethernet veth0 vif-s 1000 vif-c 20 ip enable-arp-ignore

# set interfaces virtual-ethernet <interface> vif-s <vlan-id> vif-c <vlan-id> ip enable-proxy-arp

Utilice este comando para habilitar el Protocolo de resolución de direcciones (ARP) de proxy en esta interfaz. Proxy ARP permite que una interfaz Ethernet responda con su propia dirección MAC a solicitudes ARP de direcciones IP de destino en subredes conectadas a otras interfaces del sistema. El sistema reenvía adecuadamente los paquetes subsiguientes enviados a esas direcciones IP de destino.

Ejemplo:

set interfaces virtual-ethernet veth0 vif-s 1000 vif-c 20 ip enable-proxy-arp

# set interfaces virtual-ethernet <interface> vif-s <vlan-id> vif-c <vlan-id> ip proxy-arp-pvlan

Arp de proxy de VLAN privada. Básicamente, permita que el proxy arp responda a la misma interfaz (desde la cual se recibió la solicitud/solicitud de ARP).

Esto se hace para admitir las características del conmutador (Ethernet), como **[RFC 3069](https://datatracker.ietf.org/doc/html/rfc3069.html)**, donde los puertos individuales NO pueden comunicarse entre sí, pero pueden comunicarse con el enrutador ascendente. Como se describe en **[RFC 3069](https://datatracker.ietf.org/doc/html/rfc3069.html)**, es posible permitir que estos hosts se comuniquen a través del enrutador ascendente mediante proxy\_arp'ing.

Nota: No es necesario utilizarlo junto con proxy arp.

Esta tecnología se conoce con diferentes nombres:

- En **[RFC 3069](https://datatracker.ietf.org/doc/html/rfc3069.html)** se llama Agregación de VLAN
- Cisco y Allied Telesyn lo llaman VLAN privada
- Hewlett-Packard lo llama filtrado de puerto de origen o aislamiento de puerto
- Ericsson lo llama Reenvío forzado de MAC (borrador RFC)

set interfaces virtual-ethernet <interface> vif-s <vlan-id> vif-c <vlan-id> ip source-validation <strict | loose | disable>

Habilite la política para la validación de fuente por ruta invertida, como se especifica en **[RFC 3704](https://datatracker.ietf.org/doc/html/rfc3704.html)**. La práctica recomendada actual en **[RFC 3704](https://datatracker.ietf.org/doc/html/rfc3704.html)** es habilitar el modo estricto para evitar la suplantación de IP de los ataques DDos. Si utiliza un enrutamiento asimétrico u otro enrutamiento complicado, se recomienda el modo suelto.

- estricto: cada paquete entrante se prueba con la FIB y si la interfaz no es la mejor ruta inversa, la verificación del paquete fallará. Por defecto, los paquetes fallidos se descartan.
- suelto: la dirección de origen de cada paquete entrante también se prueba con la FIB y, si no se puede acceder a la dirección de origen a través de ninguna interfaz, la verificación del paquete fallará.
- deshabilitar: sin validación de fuente

# set interfaces virtual-ethernet <interface> vif-s <vlan-id> vif-c <vlan-id> ipv6 address autoconf

SLAAC **[RFC 4862](https://datatracker.ietf.org/doc/html/rfc4862.html)**. Los hosts IPv6 pueden configurarse automáticamente cuando se conectan a una red IPv6 utilizando el Protocolo de detección de vecinos a través de los mensajes de detección del enrutador ICMPv6. Cuando se conecta por primera vez a una red, un host envía una solicitud de multidifusión de solicitud de enrutador de enlace local para sus parámetros de configuración; los enrutadores responden a dicha solicitud con un paquete de anuncio de enrutador que contiene parámetros de configuración de la capa de Internet.

**Nota:** Este método deshabilita automáticamente el reenvío de tráfico IPv6 en la interfaz en cuestión.

Ejemplo:

```
set interfaces virtual-ethernet veth0 vif-s 1000 vif-c 20 ipv6 address autoconf
```
# set interfaces virtual-ethernet <interface> vif-s <vlan-id> vif-c <vlan-id> ipv6 address eui64  $\langle$ prefix $\rangle$

EUI-64 como se especifica en **[RFC 4291](https://datatracker.ietf.org/doc/html/rfc4291.html)** permite que un host se asigne a sí mismo una dirección IPv6 única de 64 bits.

Ejemplo:

```
set interfaces virtual-ethernet veth0 vif-s 1000 vif-c 20 ipv6 address eui64␣
˓→2001:db8:beef::/64
```
# set interfaces virtual-ethernet <interface> vif-s <vlan-id> vif-c <vlan-id> ipv6 address no-default-link-local

No asigne una dirección IPv6 de enlace local a esta interfaz.

Ejemplo:

```
set interfaces virtual-ethernet veth0 vif-s 1000 vif-c 20 ipv6 address no-default-
˓→link-local
```
# set interfaces virtual-ethernet <interface> vif-s <vlan-id> vif-c <vlan-id> ipv6 disable-forwarding

Configure el comportamiento del host/enrutador específico de la interfaz. Si se establece, la interfaz cambiará al modo host y el reenvío de IPv6 se desactivará en esta interfaz.

Ejemplo:

set interfaces virtual-ethernet veth0 vif-s 1000 vif-c 20 ipv6 disable-forwarding

# set interfaces virtual-ethernet <interface> vif-s <vlan-id> vif-c <vlan-id> ipv6 adjust-mss <mss | clamp-mss-to-pmtu>

Como el descubrimiento de PMTU en Internet rara vez funciona, a veces necesitamos fijar nuestro valor TCP MSS a un valor específico. Este es un campo en la parte de opciones TCP de un paquete SYN. Al configurar el valor de MSS, le está diciendo al lado remoto inequívocamente 'no intente enviarme paquetes más grandes que este valor'.

**Nota:** Este comando se introdujo en VyOS 1.4; anteriormente se llamaba: **``**establecer interfaz de opciones de firewall<name> ajustar-mss6<value> ``

**Consejo:** Valor MSS = MTU - 40 (encabezado IPv6) - 20 (encabezado TCP), lo que da como resultado 1432 bytes en un MTU de 1492 bytes.

En lugar de un valor MSS numérico, se puede usar *clamp-mss-to-pmtu* para establecer automáticamente el valor adecuado.

# set interfaces virtual-ethernet <interface> vif-s <vlan-id> vif-c <vlan-id> ipv6 accept-dad <1-3>

Whether to accept DAD (Duplicate Address Detection).

- 0: Disable DAD
- 1: Enable DAD (default)
- 2: Enable DAD, and disable IPv6 operation if MAC-based duplicate link-local address has been found.

Ejemplo:

set interfaces virtual-ethernet veth0 vif-s 1000 vif-c 20 ipv6 accept-dad 2

# set interfaces virtual-ethernet <interface> vif-s <vlan-id> vif-c <vlan-id> ipv6 dup-addr-detect-transmits <n>

The amount of Duplicate Address Detection probes to send.

Default: 1

Ejemplo:

```
set interfaces virtual-ethernet veth0 vif-s 1000 vif-c 20 ipv6 dup-addr-detect-
\rightarrowtransmits 5
```
set interfaces virtual-ethernet <interface> vif-s <vlan-id> vif-c <vlan-id> vrf <vrf>

Coloque la interfaz en la instancia VRF dada.

**Ver también:**

Hay un capítulo completo sobre cómo configurar un *[VRF](#page-1056-0)*, consulte esto para obtener información adicional.

Ejemplo:

set interfaces virtual-ethernet veth0 vif-s 1000 vif-c 20 vrf red

# **DHCP(v6)**

set interfaces virtual-ethernet <interface> vif-s <vlan-id> vif-c <vlan-id> dhcp-options client-id <description>

**[RFC 2131](https://datatracker.ietf.org/doc/html/rfc2131.html)** estados: El cliente PUEDE optar por proporcionar explícitamente el identificador a través de la opción 'identificador de cliente'. Si el cliente proporciona un 'identificador de cliente', el cliente DEBE usar el mismo 'identificador de cliente' en todos los mensajes subsiguientes, y el servidor DEBE usar ese identificador para identificar al cliente.

Ejemplo:

```
set interfaces virtual-ethernet veth0 vif-s 1000 vif-c 20 dhcp-options client-id
˓→'foo-bar'
```
# set interfaces virtual-ethernet <interface> vif-s <vlan-id> vif-c <vlan-id> dhcp-options host-name <hostname>

En lugar de enviar el nombre de host real del sistema al servidor DHCP, sobrescriba el nombre de host con este valor dado.

Ejemplo:

```
set interfaces virtual-ethernet veth0 vif-s 1000 vif-c 20 dhcp-options host-name
\rightarrow 'VyOS'
```
# set interfaces virtual-ethernet <interface> vif-s <vlan-id> vif-c <vlan-id> dhcp-options vendor-class-id <vendor-id>

This option is used by some DHCP clients to identify the vendor type and possibly the configuration of a DHCP client. The information is a string of bytes whose contents are specific to the vendor and are not specified in a standard.

La opción ID de clase de proveedor se puede utilizar para solicitar una clase específica de opciones de proveedor del servidor.

Ejemplo:

```
set interfaces virtual-ethernet veth0 vif-s 1000 vif-c 20 dhcp-options vendor-class-
˓→id 'VyOS'
```
# set interfaces virtual-ethernet <interface> vif-s <vlan-id> vif-c <vlan-id> dhcp-options no-default-route

Solo solicite una dirección del servidor DHCP, pero no solicite una puerta de enlace predeterminada.

Ejemplo:

```
set interfaces virtual-ethernet veth0 vif-s 1000 vif-c 20 dhcp-options no-default-
˓→route
```
# set interfaces virtual-ethernet <interface> vif-s <vlan-id> vif-c <vlan-id> dhcp-options default-route-distance <distance>

Configure la distancia para la puerta de enlace predeterminada enviada por el servidor DHCP.

Ejemplo:

```
set interfaces virtual-ethernet veth0 vif-s 1000 vif-c 20 dhcp-options default-
˓→route-distance 220
```
# set interfaces virtual-ethernet <interface> vif-s <vlan-id> vif-c <vlan-id> dhcp-options reject <address>

Rechazar concesiones de DHCP de una dirección o rango dado. Esto es útil cuando un módem proporciona una IP local cuando se inicia por primera vez.

**dirección** se puede especificar varias veces, por ejemplo, 192.168.100.1 y/o 192.168.100.0/24

Ejemplo:

```
set interfaces virtual-ethernet veth0 vif-s 1000 vif-c 20 dhcp-options reject 192.
\rightarrow168.100.0/24
```
# set interfaces virtual-ethernet <interface> vif-s <vlan-id> vif-c <vlan-id> dhcp-options user-class <string>

This option is used by some DHCP clients as a way for users to specify identifying information to the client. This can be used in a similar way to the vendor-class-identifier option, but the value of the option is specified by the user, not the vendor.

Ejemplo:

```
set interfaces virtual-ethernet veth0 vif-s 1000 vif-c 20 dhcp-options user-class␣
\rightarrowVyOS
```
# set interfaces virtual-ethernet <interface> vif-s <vlan-id> vif-c <vlan-id> dhcpv6-options duid <duid>

El identificador único de DHCP (DUID) lo utiliza un cliente para obtener una dirección IP de un servidor DHCPv6. Tiene un campo tipo DUID de 2 bytes y un campo identificador de longitud variable hasta 128 bytes. Su longitud real depende de su tipo. El servidor compara el DUID con su base de datos y entrega los datos de configuración (dirección, tiempos de arrendamiento, servidores DNS, etc.) al cliente.

```
set interfaces virtual-ethernet veth0 vif-s 1000 vif-c 20 duid
˓→'0e:00:00:01:00:01:27:71:db:f0:00:50:56:bf:c5:6d'
```
# set interfaces virtual-ethernet <interface> vif-s <vlan-id> vif-c <vlan-id> dhcpv6-options no-release

Cuando se especifica no liberación, dhcp6c enviará un mensaje de liberación al salir del cliente para evitar perder una dirección o prefijo asignado.

set interfaces virtual-ethernet veth0 vif-s 1000 vif-c 20 dhcpv6-options no-release

# set interfaces virtual-ethernet <interface> vif-s <vlan-id> vif-c <vlan-id> dhcpv6-options parameters-only

Esta declaración especifica que dhcp6c solo intercambie parámetros de configuración informativos con los servidores. Una lista de direcciones de servidores DNS es un ejemplo de dichos parámetros. Esta declaración es útil cuando el cliente no necesita parámetros de configuración con estado, como direcciones IPv6 o prefijos.

set interfaces virtual-ethernet veth0 vif-s 1000 vif-c 20 dhcpv6-options parameters-  $\rightarrow$ only

# set interfaces virtual-ethernet <interface> vif-s <vlan-id> vif-c <vlan-id> dhcpv6-options rapid-commit

Cuando se especifica una confirmación rápida, dhcp6c incluirá una opción de confirmación rápida en los mensajes de solicitud y esperará una respuesta inmediata en lugar de anuncios.

set interfaces virtual-ethernet veth0 vif-s 1000 vif-c 20 dhcpv6-options rapid-˓<sup>→</sup>commit

set interfaces virtual-ethernet <interface> vif-s <vlan-id> vif-c <vlan-id> dhcpv6-options temporary

Solicite solo una dirección temporal y no forme una asociación IA\_NA (Asociación de identidad para direcciones no temporales).

set interfaces virtual-ethernet veth0 vif-s 1000 vif-c 20 dhcpv6-options temporary

## **Delegación de prefijo DHCPv6 (PD)**

VyOS 1.3 (equuleus) es compatible con DHCPv6-PD (**[RFC 3633](https://datatracker.ietf.org/doc/html/rfc3633.html)**). La delegación de prefijos de DHCPv6 es compatible con la mayoría de los ISP que proporcionan IPv6 nativo para consumidores en redes fijas.

# set interfaces virtual-ethernet <interface> vif-s <vlan-id> vif-c <vlan-id> dhcpv6-options pd <id> length <length>

Algunos ISP por defecto solo delegan un prefijo /64. Para solicitar un tamaño de prefijo específico, use esta opción para solicitar una delegación más grande para este pd **`**<id> **`**. Este valor está en el rango de 32 a 64, por lo que puede solicitar hasta un prefijo /32 (si su ISP lo permite) hasta una delegación /64.

El valor por defecto corresponde a 64.

Para solicitar un prefijo /56 de su ISP, use:

set interfaces virtual-ethernet veth0 vif-s 1000 vif-c 20 dhcpv6-options pd 0. ˓<sup>→</sup>length 56

# set interfaces virtual-ethernet <interface> vif-s <vlan-id> vif-c <vlan-id> dhcpv6-options pd <id> interface <delegatee> address <address>

Especifique la dirección de la interfaz utilizada localmente en la interfaz a la que se ha delegado el prefijo. El ID debe ser un entero decimal.

Se combinará con el prefijo delegado y el sla-id para formar una dirección de interfaz completa. El valor predeterminado es utilizar la dirección EUI-64 de la interfaz.

Ejemplo: delegue un prefijo /64 a la interfaz eth8 que usará una dirección local en este enrutador de <prefix> ::ffff, ya que la dirección 65534 corresponderá a ffff en notación hexadecimal.

set interfaces virtual-ethernet veth0 vif-s 1000 vif-c 20 dhcpv6-options pd 0 ˓<sup>→</sup>interface eth8 address 65534

# set interfaces virtual-ethernet <interface> vif-s <vlan-id> vif-c <vlan-id> dhcpv6-options pd <id> interface <delegatee> sla-id <id>

Especifique el valor del identificador del agregador de nivel de sitio (SLA) en la interfaz. El ID debe ser un número decimal mayor que 0 que se ajuste a la longitud de los ID de SLA (consulte a continuación).

Ejemplo: si el ID es 1 y al cliente se le delega un prefijo IPv6 2001:db8:ffff::/48, dhcp6c combinará los dos valores en un solo prefijo IPv6, 2001:db8:ffff:1::/64, y configurar el prefijo en la interfaz especificada.

set interfaces virtual-ethernet veth0 vif-s 1000 vif-c 20 dhcpv6-options pd 0<sub>u</sub>  $\rightarrow$ interface eth8 sla-id 1

## set interfaces virtual-ethernet <interface> disable

Deshabilitar dado *<interface> `. Se colocará en estado administrativamente inactivo (``A/D`*).

Ejemplo:

set interfaces virtual-ethernet veth0 disable

## set interfaces virtual-ethernet <interface> vrf <vrf>

Coloque la interfaz en la instancia VRF dada.

## **Ver también:**

Hay un capítulo completo sobre cómo configurar un *[VRF](#page-1056-0)*, consulte esto para obtener información adicional.

Ejemplo:

```
set interfaces virtual-ethernet veth0 vrf red
```
## **Operación**

## show interfaces virtual-ethernet

Muestra información breve de la interfaz.

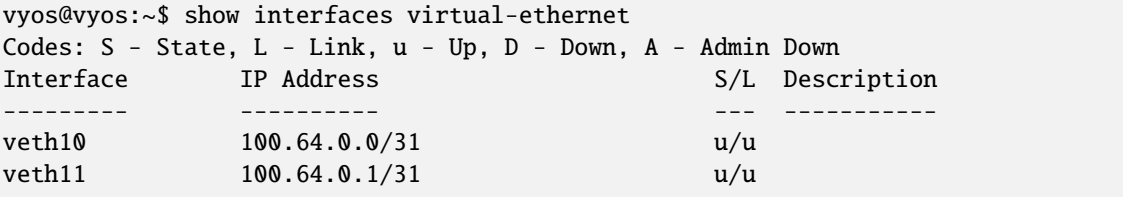

#### show interfaces virtual-ethernet <interface>

Mostrar información detallada sobre ` dado<interface> `

```
vyos@vyos:~$ show interfaces virtual-ethernet veth11
10: veth11@veth10: <BROADCAST,MULTICAST,UP,LOWER_UP> mtu 1500 qdisc noqueue master␣
˓→red state UP group default qlen 1000
   link/ether b2:7b:df:47:e9:11 brd ff:ff:ff:ff:ff:ff
   inet 100.64.0.1/31 scope global veth11
     valid_lft forever preferred_lft forever
   inet6 fe80::b07b:dfff:fe47:e911/64 scope link
     valid_lft forever preferred_lft forever
   RX: bytes packets errors dropped overrun mcast
          0 0 0 0 0 0
   TX: bytes packets errors dropped carrier collisions
     1369707 4267 0 0 0 0
```
# **Ejemplo**

Interconecte el VRF global con vrf  $\&$ quot;rojo $\&$ quot; usando el par veth $10 \&$ lt;- $\&$ gt; veth  $11$ 

```
set interfaces virtual-ethernet veth10 address '100.64.0.0/31'
set interfaces virtual-ethernet veth10 peer-name 'veth11'
set interfaces virtual-ethernet veth11 address '100.64.0.1/31'
set interfaces virtual-ethernet veth11 peer-name 'veth10'
set interfaces virtual-ethernet veth11 vrf 'red'
set vrf name red table '1000'
vyos@vyos:~$ ping 100.64.0.1
```
(continúe en la próxima página)

(proviene de la página anterior)

```
PING 100.64.0.1 (100.64.0.1) 56(84) bytes of data.
64 bytes from 100.64.0.1: icmp_seq=1 ttl=64 time=0.080 ms
64 bytes from 100.64.0.1: icmp_seq=2 ttl=64 time=0.119 ms
```
# **8.4.16 VTI - Interfaz de Túnel Virtual**

Establecer interfaz de túnel virtual

```
set interfaces vti vti0 address 192.168.2.249/30
set interfaces vti vti0 address 2001:db8:2::249/64
```
Resultados en:

```
vyos@vyos# show interfaces vti
vti vti0 {
    address 192.168.2.249/30
    address 2001:db8:2::249/64
    description "Description"
}
```
**Advertencia:** Cuando utilice IPsec de sitio a sitio con interfaces VTI, asegúrese de desactivar la instalación automática de rutas

```
set vpn ipsec options disable-route-autoinstall
```
Más detalles sobre el problema de IPsec y VTI y la opción deshabilitar ruta de instalación automática [https://blog.vyos.](https://blog.vyos.io/vyos-1-dot-2-0-development-news-in-july) [io/vyos-1-dot-2-0-development-news-in-july](https://blog.vyos.io/vyos-1-dot-2-0-development-news-in-july)

La causa raíz del problema es que para que los túneles VTI funcionen, sus selectores de tráfico deben establecerse en 0.0.0.0/0 para que el tráfico coincida con el túnel, aunque la decisión de enrutamiento real se toma de acuerdo con las marcas de netfilter. A menos que la inserción de rutas esté deshabilitada por completo, StrongSWAN inserta por error una ruta predeterminada a través de la dirección del par VTI, lo que hace que todo el tráfico se enrute a ninguna parte.

# **8.4.17 VXLAN**

VXLAN es una tecnología de virtualización de red que intenta abordar los problemas de escalabilidad asociados con grandes implementaciones de computación en la nube. Utiliza una técnica de encapsulación similar a VLAN para encapsular tramas Ethernet de capa 2 OSI dentro de datagramas UDP de capa 4, utilizando 4789 como el número de puerto UDP de destino predeterminado asignado por IANA. Los puntos finales de VXLAN, que terminan los túneles VXLAN y pueden ser puertos de conmutador físicos o virtuales, se conocen como VTEP (puntos finales de túneles VXLAN).

VXLAN es una evolución de los esfuerzos para estandarizar un protocolo de encapsulación superpuesto. Aumenta la escalabilidad hasta 16 millones de redes lógicas y permite la adyacencia de capa 2 a través de redes IP. La multidifusión o unidifusión con replicación de cabecera (HER) se utiliza para inundar el tráfico de difusión, unidifusión desconocida y multidifusión (BUM).

La especificación VXLAN fue creada originalmente por VMware, Arista Networks y Cisco. Otros patrocinadores de la tecnología VXLAN incluyen Huawei, Broadcom, Citrix, Pica8, Big Switch Networks, Cumulus Networks, Dell EMC, Ericsson, Mellanox, FreeBSD, OpenBSD, Red Hat, Joyent y Juniper Networks.

VXLAN fue documentado oficialmente por el IETF en **[RFC 7348](https://datatracker.ietf.org/doc/html/rfc7348.html)**.

Si configura VXLAN en una máquina virtual VyOS, asegúrese de que se permitan la suplantación de MAC (Hyper-V) o las transmisiones falsificadas (ESX); de lo contrario, el hipervisor podría bloquear las tramas reenviadas.

**Nota:** Como VyOS se basa en Linux y no había un puerto IANA oficial asignado para VXLAN, VyOS usa un puerto predeterminado de 8472. Puede cambiar el puerto por interfaz VXLAN para que funcione con varios proveedores.

# **Configuración**

# **Configuración de interfaz común**

## set interfaces vxlan <interface> address <address>

Configurar interfaz **`**<interface> ` con una o más direcciones de interfaz.

**dirección** se puede especificar varias veces como dirección IPv4 y/o IPv6, por ejemplo, 192.0.2.1/24 y/o 2001:db8::1/64

Ejemplo:

```
set interfaces vxlan vxlan0 address 192.0.2.1/24
set interfaces vxlan vxlan0 address 2001:db8::1/64
```
## set interfaces vxlan <interface> description <description>

Establezca un alias descriptivo y legible por humanos para esta conexión. El alias se utiliza, por ejemplo, con el comando show interfaces o herramientas de supervisión basadas en SNMP.

Ejemplo:

```
set interfaces vxlan vxlan0 description 'This is an awesome interface running on
\rightarrowVyOS'
```
#### set interfaces vxlan <interface> disable

Deshabilitar dado *<interface> `. Se colocará en estado administrativamente inactivo (``A/D`*).

Ejemplo:

set interfaces vxlan vxlan0 disable

#### set interfaces vxlan <interface> disable-flow-control

El control de flujo de Ethernet es un mecanismo para detener temporalmente la transmisión de datos en las redes informáticas de la familia Ethernet. El objetivo de este mecanismo es garantizar una pérdida de paquetes cero en presencia de congestión en la red.

El primer mecanismo de control de flujo, el marco de pausa, fue definido por el estándar IEEE 802.3x.

Una estación de envío (computadora o conmutador de red) puede estar transmitiendo datos más rápido de lo que el otro extremo del enlace puede aceptarlos. Mediante el control de flujo, la estación receptora puede señalar al remitente solicitando la suspensión de las transmisiones hasta que el receptor se ponga al día.

Use este comando para deshabilitar la generación de control de flujo de Ethernet (tramas de pausa).

Ejemplo:

set interfaces vxlan vxlan0 disable-flow-control

## set interfaces vxlan <interface> disable-link-detect

Utilice este comando para indicar a una interfaz que no detecte ningún cambio de estado físico en un enlace, por ejemplo, cuando se desconecta el cable.

El valor predeterminado es detectar cambios en el estado del enlace físico.

Ejemplo:

set interfaces vxlan vxlan0 disable-link-detect

# set interfaces vxlan <interface> mac <xx:xx:xx:xx:xx:xx>

Configure la dirección MAC definida por el usuario en **`**<interface> **`**.

Ejemplo:

set interfaces vxlan vxlan0 mac '00:01:02:03:04:05'

# set interfaces vxlan <interface> mtu <mtu>

Configure MTU en ` dado<interface> **`**. Es el tamaño (en bytes) de la trama Ethernet más grande enviada en este enlace.

Ejemplo:

```
set interfaces vxlan vxlan0 mtu 1600
```
## set interfaces vxlan <interface> ip adjust-mss <mss | clamp-mss-to-pmtu>

Como el descubrimiento de PMTU en Internet rara vez funciona, a veces necesitamos fijar nuestro valor TCP MSS a un valor específico. Este es un campo en la parte de opciones TCP de un paquete SYN. Al configurar el valor de MSS, le está diciendo al lado remoto inequívocamente 'no intente enviarme paquetes más grandes que este valor'.

**Nota:** Este comando se introdujo en VyOS 1.4; anteriormente se llamaba: **``**establecer interfaz de opciones de firewall<name> ajustar-mss<value> ``

**Consejo:** Valor MSS = MTU - 20 (encabezado IP) - 20 (encabezado TCP), lo que da como resultado 1452 bytes en un MTU de 1492 bytes.

En lugar de un valor MSS numérico, se puede usar *clamp-mss-to-pmtu* para establecer automáticamente el valor adecuado.

## set interfaces vxlan <interface> ip arp-cache-timeout

Una vez que se ha encontrado un vecino, la entrada se considera válida al menos durante este tiempo específico. La validez de una entrada se extenderá si recibe comentarios positivos de los protocolos de nivel superior.

Esto por defecto es de 30 segundos.

Ejemplo:

set interfaces vxlan vxlan0 ip arp-cache-timeout 180

set interfaces vxlan <interface> ip disable-arp-filter

Si se configura, el núcleo puede responder a las solicitudes de arp con direcciones de otras interfaces. Esto puede parecer incorrecto, pero por lo general tiene sentido, porque aumenta las posibilidades de una comunicación exitosa. Las direcciones IP son propiedad del host completo en Linux, no de interfaces particulares. Solo para configuraciones más complejas como el equilibrio de carga, este comportamiento causa problemas.

Si no se establece (predeterminado), le permite tener múltiples interfaces de red en la misma subred y hacer que los ARP para cada interfaz se respondan en función de si el kernel enrutaría o no un paquete desde la IP de ARP hacia esa interfaz (por lo tanto, usted debe usar el enrutamiento basado en la fuente para que esto funcione).

En otras palabras, permite controlar qué tarjetas (generalmente 1) responderán a una solicitud de arp.

Ejemplo:

set interfaces vxlan vxlan0 ip disable-arp-filter

# set interfaces vxlan <interface> ip disable-forwarding

Configure el comportamiento del host/enrutador específico de la interfaz. Si se establece, la interfaz cambiará al modo host y el reenvío de IPv6 se desactivará en esta interfaz.

set interfaces vxlan vxlan0 ip disable-forwarding

## set interfaces vxlan <interface> ip enable-directed-broadcast

Defina diferentes modos para el reenvío de difusión dirigido por IP como se describe en **[RFC 1812](https://datatracker.ietf.org/doc/html/rfc1812.html)** y **[RFC](https://datatracker.ietf.org/doc/html/rfc2644.html) [2644](https://datatracker.ietf.org/doc/html/rfc2644.html)**.

Si está configurado, se reenviarán los paquetes de difusión entrantes dirigidos por IP en esta interfaz.

Si esta opción no está configurada (predeterminada), los paquetes de difusión entrantes dirigidos por IP no se reenviarán.

set interfaces vxlan vxlan0 ip enable-directed-broadcast

#### set interfaces vxlan <interface> ip enable-arp-accept

Defina el comportamiento de las tramas ARP gratuitas cuya IP aún no está presente en la tabla ARP. Si está configurado, cree nuevas entradas en la tabla ARP.

Tanto las respuestas como las solicitudes de tipo arp gratuito activarán la actualización de la tabla ARP, si esta configuración está activada.

Si la tabla ARP ya contiene la dirección IP del marco arp gratuito, la tabla arp se actualizará independientemente de si esta configuración está activada o desactivada.

set interfaces vxlan vxlan0 ip enable-arp-accept

#### set interfaces vxlan <interface> ip enable-arp-announce

Defina diferentes niveles de restricción para anunciar la dirección IP de origen local de los paquetes IP en las solicitudes ARP enviadas en la interfaz.

Use cualquier dirección local, configurada en cualquier interfaz si no está configurada.

Si está configurado, intente evitar direcciones locales que no estén en la subred del objetivo para esta interfaz. Este modo es útil cuando los hosts de destino accesibles a través de esta interfaz requieren que la dirección IP de origen en las solicitudes ARP sea parte de su red lógica configurada en la interfaz de recepción. Cuando generemos la solicitud, verificaremos todas nuestras subredes que incluyen la IP de destino y conservaremos la dirección de origen si es de dicha subred. Si no existe tal subred, seleccionamos la dirección de origen de acuerdo con las reglas para el nivel 2.

set interfaces vxlan vxlan0 ip enable-arp-announce

## set interfaces vxlan <interface> ip enable-arp-ignore

Defina diferentes modos para enviar respuestas en respuesta a las solicitudes ARP recibidas que resuelven las direcciones IP de destino locales:

Si está configurado, responda solo si la dirección IP de destino es una dirección local configurada en la interfaz entrante.

Si esta opción no está configurada (predeterminada), responda para cualquier dirección IP de destino local, configurada en cualquier interfaz.

```
set interfaces vxlan vxlan0 ip enable-arp-ignore
```
#### set interfaces vxlan <interface> ip enable-proxy-arp

Utilice este comando para habilitar el Protocolo de resolución de direcciones (ARP) de proxy en esta interfaz. Proxy ARP permite que una interfaz Ethernet responda con su propia dirección MAC a solicitudes ARP de direcciones IP de destino en subredes conectadas a otras interfaces del sistema. El sistema reenvía adecuadamente los paquetes subsiguientes enviados a esas direcciones IP de destino.

Ejemplo:

set interfaces vxlan vxlan0 ip enable-proxy-arp

# set interfaces vxlan <interface> ip proxy-arp-pvlan

Arp de proxy de VLAN privada. Básicamente, permita que el proxy arp responda a la misma interfaz (desde la cual se recibió la solicitud/solicitud de ARP).

Esto se hace para admitir las características del conmutador (Ethernet), como **[RFC 3069](https://datatracker.ietf.org/doc/html/rfc3069.html)**, donde los puertos individuales NO pueden comunicarse entre sí, pero pueden comunicarse con el enrutador ascendente. Como se describe en **[RFC 3069](https://datatracker.ietf.org/doc/html/rfc3069.html)**, es posible permitir que estos hosts se comuniquen a través del enrutador ascendente mediante proxy\_arp'ing.

#### Nota: No es necesario utilizarlo junto con proxy arp.

Esta tecnología se conoce con diferentes nombres:

- En **[RFC 3069](https://datatracker.ietf.org/doc/html/rfc3069.html)** se llama Agregación de VLAN
- Cisco y Allied Telesyn lo llaman VLAN privada
- Hewlett-Packard lo llama filtrado de puerto de origen o aislamiento de puerto
- Ericsson lo llama Reenvío forzado de MAC (borrador RFC)

## set interfaces vxlan <interface> ip source-validation <strict | loose | disable>

Habilite la política para la validación de fuente por ruta invertida, como se especifica en **[RFC 3704](https://datatracker.ietf.org/doc/html/rfc3704.html)**. La práctica recomendada actual en **[RFC 3704](https://datatracker.ietf.org/doc/html/rfc3704.html)** es habilitar el modo estricto para evitar la suplantación de IP de los ataques DDos. Si utiliza un enrutamiento asimétrico u otro enrutamiento complicado, se recomienda el modo suelto.

- estricto: cada paquete entrante se prueba con la FIB y si la interfaz no es la mejor ruta inversa, la verificación del paquete fallará. Por defecto, los paquetes fallidos se descartan.
- suelto: la dirección de origen de cada paquete entrante también se prueba con la FIB y, si no se puede acceder a la dirección de origen a través de ninguna interfaz, la verificación del paquete fallará.
- deshabilitar: sin validación de fuente

# set interfaces vxlan <interface> ipv6 address autoconf

SLAAC **[RFC 4862](https://datatracker.ietf.org/doc/html/rfc4862.html)**. Los hosts IPv6 pueden configurarse automáticamente cuando se conectan a una red IPv6 utilizando el Protocolo de detección de vecinos a través de los mensajes de detección del enrutador ICMPv6. Cuando se conecta por primera vez a una red, un host envía una solicitud de multidifusión de solicitud de enrutador de enlace local para sus parámetros de configuración; los enrutadores responden a dicha solicitud con un paquete de anuncio de enrutador que contiene parámetros de configuración de la capa de Internet.

**Nota:** Este método deshabilita automáticamente el reenvío de tráfico IPv6 en la interfaz en cuestión.

Ejemplo:

set interfaces vxlan vxlan0 ipv6 address autoconf

# set interfaces vxlan <interface> ipv6 address eui64 <prefix>

EUI-64 como se especifica en **[RFC 4291](https://datatracker.ietf.org/doc/html/rfc4291.html)** permite que un host se asigne a sí mismo una dirección IPv6 única de 64 bits.

Ejemplo:

set interfaces vxlan vxlan0 ipv6 address eui64 2001:db8:beef::/64

# set interfaces vxlan <interface> ipv6 address no-default-link-local

No asigne una dirección IPv6 de enlace local a esta interfaz.

Ejemplo:

set interfaces vxlan vxlan0 ipv6 address no-default-link-local

# set interfaces vxlan <interface> ipv6 disable-forwarding

Configure el comportamiento del host/enrutador específico de la interfaz. Si se establece, la interfaz cambiará al modo host y el reenvío de IPv6 se desactivará en esta interfaz.

Ejemplo:

set interfaces vxlan vxlan0 ipv6 disable-forwarding

# set interfaces vxlan <interface> ipv6 adjust-mss <mss | clamp-mss-to-pmtu>

Como el descubrimiento de PMTU en Internet rara vez funciona, a veces necesitamos fijar nuestro valor TCP MSS a un valor específico. Este es un campo en la parte de opciones TCP de un paquete SYN. Al configurar el valor de MSS, le está diciendo al lado remoto inequívocamente 'no intente enviarme paquetes más grandes que este valor'.

**Nota:** Este comando se introdujo en VyOS 1.4; anteriormente se llamaba: **``**establecer interfaz de opciones de firewall<name> ajustar-mss6<value>

**Consejo:** Valor MSS = MTU - 40 (encabezado IPv6) - 20 (encabezado TCP), lo que da como resultado 1432 bytes en un MTU de 1492 bytes.

En lugar de un valor MSS numérico, se puede usar *clamp-mss-to-pmtu* para establecer automáticamente el valor adecuado.

## set interfaces vxlan <interface> ipv6 accept-dad <1-3>

Whether to accept DAD (Duplicate Address Detection).

- $\blacksquare$  0: Disable DAD
- 1: Enable DAD (default)
- 2: Enable DAD, and disable IPv6 operation if MAC-based duplicate link-local address has been found.

Ejemplo:

set interfaces vxlan vxlan0 ipv6 accept-dad 2

## set interfaces vxlan <interface> ipv6 dup-addr-detect-transmits <n>

The amount of Duplicate Address Detection probes to send.

Default: 1

Ejemplo:

set interfaces vxlan vxlan0 ipv6 dup-addr-detect-transmits 5

## set interfaces vxlan <interface> vrf <vrf>

Coloque la interfaz en la instancia VRF dada.

## **Ver también:**

Hay un capítulo completo sobre cómo configurar un *[VRF](#page-1056-0)*, consulte esto para obtener información adicional.

Ejemplo:

```
set interfaces vxlan vxlan0 vrf red
```
## **Opciones específicas de VXLAN**

## set interfaces vxlan <interface> vni <number>

Cada segmento VXLAN se identifica a través de una ID de segmento de 24 bits, denominada VNI. Esto permite que coexistan hasta 16 millones de segmentos VXLAN dentro del mismo dominio administrativo.

#### set interfaces vxlan <interface> port <port>

Configure el número de puerto del extremo VXLAN remoto.

**Nota:** Como VyOS está basado en Linux, el puerto predeterminado que se usa no usa 4789 como el número de puerto UDP de destino predeterminado asignado por IANA. En su lugar, VyOS usa el puerto predeterminado de Linux de 8472.

# set interfaces vxlan <interface> source-address <interface>

Dirección IP de origen utilizada para la capa subyacente de VXLAN. Esto es obligatorio cuando se usa VXLAN a través de L2VPN/EVPN.

## set interfaces vxlan <interface> gpe

Enables the Generic Protocol extension (VXLAN-GPE). Currently, this is only supported together with the external keyword.

#### set interfaces vxlan <interface> parameters external

Especifica si se debe utilizar un plano de control externo (por ejemplo, BGP L2VPN/EVPN) o el FDB interno.

# set interfaces vxlan <interface> parameters neighbor-suppress

In order to minimize the flooding of ARP and ND messages in the VXLAN network, EVPN includes provisions **[RFC 7432#section-10](https://datatracker.ietf.org/doc/html/rfc7432.html#section-10)** that allow participating VTEPs to suppress such messages in case they know the MAC-IP binding and can reply on behalf of the remote host.

# set interfaces vxlan <interface> parameters nolearning

Specifies if unknown source link layer addresses and IP addresses are entered into the VXLAN device forwarding database.

# set interfaces vxlan <interface> parameters vni-filter

Specifies whether the VXLAN device is capable of vni filtering.

Only works with a VXLAN device with external flag set.

**Nota:** The device can only receive packets with VNIs configured in the VNI filtering table.

# **unidifusión**

# set interfaces vxlan <interface> remote <address>

Dirección remota IPv4/IPv6 del túnel VXLAN. Alternativa a la multidifusión, la dirección IPv4/IPv6 remota se puede establecer directamente.

# **multidifusión**

# set interfaces vxlan <interface> source-interface <interface>

Interfaz utilizada para la base de VXLAN. Esto es obligatorio cuando se usa VXLAN a través de una red de multidifusión. El tráfico VXLAN siempre entrará y saldrá de esta interfaz.

# set interfaces vxlan <interface> group <address>

Dirección de grupo de multidifusión para la interfaz VXLAN. Los túneles VXLAN se pueden construir mediante multidifusión o mediante unidifusión.

Es posible la multidifusión IPv4 e IPv6.

# **VXLAN de multidifusión**

Topología: PC4 - Leaf2 - Spine1 - Leaf3 - PC5

PC4 tiene IP 10.0.0.4/24 y PC5 tiene IP 10.0.0.5/24, por lo que creen que están en el mismo dominio de transmisión.

Supongamos que PC4 en Leaf2 quiere hacer ping a PC5 en Leaf3. En lugar de configurar Leaf3 como nuestro extremo remoto manualmente, Leaf2 encapsula el paquete en un paquete UDP y lo envía a su dirección de multidifusión designada a través de Spine1. Cuando Spine1 recibe este paquete, lo reenvía a todas las demás hojas que se han unido al mismo grupo de multidifusión, en este caso Leaf3. Cuando Leaf3 recibe el paquete, lo reenvía, mientras que al mismo tiempo aprende que se puede acceder a PC4 detrás de Leaf2, porque el paquete encapsulado tenía la dirección IP de Leaf2 configurada como IP de origen.

PC5 recibe el eco de ping, responde con una respuesta de eco que recibe Leaf3 y esta vez reenvía a la dirección de unidifusión de Leaf2 directamente porque aprendió la ubicación de PC4 arriba. Cuando Leaf2 recibe la respuesta de eco de PC5, ve que proviene de Leaf3 y recuerda que se puede acceder a PC5 a través de Leaf3.

Gracias a este descubrimiento, cualquier tráfico posterior entre PC4 y PC5 no utilizará la dirección de multidifusión entre las hojas, ya que ambas saben detrás de qué hoja están conectadas las PC. Esto ahorra tráfico, ya que se envían menos paquetes de multidifusión y se reduce la carga en la red, lo que mejora la escalabilidad cuando se agregan más hojas.

Para una escalabilidad óptima, no se debe usar Multicast en absoluto, sino usar BGP para señalar todos los dispositivos conectados entre hojas. Desafortunadamente, VyOS aún no es compatible con esto.

# **Single VXLAN device (SVD)**

FRR supports a new way of configuring VLAN-to-VNI mappings for EVPN-VXLAN, when working with the Linux kernel. In this new way, the mapping of a VLAN to a VNI is configured against a container VXLAN interface which is referred to as a SVD (Single VXLAN device).

Multiple VLAN to VNI mappings can be configured against the same SVD. This allows for a significant scaling of the number of VNIs since a separate VXLAN interface is no longer required for each VNI.

# set interfaces vxlan <interface> vlan-to-vni <vlan> vni <vni>

Maps the VNI to the specified VLAN id. The VLAN can then be consumed by a bridge.

Sample configuration of SVD with VLAN to VNI mappings is shown below.

```
set interfaces bridge br0 member interface vxlan0
set interfaces vxlan vxlan0 parameters external
set interfaces vxlan vxlan0 source-interface 'dum0'
set interfaces vxlan vxlan0 vlan-to-vni 10 vni '10010'
set interfaces vxlan vxlan0 vlan-to-vni 11 vni '10011'
set interfaces vxlan vxlan0 vlan-to-vni 30 vni '10030'
set interfaces vxlan vxlan0 vlan-to-vni 31 vni '10031'
```
# **Ejemplo**

La configuración es esta: Leaf2 - Spine1 - Leaf3

Spine1 es un enrutador Cisco IOS que ejecuta la versión 15.4, Leaf2 y Leaf3 son cada uno un enrutador VyOS que ejecuta 1.2.

Esta topología se construyó utilizando GNS3.

Topología:

```
Spine1:
fa0/2 towards Leaf2, IP-address: 10.1.2.1/24
fa0/3 towards Leaf3, IP-address: 10.1.3.1/24
Leaf2:
Eth0 towards Spine1, IP-address: 10.1.2.2/24
Eth1 towards a vlan-aware switch
Leaf3:
```
(continúe en la próxima página)

(proviene de la página anterior)

```
Eth0 towards Spine1, IP-address 10.1.3.3/24
Eth1 towards a vlan-aware switch
```
#### **Configuración de Columna Vertebral 1:**

```
conf t
ip multicast-routing
!
interface fastethernet0/2
ip address 10.1.2.1 255.255.255.0
ip pim sparse-dense-mode
!
interface fastethernet0/3
ip address 10.1.3.1 255.255.255.0
ip pim sparse-dense-mode
!
router ospf 1
network 10.0.0.0 0.255.255.255 area 0
```
Se requiere enrutamiento de multidifusión para que las hojas reenvíen el tráfico entre sí de una manera más escalable. Esto también requiere que PIM esté habilitado hacia las hojas para que Spine pueda aprender de qué grupos de multidifusión espera tráfico cada hoja.

## **Configuración hoja2:**

```
set interfaces ethernet eth0 address '10.1.2.2/24'
set protocols ospf area 0 network '10.0.0.0/8'
! Our first vxlan interface
set interfaces bridge br241 address '172.16.241.1/24'
set interfaces bridge br241 member interface 'eth1.241'
set interfaces bridge br241 member interface 'vxlan241'
set interfaces vxlan vxlan241 group '239.0.0.241'
set interfaces vxlan vxlan241 source-interface 'eth0'
set interfaces vxlan vxlan241 vni '241'
! Our seconds vxlan interface
set interfaces bridge br242 address '172.16.242.1/24'
set interfaces bridge br242 member interface 'eth1.242'
set interfaces bridge br242 member interface 'vxlan242'
set interfaces vxlan vxlan242 group '239.0.0.242'
set interfaces vxlan vxlan242 source-interface 'eth0'
set interfaces vxlan vxlan242 vni '242'
```
# **Configuración Leaf3:**

```
set interfaces ethernet eth0 address '10.1.3.3/24'
set protocols ospf area 0 network '10.0.0.0/8'
! Our first vxlan interface
set interfaces bridge br241 address '172.16.241.1/24'
```
(continúe en la próxima página)

(proviene de la página anterior)

```
set interfaces bridge br241 member interface 'eth1.241'
set interfaces bridge br241 member interface 'vxlan241'
set interfaces vxlan vxlan241 group '239.0.0.241'
set interfaces vxlan vxlan241 source-interface 'eth0'
set interfaces vxlan vxlan241 vni '241'
! Our seconds vxlan interface
set interfaces bridge br242 address '172.16.242.1/24'
set interfaces bridge br242 member interface 'eth1.242'
set interfaces bridge br242 member interface 'vxlan242'
set interfaces vxlan vxlan242 group '239.0.0.242'
set interfaces vxlan vxlan242 source-interface 'eth0'
set interfaces vxlan vxlan242 vni '242'
```
Como puede ver, la configuración de Leaf2 y Leaf3 es casi idéntica. Hay muchos comandos arriba, trataré de dar más detalles a continuación, las descripciones de los comandos se colocan debajo de los cuadros de comando:

set interfaces bridge br241 address '172.16.241.1/24'

Este comando crea un puente que se usa para vincular el tráfico en eth1 vlan 241 con la interfaz vxlan241. La dirección IP no es necesaria. Sin embargo, puede usarse como una puerta de enlace predeterminada para cada Leaf, lo que permite que los dispositivos en la vlan lleguen a otras subredes. Esto requiere que OSPF redistribuya las subredes para que Spine aprenda cómo llegar a ellas. Para hacer esto, debe cambiar la red OSPF de '10.0.0.0/8' a '0.0.0.0/0' para permitir que se anuncien las redes 172.16/12.

```
set interfaces bridge br241 member interface 'eth1.241'
set interfaces bridge br241 member interface 'vxlan241'
```
Vincula eth1.241 y vxlan241 entre sí al convertirlos en interfaces miembro del mismo puente.

set interfaces vxlan vxlan241 group '239.0.0.241'

El grupo de multidifusión utilizado por todas las hojas para esta extensión de vlan. Tiene que ser igual en todas las hojas que tenga esta interfaz.

set interfaces vxlan vxlan241 source-interface 'eth0'

Establece la interfaz para escuchar paquetes de multidifusión. Podría ser un loopback, aún no probado.

set interfaces vxlan vxlan241 vni '241'

Establece la identificación única para esta interfaz vxlan. No estoy seguro de cómo se correlaciona con la dirección de multidifusión.

set interfaces vxlan vxlan241 port 12345

El puerto de destino utilizado para crear una interfaz VXLAN en Linux tiene por defecto su valor anterior al estándar de 8472 para preservar la compatibilidad con versiones anteriores. Una directiva de configuración para admitir un puerto de destino especificado por el usuario para anular ese comportamiento está disponible mediante el comando anterior.

# **Unidifusión VXLAN**

Como alternativa a la multidifusión, la dirección IPv4 remota del túnel VXLAN se puede configurar directamente. Cambiemos el ejemplo de multidifusión de arriba:

```
# leaf2 and leaf3
delete interfaces vxlan vxlan241 group '239.0.0.241'
delete interfaces vxlan vxlan241 source-interface 'eth0'
# leaf2
set interface vxlan vxlan241 remote 10.1.3.3
# leaf3
set interface vxlan vxlan241 remote 10.1.2.2
```
El puerto predeterminado udp se establece en 8472. Se puede cambiar con **``**set interface vxlan<vxlanN> puerto<port> ``

# **8.4.18 WLAN/WIFI - LAN inalámbrica**

La interfaz WLAN (LAN inalámbrica) proporciona soporte inalámbrico 802.11 (a/b/g/n/ac) (comúnmente conocido como Wi-Fi) por medio de hardware compatible. Si su hardware lo admite, VyOS admite múltiples interfaces inalámbricas lógicas por dispositivo físico.

Hay tres modos de operación para una interfaz inalámbrica:

- WAP (punto de acceso inalámbrico) proporciona acceso a la red a las estaciones de conexión si el hardware físico admite actuar como un WAP
- Una estación actúa como un cliente Wi-Fi accediendo a la red a través de un WAP disponible
- Monitor, el sistema monitorea pasivamente cualquier tipo de tráfico inalámbrico

Si el sistema detecta un dispositivo inalámbrico no configurado, se agregará automáticamente al árbol de configuración, especificando cualquier configuración detectada (por ejemplo, su dirección MAC) y configurado para ejecutarse en modo de monitor.

# **Configuración**

# **Configuración de interfaz común**

#### set interfaces wireless <interface> address <address | dhcp | dhcpv6>

Configurar interfaz **`**<interface> ` con una o más direcciones de interfaz.

- **dirección** se puede especificar varias veces como dirección IPv4 y/o IPv6, por ejemplo, 192.0.2.1/24 y/o 2001:db8::1/64
- La dirección de la interfaz **dhcp** es recibida por DHCP desde un servidor DHCP en este segmento.
- DHCPv6 recibe la dirección de la interfaz **dhcpv6** desde un servidor DHCPv6 en este segmento.

**Nota:** Cuando se utiliza DHCP para recuperar la dirección IPv4 y si se necesitan personalizaciones locales, deberían ser posibles mediante los ganchos de entrada y salida proporcionados. Los directorios de enlace son:

/config/scripts/dhcp-client/pre-hooks.d/

/config/scripts/dhcp-client/post-hooks.d/

Ejemplo:

```
set interfaces wireless wlan0 address 192.0.2.1/24
set interfaces wireless wlan0 address 2001:db8::1/64
set interfaces wireless wlan0 address dhcp
set interfaces wireless wlan0 address dhcpv6
```
## set interfaces wireless <interface> description <description>

Establezca un alias descriptivo y legible por humanos para esta conexión. El alias se utiliza, por ejemplo, con el comando show interfaces o herramientas de supervisión basadas en SNMP.

Ejemplo:

set interfaces wireless wlan0 description 'This is an awesome interface running on␣  $\rightarrow$ VyOS'

## set interfaces wireless <interface> disable

Deshabilitar dado *<interface> `. Se colocará en estado administrativamente inactivo (``A/D`*).

Ejemplo:

set interfaces wireless wlan0 disable

### set interfaces wireless <interface> disable-flow-control

El control de flujo de Ethernet es un mecanismo para detener temporalmente la transmisión de datos en las redes informáticas de la familia Ethernet. El objetivo de este mecanismo es garantizar una pérdida de paquetes cero en presencia de congestión en la red.

El primer mecanismo de control de flujo, el marco de pausa, fue definido por el estándar IEEE 802.3x.

Una estación de envío (computadora o conmutador de red) puede estar transmitiendo datos más rápido de lo que el otro extremo del enlace puede aceptarlos. Mediante el control de flujo, la estación receptora puede señalar al remitente solicitando la suspensión de las transmisiones hasta que el receptor se ponga al día.

Use este comando para deshabilitar la generación de control de flujo de Ethernet (tramas de pausa).

Ejemplo:

set interfaces wireless wlan0 disable-flow-control

# set interfaces wireless <interface> disable-link-detect

Utilice este comando para indicar a una interfaz que no detecte ningún cambio de estado físico en un enlace, por ejemplo, cuando se desconecta el cable.

El valor predeterminado es detectar cambios en el estado del enlace físico.

Ejemplo:

set interfaces wireless wlan0 disable-link-detect

# set interfaces wireless <interface> mac <xx:xx:xx:xx:xx:xx>

Configure la dirección MAC definida por el usuario en **`**<interface> **`**.

Ejemplo:

set interfaces wireless wlan0 mac '00:01:02:03:04:05'

## set interfaces wireless <interface> mtu <mtu>

Configure MTU en ` dado<interface> **`**. Es el tamaño (en bytes) de la trama Ethernet más grande enviada en este enlace.

Ejemplo:

set interfaces wireless wlan0 mtu 1600

## set interfaces wireless <interface> ip adjust-mss <mss | clamp-mss-to-pmtu>

Como el descubrimiento de PMTU en Internet rara vez funciona, a veces necesitamos fijar nuestro valor TCP MSS a un valor específico. Este es un campo en la parte de opciones TCP de un paquete SYN. Al configurar el valor de MSS, le está diciendo al lado remoto inequívocamente 'no intente enviarme paquetes más grandes que este valor'.

**Nota:** Este comando se introdujo en VyOS 1.4; anteriormente se llamaba: **``**establecer interfaz de opciones de firewall<name> ajustar-mss<value> ``

**Consejo:** Valor MSS = MTU - 20 (encabezado IP) - 20 (encabezado TCP), lo que da como resultado 1452 bytes en un MTU de 1492 bytes.

En lugar de un valor MSS numérico, se puede usar *clamp-mss-to-pmtu* para establecer automáticamente el valor adecuado.

#### set interfaces wireless <interface> ip arp-cache-timeout

Una vez que se ha encontrado un vecino, la entrada se considera válida al menos durante este tiempo específico. La validez de una entrada se extenderá si recibe comentarios positivos de los protocolos de nivel superior.

Esto por defecto es de 30 segundos.

Ejemplo:

set interfaces wireless wlan0 ip arp-cache-timeout 180

## set interfaces wireless <interface> ip disable-arp-filter

Si se configura, el núcleo puede responder a las solicitudes de arp con direcciones de otras interfaces. Esto puede parecer incorrecto, pero por lo general tiene sentido, porque aumenta las posibilidades de una comunicación exitosa. Las direcciones IP son propiedad del host completo en Linux, no de interfaces particulares. Solo para configuraciones más complejas como el equilibrio de carga, este comportamiento causa problemas.

Si no se establece (predeterminado), le permite tener múltiples interfaces de red en la misma subred y hacer que los ARP para cada interfaz se respondan en función de si el kernel enrutaría o no un paquete desde la IP de ARP hacia esa interfaz (por lo tanto, usted debe usar el enrutamiento basado en la fuente para que esto funcione).

En otras palabras, permite controlar qué tarjetas (generalmente 1) responderán a una solicitud de arp.

Ejemplo:

set interfaces wireless wlan0 ip disable-arp-filter

## set interfaces wireless <interface> ip disable-forwarding

Configure el comportamiento del host/enrutador específico de la interfaz. Si se establece, la interfaz cambiará al modo host y el reenvío de IPv6 se desactivará en esta interfaz.

set interfaces wireless wlan0 ip disable-forwarding

#### set interfaces wireless <interface> ip enable-directed-broadcast

Defina diferentes modos para el reenvío de difusión dirigido por IP como se describe en **[RFC 1812](https://datatracker.ietf.org/doc/html/rfc1812.html)** y **[RFC](https://datatracker.ietf.org/doc/html/rfc2644.html) [2644](https://datatracker.ietf.org/doc/html/rfc2644.html)**.

Si está configurado, se reenviarán los paquetes de difusión entrantes dirigidos por IP en esta interfaz.

Si esta opción no está configurada (predeterminada), los paquetes de difusión entrantes dirigidos por IP no se reenviarán.

set interfaces wireless wlan0 ip enable-directed-broadcast

## set interfaces wireless <interface> ip enable-arp-accept

Defina el comportamiento de las tramas ARP gratuitas cuya IP aún no está presente en la tabla ARP. Si está configurado, cree nuevas entradas en la tabla ARP.

Tanto las respuestas como las solicitudes de tipo arp gratuito activarán la actualización de la tabla ARP, si esta configuración está activada.

Si la tabla ARP ya contiene la dirección IP del marco arp gratuito, la tabla arp se actualizará independientemente de si esta configuración está activada o desactivada.

#### set interfaces wireless wlan0 ip enable-arp-accept

## set interfaces wireless <interface> ip enable-arp-announce

Defina diferentes niveles de restricción para anunciar la dirección IP de origen local de los paquetes IP en las solicitudes ARP enviadas en la interfaz.

Use cualquier dirección local, configurada en cualquier interfaz si no está configurada.

Si está configurado, intente evitar direcciones locales que no estén en la subred del objetivo para esta interfaz. Este modo es útil cuando los hosts de destino accesibles a través de esta interfaz requieren que la dirección IP de origen en las solicitudes ARP sea parte de su red lógica configurada en la interfaz de recepción. Cuando generemos la solicitud, verificaremos todas nuestras subredes que incluyen la IP de destino y conservaremos la dirección de origen si es de dicha subred. Si no existe tal subred, seleccionamos la dirección de origen de acuerdo con las reglas para el nivel 2.

set interfaces wireless wlan0 ip enable-arp-announce

## set interfaces wireless <interface> ip enable-arp-ignore

Defina diferentes modos para enviar respuestas en respuesta a las solicitudes ARP recibidas que resuelven las direcciones IP de destino locales:

Si está configurado, responda solo si la dirección IP de destino es una dirección local configurada en la interfaz entrante.

Si esta opción no está configurada (predeterminada), responda para cualquier dirección IP de destino local, configurada en cualquier interfaz.

set interfaces wireless wlan0 ip enable-arp-ignore

#### set interfaces wireless <interface> ip enable-proxy-arp

Utilice este comando para habilitar el Protocolo de resolución de direcciones (ARP) de proxy en esta interfaz. Proxy ARP permite que una interfaz Ethernet responda con su propia dirección MAC a solicitudes ARP de direcciones IP de destino en subredes conectadas a otras interfaces del sistema. El sistema reenvía adecuadamente los paquetes subsiguientes enviados a esas direcciones IP de destino.

Ejemplo:

set interfaces wireless wlan0 ip enable-proxy-arp

## set interfaces wireless <interface> ip proxy-arp-pvlan

Arp de proxy de VLAN privada. Básicamente, permita que el proxy arp responda a la misma interfaz (desde la cual se recibió la solicitud/solicitud de ARP).

Esto se hace para admitir las características del conmutador (Ethernet), como **[RFC 3069](https://datatracker.ietf.org/doc/html/rfc3069.html)**, donde los puertos individuales NO pueden comunicarse entre sí, pero pueden comunicarse con el enrutador ascendente. Como se describe en **[RFC 3069](https://datatracker.ietf.org/doc/html/rfc3069.html)**, es posible permitir que estos hosts se comuniquen a través del enrutador ascendente mediante proxy\_arp'ing.

**Nota:** No es necesario utilizarlo junto con proxy\_arp.

Esta tecnología se conoce con diferentes nombres:

- En **[RFC 3069](https://datatracker.ietf.org/doc/html/rfc3069.html)** se llama Agregación de VLAN
- Cisco y Allied Telesyn lo llaman VLAN privada
- Hewlett-Packard lo llama filtrado de puerto de origen o aislamiento de puerto
- Ericsson lo llama Reenvío forzado de MAC (borrador RFC)

# set interfaces wireless <interface> ip source-validation <strict | loose | disable>

Habilite la política para la validación de fuente por ruta invertida, como se especifica en **[RFC 3704](https://datatracker.ietf.org/doc/html/rfc3704.html)**. La práctica recomendada actual en **[RFC 3704](https://datatracker.ietf.org/doc/html/rfc3704.html)** es habilitar el modo estricto para evitar la suplantación de IP de los ataques DDos. Si utiliza un enrutamiento asimétrico u otro enrutamiento complicado, se recomienda el modo suelto.

- estricto: cada paquete entrante se prueba con la FIB y si la interfaz no es la mejor ruta inversa, la verificación del paquete fallará. Por defecto, los paquetes fallidos se descartan.
- suelto: la dirección de origen de cada paquete entrante también se prueba con la FIB y, si no se puede acceder a la dirección de origen a través de ninguna interfaz, la verificación del paquete fallará.
- deshabilitar: sin validación de fuente

#### set interfaces wireless <interface> ipv6 address autoconf

SLAAC **[RFC 4862](https://datatracker.ietf.org/doc/html/rfc4862.html)**. Los hosts IPv6 pueden configurarse automáticamente cuando se conectan a una red IPv6 utilizando el Protocolo de detección de vecinos a través de los mensajes de detección del enrutador ICMPv6. Cuando se conecta por primera vez a una red, un host envía una solicitud de multidifusión de solicitud de enrutador de enlace local para sus parámetros de configuración; los enrutadores responden a dicha solicitud con un paquete de anuncio de enrutador que contiene parámetros de configuración de la capa de Internet.

**Nota:** Este método deshabilita automáticamente el reenvío de tráfico IPv6 en la interfaz en cuestión.

Ejemplo:

set interfaces wireless wlan0 ipv6 address autoconf

## set interfaces wireless <interface> ipv6 address eui64 <prefix>

EUI-64 como se especifica en **[RFC 4291](https://datatracker.ietf.org/doc/html/rfc4291.html)** permite que un host se asigne a sí mismo una dirección IPv6 única de 64 bits.

Ejemplo:

set interfaces wireless wlan0 ipv6 address eui64 2001:db8:beef::/64

## set interfaces wireless <interface> ipv6 address no-default-link-local

No asigne una dirección IPv6 de enlace local a esta interfaz.

Ejemplo:

set interfaces wireless wlan0 ipv6 address no-default-link-local

## set interfaces wireless <interface> ipv6 disable-forwarding

Configure el comportamiento del host/enrutador específico de la interfaz. Si se establece, la interfaz cambiará al modo host y el reenvío de IPv6 se desactivará en esta interfaz.

Ejemplo:

set interfaces wireless wlan0 ipv6 disable-forwarding

## set interfaces wireless <interface> ipv6 adjust-mss <mss | clamp-mss-to-pmtu>

Como el descubrimiento de PMTU en Internet rara vez funciona, a veces necesitamos fijar nuestro valor TCP MSS a un valor específico. Este es un campo en la parte de opciones TCP de un paquete SYN. Al configurar el valor de MSS, le está diciendo al lado remoto inequívocamente 'no intente enviarme paquetes más grandes que este valor'.

**Nota:** Este comando se introdujo en VyOS 1.4; anteriormente se llamaba: **``**establecer interfaz de opciones de firewall<name> ajustar-mss6<value>

**Consejo:** Valor MSS = MTU - 40 (encabezado IPv6) - 20 (encabezado TCP), lo que da como resultado 1432 bytes en un MTU de 1492 bytes.

En lugar de un valor MSS numérico, se puede usar *clamp-mss-to-pmtu* para establecer automáticamente el valor adecuado.

## set interfaces wireless <interface> ipv6 accept-dad <1-3>

Whether to accept DAD (Duplicate Address Detection).

- 0: Disable DAD
- 1: Enable DAD (default)
- 2: Enable DAD, and disable IPv6 operation if MAC-based duplicate link-local address has been found.

Ejemplo:

set interfaces wireless wlan0 ipv6 accept-dad 2

## set interfaces wireless <interface> ipv6 dup-addr-detect-transmits <n>

The amount of Duplicate Address Detection probes to send.

Default: 1

Ejemplo:

set interfaces wireless wlan0 ipv6 dup-addr-detect-transmits 5

# set interfaces wireless <interface> vrf <vrf>

Coloque la interfaz en la instancia VRF dada.

## **Ver también:**

Hay un capítulo completo sobre cómo configurar un *[VRF](#page-1056-0)*, consulte esto para obtener información adicional.

Ejemplo:

set interfaces wireless wlan0 vrf red

# **DHCP(v6)**

## set interfaces wireless <interface> dhcp-options client-id <description>

**[RFC 2131](https://datatracker.ietf.org/doc/html/rfc2131.html)** estados: El cliente PUEDE optar por proporcionar explícitamente el identificador a través de la opción 'identificador de cliente'. Si el cliente proporciona un 'identificador de cliente', el cliente DEBE usar el mismo 'identificador de cliente' en todos los mensajes subsiguientes, y el servidor DEBE usar ese identificador para identificar al cliente.

Ejemplo:

```
set interfaces wireless wlan0 dhcp-options client-id 'foo-bar'
```
## set interfaces wireless <interface> dhcp-options host-name <hostname>

En lugar de enviar el nombre de host real del sistema al servidor DHCP, sobrescriba el nombre de host con este valor dado.

Ejemplo:

set interfaces wireless wlan0 dhcp-options host-name 'VyOS'

# set interfaces wireless <interface> dhcp-options vendor-class-id <vendor-id>

This option is used by some DHCP clients to identify the vendor type and possibly the configuration of a DHCP client. The information is a string of bytes whose contents are specific to the vendor and are not specified in a standard.

La opción ID de clase de proveedor se puede utilizar para solicitar una clase específica de opciones de proveedor del servidor.

Ejemplo:

set interfaces wireless wlan0 dhcp-options vendor-class-id 'VyOS'

# set interfaces wireless <interface> dhcp-options no-default-route

Solo solicite una dirección del servidor DHCP, pero no solicite una puerta de enlace predeterminada.

Ejemplo:

set interfaces wireless wlan0 dhcp-options no-default-route

## set interfaces wireless <interface> dhcp-options default-route-distance <distance>

Configure la distancia para la puerta de enlace predeterminada enviada por el servidor DHCP.

Ejemplo:

set interfaces wireless wlan0 dhcp-options default-route-distance 220

## set interfaces wireless <interface> dhcp-options reject <address>

Rechazar concesiones de DHCP de una dirección o rango dado. Esto es útil cuando un módem proporciona una IP local cuando se inicia por primera vez.

**dirección** se puede especificar varias veces, por ejemplo, 192.168.100.1 y/o 192.168.100.0/24

Ejemplo:

```
set interfaces wireless wlan0 dhcp-options reject 192.168.100.0/24
```
#### set interfaces wireless <interface> dhcp-options user-class <string>

This option is used by some DHCP clients as a way for users to specify identifying information to the client. This can be used in a similar way to the vendor-class-identifier option, but the value of the option is specified by the user, not the vendor.

Ejemplo:

set interfaces wireless wlan0 dhcp-options user-class VyOS

### set interfaces wireless <interface> dhcpv6-options duid <duid>

El identificador único de DHCP (DUID) lo utiliza un cliente para obtener una dirección IP de un servidor DHCPv6. Tiene un campo tipo DUID de 2 bytes y un campo identificador de longitud variable hasta 128 bytes. Su longitud real depende de su tipo. El servidor compara el DUID con su base de datos y entrega los datos de configuración (dirección, tiempos de arrendamiento, servidores DNS, etc.) al cliente.

set interfaces wireless wlan0 duid '0e:00:00:01:00:01:27:71:db:f0:00:50:56:bf:c5:6d'

## set interfaces wireless <interface> dhcpv6-options no-release

Cuando se especifica no liberación, dhcp6c enviará un mensaje de liberación al salir del cliente para evitar perder una dirección o prefijo asignado.

set interfaces wireless wlan0 dhcpv6-options no-release

## set interfaces wireless <interface> dhcpv6-options parameters-only

Esta declaración especifica que dhcp6c solo intercambie parámetros de configuración informativos con los servidores. Una lista de direcciones de servidores DNS es un ejemplo de dichos parámetros. Esta declaración es útil cuando el cliente no necesita parámetros de configuración con estado, como direcciones IPv6 o prefijos.

set interfaces wireless wlan0 dhcpv6-options parameters-only

## set interfaces wireless <interface> dhcpv6-options rapid-commit

Cuando se especifica una confirmación rápida, dhcp6c incluirá una opción de confirmación rápida en los mensajes de solicitud y esperará una respuesta inmediata en lugar de anuncios.

set interfaces wireless wlan0 dhcpv6-options rapid-commit

## set interfaces wireless <interface> dhcpv6-options temporary

Solicite solo una dirección temporal y no forme una asociación IA\_NA (Asociación de identidad para direcciones no temporales).

set interfaces wireless wlan0 dhcpv6-options temporary

#### **Delegación de prefijo DHCPv6 (PD)**

VyOS 1.3 (equuleus) es compatible con DHCPv6-PD (**[RFC 3633](https://datatracker.ietf.org/doc/html/rfc3633.html)**). La delegación de prefijos de DHCPv6 es compatible con la mayoría de los ISP que proporcionan IPv6 nativo para consumidores en redes fijas.

## set interfaces wireless <interface> dhcpv6-options pd <id> length <length>

Algunos ISP por defecto solo delegan un prefijo /64. Para solicitar un tamaño de prefijo específico, use esta opción para solicitar una delegación más grande para este pd **`**<id> **`**. Este valor está en el rango de 32 a 64, por lo que puede solicitar hasta un prefijo /32 (si su ISP lo permite) hasta una delegación /64.

El valor por defecto corresponde a 64.

Para solicitar un prefijo /56 de su ISP, use:

set interfaces wireless wlan0 dhcpv6-options pd 0 length 56

# set interfaces wireless <interface> dhcpv6-options pd <id> interface <delegatee> address <address>

Especifique la dirección de la interfaz utilizada localmente en la interfaz a la que se ha delegado el prefijo. El ID debe ser un entero decimal.

Se combinará con el prefijo delegado y el sla-id para formar una dirección de interfaz completa. El valor predeterminado es utilizar la dirección EUI-64 de la interfaz.

Ejemplo: delegue un prefijo /64 a la interfaz eth8 que usará una dirección local en este enrutador de <prefix> ::ffff, ya que la dirección 65534 corresponderá a ffff en notación hexadecimal.

set interfaces wireless wlan0 dhcpv6-options pd 0 interface eth8 address 65534

# set interfaces wireless <interface> dhcpv6-options pd <id> interface <delegatee> sla-id <id>

Especifique el valor del identificador del agregador de nivel de sitio (SLA) en la interfaz. El ID debe ser un número decimal mayor que 0 que se ajuste a la longitud de los ID de SLA (consulte a continuación).

Ejemplo: si el ID es 1 y al cliente se le delega un prefijo IPv6 2001:db8:ffff::/48, dhcp6c combinará los dos valores en un solo prefijo IPv6, 2001:db8:ffff:1::/64, y configurar el prefijo en la interfaz especificada.

set interfaces wireless wlan0 dhcpv6-options pd 0 interface eth8 sla-id 1

## **Opciones inalámbricas**

# set interfaces wireless <interface> channel <number>

Número de canal (IEEE 802.11), para canales de 2,4 Ghz (802.11 b/g/n) entre 1 y 14. En 5Ghz (802.11 a/h/j/n/ac) los canales disponibles son 0, 34 a 173

## set interfaces wireless <interface> country-code <cc>

Código de país (ISO/IEC 3166-1). Se utiliza para establecer el dominio regulatorio. Configúrelo según sea necesario para indicar el país en el que está funcionando el dispositivo. Esto puede limitar los canales disponibles y la potencia de transmisión.

**Nota:** Esta opción es obligatoria en el modo Punto de Acceso.

#### set interfaces wireless <interface> disable-broadcast-ssid

Envíe SSID vacío en balizas e ignore los marcos de solicitud de sondeo que no especifican el SSID completo, es decir, requieren que las estaciones conozcan el SSID.

#### set interfaces wireless <interface> expunge-failing-stations

Desasocie las estaciones en función de fallas de transmisión excesivas u otras indicaciones de pérdida de conexión.

Esto depende de las capacidades del controlador y es posible que no esté disponible con todos los controladores.

#### set interfaces wireless <interface> isolate-stations

El aislamiento del cliente se puede utilizar para evitar puentes de tramas de bajo nivel entre estaciones asociadas en el BSS.

De forma predeterminada, este puente está permitido.

## set interfaces wireless <interface> max-stations

Número máximo de estaciones permitidas en la tabla de estaciones. Las nuevas estaciones serán rechazadas una vez que la tabla de estaciones esté llena. IEEE 802.11 tiene un límite de 2007 ID de asociación diferentes, por lo que este número no debe ser mayor.

Esto por defecto es 2007.

## set interfaces wireless <interface> mgmt-frame-protection

Gestión de protección de tramas (MFP) según IEEE 802.11w

#### set interfaces wireless  $\langle$ interface> mode  $\langle a | b | g | n | ac \rangle$

Modo de funcionamiento de la radio inalámbrica.

- $\blacksquare$  a 802.11a 54 Mbits/seg
- $\bullet$  b 802.11b 11 Mbits/seg
- $q 802.11g 54$  Mbits/seg (predeterminado)
- $n 802.11n 600$  Mbits/seg
- $\blacksquare$  ac 802.11ac 1300 Mbits/seg

## set interfaces wireless <interface> physical-device <device>

Dispositivo de hardware inalámbrico utilizado como radio subyacente.

Esto por defecto es phy0.

#### set interfaces wireless <interface> reduce-transmit-power <number>

Agregue el elemento Power Constraint a los marcos Beacon y Probe Response.

Esta opción agrega el elemento Restricción de energía cuando corresponde y se agrega el elemento País. El control de potencia de transmisión requiere el elemento de restricción de potencia.

Los valores válidos son 0..255.

## set interfaces wireless <interface> ssid <ssid>

SSID que se utilizará en tramas de administración IEEE 802.11

#### set interfaces wireless <interface> type <access-point | station | monitor>

Tipo de dispositivo inalámbrico para esta interfaz

- punto de acceso: el punto de acceso reenvía paquetes entre otros nodos
- estación Se conecta a otro punto de acceso
- monitor Monitorea pasivamente todos los paquetes en la frecuencia/canal

## set interfaces wireless <interface> per-client-thread

Provides a per-device control to enable/disable the threaded mode for all the NAPI instances of the given network device, without the need for a device up/down.

If CLI option is not specified, this feature is disabled.

Ejemplo:

set interfaces wireless wlan0 per-client-thread

# **PPDU**

# set interfaces wireless <interface> capabilities require-ht

# set interfaces wireless <interface> capabilities require-hvt

#### **Capacidades HT (alto rendimiento) (802.11n)**

#### set interfaces wireless <interface> capabilities ht 40mhz-incapable

El dispositivo es incapaz de 40 MHz, no haga publicidad. Esto establece [40-INTOLERANTE]

## set interfaces wireless <interface> capabilities ht auto-powersave

Entrega de ahorro de energía automática no programada de WMM-PS [U-APSD]

# set interfaces wireless <interface> capabilities ht channel-set-width <ht20 | ht40+ | ht40->

Conjunto de ancho de canal compatible.

- ht40- Tanto 20 MHz como 40 MHz con canal secundario debajo del canal principal
- ht40+ Tanto 20 MHz como 40 MHz con canal secundario por encima del canal principal

**Nota:** Hay límites sobre qué canales se pueden usar con HT40- y HT40+. La siguiente tabla muestra los canales que pueden estar disponibles para uso HT40- y HT40+ según IEEE 802.11n Anexo J:

Según la ubicación, es posible que no todos estos canales estén disponibles para su uso.

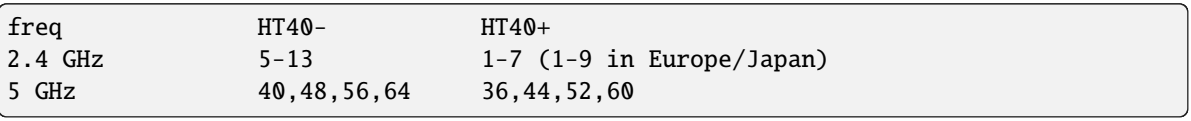

**Nota:** Los canales de 40 MHz pueden cambiar sus canales primarios y secundarios si es necesario o la creación de un canal de 40 MHz puede rechazarse en función de los BSS superpuestos. Estos cambios se realizan automáticamente cuando hostapd está configurando el canal de 40 MHz.

set interfaces wireless <interface> capabilities ht delayed-block-ack

Habilitar reconocimiento de bloque retardado HT [DELAYED-BA]

set interfaces wireless <interface> capabilities ht dsss-cck-40

Modo DSSS/CCK en 40 MHz, esto establece [DSSS\_CCK-40]

set interfaces wireless <interface> capabilities ht greenfield

Esto habilita la opción greenfield que establece la opción [GF]

set interfaces wireless <interface> capabilities ht ldpc

Habilitar la capacidad de codificación LDPC

- set interfaces wireless <interface> capabilities ht lsig-protection Habilitar la capacidad de protección L-SIG TXOP
- set interfaces wireless <interface> capabilities ht max-amsdu <3839 | 7935> Longitud máxima de A-MSDU 3839 (predeterminado) o 7935 octetos
- set interfaces wireless  $\langle$ interface> capabilities ht short-gi  $\langle 20 | 40 \rangle$

Capacidades GI cortas para 20 y 40 MHz

set interfaces wireless <interface> capabilities ht smps <static | dynamic> Configuración de ahorro de energía de multiplexación espacial (SMPS)

set interfaces wireless <interface> capabilities ht stbc rx <num>

Habilite la recepción de PPDU usando STBC (Codificación de bloques de espacio-tiempo)

set interfaces wireless <interface> capabilities ht stbc tx

Habilite el envío de PPDU usando STBC (Codificación de bloque de espacio-tiempo)

### **Capacidades VHT (muy alto rendimiento) (802.11ac)**

## set interfaces wireless <interface> capabilities vht antenna-count

Número de antenas en esta tarjeta

## set interfaces wireless <interface> capabilities vht antenna-pattern-fixed

Establecer si el patrón de la antena no cambia durante la vigencia de una asociación

# set interfaces wireless <interface> capabilities vht beamform <single-user-beamformer | single-user-beamformee | multi-user-beamformer | multi-user-beamformee>

Capacidades de formación de haces:

- single-user-beamformer Compatibilidad con el funcionamiento como formador de haz de un solo usuario
- single-user-beamformee Soporte para la operación como beamformee de un solo usuario
- multi-user-beamformer Soporte para operar como formador de haz de un solo usuario
- multi-user-beamformee Compatibilidad con el funcionamiento como formador de haz de un solo usuario

set interfaces wireless  $\langle$ interface> capabilities vht center-channel-freq  $\langle$ freq-1 | freq-2> <number>

Frecuencia central del canal operativo VHT: frecuencia central 1 (para usar con los modos 80, 80+80 y 160)

Frecuencia central del canal operativo VHT - frecuencia central 2 (para usar con el modo 80+80)

<number>debe ser de 34 a 173. Para canales de 80 MHz, debe ser el canal + 6.

# set interfaces wireless <interface> capabilities vht channel-set-width <0 | 1 | 2 | 3>

- 0 Ancho de canal de 20 o 40 MHz (predeterminado)
- $\blacksquare$  1 Ancho de canal de 80 MHz
- 2 Ancho de canal de 160 MHz
- 3 Ancho de canal de 80+80 MHz

# set interfaces wireless <interface> capabilities vht ldpc

Habilite la capacidad de codificación LDPC (comprobación de paridad de baja densidad)

#### set interfaces wireless <interface> capabilities vht link-adaptation

Capacidades de adaptación del enlace VHT

## set interfaces wireless <interface> capabilities vht max-mpdu <value>

Aumente la longitud máxima de MPDU a 7991 o 11454 octetos (3895 octetos predeterminados)

# set interfaces wireless <interface> capabilities vht max-mpdu-exp <value>

Establezca la longitud máxima de relleno A-MPDU pre-EOF que la estación puede recibir

- set interfaces wireless <interface> capabilities vht short-gi <80 | 160> Capacidades GI cortas
- set interfaces wireless <interface> capabilities vht stbc rx <num>

Habilite la recepción de PPDU usando STBC (Codificación de bloques de espacio-tiempo)

## set interfaces wireless <interface> capabilities vht stbc tx

Habilite el envío de PPDU usando STBC (Codificación de bloque de espacio-tiempo)

# set interfaces wireless <interface> capabilities vht tx-powersave

Habilitar el modo de ahorro de energía VHT TXOP

# set interfaces wireless <interface> capabilities vht vht-cf

La estación admite la recepción del campo de control HT de la variante VHT

# **Opciones inalámbricas (Estación/Cliente)**

El ejemplo crea una estación inalámbrica (comúnmente conocida como cliente Wi-Fi) que accede a la red a través del WAP definido en el ejemplo anterior. Se utiliza el dispositivo físico predeterminado (phy0).

```
set interfaces wireless wlan0 type station
set interfaces wireless wlan0 address dhcp
set interfaces wireless wlan0 country-code de
set interfaces wireless wlan0 ssid Test
set interfaces wireless wlan0 security wpa passphrase '12345678'
```
Resultando en

```
interfaces {
 [...]
 wireless wlan0 {
   address dhcp
   country-code de
    security {
      wpa {
        passphrase "12345678"
      }
   }
   ssid TEST
    type station
 }
```
# **Seguridad**

WPA (Wi-Fi Protected Access) y WPA2 Enterprise en combinación con la autenticación basada en 802.1x se pueden usar para autenticar usuarios o computadoras en un dominio.

El cliente inalámbrico (solicitante) se autentica contra el servidor RADIUS (servidor de autenticación) utilizando un método EAP configurado en el servidor RADIUS. La función WAP (también conocida como autenticador) es enviar todos los mensajes de autenticación entre el solicitante y el servidor de autenticación configurado, por lo que el servidor RADIUS es responsable de autenticar a los usuarios.

El WAP en este ejemplo tiene las siguientes características:

- Dirección IP 192.168.2.1/24
- ID de red (SSID) Enterprise-TEST
- Frase de contraseña WPA 12345678
- Usar el protocolo 802.11n
- Canal inalámbrico 1
- Servidor RADIUS en 192.168.3.10 con secreto compartido VyOSPassword

```
set interfaces wireless wlan0 address '192.168.2.1/24'
set interfaces wireless wlan0 country-code de
set interfaces wireless wlan0 type access-point
set interfaces wireless wlan0 channel 1
set interfaces wireless wlan0 mode n
set interfaces wireless wlan0 ssid 'TEST'
set interfaces wireless wlan0 security wpa mode wpa2
set interfaces wireless wlan0 security wpa cipher CCMP
set interfaces wireless wlan0 security wpa radius server 192.168.3.10 key 'VyOSPassword'
set interfaces wireless wlan0 security wpa radius server 192.168.3.10 port 1812
```
Resultando en

```
interfaces {
 [...]
 wireless wlan0 {
        address 192.168.2.1/24
```
(continúe en la próxima página)

(proviene de la página anterior)

```
country-code de
        channel 1
        mode n
        security {
            wpa {
                 cipher CCMP
                mode wpa2
                 radius {
                     server 192.168.3.10 {
                         key 'VyOSPassword'
                         port 1812
                     }
                 }
            }
        }
        ssid "Enterprise-TEST"
        type access-point
    }
}
```
# **VLAN**

# **VLAN regulares (802.1q)**

IEEE [802.1q,](https://en.wikipedia.org/wiki/IEEE_802.1Q) a menudo denominado Dot1q, es el estándar de red que admite LAN virtuales (VLAN) en una red Ethernet IEEE 802.3. El estándar define un sistema de etiquetado de VLAN para tramas de Ethernet y los procedimientos que lo acompañan para ser utilizados por puentes y conmutadores en el manejo de dichas tramas. El estándar también contiene disposiciones para un esquema de priorización de calidad de servicio comúnmente conocido como IEEE 802.1p y define el Protocolo de registro de atributos genéricos.

Las partes de la red que son compatibles con VLAN (es decir, conformes con IEEE [802.1q\)](https://en.wikipedia.org/wiki/IEEE_802.1Q) pueden incluir etiquetas VLAN. Cuando un marco ingresa a la parte de la red compatible con VLAN, se agrega una etiqueta para representar la membresía de VLAN. Cada marco debe ser distinguible como si estuviera exactamente dentro de una VLAN. Se supone que una trama en la parte de la red compatible con VLAN que no contiene una etiqueta de VLAN fluye en la VLAN nativa.

El estándar fue desarrollado por IEEE 802.1, un grupo de trabajo del comité de estándares IEEE 802, y continúa siendo revisado activamente. Una de las revisiones notables es 802.1Q-2014, que incorporó IEEE 802.1aq (Shortest Path Bridging) y gran parte del estándar IEEE 802.1d.

Las interfaces VLAN 802.1q se representan como subinterfaces virtuales en VyOS. El término utilizado para esto es vif.

# set interfaces wireless <interface> vif <vlan-id>

Cree una nueva interfaz VLAN en la interfaz **`**<interface> ` utilizando el número de VLAN proporcionado a través de **`**<vlan-id> **`**.

Puede crear múltiples interfaces VLAN en una interfaz física. El rango de ID de VLAN es de 0 a 4094.

**Nota:** Solo se aceptan paquetes con etiquetas 802.1Q en vifs de Ethernet.

set interfaces wireless <interface> vif <vlan-id> address <address | dhcp | dhcpv6>

Configurar interfaz **`**<interface> ` con una o más direcciones de interfaz.

- **dirección** se puede especificar varias veces como dirección IPv4 y/o IPv6, por ejemplo, 192.0.2.1/24 y/o 2001:db8::1/64
- La dirección de la interfaz **dhcp** es recibida por DHCP desde un servidor DHCP en este segmento.
- DHCPv6 recibe la dirección de la interfaz **dhcpv6** desde un servidor DHCPv6 en este segmento.

**Nota:** Cuando se utiliza DHCP para recuperar la dirección IPv4 y si se necesitan personalizaciones locales, deberían ser posibles mediante los ganchos de entrada y salida proporcionados. Los directorios de enlace son:

- /config/scripts/dhcp-client/pre-hooks.d/
- /config/scripts/dhcp-client/post-hooks.d/

Ejemplo:

```
set interfaces wireless wlan0 vif 10 address 192.0.2.1/24
set interfaces wireless wlan0 vif 10 address 2001:db8::1/64
set interfaces wireless wlan0 vif 10 address dhcp
set interfaces wireless wlan0 vif 10 address dhcpv6
```
### set interfaces wireless <interface> vif <vlan-id> description <description>

Establezca un alias descriptivo y legible por humanos para esta conexión. El alias se utiliza, por ejemplo, con el comando show interfaces o herramientas de supervisión basadas en SNMP.

Ejemplo:

```
set interfaces wireless wlan0 vif 10 description 'This is an awesome interface
˓→running on VyOS'
```
## set interfaces wireless <interface> vif <vlan-id> disable

Deshabilitar dado *<interface> `. Se colocará en estado administrativamente inactivo (``A/D`*).

Ejemplo:

```
set interfaces wireless wlan0 vif 10 disable
```
## set interfaces wireless <interface> vif <vlan-id> disable-link-detect

Utilice este comando para indicar a una interfaz que no detecte ningún cambio de estado físico en un enlace, por ejemplo, cuando se desconecta el cable.

El valor predeterminado es detectar cambios en el estado del enlace físico.

Ejemplo:

set interfaces wireless wlan0 vif 10 disable-link-detect

## set interfaces wireless <interface> vif <vlan-id> mac <xx:xx:xx:xx:xx:xx>

Configure la dirección MAC definida por el usuario en **`**<interface> **`**.

Ejemplo:

set interfaces wireless wlan0 vif 10 mac '00:01:02:03:04:05'

set interfaces wireless <interface> vif <vlan-id> mtu <mtu>
Configure MTU en ` dado<interface> **`**. Es el tamaño (en bytes) de la trama Ethernet más grande enviada en este enlace.

Ejemplo:

set interfaces wireless wlan0 vif 10 mtu 1600

# set interfaces wireless <interface> vif <vlan-id> ip adjust-mss <mss | clamp-mss-to-pmtu>

Como el descubrimiento de PMTU en Internet rara vez funciona, a veces necesitamos fijar nuestro valor TCP MSS a un valor específico. Este es un campo en la parte de opciones TCP de un paquete SYN. Al configurar el valor de MSS, le está diciendo al lado remoto inequívocamente 'no intente enviarme paquetes más grandes que este valor'.

**Nota:** Este comando se introdujo en VyOS 1.4; anteriormente se llamaba: **``**establecer interfaz de opciones de firewall<name> ajustar-mss<value>

**Consejo:** Valor MSS = MTU - 20 (encabezado IP) - 20 (encabezado TCP), lo que da como resultado 1452 bytes en un MTU de 1492 bytes.

En lugar de un valor MSS numérico, se puede usar *clamp-mss-to-pmtu* para establecer automáticamente el valor adecuado.

#### set interfaces wireless <interface> vif <vlan-id> ip arp-cache-timeout

Una vez que se ha encontrado un vecino, la entrada se considera válida al menos durante este tiempo específico. La validez de una entrada se extenderá si recibe comentarios positivos de los protocolos de nivel superior.

Esto por defecto es de 30 segundos.

Ejemplo:

set interfaces wireless wlan0 vif 10 ip arp-cache-timeout 180

#### set interfaces wireless <interface> vif <vlan-id> ip disable-arp-filter

Si se configura, el núcleo puede responder a las solicitudes de arp con direcciones de otras interfaces. Esto puede parecer incorrecto, pero por lo general tiene sentido, porque aumenta las posibilidades de una comunicación exitosa. Las direcciones IP son propiedad del host completo en Linux, no de interfaces particulares. Solo para configuraciones más complejas como el equilibrio de carga, este comportamiento causa problemas.

Si no se establece (predeterminado), le permite tener múltiples interfaces de red en la misma subred y hacer que los ARP para cada interfaz se respondan en función de si el kernel enrutaría o no un paquete desde la IP de ARP hacia esa interfaz (por lo tanto, usted debe usar el enrutamiento basado en la fuente para que esto funcione).

En otras palabras, permite controlar qué tarjetas (generalmente 1) responderán a una solicitud de arp.

Ejemplo:

set interfaces wireless wlan0 vif 10 ip disable-arp-filter

### set interfaces wireless <interface> vif <vlan-id> ip disable-forwarding

Configure el comportamiento del host/enrutador específico de la interfaz. Si se establece, la interfaz cambiará al modo host y el reenvío de IPv6 se desactivará en esta interfaz.

set interfaces wireless wlan0 vif 10 ip disable-forwarding

### set interfaces wireless <interface> vif <vlan-id> ip enable-directed-broadcast

Defina diferentes modos para el reenvío de difusión dirigido por IP como se describe en **[RFC 1812](https://datatracker.ietf.org/doc/html/rfc1812.html)** y **[RFC](https://datatracker.ietf.org/doc/html/rfc2644.html) [2644](https://datatracker.ietf.org/doc/html/rfc2644.html)**.

Si está configurado, se reenviarán los paquetes de difusión entrantes dirigidos por IP en esta interfaz.

Si esta opción no está configurada (predeterminada), los paquetes de difusión entrantes dirigidos por IP no se reenviarán.

set interfaces wireless wlan0 vif 10 ip enable-directed-broadcast

### set interfaces wireless <interface> vif <vlan-id> ip enable-arp-accept

Defina el comportamiento de las tramas ARP gratuitas cuya IP aún no está presente en la tabla ARP. Si está configurado, cree nuevas entradas en la tabla ARP.

Tanto las respuestas como las solicitudes de tipo arp gratuito activarán la actualización de la tabla ARP, si esta configuración está activada.

Si la tabla ARP ya contiene la dirección IP del marco arp gratuito, la tabla arp se actualizará independientemente de si esta configuración está activada o desactivada.

set interfaces wireless wlan0 vif 10 ip enable-arp-accept

#### set interfaces wireless <interface> vif <vlan-id> ip enable-arp-announce

Defina diferentes niveles de restricción para anunciar la dirección IP de origen local de los paquetes IP en las solicitudes ARP enviadas en la interfaz.

Use cualquier dirección local, configurada en cualquier interfaz si no está configurada.

Si está configurado, intente evitar direcciones locales que no estén en la subred del objetivo para esta interfaz. Este modo es útil cuando los hosts de destino accesibles a través de esta interfaz requieren que la dirección IP de origen en las solicitudes ARP sea parte de su red lógica configurada en la interfaz de recepción. Cuando generemos la solicitud, verificaremos todas nuestras subredes que incluyen la IP de destino y conservaremos la dirección de origen si es de dicha subred. Si no existe tal subred, seleccionamos la dirección de origen de acuerdo con las reglas para el nivel 2.

set interfaces wireless wlan0 vif 10 ip enable-arp-announce

#### set interfaces wireless <interface> vif <vlan-id> ip enable-arp-ignore

Defina diferentes modos para enviar respuestas en respuesta a las solicitudes ARP recibidas que resuelven las direcciones IP de destino locales:

Si está configurado, responda solo si la dirección IP de destino es una dirección local configurada en la interfaz entrante.

Si esta opción no está configurada (predeterminada), responda para cualquier dirección IP de destino local, configurada en cualquier interfaz.

set interfaces wireless wlan0 vif 10 ip enable-arp-ignore

#### set interfaces wireless <interface> vif <vlan-id> ip enable-proxy-arp

Utilice este comando para habilitar el Protocolo de resolución de direcciones (ARP) de proxy en esta interfaz. Proxy ARP permite que una interfaz Ethernet responda con su propia dirección MAC a solicitudes ARP de direcciones IP de destino en subredes conectadas a otras interfaces del sistema. El sistema reenvía adecuadamente los paquetes subsiguientes enviados a esas direcciones IP de destino.

Ejemplo:

set interfaces wireless wlan0 vif 10 ip enable-proxy-arp

### set interfaces wireless <interface> vif <vlan-id> ip proxy-arp-pvlan

Arp de proxy de VLAN privada. Básicamente, permita que el proxy arp responda a la misma interfaz (desde la cual se recibió la solicitud/solicitud de ARP).

Esto se hace para admitir las características del conmutador (Ethernet), como **[RFC 3069](https://datatracker.ietf.org/doc/html/rfc3069.html)**, donde los puertos individuales NO pueden comunicarse entre sí, pero pueden comunicarse con el enrutador ascendente. Como se describe en **[RFC 3069](https://datatracker.ietf.org/doc/html/rfc3069.html)**, es posible permitir que estos hosts se comuniquen a través del enrutador ascendente mediante proxy\_arp'ing.

#### **Nota:** No es necesario utilizarlo junto con proxy\_arp.

Esta tecnología se conoce con diferentes nombres:

- En **[RFC 3069](https://datatracker.ietf.org/doc/html/rfc3069.html)** se llama Agregación de VLAN
- Cisco y Allied Telesyn lo llaman VLAN privada
- Hewlett-Packard lo llama filtrado de puerto de origen o aislamiento de puerto
- Ericsson lo llama Reenvío forzado de MAC (borrador RFC)

### set interfaces wireless <interface> vif <vlan-id> ip source-validation <strict | loose | disable>

Habilite la política para la validación de fuente por ruta invertida, como se especifica en **[RFC 3704](https://datatracker.ietf.org/doc/html/rfc3704.html)**. La práctica recomendada actual en **[RFC 3704](https://datatracker.ietf.org/doc/html/rfc3704.html)** es habilitar el modo estricto para evitar la suplantación de IP de los ataques DDos. Si utiliza un enrutamiento asimétrico u otro enrutamiento complicado, se recomienda el modo suelto.

- estricto: cada paquete entrante se prueba con la FIB y si la interfaz no es la mejor ruta inversa, la verificación del paquete fallará. Por defecto, los paquetes fallidos se descartan.
- suelto: la dirección de origen de cada paquete entrante también se prueba con la FIB y, si no se puede acceder a la dirección de origen a través de ninguna interfaz, la verificación del paquete fallará.
- deshabilitar: sin validación de fuente

### set interfaces wireless <interface> vif <vlan-id> ipv6 address autoconf

SLAAC **[RFC 4862](https://datatracker.ietf.org/doc/html/rfc4862.html)**. Los hosts IPv6 pueden configurarse automáticamente cuando se conectan a una red IPv6 utilizando el Protocolo de detección de vecinos a través de los mensajes de detección del enrutador ICMPv6. Cuando se conecta por primera vez a una red, un host envía una solicitud de multidifusión de solicitud de enrutador de enlace local para sus parámetros de configuración; los enrutadores responden a dicha solicitud con un paquete de anuncio de enrutador que contiene parámetros de configuración de la capa de Internet.

**Nota:** Este método deshabilita automáticamente el reenvío de tráfico IPv6 en la interfaz en cuestión.

Ejemplo:

set interfaces wireless wlan0 vif 10 ipv6 address autoconf

#### set interfaces wireless <interface> vif <vlan-id> ipv6 address eui64 <prefix>

EUI-64 como se especifica en **[RFC 4291](https://datatracker.ietf.org/doc/html/rfc4291.html)** permite que un host se asigne a sí mismo una dirección IPv6 única de 64 bits.

Ejemplo:

set interfaces wireless wlan0 vif 10 ipv6 address eui64 2001:db8:beef::/64

# set interfaces wireless <interface> vif <vlan-id> ipv6 address no-default-link-local

No asigne una dirección IPv6 de enlace local a esta interfaz.

Ejemplo:

set interfaces wireless wlan0 vif 10 ipv6 address no-default-link-local

### set interfaces wireless <interface> vif <vlan-id> ipv6 disable-forwarding

Configure el comportamiento del host/enrutador específico de la interfaz. Si se establece, la interfaz cambiará al modo host y el reenvío de IPv6 se desactivará en esta interfaz.

Ejemplo:

set interfaces wireless wlan0 vif 10 ipv6 disable-forwarding

### set interfaces wireless <interface> vif <vlan-id> ipv6 adjust-mss <mss | clamp-mss-to-pmtu>

Como el descubrimiento de PMTU en Internet rara vez funciona, a veces necesitamos fijar nuestro valor TCP MSS a un valor específico. Este es un campo en la parte de opciones TCP de un paquete SYN. Al configurar el valor de MSS, le está diciendo al lado remoto inequívocamente 'no intente enviarme paquetes más grandes que este valor'.

**Nota:** Este comando se introdujo en VyOS 1.4; anteriormente se llamaba: **``**establecer interfaz de opciones de firewall<name> ajustar-mss6<value>

**Consejo:** Valor MSS = MTU - 40 (encabezado IPv6) - 20 (encabezado TCP), lo que da como resultado 1432 bytes en un MTU de 1492 bytes.

En lugar de un valor MSS numérico, se puede usar *clamp-mss-to-pmtu* para establecer automáticamente el valor adecuado.

### set interfaces wireless <interface> vif <vlan-id> ipv6 accept-dad <1-3>

Whether to accept DAD (Duplicate Address Detection).

- 0: Disable DAD
- 1: Enable DAD (default)
- 2: Enable DAD, and disable IPv6 operation if MAC-based duplicate link-local address has been found.

Ejemplo:

set interfaces wireless wlan0 vif 10 ipv6 accept-dad 2

### set interfaces wireless <interface> vif <vlan-id> ipv6 dup-addr-detect-transmits <n>

The amount of Duplicate Address Detection probes to send.

Default: 1

Ejemplo:

set interfaces wireless wlan0 vif 10 ipv6 dup-addr-detect-transmits 5

### set interfaces wireless <interface> vif <vlan-id> vrf <vrf>

Coloque la interfaz en la instancia VRF dada.

#### **Ver también:**

Hay un capítulo completo sobre cómo configurar un *[VRF](#page-1056-0)*, consulte esto para obtener información adicional.

Ejemplo:

set interfaces wireless wlan0 vif 10 vrf red

#### **DHCP(v6)**

### set interfaces wireless <interface> vif <vlan-id> dhcp-options client-id <description>

**[RFC 2131](https://datatracker.ietf.org/doc/html/rfc2131.html)** estados: El cliente PUEDE optar por proporcionar explícitamente el identificador a través de la opción 'identificador de cliente'. Si el cliente proporciona un 'identificador de cliente', el cliente DEBE usar el mismo 'identificador de cliente' en todos los mensajes subsiguientes, y el servidor DEBE usar ese identificador para identificar al cliente.

Ejemplo:

set interfaces wireless wlan0 vif 10 dhcp-options client-id 'foo-bar'

## set interfaces wireless <interface> vif <vlan-id> dhcp-options host-name <hostname>

En lugar de enviar el nombre de host real del sistema al servidor DHCP, sobrescriba el nombre de host con este valor dado.

Ejemplo:

set interfaces wireless wlan0 vif 10 dhcp-options host-name 'VyOS'

### set interfaces wireless <interface> vif <vlan-id> dhcp-options vendor-class-id <vendor-id>

This option is used by some DHCP clients to identify the vendor type and possibly the configuration of a DHCP client. The information is a string of bytes whose contents are specific to the vendor and are not specified in a standard.

La opción ID de clase de proveedor se puede utilizar para solicitar una clase específica de opciones de proveedor del servidor.

Ejemplo:

set interfaces wireless wlan0 vif 10 dhcp-options vendor-class-id 'VyOS'

#### set interfaces wireless <interface> vif <vlan-id> dhcp-options no-default-route

Solo solicite una dirección del servidor DHCP, pero no solicite una puerta de enlace predeterminada.

Ejemplo:

set interfaces wireless wlan0 vif 10 dhcp-options no-default-route

set interfaces wireless <interface> vif <vlan-id> dhcp-options default-route-distance <distance>

Configure la distancia para la puerta de enlace predeterminada enviada por el servidor DHCP.

Ejemplo:

set interfaces wireless wlan0 vif 10 dhcp-options default-route-distance 220

#### set interfaces wireless <interface> vif <vlan-id> dhcp-options reject <address>

Rechazar concesiones de DHCP de una dirección o rango dado. Esto es útil cuando un módem proporciona una IP local cuando se inicia por primera vez.

**dirección** se puede especificar varias veces, por ejemplo, 192.168.100.1 y/o 192.168.100.0/24

Ejemplo:

```
set interfaces wireless wlan0 vif 10 dhcp-options reject 192.168.100.0/24
```
### set interfaces wireless <interface> vif <vlan-id> dhcp-options user-class <string>

This option is used by some DHCP clients as a way for users to specify identifying information to the client. This can be used in a similar way to the vendor-class-identifier option, but the value of the option is specified by the user, not the vendor.

Ejemplo:

set interfaces wireless wlan0 vif 10 dhcp-options user-class VyOS

#### set interfaces wireless <interface> vif <vlan-id> dhcpv6-options duid <duid>

El identificador único de DHCP (DUID) lo utiliza un cliente para obtener una dirección IP de un servidor DHCPv6. Tiene un campo tipo DUID de 2 bytes y un campo identificador de longitud variable hasta 128 bytes. Su longitud real depende de su tipo. El servidor compara el DUID con su base de datos y entrega los datos de configuración (dirección, tiempos de arrendamiento, servidores DNS, etc.) al cliente.

set interfaces wireless wlan0 vif 10 duid ˓→'0e:00:00:01:00:01:27:71:db:f0:00:50:56:bf:c5:6d'

#### set interfaces wireless <interface> vif <vlan-id> dhcpv6-options no-release

Cuando se especifica no liberación, dhcp6c enviará un mensaje de liberación al salir del cliente para evitar perder una dirección o prefijo asignado.

set interfaces wireless wlan0 vif 10 dhcpv6-options no-release

#### set interfaces wireless <interface> vif <vlan-id> dhcpv6-options parameters-only

Esta declaración especifica que dhcp6c solo intercambie parámetros de configuración informativos con los servidores. Una lista de direcciones de servidores DNS es un ejemplo de dichos parámetros. Esta declaración es útil cuando el cliente no necesita parámetros de configuración con estado, como direcciones IPv6 o prefijos.

set interfaces wireless wlan0 vif 10 dhcpv6-options parameters-only

#### set interfaces wireless <interface> vif <vlan-id> dhcpv6-options rapid-commit

Cuando se especifica una confirmación rápida, dhcp6c incluirá una opción de confirmación rápida en los mensajes de solicitud y esperará una respuesta inmediata en lugar de anuncios.

set interfaces wireless wlan0 vif 10 dhcpv6-options rapid-commit

### set interfaces wireless <interface> vif <vlan-id> dhcpv6-options temporary

Solicite solo una dirección temporal y no forme una asociación IA\_NA (Asociación de identidad para direcciones no temporales).

set interfaces wireless wlan0 vif 10 dhcpv6-options temporary

### **Delegación de prefijo DHCPv6 (PD)**

VyOS 1.3 (equuleus) es compatible con DHCPv6-PD (**[RFC 3633](https://datatracker.ietf.org/doc/html/rfc3633.html)**). La delegación de prefijos de DHCPv6 es compatible con la mayoría de los ISP que proporcionan IPv6 nativo para consumidores en redes fijas.

### set interfaces wireless <interface> vif <vlan-id> dhcpv6-options pd <id> length <length>

Algunos ISP por defecto solo delegan un prefijo /64. Para solicitar un tamaño de prefijo específico, use esta opción para solicitar una delegación más grande para este pd **`**<id> **`**. Este valor está en el rango de 32 a 64, por lo que puede solicitar hasta un prefijo /32 (si su ISP lo permite) hasta una delegación /64.

El valor por defecto corresponde a 64.

Para solicitar un prefijo /56 de su ISP, use:

set interfaces wireless wlan0 vif 10 dhcpv6-options pd 0 length 56

# set interfaces wireless <interface> vif <vlan-id> dhcpv6-options pd <id> interface <delegatee> address <address>

Especifique la dirección de la interfaz utilizada localmente en la interfaz a la que se ha delegado el prefijo. El ID debe ser un entero decimal.

Se combinará con el prefijo delegado y el sla-id para formar una dirección de interfaz completa. El valor predeterminado es utilizar la dirección EUI-64 de la interfaz.

Ejemplo: delegue un prefijo /64 a la interfaz eth8 que usará una dirección local en este enrutador de  $\epsilon$ prefix> ::ffff, ya que la dirección 65534 corresponderá a ffff en notación hexadecimal.

set interfaces wireless wlan0 vif 10 dhcpv6-options pd 0 interface eth8 address.  $-65534$ 

# set interfaces wireless <interface> vif <vlan-id> dhcpv6-options pd <id> interface <delegatee> sla-id <id>

Especifique el valor del identificador del agregador de nivel de sitio (SLA) en la interfaz. El ID debe ser un número decimal mayor que 0 que se ajuste a la longitud de los ID de SLA (consulte a continuación).

Ejemplo: si el ID es 1 y al cliente se le delega un prefijo IPv6 2001:db8:ffff::/48, dhcp6c combinará los dos valores en un solo prefijo IPv6, 2001:db8:ffff:1::/64, y configurar el prefijo en la interfaz especificada.

set interfaces wireless wlan0 vif 10 dhcpv6-options pd 0 interface eth8 sla-id 1

# **QinQ (802.1ad)**

IEEE [802.1ad](https://en.wikipedia.org/wiki/IEEE_802.1ad) era un estándar de red Ethernet conocido informalmente como QinQ como una enmienda a las interfaces VLAN estándar IEEE 802.1q como se describe anteriormente. 802.1ad se incorporó al estándar base [802.1q](https://en.wikipedia.org/wiki/IEEE_802.1Q) en 2011. La técnica también se conoce como puente de proveedor, VLAN apiladas o simplemente QinQ o Q-in-Q. "Qin-Q" puede aplicarse a los dispositivos compatibles con el apilamiento de etiquetas C en etiquetas C (tipo de Ethernet =  $0x8100$ ).

La especificación [802.1q](https://en.wikipedia.org/wiki/IEEE_802.1Q) original permite insertar un solo encabezado de red de área local virtual (VLAN) en una trama Ethernet. QinQ permite insertar múltiples etiquetas VLAN en un solo marco, una capacidad esencial para implementar topologías de red Metro Ethernet. Así como QinQ amplía 802.1Q, QinQ se amplía con otros protocolos Metro Ethernet.

En un contexto de encabezado de VLAN múltiple, por conveniencia, el término " etiqueta de VLAN " o simplemente " etiqueta " para abreviar se usa a menudo en lugar de " 802.1q\_ encabezado de VLAN & quot;. QinQ permite múltiples etiquetas VLAN en un marco de Ethernet; juntas, estas etiquetas constituyen una pila de etiquetas. Cuando se usa en el contexto de una trama Ethernet, una trama QinQ es una trama que tiene 2 encabezados VLAN [802.1q](https://en.wikipedia.org/wiki/IEEE_802.1Q) (doble etiqueta).

En VyOS, los términos vif-s y vif-c representan las etiquetas ethertype que se utilizan.

La etiqueta interna es la etiqueta que está más cerca de la porción de carga útil del marco. Se llama oficialmente C-TAG (etiqueta de cliente, con ethertype 0x8100). La etiqueta exterior es la más cercana/cercana al encabezado de Ethernet, su nombre es S-TAG (etiqueta de servicio con tipo de Ethernet = 0x88a8).

# set interfaces wireless <interface> vif-s <vlan-id> vif-c <vlan-id> address <address | dhcp | dhcpv6>

Configurar interfaz **`**<interface> ` con una o más direcciones de interfaz.

- **dirección** se puede especificar varias veces como dirección IPv4 y/o IPv6, por ejemplo, 192.0.2.1/24 y/o 2001:db8::1/64
- La dirección de la interfaz **dhcp** es recibida por DHCP desde un servidor DHCP en este segmento.
- DHCPv6 recibe la dirección de la interfaz **dhcpv6** desde un servidor DHCPv6 en este segmento.

**Nota:** Cuando se utiliza DHCP para recuperar la dirección IPv4 y si se necesitan personalizaciones locales, deberían ser posibles mediante los ganchos de entrada y salida proporcionados. Los directorios de enlace son:

- /config/scripts/dhcp-client/pre-hooks.d/
- /config/scripts/dhcp-client/post-hooks.d/

Ejemplo:

```
set interfaces wireless wlan0 vif-s 1000 vif-c 20 address 192.0.2.1/24
set interfaces wireless wlan0 vif-s 1000 vif-c 20 address 2001:db8::1/64
set interfaces wireless wlan0 vif-s 1000 vif-c 20 address dhcp
set interfaces wireless wlan0 vif-s 1000 vif-c 20 address dhcpv6
```
# set interfaces wireless <interface> vif-s <vlan-id> vif-c <vlan-id> description <description>

Establezca un alias descriptivo y legible por humanos para esta conexión. El alias se utiliza, por ejemplo, con el comando show interfaces o herramientas de supervisión basadas en SNMP.

Ejemplo:

set interfaces wireless wlan0 vif-s 1000 vif-c 20 description 'This is an awesome␣ ˓<sup>→</sup>interface running on VyOS'

# set interfaces wireless <interface> vif-s <vlan-id> vif-c <vlan-id> disable

Deshabilitar dado *<interface> `. Se colocará en estado administrativamente inactivo (``A/D`*).

Ejemplo:

set interfaces wireless wlan0 vif-s 1000 vif-c 20 disable

set interfaces wireless <interface> vif-s <vlan-id> vif-c <vlan-id> disable-link-detect

Utilice este comando para indicar a una interfaz que no detecte ningún cambio de estado físico en un enlace, por ejemplo, cuando se desconecta el cable.

El valor predeterminado es detectar cambios en el estado del enlace físico.

Ejemplo:

set interfaces wireless wlan0 vif-s 1000 vif-c 20 disable-link-detect

# set interfaces wireless <interface> vif-s <vlan-id> vif-c <vlan-id> mac <xx:xx:xx:xx:xx:xx>

Configure la dirección MAC definida por el usuario en **`**<interface> **`**.

Ejemplo:

```
set interfaces wireless wlan0 vif-s 1000 vif-c 20 mac '00:01:02:03:04:05'
```
### set interfaces wireless <interface> vif-s <vlan-id> vif-c <vlan-id> mtu <mtu>

Configure MTU en ` dado<interface> **`**. Es el tamaño (en bytes) de la trama Ethernet más grande enviada en este enlace.

Ejemplo:

set interfaces wireless wlan0 vif-s 1000 vif-c 20 mtu 1600

### set interfaces wireless <interface> vif-s <vlan-id> vif-c <vlan-id> ip adjust-mss <mss | clamp-mss-to-pmtu>

Como el descubrimiento de PMTU en Internet rara vez funciona, a veces necesitamos fijar nuestro valor TCP MSS a un valor específico. Este es un campo en la parte de opciones TCP de un paquete SYN. Al configurar el valor de MSS, le está diciendo al lado remoto inequívocamente 'no intente enviarme paquetes más grandes que este valor'.

**Nota:** Este comando se introdujo en VyOS 1.4; anteriormente se llamaba: **``**establecer interfaz de opciones de firewall<name> ajustar-mss<value> ``

**Consejo:** Valor MSS = MTU - 20 (encabezado IP) - 20 (encabezado TCP), lo que da como resultado 1452 bytes en un MTU de 1492 bytes.

En lugar de un valor MSS numérico, se puede usar *clamp-mss-to-pmtu* para establecer automáticamente el valor adecuado.

#### set interfaces wireless <interface> vif-s <vlan-id> vif-c <vlan-id> ip arp-cache-timeout

Una vez que se ha encontrado un vecino, la entrada se considera válida al menos durante este tiempo específico. La validez de una entrada se extenderá si recibe comentarios positivos de los protocolos de nivel superior.

Esto por defecto es de 30 segundos.

Ejemplo:

set interfaces wireless wlan0 vif-s 1000 vif-c 20 ip arp-cache-timeout 180

set interfaces wireless <interface> vif-s <vlan-id> vif-c <vlan-id> ip disable-arp-filter

Si se configura, el núcleo puede responder a las solicitudes de arp con direcciones de otras interfaces. Esto puede parecer incorrecto, pero por lo general tiene sentido, porque aumenta las posibilidades de una comunicación exitosa. Las direcciones IP son propiedad del host completo en Linux, no de interfaces particulares. Solo para configuraciones más complejas como el equilibrio de carga, este comportamiento causa problemas.

Si no se establece (predeterminado), le permite tener múltiples interfaces de red en la misma subred y hacer que los ARP para cada interfaz se respondan en función de si el kernel enrutaría o no un paquete desde la IP de ARP hacia esa interfaz (por lo tanto, usted debe usar el enrutamiento basado en la fuente para que esto funcione).

En otras palabras, permite controlar qué tarjetas (generalmente 1) responderán a una solicitud de arp.

Ejemplo:

set interfaces wireless wlan0 vif-s 1000 vif-c 20 ip disable-arp-filter

### set interfaces wireless <interface> vif-s <vlan-id> vif-c <vlan-id> ip disable-forwarding

Configure el comportamiento del host/enrutador específico de la interfaz. Si se establece, la interfaz cambiará al modo host y el reenvío de IPv6 se desactivará en esta interfaz.

set interfaces wireless wlan0 vif-s 1000 vif-c 20 ip disable-forwarding

### set interfaces wireless <interface> vif-s <vlan-id> vif-c <vlan-id> ip enable-directed-broadcast

Defina diferentes modos para el reenvío de difusión dirigido por IP como se describe en **[RFC 1812](https://datatracker.ietf.org/doc/html/rfc1812.html)** y **[RFC](https://datatracker.ietf.org/doc/html/rfc2644.html) [2644](https://datatracker.ietf.org/doc/html/rfc2644.html)**.

Si está configurado, se reenviarán los paquetes de difusión entrantes dirigidos por IP en esta interfaz.

Si esta opción no está configurada (predeterminada), los paquetes de difusión entrantes dirigidos por IP no se reenviarán.

set interfaces wireless wlan0 vif-s 1000 vif-c 20 ip enable-directed-broadcast

#### set interfaces wireless <interface> vif-s <vlan-id> vif-c <vlan-id> ip enable-arp-accept

Defina el comportamiento de las tramas ARP gratuitas cuya IP aún no está presente en la tabla ARP. Si está configurado, cree nuevas entradas en la tabla ARP.

Tanto las respuestas como las solicitudes de tipo arp gratuito activarán la actualización de la tabla ARP, si esta configuración está activada.

Si la tabla ARP ya contiene la dirección IP del marco arp gratuito, la tabla arp se actualizará independientemente de si esta configuración está activada o desactivada.

set interfaces wireless wlan0 vif-s 1000 vif-c 20 ip enable-arp-accept

# set interfaces wireless <interface> vif-s <vlan-id> vif-c <vlan-id> ip enable-arp-announce

Defina diferentes niveles de restricción para anunciar la dirección IP de origen local de los paquetes IP en las solicitudes ARP enviadas en la interfaz.

Use cualquier dirección local, configurada en cualquier interfaz si no está configurada.

Si está configurado, intente evitar direcciones locales que no estén en la subred del objetivo para esta interfaz. Este modo es útil cuando los hosts de destino accesibles a través de esta interfaz requieren que la dirección IP de origen en las solicitudes ARP sea parte de su red lógica configurada en la interfaz de recepción. Cuando generemos la solicitud, verificaremos todas nuestras subredes que incluyen la IP de destino y conservaremos la dirección de origen si es de dicha subred. Si no existe tal subred, seleccionamos la dirección de origen de acuerdo con las reglas para el nivel 2.

set interfaces wireless wlan0 vif-s 1000 vif-c 20 ip enable-arp-announce

# set interfaces wireless <interface> vif-s <vlan-id> vif-c <vlan-id> ip enable-arp-ignore

Defina diferentes modos para enviar respuestas en respuesta a las solicitudes ARP recibidas que resuelven las direcciones IP de destino locales:

Si está configurado, responda solo si la dirección IP de destino es una dirección local configurada en la interfaz entrante.

Si esta opción no está configurada (predeterminada), responda para cualquier dirección IP de destino local, configurada en cualquier interfaz.

set interfaces wireless wlan0 vif-s 1000 vif-c 20 ip enable-arp-ignore

#### set interfaces wireless <interface> vif-s <vlan-id> vif-c <vlan-id> ip enable-proxy-arp

Utilice este comando para habilitar el Protocolo de resolución de direcciones (ARP) de proxy en esta interfaz. Proxy ARP permite que una interfaz Ethernet responda con su propia dirección MAC a solicitudes ARP de direcciones IP de destino en subredes conectadas a otras interfaces del sistema. El sistema reenvía adecuadamente los paquetes subsiguientes enviados a esas direcciones IP de destino.

Ejemplo:

set interfaces wireless wlan0 vif-s 1000 vif-c 20 ip enable-proxy-arp

# set interfaces wireless <interface> vif-s <vlan-id> vif-c <vlan-id> ip proxy-arp-pvlan

Arp de proxy de VLAN privada. Básicamente, permita que el proxy arp responda a la misma interfaz (desde la cual se recibió la solicitud/solicitud de ARP).

Esto se hace para admitir las características del conmutador (Ethernet), como **[RFC 3069](https://datatracker.ietf.org/doc/html/rfc3069.html)**, donde los puertos individuales NO pueden comunicarse entre sí, pero pueden comunicarse con el enrutador ascendente. Como se describe en **[RFC 3069](https://datatracker.ietf.org/doc/html/rfc3069.html)**, es posible permitir que estos hosts se comuniquen a través del enrutador ascendente mediante proxy\_arp'ing.

**Nota:** No es necesario utilizarlo junto con proxy\_arp.

Esta tecnología se conoce con diferentes nombres:

- En **[RFC 3069](https://datatracker.ietf.org/doc/html/rfc3069.html)** se llama Agregación de VLAN
- Cisco y Allied Telesyn lo llaman VLAN privada
- Hewlett-Packard lo llama filtrado de puerto de origen o aislamiento de puerto
- Ericsson lo llama Reenvío forzado de MAC (borrador RFC)

# set interfaces wireless <interface> vif-s <vlan-id> vif-c <vlan-id> ip source-validation <strict | loose | disable>

Habilite la política para la validación de fuente por ruta invertida, como se especifica en **[RFC 3704](https://datatracker.ietf.org/doc/html/rfc3704.html)**. La práctica recomendada actual en **[RFC 3704](https://datatracker.ietf.org/doc/html/rfc3704.html)** es habilitar el modo estricto para evitar la suplantación de IP de los ataques DDos. Si utiliza un enrutamiento asimétrico u otro enrutamiento complicado, se recomienda el modo suelto.

estricto: cada paquete entrante se prueba con la FIB y si la interfaz no es la mejor ruta inversa, la verificación del paquete fallará. Por defecto, los paquetes fallidos se descartan.

- suelto: la dirección de origen de cada paquete entrante también se prueba con la FIB y, si no se puede acceder a la dirección de origen a través de ninguna interfaz, la verificación del paquete fallará.
- deshabilitar: sin validación de fuente

### set interfaces wireless <interface> vif-s <vlan-id> vif-c <vlan-id> ipv6 address autoconf

SLAAC **[RFC 4862](https://datatracker.ietf.org/doc/html/rfc4862.html)**. Los hosts IPv6 pueden configurarse automáticamente cuando se conectan a una red IPv6 utilizando el Protocolo de detección de vecinos a través de los mensajes de detección del enrutador ICMPv6. Cuando se conecta por primera vez a una red, un host envía una solicitud de multidifusión de solicitud de enrutador de enlace local para sus parámetros de configuración; los enrutadores responden a dicha solicitud con un paquete de anuncio de enrutador que contiene parámetros de configuración de la capa de Internet.

**Nota:** Este método deshabilita automáticamente el reenvío de tráfico IPv6 en la interfaz en cuestión.

Ejemplo:

set interfaces wireless wlan0 vif-s 1000 vif-c 20 ipv6 address autoconf

# set interfaces wireless <interface> vif-s <vlan-id> vif-c <vlan-id> ipv6 address eui64 <prefix>

EUI-64 como se especifica en **[RFC 4291](https://datatracker.ietf.org/doc/html/rfc4291.html)** permite que un host se asigne a sí mismo una dirección IPv6 única de 64 bits.

Ejemplo:

```
set interfaces wireless wlan0 vif-s 1000 vif-c 20 ipv6 address eui64␣
˓→2001:db8:beef::/64
```
# set interfaces wireless <interface> vif-s <vlan-id> vif-c <vlan-id> ipv6 address no-default-link-local

No asigne una dirección IPv6 de enlace local a esta interfaz.

Ejemplo:

```
set interfaces wireless wlan0 vif-s 1000 vif-c 20 ipv6 address no-default-link-local
```
# set interfaces wireless <interface> vif-s <vlan-id> vif-c <vlan-id> ipv6 disable-forwarding

Configure el comportamiento del host/enrutador específico de la interfaz. Si se establece, la interfaz cambiará al modo host y el reenvío de IPv6 se desactivará en esta interfaz.

Ejemplo:

set interfaces wireless wlan0 vif-s 1000 vif-c 20 ipv6 disable-forwarding

# set interfaces wireless <interface> vif-s <vlan-id> vif-c <vlan-id> ipv6 adjust-mss <mss | clamp-mss-to-pmtu>

Como el descubrimiento de PMTU en Internet rara vez funciona, a veces necesitamos fijar nuestro valor TCP MSS a un valor específico. Este es un campo en la parte de opciones TCP de un paquete SYN. Al configurar el valor de MSS, le está diciendo al lado remoto inequívocamente 'no intente enviarme paquetes más grandes que este valor'.

**Nota:** Este comando se introdujo en VyOS 1.4; anteriormente se llamaba: **``**establecer interfaz de opciones de firewall<name> ajustar-mss6<value>

**Consejo:** Valor MSS = MTU - 40 (encabezado IPv6) - 20 (encabezado TCP), lo que da como resultado 1432 bytes en un MTU de 1492 bytes.

En lugar de un valor MSS numérico, se puede usar *clamp-mss-to-pmtu* para establecer automáticamente el valor adecuado.

#### set interfaces wireless <interface> vif-s <vlan-id> vif-c <vlan-id> ipv6 accept-dad <1-3>

Whether to accept DAD (Duplicate Address Detection).

- 0: Disable DAD
- 1: Enable DAD (default)
- 2: Enable DAD, and disable IPv6 operation if MAC-based duplicate link-local address has been found.

Ejemplo:

set interfaces wireless wlan0 vif-s 1000 vif-c 20 ipv6 accept-dad 2

# set interfaces wireless <interface> vif-s <vlan-id> vif-c <vlan-id> ipv6 dup-addr-detect-transmits <n>

The amount of Duplicate Address Detection probes to send.

Default: 1

Ejemplo:

set interfaces wireless wlan0 vif-s 1000 vif-c 20 ipv6 dup-addr-detect-transmits 5

### set interfaces wireless <interface> vif-s <vlan-id> vif-c <vlan-id> vrf <vrf>

Coloque la interfaz en la instancia VRF dada.

**Ver también:**

Hay un capítulo completo sobre cómo configurar un *[VRF](#page-1056-0)*, consulte esto para obtener información adicional.

Ejemplo:

set interfaces wireless wlan0 vif-s 1000 vif-c 20 vrf red

#### **DHCP(v6)**

### set interfaces wireless <interface> vif-s <vlan-id> vif-c <vlan-id> dhcp-options client-id <description>

**[RFC 2131](https://datatracker.ietf.org/doc/html/rfc2131.html)** estados: El cliente PUEDE optar por proporcionar explícitamente el identificador a través de la opción 'identificador de cliente'. Si el cliente proporciona un 'identificador de cliente', el cliente DEBE usar el mismo 'identificador de cliente' en todos los mensajes subsiguientes, y el servidor DEBE usar ese identificador para identificar al cliente.

Ejemplo:

set interfaces wireless wlan0 vif-s 1000 vif-c 20 dhcp-options client-id 'foo-bar'

# set interfaces wireless <interface> vif-s <vlan-id> vif-c <vlan-id> dhcp-options host-name <hostname>

En lugar de enviar el nombre de host real del sistema al servidor DHCP, sobrescriba el nombre de host con este valor dado.

Ejemplo:

set interfaces wireless wlan0 vif-s 1000 vif-c 20 dhcp-options host-name 'VyOS'

# set interfaces wireless <interface> vif-s <vlan-id> vif-c <vlan-id> dhcp-options vendor-class-id <vendor-id>

This option is used by some DHCP clients to identify the vendor type and possibly the configuration of a DHCP client. The information is a string of bytes whose contents are specific to the vendor and are not specified in a standard.

La opción ID de clase de proveedor se puede utilizar para solicitar una clase específica de opciones de proveedor del servidor.

Ejemplo:

set interfaces wireless wlan0 vif-s 1000 vif-c 20 dhcp-options vendor-class-id 'VyOS ˓→'

# set interfaces wireless <interface> vif-s <vlan-id> vif-c <vlan-id> dhcp-options no-default-route

Solo solicite una dirección del servidor DHCP, pero no solicite una puerta de enlace predeterminada.

Ejemplo:

set interfaces wireless wlan0 vif-s 1000 vif-c 20 dhcp-options no-default-route

# set interfaces wireless <interface> vif-s <vlan-id> vif-c <vlan-id> dhcp-options default-route-distance <distance>

Configure la distancia para la puerta de enlace predeterminada enviada por el servidor DHCP.

Ejemplo:

```
set interfaces wireless wlan0 vif-s 1000 vif-c 20 dhcp-options default-route-
˓→distance 220
```
### set interfaces wireless <interface> vif-s <vlan-id> vif-c <vlan-id> dhcp-options reject <address>

Rechazar concesiones de DHCP de una dirección o rango dado. Esto es útil cuando un módem proporciona una IP local cuando se inicia por primera vez.

**dirección** se puede especificar varias veces, por ejemplo, 192.168.100.1 y/o 192.168.100.0/24

Ejemplo:

```
set interfaces wireless wlan0 vif-s 1000 vif-c 20 dhcp-options reject 192.168.100.0/
.34
```
set interfaces wireless <interface> vif-s <vlan-id> vif-c <vlan-id> dhcp-options user-class <string>

This option is used by some DHCP clients as a way for users to specify identifying information to the client. This can be used in a similar way to the vendor-class-identifier option, but the value of the option is specified by the user, not the vendor.

Ejemplo:

set interfaces wireless wlan0 vif-s 1000 vif-c 20 dhcp-options user-class VyOS

# set interfaces wireless <interface> vif-s <vlan-id> vif-c <vlan-id> dhcpv6-options duid <duid>

El identificador único de DHCP (DUID) lo utiliza un cliente para obtener una dirección IP de un servidor DHCPv6. Tiene un campo tipo DUID de 2 bytes y un campo identificador de longitud variable hasta 128 bytes. Su longitud real depende de su tipo. El servidor compara el DUID con su base de datos y entrega los datos de configuración (dirección, tiempos de arrendamiento, servidores DNS, etc.) al cliente.

```
set interfaces wireless wlan0 vif-s 1000 vif-c 20 duid
˓→'0e:00:00:01:00:01:27:71:db:f0:00:50:56:bf:c5:6d'
```
# set interfaces wireless <interface> vif-s <vlan-id> vif-c <vlan-id> dhcpv6-options no-release

Cuando se especifica no liberación, dhcp6c enviará un mensaje de liberación al salir del cliente para evitar perder una dirección o prefijo asignado.

set interfaces wireless wlan0 vif-s 1000 vif-c 20 dhcpv6-options no-release

# set interfaces wireless <interface> vif-s <vlan-id> vif-c <vlan-id> dhcpv6-options parameters-only

Esta declaración especifica que dhcp6c solo intercambie parámetros de configuración informativos con los servidores. Una lista de direcciones de servidores DNS es un ejemplo de dichos parámetros. Esta declaración es útil cuando el cliente no necesita parámetros de configuración con estado, como direcciones IPv6 o prefijos.

set interfaces wireless wlan0 vif-s 1000 vif-c 20 dhcpv6-options parameters-only

### set interfaces wireless <interface> vif-s <vlan-id> vif-c <vlan-id> dhcpv6-options rapid-commit

Cuando se especifica una confirmación rápida, dhcp6c incluirá una opción de confirmación rápida en los mensajes de solicitud y esperará una respuesta inmediata en lugar de anuncios.

set interfaces wireless wlan0 vif-s 1000 vif-c 20 dhcpv6-options rapid-commit

### set interfaces wireless <interface> vif-s <vlan-id> vif-c <vlan-id> dhcpv6-options temporary

Solicite solo una dirección temporal y no forme una asociación IA\_NA (Asociación de identidad para direcciones no temporales).

set interfaces wireless wlan0 vif-s 1000 vif-c 20 dhcpv6-options temporary

#### **Delegación de prefijo DHCPv6 (PD)**

VyOS 1.3 (equuleus) es compatible con DHCPv6-PD (**[RFC 3633](https://datatracker.ietf.org/doc/html/rfc3633.html)**). La delegación de prefijos de DHCPv6 es compatible con la mayoría de los ISP que proporcionan IPv6 nativo para consumidores en redes fijas.

set interfaces wireless <interface> vif-s <vlan-id> vif-c <vlan-id> dhcpv6-options pd <id> length <length>

Algunos ISP por defecto solo delegan un prefijo /64. Para solicitar un tamaño de prefijo específico, use esta opción para solicitar una delegación más grande para este pd **`**<id> **`**. Este valor está en el rango de 32 a 64, por lo que puede solicitar hasta un prefijo /32 (si su ISP lo permite) hasta una delegación /64.

El valor por defecto corresponde a 64.

Para solicitar un prefijo /56 de su ISP, use:

set interfaces wireless wlan0 vif-s 1000 vif-c 20 dhcpv6-options pd 0 length 56

### set interfaces wireless <interface> vif-s <vlan-id> vif-c <vlan-id> dhcpv6-options pd <id> interface <delegatee> address <address>

Especifique la dirección de la interfaz utilizada localmente en la interfaz a la que se ha delegado el prefijo. El ID debe ser un entero decimal.

Se combinará con el prefijo delegado y el sla-id para formar una dirección de interfaz completa. El valor predeterminado es utilizar la dirección EUI-64 de la interfaz.

Ejemplo: delegue un prefijo /64 a la interfaz eth8 que usará una dirección local en este enrutador de <prefix> ::ffff, ya que la dirección 65534 corresponderá a ffff en notación hexadecimal.

set interfaces wireless wlan0 vif-s 1000 vif-c 20 dhcpv6-options pd 0 interface. ˓<sup>→</sup>eth8 address 65534

### set interfaces wireless <interface> vif-s <vlan-id> vif-c <vlan-id> dhcpv6-options pd <id> interface <delegatee> sla-id <id>

Especifique el valor del identificador del agregador de nivel de sitio (SLA) en la interfaz. El ID debe ser un número decimal mayor que 0 que se ajuste a la longitud de los ID de SLA (consulte a continuación).

Ejemplo: si el ID es 1 y al cliente se le delega un prefijo IPv6 2001:db8:ffff::/48, dhcp6c combinará los dos valores en un solo prefijo IPv6, 2001:db8:ffff:1::/64, y configurar el prefijo en la interfaz especificada.

```
set interfaces wireless wlan0 vif-s 1000 vif-c 20 dhcpv6-options pd 0 interface
\rightarroweth8 sla-id 1
```
# **Operación**

# show interfaces wireless info

Utilice este comando para ver el estado operativo y la información específica inalámbrica sobre todas las interfaces inalámbricas.

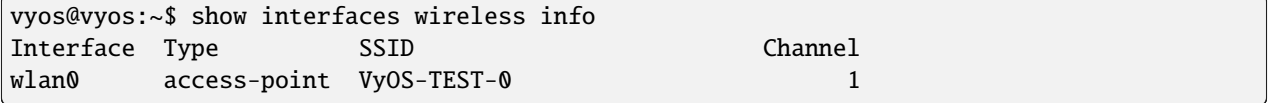

# show interfaces wireless detail

Utilice este comando para ver el estado operativo y los detalles de información específica inalámbrica sobre todas las interfaces inalámbricas.

```
vyos@vyos:~$ show interfaces wireless detail
wlan0: <BROADCAST,MULTICAST,UP,LOWER_UP> mtu 1500 qdisc noqueue state UP group default.
\rightarrowqlen 1000
    link/ether XX:XX:XX:XX:XX:c3 brd XX:XX:XX:XX:XX:ff
```
(continúe en la próxima página)

(proviene de la página anterior)

```
inet xxx.xxx.99.254/24 scope global wlan0
     valid_lft forever preferred_lft forever
  inet6 fe80::xxxx:xxxx:fe54:2fc3/64 scope link
     valid_lft forever preferred_lft forever
  RX: bytes packets errors dropped overrun mcast
       66072 282 0 0 0 0
  TX: bytes packets errors dropped carrier collisions
       83413 430 0 0 0 0
wlan1: <BROADCAST,MULTICAST,UP,LOWER_UP> mtu 1500 qdisc noqueue state UP group default.
\rightarrowqlen 1000
  link/ether XX:XX:XX:XX:XX:c3 brd XX:XX:XX:XX:XX:ff
   inet xxx.xxx.100.254/24 scope global wlan0
     valid_lft forever preferred_lft forever
  inet6 fe80::xxxx:xxxx:ffff:2ed3/64 scope link
     valid_lft forever preferred_lft forever
  RX: bytes packets errors dropped overrun mcast
       166072 5282 0 0 0 0
  TX: bytes packets errors dropped carrier collisions
       183413 5430 0 0 0 0
```
### show interfaces wireless <wlanX>

Este comando muestra tanto el estado como las estadísticas de la interfaz inalámbrica especificada. El identificador de la interfaz inalámbrica puede oscilar entre wlan0 y wlan999.

```
vyos@vyos:~$ show interfaces wireless wlan0
wlan0: <BROADCAST,MULTICAST,UP,LOWER_UP> mtu 1500 qdisc noqueue state UP group default.
\rightarrowqlen 1000
   link/ether XX:XX:XX:XX:XX:c3 brd XX:XX:XX:XX:XX:ff
   inet xxx.xxx.99.254/24 scope global wlan0
     valid_lft forever preferred_lft forever
   inet6 fe80::xxxx:xxxx:fe54:2fc3/64 scope link
     valid_lft forever preferred_lft forever
   RX: bytes packets errors dropped overrun mcast
       66072 282 0 0 0 0
   TX: bytes packets errors dropped carrier collisions
       83413 430 0 0 0 0
```
#### show interfaces wireless <wlanX> brief

Este comando brinda una breve descripción general del estado de una interfaz inalámbrica específica. El identificador de la interfaz inalámbrica puede oscilar entre wlan0 y wlan999.

```
vyos@vyos:~$ show interfaces wireless wlan0 brief
Codes: S - State, L - Link, u - Up, D - Down, A - Admin Down
Interface IP Address S/L Description
--------- ---------- --- -----------
wlan0 192.168.2.254/24 u/u
```
show interfaces wireless <wlanX> queue

Utilice este comando para ver la información de la cola de la interfaz inalámbrica. El identificador de la interfaz inalámbrica puede oscilar entre wlan0 y wlan999.

vyos@vyos:~\$ show interfaces wireless wlan0 queue qdisc pfifo\_fast 0: root bands 3 priomap 1 2 2 2 1 2 0 0 1 1 1 1 1 1 1 1 Sent 810323 bytes 6016 pkt (dropped 0, overlimits 0 requeues 0) rate 0bit 0pps backlog 0b 0p requeues 0

#### show interfaces wireless <wlanX> scan

Este comando se utiliza para recuperar información sobre WAP dentro del alcance de su interfaz inalámbrica. Este comando es útil en interfaces inalámbricas configuradas en modo estación.

**Nota:** El escaneo no es compatible con todos los controladores inalámbricos y el hardware inalámbrico. Consulte la documentación del controlador y del hardware inalámbrico para obtener más detalles.

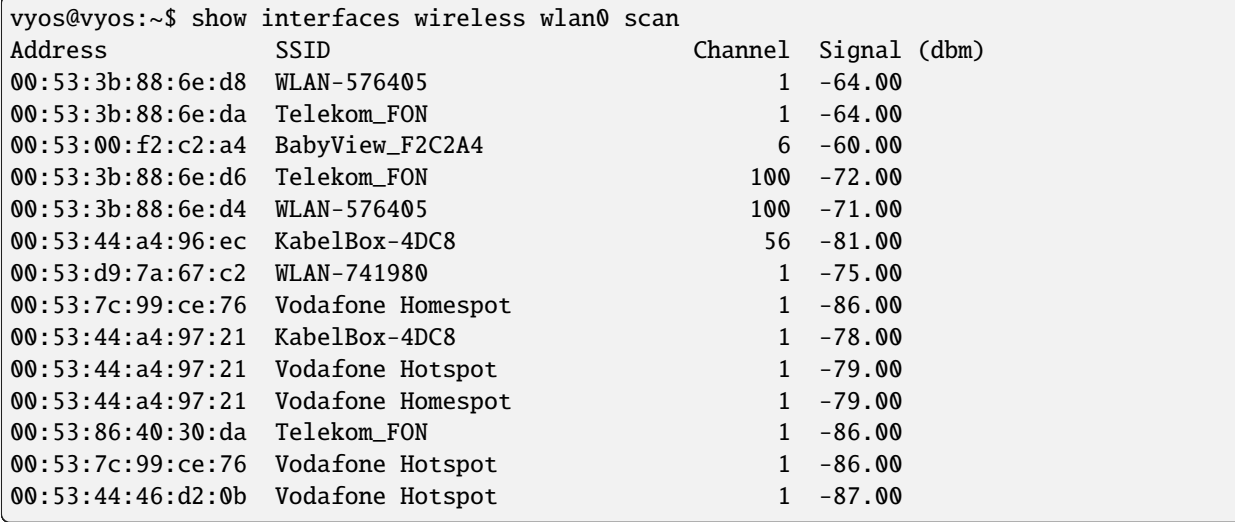

# **Ejemplos**

El siguiente ejemplo crea un WAP. Al configurar múltiples interfaces WAP, debe especificar direcciones IP únicas, canales, ID de red comúnmente denominados SSID (Identificador de conjunto de servicios) y direcciones MAC.

El WAP en este ejemplo tiene las siguientes características:

- Dirección IP 192.168.2.1/24
- ID de red (SSID) PRUEBA
- Frase de contraseña WPA 12345678
- Usar el protocolo 802.11n
- Canal inalámbrico 1

```
set interfaces wireless wlan0 address '192.168.2.1/24'
set interfaces wireless wlan0 type access-point
set interfaces wireless wlan0 channel 1
set interfaces wireless wlan0 mode n
set interfaces wireless wlan0 ssid 'TEST'
```
(continúe en la próxima página)

(proviene de la página anterior)

```
set interfaces wireless wlan0 security wpa mode wpa2
set interfaces wireless wlan0 security wpa cipher CCMP
set interfaces wireless wlan0 security wpa passphrase '12345678'
set interfaces wireless wlan0 country-code de
```
Resultando en

```
interfaces {
  [...]
  wireless wlan0 {
        address 192.168.2.1/24
        channel 1
        country-code de
        mode n
        security {
            wpa {
                cipher CCMP
                mode wpa2
                 passphrase "12345678"
            }
        }
        ssid "TEST"
        type access-point
    }
}
system {
  [...]
  wifi-regulatory-domain DE
}
```
Para que funcione como un punto de acceso con esta configuración, deberá configurar un servidor DHCP para que funcione con esa red. Por supuesto, también puede unir la interfaz inalámbrica con cualquier puente configurado (*[Puente](#page-497-0)*) en el sistema.

# **Intel AX200**

La tarjeta Intel AX200 no funciona de fábrica en modo AP, consulte [https://unix.stackexchange.com/questions/598275/](https://unix.stackexchange.com/questions/598275/intel-ax200-ap-mode) [intel-ax200-ap-mode.](https://unix.stackexchange.com/questions/598275/intel-ax200-ap-mode) Todavía puede poner esta tarjeta en modo AP usando la siguiente configuración:

```
set interfaces wireless wlan0 channel '1'
set interfaces wireless wlan0 country-code 'us'
set interfaces wireless wlan0 mode 'n'
set interfaces wireless wlan0 physical-device 'phy0'
set interfaces wireless wlan0 ssid 'VyOS'
set interfaces wireless wlan0 type 'access-point'
```
# **8.4.19 WWAN - Red inalámbrica de área amplia**

La interfaz de red inalámbrica de área amplia brinda acceso (a través de un módem inalámbrico/wwan) a redes inalámbricas proporcionadas por varios proveedores de telefonía celular.

VyOS utiliza el subsistema *interfaces wwan* para la configuración.

# **Configuración**

### **Configuración de interfaz común**

#### set interfaces wwan <interface> address <address | dhcp | dhcpv6>

Configurar interfaz `<interface> ` con una o más direcciones de interfaz.

- **dirección** se puede especificar varias veces como dirección IPv4 y/o IPv6, por ejemplo, 192.0.2.1/24 y/o 2001:db8::1/64
- La dirección de la interfaz **dhcp** es recibida por DHCP desde un servidor DHCP en este segmento.
- DHCPv6 recibe la dirección de la interfaz **dhcpv6** desde un servidor DHCPv6 en este segmento.

**Nota:** Cuando se utiliza DHCP para recuperar la dirección IPv4 y si se necesitan personalizaciones locales, deberían ser posibles mediante los ganchos de entrada y salida proporcionados. Los directorios de enlace son:

- /config/scripts/dhcp-client/pre-hooks.d/
- /config/scripts/dhcp-client/post-hooks.d/

Ejemplo:

```
set interfaces wwan wwan0 address 192.0.2.1/24
set interfaces wwan wwan0 address 2001:db8::1/64
set interfaces wwan wwan0 address dhcp
set interfaces wwan wwan0 address dhcpv6
```
### set interfaces wwan <interface> description <description>

Establezca un alias descriptivo y legible por humanos para esta conexión. El alias se utiliza, por ejemplo, con el comando show interfaces o herramientas de supervisión basadas en SNMP.

Ejemplo:

set interfaces wwan wwan0 description 'This is an awesome interface running on VyOS'

### set interfaces wwan <interface> disable

Deshabilitar dado *<interface> `. Se colocará en estado administrativamente inactivo (``A/D`*).

Ejemplo:

set interfaces wwan wwan0 disable

### set interfaces wwan <interface> disable-link-detect

Utilice este comando para indicar a una interfaz que no detecte ningún cambio de estado físico en un enlace, por ejemplo, cuando se desconecta el cable.

El valor predeterminado es detectar cambios en el estado del enlace físico.

Ejemplo:

set interfaces wwan wwan0 disable-link-detect

#### set interfaces wwan <interface> mtu <mtu>

Configure MTU en ` dado<interface> **`**. Es el tamaño (en bytes) de la trama Ethernet más grande enviada en este enlace.

Ejemplo:

set interfaces wwan wwan0 mtu 1600

#### set interfaces wwan <interface> ip adjust-mss <mss | clamp-mss-to-pmtu>

Como el descubrimiento de PMTU en Internet rara vez funciona, a veces necesitamos fijar nuestro valor TCP MSS a un valor específico. Este es un campo en la parte de opciones TCP de un paquete SYN. Al configurar el valor de MSS, le está diciendo al lado remoto inequívocamente 'no intente enviarme paquetes más grandes que este valor'.

**Nota:** Este comando se introdujo en VyOS 1.4; anteriormente se llamaba: **``**establecer interfaz de opciones de firewall<name> ajustar-mss<value>

**Consejo:** Valor MSS = MTU - 20 (encabezado IP) - 20 (encabezado TCP), lo que da como resultado 1452 bytes en un MTU de 1492 bytes.

En lugar de un valor MSS numérico, se puede usar *clamp-mss-to-pmtu* para establecer automáticamente el valor adecuado.

#### set interfaces wwan <interface> ip arp-cache-timeout

Una vez que se ha encontrado un vecino, la entrada se considera válida al menos durante este tiempo específico. La validez de una entrada se extenderá si recibe comentarios positivos de los protocolos de nivel superior.

Esto por defecto es de 30 segundos.

Ejemplo:

set interfaces wwan wwan0 ip arp-cache-timeout 180

#### set interfaces wwan <interface> ip disable-arp-filter

Si se configura, el núcleo puede responder a las solicitudes de arp con direcciones de otras interfaces. Esto puede parecer incorrecto, pero por lo general tiene sentido, porque aumenta las posibilidades de una comunicación exitosa. Las direcciones IP son propiedad del host completo en Linux, no de interfaces particulares. Solo para configuraciones más complejas como el equilibrio de carga, este comportamiento causa problemas.

Si no se establece (predeterminado), le permite tener múltiples interfaces de red en la misma subred y hacer que los ARP para cada interfaz se respondan en función de si el kernel enrutaría o no un paquete desde la IP de ARP hacia esa interfaz (por lo tanto, usted debe usar el enrutamiento basado en la fuente para que esto funcione).

En otras palabras, permite controlar qué tarjetas (generalmente 1) responderán a una solicitud de arp.

Ejemplo:

set interfaces wwan wwan0 ip disable-arp-filter

### set interfaces wwan <interface> ip disable-forwarding

Configure el comportamiento del host/enrutador específico de la interfaz. Si se establece, la interfaz cambiará al modo host y el reenvío de IPv6 se desactivará en esta interfaz.

set interfaces wwan wwan0 ip disable-forwarding

#### set interfaces wwan <interface> ip enable-directed-broadcast

Defina diferentes modos para el reenvío de difusión dirigido por IP como se describe en **[RFC 1812](https://datatracker.ietf.org/doc/html/rfc1812.html)** y **[RFC](https://datatracker.ietf.org/doc/html/rfc2644.html) [2644](https://datatracker.ietf.org/doc/html/rfc2644.html)**.

Si está configurado, se reenviarán los paquetes de difusión entrantes dirigidos por IP en esta interfaz.

Si esta opción no está configurada (predeterminada), los paquetes de difusión entrantes dirigidos por IP no se reenviarán.

set interfaces wwan wwan0 ip enable-directed-broadcast

### set interfaces wwan <interface> ip enable-arp-accept

Defina el comportamiento de las tramas ARP gratuitas cuya IP aún no está presente en la tabla ARP. Si está configurado, cree nuevas entradas en la tabla ARP.

Tanto las respuestas como las solicitudes de tipo arp gratuito activarán la actualización de la tabla ARP, si esta configuración está activada.

Si la tabla ARP ya contiene la dirección IP del marco arp gratuito, la tabla arp se actualizará independientemente de si esta configuración está activada o desactivada.

set interfaces wwan wwan0 ip enable-arp-accept

#### set interfaces wwan <interface> ip enable-arp-announce

Defina diferentes niveles de restricción para anunciar la dirección IP de origen local de los paquetes IP en las solicitudes ARP enviadas en la interfaz.

Use cualquier dirección local, configurada en cualquier interfaz si no está configurada.

Si está configurado, intente evitar direcciones locales que no estén en la subred del objetivo para esta interfaz. Este modo es útil cuando los hosts de destino accesibles a través de esta interfaz requieren que la dirección IP de origen en las solicitudes ARP sea parte de su red lógica configurada en la interfaz de recepción. Cuando generemos la solicitud, verificaremos todas nuestras subredes que incluyen la IP de destino y conservaremos la dirección de origen si es de dicha subred. Si no existe tal subred, seleccionamos la dirección de origen de acuerdo con las reglas para el nivel 2.

set interfaces wwan wwan0 ip enable-arp-announce

### set interfaces wwan <interface> ip enable-arp-ignore

Defina diferentes modos para enviar respuestas en respuesta a las solicitudes ARP recibidas que resuelven las direcciones IP de destino locales:

Si está configurado, responda solo si la dirección IP de destino es una dirección local configurada en la interfaz entrante.

Si esta opción no está configurada (predeterminada), responda para cualquier dirección IP de destino local, configurada en cualquier interfaz.

set interfaces wwan wwan0 ip enable-arp-ignore

set interfaces wwan <interface> ip enable-proxy-arp

Utilice este comando para habilitar el Protocolo de resolución de direcciones (ARP) de proxy en esta interfaz. Proxy ARP permite que una interfaz Ethernet responda con su propia dirección MAC a solicitudes ARP de direcciones IP de destino en subredes conectadas a otras interfaces del sistema. El sistema reenvía adecuadamente los paquetes subsiguientes enviados a esas direcciones IP de destino.

Ejemplo:

set interfaces wwan wwan0 ip enable-proxy-arp

### set interfaces wwan <interface> ip proxy-arp-pvlan

Arp de proxy de VLAN privada. Básicamente, permita que el proxy arp responda a la misma interfaz (desde la cual se recibió la solicitud/solicitud de ARP).

Esto se hace para admitir las características del conmutador (Ethernet), como **[RFC 3069](https://datatracker.ietf.org/doc/html/rfc3069.html)**, donde los puertos individuales NO pueden comunicarse entre sí, pero pueden comunicarse con el enrutador ascendente. Como se describe en **[RFC 3069](https://datatracker.ietf.org/doc/html/rfc3069.html)**, es posible permitir que estos hosts se comuniquen a través del enrutador ascendente mediante proxy\_arp'ing.

**Nota:** No es necesario utilizarlo junto con proxy\_arp.

Esta tecnología se conoce con diferentes nombres:

- En **[RFC 3069](https://datatracker.ietf.org/doc/html/rfc3069.html)** se llama Agregación de VLAN
- Cisco y Allied Telesyn lo llaman VLAN privada
- Hewlett-Packard lo llama filtrado de puerto de origen o aislamiento de puerto
- Ericsson lo llama Reenvío forzado de MAC (borrador RFC)

## set interfaces wwan <interface> ip source-validation <strict | loose | disable>

Habilite la política para la validación de fuente por ruta invertida, como se especifica en **[RFC 3704](https://datatracker.ietf.org/doc/html/rfc3704.html)**. La práctica recomendada actual en **[RFC 3704](https://datatracker.ietf.org/doc/html/rfc3704.html)** es habilitar el modo estricto para evitar la suplantación de IP de los ataques DDos. Si utiliza un enrutamiento asimétrico u otro enrutamiento complicado, se recomienda el modo suelto.

- estricto: cada paquete entrante se prueba con la FIB y si la interfaz no es la mejor ruta inversa, la verificación del paquete fallará. Por defecto, los paquetes fallidos se descartan.
- suelto: la dirección de origen de cada paquete entrante también se prueba con la FIB y, si no se puede acceder a la dirección de origen a través de ninguna interfaz, la verificación del paquete fallará.
- deshabilitar: sin validación de fuente

#### set interfaces wwan <interface> ipv6 address autoconf

SLAAC **[RFC 4862](https://datatracker.ietf.org/doc/html/rfc4862.html)**. Los hosts IPv6 pueden configurarse automáticamente cuando se conectan a una red IPv6 utilizando el Protocolo de detección de vecinos a través de los mensajes de detección del enrutador ICMPv6. Cuando se conecta por primera vez a una red, un host envía una solicitud de multidifusión de solicitud de enrutador de enlace local para sus parámetros de configuración; los enrutadores responden a dicha solicitud con un paquete de anuncio de enrutador que contiene parámetros de configuración de la capa de Internet.

**Nota:** Este método deshabilita automáticamente el reenvío de tráfico IPv6 en la interfaz en cuestión.

Ejemplo:

set interfaces wwan wwan0 ipv6 address autoconf

### set interfaces wwan <interface> ipv6 address eui64 <prefix>

EUI-64 como se especifica en **[RFC 4291](https://datatracker.ietf.org/doc/html/rfc4291.html)** permite que un host se asigne a sí mismo una dirección IPv6 única de 64 bits.

Ejemplo:

set interfaces wwan wwan0 ipv6 address eui64 2001:db8:beef::/64

#### set interfaces wwan <interface> ipv6 address no-default-link-local

No asigne una dirección IPv6 de enlace local a esta interfaz.

Ejemplo:

set interfaces wwan wwan0 ipv6 address no-default-link-local

### set interfaces wwan <interface> ipv6 disable-forwarding

Configure el comportamiento del host/enrutador específico de la interfaz. Si se establece, la interfaz cambiará al modo host y el reenvío de IPv6 se desactivará en esta interfaz.

Ejemplo:

set interfaces wwan wwan0 ipv6 disable-forwarding

### set interfaces wwan <interface> ipv6 adjust-mss <mss | clamp-mss-to-pmtu>

Como el descubrimiento de PMTU en Internet rara vez funciona, a veces necesitamos fijar nuestro valor TCP MSS a un valor específico. Este es un campo en la parte de opciones TCP de un paquete SYN. Al configurar el valor de MSS, le está diciendo al lado remoto inequívocamente 'no intente enviarme paquetes más grandes que este valor'.

**Nota:** Este comando se introdujo en VyOS 1.4; anteriormente se llamaba: **``**establecer interfaz de opciones de firewall<name> ajustar-mss6<value>

**Consejo:** Valor MSS = MTU - 40 (encabezado IPv6) - 20 (encabezado TCP), lo que da como resultado 1432 bytes en un MTU de 1492 bytes.

En lugar de un valor MSS numérico, se puede usar *clamp-mss-to-pmtu* para establecer automáticamente el valor adecuado.

### set interfaces wwan <interface> ipv6 accept-dad <1-3>

Whether to accept DAD (Duplicate Address Detection).

- 0: Disable DAD
- 1: Enable DAD (default)
- 2: Enable DAD, and disable IPv6 operation if MAC-based duplicate link-local address has been found.

Ejemplo:

set interfaces wwan wwan0 ipv6 accept-dad 2

#### set interfaces wwan <interface> ipv6 dup-addr-detect-transmits <n>

The amount of Duplicate Address Detection probes to send.

Default: 1

Ejemplo:

set interfaces wwan wwan0 ipv6 dup-addr-detect-transmits 5

### set interfaces wwan <interface> vrf <vrf>

Coloque la interfaz en la instancia VRF dada.

### **Ver también:**

Hay un capítulo completo sobre cómo configurar un *[VRF](#page-1056-0)*, consulte esto para obtener información adicional.

Ejemplo:

set interfaces wwan wwan0 vrf red

#### **DHCP(v6)**

#### set interfaces wwan <interface> dhcp-options client-id <description>

**[RFC 2131](https://datatracker.ietf.org/doc/html/rfc2131.html)** estados: El cliente PUEDE optar por proporcionar explícitamente el identificador a través de la opción 'identificador de cliente'. Si el cliente proporciona un 'identificador de cliente', el cliente DEBE usar el mismo 'identificador de cliente' en todos los mensajes subsiguientes, y el servidor DEBE usar ese identificador para identificar al cliente.

Ejemplo:

```
set interfaces wwan wwan0 dhcp-options client-id 'foo-bar'
```
#### set interfaces wwan <interface> dhcp-options host-name <hostname>

En lugar de enviar el nombre de host real del sistema al servidor DHCP, sobrescriba el nombre de host con este valor dado.

Ejemplo:

set interfaces wwan wwan0 dhcp-options host-name 'VyOS'

#### set interfaces wwan <interface> dhcp-options vendor-class-id <vendor-id>

This option is used by some DHCP clients to identify the vendor type and possibly the configuration of a DHCP client. The information is a string of bytes whose contents are specific to the vendor and are not specified in a standard.

La opción ID de clase de proveedor se puede utilizar para solicitar una clase específica de opciones de proveedor del servidor.

Ejemplo:

set interfaces wwan wwan0 dhcp-options vendor-class-id 'VyOS'

### set interfaces wwan <interface> dhcp-options no-default-route

Solo solicite una dirección del servidor DHCP, pero no solicite una puerta de enlace predeterminada.

Ejemplo:

set interfaces wwan wwan0 dhcp-options no-default-route

#### set interfaces wwan <interface> dhcp-options default-route-distance <distance>

Configure la distancia para la puerta de enlace predeterminada enviada por el servidor DHCP.

Ejemplo:

set interfaces wwan wwan0 dhcp-options default-route-distance 220

### set interfaces wwan <interface> dhcp-options reject <address>

Rechazar concesiones de DHCP de una dirección o rango dado. Esto es útil cuando un módem proporciona una IP local cuando se inicia por primera vez.

**dirección** se puede especificar varias veces, por ejemplo, 192.168.100.1 y/o 192.168.100.0/24

Ejemplo:

```
set interfaces wwan wwan0 dhcp-options reject 192.168.100.0/24
```
#### set interfaces wwan <interface> dhcp-options user-class <string>

This option is used by some DHCP clients as a way for users to specify identifying information to the client. This can be used in a similar way to the vendor-class-identifier option, but the value of the option is specified by the user, not the vendor.

Ejemplo:

set interfaces wwan wwan0 dhcp-options user-class VyOS

#### set interfaces wwan <interface> dhcpv6-options duid <duid>

El identificador único de DHCP (DUID) lo utiliza un cliente para obtener una dirección IP de un servidor DHCPv6. Tiene un campo tipo DUID de 2 bytes y un campo identificador de longitud variable hasta 128 bytes. Su longitud real depende de su tipo. El servidor compara el DUID con su base de datos y entrega los datos de configuración (dirección, tiempos de arrendamiento, servidores DNS, etc.) al cliente.

set interfaces wwan wwan0 duid '0e:00:00:01:00:01:27:71:db:f0:00:50:56:bf:c5:6d'

#### set interfaces wwan <interface> dhcpv6-options no-release

Cuando se especifica no liberación, dhcp6c enviará un mensaje de liberación al salir del cliente para evitar perder una dirección o prefijo asignado.

set interfaces wwan wwan0 dhcpv6-options no-release

#### set interfaces wwan <interface> dhcpv6-options parameters-only

Esta declaración especifica que dhcp6c solo intercambie parámetros de configuración informativos con los servidores. Una lista de direcciones de servidores DNS es un ejemplo de dichos parámetros. Esta declaración es útil cuando el cliente no necesita parámetros de configuración con estado, como direcciones IPv6 o prefijos.

set interfaces wwan wwan0 dhcpv6-options parameters-only

#### set interfaces wwan <interface> dhcpv6-options rapid-commit

Cuando se especifica una confirmación rápida, dhcp6c incluirá una opción de confirmación rápida en los mensajes de solicitud y esperará una respuesta inmediata en lugar de anuncios.

set interfaces wwan wwan0 dhcpv6-options rapid-commit

set interfaces wwan <interface> dhcpv6-options temporary

Solicite solo una dirección temporal y no forme una asociación IA\_NA (Asociación de identidad para direcciones no temporales).

set interfaces wwan wwan0 dhcpv6-options temporary

#### **Delegación de prefijo DHCPv6 (PD)**

VyOS 1.3 (equuleus) es compatible con DHCPv6-PD (**[RFC 3633](https://datatracker.ietf.org/doc/html/rfc3633.html)**). La delegación de prefijos de DHCPv6 es compatible con la mayoría de los ISP que proporcionan IPv6 nativo para consumidores en redes fijas.

### set interfaces wwan <interface> dhcpv6-options pd <id> length <length>

Algunos ISP por defecto solo delegan un prefijo /64. Para solicitar un tamaño de prefijo específico, use esta opción para solicitar una delegación más grande para este pd **`**<id> **`**. Este valor está en el rango de 32 a 64, por lo que puede solicitar hasta un prefijo /32 (si su ISP lo permite) hasta una delegación /64.

El valor por defecto corresponde a 64.

Para solicitar un prefijo /56 de su ISP, use:

set interfaces wwan wwan0 dhcpv6-options pd 0 length 56

# set interfaces wwan <interface> dhcpv6-options pd <id> interface <delegatee> address <address>

Especifique la dirección de la interfaz utilizada localmente en la interfaz a la que se ha delegado el prefijo. El ID debe ser un entero decimal.

Se combinará con el prefijo delegado y el sla-id para formar una dirección de interfaz completa. El valor predeterminado es utilizar la dirección EUI-64 de la interfaz.

Ejemplo: delegue un prefijo /64 a la interfaz eth8 que usará una dirección local en este enrutador de  $\langle$ prefix $\rangle$ ::ffff, ya que la dirección 65534 corresponderá a ffff en notación hexadecimal.

set interfaces wwan wwan0 dhcpv6-options pd 0 interface eth8 address 65534

#### set interfaces wwan <interface> dhcpv6-options pd <id> interface <delegatee> sla-id <id>

Especifique el valor del identificador del agregador de nivel de sitio (SLA) en la interfaz. El ID debe ser un número decimal mayor que 0 que se ajuste a la longitud de los ID de SLA (consulte a continuación).

Ejemplo: si el ID es 1 y al cliente se le delega un prefijo IPv6 2001:db8:ffff::/48, dhcp6c combinará los dos valores en un solo prefijo IPv6, 2001:db8:ffff:1::/64, y configurar el prefijo en la interfaz especificada.

set interfaces wwan wwan0 dhcpv6-options pd 0 interface eth8 sla-id 1

#### **Opciones de módem inalámbrico (WWAN)**

#### set interfaces wwan <interface> apn <apn>

Cada conexión WWAN requiere un APN (Nombre de punto de acceso) que utiliza el cliente para conectarse a la red del ISP. Este es un parámetro obligatorio. Póngase en contacto con su proveedor de servicios para obtener el APN correcto.

# **Operación**

### show interfaces wwan <interface>

Mostrar información detallada sobre ` dado<interface> `

```
vyos@vyos:~$ show interfaces wwan wwan0
wwan0: <BROADCAST,MULTICAST,UP,LOWER_UP> mtu 1500 qdisc pfifo_fast state UNKNOWN␣
˓→group default qlen 1000
   link/ether 02:c2:f3:00:01:02 brd ff:ff:ff:ff:ff:ff
   inet 10.155.144.12/30 brd 10.155.144.15 scope global dynamic wwan0
      valid_lft 7012sec preferred_lft 7012sec
   inet6 fe80::c2:f3ff:fe00:0102/64 scope link
     valid_lft forever preferred_lft forever
   RX: bytes packets errors dropped overrun mcast
         640 2 0 0 0 0
   TX: bytes packets errors dropped carrier collisions
        3229 16 0 0 0 0
```
#### show interfaces wwan <interface> summary

Mostrar resumen de información detallada sobre ` dado<interface> `

```
vyos@vyos:~$ show interfaces wwan wwan0 summary
  --------------------------------
 General | dbus path: /org/freedesktop/ModemManager1/Modem/0
        | device id: 79f4e9cc2e9fc8d4a3b8c8f6327c2e363170194d
               --------------------------------
 Hardware | manufacturer: Sierra Wireless, Incorporated
         | model: MC7710
         | revision: SWI9200X_03.05.29.03ap r6485 CNSHZ-ED-XP0031␣
\rightarrow2014/12/02 17:53:15
         | h/w revision: 1.0
          | supported: gsm-umts, lte
                       current: gsm-umts, lte
          | equipment id: 358xxxxxxxxxxxx
 --------------------------------
 System | device: /sys/devices/pci0000:00/0000:00:13.0/usb3/3-1/3-
-1.3drivers: qcserial, qmi_wwan
                        plugin: Generic
                  | primary port: cdc-wdm0
                        | ports: ttyUSB0 (qcdm), ttyUSB2 (at), cdc-wdm0 (qmi),␣
˓→wwan0 (net)
 --------------------------------
 Numbers | Own: 4917xxxxxxxx
 --------------------------------
 Status | lock: sim-pin2
          | unlock retries: sim-pin (3), sim-pin2 (3), sim-puk (10), sim-
\rightarrowpuk2 (10)
          | state: connected
                  | power state: on
                   access tech: lte
                signal quality: 63% (recent)
```
(continúe en la próxima página)

(proviene de la página anterior)

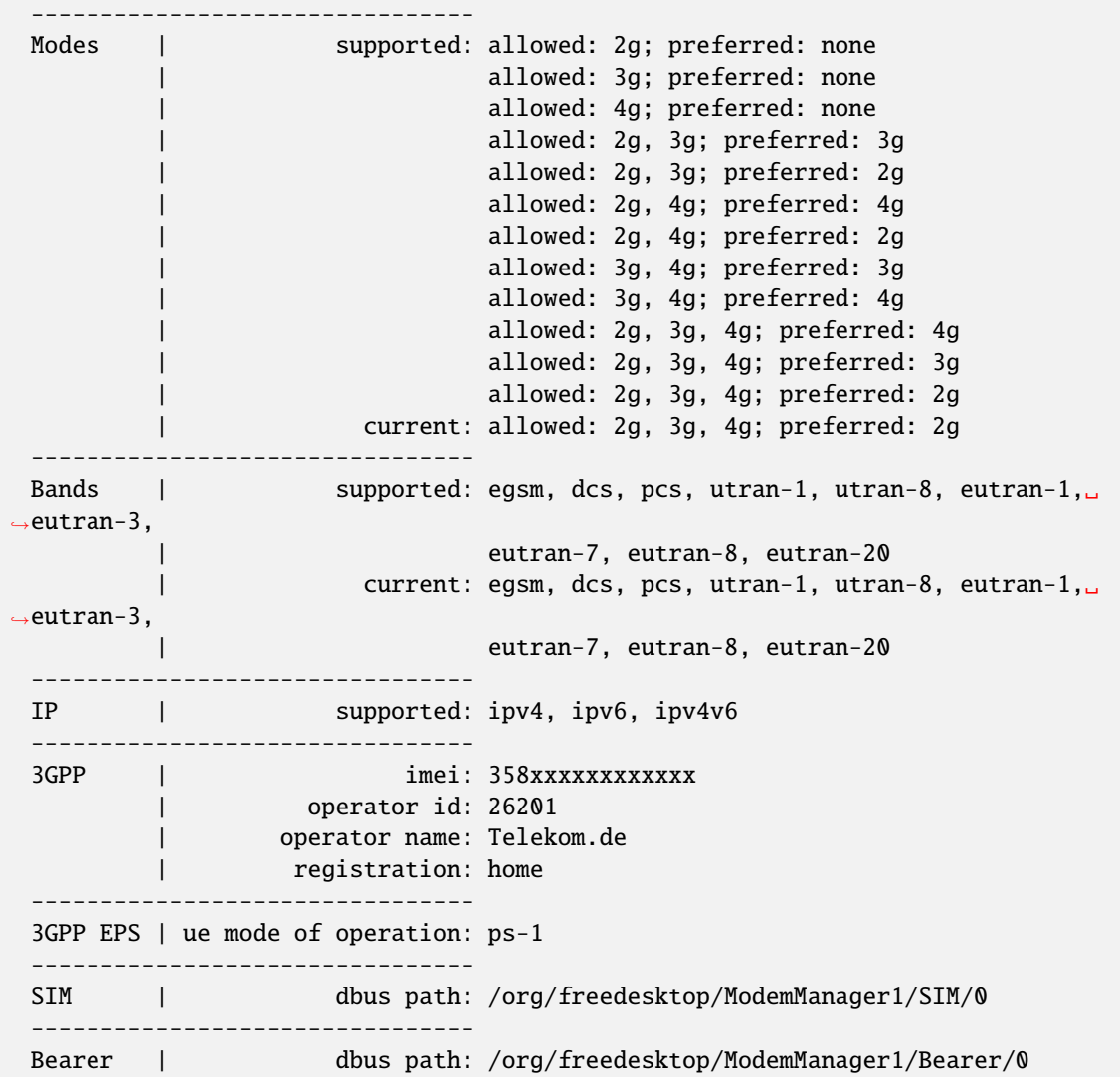

### show interfaces wwan <interface> capabilities

Muestre las capacidades de hardware del módulo WWAN.

```
vyos@vyos:~$ show interfaces wwan wwan0 capabilities
Max TX channel rate: '50000000'
Max RX channel rate: '100000000'
Data Service: 'simultaneous-cs-ps'
SIM: 'supported'
Networks: 'gsm, umts, lte'
Bands: 'gsm-dcs-1800, gsm-900-extended, gsm-900-primary, gsm-pcs-1900, wcdma-2100,
˓→wcdma-900'
LTE bands: '1, 3, 7, 8, 20'
```
### show interfaces wwan <interface> firmware

Muestra el firmware del módulo WWAN.

vyos@vyos:~\$ show interfaces wwan wwan0 firmware Model: MC7710 Boot version: SWI9200X\_03.05.29.03bt r6485 CNSHZ-ED-XP0031 2014/12/02 17:33:08 AMSS version: SWI9200X\_03.05.29.03ap r6485 CNSHZ-ED-XP0031 2014/12/02 17:53:15 SKU ID: unknown Package ID: unknown Carrier ID: 0 Config version: unknown

#### show interfaces wwan <interface> imei

Muestra el IMEI del módulo WWAN.

vyos@vyos:~\$ show interfaces wwan wwan0 imei ESN: '0' IMEI: '358xxxxxxxxxxxx' MEID: 'unknown'

#### show interfaces wwan <interface> imsi

Mostrar módulo WWAN IMSI.

vyos@vyos:~\$ show interfaces wwan wwan0 imsi IMSI: '262xxxxxxxxxxxx'

### show interfaces wwan <interface> model

Mostrar modelo de módulo WWAN.

```
vyos@vyos:~$ show interfaces wwan wwan0 model
Model: 'MC7710'
```
#### show interfaces wwan <interface> msisdn

Muestra el módulo WWAN MSISDN.

```
vyos@vyos:~$ show interfaces wwan wwan0 msisdn
MSISDN: '4917xxxxxxxx'
```
### show interfaces wwan <interface> revision

Muestra la revisión del hardware del módulo WWAN.

```
vyos@vyos:~$ show interfaces wwan wwan0 revision
Revision: 'SWI9200X_03.05.29.03ap r6485 CNSHZ-ED-XP0031 2014/12/02 17:53:15'
```
### show interfaces wwan <interface> signal

Muestra la intensidad de la señal del módulo WWAN.

```
vyos@vyos:~$ show interfaces wwan wwan0 signal
LTE:
RSSI: '-74 dBm'
RSRQ: '-7 dB'
RSRP: '-100 dBm'
SNR: '13.0 dB'
Radio Interface: 'lte'
```
(continúe en la próxima página)

(proviene de la página anterior)

```
Active Band Class: 'eutran-3'
Active Channel: '1300'
```
#### show interfaces wwan <interface> sim

Muestra la información de la tarjeta SIM del módulo WWAN.

```
vyos@vyos:~$ show interfaces wwan wwan0 sim
Provisioning applications:
Primary GW: slot '1', application '1'
Primary 1X: session doesn't exist
Secondary GW: session doesn't exist
Secondary 1X: session doesn't exist
Slot [1]:
Card state: 'present'
UPIN state: 'not-initialized'
UPIN retries: '0'
UPUK retries: '0'
Application [1]:
Application type: 'usim (2)'
Application state: 'ready'
Application ID:
A0:00:00:00:87:10:02:FF:49:94:20:89:03:10:00:00
Personalization state: 'ready'
UPIN replaces PIN1: 'no'
PIN1 state: 'disabled'
PIN1 retries: '3'
PUK1 retries: '10'
PIN2 state: 'enabled-not-verified'
PIN2 retries: '3'
PUK2 retries: '10'
```
# **Ejemplo**

El siguiente ejemplo se basa en una tarjeta miniPCIe Sierra Wireless MC7710 (solo el factor de forma en realidad ejecuta UBS) y Deutsche Telekom como ISP. La tarjeta se ensambla en un *[Motores de PC APU4](#page-353-0)*.

```
set interfaces wwan wwan0 apn 'internet.telekom'
set interfaces wwan wwan0 address 'dhcp'
```
# **Módulos compatibles**

Los siguientes módulos de hardware se han probado con éxito en una placa *[Motores de PC APU4](#page-353-0)*:

- Sierra Wireless AirPrime MC7304 tarjeta miniPCIe (LTE)
- Sierra Wireless AirPrime MC7430 tarjeta miniPCIe (LTE)
- Tarjeta miniPCIe (LTE) Sierra Wireless AirPrime MC7455
- Sierra Wireless AirPrime MC7710 tarjeta miniPCIe (LTE)
- Tarjeta miniPCIe Huawei ME909u-521 (LTE)

■ Tarjeta miniPCIe Huawei ME909s-120 (LTE)

### **actualización de firmware**

Todas las tarjetas WWAN disponibles tienen un firmware reprogramable integrado. La mayoría de los proveedores brindan una actualización periódica del firmware utilizado en el chip de banda base.

Como VyOS utiliza la interfaz QMI para conectarse a las tarjetas de módem WWAN, también se puede reprogramar el firmware.

Para actualizar el firmware, VyOS también envía el binario *qmi-firmware-update*. Para actualizar el firmware de, por ejemplo, un módulo Sierra Wireless MC7710 al firmware provisto en el archivo 9999999\_9999999\_9200\_03.05. 14.00\_00\_generic\_000.000\_001\_SPKG\_MC.cwe use el siguiente comando:

```
$ sudo qmi-firmware-update --update -d 1199:68a2 \
   9999999_9999999_9200_03.05.14.00_00_generic_000.000_001_SPKG_MC.cwe
```
# **8.5 Balanceo de carga**

# **8.5.1 Equilibrio de carga de WAN**

El tráfico saliente se puede equilibrar entre dos o más interfaces salientes. Si una ruta falla, el tráfico se equilibra entre las rutas en buen estado restantes, una ruta recuperada se vuelve a agregar automáticamente a la tabla de enrutamiento y el balanceador de carga la utiliza. El equilibrador de carga agrega automáticamente rutas para cada ruta a la tabla de enrutamiento y equilibra el tráfico a través de las interfaces configuradas, determinado por el estado y el peso de la interfaz.

En una configuración mínima, se debe proporcionar lo siguiente:

- una interfaz con un nexthop
- una regla con una LAN (interfaz de entrada) y la WAN (interfaz).

Supongamos que tenemos dos interfaces DHCP WAN y una LAN (eth2):

```
set load-balancing wan interface-health eth0 nexthop 'dhcp'
set load-balancing wan interface-health eth1 nexthop 'dhcp'
set load-balancing wan rule 1 inbound-interface 'eth2'
set load-balancing wan rule 1 interface eth0
set load-balancing wan rule 1 interface eth1
```
**Nota:** El Equilibrio de carga WAN no debe usarse cuando se usa/necesita el protocolo de enrutamiento dinámico. Esta característica crea tablas de enrutamiento personalizadas y reglas de firewall, lo que hace que su uso sea incompatible con los protocolos de enrutamiento.

# **Reglas de equilibrio**

Las interfaces, su peso y el tipo de tráfico a equilibrar se definen en conjuntos de reglas de equilibrio numeradas. Los conjuntos de reglas se ejecutan en orden numérico contra los paquetes salientes. En caso de coincidencia, el paquete se envía a través de una interfaz especificada en la regla de coincidencia. Si un paquete no coincide con ninguna regla, se envía utilizando la tabla de enrutamiento del sistema. Los números de regla no se pueden cambiar.

Cree una regla de equilibrio de carga, puede ser un número entre 1 y 9999:

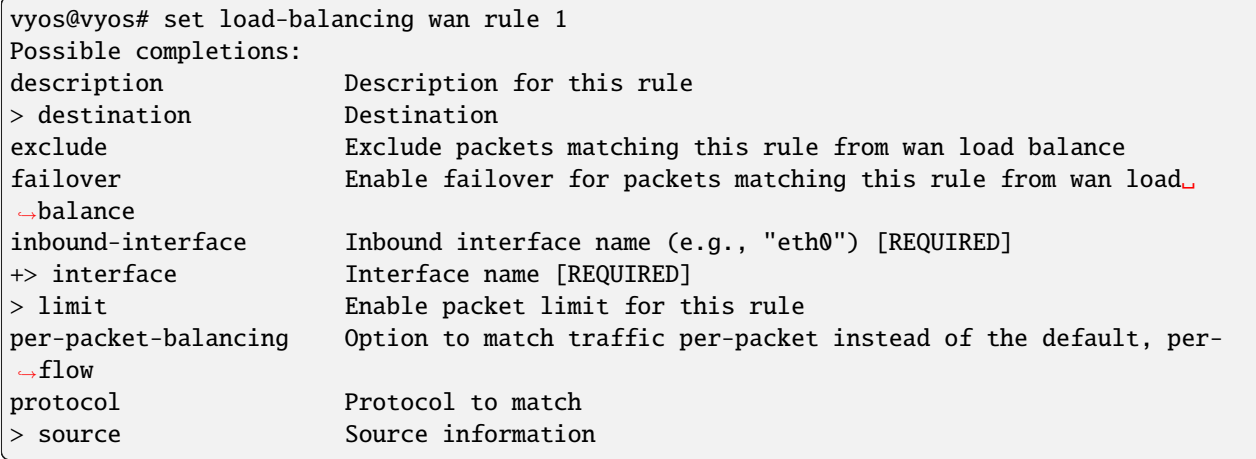

# **Peso de la interfaz**

Expandamos el ejemplo de arriba y agreguemos peso a las interfaces. El ancho de banda de eth0 es mayor que eth1. De forma predeterminada, el tráfico saliente se distribuye aleatoriamente entre las interfaces disponibles. Se pueden asignar pesos a las interfaces para influir en el equilibrio.

```
set load-balancing wan rule 1 interface eth0 weight 2
set load-balancing wan rule 1 interface eth1 weight 1
```
El 66 % del tráfico se enruta a eth0, eth1 obtiene el 33 % del tráfico.

# **Límite de tarifa**

Se puede establecer un límite de tasa de paquetes para que una regla aplique la regla al tráfico por encima o por debajo de un umbral específico. Para configurar el uso de limitación de velocidad:

set load-balancing wan rule <rule> limit <parameter>

- ráfaga: Número de paquetes permitidos para sobrepasar el límite dentro del período. Predeterminado 5.
- período: Ventana de tiempo para el cálculo de la tasa. Valores posibles: segundo (un segundo), minuto (un minuto), hora (una hora). El valor predeterminado es segundo.
- tasa: Número de paquetes. Predeterminado 5.
- umbral: por debajo o por encima del límite de velocidad especificado.

### **Equilibrio basado en flujo y paquetes**

El tráfico saliente se equilibra de manera basada en el flujo. Se utiliza una tabla de seguimiento de conexiones para realizar un seguimiento de los flujos por su dirección de origen, dirección de destino y puerto. Cada flujo se asigna a una interfaz de acuerdo con las reglas de equilibrio definidas y los paquetes posteriores se envían a través de la misma interfaz. Esto tiene la ventaja de que los paquetes siempre llegan en orden si se utilizan enlaces con diferentes velocidades.

El equilibrio basado en paquetes puede conducir a un mejor equilibrio entre las interfaces cuando los paquetes fuera de servicio no son un problema. El equilibrio basado en paquetes se puede configurar para una regla de equilibrio con:

set load-balancing wan rule <rule> per-packet-balancing

# **Excluir tráfico**

Para excluir el tráfico del equilibrio de carga, el tráfico que coincida con una regla de exclusión no se equilibra, sino que se enruta a través de la tabla de enrutamiento del sistema:

set load-balancing wan rule <rule> exclude

### **controles de salud**

El estado de las interfaces y las rutas asignadas al balanceador de carga se verifica periódicamente mediante el envío de paquetes ICMP (ping) a destinos remotos, una prueba TTL o la ejecución de un script definido por el usuario. Si una interfaz no pasa la verificación de estado, se elimina del grupo de interfaces del equilibrador de carga. Para habilitar la comprobación del estado de una interfaz:

```
vyos@vyos# set load-balancing wan interface-health <interface>
Possible completions:
failure-count Failure count
nexthop Outbound interface nexthop address. Can be 'dhcp or ip address'␣
\rightarrow [REQUIRED]
success-count Success count
+> test Rule number
```
Especifique nexthop en la ruta al destino, ipv4-address se puede establecer en dhcp

set load-balancing wan interface-health <interface> nexthop <ipv4-address>

Establezca la cantidad de fallas de verificación de estado antes de que una interfaz se marque como no disponible, el rango de número es 1 a 10, predeterminado 1. O establezca la cantidad de verificaciones de estado exitosas antes de que una interfaz se vuelva a agregar al grupo de interfaces, el rango de número es 1 a 10, por defecto 1.

```
set load-balancing wan interface-health <interface> failure-count <number>
set load-balancing wan interface-health <interface> success-count <number>
```
Cada control de estado se configura en su propia prueba, las pruebas se numeran y procesan en orden numérico. Para la comprobación del estado de varios objetivos, se pueden definir varias pruebas:

```
vyos@vyos# set load-balancing wan interface-health eth1 test 0
Possible completions:
resp-time Ping response time (seconds)
```
(continúe en la próxima página)

(proviene de la página anterior)

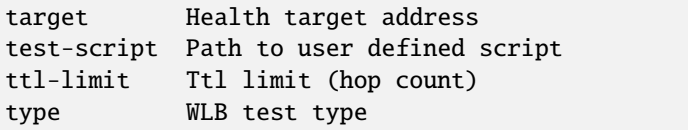

- **resp-time:** el tiempo máximo de respuesta para ping en segundos. Rango  $1...30$ , predeterminado 5
- objetivo: el destino al que se enviarán los paquetes ICMP, la dirección puede ser una dirección IPv4 o un nombre de host
- test-script: un script definido por el usuario debe devolver 0 para ser considerado exitoso y distinto de cero para fallar. Los scripts se encuentran en /config/scripts, para diferentes ubicaciones, se debe proporcionar la ruta completa
- ttl-limit: Para la prueba de límite UDP TTL, se debe especificar el límite de conteo de saltos. El límite debe ser más corto que la longitud de la ruta, se necesita un mensaje de tiempo caducado de ICMP para que se devuelva para una prueba exitosa. predeterminado 1
- tipo: Especifique el tipo de prueba. el tipo puede ser ping, ttl o un script definido por el usuario

# **Reglas NAT de origen**

De manera predeterminada, las interfaces utilizadas en un grupo de equilibrio de carga reemplazan la IP de origen de cada paquete saliente con su propia dirección para garantizar que las respuestas lleguen a la misma interfaz. Esto funciona a través de reglas NAT de origen (SNAT) generadas automáticamente, estas reglas solo se aplican al tráfico equilibrado. En los casos en que no se desee este comportamiento, se puede deshabilitar la generación automática de reglas SNAT:

```
set load-balancing wan disable-source-nat
```
### **Conexiones pegajosas**

Las conexiones entrantes a una interfaz WAN pueden manejarse incorrectamente cuando la respuesta se devuelve al cliente.

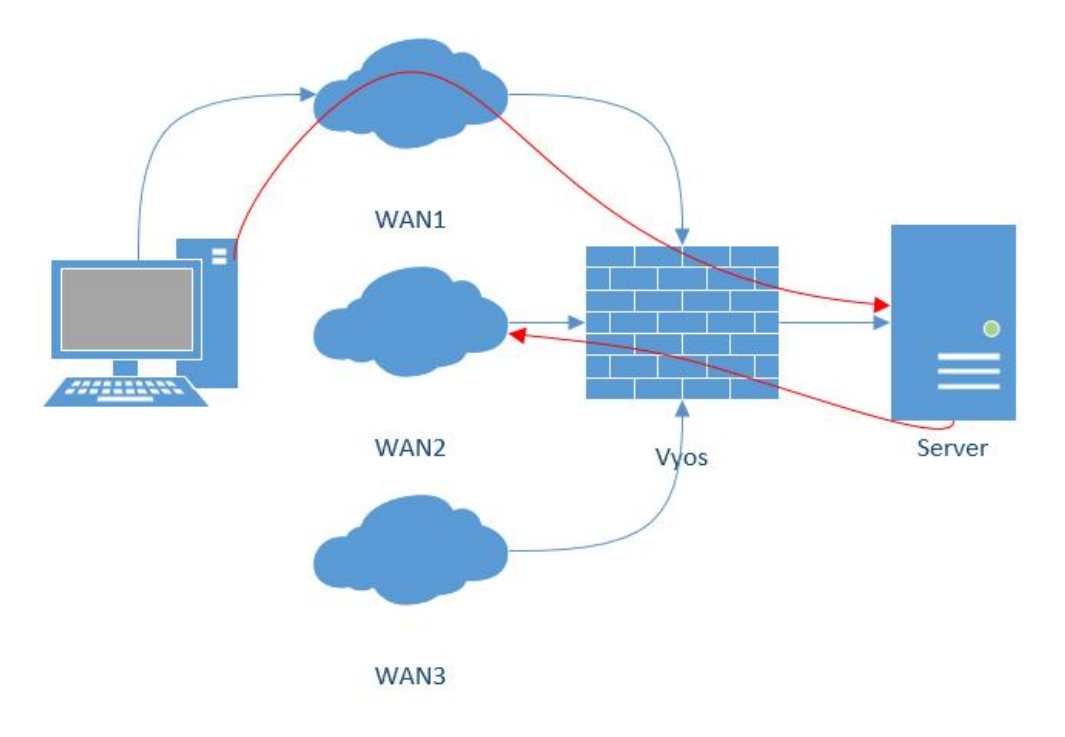

Tras la recepción de un paquete entrante, cuando se envía una respuesta, es posible que desee asegurarse de que sale de la misma interfaz que el de entrada. Esto se puede lograr habilitando conexiones pegajosas en el balanceo de carga:

set load-balancing wan sticky-connections inbound

#### **conmutación por error**

En el modo de conmutación por error, una interfaz se establece como interfaz principal y otras interfaces son secundarias o de repuesto. En lugar de equilibrar el tráfico en todas las interfaces en buen estado, solo se utiliza la interfaz principal y, en caso de falla, se hace cargo una interfaz secundaria seleccionada del grupo de interfaces disponibles. La interfaz principal se selecciona en función de su peso y salud, otras se convierten en interfaces secundarias. Las interfaces secundarias para tomar el control de una interfaz principal fallida se eligen del grupo de interfaces del equilibrador de carga, según su peso y estado. Los roles de interfaz también se pueden seleccionar en función del orden de las reglas al incluir interfaces en las reglas de equilibrio y ordenar esas reglas en consecuencia. Para poner el balanceador de carga en modo de conmutación por error, cree una regla de conmutación por error:

set load-balancing wan rule <number> failover

Debido a que las sesiones existentes no conmutan por error automáticamente a una nueva ruta, la tabla de sesión se puede vaciar en cada cambio de estado de conexión:

```
set load-balancing wan flush-connections
```
**Advertencia:** El vaciado de la tabla de sesiones hará que otras conexiones retrocedan del equilibrio basado en flujo al equilibrio basado en paquetes hasta que se restablezca cada flujo.
# **Ejecución de guiones**

Se puede ejecutar un script cuando se produce un cambio de estado de la interfaz. Los scripts se ejecutan desde /config/scripts, para una ubicación diferente, especifique la ruta completa:

set load-balancing wan hook script-name

Hay dos variables de entorno disponibles:

- WLB\_INTERFACE\_NAME=[interfacename]: Interfaz a monitorear
- WLB\_INTERFACE\_STATE=[ACTIVE|FAILED]: Estado de la interfaz

**Advertencia:** Bloqueo de llamadas sin tiempo de espera. ¡El sistema dejará de responder si el script no regresa!

# **Manipulación y seguimiento**

Muestre la información del balanceador de carga de WAN, incluidos los tipos de prueba y los objetivos. Un carácter al comienzo de cada línea representa el estado de la prueba

- $\blacksquare$  + exitoso
- $\blacksquare$  falló
- un espacio en blanco indica que no se ha realizado ninguna prueba

```
vyos@vyos:~$ show wan-load-balance
Interface: eth0
Status: failed
Last Status Change: Tue Jun 11 20:12:19 2019
-Test: ping Target:
   Last Interface Success: 55s
   Last Interface Failure: 0s
   # Interface Failure(s): 5
Interface: eth1
Status: active
Last Status Change: Tue Jun 11 20:06:42 2019
+Test: ping Target:
   Last Interface Success: 0s
   Last Interface Failure: 6m26s
   # Interface Failure(s): 0
```
Mostrar datos de conexión del tráfico con equilibrio de carga:

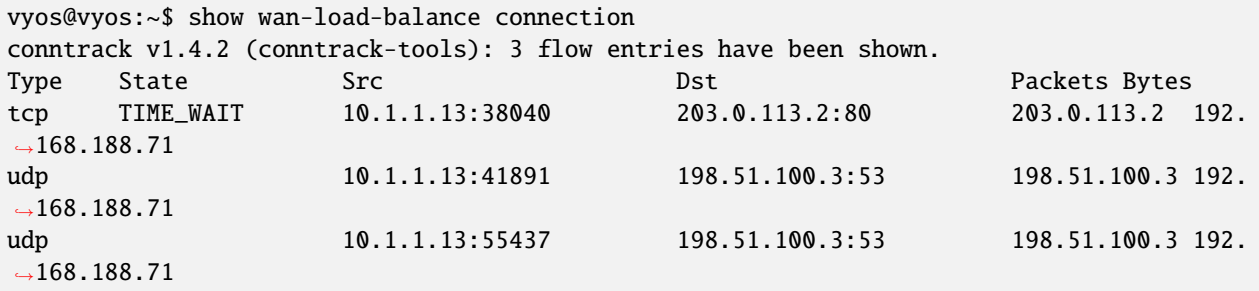

# **Reanudar**

restart wan-load-balance

# **8.5.2 proxy inverso**

El proxy inverso de VyOS es un equilibrador y servidor proxy que proporciona alta disponibilidad, equilibrio de carga y proxy para aplicaciones basadas en TCP (nivel 4) y HTTP (nivel 7).

## **Configuración**

La configuración del servicio es responsable de vincularse a un puerto específico, mientras que la configuración del backend determina el tipo de equilibrio de carga que se aplicará y especifica los servidores reales que se utilizarán.

# **Servicio**

#### set load-balancing reverse-proxy service <name> listen-address <address>

Configure el servicio para que se vincule a la dirección IP, por defecto escuche en cualquier IPv4 e IPv6

#### set load-balancing reverse-proxy service <name> port <port>

Crear servicio **`**<name> ` para escuchar<port>

set load-balancing reverse-proxy service <name> mode <tcp|http>

Configurar servicio **`**<name> ` modo TCP o HTTP

set load-balancing reverse-proxy service <name> backend <name>

Configurar servicio `<name> ` para usar el backend<name>

set load-balancing reverse-proxy service <name> ssl certificate <name>

Set SSL certificate <name> for service <name>

## **Normas**

Las reglas permiten controlar y enrutar el tráfico entrante a un backend específico en función de condiciones predefinidas. Las reglas permiten definir criterios coincidentes y realizar acciones en consecuencia.

#### set load-balancing reverse-proxy service <name> rule <rule> domain-name <name>

Coincidencia de nombre de dominio

#### set load-balancing reverse-proxy service <name> rule <rule> ssl <sni>

#### **Opción de indicación de nombre de servidor de coincidencia SSL (SNI):**

- req-ssl-sni Coincidencia de solicitud de indicación de nombre de servidor SSL (SNI)
- ssl-fc-sni Conexión de frontend SSL Nombre del servidor Coincidencia de indicación
- ssl-fc-sni-end SSL frontend coincide con el final de la conexión Nombre del servidor Indicación

## set load-balancing reverse-proxy service <name> rule <rule> url-path <match> <url>

Permite definir reglas de coincidencia de ruta de URL para un servicio específico.

Con este comando, puede especificar cómo debe coincidir la ruta de URL con las solicitudes entrantes.

#### Las opciones disponibles para<match> son:

- begin Coincide con el comienzo de la ruta de la URL
- end Coincide con el final de la ruta de la URL.
- exacta Requiere una coincidencia exacta de la ruta de la URL

#### set load-balancing reverse-proxy service <name> rule <rule> set backend <name>

Asignar un backend específico a una regla

# set load-balancing reverse-proxy service <name> rule <rule> redirect-location <url> Redirigir URL a una nueva ubicación

### **back-end**

#### set load-balancing reverse-proxy backend <name> balance <br/> <br/>balance>

Load-balancing algorithms to be used for distributed requests among the available servers

## **Algoritmos de equilibrio:**

- source-address Distribuye las solicitudes en función de la dirección IP de origen del cliente
- round-robin Distribuye solicitudes de manera circular, enviando secuencialmente cada solicitud al siguiente servidor en línea
- **-** least-connection Distributes requests to the server with the fewest active connections

#### set load-balancing reverse-proxy backend <name> mode <mode>

Configurar back-end **`**<name> ` modo TCP o HTTP

#### set load-balancing reverse-proxy backend <name> parameters http-check

Habilitar la comprobación de estado HTTP de la capa 7

#### set load-balancing reverse-proxy backend <name> server <name> address  $\langle x.x.x.x.x\rangle$

Establezca la dirección del servidor backend al que se reenviará el tráfico entrante

## set load-balancing reverse-proxy backend <name> server <name> port <port>

Establecer la dirección del puerto backend

## set load-balancing reverse-proxy backend <name> server <name> check

Servidor backend de comprobación de estado activo

set load-balancing reverse-proxy backend <name> server <name> send-proxy

Enviar un encabezado de la versión 1 del Protocolo Proxy (formato de texto)

set load-balancing reverse-proxy backend <name> server <name> send-proxy-v2

Envíe un encabezado Proxy Protocol versión 2 (formato binario)

## set load-balancing reverse-proxy backend <name> ssl ca-certificate <ca-certificate>

Configure requests to the backend server to use SSL encryption and authenticate backend against <ca-certificate>

set load-balancing reverse-proxy backend <name> ssl no-verify

Configure requests to the backend server to use SSL encryption without validating server certificate

# **HTTP health check**

For web application providing information about their state HTTP health checks can be used to determine their availability.

### set load-balancing reverse-proxy backend <name> http-check

Enables HTTP health checks using OPTION HTTP requests against "/" and expecting a successful response code in the 200-399 range.

#### set load-balancing reverse-proxy backend <name> http-check method <method>

Sets the HTTP method to be used, can be either: option, get, post, put

```
set load-balancing reverse-proxy backend <name> http-check uri <path>
```
Sets the endpoint to be used for health checks

#### set load-balancing reverse-proxy backend <name> http-check expect <condition>

Sets the expected result condition for considering a server healthy. Some possible examples are:

- status 200 Expecting a 200 response code
- status 200-399 Expecting a non-failure response code
- string success Expecting the string *success* in the response body

## **Global**

Parámetros globales

#### set load-balancing reverse-proxy global-parameters max-connections <num>

Limite el número máximo de conexiones

# set load-balancing reverse-proxy global-parameters ssl-bind-ciphers <ciphers>

Limite los algoritmos de cifrado permitidos utilizados durante el protocolo de enlace SSL/TLS

#### set load-balancing reverse-proxy global-parameters tls-version-min <version>

Especifique la versión mínima requerida de TLS 1.2 o 1.3

## **Redirigir HTTP a HTTPS**

Configure el servicio de proxy inverso de equilibrio de carga para HTTP.

Esta configuración escucha en el puerto 80 y redirige las solicitudes entrantes a HTTPS:

```
set load-balancing reverse-proxy service http port '80'
set load-balancing reverse-proxy service http redirect-http-to-https
```
El nombre del servicio puede ser diferente, en este ejemplo es solo por conveniencia.

# **Ejemplos**

# **Equilibrio de nivel 4**

Esta configuración habilita el proxy inverso TCP para el servicio "my-tcp-api". Las conexiones TCP entrantes en el puerto 8888 se equilibrarán en la carga de los servidores backend (srv01 y srv02) mediante el algoritmo de equilibrio de carga por turnos.

```
set load-balancing reverse-proxy service my-tcp-api backend 'bk-01'
set load-balancing reverse-proxy service my-tcp-api mode 'tcp'
set load-balancing reverse-proxy service my-tcp-api port '8888'
set load-balancing reverse-proxy backend bk-01 balance 'round-robin'
set load-balancing reverse-proxy backend bk-01 mode 'tcp'
set load-balancing reverse-proxy backend bk-01 server srv01 address '192.0.2.11'
set load-balancing reverse-proxy backend bk-01 server srv01 port '8881'
set load-balancing reverse-proxy backend bk-01 server srv02 address '192.0.2.12'
set load-balancing reverse-proxy backend bk-01 server srv02 port '8882'
```
# **Equilibrio basado en el nombre de dominio**

La siguiente configuración demuestra cómo usar VyOS para lograr un equilibrio de carga basado en el nombre de dominio.

El servicio HTTP escucha en el puerto TCP 80.

La regla 10 hace coincidir las solicitudes con el nombre de dominio node1.example.com reenvía al backend bk-api-01

La regla 20 hace coincidir las solicitudes con el nombre de dominio node2.example.com reenvía al backend bk-api-02

```
set load-balancing reverse-proxy service http description 'bind app listen on 443 port'
set load-balancing reverse-proxy service http mode 'tcp'
set load-balancing reverse-proxy service http port '80'
set load-balancing reverse-proxy service http rule 10 domain-name 'node1.example.com'
set load-balancing reverse-proxy service http rule 10 set backend 'bk-api-01'
set load-balancing reverse-proxy service http rule 20 domain-name 'node2.example.com'
set load-balancing reverse-proxy service http rule 20 set backend 'bk-api-02'
set load-balancing reverse-proxy backend bk-api-01 description 'My API-1'
set load-balancing reverse-proxy backend bk-api-01 mode 'tcp'
set load-balancing reverse-proxy backend bk-api-01 server api01 address '127.0.0.1'
set load-balancing reverse-proxy backend bk-api-01 server api01 port '4431'
set load-balancing reverse-proxy backend bk-api-02 description 'My API-2'
set load-balancing reverse-proxy backend bk-api-02 mode 'tcp'
set load-balancing reverse-proxy backend bk-api-02 server api01 address '127.0.0.2'
set load-balancing reverse-proxy backend bk-api-02 server api01 port '4432'
```
# **Terminar SSL**

The following configuration terminates SSL on the router.

The http service is listens on port 80 and force redirects from HTTP to HTTPS.

The https service listens on port 443 with backend bk-default to handle HTTPS traffic. It uses certificate named cert for SSL termination.

La regla 10 hace coincidir las solicitudes con la ruta URL exacta /.well-known/xxx y redirige a la ubicación / certs/.

La regla 20 coincide con las solicitudes con rutas URL que terminan en /mail o la ruta exacta /email/bar redirige a la ubicación /postfix/.

Se establecen parámetros globales adicionales, incluido el límite de número máximo de conexiones de 4000 y una versión mínima de TLS de 1.3.

```
set load-balancing reverse-proxy service http description 'Force redirect to HTTPS'
set load-balancing reverse-proxy service http port '80'
set load-balancing reverse-proxy service http redirect-http-to-https
set load-balancing reverse-proxy service https backend 'bk-default'
set load-balancing reverse-proxy service https description 'listen on 443 port'
set load-balancing reverse-proxy service https mode 'http'
set load-balancing reverse-proxy service https port '443'
set load-balancing reverse-proxy service https ssl certificate 'cert'
set load-balancing reverse-proxy service https rule 10 url-path exact '/.well-known/xxx'
set load-balancing reverse-proxy service https rule 10 set redirect-location '/certs/'
set load-balancing reverse-proxy service https rule 20 url-path end '/mail'
set load-balancing reverse-proxy service https rule 20 url-path exact '/email/bar'
set load-balancing reverse-proxy service https rule 20 set redirect-location '/postfix/'
set load-balancing reverse-proxy backend bk-default description 'Default backend'
set load-balancing reverse-proxy backend bk-default mode 'http'
set load-balancing reverse-proxy backend bk-default server sr01 address '192.0.2.23'
set load-balancing reverse-proxy backend bk-default server sr01 port '80'
set load-balancing reverse-proxy global-parameters max-connections '4000'
set load-balancing reverse-proxy global-parameters tls-version-min '1.3'
```
# **SSL Bridging**

The following configuration terminates incoming HTTPS traffic on the router, then re-encrypts the traffic and sends to the backend server via HTTPS. This is useful if encryption is required for both legs, but you do not want to install publicly trusted certificates on each backend server.

Backend service certificates are checked against the certificate authority specified in the configuration, which could be an internal CA.

The https service listens on port 443 with backend bk-bridge-ssl to handle HTTPS traffic. It uses certificate named cert for SSL termination.

The bk-bridge-ssl backend connects to sr01 server on port 443 via HTTPS and checks backend server has a valid certificate trusted by CA cacert

```
set load-balancing reverse-proxy service https backend 'bk-bridge-ssl'
set load-balancing reverse-proxy service https description 'listen on 443 port'
set load-balancing reverse-proxy service https mode 'http'
set load-balancing reverse-proxy service https port '443'
set load-balancing reverse-proxy service https ssl certificate 'cert'
set load-balancing reverse-proxy backend bk-bridge-ssl description 'SSL backend'
set load-balancing reverse-proxy backend bk-bridge-ssl mode 'http'
set load-balancing reverse-proxy backend bk-bridge-ssl ssl ca-certificate 'cacert'
set load-balancing reverse-proxy backend bk-bridge-ssl server sr01 address '192.0.2.23'
set load-balancing reverse-proxy backend bk-bridge-ssl server sr01 port '443'
```
## **Balancing with HTTP health checks**

This configuration enables HTTP health checks on backend servers.

```
set load-balancing reverse-proxy service my-tcp-api backend 'bk-01'
set load-balancing reverse-proxy service my-tcp-api mode 'tcp'
set load-balancing reverse-proxy service my-tcp-api port '8888'
set load-balancing reverse-proxy backend bk-01 balance 'round-robin'
set load-balancing reverse-proxy backend bk-01 mode 'tcp'
set load-balancing reverse-proxy backend bk-01 http-check method 'get'
set load-balancing reverse-proxy backend bk-01 http-check uri '/health'
set load-balancing reverse-proxy backend bk-01 http-check expect 'status 200'
set load-balancing reverse-proxy backend bk-01 server srv01 address '192.0.2.11'
set load-balancing reverse-proxy backend bk-01 server srv01 port '8881'
set load-balancing reverse-proxy backend bk-01 server srv01 check
set load-balancing reverse-proxy backend bk-01 server srv02 address '192.0.2.12'
set load-balancing reverse-proxy backend bk-01 server srv02 port '8882'
set load-balancing reverse-proxy backend bk-01 server srv02 check
```
# **8.6 NAT**

# **8.6.1 NAT44**

NAT (Traducción de direcciones de red) es un método común para reasignar un espacio de direcciones IP a otro mediante la modificación de la información de la dirección de red en el encabezado IP de los paquetes mientras están en tránsito a través de un dispositivo de enrutamiento de tráfico. La técnica se usó originalmente como un atajo para evitar la necesidad de volver a direccionar cada host cuando se movía una red. Se ha convertido en una herramienta popular y esencial para conservar el espacio de direcciones global ante el agotamiento de las direcciones IPv4. Una dirección IP enrutable de Internet de una puerta de enlace NAT se puede usar para una red privada completa.

El enmascaramiento de IP es una técnica que oculta un espacio completo de direcciones IP, que generalmente consta de direcciones IP privadas, detrás de una sola dirección IP en otro espacio de direcciones, generalmente público. Las direcciones ocultas se cambian a una sola dirección IP (pública) como la dirección de origen de los paquetes IP salientes, de modo que parezca que no se originan en el host oculto sino en el propio dispositivo de enrutamiento. Debido a la popularidad de esta técnica para conservar el espacio de direcciones IPv4, el término NAT se ha convertido prácticamente en sinónimo de enmascaramiento de IP.

Como la traducción de direcciones de red modifica la información de la dirección IP en los paquetes, las implementaciones de NAT pueden variar en su comportamiento específico en varios casos de direccionamiento y su efecto en el tráfico de la red. Los detalles del comportamiento de NAT no suelen estar documentados por los proveedores de equipos que contienen implementaciones de NAT.

Las computadoras en una red interna pueden usar cualquiera de las direcciones reservadas por la IANA (Autoridad de Números Asignados en Internet) para direccionamiento privado (ver **[RFC 1918](https://datatracker.ietf.org/doc/html/rfc1918.html)**). Estas direcciones IP reservadas no están en uso en Internet, por lo que una máquina externa no las enrutará directamente. Las siguientes direcciones están reservadas para uso privado:

- $10.0.0$  a 10.255.255.255 (CIDR: 10.0.0.0/8)
- 172.16.0.0 a 172.31.255.255 (CIDR: 172.16.0.0/12)
- 192.168.0.0 a 192.168.255.255 (CIDR: 192.168.0.0/16)

Si un ISP implementa un CGN (NAT de grado de operador) y usa el espacio de direcciones **[RFC 1918](https://datatracker.ietf.org/doc/html/rfc1918.html)** para numerar las puertas de enlace del cliente, el riesgo de colisión de direcciones y, por lo tanto, fallas de enrutamiento, surge cuando la red del cliente ya utiliza un espacio de direcciones **[RFC 1918](https://datatracker.ietf.org/doc/html/rfc1918.html)**.

Esto llevó a algunos ISP a desarrollar una política dentro del ARIN (Registro Estadounidense de Números de Internet) para asignar un nuevo espacio de direcciones privadas para los CGN, pero ARIN remitió al IETF antes de implementar la política indicando que el asunto no era un problema típico. cuestión de asignación, sino una reserva de direcciones con fines técnicos (según **[RFC 2860](https://datatracker.ietf.org/doc/html/rfc2860.html)**).

IETF publicó **[RFC 6598](https://datatracker.ietf.org/doc/html/rfc6598.html)**, que detalla un espacio de direcciones compartido para usar en implementaciones de ISP CGN que pueden manejar los mismos prefijos de red que ocurren tanto en las interfaces entrantes como salientes. ARIN devolvió el espacio de direcciones a la IANA para esta asignación.

El bloque de direcciones asignado es 100.64.0.0/10.

Los dispositivos que evalúan si una dirección IPv4 es pública deben actualizarse para reconocer el nuevo espacio de direcciones. La asignación de más espacio privado de direcciones IPv4 para dispositivos NAT podría prolongar la transición a IPv6.

# **Descripción general**

# **Diferentes tipos de NAT**

# <span id="page-727-0"></span>**SNAT**

SNAT (Traducción de dirección de red de origen) es la forma más común de NAT y normalmente se denomina simplemente NAT. Para ser más correctos, lo que la mayoría de la gente llama NAT es en realidad el proceso de PAT (traducción de direcciones de puerto), o sobrecarga de NAT. Los usuarios internos/hosts privados suelen utilizar SNAT para acceder a Internet: la dirección de origen se traduce y, por lo tanto, se mantiene privada.

# <span id="page-728-0"></span>**ADNT**

DNAT (Destination Network Address Translation) cambia la dirección de destino de los paquetes que pasan por el enrutador, mientras que *[SNAT](#page-727-0)* cambia la dirección de origen de los paquetes. DNAT se usa típicamente cuando un host externo (público) necesita iniciar una sesión con un host interno (privado). Un cliente necesita acceder a un servicio privado detrás de la IP pública del enrutador. Se establece una conexión con la dirección IP pública del enrutador en un puerto bien conocido y, por lo tanto, todo el tráfico de este puerto se reescribe para dirigirse al host interno (privado).

## **NAT bidireccional**

Este es un escenario común en el que tanto *[SNAT](#page-727-0)* como *[ADNT](#page-728-0)* se configuran al mismo tiempo. Se usa comúnmente cuando los hosts internos (privados) necesitan establecer una conexión con recursos externos y los sistemas externos necesitan acceder a recursos internos (privados).

## **NAT, Enrutamiento, Interacción con Firewall**

Hay una imagen/explicación muy bonita en la documentación de Vyatta que debería reescribirse aquí.

## **Conjunto de reglas NAT**

NAT se configura completamente en una serie de las llamadas *reglas*. ¡Las reglas están numeradas y evaluadas por el sistema operativo subyacente en orden numérico! Los números de regla se pueden cambiar utilizando los comandos rename y copy.

**Nota:** Los cambios en el sistema NAT solo afectan a las conexiones recién establecidas. Las conexiones ya establecidas no se ven afectadas.

**Consejo:** Cuando diseñe su conjunto de reglas NAT, deje algo de espacio entre las reglas consecutivas para una extensión posterior. Su conjunto de reglas podría comenzar con los números 10, 20, 30. De este modo, más tarde puede ampliar el conjunto de reglas y colocar nuevas reglas entre las existentes.

Se crearán reglas para *[SNAT](#page-727-0)* y *[ADNT](#page-728-0)*.

Para bidireccional-nat se necesita crear una regla tanto para *[SNAT](#page-727-0)* como para *[ADNT](#page-728-0)*.

## **Filtros de tráfico**

Los filtros de tráfico se utilizan para controlar qué paquetes tendrán aplicadas las reglas NAT definidas. Se pueden aplicar cinco filtros diferentes dentro de una regla NAT.

**outbound-interface** - applicable only to *[SNAT](#page-727-0)*. It configures the interface which is used for the outside traffic that this translation rule applies to. Interface groups, inverted selection and wildcard, are also supported.

Ejemplos:

set nat source rule 20 outbound-interface name eth0 set nat source rule 30 outbound-interface name bond1\* set nat source rule 20 outbound-interface name !vtun2

```
set nat source rule 20 outbound-interface group GROUP1
set nat source rule 20 outbound-interface group !GROUP2
```
**inbound-interface** - applicable only to *[ADNT](#page-728-0)*. It configures the interface which is used for the inside traffic the translation rule applies to. Interface groups, inverted selection and wildcard, are also supported.

Ejemplo:

```
set nat destination rule 20 inbound-interface name eth0
set nat destination rule 30 inbound-interface name bond1*
set nat destination rule 20 inbound-interface name !vtun2
set nat destination rule 20 inbound-interface group GROUP1
set nat destination rule 20 inbound-interface group !GROUP2
```
**protocolo**: especifique a qué tipos de protocolos se aplica esta regla de traducción. Solo los paquetes que coinciden con el protocolo especificado reciben NAT. Por defecto, esto se aplica a *todos* los protocolos.

Ejemplo:

- Establezca la regla 20 de SNAT en solo paquetes NAT TCP y UDP
- Establezca la regla 20 de DNAT en solo paquetes NAT UDP

```
set nat source rule 20 protocol tcp_udp
set nat destination rule 20 protocol udp
```
**origen**: especifica a qué paquetes se aplica la regla de traducción de NAT según la dirección IP de origen de los paquetes y/o el puerto de origen. Solo los paquetes coincidentes se consideran para NAT.

Ejemplo:

- Establezca la regla SNAT 20 para que solo lleguen paquetes NAT de la red 192.0.2.0/24
- Establezca la regla SNAT 30 para que solo lleguen paquetes NAT de la red 203.0.113.0/24 con un puerto de origen de 80 y 443

```
set nat source rule 20 source address 192.0.2.0/24
set nat source rule 30 source address 203.0.113.0/24
set nat source rule 30 source port 80,443
```
**destino**: especifique a qué paquetes se aplicará la traducción, solo en función de la dirección de destino y/o el número de puerto configurado.

**Nota:** Si no se especifica ningún destino, la regla coincidirá con cualquier dirección y puerto de destino.

Ejemplo:

• Configure la regla SNAT (40) solo para paquetes NAT con una dirección de destino de 192.0.2.1.

set nat source rule 40 destination address 192.0.2.1

# **Conversión de direcciones**

Cada regla NAT tiene un comando de traducción definido. La dirección definida para la traducción es la dirección utilizada cuando se reemplaza la información de dirección en un paquete.

## **Dirección de la fuente**

Para las reglas *[SNAT](#page-727-0)*, la dirección de origen de los paquetes se reemplazará con la dirección especificada en el comando de traducción. También se puede especificar una traducción de puerto y es parte de la dirección de traducción.

Nota: La dirección de traducción debe establecerse en una de las direcciones disponibles en la " interfaz de salida & quot; configurada o debe establecerse en & quot; mascarada & quot;, que utilizará la dirección IP principal de la & quot; interfaz de salida & quot; como su dirección de traducción.

**Nota:** Cuando se usa NAT para una gran cantidad de sistemas host, se recomienda usar un mínimo de 1 dirección IP para NAT cada 256 sistemas host privados. Esto se debe al límite de 65 000 números de puerto disponibles para traducciones únicas y a la reserva de un promedio de 200 a 300 sesiones por sistema host.

Ejemplo:

- Defina una dirección IP de origen discreta de 100.64.0.1 para la regla SNAT 20
- Use la dirección *masquerade* (la dirección principal de la interfaz) en la regla 30
- Para una gran cantidad de máquinas privadas detrás de NAT, su conjunto de direcciones podría ser mayor. Use cualquier dirección en el rango 100.64.0.10 - 100.64.0.20 en la regla 40 de SNAT al hacer la traducción

```
set nat source rule 20 translation address 100.64.0.1
set nat source rule 30 translation address 'masquerade'
set nat source rule 40 translation address 100.64.0.10-100.64.0.20
```
## **Dirección de destino**

Para las reglas *[ADNT](#page-728-0)*, la dirección de destino de los paquetes será reemplazada por la dirección especificada en el comando *translation address*.

Ejemplo:

La regla 10 de DNAT reemplaza la dirección de destino de un paquete entrante con 192.0.2.10

set nat destination rule 10 translation address 192.0.2.10

Además, en *[ADNT](#page-728-0)*, se admite la redirección a localhost. La declaración de redirección es una forma especial de dnat que siempre traduce la dirección de destino a la del host local.

Ejemplo de redirección:

set nat destination rule 10 translation redirect port 22

# **NAT Load Balance**

Advanced configuration can be used in order to apply source or destination NAT, and within a single rule, be able to define multiple translated addresses, so NAT balances the translations among them.

NAT Load Balance uses an algorithm that generates a hash and based on it, then it applies corresponding translation. This hash can be generated randomly, or can use data from the ip header: source-address, destination-address, sourceport and/or destination-port. By default, it will generate the hash randomly.

When defining the translated address, called backends, a weight must be configured. This lets the user define load balance distribution according to their needs. Them sum of all the weights defined for the backends should be equal to 100. In oder words, the weight defined for the backend is the percentage of the connections that will receive such backend.

set nat [source | destination] rule <rule> load-balance hash [source-address | destination-address | source-port | destination-port | random]

set nat [source | destination] rule <rule> load-balance backend < $x.x.x.x$  weight <1-100>

# **Ejemplos de configuración**

Para configurar SNAT, necesitamos saber:

- Las direcciones IP internas que queremos traducir
- La interfaz saliente para realizar la traducción en
- La dirección IP externa a traducir

En el ejemplo utilizado para la configuración de inicio rápido anterior, demostramos la siguiente configuración:

```
set nat source rule 100 outbound-interface name 'eth0'
set nat source rule 100 source address '192.168.0.0/24'
set nat source rule 100 translation address 'masquerade'
```
Lo cual genera la siguiente configuración:

```
rule 100 {
    outbound-interface {
        name eth0
    }
    source {
        address 192.168.0.0/24
    }
    translation {
        address masquerade
    }
}
```
En este ejemplo, usamos **masquerade** como dirección de traducción en lugar de una dirección IP. El objetivo **masque**rade es efectivamente un alias para decir "usar cualquier dirección IP que esté en la interfaz de salida", en lugar de una dirección IP configurada estáticamente. Esto es útil si usa DHCP para su interfaz de salida y no sabe cuál será la dirección externa.

Cuando se usa NAT para una gran cantidad de sistemas host, se recomienda usar un mínimo de 1 dirección IP para NAT cada 256 sistemas host. Esto se debe al límite de 65 000 números de puerto disponibles para traducciones únicas y a la reserva de un promedio de 200 a 300 sesiones por sistema host.

Ejemplo: para una red de ~8000 hosts, se recomienda un grupo NAT de origen de 32 direcciones IP.

Se puede definir un grupo de direcciones usando un guión entre dos direcciones IP:

```
set nat source rule 100 translation address '203.0.113.32-203.0.113.63'
```
## **Evitar NAT & quot; con fugas & quot;**

Linux netfilter no marcará el tráfico NAT como NO VÁLIDO. Esto a menudo confunde a las personas haciéndoles pensar que Linux (o específicamente VyOS) tiene una implementación de NAT rota porque se ve tráfico no NAT que sale de una interfaz externa. En realidad, esto funciona según lo previsto, y una captura de paquetes del tráfico "con fugas" debería revelar que el tráfico es un TCP "RST", "FIN, ACK" o " RST, ACK" adicional enviado por los sistemas cliente después de Linux netfilter considera la conexión cerrada. El más común es el TCP RST adicional que algunas implementaciones de host envían después de terminar una conexión (que es específico de la implementación).

En otras palabras, el seguimiento de la conexión ya ha observado que la conexión se ha cerrado y ha realizado la transición del flujo a NO VÁLIDO para evitar que los ataques intenten reutilizar la conexión.

Puede evitar el comportamiento de " fugas " mediante el uso de una política de firewall que descarta los paquetes de estado & quot; no válidos & quot;.

Tener control sobre la coincidencia del tráfico de estado NO VÁLIDO, por ejemplo, la capacidad de registrar de forma selectiva, es una herramienta importante de solución de problemas para observar el comportamiento del protocolo roto. Por esta razón, VyOS no elimina globalmente el tráfico de estado no válido, sino que permite que el operador determine cómo se maneja el tráfico.

## **Horquilla NAT/NAT Reflexión**

Un problema típico con el uso de NAT y el alojamiento de servidores públicos es la capacidad de los sistemas internos para llegar a un servidor interno utilizando su dirección IP externa. La solución a esto suele ser el uso de DNS dividido para señalar correctamente los sistemas host a la dirección interna cuando las solicitudes se realizan internamente. Debido a que muchas redes más pequeñas carecen de infraestructura de DNS, comúnmente se implementa una solución alternativa para facilitar el tráfico mediante NAT de la solicitud de los hosts internos a la dirección de origen de la interfaz interna en el firewall.

Esta técnica se conoce comúnmente como NAT Reflection o Hairpin NAT.

Ejemplo:

- Redirigir el tráfico RDP de Microsoft desde el mundo exterior (WAN, externo) a través de *[ADNT](#page-728-0)* en la regla 100 al host privado interno 192.0.2.40.
- Redirija el tráfico de Microsoft RDP desde la red interna (LAN, privada) a través de *[ADNT](#page-728-0)* en la regla 110 al host privado interno 192.0.2.40. También necesitamos una regla 110 *[SNAT](#page-727-0)* para la ruta inversa del tráfico. Se puede acceder a la red interna 192.0.2.0/24 a través de la interfaz *eth0.10*.

```
set nat destination rule 100 description 'Regular destination NAT from external'
set nat destination rule 100 destination port '3389'
set nat destination rule 100 inbound-interface name 'pppoe0'
set nat destination rule 100 protocol 'tcp'
set nat destination rule 100 translation address '192.0.2.40'
set nat destination rule 110 description 'NAT Reflection: INSIDE'
set nat destination rule 110 destination port '3389'
```

```
set nat destination rule 110 inbound-interface name 'eth0.10'
set nat destination rule 110 protocol 'tcp'
set nat destination rule 110 translation address '192.0.2.40'
set nat source rule 110 description 'NAT Reflection: INSIDE'
set nat source rule 110 destination address '192.0.2.0/24'
set nat source rule 110 outbound-interface name 'eth0.10'
set nat source rule 110 protocol 'tcp'
set nat source rule 110 source address '192.0.2.0/24'
set nat source rule 110 translation address 'masquerade'
```
Lo que resulta en una configuración de:

```
vyos@vyos# show nat
destination {
     rule 100 {
         description "Regular destination NAT from external"
         destination {
             port 3389
         }
         inbound-interface {
             name pppoe0
         }
         protocol tcp
         translation {
             address 192.0.2.40
         }
     }
     rule 110 {
         description "NAT Reflection: INSIDE"
         destination {
             port 3389
         }
         inbound-interface {
             name eth0.10
         }
         protocol tcp
         translation {
             address 192.0.2.40
         }
     }
}
source {
    rule 110 {
         description "NAT Reflection: INSIDE"
         destination {
             address 192.0.2.0/24
         }
         outbound-interface {
             name eth0.10
         }
         protocol tcp
```

```
source {
            address 192.0.2.0/24
        }
        translation {
            address masquerade
        }
    }
}
```
# **NAT de destino**

Por lo general, se hace referencia a DNAT como **Port Forward**. Cuando se usa VyOS como enrutador NAT y firewall, una tarea de configuración común es redirigir el tráfico entrante a un sistema detrás del firewall.

En este ejemplo, utilizaremos el ejemplo de configuración de inicio rápido anterior como punto de partida.

Para configurar una regla NAT de destino, debemos recopilar:

- El tráfico de la interfaz estará entrando;
- El protocolo y puerto que deseamos reenviar;
- La dirección IP del sistema interno al que deseamos reenviar el tráfico.

En nuestro ejemplo, reenviaremos el tráfico del servidor web a un servidor web interno en 192.168.0.100. El tráfico HTTP utiliza el protocolo TCP en el puerto 80. Para conocer otros números de puerto comunes, consulte: [https://en.](https://en.wikipedia.org/wiki/List_of_TCP_and_UDP_port_numbers) [wikipedia.org/wiki/List\\_of\\_TCP\\_and\\_UDP\\_port\\_numbers](https://en.wikipedia.org/wiki/List_of_TCP_and_UDP_port_numbers)

Nuestros comandos de configuración serían:

```
set nat destination rule 10 description 'Port Forward: HTTP to 192.168.0.100'
set nat destination rule 10 destination port '80'
set nat destination rule 10 inbound-interface name 'eth0'
set nat destination rule 10 protocol 'tcp'
set nat destination rule 10 translation address '192.168.0.100'
```
Lo que generaría la siguiente configuración de destino NAT:

```
nat {
    destination {
        rule 10 {
            description "Port Forward: HTTP to 192.168.0.100"
            destination {
                 port 80
            }
            inbound-interface {
                name eth0
            }
            protocol tcp
            translation {
                 address 192.168.0.100
            }
        }
    }
}
```
**Nota:** Si reenvía el tráfico a un puerto diferente al que llega, también puede configurar el puerto de traducción usando *establecer regla de destino nacional [n] puerto de traducción*.

Esto establece nuestra regla Port Forward, pero si creamos una política de firewall, es probable que bloquee el tráfico.

# **Firewall rules for Destination NAT**

It is important to note that when creating firewall rules, the DNAT translation occurs **before** traffic traverses the firewall. In other words, the destination address has already been translated to 192.168.0.100.

So in our firewall ruleset, we want to allow traffic which previously matched a destination nat rule. In order to avoid creating many rules, one for each destination nat rule, we can accept all **"dnat"** connections with one simple rule, using connection-status matcher:

```
set firewall ipv4 forward filter rule 10 action accept
set firewall ipv4 forward filter rule 10 connection-status nat destination
set firewall ipv4 forward filter rule 10 state new enable
```
Esto generaría la siguiente configuración:

```
ipv4 {
    forward {
        filter {
             rule 10 {
                 action accept
                 connection-status {
                     nat destination
                 }
                 state {
                     new enable
                 }
             }
        }
    }
}
```
# **NAT 1 a 1**

Otro término que se usa a menudo para DNAT es **NAT 1 a 1**. Para una configuración NAT 1 a 1, tanto DNAT como SNAT se utilizan para NAT todo el tráfico desde una dirección IP externa a una dirección IP interna y viceversa.

Por lo general, una regla NAT 1 a 1 omite el puerto de destino (todos los puertos) y reemplaza el protocolo con **todos** o **ip**.

Luego, se crea una regla SNAT correspondiente al tráfico saliente NAT para la IP interna a una IP externa reservada. Esto dedica una dirección IP externa a una dirección IP interna y es útil para protocolos que no tienen la noción de puertos, como GRE.

Aquí hay un extracto de una configuración NAT 1 a 1 simple con una interfaz interna y una externa:

```
set interfaces ethernet eth0 address '192.168.1.1/24'
set interfaces ethernet eth0 description 'Inside interface'
```

```
set interfaces ethernet eth1 address '192.0.2.30/24'
set interfaces ethernet eth1 description 'Outside interface'
set nat destination rule 2000 description '1-to-1 NAT example'
set nat destination rule 2000 destination address '192.0.2.30'
set nat destination rule 2000 inbound-interface name 'eth1'
set nat destination rule 2000 translation address '192.168.1.10'
set nat source rule 2000 description '1-to-1 NAT example'
set nat source rule 2000 outbound-interface name 'eth1'
set nat source rule 2000 source address '192.168.1.10'
set nat source rule 2000 translation address '192.0.2.30'
```
Las reglas del cortafuegos se escriben normalmente, utilizando la dirección IP interna como origen de las reglas de salida y destino de las reglas de entrada.

## **NAT antes de VPN**

Algunos proveedores de servicios de aplicaciones (ASP) operan una puerta de enlace VPN para proporcionar acceso a sus recursos internos y requieren que una organización de conexión traduzca todo el tráfico a la red del proveedor de servicios a una dirección de origen proporcionada por el ASP.

## **Load Balance**

Here we provide two examples on how to apply NAT Load Balance.

First scenario: apply destination NAT for all HTTP traffic comming through interface eth0, and user 4 backends. First backend should received 30 % of the request, second backend should get 20 %, third 15 % and the fourth 35 % We will use source and destination address for hash generation.

```
set nat destination rule 10 inbound-interface name eth0
set nat destination rule 10 protocol tcp
set nat destination rule 10 destination port 80
set nat destination rule 10 load-balance hash source-address
set nat destination rule 10 load-balance hash destination-address
set nat destination rule 10 load-balance backend 198.51.100.101 weight 30
set nat destination rule 10 load-balance backend 198.51.100.102 weight 20
set nat destination rule 10 load-balance backend 198.51.100.103 weight 15
set nat destination rule 10 load-balance backend 198.51.100.104 weight 35
```
Second scenario: apply source NAT for all outgoing connections from LAN 10.0.0.0/8, using 3 public addresses and equal distribution. We will generate the hash randomly.

```
set nat source rule 10 outbound-interface name eth0
set nat source rule 10 source address 10.0.0.0/8
set nat source rule 10 load-balance hash random
set nat source rule 10 load-balance backend 192.0.2.251 weight 33
set nat source rule 10 load-balance backend 192.0.2.252 weight 33
set nat source rule 10 load-balance backend 192.0.2.253 weight 34
```
# **Red de ejemplo**

Este es un ejemplo de un entorno de red para un ASP. El ASP solicita que todas las conexiones de esta empresa provengan de 172.29.41.89, una dirección asignada por el ASP y que no está en uso en el sitio del cliente.

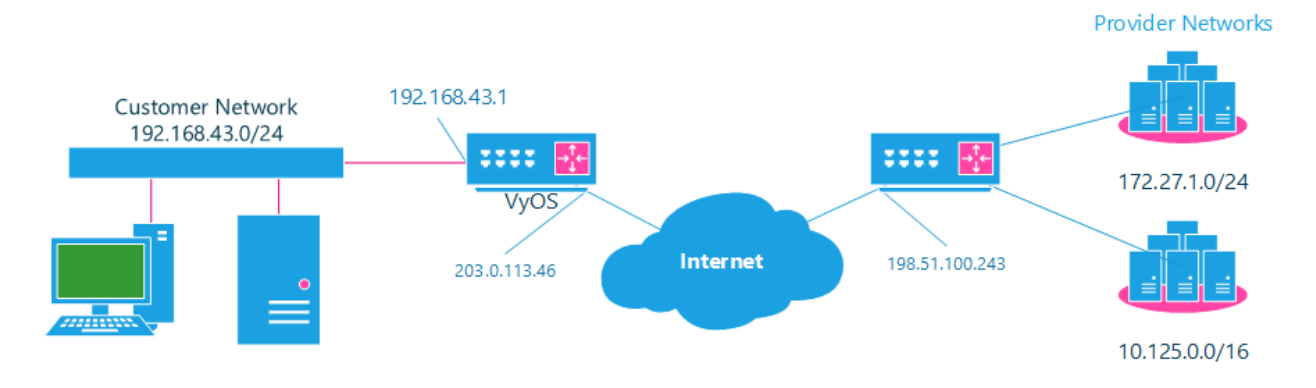

Figura 1: NAT antes de VPN Topología

# **Configuración**

La configuración requerida se puede dividir en 4 partes principales:

- Una interfaz ficticia para la IP asignada por el proveedor;
- NAT (específicamente, Source NAT);
- Grupos IPSec IKE y ESP;
- Túneles VPN IPSec.

## **Interfaz ficticia**

La interfaz ficticia nos permite tener un equivalente de la interfaz Cisco IOS Loopback: una interfaz interna del enrutador que podemos usar para las direcciones IP que el enrutador debe conocer, pero que en realidad no están asignadas a una red real.

Solo necesitamos un solo paso para esta interfaz:

set interfaces dummy dum0 address '172.29.41.89/32'

# **Configuración NAT**

```
set nat source rule 110 description 'Internal to ASP'
set nat source rule 110 destination address '172.27.1.0/24'
set nat source rule 110 source address '192.168.43.0/24'
set nat source rule 110 translation address '172.29.41.89'
set nat source rule 120 description 'Internal to ASP'
set nat source rule 120 destination address '10.125.0.0/16'
set nat source rule 120 source address '192.168.43.0/24'
set nat source rule 120 translation address '172.29.41.89'
```
## **IPSec IKE y ESP**

El ASP ha documentado sus requisitos de IPSec:

- $\blacksquare$  Fase IKE:
	- Cifrado aes256
	- sha256 hash
- **Fase ESP:** 
	- Cifrado aes256
	- sha256 hash
	- DH Grupo 14

Además, queremos usar VPN solo en nuestra interfaz eth1 (la interfaz externa en la imagen de arriba)

```
set vpn ipsec ike-group my-ike key-exchange 'ikev1'
set vpn ipsec ike-group my-ike lifetime '7800'
set vpn ipsec ike-group my-ike proposal 1 dh-group '14'
set vpn ipsec ike-group my-ike proposal 1 encryption 'aes256'
set vpn ipsec ike-group my-ike proposal 1 hash 'sha256'
set vpn ipsec esp-group my-esp lifetime '3600'
set vpn ipsec esp-group my-esp mode 'tunnel'
set vpn ipsec esp-group my-esp pfs 'disable'
set vpn ipsec esp-group my-esp proposal 1 encryption 'aes256'
set vpn ipsec esp-group my-esp proposal 1 hash 'sha256'
set vpn ipsec interface 'eth1'
```
## **Túneles VPN IPSec**

Usaremos los grupos IKE y ESP creados anteriormente para esta VPN. Debido a que necesitamos acceso a 2 subredes diferentes en el lado lejano, necesitaremos dos túneles diferentes. Si cambió los nombres del grupo ESP y del grupo IKE en el paso anterior, asegúrese de usar los nombres correctos aquí también.

```
set vpn ipsec authentication psk vyos id '203.0.113.46'
set vpn ipsec authentication psk vyos id '198.51.100.243'
set vpn ipsec authentication psk vyos secret 'MYSECRETPASSWORD'
set vpn ipsec site-to-site peer branch authentication local-id '203.0.113.46'
set vpn ipsec site-to-site peer branch authentication mode 'pre-shared-secret'
set vpn ipsec site-to-site peer branch authentication remote-id '198.51.100.243'
set vpn ipsec site-to-site peer branch connection-type 'initiate'
set vpn ipsec site-to-site peer branch default-esp-group 'my-esp'
set vpn ipsec site-to-site peer branch ike-group 'my-ike'
set vpn ipsec site-to-site peer branch ikev2-reauth 'inherit'
set vpn ipsec site-to-site peer branch local-address '203.0.113.46'
set vpn ipsec site-to-site peer branch remote-address '198.51.100.243'
set vpn ipsec site-to-site peer branch tunnel 0 local prefix '172.29.41.89/32'
set vpn ipsec site-to-site peer branch tunnel 0 remote prefix '172.27.1.0/24'
set vpn ipsec site-to-site peer branch tunnel 1 local prefix '172.29.41.89/32'
set vpn ipsec site-to-site peer branch tunnel 1 remote prefix '10.125.0.0/16'
```
# **Pruebas y Validación**

Si ha completado todos los pasos anteriores, sin duda querrá ver si todo funciona.

Comience por buscar IPSec SA (asociaciones de seguridad) con:

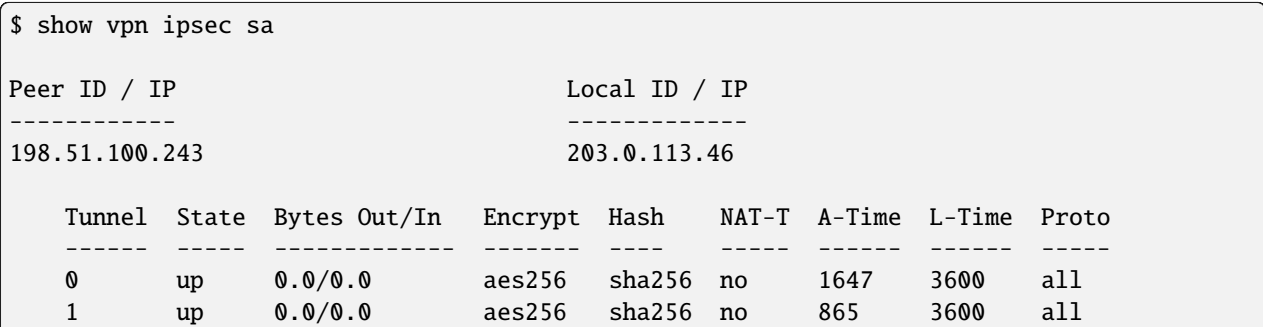

Eso se ve bien: definimos 2 túneles y ambos están en funcionamiento.

# **8.6.2 NAT64**

NAT64 (IPv6-to-IPv4 Prefix Translation) is a critical component in modern networking, facilitating communication between IPv6 and IPv4 networks. This documentation outlines the setup, configuration, and usage of the NAT64 feature in your project. Whether you are transitioning to IPv6 or need to seamlessly connect IPv4 and IPv6 devices. NAT64 is a stateful translation mechanism that translates IPv6 addresses to IPv4 addresses and IPv4 addresses to IPv6 addresses. NAT64 is used to enable IPv6-only clients to contact IPv4 servers using unicast UDP, TCP, or ICMP.

# **Descripción general**

## **Diferentes tipos de NAT**

## **SNAT64**

SNAT64 (IPv6-to-IPv4 Source Address Translation) is a stateful translation mechanism that translates IPv6 addresses to IPv4 addresses.

64:ff9b::/96 is the well-known prefix for IPv4-embedded IPv6 addresses. The prefix is used to represent IPv4 addresses in an IPv6 address format. The IPv4 address is encoded in the low-order 32 bits of the IPv6 address. The high-order 32 bits are set to the well-known prefix 64:ff9b::/96.

## **Ejemplos de configuración**

The following examples show how to configure NAT64 on a VyOS router. The 192.0.2.10 address is used as the IPv4 address for the translation pool.

NAT64 server configuration:

```
set interfaces ethernet eth0 address '192.0.2.1/24'
set interfaces ethernet eth0 address '192.0.2.10/24'
set interfaces ethernet eth0 description 'WAN'
set interfaces ethernet eth1 address '2001:db8::1/64'
set interfaces ethernet eth1 description 'LAN'
```

```
set service dns forwarding allow-from '2001:db8::/64'
set service dns forwarding dns64-prefix '64:ff9b::/96'
set service dns forwarding listen-address '2001:db8::1'
set nat64 source rule 100 source prefix '64:ff9b::/96'
set nat64 source rule 100 translation pool 10 address '192.0.2.10'
set nat64 source rule 100 translation pool 10 port '1-65535'
```
NAT64 client configuration:

```
set interfaces ethernet eth1 address '2001:db8::2/64'
set protocols static route6 64:ff9b::/96 next-hop 2001:db8::1
set system name-server '2001:db8::1'
```
Test from the IPv6 only client:

```
vyos@r1:~$ ping 64:ff9b::192.0.2.1 count 2
PING 64:ff9b::192.0.2.1(64:ff9b::c000:201) 56 data bytes
64 bytes from 64:ff9b::c000:201: icmp_seq=1 ttl=63 time=0.351 ms
64 bytes from 64:ff9b::c000:201: icmp_seq=2 ttl=63 time=0.373 ms
--- 64:ff9b::192.0.2.1 ping statistics ---
2 packets transmitted, 2 received, 0% packet loss, time 1023ms
rtt min/avg/max/mdev = 0.351/0.362/0.373/0.011 ms
```
# **8.6.3 NAT66(NPTv6)**

NPTv6 (Traducción de prefijo de red de IPv6 a IPv6) es una tecnología de traducción de direcciones basada en redes IPv6, que se utiliza para convertir un prefijo de dirección IPv6 en un mensaje IPv6 en otro prefijo de dirección IPv6. Llamamos a este método de traducción de direcciones NAT66. Los dispositivos que admiten la función NAT66 se denominan dispositivos NAT66, que pueden proporcionar funciones de traducción de direcciones de origen y destino NAT66.

# **Descripción general**

# **Diferentes tipos de NAT**

# <span id="page-740-0"></span>**SNAT66**

SNPTv6 (Traducción de prefijo de red de IPv6 a IPv6 de origen) La función de conversión se utiliza principalmente en los siguientes escenarios:

- Una sola red interna y red externa. Utilice el dispositivo NAT66 para conectar una única red interna y una red pública, y los hosts de la red interna utilizan prefijos de dirección IPv6 que solo admiten el enrutamiento dentro del rango local. Cuando un host en la red interna accede a la red externa, el dispositivo NAT66 convertirá el prefijo de dirección IPv6 de origen en el mensaje en un prefijo de dirección IPv6 de unidifusión global.
- Redundancia y carga compartida. Hay varios dispositivos NAT66 en el borde de una red IPv6 a otra red IPv6. La ruta a través del dispositivo NAT66 a otra red IPv6 forma una ruta equivalente y el tráfico se puede compartir en carga en estos dispositivos NAT66. En este caso, puede configurar las mismas reglas de traducción de direcciones

de origen en estos dispositivos NAT66, de modo que cualquier dispositivo NAT66 pueda manejar el tráfico IPv6 entre diferentes sitios.

multihogar. En un entorno de red de alojamiento múltiple, el dispositivo NAT66 se conecta a una red interna y se conecta simultáneamente a diferentes redes externas. La traducción de direcciones se puede configurar en cada interfaz del lado de la red externa del dispositivo NAT66 para convertir la misma dirección de red interna en diferentes direcciones de red externa y realizar la asignación de la misma dirección interna a varias direcciones externas.

# <span id="page-741-0"></span>**DNAT66**

La función de traducción de direcciones de destino DNPTv6 (Destination IPv6-to-IPv6 Network Prefix Translation) se utiliza en situaciones en las que el servidor de la red interna proporciona servicios a la red externa, como servicios web o servicios FTP a la red externa. Al configurar la relación de mapeo entre la dirección del servidor interno y la dirección de la red externa en la interfaz del lado de la red externa del dispositivo NAT66, los usuarios de la red externa pueden acceder al servidor de la red interna a través de la dirección de la red externa designada.

# **Conversión de prefijo**

## **Prefijo de origen**

Cada regla SNAT66 tiene definido un comando de traducción. El prefijo definido para la traducción es el prefijo que se usa cuando se reemplaza la información de la dirección en un paquete.

La regla *[SNAT66](#page-740-0)* reemplaza la dirección de origen del paquete y calcula la dirección convertida usando el prefijo especificado en la regla.

Ejemplo:

- Convierta el prefijo de dirección de una sola red *fc01::/64* a *fc00::/64*
- Salida de la interfaz de red *eth0*

```
set nat66 source rule 1 outbound-interface name 'eth0'
set nat66 source rule 1 source prefix 'fc01::/64'
set nat66 source rule 1 translation address 'fc00::/64'
```
# **Prefijo de destino**

Para la regla *[DNAT66](#page-741-0)*, la dirección de destino del paquete se reemplaza por la dirección calculada a partir de la dirección o prefijo especificado en el comando *dirección de traducción*

Ejemplo:

- Convierta el prefijo de dirección de una sola red *fc00::/64* a *fc01::/64*
- Entrada desde la interfaz de red *eth0*

```
set nat66 destination rule 1 inbound-interface name 'eth0'
set nat66 destination rule 1 destination address 'fc00::/64'
set nat66 destination rule 1 translation address 'fc01::/64'
```
# **Ejemplos de configuración**

Utilice la siguiente topología para crear una red aislada basada en nat66 entre redes internas y externas (no se admite el prefijo dinámico):

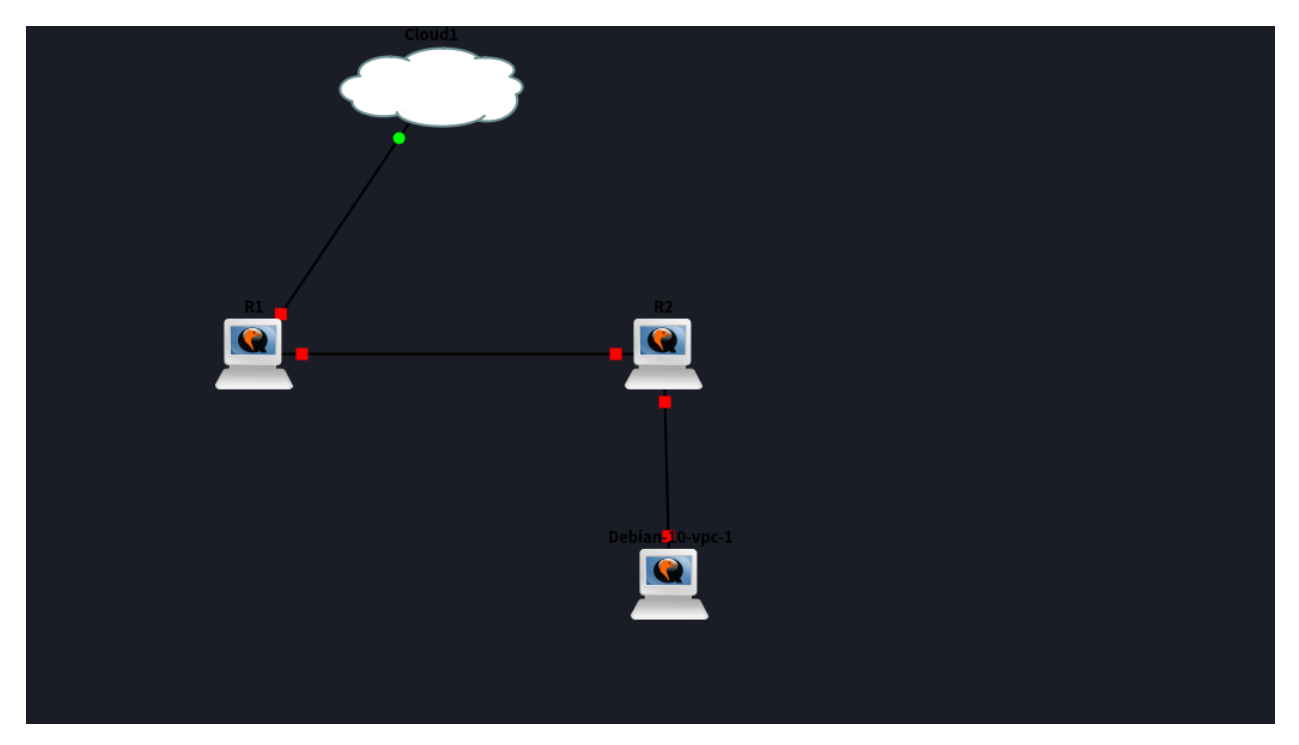

 $R1$ :

```
set interfaces ethernet eth0 ipv6 address autoconf
set interfaces ethernet eth1 address 'fc01::1/64'
set nat66 destination rule 1 destination address 'fc00:470:f1cd:101::/64'
set nat66 destination rule 1 inbound-interface name 'eth0'
set nat66 destination rule 1 translation address 'fc01::/64'
set nat66 source rule 1 outbound-interface name 'eth0'
set nat66 source rule 1 source prefix 'fc01::/64'
set nat66 source rule 1 translation address 'fc00:470:f1cd:101::/64'
```
R2:

```
set interfaces bridge br1 address 'fc01::2/64'
set interfaces bridge br1 member interface eth0
set interfaces bridge br1 member interface eth1
set protocols static route6 ::/0 next-hop fc01::1
set service router-advert interface br1 prefix ::/0
```
Use the following topology to translate internal user local addresses  $(fc:'/7)$  to DHCPv6-PD provided prefixes from an ISP connected to a VyOS HA pair.

Configure both routers (a and b) for DHCPv6-PD via dummy interface:

```
set interfaces dummy dum1 description 'DHCPv6-PD NPT dummy'
set interfaces bonding bond0 vif 20 dhcpv6-options pd 0 interface dum1 address '0'
set interfaces bonding bond0 vif 20 dhcpv6-options pd 1 interface dum1 address '0'
```
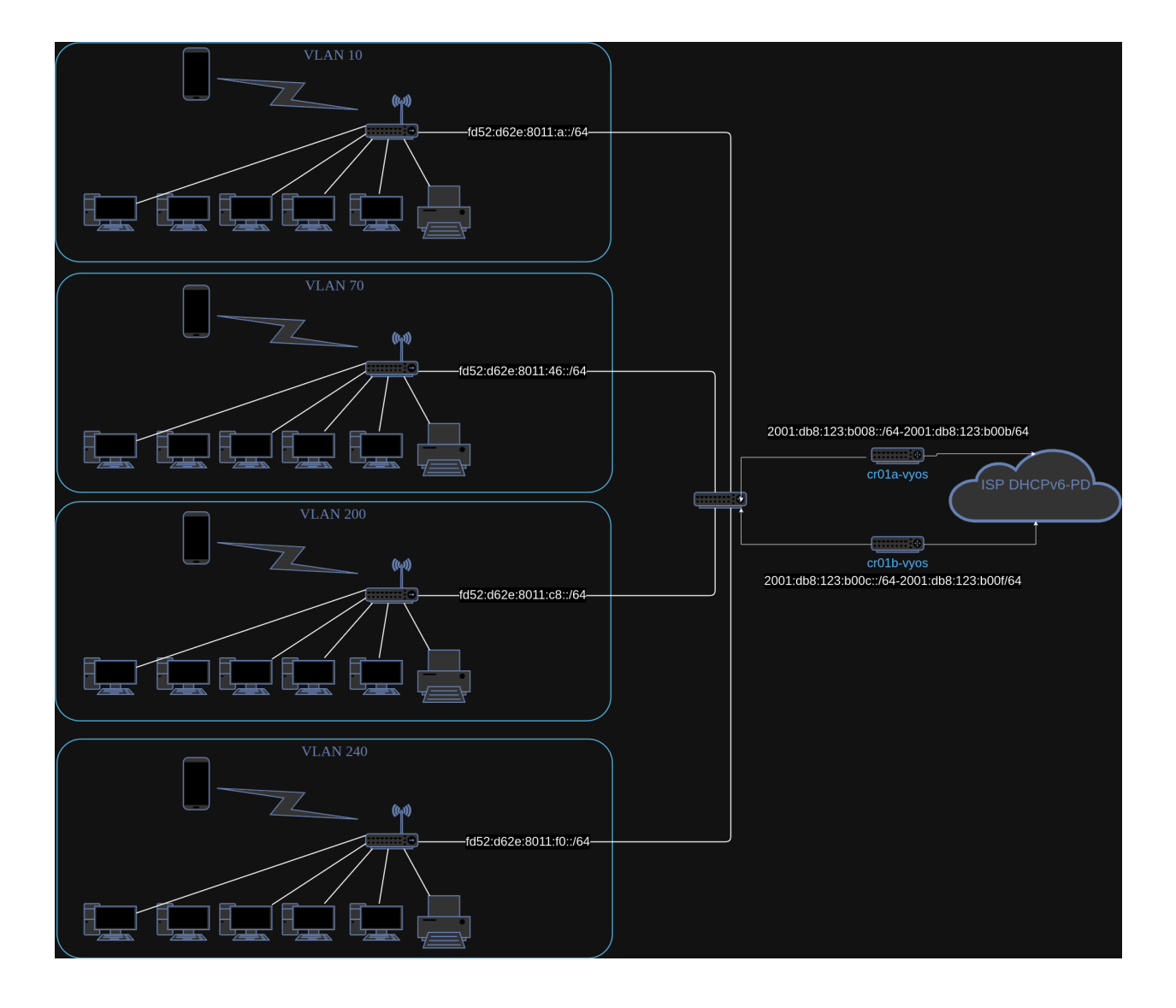

```
set interfaces bonding bond0 vif 20 dhcpv6-options pd 2 interface dum1 address '0'
set interfaces bonding bond0 vif 20 dhcpv6-options pd 3 interface dum1 address '0'
set interfaces bonding bond0 vif 20 dhcpv6-options rapid-commit
commit
```
Get the DHCPv6-PD prefixes from both routers:

```
trae@cr01a-vyos# run show interfaces dummy dum1 br
Codes: S - State, L - Link, u - Up, D - Down, A - Admin Down
Interface IP Address S/L Description
--------- ---------- --- -----------
dum1 2001:db8:123:b008::/64 u/u DHCPv6-PD NPT dummy
             2001:db8:123:b00a::/64
             2001:db8:123:b00b::/64
             2001:db8:123:b009::/64
trae@cr01b-vyos# run show int dummy dum1 brief
Codes: S - State, L - Link, u - Up, D - Down, A - Admin Down
Interface IP Address S/L Description
--------- ---------- --- -----------
dum1 2001:db8:123:b00d::/64 u/u DHCPv6-PD NPT dummy
             2001:db8:123:b00c::/64
             2001:db8:123:b00e::/64
             2001:db8:123:b00f::/64
```
Configure the A-side router for NPTv6 using the prefixes above:

```
set nat66 source rule 10 description 'NPT to VLAN 10'
set nat66 source rule 10 outbound-interface name 'bond0.20'
set nat66 source rule 10 source prefix 'fd52:d62e:8011:a::/64'
set nat66 source rule 10 translation address '2001:db8:123:b008::/64'
set nat66 source rule 20 description 'NPT to VLAN 70'
set nat66 source rule 20 outbound-interface name 'bond0.20'
set nat66 source rule 20 source prefix 'fd52:d62e:8011:46::/64'
set nat66 source rule 20 translation address '2001:db8:123:b009::/64'
set nat66 source rule 30 description 'NPT to VLAN 200'
set nat66 source rule 30 outbound-interface name 'bond0.20'
set nat66 source rule 30 source prefix 'fd52:d62e:8011:c8::/64'
set nat66 source rule 30 translation address '2001:db8:123:b00a::/64'
set nat66 source rule 40 description 'NPT to VLAN 240'
set nat66 source rule 40 outbound-interface name 'bond0.20'
set nat66 source rule 40 source prefix 'fd52:d62e:8011:f0::/64'
set nat66 source rule 40 translation address '2001:db8:123:b00b::/64'
commit
```
Configure the B-side router for NPTv6 using the prefixes above:

```
set nat66 source rule 10 description 'NPT to VLAN 10'
set nat66 source rule 10 outbound-interface name 'bond0.20'
set nat66 source rule 10 source prefix 'fd52:d62e:8011:a::/64'
set nat66 source rule 10 translation address '2001:db8:123:b00c::/64'
set nat66 source rule 20 description 'NPT to VLAN 70'
set nat66 source rule 20 outbound-interface name 'bond0.20'
```

```
set nat66 source rule 20 source prefix 'fd52:d62e:8011:46::/64'
set nat66 source rule 20 translation address '2001:db8:123:b00d::/64'
set nat66 source rule 30 description 'NPT to VLAN 200'
set nat66 source rule 30 outbound-interface name 'bond0.20'
set nat66 source rule 30 source prefix 'fd52:d62e:8011:c8::/64'
set nat66 source rule 30 translation address '2001:db8:123:b00e::/64'
set nat66 source rule 40 description 'NPT to VLAN 240'
set nat66 source rule 40 outbound-interface name 'bond0.20'
set nat66 source rule 40 source prefix 'fd52:d62e:8011:f0::/64'
set nat66 source rule 40 translation address '2001:db8:123:b00f::/64'
commit
```
Verify that connections are hitting the rule on both sides:

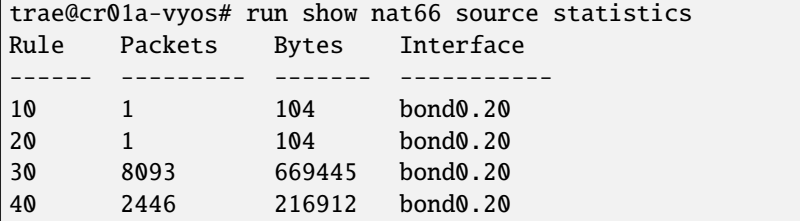

# **8.6.4 CGNAT**

CGNAT (Carrier-Grade Network Address Translation) , also known as Large-Scale NAT (LSN), is a type of network address translation used by Internet Service Providers (ISPs) to enable multiple private IP addresses to share a single public IP address. This technique helps to conserve the limited IPv4 address space. The 100.64.0.0/10 address block is reserved for use in carrier-grade NAT

## **Descripción general**

CGNAT works by placing a NAT device within the ISP's network. This device translates private IP addresses from customer networks to a limited pool of public IP addresses assigned to the ISP. This allows many customers to share a smaller number of public IP addresses.

Not all **[RFC 6888](https://datatracker.ietf.org/doc/html/rfc6888.html)** requirements are implemented in CGNAT.

Implemented the following **[RFC 6888](https://datatracker.ietf.org/doc/html/rfc6888.html)** requirements:

- REQ 2: A CGN must have a default «IP address pooling» behavior of «Paired». CGN must use the same external IP address mapping for all sessions associated with the same internal IP address, be they TCP, UDP, ICMP, something else, or a mix of different protocols.
- REQ 3: The CGN function should not have any limitations on the size or the contiguity of the external address pool.
- REQ 4: A CGN must support limiting the number of external ports (or, equivalently, «identifiers» for ICMP) that are assigned per subscriber

# **Advantages of CGNAT**

- **IPv4 Address Conservation**: CGNAT helps mitigate the exhaustion of IPv4 addresses by allowing multiple customers to share a single public IP address.
- **Scalability**: ISPs can support more customers without needing a proportional increase in public IP addresses.
- **Cost-Effective**: Reduces the cost associated with acquiring additional public IPv4 addresses.

# **Considerations**

- **Traceability Issues**: Since multiple users share the same public IP address, tracking individual users for security and legal purposes can be challenging.
- **Performance Overheads**: The translation process can introduce latency and potential performance bottlenecks, especially under high load.
- **Application Compatibility**: Some applications and protocols may not work well with CGNAT due to their reliance on unique public IP addresses.
- **Port Allocation Limits**: Each public IP address has a limited number of ports, which can be exhausted, affecting the ability to establish new connections.
- **Port Control Protocol:** PCP is not implemented.

# **Port calculation**

When implementing CGNAT, ensuring that there are enough ports allocated per subscriber is critical. Below is a summary based on RFC 6888.

- 1. **Total Ports Available**:
	- $\blacksquare$  Total Ports: 65536 (0 to 65535)
	- Reserved Ports: Assume 1024 ports are reserved for well-known services and administrative purposes.
	- Usable Ports:  $65536 1024 = 64512$

## 2. **Estimate Ports Needed per Subscriber**:

Example: A household might need 1000 ports to ensure smooth operation for multiple devices and applications.

## 3. **Calculate the Number of Subscribers per Public IP**:

- Usable Ports / Ports per Subscriber
- $\bullet$  64512 / 1000 64 subscribers per public IP

# **Configuración**

#### set nat cgnat pool external <pool-name> external-port-range <port-range>

Set an external port-range for the external pool, the default range is 1024-65535. Multiple entries can be added to the same pool.

- set nat cgnat pool external <pool-name> external-port-range per-user-limit port <num> Set external source port limits that will be allocated to each subscriber individually. The default value is 2000.
- set nat cgnat pool external <pool-name> range [address | address range | network] Set the range of external IP addresses for the CGNAT pool.
- set nat cgnat pool internal <pool-name> range [address range | network]

Set the range of internal IP addresses for the CGNAT pool.

set nat cgnat pool rule <num> source pool <internal-pool-name>

Set the rule for the source pool.

set nat cgnat pool rule <num> translation pool <external-pool-name>

Set the rule for the translation pool.

## **Ejemplos de configuración**

## **Single external address**

Example of setting up a basic CGNAT configuration: In the following example, we define an external pool named *ext-1* with one external IP address

Each subscriber will be allocated a maximum of 2000 ports from the external pool.

```
set nat cgnat pool external ext1 external-port-range '1024-65535'
set nat cgnat pool external ext1 per-user-limit port '2000'
set nat cgnat pool external ext1 range '192.0.2.222/32'
set nat cgnat pool internal int1 range '100.64.0.0/28'
set nat cgnat rule 10 source pool 'int1'
set nat cgnat rule 10 translation pool 'ext1'
```
#### **Multiple external addresses**

```
set nat cgnat pool external ext1 external-port-range '1024-65535'
set nat cgnat pool external ext1 per-user-limit port '8000'
set nat cgnat pool external ext1 range '192.0.2.1-192.0.2.2'
set nat cgnat pool external ext1 range '203.0.113.253-203.0.113.254'
set nat cgnat pool internal int1 range '100.64.0.1-100.64.0.32'
set nat cgnat rule 10 source pool 'int1'
set nat cgnat rule 10 translation pool 'ext1'
```
# **Further Reading**

- **[RFC 6598](https://datatracker.ietf.org/doc/html/rfc6598.html)** IANA-Reserved IPv4 Prefix for Shared Address Space
- **[RFC 6888](https://datatracker.ietf.org/doc/html/rfc6888.html) Requirements for CGNAT**

:última corrección:2021-07-12

# **8.7 Política**

Las políticas se utilizan para el filtrado y la gestión del tráfico. Con políticas, los administradores de red podrían filtrar y tratar el tráfico según sus necesidades.

Podría haber una amplia gama de políticas de enrutamiento. A continuación se enumeran algunos ejemplos:

- Filtre el tráfico según la dirección de origen/destino.
- Establezca alguna métrica para las rutas aprendidas de un vecino en particular.
- Establezca algunos atributos (como AS PATH o valor de la comunidad) para las rutas anunciadas a los vecinos.
- Prefiere las rutas de un protocolo de enrutamiento específico sobre otro protocolo de enrutamiento que se ejecuta en el mismo enrutador.

Las políticas, en VyOS, se implementan mediante filtrado FRR y mapas de ruta. La información detallada de FRR se puede encontrar en <http://docs.frrouting.org/>

# **8.7.1 Secciones de política**

# **Política de lista de acceso**

El filtrado se utiliza tanto para la entrada como para la salida de la información de enrutamiento. Una vez que se define el filtrado, se puede aplicar en cualquier dirección. VyOS hace posible el filtrado utilizando listas de prefijos y ACL.

El filtrado básico se puede realizar mediante access-list y access-list6.

# **Configuración**

## **Listas de acceso**

## set policy access-list <acl\_number>

Este comando crea la nueva política de lista de acceso, donde<acl\_number> debe ser un número del 1 al 2699.

# set policy access-list <acl\_number> description <text>

Establecer descripción para la lista de acceso.

## set policy access-list <acl\_number> rule <1-65535> action <permit|deny>

Este comando crea una nueva regla en la lista de acceso y define una acción.

## set policy access-list <acl\_number> rule <1-65535> <destination|source> <any|host|inverse-mask|network>

Este comando define los parámetros coincidentes para la regla de la lista de acceso. Los criterios de coincidencia se pueden aplicar a los parámetros de origen o de destino:

- any: cualquier dirección IP que coincida.
- host: dirección IP de host único para hacer coincidir.
- coincidencia inversa: red/máscara de red para coincidir (requiere que se defina la red).
- red: red/máscara de red para hacer coincidir (requiere que se defina la coincidencia inversa).

## **Lista de acceso IPv6**

El filtrado básico también podría aplicarse al tráfico IPv6.

#### set policy access-list6 <text>

Este comando crea la nueva lista de acceso IPv6, identificada por<text>

## set policy access-list6 <text> description <text>

Establecer descripción para la lista de acceso IPv6.

#### set policy access-list6 <text> rule <1-65535> action <permit|deny>

Este comando crea una nueva regla en la lista de acceso de IPv6 y define una acción.

#### set policy access-list6 <text> rule <1-65535> source <any|exact-match|network>

Este comando define los parámetros coincidentes para la regla de la lista de acceso de IPv6. Se podrían aplicar criterios de coincidencia a los parámetros de origen:

- any: cualquier dirección IPv6 que coincida.
- coincidencia exacta: coincidencia exacta de los prefijos de red.
- red: red/máscara de red para hacer coincidir (requiere que se defina la coincidencia inversa) ERROR, NO hay opción de coincidencia inversa en la lista de acceso6

## **Política de lista de prefijos**

Las listas de prefijos proporcionan el mecanismo de filtrado basado en prefijos más potente. Además de la funcionalidad de la lista de acceso, la lista de prefijos IP tiene una especificación de rango de longitud de prefijo.

Si no se especifica una lista de prefijos IP, actúa como permiso. Si se define la lista de prefijos IP y no se encuentra ninguna coincidencia, se aplica la denegación predeterminada.

El filtrado de prefijos se puede realizar mediante prefix-list y prefix-list6.

# **Configuración**

## **Listas de prefijos**

#### set policy prefix-list <text>

Este comando crea la nueva política de lista de prefijos, identificada por<text> .

## set policy prefix-list <text> description <text>

Establecer descripción para la política de lista de prefijos.

## set policy prefix-list <text> rule <1-65535> action <permit|deny>

Este comando crea una nueva regla en la lista de prefijos y define una acción.

## set policy prefix-list <text> rule <1-65535> description <text>

Establezca la descripción de la regla en la lista de prefijos.

## set policy prefix-list <text> rule <1-65535> prefix <x.x.x.x/x>

Prefijo para emparejar contra.

#### set policy prefix-list <text> rule <1-65535> ge <0-32>

Máscara de red mayor que la longitud.

## set policy prefix-list <text> rule <1-65535> le <0-32>

Máscara de red de menos de longitud

## **Listas de prefijos de IPv6**

#### set policy prefix-list6 <text>

Este comando crea la nueva política de lista de prefijos de IPv6, identificada por<text> .

```
set policy prefix-list6 <text> description <text>
```
Establezca la descripción para la política de lista de prefijos de IPv6.

## set policy prefix-list6 <text> rule <1-65535> action <permit|deny>

Este comando crea una nueva regla en la lista de prefijos de IPv6 y define una acción.

#### set policy prefix-list6 <text> rule <1-65535> description <text>

Establezca la descripción de la regla en la lista de prefijos de IPv6.

## set policy prefix-list6 <text> rule <1-65535> prefix <h:h:h:h:h:h:h:h/x>

Prefijo IPv6.

#### set policy prefix-list6 <text> rule <1-65535> ge <0-128>

Máscara de red mayor que la longitud.

## set policy prefix-list6 <text> rule <1-65535> le <0-128>

Máscara de red de menos de longitud

#### **Política de rutas y rutas6**

Las políticas de ruta IPv4 e IPv6 se definen en esta sección. Estas políticas de ruta se pueden asociar a las interfaces.

#### **Conjuntos de reglas**

Un conjunto de reglas es una colección de reglas con nombre que se puede aplicar a una interfaz. Cada regla está numerada, tiene una acción para aplicar si la regla coincide y la capacidad de especificar los criterios para coincidir. Los paquetes de datos pasan por las reglas de 1 a 999999, en el primer partido se ejecutará la acción de la regla.

set policy route <name> description <text>

#### set policy route6 <name> description <text>

Proporcione una descripción del conjunto de reglas.

#### set policy route <name> default-log

#### set policy route6 <name> default-log

Opción para registrar paquetes que alcanzan la acción predeterminada.

- set policy route <name> rule <n> description <text>
- set policy route6 <name> rule <n> description <text>

Proporcione una descripción para cada regla.

```
set policy route \langle name> rule \langle n> log \langle enable|disable>
```
### set policy route6 <name> rule <n> log <enable|disable>

Opción para habilitar o deshabilitar la regla de coincidencia de registros.

## **Criterios de coincidencia**

Hay muchas opciones de criterios coincidentes disponibles, tanto para policy route como para policy route6. Estas opciones se enumeran en esta sección.

set policy route <name> rule <n> connection-mark <1-2147483647>

## set policy route6 <name> rule <n> connection-mark <1-2147483647>

Establezca criterios de coincidencia basados en la marca de conexión.

set policy route <name> rule <n> source address <match\_criteria>

set policy route <name> rule <n> destination address <match\_criteria>

```
set policy route6 <name> rule <n> source address <match_criteria>
```

```
set policy route6 <name> rule <n> destination address <match_criteria>
```
Establezca criterios de coincidencia basados en la dirección ipv4|ipv6 de origen o destino, donde<match\_criteria> podría ser:

#### **Para ipv4:**

- $\blacksquare$  <x.x.x.x>: dirección IP para hacer coincidir.
- $\sim$  <x.x.x.x/x>: Subred para hacer coincidir.
- $\blacksquare$  <x.x.x.x>-<x.x.x.x> : rango de IP para coincidir.
- !<x.x.x.x> : Coincide con todo excepto la dirección especificada.
- $\blacksquare$ : <x.x.x.x/x> : coincide con todo excepto la subred especificada.
- !<x.x.x.x> -<x.x.x.x> : Coincide con todo excepto el rango especificado.

#### **Y para ipv6:**

- <h:h:h:h:h:h:h:h>: dirección IPv6 para hacer coincidir.
- <h:h:h:h:h:h:h:h/x>: Prefijo IPv6 para coincidir.
- $\blacksquare$  <h:h:h:h:h:h:h:h> -<h:h:h:h:h:h:h:h:h> : Rango de IPv6 para coincidir.
- $\blacksquare$  : <h:h:h:h:h:h:h:h:h> : Coincide con todo excepto la dirección especificada.
- !<h:h:h:h:h:h:h:h/x> : Coincide con todo excepto el prefijo especificado.
- !<h:h:h:h:h:h:h:h> -<h:h:h:h:h:h:h:h> : Coincide con todo excepto el rango especificado.

# set policy route <name> rule <n> source group <address-group|domain-group|mac-group|network-group|port-<text>

set policy route <name> rule <n> destination group <address-group|domain-group|mac-group|network-group| <text>

## set policy route6 <name> rule <n> source group <address-group|domain-group|mac-group|network-group|port <text>

## set policy route6 <name> rule <n> destination group <address-group|domain-group|mac-group|network-group <text>

Establezca criterios de coincidencia basados en grupos de origen o destino, donde<text> sería el nombre/identificador del grupo. Anteponga el carácter '!' para criterios de coincidencia invertidos.

### set policy route <name> rule <n> destination port <match\_criteria>

#### set policy route6 <name> rule <n> destination port <match\_criteria>

Establezca criterios de coincidencia basados en el puerto de destino, donde<match\_criteria> podría ser:

- <port name>: Puerto con nombre (cualquier nombre en /etc/services, por ejemplo, http).
- $\triangle$ lt;1-65535>: Puerto numerado.
- $\blacktriangleright$  <start>-<end> : Intervalo de puertos numerados (p. ej., 1001-1005).

Se pueden especificar múltiples puertos de destino como una lista separada por comas. La lista completa también se puede "negar" usando '!'. Por ejemplo: '!22,telnet,http,123,1001-1005'

#### set policy route <name> rule <n> disable

#### set policy route6 <name> rule <n> disable

Opción para deshabilitar la regla.

```
set policy route <name> rule <n> dscp <text>
```
set policy route6 <name> rule <n> dscp <text>

set policy route <name> rule <n> dscp-exclude <text>

set policy route6 <name> rule <n> dscp-exclude <text>

Coincidencia basada en criterios de valor de dscp. Se admiten múltiples valores de 0 a 63 y rangos.

#### set policy route <name> rule <n> fragment <match-grag|match-non-frag>

#### set policy route6 <name> rule <n> fragment <match-grag|match-non-frag>

Establecer coincidencia de fragmentos de IP, donde:

```
match-frag: Segundo y posteriores fragmentos de paquetes fragmentados.
```
match-non-frag: Fragmentos de cabecera o paquetes no fragmentados.

#### set policy route <name> rule <n> icmp <code | type>

### set policy route6 <name> rule <n> icmpv6 <code | type>

Coincidencia basada en código y tipo icmp|icmpv6.

set policy route <name> rule <n> icmp type-name <text>

#### set policy route6 <name> rule <n> icmpv6 type-name <text>

Coincidencia basada en criterios de nombre de tipo icmp|icmpv6. Use la pestaña para obtener información sobre qué criterios de nombre de tipo se admiten.

#### set policy route <name> rule <n> ipsec <match-ipsec|match-none>

set policy route6 <name> rule <n> ipsec <match-ipsec|match-none>

Establezca los criterios de coincidencia de entrada de IPSec, donde:

- match-ipsec: coincide con los paquetes IPsec entrantes.
- match-none: coincide con los paquetes entrantes que no son IPsec.

#### set policy route <name> rule <n> limit burst <0-4294967295>

#### set policy route6 <name> rule <n> limit burst <0-4294967295>

Establezca el número máximo de paquetes en exceso de la tasa.

#### set policy route <name> rule <n> limit rate <text>

#### set policy route6 <name> rule <n> limit rate <text>

Establezca la tasa de coincidencia promedio máxima. Formato de la tasa: entero/unidad\_de\_tiempo, donde la unidad\_de\_tiempo puede ser cualquier segundo, minuto, hora o día. Por ejemplo, 1/segundo implica que la regla debe coincidir con un promedio de una vez por segundo.

set policy route <name> rule <n> protocol <text | 0-255 | tcp\_udp | all >

#### set policy route6 <name> rule <n> protocol <text |  $0-255$  | tcp\_udp | all >

Coincidir con un criterio de protocolo. Un número de protocolo o un nombre que se define en: /etc/protocols. Los nombres especiales son all para todos los protocolos y tcp\_udp para paquetes basados en tcp y udp. El ! niega el protocolo seleccionado.

set policy route <name> rule <n> packet-length <text>

set policy route6 <name> rule <n> packet-length <text>

set policy route <name> rule <n> packet-length-exclude <text>

set policy route6 <name> rule <n> packet-length-exclude <text>

Coincidencia basada en criterios de longitud de paquete. Se admiten varios valores de 1 a 65535 y rangos.

```
set policy route <name> rule <n> packet-type [broadcast | host | multicast | other]
```
set policy route6 <name> rule <n> packet-type [broadcast | host | multicast | other]

Coincidencia basada en criterios de tipo de paquete.

set policy route <name> rule <n> recent count <1-255>

set policy route6 <name> rule <n> recent count <1-255>

set policy route <name> rule <n> recent time <1-4294967295>

set policy route6 <name> rule <n> recent time <1-4294967295>

Establezca parámetros para hacer coincidir las fuentes vistas recientemente. Esta coincidencia podría usarse viendo el conteo (la dirección de origen se vio más de <1-255&gt; veces) y/o el tiempo (la dirección de origen se vio en los últimos  $< 1$ ; 0-4294967295 $< g$ t; segundos).

set policy route <name> rule <n> state <established | invalid | new | related>

set policy route6 <name> rule <n> state <established | invalid | new | related>

Establezca criterios de coincidencia según el estado de la sesión.

set policy route <name> rule <n> tcp flags <text>

set policy route6 <name> rule <n> tcp flags <text>

Establezca criterios de coincidencia basados en indicadores tcp. Valores permitidos para indicadores TCP: SYN ACK FIN RST URG PSH ALL. Al especificar más de una bandera, las banderas deben estar separadas por comas. Por ejemplo: el valor de 'SYN,!ACK,!FIN,!RST' solo coincidirá con los paquetes con el indicador SYN activado y los indicadores ACK, FIN y RST desactivados.

```
set policy route <name> rule <n> time monthdays <text>
set policy route6 <name> rule <n> time monthdays <text>
set policy route <name> rule <n> time startdate <text>
set policy route6 <name> rule <n> time startdate <text>
set policy route <name> rule <n> time starttime <text>
set policy route6 <name> rule <n> time starttime <text>
set policy route <name> rule <n> time stopdate <text>
set policy route6 <name> rule <n> time stopdate <text>
set policy route <name> rule <n> time stoptime <text>
set policy route6 <name> rule <n> time stoptime <text>
set policy route <name> rule <n> time weekdays <text>
set policy route6 <name> rule <n> time weekdays <text>
set policy route <name> rule <n> time utc
set policy route6 <name> rule <n> time utc
```
Tiempo para hacer coincidir la regla definida.

set policy route rule  $\langle n \rangle$  ttl  $\langle eq | gt | It \rangle$   $\langle 0-255 \rangle$ 

Igualar el tiempo de vida del parámetro, donde 'eq'significa 'igual'; 'gt'significa 'mayor que' y 'lt'significa 'menor que'.

set policy route6 rule  $\langle n \rangle$  hop-limit  $\langle eq | qt | It \rangle$   $\langle 0-255 \rangle$ 

Igualar el parámetro de límite de salto, donde 'eq' significa 'igual'; 'gt' significa 'mayor que' y 'lt' significa 'menor que'.

## **Acciones**

Al hacer coincidir todos los patrones definidos en una regla, se pueden realizar diferentes acciones. Esto incluye descartar el paquete, modificar ciertos datos o configurar una tabla de enrutamiento diferente.

set policy route <name> rule <n> action drop

set policy route6 <name> rule <n> action drop

Establezca la acción de la regla para descartar.

set policy route <name> rule <n> set connection-mark <1-2147483647>

```
set policy route6 <name> rule <n> set connection-mark <1-2147483647>
```
Establezca una marca de conexión específica.

```
set policy route <name> rule <n> set dscp <0-63>
```

```
set policy route6 <name> rule <n> set dscp <0-63>
```
Establecer modificaciones de paquetes: punto de código de servicios diferenciados de paquetes (DSCP)

set policy route <name> rule <n> set mark <1-2147483647>

#### set policy route6 <name> rule <n> set mark <1-2147483647>

Establezca una marca de paquete específica.

- set policy route <name> rule <n> set table <main | 1-200>
- set policy route6 <name> rule <n> set table <main | 1-200>

Configure la tabla de enrutamiento para reenviar paquetes.

set policy route <name> rule <n> set tcp-mss <500-1460>

#### set policy route6 <name> rule <n> set tcp-mss <500-1460>

Establecer modificaciones de paquetes: establezca explícitamente el valor de tamaño de segmento máximo de TCP.

#### **Política de mapa de ruta**

El mapa de rutas es un comando poderoso que brinda a los administradores de red una herramienta muy útil y flexible para la manipulación del tráfico.

#### **Configuración**

## **Mapa de ruta**

#### set policy route-map <text>

Este comando crea una nueva política de mapa de ruta, identificada por<text> .

#### set policy route-map <text> description <text>

Establece la descripción de la política del mapa de rutas.

#### set policy route-map <text> rule <1-65535> action <permit|deny>

Establezca la acción para la política del mapa de rutas.

#### set policy route-map <text> rule <1-65535> call <text>

Llame a otra política de mapa de ruta en caso de coincidencia.

#### set policy route-map <text> rule <1-65535> continue <1-65535>

Salta a una regla diferente en este mapa de ruta en un partido.

#### set policy route-map <text> rule <1-65535> description <text>

Establezca la descripción de la regla en la política del mapa de rutas.

## set policy route-map <text> rule <1-65535> match as-path <text>

BGP como lista de ruta para que coincida.

- set policy route-map <text> rule <1-65535> match community community-list <text> Lista de comunidad BGP para que coincida.
- set policy route-map <text> rule <1-65535> match community exact-match

Configure la lista de la comunidad BGP para que coincida exactamente.

#### set policy route-map <text> rule <1-65535> match extcommunity <text>
Comunidad extendida BGP para que coincida.

#### set policy route-map <text> rule <1-65535> match interface <text>

Interfaz de primer salto de una ruta a igualar.

```
set policy route-map <text> rule <1-65535> match ip address access-list <1-2699>
```
Dirección IP de la ruta para hacer coincidir, según la lista de acceso.

#### set policy route-map <text> rule <1-65535> match ip address prefix-list <text>

Dirección IP de la ruta para hacer coincidir, según la lista de prefijos.

#### set policy route-map <text> rule <1-65535> match ip address prefix-len <0-32>

Dirección IP de la ruta para hacer coincidir, según la longitud de prefijo especificada. Tenga en cuenta que esto solo se puede usar para rutas del kernel. No aplique a las rutas de los protocolos de enrutamiento dinámico (por ejemplo, BGP, RIP, OSFP), ya que esto puede conducir a resultados inesperados.

#### set policy route-map <text> rule <1-65535> match ip nexthop access-list <1-2699>

Siguiente salto de IP de la ruta para coincidir, según la lista de acceso.

#### set policy route-map <text> rule <1-65535> match ip nexthop address < $x.x.x.x$

Siguiente salto de IP de ruta para coincidir, según la dirección IP.

#### set policy route-map <text> rule <1-65535> match ip nexthop prefix-len <0-32>

Siguiente salto de IP de ruta para coincidir, según la longitud del prefijo.

#### set policy route-map <text> rule <1-65535> match ip nexthop prefix-list <text>

Siguiente salto de IP de ruta para coincidir, según la lista de prefijos.

#### set policy route-map <text> rule <1-65535> match ip nexthop type <blackhole>

Siguiente salto de IP de ruta para coincidir, según el tipo.

set policy route-map <text> rule <1-65535> match ip route-source access-list <1-2699>

Origen de la ruta IP de la ruta para hacer coincidir, según la lista de acceso.

### set policy route-map <text> rule <1-65535> match ip route-source prefix-list <text>

Origen de la ruta IP de la ruta para hacer coincidir, según la lista de prefijos.

#### set policy route-map <text> rule <1-65535> match ipv6 address access-list <text>

Dirección IPv6 de la ruta para hacer coincidir, según la lista de acceso de IPv6.

### set policy route-map <text> rule <1-65535> match ipv6 address prefix-list <text>

Dirección IPv6 de la ruta para hacer coincidir, según la lista de prefijos IPv6.

### set policy route-map <text> rule <1-65535> match ipv6 address prefix-len <0-128>

Dirección IPv6 de la ruta para hacer coincidir, según la longitud de prefijo especificada. Tenga en cuenta que esto solo se puede usar para rutas del kernel. No aplique a las rutas de los protocolos de enrutamiento dinámico (por ejemplo, BGP, RIP, OSFP), ya que esto puede conducir a resultados inesperados.

#### set policy route-map <text> rule <1-65535> match ipv6 nexthop <h:h:h:h:h:h:h:h:h>

Dirección IPv6 de Nexthop para que coincida.

set policy route-map <text> rule <1-65535> match large-community large-community-list <text>

Haga coincidir grandes comunidades BGP.

set policy route-map <text> rule <1-65535> match local-preference <0-4294967295>

Coincide con la preferencia local.

set policy route-map <text> rule <1-65535> match metric <1-65535>

Coincidir con la métrica de la ruta.

set policy route-map <text> rule <1-65535> match origin <egp|igp|incomplete>

Código de origen de Boarder Gateway Protocol (BGP) para que coincida.

#### set policy route-map <text> rule <1-65535> match peer <x.x.x.x>

Dirección IP del par para que coincida.

#### set policy route-map <text> rule <1-65535> match protocol <protocol>

**Protocolo de origen para que coincida.**

- babel Protocolo de enrutamiento de Babel (Babel)
- bgp Protocolo de puerta de enlace fronteriza (BGP)
- conectado Rutas conectadas (subred o host conectado directamente)
- **isis** Sistema intermedio a sistema intermedio (IS-IS)
- kernel Rutas del núcleo
- ospf Abrir primero la ruta más corta (OSPFv2)
- ospfv3 Abrir primero la ruta más corta (IPv6) (OSPFv3)
- rip Protocolo de información de enrutamiento (RIP)
- ripng Protocolo de información de enrutamiento de próxima generación (IPv6) (RIPng)
- static Rutas configuradas estáticamente
- table Tabla de enrutamiento del kernel no principal
- vnc Control de red virtual (VNC)

#### set policy route-map <text> rule <1-65535> match rpki <invalid|notfound|valid>

Coincide con el resultado de la validación de RPKI.

#### set policy route-map <text> rule <1-65535> match tag <1-65535>

Etiqueta de ruta para que coincida.

### set policy route-map <text> rule <1-65535> on-match goto <1-65535>

Salir de la política al coincidir: ir a la regla  $<$ lt; 1-65535 $<$ gt;

### set policy route-map <text> rule <1-65535> on-match next

Salir de la política al coincidir: ir al siguiente número de secuencia.

- set policy route-map <text> rule <1-65535> set aggregator <as|ip> <1-4294967295|x.x.x.x> Atributo del agregador BGP: Número AS o dirección IP de una agregación.
- set policy route-map <text> rule <1-65535> set as-path exclude <1-4294967295 | all> Suelte AS-NUMBER de la ruta BGP AS.

If all is specified, remove all AS numbers from the AS\_PATH of the BGP path's NLRI.

### set policy route-map <text> rule <1-65535> set as-path prepend <1-4294967295>

Anteponga la cadena dada de números AS al AS\_PATH del NLRI de la ruta BGP.

#### set policy route-map <text> rule <1-65535> set as-path prepend-last-as <n>

Anteponga el último número de AS existente (el ASN más a la izquierda) a AS\_PATH.

#### set policy route-map <text> rule <1-65535> set atomic-aggregate

Atributo agregado atómico BGP.

#### set policy route-map <text> rule <1-65535> set community <add|replace> <community>

Agregue o reemplace el atributo de comunidad BGP en formato  $&dt$ ; 0-65535: 0-65535> o de una lista de comunidad conocida

#### set policy route-map <text> rule <1-65535> set community none

Eliminar todas las comunidades BGP

## set policy route-map <text> rule <1-65535> set community delete <text>

Elimine las comunidades BGP que coincidan con la lista de comunidades.

### set policy route-map <text> rule <1-65535> set large-community <add|replace> <GA:LDP1:LDP2>

Agregue o reemplace el atributo de comunidad grande BGP en formato &1t; 0-4294967295:0-4294967295:0-4294967295>

#### set policy route-map <text> rule <1-65535> set large-community none

Eliminar todas las comunidades grandes de BGP

### set policy route-map <text> rule <1-65535> set large-community delete <text>

Elimine las comunidades BGP que coincidan con la lista de comunidades grandes.

### set policy route-map <text> rule <1-65535> set extcommunity bandwidth <1-25600|cumulative|num-multipaths>

Establecer el ancho de banda de la comunidad externa

#### set policy route-map <text> rule <1-65535> set extcommunity bandwidth-non-transitive

La comunidad ampliada del ancho de banda del enlace se codifica como no transitiva

#### set policy route-map <text> rule <1-65535> set extcommunity rt <text>

Establezca el valor objetivo de la ruta en formato &1t; 0-65535: 0-4294967295> o ``<IP:0-65535> ``.

#### set policy route-map <text> rule <1-65535> set extcommunity soo <text>

Establezca el valor del sitio de origen en formato  $&dt$ ;  $0-65535:0-4294967295&dt$ ; o  $\degree$ <*IP:0-65535>*  $\degree$ .

#### set policy route-map <text> rule <1-65535> set extcommunity none

Borre todas las comunidades externas de BGP.

#### set policy route-map <text> rule <1-65535> set distance <0-255>

Distancia administrativa localmente significativa.

set policy route-map <text> rule <1-65535> set ip-next-hop <x.x.x.x> Dirección IP de NextHop.

#### set policy route-map <text> rule <1-65535> set ip-next-hop unchanged

Establece el siguiente salto como sin cambios. Pase por el mapa de ruta sin cambiar su valor

### set policy route-map <text> rule <1-65535> set ip-next-hop peer-address

Establezca la dirección BGP nexthop en la dirección del par. Para un mapa de ruta entrante, esto significa que se usa la dirección IP de nuestro compañero. Para un mapa de ruta saliente, esto significa que nuestra dirección IP se usa para establecer el emparejamiento con nuestro vecino.

### set policy route-map <text> rule <1-65535> set ipv6-next-hop <global|local>  $\langle h:h:h:h:h:h:h\rangle$

Dirección IPv6 del próximo salto.

#### set policy route-map <text> rule <1-65535> set ipv6-next-hop peer-address

Establezca la dirección BGP nexthop en la dirección del par. Para un mapa de ruta entrante, esto significa que se usa la dirección IP de nuestro compañero. Para un mapa de ruta saliente, esto significa que nuestra dirección IP se usa para establecer el emparejamiento con nuestro vecino.

### set policy route-map <text> rule <1-65535> set ipv6-next-hop prefer-global

Para los mapas de rutas entrantes e importados, si recibimos una dirección v6 global y v6 LL para la ruta, entonces preferimos usar la dirección global como el siguiente salto.

#### set policy route-map <text> rule <1-65535> set local-preference <0-4294967295>

Establezca el atributo de preferencia local de BGP.

### set policy route-map <text> rule <1-65535> set metric <+/-metric|0-4294967295|rtt|+rtt|-rtt>

Set the route metric. When used with BGP, set the BGP attribute MED to a specific value. Use +/- to add or subtract the specified value to/from the existing/MED. Use rtt to set the MED to the round trip time or +rtt/-rtt to add/subtract the round trip time to/from the MED.

### set policy route-map <text> rule <1-65535> set metric-type <type-1|type-2>

Establezca el tipo de métrica externa de OSPF.

#### set policy route-map <text> rule <1-65535> set origin <igp|egp|incomplete>

Establezca el código de origen BGP.

#### set policy route-map <text> rule <1-65535> set originator-id <x.x.x.x>

Establezca el atributo de ID del originador de BGP.

#### set policy route-map <text> rule <1-65535> set src <x.x.x.x|h:h:h:h:h:h:h:h:h>

Configure la dirección IP/IPv6 de origen para la ruta.

#### set policy route-map <text> rule <1-65535> set table <1-200>

Establecer prefijos en la tabla.

#### set policy route-map <text> rule <1-65535> set tag <1-65535>

Establezca el valor de la etiqueta para el protocolo de enrutamiento.

#### set policy route-map <text> rule <1-65535> set weight <0-4294967295>

Establecer atributo de peso BGP

# **Lista de comunidades conocidas**

- local-as Comunidades conocidas valoran NO\_EXPORT\_SUBCONFED 0xFFFFFF03
- no-advertise Comunidades conocidas valoran NO\_ADVERTISE 0xFFFFFF02
- no-export Comunidades conocidas valoran NO\_EXPORT 0xFFFFFF01
- $\blacksquare$  internet Comunidades conocidas valor 0
- graceful-shutdown Comunidades conocidas valoran GRACEFUL\_SHUTDOWN 0xFFFF0000
- accept-own Valor de comunidades conocidas ACCEPT\_OWN 0xFFFF0001
- route-filter-translated-v4 Comunidades conocidas valoran ROUTE\_FILTER\_TRANSLATED\_v4 0xFFFF0002
- route-filter-v4 Comunidades conocidas valoran ROUTE\_FILTER\_v4 0xFFFF0003
- route-filter-translated-v6 Comunidades conocidas valoran ROUTE\_FILTER\_TRANSLATED\_v6 0xFFFF0004
- route-filter-v6 Comunidades conocidas valoran ROUTE\_FILTER\_v6 0xFFFF0005
- llgr-stale Comunidades conocidas valoran LLGR\_STALE 0xFFFF0006
- no-llgr Comunidades conocidas valoran NO\_LLGR 0xFFFF0007
- accept-own-nexthop Las comunidades conocidas valoran accept-own-nexthop 0xFFFF0008
- blackhole Las comunidades conocidas valoran BLACKHOLE 0xFFFF029A
- no-peer Las comunidades conocidas valoran NOPEER 0xFFFFFF04

# **Política de rutas locales**

Las políticas para el tráfico local se definen en esta sección.

# **Configuración**

# **Ruta local IPv4**

### set policy local-route rule <1-32765> set table <1-200|main>

Configure la tabla de enrutamiento para reenviar el paquete.

### set policy local-route rule <1-32765> source <x.x.x.x|x.x.x.x/x>

Establezca la dirección de origen o el prefijo para que coincida.

# set policy local-route rule <1-32765> destination  $\langle x.x.x.x | x.x.x/x \rangle$

Establezca la dirección de destino o el prefijo para que coincida.

# set policy local-route rule <1-32765> inbound-interface <interface>

Configure la interfaz de entrada para que coincida.

# **Ruta local IPv6**

### set policy local-route6 rule <1-32765> set table <1-200|main>

Configure la tabla de enrutamiento para reenviar el paquete.

### set policy local-route6 rule <1-32765> source <h:h:h:h:h:h:h:h | h:h:h:h:h:h:h:h/x>

Establezca la dirección de origen o el prefijo para que coincida.

set policy local-route6 rule <1-32765> destination <h:h:h:h:h:h:h:h | h:h:h:h:h:h:h:h/x>

Establezca la dirección de destino o el prefijo para que coincida.

# set policy local-route6 rule <1-32765> inbound-interface <interface>

Configure la interfaz de entrada para que coincida.

### **BGP - Política de ruta AS**

VyOS proporciona comandos de políticas exclusivamente para el filtrado y la manipulación del tráfico BGP: **as-pathlist** es uno de ellos.

### **Configuración**

#### **política como lista de rutas**

#### set policy as-path-list <text>

Crear como política de ruta identificada por nombre<text> .

### set policy as-path-list <text> description <text>

Establezca la descripción de la política como lista de rutas.

#### set policy as-path-list <text> rule <1-65535> action <permit|deny>

Establezca la acción a realizar en las entradas que coincidan con esta regla.

#### set policy as-path-list <text> rule <1-65535> description <text>

Establecer descripción para la regla.

#### set policy as-path-list <text> rule <1-65535> regex <text>

Expresión regular para comparar con una ruta AS. Por ejemplo, "64501 64502 ".

#### **BGP - Lista de la comunidad**

VyOS proporciona comandos de políticas exclusivamente para el filtrado y la manipulación del tráfico BGP: **community-list** es uno de ellos.

# **Configuración**

### **lista de la comunidad de políticas**

#### set policy community-list <text>

Crear política de lista comunitaria identificada por nombre<text> .

#### set policy community-list <text> description <text>

Establecer descripción para la política de lista de la comunidad.

#### set policy community-list <text> rule <1-65535> action <permit|deny>

Establezca la acción a realizar en las entradas que coincidan con esta regla.

### set policy community-list <text> rule <1-65535> description <text>

Establecer descripción para la regla.

set policy community-list <text> rule <1-65535> regex <aa:nn|local-AS|no-advertise|no-export|internet|a

Expresión regular para comparar con una lista comunitaria.

#### **BGP - Lista extendida de la comunidad**

VyOS proporciona comandos de políticas exclusivamente para el filtrado y la manipulación del tráfico BGP: **extcommunity-list** es uno de ellos.

### **Configuración**

#### **política extcommunity-list**

#### set policy extcommunity-list <text>

Crear política de lista de comunidades externas identificada por nombre<text> .

#### set policy extcommunity-list <text> description <text>

Establezca la descripción para la política de lista de comunidades externas.

#### set policy extcommunity-list <text> rule <1-65535> action <permit|deny>

Establezca la acción a realizar en las entradas que coincidan con esta regla.

#### set policy extcommunity-list <text> rule <1-65535> description <text>

Establecer descripción para la regla.

## set policy extcommunity-list <text> rule <1-65535> regex <text>

Expresión regular para hacer coincidir con una lista extendida de la comunidad, donde el texto podría ser:

- <aa:nn:nn>: Expresión regular de lista extendida de la comunidad.
- <rt aa:nn:nn>: expresión regular de destino de ruta.
- <soo aa:nn:nn>: expresión regular del sitio de origen.

### **BGP - Lista de comunidad grande**

VyOS proporciona comandos de políticas exclusivamente para el filtrado y la manipulación del tráfico BGP: **lista de comunidades grandes** es una de ellas.

# **Configuración**

### **política lista-comunidad-grande**

### set policy large-community-list <text>

Crear una política de lista comunitaria grande identificada por nombre<text> .

#### set policy large-community-list <text> description <text>

Establezca una descripción para la política de listas de comunidades grandes.

### set policy large-community-list <text> rule <1-65535> action <permit|deny>

Establezca la acción a realizar en las entradas que coincidan con esta regla.

### set policy large-community-list <text> rule <1-65535> description <text>

Establecer descripción para la regla.

### set policy large-community-list <text> rule <1-65535> regex <aa:nn:nn>

Expresión regular para comparar con una gran lista de la comunidad.

# **8.7.2 Ejemplos**

Ejemplos de uso de políticas:

## **Ejemplo BGP**

### **Definición de la política:**

```
# Create policy
set policy route-map setmet rule 2 action 'permit'
set policy route-map setmet rule 2 set as-path prepend '2 2 2'
# Apply policy to BGP
set protocols bgp system-as 1
set protocols bgp neighbor 203.0.113.2 address-family ipv4-unicast route-map import
˓→'setmet'
set protocols bgp neighbor 203.0.113.2 address-family ipv4-unicast soft-reconfiguration
˓→'inbound'
```
Usando 'reconfiguración suave' obtenemos la actualización de la política sin rebotar al vecino.

**Rutas aprendidas antes de aplicar la política de enrutamiento:**

```
vyos@vos1:~$ show ip bgp
BGP table version is 0, local router ID is 192.168.56.101
Status codes: s suppressed, d damped, h history, * valid, > best, i - internal,
              r RIB-failure, S Stale, R Removed
```
(continúe en la próxima página)

```
Origin codes: i - IGP, e - EGP, ? - incomplete
  Network Next Hop Metric LocPrf Weight Path
*> 198.51.100.3/32 203.0.113.2 1 0 2 i < Path
Total number of prefixes 1
```
**Rutas aprendidas después de aplicar la política de enrutamiento:**

```
vyos@vos1:~$ show ip bgp
BGP table version is 0, local router ID is 192.168.56.101
Status codes: s suppressed, d damped, h history, * valid, > best, i - internal,
            r RIB-failure, S Stale, R Removed
Origin codes: i - IGP, e - EGP, ? - incomplete
  Network Next Hop Metric LocPrf Weight Path
* > 198.51.100.3/32 203.0.113.2 1 0 2 2 2 2 i
Total number of prefixes 1
vyos@vos1:~$
```
Ahora ve la ruta AS más larga.

#### **Proxy transparente**

El siguiente ejemplo mostrará cómo se puede usar VyOS para redirigir el tráfico web a un proxy transparente externo:

```
set policy route FILTER-WEB rule 1000 destination port 80
set policy route FILTER-WEB rule 1000 protocol tcp
set policy route FILTER-WEB rule 1000 set table 100
```
Esto crea una política de ruta denominada FILTRO-WEB con una regla para establecer la tabla de enrutamiento para el tráfico coincidente (puerto TCP 80) en la tabla ID 100 en lugar de la tabla de enrutamiento predeterminada.

Para crear la tabla de enrutamiento 100 y agregar una nueva puerta de enlace predeterminada para que la use el tráfico que coincida con nuestra política de ruta:

set protocols static table 100 route 0.0.0.0/0 next-hop 10.255.0.2

Esto se puede confirmar usando el comando operativo show ip route table 100.

Finalmente, para aplicar la política de ruta al tráfico de entrada en nuestra interfaz LAN, usamos:

#### set policy route FILTER-WEB interface eth1

### **Múltiples enlaces ascendentes**

El enrutamiento basado en políticas (PBR) de VyOS funciona haciendo coincidir los rangos de direcciones IP de origen y reenviando el tráfico utilizando diferentes tablas de enrutamiento.

Las tablas de enrutamiento que se utilizarán en este ejemplo son:

- table 10 Tabla de enrutamiento utilizada para VLAN 10 (192.168.188.0/24)
- tabla 11 Tabla de enrutamiento utilizada para VLAN 11 (192.168.189.0/24)
- Tabla de enrutamiento principal utilizada por VyOS y otras interfaces que no participan en PBR

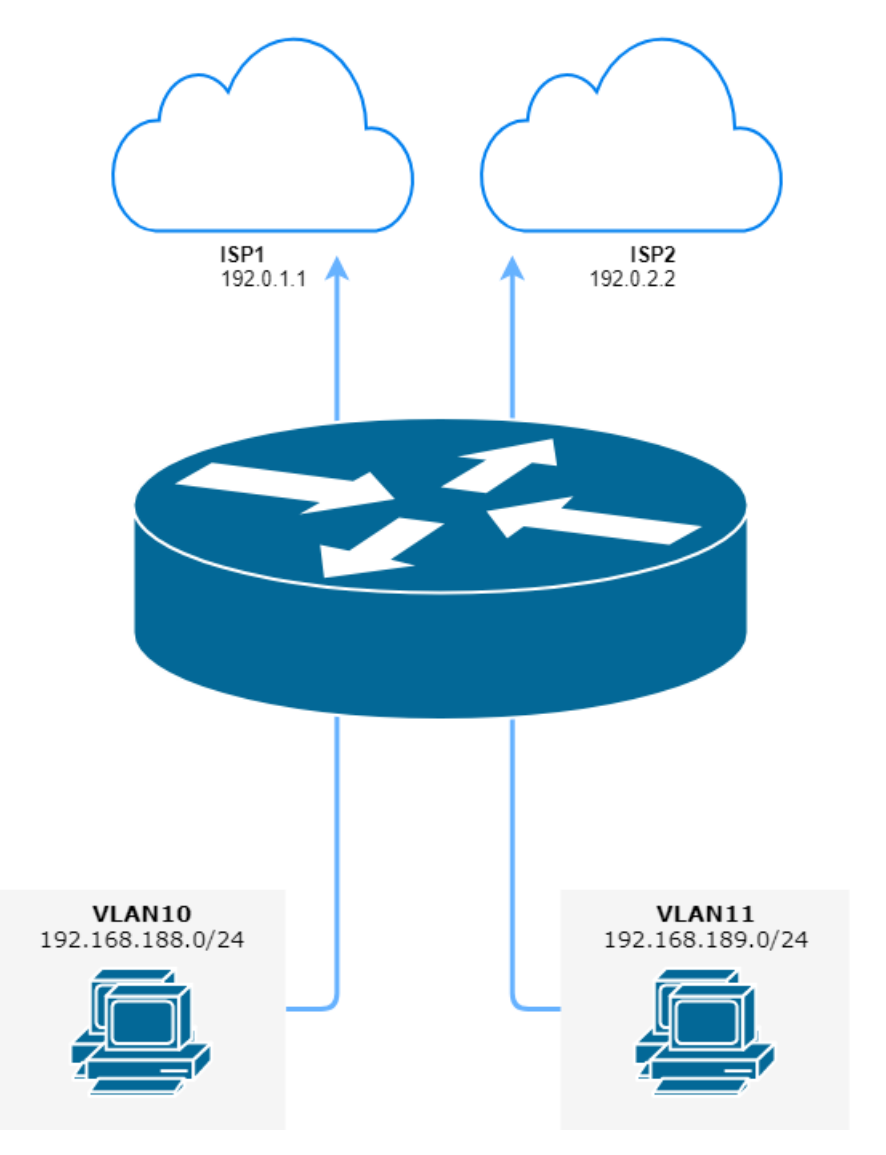

Figura 2: Enrutamiento basado en políticas con múltiples enlaces ascendentes de ISP (fuente ./draw.io/pbr\_example\_1.drawio)

Agregar rutas predeterminadas para enrutamiento tabla 10 y tabla 11

```
set protocols static table 10 route 0.0.0.0/0 next-hop 192.0.1.1
set protocols static table 11 route 0.0.0.0/0 next-hop 192.0.2.2
```
Agregue direcciones de origen de VLAN coincidentes de ruta de política

```
set policy route PBR rule 20 set table '10'
set policy route PBR rule 20 description 'Route VLAN10 traffic to table 10'
set policy route PBR rule 20 source address '192.168.188.0/24'
set policy route PBR rule 30 set table '11'
set policy route PBR rule 30 description 'Route VLAN11 traffic to table 11'
set policy route PBR rule 30 source address '192.168.189.0/24'
```
Aplique la política de enrutamiento a la dirección **entrante** de las interfaces VLAN de salida

set policy route 'PBR' interface eth0.10 set policy route 'PBR' interface eth0.11

**OPCIONAL:** Excluya el tráfico entre VLAN (entre VLAN10 y VLAN11) de PBR

```
set firewall group network-group VLANS-GR description 'VLANs networks'
set firewall group network-group VLANS-GR network '192.168.188.0/24'
set firewall group network-group VLANS-GR network '192.168.189.0/24'
set policy route PBR rule 10 description 'VLAN10 <-> VLAN11 shortcut'
set policy route PBR rule 10 destination group network-group 'VLANS-GR'
set policy route PBR rule 10 set table 'main'
```
Estos comandos permiten que los hosts VLAN10 y VLAN11 se comuniquen entre sí mediante la tabla de enrutamiento principal.

### **Ruta local**

El siguiente ejemplo permite que VyOS use PBR (enrutamiento basado en políticas) para el tráfico, que se originó en el propio enrutador. Esa solución para múltiples ISP y enrutadores VyOS responderá desde la misma interfaz en la que se recibió el paquete. Además, se utiliza, si queremos que un túnel VPN sea a través de un proveedor y el segundo a través de otro.

- 203.0.113.254 Dirección IP en VyOS eth1 de ISP1
- Dirección IP 192.168.2.254 en VyOS eth2 desde ISP2
- tabla 10 Tabla de enrutamiento utilizada para ISP1
- tabla 11 Tabla de enrutamiento utilizada para ISP2

```
set policy local-route rule 101 set table '10'
set policy local-route rule 101 source '203.0.113.254'
set policy local-route rule 102 set table '11'
set policy local-route rule 102 source '192.0.2.254'
set protocols static table 10 route 0.0.0.0/0 next-hop '203.0.113.1'
set protocols static table 11 route 0.0.0.0/0 next-hop '192.0.2.2'
```
Agregue múltiples IP de origen en una regla con la misma prioridad

```
set policy local-route rule 101 set table '10'
set policy local-route rule 101 source '203.0.113.254'
set policy local-route rule 101 source '203.0.113.253'
set policy local-route rule 101 source '198.51.100.0/24'
```
# **Pinza MSS para una IP específica**

Este ejemplo muestra cómo apuntar una abrazadera MSS (en nuestro ejemplo a 1360 bytes) a una IP de destino específica.

```
set policy route IP-MSS-CLAMP rule 10 description 'Clamp TCP session MSS to 1360 for 198.
\rightarrow51.100.30'
set policy route IP-MSS-CLAMP rule 10 destination address '198.51.100.30/32'
set policy route IP-MSS-CLAMP rule 10 protocol 'tcp'
set policy route IP-MSS-CLAMP rule 10 set tcp-mss '1360'
set policy route IP-MSS-CLAMP rule 10 tcp flags 'SYN'
```
Para aplicar esta política a la interfaz correcta, configúrela en la interfaz que enviará el host local de entrada para llegar a nuestro host de destino (en nuestro ejemplo, eth1).

set policy route IP-MSS-CLAMP interface eth1

Puede ver que la política se está utilizando correctamente (o incorrectamente) con el siguiente comando:

```
show policy route statistics
```
# **8.8 PKI**

VyOS 1.4 changed the way in how encryption keys or certificates are stored on the system. In the pre VyOS 1.4 era, certificates got stored under /config and every service referenced a file. That made copying a running configuration from system A to system B a bit harder, as you had to copy the files and their permissions by hand.

[T3642](https://vyos.dev/T3642) describe un nuevo subsistema CLI que sirve como "almacén de certificados " para todos los servicios que requieren cualquier tipo de clave(s) de cifrado. En resumen, los certificados públicos y privados ahora se almacenan en formato PKCS#8 en la CLI de VyOS normal. Las claves ahora pueden agregarse, editarse y eliminarse mediante los comandos regulares de la CLI establecer/editar/eliminar.

VyOS ahora no solo puede administrar certificados emitidos por autoridades de certificación de terceros, sino que también puede actuar como una CA por sí solo. Puede crear su propia CA raíz y firmar claves con ella haciendo uso de algunos comandos simples de modo operativo.

No tenga miedo de que necesite volver a hacer su configuración. La transformación clave está a cargo, como siempre, de nuestros scripts de migración, por lo que esta será una transición sin problemas para usted.

# **8.8.1 Generación de claves**

# **Autoridad de certificación (CA)**

VyOS ahora también tiene la capacidad de crear CA, claves, Diffie-Hellman y otros pares de claves desde un comando de nivel operativo de fácil acceso.

### generate pki ca

Cree una nueva CA y genere la clave pública y privada de las CA en la consola.

#### generate pki ca install <name>

Cree una nueva CA y genere la clave pública y privada de las CA en la consola.

**Nota:** Además del comando anterior, la salida está en un formato que se puede usar para importar directamente la clave a la CLI de VyOS simplemente copiando y pegando la salida del modo de operación al modo de configuración.

nombre se usa para que el comando CLI de VyOS identifique esta clave. Esta clave nombre se usa luego en la configuración de la CLI para hacer referencia a la instancia de la clave.

#### generate pki ca sign <ca-name>

Cree un nuevo subordinado CA y fírmelo con la clave privada a la que hace referencia *ca-name*.

### generate pki ca sign <ca-name> install <name>

Cree un nuevo subordinado CA y fírmelo con la clave privada a la que hace referencia *nombre*.

**Nota:** Además del comando anterior, la salida está en un formato que se puede usar para importar directamente la clave a la CLI de VyOS simplemente copiando y pegando la salida del modo de operación al modo de configuración.

nombre se usa para que el comando CLI de VyOS identifique esta clave. Esta clave nombre se usa luego en la configuración de la CLI para hacer referencia a la instancia de la clave.

### **Certificados**

#### generate pki certificate

Cree un nuevo par de claves pública/privada y emita el certificado en la consola.

### generate pki certificate install <name>

Cree un nuevo par de claves pública/privada y emita el certificado en la consola.

**Nota:** Además del comando anterior, la salida está en un formato que se puede usar para importar directamente la clave a la CLI de VyOS simplemente copiando y pegando la salida del modo de operación al modo de configuración.

nombre se usa para que el comando CLI de VyOS identifique esta clave. Esta clave nombre se usa luego en la configuración de la CLI para hacer referencia a la instancia de la clave.

### generate pki certificate self-signed

Cree un nuevo certificado autofirmado. A continuación, se muestra el público/privado en la consola.

### generate pki certificate self-signed install <name>

Cree un nuevo certificado autofirmado. A continuación, se muestra el público/privado en la consola.

**Nota:** Además del comando anterior, la salida está en un formato que se puede usar para importar directamente la clave a la CLI de VyOS simplemente copiando y pegando la salida del modo de operación al modo de configuración.

nombre se usa para que el comando CLI de VyOS identifique esta clave. Esta clave nombre se usa luego en la configuración de la CLI para hacer referencia a la instancia de la clave.

### generate pki certificate sign <ca-name>

Cree un nuevo par de claves pública/privada que esté firmada por la CA a la que hace referencia *ca-name*. A continuación, el certificado firmado se envía a la consola.

### generate pki certificate sign <ca-name> install <name>

Cree un nuevo par de claves pública/privada que esté firmada por la CA a la que hace referencia *ca-name*. A continuación, el certificado firmado se envía a la consola.

**Nota:** Además del comando anterior, la salida está en un formato que se puede usar para importar directamente la clave a la CLI de VyOS simplemente copiando y pegando la salida del modo de operación al modo de configuración.

nombre se usa para que el comando CLI de VyOS identifique esta clave. Esta clave nombre se usa luego en la configuración de la CLI para hacer referencia a la instancia de la clave.

### **Parámetros de Diffie-Hellman**

#### generate pki dh

Genere un nuevo conjunto de parámetros DH (Diffie-Hellman). La CLI solicita el tamaño de la clave y el valor predeterminado es 2048 bits.

Los parámetros generados luego se envían a la consola.

#### generate pki dh install <name>

Genere un nuevo conjunto de parámetros DH. La CLI solicita el tamaño de la clave y el valor predeterminado es 2048 bits.

**Nota:** Además del comando anterior, la salida está en un formato que se puede usar para importar directamente la clave a la CLI de VyOS simplemente copiando y pegando la salida del modo de operación al modo de configuración.

nombre se usa para que el comando CLI de VyOS identifique esta clave. Esta clave nombre se usa luego en la configuración de la CLI para hacer referencia a la instancia de la clave.

# **OpenVPN**

### generate pki openvpn shared-secret

Generate a new OpenVPN shared secret. The generated secret is the output to the console.

### generate pki openvpn shared-secret install <name>

Generate a new OpenVPN shared secret. The generated secret is the output to the console.

**Nota:** Además del comando anterior, la salida está en un formato que se puede usar para importar directamente la clave a la CLI de VyOS simplemente copiando y pegando la salida del modo de operación al modo de configuración.

nombre se usa para que el comando CLI de VyOS identifique esta clave. Esta clave nombre se usa luego en la configuración de la CLI para hacer referencia a la instancia de la clave.

# **Guardia de alambre**

### generate pki wireguard key-pair

Genere una nueva porción de clave pública/privada de WireGuard y envíe el resultado a la consola.

### generate pki wireguard key-pair install <interface>

Genere una nueva porción de clave pública/privada de WireGuard y envíe el resultado a la consola.

**Nota:** Además del comando anterior, la salida está en un formato que se puede usar para importar directamente la clave a la CLI de VyOS simplemente copiando y pegando la salida del modo de operación al modo de configuración.

interfaz se usa para que el comando VyOS CLI identifique la interfaz de WireGuard donde se usará esta clave privada.

### generate pki wireguard preshared-key

Genere un secreto precompartido de WireGuard que se utiliza para que los pares se comuniquen.

### generate pki wireguard preshared-key install <peer>

Genere un secreto precompartido de WireGuard que se utiliza para que los pares se comuniquen.

**Nota:** Además del comando anterior, la salida está en un formato que se puede usar para importar directamente la clave a la CLI de VyOS simplemente copiando y pegando la salida del modo de operación al modo de configuración.

peer is used for the VyOS CLI command to identify the WireGuard peer where this secret is to be used.

# **8.8.2 Uso de claves (CLI)**

# **CA (autoridad de certificación)**

### set pki ca <name> certificate

Agregue el certificado de CA público para la CA denominada "nombre" a la CLI de VyOS.

**Nota:** Al cargar el certificado, debe eliminar manualmente las etiquetas -----BEGIN CERTIFICATE----- y -----END CERTIFICATE-----. Además, el certificado/clave debe presentarse en una sola línea sin saltos de línea  $(\nabla n)$ , esto se puede hacer usando el siguiente comando de shell:

\$ cola -n +2 ca.pem | cabeza -n -1 | tr -d  $\#39$ ; \n'

#### set pki ca <name> crl

Lista de revocación de certificados en formato PEM.

#### set pki ca <name> description

Una descripción legible por humanos de qué se trata esta CA.

#### set pki ca <name> private key

Agregue la clave privada de las CA a la CLI de VyOS. Esto nunca debe salir del sistema y solo es necesario si usa VyOS como su generador de certificados como se mencionó anteriormente.

**Nota:** Al cargar el certificado, debe quitar manualmente las etiquetas -----BEGIN KEY----- y -----END KEY-----. Además, el certificado/clave debe presentarse en una sola línea sin saltos de línea (\n), esto se puede hacer usando el siguiente comando de shell:

\$ cola -n +2 ca.clave | cabeza -n -1 | tr -d  $&\#39$ ; \n'

#### set pki ca <name> private password-protected

Marque la clave privada de las CA como protegida con contraseña. Se le pide al usuario la contraseña cuando se hace referencia a la clave.

# **Certificado de servidor**

Después de haber importado los certificados de CA, ahora podemos importar y agregar certificados utilizados por los servicios en este enrutador.

#### set pki certificate <name> certificate

Agregue una parte de la clave pública para el certificado llamado *nombre* a la CLI de VyOS.

**Nota:** Al cargar el certificado, debe eliminar manualmente las etiquetas -----BEGIN CERTIFICATE----- y -----END CERTIFICATE-----. Además, el certificado/clave debe presentarse en una sola línea sin saltos de línea  $(\nabla n)$ , esto se puede hacer usando el siguiente comando de shell:

\$ cola -n +2 cert.pem | cabeza -n -1 | tr -d  $\#39$ ; \n $\#39$ ;

#### set pki certificate <name> description

Una descripción legible por humanos de qué se trata este certificado.

#### set pki certificate <name> private key

Agregue la parte de la clave privada de este certificado a la CLI. Esto nunca debe salir del sistema, ya que se utiliza para descifrar los datos.

**Nota:** Al cargar el certificado, debe quitar manualmente las etiquetas -----BEGIN KEY----- y -----END KEY-----. Además, el certificado/clave debe presentarse en una sola línea sin saltos de línea (\n), esto se puede hacer usando el siguiente comando de shell:

\$ cola -n +2 clave.cert | cabeza -n -1 | tr -d  $\#39$ ; \n'

#### set pki certificate <name> private password-protected

Marque la clave privada como protegida con contraseña. Se le pide al usuario la contraseña cuando se hace referencia a la clave.

#### set pki certificate <name> revoke

Si CA está presente, este certificado se incluirá en las CRL generadas

### **Import files to PKI format**

VyOS provides this utility to import existing certificates/key files directly into PKI from op-mode. Previous to VyOS 1.4, certificates were stored under the /config folder permanently and will be retained post upgrade.

### import pki ca <name> file <Path to CA certificate file>

Import the public CA certificate from the defined file to VyOS CLI.

#### import pki ca  $\langle$ name> key-file  $\langle$ Path to private key file>

Import the CAs private key portion to the CLI. This should never leave the system as it is used to decrypt the data. The key is required if you use VyOS as your certificate generator.

### import pki certificate  $\langle$ name> file  $\langle$ path to certificate>

Import the certificate from the file to VyOS CLI.

#### import pki certificate  $\langle$ name> key-file  $\langle$ path to private key>

Import the private key of the certificate to the VyOS CLI. This should never leave the system as it is used to decrypt the data.

#### import pki openvpn shared-secret <name> file <path to OpenVPN secret key>

Import the OpenVPN shared secret stored in file to the VyOS CLI.

### **ACME**

The VyOS PKI subsystem can also be used to automatically retrieve Certificates using the ACME (Automatic Certificate Management Environment) protocol.

### set pki certificate <name> acme domain-name <name>

Domain names to apply, multiple domain-names can be specified.

This is a mandatory option

#### set pki certificate <name> acme email <address>

Email used for registration and recovery contact.

This is a mandatory option

# set pki certificate <name> acme listen-address <address>

The address the server listens to during http-01 challenge

#### set pki certificate <name> acme rsa-key-size <2048 | 3072 | 4096>

Size of the RSA key.

This options defaults to 2048

#### set pki certificate <name> acme url <url>

ACME Directory Resource URI.

This defaults to <https://acme-v02.api.letsencrypt.org/directory>

**Nota:** During initial deployment we recommend using the staging API of LetsEncrypt to prevent and blacklisting of your system. The API endpoint is <https://acme-staging-v02.api.letsencrypt.org/directory>

# **8.8.3 Operación**

Los comandos del modo operativo VyOS no solo están disponibles para generar claves, sino también para mostrarlas.

### show pki ca

Muestra una lista de los certificados CA instalados.

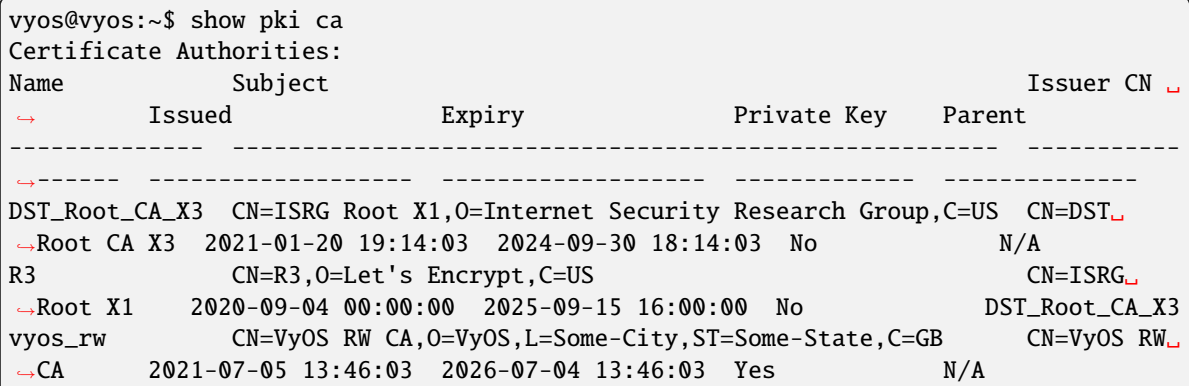

#### show pki ca <name>

Mostrar solo información para la autoridad de certificación especificada.

### show pki certificate

Mostrar una lista de certificados instalados

```
vyos@vyos:~$ show pki certificate
Certificates:
Name Type Subject CN Issuer CN Issued
˓→Expiry Revoked Private Key CA Present
--------- ------ --------------------- ------------- ------------------- ------
˓→------------- --------- ------------- -------------
```
(continúe en la próxima página)

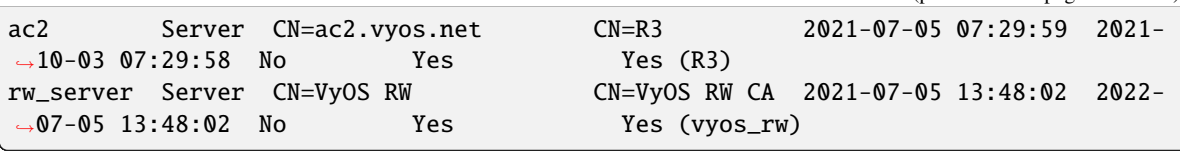

### show pki certificate <name>

Mostrar solo información para el certificado especificado.

#### show pki crl

Muestra una lista de las CRL (Lista de revocación de certificados) instaladas.

#### renew certbot

Manually trigger certificate renewal. This will be done twice a day.

# **8.8.4 Ejemplos**

# **Create a CA chain and leaf certificates**

This configuration generates & installs into the VyOS PKI system a root certificate authority, alongside two intermediary certificate authorities for client & server certificates. These CAs are then used to generate a server certificate for the router, and a client certificate for a user.

- vyos\_root\_ca is the root certificate authority.
- vyos\_client\_ca and vyos\_server\_ca are intermediary certificate authorities, which are signed by the root CA.
- vyos\_cert is a leaf server certificate used to identify the VyOS router, signed by the server intermediary CA.
- vyos\_example\_user is a leaf client certificate used to identify a user, signed by client intermediary CA.

First, we create the root certificate authority.

```
[edit]
vyos@vyos# run generate pki ca install vyos_root_ca
Enter private key type: [rsa, dsa, ec] (Default: rsa) rsa
Enter private key bits: (Default: 2048) 2048
Enter country code: (Default: GB) GB
Enter state: (Default: Some-State) Some-State
Enter locality: (Default: Some-City) Some-City
Enter organization name: (Default: VyOS) VyOS
Enter common name: (Default: vyos.io) VyOS Root CA
Enter how many days certificate will be valid: (Default: 1825) 1825
Note: If you plan to use the generated key on this router, do not encrypt the private␣
\rightarrowkey.
Do you want to encrypt the private key with a passphrase? [y/N] n
2 value(s) installed. Use "compare" to see the pending changes, and "commit" to apply.
```
Secondly, we create the intermediary certificate authorities, which are used to sign the leaf certificates.

#### [edit]

```
vyos@vyos# run generate pki ca sign vyos_root_ca install vyos_server_ca
Do you already have a certificate request? [y/N] n
```
(continúe en la próxima página)

```
Enter private key type: [rsa, dsa, ec] (Default: rsa) rsa
Enter private key bits: (Default: 2048) 2048
Enter country code: (Default: GB) GB
Enter state: (Default: Some-State) Some-State
Enter locality: (Default: Some-City) Some-City
Enter organization name: (Default: VyOS) VyOS
Enter common name: (Default: vyos.io) VyOS Intermediary Server CA
Enter how many days certificate will be valid: (Default: 1825) 1095
Note: If you plan to use the generated key on this router, do not encrypt the private␣
\rightarrowkey.
Do you want to encrypt the private key with a passphrase? [y/N] n
2 value(s) installed. Use "compare" to see the pending changes, and "commit" to apply.
[edit]
vyos@vyos# run generate pki ca sign vyos_root_ca install vyos_client_ca
Do you already have a certificate request? [y/N] n
Enter private key type: [rsa, dsa, ec] (Default: rsa) rsa
Enter private key bits: (Default: 2048) 2048
Enter country code: (Default: GB) GB
Enter state: (Default: Some-State) Some-State
Enter locality: (Default: Some-City) Some-City
Enter organization name: (Default: VyOS) VyOS
Enter common name: (Default: vyos.io) VyOS Intermediary Client CA
Enter how many days certificate will be valid: (Default: 1825) 1095
Note: If you plan to use the generated key on this router, do not encrypt the private␣
\rightarrowkey.
Do you want to encrypt the private key with a passphrase? [y/N] n
2 value(s) installed. Use "compare" to see the pending changes, and "commit" to apply.
```
Lastly, we can create the leaf certificates that devices and users will utilise.

```
[edit]
vyos@vyos# run generate pki certificate sign vyos_server_ca install vyos_cert
Do you already have a certificate request? [y/N] n
Enter private key type: [rsa, dsa, ec] (Default: rsa) rsa
Enter private key bits: (Default: 2048) 2048
Enter country code: (Default: GB) GB
Enter state: (Default: Some-State) Some-State
Enter locality: (Default: Some-City) Some-City
Enter organization name: (Default: VyOS) VyOS
Enter common name: (Default: vyos.io) vyos.net
Do you want to configure Subject Alternative Names? [y/N] y
Enter alternative names in a comma separate list, example: ipv4:1.1.1.1,ipv6:fe80::1,
˓→dns:vyos.net
Enter Subject Alternative Names: dns:vyos.net,dns:www.vyos.net
Enter how many days certificate will be valid: (Default: 365) 365
Enter certificate type: (client, server) (Default: server) server
Note: If you plan to use the generated key on this router, do not encrypt the private␣
\rightarrowkey.
Do you want to encrypt the private key with a passphrase? [y/N] n
2 value(s) installed. Use "compare" to see the pending changes, and "commit" to apply.
                                                                        (continúe en la próxima página)
```

```
[edit]
vyos@vyos# run generate pki certificate sign vyos_client_ca install vyos_example_user
Do you already have a certificate request? [y/N] n
Enter private key type: [rsa, dsa, ec] (Default: rsa) rsa
Enter private key bits: (Default: 2048) 2048
Enter country code: (Default: GB) GB
Enter state: (Default: Some-State) Some-State
Enter locality: (Default: Some-City) Some-City
Enter organization name: (Default: VyOS) VyOS
Enter common name: (Default: vyos.io) Example User
Do you want to configure Subject Alternative Names? [y/N] y
Enter alternative names in a comma separate list, example: ipv4:1.1.1.1,ipv6:fe80::1,
˓→dns:vyos.net,rfc822:user@vyos.net
Enter Subject Alternative Names: rfc822:example.user@vyos.net
Enter how many days certificate will be valid: (Default: 365) 365
Enter certificate type: (client, server) (Default: server) client
Note: If you plan to use the generated key on this router, do not encrypt the private␣
\rightarrowkey.
Do you want to encrypt the private key with a passphrase? [y/N] n
2 value(s) installed. Use "compare" to see the pending changes, and "commit" to apply.
```
# **8.9 protocolos**

# **8.9.1 Babel**

Babel es un protocolo de enrutamiento moderno diseñado para ser robusto y eficiente tanto en redes alámbricas ordinarias como en redes de malla inalámbricas. De forma predeterminada, utiliza el conteo de saltos en redes cableadas y una variante de ETX en enlaces inalámbricos. Se puede configurar para tener en cuenta la diversidad de radio y calcular automáticamente la latencia de un enlace e incluirla en la métrica. Está definido en **[RFC 8966](https://datatracker.ietf.org/doc/html/rfc8966.html)**.

Babel un protocolo de doble pila. Una sola instancia de Babel puede realizar el enrutamiento tanto para IPv4 como para IPv6.

# **Configuración general**

VyOS no tiene un comando especial para iniciar el proceso de Babel. El proceso de Babel comienza cuando se configura la primera interfaz habilitada para Babel.

### set protocols babel interface <interface>

Este comando especifica una interfaz habilitada para Babel por nombre de interfaz. Tanto el envío como la recepción de paquetes de Babel se habilitarán en la interfaz especificada en este comando.

# **Configuración opcional**

### set protocols babel parameters diversity

Este comando habilita el enrutamiento usando diversidad de frecuencia de radio. Esto es muy recomendable en redes con muchos nodos inalámbricos.

**Nota:** Si habilita esto, probablemente querrá establecer el factor de diversidad y el canal a continuación.

### set protocols babel parameters diversity-factor <1-256>

Este comando establece el factor multiplicativo utilizado para el enrutamiento de diversidad, en unidades de 1/256; los valores más bajos hacen que la diversidad desempeñe un papel más importante en la selección de rutas. El valor predeterminado es 256, lo que significa que la diversidad no juega ningún papel en la selección de rutas; probablemente querrá configurarlo en 128 o menos en nodos con múltiples radios independientes.

### set protocols babel parameters resend-delay <milliseconds>

Este comando especifica el tiempo en milisegundos después del cual se reenviará una solicitud o actualización 'importante'. El valor predeterminado es 2000 ms.

### set protocols babel parameters smoothing-half-life <seconds>

Este comando especifica la constante de tiempo, en segundos, del algoritmo de suavizado utilizado para implementar la histéresis. Los valores más grandes reducen la oscilación de la ruta a costa de aumentar muy ligeramente el tiempo de convergencia. El valor 0 deshabilita la histéresis y es adecuado para redes cableadas. El valor predeterminado es 4 s.

# **Configuración de interfaces**

# set protocols babel interface <interface> type <auto|wired|wireless>

Este comando establece el tipo de interfaz:

**auto**: determina automáticamente el tipo de interfaz. **cableado**: permite optimizaciones para interfaces cableadas. **inalámbrico**: desactiva una serie de optimizaciones que solo son correctas en las interfaces con cable. La especificación inalámbrica siempre es correcta, pero puede provocar una convergencia más lenta y un tráfico de enrutamiento adicional.

# set protocols babel interface <interface> split-horizon <default|disable|enable>

Este comando especifica si se debe realizar un horizonte dividido en la interfaz. Siempre es correcto no especificar un horizonte dividido de babel, mientras que el horizonte dividido de babel es una optimización que solo debe usarse en redes simétricas y transitivas (cableadas).

**predeterminado**: habilite el horizonte dividido en las interfaces cableadas y deshabilite el horizonte dividido en las interfaces inalámbricas. **habilitar**: habilitar el horizonte dividido en estas interfaces. **deshabilitar**: deshabilitar el horizonte dividido en estas interfaces.

# set protocols babel interface <interface> hello-interval <milliseconds>

Este comando especifica el tiempo en milisegundos entre dos saludos programados. En los enlaces por cable, Babel nota una falla en el enlace dentro de dos intervalos de saludo; en los enlaces inalámbricos, el valor de la calidad del enlace se vuelve a estimar en cada intervalo de saludo. El valor predeterminado es 4000 ms.

# set protocols babel interface <interface> update-interval <milliseconds>

Este comando especifica el tiempo en milisegundos entre dos actualizaciones programadas. Dado que Babel hace un uso extensivo de las actualizaciones desencadenadas, esto se puede establecer en valores bastante altos en enlaces con poca pérdida de paquetes. El valor predeterminado es 20000 ms.

### set protocols babel interface <interface> rxcost <1-65534>

Este comando especifica el costo de recepción base para esta interfaz. Para interfaces inalámbricas, especifica el multiplicador utilizado para calcular el costo de recepción de ETX (predeterminado 256); para las interfaces cableadas, especifica el costo que se anunciará a los vecinos.

## set protocols babel interface <interface> rtt-decay <1-256>

Este comando especifica el factor de caída para el promedio móvil exponencial de muestras RTT, en unidades de 1/256. Los valores más altos descartan las muestras antiguas más rápido. El valor predeterminado es 42.

#### set protocols babel interface <interface> rtt-min <milliseconds>

Este comando especifica el RTT mínimo, en milisegundos, a partir del cual incrementamos el coste a un vecino. El costo adicional es lineal en (rtt - rtt-min). El valor predeterminado es 10 ms.

#### set protocols babel interface <interface> rtt-max <milliseconds>

Este comando especifica el RTT máximo, en milisegundos, por encima del cual no incrementamos el coste a un vecino. El valor predeterminado es 120 ms.

#### set protocols babel interface <interface> max-rtt-penalty <milliseconds>

Este comando especifica el costo máximo agregado a un vecino debido a RTT, es decir, cuando el RTT es mayor o igual que rtt-max. El valor predeterminado es 150. Establecerlo en 0 deshabilita efectivamente el uso de un costo basado en RTT.

#### set protocols babel interface <interface> enable-timestamps

Este comando permite enviar marcas de tiempo con cada mensaje Hello e IHU para calcular los valores RTT. Se recomienda habilitar las marcas de tiempo en las interfaces de túnel.

### set protocols babel interface <interface> channel <1-254|interfering|noninterfering>

Este comando establece el número de canal que utiliza el enrutamiento de diversidad para esta interfaz (consulte la opción de diversidad anterior).

**1-254**: las interfaces con un número de canal interfieren con las interfaces que interfieren y las interfaces con el mismo número de canal. **interferente**: se supone que las interfaces que interfieren interfieren con todos los demás canales, excepto los canales que no interfieren. **sin interferencia**: se supone que las interfaces sin interferencia solo interfieren consigo mismas.

#### **Configuración de redistribución**

### set protocols babel redistribute <ipv4|ipv6> <route source>

Este comando redistribuye la información de enrutamiento desde el origen de la ruta dada al proceso de Babel.

Origen de la ruta IPv4: bgp, conectado, eigrp, isis, kernel, nhrp, ospf, rip, static.

Origen de la ruta IPv6: bgp, conectado, eigrp, isis, kernel, nhrp, ospfv3, ripng, estático.

#### set protocols babel distribute-list <ipv4|ipv6> access-list <in|out> <number>

Este comando se puede usar para filtrar las rutas de Babel usando listas de acceso. in y out esta es la dirección en la que se aplican las listas de acceso.

# set protocols babel distribute-list <ipv4|ipv6> interface <interface> access-list  $\langle \sin|\text{out}\rangle$   $\langle \text{number}\rangle$

Este comando le permite aplicar listas de acceso a una interfaz elegida para filtrar las rutas de Babel.

### set protocols babel distribute-list <ipv4|ipv6> prefix-list <in|out> <name>

Este comando se puede usar para filtrar las rutas de Babel usando listas de prefijos. in y out esta es la dirección en la que se aplican las listas de prefijos.

### set protocols babel distribute-list <ipv4|ipv6> interface <interface> prefix-list  $\langle \sin|\text{out}\rangle$   $\langle \text{name}\rangle$

Este comando le permite aplicar listas de prefijos a una interfaz elegida para filtrar las rutas de Babel.

### **Ejemplo de configuración**

Configuración simple de Babel utilizando 2 nodos y redistribuyendo las interfaces conectadas.

**Nodo 1:**

```
set interfaces loopback lo address 10.1.1.1/32
set interfaces loopback lo address fd12:3456:dead:beef::1/128
set protocols babel interface eth0 type wired
set protocols babel redistribute ipv4 connected
set protocols babel redistribute ipv6 connected
```
**Nodo 2:**

```
set interfaces loopback lo address 10.2.2.2/32
set interfaces loopback lo address fd12:3456:beef:dead::2/128
set protocols babel interface eth0 type wired
set protocols babel redistribute ipv4 connected
set protocols babel redistribute ipv6 connected
```
# **8.9.2 BFD**

BFD (Detección de reenvío bidireccional) se describe y amplía mediante los siguientes RFC: **[RFC 5880](https://datatracker.ietf.org/doc/html/rfc5880.html)**, **[RFC 5881](https://datatracker.ietf.org/doc/html/rfc5881.html)** y **[RFC 5883](https://datatracker.ietf.org/doc/html/rfc5883.html)**.

En la era de las redes muy rápidas, un segundo de inaccesibilidad puede equivaler a millones de paquetes perdidos. La idea detrás de BFD es detectar muy rápidamente cuando un compañero está inactivo y tomar medidas extremadamente rápido.

BFD envía muchos paquetes UDP pequeños muy rápidamente para garantizar que el par aún esté vivo.

Esto permite evitar que caduquen los temporizadores definidos en el protocolo BGP y OSPF.

# **Configurar BFD**

### set protocols bfd peer <address>

Establecer la dirección IPv4 o la dirección IPv6 del par BFD

#### set protocols bfd peer <address> echo-mode

Habilita el modo de transmisión de eco

#### set protocols bfd peer <address> multihop

Permitir que este par BFD no se conecte directamente

#### set protocols bfd peer <address> source [address <address> | interface <interface>]

Vincular el oyente a una interfaz/dirección específica, obligatorio para IPv6

### set protocols bfd peer <address> interval echo-interval <10-60000>

El intervalo mínimo de transmisión de recepción de eco que este sistema es capaz de manejar

#### set protocols bfd peer <address> interval multiplier <2-255>

El intervalo de transmisión remota se multiplicará por este valor

#### set protocols bfd peer <address> interval [receive | transmit] <10-60000>

Intervalo en milisegundos

#### set protocols bfd peer <address> shutdown

Deshabilitar un compañero BFD

#### set protocols bfd peer <address> minimum-ttl <1-254>

For multi hop sessions only. Configure the minimum expected TTL for an incoming BFD control packet.

This feature serves the purpose of thightening the packet validation requirements to avoid receiving BFD control packets from other sessions.

### **Habilitar BFD en BGP**

#### set protocols bgp neighbor <neighbor> bfd

Habilite BFD en un único vecino BGP

# set protocols bgp peer-group <neighbor> bfd

Habilitar BFD en un grupo de pares BGP

# **Habilitar BFD en OSPF**

### set protocols ospf interface <interface> bfd

Habilite BFD para OSPF en una interfaz

### set protocols ospfv3 interface <interface> bfd

Habilite BFD para OSPFv3 en una interfaz

### **Habilitar BFD en ISIS**

#### set protocols isis <name> interface <interface> bfd

Habilite BFD para ISIS en una interfaz

# **Comandos operativos**

### show bfd peers

Mostrar todos los compañeros de BFD

```
BFD Peers:
     peer 198.51.100.33 vrf default interface eth4.100
             ID: 4182341893
             Remote ID: 12678929647
             Status: up
             Uptime: 1 month(s), 16 hour(s), 29 minute(s), 38 second(s)
             Diagnostics: ok
             Remote diagnostics: ok
             Local timers:
                     Receive interval: 300ms
                     Transmission interval: 300ms
                     Echo transmission interval: 50ms
             Remote timers:
                     Receive interval: 300ms
                     Transmission interval: 300ms
                     Echo transmission interval: 0ms
     peer 198.51.100.55 vrf default interface eth4.101
             ID: 4618932327
             Remote ID: 3312345688
             Status: up
             Uptime: 20 hour(s), 16 minute(s), 19 second(s)
             Diagnostics: ok
             Remote diagnostics: ok
             Local timers:
                     Receive interval: 300ms
                     Transmission interval: 300ms
                     Echo transmission interval: 50ms
             Remote timers:
                     Receive interval: 300ms
                     Transmission interval: 300ms
                     Echo transmission interval: 0ms
```
# **Monitoreo de rutas estáticas BFD**

Una ruta estática supervisada condiciona la instalación en la RIB en el estado de ejecución de la sesión BFD: cuando la sesión BFD está activa, la ruta se instala en la RIB, pero cuando la sesión BFD está inactiva, se elimina de la RIB.

# **Configuración**

### set protocols static route <subnet> next-hop <address> bfd profile <profile>

Configurar una ruta estática para<subnet> usando la puerta de enlace<address> y use la dirección de la puerta de enlace como dirección de destino del par BFD.

### set protocols static route <subnet> next-hop <address> bfd multi-hop source <address> profile <profile>

Configurar una ruta estática para<subnet> usando la puerta de enlace<address> , use la dirección de origen para identificar al par cuando se trata de una sesión de varios saltos y la dirección de la puerta de enlace como dirección de destino del par BFD.

### set protocols static route6 <subnet> next-hop <address> bfd profile <profile>

Configurar una ruta estática para<subnet> usando la puerta de enlace<address> y use la dirección de la puerta de enlace como dirección de destino del par BFD.

### set protocols static route6 <subnet> next-hop <address> bfd multi-hop source <address> profile <profile>

Configurar una ruta estática para<subnet> usando la puerta de enlace<address> , use la dirección de origen para identificar al par cuando se trata de una sesión de varios saltos y la dirección de la puerta de enlace como dirección de destino del par BFD.

### **Comandos operativos**

### show bfd static routes

Mostrando rutas estáticas monitoreadas por BFD

```
Showing BFD monitored static routes:
 Next hops:
    VRF default IPv4 Unicast:
        10.10.13.3/32 peer 192.168.2.3 (status: installed)
        172.16.10.3/32 peer 192.168.10.1 (status: uninstalled)
   VRF default IPv4 Multicast:
   VRF default IPv6 Unicast:
```
# **8.9.3 BGP**

BGP (Border Gateway Protocol) es uno de los protocolos de puerta de enlace exterior y el protocolo de enrutamiento entre dominios estándar de facto. La última versión de BGP es la 4. BGP-4 se describe en **[RFC 1771](https://datatracker.ietf.org/doc/html/rfc1771.html)** y se actualiza con **[RFC 4271](https://datatracker.ietf.org/doc/html/rfc4271.html)**. **[RFC 2858](https://datatracker.ietf.org/doc/html/rfc2858.html)** agrega soporte multiprotocolo a BGP.

VyOS hace uso de FRR (Free Range Routing) y nos gustaría agradecerles por su esfuerzo.

# **Conceptos básicos**

# **Sistemas Autónomos**

### De **[RFC 1930](https://datatracker.ietf.org/doc/html/rfc1930.html)**:

Un AS es un grupo conectado de uno o más prefijos de IP administrados por uno o más operadores de red que tiene una política de enrutamiento ÚNICA y CLARAMENTE DEFINIDA.

Cada AS (Sistema Autónomo) tiene un número de identificación asociado llamado ASN (Número de Sistema Autónomo). Este es un valor de dos octetos cuyo valor oscila entre 1 y 65535. Los números de AS del 64512 al 65535 se definen como números de AS privados. Los números AS privados no deben anunciarse en Internet global. El rango de números AS de 2 bytes se ha agotado. Los números AS de 4 bytes se especifican en **[RFC 6793](https://datatracker.ietf.org/doc/html/rfc6793.html)** y proporcionan un grupo de 4294967296 números AS.

El ASN es uno de los elementos esenciales de BGP. BGP es un protocolo de enrutamiento de vector de distancia, y el marco AS-Path proporciona métrica de vector de distancia y detección de bucles a BGP.

### set protocols bgp system-as <asn>

Configure el ASN local que representa este enrutador. ¡Esta es una opción obligatoria!

### **Familias de direcciones**

Las extensiones multiprotocolo permiten que BGP transporte información de enrutamiento para múltiples protocolos de capa de red. BGP admite un identificador de familia de direcciones (AFI) para IPv4 e IPv6.

### **Selección de ruta**

El proceso de selección de ruta utilizado por la implementación de BGP de FRR utiliza el siguiente criterio de decisión, comenzando en la parte superior de la lista y avanzando hacia la parte inferior hasta que se pueda utilizar uno de los factores.

### 1. **Comprobación de peso**

Preferir rutas de mayor peso local a rutas de menor peso.

### 2. **Comprobación de preferencias locales**

Prefiere las rutas de preferencia locales más altas a las más bajas.

### 3. **Comprobación de rutas locales**

Prefiera las rutas locales (estáticas, agregadas, redistribuidas) a las rutas recibidas.

### 4. **Comprobación de longitud de ruta AS**

Prefiere AS\_PATH con el conteo de saltos más corto.

### 5. **Comprobación de origen**

Prefiere la ruta de tipo de origen más bajo. Es decir, preferir rutas de origen IGP a EGP, a rutas Incompletas.

6. **CON cheque**

Cuando las rutas con un MED se recibieron del mismo AS, prefiera la ruta con el MED más bajo.

### 7. **Comprobación externa**

Prefiere la ruta recibida de un par eBGP externo sobre las rutas recibidas de otros tipos de pares.

# 8. **Consulta de costos IGP**

Prefiere la ruta con el menor costo de IGP.

### 9. **Comprobación de rutas múltiples**

Si la ruta múltiple está habilitada, verifique si las rutas que aún no se han distinguido en preferencia pueden considerarse iguales. Si se establece bgp bestpath as-path multipath-relax, todas esas rutas se consideran iguales; de lo contrario, las rutas recibidas a través de iBGP con AS\_PATH idénticos o las rutas recibidas de vecinos eBGP en el mismo AS se consideran iguales.

# 10. **Comprobación externa ya seleccionada**

Donde ambas rutas fueron recibidas de pares eBGP, entonces prefiera la ruta que ya está seleccionada. Tenga en cuenta que esta verificación no se aplica si bgp bestpath compare-routerid está configurado. Esta verificación puede prevenir algunos casos de oscilación.

11. \*\* Verificación de ID de enrutador \*\*

Prefiere la ruta con el *router-ID* más bajo. Si la ruta tiene un atributo 'ORIGINATOR\_ID', a través de la reflexión de iBGP, entonces se usa esa ID de enrutador; de lo contrario, se usa la 'ID de enrutador' del par del que se recibió la ruta.

# 12. **Comprobación de la longitud de la lista de clústeres**

Se utiliza la ruta con la longitud de lista de clústeres más corta. La lista de clústeres refleja la ruta de reflexión iBGP que ha tomado la ruta.

### 13. **Dirección de pares**

Preferir la ruta recibida del par con la dirección de capa de transporte más alta, como desempate de último recurso.

# **Negociación de capacidad**

Al agregar la función de intercambio de información de enrutamiento IPv6 a BGP. Hubo algunas propuestas. IETF (Grupo de trabajo de ingeniería de Internet) IDR (Enrutamiento entre dominios) adoptó una propuesta llamada Extensión multiprotocolo para BGP. La especificación se describe en **[RFC 2283](https://datatracker.ietf.org/doc/html/rfc2283.html)**. El protocolo no define nuevos protocolos. Define nuevos atributos para el BGP existente. Cuando se utiliza para intercambiar información de enrutamiento IPv6, se denomina BGP-4+. Cuando se utiliza para intercambiar información de enrutamiento de multidifusión, se denomina MBGP.

*bgpd* admite la extensión multiprotocolo para BGP. Entonces, si un par remoto admite el protocolo, *bgpd* puede intercambiar información de enrutamiento de IPv6 y/o multidifusión.

El BGP tradicional no tenía la función para detectar las capacidades de un par remoto, por ejemplo, si puede manejar tipos de prefijos distintos de las rutas de unidifusión IPv4. Este fue un gran problema al usar Multiprotocol Extension para BGP en una red operativa. **[RFC 2842](https://datatracker.ietf.org/doc/html/rfc2842.html)** adoptó una característica llamada negociación de capacidad. *bgpd* utiliza esta negociación de capacidad para detectar las capacidades del par remoto. Si un par solo está configurado como un vecino de unidifusión IPv4, *bgpd* no envía estos paquetes de negociación de capacidad (al menos no a menos que otras características BGP opcionales requieran negociación de capacidad).

De forma predeterminada, FRR mostrará la interconexión con una capacidad común mínima para ambos lados. Por ejemplo, si el enrutador local tiene capacidades de unidifusión y multidifusión y el enrutador remoto solo tiene capacidad de unidifusión, el enrutador local establecerá la conexión solo con capacidad de unidifusión. Cuando no hay capacidades comunes, FRR envía un error de capacidad no admitida y luego restablece la conexión.

# **Configuración**

# **Configuración del enrutador BGP**

En primer lugar, debe configurar el enrutador BGP con el ASN. El número AS es un identificador del sistema autónomo. El protocolo BGP utiliza el número AS para detectar si la conexión BGP es interna o externa. VyOS no tiene un comando especial para iniciar el proceso BGP. El proceso BGP comienza cuando se configura el primer vecino.

### set protocols bgp system-as <asn>

Establezca el número de sistema autónomo local que representa este enrutador. ¡Esta es una opción obligatoria!

# **Configuración de pares**

# **Definición de compañeros**

### set protocols bgp neighbor <address|interface> remote-as <nasn>

Este comando crea un nuevo vecino cuyo control remoto es<nasn> . La dirección vecina puede ser una dirección IPv4 o una dirección IPv6 o una interfaz para usar para la conexión. El comando es aplicable para pares y grupos de pares.

### set protocols bgp neighbor <address|interface> remote-as internal

Cree un par como lo haría cuando especifica un ASN, excepto que si el ASN de los pares es diferente al mío como se especifica en :cfgcmd:**`**protocols bgp<asn> **`**comando se denegará la conexión.

### set protocols bgp neighbor <address|interface> remote-as external

Cree un par como lo haría cuando especifica un ASN, excepto que si el ASN de los pares es el mismo que el mío, como se especifica en :cfgcmd:**`**protocols bgp<asn> **`**comando se denegará la conexión.

# set protocols bgp neighbor <address|interface> local-role <role> [strict]

Los roles de BGP se definen en RFC **[RFC 9234](https://datatracker.ietf.org/doc/html/rfc9234.html)** y proporcionan una manera fácil de agregar prevención, detección y mitigación de fugas de ruta. El valor del rol local se negocia con la nueva capacidad del rol BGP que tiene una verificación integrada del valor correspondiente. En caso de discrepancia, se enviaría la nueva Notificación de discrepancia de roles OPEN & lt; 2,  $11 \>$  Los pares de roles correctos son:

Proveedor - Cliente

Par - Par

Servidor RS - Cliente RS

Si se establece strict, la sesión de BGP no se establecerá hasta que el vecino de BGP establezca el Rol local de su lado. Este parámetro de configuración se define en RFC **[RFC 9234](https://datatracker.ietf.org/doc/html/rfc9234.html)** y se usa para hacer cumplir la configuración correspondiente en el lado de sus contrapartes.

Las rutas que se envían desde el proveedor, rs-server o el rol local del par (o si las recibe el cliente, rs-client o el rol local del par) se marcarán con un nuevo atributo Solo para el cliente (OTC).

Las rutas con este atributo solo se pueden enviar a su vecino si su función local es proveedor o servidor rs. Las rutas con este atributo solo se pueden recibir si su función local es cliente o rs-cliente.

En el caso de una relación de igual a igual, las rutas solo se pueden recibir si el valor de OTC es igual al número de AS de su vecino.

Todas estas reglas con OTC ayudarán a detectar y mitigar las fugas de ruta y sucederán automáticamente si se establece el rol local.

### set protocols bgp neighbor <address|interface> shutdown

Este comando deshabilita el par o grupo de pares. Para volver a habilitar el par, use la forma de eliminación de este comando.

# set protocols bgp neighbor <address|interface> description <text>

Establezca la descripción del par o grupo de pares.

### set protocols bgp neighbor <address|interface> update-source <address|interface>

Especifique la dirección de origen IPv4 que se usará para la sesión BGP con este vecino, se puede especificar como una dirección IPv4 directamente o como un nombre de interfaz.

# **Negociación de capacidad**

### set protocols bgp neighbor <address|interface> capability dynamic

Este comando permitiría la actualización dinámica de capacidades sobre una sesión BGP establecida.

### set protocols bgp neighbor <address|interface> capability extended-nexthop

Permita que bgp negocie la capacidad de próximo salto extendido con su par. Si está interconectando una dirección local de enlace IPv6, esta capacidad se activa automáticamente. Si está interconectando una dirección global IPv6, al activar este comando permitirá que BGP instale rutas IPv4 con nexthops IPv6 si no tiene IPv4 configurado en las interfaces.

### set protocols bgp neighbor <address|interface> disable-capability-negotiation

Suprima el envío de Negociación de capacidad como parámetro opcional de mensaje ABIERTO al par. Este comando solo afecta a la configuración del par que no sea la configuración de unidifusión de IPv4.

Cuando el par remoto no tiene la función de negociación de capacidad, el par remoto no enviará ninguna capacidad en absoluto. En ese caso, bgp configura el par con capacidades configuradas.

Es posible que prefiera las capacidades configuradas localmente más que las capacidades negociadas, aunque las capacidades de envío del par remoto. Si el par está configurado por override-capability, VyOS ignora las capacidades recibidas y luego anula las capacidades negociadas con los valores configurados.

Además, debe tener en cuenta que esta función desactiva fundamentalmente la capacidad de utilizar funciones BGP ampliamente implementadas. BGP sin numerar, soporte de nombre de host, AS4, Addpath, actualización de ruta, ORF, capacidades dinámicas y reinicio correcto.

### set protocols bgp neighbor <address|interface> override-capability

Este comando permite anular el resultado de la negociación de capacidad con la configuración local. Ignorar el valor de capacidad del par remoto.

### set protocols bgp neighbor <address|interface> strict-capability-match

Este comando obliga a comparar estrictamente las capacidades remotas y las capacidades locales. Si las capacidades son diferentes, envíe un error de capacidad no admitida y luego restablezca la conexión.

Es posible que desee deshabilitar el envío del parámetro opcional del mensaje ABIERTO de Negociación de capacidad al par cuando el par remoto no implementa la Negociación de capacidad. Utilice el comando disable-capability-negotiation para desactivar la función.

### **Parámetros de pares**

### set protocols bgp neighbor <address|interface> address-family <ipv4-unicast|ipv6-unicast> allowas-in number <number>

Este comando acepta rutas entrantes con una ruta AS que contiene un número AS con el mismo valor que el sistema AS actual. Esto se usa cuando desea usar el mismo número AS en sus sitios, pero no puede conectarlos directamente.

El parámetro de número (1-10) configura la cantidad de ocurrencias aceptadas del número AS del sistema en la ruta AS.

Este comando solo está permitido para pares eBGP. No aplica para grupos de pares.

### set protocols bgp neighbor <address|interface> address-family <ipv4-unicast|ipv6-unicast> as-override

Este comando anula el número de AS del enrutador de origen con el número de AS local.

Por lo general, esta configuración se usa en los PE (Provider Edge) para reemplazar el número AS del cliente entrante, de modo que el CE conectado (Customer Edge) pueda usar el mismo número AS que los otros sitios del cliente. Esto permite que los clientes de la red del proveedor utilicen el mismo número de AS en todos sus sitios.

Este comando solo está permitido para pares eBGP.

### set protocols bgp neighbor <address|interface> address-family <ipv4-unicast|ipv6-unicast> attribute-unchanged <as-path|med|next-hop>

Este comando especifica los atributos que se mantendrán sin cambios para los anuncios enviados a un par o grupo de pares.

### set protocols bgp neighbor <address|interface> address-family <ipv4-unicast|ipv6-unicast> maximum-prefix <number>

Este comando especifica un número máximo de prefijos que podemos recibir de un par dado. Si se supera este número, la sesión BGP se destruirá. El rango de números es de 1 a 4294967295.

### set protocols bgp neighbor <address|interface> address-family <ipv4-unicast|ipv6-unicast> nexthop-self

Este comando obliga al hablante de BGP a informarse a sí mismo como el próximo salto de una ruta anunciada que le anunció a un vecino.

### set protocols bgp neighbor <address|interface> address-family <ipv4-unicast|ipv6-unicast> remove-private-as

Este comando elimina el ASN privado de las rutas que se anuncian al par configurado. Elimina solo los ASN privados en las rutas anunciadas a los pares EBGP.

Si el AS-Path para la ruta solo tiene ASN privados, los ASN privados se eliminan.

Si el AS-Path para la ruta tiene un ASN privado entre los ASN públicos, se supone que se trata de una elección de diseño y no se elimina el ASN privado.

### set protocols bgp neighbor <address|interface> address-family <ipv4-unicast|ipv6-unicast> soft-reconfiguration inbound

Los cambios en las políticas de BGP requieren que se borre la sesión de BGP. La compensación tiene un gran impacto negativo en las operaciones de la red. La reconfiguración suave le permite generar actualizaciones entrantes de un vecino, cambiar y activar políticas de BGP sin borrar la sesión de BGP.

Este comando especifica que las actualizaciones de ruta recibidas de este vecino se almacenarán sin modificar, independientemente de la política de entrada. Cuando la reconfiguración suave de entrada está habilitada, las actualizaciones almacenadas son procesadas por la nueva configuración de política para crear nuevas actualizaciones de entrada.

**Nota:** El almacenamiento de actualizaciones de ruta utiliza memoria. Si habilita la entrada de reconfiguración suave para varios vecinos, la cantidad de memoria utilizada puede volverse significativa.

### set protocols bgp neighbor <address|interface> address-family <ipv4-unicast|ipv6-unicast> weight <number>

Este comando especifica un valor de peso predeterminado para las rutas del vecino. El rango de números es de 1 a 65535.

#### set protocols bgp neighbor <address|interface> advertisement-interval <seconds>

Este comando especifica el intervalo mínimo de anuncio de ruta para el par. El valor del intervalo es de 0 a 600 segundos, siendo el intervalo de publicidad predeterminado 0.

#### set protocols bgp neighbor <address|interface> disable-connected-check

Este comando permite emparejamientos entre pares eBGP conectados directamente usando direcciones de loopback sin ajustar el TTL predeterminado de 1.

### set protocols bgp neighbor <address|interface> disable-send-community <extended|standard>

Este comando especifica que el atributo de comunidad no debe enviarse en actualizaciones de ruta a un par. Por defecto se envía el atributo de comunidad.

#### set protocols bgp neighbor <address|interface> ebgp-multihop <number>

Este comando permite que se establezcan sesiones con vecinos eBGP cuando están a varios saltos de distancia. Cuando el vecino no está conectado directamente y esta perilla no está habilitada, la sesión no se establecerá. El rango de número de saltos es de 1 a 255. Este comando es mutuamente excluyente con ttl-security hops.

### set protocols bgp neighbor <address|interface> local-as <asn> [no-prepend] [replace-as]

Especifique un AS alternativo para este proceso BGP al interactuar con el par o grupo de pares especificado. Sin modificadores, el local-as especificado se antepone al AS\_PATH recibido cuando se reciben actualizaciones de enrutamiento del par, y se antepone al AS\_PATH saliente (después del proceso AS local) cuando se transmiten rutas locales al par.

Si se especifica el atributo no-prepend, entonces el local-as suministrado no se antepone al AS\_PATH recibido.

Si se especifica el atributo replace-as, solo el local-as proporcionado se antepone a AS\_PATH cuando se transmiten actualizaciones de rutas locales a este par.

**Nota:** Este comando solo está permitido para pares eBGP.

#### set protocols bgp neighbor <address|interface> passive

Configura el altavoz BGP para que solo acepte conexiones entrantes, pero no inicie conexiones salientes con el par o grupo de pares.

#### set protocols bgp neighbor <address|interface> password <text>

Este comando especifica una contraseña MD5 que se usará con el socket tcp que se usa para conectarse al par remoto.

### set protocols bgp neighbor <address|interface> ttl-security hops <number>

Este comando aplica el Mecanismo de seguridad TTL generalizado (GTSM), como se especifica en **[RFC 5082](https://datatracker.ietf.org/doc/html/rfc5082.html)**. Con este comando, solo los vecinos que estén a un número específico de saltos de distancia podrán convertirse en vecinos. El rango de número de saltos es de 1 a 254. Este comando es mutuamente excluyente con ebgp-multihop.

### **Grupos de pares**

Los grupos de pares se utilizan para ayudar a mejorar el escalado al generar la misma información de actualización para todos los miembros de un grupo de pares. Tenga en cuenta que esto significa que las rutas generadas por un miembro de un grupo de pares se enviarán de vuelta a ese par de origen con el atributo de identificador de origen establecido para indicar el par de origen. Todos los pares que no están asociados con un grupo de pares específico se tratan como pertenecientes a un grupo de pares predeterminado y compartirán actualizaciones.

#### set protocols bgp peer-group <name>

Este comando define un nuevo grupo de pares. Puede especificar al grupo los mismos parámetros que puede especificar para vecinos específicos.

**Nota:** Si aplica un parámetro a una dirección IP vecina individual, anula la acción definida para un grupo de pares que incluye esa dirección IP.

#### set protocols bgp neighbor <address|interface> peer-group <name>

Este comando vincula a un grupo de pares específico con un nombre dado.

### **Configuración de anuncios de red**

#### set protocols bgp address-family <ipv4-unicast|ipv6-unicast> network <prefix>

Este comando se utiliza para anunciar redes IPv4 o IPv6.

**Nota:** De forma predeterminada, el prefijo BGP se anuncia incluso si no está presente en la tabla de enrutamiento. Este comportamiento difiere de la implementación de algunos proveedores.

#### set protocols bgp parameters network-import-check

Esta configuración modifica el comportamiento de la sentencia de red. Si tiene esto configurado, la red subyacente debe existir en la tabla de enrutamiento.

## set protocols bgp neighbor <address|interface> address-family <ipv4-unicast|ipv6-unicast> default-originate [route-map <name>]

De forma predeterminada, VyOS no anuncia una ruta predeterminada (0.0.0.0/0) incluso si está en la tabla de enrutamiento. Cuando desee anunciar rutas predeterminadas al par, use este comando. Usando el argumento opcional route-map, puede inyectar la ruta predeterminada a un vecino dado solo si se cumplen las condiciones en el mapa de ruta.

### **Configuración de agregación de rutas**

#### set protocols bgp address-family <ipv4-unicast|ipv6-unicast> aggregate-address <prefix>

Este comando especifica una dirección agregada. El enrutador también anunciará prefijos más largos dentro de la dirección agregada.

### set protocols bgp address-family <ipv4-unicast|ipv6-unicast> aggregate-address <prefix> as-set

Este comando especifica una dirección agregada con un conjunto matemático de sistemas autónomos. Este comando resume los atributos AS\_PATH de todas las rutas individuales.

### set protocols bgp address-family <ipv4-unicast|ipv6-unicast> aggregate-address <prefix> summary-only

Este comando especifica una dirección agregada y establece que los prefijos más largos dentro de la dirección agregada se suprimen antes de enviar actualizaciones de BGP a los pares.

### set protocols bgp neighbor <address|interface> address-family <ipv4-unicast|ipv6-unicast> unsuppress-map <name>

Este comando aplica el mapa de ruta para desactivar de forma selectiva los prefijos suprimidos por el resumen.

### **Configuración de redistribución**

#### set protocols bgp address-family <ipv4-unicast|ipv6-unicast> redistribute <route source>

Este comando redistribuye la información de enrutamiento desde el origen de la ruta dada al proceso BGP. Hay seis modos disponibles para el origen de la ruta: conectado, kernel, ospf, rip, static, table.

### set protocols bgp address-family <ipv4-unicast|ipv6-unicast> redistribute <route source> metric <number>

Este comando especifica la métrica (MED) para las rutas redistribuidas. El rango de métricas es de 0 a 4294967295. Hay seis modos disponibles para el origen de la ruta: conectado, kernel, ospf, rip, estático, tabla.

### set protocols bgp address-family <ipv4-unicast|ipv6-unicast> redistribute <route source> route-map <name>

Este comando permite utilizar el mapa de rutas para filtrar las rutas redistribuidas. Hay seis modos disponibles para el origen de la ruta: conectado, kernel, ospf, rip, static, table.

### **Configuración general**

### **Parámetros comunes**

#### set protocols bgp parameters allow-martian-nexthop

When a peer receives a martian nexthop as part of the NLRI for a route permit the nexthop to be used as such, instead of rejecting and resetting the connection.

#### set protocols bgp parameters router-id <id>

Este comando especifica el ID del enrutador. Si no se especifica la ID del enrutador, utilizará la dirección IP de interfaz más alta.

# set protocols bgp address-family <ipv4-unicast|ipv6-unicast> maximum-paths <ebgp|ibgp> <number>

Este comando define el número máximo de rutas paralelas que puede soportar el BGP. Para que BGP utilice la segunda ruta, los siguientes atributos deben coincidir: peso, preferencia local, ruta AS (tanto el número AS como la longitud de la ruta AS), código de origen, MED, métrica IGP. Además, la dirección del siguiente salto para cada ruta debe ser diferente.

# set protocols bgp parameters no-hard-administrative-reset

Do not send Hard Reset CEASE Notification for «Administrative Reset» events. When set and Graceful Restart Notification capability is exchanged between the peers, Graceful Restart procedures apply, and routes will be retained.

### set protocols bgp parameters log-neighbor-changes

Este comando permite registrar los cambios de vecinos arriba/abajo y restablecer el motivo.

# set protocols bgp parameters no-client-to-client-reflection

Este comando deshabilita la reflexión de ruta entre clientes de reflectores de ruta. De forma predeterminada, no se requiere que los clientes de un reflector de ruta estén completamente mallados y las rutas de un cliente se reflejan a otros clientes. Sin embargo, si los clientes están completamente en malla, no se requiere la reflexión de ruta. En este caso, use el comando no-client-to-client-reflection para deshabilitar la reflexión de cliente a cliente.

### set protocols bgp parameters no-fast-external-failover

Deshabilite el restablecimiento inmediato de la sesión si el enlace conectado del compañero se cae.

### set protocols bgp listen range <prefix> peer-group <name>

Este comando es útil si se desea aflojar el requisito de que BGP tenga vecinos estrictamente definidos. Específicamente, lo que está permitido es que el enrutador local escuche un rango de direcciones IPv4 o IPv6 definidas por un prefijo y acepte mensajes abiertos de BGP. Cuando una conexión TCP (y, posteriormente, un mensaje abierto BGP) dentro de este rango intenta conectarse al enrutador local, el enrutador local responderá y se conectará con los parámetros definidos dentro del grupo de pares. Se debe definir un grupo de pares para cada rango que se enumera. Si no se define ningún grupo de pares, un error le impedirá confirmar la configuración.

# set protocols bgp listen limit <number>

Este comando va de la mano con el comando listen range para limitar la cantidad de vecinos BGP que pueden conectarse al enrutador local. El rango límite es de 1 a 5000.

# set protocols bgp parameters ebgp-requires-policy

Este comando cambia el comportamiento de eBGP de FRR. De manera predeterminada, FRR habilita la funcionalidad **[RFC 8212](https://datatracker.ietf.org/doc/html/rfc8212.html)** que afecta la forma en que se anuncian las rutas eBGP, es decir, no se anuncian rutas en las sesiones de eBGP sin algún tipo de política/mapa de ruta de salida en su lugar. En VyOS, sin embargo, tenemos esta función RFC deshabilitada de forma predeterminada para que podamos preservar la compatibilidad con versiones anteriores de VyOS. Con esta opción se puede habilitar la funcionalidad **[RFC 8212](https://datatracker.ietf.org/doc/html/rfc8212.html)** para operar.

# set protocols bgp parameters labeled-unicast <explicit-null | ipv4-explicit-null | ipv6-explicit-null>

By default, locally advertised prefixes use the implicit-null label to encode in the outgoing NLRI.

The following command uses the explicit-null label value for all the BGP instances.
# **Distancia administrativa**

### set protocols bgp parameters distance global <external|internal|local> <distance>

Este comando cambia el valor de distancia de BGP. Los argumentos son los valores de distancia para rutas externas, rutas internas y rutas locales respectivamente. El rango de distancia es de 1 a 255.

### set protocols bgp parameters distance prefix <subnet> distance <distance>

Este comando establece la distancia administrativa para una ruta en particular. El rango de distancia es de 1 a 255.

**Nota:** Las rutas con una distancia de 255 están efectivamente deshabilitadas y no instaladas en el kernel.

# **Temporizadores**

### set protocols bgp timers holdtime <seconds>

Este comando especifica el tiempo de espera en segundos. El rango del temporizador es de 4 a 65535. El valor predeterminado es 180 segundos. Si establece el valor en 0, VyOS no retendrá las rutas.

### set protocols bgp timers keepalive <seconds>

Este comando especifica el tiempo de actividad en segundos. El temporizador puede oscilar entre 4 y 65535. El valor predeterminado es 60 segundos.

# **Amortiguación de ruta**

Cuando falla una ruta, se envía una actualización de enrutamiento para retirar la ruta de las tablas de enrutamiento de la red. Cuando se vuelve a habilitar la ruta, también se anuncia el cambio en la disponibilidad. Una ruta que falla y regresa continuamente requiere una gran cantidad de tráfico de red para actualizar la red sobre el estado de la ruta.

La amortiguación de ruta que se describe en **[RFC 2439](https://datatracker.ietf.org/doc/html/rfc2439.html)** le permite identificar rutas que fallan y regresan repetidamente. Si la amortiguación de ruta está habilitada, una ruta inestable acumula penalizaciones cada vez que la ruta falla y regresa. Si las penalizaciones acumuladas superan un umbral, la ruta ya no se anuncia. Esta es la supresión de ruta. Las rutas que han sido suprimidas se vuelven a ingresar en la tabla de enrutamiento solo cuando el monto de su penalización cae por debajo de un umbral.

Se impone una penalización de 1000 cada vez que falla la ruta. Cuando las sanciones alcanzan un umbral predefinido (valor de supresión), el enrutador deja de anunciar la ruta.

Una vez que se impone una penalización a una ruta, la penalización se reduce a la mitad cada vez que transcurre una cantidad de tiempo predefinida (tiempo de vida media). Cuando las penalizaciones acumuladas caen por debajo de un umbral predefinido (valor de reutilización), la ruta se desactiva y se vuelve a agregar a la tabla de enrutamiento BGP.

Ninguna ruta se suprime indefinidamente. Maximum-suppress-time define el tiempo máximo que se puede suprimir una ruta antes de que se vuelva a anunciar.

# set protocols bgp parameters dampening half-life <minutes>

Este comando define la cantidad de tiempo en minutos después de la cual una penalización se reduce a la mitad. El rango del temporizador es de 10 a 45 minutos.

#### set protocols bgp parameters dampening re-use <seconds>

Este comando define el importe de la penalización acumulada en el que se vuelve a anunciar la ruta. El rango de penalización es de 1 a 20000.

### set protocols bgp parameters dampening start-suppress-time <seconds>

Este comando define la cantidad de penalización acumulada en la que se suprime la ruta. El rango de penalización es de 1 a 20000.

### set protocols bgp parameters dampening max-suppress-time <seconds>

Este comando define el tiempo máximo en minutos que se suprime una ruta. El rango del temporizador es de 1 a 255 minutos.

# **Configuración de selección de ruta**

#### set protocols bgp parameters always-compare-med

Este comando permite comparar los MED en las rutas, incluso cuando se recibieron de diferentes ASes vecinos. Establecer esta opción hace que el orden de preferencia de las rutas sea más definido y debería eliminar las oscilaciones inducidas por MED.

### set protocols bgp parameters bestpath as-path confed

Este comando especifica que la longitud de los conjuntos y secuencias de rutas de la confederación debe tenerse en cuenta durante el proceso de decisión de la mejor ruta de BGP.

### set protocols bgp parameters bestpath as-path multipath-relax

Este comando especifica que el proceso de decisión de BGP debe considerar caminos de igual longitud AS\_PATH candidatos para el cálculo de caminos múltiples. Sin la perilla, el AS\_PATH completo debe coincidir para el cálculo de rutas múltiples.

### set protocols bgp parameters bestpath as-path ignore

Ignorar la longitud de AS\_PATH al seleccionar una ruta

### set protocols bgp parameters bestpath compare-routerid

Asegúrese de que al comparar rutas donde ambas son iguales en la mayoría de las métricas, incluidas las preferencias locales, la longitud de AS\_PATH, el costo de IGP, MED, el empate se rompe en función de la ID del enrutador.

Si esta opción está habilitada, se omite la verificación ya seleccionada, donde se prefieren las rutas eBGP ya seleccionadas.

Si una ruta tiene un atributo ORIGINATOR\_ID porque se ha reflejado, se utilizará ese ORIGINATOR\_ID. De lo contrario, se utilizará la ID del enrutador del par del que se recibió la ruta.

La ventaja de esto es que la selección de ruta (en este punto) será más determinista. La desventaja es que algunos o incluso un enrutador de ID más bajo pueden atraer todo el tráfico a rutas iguales debido a esta verificación. Puede aumentar la posibilidad de oscilación MED o IGP, a menos que se hayan tomado otras medidas para evitarlas. El comportamiento exacto será sensible al iBGP y la topología de reflexión.

#### set protocols bgp parameters bestpath med confed

Este comando especifica que BGP considera el MED al comparar rutas originadas en diferentes sub-AS dentro de la confederación a la que pertenece este hablante de BGP. El estado predeterminado, donde no se considera el atributo MED.

### set protocols bgp parameters bestpath med missing-as-worst

Este comando especifica que una ruta con MED siempre se considera mejor que una ruta sin MED al hacer que el atributo MED faltante tenga un valor de infinito. El estado predeterminado, donde se considera que el atributo MED faltante tiene un valor de cero.

# set protocols bgp parameters default local-pref <local-pref value>

Este comando especifica el valor de preferencia local predeterminado. El rango de preferencia local es de 0 a 4294967295.

# set protocols bgp parameters deterministic-med

Este comando permite comparar diferentes valores MED que anuncian los vecinos en el mismo AS para la selección de rutas. Cuando este comando está habilitado, las rutas de un mismo sistema autónomo se agrupan y se comparan las mejores entradas de cada grupo.

# set protocols bgp address-family ipv4-unicast network <prefix> backdoor

Este comando permite que el enrutador prefiera la ruta al prefijo especificado aprendido a través de IGP a través del enlace de puerta trasera en lugar de una ruta al mismo prefijo aprendido a través de EBGP.

# **Configuración de filtrado de rutas**

Para controlar y modificar la información de enrutamiento que se intercambia entre pares, puede usar el mapa de rutas, la lista de filtros, la lista de prefijos, la lista de distribución.

Para las actualizaciones entrantes, el orden de preferencia es:

- mapa de ruta
- lista de filtros
- lista de prefijos, lista de distribución

Para las actualizaciones salientes, el orden de preferencia es:

- lista de prefijos, lista de distribución
- lista de filtros
- mapa de ruta

**Nota:** Los atributos prefix-list y distribute-list se excluyen mutuamente, y solo se puede aplicar un comando (distribute-list o prefix-list) a cada dirección de entrada o salida para un vecino en particular.

# set protocols bgp neighbor <address|interface> address-family <ipv4-unicast|ipv6-unicast> distribute-list <export|import> <number>

Este comando aplica los filtros de la lista de acceso nombrados en<number> al vecino BGP especificado para restringir la información de enrutamiento que BGP aprende y/o anuncia. Los argumentos export y import especifican la dirección en la que se aplican las listas de acceso.

# set protocols bgp neighbor <address|interface> address-family <ipv4-unicast|ipv6-unicast> prefix-list <export|import> <name>

Este comando aplica los filtros de lista prfefix nombrados en<name> al vecino BGP especificado para restringir la información de enrutamiento que BGP aprende y/o anuncia. Los argumentos export y import especifican la dirección en la que se aplica la lista de prefijos.

# set protocols bgp neighbor <address|interface> address-family <ipv4-unicast|ipv6-unicast> route-map <export|import> <name>

Este comando aplica el mapa de ruta nombrado en<name> al vecino BGP especificado para controlar y modificar la información de enrutamiento que se intercambia entre pares. Los argumentos export y import especifican la dirección en la que se aplica el mapa de ruta.

# set protocols bgp neighbor <address|interface> address-family <ipv4-unicast|ipv6-unicast> filter-list <export|import> <name>

Este comando aplica los filtros de la lista de acceso de ruta AS nombrados en<name> al vecino BGP especificado para restringir la información de enrutamiento que BGP aprende y/o anuncia. Los argumentos export y import especifican la dirección en la que se aplica la lista de acceso de ruta AS.

# set protocols bgp neighbor <address|interface> address-family <ipv4-unicast|ipv6-unicast> capability orf <receive|send>

Este comando habilita la capacidad ORF (descrita en **[RFC 5291](https://datatracker.ietf.org/doc/html/rfc5291.html)**) en el enrutador local y habilita el anuncio de la capacidad ORF al par BGP especificado. La palabra clave receive configura un enrutador para anunciar capacidades de recepción ORF. La palabra clave send configura un enrutador para anunciar capacidades de envío de ORF. Para anunciar un filtro de un remitente, debe crear una lista de prefijos de IP para el par BGP especificado aplicado en la desviación entrante.

# set protocols bgp neighbor <address|interface> solo

Este comando evita que se devuelvan los prefijos aprendidos del vecino.

# **Configuración de escalado de BGP**

Los enrutadores BGP conectados dentro del mismo AS a través de BGP pertenecen a una sesión BGP interna o IBGP. Para evitar bucles en la tabla de enrutamiento, el hablante de IBGP no anuncia rutas aprendidas por IBGP a otro hablante de IBGP (mecanismo Split Horizon). Como tal, IBGP requiere una malla completa de todos los pares. Para redes grandes, esto rápidamente se vuelve inescalable.

Hay dos formas que nos ayudan a mitigar el requisito de malla completa de BGP en una red:

- Uso de reflectores de ruta BGP
- Uso de la confederación BGP

# **Configuración del reflector de ruta**

La introducción de reflectores de ruta elimina la necesidad de la malla completa. Cuando configura un reflector de ruta, debe decirle al enrutador si el otro enrutador IBGP es un cliente o no. Un cliente es un enrutador IBGP al que el reflector de ruta "reflejará" las rutas, el no cliente es solo un vecino IBGP normal. El mecanismo de los reflectores de ruta se describe en **[RFC 4456](https://datatracker.ietf.org/doc/html/rfc4456.html)** y se actualiza en **[RFC 7606](https://datatracker.ietf.org/doc/html/rfc7606.html)**.

# set protocols bgp neighbor <address> address-family <ipv4-unicast|ipv6-unicast> route-reflector-client

Este comando especifica al vecino dado como cliente reflector de ruta.

# set protocols bgp parameters cluster-id <id>

Este comando especifica el ID de clúster que identifica una colección de reflectores de ruta y sus clientes, y los reflectores de ruta lo utilizan para evitar bucles. De forma predeterminada, la identificación del clúster se establece en el valor de identificación del enrutador BGP, pero se puede establecer en un valor arbitrario de 32 bits.

# **Configuración de Confederación**

Una confederación BGP divide nuestro AS en sub-AS para reducir la cantidad de interconexiones IBGP requeridas. Dentro de un sub-AS aún requerimos IBGP de malla completa, pero entre estos sub-AS usamos algo que se parece a EBGP pero se comporta como IBGP (llamado BGP de confederación). El mecanismo de confederación se describe en **[RFC 5065](https://datatracker.ietf.org/doc/html/rfc5065.html)**

### set protocols bgp parameters confederation identifier <asn>

Este comando especifica un identificador de confederación BGP.<asn> es el número del sistema autónomo que incluye internamente múltiples sistemas subautónomos (una confederación).

### set protocols bgp parameters confederation peers <nsubasn>

Este comando establece otras confederaciones<nsubasn> como miembros del sistema autónomo especificado por :cfgcmd:**`**identificador de confederación<asn> **`**.

### **Comandos de modo operativo**

### **Espectáculo**

### show bgp  $\langle$ ipv4|ipv6>

Este comando muestra todas las entradas en la tabla de enrutamiento BGP.

```
BGP table version is 10, local router ID is 10.0.35.3, vrf id 0
Default local pref 100, local AS 65000
Status codes: s suppressed, d damped, h history, * valid, > best, = multipath,
             i internal, r RIB-failure, S Stale, R Removed
Nexthop codes: @NNN nexthop's vrf id, < announce-nh-self
Origin codes: i - IGP, e - EGP, ? - incomplete
RPKI validation codes: V valid, I invalid, N Not found
  Network Next Hop Metric LocPrf Weight Path
* > 198.51.100.0/24 10.0.34.4 0 0 65004 i
* > 203.0.113.0/24 10.0.35.5 0 0 65005 i
Displayed 2 routes and 2 total paths
```
#### show bgp <ipv4|ipv6> <address|prefix>

Este comando muestra información sobre la entrada particular en la tabla de enrutamiento BGP.

```
BGP routing table entry for 198.51.100.0/24
Paths: (1 available, best #1, table default)
  Advertised to non peer-group peers:
  10.0.13.1 10.0.23.2 10.0.34.4 10.0.35.5
  65004
    10.0.34.4 from 10.0.34.4 (10.0.34.4)
      Origin IGP, metric 0, valid, external, best (First path received)
      Last update: Wed Jan 6 12:18:53 2021
```
#### show ip bgp cidr-only

Este comando muestra rutas con enrutamiento entre dominios sin clases (CIDR).

### show bgp <ipv4|ipv6> community <value>

Este comando muestra rutas que pertenecen a comunidades BGP específicas. El valor válido es un número de comunidad en el rango de 1 a 4294967200, o AA:NN (sistema autónomo-número de comunidad/número de 2 bytes), sin exportación, como local o sin publicidad.

### show bgp <ipv4|ipv6> community-list <name>

Este comando muestra las rutas permitidas por la lista de la comunidad BGP.

### show bgp <ipv4|ipv6> dampening dampened-paths

Este comando muestra las rutas amortiguadas de BGP.

# show bgp <ipv4|ipv6> dampening flap-statistics

Este comando muestra información sobre las rutas BGP fluctuantes.

## show bgp <ipv4|ipv6> filter-list <name>

Este comando muestra las rutas BGP permitidas por la lista de acceso de AS Path especificada.

#### show bgp <ipv4|ipv6> neighbors <address> advertised-routes

Este comando muestra las rutas BGP anunciadas a un vecino.

### show bgp <ipv4|ipv6> neighbors <address> received-routes

Este comando muestra las rutas BGP que se originan en el vecino BGP especificado antes de que se aplique la política de entrada. Para usar este comando, la reconfiguración suave entrante debe estar habilitada.

#### show bgp <ipv4|ipv6> neighbors <address> routes

Este comando muestra las rutas recibidas de BGP que se aceptan después del filtrado.

#### show bgp <ipv4|ipv6> neighbors <address> dampened-routes

Este comando muestra las rutas amortiguadas recibidas del vecino BGP.

### show bgp <ipv4|ipv6> regexp <text>

Este comando muestra información sobre rutas BGP cuya ruta AS coincide con la expresión regular especificada.

#### show bgp <ipv4|ipv6> summary

Este comando muestra el estado de todas las conexiones BGP.

```
IPv4 Unicast Summary:
BGP router identifier 10.0.35.3, local AS number 65000 vrf-id 0
BGP table version 11
RIB entries 5, using 920 bytes of memory
Peers 4, using 82 KiB of memory
Neighbor V AS MsgRcvd MsgSent TblVer InQ OutQ Up/Down State/PfxRcd
10.0.13.1 4 65000 148 159 0 0 0 02:16:01 0
10.0.23.2 4 65000 136 143 0 0 0 02:13:21 0
10.0.34.4 4 65004 161 163 0 0 0 02:16:01 1
10.0.35.5 4 65005 162 166 0 0 0 02:16:01 1
Total number of neighbors 4
```
# **Reiniciar**

# reset <ip|ipv6> bgp <address> [soft [in|out]]

Este comando restablece las conexiones BGP a la dirección IP vecina especificada. Con el argumento soft, este comando inicia un restablecimiento parcial. Si no especifica las opciones in o out, se activan la reconfiguración suave tanto de entrada como de salida.

### reset ip bgp all

Este comando restablece todas las conexiones BGP del enrutador dado.

### reset ip bgp dampening

Este comando se usa para borrar la información de atenuación de la ruta BGP y para desactivar las rutas suprimidas.

### reset ip bgp external

Este comando restablece todos los pares BGP externos del enrutador dado.

# reset ip bgp peer-group <name> [soft [in|out]]

Este comando restablece las conexiones BGP al grupo de pares especificado. Con el argumento soft, este comando inicia un restablecimiento parcial. Si no especifica las opciones in o out, se activan la reconfiguración suave tanto de entrada como de salida.

# **Ejemplos**

# **emparejamiento IPv4**

Una configuración sencilla de eBGP:

**Nodo 1:**

```
set protocols bgp system-as 65534
set protocols bgp neighbor 192.168.0.2 ebgp-multihop '2'
set protocols bgp neighbor 192.168.0.2 remote-as '65535'
set protocols bgp neighbor 192.168.0.2 update-source '192.168.0.1'
set protocols bgp address-family ipv4-unicast network '172.16.0.0/16'
set protocols bgp parameters router-id '192.168.0.1'
```
**Nodo 2:**

```
set protocols bgp system-as 65535
set protocols bgp neighbor 192.168.0.1 ebgp-multihop '2'
set protocols bgp neighbor 192.168.0.1 remote-as '65534'
set protocols bgp neighbor 192.168.0.1 update-source '192.168.0.2'
set protocols bgp address-family ipv4-unicast network '172.17.0.0/16'
set protocols bgp parameters router-id '192.168.0.2'
```
No olvide que el CIDR declarado en la declaración de red DEBE **existir en su tabla de enrutamiento (dinámico o estático), la mejor manera de asegurarse de que sea cierto es creando una ruta estática:**

**Nodo 1:**

set protocols static route 172.16.0.0/16 blackhole distance '254'

**Nodo 2:**

set protocols static route 172.17.0.0/16 blackhole distance '254'

### **emparejamiento IPv6**

Una configuración BGP simple a través de IPv6.

**Nodo 1:**

```
set protocols bgp system-as 65534
set protocols bgp neighbor 2001:db8::2 ebgp-multihop '2'
set protocols bgp neighbor 2001:db8::2 remote-as '65535'
set protocols bgp neighbor 2001:db8::2 update-source '2001:db8::1'
set protocols bgp neighbor 2001:db8::2 address-family ipv6-unicast
set protocols bgp address-family ipv6-unicast network '2001:db8:1::/48'
set protocols bgp parameters router-id '10.1.1.1'
```
**Nodo 2:**

```
set protocols bgp system-as 65535
set protocols bgp neighbor 2001:db8::1 ebgp-multihop '2'
set protocols bgp neighbor 2001:db8::1 remote-as '65534'
set protocols bgp neighbor 2001:db8::1 update-source '2001:db8::2'
set protocols bgp neighbor 2001:db8::1 address-family ipv6-unicast
set protocols bgp address-family ipv6-unicast network '2001:db8:2::/48'
set protocols bgp parameters router-id '10.1.1.2'
```
No olvide, el CIDR declarado en la declaración de red **DEBE existir en su tabla de enrutamiento (dinámica o estática), la mejor manera de asegurarse de que sea cierto es creando una ruta estática:**

**Nodo 1:**

set protocols static route6 2001:db8:1::/48 blackhole distance '254'

**Nodo 2:**

set protocols static route6 2001:db8:2::/48 blackhole distance '254'

# **Filtrado de rutas**

El filtro de ruta se puede aplicar usando un mapa de ruta:

**Nodo1:**

```
set policy prefix-list AS65535-IN rule 10 action 'permit'
set policy prefix-list AS65535-IN rule 10 prefix '172.16.0.0/16'
set policy prefix-list AS65535-OUT rule 10 action 'deny'
set policy prefix-list AS65535-OUT rule 10 prefix '172.16.0.0/16'
set policy prefix-list6 AS65535-IN rule 10 action 'permit'
set policy prefix-list6 AS65535-IN rule 10 prefix '2001:db8:2::/48'
set policy prefix-list6 AS65535-OUT rule 10 action 'deny'
set policy prefix-list6 AS65535-OUT rule 10 prefix '2001:db8:2::/48'
```
(continúe en la próxima página)

(proviene de la página anterior)

```
set policy route-map AS65535-IN rule 10 action 'permit'
set policy route-map AS65535-IN rule 10 match ip address prefix-list 'AS65535-IN'
set policy route-map AS65535-IN rule 10 match ipv6 address prefix-list 'AS65535-IN'
set policy route-map AS65535-IN rule 20 action 'deny'
set policy route-map AS65535-OUT rule 10 action 'deny'
set policy route-map AS65535-OUT rule 10 match ip address prefix-list 'AS65535-OUT'
set policy route-map AS65535-OUT rule 10 match ipv6 address prefix-list 'AS65535-OUT'
set policy route-map AS65535-OUT rule 20 action 'permit'
set protocols bgp system-as 65534
set protocols bgp neighbor 2001:db8::2 address-family ipv4-unicast route-map export
\rightarrow'AS65535-OUT'
set protocols bgp neighbor 2001:db8::2 address-family ipv4-unicast route-map import
\rightarrow'AS65535-IN'
set protocols bgp neighbor 2001:db8::2 address-family ipv6-unicast route-map export
\rightarrow'AS65535-OUT'
set protocols bgp neighbor 2001:db8::2 address-family ipv6-unicast route-map import
\rightarrow'AS65535-IN'
```
#### **Nodo2:**

```
set policy prefix-list AS65534-IN rule 10 action 'permit'
set policy prefix-list AS65534-IN rule 10 prefix '172.17.0.0/16'
set policy prefix-list AS65534-OUT rule 10 action 'deny'
set policy prefix-list AS65534-OUT rule 10 prefix '172.17.0.0/16'
set policy prefix-list6 AS65534-IN rule 10 action 'permit'
set policy prefix-list6 AS65534-IN rule 10 prefix '2001:db8:1::/48'
set policy prefix-list6 AS65534-OUT rule 10 action 'deny'
set policy prefix-list6 AS65534-OUT rule 10 prefix '2001:db8:1::/48'
set policy route-map AS65534-IN rule 10 action 'permit'
set policy route-map AS65534-IN rule 10 match ip address prefix-list 'AS65534-IN'
set policy route-map AS65534-IN rule 10 match ipv6 address prefix-list 'AS65534-IN'
set policy route-map AS65534-IN rule 20 action 'deny'
set policy route-map AS65534-OUT rule 10 action 'deny'
set policy route-map AS65534-OUT rule 10 match ip address prefix-list 'AS65534-OUT'
set policy route-map AS65534-OUT rule 10 match ipv6 address prefix-list 'AS65534-OUT'
set policy route-map AS65534-OUT rule 20 action 'permit'
set protocols bgp system-as 65535
set protocols bgp neighbor 2001:db8::1 address-family ipv4-unicast route-map export
\rightarrow 'AS65534-OUT'
set protocols bgp neighbor 2001:db8::1 address-family ipv4-unicast route-map import
\rightarrow'AS65534-IN'
set protocols bgp neighbor 2001:db8::1 address-family ipv6-unicast route-map export
ightharpoonup AS65534-OUT'
set protocols bgp neighbor 2001:db8::1 address-family ipv6-unicast route-map import
ightharpoonup AS65534-IN'
```
Podríamos ampliar esto y también denegar enlace local y multidifusión en la acción denegar de la regla 20.

# **8.9.4 conmutación por error**

Failover routes are manually configured routes, but they only install to the routing table if the health-check target is alive. If the target is not alive the route is removed from the routing table until the target becomes available.

## **Rutas de conmutación por error**

#### set protocols failover route <subnet> next-hop <address> check target <target-address>

Configurar siguiente salto *`*<address> `y `<target-address> `para una ruta estática IPv4. Especifique la dirección IPv4 de destino para la verificación de estado.

#### set protocols failover route <subnet> next-hop <address> check timeout <timeout>

Tiempo de espera en segundos entre comprobaciones de objetivos de estado.

El rango es de 1 a 300, el valor predeterminado es 10.

### set protocols failover route <subnet> next-hop <address> check type <protocol>

Define protocolos para verificar ARP, ICMP, TCP

El valor predeterminado es icmp.

### set protocols failover route <subnet> next-hop <address> check policy <policy>

Política de verificación de objetivos

- todas disponibles todas las direcciones de destino de verificación deben estar disponibles para pasar esta verificación
- cualquiera disponible cualquiera de las direcciones de destino de verificación debe estar disponible para pasar esta verificación

El valor predeterminado es cualquiera disponible.

### set protocols failover route <subnet> next-hop <address> interface <interface>

Interfaz de siguiente salto para la ruta

### set protocols failover route <subnet> next-hop <address> metric <metric>

Métrica de ruta

Predeterminado 1.

## **Ejemplo**

**Una puerta de enlace:**

```
set protocols failover route 203.0.113.1/32 next-hop 192.0.2.1 check target '192.0.2.1'
set protocols failover route 203.0.113.1/32 next-hop 192.0.2.1 check timeout '5'
set protocols failover route 203.0.113.1/32 next-hop 192.0.2.1 check type 'icmp'
set protocols failover route 203.0.113.1/32 next-hop 192.0.2.1 interface 'eth0'
set protocols failover route 203.0.113.1/32 next-hop 192.0.2.1 metric '10'
```
mostrar la ruta

vyos@vyos:~\$ show ip route 203.0.113.1 Routing entry for 203.0.113.1/32 Known via "kernel", distance 0, metric 10, best Last update 00:00:39 ago \* 192.0.2.1, via eth0

**Dos puertas de enlace y diferentes métricas:**

```
set protocols failover route 203.0.113.1/32 next-hop 192.0.2.1 check target '192.0.2.1'
set protocols failover route 203.0.113.1/32 next-hop 192.0.2.1 check timeout '5'
set protocols failover route 203.0.113.1/32 next-hop 192.0.2.1 check type 'icmp'
set protocols failover route 203.0.113.1/32 next-hop 192.0.2.1 interface 'eth0'
set protocols failover route 203.0.113.1/32 next-hop 192.0.2.1 metric '10'
set protocols failover route 203.0.113.1/32 next-hop 198.51.100.1 check target '198.51.
\rightarrow100.99'
set protocols failover route 203.0.113.1/32 next-hop 198.51.100.1 check timeout '5'
set protocols failover route 203.0.113.1/32 next-hop 198.51.100.1 check type 'icmp'
set protocols failover route 203.0.113.1/32 next-hop 198.51.100.1 interface 'eth2'
set protocols failover route 203.0.113.1/32 next-hop 198.51.100.1 metric '20'
```
mostrar la ruta

```
vyos@vyos:~$ show ip route 203.0.113.1
Routing entry for 203.0.113.1/32
  Known via "kernel", distance 0, metric 10, best
 Last update 00:08:06 ago
  * 192.0.2.1, via eth0
Routing entry for 203.0.113.1/32
  Known via "kernel", distance 0, metric 20
  Last update 00:08:14 ago
  * 198.51.100.1, via eth2
```
# **8.9.5 Proxy IGMP**

:abbr:El proxy *IGMP (Protocolo de administración de grupos de Internet)* envía mensajes de host IGMP en nombre de un cliente conectado. La configuración debe definir una y solo una interfaz ascendente y una o más interfaces descendentes.

# **Configuración**

# set protocols igmp-proxy interface <interface> role <upstream | downstream>

- **ascendente:** La interfaz de red ascendente es la interfaz de salida que es responsable de comunicarse con las fuentes de datos de multidifusión disponibles. Solo puede haber una interfaz ascendente.
- **descendente:** Las interfaces de red descendentes son las interfaces de distribución a las redes de destino, donde los clientes de multidifusión pueden unirse a grupos y recibir datos de multidifusión. Se deben configurar una o más interfaces descendentes.

# set protocols igmp-proxy interface <interface> alt-subnet <network>

Define fuentes alternativas para multidifusión y datos IGMP. La dirección de red debe tener el siguiente formato 'abcd/n'. De manera predeterminada, el enrutador aceptará datos de fuentes en la misma red configurada en una interfaz. Si la fuente de multidifusión se encuentra en una red remota, se debe definir desde dónde se debe aceptar el tráfico.

Esto es especialmente útil para la interfaz ascendente, ya que el origen del tráfico de multidifusión suele ser una ubicación remota.

Esta opción se puede proporcionar varias veces.

# set protocols igmp-proxy disable-quickleave

Desactiva el modo de salida rápida. En este modo, el daemon no enviará un mensaje Leave IGMP upstream tan pronto como reciba un mensaje Leave para cualquier interfaz downstream. El daemon no solicitará informes de Membresía en las interfaces descendentes, y si se recibe un informe, el grupo no se vuelve a unir al ascendente.

Si es vital que el demonio actúe exactamente como un cliente de multidifusión real en la interfaz ascendente, esta función debe estar habilitada.

Habilitar esta función aumenta el riesgo de saturación del ancho de banda.

# set protocols igmp-proxy disable

Deshabilitar este servicio.

# **Ejemplo**

La interfaz *eth1* LAN está detrás de NAT. Para suscribirnos a la multidifusión de subred *10.0.0.0/23* que está en *eth0* WAN, necesitamos configurar igmp-proxy.

```
set protocols igmp-proxy interface eth0 role upstream
set protocols igmp-proxy interface eth0 alt-subnet 10.0.0.0/23
set protocols igmp-proxy interface eth1 role downstream
```
# **Operación**

# restart igmp-proxy

Reinicie el proceso de proxy IGMP.

# <span id="page-803-0"></span>**8.9.6 ES-ES**

IS-IS (Intermediate System to Intermediate System) is a link-state interior gateway protocol (IGP) which is described in ISO10589, **[RFC 1195](https://datatracker.ietf.org/doc/html/rfc1195.html)**, **[RFC 5308](https://datatracker.ietf.org/doc/html/rfc5308.html)**. IS-IS runs the Dijkstra shortest-path first (SPF) algorithm to create a database of the network's topology, and from that database to determine the best (that is, lowest cost) path to a destination. The intermediate systems (the name for routers) exchange topology information with their directly connected neighbors. IS-IS runs directly on the data link layer (Layer 2). IS-IS addresses are called NETs (Network Entity Titles) and can be 8 to 20 bytes long, but are generally 10 bytes long. The tree database that is created with IS-IS is similar to the one that is created with OSPF in that the paths chosen should be similar. Comparisons to OSPF are inevitable and often are reasonable ones to make in regards to the way a network will respond with either IGP.

**General**

# **Configuración**

# **Configuraciones obligatorias**

Para que IS-IS top funcione correctamente, se debe hacer el equivalente a un Router ID en CLNS. Este ID de enrutador se denomina NET (Título de entidad de red). Esto debe ser único para todos y cada uno de los enrutadores que operan en IS-IS. Tampoco debe duplicarse, de lo contrario, los mismos problemas que ocurren dentro de OSPF ocurrirán dentro de IS-IS cuando se trata de dicha duplicación.

# set protocols isis net <network-entity-title>

This command sets network entity title (NET) provided in ISO format.

Aquí hay un ejemplo de valor NET:

# 49.0001.1921.6800.1002.00

La dirección CLNS consta de las siguientes partes:

- AFI (identificador de autoridad de la familia de direcciones) 49 El valor 49 de AFI es lo que IS-IS usa para el direccionamiento privado.
- Area identifier: 0001 IS-IS area number (numerical area 1)
- System identifier: 1921.6800.1002 for system identifiers we recommend to use IP address or MAC address of the router itself. The way to construct this is to keep all of the zeroes of the router IP address, and then change the periods from being every three numbers to every four numbers. The address that is listed here is 192.168.1.2, which if expanded will turn into 192.168.001.002. Then all one has to do is move the dots to have four numbers instead of three. This gives us 1921.6800.1002.
- NET selector:  $\degree$  Siempre debe ser 00. Esta configuración indica " este sistema " o  $&$ quot; sistema local $&$ quot;.

# set protocols isis interface <interface>

Este comando habilita IS-IS en esta interfaz y permite que ocurra la adyacencia. Tenga en cuenta que el nombre de la instancia IS-IS debe ser el mismo que se usó para configurar el proceso IS-IS.

# **Configuración global IS-IS**

# set protocols isis dynamic-hostname

Este comando habilita la compatibilidad con TLV de nombre de host dinámico. Asignación dinámica de nombres de host determinada como se describe en **[RFC 2763](https://datatracker.ietf.org/doc/html/rfc2763.html)**, Mecanismo de intercambio de nombres de host dinámicos para IS-IS.

# set protocols isis level <level-1|level-1-2|level-2>

Este comando define el comportamiento del enrutador IS-IS:

- **nivel-1**: actúa solo como enrutador de estación (nivel 1).
- **level-1-2** Actúa como enrutador de estación (Nivel 1) y enrutador de área (Nivel 2).
- **solo nivel 2**: actúa solo como un enrutador de área (nivel 2).

# set protocols isis lsp-mtu <size>

Este comando configura el tamaño máximo de los LSP (PDU de estado de enlace) generados, en bytes. El rango de tamaño es de 128 a 4352.

### set protocols isis metric-style <narrow|transition|wide>

Este comando establece formatos de paquetes de estilo antiguo (ISO 10589) o de estilo nuevo:

- **estrecho**: use el estilo antiguo de TLV con métrica estrecha.
- **transición**: envíe y acepte ambos estilos de TLV durante la transición.
- **ancho**: use el nuevo estilo de TLV para llevar una métrica más amplia.

# set protocols isis purge-originator

Este comando habilita **[RFC 6232](https://datatracker.ietf.org/doc/html/rfc6232.html)** purgar la identificación del originador. Habilite la identificación del originador de purga (POI) agregando el tipo, la longitud y el valor (TLV) con la identificación del sistema intermedio (IS) a los LSP que no contienen información de POI. Si un IS genera una purga, VyOS agrega este TLV con la identificación del sistema del IS a la purga.

### set protocols isis set-attached-bit

Este comando establece el bit ATT en 1 en los LSP de nivel 1. Se describe en **[RFC 3787](https://datatracker.ietf.org/doc/html/rfc3787.html)**.

#### set protocols isis set-overload-bit

Este comando establece un bit de sobrecarga para evitar cualquier tráfico de tránsito a través de este enrutador. Se describe en **[RFC 3787](https://datatracker.ietf.org/doc/html/rfc3787.html)**.

### set protocols isis name default-information originate <ipv4|ipv6> level-1

Este comando generará una ruta predeterminada en la base de datos L1.

### set protocols isis name default-information originate <ipv4|ipv6> level-2

Este comando generará una ruta predeterminada en la base de datos L2.

#### set protocols isis ldp-sync

Este comando habilitará la sincronización IGP-LDP globalmente para ISIS. Esto requiere que LDP sea funcional. Esto se describe en **[RFC 5443](https://datatracker.ietf.org/doc/html/rfc5443.html)**. De forma predeterminada, todas las interfaces operativas en IS-IS están habilitadas para la sincronización. Los loopbacks están exentos.

#### set protocols isis ldp-sync holddown <seconds>

Este comando cambiará el valor de retención globalmente para la sincronización de IGP-LDP durante los eventos de solapa de convergencia/interfaz.

### **Configuración de la interfaz**

#### set protocols isis interface <interface> circuit-type <level-1|level-1-2|level-2-only>

Este comando especifica el tipo de circuito para la interfaz:

- **level-1** Solo se forman adyacencias de nivel 1.
- **level-1-2** Se forman adyacencias de nivel 1-2
- **solo nivel 2**: se forman adyacencias solo de nivel 2

#### set protocols isis interface <interface> hello-interval <seconds>

Este comando establece el intervalo de saludo en segundos en una interfaz determinada. El rango es de 1 a 600.

### set protocols isis interface <interface> hello-multiplier <seconds>

Este comando establece un multiplicador para el tiempo de espera de saludo en una interfaz determinada. El rango es de 2 a 100.

### set protocols isis interface <interface> hello-padding

Este comando configura el relleno en los paquetes de saludo para acomodar unidades máximas de transferencia (MTU) asimétricas de diferentes hosts como se describe en **[RFC 3719](https://datatracker.ietf.org/doc/html/rfc3719.html)**. Esto ayuda a evitar un estado activo de adyacencia prematura cuando la MTU de un dispositivo de enrutamiento no cumple los requisitos para establecer la adyacencia.

# set protocols isis interface <interface> metric <metric>

Este comando establece la métrica predeterminada para el circuito.

El rango de métricas es de 1 a 16777215 (el valor máximo depende de si la métrica admite un valor estrecho o ancho).

### set protocols isis interface <interface> network point-to-point

Este comando especifica el tipo de red Punto a punto. El tipo de red predeterminado es de difusión.

#### set protocols isis interface <interface> passive

Este comando configura el modo pasivo para esta interfaz.

### set protocols isis interface <interface> password plaintext-password <text>

Este comando configura la contraseña de autenticación para la interfaz.

#### set protocols isis interface <interface> priority <number>

Este comando establece la prioridad de la interfaz para la elección de DIS (Sistema intermedio designado). El rango de prioridad es de 0 a 127.

#### set protocols isis interface <interface> psnp-interval <number>

Este comando establece el intervalo PSNP en segundos. El rango de intervalo es de 0 a 127.

#### set protocols isis interface <interface> no-three-way-handshake

Este comando deshabilita el protocolo de enlace de tres vías para las adyacencias P2P que se describen en **[RFC](https://datatracker.ietf.org/doc/html/rfc5303.html) [5303](https://datatracker.ietf.org/doc/html/rfc5303.html)**. El protocolo de enlace de tres vías está habilitado de forma predeterminada.

#### set protocols isis interface <interface> ldp-sync disable

Este comando deshabilita la sincronización IGP-LDP para esta interfaz específica.

#### set protocols isis interface <interface> ldp-sync holddown <seconds>

Este comando cambiará el valor de retención para la sincronización de IGP-LDP durante los eventos de solapa de convergencia/interfaz, pero solo para esta interfaz.

# **Redistribución de rutas**

#### set protocols isis redistribute ipv4 <route source> level-1

Este comando redistribuye la información de enrutamiento desde el origen de la ruta dada a la base de datos ISIS como Nivel-1. Hay seis modos disponibles para el origen de la ruta: bgp, conectado, kernel, ospf, rip, estático.

### set protocols isis redistribute ipv4 <route source> level-2

Este comando redistribuye la información de enrutamiento desde el origen de la ruta dada a la base de datos ISIS como Nivel-2. Hay seis modos disponibles para el origen de la ruta: bgp, conectado, kernel, ospf, rip, estático.

#### set protocols isis redistribute ipv4 <route source> <level-1|level-2> metric <number>

Este comando especifica la métrica para las rutas redistribuidas desde el origen de la ruta dada. Hay seis modos disponibles para el origen de la ruta: bgp, conectado, kernel, ospf, rip, estático. El rango métrico es de 1 a 16777215.

### set protocols isis redistribute ipv4 <route source> <level-1|level-2> route-map <name>

Este comando permite usar el mapa de ruta para filtrar rutas redistribuidas desde la fuente de ruta dada. Hay seis modos disponibles para el origen de la ruta: bgp, conectado, kernel, ospf, rip, estático.

# **Temporizadores**

### set protocols isis lsp-gen-interval <seconds>

Este comando establece el intervalo mínimo en segundos entre la regeneración del mismo LSP. El rango de intervalo es de 1 a 120.

### set protocols isis lsp-refresh-interval <seconds>

Este comando establece el intervalo de actualización de LSP en segundos. IS-IS genera LSP cuando cambia el estado de un enlace. Sin embargo, para garantizar que las bases de datos de enrutamiento en todos los enrutadores permanezcan convergentes, los LSP en redes estables se generan regularmente, aunque no haya habido cambios en el estado de los enlaces. El rango de intervalo es de 1 a 65235. El valor predeterminado es 900 segundos.

# set protocols isis max-lsp-lifetime <seconds>

Este comando establece la vida útil máxima de LSP en segundos. El rango de intervalo es de 350 a 65535. Los LSP permanecen en una base de datos durante 1200 segundos de manera predeterminada. Si no se actualizan en ese momento, se eliminan. Puede cambiar el intervalo de actualización de LSP o la duración de LSP. El intervalo de actualización de LSP debe ser menor que la vida útil de LSP o, de lo contrario, los LSP expirarán antes de que se actualicen.

#### set protocols isis spf-interval <seconds>

Este comando establece el intervalo mínimo entre cálculos SPF consecutivos en segundos. El rango de intervalo es de 1 a 120.

```
set protocols isis spf-delay-ietf holddown <milliseconds>
```
set protocols isis spf-delay-ietf init-delay <milliseconds>

```
set protocols isis spf-delay-ietf long-delay <milliseconds>
```

```
set protocols isis spf-delay-ietf short-delay <milliseconds>
```

```
set protocols isis spf-delay-ietf time-to-learn <milliseconds>
```
Este comando especifica la máquina de estados finitos (FSM) destinada a controlar el tiempo de ejecución de los cálculos SPF en respuesta a eventos IGP. El proceso descrito en **[RFC 8405](https://datatracker.ietf.org/doc/html/rfc8405.html)**.

# **Loop Free Alternate (LFA)**

```
set protocols isis fast-reroute lfa remote prefix-list <name> <level-1|level-2>
```
This command enables IP fast re-routing that is part of **[RFC 5286](https://datatracker.ietf.org/doc/html/rfc5286.html)**. Specifically this is a prefix list which references a prefix in which will select eligible PQ nodes for remote LFA backups.

# set protocols isis fast-reroute lfa local load-sharing disable <level-1|level-2>

This command disables the load sharing across multiple LFA backups.

# set protocols isis fast-reroute lfa local tiebreaker <downstream|lowest-backup-metric|node-protecting> index <number> <level-1|level-2>

This command will configure a tie-breaker for multiple local LFA backups. The lower index numbers will be processed first.

# set protocols isis fast-reroute lfa local priority-limit <medium|high|critical> <level-1|level-2>

This command will limit LFA backup computation up to the specified prefix priority.

### **Ejemplos**

# **Habilitar IS-IS**

# **Nodo 1:**

```
set interfaces loopback lo address '192.168.255.255/32'
set interfaces ethernet eth1 address '192.0.2.1/24'
set protocols isis interface eth1
set protocols isis interface lo
set protocols isis net '49.0001.1921.6825.5255.00'
```
**Nodo 2:**

```
set interfaces ethernet eth1 address '192.0.2.2/24'
set interfaces loopback lo address '192.168.255.254/32'
set interfaces ethernet eth1 address '192.0.2.2/24'
set protocols isis interface eth1
set protocols isis interface lo
set protocols isis net '49.0001.1921.6825.5254.00'
```
Esto nos da los siguientes barrios, Nivel 1 y Nivel 2:

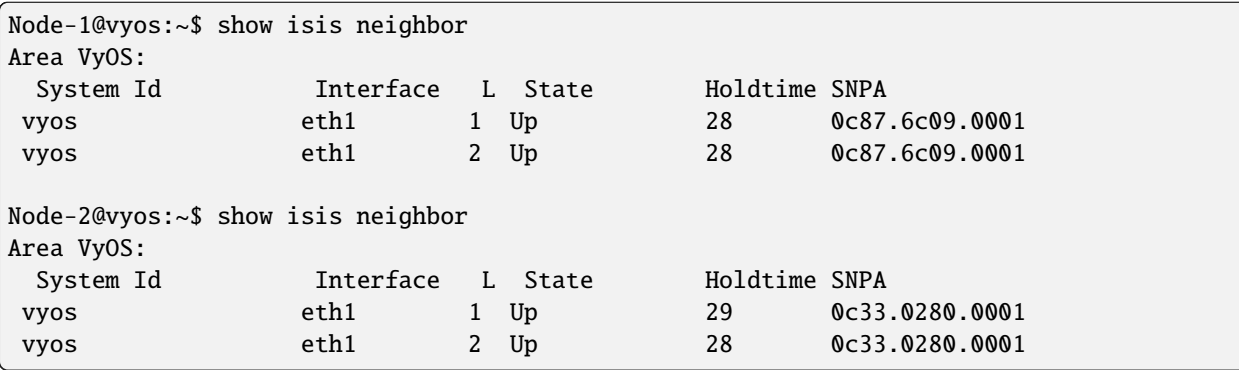

Aquí están las rutas IP que están pobladas. Solo el bucle invertido:

```
Node-1@vyos:~$ show ip route isis
Codes: K - kernel route, C - connected, S - static, R - RIP,
       O - OSPF, I - IS-IS, B - BGP, E - EIGRP, N - NHRP,
```
(continúe en la próxima página)

(proviene de la página anterior)

```
T - Table, v - VNC, V - VNC-Direct, A - Babel, F - PBR,
       f - OpenFabric,
      > - selected route, * - FIB route, q - queued, r - rejected, b - backup
      t - trapped, o - offload failure
I 192.0.2.0/24 [115/20] via 192.0.2.2, eth1 inactive, weight 1, 00:02:22
I>* 192.168.255.254/32 [115/20] via 192.0.2.2, eth1, weight 1, 00:02:22
Node-2@vyos:~$ show ip route isis
Codes: K - kernel route, C - connected, S - static, R - RIP,
       O - OSPF, I - IS-IS, B - BGP, E - EIGRP, N - NHRP,
      T - Table, v - VNC, V - VNC-Direct, A - Babel, F - PBR,
      f - OpenFabric,
      > - selected route, * - FIB route, q - queued, r - rejected, b - backup
      t - trapped, o - offload failure
I 192.0.2.0/24 [115/20] via 192.0.2.1, eth1 inactive, weight 1, 00:02:21
I>* 192.168.255.255/32 [115/20] via 192.0.2.1, eth1, weight 1, 00:02:21
```
### **Habilite IS-IS y redistribuya rutas que no sean nativas en IS-IS**

**Nodo 1:**

```
set interfaces dummy dum0 address '203.0.113.1/24'
set interfaces ethernet eth1 address '192.0.2.1/24'
set policy prefix-list EXPORT-ISIS rule 10 action 'permit'
set policy prefix-list EXPORT-ISIS rule 10 prefix '203.0.113.0/24'
set policy route-map EXPORT-ISIS rule 10 action 'permit'
set policy route-map EXPORT-ISIS rule 10 match ip address prefix-list 'EXPORT-ISIS'
set protocols isis interface eth1
set protocols isis net '49.0001.1921.6800.1002.00'
set protocols isis redistribute ipv4 connected level-2 route-map 'EXPORT-ISIS'
```
**Nodo 2:**

set interfaces ethernet eth1 address '192.0.2.2/24' set protocols isis interface eth1 set protocols isis net '49.0001.1921.6800.2002.00'

Rutas en el Nodo 2:

```
Node-2@r2:~$ show ip route isis
Codes: K - kernel route, C - connected, S - static, R - RIP,
       O - OSPF, I - IS-IS, B - BGP, E - EIGRP, N - NHRP,
      T - Table, v - VNC, V - VNC-Direct, A - Babel, D - SHARP,
      F - PBR, f - OpenFabric,
      > - selected route, * - FIB route, q - queued route, r - rejected route
```
(continúe en la próxima página)

(proviene de la página anterior)

# I 203.0.113.0/24 [115/10] via 192.0.2.1, eth1, 00:03:42

#### **Habilitar sincronización IS-IS e IGP-LDP**

**Nodo 1:**

```
set interfaces loopback lo address 192.168.255.255/32
set interfaces ethernet eth0 address 192.0.2.1/24
set protocols isis interface eth0
set protocols isis interface lo passive
set protocols isis ldp-sync
set protocols isis net 49.0001.1921.6825.5255.00
set protocols mpls interface eth0
set protocols mpls ldp discovery transport-ipv4-address 192.168.255.255
set protocols mpls ldp interface lo
set protocols mpls ldp interface eth0
set protocols mpls ldp parameters transport-prefer-ipv4
set protocols mpls ldp router-id 192.168.255.255
```
Esto nos brinda sincronización IGP-LDP para todas las interfaces sin loopback con un temporizador de espera de cero segundos:

Node-1@vyos:~\$ show isis mpls ldp-sync eth0 LDP-IGP Synchronization enabled: yes holddown timer in seconds: 0 State: Sync achieved

#### **Habilite IS-IS con enrutamiento de segmentos (experimental)**

**Nodo 1:**

```
set interfaces loopback lo address '192.168.255.255/32'
set interfaces ethernet eth1 address '192.0.2.1/24'
set protocols isis interface eth1
set protocols isis interface lo
set protocols isis net '49.0001.1921.6825.5255.00'
set protocols isis segment-routing global-block high-label-value '599'
set protocols isis segment-routing global-block low-label-value '550'
set protocols isis segment-routing prefix 192.168.255.255/32 index value '1'
set protocols isis segment-routing prefix 192.168.255.255/32 index explicit-null
set protocols mpls interface 'eth1'
```
**Nodo 2:**

```
set interfaces loopback lo address '192.168.255.254/32'
set interfaces ethernet eth1 address '192.0.2.2/24'
set protocols isis interface eth1
set protocols isis interface lo
set protocols isis net '49.0001.1921.6825.5254.00'
set protocols isis segment-routing global-block high-label-value '599'
set protocols isis segment-routing global-block low-label-value '550'
set protocols isis segment-routing prefix 192.168.255.254/32 index value '2'
set protocols isis segment-routing prefix 192.168.255.254/32 index explicit-null
set protocols mpls interface 'eth1'
```
Esto nos da el enrutamiento de segmento MPLS habilitado y etiquetas para loopbacks lejanos:

```
Node-1@vyos:~$ show mpls table
Inbound Label Type Nexthop Outbound Label
----------------------------------------------------------------------
552 SR (IS-IS) 192.0.2.2 IPv4 Explicit Null <-- Node-2␣
˓→loopback learned on Node-1
15000 SR (IS-IS) 192.0.2.2 implicit-null
15001 SR (IS-IS) fe80::e87:6cff:fe09:1 implicit-null
15002 SR (IS-IS) 192.0.2.2 implicit-null
15003 SR (IS-IS) fe80::e87:6cff:fe09:1 implicit-null
Node-2@vyos:~$ show mpls table
Inbound Label Type Nexthop 0utbound Label
---------------------------------------------------------------------
551 SR (IS-IS) 192.0.2.1 IPv4 Explicit Null <-- Node-1 loopback␣
˓→learned on Node-2
15000 SR (IS-IS) 192.0.2.1 implicit-null
15001 SR (IS-IS) fe80::e33:2ff:fe80:1 implicit-null
15002 SR (IS-IS) 192.0.2.1 implicit-null
15003 SR (IS-IS) fe80::e33:2ff:fe80:1 implicit-null
```
Aquí están las tablas de enrutamiento que muestran las operaciones de la etiqueta de enrutamiento del segmento MPLS:

```
Node-1@vyos:~$ show ip route isis
Codes: K - kernel route, C - connected, S - static, R - RIP,
       O - OSPF, I - IS-IS, B - BGP, E - EIGRP, N - NHRP,
      T - Table, v - VNC, V - VNC-Direct, A - Babel, F - PBR,
       f - OpenFabric,
       > - selected route, * - FIB route, q - queued, r - rejected, b - backup
       t - trapped, o - offload failure
  I 192.0.2.0/24 [115/20] via 192.0.2.2, eth1 inactive, weight 1, 00:07:48
I>* 192.168.255.254/32 [115/20] via 192.0.2.2, eth1, label IPv4 Explicit Null, weight 1,␣
\rightarrow 00:03:39Node-2@vyos:~$ show ip route isis
Codes: K - kernel route, C - connected, S - static, R - RIP,
       O - OSPF, I - IS-IS, B - BGP, E - EIGRP, N - NHRP,
       T - Table, v - VNC, V - VNC-Direct, A - Babel, F - PBR,
       f - OpenFabric,
```
(continúe en la próxima página)

(proviene de la página anterior)

```
> - selected route, * - FIB route, q - queued, r - rejected, b - backup
       t - trapped, o - offload failure
I 192.0.2.0/24 [115/20] via 192.0.2.1, eth1 inactive, weight 1, 00:07:46
I>* 192.168.255.255/32 [115/20] via 192.0.2.1, eth1, label IPv4 Explicit Null, weight 1,␣
 ˓→00:03:43
```
# **8.9.7 MPLS**

MPLS (Multi-Protocol Label Switching) es un paradigma de reenvío de paquetes que difiere del reenvío de IP normal. En lugar de utilizar las direcciones IP para tomar la decisión de encontrar la interfaz de salida, un enrutador utilizará una coincidencia exacta en un encabezado de 32 bits/4 bytes llamado etiqueta MPLS. Esta etiqueta se inserta entre el encabezado de ethernet (capa 2) y el encabezado de IP (capa 3). Se pueden asignar asignaciones de etiquetas de forma estática o dinámica, pero nos centraremos en la asignación dinámica de etiquetas utilizando algún tipo de protocolo de distribución de etiquetas (como el acertadamente llamado Protocolo de distribución de etiquetas/LDP, Protocolo de reserva de recursos/RSVP o Enrutamiento de segmentos a través de OSPF/ISIS ). Estos protocolos permiten la creación de una ruta unidireccional/unicast llamada ruta conmutada etiquetada (inicializada como LSP) en toda la red que funciona de manera muy similar a un túnel a través de la red. Una forma sencilla de pensar en cómo un MPLS LSP realmente reenvía el tráfico a través de una red es pensar en un túnel GRE. No son iguales en la forma en que operan, pero son iguales en la forma en que manejan el paquete tunelizado. Sería bueno pensar en MPLS como una tecnología de tunelización que se puede usar para transportar muchos tipos diferentes de paquetes, para ayudar en la ingeniería de tráfico al permitir especificar rutas a través de la red (usando RSVP o SR) y, en general, permitir Transporte de paquetes de datos más fácil dentro o entre redes.

Para obtener más información sobre cómo funciona el cambio de etiquetas MPLS, visite [Wikipedia \(MPLS\).](https://en.wikipedia.org/wiki/Multiprotocol_Label_Switching)

**Nota:** El soporte de MPLS en VyOS aún no está terminado y, por lo tanto, su funcionalidad es limitada. Actualmente no hay soporte para servicios VPN habilitados para MPLS, como L2VPN y mVPN. La compatibilidad con RSVP tampoco está presente ya que la pila de enrutamiento subyacente (FRR) no la implementa. Actualmente, VyOS implementa LDP como se describe en RFC 5036; Otros estándares LDP son los siguientes: RFC 6720, RFC 6667, RFC 5919, RFC 5561, RFC 7552, RFC 4447. Porque MPLS ya está disponible (FRR también es compatible con RFC 3031).

# **Protocolo de distribución de etiquetas**

La arquitectura MPLS no asume un solo protocolo para crear rutas MPLS. VyOS es compatible con el Protocolo de distribución de etiquetas (LDP) implementado por FRR, basado en **[RFC 5036](https://datatracker.ietf.org/doc/html/rfc5036.html)**.

LDP (protocolo de distribución de etiquetas) es un protocolo de señalización MPLS basado en TCP que distribuye etiquetas creando rutas conmutadas de etiquetas MPLS de forma dinámica. LDP no es un protocolo de enrutamiento, ya que depende de otros protocolos de enrutamiento para las decisiones de reenvío. LDP no puede arrancarse a sí mismo y, por lo tanto, depende de dichos protocolos de enrutamiento para comunicarse con otros enrutadores que usan LDP.

Para permitir que LDP en el enrutador local intercambie anuncios de etiquetas con otros enrutadores, se establecerá una sesión TCP entre los enrutadores detectados automáticamente y asignados estáticamente. LDP intentará establecer una sesión TCP con la **dirección de transporte** de otros enrutadores. Por lo tanto, para que LDP funcione correctamente, asegúrese de que la dirección de transporte se muestre en la tabla de enrutamiento y esté accesible para el tráfico en todo momento.

Se recomienda encarecidamente utilizar la misma dirección para la identificación del enrutador LDP y la dirección de transporte de descubrimiento, pero para que VyOS MPLS LDP funcione, ambos parámetros deben establecerse

explícitamente en la configuración.

Otra cosa a tener en cuenta con LDP es que, al igual que BGP, es un protocolo que se ejecuta sobre TCP. Sin embargo, no tiene la capacidad de hacer algo como una capacidad de actualización como la capacidad de actualización de ruta de BGP. Por lo tanto, es posible que deba restablecer el vecino para que funcione un cambio de capacidad o un cambio de configuración.

# **Opciones de configuración**

#### set protocols mpls interface <interface>

Utilice este comando para habilitar el procesamiento de MPLS en la interfaz que defina.

#### set protocols mpls ldp interface <interface>

Utilice este comando para habilitar LDP en la interfaz que defina.

#### set protocols mpls ldp router-id <address>

Utilice este comando para configurar la dirección IP utilizada como ID de enrutador LDP del dispositivo local.

```
set protocols mpls ldp discovery transport-ipv4-address <address>
```
# set protocols mpls ldp discovery transport-ipv6-address <address>

Utilice este comando para configurar la dirección de transporte IPv4 o IPv6 utilizada por LDP.

#### set protocols mpls ldp neighbor <address> password <password>

Utilice este comando para configurar la autenticación para pares LDP. Establezca la dirección IP del par LDP y una contraseña que debe compartirse para convertirse en vecinos.

#### set protocols mpls ldp neighbor <address> session-holdtime <seconds>

Utilice este comando para configurar un tiempo de espera de sesión específico para pares LDP. Establezca la dirección IP del par LDP y el tiempo de espera de la sesión que debe configurarse para él. Es posible que deba restablecer el vecino para que esto funcione.

### set protocols mpls ldp neighbor <address> ttl-security <disable | hop count>

Utilice este comando para habilitar, deshabilitar o especificar el conteo de saltos para la seguridad TTL para pares LDP. De forma predeterminada, el valor se establece en 255 (o TTL máximo).

set protocols mpls ldp discovery hello-ipv4-interval <seconds>

set protocols mpls ldp discovery hello-ipv4-holdtime <seconds>

```
set protocols mpls ldp discovery hello-ipv6-interval <seconds>
```
### set protocols mpls ldp discovery hello-ipv6-holdtime <seconds>

Utilice estos comandos si desea establecer los parámetros de tiempo de espera y saludo de descubrimiento.

### set protocols mpls ldp discovery session-ipv4-holdtime <seconds>

### set protocols mpls ldp discovery session-ipv6-holdtime <seconds>

Utilice este comando si desea establecer los intervalos de tiempo de espera de la sesión TCP.

#### set protocols mpls ldp import ipv4 import-filter filter-access-list <access list number>

#### set protocols mpls ldp import ipv6 import-filter filter-access-list6 <access list number>

Utilice estos comandos para controlar la importación de clases de equivalencia de reenvío (FEC) para LDP de vecinos. Esto sería útil, por ejemplo, para aceptar solo las rutas etiquetadas que se necesitan y no las que no se necesitan, como aceptar interfaces de loopback y rechazar todas las demás.

### set protocols mpls ldp export ipv4 export-filter filter-access-list <access list number>

# set protocols mpls ldp export ipv6 export-filter filter-access-list6 <access list number>

Utilice estos comandos para controlar la exportación de clases de equivalencia de reenvío (FEC) para LDP a vecinos. Esto sería útil, por ejemplo, para anunciar solo las rutas etiquetadas que se necesitan y no las que no se necesitan, como anunciar las interfaces de loopback y ninguna otra.

set protocols mpls ldp export ipv4 explicit-null

#### set protocols mpls ldp export ipv6 explicit-null

Utilice este comando si desea que el enrutador anuncie FEC con una etiqueta de 0 para operaciones nulas explícitas.

#### set protocols mpls ldp allocation ipv4 access-list <access list number>

#### set protocols mpls ldp allocation ipv6 access-list6 <access list number>

Utilice este comando si desea controlar las asignaciones de FEC locales para LDP. Un buen ejemplo sería que su enrutador local no asigne una etiqueta para todo. Sólo una etiqueta para lo que es útil. Un buen ejemplo sería simplemente una etiqueta de bucle invertido.

#### set protocols mpls ldp parameters cisco-interop-tlv

Use este comando para usar un formato no compatible con Cisco para enviar e interpretar el TLV de capacidad de doble pila para comunicaciones IPv6 LDP. Esto está relacionado con **[RFC 7552](https://datatracker.ietf.org/doc/html/rfc7552.html)**.

#### set protocols mpls ldp parameters ordered-control

Use este comando para usar el modo de control de distribución de etiquetas ordenadas. FRR por defecto usa el modo de control de distribución de etiquetas independiente para la distribución de etiquetas. Esto está relacionado con **[RFC 5036](https://datatracker.ietf.org/doc/html/rfc5036.html)**.

### set protocols mpls ldp parameters transport-prefer-ipv4

Utilice este comando para preferir IPv4 para la conexión de transporte de pares TCP para LDP cuando las direcciones LDP IPv4 e IPv6 están configuradas en la misma interfaz.

#### set protocols mpls ldp targeted-neighbor ipv4 enable

### set protocols mpls ldp targeted-neighbor ipv6 enable

Utilice este comando para habilitar sesiones LDP dirigidas al enrutador local. El enrutador entonces responderá a cualquier sesión que intente conectarse a él que no sea un tipo de conexión TCP de enlace local.

set protocols mpls ldp targeted-neighbor ipv4 address <address>

#### set protocols mpls ldp targeted-neighbor ipv6 address <address>

Utilice este comando para permitir que el enrutador local intente conectarse con una sesión LDP de destino a otro enrutador.

set protocols mpls ldp targeted-neighbor ipv4 hello-holdtime <seconds>

set protocols mpls ldp targeted-neighbor ipv4 hello-interval <seconds>

set protocols mpls ldp targeted-neighbor ipv6 hello-holdtime <seconds>

#### set protocols mpls ldp targeted-neighbor ipv6 hello-interval <seconds>

Utilice estos comandos si desea establecer los parámetros de tiempo de espera y saludo de descubrimiento para los vecinos LDP de destino.

# **Ejemplo de configuración para configurar LDP en VyOS**

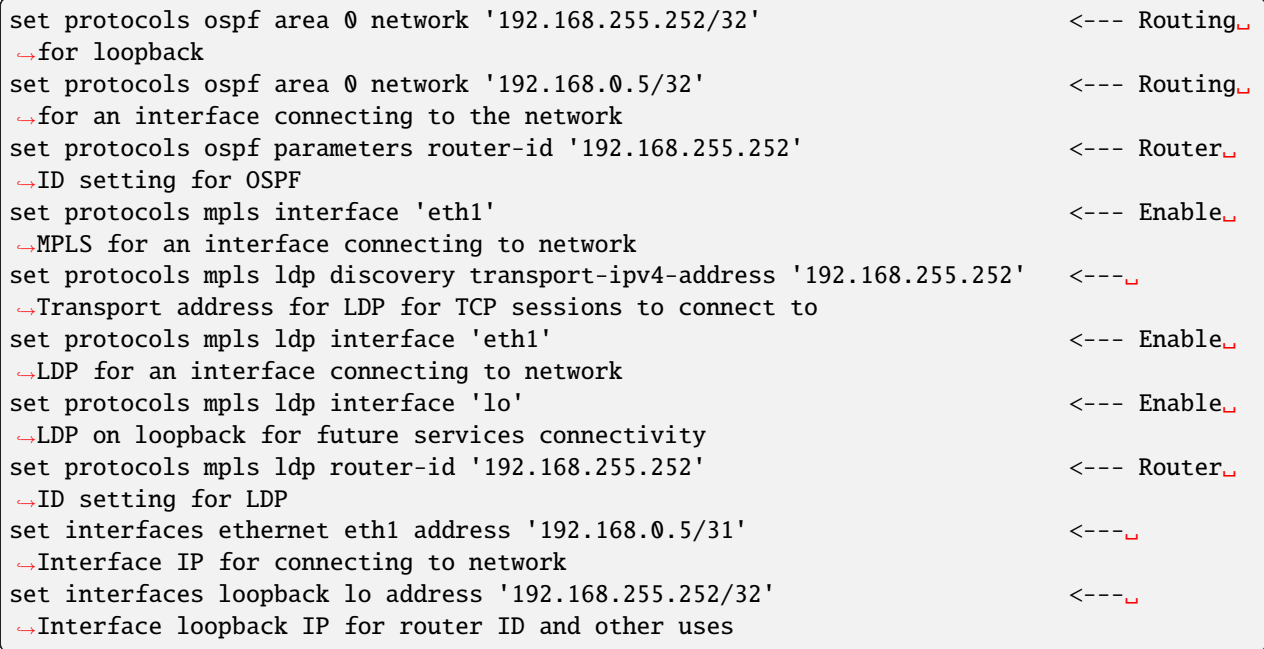

# **Comandos de modo operativo**

Cuando LDP esté funcionando, podrá ver la información de la etiqueta en el resultado de show ip route. Además de esa información, también hay comandos *show* específicos para LDP:

# **Espectáculo**

### show mpls ldp binding

Utilice este comando para ver la Base de información de etiquetas.

# show mpls ldp discovery

Use este comando para ver la información de saludo de descubrimiento

# show mpls ldp interface

Utilice este comando para ver la información de la interfaz LDP

#### show mpls ldp neighbor

Use este comando para ver la información del vecino LDP

#### show mpls ldp neighbor detail

Use este comando para ver información detallada sobre vecinos LDP

# **Reiniciar**

# reset mpls ldp neighbor <IPv4 or IPv6 address>

Utilice este comando para restablecer una sesión LDP vecino/TCP que se ha establecido

# **8.9.8 Enrutamiento de segmento**

El enrutamiento de segmento (SR) es una arquitectura de red similar al enrutamiento de origen. En esta arquitectura, el enrutador de ingreso agrega una lista de segmentos, conocidos como SID, al paquete cuando ingresa a la red. Estos segmentos representan diferentes porciones de la ruta de red que tomará el paquete.

Los segmentos SR son partes de la ruta de red que toma el paquete y se denominan SID. En cada nodo, se lee el primer SID de la lista, se ejecuta como una función de reenvío y se puede abrir para permitir que el siguiente nodo lea el siguiente SID de la lista. La lista SID determina completamente la ruta a donde se reenvía el paquete.

El enrutamiento de segmentos se puede aplicar a un plano de datos basado en MPLS existente y define una arquitectura de red de plano de control. En las redes MPLS, los segmentos se codifican como etiquetas MPLS y se agregan al enrutador de ingreso. Estas etiquetas MPLS luego se intercambian y completan mediante Interior Gateway Protocols (IGP) como IS-IS u OSPF que se ejecutan en la mayoría de los ISP.

**Nota:** El enrutamiento de segmentos define una arquitectura de red de plano de control y se puede aplicar a un plano de datos basado en MPLS existente. En las redes MPLS, los segmentos se codifican como etiquetas MPLS y se imponen en el enrutador de entrada. Las etiquetas MPLS se intercambian y completan mediante IGP como IS-IS. Enrutamiento de segmento según RFC8667 para plano de datos MPLS. Es compatible con IPv4, IPv6 y ECMP y se probó con enrutadores Cisco y Juniper. Sin embargo, esta implementación aún es EXPERIMENTAL para FRR.

# **Configuración IS-IS SR**

Los protocolos IGP utilizan el enrutamiento de segmentos (SR) para interconectar dispositivos de red. La siguiente configuración muestra cómo habilitar SR en IS-IS:

**Nota:** Limitaciones conocidas: Sin soporte para la redistribución de niveles (L1 a L2 o L2 a L1) No hay soporte para vincular SID Sin soporte para SRLB Solo se admite un algoritmo SRGB y SPF predeterminado

# set protocols isis segment-routing global-block high-label-value <label-value>

Establezca el bloque global de enrutamiento de segmentos, es decir, el rango de etiquetas utilizado por MPLS para almacenar etiquetas en la FIB de MPLS para el SID de prefijo. Tenga en cuenta que el tamaño del bloque no puede exceder 65535.

# set protocols isis segment-routing global-block low-label-value <label-value>

Establezca el bloque global de enrutamiento de segmento, es decir, el rango de etiqueta bajo utilizado por MPLS para almacenar la etiqueta en la FIB de MPLS para el SID de prefijo. Tenga en cuenta que el tamaño del bloque no puede exceder 65535.

# set protocols isis segment-routing local-block high-label-value <label-value>

Establezca el bloque local de enrutamiento de segmentos, es decir, el rango de etiquetas utilizado por MPLS para almacenar etiquetas en la FIB de MPLS para el SID de prefijo. Tenga en cuenta que el tamaño del bloque no puede exceder 65535.Bloque local de enrutamiento de segmento, el comando negativo siempre desarma ambos.

# set protocols isis segment-routing local-block <low-label-value <label-value>

Establezca el bloque local de enrutamiento de segmento, es decir, el rango de etiqueta bajo utilizado por MPLS para almacenar la etiqueta en la FIB de MPLS para el SID de prefijo. Tenga en cuenta que el tamaño del bloque no puede exceder 65535.Bloque local de enrutamiento de segmento, el comando negativo siempre desarma ambos.

# set protocols isis segment-routing maximum-label-depth <1-16>

Establezca la profundidad de pila máxima admitida por el enrutador. El valor depende del plano de datos MPLS.

# set protocols isis segment-routing prefix <address> index value <0-65535>

Un ID de segmento que contiene un prefijo de dirección IP calculado por un IGP en la red principal del proveedor de servicios. Los SID de prefijo son únicos globalmente, este valor lo identifica

# set protocols isis segment-routing prefix <address> index <no-php-flag | explicit-null| n-flag-clear>

esta opción permite configurar prefix-sid en SR. El 'no-php-flag' significa que NO hay aparición de penúltimo salto que permite que el nodo SR solicite a su vecino que no haga estallar la etiqueta. El indicador 'explícitonulo' permite que el nodo SR solicite a su vecino que envíe un paquete IP con la etiqueta EXPLÍCITO-NULO. La opción 'n-flag-clear' se puede usar para borrar explícitamente el indicador de nodo que está configurado de forma predeterminada para los SID de prefijo asociados a las direcciones de bucle invertido. Esta opción es necesaria para configurar Anycast-SID.

# show isis segment-routing node

Mostrar información detallada sobre todos los nodos de enrutamiento de segmentos aprendidos

# show isis route prefix-sid

Mostrar información detallada sobre el prefijo-sid y la etiqueta aprendida

**Nota:** más información relacionada con IGP - *[ES-ES](#page-803-0)*

# **Configuración OSPF SR**

El enrutamiento de segmento (SR) es utilizado por los protocolos IGP para interconectar dispositivos de red, la siguiente configuración muestra cómo habilitar SR en OSPF:

# set protocols ospf parameters opaque-lsa

Habilite la capacidad Opaque-LSA (rfc2370), necesaria para transportar la etiqueta en IGP

# set protocols ospf segment-routing global-block high-label-value <label-value>

Establezca el bloque global de enrutamiento de segmentos, es decir, el rango de etiquetas utilizado por MPLS para almacenar etiquetas en la FIB de MPLS para el SID de prefijo. Tenga en cuenta que el tamaño del bloque no puede exceder 65535.

#### set protocols ospf segment-routing global-block low-label-value <label-value>

Establezca el bloque global de enrutamiento de segmento, es decir, el rango de etiqueta bajo utilizado por MPLS para almacenar la etiqueta en la FIB de MPLS para el SID de prefijo. Tenga en cuenta que el tamaño del bloque no puede exceder 65535.

# set protocols ospf segment-routing local-block high-label-value <label-value>

Establezca el bloque local de enrutamiento de segmentos, es decir, el rango de etiquetas utilizado por MPLS para almacenar etiquetas en la FIB de MPLS para el SID de prefijo. Tenga en cuenta que el tamaño del bloque no puede exceder 65535.Bloque local de enrutamiento de segmento, el comando negativo siempre desarma ambos.

### set protocols ospf segment-routing local-block <low-label-value <label-value>

Establezca el bloque local de enrutamiento de segmento, es decir, el rango de etiqueta bajo utilizado por MPLS para almacenar la etiqueta en la FIB de MPLS para el SID de prefijo. Tenga en cuenta que el tamaño del bloque no puede exceder 65535.Bloque local de enrutamiento de segmento, el comando negativo siempre desarma ambos.

### set protocols ospf segment-routing maximum-label-depth <1-16>

Establezca la profundidad de pila máxima admitida por el enrutador. El valor depende del plano de datos MPLS.

### set protocols ospf segment-routing prefix <address> index value <0-65535>

Un ID de segmento que contiene un prefijo de dirección IP calculado por un IGP en la red principal del proveedor de servicios. Los SID de prefijo son únicos globalmente, este valor lo identifica

# set protocols ospf segment-routing prefix <address> index <no-php-flag | explicit-null| n-flag-clear>

esta opción permite configurar prefix-sid en SR. El 'no-php-flag' significa que NO hay aparición de penúltimo salto que permite que el nodo SR solicite a su vecino que no haga estallar la etiqueta. El indicador 'explícitonulo' permite que el nodo SR solicite a su vecino que envíe un paquete IP con la etiqueta EXPLÍCITO-NULO. La opción 'n-flag-clear' se puede usar para borrar explícitamente el indicador de nodo que está configurado de forma predeterminada para los SID de prefijo asociados a las direcciones de bucle invertido. Esta opción es necesaria para configurar Anycast-SID.

**Nota:** más información relacionada con IGP - *[OSPF](#page-821-0)*

# **Ejemplo de configuración**

describimos la configuración SR ISIS / SR OSPF usando 2 conectados con ellos para compartir información de etiquetas.

#### **Habilite IS-IS con enrutamiento de segmentos (experimental)**

**Nodo 1:**

```
set interfaces loopback lo address '192.168.255.255/32'
set interfaces ethernet eth1 address '192.0.2.1/24'
set protocols isis interface eth1
set protocols isis interface lo
set protocols isis net '49.0001.1921.6825.5255.00'
set protocols isis segment-routing global-block high-label-value '599'
set protocols isis segment-routing global-block low-label-value '550'
set protocols isis segment-routing prefix 192.168.255.255/32 index value '1'
set protocols isis segment-routing prefix 192.168.255.255/32 index explicit-null
set protocols mpls interface 'eth1'
```
**Nodo 2:**

```
set interfaces loopback lo address '192.168.255.254/32'
set interfaces ethernet eth1 address '192.0.2.2/24'
set protocols isis interface eth1
set protocols isis interface lo
set protocols isis net '49.0001.1921.6825.5254.00'
set protocols isis segment-routing global-block high-label-value '599'
set protocols isis segment-routing global-block low-label-value '550'
set protocols isis segment-routing prefix 192.168.255.254/32 index value '2'
set protocols isis segment-routing prefix 192.168.255.254/32 index explicit-null
set protocols mpls interface 'eth1'
```
Esto nos da el enrutamiento de segmento MPLS habilitado y etiquetas para loopbacks lejanos:

Node-1@vyos:~\$ show mpls table Inbound Label Type Nexthop 0utbound Label ---------------------------------------------------------------------- 552 SR (IS-IS) 192.0.2.2 IPv4 Explicit Null <-- Node-2␣ ˓<sup>→</sup>loopback learned on Node-1 15000 SR (IS-IS) 192.0.2.2 implicit-null 15001 SR (IS-IS) fe80::e87:6cff:fe09:1 implicit-null 15002 SR (IS-IS) 192.0.2.2 implicit-null 15003 SR (IS-IS) fe80::e87:6cff:fe09:1 implicit-null Node-2@vyos:~\$ show mpls table Inbound Label Type Nexthop Outbound Label --------------------------------------------------------------------- 551 SR (IS-IS) 192.0.2.1 IPv4 Explicit Null <-- Node-1 loopback␣ ˓<sup>→</sup>learned on Node-2 15000 SR (IS-IS) 192.0.2.1 implicit-null 15001 SR (IS-IS) fe80::e33:2ff:fe80:1 implicit-null 15002 SR (IS-IS) 192.0.2.1 implicit-null 15003 SR (IS-IS) fe80::e33:2ff:fe80:1 implicit-null

Aquí están las tablas de enrutamiento que muestran las operaciones de la etiqueta de enrutamiento del segmento MPLS:

```
Node-1@vyos:~$ show ip route isis
Codes: K - kernel route, C - connected, S - static, R - RIP,
       O - OSPF, I - IS-IS, B - BGP, E - EIGRP, N - NHRP,
       T - Table, v - VNC, V - VNC-Direct, A - Babel, F - PBR,
       f - OpenFabric,
       > - selected route, * - FIB route, q - queued, r - rejected, b - backup
       t - trapped, o - offload failure
I 192.0.2.0/24 [115/20] via 192.0.2.2, eth1 inactive, weight 1, 00:07:48
I>* 192.168.255.254/32 [115/20] via 192.0.2.2, eth1, label IPv4 Explicit Null, weight 1,␣
\rightarrow00:03:39
Node-2@vyos:~$ show ip route isis
Codes: K - kernel route, C - connected, S - static, R - RIP,
       O - OSPF, I - IS-IS, B - BGP, E - EIGRP, N - NHRP,
       T - Table, v - VNC, V - VNC-Direct, A - Babel, F - PBR,
```
(proviene de la página anterior)

```
f - OpenFabric,
       > - selected route, * - FIB route, q - queued, r - rejected, b - backup
       t - trapped, o - offload failure
I 192.0.2.0/24 [115/20] via 192.0.2.1, eth1 inactive, weight 1, 00:07:46
I>* 192.168.255.255/32 [115/20] via 192.0.2.1, eth1, label IPv4 Explicit Null, weight 1,␣
\rightarrow 00:03:43
```
#### **Habilite OSPF con enrutamiento de segmentos (experimental):**

**Nodo 1**

```
set interfaces loopback lo address 10.1.1.1/32
set interfaces ethernet eth0 address 192.168.0.1/24
set protocols ospf area 0 network '192.168.0.0/24'
set protocols ospf area 0 network '10.1.1.1/32'
set protocols ospf parameters opaque-lsa
set protocols ospf parameters router-id '10.1.1.1'
set protocols ospf segment-routing global-block high-label-value '1100'
set protocols ospf segment-routing global-block low-label-value '1000'
set protocols ospf segment-routing prefix 10.1.1.1/32 index explicit-null
set protocols ospf segment-routing prefix 10.1.1.1/32 index value '1'
```
**Nodo 2**

```
set interfaces loopback lo address 10.1.1.2/32
set interfaces ethernet eth0 address 192.168.0.2/24
set protocols ospf area 0 network '192.168.0.0/24'
set protocols ospf area 0 network '10.1.1.2/32'
set protocols ospf parameters opaque-lsa
set protocols ospf parameters router-id '10.1.1.2'
set protocols ospf segment-routing global-block high-label-value '1100'
set protocols ospf segment-routing global-block low-label-value '1000'
set protocols ospf segment-routing prefix 10.1.1.2/32 index explicit-null
set protocols ospf segment-routing prefix 10.1.1.2/32 index value '2'
```
Esto nos da el enrutamiento de segmento MPLS habilitado y etiquetas para loopbacks lejanos:

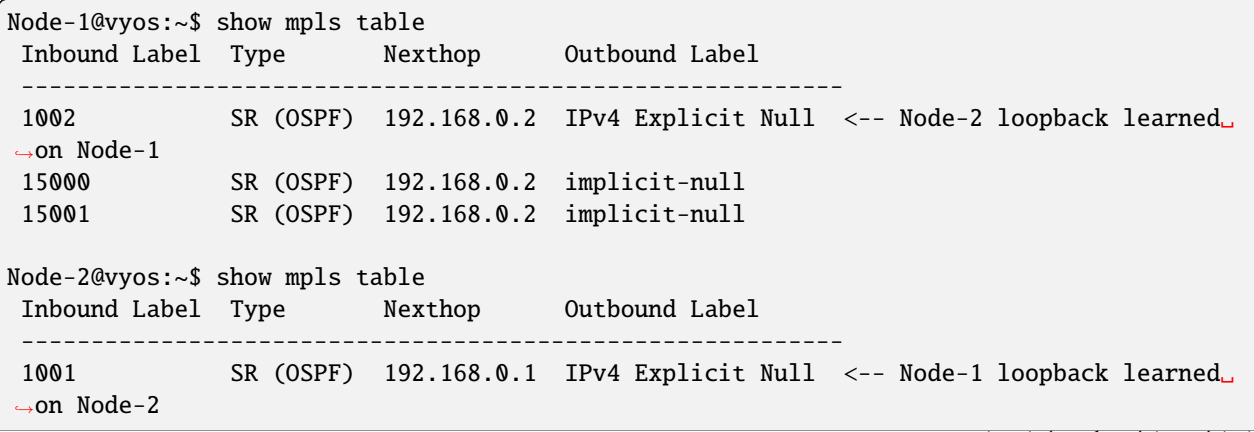

(continúe en la próxima página)

(proviene de la página anterior)

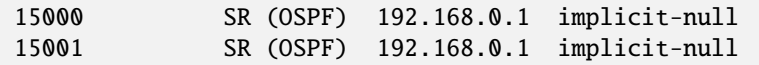

Aquí están las tablas de enrutamiento que muestran las operaciones de la etiqueta de enrutamiento del segmento MPLS:

```
Node-1@vyos:~$ show ip route ospf
Codes: K - kernel route, C - connected, S - static, R - RIP,
       O - OSPF, I - IS-IS, B - BGP, E - EIGRP, N - NHRP,
       T - Table, v - VNC, V - VNC-Direct, A - Babel, F - PBR,
       f - OpenFabric,
       > - selected route, * - FIB route, q - queued, r - rejected, b - backup
       t - trapped, o - offload failure
O 10.1.1.1/32 [110/0] is directly connected, lo, weight 1, 00:03:43
O>* 10.1.1.2/32 [110/1] via 192.168.0.2, eth0, label IPv4 Explicit Null, weight 1,␣
\rightarrow 00:03:32
O 192.168.0.0/24 [110/1] is directly connected, eth0, weight 1, 00:03:43
Node-2@vyos:~$ show ip route ospf
Codes: K - kernel route, C - connected, S - static, R - RIP,
       O - OSPF, I - IS-IS, B - BGP, E - EIGRP, N - NHRP,
       T - Table, v - VNC, V - VNC-Direct, A - Babel, F - PBR,
       f - OpenFabric,
       > - selected route, * - FIB route, q - queued, r - rejected, b - backup
       t - trapped, o - offload failure
O>* 10.1.1.1/32 [110/1] via 192.168.0.1, eth0, label IPv4 Explicit Null, weight 1,␣
\rightarrow00:03:36
O 10.1.1.2/32 [110/0] is directly connected, lo, weight 1, 00:03:51
O 192.168.0.0/24 [110/1] is directly connected, eth0, weight 1, 00:03:51
```
# <span id="page-821-0"></span>**8.9.9 OSPF**

OSPF (Open Shortest Path First) es un protocolo de enrutamiento para redes de Protocolo de Internet (IP). Utiliza un algoritmo de enrutamiento de estado de enlace (LSR) y cae en el grupo de protocolos de puerta de enlace interior (IGP), que opera dentro de un solo sistema autónomo (AS). Se define como OSPF Versión 2 en **[RFC 2328](https://datatracker.ietf.org/doc/html/rfc2328.html)** (1998) para IPv4. Las actualizaciones para IPv6 se especifican como OSPF versión 3 en **[RFC 5340](https://datatracker.ietf.org/doc/html/rfc5340.html)** (2008). OSPF es compatible con el modelo de direccionamiento CIDR (Classless Inter-Domain Routing).

OSPF es un IGP ampliamente utilizado en redes de grandes empresas.

# **OSPFv2 (IPv4)**

# **Configuración**

#### **General**

VyOS no tiene un comando especial para iniciar el proceso OSPF. El proceso OSPF comienza cuando se configura la primera interfaz habilitada para OSPF.

set protocols ospf area <number> network <A.B.C.D/M>

Este comando especifica las interfaces habilitadas para OSPF. Si la interfaz tiene una dirección del rango definido, el comando habilita OSPF en esta interfaz para que el enrutador pueda proporcionar información de red a los otros enrutadores ospf a través de esta interfaz.

Este comando también se usa para habilitar el proceso OSPF. El número de área se puede especificar en notación decimal en el rango de 0 a 4294967295. O se puede especificar en notación decimal con puntos similar a la dirección IP.

La longitud del prefijo en la interfaz debe ser igual o mayor (es decir, una red más pequeña) que la longitud del prefijo en la declaración de la red. Por ejemplo, la declaración anterior no habilita ospf en la interfaz con la dirección 192.168.1.1/23, pero sí en la interfaz con la dirección 192.168.1.129/25.

En algunos casos, puede ser más conveniente habilitar OSPF por interfaz/subred :cfgcmd:**`**set protocols ospf interface<interface> área< $x.x.x.x$  |  $x >$ 

#### set protocols ospf auto-cost reference-bandwidth <number>

Este comando establece el ancho de banda de referencia para los cálculos de costos, donde el ancho de banda puede estar en el rango de 1 a 4294967, especificado en Mbits/s. El valor predeterminado es 100 Mbit/s (es decir, un enlace con un ancho de banda de 100 Mbit/s o superior tendrá un costo de 1. El costo de los enlaces con un ancho de banda más bajo se escalará con referencia a este costo).

### set protocols ospf parameters router-id <rid>

Este comando establece el ID del enrutador del proceso OSPF. El ID del enrutador puede ser una dirección IP del enrutador, pero no es necesario que lo sea; puede ser cualquier número arbitrario de 32 bits. Sin embargo, DEBE ser único dentro de todo el dominio OSPF para el altavoz OSPF: ¡sucederán cosas malas si varios altavoces OSPF están configurados con la misma ID de enrutador!

# **Opcional**

# set protocols ospf default-information originate [always] [metric <number>] [metric-type  $\langle 1|2 \rangle$ ] [route-map  $\langle$ name $\rangle$ ]

Genere un LSA AS-Externo (tipo 5) que describa una ruta predeterminada en todas las áreas con capacidad de enrutamiento externo, de la métrica y el tipo de métrica especificados. Si se proporciona la palabra clave always, siempre se anuncia el valor predeterminado, incluso cuando no hay un valor predeterminado presente en la tabla de enrutamiento. El argumento route-map especifica anunciar la ruta predeterminada si se cumple el mapa de ruta.

### set protocols ospf distance global <distance>

Este comando cambia el valor de distancia de OSPF globalmente. El rango de distancia es de 1 a 255.

#### set protocols ospf distance ospf <external|inter-area|intra-area> <distance>

Este comando cambia el valor de distancia de OSPF. Los argumentos son los valores de distancia para rutas externas, rutas entre áreas y rutas dentro del área, respectivamente. El rango de distancia es de 1 a 255.

**Nota:** Las rutas con una distancia de 255 están efectivamente deshabilitadas y no instaladas en el kernel.

### set protocols ospf log-adjacency-changes [detail]

Este comando permite registrar cambios en la adyacencia. Con el argumento opcional detail, se muestran todos los cambios en el estado de adyacencia. Sin detail, solo se muestran los cambios completos o las regresiones.

# set protocols ospf max-metric router-lsa <administrative|on-shutdown <seconds>|on-startup <seconds>>

Esto habilita la compatibilidad con **[RFC 3137](https://datatracker.ietf.org/doc/html/rfc3137.html)**, donde el proceso OSPF describe sus enlaces de tránsito en su enrutador-LSA como si tuvieran una distancia infinita para que otros enrutadores eviten calcular las rutas de tránsito a través del enrutador y aún puedan llegar a las redes a través del enrutador.

Este soporte se puede habilitar administrativamente (e indefinidamente) con el comando administrativo. También se puede habilitar condicionalmente. La habilitación condicional de max-metric router-lsas puede ser por un período de segundos después del inicio con :cfgcmd:**`**on-startup<seconds> ` y/o durante un período de segundos antes del apagado con :cfgcmd:**`**on-shutdown<seconds> **`**comando. El intervalo de tiempo es de 5 a 86400.

# set protocols ospf parameters abr-type <cisco|ibm|shortcut|standard>

Este comando selecciona el modelo ABR. El enrutador OSPF admite cuatro modelos ABR:

**cisco**: un enrutador se considerará como ABR si tiene varios enlaces configurados a las redes en diferentes áreas, una de las cuales es un área de red troncal. Además, el enlace al área de la red troncal debe estar activo (funcionando). **ibm**: idéntico al modelo "cisco", pero en este caso es posible que no esté activo un enlace de área troncal. **estándar**: el enrutador tiene varios enlaces activos a diferentes áreas. **atajo**: idéntico al "estándar", pero en este modelo se permite que un enrutador use una topología de áreas conectadas sin involucrar un área de red troncal para conexiones entre áreas.

Puede encontrar información detallada sobre las diferencias entre los modelos "cisco " e  $\&$ quot;ibm $\&$ quot; en [RFC 3509](https://datatracker.ietf.org/doc/html/rfc3509.html). Un modelo de  $\&$ quot;atajo $\&$ quot; le permite a ABR crear rutas entre áreas basadas en la topología de las áreas conectadas a este enrutador, pero sin usar un área de red troncal en caso de que la ruta sin red troncal sea más económica. Para obtener más información sobre el modelo de " acceso directo", consulte *ospf-shortcut-abr-02.txt* 

# set protocols ospf parameters rfc1583-compatibility

**[RFC 2328](https://datatracker.ietf.org/doc/html/rfc2328.html)**, el sucesor de **[RFC 1583](https://datatracker.ietf.org/doc/html/rfc1583.html)**, sugiere de acuerdo con la sección G.2 (cambios) en la sección 16.4.1 un cambio en el algoritmo de preferencia de ruta que evita posibles bucles de enrutamiento que eran posibles en el antiguo versión de OSPFv2. Más específicamente, exige que las rutas entre áreas y la ruta troncal dentro del área ahora tengan la misma preferencia, pero aún se prefieran a las rutas externas.

Este comando NO debe configurarse normalmente.

# set protocols ospf interface <interface> passive [disable]

Este comando especifica la interfaz como pasiva. La interfaz pasiva anuncia su dirección, pero no ejecuta el protocolo OSPF (no se forman adyacencias y no se generan paquetes de saludo).

La opción opcional *deshabilitar* permite excluir la interfaz del estado pasivo. Este comando se usa si se configuró el comando passive-interface default.

# set protocols ospf passive-interface default

Este comando especifica todas las interfaces como pasivas de forma predeterminada. Porque este comando cambia la lógica de configuración a un pasivo predeterminado; por lo tanto, las interfaces donde se esperan adyacencias de enrutadores deben configurarse con el comando passive-interface-exclude.

# set protocols ospf maximum-paths <1-64>

Utilice este comando para controlar la cantidad máxima de rutas de igual costo para llegar a un destino específico. El límite superior puede diferir si cambia el valor de MULTIPATH\_NUM durante la compilación. El valor predeterminado es MULTIRUTA\_NUM (64).

# set protocols ospf refresh timers <seconds>

El enrutador actualiza automáticamente la información del estado del enlace con sus vecinos. Solo se actualiza una información obsoleta cuya edad ha superado un umbral específico. Este parámetro cambia un valor de umbral, que por defecto es de 1800 segundos (media hora). El valor se aplica a todo el enrutador OSPF. El rango del temporizador es de 10 a 1800.

### set protocols ospf timers throttle spf <delay|initial-holdtime|max-holdtime> <seconds>

Este comando establece el retraso inicial, el tiempo de espera inicial y el tiempo de espera máximo entre el momento en que se calcula el SPF y el evento que desencadenó el cálculo. Los tiempos se especifican en milisegundos y deben estar en el rango de 0 a 600000 milisegundos. delay establece el retraso del programa SPF inicial en milisegundos. El valor predeterminado es 200 ms. initial-holdtime establece el tiempo de espera mínimo entre dos cálculos SPF consecutivos. El valor predeterminado es 1000 ms. max-holdtime establece el tiempo de espera máximo entre dos cálculos SPF consecutivos. El valor predeterminado es 10000ms.

## set protocols ospf ldp-sync

Este comando habilitará la sincronización IGP-LDP globalmente para OSPF. Esto requiere que LDP sea funcional. Esto se describe en **[RFC 5443](https://datatracker.ietf.org/doc/html/rfc5443.html)**. De forma predeterminada, todas las interfaces operativas en OSPF están habilitadas para la sincronización. Los loopbacks están exentos.

### set protocols ospf ldp-sync holddown <seconds>

Este comando cambiará el valor de retención globalmente para la sincronización de IGP-LDP durante los eventos de solapa de convergencia/interfaz.

### set protocols ospf capability opaque

ospfd admite Opaque LSA **[RFC 2370](https://datatracker.ietf.org/doc/html/rfc2370.html)** como soporte parcial para MPLS Traffic Engineering LSA. La capacidad opaque-lsa debe estar habilitada en la configuración.

Un comando alternativo podría ser "mpls-te on " (Ingeniería de tráfico)

**Nota:** FRR ofrece sólo soporte parcial para algunas de las extensiones de protocolo de enrutamiento que se utilizan con MPLS-TE; no admite una solución RSVP-TE completa.

# **Configuración de área**

#### set protocols ospf area <number> area-type stub

Este comando especifica el área para que sea un área Stub. Es decir, un área donde ningún enrutador origina rutas externas a OSPF y, por lo tanto, un área donde todas las rutas externas son a través de los ABR. Por lo tanto, los ABR para dicha área no necesitan pasar AS-External LSA (tipo 5) o ASBR-Summary LSA (tipo 4) al área. Solo necesitan pasar LSA de resumen de red (tipo 3) a dicha área, junto con un resumen de ruta predeterminado.

### set protocols ospf area <number> area-type stub no-summary

Este comando especifica que el área sea un área totalmente parcial. Además de las limitaciones del área de código auxiliar, este tipo de área evita que un ABR inyecte LSA de resumen de red (tipo 3) en el área de código auxiliar especificada. Solo se permite la ruta de resumen predeterminada.

#### set protocols ospf area <number> area-type stub default-cost <number>

Este comando establece el costo de los LSA de resumen predeterminado anunciados en áreas rechonchas. El rango de costos es de 0 a 16777215.

# set protocols ospf area <number> area-type nssa

Este comando especifica que el área sea un área no tan rechoncha. La información de enrutamiento externo se importa a un NSSA en LSA de tipo 7. Los LSA de tipo 7 son similares a los LSA externos de AS de tipo 5, excepto que solo se pueden inundar en el NSSA. Para propagar aún más la información externa de la NSSA, el LSA de tipo 7 debe traducirse a un LSA externo de AS de tipo 5 mediante el ABR de la NSSA.

# set protocols ospf area <number> area-type nssa no-summary

Este comando especifica que el área sea un área de NSSA Totally Stub. Los ABR para dicha área no necesitan pasar LSA de resumen de red (tipo 3) (excepto la ruta de resumen predeterminada), LSA de resumen ASBR (tipo 4) y LSA AS-External (tipo 5) en el área. Pero se permiten los LSA de tipo 7 que se convierten a tipo 5 en el NSSA ABR.

### set protocols ospf area <number> area-type nssa default-cost <number>

Este comando establece el costo predeterminado de los LSA anunciados a las áreas NSSA. El rango de costos es de 0 a 16777215.

# set protocols ospf area <number> area-type nssa translate <always|candidate|never>

Especifica si este enrutador de borde NSSA traducirá incondicionalmente LSA de tipo 7 a LSA de tipo 5. Cuando el rol es Siempre, los LSA de tipo 7 se traducen a LSA de tipo 5 independientemente del estado del traductor de otros enrutadores de borde NSSA. Cuando el rol es Candidato, este enrutador participa en la elección del traductor para determinar si realizará las tareas de traducción. Cuando el rol es Nunca, este enrutador nunca traducirá LSA de tipo 7 a LSA de tipo 5.

# set protocols ospf area <number> authentication plaintext-password

Este comando especifica que se debe usar autenticación de contraseña simple para el área dada. La contraseña también debe configurarse por interfaz.

### set protocols ospf area <number> authentication md5

Este comando especifica que los paquetes OSPF deben autenticarse con MD5 HMAC dentro del área dada. El material de clave también debe configurarse por interfaz.

# set protocols ospf area <number> range <A.B.C.D/M> [cost <number>]

Este comando resume las rutas dentro del área desde el área especificada en un resumen-LSA (Tipo-3) anunciado a otras áreas. Este comando se puede usar solo en ABR y SOLO se pueden resumir los LSA de enrutador (Tipo 1) y los LSA de red (Tipo 2) (es decir, LSA con área de alcance). AS-external-LSAs (Type-5) no se pueden resumir: su alcance es AS. El argumento opcional cost especifica la métrica de enlace agregada. El rango métrico es de 0 a 16777215.

#### set protocols ospf area <number> range <A.B.C.D/M> not-advertise

Este comando, en lugar de resumir las rutas dentro del área, las filtra, es decir, las rutas dentro del área de este rango no se anuncian en otras áreas. Este comando solo tiene sentido en ABR.

#### set protocols ospf area <number> export-list <acl\_number>

Resumen de tipo 3 de filtro: los LSA anunciados a otras áreas se originaron en rutas dentro del área desde un área específica. Este comando solo tiene sentido en ABR.

### set protocols ospf area <number> import-list <acl\_number>

Igual que la lista de exportación, pero se aplica a las rutas anunciadas en el área especificada como LSA de resumen de tipo 3. Este comando solo tiene sentido en ABR.

#### set protocols ospf area <number> range <A.B.C.D/M> substitute <E.F.G.H/M>

Un resumen de tipo 3-LSA con información de enrutamiento<E.F.G.H/M> se anuncia en el área de red troncal si el área definida contiene al menos una red dentro del área (es decir, se describe con enrutador-LSA o red-LSA) del rango<A.B.C.D/M> . Este comando solo tiene sentido en ABR.

#### set protocols ospf area <number> shortcut <default|disable|enable>

Este parámetro permite & quot; atajos & quot; de rutas (no troncales) para rutas entre áreas. Hay tres modos disponibles para atajos de rutas:

**predeterminado**: esta área se usará para atajos solo si ABR no tiene un enlace al área de red troncal o este enlace se perdió. **habilitar**: el área se utilizará para atajos cada vez que la ruta que lo atraviesa sea más barata. **deshabilitar**: ABR nunca utiliza esta área para atajos de rutas.

# set protocols ospf area <number> virtual-link <A.B.C.D>

Proporciona una coherencia de área troncal mediante el establecimiento de un enlace virtual.

En general, el protocolo OSPF requiere un área de red troncal (área 0) para ser coherente y estar completamente conectado. Es decir, cualquier enrutador de área de red troncal debe tener una ruta a cualquier otro enrutador de área de red troncal. Además, cada ABR debe tener un enlace al área de red troncal. Sin embargo, no siempre es posible tener un enlace físico a un área de red troncal. En este caso entre dos ABR (uno de ellos tiene enlace al área de backbone) en el área (no área stub) se organiza un enlace virtual.

<number>– identificador de área por donde pasa un enlace virtual.<A.B.C.D> – ABR router-id con el que se establece un enlace virtual. El enlace virtual debe configurarse en ambos enrutadores.

Formalmente, un enlace virtual parece una red punto a punto que conecta dos ABR de un área, una de las cuales está conectada físicamente a un área de red troncal. Se considera que esta pseudo-red pertenece a un área de red troncal.

# **Configuración de la interfaz**

# set protocols ospf interface <interface> area < $x.x.x.x | x$

Habilite ospf en una interfaz y configure el área asociada.

Si tiene muchas interfaces y/o muchas subredes, habilitar OSPF a través de este comando puede resultar en una ligera mejora en el rendimiento.

# set protocols ospf interface <interface> authentication plaintext-password <text>

Este comando establece la clave de autenticación OSPF en una contraseña simple. Después de la configuración, todos los paquetes OSPF se autentican. La clave tiene una longitud de hasta 8 caracteres.

La autenticación de contraseña de texto simple es insegura y está obsoleta a favor de la autenticación MD5 HMAC.

# set protocols ospf interface <interface> authentication md5 key-id <id> md5-key <text>

Este comando especifica que se debe usar la autenticación MD5 HMAC en esta interfaz. Establece la clave de autenticación OSPF en una contraseña criptográfica. Key-id identifica la clave secreta utilizada para crear el resumen del mensaje. Esta ID es parte del protocolo y debe ser coherente entre los enrutadores de un enlace. La clave puede tener hasta 16 caracteres (las cadenas más grandes se truncarán) y está asociada con la ID de clave dada.

# set protocols ospf interface <interface> bandwidth <number>

Este comando establece el ancho de banda de la interfaz para los cálculos de costos, donde el ancho de banda puede estar en el rango de 1 a 100000, especificado en Mbits/s.

# set protocols ospf interface <interface> cost <number>

Este comando establece el costo del enlace para la interfaz especificada. El valor del costo se establece en el campo métrico del enrutador-LSA y se utiliza para el cálculo de SPF. El rango de costos es de 1 a 65535.

# set protocols ospf interface <interface> dead-interval <number>

Establezca el número de segundos para el valor del temporizador de intervalo muerto del enrutador utilizado para el temporizador de espera y el temporizador de inactividad. Este valor debe ser el mismo para todos los enrutadores conectados a una red común. El valor predeterminado es 40 segundos. El rango de intervalo es de 1 a 65535.

# set protocols ospf interface <interface> hello-multiplier <number>

El multiplicador de saludos especifica cuántos saludos enviar por segundo, de 1 (cada segundo) a 10 (cada 100 ms). Por lo tanto, se puede tener un tiempo de convergencia de 1 s para OSPF. Si se especifica este formulario, el intervalo de saludo anunciado en los paquetes de saludo se establece en 0 y el intervalo de saludo en los paquetes de saludo recibidos no se verifica, por lo tanto, el multiplicador de saludo NO necesita ser el mismo en varios enrutadores en un enlace común.

# set protocols ospf interface <interface> hello-interval <number>

Establezca el número de segundos para el valor del temporizador de intervalo de saludo. Al establecer este valor, el paquete de saludo se enviará cada valor de temporizador en segundos en la interfaz especificada. Este valor debe ser el mismo para todos los enrutadores conectados a una red común. El valor predeterminado es 10 segundos. El rango de intervalo es de 1 a 65535.

# set protocols ospf interface <interface> bfd

Este comando habilita BFD en esta interfaz de enlace OSPF.

# set protocols ospf interface <interface> mtu-ignore

Este comando deshabilita la verificación del valor de MTU en los paquetes OSPF DBD. Por lo tanto, el uso de este comando permite que la adyacencia OSPF alcance el estado COMPLETO aunque haya una discrepancia de MTU de interfaz entre dos enrutadores OSPF.

# set protocols ospf interface <interface> network <type>

Este comando permite especificar el tipo de distribución para la red conectada a esta interfaz:

**difusión**: distribución de direcciones IP de difusión. **sin transmisión**: distribución de direcciones en topología de redes NBMA. **punto a multipunto**: distribución de direcciones en redes punto a multipunto. **punto a punto**: distribución de direcciones en redes punto a punto.

# set protocols ospf interface <interface> priority <number>

Este comando establece el valor entero de Prioridad del enrutador. El enrutador con la prioridad más alta será más elegible para convertirse en enrutador designado. Establecer el valor en 0 hace que el enrutador no sea elegible para convertirse en enrutador designado. El valor predeterminado es 1. El rango de intervalo es de 0 a 255.

# set protocols ospf interface <interface> retransmit-interval <number>

Este comando establece el número de segundos para el valor del temporizador RxmtInterval. Este valor se utiliza cuando se retransmiten paquetes de descripción de base de datos y solicitud de estado de enlace si no se recibió confirmación. El valor predeterminado es 5 segundos. El rango de intervalo es de 3 a 65535.

# set protocols ospf interface <interface> transmit-delay <number>

Este comando establece el número de segundos para el valor InfTransDelay. Permite configurar y ajustar para cada interfaz el intervalo de retardo antes de iniciar el proceso de sincronización de la base de datos del router con todos los vecinos. El valor predeterminado es 1 segundo. El rango de intervalo es de 3 a 65535.

# set protocols ospf interface <interface> ldp-sync disable

Este comando deshabilita la sincronización IGP-LDP para esta interfaz específica.

# set protocols ospf interface <interface> ldp-sync holddown <seconds>

Este comando cambiará el valor de retención para la sincronización de IGP-LDP durante los eventos de solapa de convergencia/interfaz, pero solo para esta interfaz.
# **Resumen de ruta externa**

Esta característica resume los LSA externos originados (Tipo 5 y Tipo 7). La ruta resumida se originará en nombre de todos los LSA externos coincidentes.

## set protocols ospf aggregation timer <seconds>

Configure el intervalo del temporizador de retraso de agregación.

El resumen comienza sólo después de que expire este temporizador de retraso.

### set protocols ospf summary-address x.x.x.x/y [tag (1-4294967295)]

Este comando habilita/deshabilita el resumen para el rango de direcciones configurado.

La etiqueta es el parámetro opcional. Si la etiqueta está configurada, la ruta resumida se originará con la etiqueta configurada.

# set protocols ospf summary-address x.x.x.x/y no-advertise

Este comando garantiza que no se anuncie el lsa resumido para los LSA externos coincidentes.

## **Reinicio elegante**

## set protocols ospf graceful-restart [grace-period (1-1800)]

Configure el reinicio elegante **[RFC 3623](https://datatracker.ietf.org/doc/html/rfc3623.html)** soporte de reinicio. Cuando está habilitado, el período de gracia predeterminado es de 120 segundos.

Para realizar un apagado ordenado, se debe emitir el comando de nivel EXEC FRR graceful-restart prepare ip ospf antes de reiniciar el demonio ospfd.

#### set protocols ospf graceful-restart helper enable [router-id A.B.C.D]

Configure el reinicio elegante **[RFC 3623](https://datatracker.ietf.org/doc/html/rfc3623.html)** soporte auxiliar. De forma predeterminada, la asistencia auxiliar está deshabilitada para todos los vecinos. Esta configuración habilita/deshabilita el soporte auxiliar en este enrutador para todos los vecinos.

Para habilitar/deshabilitar el soporte auxiliar para un vecino específico, se debe especificar la identificación del enrutador (ABCD).

#### set protocols ospf graceful-restart helper no-strict-lsa-checking

De forma predeterminada, se configura "strict-lsa-checking ", luego el asistente cancelará el reinicio elegante cuando se produzca un cambio de LSA que afecte al enrutador que se reinicia.

Este comando lo desactiva.

### set protocols ospf graceful-restart helper supported-grace-time

Se admite como AYUDANTE durante el período de gracia configurado.

#### set protocols ospf graceful-restart helper planned-only

Ayuda a brindar soporte como AYUDANTE solo para reinicios planificados.

De forma predeterminada, admite interrupciones planificadas y no planificadas.

# **Configuración manual de vecinos**

Los dispositivos de enrutamiento OSPF normalmente descubren a sus vecinos dinámicamente al escuchar los paquetes de saludo de difusión o multidifusión en la red. Debido a que una red NBMA no admite difusión (o multidifusión), el dispositivo no puede descubrir a sus vecinos de forma dinámica, por lo que debe configurar todos los vecinos de forma estática.

# set protocols ospf neighbor <A.B.C.D>

Este comando especifica la dirección IP del dispositivo vecino.

# set protocols ospf neighbor <A.B.C.D> poll-interval <seconds>

Este comando especifica el período de tiempo, en segundos, antes de que el dispositivo de enrutamiento envíe paquetes de saludo fuera de la interfaz antes de establecer la adyacencia con un vecino. El rango es de 1 a 65535 segundos. El valor predeterminado es 60 segundos.

# set protocols ospf neighbor <A.B.C.D> priority <number>

Este comando especifica el valor de prioridad del enrutador del vecino sin difusión asociado con la dirección IP especificada. El valor predeterminado es 0. Esta palabra clave no se aplica a las interfaces punto a multipunto.

# **Configuración de redistribución**

# set protocols ospf redistribute <route source>

Este comando redistribuye la información de enrutamiento desde el origen de la ruta dada al proceso OSPF. Hay cinco modos disponibles para el origen de la ruta: bgp, conectado, kernel, rip, estático.

## set protocols ospf default-metric <number>

Este comando especifica el valor de métrica predeterminado de las rutas redistribuidas. El rango métrico es de 0 a 16777214.

## set protocols ospf redistribute <route source> metric <number>

Este comando especifica la métrica para las rutas redistribuidas desde el origen de la ruta dada. Hay cinco modos disponibles para el origen de la ruta: bgp, conectado, kernel, rip, estático. El rango métrico es de 1 a 16777214.

## set protocols ospf redistribute <route source> metric-type <1|2>

Este comando especifica el tipo de métrica para las rutas redistribuidas. La diferencia entre dos tipos de métricas es que el tipo de métrica 1 es una métrica que es " conmensurable " con los enlaces OSPF internos. Cuando se calcula una métrica para el destino externo, la métrica de ruta completa se calcula como una ruta de suma métrica de un enrutador que había anunciado este enlace más la métrica de enlace. Así, se seleccionará una ruta con la menor métrica de resumen. Si el enlace externo se anuncia con el tipo de métrica 2, se selecciona la ruta que se encuentra a través del enrutador que anunció este enlace con la menor métrica a pesar del hecho de que la ruta interna a este enrutador es más larga (con más costo). Sin embargo, si dos enrutadores anuncian un enlace externo y con métrica tipo 2, se da preferencia a la ruta que se encuentra a través del enrutador con una ruta interna más corta. Si dos enrutadores diferentes anunciaron dos enlaces a la misma estimación externa pero con un tipo de métrica diferente, se prefiere el tipo de métrica 1. Si el tipo de una métrica no se define, el enrutador considerará que estos enlaces externos tienen una métrica predeterminada tipo 2.

## set protocols ospf redistribute <route source> route-map <name>

Este comando permite usar el mapa de ruta para filtrar rutas redistribuidas desde la fuente de ruta dada. Hay cinco modos disponibles para el origen de la ruta: bgp, conectado, kernel, rip, estático.

# **Comandos de modo operativo**

### show ip ospf neighbor

Este comando muestra el estado de los vecinos.

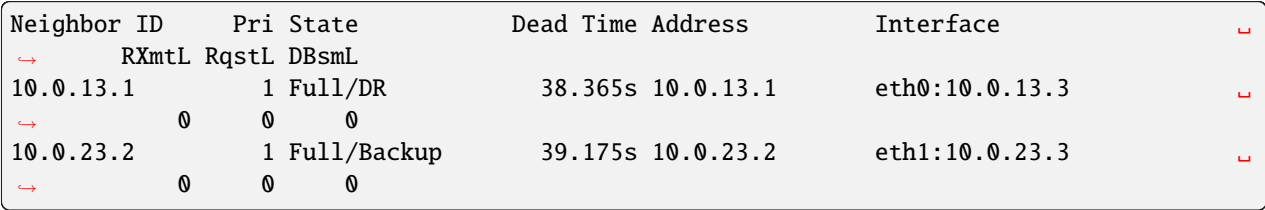

### show ip ospf neighbor detail

Este comando muestra la información de los vecinos de forma detallada, no solo una tabla de resumen.

```
Neighbor 10.0.13.1, interface address 10.0.13.1
    In the area 0.0.0.0 via interface eth0
   Neighbor priority is 1, State is Full, 5 state changes
   Most recent state change statistics:
     Progressive change 11m55s ago
   DR is 10.0.13.1, BDR is 10.0.13.3
   Options 2 *|-|-|-|-|-|E|-
   Dead timer due in 34.854s
   Database Summary List 0
   Link State Request List 0
   Link State Retransmission List 0
   Thread Inactivity Timer on
   Thread Database Description Retransmision off
   Thread Link State Request Retransmission on
   Thread Link State Update Retransmission on
Neighbor 10.0.23.2, interface address 10.0.23.2
   In the area 0.0.0.1 via interface eth1
   Neighbor priority is 1, State is Full, 4 state changes
  Most recent state change statistics:
    Progressive change 41.193s ago
  DR is 10.0.23.3, BDR is 10.0.23.2
   Options 2 *|-|-|-|-|-|E|-
  Dead timer due in 35.661s
  Database Summary List 0
  Link State Request List 0
  Link State Retransmission List 0
  Thread Inactivity Timer on
  Thread Database Description Retransmision off
  Thread Link State Request Retransmission on
   Thread Link State Update Retransmission on
```
#### show ip ospf neighbor <A.B.C.D>

Este comando muestra la información de los vecinos en forma detallada para un vecino cuya dirección IP está especificada.

## show ip ospf neighbor <interface>

Este comando muestra el estado de los vecinos de un vecino en la interfaz especificada.

### show ip ospf interface [<interface>]

Este comando muestra el estado y la configuración de OSPF en la interfaz especificada o en todas las interfaces si no se proporciona ninguna interfaz.

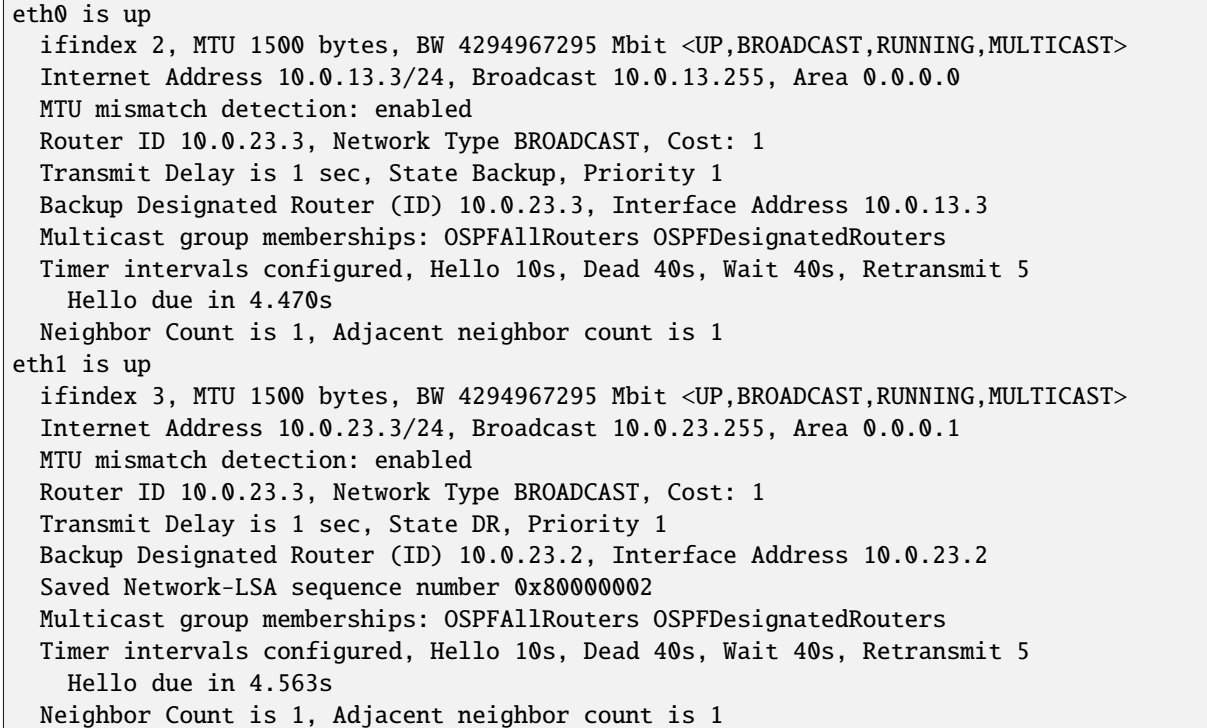

#### show ip ospf route [detail]

Este comando muestra la tabla de enrutamiento OSPF, según lo determinado por el cálculo SPF más reciente. Con el argumento opcional detail, se mostrarán el enrutador del anunciante y el atributo de red de cada elemento de ruta.

```
============ OSPF network routing table ============
N IA 10.0.12.0/24 [3] area: 0.0.0.0
                        via 10.0.13.3, eth0
N 10.0.13.0/24 [1] area: 0.0.0.0
                        directly attached to eth0
N IA 10.0.23.0/24 [2] area: 0.0.0.0
                        via 10.0.13.3, eth0
N 10.0.34.0/24 [2] area: 0.0.0.0
                        via 10.0.13.3, eth0
============= OSPF router routing table =============
R 10.0.23.3 [1] area: 0.0.0.0, ABR
                        via 10.0.13.3, eth0
R 10.0.34.4 [2] area: 0.0.0.0, ASBR
                       via 10.0.13.3, eth0
============ OSPF external routing table ===========
N E2 172.16.0.0/24 [2/20] tag: 0
                        via 10.0.13.3, eth0
```
La tabla consta de los siguientes datos:

**Tabla de enrutamiento de red OSPF**: incluye una lista de rutas adquiridas para todas las redes accesibles (o rangos de área agregados) del sistema OSPF. El indicador " IA " significa que el destino de la ruta está en el área a la que el enrutador no está conectado, es decir, es una ruta entre áreas. Entre corchetes se especifica una métrica de resumen para todos los enlaces a través de los cuales se encuentra una ruta a esta red. El prefijo "vía" define un enrutador-puerta de enlace, es decir, el primer enrutador en el camino hacia el destino (siguiente salto). **Tabla de enrutamiento del enrutador OSPF**: incluye una lista de rutas adquiridas a todos los ABR y ASBR accesibles. **Tabla de enrutamiento externo OSPF**: incluye una lista de rutas adquiridas que son externas al proceso OSPF. El indicador "E" apunta al tipo de métrica del enlace externo (E1: tipo de métrica 1, E2: tipo de métrica 2). La métrica de enlace externo se imprime en el "<metric of the router which advertised the link> /<link metric> &quot; formato.

## show ip ospf border-routers

Este comando muestra una tabla de rutas a los enrutadores de límite de área y de sistema autónomo.

## show ip ospf database

Este comando muestra una tabla de resumen con el contenido de una base de datos (LSA).

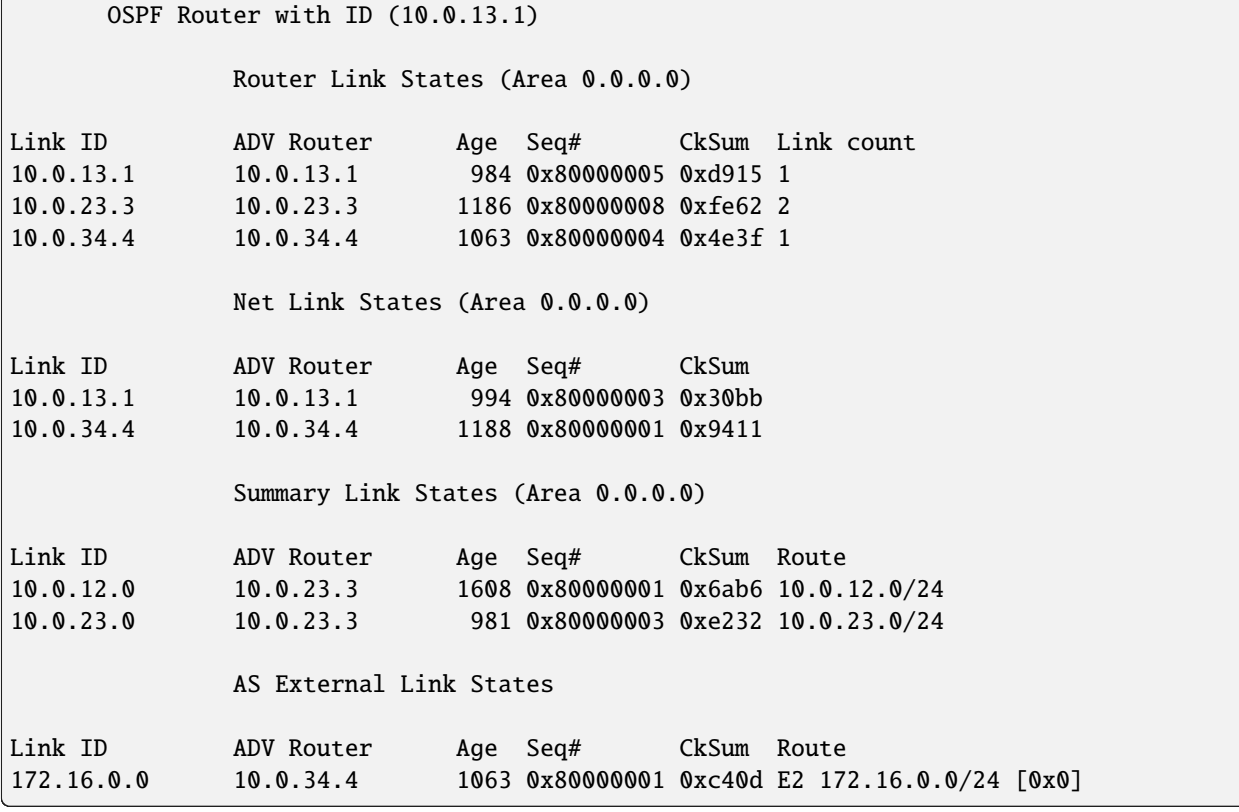

# show ip ospf database <type> [A.B.C.D] [adv-router <A.B.C.D>|self-originate]

Este comando muestra el contenido de una base de datos para un tipo de anuncio de enlace específico.

El tipo puede ser el siguiente: asbr-summary, external, network, nssa-external, opaque-area, opaque-as, opaque-link, router, summary.

[ABCD] – enlace-estado-id. Con esto especificado, el comando muestra una parte del entorno de red que describe el anuncio. El valor ingresado depende del tipo de LS del anuncio. Debe introducirse en forma de dirección IP.

:cfgcmd:**`**adv-enrutador<A.B.C.D> **`**: identificación del enrutador, cuyos anuncios de enlace deben revisarse.

self-originate muestra solo LSA de origen propio desde el enrutador local.

```
OSPF Router with ID (10.0.13.1)
              Router Link States (Area 0.0.0.0)
LS age: 1213
Options: 0x2 : *|-|-|-|-|-|E|-
LS Flags: 0x3
Flags: 0x0
LS Type: router-LSA
Link State ID: 10.0.13.1
Advertising Router: 10.0.13.1
LS Seq Number: 80000009
Checksum: 0xd119
Length: 36
Number of Links: 1
  Link connected to: a Transit Network
   (Link ID) Designated Router address: 10.0.13.1
   (Link Data) Router Interface address: 10.0.13.1
   Number of TOS metrics: 0
     TOS 0 Metric: 1
```
# show ip ospf database max-age

Este comando muestra los LSA en la lista MaxAge.

# **Ejemplos**

# **Habilitar OSPF**

# **Nodo 1**

```
set interfaces loopback lo address 10.1.1.1/32
set interfaces ethernet eth0 address 192.168.0.1/24
set protocols ospf area 0 network 192.168.0.0/24
set protocols ospf area 0 network 10.1.1.1/32
set protocols ospf parameters router-id 10.1.1.1
```
**Nodo 2**

```
set interfaces loopback lo address 10.1.1.2/32
set interfaces ethernet eth0 address 192.168.0.2/24
set protocols ospf area 0 network 192.168.0.0/24
set protocols ospf area 0 network 10.1.1.2/32
set protocols ospf parameters router-id 10.1.1.2
```
Aquí están los vecinos arriba:

Node-1@vyos:~\$ show ip ospf neighbor

(continúe en la próxima página)

(proviene de la página anterior)

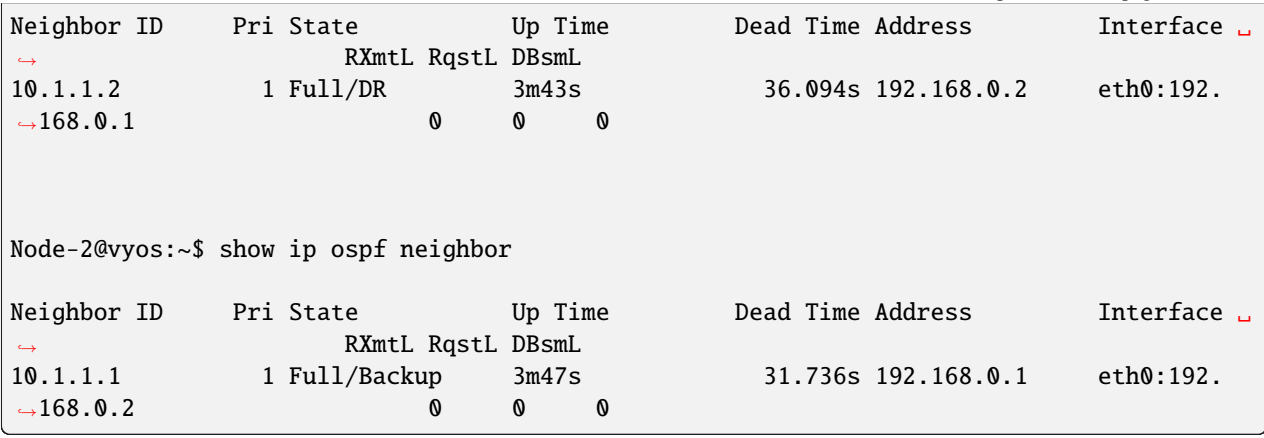

Aquí están las rutas:

```
Node-1@vyos:~$ show ip route ospf
Codes: K - kernel route, C - connected, S - static, R - RIP,
       O - OSPF, I - IS-IS, B - BGP, E - EIGRP, N - NHRP,
       T - Table, v - VNC, V - VNC-Direct, A - Babel, F - PBR,
       f - OpenFabric,
       > - selected route, * - FIB route, q - queued, r - rejected, b - backup
       t - trapped, o - offload failure
O 10.1.1.1/32 [110/0] is directly connected, lo, weight 1, 00:00:14
O>* 10.1.1.2/32 [110/1] via 192.168.0.2, eth0, weight 1, 00:00:07
O 192.168.0.0/24 [110/1] is directly connected, eth0, weight 1, 00:03:32
Node-2@vyos:~$ show ip route ospf
Codes: K - kernel route, C - connected, S - static, R - RIP,
       O - OSPF, I - IS-IS, B - BGP, E - EIGRP, N - NHRP,
       T - Table, v - VNC, V - VNC-Direct, A - Babel, F - PBR,
       f - OpenFabric,
       > - selected route, * - FIB route, q - queued, r - rejected, b - backup
       t - trapped, o - offload failure
O>* 10.1.1.1/32 [110/1] via 192.168.0.1, eth0, weight 1, 00:00:11
O 10.1.1.2/32 [110/0] is directly connected, lo, weight 1, 00:00:04
O 192.168.0.0/24 [110/1] is directly connected, eth0, weight 1, 00:03:18
```
#### **Habilite OSPF con la redistribución de rutas del loopback y el origen predeterminado:**

**Nodo 1**

```
set interfaces loopback lo address 10.1.1.1/32
set protocols ospf area 0 network 192.168.0.0/24
set protocols ospf default-information originate always
set protocols ospf default-information originate metric 10
set protocols ospf default-information originate metric-type 2
set protocols ospf log-adjacency-changes
set protocols ospf parameters router-id 10.1.1.1
```
(continúe en la próxima página)

(proviene de la página anterior)

```
set protocols ospf redistribute connected metric-type 2
set protocols ospf redistribute connected route-map CONNECT
set policy route-map CONNECT rule 10 action permit
```
set policy route-map CONNECT rule 10 match interface lo

**Nodo 2**

```
set interfaces loopback lo address 10.2.2.2/32
set protocols ospf area 0 network 192.168.0.0/24
set protocols ospf log-adjacency-changes
set protocols ospf parameters router-id 10.2.2.2
set protocols ospf redistribute connected metric-type 2
set protocols ospf redistribute connected route-map CONNECT
set policy route-map CONNECT rule 10 action permit
set policy route-map CONNECT rule 10 match interface lo
```
## **Habilite la sincronización OSPF e IGP-LDP:**

**Nodo 1:**

```
set interfaces loopback lo address 10.1.1.1/32
set interfaces ethernet eth0 address 192.168.0.1/24
set protocols ospf area 0 network '192.168.0.0/24'
set protocols ospf area 0 network '10.1.1.1/32'
set protocols ospf parameters router-id '10.1.1.1'
set protocols ospf ldp-sync
set protocols mpls interface eth0
set protocols mpls ldp discovery transport-ipv4-address 10.1.1.1
set protocols mpls ldp interface lo
set protocols mpls ldp interface eth0
set protocols mpls ldp parameters transport-prefer-ipv4
set protocols mpls ldp router-id 10.1.1.1
```
Esto nos brinda sincronización IGP-LDP para todas las interfaces sin loopback con un temporizador de espera de cero segundos:

Node-1@vyos:~\$ show ip ospf mpls ldp-sync eth0 LDP-IGP Synchronization enabled: yes Holddown timer in seconds: 0 State: Sync achieved

**Habilite OSPF con enrutamiento de segmentos (experimental):**

# **Nodo 1**

```
set interfaces loopback lo address 10.1.1.1/32
set interfaces ethernet eth0 address 192.168.0.1/24
set protocols ospf area 0 network '192.168.0.0/24'
set protocols ospf area 0 network '10.1.1.1/32'
set protocols ospf parameters opaque-lsa
set protocols ospf parameters router-id '10.1.1.1'
set protocols ospf segment-routing global-block high-label-value '1100'
set protocols ospf segment-routing global-block low-label-value '1000'
set protocols ospf segment-routing prefix 10.1.1.1/32 index explicit-null
set protocols ospf segment-routing prefix 10.1.1.1/32 index value '1'
```
**Nodo 2**

```
set interfaces loopback lo address 10.1.1.2/32
set interfaces ethernet eth0 address 192.168.0.2/24
set protocols ospf area 0 network '192.168.0.0/24'
set protocols ospf area 0 network '10.1.1.2/32'
set protocols ospf parameters opaque-lsa
set protocols ospf parameters router-id '10.1.1.2'
set protocols ospf segment-routing global-block high-label-value '1100'
set protocols ospf segment-routing global-block low-label-value '1000'
set protocols ospf segment-routing prefix 10.1.1.2/32 index explicit-null
set protocols ospf segment-routing prefix 10.1.1.2/32 index value '2'
```
Esto nos da el enrutamiento de segmento MPLS habilitado y etiquetas para loopbacks lejanos:

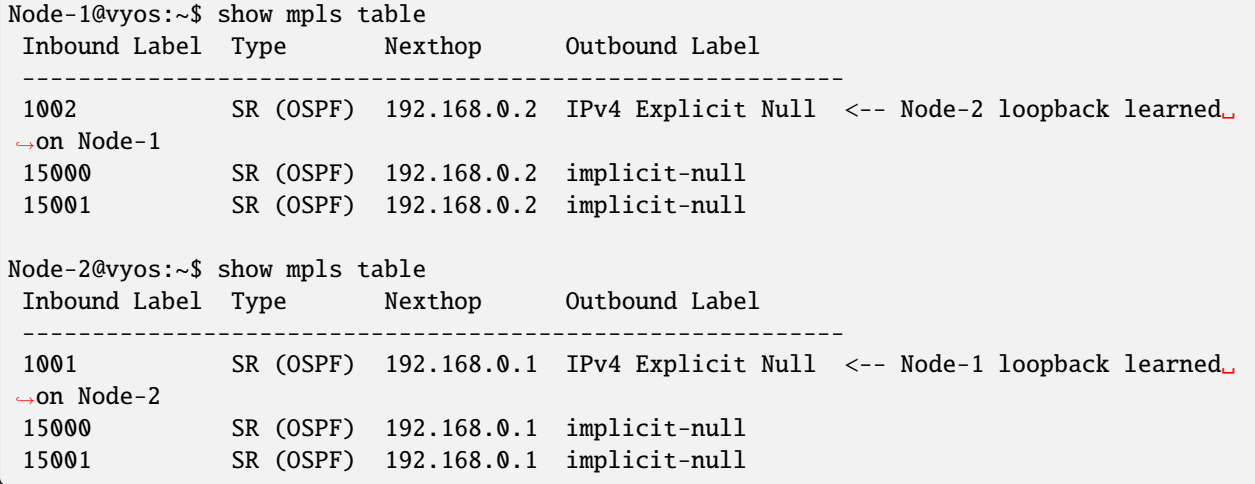

Aquí están las tablas de enrutamiento que muestran las operaciones de la etiqueta de enrutamiento del segmento MPLS:

Node-1@vyos:~\$ show ip route ospf Codes: K - kernel route, C - connected, S - static, R - RIP, O - OSPF, I - IS-IS, B - BGP, E - EIGRP, N - NHRP, T - Table, v - VNC, V - VNC-Direct, A - Babel, F - PBR,

(continúe en la próxima página)

(proviene de la página anterior)

```
f - OpenFabric,
       > - selected route, * - FIB route, q - queued, r - rejected, b - backup
       t - trapped, o - offload failure
O 10.1.1.1/32 [110/0] is directly connected, lo, weight 1, 00:03:43
O>* 10.1.1.2/32 [110/1] via 192.168.0.2, eth0, label IPv4 Explicit Null, weight 1,␣
\rightarrow 00:03:32O 192.168.0.0/24 [110/1] is directly connected, eth0, weight 1, 00:03:43
Node-2@vyos:~$ show ip route ospf
Codes: K - kernel route, C - connected, S - static, R - RIP,
       O - OSPF, I - IS-IS, B - BGP, E - EIGRP, N - NHRP,
       T - Table, v - VNC, V - VNC-Direct, A - Babel, F - PBR,
       f - OpenFabric,
       > - selected route, * - FIB route, q - queued, r - rejected, b - backup
       t - trapped, o - offload failure
O>* 10.1.1.1/32 [110/1] via 192.168.0.1, eth0, label IPv4 Explicit Null, weight 1,␣
\rightarrow00:03:36
O 10.1.1.2/32 [110/0] is directly connected, lo, weight 1, 00:03:51
O 192.168.0.0/24 [110/1] is directly connected, eth0, weight 1, 00:03:51
```
# **OSPFv3 (IPv6)**

# **Configuración**

# **General**

VyOS no tiene un comando especial para iniciar el proceso OSPFv3. El proceso OSPFv3 comienza cuando se configura la primera interfaz habilitada para ospf.

## set protocols ospfv3 interface <interface> area <number>

Este comando especifica la interfaz habilitada para OSPFv3. Este comando también se usa para habilitar el proceso OSPF. El número de área se puede especificar en notación decimal en el rango de 0 a 4294967295. O se puede especificar en notación decimal con puntos similar a la dirección IP.

## set protocols ospfv3 parameters router-id <rid>

Este comando establece el ID del enrutador del proceso OSPFv3. El ID del enrutador puede ser una dirección IP del enrutador, pero no es necesario que lo sea; puede ser cualquier número arbitrario de 32 bits. Sin embargo, DEBE ser único dentro de todo el dominio OSPFv3 para el altavoz OSPFv3: ¡sucederán cosas malas si se configuran varios altavoces OSPFv3 con el mismo ID de enrutador!

# **Opcional**

#### set protocols ospfv3 distance global <distance>

Este comando cambia el valor de distancia de OSPFv3 globalmente. El rango de distancia es de 1 a 255.

#### set protocols ospfv3 distance ospfv3 <external|inter-area|intra-area> <distance>

Este comando cambia el valor de distancia de OSPFv3. Los argumentos son los valores de distancia para rutas externas, rutas entre áreas y rutas dentro del área, respectivamente. El rango de distancia es de 1 a 255.

# **Configuración de área**

#### set protocols ospfv3 area <number> range <prefix>

Este comando resume las rutas dentro del área desde el área especificada en un LSA de prefijo entre áreas tipo 3 anunciado a otras áreas. Este comando solo se puede usar en ABR.

### set protocols ospfv3 area <number> range <prefix> not-advertise

Este comando, en lugar de resumir las rutas dentro del área, las filtra, es decir, las rutas dentro del área de este rango no se anuncian en otras áreas. Este comando solo tiene sentido en ABR.

## **Configuración de la interfaz**

#### set protocols ospfv3 interface <interface> ipv6 cost <number>

Este comando establece el costo del enlace para la interfaz especificada. El valor del costo se establece en el campo métrico del enrutador-LSA y se utiliza para el cálculo de SPF. El rango de costos es de 1 a 65535.

#### set protocols ospfv3 interface <interface> dead-interval <number>

Establezca el número de segundos para el valor del temporizador de intervalo muerto del enrutador utilizado para el temporizador de espera y el temporizador de inactividad. Este valor debe ser el mismo para todos los enrutadores conectados a una red común. El valor predeterminado es 40 segundos. El rango de intervalo es de 1 a 65535.

#### set protocols ospfv3 interface <interface> hello-interval <number>

Establezca el número de segundos para el valor del temporizador de intervalo de saludo. Al establecer este valor, el paquete de saludo se enviará cada valor de temporizador en segundos en la interfaz especificada. Este valor debe ser el mismo para todos los enrutadores conectados a una red común. El valor predeterminado es 10 segundos. El rango de intervalo es de 1 a 65535.

#### set protocols ospfv3 interface <interface> mtu-ignore

Este comando deshabilita la verificación del valor de MTU en los paquetes OSPF DBD. Por lo tanto, el uso de este comando permite que la adyacencia OSPF alcance el estado COMPLETO aunque haya una discrepancia de MTU de interfaz entre dos enrutadores OSPF.

#### set protocols ospfv3 interface <interface> network <type>

Este comando permite especificar el tipo de distribución para la red conectada a esta interfaz:

**difusión**: distribución de direcciones IP de difusión. **punto a punto**: distribución de direcciones en redes punto a punto.

#### set protocols ospfv3 interface <interface> priority <number>

Este comando establece el valor entero de Prioridad del enrutador. El enrutador con la prioridad más alta será más elegible para convertirse en enrutador designado. Establecer el valor en 0 hace que el enrutador no sea elegible para convertirse en enrutador designado. El valor predeterminado es 1. El rango de intervalo es de 0 a 255.

# set protocols ospfv3 interface <interface> passive

Este comando especifica la interfaz como pasiva. La interfaz pasiva anuncia su dirección, pero no ejecuta el protocolo OSPF (no se forman adyacencias y no se generan paquetes de saludo).

# set protocols ospfv3 interface <interface> retransmit-interval <number>

Este comando establece el número de segundos para el valor del temporizador RxmtInterval. Este valor se utiliza cuando se retransmiten paquetes de descripción de base de datos y solicitud de estado de enlace si no se recibió confirmación. El valor predeterminado es 5 segundos. El rango de intervalo es de 3 a 65535.

## set protocols ospfv3 interface <interface> transmit-delay <number>

Este comando establece el número de segundos para el valor InfTransDelay. Permite configurar y ajustar para cada interfaz el intervalo de retardo antes de iniciar el proceso de sincronización de la base de datos del router con todos los vecinos. El valor predeterminado es 1 segundo. El rango de intervalo es de 3 a 65535.

## **Reinicio elegante**

## set protocols ospfv3 graceful-restart [grace-period (1-1800)]

Configure el reinicio elegante **[RFC 3623](https://datatracker.ietf.org/doc/html/rfc3623.html)** soporte de reinicio. Cuando está habilitado, el período de gracia predeterminado es de 120 segundos.

Para realizar un apagado ordenado, se debe emitir el comando de nivel EXEC FRR graceful-restart prepare ip ospf antes de reiniciar el demonio ospfd.

## set protocols ospfv3 graceful-restart helper enable [router-id A.B.C.D]

Configure el reinicio elegante **[RFC 3623](https://datatracker.ietf.org/doc/html/rfc3623.html)** soporte auxiliar. De forma predeterminada, la asistencia auxiliar está deshabilitada para todos los vecinos. Esta configuración habilita/deshabilita el soporte auxiliar en este enrutador para todos los vecinos.

Para habilitar/deshabilitar el soporte auxiliar para un vecino específico, se debe especificar la identificación del enrutador (ABCD).

## set protocols ospfv3 graceful-restart helper lsa-check-disable

De forma predeterminada, se configura & quot; strict-lsa-checking & quot;, luego el asistente cancelará el reinicio elegante cuando se produzca un cambio de LSA que afecte al enrutador que se reinicia.

Este comando lo desactiva.

## set protocols ospfv3 graceful-restart helper supported-grace-time

Se admite como AYUDANTE durante el período de gracia configurado.

## set protocols ospfv3 graceful-restart helper planned-only

Ayuda a brindar soporte como AYUDANTE solo para reinicios planificados.

De forma predeterminada, admite interrupciones planificadas y no planificadas.

# **Configuración de redistribución**

#### set protocols ospfv3 redistribute <route source>

Este comando redistribuye la información de enrutamiento desde el origen de la ruta dada al proceso OSPFv3. Hay cinco modos disponibles para el origen de la ruta: bgp, conectado, kernel, ripng, estático.

### set protocols ospf redistribute <route source> route-map <name>

Este comando permite usar el mapa de ruta para filtrar las rutas redistribuidas desde una fuente de ruta dada. Hay cinco modos disponibles para el origen de la ruta: bgp, conectado, kernel, ripng, estático.

#### **Comandos de modo operativo**

#### show ipv6 ospfv3 neighbor

Este comando muestra el estado de los vecinos.

#### show ipv6 ospfv3 neighbor detail

Este comando muestra la información de los vecinos de forma detallada, no solo una tabla de resumen.

#### show ipv6 ospfv3 neighbor drchoice

Este comando muestra la información de elección de DR vecino.

# show ipv6 ospfv3 interface [prefix]|[<interface> [prefix]]

Este comando muestra el estado y la configuración de OSPF en la interfaz especificada o en todas las interfaces si no se proporciona ninguna interfaz. Con el argumento prefix este comando muestra prefijos conectados para anunciar.

#### show ipv6 ospfv3 route

Este comando muestra la tabla de enrutamiento OSPF, según lo determinado por el cálculo SPF más reciente.

#### show ipv6 ospfv3 border-routers

Este comando muestra una tabla de rutas a los enrutadores de límite de área y de sistema autónomo.

#### show ipv6 ospfv3 database

Este comando muestra una tabla de resumen con el contenido de una base de datos (LSA).

#### show ipv6 ospfv3 database <type> [A.B.C.D] [adv-router <A.B.C.D>|self-originate]

Este comando muestra el contenido de una base de datos para un tipo de anuncio de enlace específico.

#### show ipv6 ospfv3 redistribute

Este comando muestra información externa redistribuida en OSPFv3

# **Ejemplo de configuración**

Una configuración típica usando 2 nodos.

#### **Nodo 1:**

```
set protocols ospfv3 interface eth1 area 0.0.0.0
set protocols ospfv3 area 0.0.0.0 range 2001:db8:1::/64
set protocols ospfv3 parameters router-id 192.168.1.1
set protocols ospfv3 redistribute connected
```
**Nodo 2:**

```
set protocols ospfv3 interface eth1 area 0.0.0.0
set protocols ospfv3 area 0.0.0.0 range 2001:db8:2::/64
set protocols ospfv3 parameters router-id 192.168.2.1
set protocols ospfv3 redistribute connected
```
**Para ver las rutas redistribuidas:**

show ipv6 ospfv3 redistribute

**Nota:** No puede redistribuir fácilmente rutas IPv6 a través de OSPFv3 en un enlace de interfaz WireGuard. Esto requiere que configure manualmente las direcciones locales de enlace en las interfaces de WireGuard, consulte [T1483.](https://vyos.dev/T1483)

Configuración de ejemplo para interfaces WireGuard:

**Nodo 1**

```
set interfaces wireguard wg01 address 'fe80::216:3eff:fe51:fd8c/64'
set interfaces wireguard wg01 address '192.168.0.1/24'
set interfaces wireguard wg01 peer ospf02 allowed-ips '::/0'
set interfaces wireguard wg01 peer ospf02 allowed-ips '0.0.0.0/0'
set interfaces wireguard wg01 peer ospf02 endpoint '10.1.1.101:12345'
set interfaces wireguard wg01 peer ospf02 pubkey 'ie3...='
set interfaces wireguard wg01 port '12345'
set protocols ospfv3 parameters router-id 192.168.1.1
set protocols ospfv3 interface 'wg01' area 0.0.0.0
set protocols ospfv3 interface 'lo' area 0.0.0.0
```
**Nodo 2**

```
set interfaces wireguard wg01 address 'fe80::216:3eff:fe0a:7ada/64'
set interfaces wireguard wg01 address '192.168.0.2/24'
set interfaces wireguard wg01 peer ospf01 allowed-ips '::/0'
set interfaces wireguard wg01 peer ospf01 allowed-ips '0.0.0.0/0'
set interfaces wireguard wg01 peer ospf01 endpoint '10.1.1.100:12345'
set interfaces wireguard wg01 peer ospf01 pubkey 'NHI...='
set interfaces wireguard wg01 port '12345'
set protocols ospfv3 parameters router-id 192.168.1.2
set protocols ospfv3 interface 'wg01' area 0.0.0.0
set protocols ospfv3 interface 'lo' area 0.0.0.0
```
**Estado**

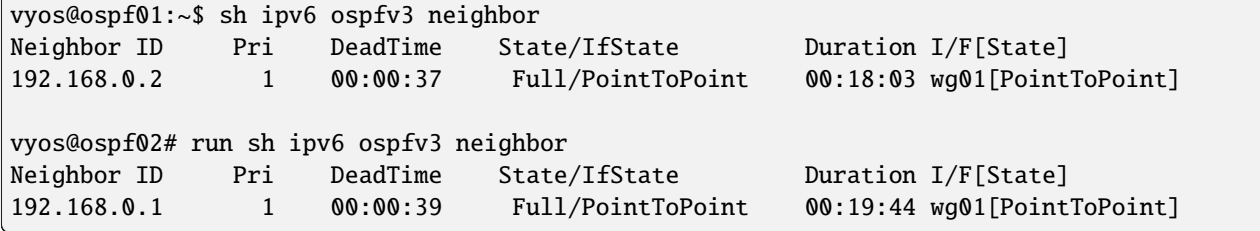

# **8.9.10 PIM – Protocol Independent Multicast**

VyOS supports PIM-SM (PIM Sparse Mode) as well as IGMP (Internet Group Management Protocol) v2 and v3

PIM (Protocol Independent Multicast) must be configured in every interface of every participating router. Every router must also have the location of the Rendevouz Point manually configured. Then, unidirectional shared trees rooted at the Rendevouz Point will automatically be built for multicast distribution.

Traffic from multicast sources will go to the Rendezvous Point, and receivers will pull it from a shared tree using IGMP.

Los receptores de multidifusión hablarán IGMP con su enrutador local, por lo que, además de tener PIM configurado en cada enrutador, IGMP también debe configurarse en cualquier enrutador donde pueda haber un receptor de multidifusión conectado localmente.

VyOS es compatible con la versión 2 y la versión 3 de IGMP (que permite la multidifusión específica de la fuente).

# **PIM-SM - PIM Sparse Mode**

# set protocols pim ecmp

If PIM has the a choice of ECMP nexthops for a particular RPF (Reverse Path Forwarding), PIM will cause S,G flows to be spread out amongst the nexthops. If this command is not specified then the first nexthop found will be used.

# set protocols pim ecmp rebalance

If PIM is using ECMP and an interface goes down, cause PIM to rebalance all S,G flows across the remaining nexthops. If this command is not configured PIM only modifies those S,G flows that were using the interface that went down.

# set protocols pim join-prune-interval <n>

Modify the join/prune interval that PIM uses to the new value. Time is specified in seconds.

The default time is 60 seconds.

If you enter a value smaller than 60 seconds be aware that this can and will affect convergence at scale.

# set protocols pim keep-alive-timer <n>

Modify the time out value for a S,G flow from 1-65535 seconds. If choosing a value below 31 seconds be aware that some hardware platforms cannot see data flowing in better than 30 second chunks.

## set protocols pim packets <n>

When processing packets from a neighbor process the number of packets incoming at one time before moving on to the next task.

The default value is 3 packets.

This command is only useful at scale when you can possibly have a large number of PIM control packets flowing.

# set protocols pim register-accept-list <prefix-list>

When PIM receives a register packet the source of the packet will be compared to the prefix-list specified, and if a permit is received normal processing continues. If a deny is returned for the source address of the register packet a register stop message is sent to the source.

## set protocols pim register-suppress-time <n>

Modify the time that pim will register suppress a FHR will send register notifications to the kernel.

## set protocols pim rp <address> group <group>

In order to use PIM, it is necessary to configure a RP (Rendezvous Point) for join messages to be sent to. Currently the only methodology to do this is via static rendezvous point commands.

All routers in the PIM network must agree on these values.

The first ip address is the RP's address and the second value is the matching prefix of group ranges covered.

#### set protocols pim rp keep-alive-timer <n>

Modify the time out value for a S,G flow from 1-65535 seconds at RP. The normal keepalive period for the KAT(S,G) defaults to 210 seconds. However, at the RP, the keepalive period must be at least the Register\_Suppression\_Time, or the RP may time out the (S,G) state before the next Null-Register arrives. Thus, the KAT(S,G) is set to max(Keepalive\_Period, RP\_Keepalive\_Period) when a Register-Stop is sent.

If choosing a value below 31 seconds be aware that some hardware platforms cannot see data flowing in better than 30 second chunks.

See **[RFC 7761#section-4.1](https://datatracker.ietf.org/doc/html/rfc7761.html#section-4.1)** for details.

#### set protocols pim no-v6-secondary

When sending PIM hello packets tell PIM to not send any v6 secondary addresses on the interface. This information is used to allow PIM to use v6 nexthops in it's decision for RPF lookup if this option is not set (default).

# set protocols pim spt-switchover infinity-and-beyond [prefix-list <list>]

On the last hop router if it is desired to not switch over to the SPT tree configure this command.

Optional parameter prefix-list can be use to control which groups to switch or not switch. If a group is PERMIT as per the prefix-list, then the SPT switchover does not happen for it and if it is DENY, then the SPT switchover happens.

#### set protocols pim ssm prefix-list <list>

Specify a range of group addresses via a prefix-list that forces PIM to never do SSM over.

## **Interface specific commands**

#### set protocols pim interface <interface> bfd [profile <name>]

Automatically create BFD session for each RIP peer discovered in this interface. When the BFD session monitor signalize that the link is down the RIP peer is removed and all the learned routes associated with that peer are removed.

If optional profile parameter is used, select a BFD profile for the BFD sessions created via this interface.

#### set protocols pim interface <interface> dr-priority <n>

Set the DR (Designated Router) Priority for the interface. This command is useful to allow the user to influence what node becomes the DR for a LAN segment.

#### set protocols pim interface <interface> hello <n>

Set the PIM hello and hold interval for a interface.

#### set protocols pim interface <interface> no-bsm

Tell PIM that we would not like to use this interface to process bootstrap messages.

#### set protocols pim interface <interface> no-unicast-bsm

Tell PIM that we would not like to use this interface to process unicast bootstrap messages.

#### set protocols pim interface <interface> passive

Disable sending and receiving PIM control packets on the interface.

## set protocols pim interface <interface> source-address <ip-address>

If you have multiple addresses configured on a particular interface and would like PIM to use a specific source address associated with that interface.

## **IGMP - Internet Group Management Protocol)**

#### set protocols pim igmp watermark-warning <n>

Configure watermark warning generation for an IGMP group limit. Generates warning once the configured group limit is reached while adding new groups.

#### **Interface specific commands**

# set protocols pim interface <interface> igmp join <multicast-address> source-address <IP-address>

Utilice este comando para permitir que la interfaz seleccionada se una a un grupo de multidifusión definiendo la dirección de multidifusión a la que desea unirse y también la dirección IP de origen.

#### set protocols pim interface <interface> igmp query-interval <seconds>

Utilice este comando para configurar en la interfaz seleccionada el intervalo de consulta del host IGMP (1-1800) en segundos que utilizará PIM.

#### set protocols pim interface <interface> igmp query-max-response-time <n>

Use this command to configure in the selected interface the IGMP query response timeout value (10-250) in deciseconds. If a report is not returned in the specified time, it will be assumed the (S,G) or (\*,G) state **[RFC](https://datatracker.ietf.org/doc/html/rfc7761.html#section-4.1) [7761#section-4.1](https://datatracker.ietf.org/doc/html/rfc7761.html#section-4.1)** has timed out.

#### set protocols pim interface <interface> igmp version <version-number>

Use this command to define in the selected interface whether you choose IGMP version 2 or 3.

The default value is 3.

# **Ejemplo**

En el siguiente ejemplo podemos ver una configuración básica de multidifusión:

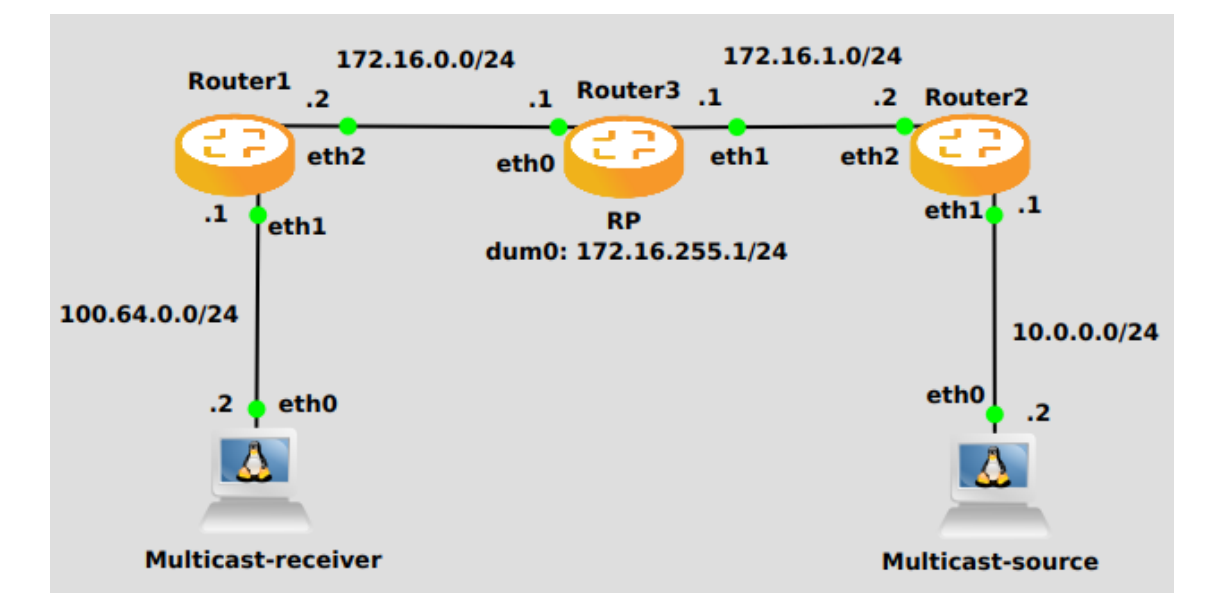

# **Enrutador 1**

```
set interfaces ethernet eth2 address '172.16.0.2/24'
set interfaces ethernet eth1 address '100.64.0.1/24'
set protocols ospf area 0 network '172.16.0.0/24'
set protocols ospf area 0 network '100.64.0.0/24'
set protocols igmp interface eth1
set protocols pim interface eth1
set protocols pim interface eth2
set protocols pim rp address 172.16.255.1 group '224.0.0.0/4'
```
**Enrutador 3**

```
set interfaces dummy dum0 address '172.16.255.1/24'
set interfaces ethernet eth0 address '172.16.0.1/24'
set interfaces ethernet eth1 address '172.16.1.1/24'
set protocols ospf area 0 network '172.16.0.0/24'
set protocols ospf area 0 network '172.16.255.0/24'
set protocols ospf area 0 network '172.16.1.0/24'
set protocols pim interface dum0
set protocols pim interface eth0
set protocols pim interface eth1
set protocols pim rp address 172.16.255.1 group '224.0.0.0/4'
```
**Enrutador 2**

```
set interfaces ethernet eth1 address '10.0.0.1/24'
set interfaces ethernet eth2 address '172.16.1.2/24'
set protocols ospf area 0 network '10.0.0.0/24'
set protocols ospf area 0 network '172.16.1.0/24'
set protocols pim interface eth1
set protocols pim interface eth2
set protocols pim rp address 172.16.255.1 group '224.0.0.0/4'
```
# **8.9.11 PIM6 - Protocol Independent Multicast for IPv6**

VyOS facilitates IPv6 Multicast by supporting **PIMv6** and **MLD**.

PIMv6 (Protocol Independent Multicast for IPv6) must be configured in every interface of every participating router. Every router must also have the location of the Rendevouz Point manually configured. Then, unidirectional shared trees rooted at the Rendevouz Point will automatically be built for multicast distribution.

Traffic from multicast sources will go to the Rendezvous Point, and receivers will pull it from a shared tree using MLD (Multicast Listener Discovery).

Multicast receivers will talk MLD to their local router, so, besides having PIMv6 configured in every router, MLD must also be configured in any router where there could be a multicast receiver locally connected.

VyOS supports both MLD version 1 and version 2 (which allows source-specific multicast).

## **Comandos básicos**

Estos son los comandos para una configuración básica.

#### set protocols pim6 interface <interface-name>

Use this command to enable PIMv6 in the selected interface so that it can communicate with PIMv6 neighbors. This command also enables MLD reports and query on the interface unless mld disable is configured.

#### set protocols pim6 interface <interface-name> mld disable

Disable MLD reports and query on the interface.

### **Comandos de afinación**

También puede sintonizar la multidifusión con los siguientes comandos.

#### set protocols pim6 interface <interface-name> mld interval <seconds>

Use this command to configure in the selected interface the MLD host query interval (1-65535) in seconds that PIM will use. The default value is 125 seconds.

## set protocols pim6 interface <interface-name> mld join <multicast-address>

Use this command to allow the selected interface to join a multicast group.

# set protocols pim6 interface <interface-name> mld join <multicast-address> source <source-address>

Use this command to allow the selected interface to join a source-specific multicast group.

#### set protocols pim6 interface <interface-name> mld last-member-query-count <count>

Set the MLD last member query count. The default value is 2.

# set protocols pim6 interface <interface-name> mld last-member-query-interval <milliseconds>

Set the MLD last member query interval in milliseconds (100-6553500). The default value is 1000 milliseconds.

#### set protocols pim6 interface <interface-name> mld max-response-time <milliseconds>

Set the MLD query response timeout in milliseconds (100-6553500). The default value is 10000 milliseconds.

#### set protocols pim6 interface <interface-name> mld version <version-number>

Set the MLD version used on this interface. The default value is 2.

# **Ejemplo de configuración**

To enable MLD reports and query on interfaces *eth0* and *eth1*:

```
set protocols pim6 interface eth0
set protocols pim6 interface eth1
```
The following configuration explicitly joins multicast group *ff15::1234* on interface *eth1* and source-specific multicast group *ff15::5678* with source address *2001:db8::1* on interface *eth1*:

```
set protocols pim6 interface eth0 mld join ff15::1234
set protocols pim6 interface eth1 mld join ff15::5678 source 2001:db8::1
```
# **8.9.12 ROTURA**

RIP (Protocolo de información de enrutamiento) es un protocolo de puerta de enlace interior ampliamente implementado. RIP se desarrolló en la década de 1970 en Xerox Labs como parte del protocolo de enrutamiento XNS. RIP es un protocolo de vector de distancia y se basa en los algoritmos de Bellman-Ford. Como protocolo de vector de distancia, el enrutador RIP envía actualizaciones a sus vecinos periódicamente, lo que permite la convergencia a una topología conocida. En cada actualización, la distancia a cualquier red determinada se transmitirá a su enrutador vecino.

Las versiones compatibles de RIP son:

- RIPv1 como se describe en **[RFC 1058](https://datatracker.ietf.org/doc/html/rfc1058.html)**
- RIPv2 como se describe en **[RFC 2453](https://datatracker.ietf.org/doc/html/rfc2453.html)**

# **Configuración general**

#### set protocols rip network <A.B.C.D/M>

Este comando habilita RIP y establece la interfaz de habilitación de RIP por RED. Las interfaces que tienen direcciones que coinciden con NETWORK están habilitadas.

#### set protocols rip interface <interface>

Este comando especifica una interfaz habilitada para RIP por nombre de interfaz. Tanto el envío como la recepción de paquetes RIP se habilitarán en el puerto especificado en este comando.

### set protocols rip neighbor <A.B.C.D>

Este comando especifica un vecino RIP. Cuando un vecino no entiende la multidifusión, este comando se usa para especificar vecinos. En algunos casos, no todos los enrutadores podrán comprender la multidifusión, donde los paquetes se envían a una red o un grupo de direcciones. En una situación en la que un vecino no puede procesar paquetes de multidifusión, es necesario establecer un enlace directo entre los enrutadores.

#### set protocols rip passive-interface interface <interface>

Este comando establece la interfaz especificada en modo pasivo. En la interfaz de modo pasivo, todos los paquetes recibidos se procesan normalmente y VyOS no envía paquetes RIP de multidifusión o unidifusión, excepto a los vecinos RIP especificados con el comando vecino.

#### set protocols rip passive-interface interface default

Este comando especifica todas las interfaces en modo pasivo.

# **Configuración opcional**

# set protocols rip default-distance <distance>

Este comando cambia el valor de distancia de RIP. El rango de distancia es de 1 a 255.

**Nota:** Las rutas con una distancia de 255 están efectivamente deshabilitadas y no instaladas en el kernel.

# set protocols rip network-distance <A.B.C.D/M> distance <distance>

Este comando establece la distancia RIP predeterminada en un valor especificado cuando la dirección IP de origen de la ruta coincide con el prefijo especificado.

## set protocols rip network-distance <A.B.C.D/M> access-list <name>

Este comando se puede usar con el comando anterior para establecer la distancia RIP predeterminada en el valor especificado cuando la dirección IP de origen de la ruta coincide con el prefijo especificado y la lista de acceso especificada.

## set protocols rip default-information originate

Este comando genera una ruta predeterminada en el RIP.

## set protocols rip distribute-list access-list <in|out> <number>

Este comando se puede usar para filtrar la ruta RIP usando listas de acceso. in y out esta es la dirección en la que se aplican las listas de acceso.

## set protocols rip distribute-list interface <interface> access-list <in|out> <number>

Este comando le permite aplicar listas de acceso a una interfaz elegida para filtrar la ruta RIP.

## set protocols rip distribute-list prefix-list <in|out> <name>

Este comando se puede usar para filtrar la ruta RIP usando listas de prefijos. in y out esta es la dirección en la que se aplican las listas de prefijos.

## set protocols rip distribute-list interface <interface> prefix-list <in|out> <name>

Este comando le permite aplicar listas de prefijos a una interfaz elegida para filtrar la ruta RIP.

## set protocols rip route <A.B.C.D/M>

Este comando es específico para FRR y VyOS. El comando de ruta hace una ruta estática solo dentro de RIP. Este comando solo debe ser utilizado por usuarios avanzados que tengan conocimientos específicos sobre el protocolo RIP. En la mayoría de los casos, recomendamos crear una ruta estática en VyOS y redistribuirla en RIP usando redistribute static.

## set protocols rip timers update <seconds>

Este comando especifica el temporizador de actualización. Cada segundo del temporizador de actualización, el proceso RIP se despierta para enviar un mensaje de respuesta no solicitado que contiene la tabla de enrutamiento completa a todos los enrutadores RIP vecinos. El intervalo de tiempo es de 5 a 2147483647. El valor predeterminado es de 30 segundos.

## set protocols rip timers timeout <seconds>

Este comando especifica el temporizador de tiempo de espera. Al expirar el tiempo de espera, la ruta ya no es válida; sin embargo, se retiene en la tabla de enrutamiento por un breve período de tiempo para que los vecinos puedan ser notificados de que la ruta se ha descartado. El intervalo de tiempo es de 5 a 2147483647. El valor predeterminado es de 180 segundos.

#### set protocols rip timers garbage-collection <seconds>

Este comando especifica el temporizador de recolección de basura. Al expirar el temporizador de recolección de elementos no utilizados, la ruta finalmente se elimina de la tabla de enrutamiento. El intervalo de tiempo es de 5 a 2147483647. El valor predeterminado es de 120 segundos.

### **Configuración de redistribución**

#### set protocols rip redistribute <route source>

Este comando redistribuye la información de enrutamiento desde el origen de la ruta dada a las tablas RIP. Hay cinco modos disponibles para el origen de la ruta: bgp, conectado, kernel, ospf, estático.

#### set protocols rip redistribute <route source> metric <metric>

Este comando especifica la métrica para las rutas redistribuidas desde el origen de la ruta dada. Hay cinco modos disponibles para el origen de la ruta: bgp, conectado, kernel, ospf, estático. El rango métrico es de 1 a 16.

#### set protocols rip redistribute <route source> route-map <name>

Este comando permite usar el mapa de ruta para filtrar rutas redistribuidas desde la fuente de ruta dada. Hay cinco modos disponibles para el origen de la ruta: bgp, conectado, kernel, ospf, estático.

#### set protocols rip default-metric <metric>

Este comando modifica el valor de la métrica predeterminada (conteo de saltos) para las rutas redistribuidas. El rango de métricas es de 1 a 16. El valor predeterminado es 1. Este comando no afecta la ruta conectada incluso si se redistribuye mediante redistribute connected. Para modificar el valor de la métrica de las rutas conectadas, utilice redistribuir la métrica conectada.

# **Configuración de interfaces**

#### set interfaces <inttype> <intname> ip rip authentication plaintext-password <text>

Este comando establece la interfaz con autenticación de contraseña simple RIP. Este comando también establece una cadena de autenticación. La cadena debe tener menos de 16 caracteres.

#### set interfaces <inttype> <intname> ip rip authentication md5 <id> password <text>

Este comando establece la interfaz con autenticación RIP MD5. Este comando también establece la clave MD5. La clave debe tener menos de 16 caracteres.

#### set interfaces <inttype> <intname> ip rip split-horizon disable

Este comando deshabilita el horizonte dividido en la interfaz. De forma predeterminada, VyOS no anuncia rutas RIP fuera de la interfaz en la que se aprendieron (horizonte dividido).3

#### set interfaces <inttype> <intname> ip rip split-horizon poison-reverse

Este comando habilita el envenenamiento inverso en la interfaz. Si tanto el envenenamiento inverso como el horizonte dividido están habilitados, VyOS anuncia las rutas aprendidas como inalcanzables a través de la interfaz en la que se aprendió la ruta.

#### **Comandos de modo operativo**

#### show ip rip

Este comando muestra las rutas RIP.

```
Codes: R - RIP, C - connected, S - Static, O - OSPF, B - BGP
Sub-codes:
    (n) - normal, (s) - static, (d) - default, (r) - redistribute,
    (i) - interface
   Network Mext Hop Metric From Tag Time
C(i) 10.0.12.0/24 0.0.0.0 1 self 0
C(i) 10.0.13.0/24 0.0.0.0 1 self 0
R(n) 10.0.23.0/24 10.0.12.2 2 10.0.12.2 0 02:53
```
#### show ip rip status

El comando muestra el estado RIP actual. Incluye temporizador RIP, filtrado, versión, interfaz habilitada para RIP e información de pares RIP.

```
Routing Protocol is "rip"
 Sending updates every 30 seconds with +/-50%, next due in 11 seconds
 Timeout after 180 seconds, garbage collect after 120 seconds
 Outgoing update filter list for all interface is not set
 Incoming update filter list for all interface is not set
 Default redistribution metric is 1
 Redistributing:
 Default version control: send version 2, receive any version
   Interface Send Recv Key-chain
   eth0 2 1 2
   eth2 2 1 2
 Routing for Networks:
   10.0.12.0/24
   eth0
 Routing Information Sources:
   Gateway BadPackets BadRoutes Distance Last Update
   10.0.12.2 0 0 120 00:00:11
 Distance: (default is 120)
```
#### **Ejemplo de configuración**

Configuración RIP simple utilizando 2 nodos y redistribuyendo las interfaces conectadas.

**Nodo 1:**

```
set interfaces loopback address 10.1.1.1/32
set protocols rip network 192.168.0.0/24
set protocols rip redistribute connected
```
# **Nodo 2:**

```
set interfaces loopback address 10.2.2.2/32
set protocols rip network 192.168.0.0/24
set protocols rip redistribute connected
```
# **8.9.13 RPKI**

Hay dos tipos de administradores de red que se ocupan de BGP, los que han creado un incidente y/o interrupción internacional y los que mienten.

[—tweet de EvilMog,](https://twitter.com/Evil_Mog/status/1230924170508169216) 2020-02-21

RPKI (Resource Public Key Infrastructure) is a framework designed to secure the Internet routing infrastructure. It associates BGP route announcements with the correct originating ASN which BGP routers can then use to check each route against the corresponding ROA (Route Origin Authorisation) for validity. RPKI is described in **[RFC 6480](https://datatracker.ietf.org/doc/html/rfc6480.html)**.

A BGP-speaking router like VyOS can retrieve ROA information from RPKI «Relying Party software» (often just called an «RPKI server» or «RPKI validator») by using RTR (RPKI to Router) protocol. There are several open source implementations to choose from, such as NLNetLabs" [Routinator](https://www.nlnetlabs.nl/projects/rpki/routinator/) (written in Rust), OpenBSD's [rpki-client](https://www.rpki-client.org/) (written in C), and [StayRTR](https://github.com/bgp/stayrtr/) (written in Go). The RTR protocol is described in **[RFC 8210](https://datatracker.ietf.org/doc/html/rfc8210.html)**.

**Truco:** Si es nuevo en estas tecnologías de seguridad de enrutamiento, existe una [excelente guía de RPKI](https://rpki.readthedocs.io/en/latest/about/help.html) de NLnet Labs que lo pondrá al día rápidamente. Su documentación explica todo, desde lo que es RPKI hasta su implementación en producción. También tiene algo de [ayuda y guía operativa](https://rpki.readthedocs.io/) que incluye "¿Qué puedo hacer si mi ruta tiene un estado Inválido? & quot;

# **Empezando**

First you will need to deploy an RPKI validator for your routers to use. NLnet Labs provides a collection of [software](https://rpki.readthedocs.io/en/latest/ops/tools.html#relying-party-software) you can compare and settle on one. Once your server is running you can start validating announcements.

Los prefijos importados durante la validación pueden tener valores:

# **Válido**

El prefijo y el ASN que lo originaron coinciden con un ROA firmado. Estos son probablemente anuncios de ruta confiables.

# **INVÁLIDO**

El prefijo o la longitud del prefijo y el ASN que lo originó no coincide con ningún ROA existente. Esto podría ser el resultado de un secuestro de prefijo, o simplemente una configuración incorrecta, pero probablemente debería tratarse como anuncios de ruta no confiables.

## **Extraviado**

No ROA exists which covers that prefix. Unfortunately this is the case for about 40 %-50 % of the prefixes which were announced to the DFZ (default-free zone) at the start of 2024.

**Nota:** If you are responsible for the global addresses assigned to your network, please make sure that your prefixes have ROAs associated with them to avoid being *notfound* by RPKI. For most ASNs this will involve publishing ROAs via your RIR (Regional Internet Registry) (RIPE NCC, APNIC, ARIN, LACNIC, or AFRINIC), and is something you are encouraged to do whenever you plan to announce addresses into the DFZ.

Es posible que las redes particularmente grandes deseen ejecutar su propia autoridad de certificación RPKI y servidor de publicación en lugar de publicar ROA a través de su RIR. Este es un tema mucho más allá del alcance de la documentación de VyOS. Considere leer sobre [Krill](https://www.nlnetlabs.nl/projects/rpki/krill/) si este es un agujero de conejo que necesita o si desea sumergirse especialmente.

# **Características de la implementación actual**

En pocas palabras, la implementación actual proporciona las siguientes características:

- El enrutador BGP puede conectarse a uno o más servidores de caché RPKI para recibir el prefijo validado para las asignaciones AS de origen. La conmutación por error avanzada se puede implementar mediante sockets de servidor con diferentes valores de preferencia.
- Si no se puede establecer una conexión con un servidor de caché RPKI después de un tiempo de espera predefinido, el enrutador procesará rutas sin validación de origen de prefijo. Todavía intentará establecer una conexión con un servidor de caché RPKI en segundo plano.
- De manera predeterminada, habilitar RPKI no cambia la selección de la mejor ruta. En particular, los prefijos no válidos aún se considerarán durante la selección de la mejor ruta. Sin embargo, el enrutador se puede configurar para ignorar todos los prefijos no válidos.
- Los mapas de ruta se pueden configurar para que coincidan con un estado de validación de RPKI específico. Esto permite la creación de políticas locales, que manejan las rutas BGP en función del resultado de la validación del origen del prefijo.
- Las actualizaciones de los servidores de caché RPKI se aplican directamente y la selección de ruta se actualiza en consecuencia. (La reconfiguración suave debe estar habilitada para que esto funcione).

# **Configuración**

# set protocols rpki polling-period <1-86400>

Definir el intervalo de tiempo para actualizar el caché local

El valor predeterminado es 300 segundos.

## set protocols rpki expire-interval <600-172800>

Set the number of seconds the router waits until the router expires the cache.

The default value is 7200 seconds.

## set protocols rpki retry-interval <1-7200>

Set the number of seconds the router waits until retrying to connect to the cache server.

The default value is 600 seconds.

## set protocols rpki cache <address> port <port>

Definió el IPv4, IPv6 o FQDN y el número de puerto de la instancia de almacenamiento en caché RPKI de almacenamiento en caché que se utiliza.

Esta es una configuración obligatoria.

## set protocols rpki cache <address> preference <preference>

Se pueden proporcionar múltiples instancias de almacenamiento en caché de RPKI y necesitan una preferencia en la que se utilizan sus conjuntos de resultados.

Esta es una configuración obligatoria.

# **SSH**

Connections to the RPKI caching server can not only be established by TCP using the RTR protocol but you can also rely on a secure SSH session to the server. This provides transport integrity and confidentiality and it is a good idea if your validation software supports it. To enable SSH, first you need to create an SSH client keypair using generate ssh client-key /config/auth/id\_rsa\_rpki. Once your key is created you can setup the connection.

### set protocols rpki cache <address> ssh username <user>

Nombre de usuario SSH para establecer una conexión SSH con el servidor de caché.

#### set protocols rpki cache <address> ssh private-key-file <filepath>

Ruta local que incluye el archivo de clave privada del enrutador.

#### set protocols rpki cache <address> ssh public-key-file <filepath>

Ruta local que incluye el archivo de clave pública del enrutador.

**Nota:** When using SSH, private-key-file and public-key-file are mandatory options.

#### **Ejemplo**

Podemos construir mapas de ruta para importar basados en estos estados. Aquí hay una configuración simple de RPKI, donde *routinator* es el servidor de "caché" de validación de RPKI con ip 192.0.2.1:

set protocols rpki cache 192.0.2.1 port '3323' set protocols rpki cache 192.0.2.1 preference '1'

Aquí hay un mapa de ruta de ejemplo para aplicar a las rutas aprendidas en la importación. En este filtro, rechazamos los prefijos con el estado "no válido " y establecemos una "preferencia local " más alta si el prefijo es RPKI  $\&$ quot; válido $\&$ quot; en lugar de simplemente  $\&$ quot; no encontrado $\&$ quot;.

```
set policy route-map ROUTES-IN rule 10 action 'permit'
set policy route-map ROUTES-IN rule 10 match rpki 'valid'
set policy route-map ROUTES-IN rule 10 set local-preference '300'
set policy route-map ROUTES-IN rule 20 action 'permit'
set policy route-map ROUTES-IN rule 20 match rpki 'notfound'
set policy route-map ROUTES-IN rule 20 set local-preference '125'
set policy route-map ROUTES-IN rule 30 action 'deny'
set policy route-map ROUTES-IN rule 30 match rpki 'invalid'
```
Once your routers are configured to reject RPKI-invalid prefixes, you can test whether the configuration is working correctly using Cloudflare's [test](https://isbgpsafeyet.com/) website. Keep in mind that in order for this to work, you need to have no default routes or anything else that would still send traffic to RPKI-invalid destinations.

# **8.9.14 Estático**

Las rutas estáticas son rutas configuradas manualmente que, en general, no se pueden actualizar dinámicamente a partir de la información que VyOS obtiene sobre la topología de red de otros protocolos de enrutamiento. Sin embargo, si un enlace falla, el enrutador eliminará las rutas, incluidas las rutas estáticas, de la RIPB (Base de información de enrutamiento) que utilizó esta interfaz para llegar al siguiente salto. En general, las rutas estáticas solo deben usarse para topologías de red muy simples o para anular el comportamiento de un protocolo de enrutamiento dinámico para una pequeña cantidad de rutas. La recopilación de todas las rutas que el enrutador ha aprendido de su configuración o de sus protocolos de enrutamiento dinámico se almacena en la RIB. Las rutas de unidifusión se utilizan directamente para determinar la tabla de reenvío utilizada para el reenvío de paquetes de unidifusión.

#### **Rutas estáticas**

#### set protocols static route <subnet> next-hop <address>

Configurar siguiente salto **`**<address> ` para una ruta estática IPv4. Se pueden crear múltiples rutas estáticas.

#### set protocols static route <subnet> next-hop <address> disable

Deshabilite esta entrada de ruta estática IPv4.

### set protocols static route <subnet> next-hop <address> distance <distance>

Define la distancia del siguiente salto para esta ruta, las rutas con menor distancia administrativa se eligen antes que aquellas con mayor distancia.

El rango es de 1 a 255, el valor predeterminado es 1.

**Nota:** Las rutas con una distancia de 255 están efectivamente deshabilitadas y no instaladas en el kernel.

#### set protocols static route6 <subnet> next-hop <address>

Configurar siguiente salto **`**<address> ` para una ruta estática IPv6. Se pueden crear múltiples rutas estáticas.

#### set protocols static route6 <subnet> next-hop <address> disable

Deshabilite esta entrada de ruta estática IPv6.

# set protocols static route6 <subnet> next-hop <address> distance <distance>

Define la distancia del siguiente salto para esta ruta, las rutas con menor distancia administrativa se eligen antes que aquellas con mayor distancia.

El rango es de 1 a 255, el valor predeterminado es 1.

**Nota:** Las rutas con una distancia de 255 están efectivamente deshabilitadas y no instaladas en el kernel.

### set protocols static route6 <subnet> next-hop <address> segments <segments>

It is possible to specify a static route for ipv6 prefixes using an SRv6 segments instruction. The */* separator can be used to specify multiple segment instructions.

Ejemplo:

```
set protocols static route6 2001:db8:1000::/36 next-hop 2001:db8:201::ffff segments
˓→'2001:db8:aaaa::7/2002::4/2002::3/2002::2'
```

```
vyos@vyos:~$ show ipv6 route
Codes: K - kernel route, C - connected, S - static, R - RIPng,
     O - OSPFv3, I - IS-IS, B - BGP, N - NHRP, T - Table,
     v - VNC, V - VNC-Direct, A - Babel, F - PBR,
      f - OpenFabric,
      > - selected route, * - FIB route, q - queued, r - rejected, b - backup
      t - trapped, o - offload failure
C>* 2001:db8:201::/64 is directly connected, eth0.201, 00:00:46
S>* 2001:db8:1000::/36 [1/0] via 2001:db8:201::ffff, eth0.201, seg6␣
˓→2001:db8:aaaa::7,2002::4,2002::3,2002::2, weight 1, 00:00:08
```
# **Rutas de interfaz**

#### set protocols static route <subnet> interface <interface>

Le permite configurar la interfaz de siguiente salto para una ruta estática IPv4 basada en interfaz. **`**<interface> ` será la interfaz de siguiente salto donde se enruta el tráfico para el ` dado<subnet> **`**.

#### set protocols static route <subnet> interface <interface> disable

Deshabilita la ruta estática IPv4 basada en la interfaz.

## set protocols static route <subnet> interface <interface> distance <distance>

Define la distancia del siguiente salto para esta ruta, las rutas con menor distancia administrativa se eligen antes que aquellas con mayor distancia.

El rango es de 1 a 255, el valor predeterminado es 1.

#### set protocols static route6 <subnet> interface <interface>

Le permite configurar la interfaz de siguiente salto para una ruta estática IPv6 basada en interfaz. **`**<interface> ` será la interfaz de siguiente salto donde se enruta el tráfico para el ` dado<subnet> **`**.

#### set protocols static route6 <subnet> interface <interface> disable

Deshabilita la ruta estática IPv6 basada en la interfaz.

# set protocols static route6 <subnet> interface <interface> distance <distance>

Define la distancia del siguiente salto para esta ruta, las rutas con menor distancia administrativa se eligen antes que aquellas con mayor distancia.

El rango es de 1 a 255, el valor predeterminado es 1.

#### set protocols static route6 <subnet> interface <interface> segments <segments>

It is possible to specify a static route for ipv6 prefixes using an SRv6 segments instruction. The */* separator can be used to specify multiple segment instructions.

Ejemplo:

```
set protocols static route6 2001:db8:1000::/36 interface eth0 segments
˓→'2001:db8:aaaa::7/2002::4/2002::3/2002::2'
```
# **Agujero negro**

## set protocols static route <subnet> blackhole

Utilice este comando para configurar una ruta de " agujero negro " en el enrutador. Una ruta de agujero negro es una ruta para la cual el sistema descarta silenciosamente los paquetes que coinciden. Esto evita que las redes filtren interfaces públicas, pero no evita que se utilicen como una ruta más específica dentro de su red.

# set protocols static route <subnet> blackhole distance <distance>

Define la distancia del agujero negro para esta ruta, las rutas con menor distancia administrativa se eligen antes que las de mayor distancia.

## set protocols static route6 <subnet> blackhole

Utilice este comando para configurar una ruta de "agujero negro " en el enrutador. Una ruta de agujero negro es una ruta para la cual el sistema descarta silenciosamente los paquetes que coinciden. Esto evita que las redes filtren interfaces públicas, pero no evita que se utilicen como una ruta más específica dentro de su red.

## set protocols static route6 <subnet> blackhole distance <distance>

Define la distancia del agujero negro para esta ruta, las rutas con menor distancia administrativa se eligen antes que las de mayor distancia.

# **Tablas de enrutamiento alternativas**

Por determinar

Las tablas de enrutamiento alternativas se utilizan con el enrutamiento basado en políticas utilizando *[VRF](#page-1056-0)*.

# **8.9.15 ARP**

ARP (Protocolo de resolución de direcciones) es un protocolo de comunicación que se utiliza para descubrir la dirección de la capa de enlace, como una dirección MAC, asociada con una dirección de capa de Internet determinada, normalmente una dirección IPv4. Este mapeo es una función crítica en el conjunto de protocolos de Internet. ARP fue definido en 1982 por **[RFC 826](https://datatracker.ietf.org/doc/html/rfc826.html)**, que es el estándar de Internet STD 37.

En las redes del Protocolo de Internet versión 6 (IPv6), la funcionalidad de ARP la proporciona el Protocolo de descubrimiento de vecinos (NDP).

Para manipular o mostrar las entradas de la tabla [ARP,](https://en.wikipedia.org/wiki/Address_Resolution_Protocol) se implementan los siguientes comandos.

# **Configurar**

## set protocols static arp interface <interface> address <host> mac <mac>

Esto configurará una entrada ARP estática siempre resolviendo **`**<address> ` a **`**<mac> ` para la interfaz **`**<interface> **`**.

Ejemplo:

set protocols static arp interface eth0 address 192.0.2.1 mac 01:23:45:67:89:01

# **Operación**

## show protocols static arp

Muestra todas las entradas de la tabla ARP conocidas que abarcan todas las interfaces

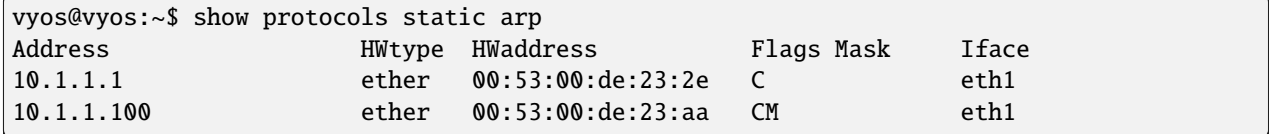

#### show protocols static arp interface eth1

Mostrar todas las entradas de la tabla ARP conocidas solo en una interfaz dada (*eth1*):

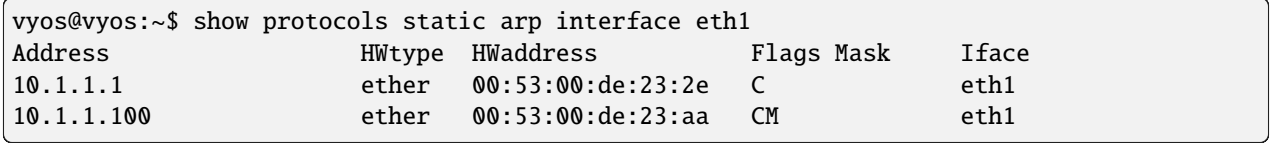

# **8.10 Servicio**

# **8.10.1 Retransmisión de difusión UDP**

Ciertos proveedores usan transmisiones para identificar su equipo dentro de un segmento de Ethernet. Desafortunadamente, si divide su red con varias VLAN, pierde la capacidad de identificar su equipo.

¡Aquí es donde entra en juego la "retransmisión de transmisión UDP"! Reenviará las transmisiones recibidas a otras redes configuradas.

Cada puerto UDP que se reenviará requiere una identificación única. ¡Actualmente admitimos 99 ID!

# **Configuración**

#### set service broadcast-relay id <n> description <description>

A description can be added for each and every unique relay ID. This is useful to distinguish between multiple different ports/applications.

#### set service broadcast-relay id <n> interface <interface>

La interfaz utilizada para recibir y retransmitir paquetes de difusión individuales. Si desea recibir/retransmitir paquetes tanto en *eth1* como en *eth2*, es necesario agregar ambas interfaces.

#### set service broadcast-relay id <n> address <ipv4-address>

Configure la IP de origen de los paquetes reenviados; de lo contrario, se utilizará la dirección del remitente original.

#### set service broadcast-relay id <n> port <port>

The UDP port number used by your application. It is mandatory for this kind of operation.

#### set service broadcast-relay id <n> disable

Cada instancia de retransmisión de difusión se puede desactivar individualmente sin eliminar el nodo configurado mediante el siguiente comando:

#### set service broadcast-relay disable

Además también puedes deshabilitar todo el servicio sin necesidad de eliminarlo de la configuración actual.

**Nota:** Puede ejecutar el servicio de retransmisión de difusión UDP en varios enrutadores conectados a una subred. **NO** Hay una tormenta de paquetes de retransmisión de difusión UDP.

## **Ejemplo**

Para reenviar todos los paquetes de difusión recibidos en el "puerto UDP 1900" en "eth3", & quot; eth4 & quot; o & quot; eth5 & quot; a todas las demás interfaces de esta configuración.

```
set service broadcast-relay id 1 description 'SONOS'
set service broadcast-relay id 1 interface 'eth3'
set service broadcast-relay id 1 interface 'eth4'
set service broadcast-relay id 1 interface 'eth5'
set service broadcast-relay id 1 port '1900'
```
# **8.10.2 Config Sync**

Configuration synchronization (config sync) is a feature of VyOS that permits synchronization of the configuration of one VyOS router to another in a network.

The main benefit to configuration synchronization is that it eliminates having to manually replicate configuration changes made on the primary router to the secondary (replica) router.

The writing of the configuration to the secondary router is performed through the VyOS HTTP API. The user can specify which portion(s) of the configuration will be synchronized and the mode to use - whether to replace or add.

To prevent issues with divergent configurations between the pair of routers, synchronization is strictly unidirectional from primary to replica. Both routers should be online and run the same version of VyOS.

## **Configuración**

#### set service config-sync secondary <address|key|timeout|port>

Specify the address, API key, timeout and port of the secondary router. You need to enable and configure the HTTP API service on the secondary router for config sync to operate.

#### set service config-sync section <section>

Specify the section of the configuration to synchronize. If more than one section is to be synchronized, repeat the command to add additional sections as required.

```
set service config-sync mode <load|set>
```
Two options are available for *mode*: either *load* and replace or *set* the configuration section.

```
Supported options for <section> include:
    firewall
   interfaces <interface>
   nat
   nat66
   pki
```
(continúe en la próxima página)

(proviene de la página anterior)

```
policy
protocols <protocol>
qos <interface|policy>
service <service>
system <conntrack|
flow-accounting|option|sflow|static-host-mapping|sysctl|time-zone>
vpn
vrf
```
# **Ejemplo**

- Synchronize the time-zone and OSPF configuration from Router A to Router B
- The address of Router B is 10.0.20.112 and the port used is 8443

Configure the HTTP API service on Router B

```
set service https listen-address '10.0.20.112'
set service https port '8443'
set service https api keys id KID key 'foo'
```
Configure the config-sync service on Router A

```
set service config-sync mode 'load'
set service config-sync secondary address '10.0.20.112'
set service config-sync secondary port '8443'
set service config-sync secondary key 'foo'
set service config-sync section protocols 'ospf'
set service config-sync section system 'time-zone'
```
Make config-sync relevant changes to Router A's configuration

```
vyos@vyos-A# set system time-zone 'America/Los_Angeles'
vyos@vyos-A# commit
INFO:vyos_config_sync:Config synchronization: Mode=load,
Secondary=10.0.20.112
vyos@vyos-A# save
vyos@vyos-A# set protocols ospf area 0 network '10.0.48.0/30'
vyos@vyos-A# commit
INFO:vyos_config_sync:Config synchronization: Mode=load,
Secondary=10.0.20.112
yos@vyos-A# save
```
Verify configuration changes have been replicated to Router B

```
vyos@vyos-B:~$ show configuration commands | match time-zone
set system time-zone 'America/Los_Angeles'
vyos@vyos-B:~$ show configuration commands | match ospf
set protocols ospf area 0 network '10.0.48.0/30'
```
# **Known issues**

Configuration resynchronization. With the current implementation of *service config-sync*, the secondary node must be online.

# **8.10.3 Sincronización de seguimiento**

Una de las características importantes construidas sobre el marco de Netfilter es el seguimiento de la conexión. El seguimiento de conexiones permite que el kernel realice un seguimiento de todas las conexiones o sesiones de red lógica y, por lo tanto, relacione todos los paquetes que pueden formar esa conexión. NAT se basa en esta información para traducir todos los paquetes relacionados de la misma manera, e iptables puede usar esta información para actuar como un cortafuegos con estado.

Sin embargo, el estado de la conexión es completamente independiente de cualquier estado de nivel superior, como el estado de TCP o SCTP. Parte de la razón de esto es que cuando simplemente se envían paquetes, es decir, no hay entrega local, es posible que no se invoque necesariamente el motor TCP. Incluso las transmisiones en modo sin conexión como UDP, IPsec (AH/ESP), GRE y otros protocolos de tunelización tienen, al menos, un estado de pseudoconexión. La heurística de dichos protocolos a menudo se basa en un valor de tiempo de espera preestablecido para la inactividad, después de cuyo vencimiento se interrumpe una conexión de Netfilter.

Cada conexión de Netfilter se identifica de forma única mediante una tupla (protocolo de capa 3, dirección de origen, dirección de destino, protocolo de capa 4, clave de capa 4). La clave de capa 4 depende del protocolo de transporte; para TCP/UDP son los números de puerto, para túneles puede ser su ID de túnel, pero de lo contrario es simplemente cero, como si no fuera parte de la tupla. Para poder inspeccionar el puerto TCP en todos los casos, los paquetes serán obligatoriamente desfragmentados.

It is possible to use either Multicast or Unicast to sync conntrack traffic. Most examples below show Multicast, but unicast can be specified by using the «peer» keywork after the specified interface, as in the following example:

establecer servicio conntrack-sync interfaz eth0 peer 192.168.0.250

# **Configuración**

#### set service conntrack-sync accept-protocol

Acepte solo determinados protocolos: es posible que desee replicar el estado de los flujos en función de su protocolo de capa 4.

Los protocolos son: tcp, sctp, dccp, udp, icmp e ipv6-icmp.

#### set service conntrack-sync event-listen-queue-size <size>

El daemon duplica el tamaño del búfer del socket del evento de enlace de red si detecta la caída del mensaje del evento de enlace de red. Esta cláusula establece el crecimiento máximo del tamaño del búfer que se puede alcanzar.

Tamaño de la cola para escuchar eventos de seguimiento local en MB.

#### set service conntrack-sync expect-sync <all|ftp|h323|nfs|sip|sqlnet>

Protocolo para el que se deben sincronizar las entradas esperadas.

#### set service conntrack-sync failover-mechanism vrrp sync-group <group>

Mecanismo de conmutación por error que se utilizará para conntrack-sync.

Solo se admite VRRP. Opción requerida.

#### set service conntrack-sync ignore-address  $\langle x.x.x.x \rangle$

Direcciones IP o redes para las que no se sincronizarán las entradas de seguimiento local

#### set service conntrack-sync interface <name>

Interfaz a usar para sincronizar entradas de conntrack.

### set service conntrack-sync interface <name> port <port>

Número de puerto utilizado por la conexión.

#### set service conntrack-sync listen-address <ipv4address>

Direcciones IPv4 locales para que el servicio escuche.

#### set service conntrack-sync mcast-group  $\langle x.x.x.x \rangle$

Grupo de multidifusión que se usará para sincronizar las entradas de conntrack.

El valor predeterminado es 225.0.0.50.

#### set service conntrack-sync interface <name> peer <address>

Par para enviar unidifusión UDP conntrack sync enteros, si no se utiliza la configuración de multidifusión de arriba.

#### set service conntrack-sync sync-queue-size <size>

Tamaño de cola para sincronizar entradas de conntrack en MB.

### set service conntrack-sync disable-external-cache

Esto desactiva el caché externo e inyecta directamente los estados de flujo en el sistema de seguimiento de conexión en el kernel del firewall de respaldo.

#### set service conntrack-sync disable-syslog

Disable connection logging via Syslog.

#### set service conntrack-sync startup-resync

Order conntrackd to request a complete conntrack table resync against the other node at startup.

#### **Operación**

#### show conntrack table ipv4

Asegúrese de que conntrack esté habilitado al ejecutar y mostrar la tabla de seguimiento de conexiones.

```
vyos@vyos:~$ show conntrack table ipv4
TCP state codes: SS - SYN SENT, SR - SYN RECEIVED, ES - ESTABLISHED,
             FW - FIN WAIT, CW - CLOSE WAIT, LA - LAST ACK,
             TW - TIME WAIT, CL - CLOSE, LI - LISTEN
CONN ID Source Destination Protocol TIMEOUT
1015736576 10.35.100.87:58172 172.31.20.12:22 tcp [6] ES 430279
1006235648 10.35.101.221:57483 172.31.120.21:22 tcp [6] ES 413310
1006237088 10.100.68.100 172.31.120.21 icmp [1] 29
1015734848 10.35.100.87:56282 172.31.20.12:22 tcp [6] ES 300
1015734272 172.31.20.12:60286 239.10.10.14:694 udp [17] 29
1006239392 10.35.101.221 172.31.120.21 icmp [1] 29
```
**Nota:** Si la tabla está vacía y tiene un mensaje de advertencia, significa que conntrack no está habilitado. Para habilitar conntrack, simplemente cree una NAT o una regla de firewall. establecer la acción establecida de la política de estado del cortafuegos aceptar

#### show conntrack-sync cache external

Mostrar conexión sincronizando entradas de caché externas

# show conntrack-sync cache internal

Mostrar conexión sincronizando entradas de caché interna

#### show conntrack-sync statistics

Recuperar estadísticas actuales del subsistema de seguimiento de conexiones.

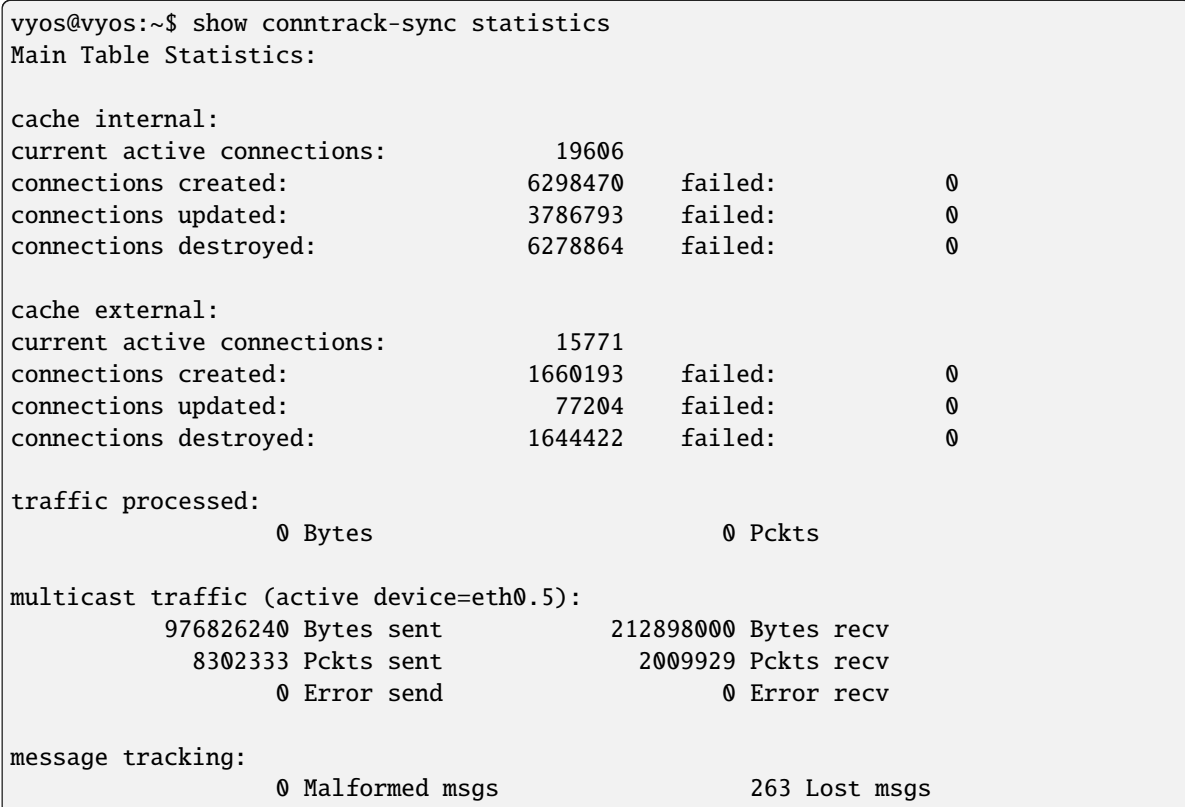

#### show conntrack-sync status

Recuperar el estado actual del subsistema de seguimiento de conexiones.

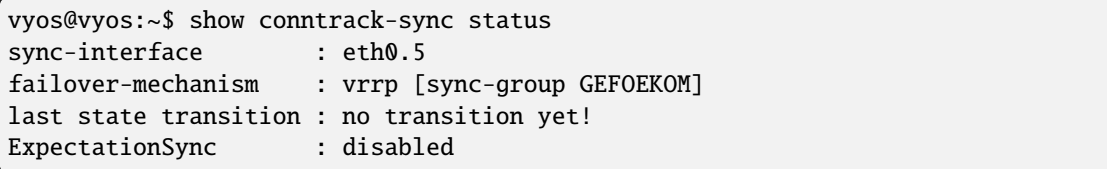

# **Ejemplo**

El siguiente ejemplo es una configuración simple de conntrack-sync.

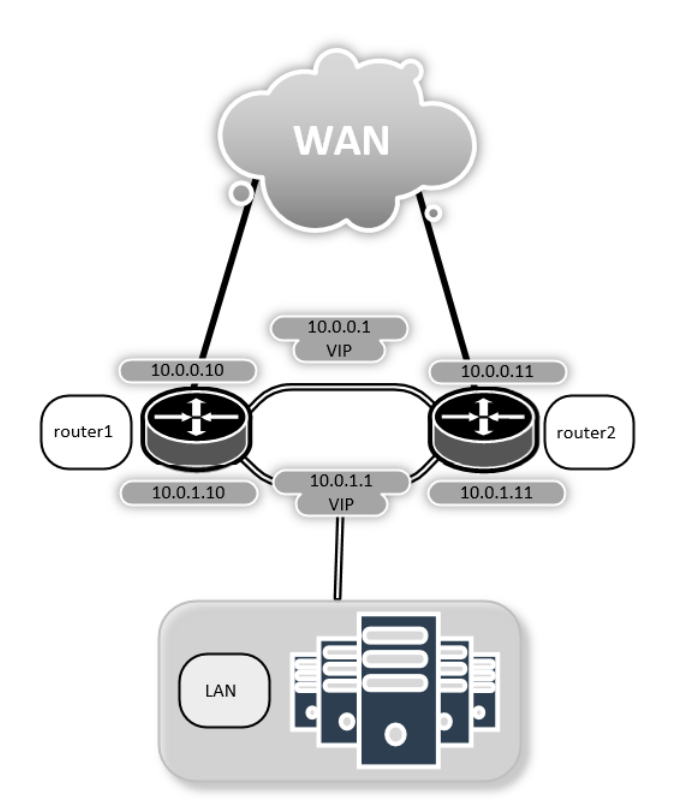

Ahora configure el servicio conntrack-sync en router1 **y** router2

```
set high-availability vrrp group internal virtual-address ... etc ...
set high-availability vrrp sync-group syncgrp member 'internal'
set service conntrack-sync accept-protocol 'tcp'
set service conntrack-sync accept-protocol 'udp'
set service conntrack-sync accept-protocol 'icmp'
set service conntrack-sync failover-mechanism vrrp sync-group 'syncgrp'
set service conntrack-sync interface 'eth0'
set service conntrack-sync mcast-group '225.0.0.50'
```
En el enrutador activo, debe tener información en el caché interno de conntrack-sync. El mismo número de conexiones activas actuales debe mostrarse en el caché externo del enrutador en espera

En el enrutador activo, ejecute:

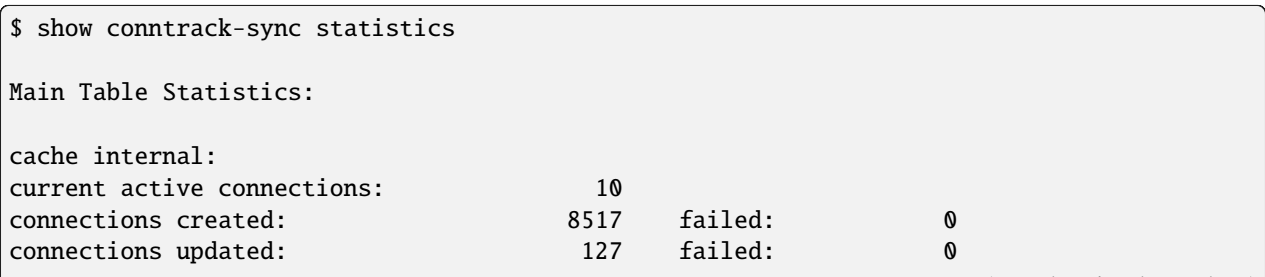

(continúe en la próxima página)
(proviene de la página anterior)

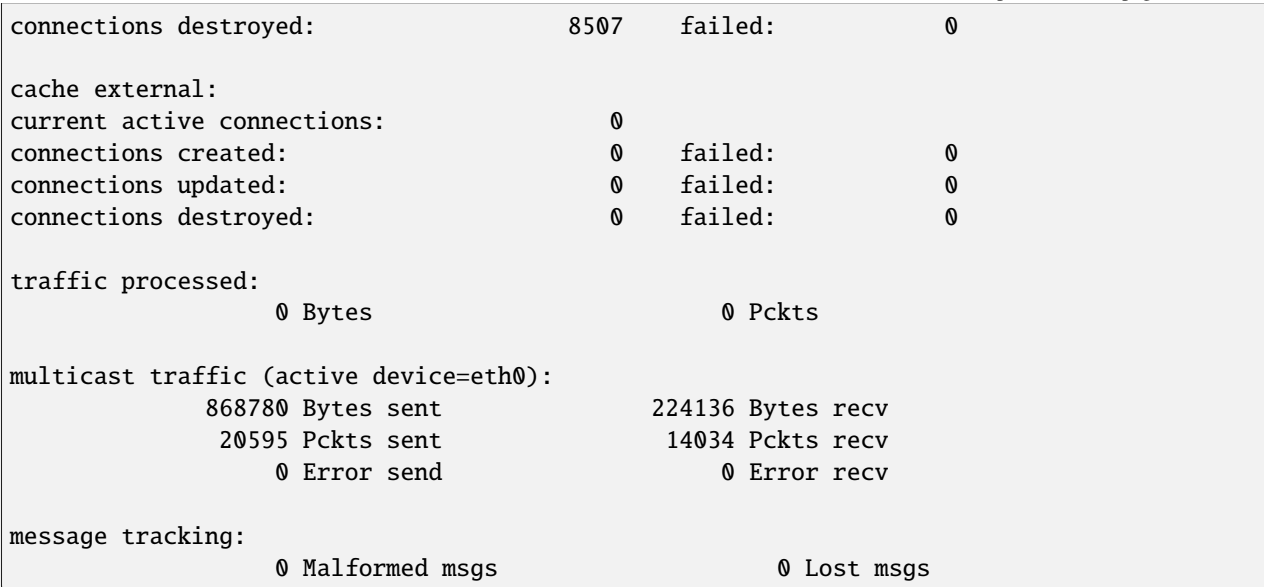

En el enrutador en espera, ejecute:

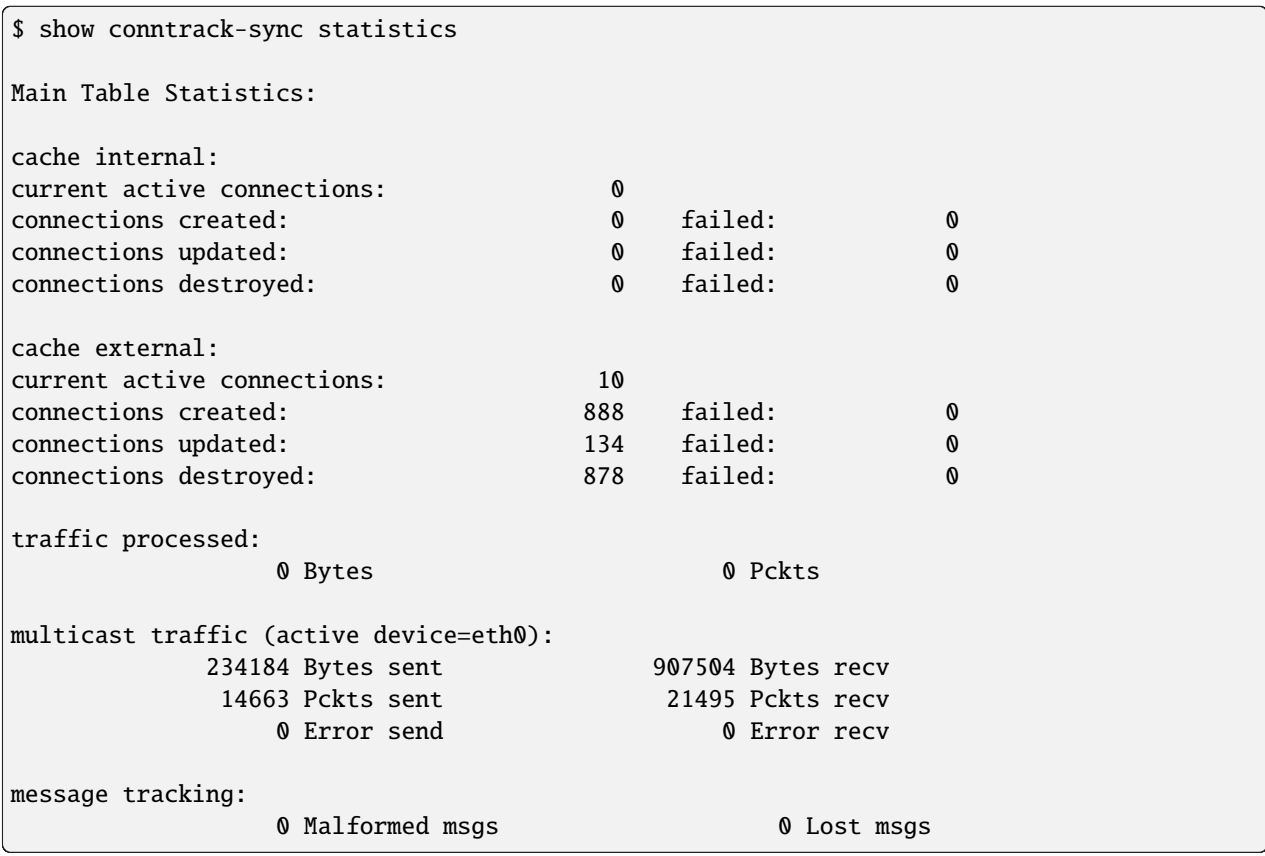

# **8.10.4 Servidor de consola**

A partir de VyOS 1.3 (equuleus), agregamos soporte para ejecutar VyOS como un dispositivo de administración fuera de banda que proporciona acceso remoto mediante SSH a interfaces seriales conectadas directamente.

Las interfaces seriales pueden ser cualquier interfaz que esté directamente conectada a la CPU o al conjunto de chips (principalmente conocida como interfaz ttyS en Linux) o cualquier otro convertidor USB a serial (chips basados en Prolific PL2303 o FTDI FT232/FT4232).

Si usó un Cisco NM-16A - Módulo de red asíncrona de dieciséis puertos o NM-32A - Módulo de red asíncrona de treinta y dos puertos - este es su reemplazo de VyOS.

Para obtener información sobre el puerto USB, consulte: *[USB](#page-1066-0)*.

# **Configuración**

Entre las computadoras, la configuración más común utilizada fue "8N1": caracteres de ocho bits, con un bit de inicio, un bit de parada y sin bit de paridad. Por lo tanto, se utilizan 10 tiempos de baudios para enviar un solo carácter y, por lo tanto, dividir la tasa de bits de señalización por diez da como resultado la velocidad de transmisión general en caracteres por segundo. Esta es también la configuración predeterminada si ninguna de esas opciones está definida.

# set service console-server device <device> data-bits [7 | 8]

Configure siete u ocho bits de datos. Esto tiene un valor predeterminado de ocho bits de datos si no se configura.

# set service console-server device <device> description <string>

Una descripción fácil de usar que identifica el periférico conectado.

### set service console-server device <device> alias <string>

Un alias fácil de usar para esta conexión. Se puede usar en lugar del nombre del dispositivo cuando se conecta.

#### set service console-server device <device> parity [even | odd | none]

Configure la opción de paridad para la consola. Si no se configura, se establecerá por defecto en ninguno.

# set service console-server device <device> stop-bits [1 | 2]

Configure uno o dos bits de parada. Esto por defecto es un bit de parada si se deja sin configurar.

# set service console-server device <device> speed [ 300 | 1200 | 2400 | 4800 | 9600 | 19200 | 38400 | 57600 | 115200 ]

**Nota:** Los convertidores de USB a serie manejarán la mayor parte de su trabajo en el software, por lo que debe tener cuidado con la velocidad en baudios seleccionada, ya que algunas veces no pueden hacer frente a la velocidad esperada.

# **Acceso remoto**

Cada dispositivo de servidor de consola configurado individualmente puede exponerse directamente al mundo exterior. Un usuario puede conectarse directamente a través de SSH al puerto configurado.

#### set service console-server device <device> ssh port <port>

Aceptar conexiones SSH para el ` dado<device> ` en el puerto TCP **`**<port> **`**. Después de una autenticación exitosa, el usuario será enviado directamente al dispositivo serial conectado.

**Consejo:** Varios usuarios pueden conectarse al mismo dispositivo serie, pero solo uno puede escribir en el puerto de la consola.

#### **Operación**

#### show console-server ports

Muestra los puertos seriales configurados y su respectiva configuración de interfaz.

```
vyos@vyos:~$ show console-server ports
usb0b2.4p1.0 on /dev/serial/by-bus/usb0b2.4p1.0@ at 9600n
```
# show console-server user

Mostrar usuarios actualmente conectados.

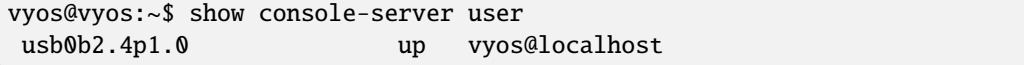

# connect console <device>

Conéctese localmente al puerto serie identificado por **`**<device> **`**.

```
vyos@vyos-r1:~$ connect console usb0b2.4p1.0
[Enter `^Ec?' for help]
[-- MOTD -- VyOS Console Server]
```
vyos-r2 login:

**Consejo:** Varios usuarios pueden conectarse al mismo dispositivo serie, pero solo uno puede escribir en el puerto de la consola.

**Consejo:** La secuencia ^Ec? se traduce como: Ctrl+E c ?. Para salir de la sesión use: Ctrl+E c .

**Consejo:** Si se establece alias, se puede usar en lugar del dispositivo cuando se conecta.

#### show log console-server

Muestra el registro del servidor de la consola.

# **8.10.5 Retransmisión DHCP**

Si desea que su enrutador reenvíe las solicitudes DHCP a un servidor DHCP externo, puede configurar el sistema para que actúe como un agente de retransmisión DHCP. El agente de retransmisión DHCP funciona con direcciones IPv4 e IPv6.

Todas las interfaces utilizadas para el relé DHCP deben configurarse. Esto incluye el enlace ascendente al servidor DHCP.

# **retransmisión IPv4**

# **Configuración**

# set service dhcp-relay interface <interface>

Interfaces que participan en el proceso de retransmisión DHCP. Si se utiliza este comando, se requieren al menos dos entradas: una para la interfaz que captura las solicitudes dhcp y otra para la interfaz que reenvía dichas solicitudes. Se mostrará un mensaje de advertencia si se usa este comando, ya que las nuevas implementaciones deben usar escuchar-interfaz y upstream-interfaz.

# set service dhcp-relay listen-interface <interface>

Interfaz para DHCP Relay Agent para escuchar solicitudes.

# set service dhcp-relay upstream-interface <interface>

Interfaz para el agente de retransmisión DHCP para reenviar solicitudes.

#### set service dhcp-relay server <server>

Configurar la dirección IP del DHCP **`**<server> ` que manejará los paquetes retransmitidos.

# set service dhcp-relay relay-options relay-agents-packets discard

El enrutador debe descartar los paquetes DHCP que ya contienen información del agente de retransmisión para garantizar que solo se reenvíen las solicitudes de los clientes DHCP.

# set service dhcp-relay disable

Deshabilite el servicio de retransmisión dhcp.

# **Opciones**

#### set service dhcp-relay relay-options hop-count <count>

Establecer el salto máximo **`**<count> ` antes de que se descarten los paquetes. Rango 0. . . 255, predeterminado 10.

# set service dhcp-relay relay-options max-size <size>

Establecer máximo **`**<size> ` de paquetes DHCP, incluida la información del agente de retransmisión. Si el tamaño de un paquete DHCP supera este valor, se reenviará sin agregar información del agente de retransmisión. Rango 64. . . 1400, predeterminado 576.

# set service dhcp-relay relay-options relay-agents-packets <append | discard | forward | replace>

Existen cuatro políticas para reenviar paquetes DHCP:

**agregar:** El agente de retransmisión puede agregar su propia información de retransmisión a un paquete DHCP recibido, sin tener en cuenta la información de retransmisión que ya está presente en el paquete.

- **descartar:** Se descartarán los paquetes recibidos que ya contengan información de retransmisión.
- **reenviar:** Todos los paquetes se reenvían, la información de retransmisión ya presente se ignorará.
- **reemplazar:** la información de retransmisión que ya está presente en un paquete se elimina y se reemplaza con el propio conjunto de información de retransmisión del enrutador.

# **Ejemplo**

- Escuche las solicitudes de DHCP en la interfaz eth1.
- El servidor DHCP está ubicado en la dirección IPv4 10.0.1.4 en eth2.
- El enrutador recibe solicitudes de clientes DHCP en eth1 y las retransmite al servidor en 10.0.1.4 en eth2.

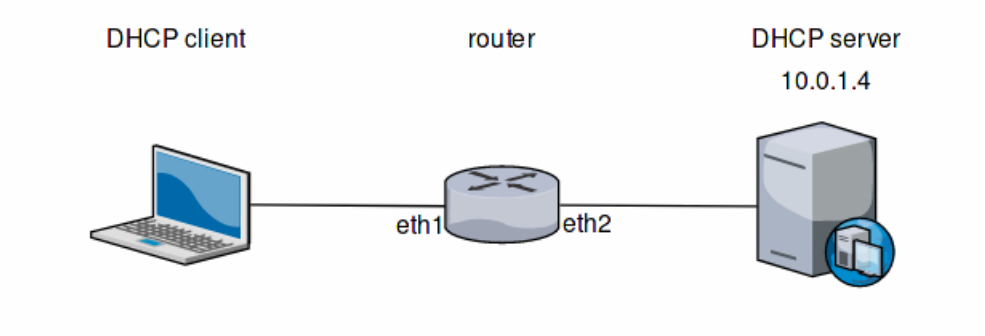

Figura 3: Ejemplo de retransmisión DHCP

La configuración generada se verá así:

```
show service dhcp-relay
   listen-interface eth1
   upstrem-interface eth2
   server 10.0.1.4
   relay-options {
       relay-agents-packets discard
   }
```
Además, por compatibilidad con versiones anteriores, esta configuración, que utiliza una definición de interfaz genérica, sigue siendo válida:

```
show service dhcp-relay
   interface eth1
   interface eth2
   server 10.0.1.4
   relay-options {
      relay-agents-packets discard
   }
```
# **Operación**

# restart dhcp relay-agent

Reinicie el servicio de retransmisión DHCP

# **retransmisión IPv6**

# **Configuración**

# set service dhcpv6-relay listen-interface <interface>

Configure eth1 para que sea la interfaz de escucha para el relé DHCPv6.

Se pueden especificar varias interfaces.

#### set service dhcpv6-relay upstream-interface <interface> address <server>

Especifica una red ascendente `<interface> ` del que responde `<server> ` y otros agentes de relevo serán aceptados.

#### set service dhcpv6-relay disable

Deshabilite el servicio de retransmisión dhcpv6.

# **Opciones**

#### set service dhcpv6-relay max-hop-count <count>

Establezca el número máximo de saltos antes de que se descarten los paquetes, predeterminado: 10

# set service dhcpv6-relay use-interface-id-option

Si esto está configurado, el agente de retransmisión insertará la ID de la interfaz. Esta opción se establece automáticamente si se utilizan más de una interfaz de escucha.

# **Ejemplo**

- Las solicitudes de DHCPv6 son recibidas por el enrutador en la "interfaz de escucha" "eth1"
- Las solicitudes se reenvían a través de eth2 como la *interfaz ascendente*
- El servidor DHCPv6 externo está en 2001:db8::4

La configuración generada se verá así:

```
commit
show service dhcpv6-relay
    listen-interface eth1 {
    }
    upstream-interface eth2 {
       address 2001:db8::4
    }
```
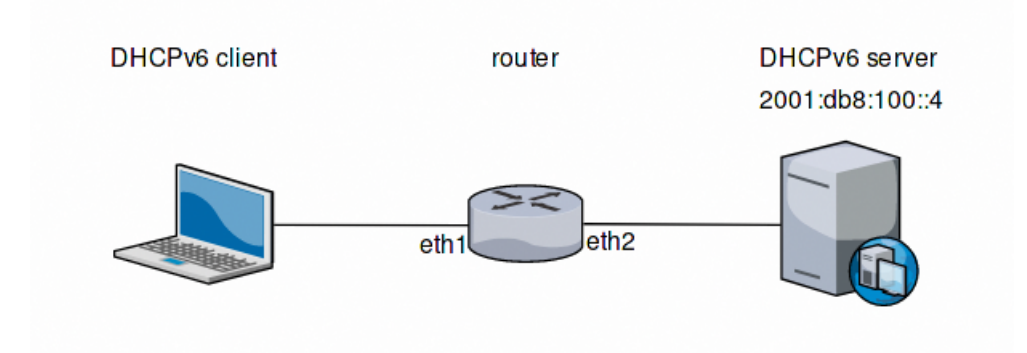

Figura 4: Ejemplo de retransmisión DHCPv6

# **Operación**

# restart dhcpv6 relay-agent

Reinicie el agente de retransmisión DHCPv6 inmediatamente.

# **8.10.6 servidor DHCP**

VyOS uses Kea DHCP server for both IPv4 and IPv6 address assignment.

# **servidor IPv4**

La topología de red se declara mediante el nombre de red compartida y las declaraciones de subred. El servicio DHCP puede servir a múltiples redes compartidas, y cada red compartida tiene 1 o más subredes. Cada subred debe estar presente en una interfaz. Se puede declarar un rango dentro de una subred para definir un conjunto de direcciones dinámicas. Se pueden definir múltiples rangos y pueden contener huecos. Las asignaciones estáticas se pueden configurar para asignar direcciones & quot; estáticas & quot; a los clientes en función de su dirección MAC.

# **Configuración**

# set service dhcp-server hostfile-update

Cree un registro DNS por arrendamiento de cliente, agregando clientes al archivo /etc/hosts. La entrada tendrá formato: **`**<shared-network-name> \_<hostname> .<domain-name> `

# set service dhcp-server shared-network-name <name> option domain-name <domain-name>

El parámetro de nombre de dominio debe ser el nombre de dominio que se agregará al nombre de host del cliente para formar un nombre de dominio completo (FQDN) (Opción 015 de DHCP).

Este es el parámetro de configuración para toda la definición de red compartida. Todas las subredes heredarán este elemento de configuración si no se especifica localmente.

# set service dhcp-server shared-network-name <name> option domain-search <domain-name>

El parámetro de nombre de dominio debe ser el nombre de dominio utilizado al completar la solicitud de DNS donde no se pasa FQDN completo. Esta opción se puede dar varias veces si necesita varios dominios de búsqueda (Opción 119 de DHCP).

Este es el parámetro de configuración para toda la definición de red compartida. Todas las subredes heredarán este elemento de configuración si no se especifica localmente.

#### set service dhcp-server shared-network-name <name> option name-server <address>

Informe al cliente que el servidor DNS se puede encontrar en **`**<address> **`**.

This is the configuration parameter for the entire shared network definition. All subnets will inherit this configuration item if not specified locally. Multiple DNS servers can be defined.

#### set service dhcp-server shared-network-name <name> option vendor-option <option-name>

This configuration parameter lets you specify a vendor-option for the entire shared network definition. All subnets will inherit this configuration item if not specified locally. An example for Ubiquiti is shown below:

#### **Ejemplo:**

Pass address of Unifi controller at 172.16.100.1 to all clients of NET1

```
set service dhcp-server shared-network-name 'NET1' option vendor-option
ubiquiti '172.16.100.1'
```
#### set service dhcp-server listen-address <address>

Este parámetro de configuración permite que el servidor DHCP escuche las solicitudes DHCP enviadas a la dirección especificada. Solo es útil de manera realista para un servidor cuyos únicos clientes se alcanzan a través de unidifusión, como a través de agentes de retransmisión DHCP.

# **Subred de cliente individual**

#### set service dhcp-server shared-network-name <name> authoritative

Esto dice que este dispositivo es el único servidor DHCP para esta red. Si otros dispositivos intentan ofrecer arrendamientos de DHCP, esta máquina enviará 'DHCPNAK' a cualquier dispositivo que intente solicitar una dirección IP que no sea válida para esta red.

#### set service dhcp-server shared-network-name <name> subnet <subnet> subnet-id <id>

This configuration parameter is required and must be unique to each subnet. It is required to map subnets to lease file entries.

# set service dhcp-server shared-network-name <name> subnet <subnet> option default-router <address>

Este es un parámetro de configuración para **`**<subnet> **`**, diciendo que como parte de la respuesta, dígale al cliente que se puede acceder a la puerta de enlace predeterminada en **`**<address> **`**.

# set service dhcp-server shared-network-name <name> subnet <subnet> option name-server <address>

Este es un parámetro de configuración para la subred, que dice que, como parte de la respuesta, dígale al cliente que el servidor DNS se puede encontrar en **`**<address> **`**.

Se pueden definir varios servidores DNS.

#### set service dhcp-server shared-network-name <name> subnet <subnet> lease <time>

Asigne la dirección IP a esta máquina para **`**<time> ` segundos.

El valor predeterminado es 86400 segundos que corresponde a un día.

# set service dhcp-server shared-network-name <name> subnet <subnet> range <n> start <address>

Cree un rango de direcciones DHCP con una identificación de rango de **`**<n> **`**. Las concesiones de DHCP se toman de este grupo. El grupo comienza en la dirección **`**<address> **`**.

# set service dhcp-server shared-network-name <name> subnet <subnet> range <n> stop <address>

Cree un rango de direcciones DHCP con una identificación de rango de **`**<n> **`**. Las concesiones de DHCP se toman de este grupo. La piscina se detiene con la dirección **`**<address> **`**.

#### set service dhcp-server shared-network-name <name> subnet <subnet> exclude <address>

Siempre excluya esta dirección de cualquier rango definido. Esta dirección nunca será asignada por el servidor DHCP.

Esta opción se puede especificar varias veces.

#### set service dhcp-server shared-network-name <name> subnet <subnet> option domain-name <domain-name>

El parámetro de nombre de dominio debe ser el nombre de dominio que se agregará al nombre de host del cliente para formar un nombre de dominio completo (FQDN) (Opción 015 de DHCP).

# set service dhcp-server shared-network-name <name> subnet <subnet> option domain-search <domain-name>

El parámetro de nombre de dominio debe ser el nombre de dominio utilizado al completar la solicitud de DNS donde no se pasa FQDN completo. Esta opción se puede dar varias veces si necesita varios dominios de búsqueda (Opción 119 de DHCP).

# set service dhcp-server shared-network-name <name> subnet <subnet> option vendor-option <option-name>

This configuration parameter lets you specify a vendor-option for the subnet specified within the shared network definition. An example for Ubiquiti is shown below:

#### **Ejemplo:**

Create 172.18.201.0/24 as a subnet within NET1 and pass address of Unifi controller at 172.16.100.1 to clients of that subnet.

```
set service dhcp-server shared-network-name 'NET1' subnet
'172.18.201.0/24' option vendor-option ubiquiti '172.16.100.1'
```
# **High Availability**

VyOS provides High Availability support for DHCP server. DHCP High Availability can act in two different modes:

- **Active-active:** both DHCP servers will respond to DHCP requests. If mode is not defined, this is the default behavior.
- **Active-passive**: only primary server will respond to DHCP requests. If this server goes offline, then secondary server will take place.

DHCP High Availability must be configured explicitly by the following statements on both servers:

#### set service dhcp-server high-availability mode [active-active | active-passive]

Define operation mode of High Availability feature. Default value if command is not specified is *active-active*

#### set service dhcp-server high-availability source-address <address>

Local IP *<address*> used when communicating to the HA peer.

#### set service dhcp-server high-availability remote <address>

Remote peer IP *<address>* of the second DHCP server in this HA cluster.

### set service dhcp-server high-availability name <name>

Un genérico **`**<name> ` que hace referencia a este servicio de sincronización.

**Nota: `**<name> ` debe ser idéntico en ambos lados!

#### set service dhcp-server high-availability status <primary | secondary>

Las sentencias principal y secundaria determinan si el servidor es principal o secundario.

**Nota:** Para que el servidor DHCP primario y secundario mantengan sus tablas de arrendamiento sincronizadas, deben poder comunicarse entre sí en el puerto TCP 647. Si tiene reglas de firewall vigentes, ajústelas en consecuencia.

**Consejo:** The dialogue between HA partners is neither encrypted nor authenticated. Since most DHCP servers exist within an organisation's own secure Intranet, this would be an unnecessary overhead. However, if you have DHCP HA peers whose communications traverse insecure networks, then we recommend that you consider the use of VPN tunneling between them to ensure that the HA partnership is immune to disruption (accidental or otherwise) via third parties.

# **Mapeos estáticos**

Puede especificar una asignación de DHCP estática por host. Necesitará la dirección MAC de la estación y la dirección IP deseada. La dirección debe estar dentro de la definición de subred pero puede estar fuera de la declaración de rango.

# set service dhcp-server shared-network-name <name> subnet <subnet> static-mapping <description> mac <address>

Cree una nueva asignación estática de DHCP llamada **`**<description> ` que es válido para el host identificado por su MAC **`**<address> **`**.

# set service dhcp-server shared-network-name <name> subnet <subnet> static-mapping <description> duid <identifier>

Create a new DHCP static mapping named *<description>* which is valid for the host identified by its DHCP unique identifier (DUID) *<identifier>*.

# set service dhcp-server shared-network-name <name> subnet <subnet> static-mapping <description> ip-address <address>

Dirección IP DHCP estática asignada al host identificado por **`**<description> **`**. La dirección IP debe estar dentro de **`**<subnet> ` que está definido pero puede estar fuera del rango dinámico creado con :cfgcmd:**`**set service dhcpserver shared-network-name<name> subred<subnet> rango<n> `. Si no se especifica una dirección IP, se utiliza una IP del grupo dinámico.

Esto es útil, por ejemplo, en combinación con la actualización del archivo de host.

**Consejo:** Este es el equivalente del bloque host en dhcpd.conf de isc-dhcpd.

**Ejemplo:**

■ La dirección IP 192.168.1.100 se asignará estáticamente al cliente llamado client1

```
set service dhcp-server shared-network-name 'NET1' subnet 192.168.1.0/24 subnet-id 1
set service dhcp-server shared-network-name 'NET1' subnet 192.168.1.0/24 static-mapping
˓→client1 ip-address 192.168.1.100
set service dhcp-server shared-network-name 'NET1' subnet 192.168.1.0/24 static-mapping
˓→client1 mac aa:bb:11:22:33:00
```
La configuración se verá de la siguiente manera:

```
show service dhcp-server shared-network-name NET1
subnet 192.168.1.0/24 {
     static-mapping client1 {
         ip-address 192.168.1.100
         mac aa:bb:11:22:33:00
     }
     subnet-id 1
}
```
# **Opciones**

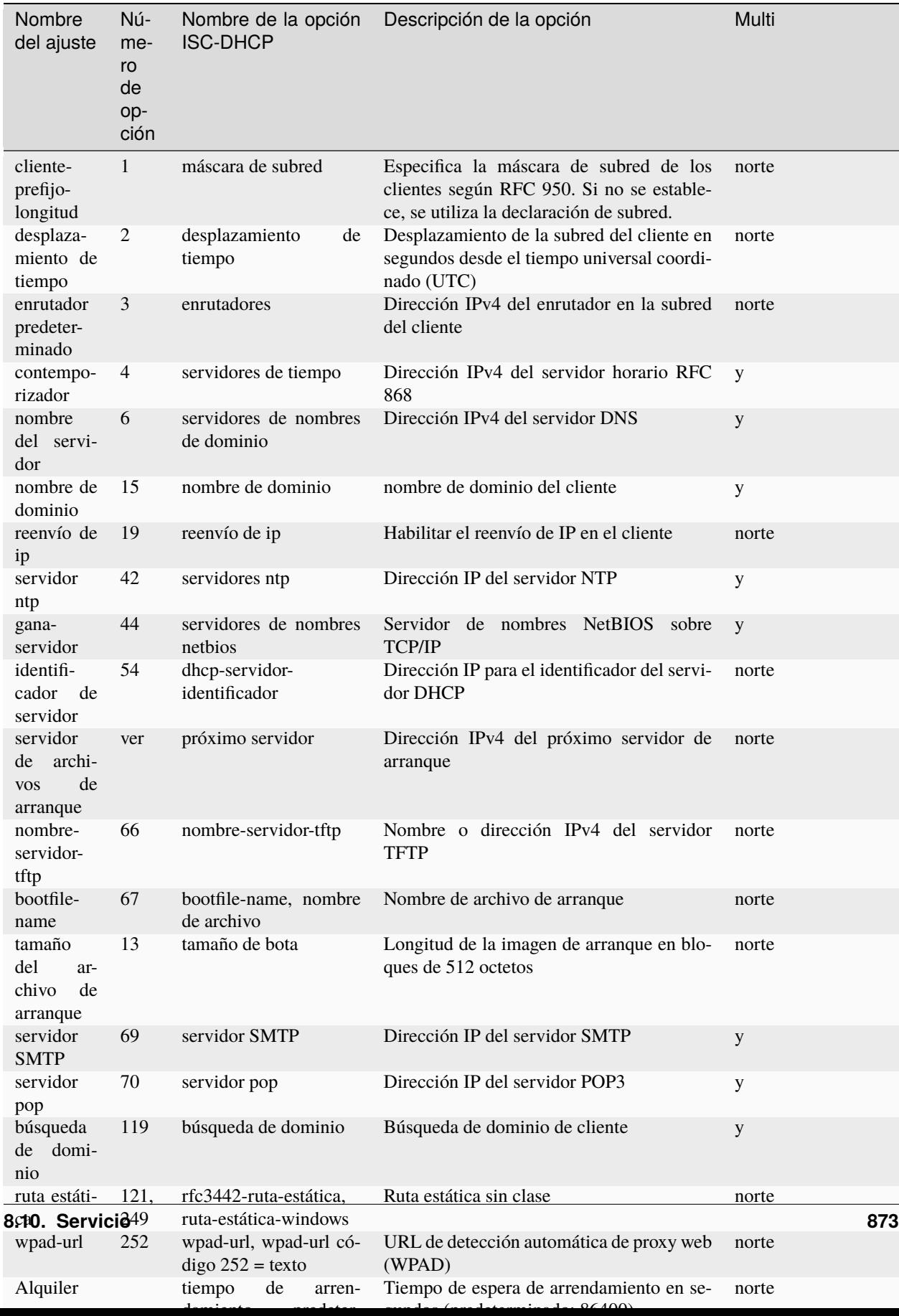

Multi: se puede especificar varias veces.

# **Ejemplo**

Consulte la configuración de *[Guía de inicio rápido de DHCP/DNS](#page-372-0)*.

# **High Availability**

Configuration of a DHCP HA pair:

- Setup DHCP HA for network 192.0.2.0/24
- Use active-active HA mode.
- La puerta de enlace predeterminada y el servidor DNS están en *192.0.2.254*
- El servidor DHCP primario usa la dirección *192.168.189.252*
- El servidor DHCP secundario usa la dirección *192.168.189.253*
- El rango de DHCP abarca desde *192.168.189.10 192.168.189.250*

Configuración común, válida tanto para el nodo primario como para el secundario.

```
set service dhcp-server shared-network-name NET-VYOS subnet 192.0.2.0/24 option default-
˓→router '192.0.2.254'
set service dhcp-server shared-network-name NET-VYOS subnet 192.0.2.0/24 option name-
˓→server '192.0.2.254'
set service dhcp-server shared-network-name NET-VYOS subnet 192.0.2.0/24 option domain-
˓→name 'vyos.net'
set service dhcp-server shared-network-name NET-VYOS subnet 192.0.2.0/24 range 0 start
\rightarrow '192.0.2.10'
set service dhcp-server shared-network-name NET-VYOS subnet 192.0.2.0/24 range 0 stop
˓→'192.0.2.250'
set service dhcp-server shared-network-name NET-VYOS subnet 192.0.2.0/24 subnet-id '1'
```
**Primario**

```
set service dhcp-server high-availability mode 'active-active'
set service dhcp-server high-availability source-address '192.168.189.252'
set service dhcp-server high-availability name 'NET-VYOS'
set service dhcp-server high-availability remote '192.168.189.253'
set service dhcp-server high-availability status 'primary'
```
**Secundario**

```
set service dhcp-server high-availability mode 'active-active'
set service dhcp-server high-availability source-address '192.168.189.253'
set service dhcp-server high-availability name 'NET-VYOS'
set service dhcp-server high-availability remote '192.168.189.252'
set service dhcp-server high-availability status 'secondary'
```
# **Modo de operación**

#### show log dhcp server

Mostrar el archivo de registro del demonio del servidor DHCP

#### show log dhcp client

Muestra los registros de todos los procesos del cliente DHCP.

#### show log dhcp client interface <interface>

Muestra los registros del proceso de cliente DHCP de *interfaz* específico.

#### restart dhcp server

Reinicie el servidor DHCP

#### show dhcp server statistics

Mostrar las estadísticas del servidor DHCP:

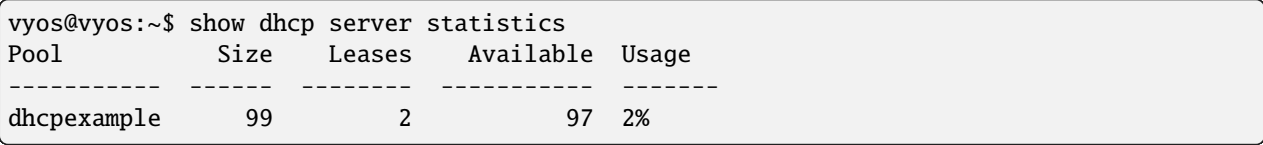

# show dhcp server statistics pool  $\langle pool \rangle$

Muestra las estadísticas del servidor DHCP para el grupo especificado.

#### show dhcp server leases

Mostrar estados de todas las concesiones activas:

```
vyos@vyos:~$ show dhcp server leases
IP Address MAC address State Lease start Lease expiration
˓→Remaining Pool Hostname Origin
-------------- ----------------- ------- ------------------- ------------------- ---
          ˓→-------- -------- ---------- --------
192.168.11.134 00:50:79:66:68:09 active 2023/11/29 09:51:05 2023/11/29 10:21:05 ␣
˓→0:24:10 LAN VPCS1 local
192.168.11.133 50:00:00:06:00:00 active 2023/11/29 09:51:38 2023/11/29 10:21:38 ␣
\rightarrow0:24:43 LAN VYOS-6 local
10.11.11.108 50:00:00:05:00:00 active 2023/11/29 09:51:43 2023/11/29 10:21:43 ␣
˓→0:24:48 VIF-1001 VYOS5 local
192.168.11.135 00:50:79:66:68:07 active 2023/11/29 09:55:16 2023/11/29 09:59:16 ␣
\rightarrow0:02:21 remote
vyos@vyos:~$
```
**Consejo:** Las asignaciones estáticas no se muestran. Para mostrar todos los estados, utilice show dhcp server leases state all.

#### show dhcp server leases origin [local | remote]

Show statuses of all active leases granted by local (this server) or remote (failover server):

```
vyos@vyos:~$ show dhcp server leases origin remote
IP Address MAC address State Lease start Lease expiration
˓→Remaining Pool Hostname Origin
-------------- ----------------- ------- ------------------- ------------------- ---
˓→-------- -------- ---------- --------
192.168.11.135 00:50:79:66:68:07 active 2023/11/29 09:55:16 2023/11/29 09:59:16 ␣
˓→0:02:21 remote
vyos@vyos:~$
```
### show dhcp server leases pool <pool>

Mostrar solo arrendamientos en el grupo especificado.

```
vyos@vyos:~$ show dhcp server leases pool LAN
IP Address MAC address State Lease start Lease expiration
˓→Remaining Pool Hostname Origin
               -------------- ----------------- ------- ------------------- ------------------- ---
    ˓→-------- ------ ---------- --------
192.168.11.134 00:50:79:66:68:09 active 2023/11/29 09:51:05 2023/11/29 10:21:05 ␣
˓→0:23:55 LAN VPCS1 local
192.168.11.133 50:00:00:06:00:00 active 2023/11/29 09:51:38 2023/11/29 10:21:38 ␣
\rightarrow0:24:28 LAN VYOS-6 local
vyos@vyos:~$
```
#### show dhcp server leases sort <key>

Ordene la salida por la clave especificada. Claves posibles: ip, dirección\_de\_hardware, estado, inicio, fin, restante, grupo, nombre de host (predeterminado = ip)

#### show dhcp server leases state <state>

Mostrar solo arrendamientos con el estado especificado. Estados posibles: todo, activo, libre, caducado, liberado, abandonado, restablecer, copia de seguridad (predeterminado = activo)

# **servidor IPv6**

VyOS también proporciona la funcionalidad del servidor DHCPv6 que se describe en esta sección.

# **Configuración**

#### set service dhcpv6-server preference <preference value>

Los clientes que reciben mensajes publicitarios de varios servidores eligen el servidor con el valor de preferencia más alto. El rango para este valor es 0...255.

# set service dhcpv6-server shared-network-name <name> subnet <subnet> subnet-id <id>

This configuration parameter is required and must be unique to each subnet. It is required to map subnets to lease file entries.

# set service dhcpv6-server shared-network-name <name> subnet <prefix> lease-time {default | maximum | minimum}

El tiempo de concesión predeterminado para las concesiones de DHCPv6 es de 24 horas. Esto se puede cambiar proporcionando un tiempo predeterminado, tiempo máximo y tiempo mínimo. Todos los valores deben proporcionarse en segundos.

# set service dhcpv6-server shared-network-name <name> subnet <prefix> option nis-domain <domain-name>

Se puede configurar un dominio NIS (Servicio de información de red) para que se use con clientes DHCPv6.

# set service dhcpv6-server shared-network-name <name> subnet <prefix> option nisplus-domain <domain-name>

El procedimiento para especificar un dominio NIS+ (Network Information Service Plus) es similar al del dominio NIS:

# set service dhcpv6-server shared-network-name <name> subnet <prefix> option nis-server <address>

Especifique una dirección de servidor NIS para clientes DHCPv6.

set service dhcpv6-server shared-network-name <name> subnet <prefix> option nisplus-server <address>

Especifique una dirección de servidor NIS+ para clientes DHCPv6.

# set service dhcpv6-server shared-network-name <name> subnet <prefix> option sip-server <address | fqdn>

Especifique un servidor SIP (protocolo de inicio de sesión) por dirección IPv6 de nombre de dominio completo para todos los clientes DHCPv6.

# set service dhcpv6-server shared-network-name <name> subnet <prefix> option sntp-server-address <address>

Se puede especificar una dirección de servidor SNTP para clientes DHCPv6.

# **Prefijo Delegación**

Para repartir prefijos individuales a sus clientes se utiliza la siguiente configuración:

# set service dhcpv6-server shared-network-name <name> subnet <prefix> prefix-delegation start <address> prefix-length <length>

Reparta prefijos de tamaño **`**<length> ` a los clientes en la subred **`**<prefix> ` cuando solicitan delegación de prefijo.

# set service dhcpv6-server shared-network-name <name> subnet <prefix> prefix-delegation start <address> stop <address>

Prefijos delegados del rango indicado por el calificador de inicio y fin.

# **Grupos de direcciones**

Los grupos de direcciones DHCPv6 deben configurarse para que el sistema actúe como un servidor DHCPv6. El siguiente ejemplo describe un escenario común.

# **Ejemplo:**

- Una red compartida llamada NET1 sirve a la subred 2001:db8::/64
- Está conectado a eth1
- El servidor DNS está ubicado en 2001:db8::ffff
- El grupo de direcciones será 2001:db8::100 hasta 2001:db8::199.

El tiempo de concesión se dejará en el valor predeterminado, que es de 24 horas.

```
set service dhcpv6-server shared-network-name 'NET1' subnet 2001:db8::/64 range 1 start␣
˓→2001:db8::100 stop 2001:db8::199
set service dhcpv6-server shared-network-name 'NET1' subnet 2001:db8::/64 range 1 stop<sub>u</sub>
\rightarrow2001:db8::199
set service dhcpv6-server shared-network-name 'NET1' subnet 2001:db8::/64 option name-
˓→server 2001:db8::ffff
set service dhcpv6-server shared-network-name 'NET1' subnet 2001:db8::/64 subnet-id 1
```
La configuración se verá de la siguiente manera:

```
show service dhcpv6-server
    shared-network-name NET1 {
        subnet 2001:db8::/64 {
           range 1 {
              start 2001:db8::100
              stop 2001:db8::199
           }
           option {
              name-server 2001:db8::ffff
           }
           subnet-id 1
        }
   }
```
# **Mapeos estáticos**

Para asignar direcciones IPv6 específicas a hosts específicos, se pueden crear asignaciones estáticas. El siguiente ejemplo explica el proceso.

# **Ejemplo:**

- La dirección IPv6 2001: db8::101 se mapeará estáticamente
- El prefijo IPv6 2001: db8:0:101::/64 se mapeará estáticamente
- El mapeo específico del host se llamará client1

**Consejo:** El identificador es el DUID del dispositivo: lista hexadecimal separada por dos puntos (como se usa en la opción dhcpv6.client-id de isc-dhcp). Si el dispositivo ya tiene una concesión dinámica del servidor DHCPv6, su DUID se puede encontrar con show service dhcpv6 server leases. El DUID comienza en el 5.° octeto (después de los 4.° dos puntos) de IAID\_DUID.

```
set service dhcpv6-server shared-network-name 'NET1' subnet 2001:db8::/64 static-mapping
˓→client1 ipv6-address 2001:db8::101
set service dhcpv6-server shared-network-name 'NET1' subnet 2001:db8::/64 static-mapping
˓→client1 ipv6-prefix 2001:db8:0:101::/64
set service dhcpv6-server shared-network-name 'NET1' subnet 2001:db8::/64 static-mapping
˓→client1 duid 00:01:00:01:12:34:56:78:aa:bb:cc:dd:ee:ff
```
La configuración se verá de la siguiente manera:

```
show service dhcpv6-server shared-network-name NET1
subnet 2001:db8::/64 {
    static-mapping client1 {
         duid 00:01:00:01:12:34:56:78:aa:bb:cc:dd:ee:ff
         ipv6-address 2001:db8::101
         ipv6-prefix 2001:db8:0:101::/64
    }
}
```
# **Modo de operación**

#### show log dhcpv6 server

Mostrar el archivo de registro del demonio del servidor DHCPv6

#### show log dhcpv6 client

Muestra registros de todos los procesos de cliente DHCPv6.

### show log dhcpv6 client interface <interface>

Muestra los registros del proceso de cliente DHCPv6 de *interfaz* específico.

### restart dhcpv6 server

Para reiniciar el servidor DHCPv6

# show dhcpv6 server leases

Muestra el estado de todos los arrendamientos asignados:

```
vyos@vyos:~$ show dhcpv6 server leases
IPv6 address State Last communication Lease expiration Remaining Type ␣
       Pool IAID_DUID
      ------------- ------- -------------------- ------------------- ----------- ---------
˓→---- ----- --------------------------------------------
2001:db8::101 active 2019/12/05 19:40:10 2019/12/06 07:40:10 11:45:21 non-
˓→temporary NET1 98:76:54:32:00:01:00:01:12:34:56:78:aa:bb:cc:dd:ee:ff
2001:db8::102 active 2019/12/05 14:01:23 2019/12/06 02:01:23 6:06:34 non-
˓→temporary NET1 87:65:43:21:00:01:00:01:11:22:33:44:fa:fb:fc:fd:fe:ff
```
**Consejo:** Las asignaciones estáticas no se muestran. Para mostrar todos los estados, utilice show dhcp server leases state all.

# show dhcpv6 server leases pool <pool>

Mostrar solo arrendamientos en el grupo especificado.

#### show dhcpv6 server leases sort <key>

Ordene la salida por la clave especificada. Claves posibles: expira, iaid\_duid, ip, last\_comm, pool, restante, estado, tipo (predeterminado = ip)

#### show dhcpv6 server leases state <state>

Mostrar solo arrendamientos con el estado especificado. Estados posibles: abandonado, activo, todo, copia de seguridad, caducado, libre, liberado, restablecer (predeterminado = activo)

# **8.10.7 Reenvío de DNS**

# **Configuración**

VyOS proporciona infraestructura de DNS para redes pequeñas. Está diseñado para ser liviano y tener una huella pequeña, adecuado para enrutadores y firewalls con recursos limitados. Para esto utilizamos el recursor PowerDNS.

El reenviador DNS de VyOS no requiere un servidor DNS ascendente. Puede servir como un servidor DNS recursivo completo, pero también puede reenviar consultas a servidores DNS ascendentes configurables. Al no configurar ningún servidor DNS ascendente, también evita que el proveedor de su servidor DNS ascendente lo rastree.

# set service dns forwarding system

Reenvíe las consultas DNS entrantes a los servidores DNS configurados en los nodos system name-server.

# set service dns forwarding dhcp <interface>

Interfaces a cuyos servidores de nombres de cliente DHCP se reenvían las solicitudes.

# set service dns forwarding name-server <address> port <port>

Envíe todas las consultas DNS al servidor DNS IPv4/IPv6 especificado en `<address> ` en el puerto opcional especificado en **`**<port> **`**. El puerto predeterminado es 53. Puede configurar varios servidores de nombres aquí.

#### set service dns forwarding domain <domain-name> name-server <address>

Reenviar consultas recibidas para un dominio en particular (especificado a través de *domain-name*) a un servidor de nombres dado. Se pueden especificar varios servidores de nombres. Puede utilizar esta característica para una configuración de horizonte dividido de DNS.

**Nota:** Esto también funciona para las zonas de búsqueda inversa (18.172.in-addr.arpa).

#### set service dns forwarding domain <domain-name> addnta

Agregue NTA (ancla de confianza negativa) para este dominio. Esto debe configurarse si el dominio no es compatible con DNSSEC.

# set service dns forwarding domain <domain-name> recursion-desired

Establezca el bit " recursividad deseada " en las solicitudes al servidor de nombres ascendente.

# set service dns forwarding allow-from <network>

Dado el hecho de que los recursos de DNS abiertos podrían usarse en ataques de amplificación DDoS, debe configurar las redes que pueden usar este recurso. Una red de 0.0.0.0/0 o ::/0 permitiría que todas las redes IPv4 e IPv6 consulten este servidor. Esto es generalmente una mala idea.

# set service dns forwarding dnssec <off | process-no-validate | process | log-fail | validate>

El recursor PowerDNS tiene 5 niveles diferentes de procesamiento DNSSEC, que se pueden configurar con la configuración dnssec. En orden de menor a mayor procesamiento, estos son:

- **apagado** En este modo, no se lleva a cabo ningún procesamiento de DNSSEC. El recursor no establecerá el bit DNSSEC OK (DO) en las consultas salientes e ignorará los bits DO y AD en las consultas.
- **procesar sin validar** En este modo, el recursor actúa como un servidor de nombres " consciente de la seguridad, que no valida & quot;, lo que significa que establecerá el bit DO en las consultas salientes y proporcionará RRsets relacionados con DNSSEC (NSEC, RRSIG) para clientes que las soliciten (mediante un DO-bit en la consulta), excepto las zonas proporcionadas a través de la configuración auth-zones. No realizará ninguna validación en este modo, ni siquiera cuando lo solicite el cliente.
- **proceso** Cuando dnssec está configurado para procesar, el comportamiento es similar a procesar sin validar. Sin embargo, el recursor intentará validar los datos si al menos uno de los bits DO o AD está configurado en la consulta; en ese caso, establecerá el bit AD en la respuesta cuando los datos se validen con éxito, o enviará SERVFAIL cuando la validación resulte falsa.
- **log-fail** En este modo, el recursor intentará validar todos los datos que recupera de los servidores autorizados, independientemente de los deseos de DNSSEC del cliente, y registrará el resultado de la validación. Este modo se puede usar para determinar la carga adicional y la cantidad de respuestas posiblemente falsas antes de activar la validación completa. Las respuestas a las consultas de los clientes son las mismas que con el proceso.
- **validar** El modo más alto de procesamiento de DNSSEC. En este modo, todas las consultas serán validadas y respondidas con un SERVFAIL en caso de datos falsos, independientemente de la solicitud del cliente.

**Nota:** La popular herramienta dig de Unix/Linux establece el bit AD en la consulta. Esto podría dar lugar a resultados de consulta inesperados durante la prueba. Establezca +noad en la línea de comando dig cuando este sea el caso.

**Nota:** El bit CD se respeta correctamente para procesar y validar. Para log-fail, las fallas también se registrarán.

#### set service dns forwarding ignore-hosts-file

No use el archivo /etc/hosts local en la resolución de nombres. El servidor DHCP de VyOS utilizará este archivo para agregar resolutores a las direcciones asignadas.

#### set service dns forwarding cache-size <0-2147483647>

Número máximo de entradas de caché de DNS. 1 millón por núcleo de CPU generalmente será suficiente para la mayoría de las instalaciones.

Esto por defecto es 10000.

#### set service dns forwarding negative-ttl <0-7200>

Una consulta para la que no hay una respuesta autorizada se almacena en caché para negar rápidamente la existencia de un registro más adelante, sin poner una carga pesada en el servidor remoto. En la práctica, los cachés pueden saturarse con cientos de miles de hosts que se prueban solo una vez.

Esta configuración, que por defecto es de 3600 segundos, pone un máximo en la cantidad de tiempo que se almacenan en caché las entradas negativas.

#### set service dns forwarding timeout <10-60000>

El número de milisegundos de espera para que un servidor autorizado remoto responda antes de que se agote el tiempo de espera y responda con SERVFAIL.

Esta configuración predeterminada es 1500 y es válida entre 10 y 60000.

#### set service dns forwarding listen-address <address>

Las direcciones IPv4 o IPv6 locales a las que vincular el reenviador de DNS. El reenviador escuchará en esta dirección las conexiones entrantes.

# set service dns forwarding source-address <address>

Las direcciones IPv4 o IPv6 locales que se usarán como dirección de origen para enviar consultas. El reenviador enviará solicitudes de DNS salientes reenviadas desde esta dirección.

#### set service dns forwarding no-serve-rfc1918

Esto hace que el servidor autoritariamente desconozca: 10.in-addr.arpa, 168.192.in-addr.arpa, 16-31.172.inaddr.arpa, lo que permite que los servidores DNS ascendentes se utilicen para búsquedas inversas de estas zonas.

# **Authoritative zones**

The VyOS DNS forwarder can also be configured to host authoritative records for a domain.

#### set service dns forwarding authoritative-domain <domain-name> disable

Disable hosting authoritative zone for *<domain-name>* without deleting from configuration.

# set service dns forwarding authoritative-domain <domain-name> records <type> <name> disable

Disable specific record without deleting it from configuration.

# set service dns forwarding authoritative-domain <domain-name> records <type> <name> ttl <seconds>

Set the TTL (Time-to-live) for the record in seconds. Default is 300 seconds.

#### **Record types**

Below are a list of record types available to be configured within VyOS. Some records support special *<name>* keywords:

- $\bullet$  @ Use  $\omega$  as record name to set the record for the root domain.
- any Use any as record name to configure the record as a wildcard.

# set service dns forwarding authoritative-domain <domain-name> records a <name> address  $\langle x. x. x. x \rangle$

Set an A (Address) record. Supports @ and any keywords.

# set service dns forwarding authoritative-domain <domain-name> records aaaa <name> address  $\langle h:h:h:h:h:h:h\rangle$

Set an AAAA (IPv6 Address) record. Supports @ and any keywords.

# set service dns forwarding authoritative-domain <domain-name> records cname <name> target <target-domain-name>

Set an CNAME (Canonical name) record. Supports @ keyword.

# set service dns forwarding authoritative-domain <domain-name> records naptr <name> rule <rule-number> <option> <value>

Set an NAPTR (Naming authority pointer) record. Supports @ keyword. NAPTR records support the following options:

- **lookup-a** A Flag.
- **lookup-srv** S flag.
- **order** Rule order. Requires *<value>*.
- **preference** Rule preference. Requires *<value>*. Defaults to 0 if not set.
- **protocol-specific** P flag.
- **regexp** Regular expression. Requires *<value>*.
- **replacement** Replacement DNS name.
- **resolve-uri** U flag.
- **service** Service type. Requires *<value>*.

set service dns forwarding authoritative-domain <domain-name> records ns <name> target <target-name>

Set an NS (Nameserver) record.

# set service dns forwarding authoritative-domain <domain-name> records ptr <name> target <target-name>

Set an PTR (Pointer record) record. Supports @ keyword.

set service dns forwarding authoritative-domain <domain-name> records spf <name> value <value>

Set an SPF (Sender policy framework) record. Supports @ keyword.

set service dns forwarding authoritative-domain <domain-name> records srv <name> entry <entry-number> [hostname | port | priority | weight] <value>

Set an SRV (Service) record. Supports @ keyword.

set service dns forwarding authoritative-domain <domain-name> records txt <name> value <value>

Set an TXT (Text) record. Supports @ keyword.

# **Ejemplo**

Se requiere un enrutador VyOS con dos interfaces, eth0 (WAN) y eth1 (LAN), para implementar una configuración de DNS de horizonte dividido para example.com.

En este escenario:

- Todas las solicitudes de DNS para ejemplo.com deben reenviarse a un servidor DNS en 192.0.2.254 y 2001:db8:cafe::1
- Todas las demás solicitudes de DNS se reenviarán a un conjunto diferente de servidores DNS en 192.0.2.1, 192.0.2.2, 2001:db8::1:ffff y 2001:db8::2:ffff
- El reenviador de DNS de VyOS solo escuchará solicitudes en las direcciones de interfaz eth1 (LAN): 192.168.1.254 para IPv4 y 2001:db8::ffff para IPv6
- El reenviador de DNS de VyOS solo aceptará solicitudes de búsqueda de las subredes LAN: 192.168.1.0/24 y 2001:db8::/64
- El reenviador de DNS de VyOS pasará búsquedas inversas para las zonas 10.in-addr.arpa, 168.192.in-addr.arpa, 16-31.172.in-addr.arpa al servidor ascendente.

```
set service dns forwarding domain example.com name-server 192.0.2.254
set service dns forwarding domain example.com name-server 2001:db8:cafe::1
set service dns forwarding name-server 192.0.2.1
set service dns forwarding name-server 192.0.2.2
set service dns forwarding name-server 192.0.2.3 port 853
set service dns forwarding name-server 2001:db8::1:ffff
set service dns forwarding name-server 2001:db8::2:ffff
set service dns forwarding name-server 2001:db8::3:ffff port 8053
set service dns forwarding listen-address 192.168.1.254
```
(continúe en la próxima página)

(proviene de la página anterior)

```
set service dns forwarding listen-address 2001:db8::ffff
set service dns forwarding allow-from 192.168.1.0/24
set service dns forwarding allow-from 2001:db8::/64
set service dns forwarding no-serve-rfc1918
```
#### **Operación**

#### reset dns forwarding <all | domain>

Restablece la base de datos de caché de reenvío de DNS local. Puede restablecer la memoria caché para todas las entradas o solo para las entradas de un dominio específico.

#### restart dns forwarding

Reinicia el proceso de recurso de DNS. Esto también invalida el caché de reenvío de DNS local.

# **8.10.8 DNS Dinámico**

VyOS puede actualizar un registro DNS remoto cuando una interfaz obtiene una nueva dirección IP. Para hacerlo, VyOS incluye [ddclient,](https://github.com/ddclient/ddclient) un script de Perl escrito para este único propósito.

[ddclient](https://github.com/ddclient/ddclient) uses two methods to update a DNS record. The first one will send updates directly to the DNS daemon, in compliance with **[RFC 2136](https://datatracker.ietf.org/doc/html/rfc2136.html)**. The second one involves a third party service, like DynDNS.com or any other such service provider. This method uses HTTP requests to transmit the new IP address. You can configure both in VyOS.

#### **Configuración**

#### **RFC 2136 Basado**

#### set service dns dynamic name <service-name> address interface <interface>

Create new dynamic DNS update configuration which will update the IP address assigned to *<interface>* on the service you configured under *<service-name>*.

#### set service dns dynamic name <service-name> description <text>

Set description *<text>* for dynamic DNS service being configured.

# set service dns dynamic name <service-name> key <filename>

File identified by *<filename>* containing the TSIG authentication key for RFC2136 nsupdate on remote DNS server.

#### set service dns dynamic name <service-name> server <server>

Configurar el DNS **`**<server> ` IP/FQDN utilizado al actualizar esta asignación dinámica.

#### set service dns dynamic name <service-name> zone <zone>

Configurar DNS **`**<zone> ` para ser actualizado.

### set service dns dynamic name <service-name> host-name <record>

Configurar DNS `<record> ` que debe ser actualizado. Esto se puede configurar varias veces.

#### set service dns dynamic name <service-name> ttl <ttl>

Configure el valor TTL opcional en el registro de recursos dado. Esto por defecto es de 600 segundos.

#### set service dns dynamic interval <60-3600>

Specify interval in seconds to wait between Dynamic DNS updates. The default is 300 seconds.

# **Ejemplo**

- Registre el registro DNS example.vyos.io en el servidor DNS ns1.vyos.io
- Use el archivo de clave de autenticación en /config/auth/my.key
- Establecer TTL a 300 segundos

```
# Configuration commands entered:
#
set service dns dynamic name 'VyOS-DNS' address interface 'eth0'
set service dns dynamic name 'VyOS-DNS' description 'RFC 2136 dynamic dns service'
set service dns dynamic name 'VyOS-DNS' key '/config/auth/my.key'
set service dns dynamic name 'VyOS-DNS' server 'ns1.vyos.io'
set service dns dynamic name 'VyOS-DNS' zone 'vyos.io'
set service dns dynamic name 'VyOS-DNS' host-name 'example.vyos.io'
set service dns dynamic name 'VyOS-DNS' protocol 'nsupdate'
set service dns dynamic name 'VyOS-DNS' ttl '300'
# Resulting config:
#
vyos@vyos# show service dns dynamic
name VyOS-DNS {
    address {
         interface eth0
     }
     description "RFC 2136 dynamic dns service"
    host-name example.vyos.io
    key /config/auth/my.key
    protocol nsupdate
    server ns1.vyos.io
     ttl 300
     zone vyos.io
}
```
Esto generará la siguiente entrada de configuración [ddclient:](https://github.com/ddclient/ddclient)

```
# ddclient configuration for interface "eth0":
#
# Web service dynamic DNS configuration for VyOS-DNS: [nsupdate, example.vyos.io]
use=if, \setminusif=eth0, \ \ \ \ \ \protocol=nsupdate, \
server=ns1.vyos.io, \
zone=vyos.io, \
password='/config/auth/my.key', \
ttl=300 \
example.vyos.io
```
**Nota:** También puede mantener actualizadas diferentes zonas DNS. Simplemente cree un nuevo nodo de configuración: `` establezca la interfaz dinámica de dns del servicio<interface> rfc2136<other-service-name> ``

# **Servicios basados en HTTP**

VyOS también puede usar cualquier servicio que dependa de los protocolos compatibles con ddclient.

Para utilizar dicho servicio, se debe definir un nombre de usuario, contraseña, uno o varios nombres de host, protocolo y servidor.

#### set service dns dynamic name <service-name> address interface <interface>

Create new dynamic DNS update configuration which will update the IP address assigned to *<interface>* on the service you configured under *<service-name>*.

#### set service dns dynamic name <service-name> description <text>

Set description *<text>* for dynamic DNS service being configured.

#### set service dns dynamic name <service-name> host-name <hostname>

Setup the dynamic DNS hostname *<hostname>* associated with the DynDNS provider identified by *<servicename>*.

#### set service dns dynamic name <service-name> username <username>

Configure *<username>* used when authenticating the update request for DynDNS service identified by *<service-name>*.

#### set service dns dynamic name <service-name> password <password>

Configure *<password>* used when authenticating the update request for DynDNS service identified by *<servicename>*.

#### set service dns dynamic name <service-name> protocol <protocol>

When a custom DynDNS provider is used, the protocol used for communicating to the provider must be specified under *<protocol>*. See the embedded completion helper when entering above command for available protocols.

#### set service dns dynamic name <service-name> server <server>

Cuando se utiliza un proveedor DynDNS personalizado, el **`**<server> ` Debe especificarse a dónde se envían las solicitudes de actualización.

#### set service dns dynamic name <service-name> ip-version "ipv6"

Permita una dirección IPv6 explícita para la interfaz.

# **Ejemplo:**

Use deSEC (dedyn.io) as your preferred provider:

```
set service dns dynamic name dedyn description 'deSEC dynamic dns service'
set service dns dynamic name dedyn username 'myusername'
set service dns dynamic name dedyn password 'mypassword'
set service dns dynamic name dedyn host-name 'myhostname.dedyn.io'
set service dns dynamic name dedyn protocol 'dyndns2'
set service dns dynamic name dedyn server 'update.dedyn.io'
set service dns dynamic name dedyn address interface 'eth0'
```
**Nota:** Se pueden utilizar múltiples servicios por interfaz. ¡Simplemente especifique tantos servicios por interfaz como desee!

# **Ejemplo de solo IPv6:**

```
set service dns dynamic name dedyn description 'deSEC ipv6 dynamic dns service'
set service dns dynamic name dedyn username 'myusername'
set service dns dynamic name dedyn password 'mypassword'
set service dns dynamic name dedyn host-name 'myhostname.dedyn.io'
set service dns dynamic name dedyn protocol 'dyndns2'
set service dns dynamic name dedyn ip-version 'ipv6'
set service dns dynamic name dedyn server 'update6.dedyn.io'
set service dns dynamic name dedyn address interface 'eth0'
```
# **Correr detrás de NAT**

De manera predeterminada, [ddclient](https://github.com/ddclient/ddclient) actualizará un registro dns dinámico usando la dirección IP directamente adjunta a la interfaz. Si su instancia de VyOS está detrás de NAT, su registro se actualizará para apuntar a su IP interna.

[ddclient](https://github.com/ddclient/ddclient) tiene otra forma de determinar la dirección IP de WAN. Esto es controlado por:

set service dns dynamic name <service-name> address web <url>

Usar configurado **`**<url> ` para determinar su dirección IP. [ddclient](https://github.com/ddclient/ddclient) cargará **`**<url> ` e intenta extraer su dirección IP de la respuesta.

#### set service dns dynamic name <service-name> address web skip <pattern>

[ddclient](https://github.com/ddclient/ddclient) omitirá cualquier dirección ubicada antes de la cadena establecida en **`**<pattern> **`**.

# **8.10.9 Controlador de eventos**

# **Descripción general de la tecnología del controlador de eventos**

El controlador de eventos le permite ejecutar secuencias de comandos cuando aparece una cadena que coincide con una expresión regular o una expresión regular con un nombre de servicio en los registros de journald. Puede pasar variables, argumentos y una cadena coincidente completa al script.

# **Cómo configurar el controlador de eventos**

- *[1. Crear un controlador de eventos](#page-890-0)*
- *[2. Agregue expresiones regulares al script](#page-890-1)*
- *[3. Agregue una ruta completa al script](#page-890-2)*
- *[4. Añadir parámetros opcionales](#page-891-0)*

# **Pasos de configuración del controlador de eventos**

# <span id="page-890-0"></span>**1. Crea un controlador de eventos**

# set service event-handler event <event-handler name>

Este es un comando opcional porque el controlador de eventos se creará automáticamente después de cualquiera de los siguientes comandos.

# <span id="page-890-1"></span>**2. Agregue expresiones regulares al script**

# set service event-handler event <event-handler name> filter pattern <regex>

Este es un comando obligatorio. Establece la expresión regular para que coincida con el mensaje de cadena de registro.

**Nota:** La expresión regular coincide si y solo si toda la cadena coincide con el patrón.

# <span id="page-890-2"></span>**3. Agregue una ruta completa al script**

# set service event-handler event <event-handler name> script path <path to script>

Este es un comando obligatorio. Establece la ruta completa al script. El archivo de script debe ser ejecutable.

# <span id="page-891-0"></span>**4. Agregar parámetros opcionales**

set service event-handler event <event-handler name> filter syslog-identifier <sylogid name>

Este es un comando opcional. Filtra los mensajes de registro por syslog-identifier.

# set service event-handler event <event-handler name> script environment <env name> value <env value>

Este es un comando opcional. Agrega el entorno y su valor al script. Utilice comandos independientes para cada entorno.

Existe un entorno implícito.

mensaje: Mensaje completo que ha disparado el script.

# set service event-handler event <event-handler name> script arguments <arguments>

Este es un comando opcional. Agrega argumentos al script. Los argumentos deben estar separados por espacios.

**Nota:** No recomendamos usar argumentos. El uso de entornos es más preferible.

# **Ejemplo**

Controlador de eventos que monitorea el estado de la interfaz eth0.

```
set service event-handler event INTERFACE_STATE_DOWN filter pattern '.*eth0.*,
\rightarrowRUNNING,. *->. *'
set service event-handler event INTERFACE_STATE_DOWN filter syslog-identifier
ightharpoonup'netplugd'
set service event-handler event INTERFACE_STATE_DOWN script environment␣
˓→interface_action value 'down'
set service event-handler event INTERFACE_STATE_DOWN script environment␣
˓→interface_name value 'eth2'
set service event-handler event INTERFACE_STATE_DOWN script path '/config/
˓→scripts/eventhandler.py'
```
Secuencia de comandos del controlador de eventos

```
#!/usr/bin/env python3
#
# VyOS event-handler script example
from os import environ
import subprocess
from sys import exit
# Perform actions according to requirements
def process_event() -> None:
    # Get variables
   message_text = environ.get('message')
    interface_name = environ.get('interface_name')
    interface_action = environ.get('interface_action')
```
(continúe en la próxima página)

(proviene de la página anterior)

```
# Print the message that triggered this script
    print(f'Logged message: {message_text}')
    # Prepare a command to run
    command = f'sudo ip link set {interface_name} {interface_action}'.split()
    # Execute a command
    subprocess.run(command)
if __name__ == '__main__':try:
        # Run script actions and exit
        process_event()
        exit(0)
    except Exception as err:
        # Exit properly in case if something in the script goes wrong
        print(f'Error running script: {err}')
        exit(1)
```
# **8.10.10 HTTP API**

VyOS proporciona una API HTTP. Puede usarlo para ejecutar comandos de modo operativo, actualizar VyOS, establecer o eliminar configuraciones.

Por favor, eche un vistazo a la página *[API de VyOS](#page-1075-0)* para obtener instrucciones detalladas.

# **Configuración**

```
set service https allow-client address <address>
```
Only allow certain IP addresses or prefixes to access the https webserver.

#### set service https certificates ca-certificate <name>

Use CA certificate from PKI subsystem

# set service https certificates certificate <name>

Use certificate from PKI subsystem

#### set service https certificates dh-params <name>

Use DH parameters from PKI subsystem. Must be at least 2048 bits in length.

### set service https listen-address <address>

Webserver should only listen on specified IP address

#### set service https port <number>

Webserver should listen on specified port.

Default: 443

#### set service https enable-http-redirect

Enable automatic redirect from http to https.

# set service https tls-version <1.2 | 1.3>

Select TLS version used.

This defaults to both 1.2 and 1.3.

### set service https vrf <name>

Start Webserver in given VRF.

#### set service https request-body-size-limit <size>

Set the maximum request body size in megabytes. Default is 1MB.

# **API**

#### set service https api keys id <name> key <apikey>

Establezca una clave API con nombre. Cada clave tiene los mismos permisos completos en el sistema.

#### set service https api debug

Para habilitar los mensajes de depuración. Disponible a través de show log o monitor log

### set service https api strict

Enforce strict path checking.

# set service https api cors allow-origin <origin>

Allow cross-origin requests from *<origin>*.

# **GraphQL**

#### set service https api graphql introspection

Enable GraphQL Schema introspection.

**Nota:** Do not leave introspection enabled in production, it is a security risk.

#### set service https api graphql authentication type <key | token>

Set the authentication type for GraphQL, default option is key. Available options are:

- key use API keys configured in service https api keys
- token use JWT tokens.

#### set service https api graphql authentication expiration

Set the lifetime for JWT tokens in seconds. Default is 3600 seconds.

#### set service https api graphql authentication secret-length

Set the byte length of the JWT secret. Default is 32.

# **Configuración de ejemplo**

Establecer una API-KEY es la configuración mínima para obtener un punto final de API que funcione.

set service https api keys id MY-HTTPS-API-ID key MY-HTTPS-API-PLAINTEXT-KEY

# **8.10.11 DDoS Protection**

# **FastNetMon**

FastNetMon is a high-performance DDoS detector/sensor built on top of multiple packet capture engines: NetFlow, IPFIX, sFlow, AF\_PACKET (port mirror). It can detect hosts in the deployed network sending or receiving large volumes of traffic, packets/bytes/flows per second and perform a configurable action to handle that event, such as calling a custom script.

VyOS includes the FastNetMon Community Edition.

# **Configuración**

#### set service ids ddos-protection alert-script <text>

Configure alert script that will be executed when an attack is detected.

#### set service ids ddos-protection ban-time <1-4294967294>

Configure how long an IP (attacker) should be kept in blocked state. Default value is 1900.

#### set service ids ddos-protection direction [in | out]

Configure direction for processing traffic.

```
set service ids ddos-protection exclude-network \langle x.x.x.x/x \rangle
```
### set service ids ddos-protection exclude-network <h:h:h:h:h:h:h:h/x>

Specify IPv4 and/or IPv6 networks which are going to be excluded.

#### set service ids ddos-protection listen-interface <text>

Configure listen interface for mirroring traffic.

#### set service ids ddos-protection mode [mirror | sflow]

Configure traffic capture mode.

#### set service ids ddos-protection network  $\langle x.x.x.x/x \rangle$

# set service ids ddos-protection network <h:h:h:h:h:h:h:h/x>

Specify IPv4 and/or IPv6 networks that should be protected/monitored.

#### set service ids ddos-protection sflow listen-address  $\langle x.x.x.x\rangle$

Configure local IPv4 address to listen for sflow.

#### set service ids ddos-protection sflow port <1-65535>

Configure port number to be used for sflow connection. Default port is 6343.

# set service ids ddos-protection threshold general [fps | mbps | pps] <0-4294967294> Configure general threshold parameters.

set service ids ddos-protection threshold icmp [fps | mbps | pps] <0-4294967294> Configure ICMP threshold parameters.

- set service ids ddos-protection threshold tcp [fps | mbps | pps] <0-4294967294> Configure TCP threshold parameters
- set service ids ddos-protection threshold udp [fps | mbps | pps] <0-4294967294> Configure UDP threshold parameters

# **Ejemplo**

A configuration example can be found in this section. In this simplified scenario, main things to be considered are:

- Network to be protected:  $192.0.2.0/24$  (public IPs use by customers)
- **ban-time** and **threshold**: these values are kept very low in order to easily identify and generate and attack.
- Direction: **in** and **out**. Protect public network from external attacks, and identify internal attacks towards internet.
- Interface **eth0** used to connect to upstream.

Since we are analyzing attacks to and from our internal network, two types of attacks can be identified, and different actions are needed:

- External attack: an attack from the internet towards an internal IP is identify. In this case, all connections towards such IP will be blocked
- Internal attack: an attack from the internal network (generated by a customer) towards the internet is identify. In this case, all connections from this particular IP/Customer will be blocked.

So, firewall configuration needed for this setup:

```
set firewall group address-group FNMS-DST-Block
set firewall group address-group FNMS-SRC-Block
set firewall ipv4 forward filter rule 10 action 'drop'
set firewall ipv4 forward filter rule 10 description 'FNMS - block destination'
set firewall ipv4 forward filter rule 10 destination group address-group 'FNMS-DST-Block'
set firewall ipv4 forward filter rule 20 action 'drop'
set firewall ipv4 forward filter rule 20 description 'FNMS - Block source'
set firewall ipv4 forward filter rule 20 source group address-group 'FNMS-SRC-Block'
```
Then, FastNetMon configuration:

```
set service ids ddos-protection alert-script '/config/scripts/fnm-alert.sh'
set service ids ddos-protection ban-time '10'
set service ids ddos-protection direction 'in'
set service ids ddos-protection direction 'out'
set service ids ddos-protection listen-interface 'eth0'
set service ids ddos-protection mode 'mirror'
set service ids ddos-protection network '192.0.2.0/24'
set service ids ddos-protection threshold general pps '100'
```
And content of the script:

```
#!/bin/bash
```

```
# alert-script is called twice.
# When an attack occurs, the program calls a bash script twice:
# 1st time when threshold exceed
# 2nd when we collect 100 packets for detailed audit of what happened.
# Do nothing if "attack_details" is passed as an argument
if [ "$\{4\}" == "attack_details" ]; then
   # Do nothing
   exit
fi
# Arguments:
ip=$1
direction=$2
pps_rate=$3
action=$4
logger -t FNMS "** Start - Running alert script **"
if [ "${direction}" == "incoming" ] ; then
   group="FNMS-DST-Block"
    origin="external"
else
    group="FNMS-SRC-Block"
   origin="internal"
fi
if \lceil "${action}" == "ban" ] ; then
   logger -t FNMS "Attack detected for IP ${ip} and ${direction} direction from $
˓→{origin} network. Need to block IP address."
   logger -t FNMS "Adding IP address ${ip} to firewall group ${group}."
    sudo nft add element ip vyos_filter A_${group} { ${ip} }
else
   logger -t FNMS "Timeout for IP ${ip}, removing it from group ${group}."
    sudo nft delete element ip vyos_filter A_${group} { ${ip} }
fi
logger -t FNMS "** End - Running alert script **"
exit
```
# **8.10.12 Servidor IPoE**

VyOS utiliza [accel-ppp](https://accel-ppp.org/) para proporcionar la funcionalidad del servidor :abbr:**`**IPoE (Protocolo de Internet sobre Ethernet). Se puede usar con autenticación local (dirección mac) o un servidor RADIUS conectado.

IPoE es un método para entregar una carga útil de IP a través de una red de acceso basada en Ethernet o una red de acceso que usa Ethernet con puente sobre el modo de transferencia asíncrono (ATM) sin usar PPPoE. Encapsula directamente los datagramas IP en tramas Ethernet, utilizando el encapsulado estándar **[RFC 894](https://datatracker.ietf.org/doc/html/rfc894.html)**.

El uso de IPoE soluciona la desventaja de que PPP no es adecuado para la entrega de multidifusión a múltiples usuarios. Por lo general, IPoE utiliza el Protocolo de configuración dinámica de host y el Protocolo de autenticación extensible para brindar la misma funcionalidad que PPPoE, pero de una manera menos robusta.

**Nota:** Tenga en cuenta que, debido a un error ascendente, los cambios/confirmaciones de configuración reiniciarán el demonio ppp y restablecerán las sesiones IPoE existentes para que entren en vigencia.

### **Configuring IPoE Server**

IPoE can be configured on different interfaces, it will depend on each specific situation which interface will provide IPoE to clients. The client's mac address and the incoming interface is being used as control parameter, to authenticate a client.

The example configuration below will assign an IP to the client on the incoming interface eth1 with the client mac address 00:50:79:66:68:00. Other DHCP discovery requests will be ignored, unless the client mac has been enabled in the configuration.

```
set interfaces ethernet eth1 address '192.168.0.1/24'
set service ipoe-server authentication interface eth1.100 mac 00:50:79:66:68:00
set service ipoe-server authentication interface eth1.101 mac 00:50:79:66:68:01
set service ipoe-server authentication mode 'local'
set service ipoe-server client-ip-pool IPOE-POOL range '192.168.0.2-192.168.0.254'
set service ipoe-server default-pool 'IPOE-POOL'
set service ipoe-server gateway-address '192.168.0.1/24'
set service ipoe-server interface eth1 mode 'l2'
set service ipoe-server interface eth1 network 'vlan'
set service ipoe-server interface eth1 vlan '100-200'
```
#### set service ipoe-server authentication interface <interface> mac <MAC>

Creates local IPoE user with username=\*\*<interface>\*\* and password=\*\*<MAC>\*\* (mac-address)

# set service ipoe-server authentication mode <local | radius>

Establecer backend de autenticación. El backend de autenticación configurado se utiliza para todas las consultas.

- **radius**: Todas las consultas de autenticación son manejadas por un servidor RADIUS configurado.
- **local**: Todas las consultas de autenticación se manejan localmente.
- **noauth:** Authentication disabled

# set service ipoe-server client-ip-pool <POOL-NAME> range <x.x.x.x.x.x.x.x.x | x.x.x.x/x>

Use this command to define the first IP address of a pool of addresses to be given to IPoE clients. If notation  $x.x.x.x-x.x.x.x$ , it must be within a /24 subnet. If notation  $x.x.x.x/x$  is used there is possibility to set host/netmask.

#### set service ipoe-server default-pool <POOL-NAME>

Use this command to define default address pool name.

# set service ipoe-server gateway-address <x.x.x.x/x>

Specifies address to be used as server ip address if radius can assign only client address. In such case if client address is matched network and mask then specified address and mask will be used. You can specify multiple such options.

# set service ipoe-server interface <interface> mode <l2 | l3>

Specifies the client connectivity mode.

**l2**: It means that clients are on same network where interface is.\*\*(default)\*\*

**lacks** 13: It means that client are behind some router.

#### set service ipoe-server interface <interface> network <shared | vlan>

Specify where interface is shared by multiple users or it is vlan-per-user.

- **shared**: Multiple clients share the same network. **(default)**
- **vlan**: One VLAN per client.

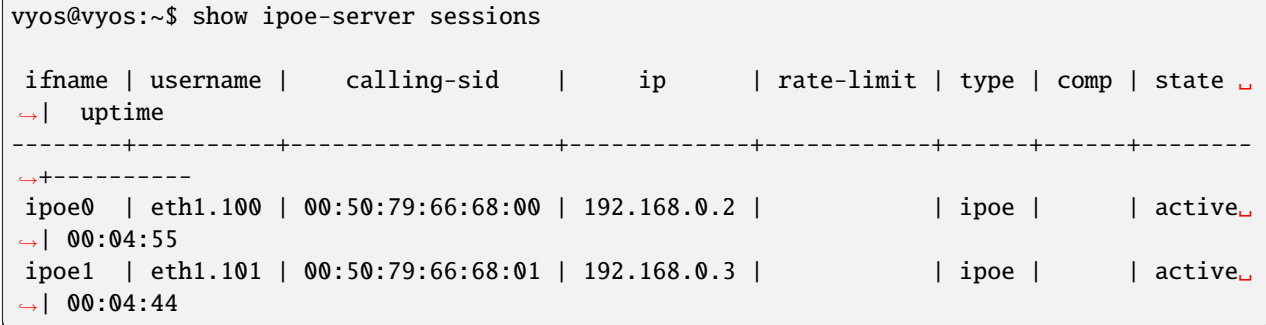

# **Configuring RADIUS authentication**

Para habilitar la autenticación basada en RADIUS, el modo de autenticación debe cambiarse dentro de la configuración. Las configuraciones anteriores, como los usuarios locales, todavía existen dentro de la configuración, sin embargo, no se usan si el modo se ha cambiado de local a radio. Una vez que vuelva a ser local, volverá a utilizar todas las cuentas locales.

set service ipoe-server authentication mode radius

#### set service ipoe-server authentication radius server <server> key <secret>

Configurar RADIO **`**<server> ` y su requerido compartido **`**<secret> ` para comunicarse con el servidor RA-DIUS.

Since the RADIUS server would be a single point of failure, multiple RADIUS servers can be setup and will be used subsequentially. For example:

set service ipoe-server authentication radius server 10.0.0.1 key 'foo' set service ipoe-server authentication radius server 10.0.0.2 key 'foo'

**Nota:** Some RADIUS severs use an access control list which allows or denies queries, make sure to add your VyOS router to the allowed client list.

#### **dirección de origen RADIUS**

Si usa OSPF como IGP, siempre se usa la interfaz más cercana conectada al servidor RADIUS. Con VyOS 1.2, puede vincular todas las solicitudes RADIUS salientes a una única IP de origen, por ejemplo, la interfaz de bucle invertido.

#### set service ipoe-server authentication radius source-address <address>

Dirección IPv4 de origen utilizada en todas las consultas del servidor RADIUS.

**Nota:** La dirección de origen debe configurarse en una de las interfaces de VyOS. La mejor práctica sería una interfaz de bucle invertido o ficticia.

#### **RADIUS advanced options**

#### set service ipoe-server authentication radius server <server> port <port>

Configurar RADIO **`**<server> ` y su puerto requerido para las solicitudes de autenticación.

#### set service ipoe-server authentication radius server <server> fail-time <time>

Marque el servidor RADIUS como fuera de línea para este **`**<time> ` en segundos.

#### set service ipoe-server authentication radius server <server> disable

Deshabilite temporalmente este servidor RADIUS.

#### set service ipoe-server authentication radius acct-timeout <timeout>

Tiempo de espera para esperar la respuesta de los paquetes de actualización provisional. (predeterminado 3 segundos)

### set service ipoe-server authentication radius dynamic-author server <address>

Especifica la dirección IP para el servidor de extensión de autorización dinámica (DM/CoA)

#### set service ipoe-server authentication radius dynamic-author port <port>

Puerto para servidor de extensión de autorización dinámica (DM/CoA)

#### set service ipoe-server authentication radius dynamic-author key <secret>

Secreto para el servidor de extensión de autorización dinámica (DM/CoA)

#### set service ipoe-server authentication radius max-try <number>

Número máximo de intentos para enviar consultas de Solicitud de acceso/Solicitud de contabilidad

# set service ipoe-server authentication radius timeout <timeout>

Tiempo de espera para esperar la respuesta del servidor (segundos)

# set service ipoe-server authentication radius nas-identifier <identifier>

Valor para enviar al servidor RADIUS en el atributo NAS-Identifier y para que coincida con las solicitudes de DM/CoA.

#### set service ipoe-server authentication radius nas-ip-address <address>

Valor para enviar al servidor RADIUS en el atributo NAS-IP-Address y para que coincida con las solicitudes de DM/CoA. También el servidor DM/CoA se vinculará a esa dirección.

#### set service ipoe-server authentication radius source-address <address>

Dirección IPv4 de origen utilizada en todas las consultas del servidor RADIUS.

#### set service ipoe-server authentication radius rate-limit attribute <attribute>

Especifica qué atributo del servidor RADIUS contiene la información de límite de velocidad. El atributo predeterminado es *Filter-Id*.

**Nota:** If you set a custom RADIUS attribute you must define it on both dictionaries at RADIUS server and client.
## set service ipoe-server authentication radius rate-limit enable

Habilita la configuración del ancho de banda a través de RADIUS.

### set service ipoe-server authentication radius rate-limit vendor

Especifica el diccionario del proveedor, el diccionario debe estar en /usr/share/accel-ppp/radius.

Los atributos de RADIUS recibidos tienen una prioridad más alta que los parámetros definidos en la configuración de la CLI; consulte la explicación a continuación.

## **Asignación de direcciones IP de clientes por RADIUS**

If the RADIUS server sends the attribute Framed-IP-Address then this IP address will be allocated to the client and the option default-pool within the CLI config is being ignored.

If the RADIUS server sends the attribute Framed-Pool, IP address will be allocated from a predefined IP pool whose name equals the attribute value.

If the RADIUS server sends the attribute Stateful-IPv6-Address-Pool, IPv6 address will be allocated from a predefined IPv6 pool prefix whose name equals the attribute value.

If the RADIUS server sends the attribute Delegated-IPv6-Prefix-Pool, IPv6 delegation pefix will be allocated from a predefined IPv6 pool delegate whose name equals the attribute value.

**Nota:** Stateful-IPv6-Address-Pool and Delegated-IPv6-Prefix-Pool are defined in RFC6911. If they are not defined in your RADIUS server, add new [dictionary.](https://github.com/accel-ppp/accel-ppp/blob/master/accel-pppd/radius/dict/dictionary.rfc6911)

User interface can be put to VRF context via RADIUS Access-Accept packet, or change it via RADIUS CoA. Accel-VRF-Name is used from these purposes. It is custom [ACCEL-PPP attribute.](https://github.com/accel-ppp/accel-ppp/blob/master/accel-pppd/radius/dict/dictionary.accel) Define it in your RADIUS server.

### **IPv6**

# set service ipoe-server client-ipv6-pool <IPv6-POOL-NAME> prefix <address> mask <number-of-bits>

Use this comand to set the IPv6 address pool from which an IPoE client will get an IPv6 prefix of your defined length (mask) to terminate the IPoE endpoint at their side. The mask length can be set from 48 to 128 bit long, the default value is 64.

# set service ipoe-server client-ipv6-pool <IPv6-POOL-NAME> delegate <address> delegation-prefix <number-of-bits>

Use this command to configure DHCPv6 Prefix Delegation (RFC3633) on IPoE. You will have to set your IPv6 pool and the length of the delegation prefix. From the defined IPv6 pool you will be handing out networks of the defined length (delegation-prefix). The length of the delegation prefix can be set from 32 to 64 bit long.

#### set service ipoe-server default-ipv6-pool <IPv6-POOL-NAME>

Use this command to define default IPv6 address pool name.

```
set service ipoe-server client-ipv6-pool IPv6-POOL delegate '2001:db8:8003::/48'␣
˓→delegation-prefix '56'
set service ipoe-server client-ipv6-pool IPv6-POOL prefix '2001:db8:8002::/48' mask '64'
set service ipoe-server default-ipv6-pool IPv6-POOL
```
# **secuencias de comandos**

## set service ipoe-server extended-scripts on-change <path\_to\_script>

Script to run when session interface changed by RADIUS CoA handling

### set service ipoe-server extended-scripts on-down <path\_to\_script>

Script to run when session interface going to terminate

## set service ipoe-server extended-scripts on-pre-up <path\_to\_script>

Script to run before session interface comes up

#### set service ipoe-server extended-scripts on-up <path\_to\_script>

Script to run when session interface is completely configured and started

# **Advanced Options**

# **Authentication Advanced Options**

# set service ipoe-server authentication interface <interface> mac <MAC> vlan <vlan-id>

VLAN monitor for automatic creation of VLAN interfaces for specific user on specific <interface>

# set service ipoe-server authentication interface <interface> mac <MAC> rate-limit download <br/>bandwidth>

Download bandwidth limit in kbit/s for user on interface *<interface>*.

# set service ipoe-server authentication interface <interface> mac <MAC> rate-limit upload <bandwidth>

Upload bandwidth limit in kbit/s for for user on interface *<interface>*.

# **Client IP Pool Advanced Options**

#### set service ipoe-server client-ip-pool <POOL-NAME> next-pool <NEXT-POOL-NAME>

Use this command to define the next address pool name.

# **Advanced Interface Options**

#### set service ipoe-server interface <interface> client-subnet <x.x.x.x/x>

Specify local range of ip address to give to dhcp clients. First IP in range is router IP. If you need more customization use *client-ip-pool*

#### set service ipoe-server interface <interface> external-dhcp dhcp-relay <x.x.x.x>

Specify DHCPv4 relay IP address to pass requests to. If specified giaddr is also needed.

### set service ipoe-server interface <interface> external-dhcp giaddr <x.x.x.x>

Specifies relay agent IP addre

# **Global Advanced options**

### set service ipoe-server description <description>

Set description.

```
set service ipoe-server limits burst <value>
```
Burst count

# set service ipoe-server limits connection-limit <value>

Acceptable rate of connections (e.g. 1/min, 60/sec)

# set service ipoe-server limits timeout <value>

Timeout in seconds

#### set service ipoe-server max-concurrent-sessions

Maximum number of concurrent session start attempts

## set service ipoe-server name-server <address>

El cliente conectado debe usar **`**<address> ` como su servidor DNS. Este comando acepta direcciones IPv4 e IPv6. Se pueden configurar hasta dos servidores de nombres para IPv4, hasta tres para IPv6.

## set service ipoe-server shaper fwmark <1-2147483647>

Match firewall mark value

## set service ipoe-server snmp master-agent

Enable SNMP

# **Supervisión**

#### show ipoe-server sessions

Use this command to locally check the active sessions in the IPoE server.

```
vyos@vyos:~$ show ipoe-server sessions
ifname | username | calling-sid | ip | rate-limit | type | comp | state ␣
˓→| uptime
----------+----------+-------------------+-------------+------------+------+------+------
˓→--+----------
eth1.100 | eth1.100 | 0c:98:bd:b8:00:01 | 192.168.0.3 | | | ipoe | | | | |
˓→active | 03:03:58
```

```
vyos@vyos:~$ show ipoe-server statistics
uptime: 0.03:31:36
cpu: 0%
mem(rss/virt): 6044/101360 kB
core:
 mempool_allocated: 148628
 mempool_available: 144748
  thread_count: 1
 thread_active: 1
 context_count: 10
  context_sleeping: 0
```
(continúe en la próxima página)

(proviene de la página anterior)

```
context_pending: 0
 md_handler_count: 6
 md_handler_pending: 0
 timer_count: 1
 timer_pending: 0
sessions:
 starting: 0
 active: 1
 finishing: 0
ipoe:
 starting: 0
 active: 1
 delayed: 0
```
# **Toubleshooting**

vyos@vyos:~\$ show log ipoe-server Feb 27 14:29:27 vyos accel-ipoe[2262]: eth1.100:: recv [DHCPv4 Discover xid=55df9228␣ ˓<sup>→</sup>chaddr=0c:98:bd:b8:00:01 <Message-Type Discover> <Request-IP 192.168.0.3> <Host-Name␣ ˓<sup>→</sup>vyos> <Request-List Subnet,Broadcast,Router,DNS,Classless-Route,Domain-Name,MTU>] Feb 27 14:29:27 vyos accel-ipoe[2262]: eth1.100:eth1.100: eth1.100: authentication␣ ˓<sup>→</sup>succeeded Feb 27 14:29:27 vyos accel-ipoe[2262]: eth1.100:eth1.100: send [DHCPv4 Offer␣ ˓<sup>→</sup>xid=55df9228 yiaddr=192.168.0.4 chaddr=0c:98:bd:b8:00:01 <Message-Type Offer> <Server- ˓<sup>→</sup>ID 192.168.0.1> <Lease-Time 600> <T1 300> <T2 525> <Router 192.168.0.1> <Subnet 255.  $\rightarrow$ 255.255.0>] Feb 27 14:29:27 vyos accel-ipoe[2262]: eth1.100:eth1.100: recv [DHCPv4 Request␣ ˓<sup>→</sup>xid=55df9228 chaddr=0c:98:bd:b8:00:01 <Message-Type Request> <Server-ID 192.168.0.1> ˓<sup>→</sup><Request-IP 192.168.0.4> <Host-Name vyos> <Request-List Subnet,Broadcast,Router,DNS, ˓<sup>→</sup>Classless-Route,Domain-Name,MTU>] Feb 27 14:29:27 vyos accel-ipoe[2262]: eth1.100:eth1.100: ipoe: activate session Feb 27 14:29:27 vyos accel-ipoe[2262]: eth1.100:eth1.100: ipoe: no free IPv6 address Feb 27 14:29:27 vyos accel-ipoe[2262]: eth1.100:eth1.100: ipoe: session started Feb 27 14:29:27 vyos accel-ipoe[2262]: eth1.100:eth1.100: send [DHCPv4 Ack xid=55df9228␣ ˓<sup>→</sup>yiaddr=192.168.0.4 chaddr=0c:98:bd:b8:00:01 <Message-Type Ack> <Server-ID 192.168.0.1> ˓<sup>→</sup><Lease-Time 600> <T1 300> <T2 525> <Router 192.168.0.1> <Subnet 255.255.255.0>]

# **8.10.13 LLDP**

LLDP (Protocolo de descubrimiento de capa de enlace) es un protocolo de capa de enlace independiente del proveedor en el conjunto de protocolos de Internet que utilizan los dispositivos de red para anunciar su identidad, capacidades y vecinos en una red de área local IEEE 802, principalmente Ethernet cableada. El IEEE se refiere formalmente al protocolo como Descubrimiento de conectividad de control de acceso a estaciones y medios especificado en IEEE 802.1AB e IEEE 802.3-2012, sección 6, cláusula 79.

LLDP realiza funciones similares a varios protocolos propietarios, como CDP (Cisco Discovery Protocol), FDP (Foundry Discovery Protocol), NDP (Nortel Discovery Protocol) y :abbr: *LLTD (Descubrimiento de topología de capa de enlace)*.

La información recopilada con LLDP se almacena en el dispositivo como MIB (Base de datos de información de administración) y se puede consultar con SNMP (Protocolo simple de administración de red) como se especifica en **[RFC 2922](https://datatracker.ietf.org/doc/html/rfc2922.html)**. La topología de una red habilitada para LLDP se puede descubrir rastreando los hosts y consultando esta base de datos. La información que se puede recuperar incluye:

- Nombre y descripción del sistema
- Nombre y descripción del puerto
- nombre de VLAN
- Dirección de administración de IP
- Capacidades del sistema (conmutación, enrutamiento, etc.)
- **Información MAC/PHY**
- Potencia MDI
- Agregar un link

# **Configuración**

# set service lldp

Habilitar el servicio LLDP

# set service lldp management-address <address>

Defina la dirección de administración IPv4/IPv6 transmitida a través de LLDP. Se pueden definir varias direcciones. Solo se transmitirán las direcciones conectadas al sistema.

# set service lldp interface <interface>

Habilite la transmisión de información LLDP en *<interface> `. También puede decir ``todos`* aquí para que LLDP esté activado en todas las interfaces.

# set service lldp interface <interface> disable

Deshabilitar la transmisión de tramas LLDP en *<interface> `. Útil para excluir ciertas interfaces de LLDP cuando ``todas`* han sido habilitadas.

## set service lldp snmp

Habilitar consultas SNMP de la base de datos LLDP

# set service lldp legacy-protocols <cdp|edp|fdp|sonmp>

Habilite el protocolo heredado dado en esta instancia LLDP. Los protocolos heredados incluyen:

- cdp Escuche CDP para enrutadores/conmutadores Cisco
- edp Escuche EDP para enrutadores/conmutadores extremos
- fdp Escuchar FDP para enrutadores/conmutadores de Foundry
- sonmp Escuche SONMP para enrutadores/conmutadores de Nortel

# **Operación**

# show lldp neighbors

Muestra información sobre todos los vecinos descubiertos a través de LLDP.

```
vyos@vyos:~$ show lldp neighbors
Capability Codes: R - Router, B - Bridge, W - Wlan r - Repeater, S - Station
            D - Docsis, T - Telephone, O - Other
Device ID Local Proto Cap Platform Port ID
--------- ----- ----- --- -------- -------
BR2.vyos.net eth0 LLDP R VyOS 1.2.4 eth1
BR3.vyos.net eth0 LLDP RB VyOS 1.2.4 eth2
SW1.vyos.net eth0 LLDP B Cisco IOS Software ␣
˓→GigabitEthernet0/6
```
## show lldp neighbors detail

Obtenga información detallada sobre los vecinos LLDP.

```
vyos@vyos:~$ show lldp neighbors detail
-------------------------------------------------------------------------------
LLDP neighbors:
-------------------------------------------------------------------------------
Interface: eth0, via: LLDP, RID: 28, Time: 0 day, 00:24:33
 Chassis:
   ChassisID: mac 00:53:00:01:02:c9
   SysName: BR2.vyos.net
   SysDescr: VyOS 1.3-rolling-201912230217
   MgmtIP: 192.0.2.1
   MgmtIP: 2001:db8::ffff
   Capability: Bridge, on
   Capability: Router, on
   Capability: Wlan, off
   Capability: Station, off
 Port:
   PortID: mac 00:53:00:01:02:c9
   PortDescr: eth0
   TTI · 120
   PMD autoneg: supported: no, enabled: no
     MAU oper type: 10GigBaseCX4 - X copper over 8 pair 100-Ohm balanced cable
 VLAN: 201 eth0.201
 VLAN: 205 eth0.205
 LLDP-MED:
   Device Type: Network Connectivity Device
   Capability: Capabilities, yes
   Capability: Policy, yes
   Capability: Location, yes
   Capability: MDI/PSE, yes
   Capability: MDI/PD, yes
   Capability: Inventory, yes
   Inventory:
     Hardware Revision: None
     Software Revision: 4.19.89-amd64-vyos
```
(continúe en la próxima página)

(proviene de la página anterior)

```
Firmware Revision: 6.00
     Serial Number: VMware-42 1d 83 b9 fe c1 bd b2-7
     Manufacturer: VMware, Inc.
     Model: VMware Virtual Platform
     Asset ID: No Asset Tag
-------------------------------------------------------------------------------
```
## show lldp neighbors interface <interface>

Mostrar vecinos LLDP conectados a través de la interfaz **`**<interface> **`**.

#### show log lldp

Se utiliza para solucionar problemas.

# **8.10.14 Repetidor mDNS**

A partir de VyOS 1.2, se proporciona una funcionalidad de repetidor mDNS (Multicast DNS). Se puede obtener información adicional en [https://en.wikipedia.org/wiki/Multicast\\_DNS.](https://en.wikipedia.org/wiki/Multicast_DNS)

Multicast DNS uses the reserved address 224.0.0.251, which is *«administratively scoped»* and does not leave the subnet. mDNS repeater retransmits mDNS packets from one interface to other interfaces. This enables support for devices using mDNS discovery (like network printers, Apple Airplay, Chromecast, various IP based home-automation devices etc) across multiple VLANs.

Since the mDNS protocol sends the AA (Authoritative Answer) records in the packet itself, the repeater does not need to forge the source address. Instead, the source address is of the interface that repeats the packet.

#### **Configuración**

#### set service mdns repeater interface <interface>

To enable mDNS repeater you need to configure at least two interfaces so that all incoming mDNS packets from one interface configured here can be re-broadcasted to any other interface(s) configured under this section.

#### set service mdns repeater disable

El repetidor mDNS se puede deshabilitar temporalmente sin eliminar el servicio usando

#### set service mdns repeater ip-version <ipv4 | ipv6 | both>

mDNS repeater can be enabled either on IPv4 socket or on IPv6 socket or both to re-broadcast. By default, mDNS repeater will listen on both IPv4 and IPv6.

#### set service mdns repeater allow-service <service>

mDNS repeater can be configured to re-broadcast only specific services. By default, all services are rebroadcasted.

#### set service mdns repeater browse-domain <domain>

Allow listing additional custom domains to be browsed (in addition to the default local) so that they can be reflected.

**Nota:** No puede ejecutar esto en una configuración VRRP, si se lanzan múltiples repetidores mDNS en una subred, experimentará la muerte de la tormenta de paquetes mDNS.

# **Ejemplo**

Para escuchar los paquetes mDNS *eth0* y *eth1* y también repetir los paquetes recibidos en *eth0* a *eth1* (y viceversa), utilice los siguientes comandos:

```
set service mdns repeater interface 'eth0'
set service mdns repeater interface 'eth1'
```
To allow only specific services, for example \_airplay.\_tcp or \_ipp.\_tcp, (instead of all services) to be rebroadcasted, use the following command:

```
set service mdns repeater allow-service '_airplay._tcp'
set service mdns repeater allow-service '_ipp._tcp'
```
To allow listing additional custom domain, for example openthread.thread.home.arpa, so that it can reflected in addition to the default local, use the following command:

set service mdns repeater browse-domain 'openthread.thread.home.arpa'

### **Operación**

### restart mdns repeater

Restart mDNS repeater service.

#### show log mdns repeater

Show logs for mDNS repeater service.

## monitor log mdns repeater

Follow the logs for mDNS repeater service.

# **8.10.15 Supervisión**

#### **Explorador de datos de Azure**

Complemento de salida de Telegraf [azure-data-explorer](https://github.com/influxdata/telegraf/tree/master/plugins/outputs/azure_data_explorer)

#### set service monitoring telegraf azure-data-explorer authentication client-id <client-id>

ID de cliente de la aplicación de autenticación.

# set service monitoring telegraf azure-data-explorer authentication client-secret <client-secret>

Secreto de cliente de la aplicación de autenticación.

#### set service monitoring telegraf azure-data-explorer authentication tenant-id <tenant-id>

ID de inquilino de la aplicación de autenticación

set service monitoring telegraf azure-data-explorer database <name>

Nombre de la base de datos remota.

# set service monitoring telegraf azure-data-explorer group-metrics <single-table | table-per-metric>

Tipo de agrupación de métricas cuando se inserta en Azure Data Explorer. El valor predeterminado es tabla por métrica.

#### set service monitoring telegraf azure-data-explorer table <name>

Nombre de la tabla única Solo si se establece una tabla única de métricas de grupo.

#### set service monitoring telegraf azure-data-explorer url <url>

URL remota.

# **Prometheus-cliente**

Complemento de salida de Telegraf [prometheus-client](https://github.com/influxdata/telegraf/tree/master/plugins/outputs/prometheus_client)

## set service monitoring telegraf prometheus-client

Complemento de salida cliente Prometheus

### set service monitoring telegraf prometheus-client allow-from <prefix>

Redes permitidas para consultar este servidor

set service monitoring telegraf prometheus-client authentication username <username> Nombre de usuario de autenticación básica HTTP

# set service monitoring telegraf prometheus-client authentication password <password>

Nombre de usuario de autenticación básica HTTP

set service monitoring telegraf prometheus-client listen-address <address>

Direcciones IP locales para escuchar

set service monitoring telegraf prometheus-client metric-version <1 | 2>

Versión Metris, el valor predeterminado es 2

### set service monitoring telegraf prometheus-client port <port>

Número de puerto utilizado por la conexión, por defecto es 9273

Ejemplo:

set service monitoring telegraf prometheus-client

```
vyos@r14:~$ curl --silent localhost:9273/metrics | egrep -v "#" | grep cpu_usage_system
cpu_usage_system{cpu="cpu-total",host="r14"} 0.20040080160320556
cpu_usage_system{cpu="cpu0",host="r14"} 0.17182130584191915
cpu_usage_system{cpu="cpu1",host="r14"} 0.22896393817971655
```
## **splunk**

Complemento de salida de Telegraf [splunk.](https://www.splunk.com/en_us/blog/it/splunk-metrics-via-telegraf.html) Recopilador de eventos HTTP.

### set service monitoring telegraf splunk authentication insecure

Use TLS pero omita la validación del host

```
set service monitoring telegraf splunk authentication token <token>
```
token de autorización

#### set service monitoring telegraf splunk authentication url <url>

URL remota al recopilador de Splunk

Ejemplo:

```
set service monitoring telegraf splunk authentication insecure
set service monitoring telegraf splunk authentication token 'xxxxf5b8-xxxx-452a-xxxx-
\rightarrow43828911xxxx'
set service monitoring telegraf splunk url 'https://192.0.2.10:8088/services/collector'
```
### **Telégrafo**

Se proporciona la funcionalidad de monitoreo con telegraf e InfluxDB 2. Telegraf es el agente de servidor de código abierto para ayudarlo a recopilar métricas, eventos y registros de sus enrutadores.

# set service monitoring telegraf influxdb authentication organization <organization>

Nombre de la organización de autenticación

#### set service monitoring telegraf influxdb authentication token <token>

token de autenticación

set service monitoring telegraf bucket <br/>bucket>

Nombre del depósito InfluxDB remoto

```
set service monitoring telegraf influxdb port <port>
```
Puerto remoto

```
set service monitoring telegraf influxdb url <url>
```
URL remota

## **Ejemplo**

Un ejemplo de una configuración que envía métricas de telegraf a InfluxDB 2 remoto

```
set service monitoring telegraf influxdb authentication organization 'vyos'
set service monitoring telegraf influxdb authentication token 'ZAml9Uy5wrhA...=='
set service monitoring telegraf influxdb bucket 'bucket_vyos'
set service monitoring telegraf influxdb port '8086'
set service monitoring telegraf influxdb url 'http://r1.influxdb2.local'
```
# **8.10.16 NTP**

NTP (Network Time Protocol) es un protocolo de red para la sincronización de relojes entre sistemas informáticos a través de redes de datos de latencia variable conmutadas por paquetes. En funcionamiento desde antes de 1985, NTP es uno de los protocolos de Internet más antiguos actualmente en uso.

NTP está destinado a sincronizar todas las computadoras participantes dentro de unos pocos milisegundos de UTC (Tiempo universal coordinado). Utiliza el algoritmo de intersección, una versión modificada del algoritmo de Marzullo, para seleccionar servidores de tiempo precisos y está diseñado para mitigar los efectos de la latencia variable de la red. NTP generalmente puede mantener el tiempo dentro de las decenas de milisegundos en la Internet pública y puede lograr una precisión superior a un milisegundo en redes de área local en condiciones ideales. Las rutas asimétricas y la congestión de la red pueden causar errores de 100 ms o más.

El protocolo generalmente se describe en términos de un modelo cliente-servidor, pero también puede usarse fácilmente en relaciones de igual a igual en las que ambos pares consideran que el otro es una fuente de tiempo potencial. Las implementaciones envían y reciben marcas de tiempo mediante UDP (Protocolo de datagramas de usuario) en el puerto número 123.

NTP proporciona una advertencia de cualquier ajuste de segundo bisiesto inminente, pero no se transmite información sobre las zonas horarias locales o el horario de verano.

El protocolo actual es la versión 4 (NTPv4), que es un estándar propuesto como se documenta en **[RFC 5905](https://datatracker.ietf.org/doc/html/rfc5905.html)**. Es retrocompatible con la versión 3, especificada en **[RFC 1305](https://datatracker.ietf.org/doc/html/rfc1305.html)**.

**Nota:** VyOS 1.4 usa chrony en lugar de ntpd (consulte [T3008\)](https://vyos.dev/T3008), que ya no aceptará solicitudes NTP anónimas como en VyOS 1.3. Todas las configuraciones se migrarán para mantener la funcionalidad anónima. Para configuraciones nuevas, si tiene clientes que usan su instalación de VyOS como servidor NTP, debe especificar la directiva *allow-client*.

# **Configuración**

# set service ntp server <address>

Configure uno o más servidores para la sincronización. El nombre del servidor puede ser una dirección IP o FQDN (Nombre de dominio completo).

Hay 3 servidores NTP predeterminados establecidos. Usted es capaz de cambiarlos.

- time1.vyos.net
- time2.vyos.net
- time3.vyos.net

# set service ntp server <address> <noselect | nts | pool | prefer>

Configure uno o más atributos para el servidor NTP dado.

- noselect marca el servidor como no utilizado, excepto para fines de visualización. El servidor es descartado por el algoritmo de selección.
- nts habilita Network Time Security (NTS) para el servidor como se especifica en **[RFC 8915](https://datatracker.ietf.org/doc/html/rfc8915.html)**
- pool moviliza la asociación del modo de cliente persistente con varios servidores remotos.
- prefer marca el servidor como preferido. En igualdad de condiciones, este host se elegirá para la sincronización entre un conjunto de hosts que funcionan correctamente.

#### set service ntp listen-address <address>

El proceso NTP solo escuchará en la dirección IP especificada. Debe especificar el **`**<address> ` y, opcionalmente, los clientes permitidos. Se pueden configurar varias direcciones de escucha.

#### set service ntp allow-client address <address>

Lista de redes o direcciones de clientes a las que se les permite contactar con este servidor NTP.

Se pueden configurar múltiples redes/direcciones IP de clientes.

#### set service ntp vrf <name>

Especifique el nombre de la instancia de VRF (enrutamiento y reenvío virtuales).

## set service ntp leap-second [ignore|smear|system|timezone]

Define how to handle leap-seconds.

- *ignore*: No correction is applied to the clock for the leap second. The clock will be corrected later in normal operation when new measurements are made and the estimated offset includes the one second error.
- *smear*: When smearing a leap second, the leap status is suppressed on the server and the served time is corrected slowly by slewing instead of stepping. The clients do not need any special configuration as they do not know there is any leap second and they follow the server time which eventually brings them back to UTC. Care must be taken to ensure they use only NTP servers which smear the leap second in exactly the same way for synchronisation.
- *system*: When inserting a leap second, the kernel steps the system clock backwards by one second when the clock gets to 00:00:00 UTC. When deleting a leap second, it steps forward by one second when the clock gets to 23:59:59 UTC.
- *timezone*: This directive specifies a timezone in the system timezone database which chronyd can use to determine when will the next leap second occur and what is the current offset between TAI and UTC. It will periodically check if 23:59:59 and 23:59:60 are valid times in the timezone. This normally works with the right/UTC timezone which is the default

# **8.10.17 Servidor PPPoE**

VyOS utiliza [accel-ppp](https://accel-ppp.org/) para proporcionar la funcionalidad del servidor PPPoE. Se puede utilizar con autenticación local o un servidor RADIUS conectado.

**Nota:** Tenga en cuenta que, debido a un error ascendente, los cambios/confirmaciones de configuración reiniciarán el demonio ppp y restablecerán las conexiones PPPoE existentes de los usuarios conectados para que sean efectivos.

# **Configuring PPPoE Server**

```
set service pppoe-server access-concentrator PPPoE-Server
set service pppoe-server authentication mode local
set service pppoe-server authentication local-users username test password 'test'
set service pppoe-server client-ip-pool PPPOE-POOL range 192.168.255.2-192.168.255.254
set service pppoe-server default-pool 'PPPOE-POOL'
set service pppoe-server gateway-address 192.168.255.1
set service pppoe-server interface eth0
```
#### set service pppoe-server access-concentrator <name>

Utilice este comando para establecer un nombre para este concentrador de acceso al servidor PPPoE.

#### set service pppoe-server authentication mode <local | radius>

Establecer backend de autenticación. El backend de autenticación configurado se utiliza para todas las consultas.

- **radius**: Todas las consultas de autenticación son manejadas por un servidor RADIUS configurado.
- **local**: Todas las consultas de autenticación se manejan localmente.
- **noauth:** Authentication disabled.

#### set service pppoe-server authentication local-users username <name> password <password>

Crear `<user> ` para la autenticación local en este sistema. La contraseña de los usuarios se establecerá en **`**<pass> **`**.

#### set service pppoe-server client-ip-pool <POOL-NAME> range <x.x.x.x-x.x.x.x | x.x.x.x/x>

Use this command to define the first IP address of a pool of addresses to be given to pppoe clients. If notation  $x.x.x.x-x.x.x.x$ , it must be within a /24 subnet. If notation  $x.x.x.x/x$  is used there is possibility to set host/netmask.

#### set service pppoe-server default-pool <POOL-NAME>

Use this command to define default address pool name.

## set service pppoe-server interface <interface>

Utilice este comando para definir la interfaz que utilizará el servidor PPPoE para escuchar a los clientes PPPoE.

#### set service pppoe-server gateway-address <address>

Especifica un solo **`**<gateway> ` Dirección IP que se usará como dirección local de las interfaces PPP.

#### **Configuring RADIUS authentication**

Para habilitar la autenticación basada en RADIUS, el modo de autenticación debe cambiarse dentro de la configuración. Las configuraciones anteriores, como los usuarios locales, todavía existen dentro de la configuración, sin embargo, no se usan si el modo se ha cambiado de local a radio. Una vez que vuelva a ser local, volverá a utilizar todas las cuentas locales.

set service pppoe-server authentication mode radius

#### set service pppoe-server authentication radius server <server> key <secret>

Configurar RADIO **`**<server> ` y su requerido compartido **`**<secret> ` para comunicarse con el servidor RA-DIUS.

Since the RADIUS server would be a single point of failure, multiple RADIUS servers can be setup and will be used subsequentially. For example:

```
set service pppoe-server authentication radius server 10.0.0.1 key 'foo'
set service pppoe-server authentication radius server 10.0.0.2 key 'foo'
```
**Nota:** Some RADIUS severs use an access control list which allows or denies queries, make sure to add your VyOS router to the allowed client list.

## **dirección de origen RADIUS**

Si usa OSPF como IGP, siempre se usa la interfaz más cercana conectada al servidor RADIUS. Con VyOS 1.2, puede vincular todas las solicitudes RADIUS salientes a una única IP de origen, por ejemplo, la interfaz de bucle invertido.

#### set service pppoe-server authentication radius source-address <address>

Dirección IPv4 de origen utilizada en todas las consultas del servidor RADIUS.

**Nota:** La dirección de origen debe configurarse en una de las interfaces de VyOS. La mejor práctica sería una interfaz de bucle invertido o ficticia.

#### **RADIUS advanced options**

#### set service pppoe-server authentication radius server <server> port <port>

Configurar RADIO **`**<server> ` y su puerto requerido para las solicitudes de autenticación.

set service pppoe-server authentication radius server <server> fail-time <time>

Marque el servidor RADIUS como fuera de línea para este **`**<time> ` en segundos.

#### set service pppoe-server authentication radius server <server> disable

Deshabilite temporalmente este servidor RADIUS.

#### set service pppoe-server authentication radius acct-timeout <timeout>

Tiempo de espera para esperar la respuesta de los paquetes de actualización provisional. (predeterminado 3 segundos)

## set service pppoe-server authentication radius dynamic-author server <address>

Especifica la dirección IP para el servidor de extensión de autorización dinámica (DM/CoA)

## set service pppoe-server authentication radius dynamic-author port <port>

Puerto para servidor de extensión de autorización dinámica (DM/CoA)

#### set service pppoe-server authentication radius dynamic-author key <secret>

Secreto para el servidor de extensión de autorización dinámica (DM/CoA)

# set service pppoe-server authentication radius max-try <number>

Número máximo de intentos para enviar consultas de Solicitud de acceso/Solicitud de contabilidad

#### set service pppoe-server authentication radius timeout <timeout>

Tiempo de espera para esperar la respuesta del servidor (segundos)

#### set service pppoe-server authentication radius nas-identifier <identifier>

Valor para enviar al servidor RADIUS en el atributo NAS-Identifier y para que coincida con las solicitudes de DM/CoA.

#### set service pppoe-server authentication radius nas-ip-address <address>

Valor para enviar al servidor RADIUS en el atributo NAS-IP-Address y para que coincida con las solicitudes de DM/CoA. También el servidor DM/CoA se vinculará a esa dirección.

### set service pppoe-server authentication radius source-address <address>

Dirección IPv4 de origen utilizada en todas las consultas del servidor RADIUS.

# set service pppoe-server authentication radius rate-limit attribute <attribute>

Specifies which RADIUS server attribute contains the rate limit information. The default attribute is Filter-Id.

**Nota:** If you set a custom RADIUS attribute you must define it on both dictionaries at RADIUS server and client.

# set service pppoe-server authentication radius rate-limit enable

Habilita la configuración del ancho de banda a través de RADIUS.

# set service pppoe-server authentication radius rate-limit vendor

Especifica el diccionario del proveedor, el diccionario debe estar en /usr/share/accel-ppp/radius.

Los atributos de RADIUS recibidos tienen una prioridad más alta que los parámetros definidos en la configuración de la CLI; consulte la explicación a continuación.

# **Asignación de direcciones IP de clientes por RADIUS**

If the RADIUS server sends the attribute Framed-IP-Address then this IP address will be allocated to the client and the option default-pool within the CLI config is being ignored.

If the RADIUS server sends the attribute Framed-Pool, IP address will be allocated from a predefined IP pool whose name equals the attribute value.

If the RADIUS server sends the attribute Stateful-IPv6-Address-Pool, IPv6 address will be allocated from a predefined IPv6 pool prefix whose name equals the attribute value.

If the RADIUS server sends the attribute Delegated-IPv6-Prefix-Pool, IPv6 delegation pefix will be allocated from a predefined IPv6 pool delegate whose name equals the attribute value.

**Nota:** Stateful-IPv6-Address-Pool and Delegated-IPv6-Prefix-Pool are defined in RFC6911. If they are not defined in your RADIUS server, add new [dictionary.](https://github.com/accel-ppp/accel-ppp/blob/master/accel-pppd/radius/dict/dictionary.rfc6911)

User interface can be put to VRF context via RADIUS Access-Accept packet, or change it via RADIUS CoA. Accel-VRF-Name is used from these purposes. It is custom [ACCEL-PPP attribute.](https://github.com/accel-ppp/accel-ppp/blob/master/accel-pppd/radius/dict/dictionary.accel) Define it in your RADIUS server.

# **Cambio de nombre de las interfaces de los clientes por RADIUS**

Si el servidor RADIUS usa el atributo NAS-Port-Id, se cambiará el nombre de los túneles ppp.

**Nota:** El valor del atributo NAS-Port-Id debe tener menos de 16 caracteres; de lo contrario, no se cambiará el nombre de la interfaz.

# **Creación automática de VLAN**

### set service pppoe-server interface <interface> vlan <id | range>

VLAN's can be created by Accel-ppp on the fly via the use of a Kernel module named vlan\_mon, which is monitoring incoming vlans and creates the necessary VLAN if required and allowed. VyOS supports the use of either VLAN ID's or entire ranges, both values can be defined at the same time for an interface.

Cuando está configurado, PPPoE creará las VLAN necesarias cuando sea necesario. Una vez que se haya cancelado la sesión del usuario y ya no se necesite la VLAN, VyOS la eliminará nuevamente.

```
set service pppoe-server interface eth3 vlan 100
set service pppoe-server interface eth3 vlan 200
set service pppoe-server interface eth3 vlan 500-1000
set service pppoe-server interface eth3 vlan 2000-3000
```
# **Conformación de ancho de banda**

Los límites de tasa de ancho de banda se pueden establecer para usuarios locales o atributos basados en RADIUS.

# **Para usuarios locales**

## set service pppoe-server authentication local-users username <user> rate-limit download <bandwidth>

Límite de ancho de banda de descarga en kbit/s para **`**<user> **`**.

# set service pppoe-server authentication local-users username <user> rate-limit upload <bandwidth>

Sube el límite de ancho de banda en kbit/s para **`**<user> **`**.

```
set service pppoe-server access-concentrator 'ACN'
set service pppoe-server authentication local-users username foo password 'bar'
set service pppoe-server authentication local-users username foo rate-limit download
\rightarrow'20480'
set service pppoe-server authentication local-users username foo rate-limit upload '10240
˓→'
set service pppoe-server authentication mode 'local'
set service pppoe-server client-ip-pool IP-POOL range '10.1.1.100/24'
set service pppoe-server default-pool 'IP-POOL'
set service pppoe-server name-server '10.100.100.1'
set service pppoe-server name-server '10.100.200.1'
set service pppoe-server interface 'eth1'
set service pppoe-server gateway-address '10.1.1.2'
```
Once the user is connected, the user session is using the set limits and can be displayed via show pppoe-server sessions.

```
show pppoe-server sessions
ifname | username | ip | calling-sid | rate-limit | state | uptime |␣
˓→rx-bytes | tx-bytes
         -------+----------+------------+-------------------+-------------+--------+----------+---
˓→-------+----------
```
(continúe en la próxima página)

(proviene de la página anterior)

ppp0 | foo | 10.1.1.100 | 00:53:00:ba:db:15 | 20480/10240 | active | 00:00:11 |␣  $\rightarrow$ 214 B | 76 B

# **Para usuarios de RADIUS**

The current attribute Filter-Id is being used as default and can be setup within RADIUS:

Filter-Id=2000/3000 (significa tasa de flujo descendente de 2000 Kbit y tasa de flujo ascendente de 3000 Kbit)

El siguiente comando lo habilita, suponiendo que la conexión RADIUS se haya configurado y esté funcionando.

# set service pppoe-server authentication radius rate-limit enable

Utilice este comando para habilitar la configuración del ancho de banda a través de RADIUS.

Se pueden usar otros atributos, pero deben estar en uno de los diccionarios en */usr/share/accel-ppp/radius*.

#### **Balanceo de carga**

#### set service pppoe-server pado-delay <number-of-ms> sessions <number-of-sessions>

Use este comando para habilitar el retraso de los paquetes PADO (Oferta de descubrimiento activo PPPoE), que se puede usar como un mecanismo de equilibrio de sesión con otros servidores PPPoE.

```
set service pppoe-server pado-delay 50 sessions '500'
set service pppoe-server pado-delay 100 sessions '1000'
set service pppoe-server pado-delay 300 sessions '3000'
```
En el ejemplo anterior, las primeras 499 sesiones se conectan sin demora. Los paquetes PADO se retrasarán 50 ms para la conexión de 500 a 999, este truco permite que otros servidores PPPoE envíen PADO más rápido y los clientes se conectarán a otros servidores. El último comando dice que este servidor PPPoE puede servir solo a 3000 clientes.

## **IPv6**

#### set service pppoe-server ppp-options ipv6 <require | prefer | allow | deny>

Specifies IPv6 negotiation preference.

- **require** Require IPv6 negotiation
- **prefer** Ask client for IPv6 negotiation, do not fail if it rejects
- **allow** Negotiate IPv6 only if client requests
- **deny** Do not negotiate IPv6 (default value)

# set service pppoe-server client-ipv6-pool <IPv6-POOL-NAME> prefix <address> mask <number-of-bits>

Use this comand to set the IPv6 address pool from which an PPPoE client will get an IPv6 prefix of your defined length (mask) to terminate the PPPoE endpoint at their side. The mask length can be set from 48 to 128 bit long, the default value is 64.

set service pppoe-server client-ipv6-pool <IPv6-POOL-NAME> delegate <address> delegation-prefix <number-of-bits>

Use this command to configure DHCPv6 Prefix Delegation (RFC3633) on PPPoE. You will have to set your IPv6 pool and the length of the delegation prefix. From the defined IPv6 pool you will be handing out networks of the defined length (delegation-prefix). The length of the delegation prefix can be set from 32 to 64 bit long.

#### set service pppoe-server default-ipv6-pool <IPv6-POOL-NAME>

Use this command to define default IPv6 address pool name.

```
set service pppoe-server ppp-options ipv6 allow
set service pppoe-server client-ipv6-pool IPv6-POOL delegate '2001:db8:8003::/48'␣
˓→delegation-prefix '56'
set service pppoe-server client-ipv6-pool IPv6-POOL prefix '2001:db8:8002::/48' mask '64'
set service pppoe-server default-ipv6-pool IPv6-POOL
```
#### **IPv6 Advanced Options**

#### set service pppoe-server ppp-options ipv6-accept-peer-interface-id

Accept peer interface identifier. By default is not defined.

# set service pppoe-server ppp-options ipv6-interface-id <random | x:x:x:x>

Specifies fixed or random interface identifier for IPv6. By default is fixed.

- **random** Random interface identifier for IPv6
- **x:x:x:** Specify interface identifier for IPv6

#### set service pppoe-server ppp-options ipv6-interface-id  $\langle$  random  $|$  x:x:x:x>

Specifies peer interface identifier for IPv6. By default is fixed.

- **random** Random interface identifier for IPv6
- **x:x:x:x** Specify interface identifier for IPv6
- **ipv4-addr** Calculate interface identifier from IPv4 address.
- **calling-sid** Calculate interface identifier from calling-station-id.

# **secuencias de comandos**

#### set service pppoe-server extended-scripts on-change <path\_to\_script>

Script to run when session interface changed by RADIUS CoA handling

### set service pppoe-server extended-scripts on-down <path\_to\_script>

Script to run when session interface going to terminate

set service pppoe-server extended-scripts on-pre-up <path\_to\_script>

Script to run before session interface comes up

#### set service pppoe-server extended-scripts on-up <path\_to\_script>

Script to run when session interface is completely configured and started

# **Advanced Options**

# **Authentication Advanced Options**

#### set service pppoe-server authentication local-users username <user> disable

Deshabilitar **`**<user> ` cuenta.

set service pppoe-server authentication local-users username <user> static-ip <address>

Asigne una dirección IP estática a **`**<user> ` cuenta.

set service pppoe-server authentication protocols  $\langle pap \rangle$  chap | mschap | mschap-v2>

Requiera que el par se autentique usando uno de los siguientes protocolos: pap, chap, mschap, mschap-v2.

# **Client IP Pool Advanced Options**

## set service pppoe-server client-ip-pool <POOL-NAME> next-pool <NEXT-POOL-NAME>

Use this command to define the next address pool name.

# **PPP Advanced Options**

### set service pppoe-server ppp-options disable-ccp

Disable Compression Control Protocol (CCP). CCP is enabled by default.

# set service pppoe-server ppp-options interface-cache <number>

Specifies number of interfaces to keep in cache. It means that don't destroy interface after corresponding session is destroyed, instead place it to cache and use it later for new sessions repeatedly. This should reduce kernel-level interface creation/deletion rate lack. Default value is **0**.

#### set service pppoe-server ppp-options ipv4 <require | prefer | allow | deny>

Specifies IPv4 negotiation preference.

- **require** Require IPv4 negotiation
- **prefer** Ask client for IPv4 negotiation, do not fail if it rejects
- **allow** Negotiate IPv4 only if client requests (Default value)
- **deny** Do not negotiate IPv4

#### set service pppoe-server ppp-options lcp-echo-failure <number>

Defines the maximum *<number>* of unanswered echo requests. Upon reaching the value *<number>*, the session will be reset. Default value is **3**.

### set service pppoe-server ppp-options lcp-echo-interval <interval>

If this option is specified and is greater than 0, then the PPP module will send LCP pings of the echo request every *<interval>* seconds. Default value is **30**.

#### set service pppoe-server ppp-options lcp-echo-timeout

Specifies timeout in seconds to wait for any peer activity. If this option specified it turns on adaptive lcp echo functionality and «lcp-echo-failure» is not used. Default value is **0**.

#### set service pppoe-server ppp-options min-mtu <number>

Defines minimum acceptable MTU. If client will try to negotiate less then specified MTU then it will be NAKed or disconnected if rejects greater MTU. Default value is **100**.

## set service pppoe-server ppp-options mppe <require | prefer | deny>

Specifies MPPE (Microsoft Point-to-Point Encryption) negotiation preference.

- **requerir**: solicitar al cliente mppe, si rechaza la conexión de caída
- **prefer** ask client for mppe, if it rejects don't fail. (Default value)
- **negar** negar mppe

Comportamiento predeterminado: no le pida al cliente mppe, pero permítalo si el cliente lo desea. Tenga en cuenta que RADIUS puede anular esta opción mediante el atributo MS-MPPE-Encryption-Policy.

#### set service pppoe-server ppp-options mru <number>

Defines preferred MRU. By default is not defined.

#### **Global Advanced options**

#### set service pppoe-server description <description>

Set description.

## set service pppoe-server limits burst <value>

Burst count

## set service pppoe-server limits connection-limit <value>

Acceptable rate of connections (e.g. 1/min, 60/sec)

### set service pppoe-server limits timeout <value>

Timeout in seconds

#### set service pppoe-server mtu

Maximum Transmission Unit (MTU) (default: **1492**)

#### set service pppoe-server max-concurrent-sessions

Maximum number of concurrent session start attempts

#### set service pppoe-server name-server <address>

El cliente conectado debe usar `<address> ` como su servidor DNS. Este comando acepta direcciones IPv4 e IPv6. Se pueden configurar hasta dos servidores de nombres para IPv4, hasta tres para IPv6.

#### set service pppoe-server service-name <names>

Specifies Service-Name to respond. If absent any Service-Name is acceptable and client's Service-Name will be sent back. Also possible set multiple service-names: *sn1,sn2,sn3*

De manera predeterminada, la sesión de usuario se reemplaza si una segunda solicitud de autenticación tiene éxito. Dichas solicitudes de sesión se pueden denegar o permitir por completo, lo que permitiría múltiples sesiones para un usuario en el último caso. Si se deniega, la segunda sesión se rechaza incluso si la autenticación tiene éxito, el usuario debe finalizar su primera sesión y luego puede volver a autenticarse.

#### set service pppoe-server session-control

- **disable**: Disables session control.
- **deny**: Deny second session authorization.

**replace**: Terminate first session when second is authorized **(default)**

## set service pppoe-server shaper fwmark <1-2147483647>

Match firewall mark value

#### set service pppoe-server snmp master-agent

Enable SNMP

#### set service pppoe-server wins-server <address>

Windows Internet Name Service (WINS) servers propagated to client

# **Supervisión**

#### show pppoe-server sessions

Utilice este comando para verificar localmente las sesiones activas en el servidor PPPoE.

```
show pppoe-server sessions
ifname | username | ip | calling-sid | rate-limit | state | uptime |␣
˓→rx-bytes | tx-bytes
-------+----------+------------+-------------------+-------------+--------+----------+---
˓→-------+----------
ppp0 | foo | 10.1.1.100 | 00:53:00:ba:db:15 | 20480/10240 | active | 00:00:11 |␣
\rightarrow214 B | 76 B
```
# **Ejemplos**

# **IPv4**

El siguiente ejemplo usa ACN como nombre de concentrador de acceso, asigna una dirección del grupo 10.1.1.100-111, termina en el extremo local 10.1.1.1 y atiende solicitudes solo en eth1.

```
set service pppoe-server access-concentrator 'ACN'
set service pppoe-server authentication local-users username foo password 'bar'
set service pppoe-server authentication mode 'local'
set service pppoe-server client-ip-pool IP-POOL range '10.1.1.100-10.1.1.111'
set service pppoe-server default-pool 'IP-POOL'
set service pppoe-server interface eth1
set service pppoe-server gateway-address '10.1.1.2'
set service pppoe-server name-server '10.100.100.1'
set service pppoe-server name-server '10.100.200.1'
```
# **Aprovisionamiento de doble pila IPv4/IPv6 con delegación de prefijo**

The example below covers a dual-stack configuration.

```
set service pppoe-server authentication local-users username test password 'test'
set service pppoe-server authentication mode 'local'
set service pppoe-server client-ip-pool IP-POOL range '192.168.0.1/24'
set service pppoe-server default-pool 'IP-POOL'
set service pppoe-server client-ipv6-pool IPv6-POOL delegate '2001:db8:8003::/48'<sub>1</sub>
˓→delegation-prefix '56'
set service pppoe-server client-ipv6-pool IPV6-POOL prefix '2001:db8:8002::/48' mask '64'
set service pppoe-server default-ipv6-pool IPv6-POOL
set service pppoe-server ppp-options ipv6 allow
set service pppoe-server name-server '10.1.1.1'
set service pppoe-server name-server '2001:db8:4860::8888'
set service pppoe-server interface 'eth2'
set service pppoe-server gateway-address '10.100.100.1'
```
The client, once successfully authenticated, will receive an IPv4 and an IPv6 /64 address to terminate the PPPoE endpoint on the client side and a /56 subnet for the clients internal use.

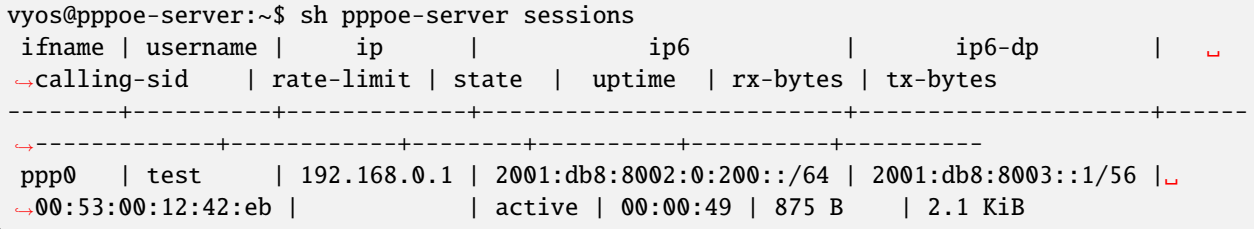

# **8.10.18 Anuncios de enrutador**

RA se describen en **[RFC 4861#section-4.6.2](https://datatracker.ietf.org/doc/html/rfc4861.html#section-4.6.2)**. Forman parte de lo que se conoce como SLAAC.

Tipos de interfaz compatibles:

- unión
- **Puente**
- $e$ thernet
- **geneve**
- $\blacksquare$  L2TPv3
- OpenVPN
- pseudo-ethernet
- Túnel
- VXLAN
- Guardia de alambre
- nalámbrico
- WWAN

# **Configuración**

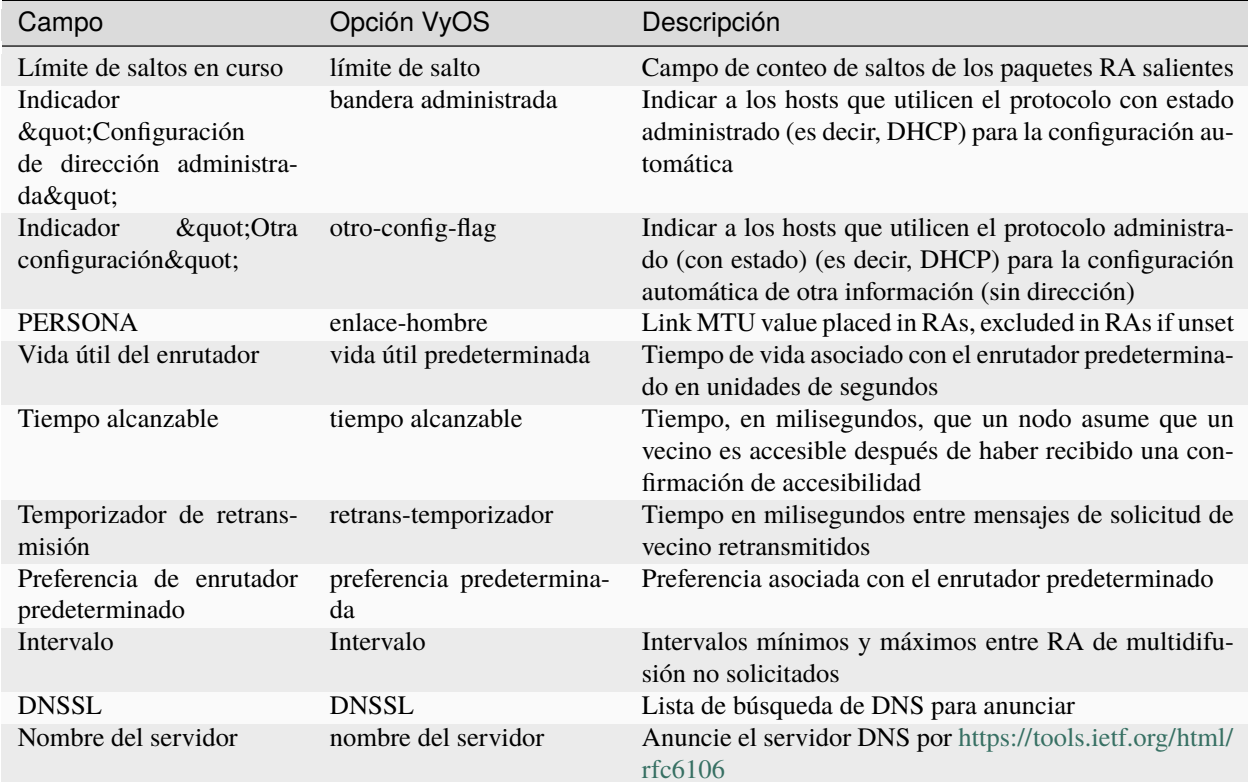

# set service router-advert interface <interface> ...

# **Publicidad de un prefijo**

# set service router-advert interface <interface> prefix <prefix/mask>

**Nota:** You can also opt for using *::/64* as prefix for your RAs (Router Advertisements). This will take the IPv6 GUA prefix assigned to the interface, which comes in handy when using DHCPv6-PD.

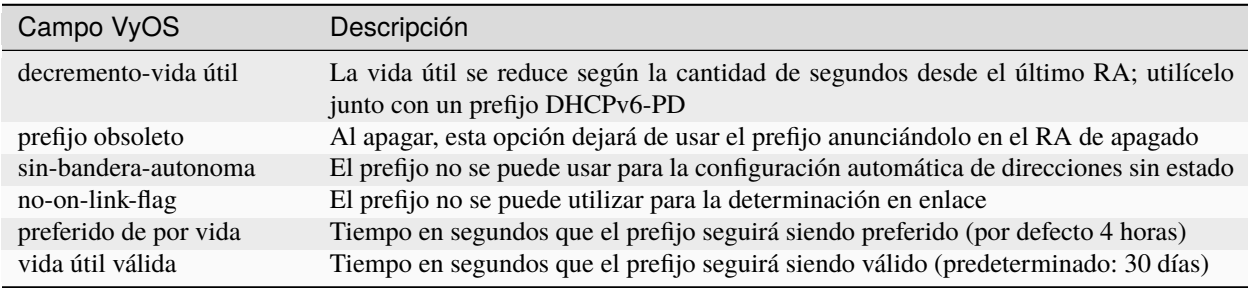

# **Advertising a NAT64 Prefix**

# set service router-advert interface <interface> nat64prefix <prefix/mask>

Enable PREF64 option as outlined in **[RFC 8781](https://datatracker.ietf.org/doc/html/rfc8781.html)**.

NAT64 prefix mask must be one of: /32, /40, /48, /56, /64 or 96.

Nota: The well known NAT64 prefix is  $64:ff9b::/96$ 

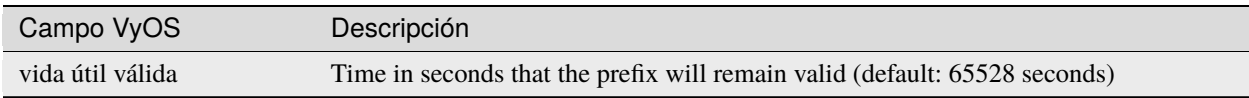

# **Deshabilitar anuncios**

Para deshabilitar los anuncios sin borrar la configuración:

set service router-advert interface <interface> no-send-advert

# **Ejemplo**

Your LAN connected on eth0 uses prefix 2001:db8:beef:2::/64 with the router beeing 2001:db8:beef:2::1

```
set interfaces ethernet eth0 address 2001:db8:beef:2::1/64
set service router-advert interface eth0 default-preference 'high'
set service router-advert interface eth0 name-server '2001:db8::1'
set service router-advert interface eth0 name-server '2001:db8::2'
set service router-advert interface eth0 other-config-flag
set service router-advert interface eth0 prefix 2001:db8:beef:2::/64
```
# **8.10.19 Sal-Minion**

[SaltStack](https://saltproject.io/) es un software de código abierto basado en Python para la automatización de TI basada en eventos, la ejecución remota de tareas y la gestión de la configuración. Admite el enfoque de " infraestructura como código " para la implementación y administración de redes y sistemas de centros de datos, automatización de configuración, orquestación de SecOps, corrección de vulnerabilidades y control de nube híbrida.

# **Requisitos**

To use the Salt-Minion, a running Salt-Master is required. You can find more in the [Salt Project Documentation](https://docs.saltproject.io/en/latest/contents.html)

# **Configuración**

# set service salt-minion hash <type>

El tipo de hash utilizado al descubrir el archivo en el servidor maestro (predeterminado: sha256)

# set service salt-minion id <id>

Declare explícitamente la ID para que la use este minion (predeterminado: nombre de host)

# set service salt-minion interval <1-1440>

Intervalo en minutos entre actualizaciones (predeterminado: 60)

# set service salt-minion master <hostname | IP>

El nombre de host o la dirección IP del maestro

# set service salt-minion master-key <key>

URL con firma del maestro para verificación de respuesta de autenticación

Eche un vistazo a la sección Automatización para encontrar algunos ejemplos útiles.

# **8.10.20 SNMP**

SNMP es un protocolo estándar de Internet para recopilar y organizar información sobre dispositivos administrados en redes IP y para modificar esa información para cambiar el comportamiento del dispositivo. Los dispositivos que normalmente admiten SNMP incluyen módems de cable, enrutadores, conmutadores, servidores, estaciones de trabajo, impresoras y más.

SNMP se usa ampliamente en la administración de redes para el monitoreo de redes. SNMP expone los datos de gestión en forma de variables en los sistemas gestionados organizados en una base de información de gestión [\(MIB\)](https://en.wikipedia.org/wiki/Management_information_base) que describen el estado y la configuración del sistema. Estas variables se pueden consultar de forma remota (y, en algunas circunstancias, manipular) mediante la gestión de aplicaciones.

Se han desarrollado e implementado tres versiones importantes de SNMP. SNMPv1 es la versión original del protocolo. Las versiones más recientes, SNMPv2c y SNMPv3, presentan mejoras en el rendimiento, la flexibilidad y la seguridad.

SNMP es un componente del conjunto de protocolos de Internet según lo define el Grupo de trabajo de ingeniería de Internet (IETF). Consiste en un conjunto de estándares para la gestión de redes, incluido un protocolo de capa de aplicación, un esquema de base de datos y un conjunto de objetos de datos.

# **Resumen y conceptos básicos**

En los usos típicos de SNMP, una o más computadoras administrativas llamadas administradores tienen la tarea de monitorear o administrar un grupo de hosts o dispositivos en una red de computadoras. Cada sistema administrado ejecuta un componente de software llamado agente que informa información a través de SNMP al administrador.

Una red administrada por SNMP consta de tres componentes clave:

- Dispositivos administrados
- Agente: software que se ejecuta en dispositivos administrados
- Estación de administración de red (NMS): software que se ejecuta en el administrador

Un dispositivo administrado es un nodo de red que implementa una interfaz SNMP que permite el acceso unidireccional (solo lectura) o bidireccional (lectura y escritura) a información específica del nodo. Los dispositivos administrados intercambian información específica del nodo con los NMS. A veces llamados elementos de red, los dispositivos administrados pueden ser cualquier tipo de dispositivo, incluidos, entre otros, enrutadores, servidores de acceso, conmutadores, módems de cable, puentes, concentradores, teléfonos IP, cámaras de video IP, hosts informáticos e impresoras.

Un agente es un módulo de software de administración de red que reside en un dispositivo administrado. Un agente tiene conocimiento local de la información de gestión y traduce esa información hacia o desde un formulario específico de SNMP.

Una estación de administración de red ejecuta aplicaciones que monitorean y controlan los dispositivos administrados. Los NMS proporcionan la mayor parte de los recursos de procesamiento y memoria necesarios para la gestión de la red. Uno o más NMS pueden existir en cualquier red administrada.

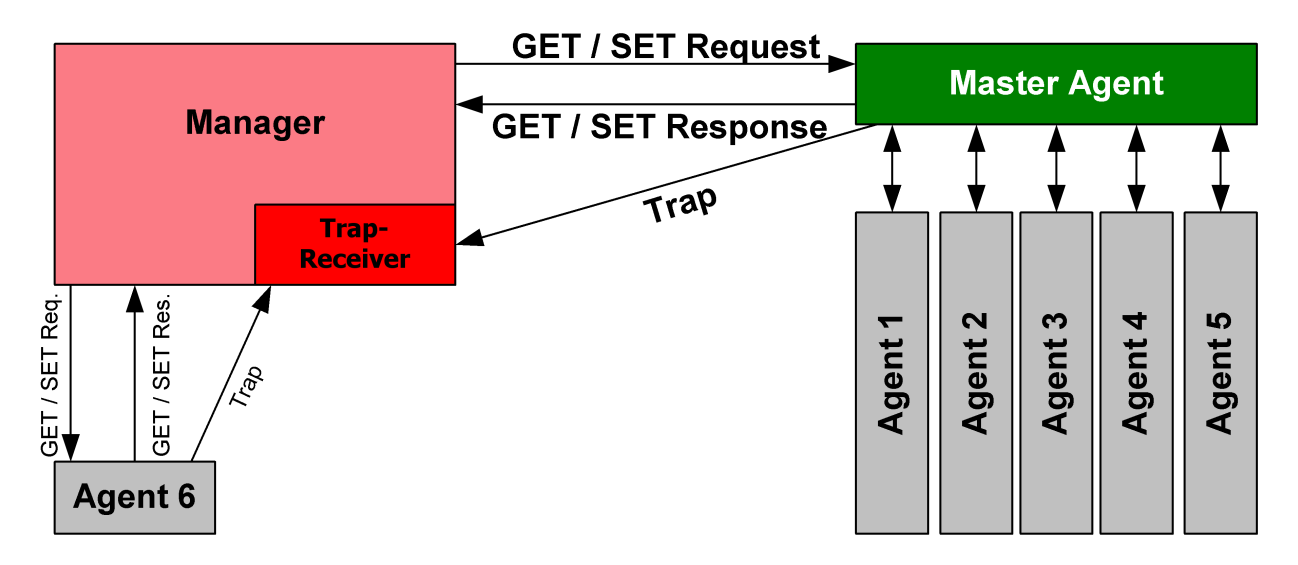

Figura 5: Afortunadamente, la imagen se tomó prestada de [https://en.wikipedia.org/wiki/File:SNMP\\_communication\\_](https://en.wikipedia.org/wiki/File:SNMP_communication_principles_diagram.PNG) [principles\\_diagram.PNG,](https://en.wikipedia.org/wiki/File:SNMP_communication_principles_diagram.PNG) que está bajo la licencia de documentación libre GNU

**Nota:** VyOS SNMP admite tanto IPv4 como IPv6.

# **Versiones del protocolo SNMP**

El propio VyOS es compatible con [SNMPv2](https://en.wikipedia.org/wiki/Simple_Network_Management_Protocol#Version_2) (versión 2) y [SNMPv3](https://en.wikipedia.org/wiki/Simple_Network_Management_Protocol#Version_3) (versión 3), donde se recomienda el último debido a la mejora de la seguridad (autenticación y cifrado opcionales).

# **SNMPv2**

SNMPv2 es la versión original y más utilizada. Para autorizar clientes, SNMP utiliza el concepto de comunidades. Las comunidades pueden tener la autorización configurada para solo lectura (esto es lo más común) o para leer y escribir (esta opción no se usa activamente en VyOS).

SNMP puede funcionar de forma síncrona o asíncrona. En la comunicación síncrona, el sistema de monitoreo consulta periódicamente al enrutador. En modo asíncrono, el enrutador envía una notificación a la "trampa" (el host de monitoreo).

SNMPv2 no admite ningún mecanismo de autenticación, aparte de la dirección de origen del cliente, por lo que debe especificar las direcciones de los clientes autorizados para monitorear el enrutador. Tenga en cuenta que SNMPv2 tampoco admite cifrado y siempre envía datos en texto sin formato.

# **Ejemplo**

```
# Define a community
set service snmp community routers authorization ro
# Allow monitoring access from the entire network
set service snmp community routers network 192.0.2.0/24
set service snmp community routers network 2001::db8:ffff:eeee::/64
# Allow monitoring access from specific addresses
set service snmp community routers client 203.0.113.10
set service snmp community routers client 203.0.113.20
# Define optional router information
set service snmp location "UK, London"
set service snmp contact "admin@example.com"
# Trap target if you want asynchronous communication
set service snmp trap-target 203.0.113.10
# Listen only on specific IP addresses (port defaults to 161)
set service snmp listen-address 172.16.254.36 port 161
set service snmp listen-address 2001:db8::f00::1
```
# **SNMPv3**

SNMPv3 (versión 3 del protocolo SNMP) introdujo una gran cantidad de nuevas funciones relacionadas con la seguridad que faltaban en las versiones anteriores. La seguridad fue una de las mayores debilidades de SNMP hasta la v3. La autenticación en las versiones 1 y 2 de SNMP consiste en nada más que una contraseña (cadena comunitaria) enviada en texto claro entre un administrador y un agente. Cada mensaje SNMPv3 contiene parámetros de seguridad que se codifican como una cadena de octetos. El significado de estos parámetros de seguridad depende del modelo de seguridad que se utilice.

El enfoque de seguridad en los objetivos SNMPv3:

- Confidencialidad: cifrado de paquetes para evitar la intromisión de una fuente no autorizada.
- Integridad: integridad del mensaje para garantizar que un paquete no haya sido manipulado durante el tránsito, incluido un mecanismo opcional de protección de reproducción de paquetes.
- Autenticación: para verificar que el mensaje proviene de una fuente válida.

# **Ejemplo**

- Deje que el demonio SNMP escuche solo en la dirección IP 192.0.2.1
- Configure un nuevo usuario SNMP llamado  $\&$ quot; vyos $\&$ quot; con la contraseña  $\&$ quot; vyos12345678 $\&$ quot;
- El nuevo usuario utilizará SHA/AES para autenticación y privacidad

```
set service snmp listen-address 192.0.2.1
set service snmp location 'VyOS Datacenter'
set service snmp v3 engineid '000000000000000000000002'
set service snmp v3 group default mode 'ro'
set service snmp v3 group default view 'default'
set service snmp v3 user vyos auth plaintext-password 'vyos12345678'
set service snmp v3 user vyos auth type 'sha'
set service snmp v3 user vyos group 'default'
set service snmp v3 user vyos privacy plaintext-password 'vyos12345678'
set service snmp v3 user vyos privacy type 'aes'
set service snmp v3 view default oid 1
```
Después de confirmar, las contraseñas de texto sin formato se cifrarán y almacenarán en su configuración. La configuración de CLI resultante se verá así:

```
vyos@vyos# show service snmp
listen-address 192.0.2.1 {
}
location "VyOS Datacenter"
v3 {
     engineid 000000000000000000000002
     group default {
         mode ro
         view default
     }
     user vyos {
         auth {
             encrypted-password 4e52fe55fd011c9c51ae2c65f4b78ca93dcafdfe
             type sha
```
(continúe en la próxima página)

(proviene de la página anterior)

```
}
        group default
        privacy {
            encrypted-password 4e52fe55fd011c9c51ae2c65f4b78ca93dcafdfe
            type aes
        }
    }
    view default {
        oid 1 {
        }
    }
}
```
Puede probar la funcionalidad SNMPv3 desde cualquier sistema basado en Linux, simplemente ejecute el siguiente comando: snmpwalk -v 3 -u vyos -a SHA -A vyos12345678 -x AES -X vyos12345678 -l authPriv 192.0.2.1 .1

# **MIB de VyOS**

Todas las MIB de SNMP se encuentran en cada imagen de VyOS aquí: /usr/share/snmp/mibs/

Podrá descargar los archivos usando SCP, una vez que el servicio SSH se haya activado así

scp -r vyos@your\_router:/usr/share/snmp/mibs /your\_folder/mibs

## **Extensiones SNMP**

Para ampliar la funcionalidad del agente SNMP, se pueden ejecutar secuencias de comandos personalizadas cada vez que se llama al agente. Esto se puede lograr usando comandos de extensión arbitrarios. El primer paso es crear un script funcional, por supuesto, luego subirlo a su instancia de VyOS mediante el comando scp your\_script.sh vyos@your\_router:/config/user-data. Una vez que se carga el script, debe configurarse mediante el siguiente comando.

```
set service snmp script-extensions extension-name my-extension script your_script.sh
commit
```
El OID .1.3.6.1.4.1.8072.1.3.2.3.1.1.4.116.101.115.116, una vez llamado, contendrá la salida de la extensión.

```
root@vyos:/home/vyos# snmpwalk -v2c -c public 127.0.0.1 nsExtendOutput1
NET-SNMP-EXTEND-MIB::nsExtendOutput1Line."my-extension" = STRING: hello
NET-SNMP-EXTEND-MIB::nsExtendOutputFull."my-extension" = STRING: hello
NET-SNMP-EXTEND-MIB::nsExtendOutNumLines."my-extension" = INTEGER: 1
NET-SNMP-EXTEND-MIB::nsExtendResult."my-extension" = INTEGER: 0
```
# **Vientos solares**

Si utiliza SolarWinds Orion como NMS, también puede utilizar la Gestión de plantillas de dispositivos. Se puede importar fácilmente una plantilla para VyOS.

Cree un archivo llamado VyOS-1.3.6.1.4.1.44641.ConfigMgmt-Commands usando el siguiente contenido:

```
<Configuration-Management Device="VyOS" SystemOID="1.3.6.1.4.1.44641">
   <Commands>
       <Command Name="Reset" Value="set terminal width 0${CRLF}set terminal length 0"/>
        <Command Name="Reboot" Value="reboot${CRLF}Yes"/>
        <Command Name="EnterConfigMode" Value="configure"/>
        <Command Name="ExitConfigMode" Value="commit${CRLF}exit"/>
        <Command Name="DownloadConfig" Value="show configuration commands"/>
        <Command Name="SaveConfig" Value="commit${CRLF}save"/>
        <Command Name="Version" Value="show version"/>
        <Command Name="MenuBased" Value="False"/>
        <Command Name="VirtualPrompt" Value=":~"/>
   </Commands>
</Configuration-Management>
```
# **8.10.21 SSH**

SSH (Secure Shell) es un protocolo de red criptográfico para operar servicios de red de forma segura en una red no segura. El puerto TCP estándar para SSH es 22. La aplicación de ejemplo más conocida es para el inicio de sesión remoto en sistemas informáticos por parte de los usuarios.

SSH proporciona un canal seguro a través de una red no segura en una arquitectura cliente-servidor, conectando una aplicación de cliente SSH con un servidor SSH. Las aplicaciones comunes incluyen inicio de sesión de línea de comandos remotos y ejecución de comandos remotos, pero cualquier servicio de red puede protegerse con SSH. La especificación del protocolo distingue entre dos versiones principales, denominadas SSH-1 y SSH-2.

La aplicación más visible del protocolo es para el acceso a cuentas shell en sistemas operativos similares a Unix, pero también tiene un uso limitado en Windows. En 2015, Microsoft anunció que incluiría soporte nativo para SSH en una versión futura.

SSH se diseñó como reemplazo de Telnet y de los protocolos de shell remotos no seguros, como los protocolos rlogin, rsh y rexec de Berkeley. Esos protocolos envían información, en particular contraseñas, en texto sin formato, lo que los hace susceptibles de interceptación y divulgación mediante el análisis de paquetes. El cifrado utilizado por SSH tiene por objeto proporcionar confidencialidad e integridad de los datos en una red no segura, como Internet.

**Nota:** VyOS 1.1 admite el inicio de sesión como usuario root. Esto se eliminó debido a una seguridad más estricta en VyOS 1.2.

# **Ver también:**

SSH *[Autenticación basada en clave](#page-959-0)*

# **Configuración**

# set service ssh port <port>

Habilitar SSH solo requiere que especifique el puerto ``<port> `` desea que SSH escuche. De forma predeterminada, SSH se ejecuta en el puerto 22.

### set service ssh listen-address <address>

Especifique la dirección de escucha IPv4/IPv6 del servidor SSH. Se pueden definir varias direcciones.

## set service ssh ciphers <cipher>

Defina los cifrados permitidos utilizados para la conexión SSH. Se puede especificar una cantidad de cifrados permitidos, use múltiples ocurrencias para permitir múltiples cifrados.

Lista de cifrados compatibles: 3des-cbc, aes128-cbc, aes192-cbc, aes256-cbc, aes128-ctr, aes192-ctr , ``aes256-ctr, arcfour128, arcfour256, arcfour, blowfish-cbc, cast128-cbc

### set service ssh disable-password-authentication

Deshabilite la autenticación basada en contraseña. Inicie sesión solo a través de claves SSH. ¡Esto fortalece la seguridad!

# set service ssh disable-host-validation

Deshabilite la validación del host a través de búsquedas DNS inversas: puede acelerar el tiempo de inicio de sesión cuando no es posible la búsqueda inversa.

#### set service ssh macs <mac>

Especifica los algoritmos MAC disponibles. El algoritmo MAC se utiliza en la versión 2 del protocolo para la protección de la integridad de los datos. Se pueden proporcionar múltiples algoritmos.

Lista de MAC compatibles: hmac-md5, hmac-md5-96, hmac-ripemd160, hmac-sha1, hmac-sha1-96, ` *hmac-sha2-256`*, hmac-sha2-512, umac-64@openssh.com, umac-128@openssh.com, hmac-md5-etm @openssh.com, hmac-md5-96-etm@openssh.com, hmac-ripemd160-etm@openssh.com, hmac-sha1-etm@openssh.com , hmac-sha1-96-etm@openssh.com, hmac-sha2-256-etm@openssh. com, hmac-sha2-512-etm@openssh.com, ` *umac-64-etm@openssh.com`*, umac-128-etm@openssh.com

### set service ssh access-control <allow | deny> <group | user> <name>

Agregue una directiva de control de acceso para permitir o denegar usuarios y grupos. Las directivas se procesan en el siguiente orden de precedencia: deny-users, allow-users, deny-groups y allow-groups.

# set service ssh client-keepalive-interval <interval>

Especifique el intervalo de tiempo de espera para el mensaje de actividad en segundos.

#### set service ssh key-exchange <kex>

Especifique los algoritmos KEX (intercambio de claves) permitidos.

```
Lista de algoritmos admitidos: diffie-hellman-group1-sha1, diffie-hellman-group14-sha1,
diffie-hellman-group14-sha256, diffie-hellman-group16-sha512 ``,
``diffie-hellman-group18-sha512, diffie-hellman-group-exchange-sha1,
diffie-hellman-group-exchange-sha256, ecdh-sha2-nistp256 ``, ``ecdh-sha2-nistp384,
ecdh-sha2-nistp521, curve25519-sha256 y curve25519-sha256@libssh.org.
```
# set service ssh loglevel <quiet | fatal | error | info | verbose>

Establezca el nivel de registro sshd. El valor predeterminado es info.

### set service ssh vrf <name>

Especifique el nombre de la instancia de VRF.

# **Protección dinámica**

Protege al host de ataques de fuerza bruta contra SSH. Los mensajes de registro se analizan, línea por línea, en busca de patrones reconocidos. Si se detecta un ataque, como varias fallas de inicio de sesión en unos pocos segundos, se bloquea la IP infractora. Los delincuentes se desbloquean después de un intervalo establecido.

# set service ssh dynamic-protection

Permitir la protección dinámica ssh.

# set service ssh dynamic-protection allow-from <address | prefix>

Lista blanca de direcciones y redes. Permita siempre las conexiones entrantes desde estos sistemas.

# set service ssh dynamic-protection block-time <sec>

Bloquea IP de origen en segundos. Los bloques posteriores aumentan en un factor de 1,5. El valor predeterminado es 120.

### set service ssh dynamic-protection detect-time <sec>

Recuerde la IP de origen en segundos antes de restablecer su puntaje. El valor predeterminado es 1800.

### set service ssh dynamic-protection threshold <sec>

Bloquee la IP de origen cuando su puntaje de ataque acumulativo exceda el umbral. El valor predeterminado es 30.

# **Operación**

# restart ssh

Reinicie el proceso del demonio SSH, la sesión actual no se ve afectada, solo se reinicia el demonio en segundo plano.

# generate ssh server-key

Se volvió a generar la porción de clave pública/privada que SSH usa para proteger las conexiones.

**Nota:** Los archivos de hosts conocidos ya aprendidos de los clientes necesitan una actualización ya que la clave pública cambiará.

# generate ssh client-key /path/to/private\_key

Se volvió a generar un archivo de claves público/privado conocido que se puede usar para conectarse a otros servicios (p. ej., caché RPKI).

Ejemplo:

```
vyos@vyos:~$ generate ssh client-key /config/auth/id_rsa_rpki
Generating public/private rsa key pair.
Your identification has been saved in /config/auth/id_rsa_rpki.
Your public key has been saved in /config/auth/id_rsa_rpki.pub.
The key fingerprint is:
SHA256:XGv2PpdOzVCzpmEzJZga8hTRq7B/ZYL3fXaioLFLS5Q vyos@vyos
The key's randomart image is:
+---[RSA 2048]----+
         | oo |
| ..o |
```
(continúe en la próxima página)

(proviene de la página anterior)

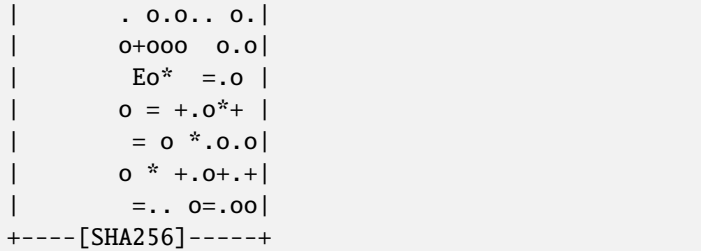

Se crearán dos nuevos archivos /config/auth/id\_rsa\_rpki y /config/auth/id\_rsa\_rpki.pub.

#### generate public-key-command user <username> path <location>

Genere los comandos del modo de configuración para agregar una clave pública para *[Autenticación](#page-959-0) [basada en clave](#page-959-0)*. **``**<location> `` puede ser una ruta local o una URL que apunte a un archivo remoto.

Los protocolos remotos admitidos son FTP, FTPS, HTTP, HTTPS, SCP/SFTP y TFTP.

Ejemplo:

```
alyssa@vyos:~$ generate public-key-command user alyssa path sftp://example.net/home/
˓→alyssa/.ssh/id_rsa.pub
# To add this key as an embedded key, run the following commands:
configure
set system login user alyssa authentication public-keys alyssa@example.net key AAA..
\leftrightarrow.
set system login user alyssa authentication public-keys alyssa@example.net type ssh-
˓→rsa
commit
save
exit
ben@vyos:~$ generate public-key-command user ben path ~/.ssh/id_rsa.pub
# To add this key as an embedded key, run the following commands:
configure
set system login user ben authentication public-keys ben@vyos key AAA...
set system login user ben authentication public-keys ben@vyos type ssh-dss
commit
save
exit
```
#### show log ssh

Show SSH server log.

# monitor log ssh

Follow the SSH server log.

## show log ssh dynamic-protection

Show SSH dynamic-protection log.

#### monitor log ssh dynamic-protection

Follow the SSH dynamic-protection log.

# show ssh dynamic-protection

Show list of IPs currently blocked by SSH dynamic-protection.

### show ssh fingerprints

Show SSH server public key fingerprints.

## show ssh fingerprints ascii

Show SSH server public key fingerprints, including a visual ASCII art representation.

# **8.10.22 Servidor TFTP**

TFTP (Protocolo Trivial de Transferencia de Archivos) es un protocolo de transferencia de archivos simple y sincronizado que permite a un cliente obtener un archivo o colocarlo en un host remoto. Uno de sus usos principales es en las primeras etapas de los nodos que se inician desde una red de área local. Se ha utilizado TFTP para esta aplicación porque es muy simple de implementar.

# **Configuración**

### set service tftp-server directory <directory>

Habilite el servicio TFTP especificando **`**<directory> ` que se usará para servir archivos.

**Consejo:** Elija la ubicación de su directorio con cuidado o perderá el contenido en las actualizaciones de imágenes. Cualquier directorio bajo /config que se guarde en este será migrado.

#### set service tftp-server listen-address <address>

Configure la dirección de escucha IPv4 o IPv6 del servidor TFTP. Se pueden dar varias direcciones IPv4 e IPv6. Habrá una instancia de servidor TFTP escuchando en cada dirección IP.

#### set service tftp-server listen-address <address> vrf <name>

Opción adicional para ejecutar el servidor TFTP en el contexto VRF

**Nota:** La configuración de una dirección de escucha es esencial para que el servicio funcione.

#### set service tftp-server allow-upload

Opcional, si desea habilitar las cargas, de lo contrario, el servidor TFTP actuará como un servidor de solo lectura.

# **Ejemplo**

Proporcione un servidor TFTP que escuche en las direcciones IPv4 e IPv6 192.0.2.1 y 2001:db8::1 sirviendo el contenido de /config/tftpboot. La carga a través de TFTP a este servidor está deshabilitada.

La configuración resultante se verá así:

```
vyos@vyos# show service
tftp-server {
   directory /config/tftpboot
   listen-address 2001:db8::1
   listen-address 192.0.2.1
}
```
# **Verificación**

Cliente:

```
vyos@RTR2:~$ tftp -p -l /config/config.boot -r backup 192.0.2.1
backup1 100% |******************************| 723 0:00:00 ETA
```
Servidor:

```
vyos@RTR1# ls -ltr /config/tftpboot/
total 1
-rw-rw-rw- 1 tftp tftp 1995 May 19 16:02 backup
```
# **8.10.23 Proxy web**

El servicio de proxy en VyOS se basa en [Squid](http://www.squid-cache.org/) y algunos módulos relacionados.

[Squid](http://www.squid-cache.org/) es un proxy web HTTP de almacenamiento en caché y reenvío. Tiene una amplia variedad de usos, incluida la aceleración de un servidor web al almacenar en caché solicitudes repetidas, almacenar en caché web, DNS y otras búsquedas de redes informáticas para un grupo de personas que comparten recursos de red y ayudar a la seguridad al filtrar el tráfico. Aunque se usa principalmente para HTTP y FTP, Squid incluye soporte limitado para varios otros protocolos, incluidos Internet Gopher, SSL, [6] TLS y HTTPS. Squid no es compatible con el protocolo SOCKS.

El filtrado de URL es proporcionado por [SquidGuard.](http://www.squidguard.org/)

# **Configuración**

#### set service webproxy append-domain <domain>

Utilice este comando para especificar un nombre de dominio que se agregará a los nombres de dominio dentro de las URL que no incluyen un punto . se adjunta el dominio.

Ejemplo: para agregar se establece en vyos.net y la URL recibida es www/foo.html, el sistema usará la URL final generada de www.vyos.net/foo. html.

```
set service webproxy append-domain vyos.net
```
#### set service webproxy cache-size <size>

El tamaño de la memoria caché del proxy en disco es configurable por el usuario. El tamaño de caché predeterminado de Proxies está configurado en 100 MB.

La unidad de este comando es MB.

set service webproxy cache-size 1024

#### set service webproxy default-port <port>

Especifique el puerto utilizado en el que el servicio de proxy escucha las solicitudes. Este puerto es el puerto predeterminado utilizado para la dirección de escucha especificada.

El puerto predeterminado es 3128.

set service webproxy default-port 8080

#### set service webproxy domain-block <domain>

Se utiliza para bloquear dominios específicos por parte del Proxy. Especificar &quot: vyos.net &quot: bloqueará todo acceso a vyos.net, y especificar ".xxx" bloqueará todo acceso a las URL que tengan una URL que termine en .xxx.

set service webproxy domain-block vyos.net

#### set service webproxy domain-noncache <domain>

Permita el acceso a los sitios de un dominio sin recuperarlos de la memoria caché del proxy. Especificar "vyos.net" permitirá el acceso a vyos.net pero las páginas a las que se acceda no se almacenarán en caché. Es útil para resolver problemas con la verificación & quot; Si se modifica desde & quot; en ciertos sitios.

```
set service webproxy domain-noncache vyos.net
```
#### set service webproxy listen-address <address>

Especifica la dirección de escucha del servicio proxy. La dirección de escucha es la dirección IP en la que el servicio de proxy web escucha las solicitudes de los clientes.

Por seguridad, la dirección de escucha solo debe usarse en redes internas/de confianza.

```
set service webproxy listen-address 192.0.2.1
```
### set service webproxy listen-address <address> disable-transparent

Deshabilita el modo transparente de proxy web en una dirección de escucha.

En el modo de proxy transparente, todo el tráfico que llega al puerto 80 y tiene como destino Internet se reenvía automáticamente a través del proxy. Esto permite el reenvío de proxy inmediato sin configurar los navegadores de los clientes.

El proxy no transparente requiere que los navegadores de los clientes estén configurados con la configuración del proxy antes de que se redirijan las solicitudes. La ventaja de esto es que el navegador web del cliente puede detectar que se está utilizando un proxy y puede comportarse en consecuencia. Además, el malware transmitido por la web a veces puede ser bloqueado por un proxy web no transparente, ya que no conocen la configuración del proxy.

set service webproxy listen-address 192.0.2.1 disable-transparent

# set service webproxy listen-address <address> port <port>

Establece el puerto de escucha para una dirección de escucha. Esto anula el puerto predeterminado de 3128 en la dirección de escucha específica.

set service webproxy listen-address 192.0.2.1 port 8080

#### set service webproxy reply-block-mime <mime>

Se utiliza para bloquear un tipo de mimo específico.

```
# block all PDFs
set service webproxy reply-block-mime application/pdf
```
#### set service webproxy reply-body-max-size <size>

Especifica el tamaño máximo del cuerpo de una respuesta en KB, que se usa para limitar el tamaño de la respuesta.

Todos los tamaños de respuesta se aceptan de forma predeterminada.
```
set service webproxy reply-body-max-size 2048
```
## set service webproxy safe-ports <port>

Agregar nuevo puerto a Safe-ports acl. Puertos incluidos por defecto en Safe-ports acl: 21, 70, 80, 210, 280, 443, 488, 591, 777, 873, 1025-65535

## set service webproxy ssl-safe-ports <port>

Agregue un nuevo puerto a SSL-ports acl. Puertos incluidos por defecto en SSL-ports acl: 443

# **Autenticación**

El proxy Squid incorporado puede usar LDAP para autenticar a los usuarios en un directorio de toda la empresa. La siguiente configuración es un ejemplo de cómo usar Active Directory como backend de autenticación. Las consultas se realizan vía LDAP.

## set service webproxy authentication children <number>

Número máximo de procesos de autenticación para generar. Si comienza con muy pocos Squid, tendrá que esperar a que procesen una acumulación de verificaciones de credenciales, lo que lo ralentizará. Cuando las verificaciones de contraseña se realizan a través de una red (lenta), es probable que necesite muchos procesos de autenticación.

Esto por defecto es 5.

```
set service webproxy authentication children 10
```
## set service webproxy authentication credentials-ttl <time>

Especifica durante cuánto tiempo squid asume que un par de nombre de usuario:contraseña validado externamente es válido; en otras palabras, con qué frecuencia se llama al programa auxiliar para ese usuario. Configure este valor bajo para forzar la revalidación con contraseñas de corta duración.

El tiempo es en minutos y el valor predeterminado es 60.

```
set service webproxy authentication credentials-ttl 120
```
# set service webproxy authentication method <ldap>

Método de autenticación de proxy, actualmente solo se admite LDAP.

set service webproxy authentication method ldap

#### set service webproxy authentication realm

Especifica el ámbito de protección (también conocido como nombre de dominio) que se debe informar al cliente para el esquema de autenticación. Por lo general, es parte del texto que el usuario verá cuando se le solicite su nombre de usuario y contraseña.

set service webproxy authentication realm "VyOS proxy auth"

# **LDAP**

#### set service webproxy authentication ldap base-dn <br/>base-dn>

Especifica el DN base bajo el cual se ubican los usuarios.

set service webproxy authentication ldap base-dn DC=vyos,DC=net

#### set service webproxy authentication ldap bind-dn <br/> <br/>bind-dn>

El DN y la contraseña para enlazar mientras se realizan búsquedas.

set service webproxy authentication ldap bind-dn CN=proxyuser,CN=Users,DC=vyos, ˓<sup>→</sup>DC=net

#### set service webproxy authentication ldap filter-expression <expr>

Filtro de búsqueda LDAP para localizar el DN del usuario. Obligatorio si los usuarios están en una jerarquía por debajo del DN base, o si el nombre de inicio de sesión no es lo que crea la parte específica del usuario del DN de los usuarios.

El filtro de búsqueda puede contener hasta 15 ocurrencias de %s que serán reemplazadas por el nombre de usuario, como en "uid= %s" para los directorios **[RFC 2037](https://datatracker.ietf.org/doc/html/rfc2037.html)**. Para obtener una descripción detallada de la sintaxis del filtro de búsqueda LDAP, consulte **[RFC 2254](https://datatracker.ietf.org/doc/html/rfc2254.html)**.

set service webproxy authentication ldap filter-expression (cn=%s)

## set service webproxy authentication ldap password <password>

El DN y la contraseña para enlazar mientras se realizan búsquedas. Como la contraseña debe imprimirse en texto sin formato en su configuración de Squid, se recomienda encarecidamente utilizar una cuenta con privilegios asociados mínimos. Esto para limitar el daño en caso de que alguien pueda obtener una copia de su archivo de configuración de Squid.

set service webproxy authentication ldap password vyos

## set service webproxy authentication ldap persistent-connection

Utilice una conexión LDAP persistente. Normalmente, la conexión LDAP solo se abre mientras se valida un nombre de usuario para preservar los recursos en el servidor LDAP. Esta opción hace que la conexión LDAP se mantenga abierta, lo que permite reutilizarla para posteriores validaciones de usuarios.

Recomendado para instalaciones más grandes.

set service webproxy authentication ldap persistent-connection

#### set service webproxy authentication ldap port <port>

Especifique un puerto TCP alternativo en el que escuche el servidor ldap si no es el puerto LDAP predeterminado 389.

set service webproxy authentication ldap port 389

#### set service webproxy authentication ldap server <server>

Especifique el servidor LDAP al que conectarse.

set service webproxy authentication ldap server ldap.vyos.net

## set service webproxy authentication ldap use-ssl

Utilice el cifrado TLS.

set service webproxy authentication ldap use-ssl

## set service webproxy authentication ldap username-attribute <attr>

Especifica el nombre del atributo DN que contiene el nombre de usuario/inicio de sesión. Combinado con el DN base para construir el DN de los usuarios cuando no se especifica ningún filtro de búsqueda (*expresión-filtro*).

El valor predeterminado es 'uid'

**Nota:** Esto solo se puede hacer si todos sus usuarios están ubicados directamente debajo de la misma posición en el árbol LDAP y el nombre de inicio de sesión se usa para nombrar cada objeto de usuario. Si su árbol LDAP no coincide con estos criterios o si desea filtrar quiénes son usuarios válidos, debe usar un filtro de búsqueda para buscar el DN de sus usuarios (*expresión de filtro*).

set service webproxy authentication ldap username-attribute uid

#### set service webproxy authentication ldap version <2 | 3>

Versión del protocolo LDAP. El valor predeterminado es 3 si no se especifica.

set service webproxy authentication ldap version 2

# **Filtrado de URL**

#### set service webproxy url-filtering disable

Deshabilita el filtrado web sin descartar la configuración.

```
set service webproxy url-filtering disable
```
# **Operación**

# **Filtración**

#### **Actualizar**

Si desea utilizar las listas negras existentes, primero debe crear/descargar una base de datos. De lo contrario, no podrá confirmar los cambios de configuración.

#### update webproxy blacklists

Descargar/Actualizar lista negra completa

```
vyos@vyos:~$ update webproxy blacklists
Warning: No url-filtering blacklist installed
Would you like to download a default blacklist? [confirm][y]
Connecting to ftp.univ-tlse1.fr (193.49.48.249:21)
blacklists.gz 100%␣
˓→|*************************************************************************************************************|␣
\rightarrow17.0M 0:00:00 ETA
```
(continúe en la próxima página)

(proviene de la página anterior)

```
Uncompressing blacklist...
Checking permissions...
Skip link for [ads] -> [publicite]
Building DB for [adult/domains] - 2467177 entries
Building DB for [adult/urls] - 67798 entries
Skip link for [aggressive] -> [agressif]
Building DB for [agressif/domains] - 348 entries
Building DB for [agressif/urls] - 36 entries
Building DB for [arjel/domains] - 69 entries
...
Building DB for [webmail/domains] - 374 entries
Building DB for [webmail/urls] - 9 entries
The webproxy daemon must be restarted
Would you like to restart it now? [confirm][y]
[ ok ] Restarting squid (via systemctl): squid.service.
vyos@vyos:~$
```
#### update webproxy blacklists category <category>

Descargar/Actualizar lista negra parcial.

Utilice la función de completar con tabulación para obtener una lista de categorías.

- Para actualizar automáticamente los archivos de la lista negra
	- set service webproxy url-filtering squidguard auto-update update-hour 23
- Para configurar el bloqueo agregue lo siguiente a la configuración
	- set service webproxy url-filtering squidguard block-category ads
	- set service webproxy url-filtering squidguard block-category malware

# **Omitir el webproxy**

Algunos servicios no funcionan correctamente cuando se manejan a través de un proxy web. Entonces, a veces es útil omitir un proxy transparente:

- Para omitir el proxy para cada solicitud que se dirige a un destino específico:
	- set service webproxy whitelist destino-dirección 198.51.100.33
	- set service webproxy whitelist destino-dirección 192.0.2.0/24
- Para omitir el proxy para cada solicitud que proviene de una fuente específica:

set service webproxy whitelist source-address 192.168.1.2

set service webproxy whitelist source-address 192.168.2.0/24

(Esto puede ser útil cuando un servicio al que se llama tiene muchas direcciones de destino que cambian con frecuencia, por ejemplo, Netflix).

# **Ejemplos**

```
vyos@vyos# show service webproxy
authentication {
    children 5
     credentials-ttl 60
     ldap {
         base-dn DC=example,DC=local
         bind-dn CN=proxyuser,CN=Users,DC=example,DC=local
         filter-expression (cn=%s)
         password Qwert1234
         server ldap.example.local
         username-attribute cn
     }
    method ldap
    realm "VyOS Webproxy"
}
cache-size 100
default-port 3128
listen-address 192.168.188.103 {
     disable-transparent
}
```
# **8.11 sistema**

# **8.11.1 Aceleración**

En este árbol de comandos, se manejarán todas las opciones de aceleración de hardware. Por el momento solo se admite [Intel®](https://www.intel.com/content/www/us/en/architecture-and-technology/intel-quick-assist-technology-overview.html) QAT

# **Intel® QAT**

## show system acceleration qat

use este comando para verificar si hay un procesador compatible con Intel® QAT en su sistema.

```
vyos@vyos:~$ show system acceleration qat
01:00.0 Co-processor [0b40]: Intel Corporation Atom Processor C3000 Series␣
˓→QuickAssist Technology [8086:19e2] (rev 11)
```
si no hay ningún dispositivo, el comando mostrará `No se encontró ningún dispositivo QAT`

## set system acceleration qat

si hay un dispositivo compatible, habilite Intel® QAT

# show system acceleration qat status

Compruebe si el dispositivo Intel® QAT está activo y listo para hacer el trabajo.

```
vyos@vyos:~$ show system acceleration qat status
Checking status of all devices.
There is 1 QAT acceleration device(s) in the system:
```
(continúe en la próxima página)

(proviene de la página anterior)

```
qat_dev0 - type: c3xxx, inst_id: 0, node_id: 0, bsf: 0000:01:00.0, #accel: 3
˓→#engines: 6 state: up
```
# **Modo de operación**

#### show system acceleration qat device <device> config

Muestra la configuración completa cargada en el dispositivo QAT.

#### show system acceleration qat device <device> flows

Obtenga una descripción general de los contadores de cifrado.

## show system acceleration qat interrupts

Muestra las interrupciones del dispositivo qat vinculadas a cierto núcleo.

## **Ejemplo**

Construyamos una VPN simple entre 2 dispositivos preparados para Intel® QAT.

Lado a:

```
set interfaces vti vti1 address '192.168.1.2/24'
set vpn ipsec authentication psk right id '10.10.10.2'
set vpn ipsec authentication psk right id '10.10.10.1'
set vpn ipsec authentication psk right secret 'Qwerty123'
set vpn ipsec esp-group MyESPGroup proposal 1 encryption 'aes256'
set vpn ipsec esp-group MyESPGroup proposal 1 hash 'sha256'
set vpn ipsec ike-group MyIKEGroup proposal 1 dh-group '14'
set vpn ipsec ike-group MyIKEGroup proposal 1 encryption 'aes256'
set vpn ipsec ike-group MyIKEGroup proposal 1 hash 'sha256'
set vpn ipsec interface 'eth0'
set vpn ipsec site-to-site peer right authentication local-id '10.10.10.2'
set vpn ipsec site-to-site peer right authentication mode 'pre-shared-secret'
set vpn ipsec site-to-site peer right authentication remote-id '10.10.10.1'
set vpn ipsec site-to-site peer right connection-type 'initiate'
set vpn ipsec site-to-site peer right default-esp-group 'MyESPGroup'
set vpn ipsec site-to-site peer right ike-group 'MyIKEGroup'
set vpn ipsec site-to-site peer right local-address '10.10.10.2'
set vpn ipsec site-to-site peer right remote-address '10.10.10.1'
set vpn ipsec site-to-site peer right vti bind 'vti1'
```
Lado B:

```
set interfaces vti vti1 address '192.168.1.1/24'
set vpn ipsec authentication psk left id '10.10.10.2'
set vpn ipsec authentication psk left id '10.10.10.1'
set vpn ipsec authentication psk left secret 'Qwerty123'
set vpn ipsec esp-group MyESPGroup proposal 1 encryption 'aes256'
set vpn ipsec esp-group MyESPGroup proposal 1 hash 'sha256'
set vpn ipsec ike-group MyIKEGroup proposal 1 dh-group '14'
set vpn ipsec ike-group MyIKEGroup proposal 1 encryption 'aes256'
```
(continúe en la próxima página)

(proviene de la página anterior)

```
set vpn ipsec ike-group MyIKEGroup proposal 1 hash 'sha256'
set vpn ipsec interface 'eth0'
set vpn ipsec site-to-site peer left authentication local-id '10.10.10.1'
set vpn ipsec site-to-site peer left authentication mode 'pre-shared-secret'
set vpn ipsec site-to-site peer left authentication remote-id '10.10.10.2'
set vpn ipsec site-to-site peer left connection-type 'initiate'
set vpn ipsec site-to-site peer left default-esp-group 'MyESPGroup'
set vpn ipsec site-to-site peer left ike-group 'MyIKEGroup'
set vpn ipsec site-to-site peer left local-address '10.10.10.1'
set vpn ipsec site-to-site peer left remote-address '10.10.10.2'
set vpn ipsec site-to-site peer left vti bind 'vti1'
```
una prueba de ancho de banda sobre la VPN obtuvo estos resultados:

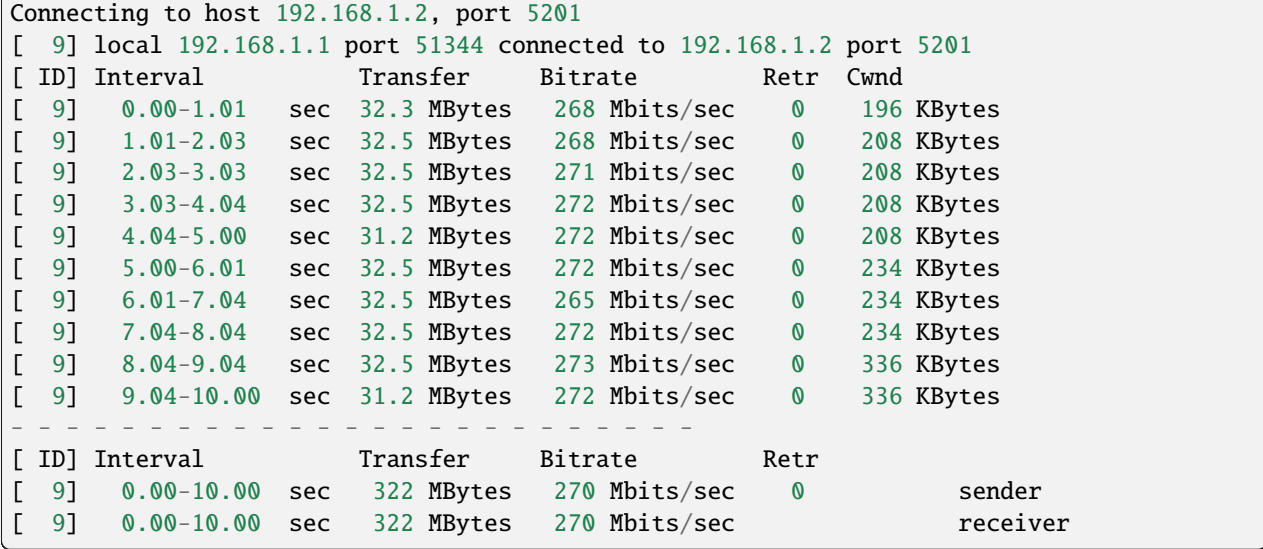

con establecer la aceleración del sistema qat en ambos sistemas aumenta el ancho de banda.

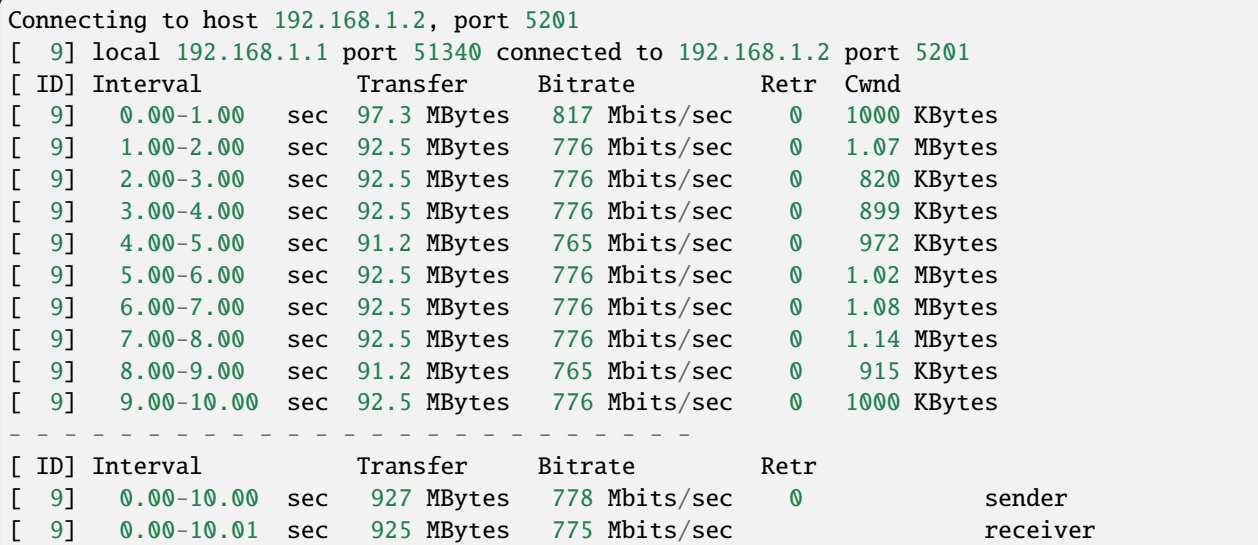

# **8.11.2 Contraseña**

VyOS se puede configurar para realizar un seguimiento de las conexiones mediante el subsistema de seguimiento de conexiones. El seguimiento de la conexión se vuelve operativo una vez que se configura el firewall con estado o NAT.

# **Configurar**

```
set system conntrack table-size <1-50000000> default: 262144
```
La tabla de seguimiento de conexiones contiene una entrada para cada conexión que rastrea el sistema.

```
set system conntrack expect-table-size <1-50000000> default: 2048
```
La tabla de expectativas de seguimiento de conexiones contiene una entrada para cada conexión esperada relacionada con una conexión existente. Estos son generalmente utilizados por módulos de "ayuda de seguimiento de conexión & quot; como FTP. El tamaño predeterminado de la tabla de expectativas es de 2048 entradas.

set system conntrack hash-size <1-50000000> default: 32768

Establece el tamaño de la tabla hash. La tabla hash de seguimiento de conexiones hace que la búsqueda en la tabla de seguimiento de conexiones sea más rápida. La tabla hash utiliza " cubos & quot; para registrar entradas en la tabla de seguimiento de conexiones.

```
set system conntrack modules ftp
```

```
set system conntrack modules h323
set system conntrack modules nfs
set system conntrack modules pptp
set system conntrack modules sip
set system conntrack modules sqlnet
set system conntrack modules tftp
```
Configure los módulos auxiliares del protocolo de seguimiento de conexión. Todos los módulos están habilitados por defecto.

Use *eliminar módulos de seguimiento del sistema* para desactivar todos los módulos. O, por ejemplo, ftp, *eliminar módulos de control de seguimiento del sistema ftp*.

```
set system conntrack tcp half-open-connections <1-21474836> default: 512
```
Establezca el número máximo de conexiones TCP semiabiertas.

```
set system conntrack tcp loose <enable | disable> default: enable
```
Política para rastrear conexiones previamente establecidas.

```
set system conntrack tcp max-retrans <1-2147483647> default: 3
```
Establezca el número máximo de intentos de retransmisión de TCP.

# **Contrack Timeouts**

VyOS admite la configuración de tiempos de espera para las conexiones según el tipo de conexión. Puede establecer valores de tiempo de espera para conexiones genéricas, para conexiones ICMP, conexiones UDP o para conexiones TCP en varios estados diferentes.

```
set system conntrack timeout icmp <1-21474836> default: 30
set system conntrack timeout other <1-21474836> default: 600
set system conntrack timeout tcp close <1-21474836> default: 10
set system conntrack timeout tcp close-wait <1-21474836> default: 60
set system conntrack timeout tcp established <1-21474836> default: 432000
set system conntrack timeout tcp fin-wait <1-21474836> default: 120
set system conntrack timeout tcp last-ack <1-21474836> default: 30
set system conntrack timeout tcp syn-recv <1-21474836> default: 60
set system conntrack timeout tcp syn-sent <1-21474836> default: 120
set system conntrack timeout tcp time-wait <1-21474836> default: 120
set system conntrack timeout udp other <1-21474836> default: 30
set system conntrack timeout udp stream <1-21474836> default: 180
```
Set the timeout in seconds for a protocol or state.

También puede definir valores de tiempo de espera personalizados para aplicar a un subconjunto específico de conexiones, según un paquete y un selector de flujo. Para hacer esto, debe crear una regla que defina el paquete y el selector de flujo.

## set system conntrack timeout custom [ipv4 | ipv6] rule <1-999999> description <test>

Establezca una descripción de la regla.

set system conntrack timeout custom [ipv4 | ipv6] rule <1-999999> destination address <ip-address>

## set system conntrack timeout custom [ipv4 | ipv6] rule <1-999999> source address <ip-address>

Set a destination and/or source address. Accepted input for ipv4:

```
set system conntrack timeout custom ipv4 rule <1-999999> [source |␣
˓→destination] address
Possible completions:
  <x.x.x.x> IPv4 address to match
  \langle x.x.x.x/x \rangle IPv4 prefix to match
  <x.x.x.x>-<x.x.x.x> IPv4 address range to match
  !<x.x.x.x> Match everything except the specified address
  !<x.x.x.x/x> Match everything except the specified prefix
  !<x.x.x.x>-<x.x.x.x> Match everything except the specified range
set system conntrack timeout custom ipv6 rule <1-999999> [source |␣
˓→destination] address
Possible completions:
  <h:h:h:h:h:h:h:h> IP address to match
```
(continúe en la próxima página)

(proviene de la página anterior)

```
<h:h:h:h:h:h:h:h/x> Subnet to match
\langle h:h:h:h:h:h:h\rangle-\langle h:h:h:h:h:h:h\rangleIP range to match
!<h:h:h:h:h:h:h:h> Match everything except the specified address
\frac{1}{\text{ch}}:h:h:h:h:h'/x Match everything except the specified prefix
!<h:h:h:h:h:h:h:h>-<h:h:h:h:h:h:h:h>
                       Match everything except the specified range
```
set system conntrack timeout custom [ipv4 | ipv6] rule <1-999999> destination port <value>

set system conntrack timeout custom [ipv4 | ipv6] rule <1-999999> source port <value>

Establezca un destino y/o un puerto de origen. Entrada aceptada:

<port name> Named port (any name in /etc/services, e.g., http) <1-65535> Numbered port <start>-<end> Numbered port range (e.g., 1001-1005)

Se pueden especificar múltiples puertos de destino como una lista separada por comas. La lista completa también se puede "negar" usando '!'. Por ejemplo: *!22,telnet,http,123,1001-1005* 

set system conntrack timeout custom [ipv4 | ipv6] rule <1-999999> protocol tcp close <1-21474836>

set system conntrack timeout custom [ipv4 | ipv6] rule <1-999999> protocol tcp close-wait <1-21474836>

set system conntrack timeout custom [ipv4 | ipv6] rule <1-999999> protocol tcp established <1-21474836>

set system conntrack timeout custom [ipv4 | ipv6] rule <1-999999> protocol tcp fin-wait <1-21474836>

set system conntrack timeout custom [ipv4 | ipv6] rule <1-999999> protocol tcp last-ack <1-21474836>

set system conntrack timeout custom [ipv4 | ipv6] rule <1-999999> protocol tcp syn-recv <1-21474836>

set system conntrack timeout custom [ipv4 | ipv6] rule <1-999999> protocol tcp syn-sent <1-21474836>

set system conntrack timeout custom [ipv4 | ipv6] rule <1-999999> protocol tcp time-wait <1-21474836>

set system conntrack timeout custom [ipv4 | ipv6] rule <1-999999> protocol udp replied <1-21474836>

set system conntrack timeout custom [ipv4 | ipv6] rule <1-999999> protocol udp unreplied <1-21474836>

Set the timeout in seconds for a protocol or state in a custom rule.

#### **Conntrack ignore rules**

Reglas personalizadas para ignorar, basadas en un selector de paquetes y flujos.

```
set system conntrack ignore [ipv4 | ipv6] rule <1-999999> description <text>
set system conntrack ignore [ipv4 | ipv6] rule <1-999999> destination address
<ip-address>
set system conntrack ignore [ipv4 | ipv6] rule \langle1-999999> destination port \langleport>
set system conntrack ignore [ipv4 | ipv6] rule <1-999999> inbound-interface <interface>
set system conntrack ignore [ipv4 | ipv6] rule <1-999999> protocol <protocol>
set system conntrack ignore [ipv4 | ipv6] rule <1-999999> source address <ip-address>
set system conntrack ignore [ipv4 | ipv6] rule <1-999999> source port <port>
set system conntrack ignore [ipv4 | ipv6] rule <1-999999> tcp flags [not] <text>
```
Allowed values fpr TCP flags: ack, cwr, ecn, fin, psh, rst, syn and urg. Multiple values are supported, and for inverted selection use not, as shown in the example.

### **Conntrack log**

set system conntrack log icmp destroy set system conntrack log icmp new set system conntrack log icmp update set system conntrack log other destroy set system conntrack log other new set system conntrack log other update set system conntrack log tcp destroy set system conntrack log tcp new set system conntrack log tcp update close-wait set system conntrack log tcp update established set system conntrack log tcp update fin-wait set system conntrack log tcp update last-ack set system conntrack log tcp update syn-received set system conntrack log tcp update time-wait set system conntrack log udp destroy set system conntrack log udp new set system conntrack log udp update

Registre los eventos de seguimiento de conexión por protocolo.

# **8.11.3 Consola serie**

Para el usuario promedio, una consola en serie no tiene ninguna ventaja sobre una consola que ofrece un teclado y una pantalla conectados directamente. Las consolas en serie son mucho más lentas y tardan hasta un segundo en llenar una pantalla de 80 columnas por 24 líneas. Las consolas seriales generalmente solo admiten texto ASCII no proporcional, con soporte limitado para idiomas distintos del inglés.

Hay algunos escenarios en los que las consolas serie son útiles. La administración del sistema de las computadoras remotas generalmente se realiza mediante *[SSH](#page-929-0)*, pero hay ocasiones en que el acceso a la consola es la única forma de diagnosticar y corregir las fallas del software. Las actualizaciones importantes de la distribución instalada también pueden requerir acceso a la consola.

# set system console device <device>

Define el dispositivo especificado como una consola del sistema. Los dispositivos de consola disponibles pueden ser (consulte el asistente de finalización):

- ttySN Nombre del dispositivo serie
- ttyUSBX Nombre del dispositivo serie USB
- hvc0 Consola Xen

# set system console device <device> speed <speed>

La velocidad (velocidad en baudios) del dispositivo de la consola. Los valores admitidos son:

- $1200 1200$  bps
- $\blacksquare$  2400 2400 bps
- 4800 4800 bps
- 9600 9600 bps
- $19200 19,200$  bps
- 38400 38,400 bps (predeterminado para la consola Xen)
- $\blacksquare$  57600 57,600 bps
- 115200 115.200 bps (predeterminado para consola serie)

**Nota:** Si usa convertidores de USB a serie para conectarse a su dispositivo VyOS, tenga en cuenta que la mayoría de ellos usan emulación de software sin control de flujo. Esto significa que debe comenzar con una velocidad de transmisión común (probablemente 9600 baudios) ya que, de lo contrario, probablemente no pueda conectarse al dispositivo utilizando velocidades de transmisión de alta velocidad, ya que su convertidor en serie simplemente no puede procesar esta velocidad de datos.

# **8.11.4 Contabilidad de flujo**

VyOS admite la contabilidad de flujo para el tráfico IPv4 e IPv6. El sistema actúa como un exportador de flujo y puede usarlo con cualquier colector compatible.

Los flujos se pueden exportar a través de dos protocolos diferentes: NetFlow (versiones 5, 9 y 10/IPFIX) y sFlow. Además, puede guardar flujos en una tabla en memoria internamente en un enrutador.

**Advertencia:** ¡Debe deshabilitar la tabla en memoria en entornos de producción! El uso de IMT (tabla en memoria) puede provocar una gran sobrecarga de la CPU y un comportamiento inestable de contabilidad de flujo.

# **Flujo de red/IPFIX**

NetFlow es una función que se introdujo en los enrutadores de Cisco alrededor de 1996 y que brinda la capacidad de recopilar tráfico de red IP a medida que ingresa o sale de una interfaz. Al analizar los datos proporcionados por NetFlow, un administrador de red puede determinar cosas como el origen y el destino del tráfico, la clase de servicio y las causas de la congestión. Una configuración típica de monitoreo de flujo (usando NetFlow) consta de tres componentes principales:

- **exportador**: agrega paquetes en flujos y exporta registros de flujo hacia uno o más recopiladores de flujo
- **recolector**: responsable de la recepción, el almacenamiento y el procesamiento previo de los datos de flujo recibidos de un exportador de flujo
- **aplicación**: analiza los datos de flujo recibidos en el contexto de la detección de intrusos o perfiles de tráfico, por ejemplo

Para protocolos sin conexión como ICMP y UDP, un flujo se considera completo una vez que no aparecen más paquetes para este flujo después del tiempo de espera configurable.

NetFlow generalmente se habilita por interfaz para limitar la carga en los componentes del enrutador involucrados en NetFlow, o para limitar la cantidad de registros de NetFlow exportados.

# **Configuración**

Para que la información de contabilidad de flujo se recopile y muestre para una interfaz, la interfaz debe estar configurada para la contabilidad de flujo.

# set system flow-accounting interface <interface>

Configure y habilite la recopilación de información de flujo para la interfaz identificada por **`**<interface> **`**.

You can configure multiple interfaces which would participate in flow accounting.

**Nota:** Se registrarán solo los paquetes/flujos en la dirección **entrante** en las interfaces configuradas de forma predeterminada.

De forma predeterminada, los flujos registrados se guardarán internamente y se pueden enumerar con el comando CLI. Puede deshabilitar el uso de la tabla local en memoria con el comando:

# set system flow-accounting disable-imt

Si necesita muestrear también el tráfico de salida, es posible que desee configurar la contabilidad del flujo de salida:

# set system flow-accounting enable-egress

Internamente, en los procesos de contabilidad de flujo existe un búfer para el intercambio de datos entre el proceso central y los complementos (cada destino de exportación es un complemento separado). Si tiene altos niveles de tráfico o notó algunos problemas con los registros perdidos o si detiene la exportación, puede intentar aumentar el tamaño del búfer predeterminado (10 MiB) con el siguiente comando:

# set system flow-accounting buffer-size <br/>buffer size>

En caso de que necesite capturar algunos registros del demonio de contabilidad de flujo, puede configurar la función de registro:

# set system flow-accounting syslog-facility <facility>

Por determinar

# **Exportación de flujo**

Además de mostrar la información de contabilidad de flujo localmente, también se puede exportar a un servidor de recopilación.

# **Flujo de red**

## set system flow-accounting netflow version <version>

Hay varias versiones disponibles para los datos de NetFlow. el `<version> El ` utilizado en los datos de flujo exportados se puede configurar aquí. Se admiten las siguientes versiones:

- **5** Versión más común, pero restringida solo a flujos IPv4
- **9** NetFlow versión 9 (predeterminado)
- **10** IPFIX (Exportación de información de flujo IP) según **[RFC 3917](https://datatracker.ietf.org/doc/html/rfc3917.html)**

## set system flow-accounting netflow server <address>

Configure la dirección del recopilador de NetFlow. Servidor NetFlow en **`**<address> ` puede estar escuchando en una dirección IPv4 o IPv6.

## set system flow-accounting netflow source-ip <address>

Dirección de origen IPv4 o IPv6 de los paquetes NetFlow

## set system flow-accounting netflow engine-id <id>

Identificación del motor de NetFlow que aparecerá en los datos de NetFlow. El rango es de 0 a 255.

#### set system flow-accounting netflow sampling-rate <rate>

Utilice este comando para configurar la tasa de muestreo para la contabilidad de flujo. El sistema muestrea uno de cada  $\text{'states}$   $\text{'values}$  adde  $\text{'states}$   $\text{'s}$  es el valor configurado para la opción de frecuencia de muestreo. La ventaja de muestrear cada n paquetes, donde n & gt; 1, le permite disminuir la cantidad de recursos de procesamiento necesarios para la contabilidad de flujo. La desventaja de no muestrear cada paquete es que las estadísticas producidas son estimaciones de los flujos de datos reales.

De forma predeterminada, se muestrean todos los paquetes (es decir, la tasa de muestreo es 1).

# set system flow-accounting netflow timeout expiry-interval <interval>

Especifica el intervalo en el que se enviarán los datos de Netflow a un recopilador. De forma predeterminada, los datos de Netflow se enviarán cada 60 segundos.

También puede configurar tiempos de espera para diferentes tipos de conexiones.

# set system flow-accounting netflow max-flows <n>

Si desea cambiar el número máximo de flujos, que se rastrean simultáneamente, puede hacerlo con este comando (predeterminado 8192).

# **sFlujo**

## set system flow-accounting sflow server <address>

Configure la dirección del recopilador sFlow. servidor sFlow en **`**<address> ` puede ser una dirección IPv4 o IPv6. ¡Pero no puede exportar a recopiladores IPv4 e IPv6 al mismo tiempo!

## set system flow-accounting sflow sampling-rate <rate>

Habilite el muestreo de paquetes, que se transmitirán a los recopiladores sFlow.

#### set system flow-accounting sflow agent-address <address>

Configure una dirección de agente de sFlow. Puede ser una dirección IPv4 o IPv6, pero debe establecer el mismo protocolo que se usa para las direcciones del recopilador sFlow. De manera predeterminada, se usa el id del enrutador del protocolo BGP o OSPF, o la dirección IP principal de la primera interfaz.

# **Ejemplo:**

Ejemplo de NetFlow v5:

```
set system flow-accounting netflow engine-id 100
set system flow-accounting netflow version 5
set system flow-accounting netflow server 192.168.2.10 port 2055
```
# **Operación**

Una vez que la contabilidad de flujo está configurada en una interfaz, proporciona la capacidad de mostrar información de tráfico de red capturada para todas las interfaces configuradas.

## show flow-accounting interface <interface>

Mostrar información de contabilidad de flujo para ` dado<interface> **`**.

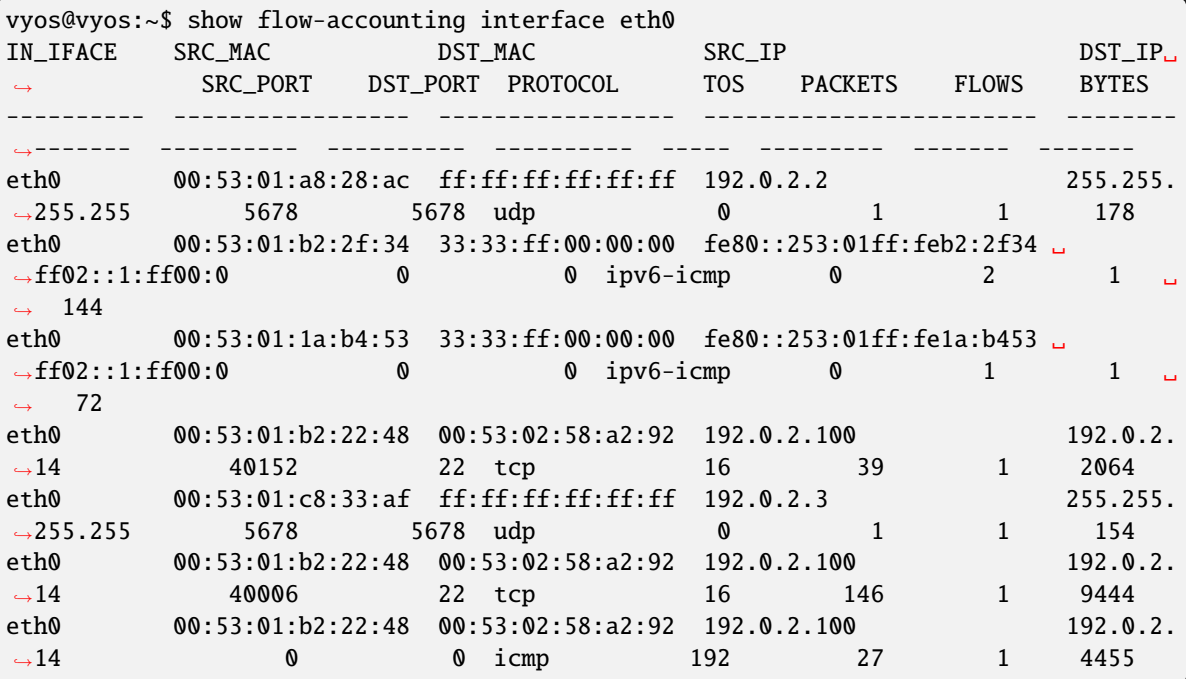

### show flow-accounting interface <interface> host <address>

Mostrar información de contabilidad de flujo para ` dado<interface> ` solo para un host específico.

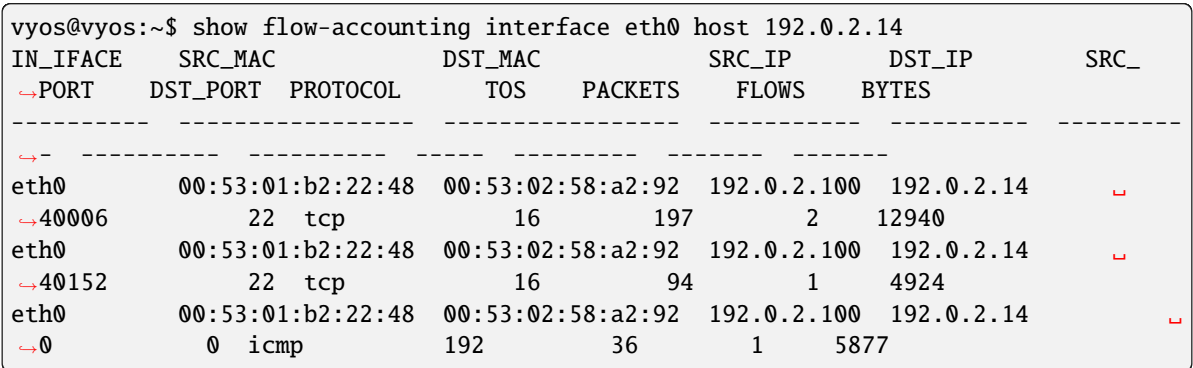

# **8.11.5 FRR**

VyOS uses [FRRouting][\(https://frrouting.org/\)](https://frrouting.org/) as the control plane for dynamic and static routing. The routing daemon behavior can be adjusted during runtime, but require either a restart of the routing daemon, or a reboot of the system.

## set system frr bmp

Enable BMP (BGP Monitoring Protocol) support

# set system frr descriptors <numer>

This allows the operator to control the number of open file descriptors each daemon is allowed to start with. If the operator plans to run bgp with several thousands of peers then this is where we would modify FRR to allow this to happen.

# set system frr irdp

Enable ICMP Router Discovery Protocol support

## set system frr snmp <daemon>

Enable SNMP support for an individual routing daemon.

Supported daemons:

- **b**gpd
- u isisd
- ldpd
- ospf6d
- ospfd
- n ripd
- zebra

# **8.11.6 Información del anfitrión**

Esta sección describe la información del host del sistema y cómo configurarlos, cubre los siguientes temas:

- Nombre de anfitrión
- **Dominio**
- dirección IP
- Alias

# **nombre de host**

Un nombre de host es la etiqueta (nombre) asignada a un dispositivo de red (un host) en una red y se usa para distinguir un dispositivo de otro en redes específicas o en Internet. Por otro lado, este será el nombre que aparecerá en la línea de comandos.

# set system host-name <hostname>

El nombre de host puede tener hasta 63 caracteres. Un nombre de host debe comenzar y terminar con una letra o un dígito y tener como caracteres interiores solo letras, dígitos o un guión.

El nombre de host predeterminado utilizado es *vyos*.

# **Nombre de dominio**

Un nombre de dominio es la etiqueta (nombre) asignada a una red informática y, por lo tanto, es única. VyOS agrega el nombre de dominio como sufijo a cualquier nombre no calificado. Por ejemplo, si configura el nombre de dominio *example.com* y hace ping al nombre no calificado de *crux*, entonces VyOS califica el nombre como *crux.example.com*.

# set system domain-name <domain>

Configure el nombre de dominio del sistema. Un nombre de dominio debe comenzar y terminar con una letra o un dígito, y tener como caracteres interiores solo letras, dígitos o un guión.

# **Asignación estática de nombres de host**

Cómo se asigna una dirección IP a una interfaz en *[ethernet](#page-520-0)*. Esta sección muestra cómo asignar estáticamente una dirección IP a un nombre de host para la resolución de nombres local (es decir, en esta instancia de VyOS). Este es el equivalente de VyOS a las entradas del archivo */etc/hosts*.

**Nota:** *No* edite manualmente */etc/hosts*. Este archivo se regenerará automáticamente al arrancar según la configuración de esta sección, lo que significa que perderá todas las ediciones manuales. En su lugar, configure las asignaciones de host estático de la siguiente manera.

# set system static-host-mapping host-name <hostname> inet <address>

Cree una asignación de nombre de host estática que siempre resolverá el nombre **`**<hostname> ` a la dirección IP **`**<address> **`**.

# set system static-host-mapping host-name <hostname> alias <alias>

Crear llamado **`**<alias> ` para la asignación estática configurada para **`**<hostname> **`**. Por lo tanto, la dirección configurada como :cfgcmd:**`**set system static-host-mapping host-name<hostname> inet<address> ` se puede llegar a través de múltiples nombres.

Multiple aliases can be specified per host-name.

# **8.11.7 IP**

# **Comandos de configuración del sistema**

# set system ip disable-forwarding

Utilice este comando para deshabilitar el reenvío de IPv4 en todas las interfaces.

# set system ip disable-directed-broadcast

Utilice este comando para deshabilitar el reenvío de difusión dirigida IPv4 en todas las interfaces.

Si se establece, el reenvío de difusión dirigido por IPv4 se desactivará por completo independientemente de si el reenvío de difusión dirigido por interfaz está habilitado o no.

# set system ip arp table-size <number>

Utilice este comando para definir el número máximo de entradas que se mantendrán en la memoria caché ARP (1024, 2048, 4096, 8192, 16384, 32768).

# set system ip multipath layer4-hashing

Use este comando para usar la información de la capa 4 para el hashing ECMP de IPv4.

# **Filtrado de rutas Zebra/Kernel**

Zebra supports prefix-lists and Route Maps to match routes received from other FRR components. The permit/deny facilities provided by these commands can be used to filter which routes zebra will install in the kernel.

# set system ip protocol <protocol> route-map <route-map>

Aplique un filtro de mapa de ruta a las rutas para el protocolo especificado. Se pueden utilizar los siguientes protocolos: any, babel, bgp, connected, eigrp, isis, kernel, ospf, rip, static, table

**Nota:** Si elige cualquiera como la opción que provocará todos los protocolos que envían rutas a Zebra.

# **Nexthop Tracking**

Nexthop tracking resolve nexthops via the default route by default. This is enabled by default for a traditional profile of FRR which we use. It and can be disabled if you do not want to e.g. allow BGP to peer across the default route.

# set system ip nht no-resolve-via-default

Do not allow IPv4 nexthop tracking to resolve via the default route. This parameter is configured per-VRF, so the command is also available in the VRF subnode.

# **Comandos operativos**

# **Mostrar comandos**

Vea a continuación los diferentes parámetros disponibles para el comando IPv4 **show**:

```
vyos@vyos:~$ show ip
Possible completions:
 access-list Show all IP access-lists
 as-path-access-list
              Show all as-path-access-lists
 bgp Show Border Gateway Protocol (BGP) information
 community-list
              Show IP community-lists
 extcommunity-list
              Show extended IP community-lists
 forwarding Show IP forwarding status
 groups Show IP multicast group membership
 igmp Show IGMP (Internet Group Management Protocol) information
 large-community-list
              Show IP large-community-lists
 multicast Show IP multicast
 ospf Show IPv4 Open Shortest Path First (OSPF) routing information
 pim Show PIM (Protocol Independent Multicast) information
 ports Show IP ports in use by various system services
 prefix-list Show all IP prefix-lists
 protocol Show IP route-maps per protocol
 rip Show Routing Information Protocol (RIP) information
 route Show IP routes
```
# **Restablecer comandos**

Y los diferentes comandos IPv4 **reset** disponibles:

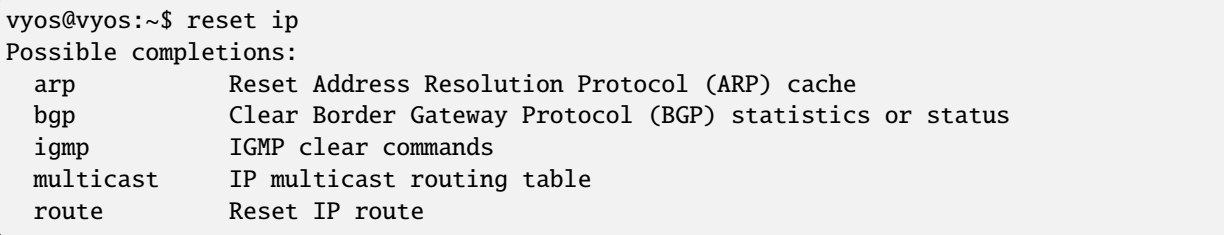

# **8.11.8 IPv6**

# **Comandos de configuración del sistema**

## set system ipv6 disable-forwarding

Utilice este comando para deshabilitar el reenvío de IPv6 en todas las interfaces.

## set system ipv6 neighbor table-size <number>

Utilice este comando para definir el número máximo de entradas que se mantendrán en la caché de vecinos (1024, 2048, 4096, 8192, 16384, 32768).

## set system ipv6 strict-dad

Utilice este comando para deshabilitar la operación de IPv6 en la interfaz cuando falla la detección de direcciones duplicadas en la dirección de enlace local.

## set system ipv6 multipath layer4-hashing

Utilice este comando para usar la información de la capa 4 para el hash de ECMP.

# **Filtrado de rutas Zebra/Kernel**

Zebra supports prefix-lists and Route Maps to match routes received from other FRR components. The permit/deny facilities provided by these commands can be used to filter which routes zebra will install in the kernel.

# set system ipv6 protocol <protocol> route-map <route-map>

Aplique un filtro de mapa de ruta a las rutas para el protocolo especificado. Se pueden utilizar los siguientes protocolos: any, babel, bgp, connected, isis, kernel, ospfv3, ripng, static, table

**Nota:** Si elige cualquiera como la opción que provocará todos los protocolos que envían rutas a Zebra.

# **Nexthop Tracking**

Nexthop tracking resolve nexthops via the default route by default. This is enabled by default for a traditional profile of FRR which we use. It and can be disabled if you do not want to e.g. allow BGP to peer across the default route.

#### set system ipv6 nht no-resolve-via-default

Do not allow IPv6 nexthop tracking to resolve via the default route. This parameter is configured per-VRF, so the command is also available in the VRF subnode.

# **Comandos operativos**

# **Mostrar comandos**

#### show ipv6 neighbors

Utilice este comando para mostrar la información del Protocolo de detección de vecinos IPv6.

## show ipv6 groups

Utilice este comando para mostrar la pertenencia al grupo de multidifusión IPv6.

# show ipv6 forwarding

Utilice este comando para mostrar el estado de reenvío de IPv6.

## show ipv6 route

Utilice este comando para mostrar rutas IPv6.

Verifique los muchos parámetros disponibles para el comando *show ipv6 route*:

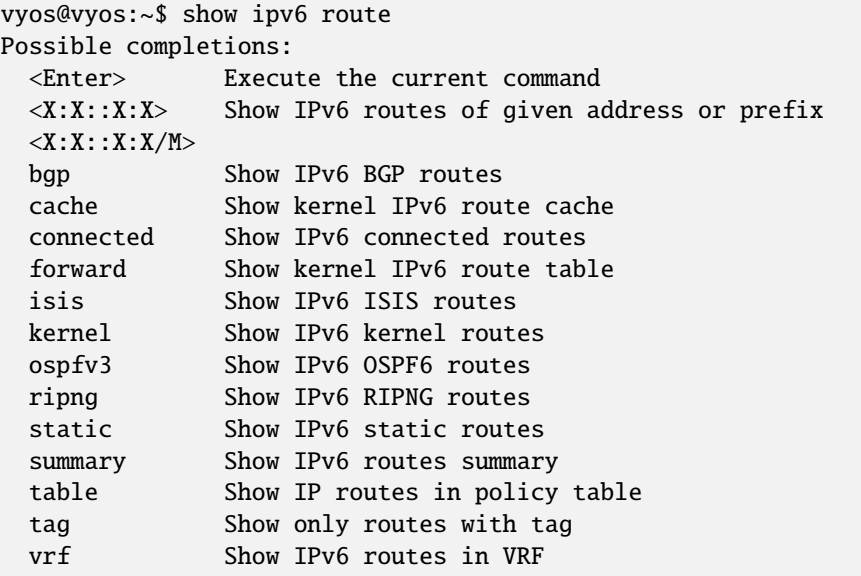

## show ipv6 prefix-list

Use este comando para mostrar todas las listas de prefijos de IPv6

Hay diferentes parámetros para obtener información de la lista de prefijos:

```
vyos@vyos:~$ show ipv6 prefix-list
Possible completions:
 <Enter> Execute the current command
 <WORD> Show specified IPv6 prefix-list
 detail Show detail of IPv6 prefix-lists
 summary Show summary of IPv6 prefix-lists
```
## show ipv6 access-list

Use este comando para mostrar todas las listas de acceso de IPv6

También puede especificar qué lista de acceso de IPv6 se debe mostrar:

```
vyos@vyos:~$ show ipv6 access-list
Possible completions:
 <Enter> Execute the current command
  <text> Show specified IPv6 access-list
```
# show ipv6 ospfv3

Utilice este comando para obtener información sobre OSPFv3.

Puede obtener información OSPFv3 más específica utilizando los parámetros que se muestran a continuación:

```
vyos@vyos:~$ show ipv6 ospfv3
Possible completions:
 <Enter> Execute the current command
 area Show OSPFv3 spf-tree information
 border-routers
              Show OSPFv3 border-router (ABR and ASBR) information
 database Show OSPFv3 Link state database information
 interface Show OSPFv3 interface information
 linkstate Show OSPFv3 linkstate routing information
 neighbor Show OSPFv3 neighbor information
 redistribute Show OSPFv3 redistribute External information
 route Show OSPFv3 routing table information
```
# show ipv6 ripng

Use este comando para obtener información sobre el protocolo RIPNG

# show ipv6 ripng status

Use este comando para mostrar el estado del protocolo RIPNG

# **Restablecer comandos**

# reset bgp ipv6 <address>

Utilice este comando para borrar las estadísticas o el estado del protocolo de puerta de enlace fronteriza.

# reset ipv6 neighbors <address | interface>

Utilice este comando para restablecer la memoria caché del Protocolo de descubrimiento de vecinos IPv6 para una dirección o interfaz.

# reset ipv6 route cache

Utilice este comando para vaciar la caché de rutas IPv6 del kernel. Se puede agregar una dirección para vaciarla solo para esa ruta.

# **8.11.9 Pantalla del sistema (LCD)**

La opción LCD del sistema LCD (pantalla de cristal líquido) es para usuarios que ejecutan VyOS en hardware que cuenta con una pantalla LCD. Por lo general, se trata de una pequeña pantalla integrada en un dispositivo de montaje en bastidor de 19 pulgadas. Esas pantallas se utilizan para mostrar datos de tiempo de ejecución.

Para configurar su pantalla LCD, primero debe identificar el hardware utilizado y la conectividad de la pantalla con su sistema. Puede ser cualquier puerto serie (*ttySxx*) o serie a través de USB o incluso interfaces de puerto paralelo antiguas.

# **Configuración**

# set system lcd device <device>

Este es el nombre de la interfaz física utilizada para conectarse a su pantalla LCD. Se admite la finalización de pestañas y le mostrará una lista de todas las interfaces seriales disponibles.

Para obtener información sobre el puerto serie a través de USB, consulte: *[USB](#page-1066-0)*.

# set system lcd model <model>

Este es el modelo de LCD utilizado en su sistema.

En el momento de redactar este documento, se admiten las siguientes pantallas:

- Crystalfontz CFA-533
- Crystalfontz CFA-631
- Crystalfontz CFA-633
- Crystalfontz CFA-635

**Nota:** No podemos admitir todas las pantallas desde el principio. Si falta su tipo de pantalla, cree una solicitud de función a través de [Phabricator.](https://vyos.dev/)

# **8.11.10 Inicio de sesión/Administración de usuarios**

La cuenta de usuario predeterminada de VyOS (*vyos*), así como las cuentas de usuario recién creadas, tienen todas las capacidades para configurar el sistema. Todas las cuentas tienen capacidades de sudo y, por lo tanto, pueden operar como root en el sistema.

Se admiten cuentas RADIUS (Remote Authentication Dial-In User Service) administradas localmente y administradas remotamente.

# **local**

# set system login user <name> full-name «<string>»

Crear nuevo usuario del sistema con nombre de usuario **`**<name> ` y nombre real especificado por **`**<string> **`**.

# set system login user <name> authentication plaintext-password <password>

Especifique la contraseña de texto sin formato usuario por usuario `<name> ` en este sistema. La contraseña de texto sin formato se transferirá automáticamente a una contraseña hash segura y no se guardará en ningún lugar en texto sin formato.

## set system login user <name> authentication encrypted-password <password>

Configure la contraseña cifrada para el nombre de usuario dado. Esto es útil para transferir una contraseña cifrada de un sistema a otro.

#### set system login user <name> disable

Disable (lock) account. User will not be able to log in.

# **Autenticación basada en clave**

Se recomienda encarecidamente utilizar la autenticación de clave SSH. De forma predeterminada, solo hay un usuario (vyos), y puede asignar cualquier número de claves a ese usuario. Puede generar una clave ssh con el comando ssh-keygen en su máquina local, que (de forma predeterminada) la guardará como ~/.ssh/id\_rsa.pub.

Cada clave SSH viene en tres partes:

ssh-rsa AAAAB3NzaC1yc2EAAAABAA...VBD5lKwEWB usuario@host.ejemplo.com

Solo se utiliza el tipo (ssh-rsa) y la clave (AAAB3N...). Tenga en cuenta que la clave generalmente tendrá varios cientos de caracteres y deberá copiarla y pegarla. Algunos emuladores de terminal pueden dividir esto accidentalmente en varias líneas. Ojo cuando lo pegues que solo pega como una sola línea. La tercera parte es simplemente un identificador y es para su propia referencia.

# **Ver también:**

SSH operación\_ssh

# set system login user <username> authentication public-keys <identifier> key <key>

Asigne la parte de la clave pública SSH **`**<key> ` identificado por clave **`**<identifier> ` al usuario local **`**<username> **`**.

# set system login user <username> authentication public-keys <identifier> type <type>

Cada parte de la clave pública SSH a la que hace referencia **`**<identifier> ` requiere la configuración de **`**<type> ` de la clave pública utilizada. Este tipo puede ser cualquiera de:

- ecdsa-sha2-nistp256
- ecdsa-sha2-nistp384
- ecdsa-sha2-nistp521
- ssh-dss
- $\blacksquare$  ssh-ed25519
- **``**ssh-rsa''

**Nota:** Puede asignar varias claves al mismo usuario utilizando un identificador único por clave SSH.

# set system login user <username> authentication public-keys <identifier> options <options>

Configure las opciones para esta clave pública. Consulte la página de manual de ssh authorized\_keys para obtener detalles sobre lo que puede especificar aquí. Para colocar un carácter " en el campo de opciones, use ", por ejemplo from=" 10.0.0.0/24" para restringir desde dónde se puede conectar el usuario cuando usa esta tecla.

# **Autenticación MFA/2FA usando OTP (contraseñas de un solo uso)**

Es posible mejorar la seguridad de la autenticación mediante el uso de la función 2FA (Autenticación de dos factores)/MFA (Autenticación de múltiples factores) junto con OTP (One-Time-Pad) ` en VyOS. :abbr:`2FA (autenticación de dos factores)/MFA se configura de forma independiente para cada usuario. Si se configura una clave OTP para un usuario, 2FA/MFA se habilita automáticamente para ese usuario en particular. Si un usuario no tiene una clave OTP configurada, no hay verificación 2FA/MFA para ese usuario.

## set system login user <username> authentication otp key <key>

Habilite OTP 2FA para el usuario *nombre de usuario* con la configuración predeterminada, utilizando la clave 2FA/MFA codificada en BASE32 especificada por **`**<key> **`**.

## **Configuraciones opcionales/predeterminadas**

#### set system login user <username> authentication otp rate-limit <limit> default: 3

Limite los inicios de sesión a *<limit> ` por cada ``rate-time`* segundos. El límite de frecuencia debe estar entre 1 y 10 intentos.

#### set system login user <username> authentication otp rate-time <seconds> default: 30

Limite los inicios de sesión a rate-limit intentos por cada **`**<seconds> **`**. El tiempo de tasa debe estar entre 15 y 600 segundos.

#### set system login user <username> authentication otp window-size <size> default: 3

Establecer ventana de códigos válidos concurrentemente.

De forma predeterminada, la aplicación móvil genera un nuevo token cada 30 segundos. Para compensar el posible desfase temporal entre el cliente y el servidor, se permite un token adicional antes y después de la hora actual. Esto permite un sesgo de tiempo de hasta 30 segundos entre el servidor de autenticación y el cliente.

Por ejemplo, si se experimentan problemas con la sincronización horaria deficiente, la ventana se puede aumentar desde su tamaño predeterminado de 3 códigos permitidos (un código anterior, el código actual, el código siguiente) a 17 códigos permitidos (los 8 códigos anteriores, el código actual código, y los 8 códigos siguientes). Esto permitirá un sesgo de tiempo de hasta 4 minutos entre el cliente y el servidor.

El tamaño de la ventana debe estar entre 1 y 21.

# **Generación de claves OTP**

El siguiente comando se puede usar para generar la clave OTP, así como los comandos CLI para configurarlos:

# generate system login username <username> otp-key hotp-time rate-limit <1-10> rate-time <15-600> window-size <1-21>

Un ejemplo de generación de claves:

```
vyos@vyos:~$ generate system login username otptester otp-key hotp-time rate-limit 2␣
˓→rate-time 20 window-size 5
# You can share it with the user, he just needs to scan the QR in his OTP app
# username: otptester
# OTP KEY: J5A64ERPMGJOZXY6FMHHLKXKANNI6TCY
# OTP URL: otpauth://totp/otptester@vyos?secret=J5A64ERPMGJOZXY6FMHHLKXKANNI6TCY&
˓→digits=6&period=30
```
(continúe en la próxima página)

(proviene de la página anterior)

```
# To add this OTP key to configuration, run the following commands:
set system login user otptester authentication otp key 'J5A64ERPMGJOZXY6FMHHLKXKANNI6TCY'
set system login user otptester authentication otp rate-limit '2'
set system login user otptester authentication otp rate-time '20'
set system login user otptester authentication otp window-size '5'
```
# **Mostrar clave OTP para el usuario**

Para mostrar la clave de usuario OTP configurada, use el comando:

# sh system login authentication user <username> otp <full|key-b32|qrcode|uri>

Un ejemplo:

```
vyos@vyos:~$ sh system login authentication user otptester otp full
# You can share it with the user, he just needs to scan the QR in his OTP app
# username: otptester
# OTP KEY: J5A64ERPMGJOZXY6FMHHLKXKANNI6TCY
# OTP URL: otpauth://totp/otptester@vyos?secret=J5A64ERPMGJOZXY6FMHHLKXKANNI6TCY&
˓→digits=6&period=30
```
(continúe en la próxima página)

(proviene de la página anterior)

```
# To add this OTP key to configuration, run the following commands:
set system login user otptester authentication otp key 'J5A64ERPMGJOZXY6FMHHLKXKANNI6TCY'
set system login user otptester authentication otp rate-limit '2'
set system login user otptester authentication otp rate-time '20'
set system login user otptester authentication otp window-size '5'
```
# **Radio**

En implementaciones grandes, no es razonable configurar cada usuario individualmente en cada sistema. VyOS admite el uso de servidores RADIUS como backend para la autenticación de usuarios.

# **Configuración**

#### set system login radius server <address> key <secret>

Especifique la IP **`**<address> ` del usuario del servidor RADIUS con el secreto previamente compartido dado en **`**<secret> **`**.

Se pueden especificar varios servidores.

### set system login radius server <address> port <port>

Configure el puerto discreto bajo el cual se puede acceder al servidor RADIUS.

Esto por defecto es 1812.

## set system login radius server <address> disable

Deshabilite temporalmente este servidor RADIUS. No será consultado.

#### set system login radius server <address> timeout <timeout>

Configure el **`**<timeout> ` en segundos al consultar el servidor RADIUS.

## set system login radius source-address <address>

Los servidores RADIUS podrían fortalecerse al permitir que solo se conecten ciertas direcciones IP. A partir de esto, se puede configurar la dirección de origen de cada consulta RADIUS.

Si no se establece, las conexiones entrantes al servidor RADIUS utilizarán la dirección de interfaz más cercana que apunta hacia el servidor, lo que lo hace propenso a errores, por ejemplo, en redes OSPF cuando falla un enlace y se toma una ruta de respaldo.

#### set system login radius vrf <name>

Fuente todas las conexiones a los servidores RADIUS de VRF dado **`**<name> **`**.

# **Ejemplo de configuración**

```
set system login radius server 192.168.0.2 key 'test-vyos'
set system login radius server 192.168.0.2 port '1812'
set system login radius server 192.168.0.2 timeout '5'
set system login radius source-address '192.168.0.1'
```

```
If there is no communication between VyOS and RADIUS server users can
authenticate from local user accounts. During authentication from the local
accounts users can observe some timeouts. Timeout in seconds depends on
the configured timeout option.
```
**Consejo:** Si desea que los usuarios administradores se autentiquen a través de RADIUS, es esencial que envíe el atributo Cisco-AV-Pair shell:priv-lvl=15. Sin el atributo, solo obtendrá usuarios del sistema normales y sin privilegios.

# **TACACS+**

Además de RADIUS, TACACS (Terminal Access Controller Access Control System) también se puede encontrar en implementaciones grandes.

TACACS se define en **[RFC 8907](https://datatracker.ietf.org/doc/html/rfc8907.html)**.

# **Configuración**

#### set system login tacas server <address> key <secret>

Especifique la IP **`**<address> ` del usuario del servidor TACACS con el secreto previamente compartido dado en **`**<secret> **`**.

Se pueden especificar varios servidores.

#### set system login tacas server <address> port <port>

Configure el puerto discreto bajo el cual se puede acceder al servidor TACACS.

Esto por defecto es 49.

## set system login tacas server <address> disable

Deshabilite temporalmente este servidor TACACS. No será consultado.

#### set system login tacas server <address> timeout <timeout>

Configure el **`**<timeout> ` en segundos al consultar el servidor TACACS.

## set system login tacas source-address <address>

Los servidores TACACS podrían fortalecerse al permitir que solo se conecten ciertas direcciones IP. A partir de esto se puede configurar la dirección de origen de cada consulta TACACS.

Si no se establece, las conexiones entrantes al servidor TACACS utilizarán la dirección de interfaz más cercana que apunta hacia el servidor, lo que lo hace propenso a errores, por ejemplo, en redes OSPF cuando falla un enlace y se toma una ruta de respaldo.

#### set system login tacas vrf <name>

Fuente todas las conexiones a los servidores TACACS de VRF dado **`**<name> **`**.

# **Ejemplo de configuración**

```
set system login tacacs server 192.168.0.2 key 'test-vyos'
set system login tacacs server 192.168.0.2 port '49'
set system login tacacs source-address '192.168.0.1'
If there is no communication between VyOS and TACACS server users can
 authenticate from local user accounts.
```
# **Bandera de inicio de sesión**

Puede configurar mensajes de banner posteriores o previos al inicio de sesión para mostrar cierta información para este sistema.

## set system login banner pre-login <message>

Configurar `<message> ` que se muestra durante la conexión SSH y antes de que un usuario inicie sesión.

## set system login banner post-login <message>

Configurar  $\geq$  message  $\geq$  que se muestra después de que el usuario haya iniciado sesión en el sistema.

**Nota:** Para crear una nueva línea en su mensaje de inicio de sesión, debe escapar del carácter de nueva línea usando  $\ln$ .

# **Límites**

Límites de inicio de sesión

## set system login max-login-session <number>

Establezca un límite en el número máximo de usuarios conectados simultáneamente en el sistema.

Esta opción debe usarse con la opción timeout.

#### set system login timeout <timeout>

Configure el tiempo de espera de la sesión después del cual se cerrará la sesión del usuario.

# **Ejemplo**

En el siguiente ejemplo, tanto *User1* como *User2* podrán acceder a VyOS mediante SSH como usuario vyos utilizando sus propias claves. El 'Usuario 1' está restringido para que solo pueda conectarse desde una única dirección IP. Además, si se desea iniciar sesión con contraseña para el usuario vyos, se requiere un código de clave 2FA/MFA además de la contraseña.

```
set system login user vyos authentication public-keys 'User1' key "AAAAB3Nz...KwEW"
set system login user vyos authentication public-keys 'User1' type ssh-rsa
set system login user vyos authentication public-keys 'User1' options "from="192.
\rightarrow168.0.100""
set system login user vyos authentication public-keys 'User2' key "AAAAQ39x...fbV3"
set system login user vyos authentication public-keys 'User2' type ssh-rsa
set system login user vyos authentication otp key OHZ3OJ7U2N25BK4G7SOFFJTZDTCFUUE2
set system login user vyos authentication plaintext-password vyos
```
# **Ejemplo de TACACS**

Usamos un contenedor que proporciona el servicio TACACS en este ejemplo.

Cargue la imagen del contenedor en modo operativo.

add container image lfkeitel/tacacs\_plus:latest

```
set container network tac-test prefix '100.64.0.0/24'
set container name tacacs1 image 'lfkeitel/tacacs_plus:latest'
set container name tacacs1 network tac-test address '100.64.0.11'
set container name tacacs2 image 'lfkeitel/tacacs_plus:latest'
set container name tacacs2 network tac-test address '100.64.0.12'
set system login tacacs server 100.64.0.11 key 'tac_plus_key'
set system login tacacs server 100.64.0.12 key 'tac_plus_key'
```
commit

Ahora puede usar SSH en su sistema usando admin/admin como un usuario predeterminado suministrado desde el contenedor lfkeitel/tacacs\_plus:latest.

# **8.11.11 DNS del sistema**

**Advertencia:** Si está configurando un VRF con fines de administración, actualmente no hay forma de forzar el tráfico DNS del sistema a través de un VRF específico.

Esta sección describe la configuración de DNS en el sistema, a saber:

servidores de nombres DNS

Orden de búsqueda de dominio

## **servidores de nombres DNS**

#### set system name-server <address>

Use este comando para especificar un servidor DNS para que el sistema se use para las búsquedas de DNS. Se puede agregar más de un servidor DNS, configurando uno a la vez. Se admiten direcciones IPv4 e IPv6.

# **Ejemplo**

En este ejemplo, se utilizan algunos servidores *OpenNIC*, dos direcciones IPv4 y dos direcciones IPv6:

```
set system name-server 176.9.37.132
set system name-server 195.10.195.195
set system name-server 2a01:4f8:161:3441::1
set system name-server 2a00:f826:8:2::195
```
# **Orden de búsqueda de dominio**

Para que el sistema use y complete nombres de host no calificados, se puede definir una lista que se usará para búsquedas de dominio.

#### set system domain-search <domain>

Use este comando para definir dominios, uno a la vez, para que el sistema los use para completar nombres de host no calificados. Máximo: 6 entradas.

**Nota:** Los nombres de dominio pueden incluir letras, números, guiones y puntos con una longitud máxima de 253 caracteres.

# **Ejemplo**

El sistema está configurado para intentar completar el dominio en el siguiente orden: vyos.io (primero), vyos.net (segundo) y vyos.network (último):

```
set system domain-search vyos.io
set system domain-search vyos.net
set system domain-search vyos.network
```
# **8.11.12 Opción**

Este capítulo describe las posibilidades del comportamiento avanzado del sistema.

# **General**

## set system option ctrl-alt-delete <ignore | reboot | poweroff>

Acción que se ejecutará una vez recibida la pulsación de tecla ctrl-alt-del.

## set system option reboot-on-panic

Reinicie automáticamente el sistema en Kernel Panic después de 60 segundos.

## set system option startup-beep

Reproduzca un pitido audible en el altavoz del sistema cuando el sistema esté listo.

#### set system option root-partition-auto-resize

Enables the root partition auto-extension and resizes to the maximum available space on system boot.

# **Núcleo**

## set system option kernel disable-mitigations

Disable all optional CPU mitigations. This improves system performance, but it may also expose users to several CPU vulnerabilities.

This will add the following option to the Kernel commandline:

mitigations=off

**Nota:** Setting will only become active with the next reboot!

#### set system option kernel disable-power-saving

Disable CPU power saving mechanisms also known as C states.

This will add the following two options to the Kernel commandline:

- intel\_idle.max\_cstate=0 Disable intel\_idle and fall back on acpi\_idle
- processor.max\_cstate=1 Limit processor to maximum C-state 1

**Nota:** Setting will only become active with the next reboot!

# **cliente HTTP**

#### set system option http-client source-address <address>

Varios comandos utilizan cURL para iniciar transferencias. Configure la dirección IPv4/IPv6 de origen local utilizada para todas las operaciones de cURL.

## set system option http-client source-interface <interface>

Varios comandos utilizan curl para iniciar transferencias. Configure la interfaz de origen local utilizada para todas las operaciones CURL.

**Nota:** *source-address* y *source-interface* no se pueden usar al mismo tiempo.

## **cliente SSH**

#### set system option ssh-client source-address <address>

Utilice la dirección especificada en la máquina local como la dirección de origen de la conexión. Solo es útil en sistemas con más de una dirección.

#### set system option ssh-client source-interface <interface>

Utilice la dirección de la interfaz especificada en la máquina local como la dirección de origen de la conexión.

#### **Diseño del teclado**

When starting a VyOS live system (the installation CD) the configured keyboard layout defaults to US. As this might not suite everyone's use case you can adjust the used keyboard layout on the system console.

## set system option keyboard-layout  $\langle us \rangle$  fr | de | fi | no | dk>

Cambie el diseño del teclado del sistema al idioma dado.

El valor predeterminado es nosotros.

**Nota:** Cambiar el mapa de teclas solo tiene un efecto en la consola del sistema, el uso de SSH o el acceso remoto en serie al dispositivo no se ve afectado ya que el diseño del teclado aquí corresponde a su sistema de acceso.

#### **Rendimiento**

A medida que más y más enrutadores se ejecutan en hipervisores, especialmente con un NOS (sistema operativo de red) como VyOS, tiene cada vez menos sentido usar enlaces de recursos estáticos como smp-affinity como está presente en VyOS 1.2 y anteriores para anclar ciertos controladores de interrupción a CPU específicas.

Ahora utilizamos *tuned* para el equilibrio dinámico de recursos basado en perfiles.

#### **Ver también:**

<https://access.redhat.com/sites/default/files/attachments/201501-perf-brief-low-latency-tuning-rhel7-v2.1.pdf>

## set system option performance < throughput | latency >

Configure uno de los perfiles de rendimiento del sistema predefinidos.

rendimiento: un perfil de servidor centrado en mejorar el rendimiento de la red. Este perfil favorece el rendimiento sobre el ahorro de energía configurando intel\_pstate y max\_perf\_pct=100 y aumentando los tamaños de búfer de red del núcleo.

Habilita páginas grandes transparentes y utiliza cpupower para configurar el regulador cpufreq de rendimiento. También establece kernel.sched\_min\_granularity\_ns en 10 uss, kernel. sched\_wakeup\_granularity\_ns en 15 uss y vm.dirty\_ratio en 40 %.

latency: un perfil de servidor centrado en reducir la latencia de la red. Este perfil favorece el rendimiento sobre el ahorro de energía configurando intel\_pstate y min\_perf\_pct=100.

Deshabilita las páginas grandes transparentes y el equilibrio NUMA automático. También utiliza cpupower para establecer el regulador cpufreq de rendimiento y solicita un valor de cpu\_dma\_latency de 1. También establece los tiempos de busy\_read y busy\_poll en 50 us, y tcp\_fastopen en 3.

# **8.11.13 Proxy del sistema**

Algunos entornos de TI requieren el uso de un proxy para conectarse a Internet. Sin esta configuración, las actualizaciones de VyOS no podrían instalarse directamente mediante el comando add system image (*[Actualizar VyOS](#page-364-0)*).

## set system proxy url <url>

Configure el proxy para todas las conexiones iniciadas por VyOS, incluidos HTTP, HTTPS y FTP (ftp anónimo).

#### set system proxy port <port>

Configure el puerto proxy si no escucha el puerto predeterminado 80.

#### set system proxy username <username>

Algunos proxy requieren/soportan el esquema de autenticación HTTP "básico" según [RFC 7617](https://datatracker.ietf.org/doc/html/rfc7617.html), por lo que se puede configurar un nombre de usuario.

## set system proxy password <password>

Algunos proxy requieren/soportan el esquema de autenticación HTTP " básico " según [RFC 7617](https://datatracker.ietf.org/doc/html/rfc7617.html), por lo que se puede configurar una contraseña.

# **8.11.14 sFlujo**

VyOS admite la contabilidad de sFlow para el tráfico IPv4 e IPv6. El sistema actúa como un exportador de flujo y puede usarlo con cualquier colector compatible.

sFlow es una tecnología que permite monitorear el tráfico de la red mediante el envío de paquetes de muestra a un dispositivo colector.

La contabilidad de sFlow basada en hsflowd <https://sflow.net/>

# **Configuración**

## set system sflow agent-address <address>

Configurar la dirección IPv4 o IPv6 del agente sFlow

# set system sflow agent-interface <interface>

Configure la dirección IP del agente asociada con esta interfaz.

#### set system sflow drop-monitor-limit <limit>

Los paquetes descartados informados en el canal DROPMON Netlink por el kernel de Linux se exportan a través de la extensión estándar sFlow v5 para informar paquetes descartados

#### set system sflow interface <interface>

Configure y habilite la recopilación de información de flujo para la interfaz identificada por<interface>.

You can configure multiple interfaces which would participate in sflow accounting.

## set system sflow polling <sec>

Configure el contrasondeo programado en segundos (predeterminado: 30)

## set system sflow sampling-rate <rate>

Utilice este comando para configurar la frecuencia de muestreo para la contabilidad de sFlow (predeterminado: 1000)

## set system sflow server <address> port <port>

Configure la dirección del recopilador sFlow. servidor sFlow en<address> puede estar escuchando en una dirección IPv4 o IPv6.

# **Ejemplo**

```
set system sflow agent-address '192.0.2.14'
set system sflow agent-interface 'eth0'
set system sflow drop-monitor-limit '50'
set system sflow interface 'eth0'
set system sflow interface 'eth1'
set system sflow polling '30'
set system sflow sampling-rate '1000'
set system sflow server 192.0.2.1 port '6343'
set system sflow server 203.0.113.23 port '6343'
```
# **8.11.15 registro del sistema**

Por defecto, VyOSs tiene habilitado un registro de syslog mínimo que se almacena y rota localmente. Los errores siempre se registrarán en un archivo local, que incluye mensajes de error *local7*; los mensajes de emergencia también se enviarán a la consola.

Para configurar syslog, debe cambiar al modo de configuración.

#### **Inicio sesión**

Syslog admite el registro en múltiples destinos, esos destinos pueden ser un archivo simple en su propia instalación de VyOS, una consola en serie o un servidor syslog remoto al que se accede a través de IP (Protocolo de Internet) UDP/TCP.

# **Consola**

## set system syslog console facility <keyword> level <keyword>

Registre los mensajes de syslog en /dev/console, para obtener una explicación sobre las palabras clave *[Co](#page-972-0)[modidades](#page-972-0)* y las palabras clave *[Nivel de severidad](#page-972-1)*, consulte las tablas a continuación.

# **Archivo personalizado**

#### set system syslog file <filename> facility <keyword> level <keyword>

Registrar mensajes de syslog en el archivo especificado a través de *<filename> `, para obtener una explicación sobre las palabras clave :ref:`syslog\_facilities* y las palabras clave *[Nivel de severidad](#page-972-1)*, consulte las tablas a continuación.

## set system syslog file <filename> archive size <size>

Syslog escribirá **`**<size> ` kilobytes en el archivo especificado por **`**<filename> **`**. Una vez alcanzado este límite, logrotate " rota " el archivo personalizado y se crea un nuevo archivo personalizado.

## set system syslog file <filename> archive file <number>

Syslog uses logrotate to rotate logfiles after a number of gives bytes. We keep as many as *<number>* rotated file before they are deleted on the system.

# **Servidor remoto**

El inicio de sesión en un host remoto deja intacta la configuración de registro local, se puede configurar en paralelo a un archivo personalizado o registro de consola. Puede iniciar sesión en varios hosts al mismo tiempo, utilizando TCP o UDP. El valor predeterminado es enviar los mensajes a través del puerto 514/UDP.

#### set system syslog host <address> facility <keyword> level <keyword>

Registrar mensajes de syslog en el host remoto especificado por *<address> `. La dirección se puede especificar mediante FQDN o dirección IP. Para obtener una explicación sobre las palabras clave :ref:`syslog\_facilities* y las palabras clave *[Nivel de severidad](#page-972-1)*, consulte las tablas a continuación.

# set system syslog host <address> facility <keyword> protocol <udp|tcp>

Configure el protocolo utilizado para la comunicación con el host de syslog remoto. Esto puede ser UDP o TCP.

#### set system syslog vrf <name>

Especifique el nombre de la instancia de VRF.

# **Cuenta de usuario local**

## set system syslog user <username> facility <keyword> level <keyword>

Si se configura el inicio de sesión en una cuenta de usuario local, todos los mensajes de registro definidos se muestran en la consola si el usuario local ha iniciado sesión; si el usuario no ha iniciado sesión, no se muestra ningún mensaje. Para obtener una explicación sobre las palabras clave *[Comodidades](#page-972-0)* y las palabras clave *[Nivel](#page-972-1) [de severidad](#page-972-1)*, consulte las tablas a continuación.
# **Comodidades**

Lista de instalaciones utilizadas por syslog. La mayoría de los nombres de las instalaciones se explican por sí mismos. El uso común de las instalaciones local0 - local7 es como instalaciones de registros de red para nodos y equipos de red. Por lo general, depende de la situación cómo clasificar los troncos y colocarlos en las instalaciones. Vea las instalaciones más como una herramienta que como una directiva a seguir.

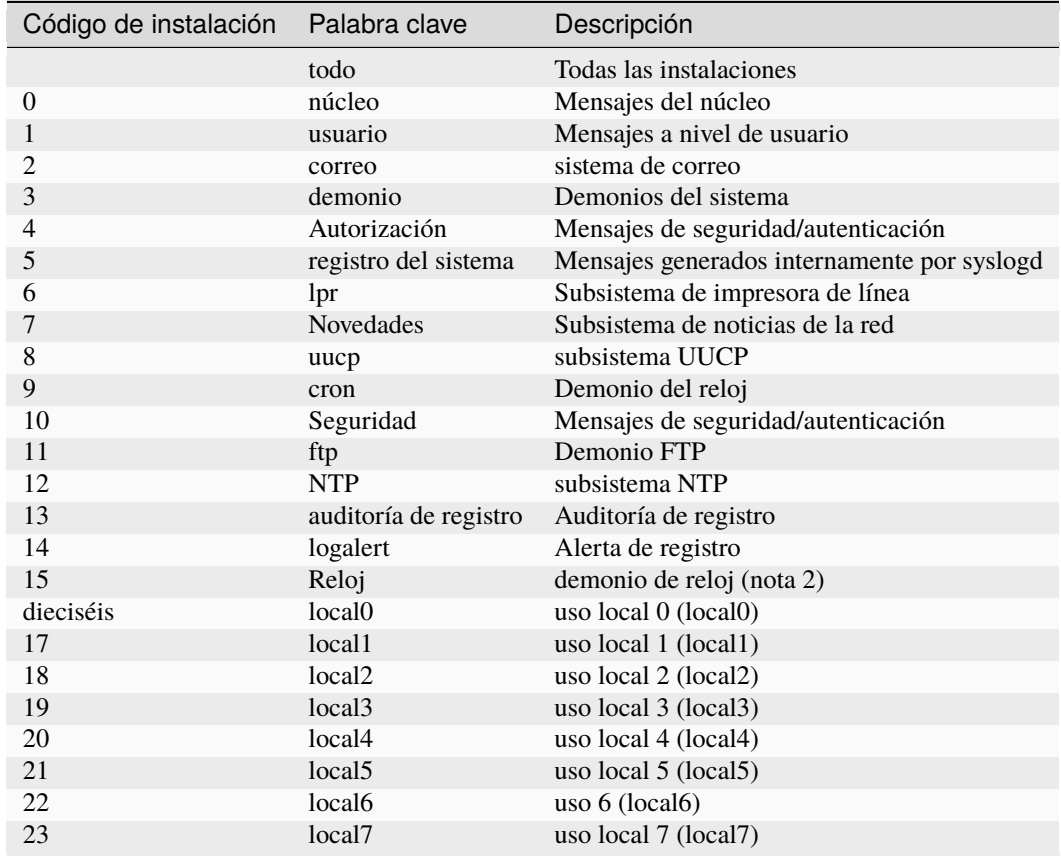

Las instalaciones se pueden ajustar para satisfacer las necesidades del usuario:

# **Nivel de severidad**

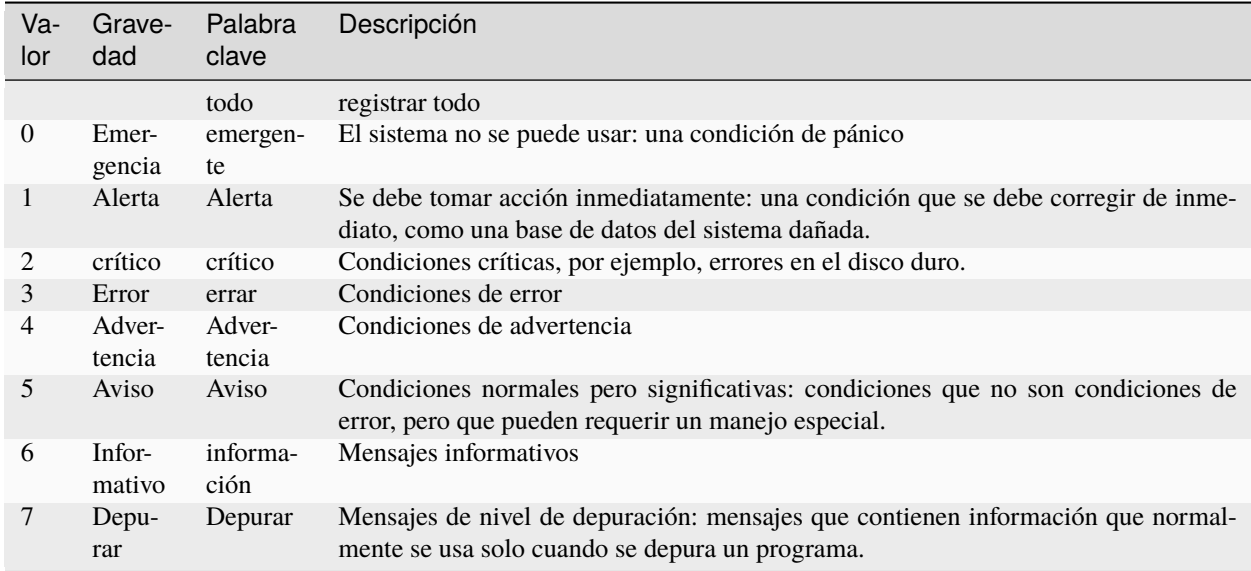

# **Mostrar registros**

# show log [all | authorization | cluster | conntrack-sync | ...]

Display log files of given category on the console. Use tab completion to get a list of available categories. Those categories could be: all, authorization, cluster, conntrack-sync, dhcp, directory, dns, file, firewall, https, image lldp, nat, openvpn, snmp, tail, vpn, vrrp

Si no se especifica ninguna opción, el valor predeterminado es *todos*.

show log image <name> [all | authorization | directory | file <file name> | tail <lines>]

Los mensajes de registro de una imagen específica se pueden mostrar en la consola. Detalles de los parámetros permitidos:

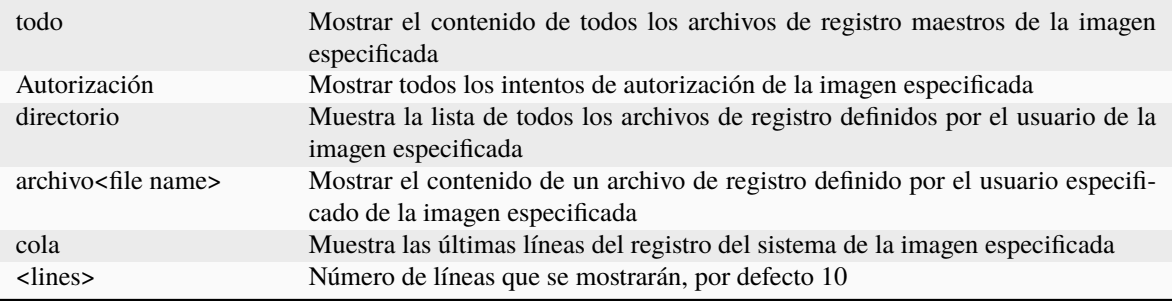

Cuando no se utilizan opciones/parámetros, se muestra el contenido del archivo syslog principal.

**Consejo:** Utilice mostrar registro | strip-private si desea ocultar datos privados al compartir sus registros.

# **Eliminar registros**

# delete log file <text>

Elimina el archivo definido por el usuario especificado<text> en el directorio /var/log/usuario

Tenga en cuenta que la eliminación del archivo de registro no impide que el sistema registre eventos. Si usa este comando mientras el sistema está registrando eventos, los eventos de registro antiguos se eliminarán, pero los eventos posteriores a la operación de eliminación se registrarán en el archivo nuevo. Para eliminar el archivo por completo, primero elimine el registro en el archivo usando el comando system syslog *[Archivo personalizado](#page-971-0)* y luego elimine el archivo.

# **8.11.16 Sysctl**

Este capítulo describe cómo configurar los parámetros del kernel en tiempo de ejecución.

sysctl se usa para modificar los parámetros del kernel en tiempo de ejecución. Los parámetros disponibles son los que se enumeran en /proc/sys/.

set system sysctl parameter <parameter> value <value>

# **8.11.17 Programador de tareas**

El programador de tareas le permite ejecutar tareas en un horario determinado. Hace uso de UNIX [cron.](https://en.wikipedia.org/wiki/Cron)

**Nota:** All scripts executed this way are executed as root user - this may be dangerous. Together with *[Secuencias de](#page-1129-0) [comandos de comandos](#page-1129-0)* this can be used for automating (re-)configuration.

## set system task-scheduler task <task> interval <interval>

Especifique el intervalo de tiempo cuando **`**<task> ` debe ejecutarse. El intervalo se especifica como número con uno de los siguientes sufijos:

- none Intervalo de ejecución en minutos
- m Intervalo de ejecución en minutos
- h Intervalo de ejecución en horas
- d Intervalo de ejecución en días

**Nota:** Si se omite el sufijo, los minutos están implícitos.

#### set system task-scheduler task <task> crontab-spec <spec>

Establezca el tiempo de ejecución en el formato común cron\_time. Un cron`<spec> ` de 30 \*/6 \* \* \* ejecutaría **`**<task> ` en el minuto 30 después de cada 6 horas.

#### set system task-scheduler task <task> executable path <path>

Especificar absoluto **`**<path> ` al script que se ejecutará cuando **`**<task> ` se ejecuta.

#### set system task-scheduler task <task> executable arguments <args>

Argumentos que se pasarán al ejecutable.

# **8.11.18 Zona horaria**

La configuración de la zona horaria es muy importante, ya que, por ejemplo, todas las entradas de su archivo de registro se basarán en la zona configurada. Sin una configuración de zona horaria adecuada, será muy difícil comparar archivos de registro de diferentes sistemas.

## set system time-zone <timezone>

Especificar los sistemas **`**<timezone> ` como la Región/Ubicación que mejor define su ubicación. Por ejemplo, al especificar EE. UU./Pacífico, se establece la zona horaria en la hora del Pacífico de EE. UU.

La finalización del comando se puede utilizar para enumerar las zonas horarias disponibles. El ajuste del horario de verano se realizará automáticamente en función de la época del año.

# **8.11.19 Updates**

VyOS supports online checking for updates

# **Configuración**

## set system update-check auto-check

Configure auto-checking for new images

## set system update-check url <url>

Configure a URL that contains information about images.

# **Ejemplo**

```
set system update-check auto-check
set system update-check url 'https://raw.githubusercontent.com/vyos/vyos-rolling-nightly-
˓→builds/main/version.json'
```
Check:

```
vyos@r4:~$ show system updates
Current version: 1.5-rolling-202312220023
Update available: 1.5-rolling-202312250024
Update URL: https://github.com/vyos/vyos-rolling-nightly-builds/releases/download/1.5-
˓→rolling-202312250024/1.5-rolling-202312250024-amd64.iso
vyos@r4:~$
```
vyos@r4:~\$ add system image latest

# **8.11.20 Puerta de enlace/ruta predeterminada**

En el pasado (VyOS 1.1) usaba una dirección de puerta de enlace configurada en el árbol del sistema (:cfgcmd:**`**set system gateway-address<address> **`**), esto ya no es compatible y las configuraciones existentes se migran al nuevo comando CLI.

# **Configuración**

## set protocols static route 0.0.0.0/0 next-hop <address>

Especifique una ruta estática en la tabla de enrutamiento enviando todo el tráfico no local a la dirección nexthop **`**<address> **`**.

## delete protocols static route 0.0.0.0/0

Elimina la ruta predeterminada del sistema.

# **Operación**

## show ip route 0.0.0.0

Muestra la entrada de la tabla de enrutamiento para la ruta predeterminada.

```
vyos@vyos:~$ show ip route 0.0.0.0
Routing entry for 0.0.0.0/0
  Known via "static", distance 10, metric 0, best
  Last update 09:46:30 ago
  * 172.18.201.254, via eth0.201
```
## **Ver también:**

Configuración de *[Estático](#page-854-0)*

# **8.12 Política de tráfico**

# **8.12.1 QoS**

El nombre genérico de Calidad de servicio o Control de tráfico implica cosas como dar forma al tráfico, programar o descartar paquetes, que son el tipo de cosas con las que puede querer jugar cuando tiene, por ejemplo, un cuello de botella de ancho de banda en un enlace y desea de alguna manera priorizar un tipo de tráfico sobre otro.

[tc](https://en.wikipedia.org/wiki/Tc_(Linux)) es una poderosa herramienta para el control de tráfico que se encuentra en el kernel de Linux. Sin embargo, su configuración a menudo se considera una tarea engorrosa. Afortunadamente, VyOS facilita el trabajo a través de su CLI, mientras usa tc como backend.

## **Cómo hacer que funcione**

Para que VyOS Traffic Control funcione, debe seguir 2 pasos:

- 1. **Cree una política de tráfico**.
- 2. **Aplique la política de tráfico a la entrada o salida de una interfaz**.

Pero antes de aprender a configurar tu política, te advertiremos sobre las diferentes unidades que puedes usar y también te mostraremos qué son las *clases* y cómo funcionan, ya que algunas políticas pueden requerir que las configures.

## **Unidades**

A la hora de configurar tu política de tráfico tendrás que establecer valores de tasa de datos, ojo con las unidades que estás gestionando, es fácil confundirse con los diferentes prefijos y sufijos que puedes utilizar. VyOS siempre te mostrará las diferentes unidades que puedes usar.

## **prefijos**

Pueden ser prefijos **decimales**.

```
kbit (10^3) kilobit per second
mbit (10^6) megabit per second
gbit (10^9) gigabit per second
tbit (10^12) terabit per second
kbps (8*10^3) kilobyte per second
mbps (8*10^6) megabyte per second
gbps (8*10^9) gigabyte per second
tbps (8*10^12) terabyte per second
```
O prefijos **binarios**.

```
kibit (2^10 = 1024) kibibit per second
mibit (2^{\wedge}20 = 1024^{\wedge}2) mebibit per second
gibit (2^{\wedge}30 = 1024^{\wedge}3) gibibit per second
tbit (2^40 = 1024^4) tebibit per second
kibps (1024*8) kibibyte (KiB) per second
mibps (1024^2*8) mebibyte (MiB) per second
gibps (1024^3*8) gibibyte (GiB) per second
tibps (1024^4*8) tebibyte (TiB) per second
```
## **sufijos**

Un *bit* se escribe como **bit**,

kbit (kilobits per second) mbit (megabits per second) gbit (gigabits per second) tbit (terabits per second)

mientras que un *byte* se escribe como una sola **b**.

kbps (kilobytes per second) mbps (megabytes per second) gbps (gigabytes per second)

## <span id="page-978-0"></span>**Clases**

En la sección *[Creación de una política de tráfico](#page-981-0)* verá que algunas de las políticas usan *clases*. Esas políticas le permiten distribuir el tráfico en diferentes clases de acuerdo con los diferentes parámetros que puede elegir. Entonces, una clase es solo un tipo específico de tráfico que selecciona.

El objetivo final de clasificar el tráfico es dar a cada clase un tratamiento diferente.

## **Tráfico coincidente**

Para definir qué tráfico entra en qué clase, defina filtros (es decir, los criterios de coincidencia). Los paquetes pasan por estas reglas coincidentes (como en las reglas de un cortafuegos) y, si un paquete coincide con el filtro, se asigna a esa clase.

En VyOS, una clase se identifica con un número que puede elegir al configurarla.

**Nota:** El significado de Class ID no es el mismo para todos los tipos de póliza. Normalmente, las pólizas solo necesitan un número sin sentido para identificar una clase (ID de clase), pero eso no se aplica a todas las pólizas. El número de una clase en una Priority Queue no solo la identifica, también define su prioridad.

set qos policy <policy> <policy-name> class <class-ID> match <class-matching-rule-name>

En el comando anterior establecemos el tipo de política con la que vamos a trabajar y el nombre que elegimos para ella; una clase (para que podamos diferenciar algo de tráfico) y un número identificable para esa clase; luego configuramos una regla de coincidencia (o filtro) y un nombre para ella.

Una clase puede tener varios filtros de coincidencia:

```
set qos policy shaper MY-SHAPER class 30 match HTTP
set qos policy shaper MY-SHAPER class 30 match HTTPs
```
Un filtro de coincidencia puede contener múltiples criterios y coincidirá con el tráfico si todos esos criterios son verdaderos.

Por ejemplo:

set qos policy shaper MY-SHAPER class 30 match HTTP ip protocol tcp set qos policy shaper MY-SHAPER class 30 match HTTP ip source port 80

Esto hará coincidir el tráfico TCP con el puerto de origen 80.

Hay muchos parámetros que podrá usar para hacer coincidir el tráfico que desea para una clase:

- **Ethernet (protocolo, dirección de destino o dirección de origen)**
- **Nombre de interfaz**
- **IPv4 (valor DSCP, longitud máxima del paquete, protocolo, dirección de origen, dirección de destino, puerto de origen, puerto de destino o indicadores TCP)**
- **IPv6 (valor DSCP, longitud máxima de carga útil, protocolo, dirección de origen, dirección de destino, puerto de origen, puerto de destino o indicadores TCP)**
- **Marca de cortafuegos**
- **ID de VLAN**

Al configurar su filtro, puede usar la tecla Tab para ver los diferentes parámetros que puede configurar.

```
vyos@vyos# set qos policy shaper MY-SHAPER class 30 match MY-FIRST-FILTER
Possible completions:
  description Description
> ether Fthernet header match
  interface Interface to use
> ip Match IP protocol header
> ipv6 Match IPV6 protocol header
  mark Match on mark applied by firewall
  vif Virtual Local Area Network (VLAN) ID for this match
```
Como se muestra en el ejemplo anterior, una de las posibilidades para hacer coincidir los paquetes se basa en las marcas realizadas por el firewall, [eso puede brindarle una gran flexibilidad.](https://blog.vyos.io/using-the-policy-route-and-packet-marking-for-custom-qos-matches)

También puede escribir una descripción para un filtro:

```
set qos policy shaper MY-SHAPER class 30 match MY-FIRST-FILTER description "My filter␣
˓→description"
```
**Nota:** Un filtro IPv4 TCP solo coincidirá con los paquetes con una longitud de encabezado IPv4 de 20 bytes (que es la mayoría de los paquetes IPv4 de todos modos).

**Nota:** Los filtros IPv6 TCP solo coincidirán con paquetes IPv6 sin extensión de encabezado, consulte [https://en.](https://en.wikipedia.org/wiki/IPv6_packet#Extension_headers) [wikipedia.org/wiki/IPv6\\_packet#Extension\\_headers](https://en.wikipedia.org/wiki/IPv6_packet#Extension_headers)

# **Por defecto**

A menudo, también tendrá que configurar su tráfico *predeterminado* de la misma manera que lo hace con una clase. *Predeterminado* puede considerarse una clase ya que se comporta así. Contiene todo el tráfico que no coincide con ninguna de las clases definidas, por lo que es como una clase abierta, una clase sin filtros coincidentes.

## **trato de clase**

Una vez que una clase tiene un filtro configurado, también tendrás que definir qué quieres hacer con el tráfico de esa clase, qué tratamiento específico de Traffic-Control le quieres dar. Tendrás diferentes posibilidades dependiendo de la Política de Tráfico que estés configurando.

```
vyos@vyos# set qos policy shaper MY-SHAPER class 30
Possible completions:
  bandwidth Available bandwidth for this policy (default: auto)
  burst Burst size for this class (default: 15k)
  ceiling Bandwidth limit for this class
```
(continúe en la próxima página)

(proviene de la página anterior)

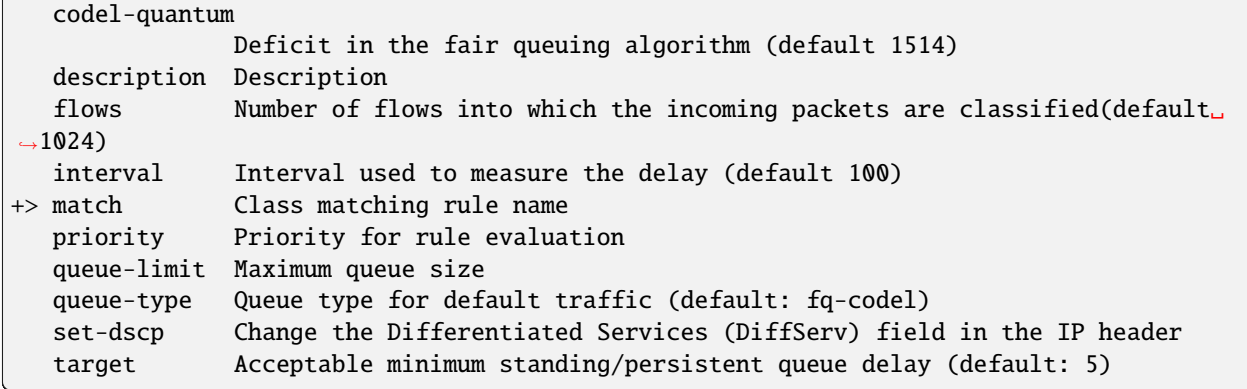

Por ejemplo, con set qos policy shaper MY-SHAPER class 30 set-dscp EF estaría modificando el valor del campo DSCP de los paquetes en esa clase para acelerar el reenvío.

Valores DSCP según **[RFC 2474](https://datatracker.ietf.org/doc/html/rfc2474.html)** y **[RFC 4595](https://datatracker.ietf.org/doc/html/rfc4595.html)**:

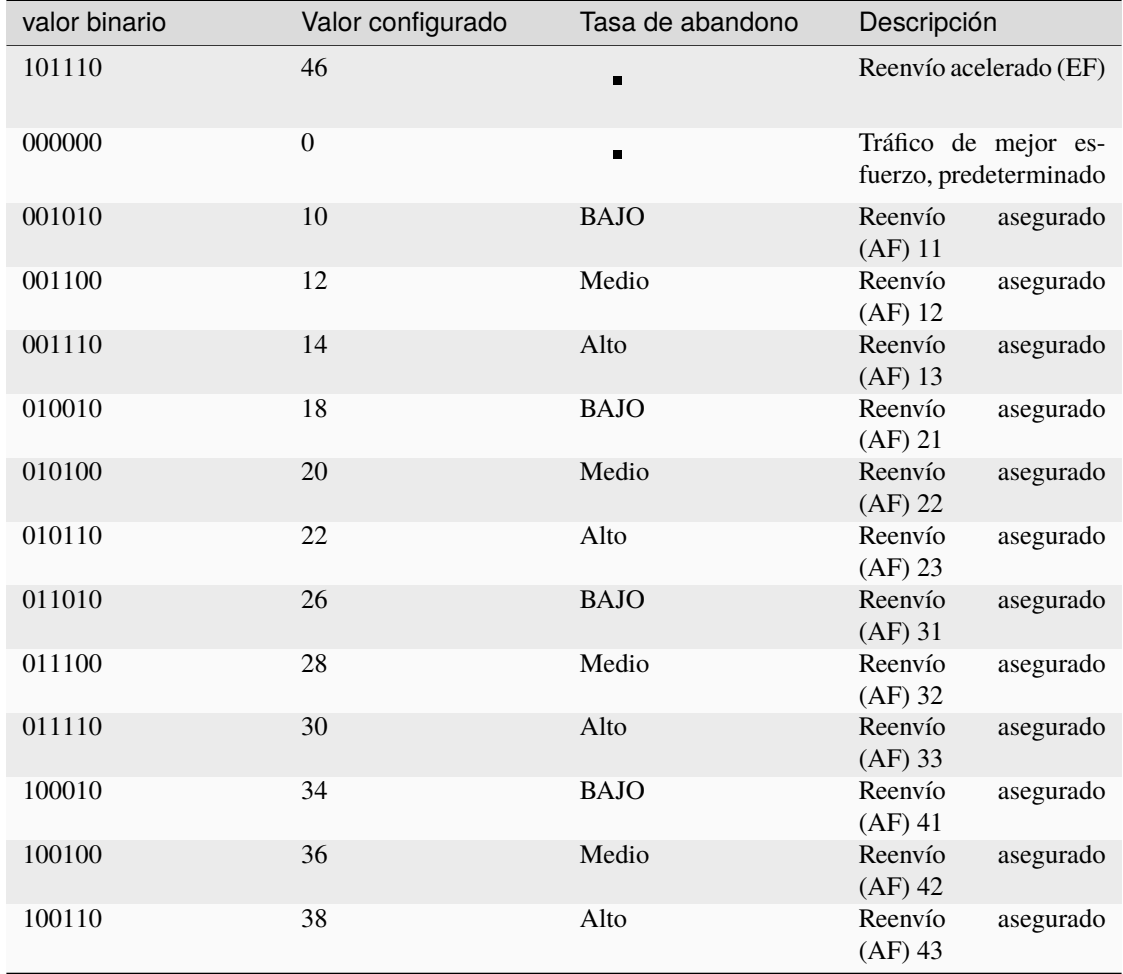

## <span id="page-981-1"></span>**Incrustar una política en otra**

A menudo necesitamos integrar una política en otra. Es posible hacerlo en políticas con clase, adjuntando una nueva política a una clase. Por ejemplo, es posible que desee aplicar diferentes políticas a las diferentes clases de una política Round-Robin que haya configurado.

Un ejemplo común es el caso de algunas políticas que, para ser efectivas, necesitan ser aplicadas a una interfaz que está conectada directamente donde está el cuello de botella. Si su enrutador no está conectado directamente al cuello de botella, pero algunos saltan antes de él, puede emular el cuello de botella incorporando su política de no modelado en una de modelado con clase para que surta efecto.

Puede configurar una política en una clase a través de la configuración tipo de cola.

```
set qos policy shaper FQ-SHAPER bandwidth 4gbit
set qos policy shaper FQ-SHAPER default bandwidth 100%
set qos policy shaper FQ-SHAPER default queue-type fq-codel
```
Como se muestra en el último comando del ejemplo anterior, la configuración *tipo de cola* permite estas combinaciones. Podrás usarlo en muchas pólizas.

**Nota:** Algunas políticas ya incluyen otras políticas integradas en su interior. Ese es el caso de *[Shaper](#page-990-0)*: cada una de sus clases usa fair-queue a menos que lo cambies.

# <span id="page-981-0"></span>**Creación de una política de tráfico**

VyOS le permite controlar el tráfico de muchas maneras diferentes, aquí cubriremos todas las posibilidades. Puede configurar tantas políticas como desee, pero solo podrá aplicar una política por interfaz y dirección (entrante o saliente).

Algunas políticas se pueden combinar, podrá *[incrustar](#page-981-1)* una política diferente que se aplicará a una clase de la política principal.

**Consejo: Si está buscando una política para su tráfico saliente** pero no sabe cuál necesita y no quiere pasar por todas las políticas posibles que se muestran aquí, **nuestra apuesta es que es muy probable que la tenga. buscando una** *[Shaper](#page-990-0)* **política y desea** :ref:**`**establecer sus colas<embed> ` **como FQ-CoDel**.

## **caída de cola**

**Disciplina de colas:** PFIFO (Packet First In First Out). **Se aplica a:** Tráfico saliente.

Esta es la cola más simple posible que puede aplicar a su tráfico. El tráfico debe pasar por una cola finita antes de que realmente se envíe. Debe definir cuántos paquetes puede contener esa cola.

Cuando se va a enviar un paquete, tendrá que pasar por esa cola, por lo que el paquete se colocará al final de la misma. Cuando el paquete lo atraviese por completo, se eliminará de la cola, vaciando su lugar en la cola y, finalmente, se entregará a la NIC para que se envíe realmente.

A pesar de que la política Drop-Tail no ralentiza los paquetes, si se van a enviar muchos paquetes, podrían perderse al intentar ponerse en cola en la cola. Esto puede suceder si la cola aún no ha podido liberar suficientes paquetes de su cabeza.

This is the policy that requires the lowest resources for the same amount of traffic. But **very likely you do not need it as you cannot get much from it. Sometimes it is used just to enable logging.**

## set qos policy drop-tail <policy-name> queue-limit <number-of-packets>

Utilice este comando para configurar una política drop-tail (PFIFO). Elija un nombre único para esta política y el tamaño de la cola configurando la cantidad de paquetes que puede contener (máximo 4294967295).

# **Cola justa**

**Disciplina de colas:** SFQ (Stochastic Fairness Queuing). **Se aplica a:** Tráfico saliente.

Fair Queue es un programador de conservación de trabajo que programa la transmisión de paquetes en función de los flujos, es decir, equilibra el tráfico distribuyéndolo a través de diferentes subcolas para garantizar la equidad de modo que cada flujo pueda enviar datos a su vez, evitando cualquier uno solo de ahogar al resto.

## set qos policy fair-queue <policy-name>

Utilice este comando para crear una política Fair-Queue y asígnele un nombre. Se basa en Stochastic Fairness Queuing y se puede aplicar al tráfico saliente.

Para separar el tráfico, Fair Queue utiliza un clasificador basado en la dirección de origen, la dirección de destino y el puerto de origen. El algoritmo pone en cola los paquetes en cubos hash en función de esos parámetros de árbol. Cada uno de estos cubos debe representar un flujo único. Debido a que varios flujos pueden tener un hash en el mismo depósito, el algoritmo hash se perturba a intervalos configurables para que la injusticia dure solo por un corto tiempo. Sin embargo, la perturbación puede provocar que se produzca algún reordenamiento de paquetes involuntario. Un valor aconsejable podría ser de 10 segundos.

Uno de los usos de Fair Queue podría ser la mitigación de los ataques de denegación de servicio.

# set qos policy fair-queue <policy-name> hash-interval <seconds>

Utilice este comando para definir una política de Fair-Queue, basada en Stochastic Fairness Queueing, y establezca la cantidad de segundos en los que ocurrirá una nueva perturbación del algoritmo de cola (máximo 4294967295).

Al eliminar la cola, cada depósito de hash con datos se consulta de forma rotatoria. Puede configurar la longitud de la cola.

# set qos policy fair-queue <policy-name> queue-limit <limit>

Utilice este comando para definir una política de Fair-Queue, basada en Stochastic Fairness Queueing, y establezca la cantidad máxima de paquetes permitidos para esperar en la cola. Cualquier otro paquete será descartado.

**Nota:** Fair Queue es una política sin configuración (que conserva el trabajo), por lo que solo será útil si su interfaz de salida está realmente llena. Si no es así, VyOS no será el propietario de la cola y Fair Queue no tendrá ningún efecto. Si hay ancho de banda disponible en el enlace físico, puede *[incrustar](#page-981-1)* Fair-Queue en una política de modelado con clase para asegurarse de que posee la cola.

# **FQ-CoDel**

**Disciplina de colas** Fair/Flow Queue CoDel. **Se aplica a:** Tráfico saliente.

La política FQ-CoDel distribuye el tráfico en 1024 colas FIFO e intenta brindar un buen servicio entre todas ellas. También trata de mantener corta la longitud de todas las colas.

FQ-CoDel combate el bufferbloat y reduce la latencia sin necesidad de configuraciones complejas. Se ha convertido en la nueva disciplina de cola predeterminada para las interfaces de algunas distribuciones de GNU/Linux.

Utiliza un modelo estocástico para clasificar los paquetes entrantes en diferentes flujos y se utiliza para proporcionar una parte justa del ancho de banda a todos los flujos que utilizan la cola. Cada flujo es administrado por la disciplina de cola CoDel. Se evita reordenar dentro de un flujo ya que Codel utiliza internamente una cola FIFO.

FQ-CoDel se basa en un programador de colas de Deficit Round Robin (*[DRR](#page-989-0)*) modificado con el algoritmo CoDel Active Queue Management (AQM) que opera en cada cola.

**Nota:** FQ-Codel es una política sin configuración (que conserva el trabajo), por lo que solo será útil si su interfaz de salida está realmente llena. De lo contrario, VyOS no será el propietario de la cola y FQ-Codel no tendrá ningún efecto. Si hay ancho de banda disponible en el enlace físico, puede *[incrustar](#page-981-1)* FQ-Codel en una política de modelado con clase para asegurarse de que sea el propietario de la cola. Si no está seguro de si necesita integrar su política FQ-CoDel en un Shaper, hágalo.

FQ-CoDel está ajustado para funcionar correctamente con sus parámetros predeterminados a velocidades de 10 Gbit. También podría funcionar bien a otras velocidades sin configurar nada, pero aquí explicaremos algunos casos en los que es posible que desee ajustar sus parámetros.

Cuando se ejecuta a 1 Gbit o menos, es posible que desee reducir el " límite de cola " a 1000 paquetes o menos. En velocidades como 10 Mbit, es posible que desee configurarlo en 600 paquetes.

Si está utilizando FQ-CoDel integrado en *[Shaper](#page-990-0)* y tiene velocidades elevadas (100 Mbit y más), puede considerar aumentar *quantum* a 8000 o más para que el planificador ahorre CPU.

En velocidades bajas (por debajo de 40 Mbit), es posible que desee ajustar *quantum* a algo así como 300 bytes.

A velocidades muy bajas (por debajo de 3 Mbit), además de ajustar *quantum* (300 sigue siendo correcto), también puede aumentar el *objetivo* a algo así como 15 ms y aumentar el *intervalo* a alrededor de 150 ms.

## set qos policy fq-codel <policy name> codel-quantum <br/> <br/> <br/> <br/></>
<br/>
<br/>
<br/>
<br/>
set qos policy fq-codel <br/><

Utilice este comando para configurar una política de código fq, establezca su nombre y la cantidad máxima de bytes (predeterminado: 1514) que se eliminarán de una cola a la vez.

## set qos policy fq-codel <policy name> flows <number-of-flows>

Utilice este comando para configurar una política de código fq, establezca su nombre y el número de subcolas (predeterminado: 1024) en las que se clasifican los paquetes.

## set qos policy fq-codel <policy name> interval <milliseconds>

Use este comando para configurar una política de código fq, establezca su nombre y el período de tiempo utilizado por el bucle de control de CoDel para detectar cuándo se está desarrollando una cola persistente, asegurándose de que el retraso mínimo medido no se vuelva demasiado obsoleto (predeterminado: 100 ms) .

## set qos policy fq-codel <policy-name> queue-limit <number-of-packets>

Utilice este comando para configurar una política de código fq, establecer su nombre y definir un límite estricto en el tamaño real de la cola. Cuando se alcanza este límite, se descartan nuevos paquetes (predeterminado: 10240 paquetes).

#### set qos policy fq-codel <policy-name> target <milliseconds>

Utilice este comando para configurar una política de código fq, establecer su nombre y definir el retraso de cola permanente/persistente mínimo aceptable. Este retraso mínimo se identifica mediante el seguimiento del retraso de cola mínimo local que experimentan los paquetes (predeterminado: 5 ms).

### **Ejemplo**

Un ejemplo simple de una política FQ-CoDel que funciona dentro de una de Shaper.

```
set qos policy shaper FQ-CODEL-SHAPER bandwidth 2gbit
set qos policy shaper FQ-CODEL-SHAPER default bandwidth 100%
set qos policy shaper FQ-CODEL-SHAPER default queue-type fq-codel
```
## **limitador**

**Disciplina de colas:** Policía de ingreso. **Se aplica a:** Tráfico entrante.

Limiter es una de esas políticas que usa *[clases](#page-978-0)* (Ingress qdisc es en realidad una política sin clases, pero los filtros funcionan en ella).

El limitador realiza una vigilancia de entrada básica de los flujos de tráfico. Se pueden definir múltiples clases de tráfico y se pueden aplicar límites de tráfico a cada clase. Aunque el vigilante utiliza internamente un mecanismo de cubeta de fichas, no tiene la capacidad de retrasar un paquete como lo hace un mecanismo de modelado. El tráfico que excede los límites de ancho de banda definidos se elimina directamente. También se puede configurar una ráfaga máxima permitida.

Puede configurar clases (hasta 4090) con diferentes configuraciones y una política predeterminada que se aplicará a cualquier tráfico que no coincida con ninguna de las clases configuradas.

**Nota:** En el caso de que desee aplicar algún tipo de **modelado** a su tráfico **entrante**, consulte la sección de modelado de entrada.

## set gos policy limiter <policy-name> class <class ID> match <match-name> description <description>

Utilice este comando para configurar un Ingress Policer, definiendo su nombre, un identificador de clase (1- 4090), un nombre de regla de coincidencia de clase y su descripción.

Una vez que se establecen las reglas de coincidencia para una clase, puede comenzar a configurar cómo desea que se comporte el tráfico coincidente.

### set qos policy limiter <policy-name> class <class-ID> bandwidth <rate>

Use este comando para configurar un Ingress Policer, definiendo su nombre, un identificador de clase (1-4090) y el ancho de banda máximo permitido para esta clase.

### set qos policy limiter <policy-name> class <class-ID> burst <br/> <br/> <br/> <br/><br/>ssize>

Utilice este comando para configurar un Ingress Policer, definiendo su nombre, un identificador de clase (1- 4090) y el tamaño de ráfaga en bytes para esta clase (predeterminado: 15).

### set qos policy limiter <policy-name> default bandwidth <rate>

Use este comando para configurar un Ingress Policer, definiendo su nombre y el ancho de banda máximo permitido para su política predeterminada.

#### set qos policy limiter <policy-name> default burst <br/> <br/> <br/> <br/> <br/> <br/> <br/>
size>

Utilice este comando para configurar un Ingress Policer, definiendo su nombre y el tamaño de ráfaga en bytes (predeterminado: 15) para su política predeterminada.

#### set qos policy limiter <policy-name> class <class ID> priority <value>

Use este comando para configurar un Ingress Policer, definiendo su nombre, un identificador de clase (1-4090) y la prioridad (0-20, por defecto 20) en la que se evalúa la regla (cuanto menor sea el número, mayor será la prioridad) .

## **Emulador de red**

**Disciplina de colas:** netem (Emulador de red) + TBF (Filtro de depósito de fichas). **Se aplica a:** Tráfico saliente.

La política del emulador de red VyOS emula las condiciones que puede sufrir en una red real. Podrá configurar cosas como tasa, ráfaga, retraso, pérdida de paquetes, corrupción de paquetes o reordenación de paquetes.

Esto podría ser útil si desea probar cómo se comporta una aplicación en determinadas condiciones de red.

#### set qos policy network-emulator <policy-name> bandwidth <rate>

Utilice este comando para configurar la velocidad máxima a la que se configurará el tráfico en una política de Network Emulator. Define el nombre de la póliza y la tarifa.

### set qos policy network-emulator <policy-name> burst <br/> <br/>burst-size>

Utilice este comando para configurar el tamaño de ráfaga del tráfico en una política de Network Emulator. Defina el nombre de la política de Network Emulator y su tamaño de ráfaga de tráfico (se configurará a través de la qdisc de Token Bucket Filter). Predeterminado: 15kb. Solo tendrá efecto si también ha configurado su ancho de banda.

## set qos policy network-emulator <policy-name> delay <delay>

Utilice este comando para configurar una política de Network Emulator definiendo su nombre y la cantidad fija de tiempo que desea agregar a todos los paquetes que salen de la interfaz. La latencia se agregará a través de la qdisc de Token Bucket Filter. Solo tendrá efecto si también ha configurado su ancho de banda. Puede usar secs, ms y us. Predeterminado: 50 ms.

### set qos policy network-emulator <policy-name> corruption <percent>

Utilice este comando para emular el ruido en una política de Network Emulator. Establezca el nombre de la política y el porcentaje de paquetes dañados que desee. Se introducirá un error aleatorio en una posición aleatoria para el porcentaje de paquetes elegido.

## set qos policy network-emulator <policy-name> loss <percent>

Utilice este comando para emular condiciones de pérdida de paquetes en una política de Network Emulator. Establezca el nombre de la política y el porcentaje de pérdida de paquetes que sufrirá su tráfico.

### set traffic-policy network-emulator <policy-name> reordering <percent>

Utilice este comando para emular las condiciones de reordenación de paquetes en una política de Network Emulator. Establezca el nombre de la política y el porcentaje de paquetes reordenados que sufrirá su tráfico.

## set traffic-policy network-emulator <policy-name> queue-limit <limit>

Utilice este comando para definir la longitud de la cola de su política de Network Emulator. Establezca el nombre de la política y la cantidad máxima de paquetes (1-4294967295) que la cola puede mantener en cola a la vez.

## **cola de prioridad**

# **Disciplina en las colas:** PRIO.

**Se aplica a:** Tráfico saliente.

Priority Queue es una política de programación con clases. No retrasa los paquetes (Priority Queue no es una política de modelado), simplemente saca los paquetes de la cola según su prioridad.

**Nota:** Priority Queue, como otras políticas sin configuración, solo es útil si su interfaz de salida está realmente llena. De lo contrario, VyOS no será el propietario de la cola y Priority Queue no tendrá ningún efecto. Si hay ancho de banda disponible en el enlace físico, puede incrustar Priority Queue en una política de modelado con clase para asegurarse de que sea el propietario de la cola. En ese caso, los paquetes se pueden priorizar en función de DSCP.

Se pueden configurar hasta siete colas -definidas como *[clases](#page-978-0)* con diferentes prioridades-. Los paquetes se colocan en colas según los criterios de coincidencia asociados. Los paquetes se transmiten desde las colas en orden de prioridad. Si las clases con una prioridad más alta se llenan con paquetes continuamente, los paquetes de las clases de prioridad más baja solo se transmitirán después de que disminuya el volumen de tráfico de las clases de prioridad más alta.

**Nota:** In Priority Queue we do not define classes with a meaningless class ID number but with a class priority number (1-7). The lower the number, the higher the priority.

Al igual que con otras políticas, puede definir diferentes tipos de reglas de coincidencia para sus clases:

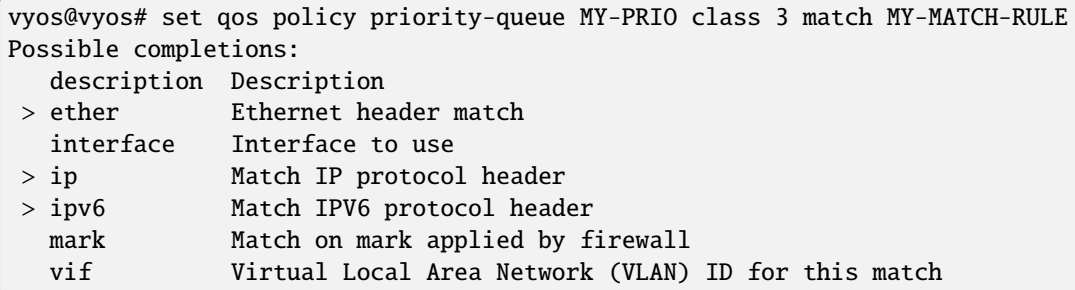

Al igual que con otras políticas, puede *[incrustar](#page-981-1)* otras políticas en las clases (y por defecto) de su política Priority Queue a través de la configuración queue-type:

vyos@vyos# set qos policy priority-queue MY-PRIO class 3 queue-type Possible completions: drop-tail First-In-First-Out (FIFO) (default) fq-codel Fair Queue Codel fair-queue Stochastic Fair Queue (SFQ) priority Priority queueing

(continúe en la próxima página)

(proviene de la página anterior)

random-detect Random Early Detection (RED)

## set qos policy priority-queue <policy-name> class <class-ID> queue-limit <limit>

Utilice este comando para configurar una política de cola de prioridad, establezca su nombre, establezca una clase con una prioridad de 1 a 7 y defina un límite estricto en el tamaño real de la cola. Cuando se alcanza este límite, se descartan nuevos paquetes.

# **Detección aleatoria**

**Disciplina de colas:** Descenso anticipado aleatorio generalizado. **Se aplica a:** Tráfico saliente.

Una política simple de detección temprana aleatoria (RED) comenzaría a descartar aleatoriamente paquetes de una cola antes de que alcance su límite de cola, evitando así la congestión. Eso es bueno para las conexiones TCP, ya que la eliminación gradual de paquetes actúa como una señal para que el remitente disminuya su velocidad de transmisión.

A diferencia de RED simple, la detección aleatoria de VyOS utiliza una política de detección temprana aleatoria generalizada que proporciona diferentes colas virtuales basadas en el valor de precedencia de IP para que algunas colas virtuales puedan descartar más paquetes que otras.

Esto se logra utilizando los tres primeros bits del campo ToS (Tipo de servicio) para clasificar los flujos de datos y, de acuerdo con los parámetros de precedencia definidos, se toma una decisión.

Precedencia de IP como se define en **[RFC 791](https://datatracker.ietf.org/doc/html/rfc791.html)**:

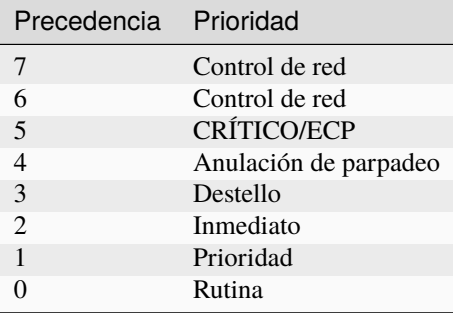

Random-Detect podría ser útil para el tráfico pesado. Un uso de este algoritmo podría ser evitar una sobrecarga de la red troncal. Pero solo para TCP (porque los paquetes descartados podrían retransmitirse), no para UDP.

## set qos policy random-detect <policy-name> bandwidth <br/> <br/> <br/>detable than

Utilice este comando para configurar una política de detección aleatoria, establecer su nombre y establecer el ancho de banda disponible para esta política. Se utiliza para calcular el tamaño medio de la cola después de un tiempo de inactividad. Debe establecerse en el ancho de banda de su interfaz. Random Detect no es una política de modelado, este comando no modelará.

## set qos policy random-detect <policy-name> precedence <IP-precedence-value> average-packet <br/>bytes>

Utilice este comando para configurar una política de detección aleatoria y establezca su nombre, luego indique la precedencia de IP para la cola virtual que está configurando y cuál debe ser el tamaño de su paquete promedio (en bytes, predeterminado: 1024).

**Nota:** Al configurar una política de detección aleatoria: **cuanto mayor sea el número de precedencia, mayor será la prioridad**.

## set qos policy random-detect <policy-name> precedence <IP-precedence-value> mark-probability <value>

Utilice este comando para configurar una política de detección aleatoria y establezca su nombre, luego indique la precedencia de IP para la cola virtual que está configurando y cuál será su probabilidad de marca (caída). Establezca la probabilidad dando el valor N de la fracción 1/N (predeterminado: 10).

## set qos policy random-detect <policy-name> precedence <IP-precedence-value> maximum-threshold <packets>

Utilice este comando para configurar una política de detección aleatoria y establezca su nombre, luego indique la precedencia de IP para la cola virtual que está configurando y cuál será su umbral máximo para la detección aleatoria (de 0 a 4096 paquetes, predeterminado: 18). Con este tamaño, la probabilidad de marcado (caída) es máxima.

## set qos policy random-detect <policy-name> precedence <IP-precedence-value> minimum-threshold <packets>

Utilice este comando para configurar una política de detección aleatoria y establecer su nombre, luego indique la precedencia de IP para la cola virtual que está configurando y cuál será su umbral mínimo para la detección aleatoria (de 0 a 4096 paquetes). Si se excede este valor, los paquetes comienzan a ser elegibles para descartarse.

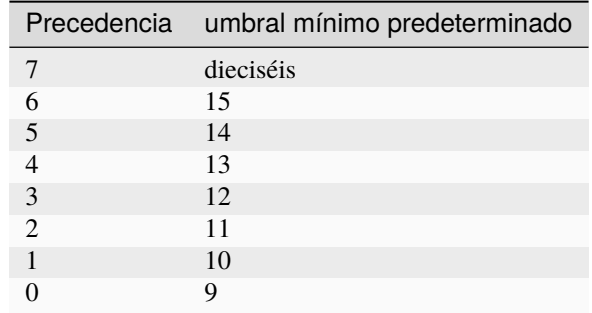

Los valores predeterminados para el umbral mínimo dependen de la precedencia de IP:

## set qos policy random-detect <policy-name> precedence <IP-precedence-value> queue-limit <packets>

Utilice este comando para configurar una política de detección aleatoria y establezca su nombre, luego nombre la precedencia de IP para la cola virtual que está configurando y cuál será el tamaño máximo de su cola (de 1 a 1-4294967295 paquetes). Los paquetes se descartan cuando la longitud actual de la cola alcanza este valor.

Si el tamaño medio de la cola es inferior al **mínimo de umbral**, se colocará un paquete entrante en la cola.

En el caso de que el tamaño promedio de la cola esté entre **umbral mínimo** y **umbral máximo**, entonces un paquete entrante se descartará o se colocará en la cola, dependerá de la **\*\***marca de probabilidad definida **\*\***.

Si el tamaño actual de la cola es mayor que **límite de cola**, los paquetes se descartarán. El tamaño medio de la cola depende de su tamaño medio anterior y del actual.

Si **umbral máximo** está configurado pero **umbral mínimo no lo está, entonces \*\*umbral mínimo** se escala al 50 % del **umbral máximo**.

En principio, los valores deben ser min-threshold < max-threshold &lt; queue-limit.

# **Control de clasificación**

# **Queueing discipline:** Token Bucket Filter.

**Se aplica a:** Tráfico saliente.

Rate-Control es una política sin clase que limita el flujo de paquetes a una tasa establecida. Es un modelador puro, no programa el tráfico. El tráfico se filtra en función del gasto de tokens. Los tokens corresponden aproximadamente a bytes.

Se puede permitir que las ráfagas cortas excedan el límite. En la creación, el tráfico de Rate-Control se almacena con tokens que corresponden a la cantidad de tráfico que se puede explotar de una sola vez. Los tokens llegan a un ritmo constante, hasta que el balde está lleno.

## set qos policy rate-control <policy-name> bandwidth <rate>

Use este comando para configurar una política de Rate-Control, establezca su nombre y el límite de tasa que desea tener.

## set qos policy rate-control <policy-name> burst <br/> <br/>burst-size>

Utilice este comando para configurar una política de Rate-Control, establezca su nombre y el tamaño del depósito en bytes que estará disponible para la ráfaga.

Como referencia: para 10mbit/s en Intel, es posible que necesite al menos un búfer de 10kbyte si desea alcanzar su velocidad configurada.

Un búfer muy pequeño pronto comenzará a descartar paquetes.

## set qos policy rate-control <policy-name> latency

Utilice este comando para configurar una política de Rate-Control, establezca su nombre y la cantidad máxima de tiempo que un paquete puede estar en cola (predeterminado: 50 ms).

Rate-Control es una política compatible con la CPU. Puede considerar usarlo cuando simplemente desee reducir la velocidad del tráfico.

# <span id="page-989-0"></span>**ronda robin**

**Disciplina de colas:** Déficit Round Robin. **Se aplica a:** Tráfico saliente.

La política round-robin es un programador con clase que divide el tráfico en diferentes *[clases](#page-978-0)* que puede configurar (hasta 4096). Puede *[incrustar](#page-978-0)* una nueva política en cada una de esas clases (predeterminado incluido).

A cada clase se le asigna un contador de déficit (el número de bytes que un flujo puede transmitir cuando es su turno) inicializado a quantum. Quantum es un parámetro que configuras que actúa como un crédito de bytes fijos que recibe el contador en cada ronda. Luego, la política Round-Robin comienza a mover su puntero Round-Robin a través de las colas. Si el contador de déficit es mayor que el tamaño del paquete al principio de la cola, este paquete se enviará y el valor del contador disminuirá según el tamaño del paquete. Luego, el tamaño del siguiente paquete se comparará nuevamente con el valor del contador, repitiendo el proceso. Una vez que la cola esté vacía o el valor del contador sea insuficiente, el puntero Round-Robin se moverá a la siguiente cola. Si la cola está vacía, el valor del contador de déficit se restablece a 0.

En cada ronda, el contador de déficit agrega el cuanto para que incluso los paquetes grandes tengan la oportunidad de ser eliminados.

set qos policy round-robin <policy name> class <class-ID> quantum <packets>

Utilice este comando para configurar una política Round-Robin, establecer su nombre, establecer un ID de clase y la cantidad para esa clase. El contador de déficit agregará ese valor en cada ronda.

### set qos policy round-robin <policy name> class <class ID> queue-limit <packets>

Utilice este comando para configurar una política Round-Robin, establecer su nombre, establecer un ID de clase y el tamaño de la cola en paquetes.

Al igual que con otras políticas, Round-Robin puede *[incrustar](#page-981-1)* otra política en una clase a través de la configuración tipo de cola.

```
vyos@vyos# set qos policy round-robin DRR class 10 queue-type
Possible completions:
  drop-tail First-In-First-Out (FIFO) (default)
  fq-codel Fair Queue Codel
  fair-queue Stochastic Fair Queue (SFQ)
  priority Priority queueing based
  random-detect
               Random Early Detection (RED)
```
#### <span id="page-990-0"></span>**Moldeador**

**Disciplina de colas:** Cubo de fichas jerárquico. **Se aplica a:** Tráfico saliente.

La política de Shaper no garantiza un retraso bajo, pero garantiza ancho de banda para diferentes clases de tráfico y también le permite decidir cómo asignar más tráfico una vez que se cumplan las garantías.

Cada clase puede tener una parte garantizada del ancho de banda total definido para toda la política, por lo que todos esos recursos compartidos juntos no deben ser superiores al ancho de banda total de la política.

Si se cumple el tráfico garantizado para una clase y hay espacio para más tráfico, el parámetro techo se puede usar para establecer cuánto más ancho de banda se puede usar. Si se cumple el tráfico garantizado y hay varias clases dispuestas a utilizar sus techos, el parámetro de prioridad establecerá el orden en que se asignará ese tráfico adicional. La prioridad puede ser cualquier número del 0 al 7. Cuanto menor sea el número, mayor será la prioridad.

#### set qos policy shaper <policy-name> bandwidth <rate>

Utilice este comando para configurar una política de Shaper, establezca su nombre y el ancho de banda máximo para todo el tráfico combinado.

### set qos policy shaper <policy-name> class <class-ID> bandwidth <rate>

Utilice este comando para configurar una política de Shaper, establezca su nombre, defina una clase y establezca el tráfico garantizado que desea asignar a esa clase.

#### set qos policy shaper <policy-name> class <class-ID> burst <bytes>

Use este comando para configurar una política de Shaper, establezca su nombre, defina una clase y establezca el tamaño del [tocken bucket](https://en.wikipedia.org/wiki/Token_bucket) en bytes, que estará disponible para enviarse a la velocidad máxima (predeterminada: 15Kb).

#### set qos policy shaper <policy-name> class <class-ID> ceiling <br/> <br/> <br/>dandwidth>

Use este comando para configurar una política de Shaper, establezca su nombre, defina una clase y establezca la velocidad máxima posible para esta clase. El valor máximo predeterminado es el valor del ancho de banda.

#### set qos policy shaper <policy-name> class <class-ID> priority <0-7>

Utilice este comando para configurar una política de Shaper, establecer su nombre, definir una clase y establecer la prioridad para el uso del ancho de banda disponible una vez que se hayan cumplido las garantías. Cuanto menor sea el número de prioridad, mayor será la prioridad. El valor de prioridad predeterminado es 0, la prioridad más alta.

Al igual que con otras políticas, Shaper puede *[incrustar](#page-981-1)* otras políticas en sus clases a través de la configuración tipo de cola y luego configurar sus parámetros.

```
vyos@vyos# set qos policy shaper HTB class 10 queue-type
Possible completions:
  fq-codel Fair Queue Codel (default)
  fair-queue Stochastic Fair Queue (SFQ)
  drop-tail First-In-First-Out (FIFO)
  priority Priority queueing
  random-detect
               Random Early Detection (RED)
```

```
vyos@vyos# set qos policy shaper HTB class 10
Possible completions:
  bandwidth Available bandwidth for this policy (default: auto)
  burst Burst size for this class (default: 15k)
  ceiling Bandwidth limit for this class
  codel-quantum
               Deficit in the fair queuing algorithm (default 1514)
  description Description
  flows Number of flows into which the incoming packets are classified (default␣
\rightarrow 1024)
  interval Interval used to measure the delay (default 100)
+> match Class matching rule name
  priority Priority for rule evaluation
  queue-limit Maximum queue size (packets)
  queue-type Queue type for default traffic (default: fq-codel)
  set-dscp Change the Differentiated Services (DiffServ) field in the IP header
  target Acceptable minimum standing/persistent queue delay (default: 5)
```
**Nota:** Si configura una clase para **tráfico de VoIP**, no le dé ningún *tope*, de lo contrario, podrían comenzar nuevas llamadas de VoIP cuando el enlace esté disponible y se interrumpan repentinamente cuando otras clases comiencen a usar su *ancho de banda* compartido asignado.

## **Ejemplo**

Un ejemplo simple de Shaper usando prioridades.

```
set qos policy shaper MY-HTB bandwidth '50mbit'
set qos policy shaper MY-HTB class 10 bandwidth '20%'
set qos policy shaper MY-HTB class 10 match DSCP ip dscp 'EF'
set qos policy shaper MY-HTB class 10 queue-type 'fq-codel'
set qos policy shaper MY-HTB class 20 bandwidth '10%'
set qos policy shaper MY-HTB class 20 ceiling '50%'
set qos policy shaper MY-HTB class 20 match PORT666 ip destination port '666'
set qos policy shaper MY-HTB class 20 priority '3'
```
(continúe en la próxima página)

(proviene de la página anterior)

```
set qos policy shaper MY-HTB class 20 queue-type 'fair-queue'
set qos policy shaper MY-HTB class 30 bandwidth '10%'
set qos policy shaper MY-HTB class 30 ceiling '50%'
set qos policy shaper MY-HTB class 30 match ADDRESS30 ip source address '192.168.30.0/24'
set qos policy shaper MY-HTB class 30 priority '5'
set qos policy shaper MY-HTB class 30 queue-type 'fair-queue'
set qos policy shaper MY-HTB default bandwidth '10%'
set qos policy shaper MY-HTB default ceiling '100%'
set qos policy shaper MY-HTB default priority '7'
set qos policy shaper MY-HTB default queue-type 'fair-queue'
```
## **CAKE**

**Queueing discipline:** Deficit mode. **Se aplica a:** Tráfico saliente.

[Common Applications Kept Enhanced](https://www.bufferbloat.net/projects/codel/wiki/Cake/) (CAKE) is a comprehensive queue management system, implemented as a queue discipline (qdisc) for the Linux kernel. It is designed to replace and improve upon the complex hierarchy of simple qdiscs presently required to effectively tackle the bufferbloat problem at the network edge.

#### set qos policy cake <text> bandwidth <value>

Set the shaper bandwidth, either as an explicit bitrate or a percentage of the interface bandwidth.

#### set qos policy cake <text> description

Set a description for the shaper.

### set qos policy cake <text> flow-isolation blind

Disables flow isolation, all traffic passes through a single queue.

## set qos policy cake <text> flow-isolation dst-host

Flows are defined only by destination address.

#### set qos policy cake <text> flow-isolation dual-dst-host

Flows are defined by the 5-tuple. Fairness is applied first over destination addresses, then over individual flows.

#### set qos policy cake <text> flow-isolation dual-src-host

Flows are defined by the 5-tuple. Fairness is applied first over source addresses, then over individual flows.

#### set qos policy cake <text> flow-isolation flow

Flows are defined by the entire 5-tuple (source IP address, source port, destination IP address, destination port, transport protocol).

#### set qos policy cake <text> flow-isolation host

Flows are defined by source-destination host pairs.

#### set qos policy cake <text> flow-isolation nat

Perform NAT lookup before applying flow-isolation rules.

#### set qos policy cake <text> flow-isolation src-host

Flows are defined only by source address.

#### set qos policy cake <text> flow-isolation triple-isolate

**(Default)** Flows are defined by the 5-tuple, fairness is applied over source and destination addresses and also over individual flows.

### set qos policy cake <text> rtt

Defines the round-trip time used for active queue management (AQM) in milliseconds. The default value is 100.

## **Aplicar una política de tráfico**

Una vez que se crea una política de tráfico, puede aplicarla a una interfaz:

```
set qos interface eth0 egress WAN-OUT
```
Solo puede aplicar una política por interfaz y dirección, pero puede reutilizar una política en diferentes interfaces y direcciones:

```
set qos interface eth0 ingress WAN-IN
set qos interface eth0 egress WAN-OUT
set qos interface eth1 ingress LAN-IN
set qos interface eth1 egress LAN-OUT
set qos interface eth2 ingress LAN-IN
set qos interface eth2 egress LAN-OUT
set qos interface eth3 ingress TWO-WAY-POLICY
set qos interface eth3 egress TWO-WAY-POLICY
set qos interface eth4 ingress TWO-WAY-POLICY
set qos interface eth4 egress TWO-WAY-POLICY
```
#### **El caso de la conformación de ingreso**

**Se aplica a:** Tráfico entrante.

Para el tráfico de entrada de una interfaz, solo hay una política que puede aplicar directamente, una política **Limitadora**. No puede aplicar una política de configuración directamente al tráfico de entrada de ninguna interfaz porque la configuración solo funciona para el tráfico saliente.

Esta solución le permite aplicar una política de modelado al tráfico de entrada al redirigirlo primero a una interfaz virtual intermedia ("Bloque funcional intermedio " \_). Allí, en esa interfaz virtual, podrá aplicar cualquiera de las políticas que funcionan para el tráfico saliente, por ejemplo, una de configuración.

Así es como es posible hacer el llamado " formado de entrada ".

```
set qos policy shaper MY-INGRESS-SHAPING bandwidth 1000kbit
set qos policy shaper MY-INGRESS-SHAPING default bandwidth 1000kbit
set qos policy shaper MY-INGRESS-SHAPING default queue-type fair-queue
set qos interface ifb0 egress MY-INGRESS-SHAPING
set interfaces ethernet eth0 redirect ifb0
set interfaces input ifb0
```
**Advertencia:** No configure IFB como primer paso. Primero cree todo lo demás de su política de tráfico y luego puede configurar IFB. De lo contrario, es posible que obtenga el error RTNETLINK respuesta: el archivo existe, que se puede resolver con sudo ip link delete ifb0.

# **8.13 vpn**

# **8.13.1 IPsec**

GRE (Generic Routing Encapsulation), GRE/IPsec (o IPIP/IPsec, SIT/IPsec, o cualquier otro protocolo de túnel sin estado sobre IPsec) es la forma habitual de proteger el tráfico dentro de un túnel.

Una ventaja de este esquema es que obtiene una interfaz real con su propia dirección, lo que facilita la configuración de rutas estáticas o el uso de protocolos de enrutamiento dinámico sin tener que modificar las políticas de IPsec. La otra ventaja es que simplifica en gran medida la comunicación de enrutador a enrutador, lo que puede ser complicado con IPsec simple porque la dirección saliente externa del enrutador generalmente no coincide con la política de IPsec de la configuración típica de sitio a sitio y necesita agregar direcciones especiales. configuración para ello, o ajuste la dirección de origen para el tráfico saliente de sus aplicaciones. GRE/IPsec no tiene ese problema y es completamente transparente para las aplicaciones.

GRE/IPIP/SIT e IPsec son estándares ampliamente aceptados, lo que hace que este esquema sea fácil de implementar entre VyOS y prácticamente cualquier otro enrutador.

Para simplificar, supondremos que el protocolo es GRE, no es difícil adivinar qué se debe cambiar para que funcione con un protocolo diferente. Suponemos que IPsec utilizará la autenticación secreta precompartida y utilizará AES128/SHA1 para el cifrado y el hash. Ajuste esto según sea necesario.

**Nota:** Los usuarios de VMware deben asegurarse de utilizar un adaptador VMXNET3. Los adaptadores E1000 tienen problemas conocidos con el procesamiento GRE.

# **Atributos de IKE (intercambio de claves de Internet)**

IKE realiza la autenticación mutua entre dos partes y establece una asociación de seguridad (SA) de IKE que incluye información secreta compartida que se puede usar para establecer de manera eficiente las SA para encapsular la carga útil de seguridad (ESP) o el encabezado de autenticación (AH) y un conjunto de algoritmos criptográficos para ser utilizados por las SA para proteger el tráfico que transportan. <https://datatracker.ietf.org/doc/html/rfc5996>

En VyOS, los atributos IKE se especifican a través de grupos IKE. Se pueden especificar varias propuestas en un solo grupo.

El grupo VyOS IKE tiene las siguientes opciones:

- close-action define la acción a realizar si el par remoto cierra inesperadamente un CHILD\_SA:
- ninguno establece la acción en ninguno (predeterminado);
- **trap installs a trap policy for the CHILD SA;**
- start tries to immediately re-create the CHILD\_SA;
- dead-peer-detection controla el uso del protocolo Dead Peer Detection (DPD, RFC 3706) donde los mensajes de notificación R\_U\_THERE (IKEv1) o mensajes INFORMATIVOS vacíos (IKEv2) se envían periódicamente para verificar la vivacidad del IPsec par:
	- acción acción de falla de mantenimiento de vida:
- trap installs a trap policy, which will catch matching traffic and tries to re-negotiate the tunnel ondemand;
- **clear** closes the CHILD\_SA and does not take further action (default);
- **restart immediately tries to re-negotiate the CHILD\_SA under a fresh IKE\_SA;**
- **interval intervalo de actividad en segundos &lt**;  $2-86400$ > (predeterminado 30);
- **timeout tiempo de espera de actividad en segundos <2-86400&gt; (predeterminado 120) solo** IKEv1
- ikev2-reauth whether rekeying of an IKE\_SA should also reauthenticate the peer. In IKEv1, reauthentication is always done. Setting this parameter enables remote host re-authentication during an IKE rekey.
- intercambio de claves qué protocolo debe usarse para inicializar la conexión. Si no se establece, ambos protocolos se manejan y las conexiones usarán IKEv2 al iniciarse, pero aceptarán cualquier versión de protocolo al responder:
- ikev1 utiliza IKEv1 para el intercambio de claves;
- $\blacksquare$  ikev2 utiliza IKEv2 para el intercambio de claves;
- lifetime IKE lifetime in seconds <0-86400> (default 28800);
- disable-mobike disables MOBIKE Support. MOBIKE is only available for IKEv2 and enabled by default.
- modo IKEv1 Selección de modo de fase 1:
- main utiliza el modo principal para intercambios de claves en el protocolo IKEv1 (predeterminado recomendado);
- Uso agresivo Modo agresivo para intercambios de claves en el protocolo IKEv1 El modo agresivo es mucho más inseguro en comparación con el modo principal;
- propuesta la lista de propuestas y sus parámetros:
- **``**grupo-dh'' grupo-dh;
- Algoritmo de cifrado encryption;
- Algoritmo hash hash.
- Función pseudoaleatoria prf.

# **Atributos de ESP (Carga útil de seguridad encapsulada)**

ESP se utiliza para proporcionar confidencialidad, autenticación de origen de datos, integridad sin conexión, un servicio anti-reproducción (una forma de integridad de secuencia parcial) y confidencialidad de flujo de tráfico limitado. [https:](https://datatracker.ietf.org/doc/html/rfc4303) [//datatracker.ietf.org/doc/html/rfc4303](https://datatracker.ietf.org/doc/html/rfc4303)

En VyOS, los atributos ESP se especifican a través de grupos ESP. Se pueden especificar varias propuestas en un solo grupo.

El grupo VyOS ESP tiene las siguientes opciones:

- compression Enables the IPComp(IP Payload Compression) protocol which allows compressing the content of IP packets.
- life-bytes ESP vida en bytes <1024-26843545600000&gt;. Número de bytes transmitidos a través de IPsec SA antes de que caduque;
- life-packets ESP vida en paquetes <1000-26843545600000&gt;. Número de paquetes transmitidos a través de IPsec SA antes de que caduque;
- Vida útil de ESP lifetime en segundos <30-86400&gt; (predeterminado 3600). Cuánto tiempo debe durar una instancia particular de una conexión (un conjunto de claves de encriptación/autenticación para paquetes de usuario), desde la negociación exitosa hasta el vencimiento;
- modo el tipo de conexión:
- modo túnel tunnel (predeterminado);
- transporte modo de transporte;
- pfs si se desea Perfect Forward Secrecy de claves en el canal de codificación de la conexión y define un grupo Diffie-Hellman para PFS:
- habilitar Hereda el grupo Diffie-Hellman del grupo IKE (predeterminado);
- deshabilitar Deshabilitar PFS;
- & Lt; dh-group & qt; define un grupo Diffie-Hellman para PFS;
- Propuesta Propuesta del grupo ESP con número <1-65535&gt;:
- Algoritmo de cifrado encryption (AES-CBC predeterminado de 128 bits);
- Algoritmo hash hash (shal por defecto).

# **Opciones (Configuración IPsec global) Atributos**

- opciones
- disable-route-autoinstall No instala automáticamente rutas a redes remotas;
- flexvpn Allows FlexVPN vendor ID payload (IKEv2 only). Send the Cisco FlexVPN vendor ID payload (IKEv2 only), which is required in order to make Cisco brand devices allow negotiating a local traffic selector (from strongSwan's point of view) that is not the assigned virtual IP address if such an address is requested by strongSwan. Sending the Cisco FlexVPN vendor ID prevents the peer from narrowing the initiator's local traffic selector and allows it to e.g. negotiate a TS of  $0.0.0.0/0 = 0.0.0.0/0$  instead. This has been tested with a «tunnel mode ipsec ipv4» Cisco template but should also work for GRE encapsulation;
- interfaz Nombre de interfaz a utilizar. El nombre de la interfaz en la que se deben instalar las direcciones IP virtuales. Si no se especifica, las direcciones se instalarán en la interfaz de salida;
- virtual-ip Allows to install virtual-ip addresses. Comma separated list of virtual IPs to request in IKEv2 configuration payloads or IKEv1 Mode Config. The wildcard addresses 0.0.0.0 and :: request an arbitrary address, specific addresses may be defined. The responder may return a different address, though, or none at all. Define the virtual-address option to configure the IP address in site-to-site hierarchy.

# **Política IPsec que coincide con GRE**

La primera y posiblemente más limpia opción es hacer que su política IPsec coincida con los paquetes GRE entre las direcciones externas de sus enrutadores. Esta es la mejor opción si ambos enrutadores tienen direcciones externas estáticas.

Suponga que el enrutador IZQUIERDO tiene la dirección externa 192.0.2.10 en su interfaz eth0 y el enrutador DERE-CHO es 203.0.113.45

A la izquierda:

```
# GRE tunnel
set interfaces tunnel tun0 encapsulation gre
set interfaces tunnel tun0 source-address 192.0.2.10
```
(continúe en la próxima página)

(proviene de la página anterior)

```
set interfaces tunnel tun0 remote 203.0.113.45
set interfaces tunnel tun0 address 10.10.10.1/30
## IPsec
set vpn ipsec interface eth0
# Pre-shared-secret
set vpn ipsec authentication psk vyos id 192.0.2.10
set vpn ipsec authentication psk vyos id 203.0.113.45
set vpn ipsec authentication psk vyos secret MYSECRETKEY
# IKE group
set vpn ipsec ike-group MyIKEGroup proposal 1 dh-group '2'
set vpn ipsec ike-group MyIKEGroup proposal 1 encryption 'aes128'
set vpn ipsec ike-group MyIKEGroup proposal 1 hash 'sha1'
# ESP group
set vpn ipsec esp-group MyESPGroup proposal 1 encryption 'aes128'
set vpn ipsec esp-group MyESPGroup proposal 1 hash 'sha1'
# IPsec tunnel
set vpn ipsec site-to-site peer right authentication mode pre-shared-secret
set vpn ipsec site-to-site peer right authentication remote-id 203.0.113.45
set vpn ipsec site-to-site peer right ike-group MyIKEGroup
set vpn ipsec site-to-site peer right default-esp-group MyESPGroup
set vpn ipsec site-to-site peer right local-address 192.0.2.10
set vpn ipsec site-to-site peer right remote-address 203.0.113.45
# This will match all GRE traffic to the peer
set vpn ipsec site-to-site peer right tunnel 1 protocol gre
```
A la DERECHA, configure por analogía e intercambie direcciones locales y remotas.

# **Source tunnel from dummy interface**

Sin embargo, el esquema anterior no funciona cuando uno de los enrutadores tiene una dirección externa dinámica. La solución alternativa clásica para esto es configurar una dirección en una interfaz de bucle invertido y usarla como dirección de origen para el túnel GRE, luego configurar una política IPsec para que coincida con esas direcciones de bucle invertido.

Suponemos que el enrutador IZQUIERDO tiene una dirección estática 192.0.2.10 en eth0 y el enrutador DERECHO tiene una dirección dinámica en eth0.

Los nombres de pares DERECHO e IZQUIERDO se utilizan como texto informativo.

**Configuración del túnel GRE**

A la izquierda:

set interfaces dummy dum0 address 192.168.99.1/32

(continúe en la próxima página)

(proviene de la página anterior)

```
set interfaces tunnel tun0 encapsulation gre
set interfaces tunnel tun0 address 10.10.10.1/30
set interfaces tunnel tun0 source-address 192.168.99.1
set interfaces tunnel tun0 remote 192.168.99.2
```
A la derecha:

set interfaces dummy dum0 address 192.168.99.2/32

```
set interfaces tunnel tun0 encapsulation gre
set interfaces tunnel tun0 address 10.10.10.2/30
set interfaces tunnel tun0 source-address 192.168.99.2
set interfaces tunnel tun0 remote 192.168.99.1
```
#### **Configuración de IPSec**

Sin embargo, ahora necesita hacer que IPsec funcione con una dirección dinámica en un lado. La parte complicada es que la autenticación secreta precompartida no funciona con direcciones dinámicas, por lo que tendremos que usar claves RSA.

Primero, en ambos enrutadores ejecute el comando operativo " generar instalación de par de claves pki<key-pair name> ". Puede elegir una longitud diferente a 2048, por supuesto.

```
vyos@left# run generate pki key-pair install ipsec-LEFT
Enter private key type: [rsa, dsa, ec] (Default: rsa)
Enter private key bits: (Default: 2048)
Note: If you plan to use the generated key on this router, do not encrypt the private<sub>d</sub>
\rightarrowkey.
Do you want to encrypt the private key with a passphrase? [y/N] N
Configure mode commands to install key pair:
Do you want to install the public key? [Y/n] Y
set pki key-pair ipsec-LEFT public key 'MIIBIjANBgkqh...'
Do you want to install the private key? [Y/n] Y
set pki key-pair ipsec-LEFT private key 'MIIEvgIBADAN...'
[edit]
```
Los comandos de configuración para la clave privada y pública se mostrarán en la pantalla que primero debe configurarse en el enrutador. Tenga en cuenta el comando con la clave pública (set pki key-pair ipsec-LEFT public key 'MIIBIjANBgkqh...'). Luego haga lo mismo en el enrutador opuesto:

vyos@left# run generate pki key-pair install ipsec-RIGHT

Tenga en cuenta el comando con la clave pública (set pki key-pair ipsec-RIGHT public key 'FAAOCAQ8AMII. . . ').

Ahora las claves públicas anotadas deben ingresarse en los enrutadores opuestos.

A la izquierda:

set pki key-pair ipsec-RIGHT public key 'FAAOCAQ8AMII...'

A la derecha:

set pki key-pair ipsec-LEFT public key 'MIIBIjANBgkqh...'

Ahora está listo para configurar IPsec. Deberá usar una identificación en lugar de una dirección para el compañero.

A la IZQUIERDA (dirección estática):

```
set vpn ipsec interface eth0
set vpn ipsec esp-group MyESPGroup proposal 1 encryption aes128
set vpn ipsec esp-group MyESPGroup proposal 1 hash sha1
set vpn ipsec ike-group MyIKEGroup proposal 1 dh-group 2
set vpn ipsec ike-group MyIKEGroup proposal 1 encryption aes128
set vpn ipsec ike-group MyIKEGroup proposal 1 hash sha1
set vpn ipsec site-to-site peer RIGHT authentication local-id LEFT
set vpn ipsec site-to-site peer RIGHT authentication mode rsa
set vpn ipsec site-to-site peer RIGHT authentication rsa local-key ipsec-LEFT
set vpn ipsec site-to-site peer RIGHT authentication rsa remote-key ipsec-RIGHT
set vpn ipsec site-to-site peer RIGHT authentication remote-id RIGHT
set vpn ipsec site-to-site peer RIGHT default-esp-group MyESPGroup
set vpn ipsec site-to-site peer RIGHT ike-group MyIKEGroup
set vpn ipsec site-to-site peer RIGHT local-address 192.0.2.10
set vpn ipsec site-to-site peer RIGHT connection-type respond
set vpn ipsec site-to-site peer RIGHT tunnel 1 local prefix 192.168.99.1/32 #<sub>a</sub>
˓→Additional loopback address on the local
set vpn ipsec site-to-site peer RIGHT tunnel 1 remote prefix 192.168.99.2/32 #␣
˓→Additional loopback address on the remote
```
A la DERECHA (dirección dinámica):

set vpn ipsec interface eth0

```
set vpn ipsec esp-group MyESPGroup proposal 1 encryption aes128
set vpn ipsec esp-group MyESPGroup proposal 1 hash sha1
set vpn ipsec ike-group MyIKEGroup proposal 1 dh-group 2
set vpn ipsec ike-group MyIKEGroup proposal 1 encryption aes128
set vpn ipsec ike-group MyIKEGroup proposal 1 hash sha1
set vpn ipsec site-to-site peer LEFT authentication local-id RIGHT
set vpn ipsec site-to-site peer LEFT authentication mode rsa
set vpn ipsec site-to-site peer LEFT authentication rsa local-key ipsec-RIGHT
set vpn ipsec site-to-site peer LEFT authentication rsa remote-key ipsec-LEFT
set vpn ipsec site-to-site peer LEFT authentication remote-id LEFT
set vpn ipsec site-to-site peer LEFT connection-type initiate
set vpn ipsec site-to-site peer LEFT default-esp-group MyESPGroup
set vpn ipsec site-to-site peer LEFT ike-group MyIKEGroup
set vpn ipsec site-to-site peer LEFT local-address any
set vpn ipsec site-to-site peer LEFT remote-address 192.0.2.10
set vpn ipsec site-to-site peer LEFT tunnel 1 local prefix 192.168.99.2/32 # Additional␣
˓→loopback address on the local
set vpn ipsec site-to-site peer LEFT tunnel 1 remote prefix 192.168.99.1/32 # Additional
˓→loopback address on the remote
```
# **IKEv2 IPSec road-warriors remote-access VPN**

Internet Key Exchange version 2, IKEv2 for short, is a request/response protocol developed by both Cisco and Microsoft. It is used to establish and secure IPv4/IPv6 connections, be it a site-to-site VPN or from a road-warrior connecting to a hub site. IKEv2, when run in point-to-multipoint, or remote-access/road-warrior mode, secures the server-side with another layer by using an x509 signed server certificate.

Key exchange and payload encryption is still done using IKE and ESP proposals as known from IKEv1 but the connections are faster to establish, more reliable, and also support roaming from IP to IP (called MOBIKE which makes sure your connection does not drop when changing networks from e.g. WIFI to LTE and back).

This feature closely works together with *[PKI](#page-767-0)* subsystem as you required a x509 certificate.

This example uses CACert as certificate authority.

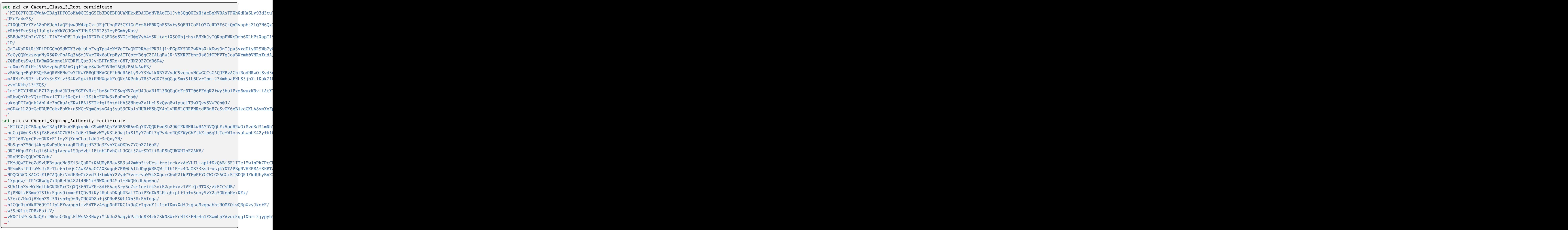

After you obtained your server certificate you can import it from a file on the local filesystem, or paste it into the CLI. Please note that when entering the certificate manually you need to strip the -----BEGIN KEY----- and -----END KEY----- tags. Also, the certificate or key needs to be presented in a single line without line breaks  $(\nabla n)$ .

To import it from the filesystem use:

import pki certificate <name> file /path/to/cert.pem

In our example the certificate name is called vyos:

```
set pki certificate vyos certificate 'MIIE45s...'
set pki certificate vyos private key 'MIIEvgI...'
```
After the PKI certs are all set up we can start configuring our IPSec/IKE proposals used for key-exchange end data encryption. The used encryption ciphers and integrity algorithms vary from operating system to operating system. The ones used in this post are validated to work on both Windows 10 and iOS/iPadOS 14 to 17.

```
set vpn ipsec esp-group ESP-RW compression 'disable'
set vpn ipsec esp-group ESP-RW lifetime '3600'
set vpn ipsec esp-group ESP-RW pfs 'disable'
set vpn ipsec esp-group ESP-RW proposal 10 encryption 'aes128gcm128'
set vpn ipsec esp-group ESP-RW proposal 10 hash 'sha256'
set vpn ipsec ike-group IKE-RW key-exchange 'ikev2'
set vpn ipsec ike-group IKE-RW lifetime '7200'
set vpn ipsec ike-group IKE-RW mobike 'enable'
set vpn ipsec ike-group IKE-RW proposal 10 dh-group '14'
set vpn ipsec ike-group IKE-RW proposal 10 encryption 'aes128gcm128'
set vpn ipsec ike-group IKE-RW proposal 10 hash 'sha256'
```
Every connection/remote-access pool we configure also needs a pool where we can draw our client IP addresses from. We provide one IPv4 and IPv6 pool. Authorized clients will receive an IPv4 address from the 192.0.2.128/25 prefix and an IPv6 address from the 2001:db8:2000::/64 prefix. We can also send some DNS nameservers down to our clients used on their connection.

```
set vpn ipsec remote-access pool ra-rw-ipv4 name-server '192.0.2.1'
set vpn ipsec remote-access pool ra-rw-ipv4 prefix '192.0.2.128/25'
set vpn ipsec remote-access pool ra-rw-ipv6 name-server '2001:db8:1000::1'
set vpn ipsec remote-access pool ra-rw-ipv6 prefix '2001:db8:2000::/64'
```
VyOS supports multiple IKEv2 remote-access connections. Every connection can have its dedicated IKE/ESP ciphers, certificates or local listen address for e.g. inbound load balancing.

We configure a new connection named rw for road-warrior, that identifies itself as 192.0.2.1 to the clients and uses the vyos certificate signed by the *CAcert\_Class3\_Root`* intermediate CA. We select our previously specified IKE/ESP groups and also link the IP address pool to draw addresses from.

```
set vpn ipsec remote-access connection rw authentication id '192.0.2.1'
set vpn ipsec remote-access connection rw authentication server-mode 'x509'
set vpn ipsec remote-access connection rw authentication x509 ca-certificate 'CAcert
˓→Class_3_Root'
set vpn ipsec remote-access connection rw authentication x509 certificate 'vyos'
set vpn ipsec remote-access connection rw esp-group 'ESP-RW'
set vpn ipsec remote-access connection rw ike-group 'IKE-RW'
set vpn ipsec remote-access connection rw local-address '192.0.2.1'
set vpn ipsec remote-access connection rw pool 'ra-rw-ipv4'
set vpn ipsec remote-access connection rw pool 'ra-rw-ipv6'
```
VyOS also supports (currently) two different modes of authentication, local and RADIUS. To create a new local user named vyos with password vyos use the following commands.

```
set vpn ipsec remote-access connection rw authentication client-mode 'eap-mschapv2'
set vpn ipsec remote-access connection rw authentication local-users username vyos.
˓→password 'vyos'
```
If you feel better forwarding all authentication requests to your enterprises RADIUS server, use the commands below.

```
set vpn ipsec remote-access connection rw authentication client-mode 'eap-radius'
set vpn ipsec remote-access radius server 192.0.2.2 key 'secret'
```
Configuring VyOS to act as your IPSec access concentrator is one thing, but you probably need to setup your client connecting to the server so they can talk to the IPSec gateway.

Windows 10 does not allow a user to choose the integrity and encryption ciphers using the GUI and it uses some older proposals by default. A user can only change the proposals on the client side by configuring the IPSec connection profile via PowerShell.

We generate a connection profile used by Windows clients that will connect to the «rw» connection on our VyOS server on the VPN servers IP address/fqdn *vpn.vyos.net*.

**Nota:** Microsoft Windows expects the server name to be also used in the server's certificate common name, so it's best to use this DNS name for your VPN connection.

vyos@vyos:~\$ generate ipsec profile windows-remote-access rw remote vpn.vyos.net  $====$  <snip>  $===$ Add-VpnConnection -Name "VyOS IKEv2 VPN" -ServerAddress "vpn.vyos.net" -TunnelType ˓<sup>→</sup>"Ikev2" Set-VpnConnectionIPsecConfiguration -ConnectionName "VyOS IKEv2 VPN" - ˓<sup>→</sup>AuthenticationTransformConstants GCMAES128 -CipherTransformConstants GCMAES128 - ˓<sup>→</sup>EncryptionMethod GCMAES128 -IntegrityCheckMethod SHA256128 -PfsGroup None -DHGroup ˓<sup>→</sup>"Group14" -PassThru -Force  $====$   $\langle$ /snip>  $===$ 

As both Microsoft Windows and Apple iOS/iPadOS only support a certain set of encryption ciphers and integrity algorithms we will validate the configured IKE/ESP proposals and only list the compatible ones to the user — if multiple are defined. If there are no matching proposals found — we can not generate a profile for you.

When first connecting to the new VPN the user is prompted to enter proper credentials.

Like on Microsoft Windows, Apple iOS/iPadOS out of the box does not expose all available VPN options via the device GUI.

If you want, need, and should use more advanced encryption ciphers (default is still 3DES) you need to provision your device using a so-called «Device Profile». A profile is a simple text file containing XML nodes with a .mobileconfig file extension that can be sent and opened on any device from an E-Mail.

Profile generation happens from the operational level and is as simple as issuing the following command to create a profile to connect to the IKEv2 access server at vpn.vyos.net with the configuration for the rw remote-access connection group.

**Nota:** Apple iOS/iPadOS expects the server name to be also used in the server's certificate common name, so it's best to use this DNS name for your VPN connection.

```
vyos@vyos:~$ generate ipsec profile ios-remote-access rw remote vpn.vyos.net
==== <snip> ===<!DOCTYPE plist PUBLIC "-//Apple//DTD PLIST 1.0//EN" "http://www.apple.com/DTDs/
˓→PropertyList-1.0.dtd">
<plist version="1.0">
...
</plist>
==== </snip> ====
```
In the end, an XML structure is generated which can be saved as vyos. mobileconfig and sent to the device by E-Mail where it later can be imported.

During profile import, the user is asked to enter its IPSec credentials (username and password) which is stored on the mobile.

# **8.13.2 L2TP**

VyOS utiliza [accel-ppp](https://accel-ppp.org/) para proporcionar la funcionalidad del servidor L2TP. Se puede utilizar con autenticación local o un servidor RADIUS conectado.

## **Configuring L2TP Server**

```
set vpn l2tp remote-access authentication mode local
set vpn l2tp remote-access authentication local-users username test password 'test'
set vpn l2tp remote-access client-ip-pool L2TP-POOL range 192.168.255.2-192.168.255.254
set vpn l2tp remote-access default-pool 'L2TP-POOL'
set vpn l2tp remote-access outside-address 192.0.2.2
set vpn l2tp remote-access gateway-address 192.168.255.1
```
#### set vpn l2tp remote-access authentication mode <local | radius>

Establecer backend de autenticación. El backend de autenticación configurado se utiliza para todas las consultas.

- **radius**: Todas las consultas de autenticación son manejadas por un servidor RADIUS configurado.
- **local**: Todas las consultas de autenticación se manejan localmente.

#### set vpn l2tp remote-access authentication local-users username <user> password <pass>

Crear `<user> ` para la autenticación local en este sistema. La contraseña de los usuarios se establecerá en **`**<pass> **`**.

#### set vpn l2tp remote-access client-ip-pool <POOL-NAME> range <x.x.x.x-x.x.x.x | x.x.x.x/x>

Use this command to define the first IP address of a pool of addresses to be given to l2tp clients. If notation  $x.x.x.x-x.x.x.x$ , it must be within a /24 subnet. If notation  $x.x.x.x/x$  is used there is possibility to set host/netmask.

#### set vpn l2tp remote-access default-pool <POOL-NAME>

Use this command to define default address pool name.

### set vpn l2tp remote-access gateway-address <gateway>

Especifica un solo **`**<gateway> ` Dirección IP que se usará como dirección local de las interfaces PPP.

# **Configuring IPsec**

```
set vpn ipsec interface eth0
set vpn l2tp remote-access ipsec-settings authentication mode pre-shared-secret
set vpn l2tp remote-access ipsec-settings authentication pre-shared-secret <secret>
```
### set vpn ipsec interface <INTERFACE>

Use this command to define IPsec interface.

```
set vpn l2tp remote-access ipsec-settings authentication mode <pre-shared-secret | x509>
```
Set mode for IPsec authentication between VyOS and L2TP clients.

```
set vpn l2tp remote-access ipsec-settings authentication mode <pre-shared-secret | x509>
```
Set predefined shared secret phrase.

Si existe una política de firewall local en su interfaz externa, deberá permitir los siguientes puertos:

- Puerto UDP 500 (IKE)
- Número de protocolo IP 50 (ESP)
- Puerto UDP 1701 para IPsec

Además de lo siguiente para permitir NAT-transversal (cuando el cliente VPN detecta NAT, ESP se encapsula en UDP para NAT-transversal):

Puerto UDP 4500 (NAT-T)

Ejemplo:

```
set firewall name OUTSIDE-LOCAL rule 40 action 'accept'
set firewall name OUTSIDE-LOCAL rule 40 protocol 'esp'
set firewall name OUTSIDE-LOCAL rule 41 action 'accept'
set firewall name OUTSIDE-LOCAL rule 41 destination port '500'
set firewall name OUTSIDE-LOCAL rule 41 protocol 'udp'
set firewall name OUTSIDE-LOCAL rule 42 action 'accept'
set firewall name OUTSIDE-LOCAL rule 42 destination port '4500'
set firewall name OUTSIDE-LOCAL rule 42 protocol 'udp'
set firewall name OUTSIDE-LOCAL rule 43 action 'accept'
set firewall name OUTSIDE-LOCAL rule 43 destination port '1701'
set firewall name OUTSIDE-LOCAL rule 43 ipsec 'match-ipsec'
set firewall name OUTSIDE-LOCAL rule 43 protocol 'udp'
```
Para permitir el acceso de clientes VPN a través de su dirección externa, se requiere una regla NAT:

```
set nat source rule 110 outbound-interface name 'eth0'
set nat source rule 110 source address '192.168.255.0/24'
set nat source rule 110 translation address masquerade
```
## **Configuring RADIUS authentication**

Para habilitar la autenticación basada en RADIUS, el modo de autenticación debe cambiarse dentro de la configuración. Las configuraciones anteriores, como los usuarios locales, todavía existen dentro de la configuración, sin embargo, no se usan si el modo se ha cambiado de local a radio. Una vez que vuelva a ser local, volverá a utilizar todas las cuentas locales.

set vpn l2tp remote-access authentication mode radius

#### set vpn 12tp remote-access authentication radius server <server> key <secret>

Configurar RADIO **`**<server> ` y su requerido compartido **`**<secret> ` para comunicarse con el servidor RA-DIUS.

Since the RADIUS server would be a single point of failure, multiple RADIUS servers can be setup and will be used subsequentially. For example:

```
set vpn l2tp remote-access authentication radius server 10.0.0.1 key 'foo'
set vpn l2tp remote-access authentication radius server 10.0.0.2 key 'foo'
```
**Nota:** Algunos servidores [RADIUS](https://en.wikipedia.org/wiki/RADIUS) utilizan una lista de control de acceso que permite o deniega consultas, asegúrese de agregar su enrutador VyOS a la lista de clientes permitidos.

#### **dirección de origen RADIUS**

Si usa OSPF como IGP, siempre se usa la interfaz más cercana conectada al servidor RADIUS. Con VyOS 1.2, puede vincular todas las solicitudes RADIUS salientes a una única IP de origen, por ejemplo, la interfaz de bucle invertido.

#### set vpn 12tp remote-access authentication radius source-address <address>

Dirección IPv4 de origen utilizada en todas las consultas del servidor RADIUS.

**Nota:** La dirección de origen debe configurarse en una de las interfaces de VyOS. La mejor práctica sería una interfaz de bucle invertido o ficticia.

### **RADIUS advanced options**

#### set vpn 12tp remote-access authentication radius server <server> port <port>

Configurar RADIO **`**<server> ` y su puerto requerido para las solicitudes de autenticación.

set vpn l2tp remote-access authentication radius server <server> fail-time <time>

Marque el servidor RADIUS como fuera de línea para este **`**<time> ` en segundos.

#### set vpn 12tp remote-access authentication radius server <server> disable

Deshabilite temporalmente este servidor RADIUS.

#### set vpn l2tp remote-access authentication radius acct-timeout <timeout>

Tiempo de espera para esperar la respuesta de los paquetes de actualización provisional. (predeterminado 3 segundos)

#### set vpn l2tp remote-access authentication radius dynamic-author server <address>

Especifica la dirección IP para el servidor de extensión de autorización dinámica (DM/CoA)

#### set vpn  $12$ tp remote-access authentication radius dynamic-author port <port>

Puerto para servidor de extensión de autorización dinámica (DM/CoA)

### set vpn l2tp remote-access authentication radius dynamic-author key <secret>

Secreto para el servidor de extensión de autorización dinámica (DM/CoA)

#### set vpn  $12$ tp remote-access authentication radius max-try  $\langle$ number>

Número máximo de intentos para enviar consultas de Solicitud de acceso/Solicitud de contabilidad

#### set vpn l2tp remote-access authentication radius timeout <timeout>

Tiempo de espera para esperar la respuesta del servidor (segundos)

#### set vpn 12tp remote-access authentication radius nas-identifier <identifier>

Valor para enviar al servidor RADIUS en el atributo NAS-Identifier y para que coincida con las solicitudes de DM/CoA.

#### set vpn 12tp remote-access authentication radius nas-ip-address <address>

Valor para enviar al servidor RADIUS en el atributo NAS-IP-Address y para que coincida con las solicitudes de DM/CoA. También el servidor DM/CoA se vinculará a esa dirección.

#### set vpn 12tp remote-access authentication radius source-address <address>

Dirección IPv4 de origen utilizada en todas las consultas del servidor RADIUS.

#### set vpn l2tp remote-access authentication radius rate-limit attribute <attribute>

Especifica qué atributo del servidor RADIUS contiene la información de límite de velocidad. El atributo predeterminado es *Filter-Id*.

**Nota:** If you set a custom RADIUS attribute you must define it on both dictionaries at RADIUS server and client.

#### set vpn l2tp remote-access authentication radius rate-limit enable

Habilita la configuración del ancho de banda a través de RADIUS.

#### set vpn l2tp remote-access authentication radius rate-limit vendor

Especifica el diccionario del proveedor, el diccionario debe estar en /usr/share/accel-ppp/radius.

Los atributos de RADIUS recibidos tienen una prioridad más alta que los parámetros definidos en la configuración de la CLI; consulte la explicación a continuación.

### **Asignación de direcciones IP de clientes por RADIUS**

If the RADIUS server sends the attribute Framed-IP-Address then this IP address will be allocated to the client and the option default-pool within the CLI config is being ignored.

If the RADIUS server sends the attribute Framed-Pool, IP address will be allocated from a predefined IP pool whose name equals the attribute value.

If the RADIUS server sends the attribute Stateful-IPv6-Address-Pool, IPv6 address will be allocated from a predefined IPv6 pool prefix whose name equals the attribute value.

If the RADIUS server sends the attribute Delegated-IPv6-Prefix-Pool, IPv6 delegation pefix will be allocated from a predefined IPv6 pool delegate whose name equals the attribute value.

**Nota:** Stateful-IPv6-Address-Pool and Delegated-IPv6-Prefix-Pool are defined in RFC6911. If they are not defined in your RADIUS server, add new [dictionary.](https://github.com/accel-ppp/accel-ppp/blob/master/accel-pppd/radius/dict/dictionary.rfc6911)

User interface can be put to VRF context via RADIUS Access-Accept packet, or change it via RADIUS CoA. Accel-VRF-Name is used from these purposes. It is custom [ACCEL-PPP attribute.](https://github.com/accel-ppp/accel-ppp/blob/master/accel-pppd/radius/dict/dictionary.accel) Define it in your RADIUS server.

## **Cambio de nombre de las interfaces de los clientes por RADIUS**

Si el servidor RADIUS usa el atributo NAS-Port-Id, se cambiará el nombre de los túneles ppp.

**Nota:** El valor del atributo NAS-Port-Id debe tener menos de 16 caracteres; de lo contrario, no se cambiará el nombre de la interfaz.

## **Configuring LNS (L2TP Network Server)**

Los LNS se utilizan a menudo para conectarse a un LAC (concentrador de acceso L2TP).

#### set vpn l2tp remote-access lns host-name <hostname>

Sent to the client (LAC) in the Host-Name attribute

### set vpn l2tp remote-access lns shared-secret <secret>

Tunnel password used to authenticate the client (LAC)

To explain the usage of LNS follow our blueprint *[PPPoE over L2TP](#page-1204-0)*.

## **IPv6**

#### set vpn l2tp remote-access ppp-options ipv6 <require | prefer | allow | deny>

Specifies IPv6 negotiation preference.

- **require** Require IPv6 negotiation
- **prefer** Ask client for IPv6 negotiation, do not fail if it rejects
- **allow** Negotiate IPv6 only if client requests
- **deny** Do not negotiate IPv6 (default value)

## set vpn l2tp remote-access client-ipv6-pool <IPv6-POOL-NAME> prefix <address> mask <number-of-bits>

Use this comand to set the IPv6 address pool from which an l2tp client will get an IPv6 prefix of your defined length (mask) to terminate the l2tp endpoint at their side. The mask length can be set from 48 to 128 bit long, the default value is 64.

## set vpn l2tp remote-access client-ipv6-pool <IPv6-POOL-NAME> delegate <address> delegation-prefix <number-of-bits>

Use this command to configure DHCPv6 Prefix Delegation (RFC3633) on l2tp. You will have to set your IPv6 pool and the length of the delegation prefix. From the defined IPv6 pool you will be handing out networks of the defined length (delegation-prefix). The length of the delegation prefix can be set from 32 to 64 bit long.
### set vpn l2tp remote-access default-ipv6-pool <IPv6-POOL-NAME>

Use this command to define default IPv6 address pool name.

```
set vpn l2tp remote-access ppp-options ipv6 allow
set vpn l2tp remote-access client-ipv6-pool IPv6-POOL delegate '2001:db8:8003::/48'.
˓→delegation-prefix '56'
set vpn l2tp remote-access client-ipv6-pool IPv6-POOL prefix '2001:db8:8002::/48' mask
\hookrightarrow'64'
set vpn l2tp remote-access default-ipv6-pool IPv6-POOL
```
### **IPv6 Advanced Options**

set vpn l2tp remote-access ppp-options ipv6-accept-peer-interface-id

Accept peer interface identifier. By default is not defined.

### set vpn l2tp remote-access ppp-options ipv6-interface-id  $\langle$ random | x:x:x:x>

Specifies fixed or random interface identifier for IPv6. By default is fixed.

- **random** Random interface identifier for IPv6
- **x:x:x:x** Specify interface identifier for IPv6

### set vpn l2tp remote-access ppp-options ipv6-interface-id <random | x:x:x:x>

Specifies peer interface identifier for IPv6. By default is fixed.

- **random** Random interface identifier for IPv6
- **x:x:x:** Specify interface identifier for IPv6
- **ipv4-addr** Calculate interface identifier from IPv4 address.
- **calling-sid** Calculate interface identifier from calling-station-id.

### **secuencias de comandos**

### set vpn l2tp remote-access extended-scripts on-change <path\_to\_script>

Script to run when session interface changed by RADIUS CoA handling

#### set vpn l2tp remote-access extended-scripts on-down <path\_to\_script>

Script to run when session interface going to terminate

## set vpn 12tp remote-access extended-scripts on-pre-up <path\_to\_script>

Script to run before session interface comes up

### set vpn l2tp remote-access extended-scripts on-up <path\_to\_script>

Script to run when session interface is completely configured and started

# **Advanced Options**

### **Authentication Advanced Options**

### set vpn l2tp remote-access authentication local-users username <user> disable

Deshabilitar **`**<user> ` cuenta.

set vpn l2tp remote-access authentication local-users username <user> static-ip <address>

Asigne una dirección IP estática a **`**<user> ` cuenta.

## set vpn l2tp remote-access authentication local-users username <user> rate-limit download <bandwidth>

Límite de ancho de banda de descarga en kbit/s para **`**<user> **`**.

# set vpn l2tp remote-access authentication local-users username <user> rate-limit upload <bandwidth>

Sube el límite de ancho de banda en kbit/s para **`**<user> **`**.

### set vpn l2tp remote-access authentication protocols  $\langle pap \rangle$  chap | mschap | mschap-v2>

Requiera que el par se autentique usando uno de los siguientes protocolos: pap, chap, mschap, mschap-v2.

### **Client IP Pool Advanced Options**

set vpn l2tp remote-access client-ip-pool <POOL-NAME> next-pool <NEXT-POOL-NAME>

Use this command to define the next address pool name.

### **PPP Advanced Options**

#### set vpn l2tp remote-access ppp-options disable-ccp

Disable Compression Control Protocol (CCP). CCP is enabled by default.

### set vpn l2tp remote-access ppp-options interface-cache <number>

Specifies number of interfaces to keep in cache. It means that don't destroy interface after corresponding session is destroyed, instead place it to cache and use it later for new sessions repeatedly. This should reduce kernel-level interface creation/deletion rate lack. Default value is **0**.

### set vpn l2tp remote-access ppp-options ipv4 <require | prefer | allow | deny>

Specifies IPv4 negotiation preference.

- **require** Require IPv4 negotiation
- **prefer** Ask client for IPv4 negotiation, do not fail if it rejects
- **allow** Negotiate IPv4 only if client requests (Default value)
- **deny** Do not negotiate IPv4

### set vpn l2tp remote-access ppp-options lcp-echo-failure <number>

Defines the maximum *<number>* of unanswered echo requests. Upon reaching the value *<number>*, the session will be reset. Default value is **3**.

### set vpn 12tp remote-access ppp-options lcp-echo-interval <interval>

If this option is specified and is greater than 0, then the PPP module will send LCP pings of the echo request every *<interval>* seconds. Default value is **30**.

### set vpn l2tp remote-access ppp-options lcp-echo-timeout

Specifies timeout in seconds to wait for any peer activity. If this option specified it turns on adaptive lcp echo functionality and «lcp-echo-failure» is not used. Default value is **0**.

### set vpn l2tp remote-access ppp-options min-mtu <number>

Defines minimum acceptable MTU. If client will try to negotiate less then specified MTU then it will be NAKed or disconnected if rejects greater MTU. Default value is **100**.

#### set vpn 12tp remote-access ppp-options mppe <require | prefer | deny>

Specifies MPPE negotiation preference.

- **requerir**: solicitar al cliente mppe, si rechaza la conexión de caída
- **prefer** ask client for mppe, if it rejects don't fail. (Default value)
- **negar** negar mppe

Comportamiento predeterminado: no le pida al cliente mppe, pero permítalo si el cliente lo desea. Tenga en cuenta que RADIUS puede anular esta opción mediante el atributo MS-MPPE-Encryption-Policy.

### set vpn l2tp remote-access ppp-options mru <number>

Defines preferred MRU. By default is not defined.

### **Global Advanced options**

#### set vpn l2tp remote-access description <description>

Set description.

set vpn l2tp remote-access limits burst <value>

Burst count

# set vpn 12tp remote-access limits connection-limit <value>

Acceptable rate of connections (e.g. 1/min, 60/sec)

#### set vpn l2tp remote-access limits timeout <value>

Timeout in seconds

### set vpn l2tp remote-access mtu

Maximum Transmission Unit (MTU) (default: **1436**)

### set vpn l2tp remote-access max-concurrent-sessions

Maximum number of concurrent session start attempts

#### set vpn l2tp remote-access name-server <address>

El cliente conectado debe usar `<address> ` como su servidor DNS. Este comando acepta direcciones IPv4 e IPv6. Se pueden configurar hasta dos servidores de nombres para IPv4, hasta tres para IPv6.

### set vpn l2tp remote-access shaper fwmark <1-2147483647>

Match firewall mark value

### set vpn l2tp remote-access snmp master-agent

Enable SNMP

### set vpn l2tp remote-access wins-server <address>

Windows Internet Name Service (WINS) servers propagated to client

### **Supervisión**

```
vyos@vyos:~$ show l2tp-server sessions
ifname | username | ip | ip6 | ip6-dp | calling-sid | rate-limit | state | <u></u>
˓→uptime | rx-bytes | tx-bytes
--------+----------+---------------+-----+--------+-------------+------------+--------+--
˓→--------+----------+----------
12tp0 | test | 192.168.255.3 | | | | 192.168.0.36 | | | active |_
˓→02:01:47 | 7.7 KiB | 1.2 KiB
```

```
vyos@vyos:~$ show l2tp-server statistics
uptime: 0.02:49:49
cpu: 0%
mem(rss/virt): 5920/100892 kB
core:
  mempool_allocated: 133202
  mempool_available: 131770
 thread_count: 1
  thread_active: 1
  context_count: 5
  context_sleeping: 0
  context_pending: 0
  md_handler_count: 3
 md_handler_pending: 0
 timer_count: 0
  timer_pending: 0
sessions:
  starting: 0
  active: 0
  finishing: 0
l2tp:
  tunnels:
   starting: 0
    active: 0
    finishing: 0
  sessions (control channels):
   starting: 0
    active: 0
    finishing: 0
  sessions (data channels):
    starting: 0
    active: 0
    finishing: 0
```
# **8.13.3 AbrirConectar**

La función de servidor compatible con OpenConnect está disponible a partir de esta versión. Openconnect VPN admite conexión SSL y ofrece acceso completo a la red. La extensión de red SSL VPN conecta el sistema del usuario final a la red corporativa con controles de acceso basados únicamente en la información de la capa de red, como la dirección IP de destino y el número de puerto. Por lo tanto, proporciona una comunicación segura para todo tipo de tráfico de dispositivos a través de redes públicas y redes privadas, también encripta el tráfico con el protocolo SSL.

El usuario remoto usará el cliente openconnect para conectarse al enrutador y recibirá una dirección IP de un grupo VPN, lo que le permitirá acceso total a la red.

# **Configuración**

# **Certificados SSL**

Necesitamos generar el certificado que autentica a los usuarios que intentan acceder al recurso de red a través de los túneles SSL VPN. Los siguientes comandos crearán certificados autofirmados y se almacenarán en la configuración:

```
run generate pki ca install <CA name>
run generate pki certificate sign <CA name> install <Server name>
```
También podemos crear los certificados usando Cerbort, que es un cliente fácil de usar que obtiene un certificado de Let's Encrypt, una autoridad de certificación abierta lanzada por EFF, Mozilla y otros, y lo implementa en un servidor web.

sudo certbot certonly --standalone --preferred-challenges http -d <domain name>

### **Configuración del servidor**

```
set vpn openconnect authentication local-users username <user> password <pass>
set vpn openconnect authentication mode <local password|radius>
set vpn openconnect network-settings client-ip-settings subnet <subnet>
set vpn openconnect network-settings name-server <address>
set vpn openconnect network-settings name-server <address>
set vpn openconnect ssl ca-certificate <pki-ca-name>
set vpn openconnect ssl certificate <pki-cert-name>
set vpn openconnect ssl passphrase <pki-password>
```
# **Soporte 2FA OTP**

En lugar de la autenticación de solo contraseña, se puede usar la autenticación de contraseña 2FA + clave OTP. Alternativamente, se puede usar solo la autenticación OTP, sin contraseña. Para hacer esto, se debe agregar una configuración OTP a la configuración anterior:

```
set vpn openconnect authentication mode local <password-otp|otp>
set vpn openconnect authentication local-users username <user> otp <key>
set vpn openconnect authentication local-users username <user> interval <interval<sub>u</sub>
\rightarrow(optional)>
set vpn openconnect authentication local-users username <user> otp-length <otp-length_
˓→(optional)>
```

```
set vpn openconnect authentication local-users username <user> token-type <token-type_
˓→(optional)>
```
Para generar una clave OTP en VyOS, puede usar el comando CLI (modo operativo):

```
generate openconnect username <user> otp-key hotp-time
```
### **Verificación**

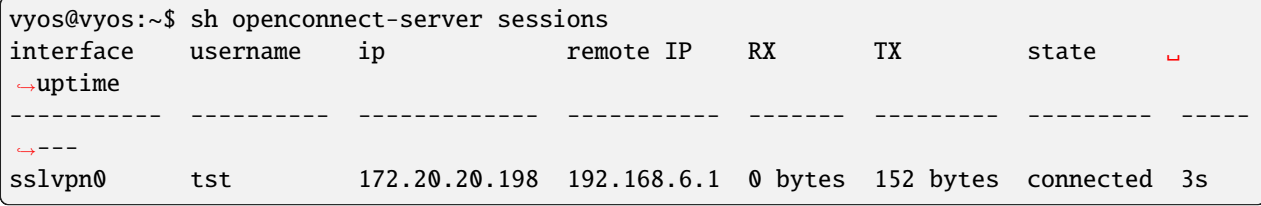

**Nota:** Es compatible con clientes Cisco (R) AnyConnect (R).

### **Ejemplo**

### **Generación de Certificados SSL**

Siga las instrucciones para generar el certificado de CA (en modo de configuración):

```
vyos@vyos# run generate pki ca install ca-ocserv
Enter private key type: [rsa, dsa, ec] (Default: rsa)
Enter private key bits: (Default: 2048)
Enter country code: (Default: GB) US
Enter state: (Default: Some-State) Delaware
Enter locality: (Default: Some-City) Mycity
Enter organization name: (Default: VyOS) MyORG
Enter common name: (Default: vyos.io) oc-ca
Enter how many days certificate will be valid: (Default: 1825) 3650
Note: If you plan to use the generated key on this router, do not encrypt the private␣
\rightarrowkey.
Do you want to encrypt the private key with a passphrase? [y/N] N
2 value(s) installed. Use "compare" to see the pending changes, and "commit" to apply.
[edit]
```
Siga las instrucciones para generar el certificado del servidor (en modo de configuración):

```
vyos@vyos# run generate pki certificate sign ca-ocserv install srv-ocserv
Do you already have a certificate request? [y/N] N
Enter private key type: [rsa, dsa, ec] (Default: rsa)
Enter private key bits: (Default: 2048)
Enter country code: (Default: GB) US
Enter state: (Default: Some-State) Delaware
Enter locality: (Default: Some-City) Mycity
```
Enter organization name: (Default: VyOS) MyORG Enter common name: (Default: vyos.io) oc-srv Do you want to configure Subject Alternative Names? [y/N] N Enter how many days certificate will be valid: (Default: 365) 1830 Enter certificate type: (client, server) (Default: server) Note: If you plan to use the generated key on this router, do not encrypt the private<sub>d</sub> ˓<sup>→</sup>key. Do you want to encrypt the private key with a passphrase? [y/N] N 2 value(s) installed. Use "compare" to see the pending changes, and "commit" to apply.  $[edit]$ 

Cada uno de los comandos de instalación debe aplicarse a la configuración y confirmarse antes de usarlos en la configuración de openconnect:

vyos@vyos# commit [edit] vyos@vyos# save Saving configuration to '/config/config.boot'... Done [edit]

### **Configuración de conexión abierta**

Configuración simple con un usuario agregado y autenticación de contraseña:

```
set vpn openconnect authentication local-users username tst password 'OC_bad_Secret'
set vpn openconnect authentication mode local password
set vpn openconnect network-settings client-ip-settings subnet '172.20.20.0/24'
set vpn openconnect network-settings name-server '10.1.1.1'
set vpn openconnect network-settings name-server '10.1.1.2'
set vpn openconnect ssl ca-certificate 'ca-ocserv'
set vpn openconnect ssl certificate 'srv-ocserv'
```
To enable the HTTP security headers in the configuration file, use the command:

set vpn openconnect http-security-headers

### **Agregar un 2FA con una clave OTP**

Primero se deben generar las claves OTP y enviarlas al usuario y a la configuración:

```
vyos@vyos:~$ generate openconnect username tst otp-key hotp-time
# You can share it with the user, he just needs to scan the QR in his OTP app
# username: tst
# OTP KEY: 5PA4SGYTQSGOBO3H3EQSSNCUNZAYAPH2
# OTP URL: otpauth://totp/tst@vyos?secret=5PA4SGYTQSGOBO3H3EQSSNCUNZAYAPH2&digits=6&
\rightarrowperiod=30
```
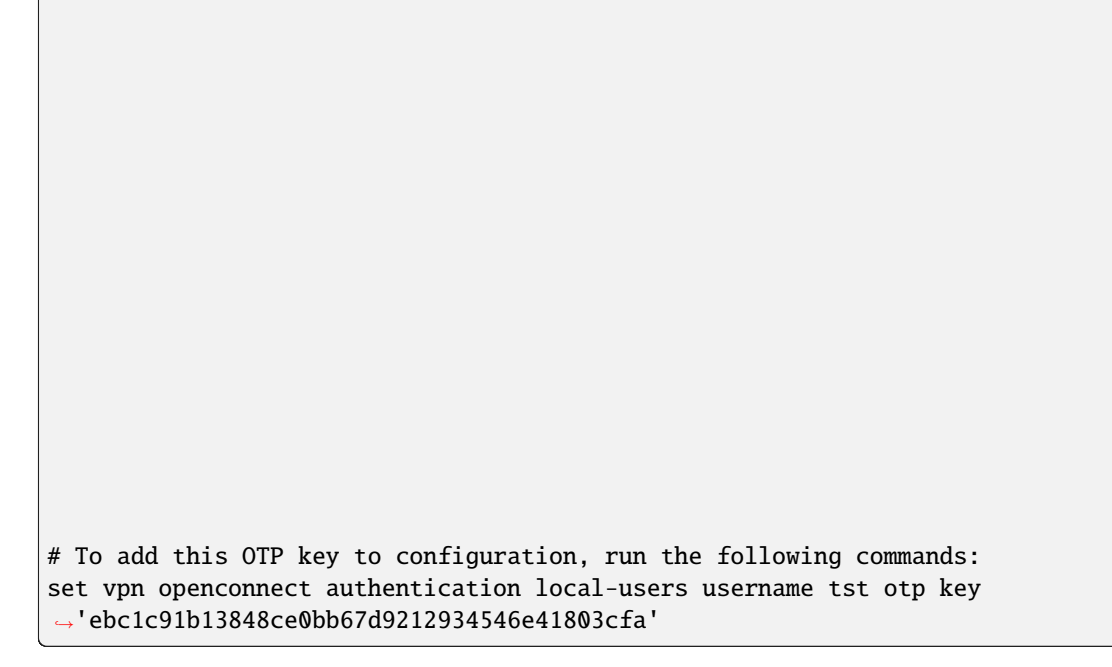

A continuación es necesario configurar 2FA para OpenConnect:

set vpn openconnect authentication mode local password-otp set vpn openconnect authentication local-users username tst otp key ˓→'ebc1c91b13848ce0bb67d9212934546e41803cfa'

Ahora al conectarse al usuario primero se le pedirá la contraseña y luego la clave OTP.

**Advertencia:** Cuando utilice una contraseña de un solo uso basada en el tiempo (TOTP) (OTP HOTP-time), asegúrese de que la hora en el servidor y el generador de tokens OTP estén sincronizados por NTP.

Para mostrar los ajustes de usuario de OTP configurados, use el comando:

show openconnect-server user <username> otp <full|key-b32|key-hex|qrcode|uri>

# **Configuración basada en identidad**

OpenConnect admite un subconjunto de sus opciones de configuración que se aplicarán por usuario/grupo, para fines de configuración nos referimos a esta funcionalidad como "Configuración basada en identidad". El siguiente **`**Manual del servidor Open-Connect [<https://ocserv.gitlab.io/www/manual.html#:~:](https://ocserv.gitlab.io/www/manual.html#:~)text=Configuration %20files %20that % 20will %20be %20applied %20per %20user %20connection %20or %0A %23 %20per %20group> **`**\_ describe el conjunto de opciones de configuración que están permitidas. Esto se puede aprovechar para aplicar diferentes conjuntos de configuraciones a diferentes usuarios o grupos de usuarios.

```
sudo mkdir -p /config/auth/ocserv/config-per-user
sudo touch /config/auth/ocserv/default-user.conf
```

```
set vpn set vpn openconnect authentication identity-based-config mode user
set vpn openconnect authentication identity-based-config directory /config/auth/ocserv/
˓→config-per-user
set vpn openconnect authentication identity-based-config default-config /config/auth/
```
˓<sup>→</sup>ocserv/default-user.conf

**Advertencia:** El directorio anterior y la configuración predeterminada deben ser un directorio secundario de /config/auth, ya que los archivos fuera de este directorio no se conservan después de una actualización de imagen.

Una vez que haya realizado los cambios anteriores, puede crear un archivo de configuración en el directorio /config/auth/ocserv/config-per-user que coincida con el nombre de usuario de un usuario que haya creado, por ejemplo, "tst". Ahora, al iniciar sesión con el usuario "tst", se cargarán las opciones de configuración que configuró en este archivo.

Asegúrese de establecer una configuración predeterminada sana en el archivo de configuración predeterminado, esto se cargará en el caso de que un usuario esté autenticado y no se encuentre ningún archivo en el directorio configurado que coincida con el nombre de usuario/grupo de los usuarios.

sudo nano /config/auth/ocserv/config-per-user/tst

Las mismas opciones de configuración se aplican cuando la configuración basada en identidad está configurada en modo de grupo, excepto que el modo de grupo solo se puede usar con la autenticación RADIUS.

**Advertencia:** El servidor OpenConnect coincide con el nombre del archivo distinguiendo entre mayúsculas y minúsculas, asegúrese de que el nombre de usuario/grupo que configure coincida exactamente con el nombre del archivo.

# **Configuración de la contabilidad de RADIUS**

OpenConnect se puede configurar para enviar información de contabilidad a un servidor RADIUS para capturar datos de la sesión del usuario, como la hora de conexión/desconexión, los datos transferidos, etc.

Configure un servidor de contabilidad y habilite la contabilidad con:

```
set vpn openconnect accounting mode radius
set vpn openconnect accounting radius server 172.20.20.10
set vpn openconnect accounting radius server 172.20.20.10 port 1813
set vpn openconnect accounting radius server 172.20.20.10 key your_radius_secret
```
**Advertencia:** La función de contabilidad RADIUS debe usarse con el modo de autenticación RADIUS de Open-Connect. No se puede utilizar con autenticación local. Debe configurar el modo de autenticación de OpenConnect en "radius".

Un ejemplo de los datos capturados por un servidor FREERADIUS con contabilidad sql:

mysql> SELECT username, nasipaddress, acctstarttime, acctstoptime, acctinputoctets,␣ ˓<sup>→</sup>acctoutputoctets, callingstationid, framedipaddress, connectinfo\_start FROM radacct; +----------+---------------+---------------------+---------------------+-----------------

```
˓→+------------------+-------------------+-----------------+-----------------------------
˓→------+
| username | nasipaddress | acctstarttime | acctstoptime | acctinputoctets␣
˓→| acctoutputoctets | callingstationid | framedipaddress | connectinfo_start ␣
\leftrightarrow+----------+---------------+---------------------+---------------------+-----------------
˓→+------------------+-------------------+-----------------+-----------------------------
˓→------+
| test | 198.51.100.15 | 2023-01-13 00:59:15 | 2023-01-13 00:59:21 | 10606␣
˓→| 152 | 192.168.6.1 | 172.20.20.198 | Open AnyConnect VPN Agent␣
\rightarrowv8.05-1 |
+----------+---------------+---------------------+---------------------+-----------------
˓→+------------------+-------------------+-----------------+-----------------------------
˓→------+
```
# <span id="page-1017-0"></span>**8.13.4 Servidor PPTP**

El Protocolo de tunelización punto a punto (*[PPTP](#page-1017-0)*) se implementó en VyOS solo para compatibilidad con versiones anteriores. PPTP tiene muchos problemas de seguridad bien conocidos y debe usar una de las muchas otras implementaciones nuevas de VPN.

# **Configuring PPTP Server**

```
set vpn pptp remote-access authentication mode local
set vpn pptp remote-access authentication local-users username test password 'test'
set vpn pptp remote-access client-ip-pool PPTP-POOL range 192.168.255.2-192.168.255.254
set vpn pptp remote-access default-pool 'PPTP-POOL'
set vpn pptp remote-access outside-address 192.0.2.2
set vpn pptp remote-access gateway-address 192.168.255.1
```
#### set vpn pptp remote-access authentication mode <local | radius>

Establecer backend de autenticación. El backend de autenticación configurado se utiliza para todas las consultas.

- **radius**: Todas las consultas de autenticación son manejadas por un servidor RADIUS configurado.
- **local**: Todas las consultas de autenticación se manejan localmente.
- **noauth:** Authentication disabled.

#### set vpn pptp remote-access authentication local-users username <user> password <pass>

Crear `<user> ` para la autenticación local en este sistema. La contraseña de los usuarios se establecerá en **`**<pass> **`**.

### set vpn pptp remote-access client-ip-pool <POOL-NAME> range  $\langle x.x.x.x.x.x.x.x.x.x.x.x.x.x.x.x'.x)$

Use this command to define the first IP address of a pool of addresses to be given to PPTP clients. If notation  $x.x.x.x-x.x.x.x$ , it must be within a /24 subnet. If notation  $x.x.x.x/x$  is used there is possibility to set host/netmask.

#### set vpn pptp remote-access default-pool <POOL-NAME>

Use this command to define default address pool name.

### set vpn pptp remote-access gateway-address <gateway>

Especifica un solo **`**<gateway> ` Dirección IP que se usará como dirección local de las interfaces PPP.

### **Configuring RADIUS authentication**

Para habilitar la autenticación basada en RADIUS, el modo de autenticación debe cambiarse dentro de la configuración. Las configuraciones anteriores, como los usuarios locales, todavía existen dentro de la configuración, sin embargo, no se usan si el modo se ha cambiado de local a radio. Una vez que vuelva a ser local, volverá a utilizar todas las cuentas locales.

set vpn pptp remote-access authentication mode radius

### set vpn pptp remote-access authentication radius server <server> key <secret>

Configurar RADIO **`**<server> ` y su requerido compartido **`**<secret> ` para comunicarse con el servidor RA-DIUS.

Since the RADIUS server would be a single point of failure, multiple RADIUS servers can be setup and will be used subsequentially. For example:

```
set vpn pptp remote-access authentication radius server 10.0.0.1 key 'foo'
set vpn pptp remote-access authentication radius server 10.0.0.2 key 'foo'
```
**Nota:** Some RADIUS severs use an access control list which allows or denies queries, make sure to add your VyOS router to the allowed client list.

### **dirección de origen RADIUS**

If you are using OSPF as IGP, always the closest interface connected to the RADIUS server is used. You can bind all outgoing RADIUS requests to a single source IP e.g. the loopback interface.

#### set vpn pptp remote-access authentication radius source-address <address>

Dirección IPv4 de origen utilizada en todas las consultas del servidor RADIUS.

**Nota:** La dirección de origen debe configurarse en una de las interfaces de VyOS. La mejor práctica sería una interfaz de bucle invertido o ficticia.

### **RADIUS advanced options**

#### set vpn pptp remote-access authentication radius server <server> port <port>

Configurar RADIO **`**<server> ` y su puerto requerido para las solicitudes de autenticación.

set vpn pptp remote-access authentication radius server <server> fail-time <time>

Marque el servidor RADIUS como fuera de línea para este **`**<time> ` en segundos.

### set vpn pptp remote-access authentication radius server <server> disable

Deshabilite temporalmente este servidor RADIUS.

### set vpn pptp remote-access authentication radius acct-timeout <timeout>

Tiempo de espera para esperar la respuesta de los paquetes de actualización provisional. (predeterminado 3 segundos)

### set vpn pptp remote-access authentication radius dynamic-author server <address>

Especifica la dirección IP para el servidor de extensión de autorización dinámica (DM/CoA)

### set vpn pptp remote-access authentication radius dynamic-author port <port>

Puerto para servidor de extensión de autorización dinámica (DM/CoA)

### set vpn pptp remote-access authentication radius dynamic-author key <secret>

Secreto para el servidor de extensión de autorización dinámica (DM/CoA)

### set vpn pptp remote-access authentication radius max-try <number>

Número máximo de intentos para enviar consultas de Solicitud de acceso/Solicitud de contabilidad

### set vpn pptp remote-access authentication radius timeout <timeout>

Tiempo de espera para esperar la respuesta del servidor (segundos)

#### set vpn pptp remote-access authentication radius nas-identifier <identifier>

Valor para enviar al servidor RADIUS en el atributo NAS-Identifier y para que coincida con las solicitudes de DM/CoA.

### set vpn pptp remote-access authentication radius nas-ip-address <address>

Valor para enviar al servidor RADIUS en el atributo NAS-IP-Address y para que coincida con las solicitudes de DM/CoA. También el servidor DM/CoA se vinculará a esa dirección.

### set vpn pptp remote-access authentication radius source-address <address>

Dirección IPv4 de origen utilizada en todas las consultas del servidor RADIUS.

### set vpn pptp remote-access authentication radius rate-limit attribute <attribute>

Especifica qué atributo del servidor RADIUS contiene la información de límite de velocidad. El atributo predeterminado es *Filter-Id*.

**Nota:** If you set a custom RADIUS attribute you must define it on both dictionaries at RADIUS server and client.

#### set vpn pptp remote-access authentication radius rate-limit enable

Habilita la configuración del ancho de banda a través de RADIUS.

### set vpn pptp remote-access authentication radius rate-limit vendor

Especifica el diccionario del proveedor, el diccionario debe estar en /usr/share/accel-ppp/radius.

Los atributos de RADIUS recibidos tienen una prioridad más alta que los parámetros definidos en la configuración de la CLI; consulte la explicación a continuación.

# **Asignación de direcciones IP de clientes por RADIUS**

If the RADIUS server sends the attribute Framed-IP-Address then this IP address will be allocated to the client and the option default-pool within the CLI config is being ignored.

If the RADIUS server sends the attribute Framed-Pool, IP address will be allocated from a predefined IP pool whose name equals the attribute value.

If the RADIUS server sends the attribute Stateful-IPv6-Address-Pool, IPv6 address will be allocated from a predefined IPv6 pool prefix whose name equals the attribute value.

If the RADIUS server sends the attribute Delegated-IPv6-Prefix-Pool, IPv6 delegation pefix will be allocated from a predefined IPv6 pool delegate whose name equals the attribute value.

**Nota:** Stateful-IPv6-Address-Pool and Delegated-IPv6-Prefix-Pool are defined in RFC6911. If they are not defined in your RADIUS server, add new [dictionary.](https://github.com/accel-ppp/accel-ppp/blob/master/accel-pppd/radius/dict/dictionary.rfc6911)

User interface can be put to VRF context via RADIUS Access-Accept packet, or change it via RADIUS CoA. Accel-VRF-Name is used from these purposes. It is custom [ACCEL-PPP attribute.](https://github.com/accel-ppp/accel-ppp/blob/master/accel-pppd/radius/dict/dictionary.accel) Define it in your RADIUS server.

# **Cambio de nombre de las interfaces de los clientes por RADIUS**

Si el servidor RADIUS usa el atributo NAS-Port-Id, se cambiará el nombre de los túneles ppp.

**Nota:** El valor del atributo NAS-Port-Id debe tener menos de 16 caracteres; de lo contrario, no se cambiará el nombre de la interfaz.

# **IPv6**

### set vpn pptp remote-access ppp-options ipv6 <require | prefer | allow | deny>

Specifies IPv6 negotiation preference.

- **require** Require IPv6 negotiation
- **prefer** Ask client for IPv6 negotiation, do not fail if it rejects
- **allow** Negotiate IPv6 only if client requests
- **deny** Do not negotiate IPv6 (default value)

### set vpn pptp remote-access client-ipv6-pool <IPv6-POOL-NAME> prefix <address> mask <number-of-bits>

Use this comand to set the IPv6 address pool from which an PPTP client will get an IPv6 prefix of your defined length (mask) to terminate the PPTP endpoint at their side. The mask length can be set from 48 to 128 bit long, the default value is 64.

### set vpn pptp remote-access client-ipv6-pool <IPv6-POOL-NAME> delegate <address> delegation-prefix <number-of-bits>

Use this command to configure DHCPv6 Prefix Delegation (RFC3633) on PPTP. You will have to set your IPv6 pool and the length of the delegation prefix. From the defined IPv6 pool you will be handing out networks of the defined length (delegation-prefix). The length of the delegation prefix can be set from 32 to 64 bit long.

### set vpn pptp remote-access default-ipv6-pool <IPv6-POOL-NAME>

Use this command to define default IPv6 address pool name.

```
set vpn pptp remote-access ppp-options ipv6 allow
set vpn pptp remote-access client-ipv6-pool IPv6-POOL delegate '2001:db8:8003::/48'<sub>1</sub>
˓→delegation-prefix '56'
set vpn pptp remote-access client-ipv6-pool IPv6-POOL prefix '2001:db8:8002::/48' mask
\hookrightarrow'64'
set vpn pptp remote-access default-ipv6-pool IPv6-POOL
```
### **IPv6 Advanced Options**

set vpn pptp remote-access ppp-options ipv6-accept-peer-interface-id

Accept peer interface identifier. By default is not defined.

### set vpn pptp remote-access ppp-options ipv6-interface-id  $\langle$ random | x:x:x:x>

Specifies fixed or random interface identifier for IPv6. By default is fixed.

- **random** Random interface identifier for IPv6
- **x:x:x:x** Specify interface identifier for IPv6

### set vpn pptp remote-access ppp-options ipv6-interface-id <random | x:x:x:x>

Specifies peer interface identifier for IPv6. By default is fixed.

- **random** Random interface identifier for IPv6
- **x:x:x:** Specify interface identifier for IPv6
- **ipv4-addr** Calculate interface identifier from IPv4 address.
- **calling-sid** Calculate interface identifier from calling-station-id.

### **secuencias de comandos**

#### set vpn pptp remote-access extended-scripts on-change <path\_to\_script>

Script to run when session interface changed by RADIUS CoA handling

### set vpn pptp remote-access extended-scripts on-down <path\_to\_script>

Script to run when session interface going to terminate

# set vpn pptp remote-access extended-scripts on-pre-up <path\_to\_script>

Script to run before session interface comes up

### set vpn pptp remote-access extended-scripts on-up <path\_to\_script>

Script to run when session interface is completely configured and started

# **Advanced Options**

### **Authentication Advanced Options**

### set vpn pptp remote-access authentication local-users username <user> disable

Deshabilitar **`**<user> ` cuenta.

set vpn pptp remote-access authentication local-users username <user> static-ip <address>

Asigne una dirección IP estática a **`**<user> ` cuenta.

### set vpn pptp remote-access authentication local-users username <user> rate-limit download <bandwidth>

Límite de ancho de banda de descarga en kbit/s para **`**<user> **`**.

# set vpn pptp remote-access authentication local-users username <user> rate-limit upload <bandwidth>

Sube el límite de ancho de banda en kbit/s para **`**<user> **`**.

### set vpn pptp remote-access authentication protocols  $\langle pap \rangle$  chap | mschap | mschap-v2>

Requiera que el par se autentique usando uno de los siguientes protocolos: pap, chap, mschap, mschap-v2.

### **Client IP Pool Advanced Options**

set vpn pptp remote-access client-ip-pool <POOL-NAME> next-pool <NEXT-POOL-NAME>

Use this command to define the next address pool name.

### **PPP Advanced Options**

#### set vpn pptp remote-access ppp-options disable-ccp

Disable Compression Control Protocol (CCP). CCP is enabled by default.

### set vpn pptp remote-access ppp-options interface-cache <number>

Specifies number of interfaces to keep in cache. It means that don't destroy interface after corresponding session is destroyed, instead place it to cache and use it later for new sessions repeatedly. This should reduce kernel-level interface creation/deletion rate lack. Default value is **0**.

### set vpn pptp remote-access ppp-options ipv4 <require | prefer | allow | deny>

Specifies IPv4 negotiation preference.

- **require** Require IPv4 negotiation
- **prefer** Ask client for IPv4 negotiation, do not fail if it rejects
- **allow** Negotiate IPv4 only if client requests (Default value)
- **deny** Do not negotiate IPv4

#### set vpn pptp remote-access ppp-options lcp-echo-failure <number>

Defines the maximum *<number>* of unanswered echo requests. Upon reaching the value *<number>*, the session will be reset. Default value is **3**.

### set vpn pptp remote-access ppp-options lcp-echo-interval <interval>

If this option is specified and is greater than 0, then the PPP module will send LCP pings of the echo request every *<interval>* seconds. Default value is **30**.

### set vpn pptp remote-access ppp-options lcp-echo-timeout

Specifies timeout in seconds to wait for any peer activity. If this option specified it turns on adaptive lcp echo functionality and «lcp-echo-failure» is not used. Default value is **0**.

### set vpn pptp remote-access ppp-options min-mtu <number>

Defines minimum acceptable MTU. If client will try to negotiate less then specified MTU then it will be NAKed or disconnected if rejects greater MTU. Default value is **100**.

### set vpn pptp remote-access ppp-options mppe <require | prefer | deny>

Specifies MPPE negotiation preference.

- **requerir**: solicitar al cliente mppe, si rechaza la conexión de caída
- **prefer** ask client for mppe, if it rejects don't fail. (Default value)
- **negar** negar mppe

Comportamiento predeterminado: no le pida al cliente mppe, pero permítalo si el cliente lo desea. Tenga en cuenta que RADIUS puede anular esta opción mediante el atributo MS-MPPE-Encryption-Policy.

### set vpn pptp remote-access ppp-options mru <number>

Defines preferred MRU. By default is not defined.

### **Global Advanced options**

#### set vpn pptp remote-access description <description>

Set description.

set vpn pptp remote-access limits burst <value>

Burst count

# set vpn pptp remote-access limits connection-limit <value>

Acceptable rate of connections (e.g. 1/min, 60/sec)

#### set vpn pptp remote-access limits timeout <value>

Timeout in seconds

### set vpn pptp remote-access mtu

Maximum Transmission Unit (MTU) (default: **1436**)

### set vpn pptp remote-access max-concurrent-sessions

Maximum number of concurrent session start attempts

#### set vpn pptp remote-access name-server <address>

El cliente conectado debe usar `<address> ` como su servidor DNS. Este comando acepta direcciones IPv4 e IPv6. Se pueden configurar hasta dos servidores de nombres para IPv4, hasta tres para IPv6.

### set vpn pptp remote-access shaper fwmark <1-2147483647>

Match firewall mark value

#### set vpn pptp remote-access snmp master-agent

Enable SNMP

### set vpn pptp remote-access wins-server <address>

Windows Internet Name Service (WINS) servers propagated to client

### **Supervisión**

### show pptp-server sessions

Use this command to locally check the active sessions in the PPTP server.

```
vyos@vyos:~$ show pptp-server sessions
ifname | username | ip | ip6 | ip6-dp | calling-sid | rate-limit | state | ␣
˓→uptime | rx-bytes | tx-bytes
--------+----------+----------+-----+--------+----------------+------------+--------+----
˓→------+----------+----------
pptp0 | test | 10.0.0.2 | | | 192.168.10.100 | | active | |
˓→00:01:26 | 6.9 KiB | 220 B
```

```
vyos@vyos:~$ show pptp-server statistics
uptime: 0.00:04:52
cpu: 0%
mem(rss/virt): 5504/100176 kB
core:
  mempool_allocated: 152007
 mempool_available: 149007
 thread_count: 1
 thread_active: 1
 context_count: 6
 context_sleeping: 0
 context_pending: 0
 md_handler_count: 6
 md_handler_pending: 0
 timer_count: 2
 timer_pending: 0
sessions:
 starting: 0
 active: 1
 finishing: 0
pptp:
 starting: 0
  active: 1
```
## **Solución de problemas**

vyos@vyos:~\$sudo journalctl -u accel-ppp@pptp -b 0 Feb 29 14:58:57 vyos accel-pptp[4629]: pptp: new connection from 192.168.10.100 Feb 29 14:58:57 vyos accel-pptp[4629]: :: recv [PPTP Start-Ctrl-Conn-Request <Version 1> ˓<sup>→</sup><Framing 1> <Bearer 1> <Max-Chan 0>] Feb 29 14:58:57 vyos accel-pptp[4629]: :: send [PPTP Start-Ctrl-Conn-Reply <Version 1> ˓<sup>→</sup><Result 1> <Error 0> <Framing 3> <Bearer 3> <Max-Chan 1>] Feb 29 14:58:57 vyos accel-pptp[4629]: :: recv [PPTP Outgoing-Call-Request <Call-ID 2961> ˓<sup>→</sup> <Call-Serial 2> <Min-BPS 300> <Max-BPS 100000000> <Bearer 3> <Framing 3> <Window-Size␣  $\rightarrow$  64> <Delay 0>] Feb 29 14:58:57 vyos accel-pptp[4629]: :: send [PPTP Outgoing-Call-Reply <Call-ID 2> ˓<sup>→</sup><Peer-Call-ID 2961> <Result 1> <Error 0> <Cause 0> <Speed 100000000> <Window-Size 64> ˓<sup>→</sup><Delay 0> <Channel 0>] Feb 29 14:58:57 vyos accel-pptp[4629]: :: lcp\_layer\_init Feb 29 14:58:57 vyos accel-pptp[4629]: :: auth\_layer\_init Feb 29 14:58:57 vyos accel-pptp[4629]: :: ccp\_layer\_init Feb 29 14:58:57 vyos accel-pptp[4629]: :: ipcp\_layer\_init Feb 29 14:58:57 vyos accel-pptp[4629]: :: ipv6cp\_layer\_init Feb 29 14:58:57 vyos accel-pptp[4629]: :: ppp establishing Feb 29 14:58:57 vyos accel-pptp[4629]: :: lcp\_layer\_start Feb 29 14:58:57 vyos accel-pptp[4629]: :: send [LCP ConfReq id=75 <auth PAP> <mru 1436> ˓<sup>→</sup><magic 483920bd>] Feb 29 14:58:57 vyos accel-pptp[4629]: :: recv [PPTP Set-Link-Info] Feb 29 14:58:57 vyos accel-pptp[4629]: :: recv [LCP ConfReq id=0 <mru 1400> <magic  $\rightarrow$ 0142785a> <pcomp> <accomp> < d 3 6 >] Feb 29 14:58:57 vyos accel-pptp[4629]: :: send [LCP ConfRej id=0 <pcomp> <accomp> < d 3  $\rightarrow 6$  >] Feb 29 14:58:57 vyos accel-pptp[4629]: :: recv [LCP ConfReq id=1 <mru 1400> <magic␣  $\rightarrow$ 0142785a>] Feb 29 14:58:57 vyos accel-pptp[4629]: :: send [LCP ConfAck id=1] Feb 29 14:59:00 vyos accel-pptp[4629]: :: fsm timeout 9 Feb 29 14:59:00 vyos accel-pptp[4629]: :: send [LCP ConfReq id=75 <auth PAP> <mru 1436> ˓<sup>→</sup><magic 483920bd>] Feb 29 14:59:00 vyos accel-pptp[4629]: :: recv [LCP ConfNak id=75 <auth MSCHAP-v2>] Feb 29 14:59:00 vyos accel-pptp[4629]: :: send [LCP ConfReq id=76 <auth CHAP-md5> <mru␣ ˓<sup>→</sup>1436> <magic 483920bd>] Feb 29 14:59:00 vyos accel-pptp[4629]: :: recv [LCP ConfNak id=76 <auth MSCHAP-v2>] Feb 29 14:59:00 vyos accel-pptp[4629]: :: send [LCP ConfReq id=77 <auth MSCHAP-v1> <mru $\lrcorner$ ˓<sup>→</sup>1436> <magic 483920bd>] Feb 29 14:59:00 vyos accel-pptp[4629]: :: recv [LCP ConfNak id=77 <auth MSCHAP-v2>] Feb 29 14:59:00 vyos accel-pptp[4629]: :: send [LCP ConfReq id=78 <auth MSCHAP-v2> <mru
outh MSCHAP-v2>  $\sim$   $\mu$ ˓<sup>→</sup>1436> <magic 483920bd>] Feb 29 14:59:00 vyos accel-pptp[4629]: :: recv [LCP ConfAck id=78 <auth MSCHAP-v2> <mru ˓<sup>→</sup>1436> <magic 483920bd>] Feb 29 14:59:00 vyos accel-pptp[4629]: :: lcp\_layer\_started Feb 29 14:59:00 vyos accel-pptp[4629]: :: auth\_layer\_start Feb 29 14:59:00 vyos accel-pptp[4629]: :: send [MSCHAP-v2 Challenge id=1 ˓<sup>→</sup><8aa758781676e6a8e85c11963ee010>] Feb 29 14:59:00 vyos accel-pptp[4629]: :: recv [LCP Ident id=2 <MSRASV5.20>] Feb 29 14:59:00 vyos accel-pptp[4629]: :: recv [LCP Ident id=3 <MSRAS-0-MSEDGEWIN10>] Feb 29 14:59:00 vyos accel-pptp[4629]: [43B blob data]

```
Feb 29 14:59:00 vyos accel-pptp[4629]: :: recv [PPTP Set-Link-Info]
Feb 29 14:59:00 vyos accel-pptp[4629]: :: recv [MSCHAP-v2 Response id=1
˓→<90c21af1091f745e8bf22388b058>, <e695ae5aae274c88a3fa1ee3dc9057aece4d53c87b9fea>, F=0,␣
˓→name="test"]
Feb 29 14:59:00 vyos accel-pptp[4629]: ppp0:test: connect: ppp0 <--> pptp(192.168.10.100)
Feb 29 14:59:00 vyos accel-pptp[4629]: ppp0:test: ppp connected
Feb 29 14:59:00 vyos accel-pptp[4629]: ppp0:test: send [MSCHAP-v2 Success id=1
˓→"S=347F417CF04BEBBC7F75CFA7F43474C36FB218F9 M=Authentication succeeded"]
Feb 29 14:59:00 vyos accel-pptp[4629]: ppp0:test: test: authentication succeeded
Feb 29 14:59:00 vyos accel-pptp[4629]: ppp0:test: auth_layer_started
Feb 29 14:59:00 vyos accel-pptp[4629]: ppp0:test: ccp_layer_start
Feb 29 14:59:00 vyos accel-pptp[4629]: ppp0:test: send [CCP ConfReq id=b9 <mppe +H -M +S␣
\leftrightarrow-L -D -C>]
Feb 29 14:59:00 vyos accel-pptp[4629]: ppp0:test: ipcp_layer_start
Feb 29 14:59:00 vyos accel-pptp[4629]: ppp0:test: ipv6cp_layer_start
Feb 29 14:59:00 vyos accel-pptp[4629]: ppp0:test: IPV6CP: discarding packet
Feb 29 14:59:00 vyos accel-pptp[4629]: ppp0:test: send [LCP ProtoRej id=122 <8057>]
Feb 29 14:59:00 vyos accel-pptp[4629]: ppp0:test: recv [IPCP ConfReq id=6 <addr 0.0.0.0>
˓→<dns1 0.0.0.0> <wins1 0.0.0.0> <dns2 0.0.0.0> <wins2 0.0.0.0>]
Feb 29 14:59:00 vyos accel-pptp[4629]: ppp0:test: send [IPCP ConfReq id=3b <addr 10.0.0.
\rightarrow1>]
Feb 29 14:59:00 vyos accel-pptp[4629]: ppp0:test: send [IPCP ConfRej id=6 <dns1 0.0.0.0>
˓→<wins1 0.0.0.0> <dns2 0.0.0.0> <wins2 0.0.0.0>]
Feb 29 14:59:00 vyos accel-pptp[4629]: ppp0:test: recv [LCP ProtoRej id=7 <80fd>]
Feb 29 14:59:00 vyos accel-pptp[4629]: ppp0:test: ccp_layer_finished
Feb 29 14:59:00 vyos accel-pptp[4629]: ppp0:test: recv [IPCP ConfAck id=3b <addr 10.0.0.
\leftrightarrow1>]
Feb 29 14:59:00 vyos accel-pptp[4629]: ppp0:test: recv [IPCP ConfReq id=8 <addr 0.0.0.0>]
Feb 29 14:59:00 vyos accel-pptp[4629]: ppp0:test: send [IPCP ConfNak id=8 <addr 10.0.0.2>
˓→]
Feb 29 14:59:00 vyos accel-pptp[4629]: ppp0:test: recv [IPCP ConfReq id=9 <addr 10.0.0.2>
ightharpoonupFeb 29 14:59:00 vyos accel-pptp[4629]: ppp0:test: send [IPCP ConfAck id=9]
Feb 29 14:59:00 vyos accel-pptp[4629]: ppp0:test: ipcp_layer_started
Feb 29 14:59:00 vyos accel-pptp[4629]: ppp0:test: rename interface to 'pptp0'
Feb 29 14:59:00 vyos accel-pptp[4629]: pptp0:test: pptp: ppp started
```
# **8.13.5 Claves RSA**

RSA se puede utilizar para servicios como el intercambio de claves y con fines de cifrado. Para que IPSec funcione con direcciones dinámicas en uno o ambos lados, tendremos que usar claves RSA para la autenticación. Son muy rápidos y fáciles de configurar.

Primero, en ambos enrutadores ejecute el comando operativo " generar instalación de par de claves pki<key-pair nam> > ". Puede elegir una longitud diferente a 2048, por supuesto.

```
vyos@left# run generate pki key-pair install ipsec-LEFT
Enter private key type: [rsa, dsa, ec] (Default: rsa)
Enter private key bits: (Default: 2048)
Note: If you plan to use the generated key on this router, do not encrypt the private␣
\rightarrowkey.
```

```
Do you want to encrypt the private key with a passphrase? [y/N] N
Configure mode commands to install key pair:
Do you want to install the public key? [Y/n] Y
set pki key-pair ipsec-LEFT public key 'MIIBIjANBgkqh...'
Do you want to install the private key? [Y/n] Y
set pki key-pair ipsec-LEFT private key 'MIIEvgIBADAN...'
[edit]
```
Se mostrarán los comandos de configuración. Tenga en cuenta el comando con la clave pública (set pki key-pair ipsec-LEFT public key 'MIIBIjANBgkqh. . .'). Luego haga lo mismo en el enrutador opuesto:

vyos@left# run generate pki key-pair install ipsec-RIGHT

Tenga en cuenta el comando con la clave pública (set pki key-pair ipsec-RIGHT public key 'FAAOCAQ8AMII. . . ').

Las claves públicas anotadas deben ingresarse en los enrutadores opuestos.

A la izquierda:

set pki key-pair ipsec-RIGHT public key 'FAAOCAQ8AMII...'

A la derecha:

```
set pki key-pair ipsec-LEFT public key 'MIIBIjANBgkqh...'
```
Ahora está listo para configurar IPsec. Los puntos clave:

- 1. Dado que ambos enrutadores no conocen sus direcciones públicas efectivas, configuramos la dirección local del par en " cualquiera & quot;.
- 2. En el iniciador, configuramos la dirección del par a su dirección pública, pero en el respondedor solo configuramos la identificación.
- 3. En el iniciador, debemos configurar la opción de identificación remota para que pueda identificar correctamente el tráfico IKE del respondedor.
- 4. En el respondedor, debemos configurar la identificación local para que el iniciador pueda saber quién está hablando con él para que funcione el punto n. ° 3.

A la IZQUIERDA (dirección estática):

```
set vpn ipsec interface eth0
set vpn ipsec esp-group MyESPGroup proposal 1 encryption aes128
set vpn ipsec esp-group MyESPGroup proposal 1 hash sha1
set vpn ipsec ike-group MyIKEGroup proposal 1 dh-group 2
set vpn ipsec ike-group MyIKEGroup proposal 1 encryption aes128
set vpn ipsec ike-group MyIKEGroup proposal 1 hash sha1
set vpn ipsec site-to-site peer @RIGHT authentication id LEFT
set vpn ipsec site-to-site peer @RIGHT authentication mode rsa
set vpn ipsec site-to-site peer @RIGHT authentication rsa local-key ipsec-LEFT
set vpn ipsec site-to-site peer @RIGHT authentication rsa remote-key ipsec-RIGHT
set vpn ipsec site-to-site peer @RIGHT authentication remote-id RIGHT
set vpn ipsec site-to-site peer @RIGHT default-esp-group MyESPGroup
```

```
set vpn ipsec site-to-site peer @RIGHT ike-group MyIKEGroup
set vpn ipsec site-to-site peer @RIGHT local-address 192.0.2.10
set vpn ipsec site-to-site peer @RIGHT connection-type respond
set vpn ipsec site-to-site peer @RIGHT tunnel 1 local prefix 192.168.99.1/32 #␣
˓→Additional loopback address on the local
set vpn ipsec site-to-site peer @RIGHT tunnel 1 remote prefix 192.168.99.2/32 #<sub>a</sub>
˓→Additional loopback address on the remote
```
A la DERECHA (dirección dinámica):

set vpn ipsec interface eth0

```
set vpn ipsec esp-group MyESPGroup proposal 1 encryption aes128
set vpn ipsec esp-group MyESPGroup proposal 1 hash sha1
set vpn ipsec ike-group MyIKEGroup proposal 1 dh-group 2
set vpn ipsec ike-group MyIKEGroup proposal 1 encryption aes128
set vpn ipsec ike-group MyIKEGroup proposal 1 hash sha1
set vpn ipsec site-to-site peer 192.0.2.10 authentication id RIGHT
set vpn ipsec site-to-site peer 192.0.2.10 authentication mode rsa
set vpn ipsec site-to-site peer 192.0.2.10 authentication rsa local-key ipsec-RIGHT
set vpn ipsec site-to-site peer 192.0.2.10 authentication rsa remote-key ipsec-LEFT
set vpn ipsec site-to-site peer 192.0.2.10 authentication remote-id LEFT
set vpn ipsec site-to-site peer 192.0.2.10 connection-type initiate
set vpn ipsec site-to-site peer 192.0.2.10 default-esp-group MyESPGroup
set vpn ipsec site-to-site peer 192.0.2.10 ike-group MyIKEGroup
set vpn ipsec site-to-site peer 192.0.2.10 local-address any
set vpn ipsec site-to-site peer 192.0.2.10 tunnel 1 local prefix 192.168.99.2/32 #\Box˓→Additional loopback address on the local
set vpn ipsec site-to-site peer 192.0.2.10 tunnel 1 remote prefix 192.168.99.1/32 #\Box˓→Additional loopback address on the remote
```
# **8.13.6 Servidor SSTP**

SSTP es una forma de túnel VPN (Virtual Private Network) que proporciona un mecanismo para transportar tráfico PPP a través de un canal SSL/TLS. SSL/TLS brinda seguridad a nivel de transporte con negociación de claves, encriptación y verificación de integridad del tráfico. El uso de SSL/TLS sobre el puerto TCP 443 permite que SSTP atraviese prácticamente todos los firewalls y servidores proxy, excepto los servidores proxy web autenticados.

SSTP está disponible para Linux, BSD y Windows.

VyOS utiliza [accel-ppp](https://accel-ppp.org/) para proporcionar la funcionalidad del servidor SSTP. Admitimos la autenticación tanto local como RADIUS.

Dado que SSTP proporciona PPP a través de un canal SSL/TLS, se requiere el uso de certificados firmados públicamente, así como una PKI privada.

# **Configuring SSTP Server**

# **Certificados**

Using our documentation chapter - *[PKI](#page-767-0)* generate and install CA and Server certificate

```
vyos@vyos:~$ generate pki ca install CA
```
vyos@vyos:~\$ generate pki certificate sign CA install Server

# **Configuración**

```
set vpn sstp authentication local-users username test password 'test'
set vpn sstp authentication mode 'local'
set vpn sstp client-ip-pool SSTP-POOL range '10.0.0.2-10.0.0.100'
set vpn sstp default-pool 'SSTP-POOL'
set vpn sstp gateway-address '10.0.0.1'
set vpn sstp ssl ca-certificate 'CA1'
set vpn sstp ssl certificate 'Server'
```
### set vpn sstp authentication mode <local | radius>

Establecer backend de autenticación. El backend de autenticación configurado se utiliza para todas las consultas.

- **radius**: Todas las consultas de autenticación son manejadas por un servidor RADIUS configurado.
- **local**: Todas las consultas de autenticación se manejan localmente.

### set vpn sstp authentication local-users username <user> password <pass>

Crear `<user> ` para la autenticación local en este sistema. La contraseña de los usuarios se establecerá en **`**<pass> **`**.

### set vpn sstp client-ip-pool <POOL-NAME> range <x.x.x.x-x.x.x.x | x.x.x.x/x>

Use this command to define the first IP address of a pool of addresses to be given to SSTP clients. If notation  $x.x.x.x-x.x.x.x$ , it must be within a /24 subnet. If notation  $x.x.x.x/x$  is used there is possibility to set host/netmask.

#### set vpn sstp default-pool <POOL-NAME>

Use this command to define default address pool name.

### set vpn sstp gateway-address <gateway>

Especifica un solo **`**<gateway> ` Dirección IP que se usará como dirección local de las interfaces PPP.

### set vpn sstp ssl ca-certificate <file>

Name of installed certificate authority certificate.

### set vpn sstp ssl certificate <file>

Name of installed server certificate.

### **Configuring RADIUS authentication**

Para habilitar la autenticación basada en RADIUS, el modo de autenticación debe cambiarse dentro de la configuración. Las configuraciones anteriores, como los usuarios locales, todavía existen dentro de la configuración, sin embargo, no se usan si el modo se ha cambiado de local a radio. Una vez que vuelva a ser local, volverá a utilizar todas las cuentas locales.

set vpn sstp authentication mode radius

#### set vpn sstp authentication radius server <server> key <secret>

Configurar RADIO **`**<server> ` y su requerido compartido **`**<secret> ` para comunicarse con el servidor RA-DIUS.

Since the RADIUS server would be a single point of failure, multiple RADIUS servers can be setup and will be used subsequentially. For example:

```
set vpn sstp authentication radius server 10.0.0.1 key 'foo'
set vpn sstp authentication radius server 10.0.0.2 key 'foo'
```
**Nota:** Some RADIUS severs use an access control list which allows or denies queries, make sure to add your VyOS router to the allowed client list.

### **dirección de origen RADIUS**

If you are using OSPF as IGP, always the closest interface connected to the RADIUS server is used. You can bind all outgoing RADIUS requests to a single source IP e.g. the loopback interface.

### set vpn sstp authentication radius source-address <address>

Dirección IPv4 de origen utilizada en todas las consultas del servidor RADIUS.

**Nota:** La dirección de origen debe configurarse en una de las interfaces de VyOS. La mejor práctica sería una interfaz de bucle invertido o ficticia.

### **RADIUS advanced options**

#### set vpn sstp authentication radius server <server> port <port>

Configurar RADIO **`**<server> ` y su puerto requerido para las solicitudes de autenticación.

### set vpn sstp authentication radius server <server> fail-time <time>

Marque el servidor RADIUS como fuera de línea para este **`**<time> ` en segundos.

#### set vpn sstp authentication radius server <server> disable

Deshabilite temporalmente este servidor RADIUS.

### set vpn sstp authentication radius acct-timeout <timeout>

Tiempo de espera para esperar la respuesta de los paquetes de actualización provisional. (predeterminado 3 segundos)

### set vpn sstp authentication radius dynamic-author server <address>

Especifica la dirección IP para el servidor de extensión de autorización dinámica (DM/CoA)

#### set vpn sstp authentication radius dynamic-author port  $\langle$  port>

Puerto para servidor de extensión de autorización dinámica (DM/CoA)

### set vpn sstp authentication radius dynamic-author key <secret>

Secreto para el servidor de extensión de autorización dinámica (DM/CoA)

#### set vpn sstp authentication radius max-try <number>

Número máximo de intentos para enviar consultas de Solicitud de acceso/Solicitud de contabilidad

### set vpn sstp authentication radius timeout <timeout>

Tiempo de espera para esperar la respuesta del servidor (segundos)

#### set vpn sstp authentication radius nas-identifier <identifier>

Valor para enviar al servidor RADIUS en el atributo NAS-Identifier y para que coincida con las solicitudes de DM/CoA.

### set vpn sstp authentication radius nas-ip-address <address>

Valor para enviar al servidor RADIUS en el atributo NAS-IP-Address y para que coincida con las solicitudes de DM/CoA. También el servidor DM/CoA se vinculará a esa dirección.

### set vpn sstp authentication radius source-address <address>

Dirección IPv4 de origen utilizada en todas las consultas del servidor RADIUS.

#### set vpn sstp authentication radius rate-limit attribute <attribute>

Especifica qué atributo del servidor RADIUS contiene la información de límite de velocidad. El atributo predeterminado es *Filter-Id*.

**Nota:** If you set a custom RADIUS attribute you must define it on both dictionaries at RADIUS server and client.

### set vpn sstp authentication radius rate-limit enable

Habilita la configuración del ancho de banda a través de RADIUS.

#### set vpn sstp authentication radius rate-limit vendor

Especifica el diccionario del proveedor, el diccionario debe estar en /usr/share/accel-ppp/radius.

Los atributos de RADIUS recibidos tienen una prioridad más alta que los parámetros definidos en la configuración de la CLI; consulte la explicación a continuación.

### **Asignación de direcciones IP de clientes por RADIUS**

If the RADIUS server sends the attribute Framed-IP-Address then this IP address will be allocated to the client and the option default-pool within the CLI config is being ignored.

If the RADIUS server sends the attribute Framed-Pool, IP address will be allocated from a predefined IP pool whose name equals the attribute value.

If the RADIUS server sends the attribute Stateful-IPv6-Address-Pool, IPv6 address will be allocated from a predefined IPv6 pool prefix whose name equals the attribute value.

If the RADIUS server sends the attribute Delegated-IPv6-Prefix-Pool, IPv6 delegation pefix will be allocated from a predefined IPv6 pool delegate whose name equals the attribute value.

**Nota:** Stateful-IPv6-Address-Pool and Delegated-IPv6-Prefix-Pool are defined in RFC6911. If they are not defined in your RADIUS server, add new [dictionary.](https://github.com/accel-ppp/accel-ppp/blob/master/accel-pppd/radius/dict/dictionary.rfc6911)

User interface can be put to VRF context via RADIUS Access-Accept packet, or change it via RADIUS CoA. Accel-VRF-Name is used from these purposes. It is custom [ACCEL-PPP attribute.](https://github.com/accel-ppp/accel-ppp/blob/master/accel-pppd/radius/dict/dictionary.accel) Define it in your RADIUS server.

### **Cambio de nombre de las interfaces de los clientes por RADIUS**

Si el servidor RADIUS usa el atributo NAS-Port-Id, se cambiará el nombre de los túneles ppp.

**Nota:** El valor del atributo NAS-Port-Id debe tener menos de 16 caracteres; de lo contrario, no se cambiará el nombre de la interfaz.

### **IPv6**

### set vpn sstp ppp-options ipv6 <require | prefer | allow | deny>

Specifies IPv6 negotiation preference.

- **require** Require IPv6 negotiation
- **prefer** Ask client for IPv6 negotiation, do not fail if it rejects
- **allow** Negotiate IPv6 only if client requests
- **deny** Do not negotiate IPv6 (default value)

### set vpn sstp client-ipv6-pool <IPv6-POOL-NAME> prefix <address> mask <number-of-bits>

Utilice este comando para configurar el grupo de direcciones IPv6 desde el cual un cliente SSTP obtendrá un prefijo IPv6 de su longitud definida (máscara) para terminar el punto final SSTP en su lado. La longitud de la máscara se puede configurar de 48 a 128 bits, el valor predeterminado es 64.

### set vpn sstp client-ipv6-pool <IPv6-POOL-NAME> delegate <address> delegation-prefix <number-of-bits>

Utilice este comando para configurar la delegación de prefijos de DHCPv6 (RFC3633) en SSTP. Tendrá que configurar su grupo de IPv6 y la longitud del prefijo de delegación. Desde el conjunto de IPv6 definido, distribuirá redes de la longitud definida (prefijo de delegación). La longitud del prefijo de delegación se puede establecer entre 32 y 64 bits.

### set vpn sstp default-ipv6-pool <IPv6-POOL-NAME>

Use this command to define default IPv6 address pool name.

```
set vpn sstp ppp-options ipv6 allow
set vpn sstp client-ipv6-pool IPv6-POOL delegate '2001:db8:8003::/48' delegation-prefix
\rightarrow'56'
set vpn sstp client-ipv6-pool IPv6-POOL prefix '2001:db8:8002::/48' mask '64'
set vpn sstp default-ipv6-pool IPv6-POOL
```
### **IPv6 Advanced Options**

#### set vpn sstp ppp-options ipv6-accept-peer-interface-id

Accept peer interface identifier. By default is not defined.

### set vpn sstp ppp-options ipv6-interface-id <random |  $x:x:x>$

Specifies fixed or random interface identifier for IPv6. By default is fixed.

- **random** Random interface identifier for IPv6
- **x:x:x:** Specify interface identifier for IPv6

### set vpn sstp ppp-options ipv6-interface-id <random  $| x:x:x>$

Specifies peer interface identifier for IPv6. By default is fixed.

- **random** Random interface identifier for IPv6
- **x:x:x:x** Specify interface identifier for IPv6
- **ipv4-addr** Calculate interface identifier from IPv4 address.
- **calling-sid** Calculate interface identifier from calling-station-id.

### **secuencias de comandos**

### set vpn sstp extended-scripts on-change <path\_to\_script>

Script to run when session interface changed by RADIUS CoA handling

### set vpn sstp extended-scripts on-down <path\_to\_script>

Script to run when session interface going to terminate

### set vpn sstp extended-scripts on-pre-up <path\_to\_script>

Script to run before session interface comes up

### set vpn sstp extended-scripts on-up <path\_to\_script>

Script to run when session interface is completely configured and started

### **Advanced Options**

### **Authentication Advanced Options**

#### set vpn sstp authentication local-users username <user> disable

Deshabilitar **`**<user> ` cuenta.

- set vpn sstp authentication local-users username <user> static-ip <address> Asigne una dirección IP estática a **`**<user> ` cuenta.
- set vpn sstp authentication local-users username <user> rate-limit download <br/> <br/>damdwidth> Límite de ancho de banda de descarga en kbit/s para **`**<user> **`**.
- set vpn sstp authentication local-users username <user> rate-limit upload <br/> <br/> <br/>damdwidth> Sube el límite de ancho de banda en kbit/s para **`**<user> **`**.
- set vpn sstp authentication protocols  $\langle pap \rangle$  chap | mschap | mschap-v2>

Requiera que el par se autentique usando uno de los siguientes protocolos: pap, chap, mschap, mschap-v2.

# **Client IP Pool Advanced Options**

### set vpn sstp client-ip-pool <POOL-NAME> next-pool <NEXT-POOL-NAME>

Use this command to define the next address pool name.

### **PPP Advanced Options**

### set vpn sstp ppp-options disable-ccp

Disable Compression Control Protocol (CCP). CCP is enabled by default.

### set vpn sstp ppp-options interface-cache <number>

Specifies number of interfaces to keep in cache. It means that don't destroy interface after corresponding session is destroyed, instead place it to cache and use it later for new sessions repeatedly. This should reduce kernel-level interface creation/deletion rate lack. Default value is **0**.

### set vpn sstp ppp-options ipv4 <require | prefer | allow | deny>

Specifies IPv4 negotiation preference.

- **require** Require IPv4 negotiation
- **prefer** Ask client for IPv4 negotiation, do not fail if it rejects
- **allow** Negotiate IPv4 only if client requests (Default value)
- **deny** Do not negotiate IPv4

#### set vpn sstp ppp-options lcp-echo-failure <number>

Defines the maximum *<number>* of unanswered echo requests. Upon reaching the value *<number>*, the session will be reset. Default value is **3**.

### set vpn sstp ppp-options lcp-echo-interval <interval>

If this option is specified and is greater than 0, then the PPP module will send LCP pings of the echo request every *<interval>* seconds. Default value is **30**.

### set vpn sstp ppp-options lcp-echo-timeout

Specifies timeout in seconds to wait for any peer activity. If this option specified it turns on adaptive lcp echo functionality and «lcp-echo-failure» is not used. Default value is **0**.

### set vpn sstp ppp-options min-mtu <number>

Defines minimum acceptable MTU. If client will try to negotiate less then specified MTU then it will be NAKed or disconnected if rejects greater MTU. Default value is **100**.

### set vpn sstp ppp-options mppe <require | prefer | deny>

Specifies MPPE negotiation preference.

- **requerir**: solicitar al cliente mppe, si rechaza la conexión de caída
- **prefer** ask client for mppe, if it rejects don't fail. (Default value)
- **negar** negar mppe

Comportamiento predeterminado: no le pida al cliente mppe, pero permítalo si el cliente lo desea. Tenga en cuenta que RADIUS puede anular esta opción mediante el atributo MS-MPPE-Encryption-Policy.

#### set vpn sstp ppp-options mru <number>

Defines preferred MRU. By default is not defined.

### **Global Advanced options**

### set vpn sstp description <description>

Set description.

### set vpn sstp limits burst <value>

Burst count

### set vpn sstp limits connection-limit <value>

Acceptable rate of connections (e.g. 1/min, 60/sec)

### set vpn sstp limits timeout <value>

Timeout in seconds

### set vpn sstp mtu

Maximum Transmission Unit (MTU) (default: **1500**)

### set vpn sstp max-concurrent-sessions

Maximum number of concurrent session start attempts

#### set vpn sstp name-server <address>

El cliente conectado debe usar `<address> ` como su servidor DNS. Este comando acepta direcciones IPv4 e IPv6. Se pueden configurar hasta dos servidores de nombres para IPv4, hasta tres para IPv6.

### set vpn sstp shaper fwmark <1-2147483647>

Match firewall mark value

### set vpn sstp snmp master-agent

Enable SNMP

### set vpn sstp wins-server <address>

Windows Internet Name Service (WINS) servers propagated to client

### set vpn sstp host-name <hostname>

If this option is given, only SSTP connections to the specified host and with the same TLS SNI will be allowed.

### **Configuring SSTP client**

Una vez que haya configurado su servidor SSTP, llega el momento de realizar algunas pruebas básicas. El cliente de Linux utilizado para las pruebas se llama [sstpc.](https://github.com/reliablehosting/sstp-client) [sstpc](https://github.com/reliablehosting/sstp-client) requiere un archivo de configuración/par de PPP.

If you use a self-signed certificate, do not forget to install CA on the client side.

La siguiente configuración de PPP prueba MSCHAP-v2:

```
$ cat /etc/ppp/peers/vyos
usepeerdns
#require-mppe
#require-pap
```
require-mschap-v2 noauth lock refuse-pap refuse-eap refuse-chap refuse-mschap #refuse-mschap-v2 nobsdcomp nodeflate debug

Ahora puede " marcar" al interlocutor con el siguiente comando: sstpc --log-level 4 --log-stderr --user vyos --password vyos vpn.example.com -- call vyos.

Un intento de conexión se mostrará como:

```
$ sstpc --log-level 4 --log-stderr --user vyos --password vyos vpn.example.com -- call␣
˓→vyos
Mar 22 13:29:12 sstpc[12344]: Resolved vpn.example.com to 192.0.2.1
Mar 22 13:29:12 sstpc[12344]: Connected to vpn.example.com
Mar 22 13:29:12 sstpc[12344]: Sending Connect-Request Message
Mar 22 13:29:12 sstpc[12344]: SEND SSTP CRTL PKT(14)
Mar 22 13:29:12 sstpc[12344]: TYPE(1): CONNECT REQUEST, ATTR(1):
Mar 22 13:29:12 sstpc[12344]: ENCAP PROTO(1): 6
Mar 22 13:29:12 sstpc[12344]: RECV SSTP CRTL PKT(48)
Mar 22 13:29:12 sstpc[12344]: TYPE(2): CONNECT ACK, ATTR(1):
Mar 22 13:29:12 sstpc[12344]: CRYPTO BIND REQ(4): 40
Mar 22 13:29:12 sstpc[12344]: Started PPP Link Negotiation
Mar 22 13:29:15 sstpc[12344]: Sending Connected Message
Mar 22 13:29:15 sstpc[12344]: SEND SSTP CRTL PKT(112)
Mar 22 13:29:15 sstpc[12344]: TYPE(4): CONNECTED, ATTR(1):
Mar 22 13:29:15 sstpc[12344]: CRYPTO BIND(3): 104
Mar 22 13:29:15 sstpc[12344]: Connection Established
$ ip addr show ppp0
164: ppp0: <POINTOPOINT,MULTICAST,NOARP,UP,LOWER_UP> mtu 1452 qdisc fq_codel state␣
˓→UNKNOWN group default qlen 3
    link/ppp promiscuity 0
     inet 100.64.2.2 peer 100.64.1.1/32 scope global ppp0
        valid_lft forever preferred_lft forever
```
## **Supervisión**

### show sstp-server sessions

Use this command to locally check the active sessions in the SSTP server.

```
vyos@vyos:~$ show sstp-server sessions
ifname | username | ip | ip6 | ip6-dp | calling-sid | rate-limit | state | ␣
˓→uptime | rx-bytes | tx-bytes
--------+----------+----------+-----+--------+----------------+------------+--------+----
˓→------+----------+----------
sstp0 | test | 10.0.0.2 | | | | 192.168.10.100 | | | active | |
˓→00:15:46 | 16.3 KiB | 210 B
```

```
vyos@vyos:~$ show sstp-server statistics
uptime: 0.01:21:54
cpu: 0%
mem(rss/virt): 6688/100464 kB
core:
 mempool_allocated: 149420
 mempool_available: 146092
 thread_count: 1
 thread_active: 1
 context_count: 6
 context_sleeping: 0
 context_pending: 0
 md_handler_count: 7
 md_handler_pending: 0
 timer_count: 2
 timer_pending: 0
sessions:
 starting: 0
 active: 1
 finishing: 0
sstp:
  starting: 0
  active: 1
```
### **Solución de problemas**

```
vyos@vyos:~$sudo journalctl -u accel-ppp@sstp -b 0
Feb 28 17:03:04 vyos accel-sstp[2492]: sstp: new connection from 192.168.10.100:49852
Feb 28 17:03:04 vyos accel-sstp[2492]: sstp: starting
Feb 28 17:03:04 vyos accel-sstp[2492]: sstp: started
Feb 28 17:03:04 vyos accel-sstp[2492]: :: recv [HTTP <SSTP_DUPLEX_POST /sra_{BA195980-
˓→CD49-458b-9E23-C84EE0ADCD75}/ HTTP/1.1>]
Feb 28 17:03:04 vyos accel-sstp[2492]: :: recv [HTTP <SSTPCORRELATIONID: {48B82435-099A-
˓→4158-A987-052E7570CFAA}>]
Feb 28 17:03:04 vyos accel-sstp[2492]: :: recv [HTTP <Content-Length:␣
\rightarrow18446744073709551615>]
Feb 28 17:03:04 vyos accel-sstp[2492]: :: recv [HTTP <Host: vyos.io>]
```
(proviene de la página anterior) Feb 28 17:03:04 vyos accel-sstp[2492]: :: send [HTTP <HTTP/1.1 200 OK>] Feb 28 17:03:04 vyos accel-sstp[2492]: :: send [HTTP <Date: Wed, 28 Feb 2024 17:03:04␣  $\rightarrow$ GMT>] Feb 28 17:03:04 vyos accel-sstp[2492]: :: send [HTTP <Content-Length:␣  $\rightarrow$ 18446744073709551615>] Feb 28 17:03:04 vyos accel-sstp[2492]: :: recv [SSTP SSTP\_MSG\_CALL\_CONNECT\_REQUEST] Feb 28 17:03:04 vyos accel-sstp[2492]: :: send [SSTP SSTP\_MSG\_CALL\_CONNECT\_ACK] Feb 28 17:03:04 vyos accel-sstp[2492]: :: lcp\_layer\_init Feb 28 17:03:04 vyos accel-sstp[2492]: :: auth\_layer\_init Feb 28 17:03:04 vyos accel-sstp[2492]: :: ccp\_layer\_init Feb 28 17:03:04 vyos accel-sstp[2492]: :: ipcp\_layer\_init Feb 28 17:03:04 vyos accel-sstp[2492]: :: ipv6cp\_layer\_init Feb 28 17:03:04 vyos accel-sstp[2492]: :: ppp establishing Feb 28 17:03:04 vyos accel-sstp[2492]: :: lcp\_layer\_start Feb 28 17:03:04 vyos accel-sstp[2492]: :: send [LCP ConfReq id=56 <auth PAP> <mru 1452> ˓<sup>→</sup><magic 1cd9ad05>] Feb 28 17:03:04 vyos accel-sstp[2492]: :: recv [LCP ConfReq id=0 <mru 4091> <magic␣  $\rightarrow$ 345f64ca> <pcomp> <accomp> < d 3 6 >] Feb 28 17:03:04 vyos  $accel-sstp[2492]:$  :: send [LCP ConfRej id=0 <pcomp> <accomp> < d 3  $\rightarrow 6$  >] Feb 28 17:03:04 vyos accel-sstp[2492]: :: recv [LCP ConfReq id=1 <mru 4091> <magic  $\rightarrow$ 345f64ca>] Feb 28 17:03:04 vyos accel-sstp[2492]: :: send [LCP ConfNak id=1 <mru 1452>] Feb 28 17:03:04 vyos accel-sstp[2492]: :: recv [LCP ConfReq id=2 <mru 1452> <magic␣  $\rightarrow$ 345f64ca>] Feb 28 17:03:04 vyos accel-sstp[2492]: :: send [LCP ConfAck id=2] Feb 28 17:03:07 vyos accel-sstp[2492]: :: fsm timeout 9 Feb 28 17:03:07 vyos accel-sstp[2492]: :: send [LCP ConfReq id=56 <auth PAP> <mru 1452> ˓<sup>→</sup><magic 1cd9ad05>] Feb 28 17:03:07 vyos accel-sstp[2492]: :: recv [LCP ConfAck id=56 <auth PAP> <mru 1452> ˓<sup>→</sup><magic 1cd9ad05>] Feb 28 17:03:07 vyos accel-sstp[2492]: :: lcp\_layer\_started Feb 28 17:03:07 vyos accel-sstp $[2492]$ : :: auth\_layer\_start Feb 28 17:03:07 vyos accel-sstp[2492]: :: recv [LCP Ident id=3 <MSRASV5.20>] Feb 28 17:03:07 vyos accel-sstp[2492]: :: recv [LCP Ident id=4 <MSRAS-0-MSEDGEWIN10>] Feb 28 17:03:07 vyos accel-sstp[2492]: [50B blob data] Feb 28 17:03:07 vyos accel-sstp[2492]: :: recv [PAP AuthReq id=3] Feb 28 17:03:07 vyos accel-sstp[2492]: ppp0:test: connect: ppp0 <--> sstp(192.168.10.  $\rightarrow 100:49852$ Feb 28 17:03:07 vyos accel-sstp[2492]: ppp0:test: ppp connected Feb 28 17:03:07 vyos accel-sstp[2492]: ppp0:test: send [PAP AuthAck id=3 "Authentication␣  $\rightarrow$ succeeded"] Feb 28 17:03:07 vyos accel-sstp[2492]: ppp0:test: test: authentication succeeded Feb 28 17:03:07 vyos accel-sstp[2492]: ppp0:test: auth\_layer\_started Feb 28 17:03:07 vyos accel-sstp[2492]: ppp0:test: ccp\_layer\_start Feb 28 17:03:07 vyos accel-sstp[2492]: ppp0:test: ipcp\_layer\_start Feb 28 17:03:07 vyos accel-sstp[2492]: ppp0:test: ipv6cp\_layer\_start Feb 28 17:03:07 vyos accel-sstp[2492]: ppp0:test: recv [SSTP SSTP\_MSG\_CALL\_CONNECTED] Feb 28 17:03:07 vyos accel-sstp[2492]: ppp0:test: IPV6CP: discarding packet Feb 28 17:03:07 vyos accel-sstp[2492]: ppp0:test: send [LCP ProtoRej id=88 <8057>] Feb 28 17:03:07 vyos accel-sstp[2492]: ppp0:test: recv [IPCP ConfReq id=7 <addr 0.0.0.0> ˓<sup>→</sup><dns1 0.0.0.0> <wins1 0.0.0.0> <dns2 0.0.0.0> <wins2 0.0.0.0>]

```
Feb 28 17:03:07 vyos accel-sstp[2492]: ppp0:test: send [IPCP ConfReq id=25 <addr 10.0.0.
\rightarrow1>]
Feb 28 17:03:07 vyos accel-sstp[2492]: ppp0:test: send [IPCP ConfRej id=7 <dns1 0.0.0.0>
˓→<wins1 0.0.0.0> <dns2 0.0.0.0> <wins2 0.0.0.0>]
Feb 28 17:03:07 vyos accel-sstp[2492]: ppp0:test: recv [IPCP ConfAck id=25 <addr 10.0.0.
\rightarrow1>]
Feb 28 17:03:07 vyos accel-sstp[2492]: ppp0:test: recv [IPCP ConfReq id=8 <addr 0.0.0.0>]
Feb 28 17:03:07 vyos accel-sstp[2492]: ppp0:test: send [IPCP ConfNak id=8 <addr 10.0.0.5>
˓→]
Feb 28 17:03:07 vyos accel-sstp[2492]: ppp0:test: recv [IPCP ConfReq id=9 <addr 10.0.0.5>
˓→]
Feb 28 17:03:07 vyos accel-sstp[2492]: ppp0:test: send [IPCP ConfAck id=9]
Feb 28 17:03:07 vyos accel-sstp[2492]: ppp0:test: ipcp_layer_started
Feb 28 17:03:07 vyos accel-sstp[2492]: ppp0:test: rename interface to 'sstp0'
Feb 28 17:03:07 vyos accel-sstp[2492]: sstp0:test: sstp: ppp: started
```
páginas para ordenar

# **8.13.7 DMVPN**

DMVPN (red privada virtual multipunto dinámica) es una tecnología dinámica de VPN desarrollada originalmente por Cisco. Si bien su implementación fue algo propietaria, las tecnologías subyacentes en realidad están basadas en estándares. Las tres tecnologías son:

- NHRP (Protocolo de resolución del siguiente salto) **[RFC 2332](https://datatracker.ietf.org/doc/html/rfc2332.html)**
- mGRE (Encapsulación de enrutamiento genérico multipunto) **[RFC 1702](https://datatracker.ietf.org/doc/html/rfc1702.html)**
- IPSec (IP Security): demasiados RFC para enumerar, pero comience con **[RFC 4301](https://datatracker.ietf.org/doc/html/rfc4301.html)**

NHRP proporciona el mecanismo de descubrimiento de punto final de túnel dinámico (registro de punto final y descubrimiento/búsqueda de punto final), mGRE proporciona la encapsulación del túnel en sí, y los protocolos IPSec manejan el intercambio de claves y el mecanismo criptográfico.

En resumen, DMVPN brinda la capacidad de crear una red VPN de malla dinámica sin tener que preconfigurar (estática) todos los pares de punto final de túnel posibles.

**Nota:** DMVPN solo automatiza el descubrimiento y la configuración del extremo del túnel. Una solución completa también incorpora el uso de un protocolo de enrutamiento. BGP es particularmente adecuado para su uso con DMVPN.

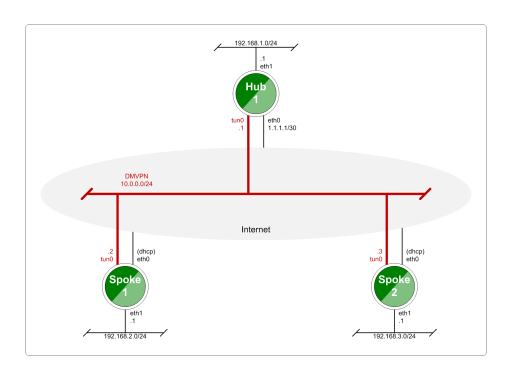

Figura 6: Topología DMVPN de línea base

# **Configuración**

- Consulte la documentación de *[Túnel](#page-627-0)* para conocer las opciones individuales relacionadas con los túneles.
- Consulte la documentación de *[IPsec](#page-994-0)* para ver las opciones individuales relacionadas con IPSec.

### set protocols nhrp tunnel <tunnel> cisco-authentication <secret>

Habilita la autenticación estilo Cisco en paquetes NHRP. Esto incrusta la contraseña secreta de texto sin formato en los paquetes NHRP salientes. Los paquetes NHRP entrantes en esta interfaz se descartan a menos que esté presente la contraseña secreta. La longitud máxima del secreto es de 8 caracteres.

### set protocols nhrp tunnel <tunnel> dynamic-map <address> nbma-domain-name <fqdn>

Especifica que las direcciones NBMA (red de acceso múltiple sin transmisión) de los servidores del próximo salto se definen en el nombre de dominio nbma-domain-name. Para cada registro A, opennhrp crea una entrada NHS dinámica.

Cada NHS dinámico obtendrá una entrada de pares con la dirección de red configurada y la dirección NBMA descubierta.

La primera solicitud de registro se envía a la dirección de transmisión del protocolo y la dirección del protocolo real del servidor se detecta dinámicamente a partir de la primera respuesta de registro.

### set protocols nhrp tunnel <tunnel> holding-time <timeout>

Especifica el tiempo de espera para las solicitudes de registro NHRP y las respuestas de resolución enviadas desde esta interfaz o destino de acceso directo. El tiempo de espera se especifica en segundos y el valor predeterminado es de dos horas.

### set protocols nhrp tunnel <tunnel> map cisco

Si el par mapeado estáticamente ejecuta Cisco IOS, especifique la palabra clave de Cisco. Se utiliza para fijar de forma estática el ID de solicitud de registro para que se pueda enviar una solicitud de purga coincidente si la dirección de NBMA ha cambiado. Esto es para solucionar el problema de IOS que requiere una ID de solicitud de purga para que coincida con la ID de solicitud de registro original.

### set protocols nhrp tunnel <tunnel> map nbma-address <address>

Crea una asignación de pares estática de la dirección del protocolo a la dirección NBMA.

Si la máscara de prefijo IP está presente, indica a opennhrp que use este par como servidor de siguiente salto cuando envíe solicitudes de resolución que coincidan con esta subred.

Esto también se conoce como dirección IP de HUB o FQDN.

### set protocols nhrp tunnel <tunnel> map register

El registro de parámetros opcional especifica que la solicitud de registro debe enviarse a este par en el inicio.

Esta opción es necesaria cuando se ejecuta un radio DMVPN.

### set protocols nhrp tunnel <tunnel> multicast <dynamic | nhs>

Determina cómo el demonio opennhrp debe cambiar el tráfico de multidifusión. Actualmente, el demonio opennhrp captura el tráfico de multidifusión mediante un socket de paquetes y lo reenvía a los destinos adecuados. Esto significa que el envío de paquetes de multidifusión requiere un uso intensivo de la CPU.

Especificar nhs hace que todos los paquetes de multidifusión se repitan en cada próximo salto configurado estáticamente.

Synamic instruye a reenviar a todos los compañeros con los que tenemos una conexión directa. Alternativamente, puede especificar la directiva varias veces para cada dirección de protocolo a la que se debe enviar el tráfico de multidifusión.

**Advertencia:** Es muy fácil configurar incorrectamente la repetición de multidifusión si tiene varios NHS.

### set protocols nhrp tunnel <tunnel> non-caching

Deshabilita el almacenamiento en caché de la información de pares de los paquetes de respuesta de resolución NHRP reenviados. Esto se puede usar para reducir el consumo de memoria en grandes subredes NBMA.

**Nota:** Actualmente no hace mucho ya que el almacenamiento en caché no está implementado.

### set protocols nhrp tunnel <tunnel> redirect

Habilite el envío de paquetes de indicación de tráfico NHRP estilo Cisco. Si está habilitado y opennhrp detecta un paquete reenviado, enviará un mensaje al remitente original del paquete indicándole que cree una conexión directa con el destino. Esto es básicamente un equivalente independiente del protocolo de la redirección ICMP.

### set protocols nhrp tunnel <tunnel> shortcut

Habilite la creación de rutas de acceso directo.

Una indicación de tráfico NHRP recibida activará la resolución y el establecimiento de una ruta de atajo.

### set protocols nhrp tunnel <tunnel> shortcut-destination

Esto le indica a opennhrp que responda con respuestas autorizadas en las solicitudes de resolución de NHRP destinadas a direcciones en esta interfaz (en lugar de reenviar los paquetes). Esto permite efectivamente la creación de rutas de acceso directo a las subredes ubicadas en la interfaz.

Cuando se especifica, esta debe ser la única palabra clave para la interfaz.

### set protocols nhrp tunnel <tunnel> shortcut-target <address>

Define un prefijo de red fuera de NBMA para el cual la interfaz GRE actuará como puerta de enlace. Esta es una alternativa a la definición de interfaces locales con indicador de destino de acceso directo.

### set protocols nhrp tunnel <tunnel> shortcut-target <address> holding-time <timeout>

Especifica el tiempo de espera para las solicitudes de registro NHRP y las respuestas de resolución enviadas desde esta interfaz o destino de acceso directo. El tiempo de espera se especifica en segundos y el valor predeterminado es de dos horas.

# **Ejemplo**

Este proyecto utiliza VyOS como DMVPN Hub y Cisco (7206VXR) y VyOS como sitios de múltiples radios. El laboratorio fue construido usando EVE-NG (Emulated Virtual Environment NG).

Cada nodo (Hub and Spoke) utiliza una dirección IP de la red 172.16.253.128/29.

La dirección IP a la que se hace referencia a continuación *192.0.2.1* se usa como dirección de ejemplo que representa una dirección de unidifusión global bajo la cual todos y cada uno de los radios individuales pueden contactar al HUB.

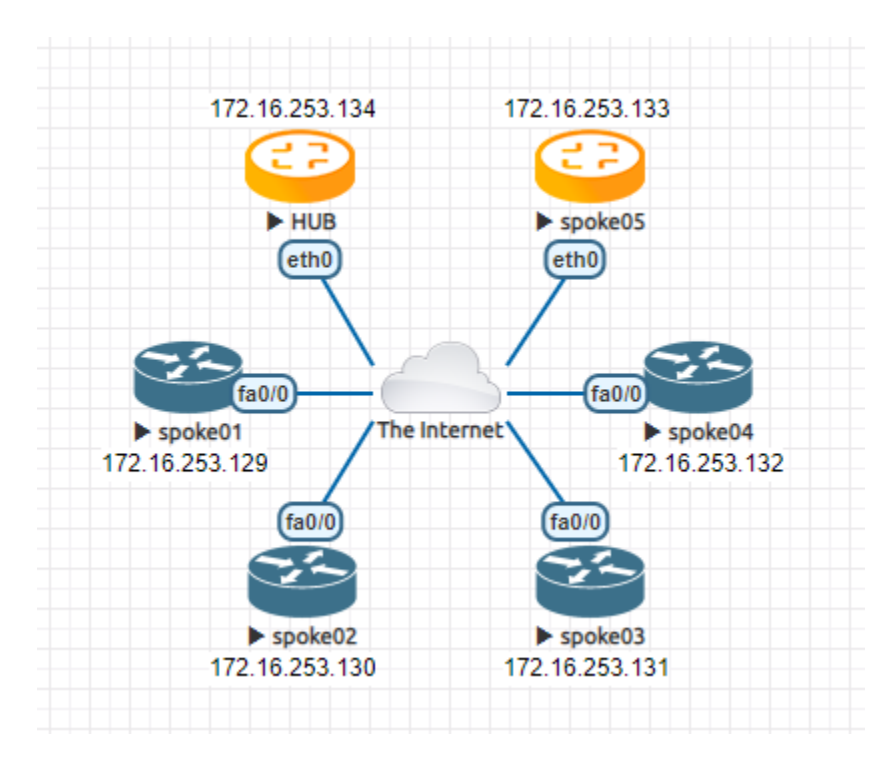

Figura 7: Red de ejemplo DMVPN

# **Configuración**

**centro**

```
set interfaces ethernet eth0 address 192.0.2.1/24
set interfaces tunnel tun100 address '172.16.253.134/29'
set interfaces tunnel tun100 encapsulation 'gre'
set interfaces tunnel tun100 source-address '192.0.2.1'
set interfaces tunnel tun100 enable-multicast
set interfaces tunnel tun100 parameters ip key '1'
set protocols nhrp tunnel tun100 cisco-authentication 'secret'
set protocols nhrp tunnel tun100 holding-time '300'
set protocols nhrp tunnel tun100 multicast 'dynamic'
set protocols nhrp tunnel tun100 redirect
set protocols nhrp tunnel tun100 shortcut
set vpn ipsec esp-group ESP-HUB lifetime '1800'
set vpn ipsec esp-group ESP-HUB mode 'transport'
set vpn ipsec esp-group ESP-HUB pfs 'dh-group2'
set vpn ipsec esp-group ESP-HUB proposal 1 encryption 'aes256'
set vpn ipsec esp-group ESP-HUB proposal 1 hash 'sha1'
set vpn ipsec esp-group ESP-HUB proposal 2 encryption '3des'
set vpn ipsec esp-group ESP-HUB proposal 2 hash 'md5'
set vpn ipsec ike-group IKE-HUB key-exchange 'ikev1'
set vpn ipsec ike-group IKE-HUB lifetime '3600'
```

```
set vpn ipsec ike-group IKE-HUB proposal 1 dh-group '2'
set vpn ipsec ike-group IKE-HUB proposal 1 encryption 'aes256'
set vpn ipsec ike-group IKE-HUB proposal 1 hash 'sha1'
set vpn ipsec ike-group IKE-HUB proposal 2 dh-group '2'
set vpn ipsec ike-group IKE-HUB proposal 2 encryption 'aes128'
set vpn ipsec ike-group IKE-HUB proposal 2 hash 'sha1'
set vpn ipsec interface 'eth0'
set vpn ipsec profile NHRPVPN authentication mode 'pre-shared-secret'
set vpn ipsec profile NHRPVPN authentication pre-shared-secret 'secret'
set vpn ipsec profile NHRPVPN bind tunnel 'tun100'
set vpn ipsec profile NHRPVPN esp-group 'ESP-HUB'
set vpn ipsec profile NHRPVPN ike-group 'IKE-HUB'
```
Nota: Configurar esto en AWS requerirá una "Regla de protocolo personalizado " para el número de protocolo "47" (GRE) Permitir regla en DOS lugares. En primer lugar, en la ACL de la red de VPC y, en segundo lugar, en la ACL de la red del grupo de seguridad adjunta a la instancia EC2. Se ha probado que funciona para la imagen oficial de AMI en AWS Marketplace. (Ubique la VPC y el grupo de seguridad correctos navegando por el panel de detalles debajo de su instancia EC2 en la consola de AWS).

### **Habló**

Las configuraciones de radios individuales solo difieren en la dirección IP local en la interfaz tun10. Consulte el diagrama anterior para ver las direcciones IP individuales.

### **habla01-habla04**

```
crypto keyring DMVPN
 pre-shared-key address 192.0.2.1 key secret
!
crypto isakmp policy 10
encr aes 256
authentication pre-share
group 2
crypto isakmp invalid-spi-recovery
crypto isakmp keepalive 30 30 periodic
crypto isakmp profile DMVPN
  keyring DMVPN
  match identity address 192.0.2.1 255.255.255.255
!
crypto ipsec transform-set DMVPN-AES256 esp-aes 256 esp-sha-hmac
mode transport
!
crypto ipsec profile DMVPN
set security-association idle-time 720
set transform-set DMVPN-AES256
set isakmp-profile DMVPN
```
```
!
interface Tunnel10
 ! individual spoke tunnel IP must change
ip address 172.16.253.129 255.255.255.248
no ip redirects
ip nhrp authentication secret
ip nhrp map 172.16.253.134 192.0.2.1
ip nhrp map multicast 192.0.2.1
ip nhrp network-id 1
ip nhrp holdtime 600
ip nhrp nhs 172.16.253.134
ip nhrp registration timeout 75
tunnel source FastEthernet0/0
tunnel mode gre multipoint
tunnel protection ipsec profile DMVPN
tunnel key 1
!
interface FastEthernet0/0
ip address dhcp
duplex half
```
#### **habló05**

VyOS también puede ejecutarse en modo radial DMVPN.

```
set interfaces ethernet eth0 address 'dhcp'
set interfaces tunnel tun100 address '172.16.253.133/29'
set interfaces tunnel tun100 source-address 0.0.0.0
set interfaces tunnel tun100 encapsulation 'gre'
set interfaces tunnel tun100 enable-multicast
set interfaces tunnel tun100 parameters ip key '1'
set protocols nhrp tunnel tun100 cisco-authentication 'secret'
set protocols nhrp tunnel tun100 holding-time '300'
set protocols nhrp tunnel tun100 map 172.16.253.134/29 nbma-address '192.0.2.1'
set protocols nhrp tunnel tun100 map 172.16.253.134/29 register
set protocols nhrp tunnel tun100 multicast 'nhs'
set protocols nhrp tunnel tun100 redirect
set protocols nhrp tunnel tun100 shortcut
set vpn ipsec esp-group ESP-HUB lifetime '1800'
set vpn ipsec esp-group ESP-HUB mode 'transport'
set vpn ipsec esp-group ESP-HUB pfs 'dh-group2'
set vpn ipsec esp-group ESP-HUB proposal 1 encryption 'aes256'
set vpn ipsec esp-group ESP-HUB proposal 1 hash 'sha1'
set vpn ipsec esp-group ESP-HUB proposal 2 encryption '3des'
set vpn ipsec esp-group ESP-HUB proposal 2 hash 'md5'
set vpn ipsec ike-group IKE-HUB close-action 'none'
set vpn ipsec ike-group IKE-HUB key-exchange 'ikev1'
set vpn ipsec ike-group IKE-HUB lifetime '3600'
```

```
set vpn ipsec ike-group IKE-HUB proposal 1 dh-group '2'
set vpn ipsec ike-group IKE-HUB proposal 1 encryption 'aes256'
set vpn ipsec ike-group IKE-HUB proposal 1 hash 'sha1'
set vpn ipsec ike-group IKE-HUB proposal 2 dh-group '2'
set vpn ipsec ike-group IKE-HUB proposal 2 encryption 'aes128'
set vpn ipsec ike-group IKE-HUB proposal 2 hash 'sha1'
set vpn ipsec interface 'eth0'
set vpn ipsec profile NHRPVPN authentication mode 'pre-shared-secret'
set vpn ipsec profile NHRPVPN authentication pre-shared-secret 'secret'
set vpn ipsec profile NHRPVPN bind tunnel 'tun100'
set vpn ipsec profile NHRPVPN esp-group 'ESP-HUB'
set vpn ipsec profile NHRPVPN ike-group 'IKE-HUB'
```
# **8.13.8 Sitio a Sitio**

El modo de sitio a sitio proporciona una forma de agregar pares remotos, que se pueden configurar para intercambiar información cifrada entre ellos y el propio VyOS o las redes conectadas/enrutadas.

Para configurar la conexión de sitio a sitio, debe agregar pares con **``**set vpn ipsec site-to-site peer<name> `` comando.

El nombre del compañero debe ser alfanumérico y puede tener un guión o un guión bajo como caracteres especiales. Es puramente informativo.

Cada compañero de sitio a sitio tiene las siguientes opciones:

- authentication configure authentication between VyOS and a remote peer. If pre-shared-secret mode is used, the secret key must be defined in set vpn ipsec authentication and suboptions:
	- psk Nombre de la clave secreta precompartida:
	- dhcp-interface ID para la autenticación generada dinámicamente desde la dirección DHCP;
	- id ID estáticos para la autenticación. En general dirección local y remota $\cdot < x.x.x.x$ ,  $\lambda$  \ch:h:h:h:h:h:h:h:h  $\lambda$  \chequalquiera;
	- secret secreto compartido predefinido. Se usa si está configurado el modo pre-shared-secret;
	- local-id ID para el enrutador VyOS local. Si se define, durante la autenticación se enviará al par remoto;
	- mode modo de autenticación entre VyOS y el par remoto:
	- pre-shared-secret: utiliza una frase secreta compartida predefinida;
	- **r rsa** use simple shared RSA key.
	- x509: utilice la infraestructura de certificados para la autenticación.
	- remote-id: defina una ID para el par remoto, en lugar de usar el nombre o la dirección del par. Útil en caso de que el par remoto esté detrás de NAT o si se usa el modo x509;
	- **Fig. 2.5** options for RSA authentication mode:
	- **local-key name of PKI key-pair with local private key**
	- remote-key name of PKI key-pair with remote public key
	- **passphrase** local private key passphrase
- use-x509-id: use la identificación local del certificado x509. No se puede usar cuando se define id;
- x509 opciones para el modo de autenticación x509:
- ca-certificate CA certificate in PKI configuration. Using for authenticating remote peer;
- certificate certificate file in PKI configuration, which will be used for authenticating local router on remote peer;
- passphrase private key passphrase, if needed.
- tipo de conexión: cómo manejar este proceso de conexión. Posibles variantes:
- iniciar: realiza la conexión inicial con el par remoto inmediatamente después de la configuración y después del arranque. En este modo, la conexión no se reiniciará en caso de desconexión, por lo tanto, debe usarse solo junto con DPD u otros métodos de seguimiento de sesión;
- responder: no intenta iniciar una conexión con un compañero remoto. En este modo, la sesión de IPSec se establecerá solo después de que la inicie un par remoto. Podría ser útil cuando no hay conectividad directa con el par debido a un firewall o NAT en el medio del lado local y remoto.
- none: carga solo la conexión, que luego puede iniciarse manualmente o usarse como una configuración de respuesta.
- default-esp-group: grupo ESP que se utilizará de forma predeterminada para el cifrado de tráfico. Puede ser sobrescrito por configuraciones individuales para enlace de interfaz de túnel o VTI;
- description descripción de este par;
- dhcp-interface: use una dirección IP, recibida de DHCP para la conexión IPSec con este par, en lugar de local-address;
- force-udp-encapsulation fuerza la encapsulación de ESP en datagramas UDP. Útil en caso de que entre el lado local y el remoto haya un cortafuegos o NAT, que no permite pasar paquetes ESP sin formato entre ellos;
- **ike-group Grupo IKE para usar en intercambios de claves;**
- ikev2-reauth: vuelve a autenticar a un par remoto durante el proceso de cambio de clave. Solo se puede usar con IKEv2. Cree un nuevo IKE\_SA desde cero e intente recrear todas las IPsec SA;
- local-address: dirección IP local para la conexión IPSec con este par. Si se define cualquiera, entonces se usará una dirección IP que se configuró en la interfaz con la ruta predeterminada;
- remote-address: dirección IP remota o nombre de host para la conexión IPSec. La dirección IPv4 o IPv6 se usa cuando un par tiene una dirección IP estática pública. El nombre de host es un nombre DNS que podría usarse cuando un par tiene una dirección IP pública y un nombre DNS, pero una dirección IP podría cambiarse de vez en cuando.
- replay-window IPsec replay window to configure for this CHILD\_SA (default: 32), a value of 0 disables IPsec replay protection
- tunnel: defina los criterios para que el tráfico coincida con el cifrado y envíelo a un par:
	- disable deshabilita este túnel;
	- esp-group define el grupo ESP para cifrar el tráfico, definido por este túnel;
	- local: defina una fuente local para el tráfico de coincidencias, que debe cifrarse y enviarse a este par:
	- puerto define puerto. Tiene efecto solo cuando se usa junto con prefijo;
	- prefijo Red IP en el lado local.
	- priority Add priority for policy-based IPSec VPN tunnels(lowest value more preferable)
- protocolo: defina el protocolo para el tráfico de coincidencias, que debe cifrarse y enviarse a este par;
- remote: defina el destino remoto para el tráfico de coincidencias, que debe cifrarse y enviarse a este par:
- **puerto** define puerto. Tiene efecto solo cuando se usa junto con prefijo;
- prefijo Red IP en el lado remoto.
- vti: utiliza una interfaz VTI para el cifrado del tráfico. Cualquier tráfico que se envíe a la interfaz VTI se cifrará y se enviará a este par. El uso de VTI hace que la configuración de IPSec sea mucho más flexible y fácil en situaciones complejas, y permite agregar/eliminar dinámicamente redes remotas, accesibles a través de un par, ya que en este modo el enrutador no necesita crear SA/política adicional para cada red remota:
- bind: seleccione una interfaz VTI para vincular a este par;
- esp-group: define el grupo ESP para encriptar el tráfico, pasa esta interfaz VTI.
- virtual-address Defines a virtual IP address which is requested by the initiator and one or several IPv4 and/or IPv6 addresses are assigned from multiple pools by the responder.

### **Ejemplos:**

#### **IKEv1**

Ejemplo:

- Interfaz WAN en *eth1*
- subred izquierda: *192.168.0.0/24* site1, lado del servidor (es decir, localidad, en realidad no hay roles de cliente o servidor)
- left local ip:  $198.51.100.3$  # IP WAN del lado del servidor
- subred derecha: *10.0.0.0/24* site2, lado de la oficina remota
- right local\_ip: 203.0.113.2 # IP WAN del lado de la oficina remota

```
# server config
set vpn ipsec authentication psk OFFICE-B id '198.51.100.3'
set vpn ipsec authentication psk OFFICE-B id '203.0.113.2'
set vpn ipsec authentication psk OFFICE-B secret 'SomePreSharedKey'
set vpn ipsec esp-group office-srv-esp lifetime '1800'
set vpn ipsec esp-group office-srv-esp mode 'tunnel'
set vpn ipsec esp-group office-srv-esp pfs 'enable'
set vpn ipsec esp-group office-srv-esp proposal 1 encryption 'aes256'
set vpn ipsec esp-group office-srv-esp proposal 1 hash 'sha1'
set vpn ipsec ike-group office-srv-ike key-exchange 'ikev1'
set vpn ipsec ike-group office-srv-ike lifetime '3600'
set vpn ipsec ike-group office-srv-ike proposal 1 encryption 'aes256'
set vpn ipsec ike-group office-srv-ike proposal 1 hash 'sha1'
set vpn ipsec interface 'eth1'
set vpn ipsec site-to-site peer OFFICE-B authentication local-id '198.51.100.3'
set vpn ipsec site-to-site peer OFFICE-B authentication mode 'pre-shared-secret'
set vpn ipsec site-to-site peer OFFICE-B authentication remote-id '203.0.113.2'
set vpn ipsec site-to-site peer OFFICE-B ike-group 'office-srv-ike'
set vpn ipsec site-to-site peer OFFICE-B local-address '198.51.100.3'
```

```
set vpn ipsec site-to-site peer OFFICE-B remote-address '203.0.113.2'
set vpn ipsec site-to-site peer OFFICE-B tunnel 0 esp-group 'office-srv-esp'
set vpn ipsec site-to-site peer OFFICE-B tunnel 0 local prefix '192.168.0.0/24'
set vpn ipsec site-to-site peer OFFICE-B tunnel 0 remote prefix '10.0.0.0/21'
# remote office config
set vpn ipsec authentication psk OFFICE-A id '198.51.100.3'
set vpn ipsec authentication psk OFFICE-A id '203.0.113.2'
set vpn ipsec authentication psk OFFICE-A secret 'SomePreSharedKey'
set vpn ipsec esp-group office-srv-esp lifetime '1800'
set vpn ipsec esp-group office-srv-esp mode 'tunnel'
set vpn ipsec esp-group office-srv-esp pfs 'enable'
set vpn ipsec esp-group office-srv-esp proposal 1 encryption 'aes256'
set vpn ipsec esp-group office-srv-esp proposal 1 hash 'sha1'
set vpn ipsec ike-group office-srv-ike key-exchange 'ikev1'
set vpn ipsec ike-group office-srv-ike lifetime '3600'
set vpn ipsec ike-group office-srv-ike proposal 1 encryption 'aes256'
set vpn ipsec ike-group office-srv-ike proposal 1 hash 'sha1'
set vpn ipsec interface 'eth1'
set vpn ipsec site-to-site peer OFFICE-A authentication local-id '203.0.113.2'
set vpn ipsec site-to-site peer OFFICE-A authentication mode 'pre-shared-secret'
set vpn ipsec site-to-site peer OFFICE-A authentication remote-id '198.51.100.3'
set vpn ipsec site-to-site peer OFFICE-A ike-group 'office-srv-ike'
set vpn ipsec site-to-site peer OFFICE-A local-address '203.0.113.2'
set vpn ipsec site-to-site peer OFFICE-A remote-address '198.51.100.3'
set vpn ipsec site-to-site peer OFFICE-A tunnel 0 esp-group 'office-srv-esp'
set vpn ipsec site-to-site peer OFFICE-A tunnel 0 local prefix '10.0.0.0/21'
set vpn ipsec site-to-site peer OFFICE-A tunnel 0 remote prefix '192.168.0.0/24'
```
Mostrar el estado de la nueva configuración:

```
vyos@srv-gw0:~$ show vpn ike sa
Peer ID / IP Local ID / IP
------------ -------------
203.0.113.2 198.51.100.3
 State Encrypt Hash D-H Grp NAT-T A-Time L-Time
  ----- ------- ---- ------- ----- ------ ------
 up aes256 sha1 5 no 734 3600
vyos@srv-gw0:~$ show vpn ipsec sa
Peer ID / IP Local ID / IP
------------ -------------
203.0.113.2 198.51.100.3
 Tunnel State Bytes Out/In Encrypt Hash NAT-T A-Time L-Time Proto
  ------ ----- ------------- ------- ---- ----- ------ ------ -----
  0 up 7.5M/230.6K aes256 sha1 no 567 1800 all
```
Si hay reglas SNAT en eth1, debe agregar una regla de exclusión

```
# server side
set nat source rule 10 destination address '10.0.0.0/24'
set nat source rule 10 'exclude'
```

```
set nat source rule 10 outbound-interface name 'eth1'
set nat source rule 10 source address '192.168.0.0/24'
# remote office side
set nat source rule 10 destination address '192.168.0.0/24'
set nat source rule 10 'exclude'
set nat source rule 10 outbound-interface name 'eth1'
set nat source rule 10 source address '10.0.0.0/24'
```
Para permitir que el tráfico pase a los clientes, debe agregar las siguientes reglas. (si usó la configuración predeterminada en la parte superior de esta página)

```
# server side
set firewall name OUTSIDE-LOCAL rule 32 action 'accept'
set firewall name OUTSIDE-LOCAL rule 32 source address '10.0.0.0/24'
# remote office side
set firewall name OUTSIDE-LOCAL rule 32 action 'accept'
set firewall name OUTSIDE-LOCAL rule 32 source address '192.168.0.0/24'
```
#### **IKEv2**

Ejemplo:

- izquierda local\_ip: 192.168.0.10 # VPN Gateway, detrás del dispositivo NAT
- izquierda public\_ip:172.18.201.10
- right local\_ip: 172.18.202.10 # IP WAN del lado derecho

Imagine la siguiente topología

**LEFT:** \* WAN interface on *eth0.201* \* *eth0.201* interface IP: *172.18.201.10/24* \* *vti10* interface IP: *10.0.0.2/31* \* *dum0* interface IP: *10.0.11.1/24* (for testing purposes)

**RIGHT:** \* WAN interface on *eth0.202* \* *eth0.201* interface IP: *172.18.202.10/24* \* *vti10* interface IP: *10.0.0.3/31* \* *dum0* interface IP: *10.0.12.1/24* (for testing purposes)

**Nota:** No se confunda con la subred del túnel /31 utilizada. **[RFC 3021](https://datatracker.ietf.org/doc/html/rfc3021.html)** le brinda información adicional para usar subredes /31 en enlaces punto a punto.

#### **LEFT**

```
set interfaces ethernet eth0 vif 201 address '172.18.201.10/24'
set interfaces dummy dum0 address '10.0.11.1/24'
set interfaces vti vti10 address '10.0.0.2/31'
set vpn ipsec authentication psk peer_172-18-202-10 id '172.18.201.10'
set vpn ipsec authentication psk peer_172-18-202-10 id '172.18.202.10'
set vpn ipsec authentication psk peer_172-18-202-10 secret 'secretkey'
set vpn ipsec esp-group ESP_DEFAULT lifetime '3600'
set vpn ipsec esp-group ESP_DEFAULT mode 'tunnel'
set vpn ipsec esp-group ESP_DEFAULT pfs 'dh-group19'
```
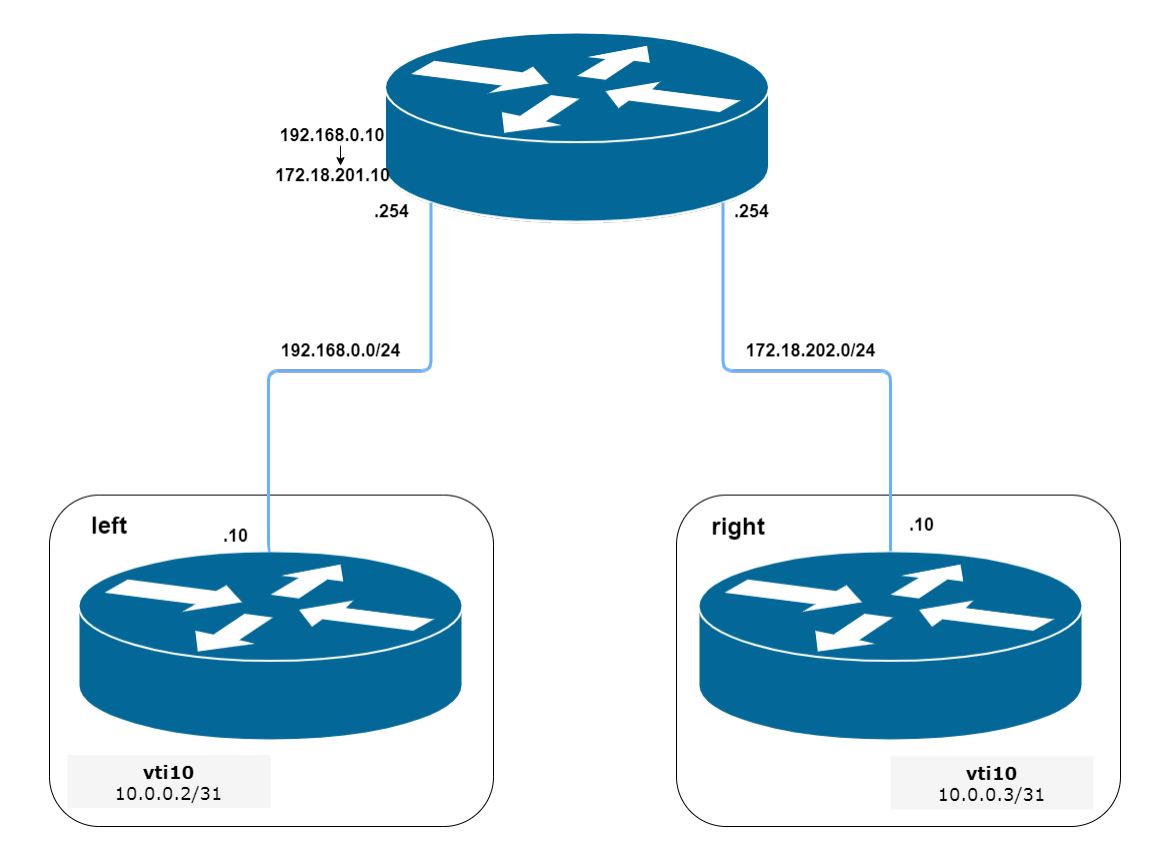

Figura 8: IPSec IKEv2 site2site VPN (fuente ./draw.io/vpn\_s2s\_ikev2.drawio)

```
set vpn ipsec esp-group ESP_DEFAULT proposal 10 encryption 'aes256gcm128'
set vpn ipsec esp-group ESP_DEFAULT proposal 10 hash 'sha256'
set vpn ipsec ike-group IKEv2_DEFAULT close-action 'none'
set vpn ipsec ike-group IKEv2_DEFAULT dead-peer-detection action 'trap'
set vpn ipsec ike-group IKEv2_DEFAULT dead-peer-detection interval '30'
set vpn ipsec ike-group IKEv2_DEFAULT dead-peer-detection timeout '120'
set vpn ipsec ike-group IKEv2_DEFAULT disable-mobike
set vpn ipsec ike-group IKEv2_DEFAULT key-exchange 'ikev2'
set vpn ipsec ike-group IKEv2_DEFAULT lifetime '10800'
set vpn ipsec ike-group IKEv2_DEFAULT proposal 10 dh-group '19'
set vpn ipsec ike-group IKEv2_DEFAULT proposal 10 encryption 'aes256gcm128'
set vpn ipsec ike-group IKEv2_DEFAULT proposal 10 hash 'sha256'
set vpn ipsec interface 'eth0.201'
set vpn ipsec site-to-site peer peer_172-18-202-10 authentication local-id '172.18.201.10
˓→'
set vpn ipsec site-to-site peer peer_172-18-202-10 authentication mode 'pre-shared-secret
˓→'
set vpn ipsec site-to-site peer peer_172-18-202-10 authentication remote-id '172.18.202.
\rightarrow 10'set vpn ipsec site-to-site peer peer_172-18-202-10 connection-type 'initiate'
set vpn ipsec site-to-site peer peer_172-18-202-10 ike-group 'IKEv2_DEFAULT'
set vpn ipsec site-to-site peer peer_172-18-202-10 ikev2-reauth 'inherit'
set vpn ipsec site-to-site peer peer_172-18-202-10 local-address '172.18.201.10'
```

```
set vpn ipsec site-to-site peer peer_172-18-202-10 remote-address '172.18.202.10'
set vpn ipsec site-to-site peer peer_172-18-202-10 vti bind 'vti10'
set vpn ipsec site-to-site peer peer_172-18-202-10 vti esp-group 'ESP_DEFAULT'
set protocols static interface-route 10.0.12.0/24 next-hop-interface vti10
```
**RIGHT**

```
set interfaces ethernet eth0 vif 202 address '172.18.202.10/24'
set interfaces dummy dum0 address '10.0.12.1/24'
set interfaces vti vti10 address '10.0.0.3/31'
set vpn ipsec authentication psk peer_172-18-201-10 id '172.18.202.10'
set vpn ipsec authentication psk peer_172-18-201-10 id '172.18.201.10'
set vpn ipsec authentication psk peer_172-18-201-10 secret 'secretkey'
set vpn ipsec esp-group ESP_DEFAULT lifetime '3600'
set vpn ipsec esp-group ESP_DEFAULT mode 'tunnel'
set vpn ipsec esp-group ESP_DEFAULT pfs 'dh-group19'
set vpn ipsec esp-group ESP_DEFAULT proposal 10 encryption 'aes256gcm128'
set vpn ipsec esp-group ESP_DEFAULT proposal 10 hash 'sha256'
set vpn ipsec ike-group IKEv2_DEFAULT close-action 'none'
set vpn ipsec ike-group IKEv2_DEFAULT dead-peer-detection action 'trap'
set vpn ipsec ike-group IKEv2_DEFAULT dead-peer-detection interval '30'
set vpn ipsec ike-group IKEv2_DEFAULT dead-peer-detection timeout '120'
set vpn ipsec ike-group IKEv2_DEFAULT disable-mobike
set vpn ipsec ike-group IKEv2_DEFAULT key-exchange 'ikev2'
set vpn ipsec ike-group IKEv2_DEFAULT lifetime '10800'
set vpn ipsec ike-group IKEv2_DEFAULT proposal 10 dh-group '19'
set vpn ipsec ike-group IKEv2_DEFAULT proposal 10 encryption 'aes256gcm128'
set vpn ipsec ike-group IKEv2_DEFAULT proposal 10 hash 'sha256'
set vpn ipsec interface 'eth0.202'
set vpn ipsec site-to-site peer peer_172-18-201-10 authentication local-id '172.18.202.10
˓→'
set vpn ipsec site-to-site peer peer_172-18-201-10 authentication mode 'pre-shared-secret
˓→'
set vpn ipsec site-to-site peer peer_172-18-201-10 authentication remote-id '172.18.201.
\rightarrow 10'set vpn ipsec site-to-site peer peer_172-18-201-10 connection-type 'initiate'
set vpn ipsec site-to-site peer peer_172-18-201-10 ike-group 'IKEv2_DEFAULT'
set vpn ipsec site-to-site peer peer_172-18-201-10 ikev2-reauth 'inherit'
set vpn ipsec site-to-site peer peer_172-18-201-10 local-address '172.18.202.10'
set vpn ipsec site-to-site peer peer_172-18-201-10 remote-address '172.18.201.10'
set vpn ipsec site-to-site peer peer_172-18-201-10 vti bind 'vti10'
set vpn ipsec site-to-site peer peer_172-18-201-10 vti esp-group 'ESP_DEFAULT'
set protocols static interface-route 10.0.11.0/24 next-hop-interface vti10
```
Parámetros clave:

authentication local-id/remote-id: la identificación de IKE se utiliza para la validación de los dispositivos del mismo nivel de VPN durante la negociación de IKE. Si no configura la identidad local/remota, el dispositivo utiliza la dirección IPv4 o IPv6 que corresponde al par local/remoto de forma predeterminada. En ciertas configuraciones de red (como la interfaz ipsec con dirección dinámica o detrás de NAT), la ID de IKE

recibida del par no coincide con la puerta de enlace IKE configurada en el dispositivo. Esto puede conducir a una falla de validación de Fase 1. Por lo tanto, asegúrese de configurar la identificación local/remota explícitamente y asegúrese de que la identificación IKE sea la misma que la identidad remota configurada en el dispositivo par.

- disable-route-autoinstall: esta opción, cuando se configura, deshabilita las rutas instaladas en la tabla predeterminada 220 para ipsec de sitio a sitio. Se utiliza sobre todo con la configuración de VTI.
- **dead-peer-detection action = clear | trap | restart R\_U\_THERE** notification messages(IKEv1) or empty INFORMATIONAL messages (IKEv2) are periodically sent in order to check the liveliness of the IPsec peer. The values clear, trap, and restart all activate DPD and determine the action to perform on a timeout. With clear the connection is closed with no further actions taken. trap installs a trap policy, which will catch matching traffic and tries to re-negotiate the connection on demand. restart will immediately trigger an attempt to re-negotiate the connection.
- close-action = none | clear | trap | start defines the action to take if the remote peer unexpectedly closes a CHILD\_SA (see above for meaning of values). A closeaction should not be used if the peer uses reauthentication or uniqueids.

Cuando la opción de acción de cierre se establece en los pares, el tipo de conexión de cada par debe considerarse cuidadosamente. Por ejemplo, si la opción está configurada en ambos pares, ambos intentarán iniciar y mantener abiertas varias copias de cada SA secundario. Esto podría conducir a la inestabilidad del dispositivo o la utilización de la CPU/memoria.

El siguiente diagrama de flujo podría ser una referencia rápida para la combinación de acción de cierre, según cómo esté configurado el par.

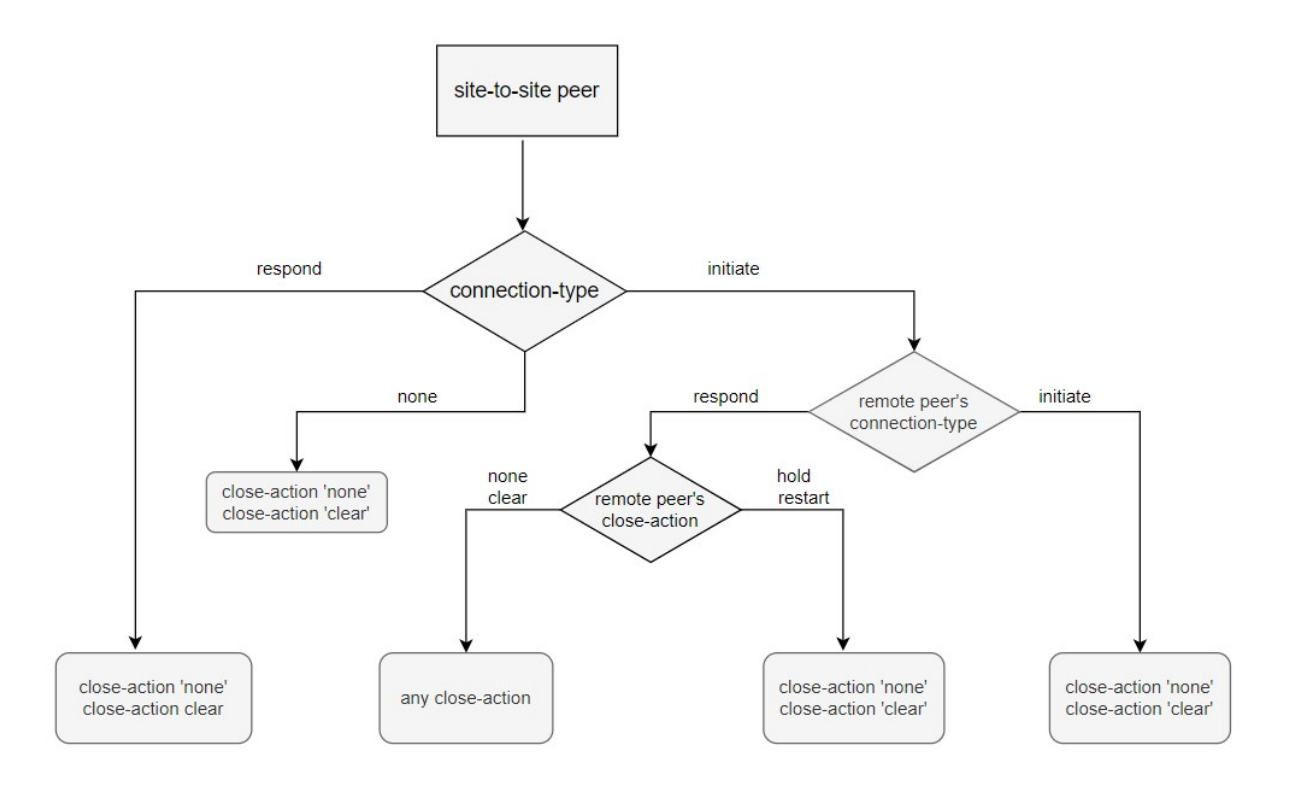

Figura 9: Se aplican combinaciones similares para la detección de pares muertos.

# **8.13.9 IPSec IKEv2 Remote Access VPN**

Internet Key Exchange version 2 (IKEv2) is a tunneling protocol, based on IPsec, that establishes a secure VPN communication between VPN devices, and defines negotiation and authentication processes for IPsec security associations (SAs). It is often known as IKEv2/IPSec or IPSec IKEv2 remote-access — or road-warriors as others call it.

Key exchange and payload encryption is done using IKE and ESP proposals as known from IKEv1 but the connections are faster to establish, more reliable, and also support roaming from IP to IP (called MOBIKE which makes sure your connection does not drop when changing networks from e.g. WIFI to LTE and back). Authentication can be achieved with X.509 certificates.

#### **Setting up certificates:**

First of all, we need to create a CA root certificate and server certificate on the server side.

```
vyos@vpn.vyos.net# run generate pki ca install ca_root
Enter private key type: [rsa, dsa, ec] (Default: rsa)
Enter private key bits: (Default: 2048)
Enter country code: (Default: GB)
Enter state: (Default: Some-State)
Enter locality: (Default: Some-City)
Enter organization name: (Default: VyOS)
Enter common name: (Default: vyos.io)
Enter how many days certificate will be valid: (Default: 1825)
Note: If you plan to use the generated key on this router, do not encrypt the private␣
\rightarrowkey.
Do you want to encrypt the private key with a passphrase? [y/N] N
2 value(s) installed. Use "compare" to see the pending changes, and "commit" to apply.
[edit]
vyos@vpn.vyos.net# comp
[pki ca]
+ ca_root {
      + certificate "MIIDnTCCAoWgAwI...."
+ private {
          key "MIIEvAIBADANBgkqhkiG9...."
vyos@vpn.vyos.net# run generate pki certificate sign ca_root install server_cert
Do you already have a certificate request? [y/N] N
Enter private key type: [rsa, dsa, ec] (Default: rsa)
Enter private key bits: (Default: 2048)
Enter country code: (Default: GB)
Enter state: (Default: Some-State)
Enter locality: (Default: Some-City)
Enter organization name: (Default: VyOS)
Enter common name: (Default: vyos.io) vpn.vyos.net
Do you want to configure Subject Alternative Names? [y/N] N
Enter how many days certificate will be valid: (Default: 365)
Enter certificate type: (client, server) (Default: server)
Note: If you plan to use the generated key on this router, do not encrypt the private␣
\rightarrowkey.
Do you want to encrypt the private key with a passphrase? [y/N] N
```

```
2 value(s) installed. Use "compare" to see the pending changes, and "commit" to apply.
vyos@vpn.vyos.net# comp
[pki certificate]
+ server_cert {
     certificate "MIIDuzCCAqOgAwIBAgIUaSrCPWx........."
+ private {
+ key "MIIEvQIBADANBgkqhkiG9w0BAQEFAASCBK....."
+ }
+ }
```
Once the command is completed, it will add the certificate to the configuration session, to the pki subtree. You can then review the proposed changes and commit them.

#### **Setting up IPSec:**

After the PKI certs are all set up we can start configuring our IPSec/IKE proposals used for key-exchange end data encryption. The used encryption ciphers and integrity algorithms vary from operating system to operating system. The ones used in this example are validated to work on Windows 10.

```
set vpn ipsec esp-group ESP-RW lifetime '3600'
set vpn ipsec esp-group ESP-RW pfs 'disable'
set vpn ipsec esp-group ESP-RW proposal 10 encryption 'aes128gcm128'
set vpn ipsec esp-group ESP-RW proposal 10 hash 'sha256'
set vpn ipsec ike-group IKE-RW key-exchange 'ikev2'
set vpn ipsec ike-group IKE-RW lifetime '7200'
set vpn ipsec ike-group IKE-RW proposal 10 dh-group '14'
set vpn ipsec ike-group IKE-RW proposal 10 encryption 'aes128gcm128'
set vpn ipsec ike-group IKE-RW proposal 10 hash 'sha256'
```
Every connection/remote-access pool we configure also needs a pool where we can draw our client IP addresses from. We provide one IPv4 and IPv6 pool. Authorized clients will receive an IPv4 address from the configured IPv4 prefix and an IPv6 address from the IPv6 prefix. We can also send some DNS nameservers down to our clients used on their connection.

```
set vpn ipsec remote-access pool ra-rw-ipv4 name-server '192.0.2.1'
set vpn ipsec remote-access pool ra-rw-ipv4 prefix '192.0.2.128/25'
set vpn ipsec remote-access pool ra-rw-ipv6 name-server '2001:db8:1000::1'
set vpn ipsec remote-access pool ra-rw-ipv6 prefix '2001:db8:2000::/64'
```
#### **Setting up tunnel:**

```
set vpn ipsec remote-access connection rw authentication local-id '192.0.2.1'
set vpn ipsec remote-access connection rw authentication server-mode 'x509'
set vpn ipsec remote-access connection rw authentication x509 ca-certificate 'ca_root'
set vpn ipsec remote-access connection rw authentication x509 certificate 'server_cert'
set vpn ipsec remote-access connection rw esp-group 'ESP-RW'
set vpn ipsec remote-access connection rw ike-group 'IKE-RW'
set vpn ipsec remote-access connection rw local-address '192.0.2.1'
set vpn ipsec remote-access connection rw pool 'ra-rw-ipv4'
set vpn ipsec remote-access connection rw pool 'ra-rw-ipv6'
```
VyOS also supports two different modes of authentication, local and RADIUS. To create a new local user named «vyos» with a password of «vyos» use the following commands.

set vpn ipsec remote-access connection rw authentication client-mode 'eap-mschapv2' set vpn ipsec remote-access connection rw authentication local-users username vyos␣ ˓<sup>→</sup>password 'vyos'

#### **Client Configuration**

Most operating systems include native client support for IPsec IKEv2 VPN connections, and others typically have an app or add-on package which adds the capability. This section covers IPsec IKEv2 client configuration for Windows 10.

VyOS provides a command to generate a connection profile used by Windows clients that will connect to the «rw» connection on our VyOS server.

**Nota:** Windows expects the server name to be also used in the server's certificate common name, so it's best to use this DNS name for your VPN connection.

```
vyos@vpn.vyos.net:~$ generate ipsec profile windows-remote-access rw remote vpn.vyos.net
==== <snip> ====
Add-VpnConnection -Name "VyOS IKEv2 VPN" -ServerAddress "vpn.vyos.net" -TunnelType "Ikev2
ightharpoonupSet-VpnConnectionIPsecConfiguration -ConnectionName "VyOS IKEv2 VPN" -
˓→AuthenticationTransformConstants GCMAES128 -CipherTransformConstants
GCMAES128 -EncryptionMethod GCMAES128 -IntegrityCheckMethod SHA256128 -PfsGroup None -
˓→DHGroup "Group14" -PassThru -Force
====</math> <math>\langle \text{snip} \rangle ==</math>
```
Add the commands from Snippet in the Windows side via PowerShell. Also import the root CA cert to the Windows "Trusted Root Certification Authorities" and establish the connection.

#### **Verification:**

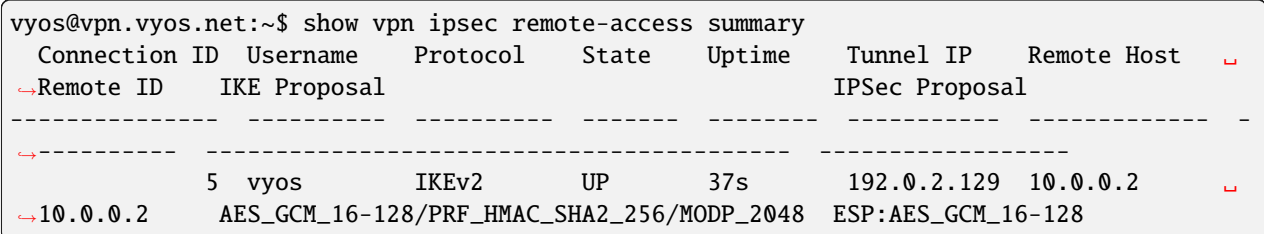

# **8.14 VRF**

Los dispositivos VRF combinados con reglas de ip brindan la capacidad de crear dominios de enrutamiento y reenvío virtuales (también conocidos como VRF, VRF-lite para ser específicos) en la pila de red de Linux. Un caso de uso es el problema de múltiples inquilinos donde cada inquilino tiene sus propias tablas de enrutamiento únicas y, como mínimo, necesita diferentes puertas de enlace predeterminadas.

# **8.14.1 Configuración**

Se crea un dispositivo VRF con una tabla de rutas asociada. Luego, las interfaces de red se esclavizan a un dispositivo VRF.

#### set vrf name <name>

Crea una nueva instancia VRF con **`**<name> **`**. El nombre se utiliza al colocar interfaces individuales en el VRF.

#### set vrf name <name> table <id>

Tabla de enrutamiento configurada **`**<id> ` es usado por VRF **`**<name> **`**.

**Nota:** Una ID de tabla de enrutamiento no se puede modificar una vez que se asigna. Solo se puede cambiar eliminando y volviendo a agregar la instancia de VRF.

#### set vrf bind-to-all

De forma predeterminada, el alcance de los enlaces de puerto para los sockets independientes se limita al VRF predeterminado. Es decir, no coincidirá con los paquetes que lleguen a las interfaces esclavizadas a un VRF y los procesos pueden vincularse al mismo puerto si se vinculan a un VRF.

Los servicios TCP y UDP que se ejecutan en el contexto VRF predeterminado (es decir, no están vinculados a ningún dispositivo VRF) pueden funcionar en todos los dominios VRF al habilitar esta opción.

#### **Filtrado de rutas Zebra/Kernel**

Zebra supports prefix-lists and Route Maps to match routes received from other FRR components. The permit/deny facilities provided by these commands can be used to filter which routes zebra will install in the kernel.

#### set vrf <name> ip protocol <protocol> route-map <route-map>

Aplique un filtro de mapa de ruta a las rutas para el protocolo especificado.

Se pueden utilizar los siguientes protocolos: any, babel, bgp, connected, eigrp, isis, kernel, ospf, rip, static, table

**Nota:** Si elige cualquiera como la opción que provocará todos los protocolos que envían rutas a Zebra.

#### set vrf <name> ipv6 protocol <protocol> route-map <route-map>

Aplique un filtro de mapa de ruta a las rutas para el protocolo especificado.

Se pueden utilizar los siguientes protocolos: any, babel, bgp, connected, isis, kernel, ospfv3, ripng, static, table

**Nota:** Si elige cualquiera como la opción que provocará todos los protocolos que envían rutas a Zebra.

#### **Nexthop Tracking**

Nexthop tracking resolve nexthops via the default route by default. This is enabled by default for a traditional profile of FRR which we use. It and can be disabled if you do not want to e.g. allow BGP to peer across the default route.

#### set vrf name <name> ip nht no-resolve-via-default

Do not allow IPv4 nexthop tracking to resolve via the default route. This parameter is configured per-VRF, so the command is also available in the VRF subnode.

#### set vrf name <name> ipv6 nht no-resolve-via-default

Do not allow IPv4 nexthop tracking to resolve via the default route. This parameter is configured per-VRF, so the command is also available in the VRF subnode.

#### **Interfaces**

Cuando se utilizan VRF, no solo es obligatorio crear un VRF, sino que también es necesario asignar el VRF a una interfaz.

#### set interfaces <dummy | ethernet | bonding | bridge | pppoe> <interface> vrf <name>

Asignar interfaz identificada por **`**<interface> ` a VRF llamado **`**<name> **`**.

#### **Enrutamiento**

**Nota:** VyOS 1.4 (sagitta) introdujo soporte de enrutamiento dinámico para VRF.

Actualmente, el enrutamiento dinámico es compatible con los siguientes protocolos:

- enrutamiento-bgp
- enrutamiento-isis
- enrutamiento-ospf
- enrutamiento-ospfv3
- enrutamiento-estático

La configuración de CLI es la misma que se menciona en los artículos anteriores. La única diferencia es que cada protocolo de enrutamiento utilizado debe tener el prefijo **`**vrf name<name> **`**comando.

#### **Ejemplo**

Se requerirían los siguientes comandos para establecer opciones para un protocolo de enrutamiento dinámico dado dentro de un vrf dado:

- *[BGP](#page-782-0)*: establecer nombre vrf<name> protocolos bgp ...
- **[ES-ES](#page-803-0): establecer nombre vrf<name> protocolos isis ...**
- *[OSPF](#page-821-0)*: establecer nombre vrf<name> protocolos ospf ...
- *[OSPFv3 \(IPv6\)](#page-837-0)*: establecer nombre vrf<name> protocolos ospfv3 ...
- *[Estático](#page-854-0)*: establecer nombre vrf<name> protocolos estáticos ...

## **8.14.2 Operación**

No es suficiente configurar solo un VRF, sino que también se deben mantener los VRF. Para el mantenimiento de VRF, se aplican los siguientes comandos operativos.

#### show vrf

Enumera los VRF que se han creado

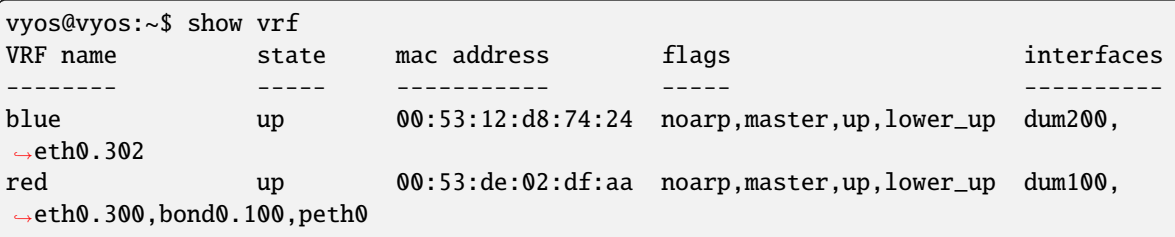

**Nota:** El comando probablemente debería extenderse para enumerar también las interfaces reales asignadas a este VRF para obtener una mejor visión general.

#### show vrf <name>

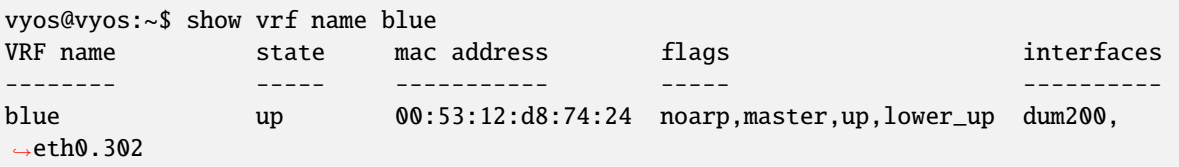

#### show ip route vrf <name>

Muestra la tabla de enrutamiento IPv4 para VRF identificado por **`**<name> **`**.

```
vyos@vyos:~$ show ip route vrf blue
Codes: K - kernel route, C - connected, S - static, R - RIP,
      O - OSPF, I - IS-IS, B - BGP, E - EIGRP, N - NHRP,
      T - Table, v - VNC, V - VNC-Direct, A - Babel, D - SHARP,
      F - PBR, f - OpenFabric,
      > - selected route, * - FIB route, q - queued route, r - rejected route
VRF blue:
```

```
K 0.0.0.0/0 [255/8192] unreachable (ICMP unreachable), 00:00:50
S>* 172.16.0.0/16 [1/0] via 192.0.2.1, dum1, 00:00:02
C>* 192.0.2.0/24 is directly connected, dum1, 00:00:06
```
#### show ipv6 route vrf <name>

Muestra la tabla de enrutamiento IPv6 para VRF identificado por **`**<name> **`**.

```
vyos@vyos:~$ show ipv6 route vrf red
Codes: K - kernel route, C - connected, S - static, R - RIPng,
       O - OSPFv3, I - IS-IS, B - BGP, N - NHRP, T - Table,
       v - VNC, V - VNC-Direct, A - Babel, D - SHARP, F - PBR,
       f - OpenFabric,
       > - selected route, * - FIB route, q - queued route, r - rejected route
VRF red:
K ::/0 [255/8192] unreachable (ICMP unreachable), 00:43:20
C>* 2001:db8::/64 is directly connected, dum1, 00:02:19
C>* fe80::/64 is directly connected, dum1, 00:43:19
K > * ff00::/8 [0/256] is directly connected, dum1, 00:43:19
```
#### ping <host> vrf <name>

El comando ping se usa para probar si un host de red es accesible o no.

Ping utiliza el datagrama ECHO\_REQUEST obligatorio del protocolo ICMP para obtener un ICMP ECHO\_RESPONSE de un host o puerta de enlace. Los datagramas ECHO\_REQUEST (pings) tendrán un encabezado IP e ICMP, seguido de " struct timeval" y un número arbitrario de bytes de relleno utilizados para completar el paquete.

Al realizar el aislamiento de fallas con ping, primero debe ejecutarlo en el host local para verificar que la interfaz de red local esté activa y funcionando. Luego, continúe con los hosts y las puertas de enlace más adelante en el camino hacia su destino. Se calculan el tiempo de ida y vuelta y las estadísticas de pérdida de paquetes.

Los paquetes duplicados no se incluyen en el cálculo de pérdida de paquetes, aunque el tiempo de ida y vuelta de estos paquetes se usa para calcular los números de tiempo de ida y vuelta mínimo/promedio/máximo.

**Nota:** El comando ping se puede interrumpir en cualquier momento usando <Ctrl> +c. A continuación se muestra una breve estadística.

```
vyos@vyos:~$ ping 192.0.2.1 vrf red
PING 192.0.2.1 (192.0.2.1) 56(84) bytes of data.
64 bytes from 192.0.2.1: icmp_seq=1 ttl=64 time=0.070 ms
64 bytes from 192.0.2.1: icmp_seq=2 ttl=64 time=0.078 ms
^{\wedge}C
--- 192.0.2.1 ping statistics ---
2 packets transmitted, 2 received, 0% packet loss, time 4ms
rtt min/avg/max/mdev = 0.070/0.074/0.078/0.004 ms
```
#### traceroute vrf <name> [ipv4 | ipv6] <host>

Muestra los paquetes de ruta llevados a un host de red utilizando una instancia de VRF identificada por **`**<name> **`**. Cuando se utiliza la opción IPv4 o IPv6, muestra los paquetes de ruta llevados a la familia de direcciones IP de los hosts dados. Esta opción es útil cuando el host se especifica como un nombre de host en lugar de una dirección IP.

#### force vrf <name>

Únete a un VRF dado. Esto abrirá una nueva subcapa dentro del VRF especificado.

El indicador se ajusta para reflejar este cambio tanto en la configuración como en el modo operativo.

```
vyos@vyos:~$ force vrf blue
vyos@vyos(vrf:blue):~$
```
# **8.14.3 Ejemplo**

#### **Fuga de ruta VRF**

La siguiente topología de ejemplo se creó utilizando EVE-NG.

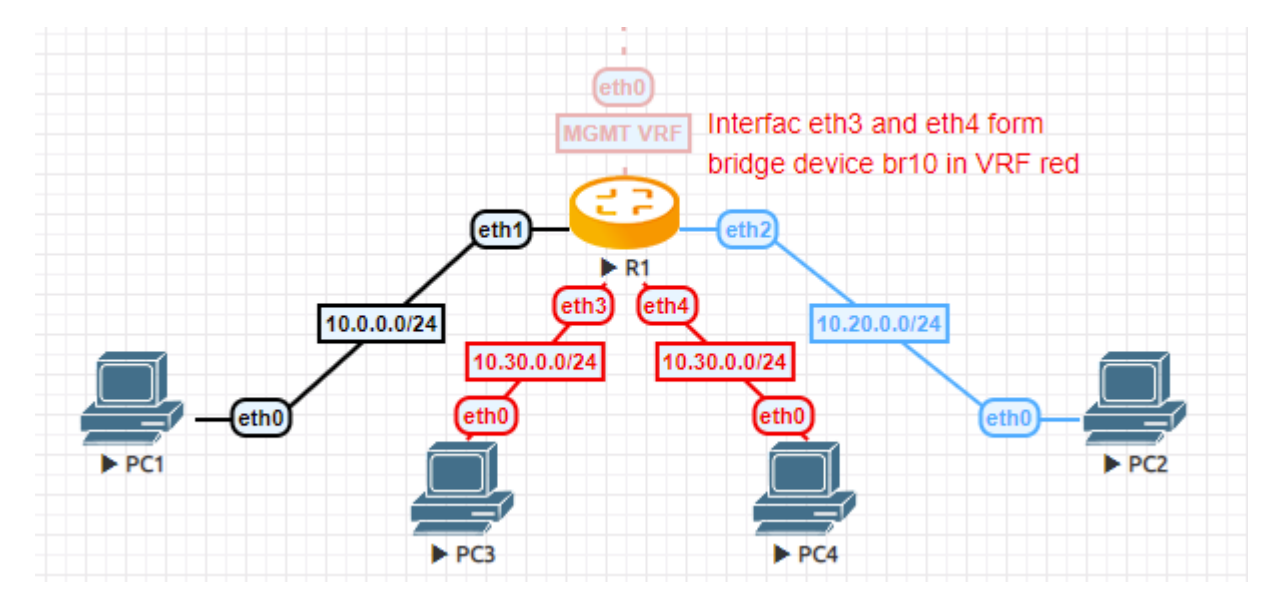

Figura 10: Fuga de ruta VRF

- PC1 está en el VRF predeterminado y actúa como, por ejemplo, un " servidor de archivos "
- PC2 está en VRF azul que es el departamento de desarrollo
- PC3 y PC4 están conectados a un dispositivo puente en el enrutador R1 que está en VRF rojo. Digamos que este es el departamento de recursos humanos.
- R1 se administra a través de una red fuera de banda que reside en VRF mgmt

### **Configuración**

```
set interfaces bridge br10 address '10.30.0.254/24'
set interfaces bridge br10 member interface eth3
set interfaces bridge br10 member interface eth4
set interfaces bridge br10 vrf 'red'
set interfaces ethernet eth0 address 'dhcp'
set interfaces ethernet eth0 vrf 'mgmt'
```

```
set interfaces ethernet eth1 address '10.0.0.254/24'
set interfaces ethernet eth2 address '10.20.0.254/24'
set interfaces ethernet eth2 vrf 'blue'
set protocols static route 10.20.0.0/24 interface eth2 vrf 'blue'
set protocols static route 10.30.0.0/24 interface br10 vrf 'red'
set service ssh disable-host-validation
set service ssh vrf 'mgmt'
set system name-server 'eth0'
set vrf name blue protocols static route 10.0.0.0/24 interface eth1 vrf
˓→'default'
set vrf name blue table '3000'
set vrf name mgmt table '1000'
set vrf name red protocols static route 10.0.0.0/24 interface eth1 vrf 'default
˓→'
set vrf name red table '2000'
```
#### **VRF and NAT**

#### **Configuración**

```
set interfaces ethernet eth0 address '172.16.50.12/24'
set interfaces ethernet eth0 vrf 'red'
set interfaces ethernet eth1 address '192.168.130.100/24'
set interfaces ethernet eth1 vrf 'blue'
set nat destination rule 110 description 'NAT ssh- INSIDE'
set nat destination rule 110 destination port '2022'
set nat destination rule 110 inbound-interface name 'eth0'
set nat destination rule 110 protocol 'tcp'
set nat destination rule 110 translation address '192.168.130.40'
set nat source rule 100 outbound-interface name 'eth0'
set nat source rule 100 protocol 'all'
set nat source rule 100 source address '192.168.130.0/24'
set nat source rule 100 translation address 'masquerade'
set service ssh vrf 'red'
set vrf bind-to-all
set vrf name blue protocols static route 0.0.0.0/0 next-hop 172.16.50.1 vrf
ightharpoonup'red'
set vrf name blue protocols static route 172.16.50.0/24 interface eth0 vrf 'red
˓→'
set vrf name blue table '1010'
```

```
set vrf name red protocols static route 0.0.0.0/0 next-hop 172.16.50.1
set vrf name red protocols static route 192.168.130.0/24 interface eth1 vrf
˓→'blue'
set vrf name red table '2020'
```
#### **Operación**

Después de confirmar la configuración, podemos verificar que todas las rutas filtradas estén instaladas e intentar hacer ping ICMP a la PC1 desde la PC3.

```
PCS> ping 10.0.0.1
84 bytes from 10.0.0.1 icmp_seq=1 ttl=63 time=1.943 ms
84 bytes from 10.0.0.1 icmp_seq=2 ttl=63 time=1.618 ms
84 bytes from 10.0.0.1 icmp_seq=3 ttl=63 time=1.745 ms
```
VPCS> show ip

NAME : VPCS[1] IP/MASK : 10.30.0.1/24 GATEWAY : 10.30.0.254 DNS MAC : 00:50:79:66:68:0f

**Tabla de enrutamiento por defecto de VRF**

```
vyos@R1:~$ show ip route
Codes: K - kernel route, C - connected, S - static, R - RIP,
       O - OSPF, I - IS-IS, B - BGP, E - EIGRP, N - NHRP,
       T - Table, v - VNC, V - VNC-Direct, A - Babel, D - SHARP,
       F - PBR, f - OpenFabric,
       > - selected route, * - FIB route, q - queued, r - rejected, b - backup
C>* 10.0.0.0/24 is directly connected, eth1, 00:07:44
S>* 10.20.0.0/24 [1/0] is directly connected, eth2 (vrf blue), weight 1,.
\rightarrow00:07:38
S>* 10.30.0.0/24 [1/0] is directly connected, br10 (vrf red), weight 1,\Box→00:07:38
```
#### **Tabla de enrutamiento rojo VRF**

```
vyos@R1:~$ show ip route vrf red
Codes: K - kernel route, C - connected, S - static, R - RIP,
       O - OSPF, I - IS-IS, B - BGP, E - EIGRP, N - NHRP,
       T - Table, v - VNC, V - VNC-Direct, A - Babel, D - SHARP,
       F - PBR, f - OpenFabric,
       > - selected route, * - FIB route, q - queued, r - rejected, b - backup
VRF red:
K>* 0.0.0.0/0 [255/8192] unreachable (ICMP unreachable), 00:07:57
S>* 10.0.0.0/24 [1/0] is directly connected, eth1 (vrf default), weight 1,.
\rightarrow 00:07:40C>* 10.30.0.0/24 is directly connected, br10, 00:07:54
```
#### **Tabla de enrutamiento azul VRF**

```
vyos@R1:~$ show ip route vrf blue
Codes: K - kernel route, C - connected, S - static, R - RIP,
       O - OSPF, I - IS-IS, B - BGP, E - EIGRP, N - NHRP,
       T - Table, v - VNC, V - VNC-Direct, A - Babel, D - SHARP,
       F - PBR, f - OpenFabric,
       > - selected route, * - FIB route, q - queued, r - rejected, b - backup
VRF blue:
K>* 0.0.0.0/0 [255/8192] unreachable (ICMP unreachable), 00:08:00
S>* 10.0.0.0/24 [1/0] is directly connected, eth1 (vrf default), weight 1, \ldots\rightarrow 00:07:44C>* 10.20.0.0/24 is directly connected, eth2, 00:07:53
```
# **8.15 L3VPN VRF**

L3VPN VRF (redes privadas virtuales de capa 3) bgpd es compatible con IPv4 RFC 4364 e IPv6 RFC 4659. Las rutas L3VPN y sus etiquetas VRF MPLS asociadas se pueden distribuir a los vecinos VPN SAFI de forma predeterminada, es decir, no VRF , instancia de BGP. Las etiquetas VRF MPLS se alcanzan mediante etiquetas MPLS centrales que se distribuyen mediante unidifusión etiquetada LDP o BGP. bgpd también es compatible con la fuga de rutas entre VRF.

# **8.15.1 Fuga de ruta VRF**

Las rutas BGP pueden filtrarse (es decir, copiarse) entre una RIB VRF de unidifusión y la RIB SAFI de VPN de la VRF predeterminada para su uso en L3VPN basadas en MPLS. Las rutas de unidifusión también pueden filtrarse entre cualquier VRF (incluida la RIB de unidifusión de la instancia de BGP predeterminada). También está disponible una sintaxis de acceso directo para especificar fugas de un VRF a otro VRF utilizando la VPN RIB de la instancia predeterminada como intermediario. Una aplicación común de la función VRF-VRF es conectar el dominio de enrutamiento privado de un cliente al servicio VPN de un proveedor. La fuga se configura desde el punto de vista de un VRF individual: la importación se refiere a las rutas filtradas de VPN a un VRF de unidifusión, mientras que la exportación se refiere a las rutas filtradas de un VRF de unidifusión a VPN.

**Nota:** Las rutas exportadas desde un VRF de unidifusión a la VPN RIB deben aumentarse con dos parámetros:

#### un RD / RTLIST

La configuración de estas rutas exportadas debe, como mínimo, especificar estos dos parámetros.

# **8.15.2 Configuración**

La configuración de la fuga de rutas entre una RIB VRF de unidifusión y la RIB SAFI de VPN de la VRF predeterminada se logra a través de comandos en el contexto de una familia de direcciones VRF.

#### set vrf name <name> protocols bgp address-family <ipv4-unicast|ipv6-unicast> rd vpn export <asn:nn|address:nn>

Especifica el distintivo de ruta que se agregará a una ruta exportada desde el VRF de unidifusión actual a VPN.

#### set vrf name <name> protocols bgp address-family <ipv4-unicast|ipv6-unicast> route-target vpn <import|export|both> [RTLIST]

Especifica la lista de destino de ruta que se adjuntará a una ruta (exportación) o la lista de destino de ruta para comparar (importar) al exportar/importar entre el VRF de unidifusión actual y VPN. RTLIST es una lista separada por espacios de ruta- objetivos, que son valores de comunidad extendida de BGP, tal como se describe en Atributo de comunidades extendidas.

#### set vrf name <name> protocols bgp address-family <ipv4-unicast|ipv6-unicast> label vpn export <0-1048575|auto>

Permite adjuntar una etiqueta MPLS a una ruta exportada desde el VRF de unidifusión actual a VPN. Si el valor especificado es automático, el valor de la etiqueta se asigna automáticamente desde un grupo mantenido.

#### set vrf name <name> protocols bgp address-family <ipv4-unicast|ipv6-unicast> label vpn allocation-mode per-nexthop

Select how labels are allocated in the given VRF. By default, the per-vrf mode is selected, and one label is used for all prefixes from the VRF. The per-nexthop will use a unique label for all prefixes that are reachable via the same nexthop.

#### set vrf name <name> protocols bgp address-family <ipv4-unicast|ipv6-unicast> route-map vpn <import|export> [route-map <name>]

Especifica un mapa de ruta opcional que se aplicará a las rutas importadas o exportadas entre el VRF de unidifusión actual y la VPN.

#### set vrf name <name> protocols bgp address-family <ipv4-unicast|ipv6-unicast> <import|export> vpn

Habilita la importación o exportación de rutas entre el VRF de unidifusión actual y la VPN.

#### set vrf name <name> protocols bgp address-family <ipv4-unicast|ipv6-unicast> import vrf <name>

Sintaxis de acceso directo para especificar la fuga automática de vrf VRFNAME al VRF actual utilizando la VPN RIB como intermediario. El RD y el RT se derivan automáticamente y no deben especificarse explícitamente para los VRF de origen o de destino.

#### set vrf name <name> protocols bgp interface <interface> mpls forwarding

It is possible to permit BGP install VPN prefixes without transport labels. This configuration will install VPN prefixes originated from an e-bgp session, and with the next-hop directly connected.

# **8.15.3 Operación**

No es suficiente configurar solo un L3VPN VRF, sino que también se deben mantener los L3VPN VRF. Para el mantenimiento de L3VPN VRF, se implementan los siguientes comandos operativos.

#### show bgp <ipv4|ipv6> vpn

Imprime rutas IPV4 o IPV6 activas anunciadas a través de VPN SAFI.

```
BGP table version is 2, local router ID is 10.0.1.1, vrf id 0
Default local pref 100, local AS 65001
Status codes: s suppressed, d damped, h history, * valid, > best, = multipath,
             i internal, r RIB-failure, S Stale, R Removed
Nexthop codes: @NNN nexthop's vrf id, < announce-nh-self
Origin codes: i - IGP, e - EGP, ? - incomplete
  Network Next Hop Metric LocPrf Weight Path
Route Distinguisher: 10.50.50.1:1011
* > i10.50.50.0/24 10.0.0.7 0 100 0 i
   UN=10.0.0.7 EC{65035:1011} label=80 type=bgp, subtype=0
Route Distinguisher: 10.60.60.1:1011
*>i10.60.60.0/24 10.0.0.10 0 100 0 i
   UN=10.0.0.10 EC{65035:1011} label=80 type=bgp, subtype=0
```
#### show bgp <ipv4|ipv6> vpn summary

Imprima un resumen de las conexiones vecinas para la combinación AFI/SAFI especificada.

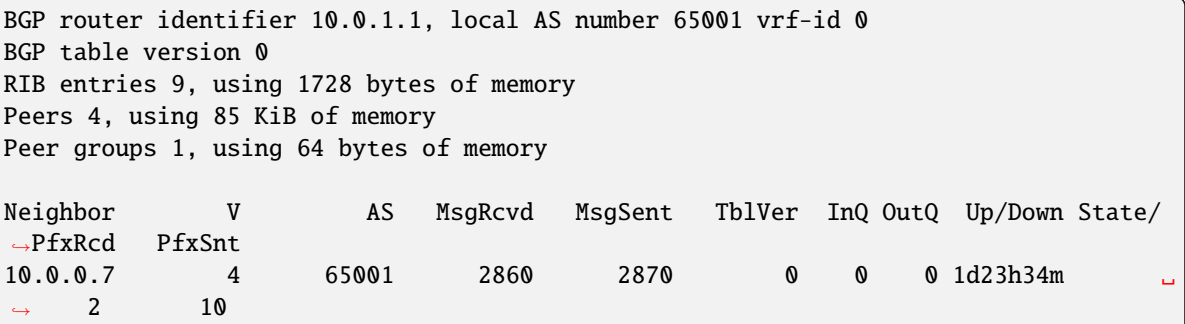

# CAPÍTULO 9

# Modo de operación

# **9.1 Información**

VyOS presenta un amplio conjunto de comandos de nivel operativo para recuperar información arbitraria sobre su sistema en ejecución.

## **9.1.1 Hardware**

#### **USB**

En el pasado, la interfaz serial se definía como ttySx y ttyUSBx, donde x era un número de instancia de la interfaz serial. Se descubrió que, de un arranque de sistema a otro, el mapeo de las interfaces seriales basadas en USB diferirá, dependiendo de qué controlador cargó primero el sistema operativo. Esto será bastante doloroso si no solo tiene interfaces en serie para un servidor de consola conectado, sino también una *[WWAN - Red inalámbrica de área amplia](#page-703-0)* con respaldo en serie.

Para superar este problema y el hecho de que en casi el 50 % de todos los convertidores USB a serie baratos no hay un número de serie programado, la interfaz USB a serie ahora se identifica directamente por el puente raíz USB y el bus al que se conecta. Esto de alguna manera imita las nuevas definiciones de interfaz de red que vemos en las distribuciones de Linux recientes.

Para obtener detalles adicionales, puede consultar [https://vyos.dev/T2490.](https://vyos.dev/T2490)

#### show hardware usb

Recupere una representación en forma de árbol de todos los dispositivos USB conectados.

**Nota:** Si un dispositivo se desenchufa y se vuelve a enchufar, recibirá una nueva identificación de Puerto, Dev, If.

```
vyos@vyos:~$ show hardware usb
/: Bus 03.Port 1: Dev 1, Class=root_hub, Driver=ehci-pci/2p, 480M
    |__ Port 1: Dev 2, If 0, Class=Hub, Driver=hub/4p, 480M
        |__ Port 3: Dev 4, If 0, Class=Vendor Specific Class, Driver=qcserial, 480M
        |__ Port 3: Dev 4, If 2, Class=Vendor Specific Class, Driver=qcserial, 480M
        |__ Port 3: Dev 4, If 3, Class=Vendor Specific Class, Driver=qcserial, 480M
        |__ Port 3: Dev 4, If 8, Class=Vendor Specific Class, Driver=qmi_wwan, 480M
/: Bus 02.Port 1: Dev 1, Class=root_hub, Driver=xhci_hcd/2p, 5000M
/: Bus 01.Port 1: Dev 1, Class=root_hub, Driver=xhci_hcd/2p, 480M
    |__ Port 1: Dev 2, If 0, Class=Vendor Specific Class, Driver=pl2303, 12M
    |__ Port 2: Dev 3, If 0, Class=Hub, Driver=hub/4p, 480M
        |__ Port 4: Dev 5, If 2, Class=Vendor Specific Class, Driver=ftdi_sio, 480M
        |__ Port 4: Dev 5, If 0, Class=Vendor Specific Class, Driver=ftdi_sio, 480M
        |__ Port 4: Dev 5, If 3, Class=Vendor Specific Class, Driver=ftdi_sio, 480M
        |__ Port 4: Dev 5, If 1, Class=Vendor Specific Class, Driver=ftdi_sio, 480M
        |__ Port 3: Dev 4, If 0, Class=Hub, Driver=hub/4p, 480M
            |__ Port 3: Dev 6, If 0, Class=Hub, Driver=hub/4p, 480M
                 |__ Port 4: Dev 8, If 2, Class=Vendor Specific Class, Driver=ftdi_
\rightarrowsio, 480M
                 |__ Port 4: Dev 8, If 0, Class=Vendor Specific Class, Driver=ftdi_
\rightarrowsio, 480M
                |__ Port 4: Dev 8, If 3, Class=Vendor Specific Class, Driver=ftdi_
\rightarrowsio, 480M
                 |__ Port 4: Dev 8, If 1, Class=Vendor Specific Class, Driver=ftdi_
\rightarrowsio, 480M
            |__ Port 4: Dev 7, If 3, Class=Vendor Specific Class, Driver=ftdi_sio,␣
\rightarrow480M
            |__ Port 4: Dev 7, If 1, Class=Vendor Specific Class, Driver=ftdi_sio,␣
\rightarrow480M
            |__ Port 4: Dev 7, If 2, Class=Vendor Specific Class, Driver=ftdi_sio,␣
-480M|__ Port 4: Dev 7, If 0, Class=Vendor Specific Class, Driver=ftdi_sio,␣
 ˓→480M
```
#### show hardware usb serial

Recupere una lista y una descripción de todos los dispositivos serie USB conectados. El nombre del dispositivo que se muestra, por ejemplo, *usb0b2.4p1.0* se puede utilizar directamente al acceder a la consola serie como dispositivo servidor de consola.

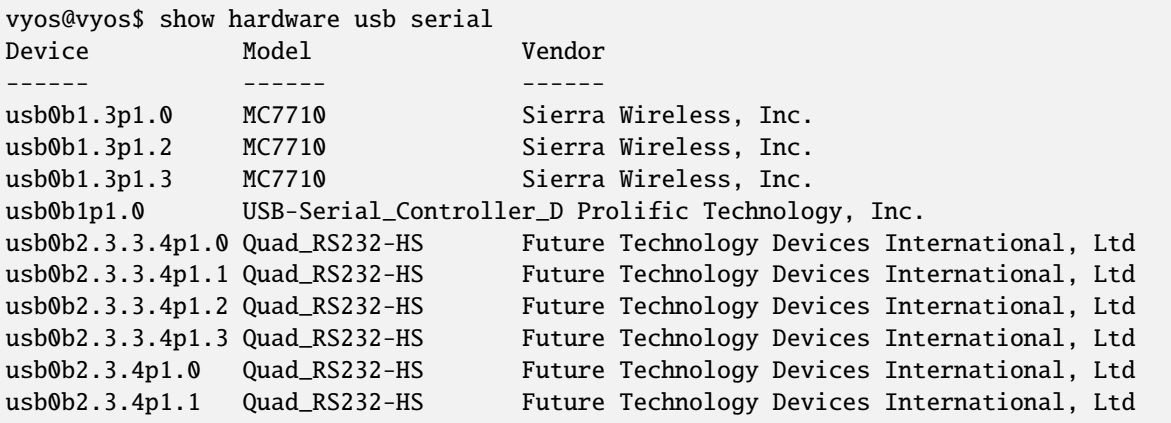

```
usb0b2.3.4p1.2  Quad_RS232-HS Future Technology Devices International, Ltd
usb0b2.3.4p1.3  Quad_RS232-HS Future Technology Devices International, Ltd
usb0b2.4p1.0 Quad_RS232-HS Future Technology Devices International, Ltd
usb0b2.4p1.1 Quad_RS232-HS Future Technology Devices International, Ltd
usb0b2.4p1.2 Quad_RS232-HS Future Technology Devices International, Ltd
usb0b2.4p1.3 Quad_RS232-HS Future Technology Devices International, Ltd
```
### **9.1.2 Versión**

show version

Devuelve la versión actual de VyOS en ejecución y la información de compilación. Esto incluye el nombre crux en VyOS 1.2, equuleus en VyOS 1.3 y sagitta en VyOS

vyos@vyos:~\$ show version

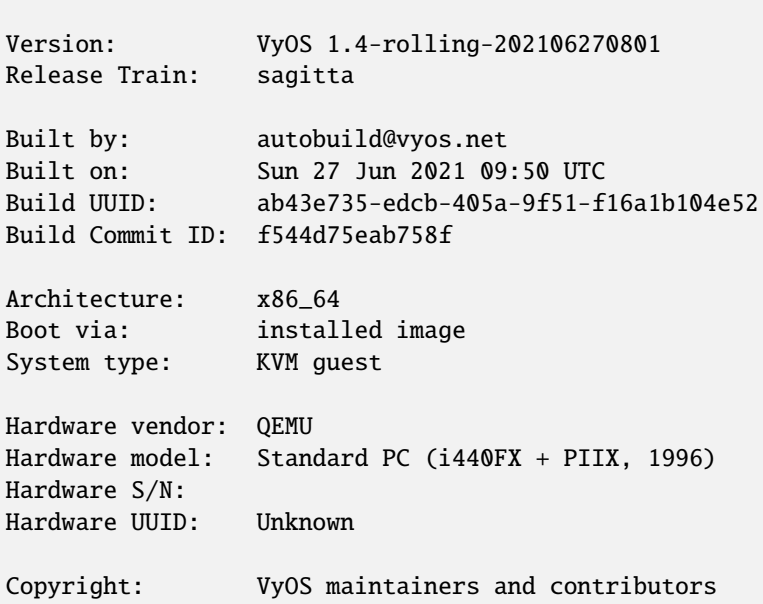

#### show version kernel

Devuelva el número de versión del Kernel de Linux utilizado en esta versión.

```
vyos@vyos:~$ show version kernel
5.10.46-amd64-vyos
```
#### show version frr

Devuelva el número de versión de FRR (Free Range Routing - [https://frrouting.org/\)](https://frrouting.org/) utilizado en esta versión. Este es el plano de control de enrutamiento y un sucesor de GNU Zebra y Quagga.

```
vyos@vyos:~$ show version frr
FRRouting 7.5.1-20210625-00-gf07d935a2 (vyos).
Copyright 1996-2005 Kunihiro Ishiguro, et al.
```
# **9.2 Opciones de arranque**

**Advertencia:** Esta función puede ser muy disruptiva. Puede causar una interrupción importante del servicio, así que asegúrese de que realmente lo necesita y verifique su entrada con cuidado.

VyOS tiene varias opciones de línea de comandos del kernel para modificar el proceso de arranque normal. Para agregar una opción, seleccione la imagen deseada en el menú de GRUB en el momento de la carga, presione **e**, edite la primera línea y presione **Ctrl-x** para iniciar cuando esté listo.

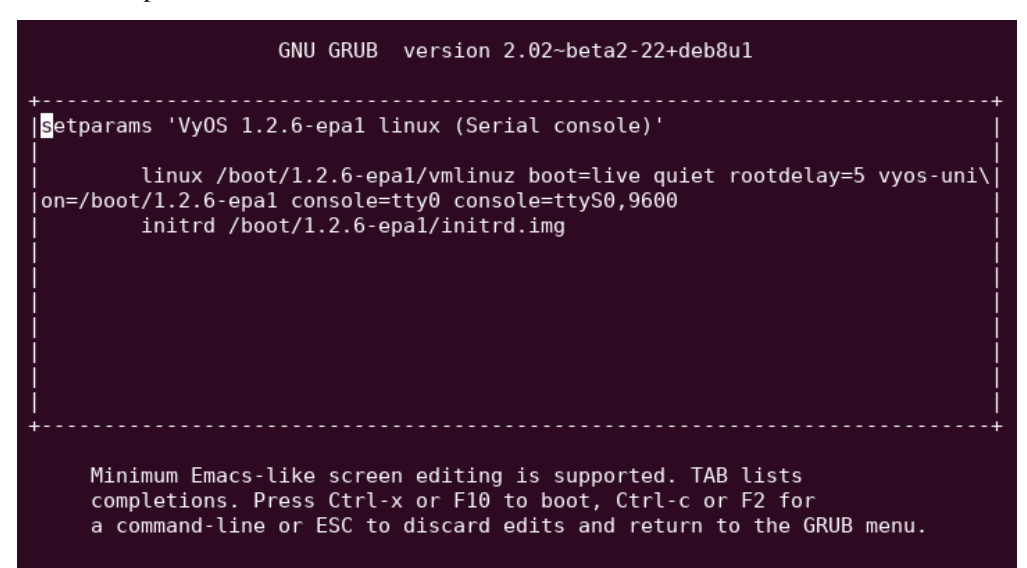

# **9.2.1 Especificar archivo de configuración personalizado**

Le dice al sistema que use el archivo especificado en lugar de /config/config.boot. Si el archivo especificado no existe o no se puede leer, recurra a la configuración predeterminada. No se realiza ninguna verificación adicional, así que asegúrese de especificar un archivo de configuración válido.

vyos-config=/path/to/file

Para cargar la configuración *predeterminada de fábrica*, use:

vyos-config=/opt/vyatta/etc/config.boot.default

### **9.2.2 Deshabilitar pasos específicos del proceso de arranque**

Estas opciones deshabilitan algunos pasos de arranque. Asegúrese de comprender el proceso de arranque :ref:**`**<bootsteps> ` bien antes de usarlos!

**no-vyos-migrar**

No realice la migración de configuración.

```
no-vyos-firewall
```
No inicialice cadenas de cortafuegos predeterminadas, hace que cualquier configuración de cortafuegos quede inutilizable.

# **9.3 Recuperación de contraseña**

Usando la consola, reinicie el enrutador VyOS. Aparece el menú GRUB. Seleccione la opción relevante del menú de GRUB y presione Entrar. La opción debe comenzar con  $\&$ quot; Cambio de contraseña perdida $\&$ quot;.

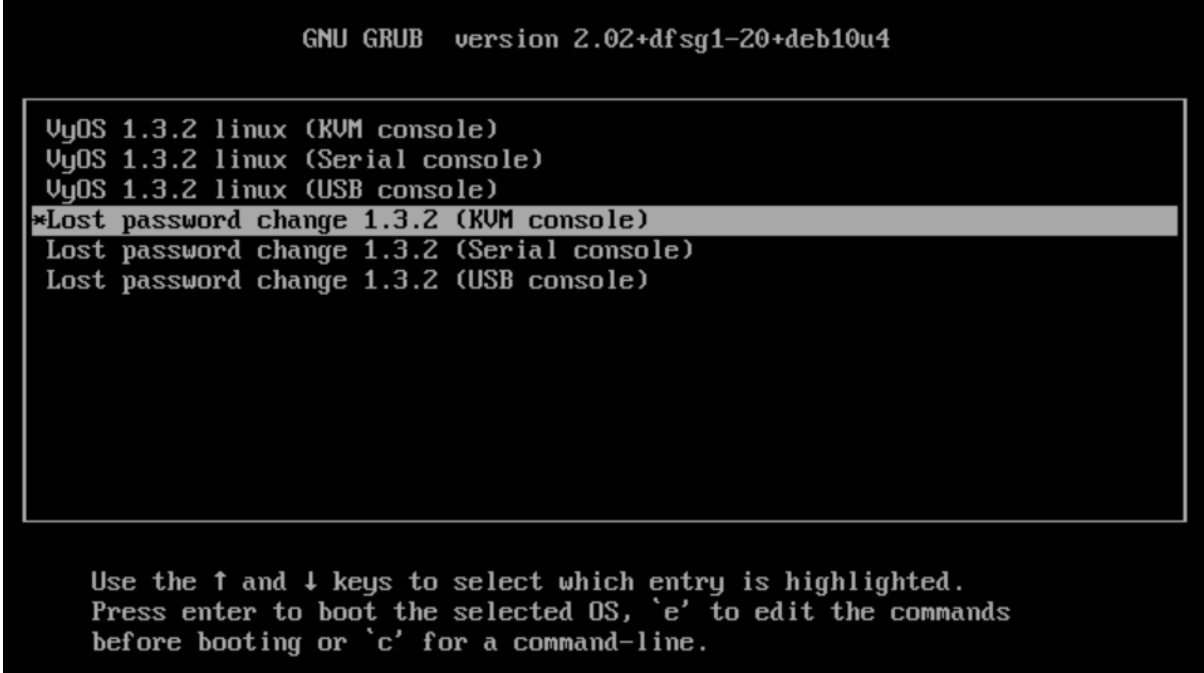

La herramienta de recuperación de contraseña de usuario independiente comienza a ejecutarse y le solicita que restablezca la contraseña de usuario del sistema local.

```
Do you wish to reset the admin password? (y or n)
y
Which admin account do you want to reset?[vyos]
my_username
Enter my_username password:
Retype my_username password:
System will reboot in 10 seconds...
```
# **9.4 RAID-1**

Una matriz redundante de discos independientes (RAID) utiliza dos o más unidades de disco duro para mejorar la velocidad del disco, almacenar más datos y/o proporcionar tolerancia a fallas. Hay varios esquemas de almacenamiento posibles en una matriz RAID, cada uno de los cuales ofrece una combinación diferente de almacenamiento, confiabilidad y/o rendimiento. El sistema VyOS admite una implementación "RAID 1". RAID 1 permite que dos o más discos se reflejen entre sí para proporcionar tolerancia a fallas del sistema. En una solución RAID 1, cada sector de un disco se duplica en cada sector de todos los discos de la matriz. Siempre que un disco en el conjunto RAID 1 esté operativo, el sistema continúa funcionando, incluso a través del reemplazo del disco (siempre que el hardware admita el reemplazo de unidades en servicio). RAID 1 se puede implementar usando hardware especial o se puede implementar en software. El sistema VyOS admite software RAID 1 en dos discos. La implementación VyOS de RAID 1 permite lo siguiente:

Detección y notificación de fallos de disco

- La capacidad de mantener el funcionamiento del sistema con un disco fallido
- La capacidad de arrancar el sistema con un disco fallido
- La capacidad de reemplazar un disco fallido e iniciar una nueva duplicación
- La capacidad de monitorear el estado de duplicación

### **9.4.1 Implicaciones de la instalación**

La utilidad de instalación de sistemas VyOS proporciona varias opciones para instalar en un conjunto RAID 1. Puede:

- Utilice el sistema de instalación para crear el conjunto RAID 1
- Utilice los comandos subyacentes de Linux para crear un conjunto RAID 1 antes de ejecutar el comando de instalación del sistema.
- Utilice un conjunto RAID 1 creado anteriormente.

**Nota:** Antes de una instalación permanente, VyOS ejecuta una instalación en vivo

### **9.4.2 Configuración**

#### **Disco único, instalar normalmente**

Cuando se instala el sistema VyOS, detecta automáticamente la presencia de dos discos que actualmente no forman parte de una matriz RAID. En estos casos, la utilidad de instalación de VyOS le ofrece automáticamente la opción de configurar la duplicación RAID 1 para las unidades, con el siguiente mensaje.

Would you like to configure RAID 1 mirroring on them?

Si no desea configurar la duplicación de RAID 1, ingrese  $\&$ quot; No $\&$ quot; en el indicador y continúe con la instalación de la manera normal.

#### **Disco vacío 2+**

Si el sistema VyOS detecta dos discos idénticos que actualmente no forman parte de un conjunto RAID-1, la utilidad de instalación de VyOS le ofrece automáticamente la opción de configurar la duplicación RAID 1 para las unidades, con el siguiente mensaje.

Would you like to configure RAID 1 mirroring on them?

1 - Para crear una nueva matriz RAID 1, ingrese " Sí " en el indicador. Si el sistema detecta un sistema de archivos en las particiones que se utilizan para RAID 1, le pedirá que indique si desea continuar creando la matriz RAID 1.

Continue creating array?

2 - Para sobrescribir el antiguo sistema de archivos, ingrese "Sí".

3 - El sistema le informa que se borrarán todos los datos de ambas unidades. Se le pedirá que confirme que desea continuar

Are you sure you want to do this?

4 - Ingrese " Sí " en el mensaje para conservar la configuración actual de VyOS una vez que se complete la instalación. Ingrese " No " para eliminar la configuración actual de VyOS.

Would you like me to save the data on it before I delete it?

5 - Ingrese " Sí " en el mensaje para conservar la configuración actual de VyOS una vez que se complete la instalación. Ingrese  $\&$ quot; No $\&$ quot; para eliminar la configuración actual de VyOS.

6 - Continúe con la instalación de forma normal.

#### **Presente RAID-1**

Cuando el software VyOS en un sistema con RAID 1 ya configurado, la utilidad de instalación detectará la matriz y mostrará el siguiente mensaje:

Would you like to use this one?

1 - Para dividir el conjunto RAID 1 actual, ingrese " No " en el indicador. El

La utilidad de instalación detecta que hay dos discos idénticos y le ofrece la opción de configurar la duplicación de RAID 1 en ellos, mostrando el siguiente mensaje:

Would you like to configure RAID 1 mirroring on them?

2 - Para negarse a establecer una nueva configuración RAID 1 en los discos, ingrese "No" en el indicador. El sistema le solicita que indique en qué partición desea instalar el sistema.

Which partition should I install the root on? [sda1]:

3 - Ingrese la partición donde desea instalar el sistema. Luego, el sistema le solicita que indique si desea guardar los datos de configuración anteriores. Esto representa la configuración actual de VyOS.

Would you like me to save the data on it before I delete it?

4 - Ingrese " Sí " en el mensaje para conservar la configuración actual de VyOS una vez que se complete la instalación. Ingrese  $\&$ quot; No $\&$ quot; para eliminar la configuración actual de VyOS.

5 - Continuar con la instalación de forma normal.

#### **Detección y reemplazo de un disco RAID 1 fallido**

El sistema VyOS detecta automáticamente una falla de disco dentro de un conjunto RAID 1 y lo informa a la consola del sistema. Puede verificar la falla emitiendo el comando show raid.

Para reemplazar un disco defectuoso dentro de un conjunto RAID 1, realice los siguientes pasos:

1: elimine el disco fallido del conjunto RAID 1 emitiendo el siguiente comando:

#### delete raid <RAID-1-device> member <disk-partition>

donde RAID-1-device es el nombre del dispositivo RAID 1 (por ejemplo, md0) y disk-partition es el nombre de la partición de disco fallida (por ejemplo, sdb2).

2- Retire físicamente el disco fallido del sistema. Si las unidades no son intercambiables en caliente, debe apagar el sistema antes de extraer el disco.

3 - Reemplace la unidad fallida con una unidad del mismo tamaño o más grande.

4 - Formatee el nuevo disco para RAID 1 emitiendo el siguiente comando:

#### format disk <disk-device1> like <disk-device2>

donde disk-device1 es el disco de reemplazo (por ejemplo, sdb) y disk-device2 es el disco en buen estado existente (por ejemplo, sda).

5-Agregue el disco de reemplazo al conjunto RAID 1 emitiendo el siguiente comando:

#### add raid <RAID-1-device> member <disk-partition>

donde RAID-1-device es el nombre del dispositivo RAID 1 (por ejemplo, md0) y disk-partition es el nombre de la partición del disco de reemplazo (por ejemplo, sdb2).

#### **9.4.3 Operación**

Esta parte presenta cómo agregar una partición de disco a un conjunto RAID-1, inicia la sincronización del espejo, verifica y muestra información.

#### add raid <RAID-1-device> member <disk-partition>

Utilice este comando para agregar una partición de disco miembro al conjunto RAID 1. Al agregar una partición de disco a un conjunto RAID 1, se inicia la sincronización de duplicación, en la que todos los datos de la partición miembro existente se copian en la nueva partición.

#### format disk <disk-device1> like <disk-device2>

Este comando generalmente se usa para preparar un disco para agregarlo a un conjunto RAID 1 preexistente (del cual disk-device2 ya es miembro).

#### show raid <RAID-1-device>

muestra la salida para show raid md0 ya que sdb1 se agrega al conjunto RAID 1 y está en proceso de resincronización.

```
vyos@vyos:~$ show raid md0
/dev/md0:
      Version : 00.90
Creation Time : Wed Oct 29 09:19:09 2008
  Raid Level : raid1
  Array Size : 1044800 (1020.48 MiB 1069.88 MB)
Used Dev Size : 1044800 (1020.48 MiB 1069.88 MB)
Raid Devices : 2
Total Devices : 2
Preferred Minor : 0
 Persistence : Superblock is persistent
  Update Time : Wed Oct 29 19:34:23 2008
        State : active, degraded, recovering
Active Devices : 1
Working Devices : 2
Failed Devices : 0
Spare Devices : 1
Rebuild Status : 17% complete
         UUID : 981abd77:9f8c8dd8:fdbf4de4:3436c70f
```
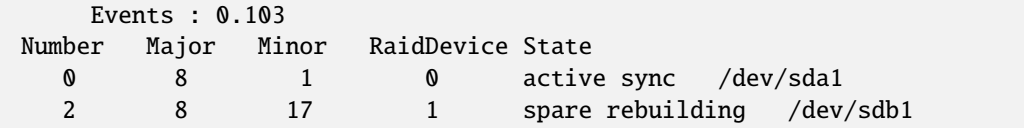

#### show raid <RAID-1-device>

Utilice este comando para mostrar el formateo de un disco duro.

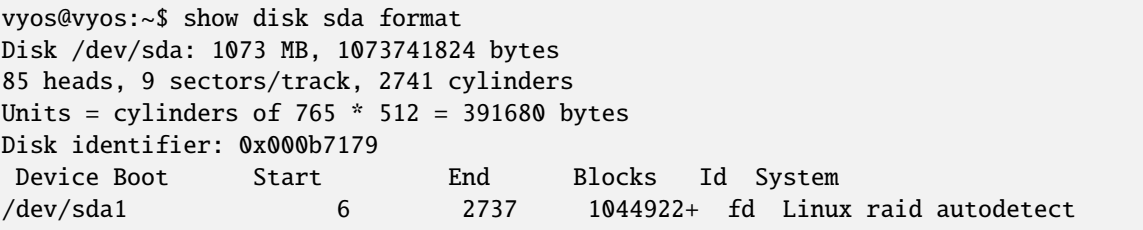

# CAPÍTULO 10

# Automatización VyOS

# **10.1 API de VyOS**

Para configurar y habilitar la API, consulte *[HTTP API](#page-892-0)*

## **10.1.1 Autenticación**

Todos los puntos finales solo escuchan solicitudes HTTP POST y la CLAVE API debe establecerse como clave en los datos del formulario.

A continuación, vea un ejemplo para curl y otro para python. El resto de la documentación se reduce a curl.

```
curl --location --request POST 'https://vyos/retrieve' \
--form data='{"op": "showConfig", "path": []}' \setminus--form key='MY-HTTPS-API-PLAINTEXT-KEY'
```

```
import requests
url = "https://vyos/retrieve"payload={'data': '{"op": "showConfig", "path": []}',
         'key': 'MY-HTTPS-API-PLAINTEXT-KEY'
        }
headers = \{\}response = requests.request("POST", url, headers=headers, data=payload)
print(response.text)
```
## **10.1.2 Puntos finales de la API**

#### **/recuperar**

Con el punto final retrieve obtienes partes o la configuración completa.

Para obtener la configuración completa, pase una lista vacía al campo ruta

```
curl --location --request POST 'https://vyos/retrieve' \
--form data='{"op": "showConfig", "path": []}' \
--form key='MY-HTTPS-API-PLAINTEXT-KEY'
response (shorted)
{
   "success": true,
   "data": {
      "interfaces": {
            "ethernet": {
               "eth0": {
                  "address": "dhcp",
                  "duplex": "auto",
                  "hw-id": "50:00:00:01:00:00",
                  "speed": "auto"
               },
               "eth1": {
                  "duplex": "auto",
                  "hw-id": "50:00:00:01:00:01",
                  "speed": "auto"
   ...
   },
   "error": null
}
```
Para obtener solo una parte de la configuración, por ejemplo system syslog.

```
curl -k --location --request POST 'https://vyos/retrieve' \
--form data='{"op": "showConfig", "path": ["system", "syslog"]}' \
--form key='MY-HTTPS-API-PLAINTEXT-KEY'
response:
{
   "success": true,
   "data": {
      "global": {
            "facility": {
               "all": {
                  "level": "info"
               },
               "protocols": {
                  "level": "debug"
               }
            }
```

```
}
},
"error": null
```
}

si solo desea el valor de un nodo de varios valores, utilice la operación returnValues.

Por ejemplo, obtenga las direcciones de una interfaz dum0.

```
curl -k --location --request POST 'https://vyos/retrieve' \
--form data='{"op": "returnValues", "path": ["interfaces","dummy","dum0","address"]}' \
--form key='MY-HTTPS-API-PLAINTEXT-KEY'
respone:
{
   "success": true,
   "data": [
      "10.10.10.10/24",
      "10.10.10.11/24",
      "10.10.10.12/24"
   ],
   "error": null
}
```
To check existence of a configuration path, use the exists operation.

For example, check an existing path:

```
curl -k --location --request POST 'https://vyos/retrieve' \
--form data='{"op": "exists", "path": ["service","https","api"]}' \
--form key='MY-HTTPS-API-PLAINTEXT-KEY'
response:
{
   "success": true,
   "data": true,
   "error": null
}
```
versus a non-existent path:

```
curl -k --location --request POST 'https://vyos/retrieve' \
--form data='{"op": "exists", "path": ["service","non","existent","path"]}' \
--form key='MY-HTTPS-API-PLAINTEXT-KEY'
response:
{
  "success": true,
   "data": false,
   "error": null
}
```
#### **/reiniciar**

El extremo reset ejecuta un comando reset.

```
curl --location --request POST 'https://vyos/reset' \
--form data='{"op": "reset", "path": ["ip", "bgp", "192.0.2.11"]}' \
--form key='MY-HTTPS-API-PLAINTEXT-KEY'
respone:
{
  "success": true,
  "data": "",
  "error": null
}
```
#### **/reboot**

To initiate a reboot use the reboot endpoint.

```
curl --location --request POST 'https://vyos/reboot' \
--form data='{"op": "reboot", "path": ["now"]}' \
--form key='MY-HTTPS-API-PLAINTEXT-KEY'
respone:
{
  "success": true,
 "data": "",
  "error": null
}
```
### **/poweroff**

To power off the system use the poweroff endpoint.

```
curl --location --request POST 'https://vyos/poweroff' \
--form data='{"op": "poweroff", "path": ["now"]}' \
--form key='MY-HTTPS-API-PLAINTEXT-KEY'
respone:
{
  "success": true,
 "data": "",
  "error": null
}
```
#### **/imagen**

Para agregar o eliminar una imagen, use el punto final /image.

Añadir una imagen

```
curl -k --location --request POST 'https://vyos/image' \
--form data='{"op": "add", "url": "https://downloads.vyos.io/rolling/current/amd64/vyos-
˓→rolling-latest.iso"}' \
--form key='MY-HTTPS-API-PLAINTEXT-KEY'
respone (shorted):
{
   "success": true,
   "data": "Trying to fetch ISO file from https://downloads.vyos.io/rolling-latest.iso\n
            ...
            Setting up grub configuration...\nDone.\n",
   "error": null
}
```
borrar una imagen, por ejemplo 1.3-rolling-202006070117

```
curl -k --location --request POST 'https://vyos/image' \
--form data='{"op": "delete", "name": "1.3-rolling-202006070117"}' \
--form key='MY-HTTPS-API-PLAINTEXT-KEY'
response:
{
   "success": true,
   "data": "Deleting the \"1.3-rolling-202006070117\" image...\nDone\n",
   "error": null
}
```
#### **/espectáculo**

El punto final /show es mostrar todo en el modo operativo.

Por ejemplo, muestre qué imágenes están instaladas.

```
curl -k --location --request POST 'https://vyos/show' \
--form data='{"op": "show", "path": ["system", "image"]}' \
--form key='MY-HTTPS-API-PLAINTEXT-KEY'
response:
{
   "success": true,
   "data": "The system currently has the following image(s) installed:\ln \ln1: 1.4-rolling-202102280559 (default boot)\n
             2: 1.4-rolling-202102230218\n
             3: 1.3-beta-202102210443\n\n",
   "error": null
}
```
## **/generar**

El extremo generar ejecuta un comando generar.

```
curl -k --location --request POST 'https://vyos/generate' \
--form data='{"op": "generate", "path": ["pki", "wireguard", "key-pair"]}' \
--form key='MY-HTTPS-API-PLAINTEXT-KEY'
response:
{
   "success": true,
   "data": "Private key: CFZR2eyhoVZwk4n3JFPMJx3E145f1EYgDM+ubytXYVY=\n
            Public key: jjtpPT8ycI1Q0bNtrWuxAkO4k88Xwzg5VHV9xGZ58lU=\n\n",
   "error": null
}
```
# **/configurar**

Puede pasar un comando set, delete o comment al extremo /configure.

establecer un solo comando

```
curl -k --location --request POST 'https://vyos/configure' \
--form data='{"op": "set", "path": ["interfaces", "dummy", "dum1", "address", "10.11.0.1/
\rightarrow32"]}' \
--form key='MY-HTTPS-API-PLAINTEXT-KEY'
response:
{
   "success": true,
   "data": null,
   "error": null
}
```
borrar un solo comando

```
curl -k --location --request POST 'https://vyos/configure' \
--form data='{"op": "delete", "path": ["interfaces", "dummy", "dum1", "address", "10.11.
\rightarrow0.1/32"]}' \
--form key='MY-HTTPS-API-PLAINTEXT-KEY'
response:
{
   "success": true,
   "data": null,
   "error": null
}
```
La API envía cada solicitud a una sesión y la confirma. Pero algunos de los componentes de VyOS, como los servidores DHCP y PPPoE, IPSec, VXLAN y otros túneles, requieren una configuración completa para la confirmación. El punto final procesará múltiples comandos cuando los pase como una lista al campo datos.

```
curl -k --location --request POST 'https://vyos/configure' \
--form data='[{"op": "set","path":["interfaces","vxlan","vxlan1","remote","203.0.113.99
→"]}, {"op": "set","path":["interfaces","vxlan","vxlan1","vni","1"]}]' \
--form key='MY-HTTPS-API-PLAINTEXT-KEY'
response:
{
   "success": true,
   "data": null,
   "error": null
}
```
#### **/archivo de configuración**

El punto final /config-file es para guardar o cargar una configuración.

Guarde una configuración en ejecución en la configuración de inicio. Cuando no especifica el archivo al guardar, se guarda en /config/config.boot.

```
curl -k --location --request POST 'https://vyos/config-file' \
--form data='{"op": "save"}' \
--form key='MY-HTTPS-API-PLAINTEXT-KEY'
response:
{
  "success": true,
   "data": "Saving configuration to '/config/config.boot'...\nDone\n",
   "error": null
}
```
Guarde una configuración en ejecución en un archivo.

```
curl -k --location --request POST 'https://vyos/config-file' \
--form data='{"op": "save", "file": "/config/test.config"}' \
--form key='MY-HTTPS-API-PLAINTEXT-KEY'
response:
\mathcal{L}"success": true,
   "data": "Saving configuration to '/config/test.config'...\nDone\n",
   "error": null
}
```
Para cargar un archivo de configuración.

```
curl -k --location --request POST 'https://vyos/config-file' \
--form data='{"op": "load", "file": "/config/test.config"}' \
--form key='MY-HTTPS-API-PLAINTEXT-KEY'
response:
{
   "success": true,
   "data": null,
```
"error": null

}

# **10.2 Ansible**

VyOS admite la configuración a través de ansible. Necesita instalar el módulo ansible y python3-paramiko

Estructura de archivos

```
.
  ansible.cfg
  files
   id_rsa_docker.pub
  hosts
   main.yml
```
# **10.2.1 Contenido del archivo**

ansible.cfg

```
[defaults]
host_key_checking = no
retry_files_enabled = False
ANSIBLE_INVENTORY_UNPARSED_FAILED = true
```
id\_rsa\_docker.pub. Necesita declarar solo la clave pública exactamente.

AAAAB3NzaC1yc2EAAAADAQABAAABAQCoDgfhQJuJRFWJijHn7ZinZ3NWp4hWVrt7HFcvn0kgtP/5PeCtMt

Hospedadores

```
[vyos_hosts]
r11 ansible ssh host=192.0.2.11
[vyos_hosts:vars]
ansible_python_interpreter=/usr/bin/python3
ansible_user=vyos
ansible_ssh_pass=vyos
ansible_network_os=vyos
ansible_connection=network_cli
```
principal.yml

---

```
- hosts: r11
 connection: network_cli
 gather_facts: 'no'
```

```
tasks:
   - name: Configure remote r11
     vyos_config:
       lines:
          - set system host-name r11
          - set system name-server 203.0.113.254
          - set service ssh disable-host-validation
          - set system login user vyos authentication public-keys docker@work type ssh-
\leftrightarrowrsa
          - set system login user vyos authentication public-keys docker@work key "{{
\rightarrowlookup('file', 'id_rsa_docker.pub') }}"
          - set system time-zone America/Los_Angeles
          - set interfaces ethernet eth0 description WAN
```
# 10.2.2 ejecutar ansible

```
$ ansible-playbook -i hosts main.yml
PLAY [r11]*************
TASK [Configure remote r11]
changed: [r11]
PLAY RECAP
r11: ok=1changed=1unreachable=0
                          failed=0
skipped=0⇒
     rescued=0
           ignored=0
```
# 10.3 VyOS Terraform

# 10.3.1 Terraform for VyOS

VyOS supports development infrastructure via Terraform and provisioning via Ansible. Terraform allows you to automate the process of deploying instances on many cloud and virtual platforms. In this article, we will look at using terraforms to deploy VyOS on platforms - AWS, Azure, and vSphere. For more details about Terraform please have a look here link.

Need to install Terraform

Structure of files in the standard Terraform project:

```
- main.tf
                        # The main script
  version.tf
                        # File for the changing version of Terraform.
  variables.tf
                        # The file of all variables in "main.tf"
 - terraform.tfvars
                        # The value of all variables (passwords, login, ip adresses and
\rightarrowso on)
```
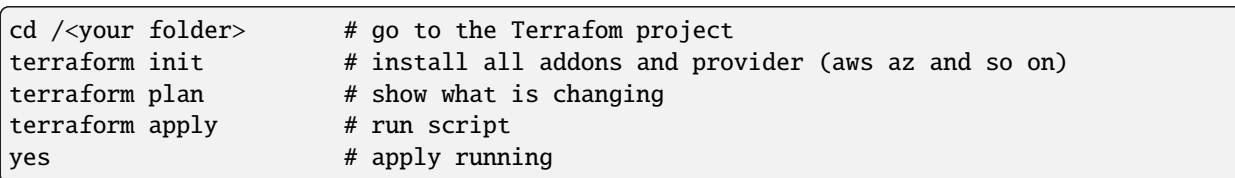

General commands that we will use for running Terraform scripts

# **10.3.2 Deploying VyOS in the AWS cloud**

With the help of Terraform, you can quickly deploy VyOS-based infrastructure in the AWS cloud. If necessary, the infrastructure can be removed using terraform. Also we will make provisioning using Ansible.

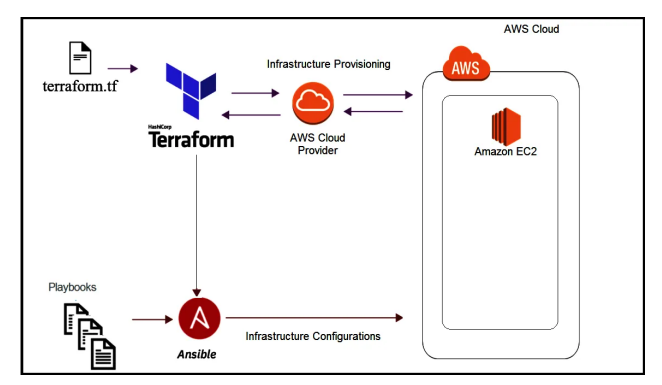

In this case, we'll create the necessary files for Terraform and Ansible next using Terraform we'll create a single instance on the AWS cloud and make provisioning using Ansible.

#### **Preparation steps for deploying VyOS on AWS**

How to create a single instance and install your configuration using Terraform+Ansible+AWS Step by step:

#### AWS

- 1 Create an account with AWS and get your «access\_key», «secret key»
- 2 Create a key [pair](https://docs.aws.amazon.com/AWSEC2/latest/UserGuide/create-key-pairs.html) and download your .pem key

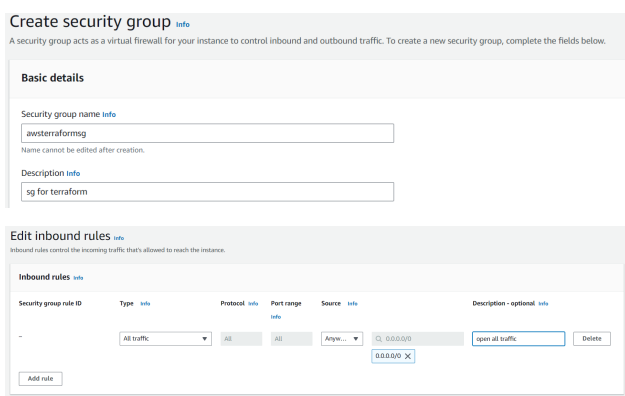

Terraform

- 1 Create an UNIX or Windows instance
- 2 Download and install Terraform

3 Create the folder for example /root/awsterraform

mkdir /root/awsterraform

```
4 Copy all files into your Terraform project "/root/awsterraform" (vyos.tf, var.tf,␣
˓→terraform.tfvars,version.tf), more detailed see `Structure of files Terrafom for AWS`_
```
5 Type the commands :

cd /<your folder> terraform init

Ansible

```
1 Create an UNIX instance whenever you want (local, cloud, and so on)
```
2 Download and install Ansible

3 Create the folder for example /root/aws/

4 Copy all files into your Ansible project «/root/aws/» (ansible.cfg, instance.yml, mykey.pem and «all»), more detailed see *[Structure of files Ansible for AWS](#page-1092-0)*

mykey.pem you have to get using step 1.2

Start

Type the commands on your Terrafom instance:

cd /<your folder> terraform plan terraform apply yes

#### **Start creating an AWS instance and check the result**

```
root@localhost:~/awsterraform# terraform apply
Terraform used the selected providers to generate the following execution plan.
Resource actions are indicated with the following symbols:
 + create
Terraform will perform the following actions:
 # aws_instance.myVyOSec2 will be created
 + resource "aws_instance" "myVyOSec2" {
    + ami = "ami-*************62c2d"
    + arn = (known after apply)
    + associate_public_ip_address = (known after apply)
    + availability_zone = (known after apply)
    + cpu_core_count = (known after apply)
    + cpu_threads_per_core = (known after apply)
    + disable_api_stop = (known after apply)
    + disable_api_termination = (known after apply)
    + ebs_optimized = (known after apply)
```
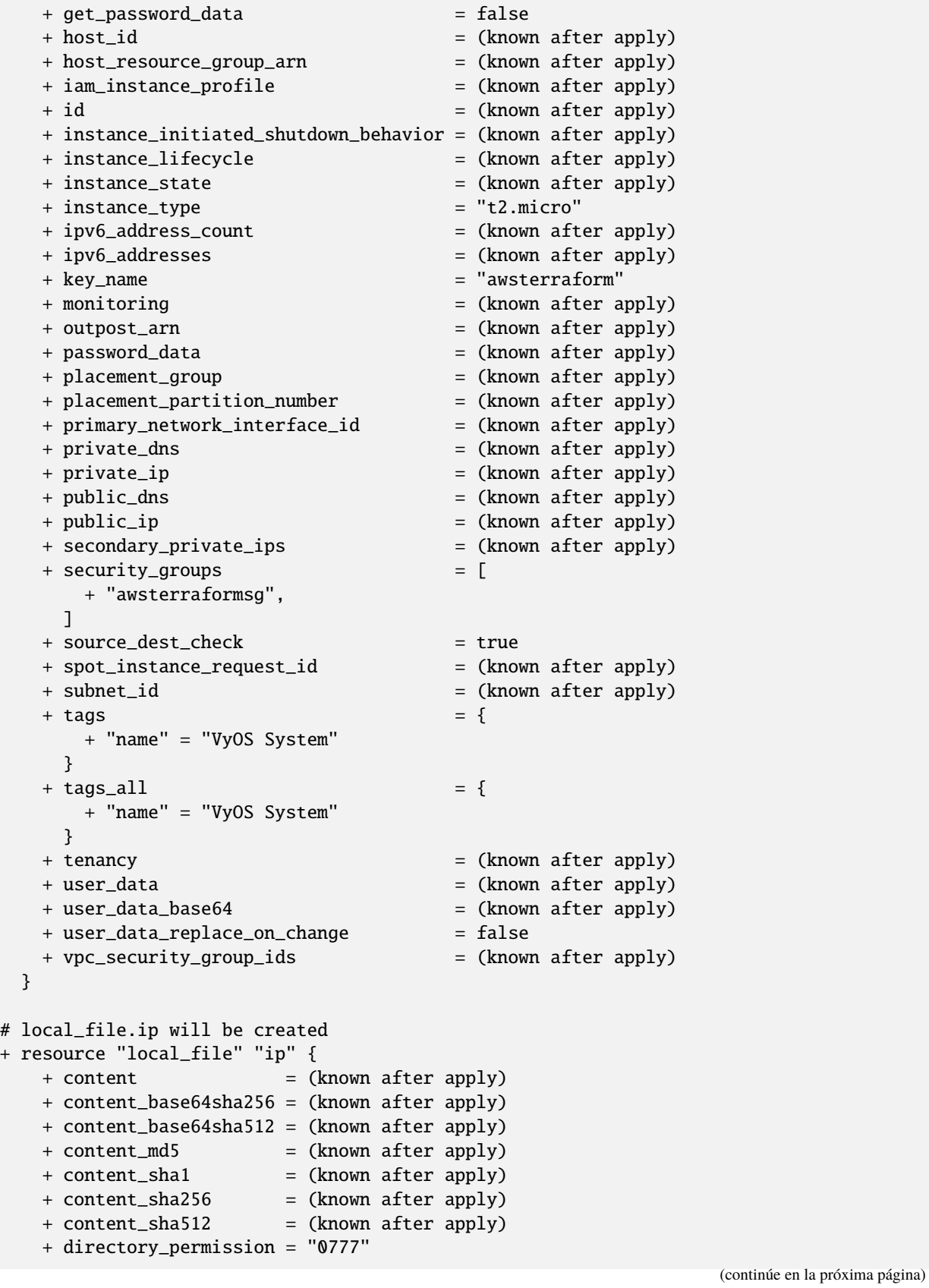

```
+ file_permission = "0777"
     + filename = "ip.txt"
      + id = (known after apply)
   }
  # null_resource.SSHconnection1 will be created
  + resource "null_resource" "SSHconnection1" {
      + id = (known after apply)
   }
  # null_resource.SSHconnection2 will be created
  + resource "null_resource" "SSHconnection2" {
      + id = (known after apply)
    }
Plan: 4 to add, 0 to change, 0 to destroy.
Changes to Outputs:
 + my_IP = (known after apply)
Do you want to perform these actions?
  Terraform will perform the actions described above.
  Only 'yes' will be accepted to approve.
  Enter a value: yes
aws_instance.myVyOSec2: Creating...
aws_instance.myVyOSec2: Still creating... [10s elapsed]
aws_instance.myVyOSec2: Still creating... [20s elapsed]
aws_instance.myVyOSec2: Still creating... [30s elapsed]
aws_instance.myVyOSec2: Still creating... [40s elapsed]
aws_instance.myVyOSec2: Creation complete after 44s [id=i-09edfca15aac2fe0a]
null_resource.SSHconnection1: Creating...
null_resource.SSHconnection2: Creating...
null_resource.SSHconnection1: Provisioning with 'file'...
null_resource.SSHconnection2: Provisioning with 'remote-exec'...
null_resource.SSHconnection2 (remote-exec): Connecting to remote host via SSH...
null_resource.SSHconnection2 (remote-exec): Host: 10.217.80.104
null resource.SSHconnection2 (remote-exec): User: root
null_resource.SSHconnection2 (remote-exec): Password: true
null_resource.SSHconnection2 (remote-exec): Private key: false
null_resource.SSHconnection2 (remote-exec): Certificate: false
null_resource.SSHconnection2 (remote-exec): SSH Agent: false
null_resource.SSHconnection2 (remote-exec): Checking Host Key: false
null_resource.SSHconnection2 (remote-exec): Target Platform: unix
local_file.ip: Creating...
local_file.ip: Creation complete after 0s [id=e8e91f2e24579cd28b92e2d152c0c24c3bf4b52c]
null_resource.SSHconnection2 (remote-exec): Connected!
null_resource.SSHconnection1: Creation complete after 0s [id=7070868940858935600]
null_resource.SSHconnection2 (remote-exec): PLAY [integration of terraform and ansible].
 ˓→************************************
```

```
null_resource.SSHconnection2 (remote-exec): TASK [Wait 300 seconds, but only start␣
\rightarrowchecking after 60 seconds] ***************
null_resource.SSHconnection2: Still creating... [10s elapsed]
null_resource.SSHconnection2: Still creating... [20s elapsed]
null_resource.SSHconnection2: Still creating... [30s elapsed]
null_resource.SSHconnection2: Still creating... [40s elapsed]
null_resource.SSHconnection2: Still creating... [50s elapsed]
null_resource.SSHconnection2: Still creating... [1m0s elapsed]
null_resource.SSHconnection2 (remote-exec): ok: [54.xxx.xxx.xxx]
null_resource.SSHconnection2 (remote-exec): TASK [Configure general settings for the␣
→vyos hosts group] **********************
null_resource.SSHconnection2: Still creating... [1m10s elapsed]
null_resource.SSHconnection2 (remote-exec): changed: [54.xxx.xxx.xxx]
null_resource.SSHconnection2 (remote-exec): PLAY RECAP␣
˓→*********************************************************************
null_resource.SSHconnection2 (remote-exec): 54.xxx.xxx.xxx : ok=2 ; ok=2
\rightarrowchanged=1 unreachable=0 failed=0 skipped=0 rescued=0 ignored=0
null_resource.SSHconnection2: Creation complete after 1m16s [id=4902256962410024771]
Apply complete! Resources: 4 added, 0 changed, 0 destroyed.
Outputs:
my\_IP = "54.xxx.xxx.xxx"
```
After executing all the commands you will have your VyOS instance on the AWS cloud with your configuration, it's a very convenient desition. If you need to delete the instance please type the command:

terraform destroy

#### **Solución de problemas**

1 Ansible doesn't connect via SSH to your AWS instance: you have to check that your SSH key has copied into the path /root/aws/.

Also, increase the time in the file instance.yml from 300 sec to 500 sec or more. (It depends on your location). Make sure that you have opened access to the instance in the security group.

2 Terraform doesn't connect via SSH to your Ansible instance: you have to check the correct login and password in the part of the file VyOS. tf

```
connection {
type = "ssh"user = "root" # open root access using login and password on your
˓→Ansible
password = var.password # check password in the file terraform.tfvars isn't empty
   host = var.host # check the correct IP address of your Ansible host
}
```
Make sure that Ansible is pinging from Terrafom.

# **Structure of files Terrafom for AWS**

- vyos.tf # The main script - var.tf # The file of all variables in "vyos.tf" versions.tf # File for the changing version of Terraform. - terraform.tfvars # The value of all variables (passwords, login, ip.  $\rightarrow$  adresses and so on)

# **File contents of Terrafom for AWS**

vyos.tf

```
# Build an VyOS VM from the Marketplace
# To finde nessesery AMI image_ in AWS
# In the script vyos.tf we'll use default values (you can chang it as you need)
# AWS Region = "us-east-1"
# AMI
           = "standard AMI of VyOS from AWS Marketplace"
# Size of VM = "t2.micro"
# AWS Region = "us-east-1"
# After deploying the AWS instance and getting an IP address, the IP address is copied.
\rightarrowinto the file
#"ip.txt" and copied to the Ansible node for provisioning.
provider "aws" {
access\_key = var. accesssecret_key = var.secret
region = var.readion}
variable "region" {
default = "us-east-1"description = "AWS Region"
}
variable "ami" {
default = "ami-****************3b3"# ami image please enter your.
\rightarrowdetails
description = "Amazon Machine Image ID for VyOS"
<sup>}</sup>
variable "type" {
default = "t2.micro"description = "Size of VM"
}
```

```
# my resource for VyOS
resource "aws_instance" "myVyOSec2" {
ami = var .amikey name = "awsterraform"
                                               # Please enter your
\rightarrow details from 1.2 of Preparation steps for deploying VyOS on AWS
security_groups = ["awsterraformsg"]
                                               # Please enter your
→details from 1.3 of Preparation steps for deploying VyOS on AWS
instance_type = var_typetags = \{name = "VyOS System"
\}}
# specific variable (to getting type "terraform plan"):
# aws_instance.myVyOSec2.public_ip - the information about public IP address
# of our instance, needs for provisioning and ssh connection from Ansible
output "my_IP"{
value = aws_instance.myVyOSec2.public_ip
<sup>}</sup>
# IP of aws instance copied to a file ip.txt in local system Terraform
# ip.txt looks like:
# cat ./ip.txt
# \ldotsresource "local_file" "ip" {
  content = aws_instance.myVyOSec2.public_ip
  filename = "ip.txt"}
#connecting to the Ansible control node using SSH connection
# Steps "SSHconnection1" and "SSHconnection2" need to get file ip.txt from the terraform.
→node and start remotely the playbook of Ansible.
resource "null_resource" "SSHconnection1" {
depends\_on = [aws\_instance.myVy0Sec2]connection {
     = "ssh"
type
user
      = "root"password = var-passwordhost = var.host}
```

```
#copying the ip.txt file to the Ansible control node from local system
provisioner "file" {
   source = "ip.txt"\text{destination} = \text{''/root/aws/ip.txt''} # The folder of your
˓→Ansible project
      }
}
resource "null_resource" "SSHconnection2" {
depends_on = [aws_instance.myVyOSec2]
connection {
     type = "ssh"user = "root"password = var.password
     host = var.host
}
#command to run Ansible playbook on remote Linux OS
provisioner "remote-exec" {
   inline = [
     "cd /root/aws/",
     "ansible-playbook instance.yml" # more detailed in
˓→"File contents of Ansible for AWS"
]
}
}
```
var.tf

```
variable "password" {
  description = "pass for Ansible"
  type = string
  sensitive = true
}
variable "host"{
  description = "The IP of my Ansible"
       type = string
}
variable "access" {
  description = "my access_key for AWS"
  type = string
  sensitive = true
}
variable "secret" {
  description = "my secret_key for AWS"
  type = string
   sensitive = true
}
```
versions.tf

```
terraform {
 required_providers {
   aws = \{source = "hashicorp/aws"
     version = "-> 5.0"}
 \}}
```
terraform.tfvars

 $password = ""$ # password for Ansible SSH host  $=$  "" # IP of my Ansible  $=$   $\frac{1}{2}$ access # access\_key for AWS secret = "" # secret\_key for AWS

# <span id="page-1092-0"></span>**Structure of files Ansible for AWS**

- group\_vars  $\perp$  all - ansible.cfg - mykey.pem - instance.yml

### **File contents of Ansible for AWS**

ansible.cfg

```
[defaults]
inventropy = /root/aws / ip.txthost_key_checking= False
                                             # check the name
private_key_file = /root/aws/awsterraform.pem
remote_user=vyos
```
mykey.pem

Copy your key.pem from AWS

instance.yml

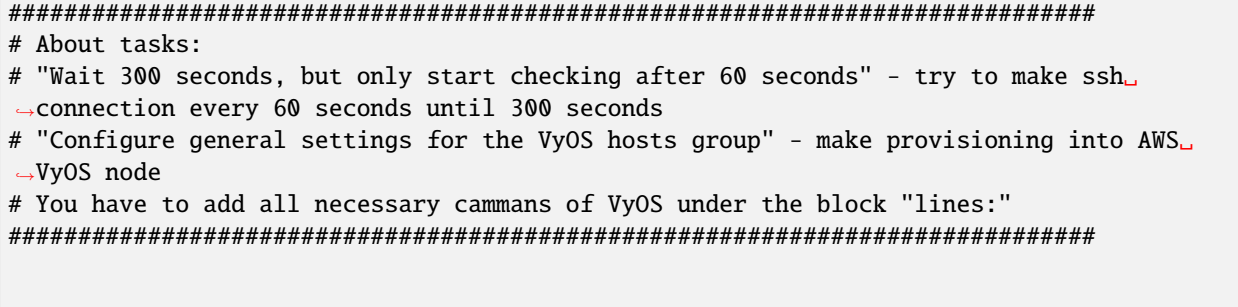

```
name: integration of terraform and ansible
hosts: all
gather_facts: 'no'
tasks:
  - name: "Wait 300 seconds, but only start checking after 60 seconds"
    wait_for_connection:
      delay: 60
      timeout: 300
  - name: "Configure general settings for the VyOS hosts group"
    vyos_config:
      lines:
         - set system name-server xxx.xxx.xxx.xxx
      save:
        true
```
group\_vars/all

```
ansible_connection: ansible.netcommon.network_cli
ansible_network_os: vyos.vyos.vyos
ansible_user: vyos
```
## **Sourse files for AWS from GIT**

All files about the article can be found [here](https://github.com/vyos/vyos-automation/tree/main/TerraformCloud/AWS_terraform_ansible_single_vyos_instance-main)

# **10.3.3 Deploying VyOS in the Azure cloud**

With the help of Terraform, you can quickly deploy VyOS-based infrastructure in the Azure cloud. If necessary, the infrastructure can be removed using terraform. Also we will make provisioning using Ansible.

In this case, we'll create the necessary files for Terraform and Ansible next using Terraform we'll create a single instance on the Azure cloud and make provisioning using Ansible.

#### **Preparation steps for deploying VyOS on Azure**

How to create a single instance and install your configuration using Terraform+Ansible+Azure Step by step:

Azur

1 Create an account with Azure

#### Terraform

1 Create an UNIX or Windows instance

- 2 Download and install Terraform
- 3 Create the folder for example /root/azvyos/

mkdir /root/azvyos

4 Copy all files into your Terraform project "/root/azvyos" (vyos.tf, var.tf, terraform. ˓<sup>→</sup>tfvars), more detailed see `Structure of files Terrafom for Azure`\_

5 Login with Azure using the command

az login

2.6 Type the commands :

cd /<your folder> terraform init

Ansible

1 Create an UNIX instance whenever you want (local, cloud, and so on)

2 Download and install Ansible

3 Create the folder for example /root/az/

4 Copy all files into your Ansible project «/root/az/» (ansible.cfg, instance.yml,»all»), more detailed see *[Structure of files Ansible for Azure](#page-1101-0)*

Start

Type the commands on your Terrafom instance:

cd /<your folder> terraform plan terraform apply yes

After executing all the commands you will have your VyOS instance on the Azure cloud with your configuration, it's a very convenient desition. If you need to delete the instance please type the command:

terraform destroy

#### **Structure of files Terrafom for Azure**

. - vyos.tf  $\#$  The main script  $-$  var.tf  $+$  file for the changing version of $\_$ ˓<sup>→</sup>Terraform. terraform.tfvars # The value of all variables (passwords, login, ip␣ ˓<sup>→</sup>adresses and so on)

# **File contents of Terrafom for Azure**

vyos.tf

```
##############################################################################
# HashiCorp Guide to Using Terraform on Azure
# This Terraform configuration will create the following:
# Resource group with a virtual network and subnet
# An VyOS server without ssh key (only login+password)
##############################################################################
# Chouse a provider
provider "azurerm" {
 features {}
}
# Create a resource group. In Azure every resource belongs to a
# resource group.
resource "azurerm_resource_group" "azure_vyos" {
 name = "$\{var.resource_qroup\}"location = "${var.location}"
}
# The next resource is a Virtual Network.
resource "azurerm_virtual_network" "vnet" {
 name = "$(var.virtual</u>_petwork_name)"
 location = "$(var.location]'address_space = ["${var.address_space}"]
 resource_group_name = "${var.resource_group}"
}
# Build a subnet to run our VMs in.
resource "azurerm_subnet" "subnet" {
 name = "$\{var.prefix\}subnet"virtual_network_name = "${azurerm_virtual_network.vnet.name}"
 resource_group_name = "${var.resource_group}"
 address_prefixes = ["${var.subnet_prefix}"]
}
##############################################################################
# Build an VyOS VM from the Marketplace
# To finde nessesery image use the command:
#
# az vm image list --offer vyos --all
#
# Now that we have a network, we'll deploy an VyOS server.
# An Azure Virtual Machine has several components. In this example we'll build
# a security group, a network interface, a public ip address, a storage
# account and finally the VM itself. Terraform handles all the dependencies
```

```
# automatically, and each resource is named with user-defined variables.
##############################################################################
# Security group to allow inbound access on port 22 (ssh)
resource "azurerm_network_security_group" "vyos-sg" {
 name = "$(var.prefix]-sg"location = "$(var.location]'resource_group_name = "${var.resource_group}"
 security_rule {
   name = "SSH"\text{priority} = 100direction = "Inbound"
  access = "Allow"\begin{aligned} \text{protocol} &= \text{"Top"}\\ \text{source\_port\_range} &= \text{"*"} \end{aligned}source_port_range
   destination_port_range = "22"
   source_address_prefix = "${var.source_network}"
   destination_address_prefix = "*"
 }
}
# A network interface.
resource "azurerm_network_interface" "vyos-nic" {
 name = "$(var.prefix]vyos-nic"
 location = "$(var.location]'resource_group_name = "${var.resource_group}"
 ip_configuration {
   name = "$\{var.prefix\}ipconfiq"subnet_id = "$(azurerm\_subnet.subnet.id]'private_ip_address_allocation = "Dynamic"
   public_ip_address_id = "${azurerm_public_ip.vyos-pip.id}"
 }
}
# Add a public IP address.
resource "azurerm_public_ip" "vyos-pip" {
 name = "$(var.prefix]-ip"location = "$(var.location]'resource_group_name = "${var.resource_group}"
 allocation_method = "Dynamic"
}
# Build a virtual machine. This is a standard VyOS instance from Marketplace.
resource "azurerm_virtual_machine" "vyos" {
 name = "$(var.hostname]-vyos"
```

```
(proviene de la página anterior)
```

```
location = "$\{var.location\}"resource_group_name = "${var.resource_group}"
 vm\_size = "${var.vm_size}"
 network_interface_ids = ["${azurerm_network_interface.vyos-nic.id}"]
 delete_os_disk_on_termination = "true"
# To finde an information about the plan use the command:
# az vm image list --offer vyos --all
 plan {
   publisher = "sentriumsl"
   name = "vyos-1-3"product = "vyos-1-2-lts-on-azure"
 }
 storage_image_reference {
   publisher = "${var.image_publisher}"
   offer = "$(var.inage_offer}'sku = "${var.image_sku}"
   version = "${var.image_version}"
 }
 storage_os_disk {
   name = "$(var.hostname}-osdisk"managed_disk_type = "Standard_LRS"
   caching = "ReadWrite"
   create_option = "FromImage"
 }
 os_profile {
   computer_name = "${var.hostname}"
   admin_username = "${var.admin_username}"
   admin_password = "${var.admin_password}"
 }
 os_profile_linux_config {
   disable_password_authentication = false
 }
}
data "azurerm_public_ip" "example" {
 depends_on = ["azurerm_virtual_machine.vyos"]
 name = "vyos-ip"resource_group_name = "${var.resource_group}"
}
output "public_ip_address" {
 value = data.azurerm_public_ip.example.ip_address
}
# IP of AZ instance copied to a file ip.txt in local system
```

```
resource "local_file" "ip" {
      content = data.azurerm_public_ip.example.ip_address
      filename = "ip.txt"\mathbf{E}#Connecting to the Ansible control node using SSH connection
resource "null_resource" "nullremote1" {
depends_on = ["azurerm_virtual_machine.vyos"]
connection {
            = "ssh"
 type
user
             = "root"
 password = var.password
       host = var.host\mathcal{F}# Copying the ip.txt file to the Ansible control node from local system
 provisioner "file" {
                       = "ip.txt"
      source
      destination = "/root/az/ip.txt"
           }
}
resource "null_resource" "nullremote2" {
depends_on = ["azurerm_virtual_machine.vyos"]
connection {
         type
                       = "ssh"
         user
                     = "root"
        password = var.password
         host = var.host\mathcal{E}# Command to run ansible playbook on remote Linux OS
provisioner "remote-exec" {
      inline = ["cd /root/az/",
         "ansible-playbook instance.yml"
\mathbf{1}% \mathbf{1}_{B(0,R_1)}}\in \mathbb{R}^{N_1\times N_2}\times \mathbb{R}^{N_1\times N_2}\times \mathbb{R}^{N_1\times N_2}\times \mathbb{R}^{N_2\times N_1}\times \mathbb{R}^{N_1\times N_2}\times \mathbb{R}^{N_2}\times \mathbb{R}^{N_1}\times \mathbb{R}^{N_2}\times \mathbb{R}^{N_1}\times \mathbb{R}^{N_2}\times \mathbb{R}^{N_1}\times \mathbb{R}^{N_2}\times \mathbb{R}^{N_1}\times \mathbb{R}^{N_2}\times \mathbb{R}}
}
```
var.tf

```
# Variables File
## Here is where we store the default values for all the variables used in our
# Terraform code.
```

```
(proviene de la página anterior)
```

```
variable "resource_group" {
 description = "The name of your Azure Resource Group."
 default = "my\_resource\_group"}
variable "prefix" {
 description = "This prefix will be included in the name of some resources."
 default = "vyos"}
variable "hostname" {
 description = "Virtual machine hostname. Used for local hostname, DNS, and storage-
˓→related names."
 default = "vyos_terraform"
}
variable "location" {
 description = "The region where the virtual network is created."
 default = "centralus"
}
variable "virtual_network_name" {
 description = "The name for your virtual network."
 default = "vnet"}
variable "address_space" {
 description = "The address space that is used by the virtual network. You can supply<sub>\Box</sub>
˓→more than one address space. Changing this forces a new resource to be created."
default = "10.0.0.0/16"}
variable "subnet_prefix" {
 description = "The address prefix to use for the subnet."
 default = "10.0.10.0/24"}
variable "storage_account_tier" {
 description = "Defines the storage tier. Valid options are Standard and Premium."
 default = "Standard"}
variable "storage_replication_type" {
description = "Defines the replication type to use for this storage account. Valid␣
˓→options include LRS, GRS etc."
 default = "LRS"
}
# The most chippers size
variable "vm_size" {
```

```
description = "Specifies the size of the virtual machine."
 default = "Standard_B1s"
}
variable "image_publisher" {
 description = "Name of the publisher of the image (az vm image list)"
 default = "sentriumsl"
}
variable "image_offer" {
 description = "Name of the offer (az vm image list)"
 default = "vyos-1-2-lts-on-azure"}
variable "image_sku" {
 description = "Image SKU to apply (az vm image list)"
 default = "vyos-1-3"}
variable "image_version" {
 description = "Version of the image to apply (az vm image list)"
 default = "1.3.3"}
variable "admin_username" {
 description = "Administrator user name"
 default = "vyos"}
variable "admin_password" {
description = "Administrator password"
 default = "Vyos0!"}
variable "source_network" {
 description = "Allow access from this network prefix. Defaults to '*'."
 default = "*"}
variable "password" {
  description = "pass for Ansible"
  type = string
  sensitive = true
}
variable "host"{
  description = "IP of my Ansible"
}
```
terraform.tfvars

password = "" # password for Ansible SSH host  $=$  ""  $# IP$  of my Ansible

## <span id="page-1101-0"></span>**Structure of files Ansible for Azure**

- group\_vars  $\perp$  all ansible.cfg instance.yml

#### **File contents of Ansible for Azure**

ansible.cfg

[defaults]  $inventropy = /root/az/ip.txt$ host\_key\_checking= False remote\_user=vyos

instance.yml

```
# About tasks:
# "Wait 300 seconds, but only start checking after 60 seconds" - try to make ssh.
\rightarrow connection every 60 seconds until 300 seconds
# "Configure general settings for the VyOS hosts group" - make provisioning into Azure.
\rightarrowVyOS node
# You have to add all necessary cammans of VyOS under the block "lines:"
- name: integration of terraform and ansible
 hosts: all
 gather_facts: 'no'
 tasks:
   - name: "Wait 300 seconds, but only start checking after 60 seconds"
     wait_for_connection:
      delay: 60
      timeout: 300
   - name: "Configure general settings for the VyOS hosts group"
    vyos_config:
      lines:
        - set system name-server xxx.xxx.xxx.xxx
      save:
        trin
```
group\_vars/all

ansible\_connection: ansible.netcommon.network\_cli ansible\_network\_os: vyos.vyos.vyos

```
# user and password gets from terraform variables "admin_username" and "admin_password"␣
→in the file /root/azvyos/var.tf
ansible_user: vyos
ansible_ssh_pass: Vyos0!
```
#### **Sourse files for Azure from GIT**

All files about the article can be found [here](https://github.com/vyos/vyos-automation/tree/main/TerraformCloud/Azure_terraform_ansible_single_vyos_instance-main)

# **10.3.4 Deploying VyOS in the vSphere infrastructure**

With the help of Terraform, you can quickly deploy VyOS-based infrastructure in the vSphere. Also we will make provisioning using Ansible.

In this case, we'll create the necessary files for Terraform and Ansible next using Terraform we'll create a single instance on the vSphere cloud and make provisioning using Ansible.

#### **Preparation steps for deploying VyOS on vSphere**

How to create a single instance and install your configuration using Terraform+Ansible+vSphere Step by step:

vSphere

1 Collect all data in to file «terraform.tfvars» and create resources for example «terraform»

Terraform

1 Create an UNIX or Windows instance

2 Download and install Terraform

3 Create the folder for example /root/vsphereterraform

mkdir /root/vsphereterraform

```
4 Copy all files into your Terraform project "/root/vsphereterraform" (vyos.tf, var.tf,␣
˓→terraform.tfvars,version.tf), more detailed see `Structure of files Terrafom for␣
˓→vSphere`_
```
5 Type the commands :

cd /<your folder> terraform init

Ansible

1 Create an UNIX instance whenever you want (local, cloud, and so on)

2 Download and install Ansible

3 Create the folder for example /root/vsphereterraform/

4 Copy all files into your Ansible project «/root/vsphereterraform/» (ansible.cfg, instance.yml,»all»), more detailed see *[Structure of files Ansible for vSphere](#page-1107-0)*

Start

Type the commands on your Terrafom instance:

```
cd /<your folder>
terraform plan
terraform apply
yes
```
After executing all the commands you will have your VyOS instance on the vSphere with your configuration, it's a very convenient desition. If you need to delete the instance please type the command:

terraform destroy

# **Structure of files Terrafom for vSphere**

. - vyos.tf  $\#$  The main script - versions.tf  $\#$  File for the changing version of Terraform.  $-$  var.tf  $+$  file for the changing version of $\_$ ˓<sup>→</sup>Terraform. terraform.tfvars # The value of all variables (passwords, login, ip␣ ˓<sup>→</sup>adresses and so on)

```
File contents of Terrafom for vSphere
```
vyos.tf

```
provider "vsphere" {
 user = var.vsphere_user
 password = var.vsphere_password
 vsphere_server = var.vsphere_server
 allow_unverified_ssl = true
}
data "vsphere_datacenter" "datacenter" {
 name = var.datacenter
}
data "vsphere_datastore" "datastore" {
 name = var.datastore
 datacenter_id = data.vsphere_datacenter.datacenter.id
}
data "vsphere_compute_cluster" "cluster" {
 name = var.cluster
 datacenter_id = data.vsphere_datacenter.datacenter.id
}
data "vsphere_resource_pool" "default" {
 name = format("%s%s", data.vsphere_compute_cluster.cluster.name, "/Resources/
˓→terraform") # set as you need
```

```
(proviene de la página anterior)
```

```
datacenter_id = data.vsphere_datacenter.datacenter.id
}
data "vsphere_host" "host" {
 name = var.hostdatacenter_id = data.vsphere_datacenter.datacenter.id
}
data "vsphere_network" "network" {
 name = var.network_name
 datacenter_id = data.vsphere_datacenter.datacenter.id
}
# Deployment of VM from Remote OVF
resource "vsphere_virtual_machine" "vmFromRemoteOvf" {
 name = var. remainder = vardatacenter_id = data.vsphere_datacenter.datacenter.id
  datastore_id = data.vsphere_datastore.datastore.id
 host_system_id = data.vsphere_host.host.id
 resource_pool_id = data.vsphere_resource_pool.default.id
 network_interface {
   network_id = data.vsphere_network.network.id
 }
 wait_for_guest_net_timeout = 2
  wait_for_guest_ip_timeout = 2ovf_deploy {
   allow_unverified_ssl_cert = true
   remote_ovf_url = var.url_ova
   disk\_provisioning = "thin"
   ip\_protocol = "IPy4"ip_allocation_policy = "dhcpPolicy"
   ovf_{\text{network\_map}} = \{"Network 1" = data.vsphere_network.network.id
     "Network 2" = data.vsphere_network.network.id
   }
  }
 vapp {
   properties = {
      "password" = "12345678","local-hostname" = "terraform_vyos"
   }
 }
}
output "ip" {
 description = "default ip address of the deployed VM"
  value = vsphere_virtual_machine.vmFromRemoteOvf.default_ip_address
}
# IP of vSphere instance copied to a file ip.txt in local system
```

```
resource "local_file" "ip" {
   content = vsphere_virtual_machine.vmFromRemoteOvf.default_ip_address
   filename = "ip.txt"
}
#Connecting to the Ansible control node using SSH connection
resource "null_resource" "nullremote1" {
depends_on = ["vsphere_virtual_machine.vmFromRemoteOvf"]
connection {
type = "ssh"user = "root"
password = var.ansiblepassword
host = var.ansiblehost
}
# Copying the ip.txt file to the Ansible control node from local system
provisioner "file" {
   source = "ip.txt"destination = "/root/vsphere/ip.txt"
      }
}
resource "null_resource" "nullremote2" {
depends_on = ["vsphere_virtual_machine.vmFromRemoteOvf"]
connection {
       type = "ssh"user = "root"password = var.ansiblepassword
       host = var.ansiblehost
}
# Command to run ansible playbook on remote Linux OS
provisioner "remote-exec" {
   inline = \lceil"cd /root/vsphere/",
        "ansible-playbook instance.yml"
]
}
}
```
versions.tf

```
# Copyright (c) HashiCorp, Inc.
# SPDX-License-Identifier: MPL-2.0
terraform {
 required_providers {
```

```
vsphere = {
    source = "hashicorp/vsphere"
    version = "2.4.0"}
}
```
var.tf

}

```
# Copyright (c) HashiCorp, Inc.
# SPDX-License-Identifier: MPL-2.0
variable "vsphere_server" {
 description = "vSphere server"
 type = string
}
variable "vsphere_user" {
 description = "vSphere username"
 type = string
}
variable "vsphere_password" {
description = "vSphere password"
 type = string
 sensitive = true
}
variable "datacenter" {
 description = "vSphere data center"
 type = string
}
variable "cluster" {
 description = "vSphere cluster"
 type = string}
variable "datastore" {
description = "vSphere datastore"
 type = string
}
variable "network_name" {
 description = "vSphere network name"
 type = string
}
variable "host" {
 description = "name if yor host"
 type = string
}
```

```
variable "remotename" {
 description = "the name of you VM"
 type = string
}
variable "url_ova" {
description = "the URL to .OVA file or cloude store"
 type = string
}
variable "ansiblepassword" {
 description = "Ansible password"
 type = string
}
variable "ansiblehost" {
 description = "Ansible host name or IP"
 type = string
}
```
terraform.tfvars

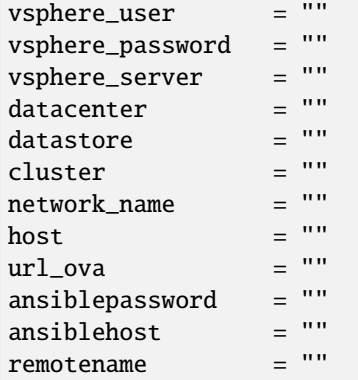

# <span id="page-1107-0"></span>**Structure of files Ansible for vSphere**

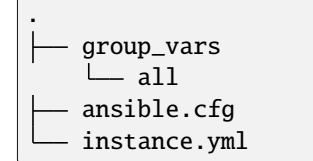

#### **File contents of Ansible for vSphere**

ansible.cfg

[defaults] inventory = /root/vsphere/ip.txt host\_key\_checking= False remote\_user=vyos

instance.yml

```
##############################################################################
# About tasks:
# "Wait 300 seconds, but only start checking after 60 seconds" - try to make ssh␣
˓→connection every 60 seconds until 300 seconds
# "Configure general settings for the VyOS hosts group" - make provisioning into vSphere␣
˓→VyOS node
# You have to add all necessary cammans of VyOS under the block "lines:"
##############################################################################
- name: integration of terraform and ansible
 hosts: all
  gather_facts: 'no'
 tasks:
    - name: "Wait 300 seconds, but only start checking after 60 seconds"
     wait_for_connection:
       delay: 60
        timeout: 300
    - name: "Configure general settings for the VyOS hosts group"
     vyos_config:
        lines:
          - set system name-server 8.8.8.8
        save:
          true
```
group\_vars/all

```
ansible_connection: ansible.netcommon.network_cli
ansible_network_os: vyos.vyos.vyos
# user and password gets from terraform variables "admin_username" and "admin_password"
ansible_user: vyos
# get from vyos.tf "vapp"
ansible_ssh_pass: 12345678
```
#### **Sourse files for vSphere from GIT**

All files about the article can be found [here](https://github.com/vyos/vyos-automation/tree/main/TerraformCloud/Vsphere_terraform_ansible_single_vyos_instance-main)

# **10.3.5 Deploying VyOS in the google cloud**

With the help of Terraform, you can quickly deploy VyOS-based infrastructure in the google cloud. If necessary, the infrastructure can be removed using terraform. Also we will make provisioning using Ansible.

In this case, we'll create the necessary files for Terraform and Ansible next using Terraform we'll create a single instance on the google cloud and make provisioning using Ansible.

#### **Preparation steps for deploying VyOS on google**

How to create a single instance and install your configuration using Terraform+Ansible+google Step by step:

#### google cloud

1 Create an account with google cloud and a new project

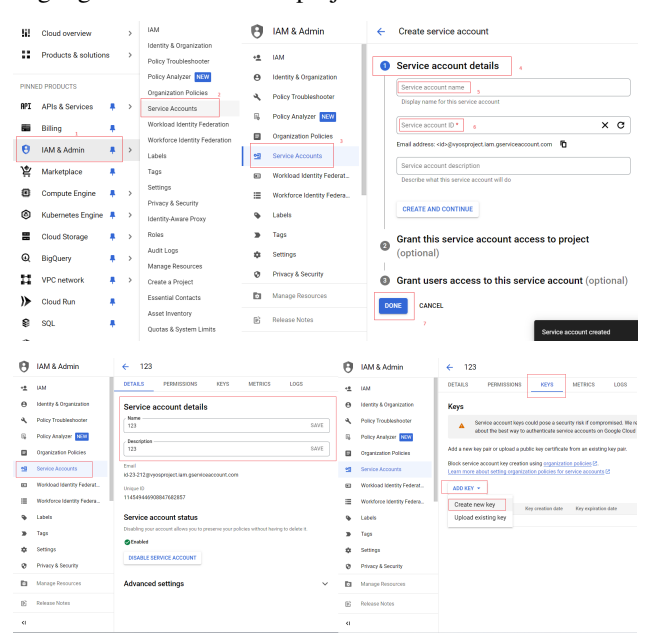

The .JSON file download automaticly after creating and will look like:

"type": "service account", "project id": " ▅ "private key id": " "private key": "-----BEGIN PRIVATE KEY "client email": " "client id": " "auth\_uri": "https://accounts.google.c "token uri": "https://oauth2.googleapi "auth provider x509 cert url": "https: "client x509 cert url": "https://www.g "universe domain": "googleapis.com"

Terraform

- 1 Create an UNIX or Windows instance
- 2 Download and install Terraform
- 3 Create the folder for example /root/google

mkdir /root/google

```
4 Copy all files into your Terraform project "/root/google" (vyos.tf, var.tf, terraform.
˓→tfvars, .JSON), more detailed see `Structure of files Terrafom for google cloud`_
```
5 Type the commands :

```
cd /<your folder>
terraform init
```
Ansible

1 Create an UNIX instance whenever you want (local, cloud, and so on)

2 Download and install Ansible

3 Create the folder for example /root/google/

4 Copy all files into your Ansible project «/root/google/» (ansible.cfg, instance.yml, mykey.json and «all»), more detailed see *[Structure of files Ansible for google cloud](#page-1121-0)*

mykey.json you have to get using step 2 of the google cloud

Start

Type the commands on your Terrafom instance:

cd /<your folder> terraform plan terraform apply yes

# **Start creating a google cloud instance and check the result**

```
# terraform apply
Terraform used the selected providers to generate the following execution plan. Resource␣
˓→actions are indicated with the following symbols:
 + create
Terraform will perform the following actions:
 # google_compute_firewall.tcp_22[0] will be created
 + resource "google_compute_firewall" "tcp_22" {
     + creation_timestamp = (known after apply)
     + destination_ranges = (known after apply)
      + direction = (known after apply)<br>+ enable_logging = (known after apply)
                          = (known after apply)
      + id = (known after apply)
      + name = "vyos-tcp-22"
                                                                        (continúe en la próxima página)
```

```
+ network = "default"
   + priority = 1000+ project = "vyosproject"
   + self_link = (known after apply)
   + source_ranges = [+ "0.0.0.0/0",
     ]
   + target_tags = [
      + "vyos-deployment",
     ]
   + allow {
      + ports = [
         + "22",
        ]
      + protocol = "tcp"
     }
 }
# google_compute_firewall.udp_500_4500[0] will be created
+ resource "google_compute_firewall" "udp_500_4500" {
   + creation_timestamp = (known after apply)
   + destination_ranges = (known after apply)
   + direction = (known after apply)
   + enable_logging = (known after apply)
   + id = (known after apply)
  + name = "vyos-udp-500-4500"
   + network = "default"
   + priority = 1000+ project = "vyosproject"
   + self_link = (known after apply)
   + source_ranges = [
     + "0.0.0.0/0",
    ]
   + target_tags = \lceil+ "vyos-deployment",
     ]
   + allow {
      + ports = [+ "500",
          + "4500",
        ]
      + protocol = "udp"
     }
 }
# google_compute_instance.default will be created
+ resource "google_compute_instance" "default" {
   + can_ip_forward = true
   + cpu_platform = (known after apply)
   + current_status = (known after apply)
```

```
(proviene de la página anterior)
```

```
+ deletion_protection = false
    + effective_labels = (known after apply)
    + guest_accelerator = (known after apply)
    + id = (known after apply)
    + instance_id = (known after apply)
    + label_fingerprint = (known after apply)
    + machine_type = "n2-highcpu-4"
    + metadata = {
       + "enable-oslogin" = "FALSE"
       + "serial-port-enable" = "TRUE"
       + "user-data"
     }
    + metadata_fingerprint = (known after apply)
    + min_cpu_platform = (known after apply)
    + name = "vyos"
    + project = "vyosproject"
    + self_link = (known after apply)
    + tags_fingerprint = (known after apply)
    + terraform_labels = (known after apply)
    + zone = "us-west1-a"
    + boot_disk {
       + auto_delete = true
       + device_name = (known after apply)
       + disk_encryption_key_sha256 = (known after apply)
       + kms_key_self_link = (known after apply)
       + mode = "READ_WRITE"
       + source = (known after apply)
       + initialize_params {
          + image = "projects/sentrium-public/global/images/vyos-1-
\rightarrow3-5-20231222143039"
          + labels = (known after apply)
          + provisioned_iops = (known after apply)
          + provisioned_throughput = (known after apply)
          + size = (known after apply)
          + type = (known after apply)
         }
     }
    + network_interface {
       + internal_ipv6_prefix_length = (known after apply)
       + ipv6_access_type = (known after apply)
       + ipv6_address = (known after apply)
       + name = (known after apply)
       + network = "default"
       + network_ip = (known after apply)
       + nic_type = "GVNIC"
       + stack_type = (known after apply)
       + subnetwork = "default"
       + subnetwork_project = (known after apply)
```

```
(proviene de la página anterior)
```

```
+ access_config {
              + nat_ip = (known after apply)
              + network_tier = (known after apply)
            }
       }
    }
  # local_file.ip will be created
  + resource "local_file" "ip" {
      + content = (known after apply)
     + content_base64sha256 = (known after apply)
     + content_base64sha512 = (known after apply)
     + content_md5 = (known after apply)<br>+ content_sha1 = (known after apply)
                           = (known after apply)
     + content_sha256 = (known after apply)
     + content_sha512 = (known after apply)
     + directory_permission = "0777"
     + file_permission = "0777"
     + filename = "ip.txt"
      + id = (known after apply)
    }
  # null_resource.SSHconnection1 will be created
  + resource "null_resource" "SSHconnection1" {
      + id = (known after apply)
    }
  # null_resource.SSHconnection2 will be created
  + resource "null_resource" "SSHconnection2" {
      + id = (known after apply)
    }
Plan: 6 to add, 0 to change, 0 to destroy.
Changes to Outputs:
  + public_ip_address = (known after apply)
 Warning: Quoted references are deprecated
    on vyos.tf line 126, in resource "null_resource" "SSHconnection1":
   126: depends_on = ["google_compute_instance.default"]
In this context, references are expected literally rather than in quotes. Terraform 0.
\rightarrow11 and earlier required quotes, but quoted references are now deprecated and will be\lrcorner˓→removed in a
future version of Terraform. Remove the quotes surrounding this reference to silence␣
˓→this warning.
 (and one more similar warning elsewhere)
Do you want to perform these actions?
                                                                      (continúe en la próxima página)
```

```
Terraform will perform the actions described above.
  Only 'yes' will be accepted to approve.
  Enter a value: yes
google_compute_firewall.udp_500_4500[0]: Creating...
google_compute_firewall.tcp_22[0]: Creating...
google_compute_instance.default: Creating...
google_compute_firewall.udp_500_4500[0]: Still creating... [10s elapsed]
google_compute_firewall.tcp_22[0]: Still creating... [10s elapsed]
google_compute_instance.default: Still creating... [10s elapsed]
google_compute_firewall.tcp_22[0]: Creation complete after 16s [id=projects/vyosproject/
˓→global/firewalls/vyos-tcp-22]
google_compute_firewall.udp_500_4500[0]: Creation complete after 16s [id=projects/
˓→vyosproject/global/firewalls/vyos-udp-500-4500]
google_compute_instance.default: Creation complete after 20s [id=projects/vyosproject/
˓→zones/us-west1-a/instances/vyos]
null_resource.SSHconnection1: Creating...
null_resource.SSHconnection2: Creating...
null_resource.SSHconnection1: Provisioning with 'file'...
null_resource.SSHconnection2: Provisioning with 'remote-exec'...
null_resource.SSHconnection2 (remote-exec): Connecting to remote host via SSH...
null_resource.SSHconnection2 (remote-exec): Host: 10.***.***.104
null_resource.SSHconnection2 (remote-exec): User: root
null_resource.SSHconnection2 (remote-exec): Password: true
null_resource.SSHconnection2 (remote-exec): Private key: false
null_resource.SSHconnection2 (remote-exec): Certificate: false
null_resource.SSHconnection2 (remote-exec): SSH Agent: false
null_resource.SSHconnection2 (remote-exec): Checking Host Key: false
null_resource.SSHconnection2 (remote-exec): Target Platform: unix
local_file.ip: Creating...
local_file.ip: Creation complete after 0s [id=7d568c3b994a018c942a3cdb952ccbf3c729d0ca]
null_resource.SSHconnection2 (remote-exec): Connected!
null_resource.SSHconnection1: Creation complete after 4s [id=5175298735911137161]
null_resource.SSHconnection2 (remote-exec): PLAY [integration of terraform and ansible]␣
˓→************************************
null_resource.SSHconnection2 (remote-exec): TASK [Wait 300 seconds, but only start␣
˓→checking after 60 seconds] **************
null_resource.SSHconnection2: Still creating... [10s elapsed]
null_resource.SSHconnection2: Still creating... [20s elapsed]
null_resource.SSHconnection2: Still creating... [30s elapsed]
null_resource.SSHconnection2: Still creating... [40s elapsed]
null_resource.SSHconnection2: Still creating... [50s elapsed]
null_resource.SSHconnection2: Still creating... [1m0s elapsed]
null_resource.SSHconnection2: Still creating... [1m10s elapsed]
null_resource.SSHconnection2 (remote-exec): ok: [104.***.***.158]
null_resource.SSHconnection2 (remote-exec): TASK [Configure general settings for the␣
→vyos hosts group] ***********************
null_resource.SSHconnection2: Still creating... [1m20s elapsed]
```

```
(proviene de la página anterior)
null_resource.SSHconnection2 (remote-exec): changed: [104.***.***.158]
null_resource.SSHconnection2 (remote-exec): PLAY RECAP␣
˓→*********************************************************************
null_resource.SSHconnection2 (remote-exec): 104.***.***.158 : ok=2 
\Box\rightarrowchanged=1 unreachable=0 failed=0 skipped=0 rescued=0 ignored=0
null_resource.SSHconnection2: Creation complete after 1m22s [id=3355727070503709742]
Apply complete! Resources: 6 added, 0 changed, 0 destroyed.
Outputs:
public_ip_address = "104.***.***.158"
```
After executing all the commands you will have your VyOS instance on the google cloud with your configuration, it's a very convenient desition. If you need to delete the instance please type the command:

```
terraform destroy
```
#### **Solución de problemas**

1 Increase the time in the file instance.yml from 300 sec to 500 sec or more. (It depends on your location).

Make sure that you have opened access to the instance in the security group.

2 Terraform doesn't connect via SSH to your Ansible instance: you have to check the correct login and password in the part of the file VyOS.tf

```
connection {
type = "ssh"user = "root" \# open root access using login and password on your<sub></sub>
\rightarrowAnsible
password = var.password # check password in the file terraform.tfvars isn't empty
    host = var.host # check the correct IP address of your Ansible host
}
```
Make sure that Ansible is pinging from Terrafom.

#### **Structure of files Terrafom for google cloud**

```
.
  vyos.tf # The main script
  - ***.JSON # The credential file from google cloud
  var.tf \qquad war.tf \qquad The file of all variables in "vyos.tf"
 terraform.tfvars # The value of all variables (passwords, login, ip␣
\rightarrowadresses and so on)
```
#### **File contents of Terrafom for google cloud**

#### vyos.tf

```
##############################################################################
# Build an VyOS VM from the Marketplace
#
# After deploying the GCP instance and getting an IP address, the IP address is copied␣
˓→into the file
#"ip.txt" and copied to the Ansible node for provisioning.
##############################################################################
terraform {
 required_providers {
   google = {
     source = "hashicorp/google"
   }
 }
}
provider "google" {
 project = var.project_idrequest_timeout = "60s"
 credentials = file(var.gcp_auth_file)
}
locals {
 network_interfaces = [for i, n in var.networks : {
   network = n,subnetwork = length(var.sub_networks) > i ? element(var.sub_networks, i) : null
   external_ip = length(var.external_ips) > i ? element(var.external_ips, i) : "NONE"
   }
 ]
}
resource "google_compute_instance" "default" {
 name = var.goog_cm_deployment_name
 machine_type = var.machine_type
 zone = var.zonemetadata = \{enable-oslogin = "FALSE"
   serial-port-enable = "TRUE"
   user-data = var.vyos_user_data
 }
 boot_disk {
   initialize_params {
      image = var.image
   }
  }
  can_ip_forward = true
```

```
dynamic "network_interface" {
    for_each = local.network_interfaces
    content {
     network = network_interface.value.network
      subnetwork = network interface.value.subnetwork
      nic_type = "GVNIC"
      dynamic "access_config" {
        for_each = network_interface.value.external_ip == "NONE" ? [] : [1]
        content {
          nat_ip = network_interface.value.external_ip == "EPHEMERAL" ? null : network_
˓→interface.value.external_ip
        }
      }
    }
 }
}
resource "google_compute_firewall" "tcp_22" {
  count = var.enable_tcp_22 ? 1 : 0name = "${var.goog_cm_deployment_name}-tcp-22"
  network = element(var.networks, 0)
  allow {
    ports = ["22"]
   protocol = "tcp"
  }
  source_ranges = ["0.0.0.0/0"]
  target_tags = ["${var.goog_cm_deployment_name}-deployment"]
}
resource "google_compute_firewall" "udp_500_4500" {
  count = var.enable_udp_500_4500 ? 1 : 0
 name = "${var.goog_cm_deployment_name}-udp-500-4500"
 network = element(var.networks, 0)
allow {
 ports = ["500", "4500"]
 protocol = "udp"
}
source_ranges = ["0.0.0.0/0"]
  target_tags = ["${var.goog_cm_deployment_name}-deployment"]
}
output "public_ip_address" {
  value = google_compute_instance.default.network_interface[0].access_config[0].nat_ip
}
```

```
(proviene de la página anterior)
```

```
##############################################################################
#
# IP of google instance copied to a file ip.txt in local system Terraform
# ip.txt looks like:
# cat ./ip.txt
# ...
##############################################################################
resource "local_file" "ip" {
   content = google_compute_instance.default.network_interface[0].access_config[0].nat_
\rightarrowip
   filename = "ip.txt"
}
#connecting to the Ansible control node using SSH connection
##############################################################################
# Steps "SSHconnection1" and "SSHconnection2" need to get file ip.txt from the terraform␣
˓→node and start remotely the playbook of Ansible.
##############################################################################
resource "null_resource" "SSHconnection1" {
depends_on = ["google_compute_instance.default"]
connection {
  type = "ssh"user = "root"password = var.password
  host = var.host}
#copying the ip.txt file to the Ansible control node from local system
provisioner "file" {
   source = "ip.txt"\text{destination} = \text{''/root/good} \cdot \text{/} \cdot \text{txt} \cdot \text{˓→Ansible project
      }
}
resource "null_resource" "SSHconnection2" {
depends_on = ["google_compute_instance.default"]
connection {
   type = "ssh"user = "root"password = var.password
   host = var.host}
#command to run Ansible playbook on remote Linux OS
provisioner "remote-exec" {
```

```
inline = \lceil"cd /root/google/",
   "ansible-playbook instance.yml" # more detailed in
˓→"File contents of Ansible for google cloud"
]
}
}
```
var.tf

```
variable "image" {
 type = stringdefault = "projects/sentrium-public/global/images/vyos-1-3-5-20231222143039"
}
variable "project_id" {
 type = string
}
variable "zone" {
 type = string
}
##############################################################################
# You can choose more chipper type than n2-highcpu-4
##############################################################################
variable "machine_type" {
 type = stringdefault = "n2-highcpu-4"}
variable "networks" {
 description = "The network name to attach the VM instance."
 type = list(string)default = ['default"]}
variable "sub_networks" {
 description = "The sub network name to attach the VM instance."
 type = list(String)default = ['default"]}
variable "external_ips" {
 description = "The external IPs assigned to the VM for public access."
 type = list(string)default = ['EPHEMERAL"]}
variable "enable_tcp_22" {
  description = "Allow SSH traffic from the Internet"
```

```
type = booldefault = true}
variable "enable_udp_500_4500" {
 description = "Allow IKE/IPSec traffic from the Internet"
 type = booldefault = true
}
variable "vyos_user_data" {
 type = stringdefault = ""
}
// Marketplace requires this variable name to be declared
variable "goog_cm_deployment_name" {
 description = "VyOS Universal Router Deployment"
 type = string
 default = "vyos"}
# GCP authentication file
variable "gcp_auth_file" {
 type = string
 description = "GCP authentication file"
}
variable "password" {
  description = "pass for Ansible"
  type = string
  sensitive = true
}
variable "host"{
 description = "The IP of my Ansible"
 type = string
}
```
terraform tfvars

```
##############################################################################
# Must be filled in
##############################################################################
zone = "us-west1-a"
gcp_auth_file = "/root/***/***.json" # path of your .json file<br>project_id = "" # the goodle project
project_id = ""   # the google project<br>password = ""   # password for Ansib
password = "" \qquad # password for Ansible SSH
host = "" \# IP of my Ansible
```
#### **Structure of files Ansible for google cloud**

. - group\_vars  $\perp$  all ansible.cfg instance.yml

#### **File contents of Ansible for google cloud**

ansible.cfg

[defaults] inventory = /root/google/ip.txt host\_key\_checking= False remote\_user=vyos

instance.yml

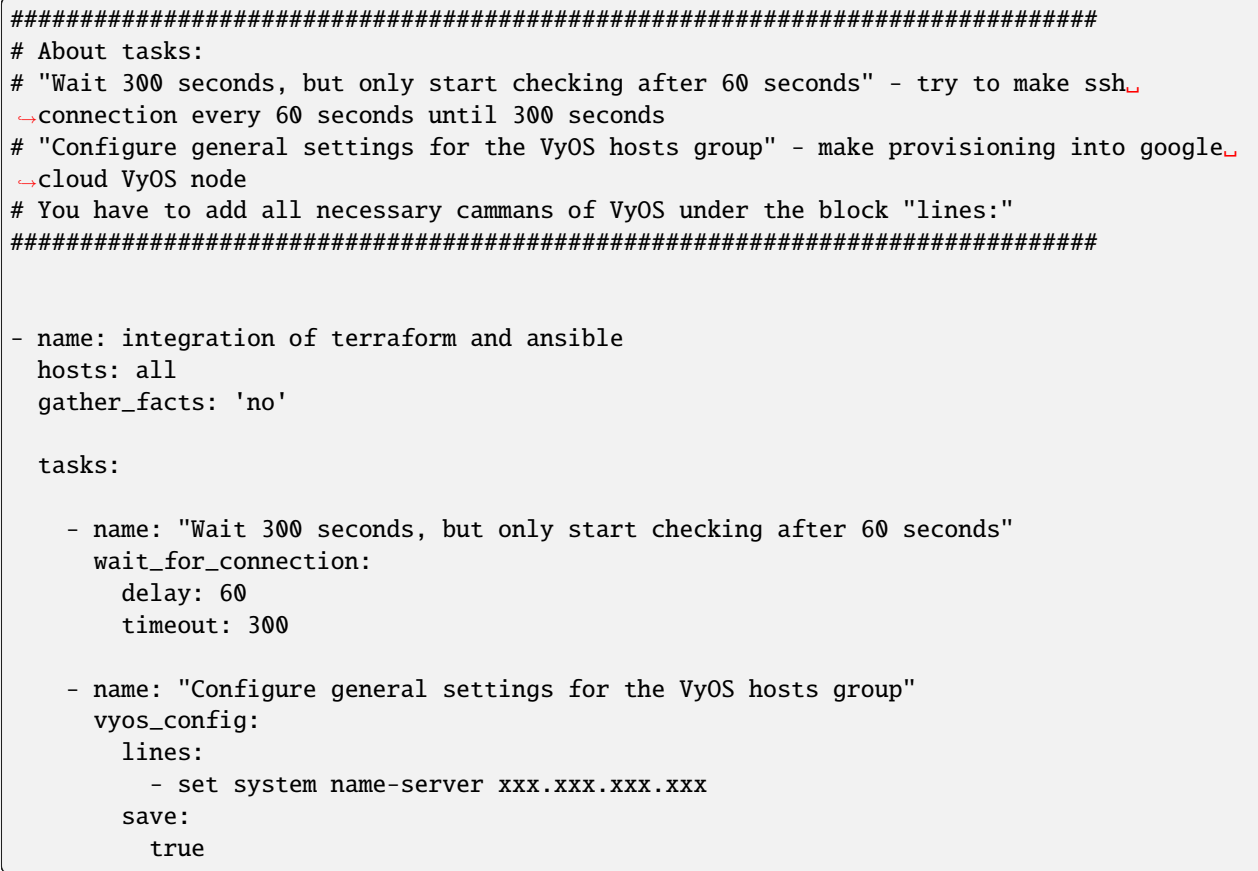

group\_vars/all

```
ansible_connection: ansible.netcommon.network_cli
ansible_network_os: vyos.vyos.vyos
ansible_user: vyos
ansible_ssh_pass: vyos
```
#### **Sourse files for google cloud from GIT**

All files about the article can be found [here](https://github.com/vyos/vyos-automation/tree/main/TerraformCloud/Google_terraform_ansible_single_vyos_instance-main)

# **10.4 Napalm**

VyOS admite algunas funciones de [napalm](https://napalm.readthedocs.io/en/latest/base.html) para la configuración y el modo operativo. Requiere más pruebas.

Instalar el módulo **``**napalm-vyos''

```
apt install python3-pip
pip3 install napalm
pip3 install napalm-vyos
```
### **10.4.1 a la moda**

```
#!/usr/bin/env python3
import json
from napalm import get_network_driver
driver = get_network_driver('vyos')
vyos_router = driver(
    hostname="192.0.2.1",
    username="vyos",
    password="vyospass",
    optional_args={"port": 22},
)
vyos_router.open()
output = vyos_router.get_facts()
print(json.dumps(output, indent=4))
output = vyos_router.get_arp_table()
print(json.dumps(output, indent=4))
vyos_router.close()
```
Modo operativo de salida

```
$ ./vyos-napalm.py
{
    "uptime": 7185,
    "vendor": "VyOS",
    "os_version": "1.3.0-rc5",
    "serial_number": "",
    "model": "Standard PC (Q35 + ICH9, 2009)",
    "hostname": "r4-1.3",
    "fqdn": "vyos.local",
    "interface_list": [
```

```
"eth0",
        "eth1",
        "eth2",
        "lo",
        "vtun10"
    ]
}
\Gamma{
        "interface": "eth1",
        "mac": "52:54:00:b2:38:2c",
        "ip": "192.0.2.2",
        "age": 0.0
    },
    {
        "interface": "eth0",
        "mac": "52:54:00:a2:b9:5b",
        "ip": "203.0.113.11",
        "age": 0.0
    }
]
```
### **10.4.2 Configuración**

Necesitamos 2 archivos, commands.conf y el propio script.

Contenido de comandos.conf

```
set service ssh disable-host-validation
set service ssh port '2222'
set system name-server '192.0.2.8'
set system name-server '203.0.113.8'
set interfaces ethernet eth1 description 'FOO'
```
Guión vyos-napalm.py

```
#!/usr/bin/env python3
from napalm import get_network_driver
driver = get_network_driver('vyos')
vyos_router = driver(
   hostname="192.0.2.1",
    username="vyos",
    password="vyospass",
    optional_args={"port": 22},
)
vyos_router.open()
vyos_router.load_merge_candidate(filename='commands.conf')
diffs = vyos_router.compare_config()
```

```
if bool(diffs) == True:print(diffs)
   vyos_router.commit_config()
else:
   print('No configuration changes to commit')
   vyos_router.discard_config()
```
vyos\_router.close()

Producción

```
$./vyos-napalm.py
[edit interfaces ethernet eth1]
+description FOO
[edit service ssh]
+disable-host-validation
+port 2222
[edit system]
+name-server 192.0.2.8
+name-server 203.0.113.8
[edit]
```
# **10.5 Netmiko**

VyOS admite la configuración a través de [netmiko.](https://github.com/ktbyers/netmiko) Requiere instalar el módulo python3-netmiko.

### **10.5.1 Ejemplo**

```
#!/usr/bin/env python3
from netmiko import ConnectHandler
vys\_router = {"device_type": "vyos",
  "host": "192.0.2.1",
  "username": "vyos",
  "password": "vyospass",
  "port": 22,
 }
net_connect = ConnectHandler(**vyos_router)
config_commands = [
                   'set interfaces ethernet eth0 description WAN',
                   'set interfaces ethernet eth1 description LAN',
                  ]
# set configuration
```

```
output = net_connect.send_config_set(config_commands, exit_config_mode=False)
print(output)
# commit configuration
output = net_connect.commit()
print(output)
# op-mode commands
output = net_connect.send_command("run show interfaces")
print(output)
```
Producción

```
$ ./vyos-netmiko.py
configure
set interfaces ethernet eth0 description WAN
[edit]
vyos@r4-1.3# set interfaces ethernet eth1 description LAN
[edit]
vyos@r4-1.3#
commit
[edit]
vyos@r4-1.3#
Codes: S - State, L - Link, u - Up, D - Down, A - Admin Down
Interface IP Address S/L Description
--------- ---------- --- -----------
eth0 203.0.113.1/24 u/u WAN
eth1 192.0.2.1/30 u/u LAN
eth2 - u/u
lo 127.0.0.1/8 u/u
           ::1/128
vtun10 10.10.0.1/24 u/u
[edit]
```
### **10.6 Sal**

VyOS admite el modo operativo y la configuración a través de [salt.](https://docs.saltproject.io/en/latest/contents.html)

Sin proxy, requiere la configuración de minion de VyOS y admite datos en modo operativo:

```
set service salt-minion id 'r14'
set service salt-minion master '192.0.2.250'
```
Verifique las teclas de sal en el maestro de sal

```
/ # salt-key --list-all
Accepted Keys:
r11
Denied Keys:
Unaccepted Keys:
```
r14 Rejected Keys:

Aceptar clave de minion

```
/ # salt-key --accept r14
The following keys are going to be accepted:
Unaccepted Keys:
r14
Proceed? [n/Y] y
Key for minion r14 accepted.
```
Comprueba que el maestro de la sal puede comunicarse con los minions

```
/ # salt '*' test.ping
r14:
    True
r11:
    True
```
En este paso, podemos obtener información del modo operativo de los nodos de VyOS:

```
/ # salt '*' network.interface eth0
r11:
    \perp----------
      address:
          192.0.2.11
      broadcast:
          192.0.2.255
      label:
          eth0
      netmask:
          255.255.255.0
r14:
    |_{-}----------
      address:
          192.0.2.14
      broadcast:
          192.0.2.255
      label:
          eth0
      netmask:
          255.255.255.0
/ # salt r14 network.arp
r14:
    ----------
    aa:bb:cc:dd:f3:db:
        192.0.2.1
    aa:bb:cc:dd:2e:80:
```
203.0.113.1

### **10.6.1 Netmiko-proxy**

Es posible configurar VyOS a través del módulo proxy [netmiko.](https://docs.saltproject.io/en/latest/ref/modules/all/salt.modules.netmiko_mod.html#module-salt.modules.netmiko_mod) Requiere un minion con el paquete python3-netmiko instalado que tenga una conexión a los nodos VyOS. Salt-minion tiene que comunicarse con salt master

#### **Configuración**

Configuración maestra de sal:

```
/ # cat /etc/salt/master
file_roots:
 base:
    - /srv/salt/states
pillar_roots:
 base:
    - /srv/salt/pillars
```
Estructura de /srv/salt:

```
/ # tree /srv/salt/
/srv/salt/
|___ pillars
       | __ r11-proxy.sls
       |_{--} top.sls
|___ states
       |__ commands.txt
```
top.sls

```
/ # cat /srv/salt/pillars/top.sls
base:
  r11-proxy:
    - r11-proxy
```
r11-proxy.sls Incluye parámetros para conectarse a salt-proxy minion

```
/ # cat /srv/salt/pillars/r11-proxy.sls
proxy:
 proxytype: netmiko # how to connect to proxy minion, change it
  device_type: vyos #
 host: 192.0.2.250
  username: user
  password: secret_passwd
```
comandos.txt

```
/ # cat /srv/salt/states/commands.txt
set interfaces ethernet eth0 description 'WAN'
set interfaces ethernet eth1 description 'LAN'
```
Comprueba que el minion proxy está vivo:

```
/ # salt r11-proxy test.ping
r11-proxy:
    True
/ #
```
#### **Ejemplos**

Ejemplo de modo operativo:

```
/ # salt r11-proxy netmiko.send_command 'show interfaces ethernet eth0 brief' host=192.0.
˓→2.14 device_type=vyos username=vyos password=vyos
r11-proxy:
   Codes: S - State, L - Link, u - Up, D - Down, A - Admin Down
   Interface IP Address S/L Description
   --------- ---------- --- -----------
   eth0 192.0.2.14/24 u/u Upstream
/ #
```
Ejemplo de configuración:

```
/ # salt r11-proxy netmiko.send_config config_commands=['set interfaces ethernet eth0␣
˓→description Link_to_WAN'] commit=True host=192.0.2.14 device_type=vyos username=vyos␣
˓→password=vyos
r11-proxy:
   configure
   set interfaces ethernet eth0 description Link_to_WAN
    [edit]
   vyos@r14# commit
    [edit]
   vyos@r14#
/ #
```
Ejemplo de comandos de configuración del archivo "/srv/salt/states/commands.txt"

```
/ # salt r11-proxy netmiko.send_config config_file=salt://commands.txt commit=True␣
˓→host=192.0.2.11 device_type=vyos username=vyos password=vyos
r11-proxy:
   configure
   set interfaces ethernet eth0 description 'WAN'
    [edit]
   vyos@r1# set interfaces ethernet eth1 description 'LAN'
    [edit]
   vyos@r1# commit
    [edit]
   vyos@r1#
/ #
```
# <span id="page-1129-0"></span>**10.7 Secuencias de comandos de comandos**

VyOS admite la ejecución de comandos operativos y de configuración de forma no interactiva desde scripts de shell.

Para incluir funciones y alias específicos de VyOS, necesita archivos fuente /opt/vyatta/etc/functions/ script-template en la parte superior de su secuencia de comandos.

```
#!/bin/vbash
source /opt/vyatta/etc/functions/script-template
exit
```
### **10.7.1 Ejecutar comandos de configuración**

Los comandos de configuración se ejecutan como en una sesión de configuración normal. Por ejemplo, si desea deshabilitar un par BGP en la transición VRRP a la copia de seguridad:

```
#!/bin/vbash
source /opt/vyatta/etc/functions/script-template
configure
set protocols bgp system-as 65536
set protocols bgp neighbor 192.168.2.1 shutdown
commit
exit
```
### **10.7.2 Ejecutar comandos operativos**

A diferencia de una sesión de configuración normal, todos los comandos operativos deben ir precedidos de ejecutar, incluso si no ha creado una sesión con configure.

```
#!/bin/vbash
source /opt/vyatta/etc/functions/script-template
run show interfaces
exit
```
### **10.7.3 Ejecutar comandos de forma remota**

Sometimes you simply want to execute a bunch of op-mode commands via SSH on a remote VyOS system.

```
ssh 192.0.2.1 'vbash -s' <<EOF
source /opt/vyatta/etc/functions/script-template
run show interfaces
exit
EOF
```
Volverá:

```
Welcome to VyOS
Codes: S - State, L - Link, u - Up, D - Down, A - Admin Down
Interface IP Address S/L Description
--------- ---------- --- -----------
```
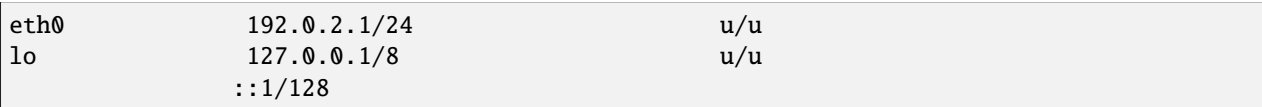

### **10.7.4 Otros lenguajes de escritura**

Si desea programar las configuraciones en un idioma que no sea bash, puede tener los comandos de salida de su script y luego generarlos en un script bash.

Aquí hay un ejemplo simple:

```
#!/usr/bin/env python3
print("delete firewall group address-group somehosts")
print("set firewall group address-group somehosts address '192.0.2.3'")
print("set firewall group address-group somehosts address '203.0.113.55'")
```

```
#!/bin/vbash
source /opt/vyatta/etc/functions/script-template
configure
source <(/config/scripts/setfirewallgroup.py)
commit
```
### **10.7.5 Ejecución de scripts de configuración**

Hay una trampa cuando se trabaja con scripts de configuración. Es tentador llamar a los scripts de configuración con "sudo" (es decir, permisos temporales de raíz), porque esa es la forma común en la mayoría de las plataformas Linux de llamar a los comandos del sistema.

En VyOS, esto causará el siguiente problema: después de modificar la configuración a través de un script como este una vez, ya no es posible modificar manualmente la configuración:

```
sudo ./myscript.sh # Modifies config
configure
set ... # Any configuration parameter
```
Esto dará como resultado el siguiente mensaje de error: Establecimiento fallido Si esto sucede, se requiere reiniciar para poder editar la configuración manualmente nuevamente.

Para evitar estos problemas, la forma adecuada es llamar a un script con el grupo vyattacfg, por ejemplo, utilizando el comando sg (cambiar de grupo):

sg vyattacfg -c ./myscript.sh

Para asegurarse de que una secuencia de comandos no se llame accidentalmente sin el grupo vyattacfg, la secuencia de comandos se puede proteger de esta manera:

```
if [ "$(id -g -n)" != 'vyattacfg' ] ; then
   exec sg vyattacfg -c "/bin/vbash $(readlink -f $0) $@"
fi
```
### **10.7.6 Ejecución de secuencias de comandos pre-hooks/post-hooks**

VyOS tiene la capacidad de ejecutar scripts personalizados antes y después de cada confirmación

Los directorios predeterminados donde deben ubicarse sus Scripts personalizados son:

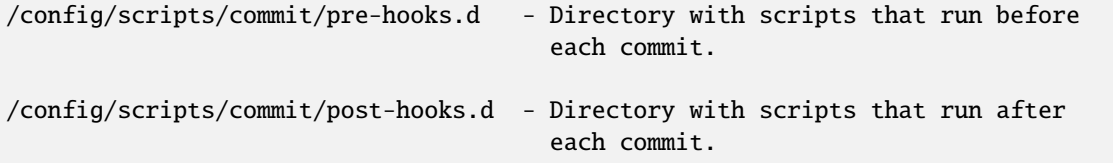

Los scripts se ejecutan en orden alfabético. Sus nombres deben consistir completamente en letras mayúsculas y minúsculas ASCII, dígitos ASCII, guiones bajos ASCII y guiones negativos ASCII. No se permiten otros caracteres.

**Nota:** Los scripts personalizados no se ejecutan con privilegios de root (Use sudo inside si es necesario).

A continuación se muestra un ejemplo simple, donde el comando ops ejecutado en el script posterior al enlace es " mostrar interfaces ".

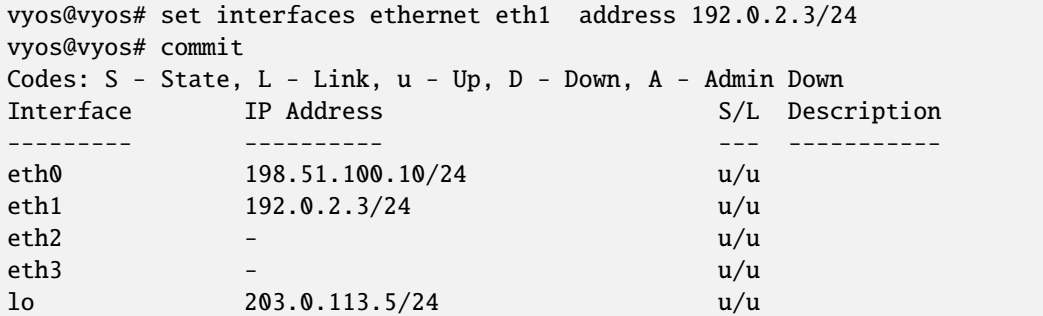

### **10.7.7 Preconfiguración en el arranque**

El script /config/scripts/vyos-preconfig-bootup.script se llama en el arranque antes de la configuración de VyOS durante el proceso de arranque.

Cualquier modificación que se haya realizado para evitar errores no corregidos e implementar mejoras que no estén completas en el sistema VyOS se puede colocar aquí.

El archivo predeterminado se ve así:

```
#!/bin/sh
# This script is executed at boot time before VyOS configuration is applied.
# Any modifications required to work around unfixed bugs or use
# services not available through the VyOS CLI system can be placed here.
```
### **10.7.8 Postconfig en el arranque**

El script /config/scripts/vyos-postconfig-bootup.script se llama en el arranque después de que la configuración de VyOS se haya aplicado por completo.

Cualquier modificación que se haya realizado para evitar errores no corregidos e implementar mejoras que no estén completas en el sistema VyOS se puede colocar aquí.

El archivo predeterminado se ve así:

#### #!/bin/sh # This script is executed at boot time after VyOS configuration is fully # applied. Any modifications required to work around unfixed bugs or use # services not available through the VyOS CLI system can be placed here.

**Consejo:** Para problemas de administración de configuración/actualización, la modificación de este script debe ser la última opción. Siempre intente encontrar primero soluciones basadas en los comandos CLI.

# **10.8 Inicialización en la nube de VyOS**

Las instancias en la nube y virtualizadas de VyOS se inicializan mediante el estándar de la industria cloud-init. A través de cloud-init, el sistema realiza tareas como inyectar claves SSH y configurar la red. Además, el usuario puede proporcionar una configuración personalizada en el momento del lanzamiento de la instancia.

### **10.8.1 Fuentes de configuración**

VyOS admite tres tipos de fuentes de configuración.

- Metadatos: los metadatos provienen de la plataforma en la nube o el hipervisor. En algunas nubes, se implementa como punto final HTTP en http://169.254.169.254.
- Configuración de red: esta fuente de configuración informa al sistema sobre la configuración de red, como direcciones IP, rutas, DNS. Disponible solo en varias plataformas de nube y virtualización.
- User-data User-data is specified by the user. This config source offers the ability to insert any CLI configuration commands into the configuration before the first boot.

### **10.8.2 Datos del usuario**

Los principales proveedores de la nube ofrecen un medio para proporcionar datos de usuario en el momento del lanzamiento de la instancia. Se puede proporcionar como texto sin formato o como texto codificado en base64, según el proveedor de la nube. Además, se puede comprimir usando gzip, lo que tiene sentido con una larga lista de comandos de configuración, debido al límite estricto de ~16384 bytes para todos los datos del usuario.

La forma más fácil de configurar el sistema a través de los datos del usuario es la sintaxis de configuración de la nube que se describe a continuación.

### **10.8.3 Módulos de configuración en la nube**

En VyOS, por defecto, habilita solo dos módulos:

- write\_files: este módulo permite insertar cualquier archivo en el sistema de archivos antes del primer arranque, por ejemplo, claves de cifrado generadas previamente, certificados o incluso un archivo config.boot completo. El formato se describe en la documentación de cloudinit [Cloud-init-write\\_files.](https://cloudinit.readthedocs.io/en/latest/topics/examples.html#writing-out-arbitrary-files)
- vyos\_userdata: el módulo acepta una lista de comandos de configuración de la CLI en una sección vyos\_config\_commands, que brinda una forma fácil de configurar el sistema durante la implementación.

### **10.8.4 formato de archivo de configuración en la nube**

Un documento de configuración de la nube está escrito en YAML. El archivo debe comenzar con la línea #cloud-config. Las únicas claves de nivel superior admitidas son vyos\_config\_commands y write\_files. El uso de estas teclas se describe en las dos secciones siguientes.

### **10.8.5 Configuracion inicial**

La clave utilizada para designar una configuración de VyOS es vyos\_config\_commands. Lo que sigue es la configuración de VyOS utilizando la sintaxis "set-style". Se admiten los comandos "establecer" y "eliminar".

Requisitos de los comandos:

- Un comando por línea.
- Si el comando termina en un valor, debe estar entre comillas simples.
- No se permite un símbolo de comillas simples dentro de un comando o valor.

La lista de comandos producida por el comando mostrar comandos de configuración en un enrutador VyOS debe cumplir con todos los requisitos, por lo que es fácil obtener una lista de comandos adecuada copiándola desde otro enrutador.

La configuración especificada en el documento de configuración de la nube sobrescribe los valores de configuración predeterminados y los valores configurados a través de metadatos.

After the vyos\_config\_commands are executed, cloud-init will automatically perform a commit and save operation.

Aquí hay un ejemplo de configuración en la nube que agrega la configuración en el momento del primer arranque.

```
#cloud-config
vyos_config_commands:
  - set system host-name 'vyos-prod-ashburn'
  - set service ntp server 1.pool.ntp.org
  - set service ntp server 2.pool.ntp.org
  - delete interfaces ethernet eth1 address 'dhcp'
  - set interfaces ethernet eth1 address '192.0.2.247/24'
  - set protocols static route 198.51.100.0/24 next-hop '192.0.2.1'
```
#### **Valores predeterminados/alternativos del sistema**

Estos son los valores predeterminados y alternativos de VyOS.

- SSH está configurado en el puerto 22.
- **Credenciales ``vyos''/``vyos'' si no hay otras especificadas por la fuente de datos.**
- DHCP en la primera interfaz Ethernet si no se proporciona ninguna configuración de red.

Todos estos pueden anularse mediante la configuración en los datos de usuario.

### **10.8.6 Ejecución de comandos en el arranque inicial**

VyOS admite la ejecución de comandos operativos y comandos de Linux en el arranque inicial. Esto se logra usando write\_files para ciertos archivos en el directorio /opt/vyatta/etc/config/scripts. Los comandos especificados en opt/vyatta/etc/config/scripts/vyos-preconfig-bootup.script se ejecutan antes de la configuración. El archivo /opt/vyatta/etc/config/scripts/vyos-postconfig-bootup.script contiene comandos que se ejecutarán después de la configuración. En ambos casos, los comandos se ejecutan como usuario root.

Tenga en cuenta que /opt/vyatta/etc/config se usa en lugar del directorio /config/scripts al que se hace referencia en la sección *[Secuencias de comandos de comandos](#page-1129-0)* de la documentación porque el directorio /config/script no está montado cuando ` Se ejecuta el módulo *write\_files`*.

El siguiente ejemplo muestra cómo ejecutar comandos después de la configuración inicial.

```
#cloud-config
write_files:
  - path: /opt/vyatta/etc/config/scripts/vyos-postconfig-bootup.script
   owner: root:vyattacfg
   permissions: '0775'
   content: |
      #!/bin/vbash
      source /opt/vyatta/etc/functions/script-template
      filename=/tmp/bgp_status_`date +"%Y_%m_%d_%I_%M_%p"`.log
      run show ip bgp summary >> $filename
```
Si necesita recopilar información de los comandos de Linux para configurar VyOS, puede ejecutar los comandos y luego configurar VyOS en el mismo script.

El siguiente ejemplo establece el nombre de host en función del identificador de instancia obtenido del servicio de metadatos de EC2.

```
#cloud-config
write files:
  - path: /opt/vyatta/etc/config/scripts/vyos-postconfig-bootup.script
   owner: root:vyattacfg
   permissions: '0775'
   content: |
      #!/bin/vbash
      source /opt/vyatta/etc/functions/script-template
      hostname=`curl -s http://169.254.169.254/latest/meta-data/instance-id`
      configure
      set system host-name $hostname
      commit
      exit
```
### **10.8.7 Sin Nube**

La inyección de datos de configuración no se limita a las plataformas en la nube. Los usuarios pueden emplear la fuente de datos NoCloud para inyectar datos de usuario y metadatos en plataformas de virtualización como VMware, Hyper-V y KVM.

Si bien existen otros métodos, el método más sencillo para usar la fuente de datos de NoCloud es crear una semilla ISO y adjuntarla a la máquina virtual como una unidad de CD. El volumen debe estar formateado como un sistema de archivos vfat o ISO 9660 con la etiqueta "cidata " o " CIDATA ".

Cree archivos de texto llamados datos de usuario y metadatos. En los sistemas basados en Linux, la utilidad mkisofs se puede utilizar para crear la ISO inicial. La siguiente sintaxis agregará estos archivos al sistema de archivos ISO 9660.

mkisofs -joliet -rock -volid "cidata" -output seed.iso meta-data user-data

El archivo seed.iso se puede adjuntar a la máquina virtual. A modo de ejemplo, a continuación se muestra el método con KVM para adjuntar la ISO como una unidad de CD.

```
$ virt-install -n vyos_r1 \
   --ram 4096 \
   -vcpus 2 \setminus--cdrom seed.iso \
   --os-type linux \
   --os-variant debian10 \
   --network network=default \
   --graphics vnc \setminus--<b>hvm</b> \setminus--virt-type kvm \
   --disk path=/var/lib/libvirt/images/vyos_kvm.qcow2,bus=virtio \
   --import \ \ \ \ \--noautoconsole
```
For more information on the NoCloud data source, visit its page [nocloud](https://cloudinit.readthedocs.io/en/latest/reference/datasources/nocloud.html) in the cloud-init documentation.

### **10.8.8 Solución de problemas**

Si encuentra problemas, verifique que el documento de configuración de la nube contenga YAML válido. Los recursos en línea como <https://www.yamllint.com/> brindan una herramienta simple para validar YAML.

cloud-init registra en /var/log/cloud-init.log. Este archivo puede ser útil para determinar por qué la configuración varía de lo esperado. Puede obtener la salida de filtrado de datos más importante para la palabra clave vyos:

sudo grep vyos /var/log/cloud-init.log

### **10.8.9 Cloud-init en Proxmox**

Antes de comenzar, consulte cloud-init [network-config-docs](https://cloudinit.readthedocs.io/en/latest/topics/network-config.html) para saber cómo importar configuraciones de usuario y de red.

Claves más importantes a tener en cuenta:

- Los comandos de configuración de VyOS se definen en el archivo de datos de usuario.
- Las configuraciones de red no deben pasarse en el archivo de datos de usuario.

Si no se proporciona una configuración de red, el cliente dhcp se habilitará en la primera interfaz. Tenga en cuenta que esta configuración se inyectará a nivel del sistema operativo, así que no espere encontrar la configuración del cliente dhcp en vyos cli. Debido a este comportamiento, en el siguiente laboratorio de ejemplo, deshabilitaremos la configuración de dhcp-client en eth0.

Además, este laboratorio considera:

- Dirección IP de proximidad: **192.168.0.253/24**
- Storaged used: volumen local, que está montado en el directorio **/var/lib/vz**, y contiene todo tipo de contenido, incluidos fragmentos.
- Elimine el cliente dhcp predeterminado en la primera interfaz y cargue otra configuración durante el primer arranque, usando cloud-init.

#### **Generar imagen qcow**

A VyOS qcow image with cloud-init options is needed. This can be obtained using [vyos-vm-images](https://github.com/vyos/vyos-vm-images) repo. After cloning the repo, edit the file **qemu.yml** and comment the **download-iso** role.

En esta práctica de laboratorio, usamos la versión 1.3.0 de VyOS y configuramos un disco de 10G. Descargue el archivo .iso de VyOS y guárdelo como /tmp/vyos.iso. Comando utilizado para generar la imagen qcow:

```
sudo ansible-playbook qemu.yml -e disk_size=10 \
-e iso_local=/tmp/vyos.iso -e grub_console=serial -e vyos_version=1.3.0 \
-e cloud_init=true -e cloud_init_ds=NoCloud
```
Archivo generado con el comando anterior: /tmp/vyos-1.3.0-cloud-init-10G-qemu.qcow2

Ahora, ese archivo debe copiarse en el servidor proxmox:

sudo scp /tmp/vyos-1.3.0-cloud-init-10G-qemu.qcow2 root@192.168.0.253:/tmp/

#### **Preparar archivos de inicialización en la nube**

En el servidor Proxmox, se utilizarán tres archivos para esta configuración:

- **network-config**: archivo que indicará evitar el cliente dhcp en la primera interfaz.
- **datos de usuario**: incluye comandos vyos.
- **metadatos**: archivo vacío (obligatorio).

En esta práctica de laboratorio, todos los archivos se encuentran en /tmp/. Entonces, antes de continuar, pasemos a ese directorio:

cd /tmp/

El archivo **datos de usuario** debe comenzar con #cloud-config y contiene comandos vyos. Por ejemplo:

```
#cloud-config
vyos_config_commands:
  - set system host-name 'vyos-BRAS'
  - set service ntp server 1.pool.ntp.org
  - set service ntp server 2.pool.ntp.org
  - delete interfaces ethernet eth0 address 'dhcp'
  - set interfaces ethernet eth0 address '198.51.100.2/30'
```

```
- set interfaces ethernet eth0 description 'WAN - ISP01'
- set interfaces ethernet eth1 address '192.168.25.1/24'
- set interfaces ethernet eth1 description 'Comming through VLAN 25'
- set interfaces ethernet eth2 address '192.168.26.1/24'
- set interfaces ethernet eth2 description 'Comming through VLAN 26'
- set protocols static route 0.0.0.0/0 next-hop '198.51.100.1'
```
El archivo **network-config** solo tiene una configuración que deshabilita el cliente dhcp automático en la primera interfaz.

Contenido del archivo de configuración de red:

```
version: 2
ethernets:
  eth0:
    dhcp4: false
    dhcp6: false
```
Finally, file **meta-data** has no content, but it's required.

#### **Crear semilla.iso**

Una vez que se crearon los tres archivos, es hora de generar la imagen seed.iso, que debe montarse en la nueva VM como un cd.

Comando para generar seed.iso

```
mkisofs -joliet -rock -volid "cidata" -output seed.iso meta-data \
user-data network-config
```
**NOTE**: be careful while copying and pasting previous commands. Double quotes may need to be corrected.

#### **Creación de la máquina virtual**

Notas para este ejemplo en particular, que puede necesitar ser modificado en otras configuraciones:

- ID de VM: en este ejemplo, el ID de VM utilizado es 555.
- Almacenamiento de VM: se utiliza el volumen local.
- Almacenamiento de archivos ISO: el volumen local se utiliza para el almacenamiento de archivos .iso. En este escenario, el tipo de volumen local se establece en **directorio**, y se adjunta a /var/lib/vz.
- Recursos de VM: estos parámetros se pueden modificar según sea necesario.

seed.iso se creó previamente en el directorio /tmp/. Es necesario moverlo a /var/lib/vz/template/iso

mv /tmp/seed.iso /var/lib/vz/template/iso/

En el servidor proxmox:

```
## Create VM, import disk and define boot order
qm create 555 --name vyos-1.3.0-cloudinit --memory 1024 --net0 virtio,bridge=vmbr0
qm importdisk 555 vyos-1.3.0-cloud-init-10G-qemu.qcow2 local
qm set 555 --virtio0 local:555/vm-555-disk-0.raw
```

```
qm set 555 --boot order=virtio0
## Import seed.iso for cloud init
qm set 555 --ide2 media=cdrom,file=local:iso/seed.iso
## Since this server has 1 nic, lets add network intefaces (vlan 25 and 26)
qm set 555 --net1 virtio,bridge=vmbr0,firewall=1,tag=25
qm set 555 --net2 virtio,bridge=vmbr0,firewall=1,tag=26
```
#### **Encendido de VM y verificaciones**

Desde cli o GUI, encienda la VM y, después de que arranque, verifique la configuración

#### **Referencias**

- VyOS [nube-init-docs.](https://docs.vyos.io/en/equuleus/automation/cloud-init.html?highlight=cloud-init#vyos-cloud-init)
- Cloud-init [red-config-docs.](https://cloudinit.readthedocs.io/en/latest/topics/network-config.html)
- Proxmox [Cloud-init-Support.](https://pve.proxmox.com/pve-docs/pve-admin-guide.html#qm_cloud_init)

### **10.9 pyvyos**

pyvyos is a Python library designed for interacting with VyOS devices through their API. This documentation is intended to guide you in using pyvyos for programmatic management of your VyOS devices.

- [pyvyos Documentation on Read the Docs](https://pyvyos.readthedocs.io/en/latest/) provides detailed instructions on the installation, configuration, and operation of the pyvyos library.
- [pyvyos Source Code on GitHub](https://github.com/robertoberto/pyvyos) allows you to access and contribute to the library's code.
- [pyvyos on PyPI](https://pypi.org/project/pyvyos/) for easy installation via pip, the Python package installer. Execute *pip install pyvyos* in your terminal to install.

#### **10.9.1 Instalación**

You can install pyvyos using pip:

pip install pyvyos

#### **10.9.2 Getting Started**

### **10.9.3 Importing and Disabling Warnings for verify=False**

```
import urllib3
urllib3.disable_warnings()
```
### **10.9.4 Using API Response Class**

@dataclass class ApiResponse: status: int request: dict result: dict error: str

### **10.9.5 Initializing a VyDevice Object**

```
from dotenv import load_dotenv
load_dotenv()
hostname = os.getenv('VYDEVICE_HOSTNAME')
apikey = os.getenv('VYDEVICE_APIKEY')
port = os.getenv('VYDEVICE_PORT')
protocol = os.getenv('VYDEVICE_PROTOCOL')
verify_ssl = os.getenv('VYDEVICE_VERIFY_SSL')
verify = verify_ssl.lower() == "true" if verify_ssl else True
device = VyDevice(hostname=hostname, apikey=apikey, port=port, protocol=protocol,.
\rightarrowverify=verify)
```
## **10.9.6 Using pyvyos**

### **Configure, then Set**

```
response = device.configure_set(path=["interfaces", "ethernet", "eth0", "address", "192.
\rightarrow168.1.1/24"])
if not response.error:
    print(response.result)
```
### **Configure, then Show a Single Object Value**

```
response = device.retrieve_return_values(path=["interfaces", "dummy", "dum1", "address"])
print(response.result)
```
#### **Configure, then Show Object**

```
response = device.retrieve\_show\_config(path=[])if not response.error:
   print(response.result)
```
### **Configure, then Delete Object**

response = device.configure\_delete(path=["interfaces", "dummy", "dum1"])

#### **Configure, then Save**

response = device.config\_file\_save()

### **10.9.7 Configure, then Save File**

response = device.config\_file\_save(file="/config/test300.config")

### **Show Object**

```
response = device.show(path=["system", "image"])
print(response.result)
```
#### **Generate Object**

```
randstring = ''.join(random.choice(string.ascii_letters + string.digits) for _ in␣
\rightarrowrange(20))
keyrand = f'/tmp/key_{randstring}'
response = device.generate(path=["ssh", "client-key", keyrand])
```
#### **Reset Object**

```
response = device.reset(path=["conntrack-sync", "internal-cache"])
if not response.error:
   print(response.result)
```
## **Configure, then Load File**

response = device.config\_file\_load(file="/config/test300.config")

# CAPÍTULO 11

# Solución de problemas

A veces las cosas se rompen o no funcionan como se esperaba. Esta sección describe varias herramientas de solución de problemas proporcionadas por VyOS que pueden ayudar cuando algo sale mal.

# **11.1 Pruebas de conectividad**

### **11.1.1 Pruebas básicas de conectividad**

La verificación de la conectividad se puede realizar con los comandos familiares *ping* y *traceroute*. Se muestran las opciones para cada uno (las opciones para cada comando se mostraron utilizando la ayuda integrada como se describe en la sección *[Interfaz de línea de comandos](#page-378-0)* y se omiten en el resultado aquí):

#### ping <destination>

Envía solicitudes de eco ICMP al host de destino. Hay múltiples opciones para hacer ping, inkl. Soporte VRF.

```
vyos@vyos:~$ ping 10.1.1.1
Possible completions:
 <Enter> Execute the current command
  adaptive Ping options
  allow-broadcast
  audible
 bypass-route
 count
 deadline
 do-not-fragment
  flood
 interface
 interval
  mark
 no-loopback
 numeric
```
pattern quiet record-route size timestamp tos ttl verbose vrf

#### traceroute <destination>

Traza la ruta al objetivo.

vyos@vyos:~\$ traceroute Possible completions: <hostname> Track network path to specified node  $\langle x.x.x.x\rangle$  $\langle h:h:h:h:h:h:h:h\rangle$ ipv4 Track network path to <hostname|IPv4 address> ipv6 Track network path to <hostname|IPv6 address>

### **11.1.2 Pruebas de conectividad avanzadas**

#### monitor traceroute <destination>

Sin embargo, hay otro asistente disponible que combina ping y traceroute en una sola herramienta. Se muestra un ejemplo de su salida:

```
vyos@vyos:~$ mtr 10.62.212.12
                  My traceroute [v0.85]
vyos (0.0.0.0)
Keys: Help Display mode Restart statistics Order of fields quit
                      Packets Pings
Host Loss% Snt Last Avg Best Wrst StDev
1. 10.11.110.4 0.0% 34 0.5 0.5 0.4 0.8 0.1
2. 10.62.255.184 0.0% 34 1.1 1.0 0.9 1.4 0.1
3. 10.62.255.71 0.0% 34 1.4 1.4 1.3 2.0 0.1
4. 10.62.212.12 0.0% 34 1.6 1.6 1.6 1.7 0.0
```
**Nota:** La salida consume la pantalla y reemplazará su símbolo del sistema.

Hay varias opciones disponibles para cambiar la salida de la pantalla. Presione *h* para invocar el sistema de ayuda integrado. Para salir, simplemente presione *q* y volverá al símbolo del sistema de VyOS.

### **11.1.3 Detección de topología IPv6**

IPv6 utiliza diferentes técnicas para descubrir sus vecinos/topología.

#### **Descubrimiento de enrutadores**

#### force ipv6-rd interface <interface> [address <ipv6-address>]

Descubra enrutadores a través de eth0.

Ejemplo:

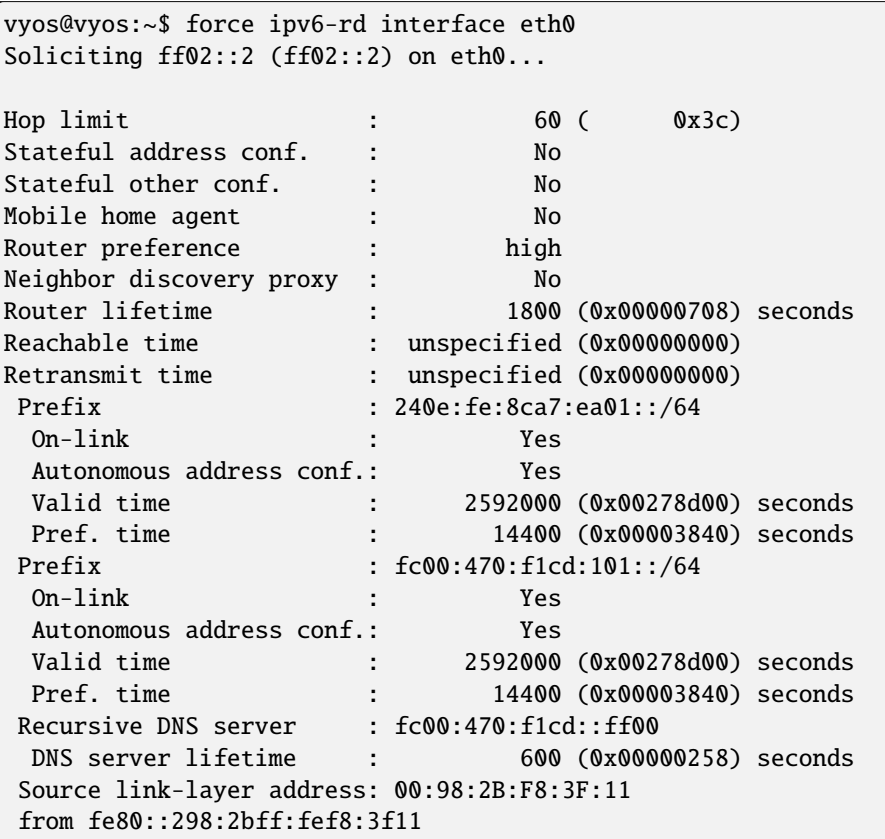

#### **Descubrimiento de vecinos**

#### force ipv6-nd interface <interface> address <ipv6-address>

Ejemplo:

```
vyos@vyos:~$ force ipv6-nd interface eth0 address fc00:470:f1cd:101::1
```

```
Soliciting fc00:470:f1cd:101::1 (fc00:470:f1cd:101::1) on eth0...
Target link-layer address: 00:98:2B:F8:3F:11 from fc00:470:f1cd:101::1
```
# **11.2 Nombres de interfaz**

Si encuentra que los nombres de sus interfaces han cambiado, esto podría deberse a que sus direcciones MAC han cambiado.

■ Por ejemplo, tiene una VM VyOS con 4 interfaces Ethernet llamadas eth0, eth1, eth2 y eth3. Luego, migra su VyOS VM a un host diferente y encuentra que sus interfaces ahora son eth4, eth5, eth6 y eth7.

Una forma de solucionar este problema **tomar el control de las direcciones MAC** es:

Inicie sesión en VyOS y ejecute este comando para mostrar la configuración de su interfaz.

show interfaces detail

Tome nota de las direcciones MAC.

Ahora, para actualizar una dirección MAC en la configuración, ejecute este comando especificando el nombre de la interfaz y la dirección MAC que desea.

set interfaces eth0 hw-id 00:0c:29:da:a4:fe

Si se trata de una máquina virtual, acceda a la configuración del host y configure la dirección MAC en la configuración que se encuentra en el archivo config.boot. También puede configurar el MAC en estático si el host lo permite.

Otro ejemplo podría ser cuando se clonan máquinas virtuales VyOS en GNS3 y se encuentra con el mismo problema: los nombres de las interfaces han cambiado.

Y **una forma más genérica de arreglarlo** es simplemente borrar cada dirección MAC en el archivo de configuración de la máquina clonada. Se regenerarán correctamente de forma automática.

# **11.3 Supervisión**

VyOS presenta varias herramientas de monitoreo.

```
vyos@vyos:~$ monitor
Possible completions:
 bandwidth Monitor interface bandwidth in real time
 bandwidth-test
              Initiate or wait for bandwidth test
 cluster Monitor clustering service
 command Monitor an operational mode command (refreshes every 2 seconds)
 conntrack-sync
              Monitor conntrack-sync
 content-inspection
              Monitor Content-Inspection
 dhcp Monitor Dynamic Host Control Protocol (DHCP)
 dns Monitor a Domain Name Service (DNS) daemon
 firewall Monitor Firewall
 https Monitor the Secure Hypertext Transfer Protocol (HTTPS) service
 lldp Monitor Link Layer Discovery Protocol (LLDP) daemon
 log Monitor last lines of messages file
 nat Monitor network address translation (NAT)
 ndp Monitor the NDP information received by the router through the device
```
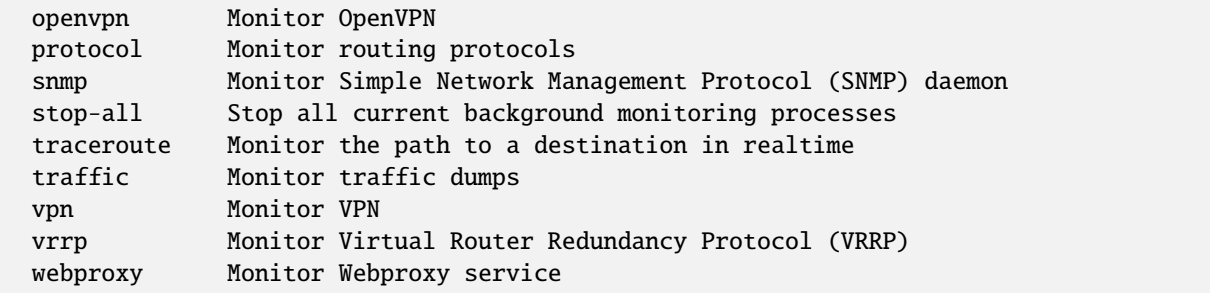

### **11.3.1 Volcados de tráfico**

Para monitorear el tráfico de la interfaz, emita :code:**`**monitor de interfaz de tráfico<name> comando **`**, reemplazando **`**<name> ` con la interfaz elegida.

```
vyos@vyos:~$ monitor traffic interface eth0
tcpdump: verbose output suppressed, use -v or -vv for full protocol decode
listening on eth0, link-type EN10MB (Ethernet), capture size 262144 bytes
15:54:28.581601 IP 192.168.0.1 > vyos: ICMP echo request, id 1870, seq 3848, length 64
15:54:28.581660 IP vyos > 192.168.0.1: ICMP echo reply, id 1870, seq 3848, length 64
15:54:29.583399 IP 192.168.0.1 > vyos: ICMP echo request, id 1870, seq 3849, length 64
15:54:29.583454 IP vyos > 192.168.0.1: ICMP echo reply, id 1870, seq 3849, length 64
\wedgeC
4 packets captured
4 packets received by filter
0 packets dropped by kernel
vyos@vyos:~$
```
Para dejar de monitorear, presione *Ctrl-c* y regresará al símbolo del sistema de VyOS.

El tráfico se puede filtrar y guardar.

```
vyos@vyos:~$ monitor traffic interface eth0
Possible completions:
 <Enter> Execute the current command
 filter Monitor traffic matching filter conditions
 save Save traffic dump from an interface to a file
```
### **11.3.2 Uso del ancho de banda de la interfaz**

para obtener una vista rápida del ancho de banda utilizado de una interfaz, utilice el comando supervisar ancho de banda

vyos@vyos:~\$ monitor bandwidth interface eth0

mostrar lo siguiente:

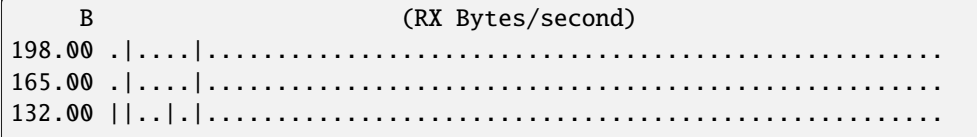

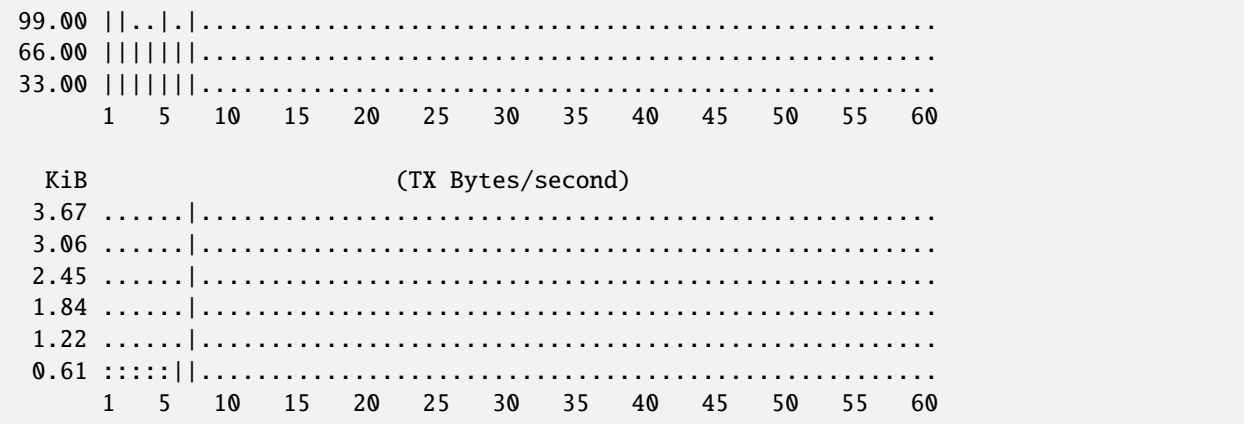

### **11.3.3 Rendimiento de la interfaz**

Para observar el ancho de banda de la red entre dos nodos, se usa el comando monitor de ancho de banda-prueba para ejecutar iperf.

```
vyos@vyos:~$ monitor bandwidth-test
Possible completions:
 accept Wait for bandwidth test connections (port TCP/5001)
 initiate Initiate a bandwidth test
```
- El comando accept abre un servidor iperf de escucha en el puerto TCP 5001
- El comando iniciar se conecta a ese servidor para realizar la prueba.

```
vyos@vyos:~$ monitor bandwidth-test initiate
Possible completions:
  <hostname> Initiate a bandwidth test to specified host (port TCP/5001)
  \langle x.x.x.x\rangle\langle h:h:h:h:h:h:h:h\rangle
```
#### **11.3.4 Supervisar comando**

El comando monitor de comando le permite ejecutar repetidamente un comando para ver una salida actualizada continuamente. El comando se ejecuta y emite cada 2 segundos, lo que le permite monitorear la salida continuamente sin tener que volver a ejecutar el comando. Esto puede ser útil para seguir la formación de adyacencia de enrutamiento.

```
vyos@router:~$ monitor command "show interfaces"
```
Borrará la pantalla y le mostrará la salida de mostrar interfaces cada 2 segundos.

```
Every 2.0s: /opt/vyatta/bin/vyatta-op-cmd-wrapper Sun Mar 26 02:49:46 2019
Codes: S - State, L - Link, u - Up, D - Down, A - Admin Down
Interface IP Address S/L Description
--------- ---------- --- -----------
eth0 192.168.1.1/24 u/u
eth0.5 198.51.100.4/24 u/u WAN
```
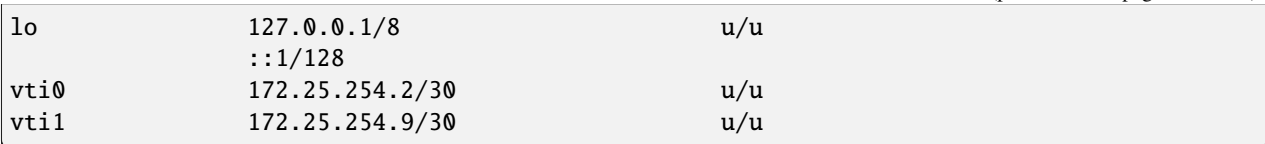

# **11.4 Terminal/Consola**

A veces es necesario borrar contadores o estadísticas para solucionar mejor los problemas.

Para hacer esto, use el comando clear en el modo Operacional.

para borrar la salida de la consola

vyos@vyos:~\$ clear console

para borrar contadores de interfaz

```
# clear all interfaces
vyos@vyos:~$ clear interface ethernet counters
# clear specific interface
vyos@vyos:~$ clear interface ethernet eth0 counters
```
El comando sigue la misma lógica que el comando set en el modo de configuración.

```
# clear all counters of a interface type
vyos@vyos:~$ clear interface <interface_type> counters
# clear counter of a interface in interface_type
vyos@vyos:~$ clear interface <interface_type> <interace_name> counters
```
para borrar contadores en conjuntos de reglas de firewall o reglas individuales

```
vyos@vyos:~$ clear firewall name <ipv4 ruleset name> counters
vyos@vyos:~$ clear firewall name <ipv4 ruleset name> rule <rule#> counters
vyos@vyos:~$ clear firewall ipv6-name <ipv6 ruleset name> counters
vyos@vyos:~$ clear firewall ipv6-name <ipv6 ruleset name> rule <rule#> counters
```
# **11.5 Información del sistema**

### **11.5.1 Pasos de arranque**

VyOS 1.2 utiliza [Debian Jessie](https://www.debian.org/releases/jessie/) como sistema operativo base de Linux. Jessie fue la primera versión de Debian que utiliza [systemd](https://freedesktop.org/wiki/Software/systemd/) como sistema de inicio predeterminado.

Estos son los pasos de arranque para VyOS 1.2

- 1. El BIOS carga Grub (o isolinux para el Live CD)
- 2. Grub luego inicia el arranque de Linux y carga el Kernel de Linux /boot/vmlinuz
- 3. Kernel inicia Systemd /lib/systemd/systemd
- 4. Systemd carga el archivo de servicio de VyOS /lib/systemd/system/vyos-router.service
- 5. El archivo de servicio inicia el script de inicio del enrutador VyOS /usr/libexec/vyos/init/vyos-router - esto es parte del paquete [vyatta-cfg](https://github.com/vyos/vyatta-cfg) Debian
	- 1. Inicia [FRR](https://frrouting.org/) sucesor de [GNU Zebra](https://www.gnu.org/software/zebra/) y [Quagga](https://www.quagga.net/)
	- 2. Inicializa el archivo de configuración de arranque copias sobre config.boot.default si no hay configuración
	- 3. Ejecuta la migración de configuración, si la configuración es para una versión anterior de VyOS
	- 4. Ejecuta el script de configuración previa, si hay uno /config/scripts/ vyos-preconfig-bootup.script
	- 5. Si el archivo de configuración se actualizó, ejecuta cualquier secuencia de comandos posterior a la actualización /config/scripts/post-upgrade.d
	- 6. Inicia rl-system y firewall
	- 7. Monta la partición /boot
	- 8. Luego, el archivo de configuración de arranque se aplica mediante /opt/vyatta/sbin/ vyatta-boot-config-loader/opt/vyatta/etc/config/config.boot
	- 1. El script del cargador de configuración escribe entradas de registro en /var/log/ vyatta-config-loader.log
	- 9. Ejecuta telinit q para decirle al sistema de inicio que vuelva a cargar /etc/inittab
	- 10. Finalmente, ejecuta el script posterior a la configuración /config/scripts/ vyos-postconfig-bootup.script

# CAPÍTULO 12

# Planos de configuración

Este capítulo contiene varios ejemplos de configuración:

# **12.1 Ejemplo de política de zona**

**Nota:** Starting from VyOS 1.4-rolling-202308040557, a new firewall structure can be found on all vyos installations, and zone based firewall is no longer supported. Documentation for most of the new firewall CLI can be found in the [firewall](https://docs.vyos.io/en/latest/configuration/firewall/general.html) chapter. The legacy firewall is still available for versions before 1.4-rolling-202308040557 and can be found in the firewall-legacy chapter. The examples in this section use the legacy firewall configuration commands, since this feature has been removed in earlier releases.

**Nota:** En [T2199](https://vyos.dev/T2199) se cambió la sintaxis de la configuración de zona. La configuración de la zona se movió de **``**zonepolicy zone<name> `` a `` zona de cortafuegos<name> **``**.

### **12.1.1 IPv4 e IPv6 nativos**

Tenemos tres redes.

```
WAN - 172.16.10.0/24, 2001:0DB8:0:9999::0/64
LAN - 192.168.100.0/24, 2001:0DB8:0:AAAA::0/64
DMZ - 192.168.200.0/24, 2001:0DB8:0:BBBB::0/64
```
**Este ejemplo específico es para un enrutador en un dispositivo, pero se adapta muy fácilmente a la cantidad de NIC que tenga**:

- Internet 192.168.200.100 TCP/80
- Internet 192.168.200.100 TCP/443
- Internet 192.168.200.100 TCP/25
- Internet 192.168.200.100 TCP/53
- VyOS actúa como DHCP, reenviador de DNS, NAT, enrutador y firewall.
- 192.168.200.200/2001:0DB8:0:BBBB::200 es un servidor DNS, web y de correo (SMTP/IMAP) interno/externo.
- 192.168.100.10/2001:0DB8:0:AAAA::10 es la consola del administrador. Puede SSH a VyOS.
- Los hosts LAN y DMZ tienen acceso de salida básico: Web, FTP, SSH.
- La LAN puede acceder a los recursos de la DMZ.
- DMZ no puede acceder a los recursos de LAN.
- Conexión WAN entrante al host DMZ.

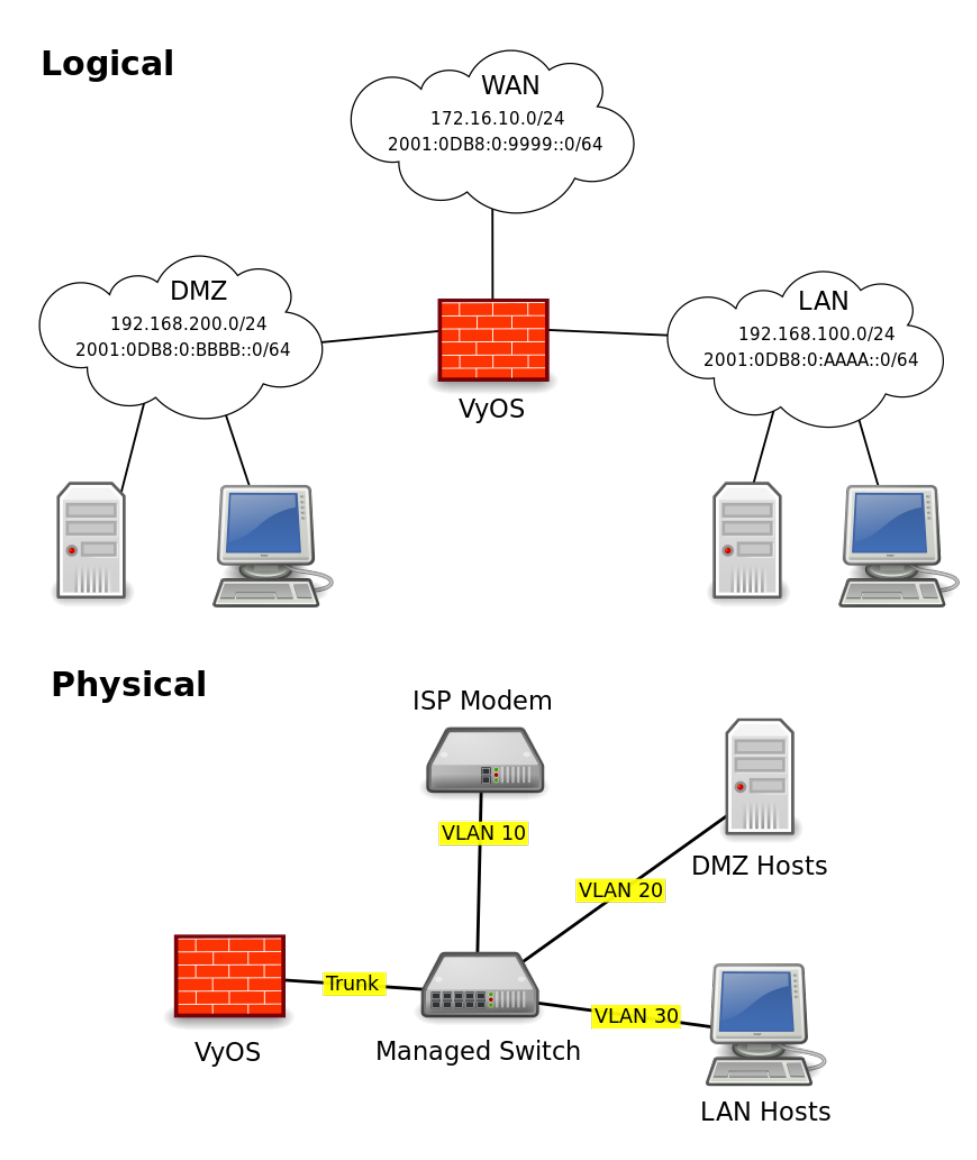

A la interfaz de VyOS se le asigna la dirección .1/:1 de sus respectivas redes. WAN está en VLAN 10, LAN en VLAN 20 y DMZ en VLAN 30.
Se verá algo como esto:

```
interfaces {
    ethernet eth0 {
        duplex auto
        hw-id 00:53:ed:6e:2a:92
        smp_affinity auto
        speed auto
        vif 10 {
            address 172.16.10.1/24
            address 2001:db8:0:9999::1/64
        }
        vif 20 {
            address 192.168.100.1/24
            address 2001:db8:0:AAAA::1/64
        }
        vif 30 {
            address 192.168.200.1/24
            address 2001:db8:0:BBBB::1/64
        }
   }
   loopback lo {
    }
}
```
## **12.1.2 Conceptos básicos de las zonas**

Cada interfaz está asignada a una zona. La interfaz puede ser física o virtual, como túneles (VPN, PPTP, GRE, etc.) y se tratan exactamente de la misma manera.

El tráfico fluye de la zona A a la zona B. Ese flujo es a lo que me refiero como una dirección de par de zona. p.ej. A->B y B->A son destinos de pares de dos zonas.

El conjunto de reglas se crea por zona-par-dirección.

Nombro conjuntos de reglas para indicar qué zona-par-dirección representan. p.ej. ZonaA-ZonaB o ZonaB-ZonaA. LAN-DMZ, DMZ-LAN.

En VyOS, debe tener nombres de conjuntos de reglas únicos. En caso de superposición, agrego un "-6" al final de los conjuntos de reglas v6. p.ej. LAN-DMZ, LAN-DMZ-6. Esto permite que cada autocompletado y singularidad.

En este ejemplo tenemos 4 zonas. LAN, WAN, DMZ, locales. La zona local es el propio cortafuegos.

Si su computadora está en la LAN y necesita SSH en su caja VyOS, necesitará una regla para permitirlo en el conjunto de reglas LAN-Local. Si desea acceder a una página web desde su caja VyOS, necesita una regla para permitirlo en el conjunto de reglas de LAN local.

En las reglas, es bueno mantenerlas nombradas consistentemente. A medida que crezca el número de reglas que tenga, cuanta más consistencia tenga, más fácil será su vida.

```
Rule 1 - State Established, Related
Rule 2 - State Invalid
Rule 100 - ICMP
Rule 200 - Web
Rule 300 - FTP
```
Rule 400 - NTP Rule 500 - SMTP Rule 600 - DNS Rule 700 - DHCP Rule 800 - SSH Rule 900 - IMAPS

Las dos primeras reglas tienen que ver con las idiosincrasias de VyOS e iptables.

Tanto las zonas como los conjuntos de reglas tienen una declaración de acción predeterminada. Cuando se utilizan políticas de zona, la acción predeterminada se establece mediante la declaración de política de zona y se representa mediante la regla 10000.

Es una buena práctica registrar tanto el tráfico aceptado como el denegado. Puede ahorrarle dolores de cabeza significativos cuando intente solucionar un problema de conectividad.

Para agregar el registro a la regla predeterminada, haga lo siguiente:

set firewall name <ruleSet> default-log

De forma predeterminada, iptables no permite que regrese el tráfico de las sesiones establecidas, por lo que debe permitirlo explícitamente. Hago esto agregando dos reglas a cada conjunto de reglas. 1 permite el paso de paquetes de estado establecidos y relacionados y la regla 2 elimina y registra paquetes de estado no válidos. Colocamos la regla establecida/relacionada en la parte superior porque la gran mayoría del tráfico en una red está establecida y la regla no válida para evitar que los paquetes de estado no válidos se comparen por error con otras reglas. Tener la regla más coincidente en la lista primero reduce la carga de la CPU en entornos de gran volumen. Nota: He presentado un error para que esto también se agregue como una acción predeterminada.

''Es importante tener en cuenta que no desea agregar el registro a la regla de estado establecida, ya que registrará los paquetes entrantes y salientes para cada sesión en lugar de solo el inicio de la sesión. Sus registros serán masivos en un período de tiempo muy corto".

En VyOS, debe tener las interfaces creadas antes de poder aplicarlas a la zona y los conjuntos de reglas deben crearse antes de aplicarlas a una política de zona.

Primero creo/configuro las interfaces. Cree los conjuntos de reglas para cada zona-par-dirección que incluya al menos las tres reglas estatales. Luego configuro las políticas de zona.

Las zonas no permiten una acción predeterminada de aceptar; ya sea descartar o rechazar. Es importante recordar esto porque si aplica una interfaz a una zona y confirma, se eliminarán todas las conexiones activas. Específicamente, si tiene SSH en VyOS y agrega local o la interfaz a través de la cual se está conectando a una zona y no tiene conjuntos de reglas establecidos para permitir SSH y sesiones establecidas, no podrá conectarse.

Las siguientes son las reglas que se crearon para este ejemplo (puede que no estén completas), tanto en IPv4 como en IPv6. Si no se especifica una IP, la dirección de origen/destino no es explícita.

WAN - DMZ:192.168.200.200 - tcp/80 WAN - DMZ:192.168.200.200 - tcp/443 WAN - DMZ:192.168.200.200 - tcp/25 WAN - DMZ:192.168.200.200 - tcp/53 WAN - DMZ:2001:0DB8:0:BBBB::200 - tcp/80 WAN - DMZ:2001:0DB8:0:BBBB::200 - tcp/443 WAN - DMZ:2001:0DB8:0:BBBB::200 - tcp/25 WAN - DMZ:2001:0DB8:0:BBBB::200 - tcp/53 DMZ - Local - tcp/53

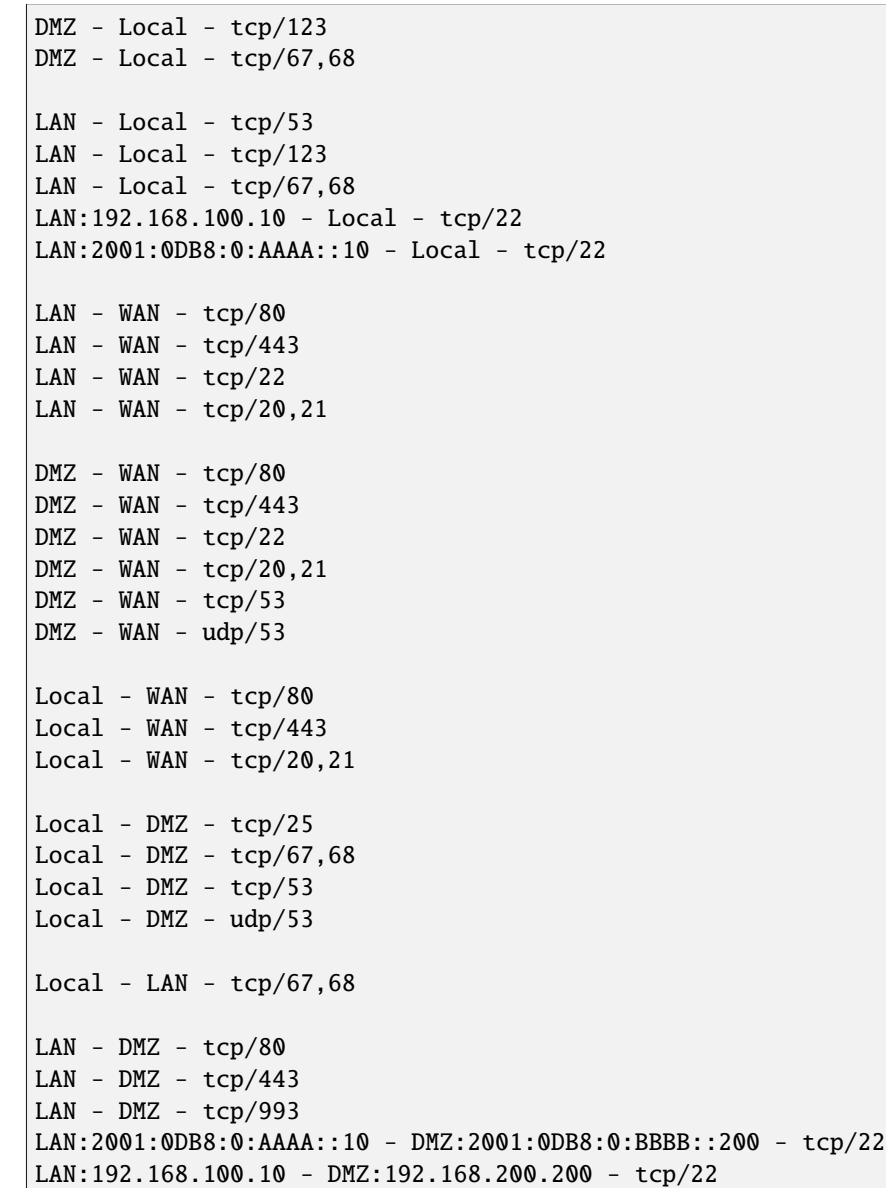

Como tenemos 4 zonas, necesitamos configurar los siguientes conjuntos de reglas.

Lan-wan Lan-local Lan-dmz Wan-lan Wan-local Wan-dmz Local-lan Local-wan Local-dmz Dmz-lan Dmz-wan Dmz-local Even if the two zones will never communicate, it is a good idea to create the zone-pair-direction rulesets and set defaultlog. This will allow you to log attempts to access the networks. Without it, you will never see the connection attempts.

Este es un ejemplo de las tres reglas básicas.

```
name wan-lan {
  default-action drop
  default-log
  rule 1 {
    action accept
    state {
      established enable
      related enable
    }
  }
  rule 2 {
    action drop
    log enable
    state {
      invalid enable
    }
  }
}
```
Este es un ejemplo de un conjunto de reglas IPv6 DMZ-WAN.

```
ipv6-name dmz-wan-6 {
 default-action drop
 default-log
 rule 1 {
    action accept
    state {
      established enable
      related enable
    }
  }
 rule 2 {
    action drop
    log enable
    state {
      invalid enable
  }
 rule 100 {
    action accept
    log enable
    protocol ipv6-icmp
  }
 rule 200 {
    action accept
    destination {
      port 80,443
    }
    log enable
    protocol tcp
```

```
}
 rule 300 {
    action accept
    destination {
      port 20,21
    }
    log enable
    protocol tcp
  }
 rule 500 {
    action accept
    destination {
      port 25
    }
    log enable
    protocol tcp
   source {
      address 2001:db8:0:BBBB::200
    }
  }
 rule 600 {
    action accept
    destination {
      port 53
    }
    log enable
    protocol tcp_udp
    source {
      address 2001:db8:0:BBBB::200
    }
  }
 rule 800 {
    action accept
    destination {
    port 22
    }
    log enable
    protocol tcp
 }
}
```
Una vez que haya creado todos sus conjuntos de reglas, debe crear su política de zona.

Comience configurando la interfaz y la acción predeterminada para cada zona.

set firewall zone dmz default-action drop set firewall zone dmz interface eth0.30

En este caso, estamos configurando el conjunto de reglas v6 que representa el tráfico procedente de la LAN, destinado a la DMZ. Debido a que la sintaxis del cortafuegos de política de zona es un poco incómoda, la mantengo clara al pensar en ella al revés.

set firewall zone dmz from lan firewall ipv6-name lan-dmz-6

La política de DMZ-LAN es LAN-DMZ. Puedes conseguir un ritmo cuando construyes un montón a la vez.

Al final, terminará con algo como esta configuración. Eliminé todo excepto las secciones Firewall, Interfaces y zonepolicy. Es lo suficientemente largo como está.

## **12.1.3 Túnel IPv6**

Si está utilizando un túnel IPv6 de HE.net o de otra persona, la base es la misma excepto que tiene dos interfaces WAN. Uno para v4 y otro para v6.

Tendría 5 zonas en lugar de solo 4 y configuraría su conjunto de reglas v6 entre su interfaz de túnel y sus zonas LAN/DMZ en lugar de la WAN.

LAN, WAN, DMZ, local y TUN (túnel)

Los pares v6 serían:

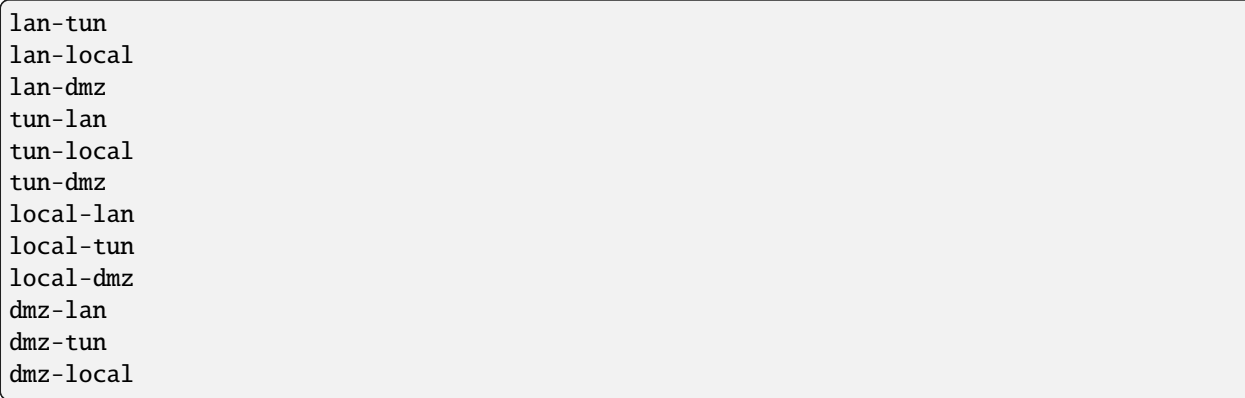

Tenga en cuenta que ninguno va a WAN ya que WAN no tendría una dirección v6.

Tendría que agregar un par de reglas en su conjunto de reglas wan-local para permitir el protocolo 41 in.

Algo como:

```
rule 400 {
  action accept
 destination {
    address 172.16.10.1
  }
  log enable
 protocol 41
 source {
    address ip.of.tunnel.broker
  }
}
```
## **12.2 BGP IPv6 sin numerar con nexthop extendido**

Puede encontrar información general en el capítulo *[BGP](#page-782-0)*.

## **12.2.1 Configuración**

■ Enrutador A:

```
set protocols bgp system-as 64496
set protocols bgp address-family ipv4-unicast redistribute connected
set protocols bgp address-family ipv6-unicast redistribute connected
set protocols bgp neighbor eth1 interface v6only
set protocols bgp neighbor eth1 interface v6only peer-group 'fabric'
set protocols bgp neighbor eth2 interface v6only
set protocols bgp neighbor eth2 interface v6only peer-group 'fabric'
set protocols bgp parameters bestpath as-path multipath-relax
set protocols bgp parameters bestpath compare-routerid
set protocols bgp parameters default no-ipv4-unicast
set protocols bgp parameters router-id '192.168.0.1'
set protocols bgp peer-group fabric address-family ipv4-unicast
set protocols bgp peer-group fabric address-family ipv6-unicast
set protocols bgp peer-group fabric capability extended-nexthop
set protocols bgp peer-group fabric remote-as 'external'
```
■ Enrutador B:

```
set protocols bgp system-as 64499
set protocols bgp address-family ipv4-unicast redistribute connected
set protocols bgp address-family ipv6-unicast redistribute connected
set protocols bgp neighbor eth1 interface v6only
set protocols bgp neighbor eth1 interface v6only peer-group 'fabric'
set protocols bgp neighbor eth2 interface v6only
set protocols bgp neighbor eth2 interface v6only peer-group 'fabric'
set protocols bgp parameters bestpath as-path multipath-relax
set protocols bgp parameters bestpath compare-routerid
set protocols bgp parameters default no-ipv4-unicast
set protocols bgp parameters router-id '192.168.0.2'
set protocols bgp peer-group fabric address-family ipv4-unicast
set protocols bgp peer-group fabric address-family ipv6-unicast
set protocols bgp peer-group fabric capability extended-nexthop
set protocols bgp peer-group fabric remote-as 'external'
```
## **12.2.2 Resultados**

■ Enrutador A:

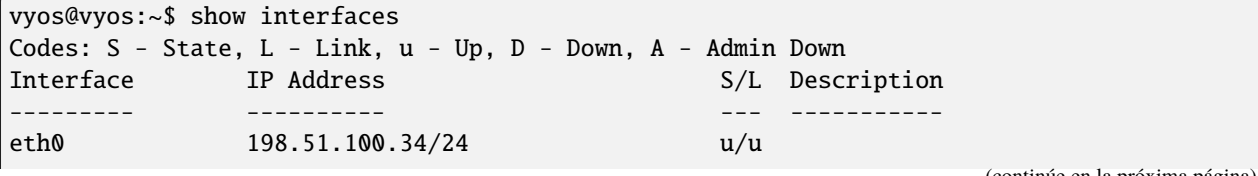

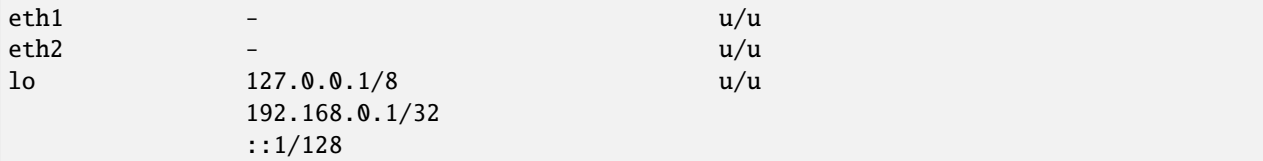

vyos@vyos:~\$ show ip route Codes: K - kernel route, C - connected, S - static, R - RIP, O - OSPF, I - IS-IS, B - BGP, E - EIGRP, N - NHRP, T - Table, v - VNC, V - VNC-Direct, A - Babel, D - SHARP, F - PBR, f - OpenFabric, > - selected route, \* - FIB route S>\* 0.0.0.0/0 [210/0] via 198.51.100.34, eth0, 03:21:53 C>\* 198.51.100.0/24 is directly connected, eth0, 03:21:53 C>\* 192.168.0.1/32 is directly connected, lo, 03:21:56 B>\* 192.168.0.2/32 [20/0] via fe80::a00:27ff:fe3b:7ed2, eth2, 00:05:07 \* via fe80::a00:27ff:fe7b:4000, eth1, 00:05:07

```
vyos@vyos:~$ ping 192.168.0.2
PING 192.168.0.2 (192.168.0.2) 56(84) bytes of data.
64 bytes from 192.168.0.2: icmp_seq=1 ttl=64 time=0.575 ms
64 bytes from 192.168.0.2: icmp_seq=2 ttl=64 time=0.628 ms
64 bytes from 192.168.0.2: icmp_seq=3 ttl=64 time=0.581 ms
64 bytes from 192.168.0.2: icmp_seq=4 ttl=64 time=0.682 ms
64 bytes from 192.168.0.2: icmp_seq=5 ttl=64 time=0.597 ms
--- 192.168.0.2 ping statistics ---
5 packets transmitted, 5 received, 0% packet loss, time 4086ms
rtt min/avg/max/mdev = 0.575/0.612/0.682/0.047 ms
```
vyos@vyos:~\$ show ip bgp summary

```
IPv4 Unicast Summary:
BGP router identifier 192.168.0.1, local AS number 65020 vrf-id 0
BGP table version 4
RIB entries 5, using 800 bytes of memory
Peers 2, using 41 KiB of memory
Peer groups 1, using 64 bytes of memory
Neighbor V AS MsgRcvd MsgSent TblVer InQ OutQ Up/Down State/PfxRcd
eth1 4 64499 13 13 0 0 0 00:05:33 2
eth2 4 64499 13 14 0 0 0 00:05:29 2
Total number of neighbors 2
```
■ Enrutador B:

```
vyos@vyos:~$ show interfaces
Codes: S - State, L - Link, u - Up, D - Down, A - Admin Down
Interface IP Address S/L Description
```
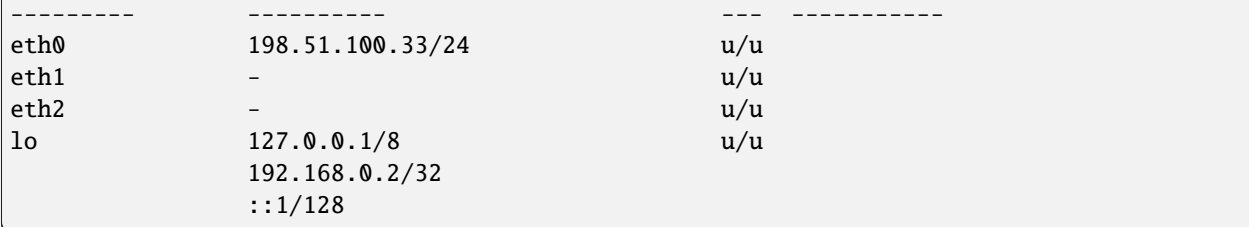

vyos@vyos:~\$ show ip route

Codes: K - kernel route, C - connected, S - static, R - RIP, O - OSPF, I - IS-IS, B - BGP, E - EIGRP, N - NHRP, T - Table, v - VNC, V - VNC-Direct, A - Babel, D - SHARP, F - PBR, f - OpenFabric, > - selected route, \* - FIB route S>\* 0.0.0.0/0 [210/0] via 198.51.100.33, eth0, 00:44:08 C>\* 198.51.100.0/24 is directly connected, eth0, 00:44:09 B>\* 192.168.0.1/32 [20/0] via fe80::a00:27ff:fe2d:205d, eth1, 00:06:18 via fe80::a00:27ff:fe93:e142, eth2, 00:06:18

C>\* 192.168.0.2/32 is directly connected, lo, 00:44:11

```
vyos@vyos:~$ ping 192.168.0.1
PING 192.168.0.1 (192.168.0.1) 56(84) bytes of data.
64 bytes from 192.168.0.1: icmp_seq=1 ttl=64 time=0.427 ms
64 bytes from 192.168.0.1: icmp_seq=2 ttl=64 time=0.471 ms
64 bytes from 192.168.0.1: icmp_seq=3 ttl=64 time=0.782 ms
64 bytes from 192.168.0.1: icmp_seq=4 ttl=64 time=0.715 ms
--- 192.168.0.1 ping statistics ---
4 packets transmitted, 4 received, 0% packet loss, time 3051ms
```

```
rtt min/avg/max/mdev = 0.427/0.598/0.782/0.155 ms
```

```
vyos@vyos:~$ show ip bgp summary
IPv4 Unicast Summary:
BGP router identifier 192.168.0.2, local AS number 65021 vrf-id 0
BGP table version 4
RIB entries 5, using 800 bytes of memory
Peers 2, using 41 KiB of memory
Peer groups 1, using 64 bytes of memory
Neighbor V AS MsgRcvd MsgSent TblVer InQ OutQ Up/Down State/PfxRcd
eth1 4 64496 14 14 0 0 0 00:06:40 2
eth2 4 64496 14 14 0 0 0 00:06:37 2
Total number of neighbors 2
```
## **12.3 OSPF sin numerar con ECMP**

Puede encontrar información general en el capítulo *[OSPF](#page-821-0)*.

## **12.3.1 Configuración**

■ Enrutador A:

```
set interfaces ethernet eth0 address '10.0.0.1/24'
set interfaces ethernet eth1 address '192.168.0.1/32'
set interfaces ethernet eth1 ip ospf authentication md5 key-id 1 md5-key 'yourpassword'
set interfaces ethernet eth1 ip ospf network 'point-to-point'
set interfaces ethernet eth2 address '192.168.0.1/32'
set interfaces ethernet eth2 ip ospf authentication md5 key-id 1 md5-key 'yourpassword'
set interfaces ethernet eth2 ip ospf network 'point-to-point'
set interfaces loopback lo address '192.168.0.1/32'
set protocols ospf area 0.0.0.0 authentication 'md5'
set protocols ospf area 0.0.0.0 network '192.168.0.1/32'
set protocols ospf parameters router-id '192.168.0.1'
set protocols ospf redistribute connected
```
■ Enrutador B:

```
set interfaces ethernet eth0 address '10.0.0.2/24'
set interfaces ethernet eth1 address '192.168.0.2/32'
set interfaces ethernet eth1 ip ospf authentication md5 key-id 1 md5-key 'yourpassword'
set interfaces ethernet eth1 ip ospf network 'point-to-point'
set interfaces ethernet eth2 address '192.168.0.2/32'
set interfaces ethernet eth2 ip ospf authentication md5 key-id 1 md5-key 'yourpassword'
set interfaces ethernet eth2 ip ospf network 'point-to-point'
set interfaces loopback lo address '192.168.0.2/32'
set protocols ospf area 0.0.0.0 authentication 'md5'
set protocols ospf area 0.0.0.0 network '192.168.0.2/32'
set protocols ospf parameters router-id '192.168.0.2'
set protocols ospf redistribute connected
```
## **12.3.2 Resultados**

■ Enrutador A:

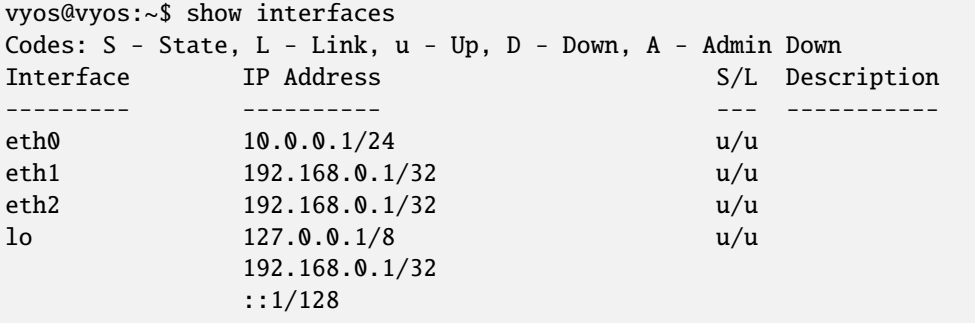

```
vyos@vyos:~$ show ip route
Codes: K - kernel route, C - connected, S - static, R - RIP,
       O - OSPF, I - IS-IS, B - BGP, E - EIGRP, N - NHRP,
      T - Table, v - VNC, V - VNC-Direct, A - Babel, D - SHARP,
      F - PBR, f - OpenFabric,
      > - selected route, * - FIB route, q - queued route, r - rejected route
S>* 0.0.0.0/0 [210/0] via 10.0.0.254, eth0, 00:57:34
O 10.0.0.0/24 [110/20] via 192.168.0.2, eth1 onlink, 00:13:21
                           via 192.168.0.2, eth2 onlink, 00:13:21
C>* 10.0.0.0/24 is directly connected, eth0, 00:57:35
O 192.168.0.1/32 [110/0] is directly connected, lo, 00:48:53
C * 192.168.0.1/32 is directly connected, eth2, 00:56:31
C * 192.168.0.1/32 is directly connected, eth1, 00:56:31
C>* 192.168.0.1/32 is directly connected, lo, 00:57:36
O>* 192.168.0.2/32 [110/1] via 192.168.0.2, eth1 onlink, 00:29:03
                          via 192.168.0.2, eth2 onlink, 00:29:03
```
■ Enrutador B:

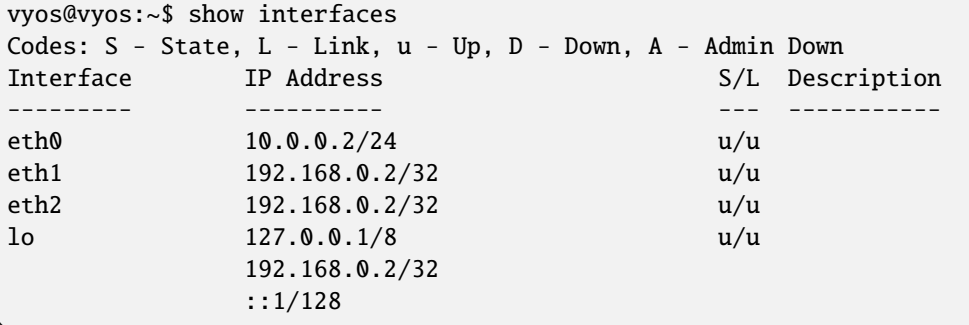

```
vyos@vyos:~$ show ip route
Codes: K - kernel route, C - connected, S - static, R - RIP,
       O - OSPF, I - IS-IS, B - BGP, E - EIGRP, N - NHRP,
      T - Table, v - VNC, V - VNC-Direct, A - Babel, D - SHARP,
      F - PBR, f - OpenFabric,
       > - selected route, * - FIB route, q - queued route, r - rejected route
S>* 0.0.0.0/0 [210/0] via 10.0.0.254, eth0, 00:57:34
O 10.0.0.0/24 [110/20] via 192.168.0.1, eth1 onlink, 00:13:21
                            via 192.168.0.1, eth2 onlink, 00:13:21
C>* 10.0.0.0/24 is directly connected, eth0, 00:57:35
O 192.168.0.2/32 [110/0] is directly connected, lo, 00:48:53
C * 192.168.0.2/32 is directly connected, eth2, 00:56:31
C * 192.168.0.2/32 is directly connected, eth1, 00:56:31
C>* 192.168.0.2/32 is directly connected, lo, 00:57:36
O>* 192.168.0.1/32 [110/1] via 192.168.0.1, eth1 onlink, 00:29:03
                          via 192.168.0.1, eth2 onlink, 00:29:03
```
# **12.4 VPN de sitio a sitio basada en rutas a Azure (BGP sobre IKEv2/IPsec)**

Esta guía muestra un ejemplo de una VPN de sitio a sitio IKEv2 basada en rutas a Azure que usa VTI y BGP para actualizaciones de enrutamiento dinámico.

Para configuraciones redundantes/activo-activo, consulte *[VPN de sitio a sitio redundante basada en rutas a Azure \(BGP](#page-1165-0) [sobre IKEv2/IPsec\)](#page-1165-0)*

## **12.4.1 requisitos previos**

- Un par de puertas de enlace de red virtual de Azure implementadas en una configuración activa-pasiva con BGP habilitado.
- Una puerta de enlace de red local implementada en Azure que representa el dispositivo Vyos, que coincide con la configuración de Vyos a continuación, excepto para el espacio de direcciones, que solo requiere la IP privada de Vyos, en este ejemplo 10.10.0.5/32
- Un recurso de conexión implementado en Azure que vincula la puerta de enlace de la red virtual de Azure y la puerta de enlace de la red local que representa el dispositivo Vyos.

## **12.4.2 Ejemplo**

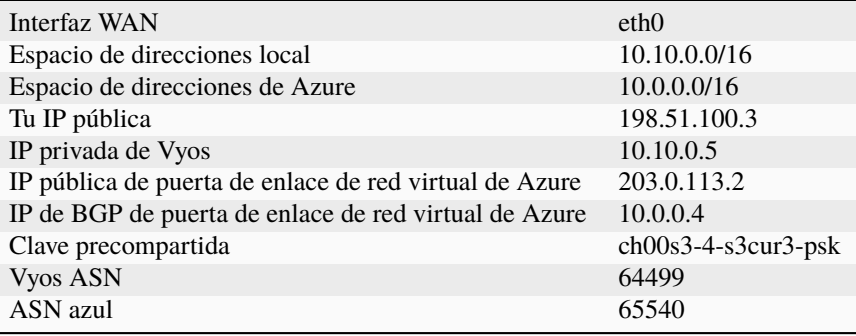

## **12.4.3 tu configuración**

Configure los ajustes de IKE y ESP para que coincidan con un subconjunto de los admitidos por Azure:

```
set vpn ipsec esp-group AZURE lifetime '3600'
set vpn ipsec esp-group AZURE mode 'tunnel'
set vpn ipsec esp-group AZURE pfs 'dh-group2'
set vpn ipsec esp-group AZURE proposal 1 encryption 'aes256'
set vpn ipsec esp-group AZURE proposal 1 hash 'sha1'
set vpn ipsec ike-group AZURE dead-peer-detection action 'restart'
set vpn ipsec ike-group AZURE dead-peer-detection interval '15'
set vpn ipsec ike-group AZURE dead-peer-detection timeout '30'
set vpn ipsec ike-group AZURE ikev2-reauth
set vpn ipsec ike-group AZURE key-exchange 'ikev2'
set vpn ipsec ike-group AZURE lifetime '28800'
```

```
set vpn ipsec ike-group AZURE proposal 1 dh-group '2'
set vpn ipsec ike-group AZURE proposal 1 encryption 'aes256'
set vpn ipsec ike-group AZURE proposal 1 hash 'sha1'
```
■ Habilitar IPsec en eth0

```
set vpn ipsec interface 'eth0'
```
Configurar un VTI con una dirección IP ficticia

```
set interfaces vti vti1 address '10.10.1.5/32'
set interfaces vti vti1 description 'Azure Tunnel'
```
Sujete el MSS de VTI a 1350 para evitar los agujeros negros de PMTU.

```
set interfaces vti vti1 ip adjust-mss 1350
```
Configurar el túnel VPN

```
set vpn ipsec authentication psk azure id '198.51.100.3'
set vpn ipsec authentication psk azure id '203.0.113.2'
set vpn ipsec authentication psk azure secret 'ch00s3-4-s3cur3-psk'
set vpn ipsec site-to-site peer azure authentication local-id '198.51.100.3'
set vpn ipsec site-to-site peer 203.0.113.2 authentication mode 'pre-shared-secret'
set vpn ipsec site-to-site peer 203.0.113.2 authentication remote-id '203.0.113.2'
set vpn ipsec site-to-site peer 203.0.113.2 connection-type 'respond'
set vpn ipsec site-to-site peer 203.0.113.2 description 'AZURE PRIMARY TUNNEL'
set vpn ipsec site-to-site peer 203.0.113.2 ike-group 'AZURE'
set vpn ipsec site-to-site peer 203.0.113.2 ikev2-reauth 'inherit'
set vpn ipsec site-to-site peer 203.0.113.2 local-address '10.10.0.5'
set vpn ipsec site-to-site peer azure remote-address '203.0.113.2'
set vpn ipsec site-to-site peer 203.0.113.2 vti bind 'vti1'
set vpn ipsec site-to-site peer 203.0.113.2 vti esp-group 'AZURE'
```
**Importante**: agregue una ruta de interfaz para llegar al agente de escucha BGP de Azure

set protocols static route 10.0.0.4/32 interface vti1

Configure sus ajustes de BGP

```
set protocols bgp system-as 64499
set protocols bgp neighbor 10.0.0.4 remote-as '65540'
set protocols bgp neighbor 10.0.0.4 address-family ipv4-unicast soft-reconfiguration
˓→'inbound'
set protocols bgp neighbor 10.0.0.4 timers holdtime '30'
set protocols bgp neighbor 10.0.0.4 timers keepalive '10'
```
**Importante**: deshabilite el cheque conectado

set protocols bgp neighbor 10.0.0.4 disable-connected-check

# <span id="page-1165-0"></span>**12.5 VPN de sitio a sitio redundante basada en rutas a Azure (BGP sobre IKEv2/IPsec)**

Esta guía muestra un ejemplo de una VPN de sitio a sitio IKEv2 basada en ruta redundante (activo-activo) a Azure que usa VTI y BGP para actualizaciones de enrutamiento dinámico.

## **12.5.1 requisitos previos**

- Un par de puertas de enlace de red virtual de Azure implementadas en una configuración activa-activa con BGP habilitado.
- Una puerta de enlace de red local implementada en Azure que representa el dispositivo Vyos, que coincide con la configuración de Vyos a continuación, excepto para el espacio de direcciones, que solo requiere la IP privada de Vyos, en este ejemplo 10.10.0.5/32
- Un recurso de conexión implementado en Azure que vincula la puerta de enlace de la red virtual de Azure y la puerta de enlace de la red local que representa el dispositivo Vyos.

## **12.5.2 Ejemplo**

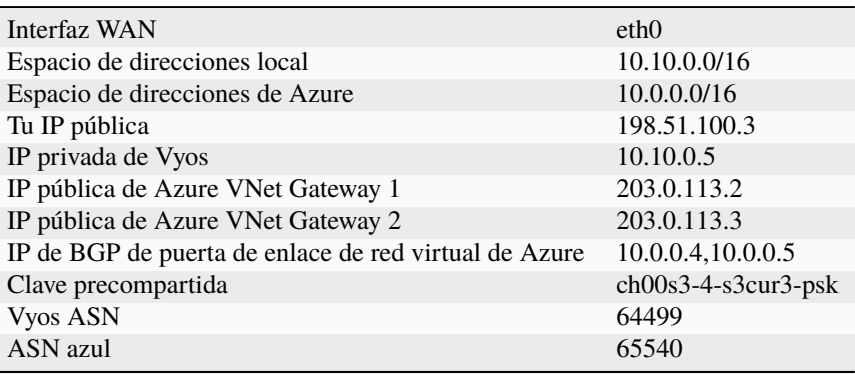

## **12.5.3 tu configuración**

Configure los ajustes de IKE y ESP para que coincidan con un subconjunto de los admitidos por Azure:

```
set vpn ipsec esp-group AZURE lifetime '3600'
set vpn ipsec esp-group AZURE mode 'tunnel'
set vpn ipsec esp-group AZURE pfs 'dh-group2'
set vpn ipsec esp-group AZURE proposal 1 encryption 'aes256'
set vpn ipsec esp-group AZURE proposal 1 hash 'sha1'
set vpn ipsec ike-group AZURE dead-peer-detection action 'restart'
set vpn ipsec ike-group AZURE dead-peer-detection interval '15'
set vpn ipsec ike-group AZURE dead-peer-detection timeout '30'
set vpn ipsec ike-group AZURE ikev2-reauth
set vpn ipsec ike-group AZURE key-exchange 'ikev2'
set vpn ipsec ike-group AZURE lifetime '28800'
set vpn ipsec ike-group AZURE proposal 1 dh-group '2'
```

```
set vpn ipsec ike-group AZURE proposal 1 encryption 'aes256'
set vpn ipsec ike-group AZURE proposal 1 hash 'sha1'
```
■ Habilitar IPsec en eth0

set vpn ipsec interface 'eth0'

Configure dos VTI con una dirección IP ficticia cada uno

```
set interfaces vti vti1 address '10.10.1.5/32'
set interfaces vti vti1 description 'Azure Primary Tunnel'
set interfaces vti vti2 address '10.10.1.6/32'
set interfaces vti vti2 description 'Azure Secondary Tunnel'
```
Sujete el MSS de VTI a 1350 para evitar los agujeros negros de PMTU.

```
set interfaces vti vti1 ip adjust-mss 1350
set interfaces vti vti2 ip adjust-mss 1350
```
Configurar los túneles VPN

```
set vpn ipsec authentication psk azure id '198.51.100.3'
set vpn ipsec authentication psk azure id '203.0.113.2'
set vpn ipsec authentication psk azure id '203.0.113.3'
set vpn ipsec authentication psk azure secret 'ch00s3-4-s3cur3-psk'
set vpn ipsec site-to-site peer azure-primary authentication local-id '198.51.100.3'
set vpn ipsec site-to-site peer azure-primary authentication mode 'pre-shared-secret'
set vpn ipsec site-to-site peer azure-primary authentication remote-id '203.0.113.2'
set vpn ipsec site-to-site peer azure-primary connection-type 'respond'
set vpn ipsec site-to-site peer azure-primary description 'AZURE PRIMARY TUNNEL'
set vpn ipsec site-to-site peer azure-primary ike-group 'AZURE'
set vpn ipsec site-to-site peer azure-primary ikev2-reauth 'inherit'
set vpn ipsec site-to-site peer azure-primary local-address '10.10.0.5'
set vpn ipsec site-to-site peer azure-primary remote-address '203.0.113.2'
set vpn ipsec site-to-site peer azure-primary vti bind 'vti1'
set vpn ipsec site-to-site peer azure-primary vti esp-group 'AZURE'
set vpn ipsec site-to-site peer azure-secondary authentication local-id '198.51.100.3'
set vpn ipsec site-to-site peer azure-secondary authentication mode 'pre-shared-secret'
set vpn ipsec site-to-site peer azure-secondary authentication remote-id '203.0.113.3'
set vpn ipsec site-to-site peer azure-secondary connection-type 'respond'
set vpn ipsec site-to-site peer azure-secondary description 'AZURE secondary TUNNEL'
set vpn ipsec site-to-site peer azure-secondary ike-group 'AZURE'
set vpn ipsec site-to-site peer azure-secondary ikev2-reauth 'inherit'
set vpn ipsec site-to-site peer azure-secondary local-address '10.10.0.5'
set vpn ipsec site-to-site peer azure-secondary remote-address '203.0.113.3'
set vpn ipsec site-to-site peer azure-secondary vti bind 'vti2'
set vpn ipsec site-to-site peer azure-secondary vti esp-group 'AZURE'
```
**Importante**: agregue una ruta de interfaz para llegar a ambos agentes de escucha BGP de Azure

```
set protocols static route 10.0.0.4/32 interface vti1
set protocols static route 10.0.0.5/32 interface vti2
```
Configure sus ajustes de BGP

```
set protocols bgp system-as 64499
set protocols bgp neighbor 10.0.0.4 remote-as '65540'
set protocols bgp neighbor 10.0.0.4 address-family ipv4-unicast soft-reconfiguration
\rightarrow'inbound'
set protocols bgp neighbor 10.0.0.4 timers holdtime '30'
set protocols bgp neighbor 10.0.0.4 timers keepalive '10'
set protocols bgp neighbor 10.0.0.5 remote-as '65540'
set protocols bgp neighbor 10.0.0.5 address-family ipv4-unicast soft-reconfiguration
ightharpoonup'inbound'
set protocols bgp neighbor 10.0.0.5 timers holdtime '30'
set protocols bgp neighbor 10.0.0.5 timers keepalive '10'
```
**Importante**: deshabilite la comprobación de conexión; de lo contrario, las rutas aprendidas de Azure no se importarán a la tabla de enrutamiento.

set protocols bgp neighbor 10.0.0.4 disable-connected-check set protocols bgp neighbor 10.0.0.5 disable-connected-check

## **12.6 Tutorial de alta disponibilidad**

Este documento lo guía a través de una configuración HA completa de dos máquinas VyOS. Este diseño se basa en una máquina virtual como enrutador principal y una máquina física como respaldo, utilizando VRRP, BGP, OSPF y uso compartido de seguimiento de conexiones.

Este documento tiene como objetivo guiarlo a través de la configuración de todo, de modo que pueda reiniciar cualquier máquina y no perder más de unos segundos de conectividad.

## **12.6.1 Diseño**

Esto se basa en un diseño de producción de la vida real. Uno de los problemas complejos es garantizar que tenga datos redundantes EN su red. Hacemos esto con un par de conmutadores Cisco Nexus y usando Virtual PortChannels que se extienden a través de ellos. Como beneficio adicional, esto también permite una falla completa del interruptor sin interrupción. Cómo logra esto usted mismo se deja como un ejercicio para el lector. Pero nuestra configuración está documentada aquí.

#### **Sugerencia de tutorial**

El comando commit está implícito después de cada sección. Si comete un error, commit le avisará y podrá corregirlo antes de profundizar demasiado en las cosas. Asegúrese de comprometerse temprano y con frecuencia.

Si está siguiendo este documento, se recomienda enfáticamente que complete todo el documento, SOLAMENTE siguiendo los pasos del enrutador virtual1, y luego regrese y revíselo OTRA VEZ en el enrutador de hardware de respaldo.

Esto asegura que no vaya demasiado rápido o pierda un paso. Sin embargo, le facilitará la vida configurar la dirección IP fija y la ruta predeterminada ahora en el enrutador de hardware.

### **Red de ejemplo**

En este documento, nuestro proveedor ascendente nos ha asignado 203.0.113.0/24, que estamos publicando en VLAN100.

Quieren que establezcamos una sesión BGP en sus enrutadores en 192.0.2.11 y 192.0.2.12 desde nuestros enrutadores 192.0.2.21 y 192.0.2.22. Ellos son AS 65550 y nosotros AS 65551.

Nuestros enrutadores tendrán una dirección IP flotante de 203.0.113.1 y usarán .2 y .3 como IP fijas.

Vamos a utilizar 10.200.201.0/24 para una red 'interna' en VLAN201.

Cuando el tráfico se origina en la red 10.200.201.0/24, se enmascarará a 203.0.113.1

Para la conexión entre sitios, estamos ejecutando un enlace WireGuard a dos enrutadores REMOTOS y usando OSPF sobre esos enlaces para distribuir rutas. Se espera que ese sitio remoto envíe tráfico desde cualquier lugar en 10.201.0.0/16

### **VLAN**

Estas son las vlans que usaremos:

- 50: Upstream, usando la red 192.0.2.0/24 asignada por ellos.
- 100: red 'Pública', utilizando nuestra red 203.0.113.0/24.
- 201: red 'interna', usando 10.200.201.0/24

#### **Hardware**

- $\blacksquare$  conmutador 1 (conmutador Nexus de 10 gb)
- switch2 (Conmutador Nexus de 10 gb)
- cómputo1 (VMware ESXi 6.5)
- cómputo2 (VMware ESXi 6.5)
- computar3 (VMware ESXi  $6.5$ )
- router2 (máquina aleatoria de 1RU con 4 NIC)

Tenga en cuenta que el enrutador1 es una máquina virtual que se ejecuta en uno de los nodos de cómputo.

### **Cableado de red**

- Desde el centro de datos: se conecta al puerto 1 en ambos conmutadores y se etiqueta como VLAN 50
- Cisco VPC Crossconnect: puertos 39 y 40 enlazados entre cada switch
- Enrutador de hardware: puerto 8 de cada conmutador
- compute1 Puerto 9 de cada switch
- compute2 Puerto 10 de cada switch
- compute3 Puerto 11 de cada switch

Esto ignora la red de administración fuera de banda adicional, que debería estar en conmutadores totalmente diferentes y una alimentación diferente al rack, y está fuera del alcance de esto.

**Nota:** Nuestra implementación utiliza los grupos de puertos distribuidos de VMware, lo que permite que VMware use LACP. Esto es parte de la licencia ENTERPRISE y no está disponible en una licencia gratuita. Si está implementando esto y no tiene acceso a los DPG, no debe usar VMware y usar alguna otra plataforma de virtualización en su lugar.

## **12.6.2 Configuración básica (a través de la consola)**

Cree su máquina virtual router1. Por lo tanto, puede soportar una falla de VM Host o una falla de enlace de red. Con VMware, esto se logra habilitando vSphere DRS, vSphere Availability y creando un grupo de puertos distribuidos que usa LACP.

Muchos otros hipervisores hacen esto, y espero que este documento se amplíe para documentar cómo hacer esto para otros.

Cree un grupo de red "Todas las VLAN", que pase todo el tráfico troncalizado a través de la máquina virtual. Adjunte este grupo de red al router1 como eth0.

**Nota:** VMware: debe DESACTIVAR LA SEGURIDAD en este grupo de puertos. Asegúrese de que Modo promiscuo, Cambios de dirección MAC y Transmisiones falsificadas estén habilitados. Todo esto se realizará como parte de la conmutación por error.

#### **Vinculación en el enrutador de hardware**

Cree un enlace LACP en el enrutador de hardware. Suponemos que eth0 y eth1 están conectados al puerto 8 en ambos conmutadores y que esos puertos están configurados como Port-Channel.

```
set interfaces bonding bond0 description 'Switch Port-Channel'
set interfaces bonding bond0 hash-policy 'layer2'
set interfaces bonding bond0 member interface 'eth0'
set interfaces bonding bond0 member interface 'eth1'
set interfaces bonding bond0 mode '802.3ad'
```
#### **Asignar direcciones IP externas**

VLAN 100 y 201 tendrán direcciones IP flotantes, pero VLAN50 no, ya que se comunica directamente con el flujo ascendente. Cree nuestra dirección IP en vlan50.

Para el enrutador de hardware, reemplace eth0 con bond0. Como (casi) todos los comandos son idénticos, esto no se especificará a menos que se deban realizar cosas diferentes en diferentes hosts.

set interfaces ethernet eth0 vif 50 address '192.0.2.21/24'

En este caso, el enrutador de hardware tiene una IP diferente, por lo que sería

```
set interfaces ethernet bond0 vif 50 address '192.0.2.22/24'
```
#### **Agregar ruta predeterminada (temporal)**

Se supone que los enrutadores proporcionados por upstream son capaces de actuar como un enrutador predeterminado, agregue eso como una ruta estática.

```
set protocols static route 0.0.0.0/0 next-hop 192.0.2.11
commit
```
save

#### **Habilitar SSH**

Habilite SSH para que ahora pueda usar SSH en los enrutadores, en lugar de usar la consola.

```
set service ssh
commit
save
```
En este punto, debería poder acceder a ambos mediante SSH y ya no necesitará acceder a la consola (¡a menos que rompa algo!)

## **12.6.3 Configuración de VRRP**

Estamos configurando VRRP para que NO falle cuando una máquina vuelve a estar en servicio, y prioriza el enrutador1 sobre el enrutador2.

#### **Red interna**

Esto tiene una dirección IP flotante de 10.200.201.1/24, usando el ID de enrutador virtual 201. La diferencia entre ellos es el nombre de la interfaz, la dirección de origen de saludo y la dirección de pares.

**enrutador1**

```
set interfaces ethernet eth0 vif 201 address 10.200.201.2/24
set high-availability vrrp group int hello-source-address '10.200.201.2'
set high-availability vrrp group int interface 'eth0.201'
set high-availability vrrp group int peer-address '10.200.201.3'
set high-availability vrrp group int no-preempt
```

```
set high-availability vrrp group int priority '200'
set high-availability vrrp group int address '10.200.201.1/24'
set high-availability vrrp group int vrid '201'
```
#### **enrutador2**

```
set interfaces ethernet bond0 vif 201 address 10.200.201.3/24
set high-availability vrrp group int hello-source-address '10.200.201.3'
set high-availability vrrp group int interface 'bond0.201'
set high-availability vrrp group int peer-address '10.200.201.2'
set high-availability vrrp group int no-preempt
set high-availability vrrp group int priority '100'
set high-availability vrrp group int address '10.200.201.1/24'
set high-availability vrrp group int vrid '201'
```
#### **Red pública**

Esto tiene una dirección IP flotante de 203.0.113.1/24, usando la ID de enrutador virtual 113. La ID de enrutador virtual es solo un número aleatorio entre 1 y 254, y se puede configurar como desee. Las mejores prácticas sugieren que trate de mantenerlas únicas en toda la empresa.

#### **enrutador1**

```
set interfaces ethernet eth0 vif 100 address 203.0.113.2/24
set high-availability vrrp group public hello-source-address '203.0.113.2'
set high-availability vrrp group public interface 'eth0.100'
set high-availability vrrp group public peer-address '203.0.113.3'
set high-availability vrrp group public no-preempt
set high-availability vrrp group public priority '200'
set high-availability vrrp group public address '203.0.113.1/24'
set high-availability vrrp group public vrid '113'
```
**enrutador2**

```
set interfaces ethernet bond0 vif 100 address 203.0.113.3/24
set high-availability vrrp group public hello-source-address '203.0.113.3'
set high-availability vrrp group public interface 'bond0.100'
set high-availability vrrp group public peer-address '203.0.113.2'
set high-availability vrrp group public no-preempt
set high-availability vrrp group public priority '100'
set high-availability vrrp group public address '203.0.113.1/24'
set high-availability vrrp group public vrid '113'
```
#### **Crear grupo de sincronización VRRP**

El grupo de sincronización se utiliza para replicar el seguimiento de conexiones. Debe asignarse a un grupo VRRP aleatorio, y estamos creando un grupo de sincronización llamado sync utilizando el grupo vrrp int.

set high-availability vrrp sync-group sync member 'int'

#### **Pruebas**

En este punto, debería poder ver ambas direcciones IP cuando ejecuta show interfaces, y show vrrp debería mostrar ambas interfaces en estado MAESTRO (y en estado ESCLAVO en el enrutador2).

```
vyos@router1:~$ show vrrp
Name Interface VRID State Last Transition
-------- ----------- ------ ------- -----------------
int eth0.201 201 MASTER 100s
public eth0.100 113 MASTER 200s
vyos@router1:~$
```
Debería poder hacer ping hacia y desde todas las direcciones IP que ha asignado.

## **12.6.4 NAT y conntrack-sync**

Tráfico de enmascaramiento que se origina en 10.200.201.0/24 que se dirige hacia la interfaz pública.

**Nota:** Excluimos explícitamente la red ascendente principal para que el tráfico BGP u OSPF no se convierta en NAT accidentalmente.

```
set nat source rule 10 destination address '!192.0.2.0/24'
set nat source rule 10 outbound-interface name 'eth0.50'
set nat source rule 10 source address '10.200.201.0/24'
set nat source rule 10 translation address '203.0.113.1'
```
#### **Configurar conntrack-sync y habilitar ayudantes**

Los módulos auxiliares de Conntrack están habilitados de manera predeterminada, pero tienden a causar más problemas de los que valen en redes complejas. Puede deshabilitarlos todos a la vez.

delete system conntrack modules

Ahora habilite la replicación entre nodos. Reemplace eth0.201 con bond0.201 en el enrutador de hardware.

```
set service conntrack-sync accept-protocol 'tcp,udp,icmp'
set service conntrack-sync event-listen-queue-size '8'
set service conntrack-sync failover-mechanism vrrp sync-group 'sync'
set service conntrack-sync interface eth0.201
set service conntrack-sync mcast-group '224.0.0.50'
set service conntrack-sync sync-queue-size '8'
```
#### **Pruebas**

La forma más sencilla de probar es mirar las estadísticas de seguimiento de la conexión en el enrutador de hardware en espera con el comando "mostrar estadísticas de sincronización de conntrack". Los números deben estar muy cerca de los números del enrutador principal.

Cuando tenga ambos enrutadores activos, debería poder establecer una conexión desde una máquina con NAT a Internet, reiniciar la máquina activa, y esa conexión debería conservarse y no se desconectará.

## **12.6.5 OSPF sobre WireGuard**

Debido a su diseño, Wireguard no tiene el concepto de enlace ascendente o descendente. Esto complica Y simplifica su uso para el transporte de red, ya que para una detección de estado confiable, debe usar ALGO para detectar cuándo el enlace está caído.

Si usa un protocolo de enrutamiento en sí mismo, resuelve dos problemas a la vez. Este es solo un ejemplo básico y se proporciona como un punto de partida.

#### **Configurar protección de cables**

Hay muchas instrucciones y documentación sobre cómo configurar Wireguard. Lo único importante que debe recordar es usar solo una interfaz WireGuard por conexión OSPF.

Usamos /30 pequeños de 10.254.60/24 para los enlaces punto a punto.

#### **enrutador1**

Reemplace 203.0.113.3 con la dirección IP del otro enrutador.

```
set interfaces wireguard wg01 address '10.254.60.1/30'
set interfaces wireguard wg01 description 'router1-to-offsite1'
set interfaces wireguard wg01 peer OFFSITE1 allowed-ips '0.0.0.0/0'
set interfaces wireguard wg01 peer OFFSITE1 endpoint '203.0.113.3:50001'
set interfaces wireguard wg01 peer OFFSITE1 persistent-keepalive '15'
set interfaces wireguard wg01 peer OFFSITE1 pubkey 'GEFMOWzAyau42/
˓→HwdwfXnrfHdIISQF8YHj35rOgSZ0o='
set interfaces wireguard wg01 port '50001'
set protocols ospf interface wg01 authentication md5 key-id 1 md5-key 'i360KoCwUGZvPq7e'
set protocols ospf interface wg01 cost '11'
set protocols ospf interface wg01 dead-interval '5'
set protocols ospf interface wg01 hello-interval '1'
set protocols ospf interface wg01 network 'point-to-point'
set protocols ospf interface wg01 priority '1'
set protocols ospf interface wg01 retransmit-interval '5'
set protocols ospf interface wg01 transmit-delay '1'
```
#### **fuera del sitio1**

Esto se está conectando de nuevo a la IP ESTÁTICA del enrutador1, no a la flotante.

```
set interfaces wireguard wg01 address '10.254.60.2/30'
set interfaces wireguard wg01 description 'offsite1-to-router1'
set interfaces wireguard wg01 peer ROUTER1 allowed-ips '0.0.0.0/0'
set interfaces wireguard wg01 peer ROUTER1 endpoint '192.0.2.21:50001'
set interfaces wireguard wg01 peer ROUTER1 persistent-keepalive '15'
```

```
set interfaces wireguard wg01 peer ROUTER1 pubkey 'CKwMV3ZaLntMule2Kd3G7UyVBR7zE8/
˓→qoZgLb82EE2Q='
set interfaces wireguard wg01 port '50001'
set protocols ospf interface wg01 authentication md5 key-id 1 md5-key 'i360KoCwUGZvPq7e'
set protocols ospf interface wg01 cost '11'
set protocols ospf interface wg01 dead-interval '5'
set protocols ospf interface wg01 hello-interval '1'
set protocols ospf interface wg01 network 'point-to-point'
set protocols ospf interface wg01 priority '1'
set protocols ospf interface wg01 retransmit-interval '5'
set protocols ospf interface wg01 transmit-delay '1'
```
#### **Prueba WireGuard**

Asegúrese de que puede hacer ping a 10.254.60.1 y .2 desde ambos enrutadores.

#### **Crear filtro de exportación**

Solo queremos exportar las redes que conocemos. Haz siempre una lista blanca en tus filtros de ruta, tanto importando como exportando. Una buena regla general es **'Si no es el enrutador predeterminado para una red, no lo anuncie'**. Esto significa que explícitamente no queremos anunciar la red 192.0.2.0/24 (pero sí queremos anunciar 10.200.201.0 y 203.0.113.0, para los cuales SOMOS la ruta predeterminada). Este filtro se aplica a redistribuir conectado. Si tuviéramos que anunciarlo, las máquinas remotas verían 192.0.2.21 disponible a través de su ruta predeterminada, establecerían la conexión y luego OSPF diría '192.0.2.0/24 está disponible a través de este túnel', momento en el cual el túnel se rompería. , OSPF descartaría las rutas, y luego 192.0.2.0/24 sería accesible nuevamente de forma predeterminada. Esto se llama 'aletear'.

```
set policy access-list 150 description 'Outbound OSPF Redistribution'
set policy access-list 150 rule 10 action 'permit'
set policy access-list 150 rule 10 destination any
set policy access-list 150 rule 10 source inverse-mask '0.0.0.255'
set policy access-list 150 rule 10 source network '10.200.201.0'
set policy access-list 150 rule 20 action 'permit'
set policy access-list 150 rule 20 destination any
set policy access-list 150 rule 20 source inverse-mask '0.0.0.255'
set policy access-list 150 rule 20 source network '203.0.113.0'
set policy access-list 150 rule 100 action 'deny'
set policy access-list 150 rule 100 destination any
set policy access-list 150 rule 100 source any
```
#### **Crear filtro de importación**

Solo queremos importar redes que conocemos. Nuestro par OSPF solo debe anunciar redes en el rango 10.201.0.0/16. Tenga en cuenta que este es un PARTIDO INVERSO. Usted niega en la lista de acceso 100 para aceptar la ruta.

```
set policy access-list 100 description 'Inbound OSPF Routes from Peers'
set policy access-list 100 rule 10 action 'deny'
set policy access-list 100 rule 10 destination any
set policy access-list 100 rule 10 source inverse-mask '0.0.255.255'
```

```
set policy access-list 100 rule 10 source network '10.201.0.0'
set policy access-list 100 rule 100 action 'permit'
set policy access-list 100 rule 100 destination any
set policy access-list 100 rule 100 source any
set policy route-map PUBOSPF rule 100 action 'deny'
set policy route-map PUBOSPF rule 100 match ip address access-list '100'
set policy route-map PUBOSPF rule 500 action 'permit'
```
#### **Habilitar OSPF**

Cada enrutador **debe** tener una identificación de enrutador única. El 'ancho de banda de referencia'se usa porque cuando OSPF se diseñó originalmente, la idea de un enlace más rápido que 1 gbit no se conocía y no se escala correctamente.

```
set protocols ospf area 0.0.0.0 authentication 'md5'
set protocols ospf area 0.0.0.0 network '10.254.60.0/24'
set protocols ospf auto-cost reference-bandwidth '10000'
set protocols ospf log-adjacency-changes
set protocols ospf parameters abr-type 'cisco'
set protocols ospf parameters router-id '10.254.60.2'
set protocols ospf route-map PUBOSPF
```
#### **Prueba OSPF**

Cuando haya habilitado OSPF en ambos enrutadores, debería poder verse con el comando show ip ospf neighbour. El estado debe ser 'Completo' o '2 vías'. Si no es así, entonces hay un problema de conectividad de red entre los hosts. Esto suele deberse a problemas de NAT o MTU. No debería ver ninguna ruta nueva (a menos que esta sea la segunda pasada) en la salida de show ip route

## **12.6.6 Anunciar rutas conectadas**

Como recordatorio, solo anuncie las rutas para las que es el enrutador predeterminado. Es por eso que NO estamos anunciando la red 192.0.2.0/24, porque si eso se anunciara en OSPF, los otros enrutadores intentarían conectarse a esa red a través de un túnel que se conecta a esa red.

```
set protocols ospf access-list 150 export 'connected'
set protocols ospf redistribute connected
```
Ahora debería poder ver la red anunciada en el otro host.

#### **Configuración duplicada**

En este punto, ahora necesita crear el enlace X entre los cuatro enrutadores. Utilice un /30 diferente para cada enlace.

### **Prioridades**

Establezca el costo de los enlaces secundarios en 200. Esto significa que no se utilizarán a menos que los enlaces principales estén caídos.

```
set protocols ospf interface wg01 cost '10'
set protocols ospf interface wg01 cost '200'
```
Esto será visible en 'show ip route'.

## **12.6.7 BGP**

BGP es un protocolo de red extremadamente complejo. Aquí se proporciona un ejemplo.

**Nota:** La identificación del enrutador debe ser única.

#### **enrutador1**

El comando redistribute ospf está ahí simplemente como un ejemplo de cómo se puede expandir esto. En este tutorial, se filtrará por la regla 10000 de BGPOUT, ya que no es 203.0.113.0/24.

```
set policy prefix-list BGPOUT description 'BGP Export List'
set policy prefix-list BGPOUT rule 10 action 'deny'
set policy prefix-list BGPOUT rule 10 description 'Do not advertise short masks'
set policy prefix-list BGPOUT rule 10 ge '25'
set policy prefix-list BGPOUT rule 10 prefix '0.0.0.0/0'
set policy prefix-list BGPOUT rule 100 action 'permit'
set policy prefix-list BGPOUT rule 100 description 'Our network'
set policy prefix-list BGPOUT rule 100 prefix '203.0.113.0/24'
set policy prefix-list BGPOUT rule 10000 action 'deny'
set policy prefix-list BGPOUT rule 10000 prefix '0.0.0.0/0'
set policy route-map BGPOUT description 'BGP Export Filter'
set policy route-map BGPOUT rule 10 action 'permit'
set policy route-map BGPOUT rule 10 match ip address prefix-list 'BGPOUT'
set policy route-map BGPOUT rule 10000 action 'deny'
set policy route-map BGPPREPENDOUT description 'BGP Export Filter'
set policy route-map BGPPREPENDOUT rule 10 action 'permit'
set policy route-map BGPPREPENDOUT rule 10 set as-path prepend '65551 65551 65551'
set policy route-map BGPPREPENDOUT rule 10 match ip address prefix-list 'BGPOUT'
set policy route-map BGPPREPENDOUT rule 10000 action 'deny'
set protocols bgp system-as 65551
set protocols bgp address-family ipv4-unicast network 192.0.2.0/24
set protocols bgp address-family ipv4-unicast redistribute connected metric '50'
set protocols bgp address-family ipv4-unicast redistribute ospf metric '50'
set protocols bgp neighbor 192.0.2.11 address-family ipv4-unicast route-map export
˓→'BGPOUT'
set protocols bgp neighbor 192.0.2.11 address-family ipv4-unicast soft-reconfiguration
\rightarrowinbound
set protocols bgp neighbor 192.0.2.11 remote-as '65550'
set protocols bgp neighbor 192.0.2.11 update-source '192.0.2.21'
set protocols bgp parameters router-id '192.0.2.21'
```
## **enrutador2**

Esto es idéntico, pero usa el mapa de ruta BGPPREPENDOUT para anunciar la ruta con una ruta más larga.

# **12.7 Ejemplos de balanceador de carga WAN**

## **12.7.1 Ejemplo 1: Distribuir la carga uniformemente**

La configuración utilizada en este ejemplo se muestra en el siguiente diagrama:

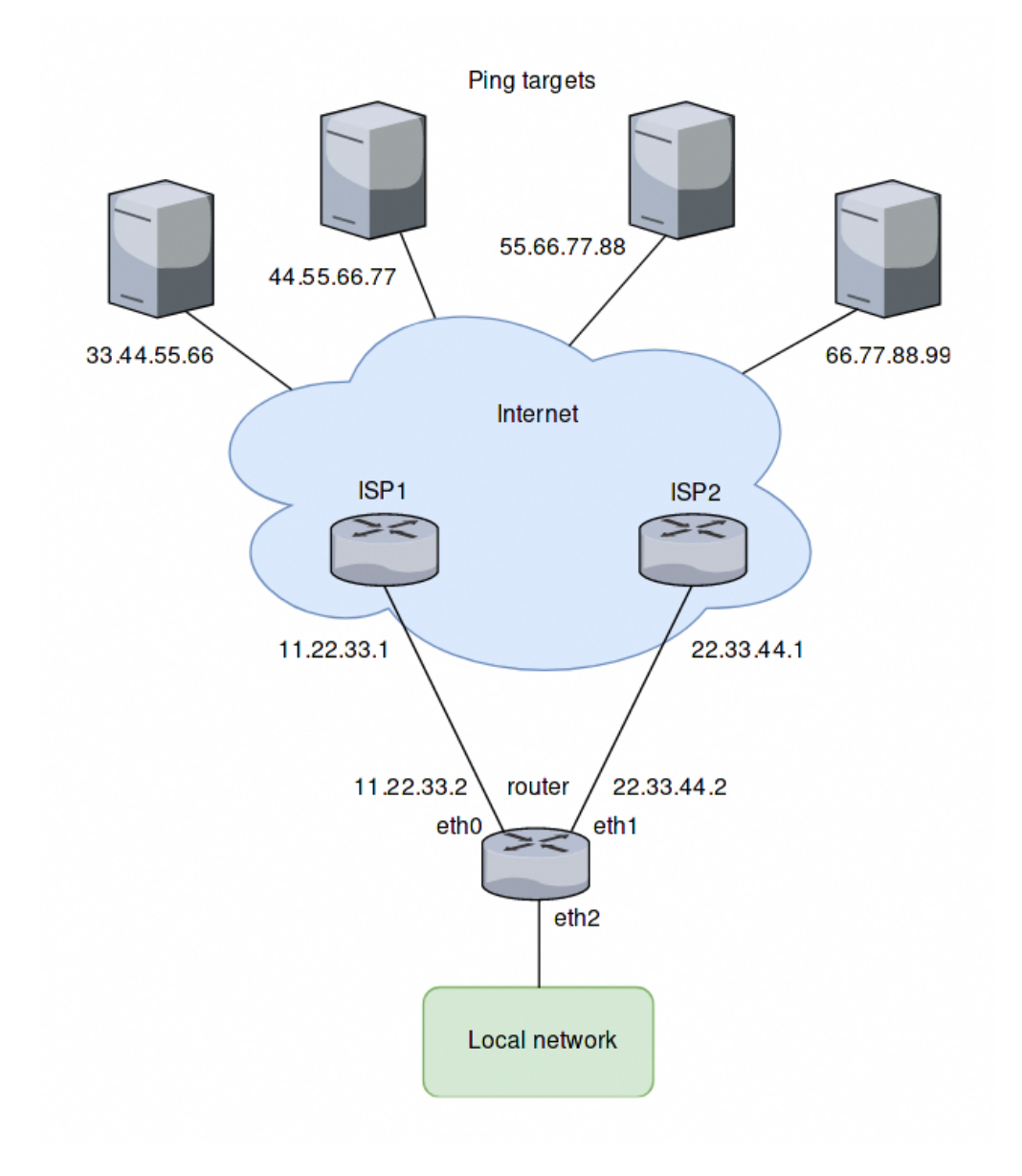

### **Descripción general**

- Todo el tráfico que ingresa a través de eth2 se equilibra entre eth0 y eth1 en el enrutador.
- Se enviarán pings a cuatro objetivos para realizar pruebas de salud (33.44.55.66, 44.55.66.77, 55.66.77.88 y 66.77.88.99).
- A todos los paquetes salientes se les asigna la dirección de origen de la interfaz asignada (SNAT).
- eth0 está configurado para eliminarse del grupo de interfaz del equilibrador de carga después de 5 fallas de ping, eth1 se eliminará después de 4 fallas de ping.

### **Crear rutas estáticas para hacer ping a objetivos**

Cree rutas estáticas a través de los dos ISP hacia los objetivos de ping y confirme los cambios:

```
set protocols static route 33.44.55.66/32 next-hop 11.22.33.1
set protocols static route 44.55.66.77/32 next-hop 11.22.33.1
set protocols static route 55.66.77.88/32 next-hop 22.33.44.1
set protocols static route 66.77.88.99/32 next-hop 22.33.44.1
```
### **Configurar el balanceador de carga**

Configure el balanceador de carga WAN con los parámetros descritos anteriormente:

```
set load-balancing wan interface-health eth0 failure-count 5
set load-balancing wan interface-health eth0 nexthop 11.22.33.1
set load-balancing wan interface-health eth0 test 10 type ping
set load-balancing wan interface-health eth0 test 10 target 33.44.55.66
set load-balancing wan interface-health eth0 test 20 type ping
set load-balancing wan interface-health eth0 test 20 target 44.55.66.77
set load-balancing wan interface-health eth1 failure-count 4
set load-balancing wan interface-health eth1 nexthop 22.33.44.1
set load-balancing wan interface-health eth1 test 10 type ping
set load-balancing wan interface-health eth1 test 10 target 55.66.77.88
set load-balancing wan interface-health eth1 test 20 type ping
set load-balancing wan interface-health eth1 test 20 target 66.77.88.99
set load-balancing wan rule 10 inbound-interface eth2
set load-balancing wan rule 10 interface eth0
set load-balancing wan rule 10 interface eth1
```
## **12.7.2 Ejemplo 2: conmutación por error basada en pesos de interfaz**

Este ejemplo utiliza el modo de conmutación por error.

#### **Descripción general**

En este ejemplo, eth0 es la interfaz principal y eth1 es la interfaz secundaria. Para proporcionar una funcionalidad de conmutación por error simple. Si eth0 falla, eth1 se hace cargo.

#### **Crear una configuración basada en el peso de la interfaz**

Los pasos de configuración son los mismos que en el ejemplo anterior, excepto la regla 10. Así que mantenemos la configuración, eliminamos la regla 10 y agregamos una nueva regla para el modo de conmutación por error:

```
delete load-balancing wan rule 10
set load-balancing wan rule 10 failover
set load-balancing wan rule 10 inbound-interface eth2
set load-balancing wan rule 10 interface eth0 weight 10
set load-balancing wan rule 10 interface eth1 weight 1
```
## **12.7.3 Ejemplo 3: conmutación por error basada en el orden de las reglas**

El ejemplo anterior usó el comando de conmutación por error para enviar tráfico a través de eth1 si falla eth0. En este ejemplo, el orden de las reglas proporciona la funcionalidad de conmutación por error.

#### **Descripción general**

Se crearán dos reglas, la primera regla dirige el tráfico proveniente de eth2 a eth0 y la segunda regla dirige el tráfico a eth1. Si eth0 falla, la primera regla se omite y la segunda regla coincide, dirigiendo el tráfico a eth1.

#### **Crear una configuración basada en orden de reglas**

Mantenemos la configuración del ejemplo anterior, eliminamos la regla 10 y creamos las dos nuevas reglas como se describe:

delete load-balancing wan rule 10 set load-balancing wan rule 10 inbound-interface eth2 set load-balancing wan rule 10 interface eth0 set load-balancing wan rule 20 inbound-interface eth2 set load-balancing wan rule 20 interface eth1

## **12.7.4 Ejemplo 4: conmutación por error basada en el orden de las reglas: tráfico prioritario**

Un orden de reglas para priorizar el tráfico es útil en escenarios donde el enlace secundario tiene una velocidad más baja y solo debe transportar tráfico de alta prioridad. Se supone para este ejemplo que eth1 está conectado a una conexión más lenta que eth0 y debe priorizar el tráfico de VoIP.

### **Descripción general**

Un orden de reglas para priorizar el tráfico es útil en escenarios donde el enlace secundario tiene una velocidad más baja y solo debe transportar tráfico de alta prioridad. Se supone para este ejemplo que eth1 está conectado a una conexión más lenta que eth0 y debe priorizar el tráfico de VoIP.

#### **Cree una configuración basada en el orden de las reglas con un enlace secundario de baja velocidad**

Mantenemos la configuración del ejemplo anterior, eliminamos la regla 20 y creamos una nueva regla como se describe:

```
delete load-balancing wan rule 20
set load-balancing wan rule 20 inbound-interface eth2
set load-balancing wan rule 20 interface eth1
set load-balancing wan rule 20 destination port sip
set load-balancing wan rule 20 protocol tcp
set protocols static route 0.0.0.0/0 next-hop 11.22.33.1
```
## **12.7.5 Ejemplo 5: Excluir el tráfico del equilibrio de carga**

En este ejemplo, existen dos interfaces LAN en diferentes subredes en lugar de una como en los ejemplos anteriores:

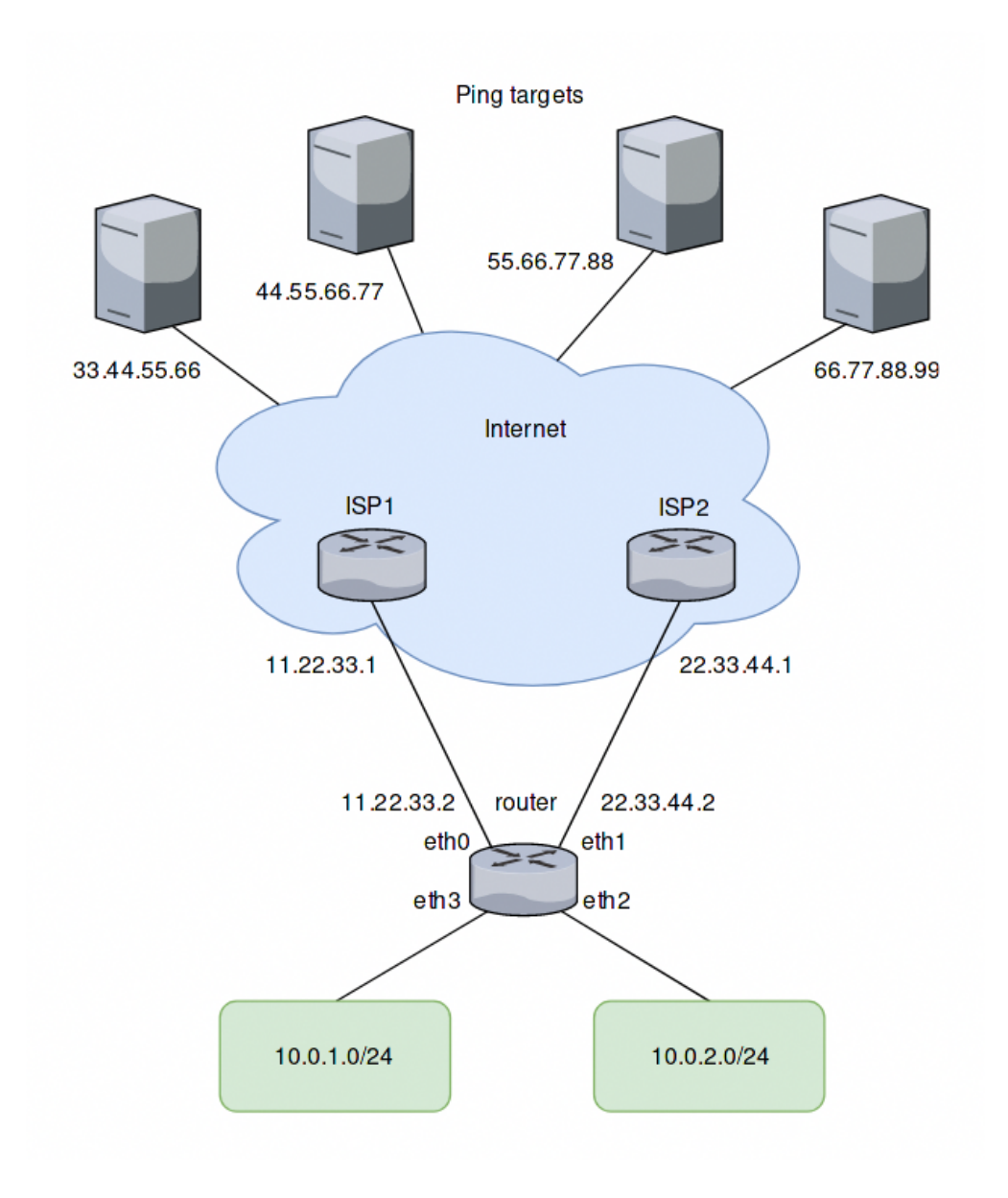

## **Agregar una regla para la segunda interfaz**

Según el ejemplo anterior, se puede agregar al balanceador de carga otra regla para el tráfico desde la segunda interfaz eth3. Sin embargo, el tráfico destinado a fluir entre las subredes LAN también se enviará a eth0 y eth1. Para evitar esto, se requiere otra regla. Esta regla excluye el tráfico entre las subredes locales del balanceador de carga. También excluye los paquetes de origen local (requeridos para el almacenamiento en caché web con equilibrio de carga). eth+ se usa como un alias que se refiere a todas las interfaces de ethernet:

```
set load-balancing wan rule 5 exclude
set load-balancing wan rule 5 inbound-interface eth+
set load-balancing wan rule 5 destination address 10.0.0.0/8
```
# **12.8 Configuración básica de PPPoE IPv6 para la red doméstica**

Este documento describe una configuración básica que utiliza PPPoE con DHCPv6-PD + SLAAC para construir una red doméstica típica. El usuario puede seguir los pasos que se describen aquí para configurar rápidamente una red que funcione y usar esto como punto de partida para configurar o ajustar otras configuraciones.

Para lograr esto, su ISP debe ser compatible con DHCPv6-PD. Si no está seguro, comuníquese con su ISP para obtener más información.

## **12.8.1 Topología de la red**

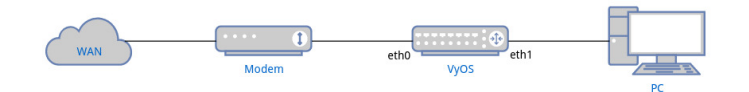

## **12.8.2 Configuraciones**

#### **Configuración de PPPoE**

```
set interfaces pppoe pppoe0 authentication password <YOUR PASSWORD>
set interfaces pppoe pppoe0 authentication user <YOUR USERNAME>
set interfaces pppoe pppoe0 service-name <YOUR SERVICENAME>
set interfaces pppoe pppoe0 source-interface 'eth0'
```
- Rellene contraseña y usuario con la credencial proporcionada por su ISP.
- service-name puede ser una cadena arbitraria.

#### **Configuración de DHCPv6-PD**

Durante la configuración de la dirección, además de asignar una dirección a la interfaz WAN, el ISP también proporciona un prefijo para permitir que el enrutador configure las direcciones de la interfaz LAN y otros nodos que se conectan a la LAN, lo que se denomina delegación de prefijo (PD).

```
set interfaces pppoe pppoe0 ipv6 address autoconf
set interfaces pppoe pppoe0 dhcpv6-options pd 0 interface eth1 address '100'
```
- Aquí usamos el prefijo para configurar la dirección de eth1 (LAN) para formar <prefix> ::64, donde 64 es el hexadecimal de la dirección 100.
- Para los usuarios de redes domésticas, la mayoría de las veces el ISP solo proporciona el prefijo /64, por lo tanto, no es necesario establecer la ID de SLA y la longitud del prefijo. Consulte *[PPPoE](#page-599-0)* para obtener más información.

### **Anuncio de enrutador**

Necesitamos habilitar el anuncio del enrutador para la red LAN para que la PC pueda recibir el prefijo y usar SLAAC para configurar la dirección automáticamente.

```
set service router-advert interface eth1 link-mtu '1492'
set service router-advert interface eth1 name-server <NAME SERVER>
set service router-advert interface eth1 prefix ::/64 valid-lifetime '172800'
```
- Establezca MTU en el anuncio en 1492 debido a la sobrecarga del encabezado PPPoE.
- Configure la dirección del servidor DNS en el anuncio para que los clientes puedan obtenerla mediante la opción RDNSS. La mayoría de los sistemas operativos (Windows, Linux, Mac) ya deberían admitirlo.
- Aquí establecemos el prefijo en ::/64 para indicar la publicidad de cualquier prefijo /64 que se asigne a la interfaz LAN.
- Dado que algunos ISP desconectan la conexión continua cada 2 o 3 días, configuramos la " vida útil válida & quot; en 2 días para permitir que la PC elimine gradualmente la dirección anterior.

#### **Cortafuegos básico**

Para tener protección básica mientras mantenemos funcional la red IPv6, necesitamos:

- Permitir todo el tráfico establecido y relacionado para el enrutador y la LAN
- Permitir todos los paquetes icmpv6 para enrutador y LAN
- Permitir paquetes DHCPv6 para el enrutador

```
set firewall ipv6 name WAN_IN default-action 'drop'
set firewall ipv6 name WAN_IN rule 10 action 'accept'
set firewall ipv6 name WAN_IN rule 10 state established 'enable'
set firewall ipv6 name WAN_IN rule 10 state related 'enable'
set firewall ipv6 name WAN_IN rule 20 action 'accept'
set firewall ipv6 name WAN_IN rule 20 protocol 'icmpv6'
set firewall ipv6 name WAN_LOCAL default-action 'drop'
set firewall ipv6 name WAN_LOCAL rule 10 action 'accept'
set firewall ipv6 name WAN_LOCAL rule 10 state established 'enable'
set firewall ipv6 name WAN_LOCAL rule 10 state related 'enable'
set firewall ipv6 name WAN_LOCAL rule 20 action 'accept'
set firewall ipv6 name WAN_LOCAL rule 20 protocol 'icmpv6'
set firewall ipv6 name WAN_LOCAL rule 30 action 'accept'
set firewall ipv6 name WAN_LOCAL rule 30 destination port '546'
set firewall ipv6 name WAN_LOCAL rule 30 protocol 'udp'
set firewall ipv6 name WAN_LOCAL rule 30 source port '547'
set firewall ipv6 forward filter rule 10 action jump
set firewall ipv6 forward filter rule 10 jump-target 'WAN_IN'
set firewall ipv6 forward filter rule 10 inbound-interface name 'pppoe0'
set firewall ipv6 input filter rule 10 action jump
set firewall ipv6 input filter rule 10 jump-target 'WAN_LOCAL'
set firewall ipv6 input filter rule 10 inbound-interface name 'pppoe0'
```
Tenga en cuenta que debe permitir que el enrutador reciba una respuesta DHCPv6 del ISP. Necesitamos permitir paquetes con el puerto de origen 547 (servidor) y el puerto de destino 546 (cliente).

# **12.9 L3VPN para conectividad Hub-and-Spoke con VyOS**

La tecnología IP/MPLS es ampliamente utilizada por varios proveedores de servicios y grandes empresas para lograr una mejor escalabilidad, capacidad de administración y flexibilidad de la red. También brinda la posibilidad de brindar diferentes servicios para los clientes de manera transparente. La VPN de capa 3 (L3VPN) es un tipo de modo de VPN que se construye y entrega a través de tecnologías de red de capa 3 de OSI. A menudo, el protocolo de puerta de enlace fronteriza (BGP) se usa para enviar y recibir datos relacionados con VPN que son responsables del plano de control. L3VPN utiliza técnicas de enrutamiento y reenvío virtual (VRF) para recibir y entregar datos de usuario, así como planos de datos separados de los usuarios finales. Está construido utilizando una combinación de información basada en IP y MPLS. En general, las L3VPN se utilizan para enviar datos en infraestructuras VPN de back-end, como conexiones VPN entre centros de datos, oficinas centrales y sucursales.

Una L3VPN consta de varios enlaces de acceso, varias tablas de enrutamiento y reenvío de VPN (VRF) y varias rutas MPLS o varios LSP P2MP. Se puede configurar un L3VPN para conectar dos o más sitios de clientes. En entornos MPLS L3VPN hub-and-spoke, los enrutadores radiales deben tener distintivos de ruta (RD) exclusivos. Para utilizar el sitio central como punto de tránsito para la conectividad en dicho entorno, los sitios radiales exportan sus rutas al centro. Los radios pueden hablar con los concentradores, pero nunca tienen caminos directos a otros radios. Todo el tráfico entre los radios se controla y se entrega a través del sitio central.

Para implementar una VPN Layer3 con MPLS en VyOS, debemos cumplir con un par de requisitos para implementar correctamente la solución. Usaremos los siguientes nodos en nuestro entorno LAB:

- 2 reflectores de ruta (VyOS-RRx)
- 4 enrutadores de proveedor (VyOS-Px)
- 3 x borde del proveedor (VyOs-PEx)
- 3 x borde del cliente (VyOS-CEx)

El siguiente software se utilizó en la creación de este documento:

- Sistema operativo: VyOS
- Versión: 1.4-rodante-202110310317
- Nombre de la imagen: vyos-1.4-rolling-202110310317-amd64.iso

**NOTA:** Enrutador VyOS (probado con VyOS 1.4-rolling-202110310317): las configuraciones a continuación son específicas para VyOS 1.4.x.

Puede encontrar información general en el capítulo *[L3VPN VRF](#page-1063-0)*.

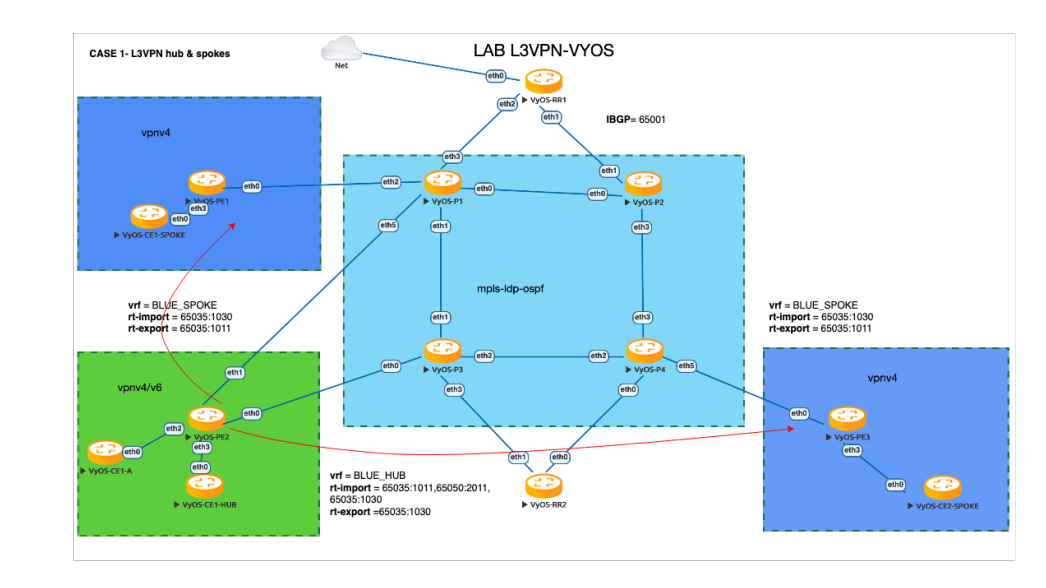

## **12.9.1 Topología**

## **12.9.2 ¿Como funciona?**

Como sabemos, la suposición principal de L3VPN " Hub and Spoke " es que el tráfico entre los radios debe pasar a través del hub, en nuestro escenario, VyOS-PE2 es el Hub PE y VyOS-CE1-HUB es el dispositivo de la oficina central del cliente que es responsable de controlar el acceso entre todos los radios y anunciar sus prefijos de red (10.0.0.100/32). VyOS-PE2 tiene el VRF principal (su nombre es BLUE\_HUB), su propio Distinguidor de ruta (RD) y listas de importación/exportación de destino de ruta. Multiprotocolo-BGP (MP-BGP) entrega información del plano de control relacionada con L3VPN a los nodos a través de la red donde los PE Spokes importan el objetivo de ruta 60535: 1030 (este es el objetivo de ruta de exportación de vrf BLUE\_HUB) y exportan su propio objetivo de ruta 60535 :1011(este es el objetivo de la ruta de exportación vrf BLUE\_SPOKE). Por lo tanto, los nodos del borde del cliente solo pueden aprender los prefijos de red del sitio HUB [10.0.0.100/32]. Para este ejemplo, VyOS-CE1 tiene prefijos de red [10.0.0.80/32] / VyOS-CE2 tiene prefijos de red [10.0.0.90/32]. Los dispositivos Route-Reflector VyOS-RR1 y VyOS-RR2 se utilizan para simplificar el intercambio de rutas de red y minimizar los emparejamientos iBGP entre dispositivos.

Tabla de parámetros de configuración de L3VPN:

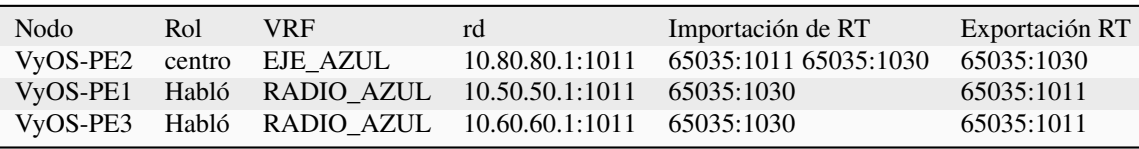

## **12.9.3 Configuración**

#### **Paso 1: Configuración de IGP y habilitación de MPLS LDP**

En el primer paso, debemos configurar la red troncal IP/MPLS utilizando OSPF como protocolo IGP y LDP como protocolo de conmutación de etiquetas para la conectividad base entre **P** (proveedor), **P** (proveedor) \*\* Nodos E\*\* (borde) y **R** (salida) **R** (efector):

VyOS-P1:

```
# interfaces
set interfaces dummy dum10 address '10.0.0.3/32'
set interfaces ethernet eth0 address '172.16.30.1/24'
set interfaces ethernet eth1 address '172.16.40.1/24'
set interfaces ethernet eth2 address '172.16.90.1/24'
set interfaces ethernet eth3 address '172.16.10.1/24'
set interfaces ethernet eth5 address '172.16.100.1/24'
# protocols ospf+ldp
set protocols mpls interface 'eth1'
set protocols mpls interface 'eth2'
set protocols mpls interface 'eth3'
set protocols mpls interface 'eth5'
set protocols mpls interface 'eth0'
set protocols mpls ldp discovery transport-ipv4-address '10.0.0.3'
set protocols mpls ldp interface 'eth0'
set protocols mpls ldp interface 'eth1'
set protocols mpls ldp interface 'eth2'
set protocols mpls ldp interface 'eth3'
set protocols mpls ldp interface 'eth5'
set protocols mpls ldp router-id '10.0.0.3'
set protocols ospf area 0 network '0.0.0.0/0'
set protocols ospf parameters abr-type 'cisco'
set protocols ospf parameters router-id '10.0.0.3
```
VyOS-P2:

```
# interfaces
set interfaces dummy dum10 address '10.0.0.4/32'
set interfaces ethernet eth0 address '172.16.30.2/24'
set interfaces ethernet eth1 address '172.16.20.1/24'
set interfaces ethernet eth2 address '172.16.120.1/24'
set interfaces ethernet eth3 address '172.16.60.1/24'
# protocols ospf+ldp
set protocols mpls interface 'eth1'
set protocols mpls interface 'eth2'
set protocols mpls interface 'eth3'
set protocols mpls interface 'eth0'
set protocols mpls ldp discovery transport-ipv4-address '10.0.0.4'
set protocols mpls ldp interface 'eth0'
set protocols mpls ldp interface 'eth1'
set protocols mpls ldp interface 'eth2'
set protocols mpls ldp interface 'eth3'
```

```
set protocols mpls ldp router-id '10.0.0.4'
set protocols ospf area 0 network '0.0.0.0/0'
set protocols ospf parameters abr-type 'cisco'
set protocols ospf parameters router-id '10.0.0.4'
```
VyOS-P3:

```
# interfaces
set interfaces dummy dum10 address '10.0.0.5/32'
set interfaces ethernet eth0 address '172.16.110.1/24'
set interfaces ethernet eth1 address '172.16.40.2/24'
set interfaces ethernet eth2 address '172.16.50.1/24'
set interfaces ethernet eth3 address '172.16.70.1/24'
# protocols ospf + ldp
set protocols mpls interface 'eth1'
set protocols mpls interface 'eth2'
set protocols mpls interface 'eth3'
set protocols mpls interface 'eth0'
set protocols mpls ldp discovery transport-ipv4-address '10.0.0.5'
set protocols mpls ldp interface 'eth0'
set protocols mpls ldp interface 'eth1'
set protocols mpls ldp interface 'eth2'
set protocols mpls ldp interface 'eth3'
set protocols mpls ldp router-id '10.0.0.5'
set protocols ospf area 0 network '0.0.0.0/0'
set protocols ospf parameters abr-type 'cisco'
set protocols ospf parameters router-id '10.0.0.5'
```
 $\bullet$  VyOS-P4:

```
# interfaces
set interfaces dummy dum10 address '10.0.0.6/32'
set interfaces ethernet eth0 address '172.16.80.2/24'
set interfaces ethernet eth1 address '172.16.130.1/24'
set interfaces ethernet eth2 address '172.16.50.2/24'
set interfaces ethernet eth3 address '172.16.60.2/24'
set interfaces ethernet eth5 address '172.16.140.1/24'
# protocols ospf + ldp
set protocols mpls interface 'eth1'
set protocols mpls interface 'eth2'
set protocols mpls interface 'eth3'
set protocols mpls interface 'eth0'
set protocols mpls interface 'eth5'
set protocols mpls ldp discovery transport-ipv4-address '10.0.0.6'
set protocols mpls ldp interface 'eth0'
set protocols mpls ldp interface 'eth1'
set protocols mpls ldp interface 'eth2'
set protocols mpls ldp interface 'eth3'
set protocols mpls ldp interface 'eth5'
```
```
set protocols mpls ldp router-id '10.0.0.6'
set protocols ospf area 0 network '0.0.0.0/0'
set protocols ospf parameters abr-type 'cisco'
set protocols ospf parameters router-id '10.0.0.6'
```
VyOS-PE1:

```
# interfaces
set interfaces dummy dum10 address '10.0.0.7/32'
set interfaces ethernet eth0 address '172.16.90.2/24'
# protocols ospf + ldp
set protocols mpls interface 'eth0'
set protocols mpls ldp discovery transport-ipv4-address '10.0.0.7'
set protocols mpls ldp interface 'eth0'
set protocols mpls ldp router-id '10.0.0.7'
set protocols ospf area 0 network '0.0.0.0/0'
set protocols ospf parameters abr-type 'cisco'
set protocols ospf parameters router-id '10.0.0.7'
```
VyOS-PE2:

```
# interfaces
set interfaces dummy dum10 address '10.0.0.8/32'
set interfaces ethernet eth0 address '172.16.110.2/24'
set interfaces ethernet eth1 address '172.16.100.2/24'
set interfaces ethernet eth2 address '172.16.80.1/24'
# protocols ospf + ldp
set protocols mpls interface 'eth0'
set protocols mpls interface 'eth1'
set protocols mpls ldp discovery transport-ipv4-address '10.0.0.8'
set protocols mpls ldp interface 'eth0'
set protocols mpls ldp interface 'eth1'
set protocols mpls ldp router-id '10.0.0.8'
set protocols ospf area 0 network '0.0.0.0/0'
set protocols ospf parameters abr-type 'cisco'
set protocols ospf parameters router-id '10.0.0.8'
```
VyOS-PE3:

```
# interfaces
set interfaces dummy dum10 address '10.0.0.10/32'
set interfaces ethernet eth0 address '172.16.140.2/24'
# protocols ospf + ldp
set protocols mpls interface 'eth0'
set protocols mpls ldp discovery transport-ipv4-address '10.0.0.10'
set protocols mpls ldp interface 'eth0'
set protocols mpls ldp router-id '10.0.0.10'
set protocols ospf area 0 network '0.0.0.0/0'
set protocols ospf parameters abr-type 'cisco'
set protocols ospf parameters router-id '10.0.0.10'
```
VyOS-RR1:

```
# interfaces
set interfaces ethernet eth1 address '172.16.20.2/24'
set interfaces ethernet eth2 address '172.16.10.2/24'
set interfaces dummy dum10 address '10.0.0.1/32'
# protocols ospf + ldp
set protocols mpls interface 'eth1'
set protocols mpls interface 'eth2'
set protocols mpls ldp discovery transport-ipv4-address '10.0.0.1'
set protocols mpls ldp interface 'eth1'
set protocols mpls ldp interface 'eth2'
set protocols mpls ldp router-id '10.0.0.1'
set protocols ospf area 0 network '0.0.0.0/0'
set protocols ospf parameters abr-type 'cisco'
set protocols ospf parameters router-id '10.0.0.1'
```
■ VyOS-RR2:

```
# interfaces
set interfaces ethernet eth0 address '172.16.80.1/24'
set interfaces ethernet eth1 address '172.16.70.2/24'
set interfaces dummy dum10 address '10.0.0.2/32'
# protocols ospf + ldp
set protocols mpls interface 'eth0'
set protocols mpls interface 'eth1'
set protocols mpls ldp discovery transport-ipv4-address '10.0.0.2'
set protocols mpls ldp interface 'eth1'
set protocols mpls ldp interface 'eth0'
set protocols mpls ldp router-id '10.0.0.2'
set protocols ospf area 0 network '0.0.0.0/0'
set protocols ospf parameters abr-type 'cisco'
set protocols ospf parameters router-id '10.0.0.2'
```
#### **Paso 2: Configuración de iBGP para el plano de control L3VPN**

En este paso, vamos a habilitar el protocolo iBGP en los nodos MPLS y los reflectores de ruta (dos enrutadores para redundancia) que entregarán rutas IPv4 VPN (L3VPN) entre ellos:

VyOS-RR1:

```
set protocols bgp system-as '65001'
set protocols bgp neighbor 10.0.0.7 address-family ipv4-vpn route-reflector-client
set protocols bgp neighbor 10.0.0.7 peer-group 'RR_VPNv4'
set protocols bgp neighbor 10.0.0.8 address-family ipv4-vpn route-reflector-client
set protocols bgp neighbor 10.0.0.8 peer-group 'RR_VPNv4'
set protocols bgp neighbor 10.0.0.10 address-family ipv4-vpn route-reflector-client
set protocols bgp neighbor 10.0.0.10 peer-group 'RR_VPNv4'
set protocols bgp parameters cluster-id '10.0.0.1'
set protocols bgp parameters log-neighbor-changes
set protocols bgp parameters router-id '10.0.0.1'
```

```
set protocols bgp peer-group RR_VPNv4 remote-as '65001'
set protocols bgp peer-group RR_VPNv4 update-source 'dum10'
```
 $\blacksquare$  VyOS-RR2:

```
set protocols bgp system-as '65001'
set protocols bgp neighbor 10.0.0.7 address-family ipv4-vpn route-reflector-client
set protocols bgp neighbor 10.0.0.7 peer-group 'RR_VPNv4'
set protocols bgp neighbor 10.0.0.8 address-family ipv4-vpn route-reflector-client
set protocols bgp neighbor 10.0.0.8 peer-group 'RR_VPNv4'
set protocols bgp neighbor 10.0.0.10 address-family ipv4-vpn route-reflector-client
set protocols bgp neighbor 10.0.0.10 peer-group 'RR_VPNv4'
set protocols bgp parameters cluster-id '10.0.0.1'
set protocols bgp parameters log-neighbor-changes
set protocols bgp parameters router-id '10.0.0.2'
set protocols bgp peer-group RR_VPNv4 remote-as '65001'
set protocols bgp peer-group RR_VPNv4 update-source 'dum10'
```
VyOS-PE1:

```
set protocols bgp system-as '65001'
set protocols bgp neighbor 10.0.0.1 address-family ipv4-vpn nexthop-self
set protocols bgp neighbor 10.0.0.1 peer-group 'RR_VPNv4'
set protocols bgp neighbor 10.0.0.2 address-family ipv4-vpn nexthop-self
set protocols bgp neighbor 10.0.0.2 peer-group 'RR_VPNv4'
set protocols bgp parameters log-neighbor-changes
set protocols bgp parameters router-id '10.0.0.7'
set protocols bgp peer-group RR_VPNv4 remote-as '65001'
set protocols bgp peer-group RR_VPNv4 update-source 'dum10'
```
VyOS-PE2:

```
set protocols bgp system-as '65001'
set protocols bgp neighbor 10.0.0.1 address-family ipv4-vpn nexthop-self
set protocols bgp neighbor 10.0.0.1 peer-group 'RR_VPNv4'
set protocols bgp neighbor 10.0.0.2 address-family ipv4-vpn nexthop-self
set protocols bgp neighbor 10.0.0.2 peer-group 'RR_VPNv4'
set protocols bgp parameters log-neighbor-changes
set protocols bgp parameters router-id '10.0.0.8'
set protocols bgp peer-group RR_VPNv4 remote-as '65001'
set protocols bgp peer-group RR_VPNv4 update-source 'dum10'
```
VyOS-PE3:

```
set protocols bgp system-as '65001'
set protocols bgp neighbor 10.0.0.1 address-family ipv4-vpn nexthop-self
set protocols bgp neighbor 10.0.0.1 peer-group 'RR_VPNv4'
set protocols bgp neighbor 10.0.0.2 address-family ipv4-vpn nexthop-self
set protocols bgp neighbor 10.0.0.2 peer-group 'RR_VPNv4'
set protocols bgp parameters log-neighbor-changes
set protocols bgp parameters router-id '10.0.0.10'
set protocols bgp peer-group RR_VPNv4 remote-as '65001'
set protocols bgp peer-group RR_VPNv4 update-source 'dum10'
```
#### **Paso 3: Configuración de L3VPN VRF en nodos PE**

Esta sección proporciona pasos de configuración para establecer VRF en nuestros nodos PE, incluidas las interfaces orientadas a CE, BGP, rd e importación/exportación de destino de ruta en función de los parámetros predefinidos.

 $\blacksquare$  VyOS-PE1:

```
# VRF settings
set vrf name BLUE_SPOKE table '200'
set vrf name BLUE_SPOKE protocols bgp address-family ipv4-unicast export vpn
set vrf name BLUE_SPOKE protocols bgp address-family ipv4-unicast import vpn
set vrf name BLUE_SPOKE protocols bgp address-family ipv4-unicast label vpn export 'auto'
set vrf name BLUE_SPOKE protocols bgp address-family ipv4-unicast network 10.50.50.0/24
set vrf name BLUE_SPOKE protocols bgp address-family ipv4-unicast rd vpn export '10.50.
˓→50.1:1011'
set vrf name BLUE_SPOKE protocols bgp address-family ipv4-unicast redistribute connected
set vrf name BLUE_SPOKE protocols bgp address-family ipv4-unicast route-target vpn.
˓→export '65035:1011'
set vrf name BLUE_SPOKE protocols bgp address-family ipv4-unicast route-target vpn.
˓→import '65035:1030'
set vrf name BLUE_SPOKE protocols bgp system-as '65001'
set vrf name BLUE_SPOKE protocols bgp neighbor 10.50.50.2 address-family ipv4-unicast as-
˓→override
set vrf name BLUE_SPOKE protocols bgp neighbor 10.50.50.2 remote-as '65035'
# interfaces
set interfaces ethernet eth3 address '10.50.50.1/24'
set interfaces ethernet eth3 vrf 'BLUE_SPOKE'
```
VyOS-PE2:

```
# VRF settings
set vrf name BLUE_HUB table '400'
set vrf name BLUE_HUB protocols bgp address-family ipv4-unicast export vpn
set vrf name BLUE_HUB protocols bgp address-family ipv4-unicast import vpn
set vrf name BLUE_HUB protocols bgp address-family ipv4-unicast label vpn export 'auto'
set vrf name BLUE_HUB protocols bgp address-family ipv4-unicast network 10.80.80.0/24
set vrf name BLUE_HUB protocols bgp address-family ipv4-unicast rd vpn export '10.80.80.
\rightarrow1:1011'
set vrf name BLUE_HUB protocols bgp address-family ipv4-unicast redistribute connected
set vrf name BLUE_HUB protocols bgp address-family ipv4-unicast route-target vpn export
\rightarrow'65035:1030'
set vrf name BLUE_HUB protocols bgp address-family ipv4-unicast route-target vpn import
˓→'65035:1011 65050:2011 65035:1030'
set vrf name BLUE_HUB protocols bgp system-as '65001'
set vrf name BLUE_HUB protocols bgp neighbor 10.80.80.2 address-family ipv4-unicast as-
˓→override
set vrf name BLUE_HUB protocols bgp neighbor 10.80.80.2 remote-as '65035'
# interfaces
set interfaces ethernet eth3 address '10.80.80.1/24'
set interfaces ethernet eth3 vrf 'BLUE_HUB'
```
■ VyOS-PE3:

```
# VRF settings
set vrf name BLUE_SPOKE table '200'
set vrf name BLUE_SPOKE protocols bgp address-family ipv4-unicast export vpn
set vrf name BLUE_SPOKE protocols bgp address-family ipv4-unicast import vpn
set vrf name BLUE_SPOKE protocols bgp address-family ipv4-unicast label vpn export 'auto'
set vrf name BLUE_SPOKE protocols bgp address-family ipv4-unicast network 10.60.60.0/24
set vrf name BLUE_SPOKE protocols bgp address-family ipv4-unicast rd vpn export '10.60.
\rightarrow 60.1:1011'set vrf name BLUE_SPOKE protocols bgp address-family ipv4-unicast redistribute connected
set vrf name BLUE_SPOKE protocols bgp address-family ipv4-unicast route-target vpn.
˓→export '65035:1011'
set vrf name BLUE_SPOKE protocols bgp address-family ipv4-unicast route-target vpn
˓→import '65035:1030'
set vrf name BLUE_SPOKE protocols bgp system-as '65001'
set vrf name BLUE_SPOKE protocols bgp neighbor 10.60.60.2 address-family ipv4-unicast as-
˓→override
set vrf name BLUE_SPOKE protocols bgp neighbor 10.60.60.2 remote-as '65035'
# interfaces
set interfaces ethernet eth3 address '10.60.60.1/24'
set interfaces ethernet eth3 vrf 'BLUE_SPOKE'
```
### **Paso 4: Configuración de nodos CE**

Enrutamiento dinámico utilizado entre nodos CE y PE y peering eBGP establecido para el intercambio de rutas entre ellos. Todas las rutas recibidas por los PE se exportan a L3VPN y se entregan desde los sitios de Spoke a Hub y viceversa según los parámetros de L3VPN configurados previamente.

VyOS-CE1-HABLÓ:

```
# interfaces
set interfaces dummy dum20 address '10.0.0.80/32'
set interfaces ethernet eth0 address '10.50.50.2/24'
# BGP for peering with PE
set protocols bgp system-as 65035
set protocols bgp address-family ipv4-unicast network 10.0.0.80/32
set protocols bgp neighbor 10.50.50.1 ebgp-multihop '2'
set protocols bgp neighbor 10.50.50.1 remote-as '65001'
set protocols bgp neighbor 10.50.50.1 update-source 'eth0'
set protocols bgp parameters log-neighbor-changes
set protocols bgp parameters router-id '10.50.50.2'
```
■ VyOS-CE1-HUB:

```
# interfaces
set interfaces dummy dum20 address '10.0.0.100/32'
set interfaces ethernet eth0 address '10.80.80.2/24'
# BGP for peering with PE
set protocols bgp system-as 65035
set protocols bgp address-family ipv4-unicast network 10.0.0.100/32
```

```
set protocols bgp address-family ipv4-unicast redistribute connected
set protocols bgp neighbor 10.80.80.1 ebgp-multihop '2'
set protocols bgp neighbor 10.80.80.1 remote-as '65001'
set protocols bgp neighbor 10.80.80.1 update-source 'eth0'
set protocols bgp parameters log-neighbor-changes
set protocols bgp parameters router-id '10.80.80.2'
```
VyOS-CE2-SPOKE:

```
# interfaces
set interfaces dummy dum20 address '10.0.0.90/32'
set interfaces ethernet eth0 address '10.60.60.2/24'
# BGP for peering with PE
set protocols bgp system-as 65035
set protocols bgp address-family ipv4-unicast network 10.0.0.90/32
set protocols bgp neighbor 10.60.60.1 ebgp-multihop '2'
set protocols bgp neighbor 10.60.60.1 remote-as '65001'
set protocols bgp neighbor 10.60.60.1 update-source 'eth0'
set protocols bgp parameters log-neighbor-changes
set protocols bgp parameters router-id '10.60.60.2'
```
#### **Paso 5: Verificación**

Esta sección describe los comandos de verificación para los protocolos MPLS/BGP/LDP y las rutas relacionadas con L3VPN, así como las verificaciones de accesibilidad y diagnóstico entre nodos CE.

Verifiquemos el enrutamiento IPv4 y la información de MPLS en los nodos del proveedor (el mismo procedimiento para todos los nodos P):

 $\bullet$  & quot; mostrar ip ospf vecino & quot; para verificar la relación ospf

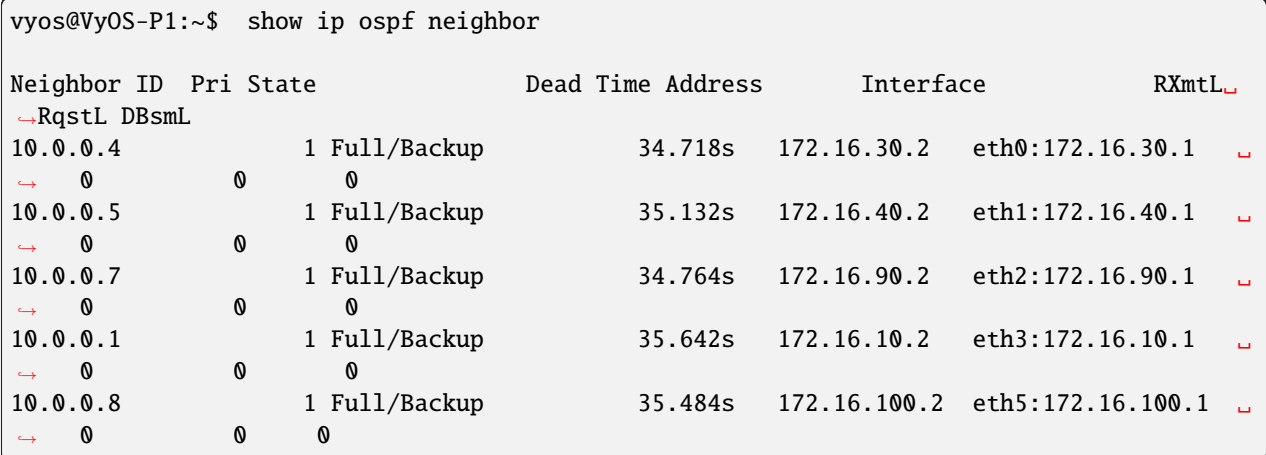

• & quot; mostrar vecino mpls ldp & quot; para verificar vecinos ldp

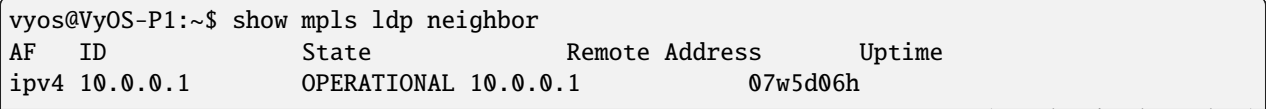

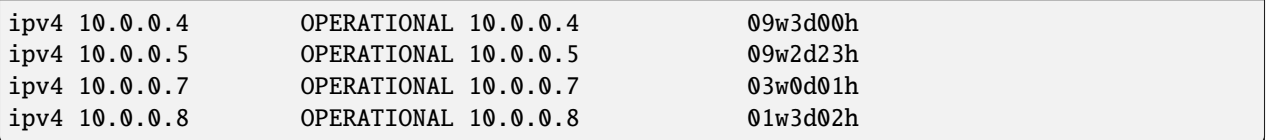

■ " Mostrar enlace mpls ldp" para verificar la asignación de etiquetas mpls

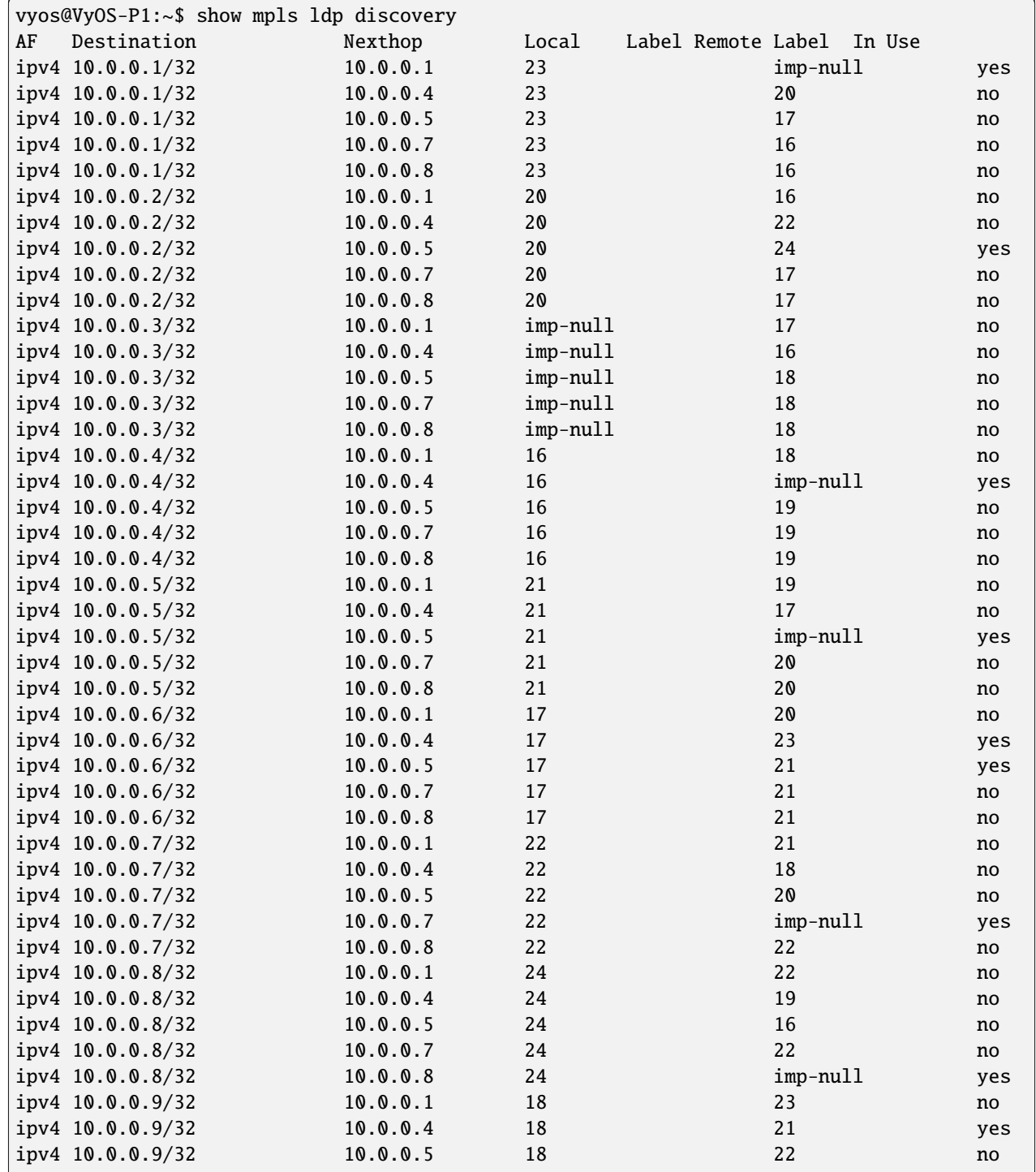

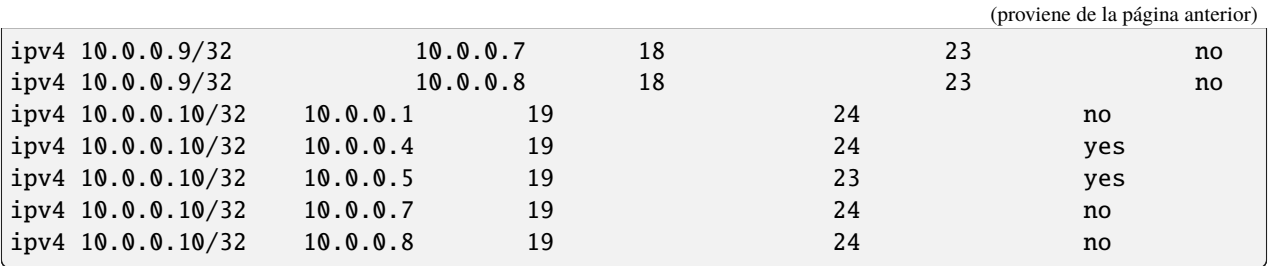

Ahora estamos comprobando el estado iBGP y las rutas desde los nodos reflectores de ruta a otros dispositivos:

 $\bullet$  &  $\alpha$  &  $\alpha$  Mostrar resumen de bgp ipv4 vpn  $\alpha$  quot; para comprobar los vecinos de BGP VPNv4:

```
vyos@VyOS-RR1:~$ show bgp ipv4 vpn summary
BGP router identifier 10.0.0.1, local AS number 65001 vrf-id 0
BGP table version 0
RIB entries 9, using 1728 bytes of memory
Peers 4, using 85 KiB of memory
Peer groups 1, using 64 bytes of memory
Neighbor V AS MsgRcvd MsgSent TblVer InQ OutQ Up/Down State/PfxRcd ␣
\rightarrowPfxSnt
10.0.0.7 4 65001 7719 7733 0 0 0 0\rightarrow5d07h56m 2 10
10.0.0.8 4 65001 7715 7724 0 0 0 0\rightarrow5d08h28m 4 10
10.0.0.9 4 65001 7713 7724 0 0 0 0\rightarrow5d08h28m 2 10
10.0.0.10 4 65001 7713 7724 0 0 0 5d08h28m ␣
    ˓→ 2 10
Total number of neighbors 4
```
"show bgp ipv4 vpn" para verificar toda la información de los prefijos de VPNv4:

```
vyos@VyOS-RR1:~$ show bgp ipv4 vpn
BGP table version is 2, local router ID is 10.0.0.1, vrf id 0
Default local pref 100, local AS 65001
Status codes: s suppressed, d damped, h history, * valid, > best, = multipath,
           i internal, r RIB-failure, S Stale, R Removed
Nexthop codes: @NNN nexthop's vrf id, < announce-nh-self
Origin codes: i - IGP, e - EGP, ? - incomplete
  Network Next Hop Metric LocPrf Weight Path
Route Distinguisher: 10.50.50.1:1011
* > i10.50.50.0/24 10.0.0.7 0 100 0 i
    UN=10.0.0.7 EC{65035:1011} label=80 type=bgp, subtype=0
* > i80.80.80.80/32 10.0.0.7 0 100 0 65035 i
    UN=10.0.0.7 EC{65035:1011} label=80 type=bgp, subtype=0
Route Distinguisher: 10.60.60.1:1011
* > i10.60.60.0/24 10.0.0.10 0 100 0 i
    UN=10.0.0.10 EC{65035:1011} label=80 type=bgp, subtype=0
*>i90.90.90.90/32 10.0.0.10 0 100 0 65035 i
    UN=10.0.0.10 EC{65035:1011} label=80 type=bgp, subtype=0
```

```
Route Distinguisher: 10.80.80.1:1011
* > i10.80.80.0/24 10.0.0.8 0 100 0 i
    UN=10.0.0.8 EC{65035:1030} label=80 type=bgp, subtype=0
*>i100.100.100.100/32
                 10.0.0.8 0 100 0 65035 i
    UN=10.0.0.8 EC{65035:1030} label=80 type=bgp, subtype=0
Route Distinguisher: 172.16.80.1:2011
*>i10.110.110.0/24 10.0.0.8 0 100 0 65050 i
    UN=10.0.0.8 EC{65050:2011} label=81 type=bgp, subtype=0
* > i172.16.80.0/24 10.0.0.8 0 100 0 i
    UN=10.0.0.8 EC{65050:2011} label=81 type=bgp, subtype=0
Route Distinguisher: 172.16.100.1:2011
*>i10.210.210.0/24 10.0.0.9 0 100 0 65050 i
    UN=10.0.0.9 EC{65050:2011} label=80 type=bgp, subtype=0
*>i172.16.100.0/24 10.0.0.9 0 0 100 0 i
    UN=10.0.0.9 EC{65050:2011} label=80 type=bgp, subtype=0
```
■ "mostrar bgp ipv4 vpn xxxx/x" para verificar la mejor ruta seleccionada para un destino VPNv4 específico

```
vyos@VyOS-RR1:~$ show bgp ipv4 vpn 10.0.0.100/32
BGP routing table entry for 10.80.80.1:1011:10.0.0.100/32
not allocated
Paths: (1 available, best #1)
  Advertised to non peer-group peers:
  10.0.0.7 10.0.0.8 10.0.0.9 10.0.0.10
  65035, (Received from a RR-client)
     10.0.0.8 from 10.0.0.8 (10.0.0.8)
     Origin incomplete, metric 0, localpref 100, valid, internal, best (First path␣
\rightarrowreceived)
     Extended Community: RT:65035:1030
     Remote label: 80
     Last update: Tue Oct 19 13:45:32 202
```
También podemos verificar cómo los dispositivos PE reciben redes VPNv4 de los RR e instalarlas en los VRF específicos del cliente:

■ " Mostrar resumen bgp ipv4 vpn" para comprobar los vecinos iBGP con los dispositivos reflectores de ruta:

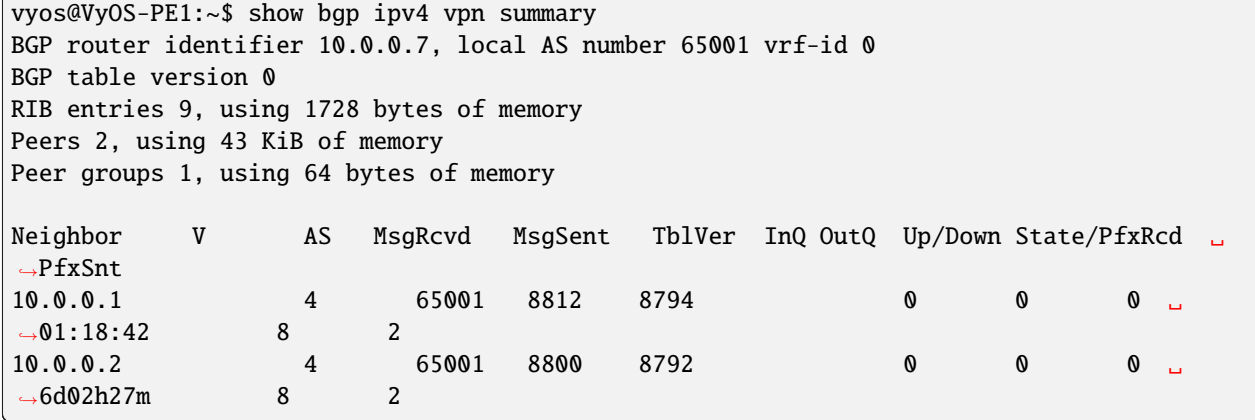

**\*** " Mostrar bgp vrf todo " para verificar todo el aprendizaje de prefijos en BGP

dentro de los VRF:

vyos@VyOS-PE1:~\$ show bgp vrf all Instance default: No BGP prefixes displayed, 0 exist Instance BLUE\_SPOKE: BGP table version is 8, local router ID is 10.50.50.1, vrf id 6 Default local pref 100, local AS 65001 Status codes: s suppressed, d damped, h history, \* valid, > best, = multipath, i internal, r RIB-failure, S Stale, R Removed Nexthop codes: @NNN nexthop's vrf id, < announce-nh-self Origin codes: i - IGP, e - EGP, ? - incomplete Network Next Hop Metric LocPrf Weight Path  $*$  10.50.50.0/24 0.0.0.0 0 32768 ?  $*$  > 0.0.0.0 0 32768 i  $*$  > 10.80.80.0/24 10.0.0.8@0< 0 100 0 i 10.0.0.8@0< 0 100 0 i \*> 10.0.0.80/32 10.50.50.2 0 0 65035 i  $*$  10.0.0.100/32 10.0.0.8@0< 0 100 0 65035 ? 10.0.0.8@0< 0 100 0 65035 ?

#### **Example 1** Sequot; mostrar resumen de bgp vrf BLUE\_SPOKE" para verificar el vecino EBGP información entre PE y CE:

vyos@VyOS-PE1:~\$ show bgp vrf BLUE\_SPOKE summary IPv4 Unicast Summary: BGP router identifier 10.50.50.1, local AS number 65001 vrf-id 6 BGP table version 8 RIB entries 7, using 1344 bytes of memory Peers 1, using 21 KiB of memory Neighbor V AS MsgRcvd MsgSent TblVer InQ OutQ Up/Down State/PfxRcd ␣  $\rightarrow$ PfxSnt 10.50.50.2 4 65035 9019 9023 0 0 0 6d06h12m ␣  $\sim$  1 4 Total number of neighbors 1

### **"show ip route vrf BLUE\_SPOKE" para ver el RIB en nuestro Spoke PE.** Con este comando, también podemos verificar la etiqueta de transporte y del cliente (interna/externa) para el prefijo de red Hub (10.0.0.100/32):

vyos@VyOS-PE1:~\$ show ip route vrf BLUE\_SPOKE Codes: K - kernel route, C - connected, S - static, R - RIP, O - OSPF, I - IS-IS, B - BGP, E - EIGRP, N - NHRP, T - Table, v - VNC, V - VNC-Direct, A - Babel, D - SHARP, F - PBR, f - OpenFabric,

```
> - selected route, * - FIB route, q - queued, r - rejected, b - backup
VRF BLUE_SPOKE:
K>* 0.0.0.0/0 [255/8192] unreachable (ICMP unreachable), 03w0d23h
C^* 10.50.50.0/24 is directly connected, eth3, 03w0d23h
B> 10.80.80.0/24 [200/0] via 10.0.0.8 (vrf default) (recursive), label 80, weight 1,
\rightarrow04:22:00
                              via 172.16.90.1, eth0 (vrf default), label 24/80, weight 1,
\rightarrow04:22:00
B>* 10.0.0.80/32 [20/0] via 10.50.50.2, eth3, weight 1, 6d05h30m
B> 10.0.0.100/32 [200/0] via 10.0.0.8 (vrf default) (recursive), label 80, weight 1,
\rightarrow04:22:00
                                      via 172.16.90.1, eth0 (vrf default), label 24/80,
˓→weight 1, 04:22:00
```
#### **"mostrar bgp ipv4 vpn xxxx/32" para verificar la mejor ruta hacia el**

destino VPNv4 específico que incluye comunidad extendida e información de etiqueta remota. Este procedimiento es el mismo en todos los nodos Spoke:

```
vyos@VyOS-PE1:~$ show bgp ipv4 vpn 10.0.0.100/32
BGP routing table entry for 10.80.80.1:1011:10.0.0.100/32
not allocated
Paths: (2 available, best #1)
  Not advertised to any peer
  65035
     10.0.0.8 from 10.0.0.1 (10.0.0.8)
     Origin incomplete, metric 0, localpref 100, valid, internal, best (Neighbor IP)
     Extended Community: RT:65035:1030
     Originator: 10.0.0.8, Cluster list: 10.0.0.1
     Remote label: 80
     Last update: Tue Oct 19 13:45:26 2021
  65035
     10.0.0.8 from 10.0.0.2 (10.0.0.8)
     Origin incomplete, metric 0, localpref 100, valid, internal
     Extended Community: RT:65035:1030
     Originator: 10.0.0.8, Cluster list: 10.0.0.1
     Remote label: 80
     Last update: Wed Oct 13 12:39:34 202
```
Ahora, verifiquemos la información de enrutamiento en nuestro Hub PE:

#### **EXECUTE:** Squot; mostrar resumen bgp ipv4 vpn & quot; para comprobar de nuevo los vecinos iBGP VyOS-RR1/RR2

```
vyos@VyOS-PE2:~$ show bgp ipv4 vpn summary
BGP router identifier 10.0.0.8, local AS number 65001 vrf-id 0
BGP table version 0
RIB entries 9, using 1728 bytes of memory
Peers 2, using 43 KiB of memory
Peer groups 1, using 64 bytes of memory
Neighbor V AS MsgRcvd MsgSent TblVer InQ OutQ Up/Down State/PfxRcd ␣
˓→PfxSnt
```
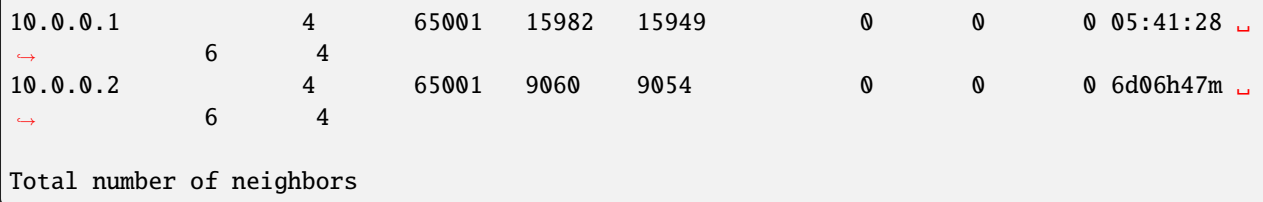

" & apot; Mostrar bgp vrf todo & quot; para verificar todos los prefijos que se aprenden en BGP

```
vyos@VyOS-PE2:~$ show bgp vrf all
Instance default:
No BGP prefixes displayed, 0 exist
Instance BLUE_HUB:
BGP table version is 50, local router ID is 10.80.80.1, vrf id 8
Default local pref 100, local AS 65001
Status codes: s suppressed, d damped, h history, * valid, > best, = multipath,
         i internal, r RIB-failure, S Stale, R Removed
Nexthop codes: @NNN nexthop's vrf id, < announce-nh-self
Origin codes: i - IGP, e - EGP, ? - incomplete
  Network Next Hop Metric LocPrf Weight Path
* > 10.50.50.0/24 10.0.0.7@0< 0 100 0 i
              10.0.0.7@0< 0 100 0 i
* > 10.60.60.0/24 10.0.0.10@0< 0 100 0 i
              10.0.0.10@0< 0 100 0 i
* 10.80.80.0/24 10.80.80.2 0 0 65035 ?
* 0.0.0.0 0 32768 i
* * 0.0.0.0 0 32768 ?
\approx 10.110.110.0/24 172.16.80.209< 0 0 0 65050 i
* > 10.210.210.0/24 10.0.0.9@0< 0 100 0 65050 i
              10.0.0.9@0< 0 100 0 65050 i
* > 10.0.0.80/32 10.0.0.7@0< 0 100 0 65035 i
              10.0.0.7@0< 0 100 0 65035 i
* > 10.0.0.90/32 10.0.0.10@0< 0 100 0 65035 i
              10.0.0.10@0< 0 100 0 65035 i
* 10.0.0.100/32
              10.80.80.2 0 0 0 65035 ?
* > 172.16.80.0/24 0.0.0.0@9< 0 32768 ?
              0.0.0.0@9< 0 32768 i
\frac{x}{2} 172.16.100.0/24 10.0.0.900< 0 100 0 i
              10.0.0.9@0< 0 100 0 i
```
#### **Example 3 and 3 and 3 and 3 and 3 and 3 and 3 and 3 and 3 and 4 and 4 and 4 and 4 and 4 and 4 and 4 and 4 and 4 and 4 and 4 and 4 and 4 and 4 and 4 and 4 and 4 and 4 and 4 and 4 and 4 and 4 and 4 and 4 and 4 and 4 and 4 a** Dispositivo concentrador CE

vyos@VyOS-PE2:~\$ show bgp vrf BLUE\_HUB summary IPv4 Unicast Summary: BGP router identifier 10.80.80.1, local AS number 65001 vrf-id 8 BGP table version 50

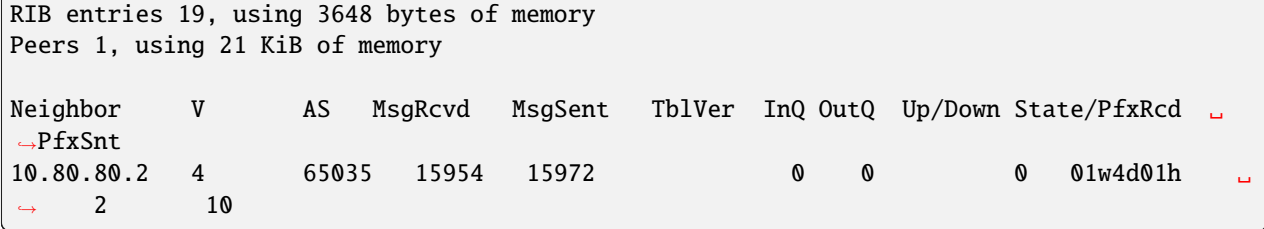

**"show ip route vrf BLUE\_HUB" para ver la RIB en nuestro Hub PE.**

Con este comando podemos verificar el transporte y la etiqueta del cliente (interior/exterior) para los prefijos de radios de red 10.0.0.80/32 - 10.0.0.90/32

```
vyos@VyOS-PE2:~$ show ip route vrf BLUE_HUB
Codes: K - kernel route, C - connected, S - static, R - RIP,
     O - OSPF, I - IS-IS, B - BGP, E - EIGRP, N - NHRP,
     T - Table, v - VNC, V - VNC-Direct, A - Babel, D - SHARP,
     F - PBR, f - OpenFabric,
     > - selected route, * - FIB route, q - queued, r - rejected, b - backup
VRF BLUE_HUB:
K>* 0.0.0.0/0 [255/8192] unreachable (ICMP unreachable), 01w4d01h
B> 10.50.50.0/24 [200/0] via 10.0.0.7 (vrf default) (recursive), label 144, weight 1,␣
\rightarrow 05:53:15
                              via 172.16.100.1, eth1 (vrf default), label 22/144, weight
\rightarrow1, 05:53:15
B> 10.60.60.0/24 [200/0] via 10.0.0.10 (vrf default) (recursive), label 144, weight 1,␣
\rightarrow 05:53:15
                              via 172.16.110.1, eth0 (vrf default), label 23/144, weight
\rightarrow1, 05:53:15
C>* 10.80.80.0/24 is directly connected, eth3, 01w4d01h
B>* 10.110.110.0/24 [200/0] via 172.16.80.2, eth2 (vrf GREEN), weight 1, 01w4d01h
B> 10.210.210.0/24 [200/0] via 10.0.0.9 (vrf default) (recursive), label 144, weight 1,.
\rightarrow 05:53:15
                              via 172.16.100.1, eth1 (vrf default), label 18/144, weight
˓→1, 05:53:15
                              via 172.16.110.1, eth0 (vrf default), label 22/144, weight
˓→1, 05:53:15
B> 10.0.0.80/32 [200/0] via 10.0.0.7 (vrf default) (recursive), label 144, weight 1,
\rightarrow 05:53:15
                              via 172.16.100.1, eth1 (vrf default), label 22/144, weight
˓→1, 05:53:15
B> 10.0.0.90/32 [200/0] via 10.0.0.10 (vrf default) (recursive), label 144, weight 1,␣
\rightarrow 05:53:15
                              via 172.16.110.1, eth0 (vrf default), label 23/144, weight
\rightarrow1, 05:53:15
B>* 10.0.0.100/32 [20/0] via 10.80.80.2, eth3, weight 1, 01w4d01h
B>* 172.16.80.0/24 [200/0] is directly connected, eth2 (vrf GREEN), weight 1, 01w4d01h
B> 172.16.100.0/24 [200/0] via 10.0.0.9 (vrf default) (recursive), label 144, weight 1,.
\rightarrow 05:53:15
                              via 172.16.100.1, eth1 (vrf default), label 18/144, weight
˓→1, 05:53:15
                              via 172.16.110.1, eth0 (vrf default), label 22/144, weight
\rightarrow1, 05:53:15
```

```
"mostrar bgp ipv4 vpn xxxx/32" para verificar la mejor ruta,
       comunidad extendida y etiqueta remota de destino específico
```

```
vyos@VyOS-PE2:~$ show bgp ipv4 vpn 10.0.0.80/32
BGP routing table entry for 10.50.50.1:1011:10.0.0.80/32
not allocated
Paths: (2 available, best #1)
 Not advertised to any peer
  65035
     10.0.0.7 from 10.0.0.1 (10.0.0.7)
     Origin IGP, metric 0, localpref 100, valid, internal, best (Neighbor IP)
     Extended Community: RT:65035:1011
     Originator: 10.0.0.7, Cluster list: 10.0.0.1
     Remote label: 144
    Last update: Tue Oct 19 13:45:30 2021
  65035
     10.0.0.7 from 10.0.0.2 (10.0.0.7)
     Origin IGP, metric 0, localpref 100, valid, internal
     Extended Community: RT:65035:1011
     Originator: 10.0.0.7, Cluster list: 10.0.0.1
    Remote label: 144
    Last update: Wed Oct 13 12:39:37 2021
vyos@VyOS-PE2:~$ show bgp ipv4 vpn 10.0.0.90/32
BGP routing table entry for 10.60.60.1:1011:10.0.0.90/32
not allocated
Paths: (2 available, best #1)
 Not advertised to any peer
  65035
     10.0.0.10 from 10.0.0.1 (10.0.0.10)
     Origin IGP, metric 0, localpref 100, valid, internal, best (Neighbor IP)
     Extended Community: RT:65035:1011
     Originator: 10.0.0.10, Cluster list: 10.0.0.1
     Remote label: 144
    Last update: Tue Oct 19 13:45:30 2021
  65035
     10.0.0.10 from 10.0.0.2 (10.0.0.10)
     Origin IGP, metric 0, localpref 100, valid, internal
     Extended Community: RT:65035:1011
     Originator: 10.0.0.10, Cluster list: 10.0.0.1
     Remote label: 144
    Last update: Wed Oct 13 12:45:44 2021
```
Finalmente, verifiquemos la accesibilidad entre los CE:

 $\blacksquare$  VyOS-CE1-SPOKE —– > VyOS-CE-HUB

```
# check rib
vyos@VyOS-CE1-SPOKE:~$ show ip route
Codes: K - kernel route, C - connected, S - static, R - RIP,
     O - OSPF, I - IS-IS, B - BGP, E - EIGRP, N - NHRP,
    T - Table, v - VNC, V - VNC-Direct, A - Babel, D - SHARP,
     F - PBR, f - OpenFabric,
     > - selected route, * - FIB route, q - queued, r - rejected, b - backup
                                                                         (continúe en la próxima página)
```

```
B 10.50.50.0/24 [20/0] via 10.50.50.1 inactive, weight 1, 6d07h53m
C>* 10.50.50.0/24 is directly connected, eth0, 09w0d00h
B>* 10.80.80.0/24 [20/0] via 10.50.50.1, eth0, weight 1, 6d07h53m
C>* 10.0.0.80/32 is directly connected, dum20, 09w0d00h
B>* 10.0.0.100/32 [20/0] via 10.50.50.1, eth0, weight 1, 6d07h53m
# check icmp
vyos@VyOS-CE1-SPOKE:~$ ping 10.0.0.100 interface 10.0.0.80
PING 10.0.0.100 (10.0.0.100) from 10.0.0.80 : 56(84) bytes of data.
64 bytes from 10.0.0.100: icmp_seq=1 ttl=62 time=6.52 ms
64 bytes from 10.0.0.100: icmp_seq=2 ttl=62 time=4.13 ms
64 bytes from 10.0.0.100: icmp_seq=3 ttl=62 time=4.04 ms
64 bytes from 10.0.0.100: icmp_seq=4 ttl=62 time=4.03 ms
AC--- 10.0.0.100 ping statistics ---
4 packets transmitted, 4 received, 0% packet loss, time 8ms
rtt min/avg/max/mdev = 4.030/4.680/6.518/1.064 ms
# check network path
vyos@VyOS-CE1-SPOKE:~$ traceroute 10.0.0.100
traceroute to 10.0.0.100 (10.0.0.100), 30 hops max, 60 byte packets
1 10.50.50.1 (10.50.50.1) 1.041 ms 1.252 ms 1.835 ms
2 * * * *3 10.0.0.100 (10.0.0.100) 9.225 ms 9.159 ms 9.121 m
  ■ VyOS-CE-HUB ——-> VyOS-CE1-SPOKE
  ■ VyOS-CE-HUB ——-> VyOS-CE2-SPOKE
```

```
# check rib
vyos@VyOS-CE-HUB:~$ show ip route
Codes: K - kernel route, C - connected, S - static, R - RIP,
    0 - OSPF, I - IS-IS, B - BGP, E - EIGRP, N - NHRP,
    T - Table, v - VNC, V - VNC-Direct, A - Babel, D - SHARP,
    F - PBR, f - OpenFabric,
    > - selected route, * - FIB route, q - queued, r - rejected, b - backup
B>* 10.50.50.0/24 [20/0] via 10.80.80.1, eth0, weight 1, 6d08h04m
B>* 10.60.60.0/24 [20/0] via 10.80.80.1, eth0, weight 1, 6d08h35m
C>* 10.80.80.0/24 is directly connected, eth0, 01w6d07h
B>* 10.110.110.0/24 [20/0] via 10.80.80.1, eth0, weight 1, 01w4d02h
B>* 10.210.210.0/24 [20/0] via 10.80.80.1, eth0, weight 1, 6d08h35m
B>* 10.0.0.80/32 [20/0] via 10.80.80.1, eth0, weight 1, 6d08h04m
B>* 10.0.0.90/32 [20/0] via 10.80.80.1, eth0, weight 1, 6d08h35m
C>* 10.0.0.100/32 is directly connected, dum20, 01w6d07h
B>* 172.16.80.0/24 [20/0] via 10.80.80.1, eth0, weight 1, 01w4d02h
B>* 172.16.100.0/24 [20/0] via 10.80.80.1, eth0, weight 1, 6d08h35m
# check icmp
vyos@VyOS-CE-HUB:~$ ping 10.0.0.80 interface 10.0.0.100 c 4
PING 10.0.0.80 (10.0.0.80) from 10.0.0.100 : 56(84) bytes of data.
64 bytes from 10.0.0.80: icmp_seq=1 ttl=62 time=3.31 ms
                                                                       (continúe en la próxima página)
```

```
64 bytes from 10.0.0.80: icmp_seq=2 ttl=62 time=4.23 ms
64 bytes from 10.0.0.80: icmp_seq=3 ttl=62 time=3.89 ms
64 bytes from 10.0.0.80: icmp_seq=4 ttl=62 time=3.22 ms
--- 10.0.0.80 ping statistics ---
4 packets transmitted, 4 received, 0% packet loss, time 9ms
rtt min/avg/max/mdev = 3.218/3.661/4.226/0.421 ms
vyos@VyOS-CE-HUB:~$ ping 10.0.0.90 interface 10.0.0.100 c 4
PING 10.0.0.90 (10.0.0.90) from 10.0.0.100 : 56(84) bytes of data.
64 bytes from 10.0.0.90: icmp_seq=1 ttl=62 time=7.46 ms
64 bytes from 10.0.0.90: icmp_seq=2 ttl=62 time=4.43 ms
64 bytes from 10.0.0.90: icmp_seq=3 ttl=62 time=4.60 ms
^{\wedge}C
--- 10.0.0.90 ping statistics ---
3 packets transmitted, 3 received, 0% packet loss, time 6ms
rtt min/avg/max/mdev = 4.430/5.498/7.463/1.391 ms
# check network path
vyos@VyOS-CE-HUB:~$ traceroute 10.0.0.80
traceroute to 10.0.0.80 (10.0.0.80), 30 hops max, 60 byte packets
1 10.80.80.1 (10.80.80.1) 1.563 ms 1.341 ms 1.075 ms
2 * * * *3 10.0.0.80 (10.0.0.80) 8.125 ms 8.019 ms 7.781 ms
vyos@VyOS-CE-HUB:~$ traceroute 10.0.0.90
traceroute to 10.0.0.90 (10.0.0.90), 30 hops max, 60 byte packets
1 10.80.80.1 (10.80.80.1) 1.305 ms 1.137 ms 1.097 ms
2 * * *
3 * * *
4 10.0.0.90 (10.0.0.90) 9.358 ms 9.325 ms 9.292 ms
```
 $\blacksquare$  VyOS-CE2-SPOKE ——- > VyOS-CE-HUB

```
# check rib
vyos@rt-ce2-SPOKE:~$ show ip route
Codes: K - kernel route, C - connected, S - static, R - RIP,
     O - OSPF, I - IS-IS, B - BGP, E - EIGRP, N - NHRP,
    T - Table, v - VNC, V - VNC-Direct, A - Babel, D - SHARP,
    F - PBR, f - OpenFabric,
    > - selected route, * - FIB route, q - queued, r - rejected, b - backup
B 10.60.60.0/24 [20/0] via 10.60.60.1 inactive, weight 1, 02w6d00h
C>* 10.60.60.0/24 is directly connected, eth0, 02w6d00h
B>* 10.80.80.0/24 [20/0] via 10.60.60.1, eth0, weight 1, 6d08h46m
C>* 10.0.0.90/32 is directly connected, dum20, 02w6d00h
B>* 10.0.0.100/32 [20/0] via 10.60.60.1, eth0, weight 1, 6d08h46m
# check icmp
vyos@rt-ce2-SPOKE:~$ ping 10.0.0.100 interface 10.0.0.90 c 4
PING 10.0.0.100 (10.0.0.100) from 10.0.0.90 : 56(84) bytes of data.
64 bytes from 10.0.0.100: icmp_seq=1 ttl=62 time=4.97 ms
```

```
64 bytes from 10.0.0.100: icmp_seq=2 ttl=62 time=4.45 ms
64 bytes from 10.0.0.100: icmp_seq=3 ttl=62 time=4.20 ms
64 bytes from 10.0.0.100: icmp_seq=4 ttl=62 time=4.29 ms
--- 10.0.0.100 ping statistics ---
4 packets transmitted, 4 received, 0% packet loss, time 9ms
rtt min/avg/max/mdev = 4.201/4.476/4.971/0.309 ms
# check network path
vyos@rt-ce2-SPOKE:~$ traceroute 10.0.0.100
traceroute to 10.0.0.100 (10.0.0.100), 30 hops max, 60 byte packets
1 10.60.60.1 (10.60.60.1) 1.343 ms 1.190 ms 1.152 ms
2 * * * *3 * * *
 4 10.0.0.100 (10.0.0.100) 7.504 ms 7.480 ms 7.488 ms
```
**Nota:** Por el momento, trace mpls no muestra etiquetas ni rutas. Así que veremos \* \* \* para los enrutadores de tránsito de la red troncal mpls.

# **12.10 PPPoE over L2TP**

This document is to describe a basic setup using PPPoE over L2TP. LAC and LNS are components of the broadband topology. LAC - L2TP access concentrator LNS - L2TP Network Server LAC and LNS forms L2TP tunnel. LAC receives packets from PPPoE clients and forward them to LNS. LNS is the termination point that comes from PPP packets from the remote client.

In this example we use VyOS 1.5 as LNS and Cisco IOS as LAC. All users with domain **vyos.io** will be tunneled to LNS via L2TP.

## **12.10.1 Topología de la red**

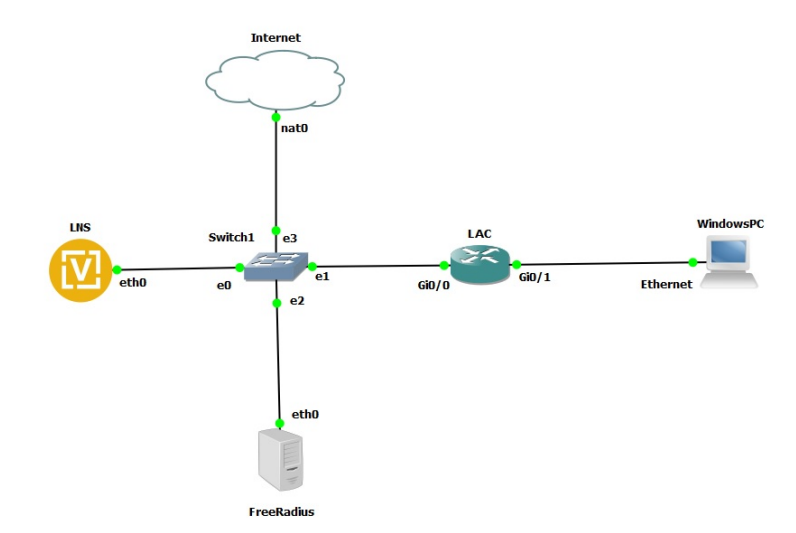

# **12.10.2 Configuraciones**

## **LAC**

```
aaa new-model
!
aaa authentication ppp default local
!
vpdn enable
vpdn aaa attribute nas-ip-address vpdn-nas
!
vpdn-group LAC
request-dialin
protocol l2tp
 domain vyos.io
initiate-to ip 192.168.139.100
source-ip 192.168.139.101
local name LAC
l2tp tunnel password 0 test123
!
bba-group pppoe MAIN-BBA
virtual-template 1
!
interface GigabitEthernet0/0
description To LNS
ip address 192.168.139.101 255.255.255.0
duplex auto
speed auto
media-type rj45
!
interface GigabitEthernet0/1
description To PPPoE clients
no ip address
duplex auto
speed auto
media-type rj45
pppoe enable group MAIN-BBA
!
```
## **LNS**

```
set interfaces ethernet eth0 address '192.168.139.100/24'
set nat source rule 100 outbound-interface name 'eth0'
set nat source rule 100 source address '10.0.0.0/24'
set nat source rule 100 translation address 'masquerade'
set protocols static route 0.0.0.0/0 next-hop 192.168.139.2
set vpn l2tp remote-access authentication mode 'radius'
set vpn l2tp remote-access authentication radius server 192.168.139.110 key 'radiustest'
set vpn l2tp remote-access client-ip-pool TEST-POOL range '10.0.0.2-10.0.0.100'
set vpn l2tp remote-access default-pool 'TEST-POOL'
set vpn l2tp remote-access gateway-address '10.0.0.1'
```

```
set vpn l2tp remote-access lns host-name 'LAC'
set vpn l2tp remote-access lns shared-secret 'test123'
set vpn l2tp remote-access name-server '8.8.8.8'
set vpn l2tp remote-access ppp-options disable-ccp
```
**Nota:** This setup requires the Compression Control Protocol (CCP) being disabled, the command set vpn l2tp remote-access ppp-options disable-ccp accomplishes that.

## **Client**

In this lab we use Windows PPPoE client.

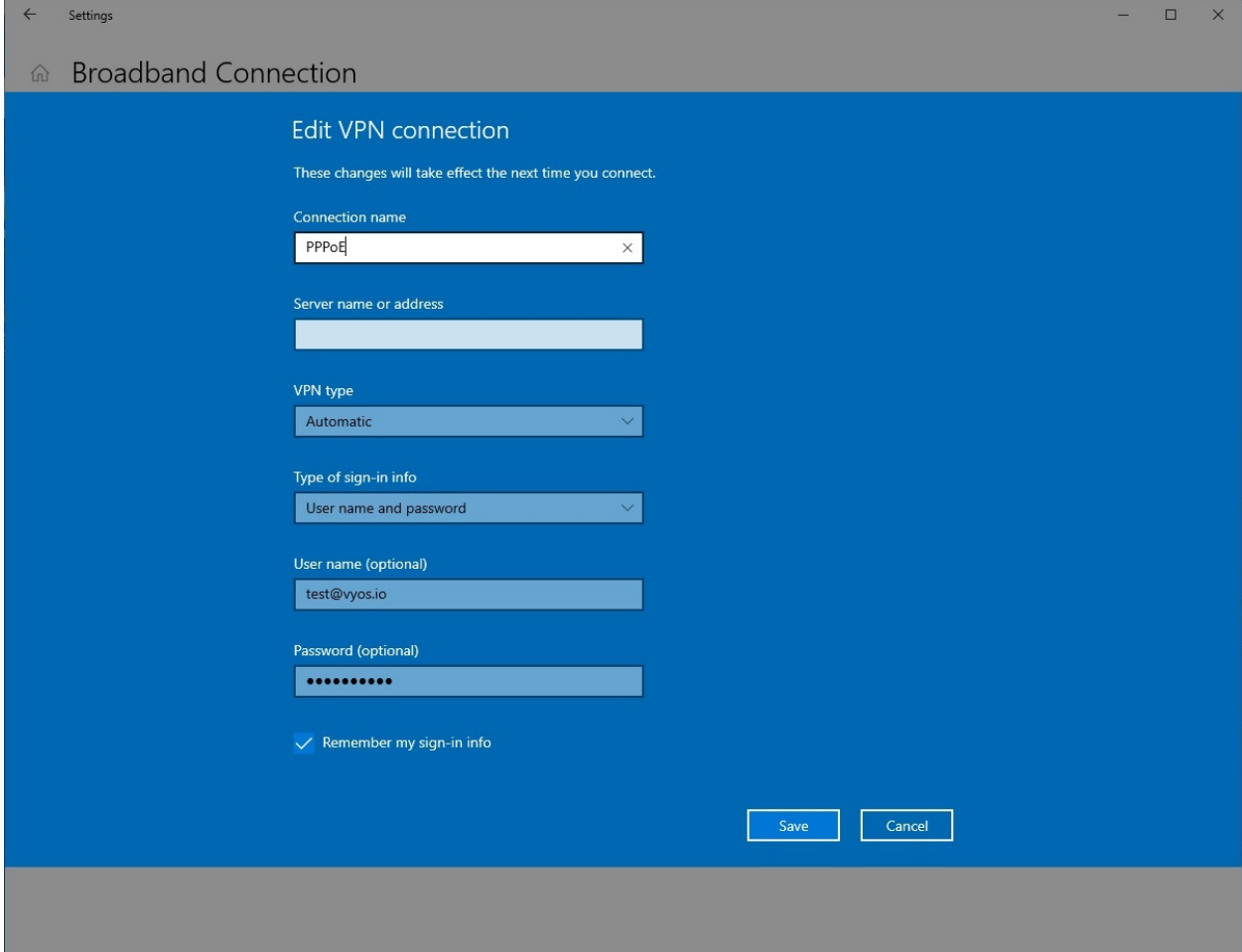

## **Supervisión**

Monitoring on LNS side

```
vyos@vyos:~$ show l2tp-server sessions
ifname | username | ip | ip6 | ip6-dp | calling-sid | rate-limit | state ␣
˓→| uptime | rx-bytes | tx-bytes
--------+--------------+----------+-----+--------+-----------------+------------+--------
˓→+----------+-----------+----------
12tp0 | test@vyos.io | 10.0.0.2 | | | | | 192.168.139.101 | | | | active<sub></sub>
\rightarrow| 00:00:35 | 188.4 KiB | 9.3 MiB
```
Monitoring on LAC side

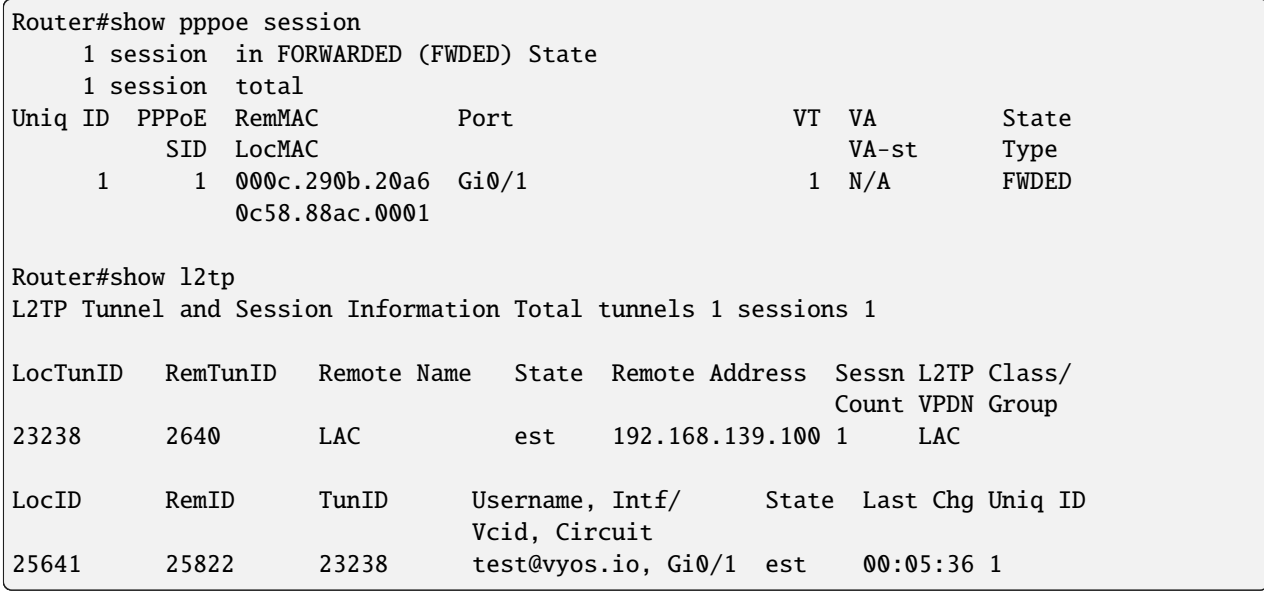

Monitoring on RADIUS Server side

```
root@Radius:~# cat /var/log/freeradius/radacct/192.168.139.100/detail-20240221
Wed Feb 21 13:37:17 2024
       User-Name = "test@vyos.io"
       NAS-Port = 0NAS-Port-Id = "l2tp0"NAS-Port-Type = Virtual
        Service-Type = Framed-User
       Framed-Protocol = PPP
        Calling-Station-Id = "192.168.139.101"
        Called-Station-Id = "192.168.139.100"
       Acct-Status-Type = Start
       Acct-Authentic = RADIUS
        Acct-Session-Id = "45c731e169d9a4f1"Acct-Session-Time = 0
       Acct-Input-Octets = 0Acct-Output-Octets = \thetaAcct-Input-Packets = 0Acct-Output-Packets = \thetaAcct-Input-Gigawords = 0
```

```
Acct-Output-Gigawords = 0
Framed-IP-Address = 10.0.0.2NAS-IP-Address = 192.168.139.100
Event-Timestamp = "Feb 21 2024 13:37:17 UTC"
Tmp-String-9 = "ai:"Acct-Unique-Session-Id = "ea6a1089816f19c0d0f1819bc61c3318"
Timestamp = 1708522637
```
# **12.11 Enrutamiento entre VRF sobre VRF Lite**

**Enrutamiento y reenvío virtuales** es una tecnología que permite que existan múltiples instancias de una tabla de enrutamiento dentro de un solo dispositivo. Uno de los aspectos clave de los **VRF** es que no comparten las mismas rutas o interfaces, por lo tanto, los paquetes se reenvían entre interfaces que pertenecen únicamente al mismo VRF.

Cualquier información relacionada con un VRF no se intercambia entre dispositivos -o en el mismo dispositivo- por defecto, esta es una técnica llamada **VRF-Lite**.

Mantener las redes aisladas es, en general, un buen principio, pero hay casos en los que es posible que necesite que una red pueda acceder a otra en un VRF diferente.

El alcance de este documento es cubrir tales casos de forma dinámica sin el uso de MPLS-LDP.

Puede encontrar información general sobre L3VPN en el capítulo *[L3VPN VRF](#page-1063-0)*.

## **12.11.1 Descripción general**

Digamos que tenemos un requisito para tener varias redes.

- $\blacksquare$  Y 1
- $Y$  2
- Gestión
- **Internet**

Ambas LAN deben poder enrutar entre sí, ambas tendrán dispositivos administrados a través de una red de administración dedicada y ambas necesitarán acceso a Internet, pero la LAN2 necesitará acceso a algún conjunto de redes externas, no a todas. La red de administración necesitará acceso a ambas LAN, pero no puede tener acceso hacia/desde el exterior.

Este escenario podría ser una pesadilla aplicando enrutamiento regular y podría necesitar filtrado en múltiples interfaces.

Una solución simple podría ser usar diferentes tablas de enrutamiento o VRF para todas las redes para que podamos mantener las restricciones de enrutamiento. Pero para que podamos enrutar entre los diferentes VRFs necesitaríamos un cable o una conexión lógica entre ellos:

- Un cable/conexión lógica entre LAN1 y LAN2
- Un cable/conexión lógica entre LAN1 e Internet
- Un cable/conexión lógica entre LAN2 e Internet
- Un cable/conexión lógica entre LAN1 y Management
- Un cable/conexión lógica entre LAN2 y Management

Como podemos ver esto no es práctico.

Para abordar este escenario utilizaremos a nuestro favor una extensión del protocolo de enrutamiento BGP que nos ayudará en la "Exportación" entre VRFs sin necesidad de MPLS.

MP-BGP o MultiProtocol BGP introduce dos conceptos principales para solucionar esta limitación: - Distinguidor de ruta (RD): se utiliza para distinguir entre diferentes VRF -llamados VPN- dentro del proceso BGP. El RD se agrega a cada red IPv4 que se anuncia en BGP para esa VPN, lo que la convierte en una ruta VPNv4 única. - Destino de ruta (RT): esta es una comunidad BGP extendida que se agrega a la ruta VPNv4 en el proceso de importación/exportación. Cuando una ruta pasa de la tabla de enrutamiento VRF al proceso BGP, agregará la(s) comunidad(es) extendida(s) de exportación configurada(s) para esa VPN. Cuando esa ruta necesita ir de BGP a la tabla de enrutamiento VRF solo pasará si esa política de importación de VPN dada coincide con cualquiera de las comunidades adjuntas en ese prefijo.

# **12.11.2 Topología**

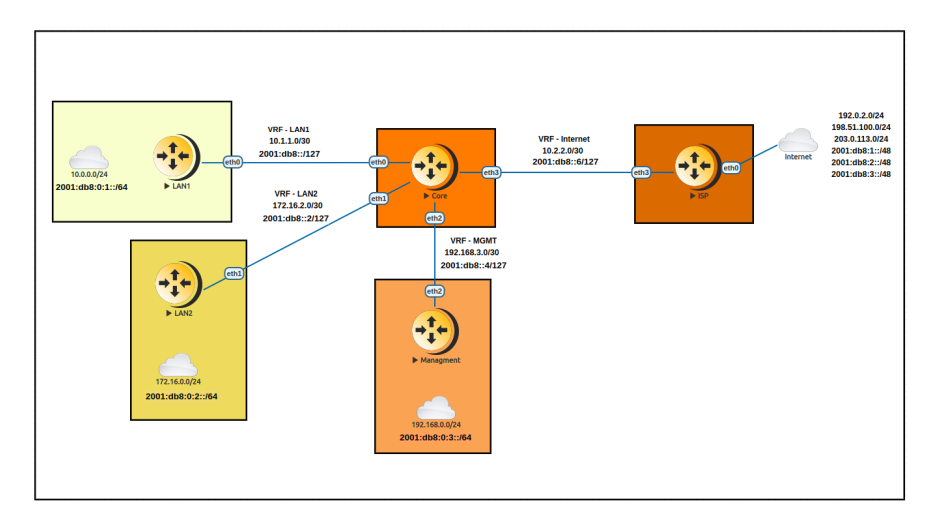

## **Esquema IP**

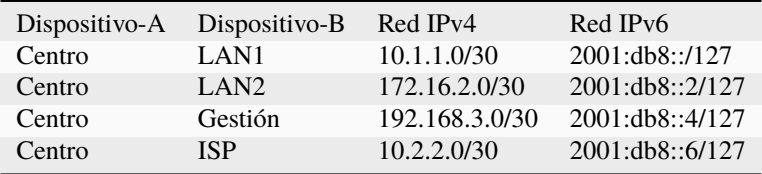

## **Esquema RD y RT**

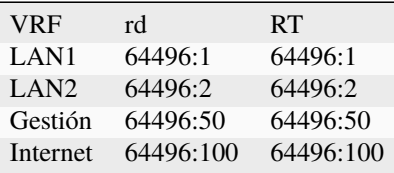

## **12.11.3 Configuraciones**

**Nota:** Usamos una configuración de ruta estática entre el Core y cada LAN y enrutador de administración, y BGP entre el enrutador Core y el enrutador ISP, pero se puede usar cualquier protocolo de enrutamiento dinámico.

#### **Redes remotas**

La siguiente configuración de plantilla se puede utilizar en cada enrutador remoto según nuestra topología.

```
# Interface Configuration
set interface eth eth<N> address <IP ADDRESS/CIDR>
# Static default route back to Core
set procotols static route 0.0.0.0/0 next-hop <CORE IP ADDRESS>
```
## **Enrutador central**

#### **Paso 1: VRF y Configuraciones a redes remotas**

Configuración

Establezca el nombre de VRF y la ID de la tabla, establezca la dirección de la interfaz y vincúlela al VRF. Por último, agregue la ruta estática a la red remota.

```
# VRF name and table ID (MANDATORY)
set vrf name <VRF> table <ID>
# Interface Configuration
set interface eth eth<N> address <IP ADDRESS/CIDR>
# Assign interface to VRF
set interface eth eth<N> vrf <VRF>
# Static route to remote Network
set vrf name <VRF> protocols static route <NETWORK/CIDR> next-hop <REMOTE IP ADDRESS>
```
Verificación

Verificar la tabla de enrutamiento del VRF debería revelar tanto las entradas estáticas como las conectadas activas. Una prueba PING entre el Core y el enrutador remoto es una forma de validar la conectividad dentro del VRF.

```
# show ip route vrf <VRF>
# show ipv6 route vrf <VRF>
vyos@Core:~$ show ip route vrf LAN1
Codes: K - kernel route, C - connected, S - static, R - RIP,
       O - OSPF, I - IS-IS, B - BGP, E - EIGRP, N - NHRP,
       T - Table, v - VNC, V - VNC-Direct, A - Babel, F - PBR,
       f - OpenFabric,
       > - selected route, * - FIB route, q - queued, r - rejected, b - backup
```

```
t - trapped, o - offload failure
VRF LAN1:
S>* 10.0.0.0/24 [1/0] via 10.1.1.2, eth0, weight 1, 00:05:41
C^* 10.1.1.0/30 is directly connected, eth0, 00:05:44
vyos@Core:~$ show ipv6 route vrf LAN1
Codes: K - kernel route, C - connected, S - static, R - RIPng,
       O - OSPFv3, I - IS-IS, B - BGP, N - NHRP, T - Table,
       v - VNC, V - VNC-Direct, A - Babel, F - PBR,
       f - OpenFabric,
       > - selected route, * - FIB route, q - queued, r - rejected, b - backup
       t - trapped, o - offload failure
VRF LAN1:
C>* 2001:db8::/127 is directly connected, eth0, 00:18:43
S>* 2001:db8:0:1::/64 [1/0] via 2001:db8::1, eth0, weight 1, 00:16:03
C>* fe80::/64 is directly connected, eth0, 00:18:43
# ping <DESTINATION> vrf <VRF>
vyos@Core:~$ ping 10.1.1.2 vrf LAN1
PING 10.1.1.2 (10.1.1.2) 56(84) bytes of data.
64 bytes from 10.1.1.2: icmp_seq=1 ttl=64 time=1.52 ms
64 bytes from 10.1.1.2: icmp_seq=2 ttl=64 time=0.830 ms
^{\wedge}C
--- 10.1.1.2 ping statistics ---
2 packets transmitted, 2 received, 0% packet loss, time 1002ms
rtt min/avg/max/mdev = 0.830/1.174/1.518/0.344 ms
vyos@Core:~$ ping 10.0.0.1 vrf LAN1
PING 10.0.0.1 (10.0.0.1) 56(84) bytes of data.
64 bytes from 10.0.0.1: icmp_seq=1 ttl=64 time=0.785 ms
64 bytes from 10.0.0.1: icmp_seq=2 ttl=64 time=0.948 ms
\wedge C
--- 10.0.0.1 ping statistics ---
2 packets transmitted, 2 received, 0% packet loss, time 1002ms
rtt min/avg/max/mdev = 0.785/0.866/0.948/0.081 ms
vyos@Core:~$ ping 2001:db8:0:1::1 vrf LAN1
PING 2001:db8:0:1::1(2001:db8:0:1::1) 56 data bytes
64 bytes from 2001:db8:0:1::1: icmp_seq=1 ttl=64 time=3.04 ms
64 bytes from 2001:db8:0:1::1: icmp_seq=2 ttl=64 time=1.04 ms
64 bytes from 2001:db8:0:1::1: icmp_seq=3 ttl=64 time=0.925 ms
^{\wedge}C--- 2001:db8:0:1::1 ping statistics ---
3 packets transmitted, 3 received, 0% packet loss, time 2004ms
rtt min/avg/max/mdev = 0.925/1.665/3.035/0.969 ms
```
#### **Paso 2: Configuración de BGP para VRF-Lite**

Configuración

Configuración local global de BGP, también dentro del VRF. Redistribuya rutas estáticas para inyectar redes configuradas en el proceso BGP pero aún dentro del VRF.

```
# set BGP global local-as
set protocols bgp system-as <ASN>
# set BGP VRF local-as and redistribution
set vrf name <VRF> protocols bgp system-as <ASN>
set vrf name <VRF> protocols bgp address-family <AF IPv4/IPv6> redistribute static
```
■ Verificación

Verifique la tabla BGP VRF y verifique si las rutas estáticas se inyectan y muestran la información correcta del siguiente salto.

```
# show ip bgp vrf <VRF>
# show bgp vrf <VRF> ipv6
vyos@Core:~$ show ip bgp vrf LAN1
BGP table version is 3, local router ID is 10.1.1.1, vrf id 8
Default local pref 100, local AS 64496
Status codes: s suppressed, d damped, h history, * valid, > best, = multipath,
             i internal, r RIB-failure, S Stale, R Removed
Nexthop codes: @NNN nexthop's vrf id, < announce-nh-self
Origin codes: i - IGP, e - EGP, ? - incomplete
RPKI validation codes: V valid, I invalid, N Not found
  Network Next Hop Metric LocPrf Weight Path
*> 10.0.0.0/24 10.1.1.2 0 32768 ?
vyos@Core# run show bgp vrf LAN1 ipv6
BGP table version is 13, local router ID is 10.1.1.1, vrf id 8
Default local pref 100, local AS 64496
Status codes: s suppressed, d damped, h history, * valid, > best, = multipath,
             i internal, r RIB-failure, S Stale, R Removed
Nexthop codes: @NNN nexthop's vrf id, < announce-nh-self
Origin codes: i - IGP, e - EGP, ? - incomplete
RPKI validation codes: V valid, I invalid, N Not found
  Network Next Hop Metric LocPrf Weight Path
*> 2001: db8:0:1::/642001:db8::1 0 32768 ?
```
#### **Paso 3: Configuración de VPN**

Configuración

Dentro del VRF, configuramos el Distinguidor de ruta (RD) y los Objetivos de ruta (RT), luego habilitamos la VPN de exportación/importación.

```
# set Route-distinguisher
set vrf name <VRF> protocols bgp address-family <AF IPv4/IPv6> rd vpn export '<RD>'
# set route-target for import/export
# Note: RT are a list that can be more than one community between apostrophe
# and separated by blank space. Ex: '<RT:1> <RT:2> <RT:3>'
set vrf name <VRF> protocols bgp address-family <AF IPv4/IPv6> route-target vpn export '
˓→<RT:Export>'
set vrf name <VRF> protocols bgp address-family <AF IPv4/IPv6> route-target vpn import '
˓→<RT:Import>'
# Enable VPN export/import under this VRF
set vrf name <VRF> protocols bgp address-family <AF IPv4/IPv6> export vpn
set vrf name <VRF> protocols bgp address-family <AF IPv4/IPv6> import vpn
```
Un punto clave a entender es que si necesitamos dos VRF para comunicarse entre sí, EXPORTAR rt de VRF1 tiene que estar en la lista IMPORT rt de VRF2. Pero esto es solo en UNA dirección, para completar la comunicación, EXPORTAR rt de VRF2 tiene que estar en la lista IMPORT rt de VRF1.

Hay algunos casos en los que esto no es necesario, por ejemplo, en algunos dispositivos DDoS, pero la mayoría de los diseños de enrutamiento entre vrf utilizan las configuraciones anteriores.

Verificación

Después de configurar todos los VRF involucrados en esta topología, echamos un vistazo más profundo tanto a BGP como a la tabla de enrutamiento para VRF LAN1.

```
# show ip bgp vrf <VRF>
# show bgp vrf <VRF> ipv6
vyos@Core# run show ip bgp vrf LAN1
BGP table version is 53, local router ID is 10.1.1.1, vrf id 8
Default local pref 100, local AS 64496
Status codes: s suppressed, d damped, h history, * valid, > best, = multipath,
            i internal, r RIB-failure, S Stale, R Removed
Nexthop codes: @NNN nexthop's vrf id, < announce-nh-self
Origin codes: i - IGP, e - EGP, ? - incomplete
RPKI validation codes: V valid, I invalid, N Not found
  Network Next Hop Metric LocPrf Weight Path
*> 0.0.0.0/0 10.2.2.2@7< 0.0.0.00 10.2.2.200 10.2.2
*> 10.0.0.0/24 10.1.1.2 0 32768 ?
*> 10.2.2.0/30 10.2.2.207< 0 0 64497 ?
*> 192.0.2.0/24 10.2.2.2@7< 0 0 64497 ?
* > 192.168.0.0/24 192.168.3.2@11< 0 32768 ?
* > 198.51.100.0/24 10.2.2.207< 0 0 64497 ?
*> 203.0.113.0/24 10.2.2.207< 0 0 0 64497 ?
```

```
vyos@Core# run show bgp vrf LAN1 ipv6
BGP table version is 13, local router ID is 10.1.1.1, vrf id 8
Default local pref 100, local AS 64496
Status codes: s suppressed, d damped, h history, * valid, > best, = multipath,
              i internal, r RIB-failure, S Stale, R Removed
Nexthop codes: @NNN nexthop's vrf id, < announce-nh-self
Origin codes: i - IGP, e - EGP, ? - incomplete
RPKI validation codes: V valid, I invalid, N Not found
Network Next Hop Metric LocPrf Weight Path
\frac{*}{5} ::/0 \frac{1}{10} fe80::5200:ff:fe02:307<
                                                         0 64497 i
*> 2001:db8::6/127 fe80::5200:ff:fe02:3@7<
                                            0 0 64497 ?
* 2001:db8:0:1::/64
                   2001:db8::1 0 32768 ?
\approx 2001:db8:0:3::/64
                   2001:db8::5@11< 0 32768 ?
*> 2001:db8:1::/48 fe80::5200:ff:fe02:3@7<
                                                         0 0 64497 ?
*> 2001: db8:2::/48 fe80::5200:ff:fe02:3@7<0 0 64497 ?
*> 2001: db8:3::/48 fe80::5200:ff:fe02:3@7<0 0 64497 ?
# show ip route vrf <VRF>
# show ipv6 route vrf <VRF>
vyos@Core:~$ show ip route vrf LAN1
Codes: K - kernel route, C - connected, S - static, R - RIP,
      O - OSPF, I - IS-IS, B - BGP, E - EIGRP, N - NHRP,
      T - Table, v - VNC, V - VNC-Direct, A - Babel, F - PBR,
      f - OpenFabric,
      > - selected route, * - FIB route, q - queued, r - rejected, b - backup
      t - trapped, o - offload failure
VRF LAN1:
B>* 0.0.0.0/0 [20/0] via 10.2.2.2, eth3 (vrf Internet), weight 1, 00:00:38
S>* 10.0.0.0/24 [1/0] via 10.1.1.2, eth0, weight 1, 00:29:57
C>* 10.1.1.0/30 is directly connected, eth0, 00:29:59
B 10.2.2.0/30 [20/0] via 10.2.2.2 (vrf Internet) inactive, weight 1, 00:00:38
B>* 172.16.0.0/24 [20/0] via 172.16.2.2, eth1 (vrf LAN2), weight 1, 00:00:38
B>* 192.0.2.0/24 [20/0] via 10.2.2.2, eth3 (vrf Internet), weight 1, 00:00:38
B>* 198.51.100.0/24 [20/0] via 10.2.2.2, eth3 (vrf Internet), weight 1, 00:00:38
B>* 203.0.113.0/24 [20/0] via 10.2.2.2, eth3 (vrf Internet), weight 1, 00:00:38
vyos@Core# run show ipv6 route vrf LAN1
Codes: K - kernel route, C - connected, S - static, R - RIPng,
      O - OSPFv3, I - IS-IS, B - BGP, N - NHRP, T - Table,
      v - VNC, V - VNC-Direct, A - Babel, F - PBR,
      f - OpenFabric,
```

```
> - selected route, * - FIB route, q - queued, r - rejected, b - backup
       t - trapped, o - offload failure
VRF LAN1:
B>* ::/0 [20/0] via fe80::5200:ff:fe02:3, eth3 (vrf Internet), weight 1, 00:07:50
C>* 2001:db8::/127 is directly connected, eth0, 05:33:43
B>* 2001:db8::6/127 [20/0] via fe80::5200:ff:fe02:3, eth3 (vrf Internet), weight 1,␣
˓→00:07:50
S>* 2001:db8:0:1::/64 [1/0] via 2001:db8::1, eth0, weight 1, 05:31:03
B>* 2001:db8:0:3::/64 [20/0] via 2001:db8::5, eth2 (vrf Management), weight 1, 00:07:50
B>* 2001:db8:1::/48 [20/0] via fe80::5200:ff:fe02:3, eth3 (vrf Internet), weight 1,␣
\rightarrow 00:07:50
B>* 2001:db8:2::/48 [20/0] via fe80::5200:ff:fe02:3, eth3 (vrf Internet), weight 1,␣
\rightarrow 00:07:50B>* 2001:db8:3::/48 [20/0] via fe80::5200:ff:fe02:3, eth3 (vrf Internet), weight 1,␣
\rightarrow 00:07:50C>* fe80::/64 is directly connected, eth0, 05:33:43
```
Como podemos ver en la tabla BGP, cualquier ruta importada se ha inyectado con una " @ " seguida de la identificación de VPN; En la tabla de enrutamiento del VRF, si la ruta estaba instalada, podemos ver -entre corchetesla tabla VRF exportada.

## **Paso 4: verificación de extremo a extremo**

Ahora realizamos algunas pruebas de extremo a extremo

```
De Gestión a LAN1/LAN2
```

```
vyos@Management:~$ ping 10.0.0.1 source-address 192.168.0.1
PING 10.0.0.1 (10.0.0.1) from 192.168.0.1 : 56(84) bytes of data.
64 bytes from 10.0.0.1: icmp_seq=1 ttl=63 time=1.93 ms
64 bytes from 10.0.0.1: icmp_seq=2 ttl=63 time=2.12 ms
64 bytes from 10.0.0.1: icmp_seq=3 ttl=63 time=2.12 ms
AC--- 10.0.0.1 ping statistics ---
3 packets transmitted, 3 received, 0% packet loss, time 2005ms
rtt min/avg/max/mdev = 1.931/2.056/2.123/0.088 ms
vyos@Management:~$ ping 172.16.0.1 source-address 192.168.0.1
PING 172.16.0.1 (172.16.0.1) from 192.168.0.1 : 56(84) bytes of data.
64 bytes from 172.16.0.1: icmp_seq=1 ttl=63 time=1.62 ms
64 bytes from 172.16.0.1: icmp_seq=2 ttl=63 time=1.75 ms
\wedge C
--- 172.16.0.1 ping statistics ---
2 packets transmitted, 2 received, 0% packet loss, time 1001ms
rtt min/avg/max/mdev = 1.621/1.686/1.752/0.065 ms
vyos@Management:~$ ping 2001:db8:0:1::1 source-address 2001:db8:0:3::1
PING 2001:db8:0:1::1(2001:db8:0:1::1) from 2001:db8:0:3::1 : 56 data bytes
64 bytes from 2001:db8:0:1::1: icmp_seq=1 ttl=63 time=2.44 ms
64 bytes from 2001:db8:0:1::1: icmp_seq=2 ttl=63 time=2.40 ms
64 bytes from 2001:db8:0:1::1: icmp_seq=3 ttl=63 time=2.41 ms
AC--- 2001:db8:0:1::1 ping statistics ---
```

```
3 packets transmitted, 3 received, 0% packet loss, time 2003ms
rtt min/avg/max/mdev = 2.399/2.418/2.442/0.017 ms
vyos@Management:~$ ping 2001:db8:0:2::1 source-address 2001:db8:0:3::1
PING 2001:db8:0:2::1(2001:db8:0:2::1) from 2001:db8:0:3::1 : 56 data bytes
64 bytes from 2001:db8:0:2::1: icmp_seq=1 ttl=63 time=1.66 ms
64 bytes from 2001:db8:0:2::1: icmp_seq=2 ttl=63 time=1.99 ms
64 bytes from 2001:db8:0:2::1: icmp_seq=3 ttl=63 time=1.88 ms
64 bytes from 2001:db8:0:2::1: icmp_seq=4 ttl=63 time=2.32 ms
^{\wedge}C--- 2001:db8:0:2::1 ping statistics ---
4 packets transmitted, 4 received, 0% packet loss, time 3005ms
rtt min/avg/max/mdev = 1.660/1.960/2.315/0.236 ms
```
De la gerencia al exterior (falla según lo previsto)

```
vyos@Management:~$ show ip route
Codes: K - kernel route, C - connected, S - static, R - RIP,
       0 - OSPF, I - IS-IS, B - BGP, E - EIGRP, N - NHRP,
       T - Table, v - VNC, V - VNC-Direct, A - Babel, F - PBR,
       f - OpenFabric,
       > - selected route, * - FIB route, q - queued, r - rejected, b - backup
       t - trapped, o - offload failure
S>* 0.0.0.0/0 [1/0] via 192.168.3.1, eth2, weight 1, 00:01:58
C>* 192.168.0.0/24 is directly connected, dum0, 00:02:05
C>* 192.168.3.0/30 is directly connected, eth2, 00:02:03
vyos@Management:~$ ping 192.0.2.1
PING 192.0.2.1 (192.0.2.1) 56(84) bytes of data.
From 192.168.3.1 icmp_seq=1 Destination Net Unreachable
From 192.168.3.1 icmp_seq=2 Destination Net Unreachable
^{\wedge}C
--- 192.0.2.1 ping statistics ---
2 packets transmitted, 0 received, +2 errors, 100% packet loss, time 1002ms
vyos@Management:~$ ping 195.51.100.1
PING 195.51.100.1 (195.51.100.1) 56(84) bytes of data.
From 192.168.3.1 icmp_seq=1 Destination Net Unreachable
From 192.168.3.1 icmp_seq=2 Destination Net Unreachable
From 192.168.3.1 icmp_seq=3 Destination Net Unreachable
^{\wedge}C--- 195.51.100.1 ping statistics ---
3 packets transmitted, 0 received, +3 errors, 100% packet loss, time 2003ms
vyos@Management:~$ ping 2001:db8:1::1
PING 2001:db8:1::1(2001:db8:1::1) 56 data bytes
From 2001:db8::4 icmp_seq=1 Destination unreachable: No route
From 2001:db8::4 icmp_seq=2 Destination unreachable: No route
^{\wedge}C
--- 2001:db8:1::1 ping statistics ---
2 packets transmitted, 0 received, +2 errors, 100% packet loss, time 1002ms
vyos@Management:~$ ping 2001:db8:2::1
```

```
PING 2001:db8:2::1(2001:db8:2::1) 56 data bytes
From 2001:db8::4 icmp_seq=1 Destination unreachable: No route
From 2001:db8::4 icmp_seq=2 Destination unreachable: No route
\wedge C
--- 2001:db8:2::1 ping statistics ---
2 packets transmitted, 0 received, +2 errors, 100% packet loss, time 1002ms
```
■ LAN1 al exterior

```
vyos@LAN1:~$ ping 192.0.2.1 source-address 10.0.0.1
PING 192.0.2.1 (192.0.2.1) from 10.0.0.1 : 56(84) bytes of data.
64 bytes from 192.0.2.1: icmp_seq=1 ttl=63 time=1.47 ms
64 bytes from 192.0.2.1: icmp_seq=2 ttl=63 time=1.41 ms
64 bytes from 192.0.2.1: icmp_seq=3 ttl=63 time=1.80 ms
^{\wedge}C
--- 192.0.2.1 ping statistics ---
3 packets transmitted, 3 received, 0% packet loss, time 2004ms
rtt min/avg/max/mdev = 1.414/1.563/1.803/0.171 ms
vyos@LAN1:~$ ping 198.51.100.1 source-address 10.0.0.1
PING 198.51.100.1 (198.51.100.1) from 10.0.0.1 : 56(84) bytes of data.
64 bytes from 198.51.100.1: icmp_seq=1 ttl=63 time=1.71 ms
64 bytes from 198.51.100.1: icmp_seq=2 ttl=63 time=1.83 ms
^{\wedge}C--- 198.51.100.1 ping statistics ---
2 packets transmitted, 2 received, 0% packet loss, time 1002ms
rtt min/avg/max/mdev = 1.705/1.766/1.828/0.061 ms
vyos@LAN1:~$ ping 203.0.113.1 source-address 10.0.0.1
PING 203.0.113.1 (203.0.113.1) from 10.0.0.1 : 56(84) bytes of data.
64 bytes from 203.0.113.1: icmp_seq=1 ttl=63 time=1.25 ms
64 bytes from 203.0.113.1: icmp_seq=2 ttl=63 time=1.88 ms
^{\wedge}C
--- 203.0.113.1 ping statistics ---
2 packets transmitted, 2 received, 0% packet loss, time 1003ms
rtt min/avg/max/mdev = 1.249/1.566/1.884/0.317 ms
vyos@LAN1:~$ ping 2001:db8:1::1 source-address 2001:db8:0:1::1
PING 2001:db8:1::1(2001:db8:1::1) from 2001:db8:0:1::1 : 56 data bytes
64 bytes from 2001:db8:1::1: icmp_seq=1 ttl=63 time=2.35 ms
64 bytes from 2001:db8:1::1: icmp_seq=2 ttl=63 time=2.29 ms
64 bytes from 2001:db8:1::1: icmp_seq=3 ttl=63 time=2.22 ms
^{\wedge}C--- 2001:db8:1::1 ping statistics ---
3 packets transmitted, 3 received, 0% packet loss, time 2004ms
rtt min/avg/max/mdev = 2.215/2.285/2.352/0.055 ms
vyos@LAN1:~$ ping 2001:db8:2::1 source-address 2001:db8:0:1::1
PING 2001:db8:2::1(2001:db8:2::1) from 2001:db8:0:1::1 : 56 data bytes
64 bytes from 2001:db8:2::1: icmp_seq=1 ttl=63 time=1.37 ms
64 bytes from 2001:db8:2::1: icmp_seq=2 ttl=63 time=2.68 ms
64 bytes from 2001:db8:2::1: icmp_seq=3 ttl=63 time=2.00 ms
\wedgeC
--- 2001:db8:2::1 ping statistics ---
3 packets transmitted, 3 received, 0% packet loss, time 2003ms
rtt min/avg/max/mdev = 1.367/2.015/2.679/0.535 ms
```
Nota: estamos usando la opción "dirección de origen" porque no estamos redistribuyendo las interfaces conectadas a BGP en el enrutador Core, por lo tanto, no hay una ruta de regreso y el ping fallará.

LAN<sub>1</sub> a LAN<sub>2</sub>

```
vyos@LAN1:~$ ping 172.16.0.1 source-address 10.0.0.1
PING 172.16.0.1 (172.16.0.1) from 10.0.0.1 : 56(84) bytes of data.
64 bytes from 172.16.0.1: icmp_seq=1 ttl=63 time=3.00 ms
64 bytes from 172.16.0.1: icmp_seq=2 ttl=63 time=2.20 ms
^{\wedge}C--- 172.16.0.1 ping statistics ---
2 packets transmitted, 2 received, 0% packet loss, time 1002ms
rtt min/avg/max/mdev = 2.199/2.600/3.001/0.401 ms
vyos@LAN1:~$ ping 2001:db8:0:2::1 source 2001:db8:0:1::1
PING 2001:db8:0:2::1(2001:db8:0:2::1) from 2001:db8:0:1::1 : 56 data bytes
64 bytes from 2001:db8:0:2::1: icmp_seq=1 ttl=63 time=4.82 ms
64 bytes from 2001:db8:0:2::1: icmp_seq=2 ttl=63 time=1.95 ms
64 bytes from 2001:db8:0:2::1: icmp_seq=3 ttl=63 time=1.98 ms
\wedge C
--- 2001:db8:0:2::1 ping statistics ---
3 packets transmitted, 3 received, 0% packet loss, time 2003ms
rtt min/avg/max/mdev = 1.949/2.915/4.815/1.343 ms
```
## **12.11.4 Conclusiones**

El enrutamiento entre VRF es una solución reconocida para abordar escenarios de enrutamiento complejos que permiten, de forma dinámica, filtrar rutas entre VRF. Se recomienda tener especial consideración al diseñar objetivos de ruta y su aplicación, ya que puede minimizar futuras intervenciones mientras que la creación de un nuevo VRF automáticamente tendrá el efecto deseado en su propagación.

## **12.11.5 Apéndice A**

#### **Configuración completa desde todos los dispositivos**

**Centro** 

```
set interfaces ethernet eth0 address '10.1.1.1/30'
set interfaces ethernet eth0 address '2001:db8::/127'
set interfaces ethernet eth0 vrf 'LAN1'
set interfaces ethernet eth1 address '172.16.2.1/30'
set interfaces ethernet eth1 address '2001:db8::2/127'
set interfaces ethernet eth1 vrf 'LAN2'
set interfaces ethernet eth2 address '192.168.3.1/30'
set interfaces ethernet eth2 address '2001:db8::4/127'
set interfaces ethernet eth2 vrf 'Management'
set interfaces ethernet eth3 address '10.2.2.1/30'
set interfaces ethernet eth3 address '2001:db8::6/127'
set interfaces ethernet eth3 vrf 'Internet'
set protocols bgp address-family ipv4-unicast
set protocols bgp system-as '64496'
```
set vrf name Internet protocols bgp address-family ipv4-unicast export vpn set vrf name Internet protocols bgp address-family ipv4-unicast import vpn set vrf name Internet protocols bgp address-family ipv4-unicast rd vpn export '64496:100' set vrf name Internet protocols bgp address-family ipv4-unicast route-target vpn export  $\rightarrow$  64496:100' set vrf name Internet protocols bgp address-family ipv4-unicast route-target vpn import ˓→'64496:1 64496:2' set vrf name Internet protocols bgp address-family ipv6-unicast export vpn set vrf name Internet protocols bgp address-family ipv6-unicast import vpn set vrf name Internet protocols bgp address-family ipv6-unicast rd vpn export '64496:100' set vrf name Internet protocols bgp address-family ipv6-unicast route-target vpn export  $\rightarrow 64496:100'$ set vrf name Internet protocols bgp address-family ipv6-unicast route-target vpn import ˓→'64496:1 64496:2' set vrf name Internet protocols bgp system-as '64496' set vrf name Internet protocols bgp neighbor 10.2.2.2 address-family ipv4-unicast set vrf name Internet protocols bgp neighbor 10.2.2.2 remote-as '64497' set vrf name Internet protocols bgp neighbor 2001:db8::7 address-family ipv6-unicast set vrf name Internet protocols bgp neighbor 2001:db8::7 remote-as '64497' set vrf name Internet table '104' set vrf name LAN1 protocols bgp address-family ipv4-unicast export vpn set vrf name LAN1 protocols bgp address-family ipv4-unicast import vpn set vrf name LAN1 protocols bgp address-family ipv4-unicast rd vpn export '64496:1' set vrf name LAN1 protocols bgp address-family ipv4-unicast redistribute static set vrf name LAN1 protocols bgp address-family ipv4-unicast route-target vpn export  $\rightarrow$ '64496:1' set vrf name LAN1 protocols bgp address-family ipv4-unicast route-target vpn import ˓→'64496:100 64496:50 64496:2' set vrf name LAN1 protocols bgp address-family ipv6-unicast export vpn set vrf name LAN1 protocols bgp address-family ipv6-unicast import vpn set vrf name LAN1 protocols bgp address-family ipv6-unicast rd vpn export '64496:1' set vrf name LAN1 protocols bgp address-family ipv6-unicast redistribute static set vrf name LAN1 protocols bgp address-family ipv6-unicast route-target vpn export  $\sim$ '64496:1' set vrf name LAN1 protocols bgp address-family ipv6-unicast route-target vpn import ˓→'64496:100 64496:50 64496:2' set vrf name LAN1 protocols bgp system-as '64496' set vrf name LAN1 protocols static route 10.0.0.0/24 next-hop 10.1.1.2 set vrf name LAN1 protocols static route6 2001:db8:0:1::/64 next-hop 2001:db8::1 set vrf name LAN1 table '101' set vrf name LAN2 protocols bgp address-family ipv4-unicast export vpn set vrf name LAN2 protocols bgp address-family ipv4-unicast import vpn set vrf name LAN2 protocols bgp address-family ipv4-unicast rd vpn export '64496:2' set vrf name LAN2 protocols bgp address-family ipv4-unicast redistribute static set vrf name LAN2 protocols bgp address-family ipv4-unicast route-target vpn export  $\rightarrow$ '64496:2' set vrf name LAN2 protocols bgp address-family ipv4-unicast route-target vpn import ˓→'64496:100 64496:50 64496:1' set vrf name LAN2 protocols bgp address-family ipv6-unicast export vpn set vrf name LAN2 protocols bgp address-family ipv6-unicast import vpn set vrf name LAN2 protocols bgp address-family ipv6-unicast rd vpn export '64496:2' set vrf name LAN2 protocols bgp address-family ipv6-unicast redistribute static (continúe en la próxima página)

```
set vrf name LAN2 protocols bgp address-family ipv6-unicast route-target vpn export
\rightarrow'64496:2'
set vrf name LAN2 protocols bgp address-family ipv6-unicast route-target vpn import
\rightarrow'64496:100 64496:50 64496:1'
set vrf name LAN2 protocols bgp system-as '64496'
set vrf name LAN2 protocols static route 172.16.0.0/24 next-hop 172.16.2.2
set vrf name LAN2 protocols static route6 2001:db8:0:2::/64 next-hop 2001:db8::3
set vrf name LAN2 table '102'
set vrf name Management protocols bgp address-family ipv4-unicast export vpn
set vrf name Management protocols bgp address-family ipv4-unicast import vpn
set vrf name Management protocols bgp address-family ipv4-unicast rd vpn export '64496:50
˓→'
set vrf name Management protocols bgp address-family ipv4-unicast redistribute static
set vrf name Management protocols bgp address-family ipv4-unicast route-target vpn<sub>u</sub>
˓→export '64496:50'
set vrf name Management protocols bgp address-family ipv4-unicast route-target vpn␣
˓→import '64496:1 64496:2'
set vrf name Management protocols bgp address-family ipv6-unicast export vpn
set vrf name Management protocols bgp address-family ipv6-unicast import vpn
set vrf name Management protocols bgp address-family ipv6-unicast rd vpn export '64496:50
˓→'
set vrf name Management protocols bgp address-family ipv6-unicast redistribute static
set vrf name Management protocols bgp address-family ipv6-unicast route-target vpn␣
˓→export '64496:50'
set vrf name Management protocols bgp address-family ipv6-unicast route-target vpn␣
˓→import '64496:1 64496:2'
set vrf name Management protocols bgp system-as '64496'
set vrf name Management protocols static route 192.168.0.0/24 next-hop 192.168.3.2
set vrf name Management protocols static route6 2001:db8:0:3::/64 next-hop 2001:db8::5
set vrf name Management table '103'
```
 $-LAN1$ 

```
set interfaces dummy dum0 address '10.0.0.1/24'
set interfaces dummy dum0 address '2001:db8:0:1::1/64'
set interfaces ethernet eth0 address '10.1.1.2/30'
set interfaces ethernet eth0 address '2001:db8::1/127'
set protocols static route 0.0.0.0/0 next-hop 10.1.1.1
set protocols static route6 ::/0 next-hop 2001:db8::*
```
 $LLAN2$ 

```
set interfaces dummy dum0 address '172.16.0.1/24'
set interfaces dummy dum0 address '2001:db8:0:2::1/64'
set interfaces ethernet eth0 hw-id '50:00:00:03:00:00'
set interfaces ethernet eth1 address '172.16.2.2/30'
set interfaces ethernet eth1 address '2001:db8::3/127'
set protocols static route 0.0.0.0/0 next-hop 172.16.2.1
set protocols static route6 ::/0 next-hop 2001:db8::2
```
Gestión

```
set interfaces dummy dum0 address '192.168.0.1/24'
set interfaces dummy dum0 address '2001:db8:0:3::1/64'
set interfaces ethernet eth2 address '192.168.3.2/30'
set interfaces ethernet eth2 address '2001:db8::5/127'
set protocols static route 0.0.0.0/0 next-hop 192.168.3.1
set protocols static route6 ::/0 next-hop 2001:db8::4
```
ISP

```
set interfaces dummy dum0 address '192.0.2.1/24'
set interfaces dummy dum0 address '2001:db8:1::1/48'
set interfaces dummy dum1 address '198.51.100.1/24'
set interfaces dummy dum1 address '2001:db8:2::1/48'
set interfaces dummy dum2 address '203.0.113.1/24'
set interfaces dummy dum2 address '2001:db8:3::1/48'
set interfaces ethernet eth3 address '10.2.2.2/30'
set interfaces ethernet eth3 address '2001:db8::7/127'
set protocols bgp address-family ipv4-unicast redistribute connected
set protocols bgp address-family ipv6-unicast redistribute connected
set protocols bgp system-as '64497'
set protocols bgp neighbor 10.2.2.1 address-family ipv4-unicast default-originate
set protocols bgp neighbor 10.2.2.1 remote-as '64496'
set protocols bgp neighbor 2001:db8::6 address-family ipv6-unicast default-originate
set protocols bgp neighbor 2001:db8::6 remote-as '64496'
set protocols static route 0.0.0.0/0 next-hop 10.2.2.1
set protocols static route6 ::/0 next-hop 2001:db8::6
```
## **12.11.6 Apéndice B**

#### **Filtrado de rutas**

Al importar rutas usando MP-BGP, es posible filtrar un subconjunto de ellas antes de que se inyecten en la tabla BGP. Uno de los casos más comunes es utilizar un mapa de rutas con una lista de prefijos.

Configuración

Primero creamos una lista de prefijos y agregamos todas las rutas que necesitamos.

```
# set both ipv4 and ipv6 policies
set policy prefix-list LAN2-Internet rule 1 action 'permit'
set policy prefix-list LAN2-Internet rule 1 le '24'
set policy prefix-list LAN2-Internet rule 1 prefix '198.51.0.0/16'
set policy prefix-list LAN2-Internet rule 2 action 'permit'
set policy prefix-list LAN2-Internet rule 2 prefix '192.0.2.0/24'
set policy prefix-list LAN2-Internet rule 3 action 'permit'
set policy prefix-list LAN2-Internet rule 3 prefix '192.168.0.0/24'
set policy prefix-list LAN2-Internet rule 4 action 'permit'
set policy prefix-list LAN2-Internet rule 4 prefix '10.0.0.0/24'
set policy prefix-list6 LAN2-Internet-v6 rule 1 action 'permit'
set policy prefix-list6 LAN2-Internet-v6 rule 1 prefix '2001:db8:1::/48'
```

```
set policy prefix-list6 LAN2-Internet-v6 rule 2 action 'permit'
set policy prefix-list6 LAN2-Internet-v6 rule 2 prefix '2001:db8:2::/48'
set policy prefix-list6 LAN2-Internet-v6 rule 3 action 'permit'
set policy prefix-list6 LAN2-Internet-v6 rule 3 prefix '2001:db8:0:3::/64'
set policy prefix-list6 LAN2-Internet-v6 rule 4 action 'permit'
set policy prefix-list6 LAN2-Internet-v6 rule 4 prefix '2001:db8:0:1::/64'
```
Luego agregue un mapa de ruta y una referencia al prefijo anterior. Considere que las acciones realizadas dentro del prefijo COINCIDIRÁN con las rutas que se verán afectadas por las acciones dentro de las reglas del mapa de ruta.

```
set policy route-map LAN2-Internet rule 1 action 'permit'
set policy route-map LAN2-Internet rule 1 match ip address prefix-list 'LAN2-Internet'
set policy route-map LAN2-Internet-v6 rule 1 action 'permit'
set policy route-map LAN2-Internet-v6 rule 1 match ipv6 address prefix-list 'LAN2-
˓→Internet-v6'
```
Estamos utilizando un enfoque de " lista blanca" al permitir solo lo que es necesario. En caso de que necesite implementar un enfoque de "lista negra", deberá cambiar la acción en el mapa de ruta para una denegación PERO debe agregar una regla que permita el resto debido a la denegación implícita en el mapa de ruta.

Luego, debemos adjuntar la política al proceso BGP. Esto debe estar debajo de la declaración de importación en el vrf que necesitamos filtrar.

```
set vrf name LAN2 protocols bgp address-family ipv4-unicast route-map vpn import 'LAN2-
˓→Internet'
set vrf name LAN2 protocols bgp address-family ipv6-unicast route-map vpn import 'LAN2-
˓→Internet-v6'
```
Verificación

```
# show ip route vrf LAN2
B>* 10.0.0.0/24 [20/0] via 10.1.1.2, eth0 (vrf LAN1), weight 1, 00:45:28
S>* 172.16.0.0/24 [1/0] via 172.16.2.2, eth1, weight 1, 00:45:32
C>* 172.16.2.0/30 is directly connected, eth1, 00:45:39
B>* 192.0.2.0/24 [20/0] via 10.2.2.2, eth3 (vrf Internet), weight 1, 00:45:24
B>* 192.168.0.0/24 [20/0] via 192.168.3.2, eth2 (vrf Managment), weight 1, 00:45:27
B>* 198.51.100.0/24 [20/0] via 10.2.2.2, eth3 (vrf Internet), weight 1, 00:45:24
# show ipv6 route vrf LAN2
C>* 2001:db8::2/127 is directly connected, eth1, 00:46:26
B>* 2001:db8:0:1::/64 [20/0] via 2001:db8::1, eth0 (vrf LAN1), weight 1, 00:46:17
S>* 2001:db8:0:2::/64 [1/0] via 2001:db8::3, eth1, weight 1, 00:46:21
B>* 2001:db8:0:3::/64 [20/0] via 2001:db8::5, eth2 (vrf Managment), weight 1, 00:46:16
B>* 2001:db8:1::/48 [20/0] via fe80::5200:ff:fe02:3, eth3 (vrf Internet), weight 1,␣
\rightarrow 00:46:13
B>* 2001:db8:2::/48 [20/0] via fe80::5200:ff:fe02:3, eth3 (vrf Internet), weight 1,␣
\rightarrow 00:46:13
C>* fe80::/64 is directly connected, eth1, 00:46:27
```
Como podemos ver, incluso si VRF LAN1 y LAN2 tienen los mismos RT de importación, podemos seleccionar qué rutas se importan e instalan efectivamente.

# **12.12 Ejemplo de calidad del servicio**

# **12.12.1 Configuración 'dcsp' y modelador usando QoS**

En este caso, intentaremos hacer un laboratorio simple usando QoS y la capacidad general del sistema VyOS. Le recomendamos leer el artículo principal sobre **`**QoS[<https://docs.vyos.io/en/latest/configuration/trafficpolicy/index.](https://docs.vyos.io/en/latest/configuration/trafficpolicy/index.html) [html>](https://docs.vyos.io/en/latest/configuration/trafficpolicy/index.html) **`**\_ primero.

Usando el esquema general por ejemplo:

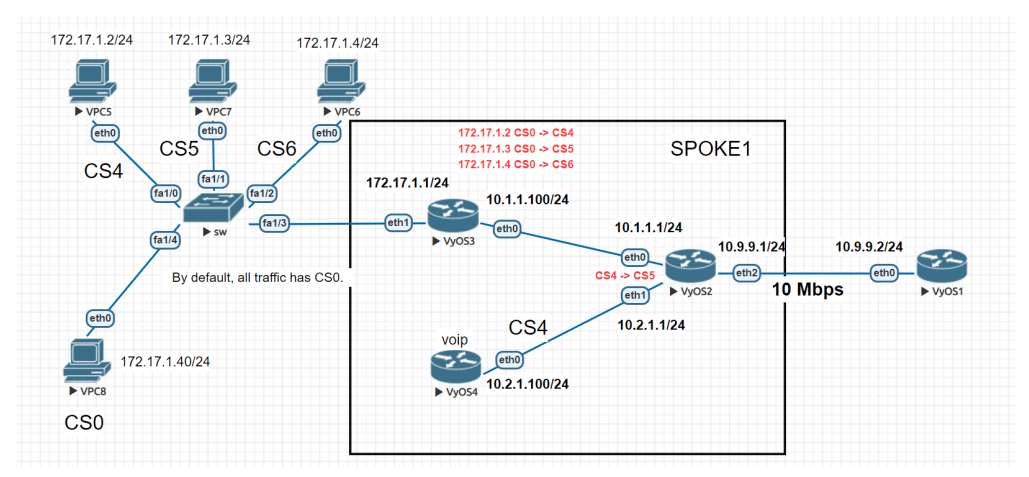

Tenemos cuatro hosts en la red local 172.17.1.0/24. Todos los hosts están etiquetados como CS0 de forma predeterminada. Necesitamos reemplazar las etiquetas en todos los hosts excepto en vpc8. Reemplazaremos las etiquetas en el enrutador más cercano " VyOS3" usando las direcciones IP de las fuentes.

- $172.17.1.2$  CS0 & gt; CS4
- $172.17.1.3$  CS0 & gt; CS5
- $172.17.1.4 \text{ CS}0 \>gt;$  CS6
- $172.17.1.40$  CS0 por defecto

A continuación, reemplazaremos solo todas las etiquetas CS4 en el enrutador " VyOS2".

 $\blacksquare$  CS4 - > CS5

Al final, configuraremos el formador de tráfico utilizando mecanismos de QoS en el enrutador " VYOS2".

## **12.12.2 Configuración:**

Establezca direcciones IP en todas las VPC y una puerta de enlace predeterminada 172.17.1.1. Usaremos en este caso solo rutas estáticas. En el enrutador VyOS3, debemos cambiar las etiquetas'dscp' para las VPC. Para hacer esto, usamos esta configuración.

```
set interfaces ethernet eth0 address '10.1.1.100/24'
set interfaces ethernet eth1 address '172.17.1.1/24'
set protocols static route 0.0.0.0/0 next-hop 10.1.1.1
set qos policy shaper vyos3 class 10 match ADDRESS10 ip source address '172.17.1.2/32'
set qos policy shaper vyos3 class 10 set-dscp 'CS4'
set qos policy shaper vyos3 class 20 match ADDRESS20 ip source address '172.17.1.3/32'
set qos policy shaper vyos3 class 20 set-dscp 'CS5'
```
```
set qos policy shaper vyos3 class 30 match ADDRESS20 ip source address '172.17.1.4/32'
set qos policy shaper vyos3 class 30 set-dscp 'CS6'
set qos policy shaper vyos3 default bandwidth '10%'
set qos policy shaper vyos3 default ceiling '100%'
set qos policy shaper vyos3 default priority '7'
set qos policy shaper vyos3 default queue-type 'fair-queue'
set qos interface eth0 egress 'vyos3'
```
Reglas principales:

- $\blacksquare$  DIRECCIÓN10 cambiar CS0 & gt; fuente CS4 172.17.1.2/32
- $\blacksquare$  DIRECCIÓN20 cambiar CS0 & gt; fuente CS5 172.17.1.3/32
- $\blacksquare$  DIRECCIÓN30 cambiar CS0 & gt; fuente CS6 172.17.1.4/32

Comprueba el resultado

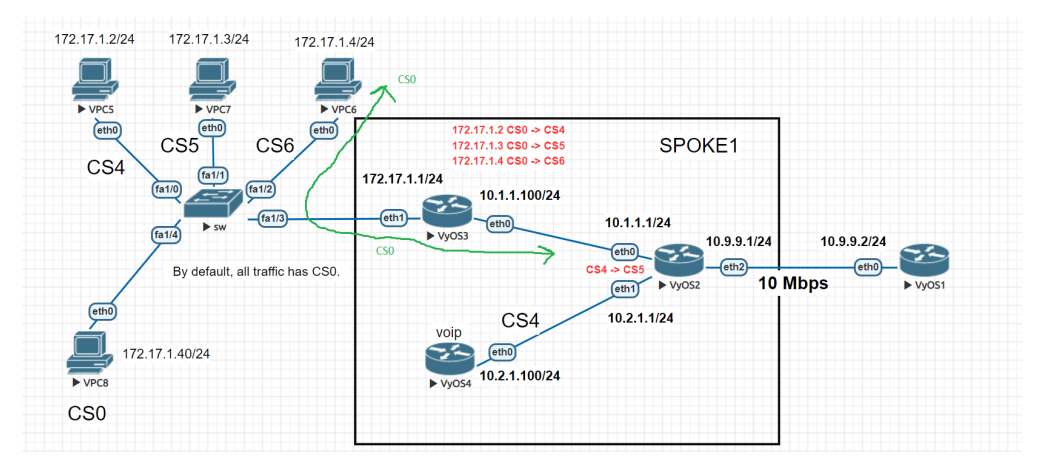

Antes de la interfaz eth0 en el enrutador VyOS3

```
Frame 19: 98 bytes on wire (784 bits), 98 bytes captured (784 bits) on interface 0
Ethernet II, Src: Private_66:68:06 (00:50:79:66:68:06), Dst: 50:0d:00:03:00:01 (50:0d:00:03:00:01)
V Internet Protocol Version 4, Src: 172.17.1.4, Dst: 10.9.9.2
     0100 ... = Version: 4\ldots 0101 = Header Length: 20 bytes (5)
  > Differentiated Services Field: 0x00 (DSCP: CS0, ECN: Not-ECT)
```
Después de la interfaz eth0 en el enrutador VyOS3

```
> Frame 3: 98 bytes on wire (784 bits), 98 bytes captured (784 bits) on interface 0
Ethernet II, Src: 50:0d:00:03:00:00 (50:0d:00:03:00:00), Dst: 50:0d:00:02:00:00 (50:0d:00:02:00:00)
v Internet Protocol Version 4, Src: 172.17.1.4, Dst: 10.9.9.2
     0100 ... = Version: 4\ldots 0101 = Header Length: 20 bytes (5)
  > Differentiated Services Field: 0xc0 (DSCP: CS6, ECN: Not-ECT)
```
En el enrutador, VyOS4 configuró todo el tráfico como CS4. Tenemos que configurar la clase y la clase predeterminadas para cambiar todas las etiquetas de CS0 a CS4

```
set interfaces ethernet eth0 address '10.2.1.100/24'
set protocols static route 0.0.0.0/0 next-hop 10.2.1.1
set qos policy shaper vyos4 class 10 bandwidth '100%'
set qos policy shaper vyos4 class 10 burst '15k'
set qos policy shaper vyos4 class 10 match ALL ether protocol 'all'
```

```
set qos policy shaper vyos4 class 10 queue-type 'fair-queue'
set qos policy shaper vyos4 class 10 set-dscp 'CS4'
set qos policy shaper vyos4 default bandwidth '10%'
set qos policy shaper vyos4 default burst '15k'
set qos policy shaper vyos4 default ceiling '100%'
set qos policy shaper vyos4 default priority '7'
set qos policy shaper vyos4 default queue-type 'fair-queue'
set qos interface eth0 egress 'vyos4'
```
A continuación, en el enrutador VyOS2, cambiaremos las etiquetas en todo el tráfico entrante solo desde CS4-> CS6

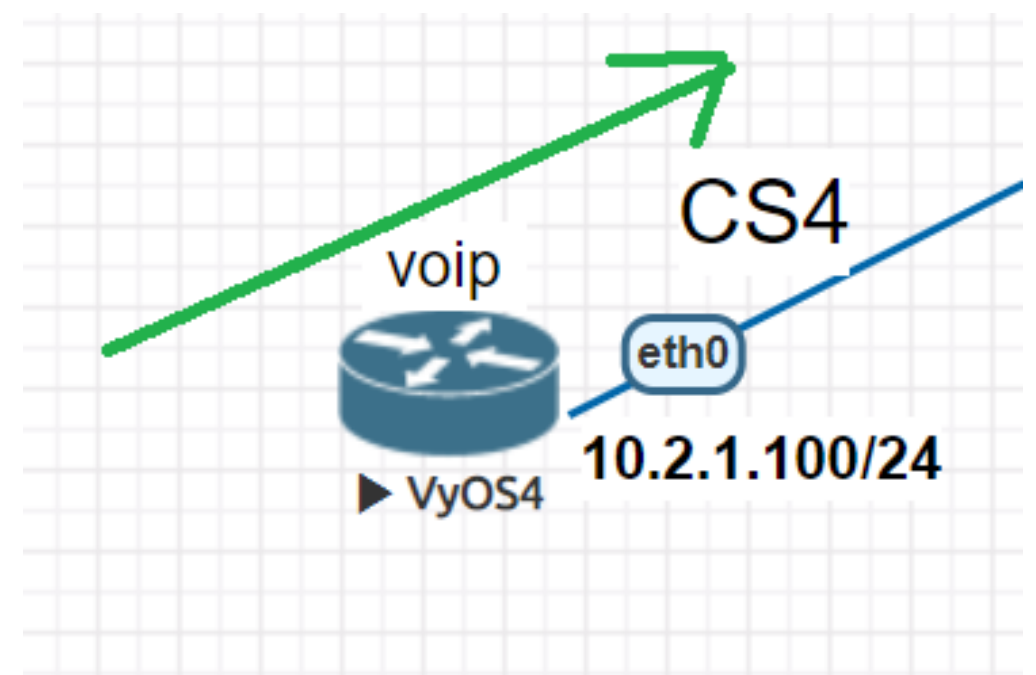

```
set interfaces ethernet eth0 address '10.1.1.1/24'
set interfaces ethernet eth1 address '10.2.1.1/24'
set interfaces ethernet eth2 address '10.9.9.1/24'
set protocols static route 172.17.1.0/24 next-hop 10.1.1.100
set qos policy shaper vyos2 class 10 bandwidth '100%'
set qos policy shaper vyos2 class 10 burst '15k'
set qos policy shaper vyos2 class 10 match VYOS2 ip dscp 'CS4'
set qos policy shaper vyos2 class 10 queue-type 'fair-queue'
set qos policy shaper vyos2 class 10 set-dscp 'CS5'
set qos policy shaper vyos2 default bandwidth '100%'
set qos policy shaper vyos2 default burst '15k'
set qos policy shaper vyos2 default ceiling '100%'
set qos policy shaper vyos2 default priority '7'
set qos policy shaper vyos2 default queue-type 'fair-queue'
set qos interface eth2 egress 'vyos2'
```
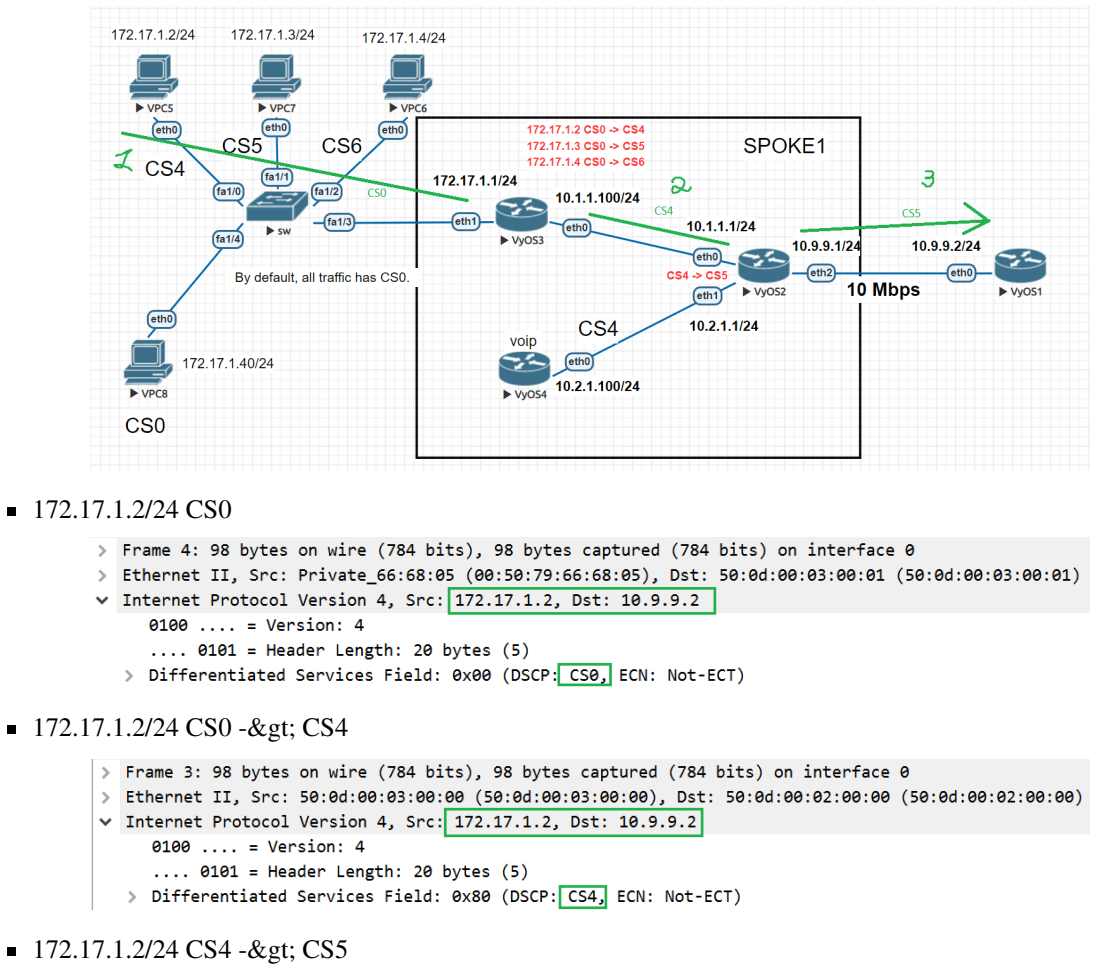

```
> Frame 1: 98 bytes on wire (784 bits), 98 bytes captured (784 bits) on interface 0
Ethernet II, Src: 50:0d:00:02:00:02 (50:0d:00:02:00:02), Dst: 50:0d:00:01:00:00 (50:0d:00:01:00:00)
v Internet Protocol Version 4, Src: 172.17.1.2, Dst: 10.9.9.2
     0100... = Version: 4
     \ldots 0101 = Header Length: 20 bytes (5)
  > Differentiated Services Field: 0xa0 (DSCP: CS5, ECN: Not-ECT)
```
Al final, en el enrutador "VyOS2" estableceremos límites de ancho de banda saliente entre los enrutadores "VyOS3" y "VyOS1". Establezcamos un límite para IP 10.1.1.100 = 5 Mbps (Tx). Verificaremos el resultado del trabajo con la ayuda de la utilidad " iPerf".

Configure límites de ancho de banda en la interfaz eth2 del enrutador " VyOS2".

```
vyos@vyos2# show qos policy shaper vyos2 class 20
bandwidth 5mbit
description "for VyOS3 eth0"
match VyOS3 {
        ip {
                source {
                        address 10.1.1.100/32
                }
        }
}
```
Compruebe el resultado.

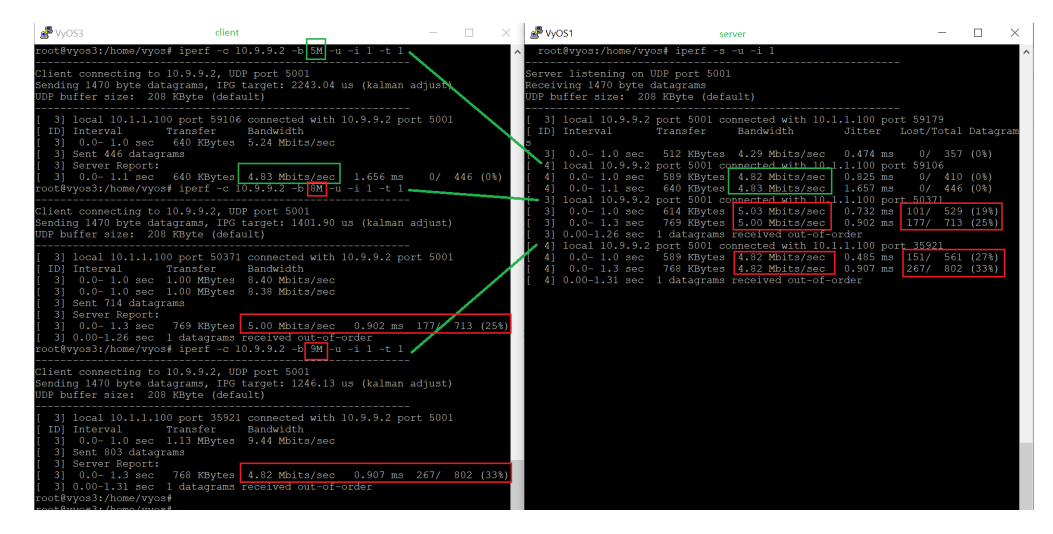

Como vemos, Shaper está funcionando y el tráfico no funcionará a más de 5 Mbit/s.

# **12.13 Ejemplo IS-IS de enrutamiento de segmento**

Cuando utilice VyOS en un entorno con equipo Cisco IOS-XR, puede usar este modelo como configuración inicial para que MPLS ISIS-SR funcione entre esos dos dispositivos. NG)`.

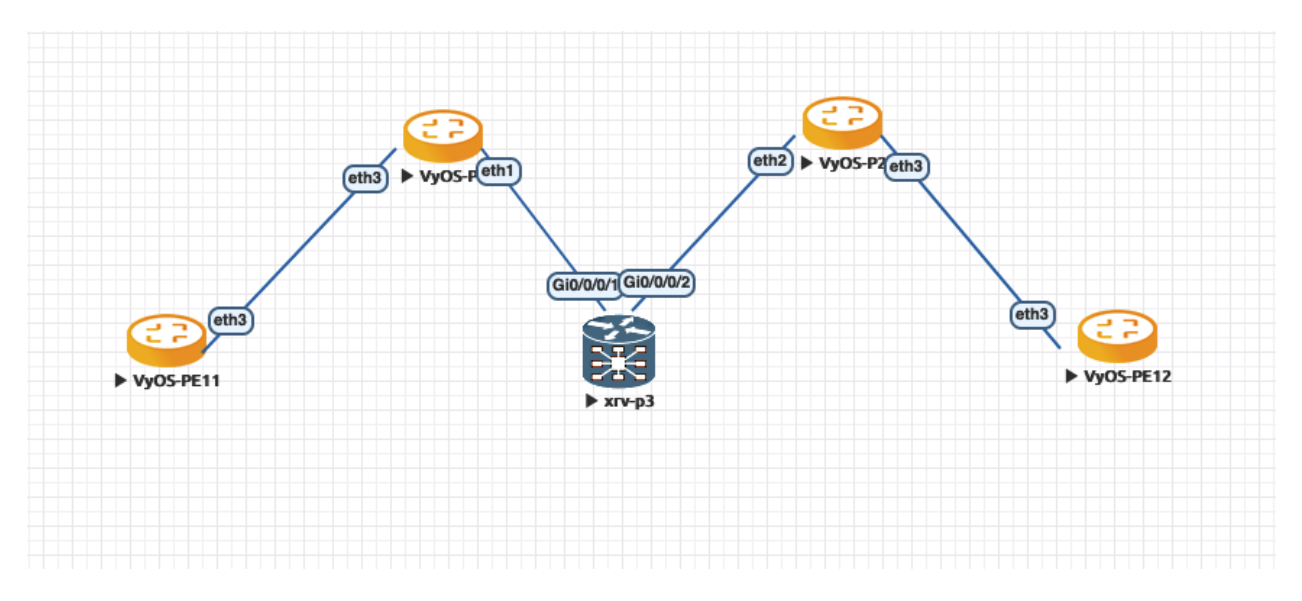

Figura 1: Red de ejemplo ISIS-SR

La siguiente configuración se usa como ejemplo en el que nos enfocamos en VyOS-P1/VyOS-P2/XRv-P3, cuya configuración compartimos.

#### **12.13.1 Configuración**

VyOS-P1:

```
set interfaces dummy dum0 address '192.0.2.1/32'
set interfaces ethernet eth1 address '192.0.2.5/30'
set interfaces ethernet eth1 mtu '8000'
set interfaces ethernet eth3 address '192.0.2.21/30'
set interfaces ethernet eth3 mtu '8000'
set protocols isis interface dum0 passive
set protocols isis interface eth1 network point-to-point
set protocols isis interface eth3 network point-to-point
set protocols isis level 'level-2'
set protocols isis log-adjacency-changes
set protocols isis metric-style 'wide'
set protocols isis net '49.0000.0000.0000.0001.00'
set protocols isis segment-routing maximum-label-depth '8'
set protocols isis segment-routing prefix 192.0.2.1/32 index value '1'
set protocols mpls interface 'eth1'
set protocols mpls interface 'eth3'
set system host-name 'P1-VyOS'
```
 $\blacksquare$  XRv-P3:

```
hostname P3-VyOS
interface Loopback0
ipv4 address 192.0.2.3 255.255.255.255
!
interface GigabitEthernet0/0/0/1
mtu 8014
ipv4 address 192.0.2.6 255.255.255.252
!
interface GigabitEthernet0/0/0/2
mtu 8014
ipv4 address 192.0.2.18 255.255.255.252
!
router isis VyOS
is-type level-2-only
net 49.0000.0000.0000.0003.00
log adjacency changes
address-family ipv4 unicast
 metric-style wide
 segment-routing mpls
 !
interface Loopback0
 passive
  address-family ipv4 unicast
  prefix-sid index 3
  !
 !
 interface GigabitEthernet0/0/0/1
 point-to-point
  address-family ipv4 unicast
  !
```

```
!
interface GigabitEthernet0/0/0/2
 point-to-point
 address-family ipv4 unicast
 !
!
!
```
VyOS-P2:

```
set interfaces dummy dum0 address '192.0.2.2/32'
set interfaces ethernet eth2 address '192.0.2.17/30'
set interfaces ethernet eth2 mtu '8000'
set interfaces ethernet eth3 address '192.0.2.26/30'
set interfaces ethernet eth3 mtu '8000'
set protocols isis interface dum0 passive
set protocols isis interface eth2 network point-to-point
set protocols isis interface eth3 network point-to-point
set protocols isis level 'level-2'
set protocols isis log-adjacency-changes
set protocols isis metric-style 'wide'
set protocols isis net '49.0000.0000.0000.0002.00'
set protocols isis segment-routing maximum-label-depth '8'
set protocols isis segment-routing prefix 192.0.2.2/32 index value '2'
set protocols mpls interface 'eth2'
set protocols mpls interface 'eth3'
set system host-name 'P2-VyOS'
```
Esto nos da el enrutamiento de segmento MPLS habilitado y el reenvío de etiquetas:

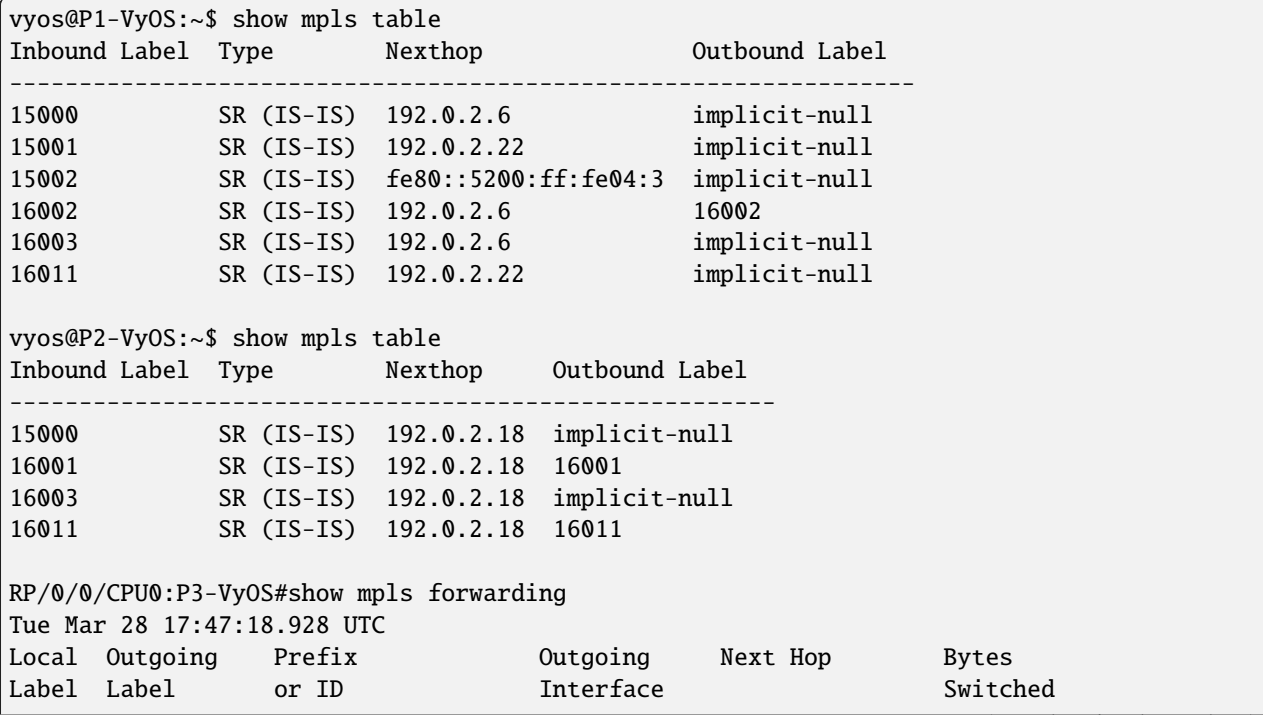

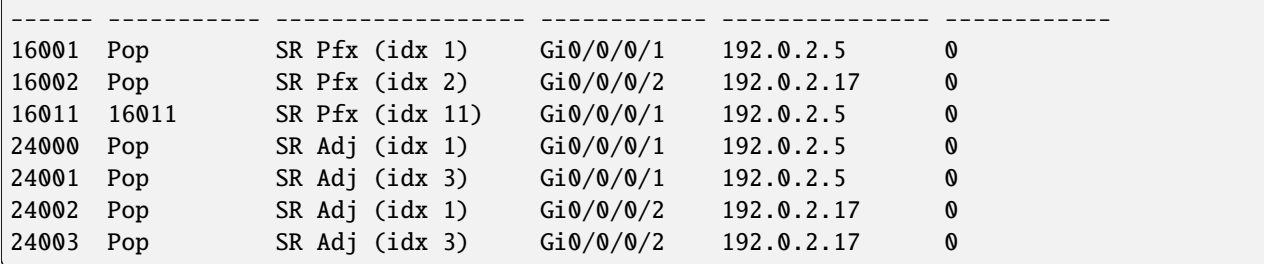

VyOS puede verificar MSD por dispositivo:

```
vyos@P1-VyOS:~$ show isis segment-routing node
Area VyOS:
IS-IS L1 SR-Nodes:
IS-IS L2 SR-Nodes:
System ID SRGB SRLB Algorithm MSD
---------------------------------------------------------------
0000.0000.0001 16000 - 23999 15000 - 15999 SPF 8
0000.0000.0002  16000 - 23999  15000 - 15999  SPF  8
0000.0000.0003  16000 - 23999  0 - 4294967295  SPF  10
0000.0000.0011  16000 - 23999  15000 - 15999  SPF  8
vyos@P2-VyOS:~$ show isis segment-routing node
Area VyOS:
IS-IS L1 SR-Nodes:
IS-IS L2 SR-Nodes:
System ID SRGB SRLB Algorithm MSD
 ---------------------------------------------------------------
0000.0000.0001 16000 - 23999 15000 - 15999 SPF 8
 0000.0000.0002 16000 - 23999 15000 - 15999 SPF 8
 0000.0000.0003 16000 - 23999 0 - 4294967295 SPF 10
0000.0000.0011  16000 - 23999  15000 - 15999  SPF  8
```
Aquí están las tablas de enrutamiento que muestran las operaciones de la etiqueta de enrutamiento del segmento MPLS:

```
vyos@P1-VyOS:~$ show ip route isis
Codes: K - kernel route, C - connected, S - static, R - RIP,
      O - OSPF, I - IS-IS, B - BGP, E - EIGRP, N - NHRP,
      T - Table, v - VNC, V - VNC-Direct, A - Babel, F - PBR,
      f - OpenFabric,
      > - selected route, * - FIB route, q - queued, r - rejected, b - backup
      t - trapped, o - offload failure
I>* 192.0.2.2/32 [115/30] via 192.0.2.6, eth1, label 16002, weight 1, 1d03h18m
I>* 192.0.2.3/32 [115/10] via 192.0.2.6, eth1, label implicit-null, weight 1, 1d03h18m
I 192.0.2.4/30 [115/20] via 192.0.2.6, eth1 inactive, weight 1, 1d03h18m
I>* 192.0.2.11/32 [115/20] via 192.0.2.22, eth3, label implicit-null, weight 1, 1d02h47m
I>* 192.0.2.16/30 [115/20] via 192.0.2.6, eth1, weight 1, 1d03h18m
```

```
I 192.0.2.20/30 [115/20] via 192.0.2.22, eth3 inactive, weight 1, 1d02h48m
I>* 192.0.2.24/30 [115/30] via 192.0.2.6, eth1, weight 1, 1d03h18m
vyos@P2-VyOS:~$ show ip route isis
Codes: K - kernel route, C - connected, S - static, R - RIP,
       O - OSPF, I - IS-IS, B - BGP, E - EIGRP, N - NHRP,
       T - Table, v - VNC, V - VNC-Direct, A - Babel, F - PBR,
       f - OpenFabric,
       > - selected route, * - FIB route, q - queued, r - rejected, b - backup
       t - trapped, o - offload failure
I>* 192.0.2.1/32 [115/30] via 192.0.2.18, eth2, label 16001, weight 1, 1d03h17m
I>* 192.0.2.3/32 [115/10] via 192.0.2.18, eth2, label implicit-null, weight 1, 1d03h17m
I>* 192.0.2.4/30 [115/20] via 192.0.2.18, eth2, weight 1, 1d03h17m
I>* 192.0.2.11/32 [115/40] via 192.0.2.18, eth2, label 16011, weight 1, 1d02h47m
I 192.0.2.16/30 [115/20] via 192.0.2.18, eth2 inactive, weight 1, 1d03h17m
I>* 192.0.2.20/30 [115/30] via 192.0.2.18, eth2, weight 1, 1d03h17m
RP/0/0/CPU0:P3-VyOS#show route isis
Tue Mar 28 18:19:16.417 UTC
i L2 192.0.2.1/32 [115/20] via 192.0.2.5, 1d03h, GigabitEthernet0/0/0/1
i L2 192.0.2.2/32 [115/20] via 192.0.2.17, 1d03h, GigabitEthernet0/0/0/2
i L2 192.0.2.11/32 [115/30] via 192.0.2.5, 1d02h, GigabitEthernet0/0/0/1
i L2 192.0.2.20/30 [115/20] via 192.0.2.5, 1d03h, GigabitEthernet0/0/0/1
i L2 192.0.2.24/30 [115/20] via 192.0.2.17, 1d03h, GigabitEthernet0/0/0/2
```
Información sobre prefijo-sid y etiqueta-operación de VyOS

```
vyos@P1-VyOS:~$ show isis route prefix-sid
Area VyOS:
IS-IS L2 IPv4 routing table:
Prefix Metric Interface Nexthop SID Label Op.
----------------------------------------------------------------------
192.0.2.1/32 0 - - - -
 192.0.2.2/32 30 eth1 192.0.2.6 2 Swap(16002, 16002)
 192.0.2.3/32 10 eth1 192.0.2.6 3 Pop(16003)
192.0.2.4/30 20 eth1 192.0.2.6 - -
192.0.2.16/30 20 eth1 192.0.2.6 -
192.0.2.20/30 0 - - - -
192.0.2.24/30 30 eth1 192.0.2.6 -
vyos@P2-VyOS:~$ show isis route prefix-sid
Area VyOS:
IS-IS L2 IPv4 routing table:
 Prefix Metric Interface Nexthop SID Label Op.
 -----------------------------------------------------------------------
 192.0.2.1/32 30 eth2 192.0.2.18 1 Swap(16001, 16001)
 192.0.2.2/32 0 - - - -
```
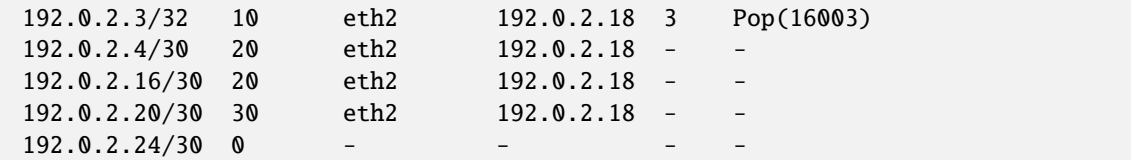

Haga ping entre VyOS-P1 / VyOS-P2 para confirmar la accesibilidad:

```
vyos@P1-VyOS:~$ ping 192.0.2.2 source-address 192.0.2.1
PING 192.0.2.2 (192.0.2.2) from 192.0.2.1 : 56(84) bytes of data.
64 bytes from 192.0.2.2: icmp_seq=1 ttl=63 time=3.47 ms
64 bytes from 192.0.2.2: icmp_seq=2 ttl=63 time=2.06 ms
64 bytes from 192.0.2.2: icmp_seq=3 ttl=63 time=3.90 ms
64 bytes from 192.0.2.2: icmp_seq=4 ttl=63 time=3.87 ms
^{\wedge}C
--- 192.0.2.2 ping statistics ---
4 packets transmitted, 4 received, 0% packet loss, time 3004ms
rtt min/avg/max/mdev = 2.064/3.326/3.903/0.748 ms
vyos@P2-VyOS:~$ ping 192.0.2.1 source-address 192.0.2.2
PING 192.0.2.1 (192.0.2.1) from 192.0.2.2 : 56(84) bytes of data.
64 bytes from 192.0.2.1: icmp_seq=1 ttl=63 time=2.91 ms
64 bytes from 192.0.2.1: icmp_seq=2 ttl=63 time=3.23 ms
64 bytes from 192.0.2.1: icmp_seq=3 ttl=63 time=2.91 ms
64 bytes from 192.0.2.1: icmp_seq=4 ttl=63 time=2.85 ms
\wedge C
--- 192.0.2.1 ping statistics ---
4 packets transmitted, 4 received, 0% packet loss, time 3005ms
rtt min/avg/max/mdev = 2.846/2.972/3.231/0.151 ms
```
## **12.14 ejemplo de NMP**

Considere cómo configurar rápidamente NMP y VyOS para el monitoreo. NMP es el monitoreo de red de múltiples proveedores de 'SolarWinds' creado para escalar y expandirse con las necesidades de su red.

#### **12.14.1 Configuración 'VyOS'**

Primero prepare nuestro enrutador VyOS para la conexión a NMP. Tenemos que configurar el protocolo SNMP y la conectividad entre el enrutador y NMP.

```
set interfaces ethernet eth0 address 'dhcp'
set system name-server '8.8.8.8'
set service snmp community router authorization 'test'
set service snmp community router network '0.0.0.0/0'
```
# **12.14.2 Configuración 'NMP'**

A continuación, solo debes seguir las imágenes:

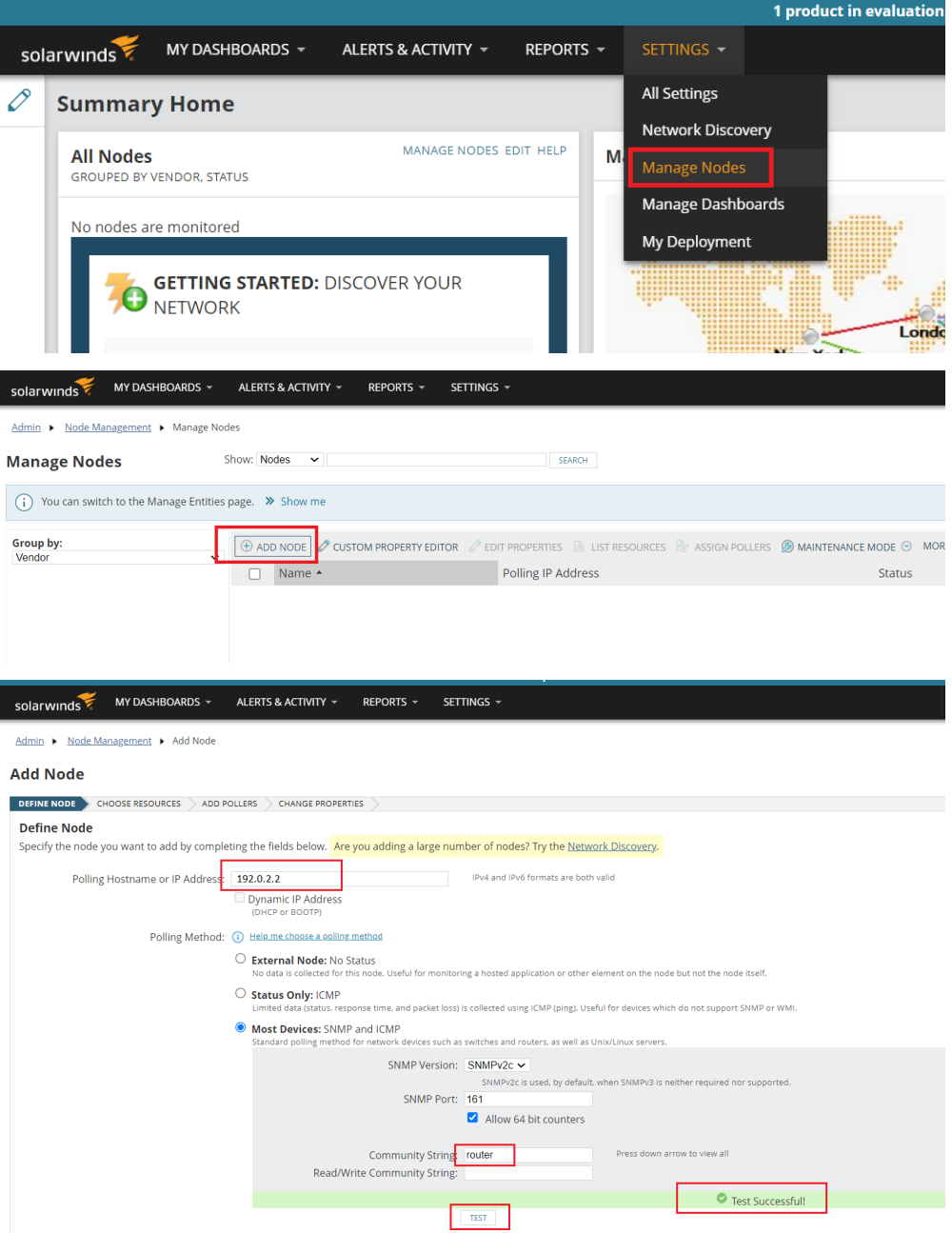

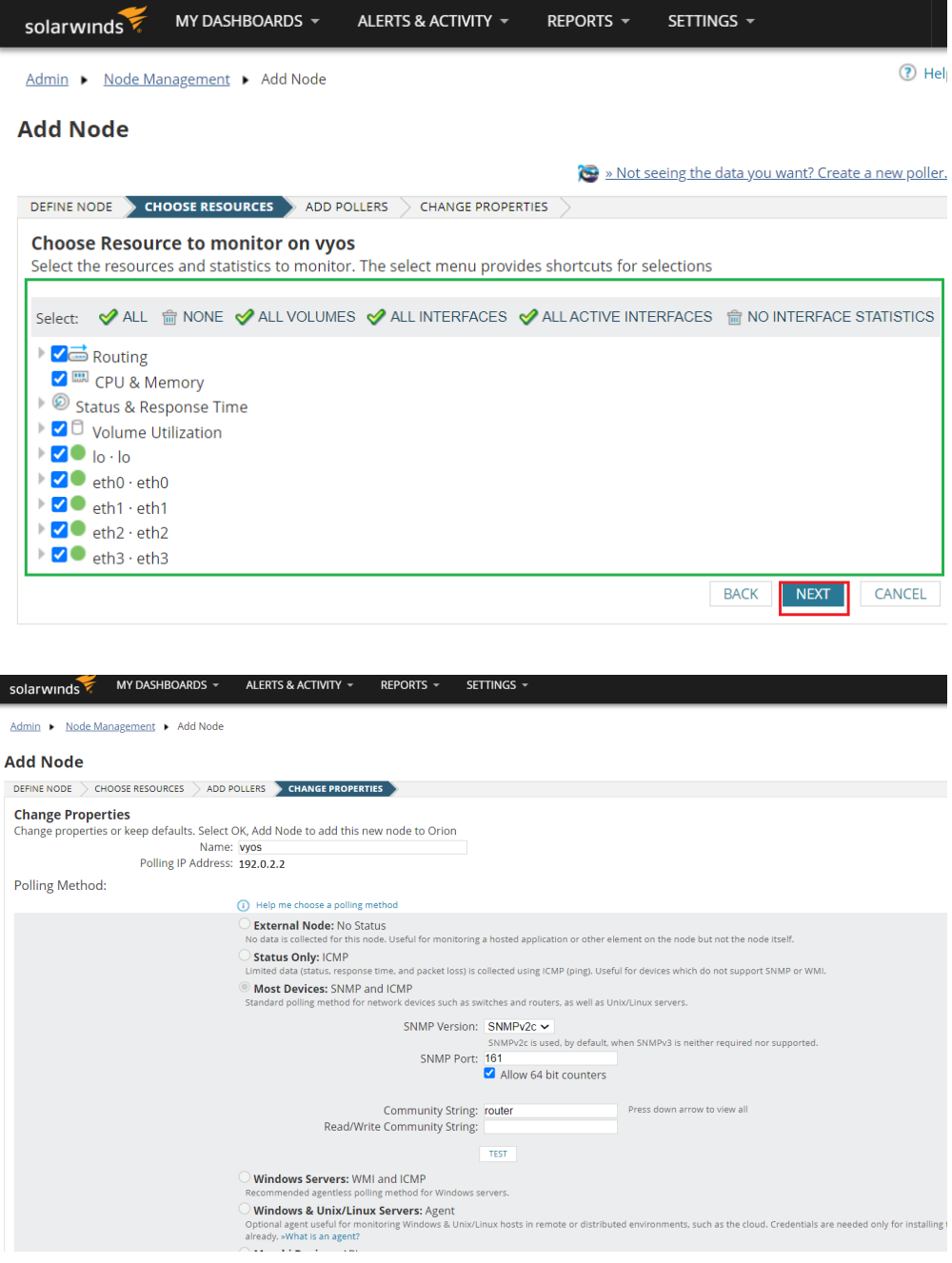

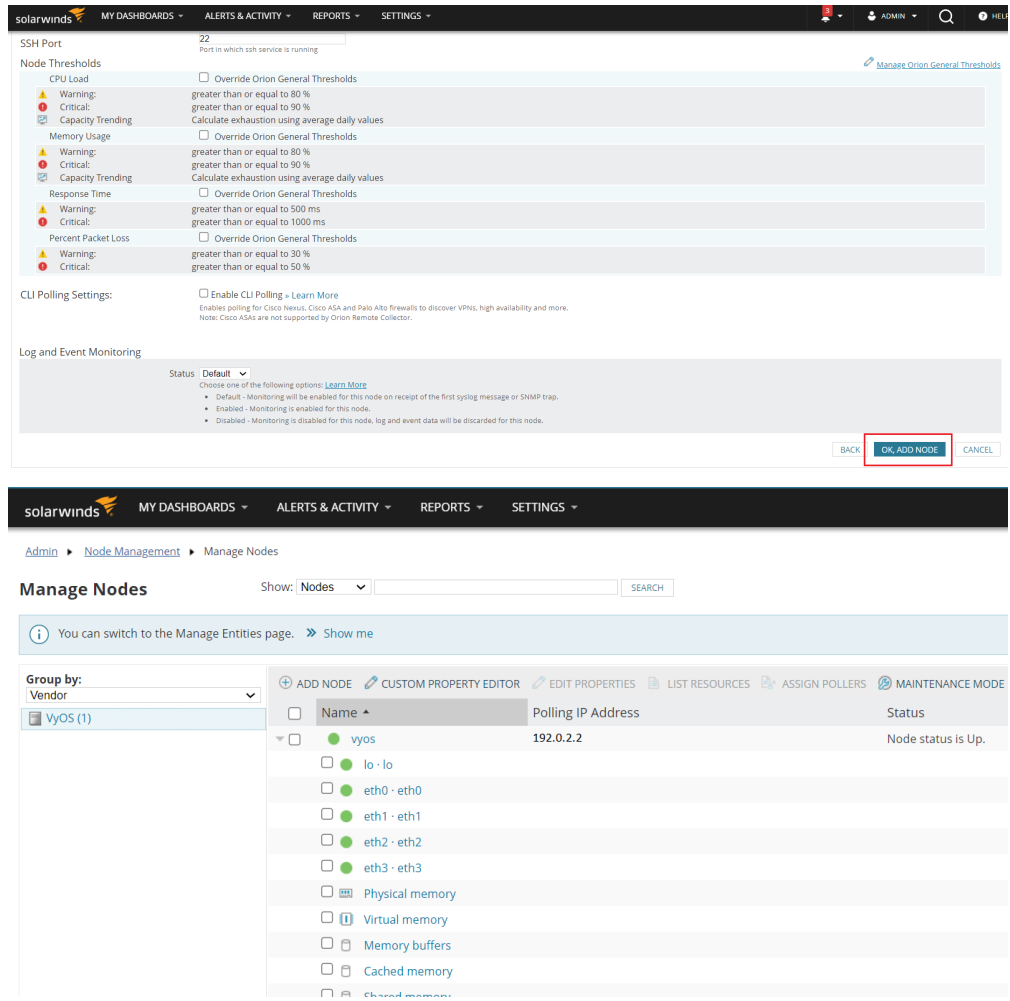

Al final, obtendrá un poderoso instrumento para monitorear los sistemas VyOS.

# **12.15 Ansible example**

#### **12.15.1 Setting up Ansible on a server running the Debian operating system.**

In this example, we will set up a simple use of Ansible to configure multiple VyoS routers. We have four pre-configured routers with this configuration:

Usando el esquema general por ejemplo:

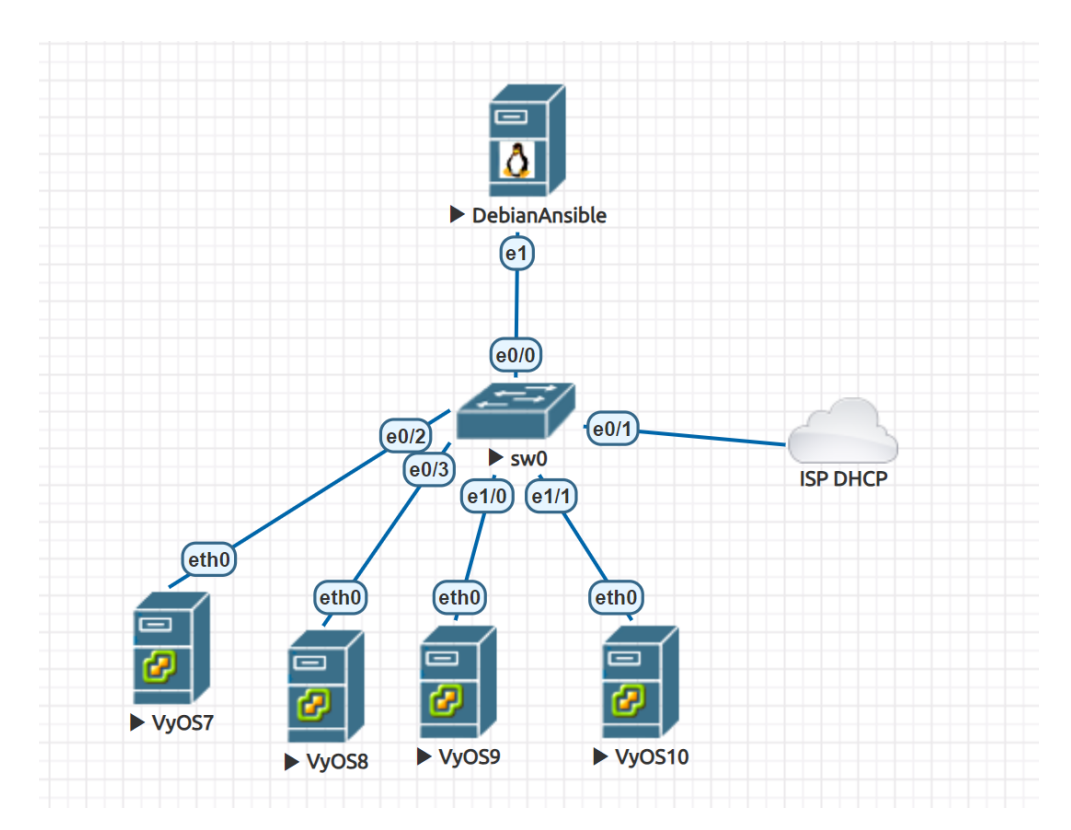

We have four pre-configured routers with this configuration:

```
set interfaces ethernet eth0 address dhcp
set service ssh
commit
save
```
- vyos7 192.0.2.105
- vyos8 192.0.2.106
- $\bullet$  vyos9 192.0.2.107
- vyos10 192.0.2.108

## **12.15.2 Install Ansible:**

```
# apt-get install ansible
Do you want to continue? [Y/n] y
```
#### **12.15.3 Install Paramiko:**

#apt-get install -y python3-paramiko

#### **12.15.4 Check the version:**

```
# ansible --version
ansible 2.10.8
config file = None
configured module search path = ['/root/.ansible/plugins/modules', '/usr/share/ansible/
˓→plugins/modules']
ansible python module location = /usr/lib/python3/dist-packages/ansible
executable location = /usr/bin/ansible
python version = 3.9.2 (default, Feb 28 2021, 17:03:44) [GCC 10.2.1 20210110]
```
## **12.15.5 Basic configuration of ansible.cfg:**

```
# nano /root/ansible.cfg
[defaults]
host_key_checking = no
```
## **12.15.6 Add all the VyOS hosts:**

```
# nano /root/hosts
[vyos_hosts]
vyos7 ansible_ssh_host=192.0.2.105
vyos8 ansible_ssh_host=192.0.2.106
vyos9 ansible_ssh_host=192.0.2.107
vyos10 ansible_ssh_host=192.0.2.108
```
## **12.15.7 Add general variables:**

```
# mkdir /root/group_vars/
# nano /root/group_vars/vyos_hosts
ansible_python_interpreter: /usr/bin/python3
ansible_network_os: vyos
ansible_connection: network_cli
ansible_user: vyos
ansible_ssh_pass: vyos
```
**12.15.8 Add a simple playbook with the tasks for each router:**

```
# nano /root/main.yml
 -- hosts: vyos_hosts
gather_facts: 'no'
tasks:
        - name: Configure general settings for the vyos hosts group
        vyos_config:
                lines:
                - set system name-server 8.8.8.8
                - set interfaces ethernet eth0 description '#WAN#'
                - set interfaces ethernet eth1 description '#LAN#'
                - set interfaces ethernet eth2 disable
                - set interfaces ethernet eth3 disable
                - set system host-name {{ inventory_hostname }}
                save:
                true
```
#### **12.15.9 Start the playbook:**

```
ansible-playbook -i hosts main.yml
PLAY [vyos_hosts] **************************************************************
TASK [Configure general settings for the vyos hosts group] **********************
ok: [vyos9]
ok: [vyos10]
ok: [vyos7]
ok: [vyos8]
PLAY RECAP *********************************************************************
vyos10 : ok=2 changed=0 unreachable=0 failed=0 skipped=0
˓→ rescued=0 ignored=0
vyos7 : ok=2 changed=0 unreachable=0 failed=0 skipped=0<sub>u</sub>
˓→ rescued=0 ignored=0
vyos8 : ok=2 changed=0 unreachable=0 failed=0 skipped=0␣
→ rescued=0 ignored=0
vyos9 : ok=2 changed=0 unreachable=0 failed=0 skipped=0␣
˓→ rescued=0 ignored=0
```
#### **12.15.10 Check the result on the vyos10 router:**

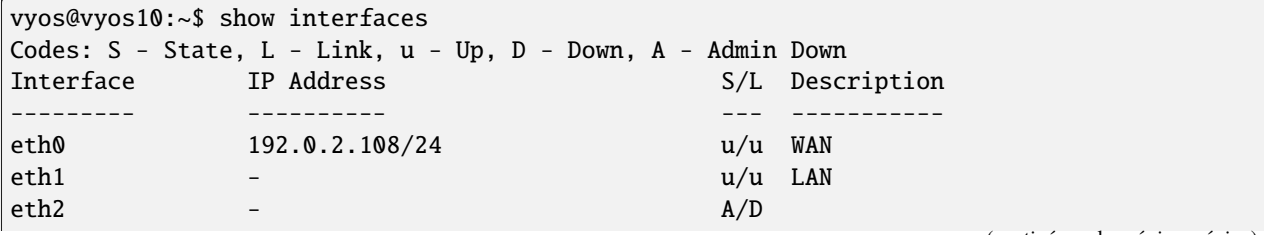

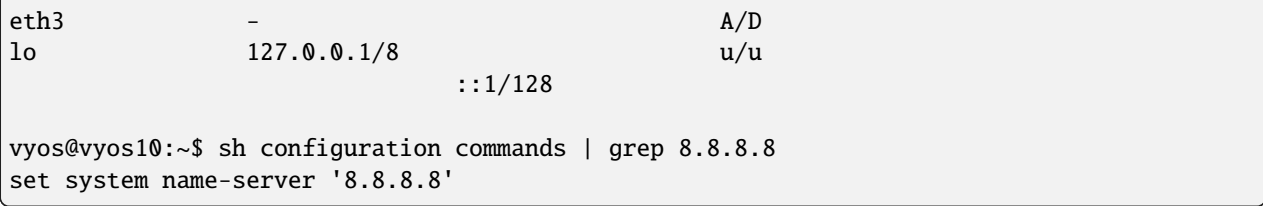

#### **12.15.11 The simple way without configuration of the hostname (one task for all routers):**

```
# nano /root/hosts_v2
[vyos_hosts_group]
vyos7 ansible_ssh_host=192.0.2.105
vyos8 ansible_ssh_host=192.0.2.106
vyos9 ansible_ssh_host=192.0.2.107
vyos10 ansible_ssh_host=192.0.2.108
[vyos_hosts_group:vars]
ansible_python_interpreter=/usr/bin/python3
ansible_user=vyos
ansible_ssh_pass=vyos
ansible_network_os=vyos
ansible_connection=network_cli
# nano /root/main_v2.yml
---
- hosts: vyos_hosts_group
connection: network_cli
gather_facts: 'no'
tasks:
        - name: Configure remote vyos_hosts_group
        vyos_config:
               lines:
                - set system name-server 8.8.8.8
                - set interfaces ethernet eth0 description WAN
                - set interfaces ethernet eth1 description LAN
                - set interfaces ethernet eth2 disable
                - set interfaces ethernet eth3 disable
                save:
                true
```

```
# ansible-playbook -i hosts_v2 main_v2.yml
PLAY [vyos_hosts_group] ********************************************************
TASK [Configure remote vyos_hosts_group] ***************************************
ok: [vyos8]
ok: [vyos7]
ok: [vyos9]
```
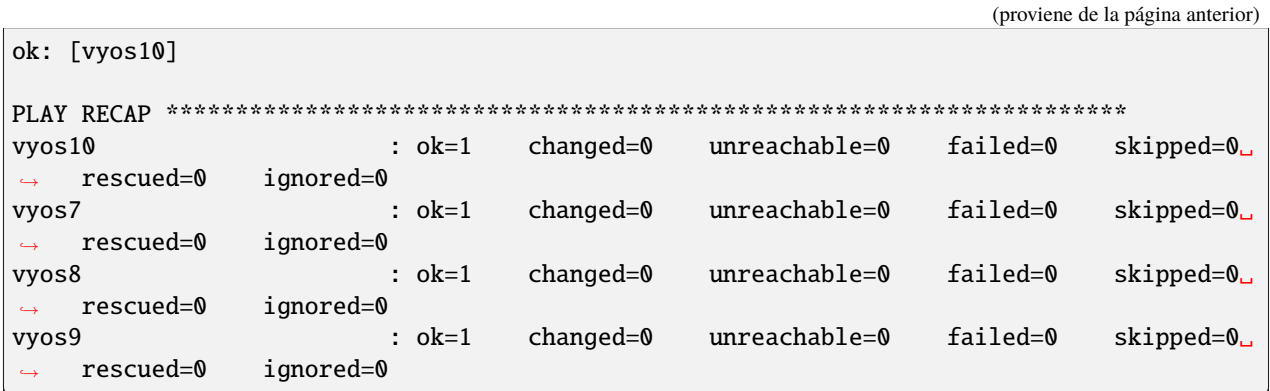

In the next chapter of the example, we'll use Ansible with jinja2 templates and variables.

# **12.16 Policy-Based Site-to-Site VPN and Firewall Configuration**

This guide shows an example policy-based IKEv2 site-to-site VPN between two VyOS routers, and firewall configuration.

For simplicity, configuration and tests are done only using IPv4, and firewall configuration is done only on one router.

#### **12.16.1 Network Topology and requirements**

This configuration example and the requirements consists of:

- Two VyOS routers with public IP address.
- 2 private subnets on each site.
- Local subnets should be able to reach internet using source NAT.
- Communication between private subnets should be done through IPSec tunnel without NAT.
- Configuration of basic firewall in one site, in order to:
	- Protect the router on "WAN" interface, allowing only IPSec connections and SSH access from trusted IPs.
	- Allow access to the router only from trusted networks.
	- Allow DNS requests only only for local networks.
	- Allow ICMP on all interfaces.
	- Allow all new connections from local subnets.
	- Allow connections from LANs to LANs through the tunnel.

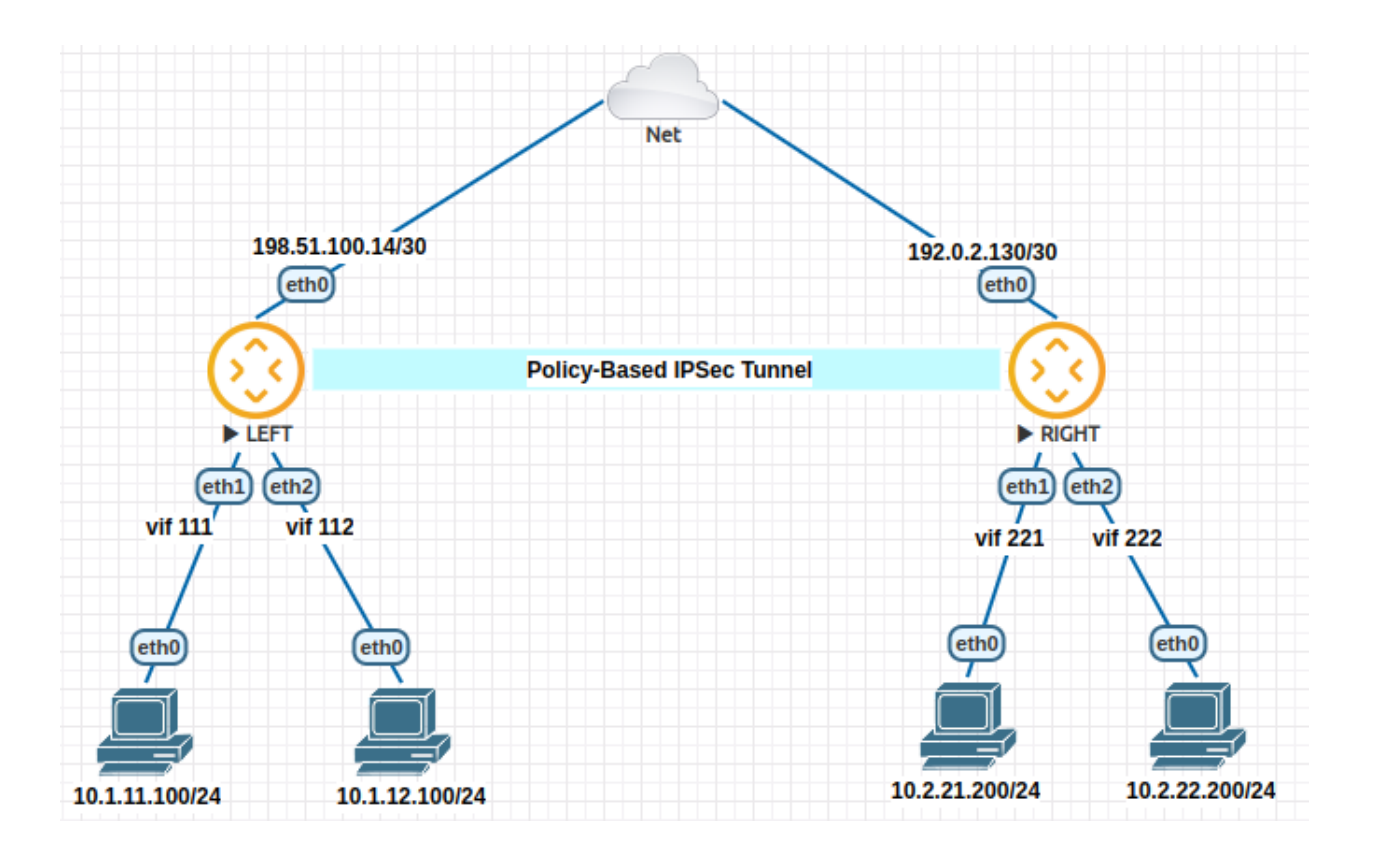

#### **12.16.2 Configuración**

Interface and routing configuration:

```
# LEFT router:
set interfaces ethernet eth0 address '198.51.100.14/30'
set interfaces ethernet eth1 vif 111 address '10.1.11.1/24'
set interfaces ethernet eth2 vif 112 address '10.1.12.1/24'
set protocols static route 0.0.0.0/0 next-hop 198.51.100.13
# RIGHT router:
set interfaces ethernet eth0 address '192.0.2.130/30'
set interfaces ethernet eth1 vif 221 address '10.2.21.1/24'
set interfaces ethernet eth2 vif 222 address '10.2.22.1/24'
```
IPSec configuration:

# LEFT router: set vpn ipsec authentication psk RIGHT id '198.51.100.14' set vpn ipsec authentication psk RIGHT id '192.0.2.130' set vpn ipsec authentication psk RIGHT secret 'p4ssw0rd' set vpn ipsec esp-group ESP-GROUP mode 'tunnel' set vpn ipsec esp-group ESP-GROUP proposal 1 encryption 'aes256' set vpn ipsec esp-group ESP-GROUP proposal 1 hash 'sha256' set vpn ipsec ike-group IKE-GROUP key-exchange 'ikev2' set vpn ipsec ike-group IKE-GROUP proposal 1 dh-group '14' set vpn ipsec ike-group IKE-GROUP proposal 1 encryption 'aes256'

```
set vpn ipsec ike-group IKE-GROUP proposal 1 hash 'sha256'
set vpn ipsec interface 'eth0'
set vpn ipsec site-to-site peer RIGHT authentication mode 'pre-shared-secret'
set vpn ipsec site-to-site peer RIGHT connection-type 'initiate'
set vpn ipsec site-to-site peer RIGHT default-esp-group 'ESP-GROUP'
set vpn ipsec site-to-site peer RIGHT ike-group 'IKE-GROUP'
set vpn ipsec site-to-site peer RIGHT local-address '198.51.100.14'
set vpn ipsec site-to-site peer RIGHT remote-address '192.0.2.130'
set vpn ipsec site-to-site peer RIGHT tunnel 0 local prefix '10.1.11.0/24'
set vpn ipsec site-to-site peer RIGHT tunnel 0 remote prefix '10.2.21.0/24'
set vpn ipsec site-to-site peer RIGHT tunnel 1 local prefix '10.1.11.0/24'
set vpn ipsec site-to-site peer RIGHT tunnel 1 remote prefix '10.2.22.0/24'
set vpn ipsec site-to-site peer RIGHT tunnel 2 local prefix '10.1.12.0/24'
set vpn ipsec site-to-site peer RIGHT tunnel 2 remote prefix '10.2.21.0/24'
set vpn ipsec site-to-site peer RIGHT tunnel 3 local prefix '10.1.12.0/24'
set vpn ipsec site-to-site peer RIGHT tunnel 3 remote prefix '10.2.22.0/24'
# RIGHT router:
set vpn ipsec authentication psk LEFT id '192.0.2.130'
set vpn ipsec authentication psk LEFT id '198.51.100.14'
set vpn ipsec authentication psk LEFT secret 'p4ssw0rd'
set vpn ipsec esp-group ESP-GROUP mode 'tunnel'
set vpn ipsec esp-group ESP-GROUP proposal 1 encryption 'aes256'
set vpn ipsec esp-group ESP-GROUP proposal 1 hash 'sha256'
set vpn ipsec ike-group IKE-GROUP key-exchange 'ikev2'
set vpn ipsec ike-group IKE-GROUP proposal 1 dh-group '14'
set vpn ipsec ike-group IKE-GROUP proposal 1 encryption 'aes256'
set vpn ipsec ike-group IKE-GROUP proposal 1 hash 'sha256'
set vpn ipsec interface 'eth0'
set vpn ipsec site-to-site peer LEFT authentication mode 'pre-shared-secret'
set vpn ipsec site-to-site peer LEFT connection-type 'respond'
set vpn ipsec site-to-site peer LEFT default-esp-group 'ESP-GROUP'
set vpn ipsec site-to-site peer LEFT ike-group 'IKE-GROUP'
set vpn ipsec site-to-site peer LEFT local-address '192.0.2.130'
set vpn ipsec site-to-site peer LEFT remote-address '198.51.100.14'
set vpn ipsec site-to-site peer LEFT tunnel 0 local prefix '10.2.21.0/24'
set vpn ipsec site-to-site peer LEFT tunnel 0 remote prefix '10.1.11.0/24'
set vpn ipsec site-to-site peer LEFT tunnel 1 local prefix '10.2.22.0/24'
set vpn ipsec site-to-site peer LEFT tunnel 1 remote prefix '10.1.11.0/24'
set vpn ipsec site-to-site peer LEFT tunnel 2 local prefix '10.2.21.0/24'
set vpn ipsec site-to-site peer LEFT tunnel 2 remote prefix '10.1.12.0/24'
set vpn ipsec site-to-site peer LEFT tunnel 3 local prefix '10.2.22.0/24'
set vpn ipsec site-to-site peer LEFT tunnel 3 remote prefix '10.1.12.0/24'
```
Firewall Configuration:

```
# Firewall Groups:
set firewall group network-group LOCAL-NETS network '10.1.11.0/24'
set firewall group network-group LOCAL-NETS network '10.1.12.0/24'
set firewall group network-group REMOTE-NETS network '10.2.21.0/24'
set firewall group network-group REMOTE-NETS network '10.2.22.0/24'
set firewall group network-group TRUSTED network '198.51.100.125/32'
```
(proviene de la página anterior) set firewall group network-group TRUSTED network '203.0.113.0/24' set firewall group network-group TRUSTED network '10.1.11.0/24' set firewall group network-group TRUSTED network '192.168.70.0/24' # Forward traffic: default drop and only allow what is needed set firewall ipv4 forward filter default-action 'drop' # Forward traffic: global state policies set firewall ipv4 forward filter rule 1 action 'accept' set firewall ipv4 forward filter rule 1 state established 'enable' set firewall ipv4 forward filter rule 1 state related 'enable' set firewall ipv4 forward filter rule 2 action 'drop' set firewall ipv4 forward filter rule 2 state invalid 'enable' # Forward traffic: Accept all connections from local networks set firewall ipv4 forward filter rule 10 action 'accept' set firewall ipv4 forward filter rule 10 source group network-group 'LOCAL-NETS' # Forward traffic: accept connections from remote LANs to local LANs set firewall ipv4 forward filter rule 20 action 'accept' set firewall ipv4 forward filter rule 20 destination group network-group 'LOCAL-NETS' set firewall ipv4 forward filter rule 20 source group network-group 'REMOTE-NETS' # Input traffic: default drop and only allow what is needed set firewall ipv4 input filter default-action 'drop' # Input traffic: global state policies set firewall ipv4 input filter rule 1 action 'accept' set firewall ipv4 input filter rule 1 state established 'enable' set firewall ipv4 input filter rule 1 state related 'enable' set firewall ipv4 input filter rule 2 action 'drop' set firewall ipv4 input filter rule 2 state invalid 'enable' # Input traffic: add rules needed for ipsec connection set firewall ipv4 input filter rule 10 action 'accept' set firewall ipv4 input filter rule 10 destination port '500,4500' set firewall ipv4 input filter rule 10 inbound-interface interface-name 'eth0' set firewall ipv4 input filter rule 10 protocol 'udp' set firewall ipv4 input filter rule 15 action 'accept' set firewall ipv4 input filter rule 15 inbound-interface interface-name 'eth0' set firewall ipv4 input filter rule 15 protocol 'esp' # Input traffic: accept ssh connection from trusted ips set firewall ipv4 input filter rule 20 action 'accept' set firewall ipv4 input filter rule 20 destination port '22' set firewall ipv4 input filter rule 20 protocol 'tcp' set firewall ipv4 input filter rule 20 source group network-group 'TRUSTED' # Input traffic: accepd dns requests only from local networks. set firewall ipv4 input filter rule 25 action 'accept' set firewall ipv4 input filter rule 25 destination port '53' set firewall ipv4 input filter rule 25 protocol 'udp' (continúe en la próxima página)

```
set firewall ipv4 input filter rule 25 source group network-group 'LOCAL-NETS'
# Input traffic: allow icmp
set firewall ipv4 input filter rule 30 action 'accept'
set firewall ipv4 input filter rule 30 protocol 'icmp'
```
And NAT Configuration:

```
set nat source rule 10 destination group network-group 'REMOTE-NETS'
set nat source rule 10 exclude
set nat source rule 10 outbound-interface name 'eth0'
set nat source rule 10 source group network-group 'LOCAL-NETS'
set nat source rule 20 outbound-interface name 'eth0'
set nat source rule 20 source group network-group 'LOCAL-NETS'
set nat source rule 20 translation address 'masquerade'
```
#### **12.16.3 Checking through op-mode commands**

After some testing, we can check IPSec status, and counter on every tunnel:

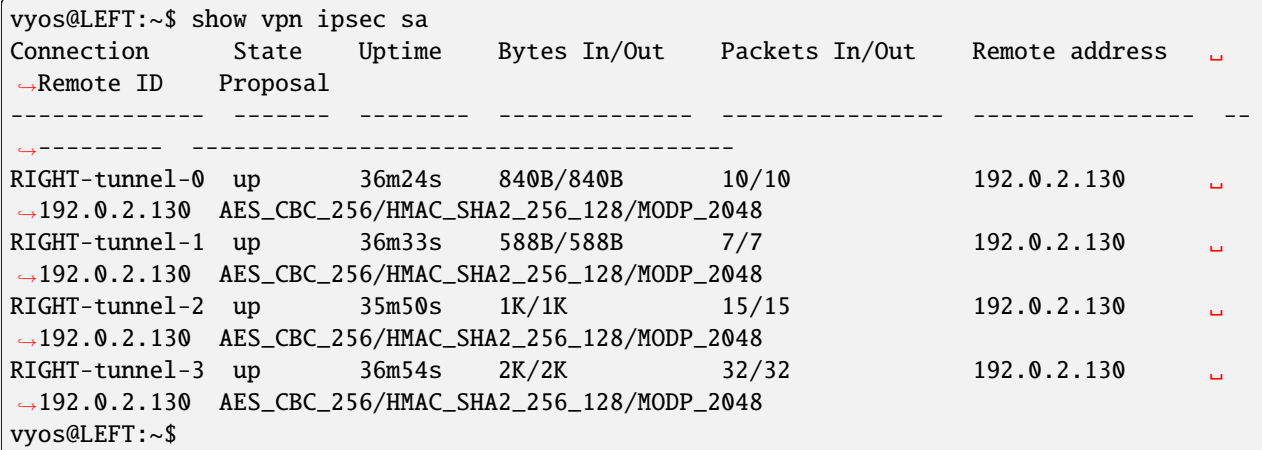

Also, we can check firewall counters:

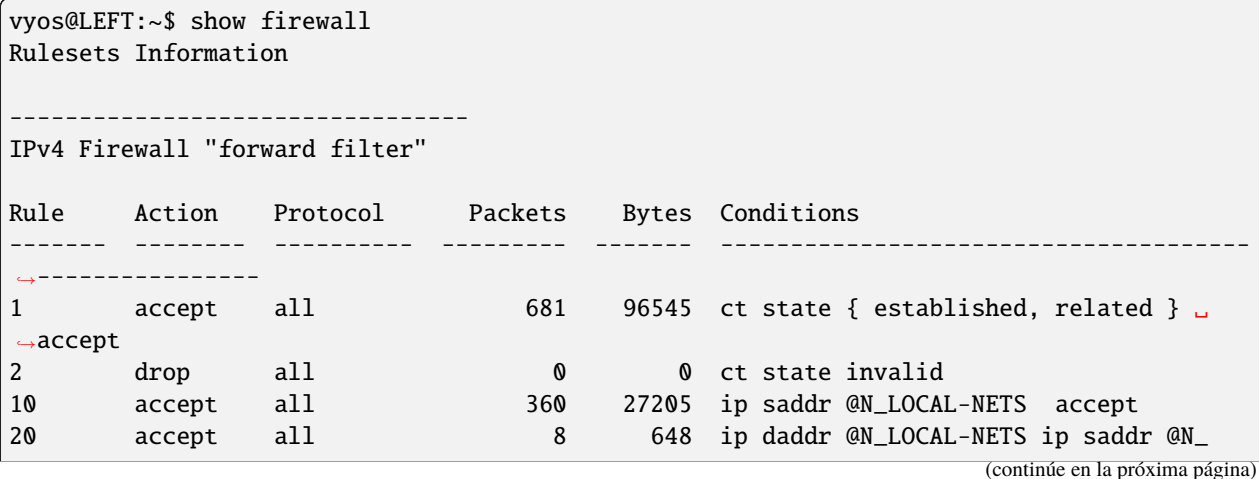

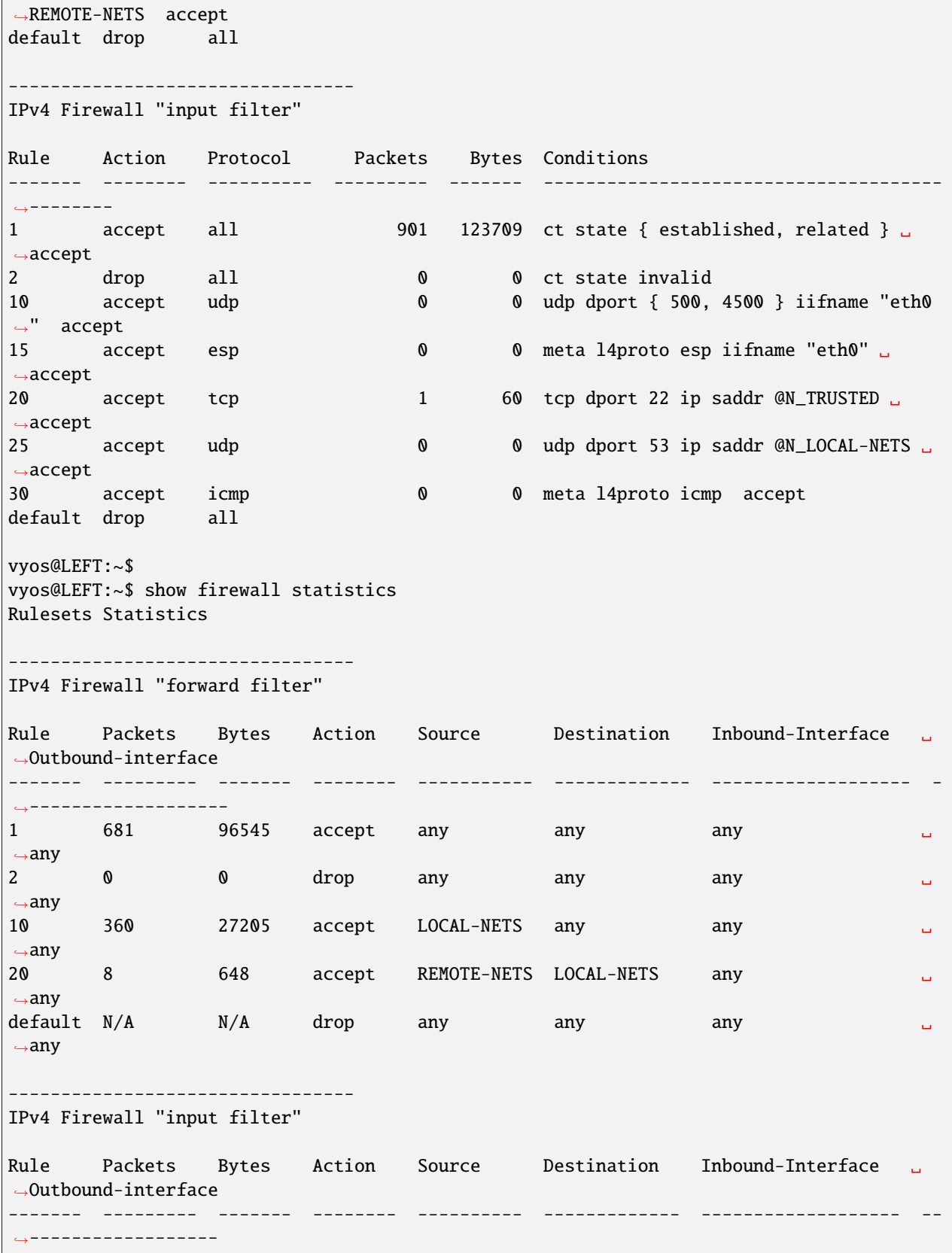

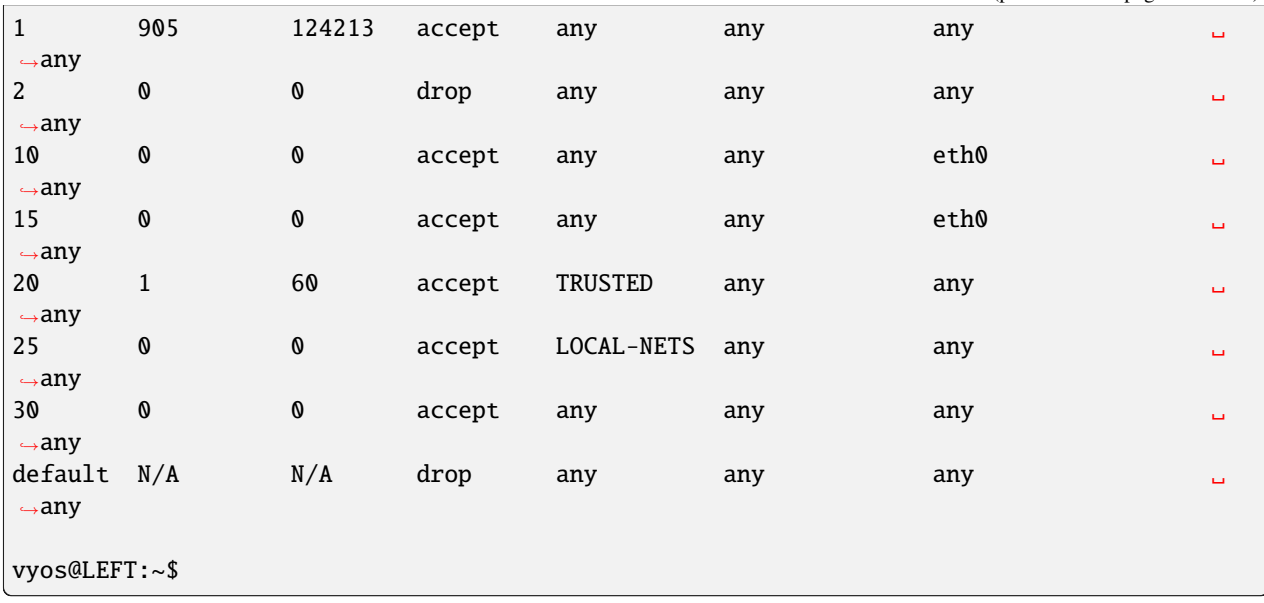

## **12.17 Site-to-Site IPSec VPN to Cisco using FlexVPN**

This guide shows a sample configuration for FlexVPN site-to-site Internet Protocol Security (IPsec)/Generic Routing Encapsulation (GRE) tunnel.

FlexVPN is a newer «solution» for deployment of VPNs and it utilizes IKEv2 as the key exchange protocol. The result is a flexible and scalable VPN solution that can be easily adapted to fit various network needs. It can also support a variety of encryption methods, including AES and 3DES.

The lab was built using EVE-NG.

#### **12.17.1 Configuración**

**VyOS**

GRE:

```
set interfaces tunnel tun1 encapsulation 'gre'
set interfaces tunnel tun1 ip adjust-mss '1336'
set interfaces tunnel tun1 mtu '1376'
set interfaces tunnel tun1 remote '10.1.1.6'
set interfaces tunnel tun1 source-address '88.2.2.1'
```
**IPsec:** 

```
set vpn ipsec authentication psk vyos_cisco_l id 'vyos.net'
set vpn ipsec authentication psk vyos_cisco_l id 'cisco.hub.net'
set vpn ipsec authentication psk vyos_cisco_l secret 'secret'
set vpn ipsec esp-group e1 lifetime '3600'
set vpn ipsec esp-group e1 mode 'tunnel'
set vpn ipsec esp-group e1 pfs 'disable'
```

```
set vpn ipsec esp-group e1 proposal 1 encryption 'aes128'
set vpn ipsec esp-group e1 proposal 1 hash 'sha256'
set vpn ipsec ike-group i1 key-exchange 'ikev2'
set vpn ipsec ike-group i1 lifetime '28800'
set vpn ipsec ike-group i1 proposal 1 dh-group '5'
set vpn ipsec ike-group i1 proposal 1 encryption 'aes256'
set vpn ipsec ike-group i1 proposal 1 hash 'sha256'
set vpn ipsec interface 'eth2'
set vpn ipsec options disable-route-autoinstall
set vpn ipsec options flexvpn
set vpn ipsec options interface 'tun1'
set vpn ipsec options virtual-ip
set vpn ipsec site-to-site peer cisco_hub authentication local-id 'vyos.net'
set vpn ipsec site-to-site peer cisco_hub authentication mode 'pre-shared-secret'
set vpn ipsec site-to-site peer cisco_hub authentication remote-id 'cisco.hub.net'
set vpn ipsec site-to-site peer cisco_hub connection-type 'initiate'
set vpn ipsec site-to-site peer cisco_hub default-esp-group 'e1'
set vpn ipsec site-to-site peer cisco_hub ike-group 'i1'
set vpn ipsec site-to-site peer cisco_hub local-address '88.2.2.1'
set vpn ipsec site-to-site peer cisco_hub remote-address '10.1.1.6'
set vpn ipsec site-to-site peer cisco_hub tunnel 1 local prefix '88.2.2.1/32'
set vpn ipsec site-to-site peer cisco_hub tunnel 1 protocol 'gre'
set vpn ipsec site-to-site peer cisco_hub tunnel 1 remote prefix '10.1.1.6/32'
set vpn ipsec site-to-site peer cisco_hub virtual-address '0.0.0.0'
```
#### **Cisco**

```
aaa new-model
!
!
aaa authorization network default local
!
crypto ikev2 name-mangler GET_DOMAIN
fqdn all
email all
!
!
crypto ikev2 authorization policy vyos
pool mypool
aaa attribute list mylist
route set interface
route accept any tag 100 distance 5
!
crypto ikev2 keyring mykeys
peer peer1
 identity fqdn vyos.net
 pre-shared-key local secret
pre-shared-key remote secret
crypto ikev2 profile my_profile
match identity remote fqdn vyos.net
```

```
identity local fqdn cisco.hub.net
 authentication remote pre-share
 authentication local pre-share
keyring local mykeys
dpd 10 3 periodic
aaa authorization group psk list local name-mangler GET_DOMAIN
aaa authorization user psk cached
virtual-template 1
!
!
!
crypto ipsec transform-set TSET esp-aes esp-sha256-hmac
mode tunnel
!
!
crypto ipsec profile my-ipsec-profile
set transform-set TSET
set ikev2-profile my_profile
!
interface Virtual-Template1 type tunnel
no ip address
ip mtu 1376
ip nhrp network-id 1
ip nhrp shortcut virtual-template 1
ip tcp adjust-mss 1336
tunnel path-mtu-discovery
tunnel protection ipsec profile my-ipsec-profile
 !
ip local pool my_pool 172.16.122.1 172.16.122.254
```
Since the tunnel is a point-to-point GRE tunnel, it behaves like any other point-to-point interface (for example: serial, dialer), and it is possible to run any Interior Gateway Protocol (IGP)/Exterior Gateway Protocol (EGP) over the link in order to exchange routing information

## **12.17.2 Verificación**

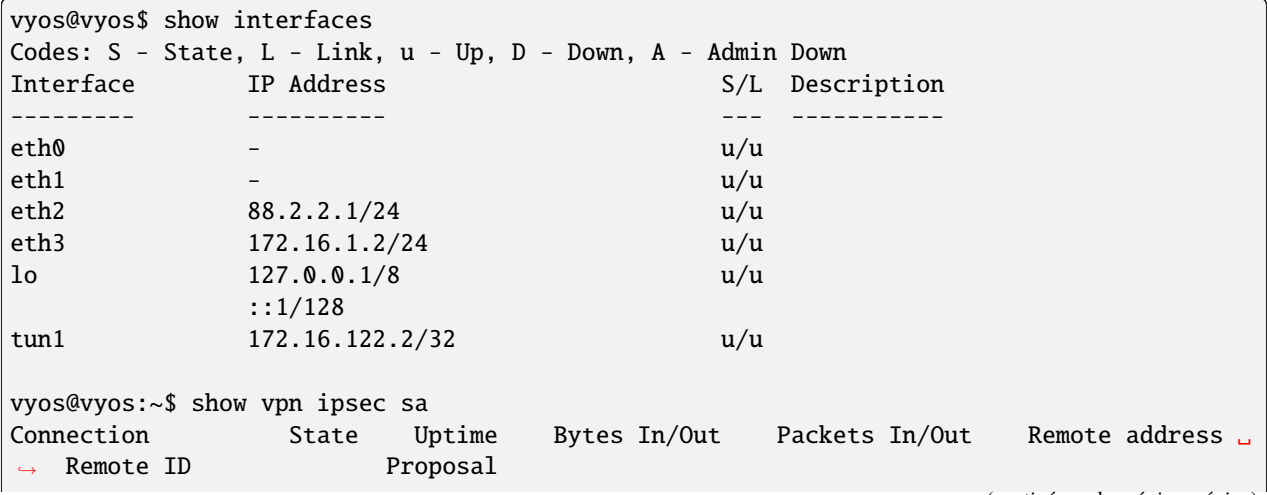

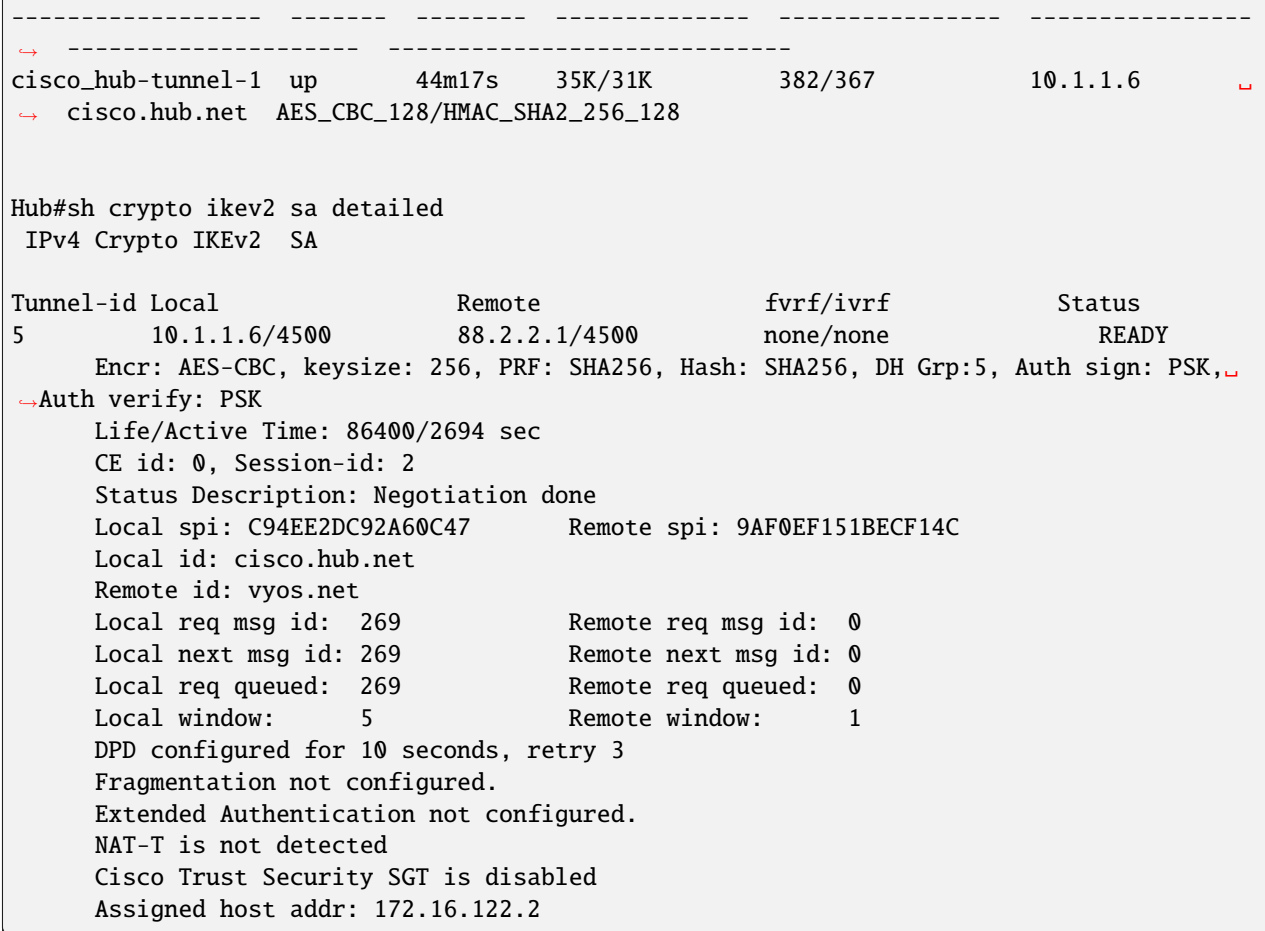

# CAPÍTULO 13

# Configuración de blueprints (autoprueba)

Las siguientes páginas contienen ejemplos de configuración probados completamente automáticos.

Cada laboratorio creará una prueba a partir de un script externo. El contenido de la página se generará, por lo que los cambios no tendrán efecto.

Se utilizará un host vyos-oobm como proxy ssh. Este host solo es necesario para la prueba de laboratorio.

El proceso seguirá los siguientes pasos:

- 1. crear el laboratorio en un servidor eve-ng
- 2. configurar cada host en el laboratorio
- 3. hacer algunas pruebas definidas
- 4. opcional, actualice a una versión superior y vuelva a realizar el paso 3.
- 5. generar la documentación e incluir archivos
- 6. apagar y destruir el laboratorio, si no hay ningún error

# **13.1 Retransmisión DHCP a través de GRE-Bridge**

Fecha de prueba: 2023-05-11 Versión: 1.4-rodante-202305100734

Esta estructura simple muestra cómo configurar un relé DHCP a través de una interfaz de puente GRE.

## **13.1.1 Topología**

La topología tiene 3 enrutadores VyOS y un cliente. Entre el servidor DHCP y el relé DHCP hay un túnel GRE. Los *transporte* VyOS representan una gran red.

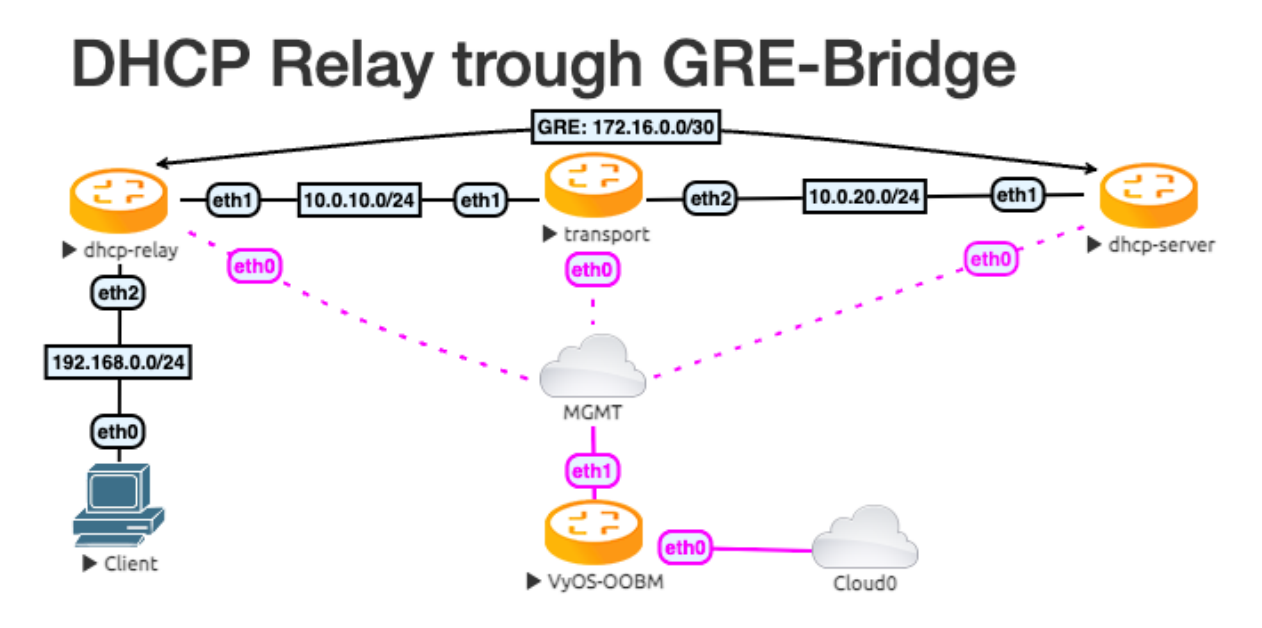

## **13.1.2 Configuración**

Primero, configuramos la red de transporte y la interfaz del Túnel.

Transporte:

```
set interfaces ethernet eth1 address '10.0.10.254/24'
set interfaces ethernet eth2 address '10.0.20.254/24'
```
Servidor DHCP

```
set interfaces ethernet eth1 address '10.0.20.10/24'
set interfaces tunnel tun100 address '172.16.0.1/30'
set interfaces tunnel tun100 encapsulation 'gretap'
set interfaces tunnel tun100 remote '10.0.10.10'
set interfaces tunnel tun100 source-address '10.0.20.10'
set protocols static route 0.0.0.0/0 next-hop 172.16.0.2
set protocols static route 10.0.10.0/24 next-hop 10.0.20.254
set protocols static route 192.168.0.0/24 next-hop 127.16.0.2
```
Relé DHCP

```
set interfaces ethernet eth1 address '10.0.10.10/24'
set interfaces ethernet eth2 address '192.168.0.254/24'
set interfaces tunnel tun100 address '172.16.0.2/30'
set interfaces tunnel tun100 encapsulation 'gretap'
set interfaces tunnel tun100 remote '10.0.20.10'
set interfaces tunnel tun100 source-address '10.0.10.10'
```

```
set protocols static route 0.0.0.0/0 next-hop 172.16.0.1
set protocols static route 10.0.20.0/24 next-hop 10.0.10.254
```
Después de esto, necesitamos la configuración del servidor DHCP y el relé. Para obtener un resultado comprobable, solo tenemos una IP en el rango de DHCP. Expándelo como lo necesites.

Servidor DHCP

```
set service dhcp-server listen-address '172.16.0.1'
set service dhcp-server shared-network-name DHCPTun100 authoritative
set service dhcp-server shared-network-name DHCPTun100 subnet 192.168.0.0/24 option
˓→default-router '192.168.0.254'
set service dhcp-server shared-network-name DHCPTun100 subnet 192.168.0.0/24 range 0<sub>0</sub>
˓→start '192.168.0.30'
set service dhcp-server shared-network-name DHCPTun100 subnet 192.168.0.0/24 range 0<sub>0</sub>
˓→stop '192.168.0.30'
```
Relé DHCP

```
set service dhcp-relay interface 'eth2'
set service dhcp-relay interface 'tun100'
```
#### **13.1.3 Prueba el resultado**

Haga ping al cliente desde el servidor DHCP.

```
vyos@dhcp-server:~$ ping 192.168.0.30 count 4
PING 192.168.0.30 (192.168.0.30) 56(84) bytes of data.
64 bytes from 192.168.0.30: icmp_seq=1 ttl=63 time=1.02 ms
64 bytes from 192.168.0.30: icmp_seq=2 ttl=63 time=1.06 ms
64 bytes from 192.168.0.30: icmp_seq=3 ttl=63 time=1.21 ms
64 bytes from 192.168.0.30: icmp_seq=4 ttl=63 time=1.16 ms
--- 192.168.0.30 ping statistics ---
4 packets transmitted, 4 received, 0% packet loss, time 3004ms
rtt min/avg/max/mdev = 1.016/1.112/1.214/0.077 ms
```
Y mostrar todas las concesiones de DHCP

```
vyos@dhcp-server:~$ show dhcp server leases
IP Address MAC address State Lease start Lease expiration ␣
˓→Remaining Pool Hostname
------------ ----------------- ------- ------------------- ------------------- -----
˓→------ ---------- ----------
192.168.0.30 00:50:79:66:68:05 active 2023/05/11 13:08:50 2023/05/12 13:08:50 ␣
\rightarrow23:59:16 DHCPTun100 VPCS
```
## **13.2 Tunnelbroker.net (IPv6)**

Testdate: 2024-01-13 Version: 1.5-rolling-202401121239

Esta guía recorre la configuración de <https://www.tunnelbroker.net/> para un túnel IPv6.

#### **13.2.1 requisitos previos**

- Una dirección IPv4 pública y enrutable. Esto no necesariamente tiene que ser estático, pero deberá actualizar el punto final del túnel cuando cambie su dirección IP, lo que se puede hacer con un script y una tarea programada.
- Cuenta en <https://www.tunnelbroker.net/>
- Solicitó un & quot; túnel regular & quot;. Desea elegir una ubicación que esté más cerca de su ubicación física para obtener el mejor tiempo de respuesta.

#### **Topología**

La topología de ejemplo tiene 2 enrutadores VyOS. Uno como enrutador WAN y otro como cliente, para probar una única configuración de LAN

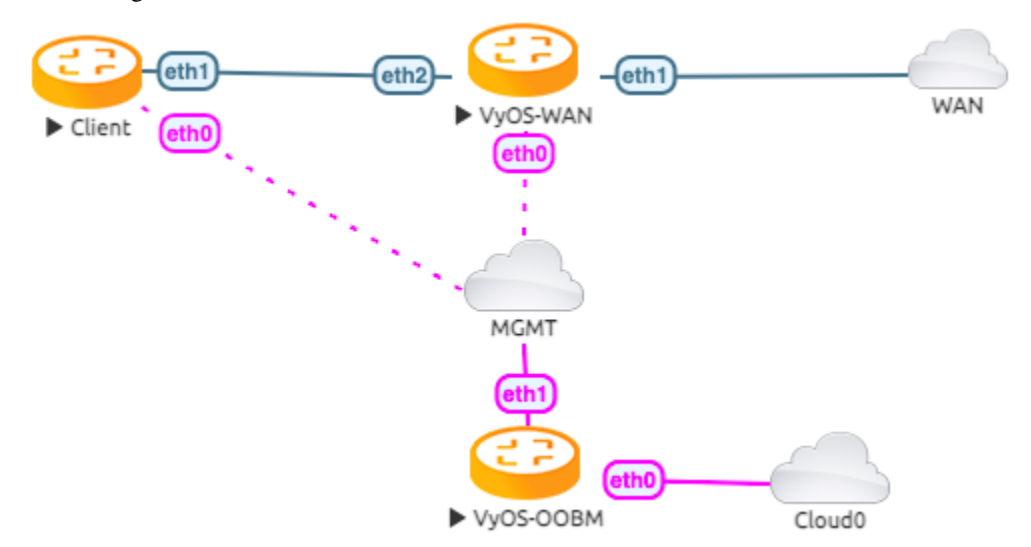

#### **Configuración**

Primero, configuramos la interfaz vyos-wan para obtener una dirección DHCP.

```
set interfaces ethernet eth1 address dhcp
```
Ahora podemos configurar la interfaz del túnel.

```
set interfaces tunnel tun0 address '2001:470:6c:779::2/64' #Tunnelbroker Client IPv6␣
˓→address
set interfaces tunnel tun0 description 'HE.NET IPv6 Tunnel'
```

```
set interfaces tunnel tun0 encapsulation 'sit'
set interfaces tunnel tun0 remote '216.66.86.114' #Tunnelbroker Server IPv4 address
set interfaces tunnel tun0 source-address '172.29.129.60' # Tunnelbroker Client IPv4<sub>u</sub>
˓→address. See note below
```
**Nota:** The *source-address*is the Tunnelbroker client IPv4 address or if there is NAT the current WAN interface address.

If *source-address* is dynamic, the tunnel will cease working once the address changes. To avoid having to manually update *source-address* each time the dynamic IP changes, an address of "0.0.0.0" can be specified.

Setup the IPv6 default route to the tunnel interface

set protocols static route6 ::/0 interface tun0

Ahora debería poder hacer ping a una dirección IPv6 pública

```
vyos@vyos-wan:~$ ping 2001:470:20::2 count 4
PING 2001:470:20::2(2001:470:20::2) 56 data bytes
64 bytes from 2001:470:20::2: icmp_seq=1 ttl=64 time=33.8 ms
64 bytes from 2001:470:20::2: icmp_seq=2 ttl=64 time=43.9 ms
64 bytes from 2001:470:20::2: icmp_seq=3 ttl=64 time=43.4 ms
64 bytes from 2001:470:20::2: icmp_seq=4 ttl=64 time=42.5 ms
--- 2001:470:20::2 ping statistics ---
4 packets transmitted, 4 received, 0% packet loss, time 2999ms
rtt min/avg/max/mdev = 33.802/40.920/43.924/4.139 ms
```
Suponiendo que los ping sean exitosos, debe agregar algunos servidores DNS. Algunas opciones:

set system name-server 2001:470:20::2 #Tunnelbroker DNS Server

Ahora debería poder hacer ping a algo por nombre de DNS IPv6:

```
vyos@vyos-wan:~$ ping tunnelbroker.net count 4
PING tunnelbroker.net(tunnelbroker.net (2001:470:0:63::2)) 56 data bytes
64 bytes from tunnelbroker.net (2001:470:0:63::2): icmp_seq=1 ttl=48 time=285 ms
64 bytes from tunnelbroker.net (2001:470:0:63::2): icmp_seq=2 ttl=48 time=186 ms
64 bytes from tunnelbroker.net (2001:470:0:63::2): icmp_seq=3 ttl=48 time=178 ms
64 bytes from tunnelbroker.net (2001:470:0:63::2): icmp_seq=4 ttl=48 time=177 ms
--- tunnelbroker.net ping statistics ---
4 packets transmitted, 4 received, 0% packet loss, time 3002ms
rtt min/avg/max/mdev = 176.707/206.638/285.128/45.457 ms
```
#### **Configuración LAN**

En este punto, su instalación de VyOS debería tener IPv6 completo, pero ahora sus dispositivos LAN necesitan acceso.

Con Tunnelbroker.net, tiene dos opciones:

- Enrutado /64. Esta es la asignación predeterminada. En IPv6-land, es bueno para una sola  $\&$ quot;LAN $\&$ quot; y es algo equivalente a /24.
- Enrutado /48. Esto es algo que puede solicitar haciendo clic en el enlace  $\&$  quot: Asignar /48 $\&$  quot: en la configuración del túnel Tunnelbroker.net. Te permite tener hasta 65k

A diferencia de IPv4, IPv6 realmente no está diseñado para dividirse en menos de /64. Entonces, si alguna vez desea tener múltiples LAN, VLAN, DMZ, etc., querrá ignorar el /64 asignado, solicitar el /48 y usarlo.

#### **13.2.2 Configuración de LAN única**

Configuración de LAN única donde eth2 es su interfaz LAN. Utilice el prefijo /64 enrutado de Tunnelbroker:

```
set interface ethernet eth2 address '2001:470:6d:778::1/64' # Tunnelbroker Routed /64␣
\rightarrowprefix
set service router-advert interface eth2 name-server '2001:470:20::2'
set service router-advert interface eth2 prefix 2001:470:6d:778::/64 # Tunnelbroker.
˓→Routed /64 prefix
```
Tenga en cuenta que 'autonomous-flag' y 'on-link-flag' están habilitados de forma predeterminada, 'valid-lifetime' y 'preferred-lifetime' tienen valores predeterminados de 30 días y 4 horas respectivamente.

Y el cliente para recibir una dirección IPv6 con autoconfiguración sin estado.

set interfaces ethernet eth1 ipv6 address autoconf

Esto logra algunas cosas:

- Establece la dirección IP de su interfaz LAN
- Habilita los anuncios del enrutador. Esta es una alternativa de IPv6 para DHCP (aunque aún se puede usar DHCPv6). Con RA, sus dispositivos encontrarán automáticamente la información que necesitan para enrutamiento y DNS.

Ahora el Cliente puede hacer ping a una dirección IPv6 pública

```
vyos@client:~$ ping 2001:470:20::2 count 4
PING 2001:470:20::2(2001:470:20::2) 56 data bytes
64 bytes from 2001:470:20::2: icmp_seq=1 ttl=63 time=32.1 ms
64 bytes from 2001:470:20::2: icmp_seq=2 ttl=63 time=41.8 ms
64 bytes from 2001:470:20::2: icmp_seq=3 ttl=63 time=41.7 ms
64 bytes from 2001:470:20::2: icmp_seq=4 ttl=63 time=47.1 ms
--- 2001:470:20::2 ping statistics ---
4 packets transmitted, 4 received, 0% packet loss, time 3005ms
rtt min/avg/max/mdev = 32.128/40.688/47.107/5.403 ms
```
#### **13.2.3 Configuración de múltiples LAN/DMZ**

Así es como puedes ampliar el ejemplo anterior. Utilice la información *Routed /48*. Esto le permite asignar un /64 diferente a cada interfaz, LAN o incluso dispositivo. O podría dividir su red en partes más pequeñas como /56 o /60.

El formato de estas direcciones:

- *2001:470:xxxx::/48*: toda la subred. xxxx debe provenir de Tunnelbroker.
- *2001:470:xxxx:1::/64*: una subred adecuada para una LAN
- 2001:470:xxxx:2::/64: Otra subred
- *2001:470:xxxx:ffff:/64*: la última subred /64 utilizable.

En los ejemplos anteriores, usted elige 1,2,ffff. Puede usar 1-ffff (1-65535).

Entonces, cuando su LAN es eth1, su DMZ es eth2, sus cámaras están en eth3, etc.:

```
set interfaces ethernet eth1 address '2001:470:xxxx:1::1/64'
set service router-advert interface eth1 name-server '2001:470:20::2'
set service router-advert interface eth1 prefix 2001:470:xxxx:1::/64
set interfaces ethernet eth2 address '2001:470:xxxx:2::1/64'
set service router-advert interface eth2 name-server '2001:470:20::2'
set service router-advert interface eth2 prefix 2001:470:xxxx:2::/64
set interfaces ethernet eth3 address '2001:470:xxxx:3::1/64'
set service router-advert interface eth3 name-server '2001:470:20::2'
set service router-advert interface eth3 prefix 2001:470:xxxx:3::/64
```
Tenga en cuenta que 'autonomous-flag' y 'on-link-flag' están habilitados de forma predeterminada, 'valid-lifetime' y 'preferred-lifetime' tienen valores predeterminados de 30 días y 4 horas respectivamente.

#### **13.2.4 cortafuegos**

Finalmente, no olvide el firewall. El uso es idéntico, excepto que en lugar de *establecer NOMBRE del nombre del cortafuegos*, usaría *establecer NOMBRE del nombre ipv6 del cortafuegos*.

Similarly, to attach the firewall, you would use *set interfaces ethernet eth0 firewall in ipv6-name* or *set firewall zone LOCAL from WAN firewall ipv6-name*.

# **13.3 L3VPN EVPN con VyOS**

Fecha de prueba: 2023-05-11 Versión: 1.4-rodante-202305100734

Creé un nuevo laboratorio en EVE-NG, que representa esto como "Foo Bar - Service Provider Inc". que tiene 3 puntos de presencia (PoP) en centros de datos/sitios aleatorios denominados PE1, PE2 y PE3. Cada PoP agrega al menos dos clientes.

Nombré a los clientes azul, rojo y verde, que es una práctica común en los escenarios de documentación VRF (enrutamiento y reenvío virtuales).

- PE1 está ubicado en una zona industrial que alberga varios edificios de oficinas. Todos los clientes tienen un sitio en esta área.
- PE2 está ubicado en un área más pequeña donde por coincidencia dos clientes (azul y rojo) comparten un edificio de oficinas.
- PE3 está ubicado en un área más pequeña donde por coincidencia se ubican dos clientes (azul y verde).

## **13.3.1 Gestión VRF**

Una breve excursión a los VRF: esta ha sido una de las solicitudes de funciones más antiguas de VyOS (que se remonta a 2016), que se puede describir como "una VLAN para la capa 2 es lo que es un VRF para la capa 3". Con los VRF, un enrutador/sistema puede contener varias tablas de enrutamiento aisladas en el mismo sistema. Si se pregunta cuál es la diferencia entre varias tablas que las personas usaron para el enrutamiento basado en políticas desde siempre, es que un VRF también aísla las rutas conectadas en lugar de solo las rutas aprendidas estáticas y dinámicas, por lo que permite que las NIC en diferentes VRF usen rangos de red en conflicto sin asuntos.

VyOS 1.3 agregó soporte inicial para VRF (incluido el enrutamiento estático IPv4/IPv6) y VyOS 1.4 ahora permite el soporte completo del protocolo de enrutamiento dinámico para OSPF, IS-IS y BGP para VRF individuales.

El laboratorio que construí usa un VRF (llamado **mgmt**) para proporcionar acceso SSH fuera de banda a los enrutadores PE (Provider Edge).

```
set system host-name PE1
set interfaces ethernet eth0 address 'dhcp'
set interfaces ethernet eth0 description 'out-of-band management'
set interfaces ethernet eth0 vrf 'mgmt'
set service ssh vrf 'mgmt'
set vrf name mgmt table '1000'
```
## **13.3.2 Topología**

Usamos la siguiente topología de red en este ejemplo:

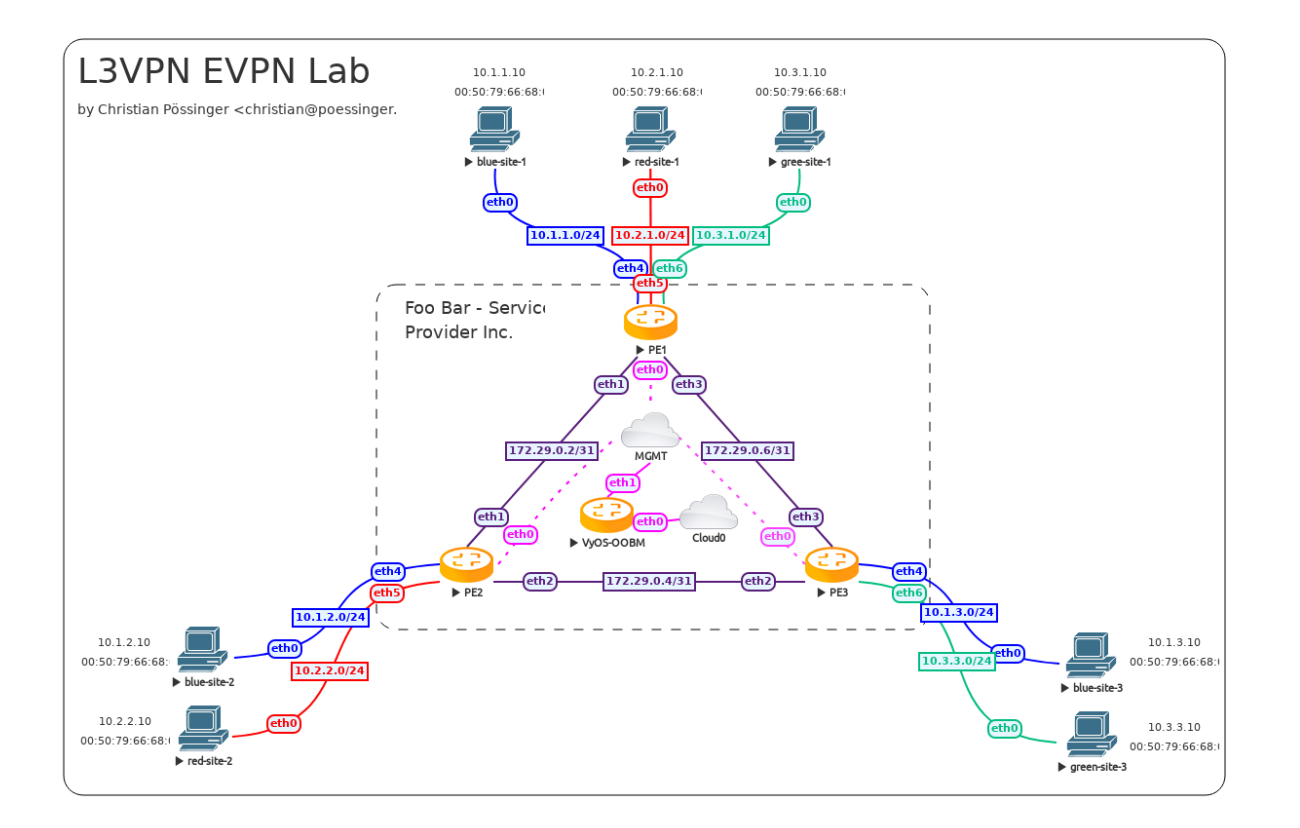

## **13.3.3 Red de núcleo**

Elegí ejecutar OSPF como IGP (Protocolo de puerta de enlace interior). Todas las sesiones BGP requeridas se establecen a través de interfaces ficticias (similar al bucle invertido, pero en Linux solo puede tener un bucle invertido, mientras que puede haber muchas interfaces ficticias) en los enrutadores PE. En caso de falla de un enlace, el tráfico se desvía en la otra dirección en esta configuración de triángulo y las sesiones BGP no se interrumpen. Incluso se podría habilitar BFD (Detección de reenvío bidireccional) en los enlaces para una conmutación por error más rápida y resiliencia en la red.

Los usuarios habituales de VyOS notarán que la sintaxis de BGP ha cambiado en VyOS 1.4 incluso desde la publicación anterior sobre este tema. Esto se debe a T1711, donde finalmente se decidió deshacerse de la especificación BGP ASN (Número de sistema autónomo) redundante en la CLI y moverla a un nodo de hoja única (establecer protocolos bgp local-as).

Es importante tener en cuenta que todas sus configuraciones existentes se migrarán automáticamente en la actualización de la imagen. Nada que hacer de tu lado.

PE1

```
set interfaces dummy dum0 address '172.29.255.1/32'
set interfaces ethernet eth1 address '172.29.0.2/31'
set interfaces ethernet eth1 description 'link to pe2'
set interfaces ethernet eth1 mtu '1600'
set interfaces ethernet eth3 address '172.29.0.6/31'
set interfaces ethernet eth3 description 'link to pe3'
set interfaces ethernet eth3 mtu '1600'
```

```
set protocols ospf area 0 network '172.29.0.2/31'
set protocols ospf area 0 network '172.29.0.6/31'
set protocols ospf interface eth1 network 'point-to-point'
set protocols ospf interface eth3 network 'point-to-point'
set protocols ospf interface eth1 passive disable
set protocols ospf interface eth3 passive disable
set protocols ospf log-adjacency-changes detail
set protocols ospf parameters abr-type 'cisco'
set protocols ospf parameters router-id '172.29.255.1'
set protocols ospf passive-interface 'default'
set protocols ospf redistribute connected
set protocols bgp address-family l2vpn-evpn advertise ipv4 unicast
set protocols bgp address-family l2vpn-evpn advertise-all-vni
set protocols bgp system-as '100'
set protocols bgp neighbor 172.29.255.2 peer-group 'ibgp'
set protocols bgp neighbor 172.29.255.3 peer-group 'ibgp'
set protocols bgp parameters log-neighbor-changes
set protocols bgp parameters router-id '172.29.255.1'
set protocols bgp peer-group ibgp address-family l2vpn-evpn
set protocols bgp peer-group ibgp remote-as '100'
set protocols bgp peer-group ibgp update-source 'dum0'
```

```
PE2
```

```
set interfaces dummy dum0 address '172.29.255.2/32'
set interfaces ethernet eth1 address '172.29.0.3/31'
set interfaces ethernet eth1 description 'link to pe1'
set interfaces ethernet eth1 mtu '1600'
set interfaces ethernet eth2 address '172.29.0.4/31'
set interfaces ethernet eth2 description 'link to pe3'
set interfaces ethernet eth2 mtu '1600'
set protocols ospf area 0 network '172.29.0.2/31'
set protocols ospf area 0 network '172.29.0.4/31'
set protocols ospf interface eth1 network 'point-to-point'
set protocols ospf interface eth2 network 'point-to-point'
set protocols ospf interface eth1 passive disable
set protocols ospf interface eth2 passive disable
set protocols ospf log-adjacency-changes detail
set protocols ospf parameters abr-type 'cisco'
set protocols ospf parameters router-id '172.29.255.2'
set protocols ospf passive-interface 'default'
set protocols ospf redistribute connected
set protocols bgp address-family l2vpn-evpn advertise ipv4 unicast
set protocols bgp address-family l2vpn-evpn advertise-all-vni
set protocols bgp system-as '100'
set protocols bgp neighbor 172.29.255.1 peer-group 'ibgp'
set protocols bgp neighbor 172.29.255.3 peer-group 'ibgp'
set protocols bgp parameters log-neighbor-changes
```
```
set protocols bgp parameters router-id '172.29.255.2'
set protocols bgp peer-group ibgp address-family l2vpn-evpn
set protocols bgp peer-group ibgp remote-as '100'
set protocols bgp peer-group ibgp update-source 'dum0'
```
PE3

```
set interfaces dummy dum0 address '172.29.255.3/32'
set interfaces ethernet eth2 address '172.29.0.5/31'
set interfaces ethernet eth2 description 'link to pe2'
set interfaces ethernet eth2 mtu '1600'
set interfaces ethernet eth3 address '172.29.0.7/31'
set interfaces ethernet eth3 description 'link to pe1'
set interfaces ethernet eth3 mtu '1600'
set protocols ospf area 0 network '172.29.0.4/31'
set protocols ospf area 0 network '172.29.0.6/31'
set protocols ospf interface eth2 network 'point-to-point'
set protocols ospf interface eth3 network 'point-to-point'
set protocols ospf interface eth2 passive disable
set protocols ospf interface eth3 passive disable
set protocols ospf log-adjacency-changes detail
set protocols ospf parameters abr-type 'cisco'
set protocols ospf parameters router-id '172.29.255.3'
set protocols ospf passive-interface 'default'
set protocols ospf redistribute connected
set protocols bgp address-family l2vpn-evpn advertise ipv4 unicast
set protocols bgp address-family l2vpn-evpn advertise-all-vni
set protocols bgp system-as '100'
set protocols bgp neighbor 172.29.255.1 peer-group 'ibgp'
set protocols bgp neighbor 172.29.255.2 peer-group 'ibgp'
set protocols bgp parameters log-neighbor-changes
set protocols bgp parameters router-id '172.29.255.3'
set protocols bgp peer-group ibgp address-family l2vpn-evpn
set protocols bgp peer-group ibgp remote-as '100'
set protocols bgp peer-group ibgp update-source 'dum0'
```
## **13.3.4 Redes de inquilinos (VRF)**

Una vez que todos los enrutadores se puedan administrar de forma remota de manera segura y la red central esté operativa, ahora podemos configurar las redes de inquilinos.

A cada inquilino se le asigna un VRF individual que admitiría rangos de direcciones superpuestas para los clientes azul, rojo y verde. En nuestro ejemplo, no usamos rangos superpuestos para que sea más fácil mostrar los comandos de depuración.

Por lo tanto, puede combinarlo fácilmente con uno de los dispositivos/redes a continuación.

Cada enrutador que proporciona acceso a la red de un cliente debe tener configurada la red del cliente (VRF + VNI). Para facilitarnos la vida, utilizamos la misma identificación de tabla VRF (número de tabla de enrutamiento local) y VNI (identificador de red virtual) por inquilino en todos nuestros enrutadores.

- blue usa la identificación de la tabla de enrutamiento local y VNI 2000
- red usa la identificación de la tabla de enrutamiento local y VNI 3000
- verde usa la identificación de la tabla de enrutamiento local y VNI 4000

```
PE1
```

```
set interfaces vxlan vxlan2000 mtu '1500'
set interfaces vxlan vxlan2000 parameters nolearning
set interfaces vxlan vxlan2000 port '4789'
set interfaces vxlan vxlan2000 source-address '172.29.255.1'
set interfaces vxlan vxlan2000 vni '2000'
set vrf name blue protocols bgp address-family ipv4-unicast redistribute connected
set vrf name blue protocols bgp address-family l2vpn-evpn advertise ipv4 unicast
set vrf name blue protocols bgp system-as '100'
set vrf name blue table '2000'
set vrf name blue vni '2000'
set interfaces vxlan vxlan3000 mtu '1500'
set interfaces vxlan vxlan3000 parameters nolearning
set interfaces vxlan vxlan3000 port '4789'
set interfaces vxlan vxlan3000 source-address '172.29.255.1'
set interfaces vxlan vxlan3000 vni '3000'
set vrf name red protocols bgp address-family ipv4-unicast redistribute connected
set vrf name red protocols bgp address-family l2vpn-evpn advertise ipv4 unicast
set vrf name red protocols bgp system-as '100'
set vrf name red table '3000'
set vrf name red vni '3000'
set interfaces vxlan vxlan4000 mtu '1500'
set interfaces vxlan vxlan4000 parameters nolearning
set interfaces vxlan vxlan4000 port '4789'
set interfaces vxlan vxlan4000 source-address '172.29.255.1'
set interfaces vxlan vxlan4000 vni '4000'
set vrf name green protocols bgp address-family ipv4-unicast redistribute connected
set vrf name green protocols bgp address-family l2vpn-evpn advertise ipv4 unicast
set vrf name green protocols bgp system-as '100'
set vrf name green table '4000'
set vrf name green vni '4000'
set interfaces bridge br2000 address '10.1.1.1/24'
set interfaces bridge br2000 description 'customer blue'
set interfaces bridge br2000 member interface eth4
set interfaces bridge br2000 member interface vxlan2000
set interfaces bridge br2000 vrf 'blue'
set interfaces bridge br3000 address '10.2.1.1/24'
set interfaces bridge br3000 description 'customer red'
set interfaces bridge br3000 member interface eth5
set interfaces bridge br3000 member interface vxlan3000
set interfaces bridge br3000 vrf 'red'
```

```
set interfaces bridge br4000 address '10.3.1.1/24'
set interfaces bridge br4000 description 'customer green'
set interfaces bridge br4000 member interface eth6
set interfaces bridge br4000 member interface vxlan4000
set interfaces bridge br4000 vrf 'green'
set interfaces ethernet eth4 description 'customer blue'
set interfaces ethernet eth5 description 'customer red'
set interfaces ethernet eth6 description 'customer green'
```
PE2

```
set interfaces vxlan vxlan2000 mtu '1500'
set interfaces vxlan vxlan2000 parameters nolearning
set interfaces vxlan vxlan2000 port '4789'
set interfaces vxlan vxlan2000 source-address '172.29.255.2'
set interfaces vxlan vxlan2000 vni '2000'
set vrf name blue protocols bgp address-family ipv4-unicast redistribute connected
set vrf name blue protocols bgp address-family l2vpn-evpn advertise ipv4 unicast
set vrf name blue protocols bgp system-as '100'
set vrf name blue table '2000'
set vrf name blue vni '2000'
set interfaces vxlan vxlan3000 mtu '1500'
set interfaces vxlan vxlan3000 parameters nolearning
set interfaces vxlan vxlan3000 port '4789'
set interfaces vxlan vxlan3000 source-address '172.29.255.2'
set interfaces vxlan vxlan3000 vni '3000'
set vrf name red protocols bgp address-family ipv4-unicast redistribute connected
set vrf name red protocols bgp address-family l2vpn-evpn advertise ipv4 unicast
set vrf name red protocols bgp system-as '100'
set vrf name red table '3000'
set vrf name red vni '3000'
set interfaces vxlan vxlan4000 mtu '1500'
set interfaces vxlan vxlan4000 parameters nolearning
set interfaces vxlan vxlan4000 port '4789'
set interfaces vxlan vxlan4000 source-address '172.29.255.2'
set interfaces vxlan vxlan4000 vni '4000'
set vrf name green protocols bgp address-family ipv4-unicast redistribute connected
set vrf name green protocols bgp address-family l2vpn-evpn advertise ipv4 unicast
set vrf name green protocols bgp system-as '100'
set vrf name green table '4000'
set vrf name green vni '4000'
set interfaces bridge br2000 address '10.1.2.1/24'
set interfaces bridge br2000 description 'customer blue'
set interfaces bridge br2000 member interface eth4
```

```
set interfaces bridge br2000 member interface vxlan2000
set interfaces bridge br2000 vrf 'blue'
set interfaces bridge br3000 address '10.2.2.1/24'
set interfaces bridge br3000 description 'customer red'
set interfaces bridge br3000 member interface eth5
set interfaces bridge br3000 member interface vxlan3000
set interfaces bridge br3000 vrf 'red'
set interfaces ethernet eth4 description 'customer blue'
set interfaces ethernet eth5 description 'customer red'
```
PE3

```
set interfaces vxlan vxlan2000 mtu '1500'
set interfaces vxlan vxlan2000 parameters nolearning
set interfaces vxlan vxlan2000 port '4789'
set interfaces vxlan vxlan2000 source-address '172.29.255.3'
set interfaces vxlan vxlan2000 vni '2000'
set vrf name blue protocols bgp address-family ipv4-unicast redistribute connected
set vrf name blue protocols bgp address-family l2vpn-evpn advertise ipv4 unicast
set vrf name blue protocols bgp system-as '100'
set vrf name blue table '2000'
set vrf name blue vni '2000'
set interfaces vxlan vxlan3000 mtu '1500'
set interfaces vxlan vxlan3000 parameters nolearning
set interfaces vxlan vxlan3000 port '4789'
set interfaces vxlan vxlan3000 source-address '172.29.255.3'
set interfaces vxlan vxlan3000 vni '3000'
set vrf name red protocols bgp address-family ipv4-unicast redistribute connected
set vrf name red protocols bgp address-family l2vpn-evpn advertise ipv4 unicast
set vrf name red protocols bgp system-as '100'
set vrf name red table '3000'
set vrf name red vni '3000'
set interfaces vxlan vxlan4000 mtu '1500'
set interfaces vxlan vxlan4000 parameters nolearning
set interfaces vxlan vxlan4000 port '4789'
set interfaces vxlan vxlan4000 source-address '172.29.255.3'
set interfaces vxlan vxlan4000 vni '4000'
set vrf name green protocols bgp address-family ipv4-unicast redistribute connected
set vrf name green protocols bgp address-family l2vpn-evpn advertise ipv4 unicast
set vrf name green protocols bgp system-as '100'
set vrf name green table '4000'
set vrf name green vni '4000'
set interfaces bridge br2000 address '10.1.3.1/24'
set interfaces bridge br2000 description 'customer blue'
```

```
set interfaces bridge br2000 member interface eth4
set interfaces bridge br2000 member interface vxlan2000
set interfaces bridge br2000 vrf 'blue'
set interfaces bridge br4000 address '10.3.3.1/24'
set interfaces bridge br4000 description 'customer green'
set interfaces bridge br4000 member interface eth6
set interfaces bridge br4000 member interface vxlan4000
set interfaces bridge br4000 vrf 'green'
set interfaces ethernet eth4 description 'customer blue'
set interfaces ethernet eth6 description 'customer green'
```
#### **13.3.5 Prueba y depuración**

Se las arregló para llegar hasta aquí, ahora queremos ver la red y las tablas de enrutamiento en acción.

Mostrar rutas para todos los VRF

```
vyos@PE1:~$ show ip route vrf all
Codes: K - kernel route, C - connected, S - static, R - RIP,
      O - OSPF, I - IS-IS, B - BGP, E - EIGRP, N - NHRP,
      T - Table, v - VNC, V - VNC-Direct, A - Babel, F - PBR,
      f - OpenFabric,
      > - selected route, * - FIB route, q - queued, r - rejected, b - backup
      t - trapped, o - offload failure
VRF blue:
C>* 10.1.1.0/24 is directly connected, br2000, 00:01:13
B>* 10.1.2.0/24 [200/0] via 172.29.255.2, br2000 onlink, weight 1, 00:00:49
B>* 10.1.3.0/24 [200/0] via 172.29.255.3, br2000 onlink, weight 1, 00:00:49
VRF default:
O 172.29.0.2/31 [110/1] is directly connected, eth1, weight 1, 00:01:09
C>* 172.29.0.2/31 is directly connected, eth1, 00:01:12
O>* 172.29.0.4/31 [110/2] via 172.29.0.3, eth1, weight 1, 00:00:46
 * via 172.29.0.7, eth3, weight 1, 00:00:46
O 172.29.0.6/31 [110/1] is directly connected, eth3, weight 1, 00:01:09
C>* 172.29.0.6/31 is directly connected, eth3, 00:01:12
C>* 172.29.255.1/32 is directly connected, dum0, 00:01:14
O>* 172.29.255.2/32 [110/20] via 172.29.0.3, eth1, weight 1, 00:00:50
O>* 172.29.255.3/32 [110/20] via 172.29.0.7, eth3, weight 1, 00:00:45
VRF green:
C>* 10.3.1.0/24 is directly connected, br4000, 00:01:13
B>* 10.3.3.0/24 [200/0] via 172.29.255.3, br4000 onlink, weight 1, 00:00:49
VRF mgmt:
S>* 0.0.0.0/0 [210/0] via 10.100.0.1, eth0, weight 1, 00:01:45
C>* 10.100.0.0/24 is directly connected, eth0, 00:01:45
```

```
VRF red:
C>* 10.2.1.0/24 is directly connected, br3000, 00:01:13
B>* 10.2.2.0/24 [200/0] via 172.29.255.2, br3000 onlink, weight 1, 00:00:49
```
Información sobre Redes Privadas Virtuales Ethernet

```
vyos@PE1:~$ show bgp l2vpn evpn
BGP table version is 1, local router ID is 172.29.255.1
Status codes: s suppressed, d damped, h history, * valid, > best, i - internal
Origin codes: i - IGP, e - EGP, ? - incomplete
EVPN type-1 prefix: [1]:[EthTag]:[ESI]:[IPlen]:[VTEP-IP]:[Frag-id]
EVPN type-2 prefix: [2]:[EthTag]:[MAClen]:[MAC]:[IPlen]:[IP]
EVPN type-3 prefix: [3]:[EthTag]:[IPlen]:[OrigIP]
EVPN type-4 prefix: [4]:[ESI]:[IPlen]:[OrigIP]
EVPN type-5 prefix: [5]:[EthTag]:[IPlen]:[IP]
  Network Next Hop Metric LocPrf Weight Path
Route Distinguisher: 10.1.1.1:5
\gg [5]:[0]:[24]:[10.1.1.0]
                  172.29.255.1 0 32768 ?
                  ET:8 RT:100:2000 Rmac:4e:bb:3c:ba:bd:a6
Route Distinguisher: 10.1.2.1:4
* >i[5]:[0]:[24]:[10.1.2.0]
                  172.29.255.2 0 100 0 ?
                  RT:100:2000 ET:8 Rmac:26:07:da:eb:fc:ea
Route Distinguisher: 10.1.3.1:4
* >i[5]:[0]:[24]:[10.1.3.0]
                  172.29.255.3 0 100 0 ?
                  RT:100:2000 ET:8 Rmac:26:98:28:24:6e:54
Route Distinguisher: 10.2.1.1:6
\rightarrow [5]:[0]:[24]:[10.2.1.0]
                  172.29.255.1 0 32768 ?
                  ET:8 RT:100:3000 Rmac:50:00:00:01:00:05
Route Distinguisher: 10.2.2.1:5
*>i[5]:[0]:[24]:[10.2.2.0]
                  172.29.255.2 0 100 0 ?
                  RT:100:3000 ET:8 Rmac:50:00:00:02:00:05
Route Distinguisher: 10.3.1.1:7
\rightarrow [5]:[0]:[24]:[10.3.1.0]
                  172.29.255.1 0 32768 ?
                  ET:8 RT:100:4000 Rmac:50:00:00:01:00:06
Route Distinguisher: 10.3.3.1:6
*>i[5]:[0]:[24]:[10.3.3.0]
                  172.29.255.3 0 100 0 ?
                  RT:100:4000 ET:8 Rmac:06:32:9d:22:55:8a
Displayed 7 out of 7 total prefixes
```
Si necesitamos recuperar información sobre un host/red específico dentro de la red EVPN, debemos ejecutar

```
vyos@PE2:~$ show bgp l2vpn evpn 10.3.1.10
BGP routing table entry for 10.3.1.1:7:[5]:[0]:[24]:[10.3.1.0]
```

```
Paths: (1 available, best #1)
 Not advertised to any peer
 Route [5]:[0]:[24]:[10.3.1.0] VNI 4000
 Local
    172.29.255.1 (metric 20) from 172.29.255.1 (172.29.255.1)
      Origin incomplete, metric 0, localpref 100, valid, internal, best (First path␣
\rightarrowreceived)
      Extended Community: RT:100:4000 ET:8 Rmac:50:00:00:01:00:06
      Last update: Thu May 11 13:31:13 2023
```
# **13.4 Guardia de alambre**

Testdate: 2024-01-13 Version: 1.5-rolling-202401121239

Esta estructura simple muestra cómo conectar dos oficinas. Una sucursal remota y la oficina central.

# **13.4.1 Topología**

La topología tiene un enrutador VyOS central y una sucursal y un cliente, para probar, en cada sitio.

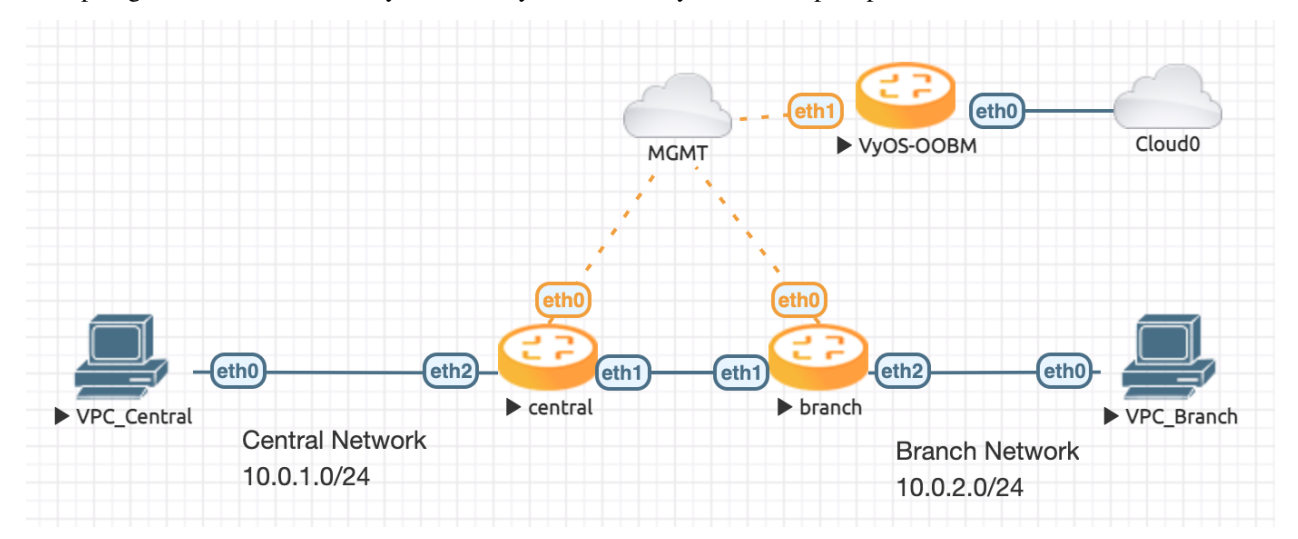

# **13.4.2 Configuración**

Configure la subred local en eth2 y la dirección IP pública eth1 en cada sitio.

Central

```
set interface ethernet eth2 address 10.0.1.254/24
set interface ethernet eth1 address 198.51.100.1/24
```
Rama

set interface ethernet eth2 address 10.0.2.254/24 set interface ethernet eth1 address 198.51.100.2/24

Lo siguiente que debe hacer es crear un par de llaves de protección de cables en cada lado. Después de esto, se puede mostrar la clave pública para guardarla más tarde.

vyos@central:~\$ generate pki wireguard Private key: wHQS+ib3eMIp2DxRiAeXfFVaSCMMP1YHBaKfSR1xfV8= Public key: RCMy6BAER0uEcPvspUb3K38MHyHJpK5kiV5IOX943HI=

Después de tener cada clave pública. Las interfaces de protección de cables se pueden configurar.

Central

```
set interfaces wireguard wg01 private-key 'wHQS+ib3eMIp2DxRiAeXfFVaSCMMP1YHBaKfSR1xfV8='
set interfaces wireguard wg01 address 192.168.0.1/24
set interfaces wireguard wg01 description 'VPN-to-Branch'
set interfaces wireguard wg01 peer branch allowed-ips 10.0.2.0/24
set interfaces wireguard wg01 peer branch allowed-ips 192.168.0.0/24
set interfaces wireguard wg01 peer branch address 198.51.100.2
set interfaces wireguard wg01 peer branch port 51820
set interfaces wireguard wg01 peer branch public-key 'nWhMTjGQbQiJwaNqHpZ/
˓→p8+iAH29HaJDNsdfsRdW9As='
set interfaces wireguard wg01 port 51820
```
Rama

```
set interfaces wireguard wg01 private-key 'QM3ZtmaxstxIDoz00AVLE/F/UVjmdcrOvfKYW/TVw18='
set interfaces wireguard wg01 address 192.168.0.2/24
set interfaces wireguard wg01 description 'VPN-to-central'
set interfaces wireguard wg01 peer central allowed-ips 10.0.1.0/24
set interfaces wireguard wg01 peer central allowed-ips 192.168.0.0/24
set interfaces wireguard wg01 peer central address 198.51.100.1
set interfaces wireguard wg01 peer central port 51820
set interfaces wireguard wg01 peer central public-key
˓→'RCMy6BAER0uEcPvspUb3K38MHyHJpK5kiV5IOX943HI='
set interfaces wireguard wg01 port 51820
```
Para llegar a la red, se debe establecer una ruta en cada host VyOS. En esta estructura, una ruta de interfaz estática se ajustará a los requisitos.

Central

set protocols static route 10.0.2.0/24 interface wg01

Rama

set protocols static route 10.0.1.0/24 interface wg01

## **13.4.3 Prueba y depuración**

Después de que todo esté hecho y confirmado, echemos un vistazo si la interfaz de Wireguard está en funcionamiento.

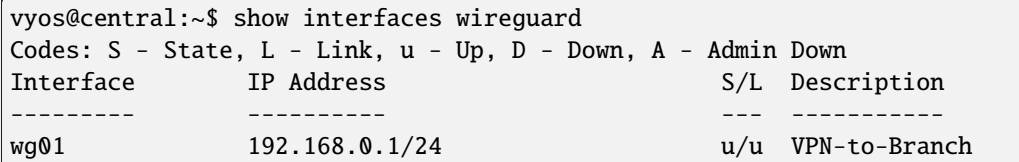

Y haga ping a la PC de la sucursal desde su enrutador central para verificar la respuesta.

```
vyos@central:~$ ping 10.0.2.100 count 4
PING 10.0.2.100 (10.0.2.100) 56(84) bytes of data.
64 bytes from 10.0.2.100: icmp_seq=1 ttl=63 time=0.894 ms
64 bytes from 10.0.2.100: icmp_seq=2 ttl=63 time=0.869 ms
64 bytes from 10.0.2.100: icmp_seq=3 ttl=63 time=0.966 ms
64 bytes from 10.0.2.100: icmp_seq=4 ttl=63 time=0.998 ms
--- 10.0.2.100 ping statistics ---
4 packets transmitted, 4 received, 0% packet loss, time 3004ms
rtt min/avg/max/mdev = 0.869/0.931/0.998/0.052 ms
```
# **13.5 OpenVPN con LDAP**

Fecha de prueba: 2023-05-11 Versión: 1.4-rodante-202305100734

This LAB shows how to use OpenVPN with a Active Directory authentication method.

#### **Topology consists of:**

- Windows Server 2019 con Active Directory en ejecución
- VyOS como servidor OpenVPN
- VyOS como cliente

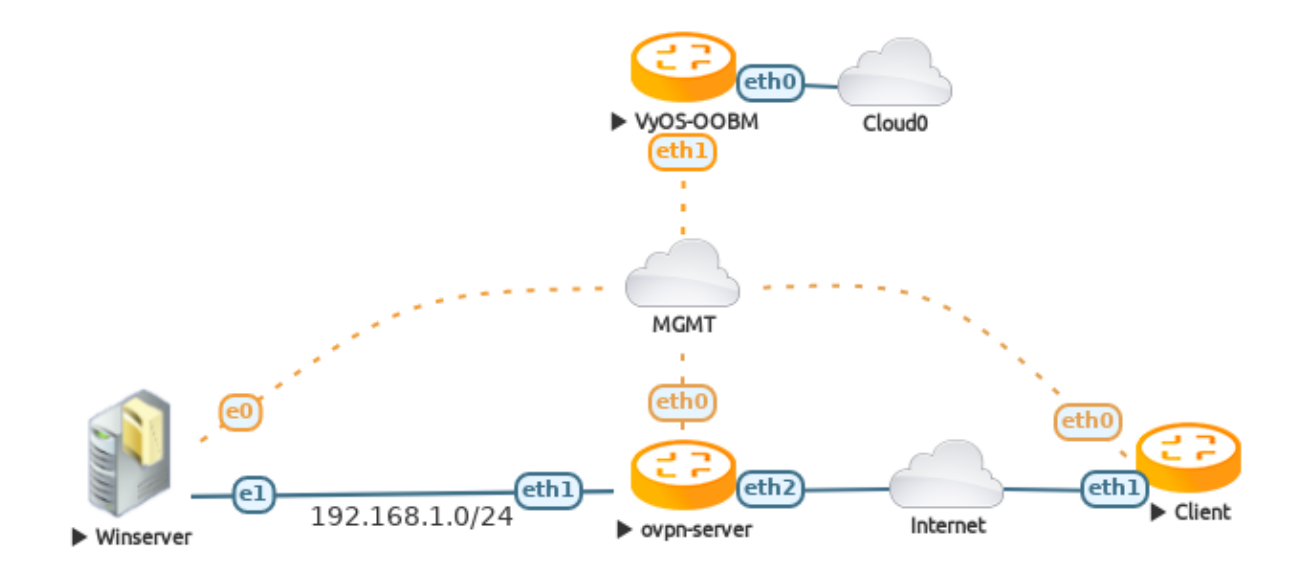

## **13.5.1 Directorio activo en el servidor de Windows**

The lab assumes a full running Active Directory on the Windows Server. Here are some PowerShell commands to quickly add a Test Active Directory.

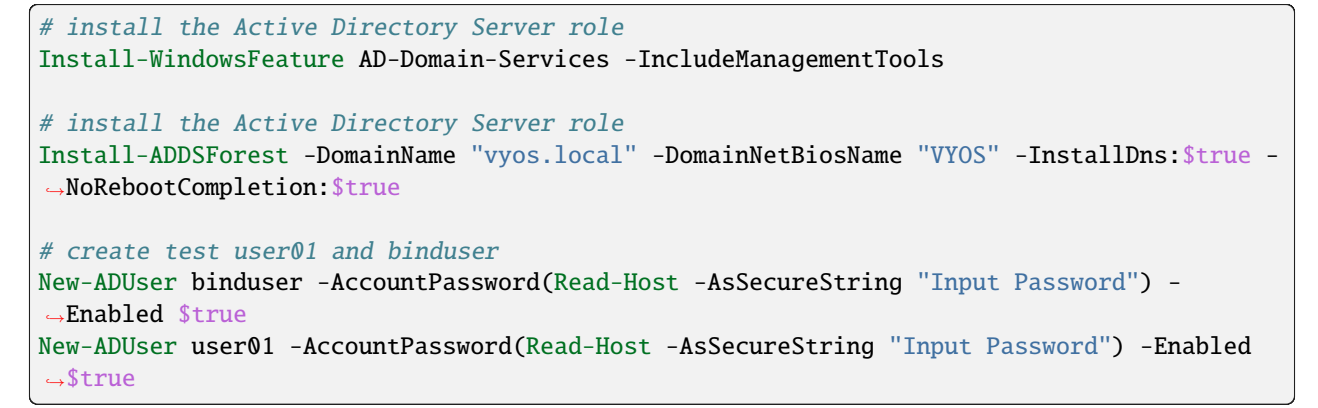

# **13.5.2 Configure VyOS as OpenVPN Server**

En este ejemplo, OpenVPN se configurará con un certificado de cliente y autenticación de nombre de usuario/contraseña.

Primero se debe generar e instalar una CA, un certificado de servidor y cliente firmado y un parámetro Diffie-Hellman. Por favor mire :ref: `aquí<configuration/pki/index:pki> ` para más información.

Agregue el archivo de configuración del complemento LDAP */config/auth/ldap-auth.config* Compruebe todas las configuraciones posibles **`**aquí[<https://github.com/threerings/openvpn-auth-ldap/blob/master/auth-ldap.conf>](https://github.com/threerings/openvpn-auth-ldap/blob/master/auth-ldap.conf) **`**\_

 $<$ LDAP $>$ URL ldap://192.168.1.10 BindDN bind\_user@vyos.local Password P4ssw0rd123 Timeout 15 TLSEnable no FollowReferrals no  $<$ /LDAP> <Authorization> BaseDN "DC=vyos,DC=local" SearchFilter "sAMAccountName=%u" RequireGroup false </Authorization>

Ahora genere todos los certificados necesarios en el servidor ovpn:

First the CA

vyos@ovpn-server# run generate pki ca install OVPN-CA

después de esto, cree un servidor firmado y un certificado de cliente

vyos@ovpn-server# run generate pki certificate sign OVPN-CA install SRV vyos@ovpn-server# run generate pki certificate sign OVPN-CA install CLIENT

y por ultimo la llave DH

vyos@ovpn-server# run generate pki dh install DH

después de todos estos pasos, la configuración se ve así:

set pki ca OVPN-CA certificate

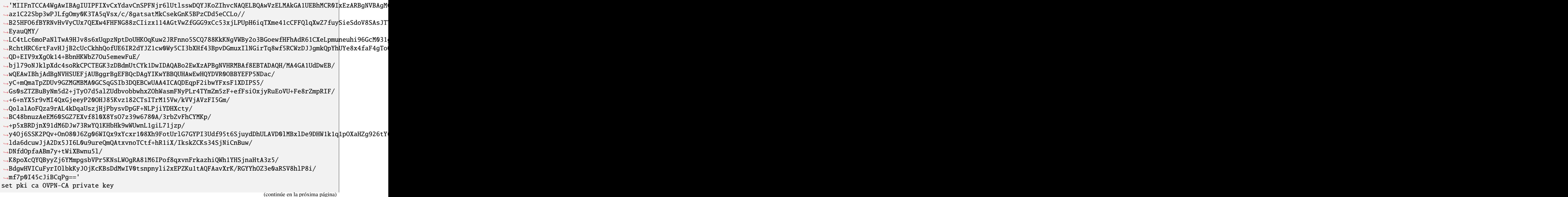

```
˓→'MIIJQwIBADANBgkqhkiG9w0BAQEFAASCCS0wggkpAgEAAoICAQDg45vAzS6xNqU+Pa7wk1Imt1/
˓→az1C22Sbp3wPJLfgOmy0K3TA5qVsx/c/8gatsatMkCsekGnK5BPzCDd5eCCLo//
˓→B25HFO6fBYRNvHvVyCUx7QEXw4FHFNG88zCIizx114AGtVwZfGGG9xCc53xjLPUpH6iqTXme41cCFFQlqXwZ7fuySieSdoV8SAsJTTOsGCEUEcDEnNPn6tX3KWTzNuyFPECy8WCmNgWNyG2nmH+U7WRTX0ehZ5dZyU5au7TxpRN4a+JtE0gNqcWJ+nh1A543q2pcRoQpPAzHFclgj8wG/
\rightarrowEyauQMY/
→LC4tLc6moPaNlTwA9HJv8s6xUqpzNptDoUHKOqKuw2JRFnno5SCQ788KkKNgVWBy2o3BGoewfHFhAdR61CXeLpmuneuhi96GcM031
→RchtHRC6rtFavHJjB2cUcCkhhQofUE6IR2dYJZ1cw0Wy5CI3bXHf43BpvDGmuxIlNGirTq8wf5RCWzDJJgmkQpYhUYe8x4faF4gTo
˓→QD+EIV9xXgOk14+BbnHKWbZ7Ou5emewFuE/
→bjl79oNJklpXdc4soRkCPCTEGK3zDBdmUtCYk1DwIDAQABAoICACVsewzYmD6RU2pKJYSPX4pl1aO6ADqNZHZi0GR4K+FyXUqDiHT
˓→WWeUC6j5ZcH4XH+Gg0yumfCgNsnyNhDlyUNHIjPZBT4Cywvg/QTwEfK8//
˓→wEHYudT6aam0IIF1O12UW8VgmEiAwMN5Kz476lNQjbgg3efujmJaQhpnULKE2q3V51BC8qhe05JdafDOEE11vOmGj/
→ARYcbCQhoFJQpDzyTLB8RuEj0cTCe7oVXwwTUF1O4wcmoMCHNvsJxqKwFrER5m+giu83NcKTT13yRlg9LVg094XoGDFtRgmW1dD60
˓→2/mHh6kjv7pvppWdDhjkf+dWZ0frx2YyF5/dUgGG6e94hzOwRunEu4JVKl0Qr+Vfsqt/
˓→STVDA3vbhaMdMuIR2Ir0OkoYiqGBdiEGVx82lf4uDy2TXveqKUADXU5SchjP0JZpBANO4RVoxFpY2r1tEh/
˓→sRBu9wY+Fjk4FqdjjOmsbmFwhyG/j2VvKkVsq5itsxG/
→Rg1nTThE2LN+R6LUquujtn94rIaz6lukEr7Yq9qy14Prj5A7tYnuHbcN36b0A3xN7bxxeX6w12naVp0KZPmey6W4HNeNOOfTLh8Bp
→X0THkcDiozCy1IJchL4+GxxA0dp+NBispflvbFWZFAHMnbJx4cc7qMR9k8DDSHNQVqfV6nBa4xBvjBp+sanOOOLV4p+fQZW+n6VMz
˓→s2bl6P8Mldpik2WhW0GdxHyK3sgZWXIrnkTlQg3EMPb2sPhFZm6pQKpxXwl8gGgFzEx4mEpHxHm/
→igZPVRTnYfGwkPmHu3caF59IWHq4jsUAxRQperRgStAoIBAQDjnJ4dZgcnI4PxiDKDKXeb5ZgjnIL0eyxMZoLtaVYnO2lLG0uMlAC
˓→vmpiYFdPo9aGaVR/fr+yPZ0h4S9wFShRBtDZapjAlds68ROQsvF/
˓→fdU4kqtfyIAst1lwtqMPeTmiZJxVubE0h2YEXOpwIEFcu3+MUvqtCd8X/
˓→T+VyF4ZQqn64NvYvkoWpfIiKmOGsCBc4agYuPs4Cy1QvN6oLXp+0b8mSzp+ot35n1lBGTSY2l4/
→9k6sIzWY7x23GS2g3AUJ2kYUTpQIq2pow8Sc8ptxLwZSQZwrAoIBABqhW7E3UDp8DO9XmHidVDR1dbCOdiyBvuKn8Fm2jABGCtwSN
→8mRbQU31usnfAkb25ccI3SwhZ2vtVPGiJSqae1j0yZoDWg2gO2UDZ+xiqFFFQrUa2hirmBPj8y2rDT3ArN2CQfkWweSNVzcQmxXwC
˓→ECggEBAIHl7i7k/YwOrsx3aCyGy+ZC39LjDbGtYhiwIGSRy0NUmsDscO9nv/
˓→TB23FHeufoPaSaKNJnzEvMH8TSYcskBop2NclK0ptvO8hEQ8MADu3uZHRVna1LQkkHPfUzw6+HjKuSkky1kTcsO/
˓→gSJbsPJOI0JAu9becU2NJj4/4HZpqheNUMRpUXBnRcQNI3DSm3cjSCWWyAAqO/JM5hi2dwK/
˓→P5QEMWmuVGlr1f2FZ/YbiO0QWf61IoUuiZN78KYb7KQ0U2y8PaJlBgtBoQZkDaiiWfmYNOt8d5NRVO+p8SWM/
→QwFPpk1Hdora9GnsHARuxxLY17eKgZ2MS6jdsGPV00EUCggEBAPuNZ3peHYhIo2EMb6wpnAFV2fAUajymwenr+Bmv5BlAnW7bE2bS
GedKiUyxP2UnaFS24mWpe44X3UlC+KJLqJG+zVGXryC7bvhS3N1KlI6H2pRY1fPAhlfUk2KAe+ZP5C7iWwtR6FlPpjB3JoS77qFVh
˓→NA1CW3iFWIyG57oFMX1td3i3xJwhjd40M='
set pki certificate SRV certificate 'MIIFtTCCA52gAwIBAgIUeZnSAMPohIvKL/1Fy/
→pW2cV73HkwDQYJKoZIhvcNAQELBQAwVzELMAkGA1UEBhMCR0IxEzARBgNVBAgMClNvbWUtU3RhdGUxEjAQBgNVBAcMCVNvbWUtQ21
˓→tacaRHvpchBKLigJ5FlqNNfJ2vnP87KfCmTA5tkWF7MtuY990tHZtl1vQ3Pim4d6XBOngiQmaw7tZeWAIrv1L2/
˓→VBjORUrLrQhkkg9nSpcYFxoyUQzukTY75PcwhYLkS6ZO/vPPSBuh97f3XR645Aauf7ZIk2NsUidP2uGZz/
˓→Sr5VC7ovH2l3zz1kIHPCinfvpPEVb5oTt7qEffk4vnKjy9RY+H1hZowvcAp1zfLaOt/
→dXaK6vfNutbmwDHbYAlIals0EcjtTr+63ymxmupn7RBjgWtK7MgocGZnt6HKJ4J6teP3WgiSd+I9pdFG4wHZOSVLBaxf3rBx7q09D
˓→Snvfbly+SlhXw9Ebk368J6j6rhNUkxo/
˓→M9fbfgxS0JnNjHInRNAvRQW5CgQfT9KyUdxR63BeSnngk2XYX+bDinb0ig+VDpZcr6PgOBR8aNFsCPbXRwDy0bmuFnFYMzs/
˓→7ZmFQhzE6rQykHvVvAsyv7FYrlW0E02H4+Xe6bEVpE1fLcH8OCGY2cfuTfq1Ax6R4r+tdHYW1kzFLjwdh3uqTLF11zcbkAwd78E/
˓→ItrfEadvgxrYR9gfhX79AkK0VHmZ/
˓→hzrLFeGznnVcqoTKgq21dfMfQG2P13QvqS7tCE5swM9N09ASVrifyVDuoL6jaW96wgeqR6eHMECAwEAAaN1MHMwDAYDVR0TAQH/
˓→BAIwADAOBgNVHQ8BAf8EBAMCB4AwEwYDVR0lBAwwCgYIKwYBBQUHAwEwHQYDVR0OBBYEFE1U3Zamfuv6ocYiF9q7H/
˓→/U8h+AMB8GA1UdIwQYMBaAFP5NDac/yC+mQmaTpZDUv9GZMGMBMA0GCSqGSIb3DQEBCwUAA4ICAQBZwHvGj/
˓→jziNFwXS2W1Q11I12YANmVhISP39AA7DNhXR+E1hXFs+U52ehurZoLTi5YTjd8PD0KcE58mw8CLsFQB/
˓→+pni9EwJuAhpMb6XsmYEp0PeOH7C/q5eOc4TB/
˓→NBsvEa5IdTmUoewmjubKeJ8OHdRBMI77Me53lSC6iskc9DGyixSLqQogQW4aiTposFJOW/
˓→YugBy7kiuygmFNJv4luDbyRBb9131zH0qSSishLT4Bp5lXQNYWI4AU0JeyQcYaSHWCr0h6H9GN3QOf/emc3/
→2Tee40FcEMsszJBRnQ3IISzU5xVLlfU02SJMpjvFT2MGfHAs7obrNbwiFeoLZ6fQeGLe53aOQ5M9XeW5bdIeR2ZrLoO1hW33x5jYI
→mjwfdrTsGChFzsLasB0Tj++mGMOXw3DSusppub17AE2bO2uO6J9XMlbkOC8EmDCF1Hetija4D3aunhtu6jRBOcR8pHVBqNae2YgUk
→wzcBLjZaO8KBCtrmTdr1wMXizPT+XcjAlzRNXvHiZFq0NG5Rnim+LH9tp90EHzO7EeVXV+LegnIKQqboIrY3KOw5Qx8ska+t1WrWH
˓→'
set pki certificate SRV private key
```
˓→'MIIJQwIBADANBgkqhkiG9w0BAQEFAASCCS0wggkpAgEAAoICAQCkNbNNwHksUz+1pxpEe+lyEEouKAnkWWo018na+c/ ˓<sup>→</sup>zsp8KZMDm2RYXsy25j33S0dm2XW9Dc+Kbh3pcE6eCJCZrDu1l5YAiu/ ˓<sup>→</sup>Uvb9UGM5FSsutCGSSD2dKlxgXGjJRDO6RNjvk9zCFguRLpk7+889IG6H3t/ddHrjkBq5/tkiTY2xSJ0/ →a4ZnP9KvlULui8faXfPPWQgc8KKd++k8RVvmhO3uoR9+Ti+cqPL1Fj4fWFmjC9wCnXN8to6391dorq98261ubAMdtgCUhqWzQRyO1 ˓<sup>→</sup>daCJJ34j2l0UbjAdk5JUvdrF/ →esHHurT0Myf9Ke99uXL5KWFfD0RuTfrwnqPquE1STGj8z19t+DFLQmc2McidE0C9FBbkKBB9P0rJR3FHrcF5KeeC|TZdhf5sOKdvSK ˓<sup>→</sup>tmYVCHMTqtDKQe9W8CzK/ →sViuVbQTTYfj5d7psRWkTV8twfw4IZjZx+5N+rUDHpHiv610dhbWTMUuPB2He6pMsXXXNxuQDB3vwT8i2t8Rp2+DGthH2B+Ffv0CQ ˓<sup>→</sup>XdC+pLu0ITmzAz03T0BJWuJ/ →JUO6gvqNpb3rCB6pHp4cwQIDAQABAoICAQCgNLAZhFX0E8hNbplnBUltek0VGQUFnuLKaVlLZXwn8zXNCx1UW6l9N9e9eSw1uXzhu ˓<sup>→</sup>61JN9LxK1SvX3gO0g4Jipq0MgvokeF5mdyuvqaC8PWU1k+vo9PaVwsguqy5cSDZbz3F6BcE4Lj693cavRmb5F52+E9yDI/ ˓<sup>→</sup>P4IhCLKIt4QCgmxiC3XgA43fq75+SV21LUTjzc/ ˓<sup>→</sup>0mY+VoO9CmzJcQ0vDrclzJnyFfCwBAPZweL5iBc0zAGcNxTA5/ ˓<sup>→</sup>k86ejHdLlASH0dRf55F8ALeO22um21F7cEqOSYBtl009LDvpHte9wKWp9MpHABeDCigYMc05/ ˓<sup>→</sup>IgVPQemtd6NtQ0ZVWHWUiWWqh5cY4v8d0CHWAv4HJZI5JuGWdWUc1QufMfu9UbTuNJe0RGQ/ ˓<sup>→</sup>N9OJZzzwX+Vpuflrg9K0CT47Yo3NGFbYOuxn12JQBEYDNl5VHWZGAe1x/ ˓<sup>→</sup>ljD0OjWmw3xkLNyRqwZnSTTJ4salCSW6qLrsqHWEeNyx+J4t2gBY0TNoylQ8hECxozFu/ GYNI1Y7+dJjFFe29r+FNBK+WOuUcSoyrABbqCkQH3iXOC97SQSyxdXMNvkk19X8gvQQKCAQEA2VKt5k7HqvUTC26DNswNQGfd89Gc→ ˓<sup>→</sup>2rWhCeBGVqJKQ+qRjgk0KeVTcnTGzyujaHN1akUA1CRKEqtrCCspZjollWhxDygevMbXs/ →0QlDkUxaflPOzit6B5vDJqLGJUgvPI3Hc+9eDZXeCyCCdXOVGY8FUxMQ84RnDO8sVOthgahHsdbxjdUb0KcgaV5xNuMyuYsA++QG7 ˓<sup>→</sup>EmTp2OXKq+cuZHRZWaBtm3zDwfOz3FLVBXi3JGX9M6Hv6q/ ˓<sup>→</sup>2cgLDudYiE3LCNagNkI7rRRO8Gfqd2i9KVRQHWCTl4mpTOwwmKWONNgS34aTPjD5UptNUzTvIItGGSMfg/ ˓<sup>→</sup>DNrYg6G9HA666aIqpvodSfUv1ryJViml/ ˓<sup>→</sup>3NtvmlRmRKEYe03txKhAN1Reuq30BoOGs4Tu5Hy8ijws9hOSCdZbOyte4EhDRSNyZB45YXooJOHEWTLjrZZqgGH3B/ ˓<sup>→</sup>uUAUmyHbutPF/Wkep7M1LVeU8KS4HeVmwMRgPL10nxoHPE/ ˓<sup>→</sup>UGBuqL09p4a1muXQ+TMHvnI59Shkn9cEiQKCAQEA10v/l/BoAse0TFj5iSnx3uKHkmsQX8P2UcsoRmPFW3RJd/ →7v2EJrTrwlxVqYMdpLDJIkB0MyIfry7H8QjNuUOqgAmazBToq08xCDD4GEXMpVkcgKuKRuU53ukNb26c+Ozshs4bqktMHQPGmZ5wg →YwLF0Y9cMO+noKHgdhwVbMIehXvRL2fBezLqKs17FDyD3rJyEQKCAQAdwFtHShJGe4qaVFcL2bbhU+xBDGMnDAI2bZ0BiwtrA3LBO ˓<sup>→</sup>RcKV/u22j3G8OXqzS/ →ABT5ZX1Z42IDv08mYaH3cquSALJG7yT4+M4AHSmFZ06IuNpTZaePbWd+HJXkzdWmJFPmKpx7c5cjl6sb5q0XGgVt0spN3Dahabi2Z ˓<sup>→</sup>OCSX1AkI3b5hdt/ ˓<sup>→</sup>WJwDCFUmXfKmYZLvV+JSMsRHUWsBAoIBAC2ZuZ3hYmSFMq+rZme72lIl3PUiOWPO9VVbs+PsRk58/ ˓<sup>→</sup>ceCWnGCO647+KGb4jFw0vKPwP5RKmPny9a6ZSpYB2jsgWItKewdah+VPEOSLZQT/ ˓<sup>→</sup>aPB5f61eiazCnuUuWrrycQVyLlELD0pj29mMxAJ0Nr1CIVboYp+YYA7dWNVSUT6T+EV6ASEC6jflb// ˓<sup>→</sup>UUUmCjOfxILGMkqvNJ2T7WguaPLOw21wLx0eDvQA/N8ZTiyKmE+GVRkDwGzC/ ˓<sup>→</sup>yLeelgzyBgmyr15hfo7Q41VtAso6rzzExc4GasmgQe8z4Y0Gm7t3RDL3GXxBmonZtxNZt0vwvVyS/ ˓<sup>→</sup>kAJedmPgcfxJunPnM=' set pki certificate CLIENT certificate →'MIIFsDCCA5igAwIBAgIUSzQgwzGsfJFecGxCwLXVsGCLMkAwDQYJKoZIhvcNAQELBQAwVzELMAkGA1UEBhMCR0IkEzARBgNVBAgM →XLYJ1xIpcYTRXTut2CTGRar7fZZicu7x0yoK4TzrHvGVf1o4NC4NSGV5RX6kwRdrfWBmvpIkjSLGtCREFyhb+PHDpnsIS7cfN9udC ˓<sup>→</sup>xM/sfcP6Vja/uFp+9TQcneJIxYw34zkF+TtOVbE3pP5VxU7ZAj8F5/q1ONhTMdzG4Ol4/ →0nBqZfdYA3LVDeSSNIJNF5jlaKXXFHz1EJRemTYDx+f5bfCVcK2Qs8fU9jCFBlATjMu9O5rgk6nMLRwEnJZuZ1gj2tWQvz4e9yo5y ˓<sup>→</sup>j4o194mQ/Dt/Et+/Qn/DUFk2FB0rTMcQwJLTEAzxtTdmBJeJpipIPDR0u7UMZLNh/ →raQ8s3FsbY4uYORt2f5YQlCVHbth4dRa9xa+oRbm7eomNACIbWfkLh5Bzud1+qIfdBMZKaZbnf0HEeuH0J5LBJeova8EPxWbYMJPr ˓<sup>→</sup>z+4wwLxtzq/c2xKw9yrOZ46ZVLwGDFq8rPwp7/ ˓<sup>→</sup>P9r6mDKsbn6jIvGOeH71dMZvoc4lCaClw+hKIzLAgMBAAGjdTBzMAwGA1UdEwEB/wQCMAAwDgYDVR0PAQH/ ˓<sup>→</sup>BAQDAgeAMBMGA1UdJQQMMAoGCCsGAQUFBwMCMB0GA1UdDgQWBBS6j30FmL6kZW7rDH8QjRMoWoA/ ˓<sup>→</sup>njAfBgNVHSMEGDAWgBT+TQ2nP8gvpkJmk6WQ1L/ ˓<sup>→</sup>RmTBjATANBgkqhkiG9w0BAQsFAAOCAgEANW2Y4bgaB9oexEjj6rkGvePtQmXRkF/ ˓<sup>→</sup>adVQREY9iZDGTe72ePybVzrfMkZHjse3o7JvXWRIVVztWSzEpv5noIOX7lAioGG3wsFTHotTFR0zrYJHXHBcV2Neq4Kx2Ta/ ˓<sup>→</sup>TZwD8QnZHAAxEQ1pYb4fxwN/ →A60VElAZoz9zYsbrJyVrfuHDL9queQxPFzqis+7W1BiVIcv4rn0DMQ560jTGh4t4rImOSu5gUsUrQaih85XDdOBPxViSNwfVdZJIg

```
(proviene de la página anterior)
˓→uCjcxpNnzIp0rhyYmDeqVat4GnTV7Sy48e/Uvcq71ZWbBYJF4+yW4pylIU2Sh/
˓→Uy2sAz4C2M71FlFB7qsmcnPRsFFHf+r1NyD1lkVI9k2371fTG/
→Kub9V0rOz4pvKz4Em5b4MUPdDbZOqJ8hQ+atGE3ovFJIovA3NFb0OtnyC41+kG7dfjqFudOnmDa+Qsya+2YOxBZBIRfuhlXhb6Y6Si
˓→vpoN+VusD/XEv2V0Ixm10YybA7BI/tixh9vwj3fdQXVLy3jSYjVBd5WOFPizbQZeD10ElvlLqZZyWrP/
˓→Wre7Nmi/gEOnhBXXmo034fFF/vXf0JRpQsd2oDs24+4XwZYb8mbM31j7Nx8YvhR+64='
set pki certificate CLIENT private key
→'MIIJRAIBADANBgkqhkiG9w0BAQEFAASCCS4wggkqAgEAAoICAQDRzSTksHA20as4i9YF2JxyKuz+7xFBb0vHf1y2CdcSKXGE0V07
˓→jxw6Z7CEu3HzfbnQtL6HKlZcf8TP7H3D+lY2v7hafvU0HJ3iSMWMN+M5Bfk7TlWxN6T+VcVO2QI/
→Bef6tTjYUzHcxuDpeP9JwamX3WANy1Q3kkjSCTReY5Wil1xR89RCUXpk2A8fn+W3wlXCtkLPH1PYwhQZQE4zLvTua4JOpzC0cBJyW
˓→gpMYECWpej9wK96uIn7SYodyvv4+KNfeJkPw7fxLfv0J/
→w1BZNhQdK0zHEMCS0xAM8bU3ZgSXiaYqSDw0dLu1DGSzYf62kPLNxbG2OLmDkbdn+WEJQ1R27YeHUWvcWvqEW5u3qJjQAiG1n5C4e
˓→DRLWEoayFW4nHTDUiN6TkEetDBYZB8AY0lNpf8/uMMC8bc6v3NsSsPcqzmeOmVS8BgxavKz8Ke/z/
→a+pgyrG5+oyLxjnh+9XTGb6HOJQmgpcPoSiMywIDAQABAoICACNXi396uWyCpXVBGSyi8LfKw2GupBmBxiI1Mkj4H2LP2G+nVS1Ye
→jd23bqFYRERPgLUtPWNB0UQyMQsvNpVISm8JR45Sg0xq+bwEXabB7SyYLkZDKgsehxkuCJxZd625pl53vGMCKyzs|t0MBt4qCEsZQM
˓→MpWFjnGSr4XDttXqz1YghTMHlWNpDCYtPN+3BO4iPnj+h0qCdXZ28jlLEczAc+oDKtzPqEmv/
→TDaKE6Qu6x+VbkBPmG+mkoX4qfokRwCs19CGheR38PxdDx7AgySv7K8hM8gFC0XEqNdjt86KG+N1Ps5Sru4QMrf8|j9XXNPUvt0M8w
˓→h0HIEROOFpEFbzWnhBChPVvFObuuEjl5Jnj3KUEnckQFU07mPP/BpysHo3v/
˓→p+VTVoo2UkfVvjamnwQOUt3cVlPVC4FzVgkswJa4f75nGmDv8dafyPrCYciOh0qyhD5Pw/
˓→EBJkKtDBYHaoxtAw9Ann4A5rvZAveLNTPESOMo90pJwJbQcZyq9H+UGVnde39I4m5vHB5izZJI24Yd3fjRRkRf+/
˓→68VYKrkI5B7oH73Z/cl/xgEdI1hag4MLv1gon8wna4yCX/
˓→321YPTrDABAoIBAQDpHtvnvpOaoSjkJHUx4EGJkrp5R/
˓→mPfEbzzU2Ov5pNIcufv++2lsoUVCTDwgp4+7GngqYO5vVyW/AS4pSrDx7kdWpFaUtJUUCcCHk/
˓→5hYcvvourYtW1NR+XPiI28IqRp1P0L1+P0mUaRgpEcw6nEnc37XEujvTB1M/
˓→yF2y6xc+kZGjrZTmJeu0V5kkaGcXlAqUv2k0Lj3tEPQR/
→qj+kMX5hidROGuybNBESgA5ELY6QVnpcOyNDyniWq+RIUyBOuXp7DpUbmUANFEEP8lwjZX+HqwTpSjTSFdcPrsmorc9FpTXA9ktt1
˓→XOpXlpNHx2ehrGWp/BbmlmrnQaRcbLPJaRtWSEywbWnG77g+zj0w+4BdsYyTtGGFj4tXVZhPPo/
˓→DID3FPLn9cSv8MIVWjzg1G/BZcxtCDBDRBhwhZHCPOfd0K/S7rvRBq7IsNNHMTGswWGRMaF+M/
˓→trZw7TsQ0BX+5zZUyO8VNBi/
→NgTV3yoQ8ynBefRt1dmNa2CKXPT+5R19cBtecFEyhc3yo8ryTtM22JzndzA8agQmNPnWmYGivvcNHNikTQ2qUvvcd7Siny6j0+CmF
˓→1OyShRO+myPsql+U0kQQ8Zeh0kPWTJclFboMf7MePfJLj3waMvaZxfS9s9CvvKaCSY2YKtL7Sle5bWozCff27Q05jAgszwnkRGxj/
→AzAwpjnCft40UkL7majm2vk+pm6aPjcYPXnqKbcOmBjxJWIoNRkLCDKqw6IOs+zQDRNwPKNb5GhFGeA1pKjfGJddg6+u95uEVmPcR
→5hUAoBUAW7jNNE5mHmZBO8DPwCotUc82bCojNVkxLxsKPE2VWtWdq+1t9SoevBVZItl2zgWpATHndhQlOgdONoWUgRT1J3x1HYewr
→GypC17WV4Vw5FS6wopg71BAoIBAQC63vDgTGpauk0pOVyab1tSmNzhM2dn4BhMIcU+egzAzTkO13sKBGrQJQ3cODoxDbSKSE61QN9
˓→nTnCg0Q/P0g3QZTZyzsEb1/slYH9jKRnErl+eEdDXu0sB2qIBAa6Th2ojMM7q/
→RrF3HD6Qo20ZpQb951bnZsJ48j2WDCCGAdnLCsNe9zuqQsphNOf9BUbXYpGcKgSquPJfxXXvjgYdVcvJyIfc+GNAZQaS750bY6eYd
˓→3zAoIBAQC8/7DglQGMcKnk4zX+7jCuc0p+qMcd5RdnfBKlRhcWYNRPup9jyDefdkXCBTumCHXrIil/
→rJzP6b1IZZdC4xkheQpLXNUcceAidRWIrTypaXKkmhR0D74uckGiLXB4S84HYmIdw89ZiF0gB0yyZH5mZnqVMojwnGmWqcM2sr2N4
˓→rVl26BXtRPiNPimfwWKrYNYhESN7A5/
˓→hWcrNUhE4PI+Pjd74npimqs5TDSst2Jc6DiahdaZ6JNNzp2PMUXNbfsMCVgZx+qtVNnVxVMiEngPRl'
set pki dh DH parameters
˓→'MIIBCAKCAQEAzPOQWrWaIX2qt4sbV6bRbUnFx4jmeE+WXC8GIvulnC4pIr1nt2Gc/
˓→7uNfEPjDZ4X6csD3X6zAWxtSuWeNuml9Yuy+tS8gI7d0FlbQRAFO/
→9GIlRuVdMcbCtEhg8ja7Y0g3fQjOSQJ9mqFo7sRoXyYQALD+MDEJOxhnV7neCrgDi1pqnN4xZLoR9DLARp0ad30V|Ivnv0ay55wxFW
˓→J8Q+7YXmk4cN9tiVX4xR92edVO4z/vhMkjsGKLSDm/
˓→E6EMusX+N0UhQ3dv7qDgeSS8vDsqBm8XJonumNZLvFbYt2ARGRZYL6DUwIBAg=='
```
Una vez que se instalan todos los certificados y claves necesarios, se puede llevar a cabo la configuración restante del servidor OpenVPN.

```
set interface ethernet eth1 address '192.168.1.1/24'
set interface ethernet eth2 address '198.51.100.254/24'
set interfaces openvpn vtun10 local-host '198.51.100.254'
```

```
set interfaces openvpn vtun10 local-port '1194'
set interfaces openvpn vtun10 mode 'server'
set interfaces openvpn vtun10 openvpn-option '--plugin /usr/lib/openvpn/openvpn-auth-
˓→ldap.so /config/auth/ldap-auth.config'
set interfaces openvpn vtun10 persistent-tunnel
set interfaces openvpn vtun10 protocol 'udp'
set interfaces openvpn vtun10 server push-route '192.168.1.0/24'
set interfaces openvpn vtun10 server subnet '10.23.1.0/24'
set interfaces openvpn vtun10 tls ca-certificate OVPN-CA
set interfaces openvpn vtun10 tls certificate SRV
set interfaces openvpn vtun10 tls dh-params DH
set protocols static route 10.1.1.0/24 interface vtun10
```
## **13.5.3 Configuración del cliente**

Una ventaja de tener el certificado del cliente almacenado es la capacidad de crear la configuración del cliente.

```
vyos@ovpn-server:~$ generate openvpn client-config interface vtun10 ca OVPN-CA␣
˓→certificate CLIENT
```
guarde el resultado en un archivo e impórtelo en casi todos los clientes de openvpn.

```
client
nobind
remote 198.51.100.254 1194
remote-cert-tls server
proto udp
dev tun
dev-type tun
persist-key
persist-tun
verb 3
# Encryption options
keysize 256
comp-lzo no
\langleca>
-----BEGIN CERTIFICATE-----
MIIFnTCCA4WgAwIBAgIUIPFIXvCxYdavCnSPFNjr6lUtlsswDQYJKoZIhvcNAQEL
BQAwVzELMAkGA1UEBhMCR0IxEzARBgNVBAgMClNvbWUtU3RhdGUxEjAQBgNVBAcM
CVNvbWUtQ2l0eTENMAsGA1UECgwEVnlPUzEQMA4GA1UEAwwHdnlvcy5pbzAeFw0y
MzA1MTExMjM4MjJaFw0zMzA1MDgxMjM4MjJaMFcxCzAJBgNVBAYTAkdCMRMwEQYD
VQQIDApTb21lLVN0YXRlMRIwEAYDVQQHDAlTb21lLUNpdHkxDTALBgNVBAoMBFZ5
T1MxEDAOBgNVBAMMB3Z5b3MuaW8wggIiMA0GCSqGSIb3DQEBAQUAA4ICDwAwggIK
AoICAQDg45vAzS6xNqU+Pa7wk1Imt1/az1C22Sbp3wPJLfgOmy0K3TA5qVsx/c/8
gatsatMkCsekGnK5BPzCDd5eCCLo//B25HFO6fBYRNvHvVyCUx7QEXw4FHFNG88z
CIizx114AGtVwZfGGG9xCc53xjLPUpH6iqTXme41cCFFQlqXwZ7fuySieSdoV8SA
sJTTOsGCEUEcDEnNPn6tX3KWTzNuyFPECy8WCmNgWNyG2nmH+U7WRTX0ehZ5dZyU
```
5au7TxpRN4a+JtE0gNqcWJ+nh1A543q2pcRoQpPAzHFclgj8wG/EyauQMY/LC4tL c6moPaNlTwA9HJv8s6xUqpzNptDoUHKOqKuw2JRFnno5SCQ788KkKNgVWBy2o3BG oewfHFhAdR61CXeLpmuneuhi96GcM031gW8ptXbd4DkCF7H6KRtqeIvwiyG79ttC 8kZf01Sn1fM5fTjGxaE38dAk/RchtHRC6rtFavHJjB2cUcCkhhQofUE6IR2dYJZ1 cw0Wy5CI3bXHf43BpvDGmuxIlNGirTq8wf5RCWzDJJgmkQpYhUYe8x4faF4gTo00 uH4ZvAYjQu3JNZGkb50p4kM9Mu5rQAiZJUeMAz/QD+EIV9xXgOk14+BbnHKWbZ7O u5emewFuE/bjl79oNJklpXdc4soRkCPCTEGK3zDBdmUtCYk1DwIDAQABo2EwXzAP BgNVHRMBAf8EBTADAQH/MA4GA1UdDwEB/wQEAwIBhjAdBgNVHSUEFjAUBggrBgEF BQcDAgYIKwYBBQUHAwEwHQYDVR0OBBYEFP5NDac/yC+mQmaTpZDUv9GZMGMBMA0G CSqGSIb3DQEBCwUAA4ICAQDEqpF2ibwYFxsF1XDIPS5/Gs0sZTZBuByNm5d2+jTy O7d5alZUdbvobbwhxZOhWasmFNyPLr4TYmZm5zF+efFsiOxjyRuEoVU+Fe8rZmpR IF/+6+nYX5r9vMI4QxGjeeyP20OHJ85Kvz182CTsITrM15Vw/kVVjAVzFI5Gm/Qo lalAoFQza9rAL4kDqaUszjHjPbysvDpGF+NLPjiYDHXcty/BC48bnuzAeEM60SGZ 7EXvf8l0X8YsO7z39w6780A/3rbZvFhCYMKp/+p5xBRDjnX91dM6DJw73RwYQ1KH bHk9wWUwnL1giL71jzp/y4Oj6SSK2PQv+OnO80J6Zg06WIQx9xYcxr108Xh9FotU rlG7GYPI3Udf95t6SjuydDhULAVD0lMBxlDe9DHW1k1q1pOXaHZg926tY66xx/ld a6dcuwJjA2Dx5JI6L0u9ureQmQAtxvnoTCtf+hR1iX/IkskZCKs34SjNiCnBuw/D NfdOpfaABm7y+tWiXBwnu5l/K8poXcQYQByyZj6YMmpgsbVPr5KNsLWOgRA81M6I Pof8qxvnFrkazhiQWh1YHSjnaHtA3z5/BdgwHVICuFyrIOlbkKyJOjKcKBsDdMwI V0tsnpnyli2xEPZKu1tAQFAavXrK/RGYYhOZ3e0aRSV8hlP8i/mf7p0I45cJiBCq  $Pg==$ -----END CERTIFICATE-----  $\langle$ /ca $\rangle$ <cert> -----BEGIN CERTIFICATE----- MIIFsDCCA5igAwIBAgIUSzQgwzGsfJFecGxCwLXVsGCLMkAwDQYJKoZIhvcNAQEL BQAwVzELMAkGA1UEBhMCR0IxEzARBgNVBAgMClNvbWUtU3RhdGUxEjAQBgNVBAcM CVNvbWUtQ2l0eTENMAsGA1UECgwEVnlPUzEQMA4GA1UEAwwHdnlvcy5pbzAeFw0y MzA1MTExMjM4MzlaFw0zMzA1MDgxMjM4MzlaMFYxCzAJBgNVBAYTAkdCMRMwEQYD VQQIDApTb21lLVN0YXRlMRIwEAYDVQQHDAlTb21lLUNpdHkxDTALBgNVBAoMBFZ5 T1MxDzANBgNVBAMMBmNsaWVudDCCAiIwDQYJKoZIhvcNAQEBBQADggIPADCCAgoC ggIBANHNJOSwcDbRqziL1gXYnHIq7P7vEUFvS8d/XLYJ1xIpcYTRXTut2CTGRar7 fZZicu7x0yoK4TzrHvGVf1o4NC4NSGV5RX6kwRdrfWBmvpIkjSLGtCREFyhb+PHD pnsIS7cfN9udC0vocqVlx/xM/sfcP6Vja/uFp+9TQcneJIxYw34zkF+TtOVbE3pP 5VxU7ZAj8F5/q1ONhTMdzG4Ol4/0nBqZfdYA3LVDeSSNIJNF5jlaKXXFHz1EJRem TYDx+f5bfCVcK2Qs8fU9jCFBlATjMu9O5rgk6nMLRwEnJZuZ1gj2tWQvz4e9yo5y Uqf1PUhOrn3c81MRliUNHKr+CkxgQJal6P3Ar3q4iftJih3K+/j4o194mQ/Dt/Et +/Qn/DUFk2FB0rTMcQwJLTEAzxtTdmBJeJpipIPDR0u7UMZLNh/raQ8s3FsbY4uY ORt2f5YQlCVHbth4dRa9xa+oRbm7eomNACIbWfkLh5Bzud1+qIfdBMZKaZbnf0HE euH0J5LBJeova8EPxWbYMJPrRHzu5gowkIKl+uIxcy8IiNTA9YEoJVonCjmlr8NE tYShrIVbicdMNSI3pOQR60MFhkHwBjSU2l/z+4wwLxtzq/c2xKw9yrOZ46ZVLwGD Fq8rPwp7/P9r6mDKsbn6jIvGOeH71dMZvoc4lCaClw+hKIzLAgMBAAGjdTBzMAwG A1UdEwEB/wQCMAAwDgYDVR0PAQH/BAQDAgeAMBMGA1UdJQQMMAoGCCsGAQUFBwMC MB0GA1UdDgQWBBS6j30FmL6kZW7rDH8QjRMoWoA/njAfBgNVHSMEGDAWgBT+TQ2n P8gvpkJmk6WQ1L/RmTBjATANBgkqhkiG9w0BAQsFAAOCAgEANW2Y4bgaB9oexEjj 6rkGvePtQmXRkF/adVQREY9iZDGTe72ePybVzrfMkZHjse3o7JvXWRIVVztWSzEp v5noIOX7lAioGG3wsFTHotTFR0zrYJHXHBcV2Neq4Kx2Ta/TZwD8QnZHAAxEQ1pY b4fxwN/A60VElAZoz9zYsbrJyVrfuHDL9queQxPFzqis+7W1BiVIcv4rn0DMQ560 jTGh4t4rImOSu5gUsUrQaih85XDdOBPxViSNwfVdZJIgbvamudpfEaKsIun/uCjc xpNnzIp0rhyYmDeqVat4GnTV7Sy48e/Uvcq71ZWbBYJF4+yW4pylIU2Sh/Uy2sAz

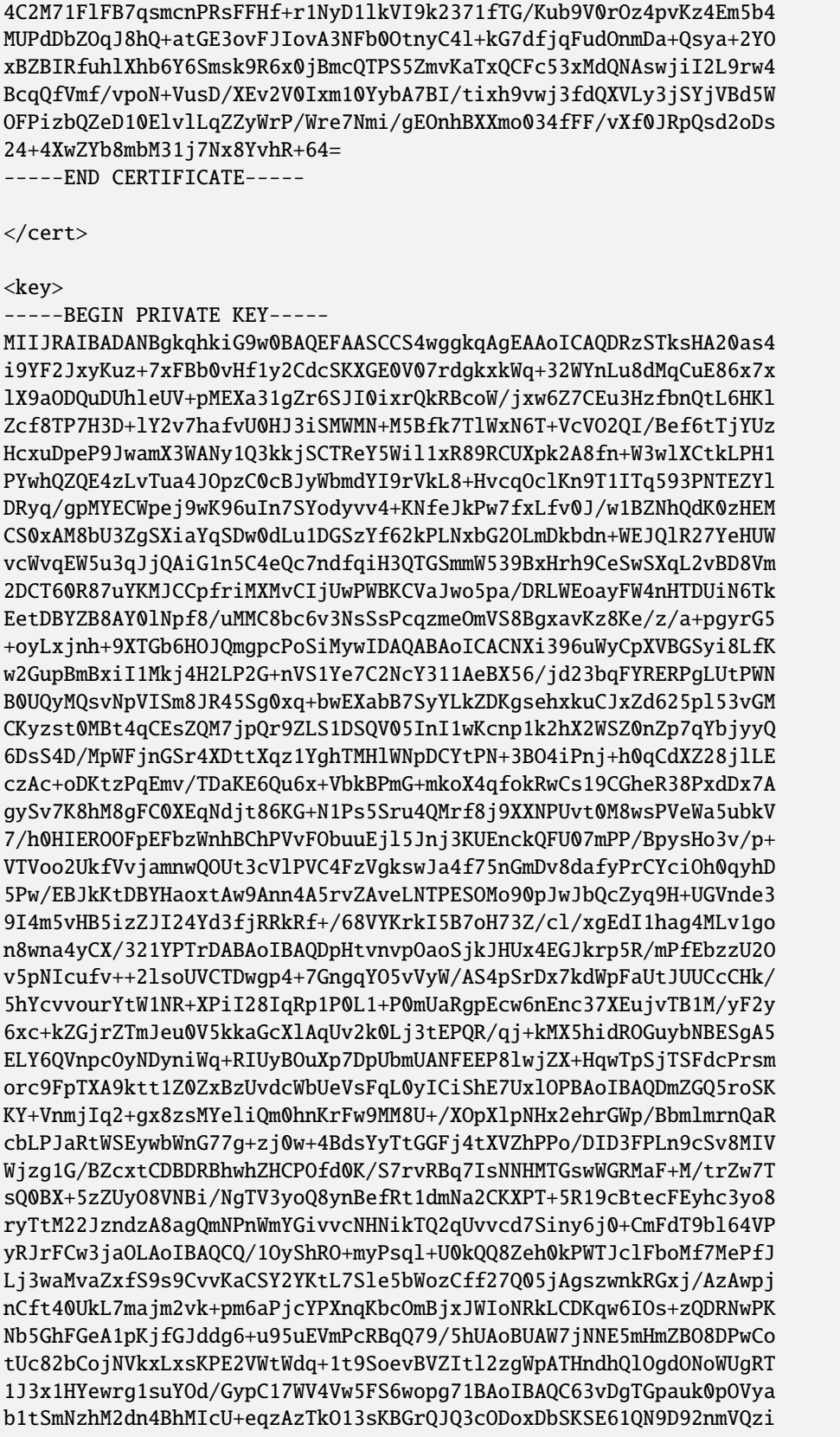

```
WKnxxmb1zS5sw7g15/nTnCg0Q/P0g3QZTZyzsEb1/slYH9jKRnErl+eEdDXu0sB2
qIBAa6Th2ojMM7q/RrF3HD6Qo20ZpQb951bnZsJ48j2WDCCGAdnLCsNe9zuqQsph
NOf9BUbXYpGcKgSquPJfxXXvjgYdVcvJyIfc+GNAZQaS750bY6eYdLaIlDMqZk1R
unLuikCAWni86dvtMEU0qFi0E5Ovp7jWWWNE4CnYSyAzgy3oBssyoG74AQp8addX
k/3zAoIBAQC8/7DglQGMcKnk4zX+7jCuc0p+qMcd5RdnfBKlRhcWYNRPup9jyDef
dkXCBTumCHXrIil/rJzP6b1IZZdC4xkheQpLXNUcceAidRWIrTypaXKkmhR0D74u
ckGiLXB4S84HYmIdw89ZiF0gB0yyZH5mZnqVMojwnGmWqcM2sr2N44bNQMfhD+nC
SgQmReYKKfMQCdvYMxRLQfseU0pFEOGnh9jAmpn8qWMWxNDmFR/rVl26BXtRPiNP
imfwWKrYNYhESN7A5/hWcrNUhE4PI+Pjd74npimqs5TDSst2Jc6DiahdaZ6JNNzp
2PMUXNbfsMCVgZx+qtVNnVxVMiEngPRl
-----END PRIVATE KEY-----
```
</key>

#### **Configure VyOS as client**

```
set interfaces openvpn vtun10 authentication username 'user01'
set interfaces openvpn vtun10 authentication password '$ecret'
set interfaces openvpn vtun10 encryption cipher 'aes256'
set interfaces openvpn vtun10 hash 'sha512'
set interfaces openvpn vtun10 mode 'client'
set interfaces openvpn vtun10 persistent-tunnel
set interfaces openvpn vtun10 protocol 'udp'
set interfaces openvpn vtun10 remote-host '198.51.100.254'
set interfaces openvpn vtun10 remote-port '1194'
set interfaces openvpn vtun10 tls ca-certificate 'OVPN-CA'
set interfaces openvpn vtun10 tls certificate 'CLIENT'
```
## **13.5.4 Supervisión**

If the client is connected successfully you can check the status

```
vyos@ovpn-server:~$ show openvpn server
OpenVPN status on vtun10
Client CN Remote Host Tunnel IP Local Host TX bytes RX bytes 
states
˓→ Connected Since
----------- ------------------ ----------- ------------------- ---------- ----------
˓→ -------------------
client 198.51.100.1:55150 10.23.1.6 198.51.100.254:1194 4.7 KB 4.7 KB a
\rightarrow 2023-05-11 12:47:11
```
# CAPÍTULO 14

# Construir VyOS

# **14.1 requisitos previos**

Hay diferentes formas de construir VyOS.

Construir usando un contenedor *[Estibador](#page-1279-0)*, aunque no es la única forma, es la forma más fácil ya que todas las dependencias se administran por usted. Sin embargo, también puede configurar su propia máquina de compilación y ejecutar un *[Construcción nativa](#page-1278-0)*.

**Nota:** A partir de VyOS 1.2, el modelo de lanzamiento de VyOS ha cambiado. VyOS ahora es **gratis como en el habla, pero no como en la cerveza**. Esto significa que, si bien VyOS sigue siendo un proyecto de código abierto, los ISO de lanzamiento ya no son gratuitos y solo se pueden obtener mediante suscripción o contribuyendo a la comunidad.

El código fuente sigue siendo público y se puede crear una ISO mediante el proceso descrito en este capítulo.

The following includes the build process for VyOS 1.2 to the latest version.

Esto lo guiará a través del proceso de creación de una imagen ISO de VyOS con [Docker.](https://docs.docker.com/engine/install/debian/) Este proceso ha sido probado en instalaciones limpias de Debian Jessie, Stretch y Buster.

## <span id="page-1278-0"></span>**14.1.1 Construcción nativa**

Para compilar VyOS de forma nativa, necesita un host de compilación configurado correctamente con las siguientes versiones de Debian instaladas:

- Debian Jessie para VyOS 1.2 (crux)
- Debian Buster para VyOS 1.3 (equuleus)
- Debian Bookworm for VyOS 1.4 (sagitta)
- Debian Bookworm for the upcoming VyOS 1.5/circinus/current (subject to change) aka the rolling release

Para comenzar, clone el repositorio en su máquina local:

```
# For VyOS 1.2 (crux)
$ git clone -b crux --single-branch https://github.com/vyos/vyos-build
# For VyOS 1.3 (equuleus)
$ git clone -b equuleus --single-branch https://github.com/vyos/vyos-build
# For VyOS 1.4 (sagitta)
$ git clone -b sagitta --single-branch https://github.com/vyos/vyos-build
# For VyOS 1.5 (circinus,current)
$ git clone -b current --single-branch https://github.com/vyos/vyos-build
$ cd vyos-build
# For VyOS 1.2 (crux) and VyOS 1.3 (equuleus)
$ ./configure --architecture amd64 --build-by "j.randomhacker@vyos.io"
$ sudo make iso
# For VyOS 1.4 (sagitta) and VyOS 1.5 (circinus,current)
$ sudo make clean
$ sudo ./build-vyos-image iso --architecture amd64 --build-by "j.randomhacker@vyos.io"
```
Para los paquetes necesarios, puede consultar el archivo docker/Dockerfile en el [repositorio.](https://github.com/vyos/vyos-build) El script ./ build-vyos-image también le avisará si falta alguna dependencia.

This will guide you through the process of building a VyOS ISO using Docker. This process has been tested on clean installs of Debian Bullseye (11) and Bookworm (12).

# <span id="page-1279-0"></span>**14.1.2 Estibador**

Instalación de [Docker](https://docs.docker.com/engine/install/debian/) y requisitos previos:

**Consejo:** Due to the updated version of Docker, the following examples may become invalid.

```
# Add Docker's official GPG key:
sudo apt-get update
sudo apt-get install ca-certificates curl gnupg
sudo install -m 0755 -d /etc/apt/keyrings
curl -fsSL https://download.docker.com/linux/debian/gpg | sudo gpg --dearmor -o /etc/apt/
˓→keyrings/docker.gpg
sudo chmod a+r /etc/apt/keyrings/docker.gpg
# Add the repository to Apt sources:
echo \
 "deb [arch=$(dpkg --print-architecture) signed-by=/etc/apt/keyrings/docker.gpg] https:/
˓→/download.docker.com/linux/debian \
  $(. /etc/os-release && echo "$VERSION_CODENAME") stable" | \
  sudo tee /etc/apt/sources.list.d/docker.list > /dev/null
sudo apt-get update
```
sudo apt-get install docker-ce docker-ce-cli containerd.io docker-buildx-plugin docker- ˓<sup>→</sup>compose-plugin

Para poder usar [Docker](https://docs.docker.com/engine/install/debian/) sin sudo, el usuario no root actual debe agregarse al grupo docker llamando: sudo usermod -aG docker yourusername.

**Consejo:** ¡Hacerlo otorga privilegios equivalentes a los del usuario root! Se recomienda eliminar al usuario no root del grupo docker después de compilar la ISO de VyOS. Consulte también [Docker como no root.](https://docs.docker.com/engine/install/linux-postinstall)

**Nota:** El proceso de compilación debe crearse en un sistema de archivos local; la compilación en recursos compartidos SMB o NFS hará que el contenedor no se compile correctamente. VirtualBox Drive Share tampoco es una opción, ya que las operaciones de dispositivos de bloque no están implementadas y la unidad siempre se monta como "nodev"

#### **Contenedor de construcción**

El contenedor se puede construir a mano o obteniendo el preconstruido de DockerHub. El uso de contenedores prediseñados de la [organización VyOS DockerHub](https://hub.docker.com/u/vyos) garantizará que el contenedor esté siempre actualizado. Se activa una reconstrucción una vez que cambia el contenedor (tenga en cuenta que esto llevará de 2 a 3 horas después de enviar al repositorio de vyos-build).

#### **Dockerhub**

Para descargar manualmente el contenedor desde DockerHub, ejecute:

```
$ docker pull vyos/vyos-build:crux # For VyOS 1.2
$ docker pull vyos/vyos-build:equuleus # For VyOS 1.3
$ docker pull vyos/vyos-build:sagitta # For VyOS 1.4
$ docker pull vyos/vyos-build:current # For VyOS 1.5 rolling release
```
#### **Construir desde la fuente**

El contenedor también se puede construir directamente desde la fuente:

```
# For VyOS 1.2 (crux)
$ git clone -b crux --single-branch https://github.com/vyos/vyos-build
# For VyOS 1.3 (equuleus)
$ git clone -b equuleus --single-branch https://github.com/vyos/vyos-build
# For VyOS 1.4 (sagitta)
$ git clone -b sagitta --single-branch https://github.com/vyos/vyos-build
# For VyOS 1.5 (circinus,current)
$ git clone -b current --single-branch https://github.com/vyos/vyos-build
$ cd vyos-build
$ docker build -t vyos/vyos-build:crux docker # For VyOS 1.2
$ docker build -t vyos/vyos-build:equuleus docker # For VyOS 1.3
```
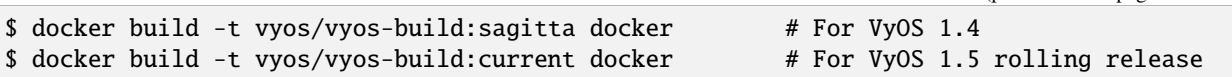

**Nota:** VyOS has switched to Debian (12) Bookworm in its current branch, Due to software version updates, it is recommended to use the official Docker Hub image to build VyOS ISO.

#### **Consejos y trucos**

Puede crear algunos alias de Bash útiles para lanzar siempre el contenedor más reciente, por tren de lanzamiento (*current* o *crux*). Agregue lo siguiente a su archivo .bash\_aliases:

```
alias vybld='docker pull vyos/vyos-build:current && docker run --rm -it \setminus-v "$(pwd)":/vyos \
   -v "$HOME/.gitconfig":/etc/gitconfig \
   -v "$HOME/.bash_aliases":/home/vyos_bld/.bash_aliases \
   -v "$HOME/.bashrc":/home/vyos_bld/.bashrc \
   -w /vyos --privileged --sysctl net.ipv6.conf.lo.disable_ipv6=0 \
   -e GOSU_UID=$(id -u) -e GOSU_GID=$(id -g) \
   vyos/vyos-build:current bash'
alias vybld_crux='docker pull vyos/vyos-build:crux && docker run --rm -it \
   -v "$(pwd)":/vyos \
   -v "$HOME/.gitconfig":/etc/gitconfig \
   -v "$HOME/.bash_aliases":/home/vyos_bld/.bash_aliases \
   -v "$HOME/.bashrc":/home/vyos_bld/.bashrc \
   -w /vyos --privileged --sysctl net.ipv6.conf.lo.disable_ipv6=0 \
   -e GOSU_UID=$(id -u) -e GOSU_GID=$(id -g) \
   vyos/vyos-build:crux bash'
```
Ahora está preparado con dos nuevos alias vybld y vybld\_crux para generar sus contenedores de desarrollo en su directorio de trabajo actual.

**Nota:** Algunos paquetes de VyOS (a saber, vyos-1x) vienen con pruebas de tiempo de compilación que verifican que algunas de las llamadas de la biblioteca interna funcionan como se esperaba. Estas pruebas se realizan a través del módulo Unittest de Python. Si desea compilar el paquete vyos-1x (que es nuestro paquete de desarrollo principal), debe iniciar su contenedor Docker con el siguiente argumento: **``**–sysctl net.ipv6.conf.lo.disable\_ipv6=0 **``**, de lo contrario esas pruebas fallarán.

# **14.2 Construir ISO**

Ahora que conoce los requisitos previos, podemos continuar y construir nuestro propio ISO desde la fuente. Para esto, tenemos que obtener el código fuente más reciente de GitHub. Tenga en cuenta que esto diferirá tanto para *current* como para *crux*.

```
# For VyOS 1.2 (crux)
$ git clone -b crux --single-branch https://github.com/vyos/vyos-build
```

```
# For VyOS 1.3 (equuleus)
$ git clone -b equuleus --single-branch https://github.com/vyos/vyos-build
# For VyOS 1.4 (sagitta)
$ git clone -b sagitta --single-branch https://github.com/vyos/vyos-build
# For VyOS 1.5 (circinus,current)
$ git clone -b current --single-branch https://github.com/vyos/vyos-build
```
Ahora puede comenzar una nueva compilación de VyOS ISO. Cambie el directorio al directorio vyos-build y ejecute:

```
$ cd vyos-build
# For VyOS 1.2 (crux)
$ docker run --rm -it --privileged -v $(pwd):/vyos -w /vyos vyos/vyos-build:crux bash
# For VyOS 1.3 (equuleus)
$ docker run --rm -it --privileged -v $(pwd):/vyos -w /vyos vyos/vyos-build:equuleus bash
# For VyOS 1.4 (sagitta)
$ docker run --rm -it --privileged -v $(pwd):/vyos -w /vyos vyos/vyos-build:sagitta bash
# For VyOS 1.5 (current)
$ docker run --rm -it --privileged -v $(pwd):/vyos -w /vyos vyos/vyos-build:current bash
```

```
# For MacOS (crux, equuleus, sagitta)
$ git clone https://github.com/vyos/vyos-utils-misc
$ cd build-tools/macos-build
# For VyOS 1.2 (crux)
$ os=jessie64 branch=crux make build
# For VyOS 1.3 (equuleus)
$ os=buster64 branch=equuleus make build
# For VyOS 1.4 (sagitta)
$ os=buster64 branch=sagitta make build
```
Comience la compilación:

```
# For VyOS 1.2 (crux) and VyOS 1.3 (equuleus)
vyos_bld@8153428c7e1f:/vyos$ ./configure --architecture amd64 --build-by "j.
˓→randomhacker@vyos.io"
vyos_bld@8153428c7e1f:/vyos$ sudo make iso
# For VyOS 1.4 (sagitta) For VyOS 1.5 (circinus,current)
vyos_bld@8153428c7e1f:/vyos$ sudo make clean
vyos_bld@8153428c7e1f:/vyos$ sudo ./build-vyos-image iso --architecture amd64 --build-by
˓→"j.randomhacker@vyos.io"
```
Cuando la construcción es exitosa, el iso resultante se puede encontrar dentro del directorio build como live-image-[architecture].hybrid.iso.

¡Buena suerte!

**Consejo:** Construir VyOS en Windows WSL2 con Docker integrado en WSL2 funcionará de maravilla. ¡No se conocen problemas hasta ahora!

## **14.2.1 personalizar**

Esta ISO se puede personalizar con la siguiente lista de opciones de configuración. La lista completa y actual se puede generar con ./build-vyos-image --help:

```
$ vyos_bld@8153428c7e1f:/vyos$ sudo ./build-vyos-image --help
 I: Checking if packages required for VyOS image build are installed
 usage: build-vyos-image [-h] [--architecture ARCHITECTURE]
 [--build-by BUILD_BY] [--debian-mirror DEBIAN_MIRROR]
 [--debian-security-mirror DEBIAN_SECURITY_MIRROR]
 [--pbuilder-debian-mirror PBUILDER_DEBIAN_MIRROR]
  [--vyos-mirror VYOS_MIRROR] [--build-type BUILD_TYPE]
 [--version VERSION] [--build-comment BUILD_COMMENT] [--debug] [--dry-run]
 [--custom-apt-entry CUSTOM_APT_ENTRY] [--custom-apt-key CUSTOM_APT_KEY]
 [--custom-package CUSTOM_PACKAGE]
      [build_flavor]
 positional arguments:
 build_flavor Build flavor
 optional arguments:
 -h, --help show this help message and exit
 --architecture ARCHITECTURE
                         Image target architecture (amd64 or arm64)
 --build-by BUILD_BY Builder identifier (e.g. jrandomhacker@example.net)
 --debian-mirror DEBIAN_MIRROR
                         Debian repository mirror
 --debian-security-mirror DEBIAN_SECURITY_MIRROR
                         Debian security updates mirror
 --pbuilder-debian-mirror PBUILDER_DEBIAN_MIRROR
                         Debian repository mirror for pbuilder env bootstrap
 --vyos-mirror VYOS_MIRROR
                         VyOS package mirror
 --build-type BUILD_TYPE
                         Build type, release or development
 --version VERSION Version number (release builds only)
 --build-comment BUILD_COMMENT
                         Optional build comment
 --debug Enable debug output
 --dry-run Check build configuration and exit
 --custom-apt-entry CUSTOM_APT_ENTRY
                         Custom APT entry
 --custom-apt-key CUSTOM_APT_KEY
                         Custom APT key file
 --custom-package CUSTOM_PACKAGE
                         Custom package to install from repositories
```
#### **Problemas de compilación ISO**

Hay situaciones (raras) en las que no es posible crear una imagen ISO debido a un feed de paquete roto en segundo plano. APT no es muy bueno para informar la causa raíz del problema. Su compilación ISO probablemente fallará con un mensaje de error de aspecto más o menos similar:

```
The following packages have unmet dependencies:
vyos-1x : Depends: accel-ppp but it is not installable
E: Unable to correct problems, you have held broken packages.
P: Begin unmounting filesystems...
P: Saving caches...
Reading package lists...
Building dependency tree...
Reading state information...
Del frr-pythontools 7.5-20210215-00-g8a5d3b7cd-0 [38.9 kB]
Del accel-ppp 1.12.0-95-g59f8e1b [475 kB]
Del frr 7.5-20210215-00-g8a5d3b7cd-0 [2671 kB]
Del frr-snmp 7.5-20210215-00-g8a5d3b7cd-0 [55.1 kB]
Del frr-rpki-rtrlib 7.5-20210215-00-g8a5d3b7cd-0 [37.3 kB]
make: *** [Makefile:30: iso] Error 1
(10:13) vyos_bld ece068908a5b:/vyos [current] #
```
To debug the build process and gain additional information of what could be the root cause, you need to use *chroot* to change into the build directory. This is explained in the following step by step procedure:

vyos\_bld ece068908a5b:/vyos [current] # sudo chroot build/chroot /bin/bash

Ahora necesitamos montar algunos sistemas de archivos volátiles requeridos

(live)root@ece068908a5b:/# mount -t proc none /proc (live)root@ece068908a5b:/# mount -t sysfs none /sys (live)root@ece068908a5b:/# mount -t devtmpfs none /dev

Ahora somos libres de ejecutar cualquier comando que nos gustaría usar para la depuración, por ejemplo, reinstalar el paquete fallido después de actualizar el repositorio.

```
(live)root@ece068908a5b:/# apt-get update; apt-get install vyos-1x
Get:1 file:/root/packages ./ InRelease
Ign:1 file:/root/packages ./ InRelease
Get:2 file:/root/packages ./ Release [1235 B]
Get:2 file:/root/packages ./ Release [1235 B]
Get:3 file:/root/packages ./ Release.gpg
Ign:3 file:/root/packages ./ Release.gpg
Hit:4 http://repo.powerdns.com/debian buster-rec-43 InRelease
Hit:5 http://repo.saltstack.com/py3/debian/10/amd64/archive/3002.2 buster InRelease
Hit:6 http://deb.debian.org/debian bullseye InRelease
Hit:7 http://deb.debian.org/debian buster InRelease
Hit:8 http://deb.debian.org/debian-security buster/updates InRelease
Hit:9 http://deb.debian.org/debian buster-updates InRelease
Hit:10 http://deb.debian.org/debian buster-backports InRelease
Hit:11 http://dev.packages.vyos.net/repositories/current current InRelease
Reading package lists... Done
N: Download is performed unsandboxed as root as file '/root/packages/./InRelease' couldn
˓→'t be accessed by user '_apt'. - pkgAcquire::Run (13: Permission denied)
```
Reading package lists... Done Building dependency tree Reading state information... Done Some packages could not be installed. This may mean that you have requested an impossible situation or if you are using the unstable distribution that some required packages have not yet been created or been moved out of Incoming. The following information may help to resolve the situation: The following packages have unmet dependencies: vyos-1x : Depends: accel-ppp but it is not installable E: Unable to correct problems, you have held broken packages.

¡Ahora es el momento de arreglar el espejo del paquete y volver a ejecutar el último paso hasta que la instalación del paquete vuelva a tener éxito!

# <span id="page-1285-0"></span>**14.2.2 Núcleo de Linux**

El kernel de Linux utilizado por VyOS está fuertemente ligado al proceso de construcción ISO. El archivo data/ defaults.json aloja una definición JSON de la versión del kernel utilizada kernel\_version y el kernel\_flavor del kernel que representa la VERSIÓN\_LOCAL del kernel. Ambos juntos forman la variable de versión del kernel en el sistema:

vyos@vyos:~\$ uname -r 6.1.52-amd64-vyos

- Accel-PPP
- Controladores de NIC de Intel
- Inter QAT

Cada uno de esos módulos tiene una dependencia de la versión del kernel y, si tiene la suerte de recibir un error de compilación ISO que suena como:

```
I: Create initramfs if it does not exist.
Extra argument '6.1.52-amd64-vyos'
Usage: update-initramfs {-c|-d|-u} [-k version] [-v] [-b directory]
Options:
-k version Specify kernel version or 'all'
-c Create a new initramfs
 -u Update an existing initramfs
-d Remove an existing initramfs
-b directory Set alternate boot directory
 -v Be verbose
See update-initramfs(8) for further details.
E: config/hooks/live/17-gen_initramfs.chroot failed (exit non-zero). You should check␣
\rightarrowfor errors.
```
Las razones más obvias podrían ser:

El repositorio vyos-build está desactualizado, por favor git pull para actualizar a la última versión de nuestro kernel.

You have your own custom kernel *\*.deb* packages in the *packages* folder but neglected to create all required out-of tree modules like Accel-PPP, Intel QAT or Intel NIC drivers

#### **Construyendo el núcleo**

La compilación del kernel es bastante fácil, la mayoría de los pasos necesarios se pueden encontrar en vyos-build/ packages/linux-kernel/Jenkinsfile pero lo guiaremos a través de él.

Clone la fuente del kernel en *vyos-build/packages/linux-kernel/*:

```
$ cd vyos-build/packages/linux-kernel/
$ git clone https://git.kernel.org/pub/scm/linux/kernel/git/stable/linux.git
```
Verifique la versión de kernel requerida; consulte el archivo vyos-build/data/defaults.json (el ejemplo usa el kernel 4.19.146):

```
$ cd vyos-build/packages/linux-kernel/linux
$ git checkout v4.19.146
Checking out files: 100% (61536/61536), done.
Note: checking out 'v4.19.146'.
```
You are in 'detached HEAD' state. You can look around, make experimental changes and commit them, and you can discard any commits you make in this state without impacting any branches by performing another checkout.

If you want to create a new branch to retain commits you create, you may do so (now or later) by using -b with the checkout command again. Example:

git checkout -b <new-branch-name>

HEAD is now at 015e94d0e37b Linux 4.19.146

Ahora podemos usar el script de ayuda build-kernel.sh que hace todo el vudú necesario al aplicar los parches necesarios de la carpeta *vyos-build/packages/linux-kernel/patches*, copiando nuestra configuración del kernel **``**x86\_64\_vyos\_defconfig `` a la ubicación correcta y, finalmente, construir los paquetes de Debian.

**Nota:** Construir el núcleo llevará algún tiempo dependiendo de la velocidad y la cantidad de su CPU/núcleos y la velocidad del disco. Espere 20 minutos (o incluso más) en hardware de gama baja.

```
(18:59) vyos_bld 412374ca36b8:/vyos/vyos-build/packages/linux-kernel [current] # ./build-
˓→kernel.sh
I: Copy Kernel config (x86_64_vyos_defconfig) to Kernel Source
I: Apply Kernel patch: /vyos/vyos-build/packages/linux-kernel/patches/kernel/0001-VyOS-
˓→Add-linkstate-IP-device-attribute.patch
patching file Documentation/networking/ip-sysctl.txt
patching file include/linux/inetdevice.h
patching file include/linux/ipv6.h
patching file include/uapi/linux/ip.h
patching file include/uapi/linux/ipv6.h
patching file net/ipv4/devinet.c
Hunk #1 succeeded at 2319 (offset 1 line).
patching file net/ipv6/addrconf.c
```

```
patching file net/ipv6/route.c
I: Apply Kernel patch: /vyos/vyos-build/packages/linux-kernel/patches/kernel/0002-VyOS-
˓→add-inotify-support-for-stackable-filesystems-o.patch
patching file fs/notify/inotify/Kconfig
patching file fs/notify/inotify/inotify_user.c
patching file fs/overlayfs/super.c
Hunk #2 succeeded at 1713 (offset 9 lines).
Hunk #3 succeeded at 1739 (offset 9 lines).
Hunk #4 succeeded at 1762 (offset 9 lines).
patching file include/linux/inotify.h
I: Apply Kernel patch: /vyos/vyos-build/packages/linux-kernel/patches/kernel/0003-RFC-
˓→builddeb-add-linux-tools-package-with-perf.patch
patching file scripts/package/builddeb
I: make x86_64_vyos_defconfig
 HOSTCC scripts/basic/fixdep
 HOSTCC scripts/kconfig/conf.o
 YACC scripts/kconfig/zconf.tab.c
  LEX scripts/kconfig/zconf.lex.c
 HOSTCC scripts/kconfig/zconf.tab.o
 HOSTLD scripts/kconfig/conf
#
# configuration written to .config
#
I: Generate environment file containing Kernel variable
I: Build Debian Kernel package
 UPD include/config/kernel.release
/bin/sh ./scripts/package/mkdebian
dpkg-buildpackage -r"fakeroot -u" -a$(cat debian/arch) -b -nc -uc
dpkg-buildpackage: info: source package linux-4.19.146-amd64-vyos
dpkg-buildpackage: info: source version 4.19.146-1
dpkg-buildpackage: info: source distribution buster
dpkg-buildpackage: info: source changed by vyos_bld <christian@poessinger.com>
dpkg-buildpackage: info: host architecture amd64
dpkg-buildpackage: warning: debian/rules is not executable; fixing that
dpkg-source --before-build .
debian/rules build
make KERNELRELEASE=4.19.146-amd64-vyos ARCH=x86 KBUILD_BUILD_VERSION=1 KBUILD_
\rightarrowSRC=
 SYSTBL arch/x86/include/generated/asm/syscalls_32.h
...
dpkg-shlibdeps: warning: binaries to analyze should already be installed in their package
ightharpoonup's directory
dpkg-shlibdeps: warning: binaries to analyze should already be installed in their package
ightharpoonup's directory
dpkg-shlibdeps: warning: binaries to analyze should already be installed in their package
\rightarrow's directory
dpkg-shlibdeps: warning: binaries to analyze should already be installed in their package
˓→'s directory
dpkg-shlibdeps: warning: binaries to analyze should already be installed in their package
ightharpoonup's directory
```
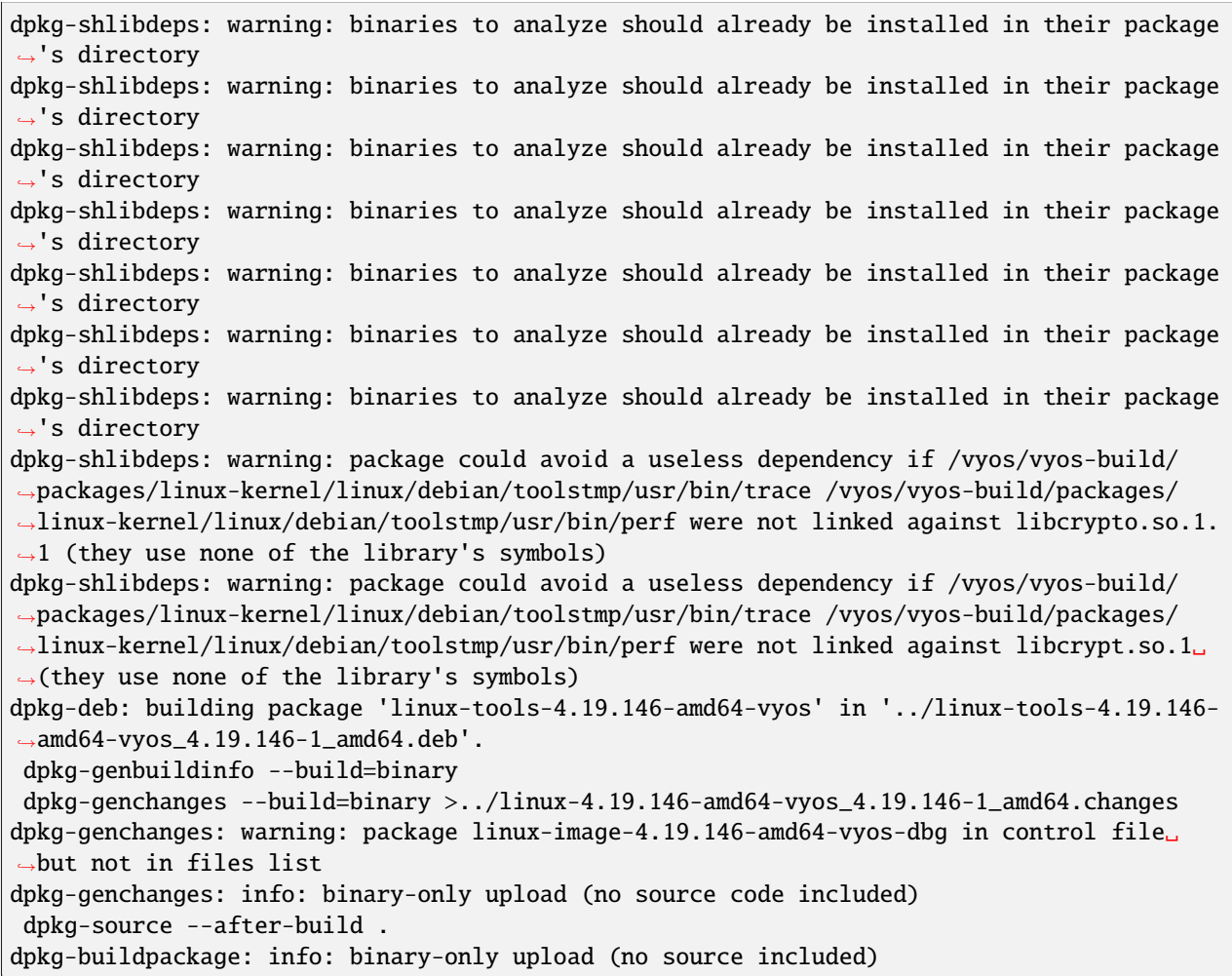

Al final, se le presentarán los paquetes binarios del kernel que luego puede usar en su proceso de compilación ISO personalizado, colocando todos los archivos *\*.deb* en la carpeta vyos-build/packages donde se usarán automáticamente al compilar VyOS como se documentó anteriormente.

#### **firmware**

Si actualiza su kernel o incluye nuevos controladores, es posible que necesite un nuevo firmware. Cree un nuevo paquete vyos-linux-firmware con los scripts auxiliares incluidos.

```
$ cd vyos-build/packages/linux-kernel
$ git clone https://git.kernel.org/pub/scm/linux/kernel/git/firmware/linux-firmware.git
$ ./build-linux-firmware.sh
$ cp vyos-linux-firmware_*.deb ../
```
Esto intenta detectar automáticamente qué blobs se necesitan en función de los controladores que se crearon. Si no encuentra los archivos correctos, puede agregarlos manualmente a vyos-build/packages/linux-kernel/ build-linux-firmware.sh:

```
ADD_FW_FILES="iwlwifi* ath11k/QCA6390/*/*.bin"
```
#### **Construcción de módulos fuera del árbol**

Construir el kernel es una parte, pero ahora también necesita construir los módulos fuera del árbol requeridos para que todo esté alineado y las ABI coincidan. Para hacerlo, puede volver a echar un vistazo a vyos-build/packages/ linux-kernel/Jenkinsfile para ver todos los módulos requeridos y sus versiones seleccionadas. Le mostraremos cómo construir todos los módulos requeridos actualmente.

#### **Accel-PPP**

Primero, clone el código fuente y verifique la versión apropiada ejecutando:

```
$ cd vyos-build/packages/linux-kernel
$ git clone https://github.com/accel-ppp/accel-ppp.git
```
Nuevamente hacemos uso de un script de ayuda y algunos parches para que la compilación funcione. Simplemente ejecute el siguiente comando:

```
$ ./build-accel-ppp.sh
I: Build Accel-PPP Debian package
CMake Deprecation Warning at CMakeLists.txt:3 (cmake_policy):
  The OLD behavior for policy CMP0003 will be removed from a future version
  of CMake.
  The cmake-policies(7) manual explains that the OLD behaviors of all
  policies are deprecated and that a policy should be set to OLD only under
  specific short-term circumstances. Projects should be ported to the NEW
 behavior and not rely on setting a policy to OLD.
-- The C compiler identification is GNU 8.3.0
...
CPack: Create package using DEB
CPack: Install projects
CPack: - Run preinstall target for: accel-ppp
CPack: - Install project: accel-ppp
CPack: Create package
CPack: - package: /vyos/vyos-build/packages/linux-kernel/accel-ppp/build/accel-ppp.deb␣
˓→generated.
```
Después de compilar los paquetes, encontrará los binarios *\*.deb* recién generados en vyos-build/packages/ linux-kernel desde los cuales puede copiarlos a la carpeta vyos-build/packages para inclusión durante la compilación ISO.

#### **NIC de Intel**

Los controladores de NIC de Intel no provienen de un repositorio de Git, sino que solo buscamos los tarballs de nuestro espejo y los compilamos.

Simplemente use nuestra secuencia de comandos contenedora para compilar todos los módulos del controlador.

```
./build-intel-drivers.sh
 % Total % Received % Xferd Average Speed Time Time Time Current
                               Dload Upload Total Spent Left Speed
100  490k  100  490k  0  0  648k  0  --:--:-- --:--- --:--:--  648k
I: Compile Kernel module for Intel ixgbe driver
...
I: Building Debian package vyos-intel-iavf
Doing `require 'backports'` is deprecated and will not load any backport in the next␣
˓→major release.
Require just the needed backports instead, or 'backports/latest'.
Debian packaging tools generally labels all files in /etc as config files, as mandated␣
˓→by policy, so fpm defaults to this behavior for deb packages. You can disable this␣
˓→default behavior with --deb-no-default-config-files flag {:level=>:warn}
Created package {:path=>"vyos-intel-iavf_4.0.1-0_amd64.deb"}
I: Cleanup iavf source
```
Después de compilar los paquetes, encontrará los binarios *\*.deb* recién generados en vyos-build/packages/ linux-kernel desde los cuales puede copiarlos a la carpeta vyos-build/packages para inclusión durante la compilación ISO.

#### **QAT de Intel**

Los controladores Intel QAT (tecnología de asistencia rápida) no provienen de un repositorio de Git, sino que solo obtenemos los tarballs de 01.org, el sitio web de código abierto de Intel.

Simplemente use nuestra secuencia de comandos contenedora para compilar todos los módulos del controlador.

```
$ ./build-intel-qat.sh
 % Total % Received % Xferd Average Speed Time Time Time Current
                               Dload Upload Total Spent Left Speed
100 5065k 100 5065k 0 0 1157k 0 0:00:04 0:00:04 --:--:-- 1157k
I: Compile Kernel module for Intel qat driver
checking for a BSD-compatible install... /usr/bin/install -c
checking whether build environment is sane... yes
checking for a thread-safe mkdir -p... /bin/mkdir -p
checking for gawk... gawk
checking whether make sets $(MAKE)... yes
...
I: Building Debian package vyos-intel-qat
Doing `require 'backports'` is deprecated and will not load any backport in the next␣
˓→major release.
Require just the needed backports instead, or 'backports/latest'.
```

```
Debian packaging tools generally labels all files in /etc as config files, as mandated␣
˓→by policy, so fpm defaults to this behavior for deb packages. You can disable this␣
˓→default behavior with --deb-no-default-config-files flag {:level=>:warn}
Created package \{:\text{path} \Rightarrow \text{vyos-intel-qat}_1.7.1.4.9.0-00008-0\_\text{amd64.deb"}\}I: Cleanup qat source
```
Después de compilar los paquetes, encontrará los binarios *\*.deb* recién generados en vyos-build/packages/ linux-kernel desde los cuales puede copiarlos a la carpeta vyos-build/packages para inclusión durante la compilación ISO.

## **14.2.3 Paquetes**

Si es lo suficientemente valiente como para crear una imagen ISO que contenga cualquier paquete modificado de nuestra organización GitHub, este es el lugar para estar.

Cualquier paquete " modificado & quot; puede hacer referencia a una versión alterada de, por ejemplo, el paquete vyos-1x que le gustaría probar antes de presentar una solicitud de extracción en GitHub.

Crear una imagen ISO con cualquier paquete personalizado no es diferente de crear una imagen ISO normal (personalizada o no). Simplemente coloque su paquete *\*.deb* modificado dentro de la carpeta *packages* dentro de *vyos-build*. El proceso de compilación recogerá su paquete personalizado y lo integrará en su ISO.

# **14.2.4 Solución de problemas**

Debian APT no es muy detallado cuando se trata de errores. Si su compilación ISO se rompe por cualquier motivo y sospecha que es un problema con las dependencias o la instalación de APT, puede agregar este pequeño parche que aumenta la verbosidad de APT durante la compilación ISO.

```
diff --git i/scripts/live-build-config w/scripts/live-build-config
index 1b3b454..3696e4e 100755
--- i/scripts/live-build-config
+++ w/scripts/live-build-config
@@ -57,7 +57,8 @@ lb config noauto \
         --firmware-binary false \
         --updates true \
         --security true \
         - --apt-options "--yes -oAcquire::Check-Valid-Until=false" \
         + --apt-options "--yes -oAcquire::Check-Valid-Until=false -oDebug::BuildDeps=true␣
˓→-oDebug::pkgDepCache::AutoInstall=true \
                              + -oDebug::pkgDepCache::Marker=true -
˓→oDebug::pkgProblemResolver=true -oDebug::Acquire::gpgv=true" \
         --apt-indices false
         "${@}"
 """
```
## **14.2.5 Plataformas de virtualización**

#### **QEMU**

Ejecute el siguiente comando después de crear la imagen ISO.

\$ make qemu

#### **vmware**

Ejecute el siguiente comando después de crear la imagen de QEMU.

\$ make vmware

# **14.3 Paquetes**

VyOS en sí viene con un montón de paquetes que son específicos de nuestro sistema y, por lo tanto, no se pueden encontrar en ningún espejo de Debian. Esos paquetes se pueden encontrar en el [VyOS GitHub project](https://github.com/vyos) en su formato fuente y se pueden compilar fácilmente en un paquete Debian personalizado (*\*.deb*).

La forma más fácil de compilar su paquete es con el contenedor *[Estibador](#page-1279-0)* mencionado anteriormente, que incluye todas las dependencias requeridas para todos los paquetes relacionados con VyOS.

Supongamos que queremos construir el paquete vyos-1x por nuestra cuenta y modificarlo según nuestras necesidades. Primero necesitamos clonar el repositorio de GitHub.

```
$ git clone https://github.com/vyos/vyos-1x
```
## **14.3.1 Construir**

Inicie el contenedor Docker y cree el paquete

```
# For VyOS 1.3 (equuleus, current)
$ docker run --rm -it --privileged -v $(pwd):/vyos -w /vyos vyos/vyos-build:current bash
# Change to source directory
$ cd vyos-1x
# Build DEB
$ dpkg-buildpackage -uc -us -tc -b
```
Después de uno o dos minutos, encontrará los paquetes DEB generados junto al directorio fuente de vyos-1x:

```
# ls -al ../vyos-1x*.deb
-rw-r--r-- 1 vyos_bld vyos_bld 567420 Aug 3 12:01 ../vyos-1x_1.3dev0-1847-gb6dcb0a8_all.
˓→deb
-rw-r--r-- 1 vyos_bld vyos_bld 3808 Aug 3 12:01 ../vyos-1x-vmware_1.3dev0-1847-
˓→gb6dcb0a8_amd64.deb
```
# **14.3.2 Instalar**

Para llevar su paquete recién creado a una prueba de manejo, simplemente puede SCP a una instancia de VyOS en ejecución e instalar el nuevo paquete *\*.deb* sobre el actual en ejecución.

Simplemente instale usando los siguientes comandos:

```
vyos@vyos:~$ dpkg --install /tmp/vyos-1x_1.3dev0-1847-gb6dcb0a8_all.deb
(Reading database ... 58209 files and directories currently installed.)
Preparing to unpack .../vyos-1x_1.3dev0-1847-gb6dcb0a8_all.deb ...
Unpacking vyos-1x (1.3dev0-1847-gb6dcb0a8) over (1.3dev0-1847-gb6dcb0a8) ...
Setting up vyos-1x (1.3dev0-1847-gb6dcb0a8) ...
Processing triggers for rsyslog (8.1901.0-1) ...
```
También puede colocar el *\*.deb* generado en su entorno de compilación ISO para incluirlo en un iso personalizado, consulte *[Núcleo de Linux](#page-1285-0)* para obtener más información.

**Advertencia:** Cualquier paquete en el directorio de paquetes se agregará a la iso durante la compilación, reemplazando a los anteriores. Asegúrese de eliminarlos (tanto los directorios de origen como los paquetes deb creados) si desea crear una iso a partir de paquetes puramente ascendentes.

# CAPÍTULO 15

# Desarrollo

Todo el código fuente de VyOS está alojado en GitHub bajo la organización de VyOS que se puede encontrar aquí: <https://github.com/vyos>

Nuestro código se divide en varios módulos. VyOS se compone de varios paquetes individuales, algunos de ellos son bifurcaciones de paquetes ascendentes y se sincronizan periódicamente con los ascendentes, por lo que mantener todo el código fuente en un solo repositorio sería muy inconveniente y lento. Ahora hay un esfuerzo continuo para consolidar todos los paquetes de marco/configuración específicos de VyOS en el paquete vyos-1x, pero la estructura básica seguirá siendo la misma, solo que cada vez menos paquetes mientras el código base se reescribe de Perl/BASH en Uso de Python y definición de interfaz basada en XML para la CLI.

El repositorio que contiene todos los scripts de compilación ISO es: <https://github.com/vyos/vyos-build>

El archivo README.md lo guiará para usar este repositorio de nivel superior.

# **15.1 Enviar un parche**

Los parches siempre son más que bienvenidos. Para tener un repositorio limpio y fácil de mantener, tenemos algunas pautas al trabajar con Git. Un repositorio limpio facilita la generación automática de un archivo de registro de cambios.

Un buen método para escribir mensajes de confirmación es echar un vistazo al historial de los archivos invocando git log path/to/file.txt.

# **15.1.1 Preparar parche/confirmar**

En un gran sistema, como VyOS, que se compone de múltiples componentes, es imposible realizar un seguimiento de todos los cambios y errores/solicitudes de funciones en la cabeza. Usamos un rastreador de errores conocido como [Phabricator](https://vyos.dev/) ("rastreador de problemas" sería un mejor término, pero este se mantuvo).

La información se utiliza de tres maneras:

- Mantenga un registro del progreso (lo que ya hemos hecho en esta rama y lo que aún tenemos que hacer).
- Preparar notas de lanzamiento para próximos lanzamientos
- Ayude a los futuros mantenedores de VyOS (¡podría ser usted!) a averiguar por qué se cambiaron ciertas cosas en el código base o por qué se agregaron ciertas características

Para que este enfoque funcione, cada cambio debe asociarse con un número de tarea (con el prefijo **T**) y un componente. Si no hay un informe de error/solicitud de funciones para los cambios que va a realizar, primero debe crear una tarea [Phabricator.](https://vyos.dev/) Una vez que haya una entrada en [Phabricator,](https://vyos.dev/) debe hacer referencia a su id en su mensaje de confirmación, como se muestra a continuación:

- ddclient: T1030: creación automática de directorios en tiempo de ejecución
- Jenkins: agregue el ID de compromiso actual de Git para construir la descripción

Si no hay una referencia de [Phabricator](https://vyos.dev/) en las confirmaciones de su solicitud de extracción, debemos pedirle que modifique el mensaje de confirmación. De lo contrario tendremos que rechazarlo.

#### **Escribir buenos mensajes de confirmación**

El formato debe ser y está inspirado en: <https://git-scm.com/book/ch5-2.html> También vale la pena leer [https://chris.](https://chris.beams.io/posts/git-commit/) [beams.io/posts/git-commit/](https://chris.beams.io/posts/git-commit/)

- Un resumen único y breve de la confirmación (se recomiendan 50 caracteres o menos, sin exceder los 80 caracteres) que contenga un prefijo del componente cambiado y la referencia de [Phabricator](https://vyos.dev/) correspondiente, por ejemplo, snmp: T1111: o ethernet: T2222:` ` - se pueden concatenar múltiples componentes como en ``snmp: ethernet: T3333
- En algunos contextos, la primera línea se trata como el asunto de un correo electrónico y el resto del texto como el cuerpo. La línea en blanco que separa el resumen del cuerpo es fundamental (a menos que omita el cuerpo por completo); herramientas como rebase pueden confundirse si ejecuta las dos juntas.
- Seguido de un mensaje que describe todos los detalles como:
	- Qué/por qué/cómo se ha cambiado algo hace que la vida de todos sea más fácil cuando se trabaja con *git bisect*
	- Todo el texto del mensaje de confirmación debe ajustarse a 72 caracteres si es posible, lo que facilita la lectura de los registros de confirmación con git log en una terminal estándar (que resulta ser 80x25)
	- Si corresponde, se debe hacer una referencia a una confirmación anterior que vincule bien esas confirmaciones al navegar por el historial: Después de confirmar abcd12ef (" snmp: este es un titular"), falta una declaración de importación de Python, arrojando la siguiente excepción: ABCDEF
- Utilice siempre la opción -x para el comando git cherry-pick cuando retroceda o reenvíe la transferencia de una confirmación individual. Esto agrega automáticamente la línea: (cherry pick from commit<ID> ) al mensaje de confirmación de los autores originales, lo que facilita la división de problemas.
- ¡Cada conjunto de cambios debe ser consistente (autocontenido)! No corrija varios errores en una sola confirmación. Si ya trabajó en varias correcciones en el mismo archivo, use *git add –patch* para agregar solo las partes relacionadas con el problema en su próxima confirmación.
Límites:

Solo aceptamos correcciones de errores en paquetes que no sean [https://github.com/vyos/vyos-1x,](https://github.com/vyos/vyos-1x) ya que ninguna funcionalidad nueva debe usar las plantillas de estilo antiguo (node.def y el código Perl/BASH. Use el nuevo estilo XML /Python en su lugar.

Envíe sus parches utilizando la conocida solicitud de extracción de GitHub contra nuestros repositorios que se encuentran en la organización VyOS GitHub en <https://github.com/vyos>

#### **15.1.2 Determinar el paquete fuente**

Suponga que desea realizar un cambio en la secuencia de comandos webproxy pero aún no sabe cuál de los muchos paquetes de VyOS incluye este archivo. Puede determinar el nombre del paquete de VyOS en cuestión usando el comando dpkg -S de Debian de su instalación de VyOS en ejecución.

```
vyos@vyos:~ dpkg -S /opt/vyatta/sbin/vyatta-update-webproxy.pl
vyatta-webproxy: /opt/vyatta/sbin/vyatta-update-webproxy.pl
```
Esto significa que el archivo en cuestión (/opt/vyatta/sbin/vyatta-update-webproxy.pl) se encuentra en el paquete vyatta-webproxy que se puede encontrar aquí: [https://github.](https://github) com/vyos/vyatta-webproxy

#### **15.1.3 Fork Repository y enviar Patch**

Bifurcar el repositorio y enviar una solicitud de extracción de GitHub es la forma preferida de enviar sus cambios a VyOS. Puede bifurcar cualquier repositorio de VyOS a su propia cuenta de GitHub simplemente agregando /fork a la URL de cualquier repositorio en GitHub. Por ejemplo, para bifurcar el repositorio vyos-1x, abra la siguiente URL en su navegador favorito: <https://github.com/vyos/vyos-1x/fork>

Luego puede continuar con la clonación de su bifurcación o agregar un nuevo control remoto a su repositorio local:

- Clonar: git clon https://github.com/<user> /vyos-1x.git
- Bifurcación: git remoto agregar myfork https://github.com/<user> /vyos-1x.git

Para registrarlo como el autor de la corrección, identifíquese en Git configurando su nombre y correo electrónico. Esto se puede hacer localmente para este único repositorio git config o globalmente usando git config --global.

```
git config --global user.name "J. Random Hacker"
git config --global user.email "jrhacker@example.net"
```
Realice sus cambios y guárdelos. Haga lo siguiente para todos los archivos de cambios para registrarlos en su confirmación de Git creada:

- Agregue un archivo al índice de Git usando git add myfile, o para un directorio completo: git add somedir/\*
- Confirma los cambios llamando a git commit. Utilice un título de compromiso significativo (lea arriba) y no olvide hacer referencia al ID de [Phabricator.](https://vyos.dev/)
- Envíe el parche git push y cree la solicitud de extracción de GitHub.

## **15.1.4 Adjuntar parche a la tarea de Pfabricator**

Siga los pasos anteriores sobre cómo "bifurcar el repositorio para enviar un parche ". En lugar de cargar " empujar" sus cambios a GitHub, puede exportar los parches/compromisos y enviarlos [amainers@vyos.net](mailto:amainers@vyos.net) o adjuntarlos directamente al error (preferido al correo electrónico)

Exporte la última confirmación al archivo de parche: git format-patch o exporte las dos últimas confirmaciones a sus archivos de parche apropiados: git format-patch -2

## **15.2 Directrices de codificación**

Como cualquier otro proyecto, también tenemos algunas pequeñas pautas sobre nuestro código fuente. Las reglas que tenemos no existen para castigarlo, las reglas existen para ayudarnos a todos. Al tener un estilo de codificación consistente, se vuelve muy fácil para los colaboradores nuevos y antiguos navegar a través de las fuentes y toda la lógica implícita de cualquier archivo fuente.

Python 3 **deberá** ser utilizado. ¿Cuánto tiempo podemos mantener vivo Python 2 de todos modos? No **deben** tomarse en consideración consideraciones sobre la compatibilidad con Python 2 en ningún momento.

### **15.2.1 Formateo**

- Python: las pestañas **no** se utilizarán. Cada nivel de sangría debe ser de 4 espacios.
- XML: las tabulaciones **no** se utilizarán. Cada nivel de sangría debe ser de 2 espacios.

**Nota:** Hay extensiones para, por ejemplo, VIM (xmllint) que le ayudarán a obtener los niveles de sangría correctos. Agregue lo siguiente a su archivo .vimrc: au FileType xml setlocal equalprg=xmllint\ --format\ --recover\ -\ 2>/dev/null ahora puede llamar al linter usando **`**`gg=G` ` en modo comando.

#### **Generación de texto**

El procesador de plantillas **debe** usarse para generar archivos de configuración. El formato de cadena incorporado **puede** usarse para formatos simples orientados a líneas donde cada línea es independiente, como las reglas de iptables. El procesador de plantillas **debe** usarse para formatos estructurados de varias líneas, como los que usa ISC DHCPd.

El procesador de plantillas predeterminado para el código VyOS es [Jinja2.](https://jinja.palletsprojects.com/)

### **15.2.2 Resumen**

Al modificar el código fuente, recuerde estas reglas de la campaña de eliminación heredada:

- No hay nuevas funciones en Perl
- Sin definiciones de comandos de estilo antiguo
- No hay código incompatible con Python3

## **15.3 Pitón**

El cambio al lenguaje de programación Python para código nuevo no es simplemente un cambio de lenguaje, sino una oportunidad para repensar y mejorar el enfoque de programación.

Seamos realistas: VyOS está lleno de código espagueti donde la lógica para leer la configuración de VyOS, generar configuraciones de daemon y reiniciar procesos está toda mezclada.

Python (o cualquier otro lenguaje, para el caso) no brinda protección automática contra un mal diseño, por lo que también debemos diseñar pautas de diseño y seguirlas para mantener el sistema extensible y mantenible.

Pero estamos aquí para ayudarlo y queremos guiarlo a través de cómo puede convertirse en un buen colaborador de VyOS. Las reglas que tenemos no existen para castigarlo, las reglas existen para ayudarnos a todos. ¿Qué significa? Al tener un estilo de codificación consistente, se vuelve muy fácil para los nuevos contribuyentes y también para los contribuyentes antiguos navegar a través de las fuentes y toda la lógica implícita del código de espagueti.

Please use the following template as good starting point when developing new modules or even rewrite a whole bunch of code in the new style XML/Python interface.

## **15.3.1 Estructura y comportamiento del script de configuración**

Su secuencia de comandos de configuración o secuencia de comandos de modo de operación, que también está escrita en Python3, debe tener un salto de línea de 80 caracteres. Esto parece un poco extraño hoy en día, pero como algunas personas también trabajan de forma remota o programan usando vi(m), este es un buen estándar en el que espero podamos confiar.

Además, esto también ayuda al navegar por el código base de GitHub en un dispositivo móvil si eres un científico loco.

```
#!/usr/bin/env python3
#
# Copyright (C) 2020 VyOS maintainers and contributors
#
# This program is free software; you can redistribute it and/or modify
# it under the terms of the GNU General Public License version 2 or later as
# published by the Free Software Foundation.
#
# This program is distributed in the hope that it will be useful,
# but WITHOUT ANY WARRANTY; without even the implied warranty of
# MERCHANTABILITY or FITNESS FOR A PARTICULAR PURPOSE. See the
# GNU General Public License for more details.
#
# You should have received a copy of the GNU General Public License
# along with this program. If not, see <http://www.gnu.org/licenses/>.
import sys
from vyos.config import Config
from vyos import ConfigError
def get_config():
   if config:
        conf = configelse:
        conf = Config()
```
(continúe en la próxima página)

(proviene de la página anterior)

```
# Base path to CLI nodes
    base = [\, ' \, \ldots \, ', \, ' \, \ldots \, ]# Convert the VyOS config to an abstract internal representation
    config_data = conf.get_config_dict(base, key_mangling=('-', '_'), get_first_key=True)
    return config_data
def verify(config):
    # Verify that configuration is valid
    if invalid:
        raise ConfigError("Descriptive message")
    return True
def generate(config):
    # Generate daemon configs
    pass
def apply(config):
    # Apply the generated configs to the live system
    pass
try:
    c = get\_config()verify(c)
    generate(c)
    apply(c)
except ConfigError as e:
    print(e)
    sys.exit(1)
```
La función get\_config() debe convertir la configuración de VyOS en una representación interna abstracta. No se permite que ninguna otra función llame a vyos.config. Config método de objeto directamente. La razón de esto es que cuando las lecturas de configuración se mezclan con otra lógica, es muy difícil cambiar la sintaxis de configuración, ya que debe eliminar todas las apariciones de la sintaxis anterior. Si el código específico de la sintaxis se limita a una sola función, el resto del código se puede dejar intacto siempre que la representación interna siga siendo compatible.

Otra ventaja es la capacidad de prueba del código. Burlarse de todo el subsistema de configuración es difícil, mientras que construir una representación interna a mano es mucho más simple.

La función verify() toma su representación interna de la configuración y verifica si es válida; de lo contrario, debe generar ConfigError con un mensaje de error que describe el problema y posiblemente sugiere cómo solucionarlo. No debe realizar ningún cambio en el sistema. La razón para esto es nuevamente la capacidad de prueba y, en el futuro, cuando el backend de configuración esté listo y cada script se reescriba de esta manera, la capacidad de ejecutar la prueba de confirmación (" commit test" como en JunOS) y cancelar la confirmación antes de realizar cualquier cambio en el sistema si se encuentra un error en cualquier componente.

La función generate() genera archivos de configuración para los componentes del sistema.

La función apply() aplica la configuración generada al sistema en vivo. Debe usar una recarga no disruptiva siempre que sea posible. Puede ejecutar operaciones disruptivas, como el reinicio del proceso daemon, si un componente en particular no admite la recarga no disruptiva, o cuando la degradación esperada del servicio es mínima (por ejemplo, en el caso de servicios auxiliares como LLDPd). En el caso de servicios de alto impacto, como el demonio de VPN y los protocolos de enrutamiento, cuando se admite la recarga no disruptiva para algunos pero no todos los tipos de cambios de configuración, los autores de scripts deben hacer un esfuerzo para determinar si se puede realizar un cambio de configuración de forma no disruptiva. y solo recurrir al reinicio disruptivo si no se puede evitar.

A menos que sea absolutamente necesario, los scripts de configuración no deben modificar directamente la configuración activa de los componentes del sistema. Siempre que sea posible, los scripts deben generar un archivo o archivos de configuración que se puedan aplicar con un solo comando, como recargar un servicio a través de systemd init. Se desaconseja especialmente insertar declaraciones una por una, por ejemplo, al configurar las reglas de netfilter, guardarlas en un archivo y cargarlo con iptables-restore siempre debe ser preferible a ejecutar iptables directamente.

Las funciones apply() y generate() pueden "generar ConfigError" si, por ejemplo, el demonio no pudo iniciarse con la configuración actualizada. No debería ser un sustituto de la verificación de configuración adecuada en la función verify(). Deben realizarse todos los esfuerzos razonables para verificar que la configuración generada es válida y será aceptada por el daemon, incluidas, cuando sea necesario, verificaciones cruzadas con otros subárboles de configuración de VyOS.

Las excepciones, incluido VyOSError (que genera vyos.config.Config en operaciones de configuración incorrectas, como tratar de usar list\_nodes() en un nodo sin etiqueta) no deben silenciarse o atrapado y reelevado como error de configuración. Seguro que esto no se verá bien en la pantalla del usuario, pero mejorará mucho los informes de errores y ayudará a los usuarios (y la mayoría de los usuarios de VyOS son profesionales de TI) a hacer su propia depuración también.

Para facilitar la orientación, le sugerimos que eche un vistazo a la implementación de ntp.py o interfaces-bonding.py (para nodos de etiquetas). Ambos archivos se pueden encontrar en el repositorio [vyos-1x.](https://github.com/vyos/vyos-1x/tree/current/schema)

# **15.4 XML (usado para definiciones CLI)**

La finalización de bash (o mejor vbash) en VyOS se define en *templates*. Las plantillas son archivos de texto (llamados node.def) almacenados en un árbol de directorios. Los nombres de los directorios definen los nombres de los comandos y los archivos de plantilla definen el comportamiento de los comandos. Antes de VyOS 1.2 (crux), estos archivos se creaban a mano. Después de un complejo proceso de rediseño, la nueva plantilla de estilo se genera automáticamente a partir de un archivo de entrada XML.

Las definiciones de interfaz XML para VyOS vienen con un esquema RelaxNG y se encuentran en el módulo [vyos-1x.](https://github.com/vyos/vyos-1x/tree/current/schema) Este esquema es un esquema ligeramente modificado de [VyConf](https://github.com/vyos/vyconf/tree/master/data/schemata) alias VyOS 2.0, por lo que las definiciones de interfaz de VyOS 1.2.x serán reutilizables en las versiones de Nextgen VyOS con cambios mínimos.

Lo mejor de los esquemas no es solo que las personas pueden conocer la gramática completa con certeza, sino también que se puede verificar automáticamente. El script *scripts/build-command-templates* que convierte las definiciones XML en plantillas de estilo antiguo también las verifica contra el esquema, por lo que una mala definición hará que la compilación del paquete falle. Estoy de acuerdo en que el formato es detallado, pero ahora no hay otro formato que permita esto. Además, un editor XML especializado puede aliviar el problema de la verbosidad.

Ejemplo:

```
\langle ?xm1 \rangle version="1.0"?>
<!-- Cron configuration -->
<interfaceDefinition>
  <node name="system">
    <children>
      <node name="task-scheduler">
        <properties>
          <help>Task scheduler settings</help>
        </properties>
        <children>
          <tagNode name="task" owner="${vyos_conf_scripts_dir}/task_scheduler.py">
            <properties>
              <help>Scheduled task</help>
```
(continúe en la próxima página)

(proviene de la página anterior)

```
<valueHelp>
    <format>&lt; string&gt; </format>
    <description>Task name</description>
  </valueHelp>
  <priority>999</priority>
</properties>
<children>
 <leafNode name="crontab-spec">
   <properties>
      <help>UNIX crontab time specification string</help>
    </properties>
  </leafNode>
  <leafNode name="interval">
    <properties>
      <help>Execution interval</help>
      <valueHelp>
        <format>&lt; minutes&gt; </format>
        <description>Execution interval in minutes</description>
      </valueHelp>
      <valueHelp>
        <format>&lt;minutes&gt;m</format>
        <description>Execution interval in minutes</description>
      </valueHelp>
      <valueHelp>
        <format>&lt; hours&gt; h</format>
        <description>Execution interval in hours</description>
      </valueHelp>
      <valueHelp>
        <format>&lt;days&gt;d</format>
        <description>Execution interval in days</description>
      </valueHelp>
      <constraint>
        <regex>[1-9]([0-9]*)([mhd]{0,1})</regex>
      </constraint>
    </properties>
 </leafNode>
  <node name="executable">
    <properties>
      <help>Executable path and arguments</help>
    </properties>
    <children>
      <leafNode name="path">
        <properties>
          <help>Path to executable</help>
        </properties>
      </leafNode>
      <leafNode name="arguments">
        <properties>
          <help>Arguments passed to the executable</help>
        </properties>
      </leafNode>
    </children>
```
(continúe en la próxima página)

(proviene de la página anterior)

```
</node>
            </children>
          </tagNode>
        </children>
      </node>
    </children>
 </node>
</interfaceDefinition>
```
Las definiciones de comandos son puramente declarativas y no pueden contener ninguna lógica. Toda la lógica para generar archivos de configuración para aplicaciones de destino, reiniciar servicios, etc., se implementa en scripts de configuración.

#### **15.4.1 Preprocesador GNU**

Los archivos de definición de interfaz XML utilizan la extensión de archivo *xml.in* que se implementó en [T1843.](https://vyos.dev/T1843) Las definiciones de interfaz XML tienden a tener mucho código duplicado en áreas como:

- VIF (incl. VIF-S/VIF-C)
- **DIRECCIÓN**
- **Descripción**
- Habilitado Deshabilitado

En lugar de proporcionar todos esos nodos XML varias veces, ahora se incluyen archivos con características predefinidas. Breve descripción:

- Asignación de direcciones [IPv4, IPv6 y DHCP\(v6\)](https://github.com/vyos/vyos-1x/blob/current/interface-definitions/include/interface/address-ipv4-ipv6-dhcp.xml.i)
- Asignación de direcciones [IPv4, IPv6](https://github.com/vyos/vyos-1x/blob/current/interface-definitions/include/interface/address-ipv4-ipv6.xml.i)
- [VLAN \(VIF\)](https://github.com/vyos/vyos-1x/blob/current/interface-definitions/include/interface/vif.xml.i) definición
- Asignación de [dirección MAC](https://github.com/vyos/vyos-1x/blob/current/interface-definitions/include/interface/mac.xml.i)

Todos los archivos de entrada XML de definición de interfaz (sufijo .in) se enviarán al preproceso de GCC y la salida se almacenará en la carpeta *build/interface-definitions*. El script *scripts/build-command-templates* mencionado anteriormente opera en la carpeta *build/interface-definitions* para generar todos los nodos CLI requeridos.

```
$ make interface definitions
install -d -m 0755 build/interface-definitions
install -d -m 0755 build/op-mode-definitions
Generating build/interface-definitions/intel_qat.xml from interface-definitions/intel_
\rightarrowqat.xml.in
Generating build/interface-definitions/interfaces-bonding.xml from interface-definitions/
˓→interfaces-bonding.xml.in
Generating build/interface-definitions/cron.xml from interface-definitions/cron.xml.in
Generating build/interface-definitions/pppoe-server.xml from interface-definitions/pppoe-
˓→server.xml.in
Generating build/interface-definitions/mdns-repeater.xml from interface-definitions/mdns-
˓→repeater.xml.in
Generating build/interface-definitions/tftp-server.xml from interface-definitions/tftp-
˓→server.xml.in
[...]
```
## **15.4.2 Pautas**

#### **uso de numeros**

El uso de números en nombres de comandos **debe** evitarse a menos que un número sea parte de un nombre de protocolo o similar. Por lo tanto, protocols ospfv3 está perfectamente bien, pero algo como server-1 es cuestionable en el mejor de los casos.

#### **Cadena de ayuda**

Para garantizar una apariencia uniforme y mejorar la legibilidad, debemos seguir un conjunto de pautas de manera constante.

#### **Mayúsculas y puntuación**

La primera palabra de cada cadena de ayuda **debe** estar en mayúscula. **No debe** haber un punto al final de las cadenas de ayuda.

Justificación: este parece ser el estándar no escrito en las CLI de dispositivos de red y un buen compromiso estético.

Ejemplos:

- Bueno:  $&$ quot;Algoritmo de frobnicación $&$ quot;
- $\blacksquare$  Malo: "algoritmo de frobnicación "
- $\blacksquare$  Malo: " Algoritmo de frobnicación ".
- Horrible: "algoritmo de frobnicación ".

#### **Uso de abreviaturas y siglas**

Las abreviaturas y los acrónimos **deben** estar en mayúscula.

Ejemplos:

- Bueno:  $&$ quot; Tiempo de espera de conexión TCP $&$ quot;
- $\blacksquare$  Incorrecto: " tiempo de espera de conexión tcp"
- $\blacksquare$  Horrible:  $\&$ quot; Tiempo de espera de conexión TCP $\&$ quot;

Los acrónimos también **deben** escribirse en mayúscula para distinguirlos visualmente de las palabras normales:

#### Ejemplos:

- Bueno: RADIUS (como en la autenticación remota para servicios de acceso telefónico de usuarios)
- Malo: radio (a menos que se trate de la distancia entre el centro de un círculo y cualquiera de sus puntos)

Algunas abreviaturas se escriben tradicionalmente en mayúsculas y minúsculas. Generalmente, si contiene palabras "over" o "version", la letra debe estar en minúscula. Si hay una ortografía aceptada (especialmente si está definida por un RFC u otro estándar), **debe** seguirse.

Ejemplos:

- Bueno: PPPoE, IPsec
- Malo: PPPOE, IPSEC
- Malo: PPPOE, IPSEC

#### **uso de verbos**

Los verbos **deben** evitarse. Si se puede omitir un verbo, omítalo.

Ejemplos:

- Bueno: " Tiempo de espera de conexión TCP"
- $\blacksquare$  Incorrecto: " Establecer tiempo de espera de conexión TCP & quot;

Si un verbo es esencial, mantenlo. Por ejemplo, en el texto de ayuda de set system ipv6 disabled-forwarding, "Deshabilitar el reenvío de IPv6 en todas las interfaces" es una redacción perfectamente justificada.

#### **Prefiero los infinitivos**

Los verbos, cuando son necesarios, **deben** estar en su forma infinitiva.

Ejemplos:

- Bueno: " Deshabilitar el reenvío de IPv6"
- $\blacksquare$  Incorrecto: " Deshabilita el reenvío de IPv6"

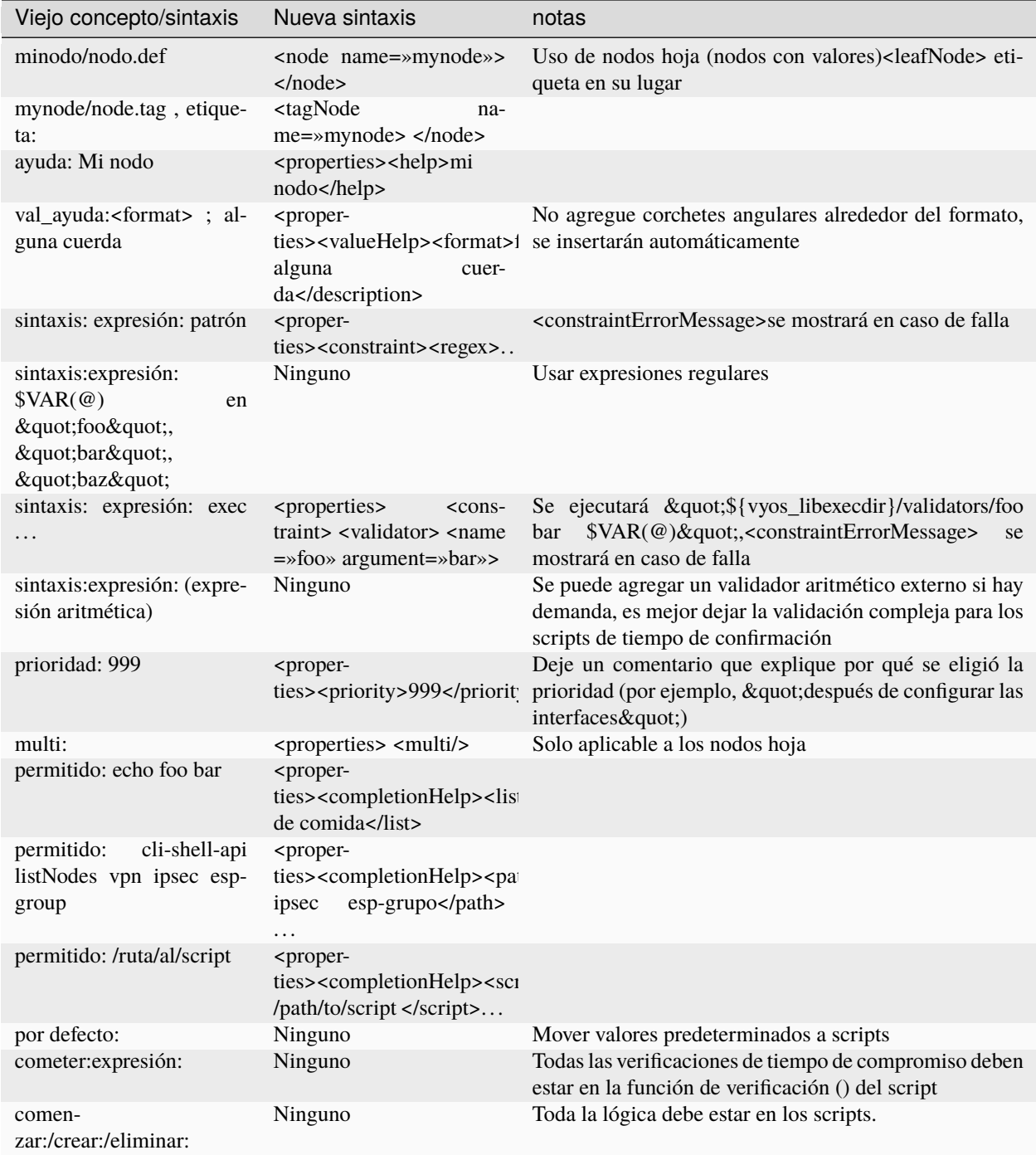

# **15.4.3 Migración de la CLI antigua**

# **15.5 Código de fondo de C++**

El analizador CLI que se usa en VyOS es una combinación de bash, bash-completion helper y la biblioteca de back-end de C++ [vyatta-cfg][\(https://github.com/vyos/vyatta-cfg\)](https://github.com/vyos/vyatta-cfg). Esta sección es una referencia de los comandos CLI comunes y el punto de entrada respectivo en el código C/C++.

- establecer
	- <https://github.com/vyos/vyatta-cfg/blob/0f42786a0b3/src/cstore/cstore.cpp#L352>
	- <https://github.com/vyos/vyatta-cfg/blob/0f42786a0b3/src/cstore/cstore.cpp#L2549>
- comprometer
	- <https://github.com/vyos/vyatta-cfg/blob/0f42786a0b3/src/commit/commit-algorithm.cpp#L1252>

# **15.6 Integración continua**

VyOS utiliza [Jenkins](https://jenkins.io/) como nuestro servicio de integración continua (CI). Nuestro servidor [VyOS CI](https://ci.vyos.net) es de acceso público aquí: [https://ci.vyos.net.](https://ci.vyos.net) Puede obtener una breve descripción general de todos los componentes necesarios enviados en una ISO de VyOS.

Para construir nuestros módulos, utilizamos un script Pipeline de CI/CD. Todos y cada uno de los componentes de VyOS vienen con su propio Jenkinsfile que es (más o menos) una copia. Pipeline utiliza el contenedor Docker de la sección *[Construir ISO](#page-1281-0)*, pero en lugar de compilarlo desde el origen en cada ejecución, siempre buscamos una copia nueva (si es necesario) de [Dockerhub.](https://hub.docker.com/u/vyos/)

Cada módulo se crea bajo demanda si se encuentra una nueva confirmación en la rama en cuestión. Después de una ejecución exitosa, los paquetes Debian resultantes se implementarán en nuestro repositorio Debian, que se usa durante el tiempo de compilación. Se encuentra aquí: [http://dev.packages.vyos.net/repositories/.](http://dev.packages.vyos.net/repositories/)

# CAPÍTULO 16

# Problemas/solicitudes de funciones

## **16.1 Informe de error/problema**

Se encuentran problemas o errores en cualquier proyecto de software. VyOS no es una excepción.

Todos los problemas deben informarse a los desarrolladores. Esto les permite a los desarrolladores saber qué no funciona correctamente. Sin este tipo de comentarios, todos los desarrolladores creerán que todo funciona correctamente.

### **16.1.1 He encontrado un error, ¿qué debo hacer?**

Cuando crea que ha encontrado un error, siempre es una buena idea verificar el problema antes de abrir una solicitud de error.

- Consulta la [documentación](https://docs.vyos.io) para asegurarte de haber configurado correctamente tu sistema
- Obtenga apoyo de la comunidad a través de [Slack](https://slack.vyos.io) o nuestro [Foro](https://forum.vyos.io)

### **16.1.2 Asegúrese de que el problema sea reproducible**

You should include the following information:

- A sequence of configuration commands or a complete configuration file required to recreate a setup where the bug occurs. Please avoid partial configs: a sequence of commands is easy to paste into the console, a complete config is easy to load in a VM, but a partial config is neither! At least not until we implement a «merge from the CLI» feature that allows pasting config file chunks into a session.
- The behavior you expect and how it's different from the behavior you observe. Don't just include command outputs or traffic dumps — try to explain at least briefly why they are wrong and what they should be.
- A sequence of actions that triggers the bug. We understand that it's not always possible, but it makes developer's job a lot easier and also allows any community member to independently confirm that the bug still exists or if it's already fixed.

If it's a regression, tell us a VyOS version where the feature still worked correctly. It's perfect if you can tell exactly which version broke it, but we understand that it's not always easy or feasible — any working version is acceptable.

If you aren't certain what the correct behavior is and if what you see is really a bug, or if you don't have a reproducing procedure that reliably triggers it, please create a post on the forum or ask in the chat first — or, if you have a subscription, create a support ticket. Our team and community members can help you identify the bug and work around it, then create an actionable and testable bug report.

## **16.1.3 Reportar un error**

Para abrir un informe de error/solicitud de funciones, debe crear una cuenta en VyOS [Phabricator.](https://vyos.dev/) En el lado izquierdo del proyecto específico (VyOS 1.2 o VyOS 1.3) encontrará enlaces rápidos para abrir un informe de error/solicitud de funciones.

- Proporcione tanta información como pueda
- ¿Qué versión de VyOS estás usando? ejecutar versión show
- $\blacksquare$  ¿Cómo podemos reproducir este Bug?

# **16.2 Feature Requests**

You have an idea of how to make VyOS better or you are in need of a specific feature which all users of VyOS would benefit from? To send a feature request please search [Phabricator](https://vyos.dev/) to check if there is already a request pending. You can enhance it or if you don't find one, create a new one by use the quick link in the left side under the specific project.

You must create a task before you start working on a feature. Yes, even if it's a tiny feature — we use the task tracker to generate release notes, so it's essential that everything is reflected there.

You must include at least the following:

- A reasonably detailed description of the feature: what it is, how it's supposed to work, and how you'd use it. The maintainers aren't familiar with every feature of every protocol and tool, and community contributors who are looking for tasks to work on will also appreciate more information that helps them implement and test a feature.
- Proposed CLI syntax, if the feature requires new commands. Please include both configuration and operational mode commands, if both are required.

You should include the following information:

- Is the feature supported by the underlying component (FreeRangeRouting, nftables, Kea...) already?
- How you'd configure it by hand there?
- Are there any limitations (hardware support, resource usage)?
- Are there any adverse or non-obvious interactions with other features? Should it be mutually exclusive with anything?

It's fine if you cannot provide some of that information, but if you can, it makes the work of developers considerably simpler, so try to do the research to answer those questions.

# **16.3 Task auto-closing**

There is a special status for tasks where all work on the side of maintainers and contributors is complete: «Needs reporter action».

We assign that status to:

- Feature requests that do not include required information and need clarification.
- Bug reports that lack reproducing procedures.
- Tasks that are implemented and tested by the implementation author, but require testing in the real-world environment that only the reporter can replicate (e.g., hardware we do not have, specific network conditions...).

This is what will happen when a task is set to «Needs reporter action»:

- If there is no response from the reporter within two weeks, the task bot will add a comment («Any news?») to remind the reporter to reply.
- If there is no response after further two weeks, the task will be automatically closed.

We will not auto-close tasks with any other status and will not close tasks for the lack of maintainer activity!

# CAPÍTULO 17

## Paquetes aguas arriba

Muchos paquetes del sistema base se extraen directamente de los repositorios principal y contrib de Debian, pero hay excepciones.

Este capítulo enumera esas excepciones y le brinda una breve descripción general de lo que hemos hecho con esos paquetes. Si solo desea crear una ISO nueva, puede omitir este capítulo por completo. Puede volverse interesante una vez que tenga una inmersión profunda en VyOS.

# **17.1 vyos-netplug**

Debido a problemas en la versión anterior que a veces desactivan las interfaces, se utiliza una versión modificada.

La fuente se encuentra en <https://github.com/vyos/vyos-netplug>

En el futuro, es posible que cambiemos a utilizar la infraestructura systemd en su lugar. Construirlo no requiere un procedimiento especial.

# **17.2 mantener vivo**

Keepalived normalmente no se actualiza a versiones de funciones más nuevas entre las versiones de Debian, por lo que lo estamos compilando desde la fuente.

Debian mantiene su paquete en git, pero es un tarball ascendente importado a git sin su historial de confirmación original. Para poder fusionar nuevas etiquetas, mantenemos una bifurcación del repositorio ascendente con archivos de empaquetado importados de Debian en <https://github.com/vyos/keepalived-upstream>

# **17.3 cisne fuerte**

Nuestra construcción StrongSWAN difiere de la anterior:

- La compilación del paquete strongswan-nm está deshabilitada porque no usamos NetworkManager
- Los parches para DMVPN se fusionan en

La fuente está en <https://github.com/vyos/vyos-strongswan>

Los parches DMVPN se agregan mediante este compromiso: [https://github.com/vyos/vyos-strongswan/commit/](https://github.com/vyos/vyos-strongswan/commit/1cf12b0f2f921bfc51affa3b81226) [1cf12b0f2f921bfc51affa3b81226](https://github.com/vyos/vyos-strongswan/commit/1cf12b0f2f921bfc51affa3b81226)

Nuestros scripts de modo operativo utilizan el módulo python-vici, que no está incluido en la compilación de Debian y no es muy fácil de integrar en esa compilación. Por esta razón, debianizamos ese módulo a mano ahora, usando este procedimiento:

- 0. Instale <https://pypi.org/project/stdeb/>
- 1. *cd vyos-strongswan*
- 2. *./configure –enable-python-huevos*
- 3. *cd src/libcharon/plugins/vici/python*
- 4. *hacer*
- 5. *python3 setup.py –command-packages=stdeb.command bdist\_deb*

El paquete termina en el directorio deb\_dist.

# **17.4 mdns-repetidor**

Este paquete no existe en Debian. Se mantiene una bifurcación debianizada en <https://github.com/vyos/mdns-repeater> No se requiere ningún procedimiento de construcción especial.

# **17.5 UDP-transmisión-retransmisión**

Este paquete no existe en Debian. Se mantiene una bifurcación debianizada en [https://github.com/vyos/](https://github.com/vyos/udp-broadcast-relay) [udp-broadcast-relay](https://github.com/vyos/udp-broadcast-relay)

No se requiere ningún procedimiento de construcción especial.

# **17.6 por qué**

Se mantiene una bifurcación con cambios de empaquetado para VyOS en <https://github.com/vyos/hvinfo>

El repositorio original está en <https://github.com/dmbaturin/hvinfo>

Es un programa Ada y requiere GNAT y gprbuild para compilar, las dependencias se especifican correctamente, así que solo siga las sugerencias de debuild.

# CAPÍTULO 18

# depuración

Hay dos banderas disponibles para ayudar en la depuración de scripts de configuración. Dado que los problemas de carga de la configuración se manifestarán durante el arranque, los indicadores se pasan como parámetros de arranque del kernel.

# **18.1 Creación de imagen ISO**

Cuando tenga problemas para compilar su propia imagen ISO o depurar problemas de Jenkins, puede seguir los pasos en *[Problemas de compilación ISO](#page-1284-0)*.

# **18.2 Puesta en marcha del sistema**

El inicio del sistema se puede depurar (como cargar el archivo de configuración desde /config/config.boot). Esto se puede lograr extendiendo la línea de comandos del Kernel en el gestor de arranque.

## **18.2.1 Núcleo**

- vyos-debug: agregar el parámetro a la línea de inicio de Linux producirá resultados de tiempo para la ejecución de scripts durante la confirmación. Si uno ve un retraso inesperado durante la confirmación manual o de arranque, esto puede ser útil para identificar cuellos de botella. El indicador interno es VYOS\_DEBUG y se encuentra en [vyatta-cfg.](https://github.com/vyos/vyatta-cfg) La salida se dirige a /var/log/vyatta/cfg-stdout.log.
- vyos-config-debug: durante el desarrollo, los errores de codificación pueden provocar una falla de confirmación en el arranque, lo que posiblemente resulte en una inicialización fallida de la CLI. En esta circunstancia, el parámetro de arranque del kernel vyos-config-debug garantizará el acceso al sistema como usuario vyos y registrará un seguimiento de la pila de Python en el archivo /tmp/boot-config- rastrear. El archivo boot-config-trace se generará solo si la configuración se cargó con un estado de falla.

# **18.3 Sistema en vivo**

Se pueden configurar varios indicadores para cambiar el comportamiento de VyOS en tiempo de ejecución. Estas banderas se pueden alternar usando variables de entorno o creando archivos.

Para cada función, se puede crear un archivo llamado vyos. feature. debug para activar la función. Si se requiere un parámetro, se puede colocar dentro del archivo como su primera línea.

El archivo se puede colocar en /tmp para una depuración única (ya que el archivo se eliminará al reiniciar) o se puede colocar en '/config' para permanecer de forma permanente.

Por ejemplo, se puede crear /tmp/vyos.ifconfig.debug para habilitar la depuración de la interfaz.

También es posible configurar la depuración utilizando variables de entorno. En ese caso, el nombre será (en mayúsculas) VYOS\_FEATURE\_DEBUG.

Por ejemplo, ejecutar export VYOS\_IFCONFIG\_DEBUG=" " en su vbash tendrá el mismo efecto que touch /tmp/vyos.ifconfig.debug.

- ifconfig: una vez configurados, todos los comandos utilizados y sus respuestas recibidas del sistema operativo se presentarán en la pantalla para su inspección.
- comando: una vez configurados, todos los comandos utilizados y sus respuestas recibidas del sistema operativo se presentarán en la pantalla para su inspección.
- desarrollador: si un comando falla, en lugar de imprimir un mensaje para el usuario que explica cómo informar los problemas, el intérprete de python iniciará una sesión post-mortem de PBD para permitir que el desarrollador depure el problema. Como el depurador esperará desde la entrada del desarrollador, tiene la capacidad de evitar que un enrutador se inicie y, por lo tanto, solo debe configurarse permanentemente en producción si está listo para ver que el sistema operativo no se inicia.
- log: en algunos casos excepcionales, puede ser útil ver qué está haciendo el sistema operativo, incluso durante el arranque. Esta opción envía todos los comandos utilizados por VyOS a un archivo. El archivo predeterminado es /tmp/full-log pero se puede cambiar.

**Nota:** Para recuperar la salida de depuración en la línea de comandos, también debe deshabilitar vyos-configd. Esto se puede ejecutar una sola vez llamando a sudo systemctl stop vyos-configd o hacer que este reinicio sea seguro llamando a sudo systemctl disabled vyos-configd.

### **18.3.1 FRR**

Las versiones recientes usan el framework vyos.frr. La clase Python se encuentra dentro de nuestro vyos-1x:python/vyos/frr.py. Viene con un depurador integrado de depuración/(estilo de impresión) como lo hace vyos.ifconfig.

Para habilitar la depuración simplemente ejecute: \$ touch /tmp/vyos.frr.debug

## **18.3.2 Depuración de código Python con PDB**

A veces puede ser útil depurar el código de Python de forma interactiva en el sistema en vivo en lugar de un IDE. Esto se puede lograr usando pdb.

Supongamos que desea depurar un script de Python al que llama un comando de modo operativo. Después de encontrar el script buscando las definiciones del modo de operación, puede editar el script en el sistema en vivo usando, por ejemplo, vi: vi /usr/libexec/vyos/op\_mode/show\_xyz.py

Inserte la siguiente declaración justo antes de la sección en la que desea investigar un problema (por ejemplo, una declaración que ve en un seguimiento): import pdb; pdb.set\_trace() Opcionalmente, puede rodear esta declaración con un if que solo se activa bajo la condición que le interesa.

Una vez que ejecutes show xyz y tu condición se active, deberías ingresar al depurador de python:

```
> /usr/libexec/vyos/op_mode/show_nat_translations.py(109)process()
\rightarrow rule_type = rule.get('type', '')
(Pdb)
```
Puede escribir ayuda para obtener una descripción general de los comandos disponibles y comando de ayuda para obtener más información sobre cada comando.

Los comandos útiles son:

- examinar variables usando pp(var)
- continue execution using cont
- obtener un seguimiento usando bt

### **18.3.3 Configuración de secuencias de comandos de migración**

Al escribir un nuevo migrador de configuración, puede suceder que vea un error cuando intenta invocarlo manualmente en un sistema de desarrollo. Este error se verá así:

```
vyos@vyos:~$ /opt/vyatta/etc/config-migrate/migrate/ssh/0-to-1 /tmp/config.boot
Traceback (most recent call last):
  File "/opt/vyatta/etc/config-migrate/migrate/ssh/0-to-1", line 31, in <module>
    config = ConfigTree(config_file)
  File "/usr/lib/python3/dist-packages/vyos/configtree.py", line 134, in __init__
    raise ValueError("Failed to parse config: {0}".format(msg))
ValueError: Failed to parse config: Syntax error on line 240, character 1: Invalid␣
˓→syntax.
```
The reason is that the configuration migration backend is rewritten and uses a new form of «magic string» which is applied on demand when real config migration is run on boot. When running individual migrators for testing, you need to convert the «magic string» on your own by:

```
vyos@vyos:~$ /usr/libexec/vyos/run-config-migration.py --virtual --set-vintage vyos /tmp/
˓→config.boot
```
## **18.3.4 Error de configuración en el arranque del sistema**

Being brave and running the latest rolling releases will sometimes trigger bugs due to corner cases we missed in our design. Those bugs should be filed via [Phabricator](https://vyos.dev/) but you can help us to narrow down the issue. Login to your VyOS system and change into configuration mode by typing configure. Now re-load your boot configuration by simply typing load followed by return.

You should now see a Python backtrace which will help us to handle the issue, please attach it to the [Phabricator](https://vyos.dev/) task.

## **18.3.5 Temporización de arranque**

Durante la migración y la extensa reescritura de la funcionalidad de Perl a Python, se notó un aumento significativo en el tiempo de arranque general del sistema. Se puede analizar el tiempo de inicio del sistema y al final se puede generar un gráfico que muestra en detalle quién llamó a quién durante la fase de inicio del sistema.

Esto se hace utilizando el paquete systemd-bootchart que ahora está instalado de forma predeterminada en la rama VyOS 1.3 (equuleus). La configuración también está versionada, por lo que obtenemos resultados comparables. systemd-bootchart se configura usando este archivo: [bootchart.conf](https://github.com/vyos/vyos-build/blob/current/data/live-build-config/includes.chroot/etc/systemd/bootchart.conf)

To enable boot time graphing change the Kernel commandline and add the following string: init=/usr/lib/ systemd/systemd-bootchart

Esto también se puede hacer de forma permanente cambiando /boot/grub/grub.cfg.

# **18.4 Prioridades**

VyOS CLI is all about priorities. Every CLI node has a corresponding node.def file and possibly an attached script that is executed when the node is present. Nodes can have a priority, and on system bootup - or any other commit to the config all scripts are executed from lowest to highest priority. This is good as this gives a deterministic behavior.

Para depurar problemas en las prioridades o para ver lo que sucede en segundo plano, puede usar el script /opt/ vyatta/sbin/priority.pl que enumera el orden de ejecución de los scripts.

# CAPÍTULO 19

## Pruebas

One of the major advantages introduced in VyOS 1.3 is an automated test framework. When assembling an ISO image multiple things can go wrong badly and publishing a faulty ISO makes no sense. The user is disappointed by the quality of the image and the developers get flodded with bug reports over and over again.

Como la documentación de VyOS no es solo para los usuarios, sino también para los desarrolladores, y no guardamos documentación secreta, esta sección describe cómo funcionan las pruebas automatizadas.

# **19.1 CI de Jenkins**

Our [VyOS CI](https://ci.vyos.net) system is based on Jenkins and builds all our required packages for VyOS 1.2 to 1.4. In addition to the package build, there is the vyos-build Job which builds and tests the VyOS ISO image which is published after a successful test drive.

Nos diferenciamos en dos pruebas independientes, ambas ejecutadas en paralelo por dos instancias QEmu separadas que se inician a través de make test y make testc desde el repositorio [vyos-build.](https://github.com/vyos/vyos-build)

## **19.2 pruebas de humo**

Smoketests ejecuta comandos predefinidos de la CLI de VyOS y verifica si la configuración deseada del demonio/servicio está renderizada, así es como decirlo "brevemente ".

Cuando [VyOS CI](https://ci.vyos.net) ensambla una imagen ISO, el parámetro BUILD\_SMOKETEST está habilitado de manera predeterminada, lo que extenderá la línea de configuración ISO con los siguientes paquetes:

```
def CUSTOM_PACKAGES = ''
 if (params.BUILD_SMOKETESTS)
   CUSTOM_PACKAGES = '--custom-package vyos-1x-smoketest'
```
So if you plan to build your own custom ISO image and want to make use of our smoketests, ensure that you have the *vyos-1x-smoketest* package installed.

El comando make test del repositorio [vyos-build](https://github.com/vyos/vyos-build) lanzará una nueva instancia de QEmu y la imagen ISO se instalará primero en el disco duro virtual.

Después de su primer arranque en el sistema recién instalado, se ejecuta el script principal de Smoketest, se puede encontrar aquí: */usr/bin/vyos-smoketest*

El script solo busca " casos de prueba" ejecutables en /usr/libexec/vyos/tests/smoke/cli/ y los ejecuta uno por uno.

**Nota:** Como Smoketests alterará la configuración del sistema y usted está conectado de forma remota, puede perder su conexión con el sistema.

**Nota:** To enable smoketest debugging (print of the CLI set commands used) you can run: touch /tmp/vyos. smoketest.debug.

#### **19.2.1 Ejecución manual de prueba de humo**

Por otro lado, como cada prueba está contenida en su propio archivo, siempre se puede ejecutar una sola prueba de humo a mano simplemente ejecutando los scripts de prueba de Python.

Ejemplo:

```
vyos@vyos:~$ /usr/libexec/vyos/tests/smoke/cli/test_protocols_bgp.py
test_bgp_01_simple (__main__.TestProtocolsBGP) ... ok
test_bgp_02_neighbors (__main__.TestProtocolsBGP) ... ok
test_bgp_03_peer_groups (__main__.TestProtocolsBGP) ... ok
test_bgp_04_afi_ipv4 (__main__.TestProtocolsBGP) ... ok
test_bgp_05_afi_ipv6 (__main__.TestProtocolsBGP) ... ok
test_bgp_06_listen_range (__main__.TestProtocolsBGP) ... ok
test_bgp_07_l2vpn_evpn (__main__.TestProtocolsBGP) ... ok
test_bgp_08_zebra_route_map (__main__.TestProtocolsBGP) ... ok
test_bgp_09_distance_and_flowspec (__main__.TestProtocolsBGP) ... ok
test_bgp_10_vrf_simple (__main__.TestProtocolsBGP) ... ok
test_bgp_11_confederation (__main__.TestProtocolsBGP) ... ok
test_bgp_12_v6_link_local (__main__.TestProtocolsBGP) ... ok
test_bgp_13_solo (__main__.TestProtocolsBGP) ... ok
----------------------------------------------------------------------
Ran 13 tests in 348.191s
OK
```
## **19.2.2 Pruebas basadas en interfaz**

Nuestras pruebas de humo no solo prueban demonios y servicios, sino que también verifican si lo que configuramos para una interfaz funciona. Por lo tanto, existe una base común clasificada denominada: base\_interfaces\_test.py que contiene todo el código común que admite una interfaz y se prueba.

Esas pruebas comunes consisten en:

- Agregar una o más direcciones IP
- Cliente DHCP y delegación de prefijos DHCPv6
- Tamaño de la PERSONA
- Opciones de IP e IPv6
- Descripción del puerto
- Deshabilitar puerto
- VLAN (QinQ y 802.1q regular)
- $\blacksquare$ ...

**Nota:** When you are working on interface configuration and you also want to test if the Smoketests pass you would normally loose the remote SSH connection to your DUT (Device Under Test). To handle this issue, some of the interface based tests can be called with an environment variable beforehand to limit the number of interfaces used in the test. By default all interface e.g. all Ethernet interfaces are used.

```
vyos@vyos:~$ TEST_ETH="eth1 eth2" /usr/libexec/vyos/tests/smoke/cli/test_interfaces_
\rightarrowbonding.py
test_add_multiple_ip_addresses (__main__.BondingInterfaceTest) ... ok
test_add_single_ip_address (__main__.BondingInterfaceTest) ... ok
test_bonding_hash_policy (__main__.BondingInterfaceTest) ... ok
test_bonding_lacp_rate (__main__.BondingInterfaceTest) ... ok
test_bonding_min_links (__main__.BondingInterfaceTest) ... ok
test_bonding_remove_member (__main__.BondingInterfaceTest) ... ok
test_dhcpv6_client_options (__main__.BondingInterfaceTest) ... ok
test_dhcpv6pd_auto_sla_id (__main__.BondingInterfaceTest) ... ok
test_dhcpv6pd_manual_sla_id (__main__.BondingInterfaceTest) ... ok
test_interface_description (__main__.BondingInterfaceTest) ... ok
test_interface_disable (__main__.BondingInterfaceTest) ... ok
test_interface_ip_options (__main__.BondingInterfaceTest) ... ok
test_interface_ipv6_options (__main__.BondingInterfaceTest) ... ok
test_interface_mtu (__main__.BondingInterfaceTest) ... ok
test_ipv6_link_local_address (__main__.BondingInterfaceTest) ... ok
test_mtu_1200_no_ipv6_interface (__main__.BondingInterfaceTest) ... ok
test_span_mirror (__main__.BondingInterfaceTest) ... ok
test_vif_8021q_interfaces (__main__.BondingInterfaceTest) ... ok
test_vif_8021q_lower_up_down (__main__.BondingInterfaceTest) ... ok
test_vif_8021q_mtu_limits (__main__.BondingInterfaceTest) ... ok
test_vif_8021q_qos_change (__main__.BondingInterfaceTest) ... ok
test_vif_s_8021ad_vlan_interfaces (__main__.BondingInterfaceTest) ... ok
test_vif_s_protocol_change (__main__.BondingInterfaceTest) ... ok
----------------------------------------------------------------------
```
(continúe en la próxima página)

(proviene de la página anterior)

```
Ran 23 tests in 244.694s
```
**OK** 

Esto limitará la prueba de interfaz *bond* para usar solo *eth1* y *eth2* como puertos miembro.

# **19.3 Pruebas de carga de configuración**

La otra parte de nuestras pruebas se llama "pruebas de carga de configuración ". Las pruebas de carga de configuración cargarán, uno tras otro, archivos de configuración arbitrarios para probar si los scripts de migración de configuración funcionan según lo diseñado y si un conjunto determinado de funcionalidad aún se puede cargar con una nueva imagen ISO de VyOS.

Todas las configuraciones se derivan de los sistemas de producción y no solo pueden actuar como un caso de prueba, sino también como referencia si se desea habilitar una característica determinada. Las configuraciones se pueden encontrar aquí: <https://github.com/vyos/vyos-1x/tree/current/smoketest/configs>

Toda la prueba está controlada por la secuencia de comandos contenedora principal /usr/bin/vyos-configtest que se comporta de la misma manera que la secuencia de comandos principal de smoketest. Escanea la carpeta en busca de posibles archivos de configuración y emite un comando de cargar uno tras otro.

## **19.3.1 Prueba de carga de configuración manual**

Uno no está obligado a cargar todas las configuraciones una tras otra, sino que también puede cargar configuraciones de prueba individuales por su cuenta.

```
vyos@vyos:~$ configure
load[edit]
vyos@vyos# load /usr/libexec/vyos/tests/config/ospf-small
Loading configuration from '/usr/libexec/vyos/tests/config/ospf-small'
Load complete. Use 'commit' to make changes effective.
[edit]
vyos@vyos# compare
[edit interfaces ethernet eth0]
-hw-id 00:50:56:bf:c5:6d
[edit interfaces ethernet eth1]
+duplex auto
-hw-id 00:50:56:b3:38:c5
+speed auto
[edit interfaces]
-ethernet eth2 {
     hw-id 00:50:56:b3:9c:1d
-}
-vti vti1 {
     - address 192.0.2.1/30
-}
...
vyos@vyos# commit
vyos@vyos#
```
**Nota:** Algunas de las configuraciones tienen condiciones previas que deben cumplirse. Lo más probable es que incluyan la generación de claves criptográficas antes de que se pueda aplicar la configuración; de lo contrario, obtendrá un error de confirmación. Si está interesado en cómo se cumplen esas condiciones previas, consulte el repositorio [vyos-build](https://github.com/vyos/vyos-build) y el archivo scripts/check-qemu-install.

# CAPÍTULO 20

## Escribir documentación

Alentamos a todos los usuarios de VyOS a que nos ayuden a mejorar nuestra documentación, ya que tenemos un déficit como la mayoría de los proyectos de software. Esto no solo te ayuda a ti cuando lees, sino también a todos los demás.

Si está dispuesto a contribuir con nuestra documentación, esta es la guía definitiva sobre cómo hacerlo.

**Nota:** A diferencia de enviar parches de código, no es necesario que abra una tarea [Phabricator](https://vyos.dev/) antes de enviar una solicitud de extracción a la documentación.

VyOS documentation is written in reStructuredText and generated to Read the Docs pages with Sphinx, as per the Python tradition. We welcome all sorts of contributions to the documentation. Not just new additions but also corrections to existing documentation.

La fuente de documentación se mantiene en el repositorio de Git en <https://github.com/vyos/vyos-documentation> y puede seguir las instrucciones en [README.md](https://github.com/vyos/vyos-documentation/blob/current/README.md) para compilar y probar sus cambios.

You can either install Sphinx and build the documentation locally, or use the [Dockerfile](https://github.com/vyos/vyos-documentation/blob/current/docker/Dockerfile) to build it in a container.

# **20.1 Pautas**

Hay algunas cosas a tener en cuenta al contribuir con la documentación, en aras de la coherencia y la legibilidad.

El siguiente es un breve resumen de las reglas:

- Usa inglés americano en todo momento. Siempre es una buena idea pasar el texto por un corrector gramatical y ortográfico, como [Grammarly.](https://www.grammarly.com/)
- No olvide actualizar index.rst al agregar un nuevo nodo.
- Trate de no exceder los 80 caracteres por línea, pero no rompa las URL por esto.
- Cita correctamente comandos, nombres de archivos y breves fragmentos de código con doble tilde.
- Use bloques literales para fragmentos más largos.
- Deje una nueva línea antes y después de un encabezado.
- Sangría con dos espacios.
- En caso de duda, siga el estilo de la documentación existente.

Y por último, recuerda que los archivos reStructuredText no son exclusivamente para generar HTML y PDF. Deben ser legibles por humanos y fáciles de leer desde una consola.

## **20.2 Contenido de página**

Todos los archivos RST deben seguir la misma sintaxis de nivel de TOC y deben comenzar con

```
#####
Title
#####
```
La carpeta del modo de configuración y los artículos cubren el nivel específico de los comandos. El nivel exacto depende del comando. Esto debería proporcionar estabilidad a las URL utilizadas en el foro o publicación de blog.

Por ejemplo:

- establecer zona de firewall está escrito en firewall/zone.rst
- establecer interfaces ethernet está escrito en interfaces/ethernet.rst

En la parte de configuración de la página, se deben documentar todas las opciones de configuración posibles. Utilice .. cfgcmd:: descrito anteriormente.

El comando de operación relacionado debe documentarse en la siguiente parte del artículo. Utilice ::opcmd.. para estos comandos.

Each page must contain the following parts:

## **20.2.1 1. Theoretical information**

Theoretical information required for users to understand the next document sections:

- a simple explanation of what is this page about, why or when it is required to be used
- references to standards, RFCs

#### **20.2.2 2. Configuration description**

Describe CLI items related to the service or use case. Each config line or section must be explained, using information provided in the 1st part of the page.

## **20.2.3 3. Configuration examples**

Practical examples of the service or use case configuration. They must contain topology maps (if applicable) and short descriptions.

## **20.2.4 4. Known issues**

This section must contain a list of:

- known issues or potential problems for the service or use case
- workarounds for known issues (if any exist)

## **20.2.5 5. Debugging**

Described procedures for debugging a service:

- how to collect logs or other debugging information (like *show* commands output)
- how to read and what to search for in logs and collected information
- what are indicators of good and bad states in debugging outputs

# **20.3 Guía de estilo**

## **20.3.1 Formatting and Sphinxmarkup**

#### **Nivel de COT**

Usamos la siguiente sintaxis para Titulares.

##### Title ##### \*\*\*\*\*\*\*\* Chapters \*\*\*\*\*\*\*\* Sections ======== Subsections ----------- Subsubsections  $\begin{array}{c} \begin{array}{c} \texttt{A} \texttt{A} \texttt{A} \texttt{A} \texttt{A} \texttt{A} \texttt{A} \texttt{A} \texttt{A} \texttt{A} \texttt{A} \texttt{A} \texttt{A} \end{array} \end{array}$ Paragraphs """"""""""

#### **Referencias cruzadas**

Se utilizará un complemento para generar una etiqueta de referencia para cada titular. Para hacer referencia a una página o una sección en la documentación, use el comando : ref:.

Por ejemplo, desea hacer referencia al título **VLAN** en la página **ethernet.rst**. El complemento genera la etiqueta en función del título y la ruta del archivo.

:ref:`configuración/interfaces/ethernet:vlan

para usar un hipervínculo alternativo, úselo de esta manera:

**``**Revisar VLAN<configuration/interfaces/ethernet:vlan> `

#### **manejar errores de compilación**

El complemento advertirá en la compilación si un título tiene un nombre duplicado en el mismo documento. Para evitar esta advertencia, debe colocar un enlace personalizado en la parte superior del título.

```
Section A
==========
Lorem ipsum dolor sit amet, consetetur sadipscing elitr
Example
-------
Lorem ipsum dolor sit amet, consetetur sadipscing elitr
Section B
==========
Lorem ipsum dolor sit amet, consetetur sadipscing elitr
.. _section B example:
Example
 -------
Lorem ipsum dolor sit amet, consetetur sadipscing elitr
```
#### **Espacio de dirección**

Tenga en cuenta los siguientes RFC (**[RFC 5737](https://datatracker.ietf.org/doc/html/rfc5737.html)**, **[RFC 3849](https://datatracker.ietf.org/doc/html/rfc3849.html)**, **[RFC 5389](https://datatracker.ietf.org/doc/html/rfc5389.html)** y **[RFC 7042](https://datatracker.ietf.org/doc/html/rfc7042.html)**), que describen las direcciones IP públicas reservadas y los números de sistema autónomo para la documentación:

- $192.0.2.0/24$
- $198.51.100.0/24$
- 203.0.113.0/24
- $\blacksquare$  2001:db8::/32
- $\bullet$  ASN de 16 bits: 64496 64511
- ASN de 32 bits: 65536 65551
- Direcciones MAC de unidifusión: 00-53-00 a 00-53-FF
- Direcciones MAC de multidifusión: 90-10-00 a 90-10-FF

Por favor, no utilice otro espacio de megafonía pública.

#### **Longitud de la línea**

Limite todas las líneas a un máximo de 80 caracteres.

Excepto en . . code-block:: porque usa la etiqueta html ``<pre> `` y presenta el mismo formato de línea del primer archivo de origen.

#### **Filtro automático**

Cada solicitud de extracción de GitHub se filtra automáticamente para verificar el espacio de direcciones y la longitud de la línea.

A veces es necesario proporcionar direcciones IP reales como en los ejemplos. Para esto, utilice la sintaxis de comentarios de sphinx .. stop\_vyoslinter para detener el linter y .. start\_vyoslinter para comenzar.

#### **Marcado personalizado de Sphinx-doc**

Se han desarrollado comandos personalizados para escribir la documentación. Siéntase cómodo con esos comandos, ya que esto facilita la forma en que representamos la documentación.

#### **cfgcmd**

Al documentar los comandos CLI, use la directiva .. cfgcmd:: para todos los comandos del modo de configuración. Se debe agregar una explicación del comando descrito debajo de esta declaración. Reemplace todos los contenidos variables con<value> o algo similar.

Con esos comandos personalizados, será posible representarlos de una manera más descriptiva en el manual HTML/PDF resultante.

```
.. cfgcmd:: protocols static arp <ipaddress> hwaddr <macaddress>
  This will configure a static ARP entry, always resolving `192.0.2.100` to
  `00:53:27:de:23:aa`.
```
Para un comando de nivel de configuración en línea, use : cfgcmd:

:cfgcmd:`set interface ethernet eth0`

Para extraer un valor predeterminado de las definiciones XML, agregue una directiva :defaultvalue: a .. cfgcmd::. Para tener esta función localmente, el submódulo vyos-1x debe inicializarse antes. Tenga en cuenta que no debe actualizar el submódulo en su PR.

```
.. cfgcmd:: set system conntrack table-size <1-50000000>
   :defaultvalue:
```
The connection tracking table contains one entry for each connection being tracked by the system.

#### **opcmd**

Al documentar los comandos de nivel operativo, utilice la directiva .. opcmd::. Se debe agregar una explicación del comando descrito debajo de esta declaración.

Con esos comandos personalizados, es posible representarlos de una manera más descriptiva en el manual HTML/PDF resultante.

```
.. opcmd:: show protocols static arp
```
Display all known ARP table entries spanning across all interfaces

Para un comando de nivel operativo en línea, use : opcmd:

:opcmd:`add system image`

#### **cmincluir**

Para minimizar la redundancia, existe una directiva de inclusión especial. Incluye un archivo txt y reemplaza {{ var0 }} - {{ var9 }} con el valor correcto.

```
.. cmdinclude:: /_include/interface-address.txt
  :var0: ethernet
  :var1: eth1
```
el contenido de interface-address.txt se ve así

```
.. cfgcmd:: set interfaces {{ var0 }} <interface> address <address | dhcp |
  dhcpv6>
  Configure interface `<interface>` with one or more interface
  addresses.
  * **address** can be specified multiple times as IPv4 and/or IPv6
  address, e.g. 192.0.2.1/24 and/or 2001:db8::1/64
  * **dhcp** interface address is received by DHCP from a DHCP server
  on this segment.
  * **dhcpv6** interface address is received by DHCPv6 from a DHCPv6
  server on this segment.
  Example:
  .. code-block:: none
     set interfaces {{ var0 }} {{ var1 }} address 192.0.2.1/24
     set interfaces {{ var0 }} {{ var1 }} address 192.0.2.2/24
     set interfaces {{ var0 }} {{ var1 }} address 2001:db8::ffff/64
     set interfaces {{ var0 }} {{ var1 }} address 2001:db8:100::ffff/64
```
#### **vytarea**

Cuando se hace referencia a las tareas de VyOS Phabricator, hay un comando de Sphinx Markup personalizado llamado vytask que se convierte automáticamente en una URL de Phabricator adecuada. Esto se usa mucho en la sección *[Changelog](#page-8-0)*.

```
* :vytask:`T1605` Fixed regression in L2TP/IPsec server
* :vytask:`T1613` Netflow/sFlow captures IPv6 traffic correctly
```
## **20.4 Flujo de trabajo de bifurcación**

El flujo de trabajo de bifurcación es fundamentalmente diferente de otros flujos de trabajo populares de Git. En lugar de usar un único repositorio del lado del servidor para que actúe como base de código "central", le da a cada desarrollador su propio repositorio del lado del servidor. Esto significa que cada colaborador no tiene uno, sino dos repositorios Git: uno local privado y uno público del lado del servidor.

La principal ventaja del flujo de trabajo de bifurcación es que las contribuciones se pueden integrar sin la necesidad de que todos presionen a un solo repositorio central. Los desarrolladores ingresan a sus propios repositorios del lado del servidor, y solo el mantenedor del proyecto puede ingresar al repositorio oficial. Esto permite que el mantenedor acepte compromisos de cualquier desarrollador sin darles acceso de escritura a la base de código oficial.

**Nota:** Las actualizaciones de nuestra documentación deben enviarse mediante una solicitud de extracción de GitHub. Esto requiere que ya tengas una cuenta de GitHub.

- Fork este proyecto en GitHub <https://github.com/vyos/vyos-documentation/fork>
- Clone fork a la máquina local, luego cambie a ese directorio \$ cd vyos-documentation
- Instale los requisitos  $\frac{1}{2}$  pip install -r requirements.txt (o algo similar)
- Crea una nueva rama para tu trabajo, usa un nombre descriptivo de tu trabajo: ``\$ git checkout -b<br/>branch-name> ``
- Realice todos sus cambios; tenga en cuenta nuestras reglas de confirmación (*[Preparar parche/confirmar](#page-1295-0)*). Esto se aplica principalmente a los mensajes de confirmación adecuados que describen su cambio (cómo y por qué). Consulte la documentación de [Sphinx-doc](https://www.sphinx-doc.org) o [reStructuredText](http://www.sphinx-doc.org/en/master/usage/restructuredtext/index.html) si no está familiarizado con él. Esto se utiliza para escribir nuestros documentos. Se pueden obtener directivas adicionales sobre cómo escribir en RST en [reStructuredTextDirectives.](https://docutils.sourceforge.io/docs/ref/rst/directives.html)
- Verifique sus cambios creando localmente la documentación \$ make livehtml. Sphinx construirá los archivos html en la carpeta docs/\_build. Le proporcionamos un contenedor Docker para una experiencia de usuario fácil de usar. Consulta el archivo [README.md](https://github.com/vyos/vyos-documentation/blob/current/README.md) de este repositorio.
- Vea los archivos modificados llamando a \$ git status. Obtendrá una descripción general de todos los archivos modificados por usted. Puede agregar archivos individuales al Índice de Git en el siguiente paso.
- Agregue archivos modificados al índice de Git \$ git add path/to/filename o agregue todos los archivos no preparados \$ git add .. Todos los archivos agregados al índice de Git serán parte de usted después de la confirmación de Git.
- Confirma tus cambios con el mensaje \$ git commit -m "<commit message> &quot; o use \$ git commit -v para iniciar su editor configurado. Puede escribir un mensaje de confirmación. Nuevamente, siéntase cómodo sin reglas (*[Preparar parche/confirmar](#page-1295-0)*).
- Envía confirmaciones a tu proyecto de GitHub: ``\$ git push -u origin<br/>branch-name> ``
- Enviar solicitud de extracción. En GitHub, visite el repositorio principal y debería ver un banner que sugiere realizar una solicitud de extracción. Rellena el formulario y describe lo que haces.
- Una vez que se hayan aprobado las solicitudes de extracción, es posible que también desee actualizar localmente su repositorio bifurcado. Primero tendrás que agregar un segundo control remoto llamado *upstream* que apunta a nuestro repositorio principal. \$ git remote add upstream https://github.com/vyos/ vyos-documentation.git

Verifique sus repositorios remotos configurados:

```
$ git remote -v
origin https://github.com/<username>/vyos-documentation.git (fetch)
origin https://github.com/<username>/vyos.documentation.git (push)
upstream https://github.com/vyos/vyos-documentation.git (fetch)
upstream https://github.com/vyos/vyos-documentation.git (push)
```
Tu repositorio remoto en Github se llama origin, mientras que el repositorio original que has bifurcado se llama upstream. Ahora puede actualizar localmente su repositorio bifurcado.

```
$ git fetch upstream
$ git checkout current
$ git merge upstream/current
```
If you also want to update your fork on GitHub, use the following: \$ git push origin current

# CAPÍTULO 21

## Coverage

Overview over all commands, which are documented in the . . cfgcmd:: or . . opcmd:: Directives.

The build process take all xml definition files from [vyos-1x](https://github.com/vyos/vyos-1x) and a periodical export of all VyOS commands and extract each leaf command or executable command. After this the commands are compare and shown in the following two tables. The script compare only the fixed part of a command. All varables or values will be erase and then compare:

for example there are these two commands:

- **documentation: interfaces ethernet <interface> address <address | dhcp | dhcpv6>**
- xml: interfaces ethernet <ethernet> address <address>
- VyOS: interfaces ethernet <text> address <value>

Now the script earse all in between  $\langle$  and  $\rangle$  and simply compare the strings.

#### **There are 3 kind of problems:**

Not documented yet

- A XML command are not found in . . cfgcmd:: or . . opcmd:: Commands
- The command should be documented

Nothing found in XML Definitions

- .. cfgcmd:: or .. opcmd:: Command are not found in a XML command
- Maybe the command where changed in the XML Definition, the feature is not anymore in VyOS, or there is a typo

Nothing found in VyOS

- **...** cfgcmd:: or ... opcmd:: Command are not found in a VyOS command
- Maybe the command where changed, the feature is not anymore in VyOS, or there is a typo

# **21.1 Configuration Commands**

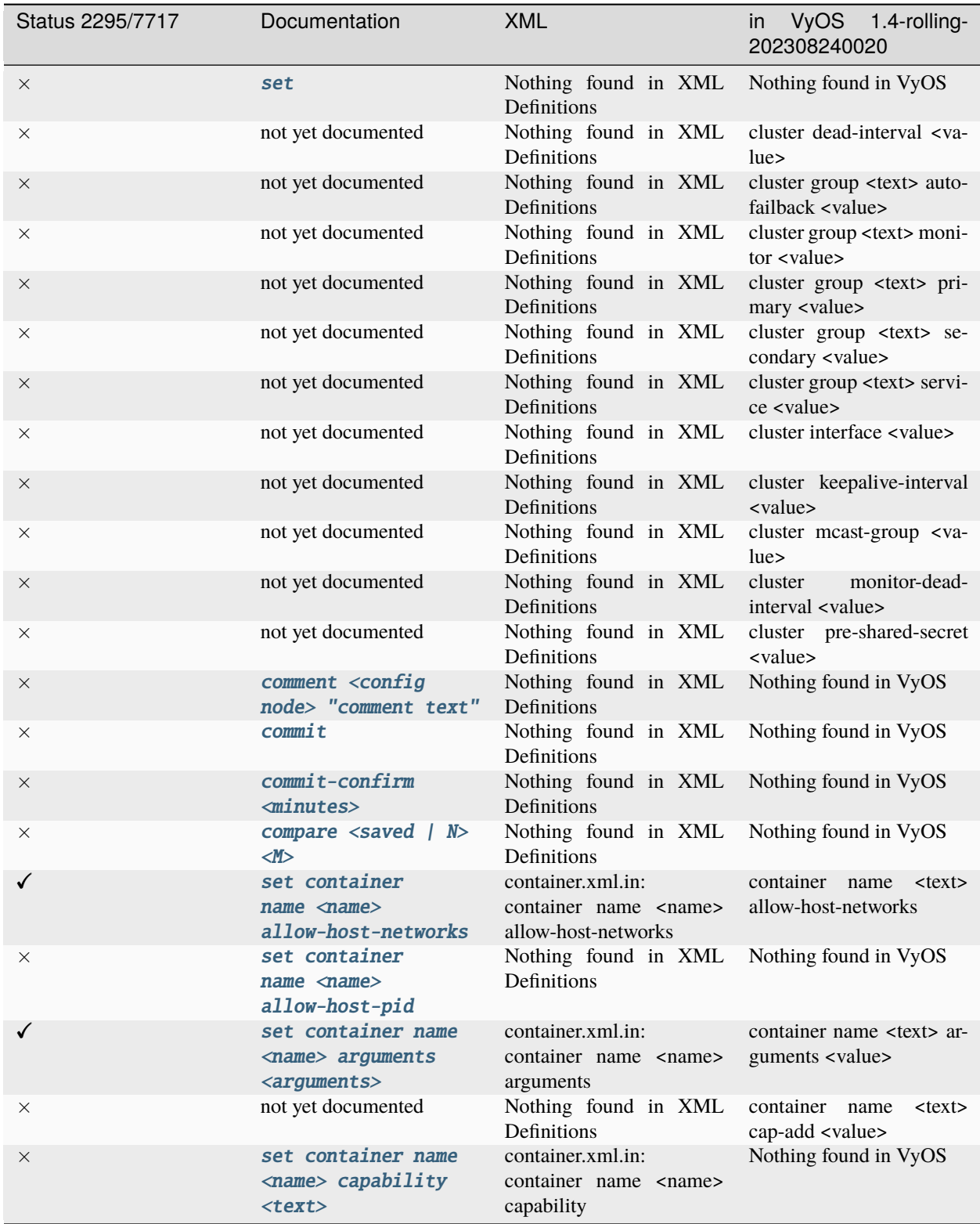

continúe en la próxima página

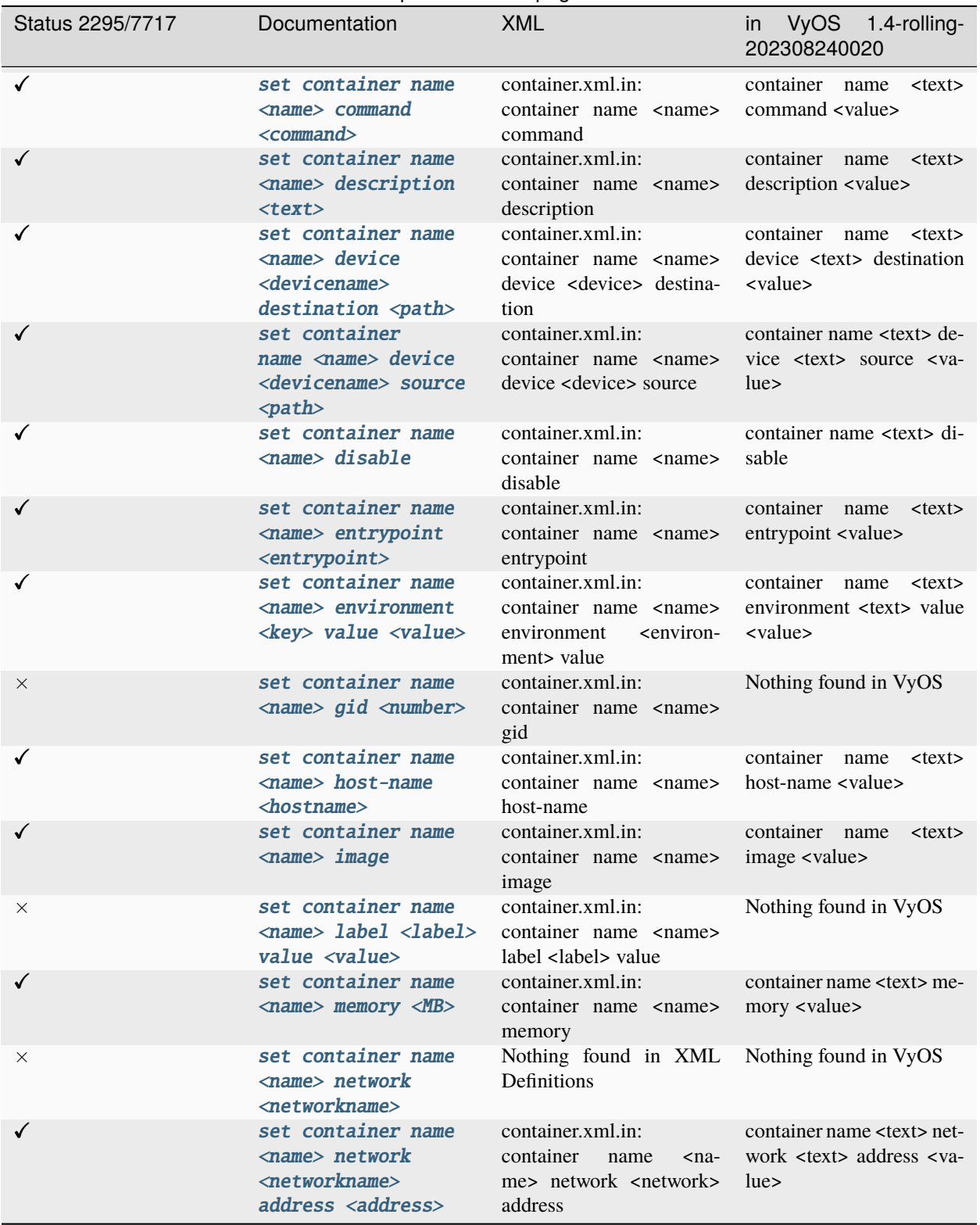

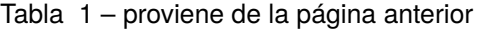

continúe en la próxima página
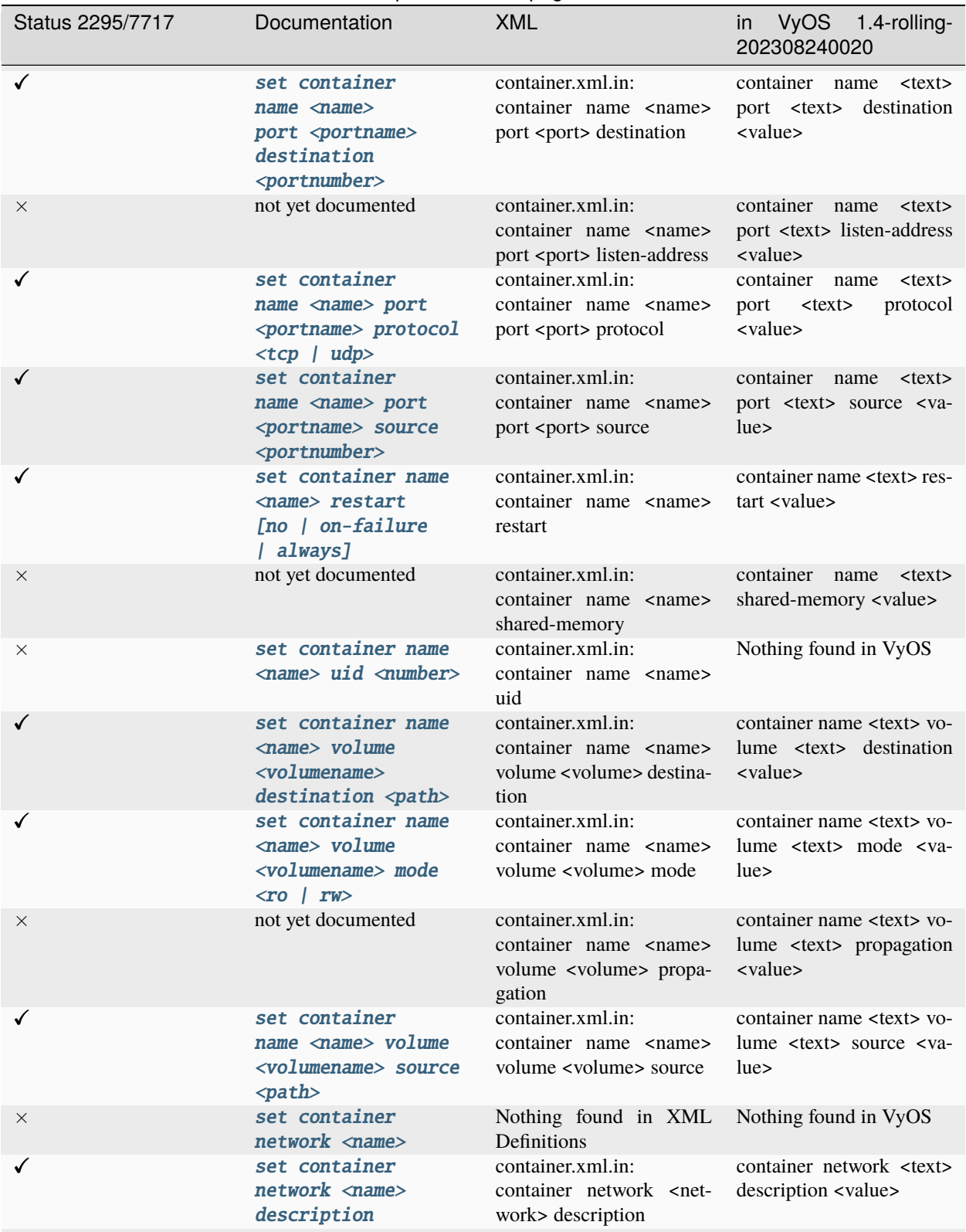

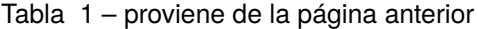

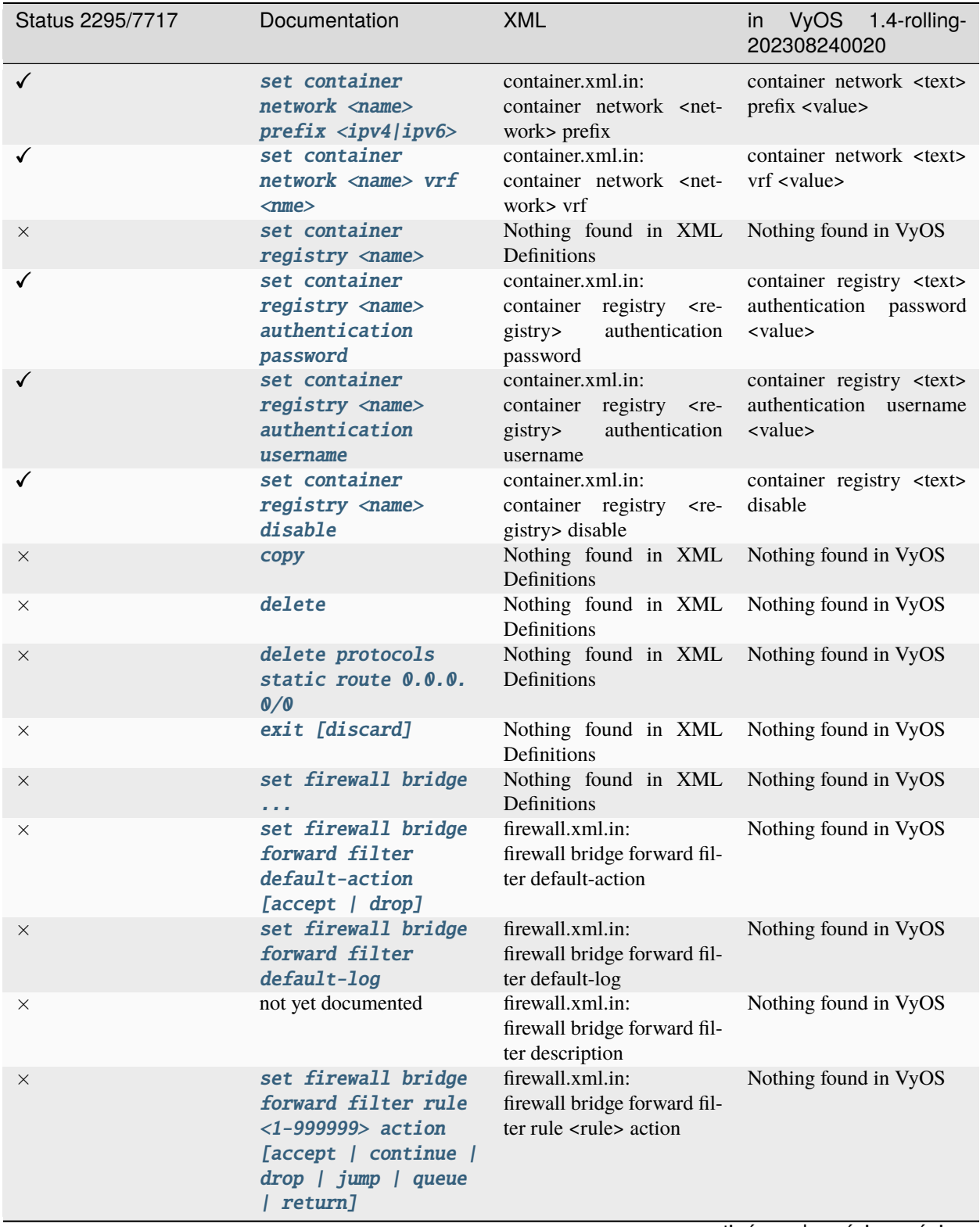

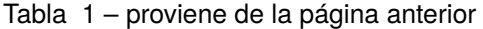

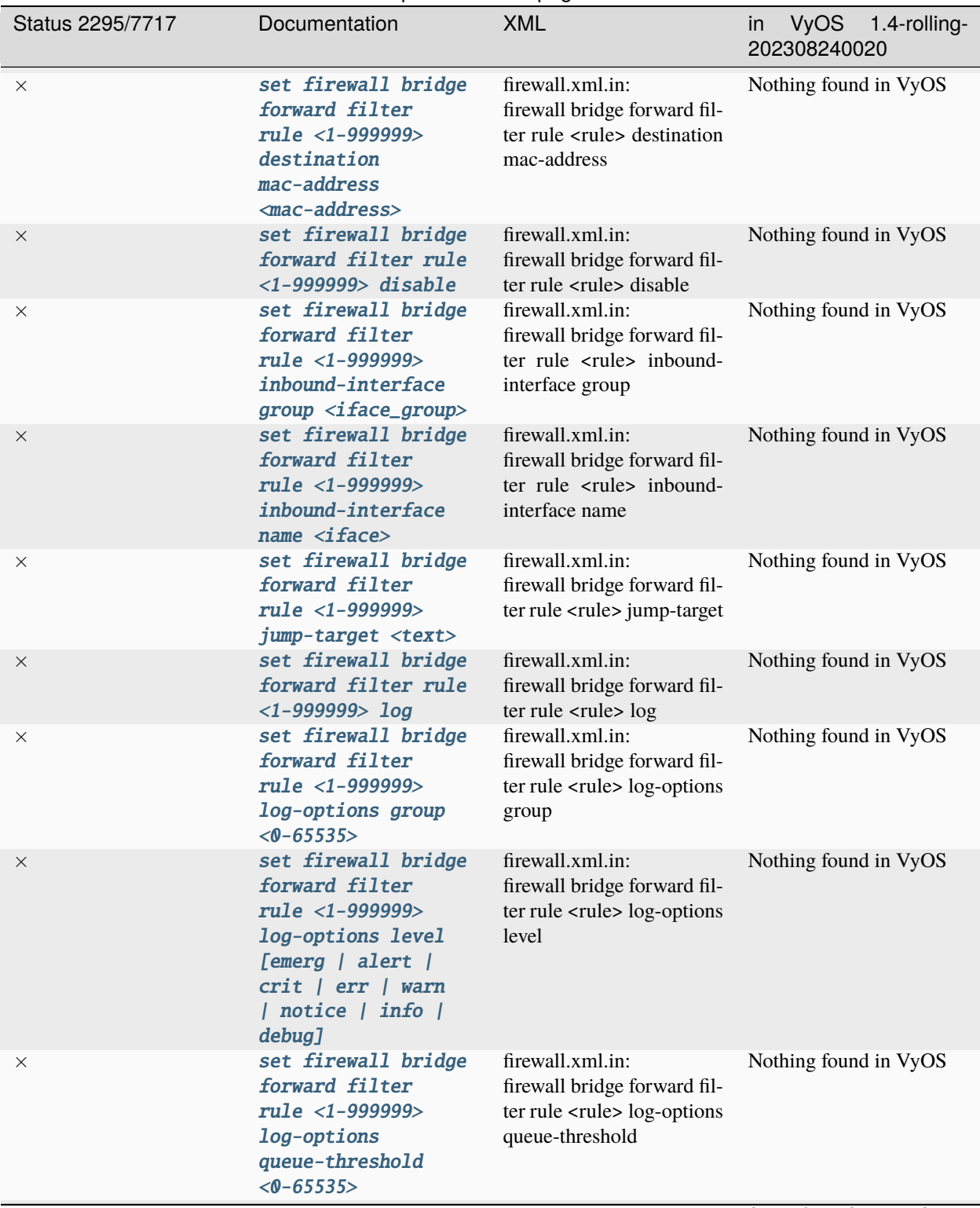

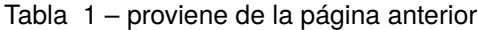

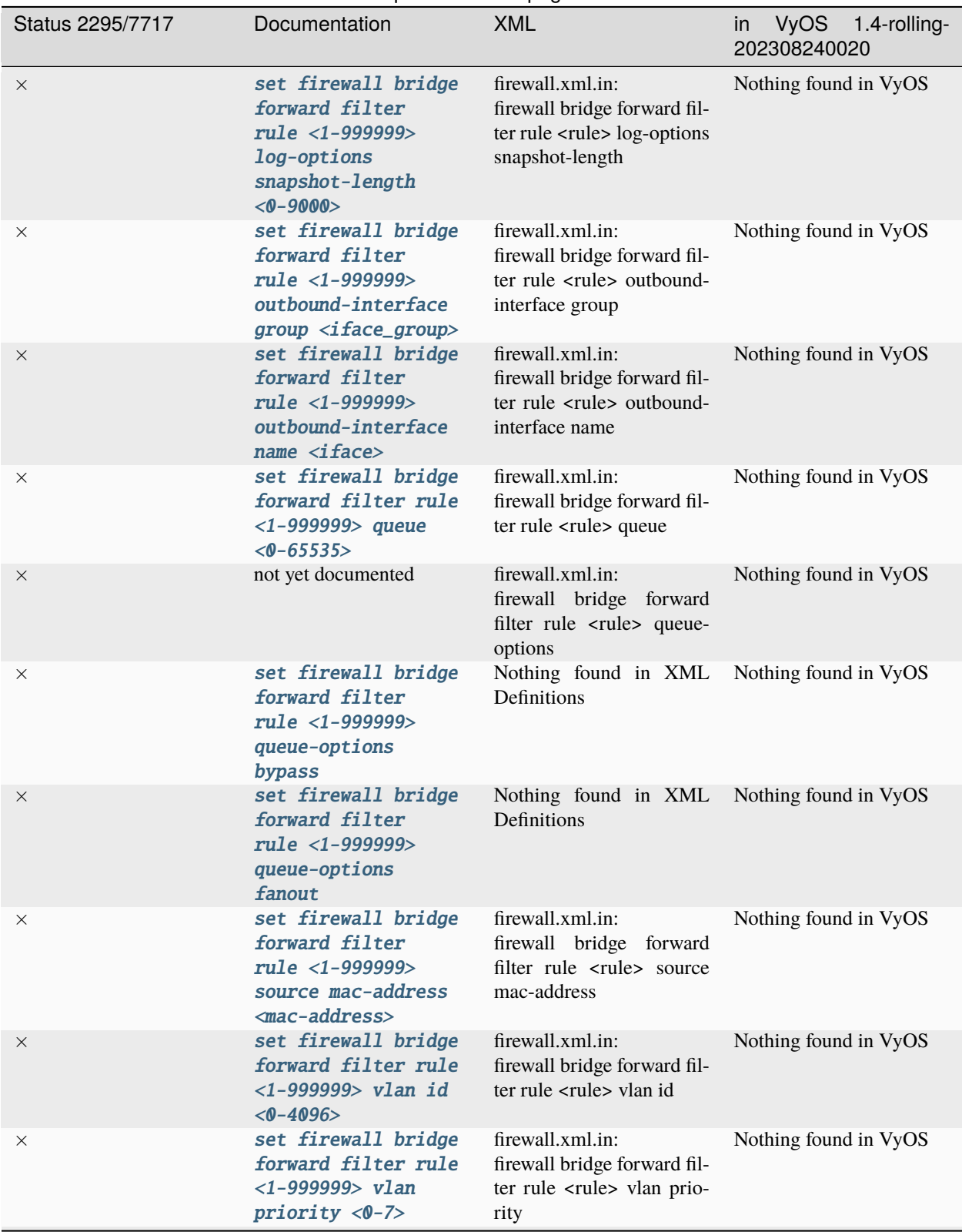

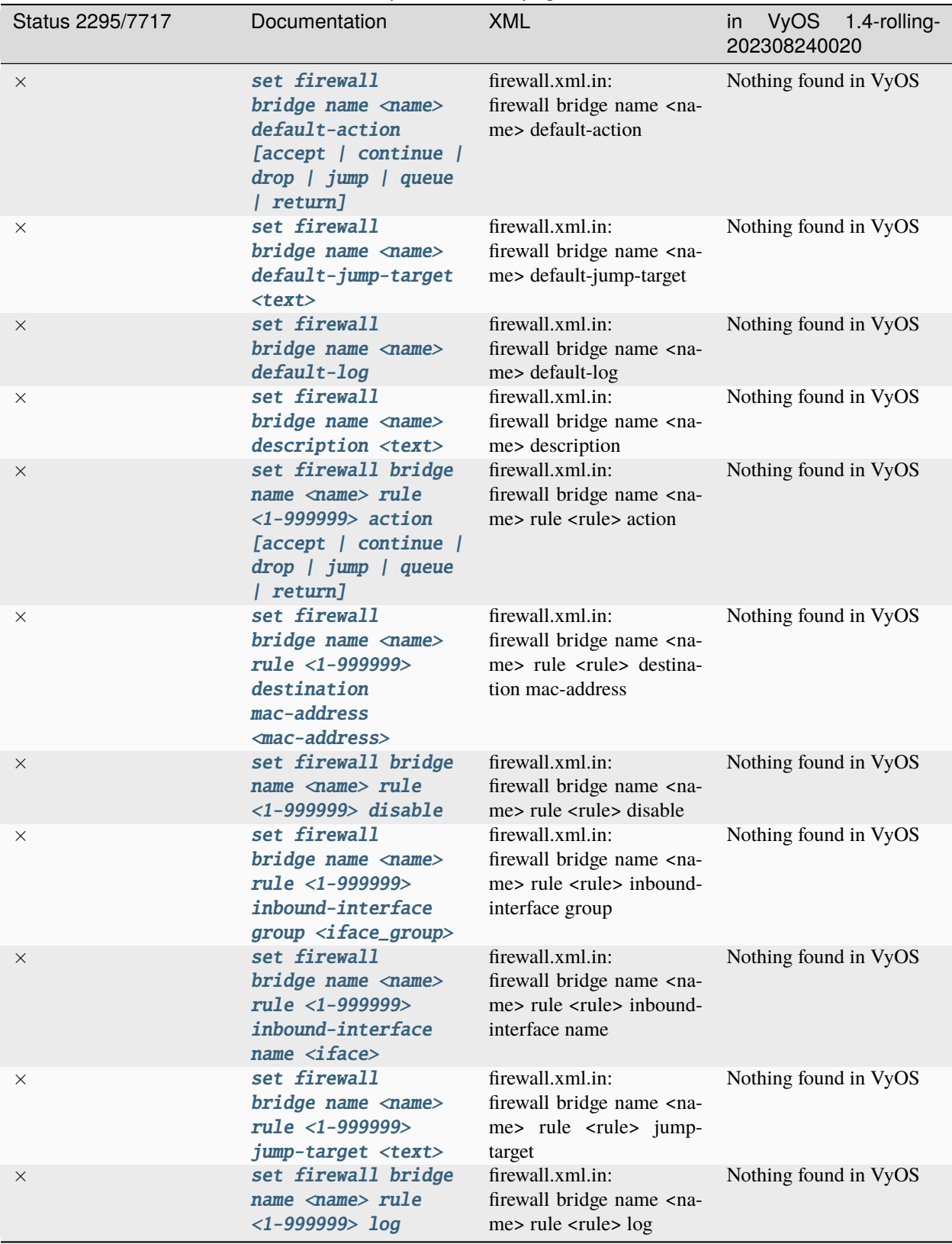

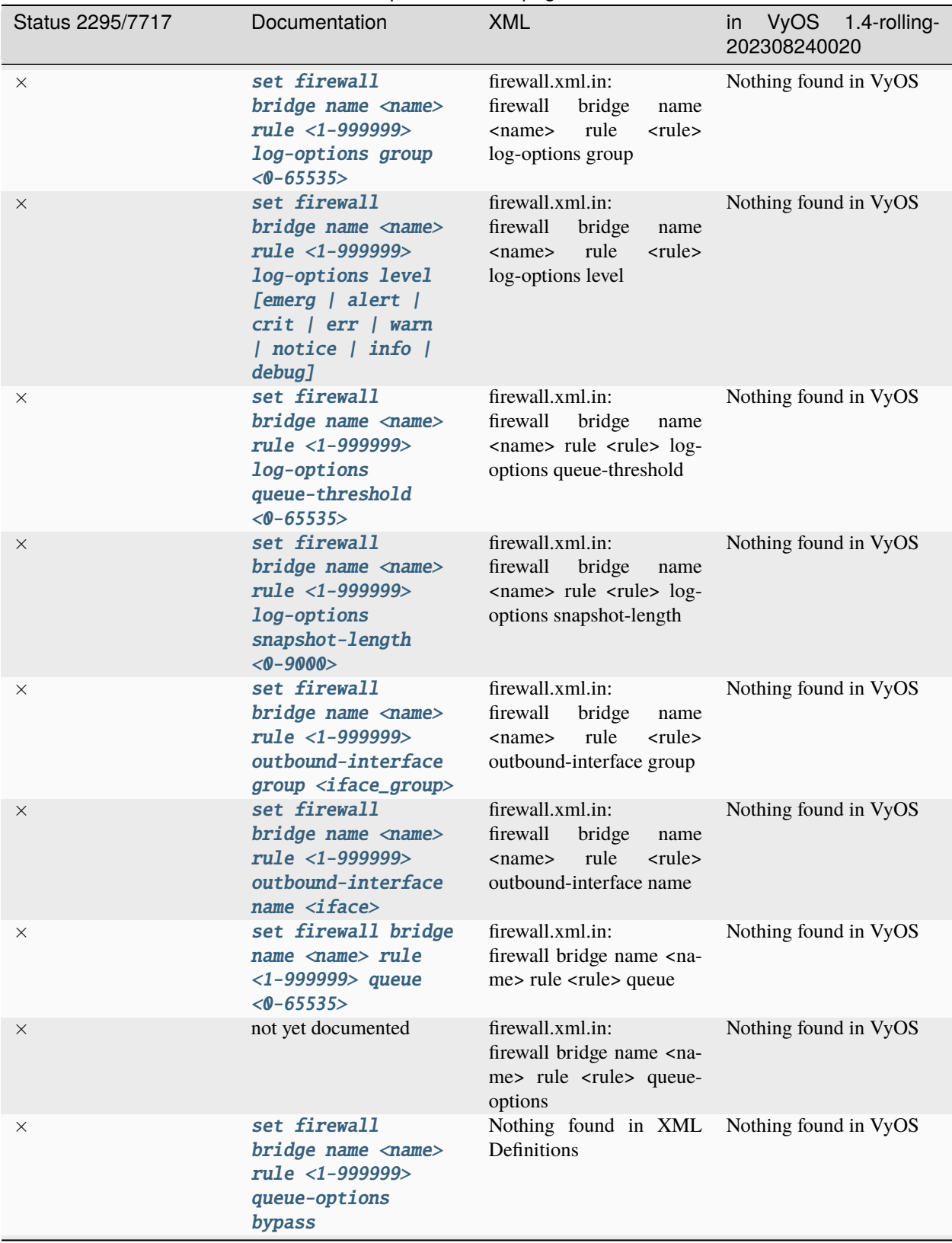

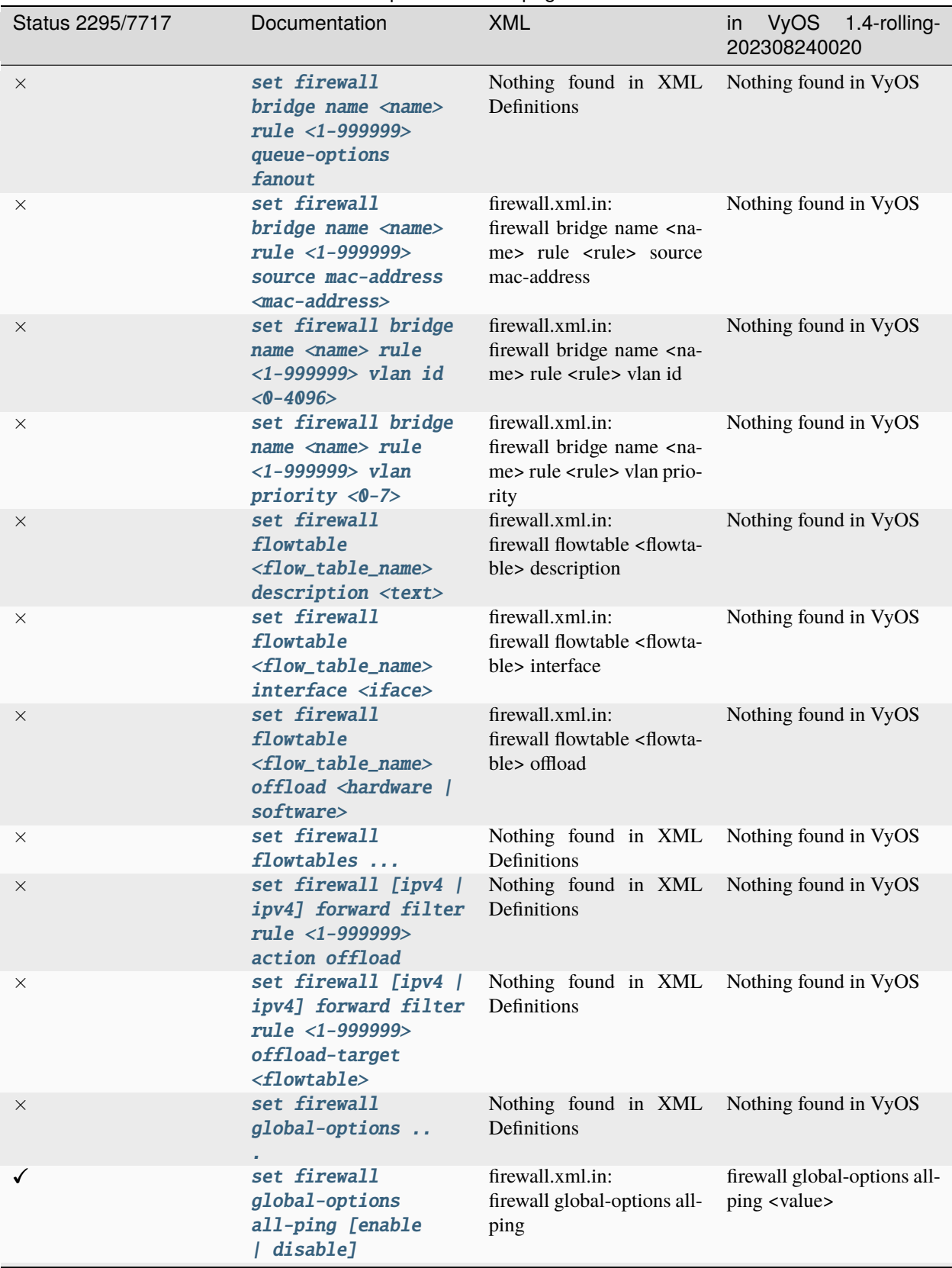

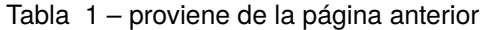

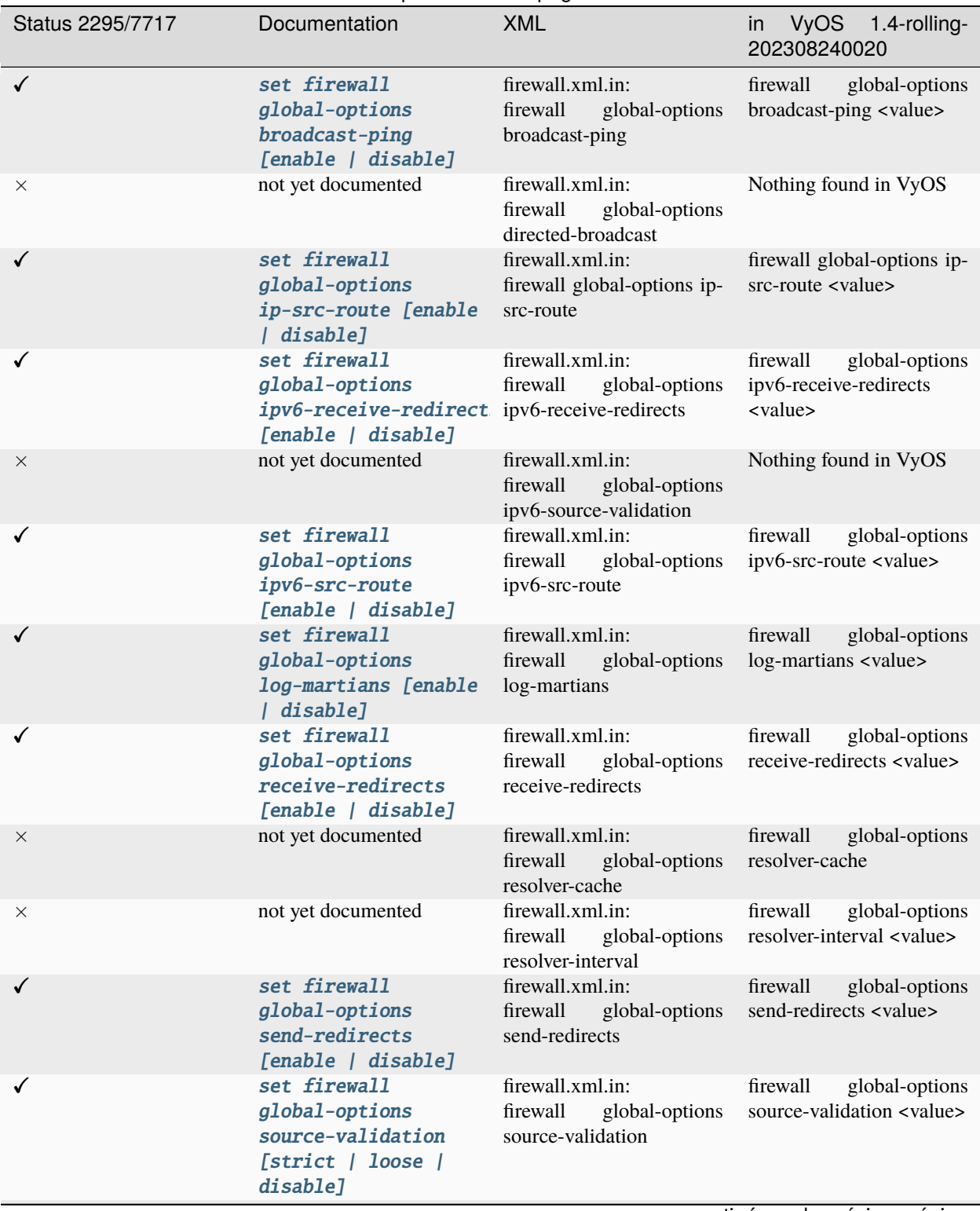

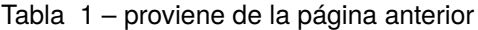

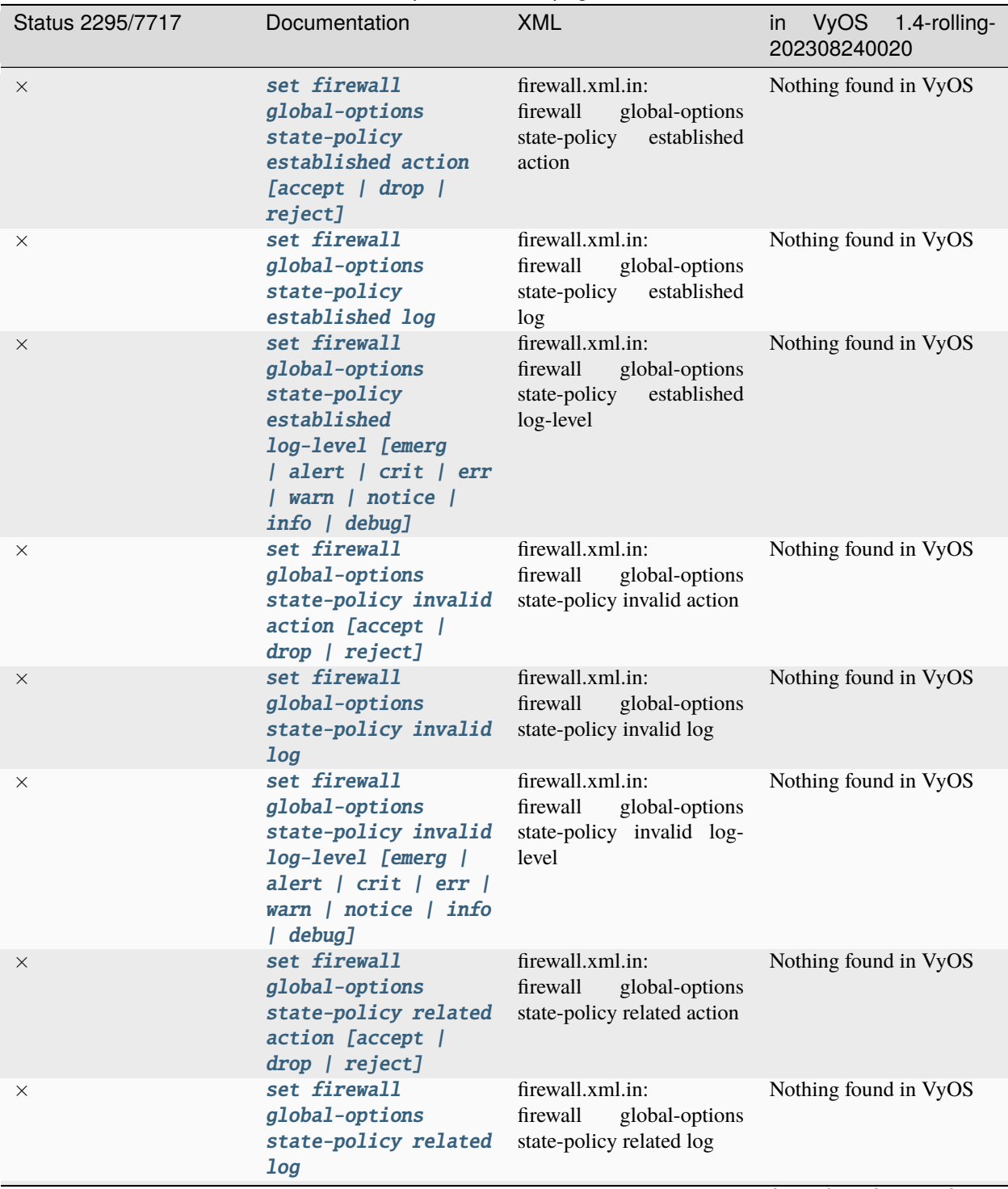

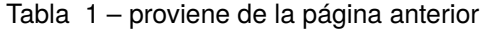

| Status 2295/7717 | Documentation                                                                                                    | <b>XML</b>                                                                                                    | VyOS 1.4-rolling-<br>in<br>202308240020                                              |
|------------------|----------------------------------------------------------------------------------------------------|----------------------------------------------------------------------------------------------------|--------------------------------------------------------------------------------------|
| $\times$         | set firewall<br>global-options<br>state-policy related<br>log-level [emerg  <br>alert   crit   err  <br>warn   notice   info<br>  debug] | firewall.xml.in:<br>firewall<br>global-options<br>state-policy related log-<br>level                                       | Nothing found in VyOS                                                                |
| ✓                | set firewall<br>global-options<br>syn-cookies [enable<br>  disable]                                                                      | firewall.xml.in:<br>firewall<br>global-options<br>syn-cookies                                                              | firewall<br>global-options<br>syn-cookies <value></value>                            |
| ✓                | set firewall<br>global-options<br>twa-hazards-protectio twa-hazards-protection<br>[enable   disable]                                     | firewall.xml.in:<br>firewall<br>global-options                                                                             | firewall<br>global-options<br>twa-hazards-protection<br><value></value>              |
| ✓                | set firewall group<br>address-group <name><br/>address [address  <br/>address range]</name>                                              | firewall.xml.in:<br>firewall group address-<br><address-group><br/>group<br/>address</address-group>                       | address-<br>firewall<br>group<br>address<br>group<br>$<$ text $>$<br><value></value> |
| ✓                | set firewall group<br>address-group <name><br/>description <text></text></name>                                                          | firewall.xml.in:<br>firewall group address-<br><address-group><br/>group<br/>description</address-group>                   | firewall group address-<br>group <text> description<br/><value></value></text>       |
| $\times$         | not yet documented                                                                                                    | firewall.xml.in:<br>firewall group address-<br><address-group><br/>group<br/>include</address-group>                       | address-<br>firewall<br>group<br>include<br>group<br>$text$<br><value></value>       |
| ✓                | set firewall group<br>domain-group <name><br/>address <domain></domain></name>                                                           | firewall.xml.in:<br>firewall group<br>domain-<br><domain-group><br/>group<br/>address</domain-group>                       | firewall<br>domain-<br>group<br>address<br>group<br>$<$ text $>$<br><value></value>  |
|                  | set firewall group<br>domain-group <name><br/>description <text></text></name>                                                           | firewall.xml.in:<br>firewall<br>group<br>domain-<br><domain-group><br/>group<br/>description</domain-group>                | firewall group domain-<br>group <text> description<br/><value></value></text>        |
| $\times$         | set firewall group<br>dynamic-group<br>address-group<br>$\langle$ name $\rangle$                                                         | Nothing found in XML Nothing found in VyOS<br>Definitions                                                                  |                                                                                      |
| $\times$         | set firewall group<br>dynamic-group<br>address-group <name><br/>description <text></text></name>                                         | firewall.xml.in:<br>firewall group dynamic-<br>group<br>address-group<br><address-group> descrip-<br/>tion</address-group> | Nothing found in VyOS                                                                |
| $\times$         | set firewall group<br>dynamic-group<br>ipv6-address-group<br>$\langle$ name $\rangle$                                                    | Nothing found in XML<br>Definitions                                                                                        | Nothing found in VyOS                                                                |

Tabla 1 – proviene de la página anterior

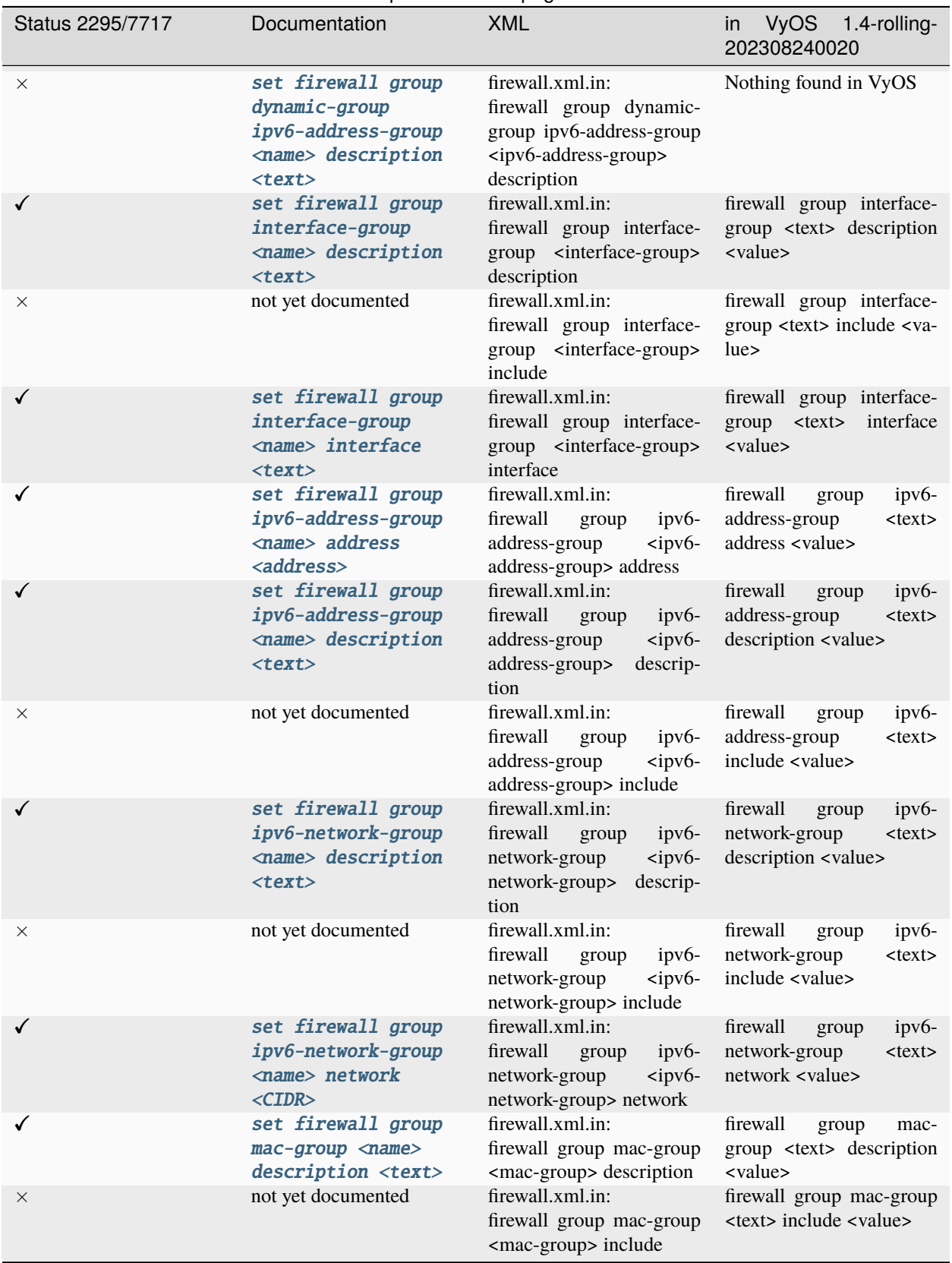

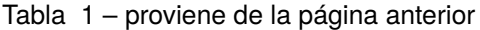

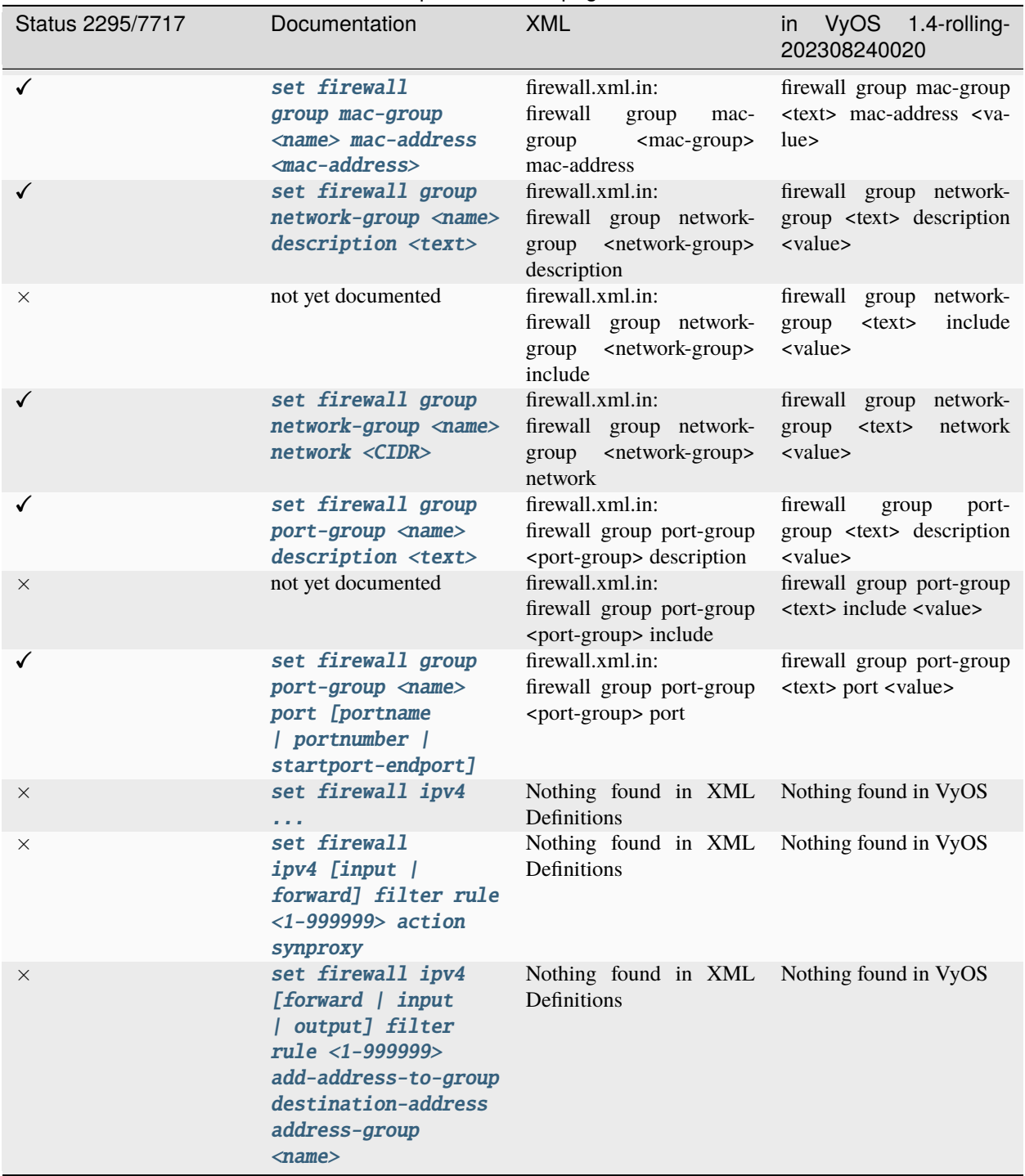

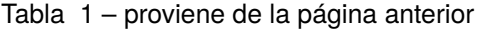

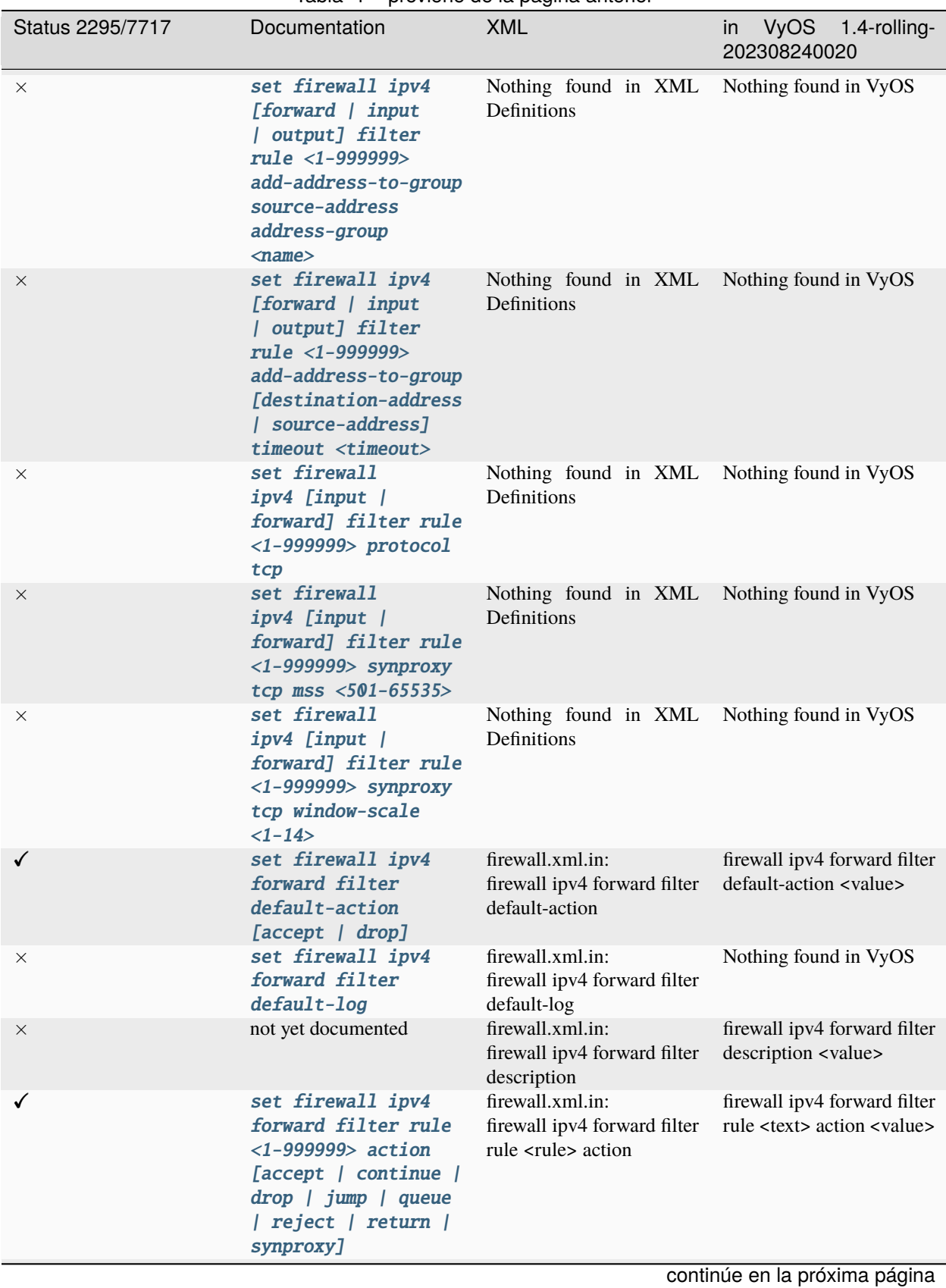

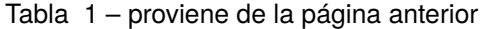

**21.1. Configuration Commands** 1342

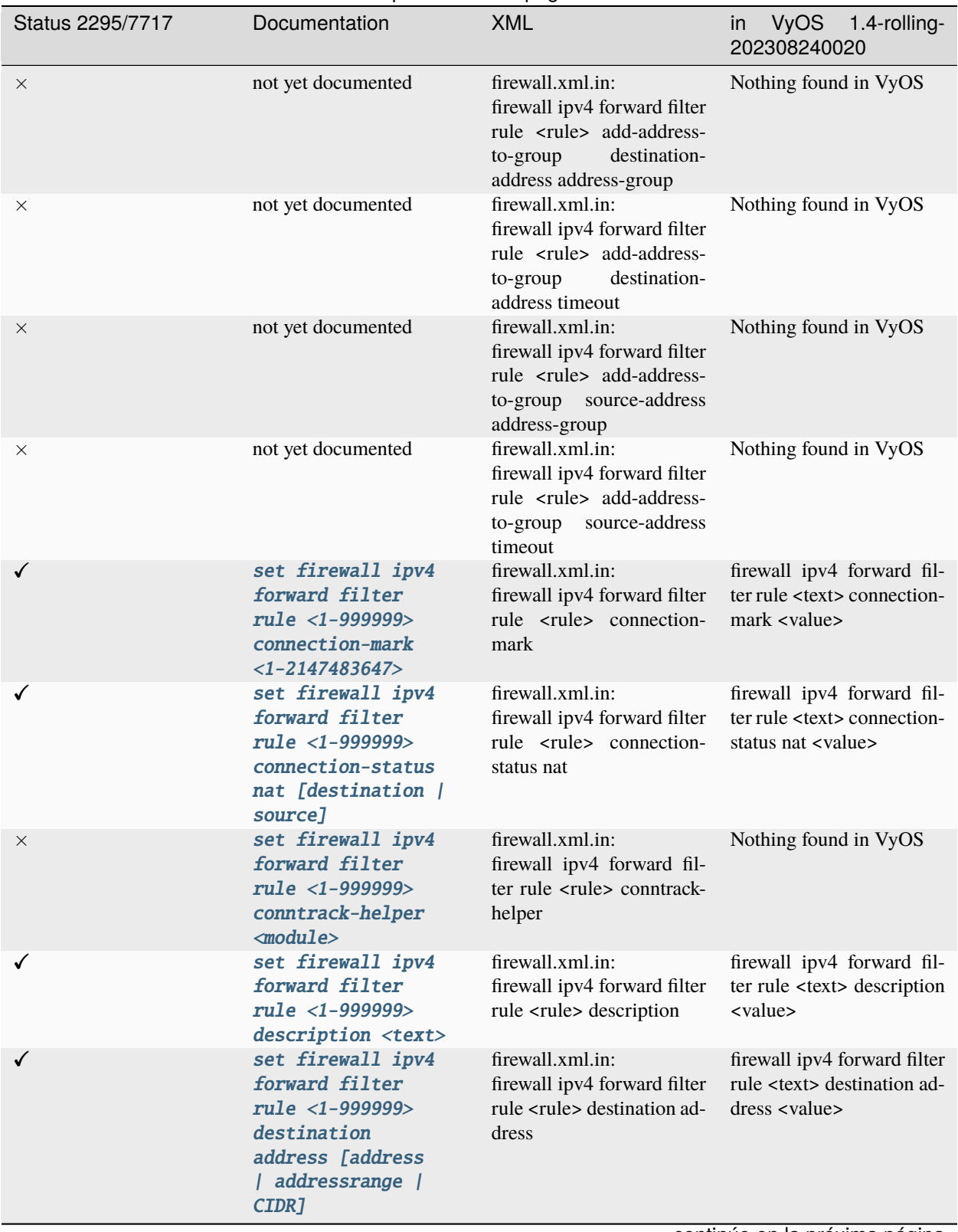

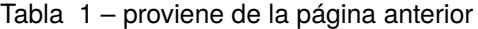

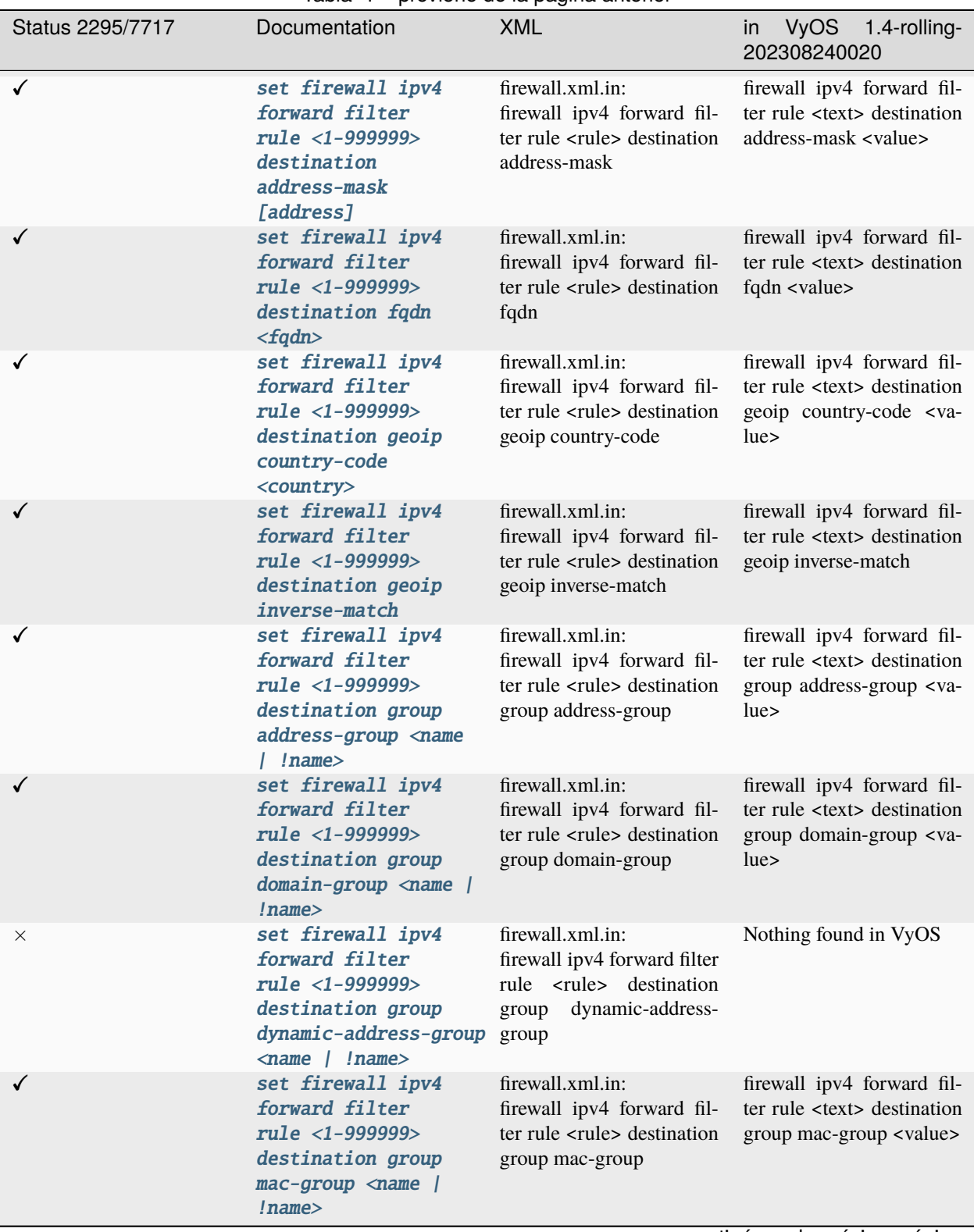

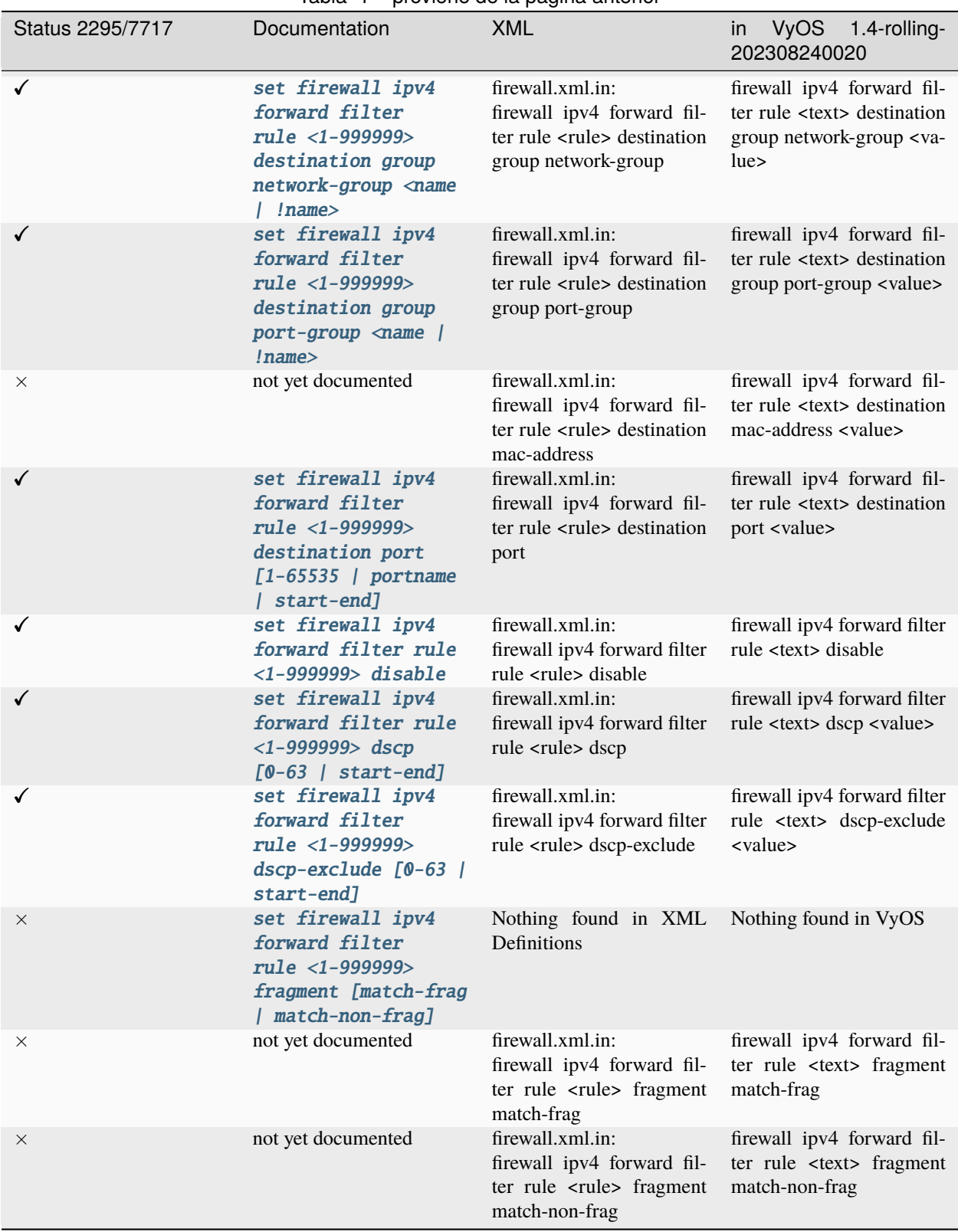

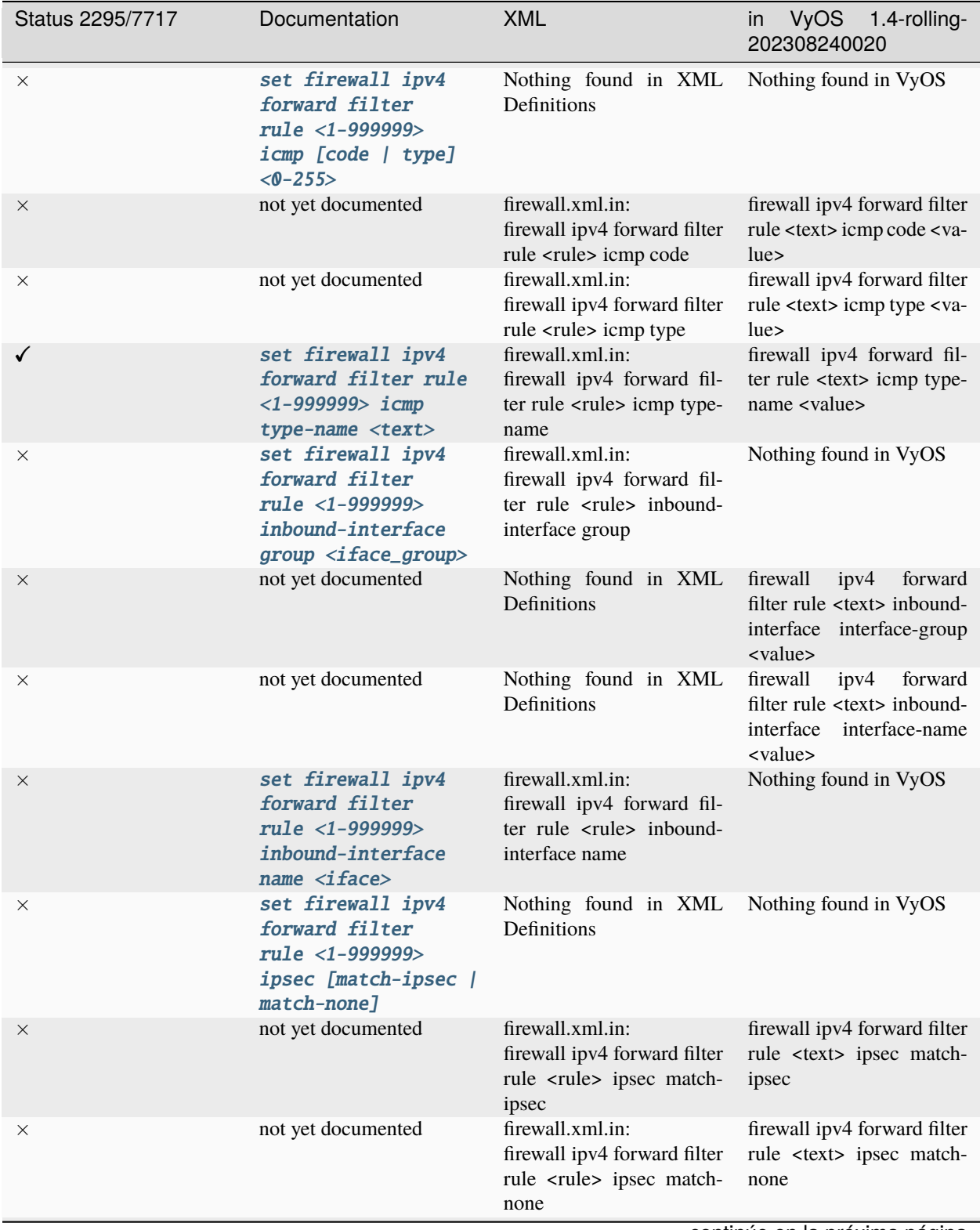

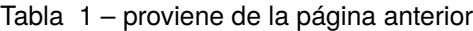

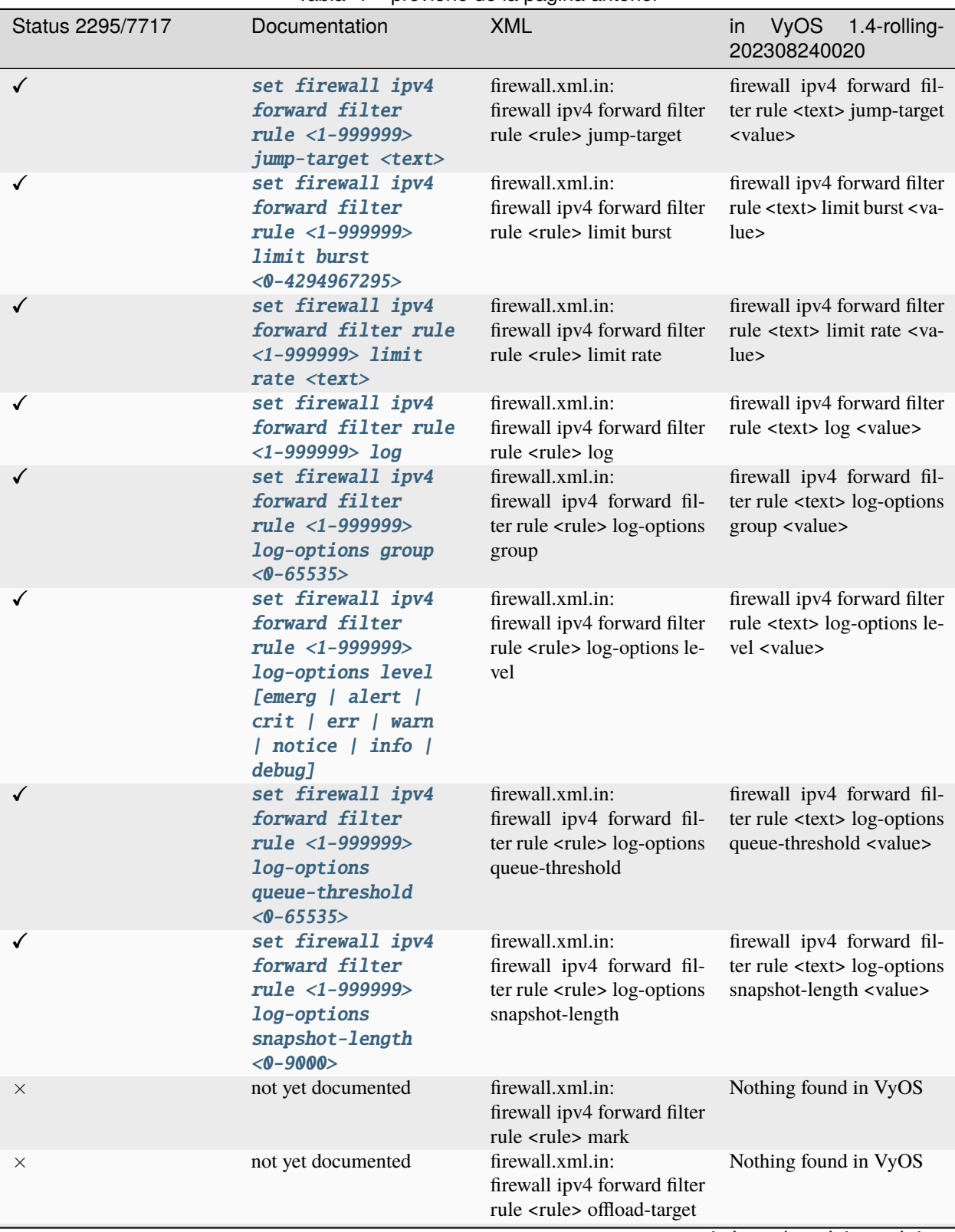

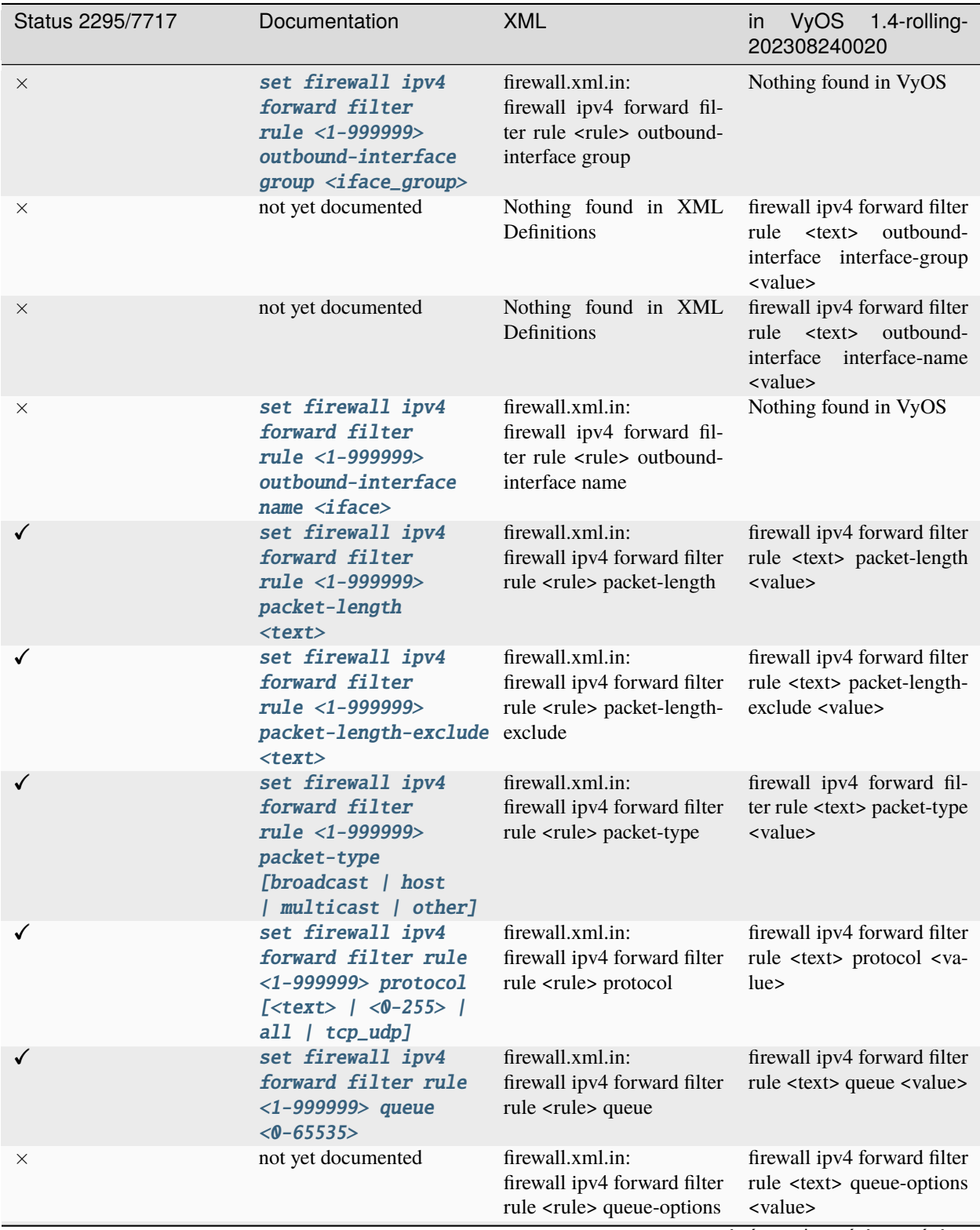

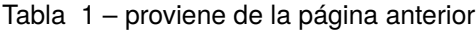

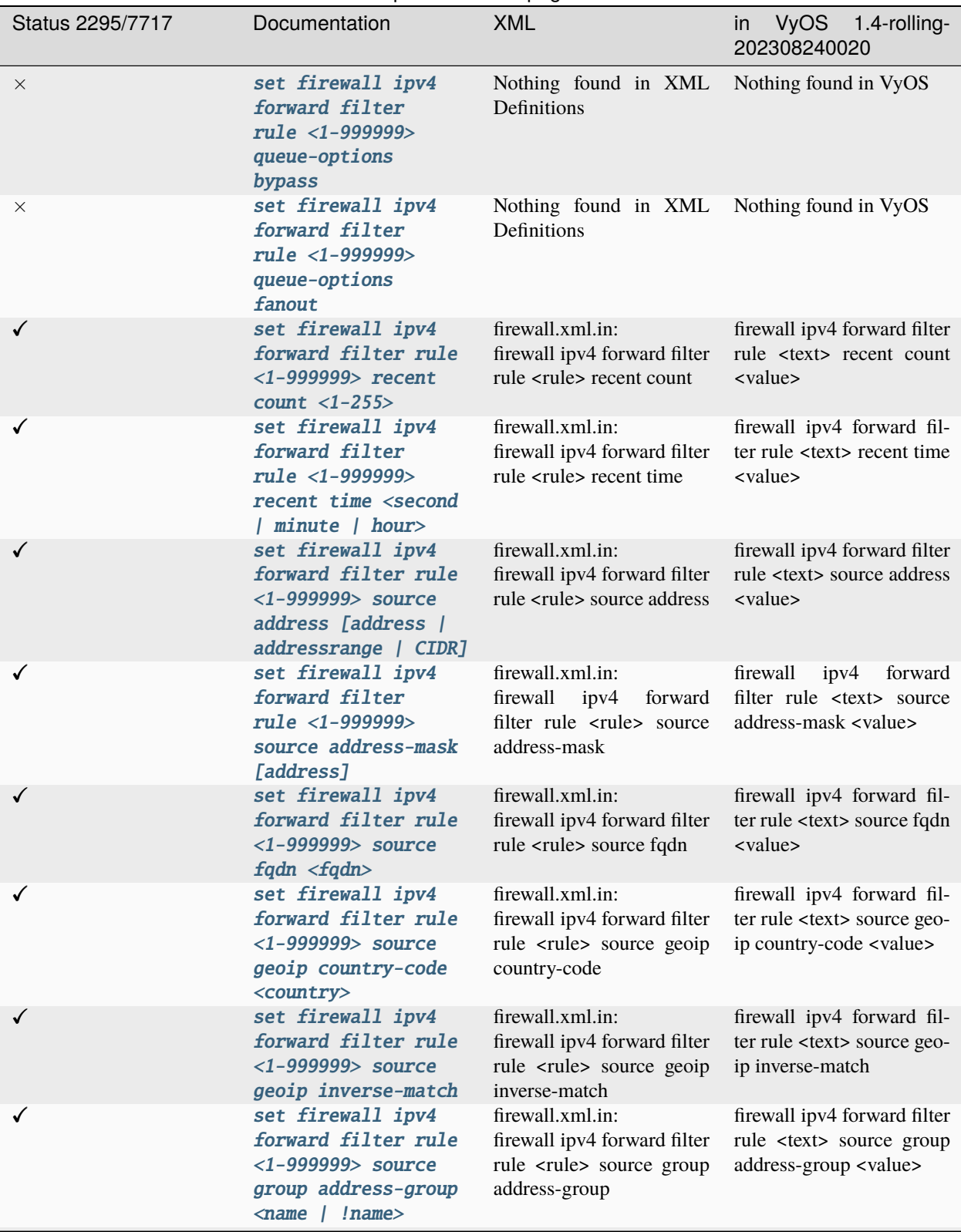

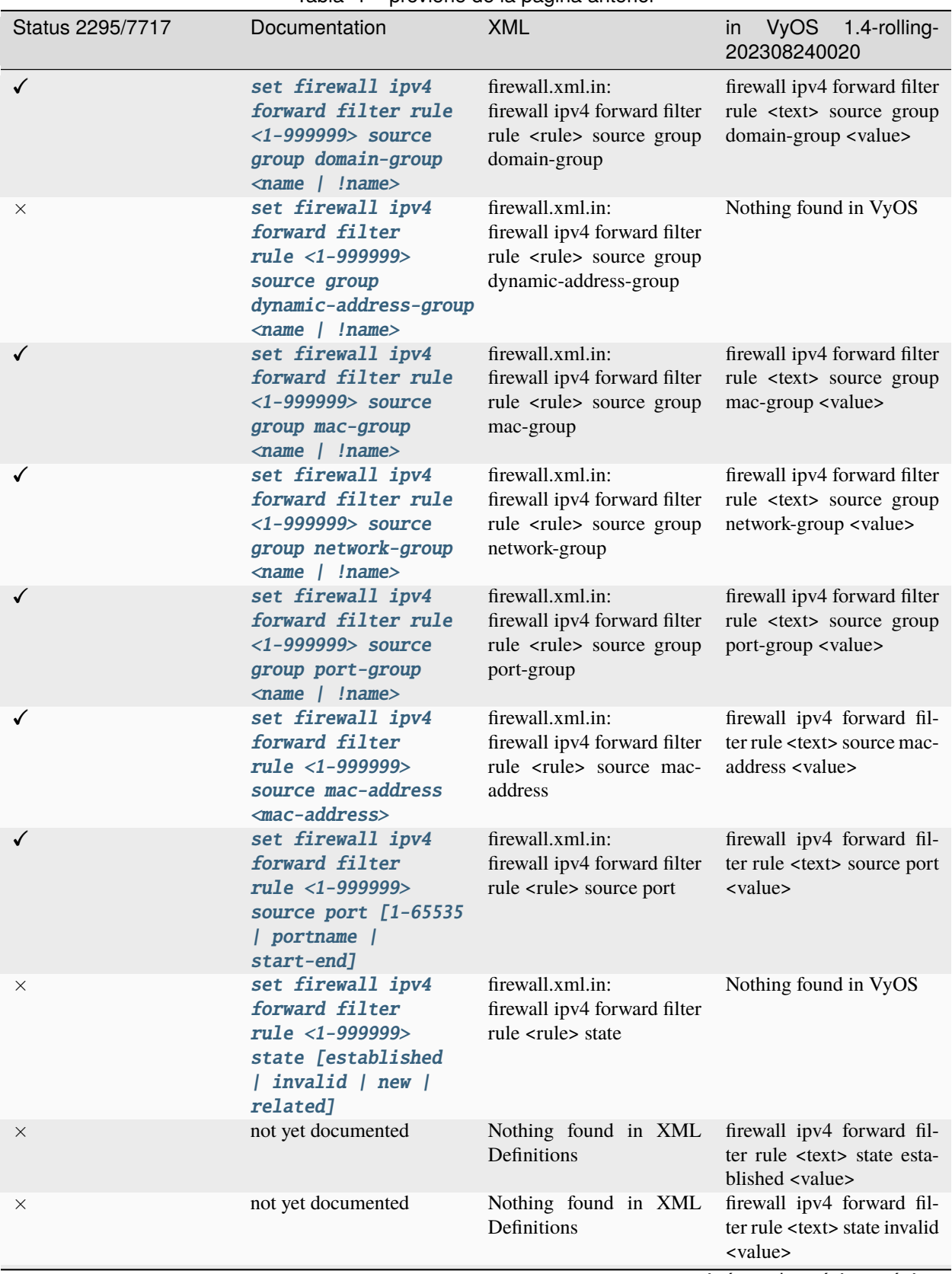

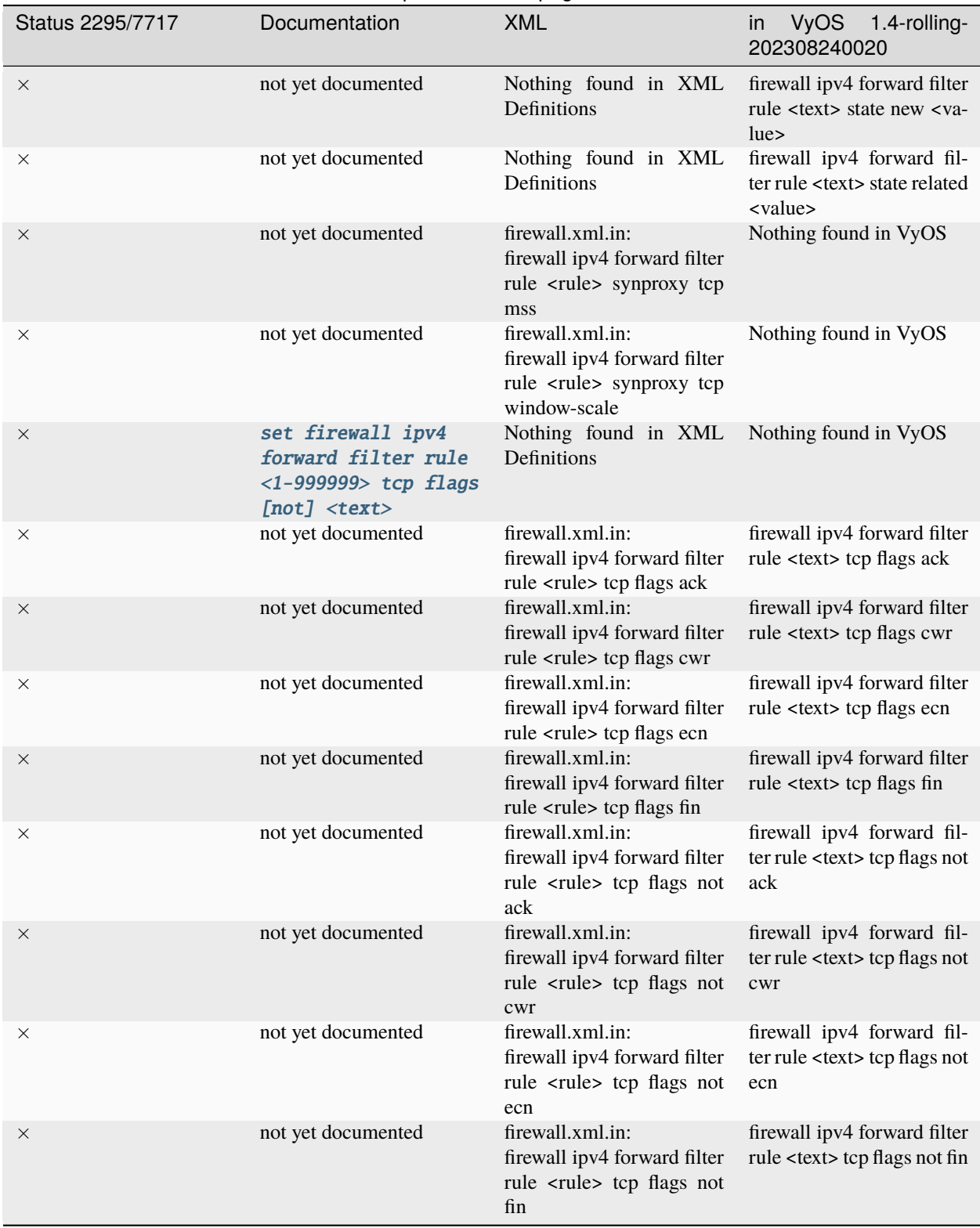

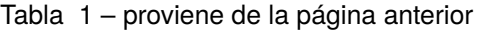

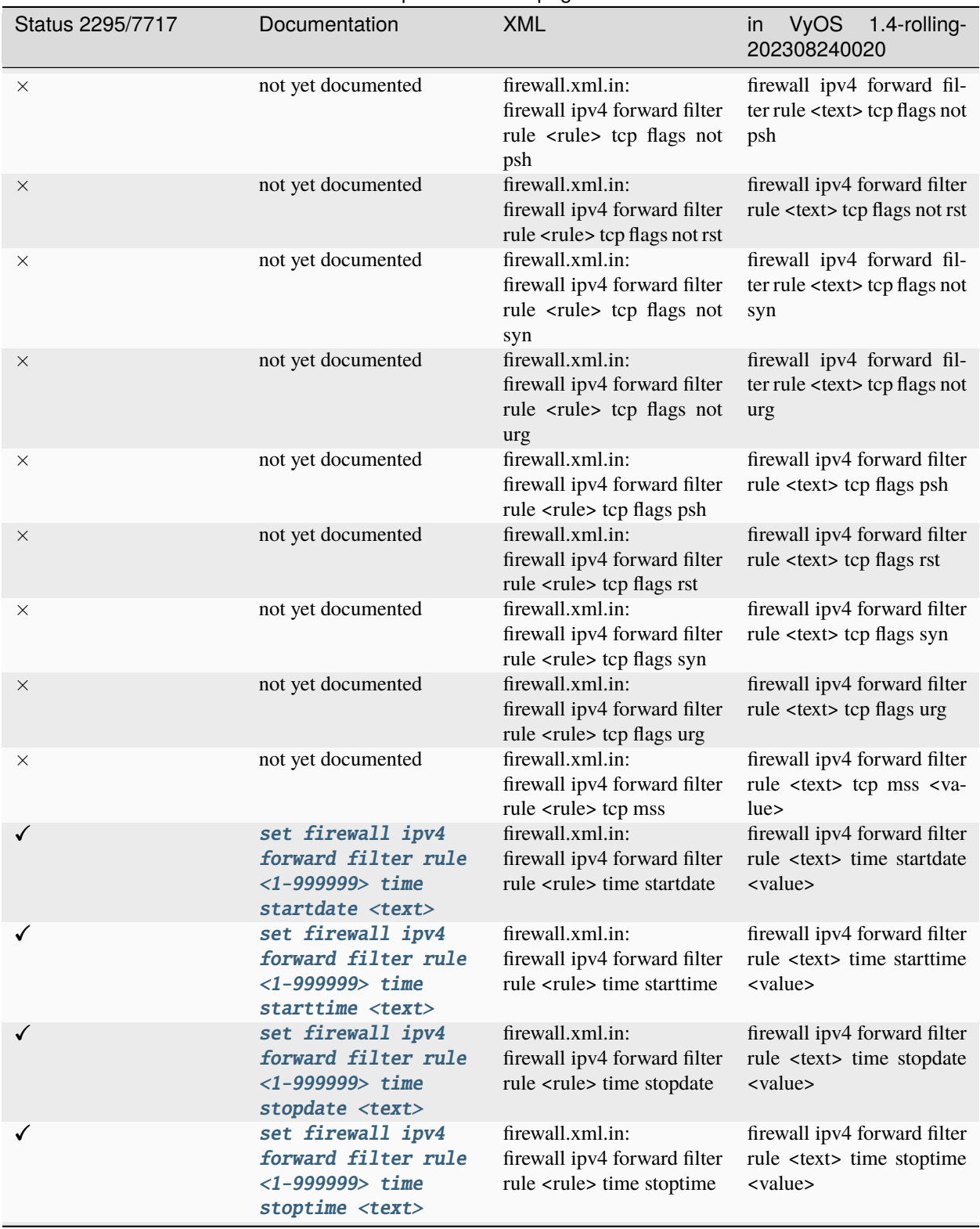

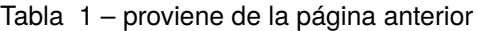

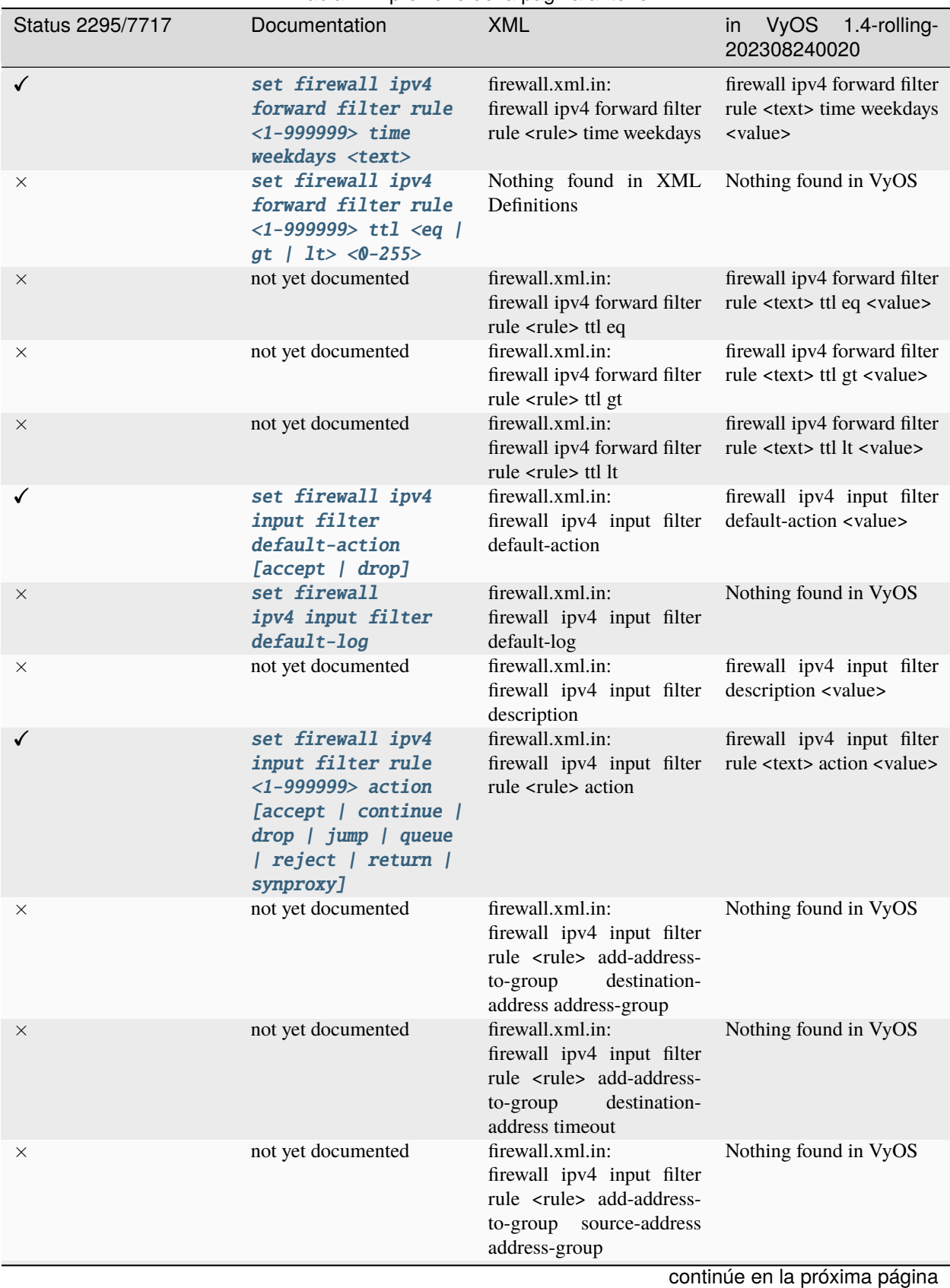

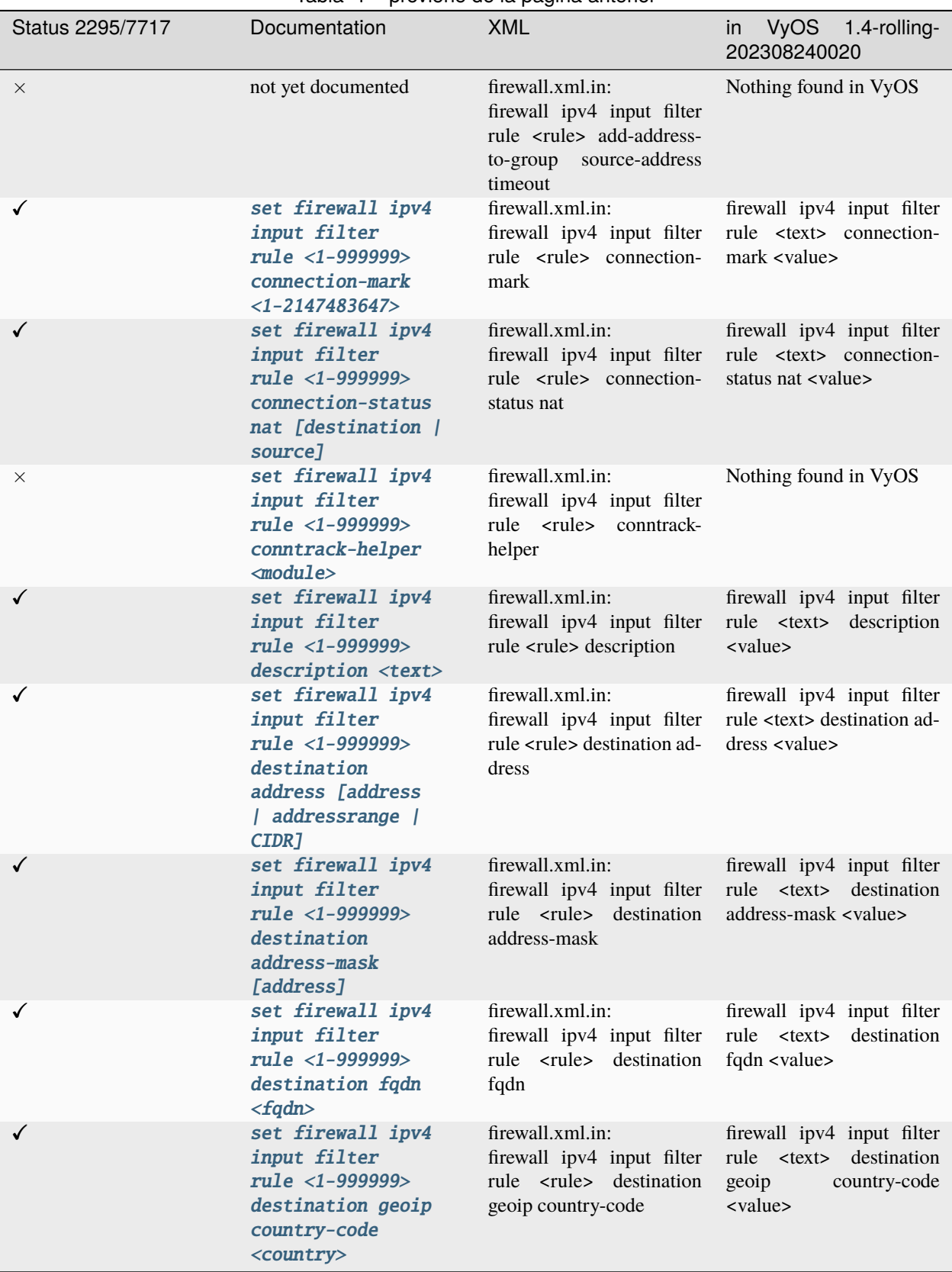

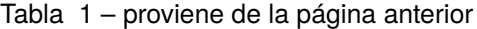

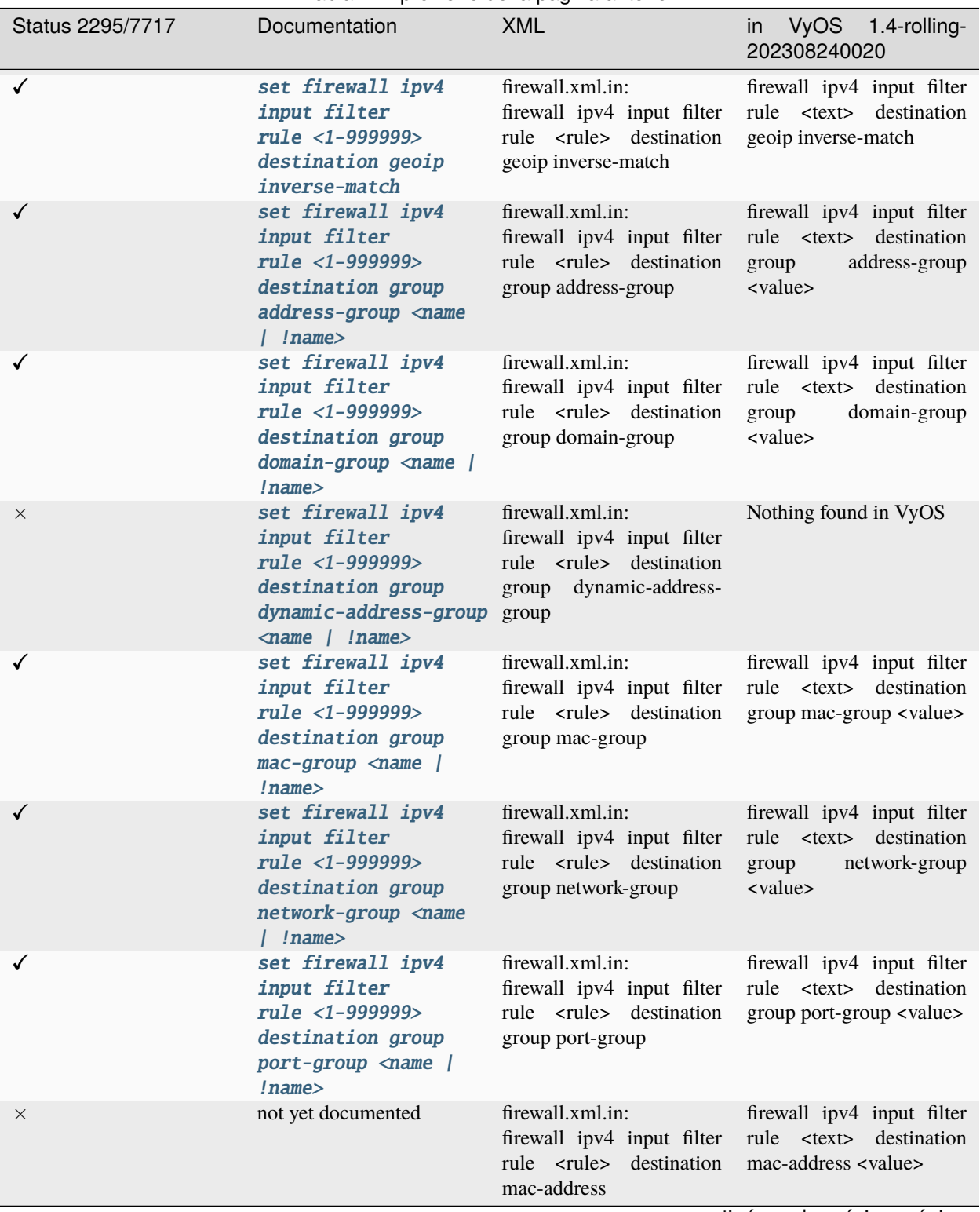

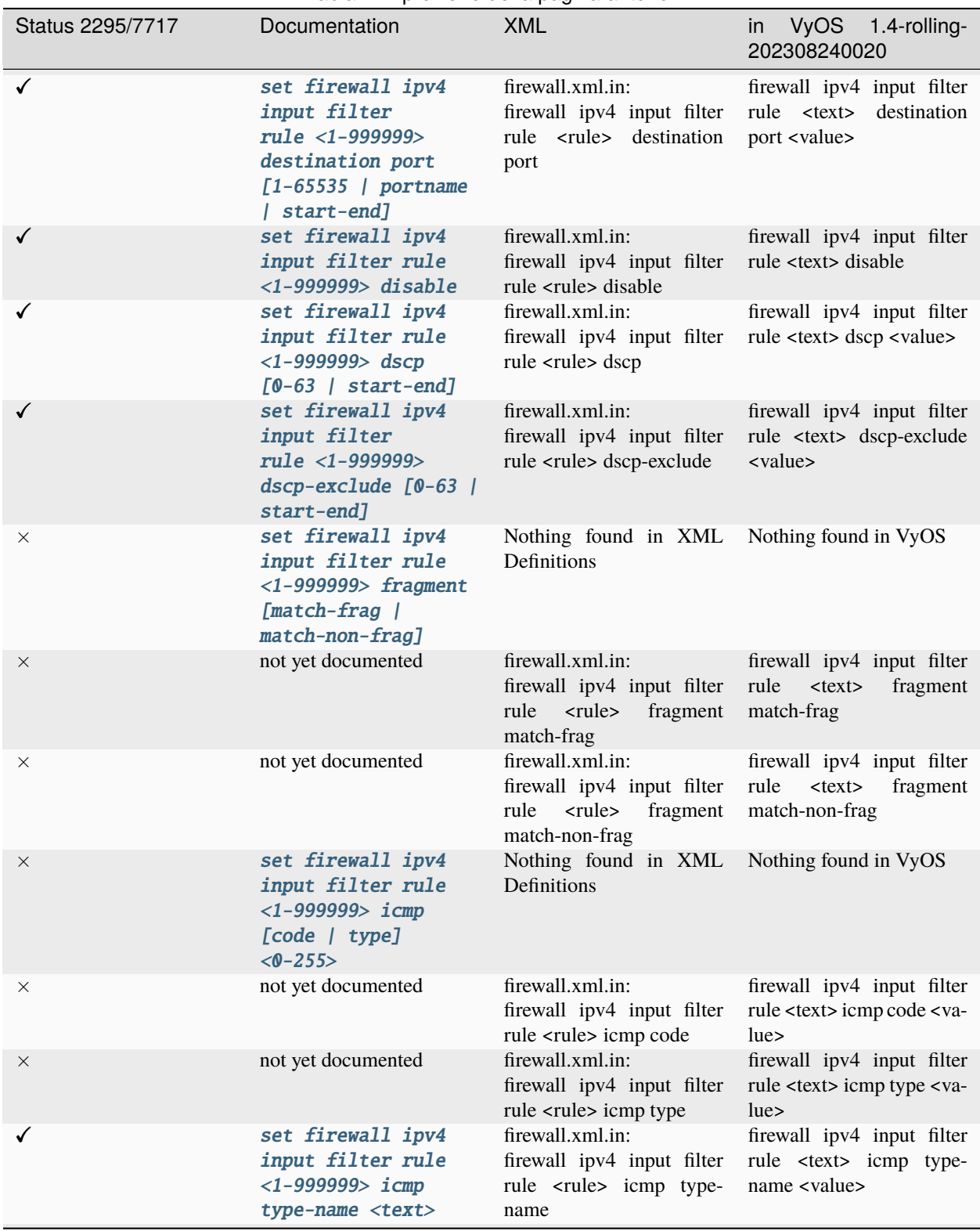

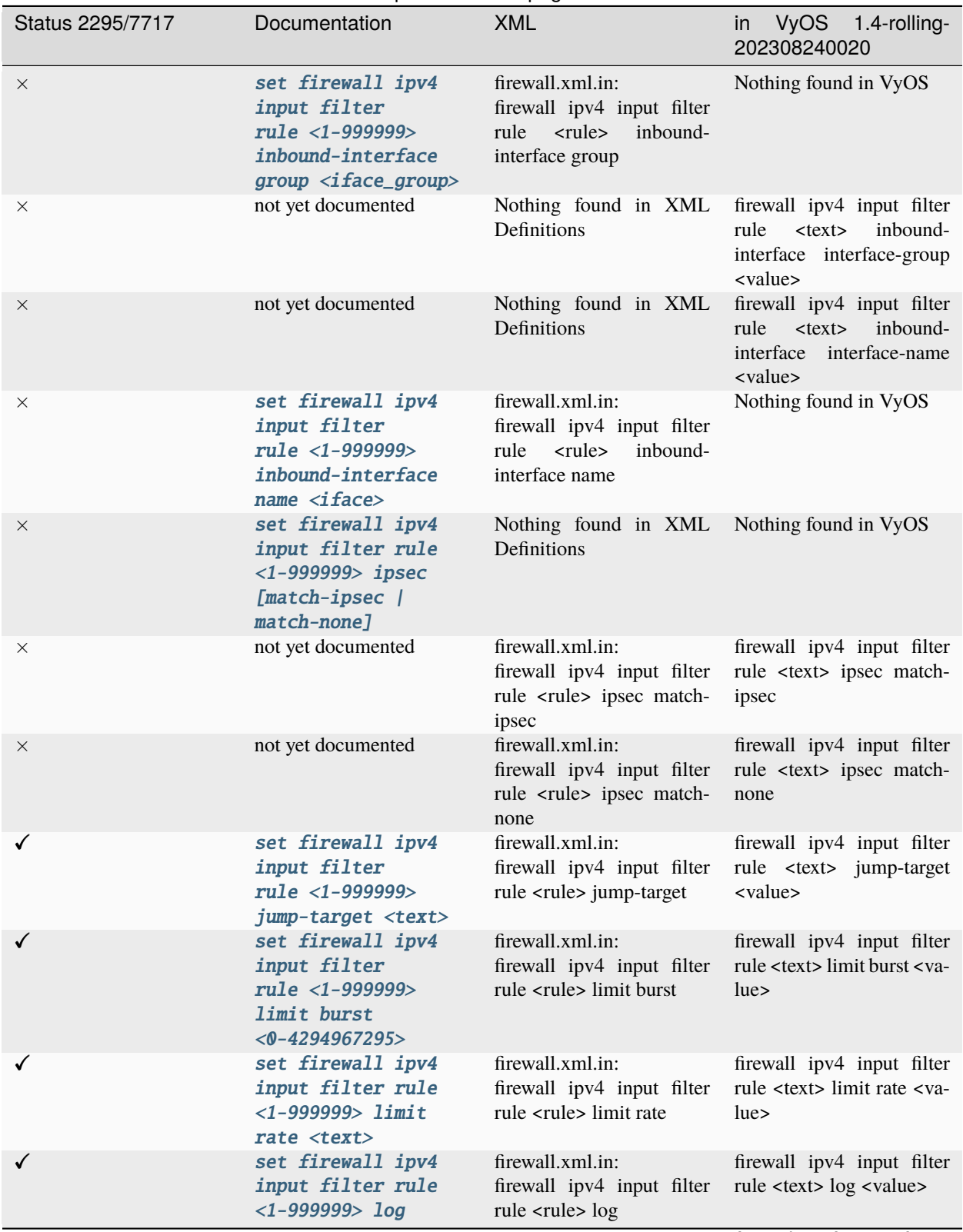

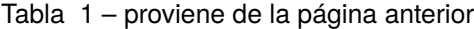

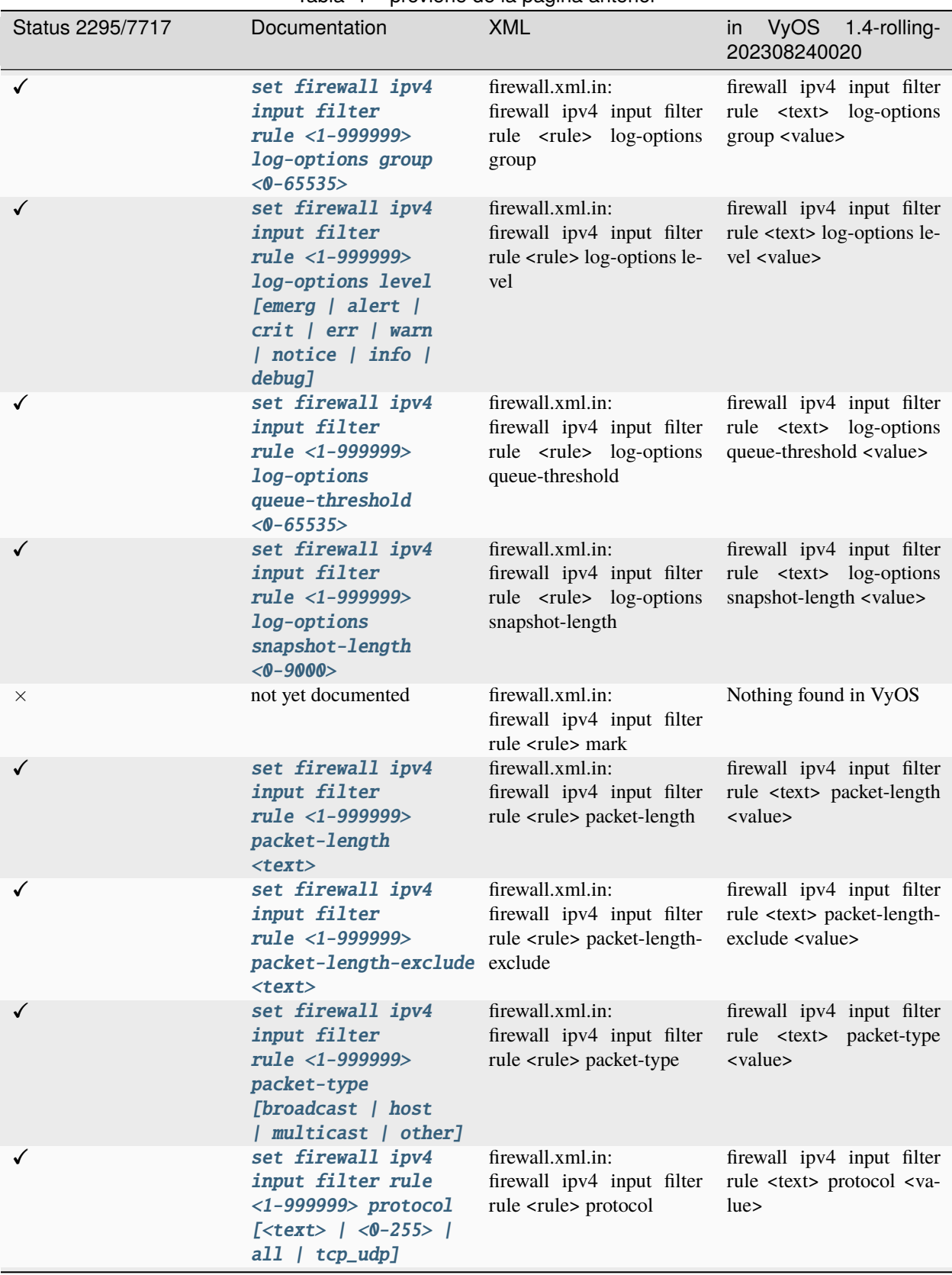

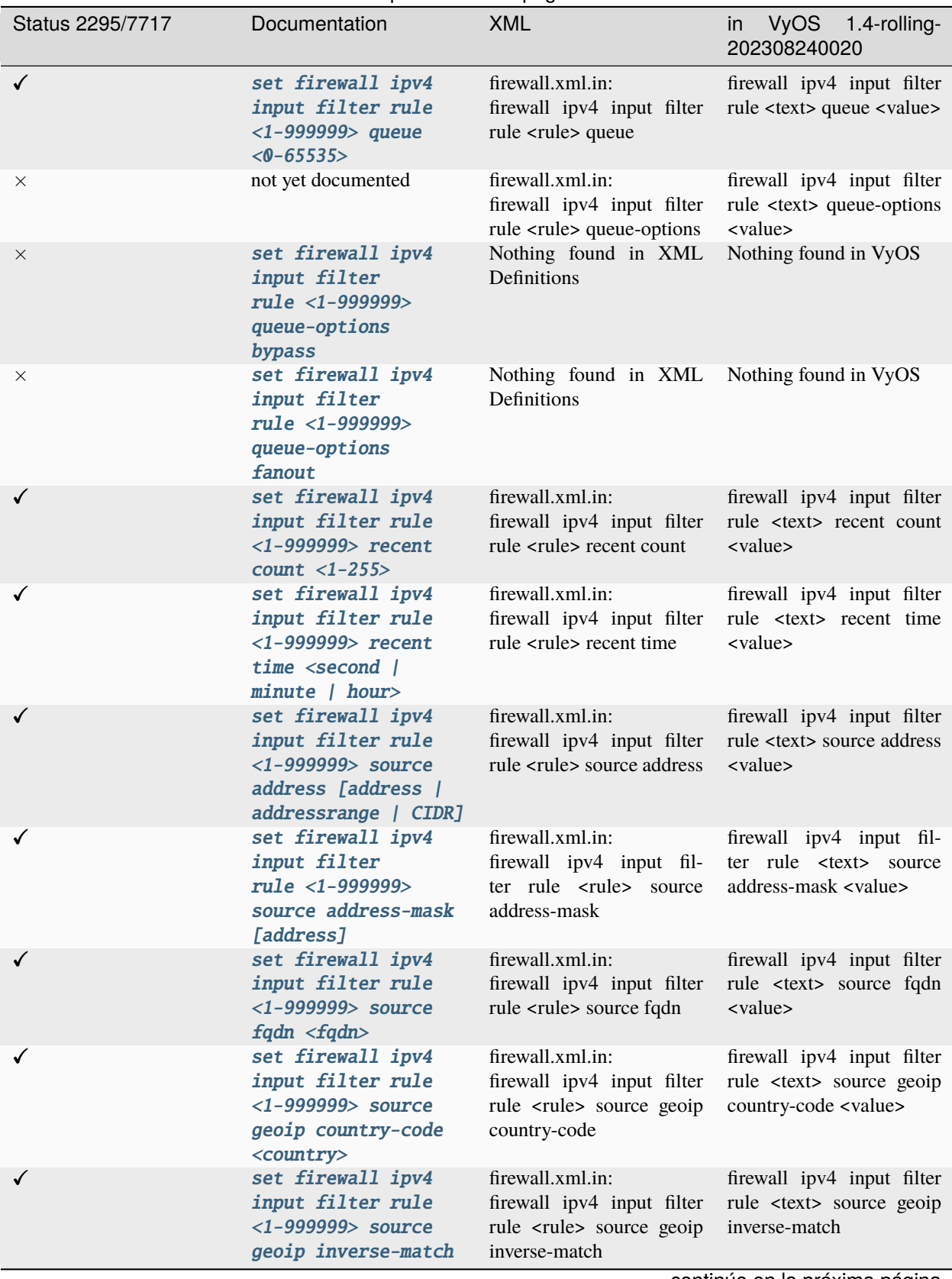

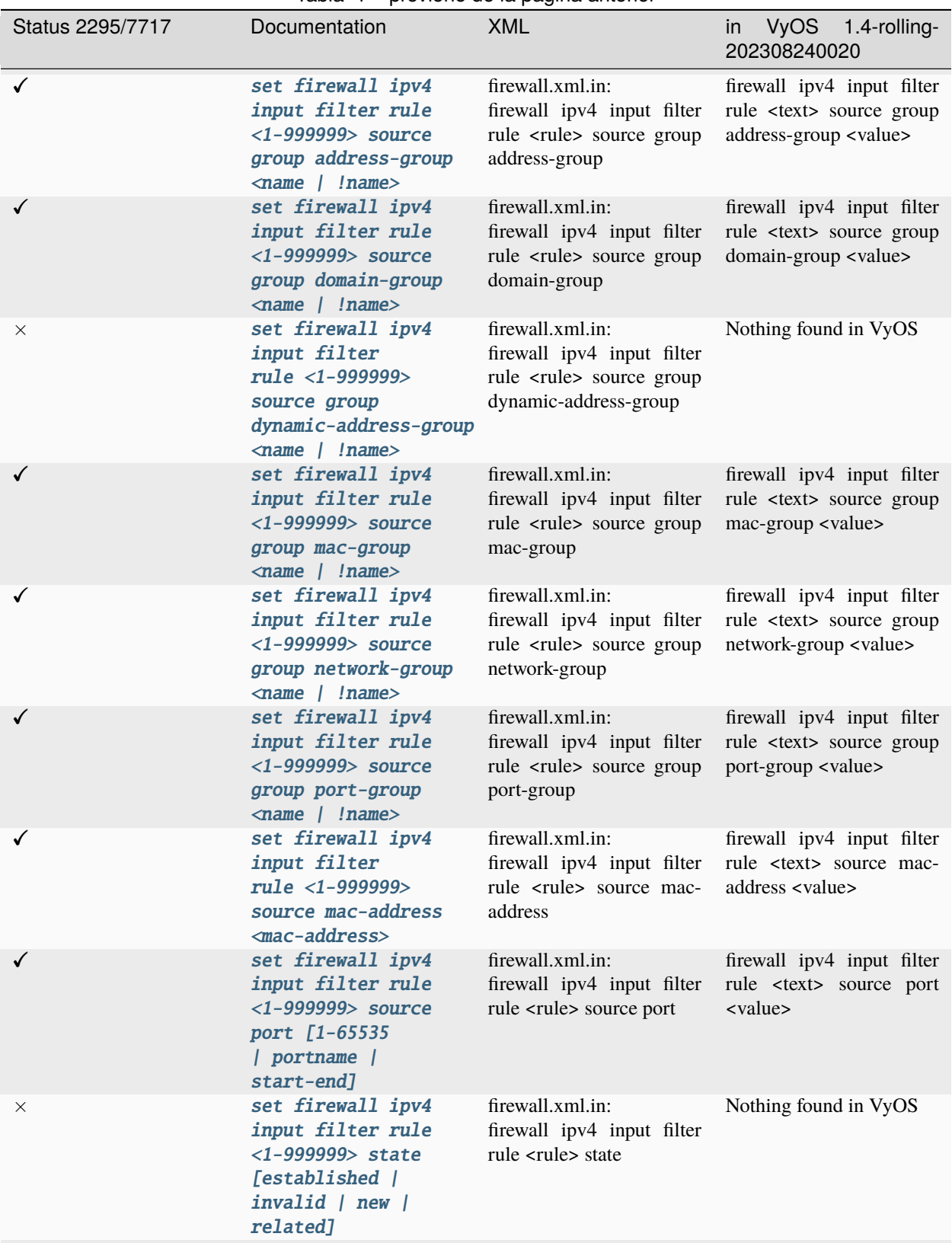

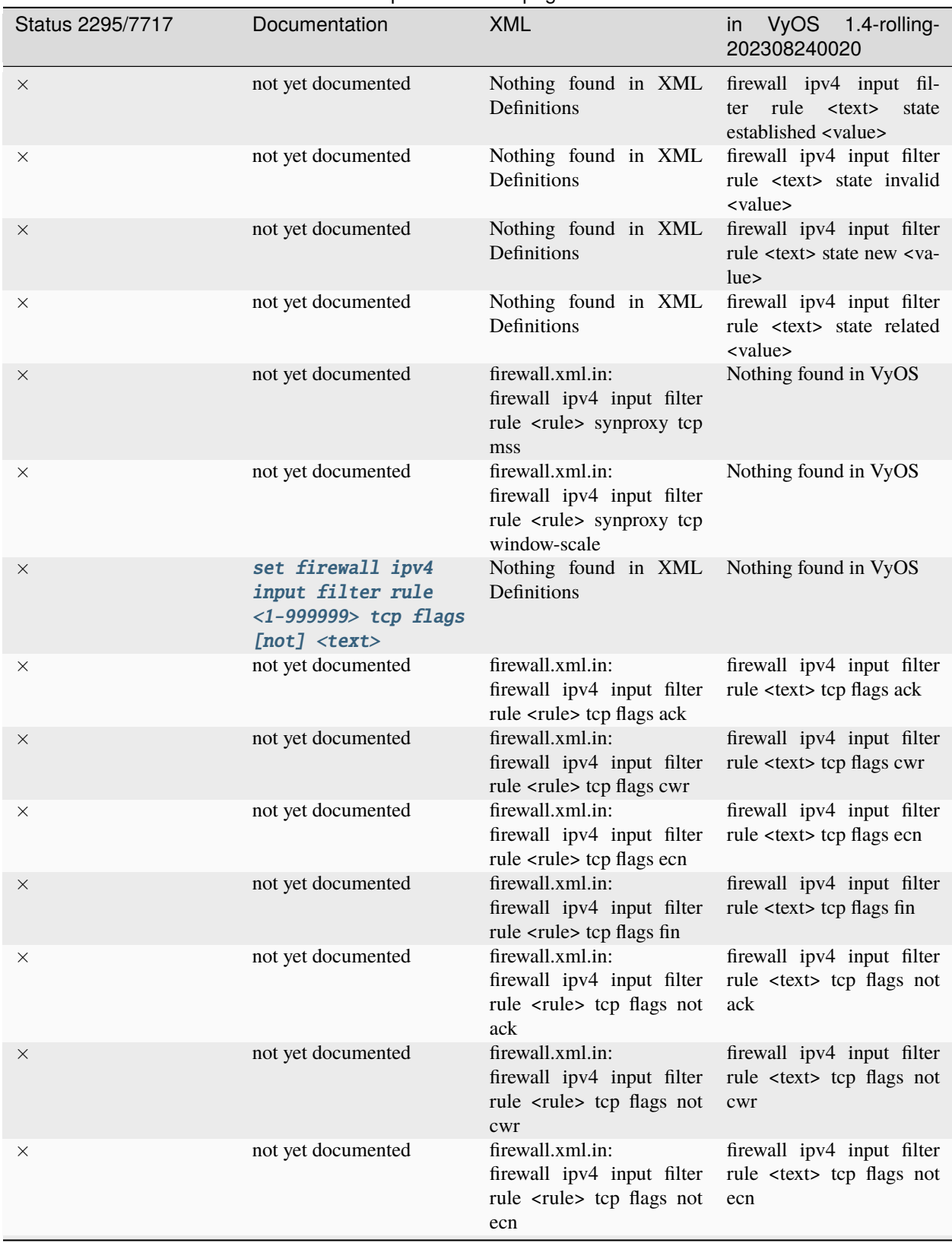

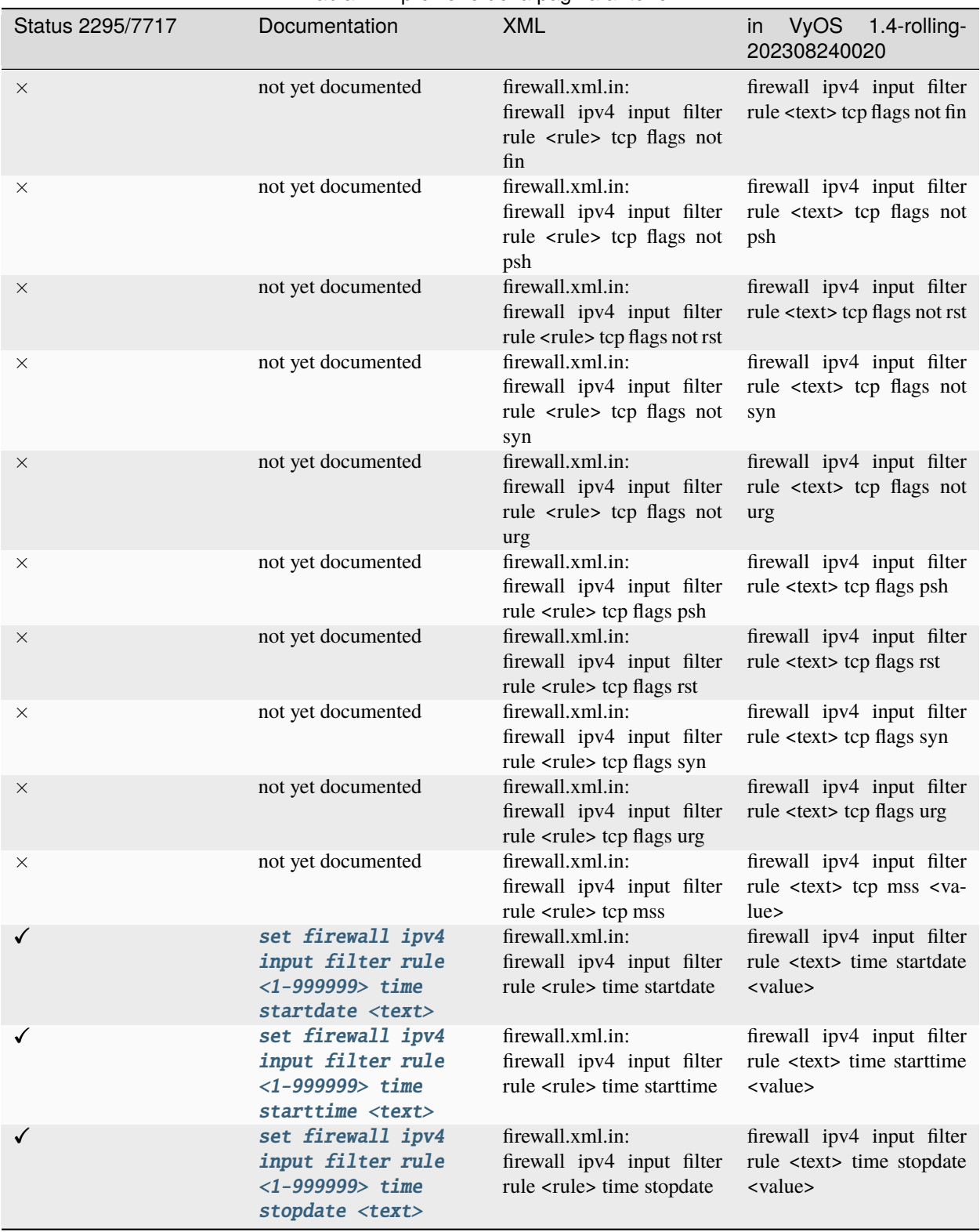

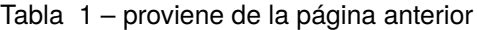

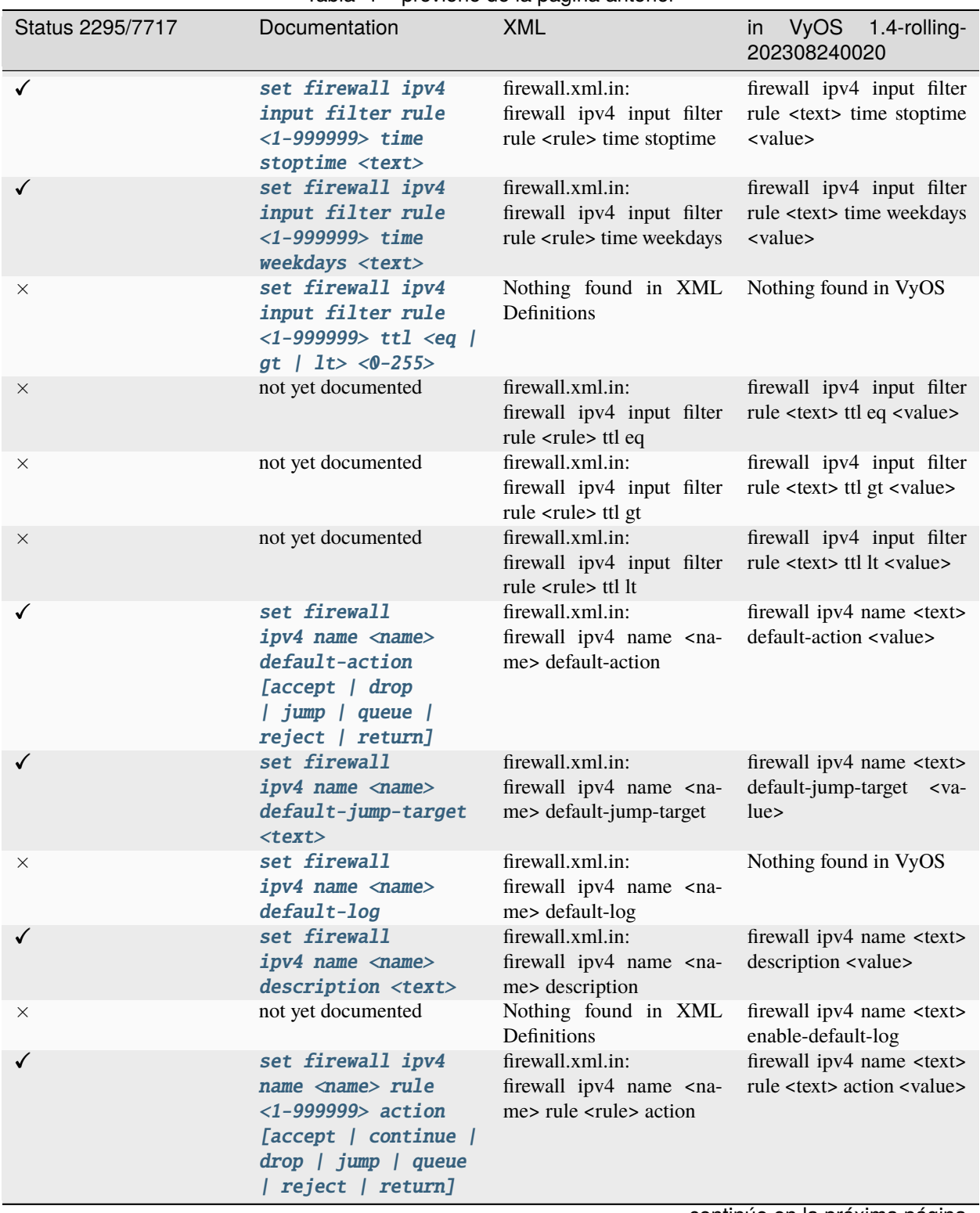

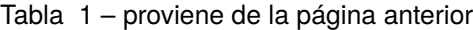

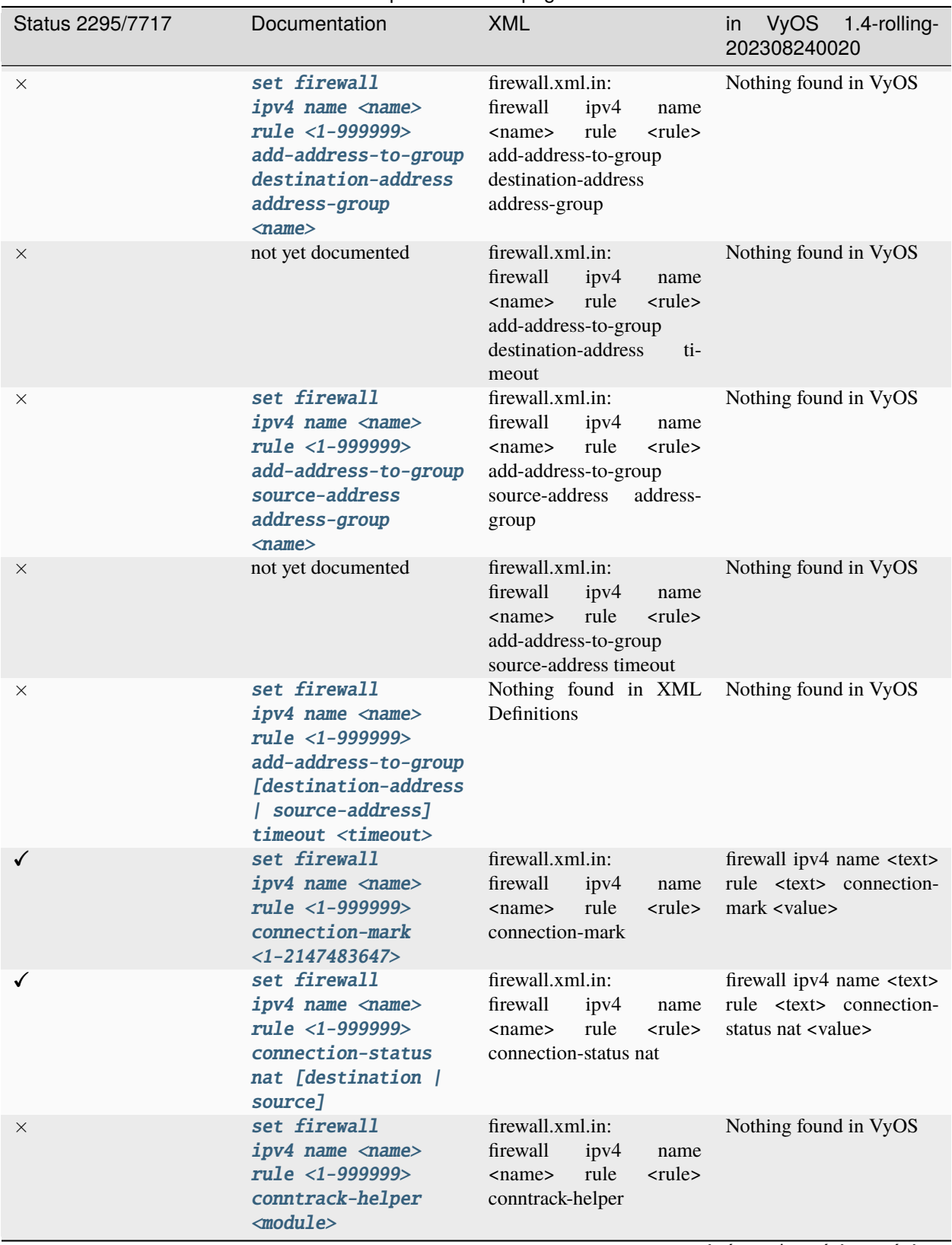

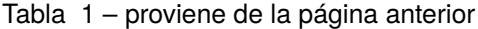

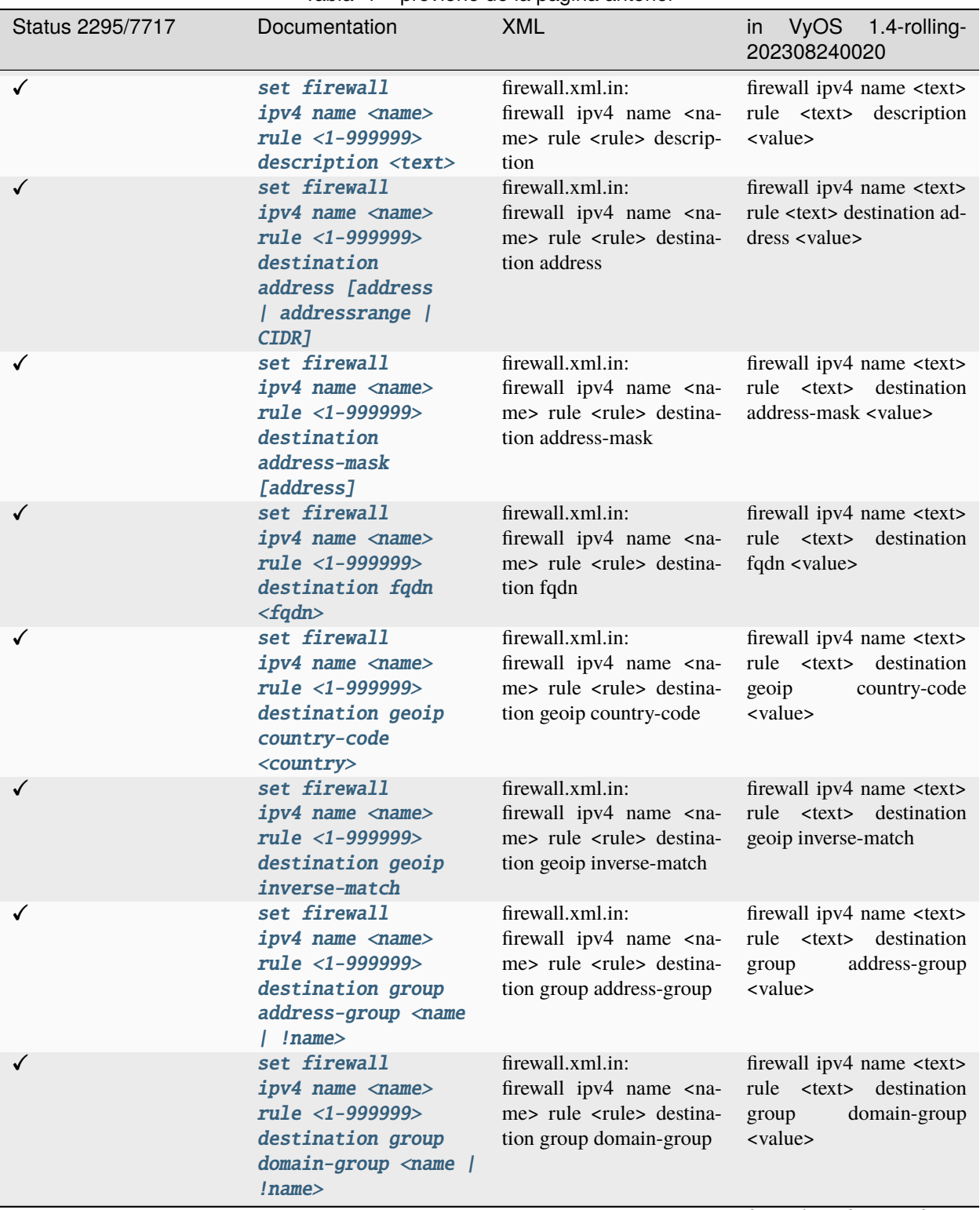
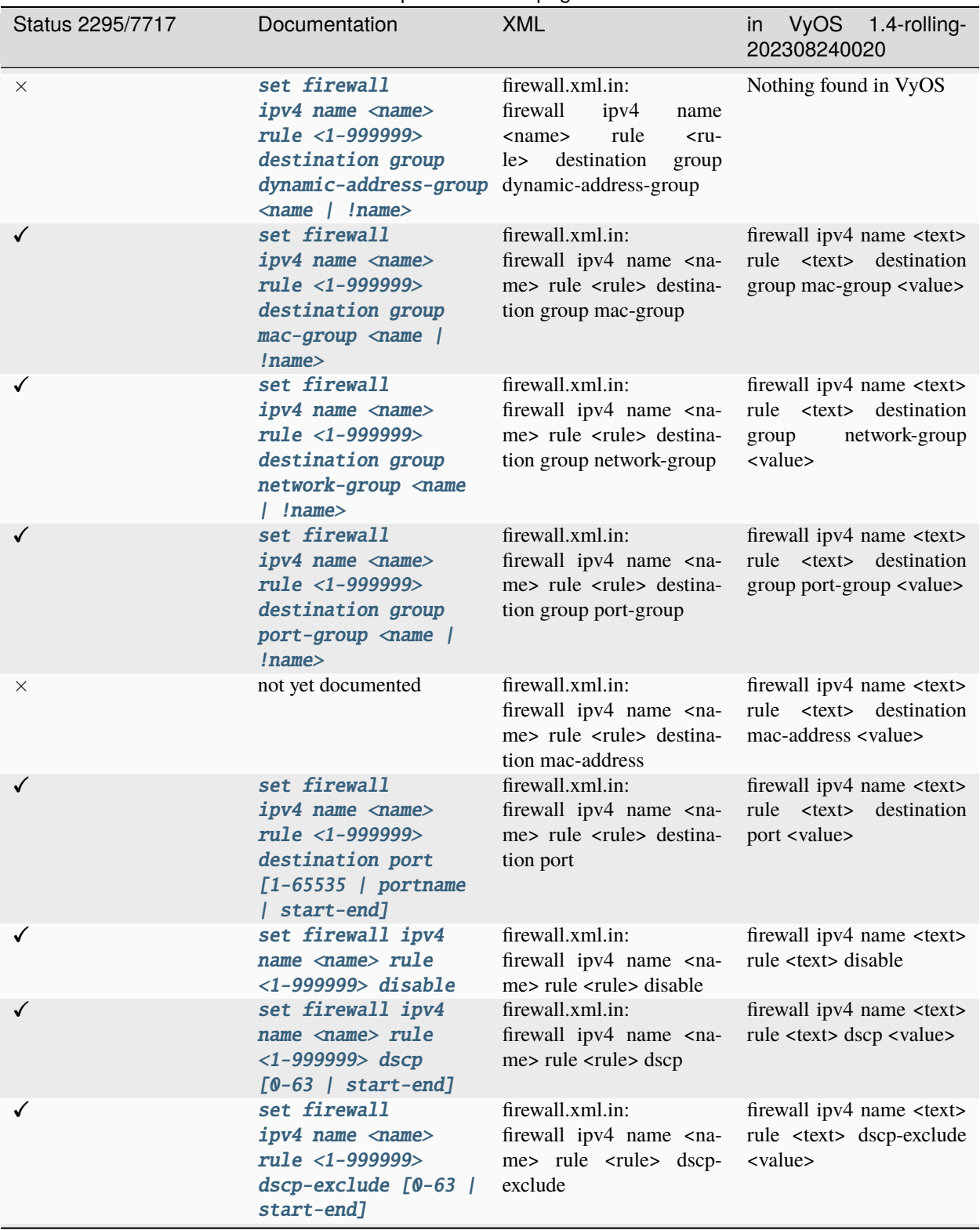

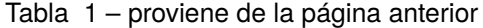

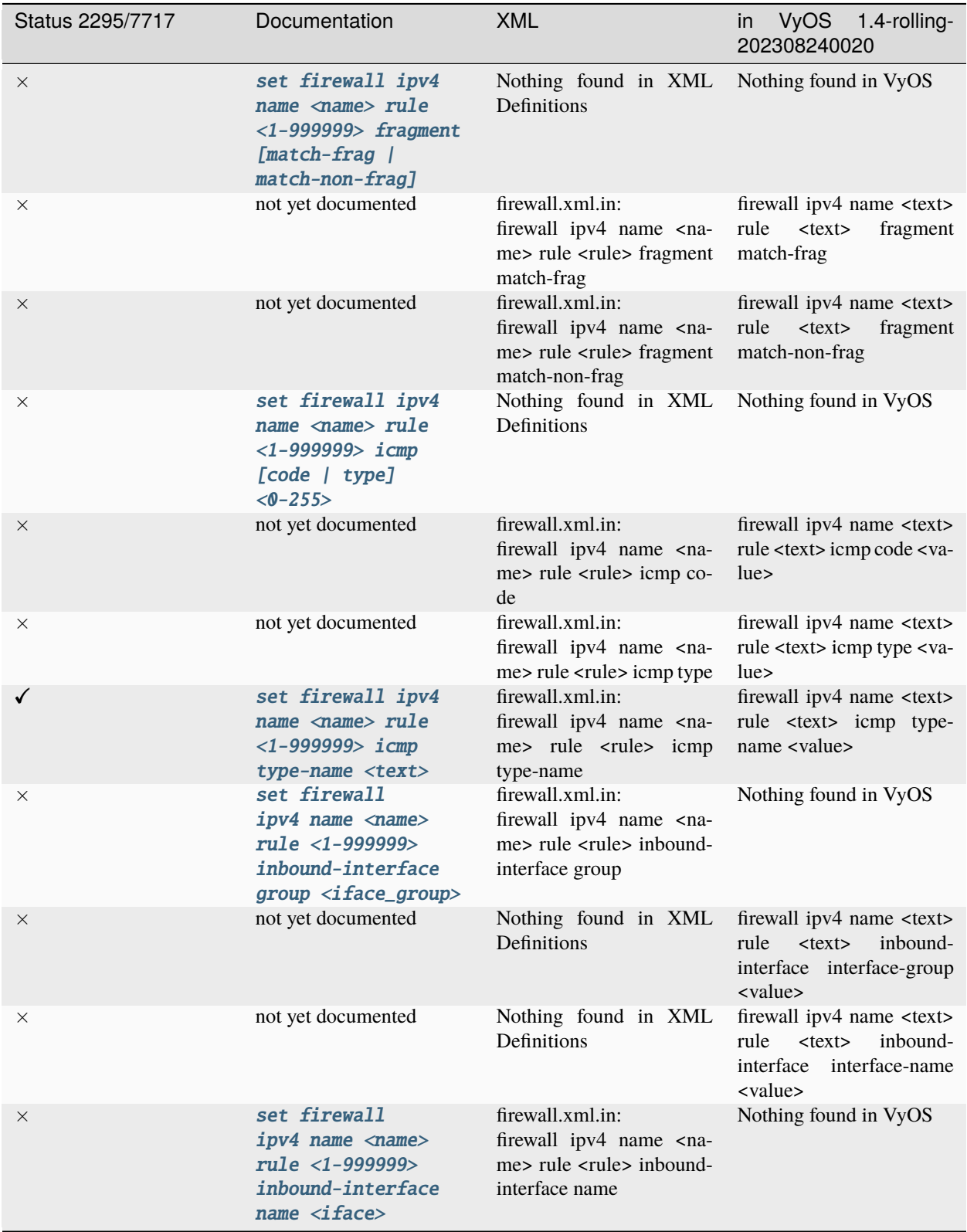

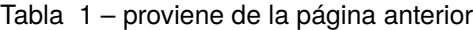

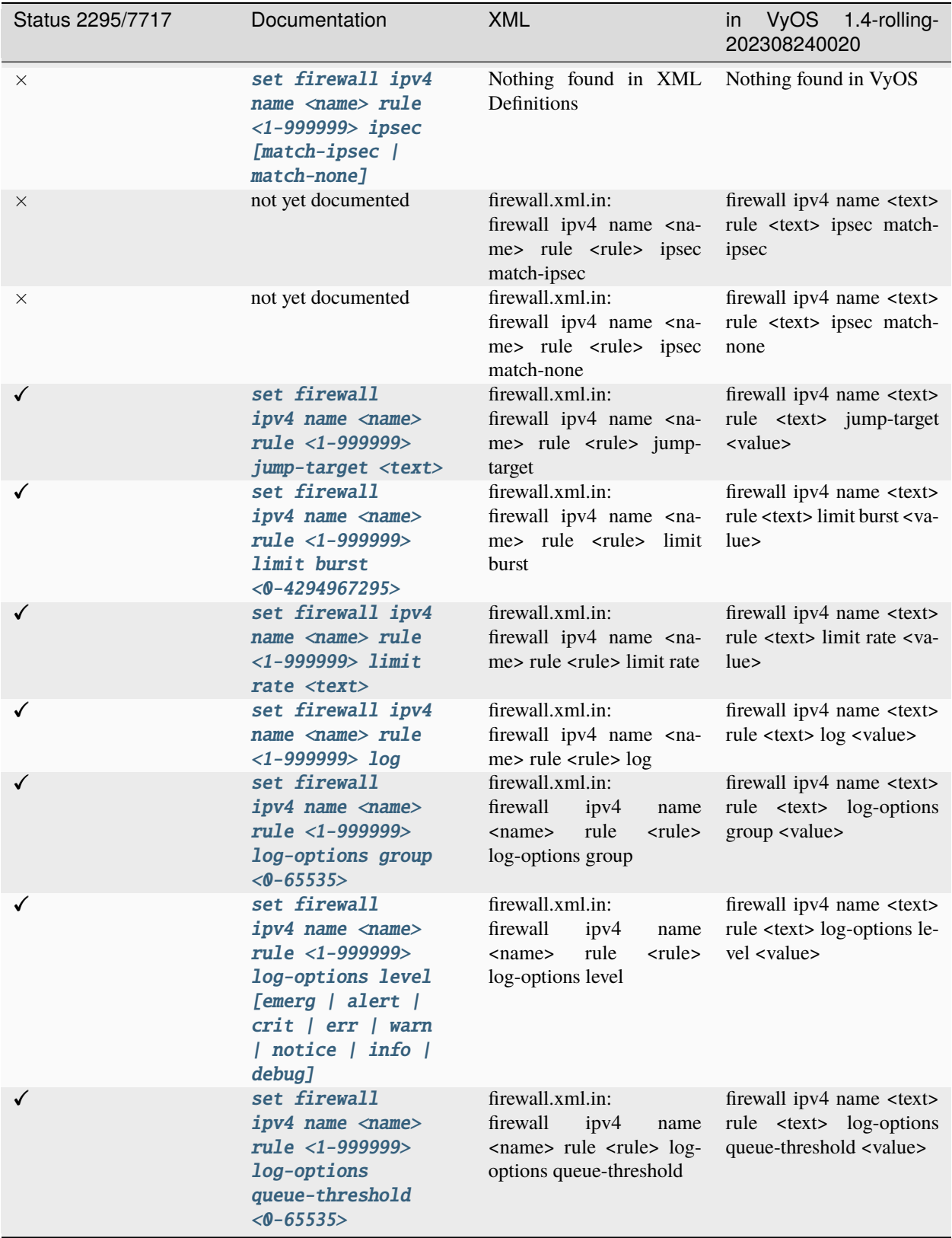

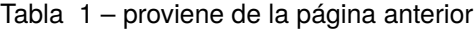

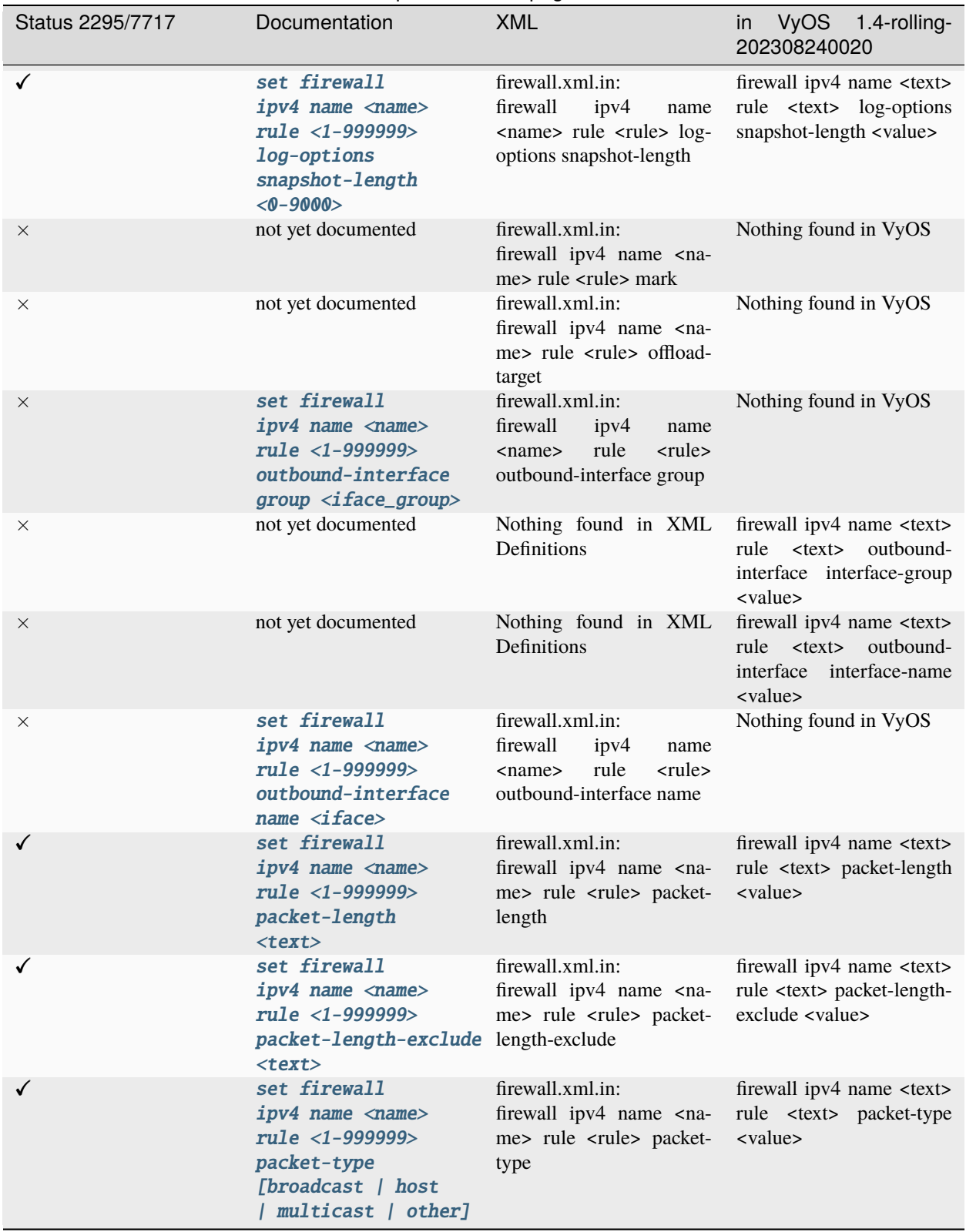

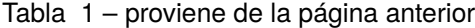

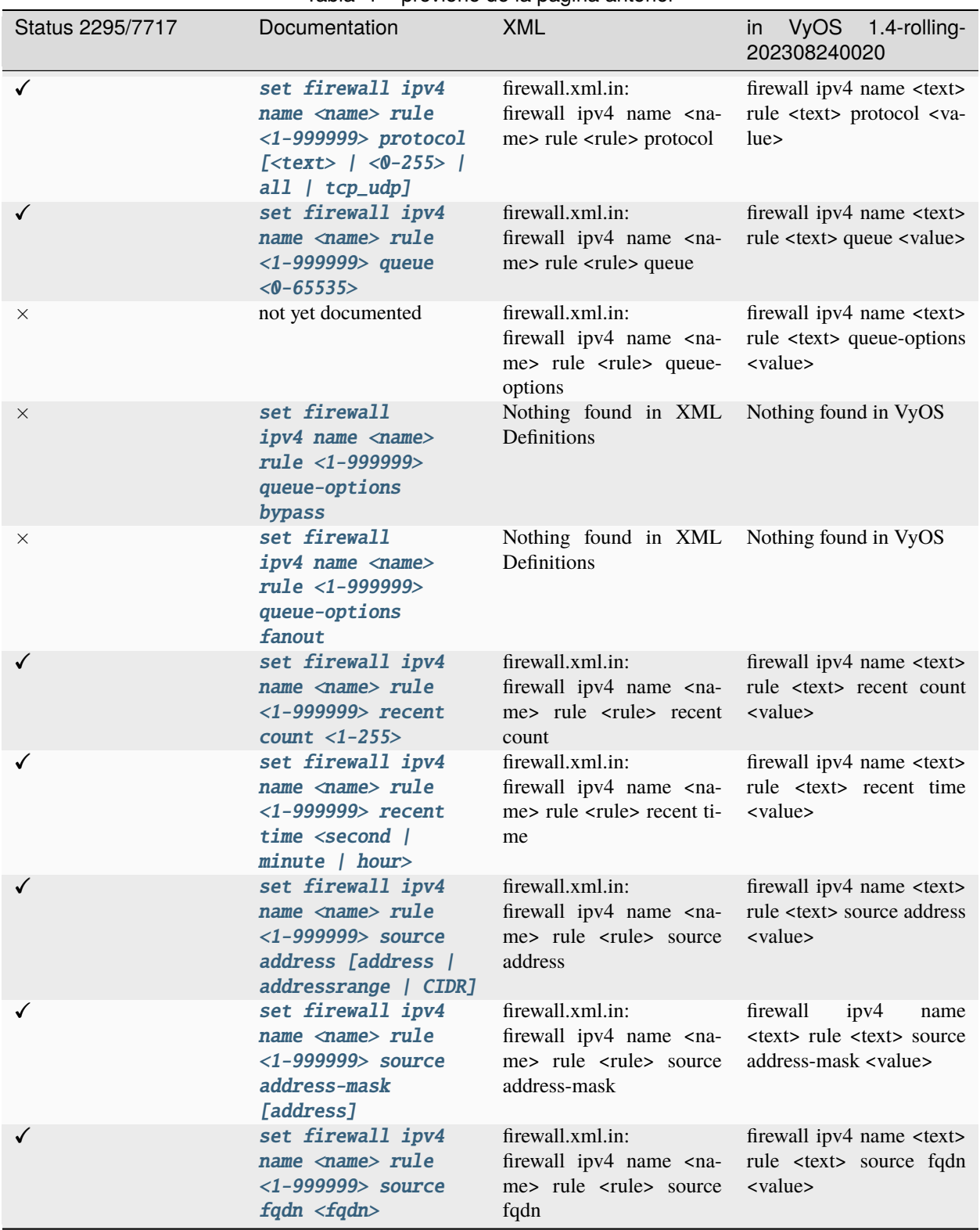

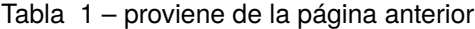

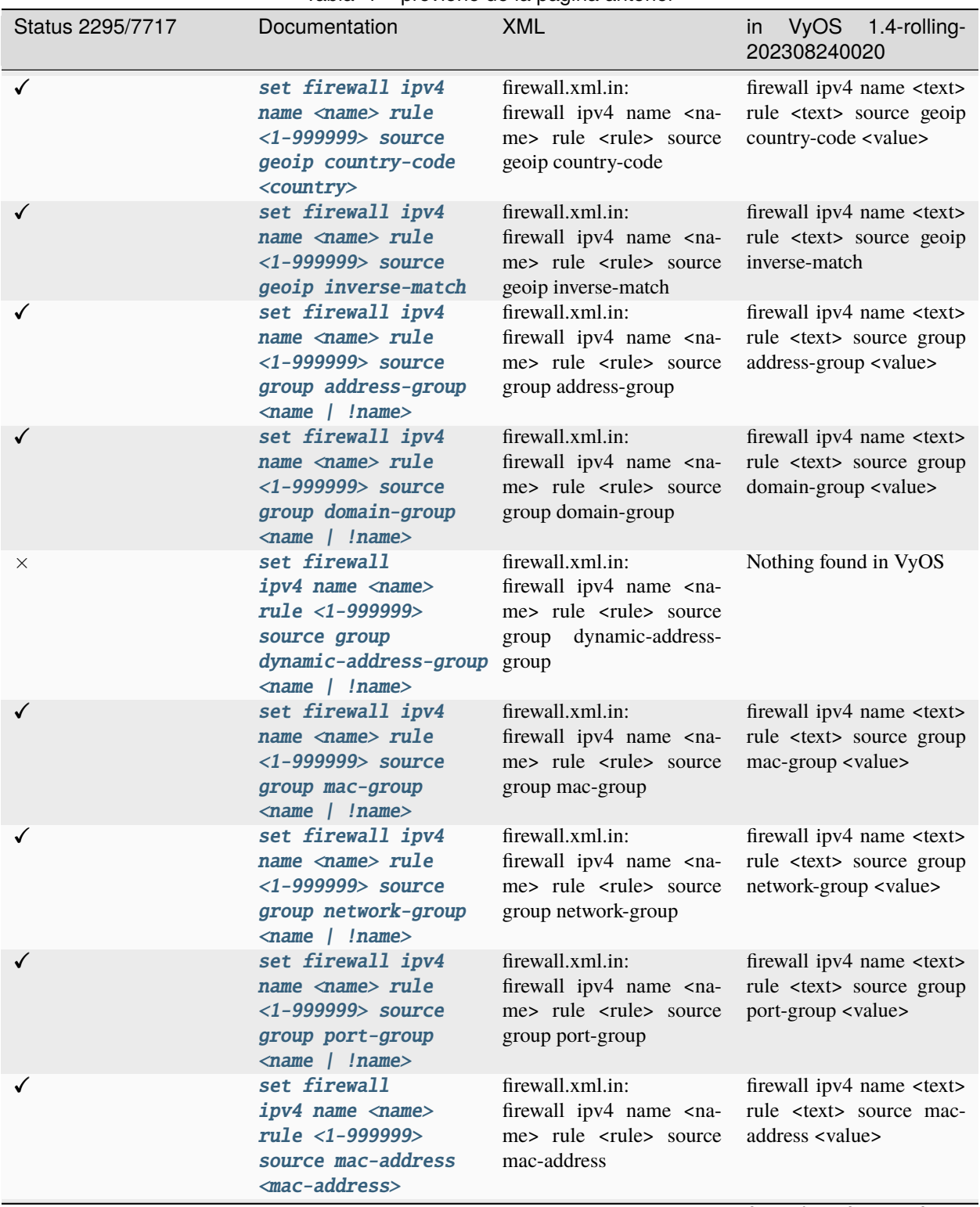

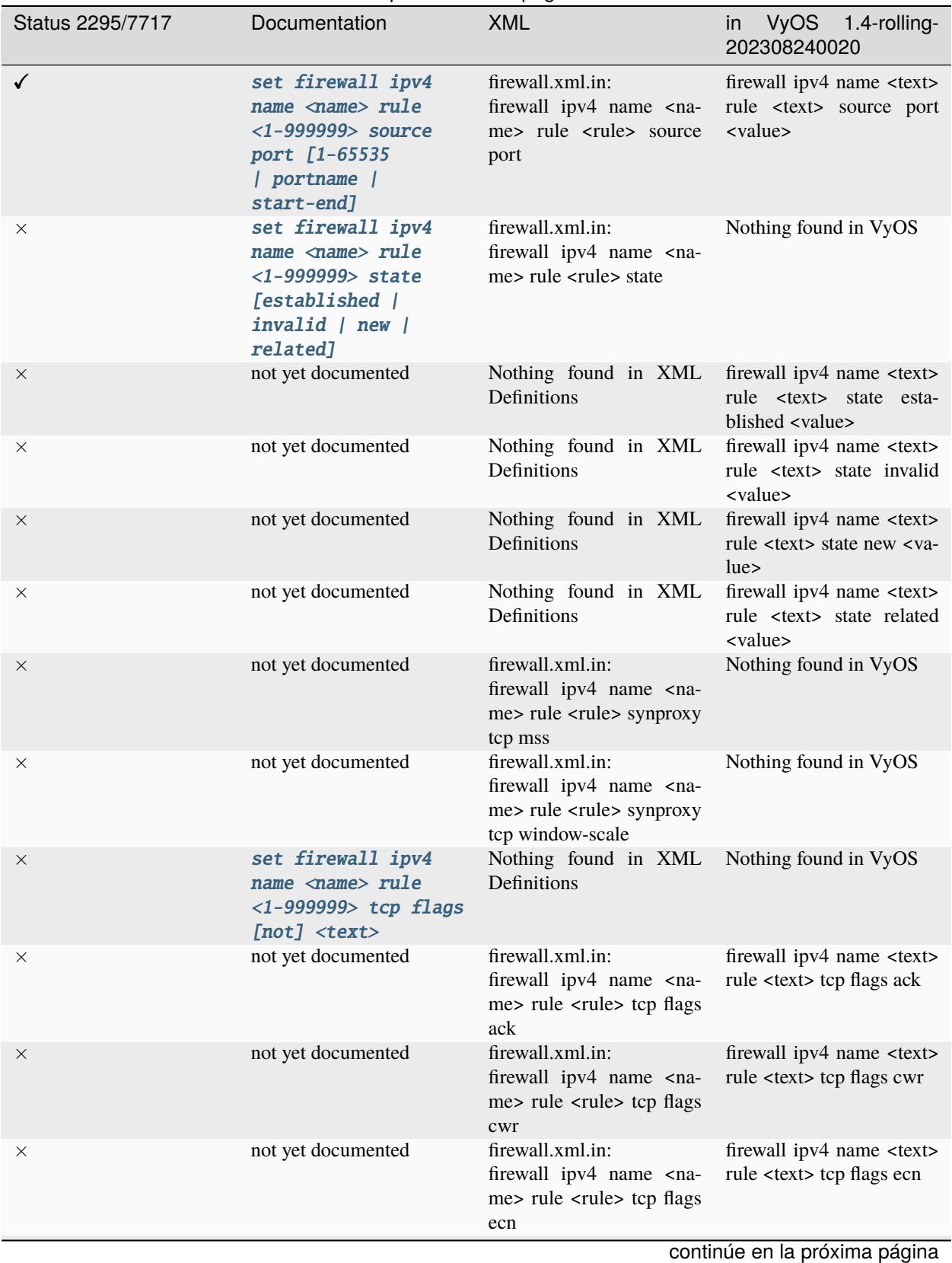

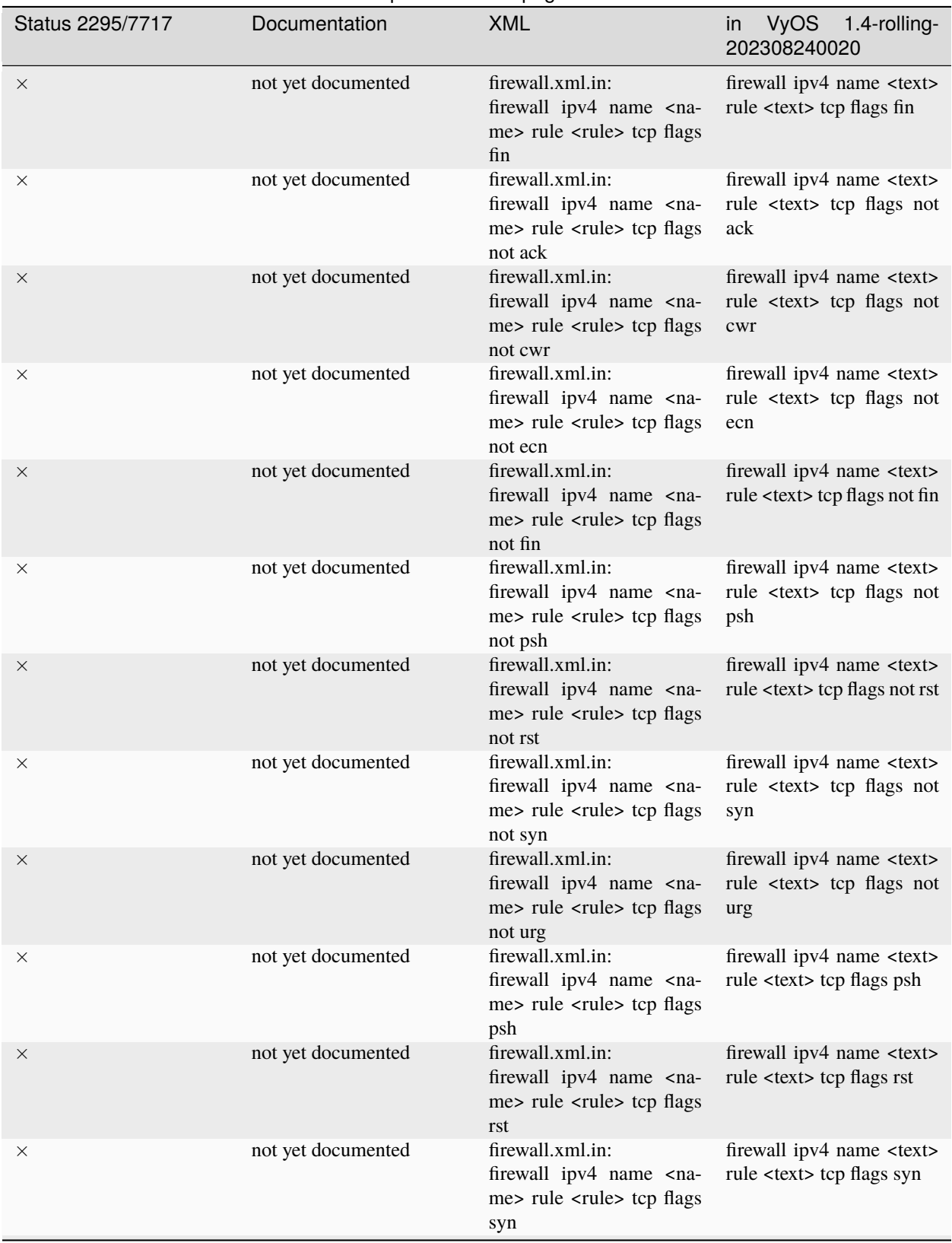

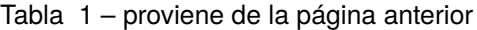

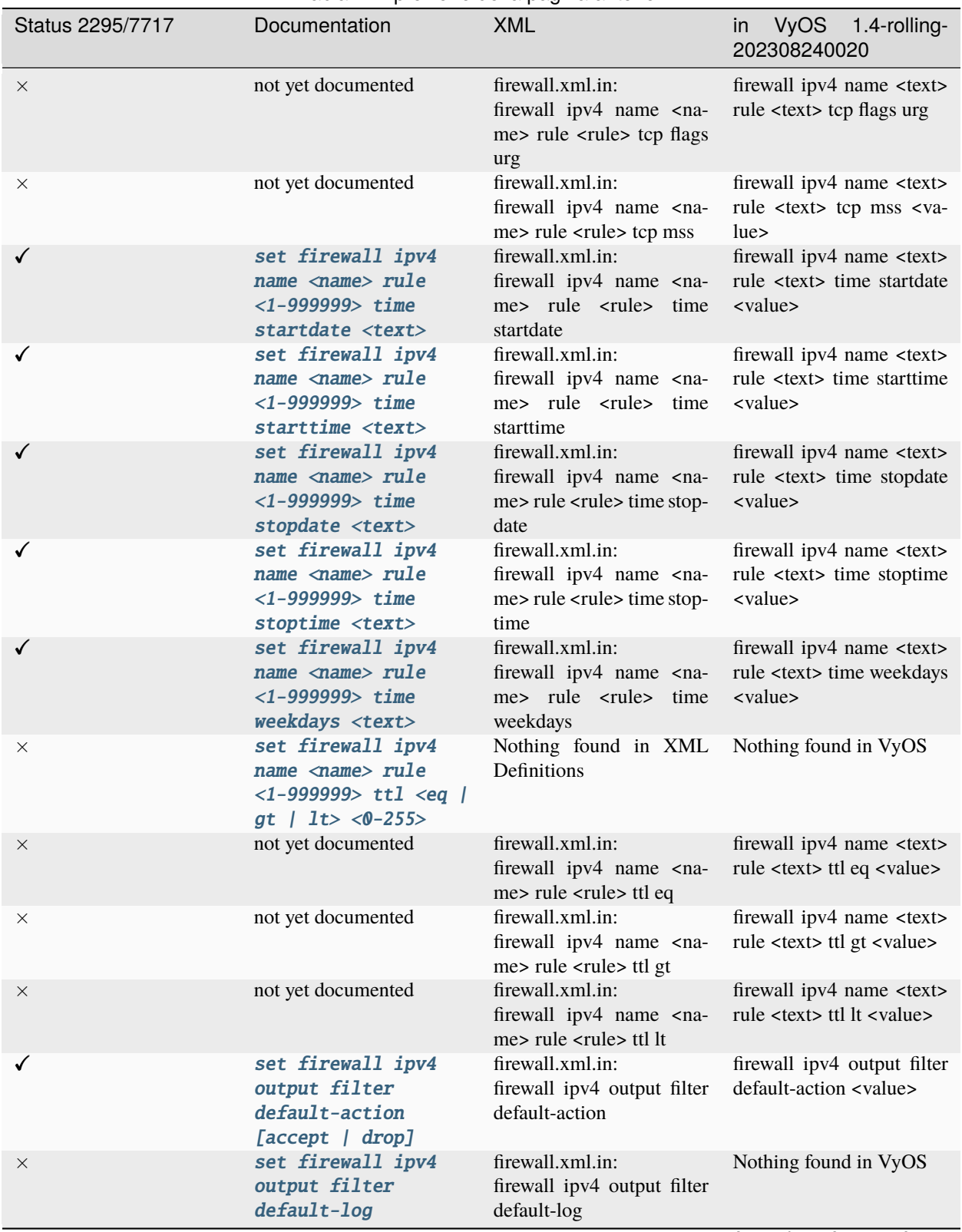

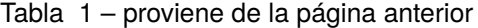

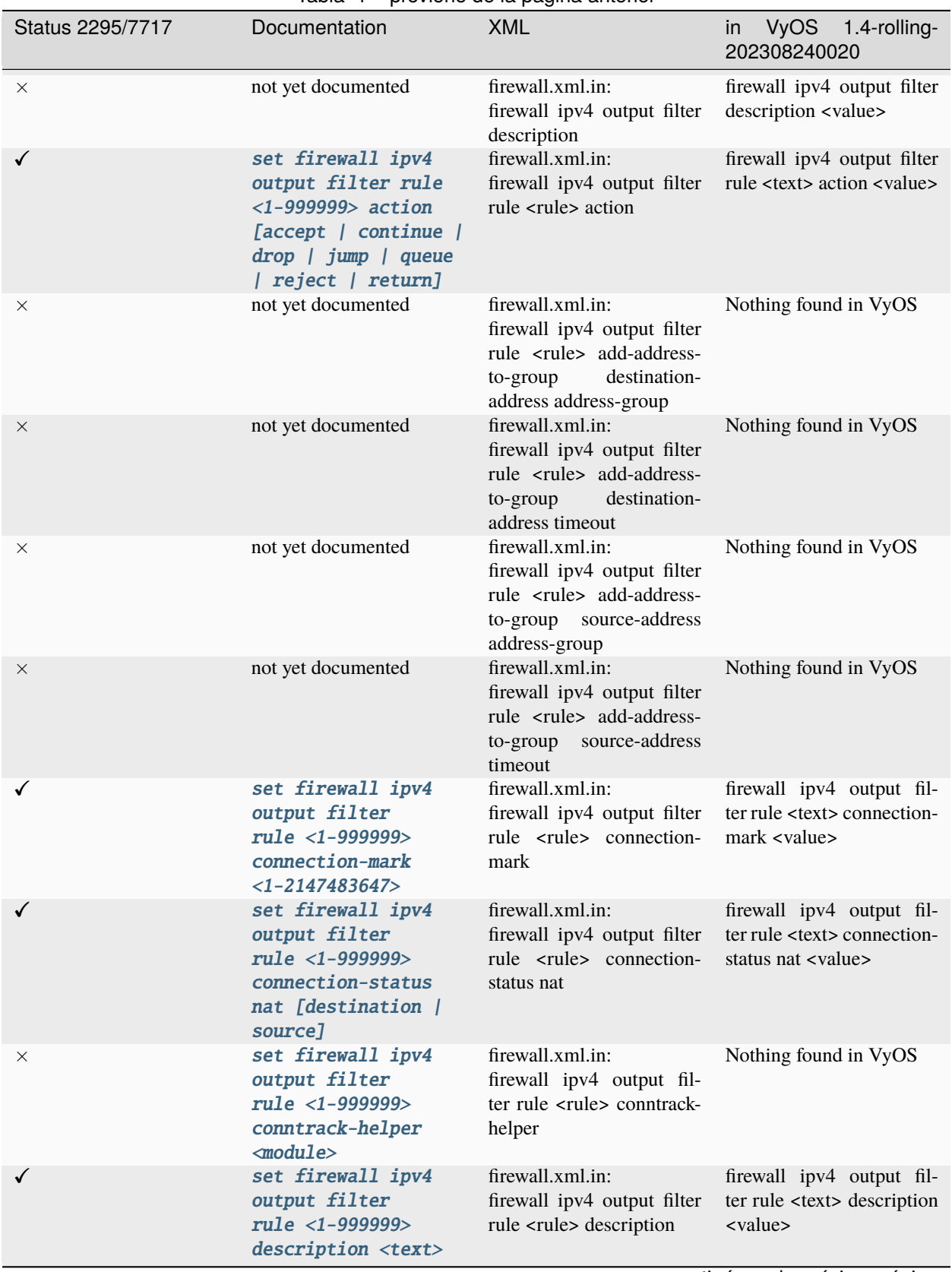

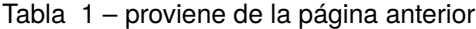

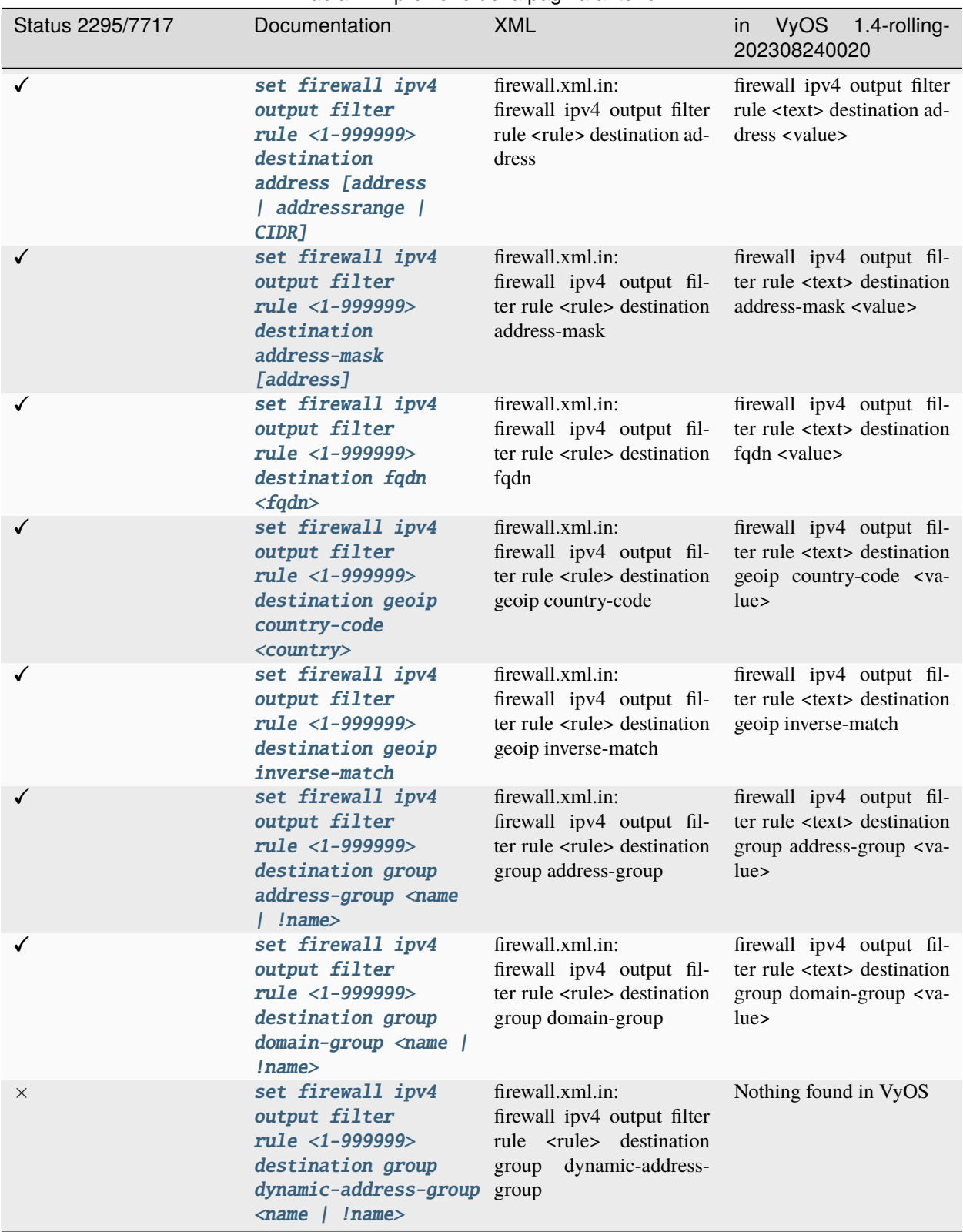

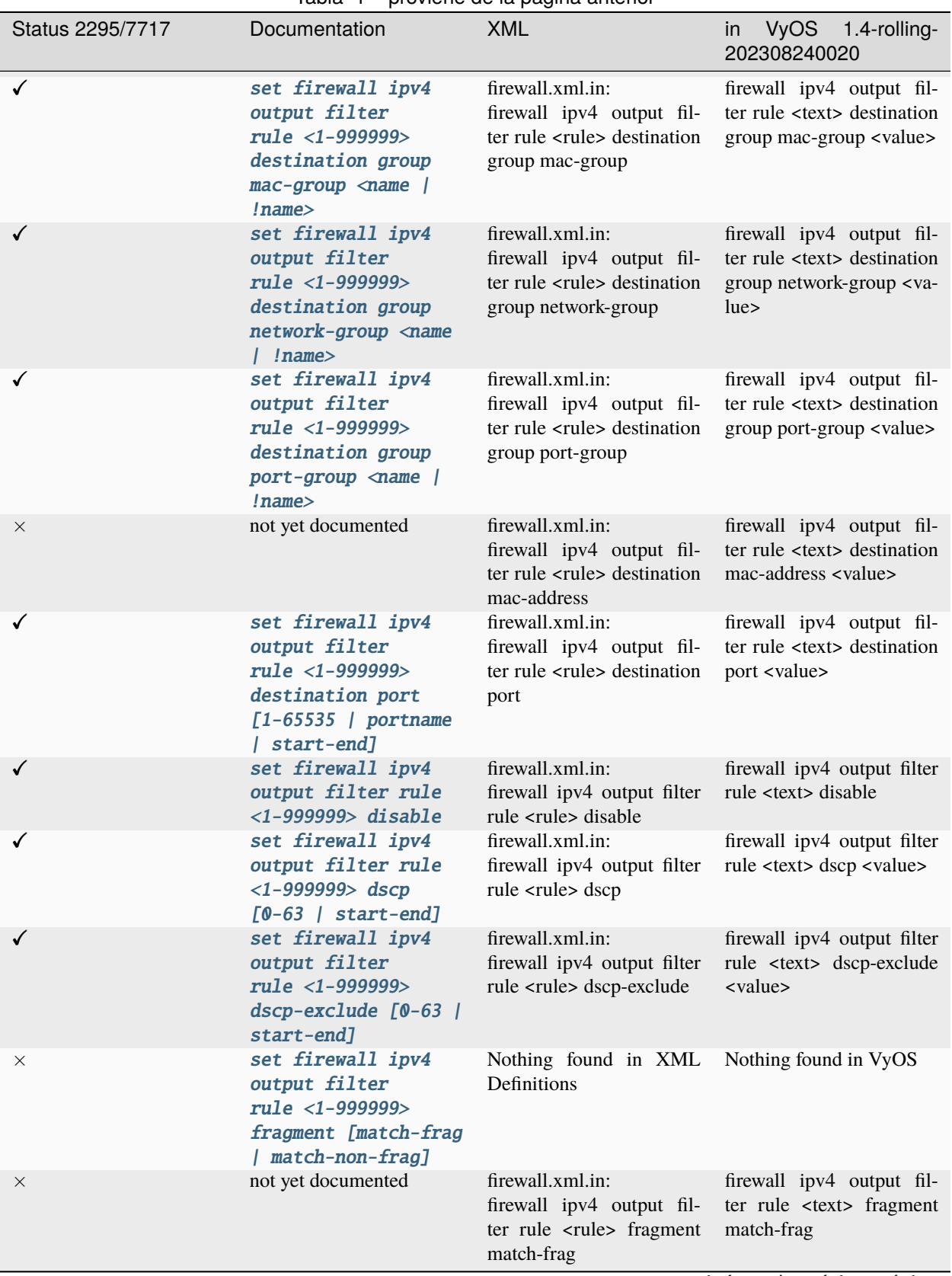

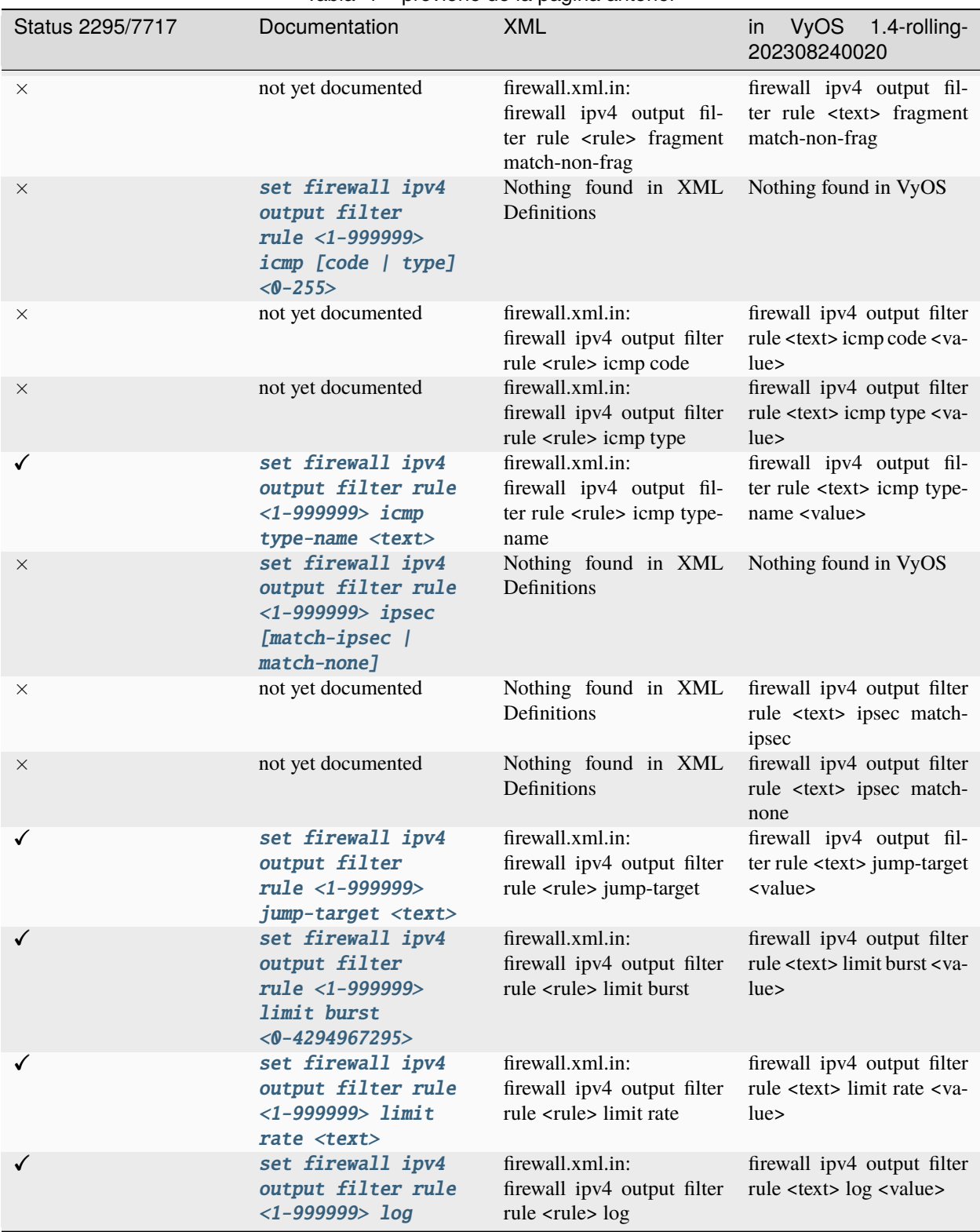

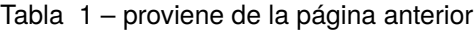

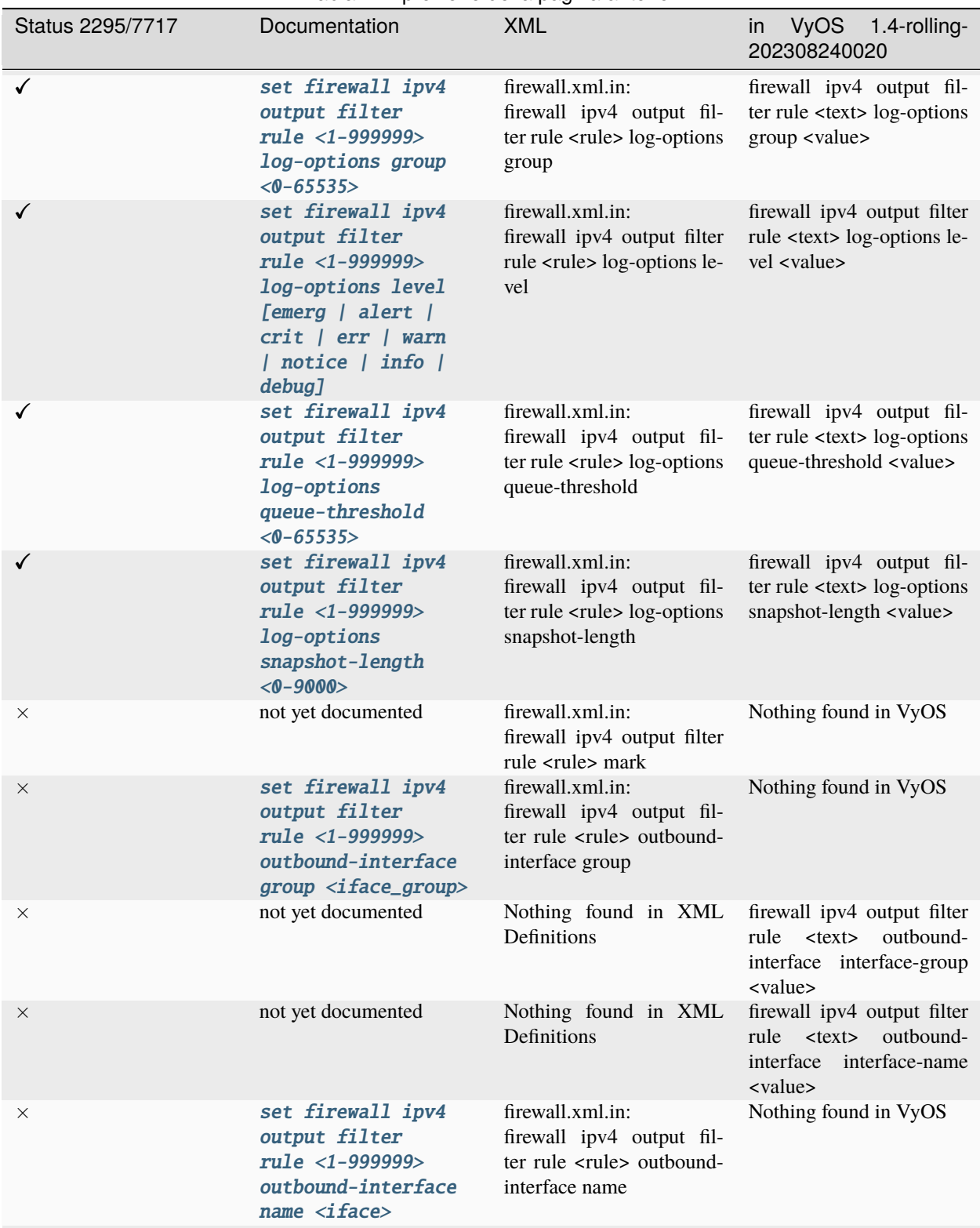

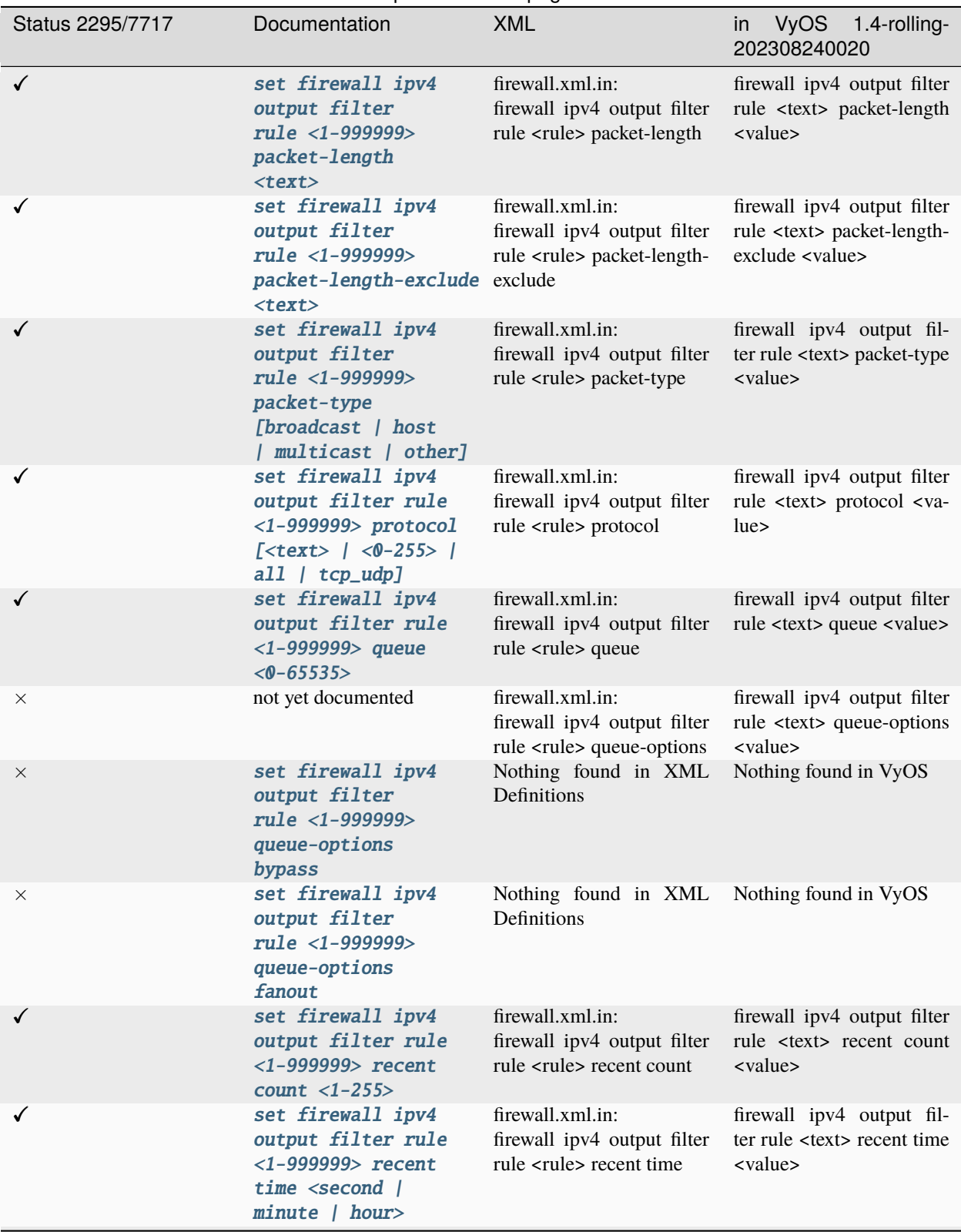

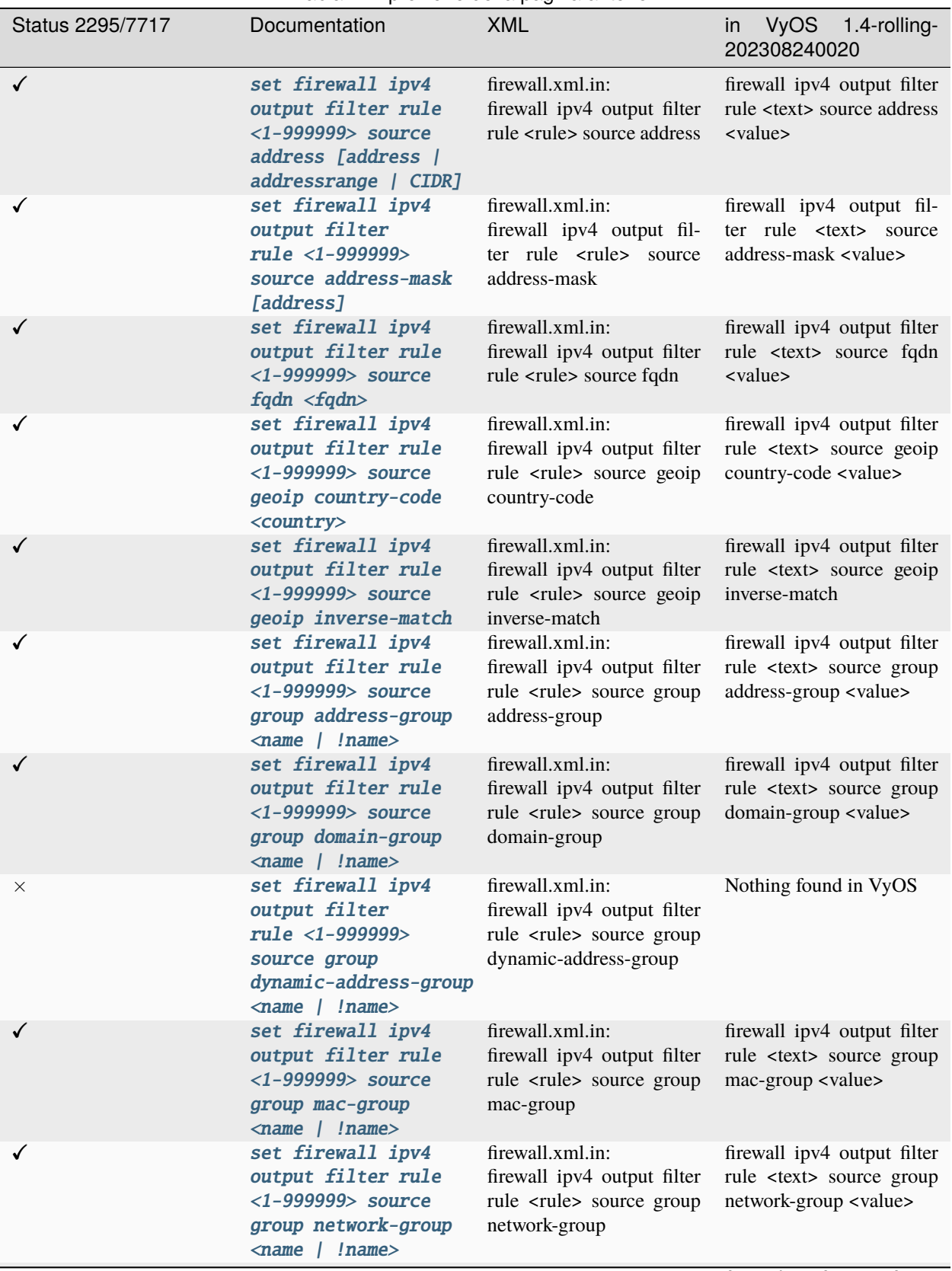

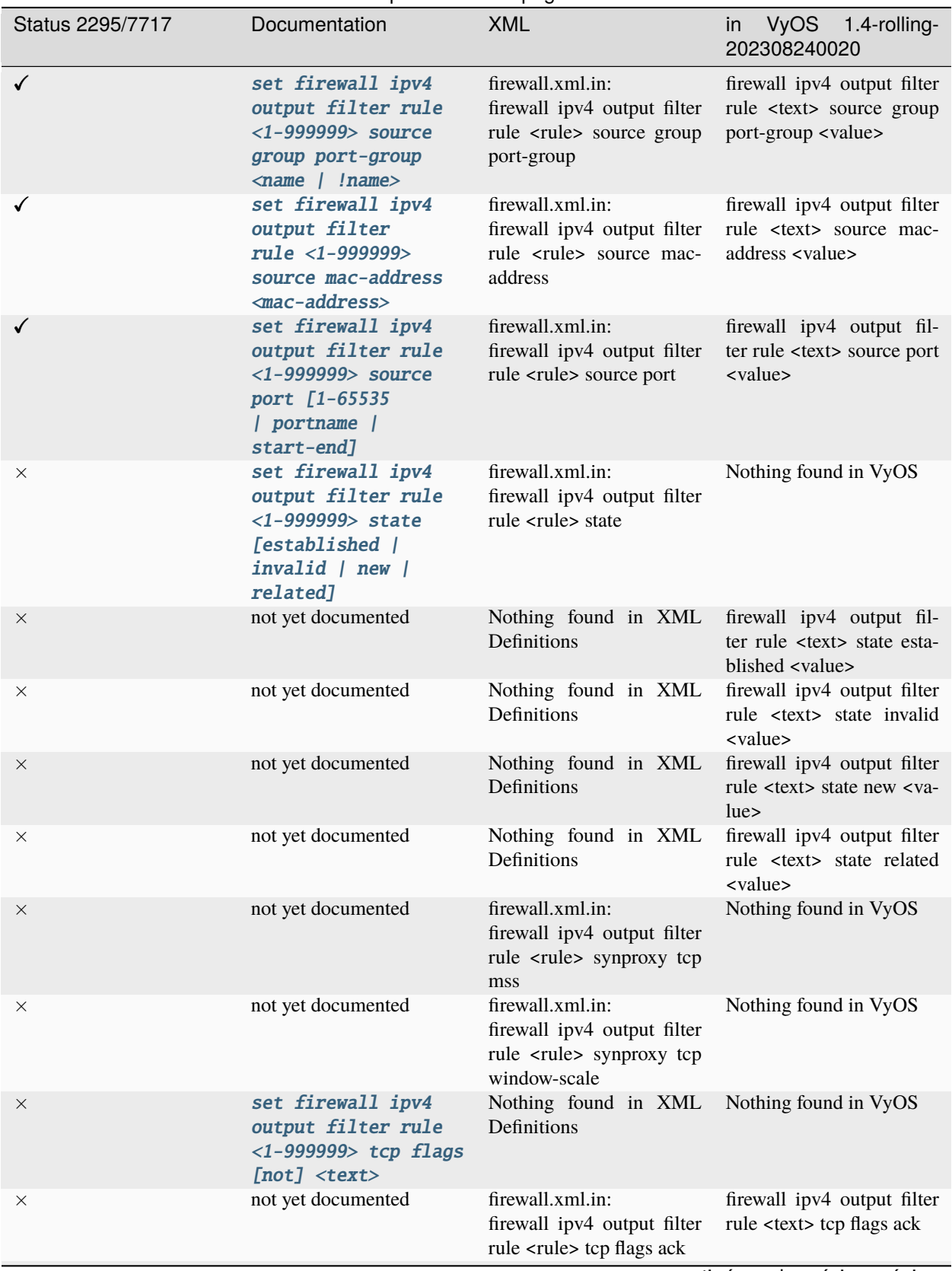

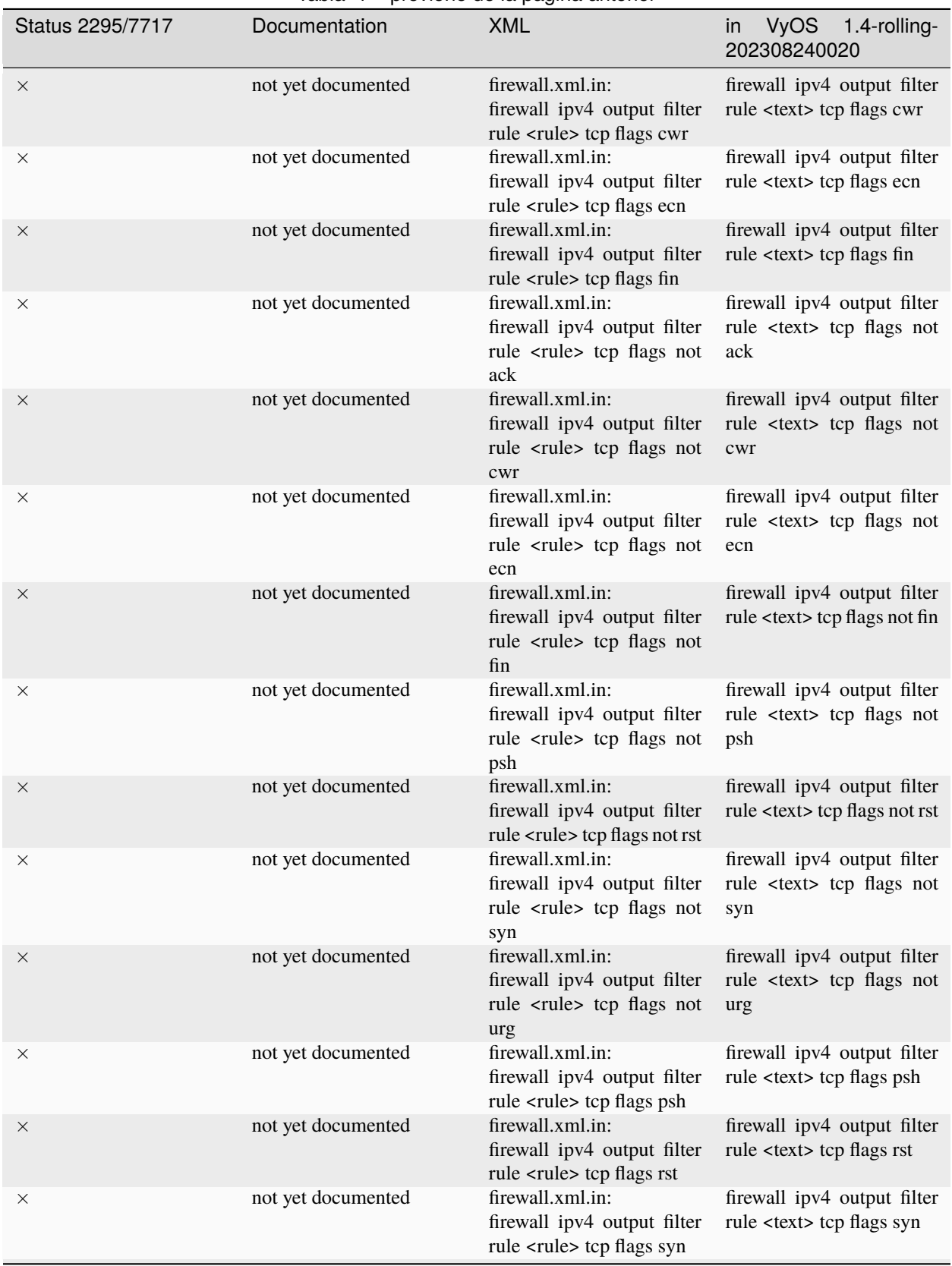

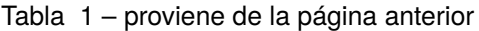

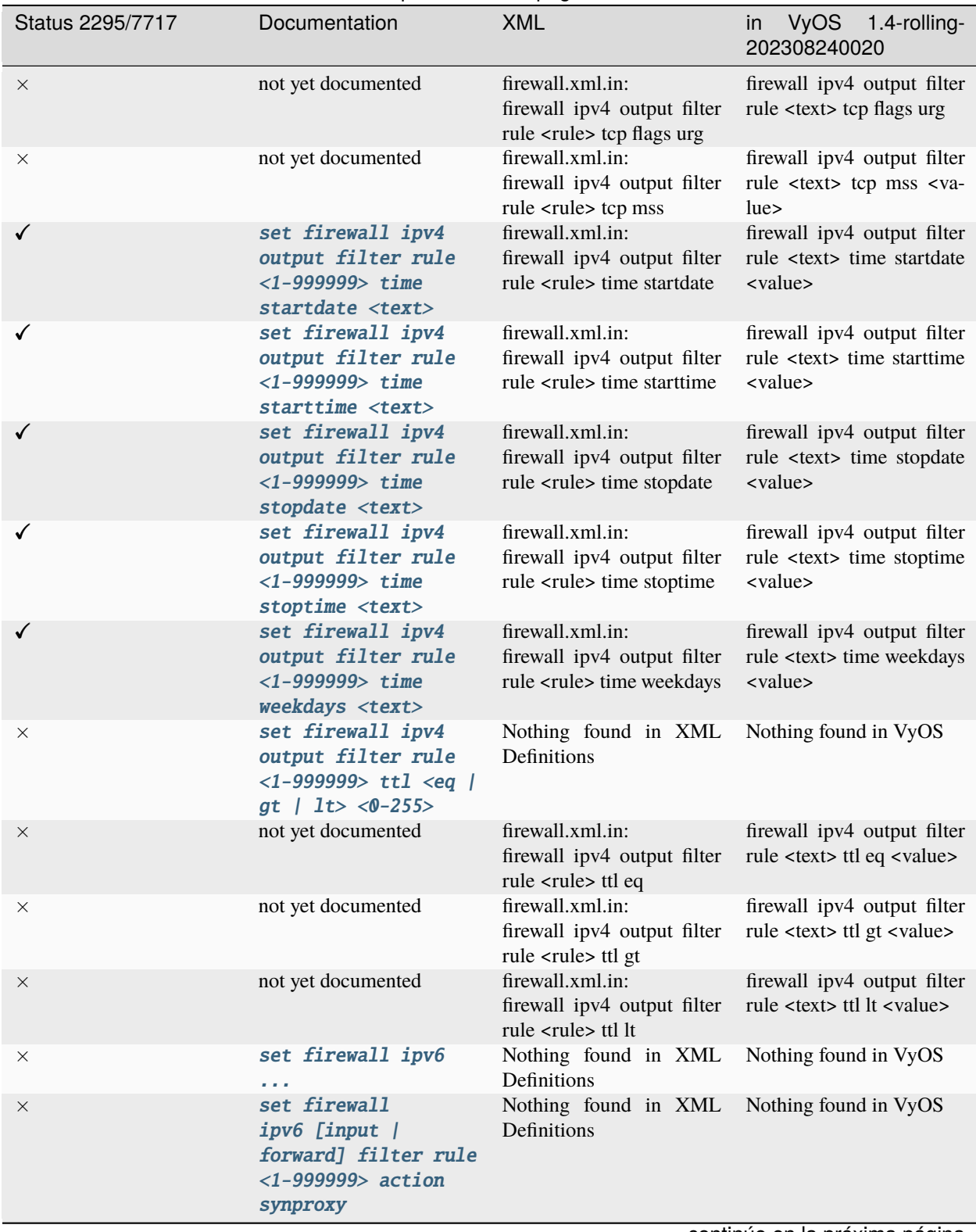

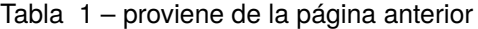

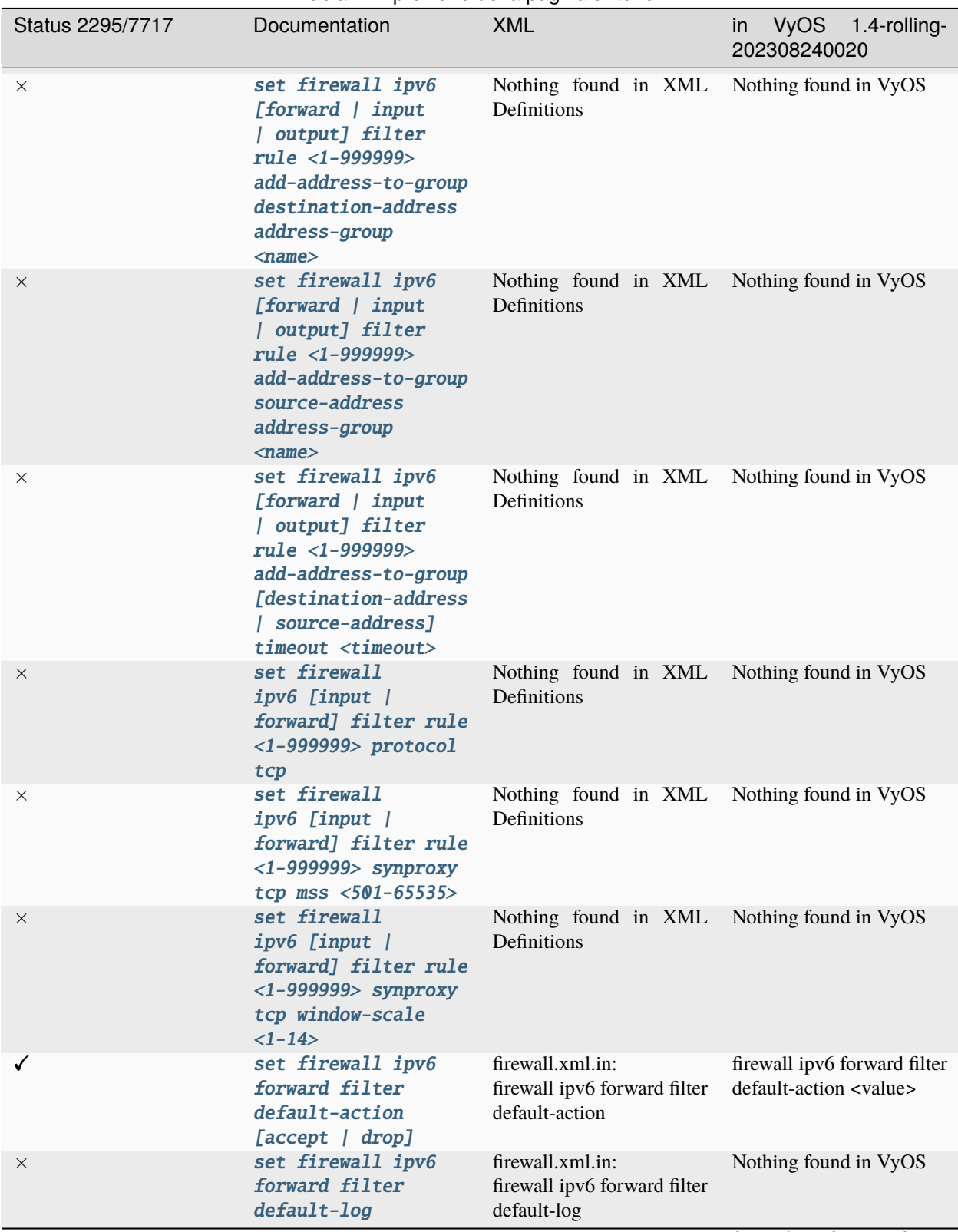

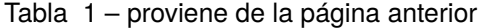

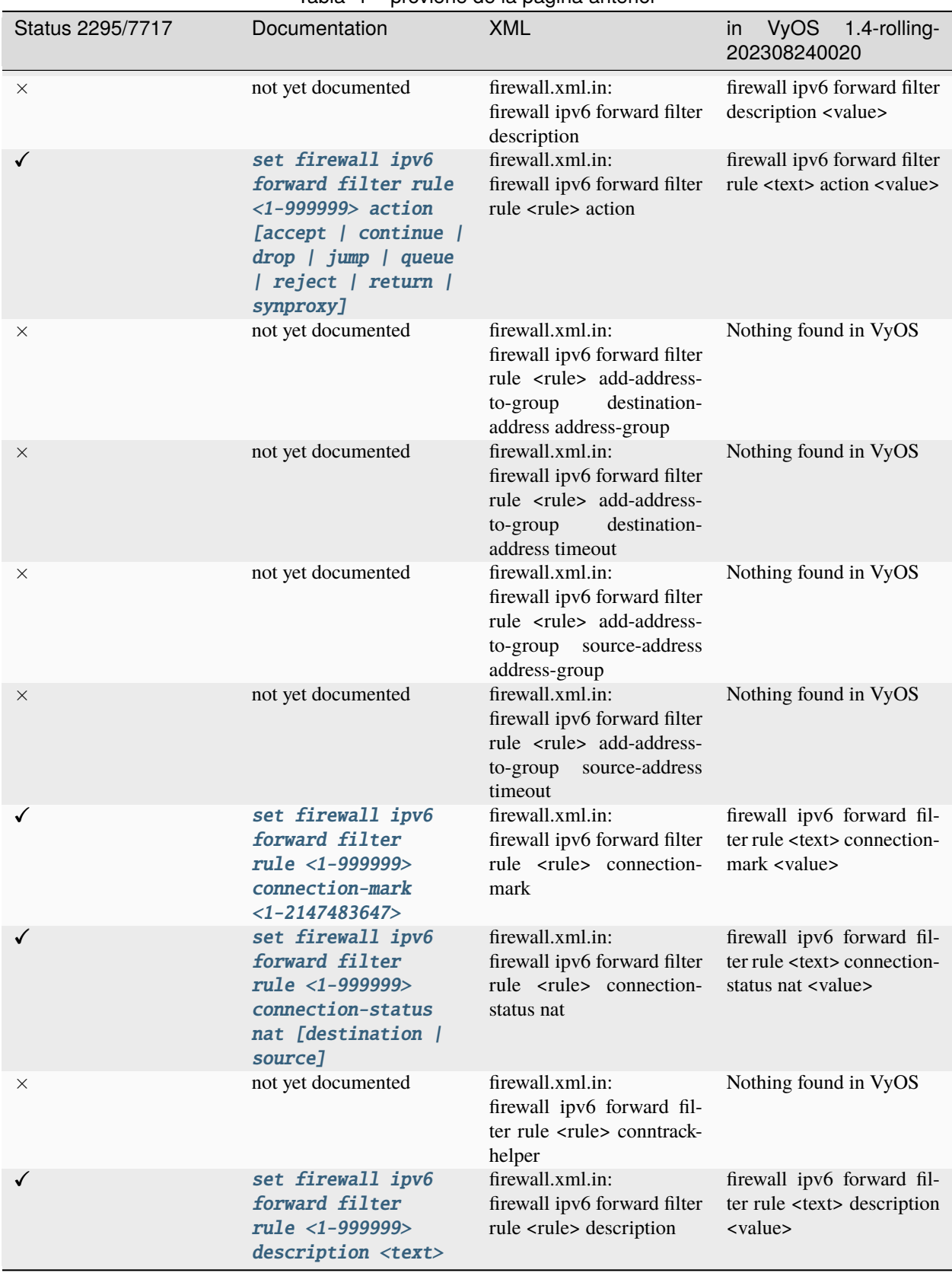

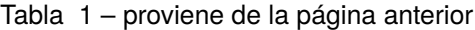

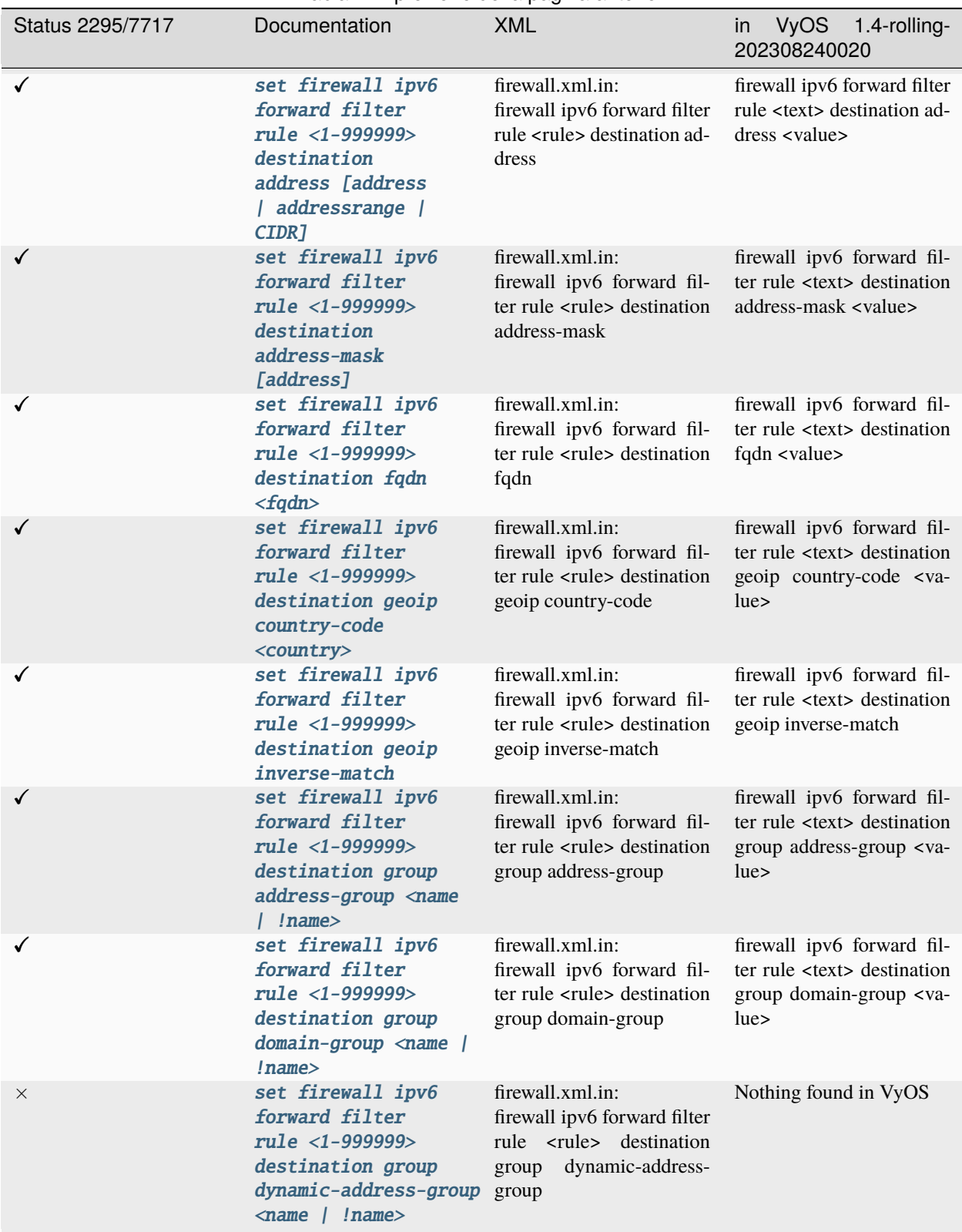

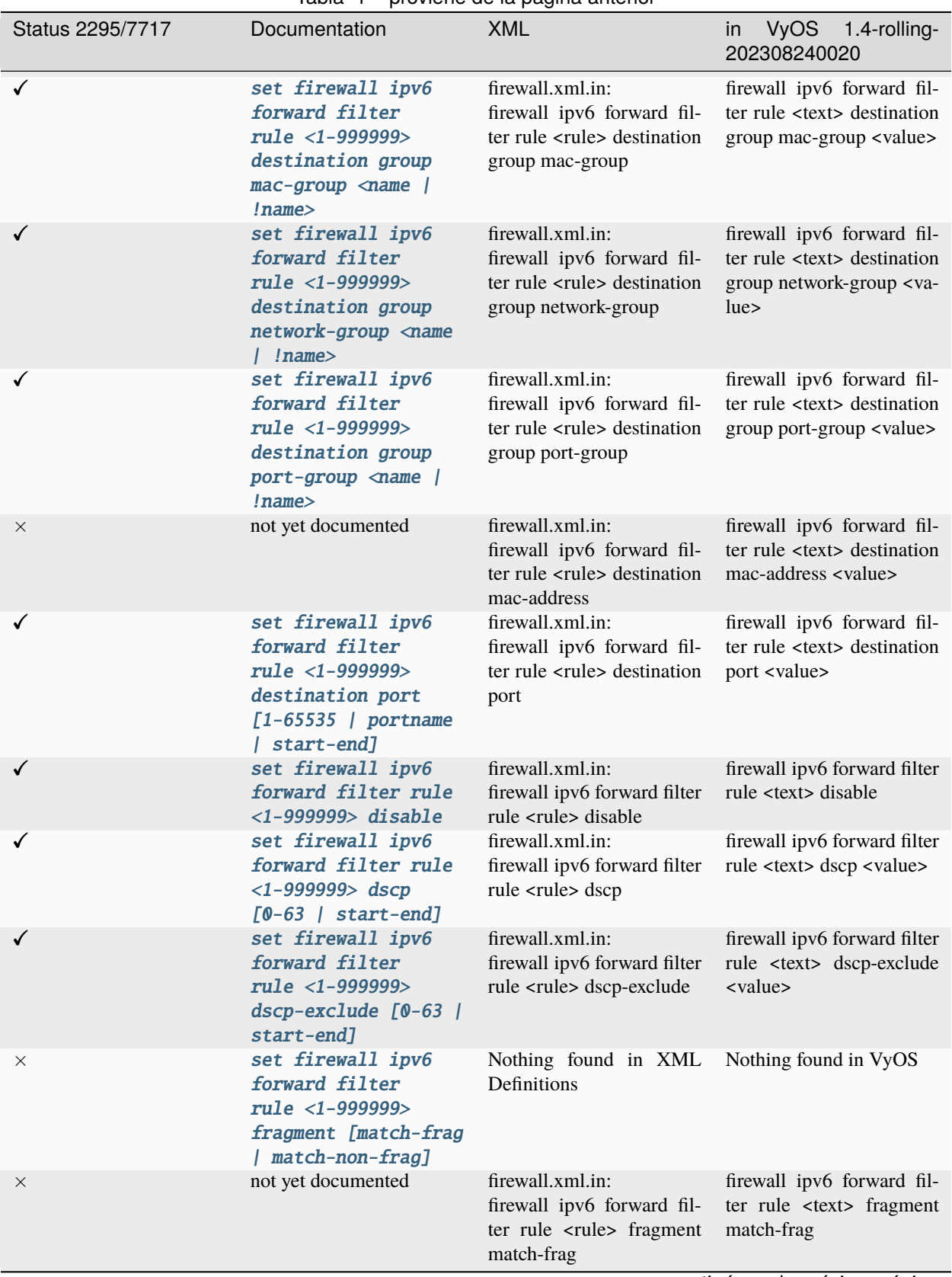

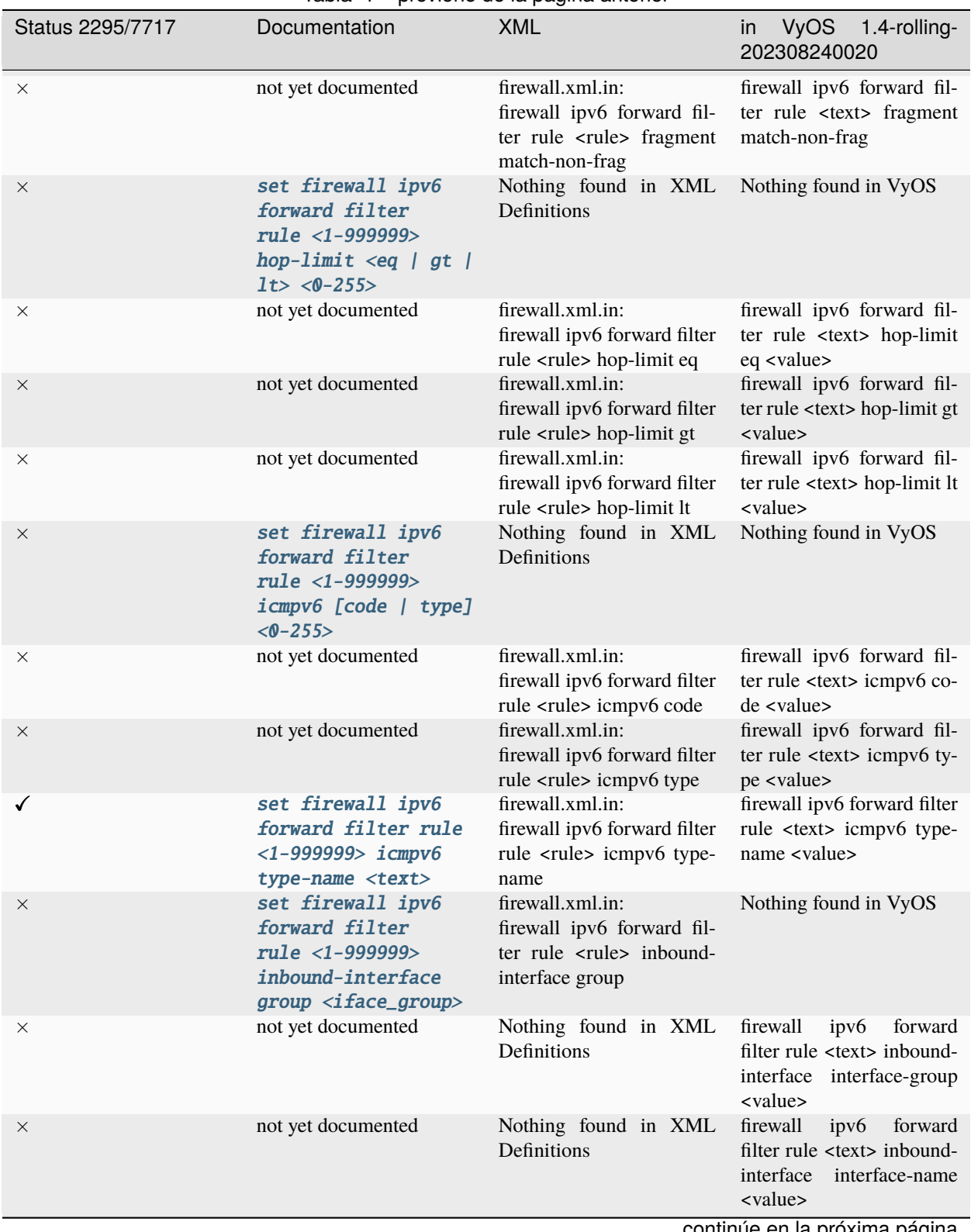

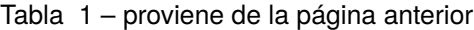

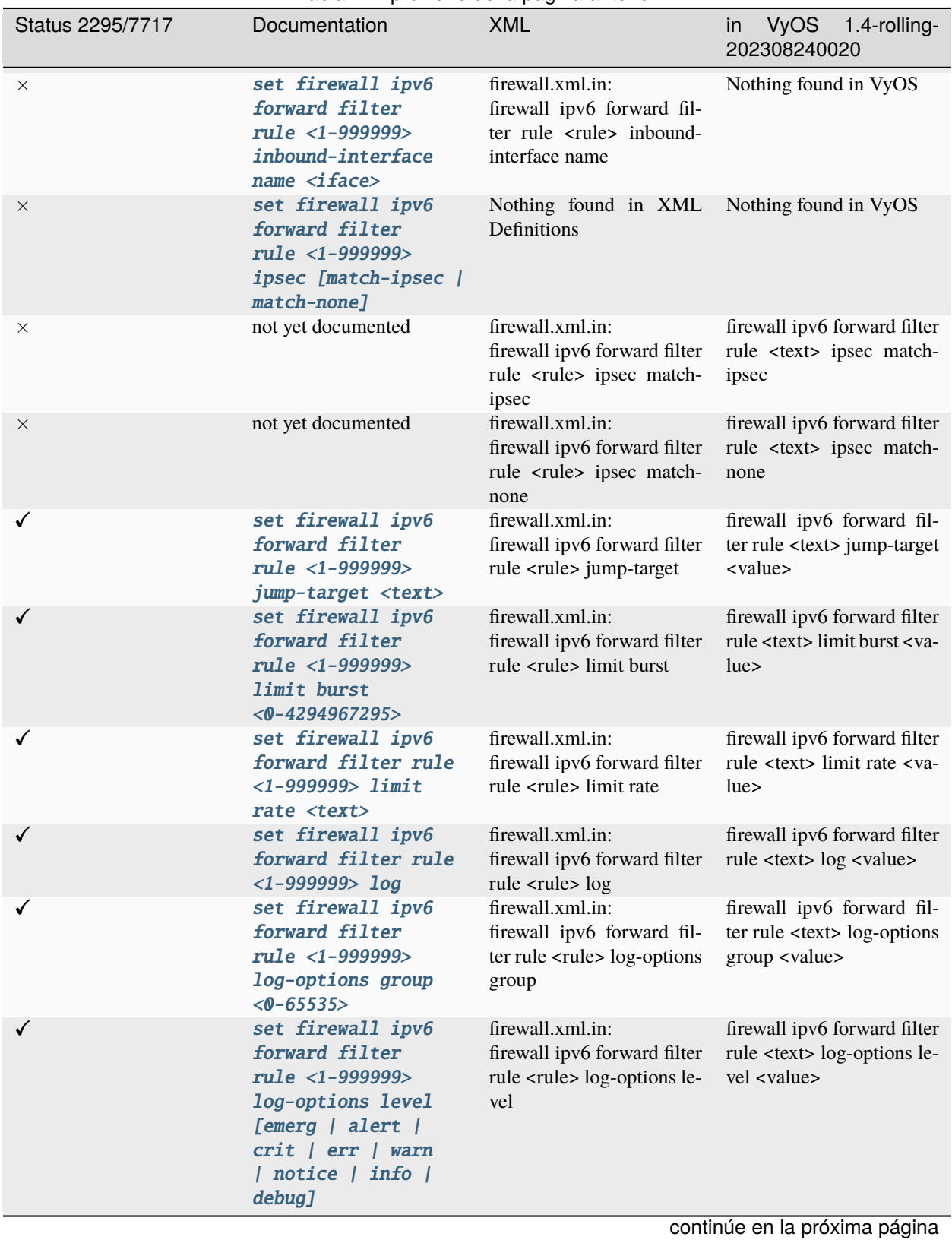

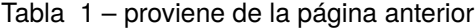

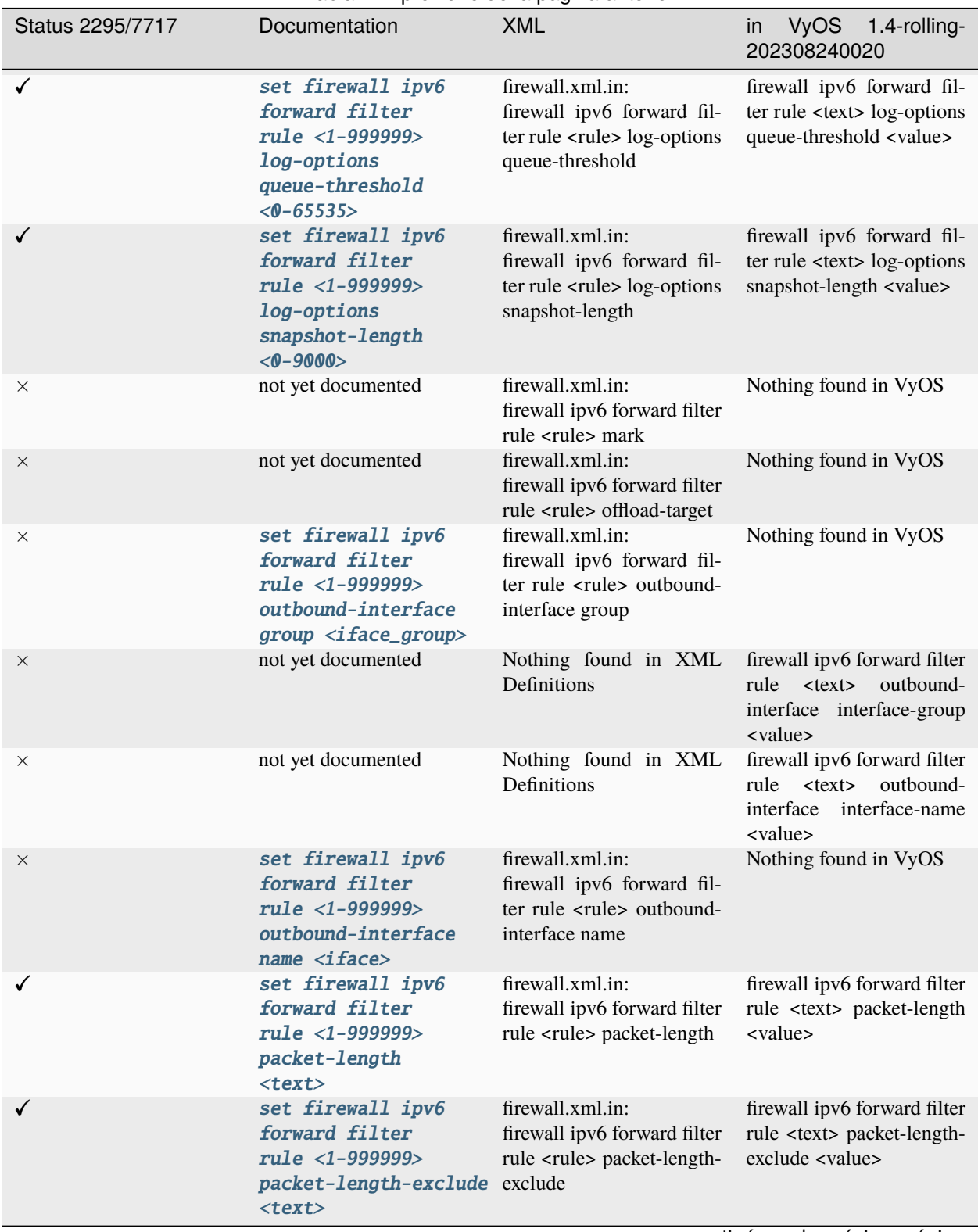

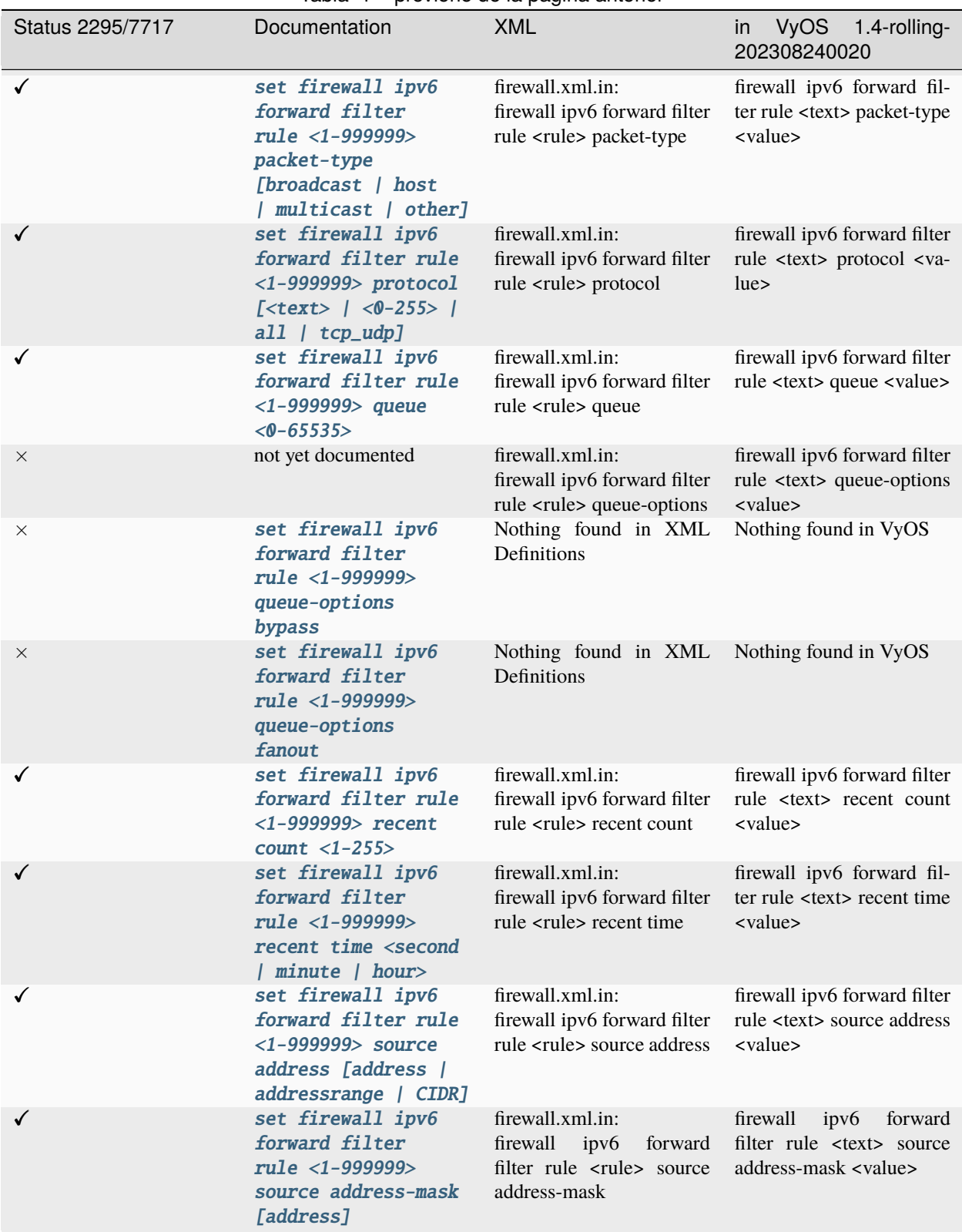

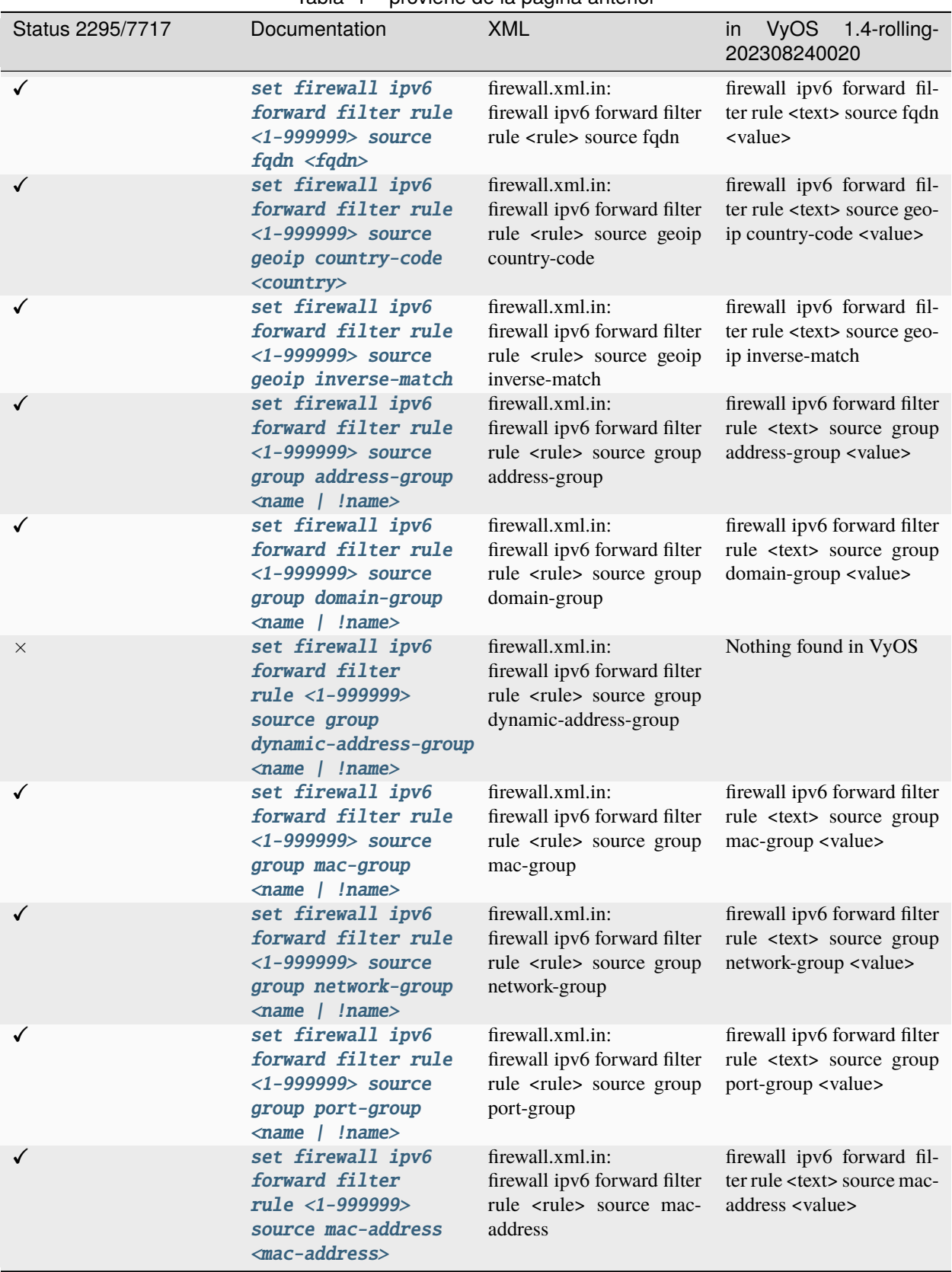

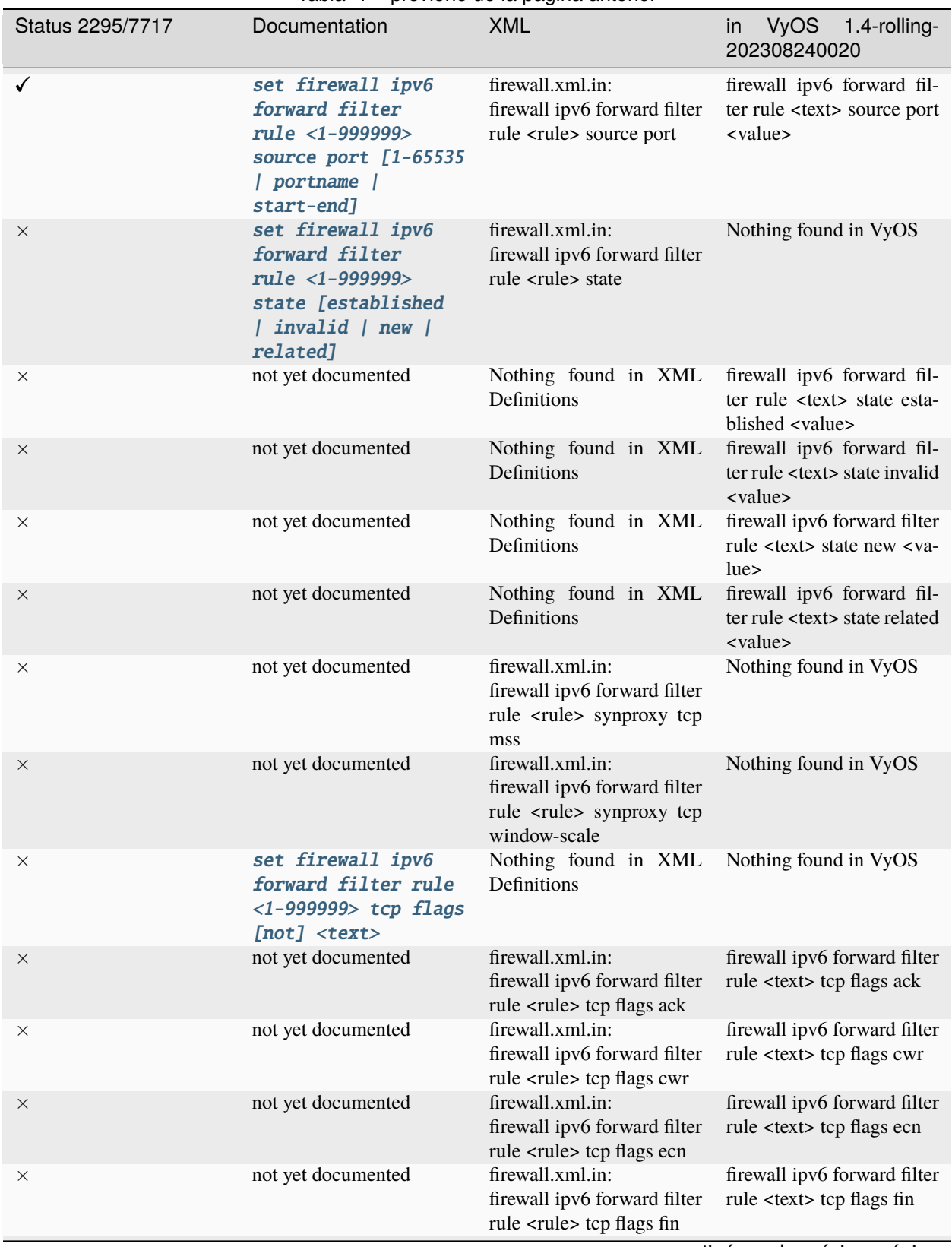

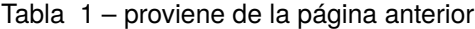

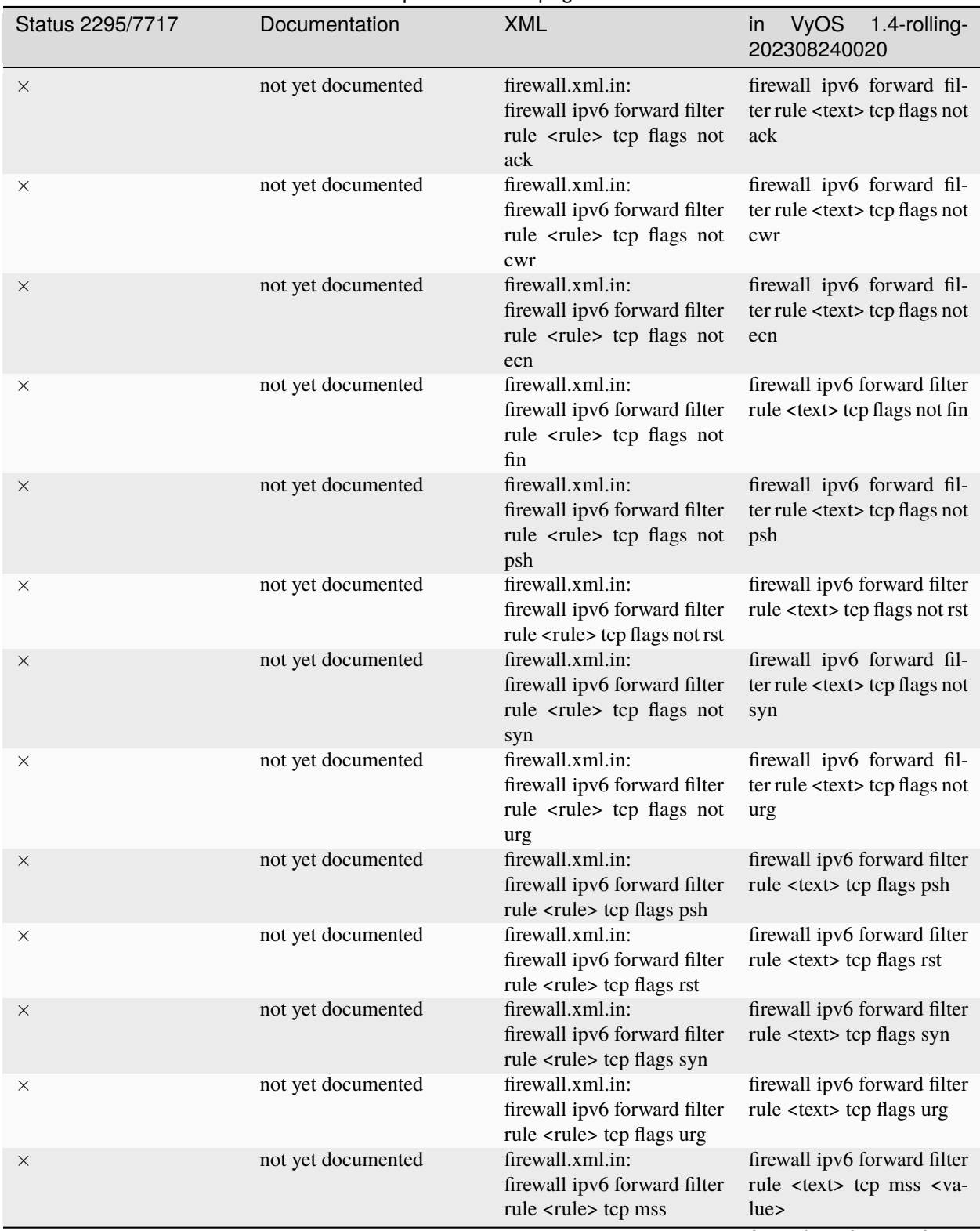

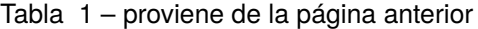

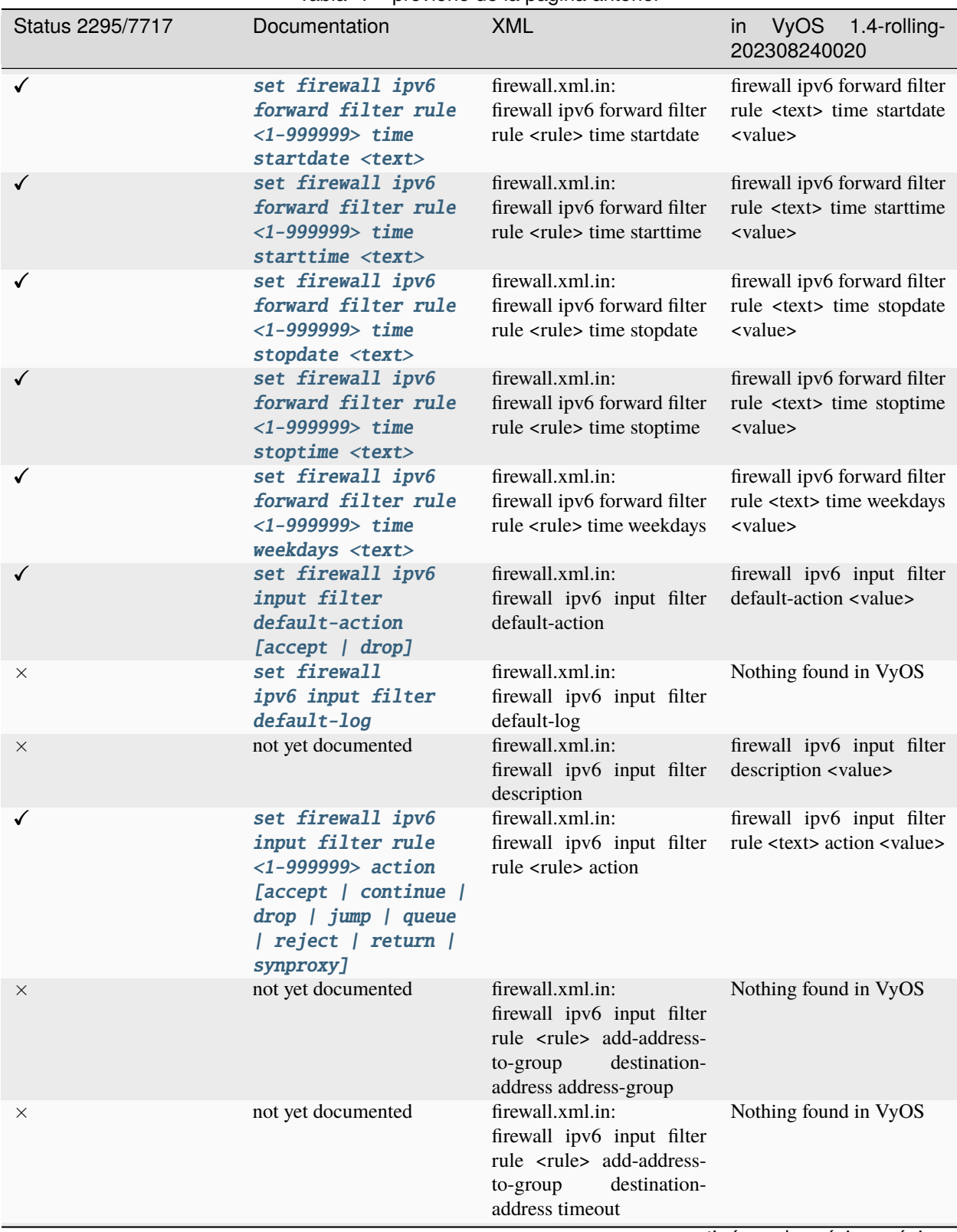

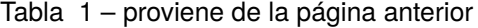

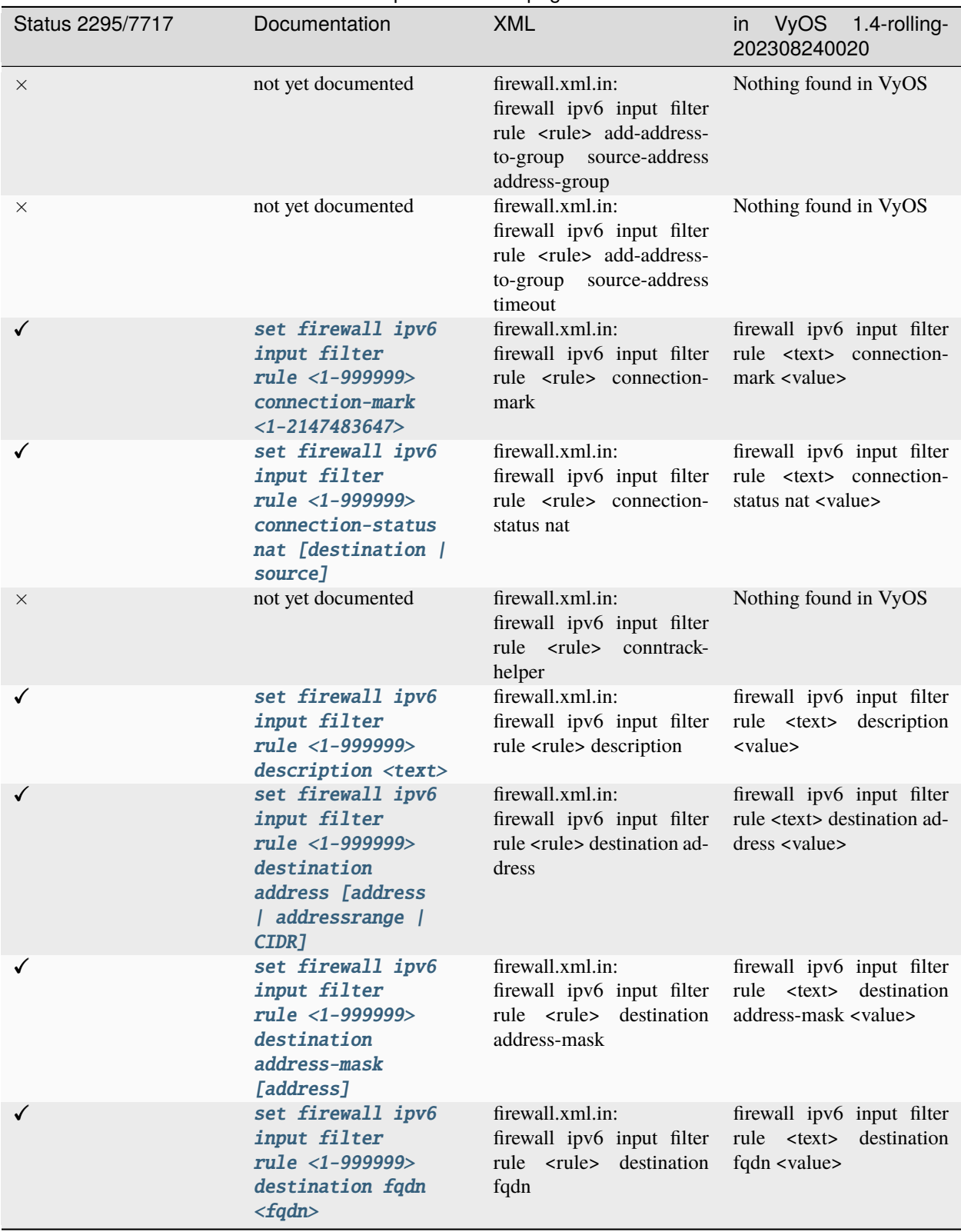

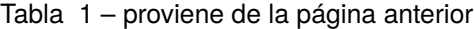

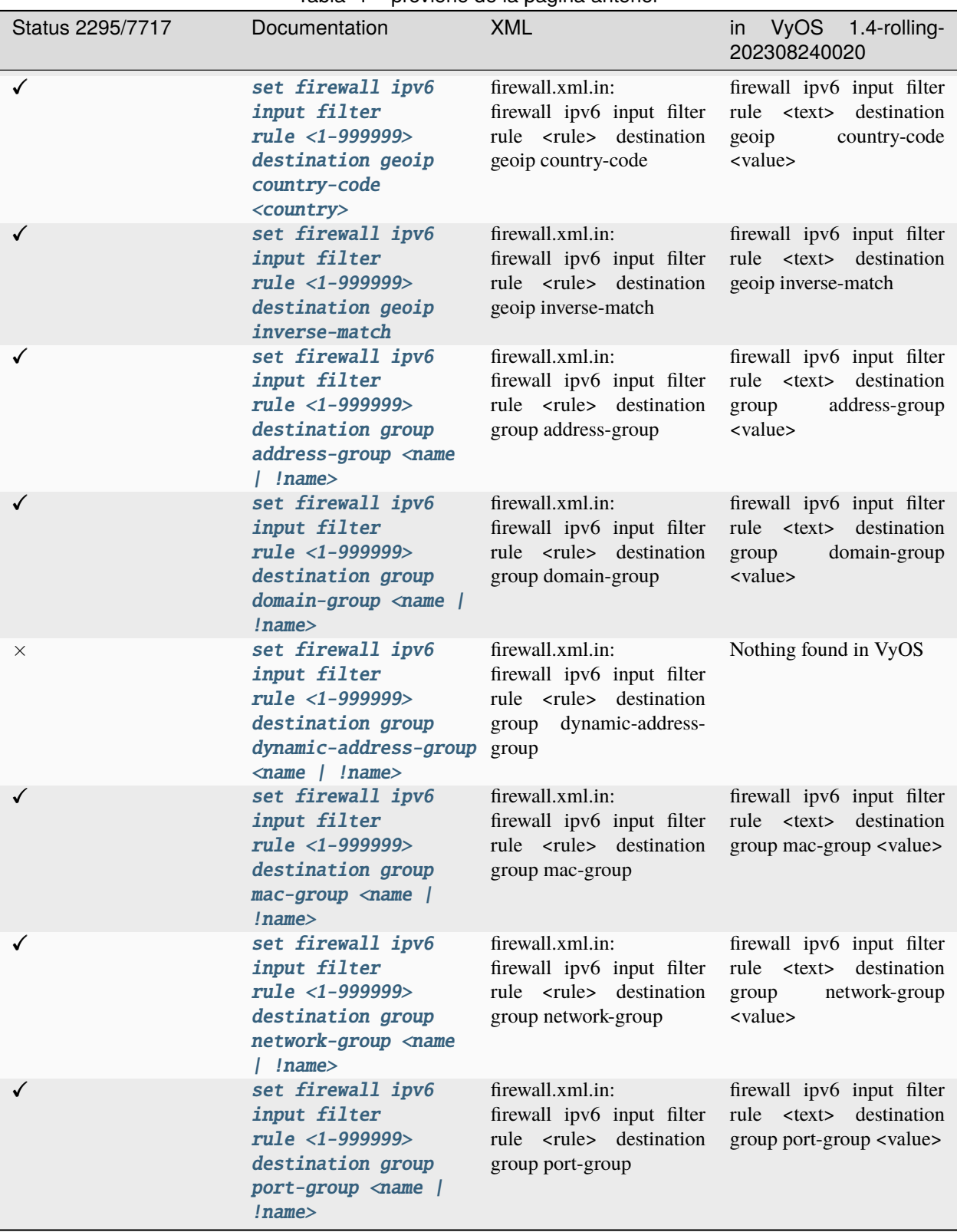

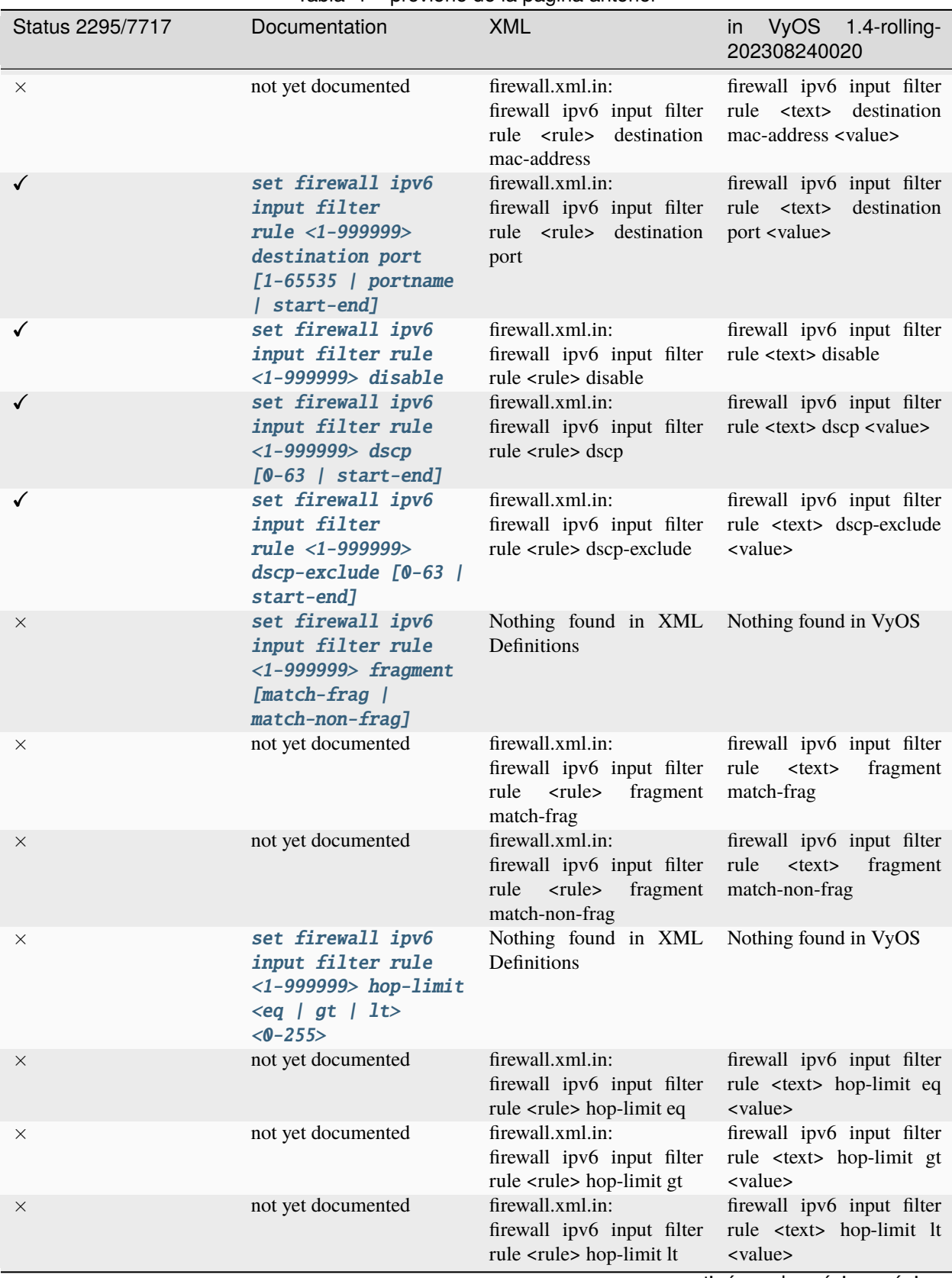

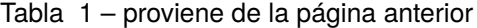

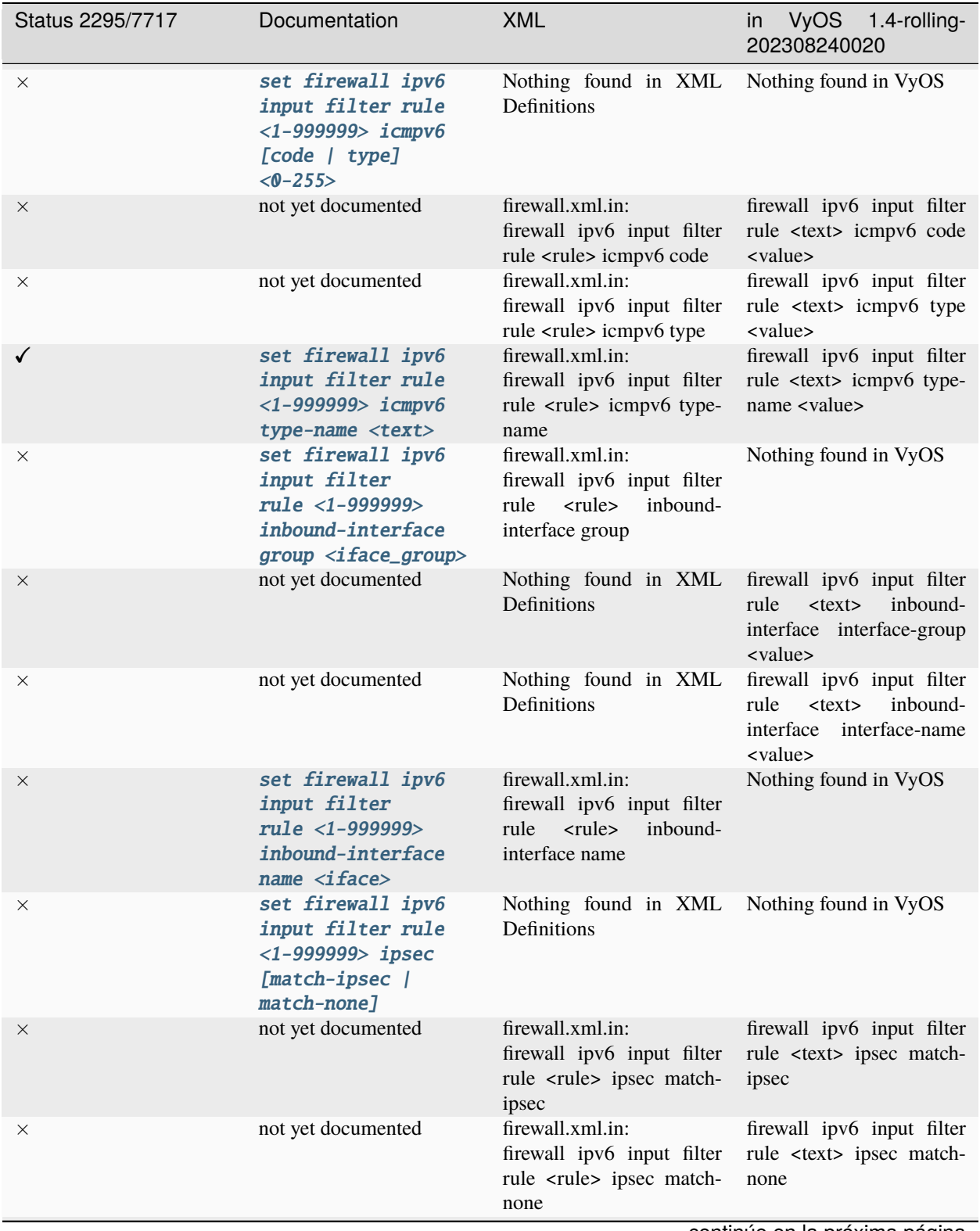

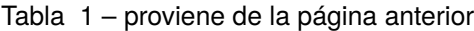

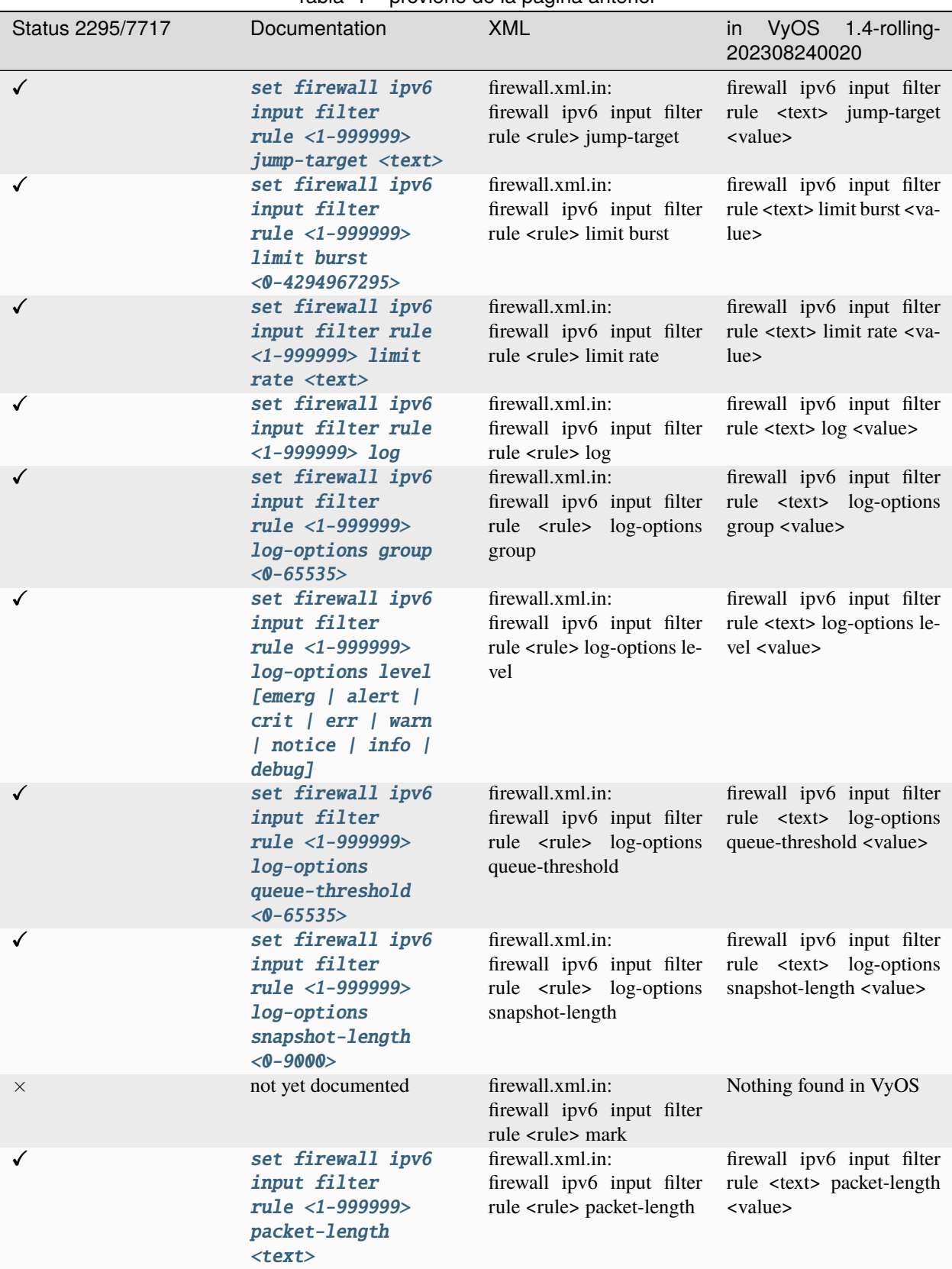

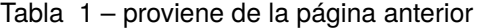
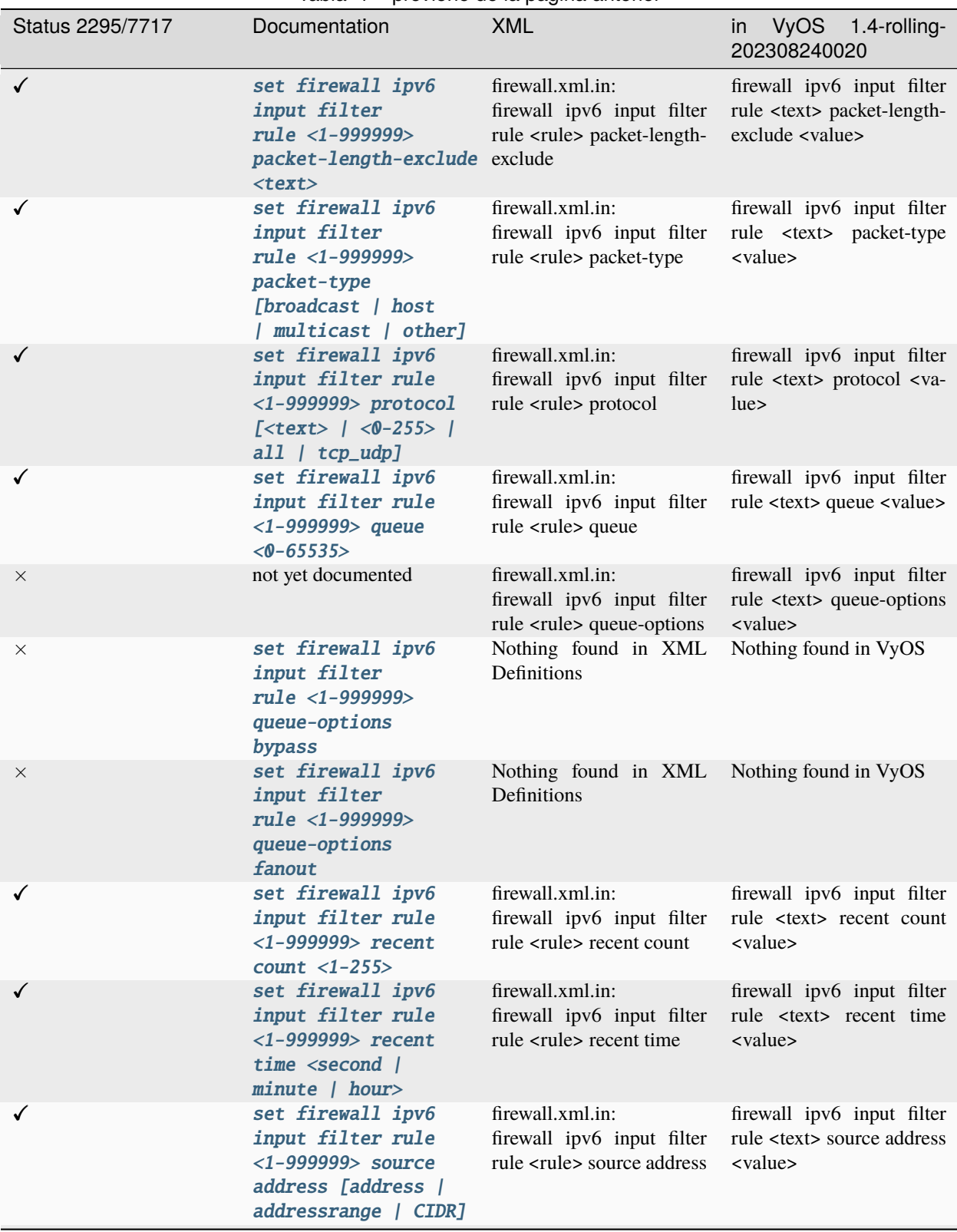

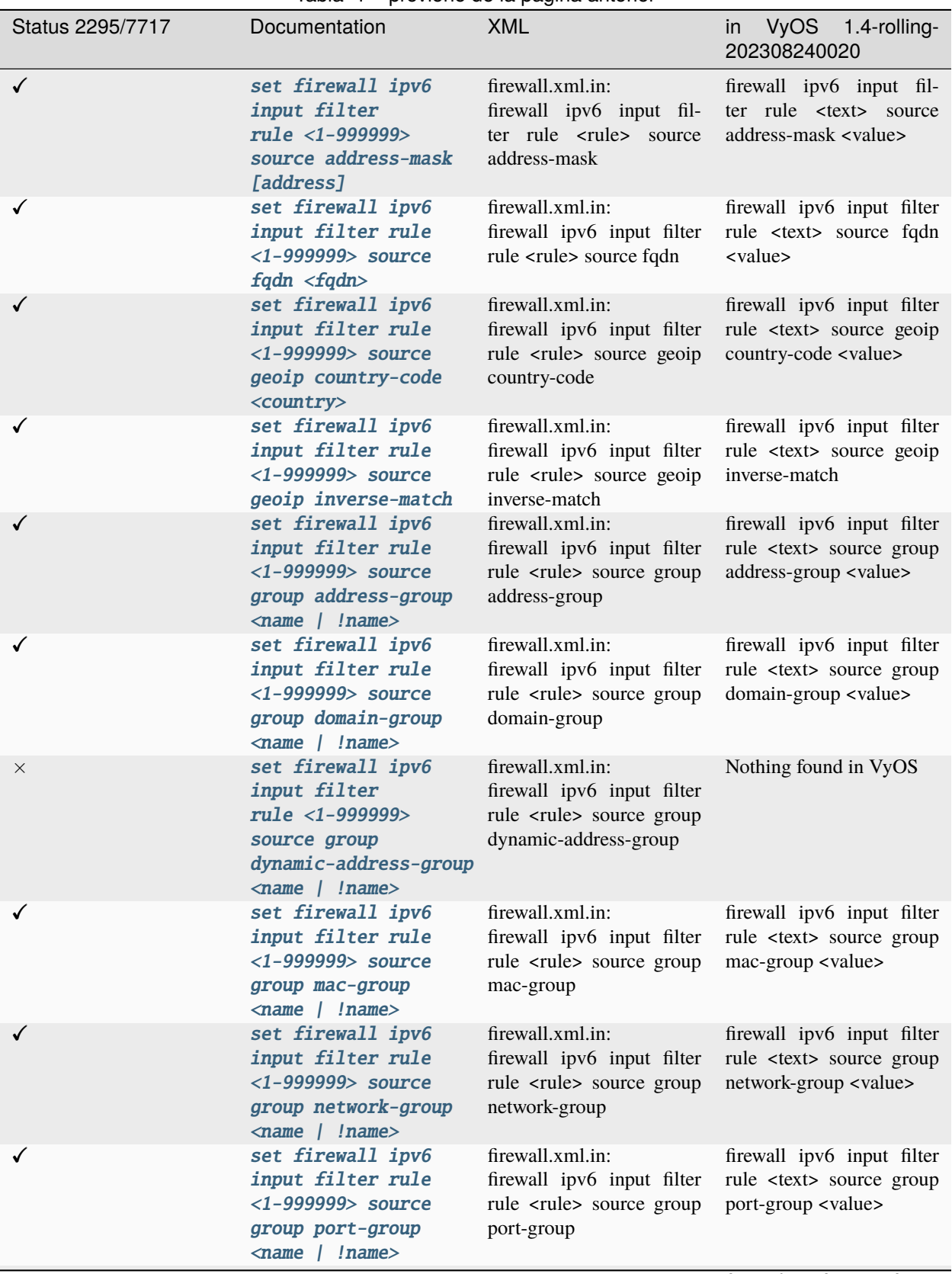

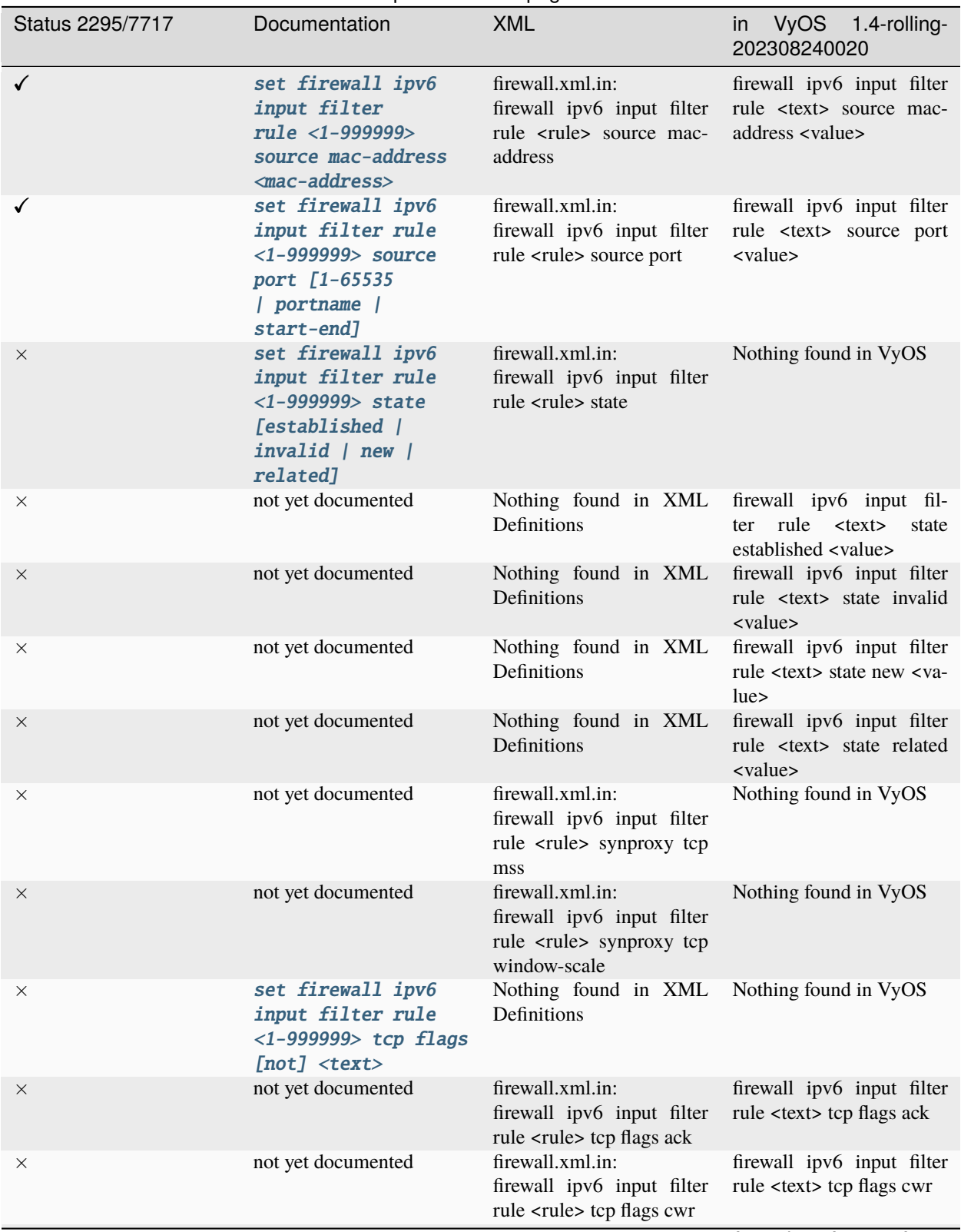

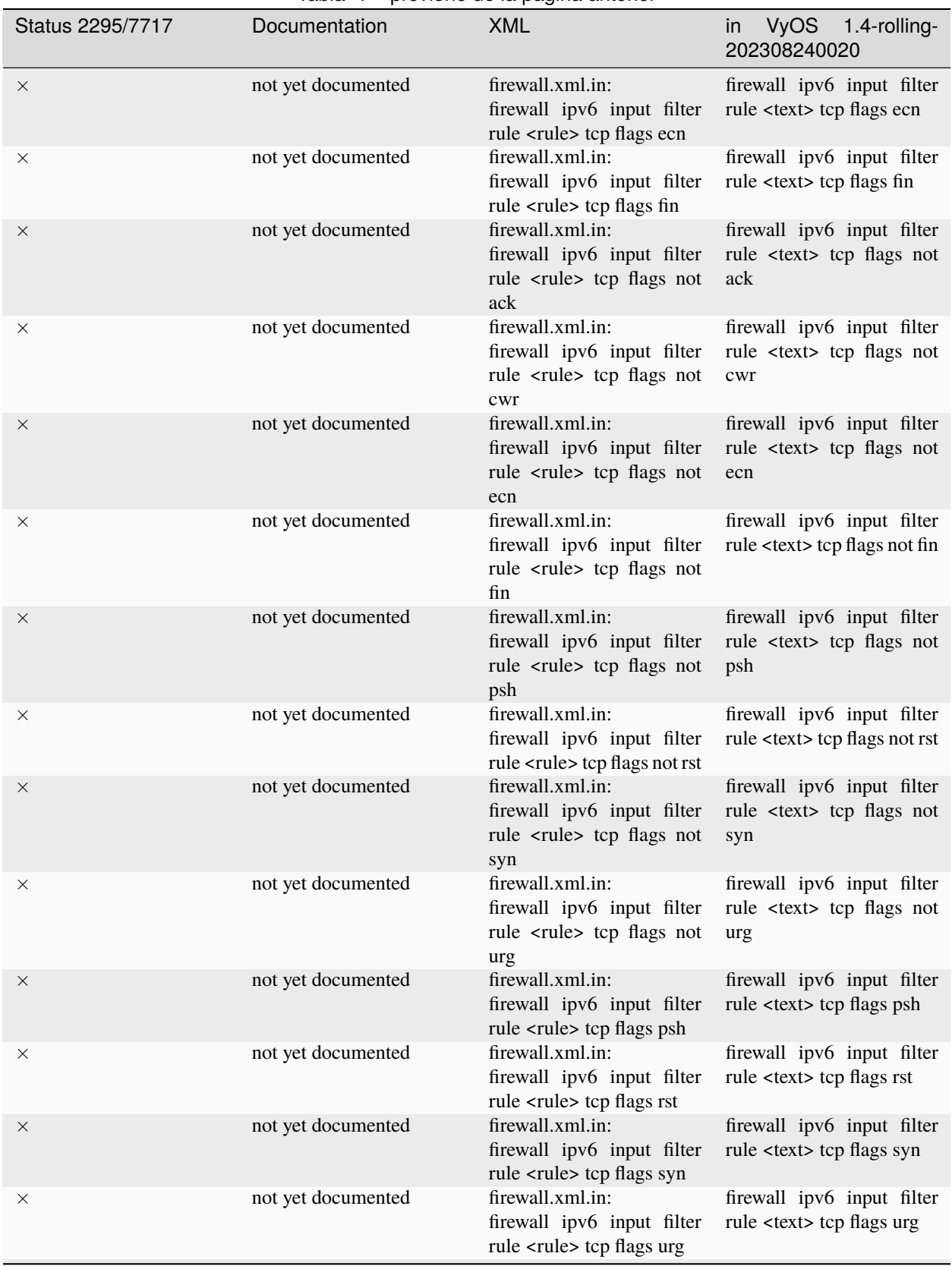

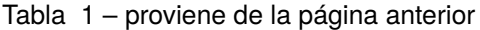

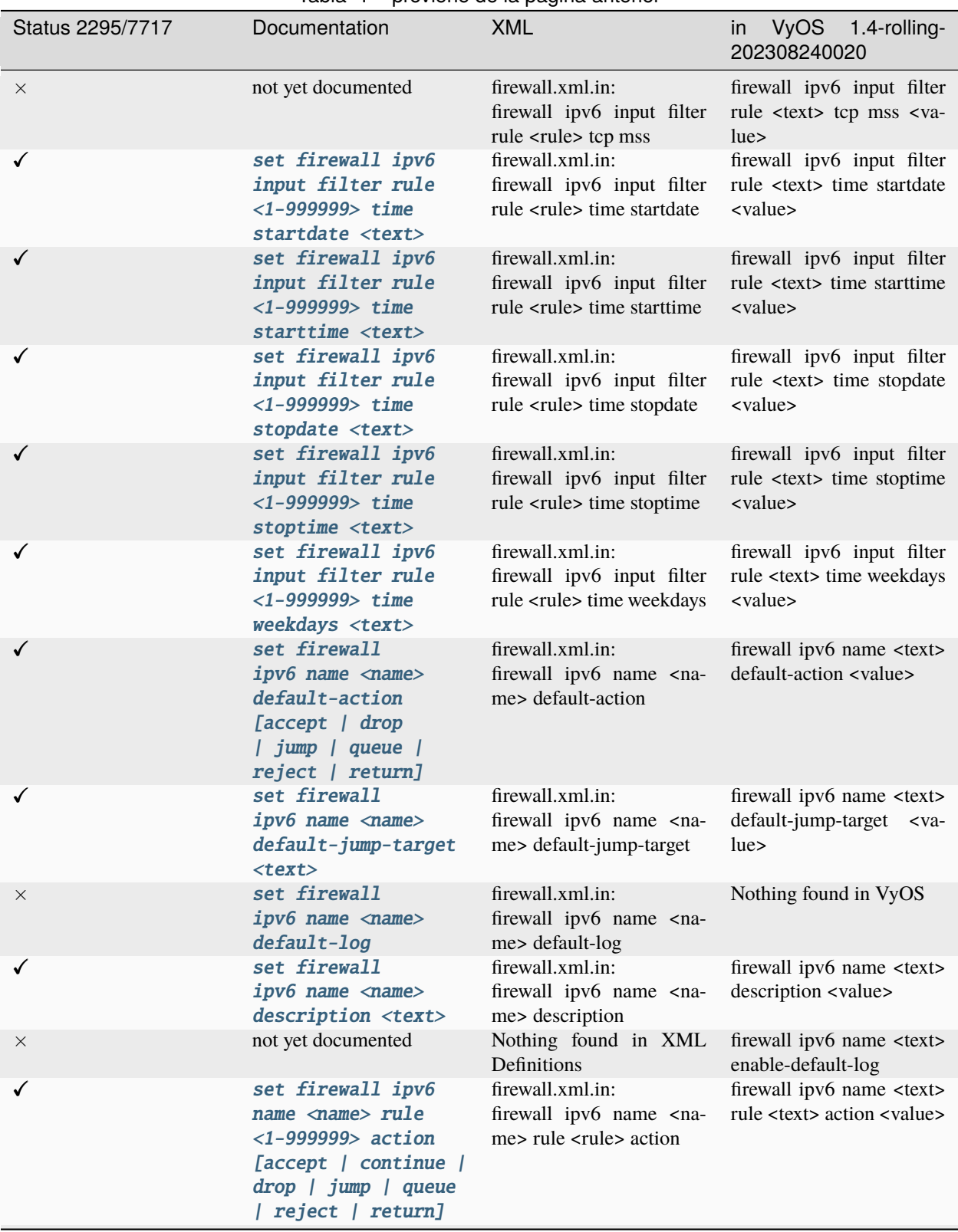

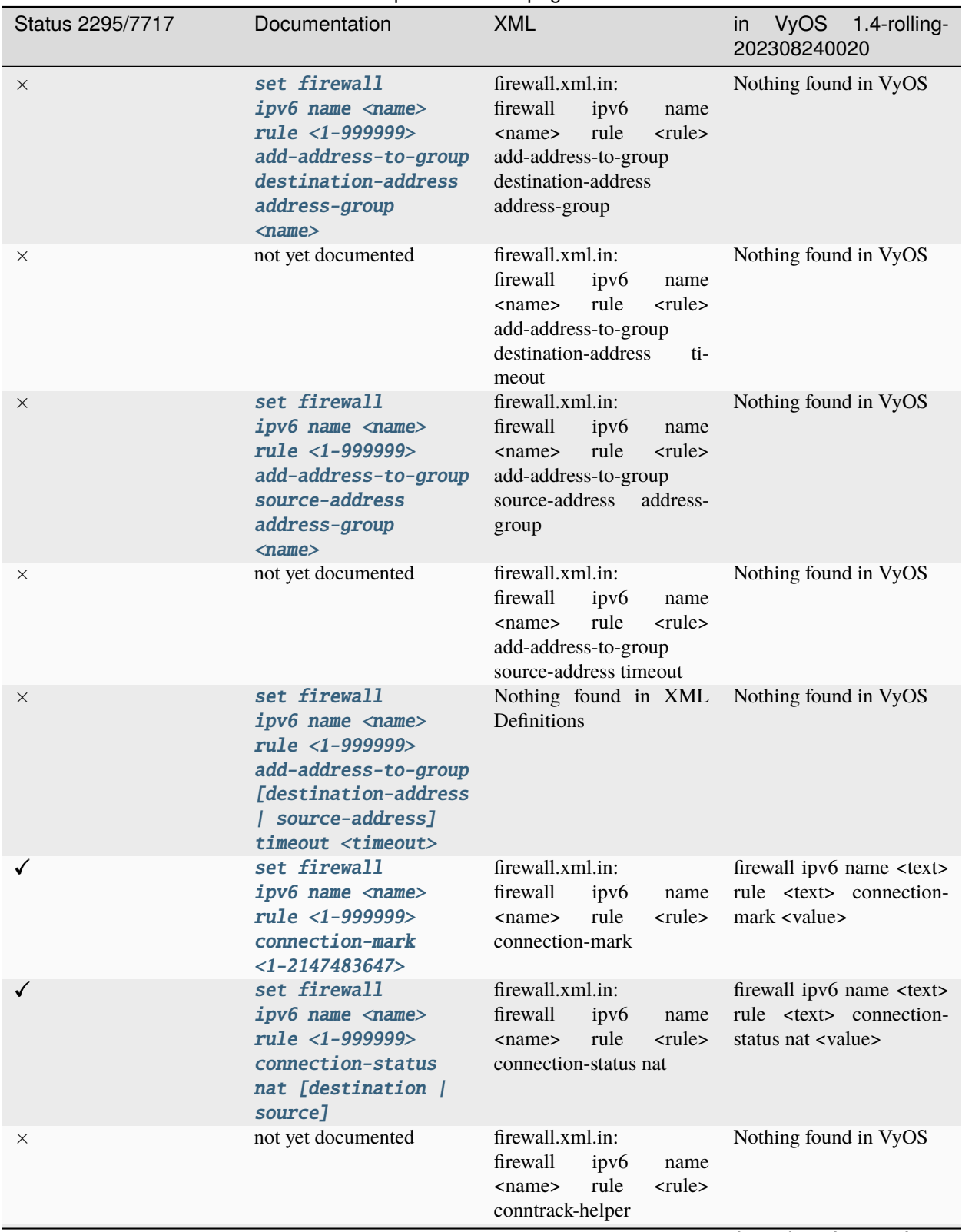

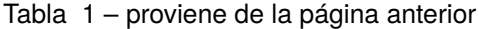

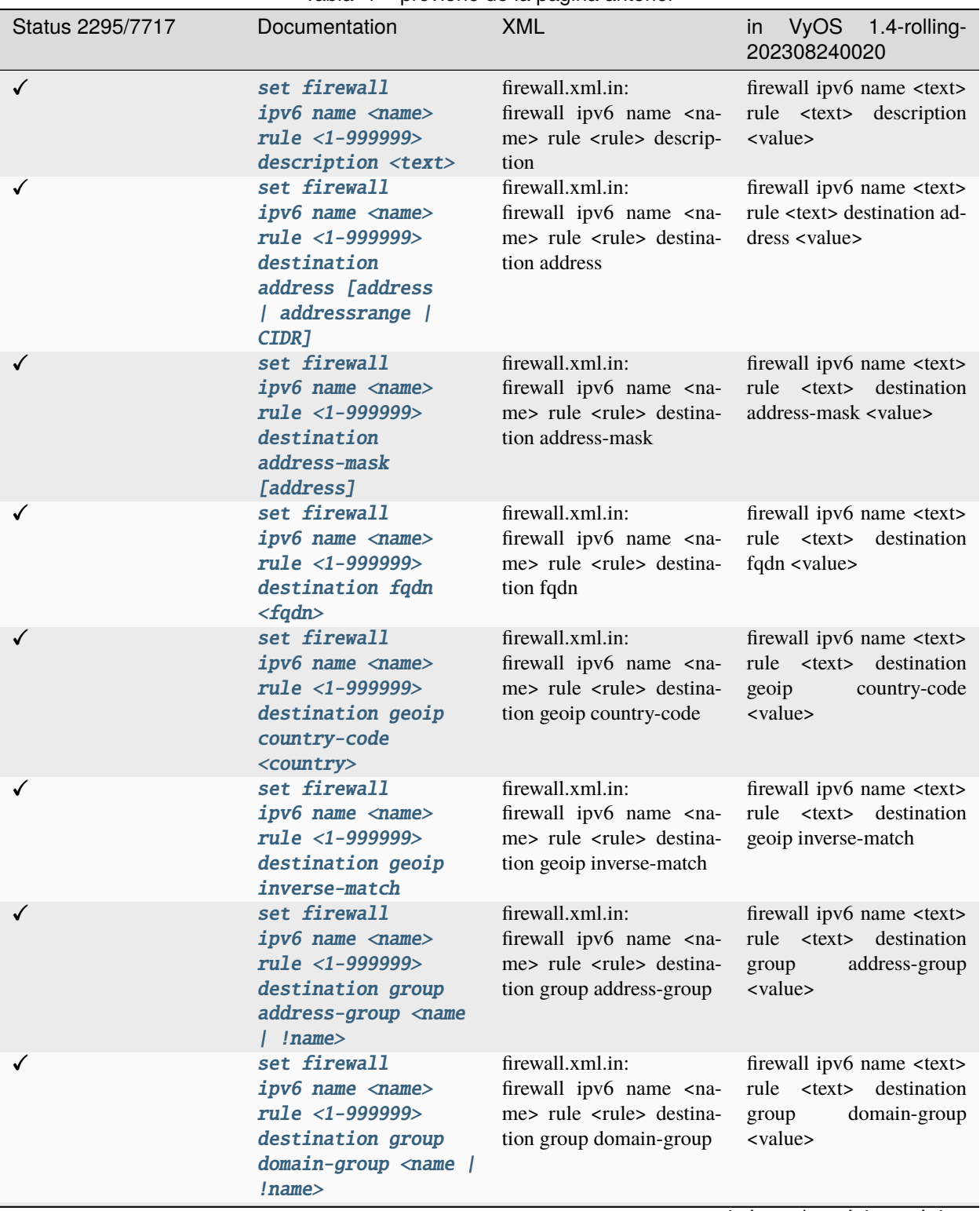

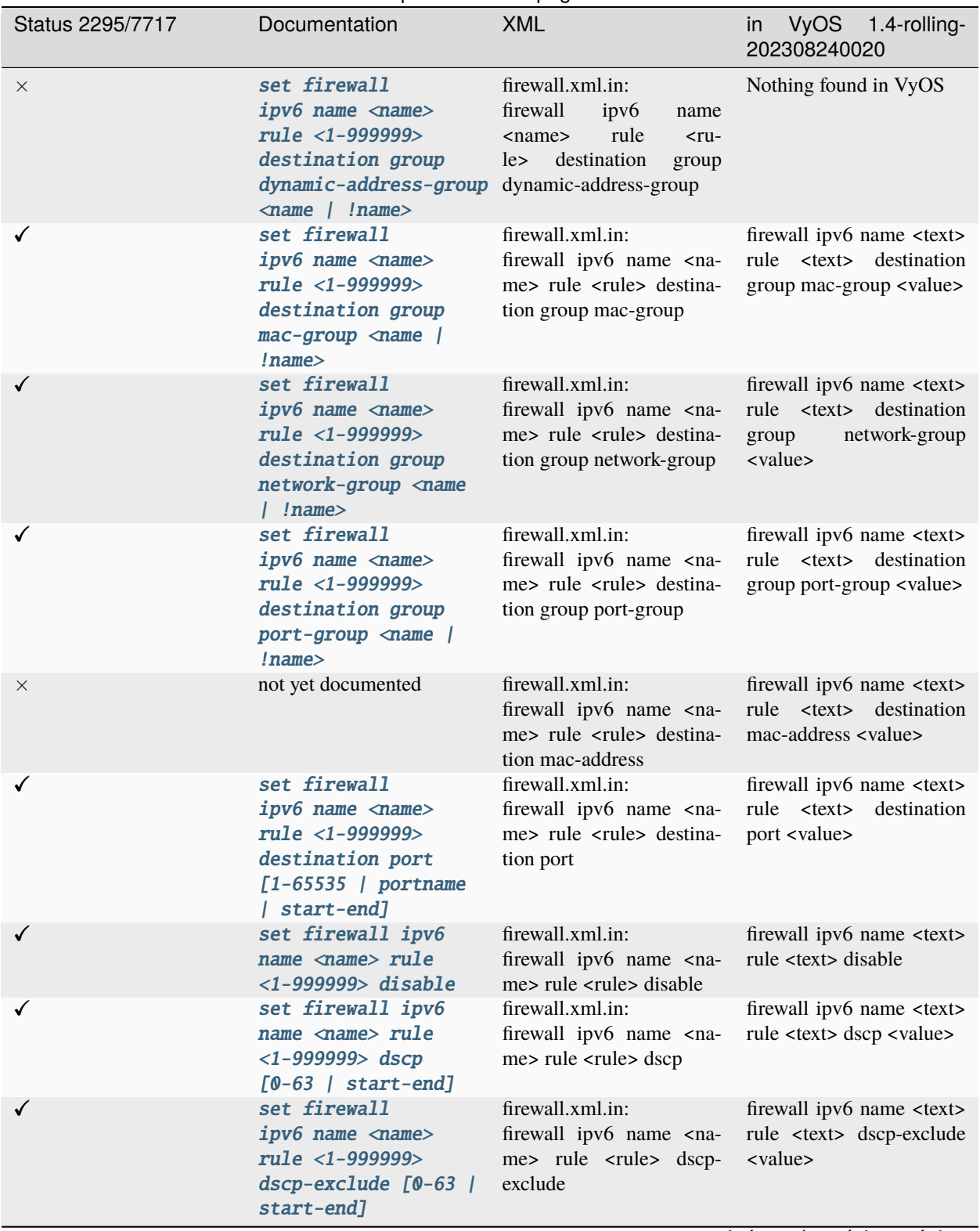

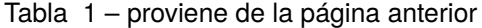

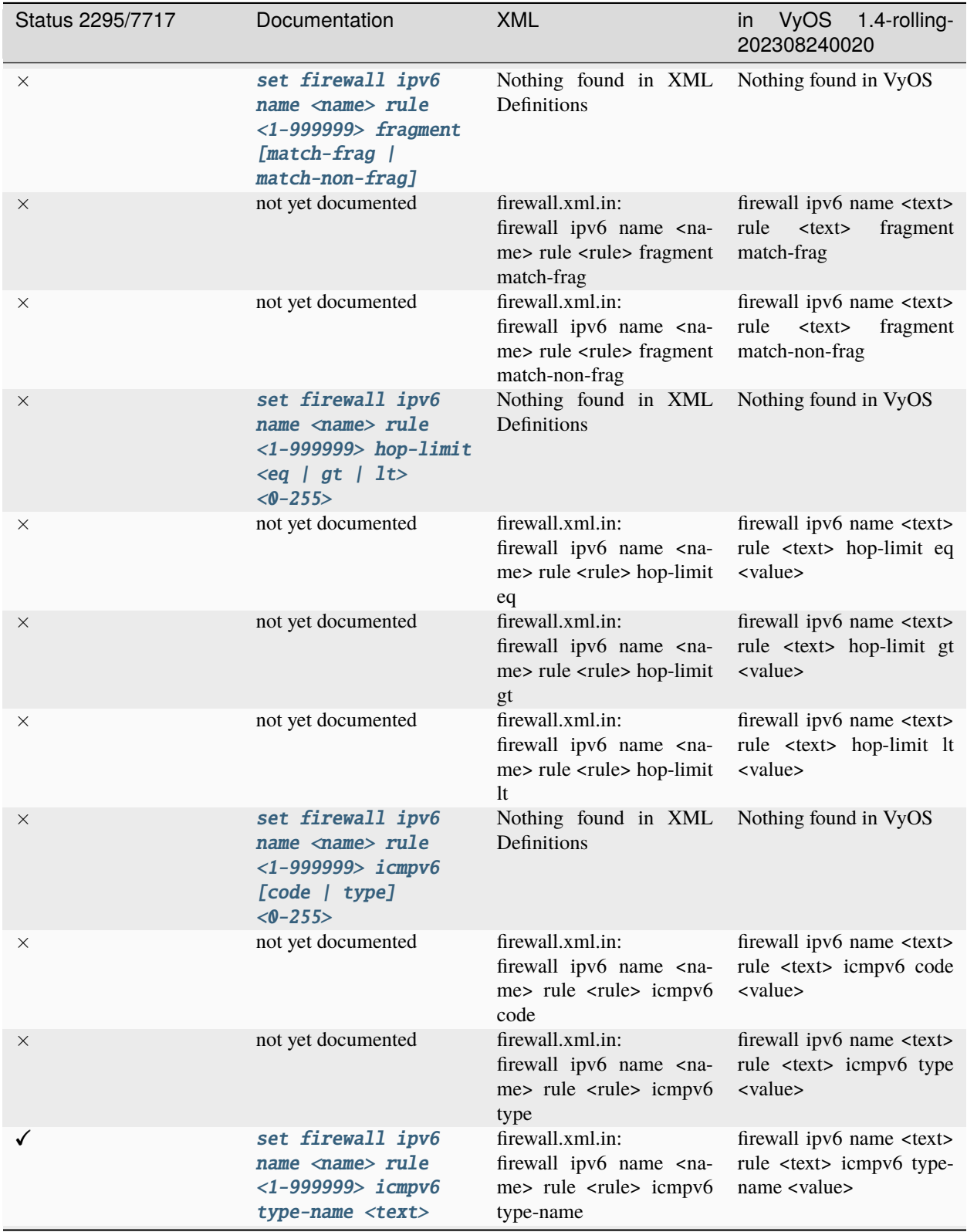

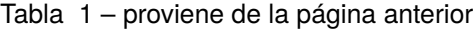

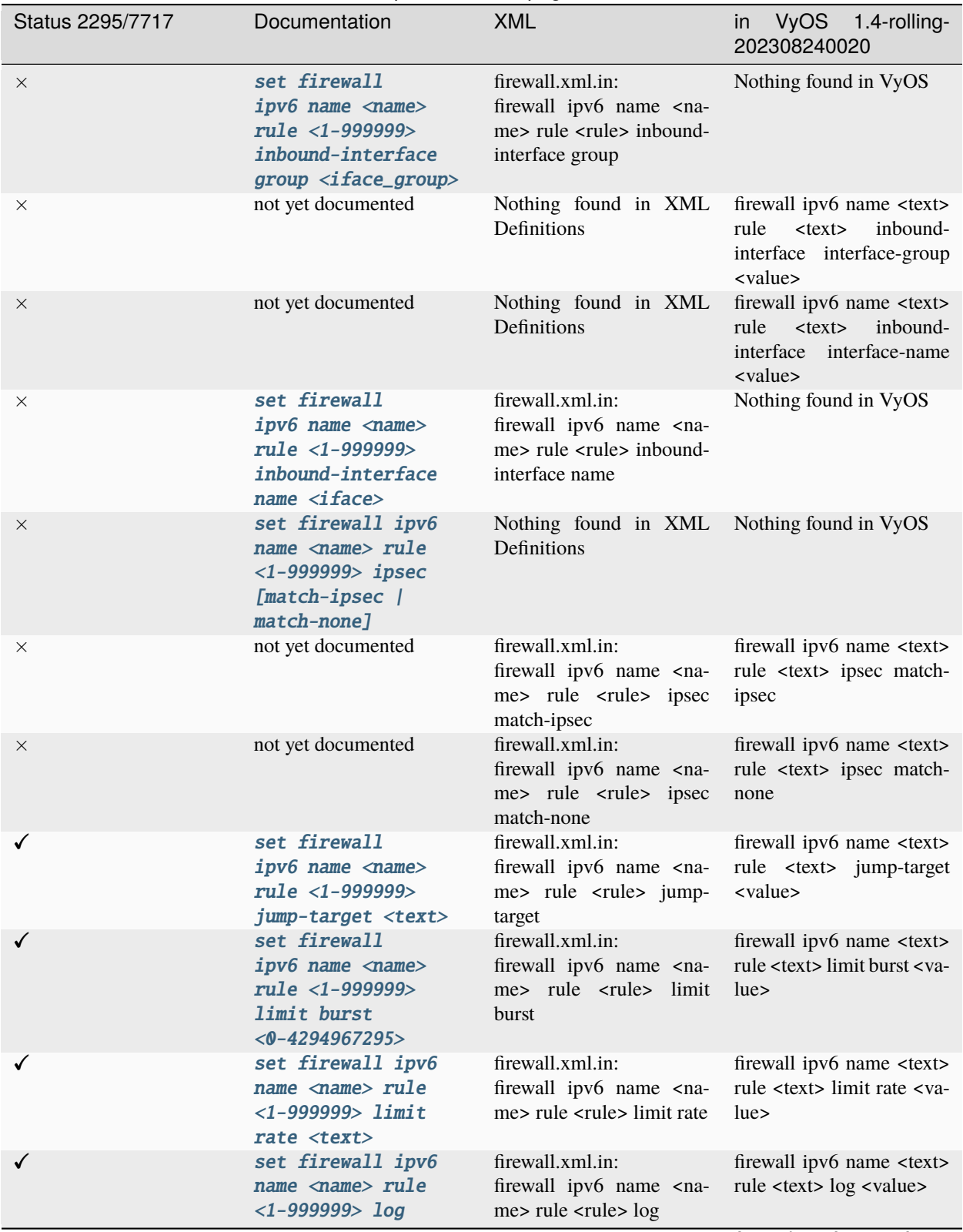

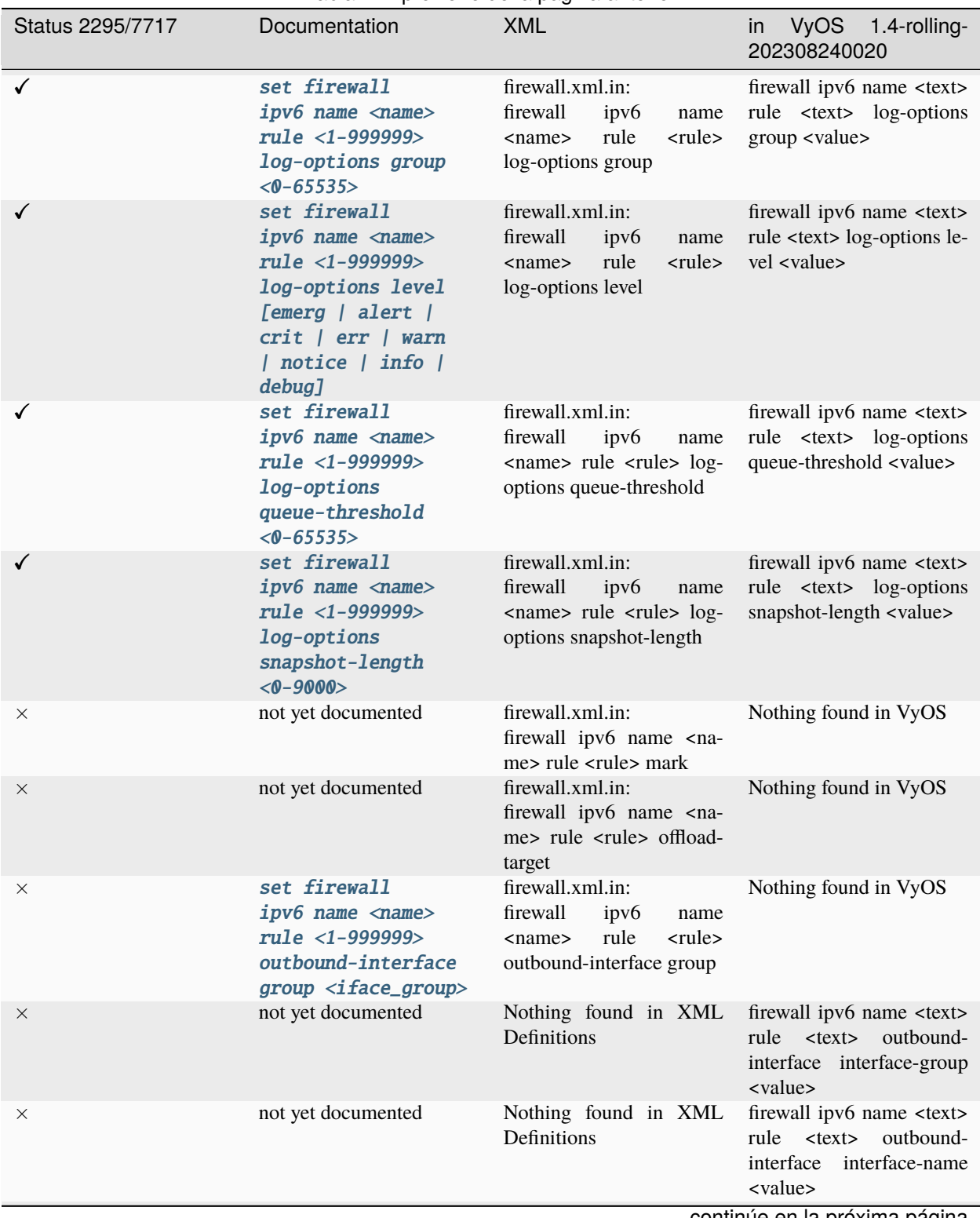

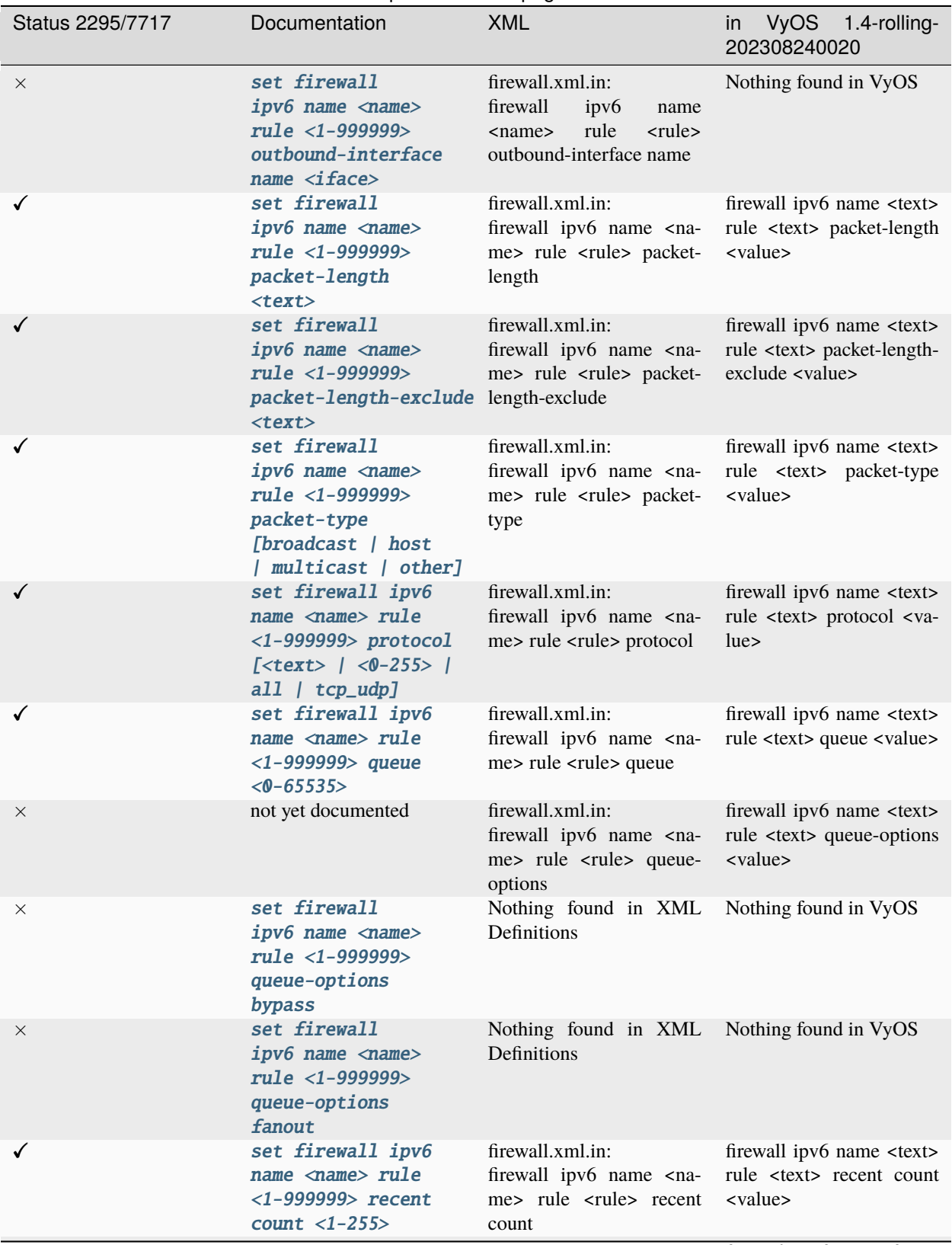

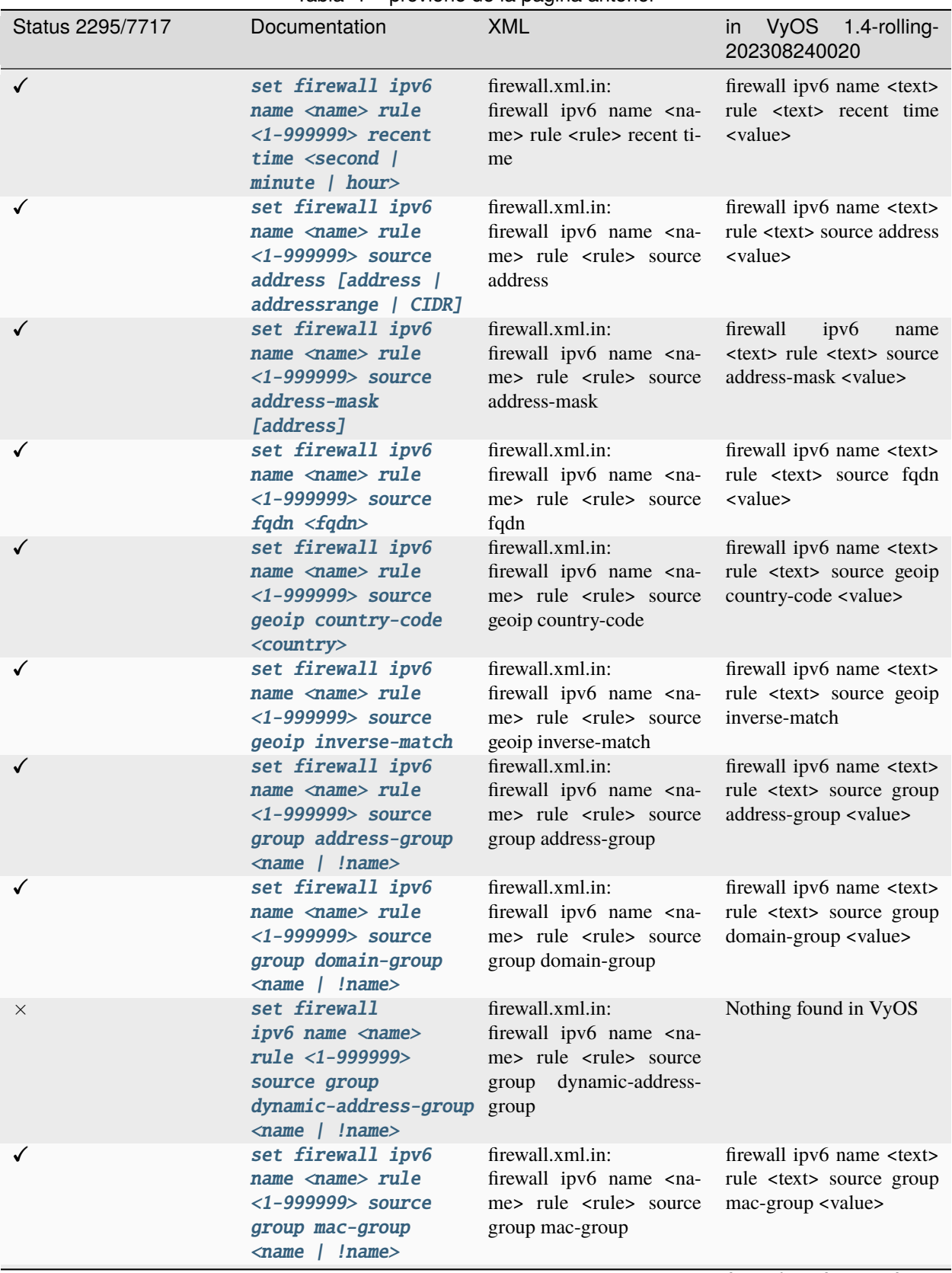

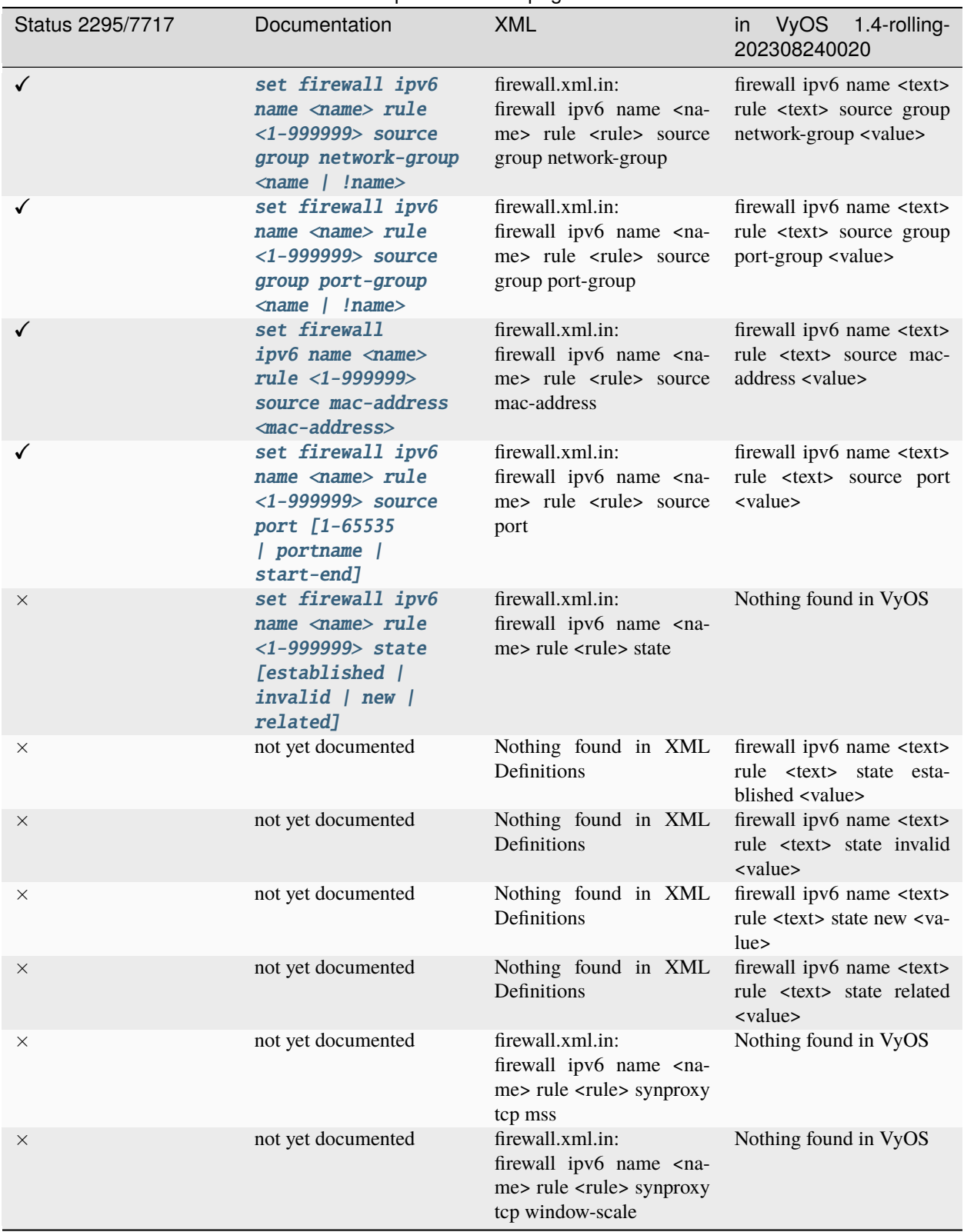

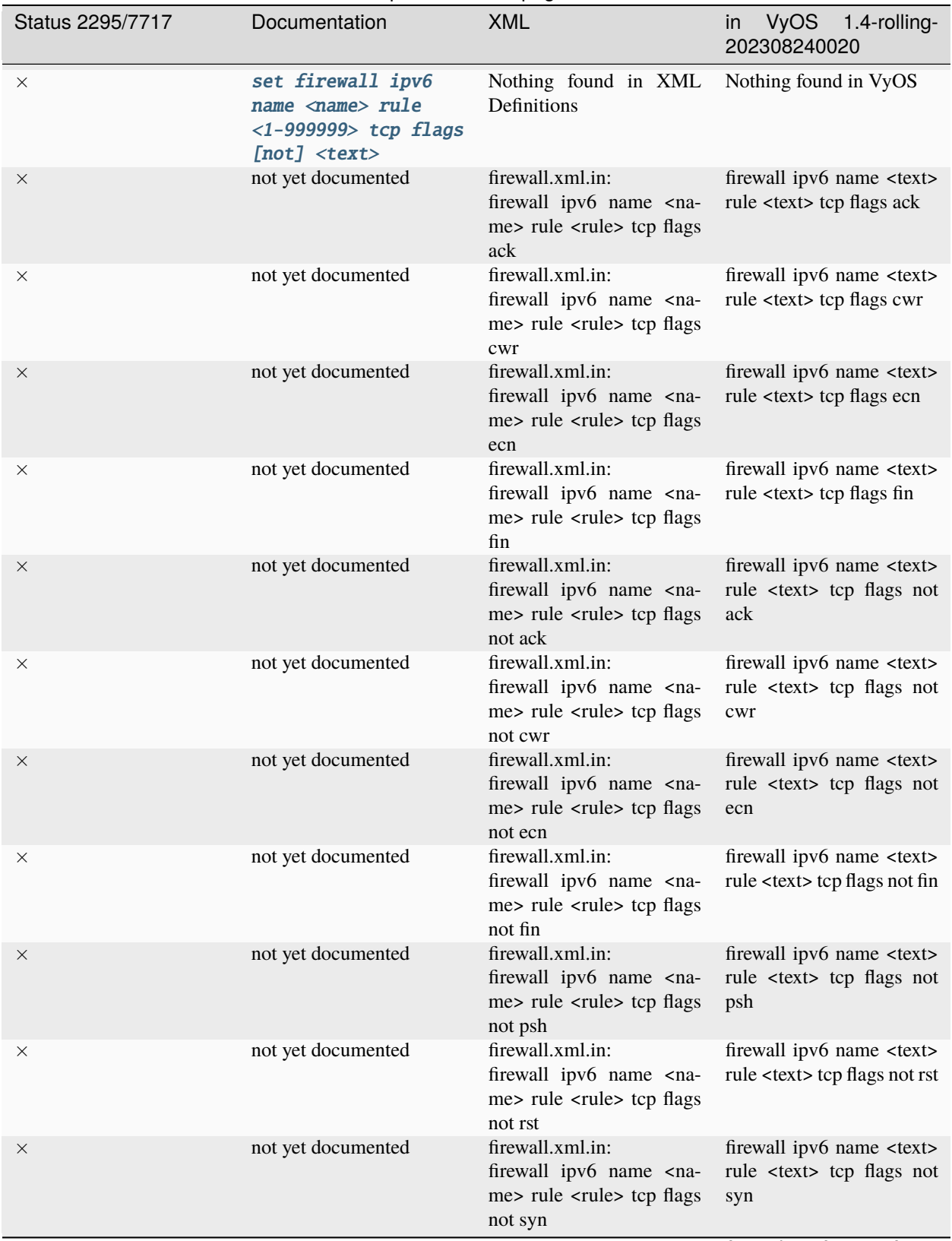

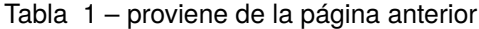

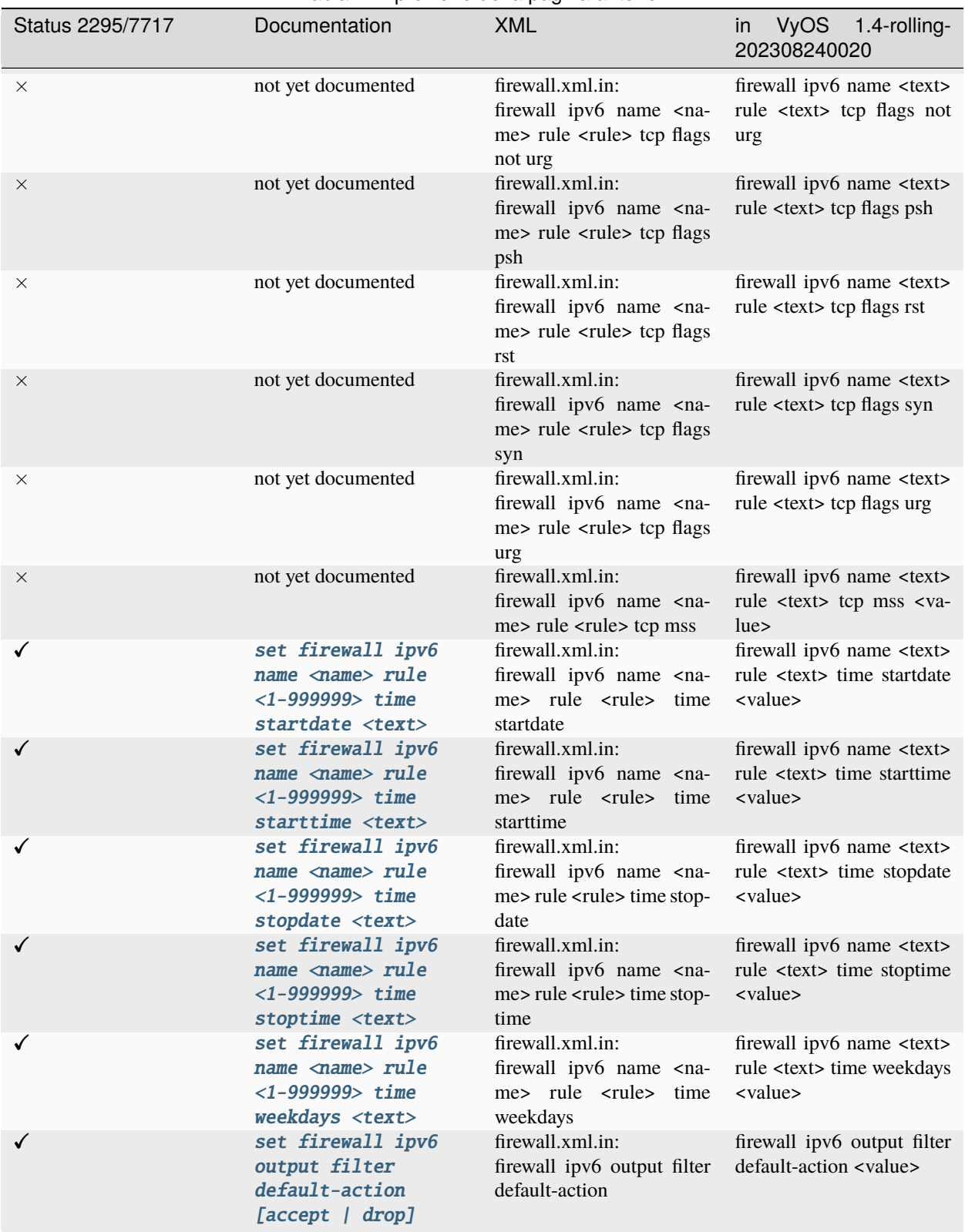

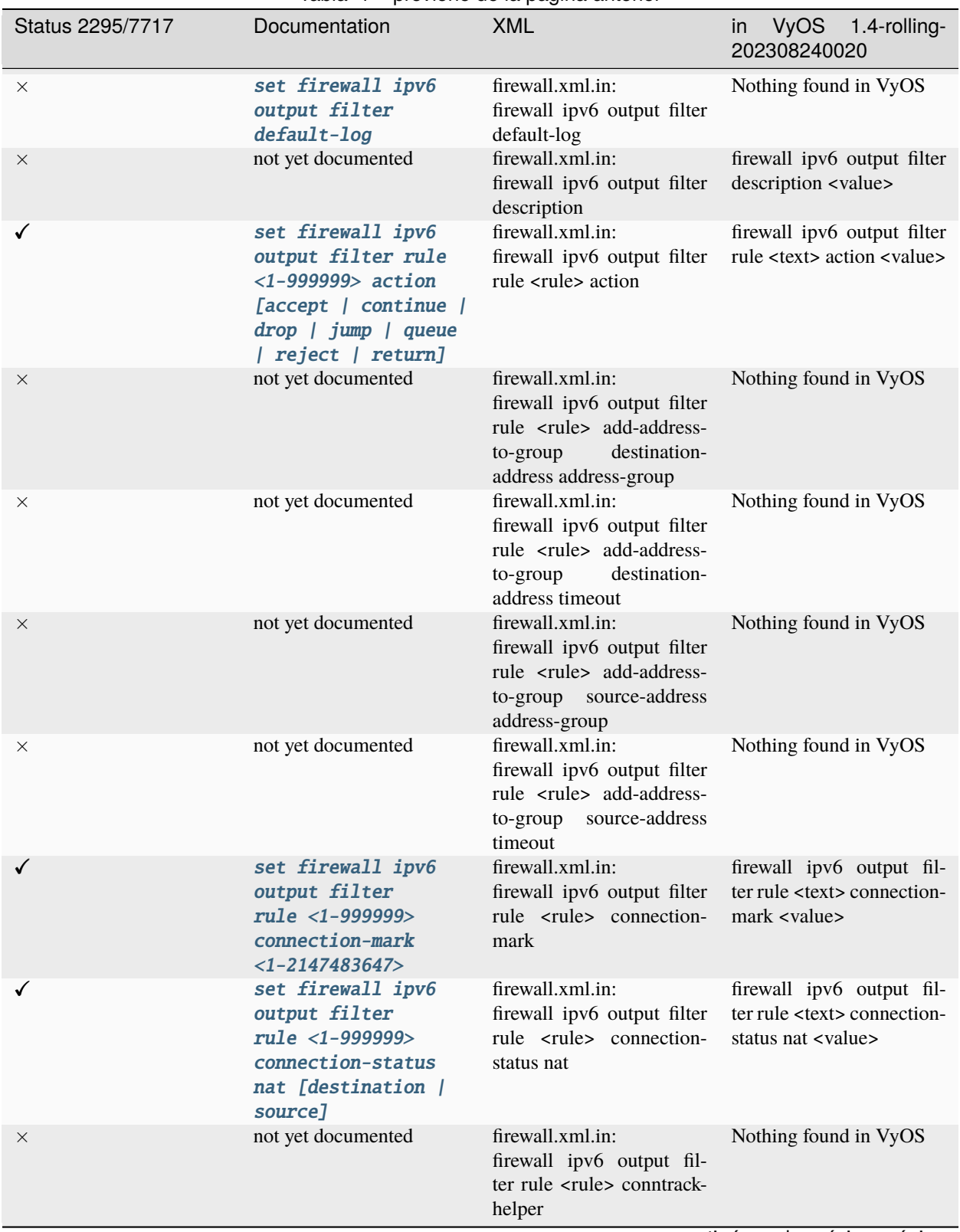

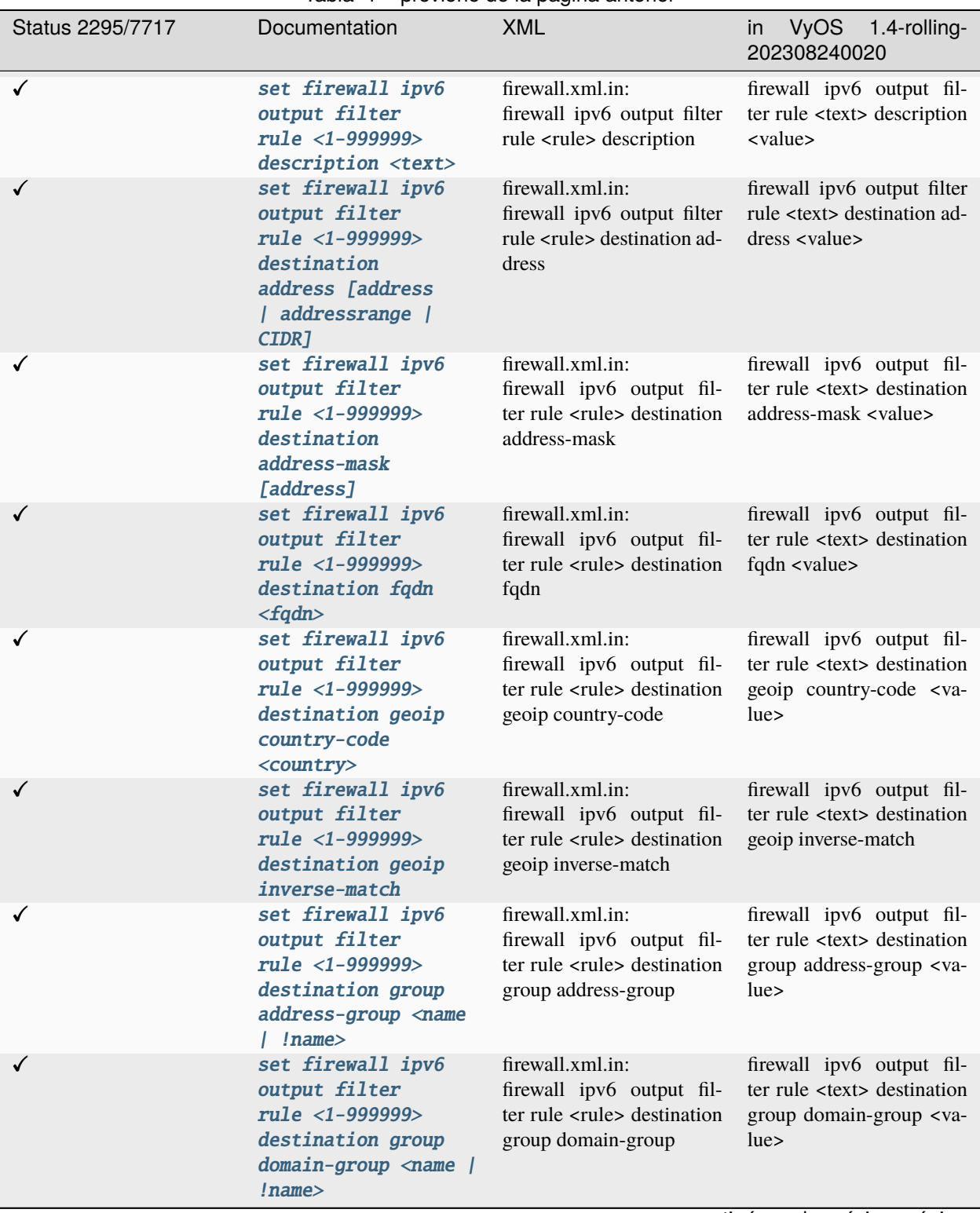

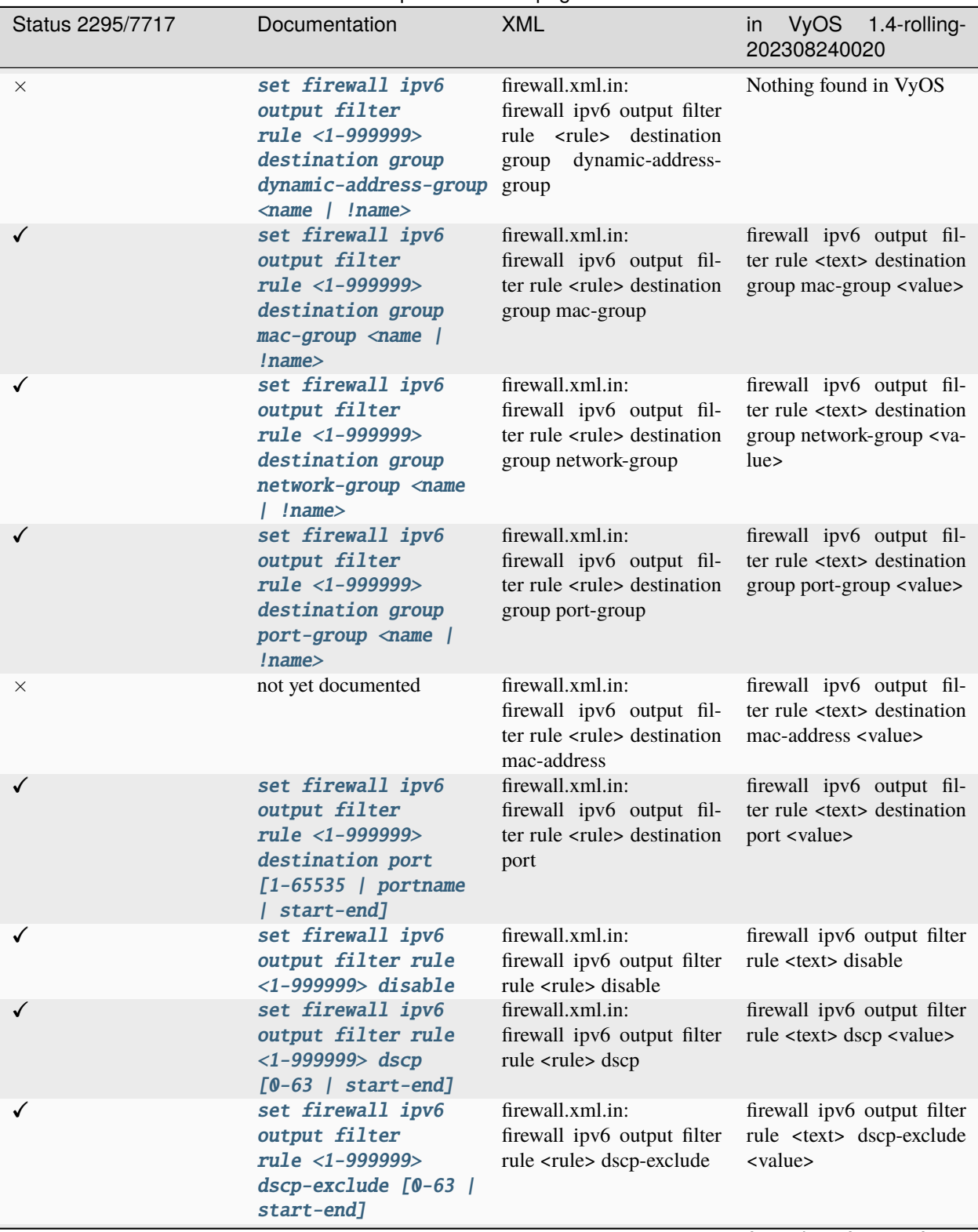

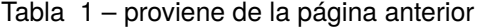

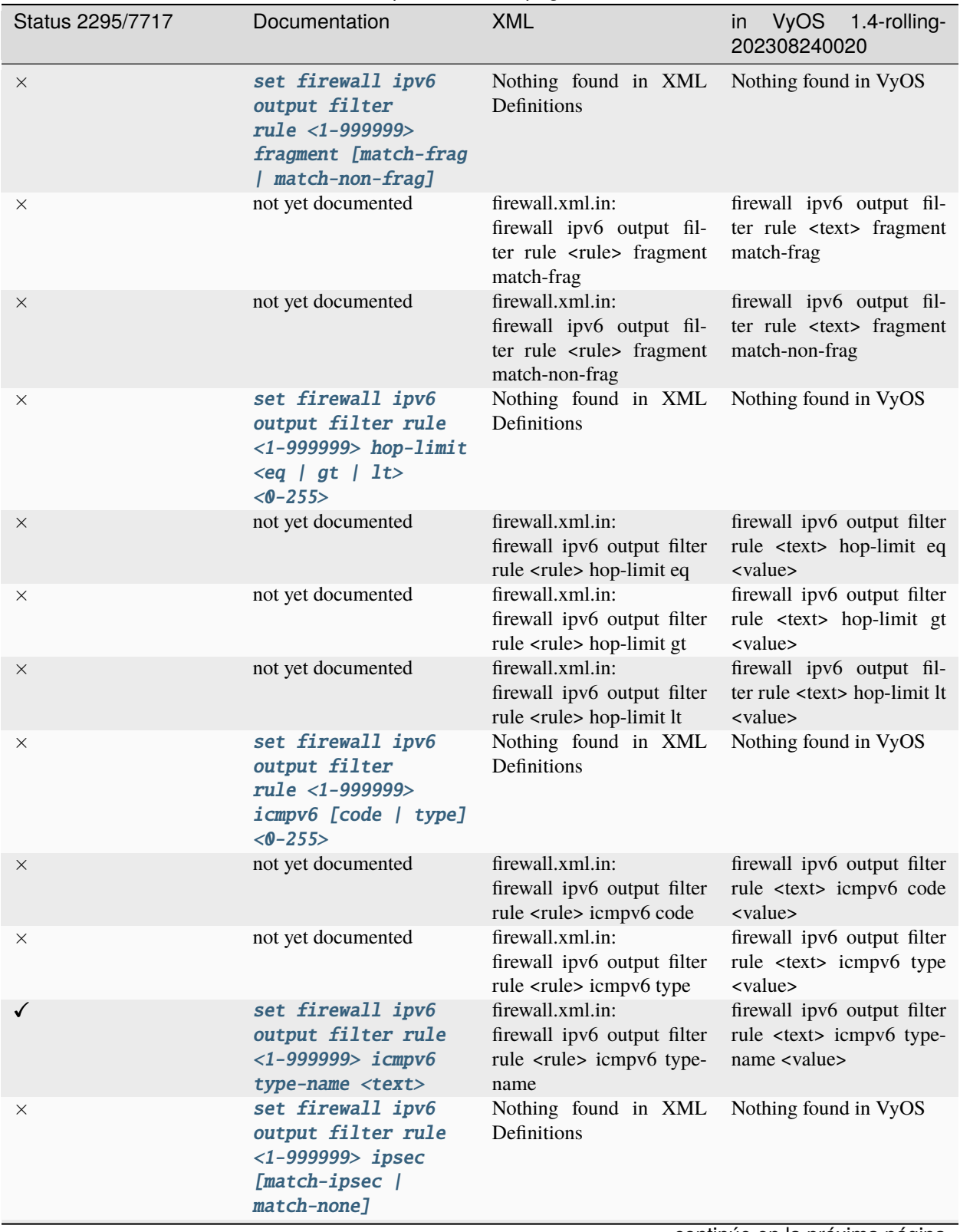

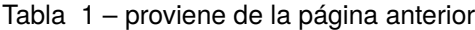

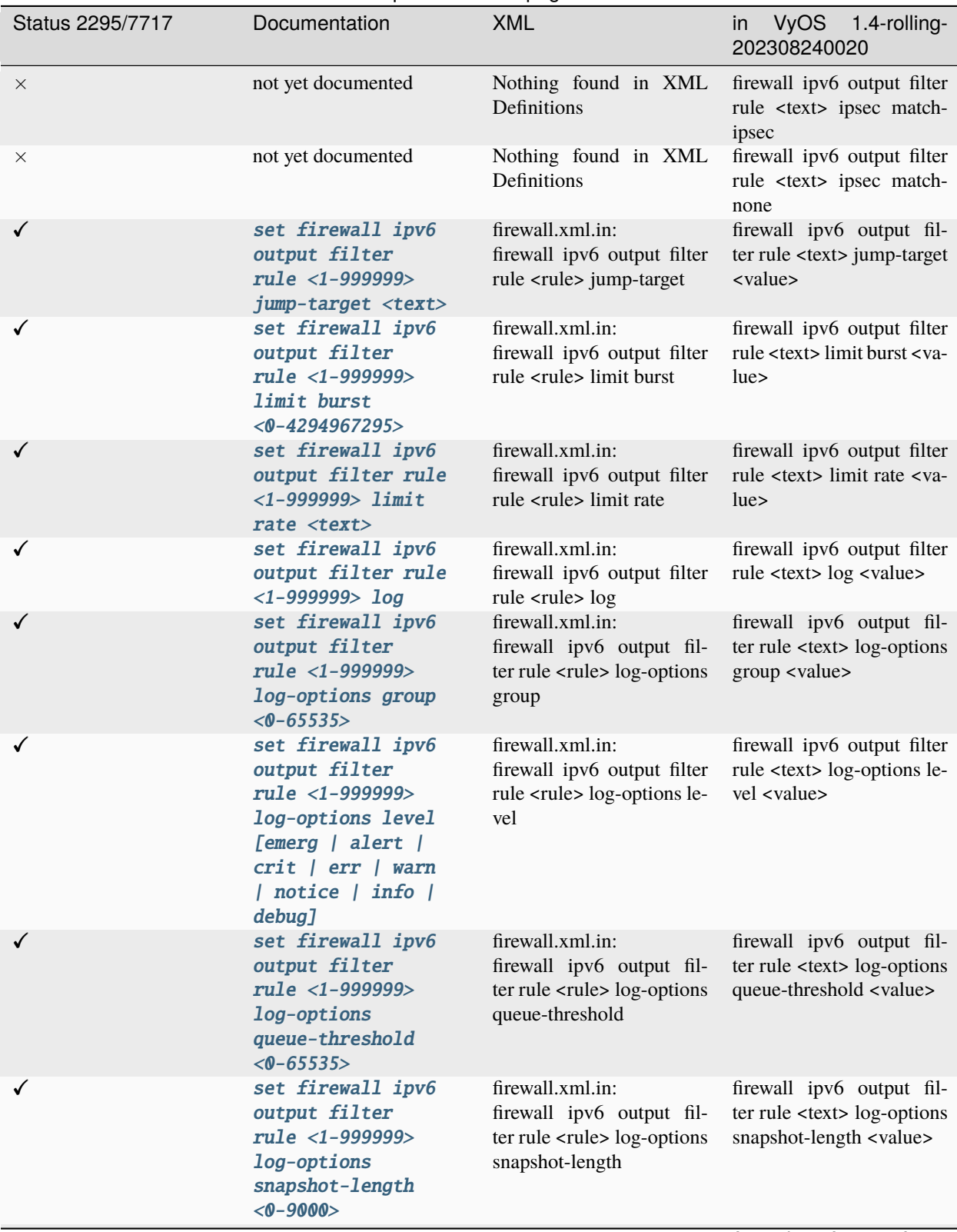

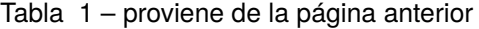

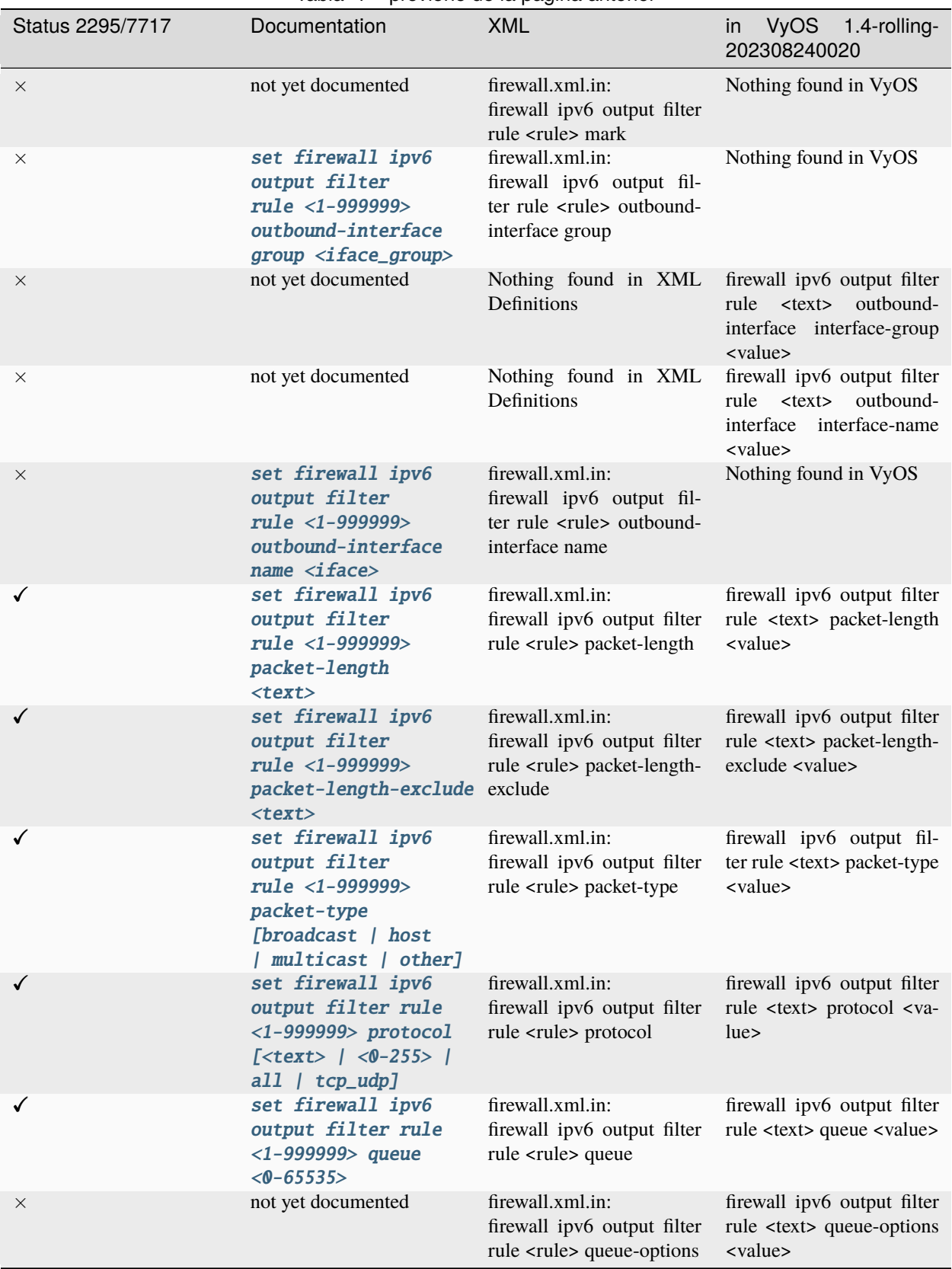

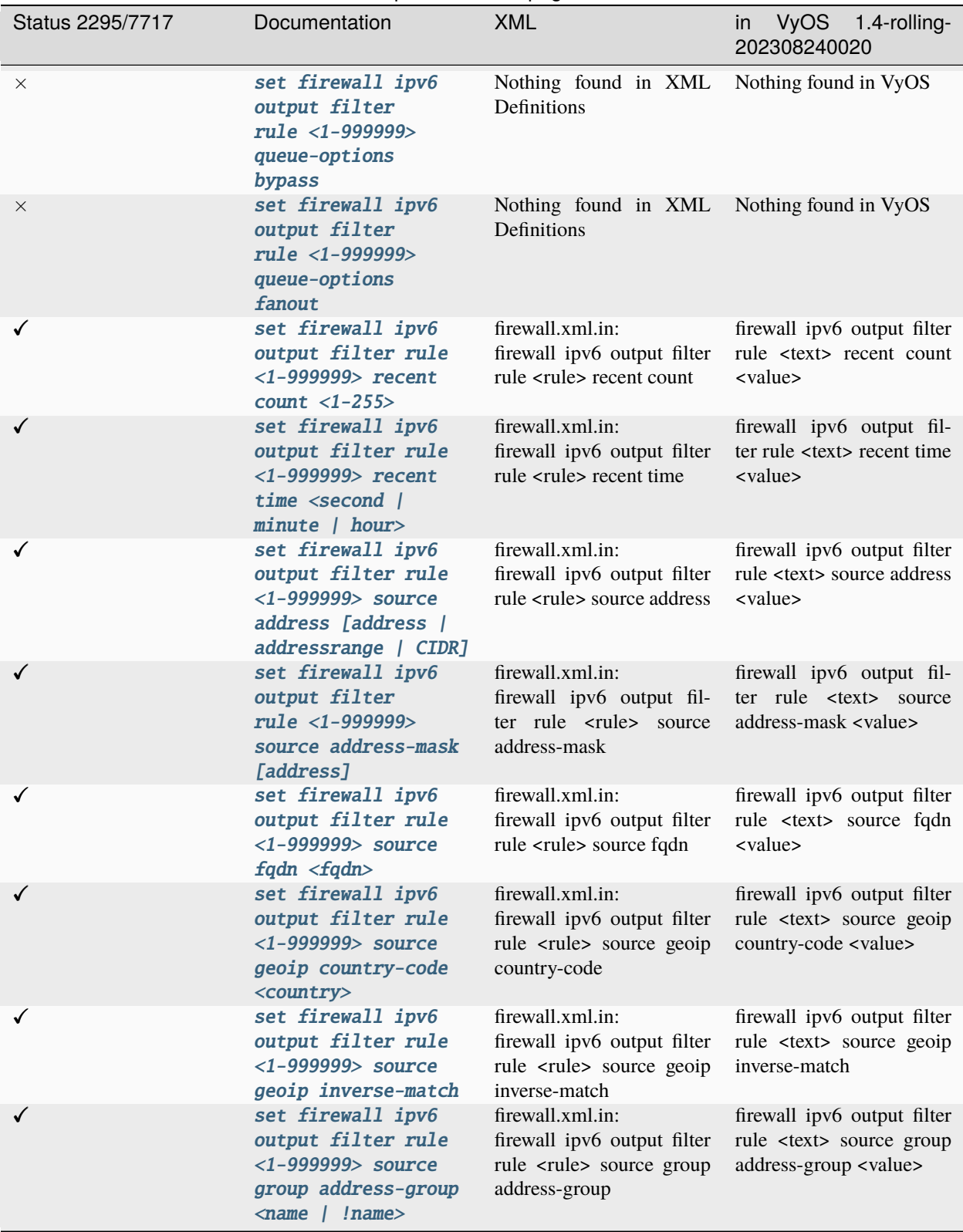

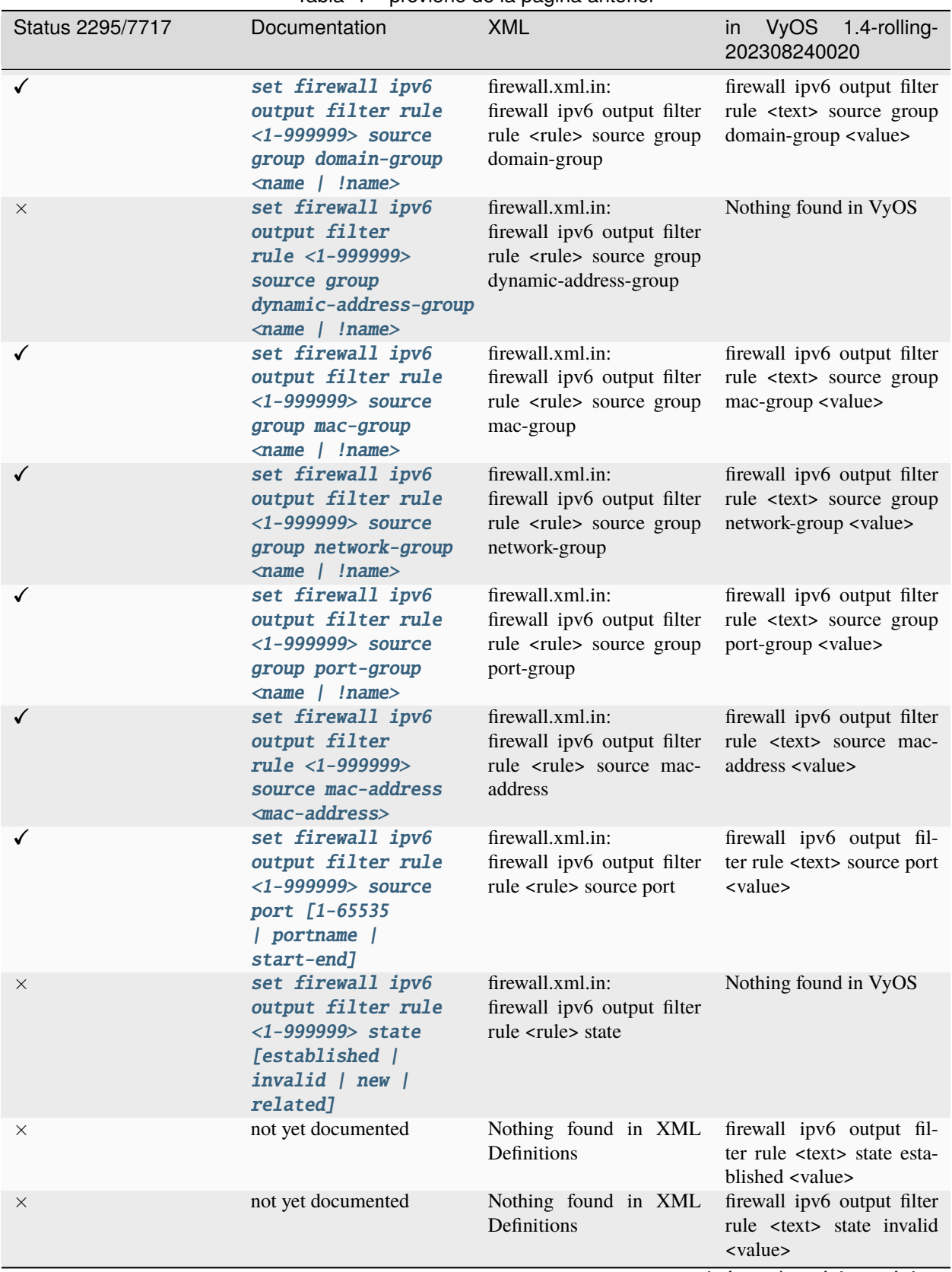

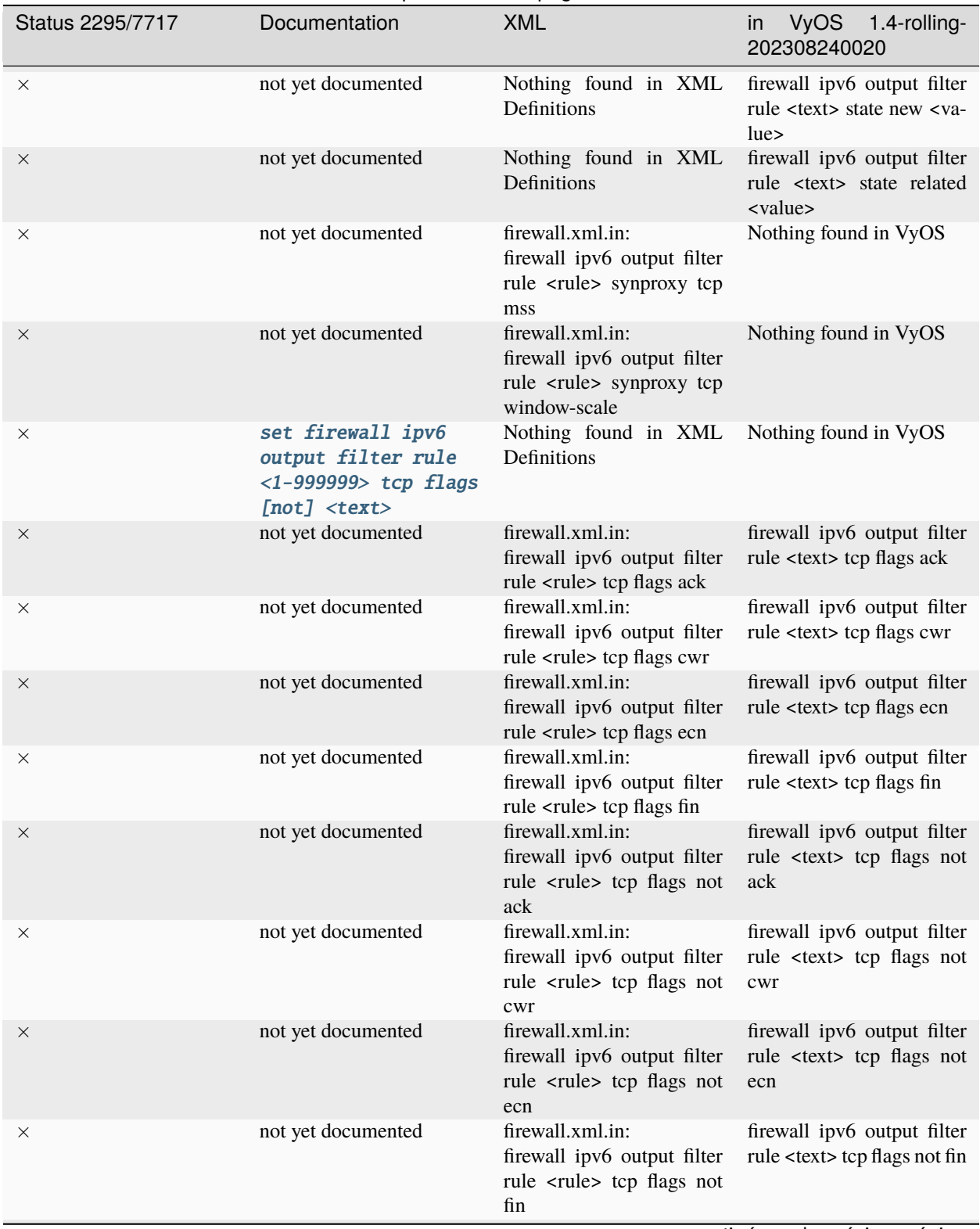

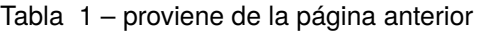

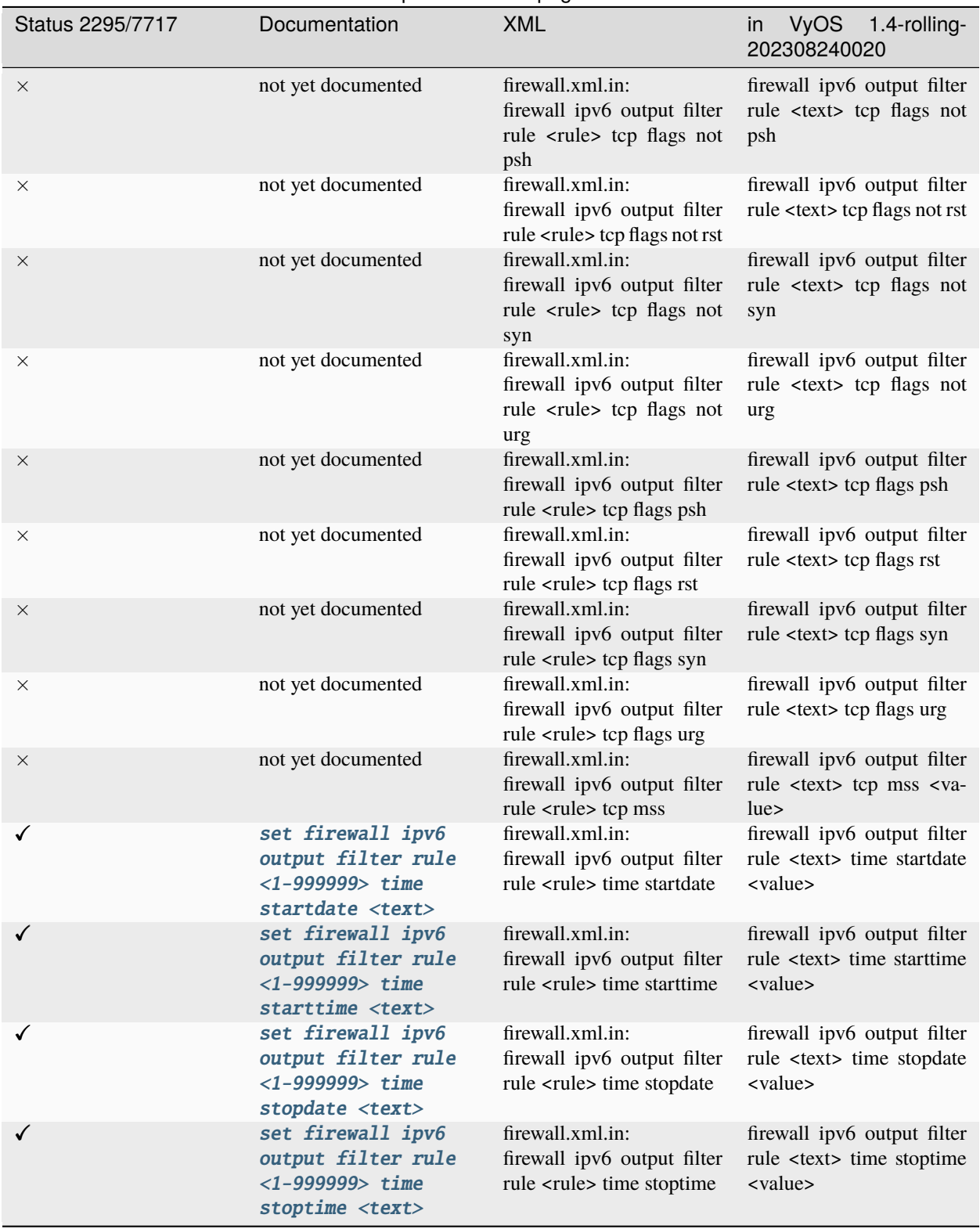

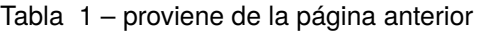

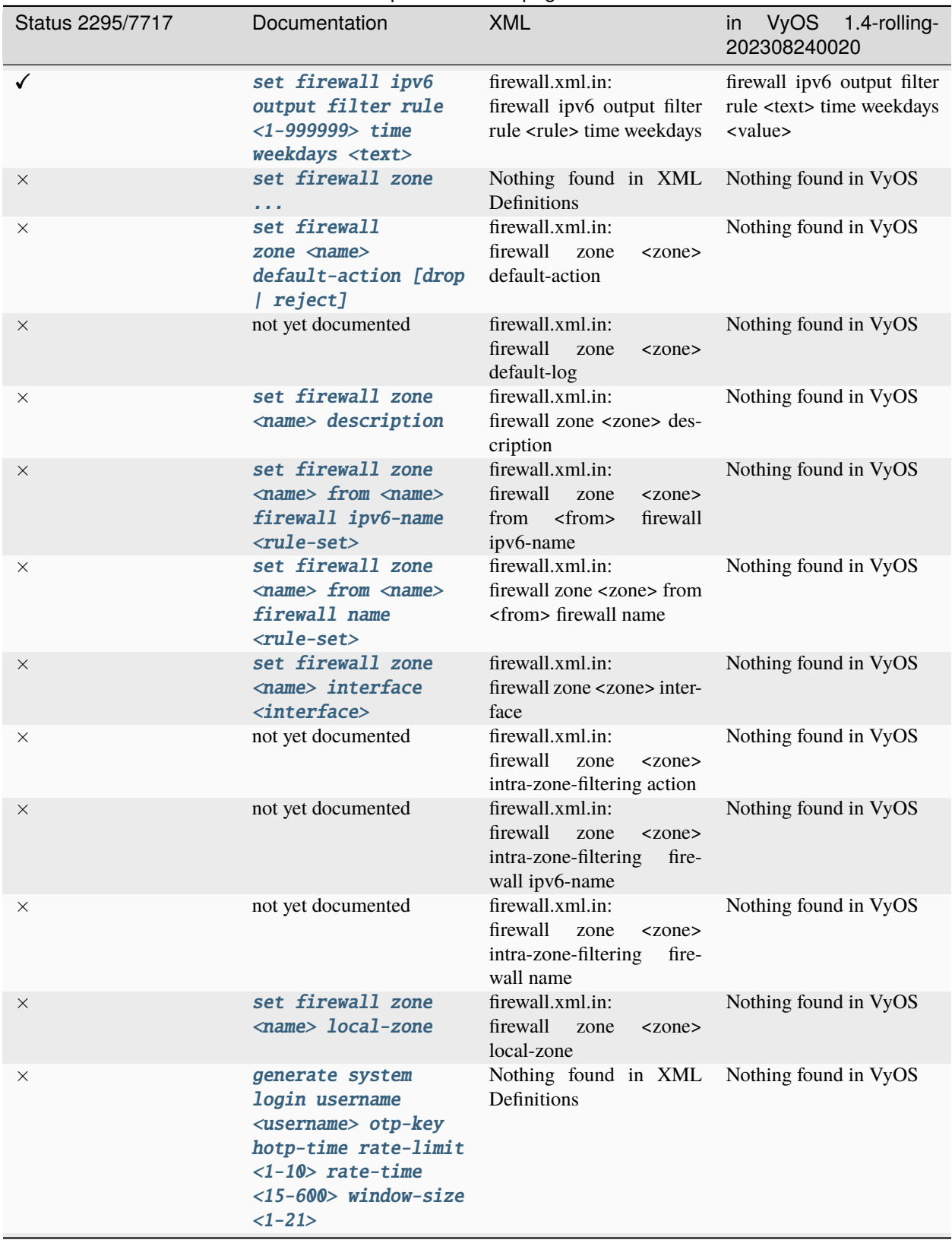

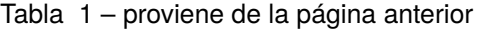

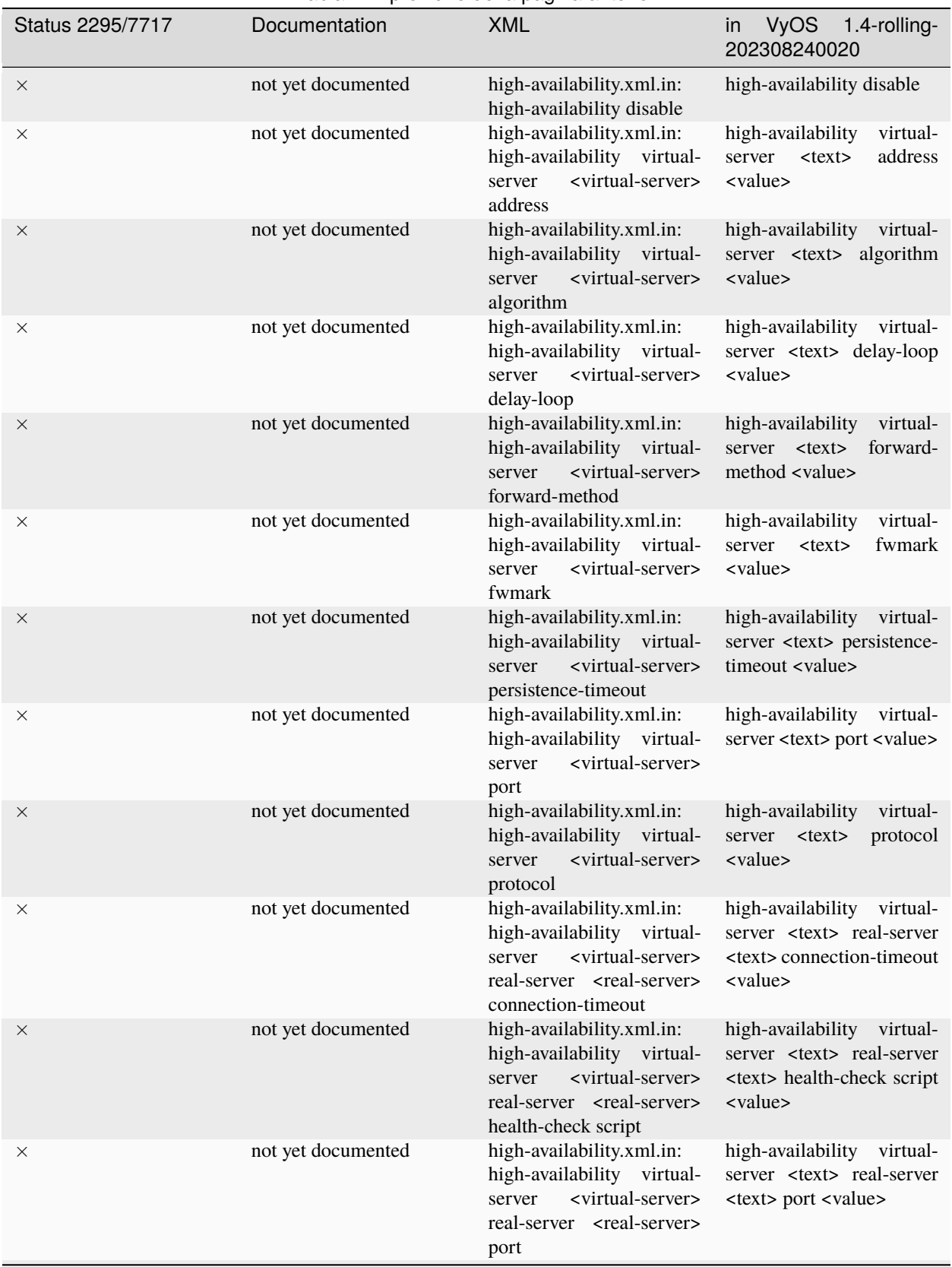

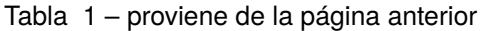

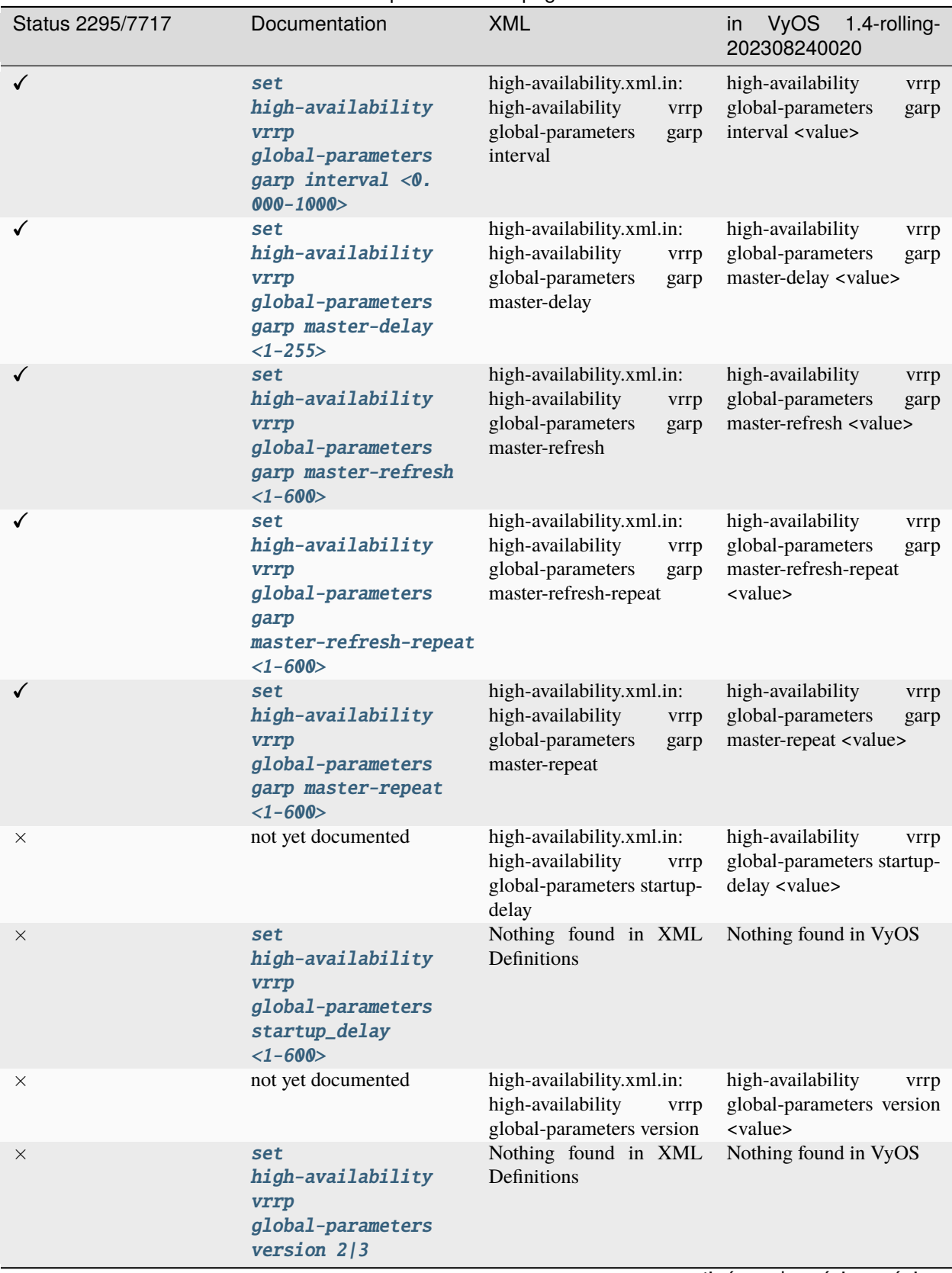

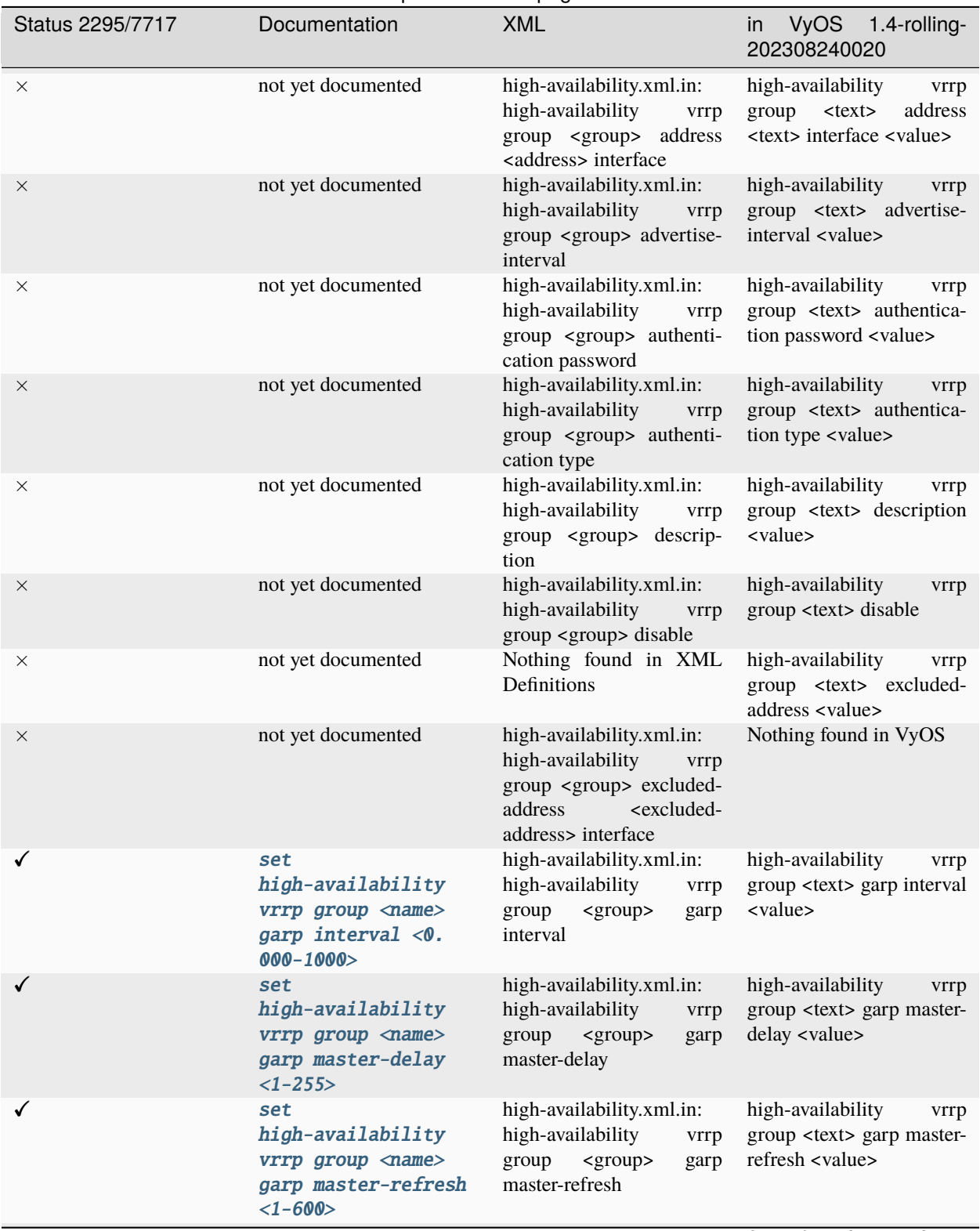

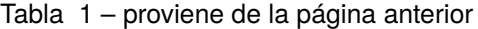

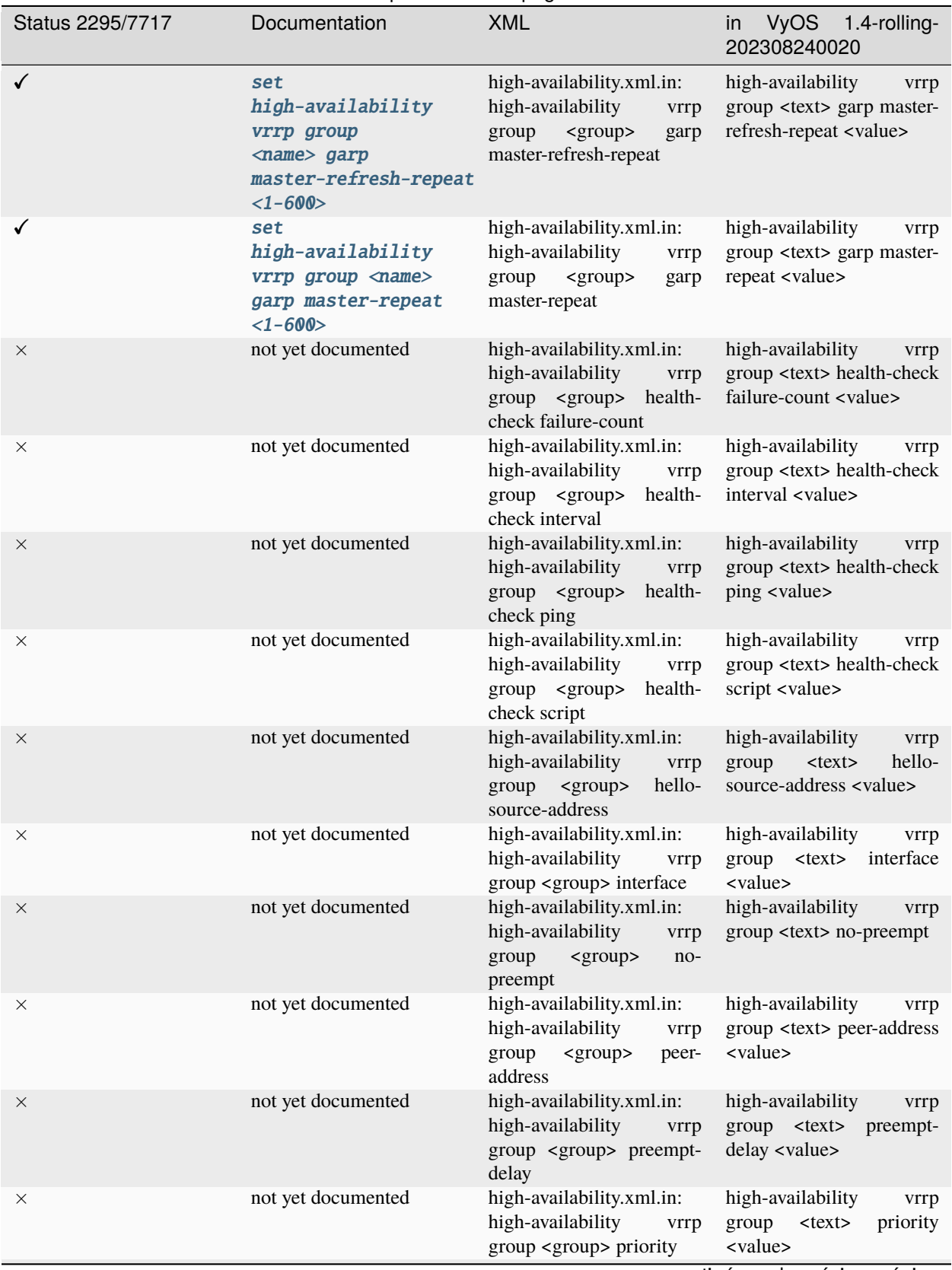

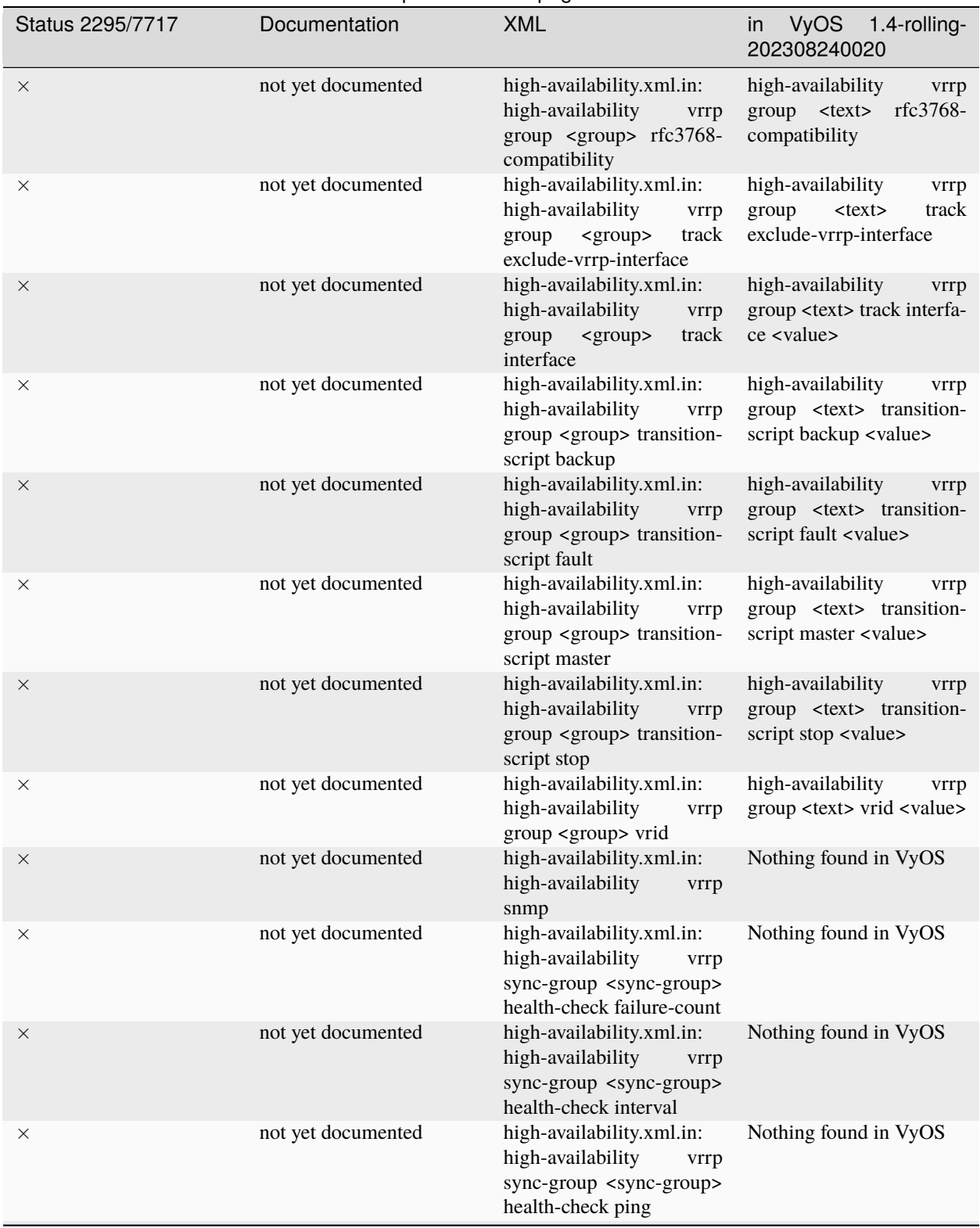

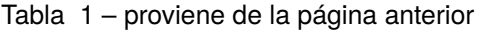

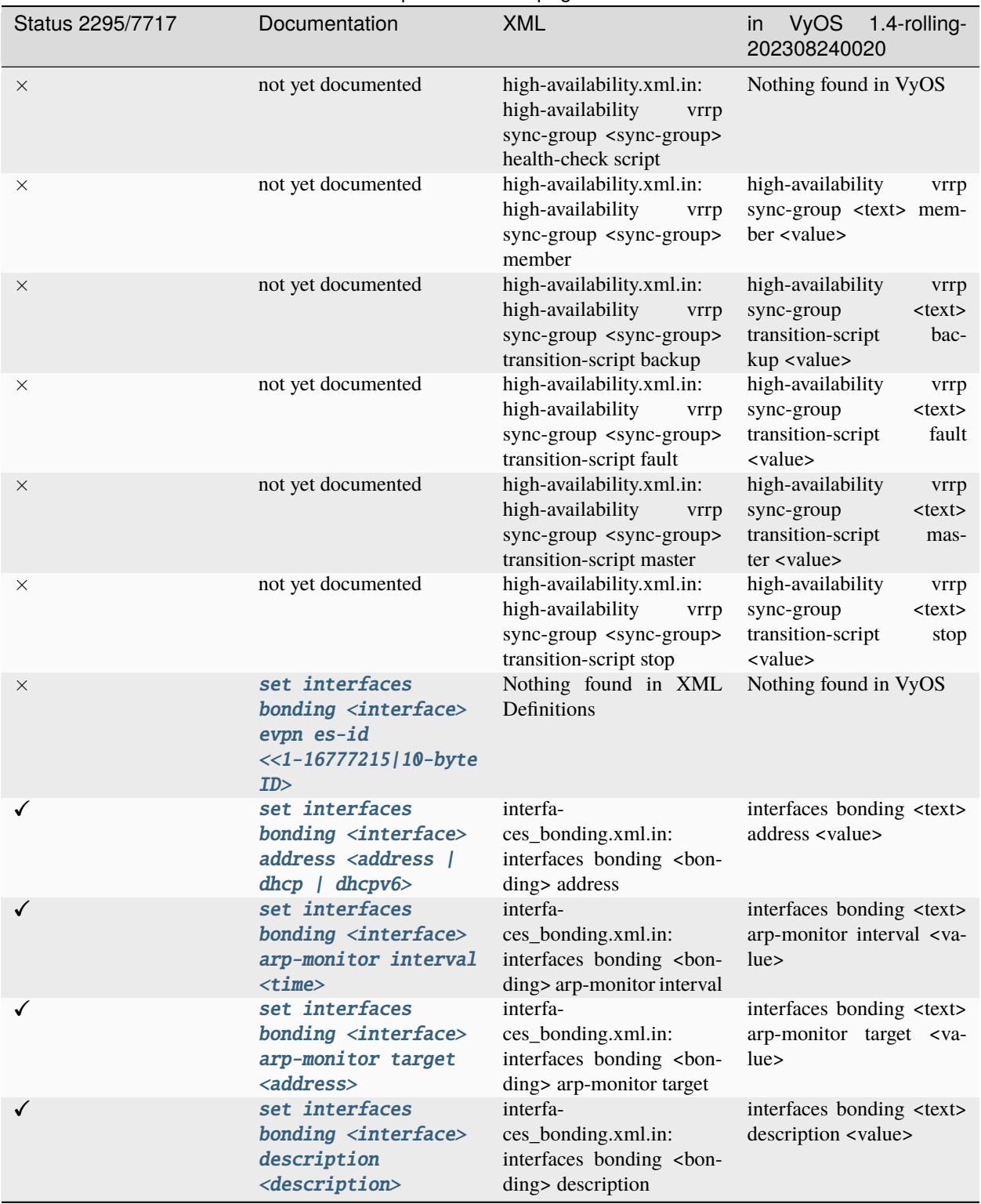

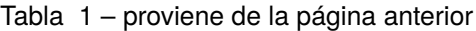

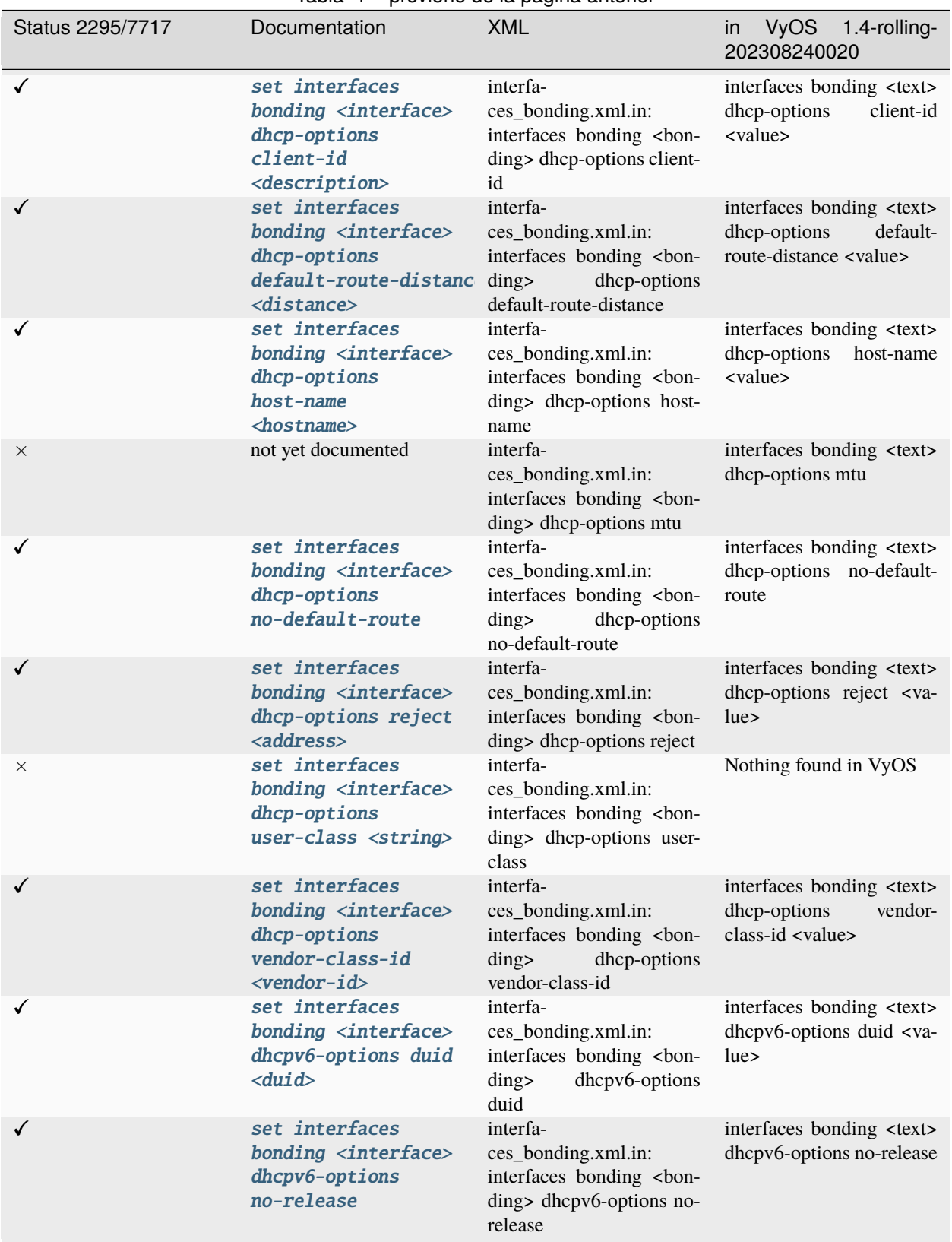

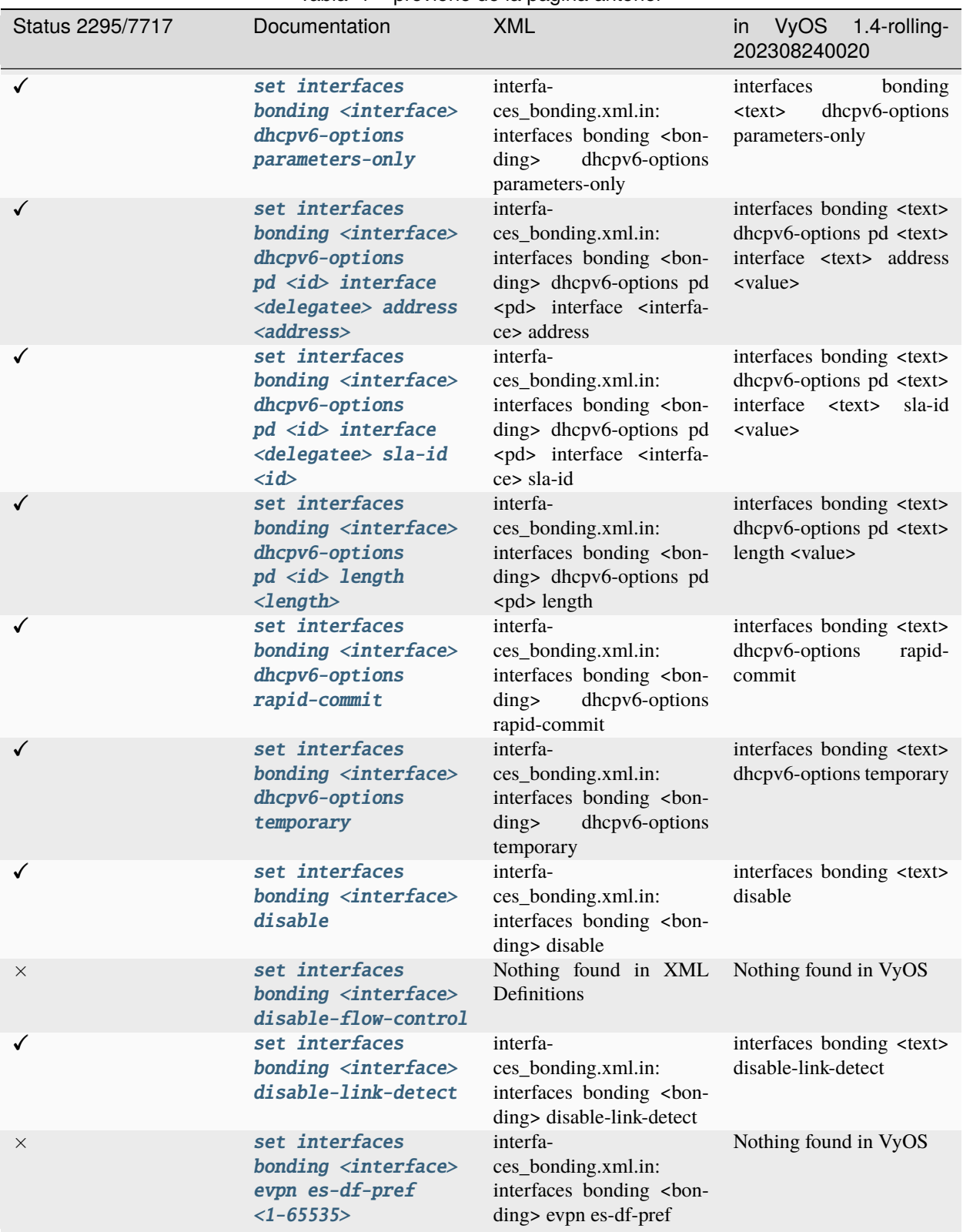

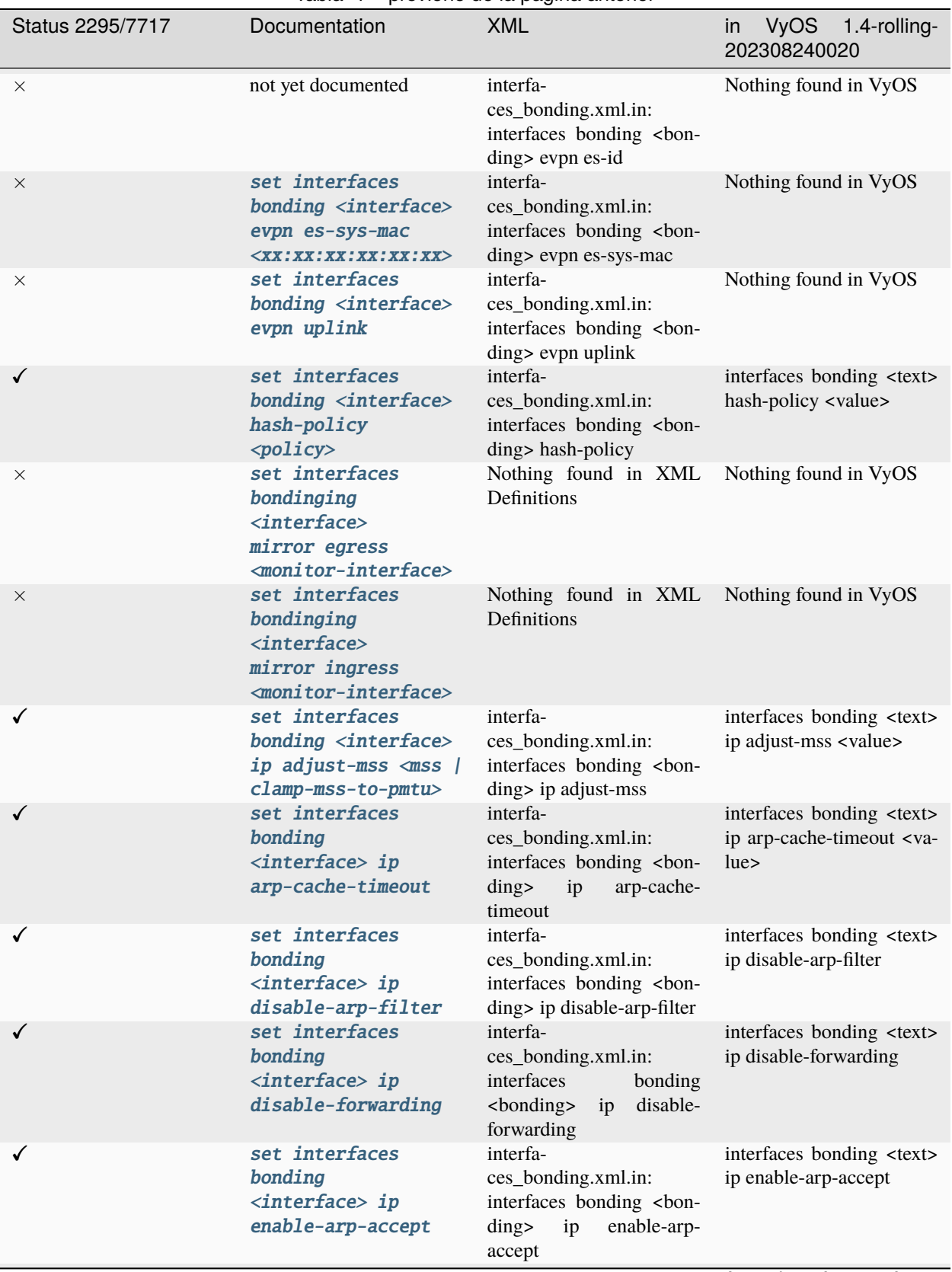
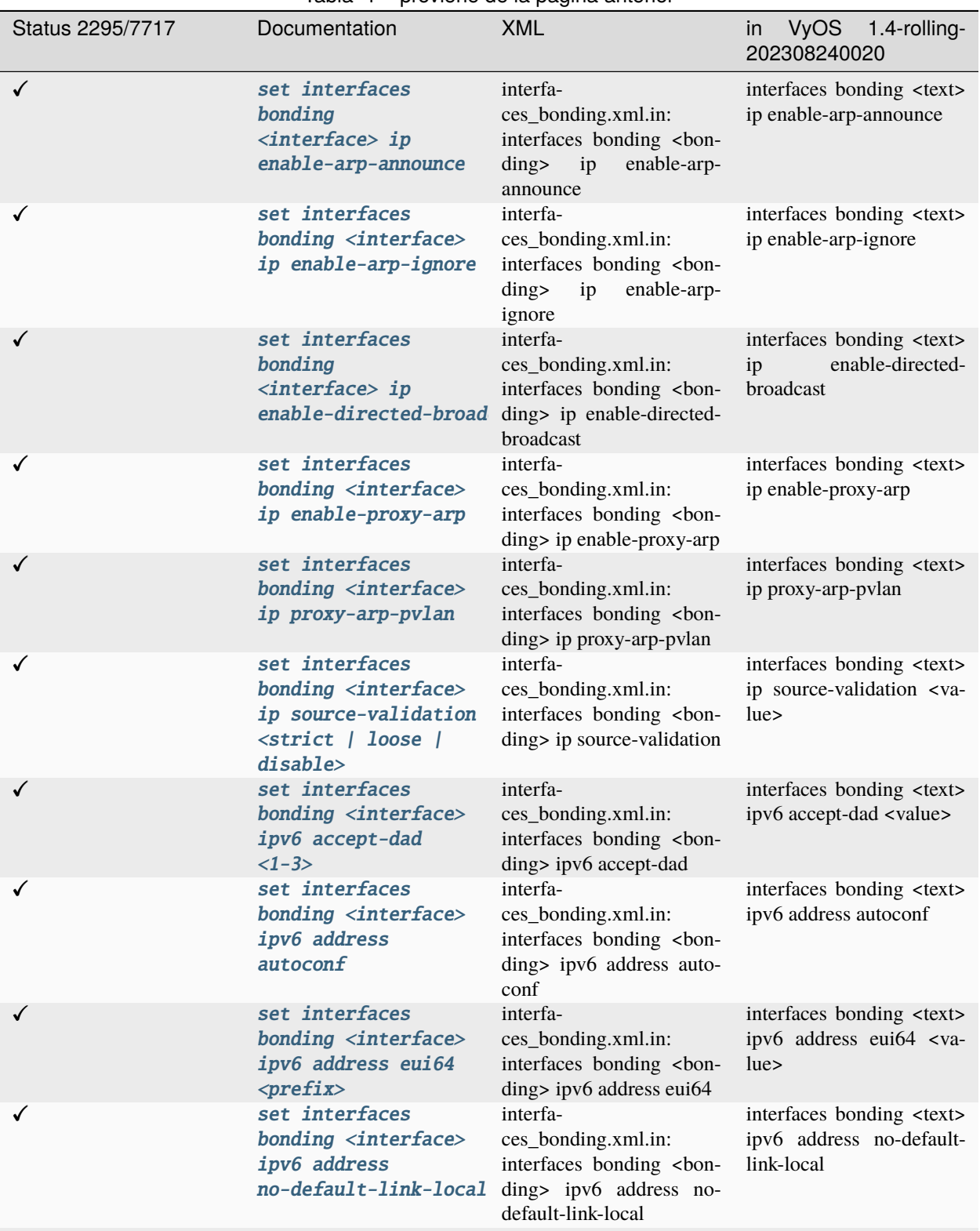

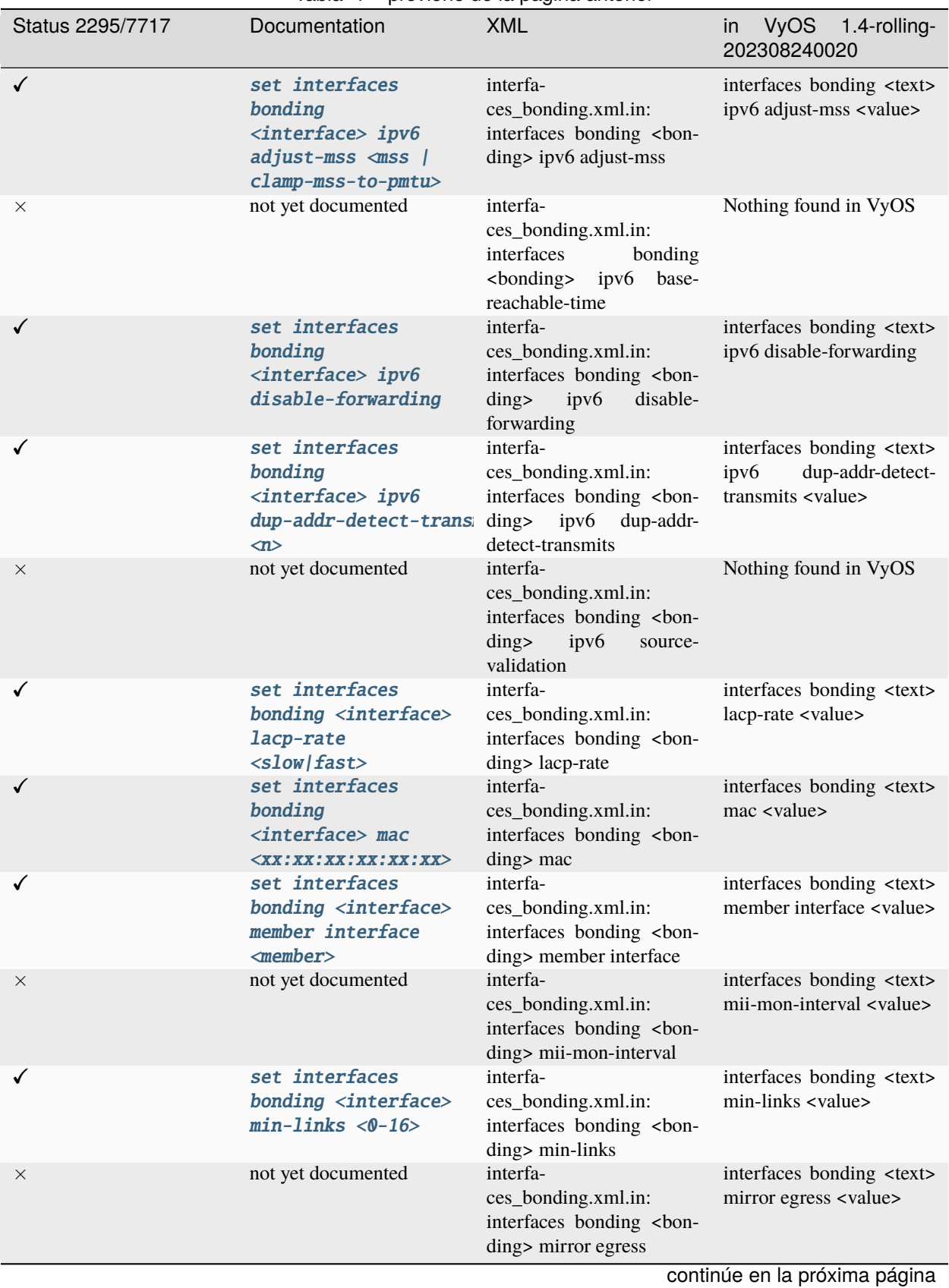

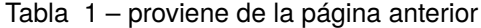

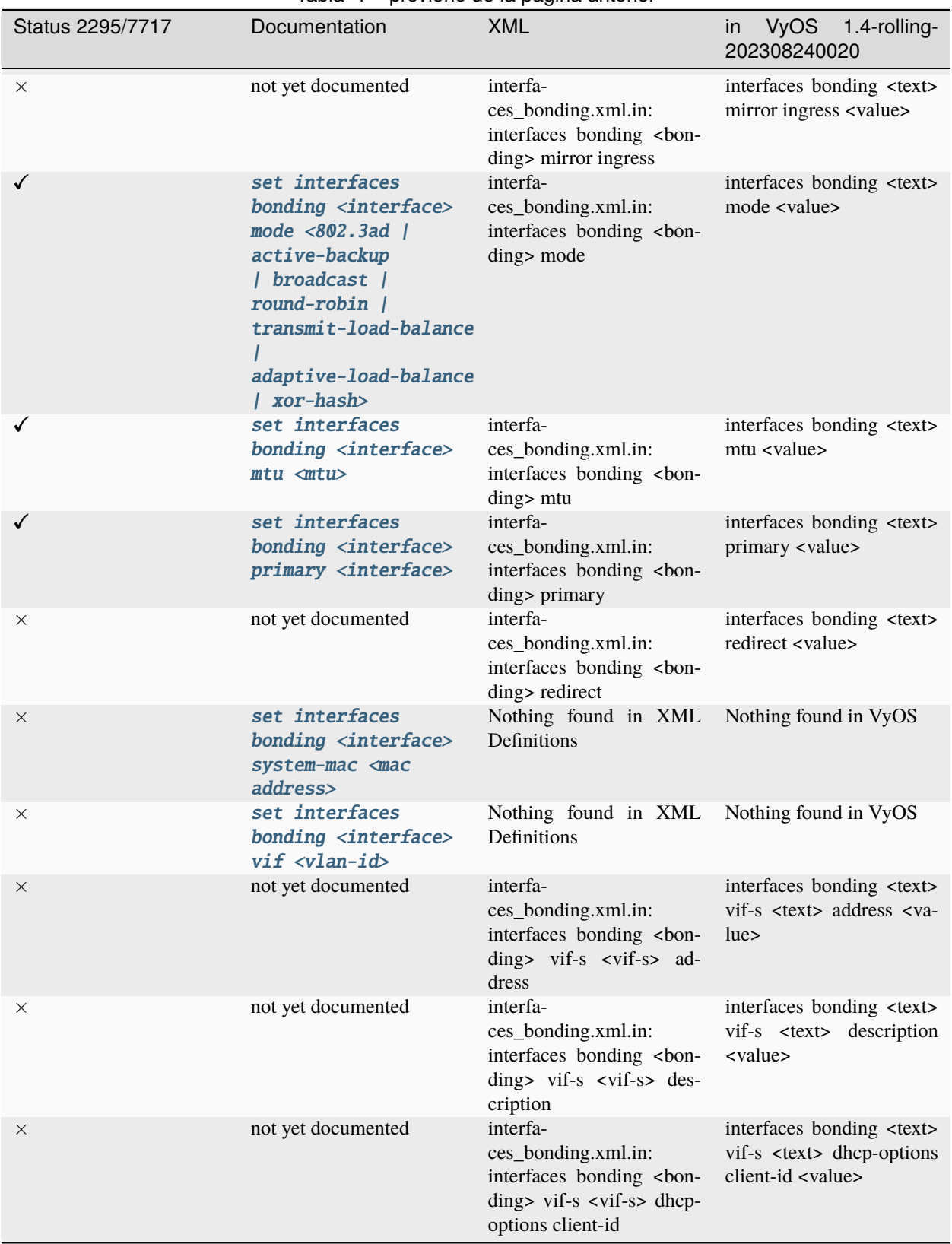

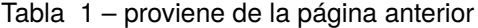

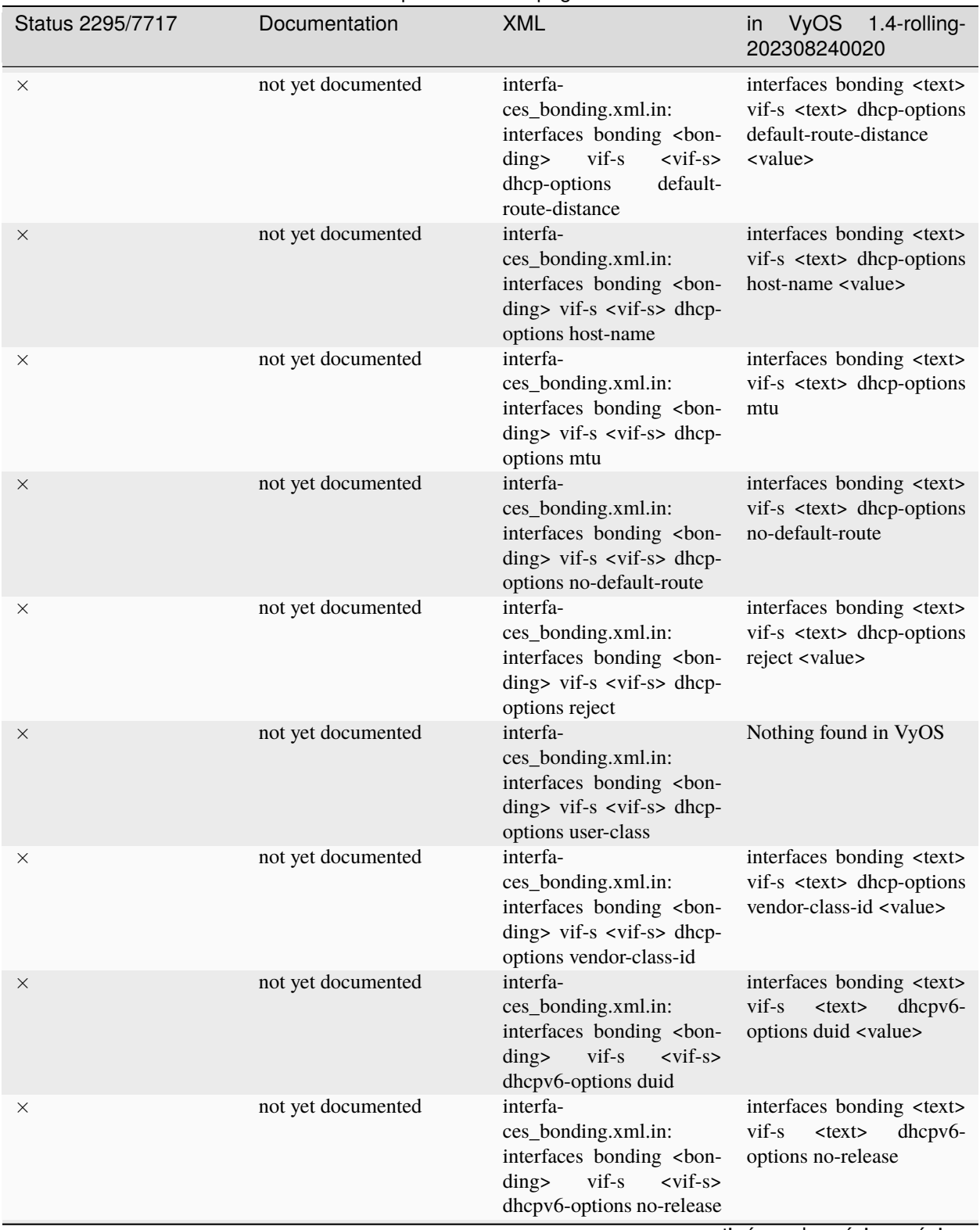

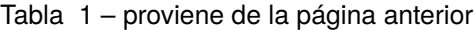

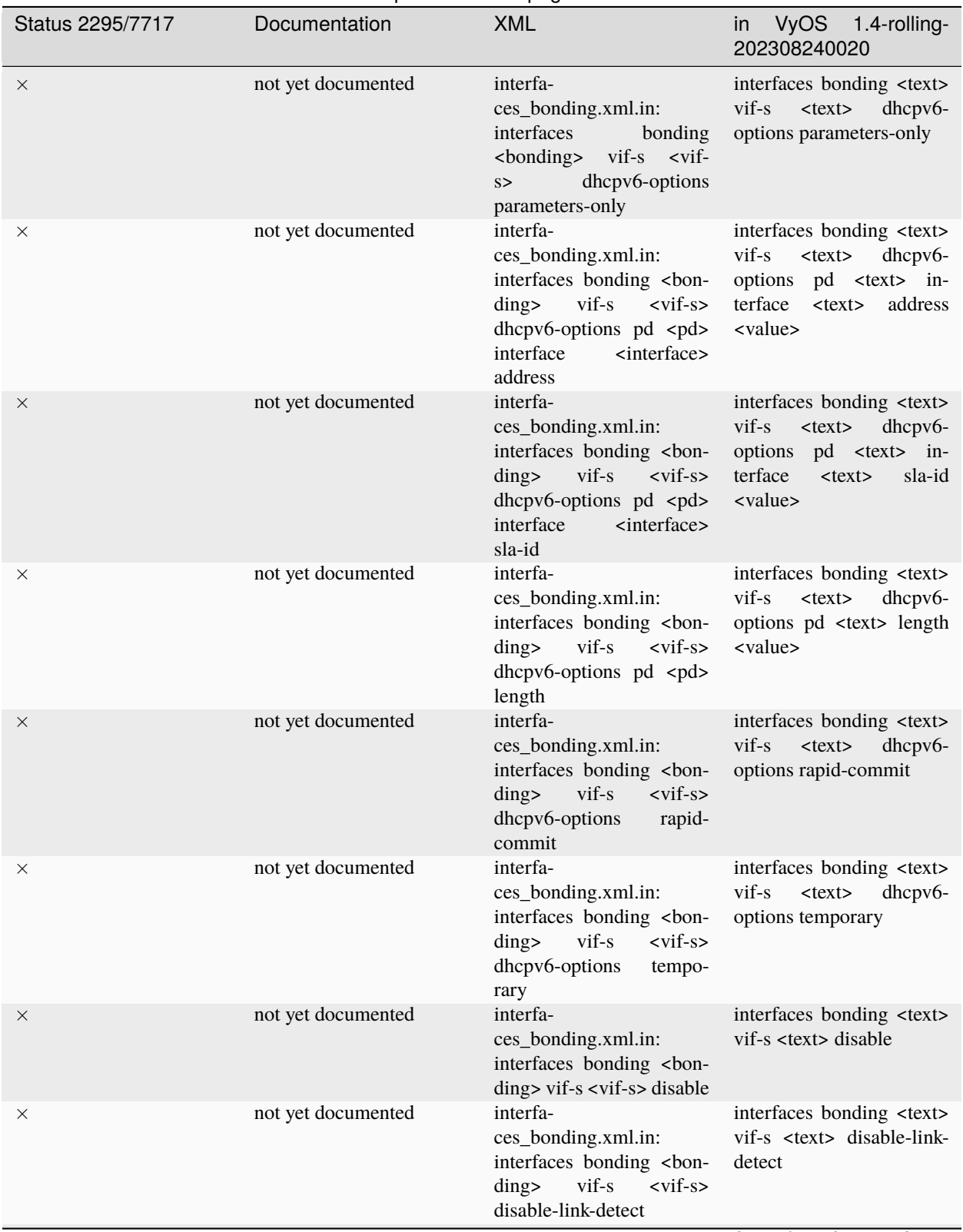

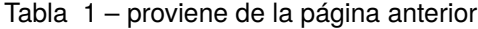

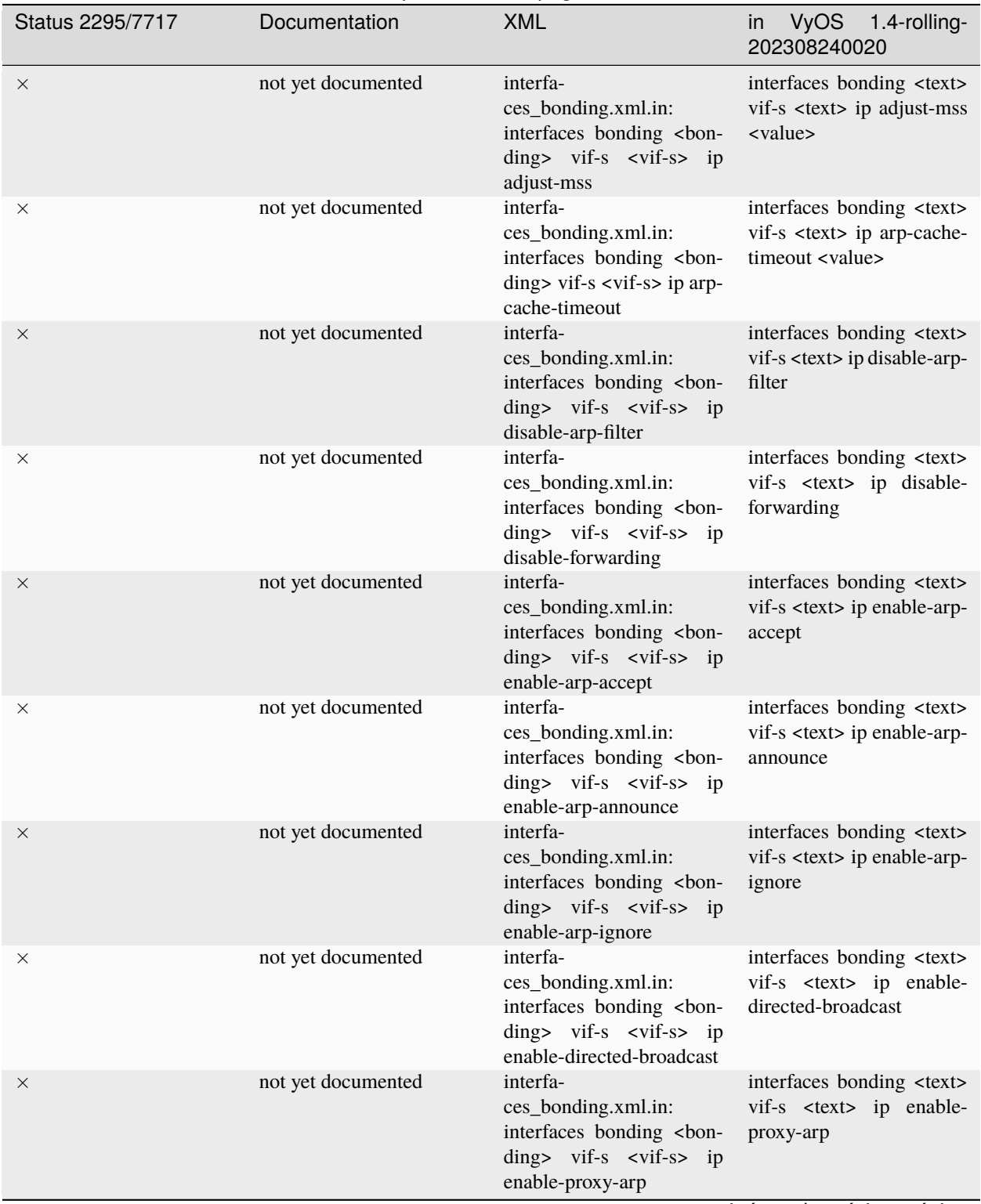

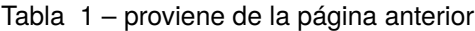

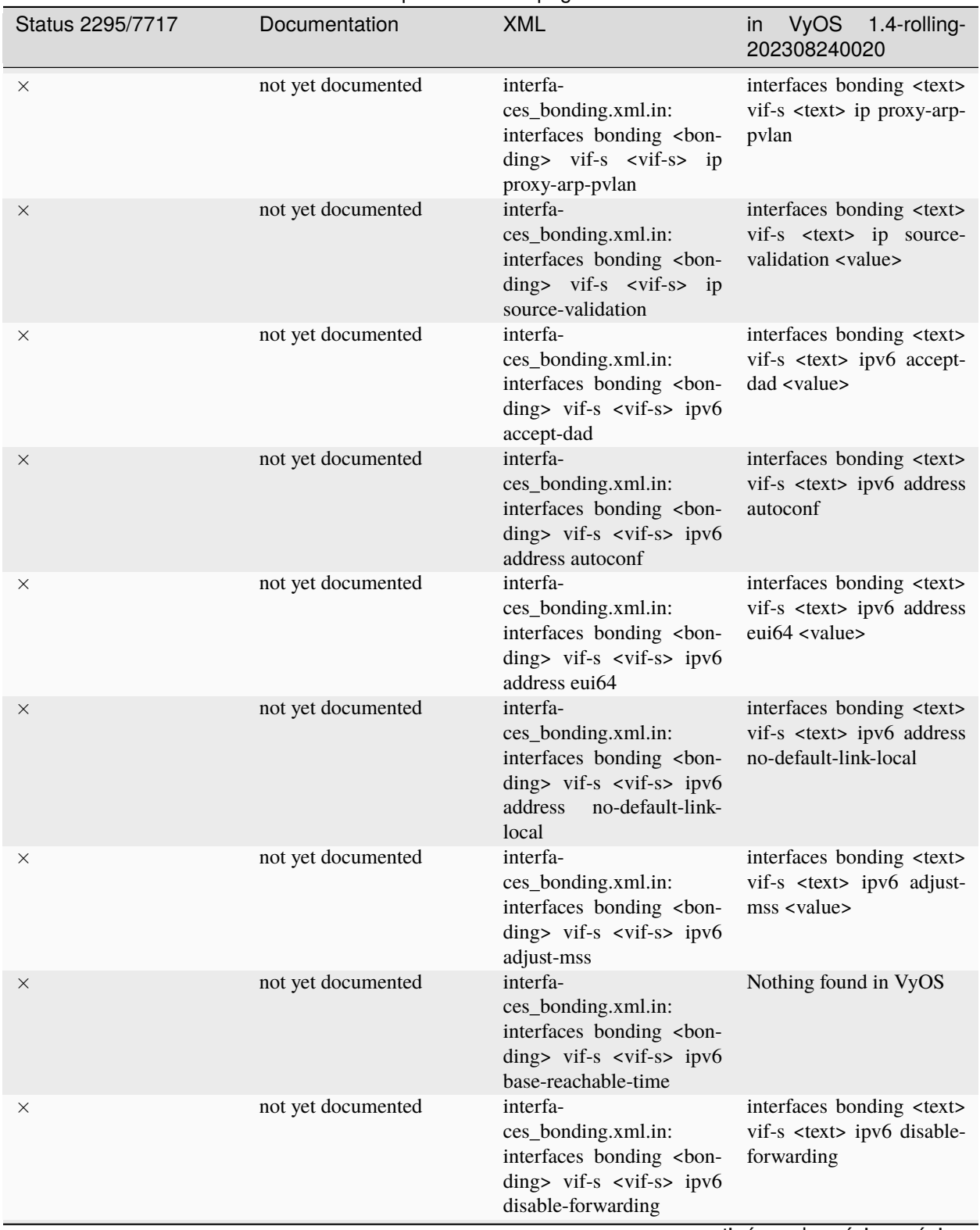

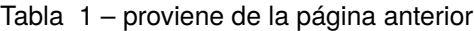

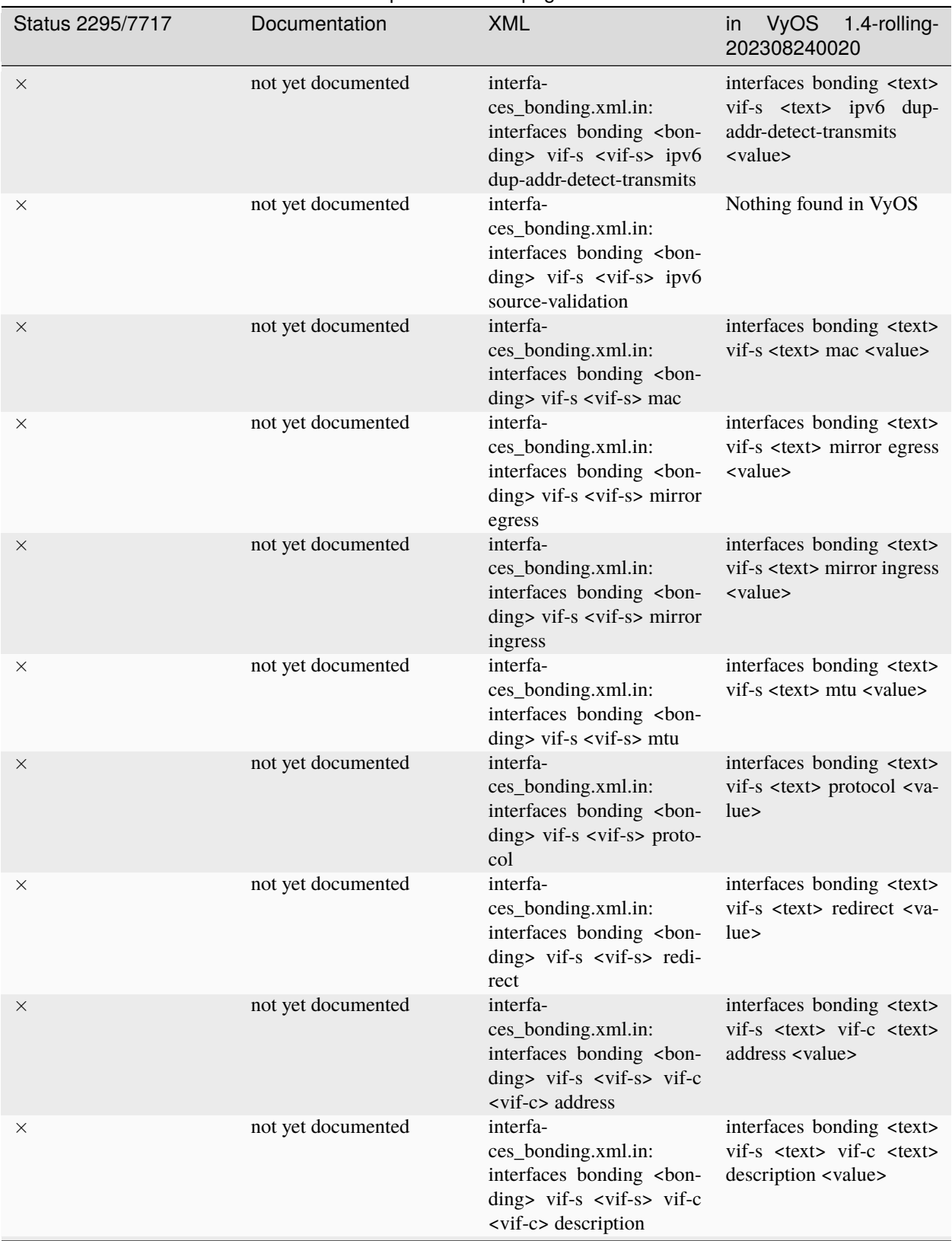

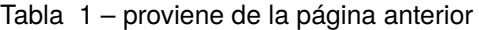

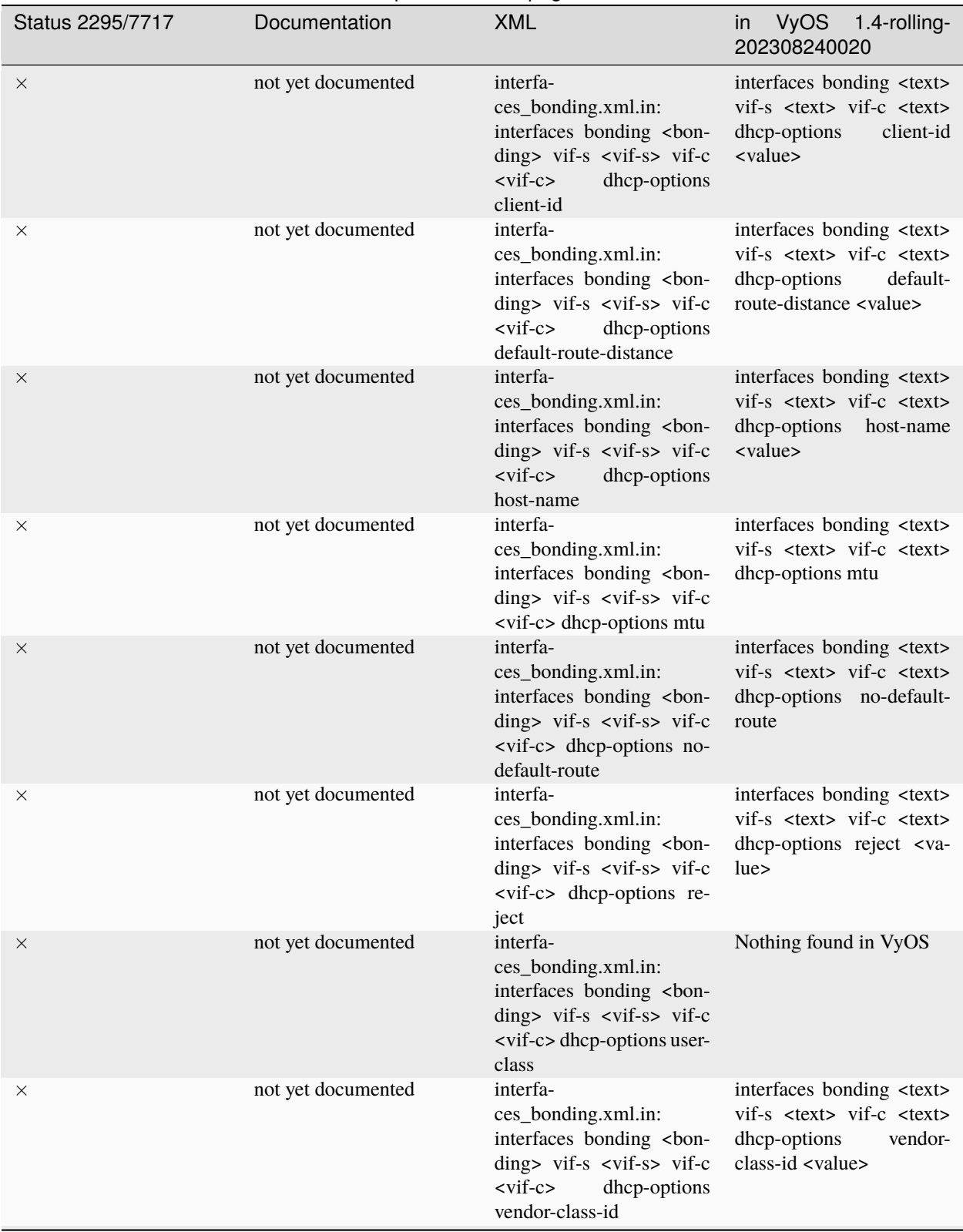

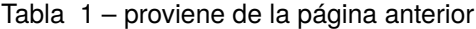

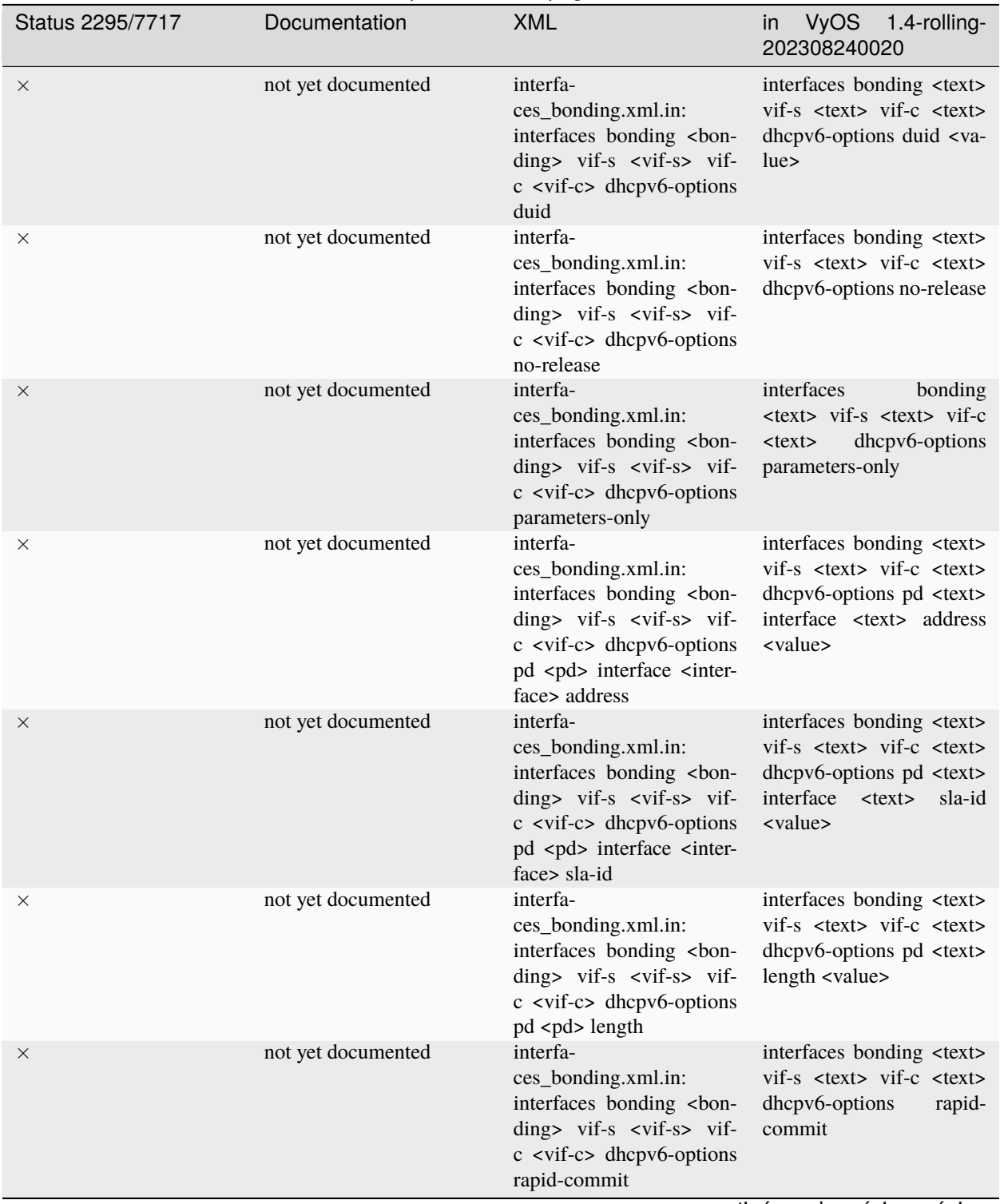

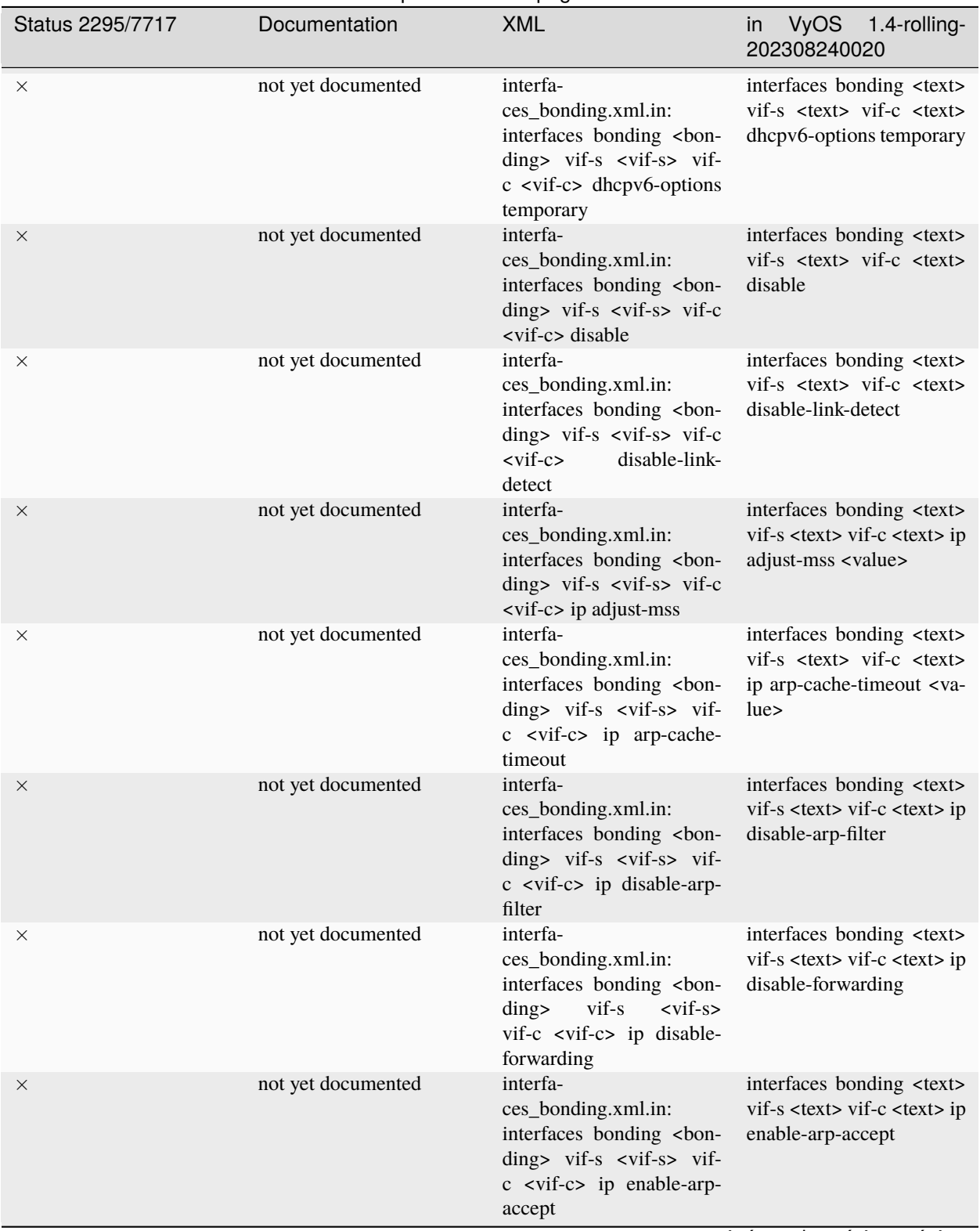

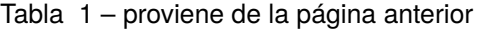

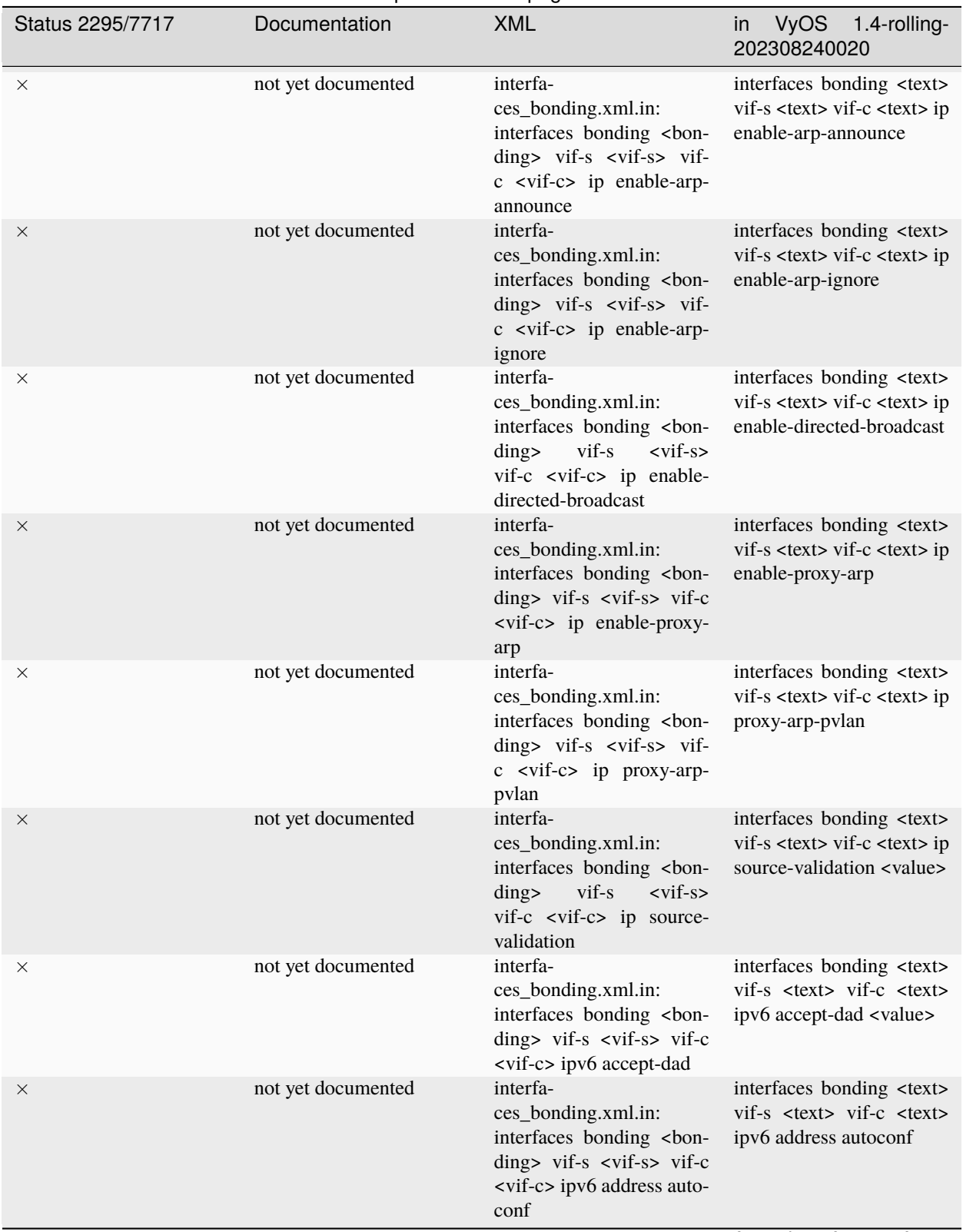

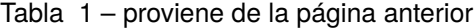

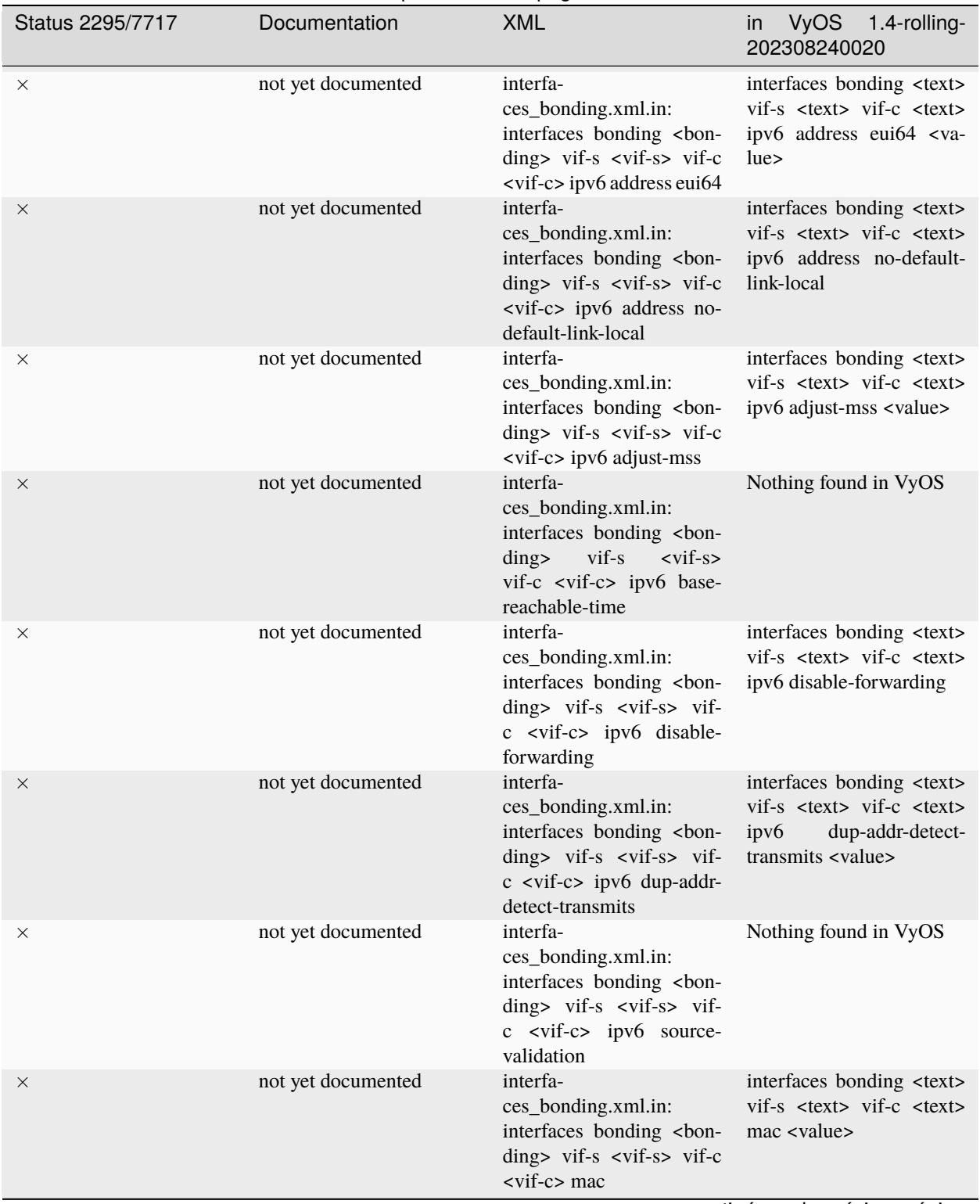

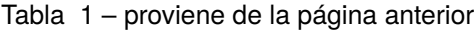

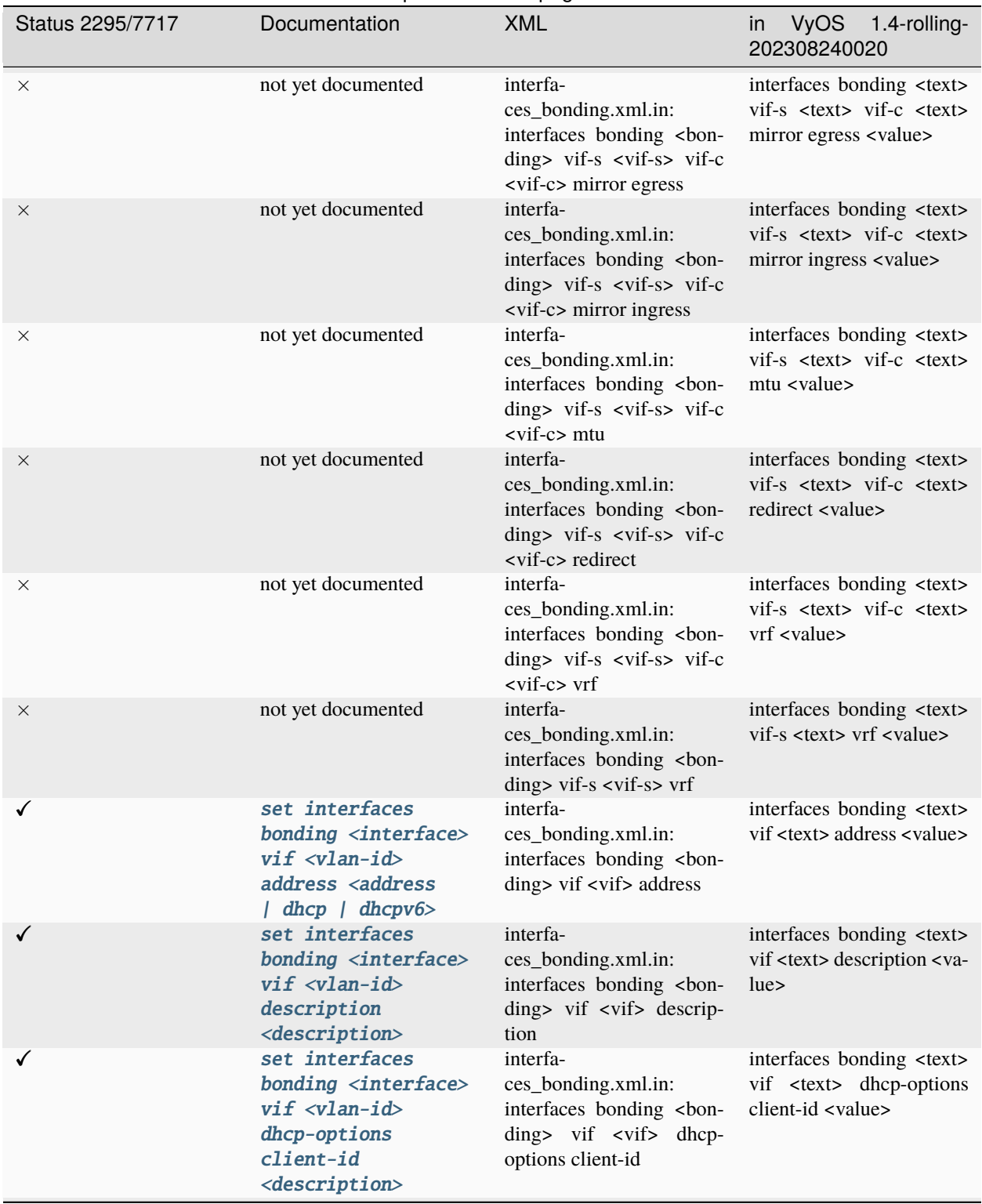

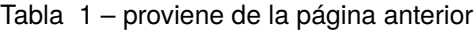

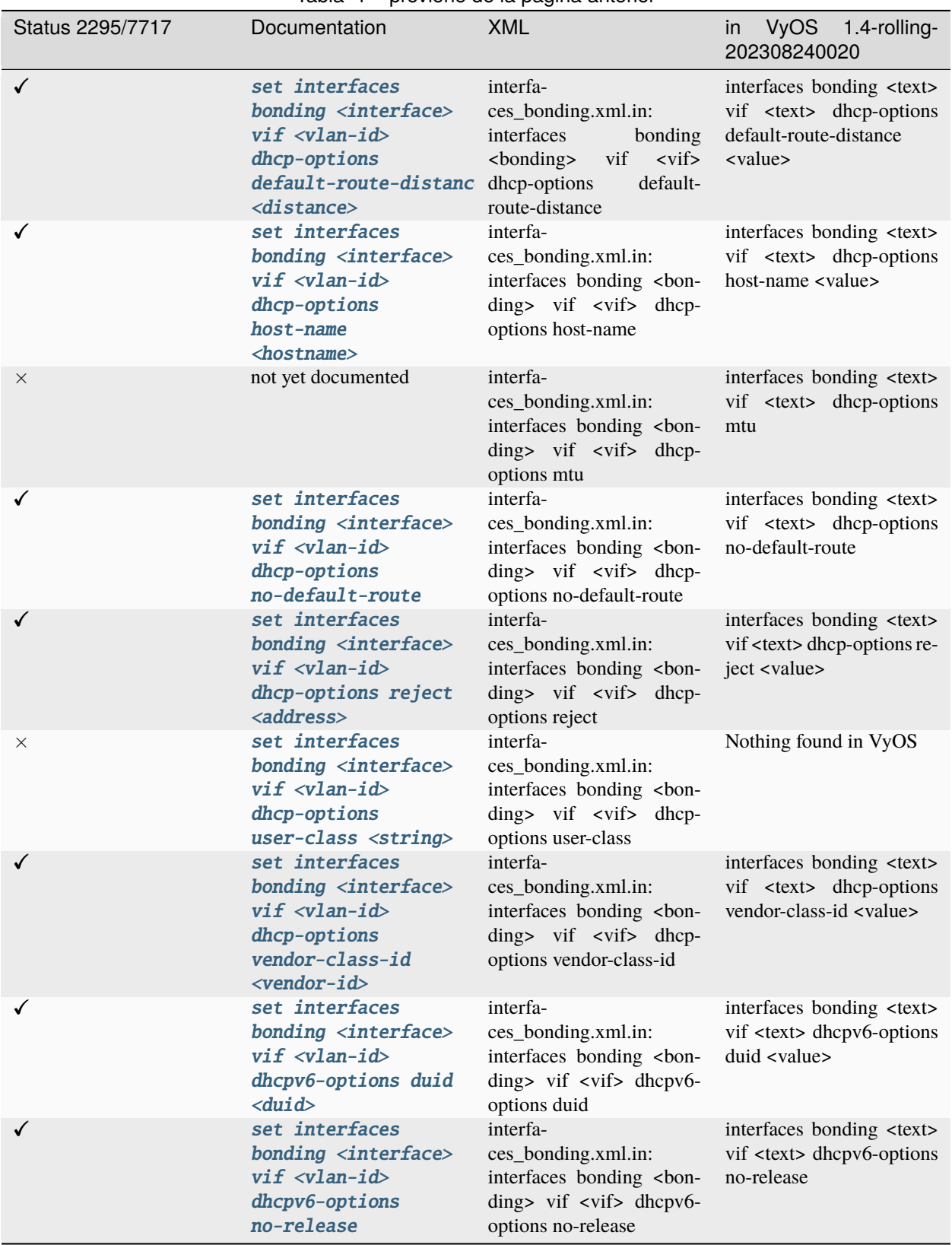

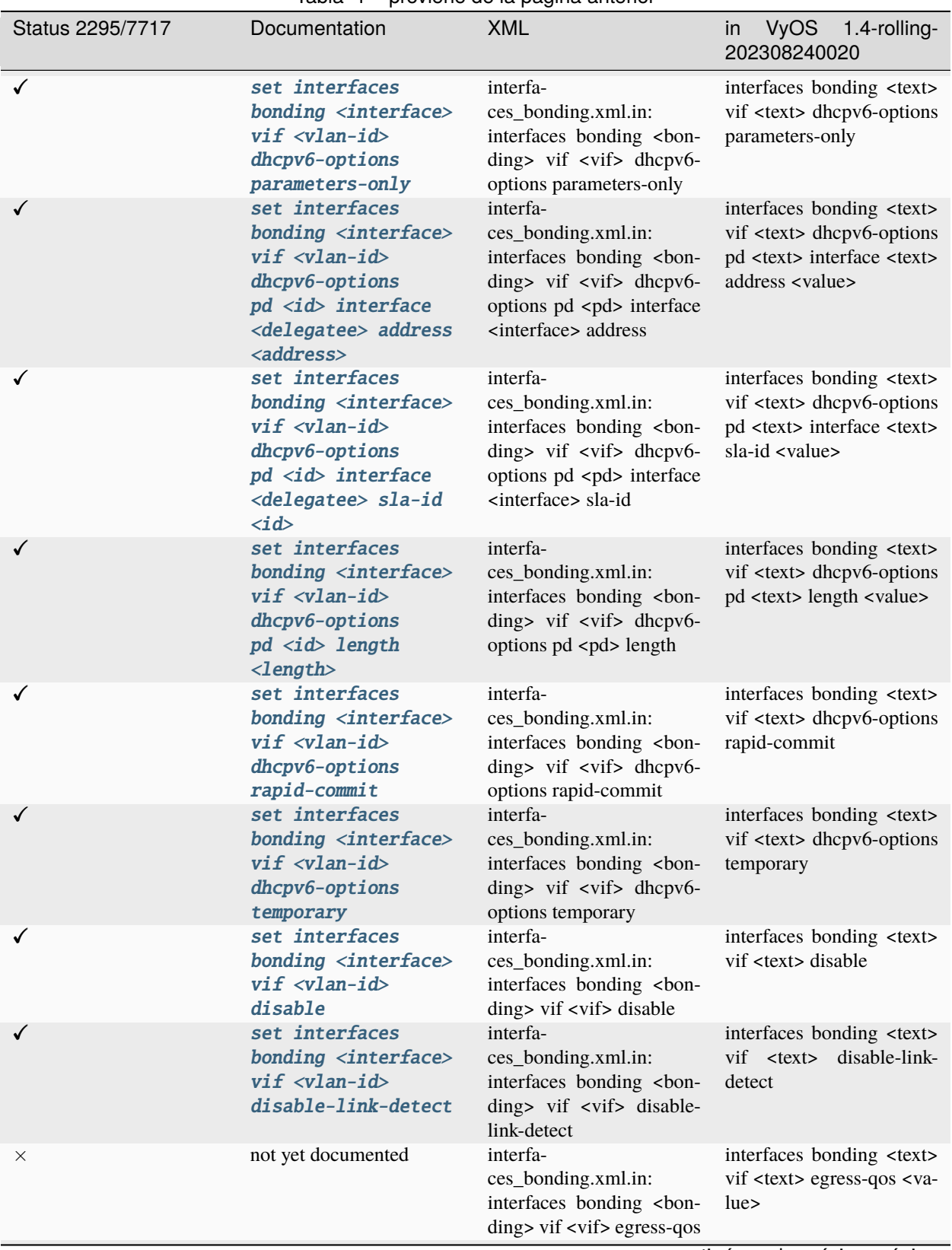

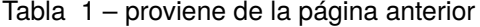

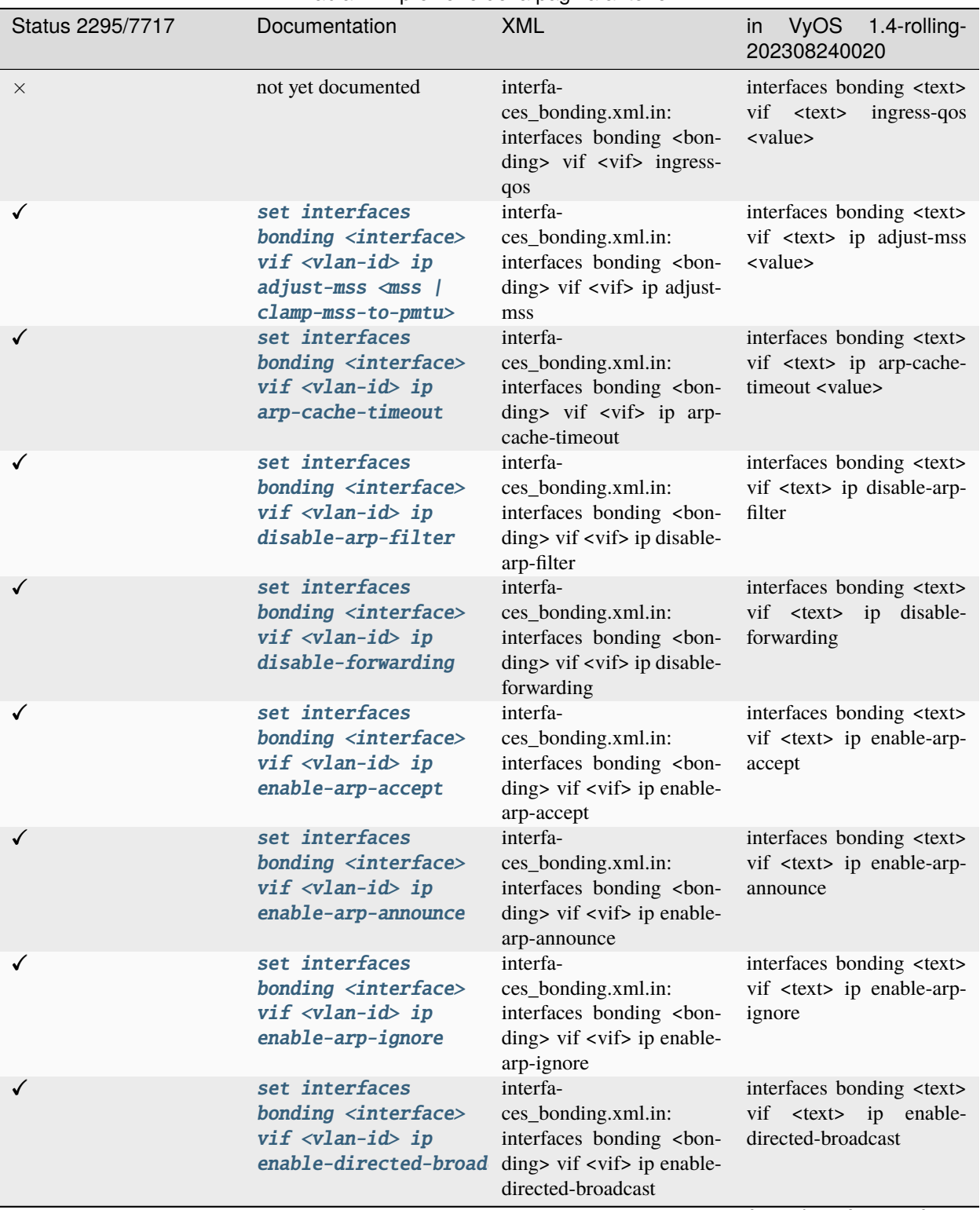

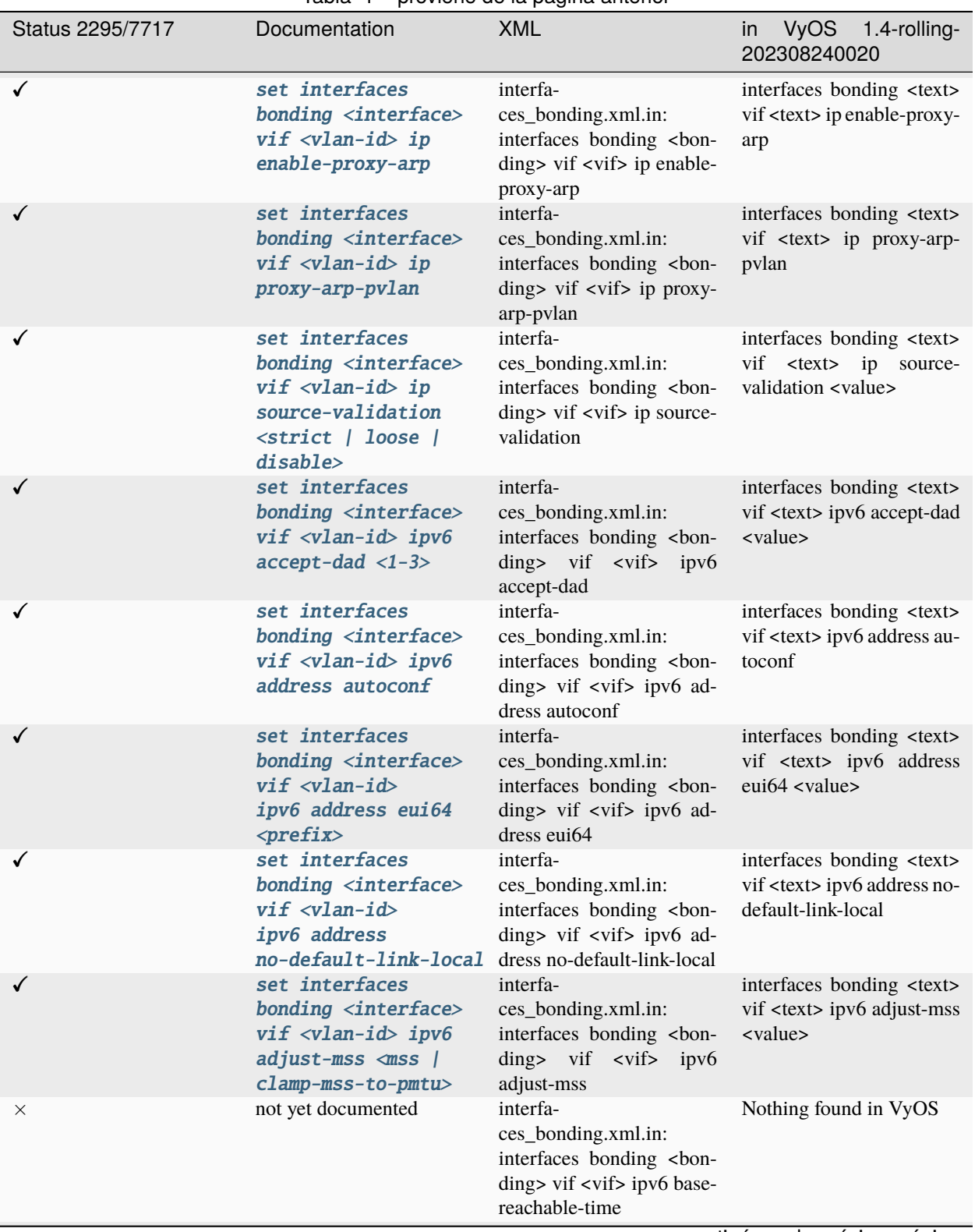

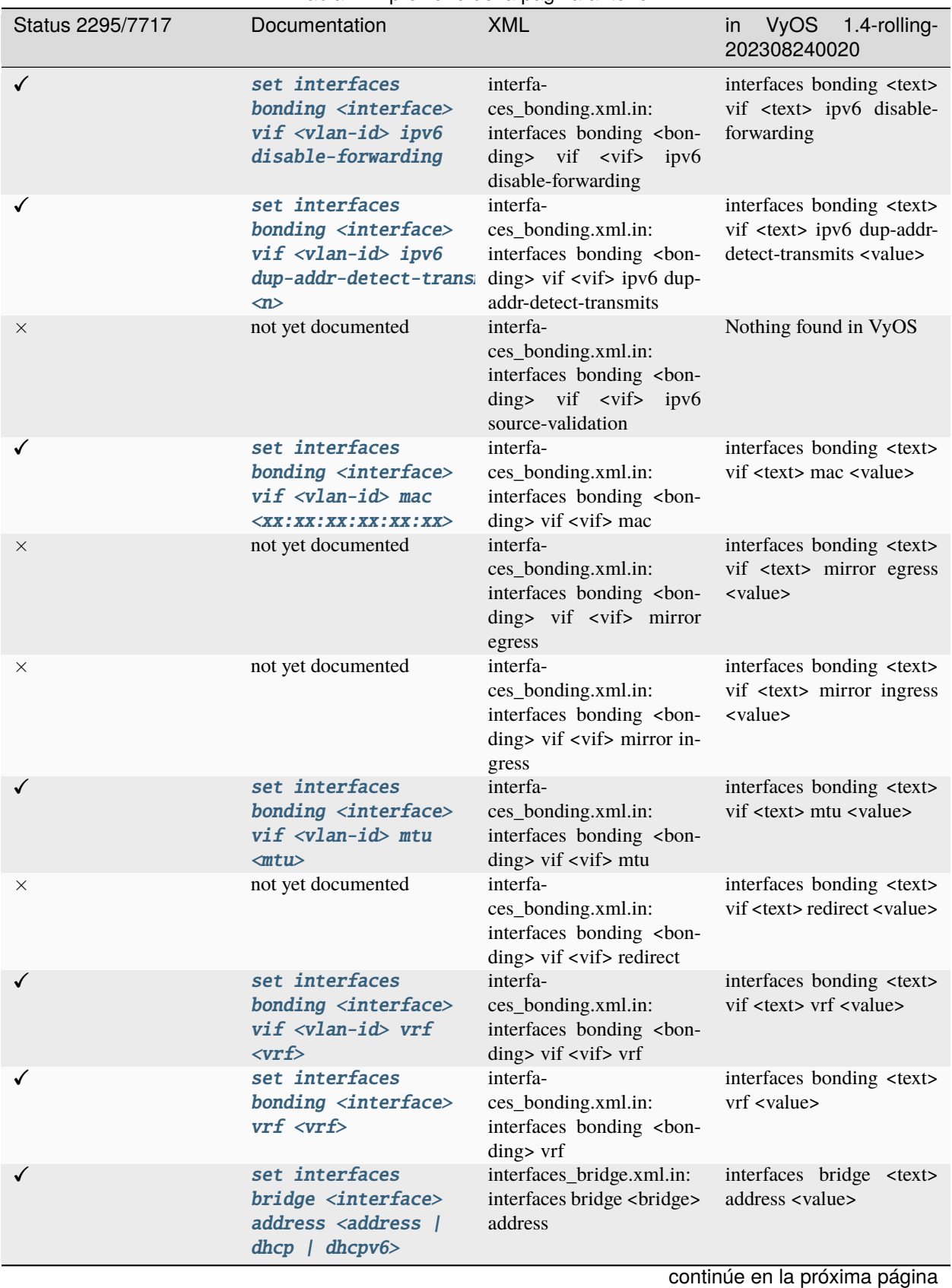

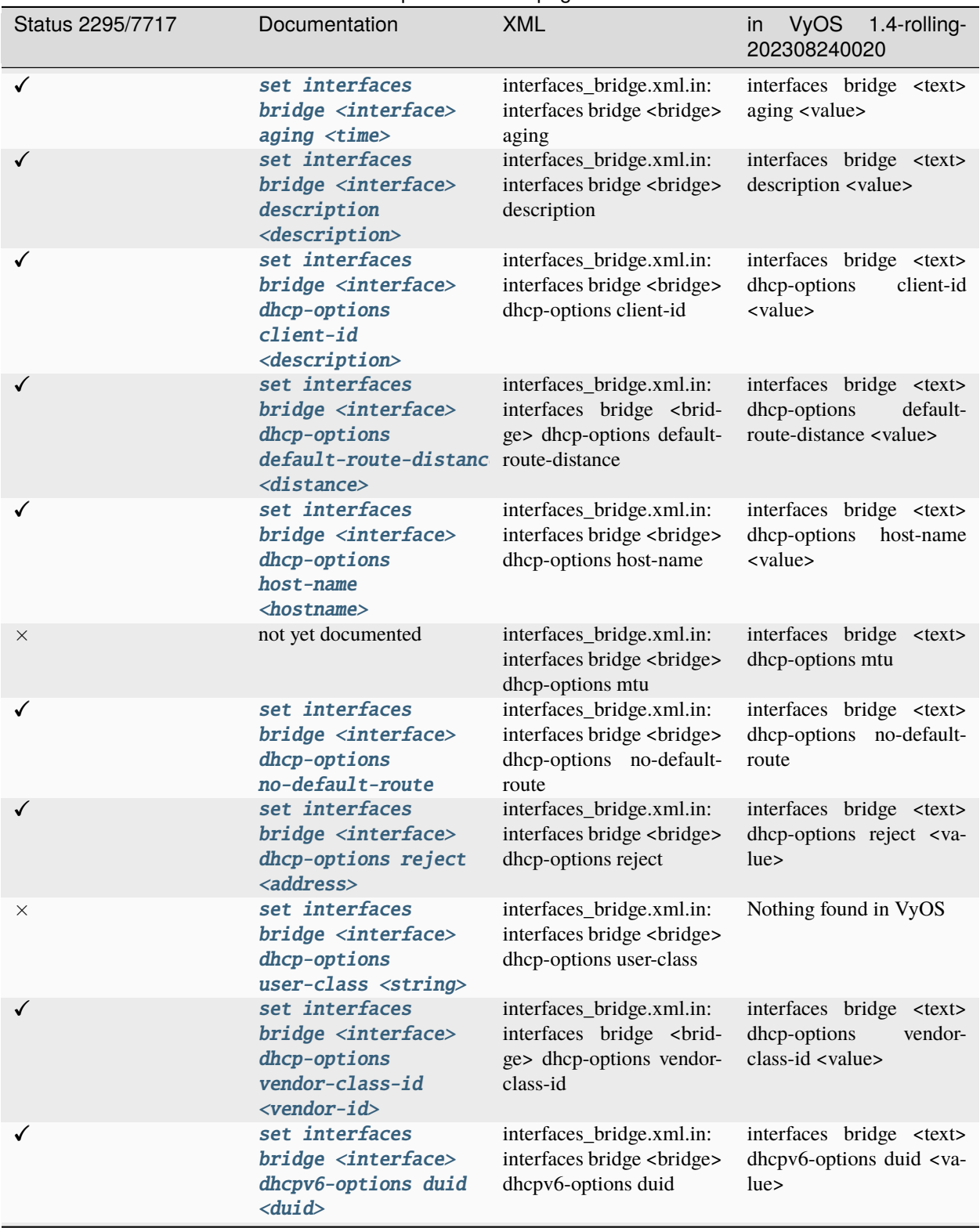

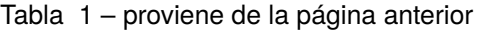

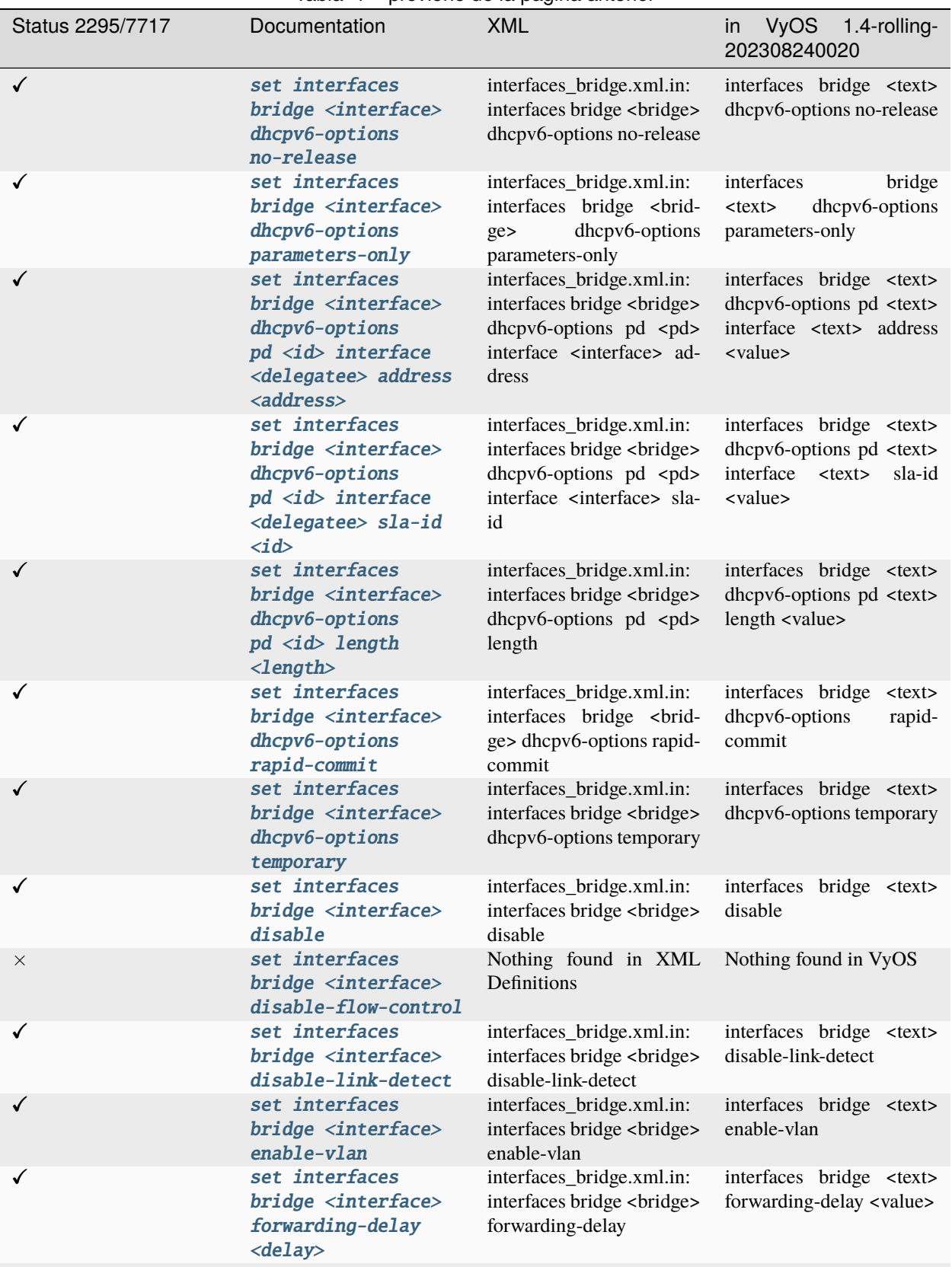

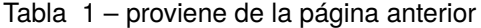

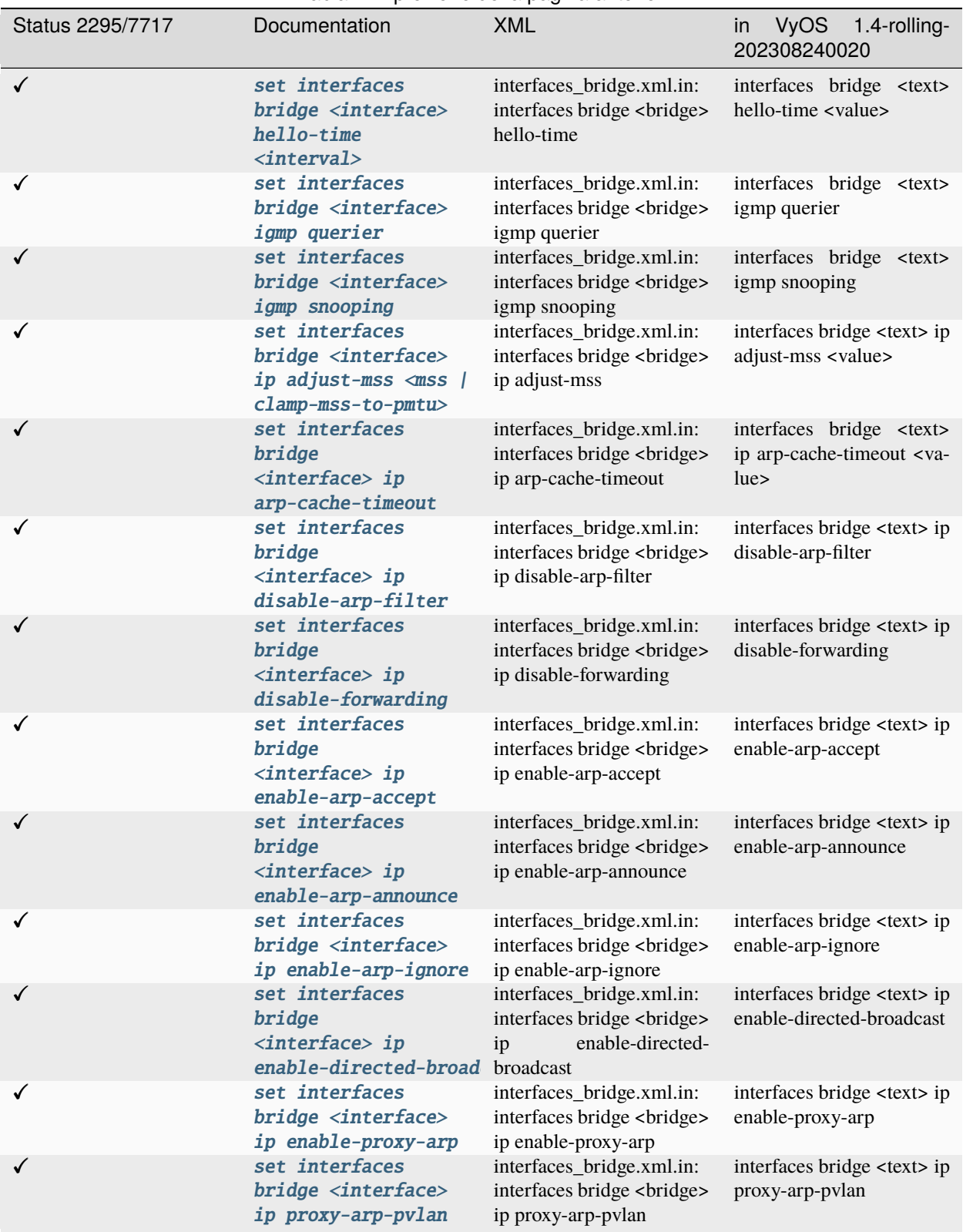

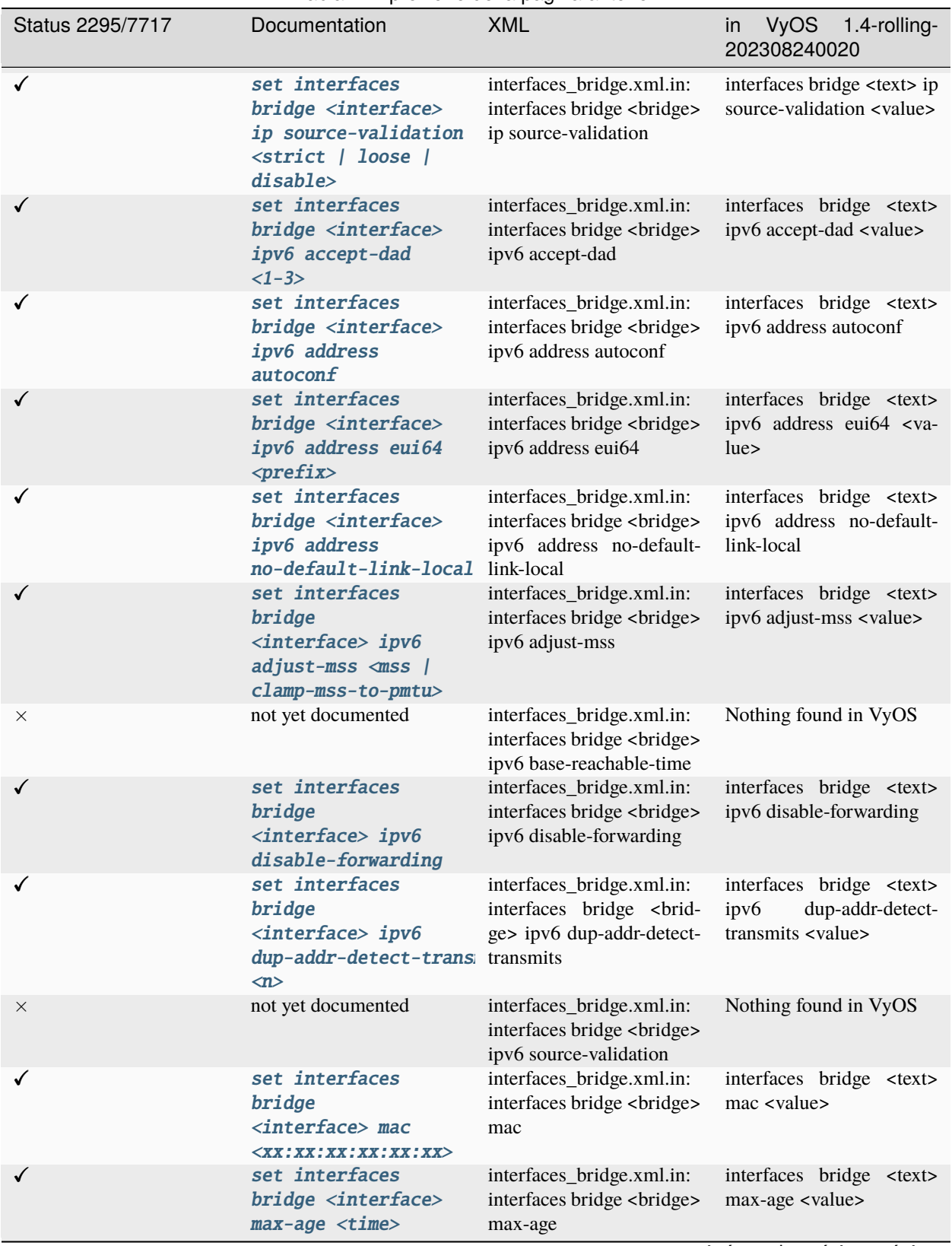

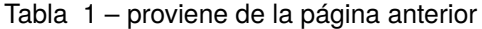

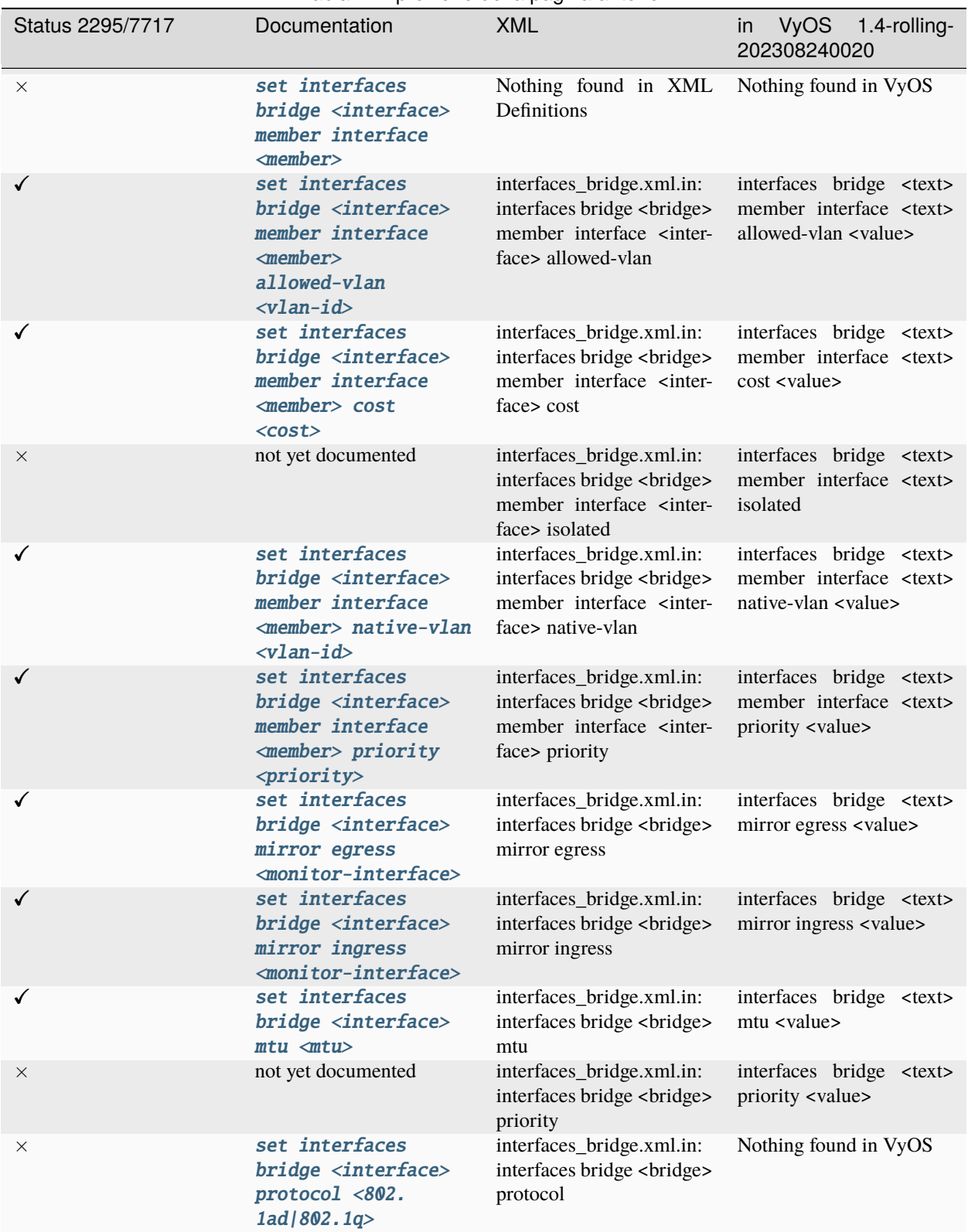

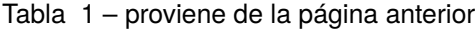

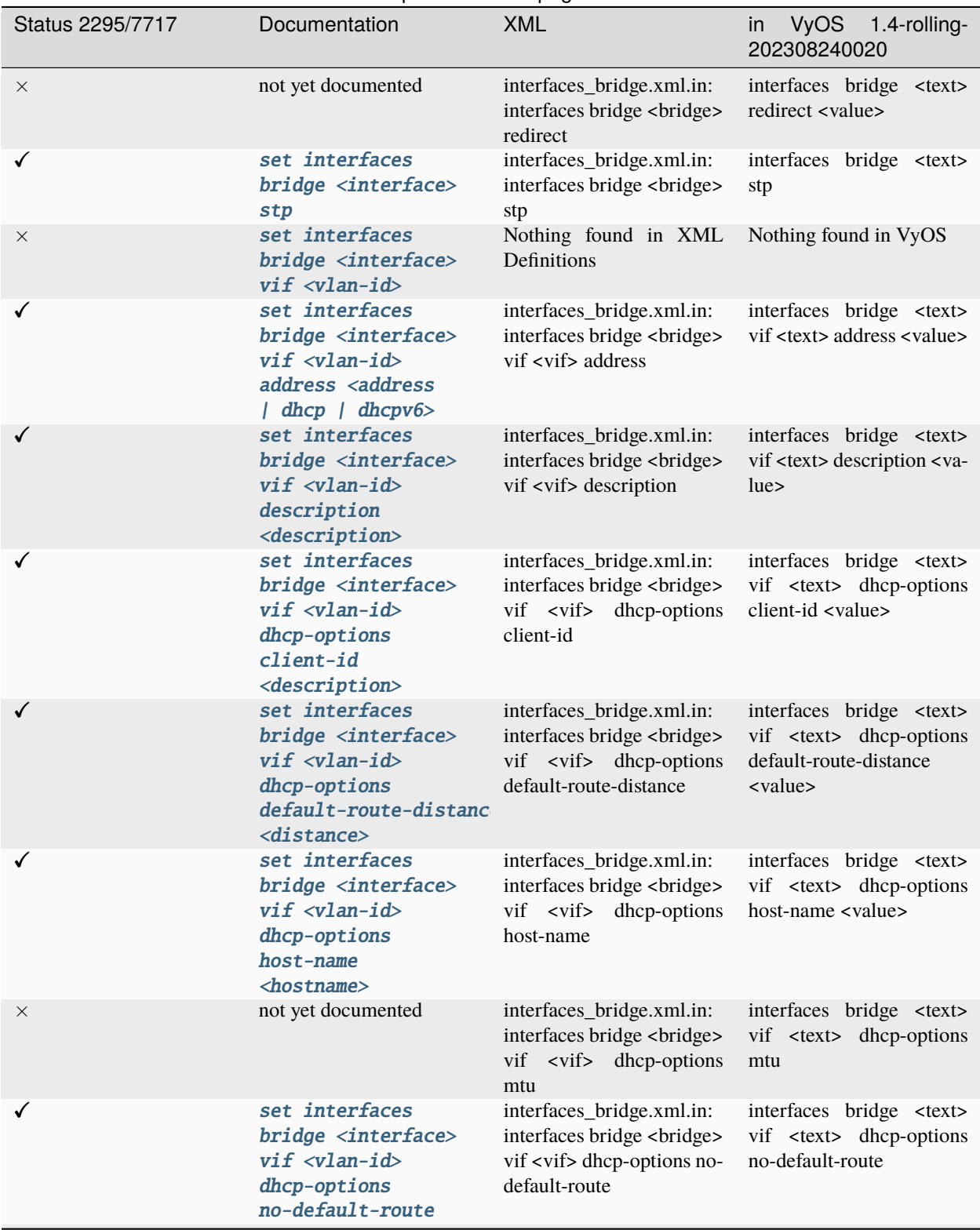

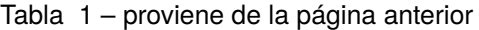

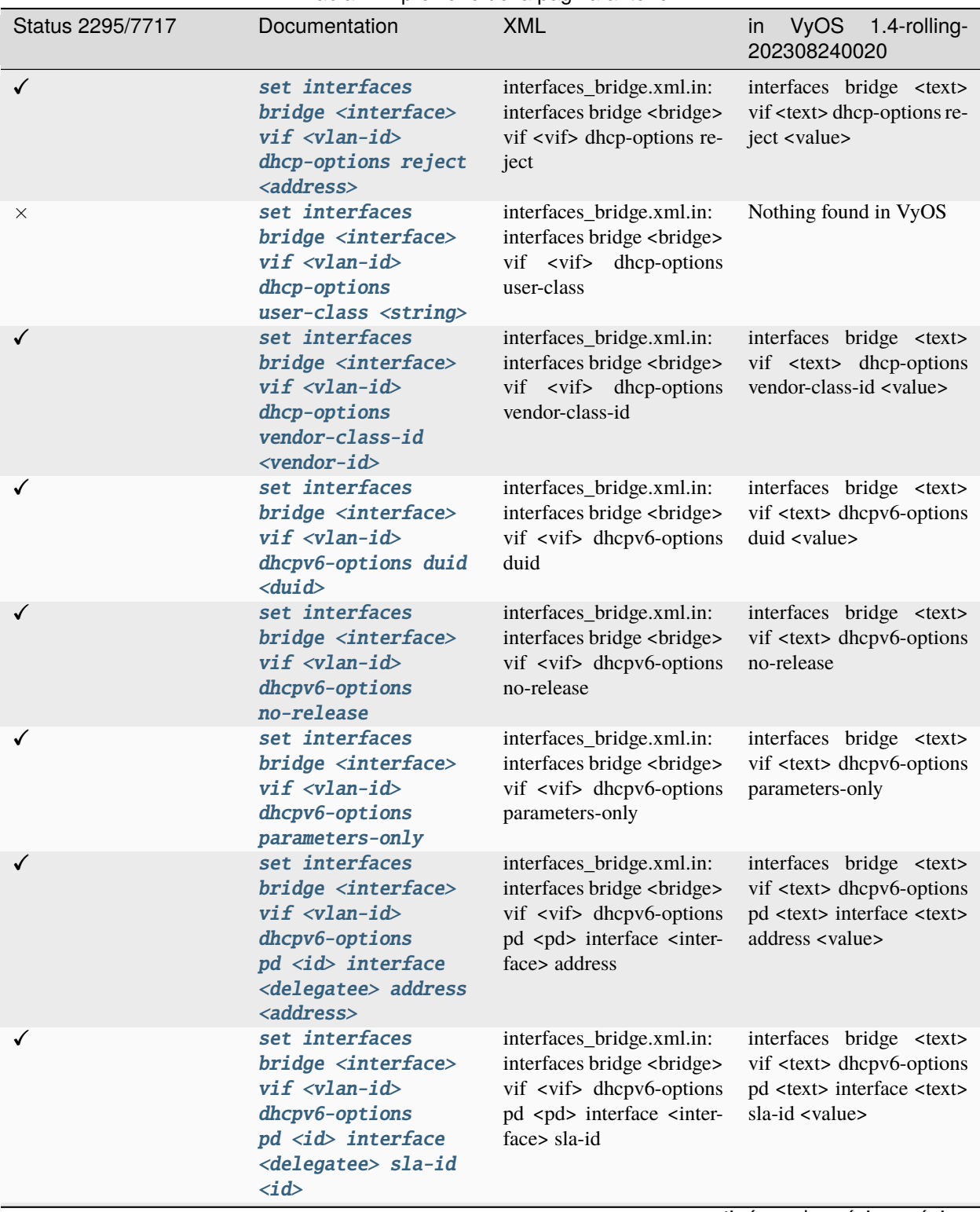

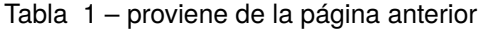

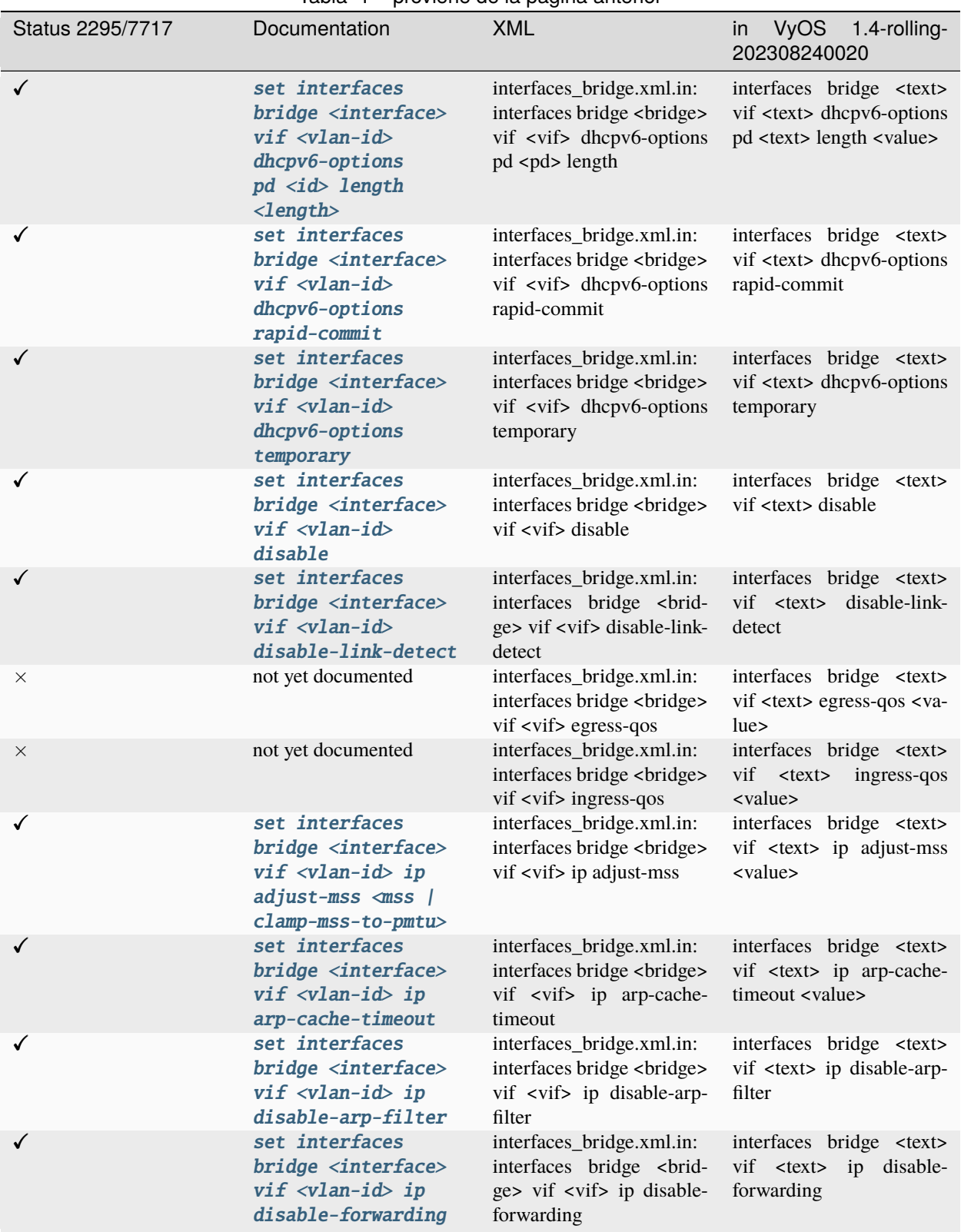

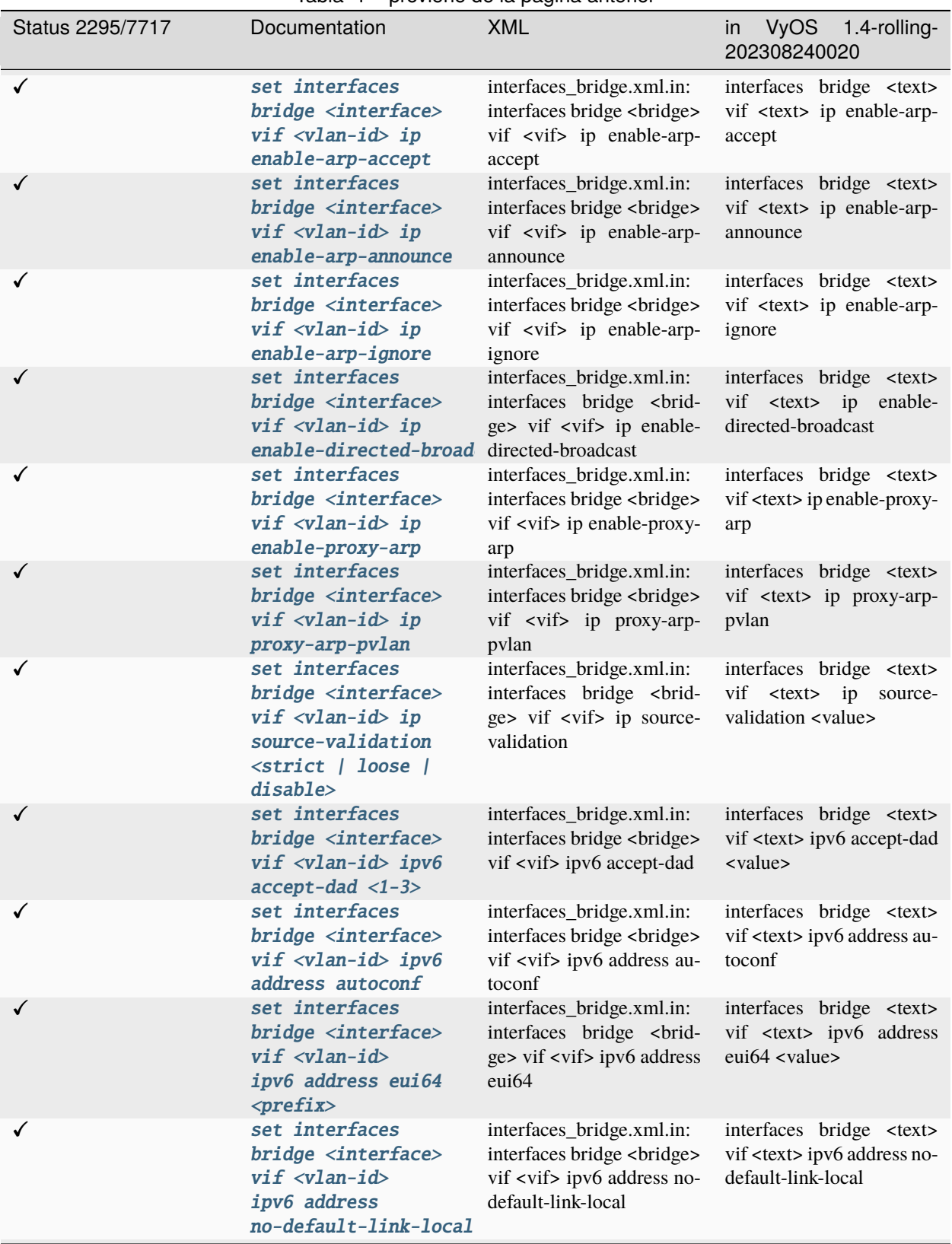

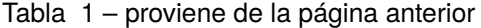

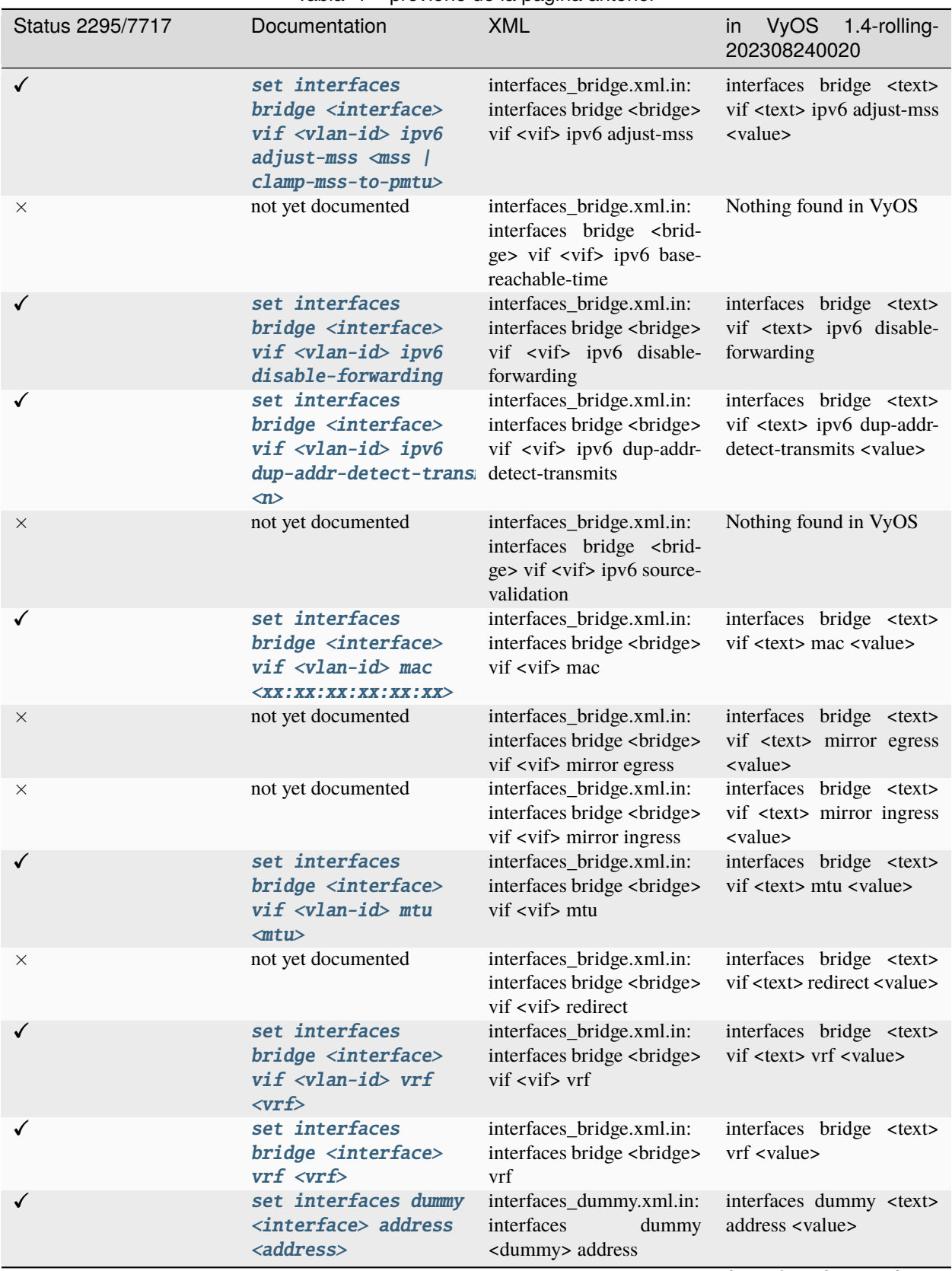

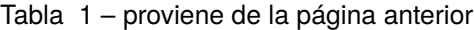

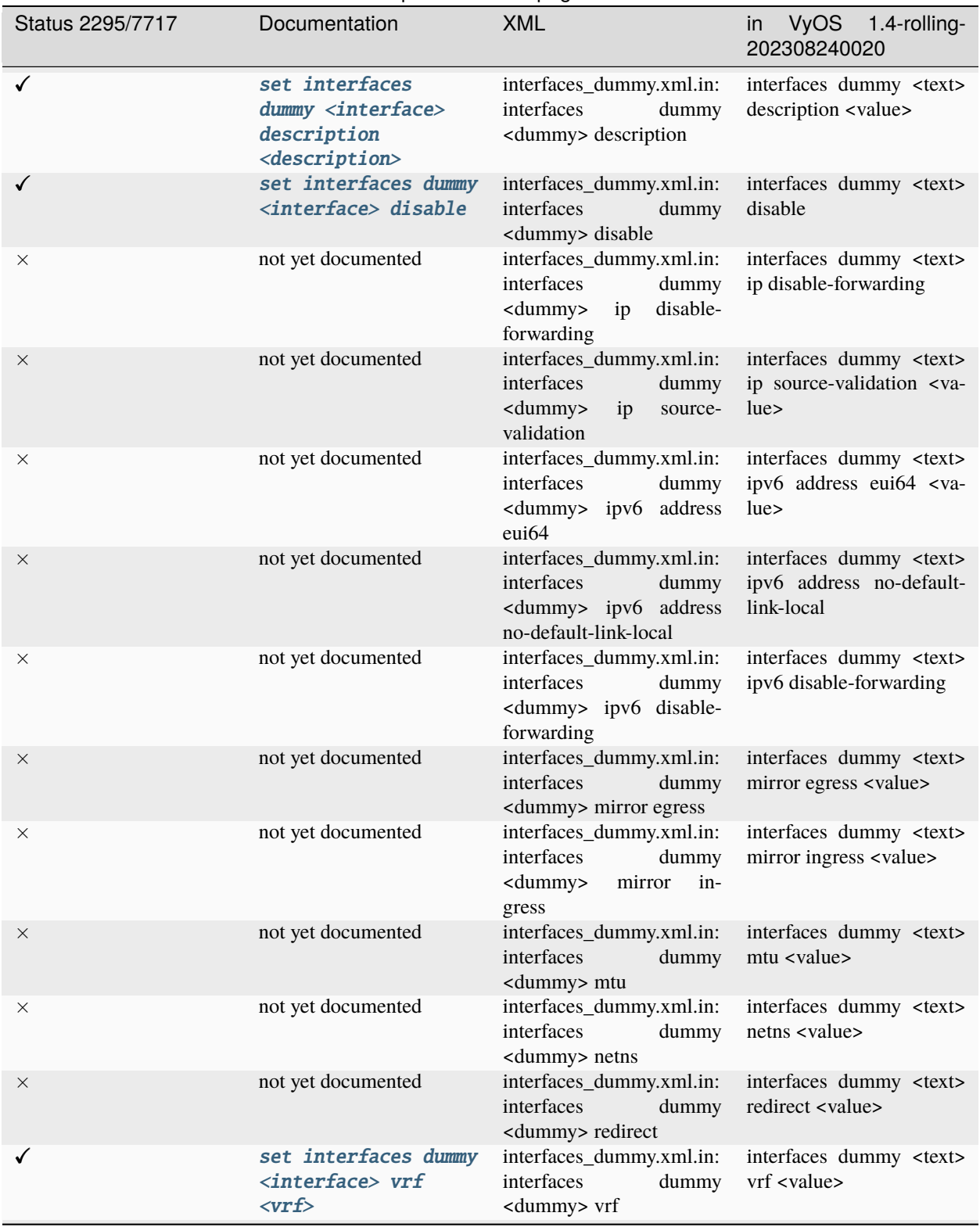

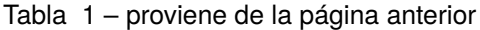

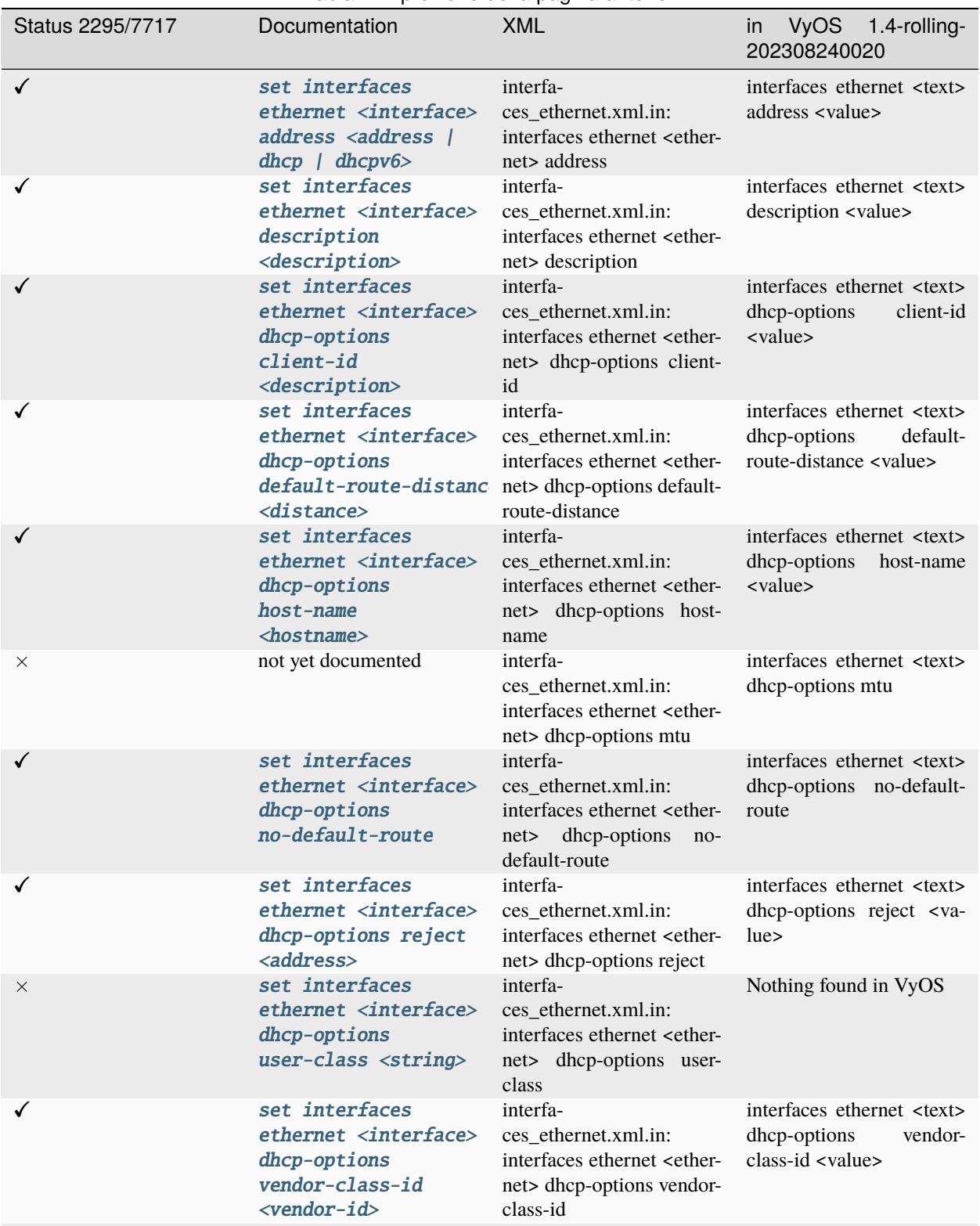

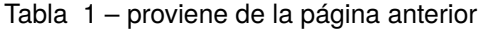

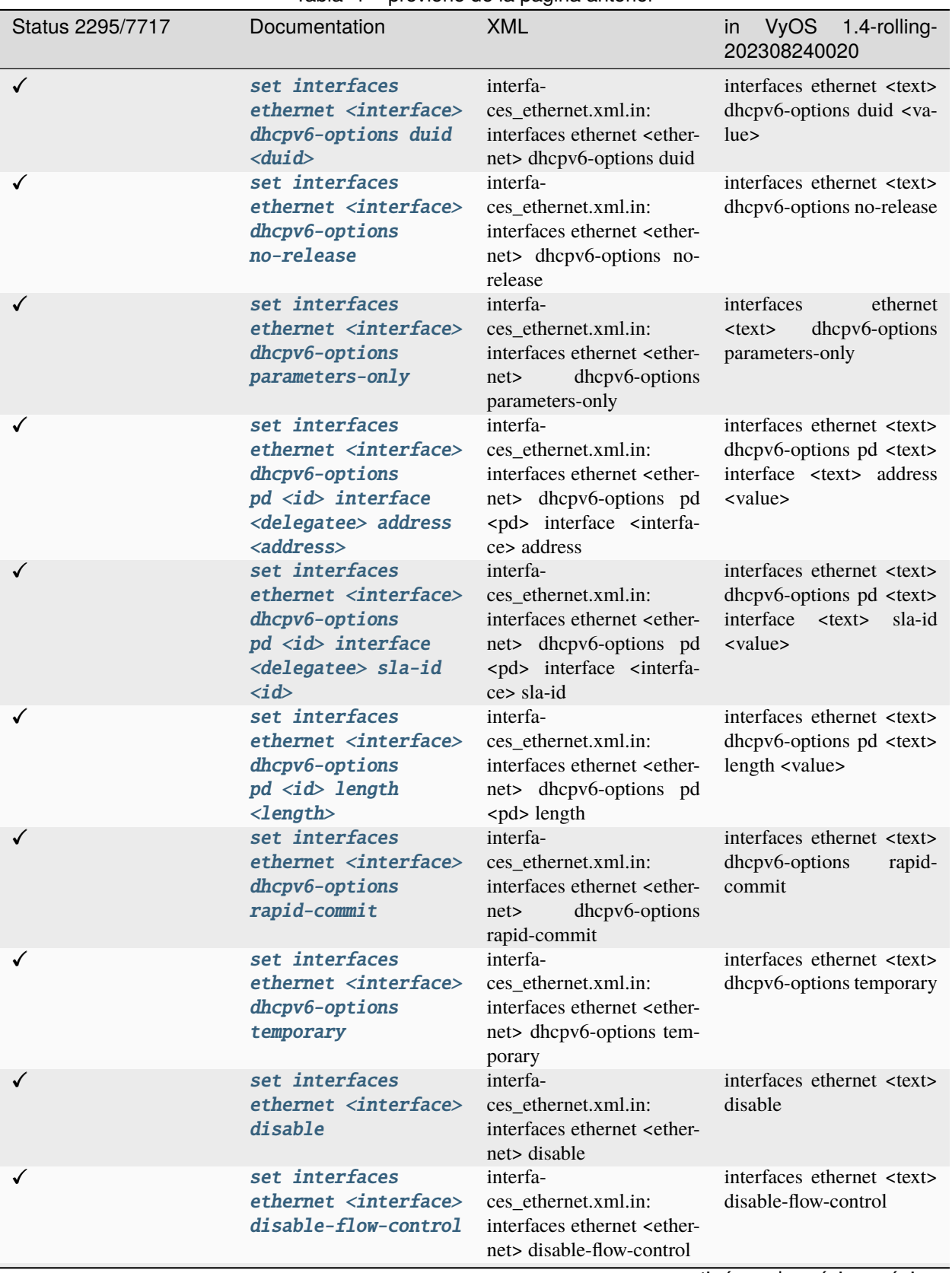

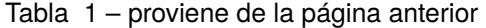

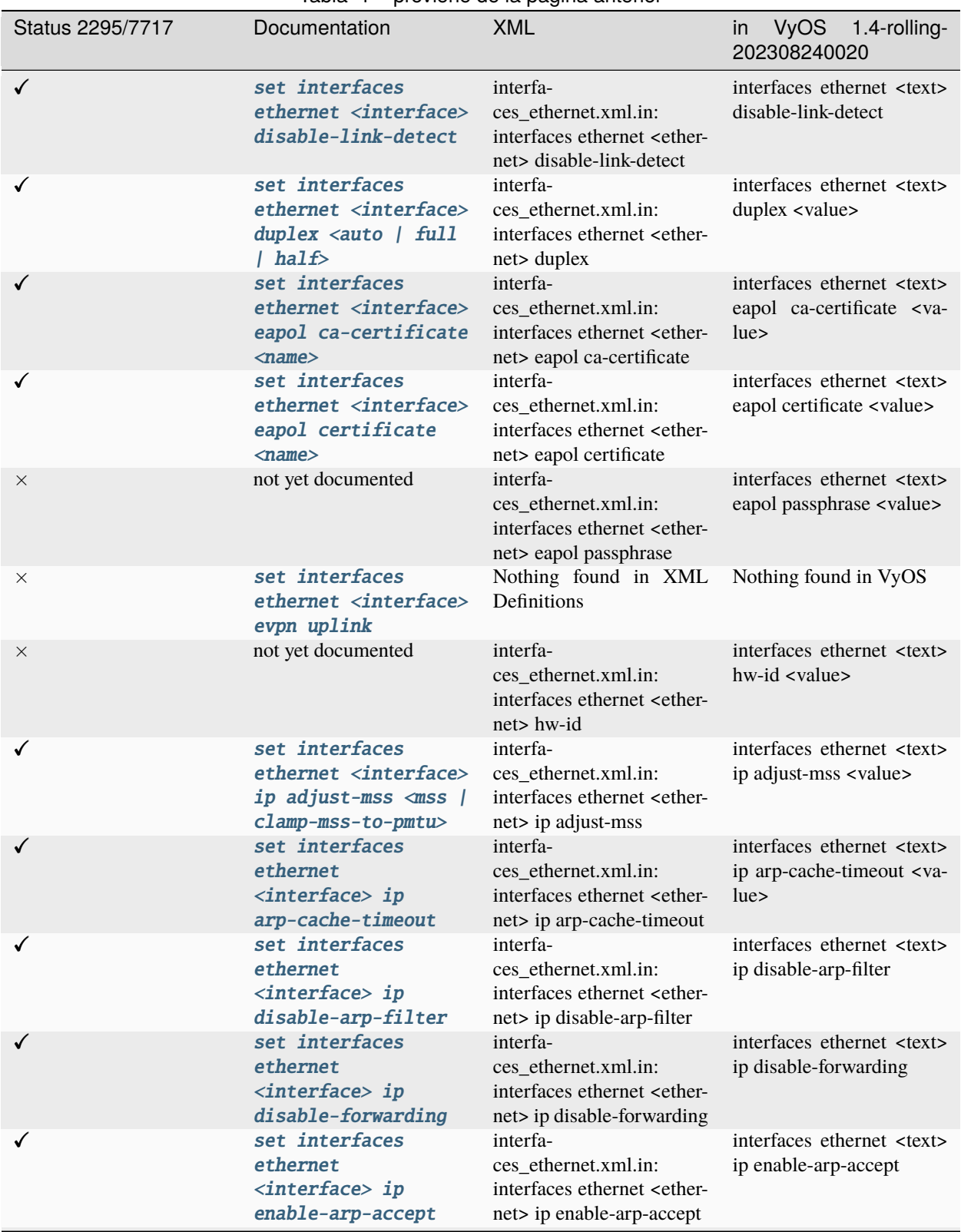

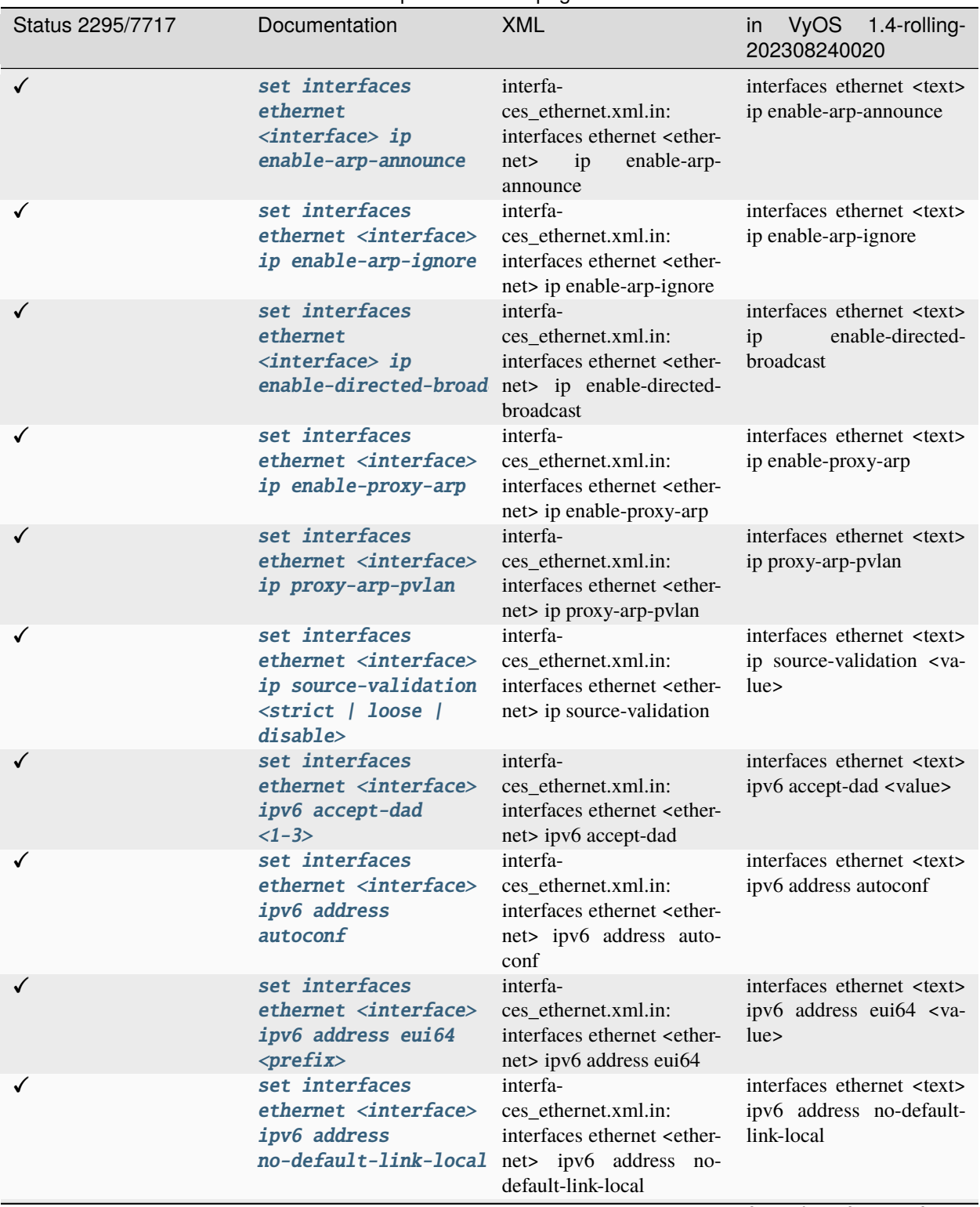

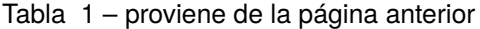

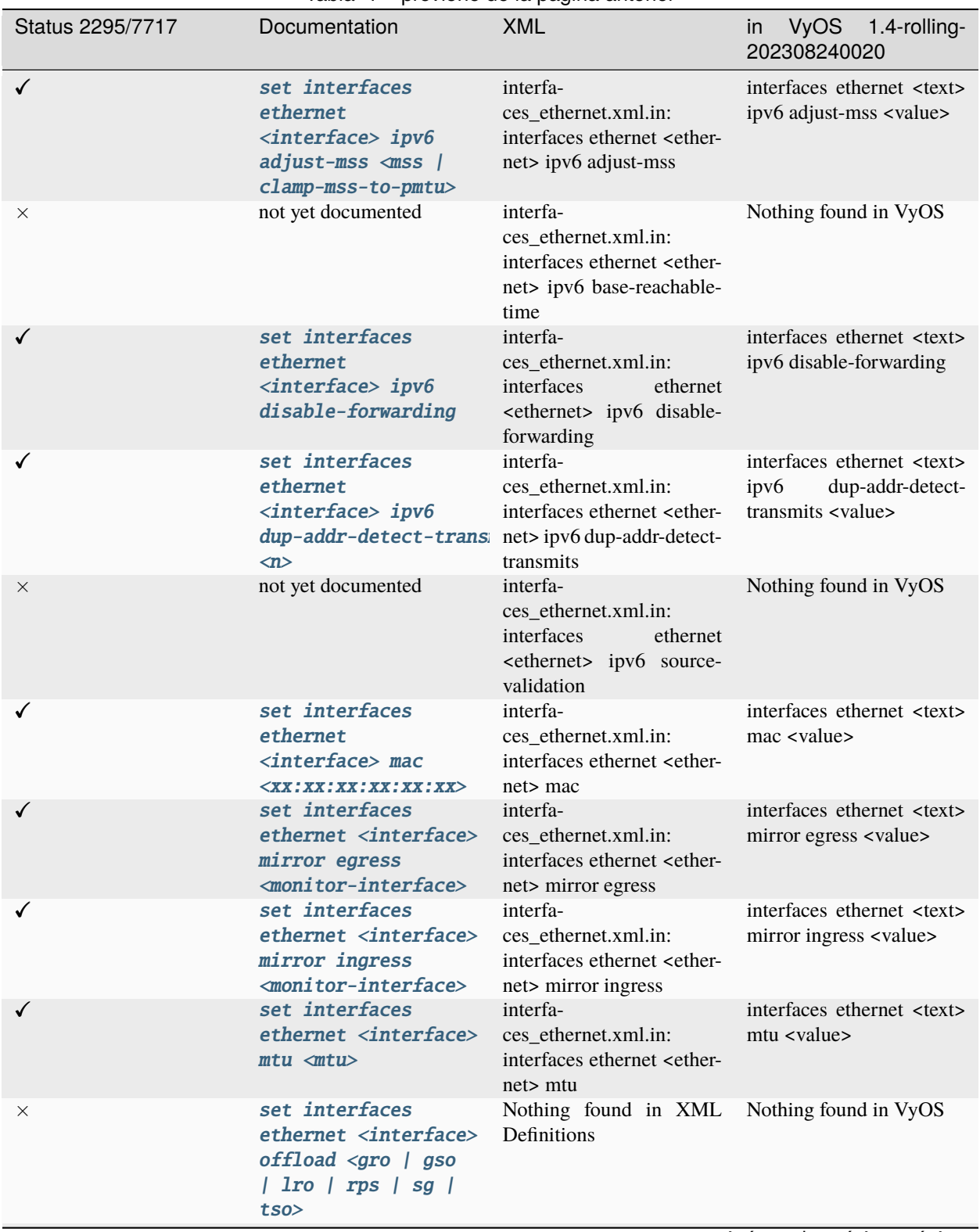

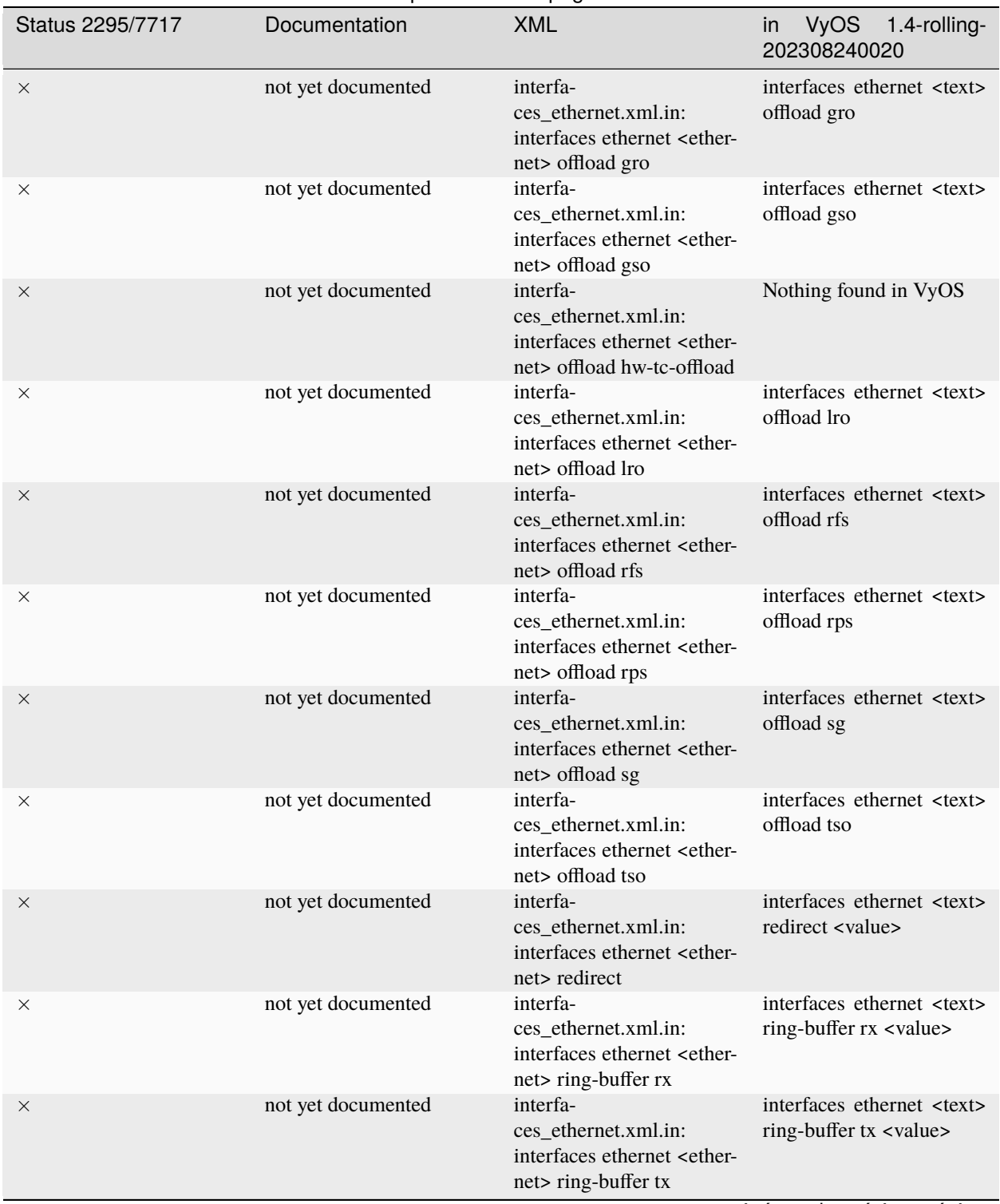
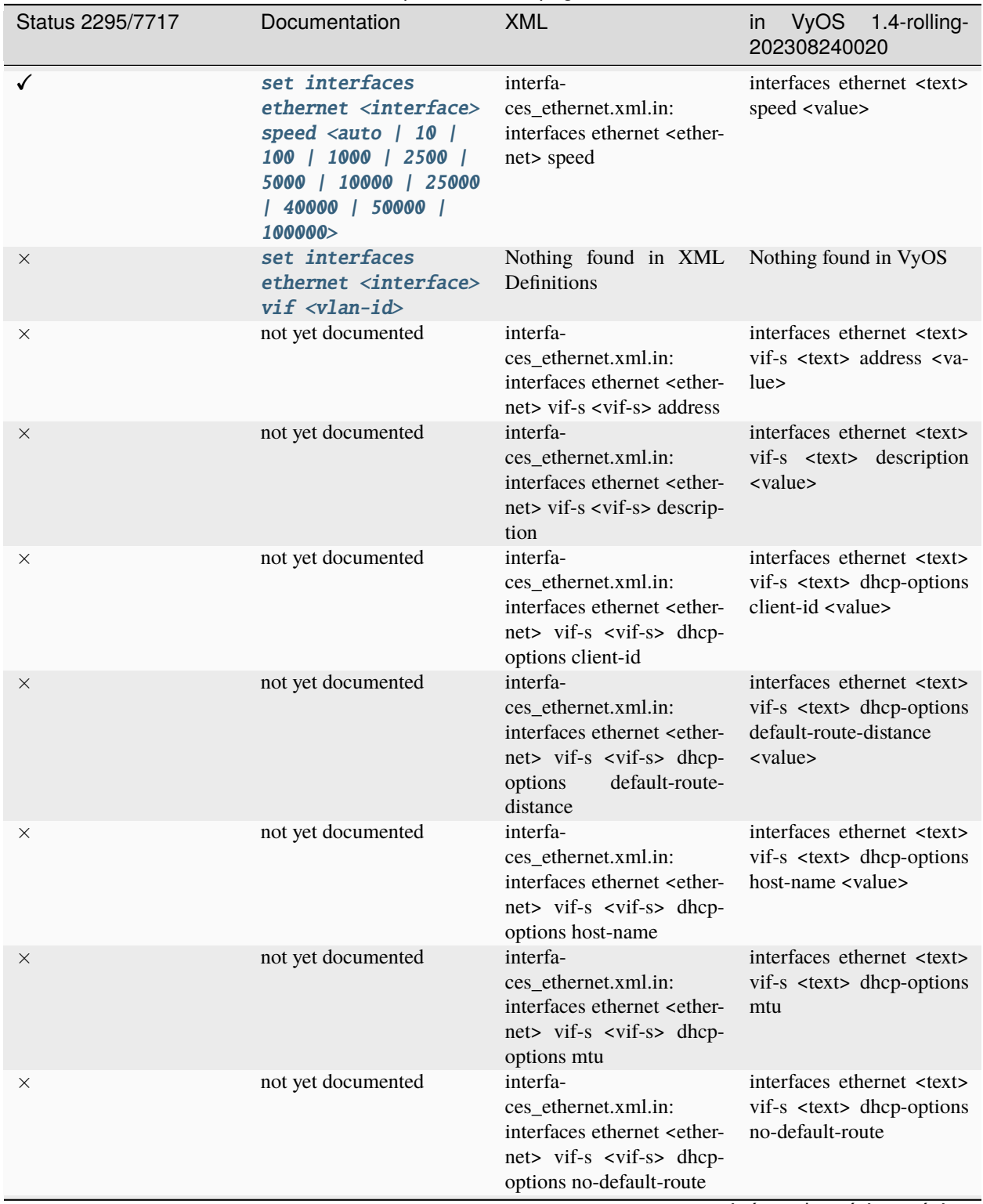

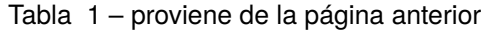

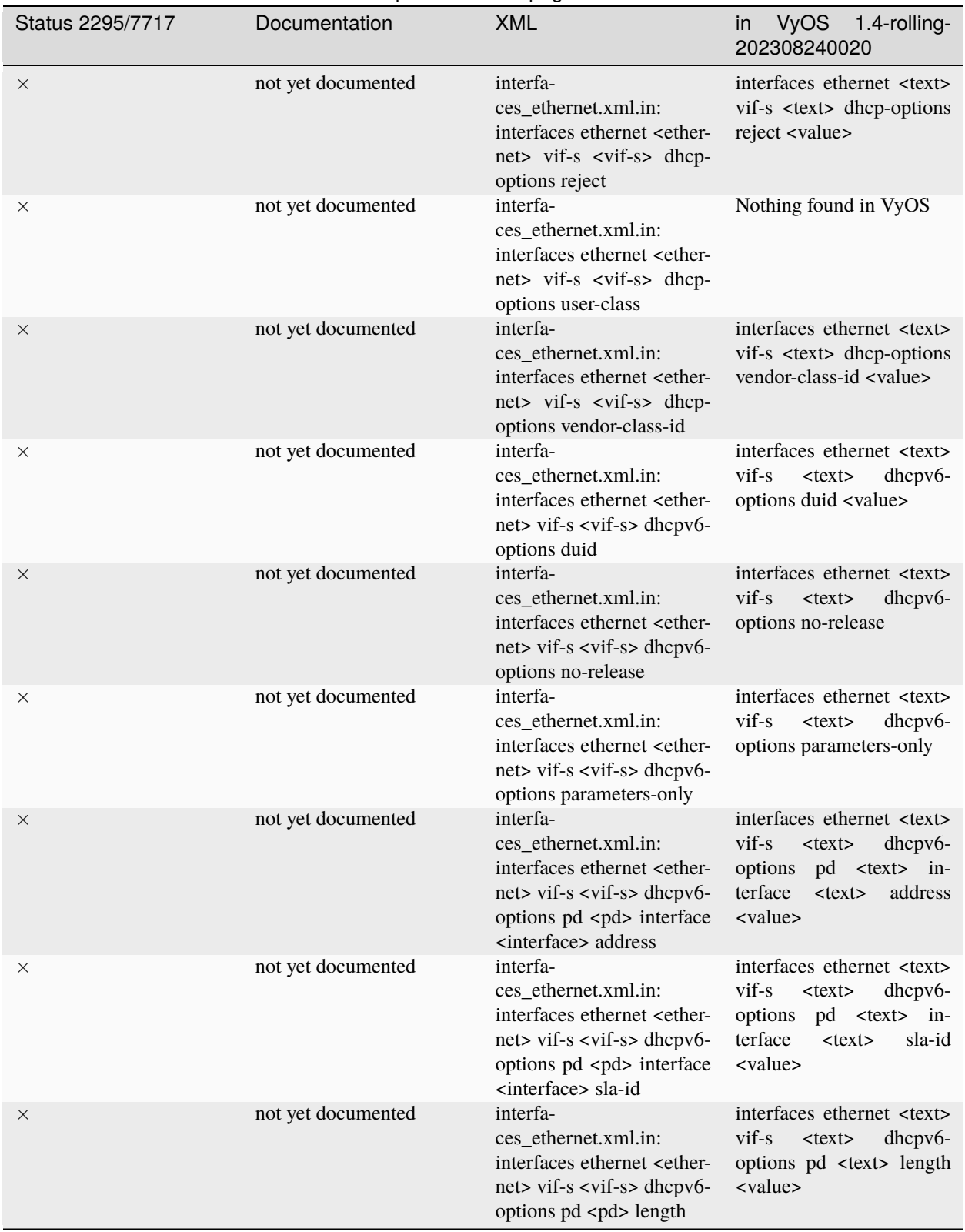

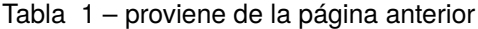

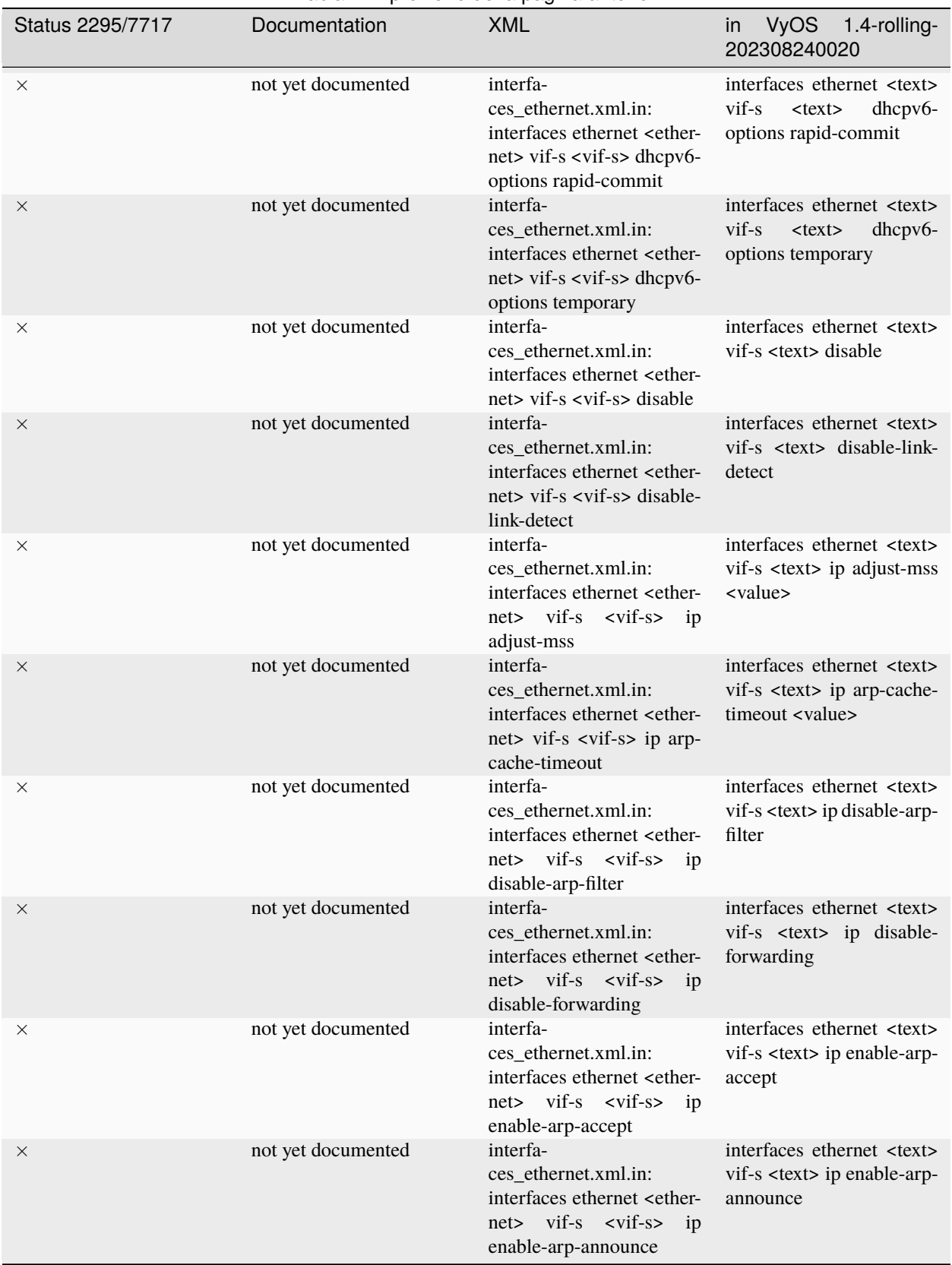

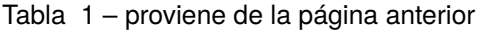

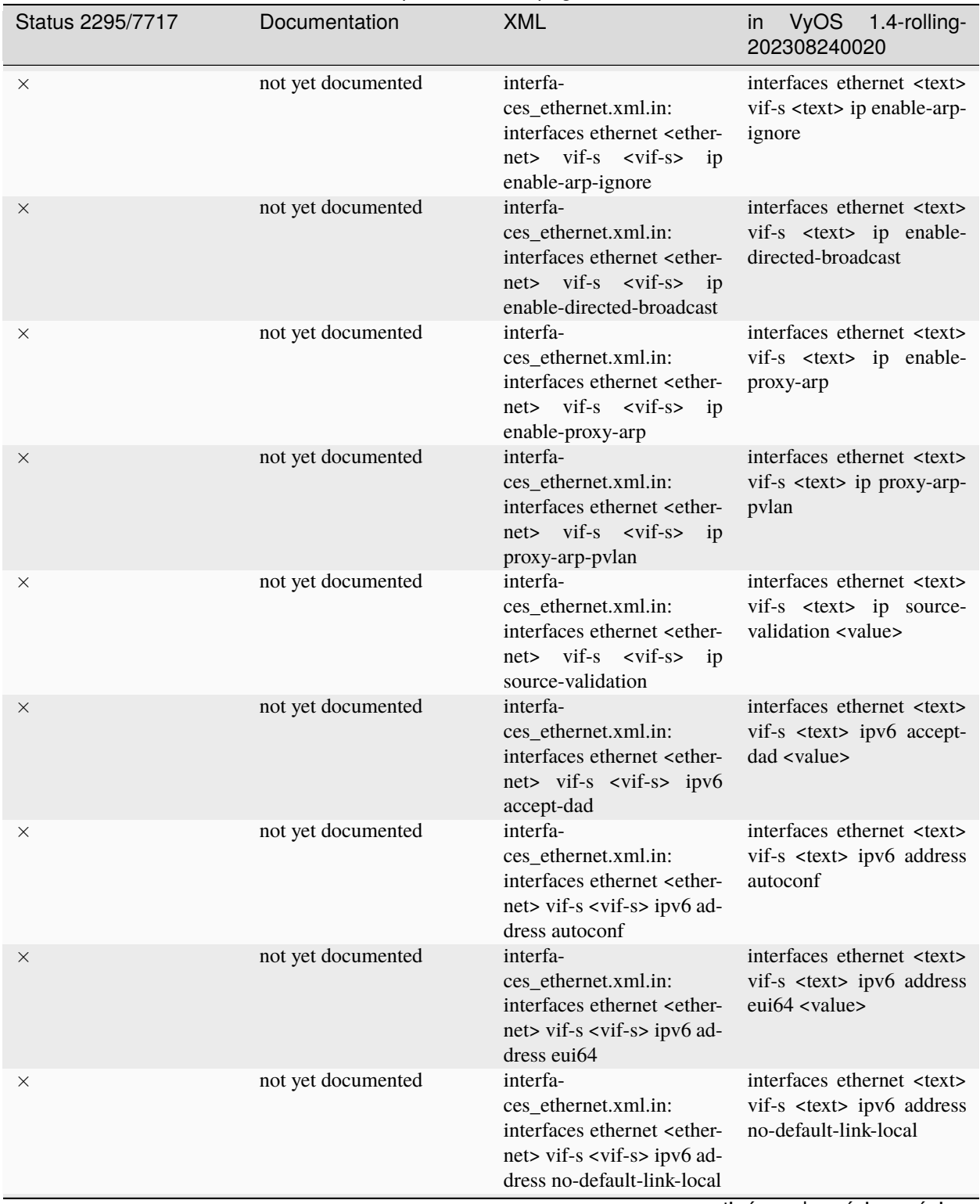

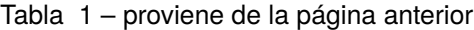

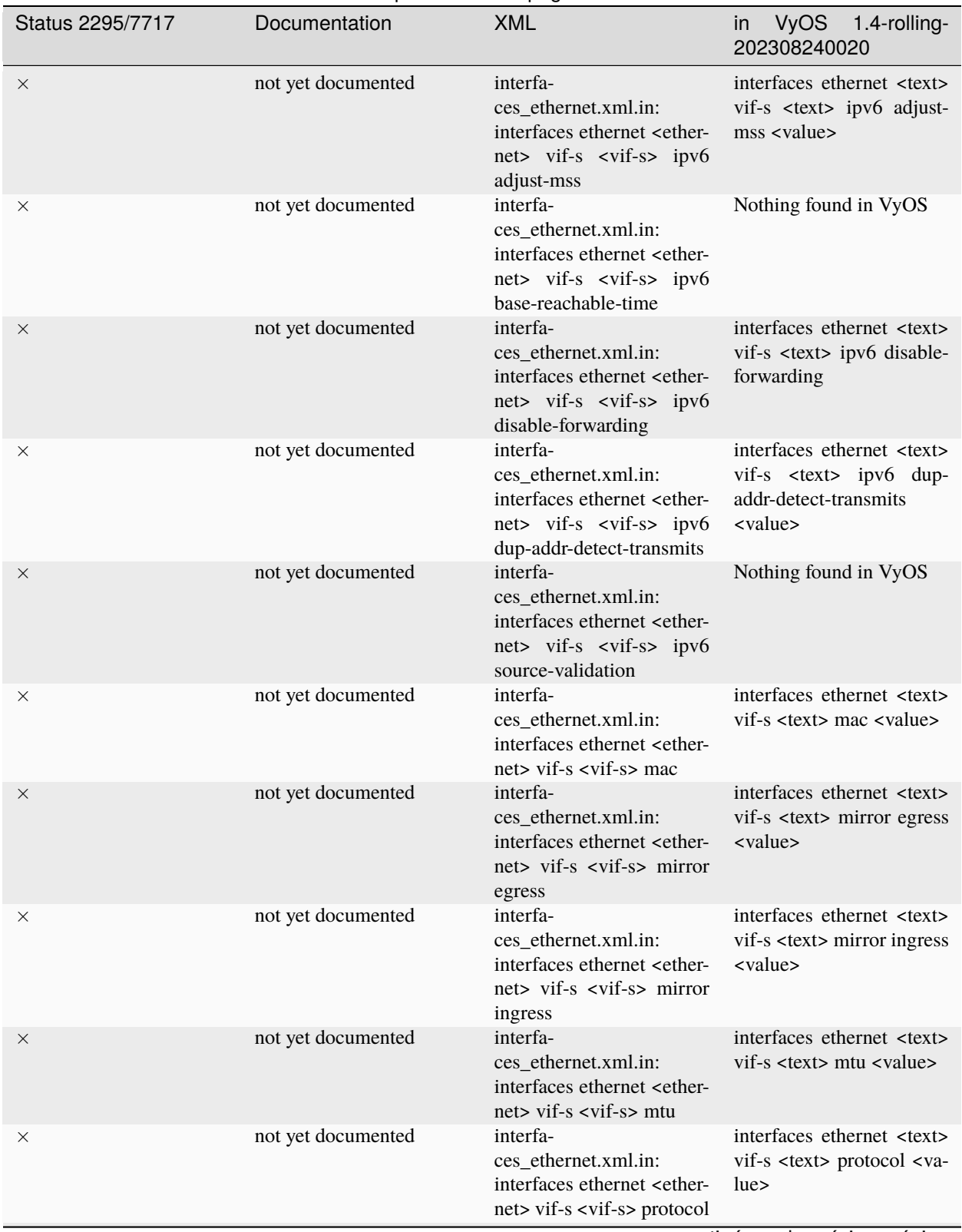

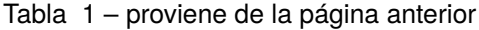

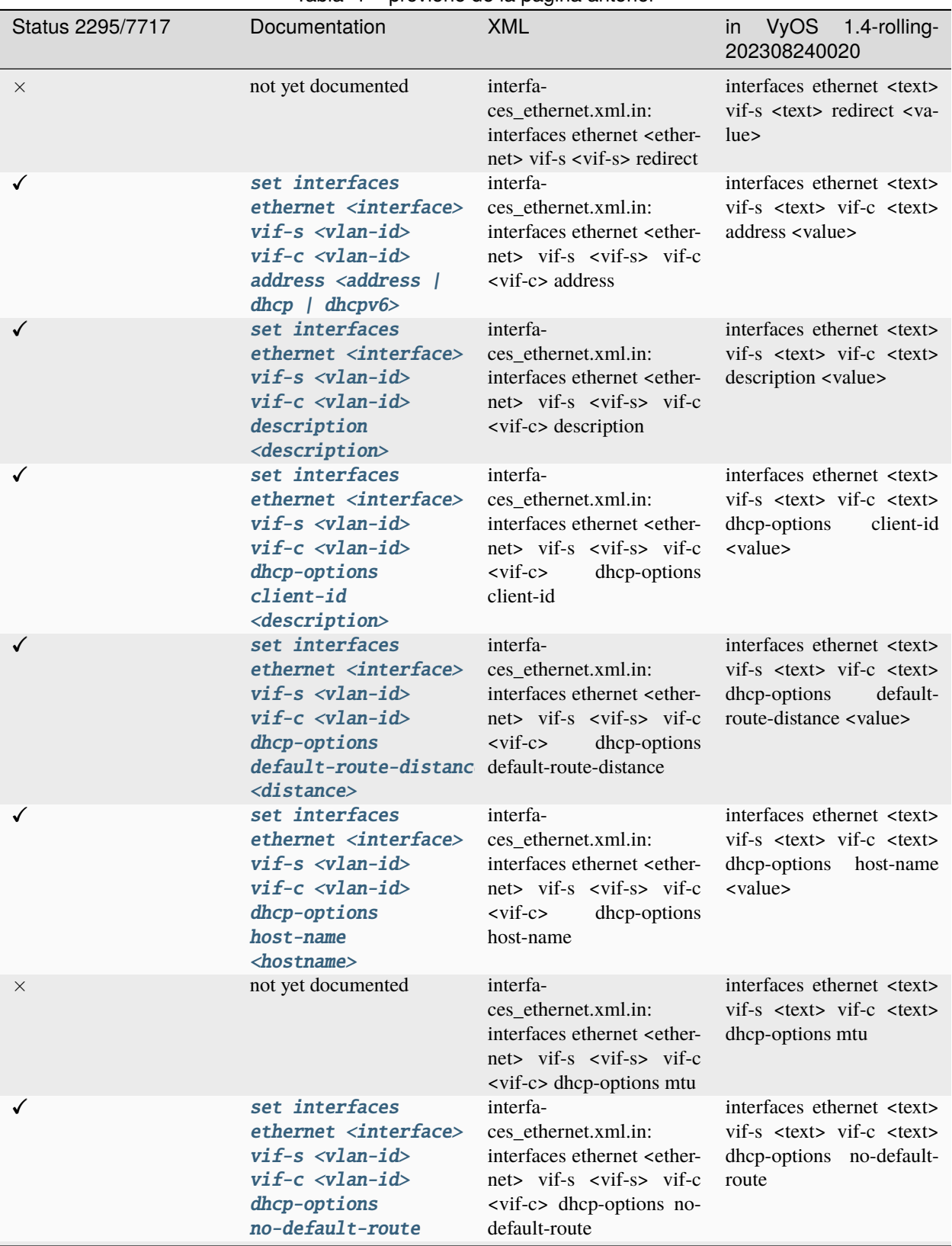

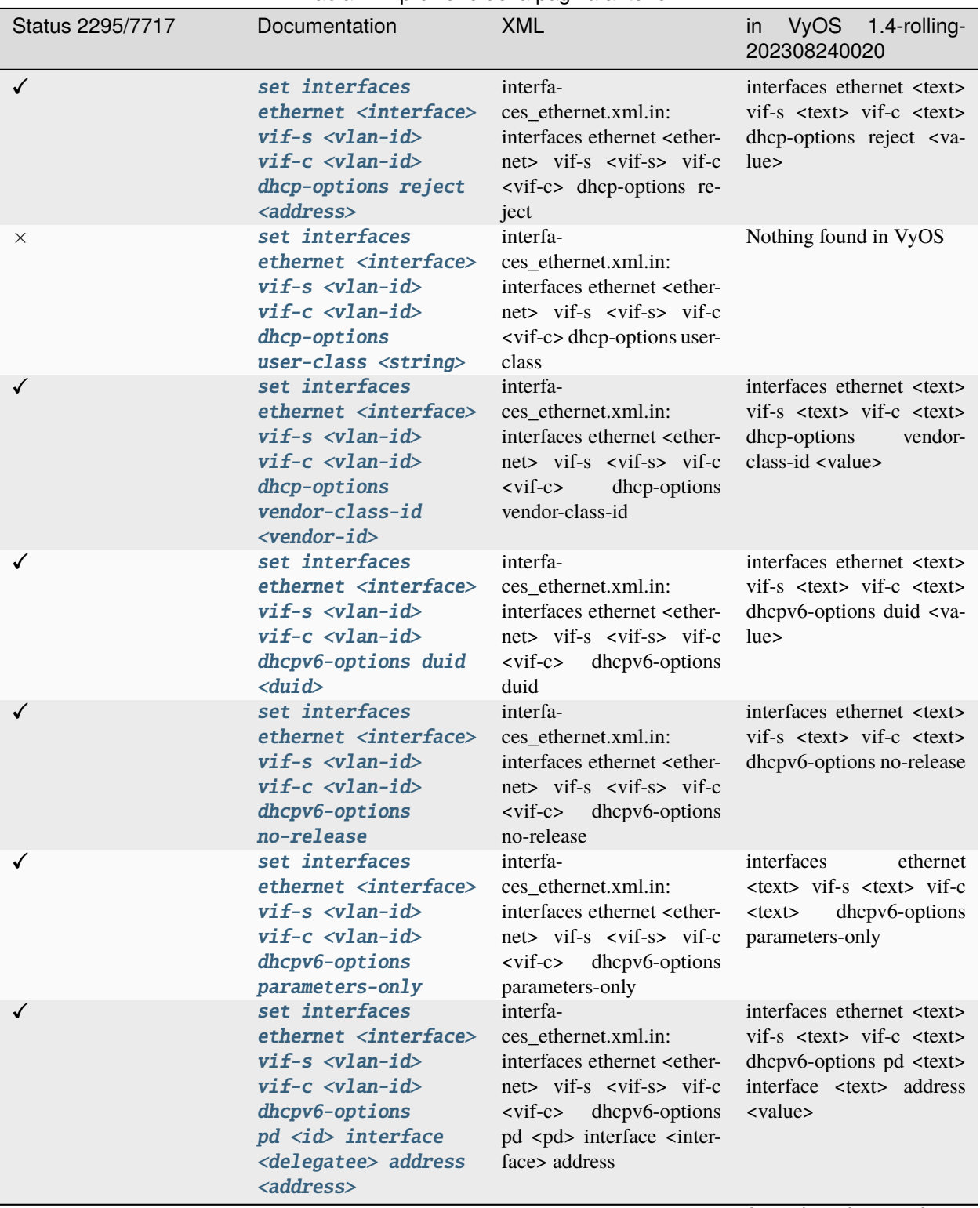

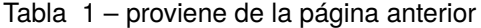

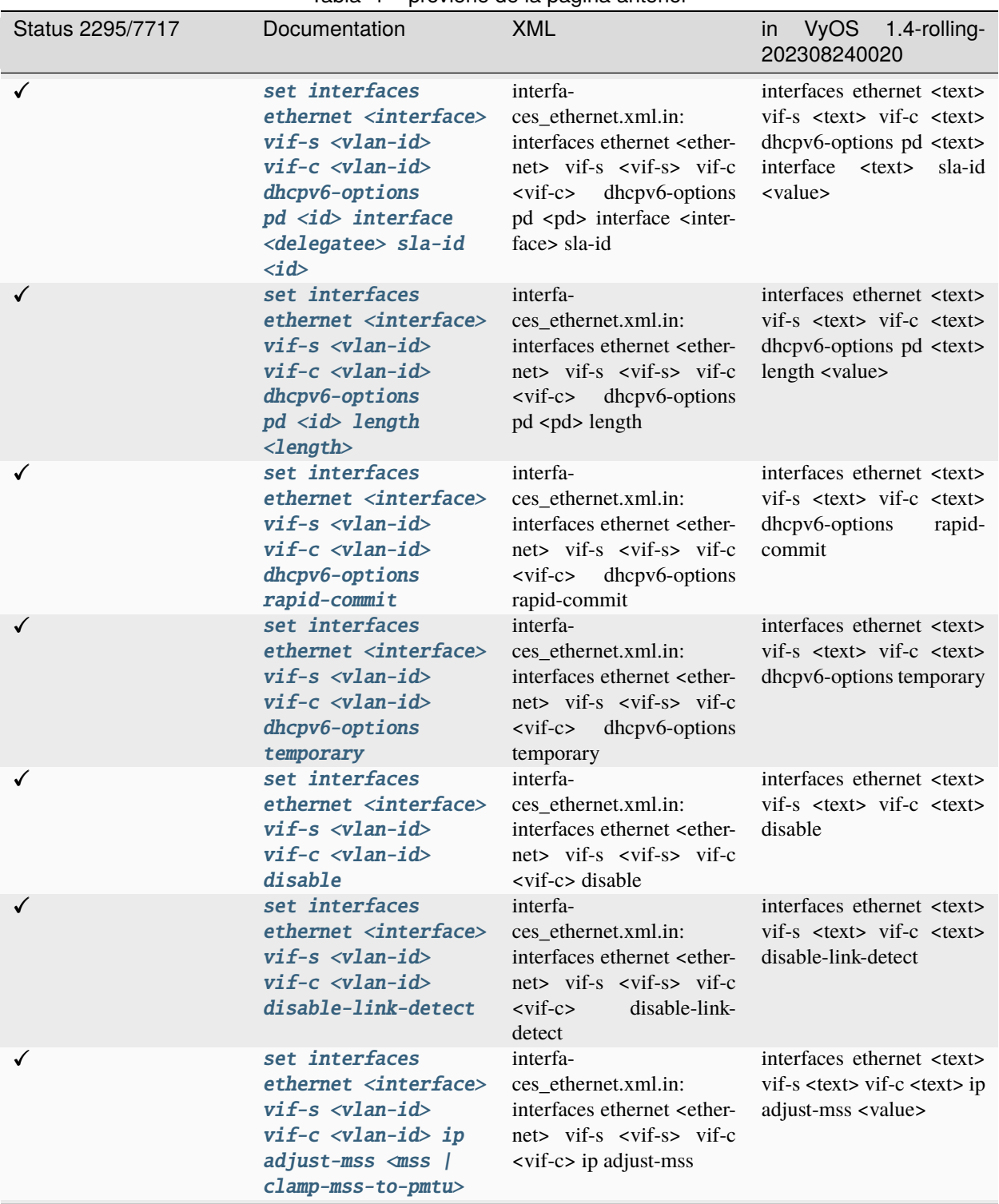

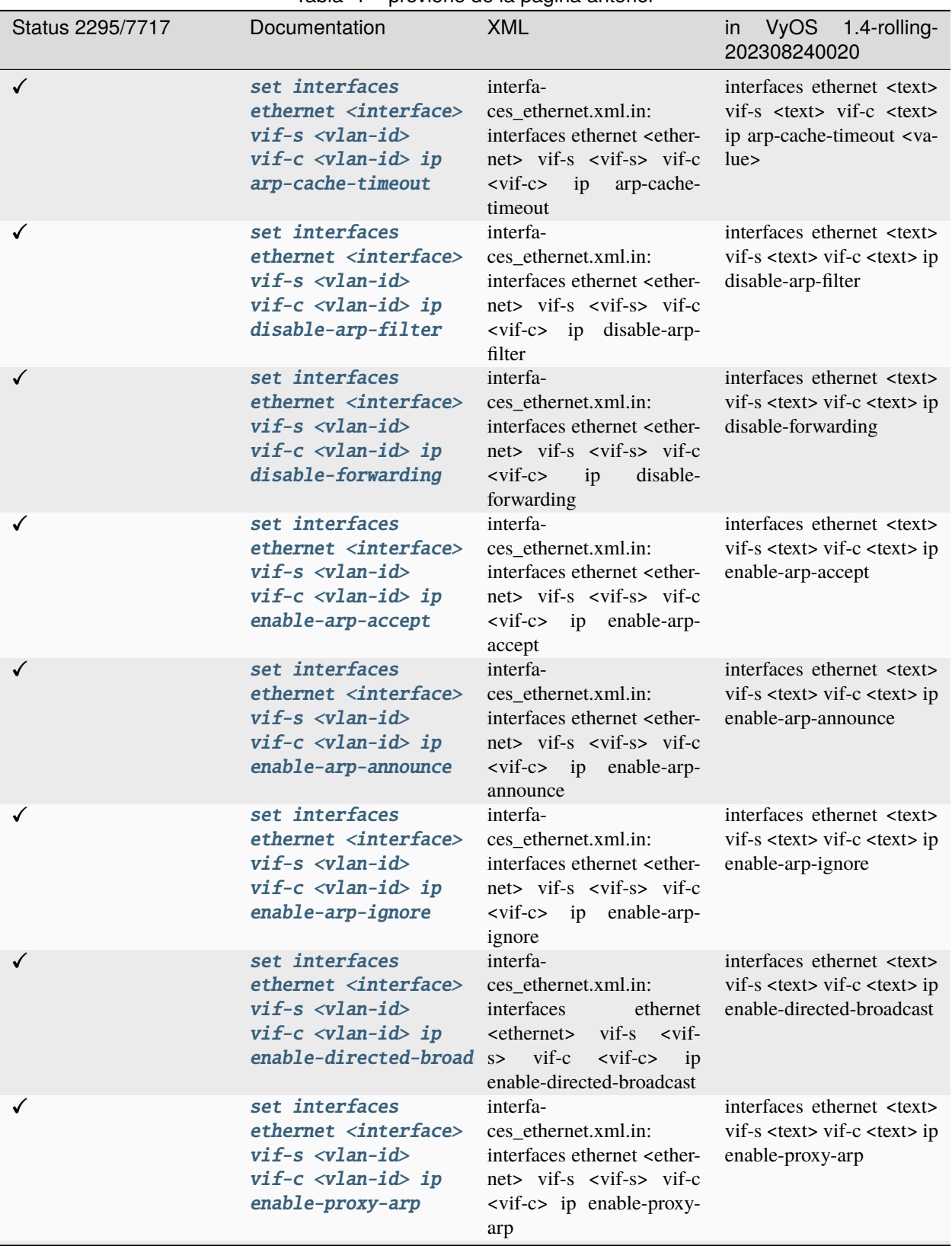

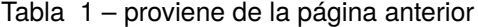

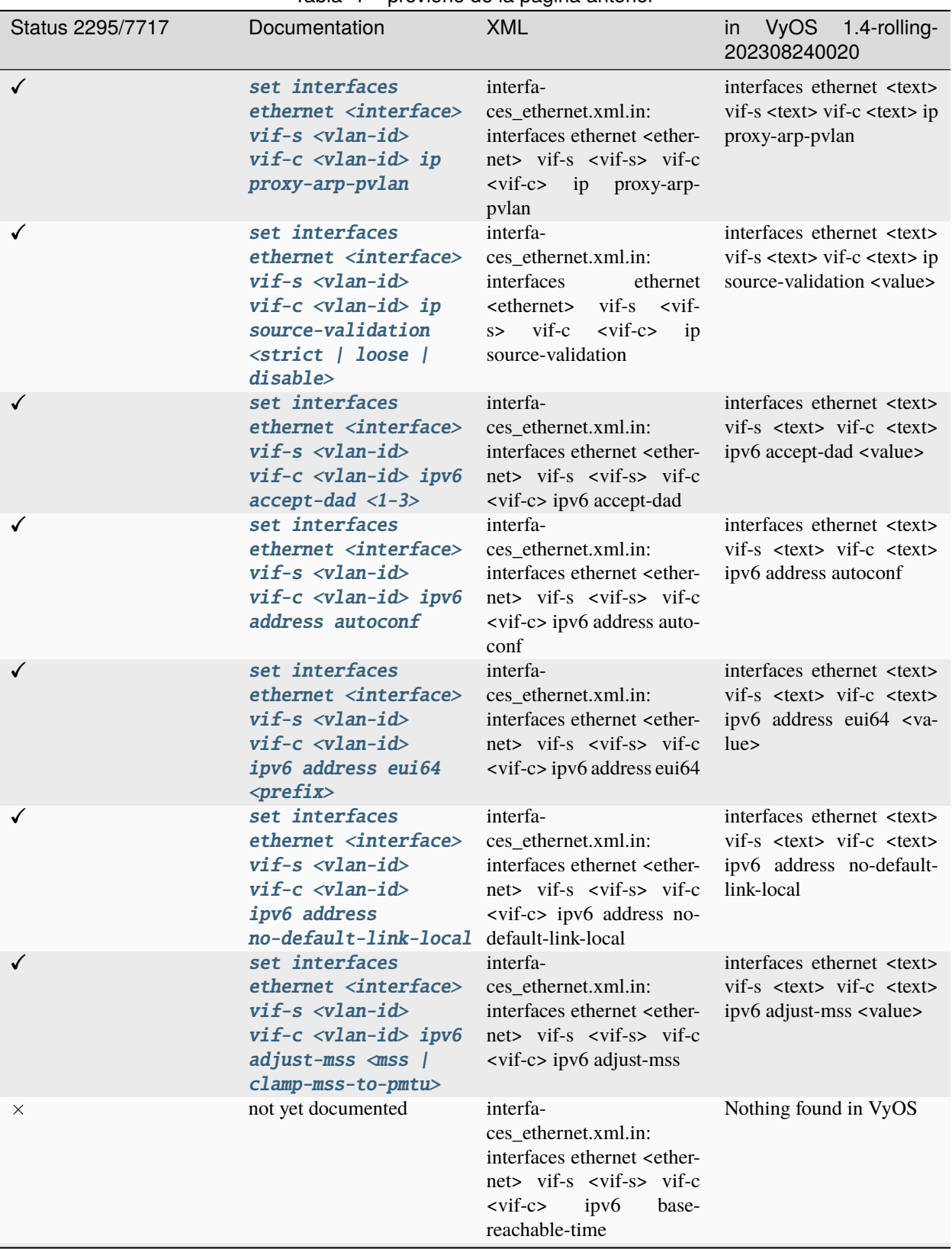

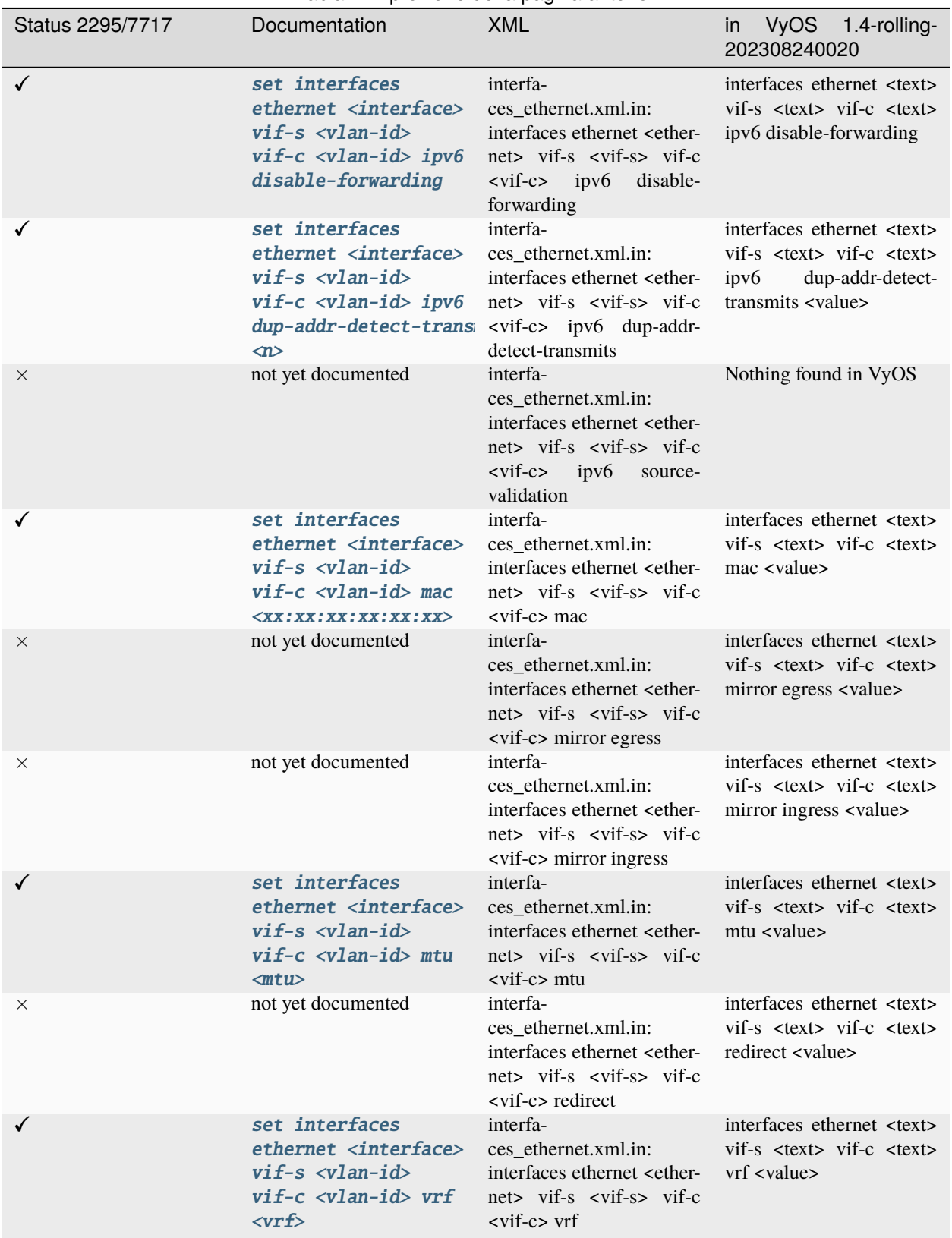

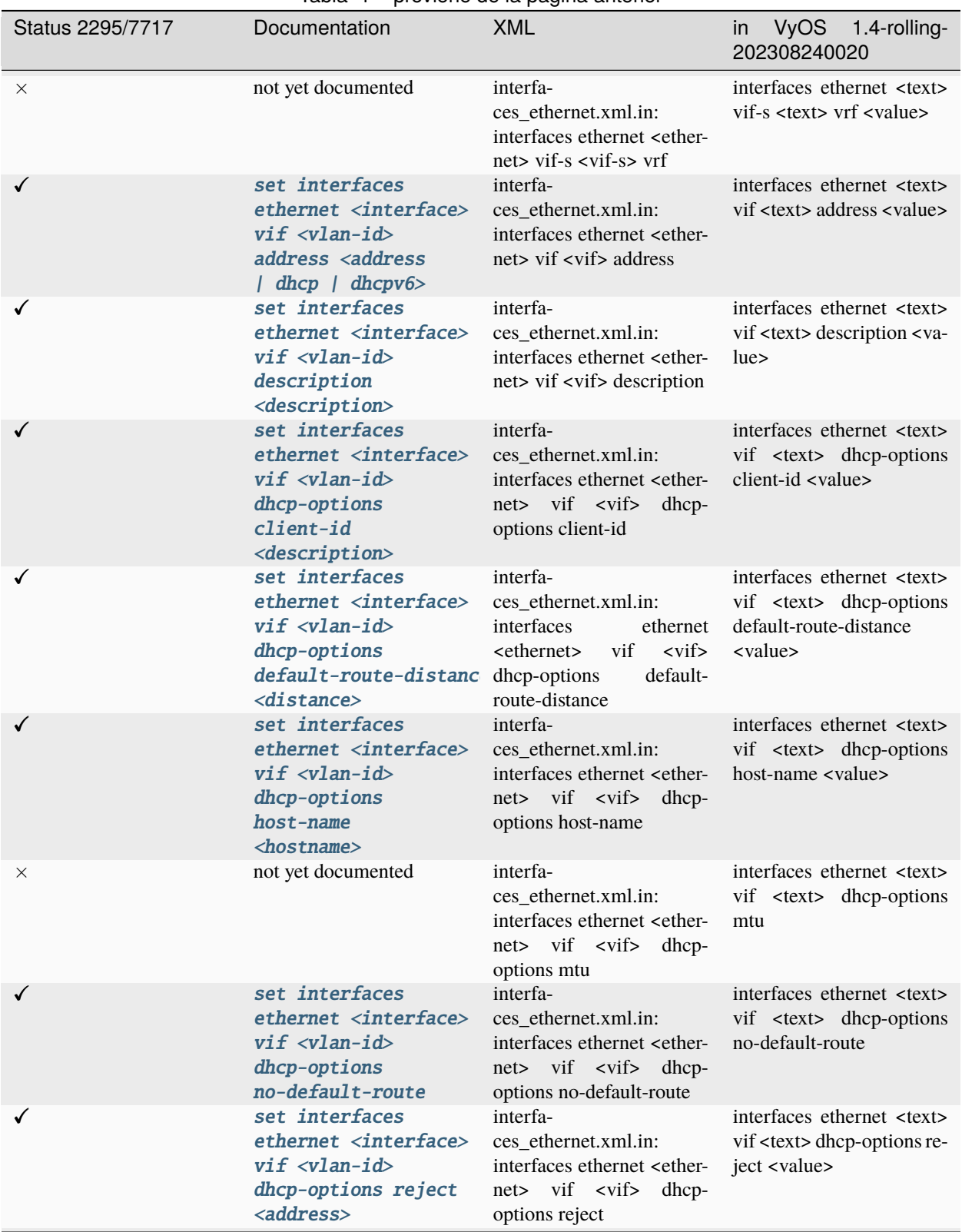

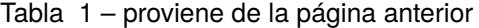

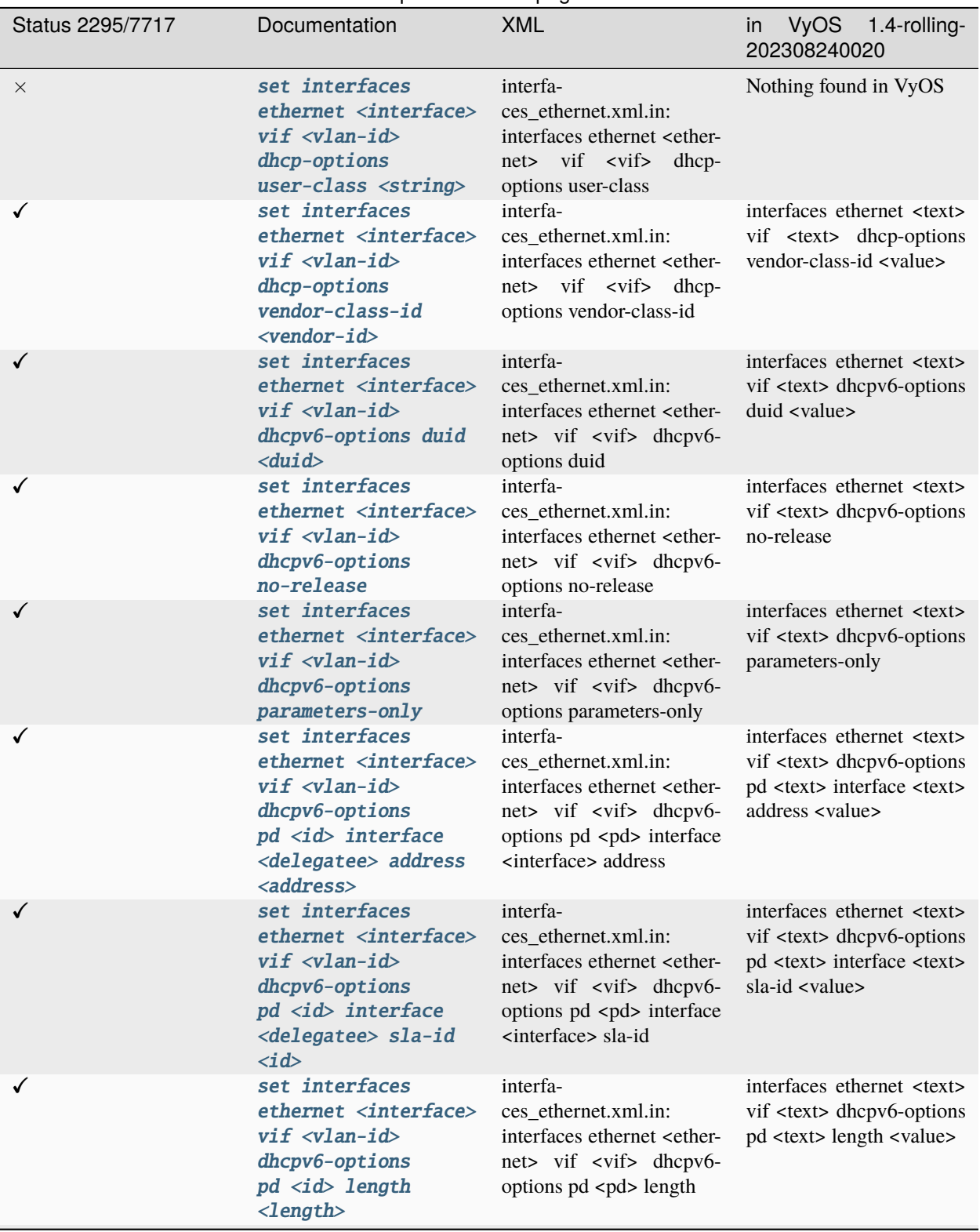

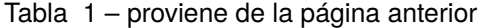

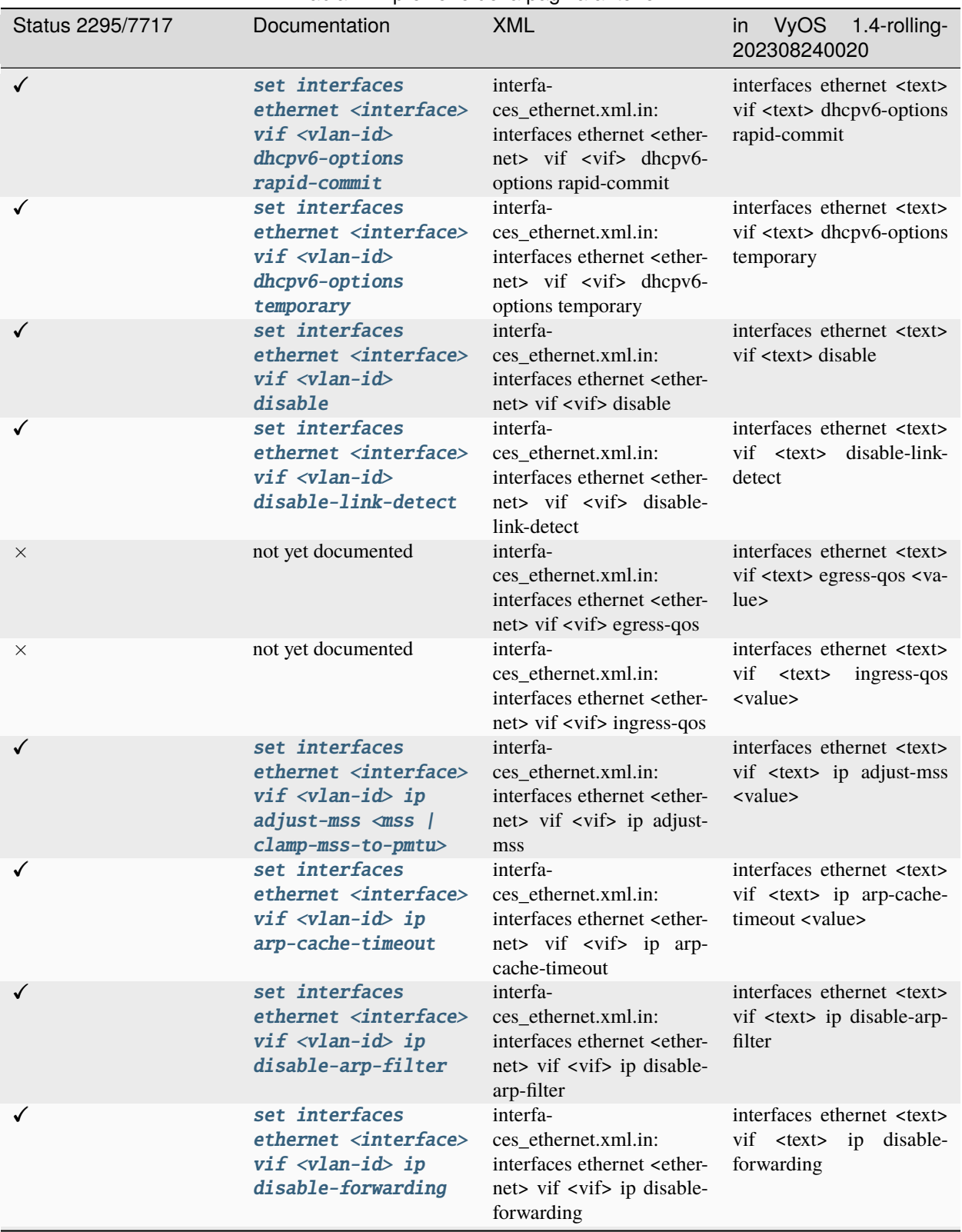

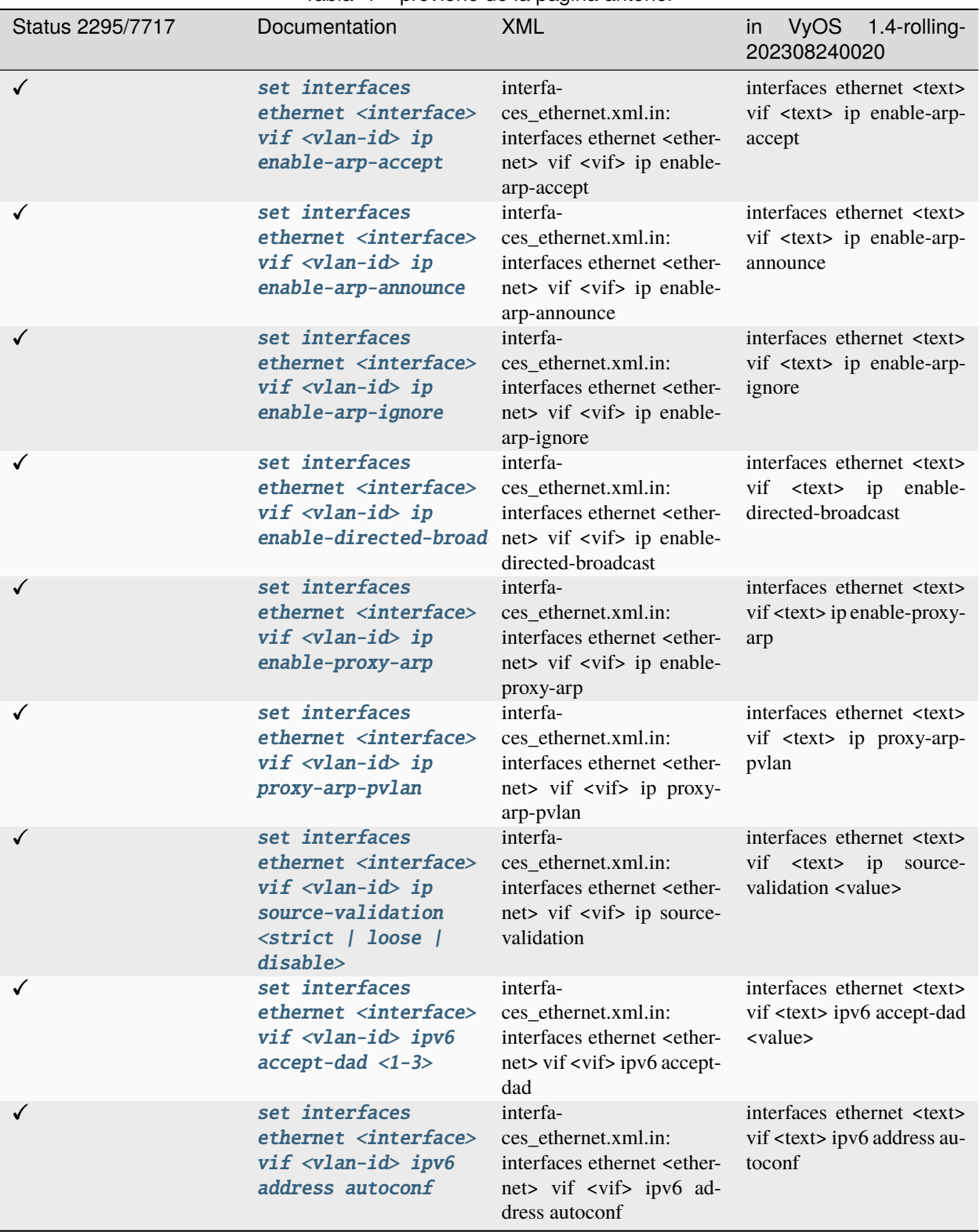

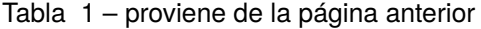

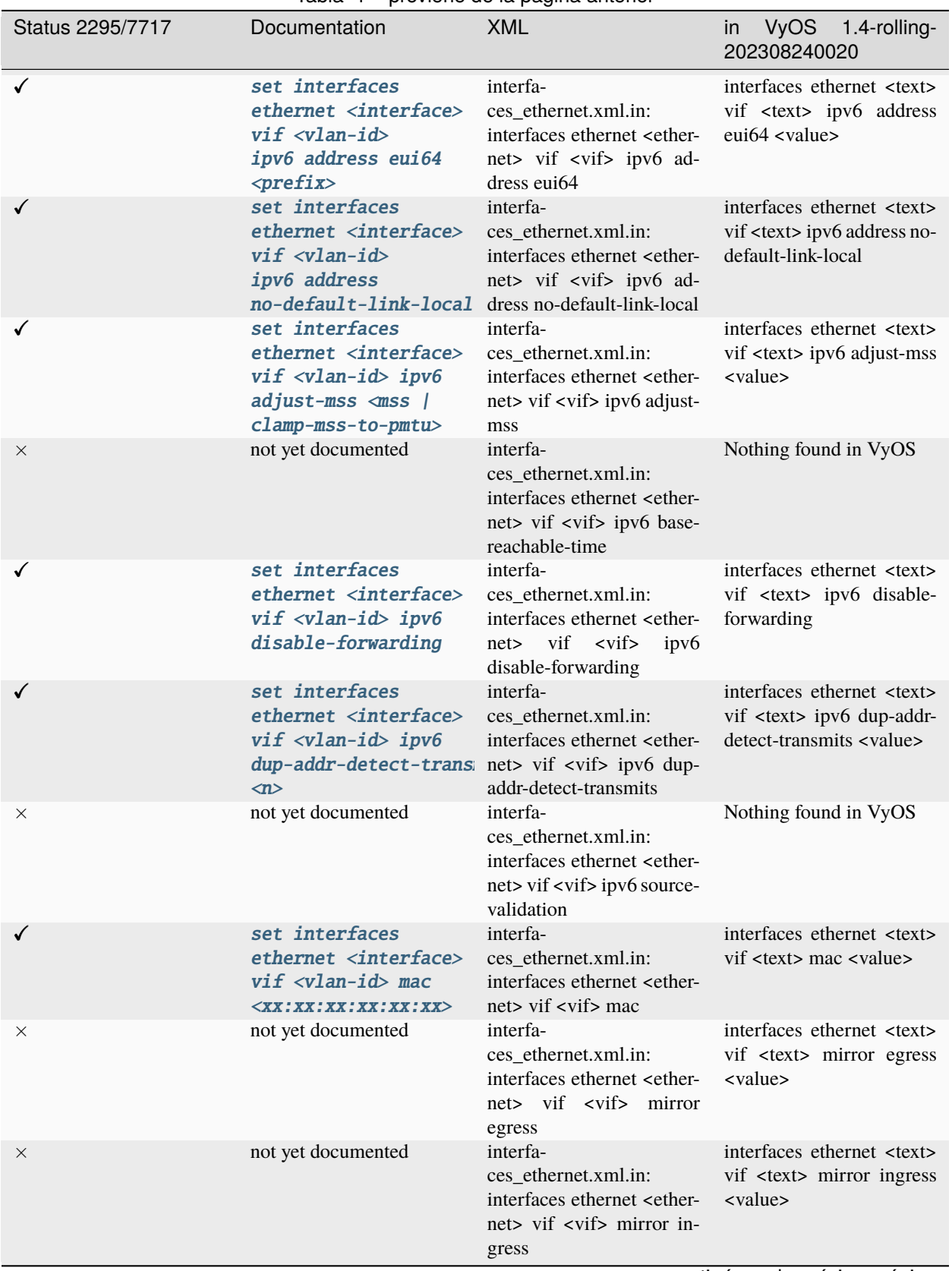

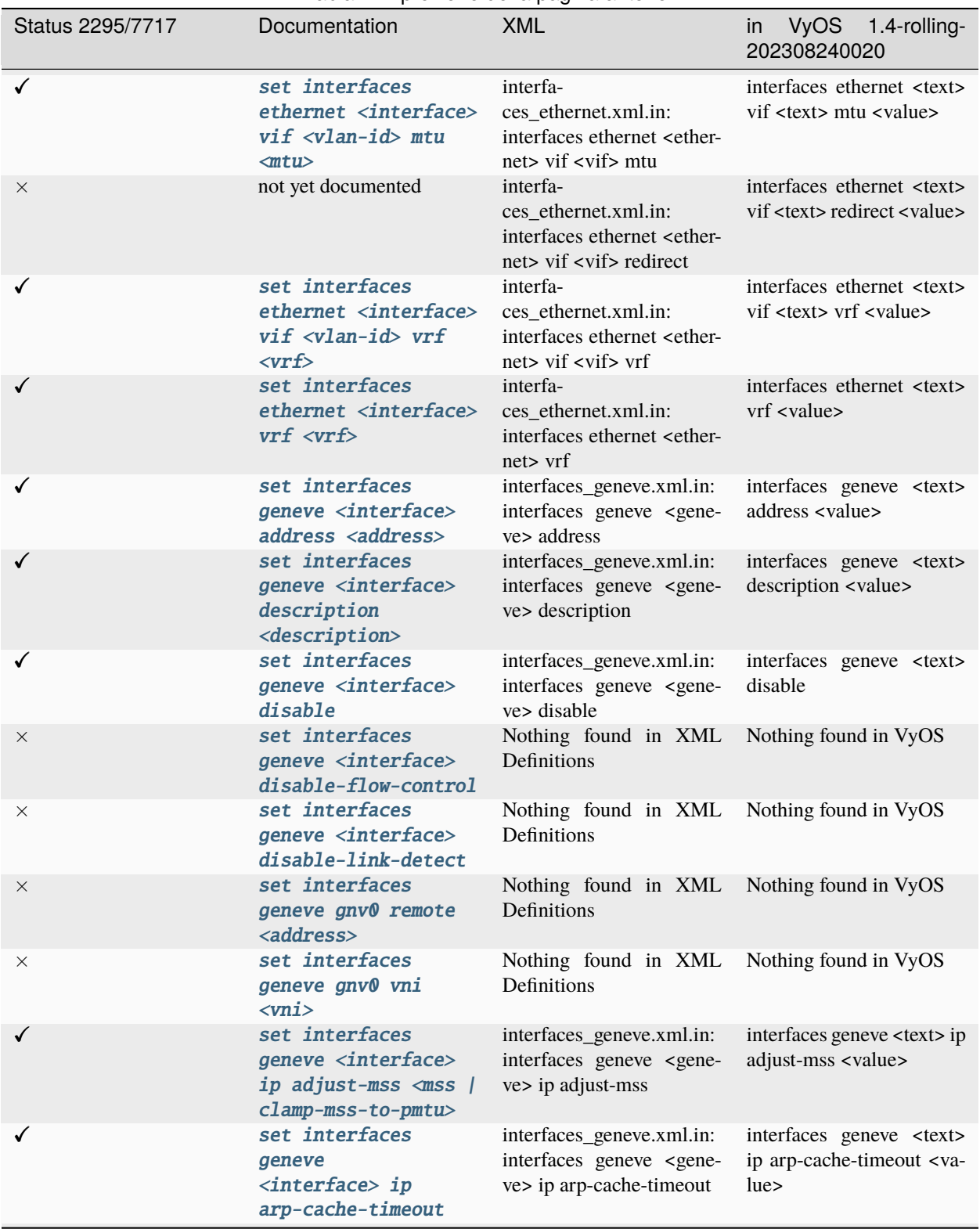

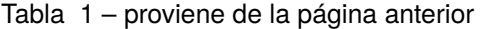

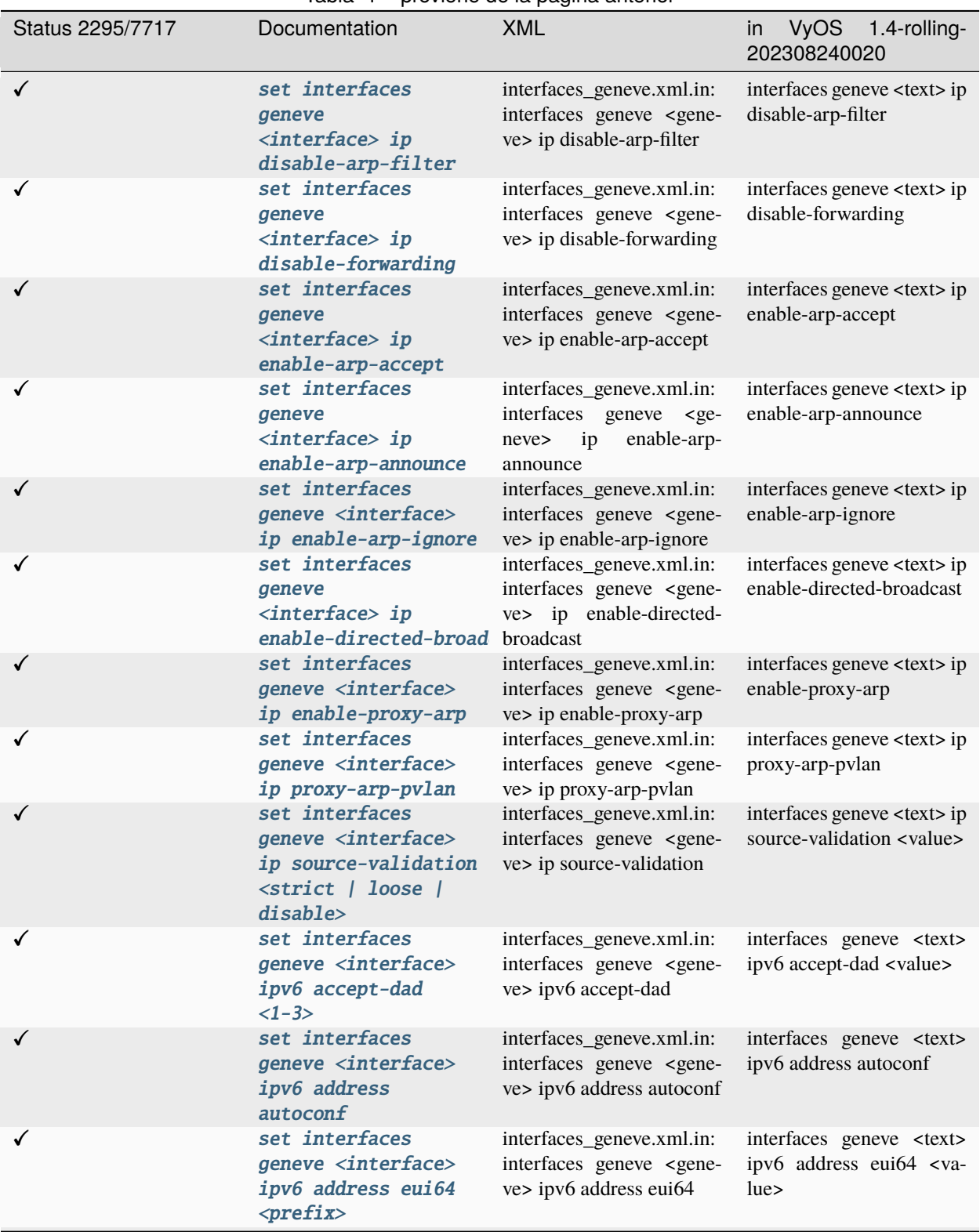

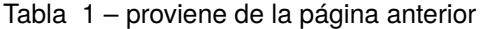

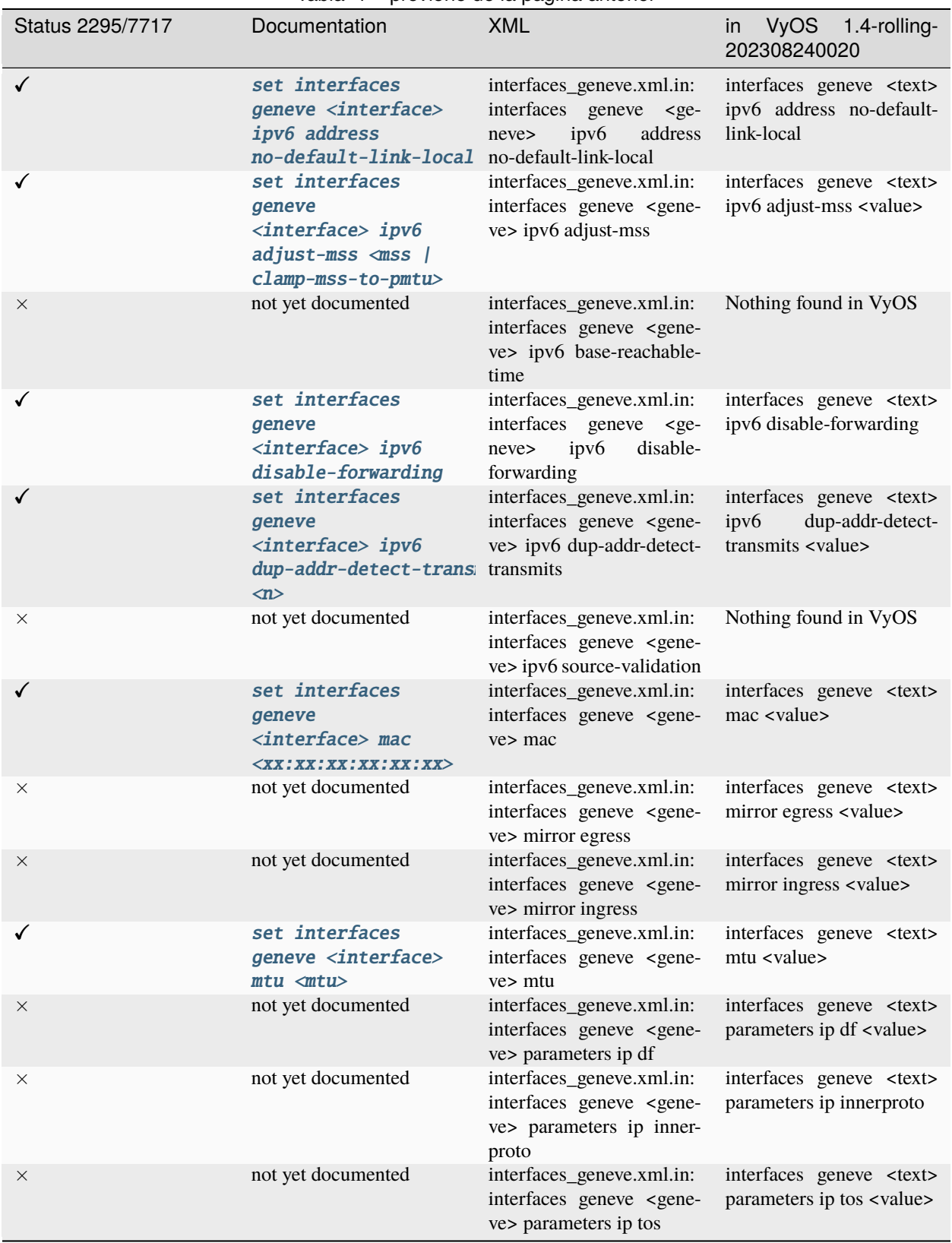

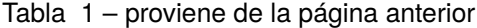

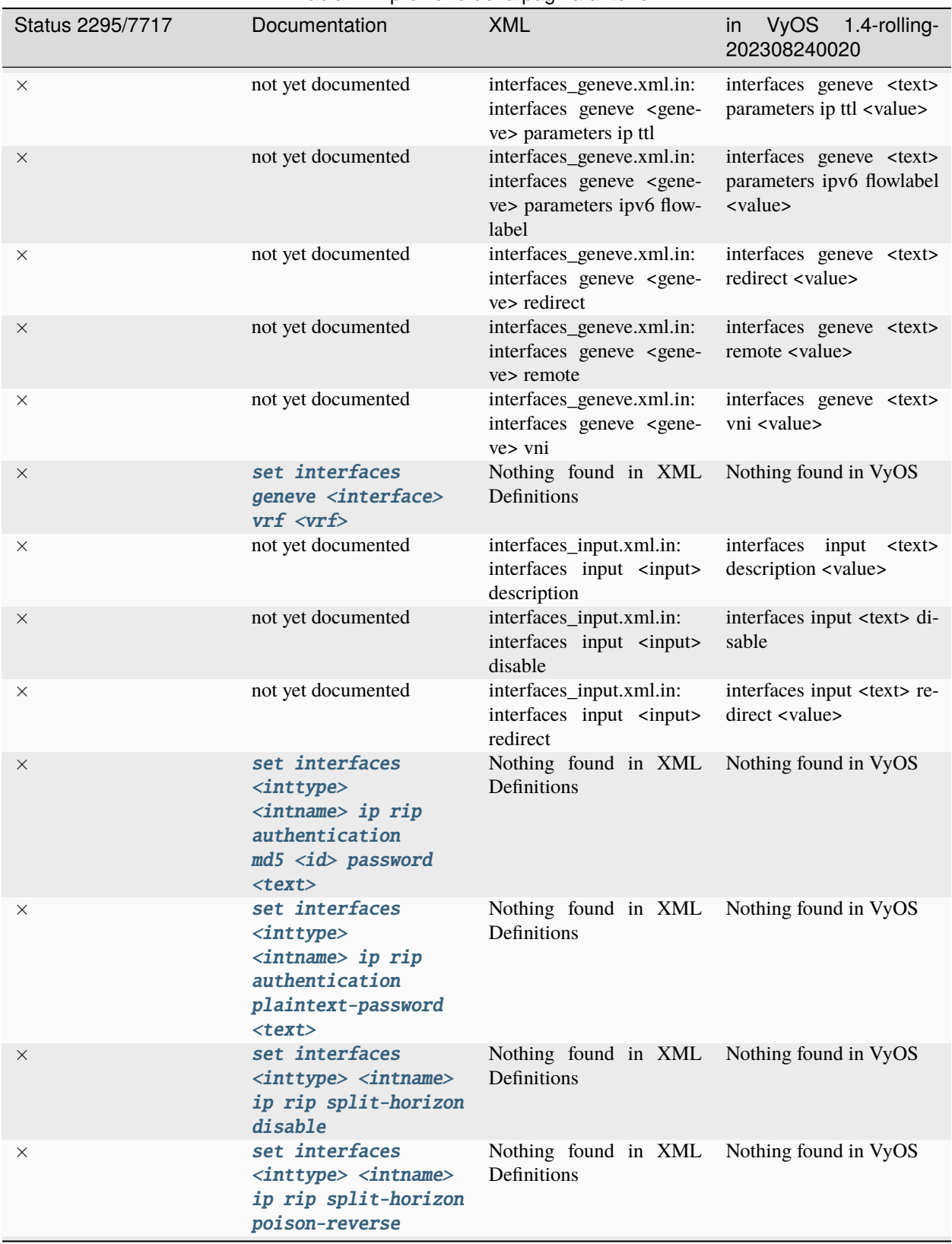

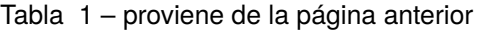

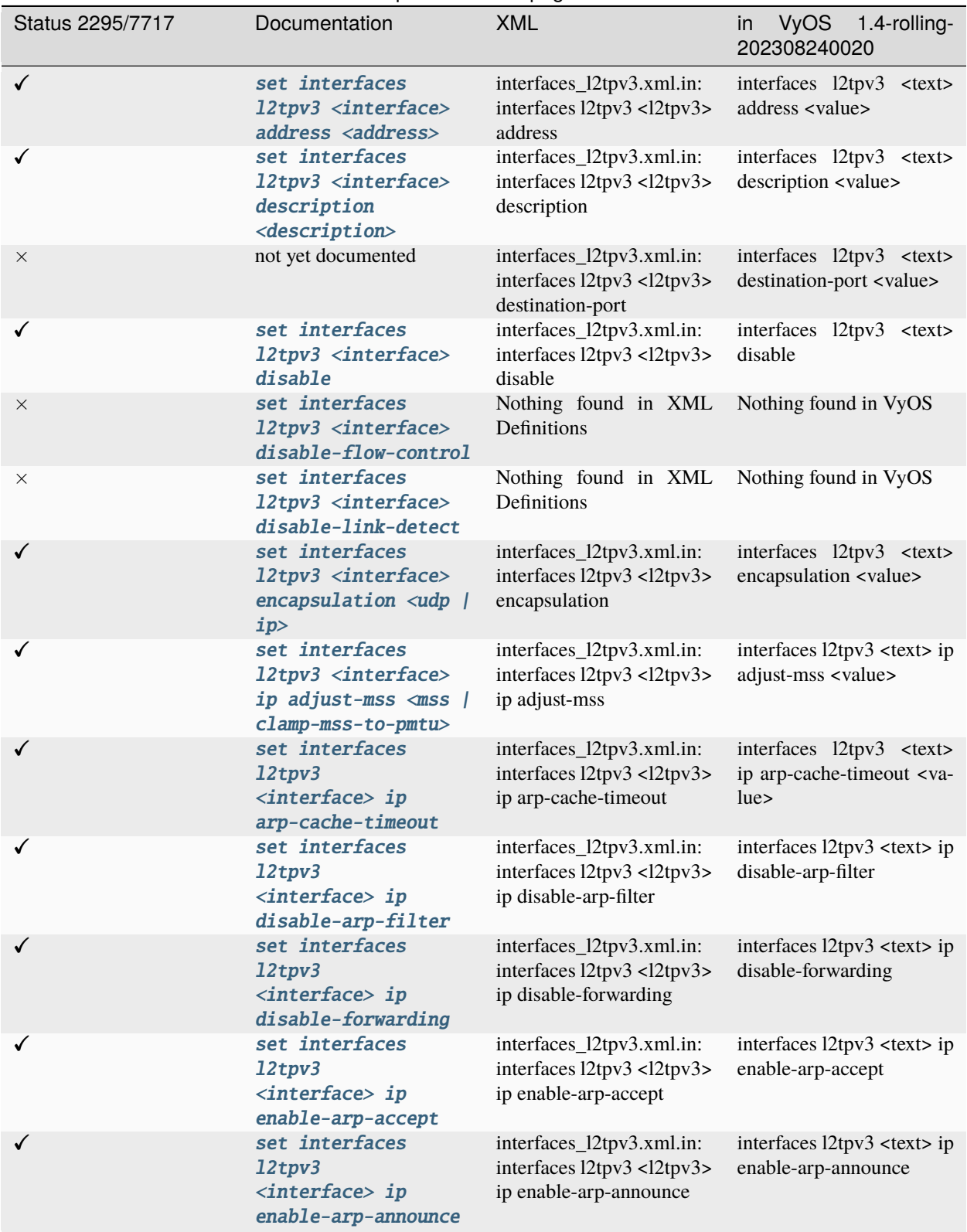

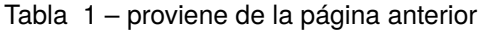

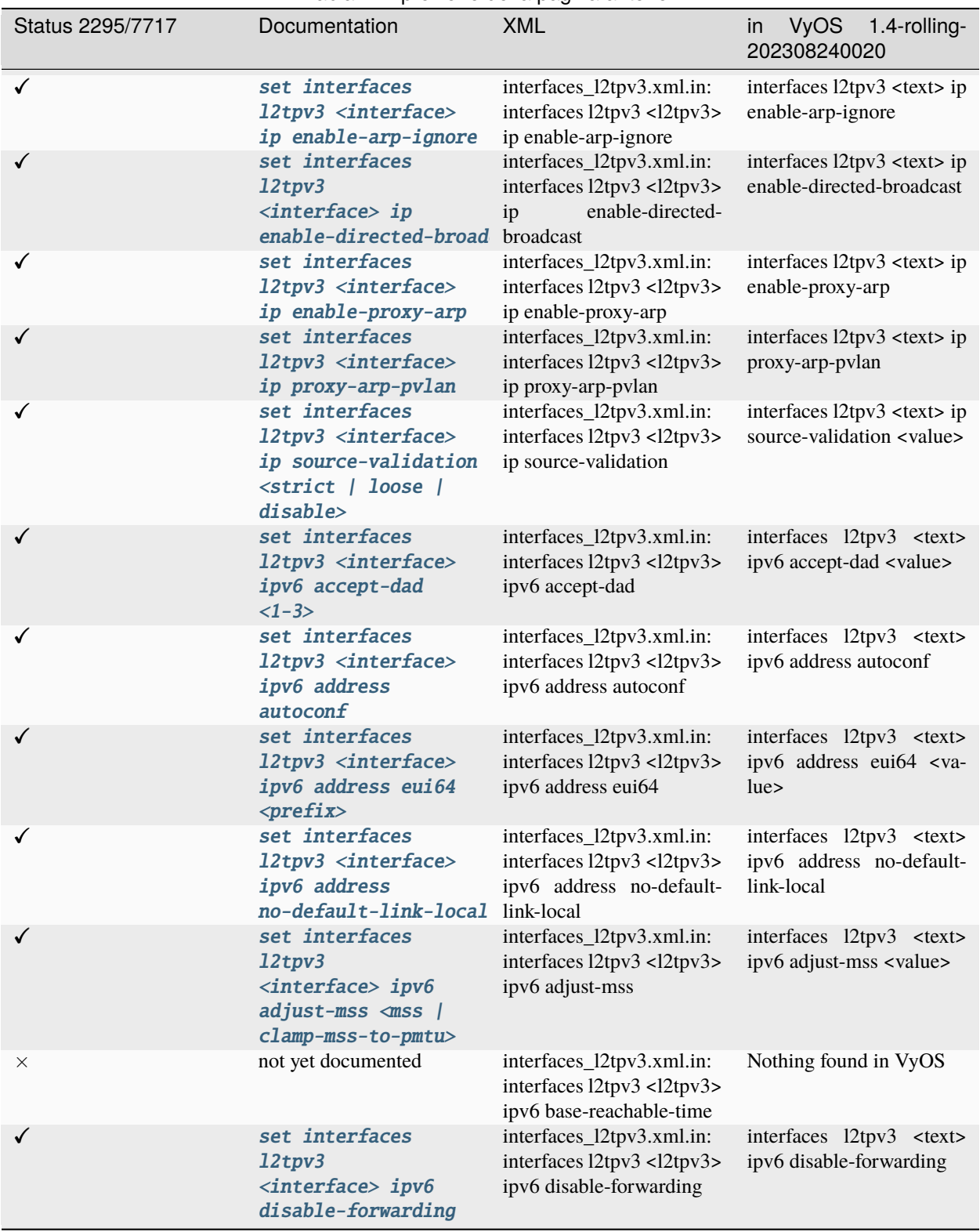

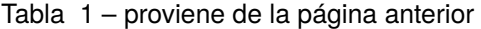

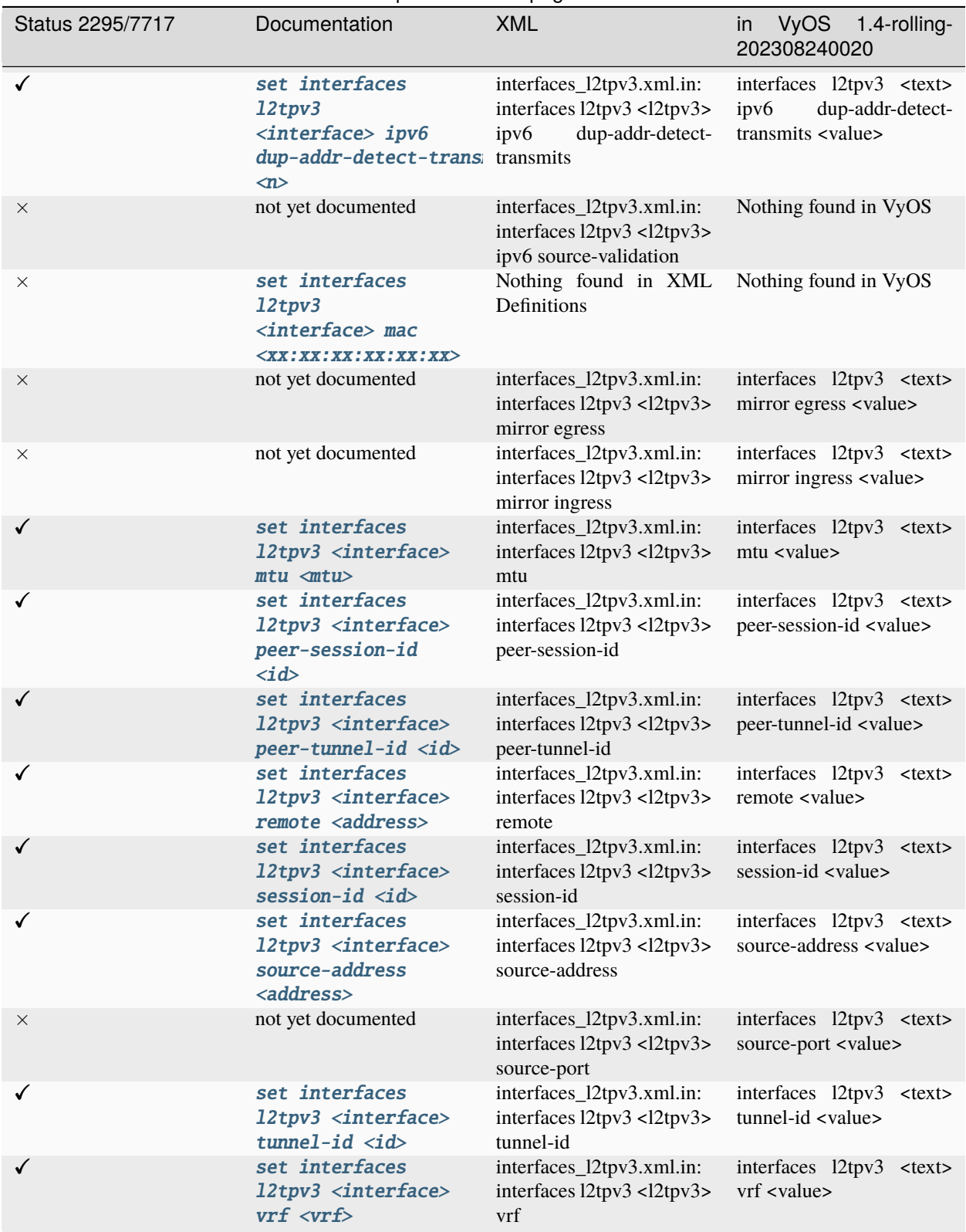

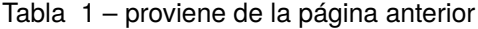

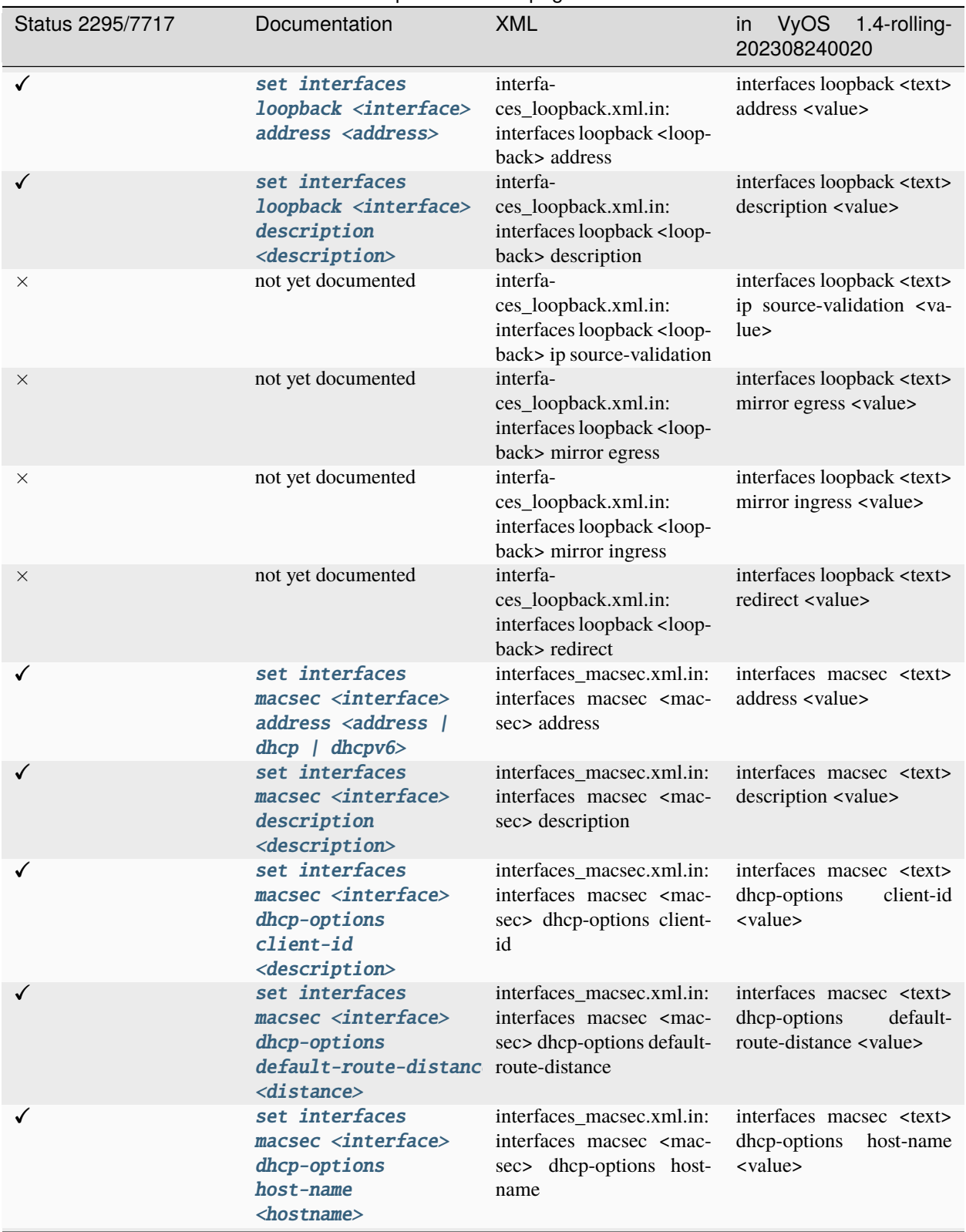

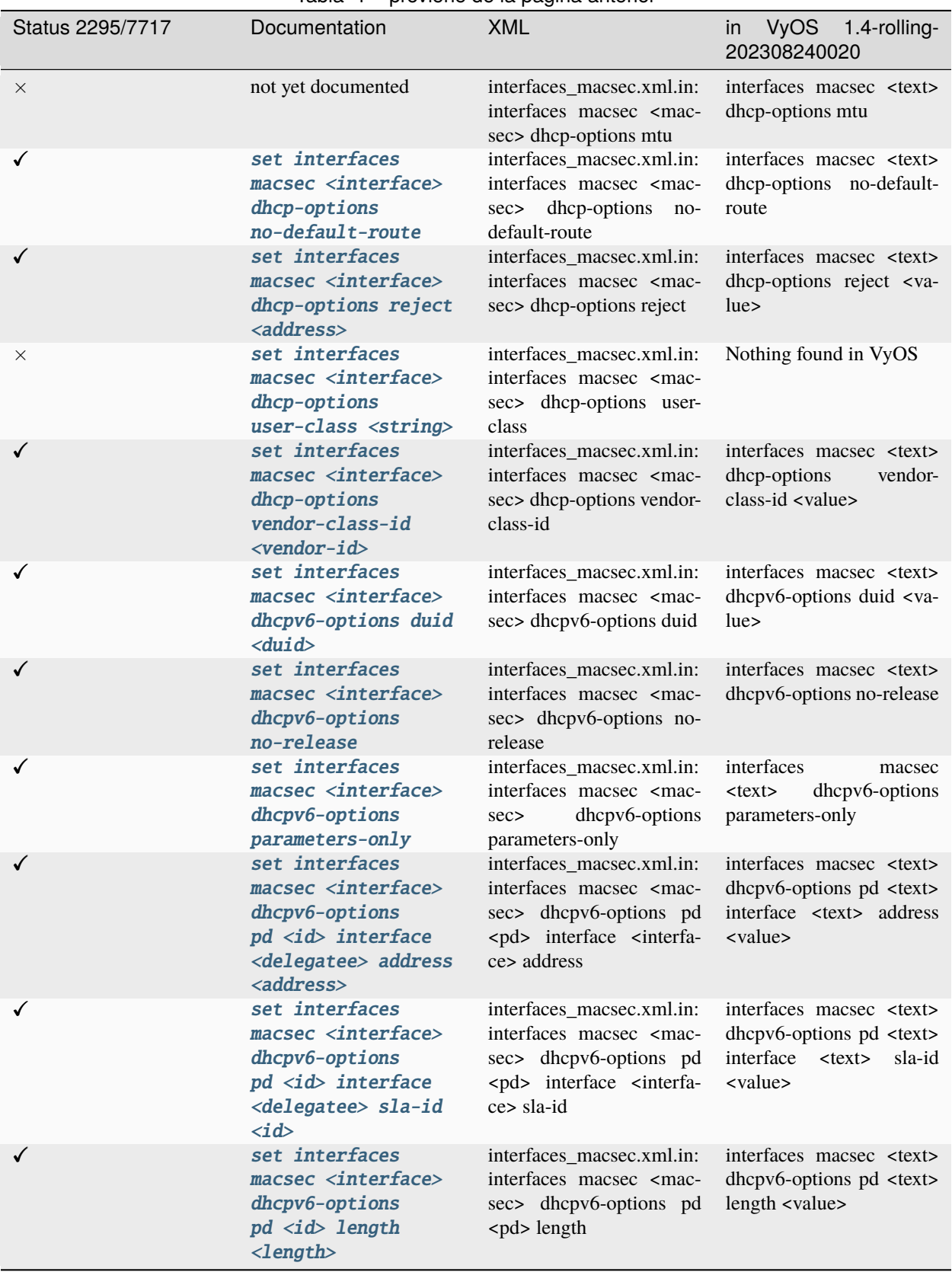

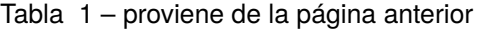

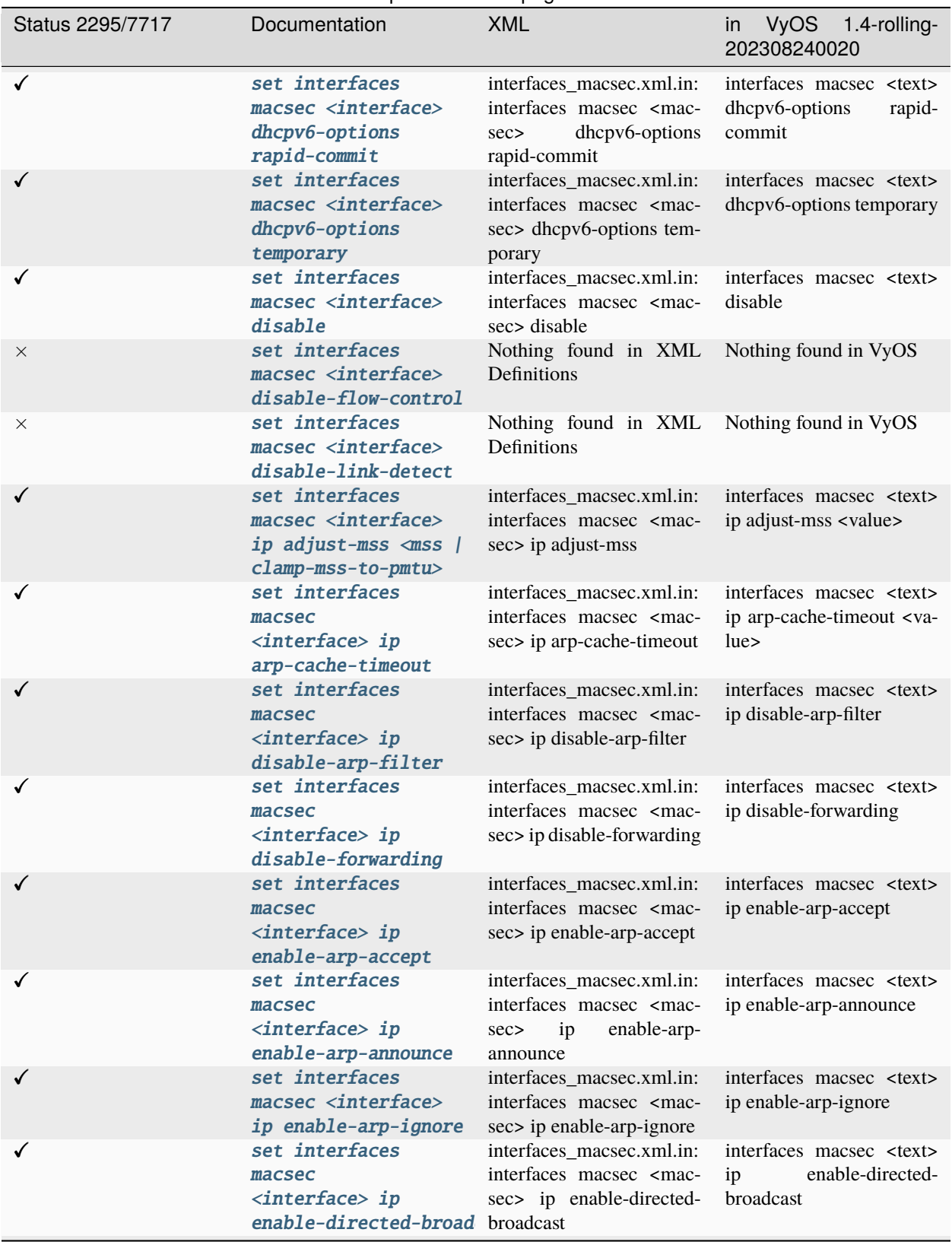

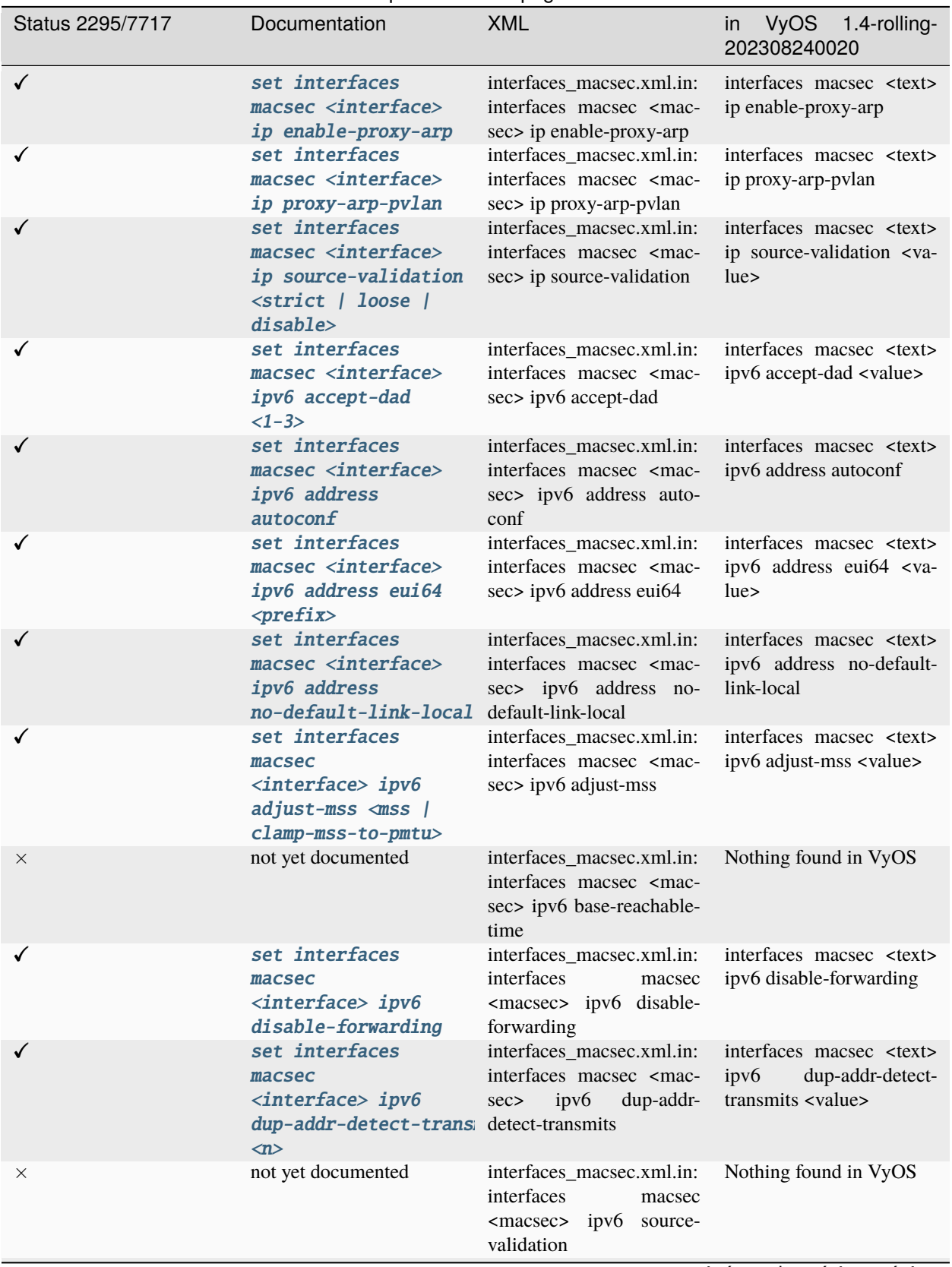

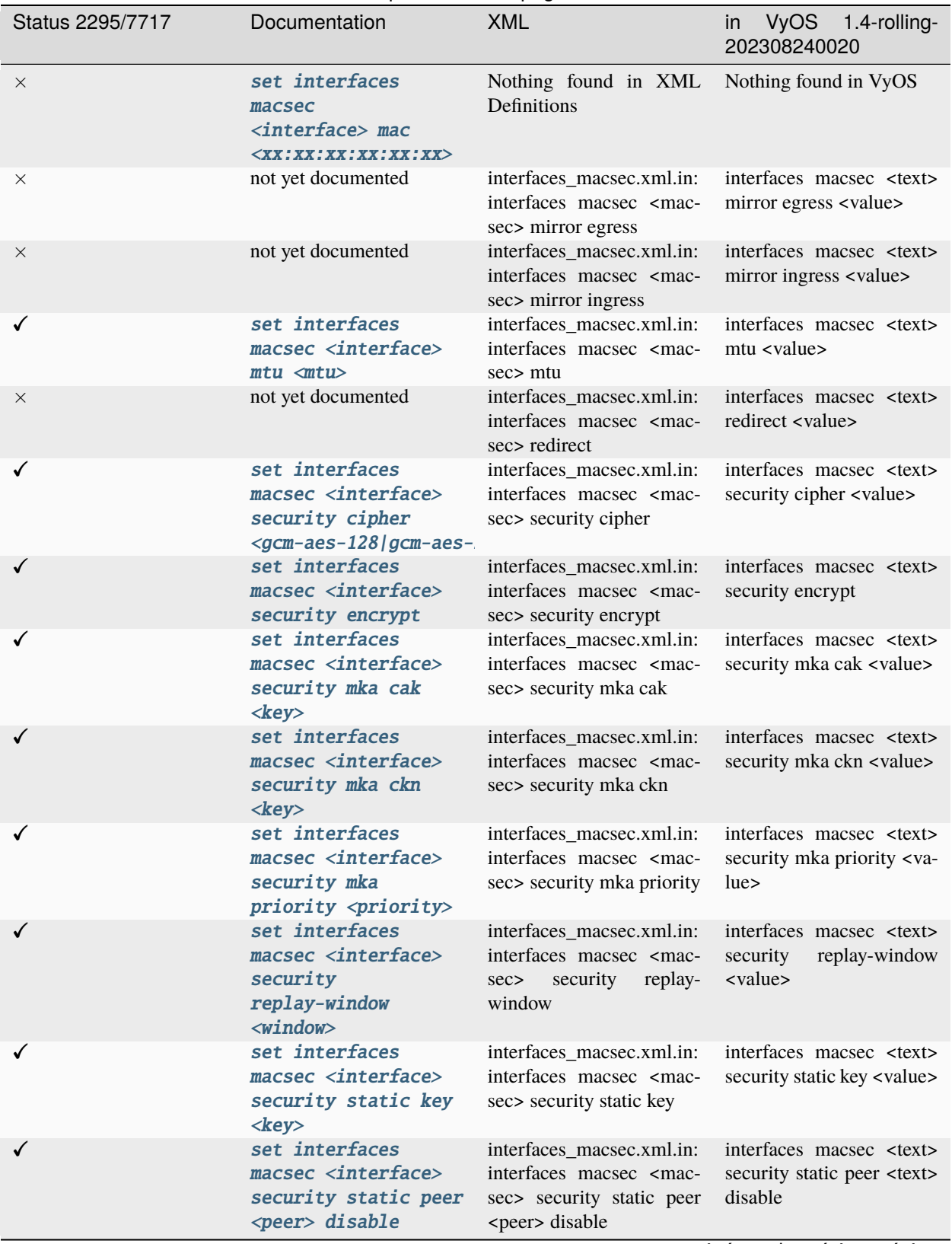

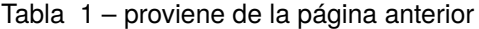

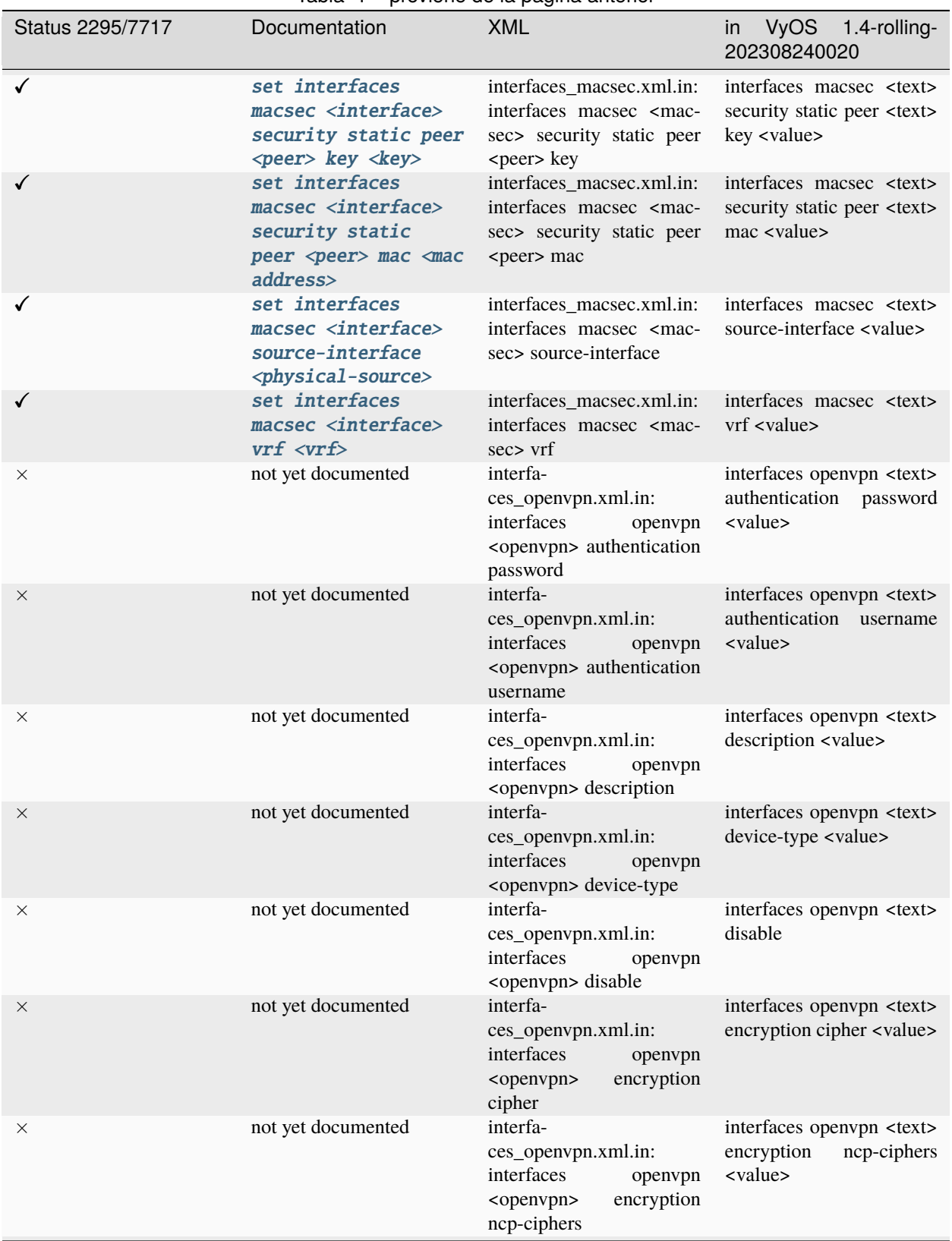

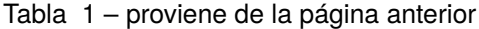

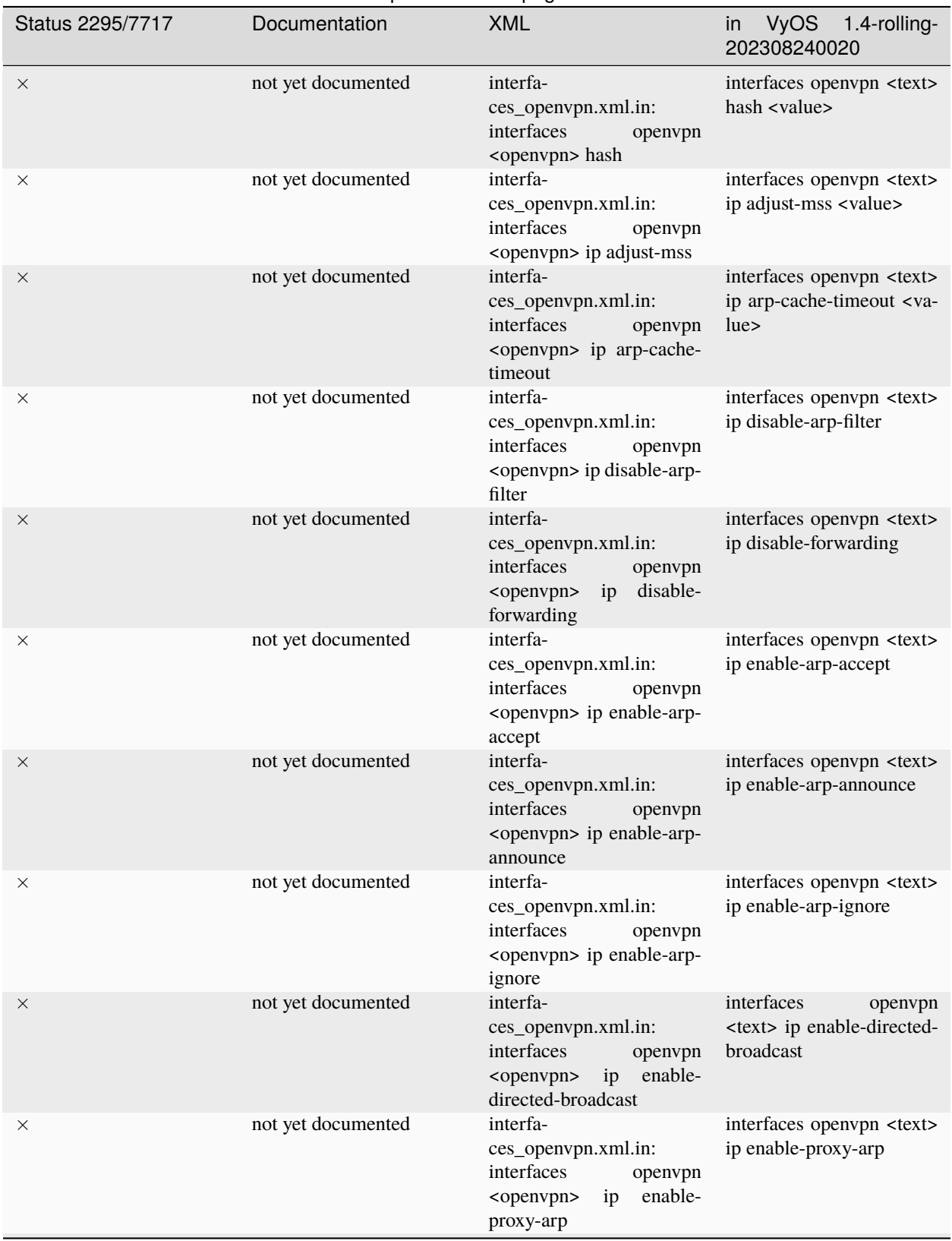

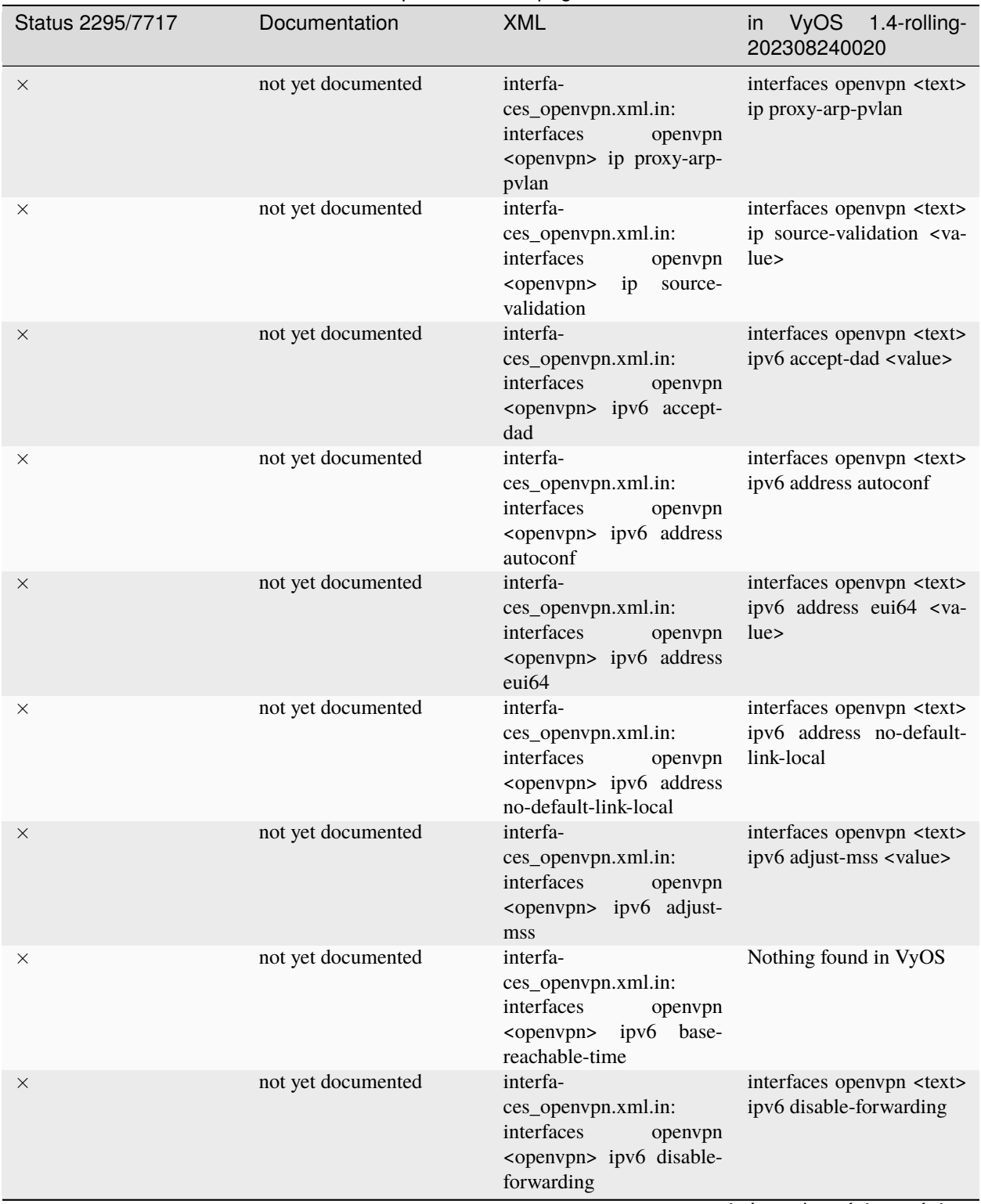

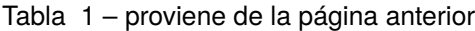

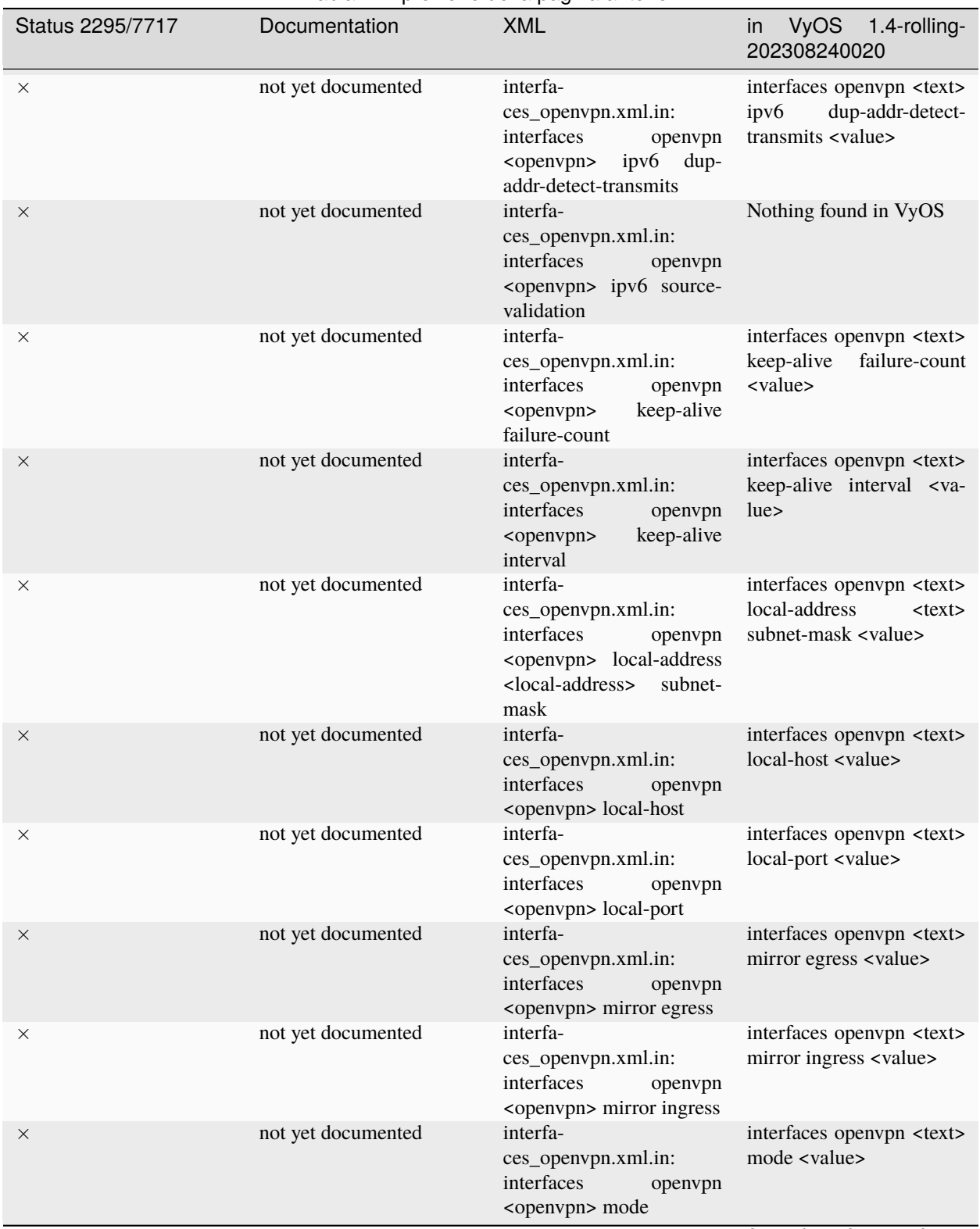

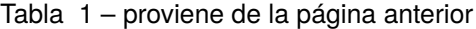

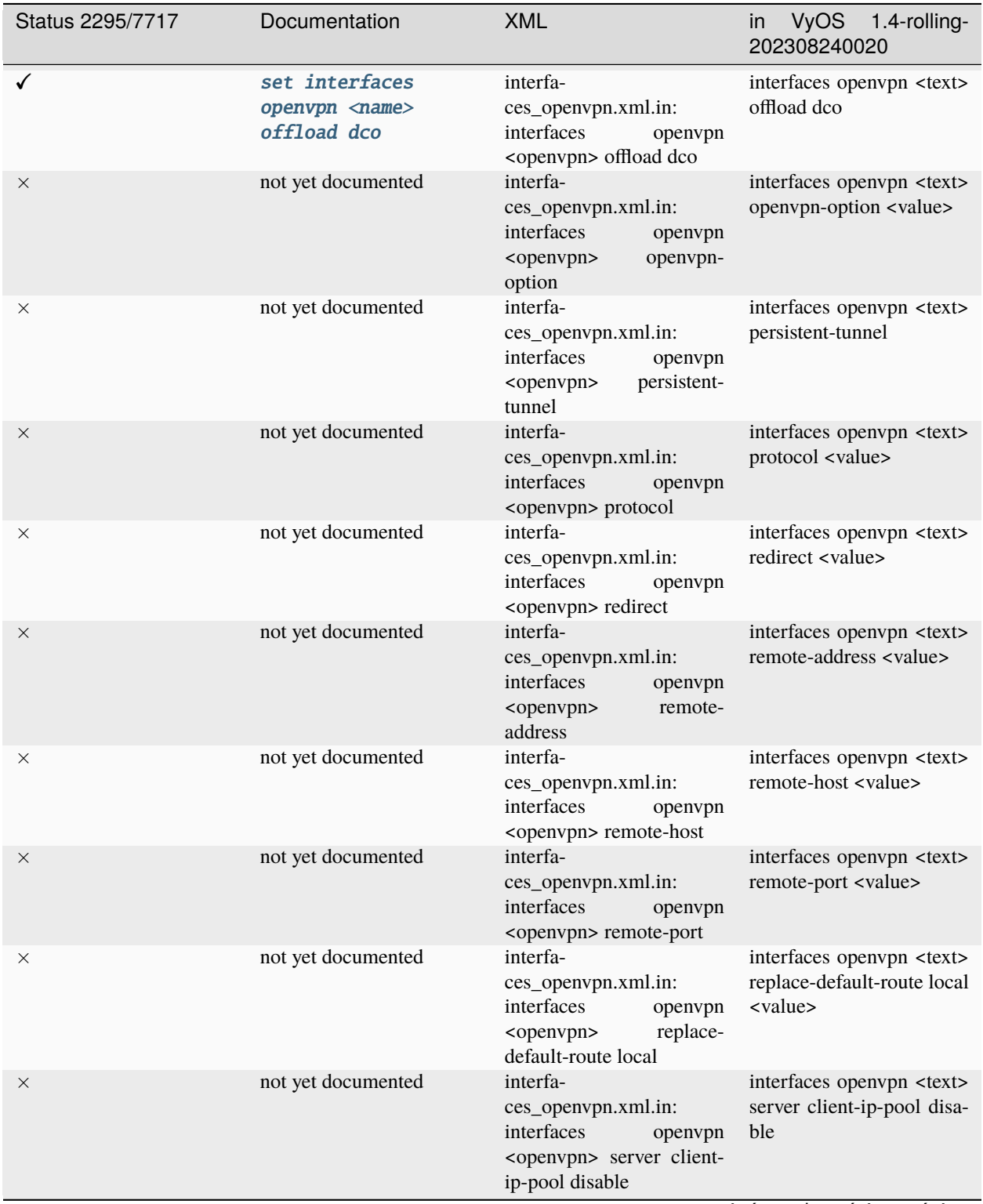

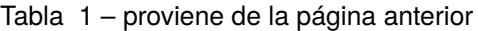

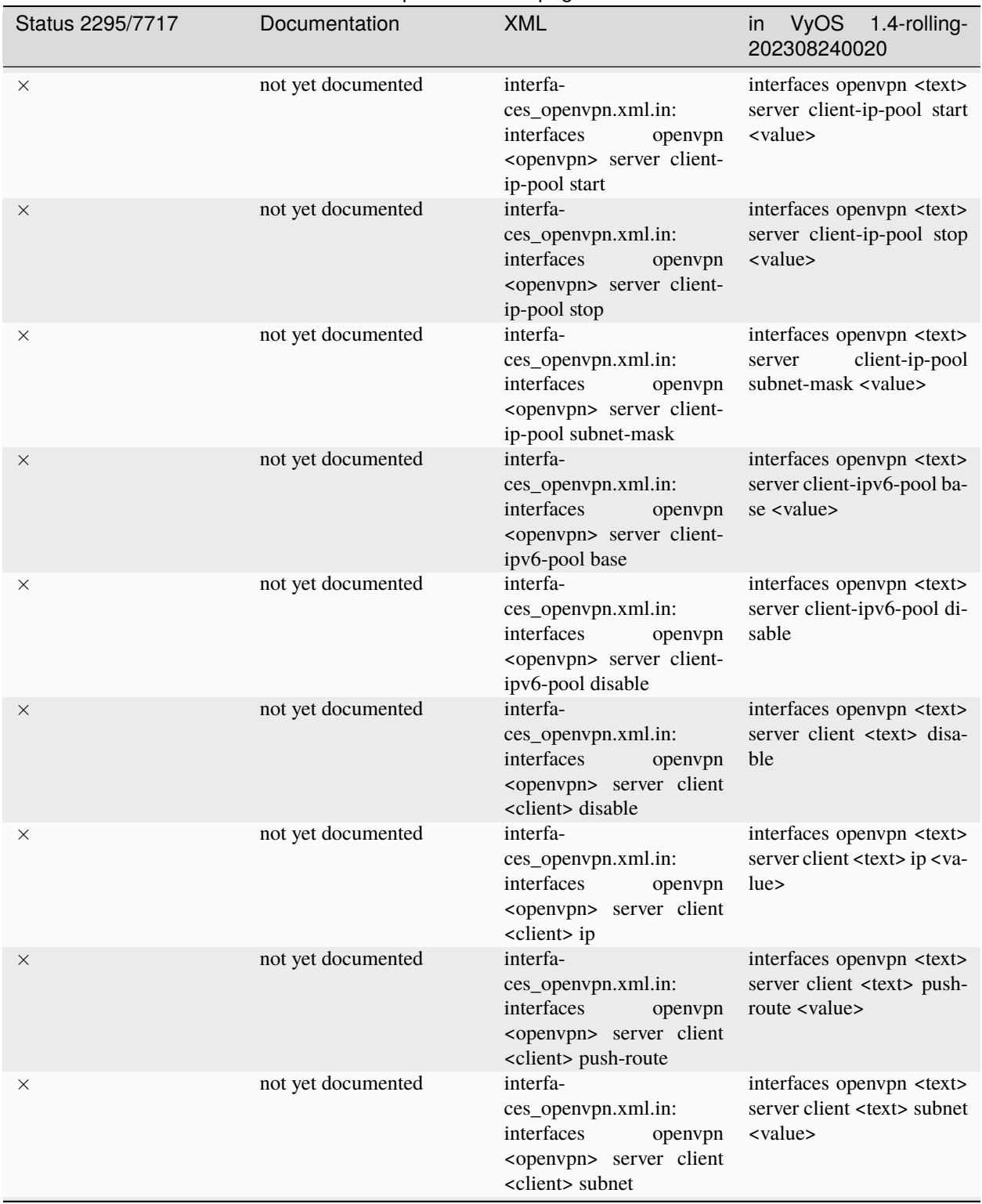

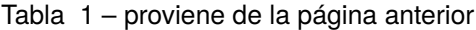

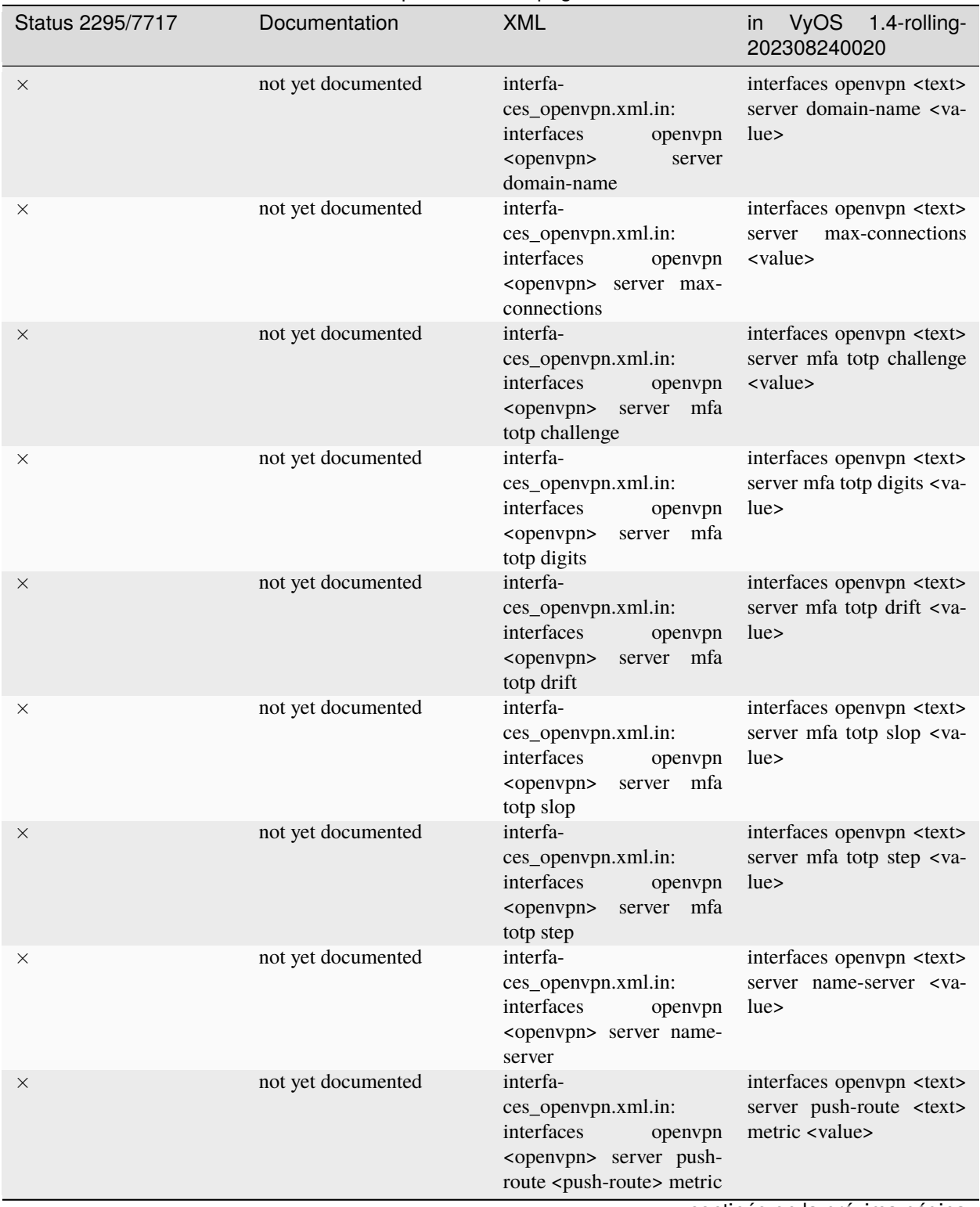

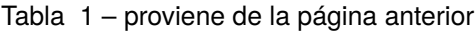

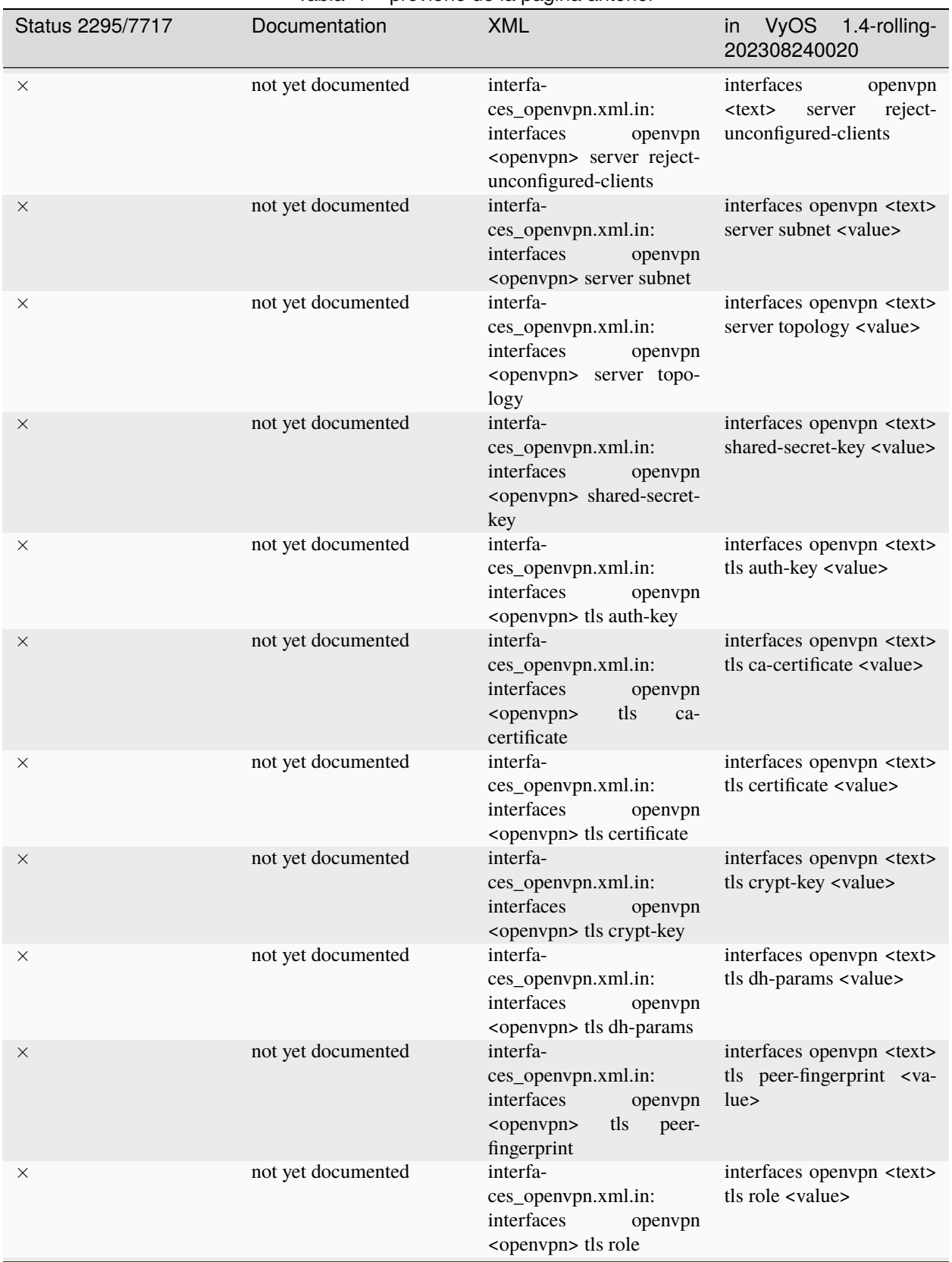
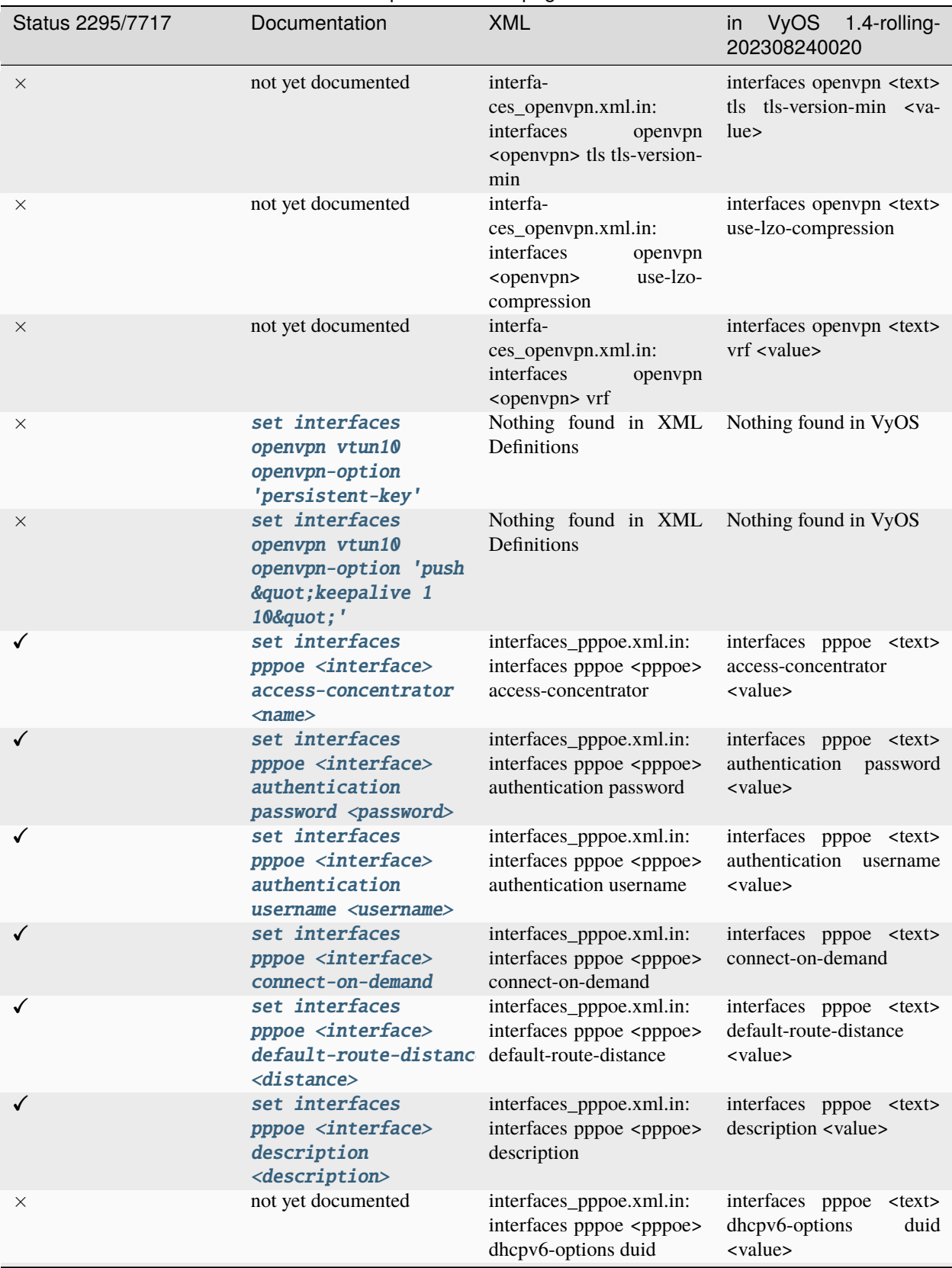

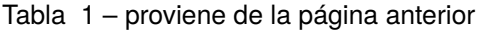

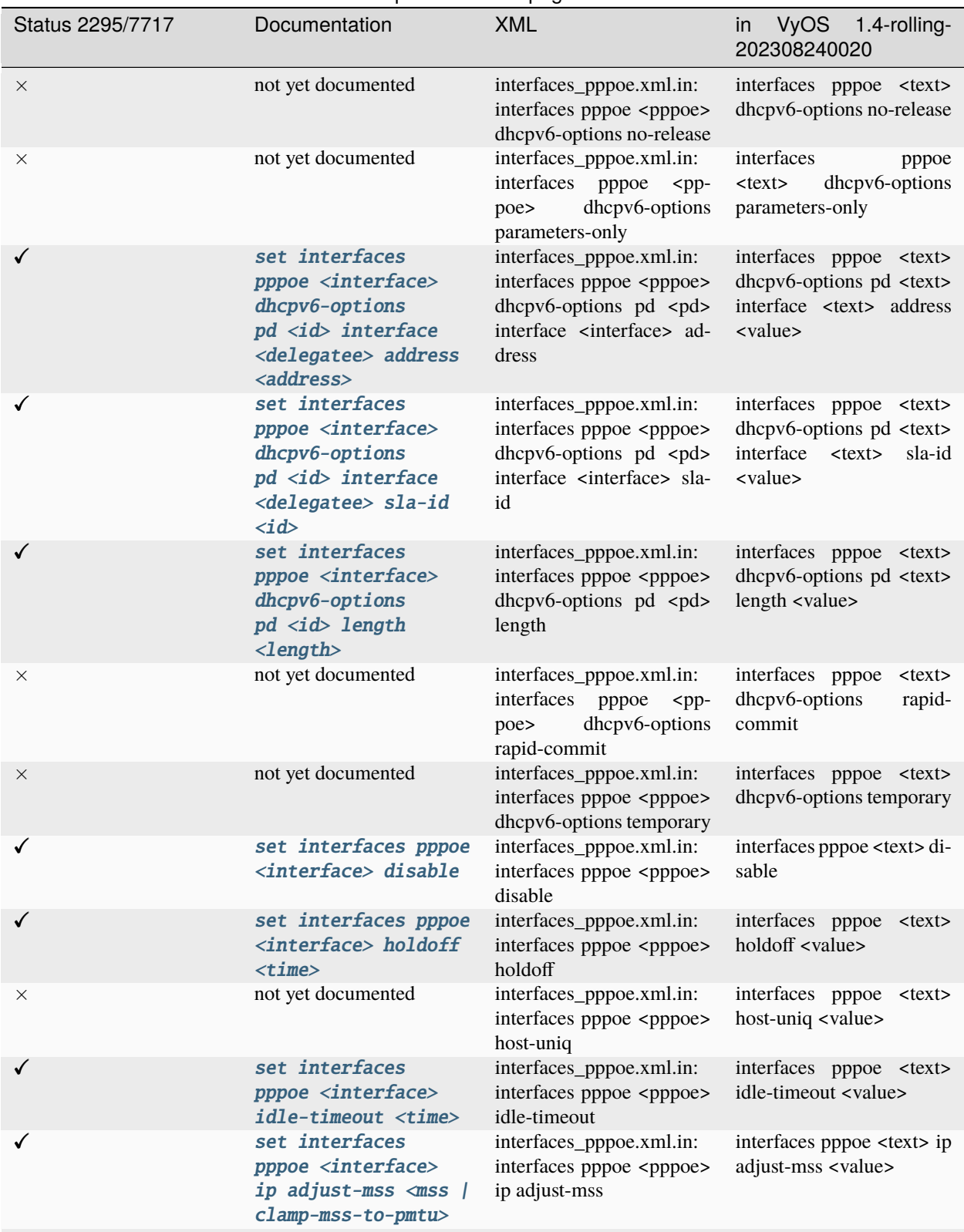

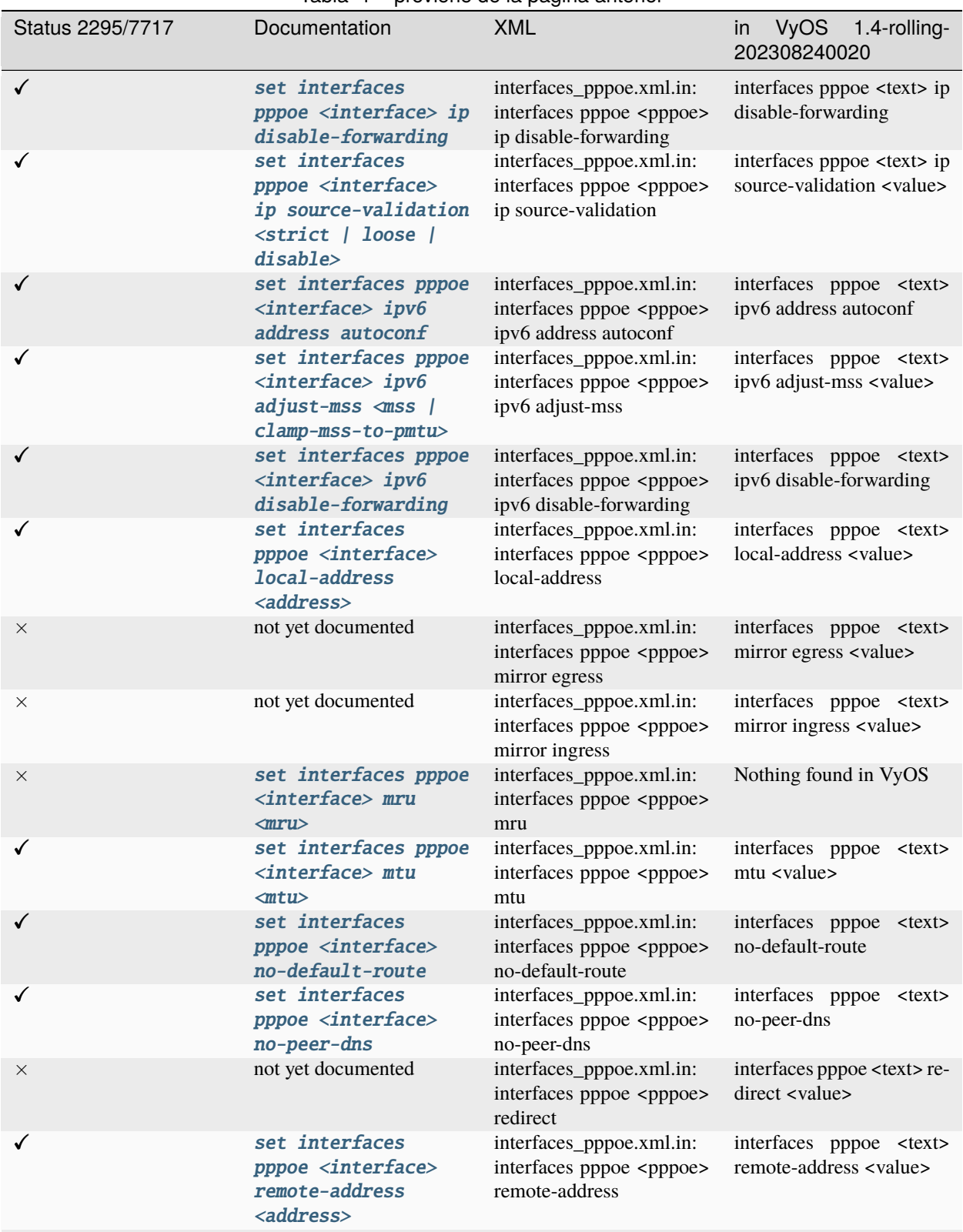

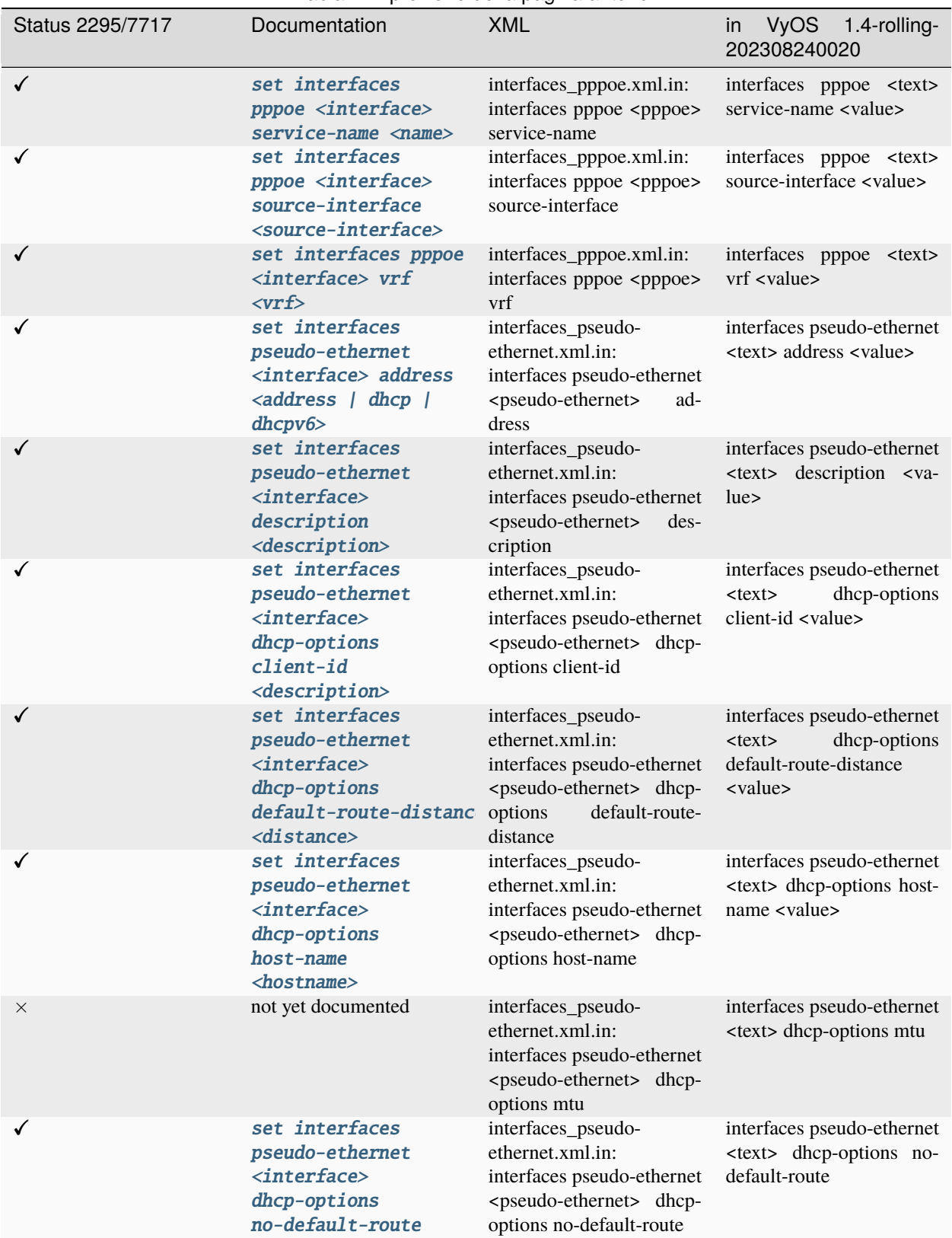

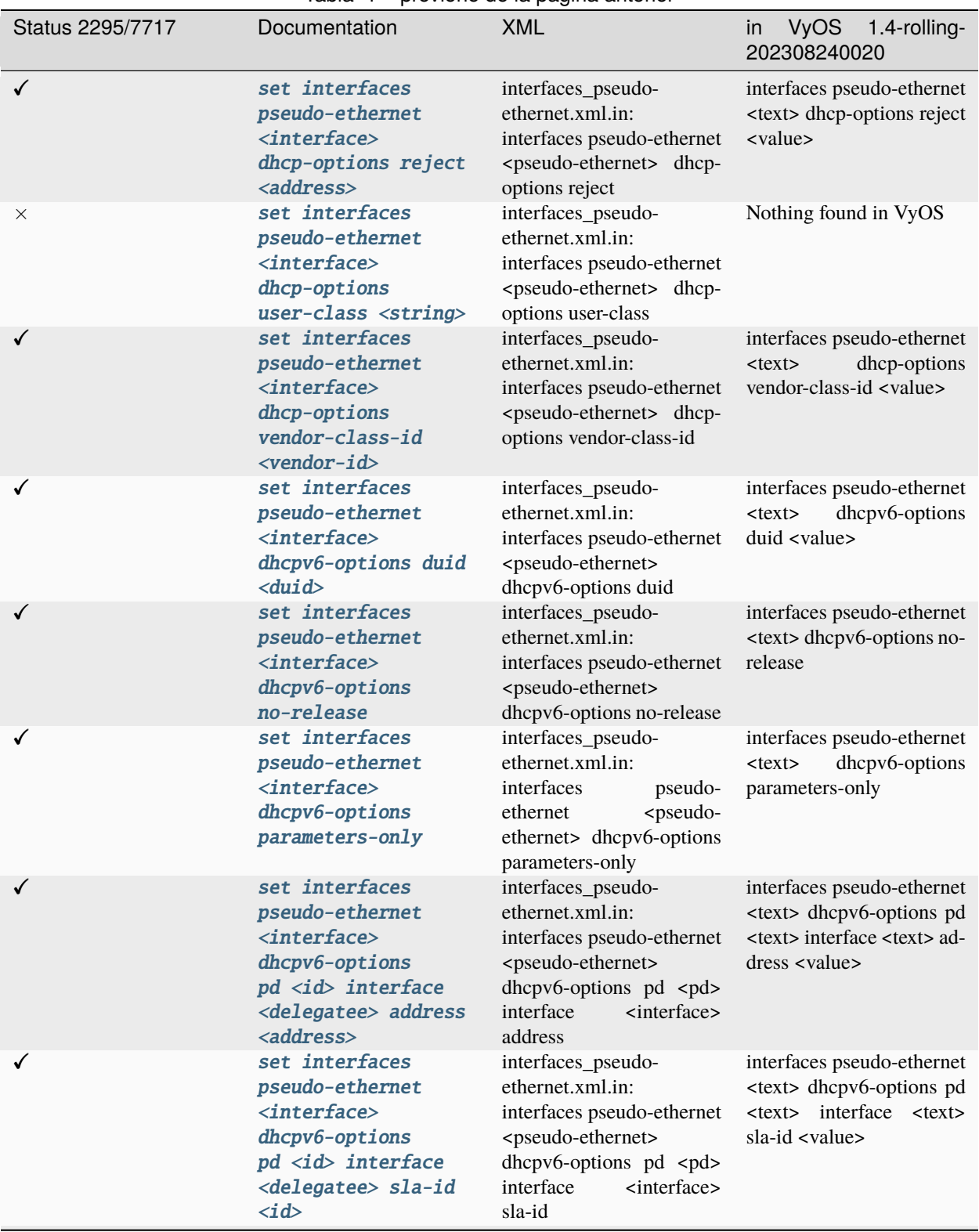

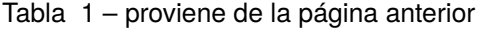

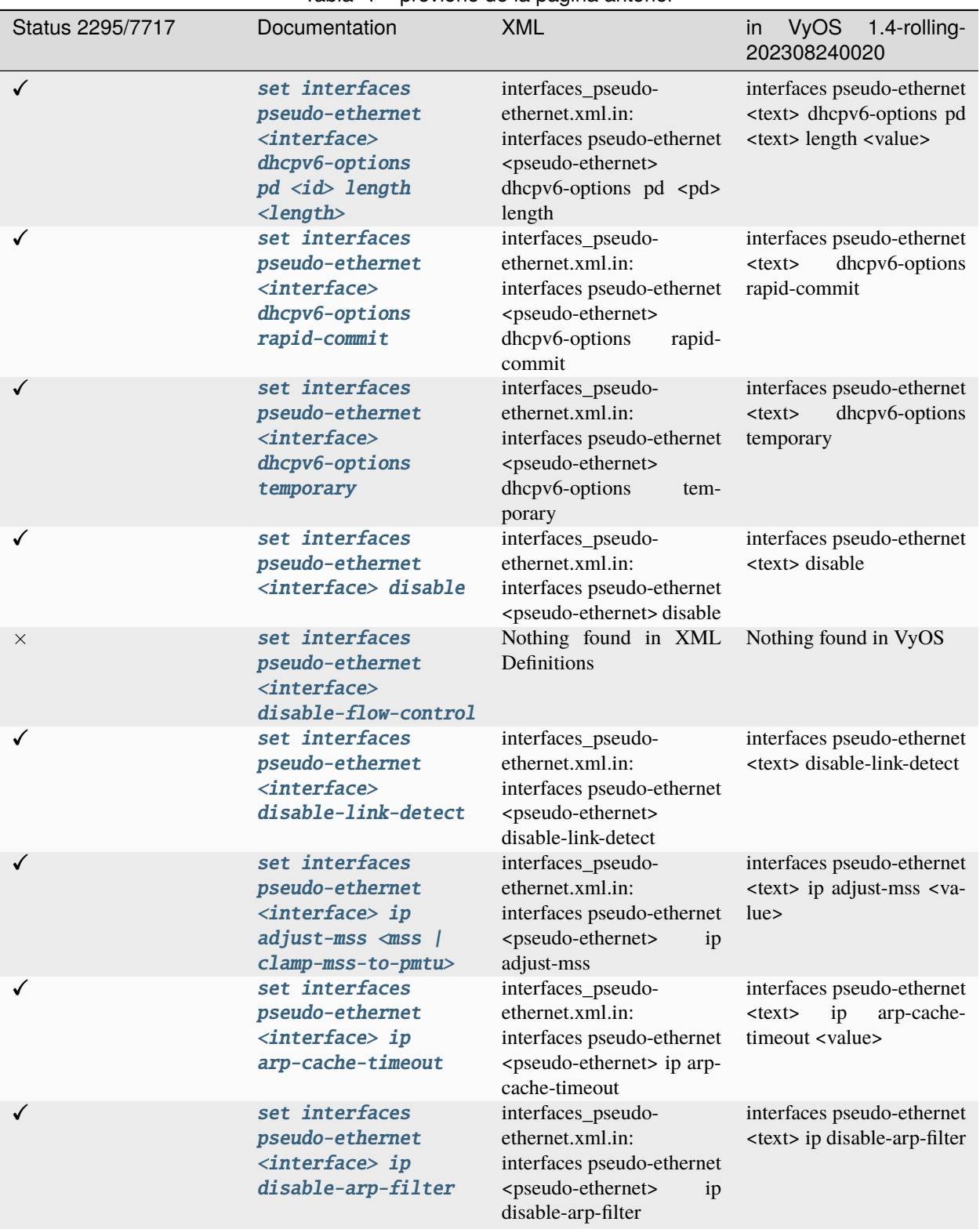

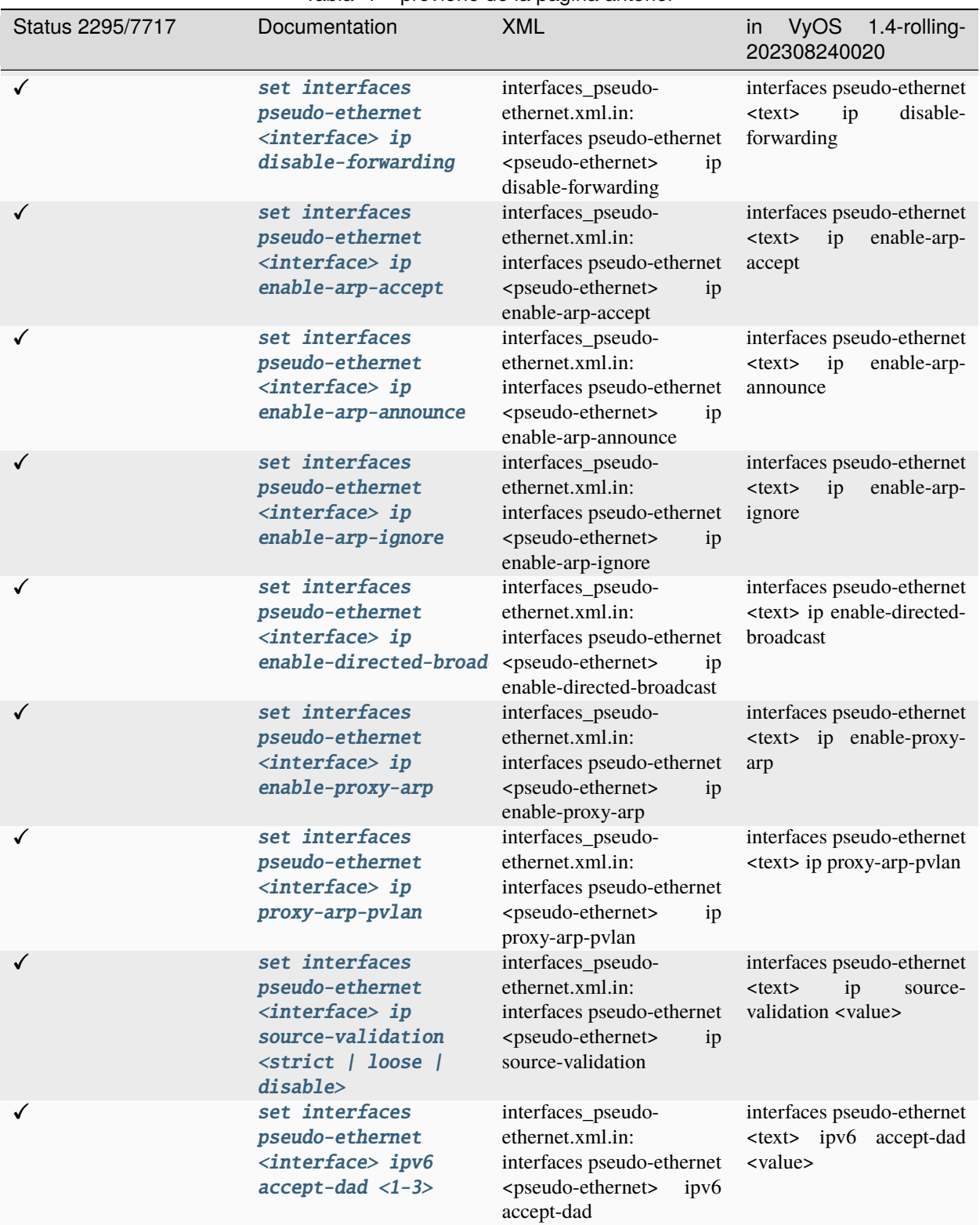

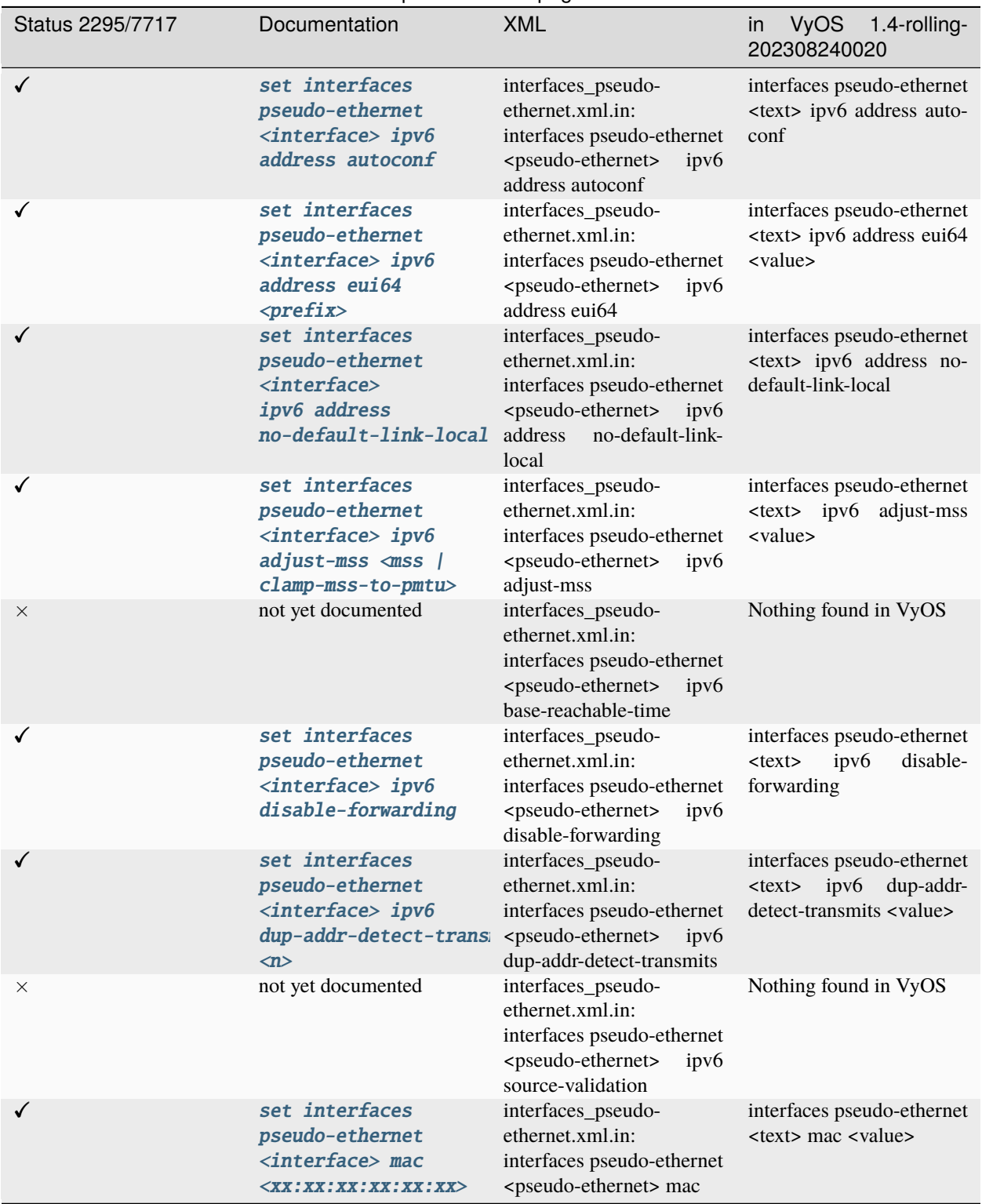

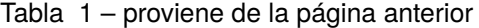

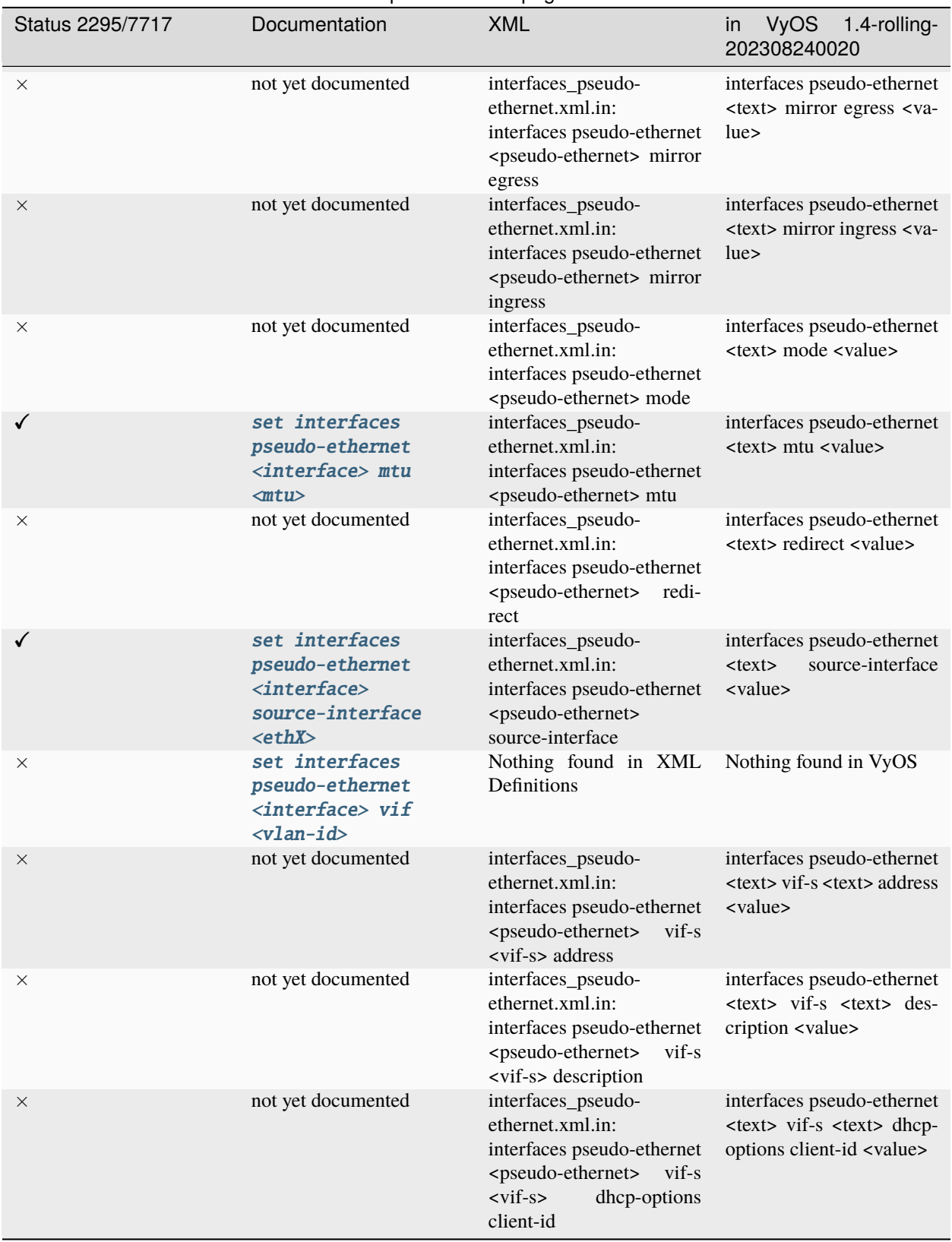

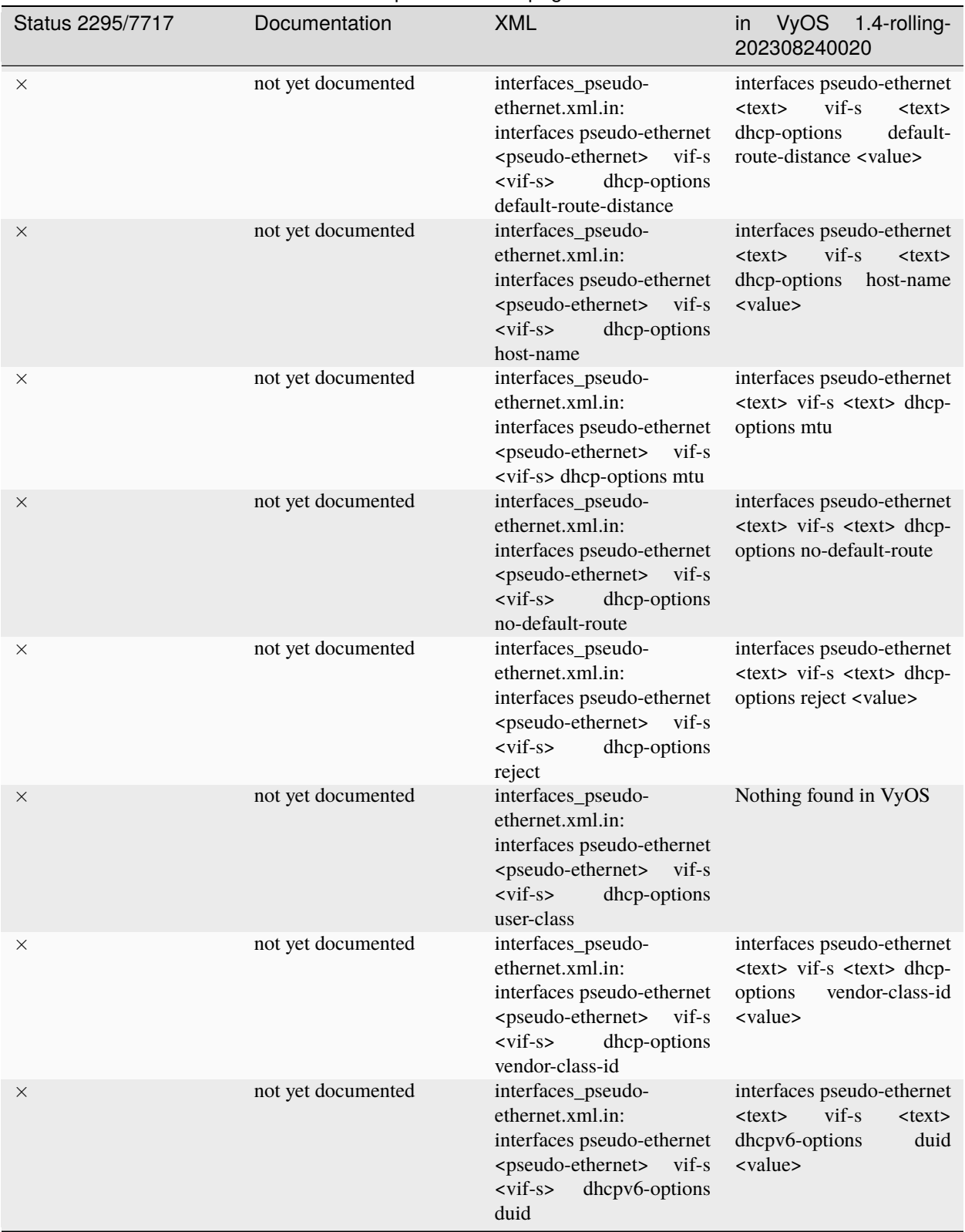

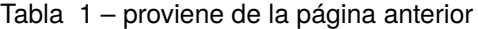

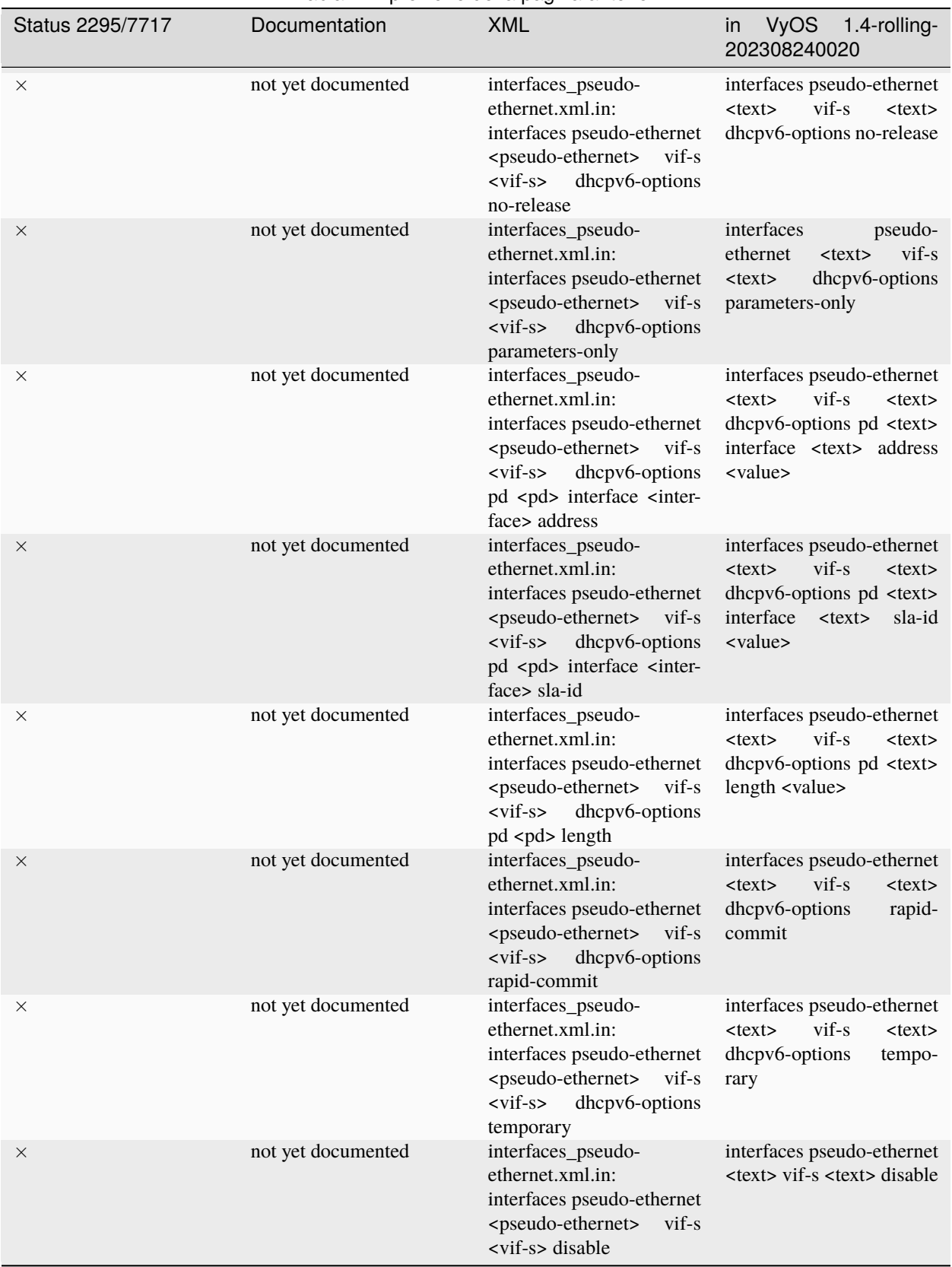

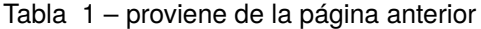

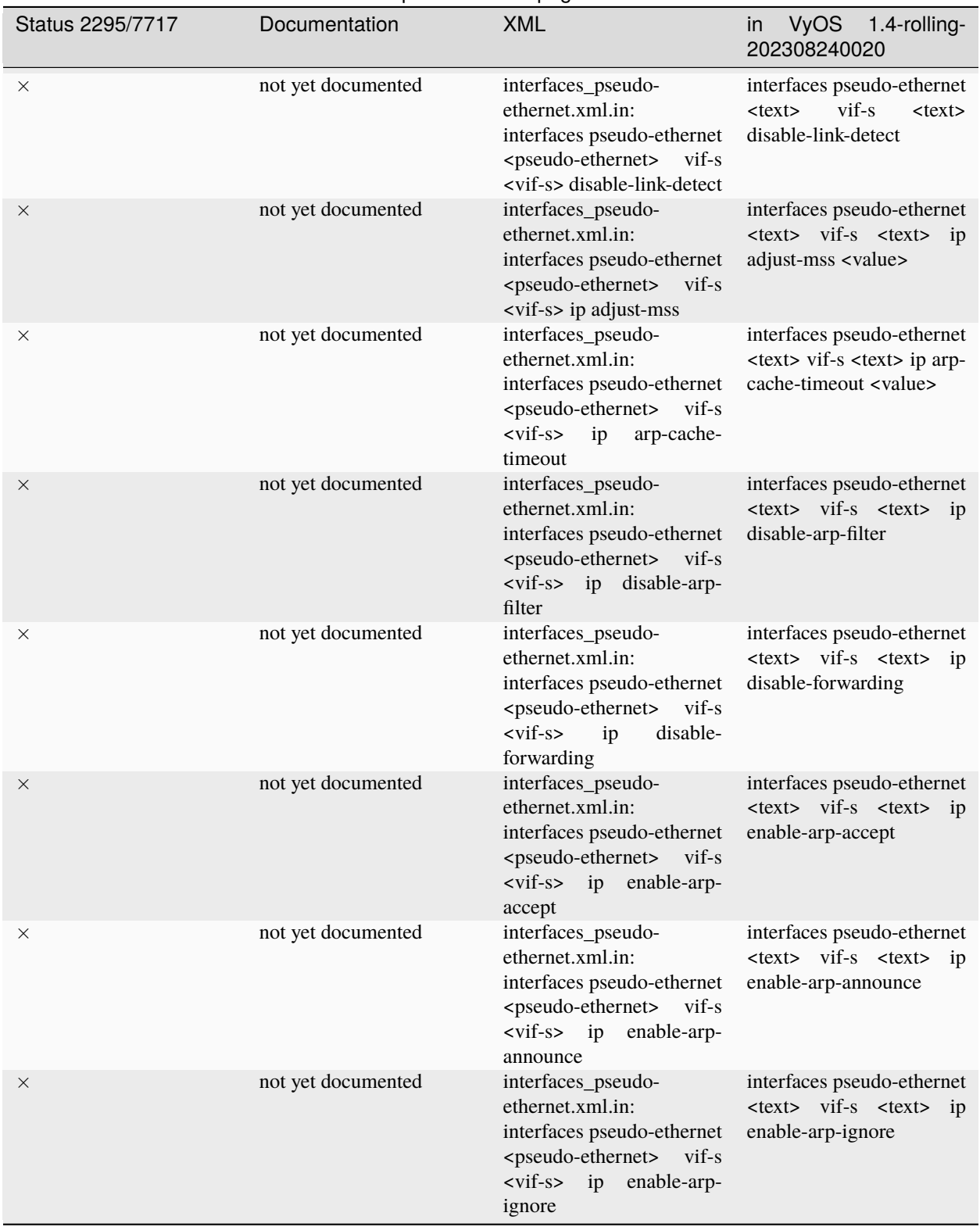

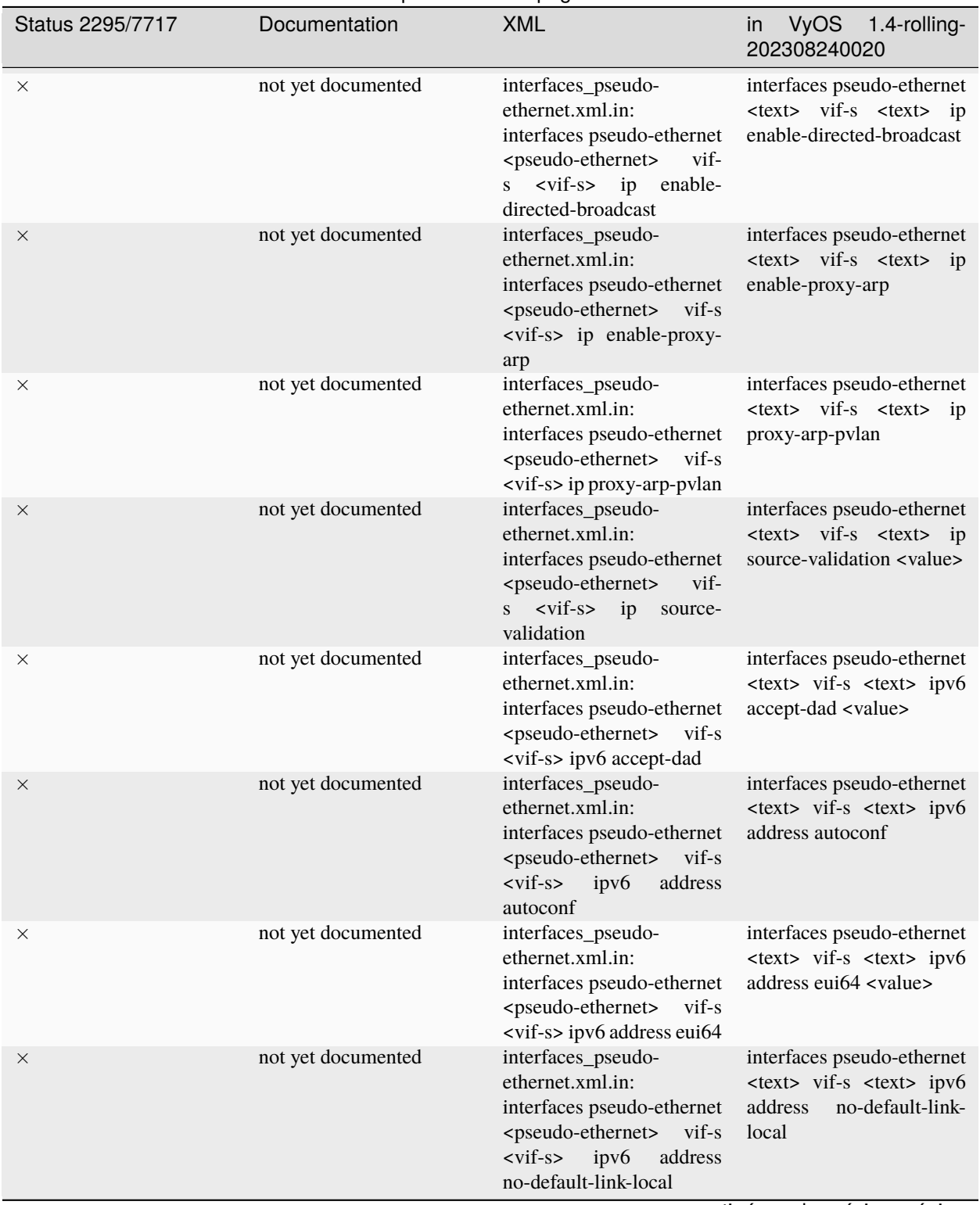

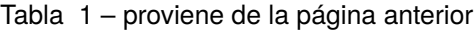

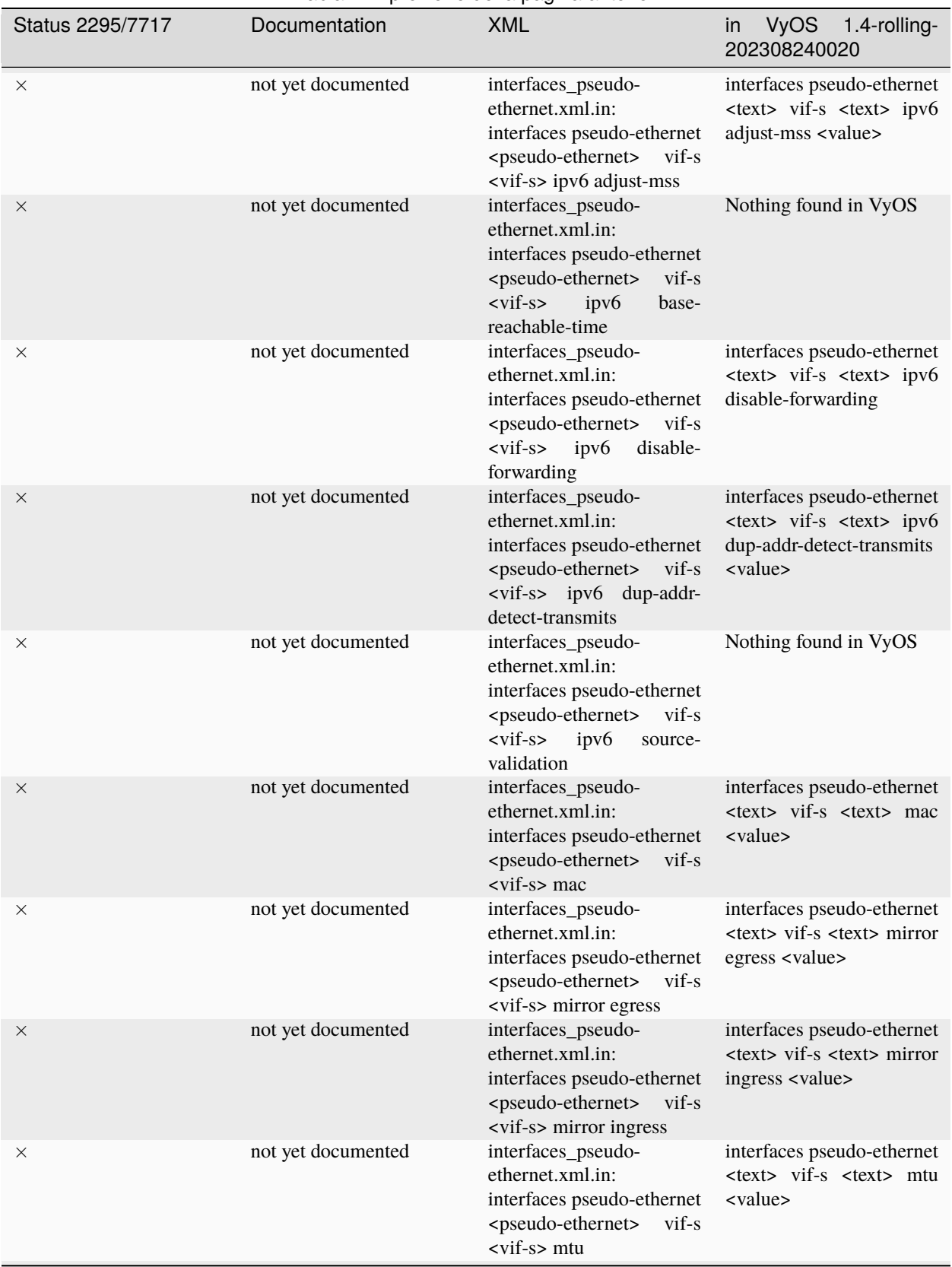

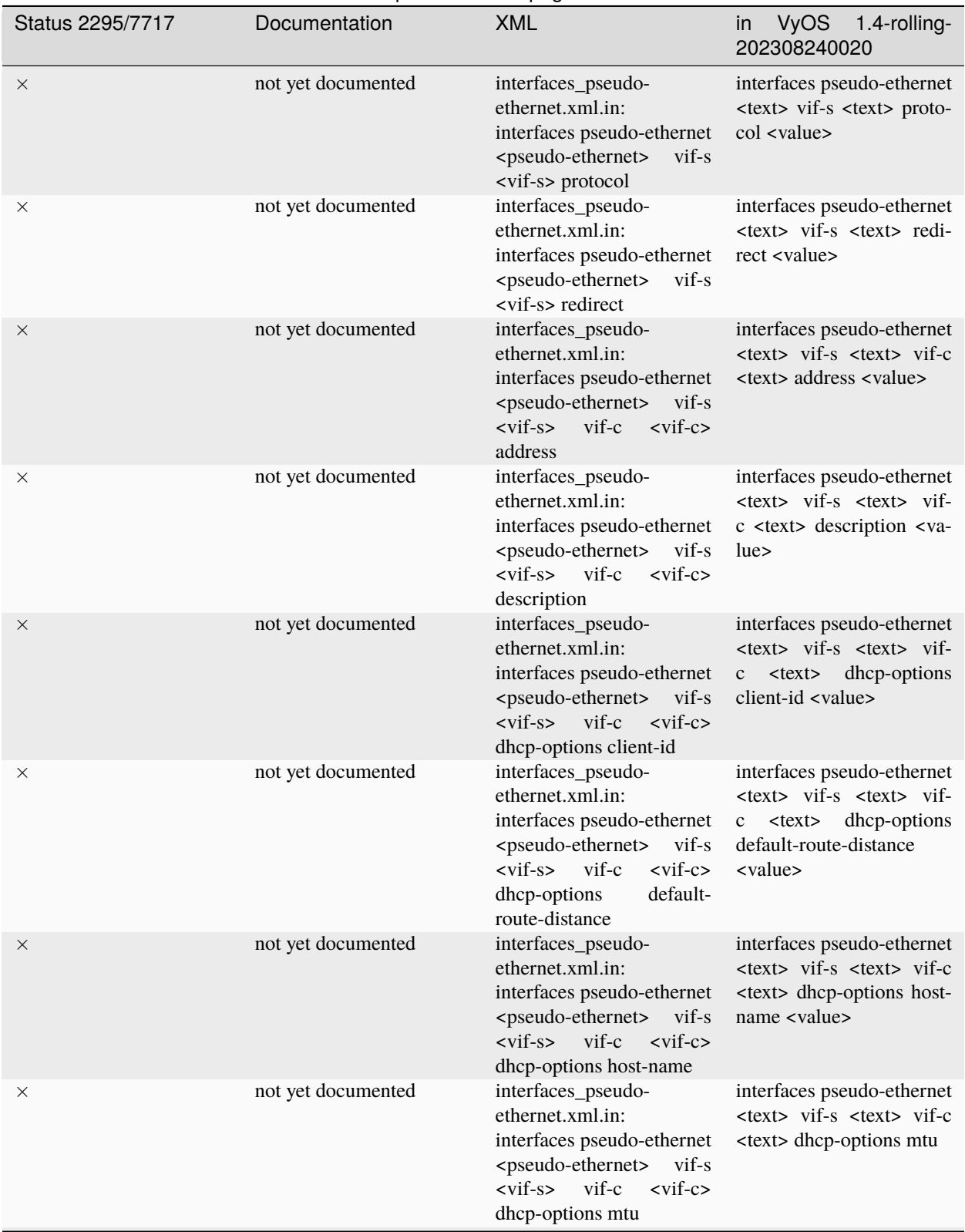

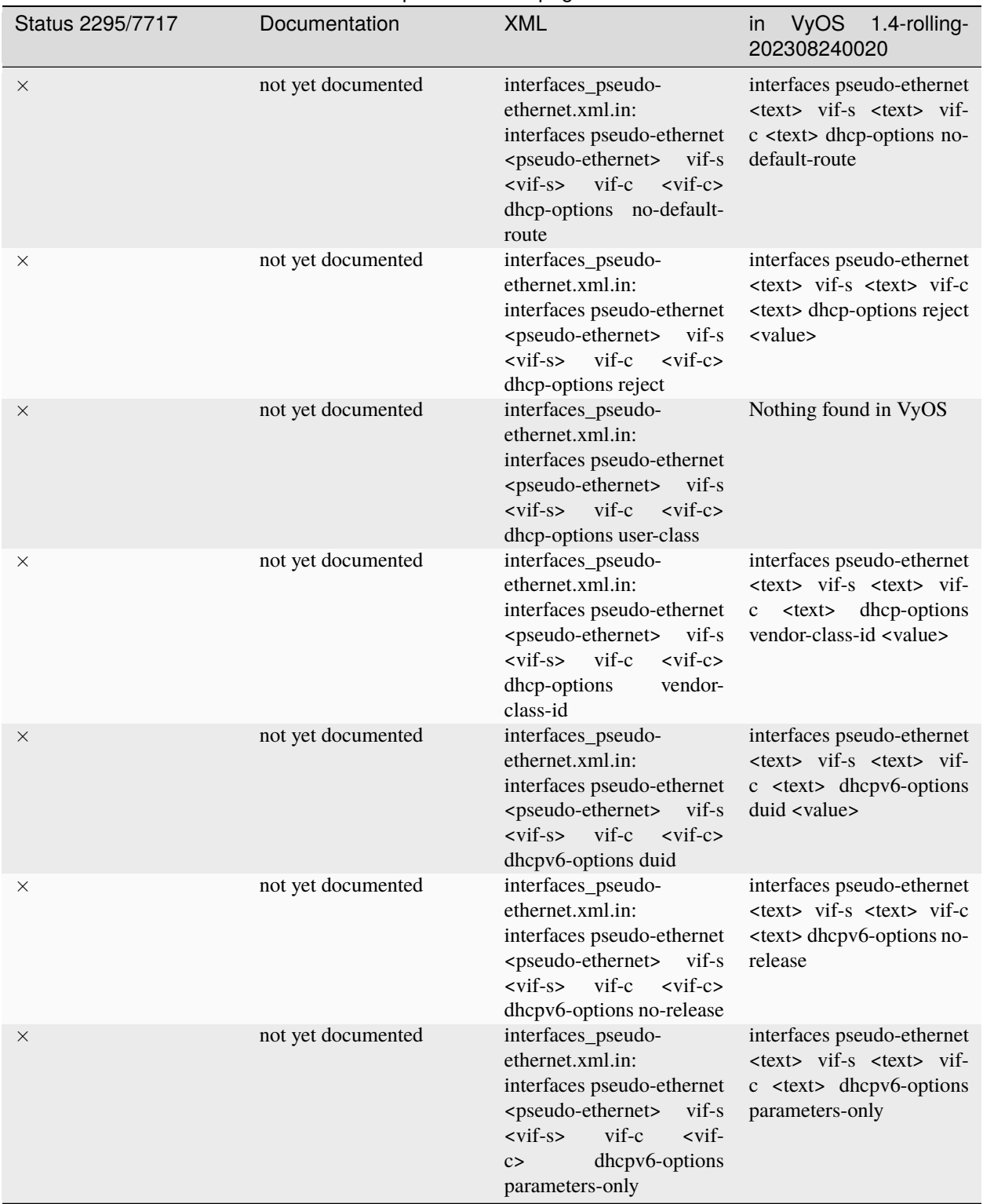

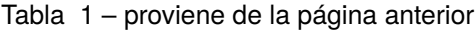

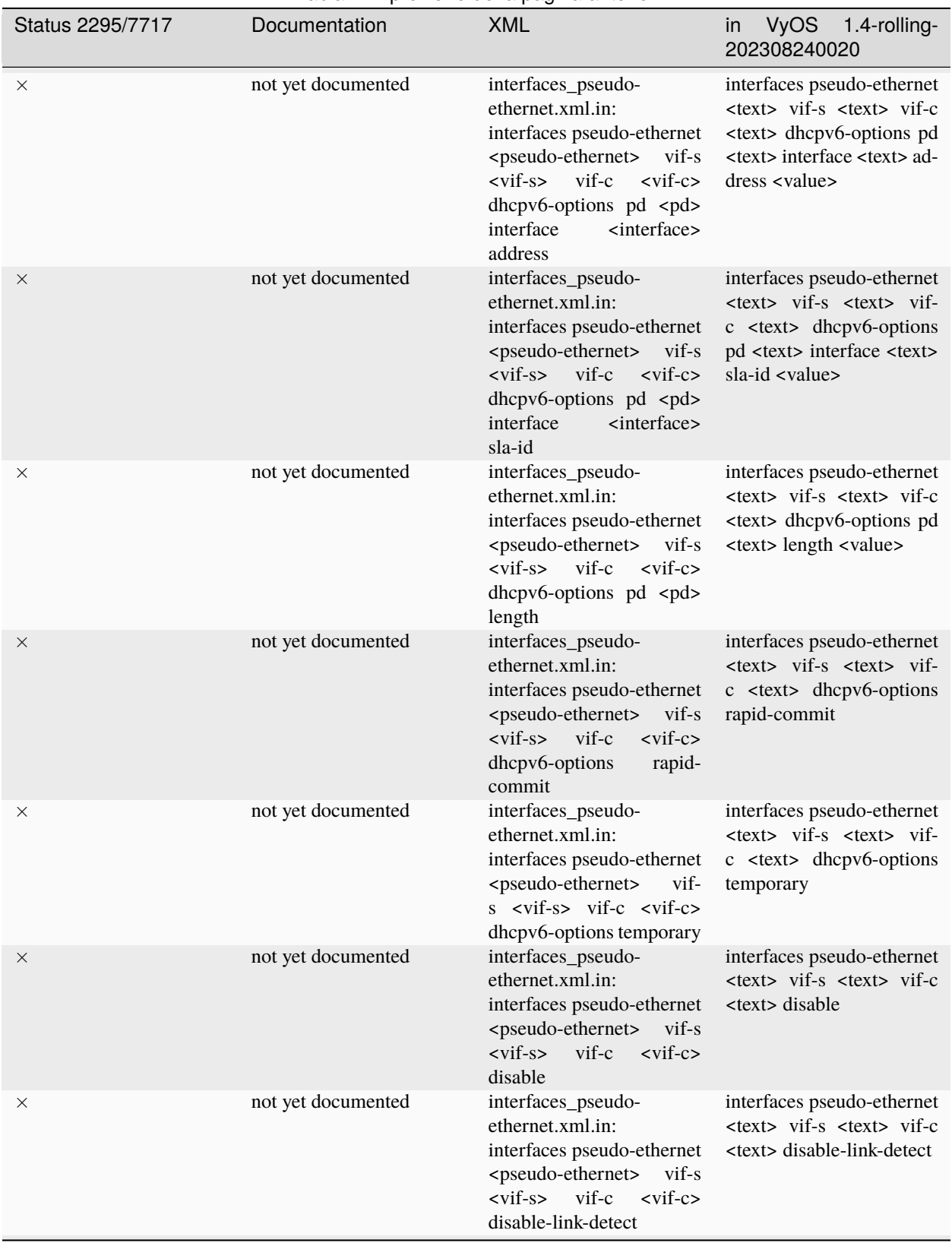

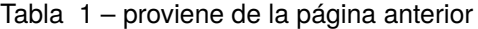

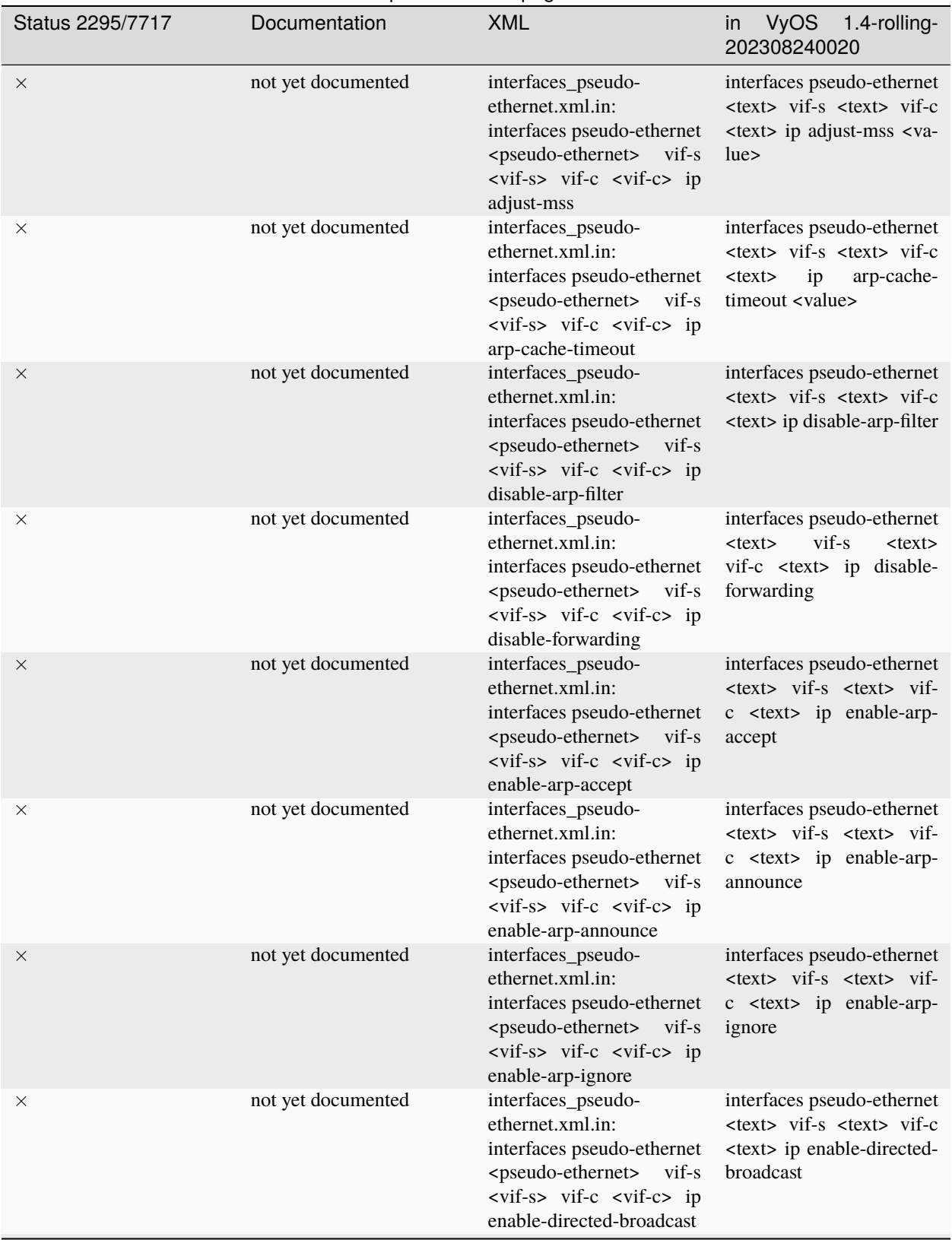

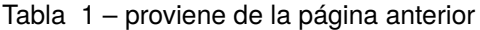

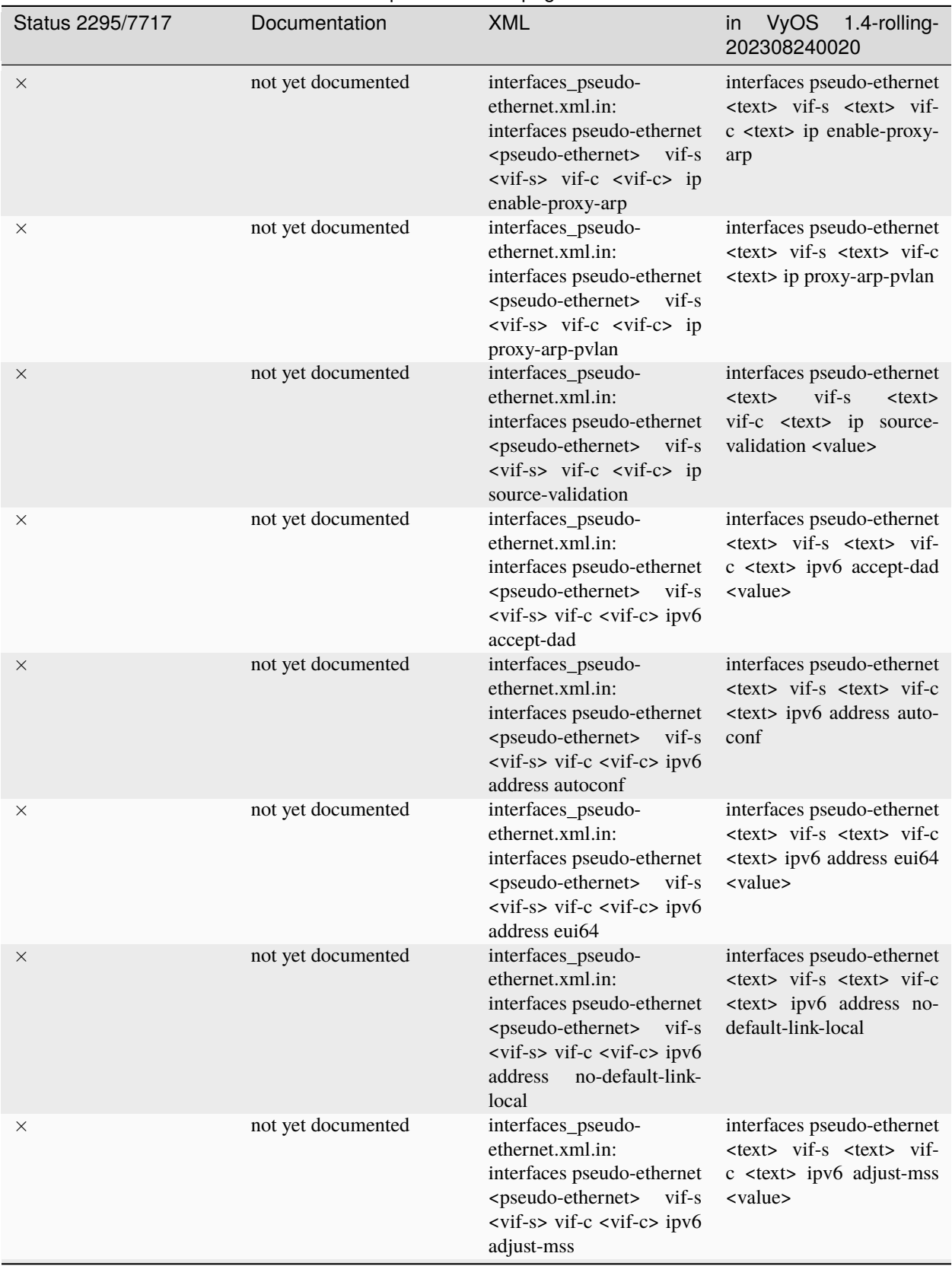

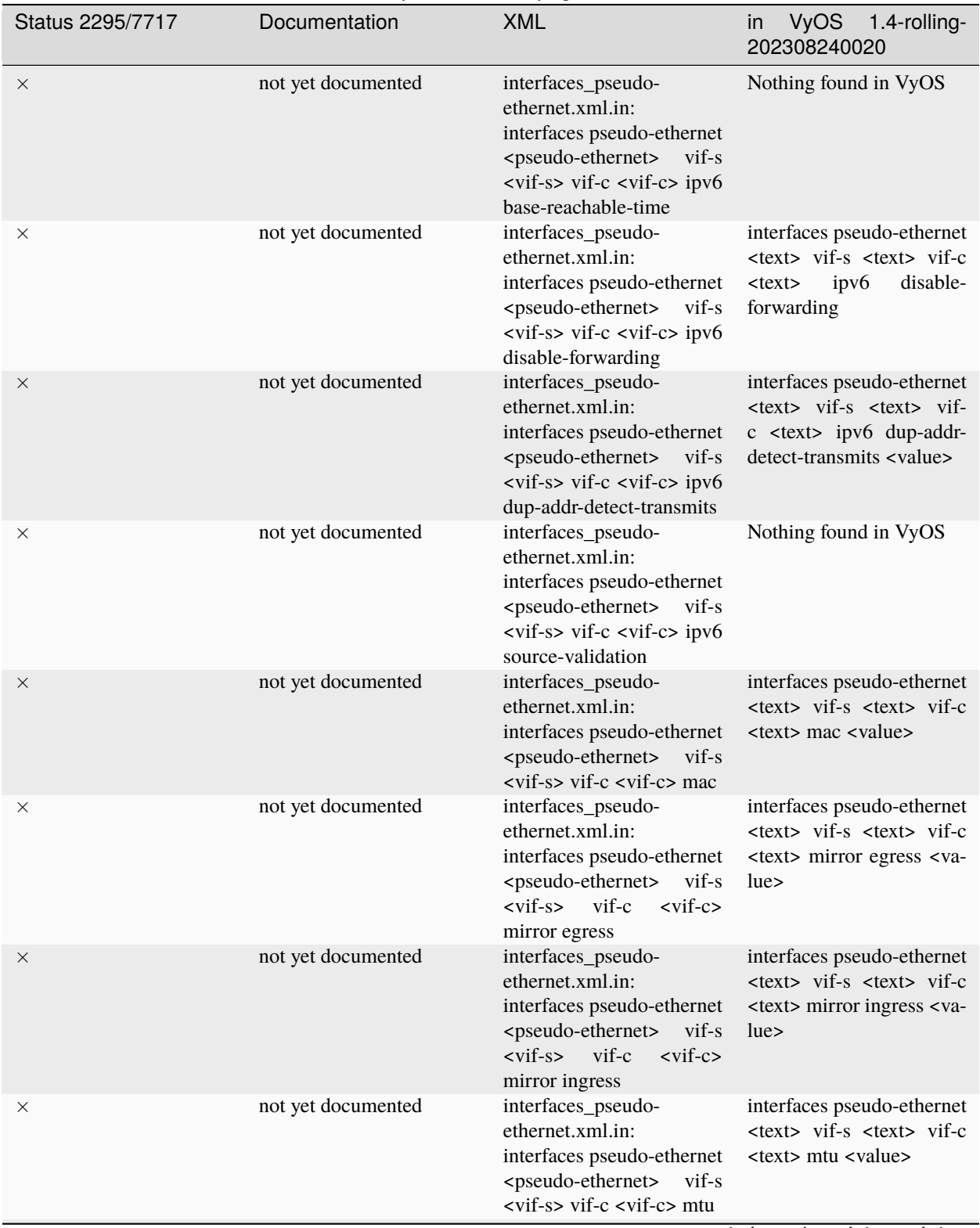

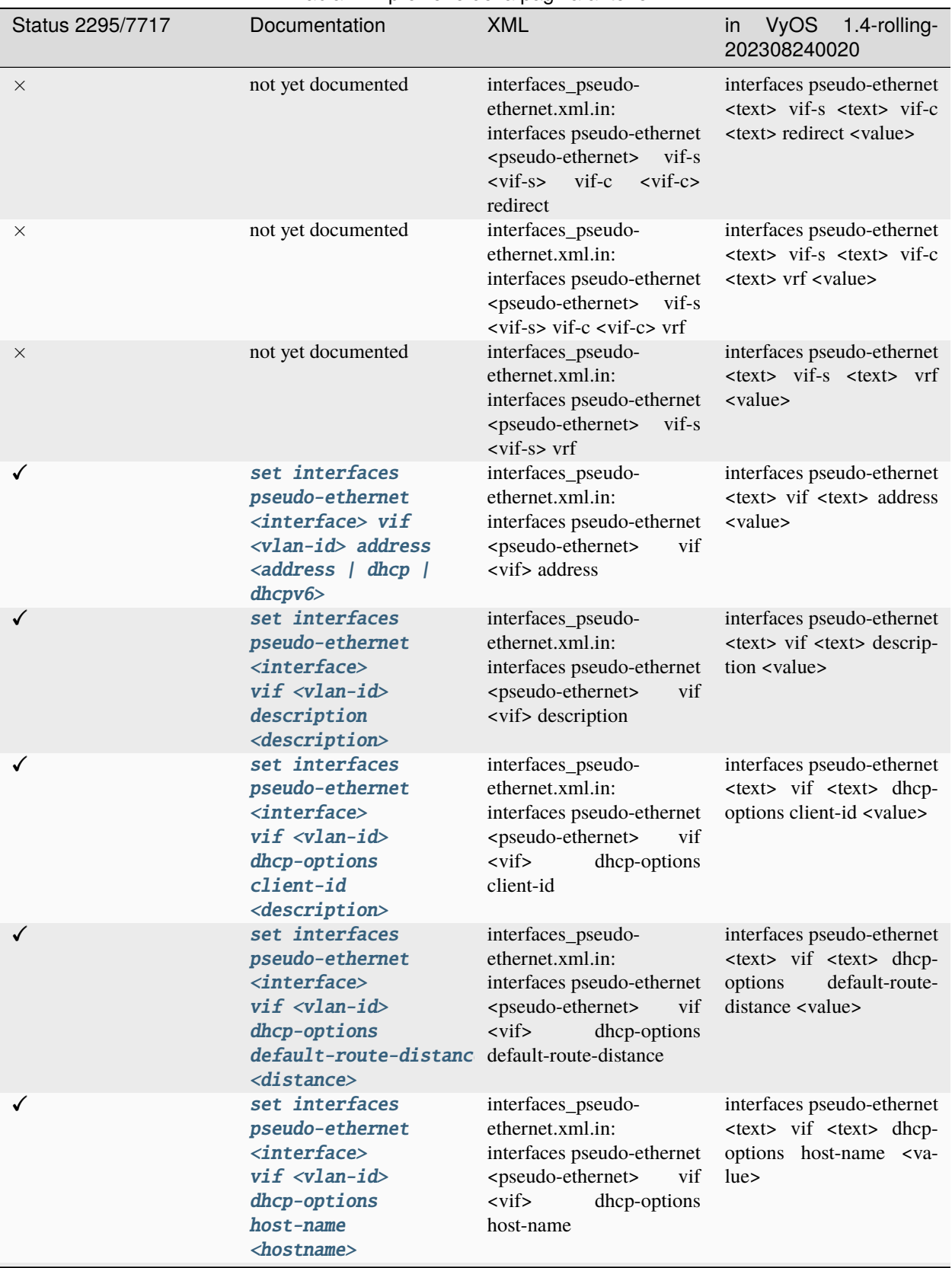

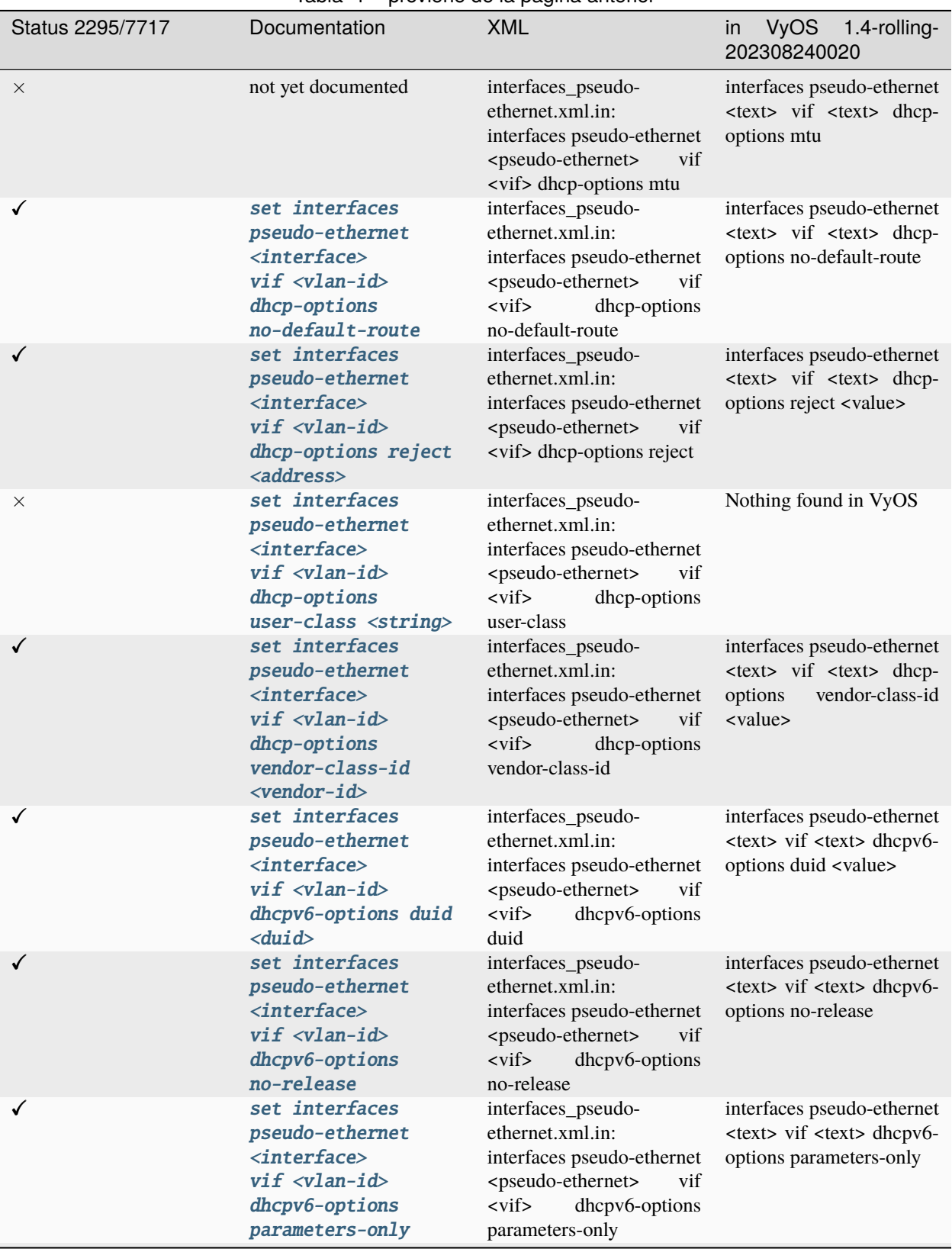

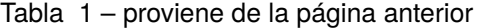

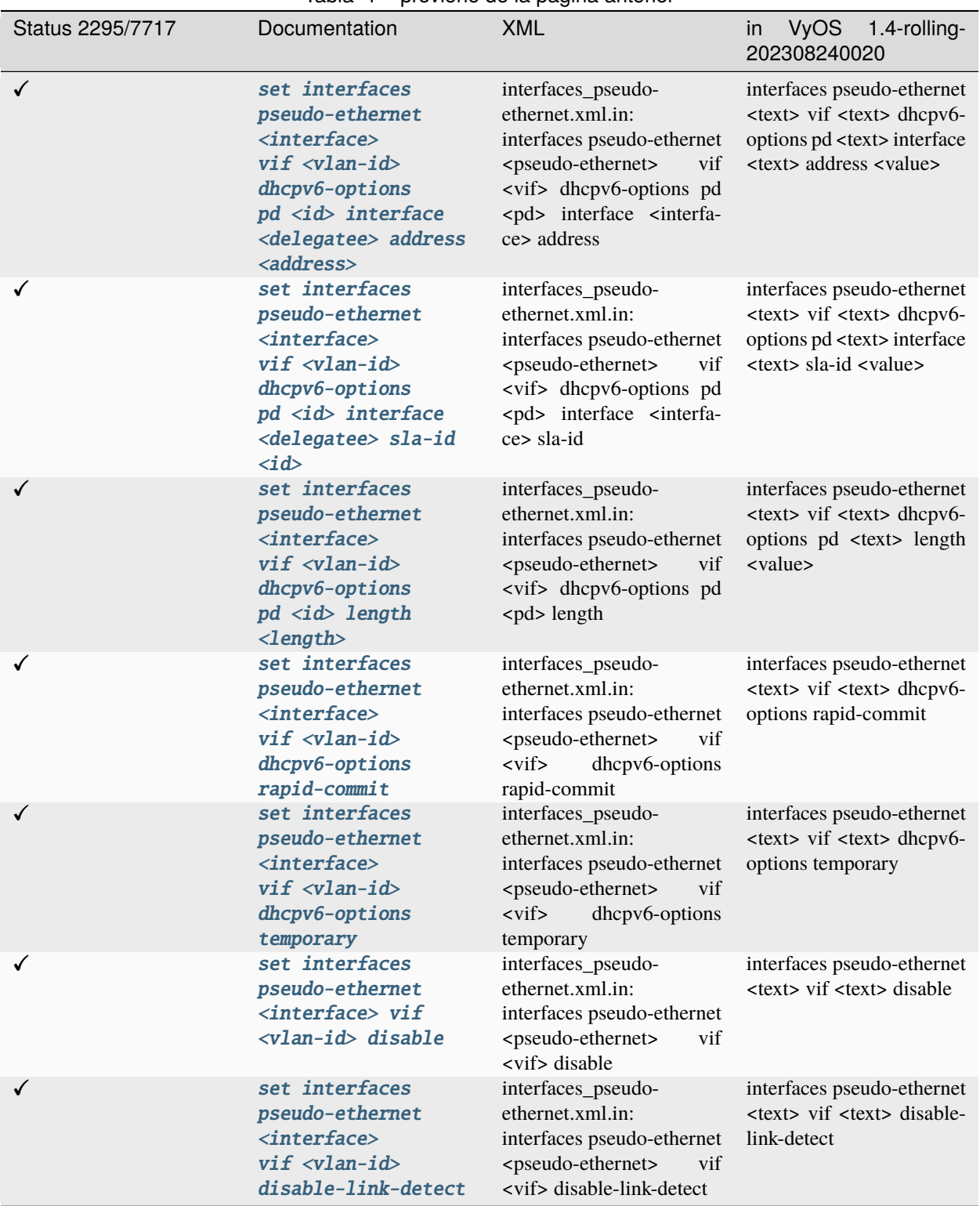

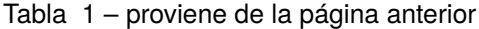

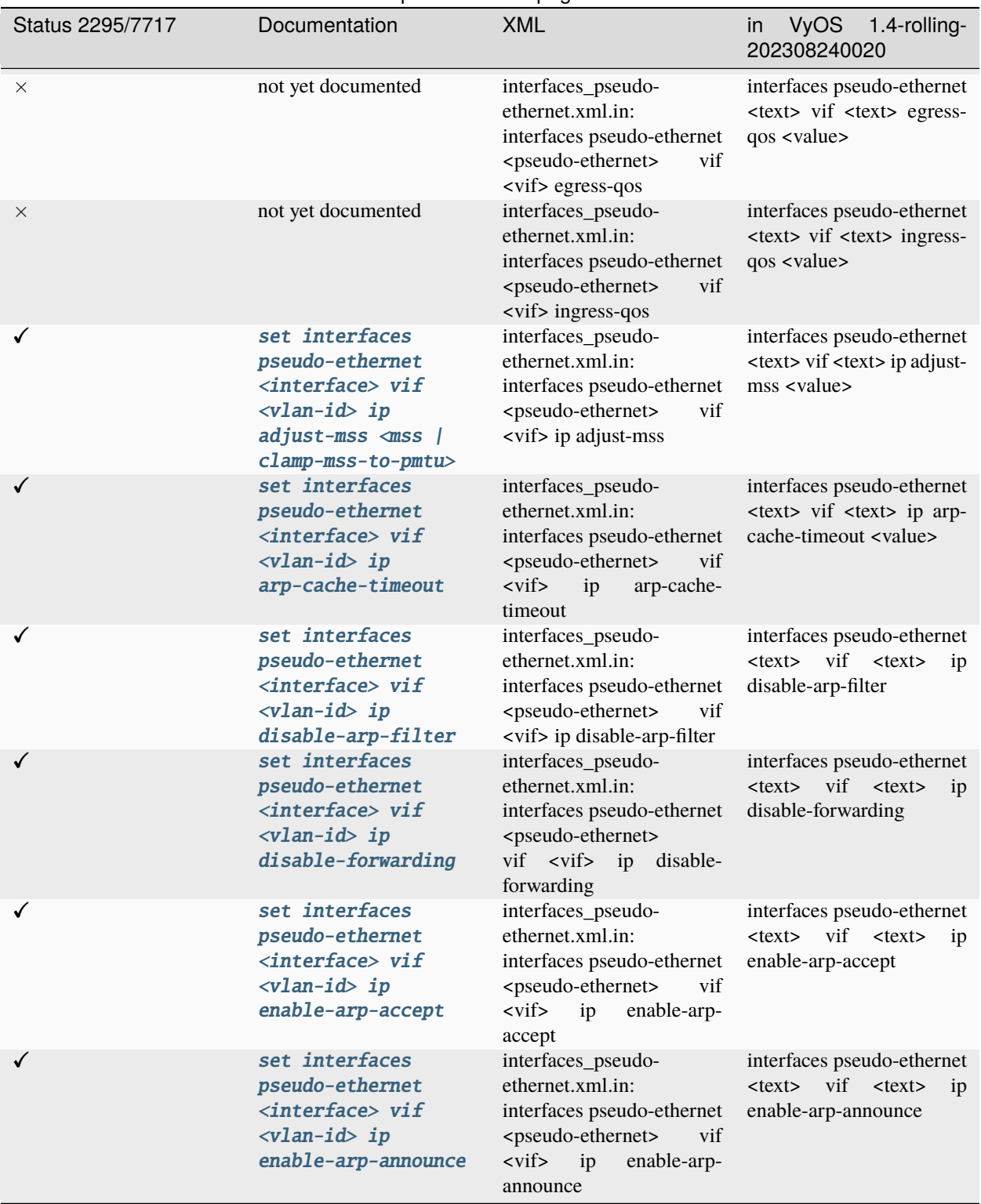

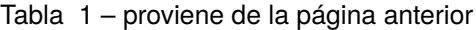

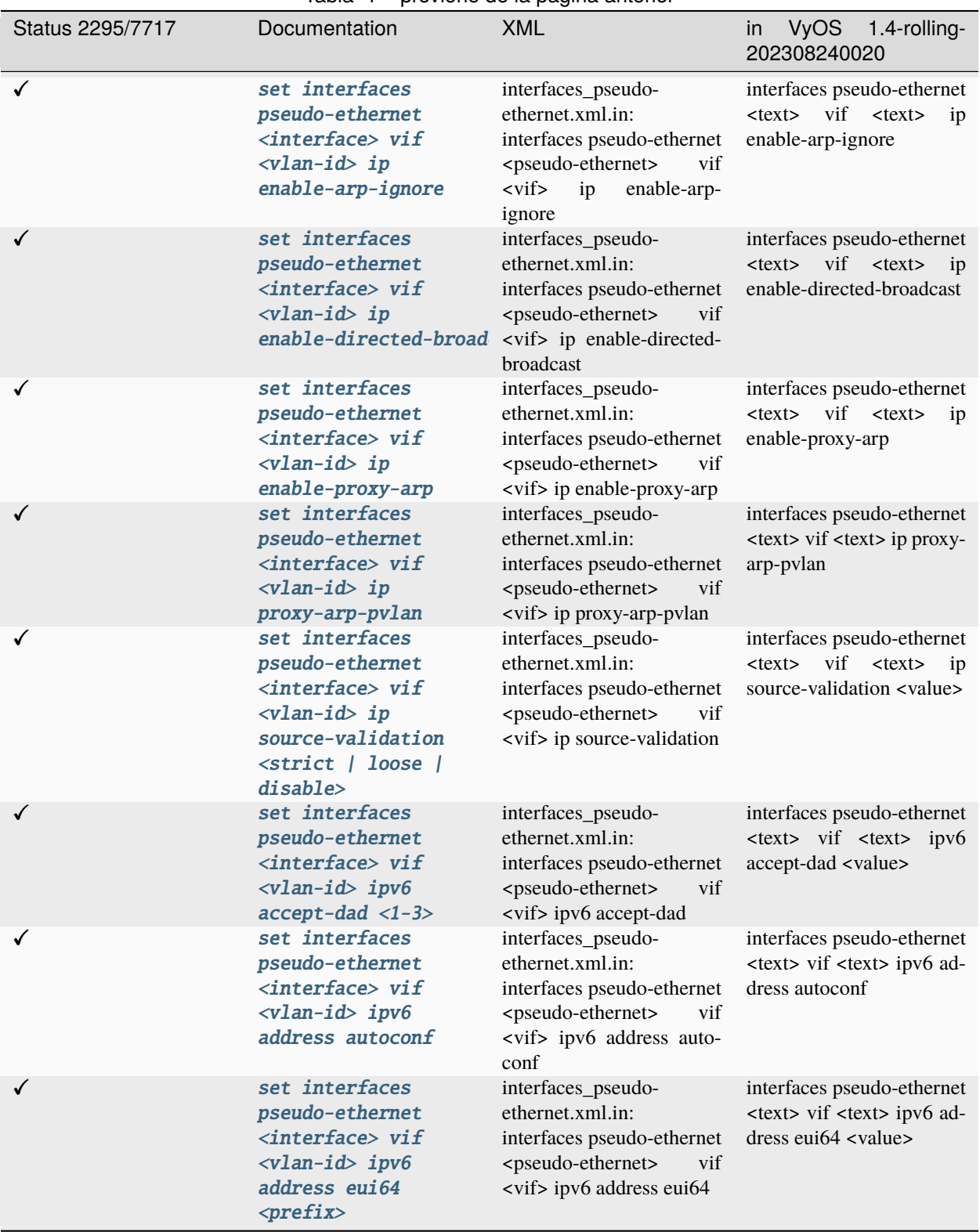

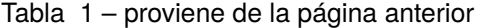

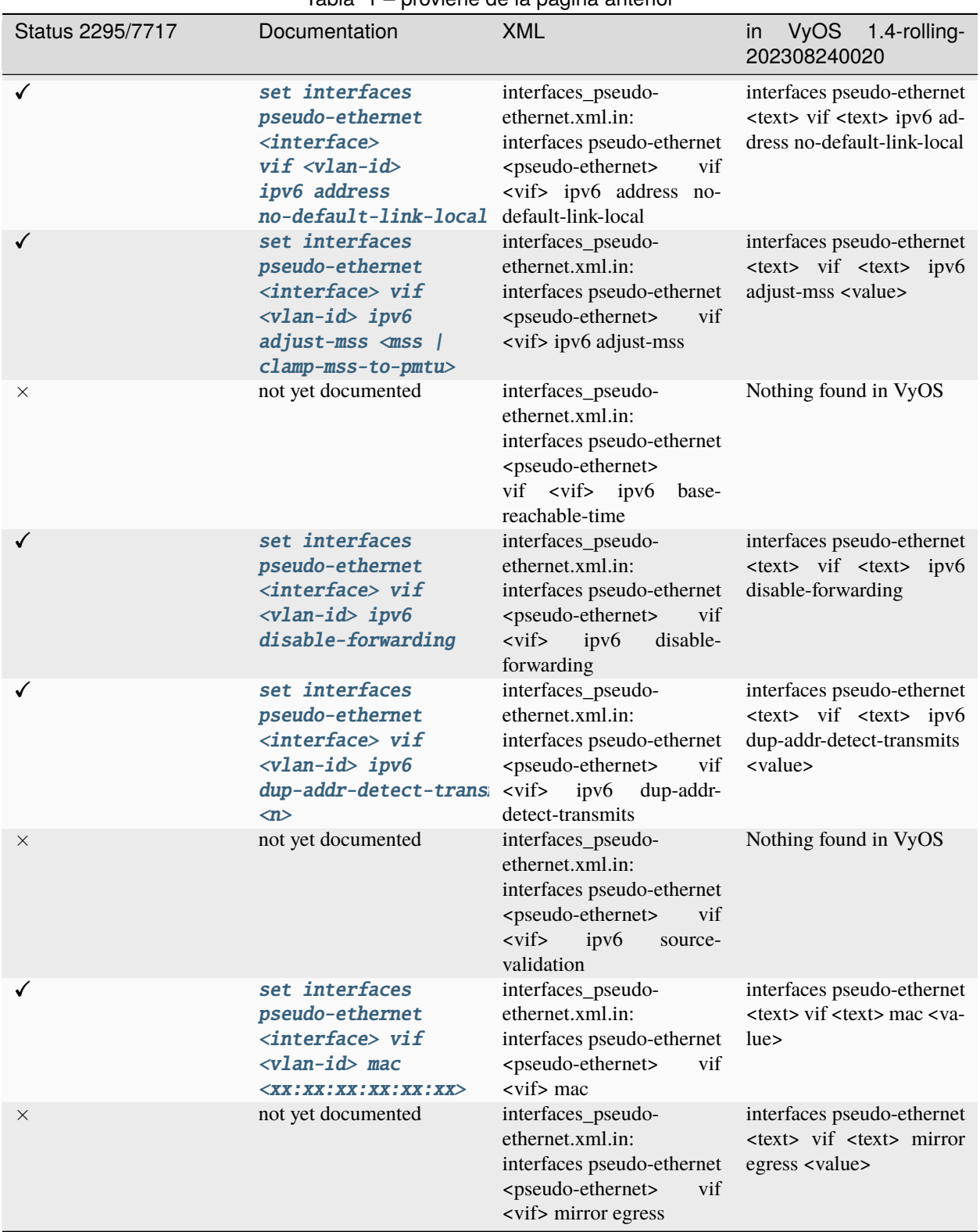

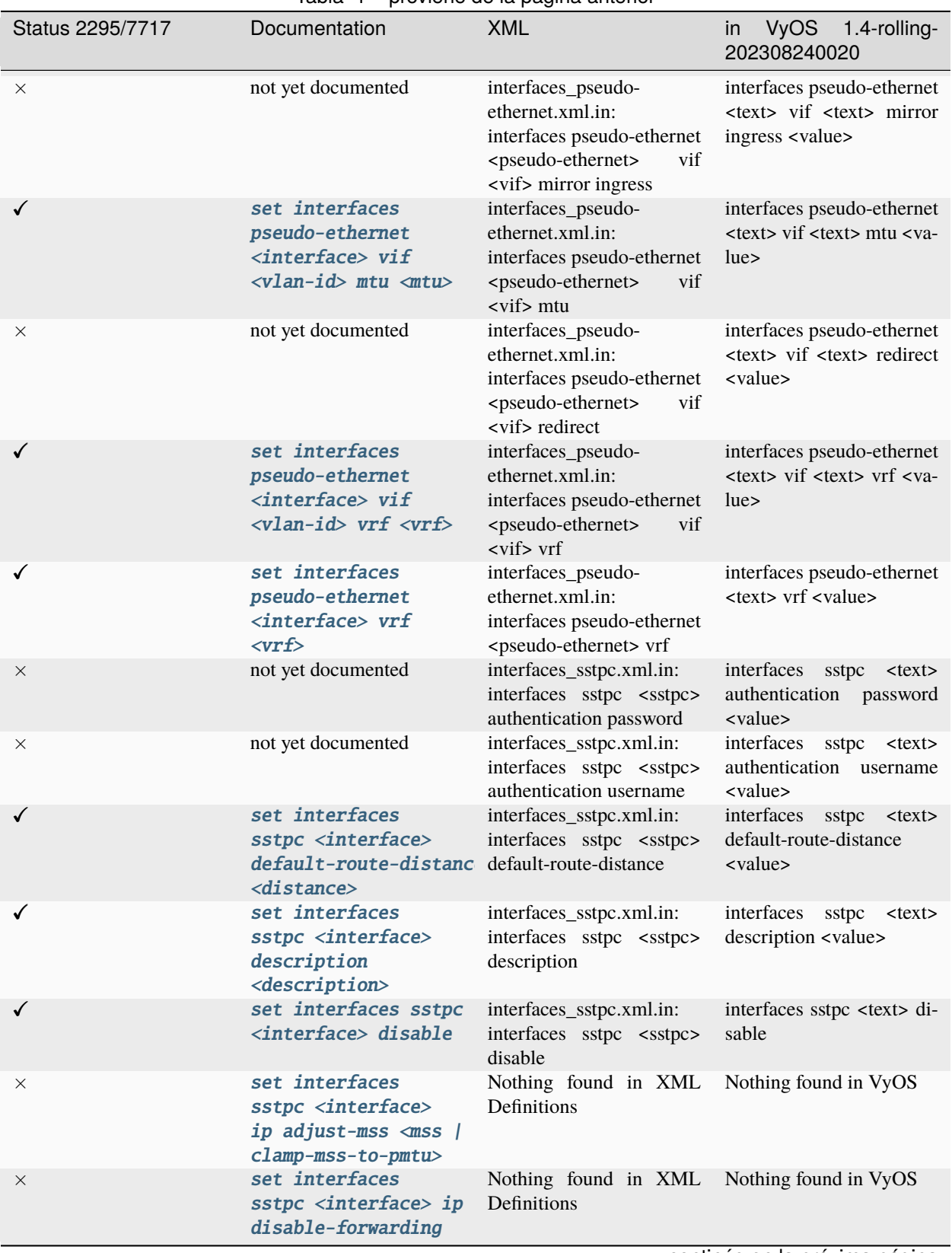

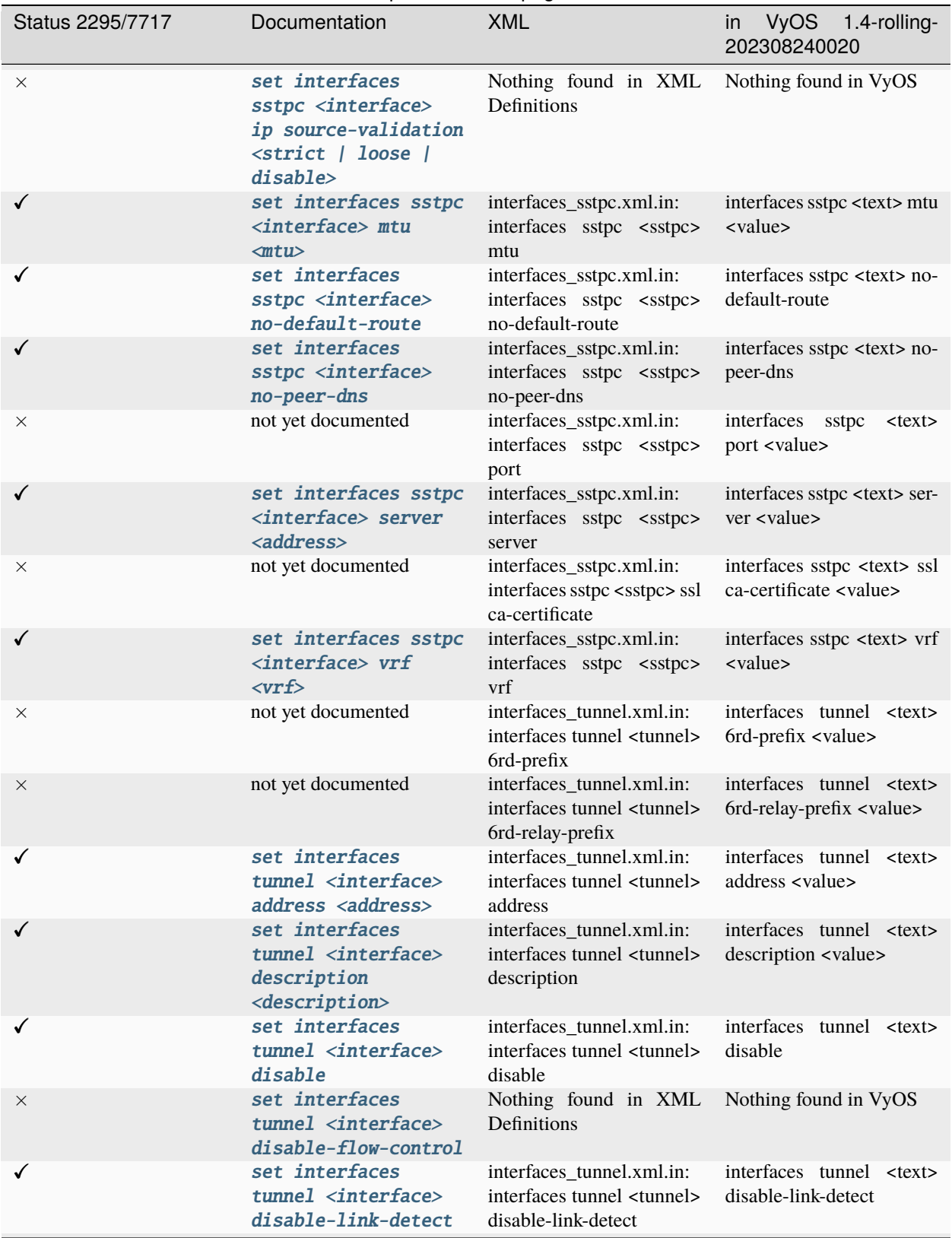

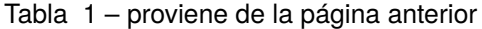

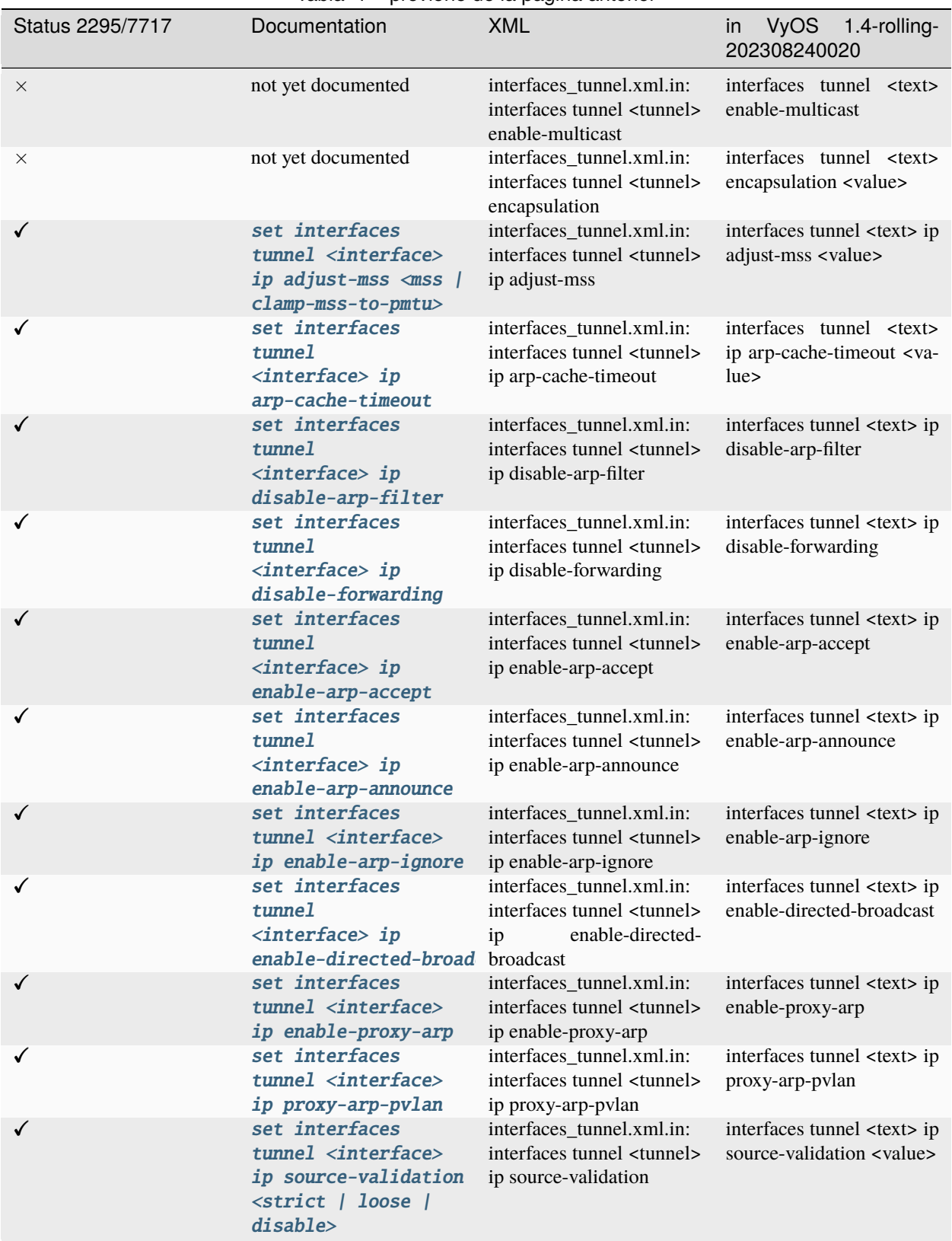

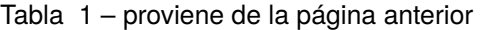

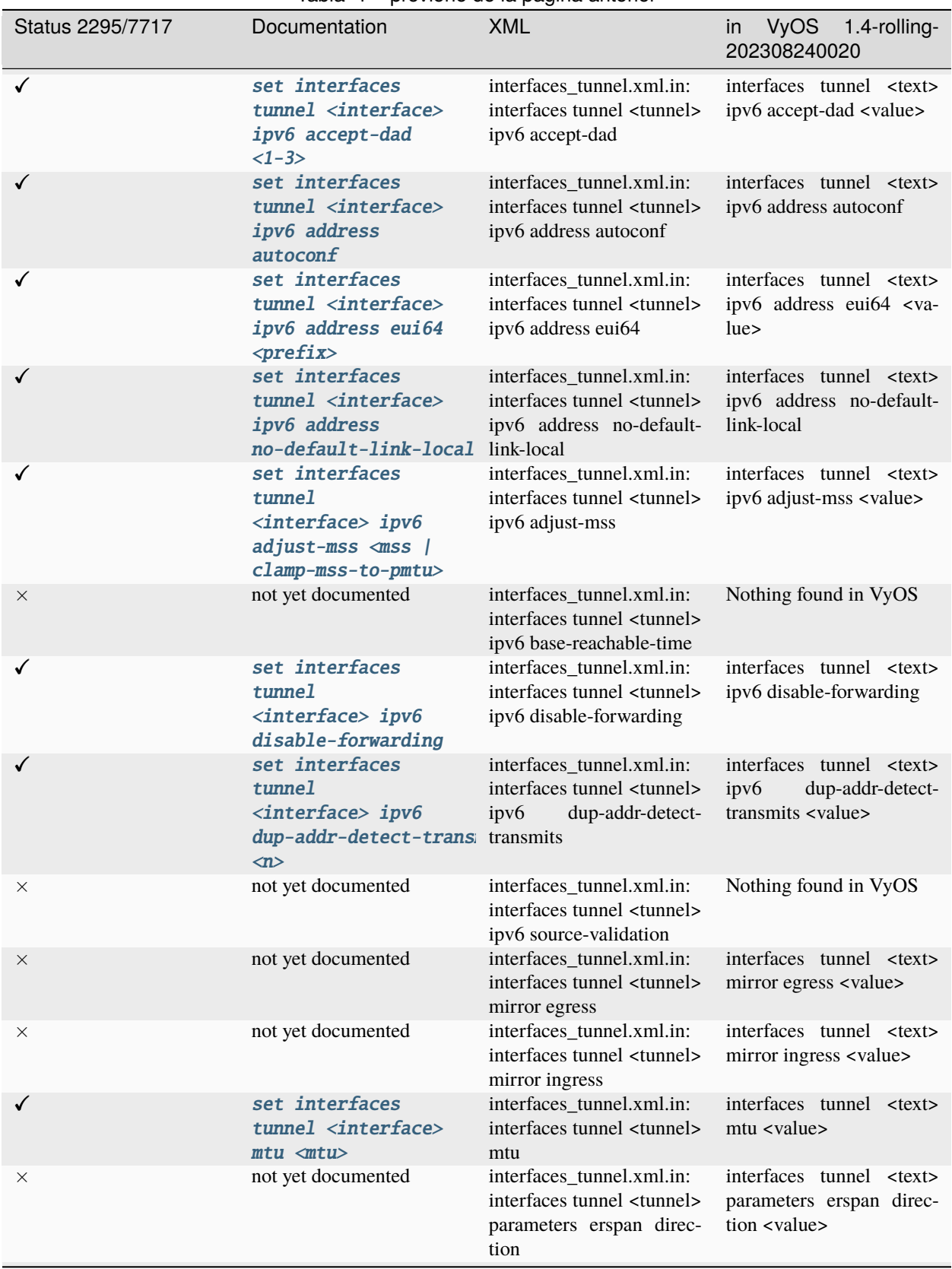

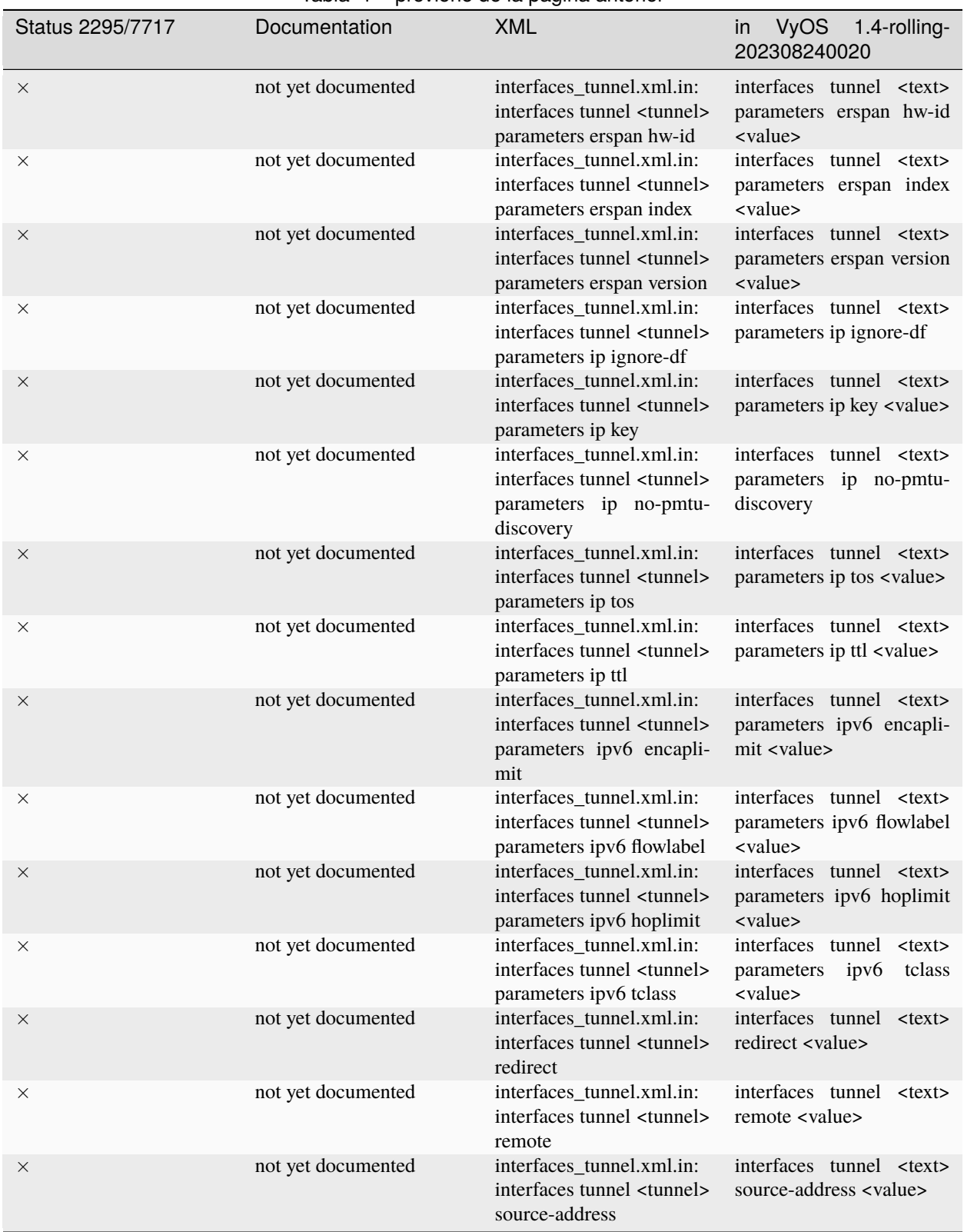

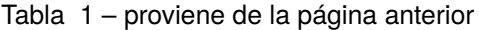

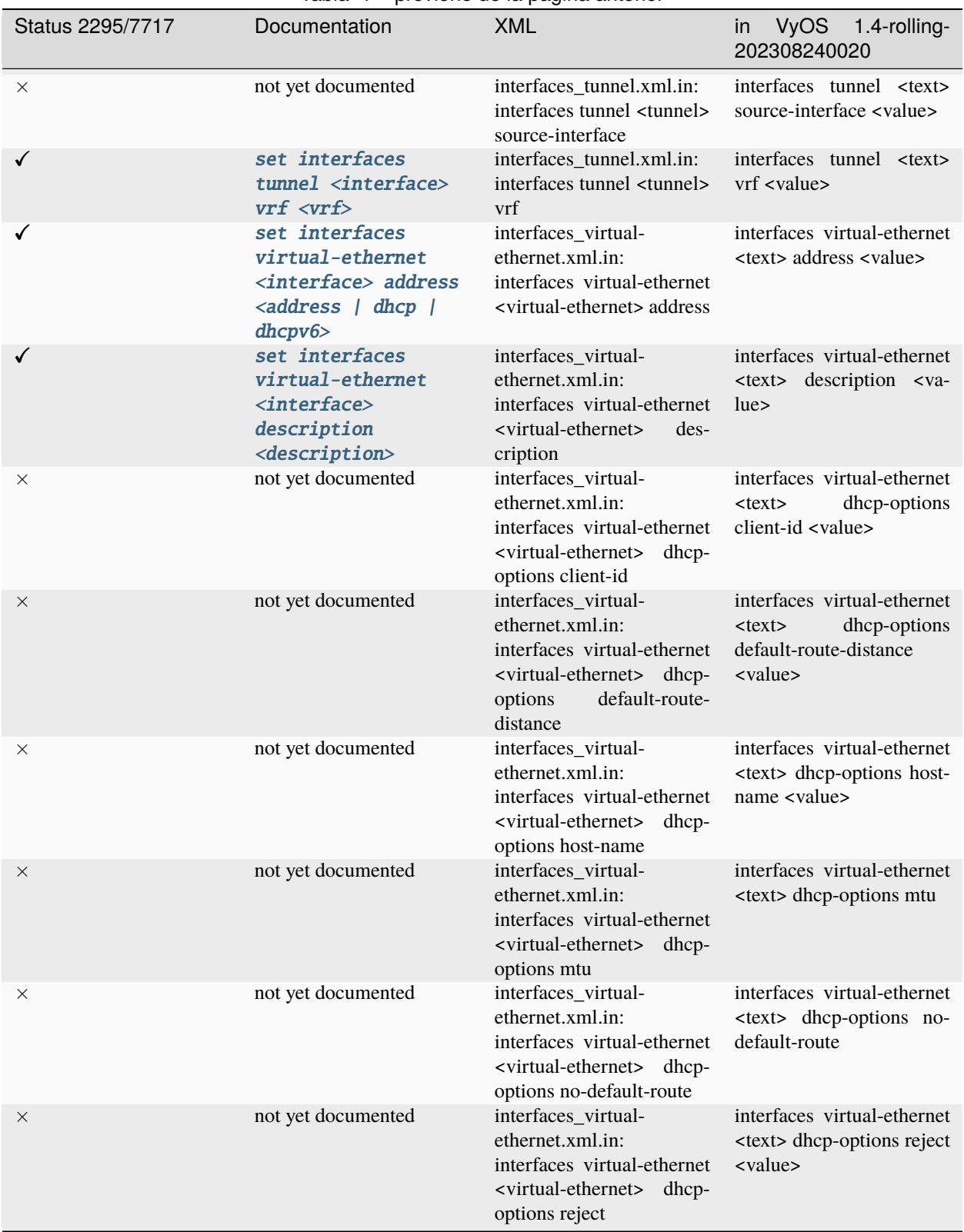

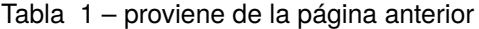

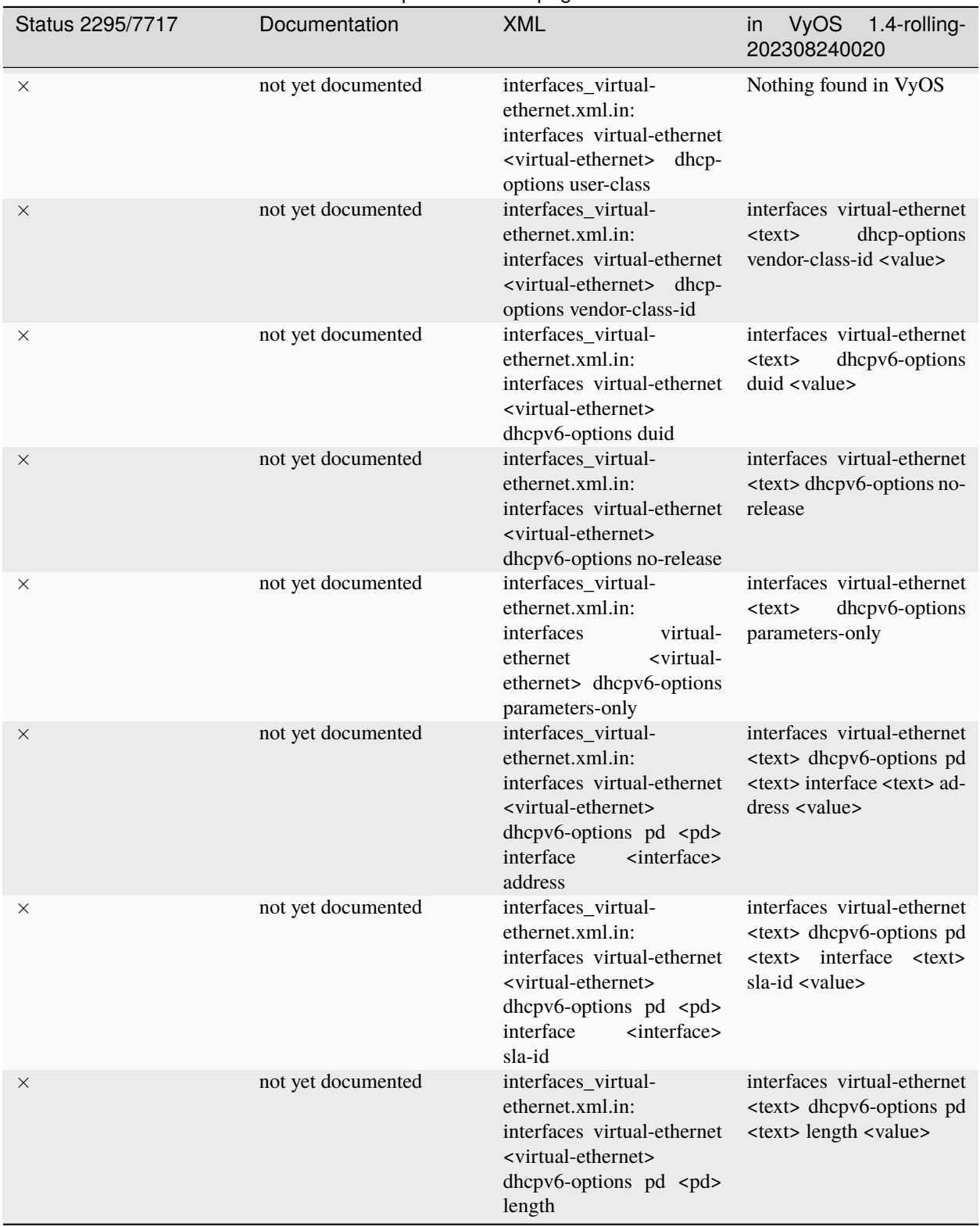

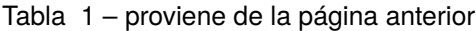

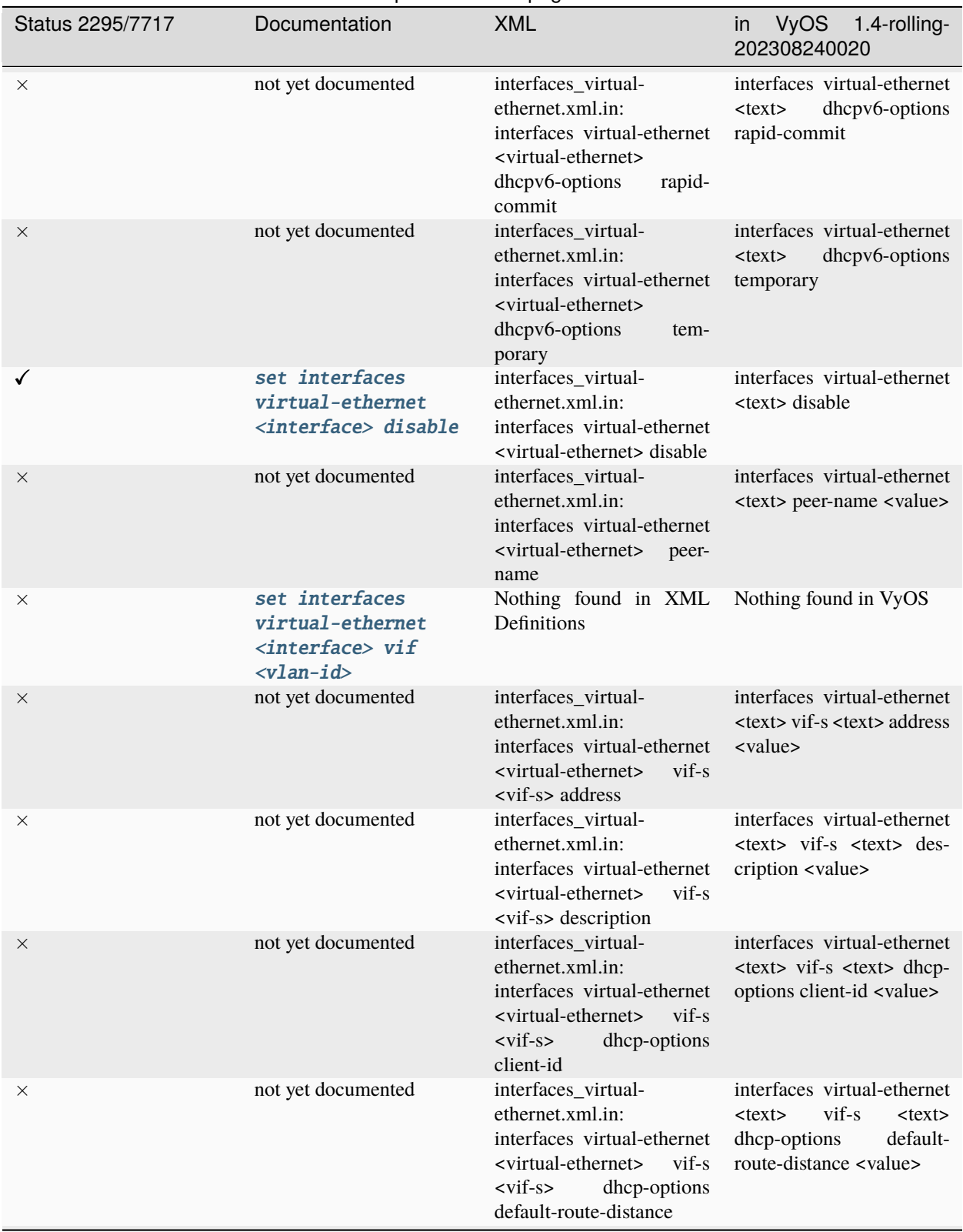

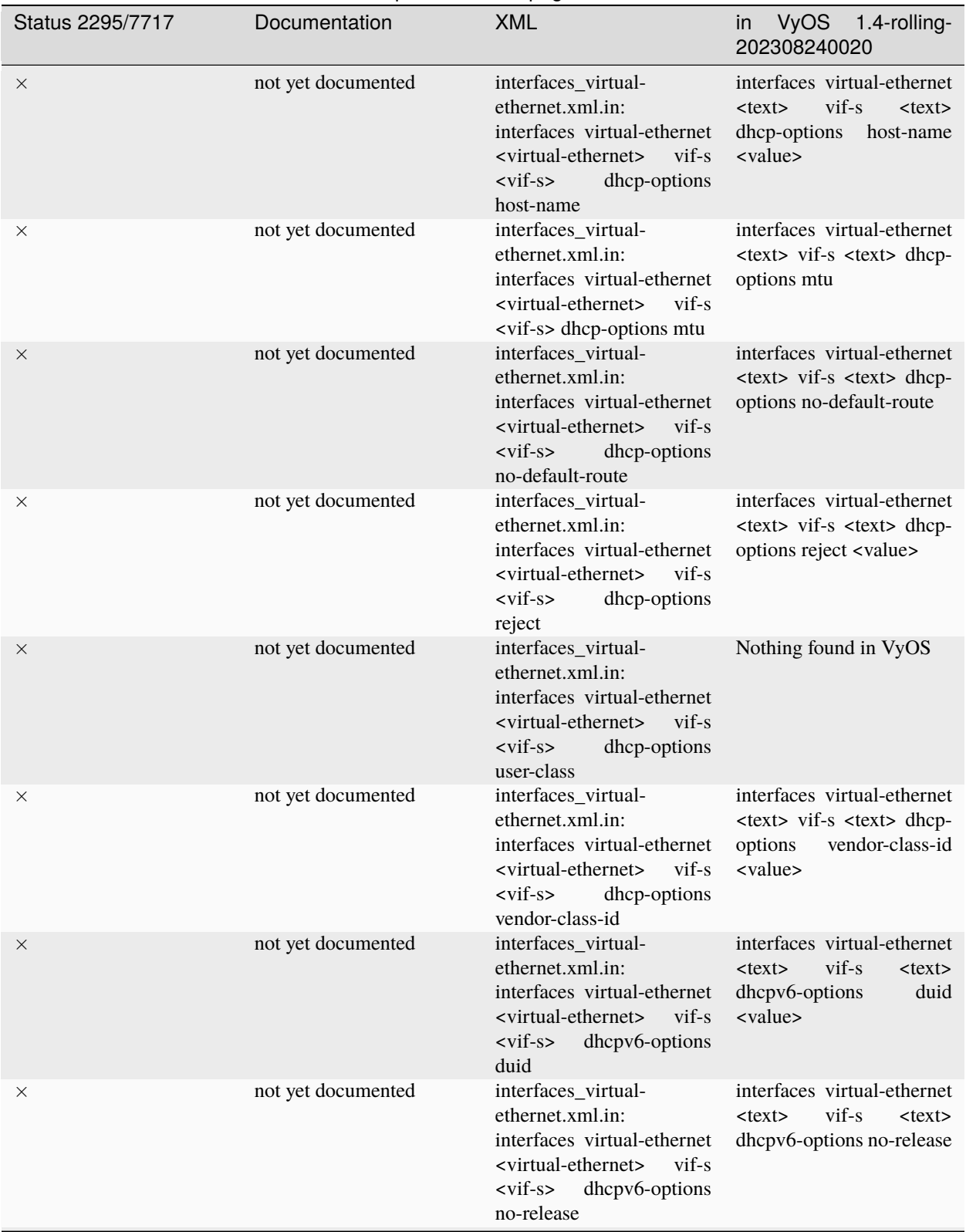

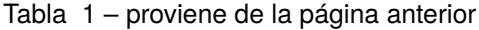

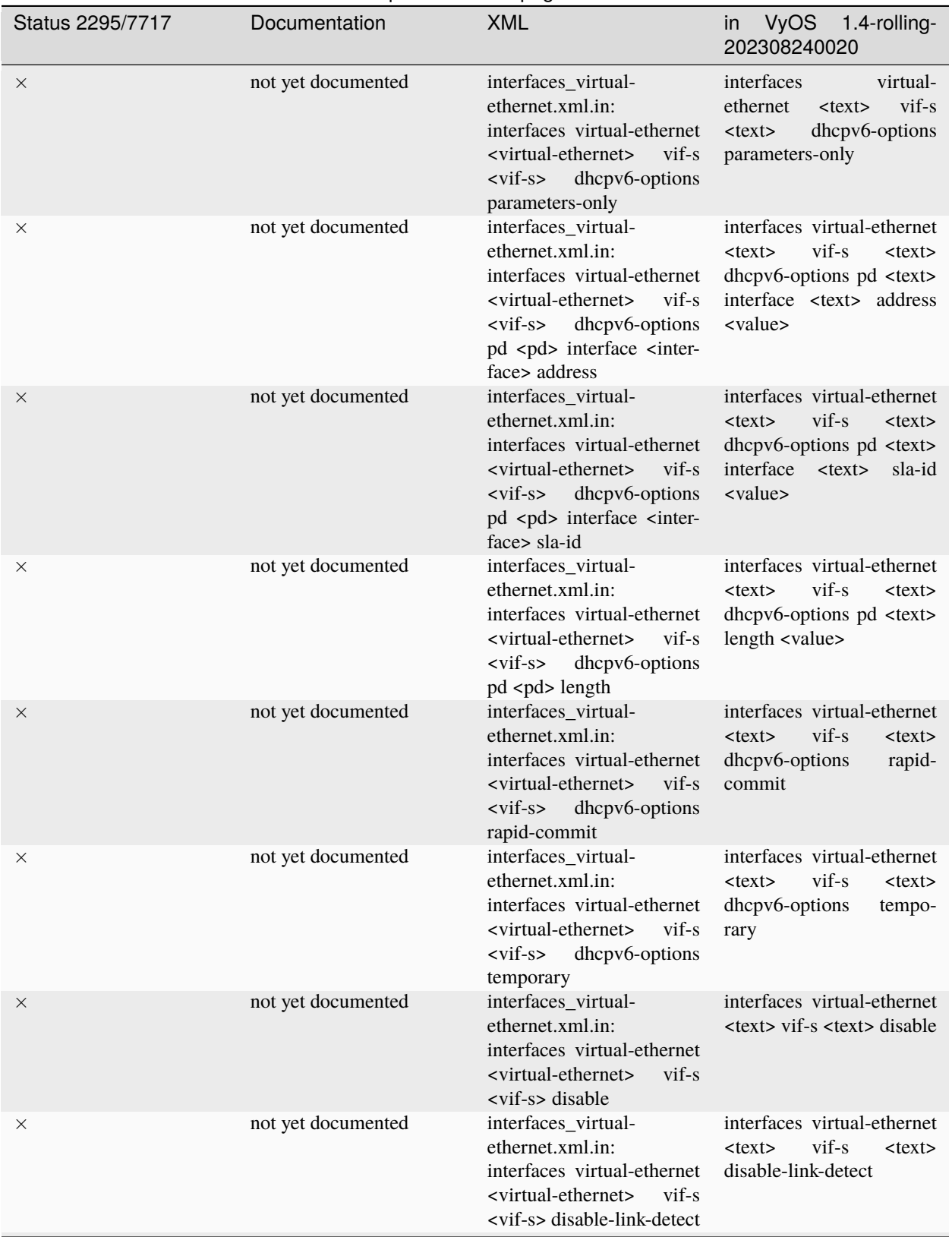

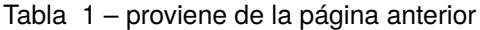
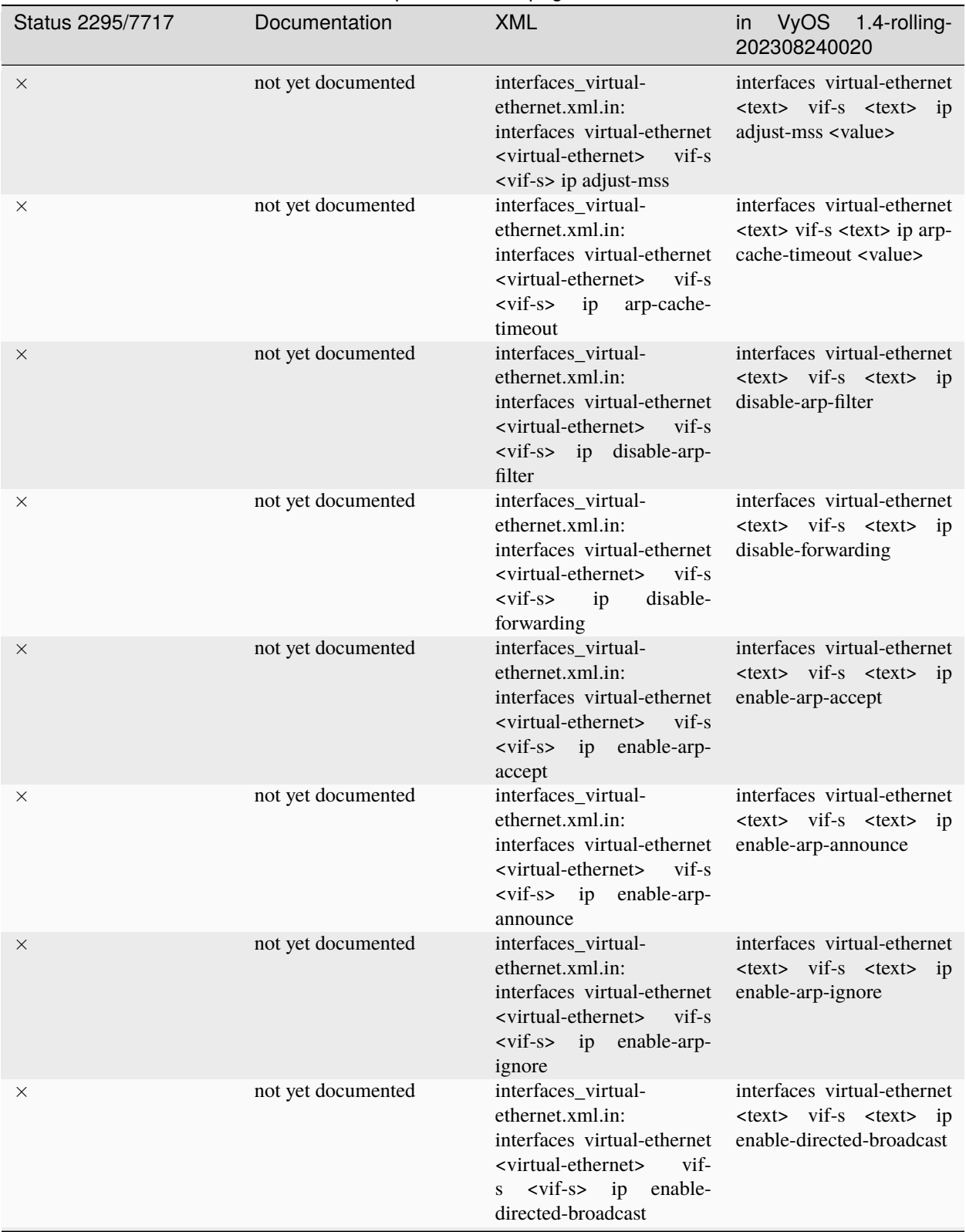

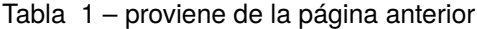

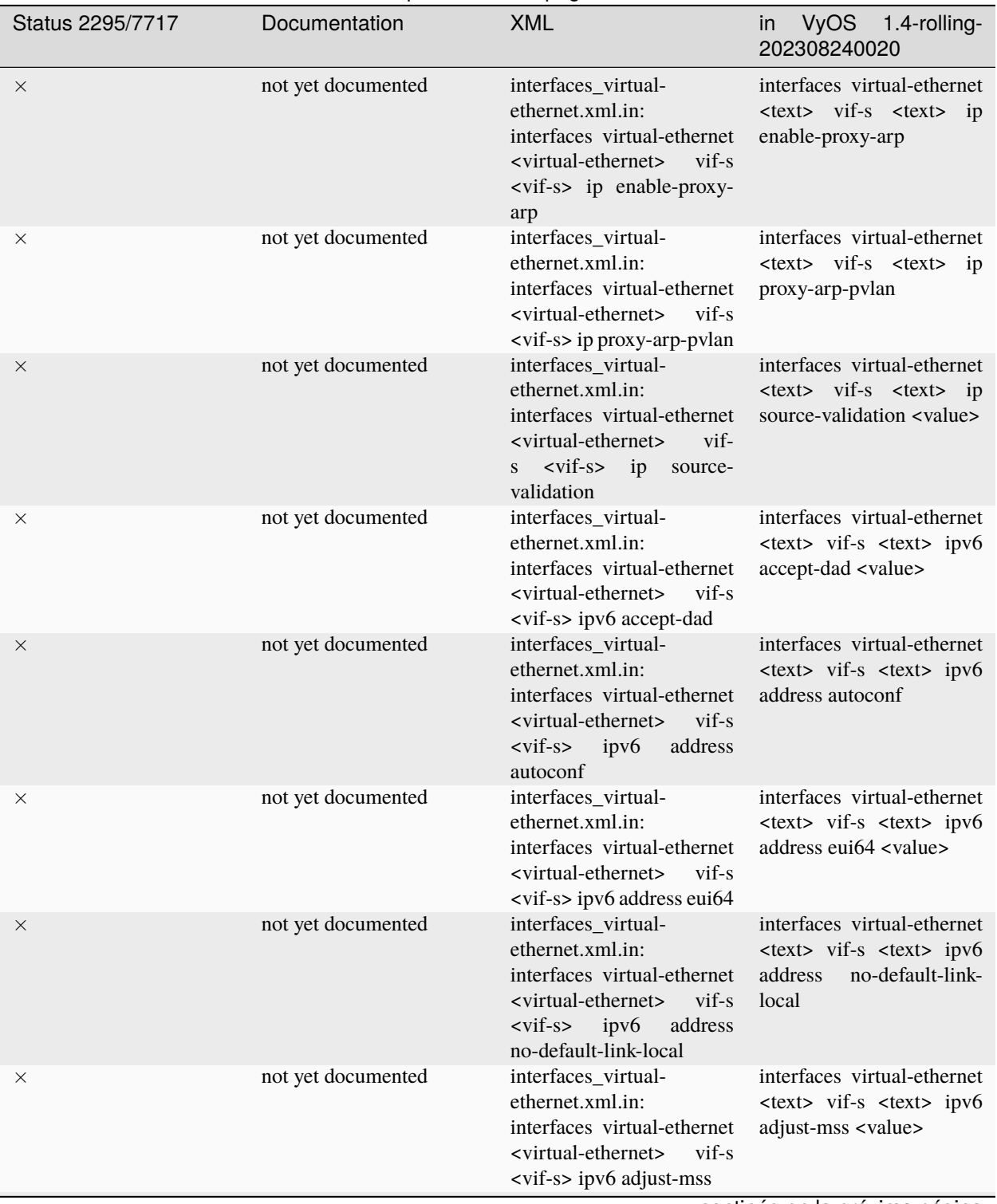

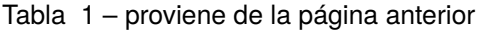

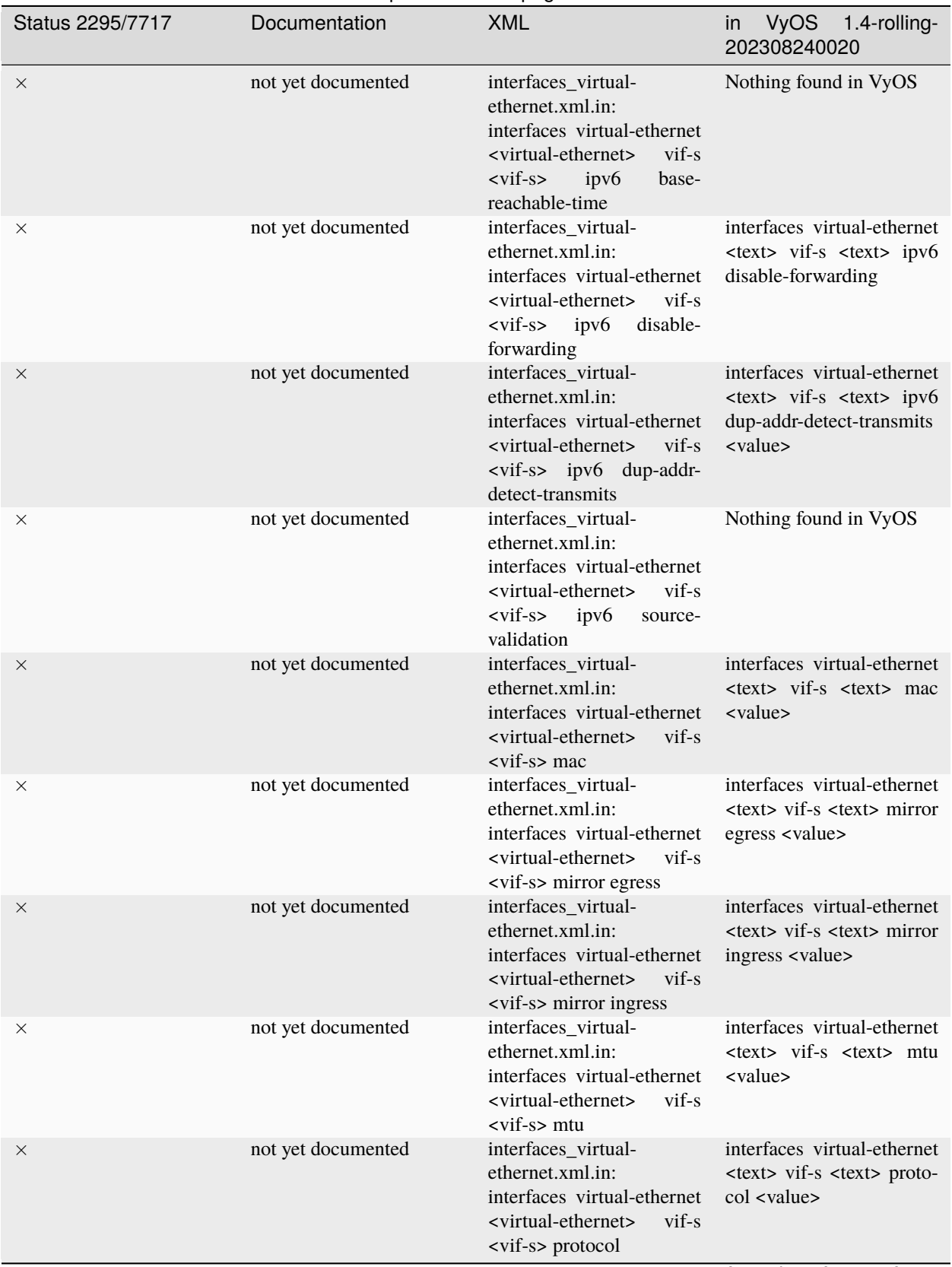

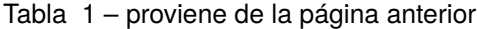

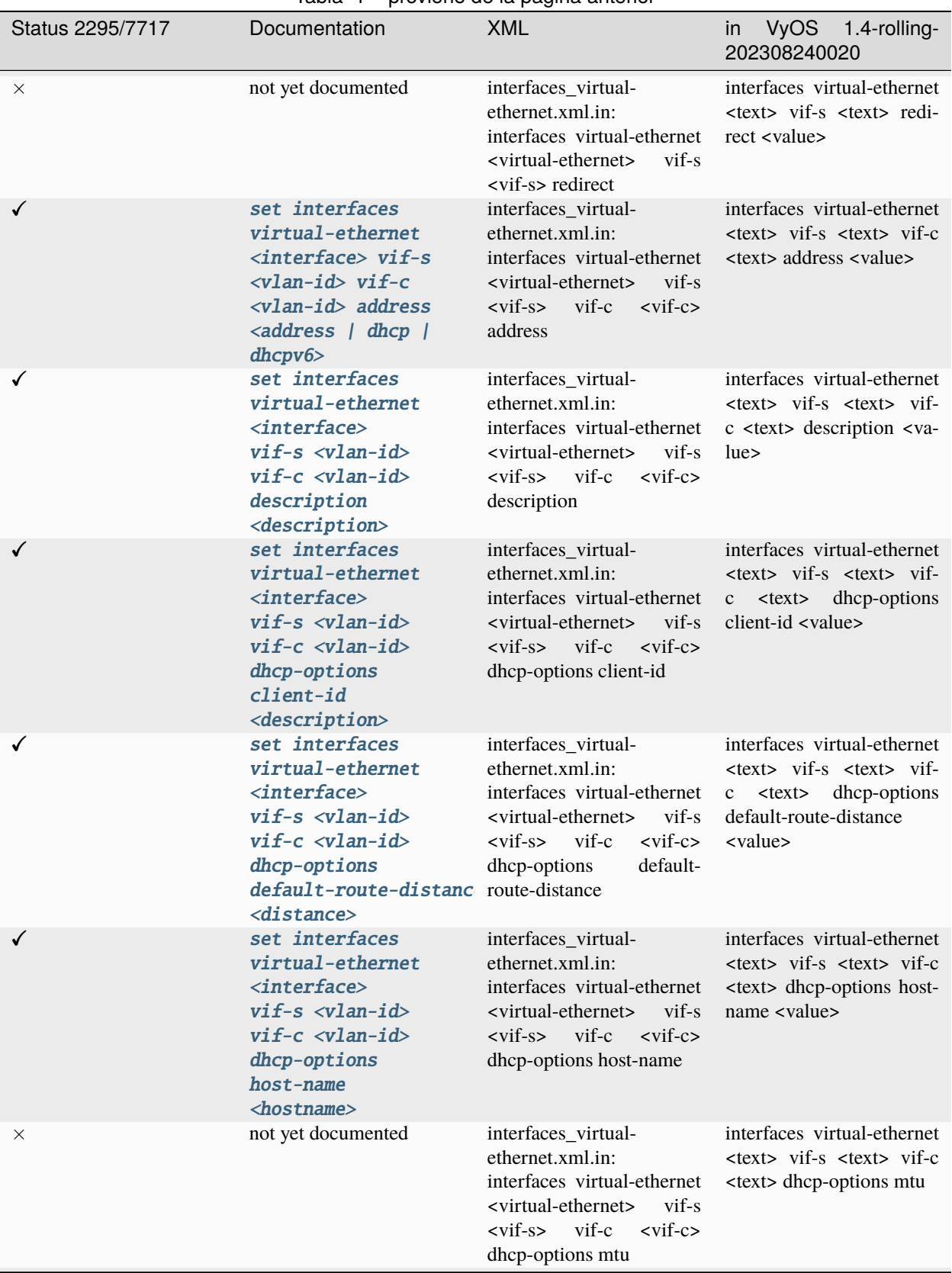

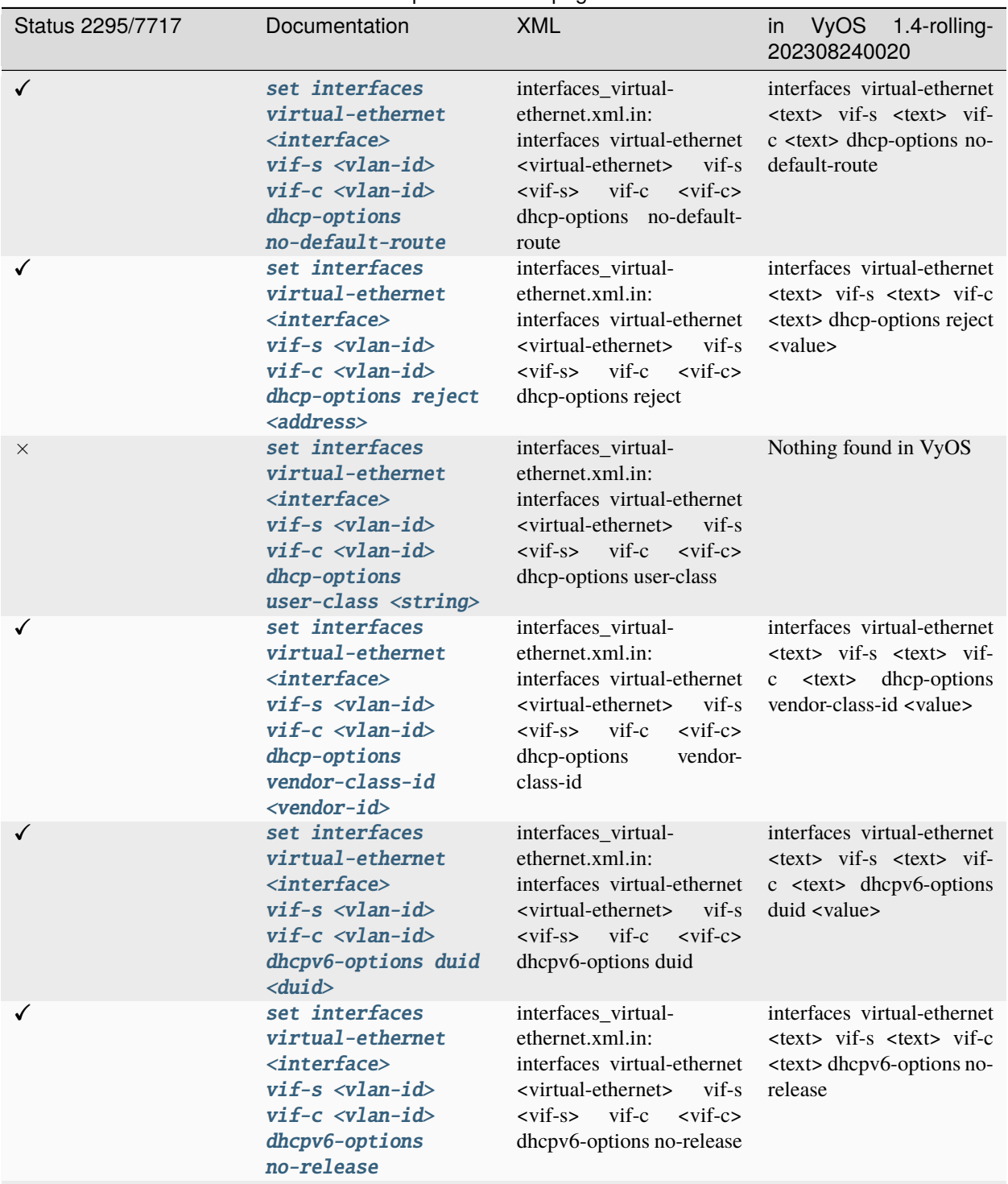

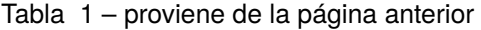

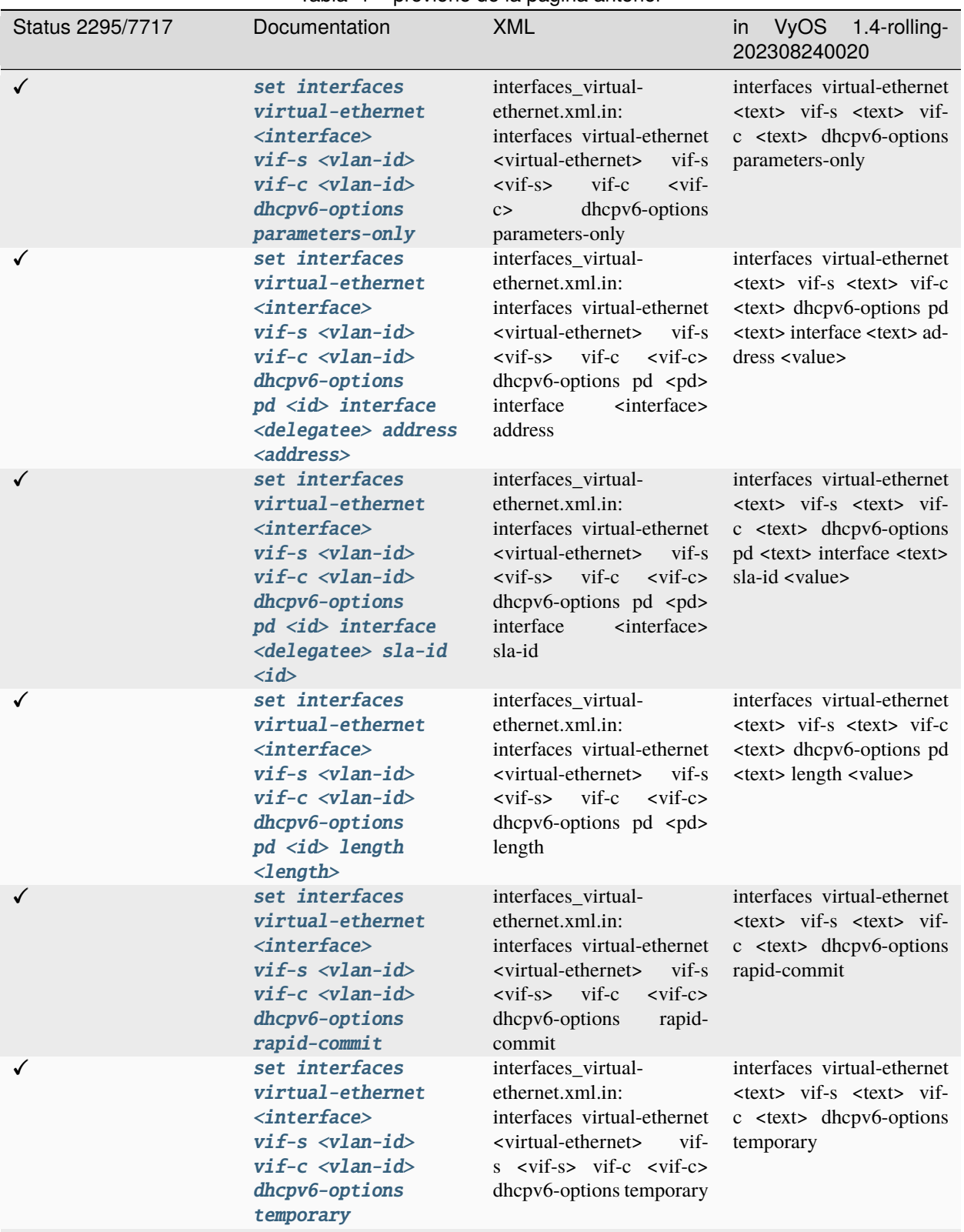

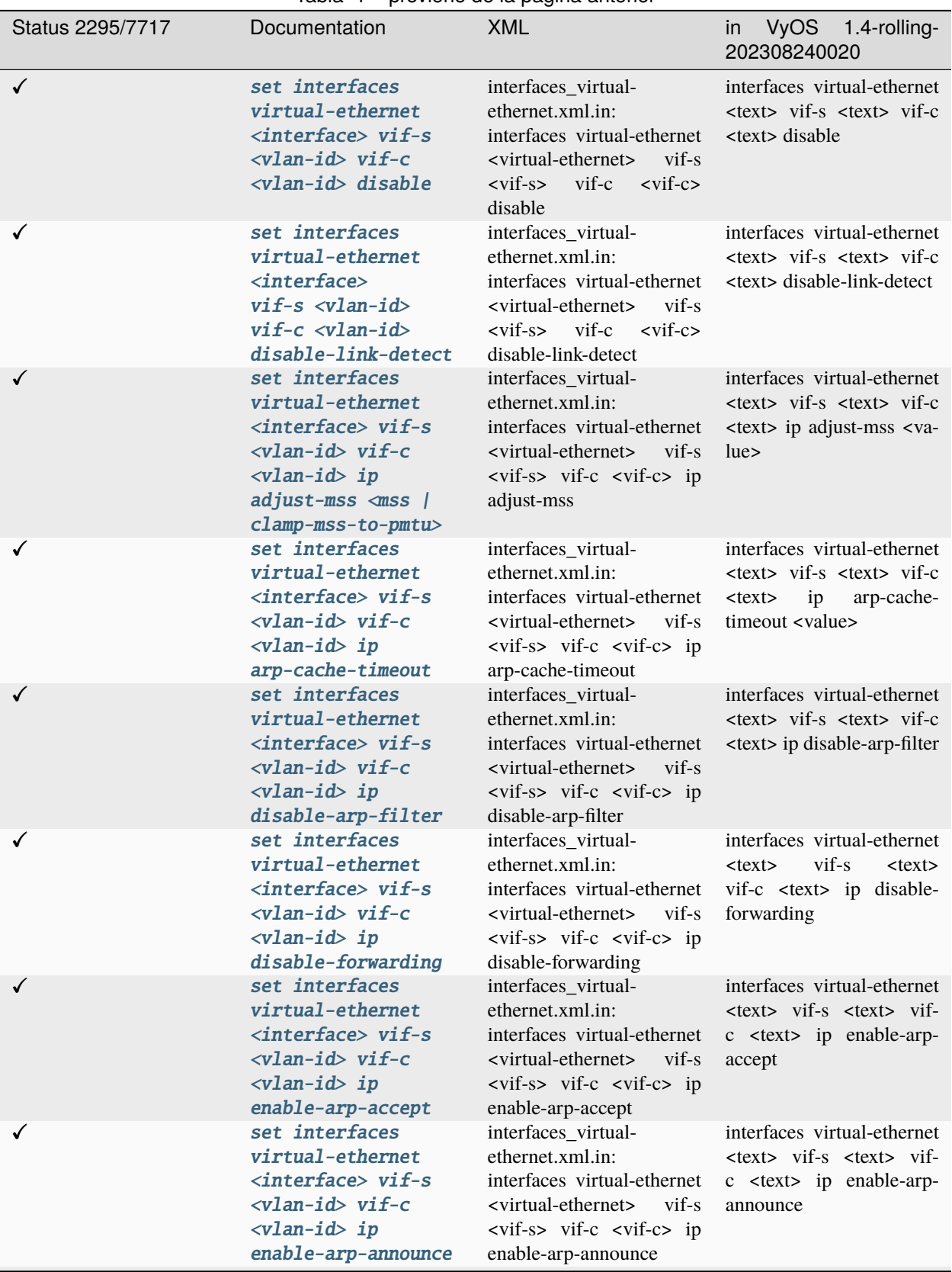

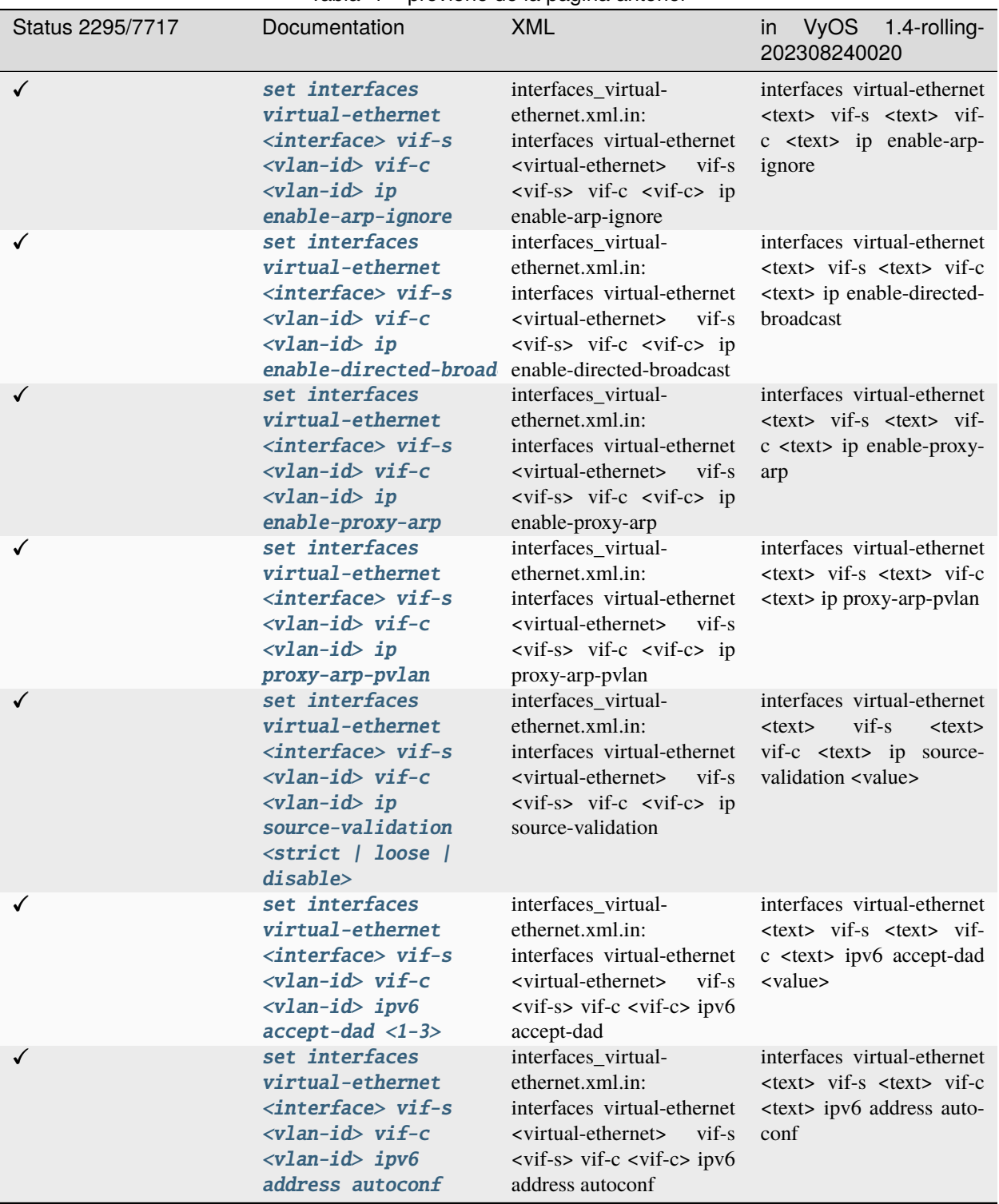

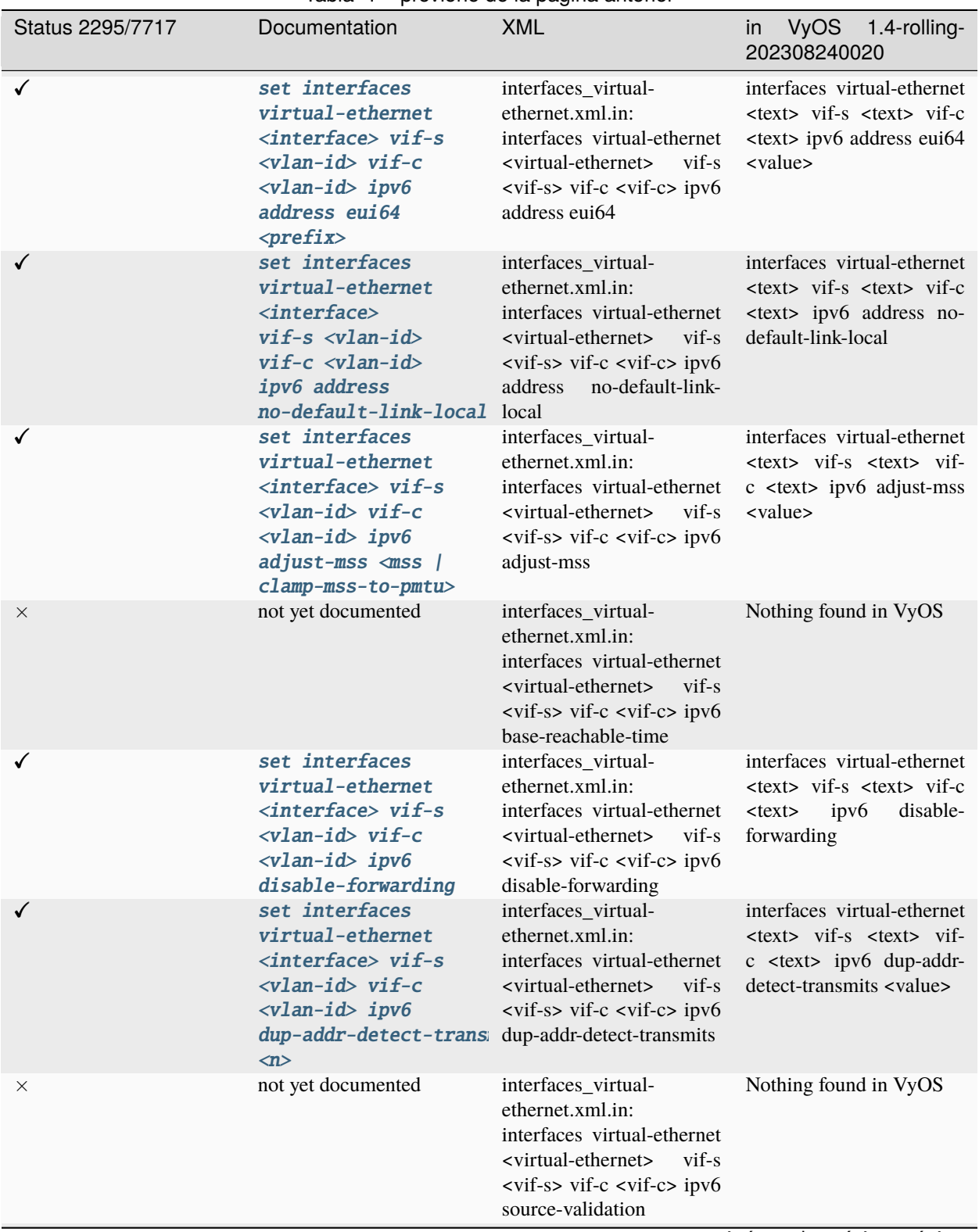

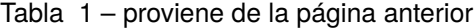

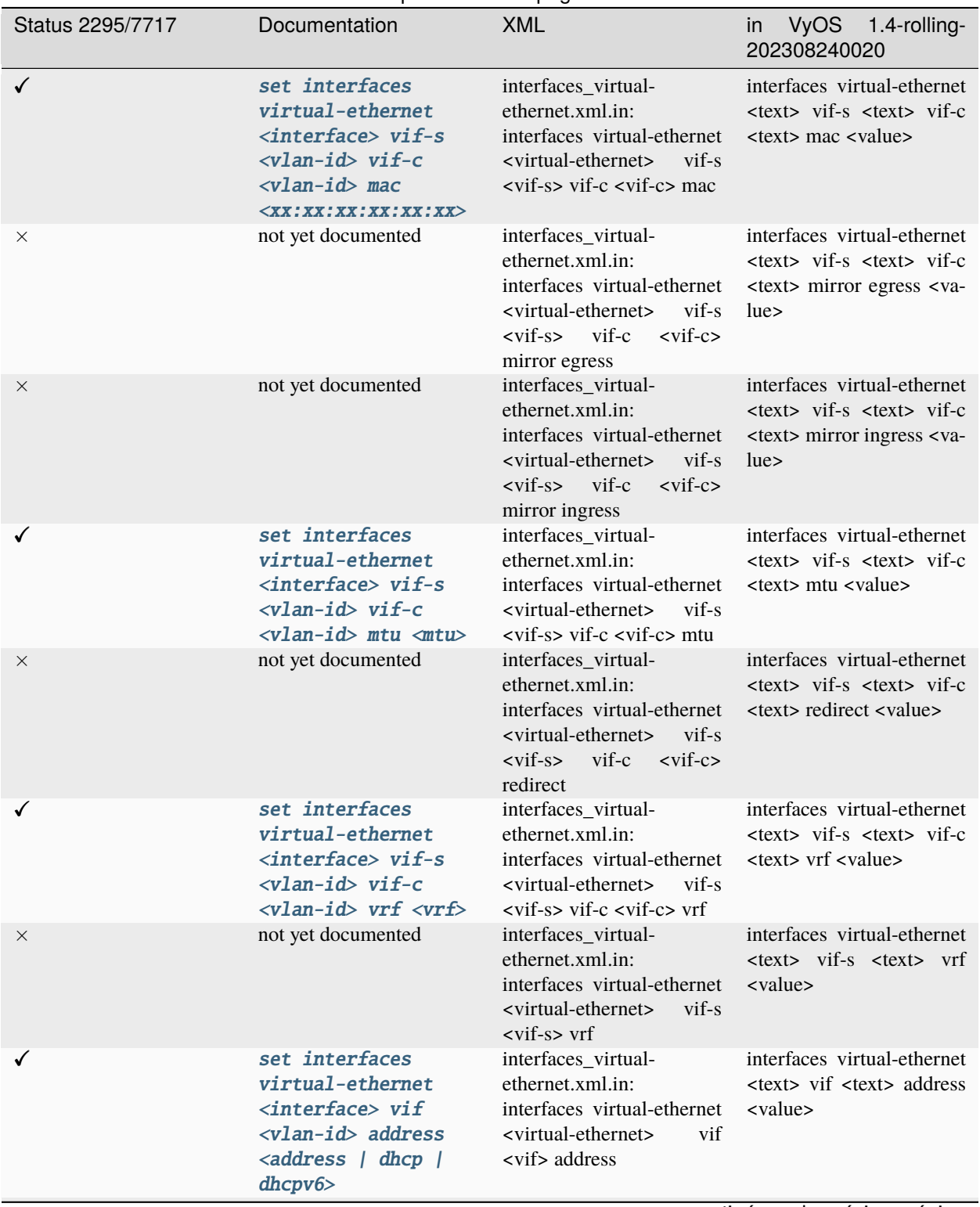

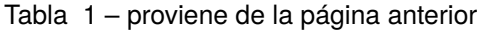

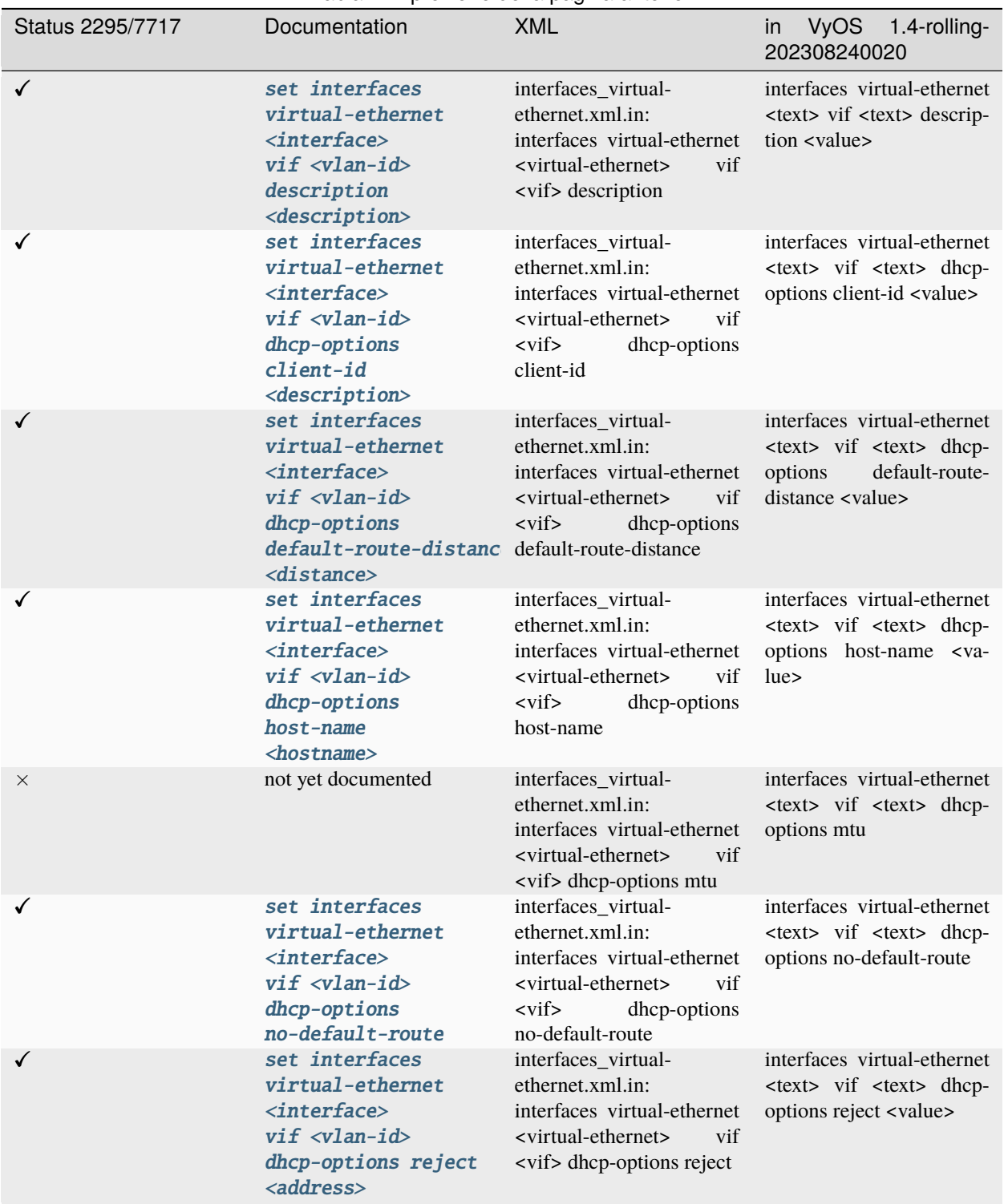

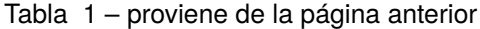

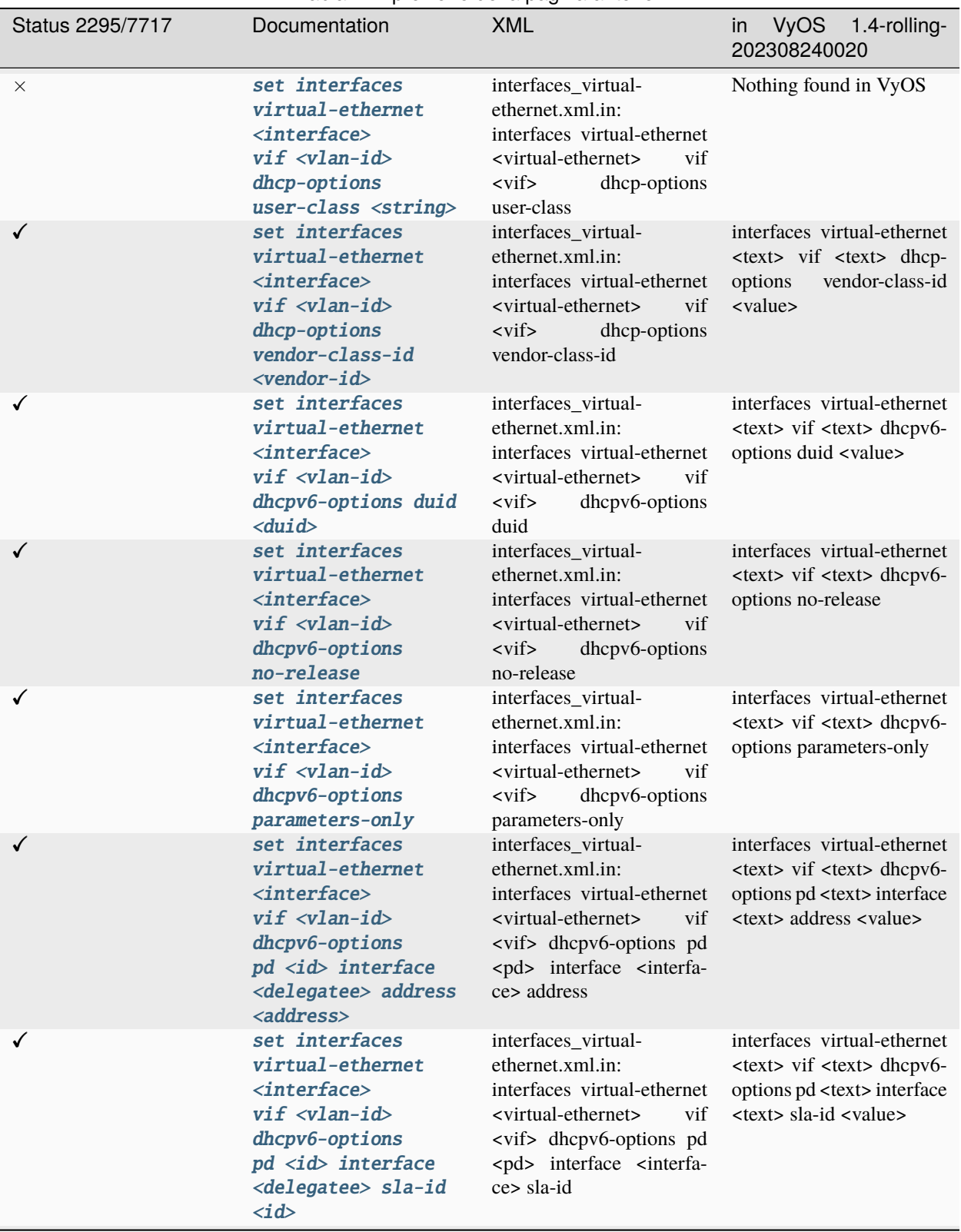

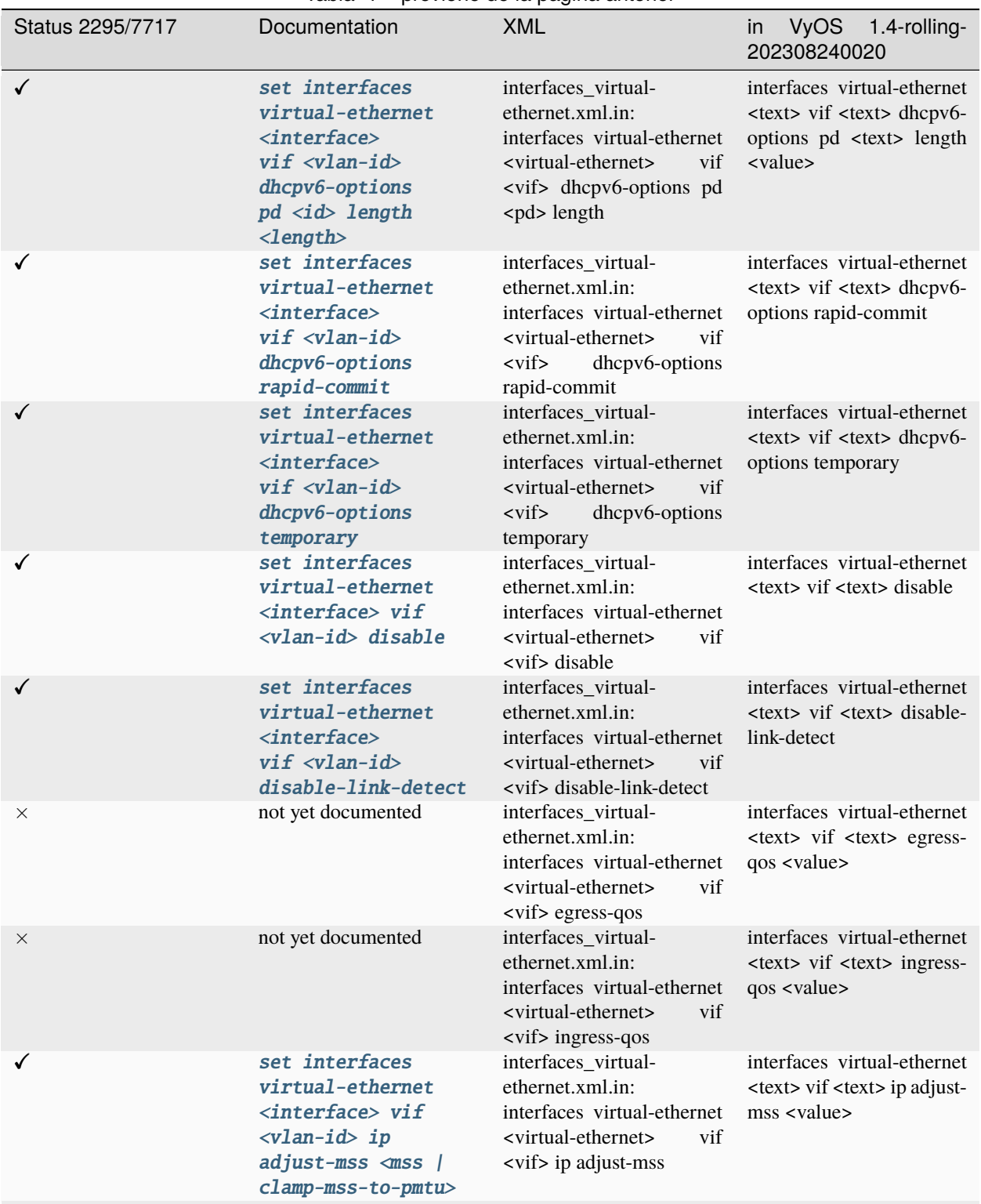

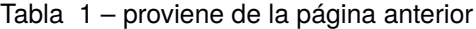

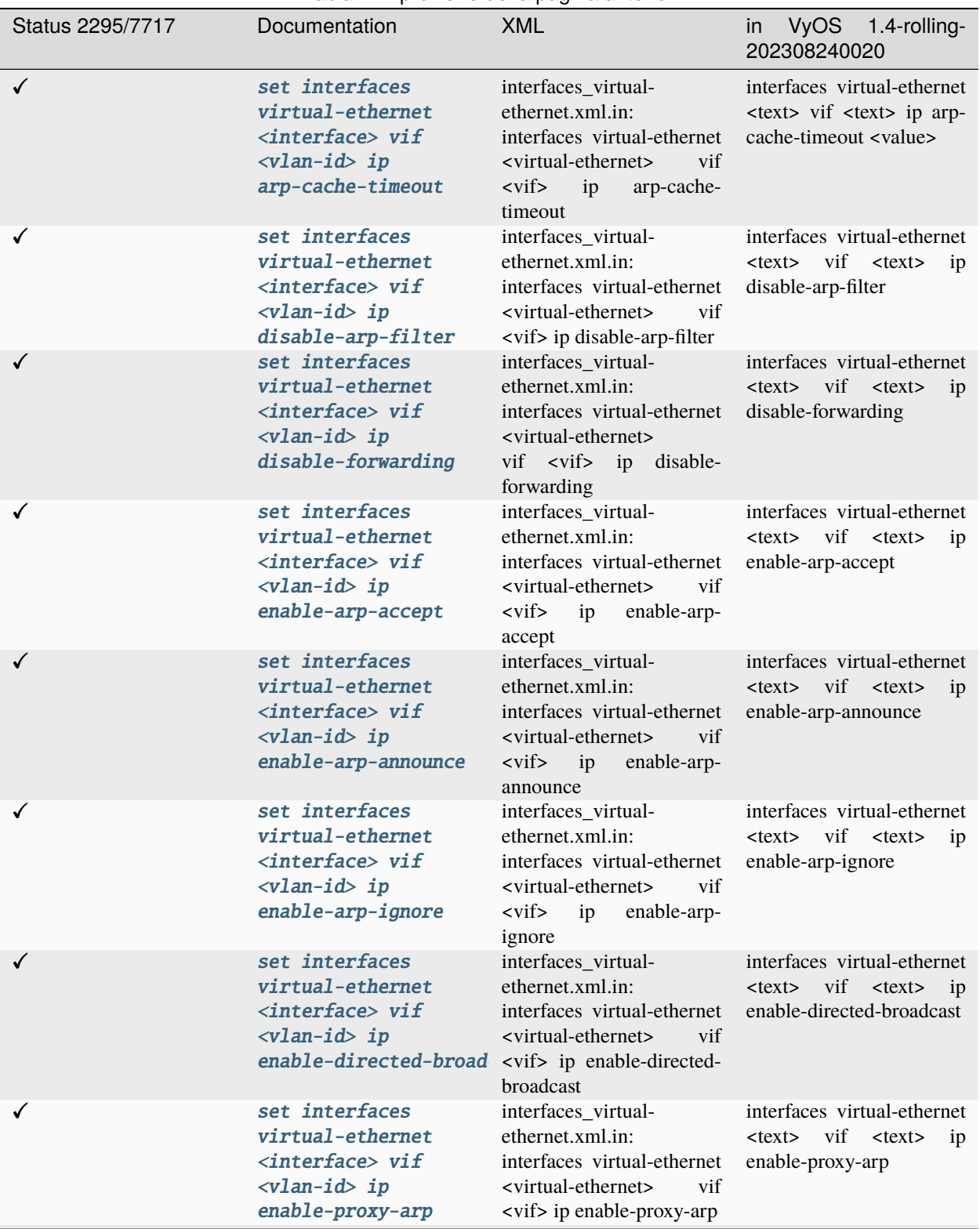

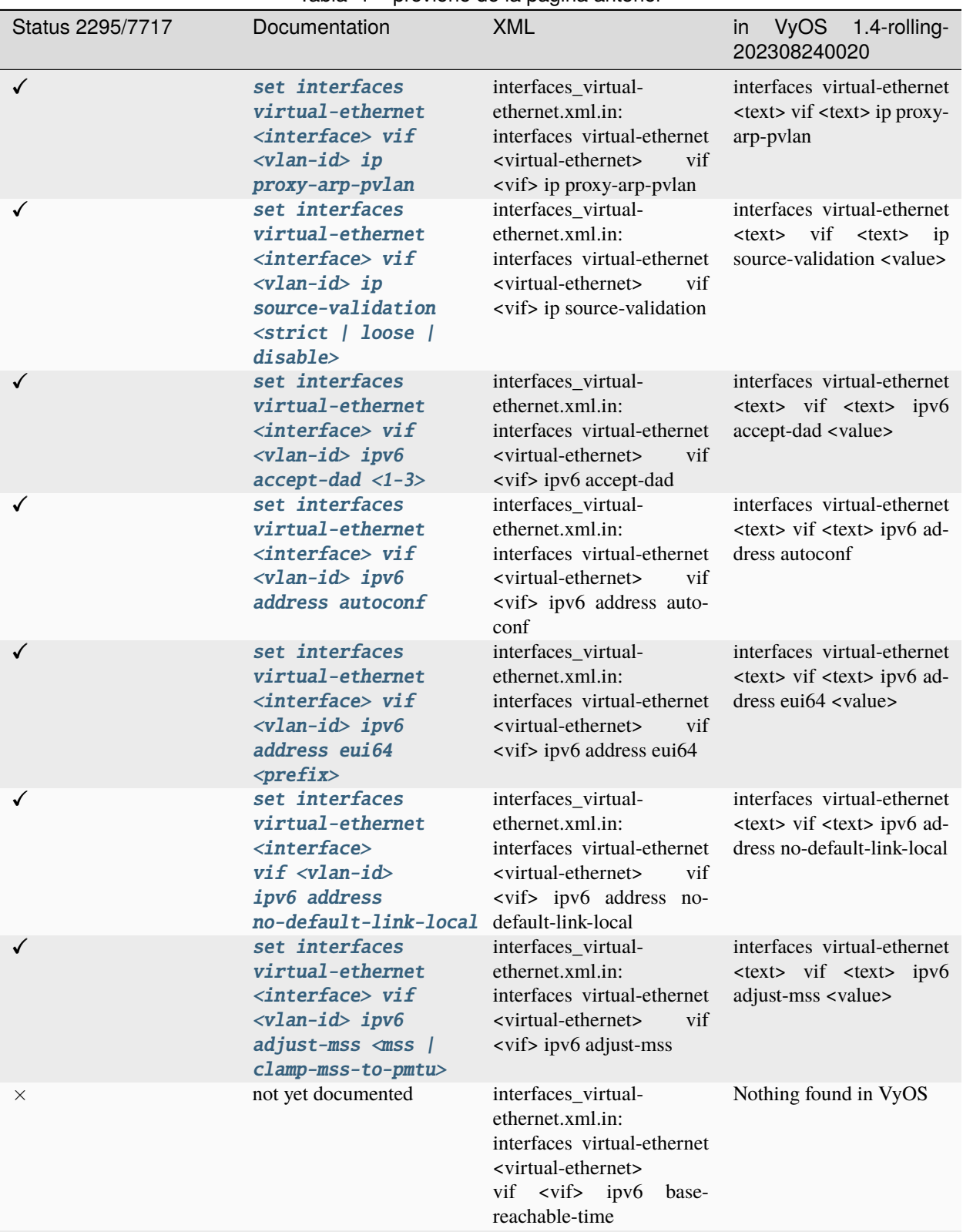

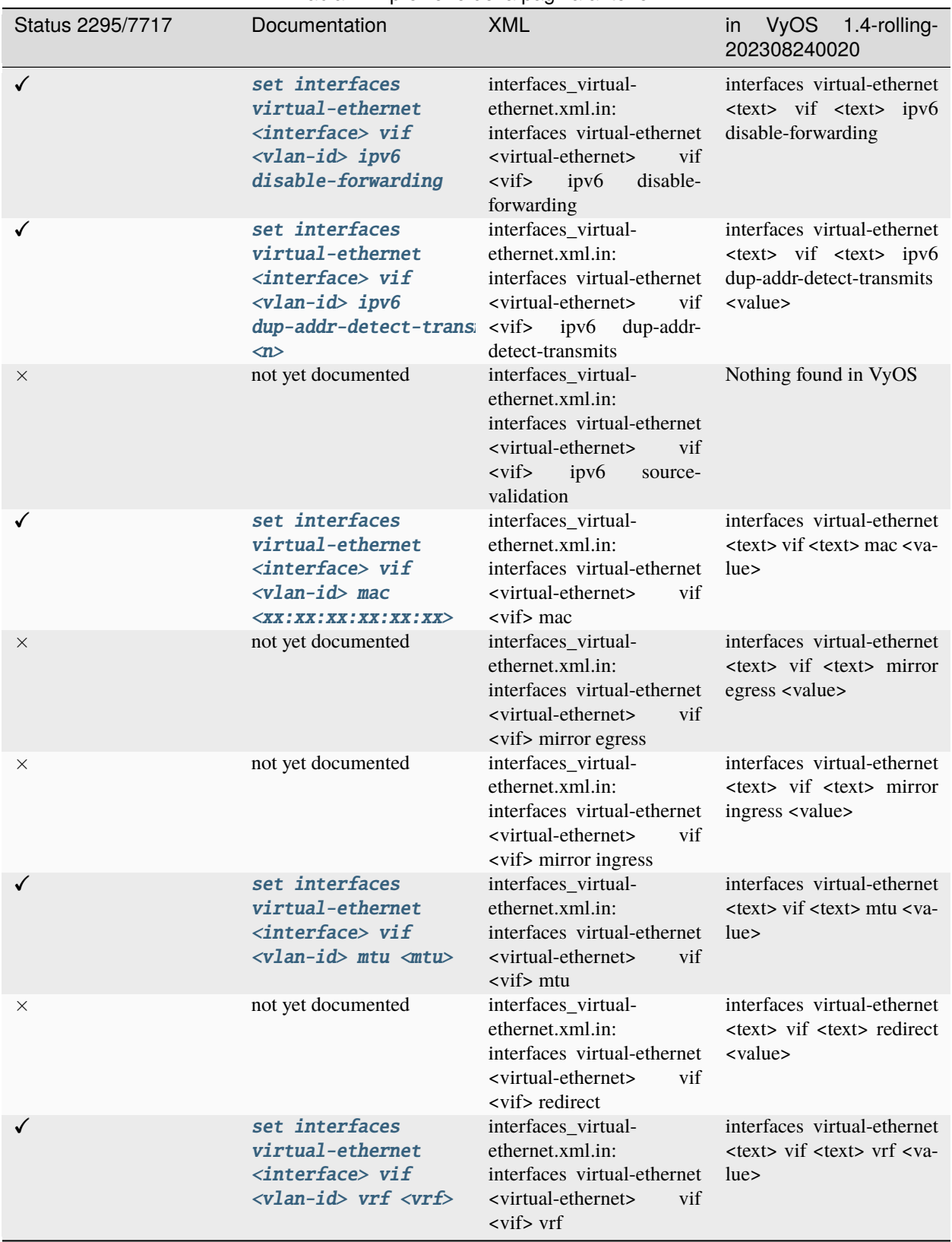

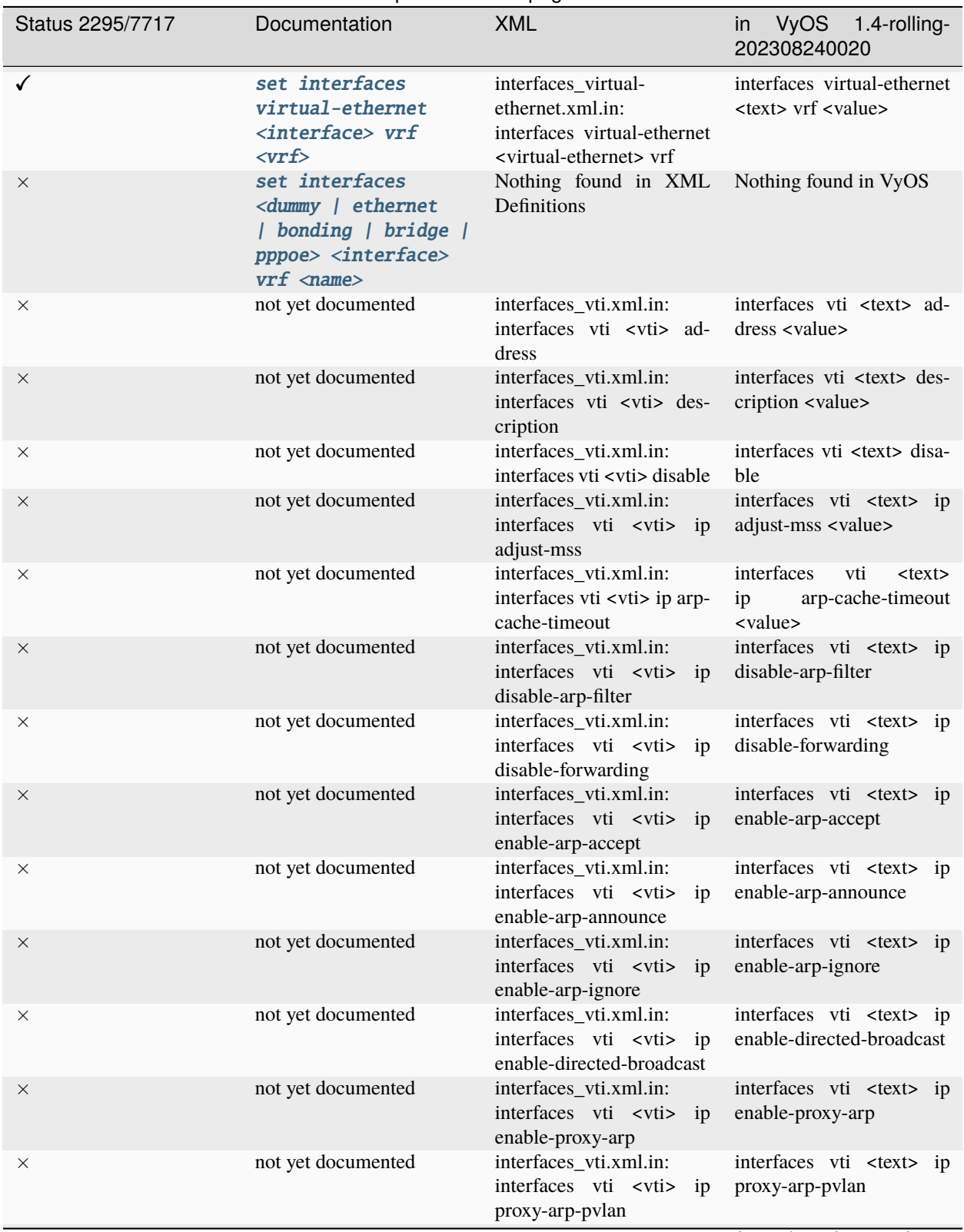

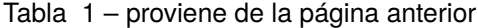

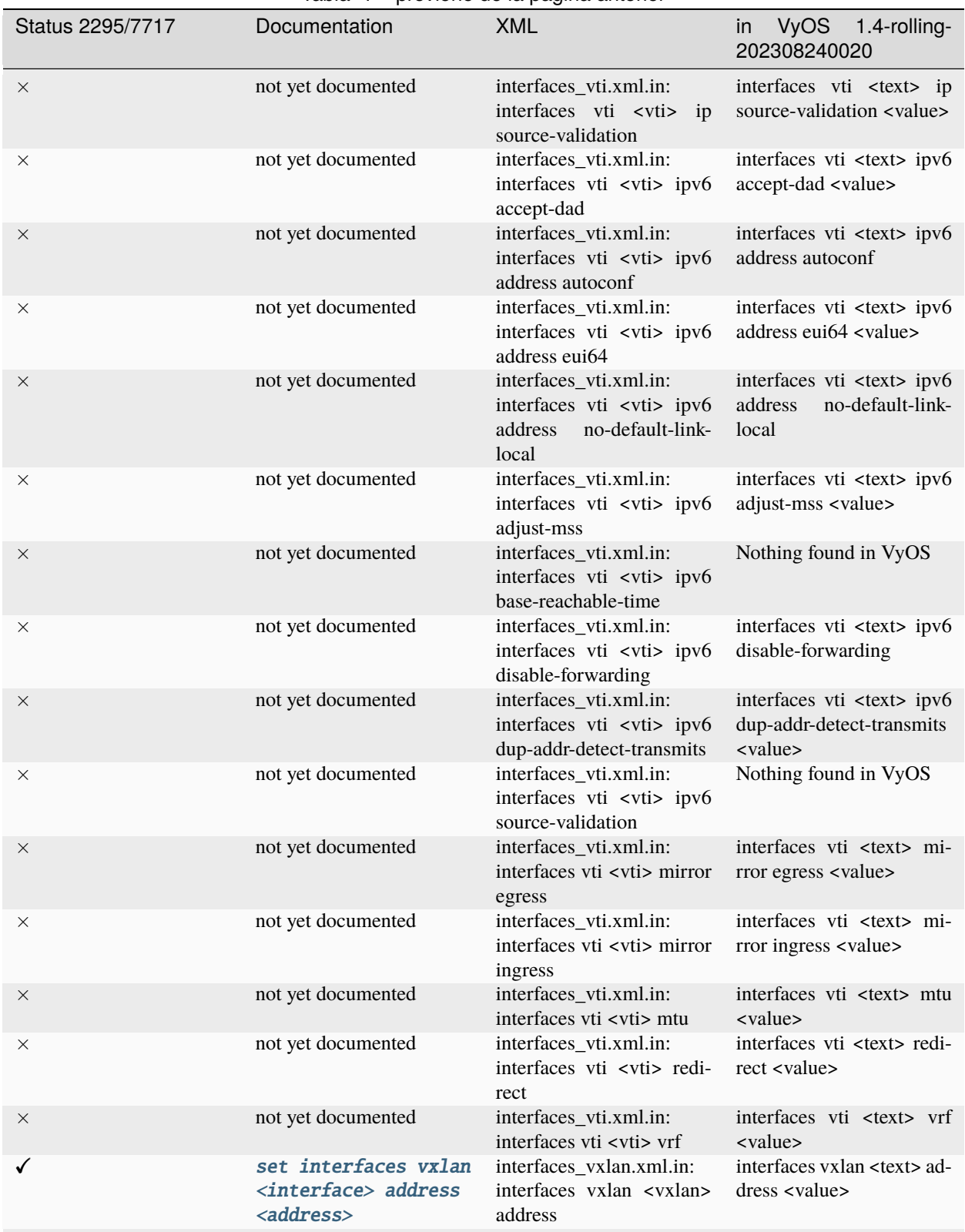

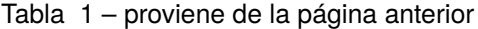

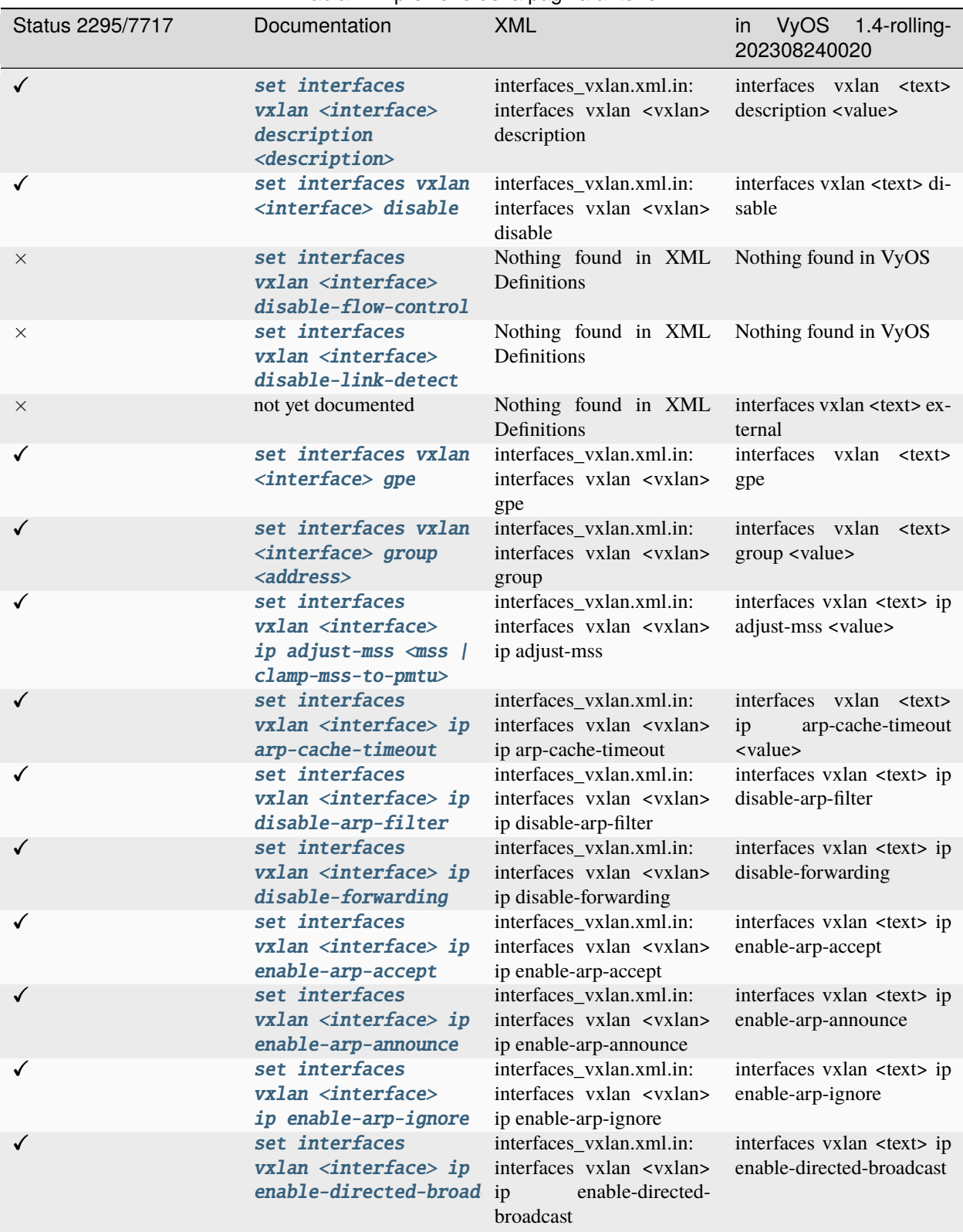

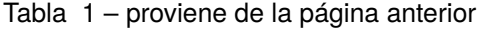

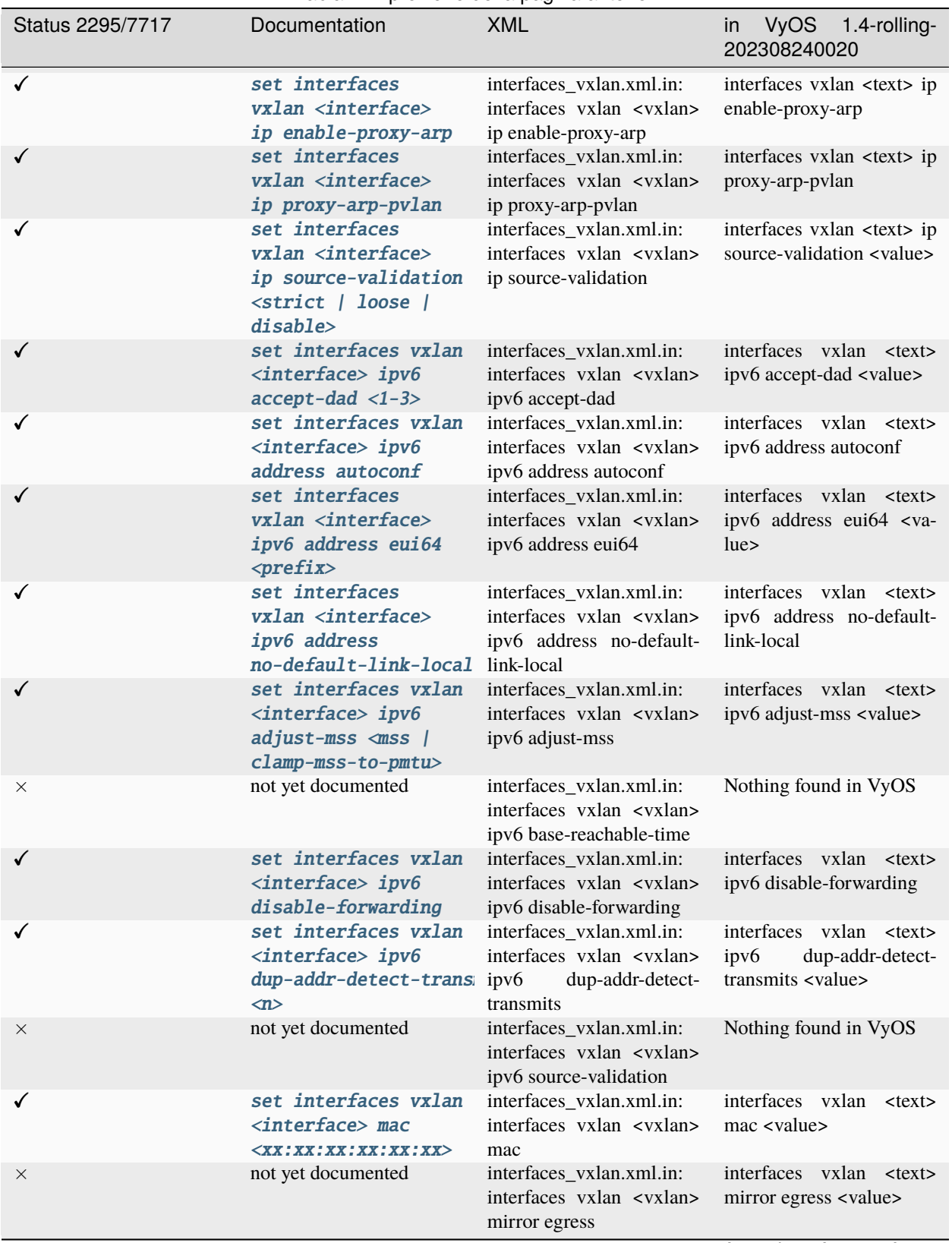

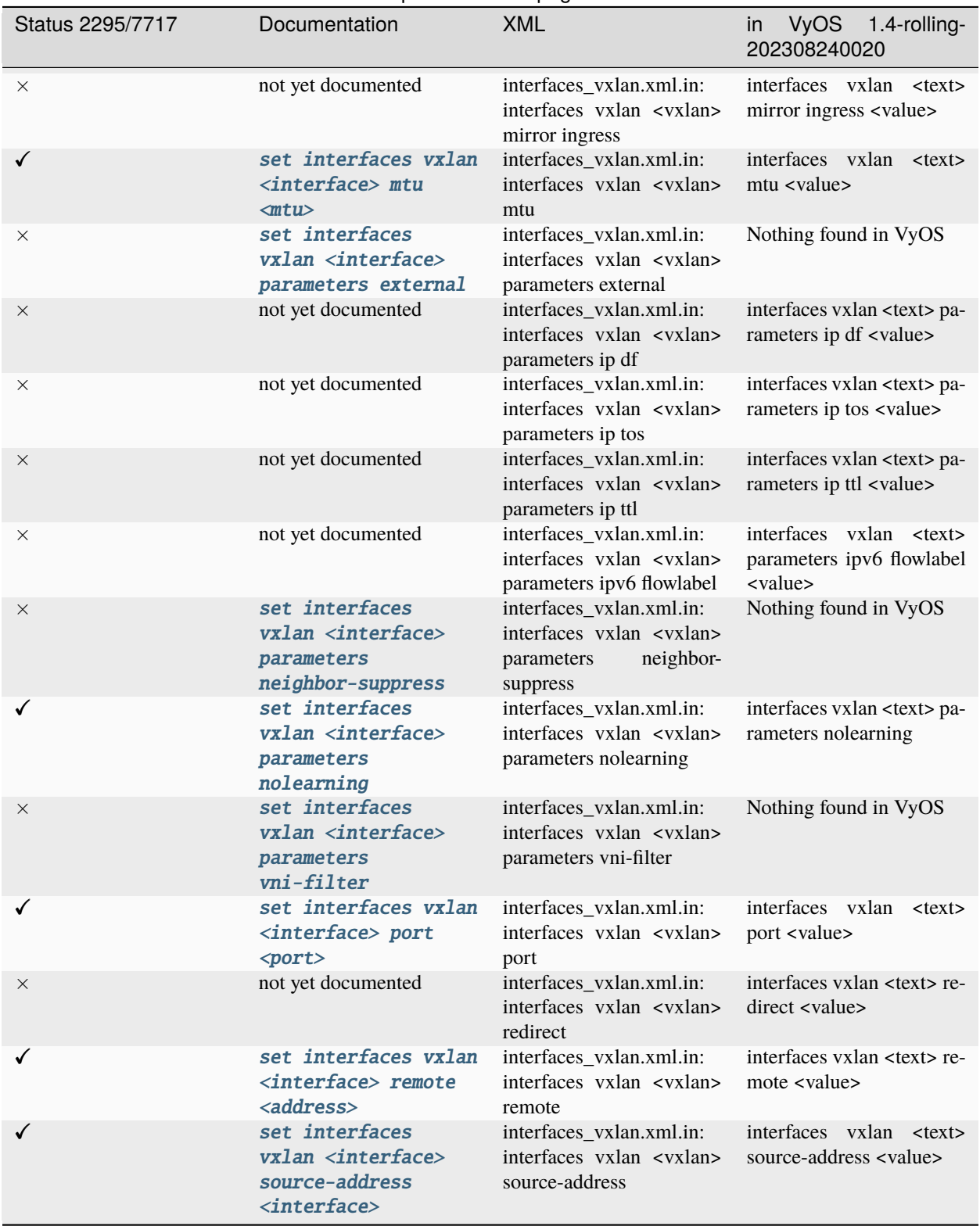

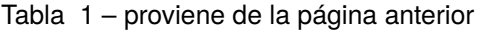

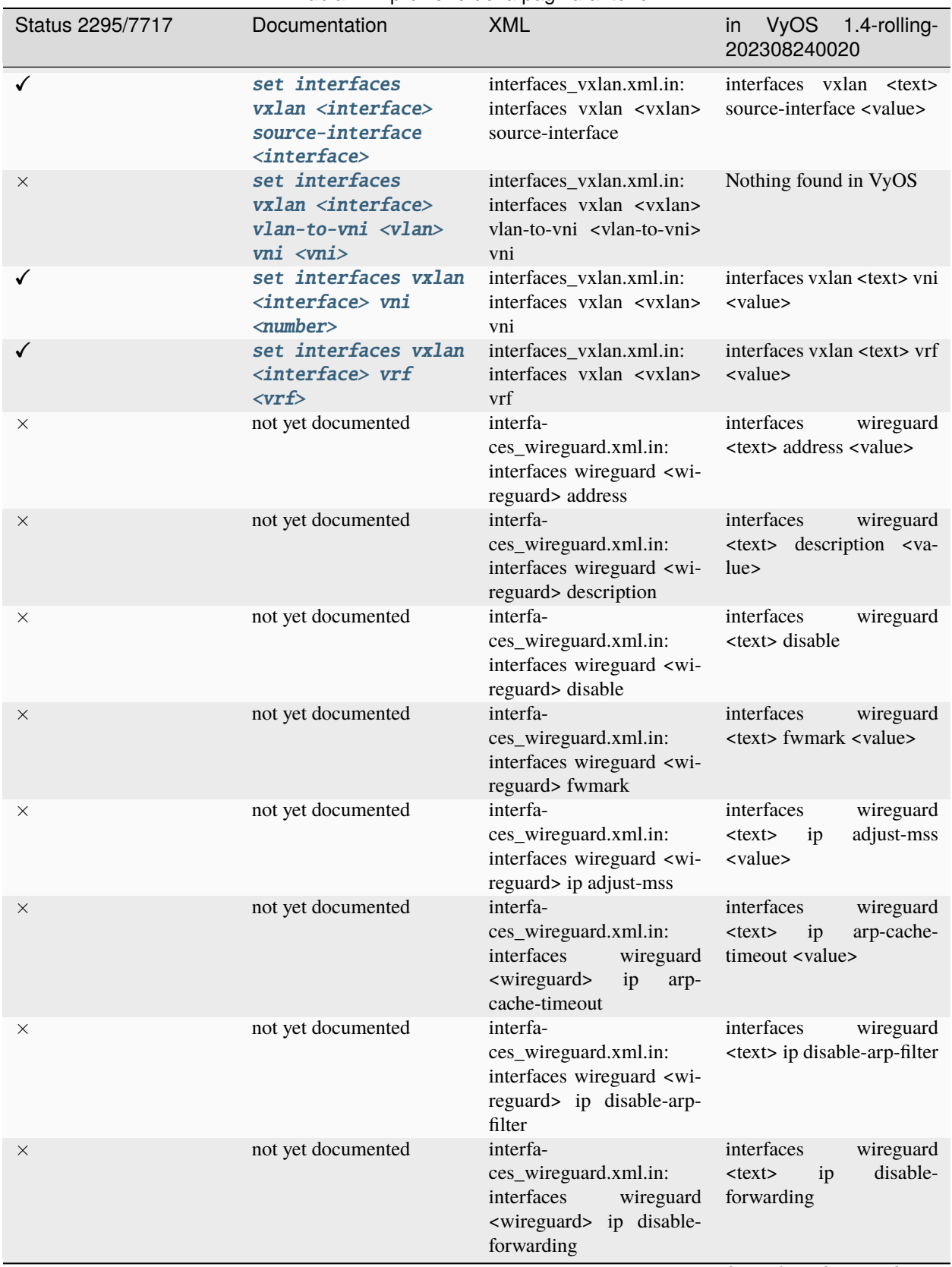

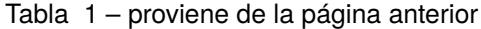

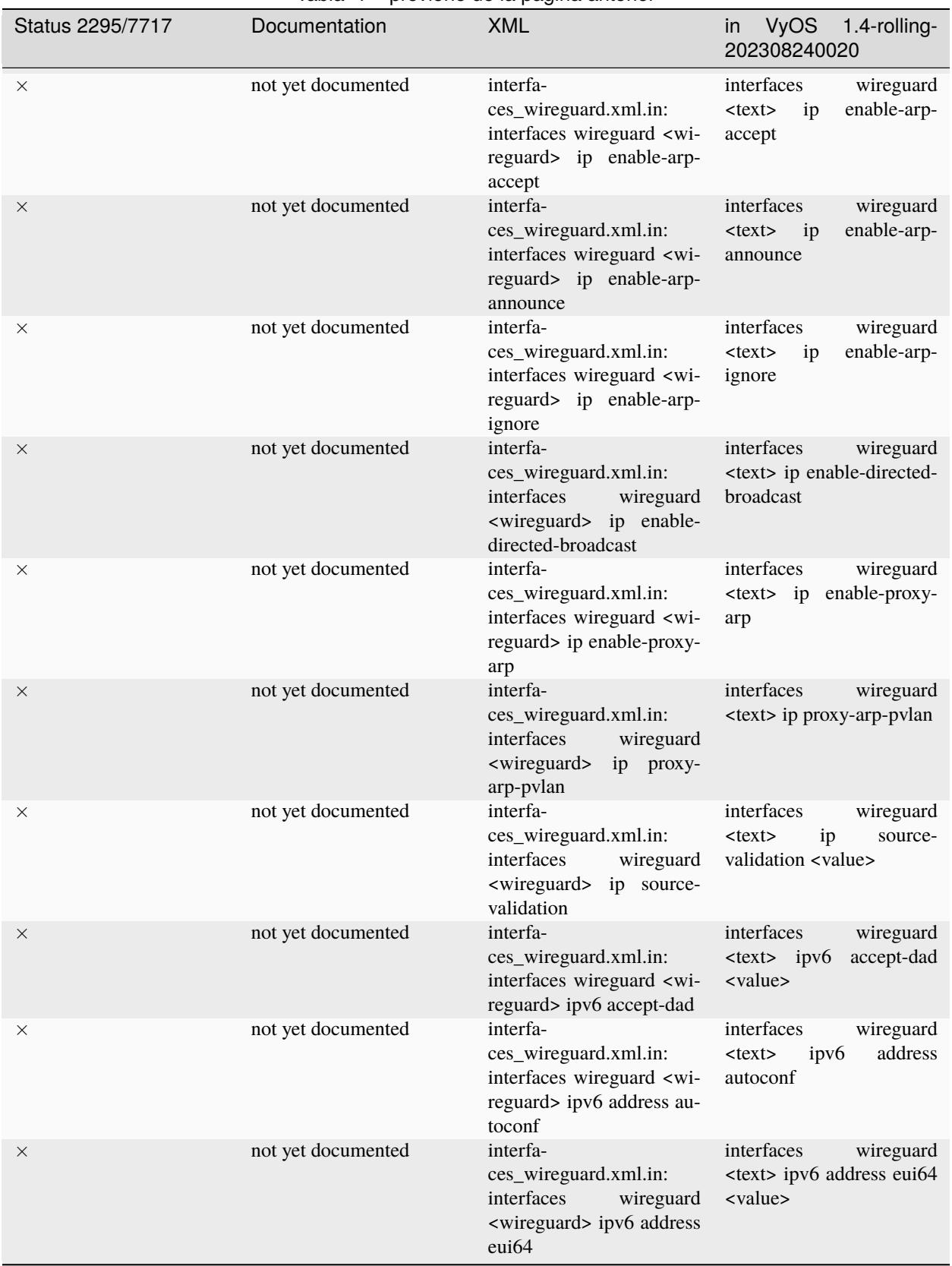

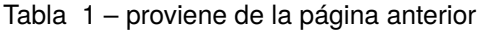

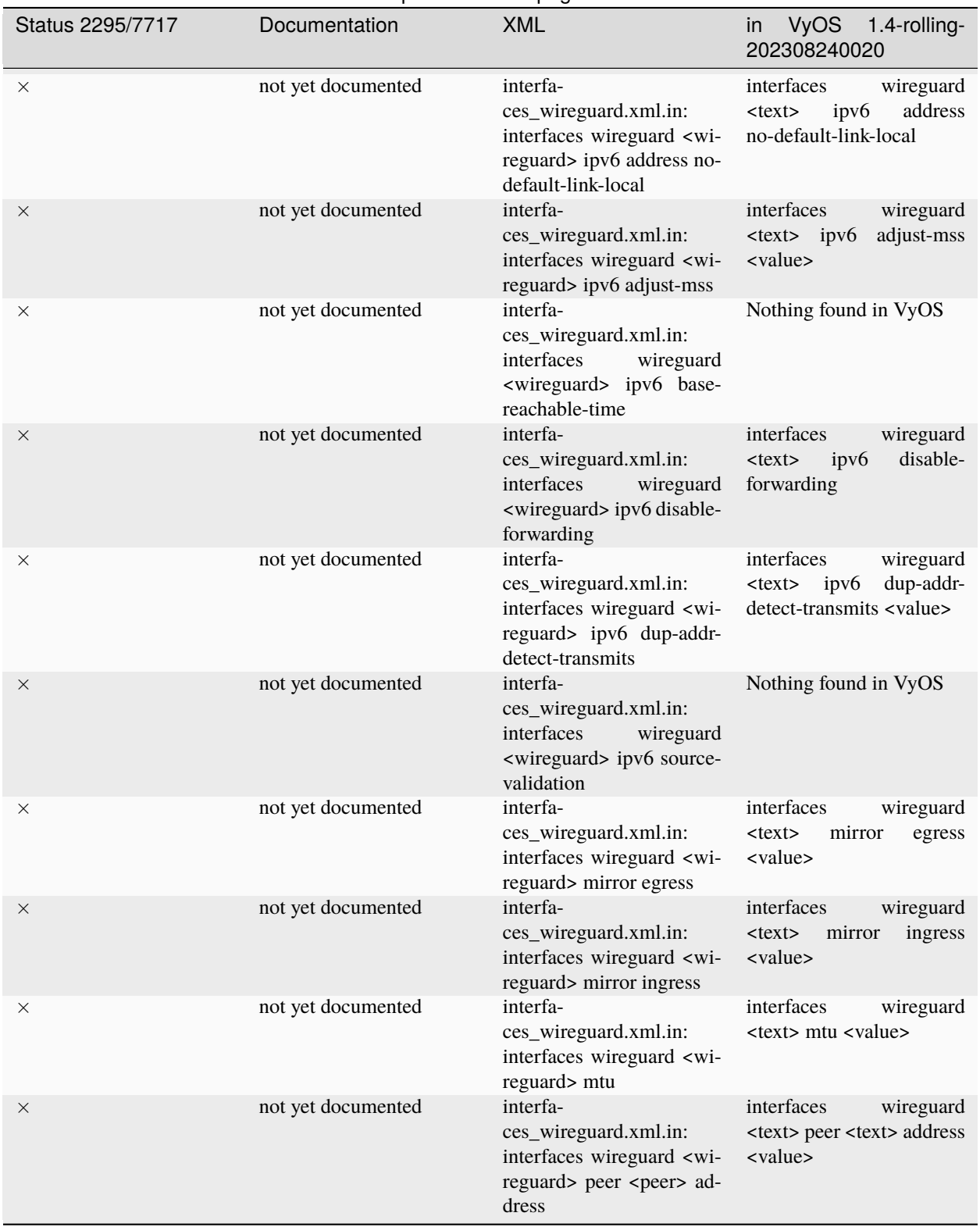

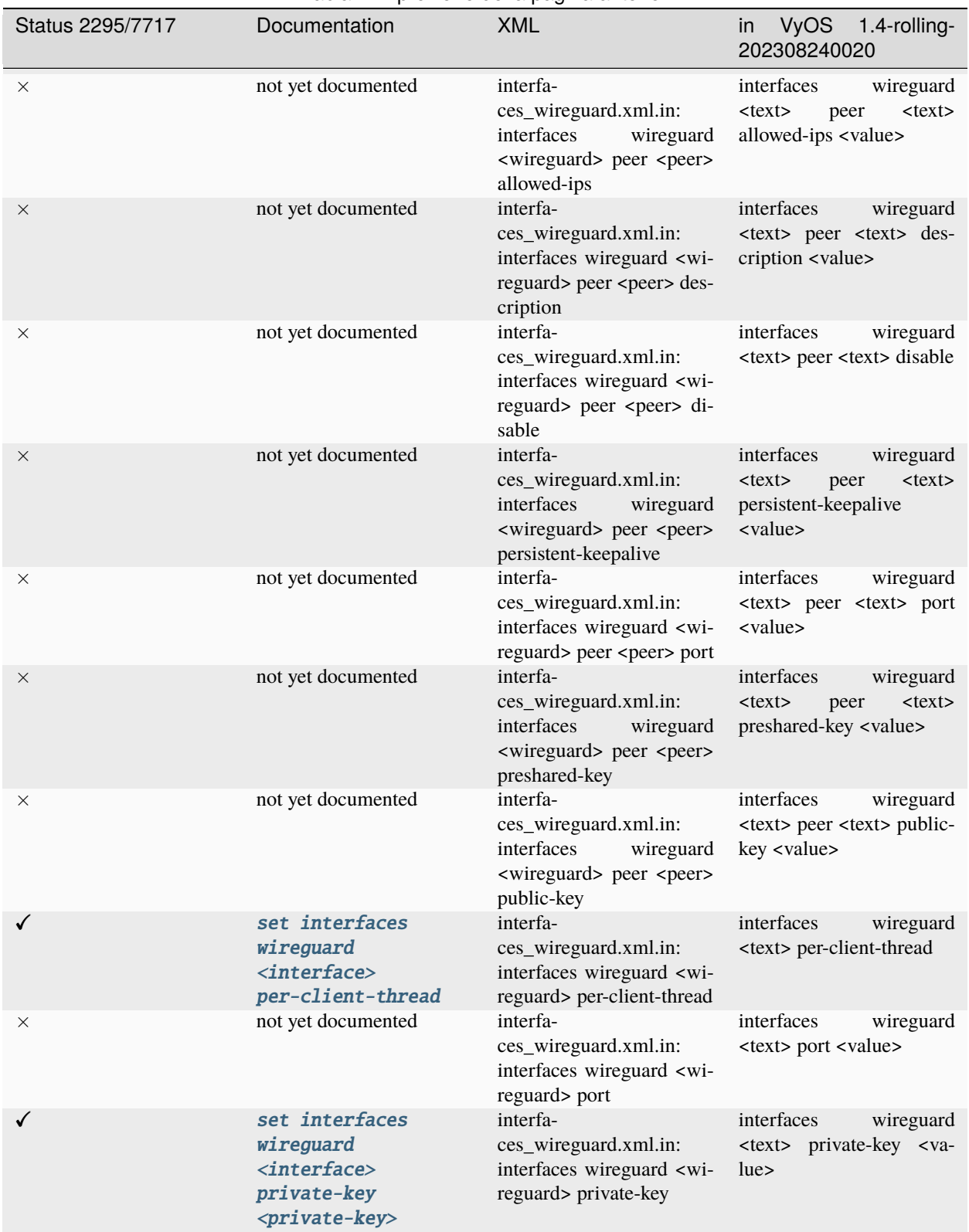

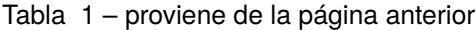

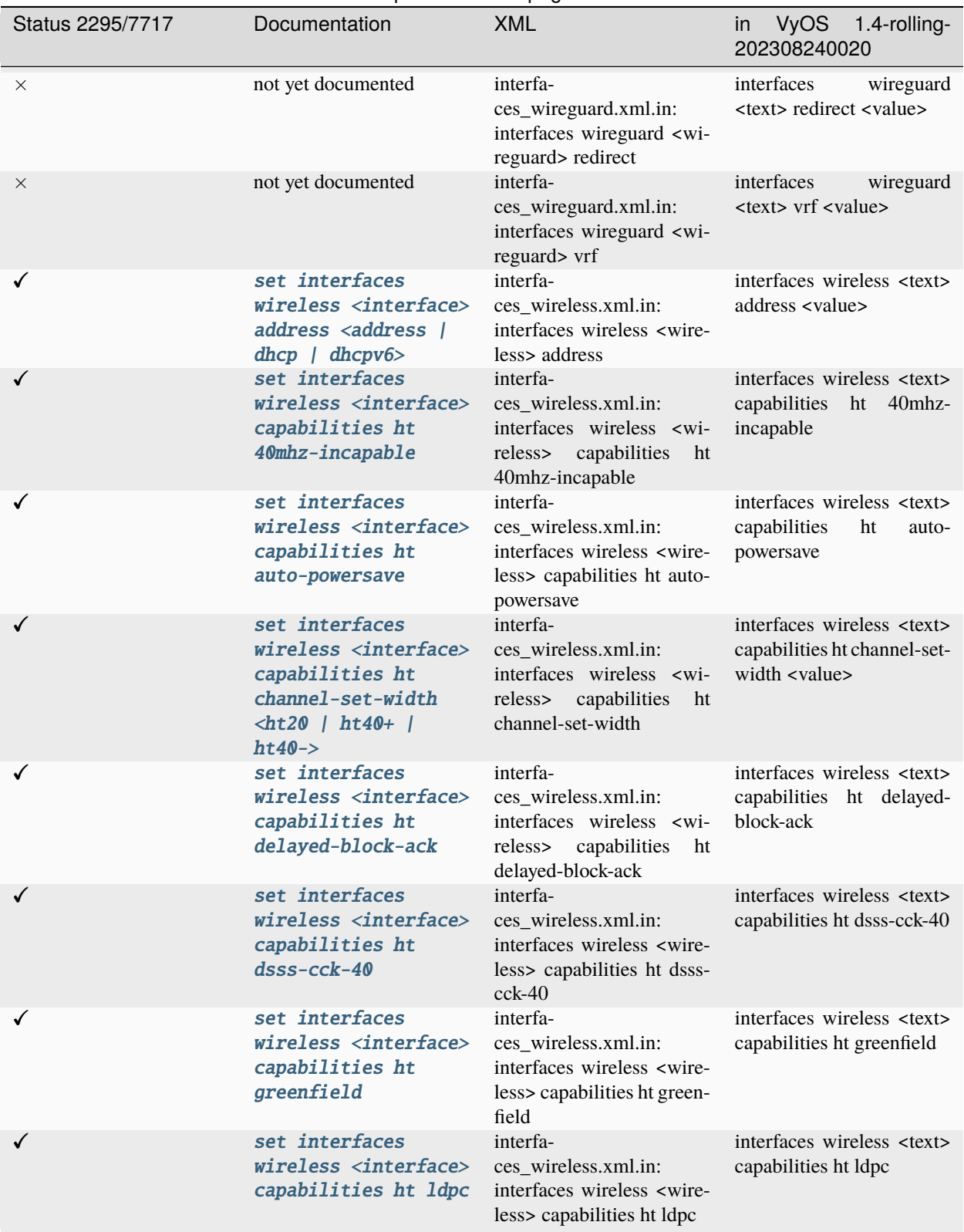

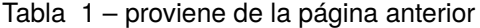

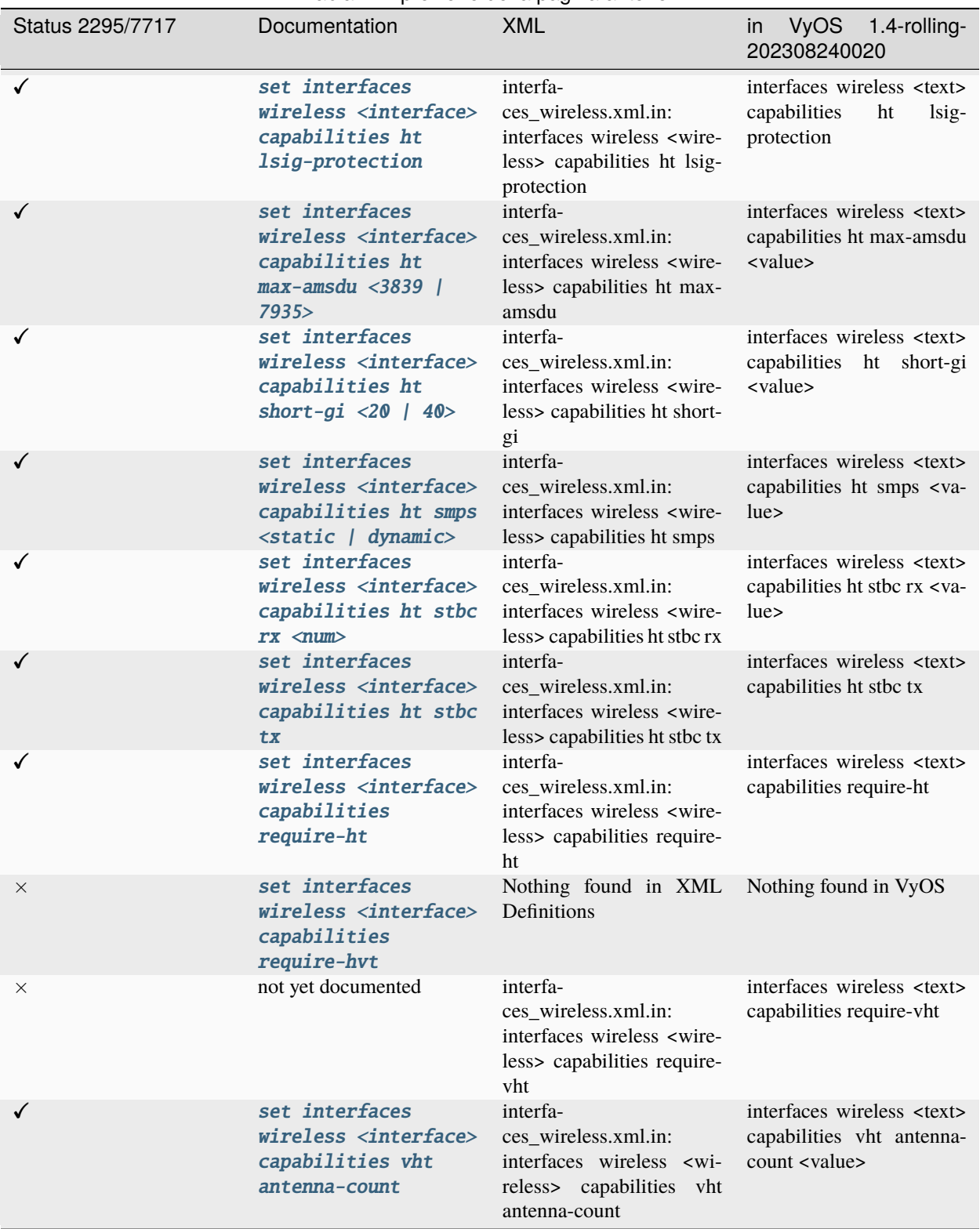

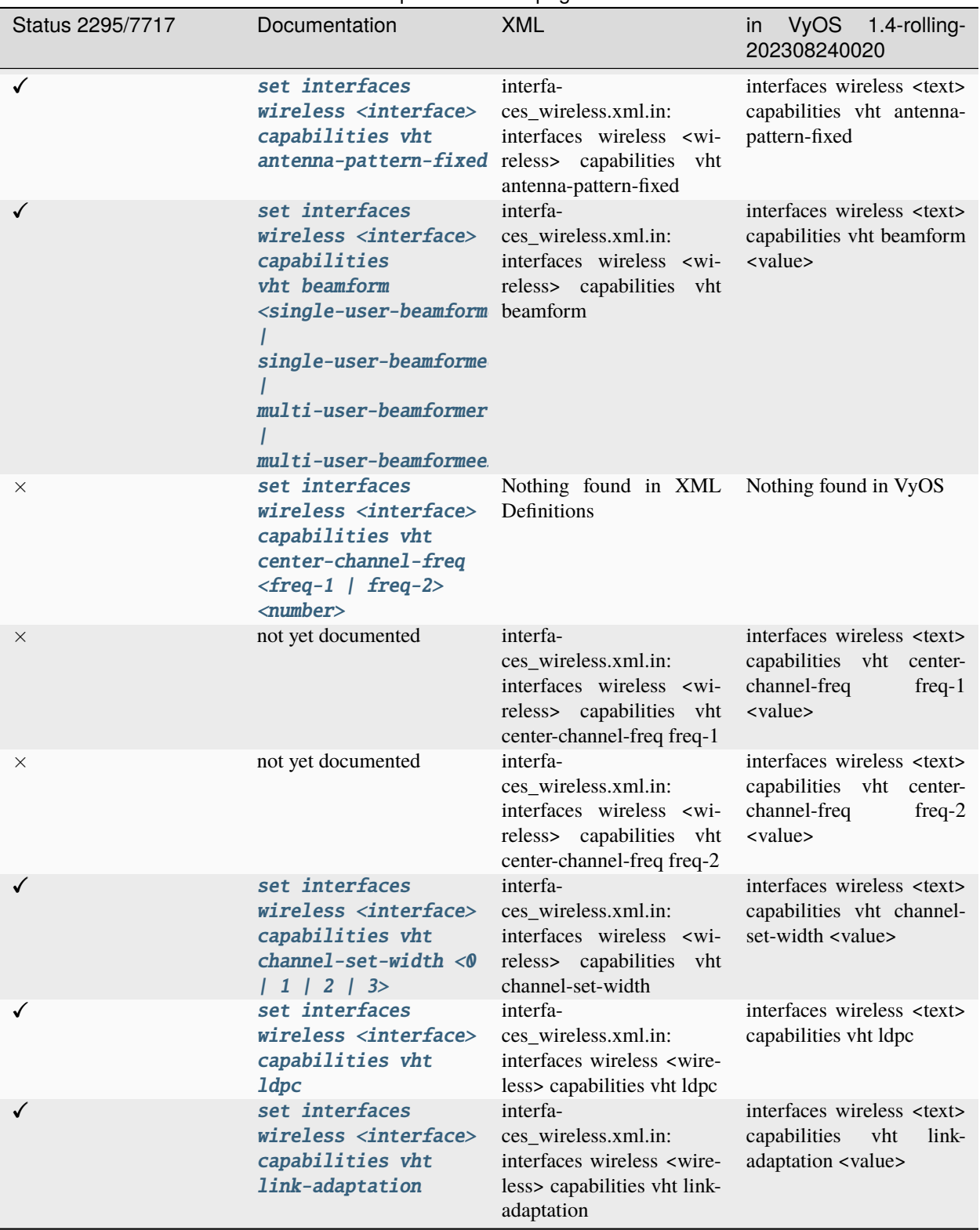

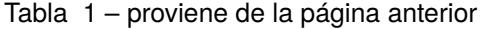

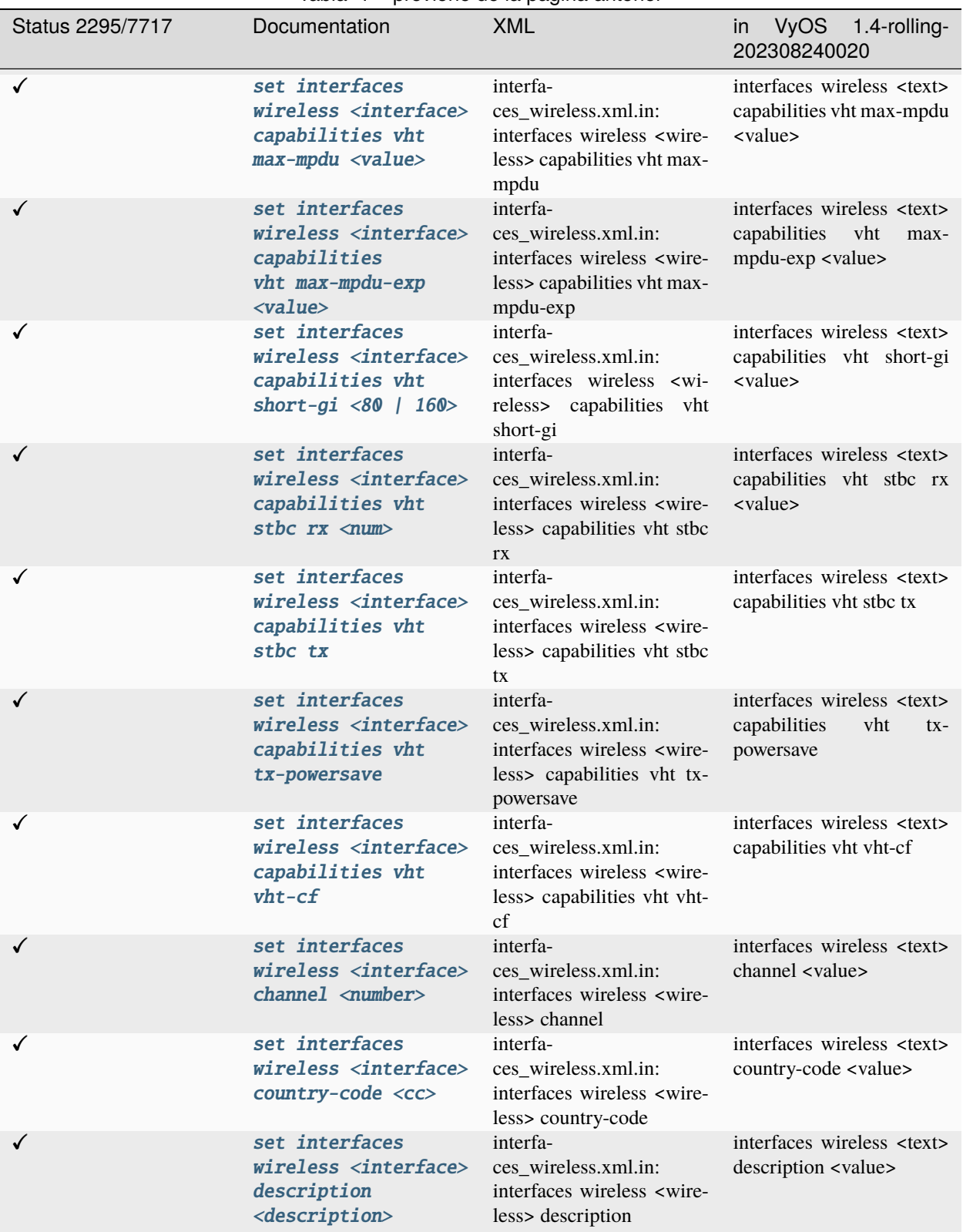

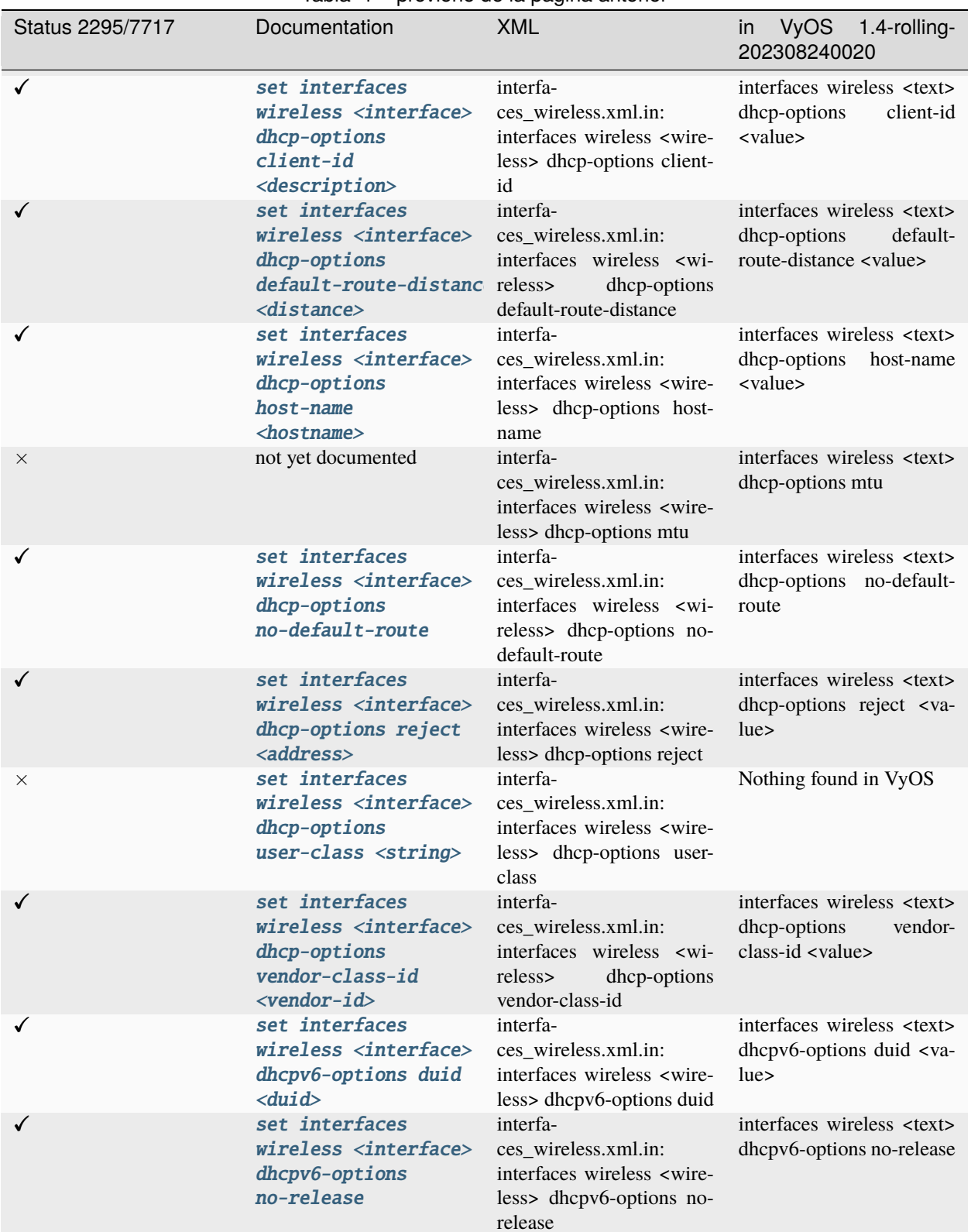

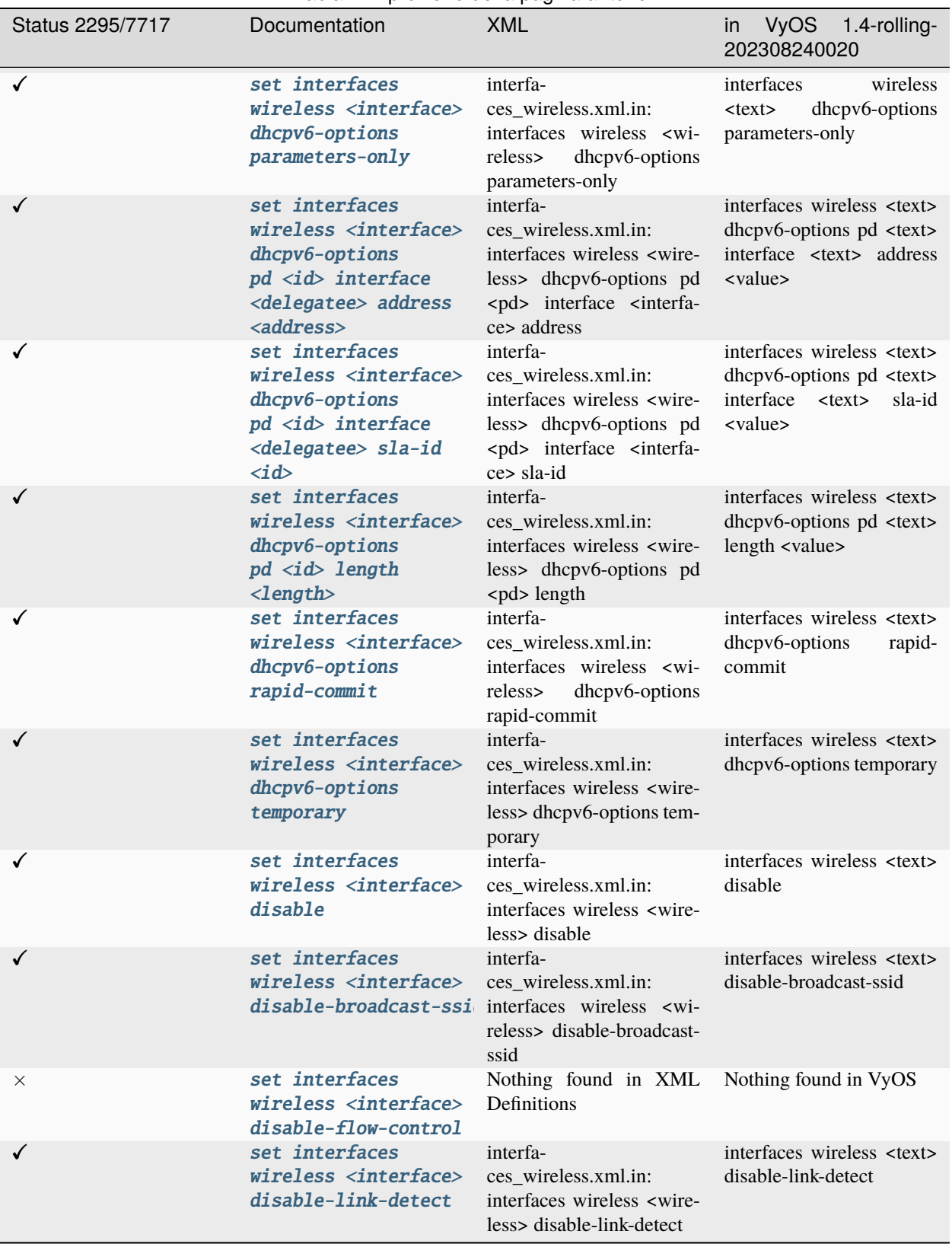

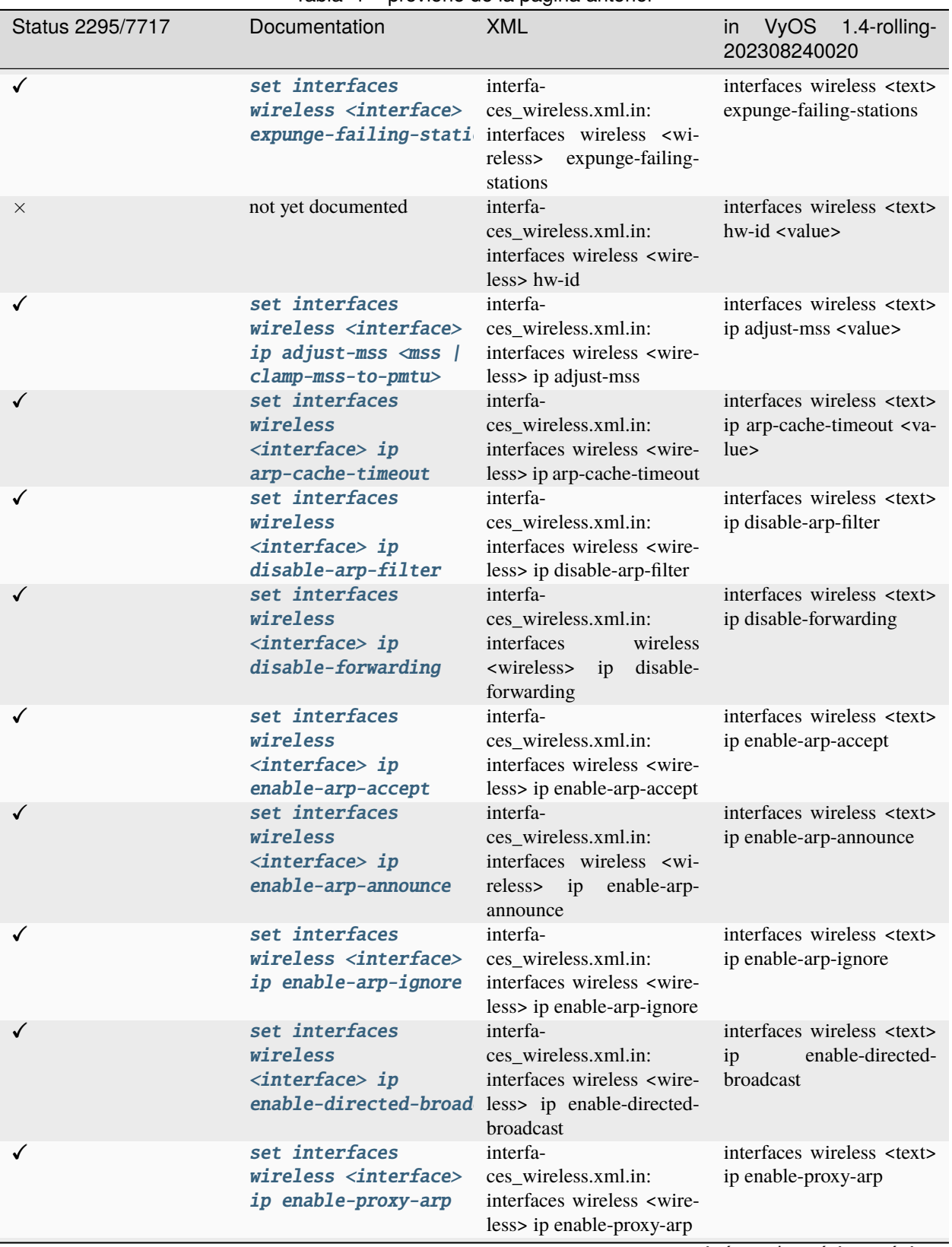

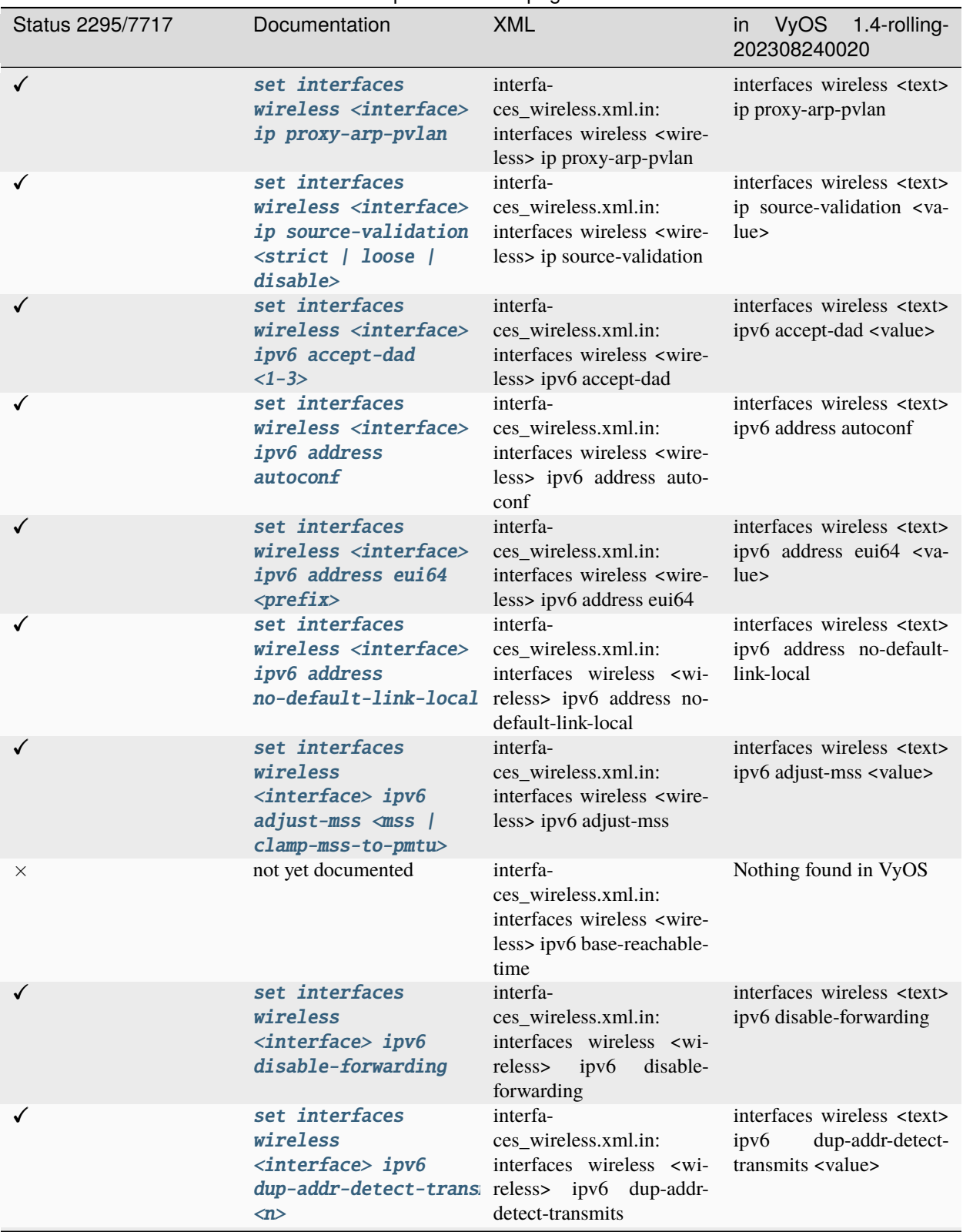

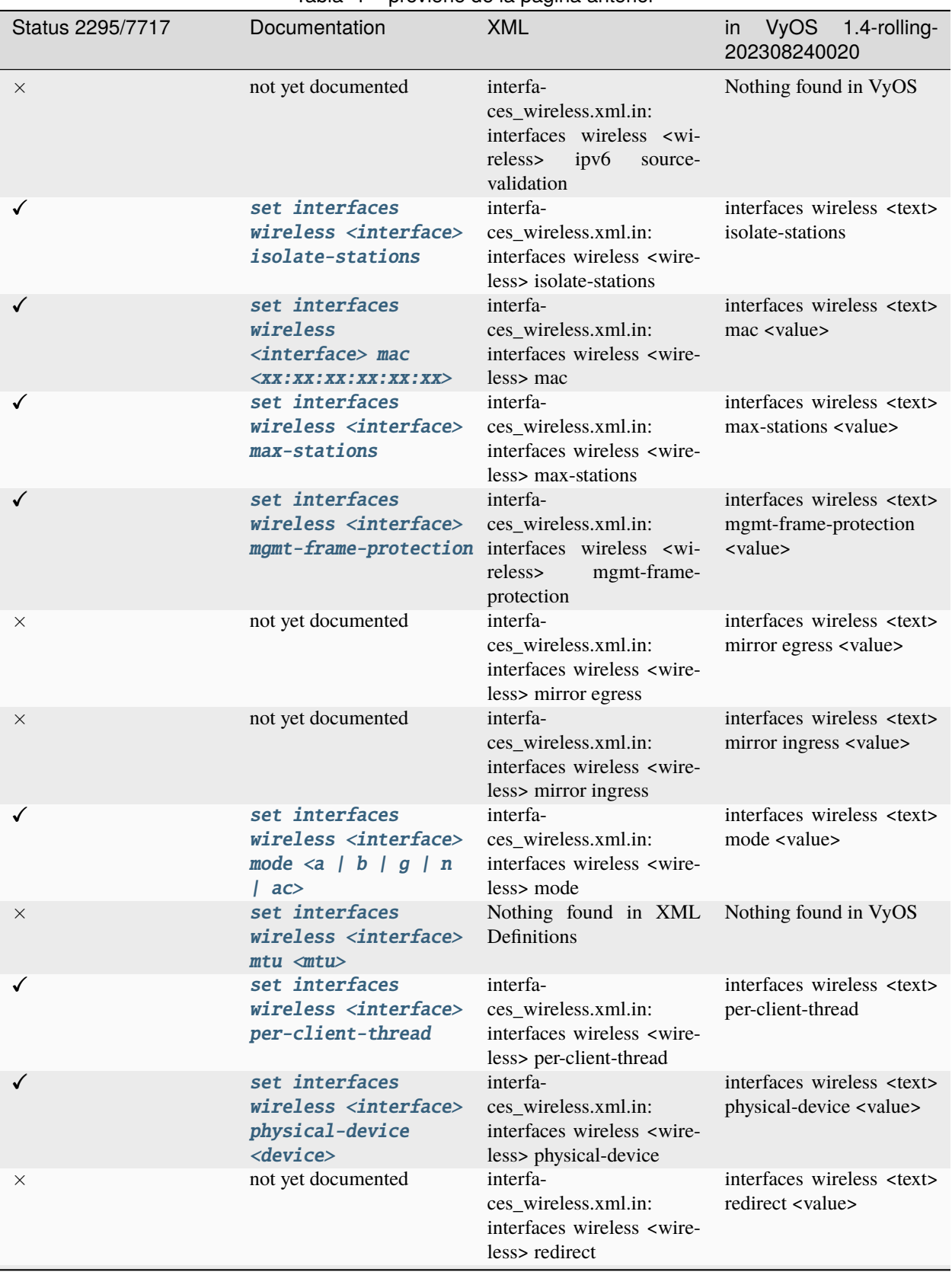

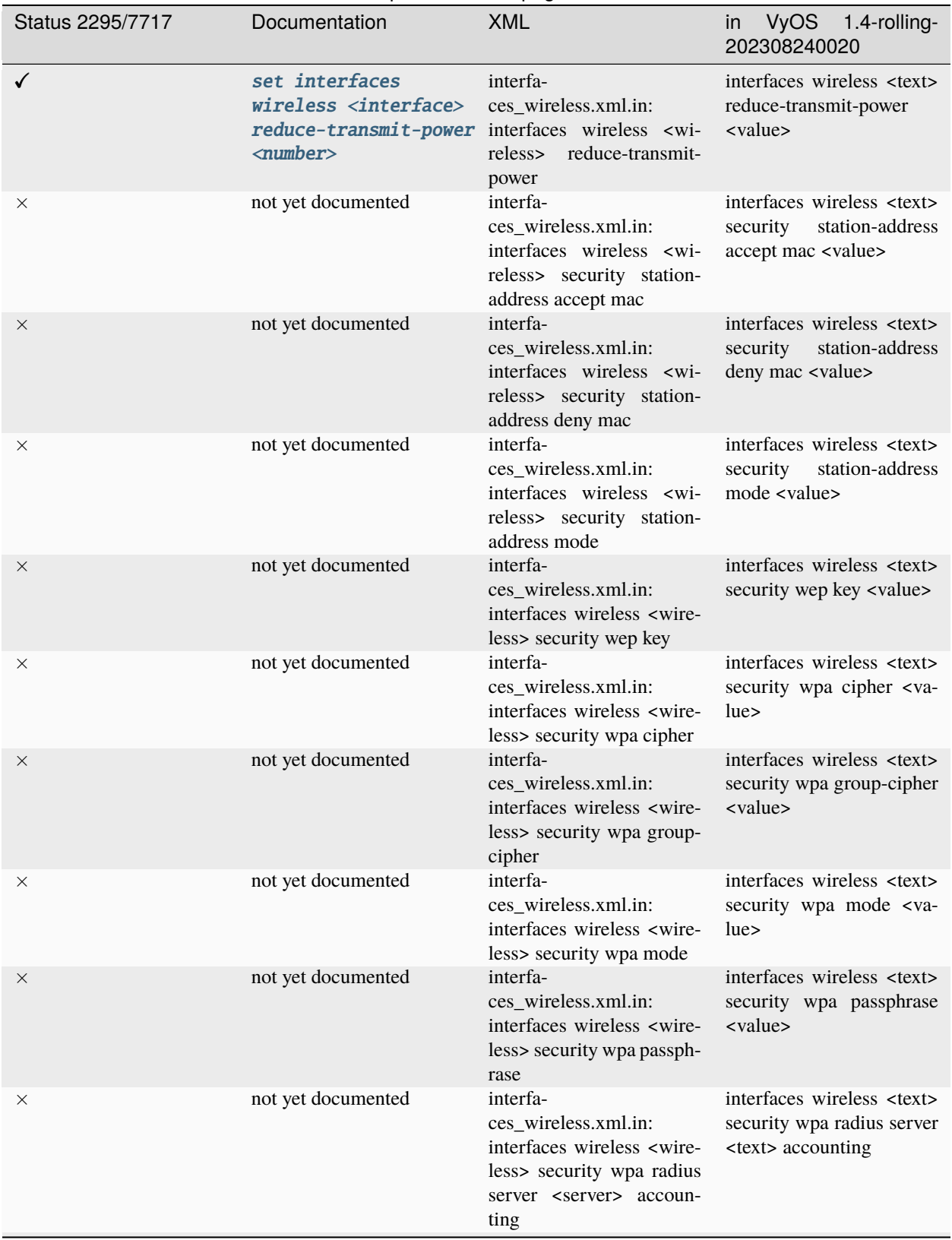

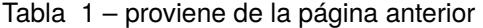

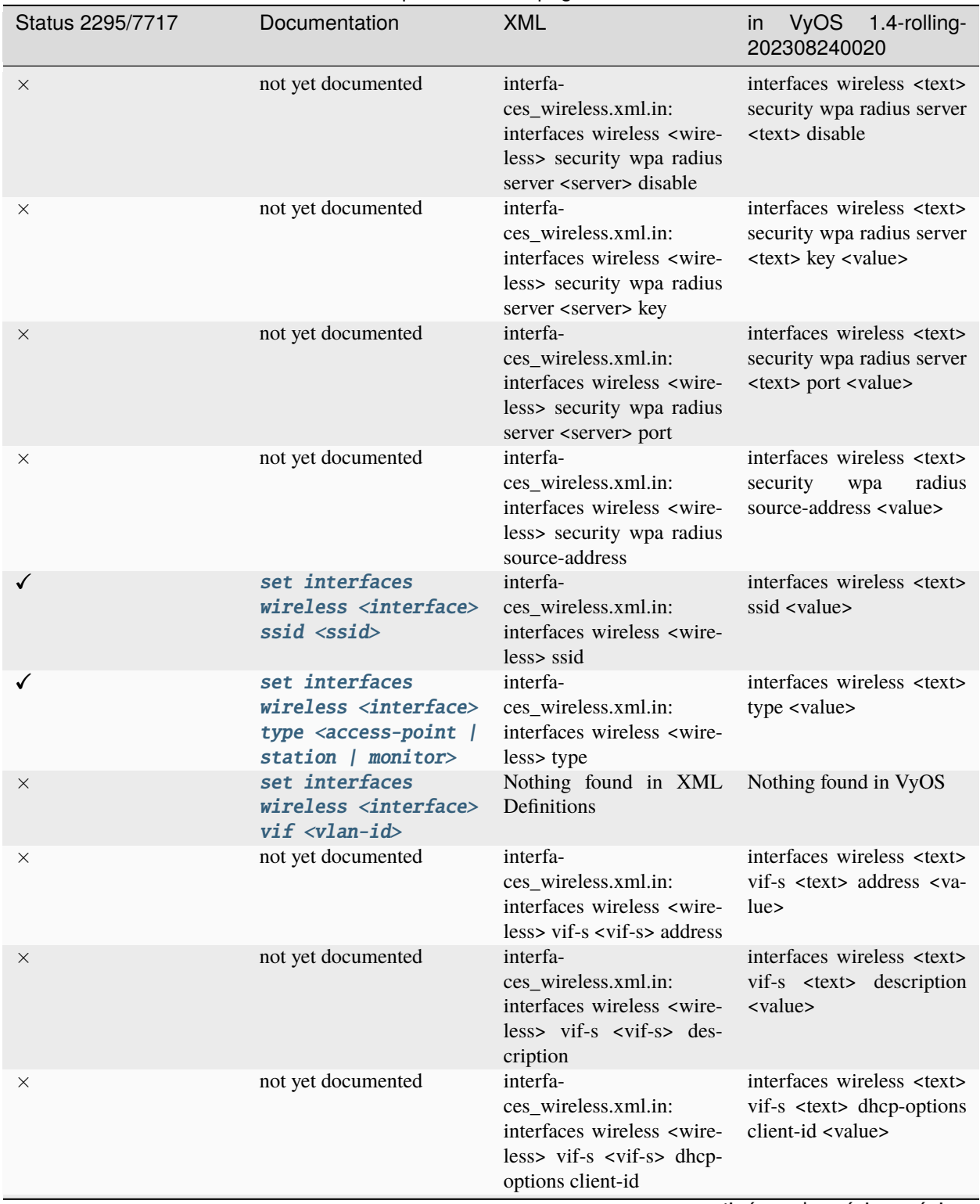

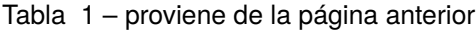
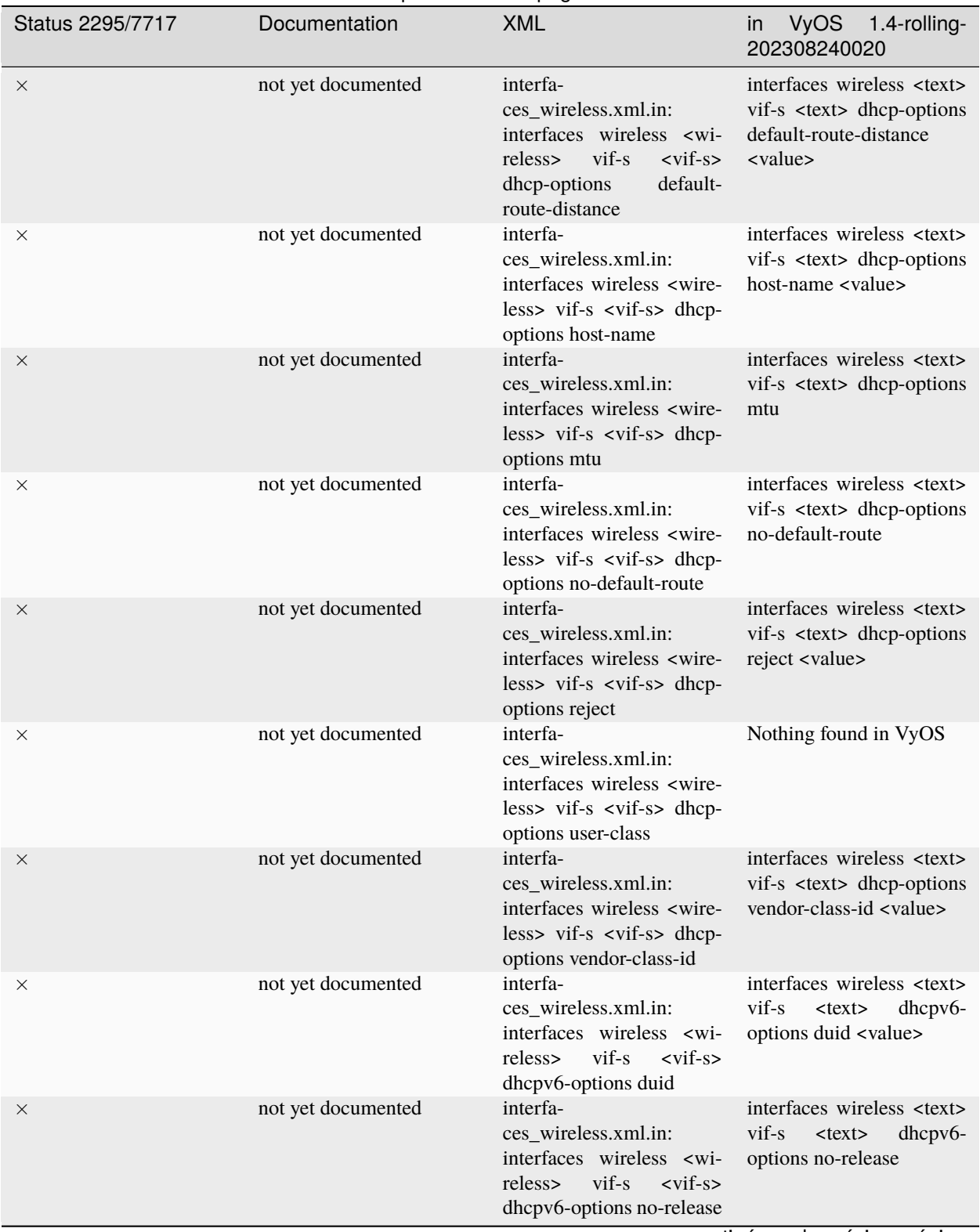

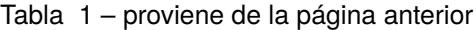

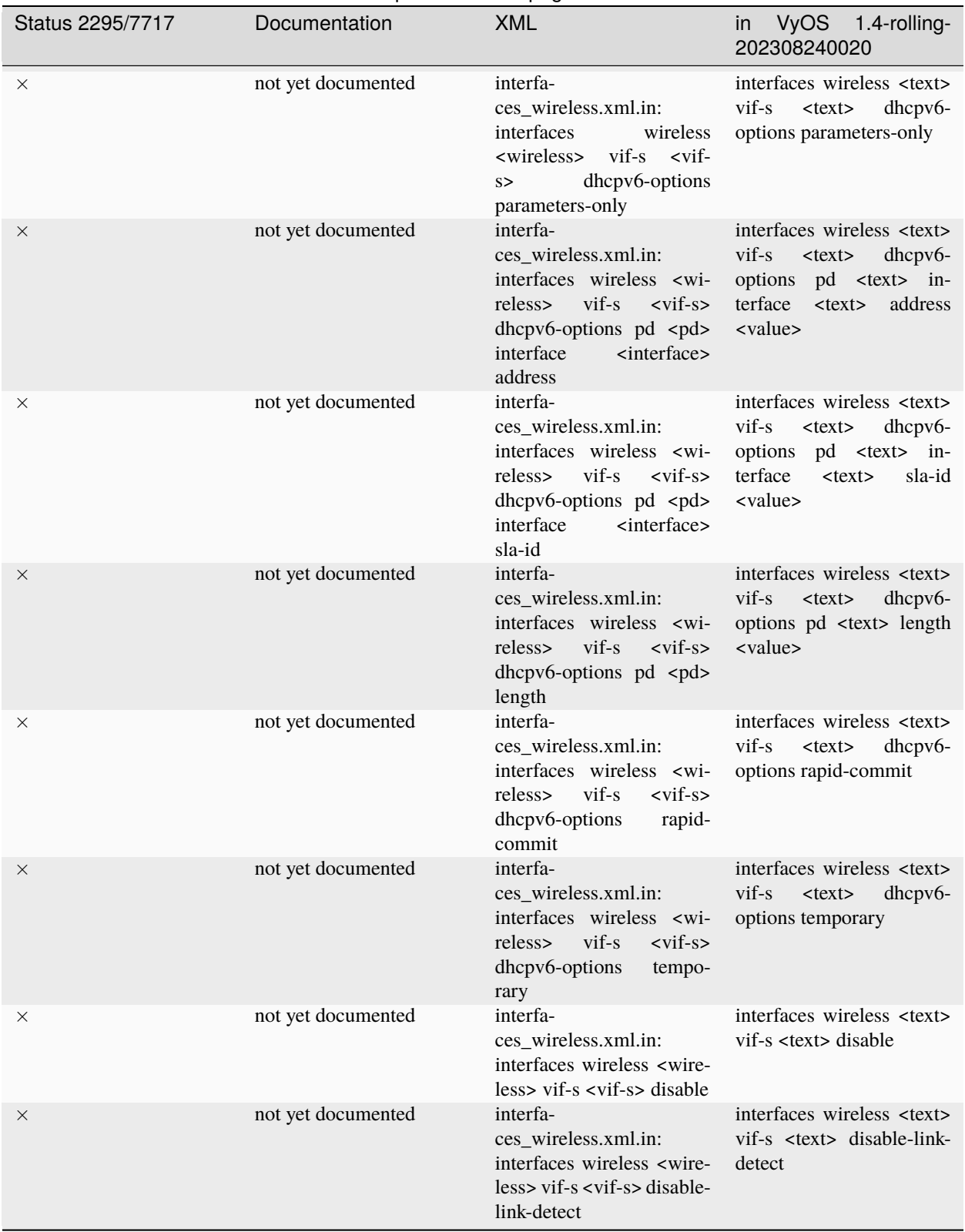

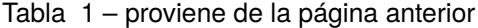

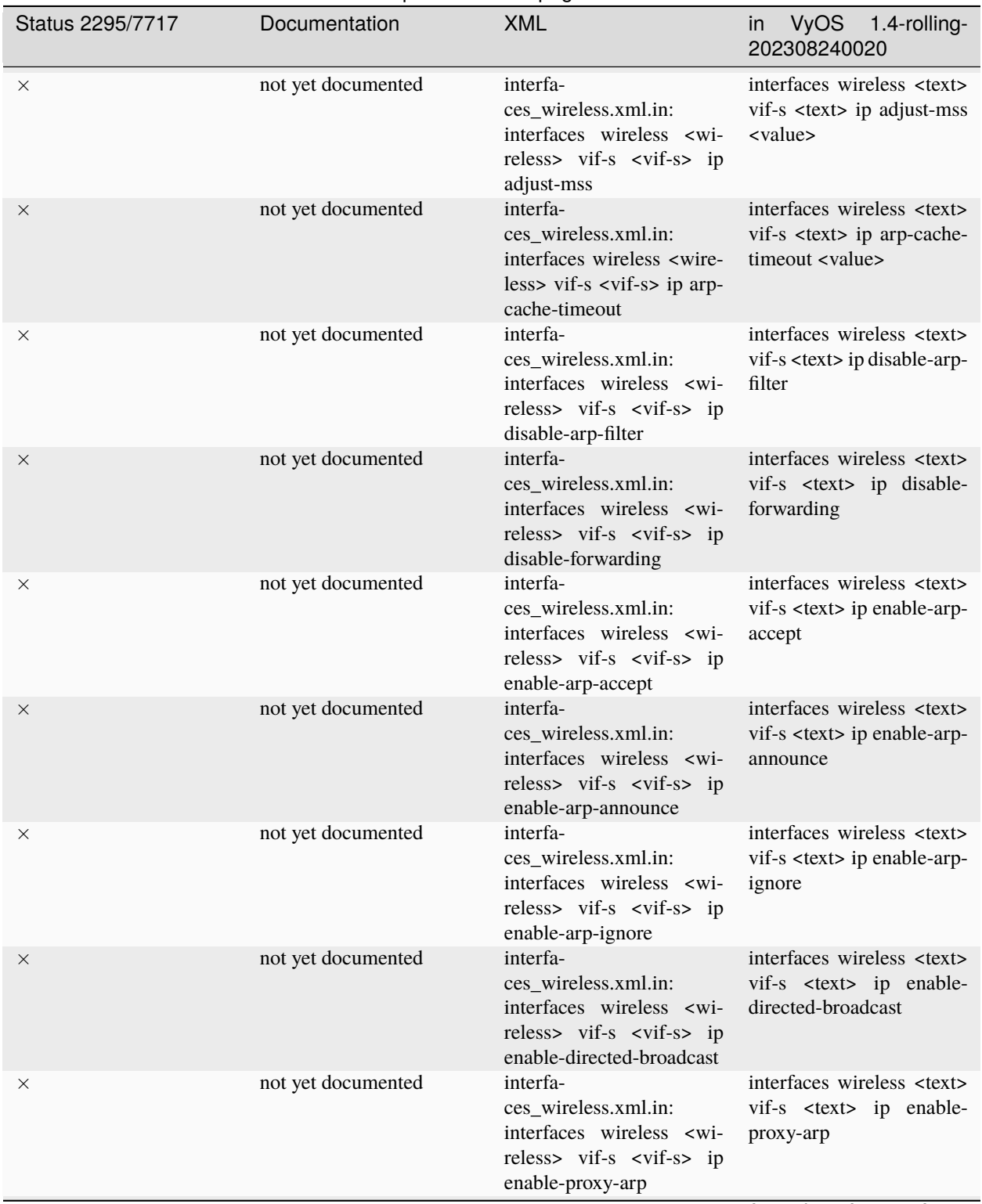

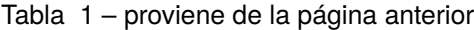

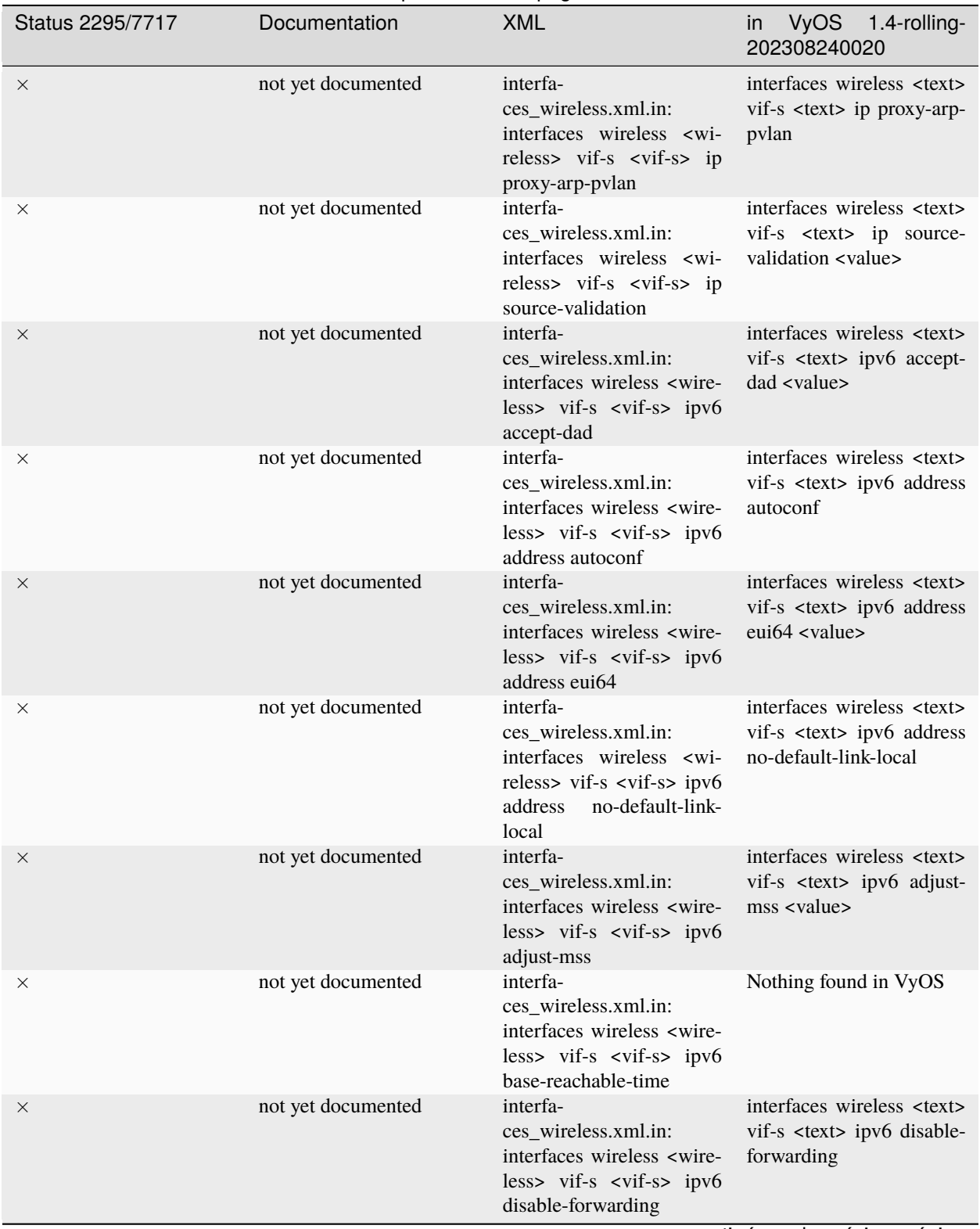

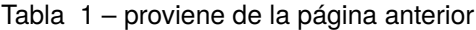

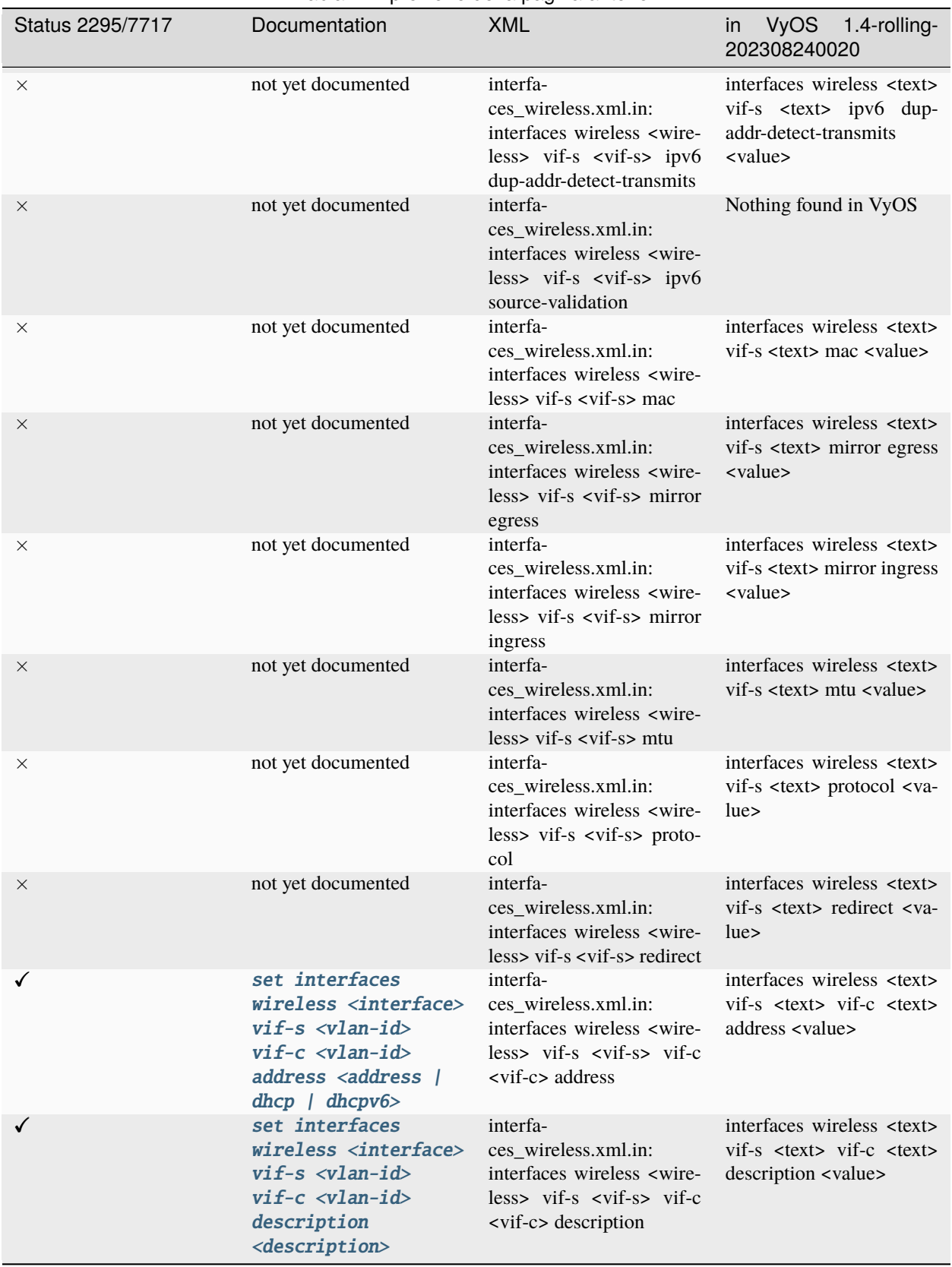

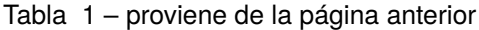

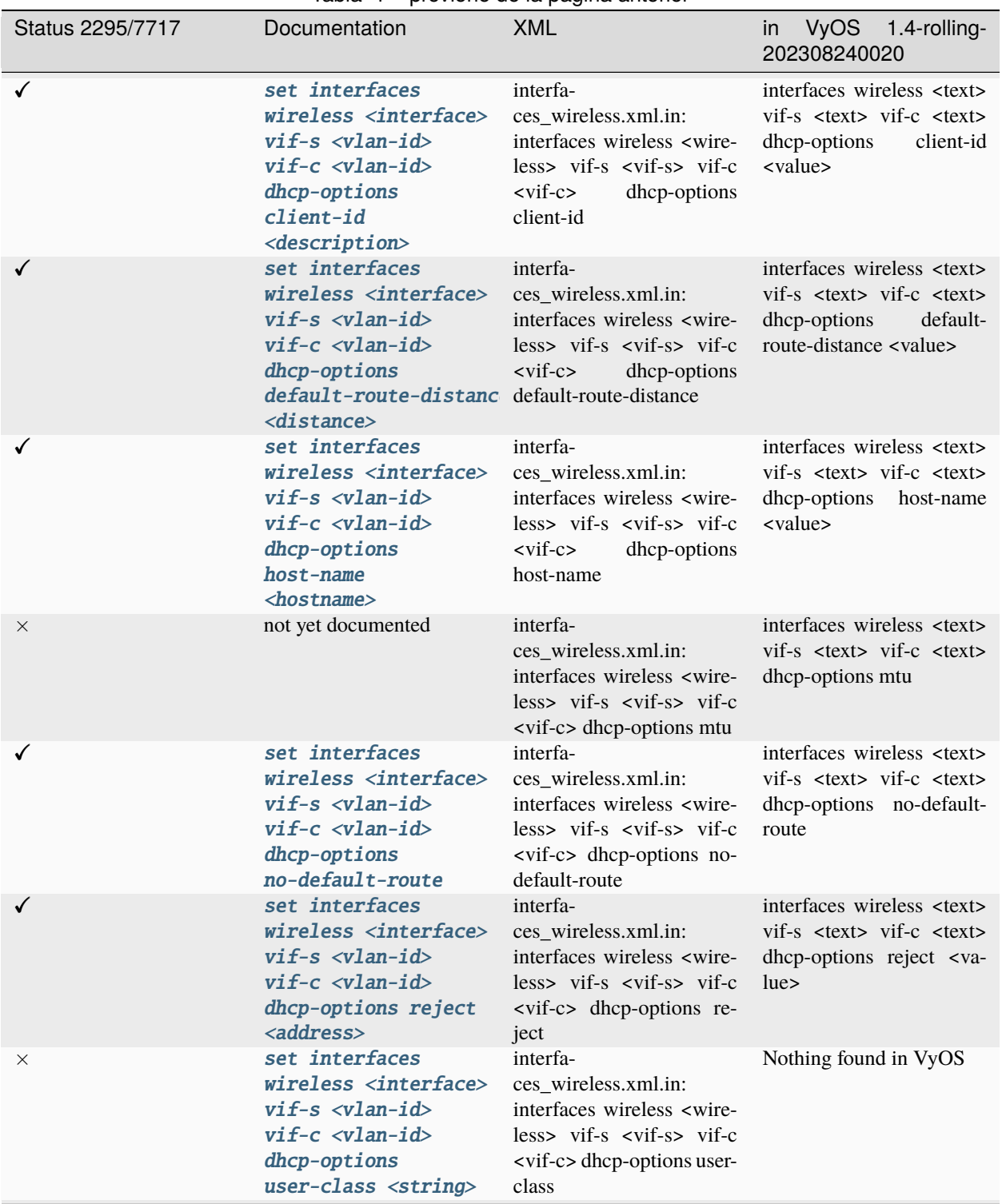

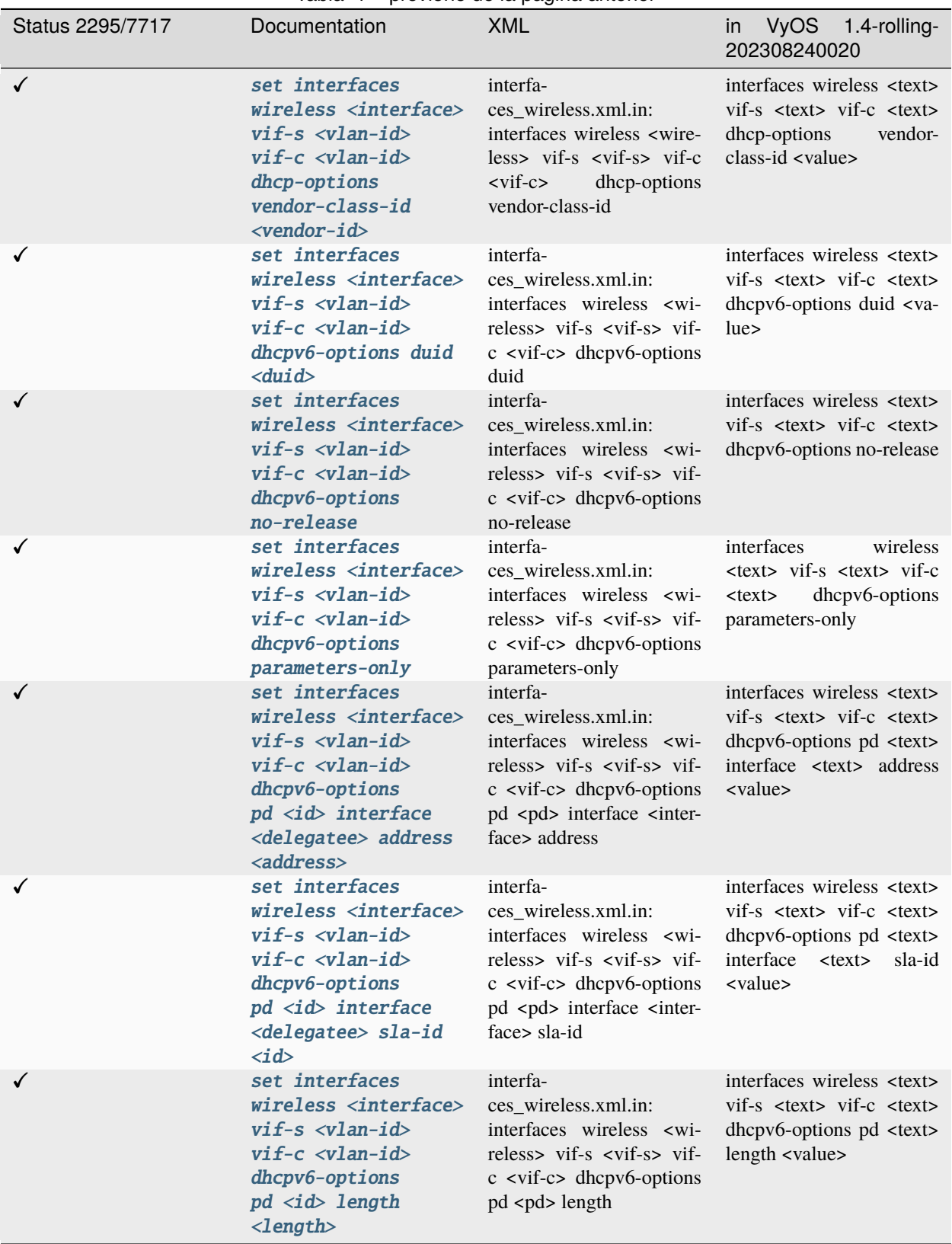

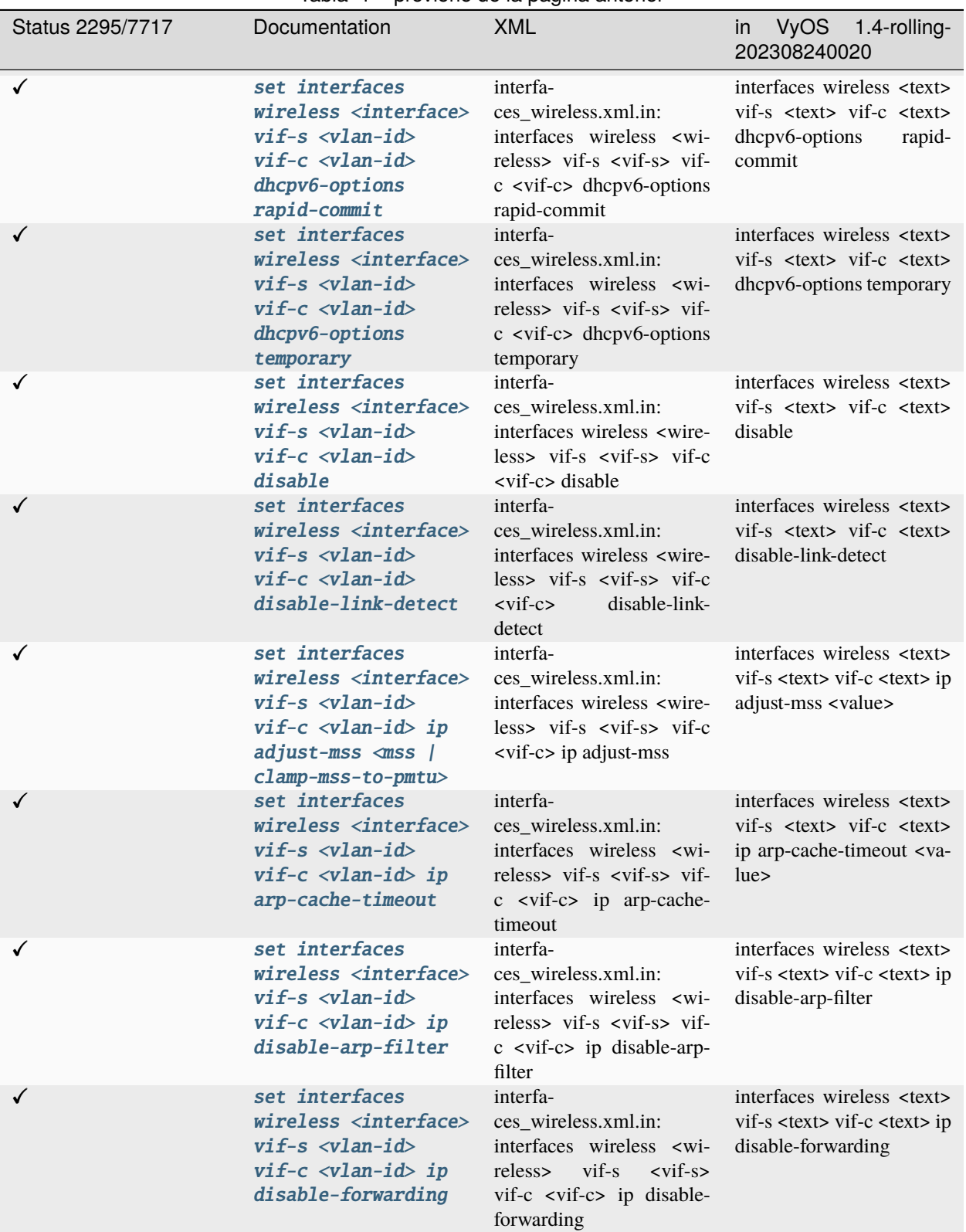

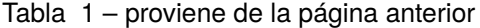

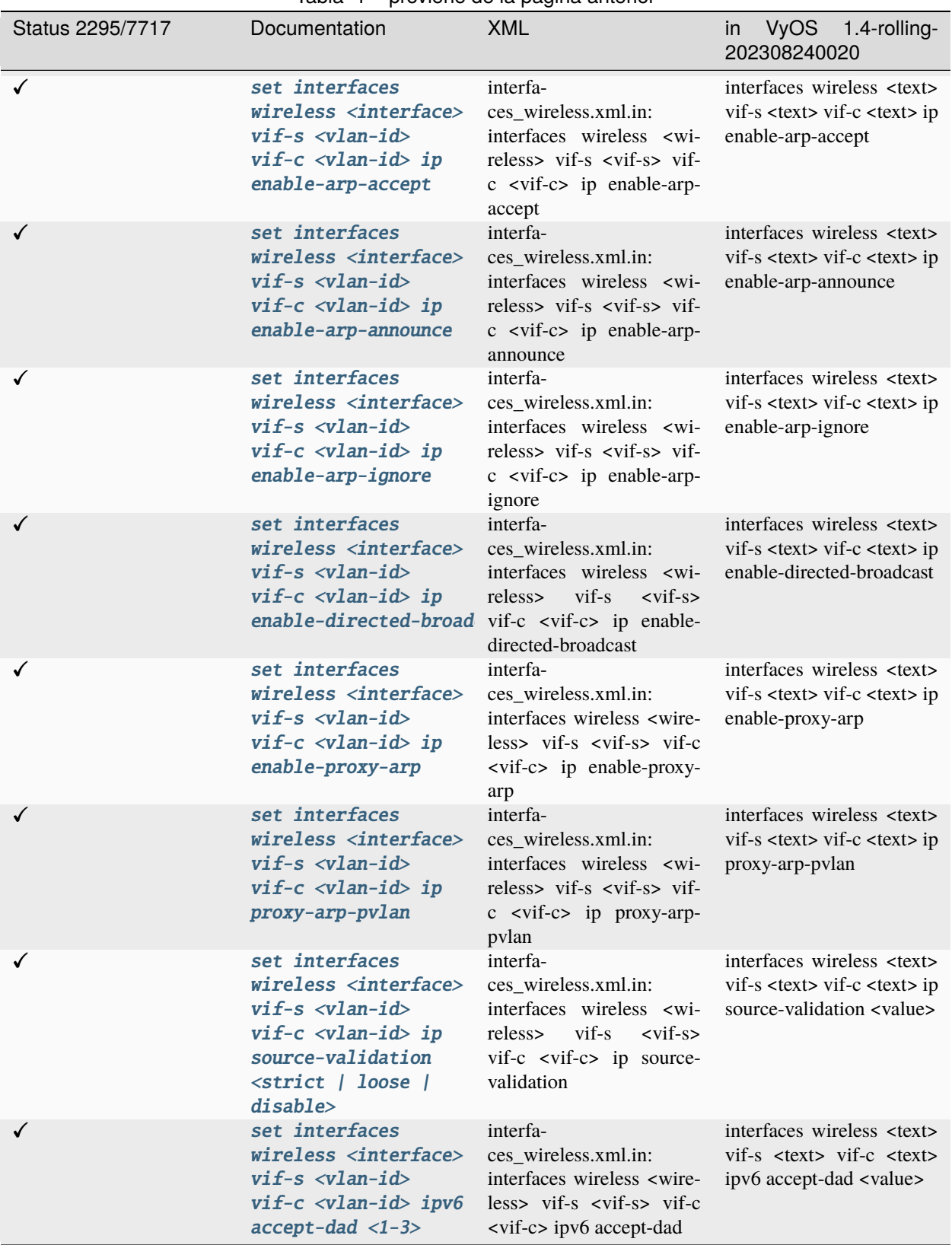

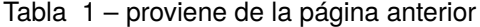

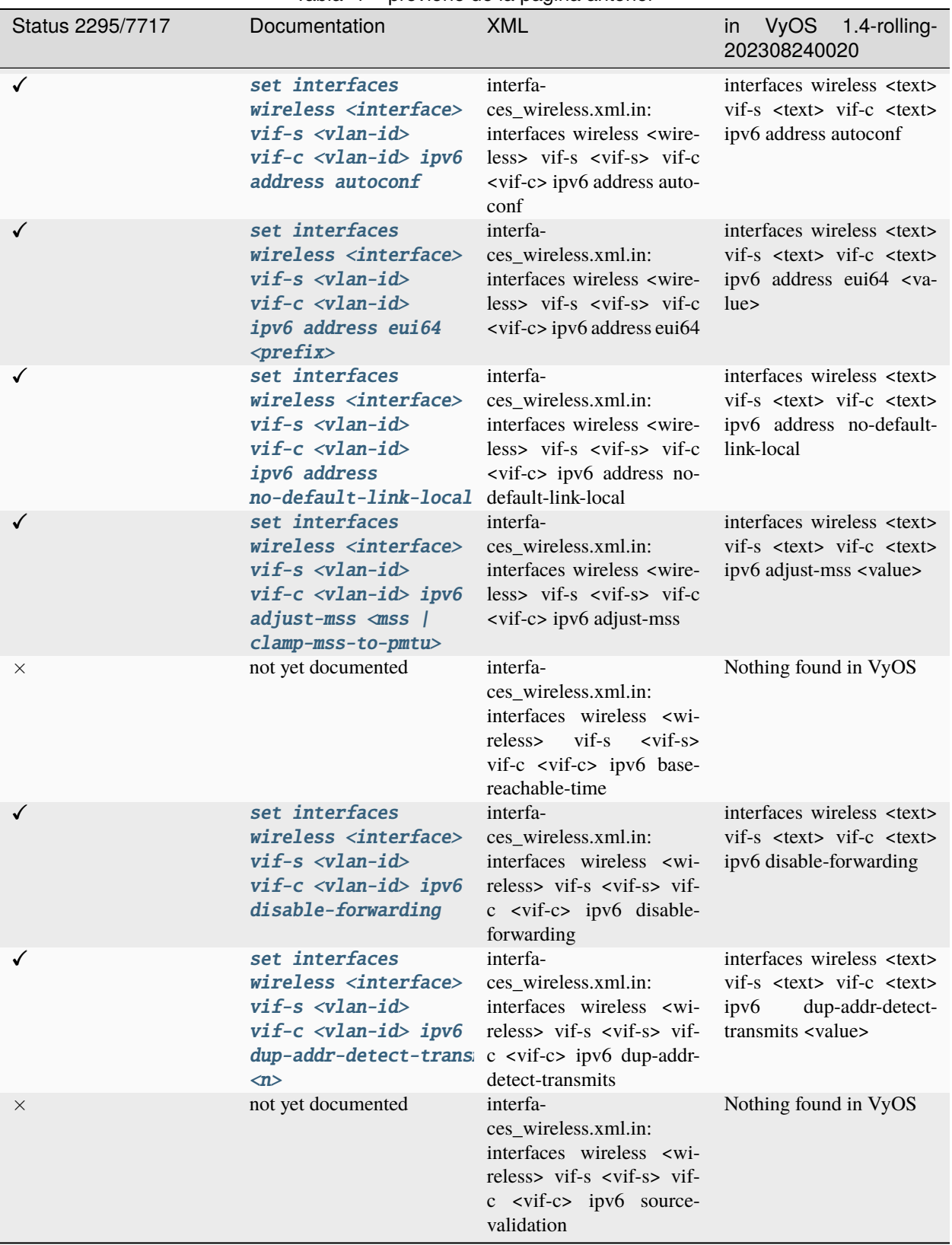

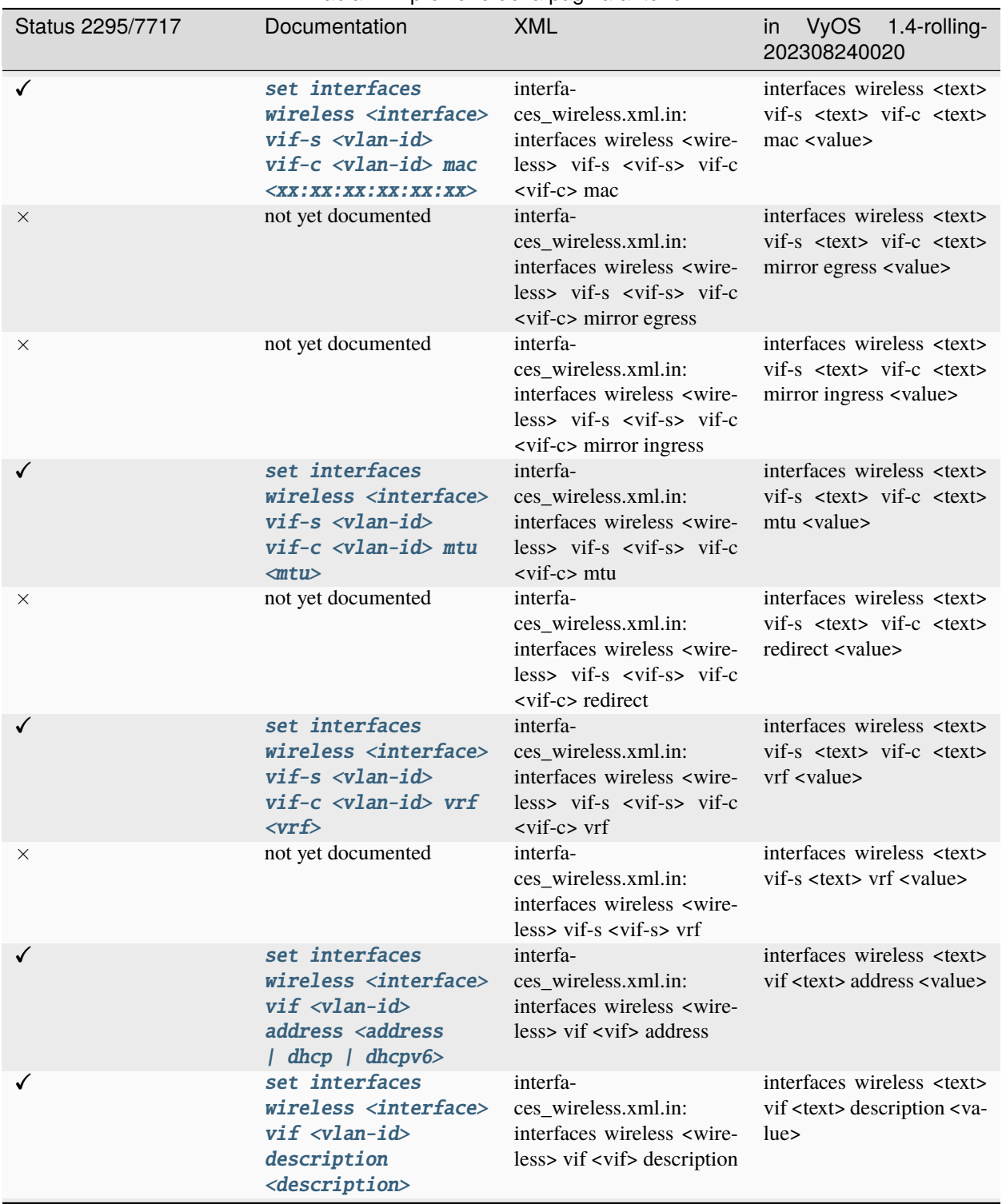

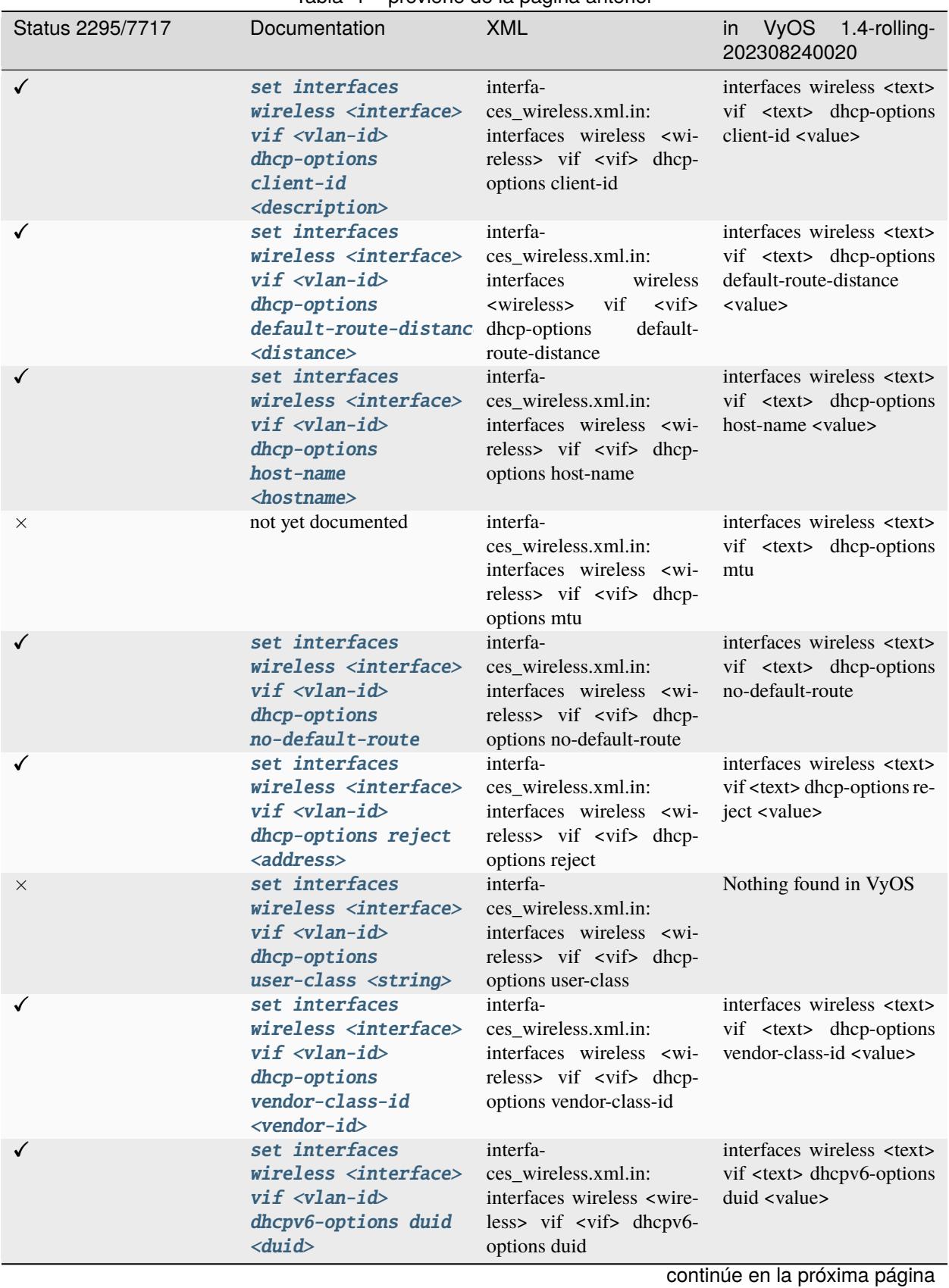

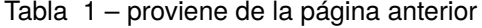

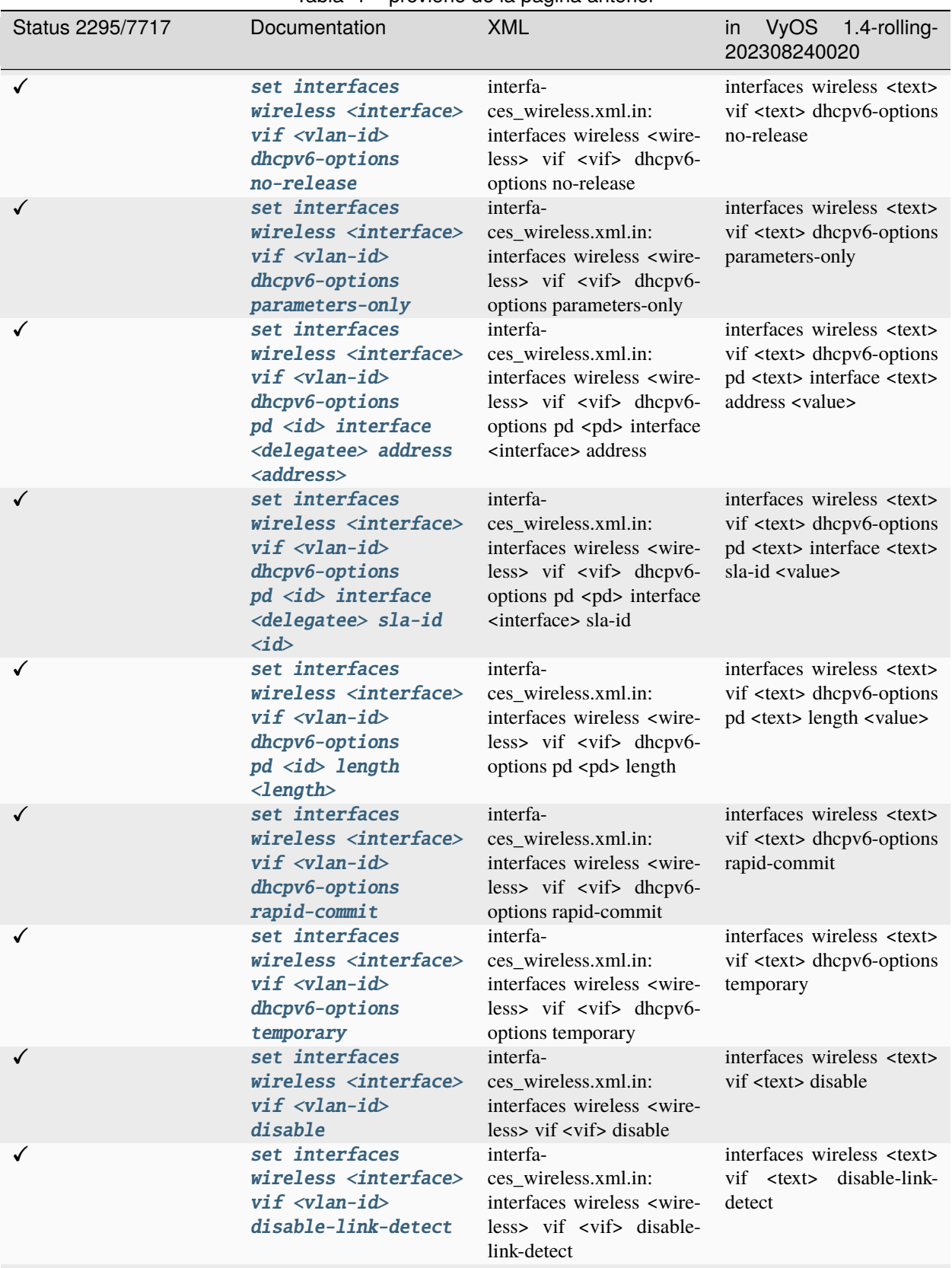

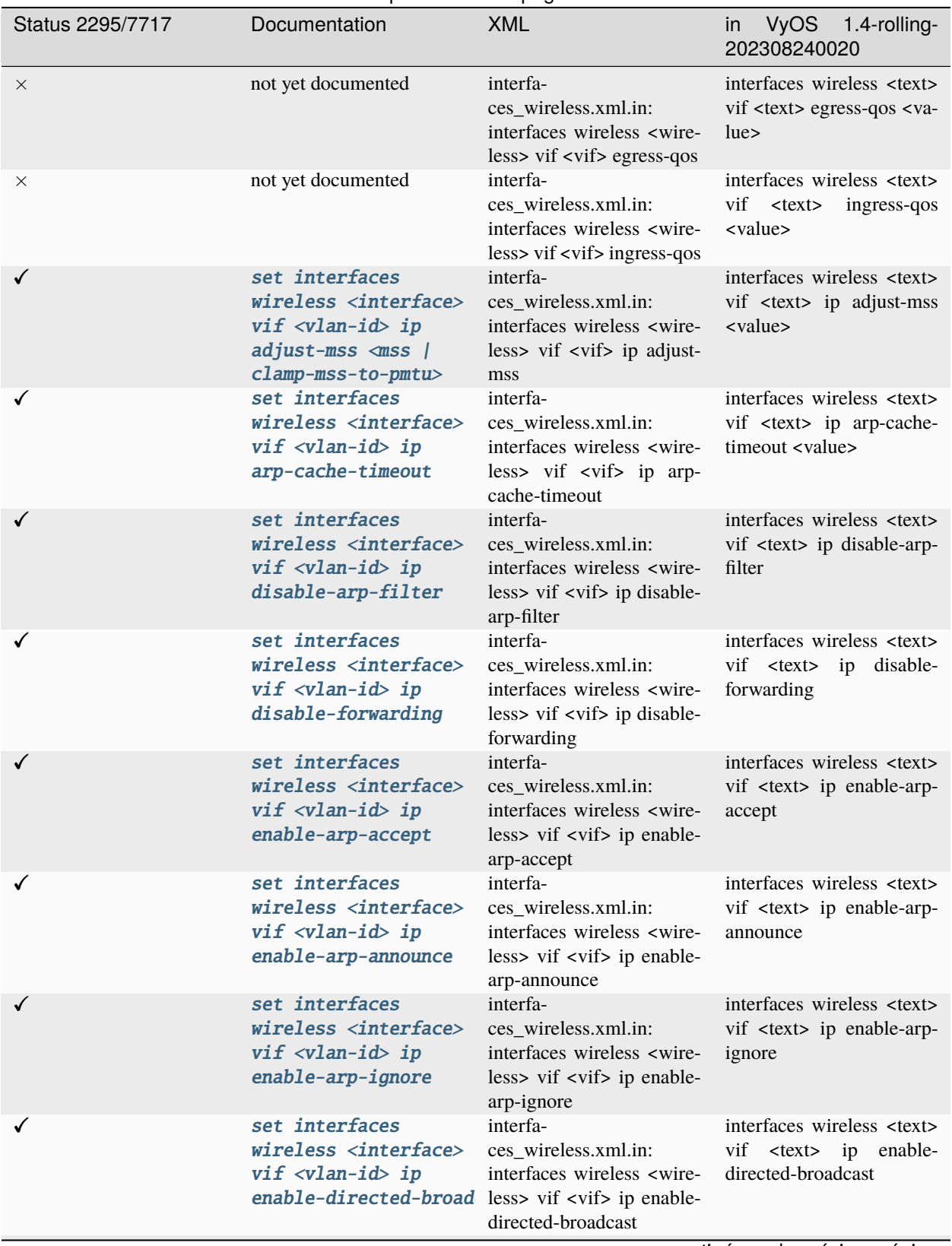

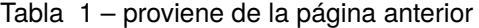

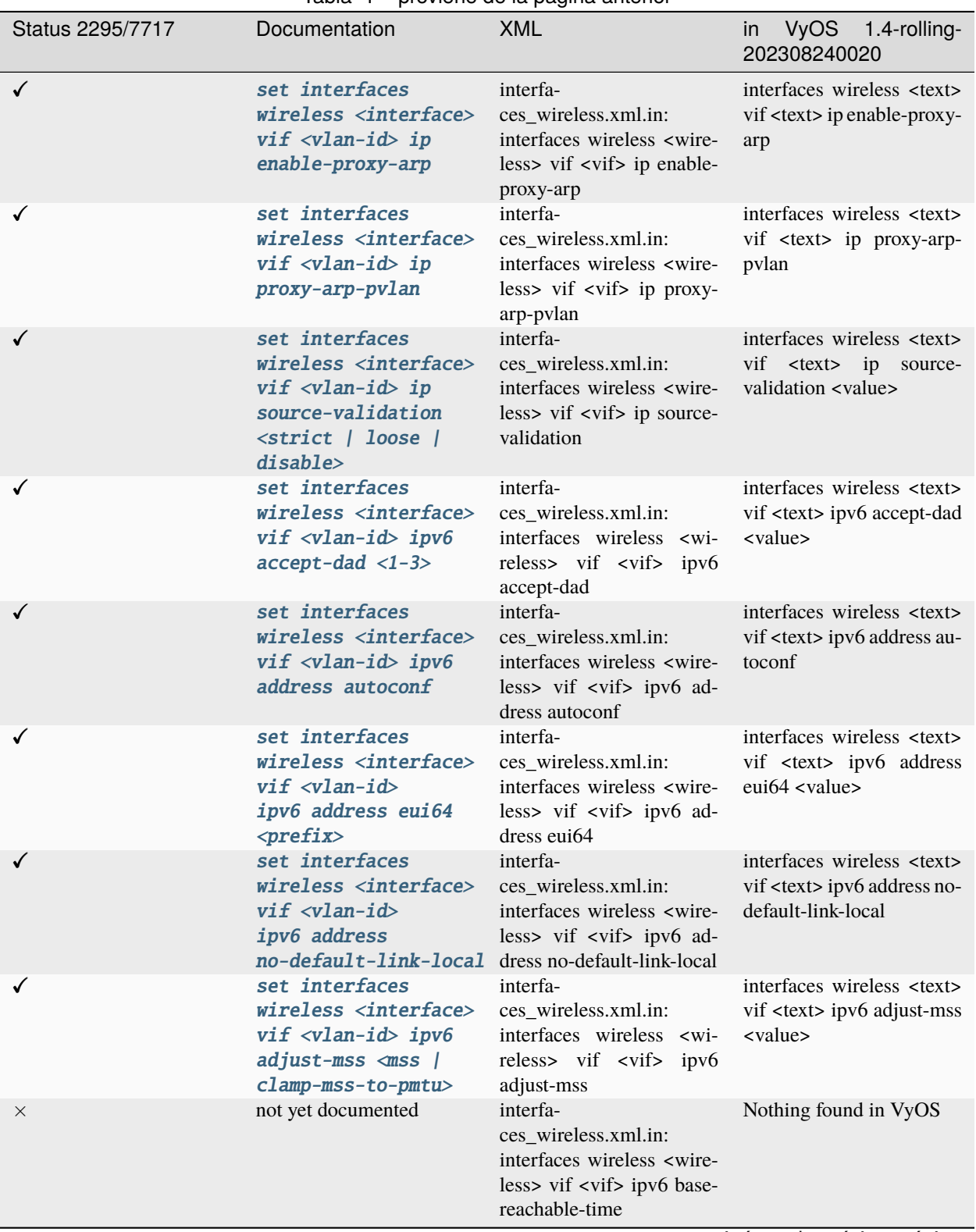

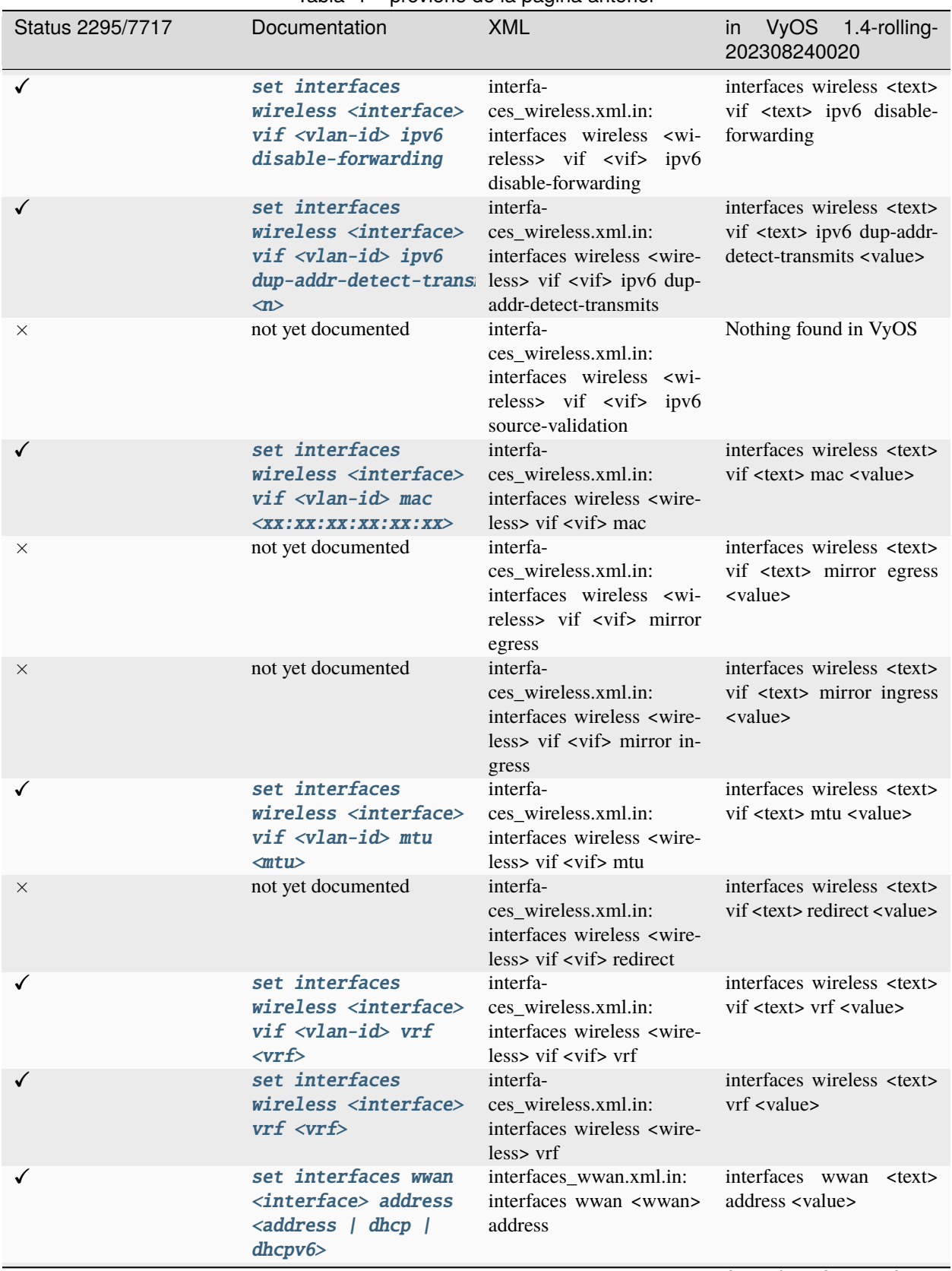

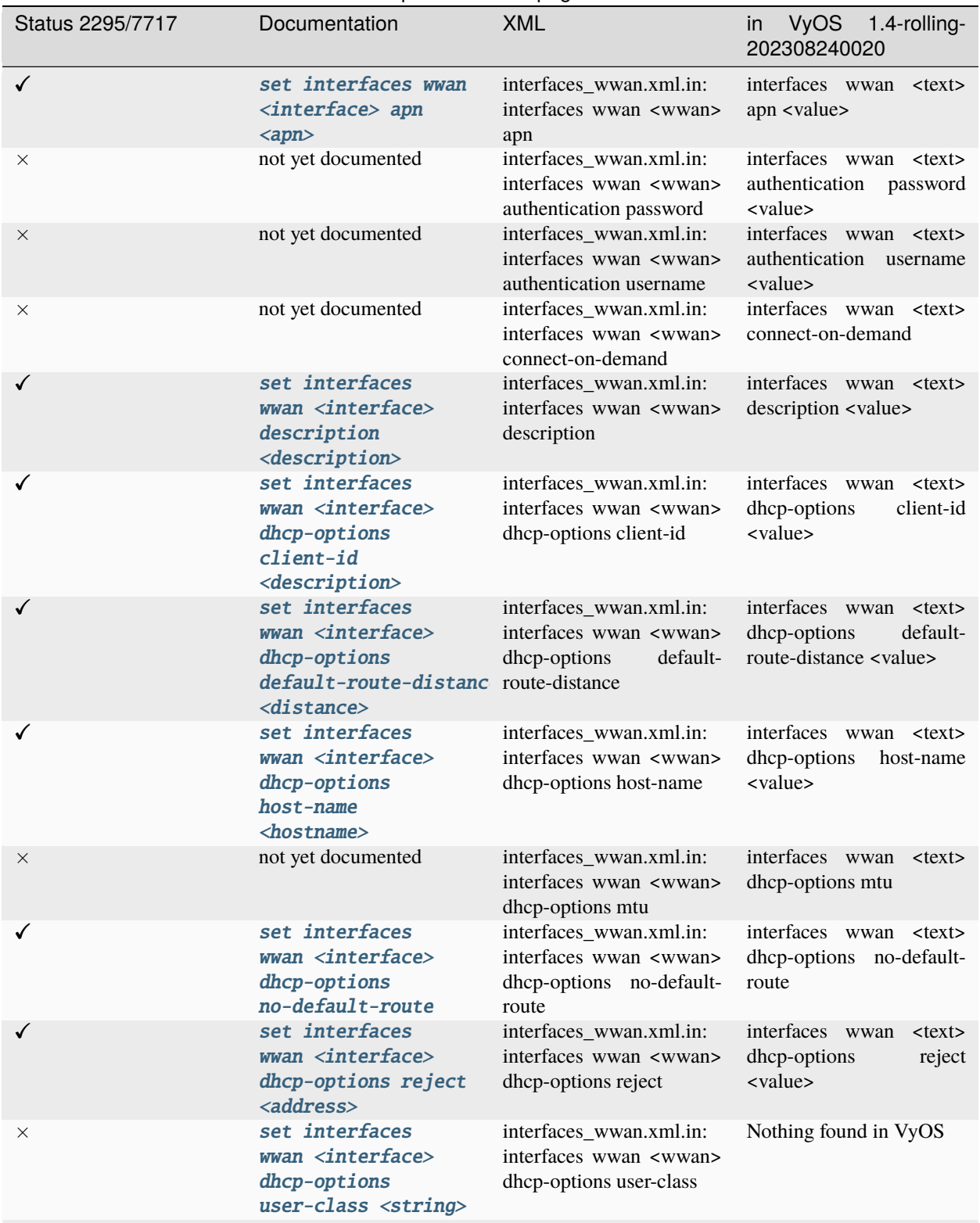

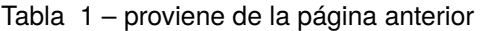

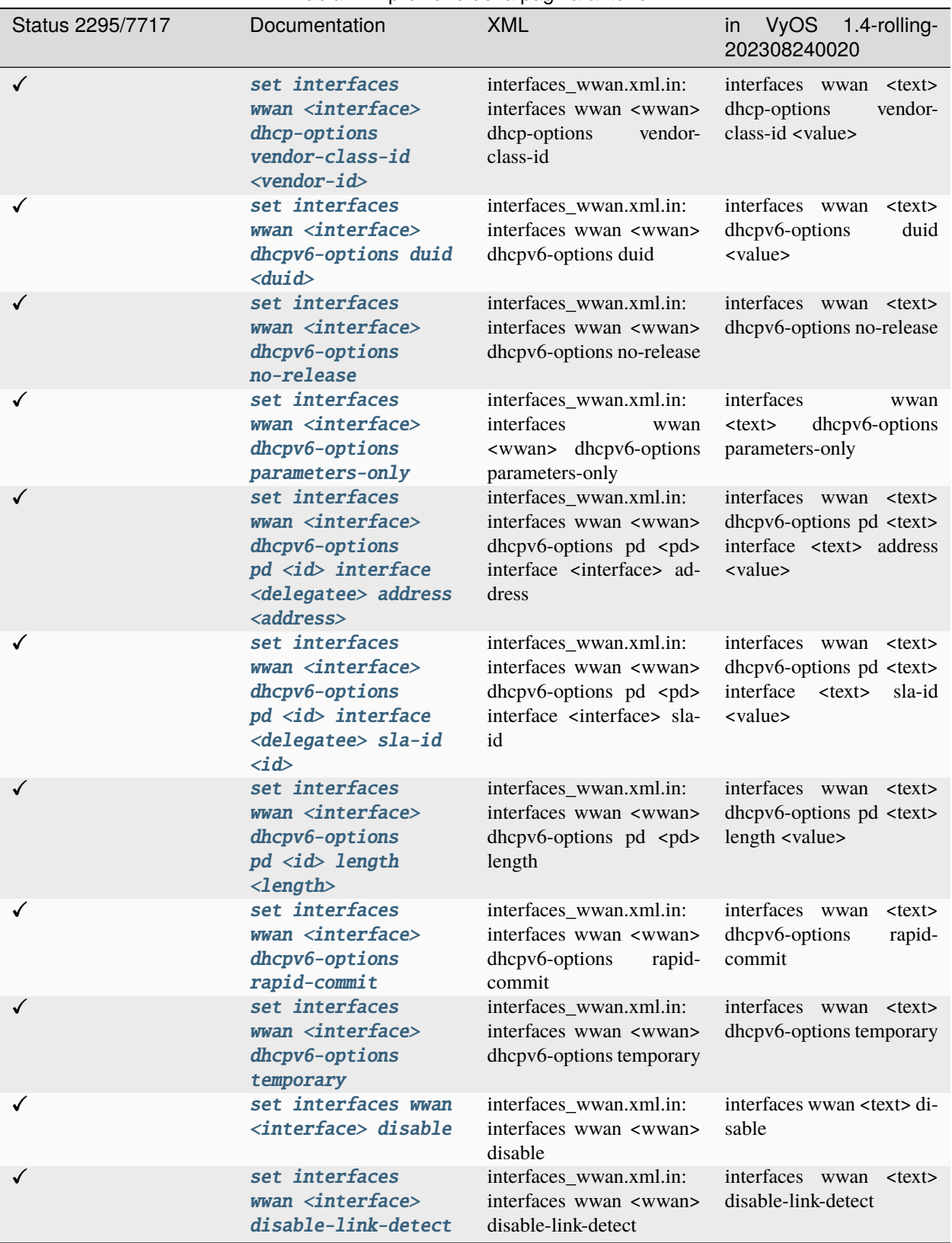

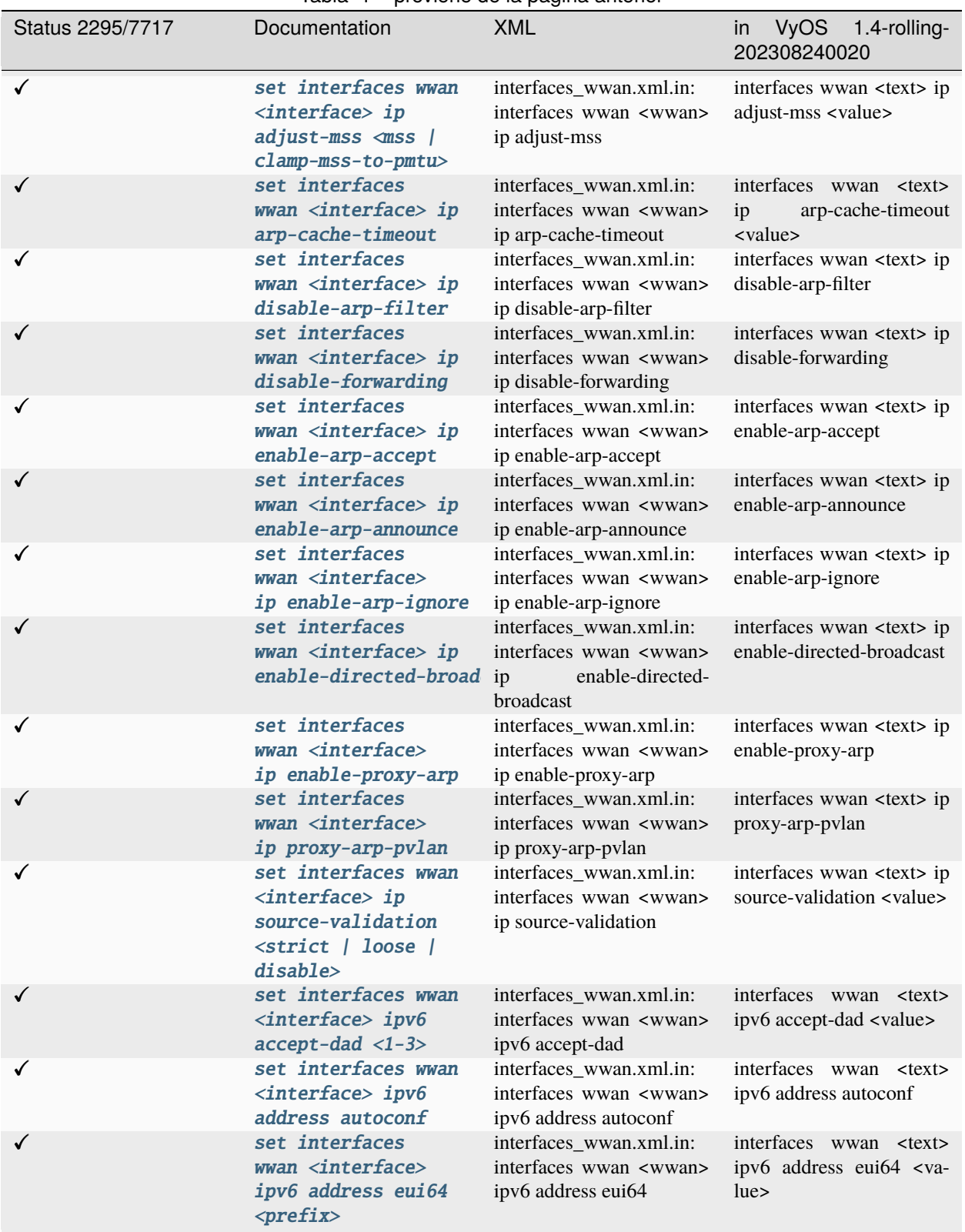

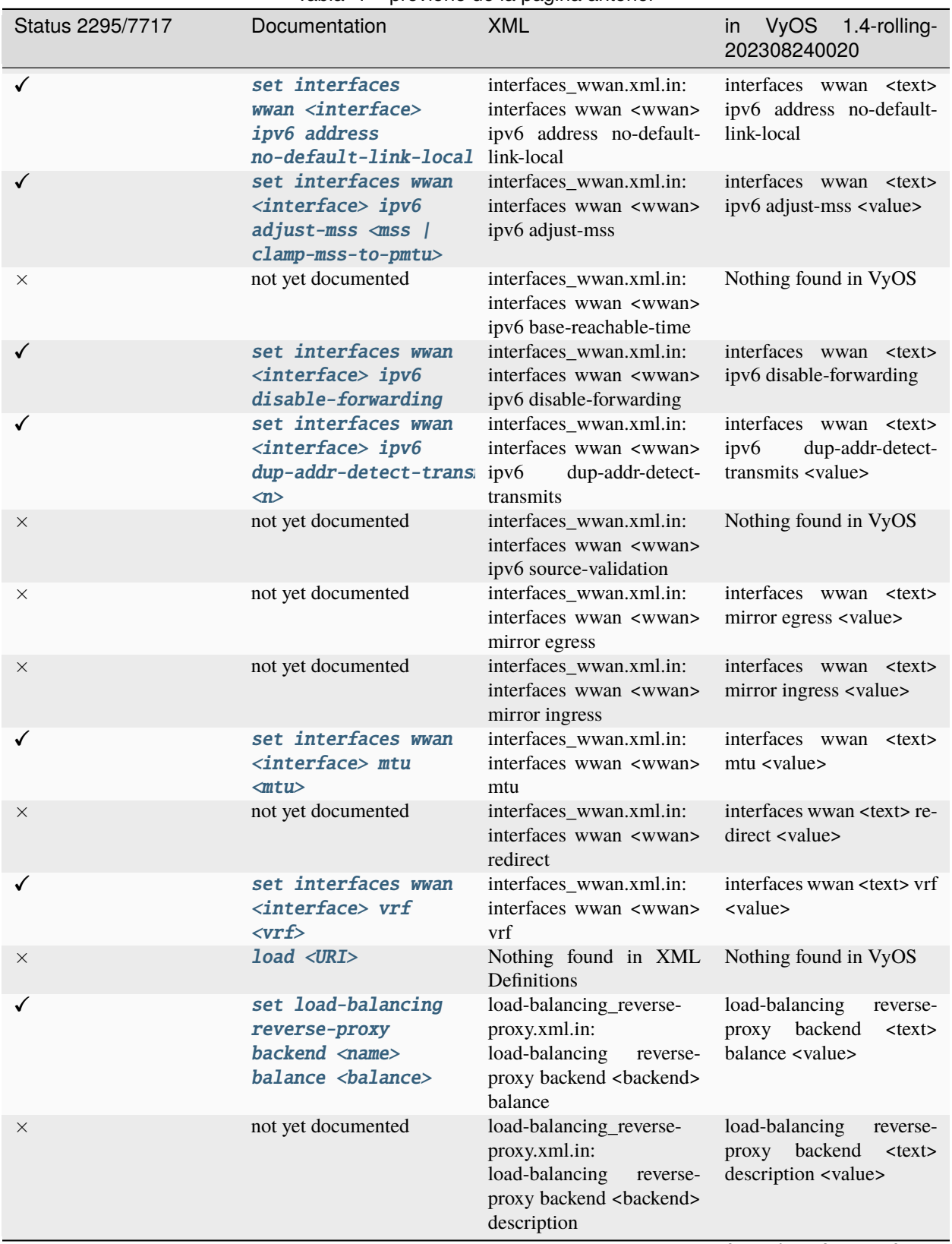

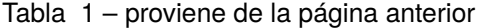

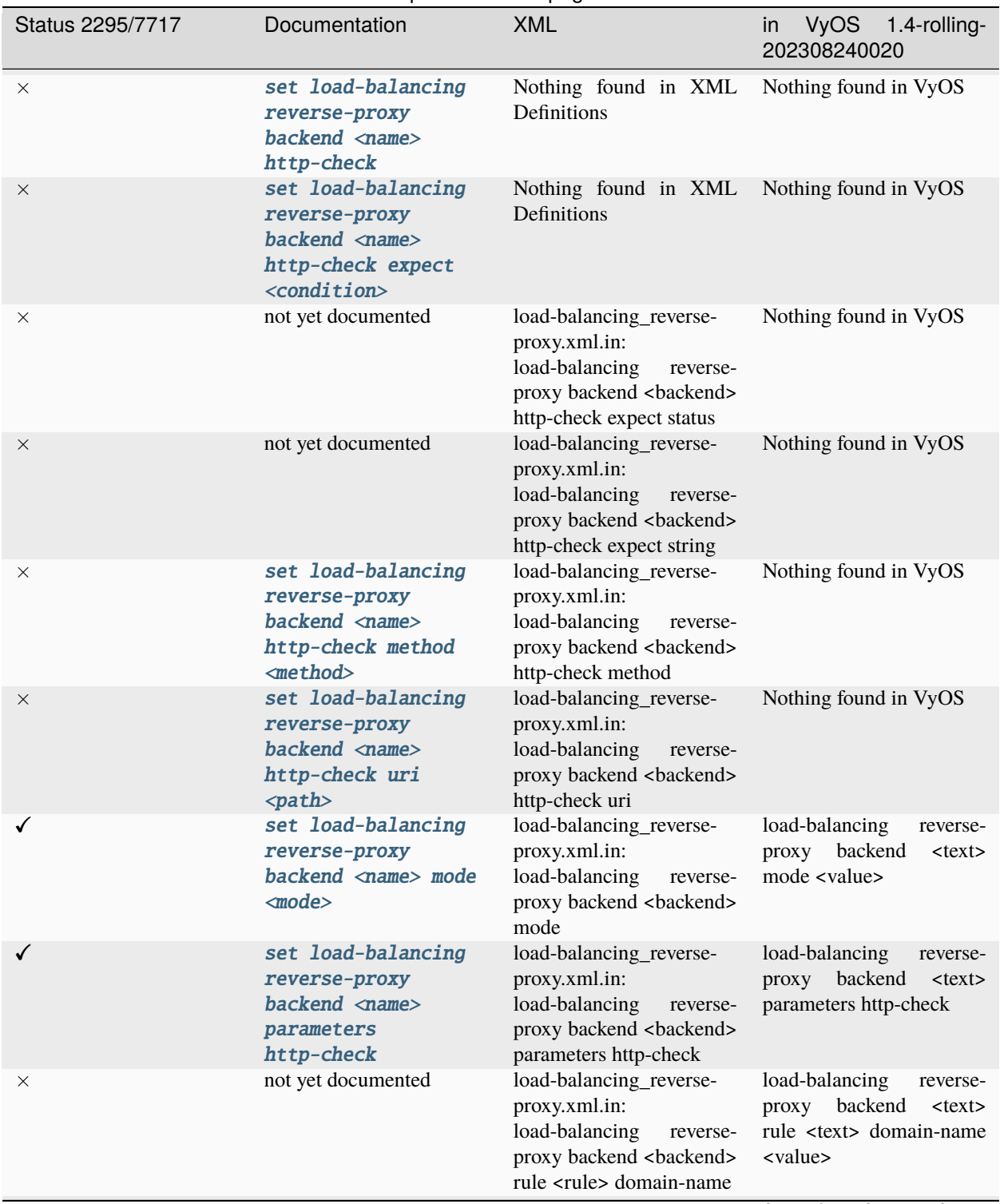

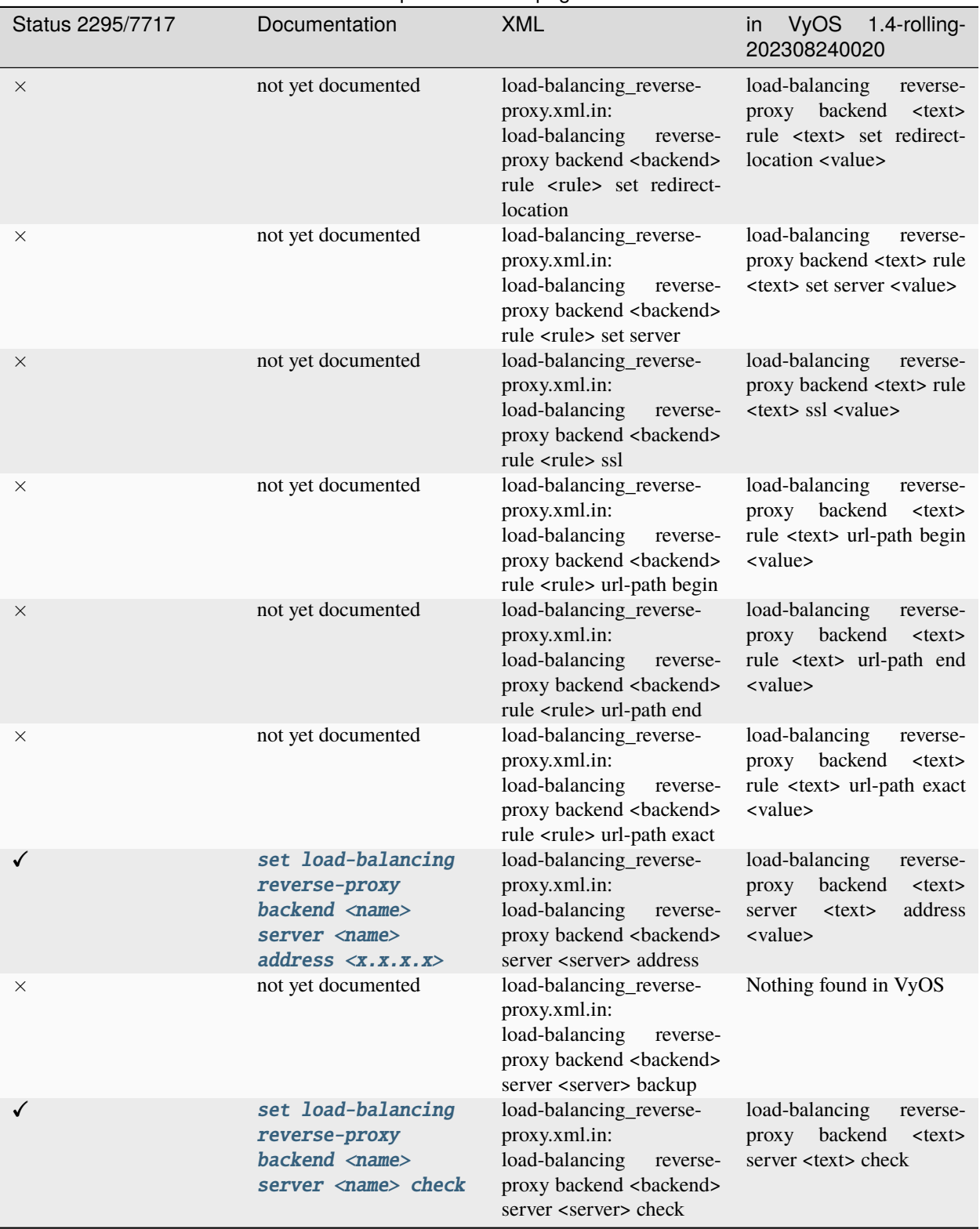

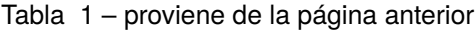

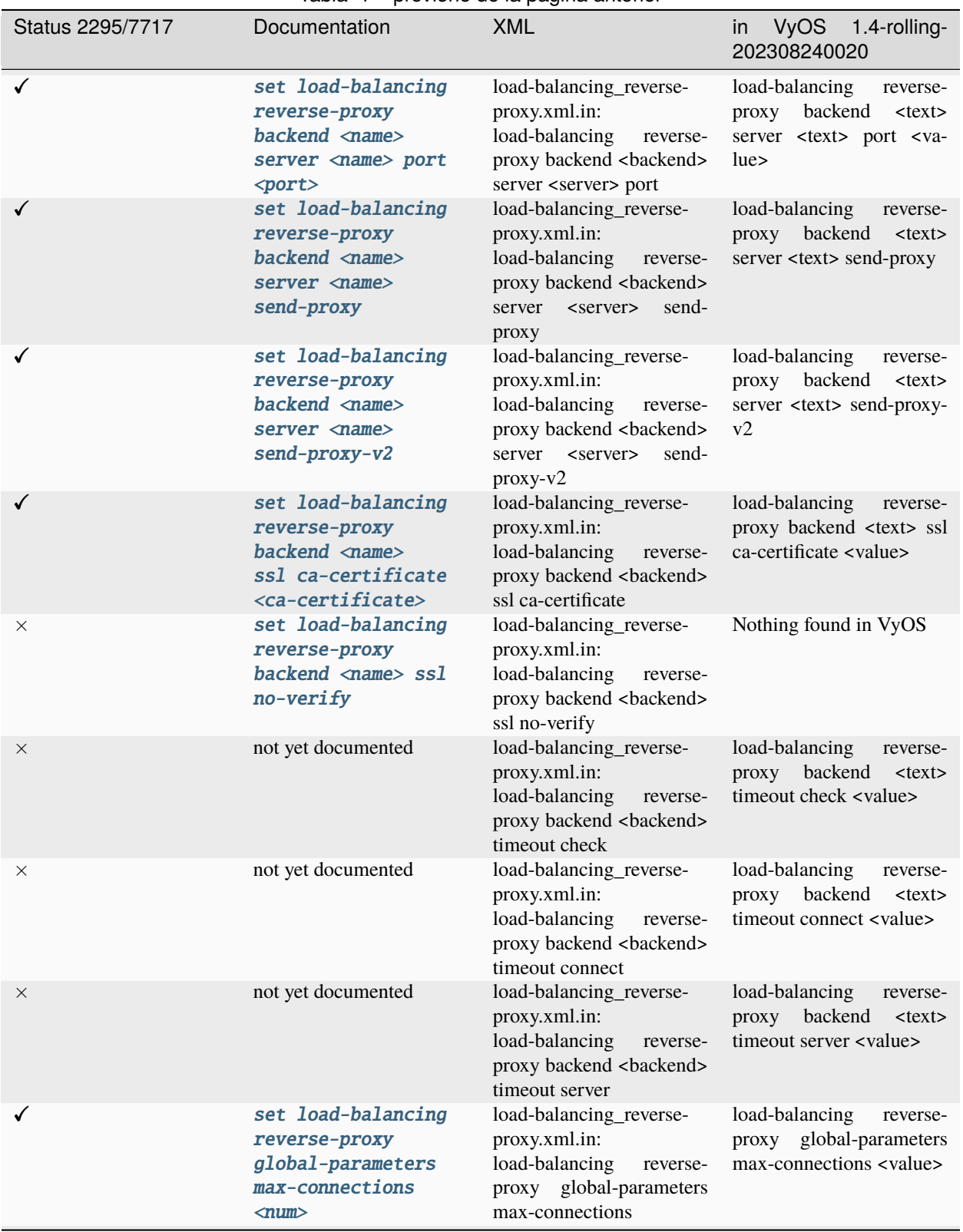

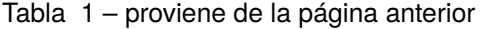

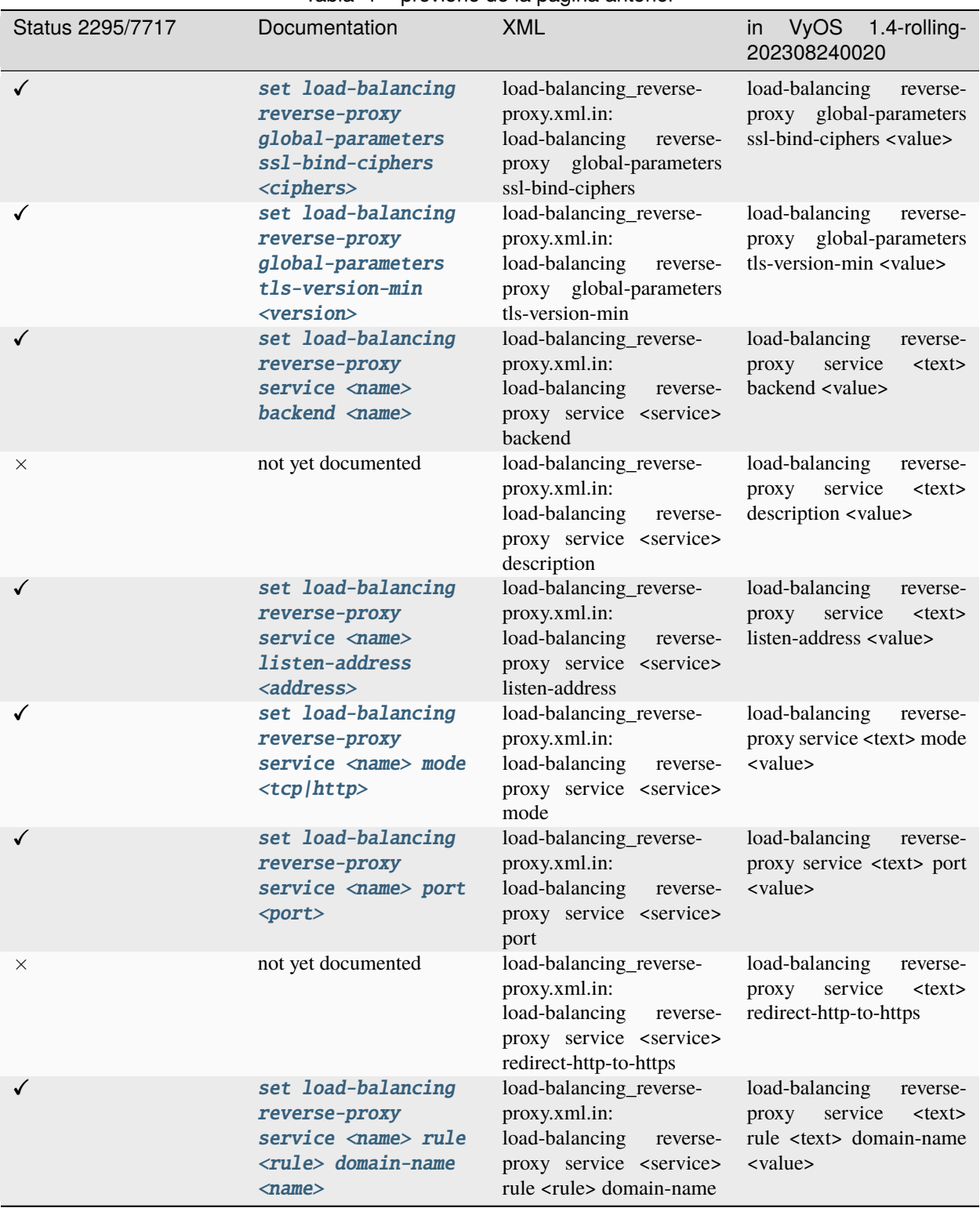

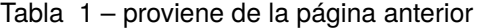

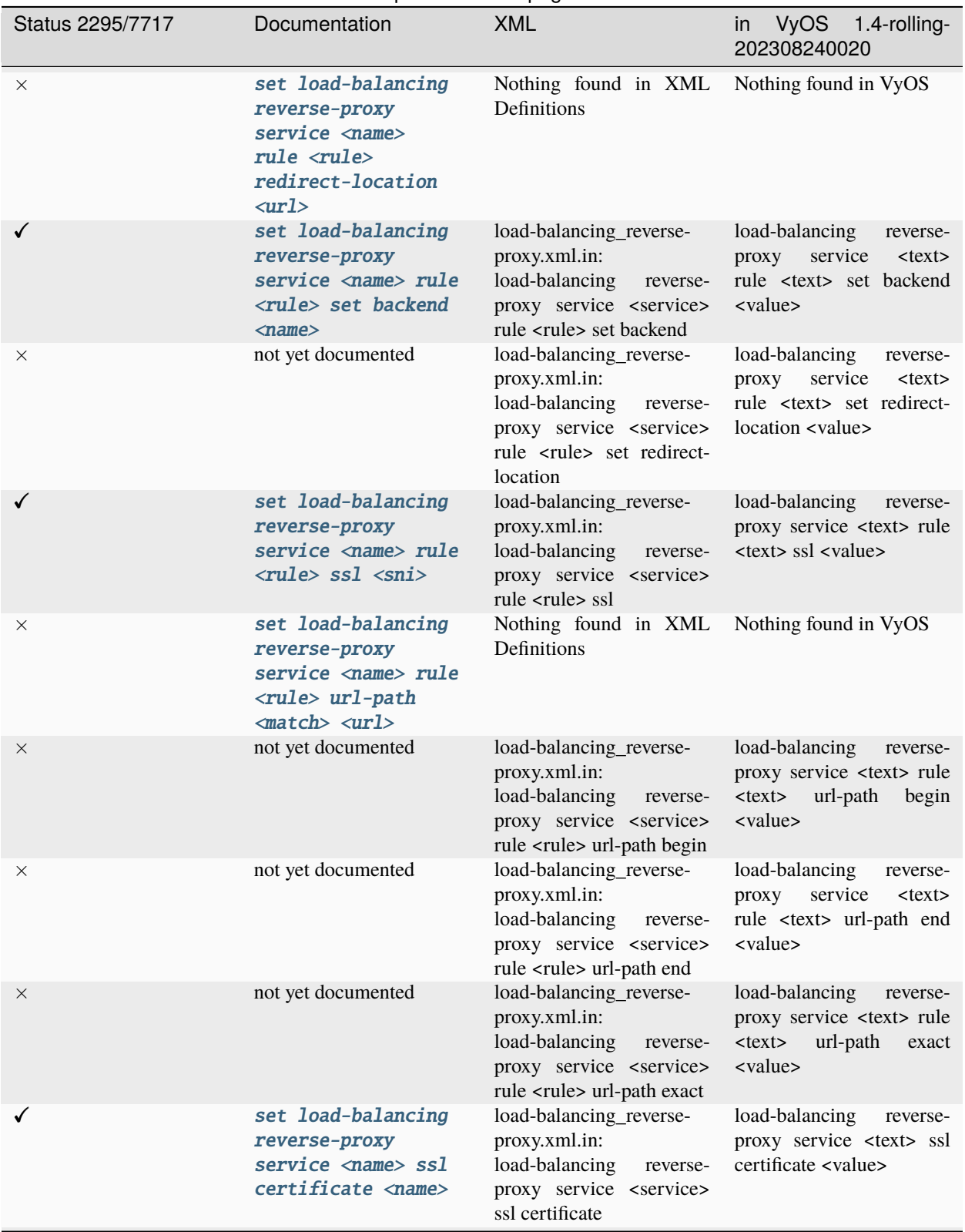

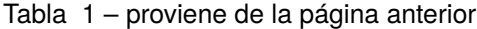

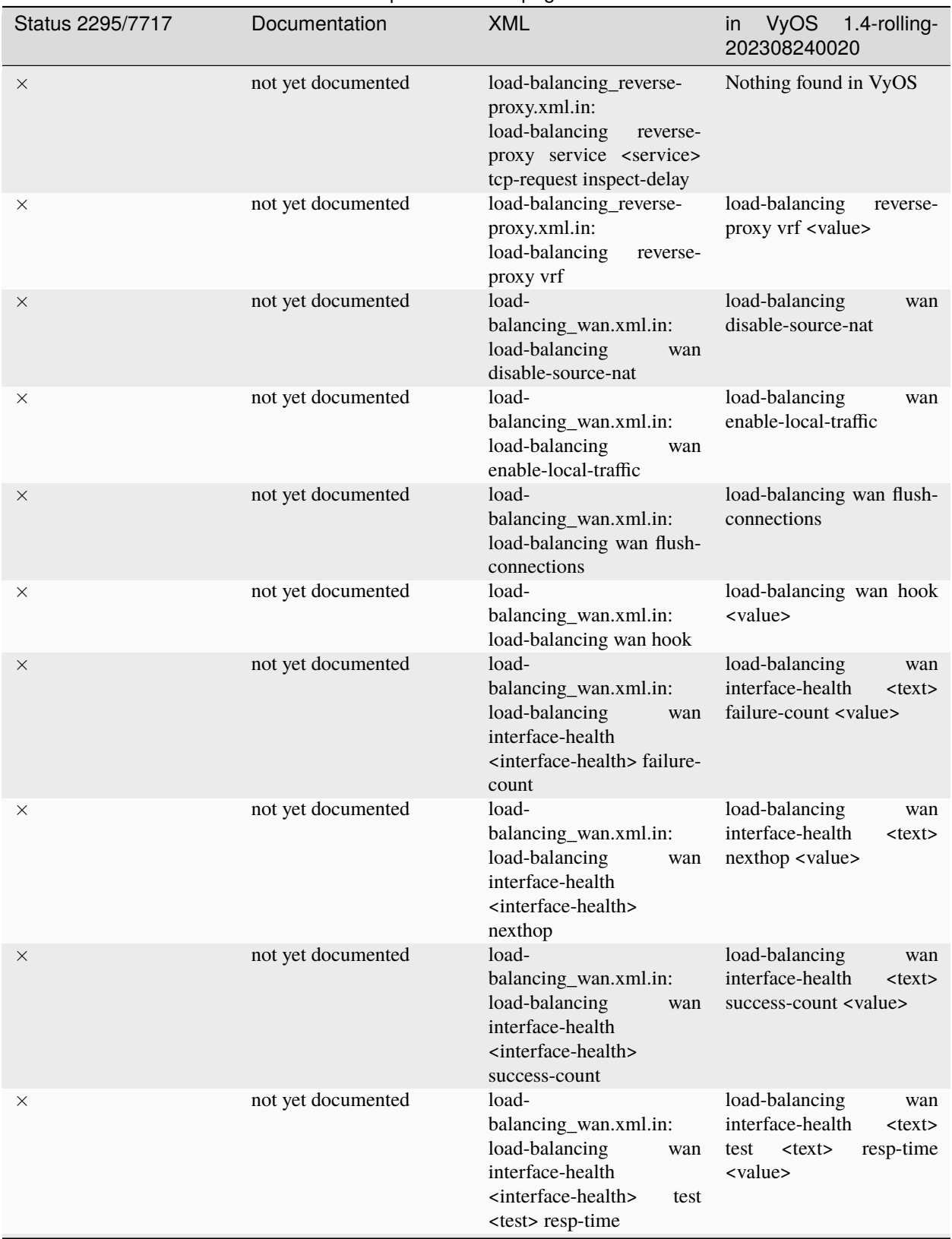

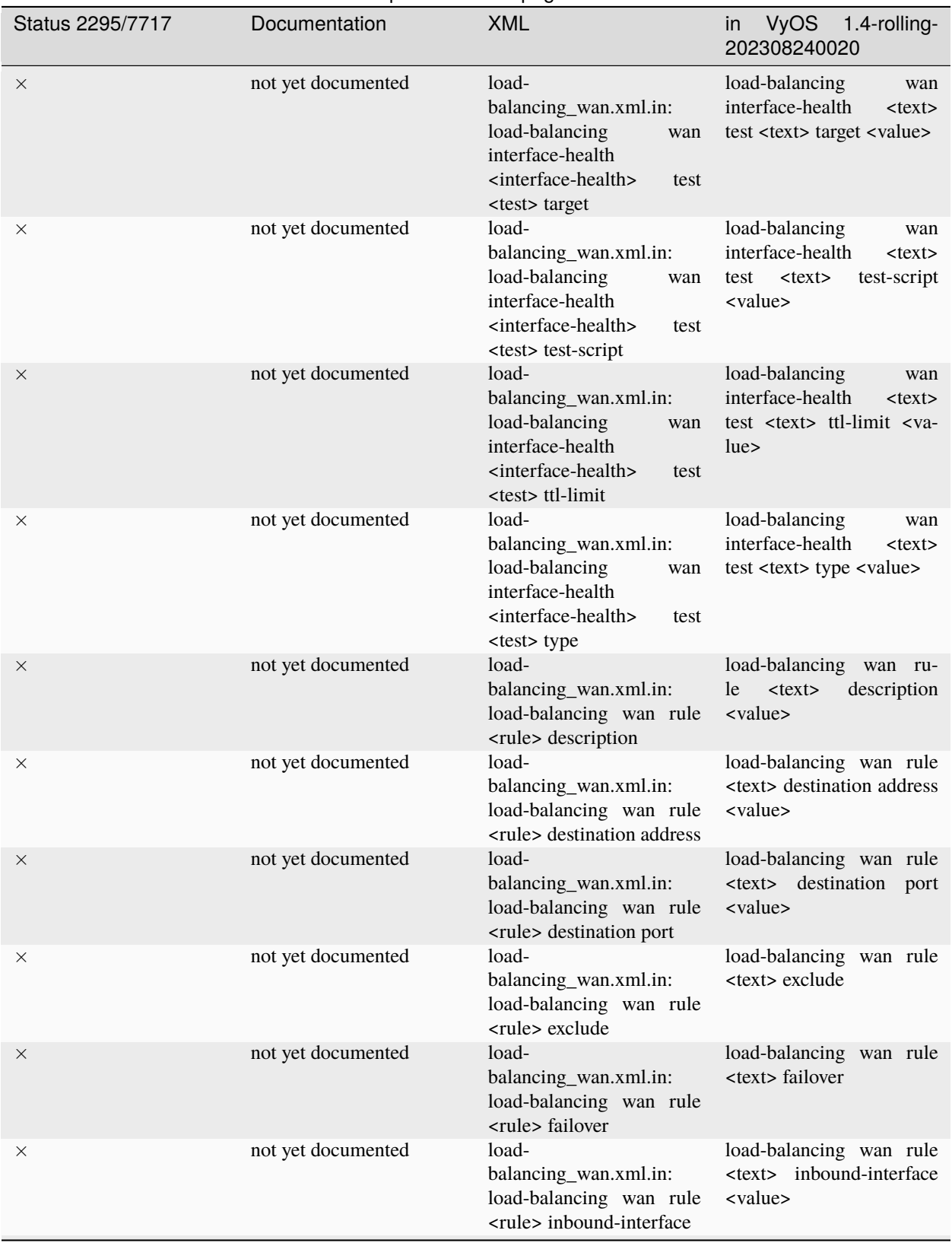

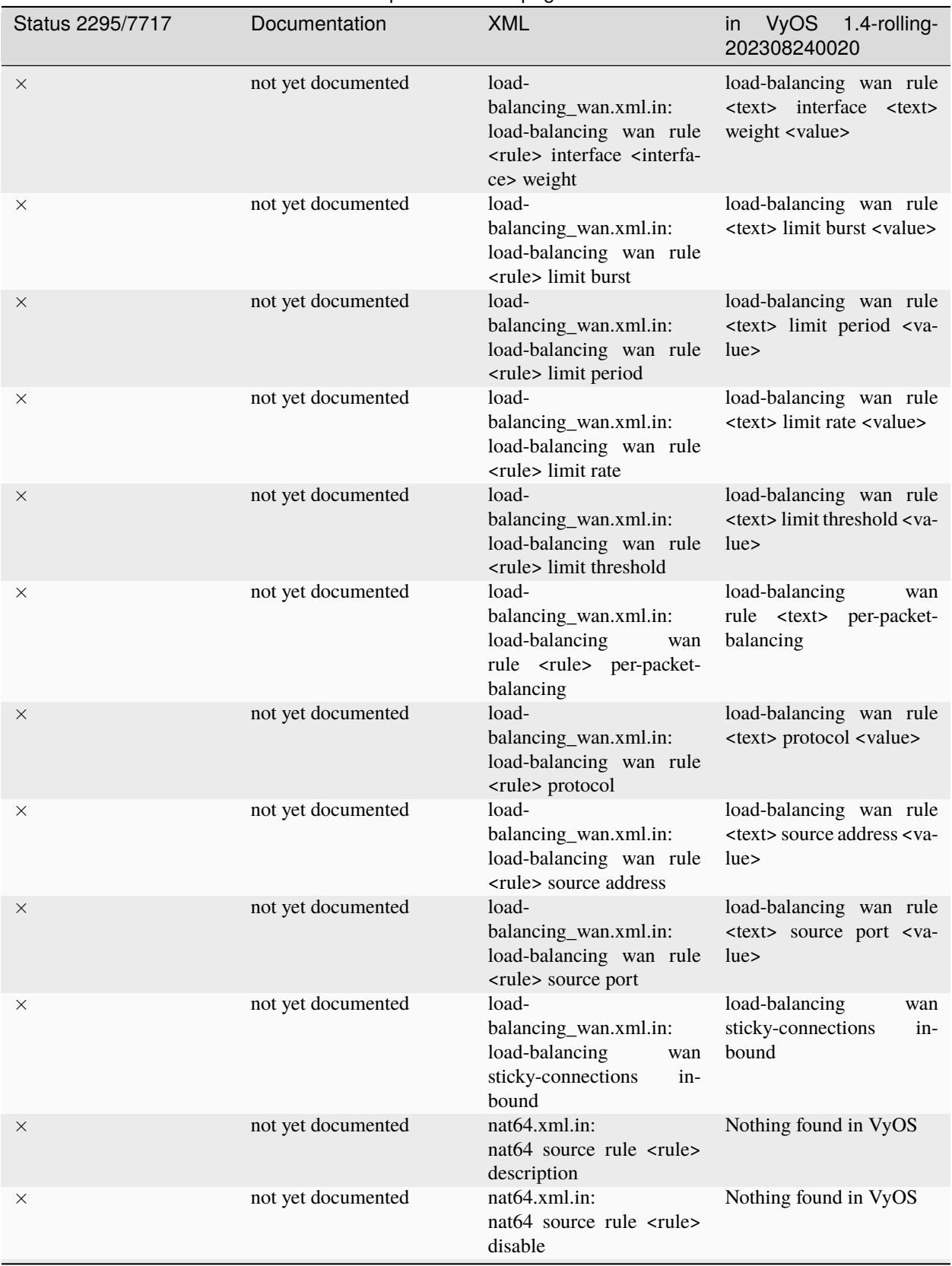

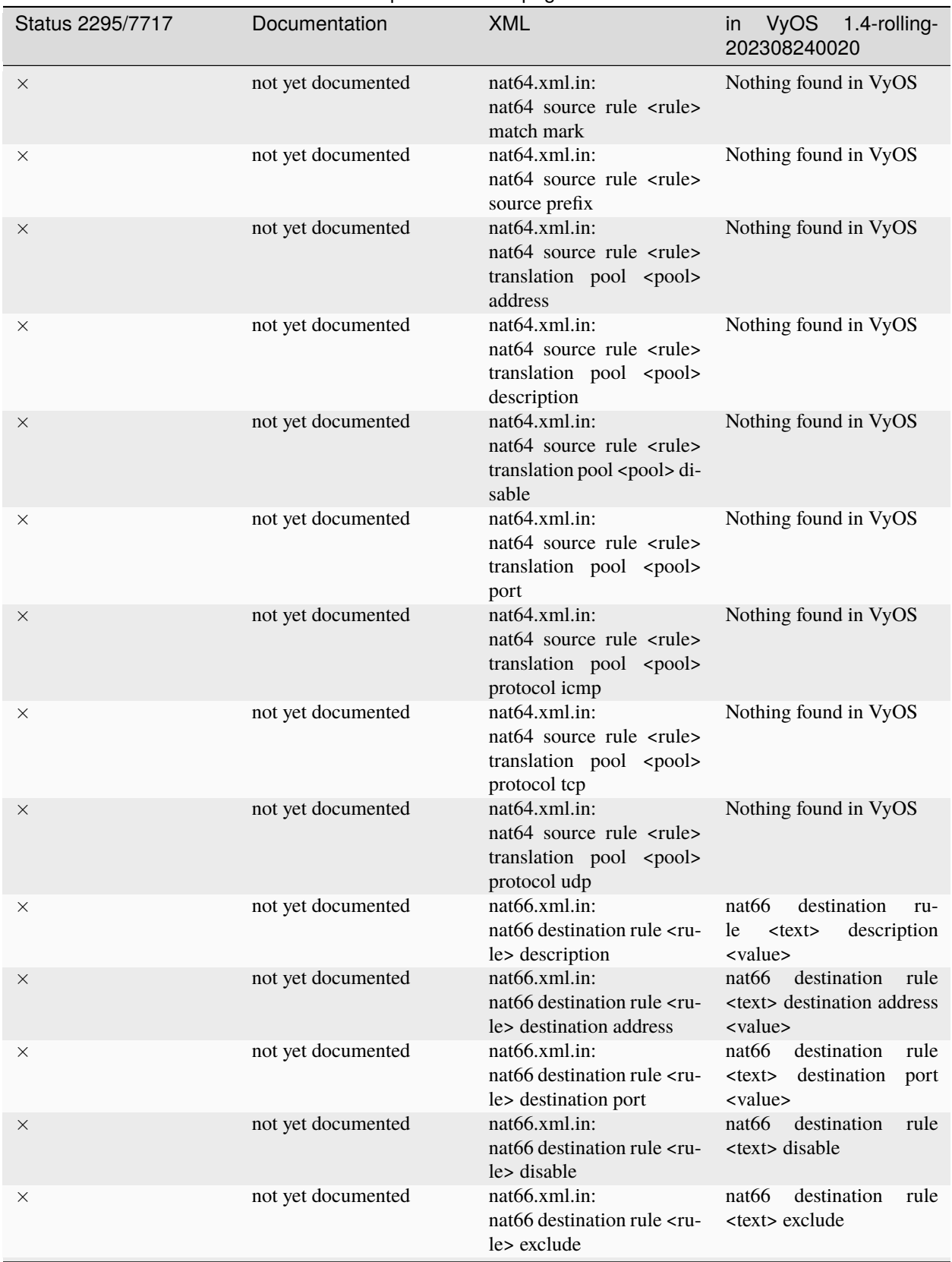

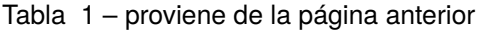

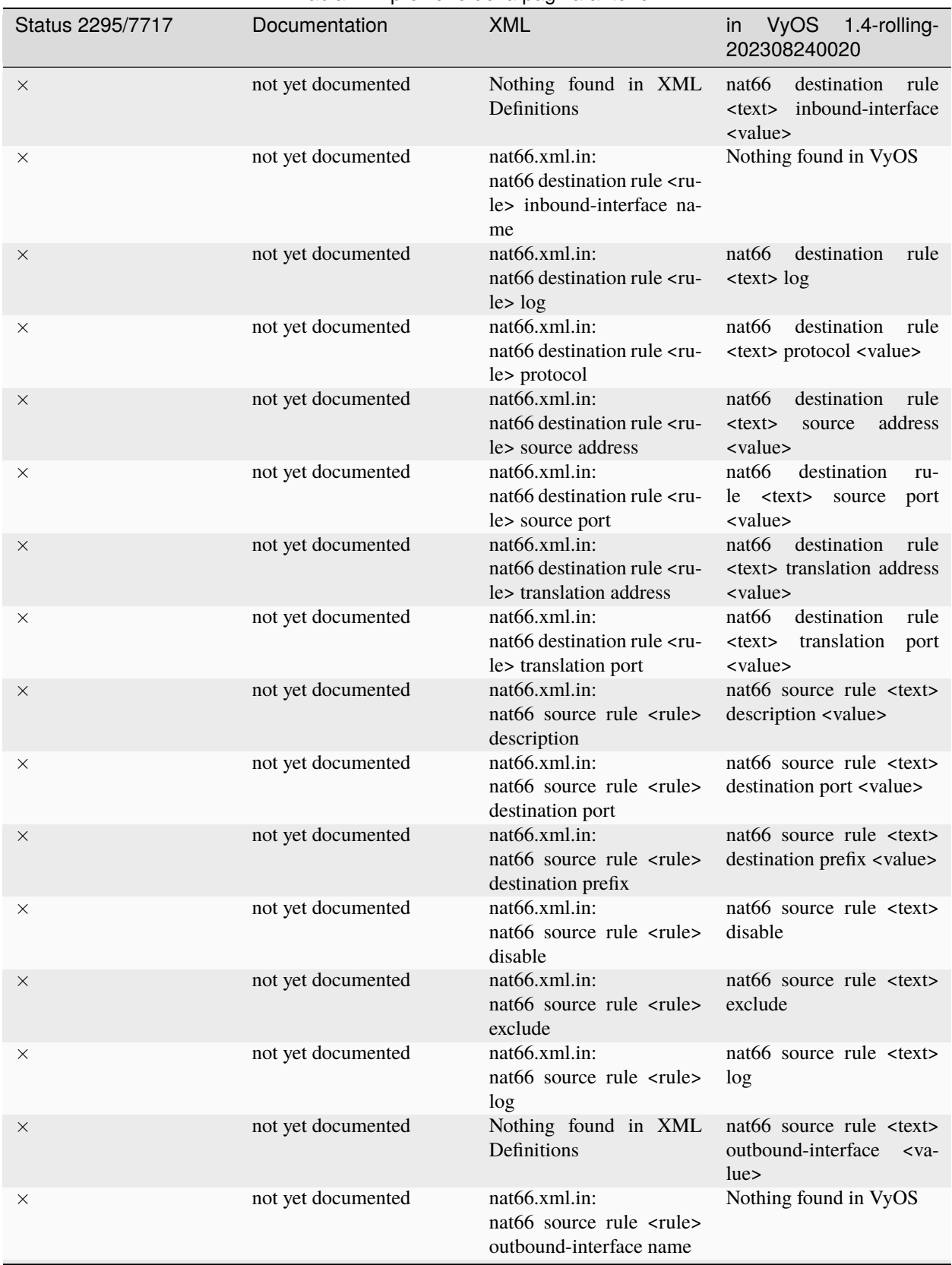

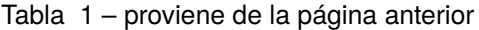

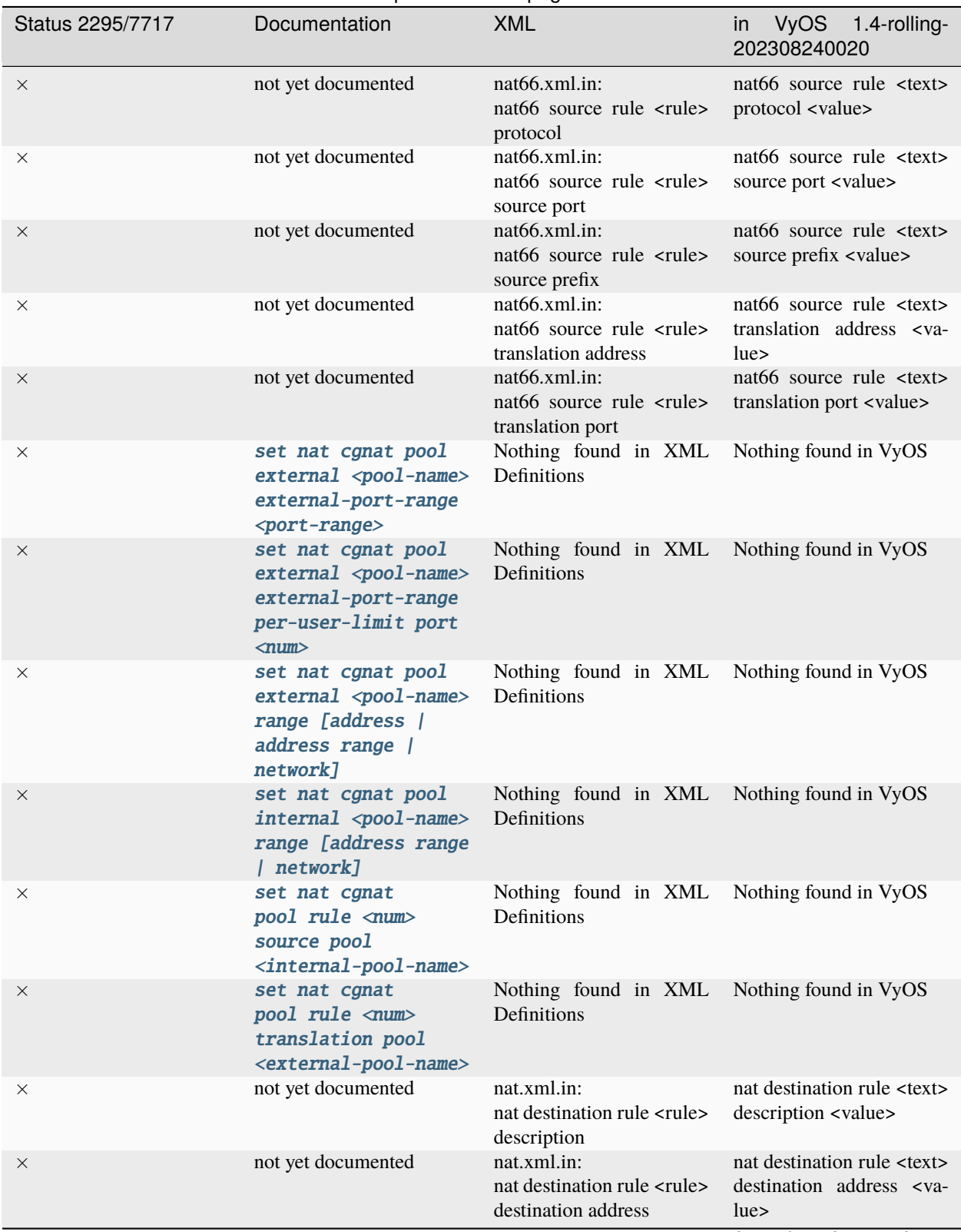

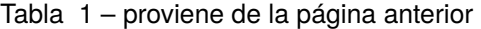

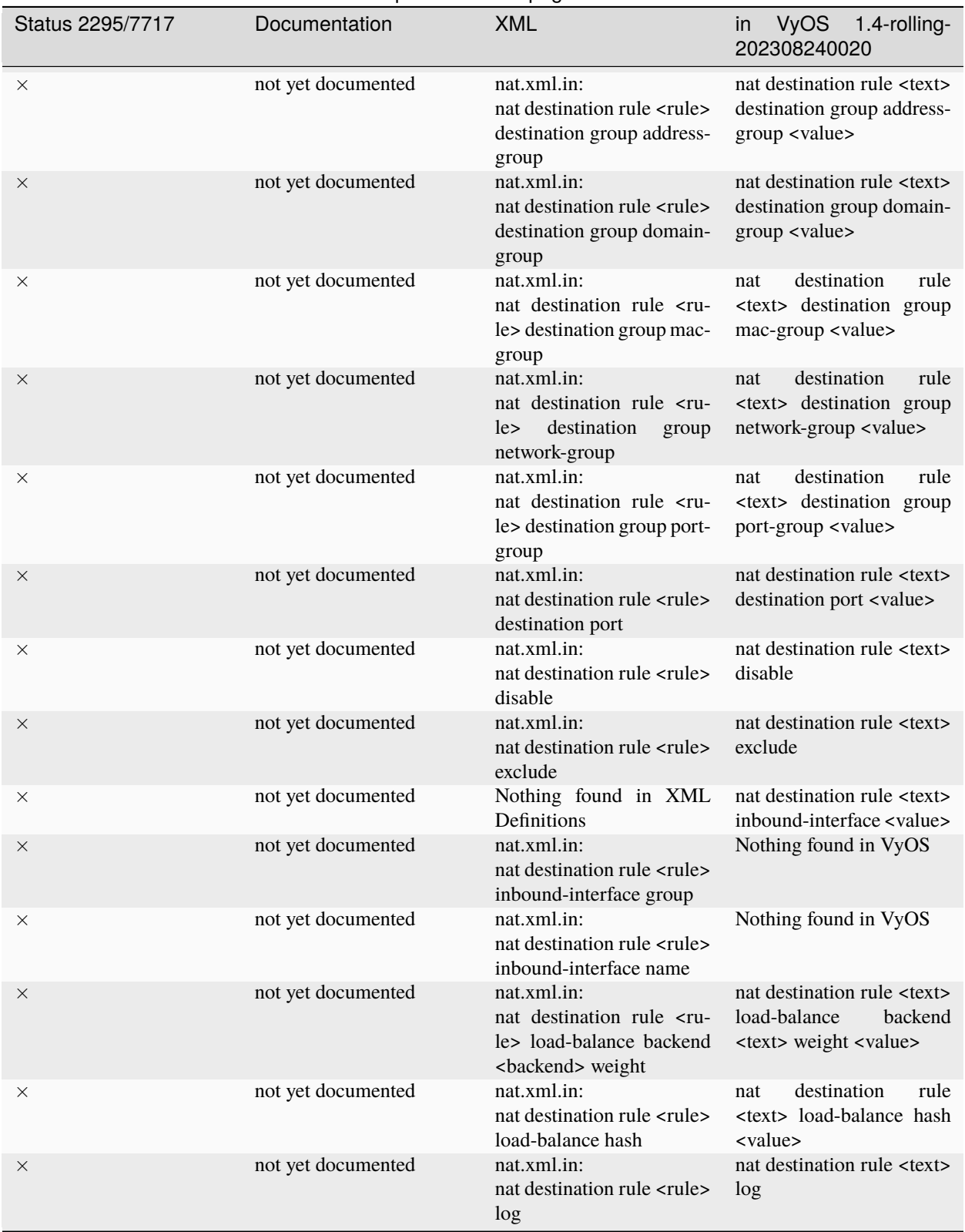

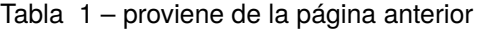

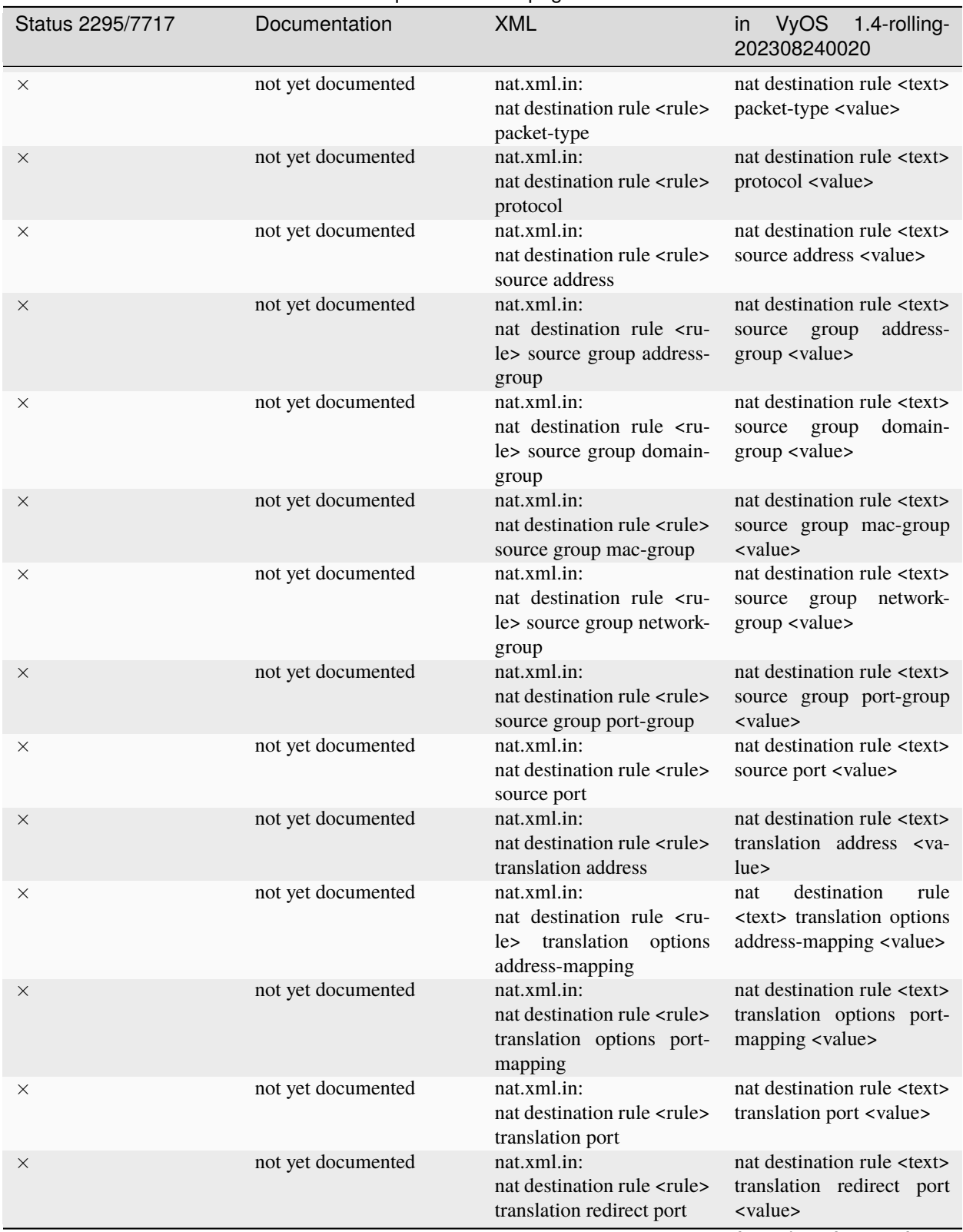

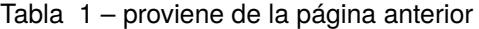

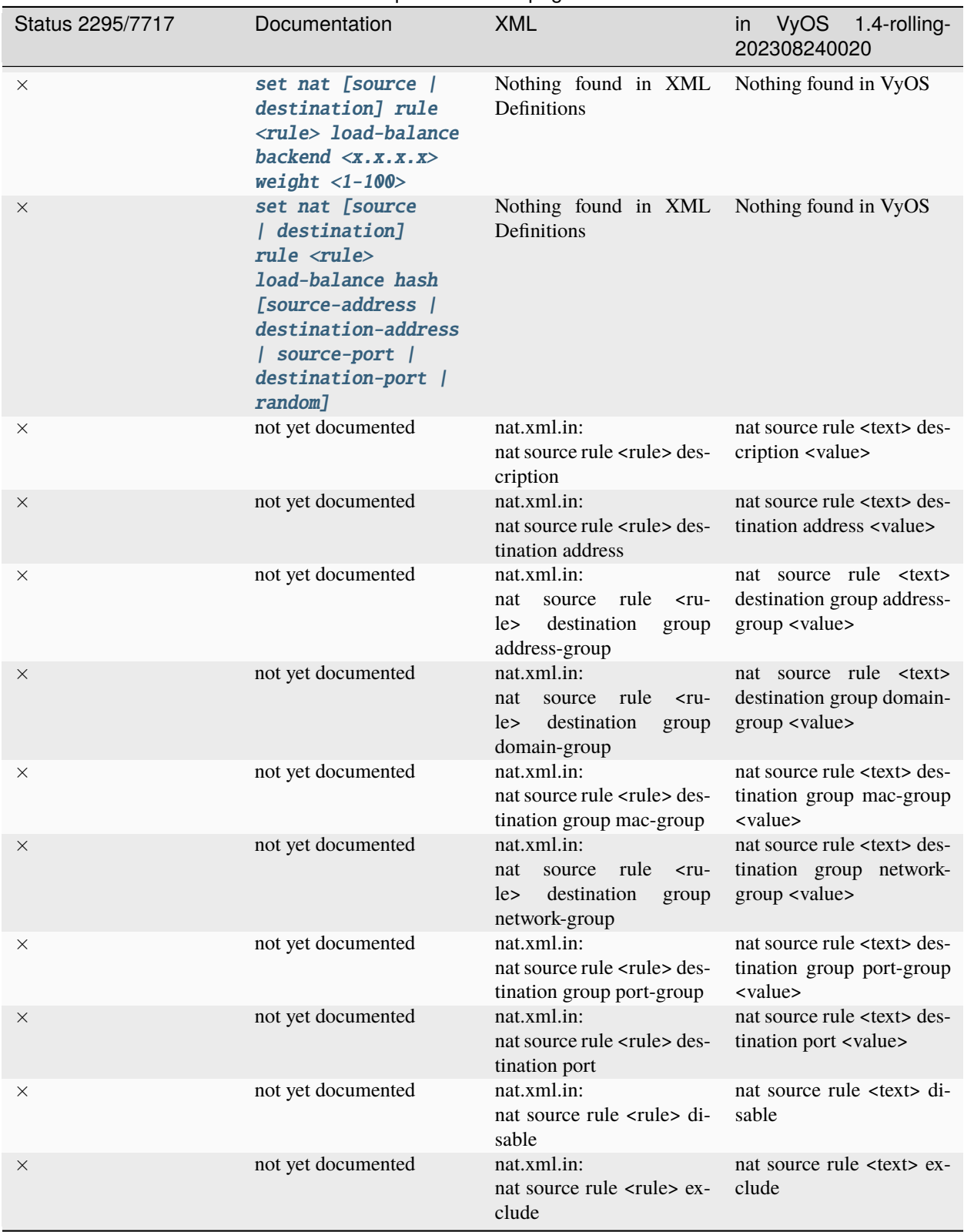

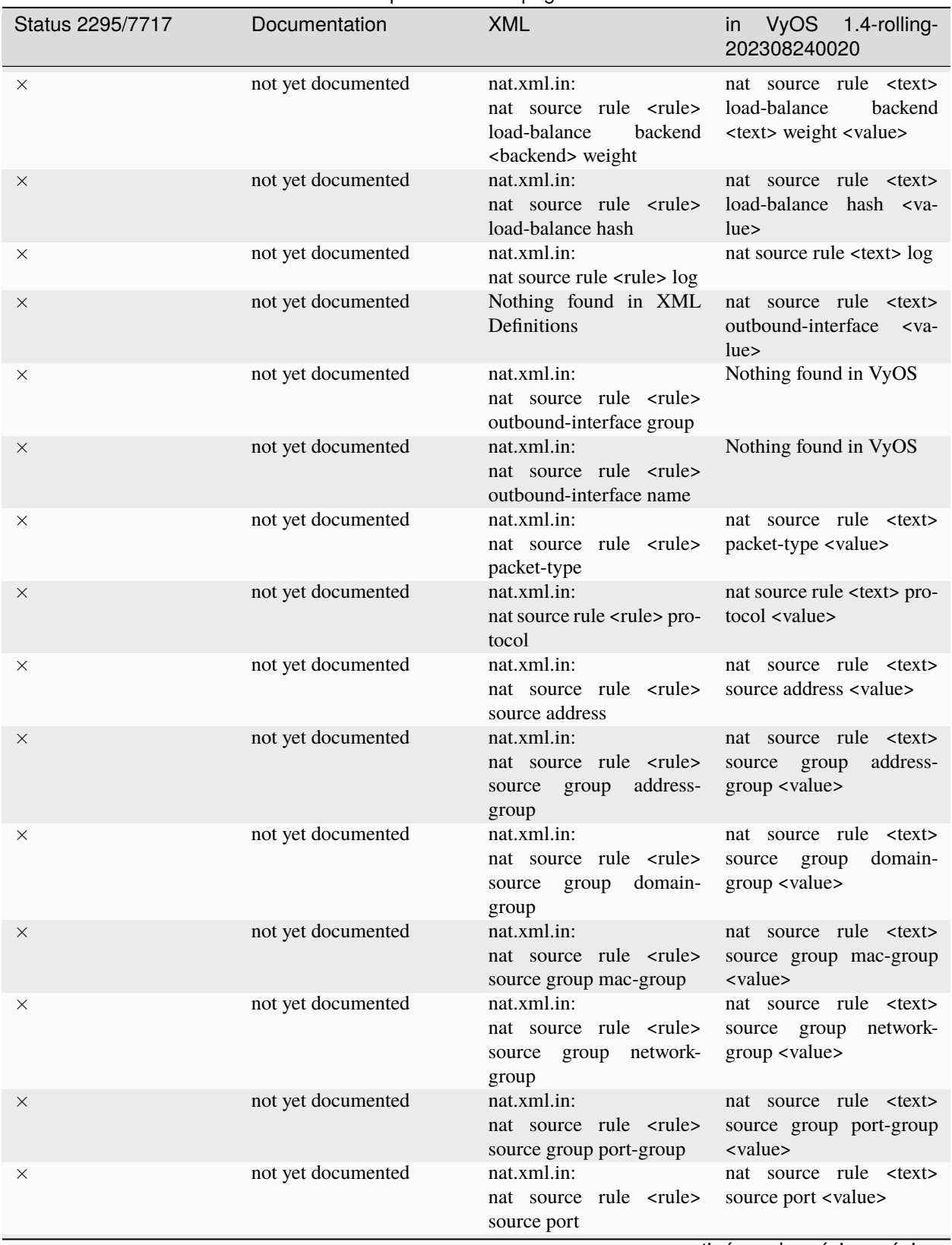

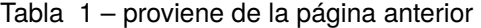

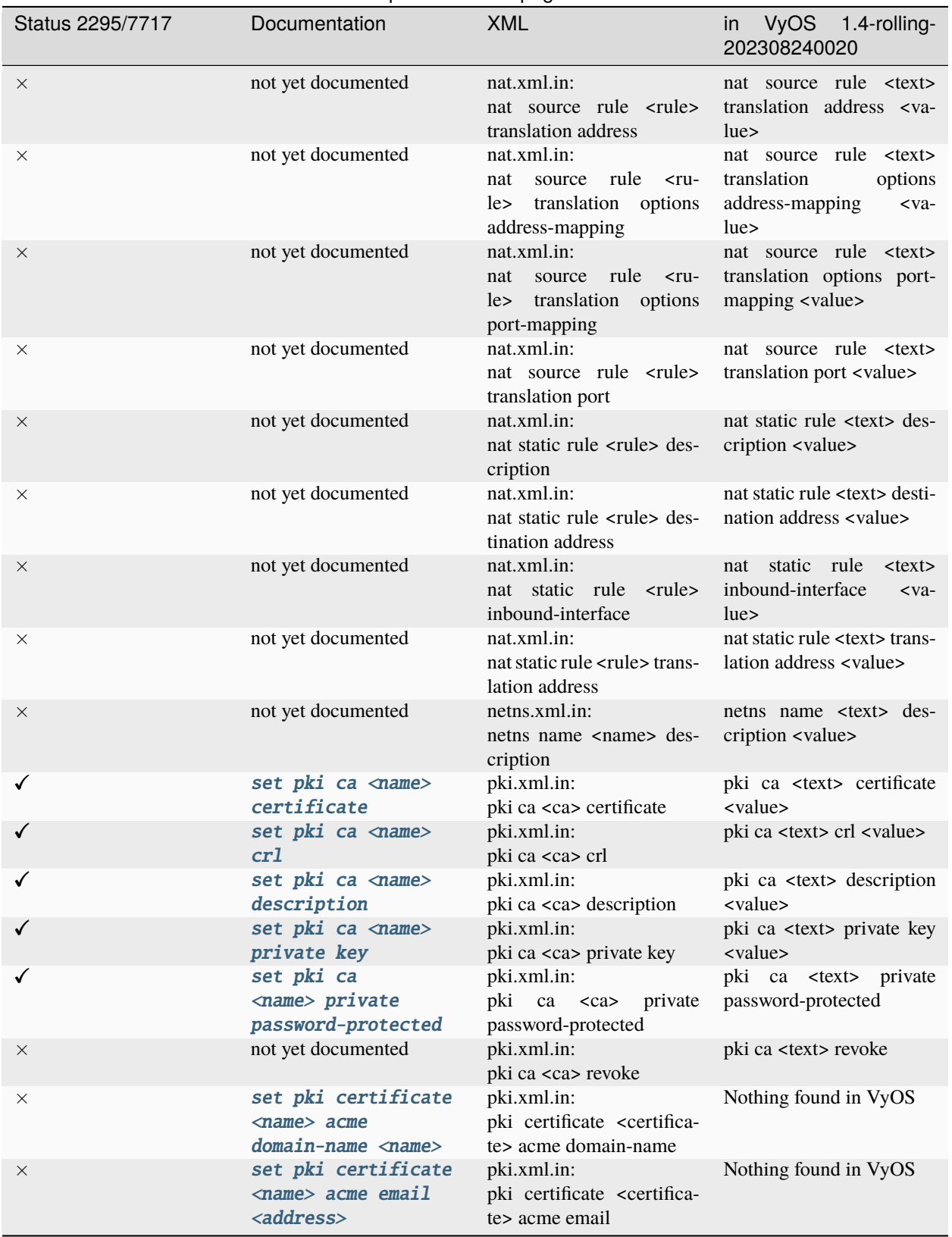

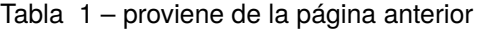
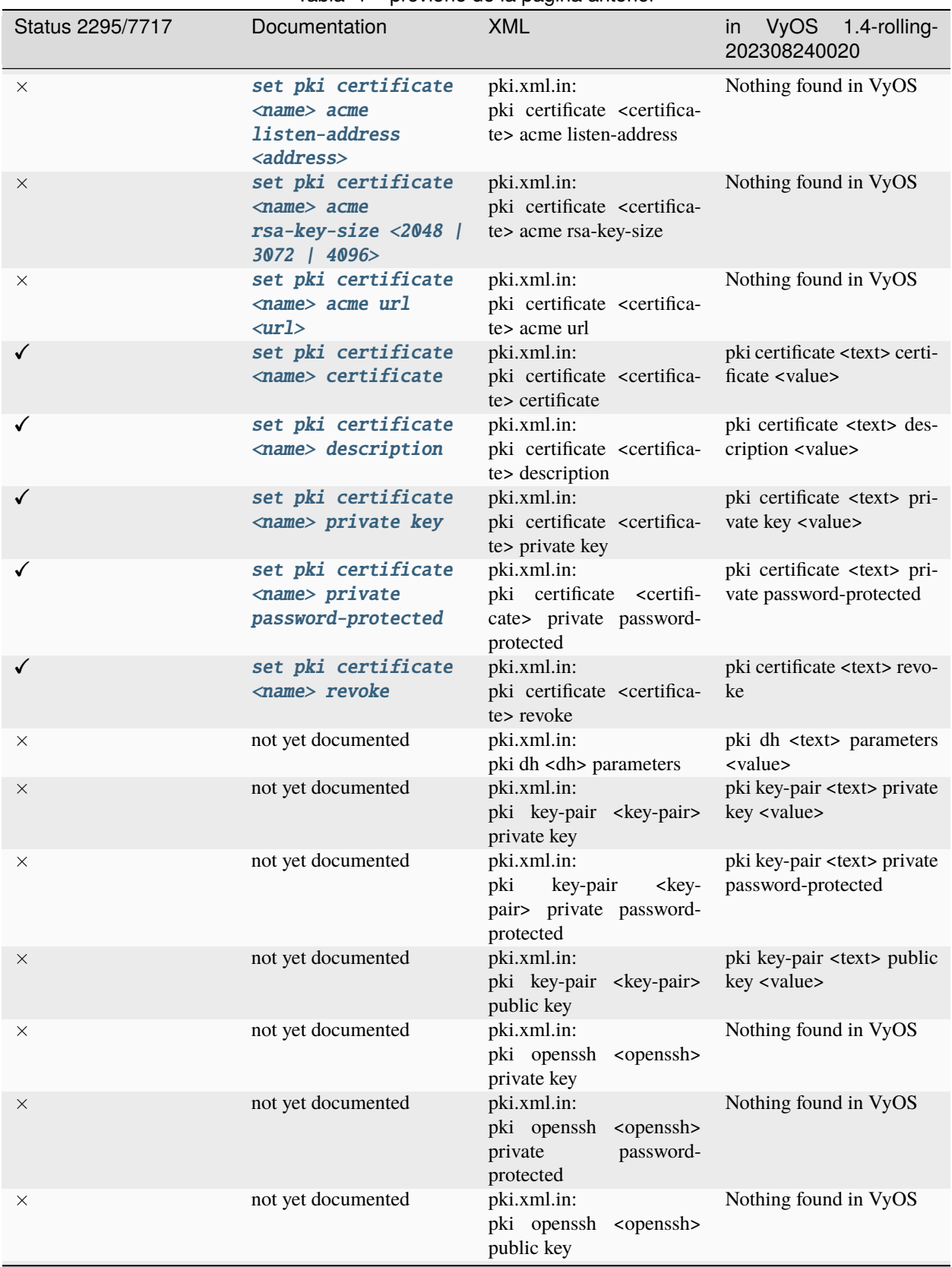

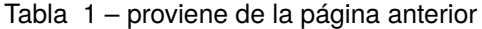

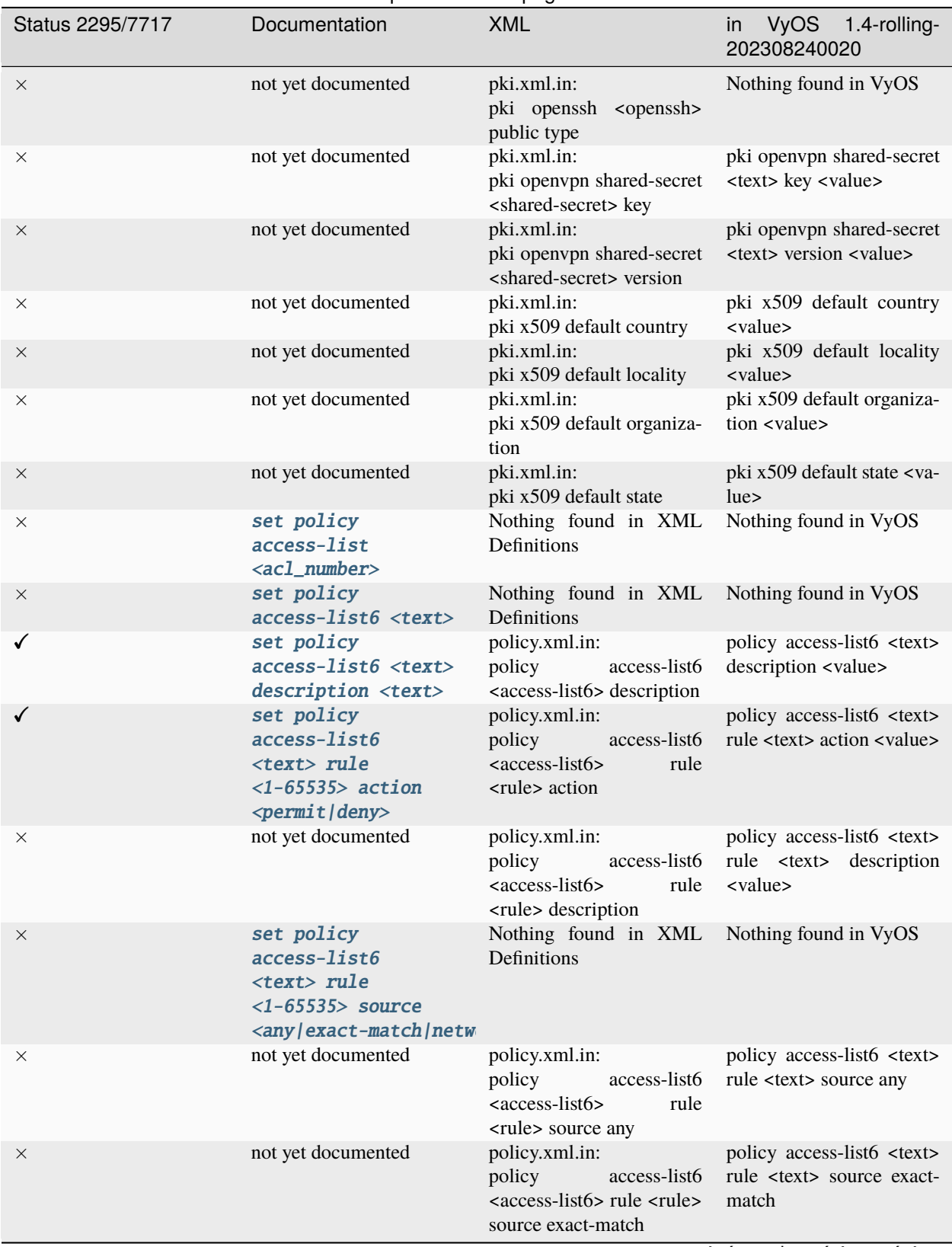

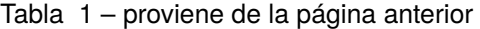

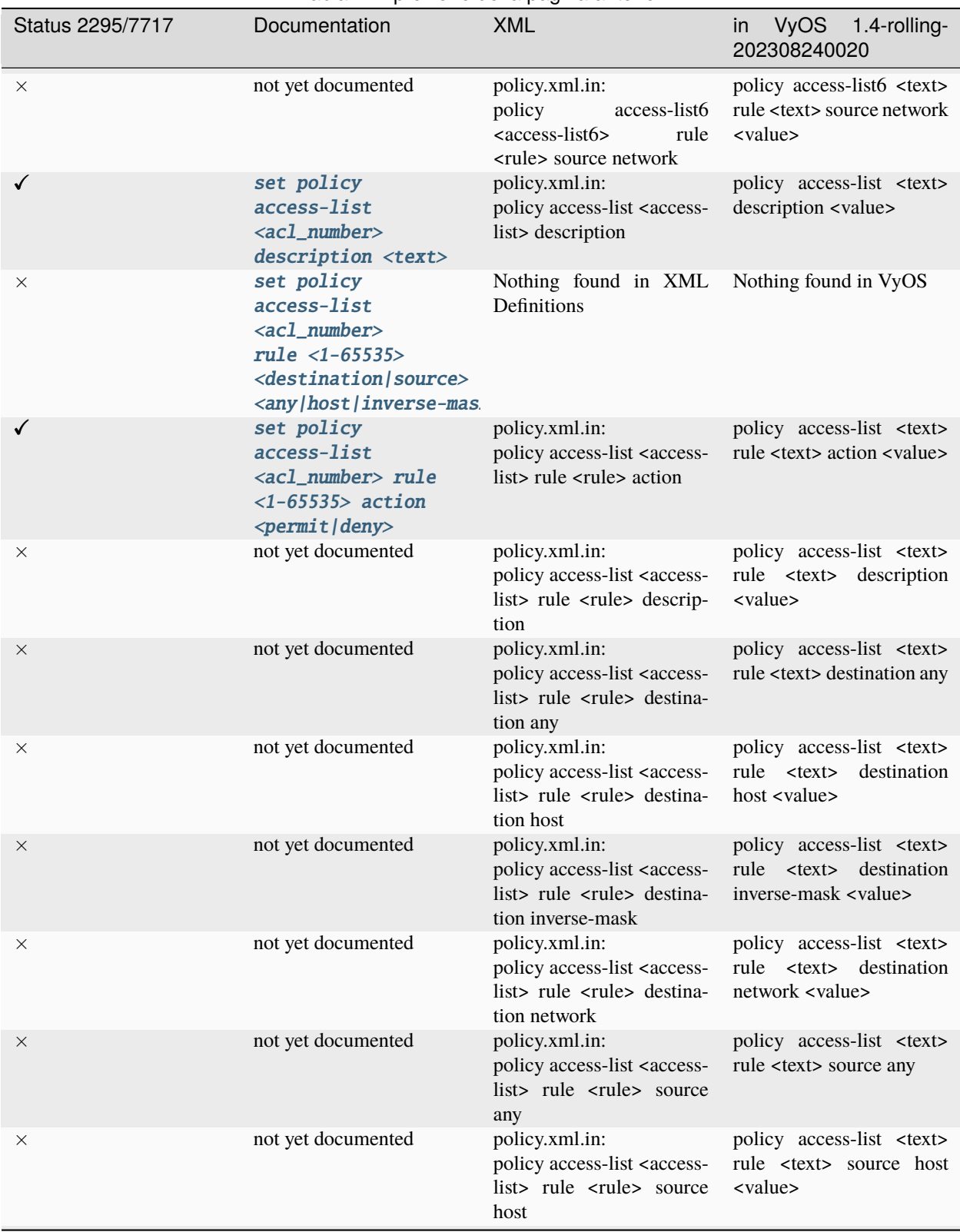

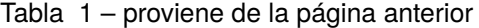

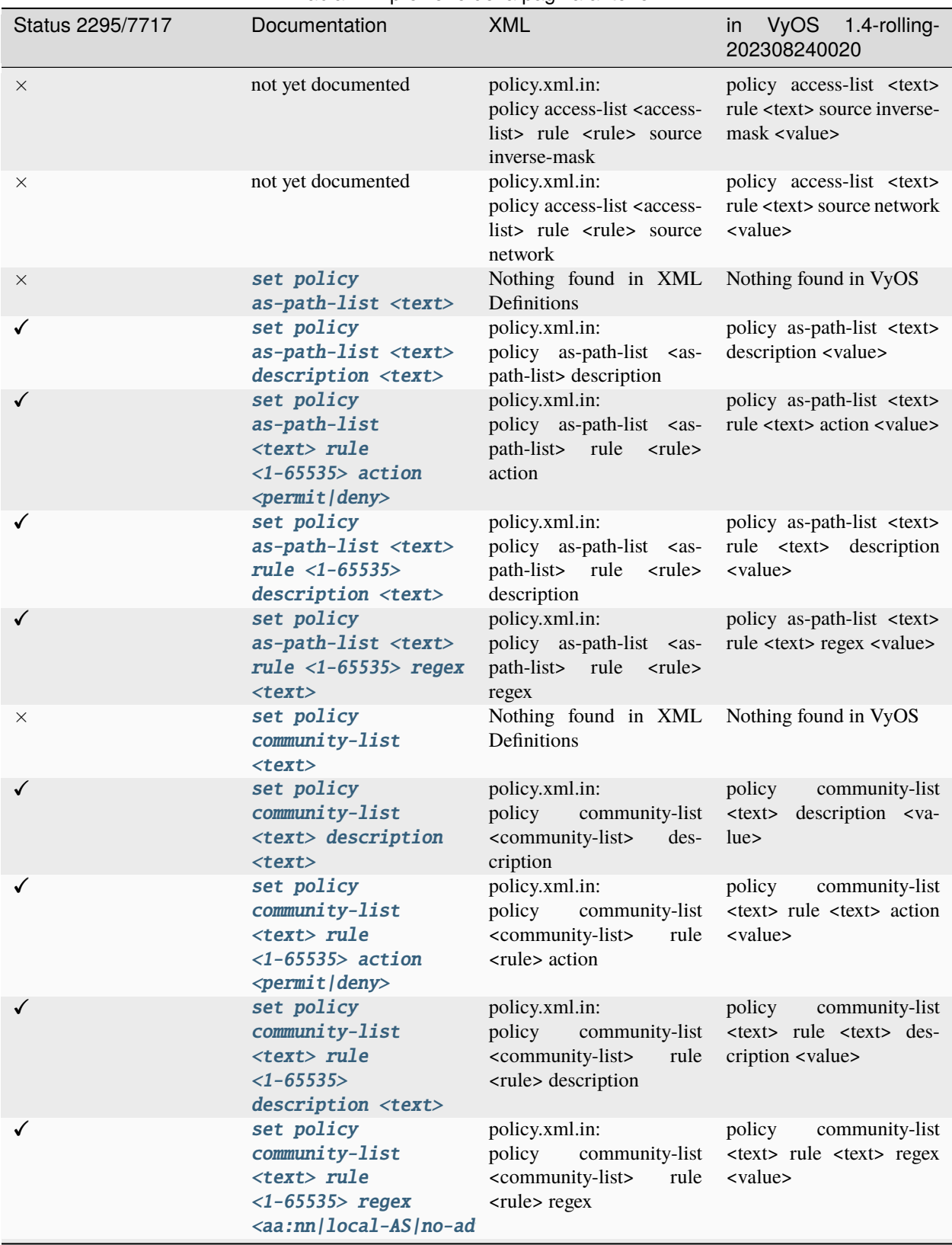

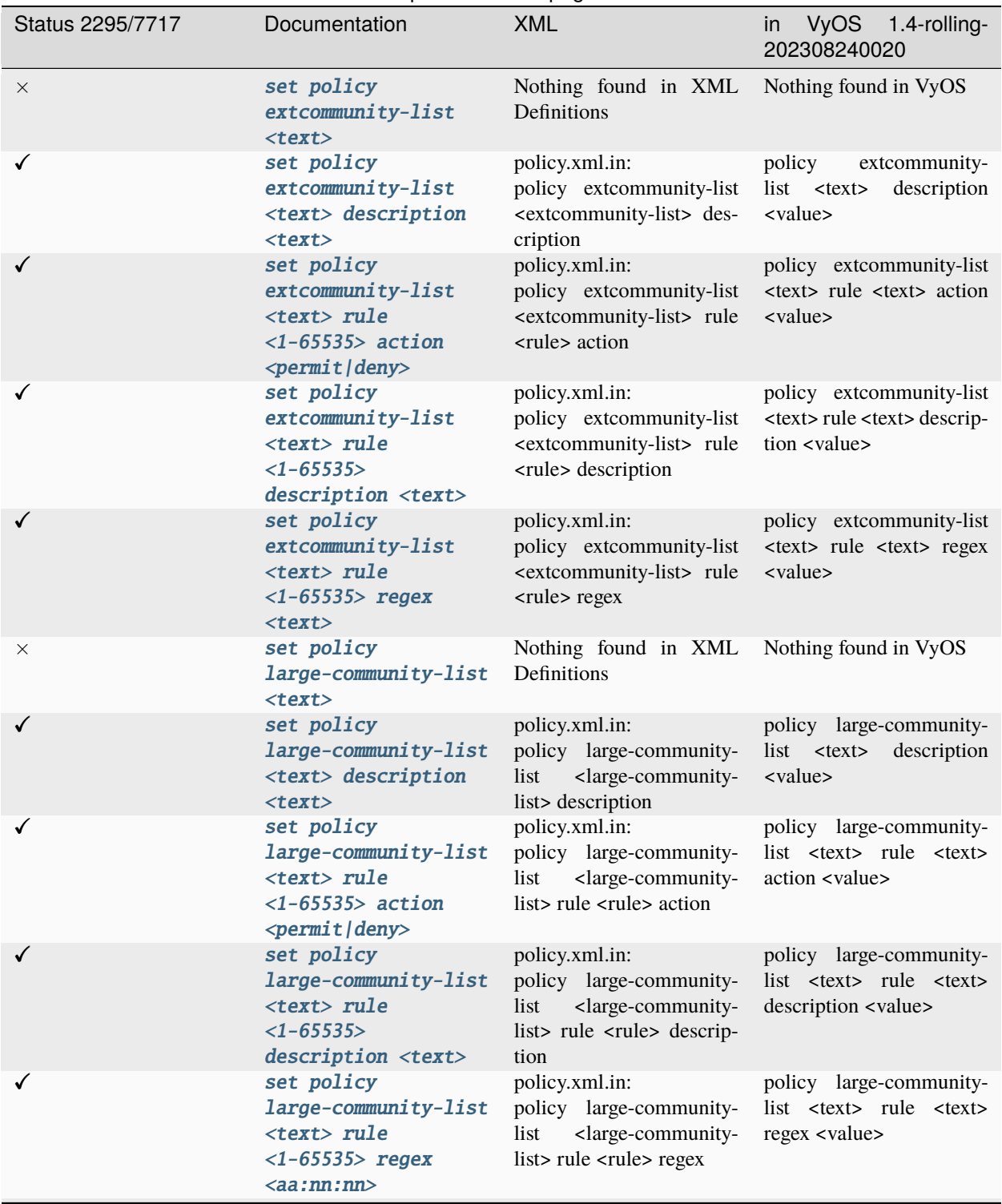

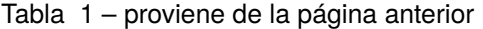

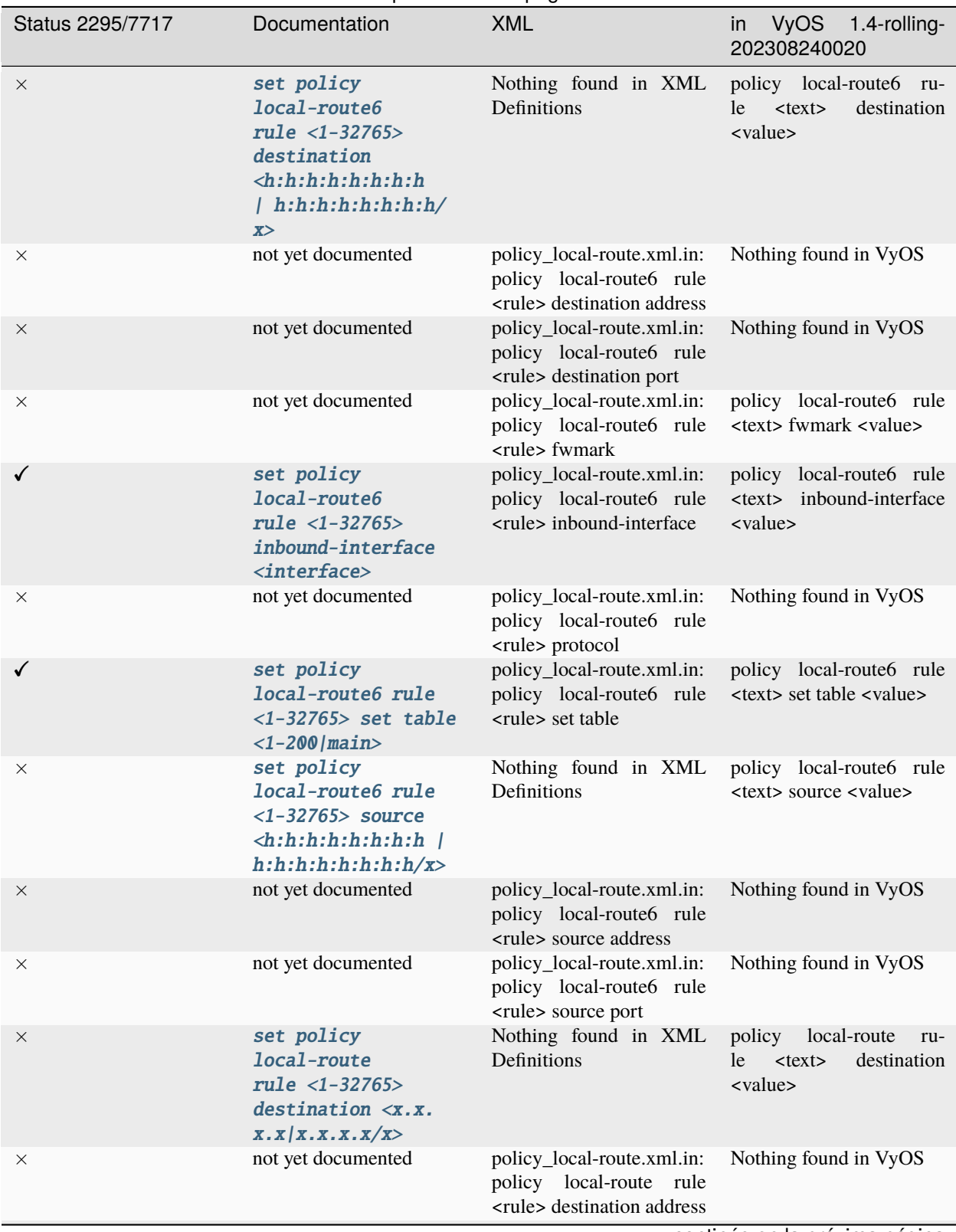

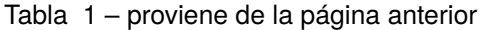

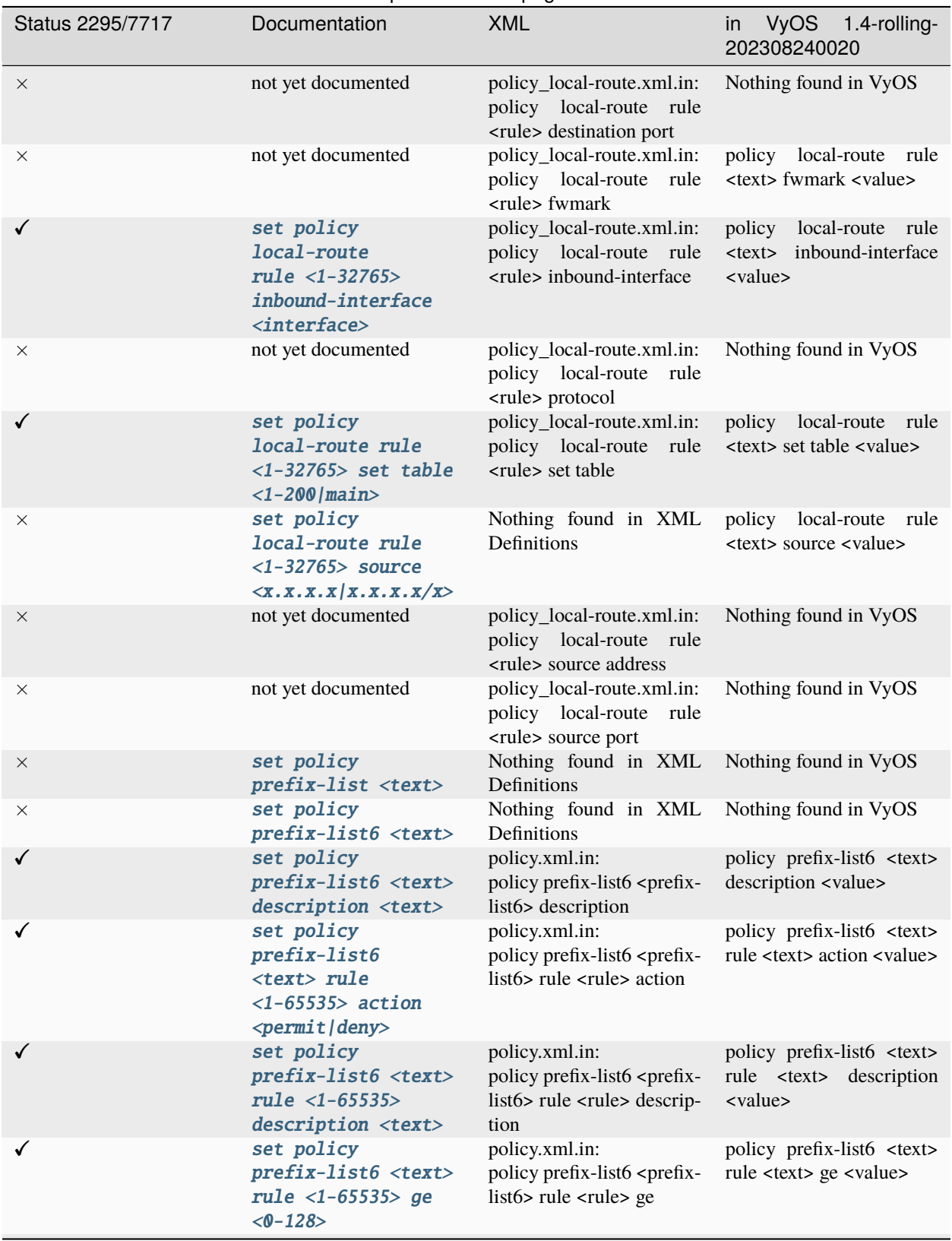

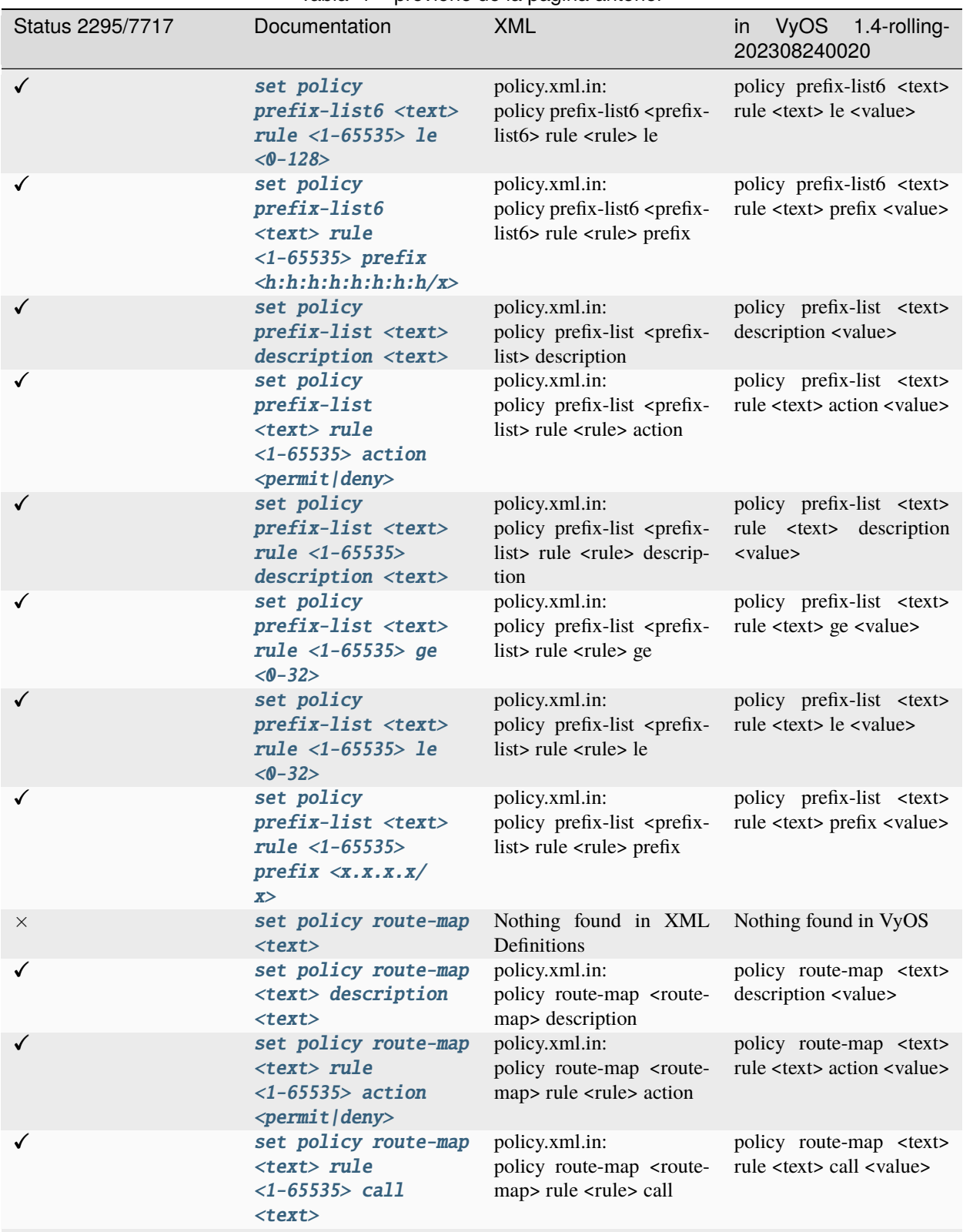

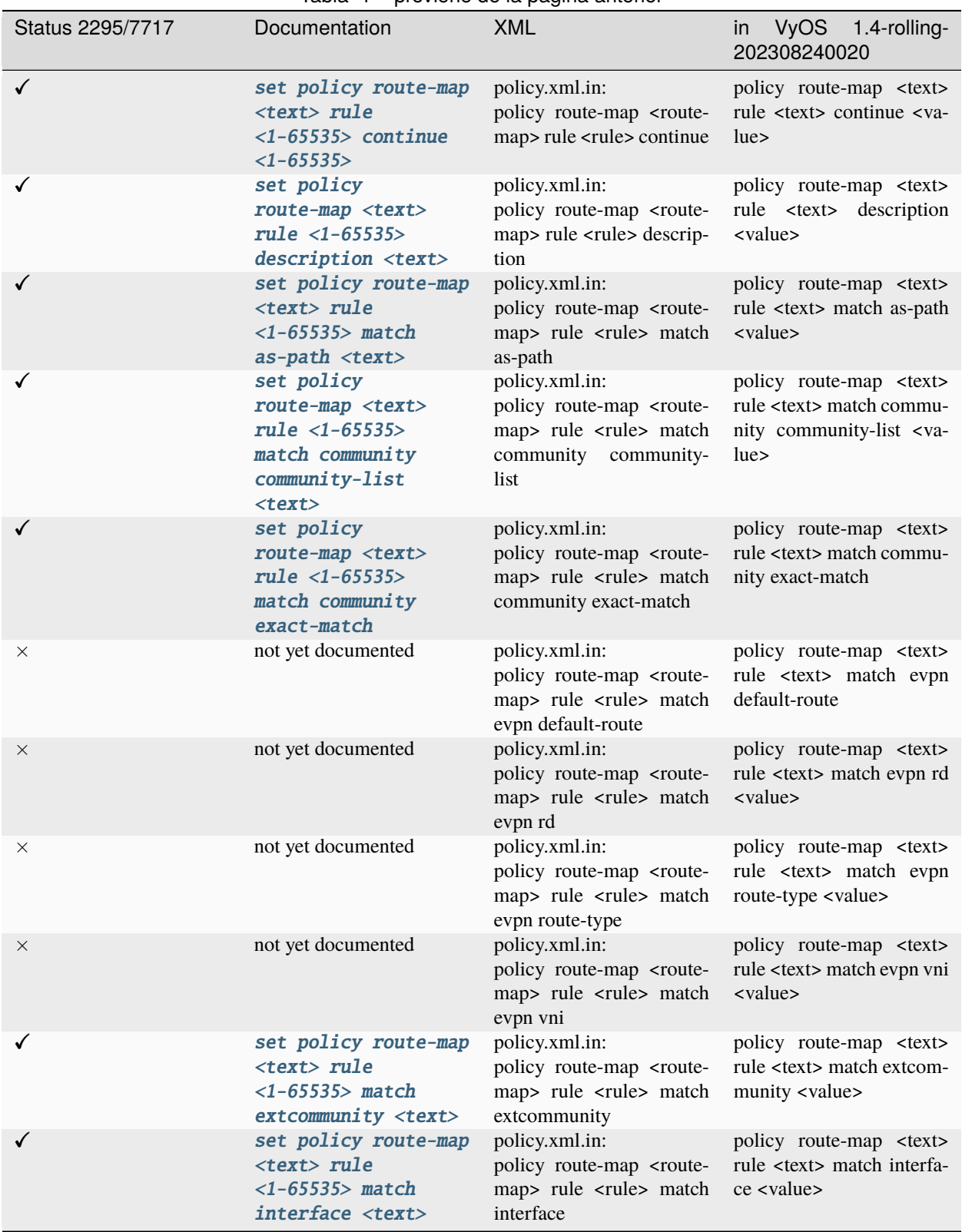

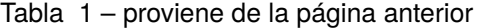

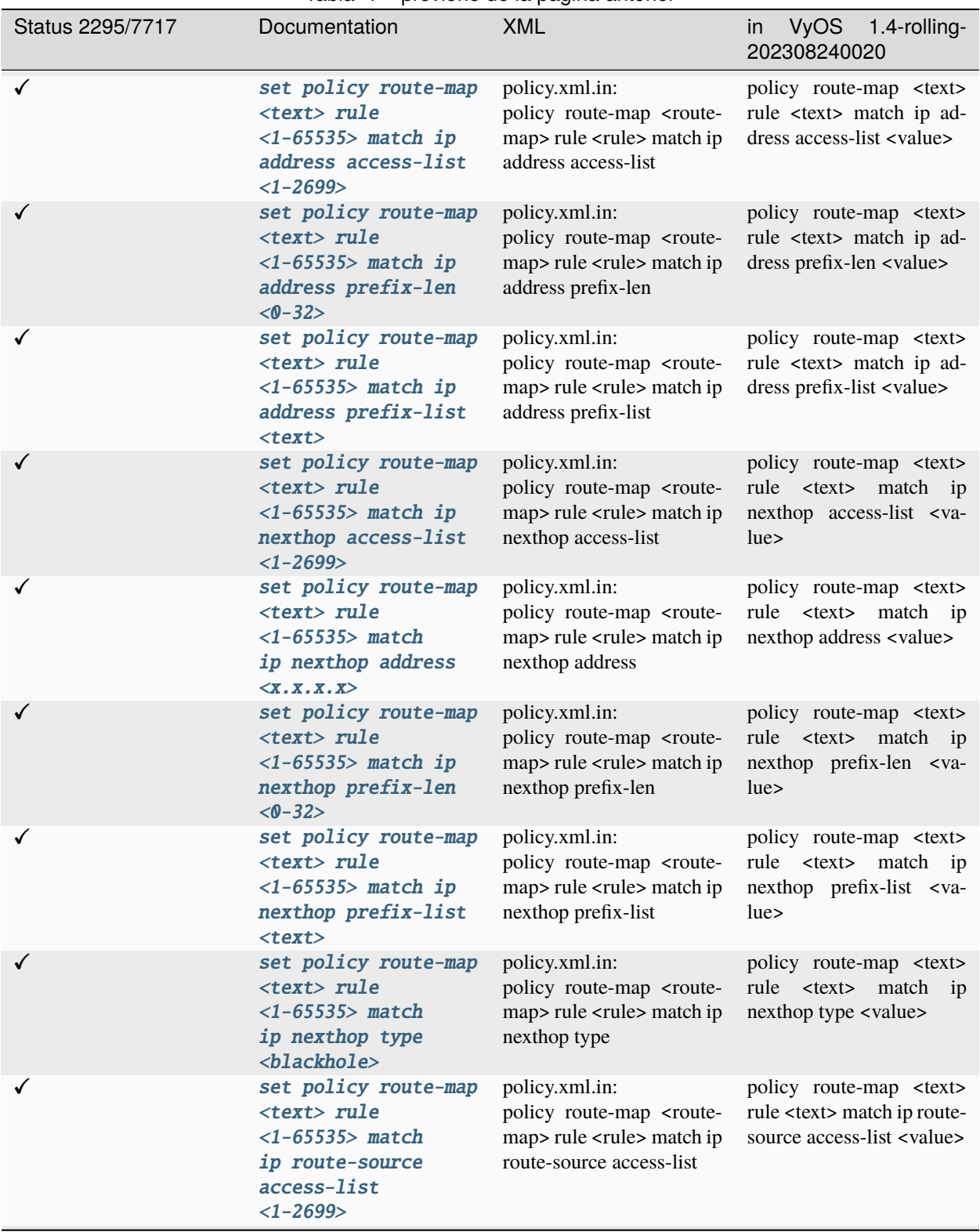

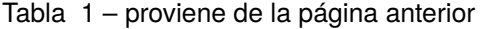

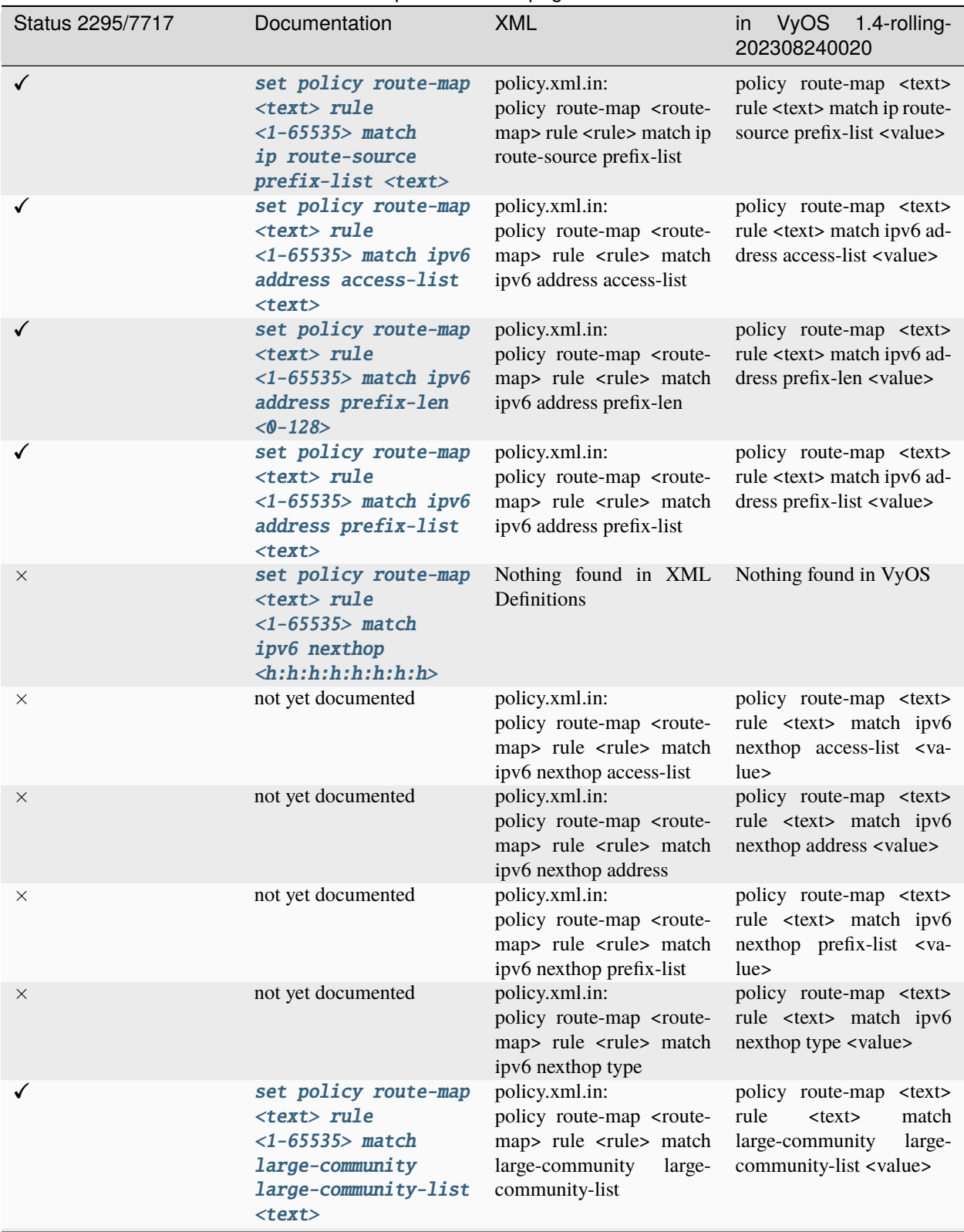

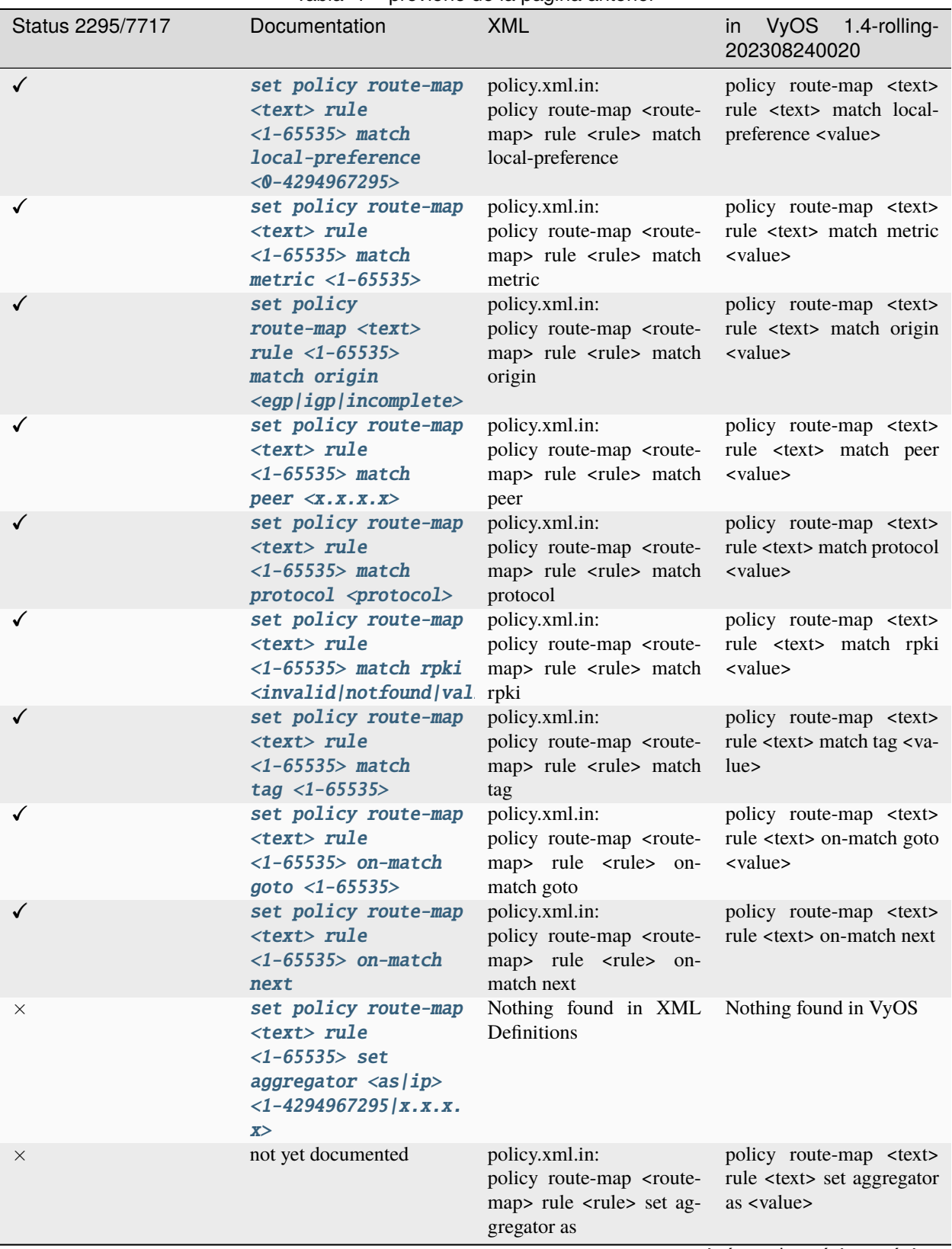

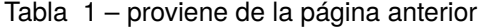

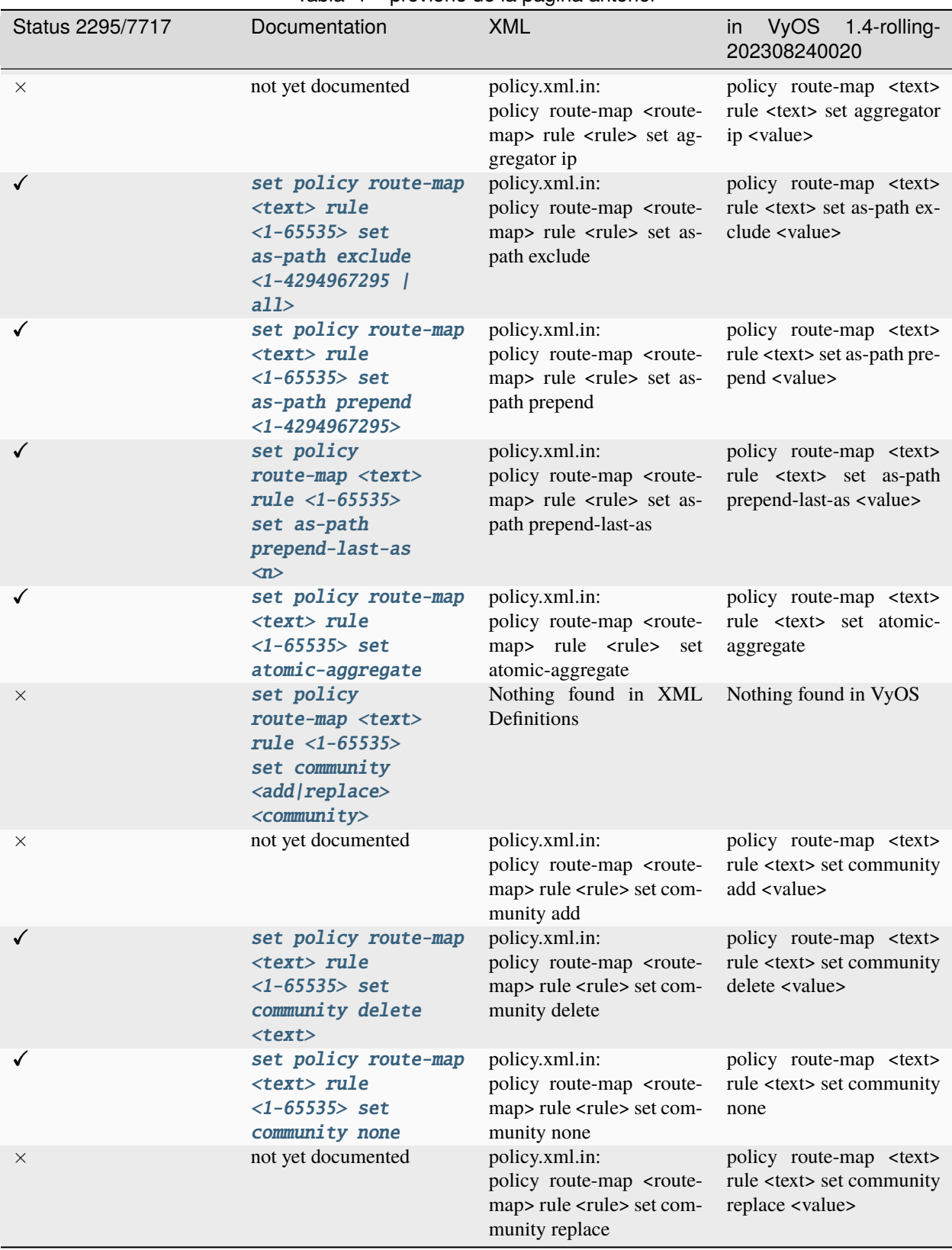

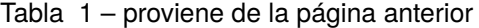

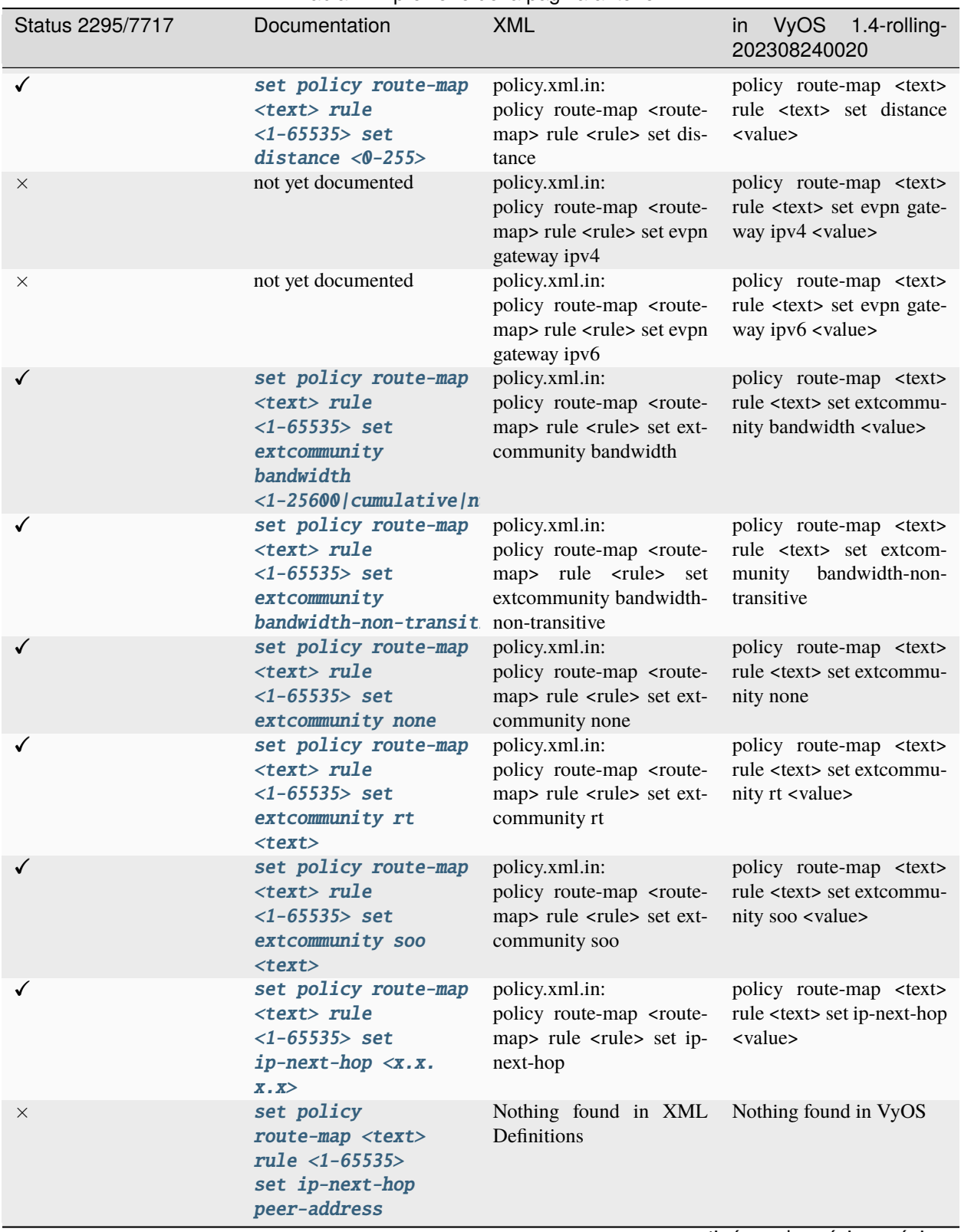

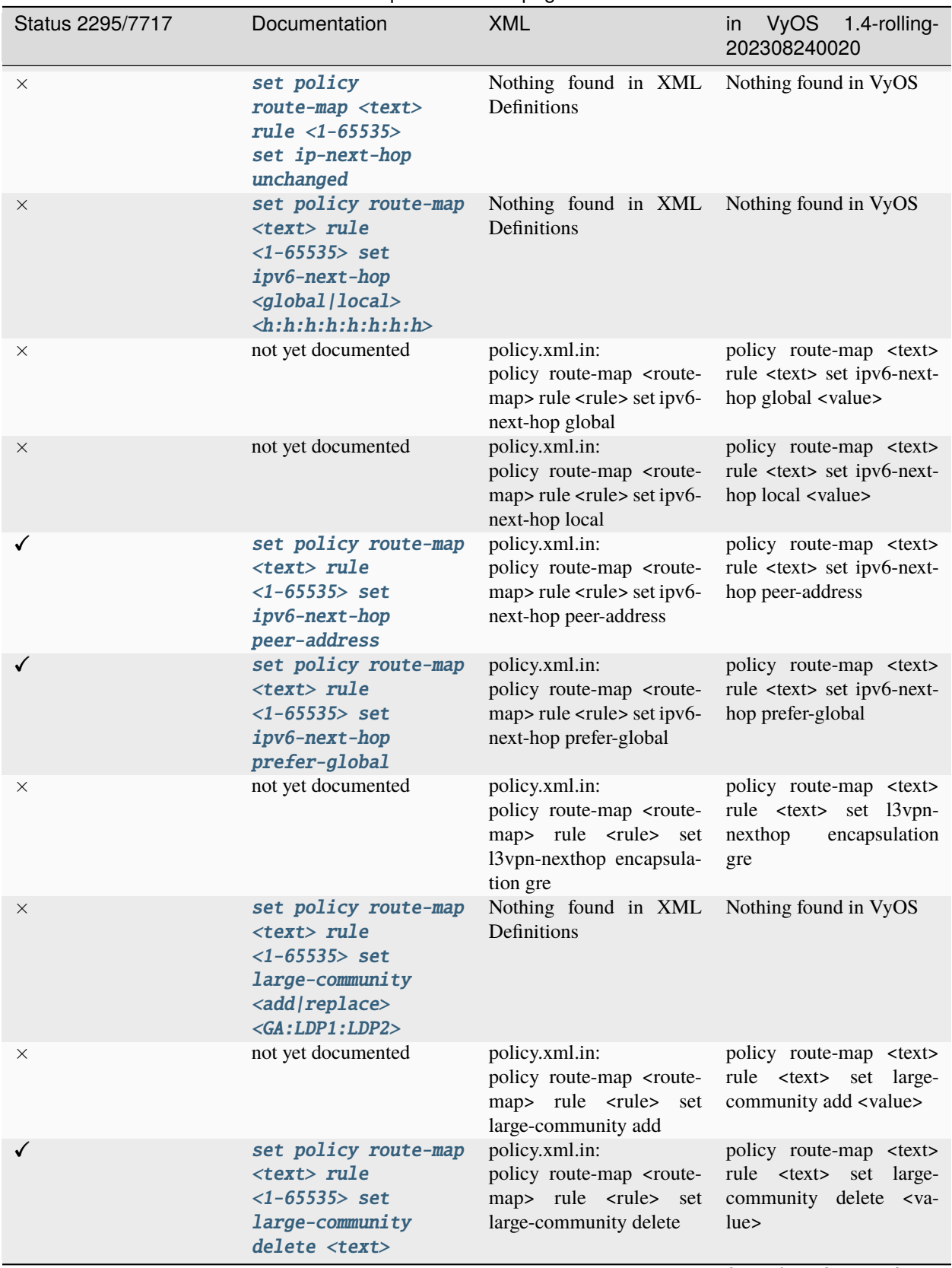

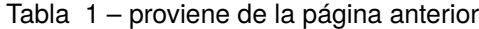

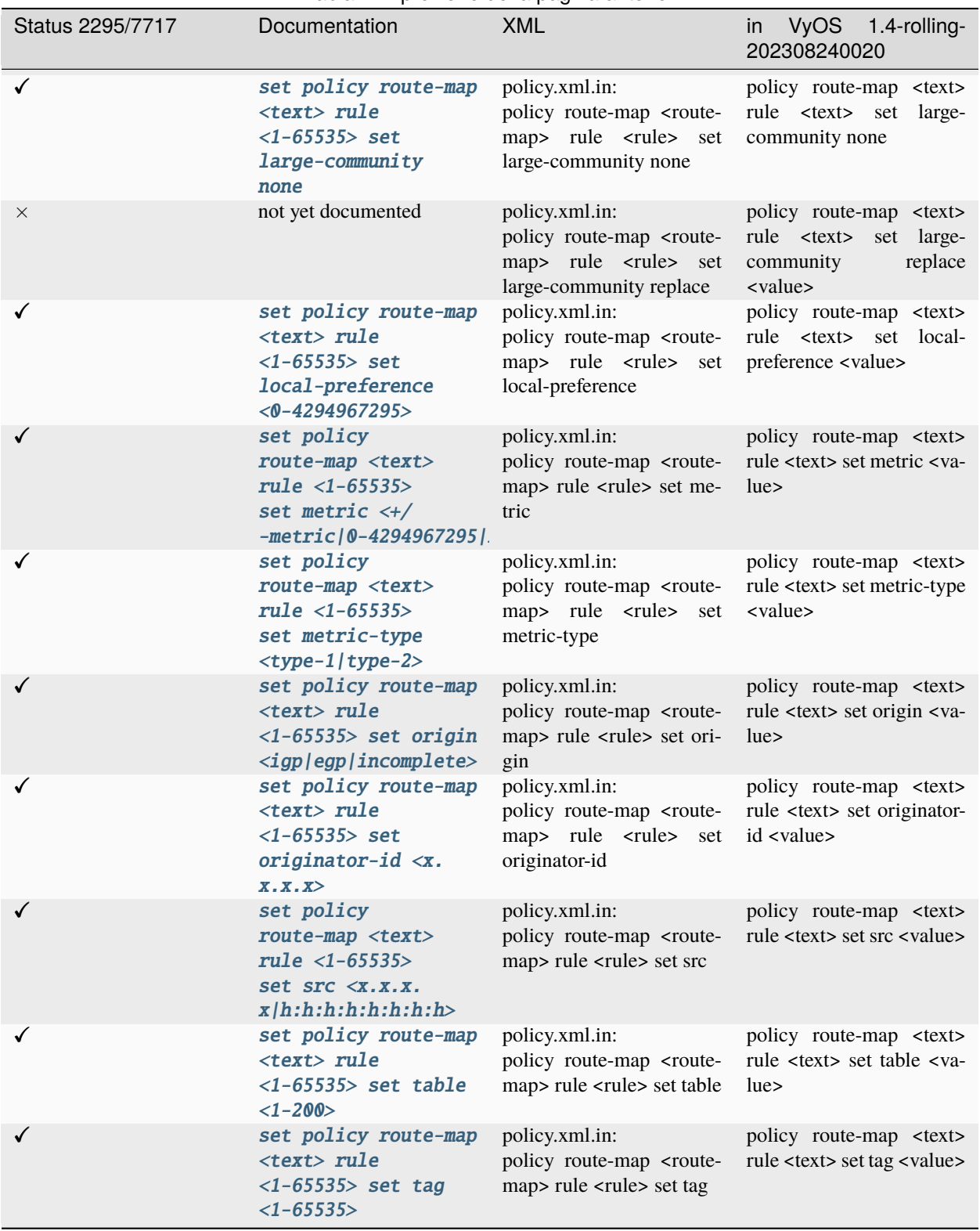

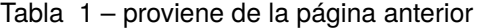

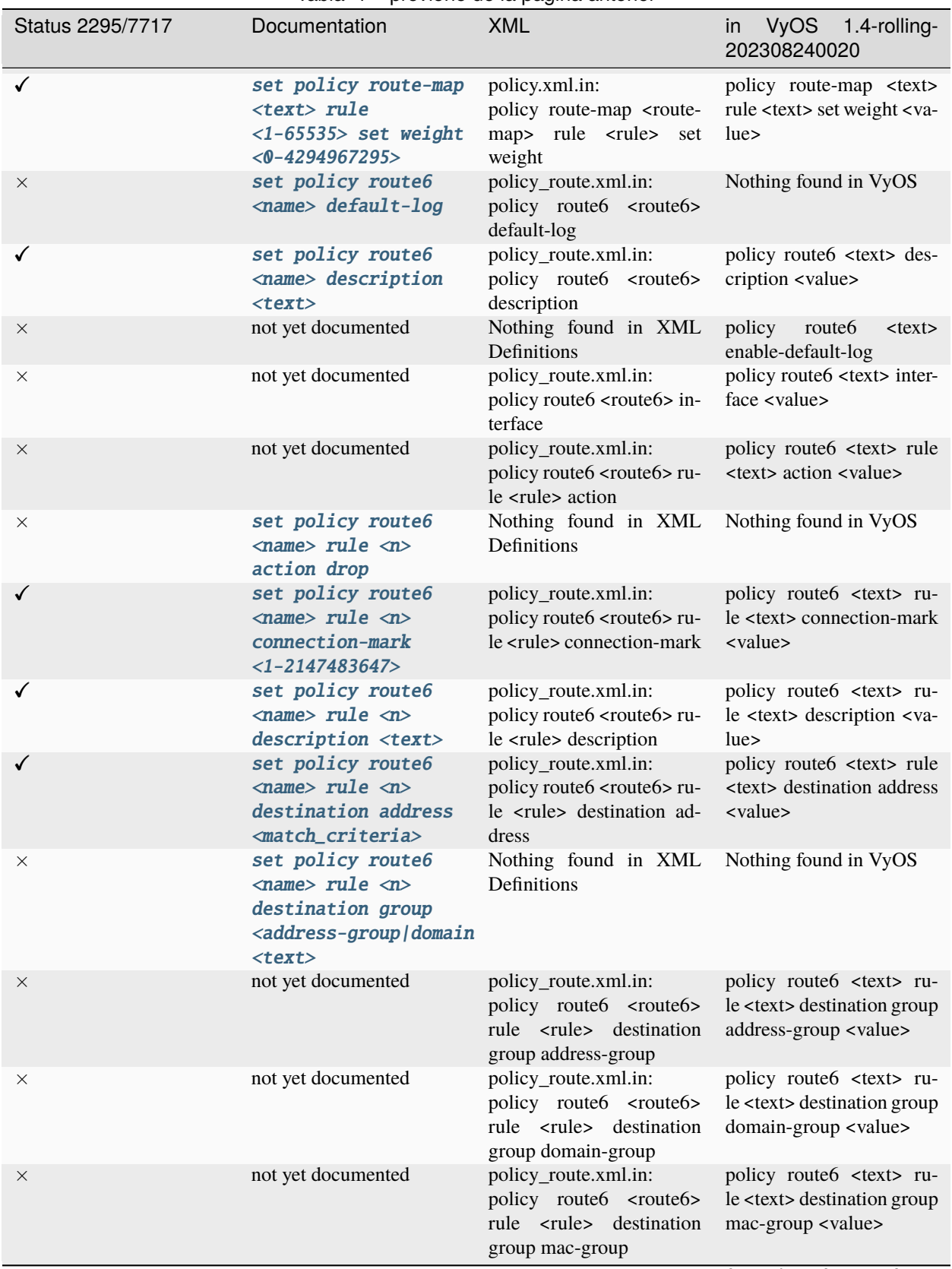

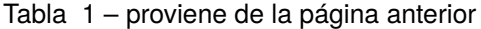

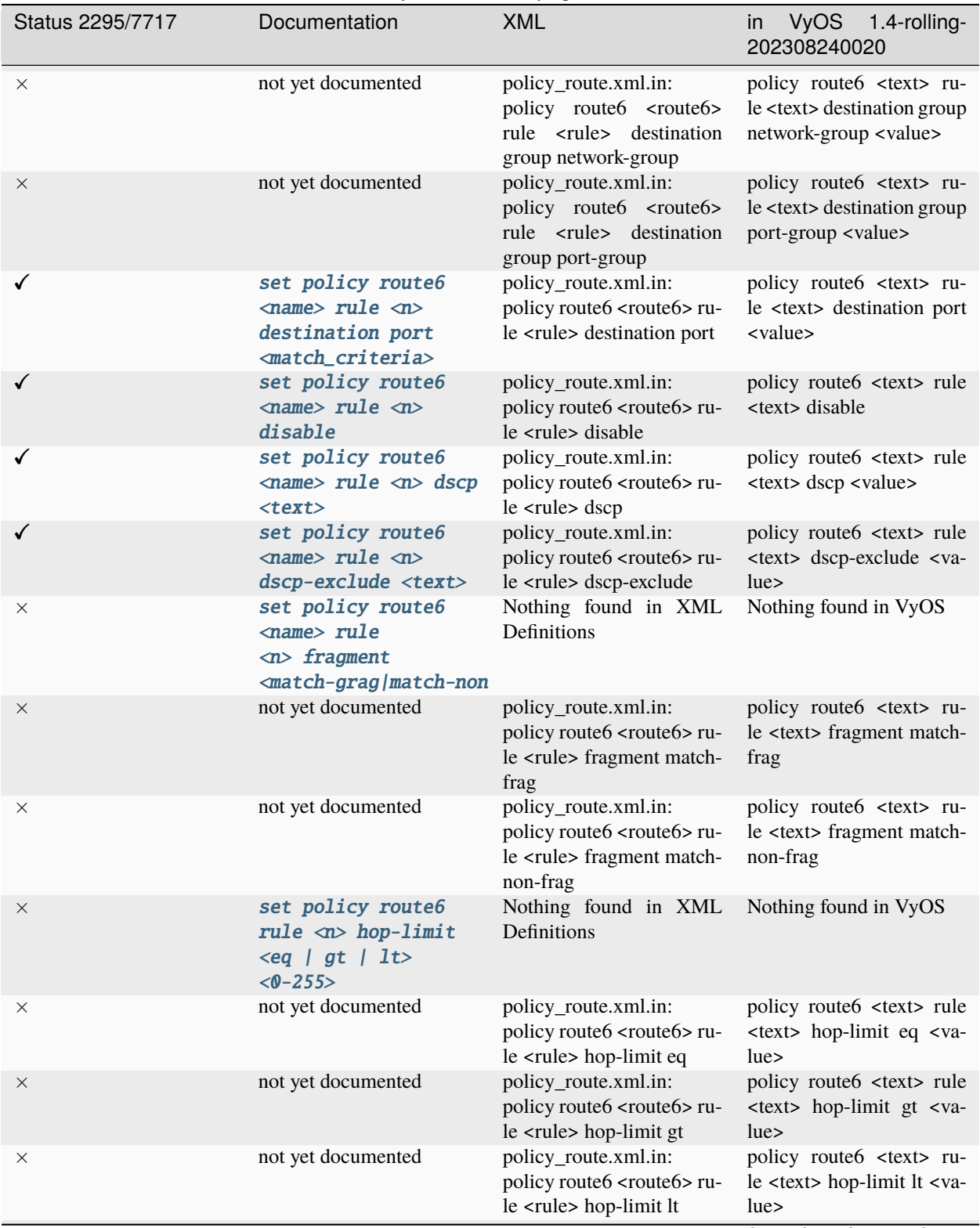

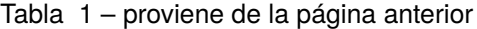

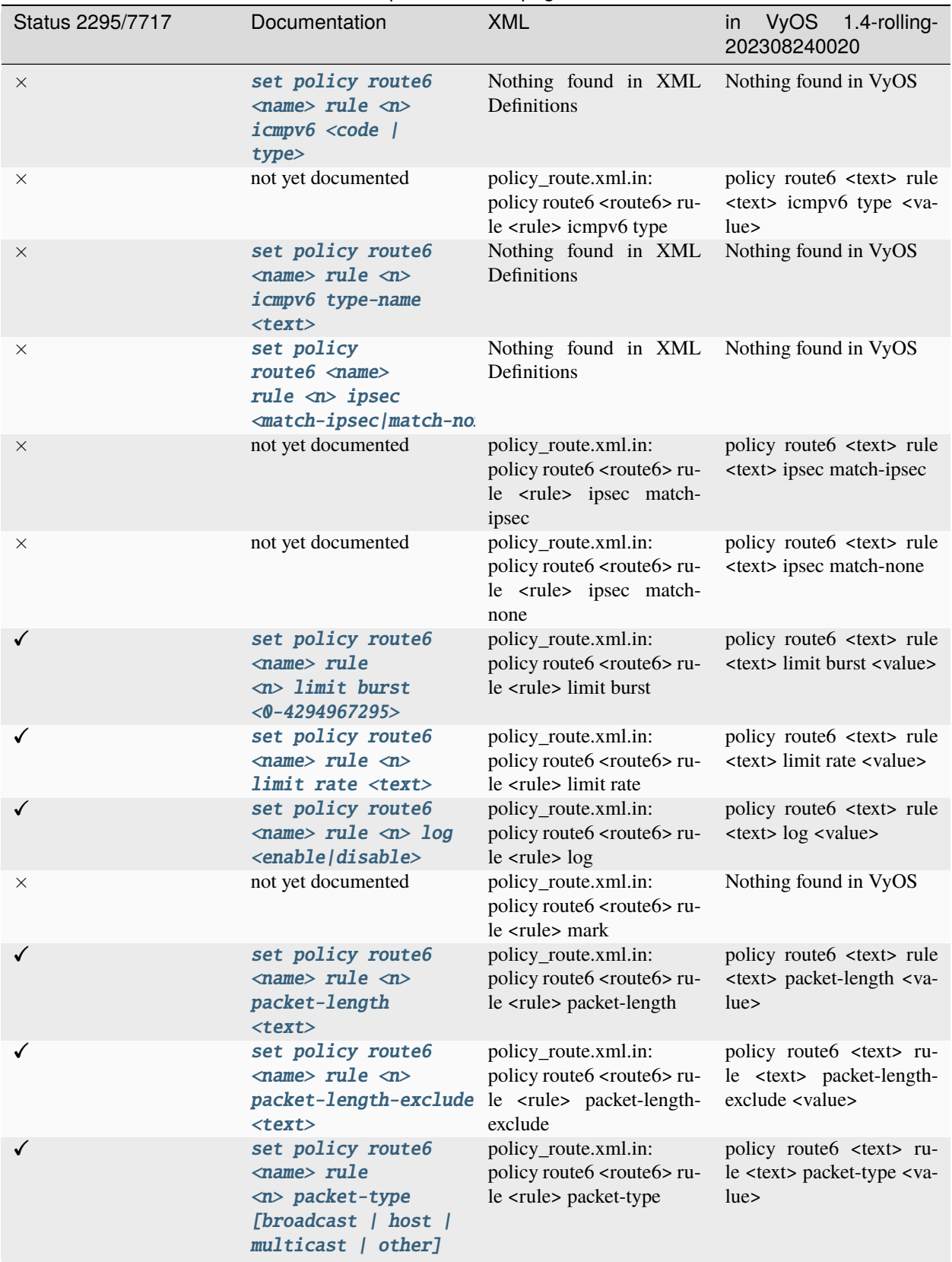

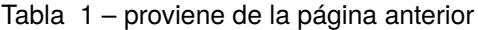

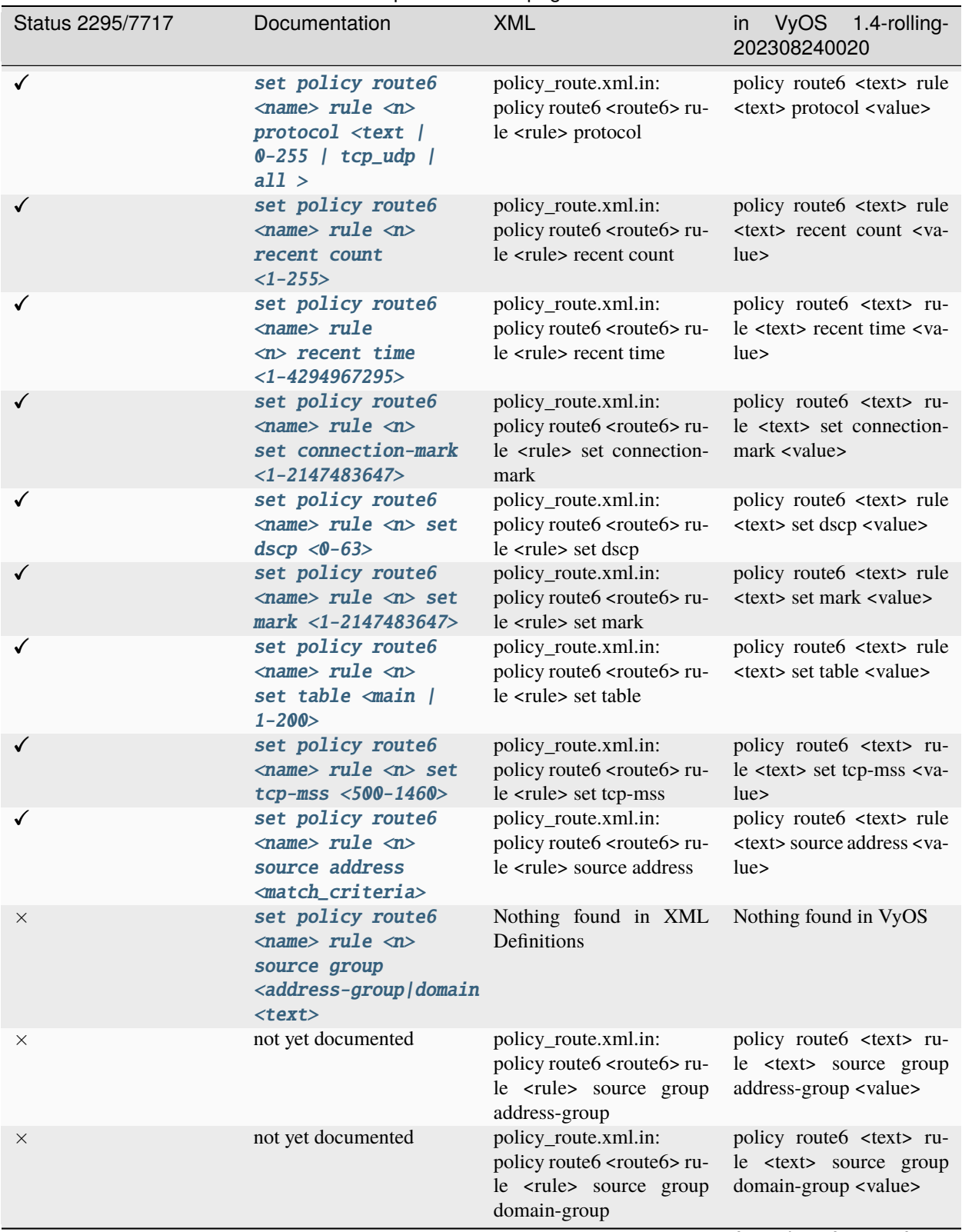

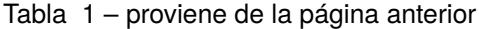

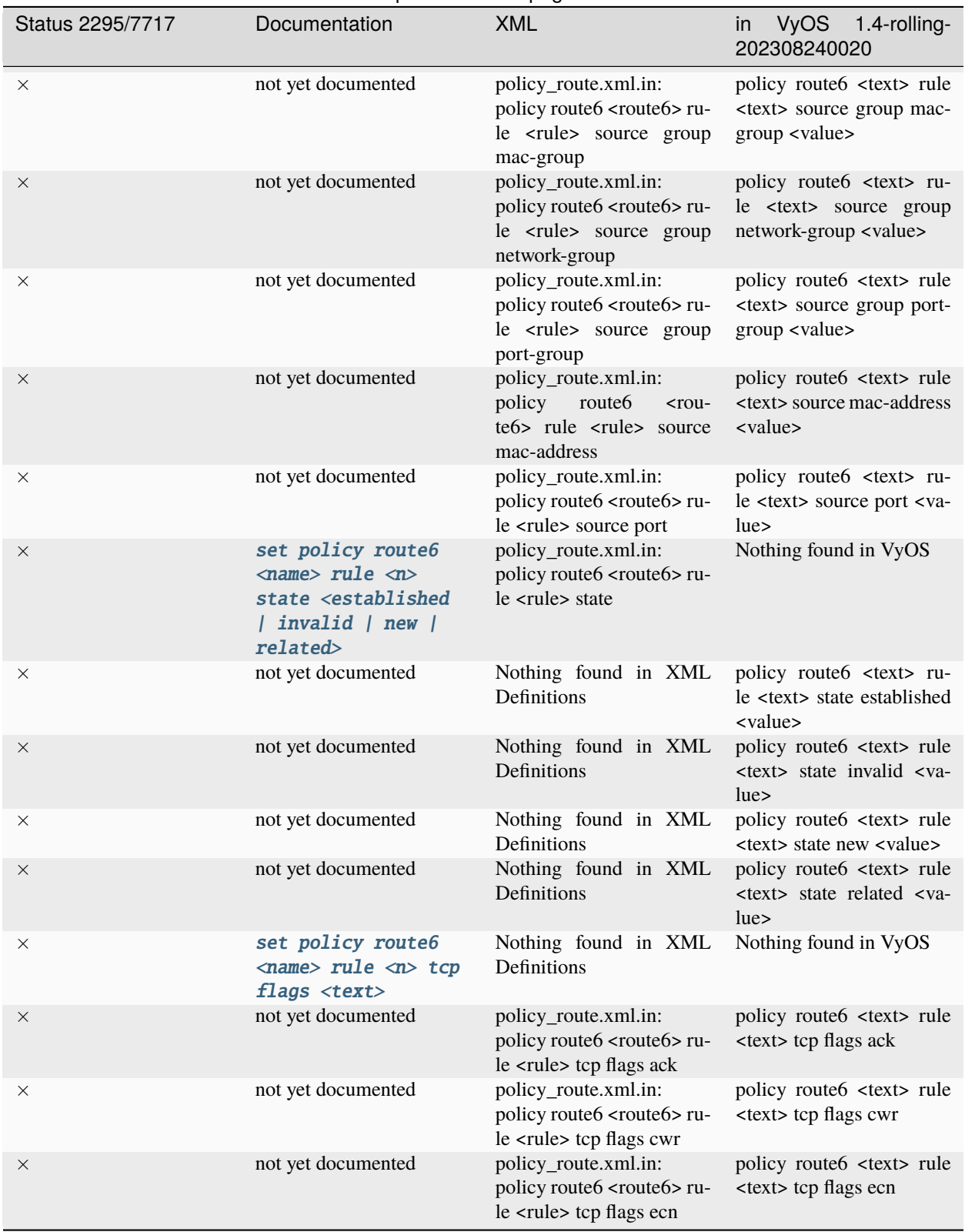

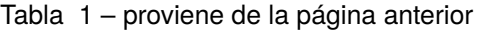

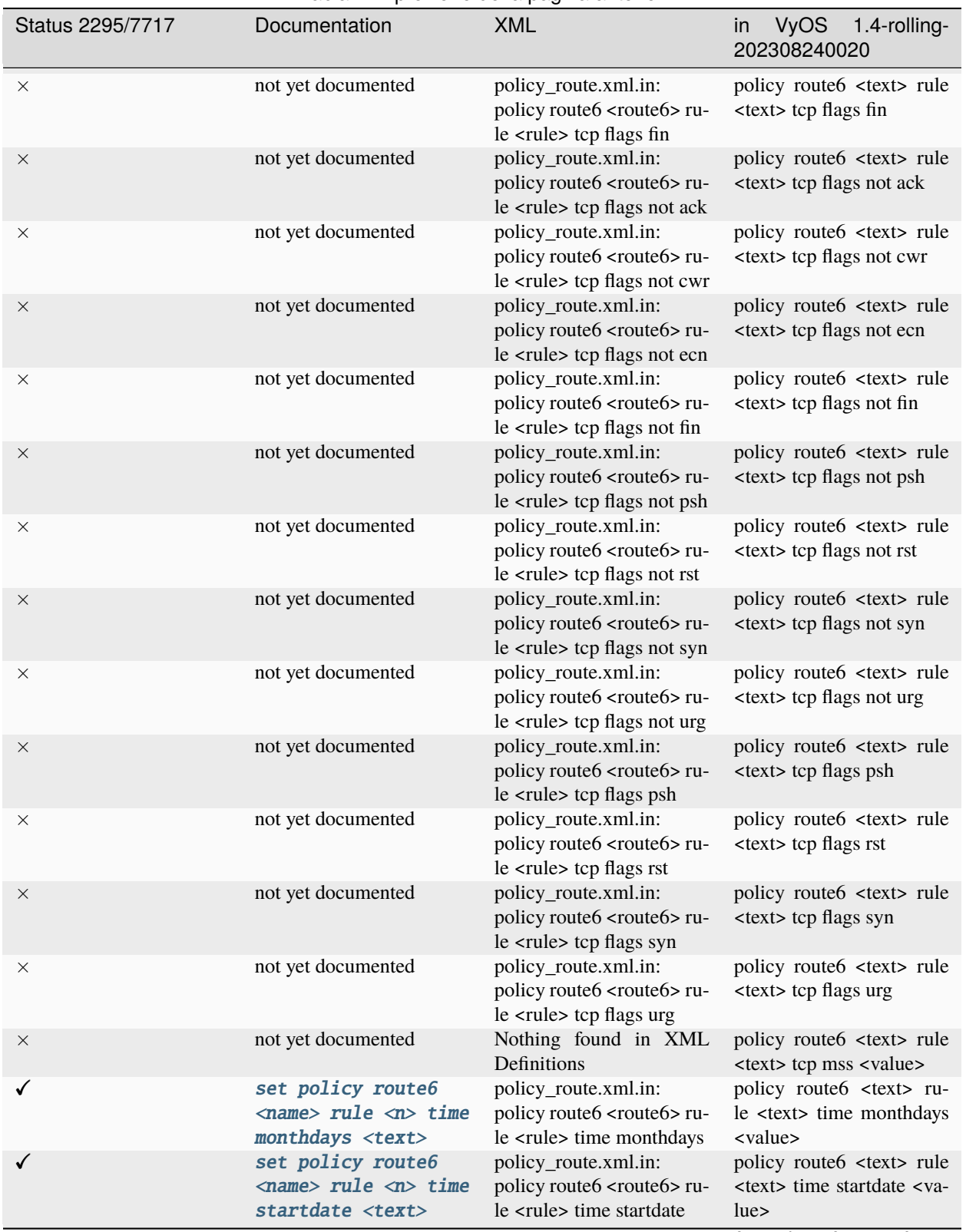

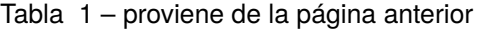

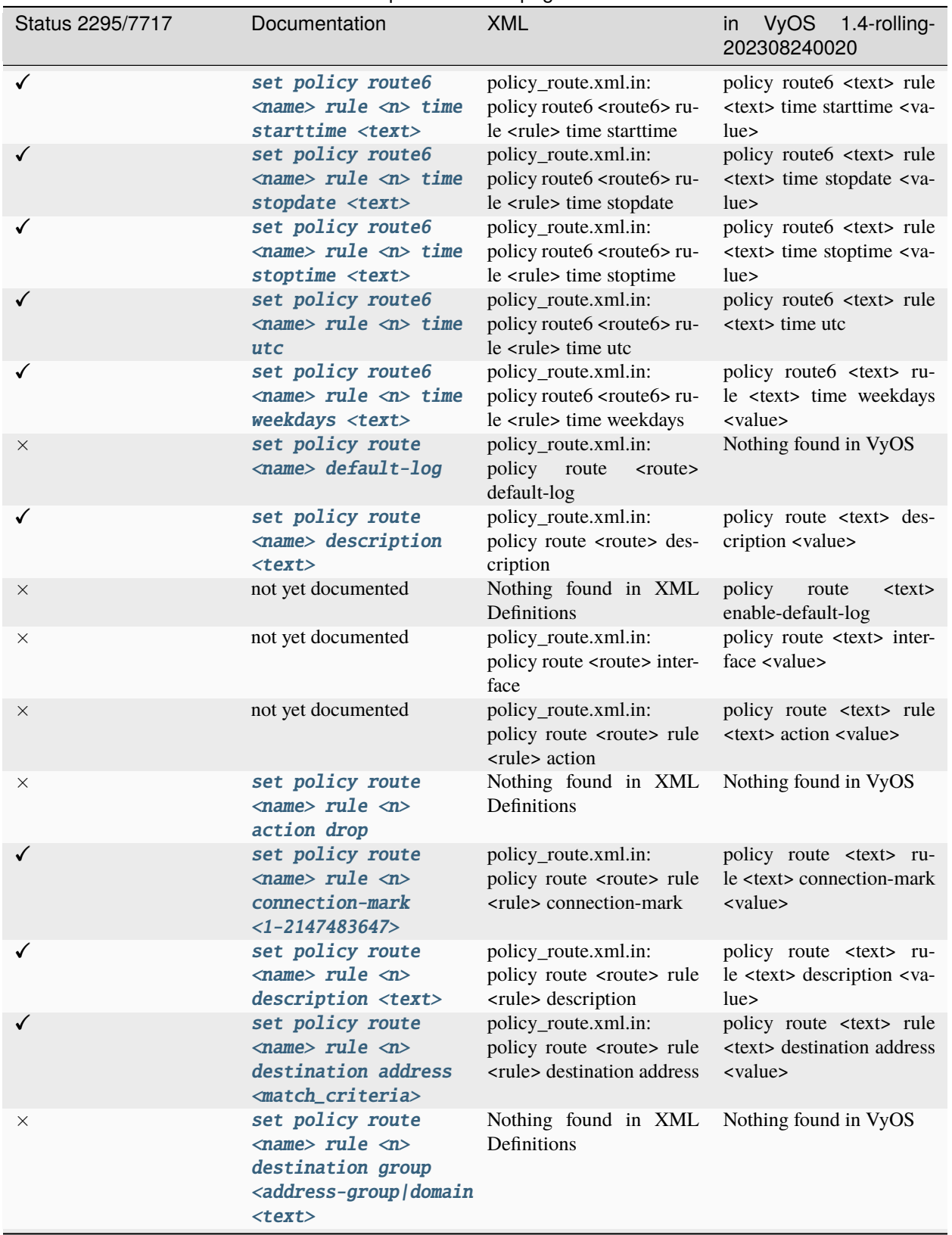

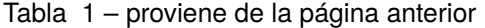

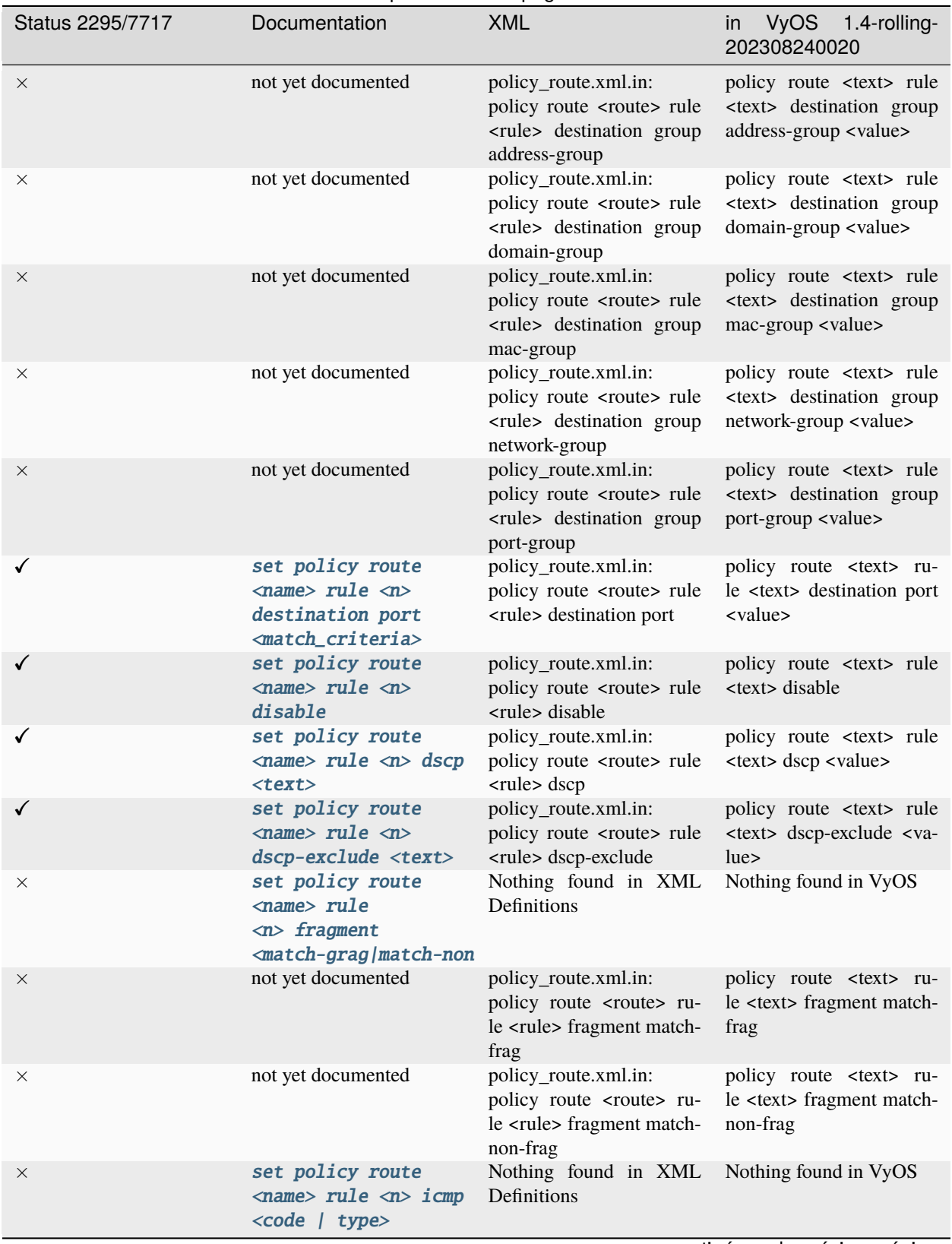

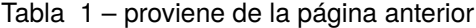

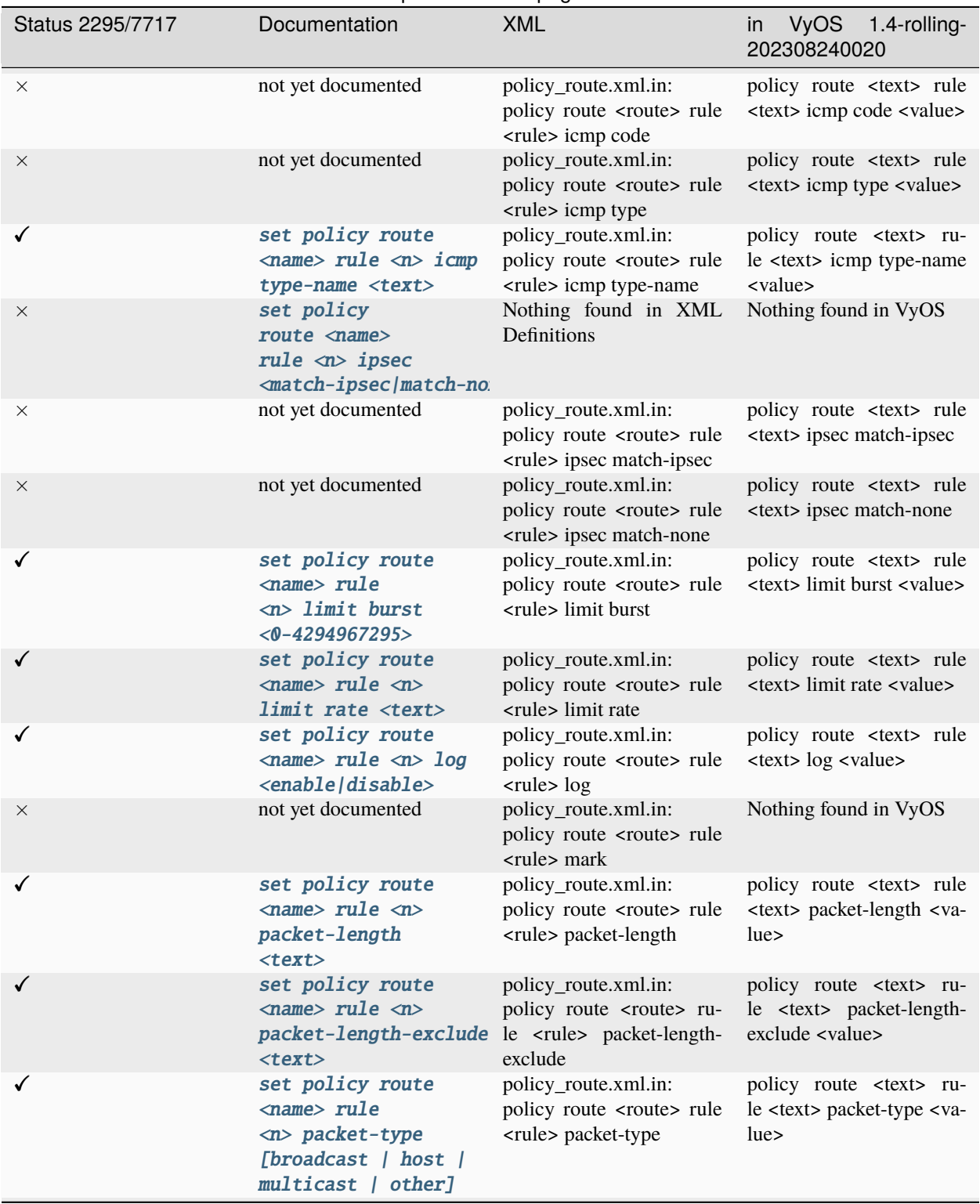

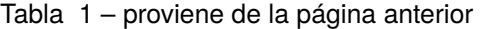

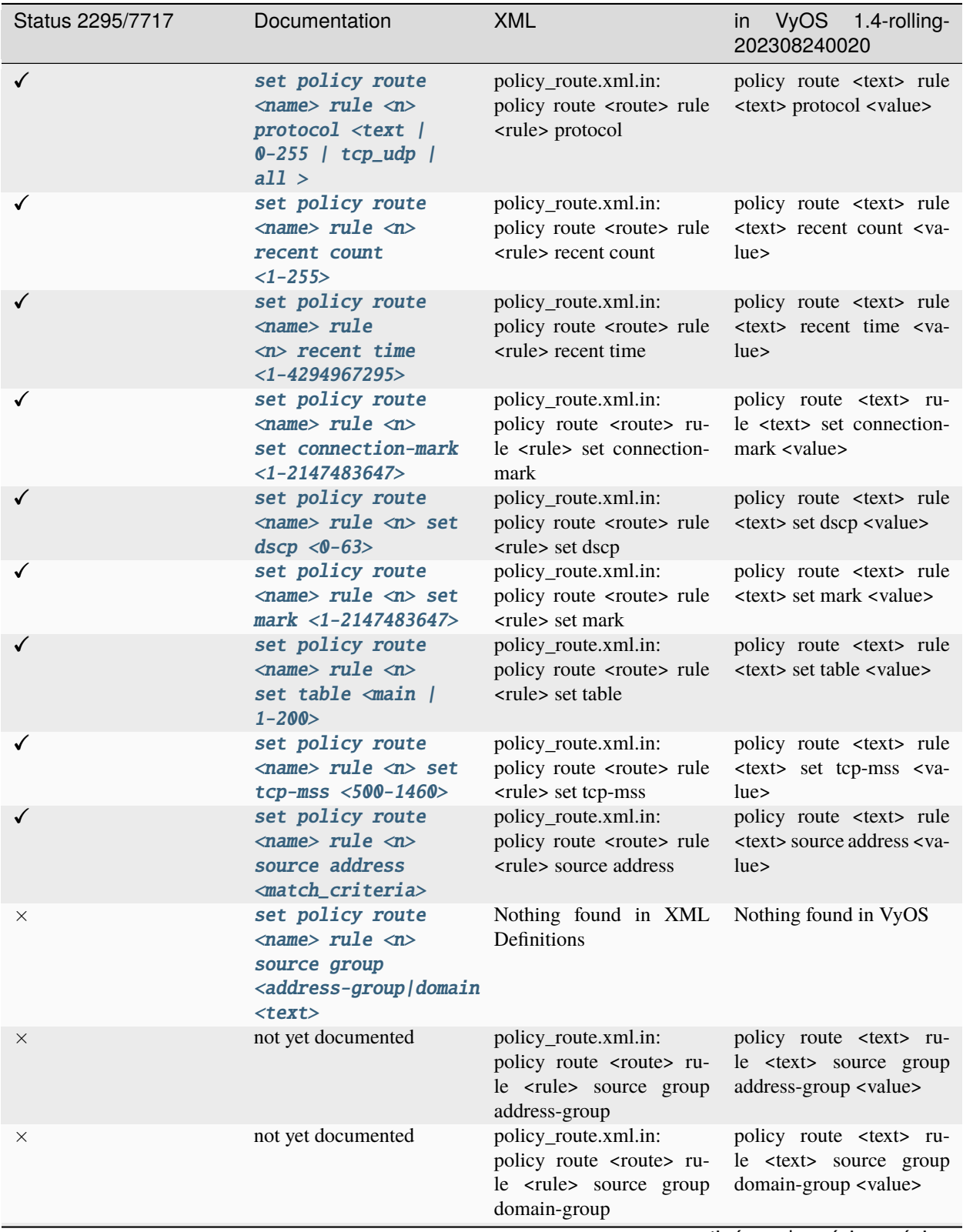

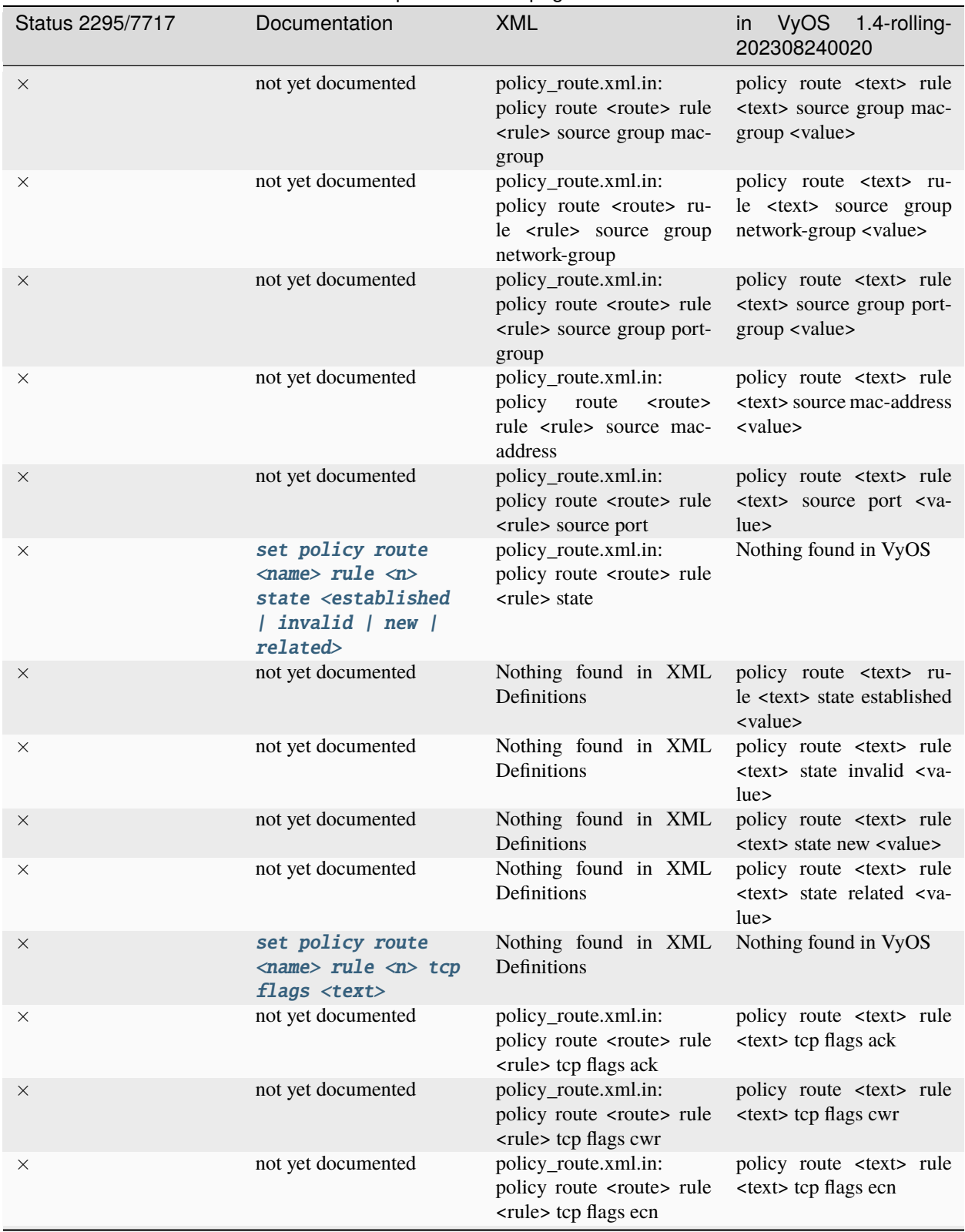

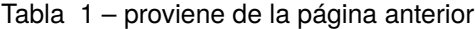

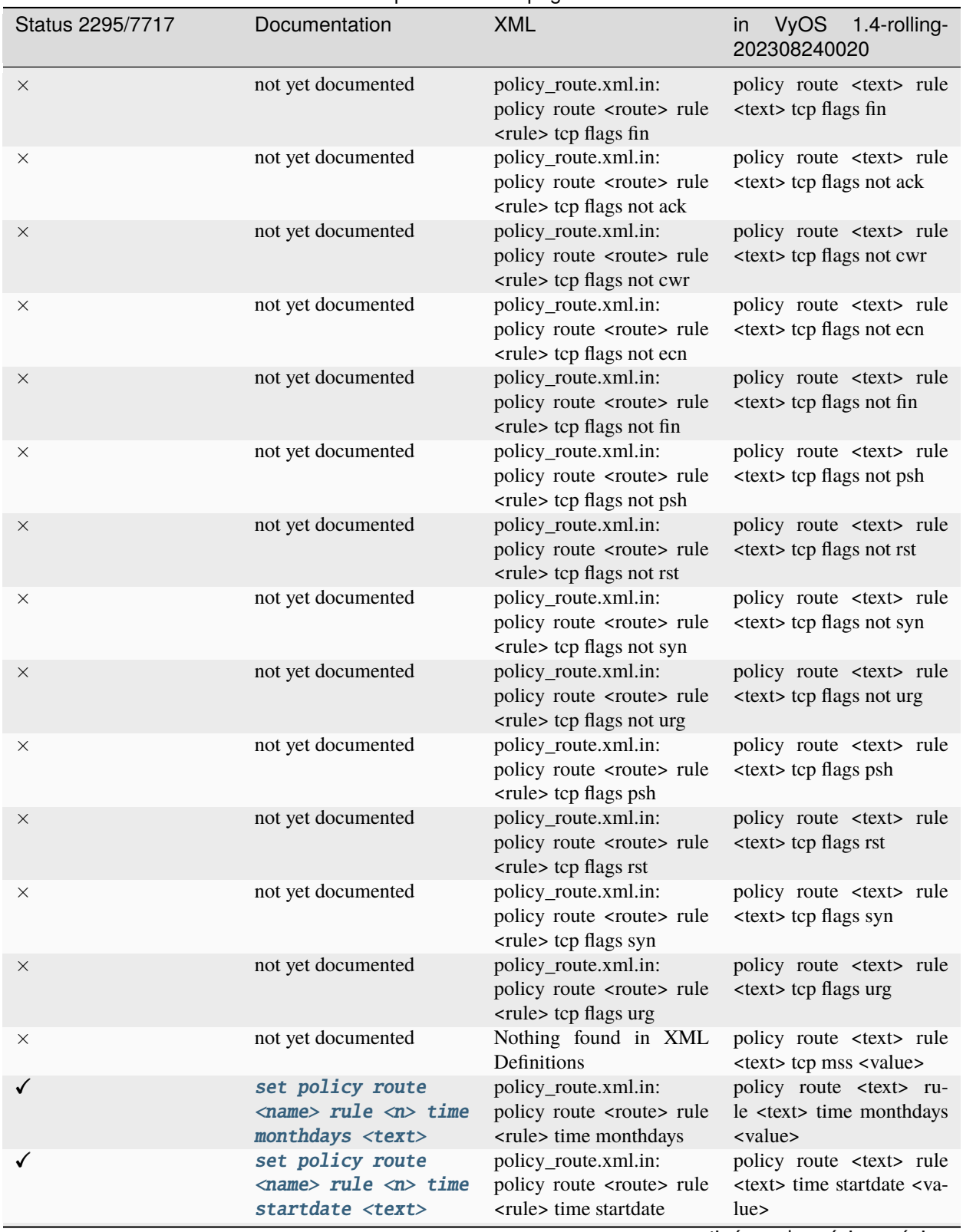

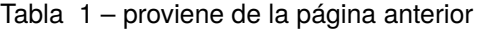

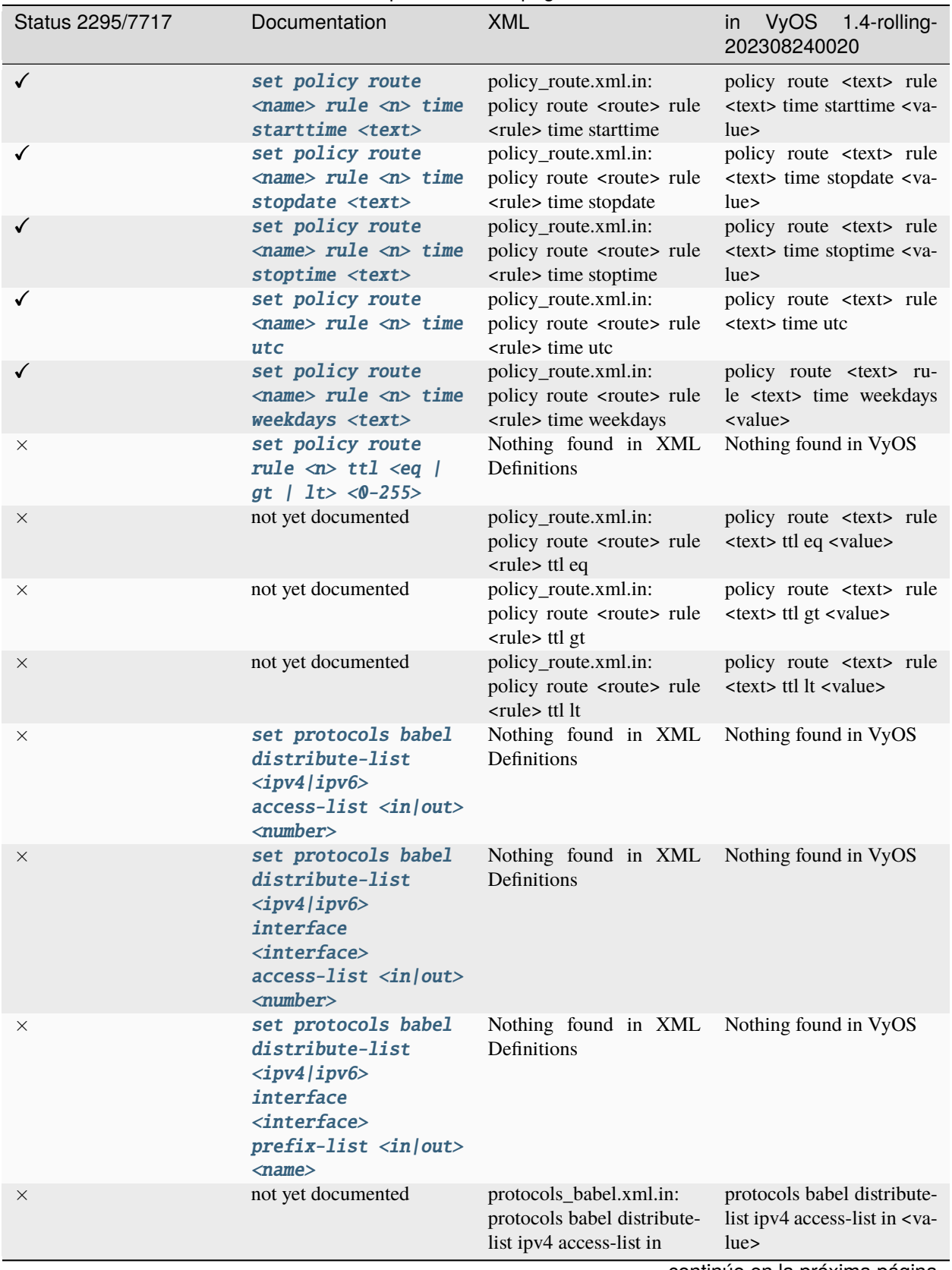

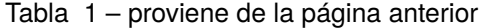

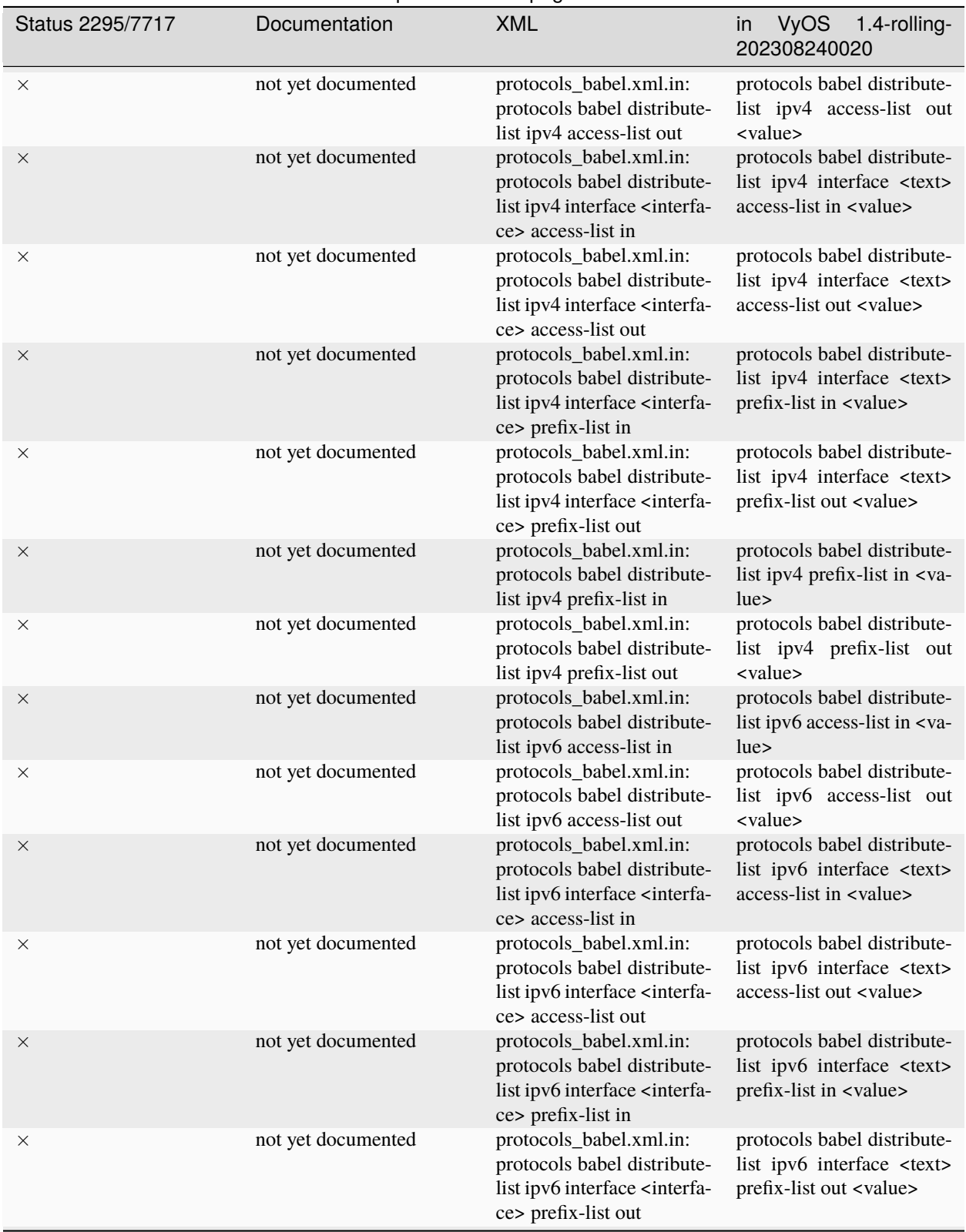

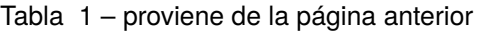

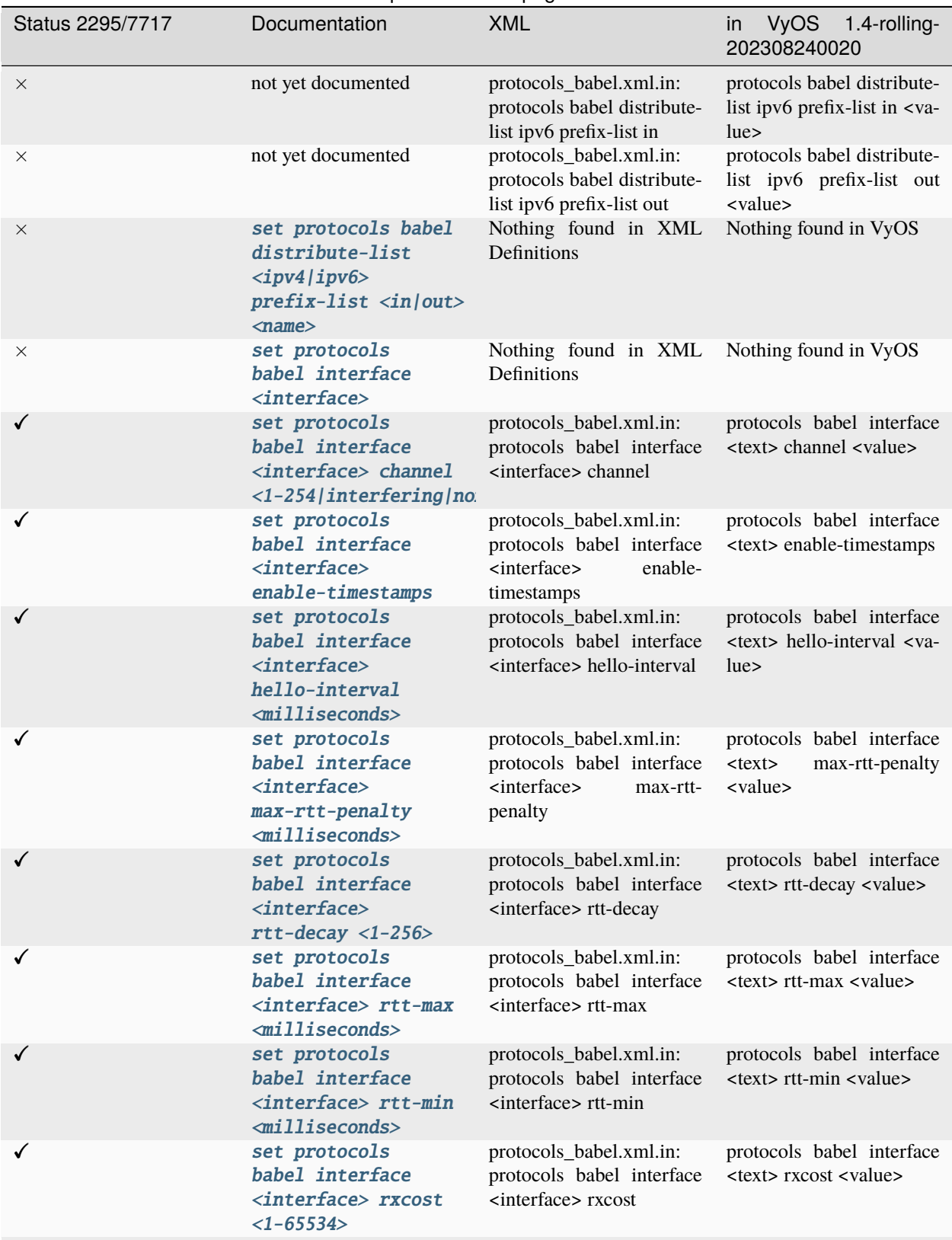

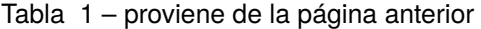

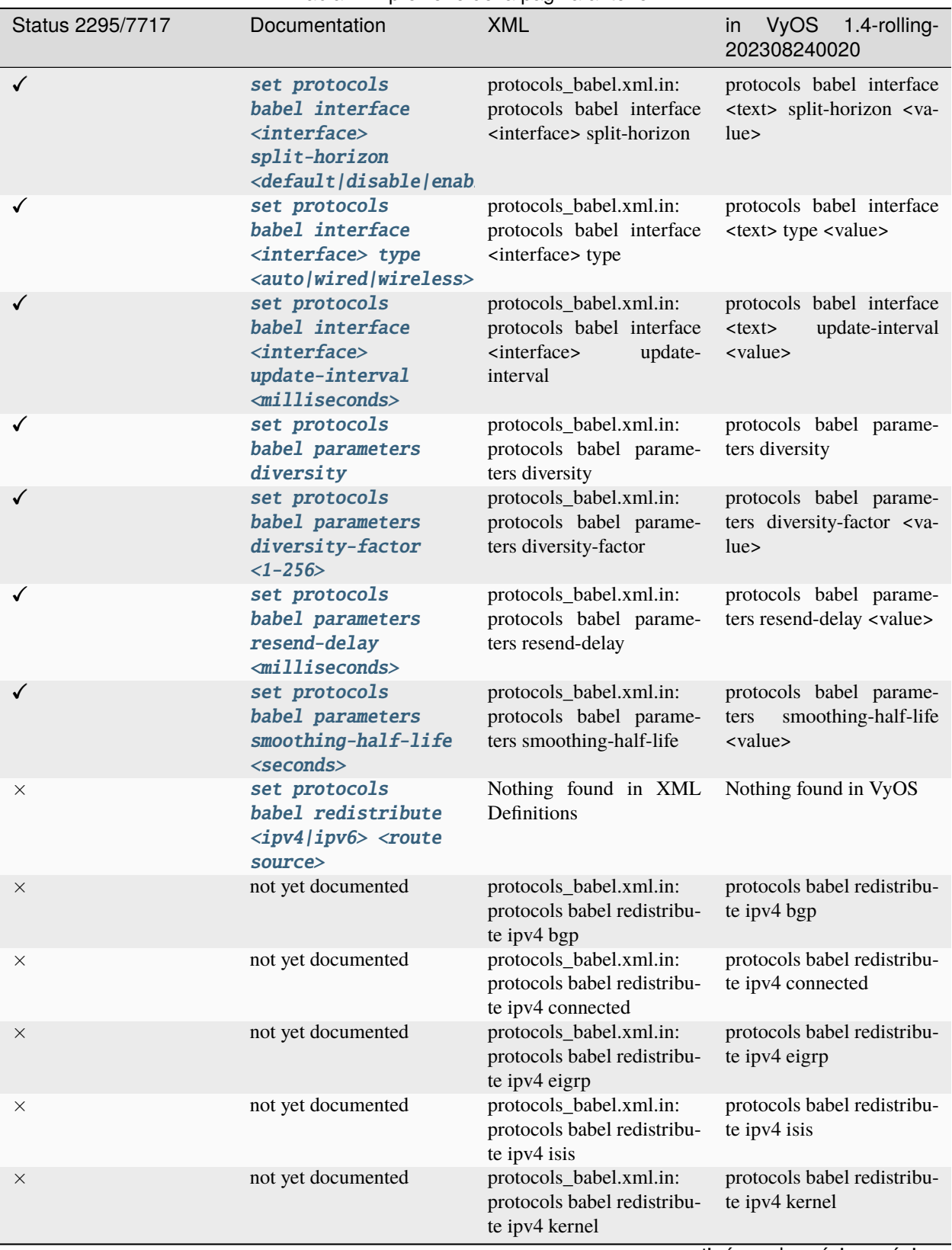

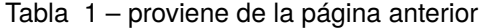

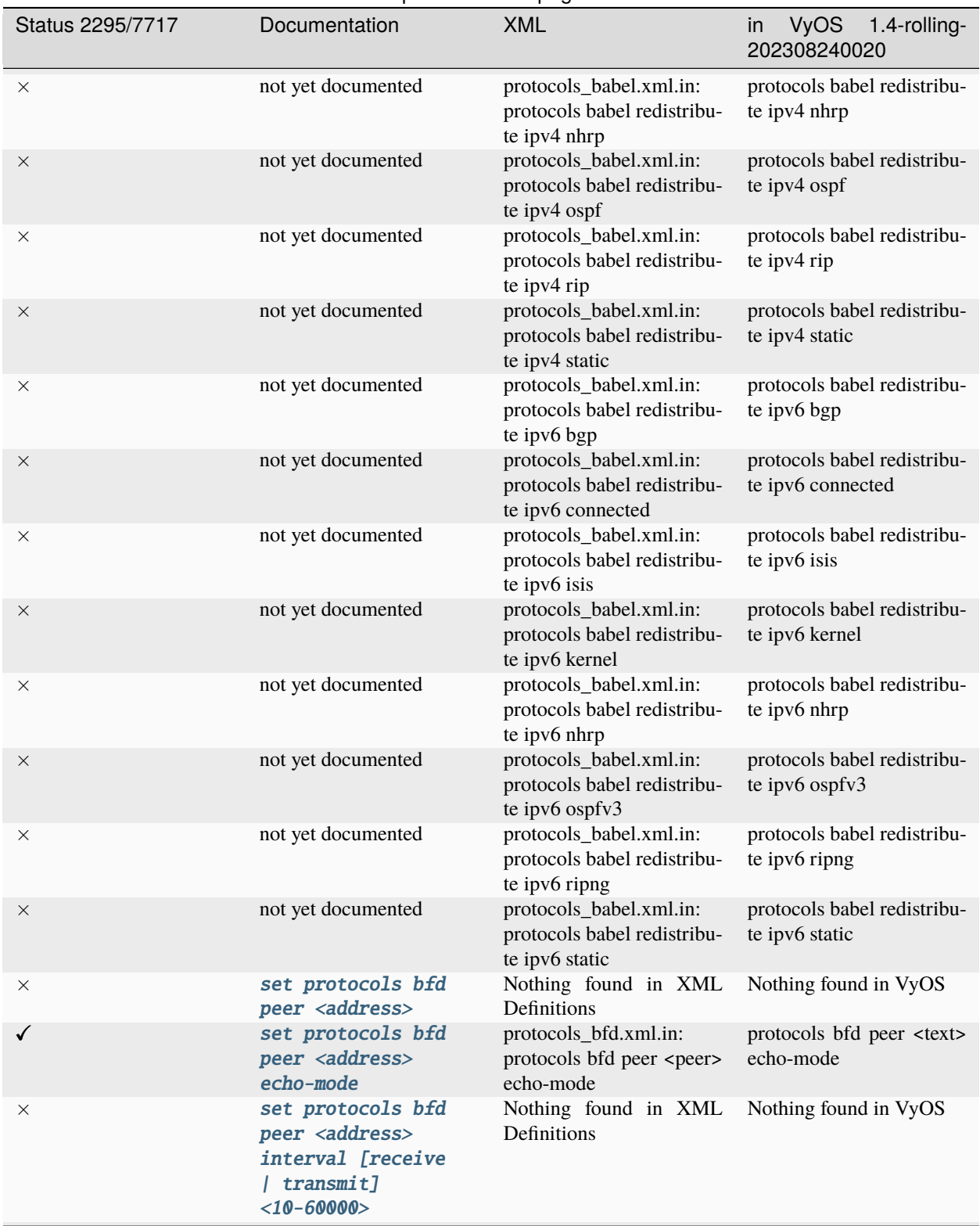

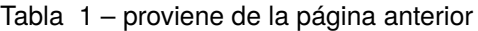

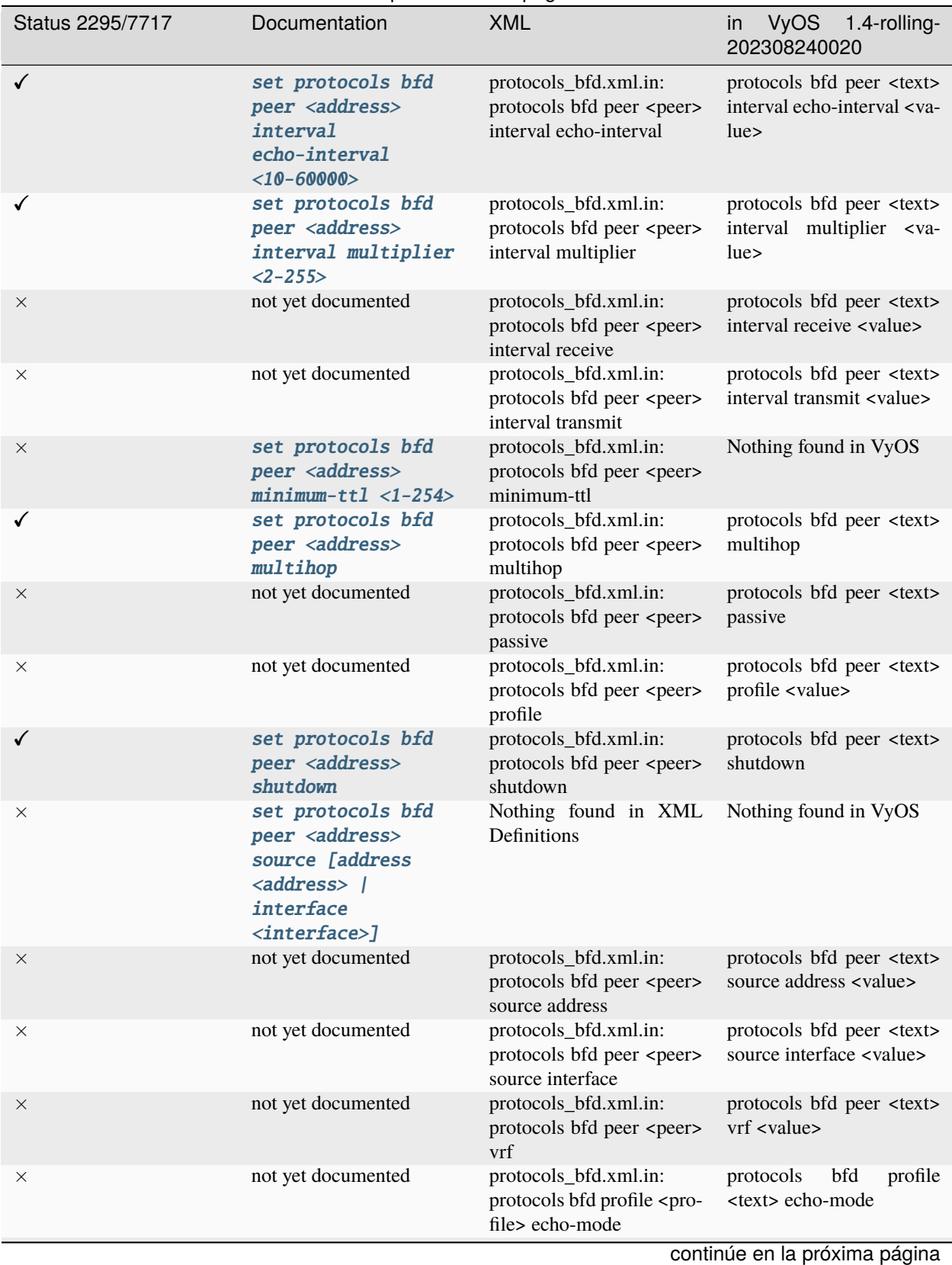

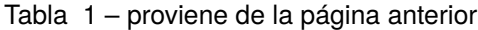

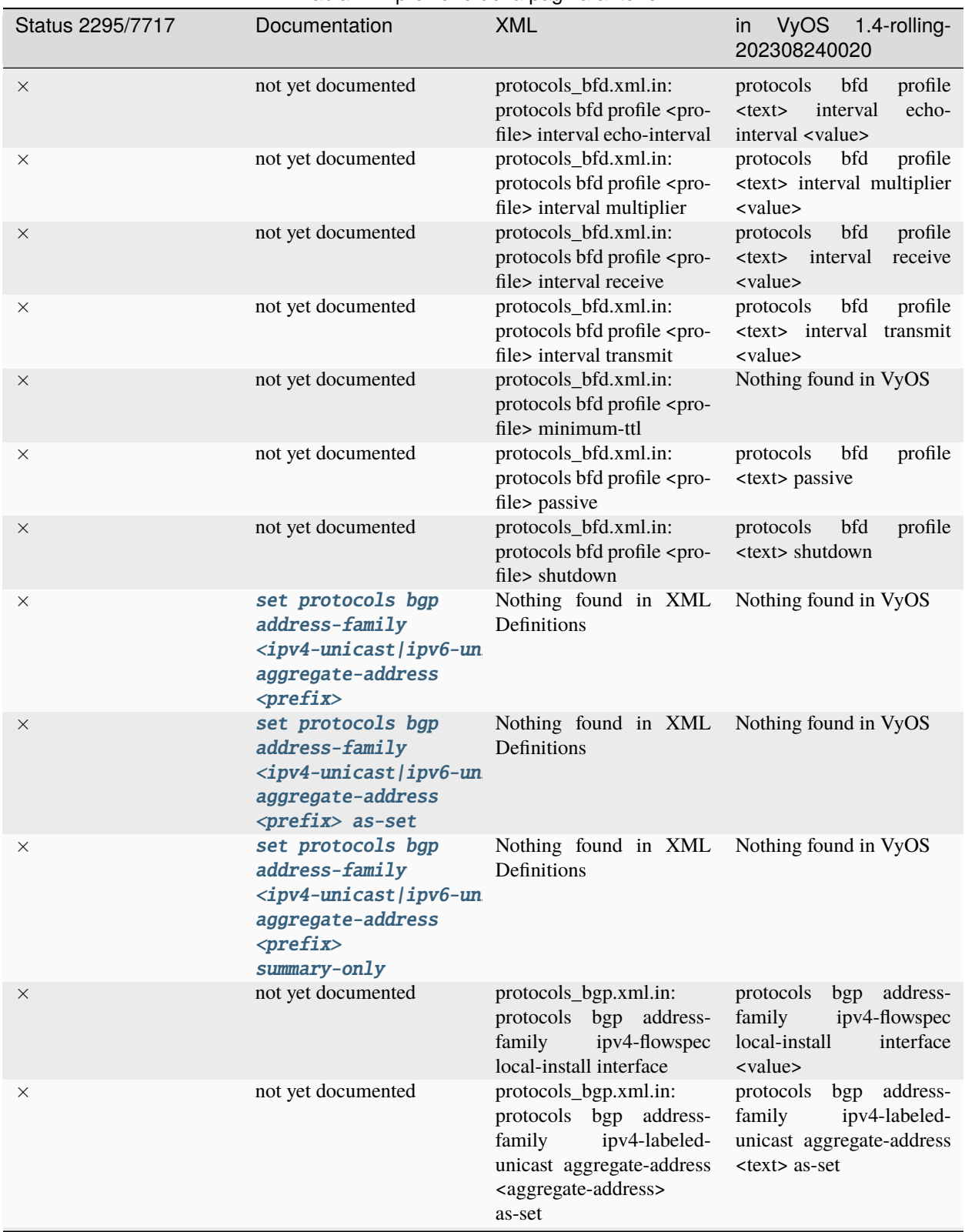

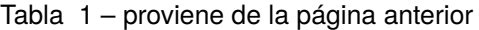

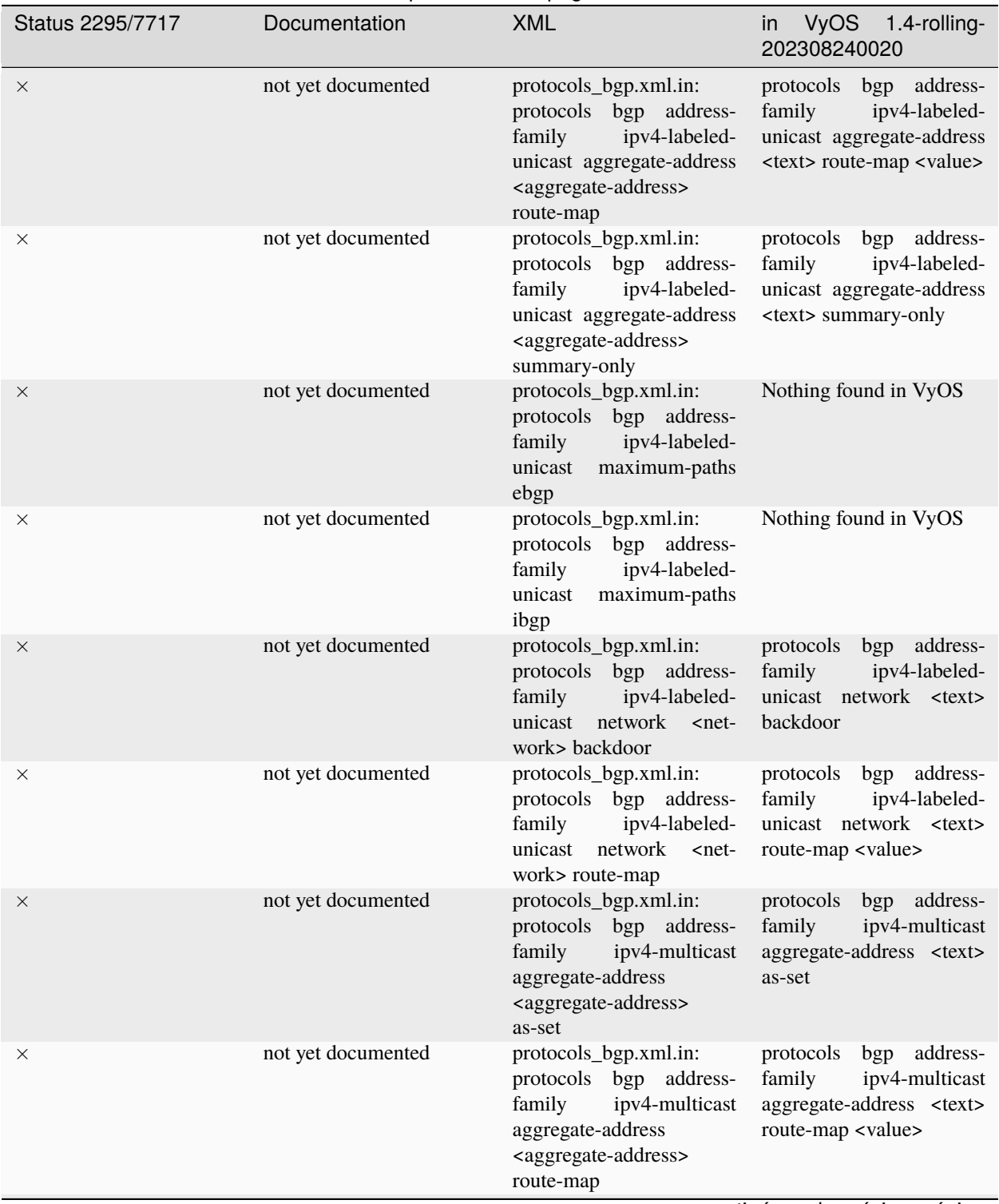
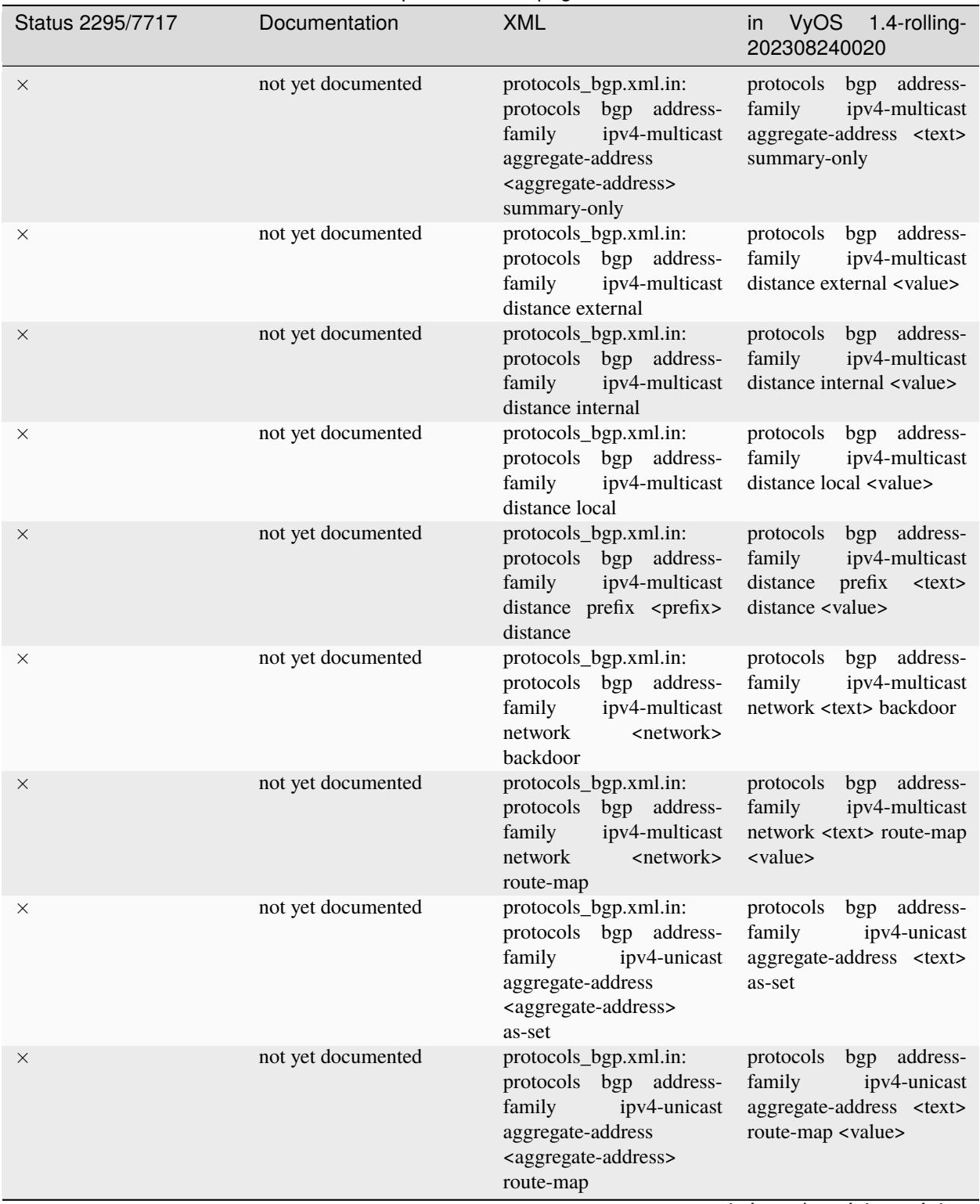

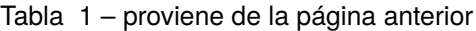

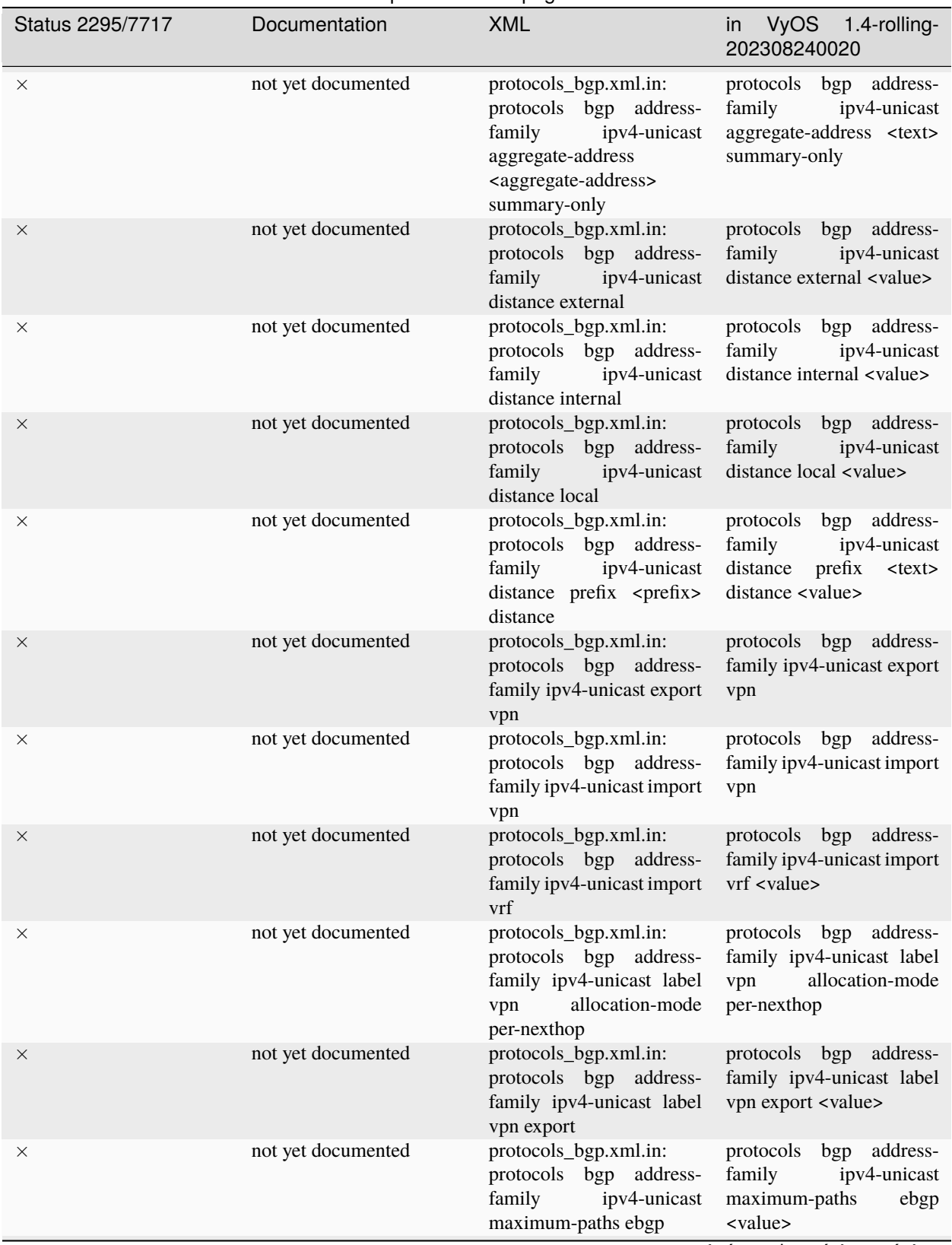

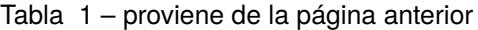

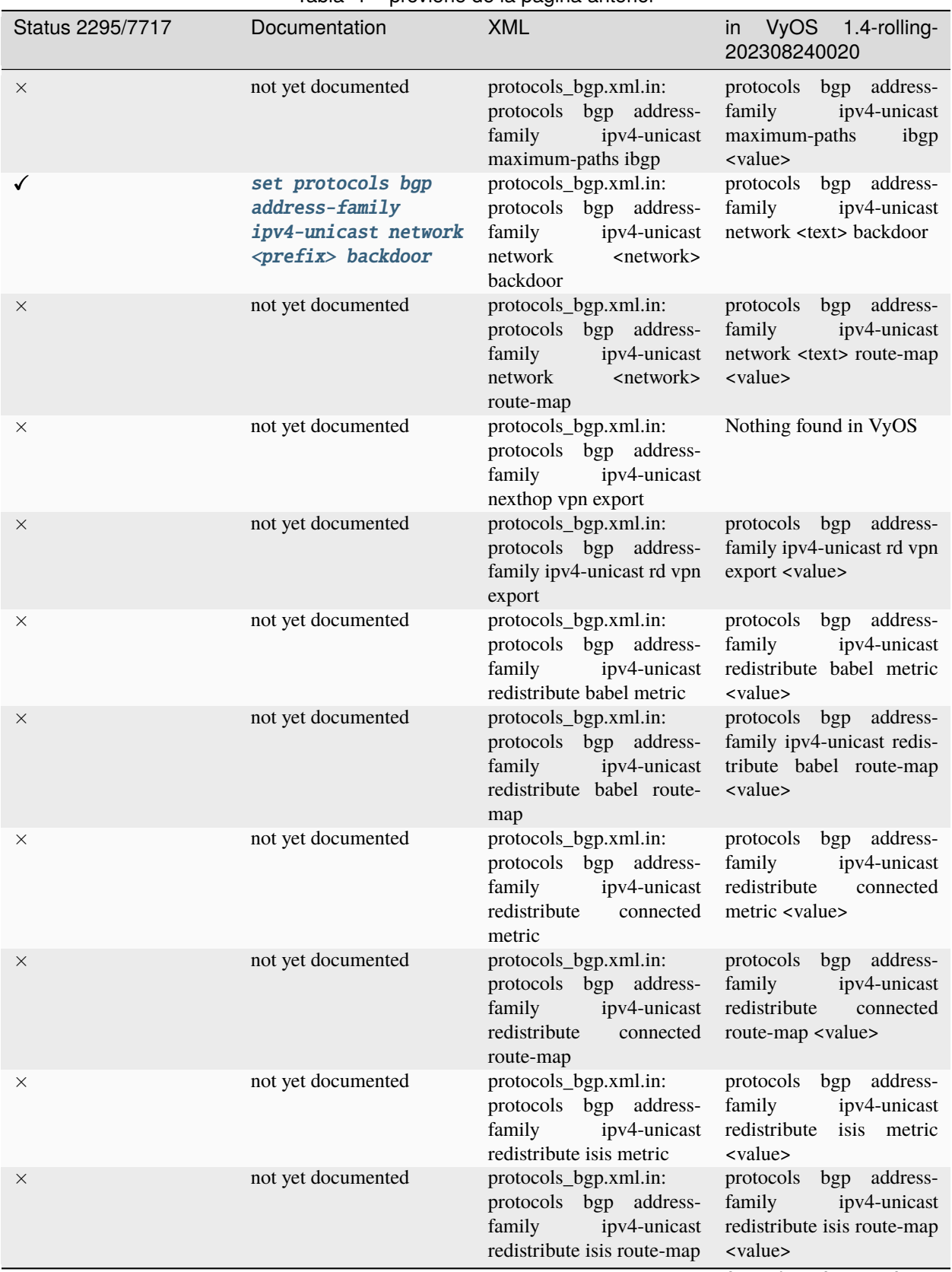

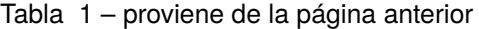

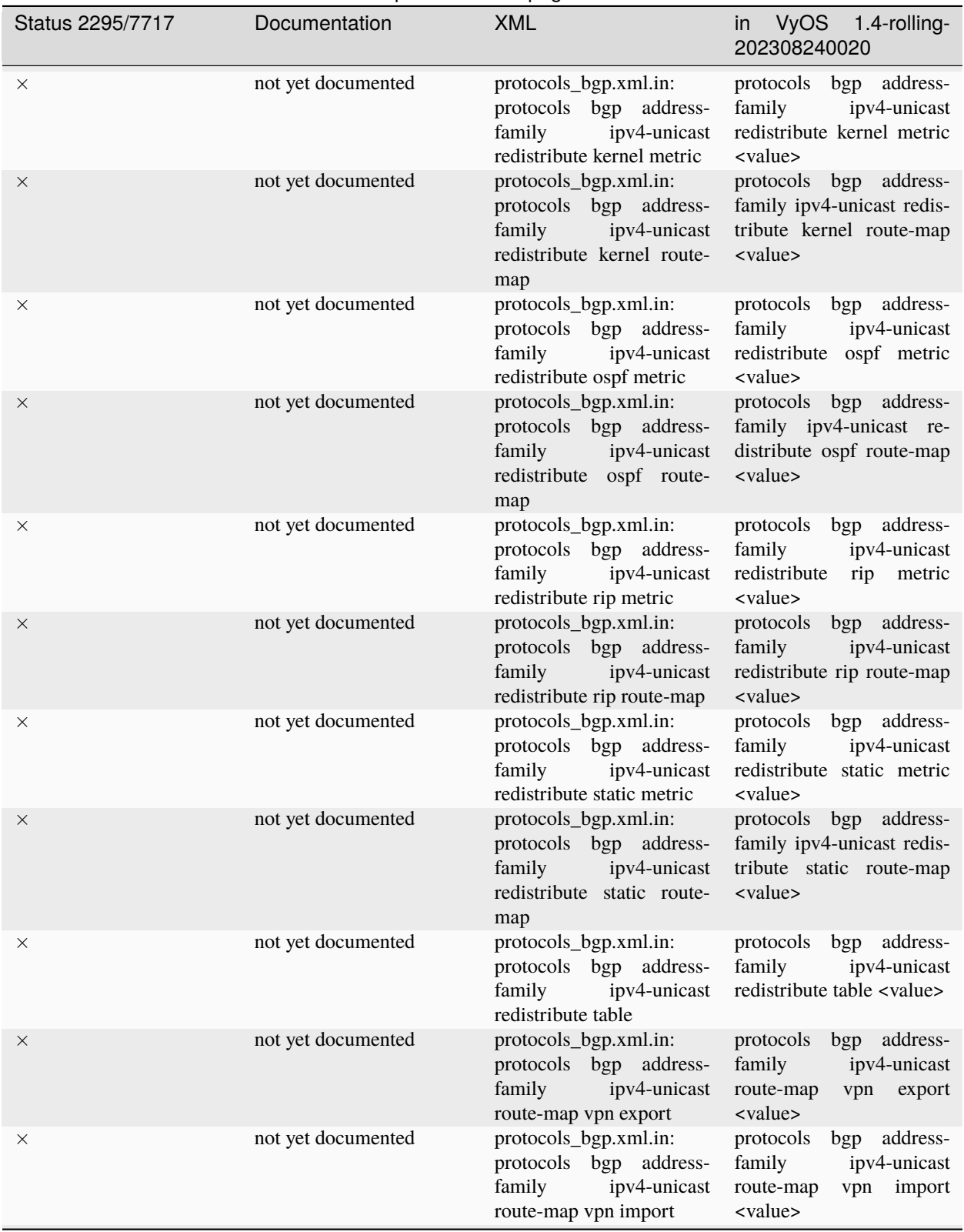

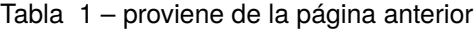

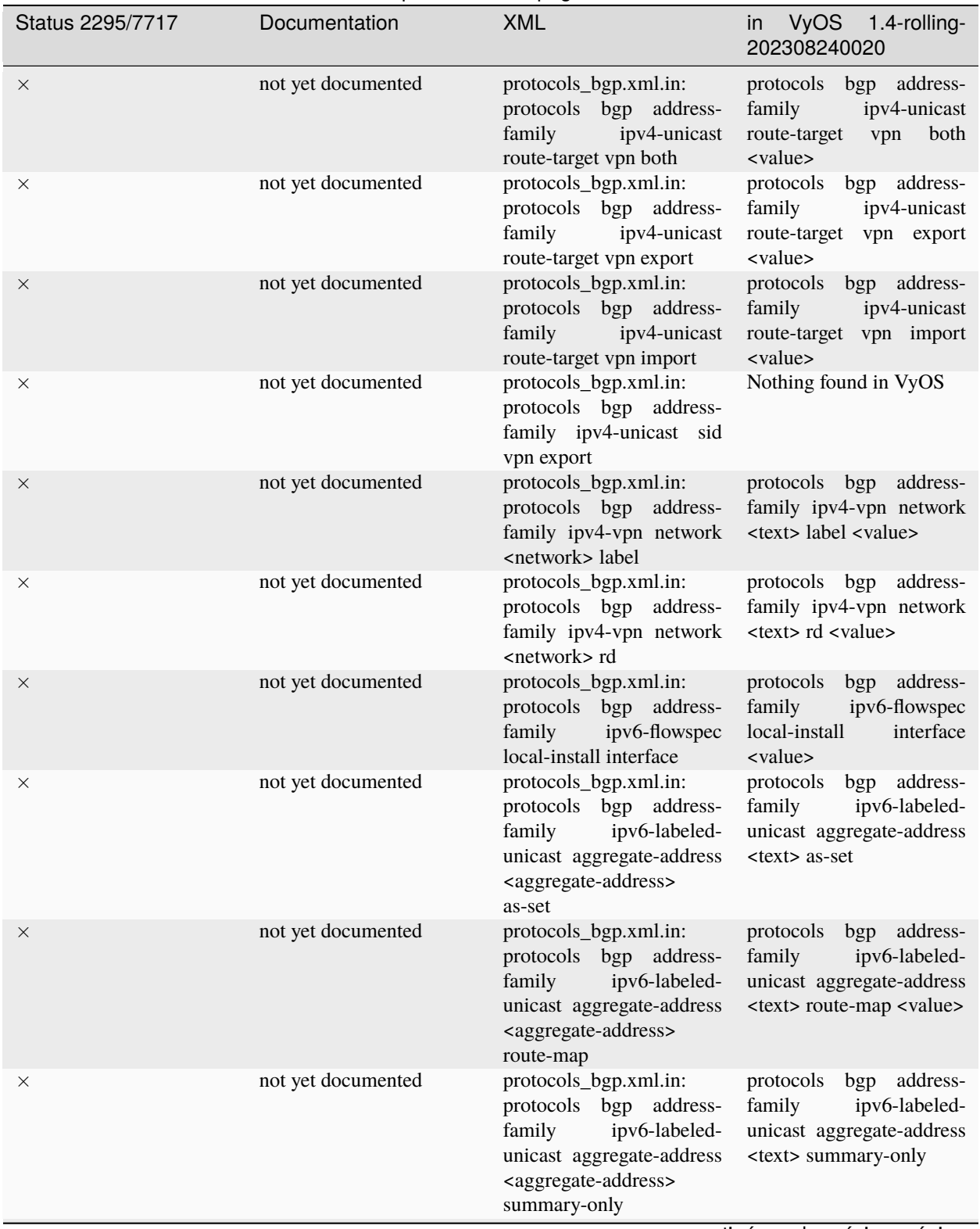

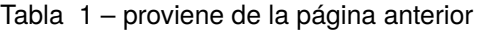

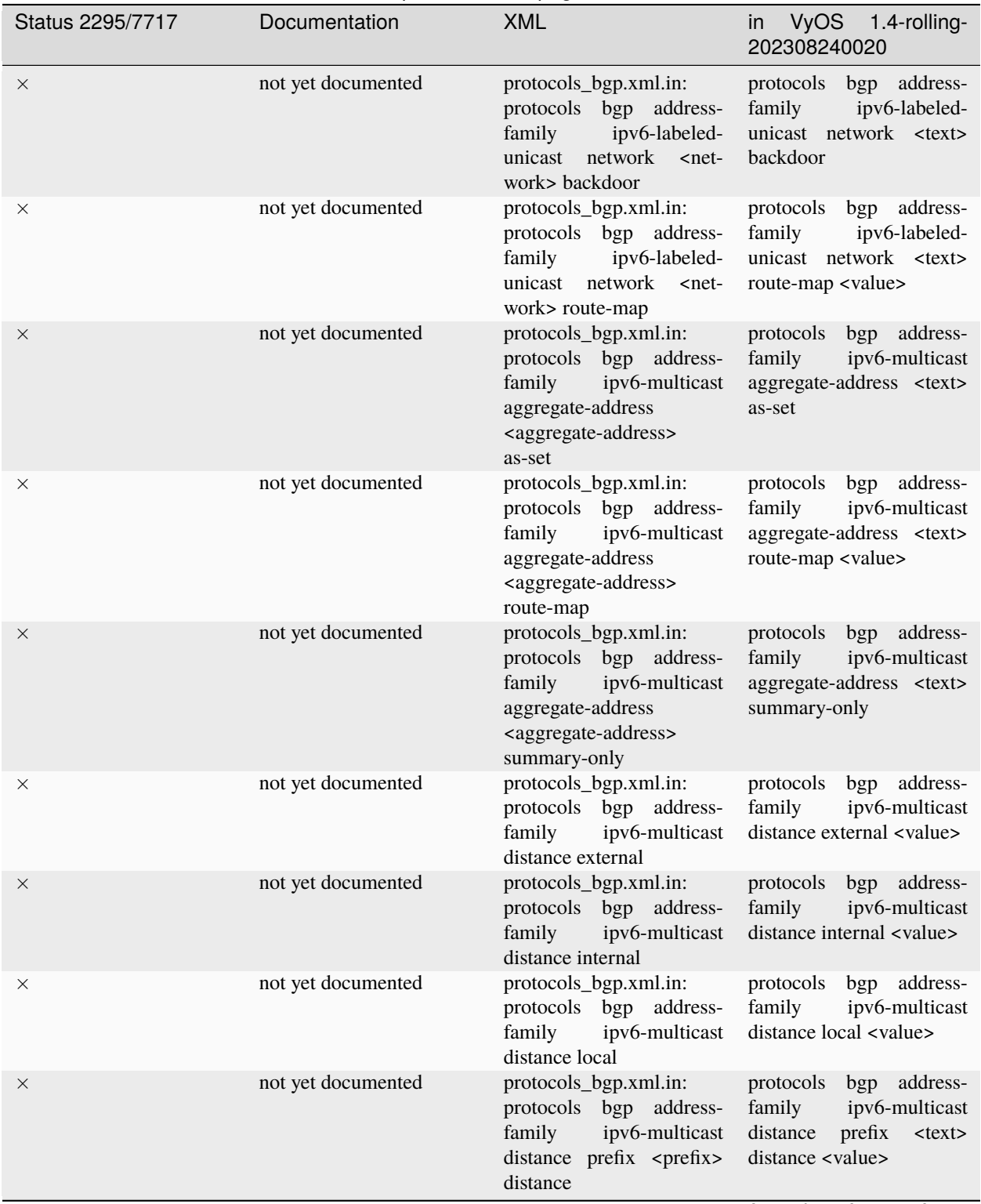

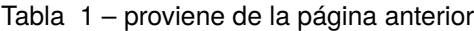

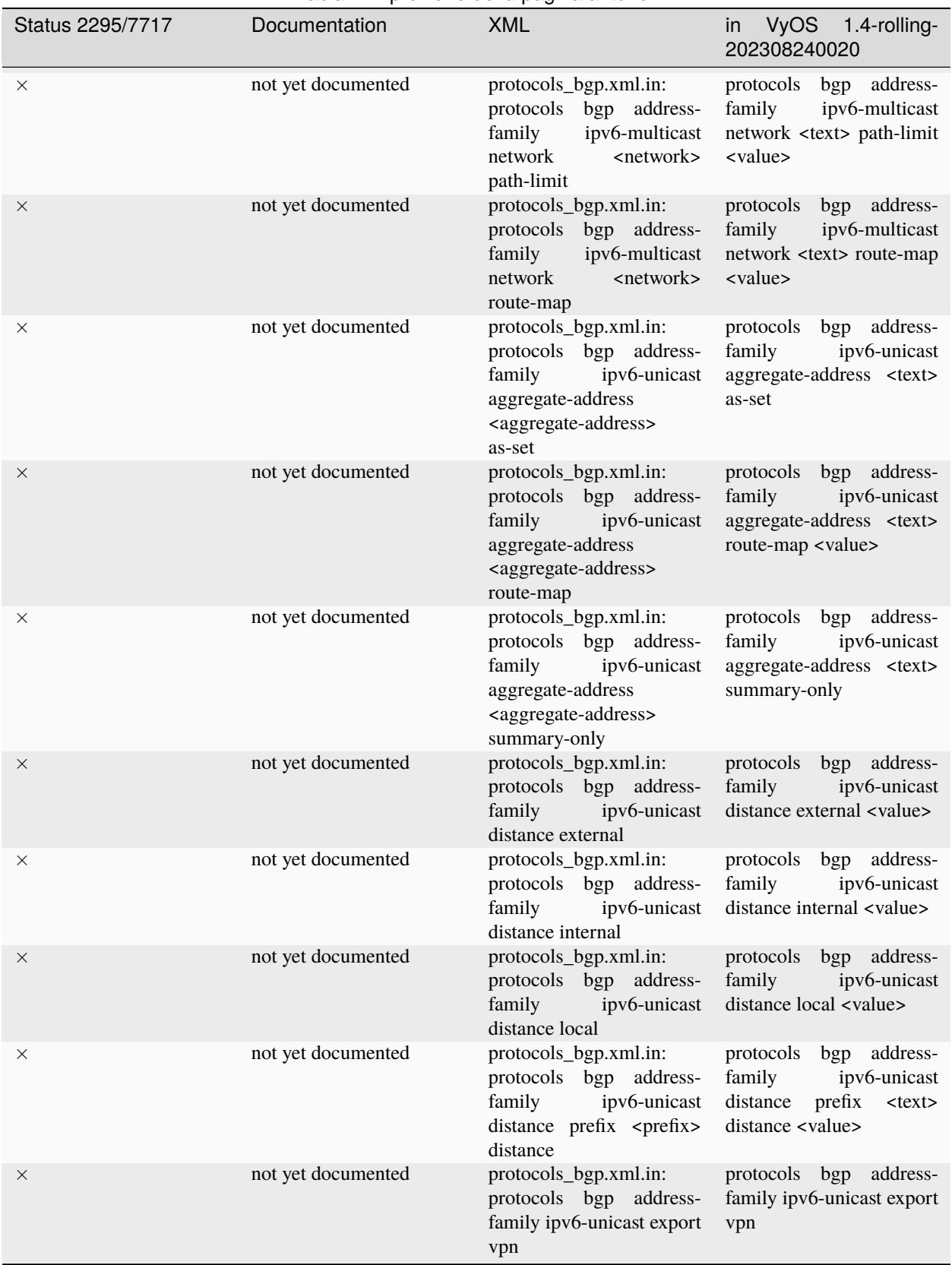

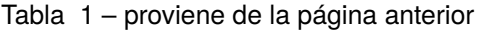

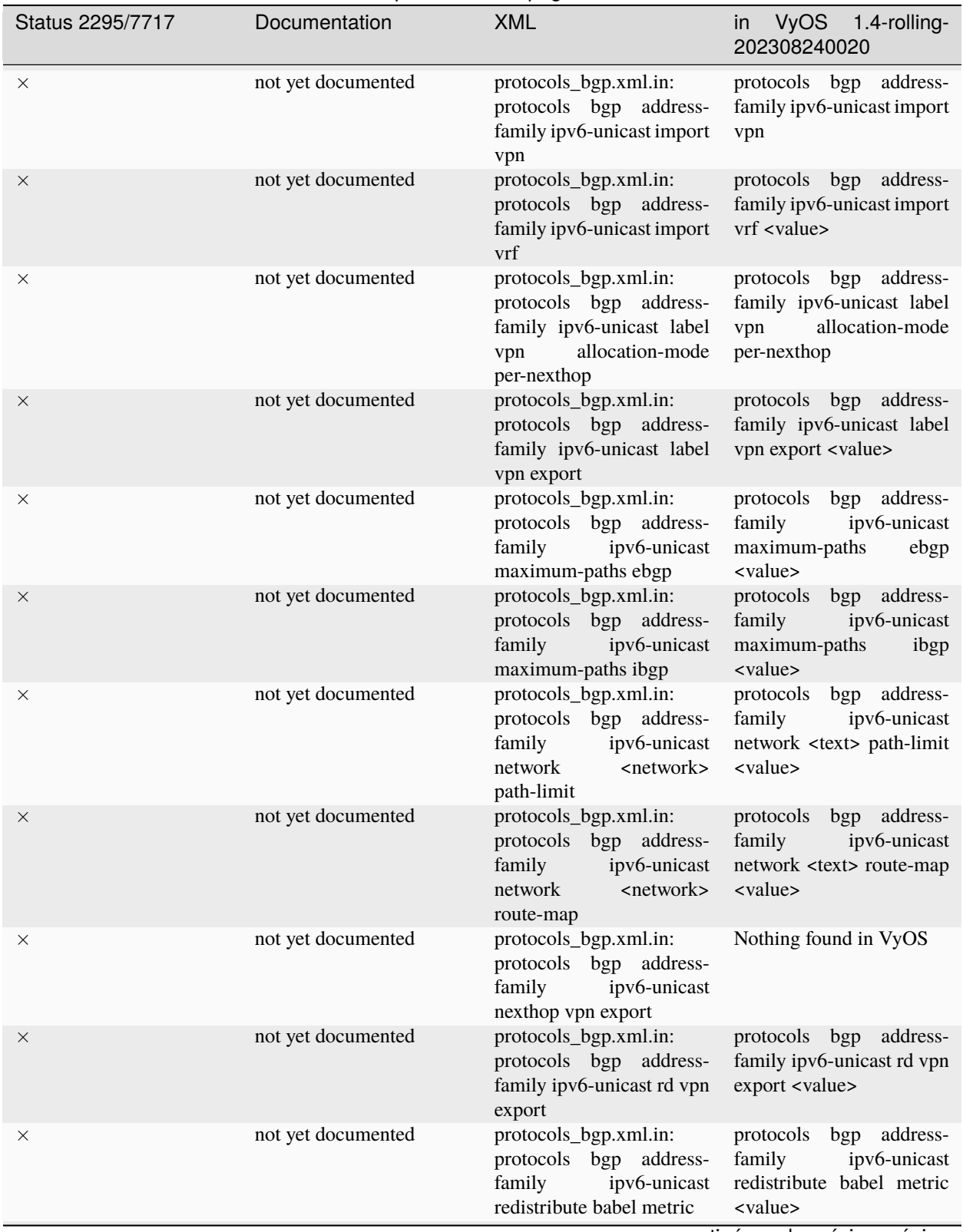

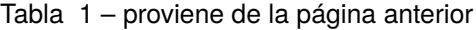

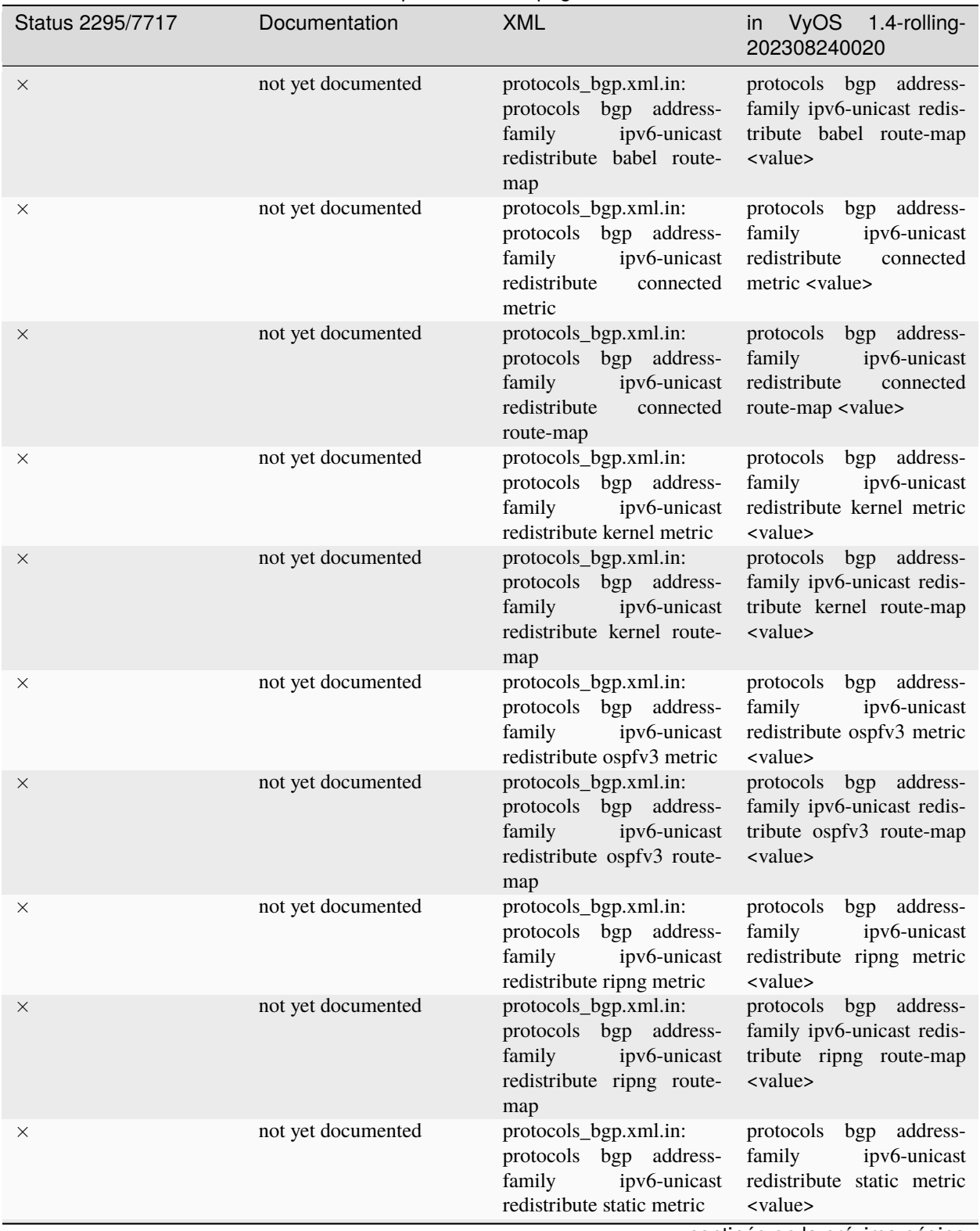

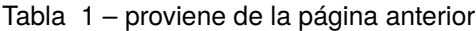

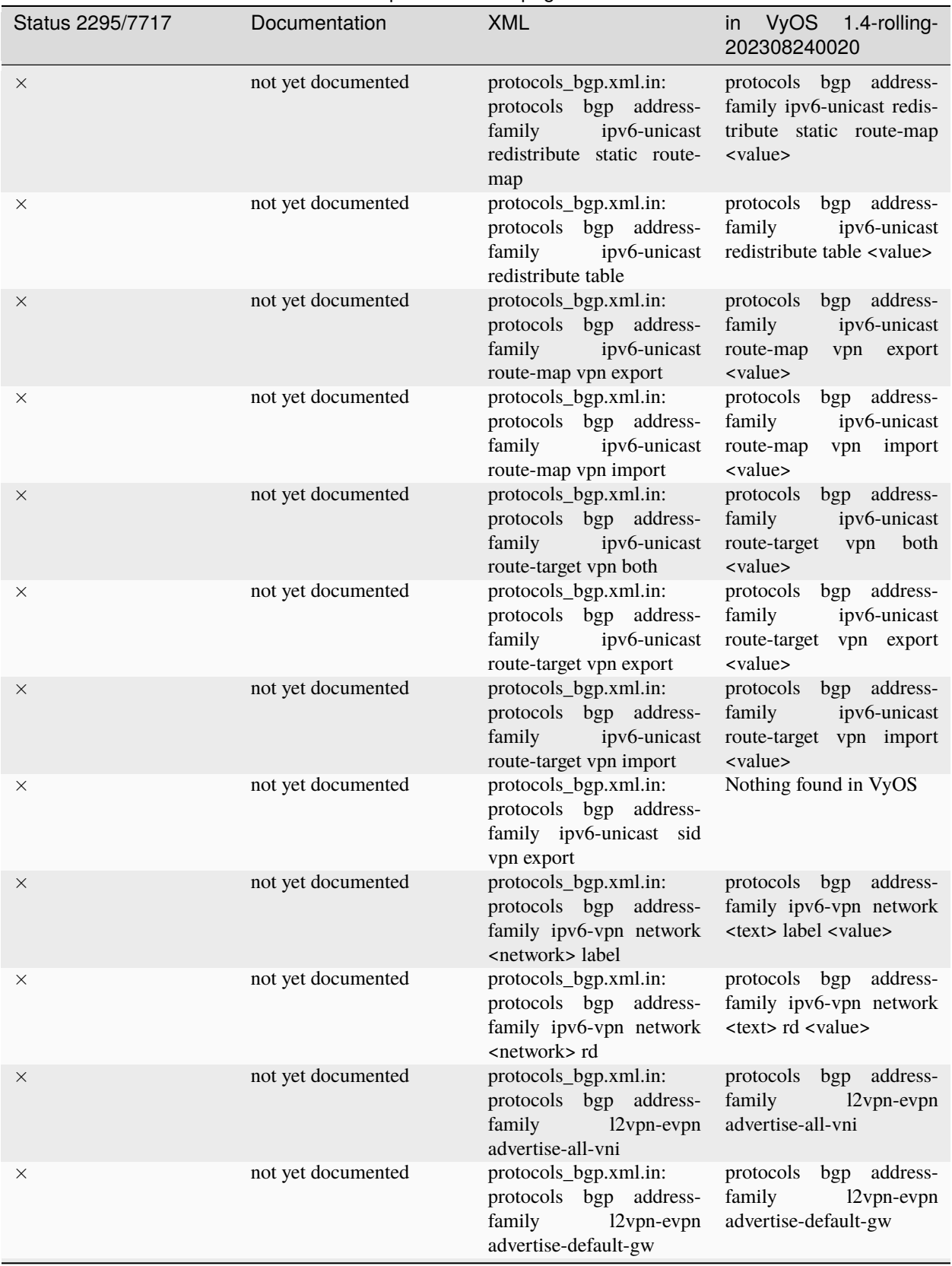

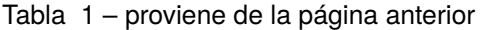

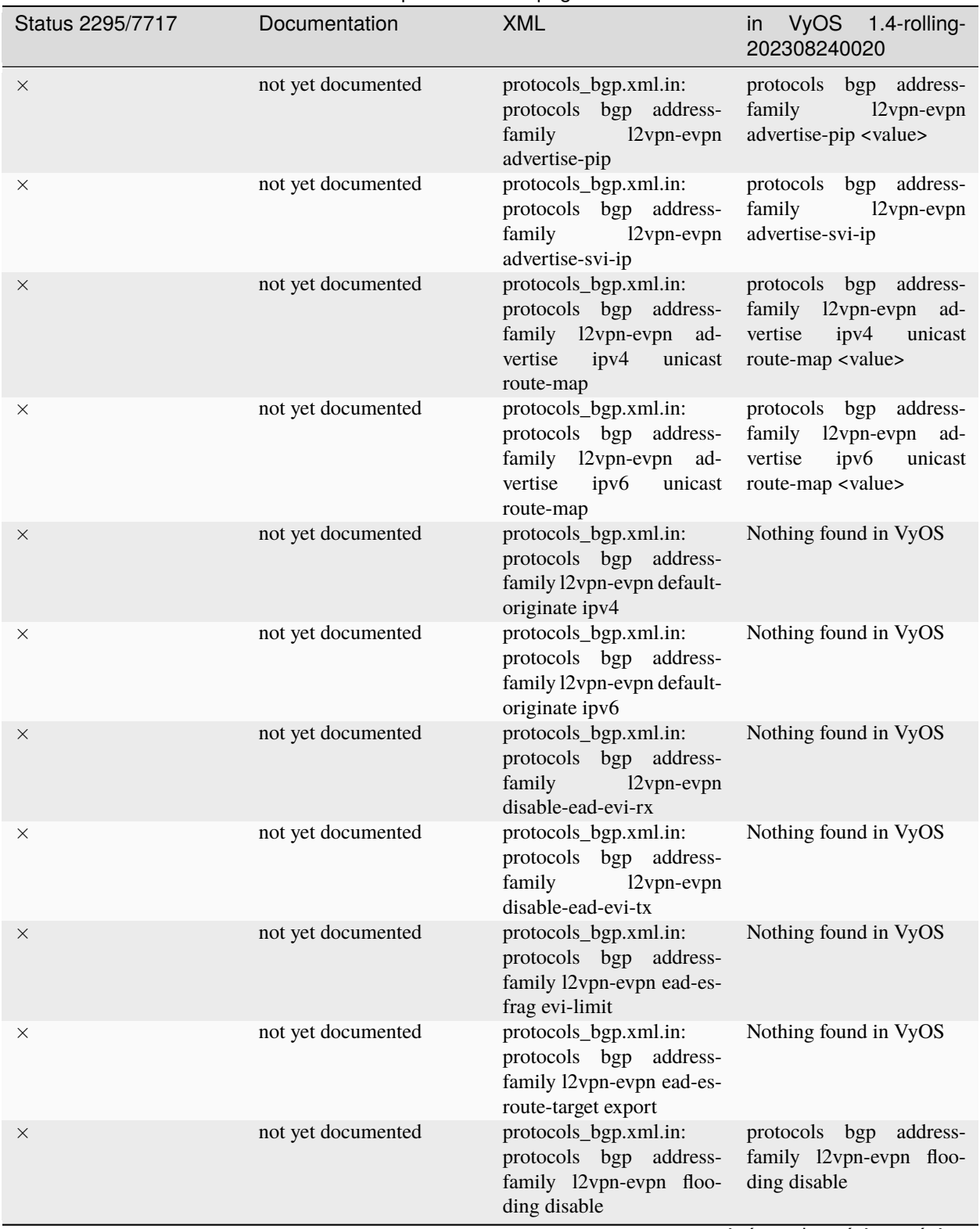

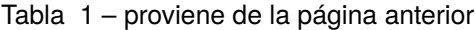

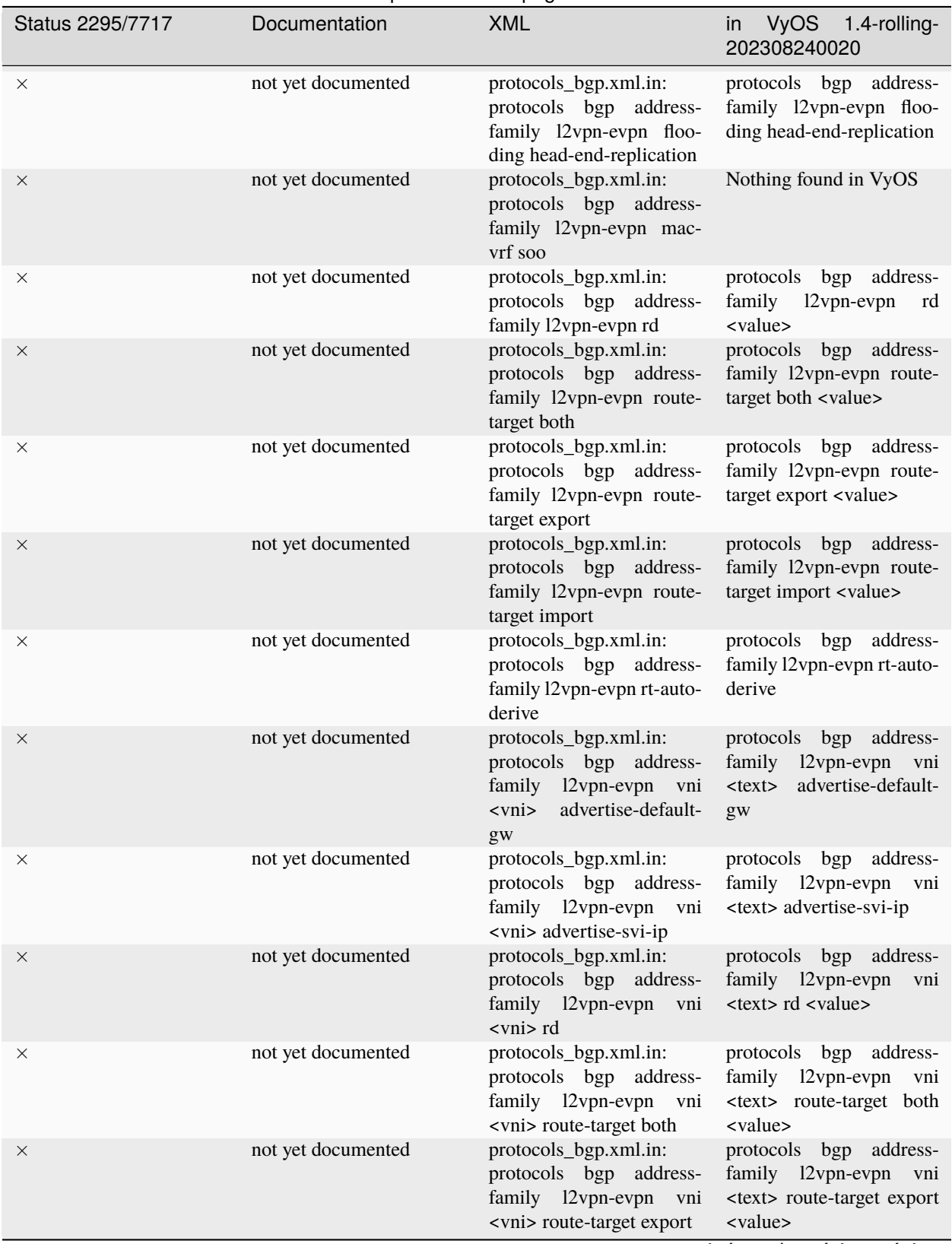

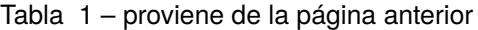

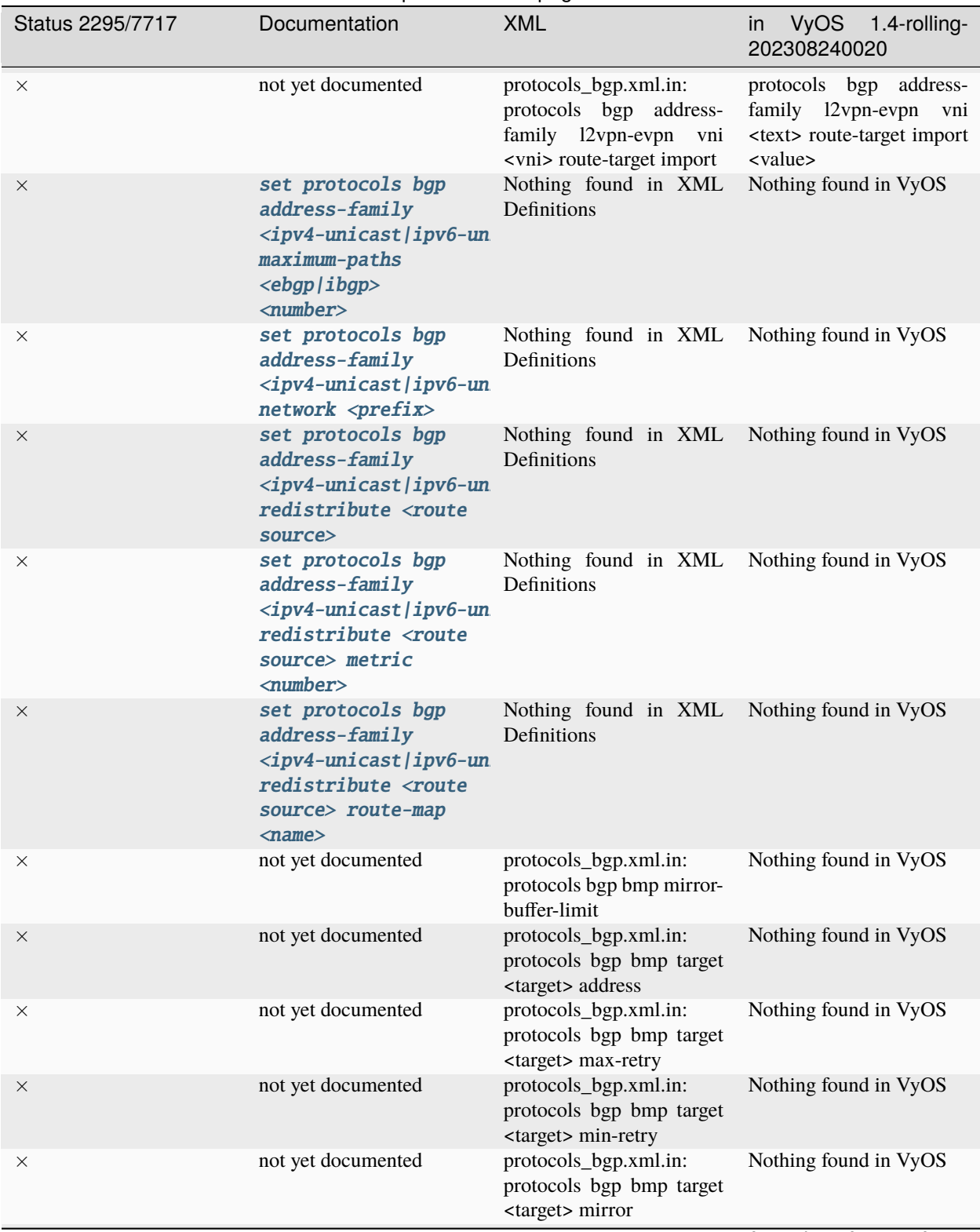

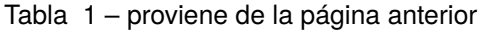

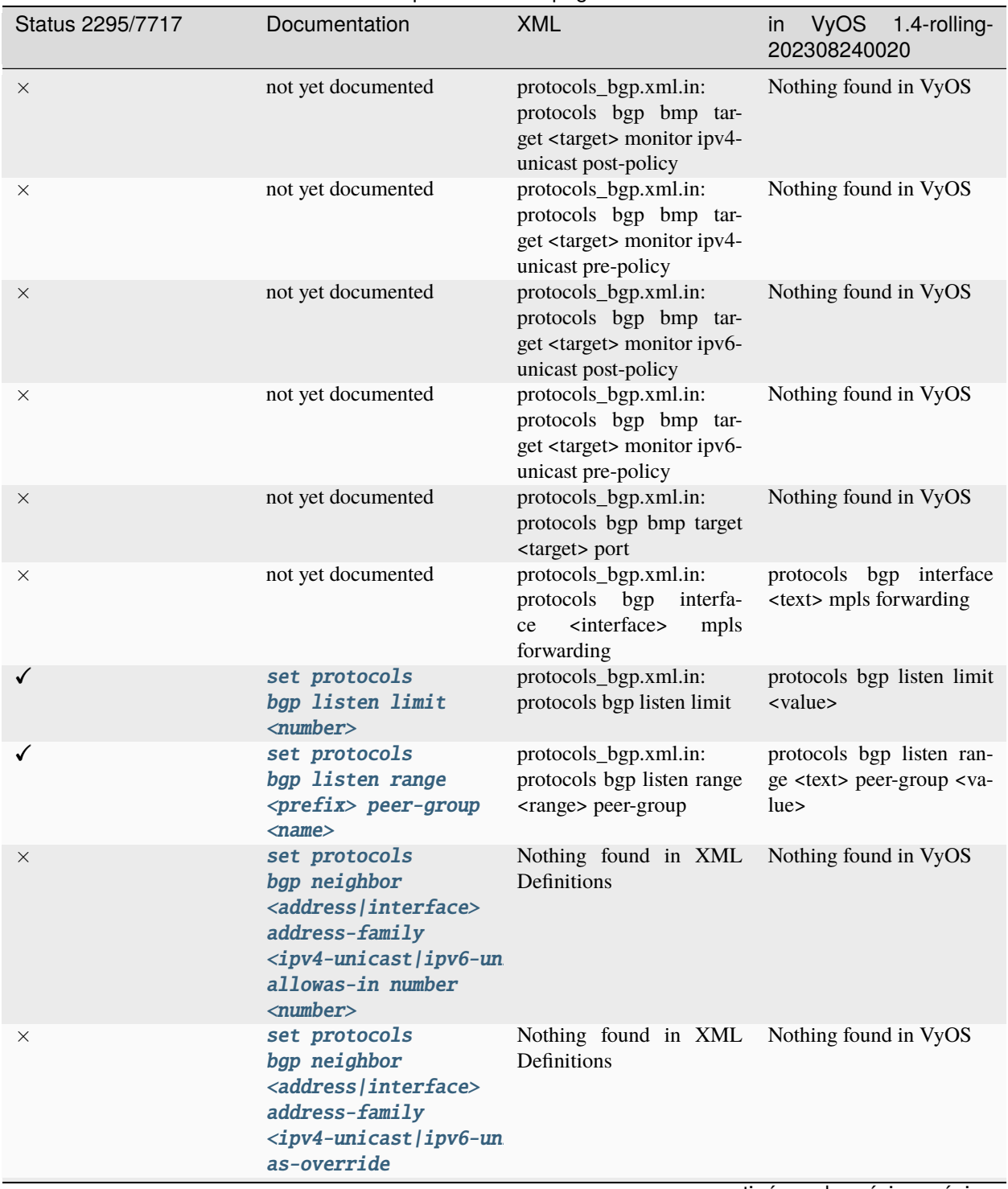

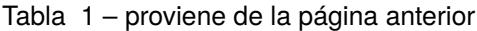

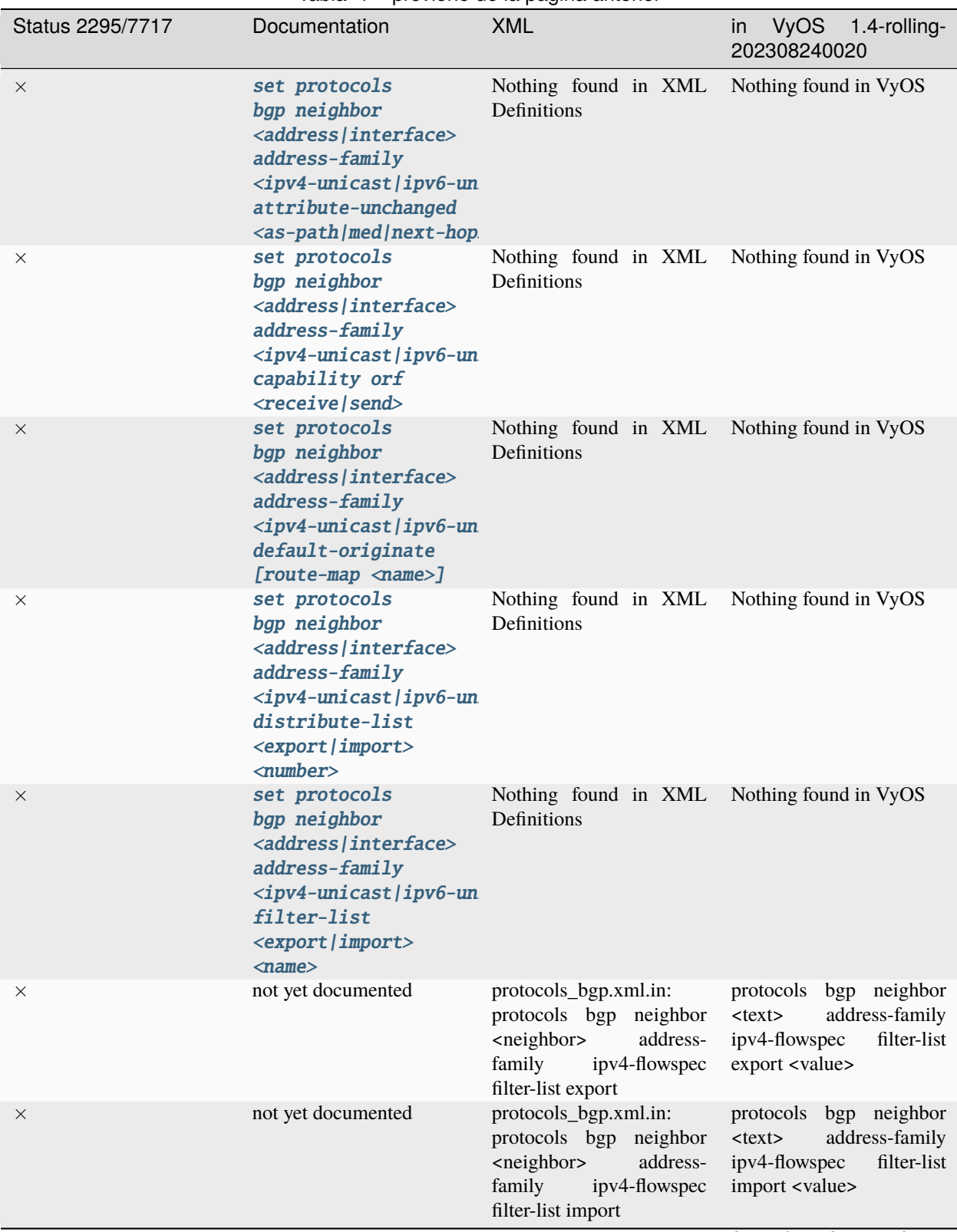

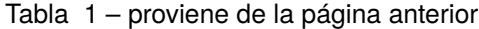

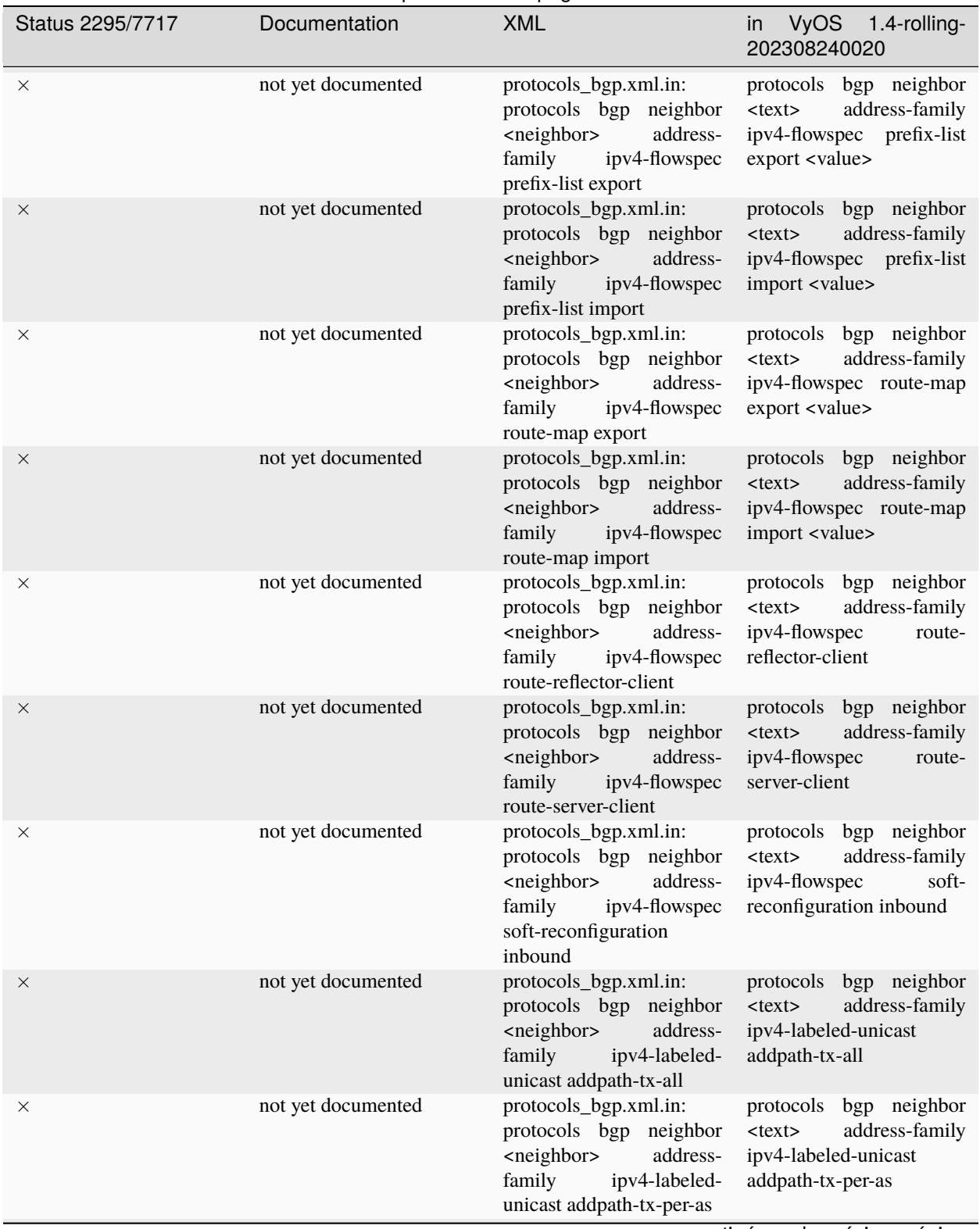

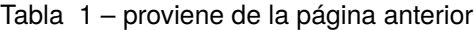

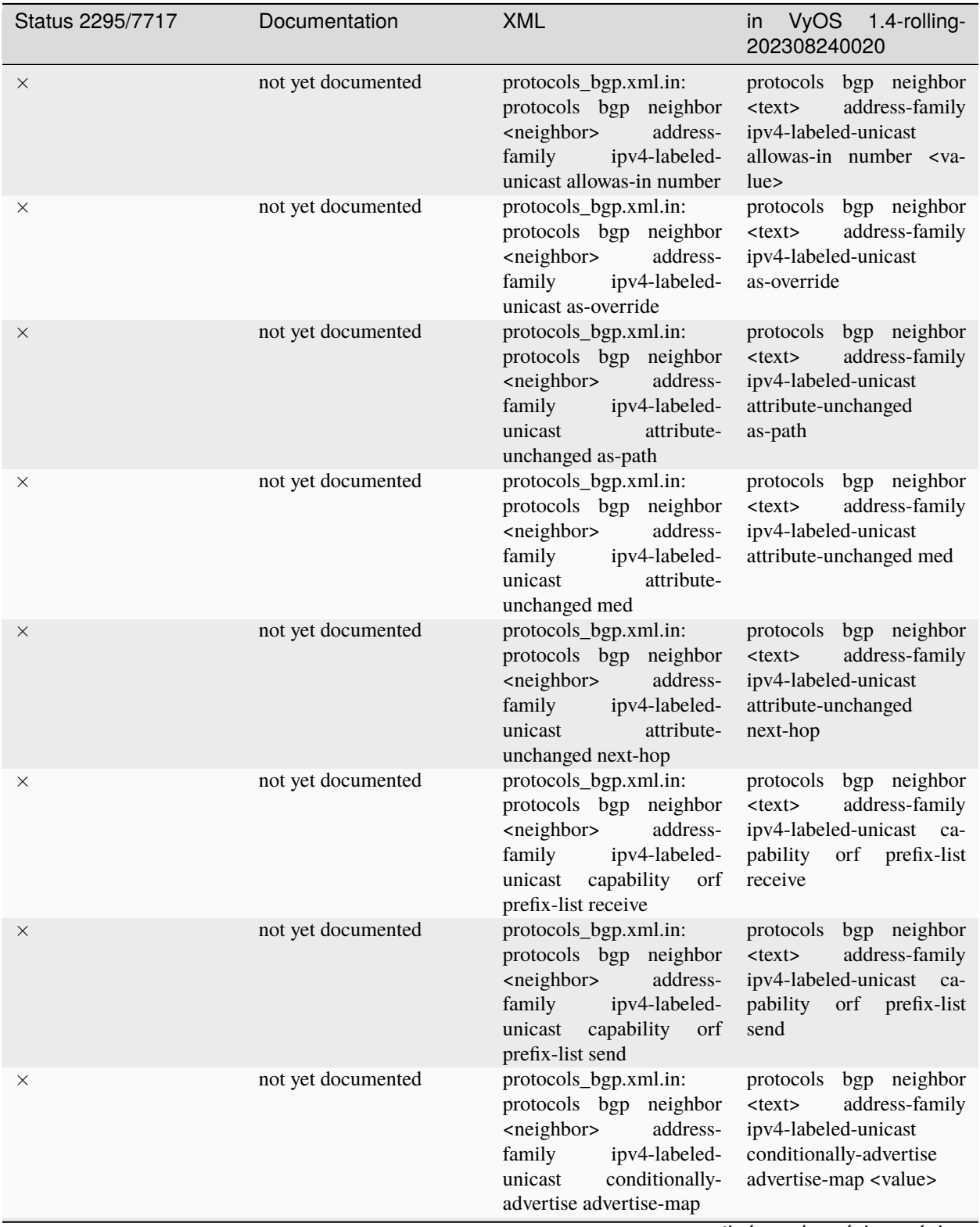

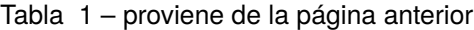

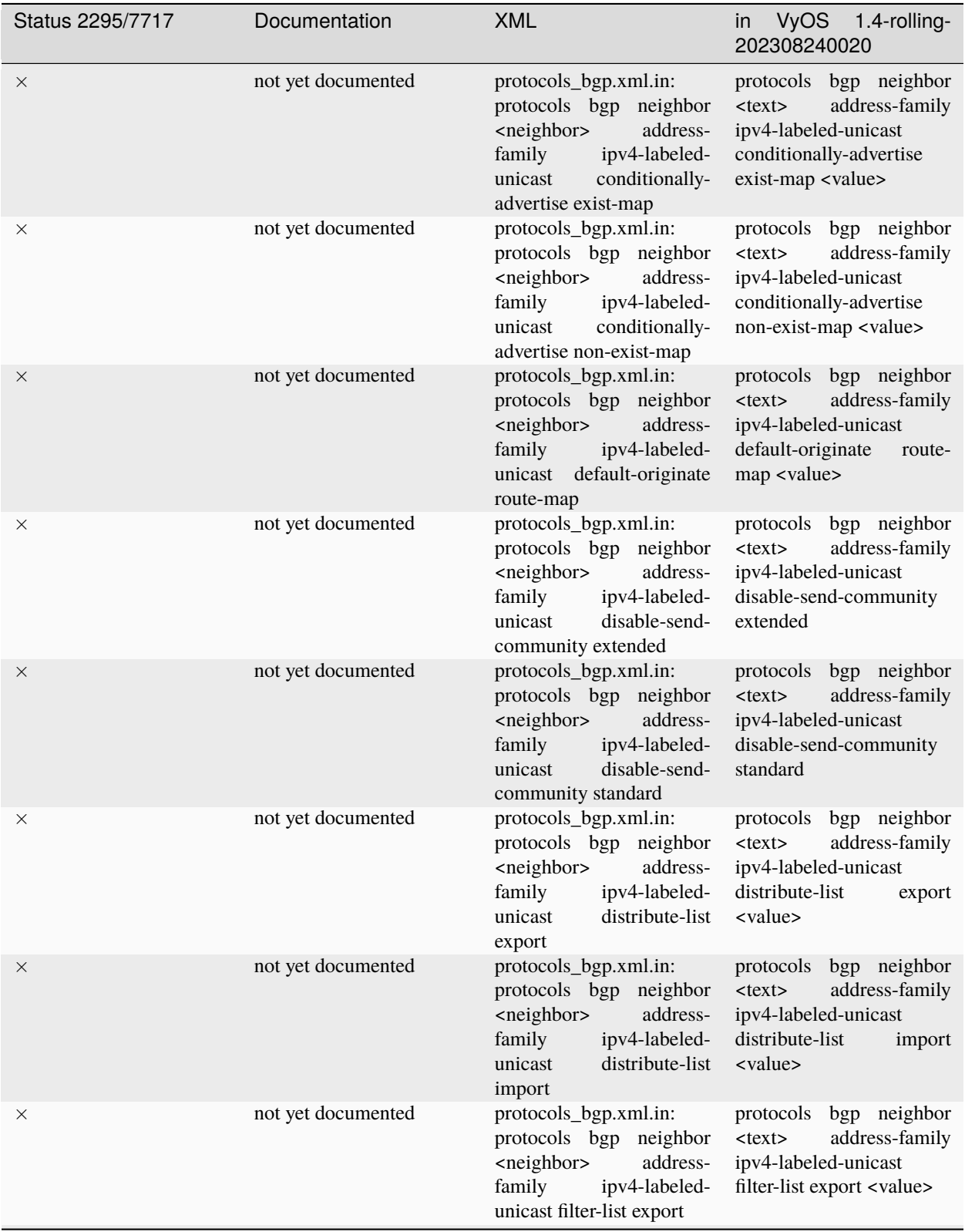

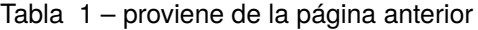

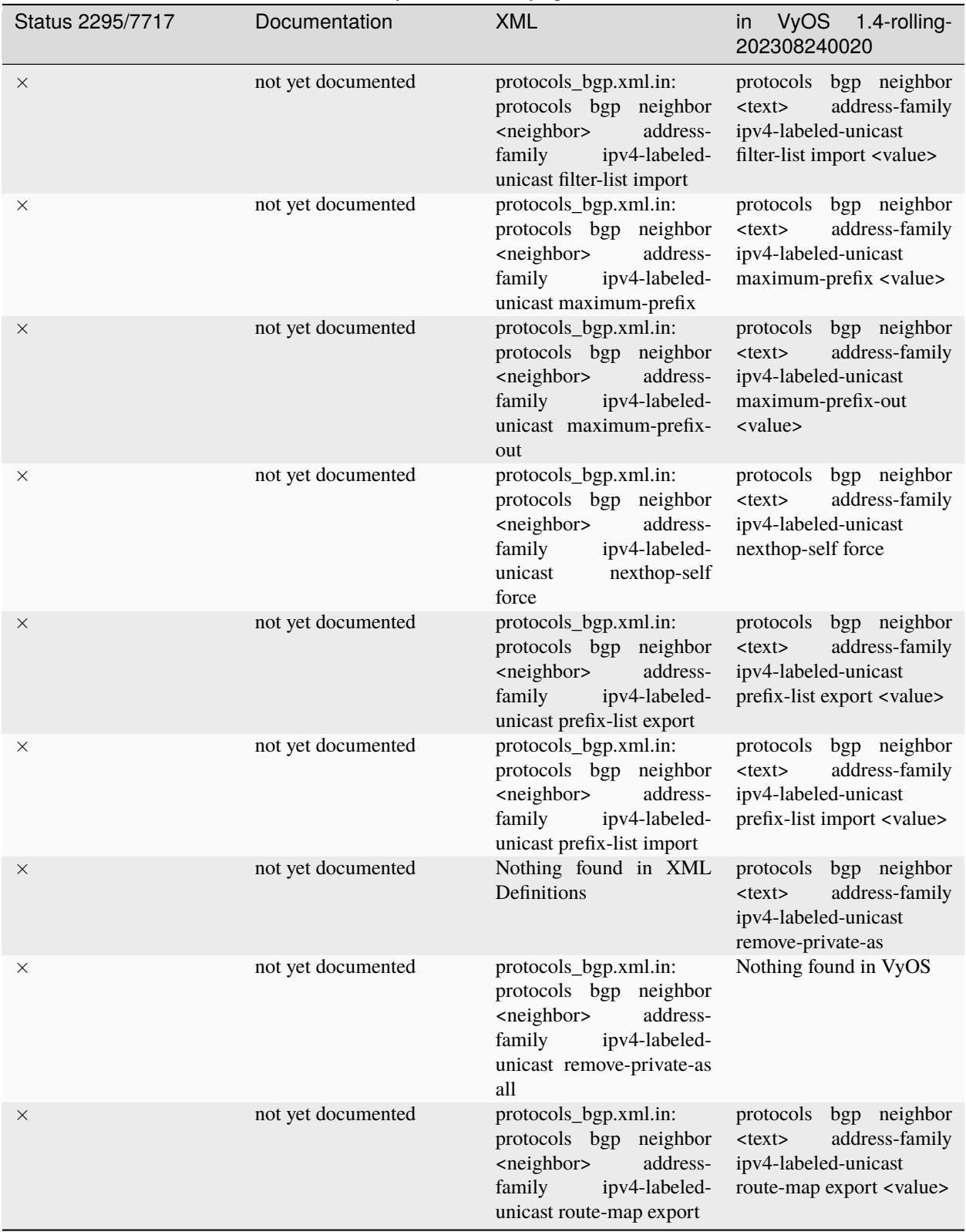

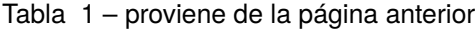

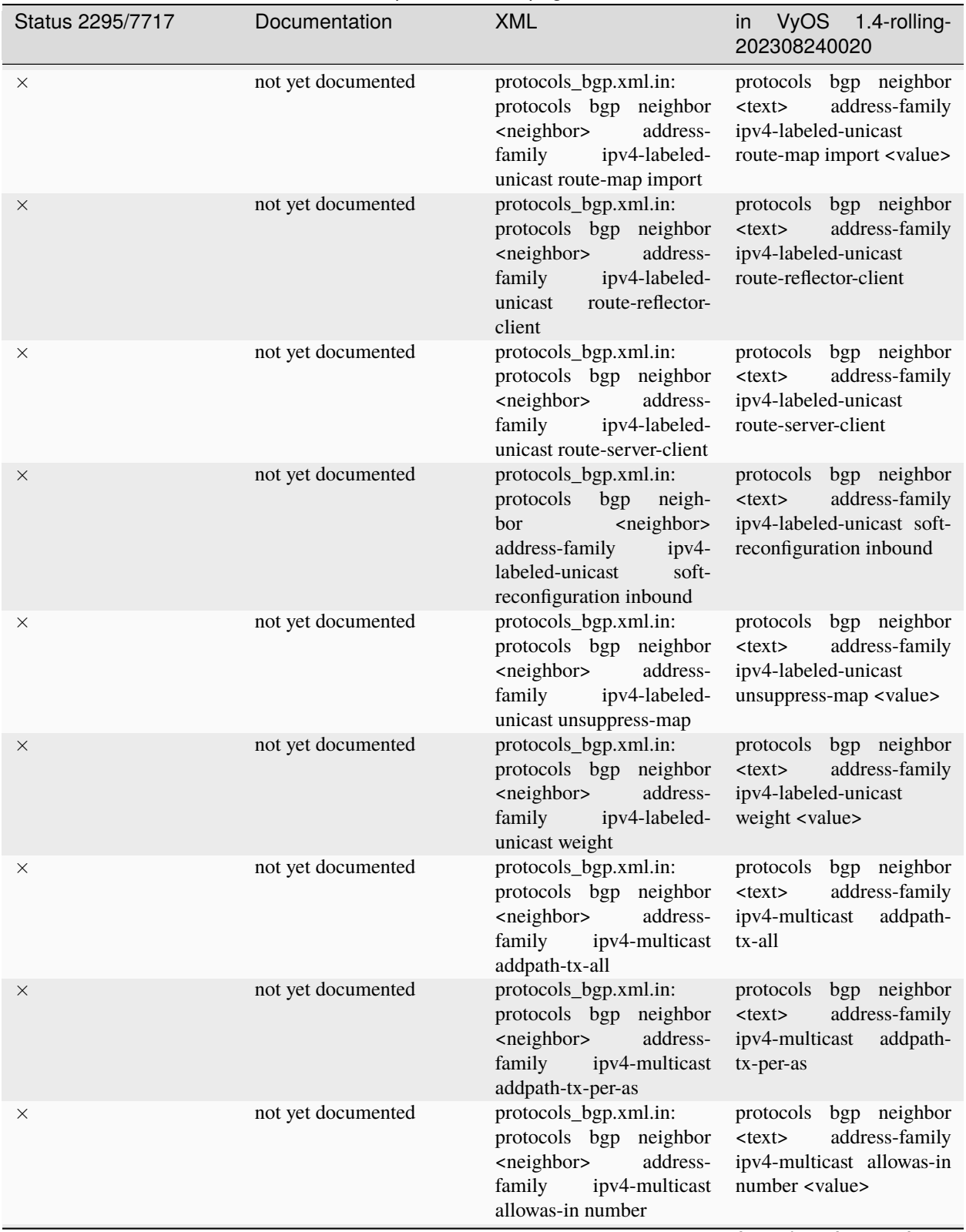

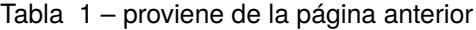

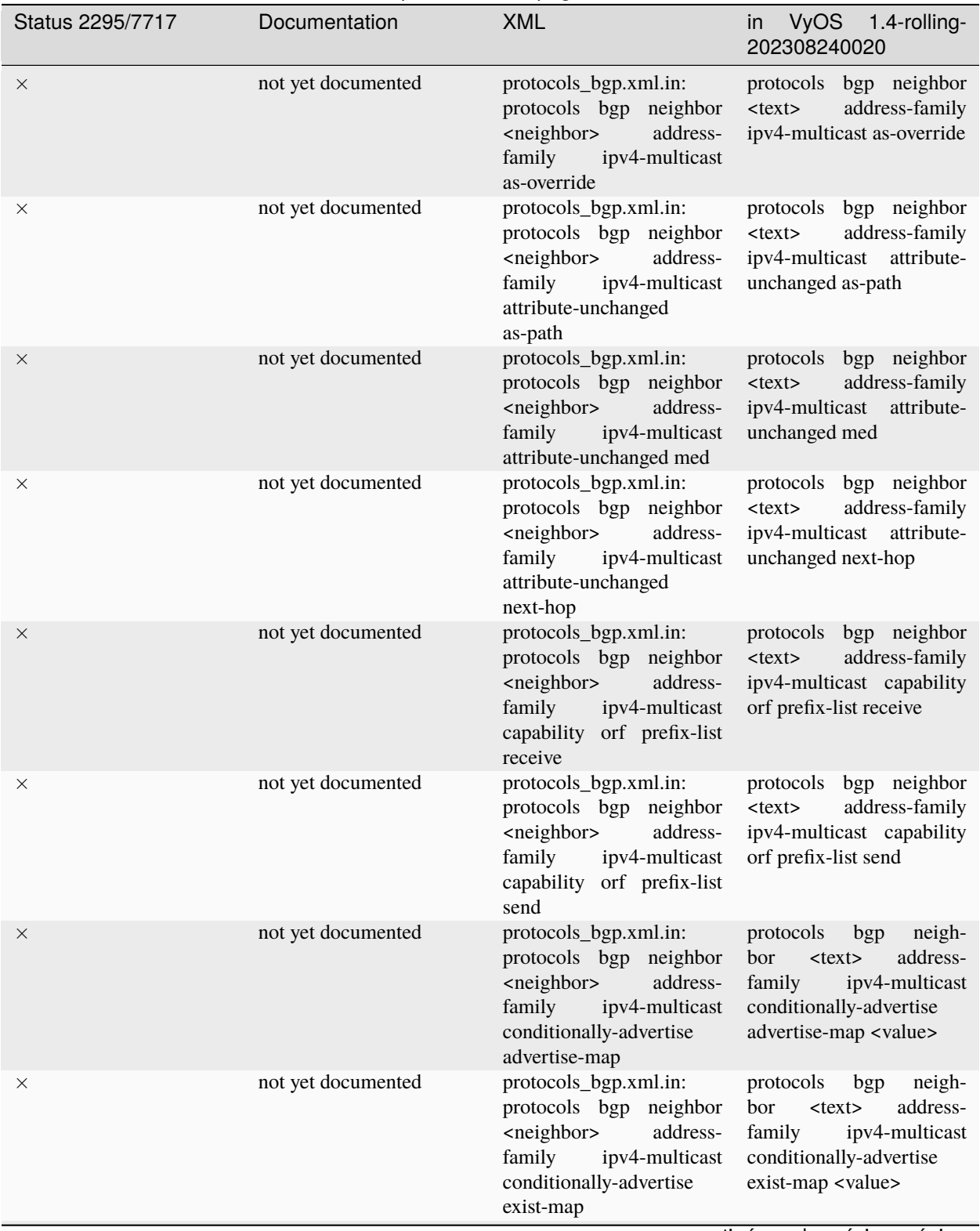

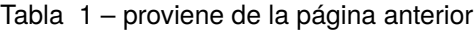

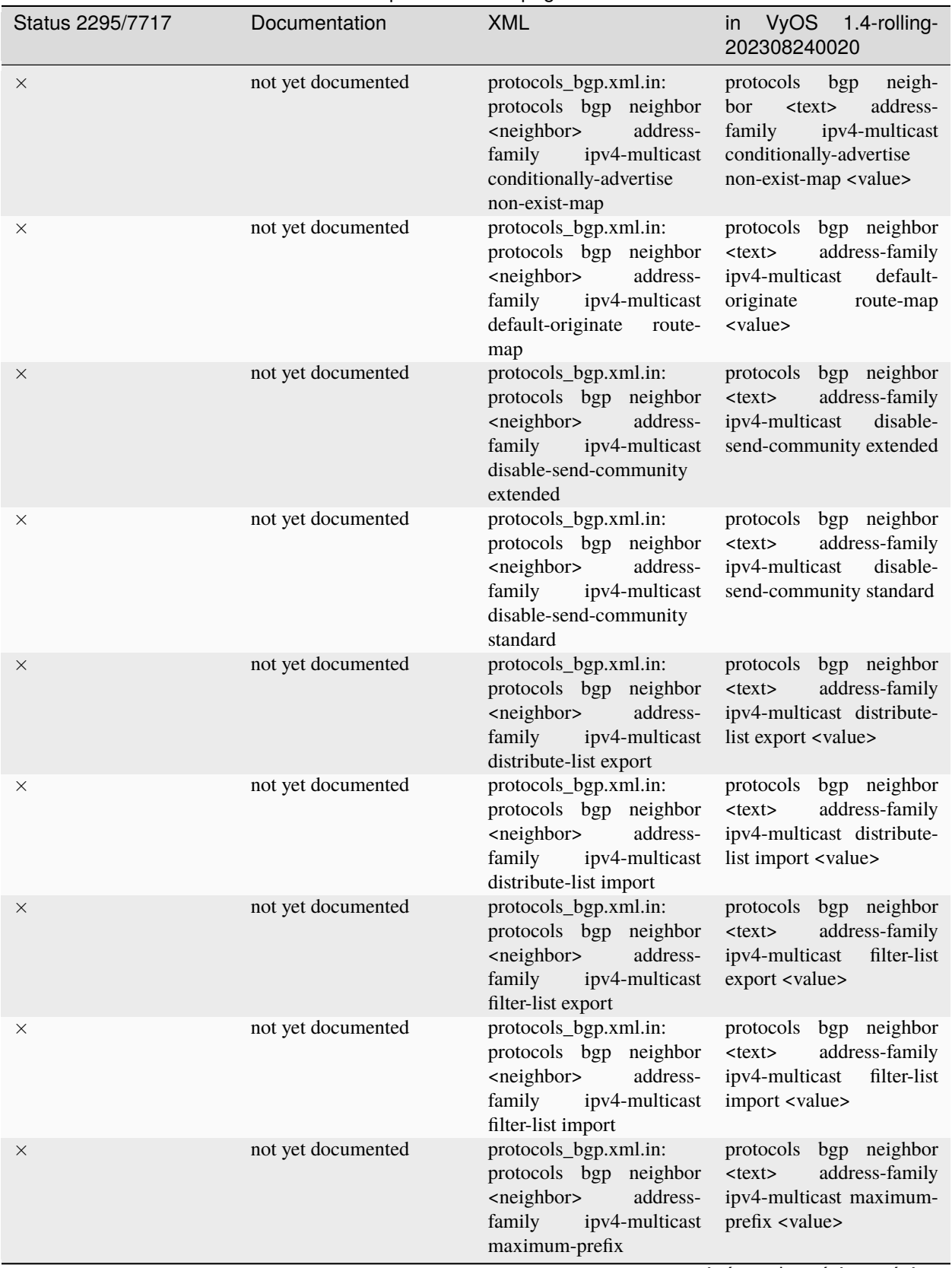

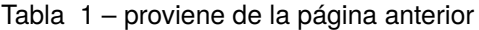

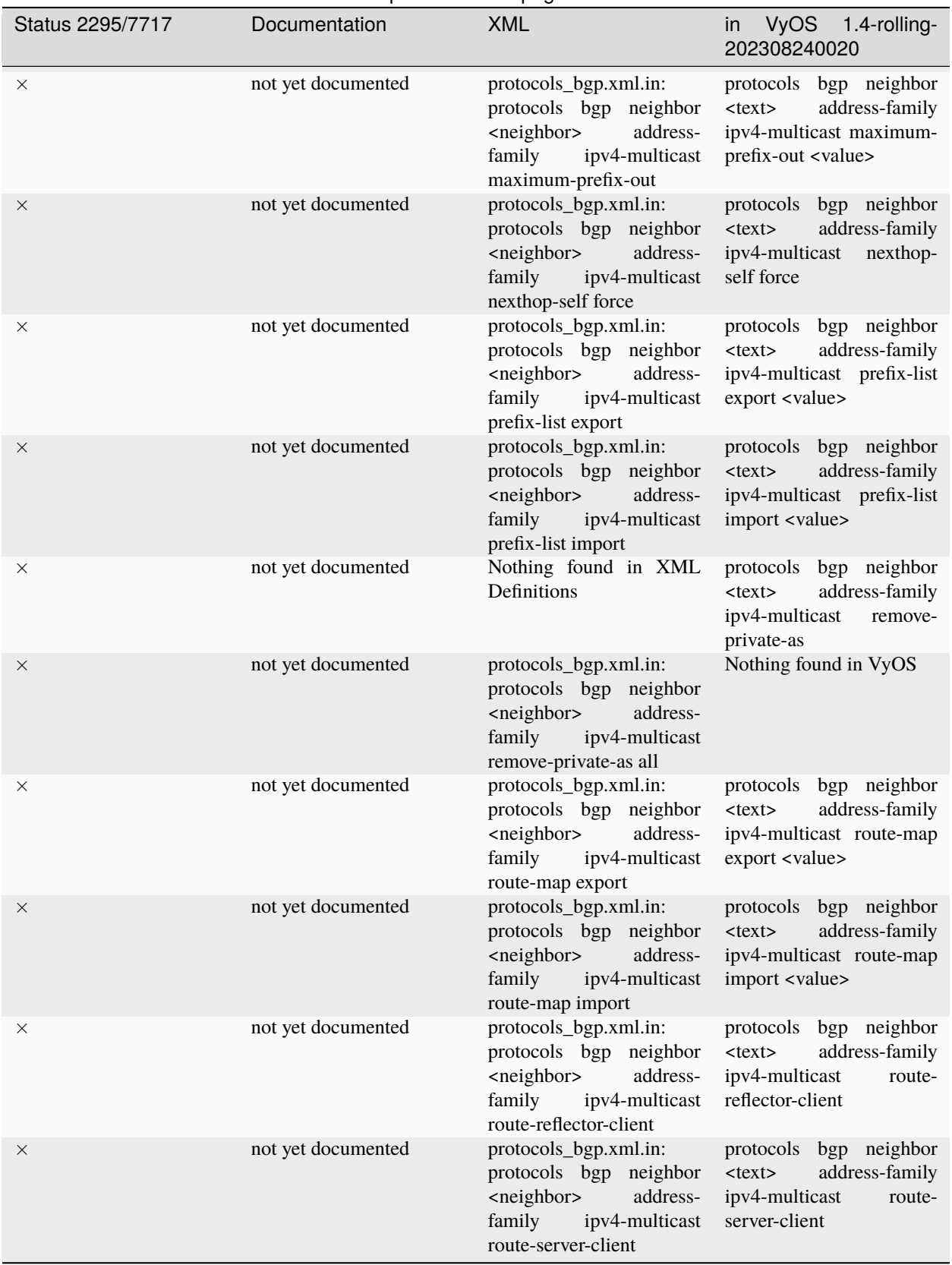

## Tabla 1 – proviene de la página anterior

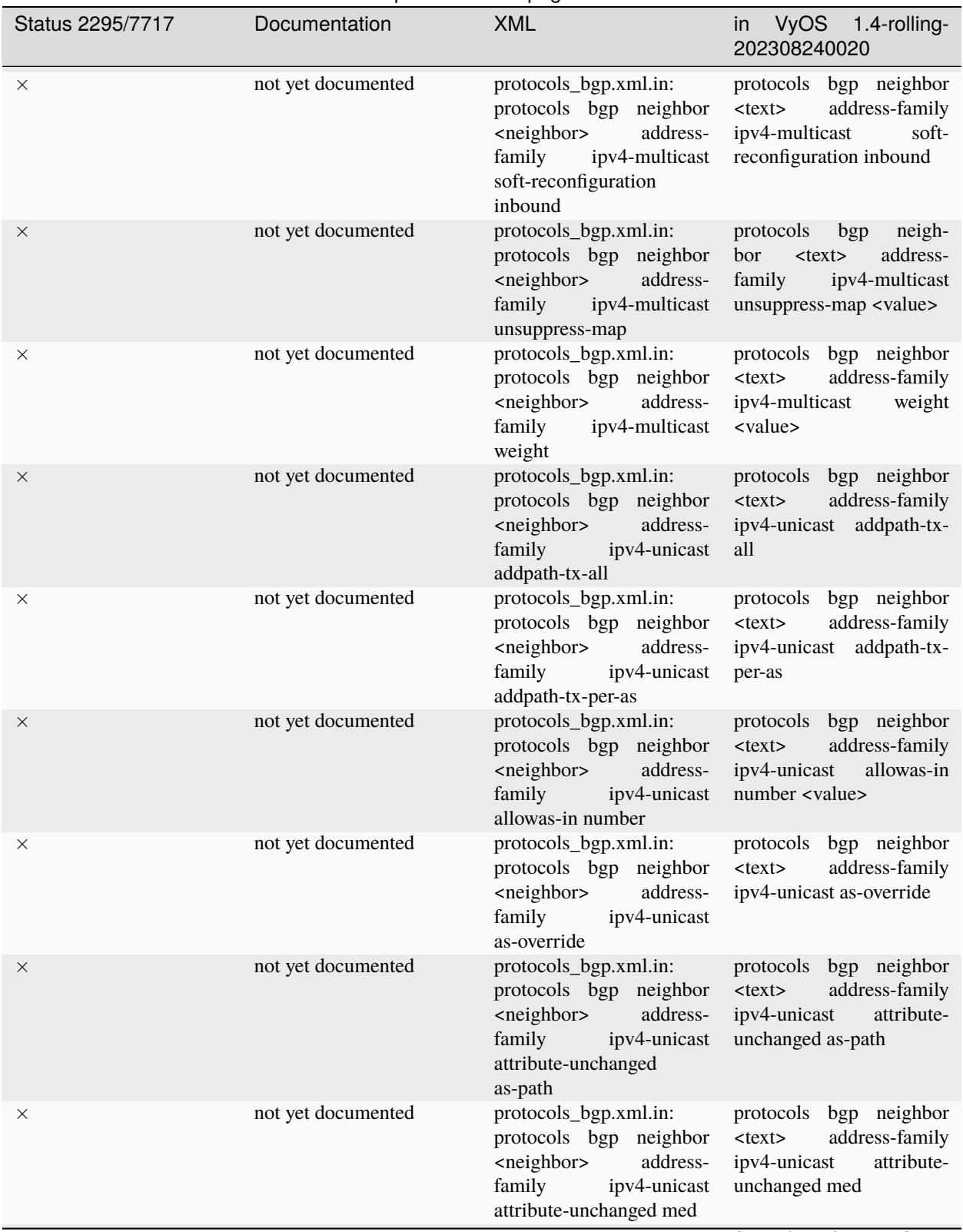

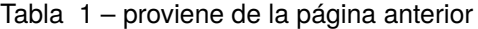

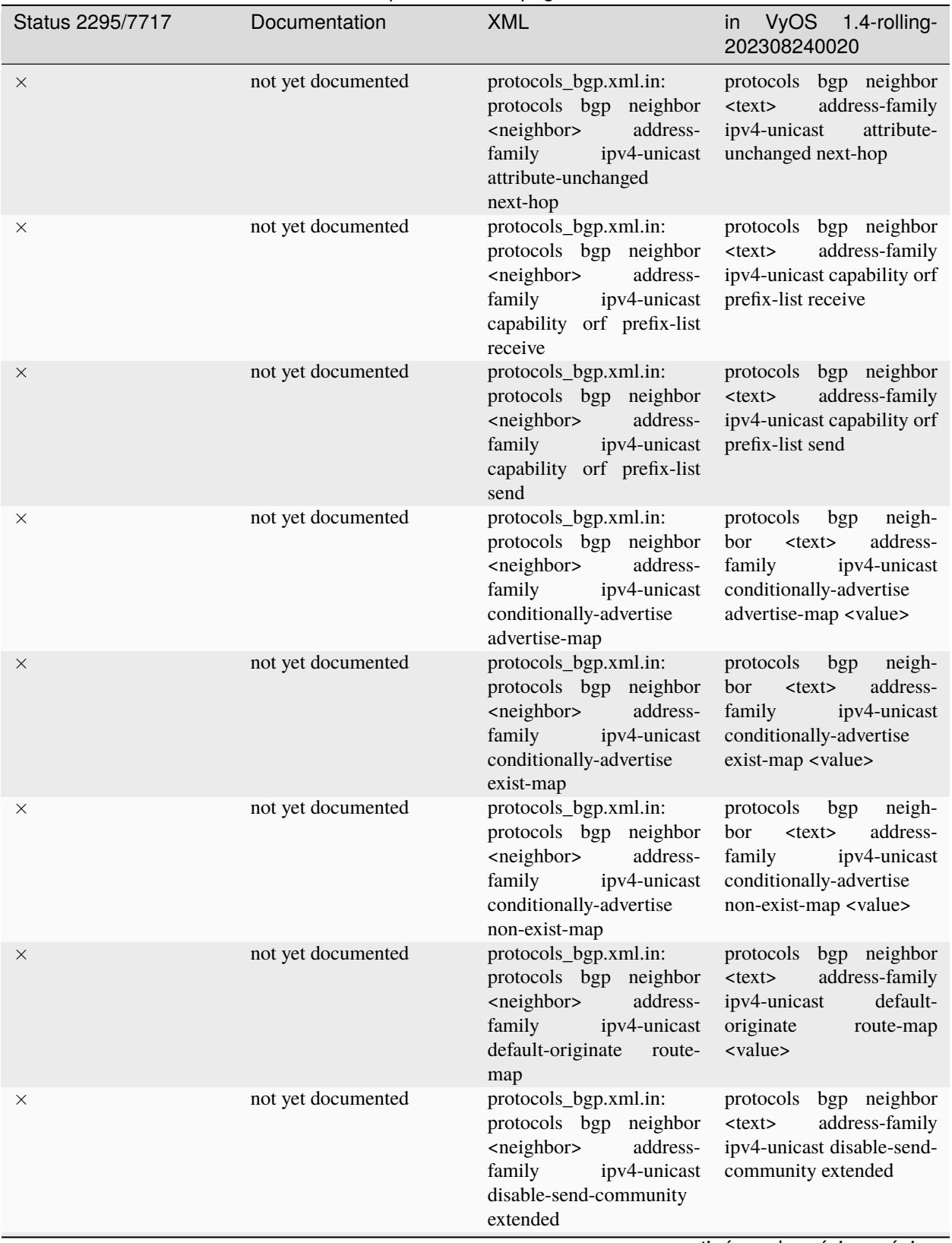

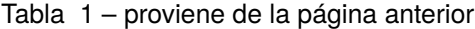

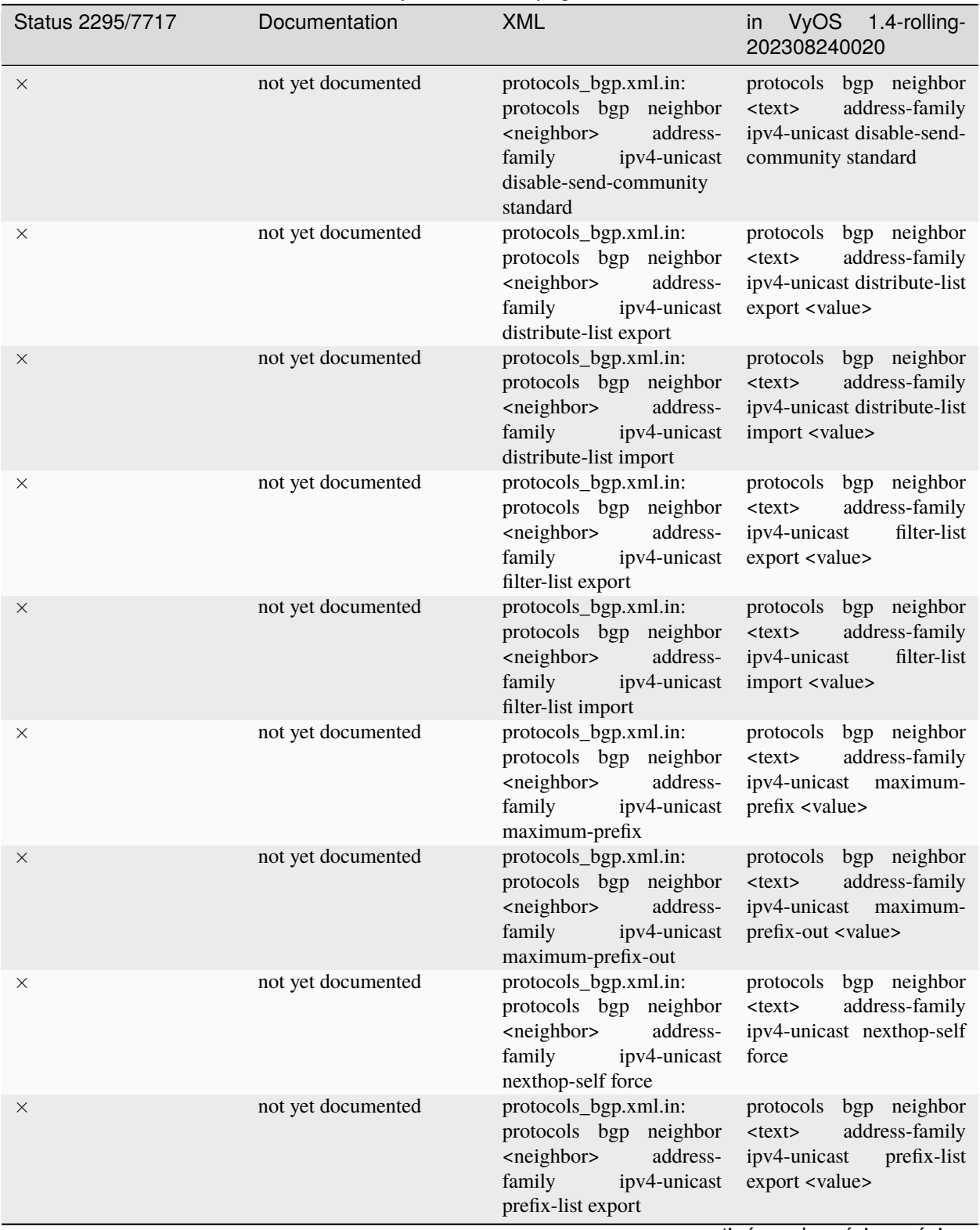

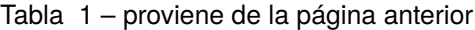

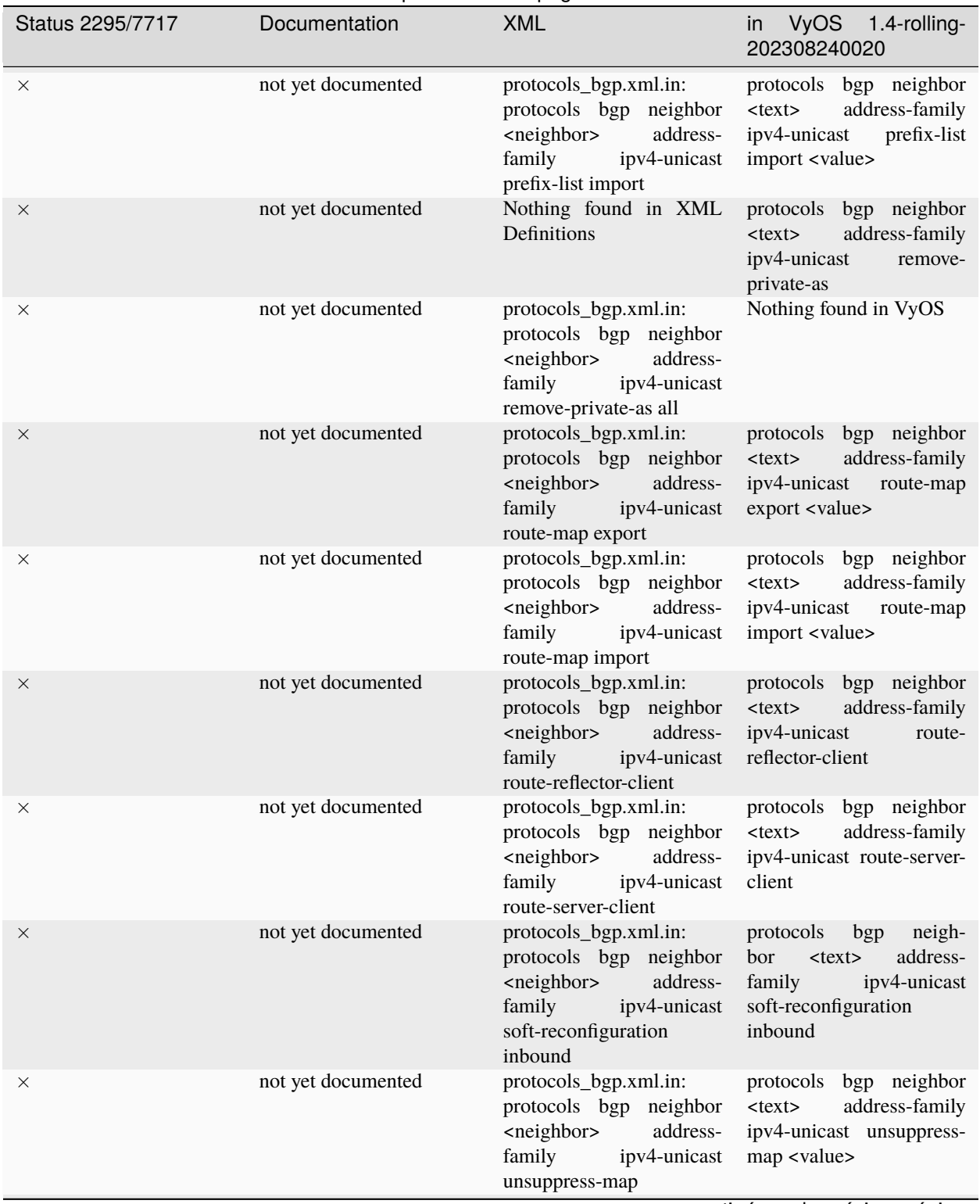

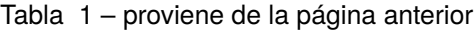

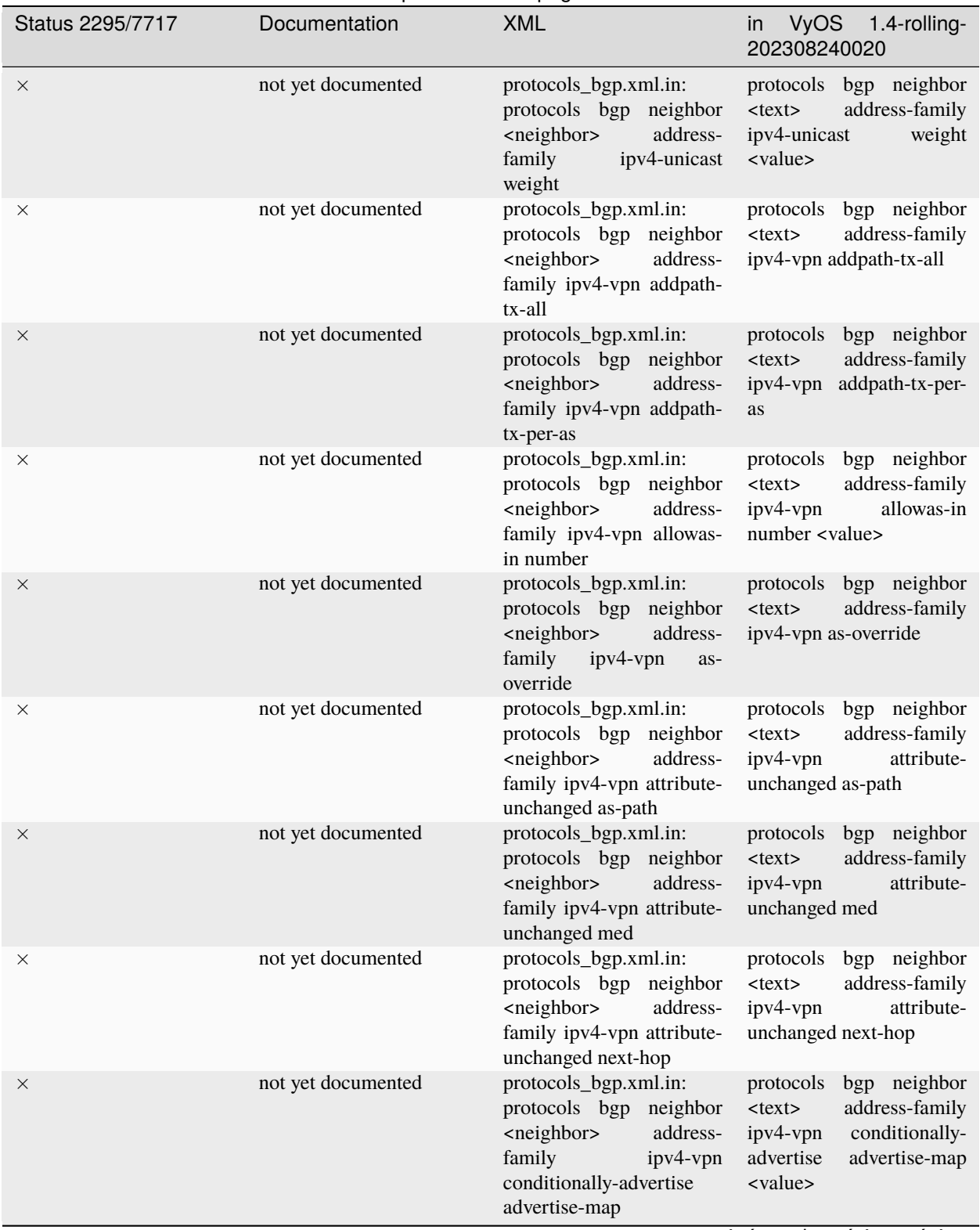

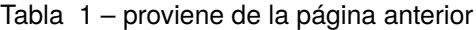

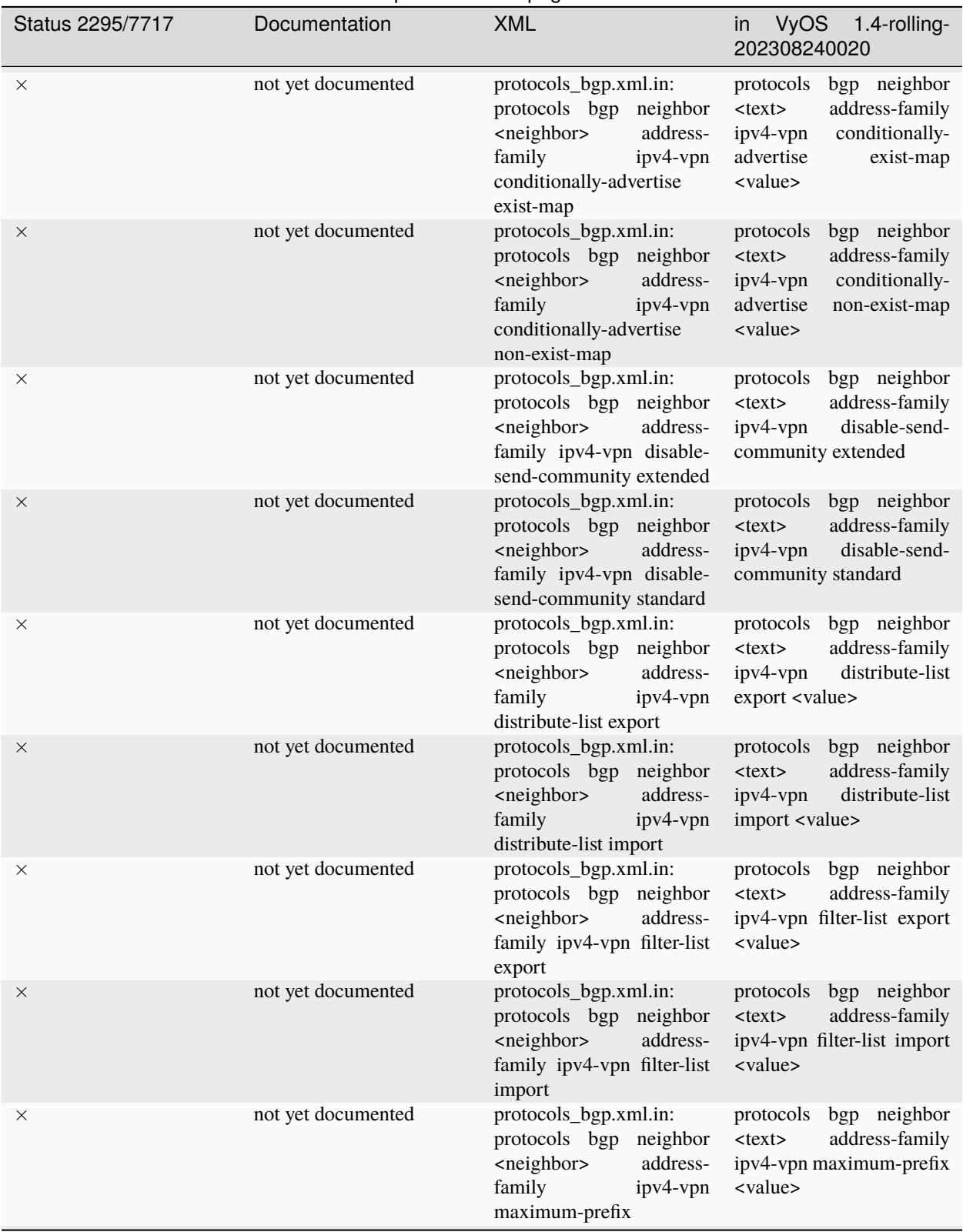

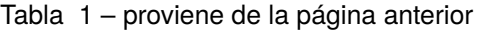

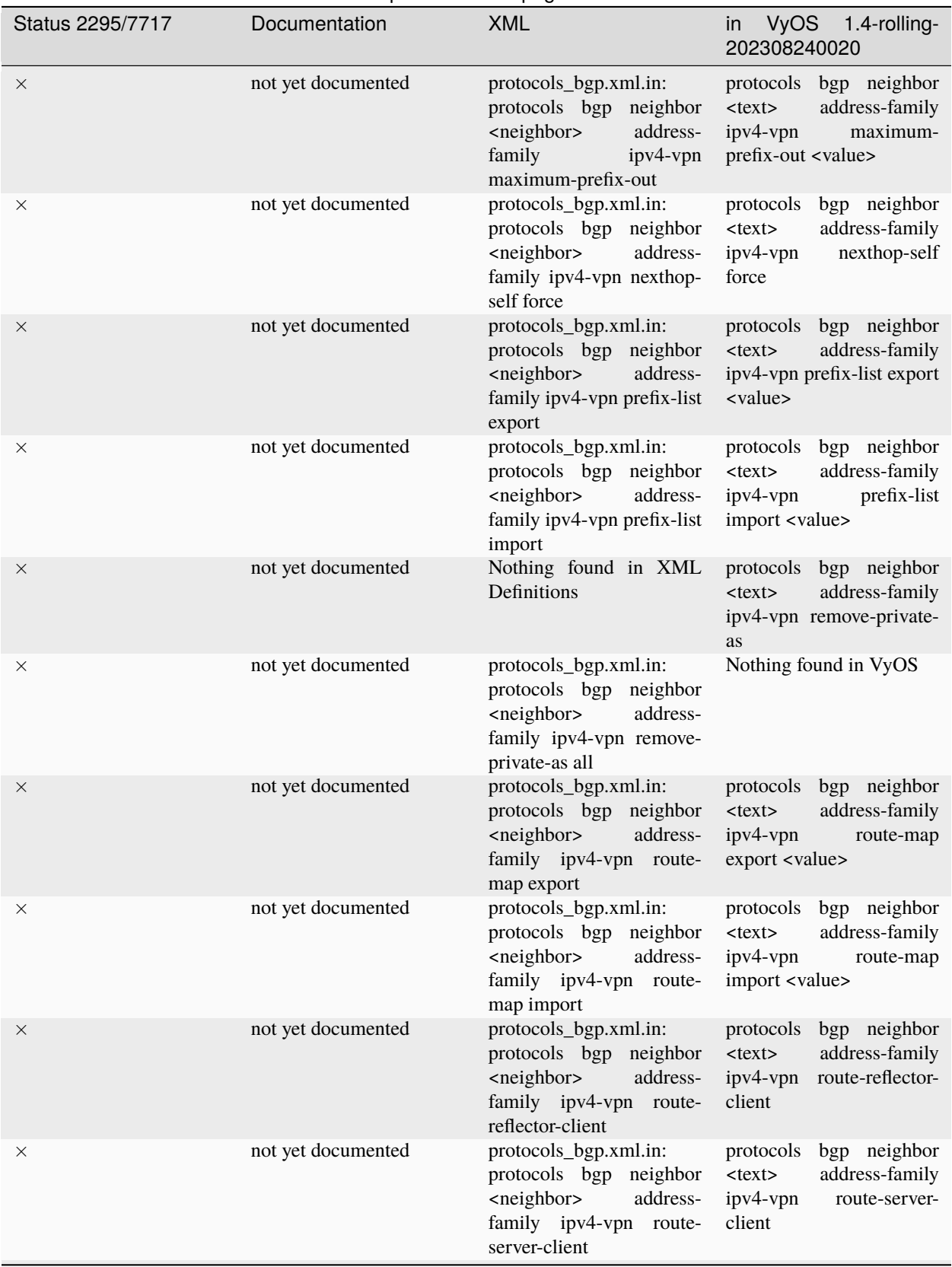

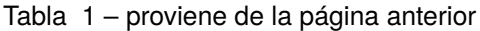

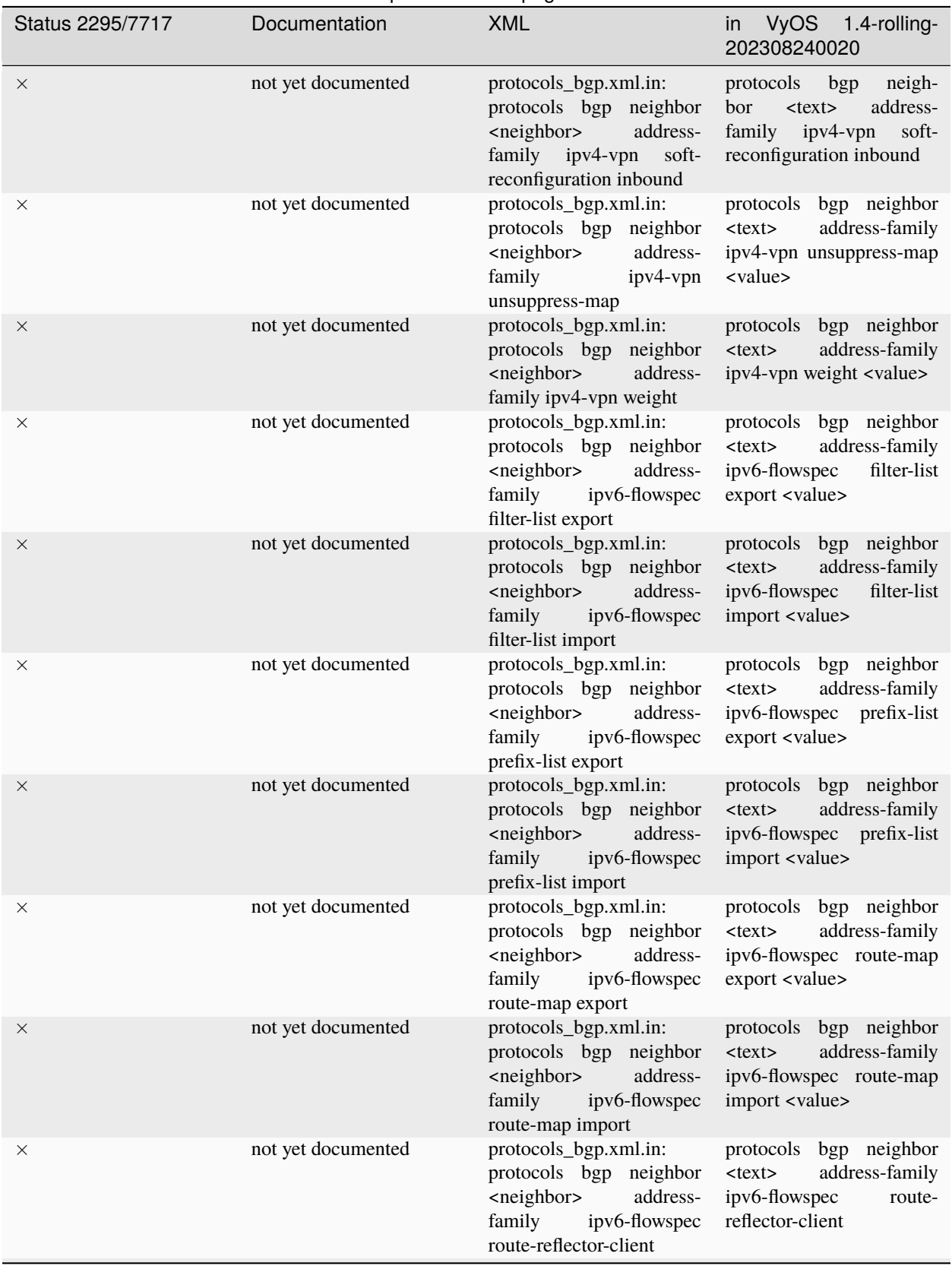

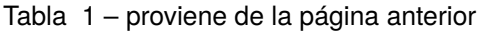

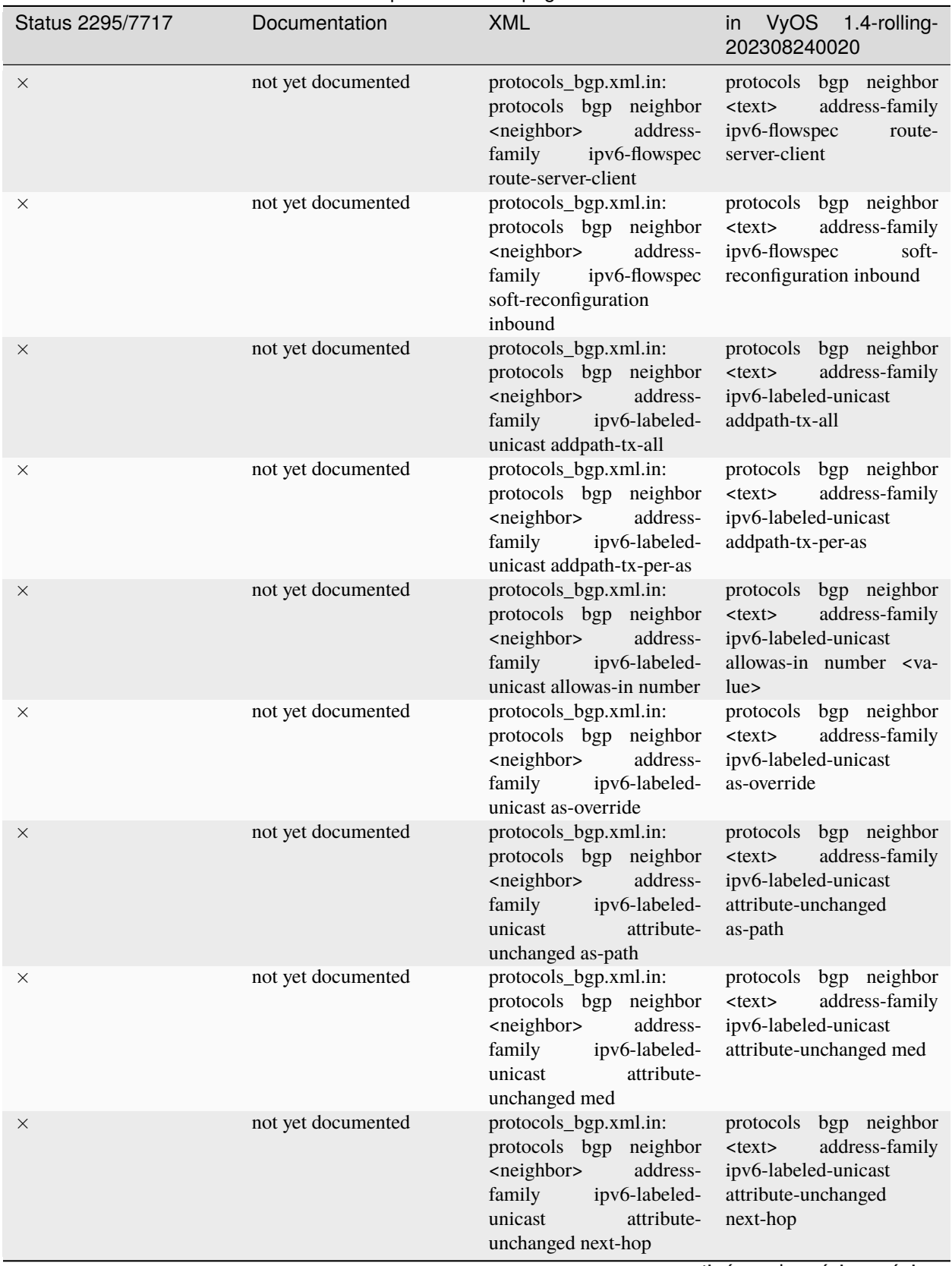

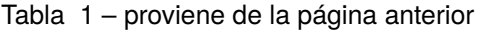

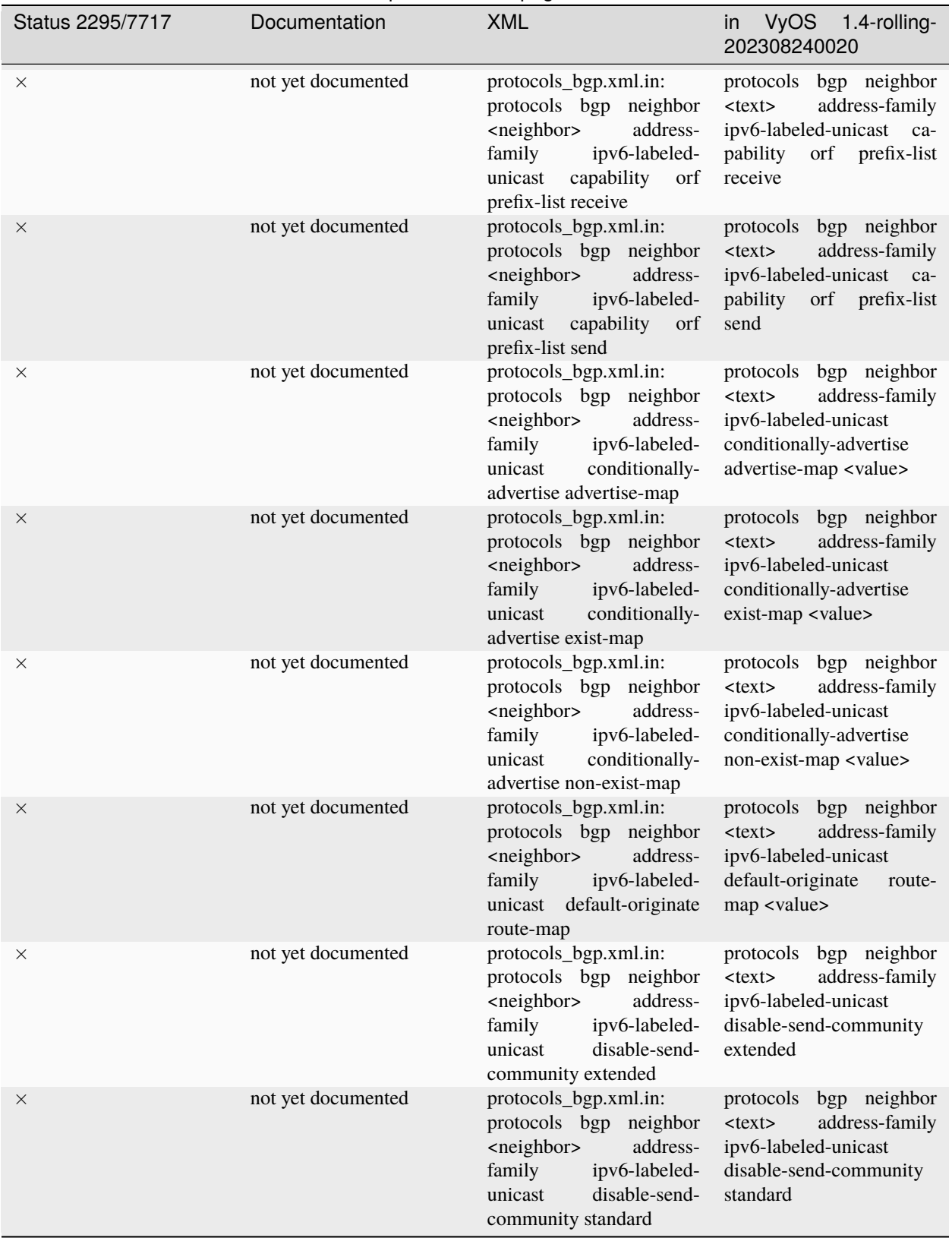

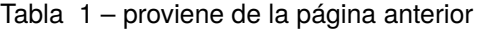

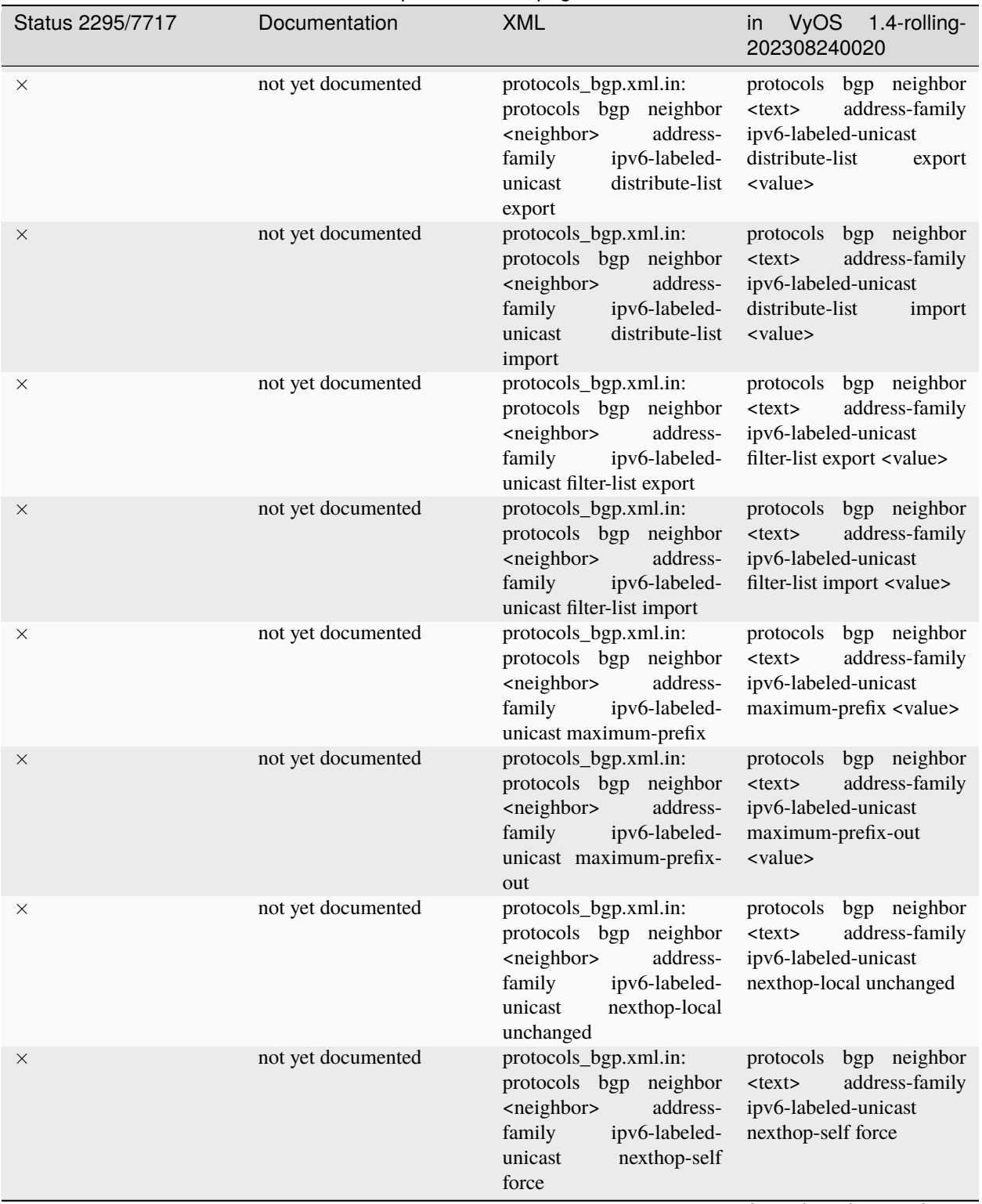

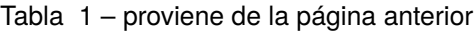

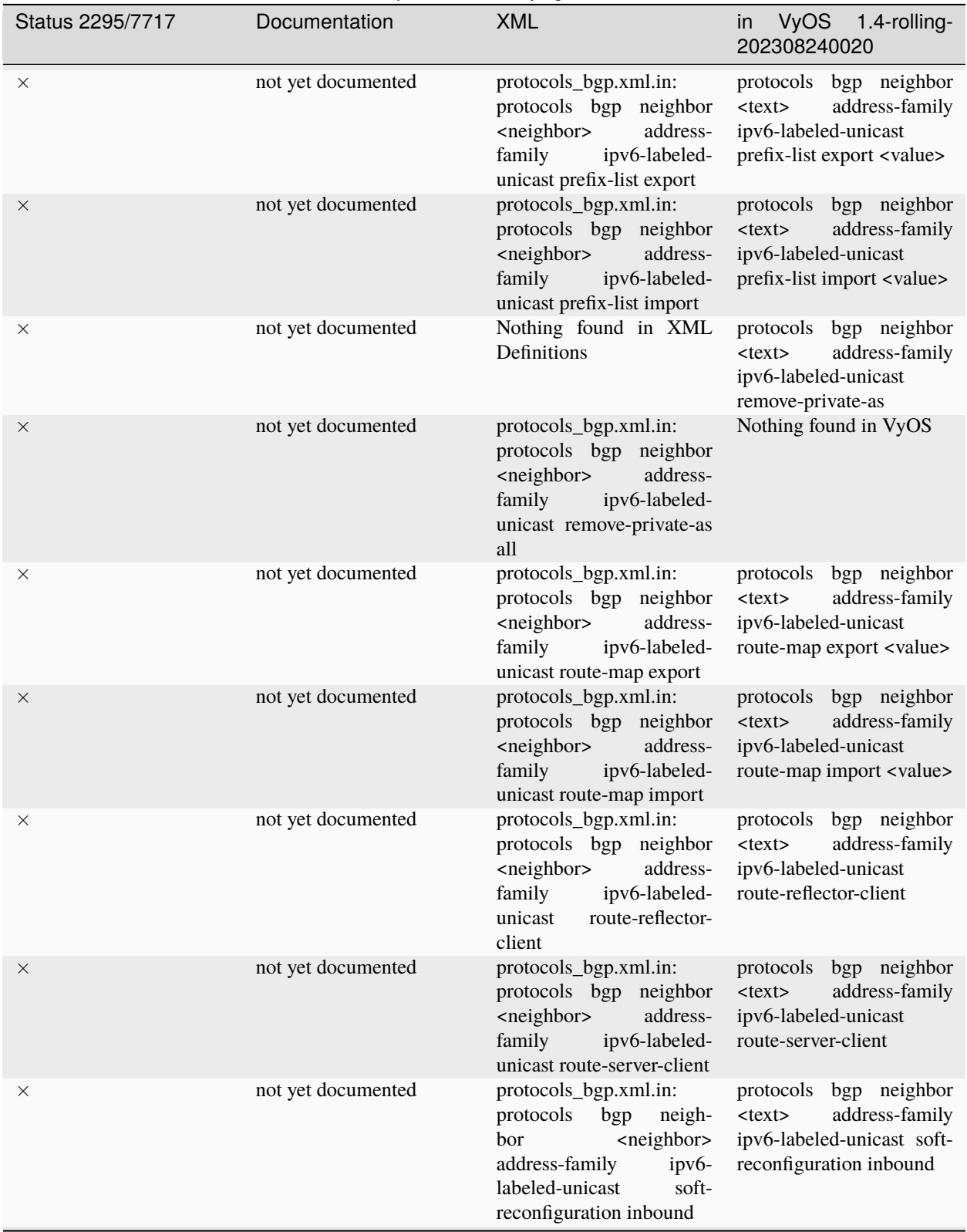

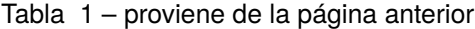

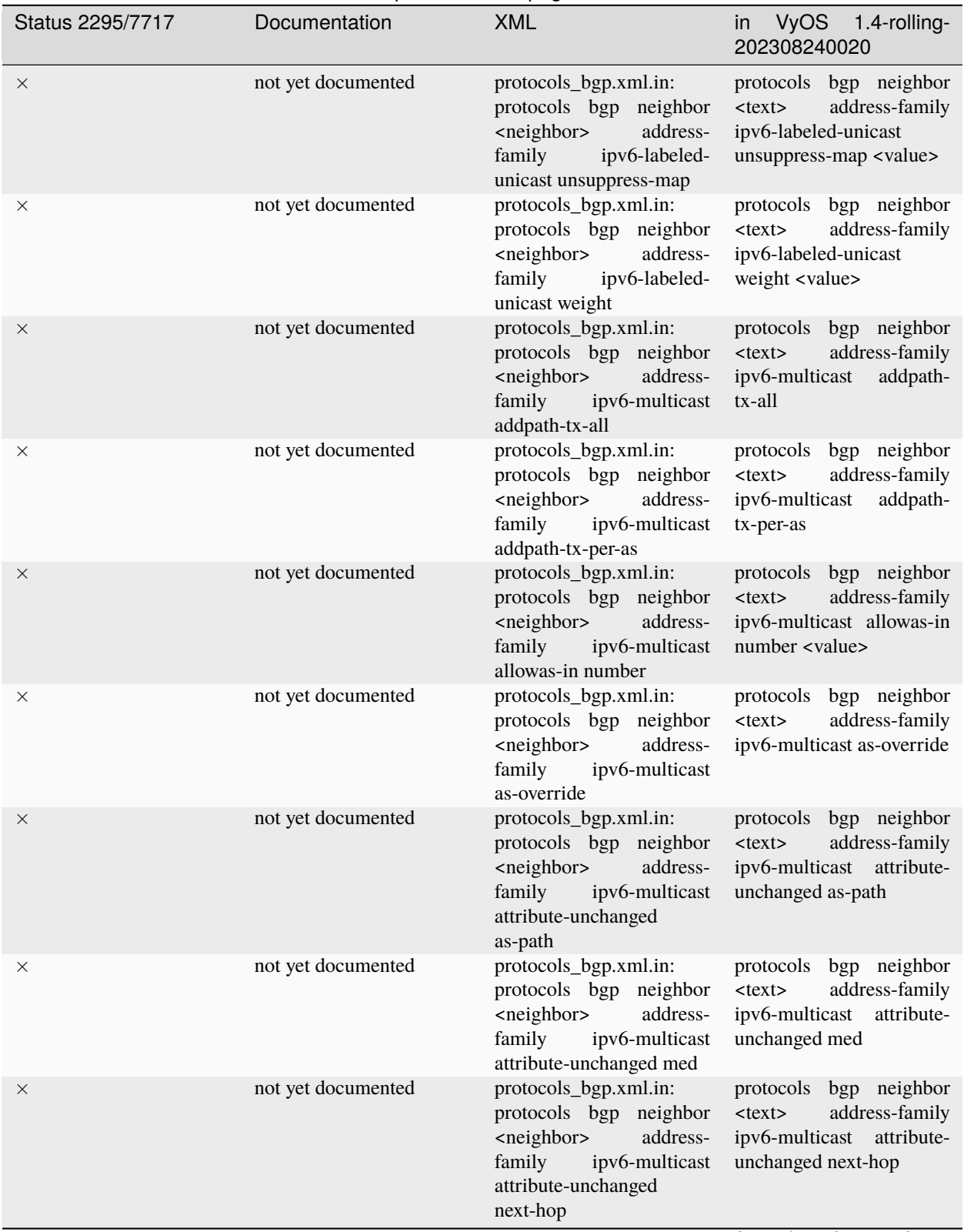

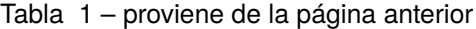
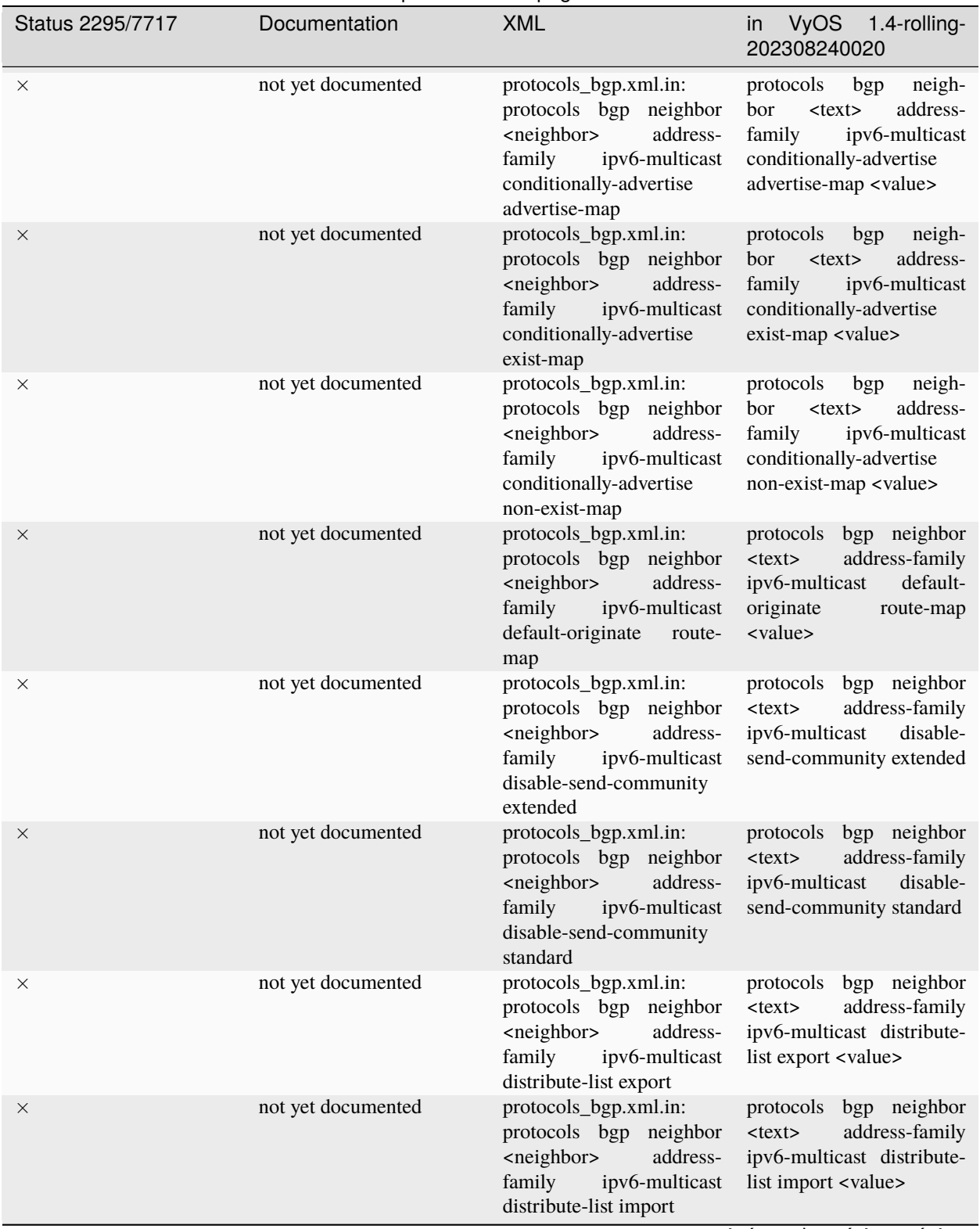

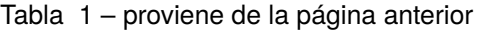

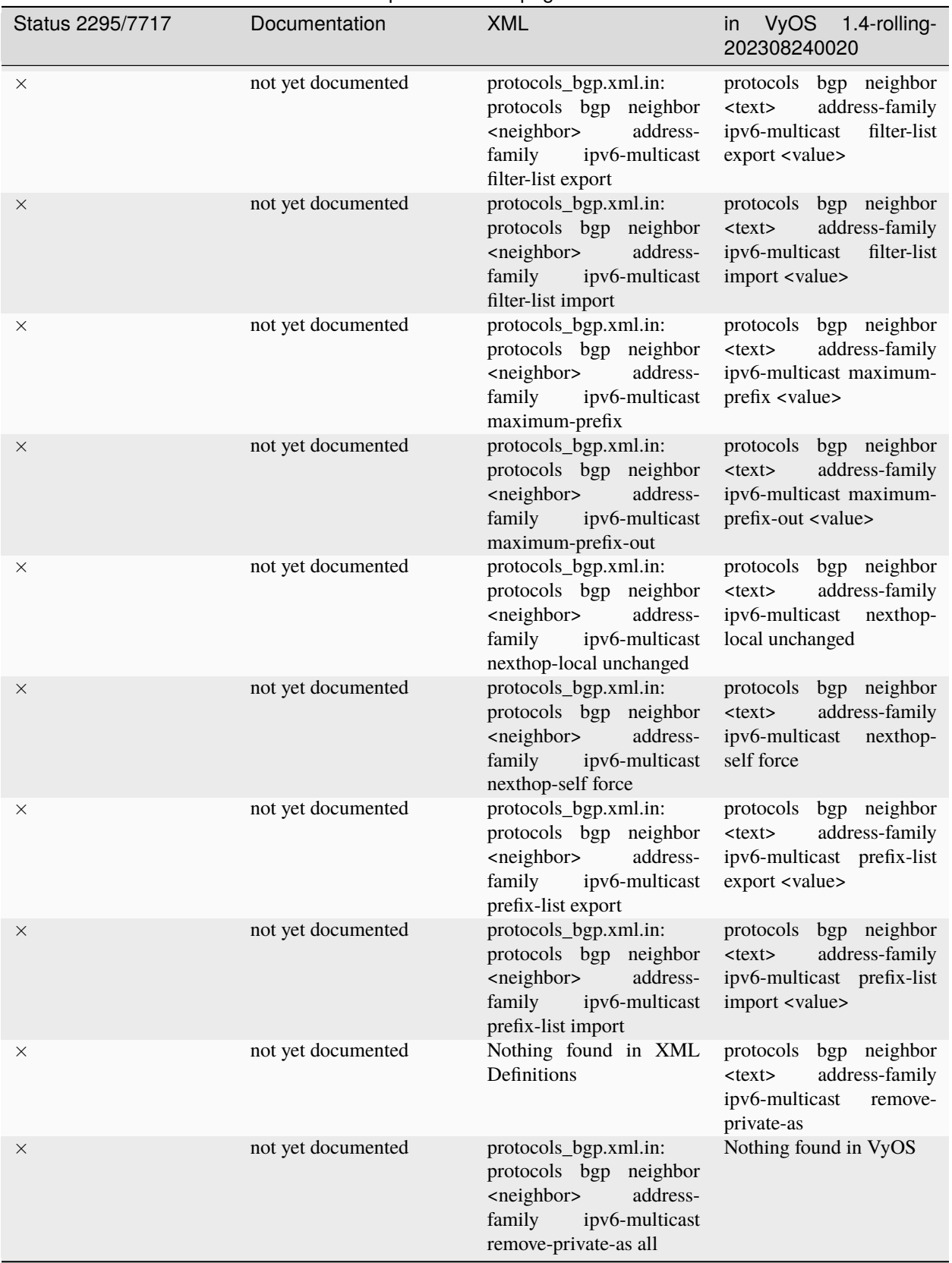

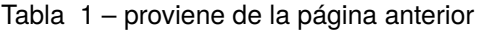

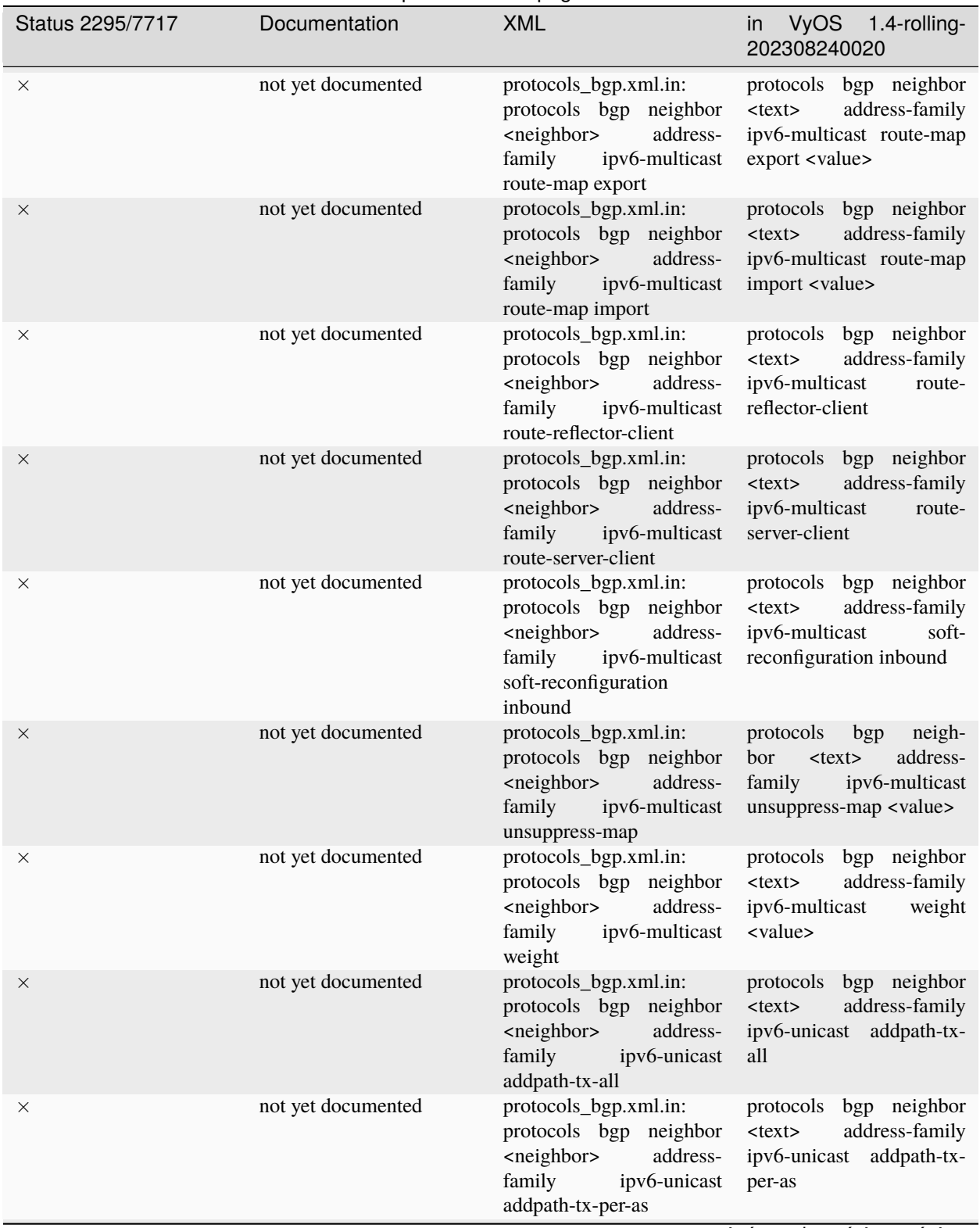

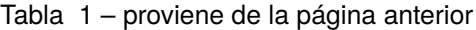

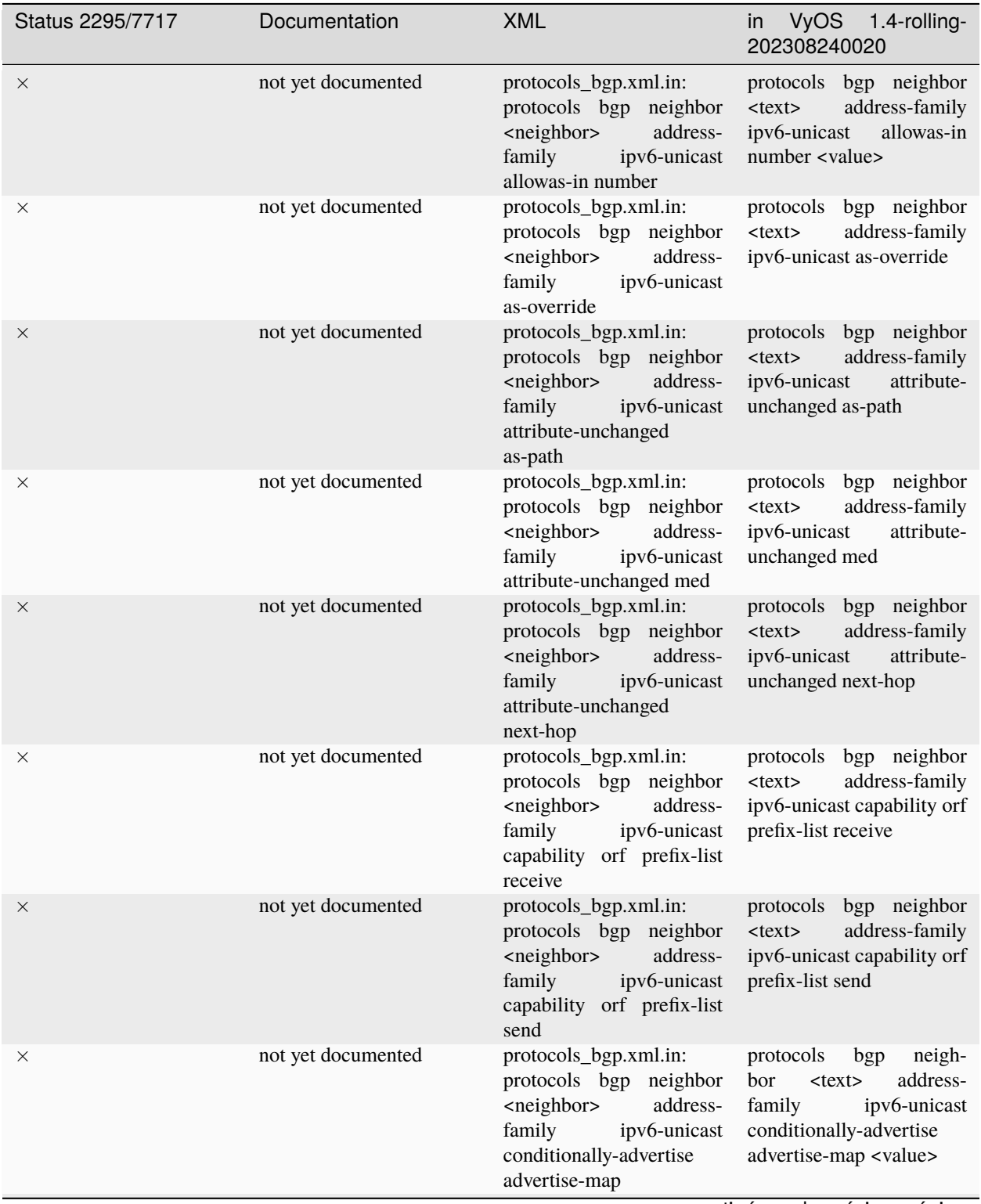

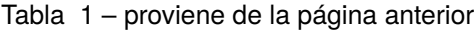

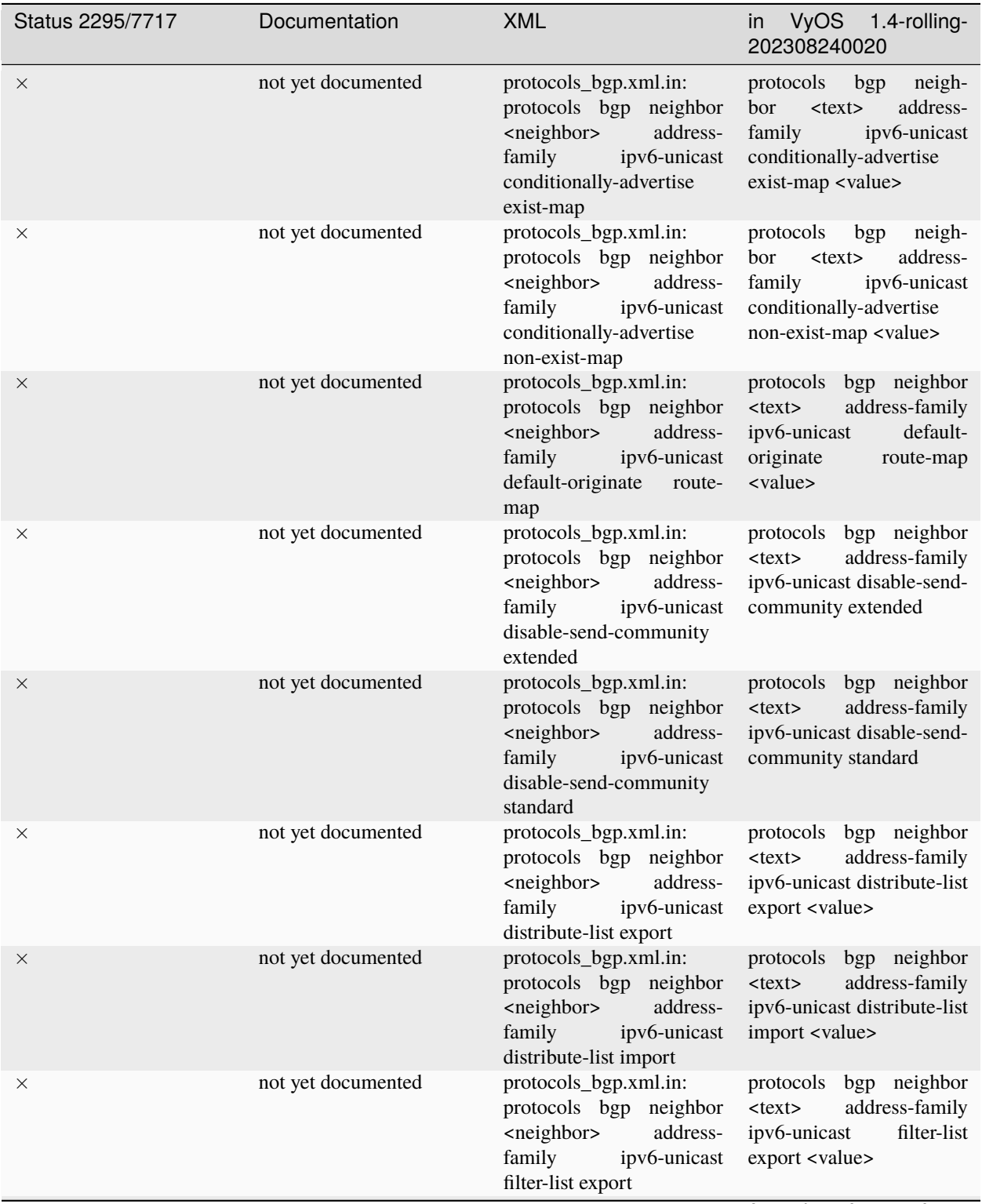

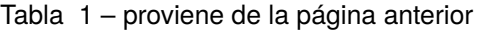

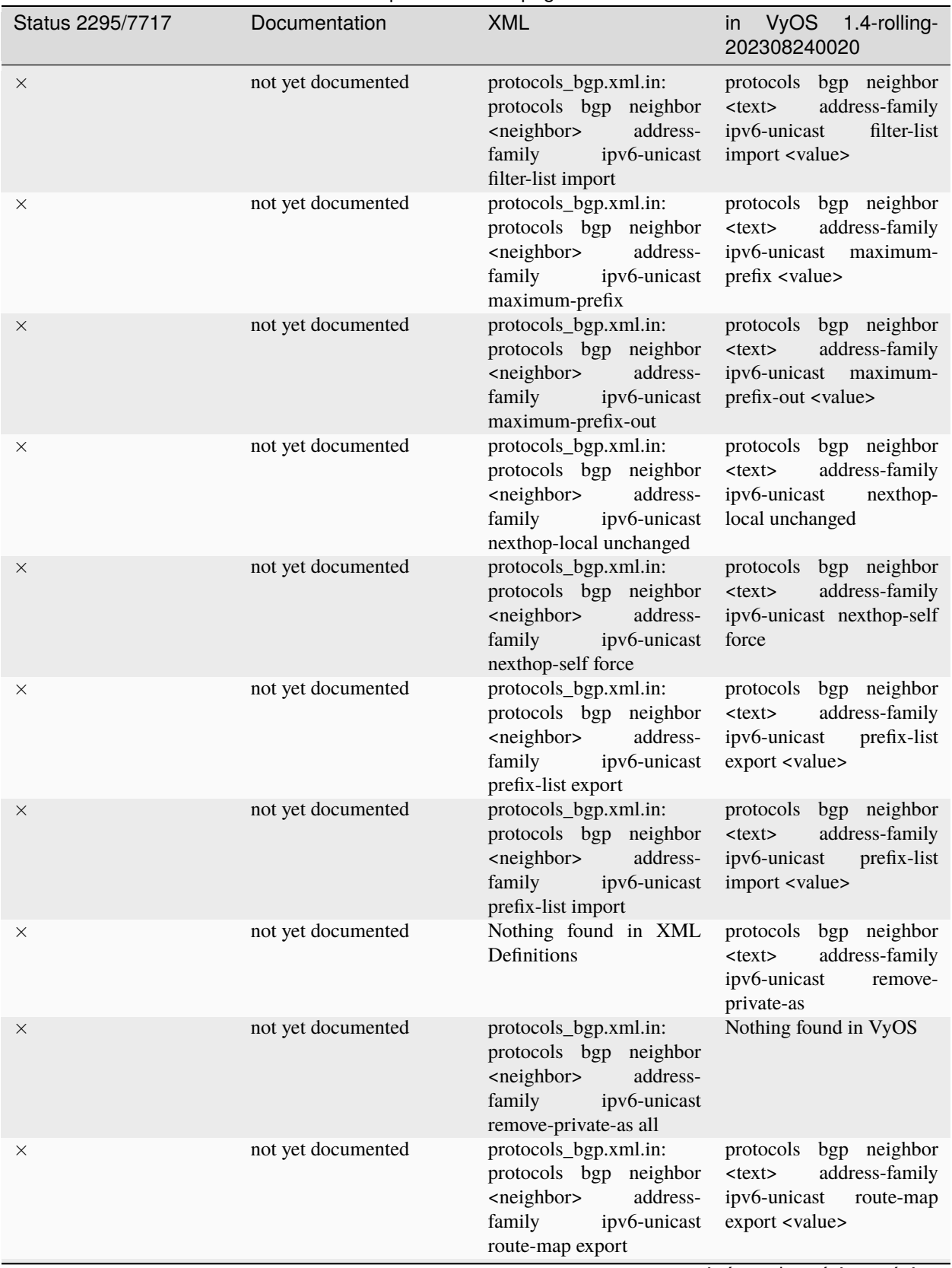

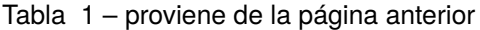

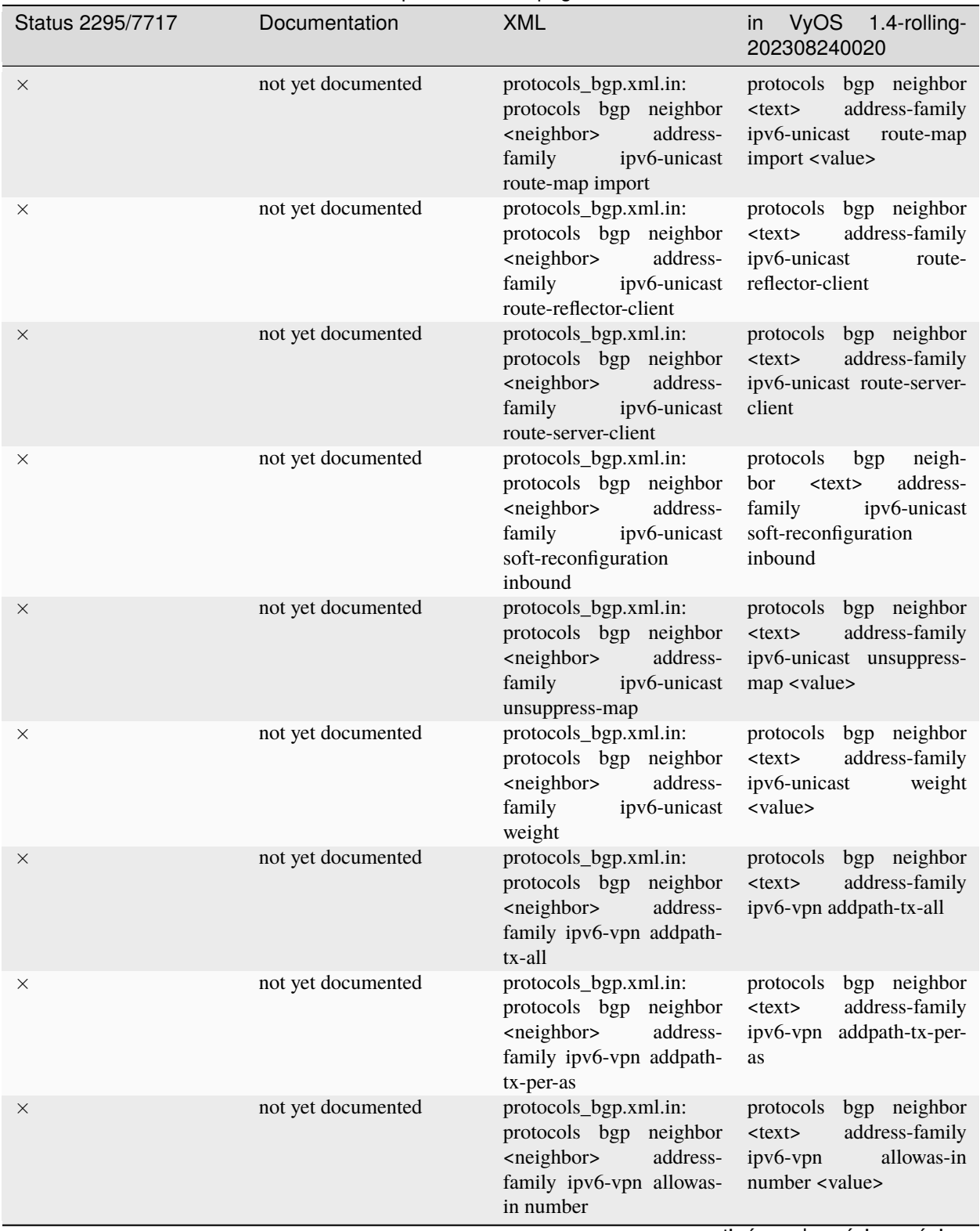

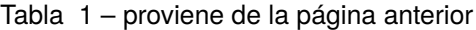

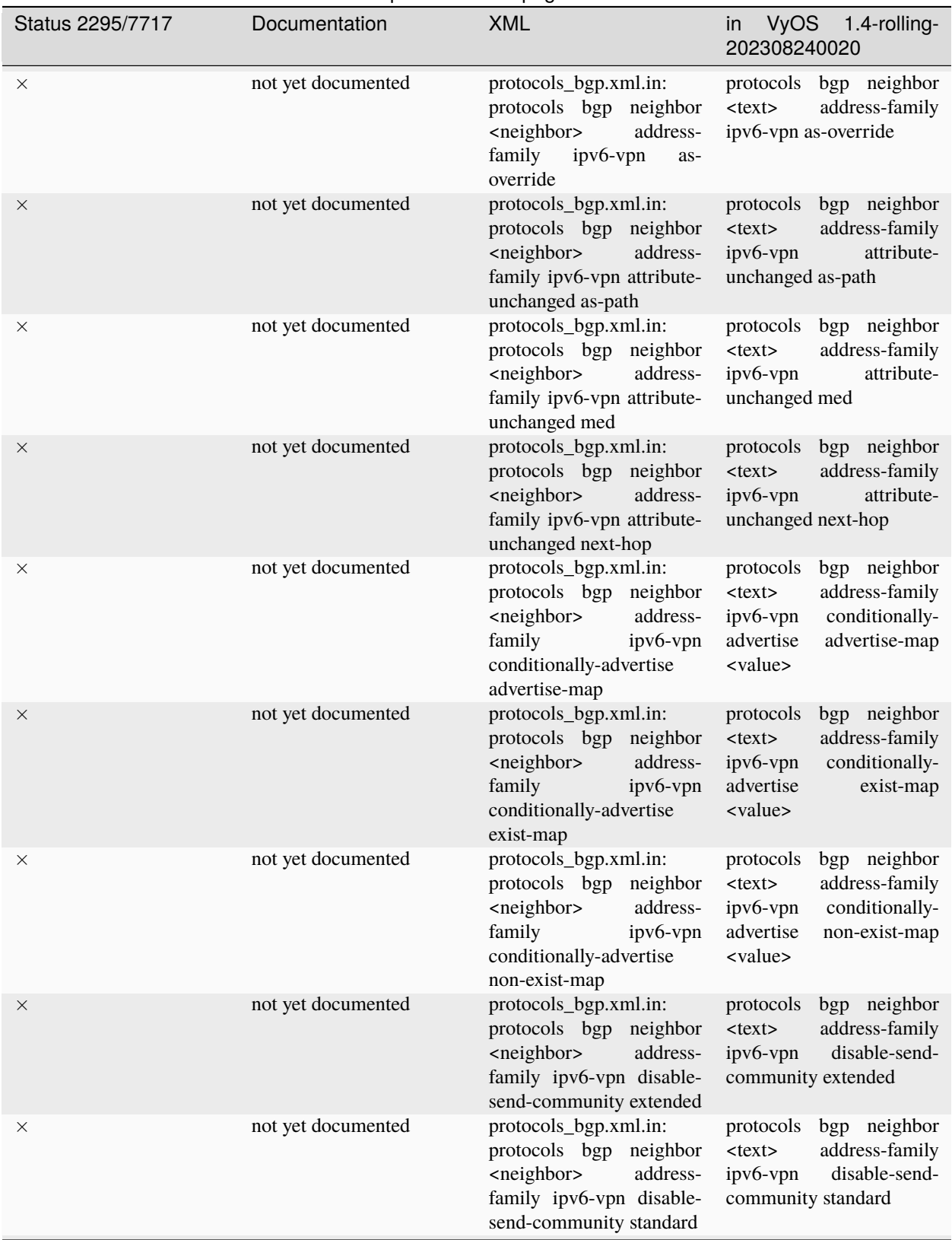

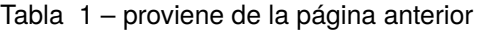

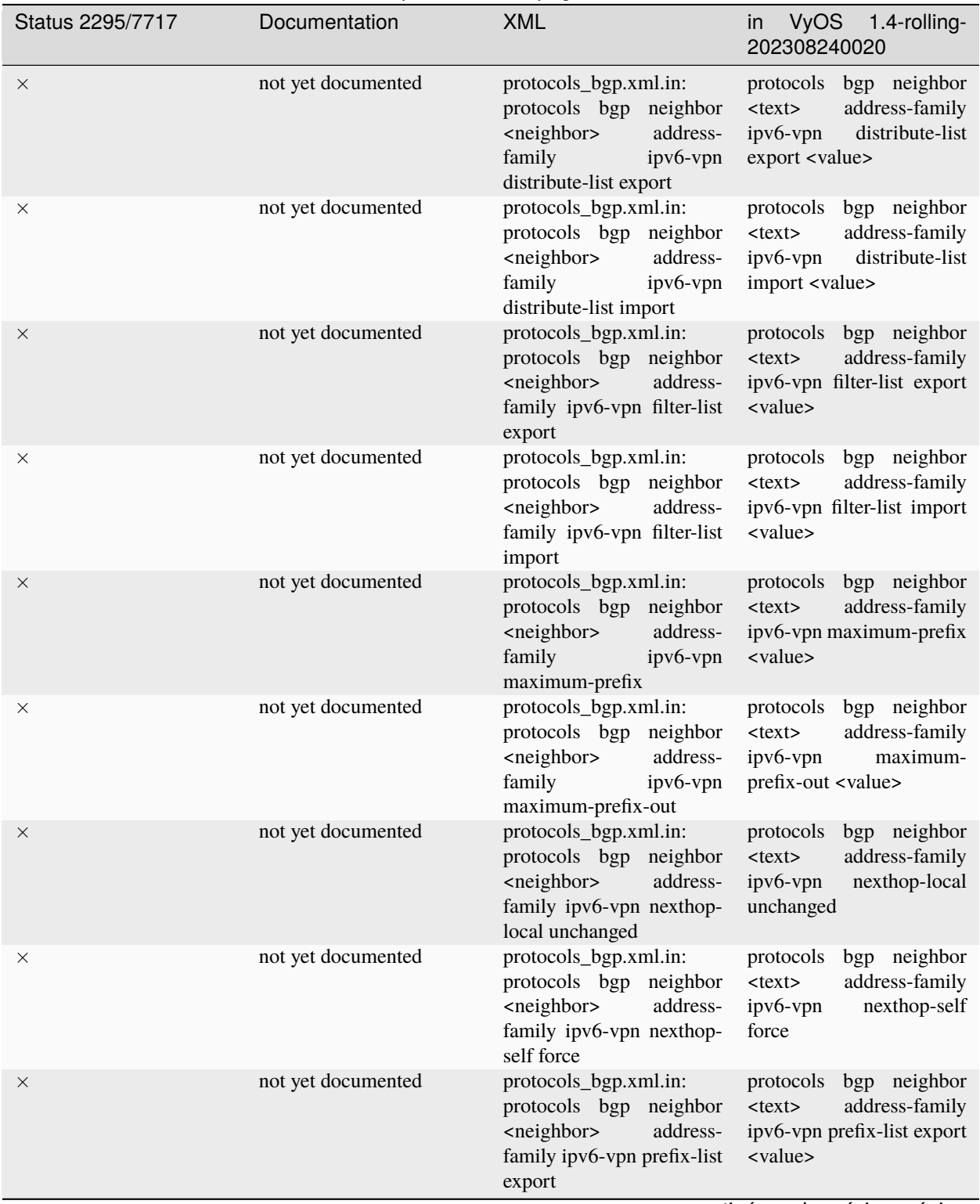

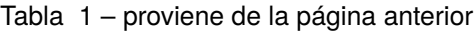

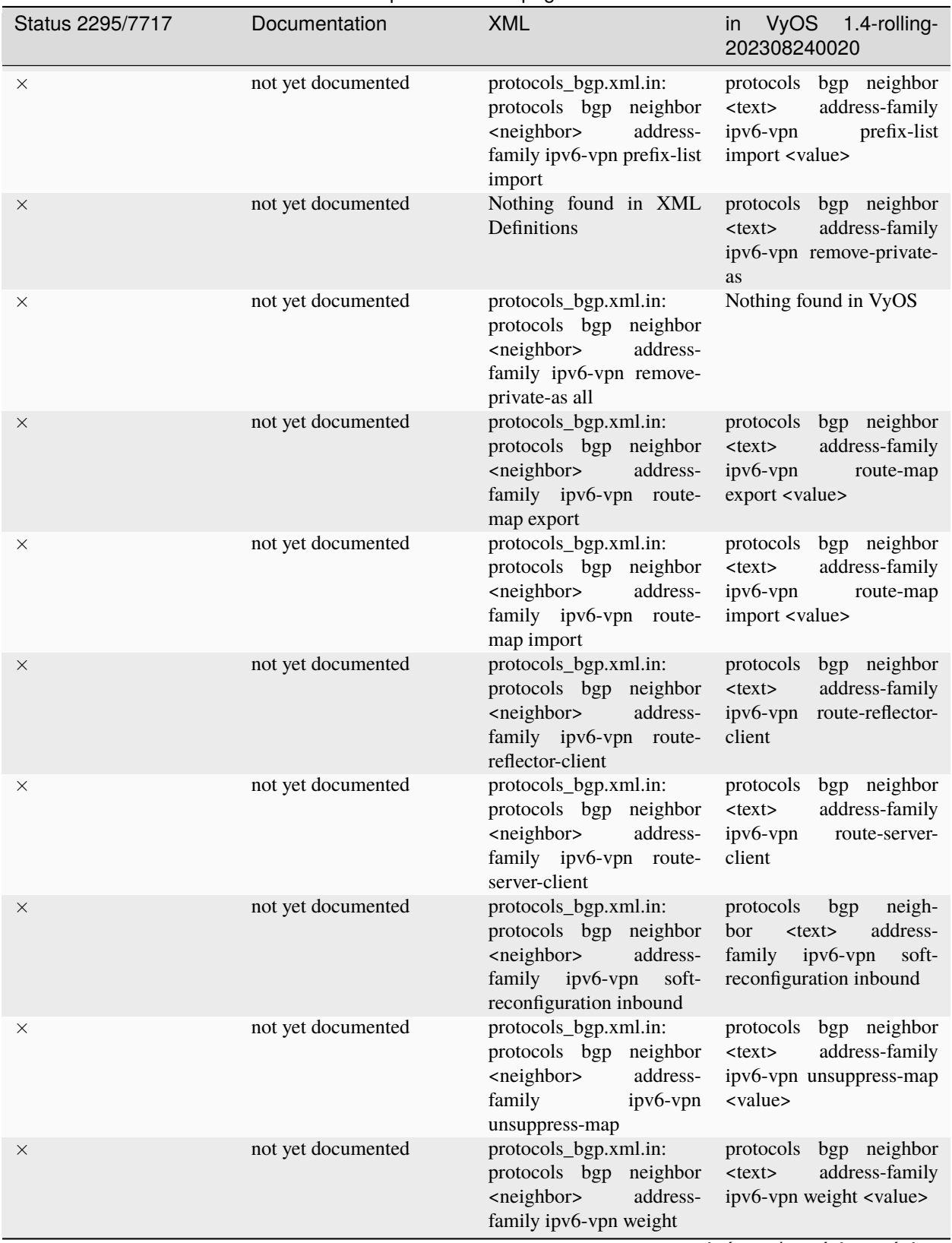

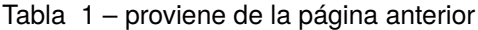

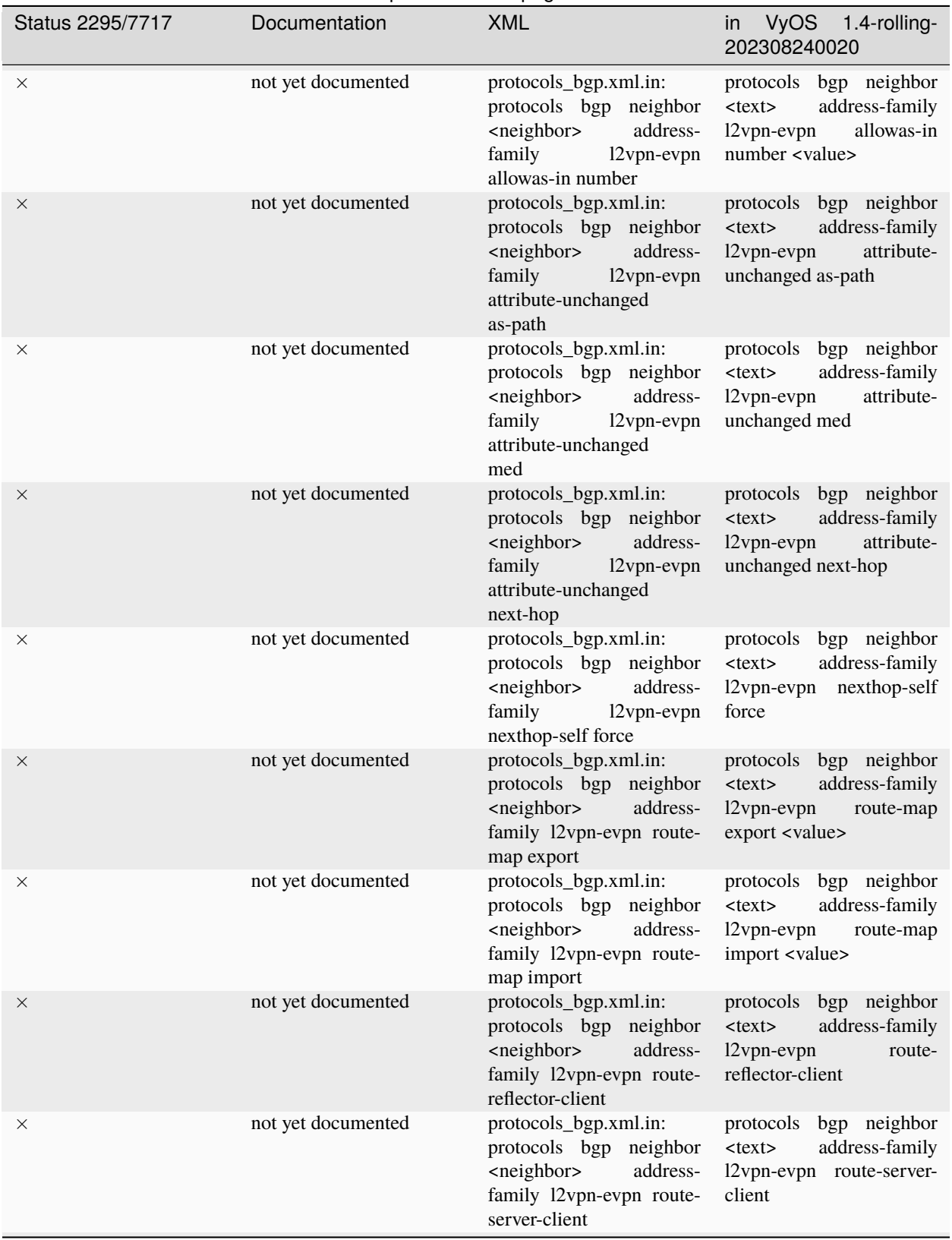

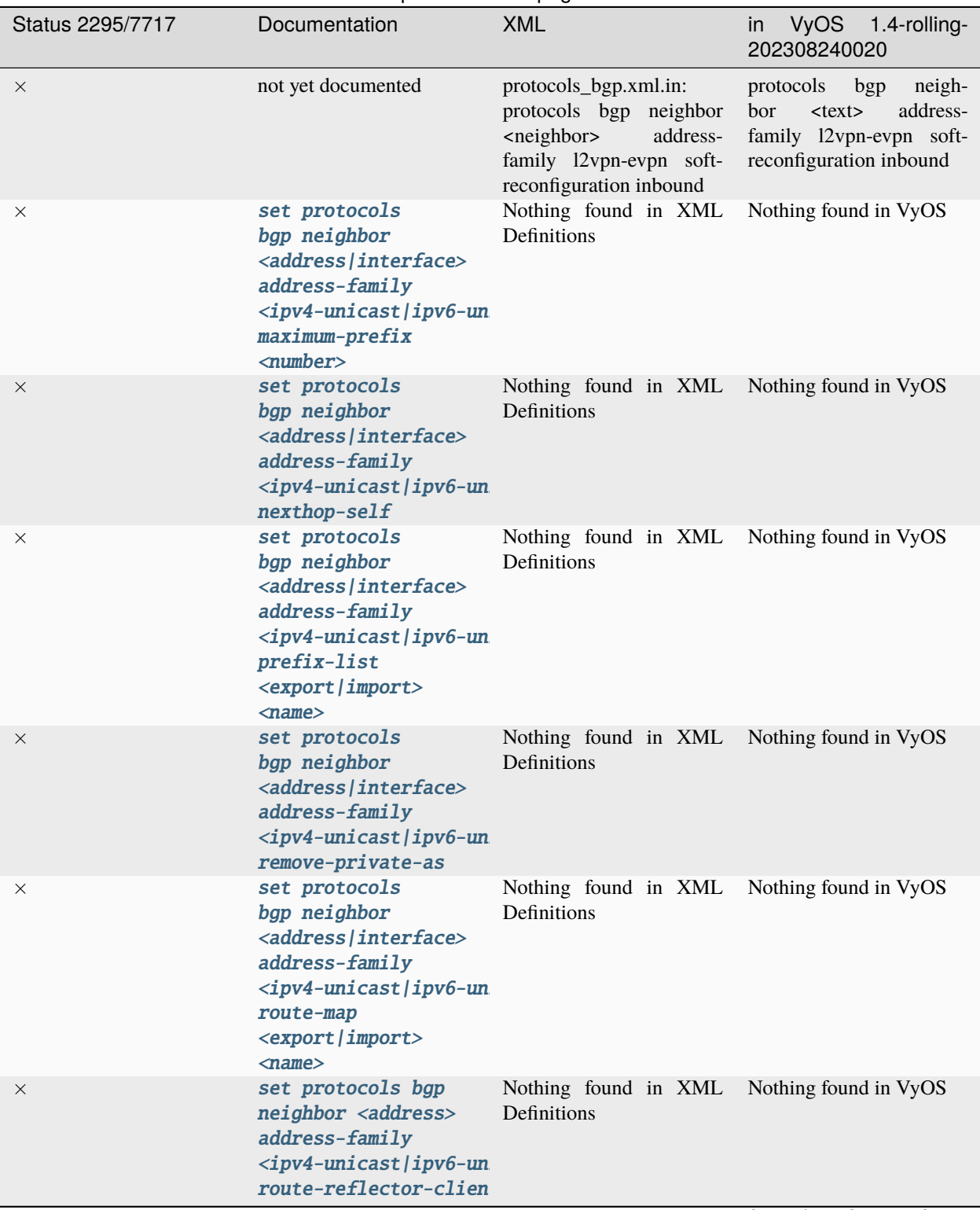

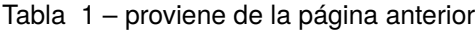

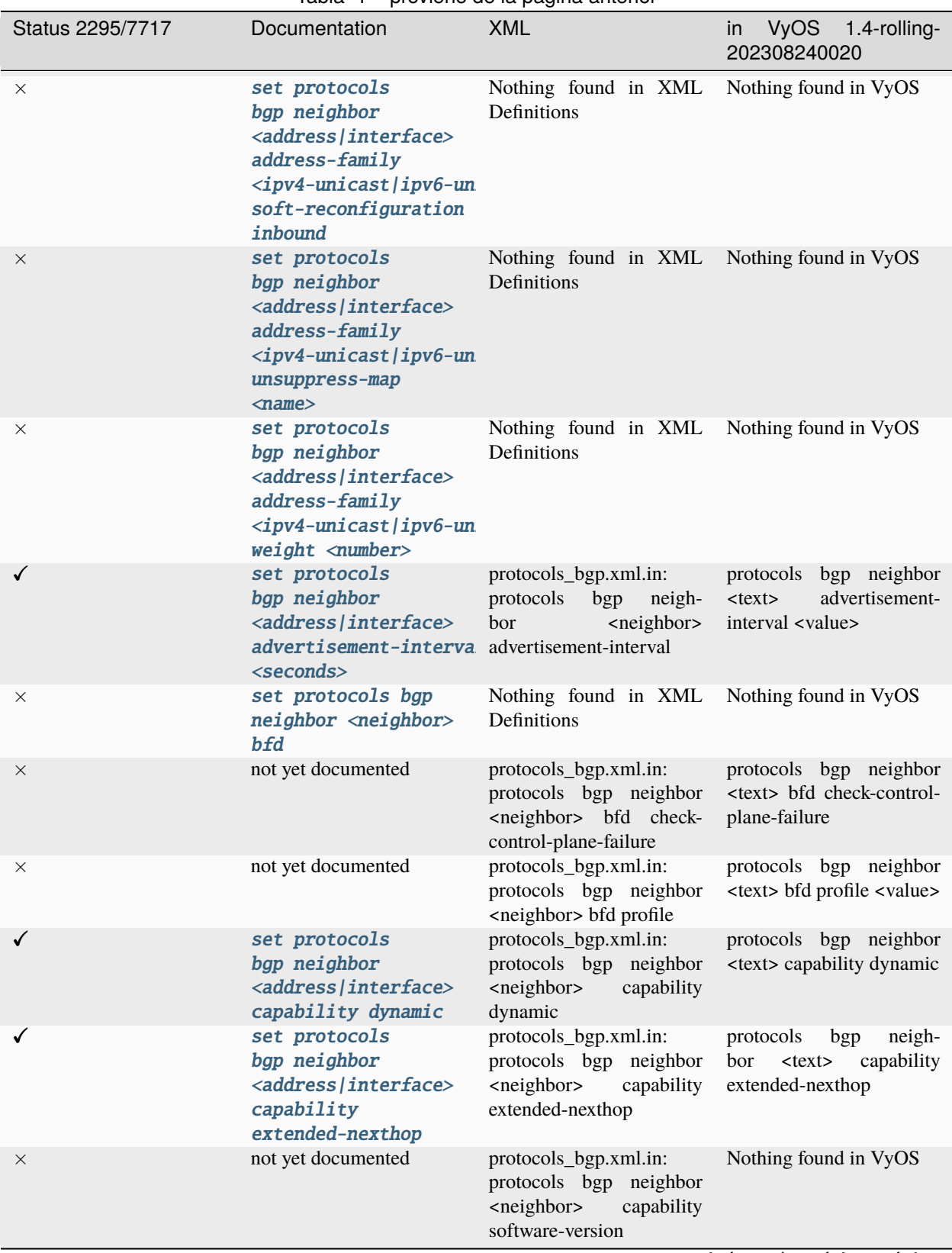

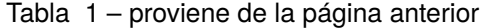

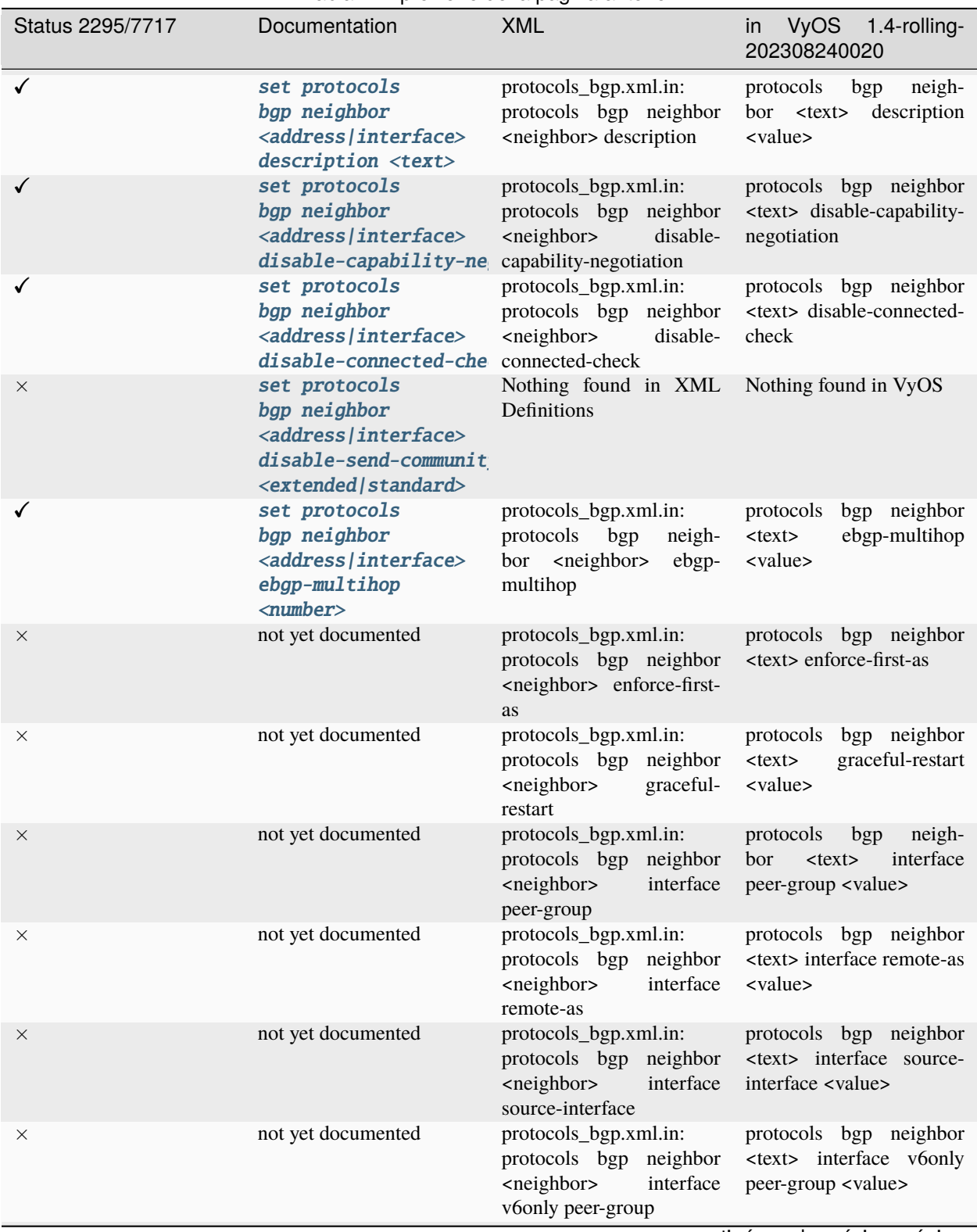

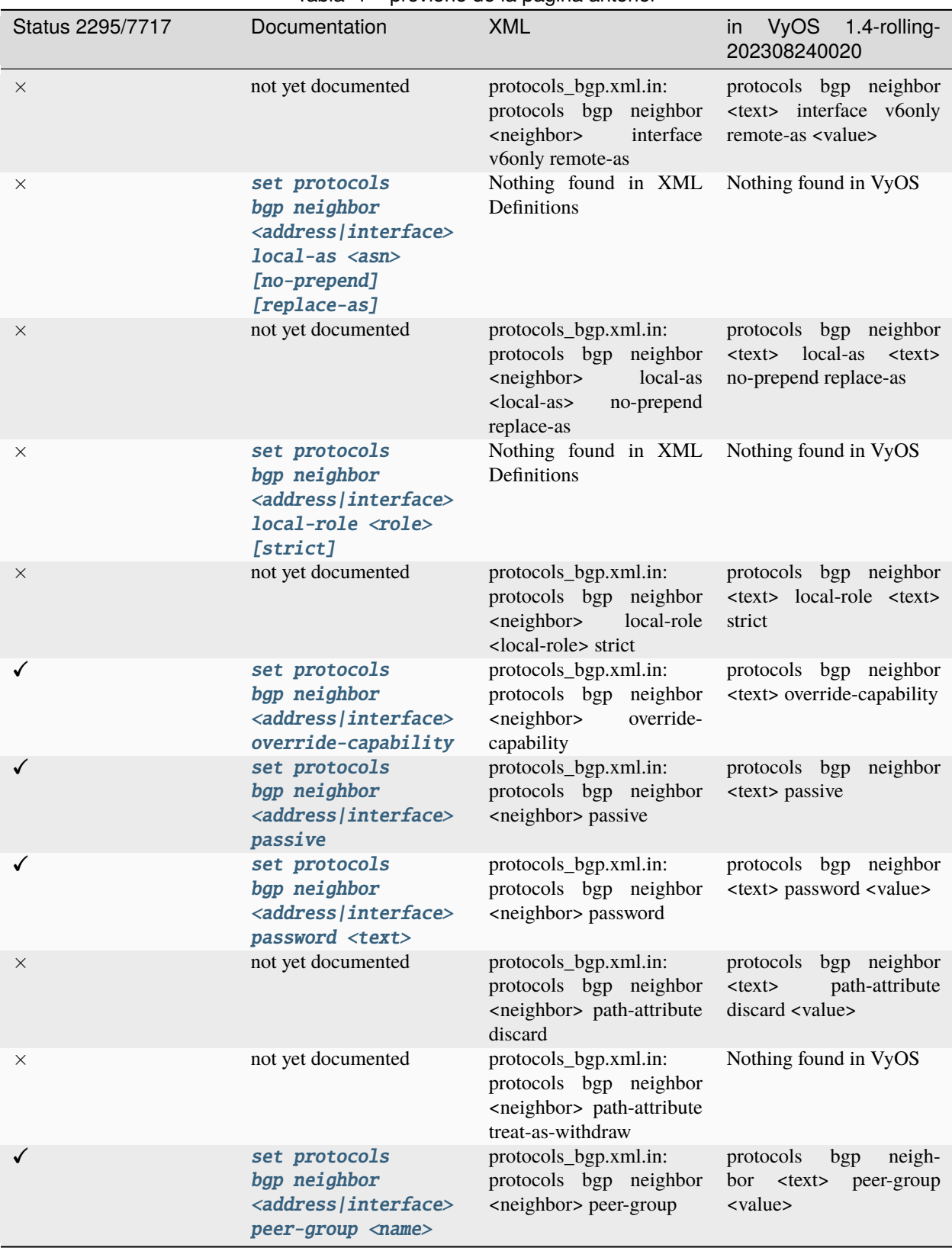

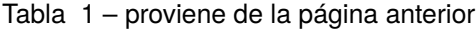

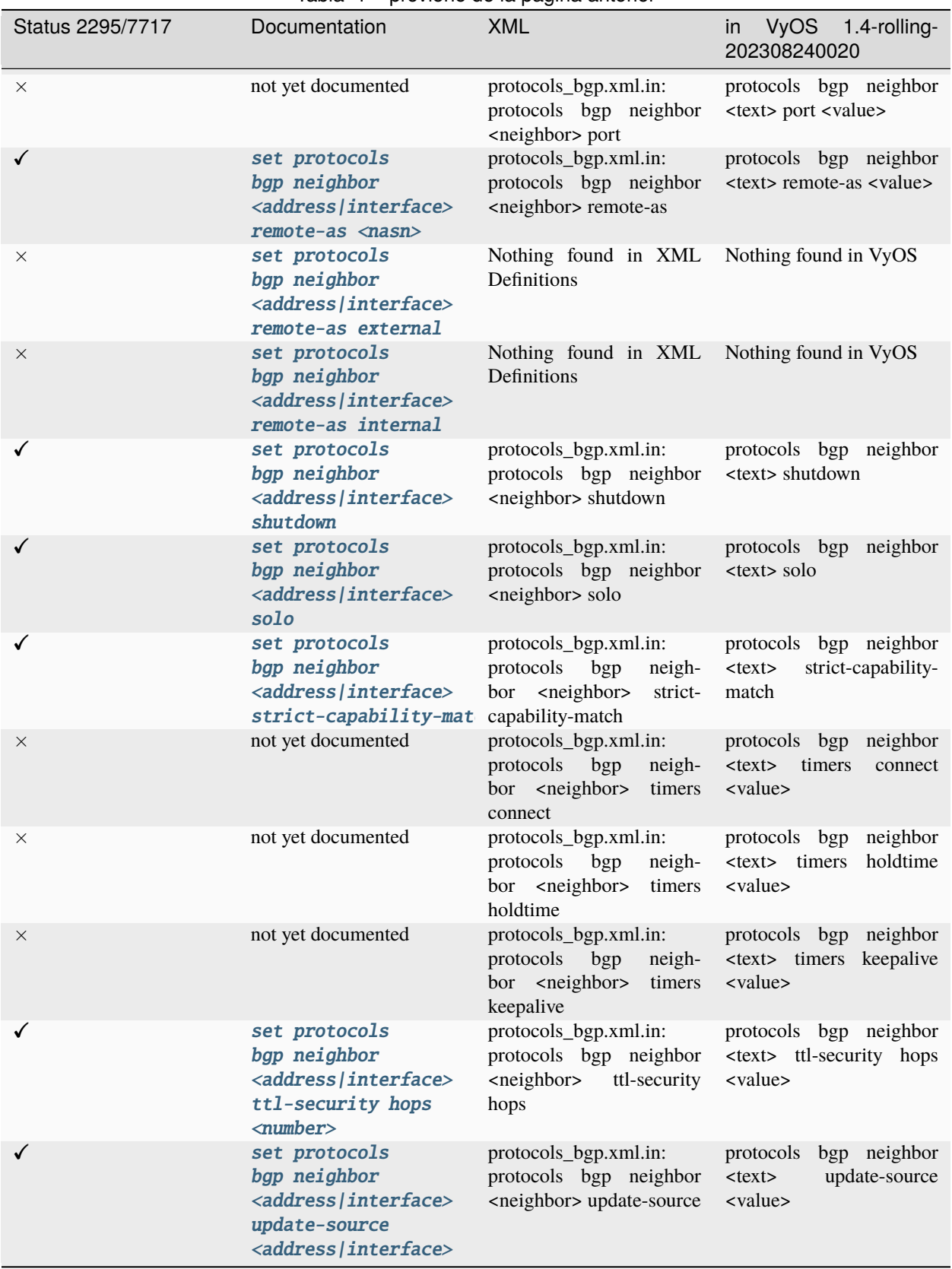

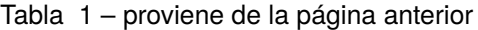

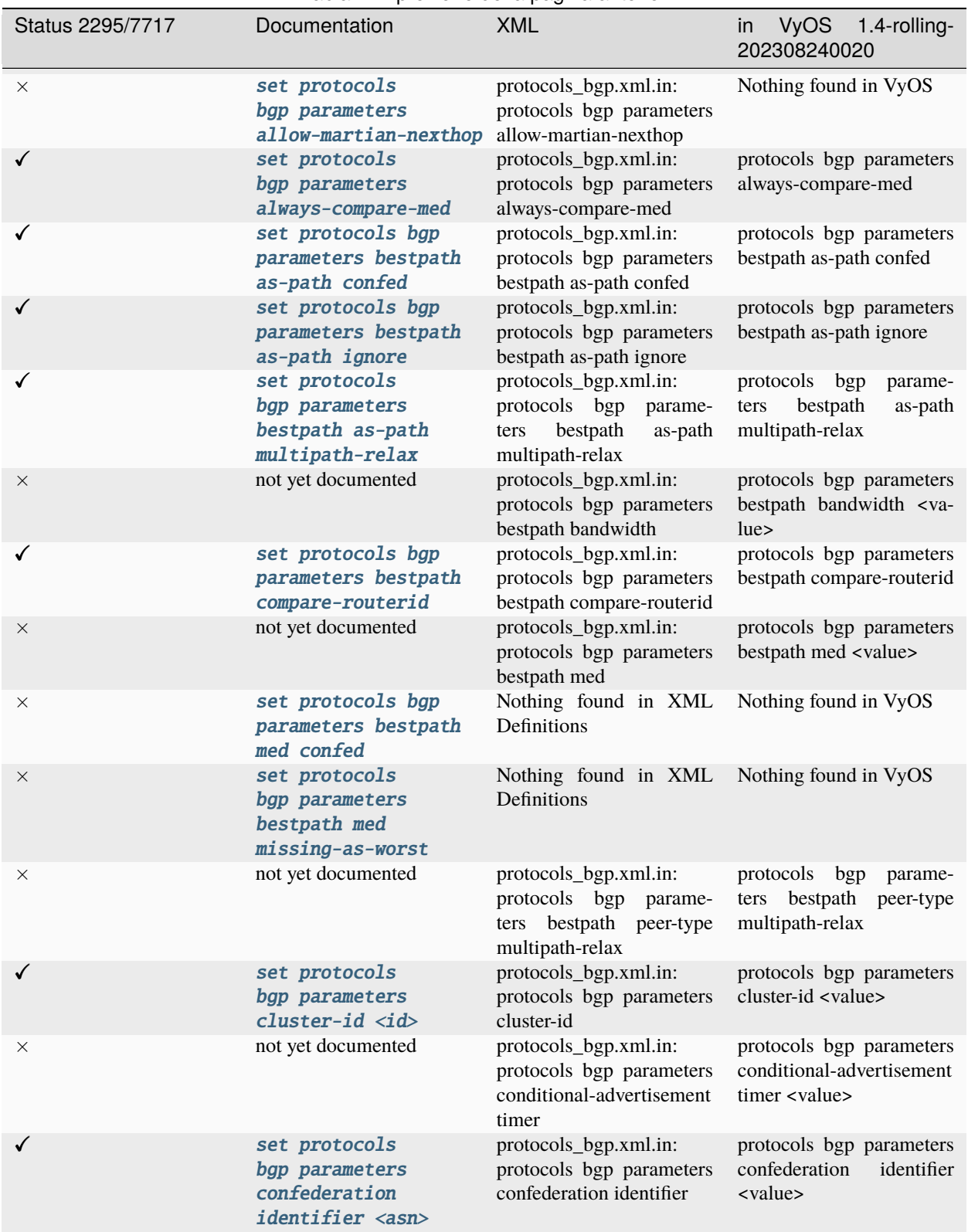

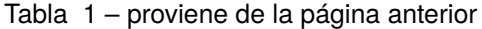

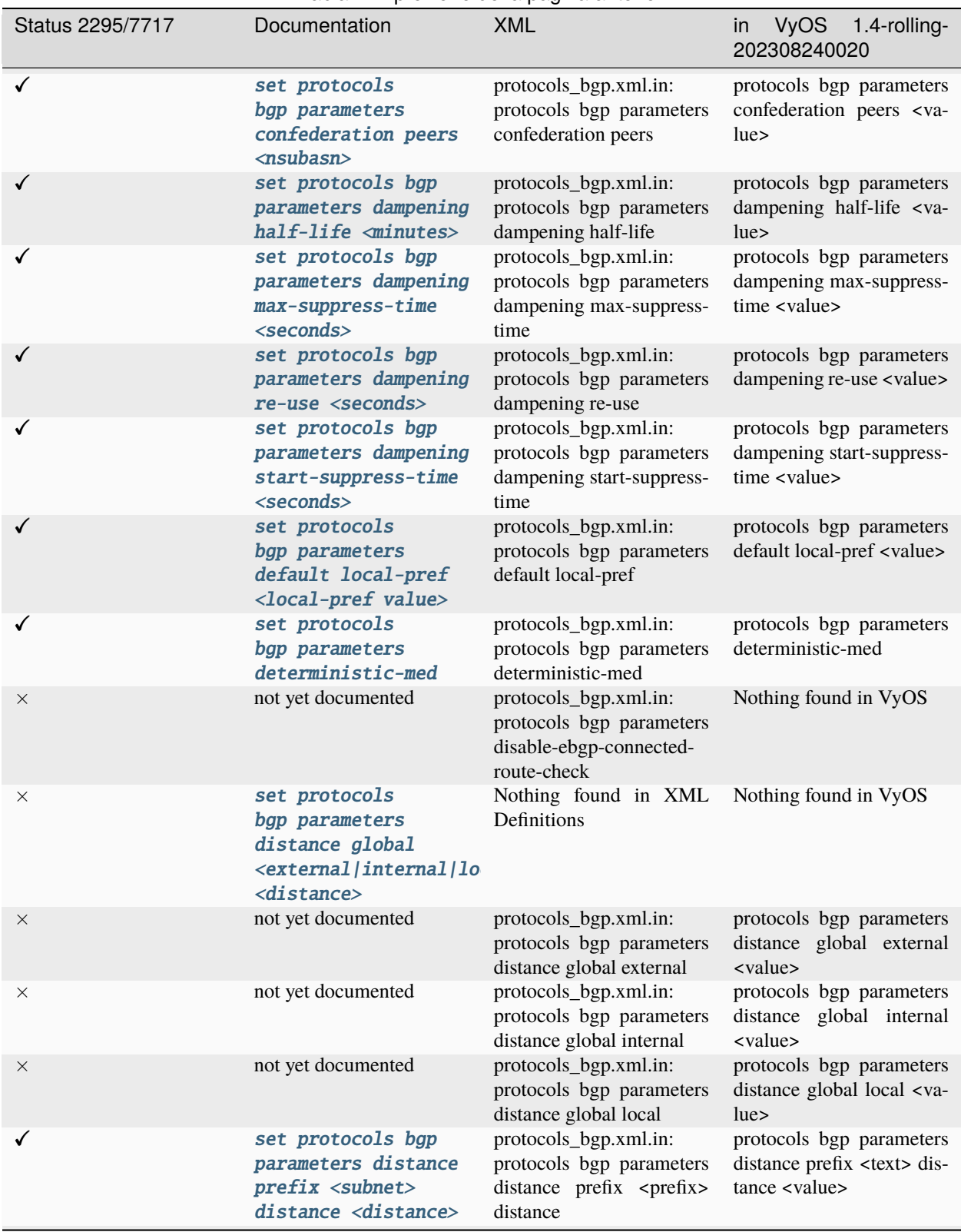

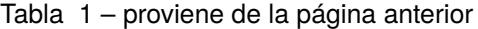

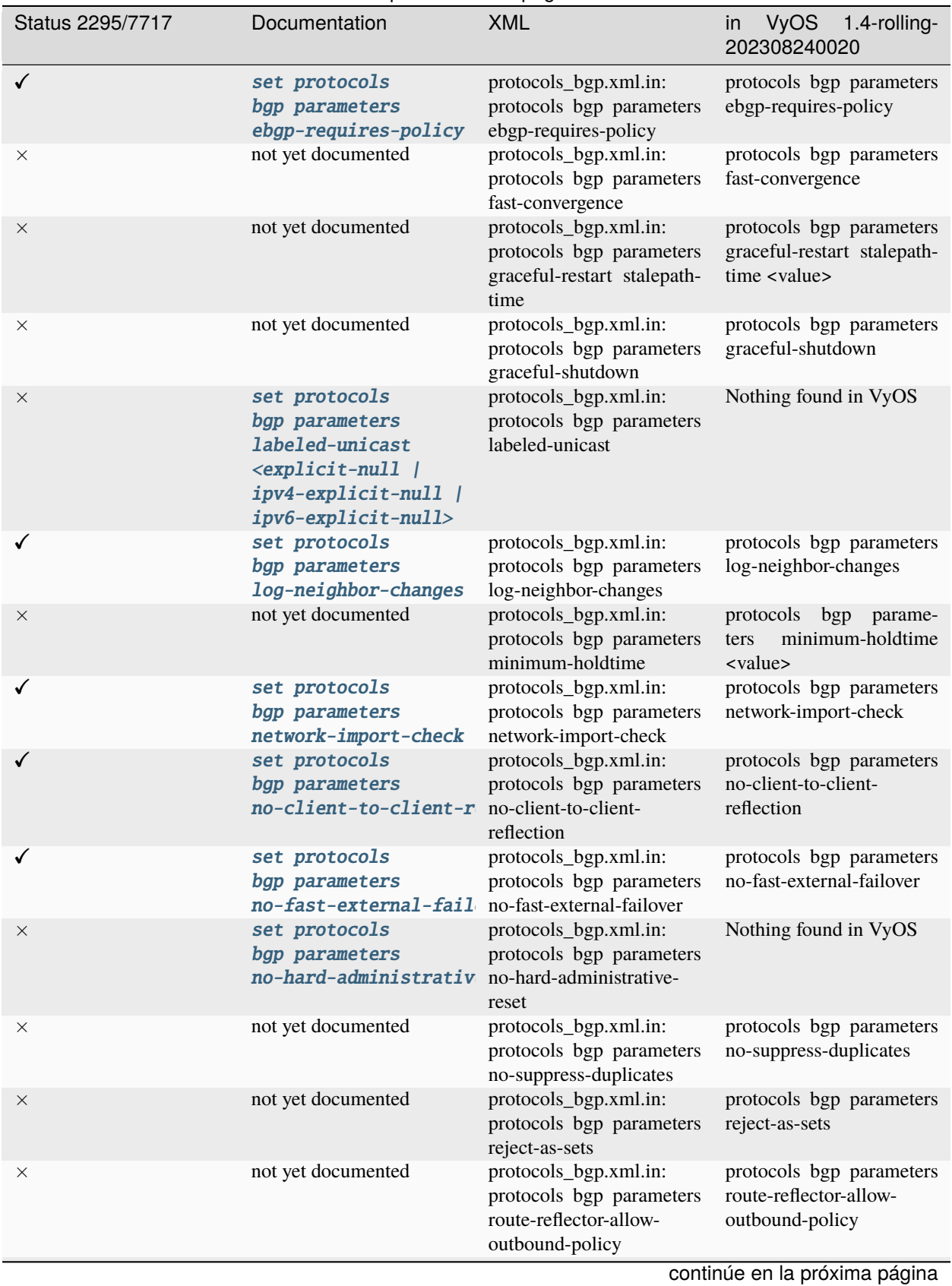

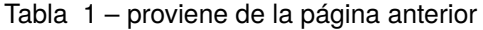

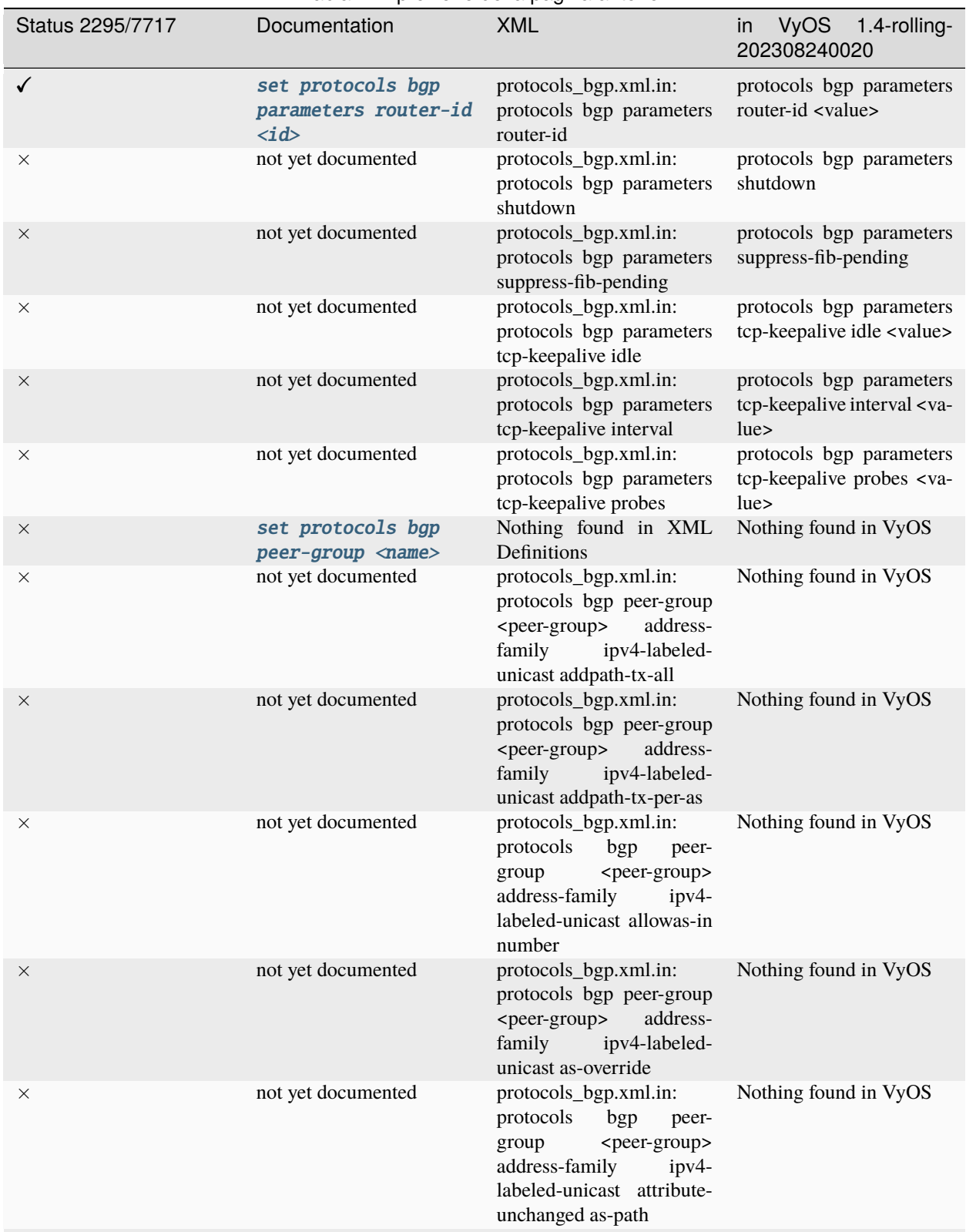

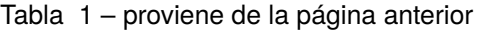

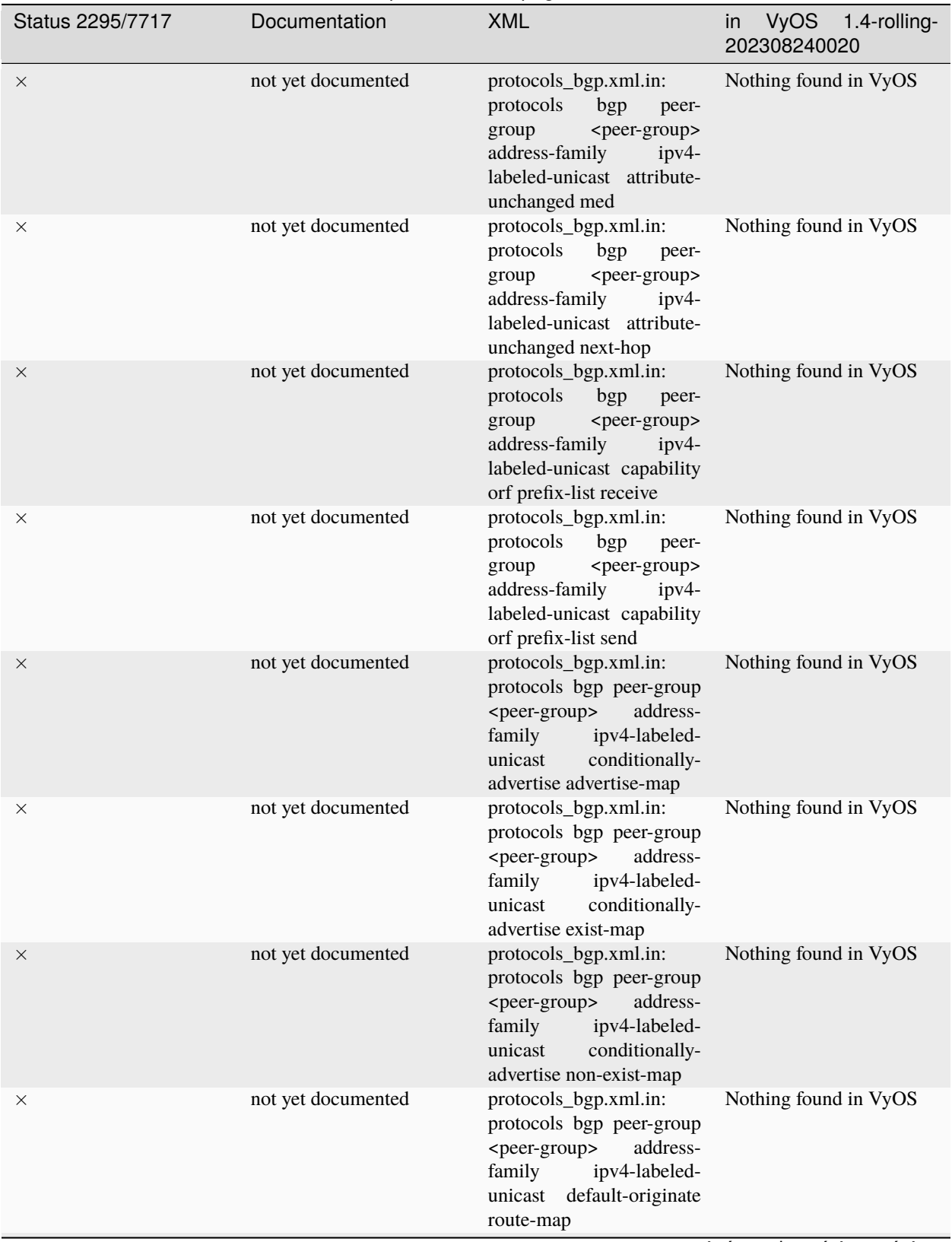

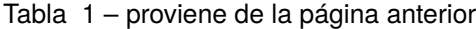

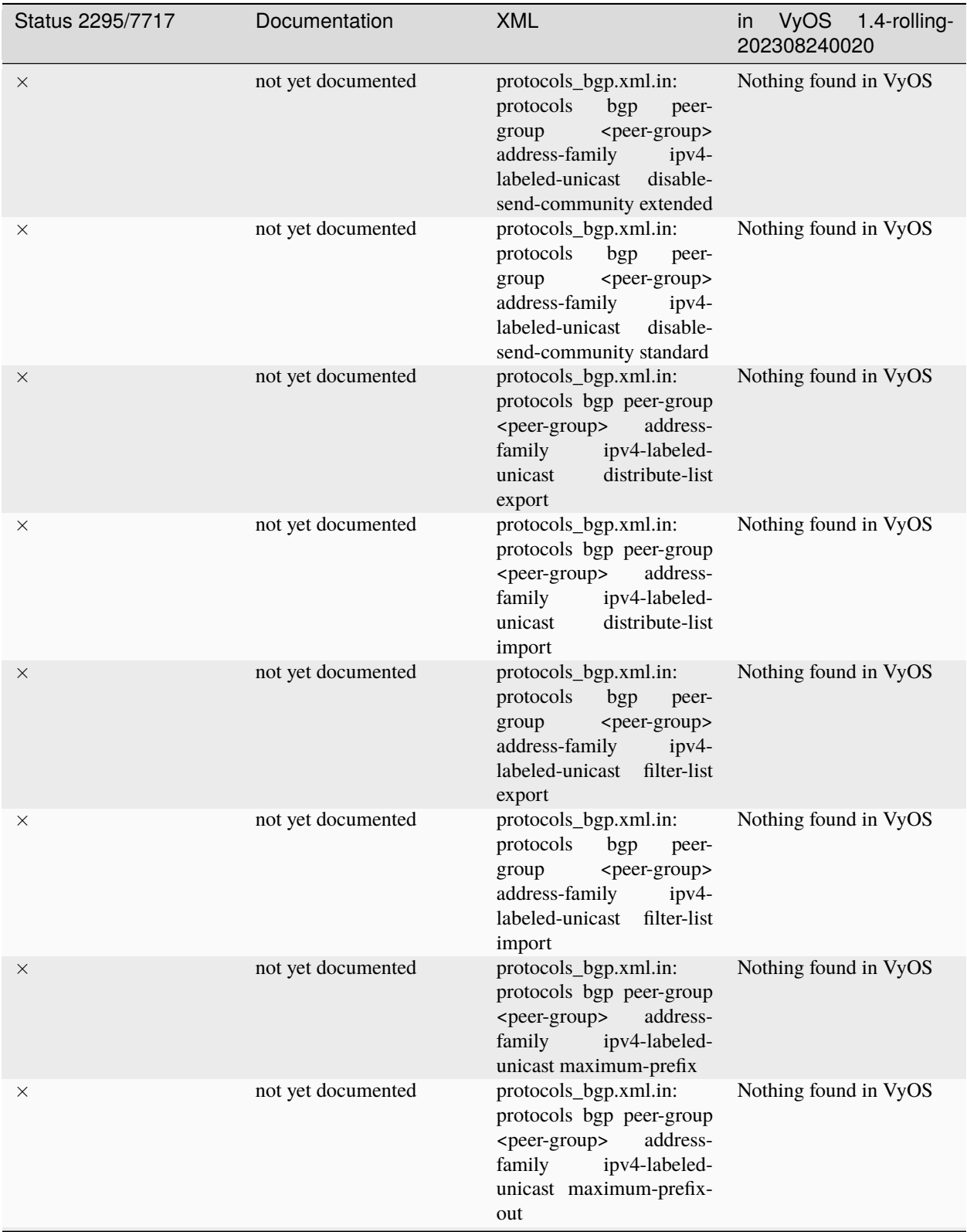

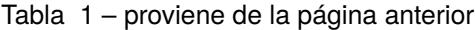

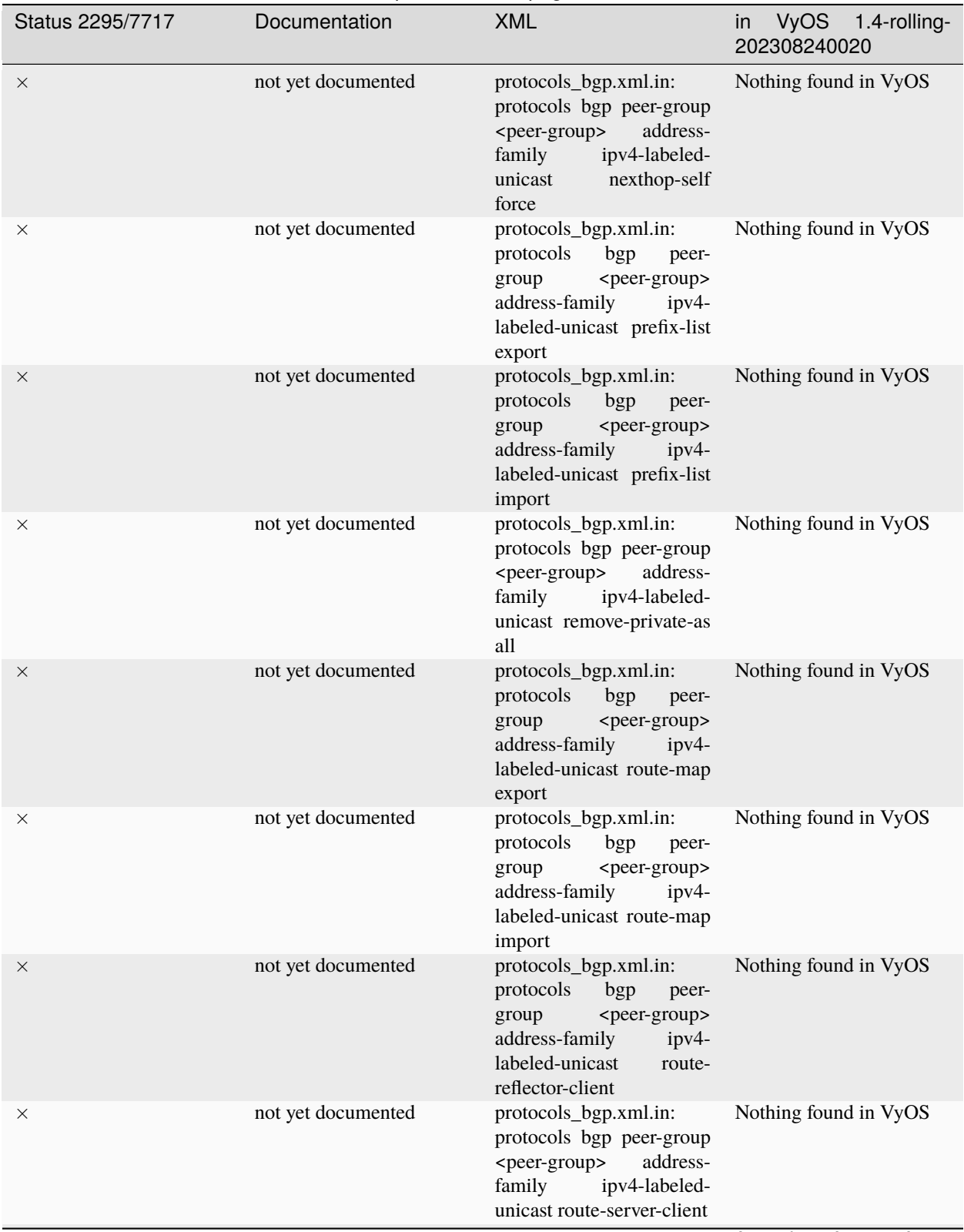

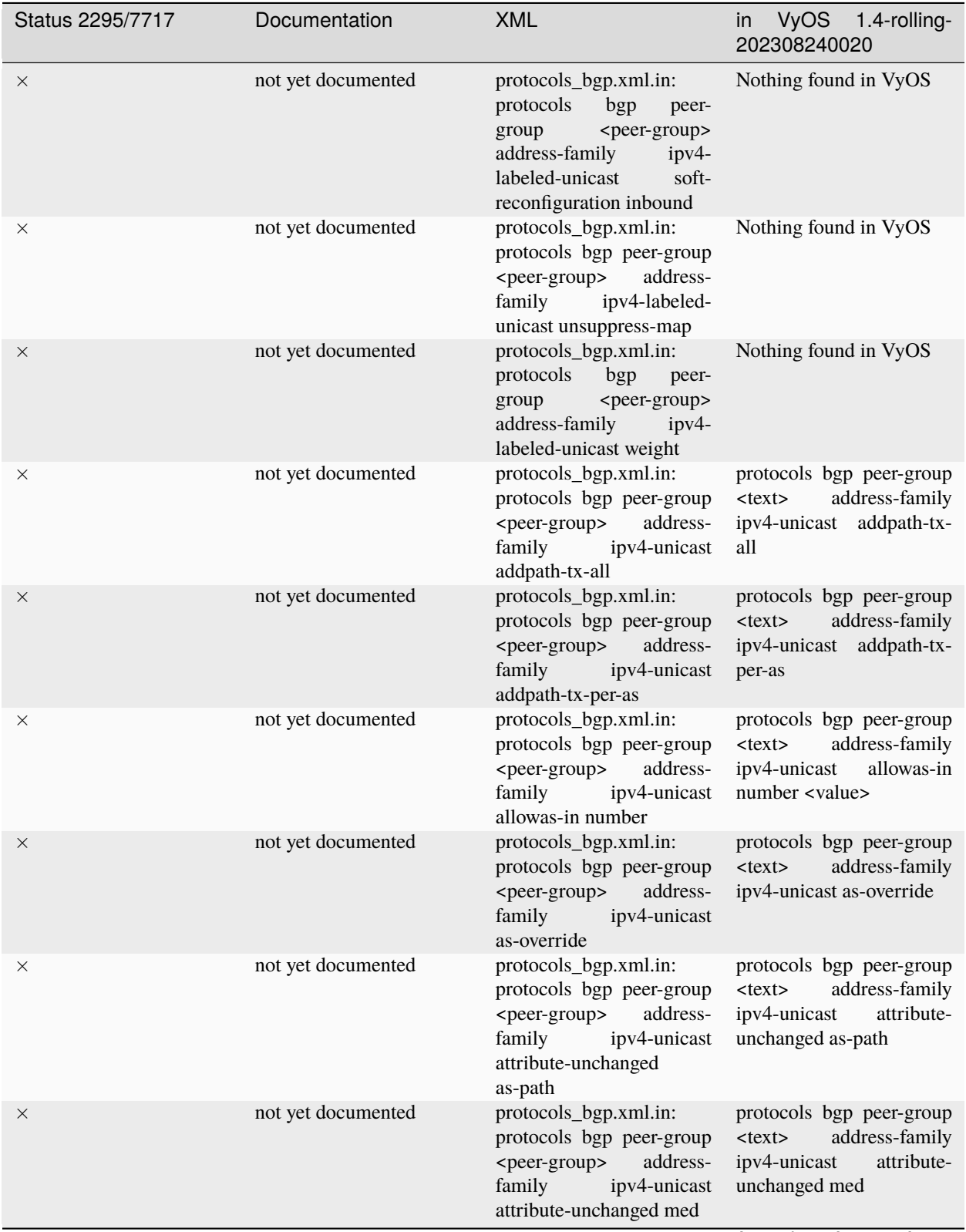

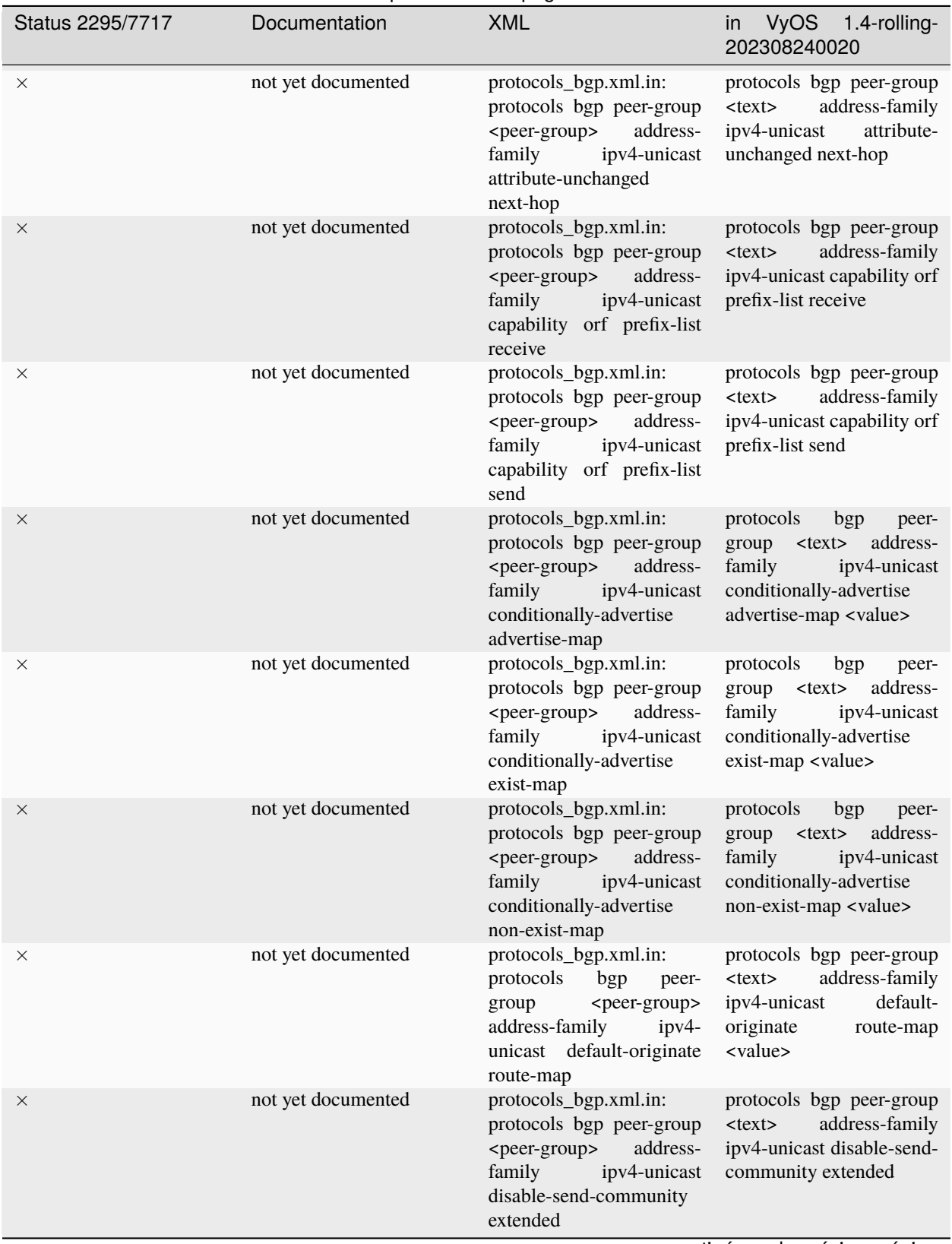

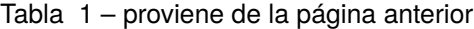

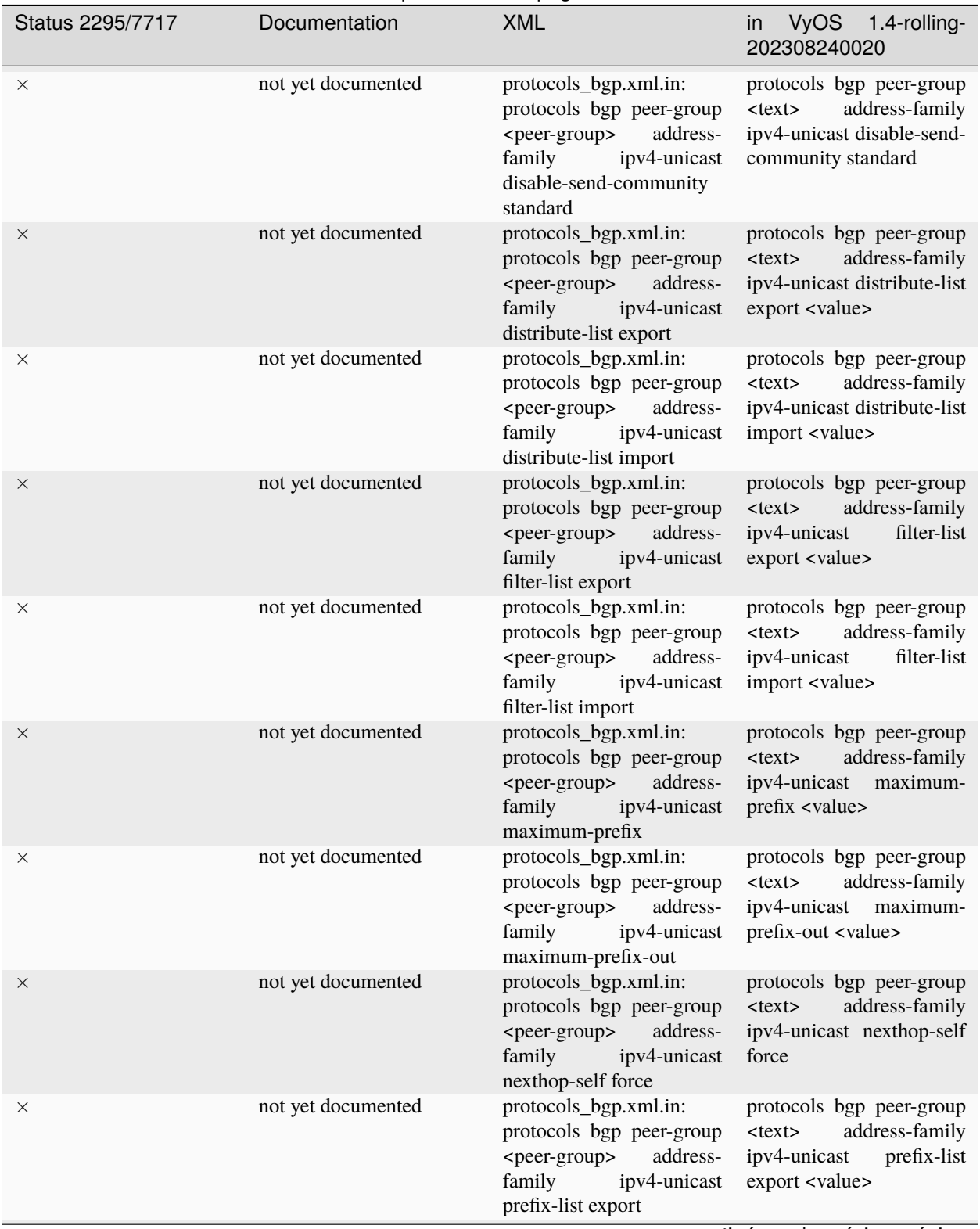

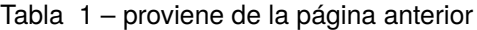

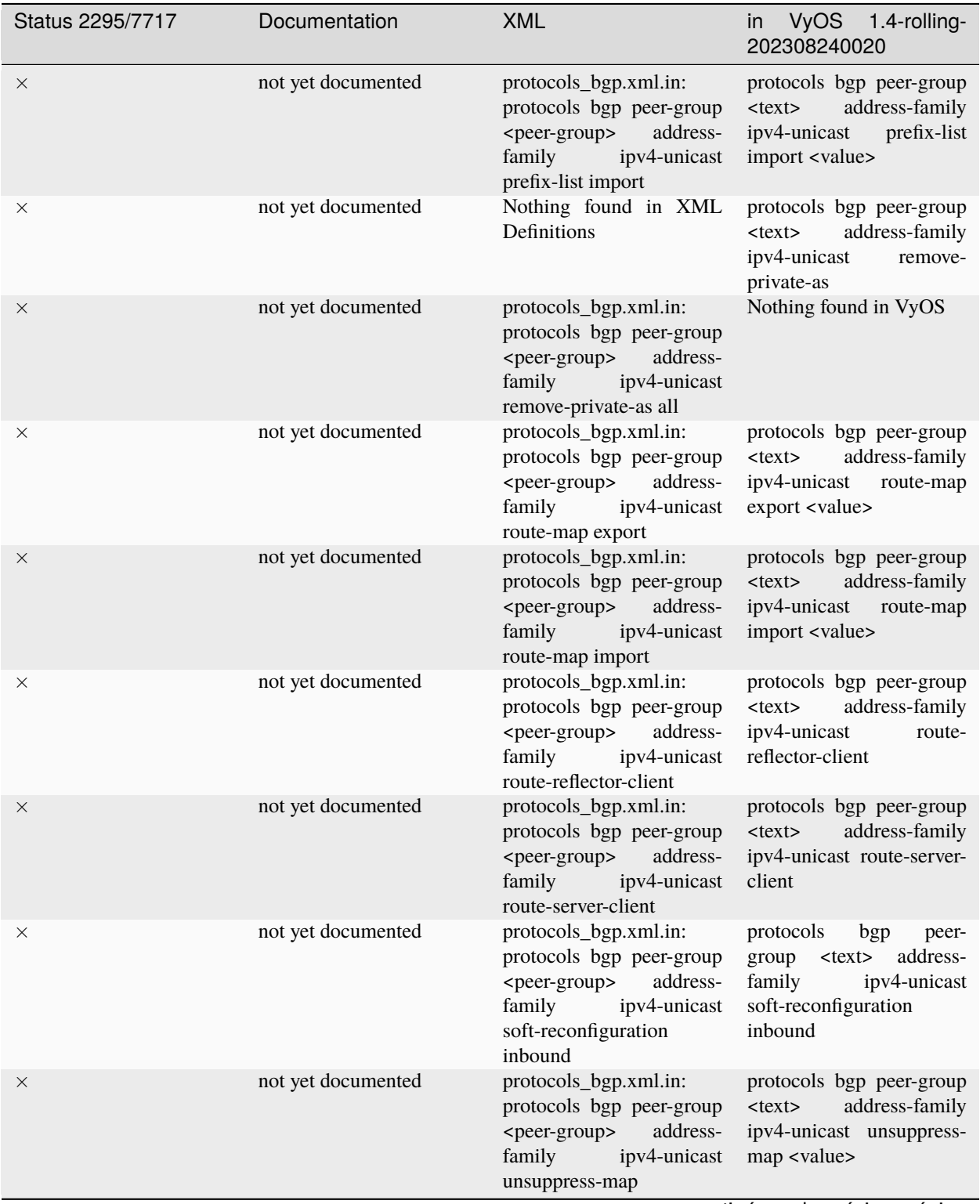

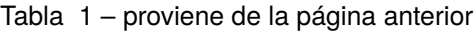

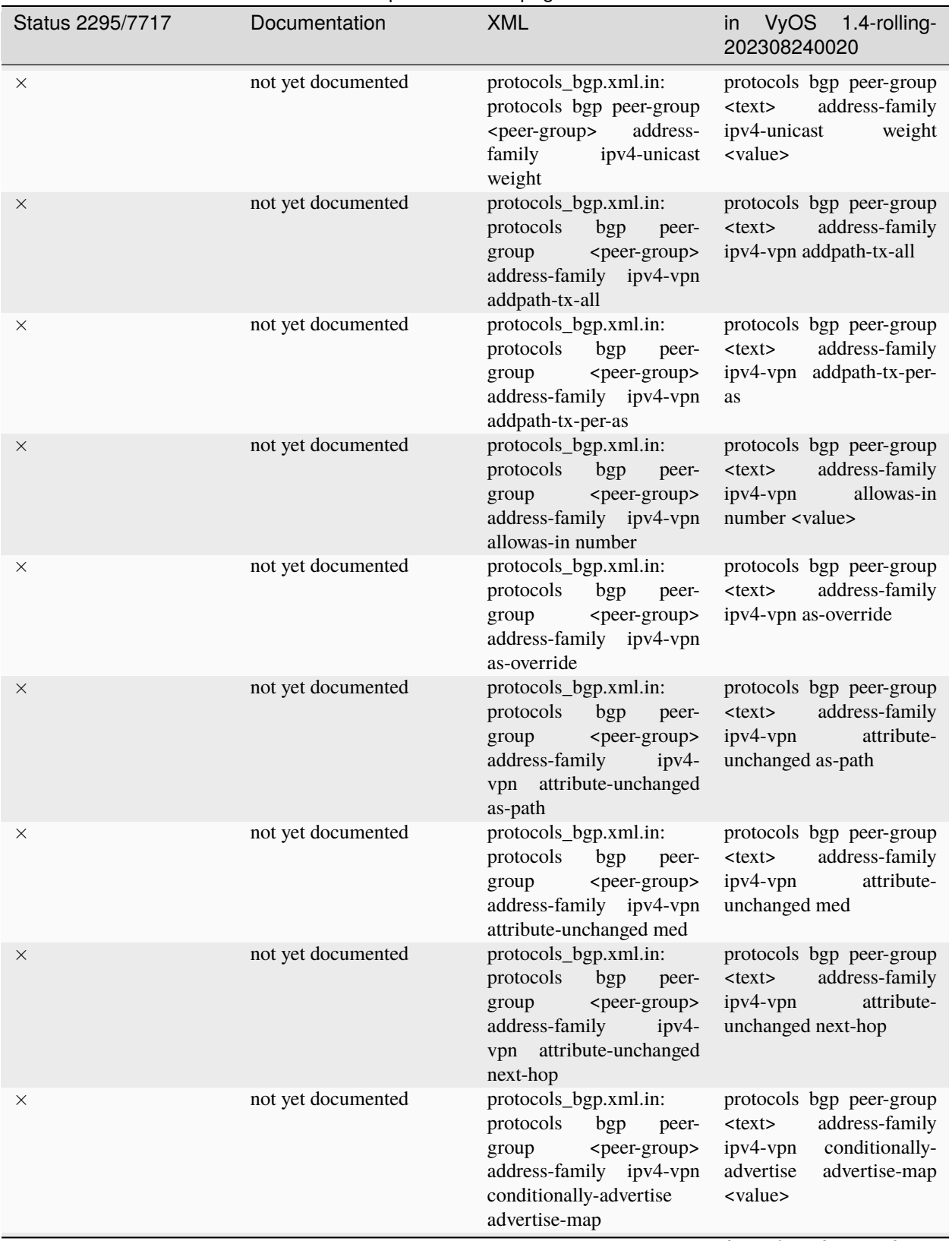

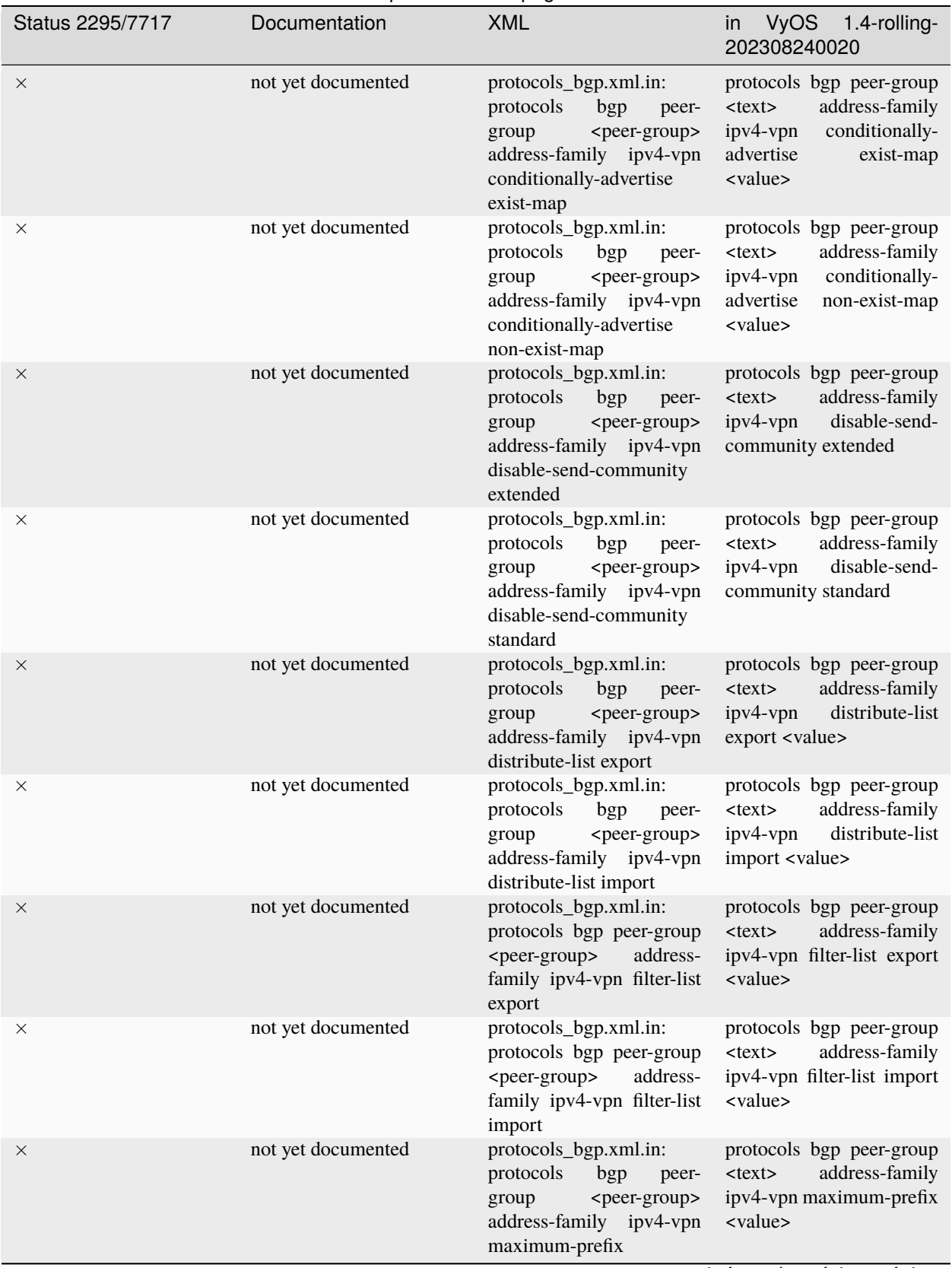

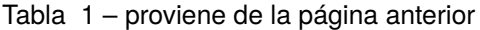

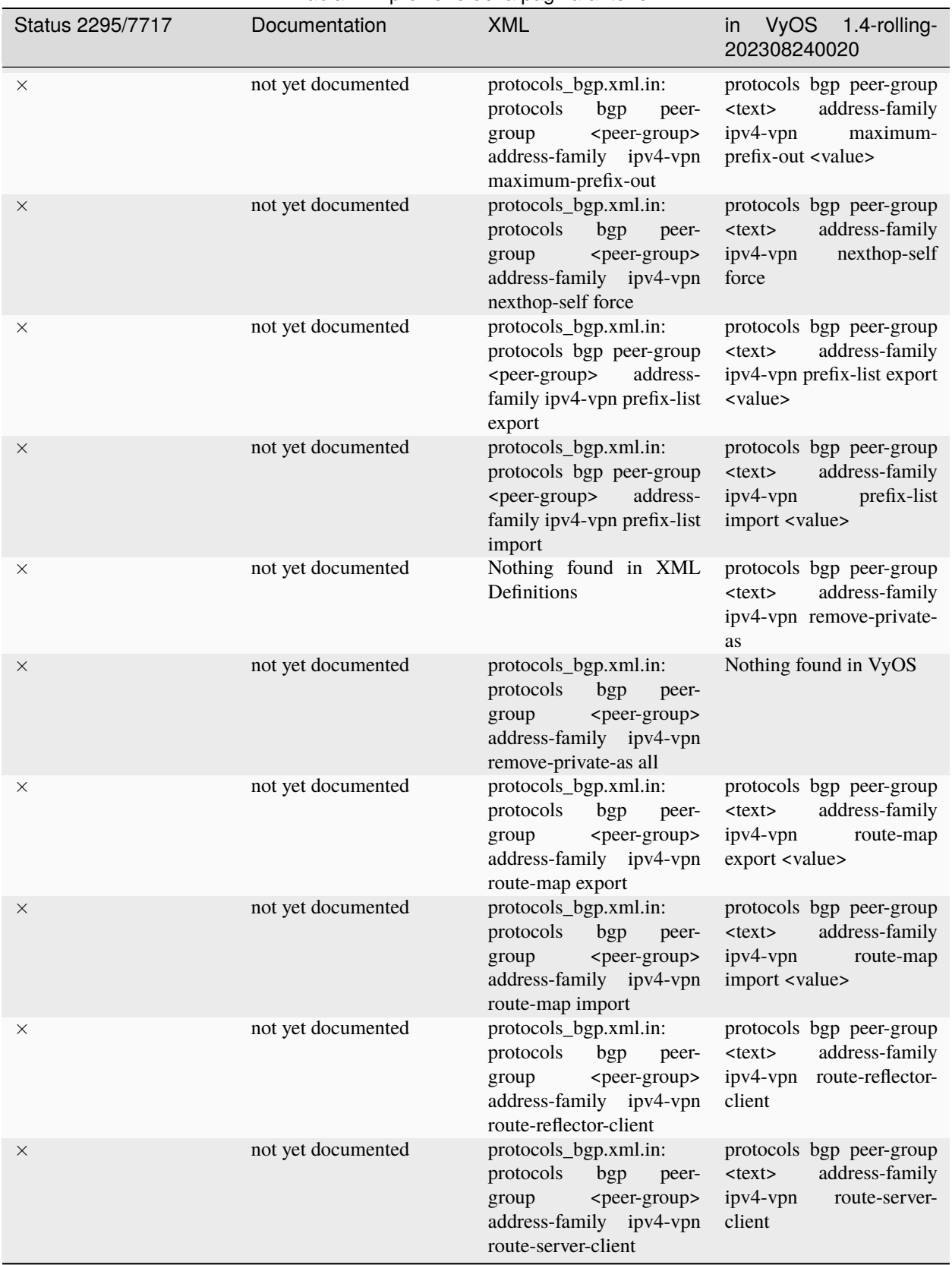

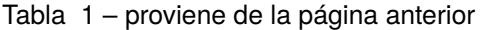

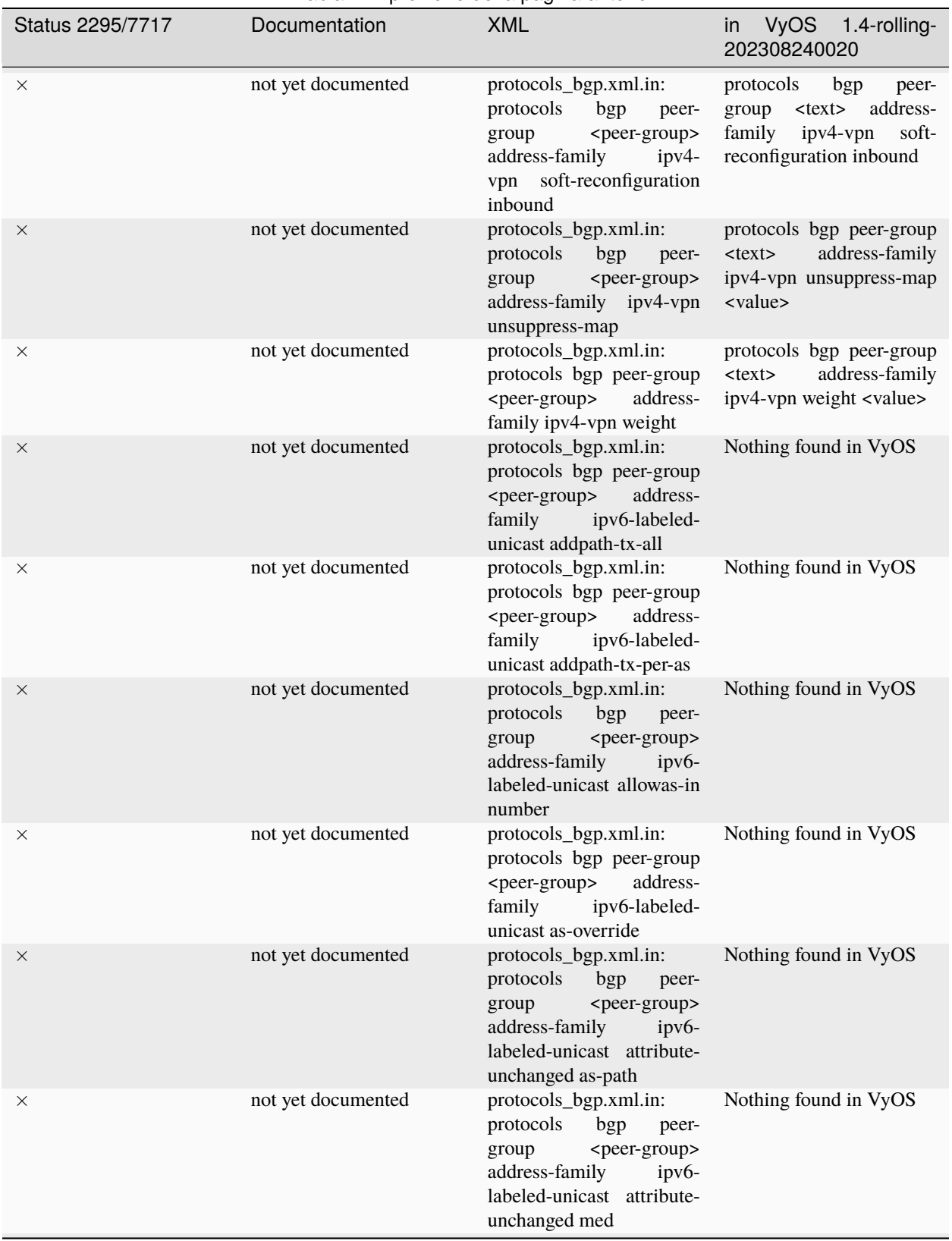

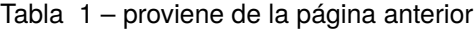

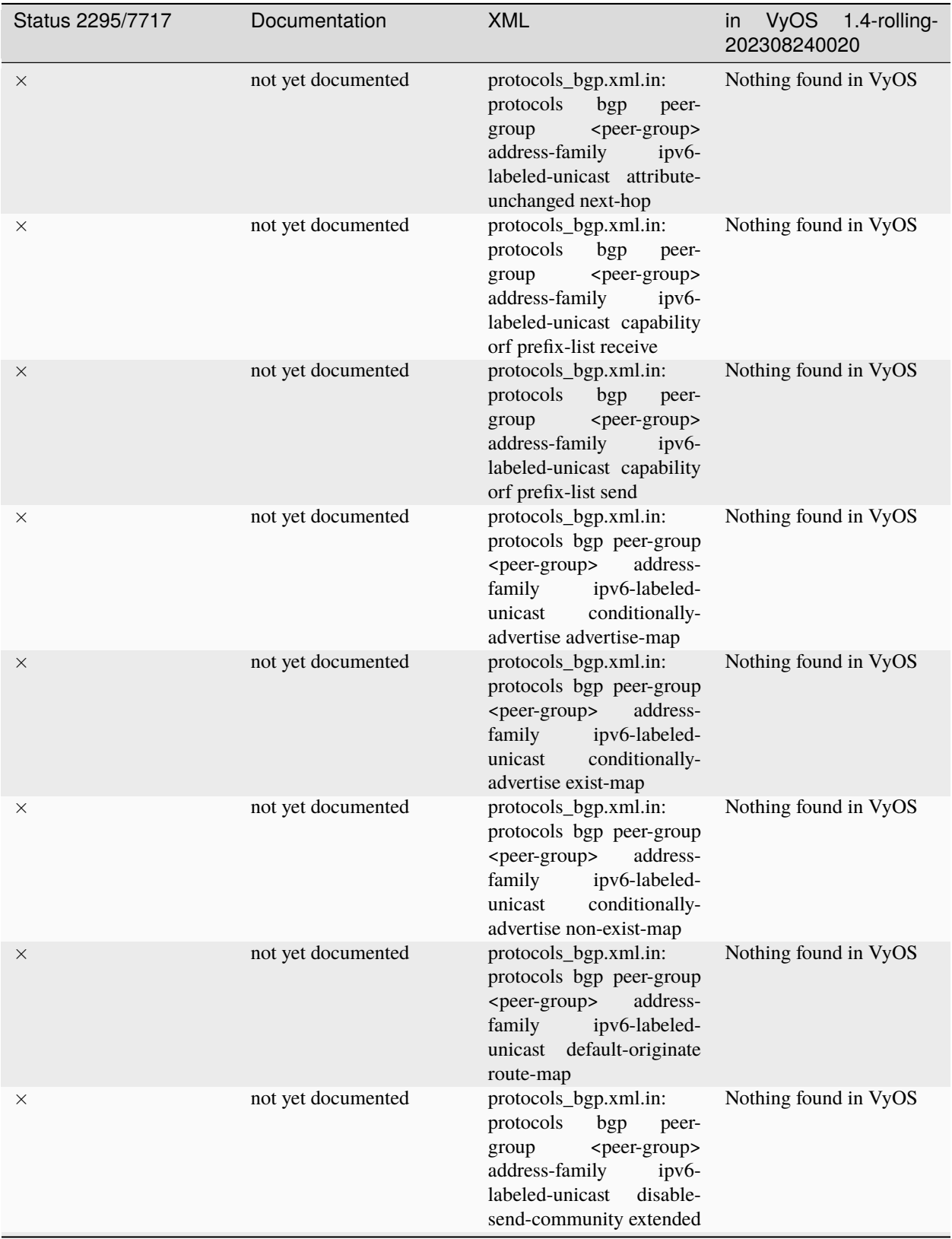

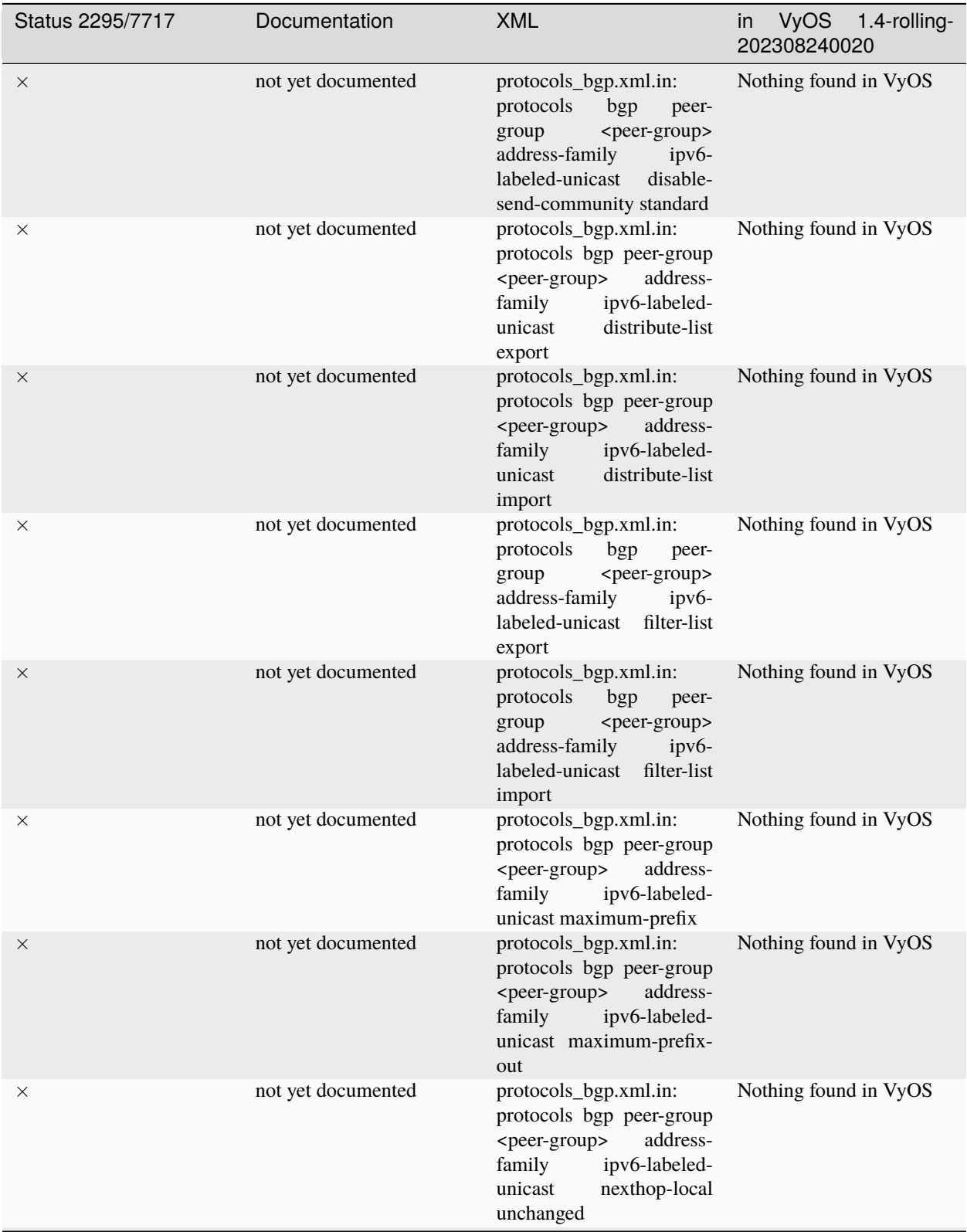

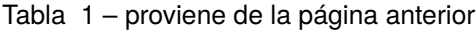

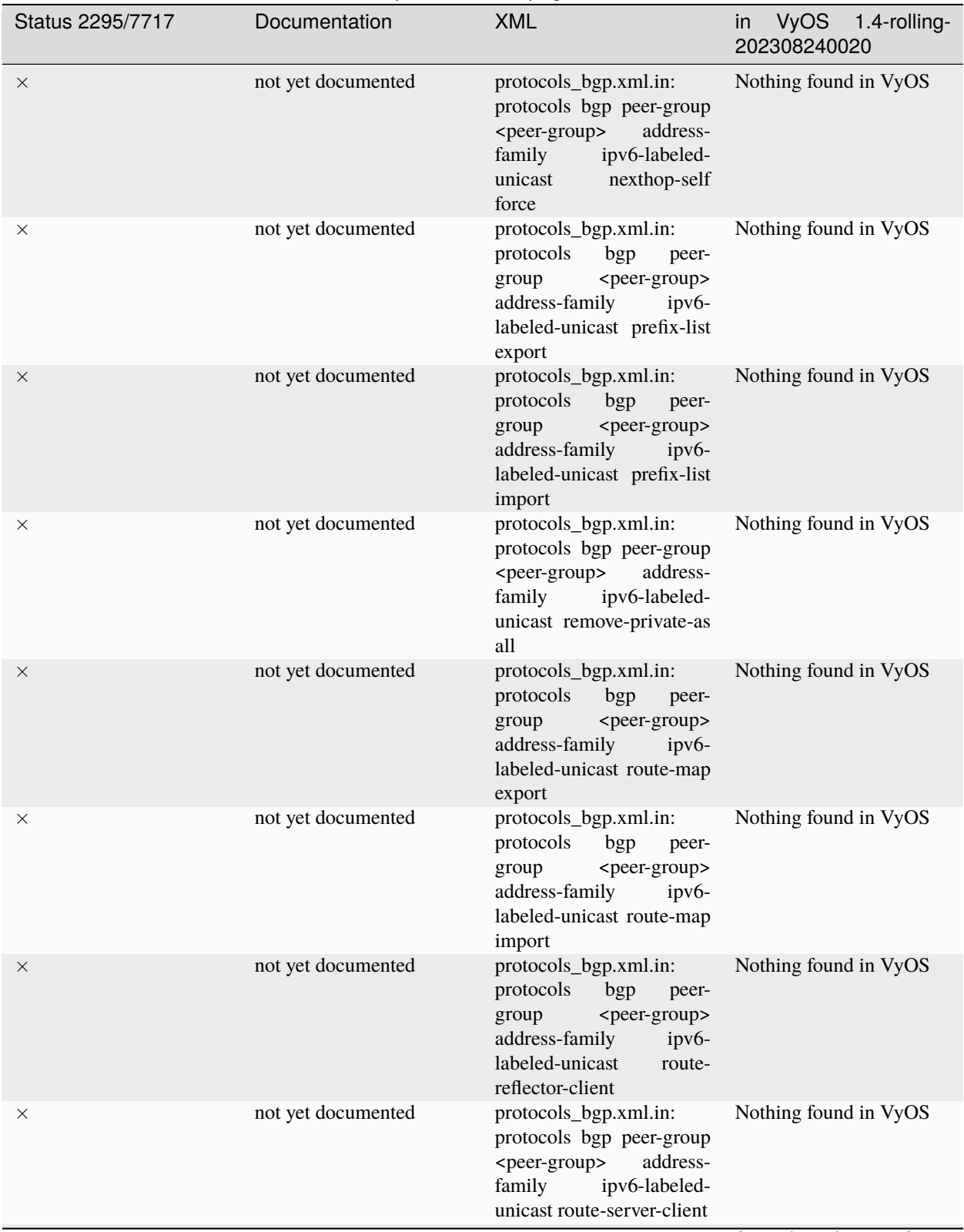

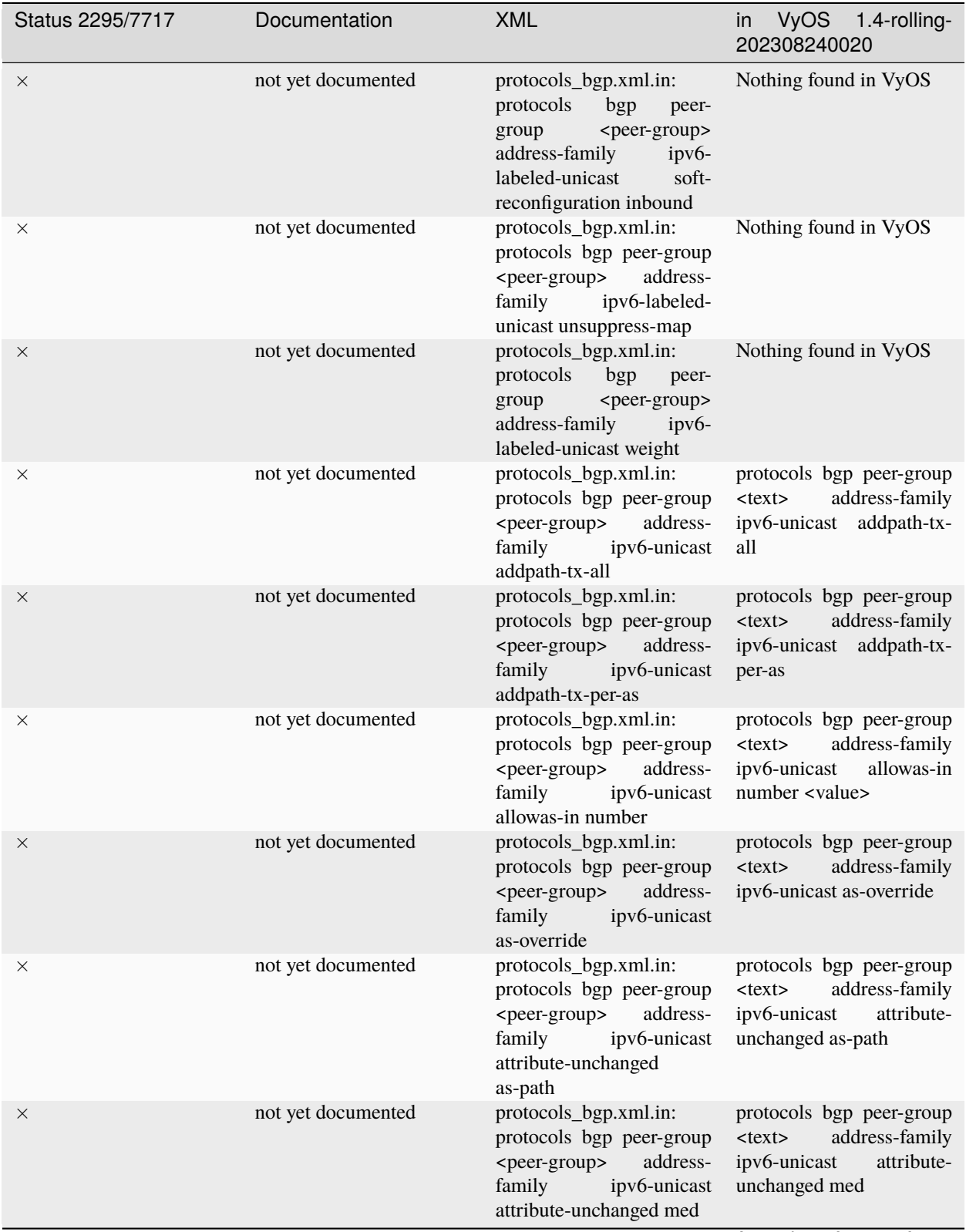

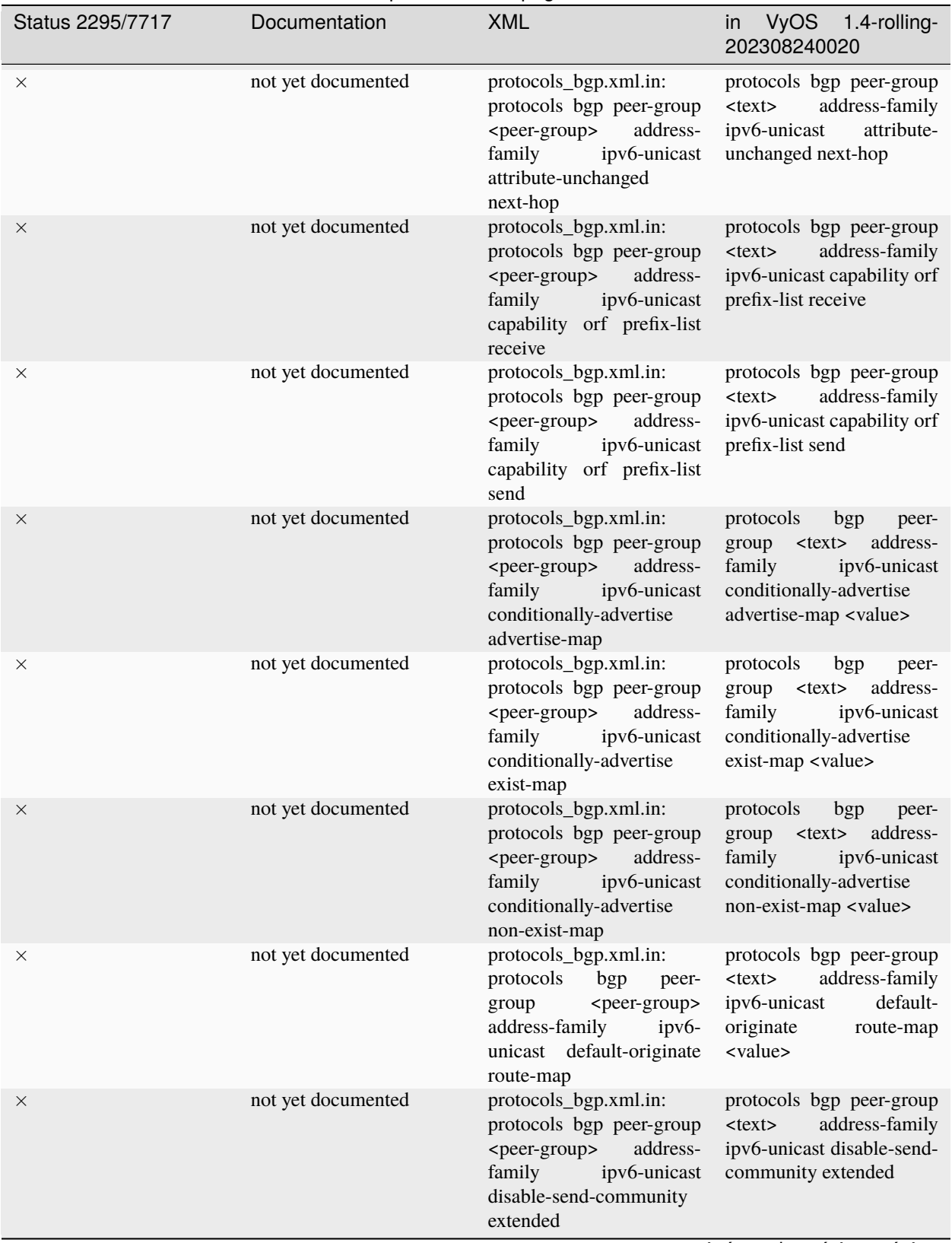

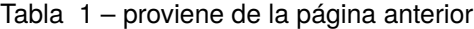
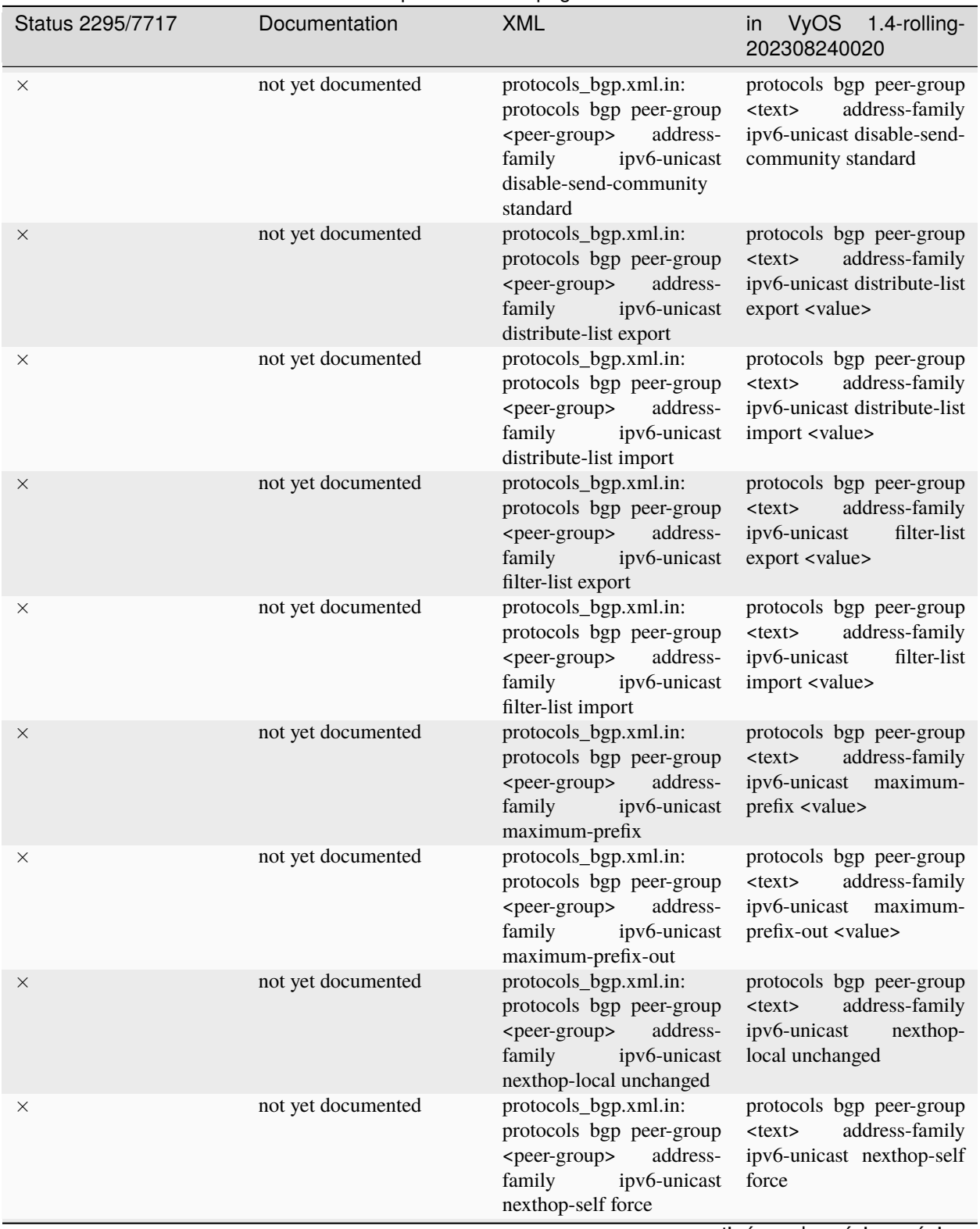

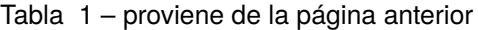

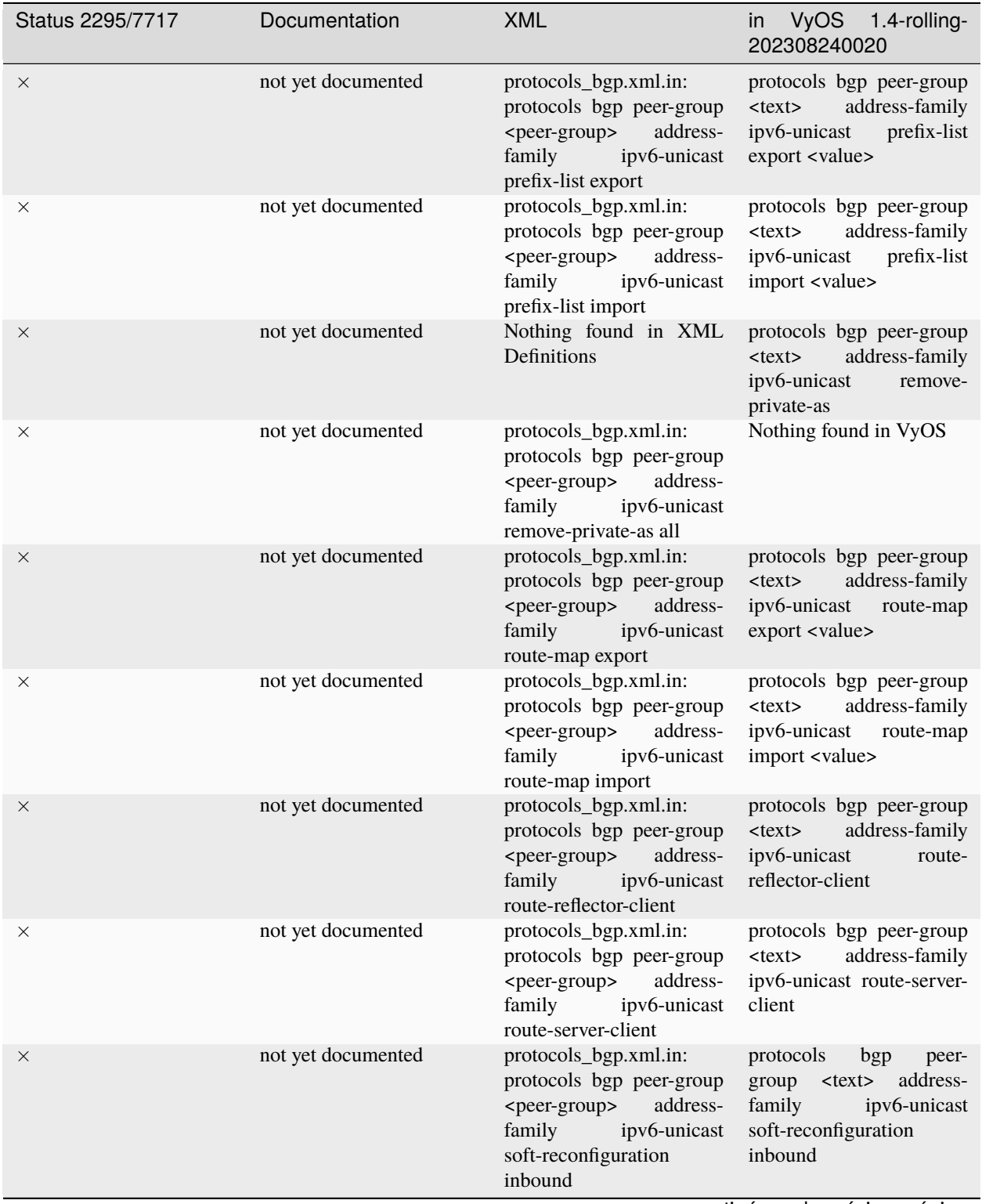

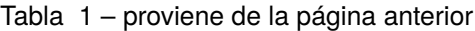

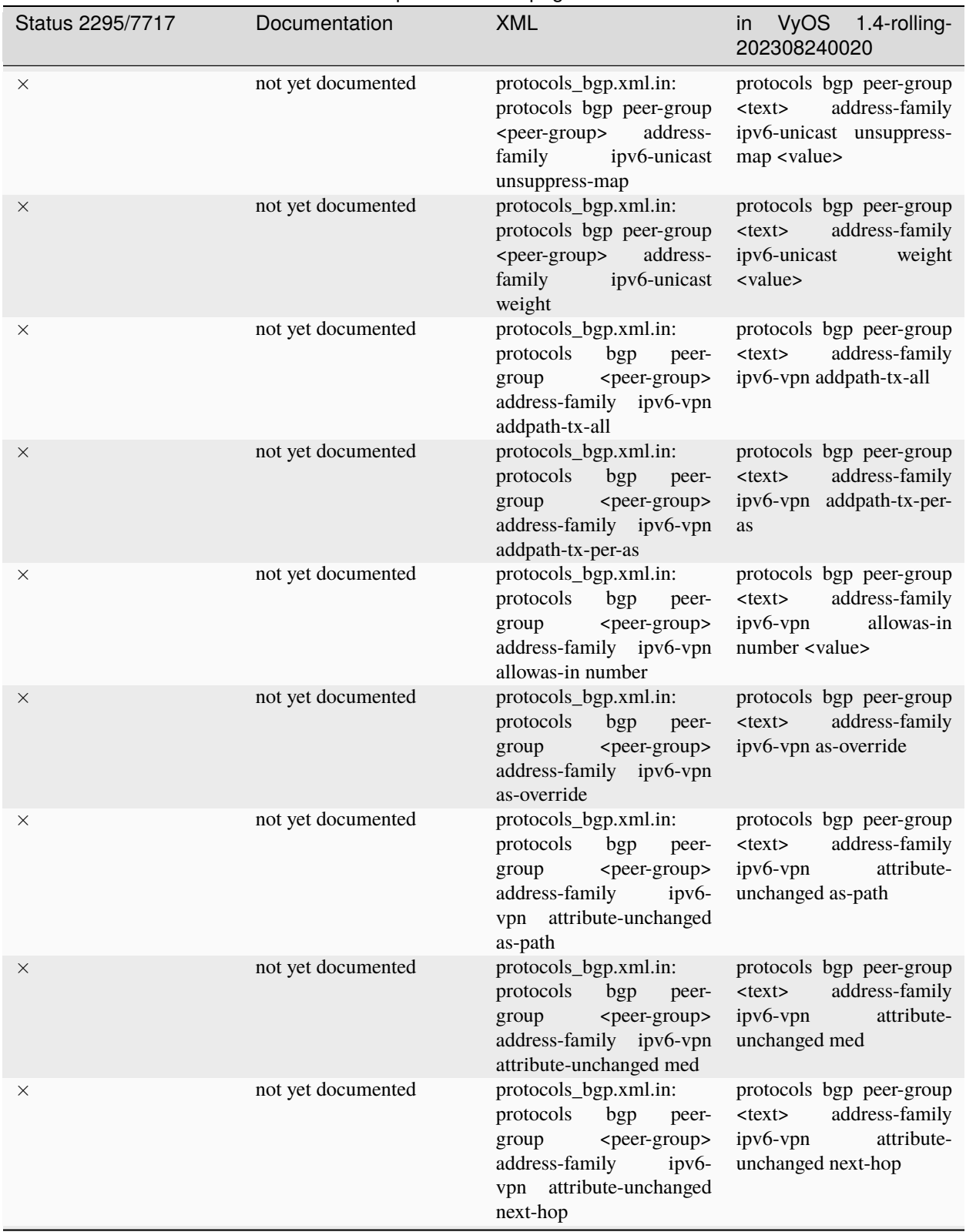

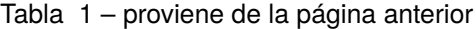

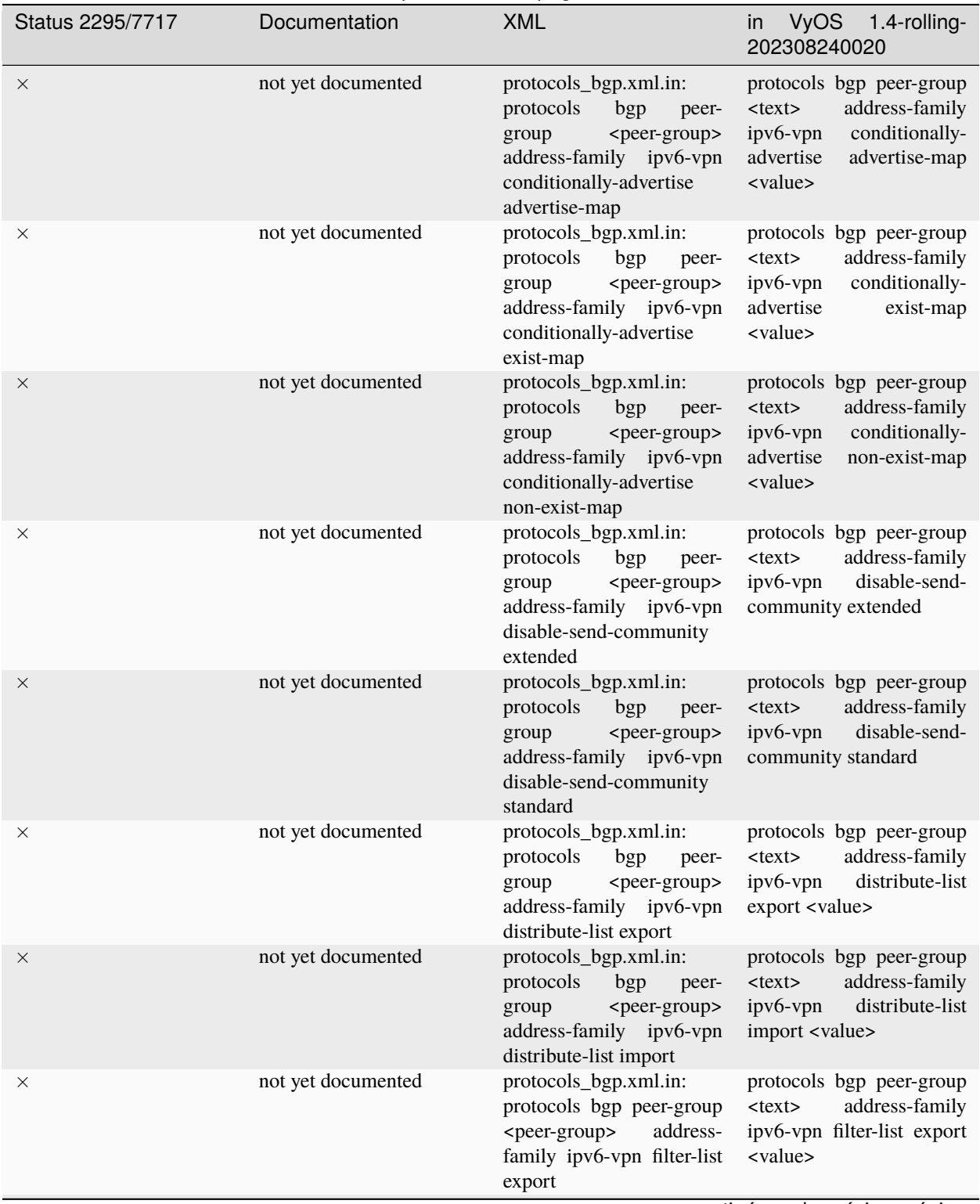

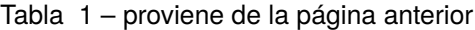

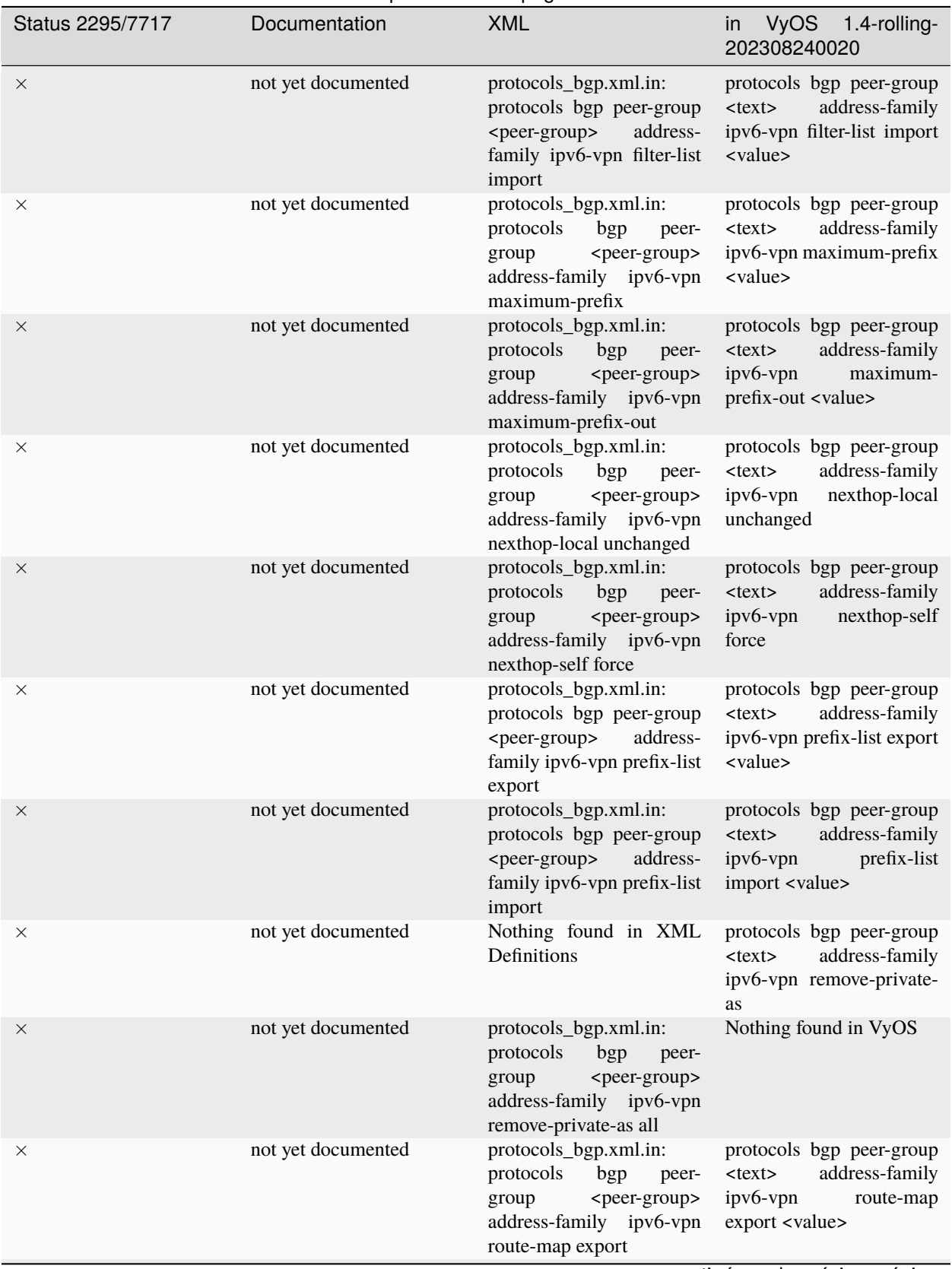

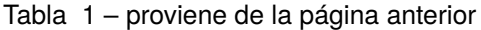

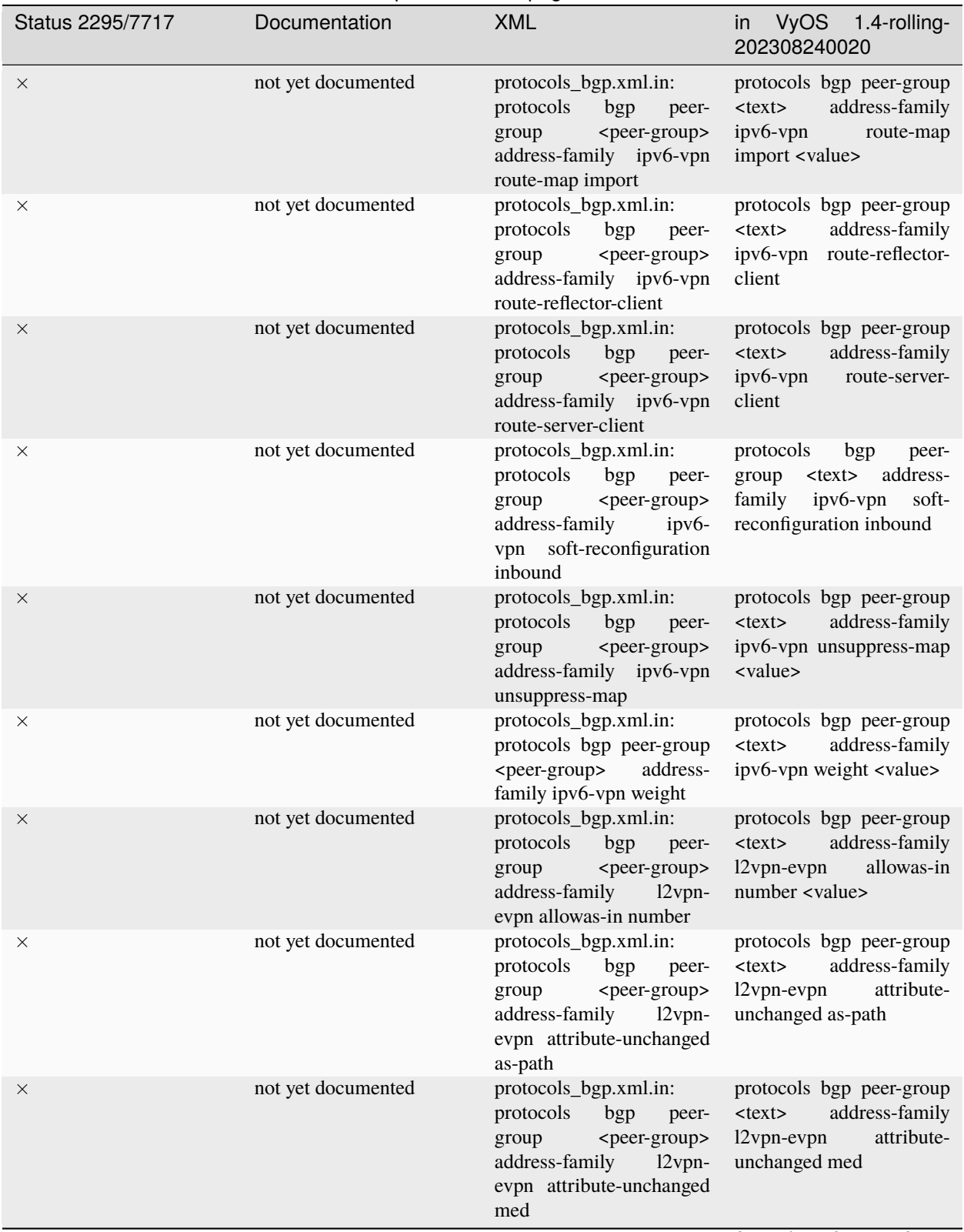

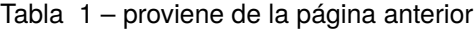

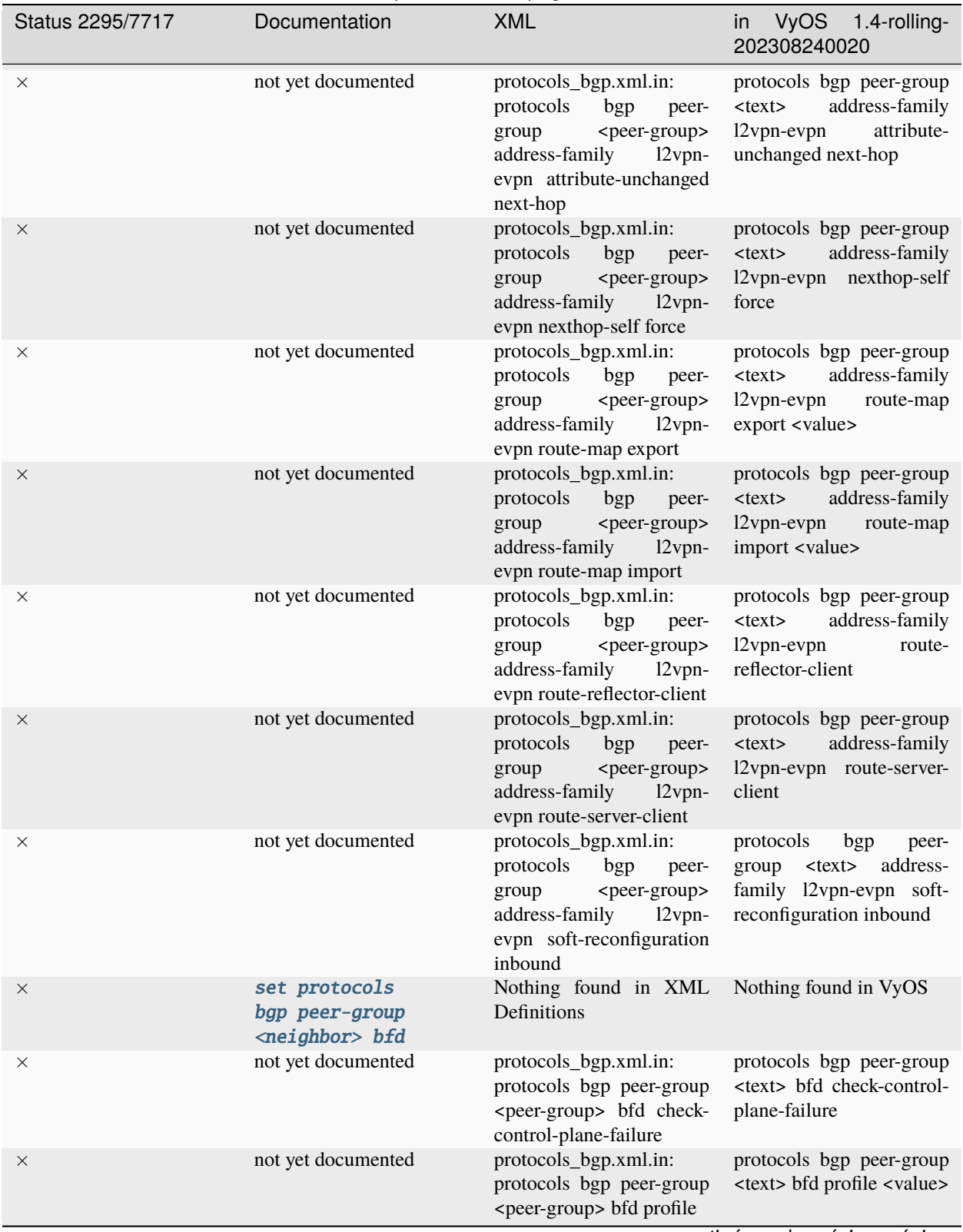

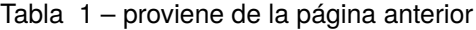

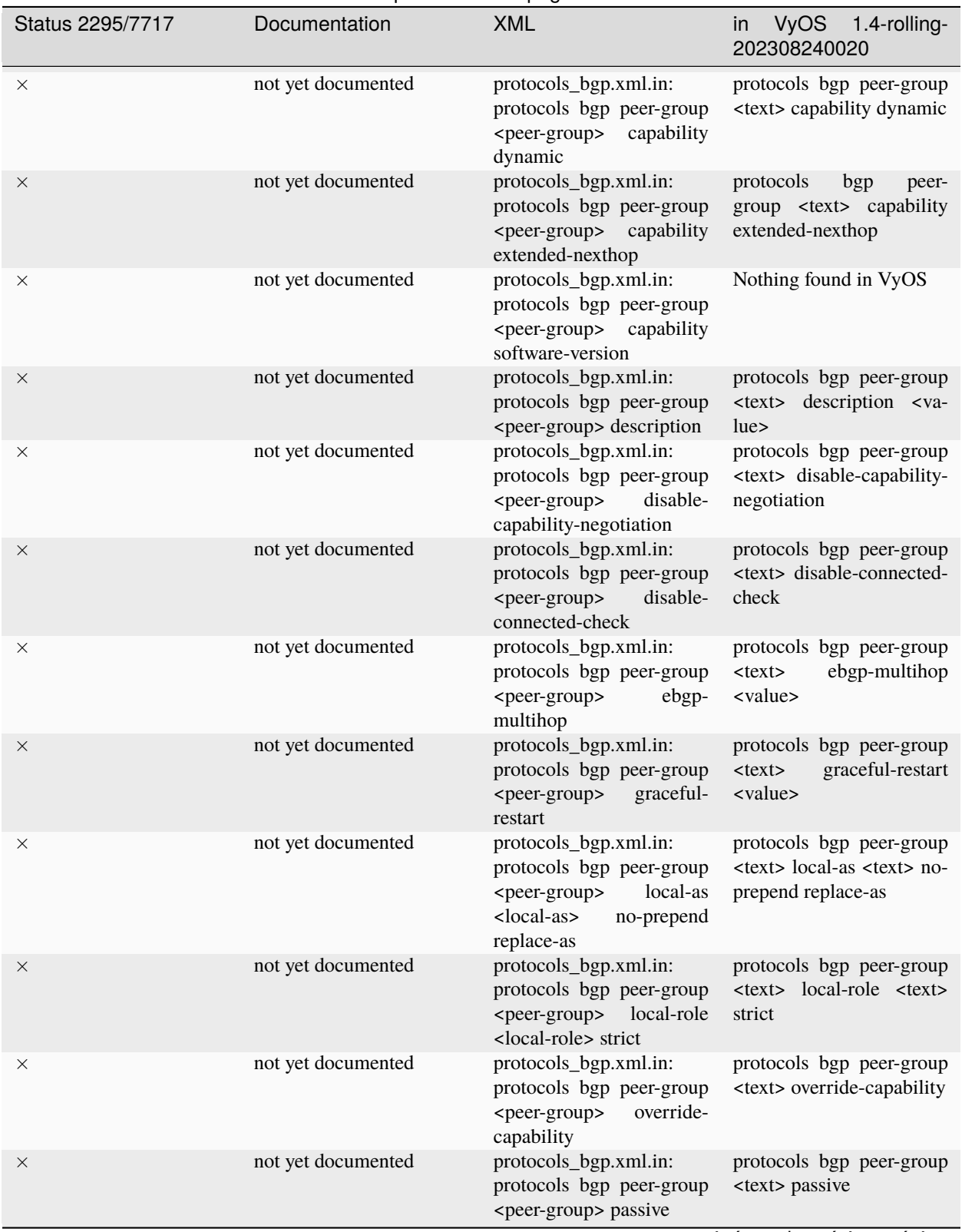

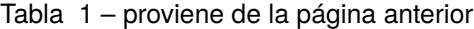

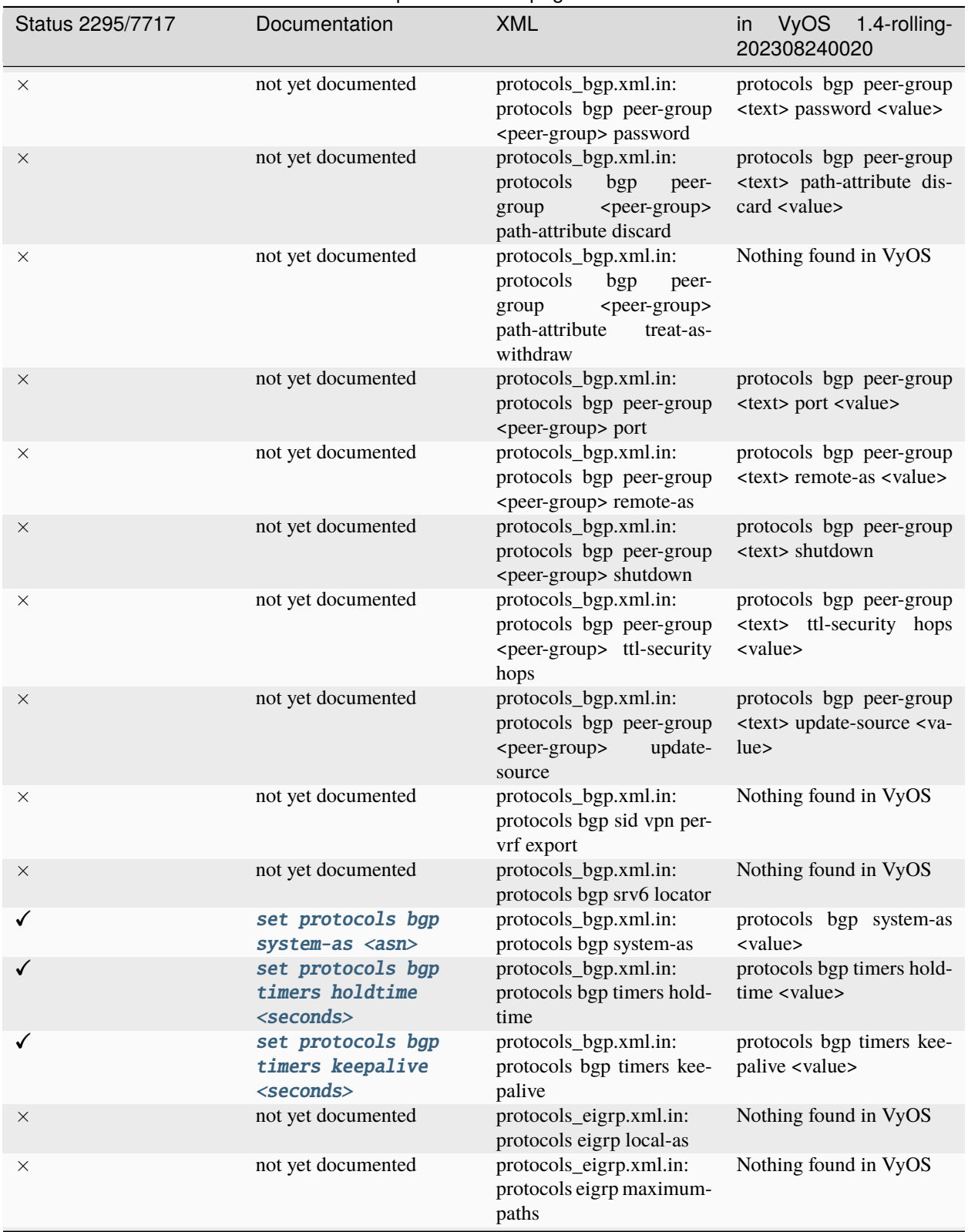

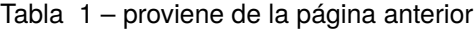

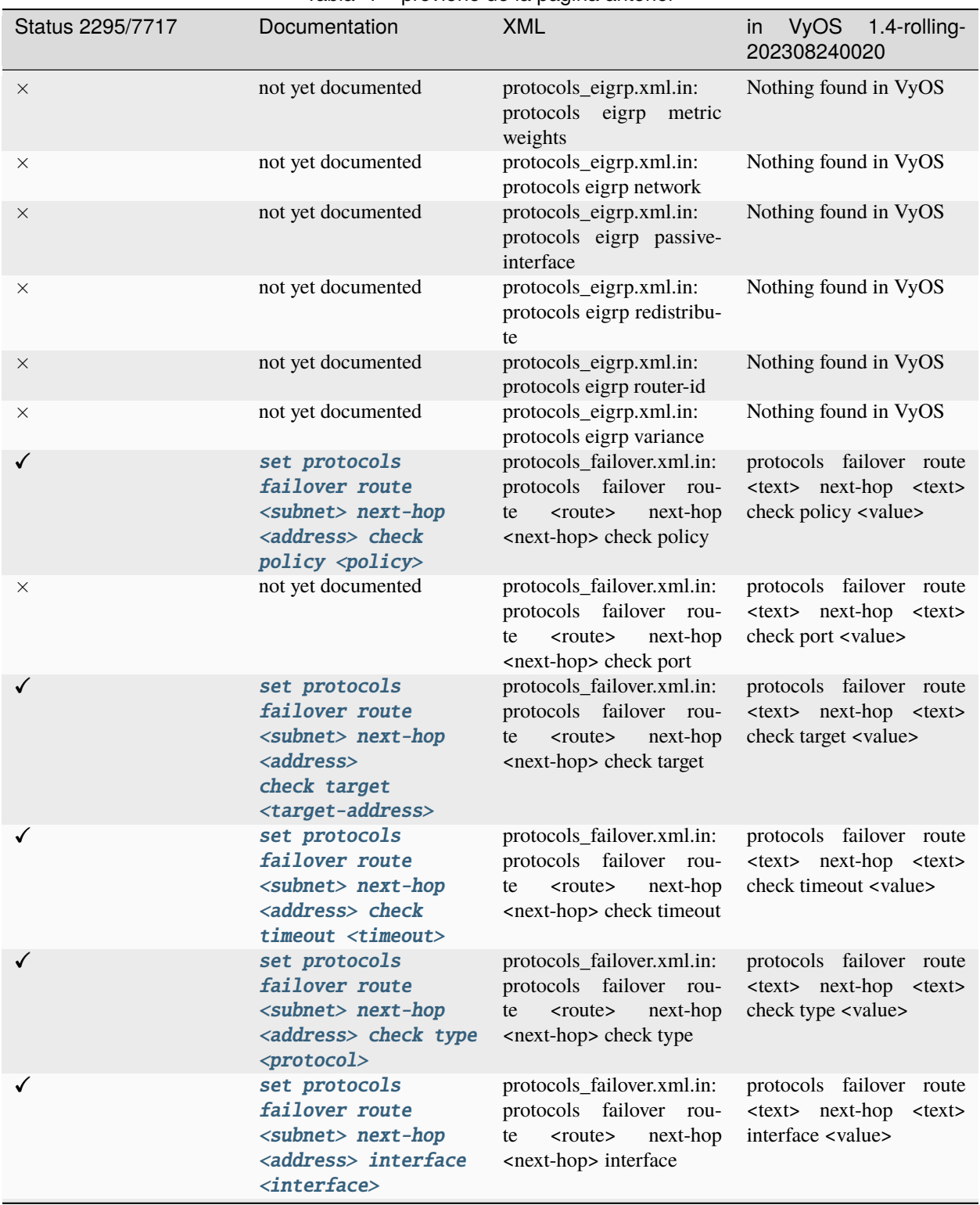

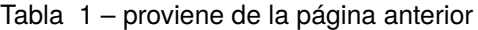

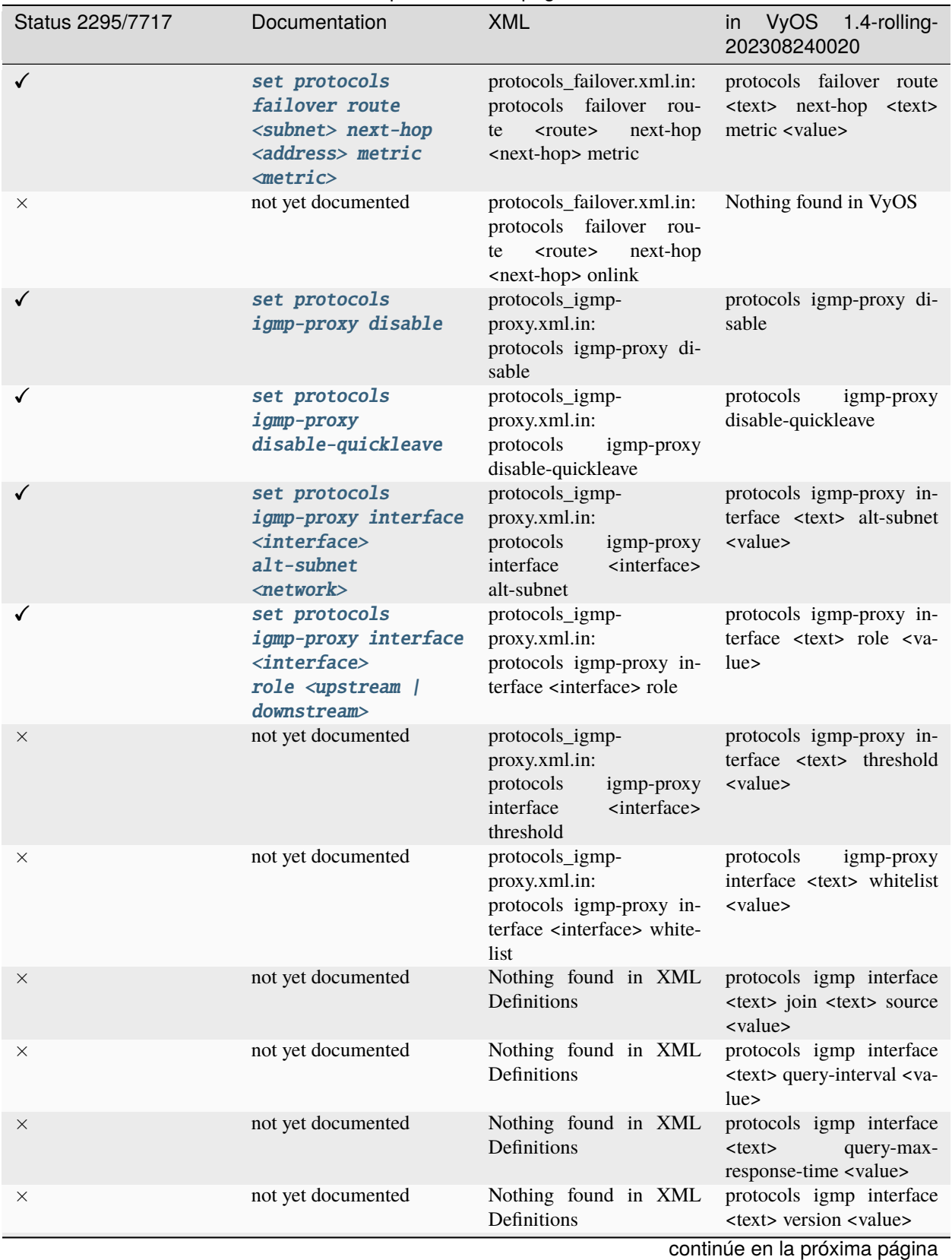

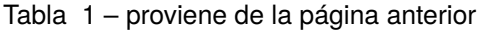

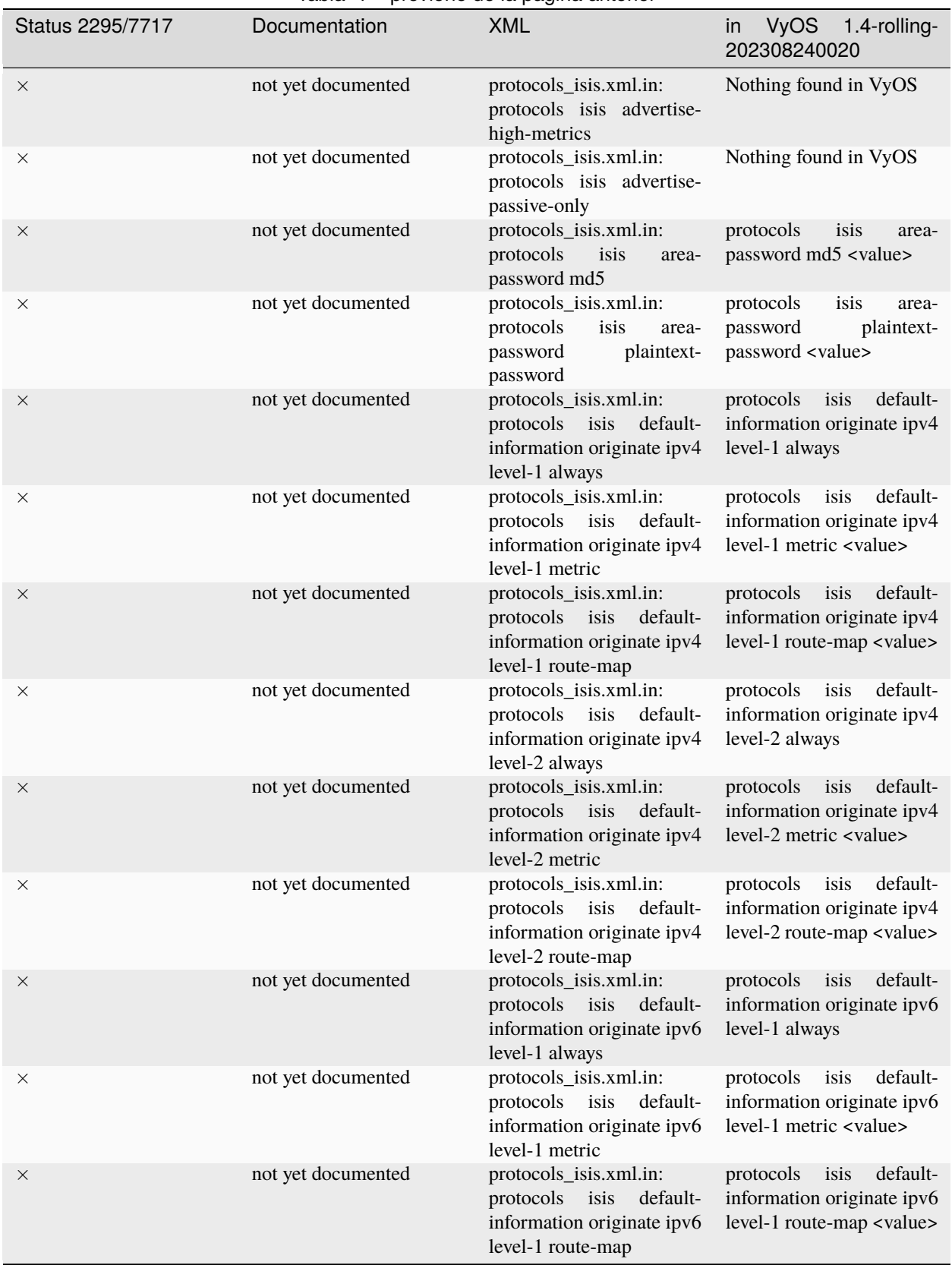

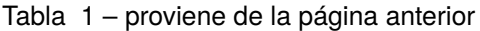

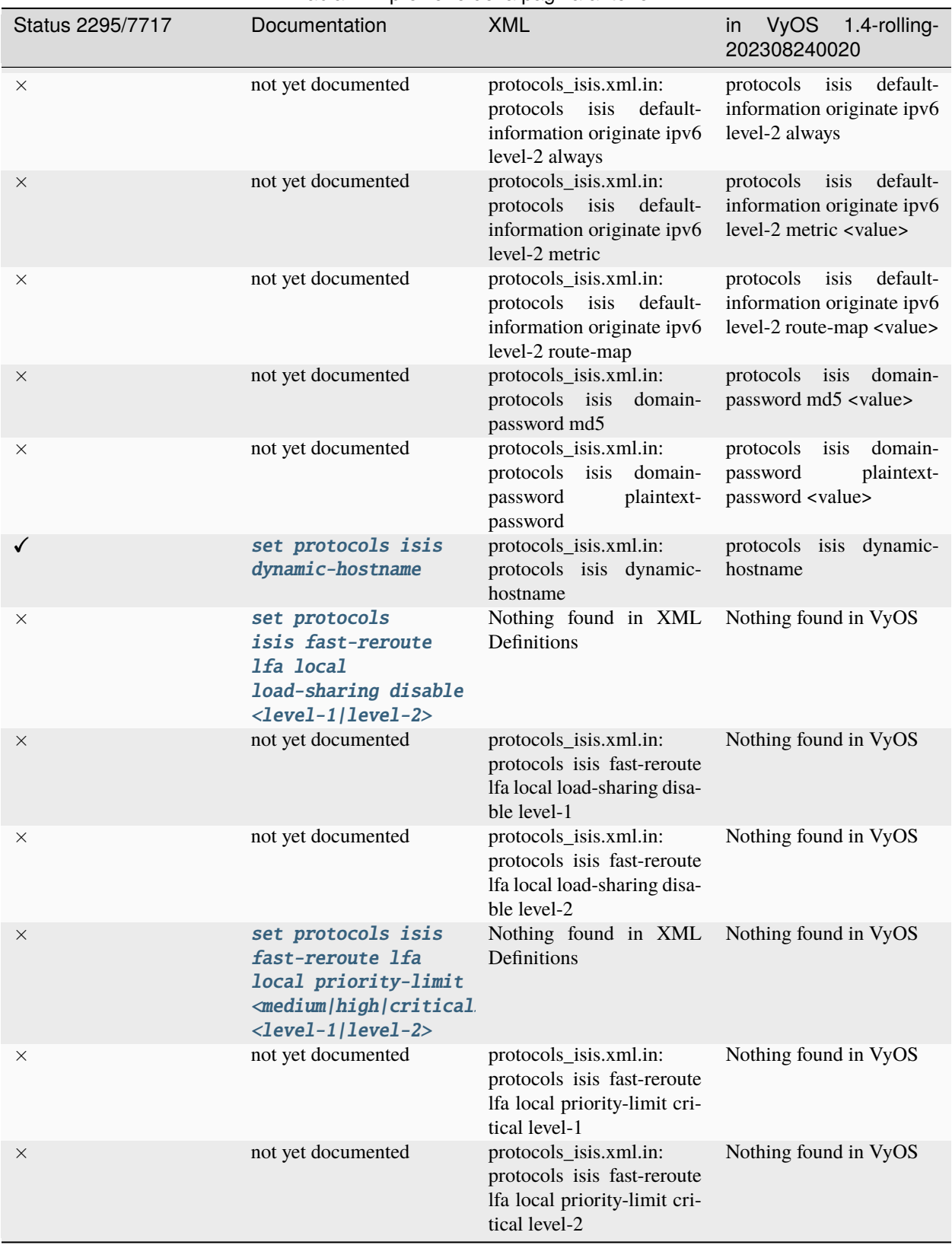

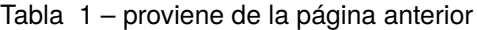

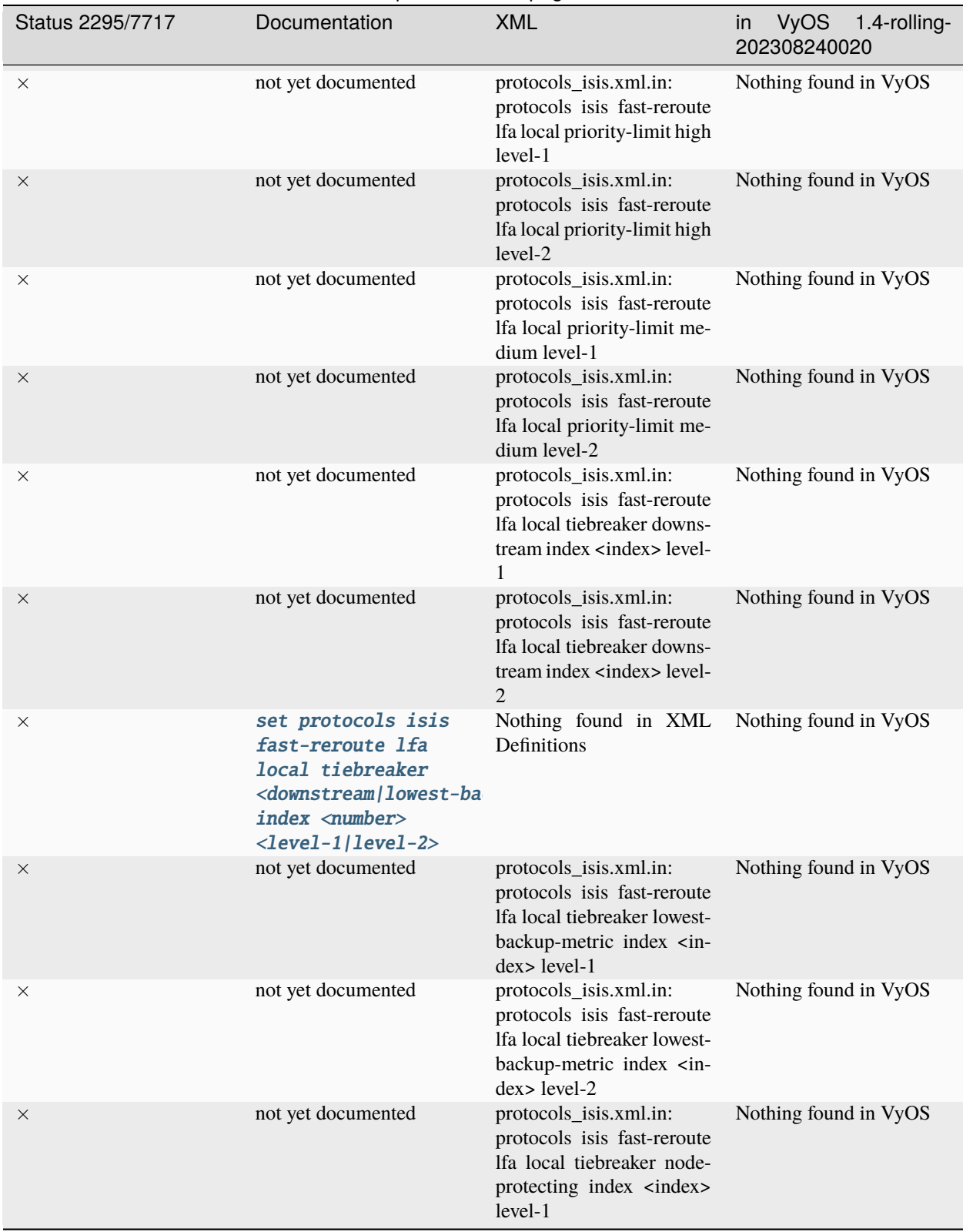

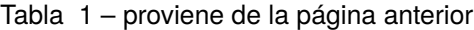

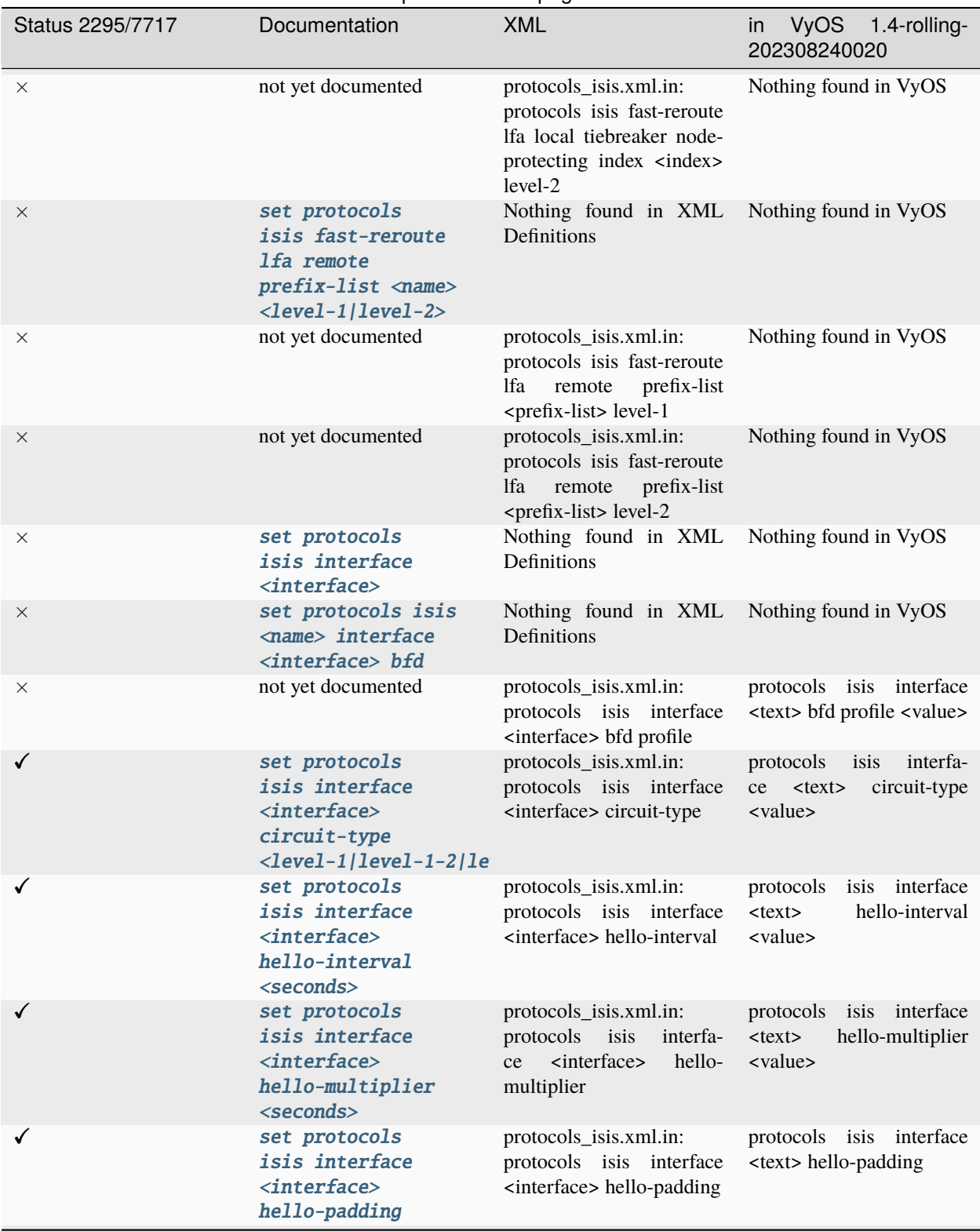

Tabla 1 – proviene de la página anterior

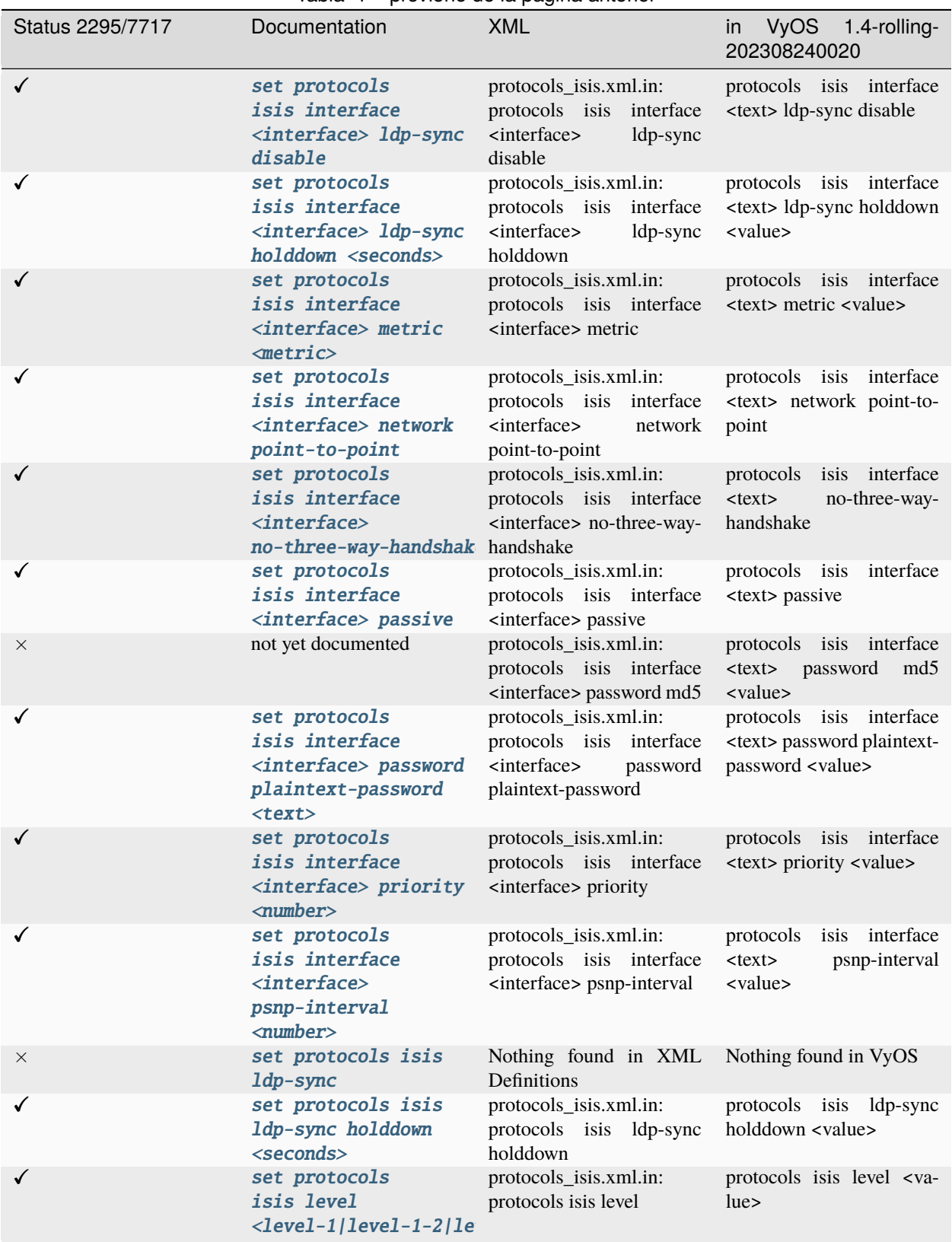

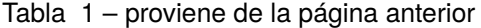

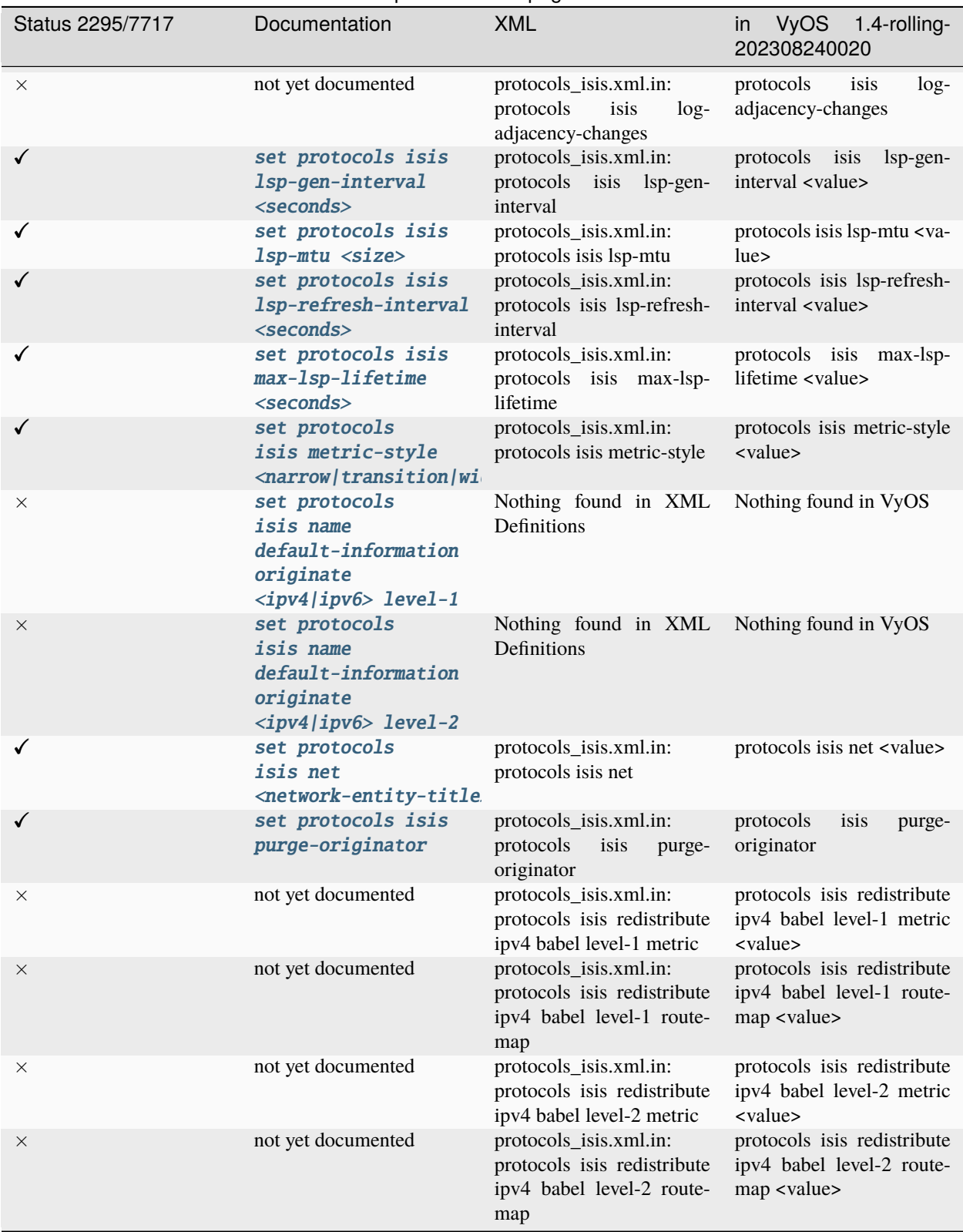

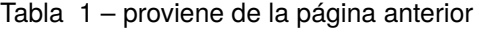

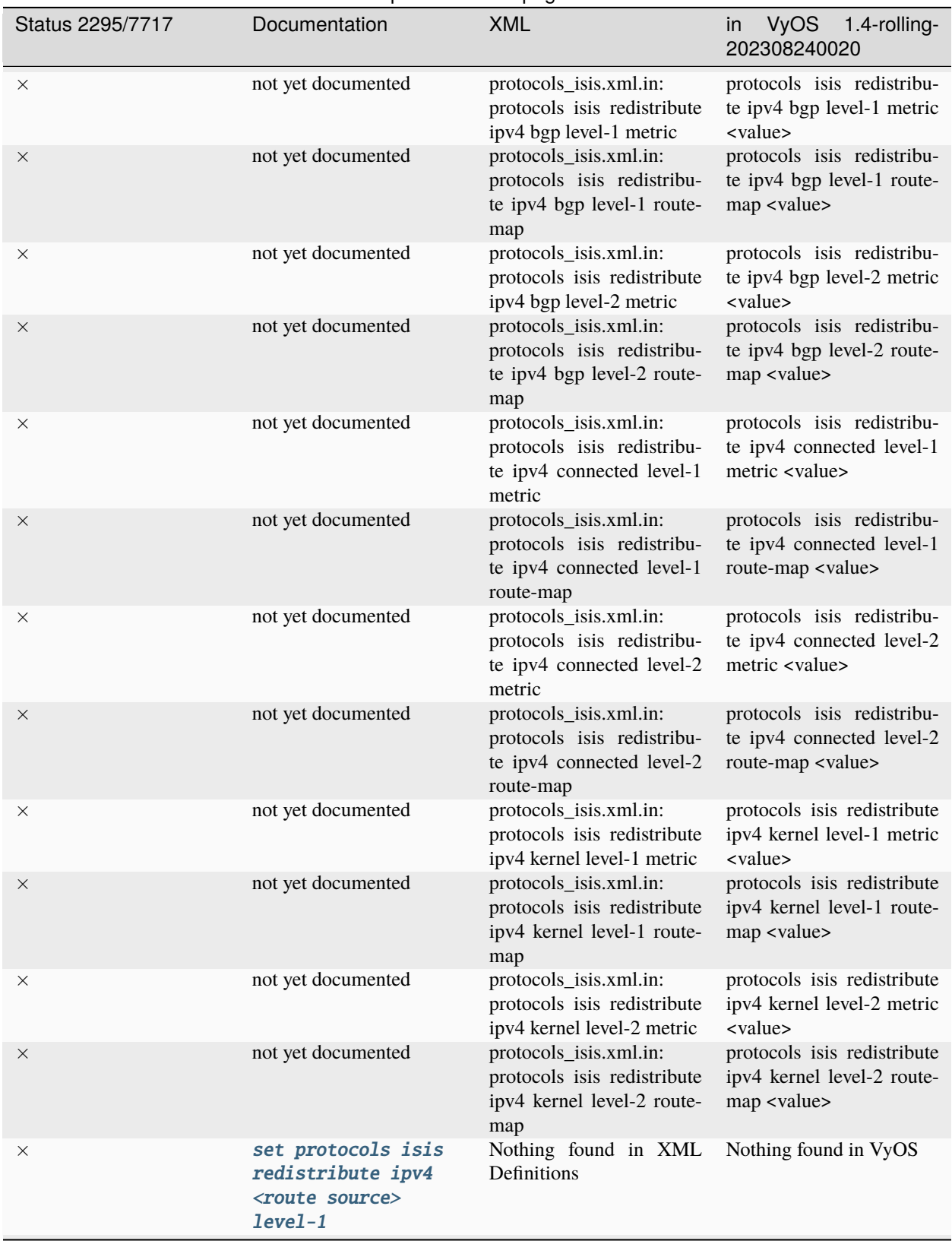

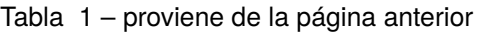

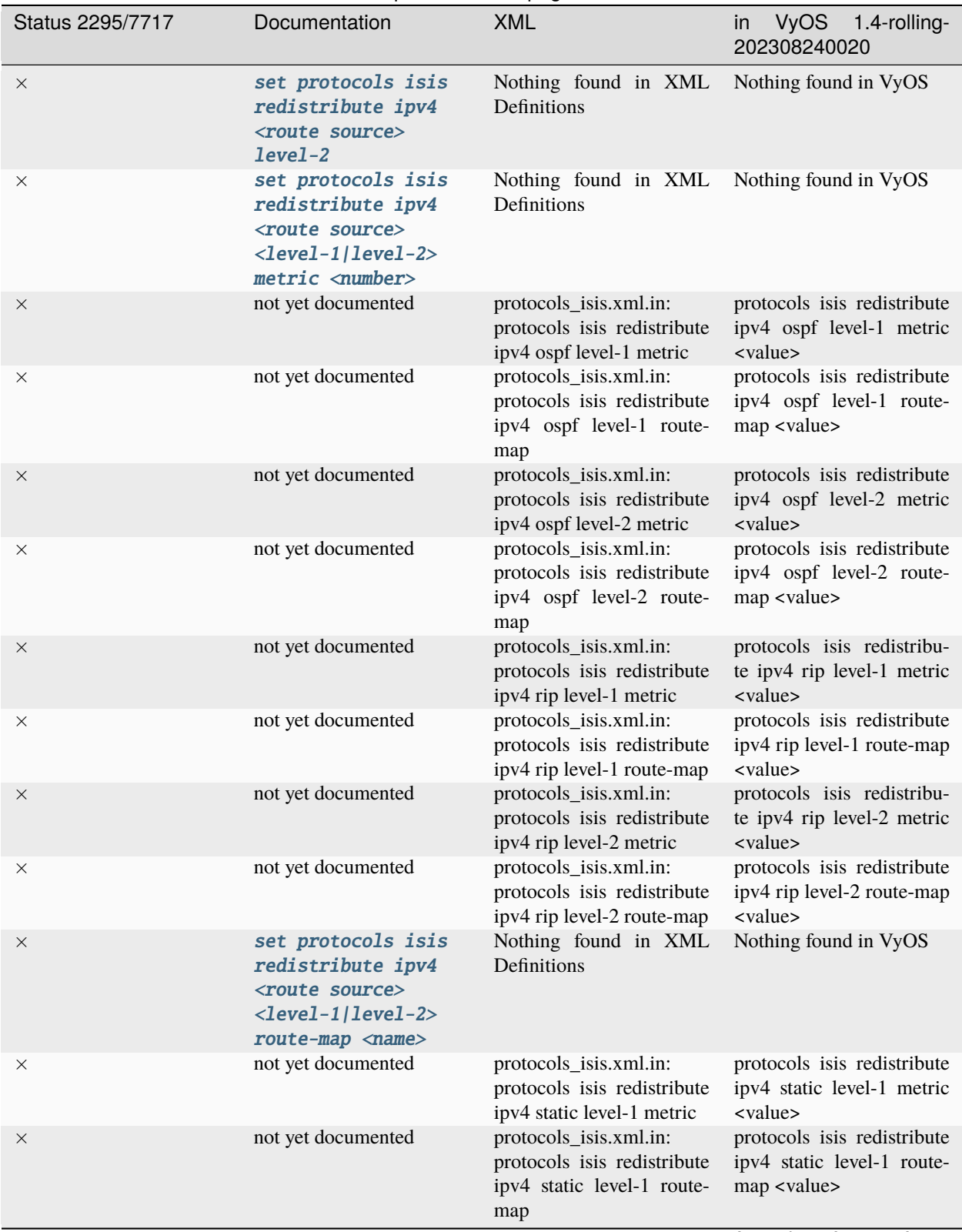

Tabla 1 – proviene de la página anterior

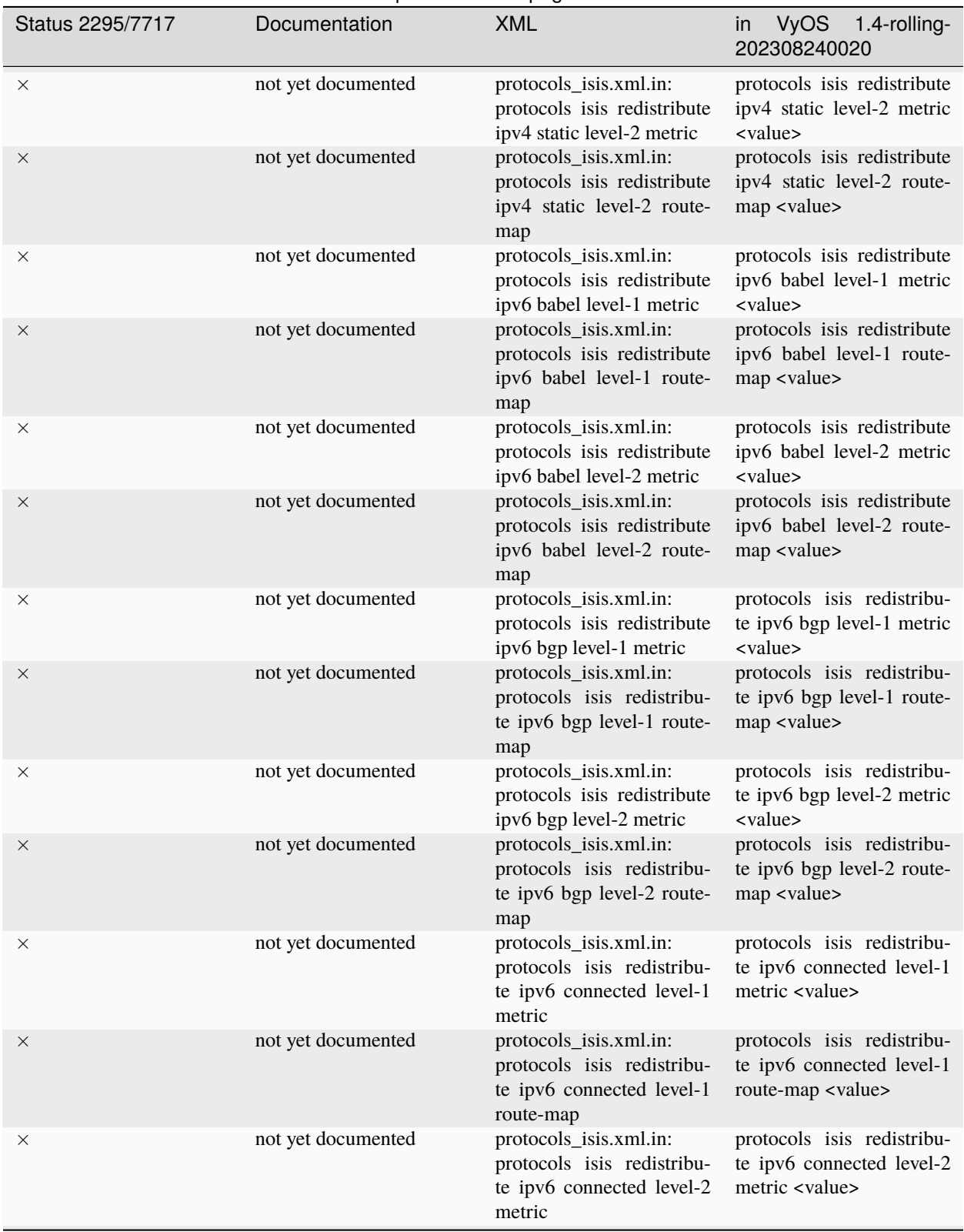

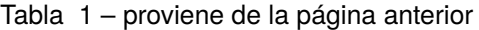

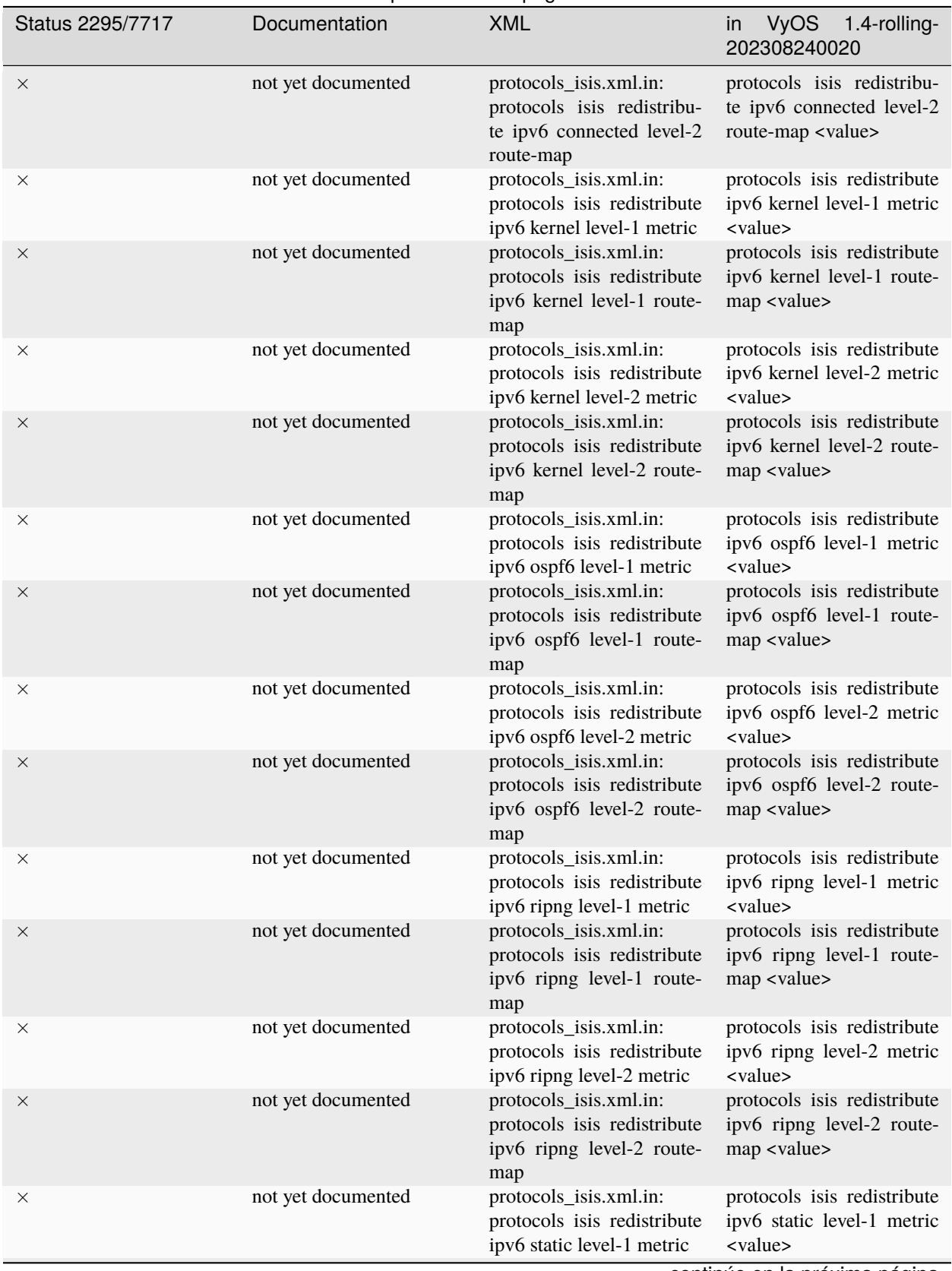

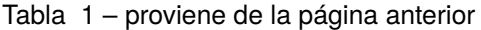

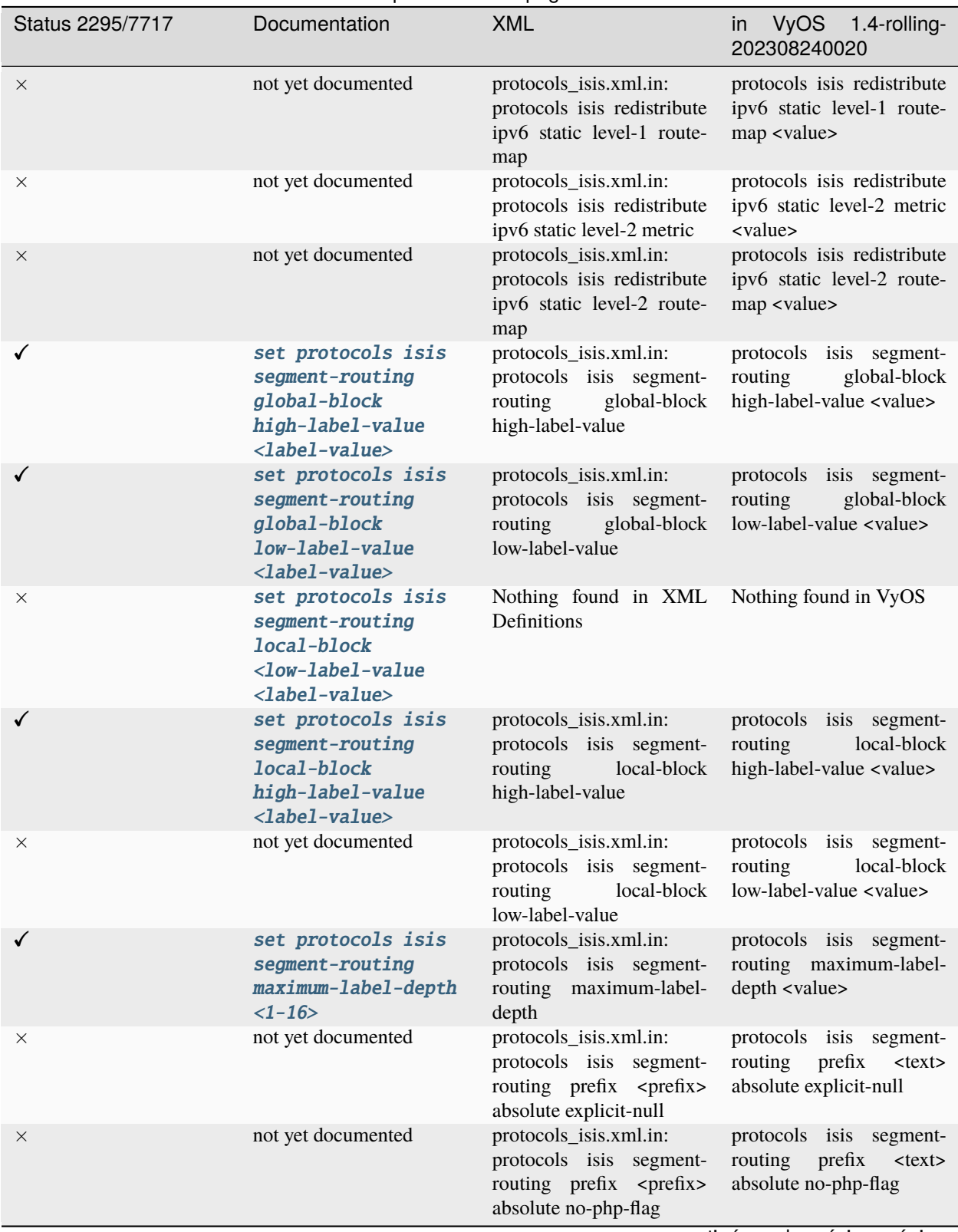

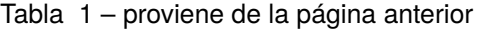

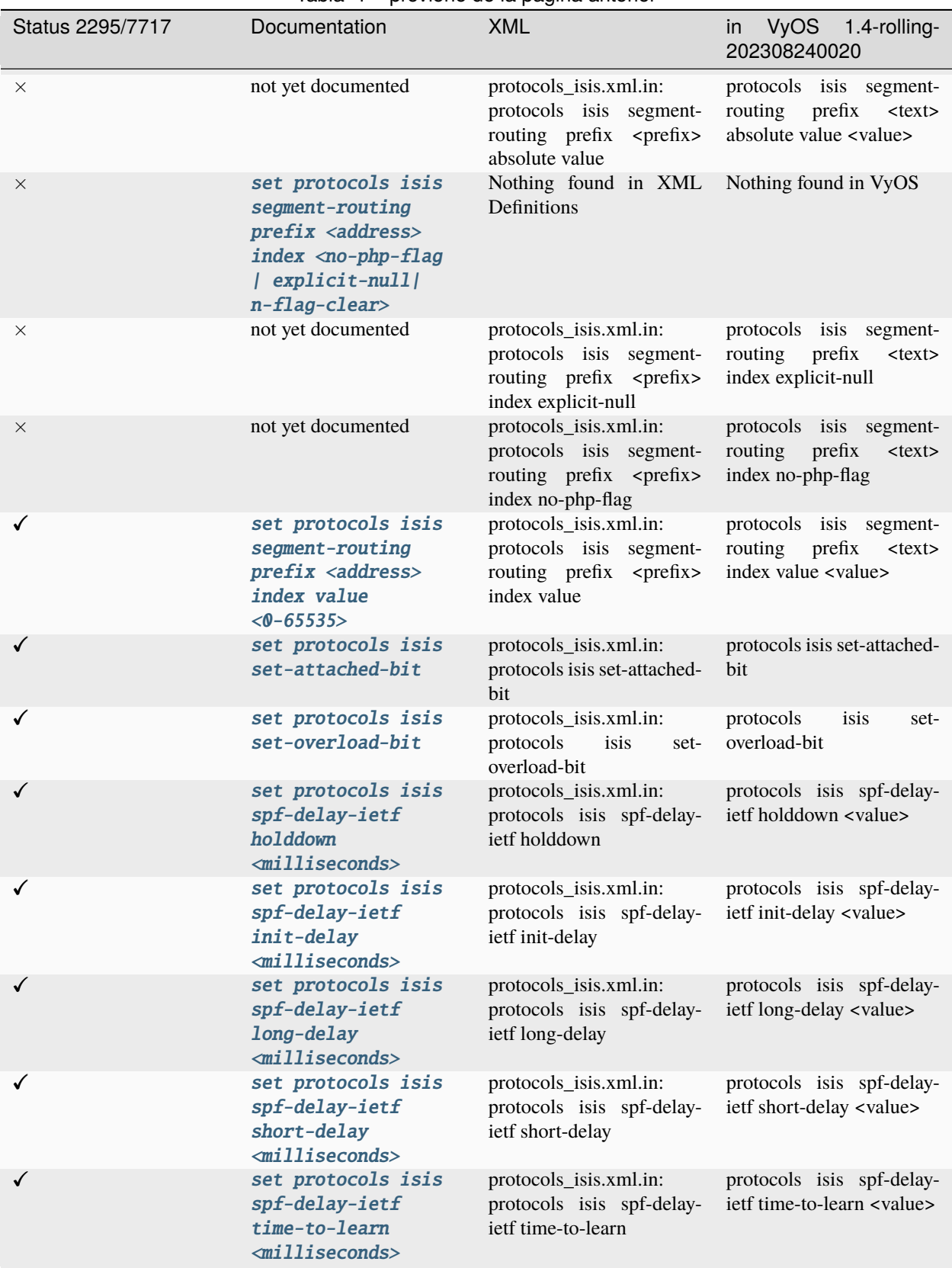

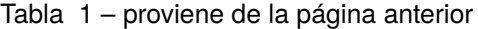

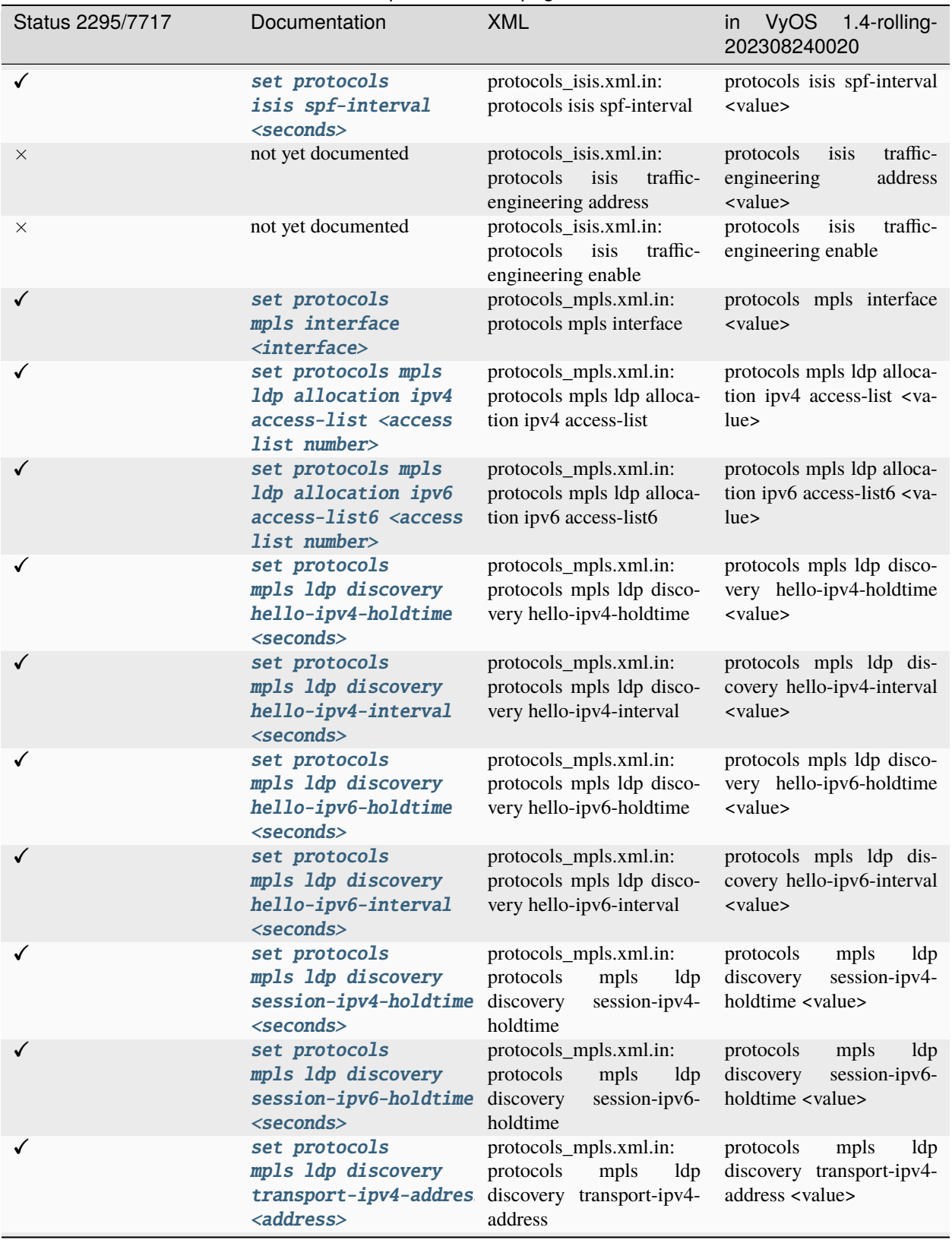

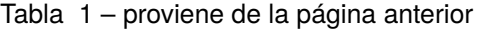

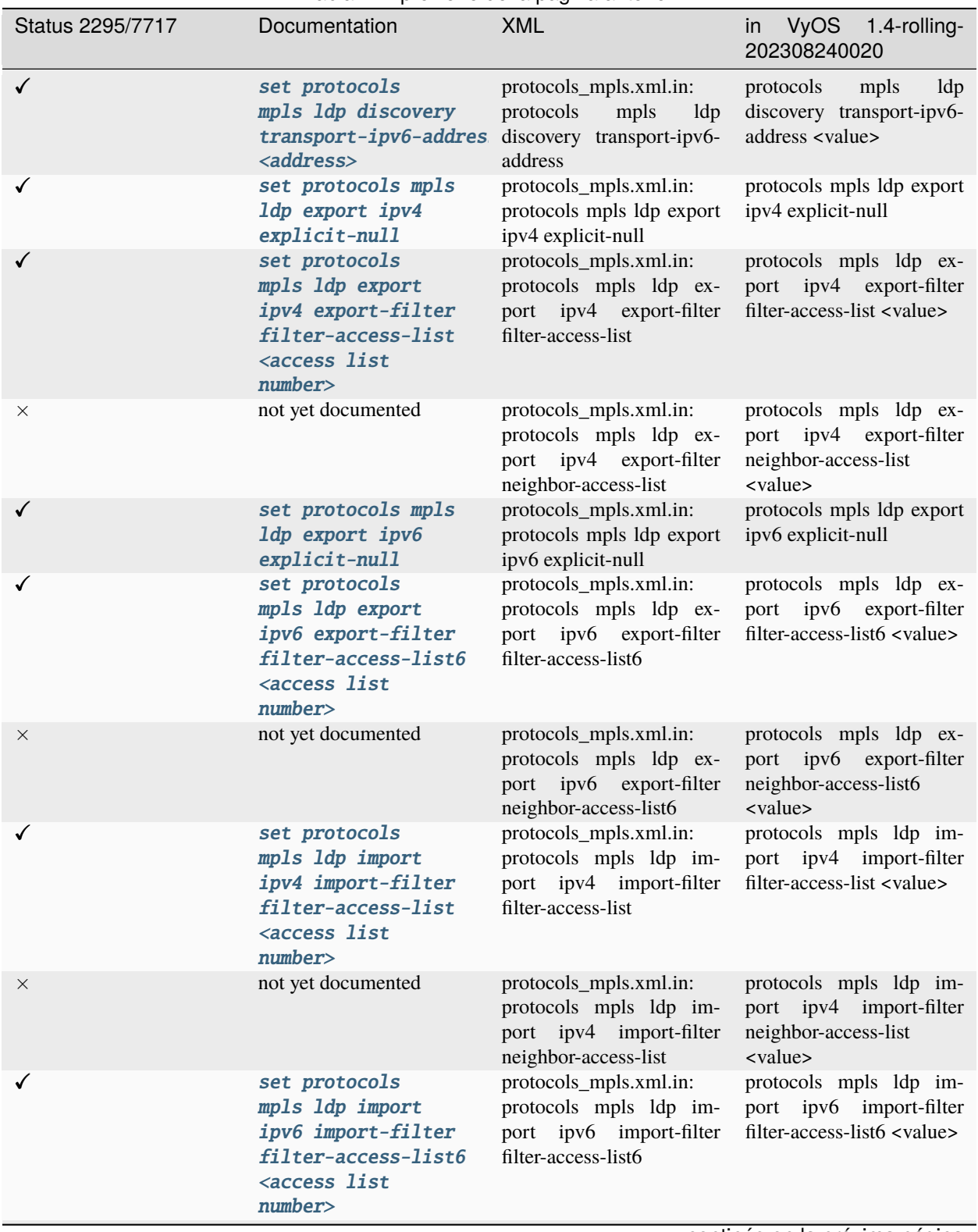

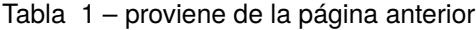

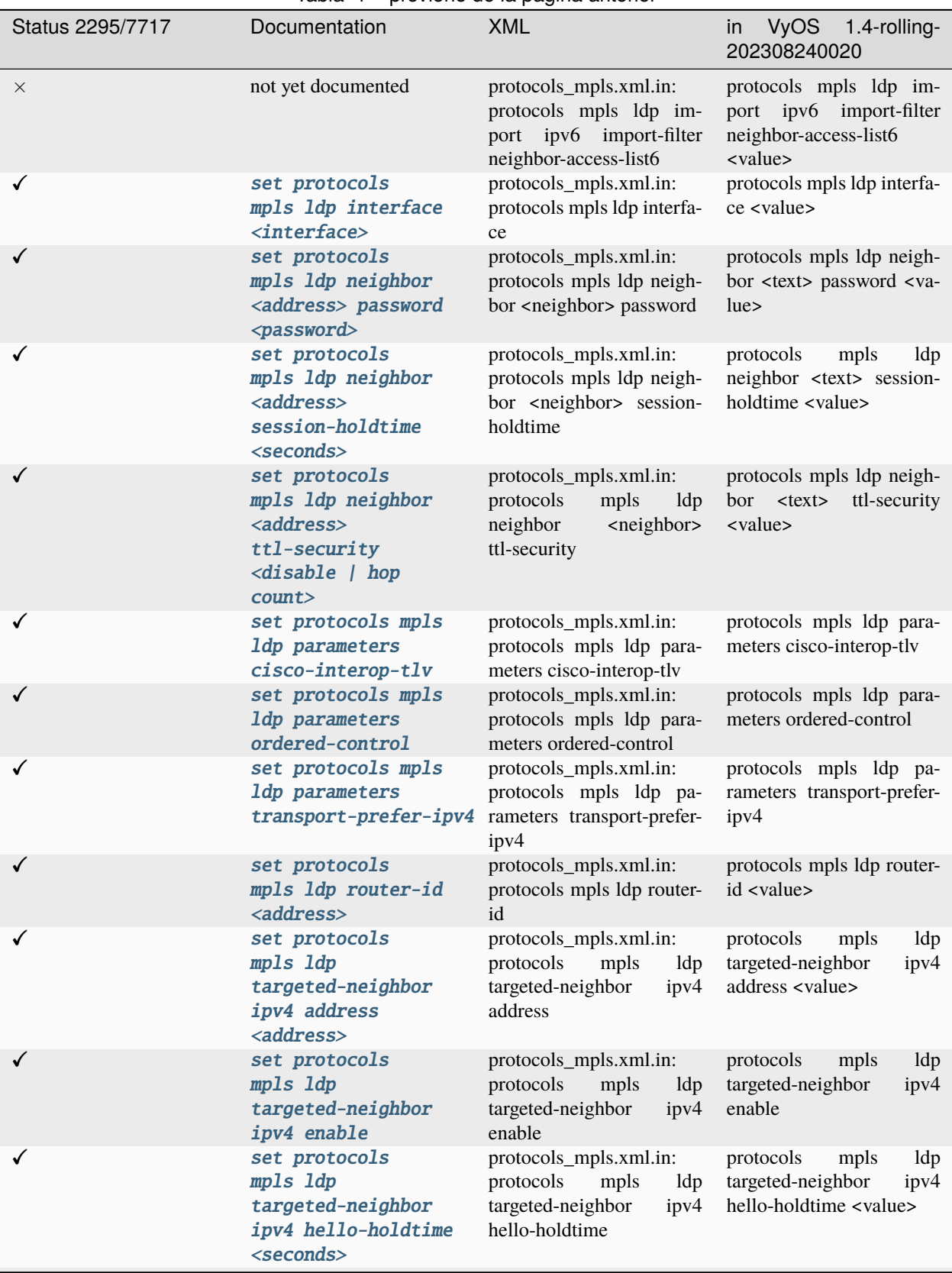

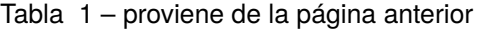

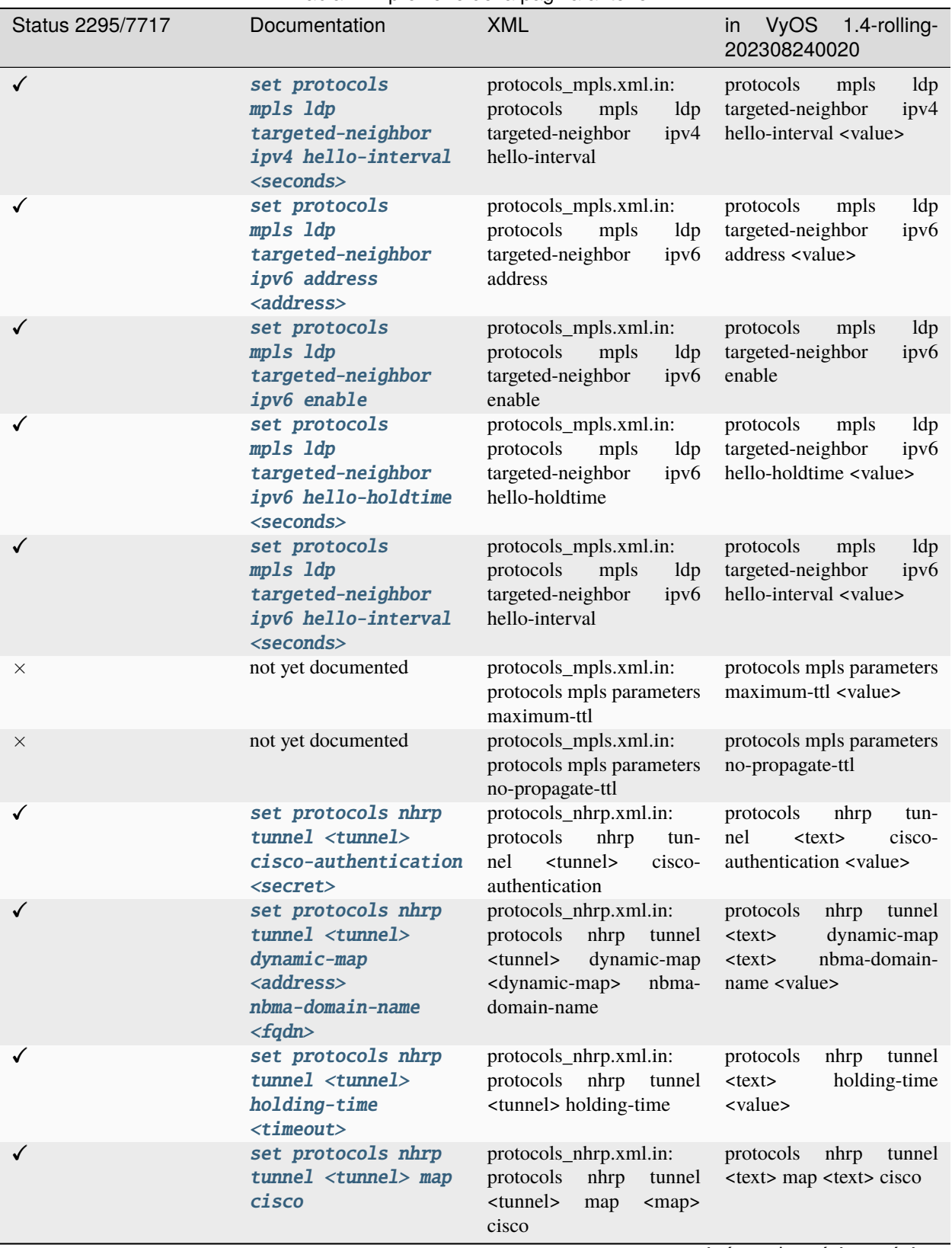

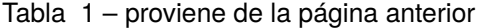

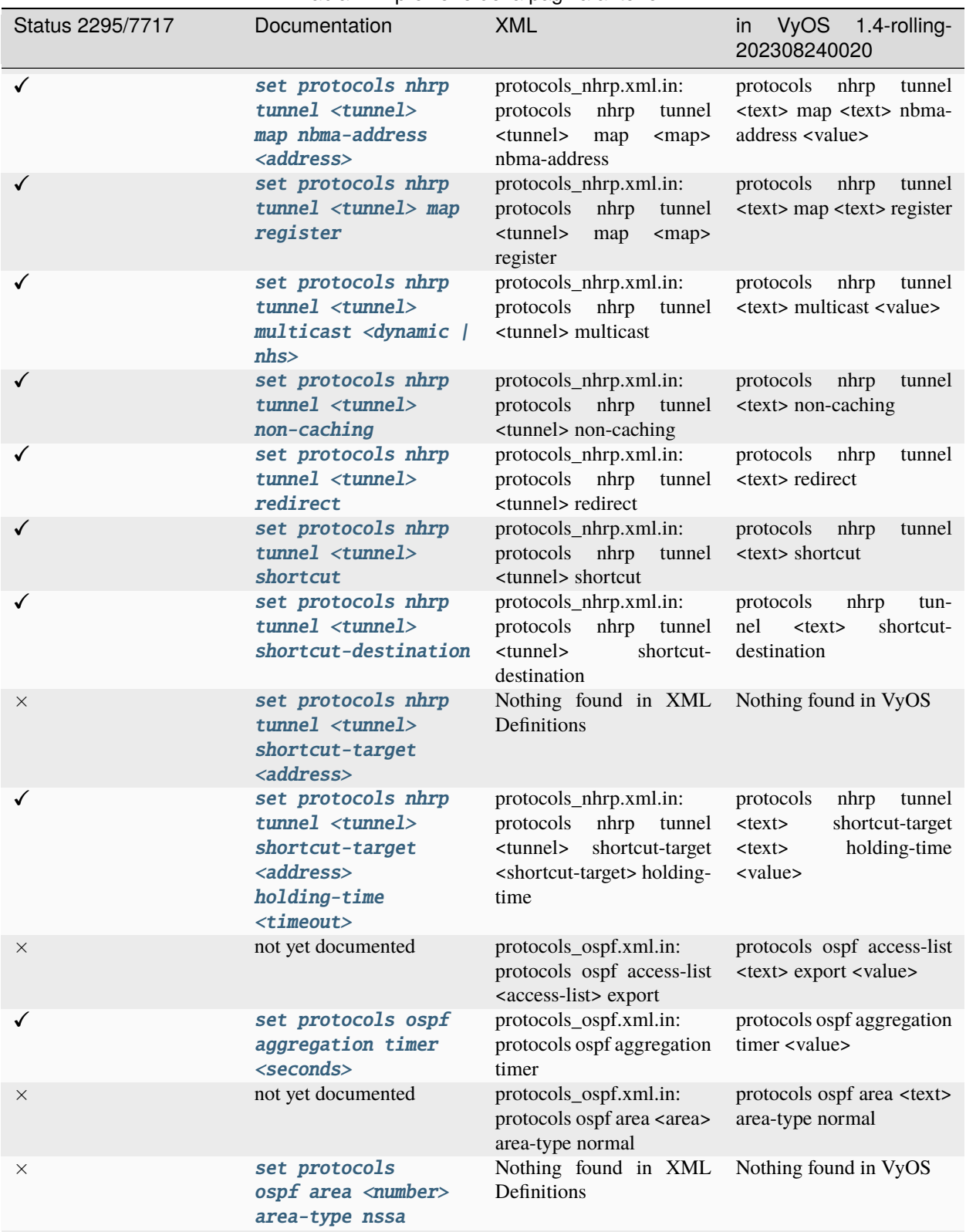

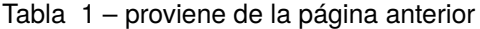

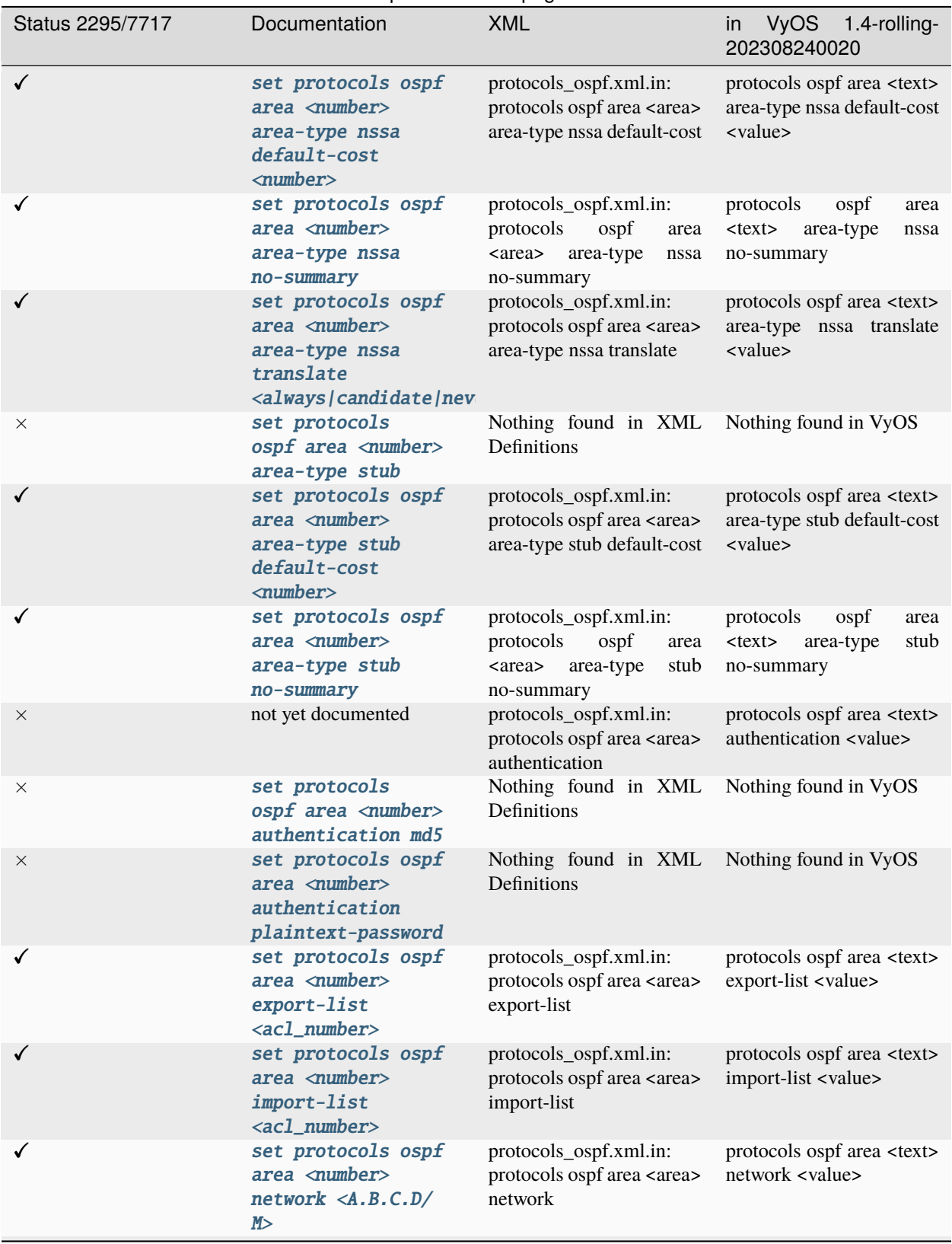

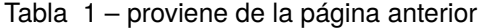

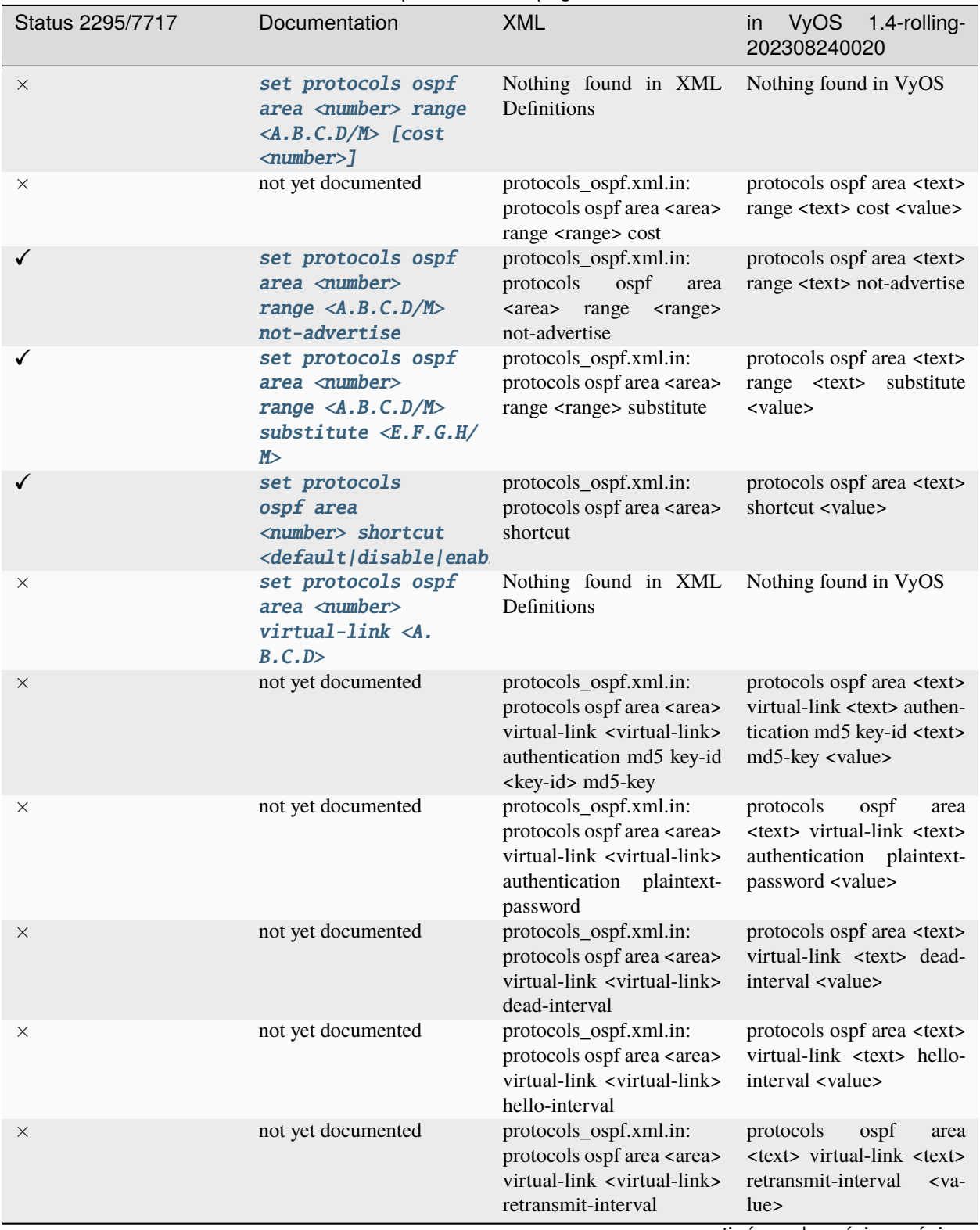

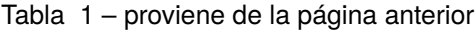

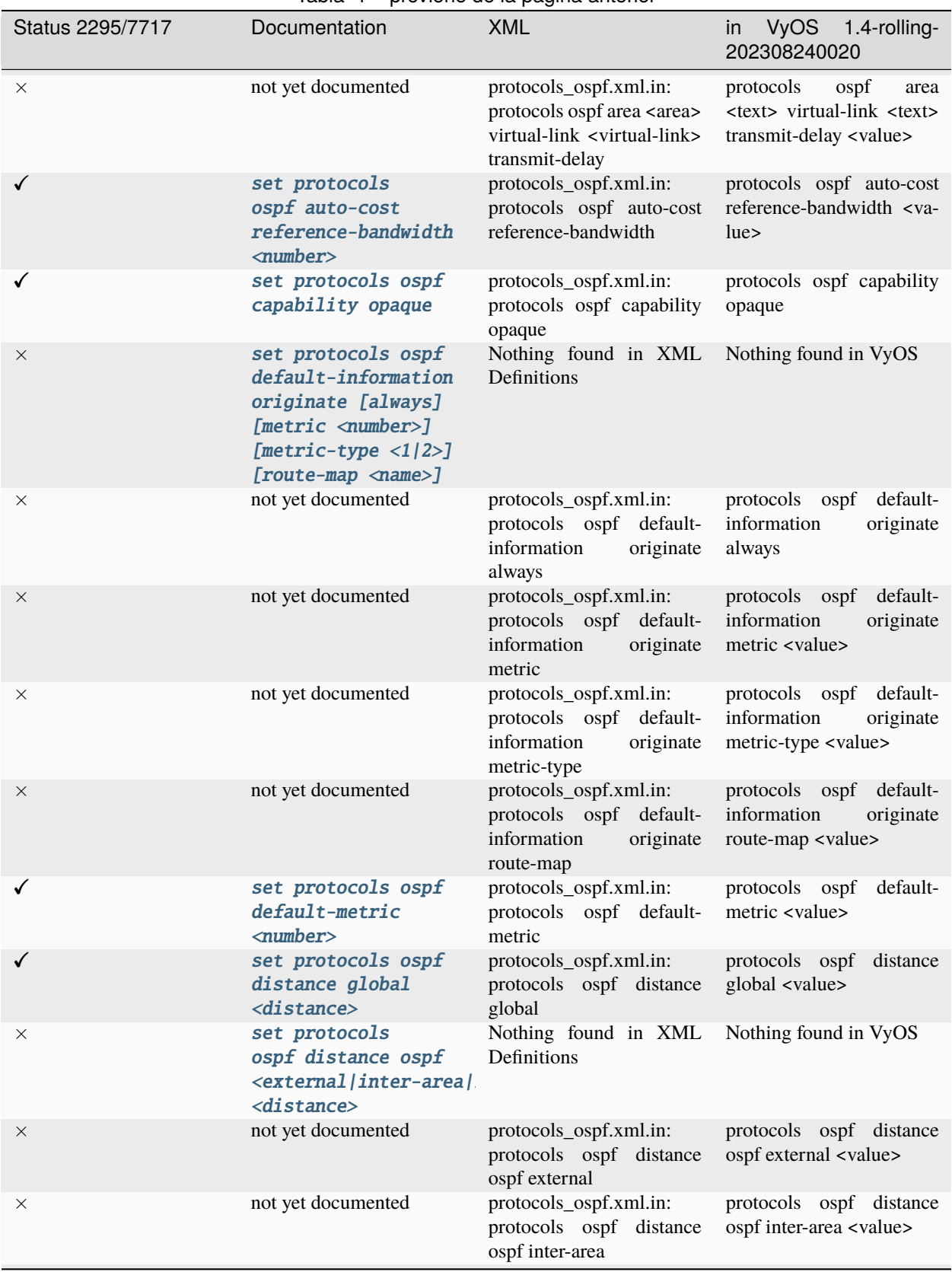

## Tabla 1 – proviene de la página anterior

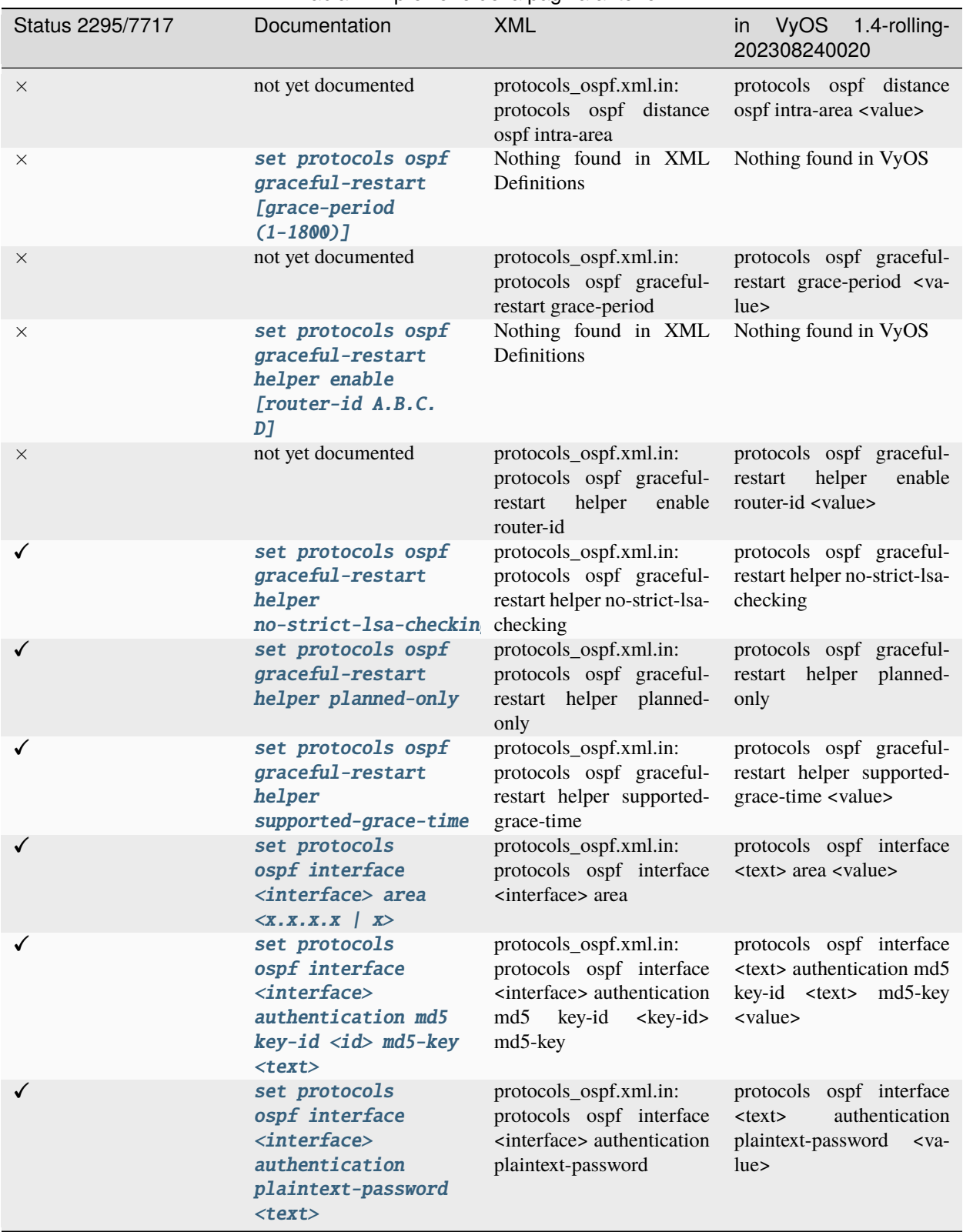

Tabla 1 – proviene de la página anterior

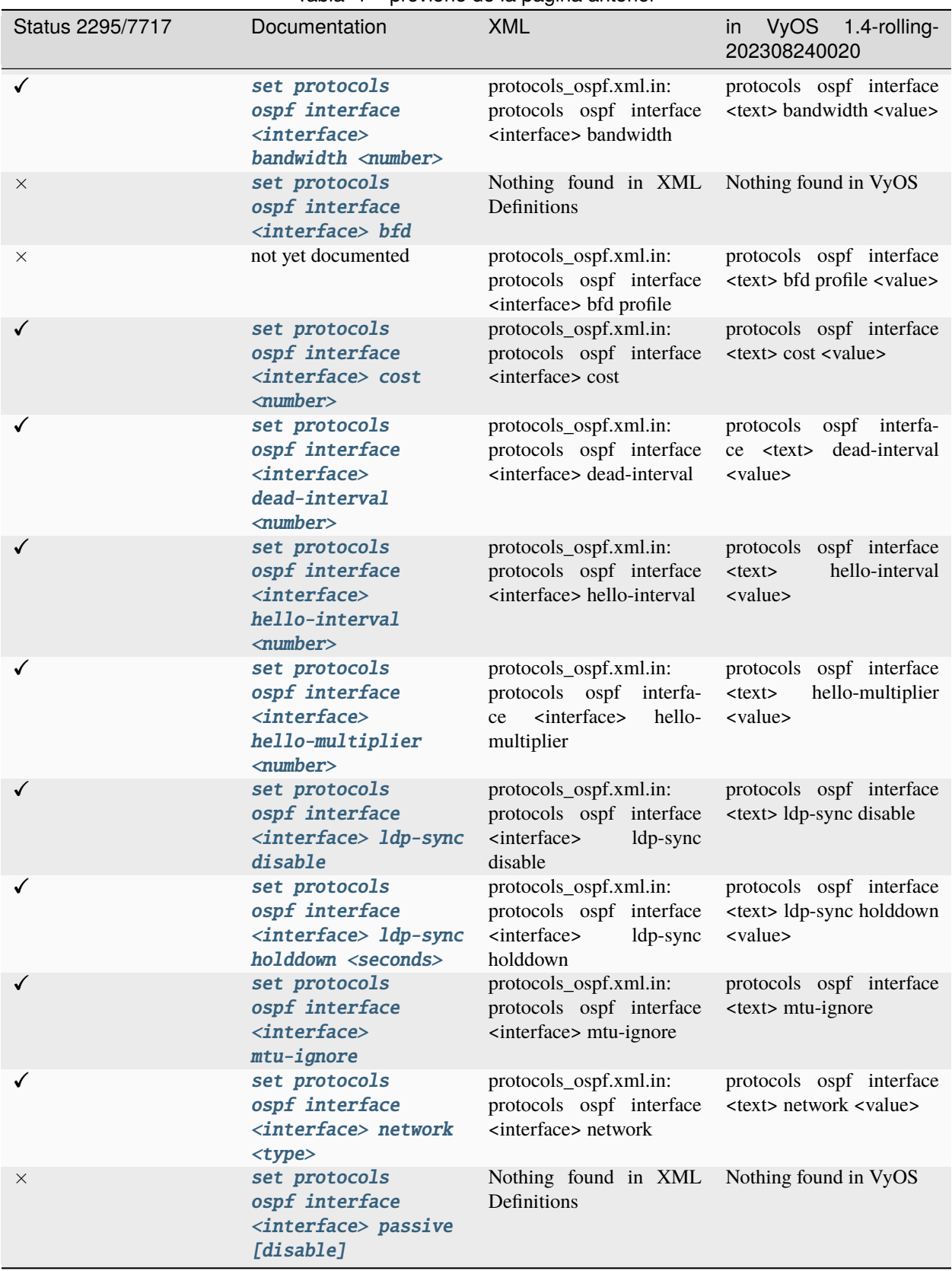

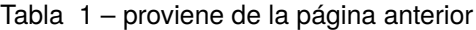

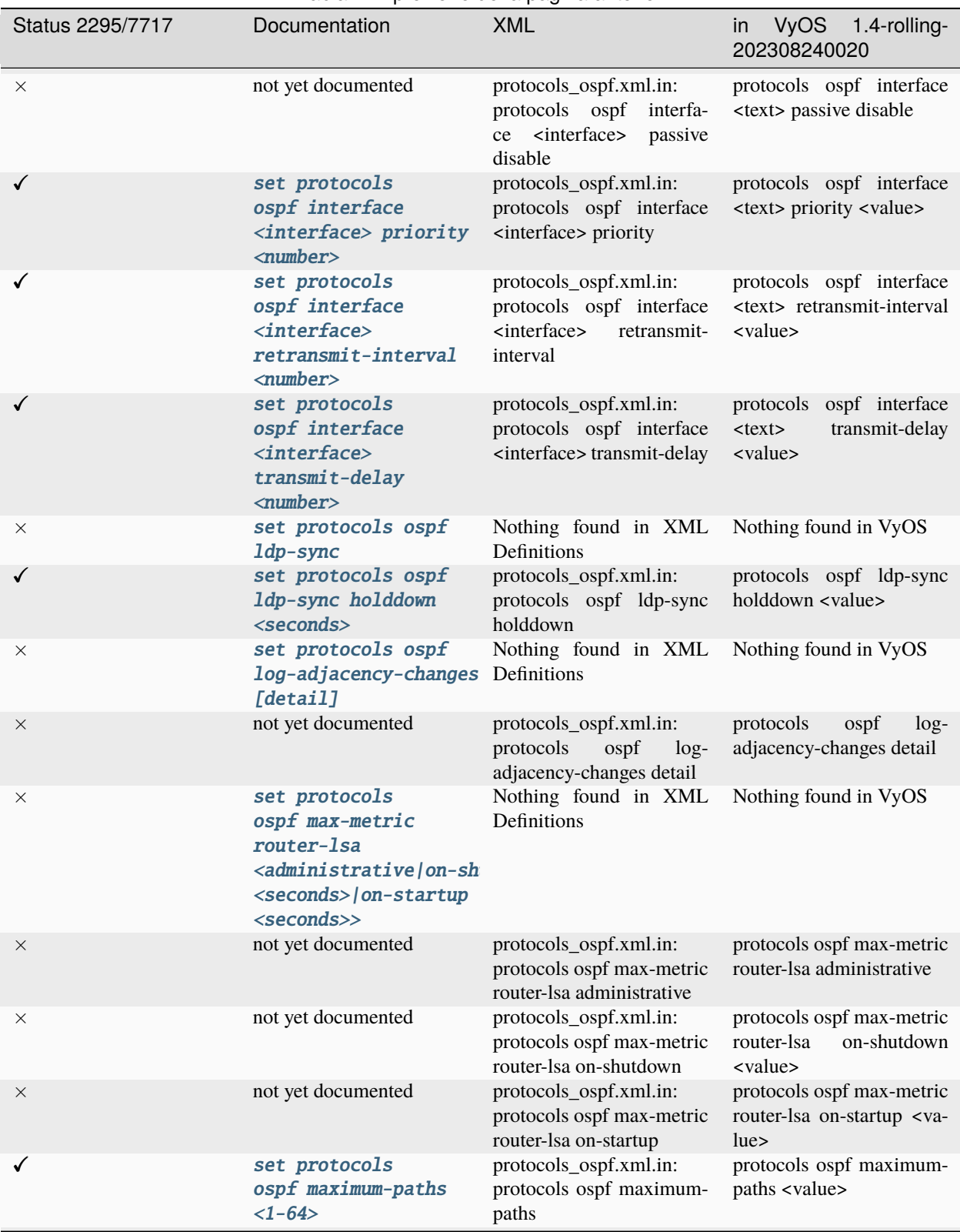

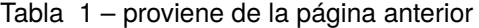

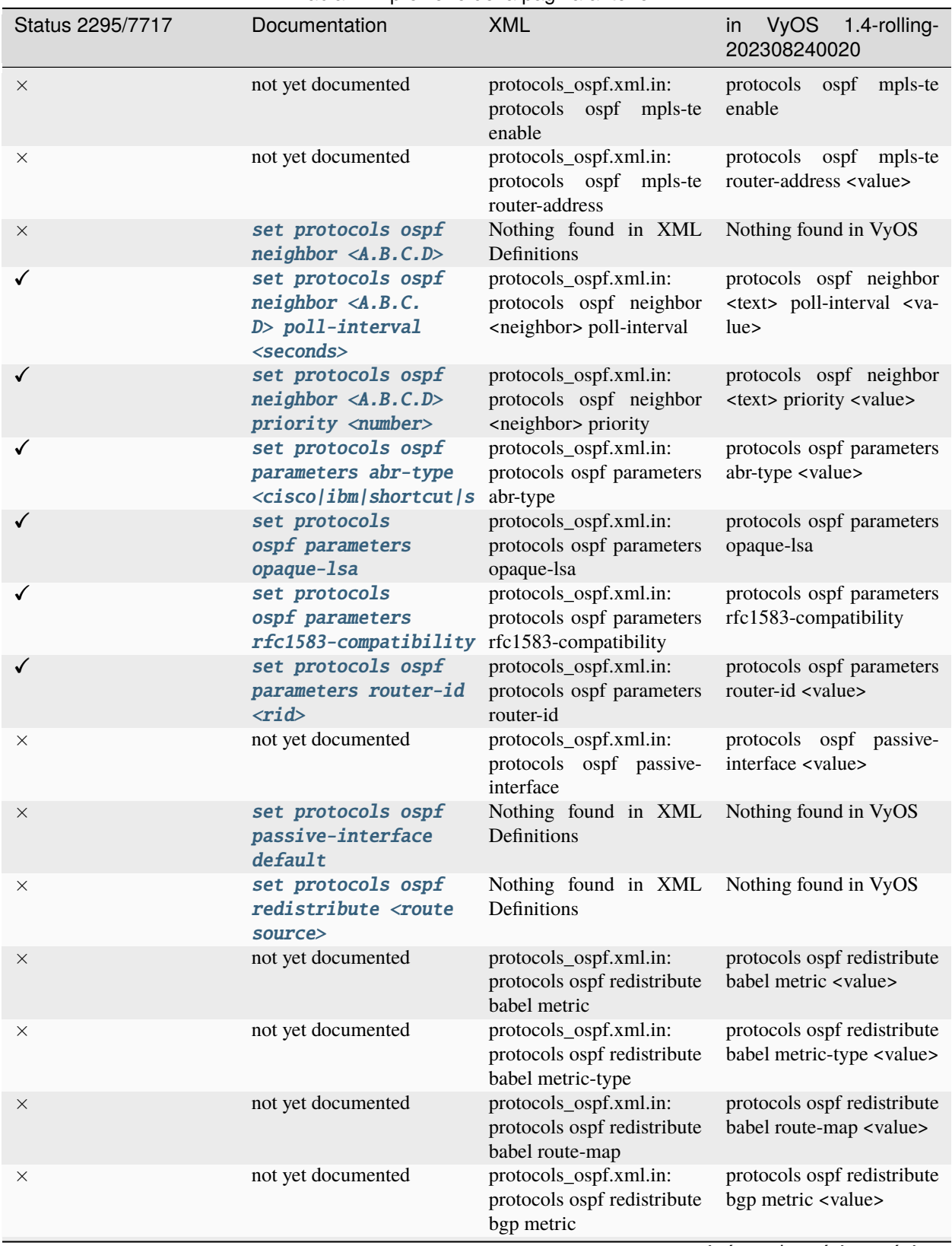

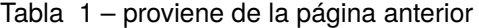

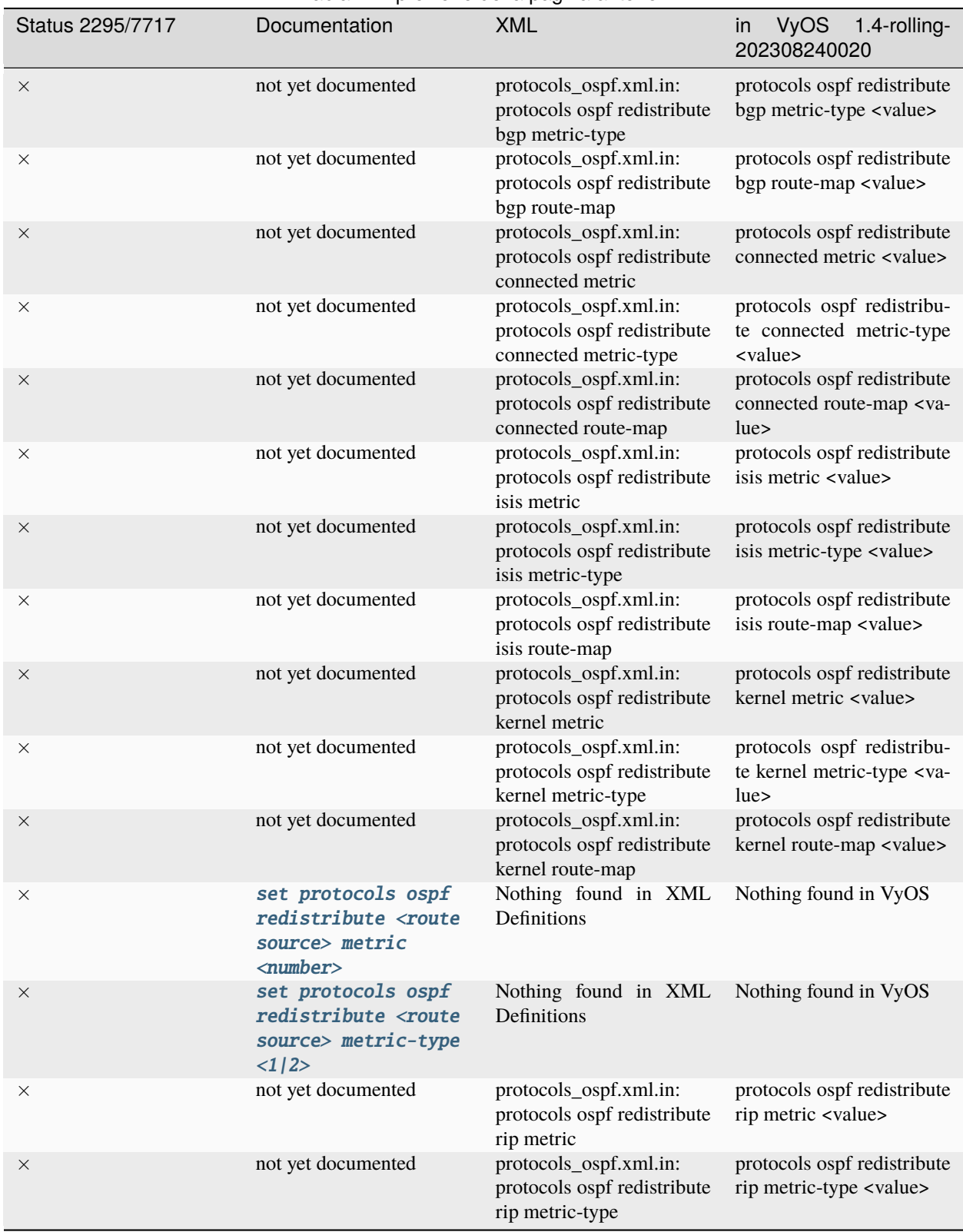

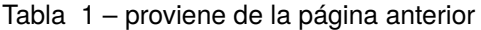
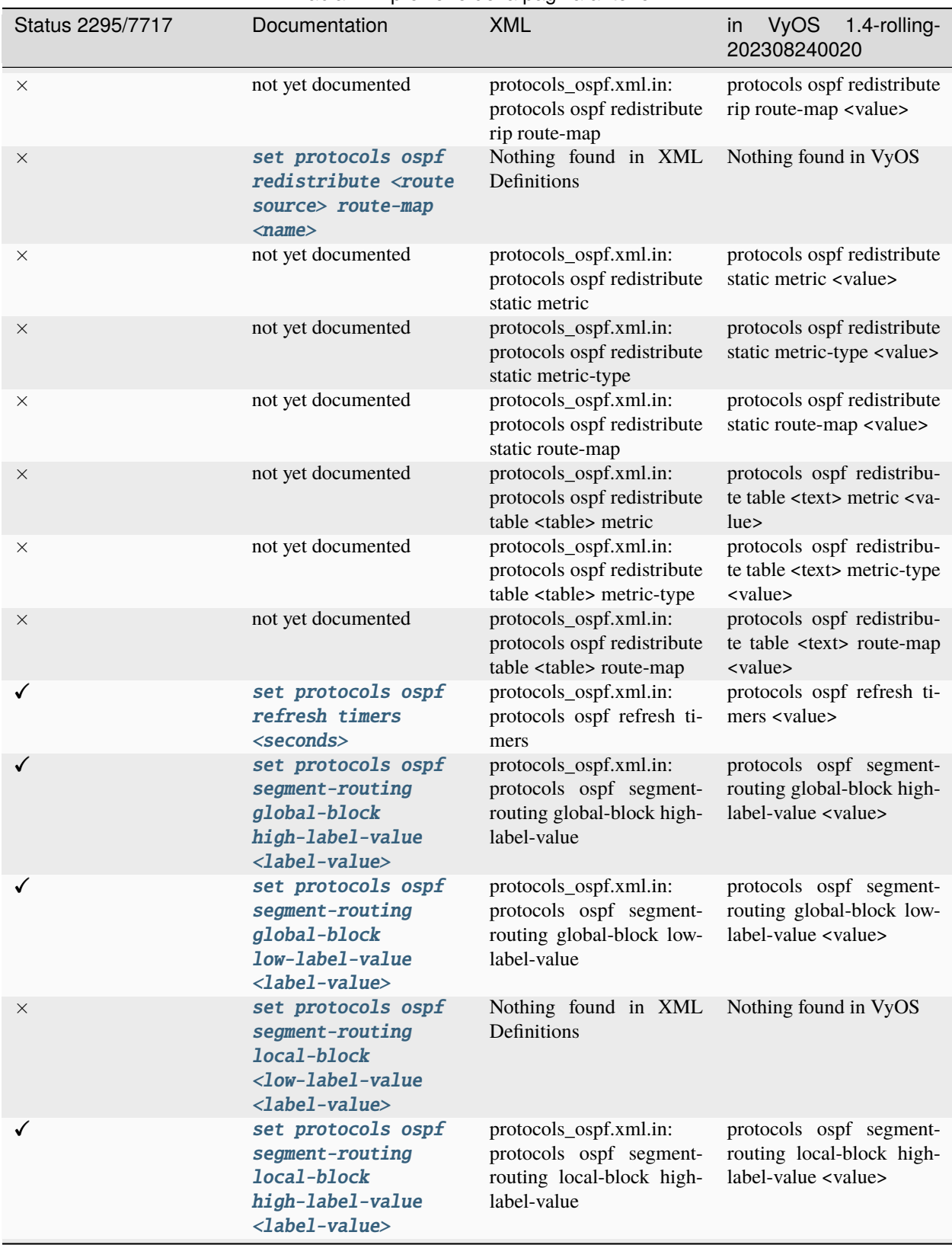

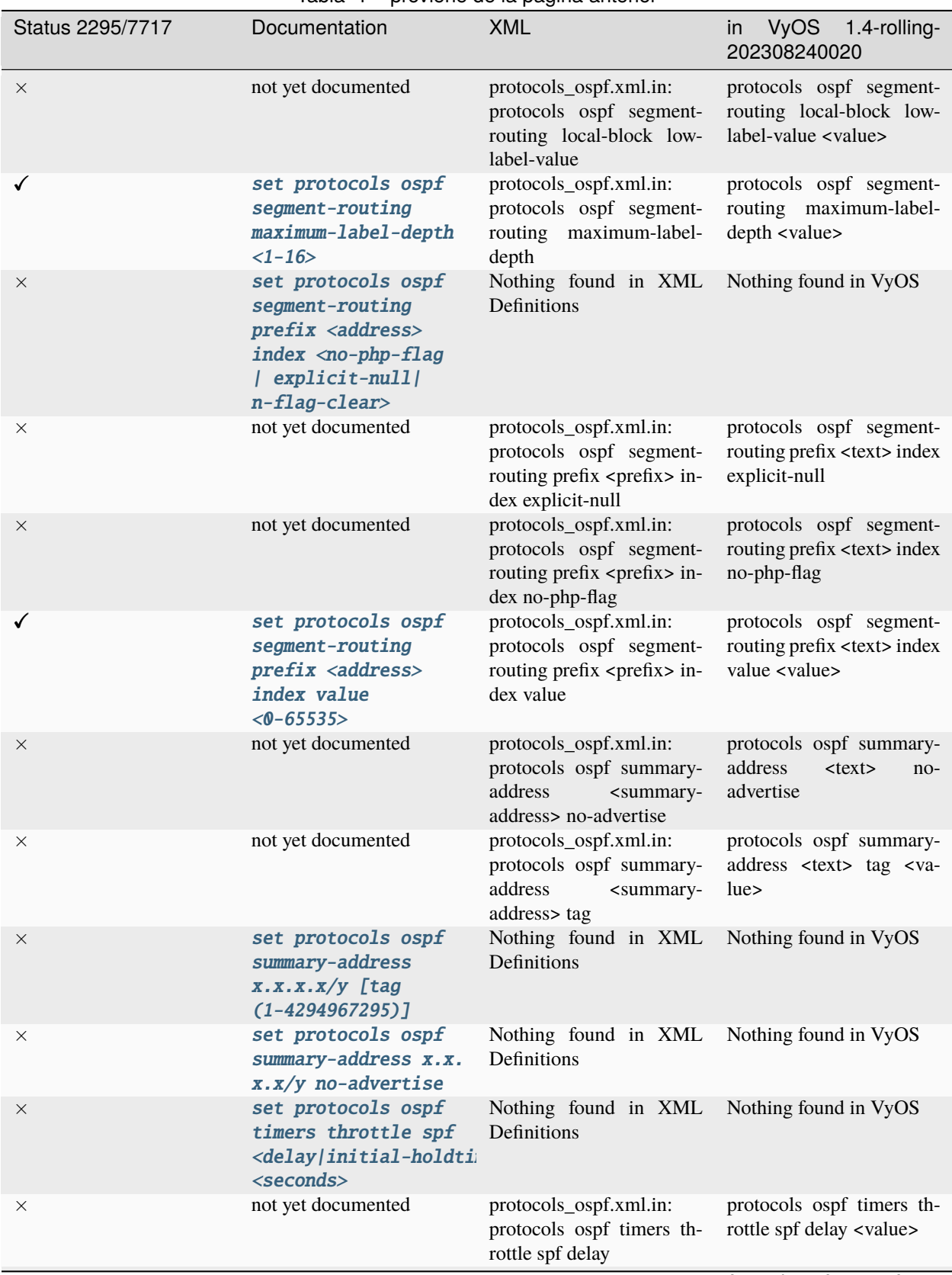

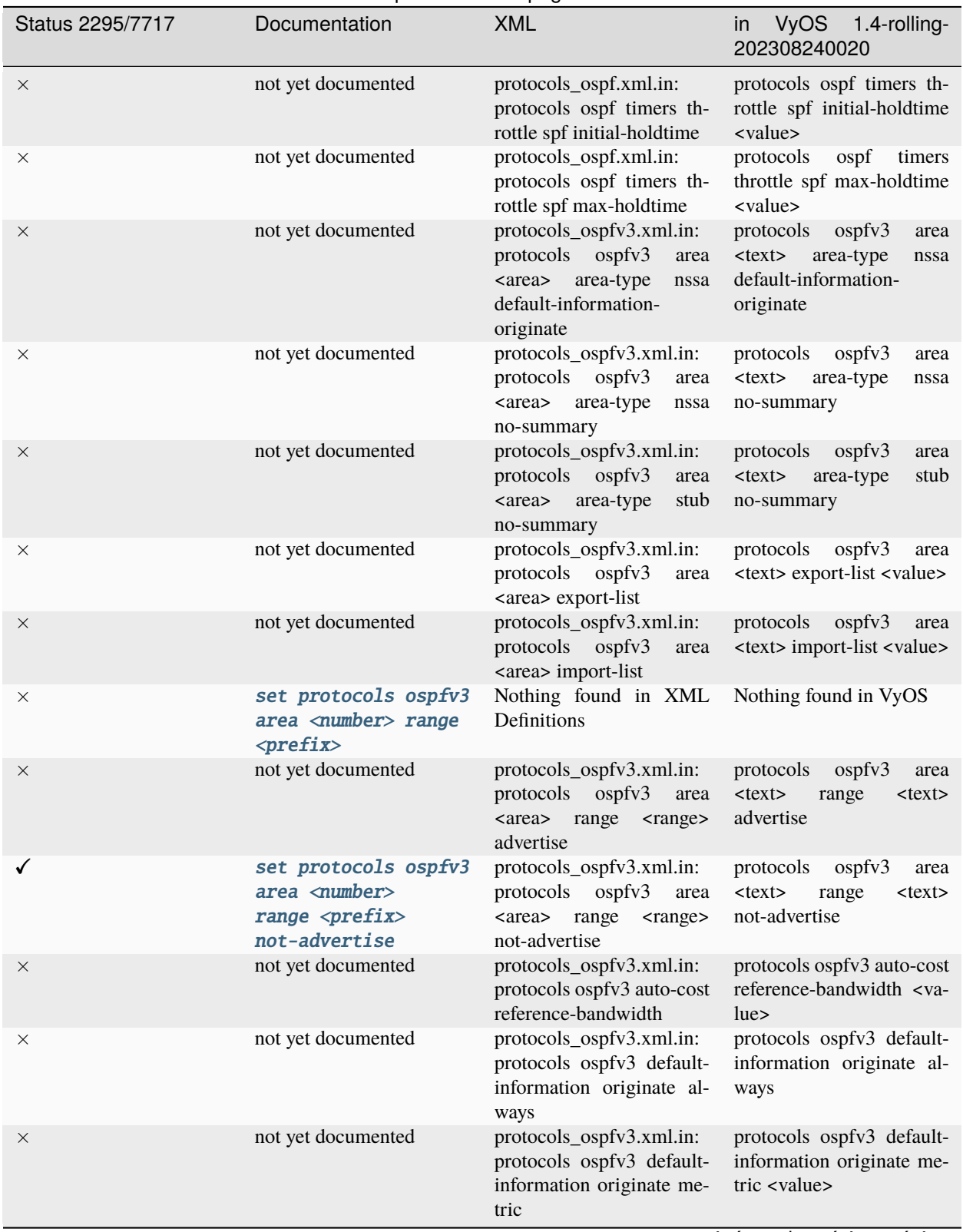

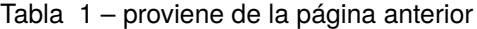

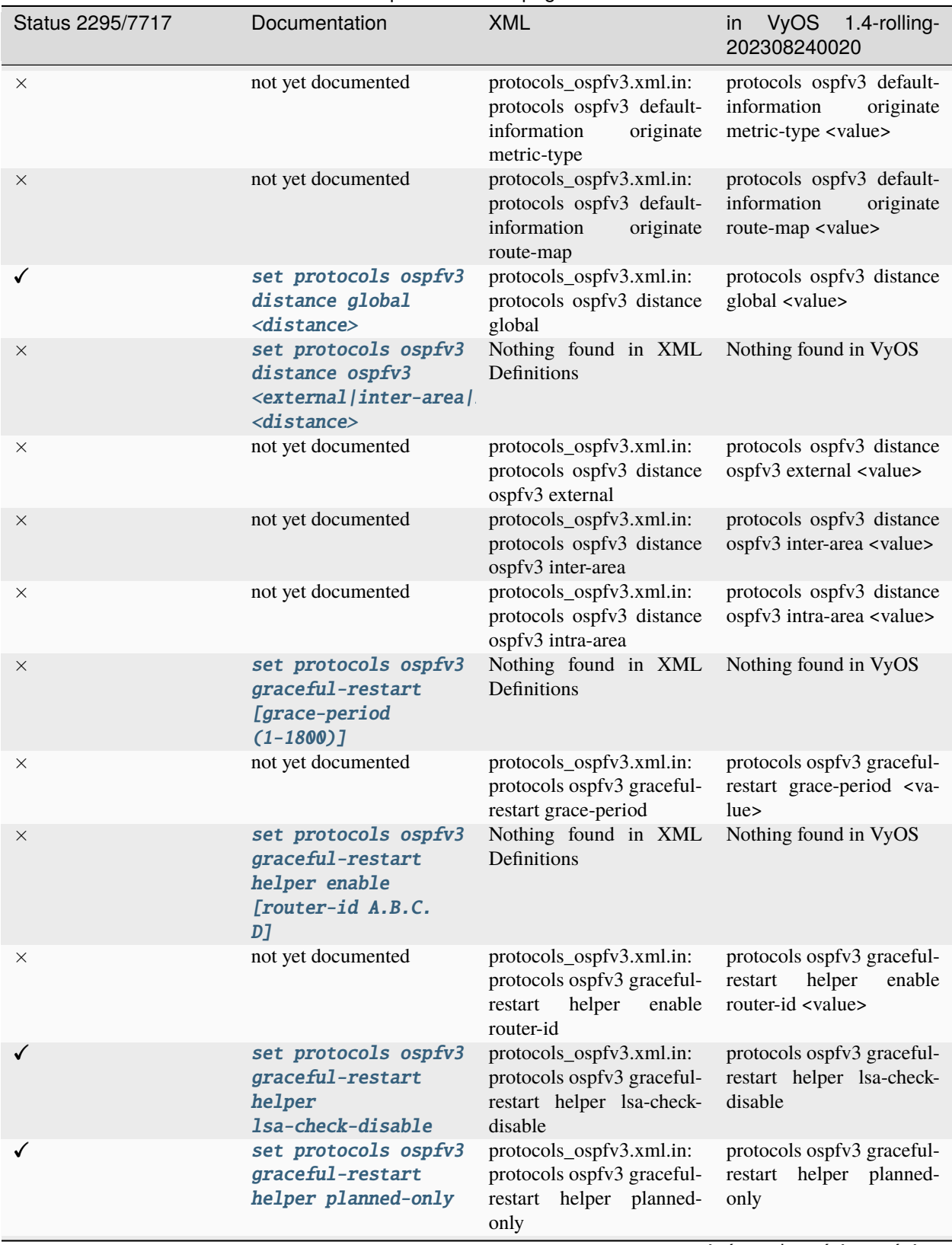

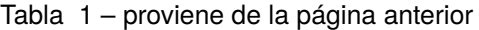

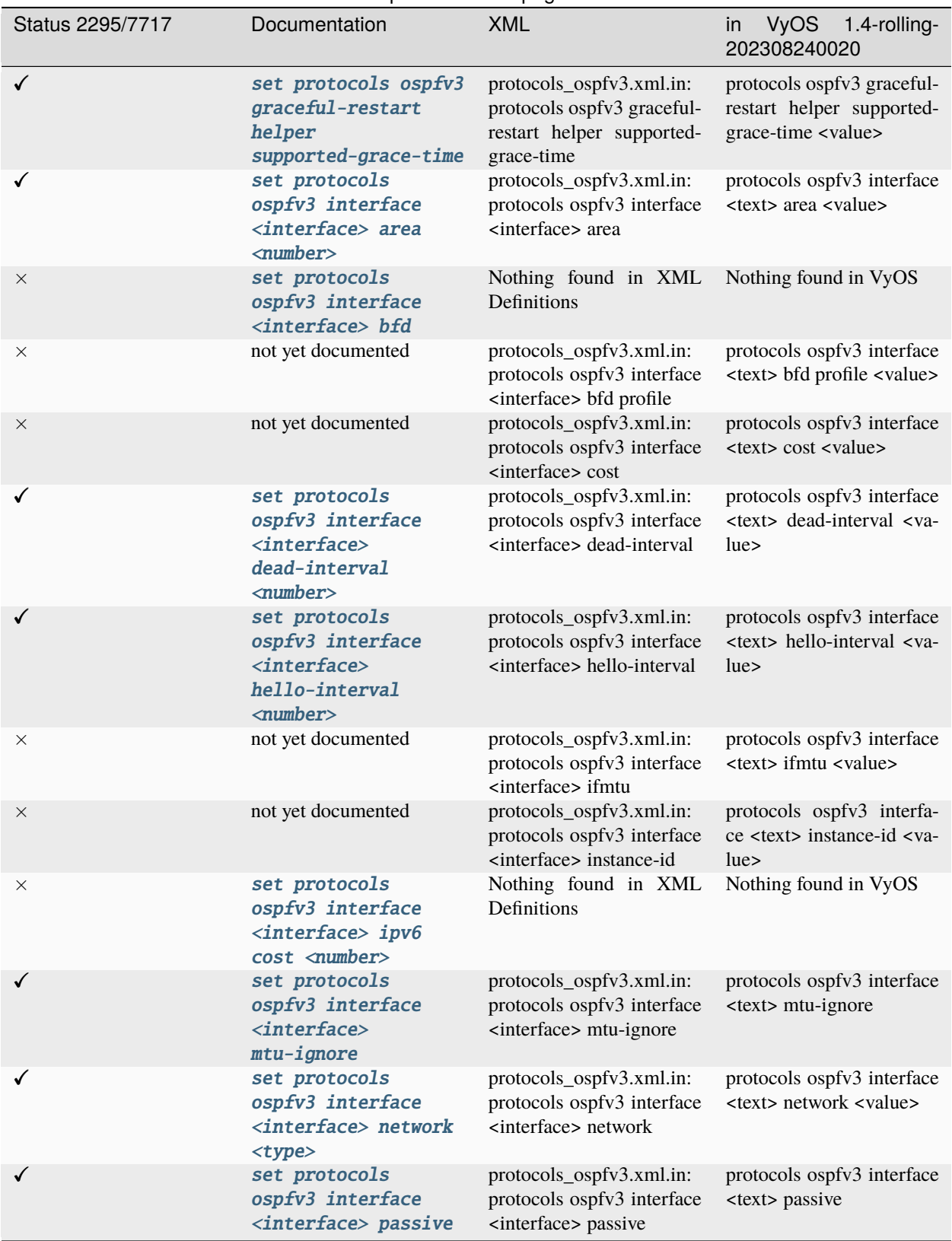

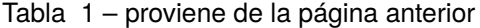

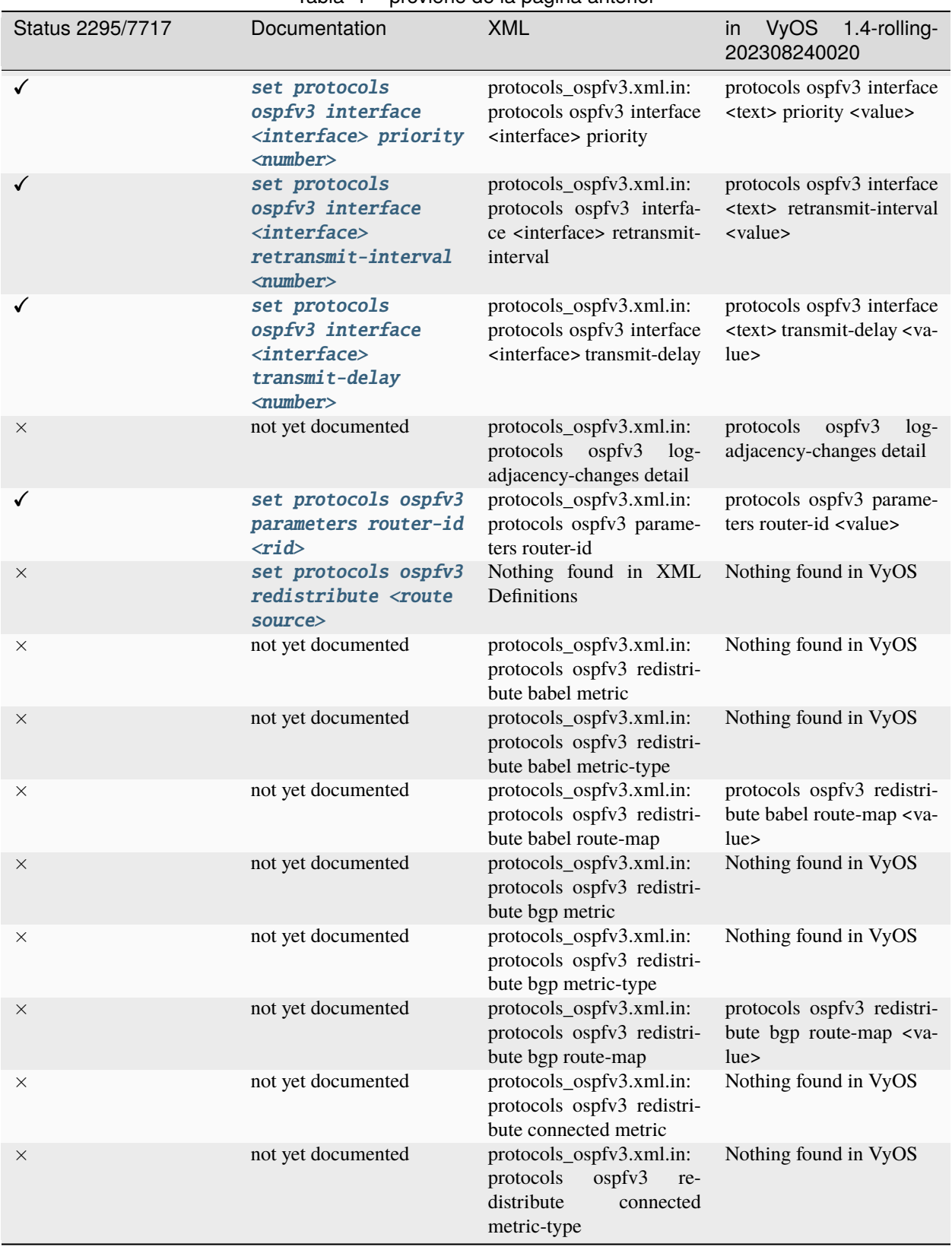

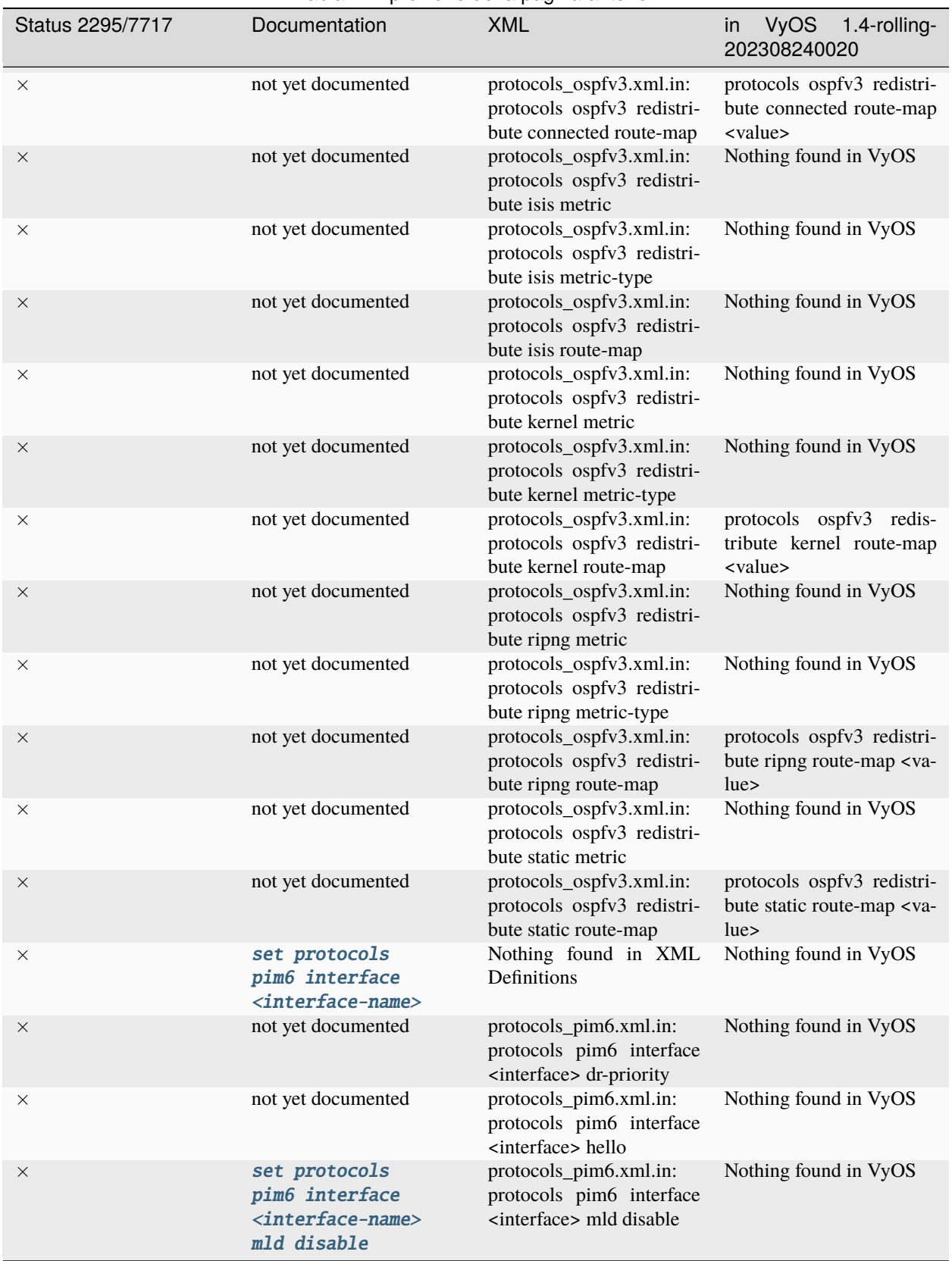

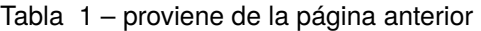

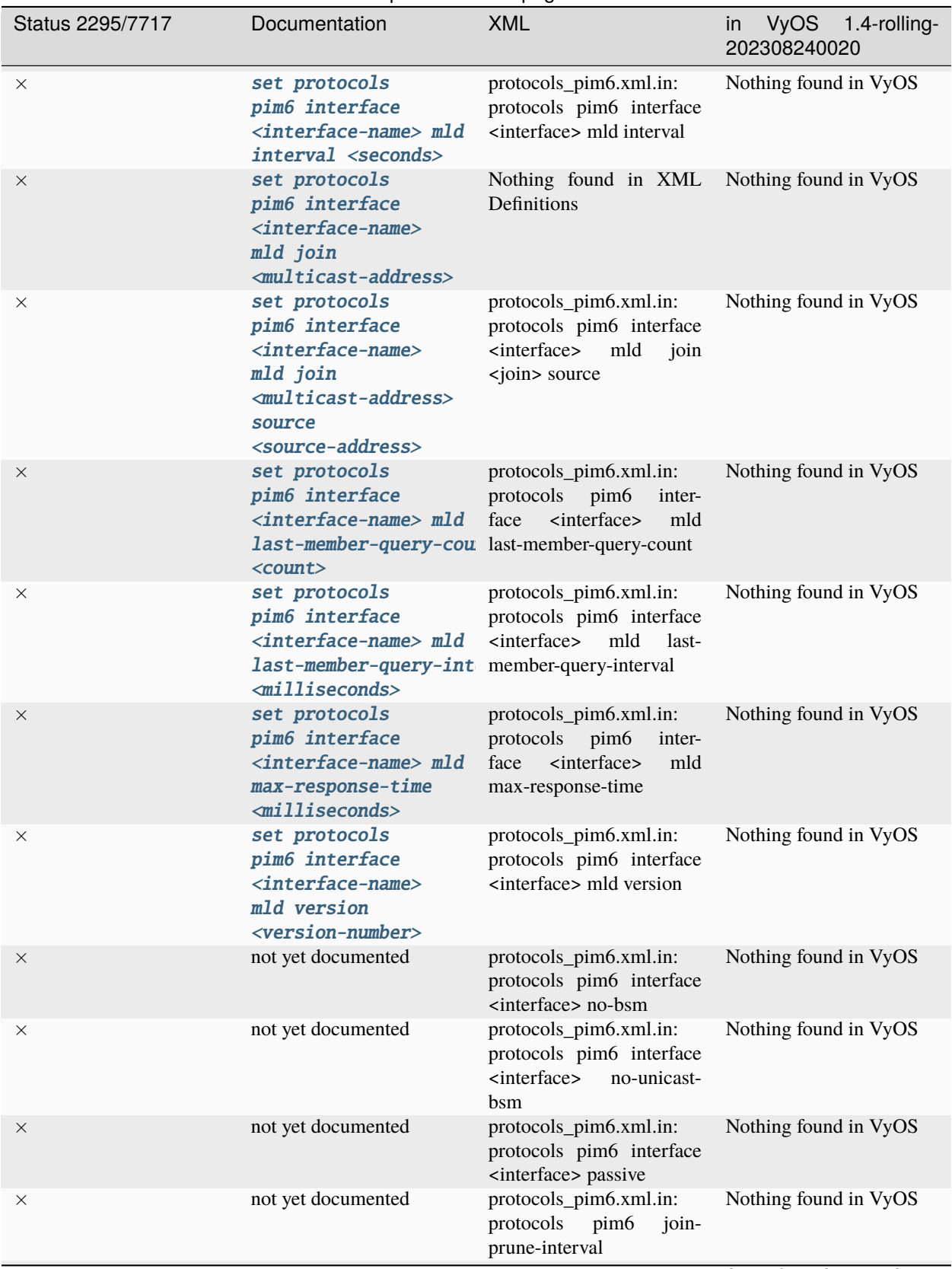

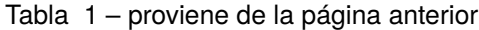

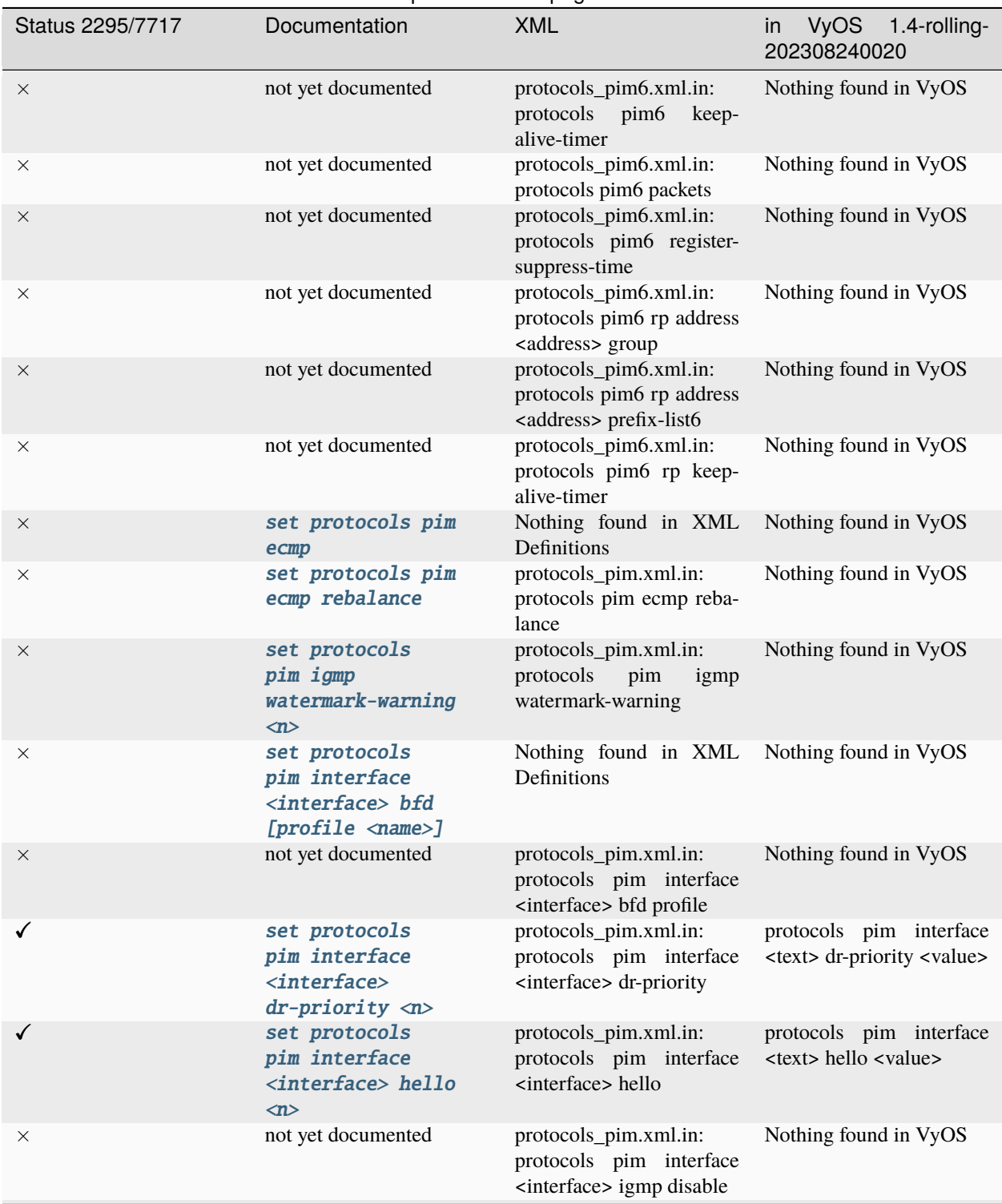

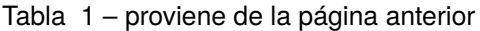

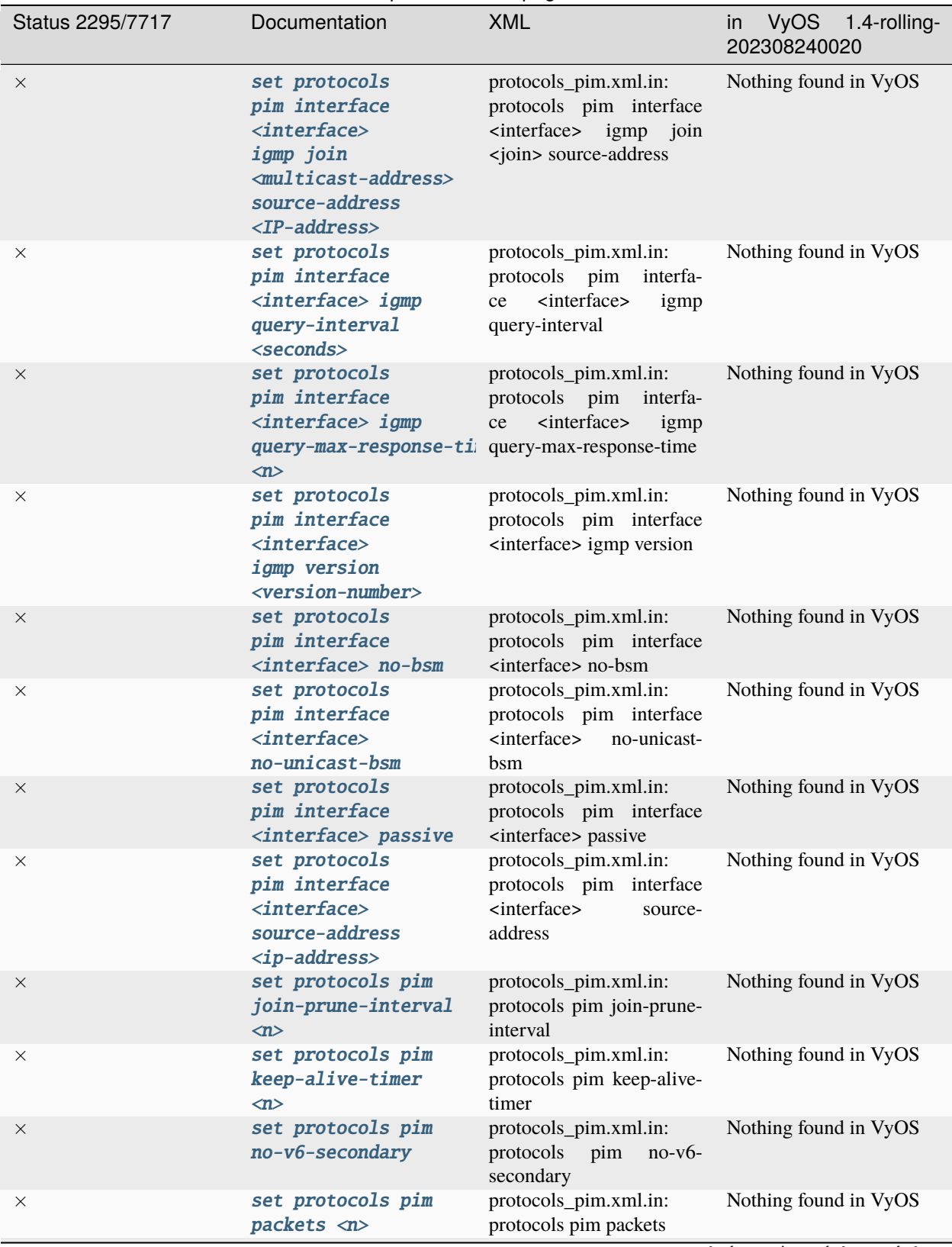

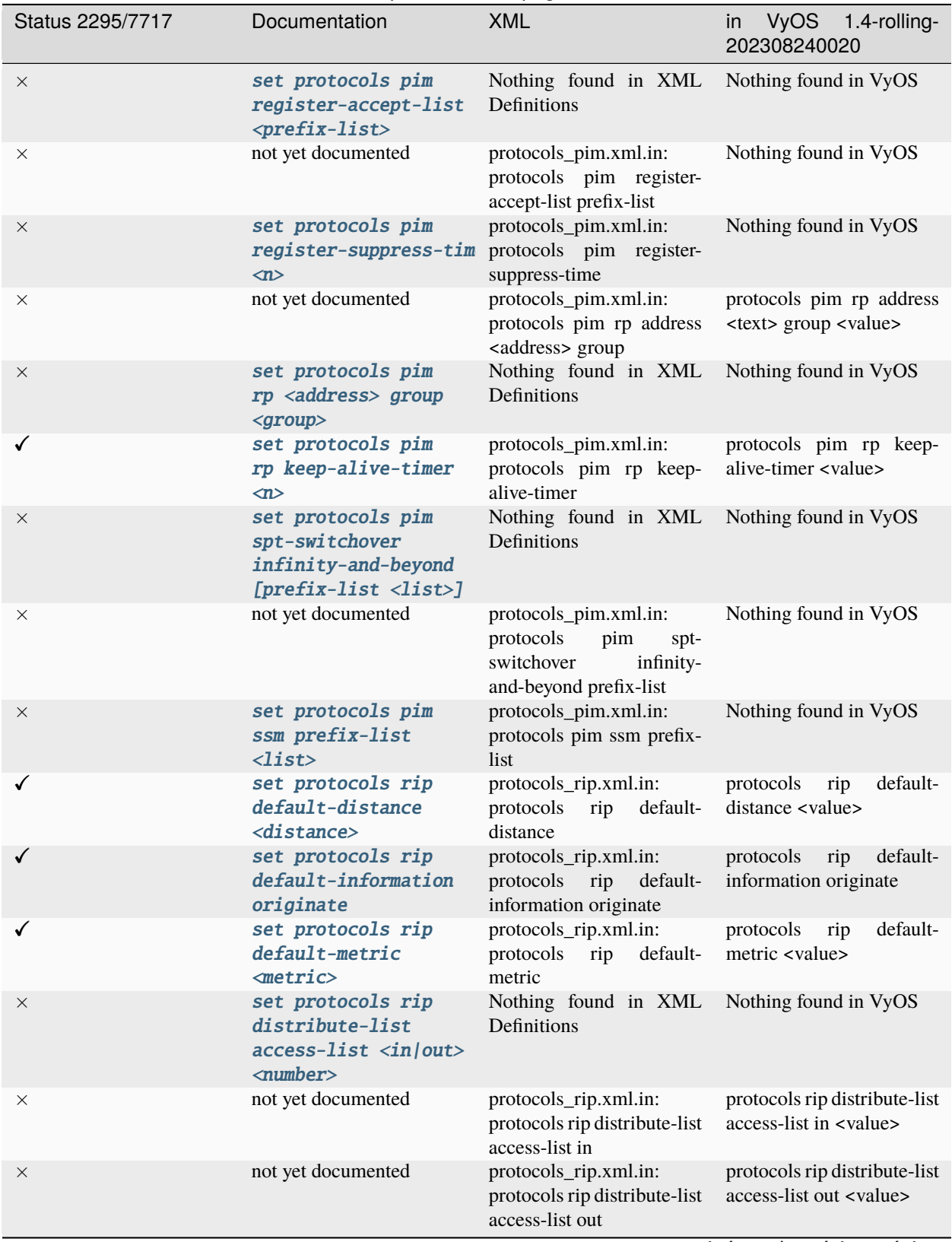

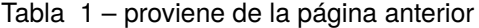

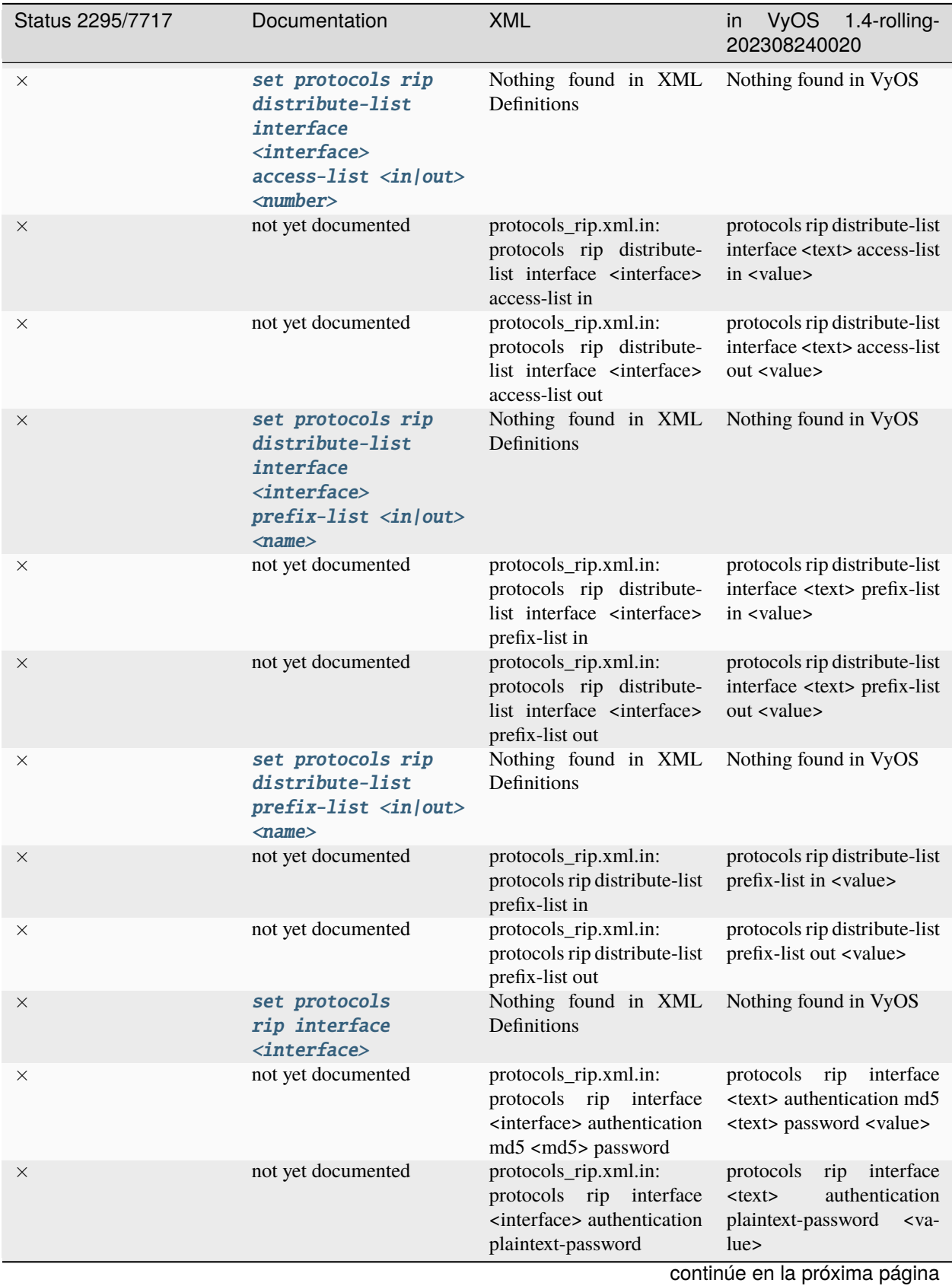

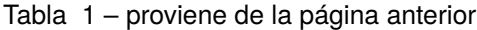

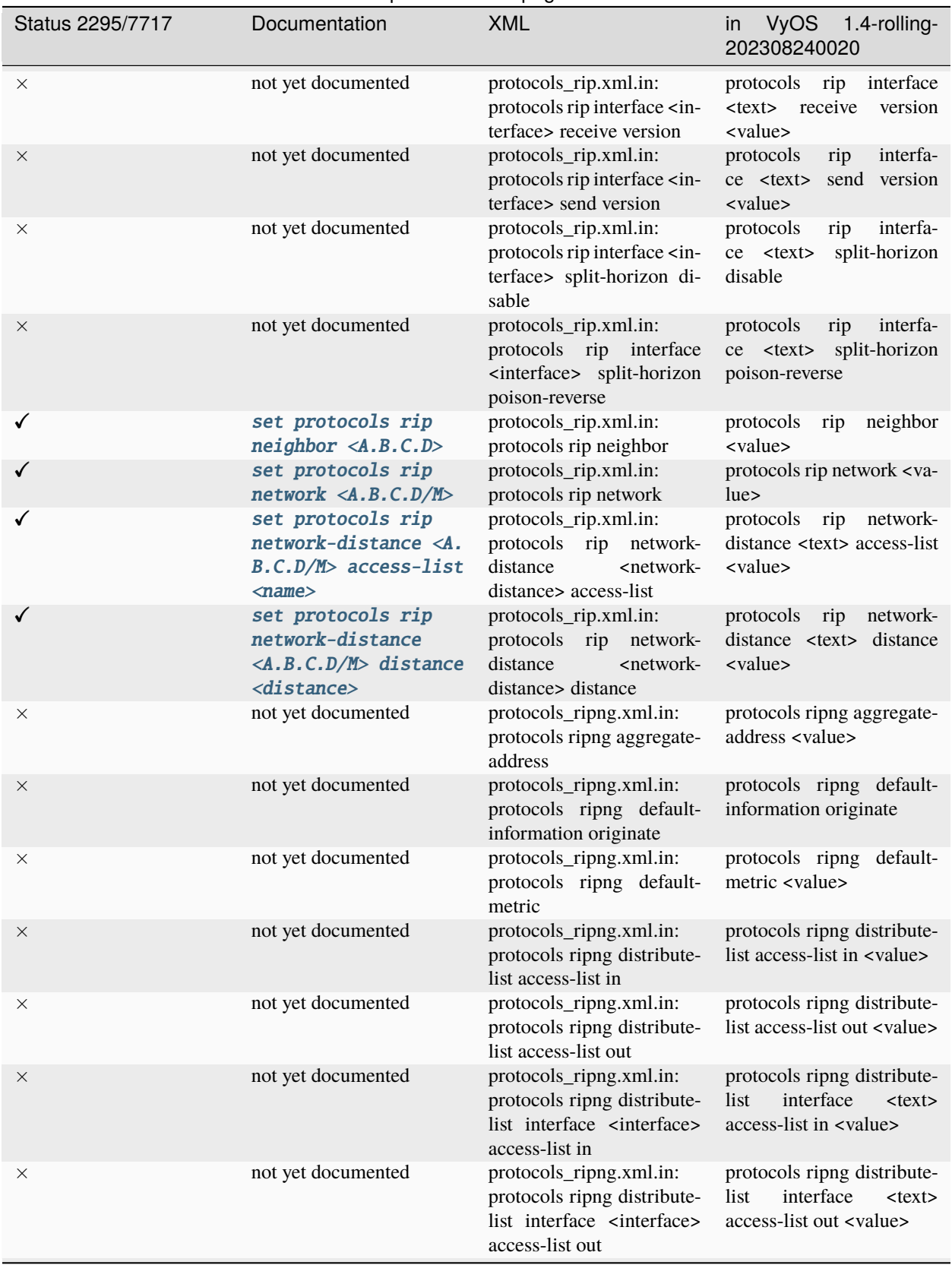

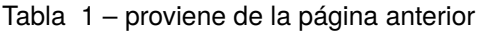

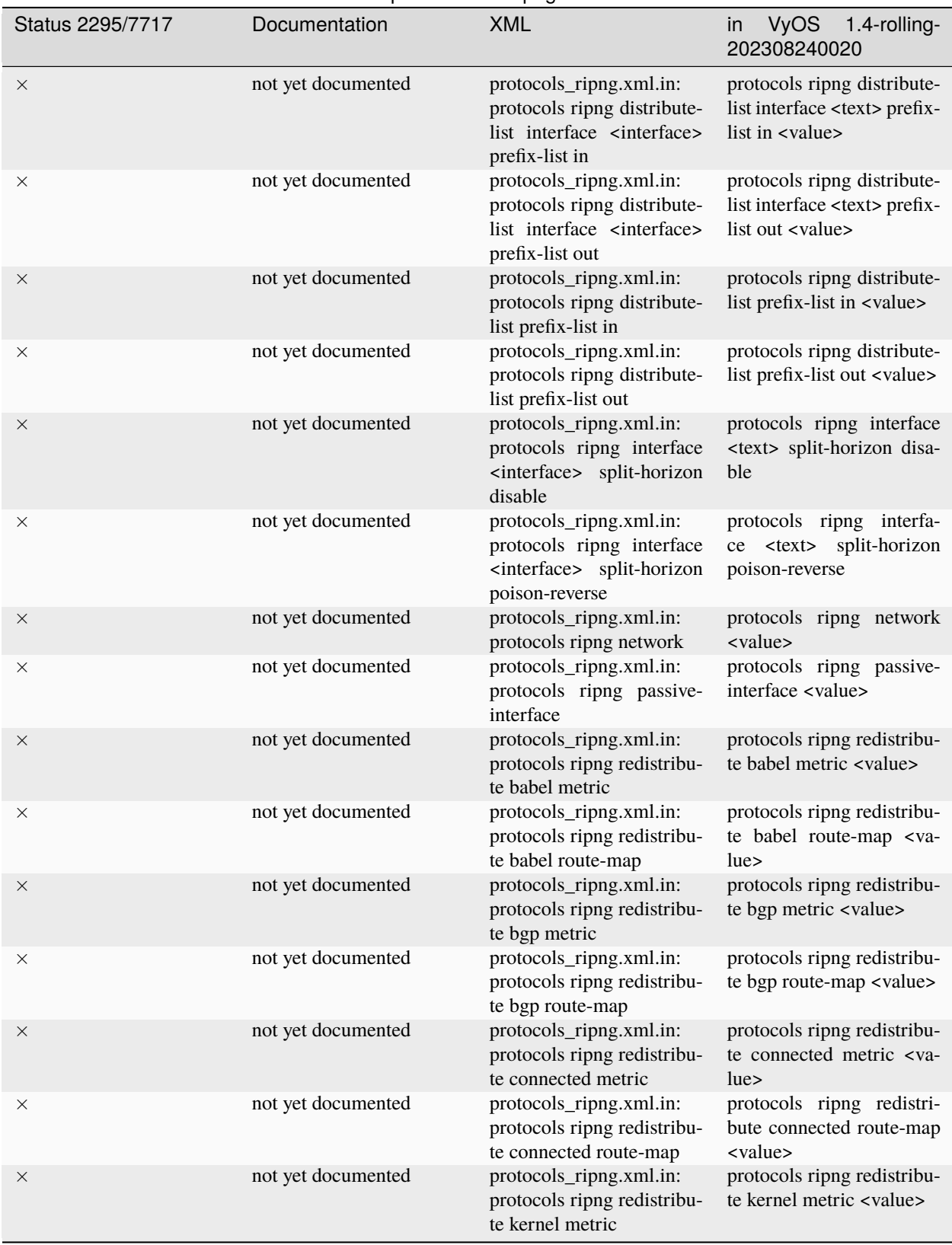

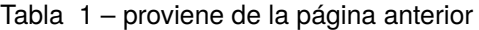

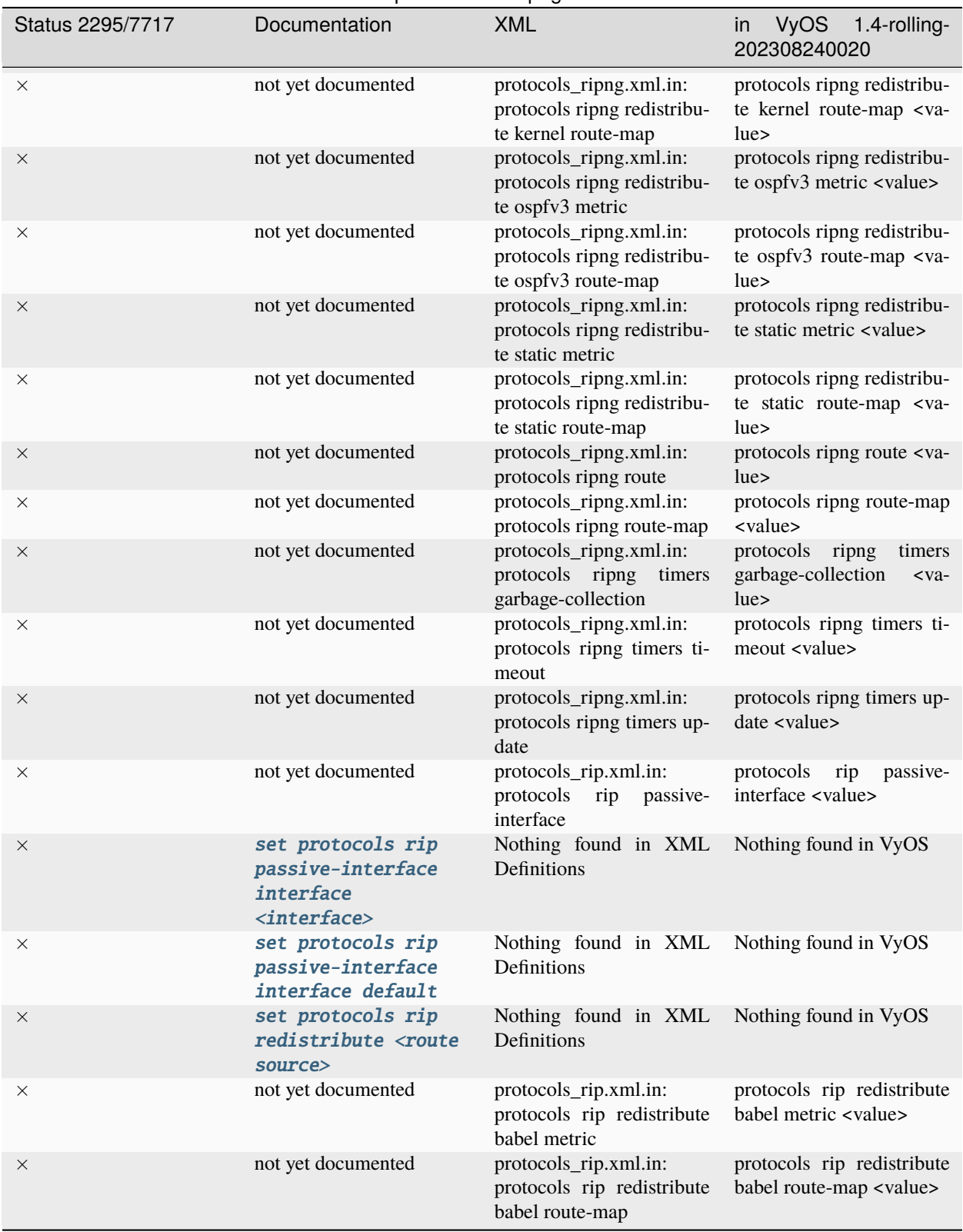

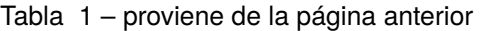

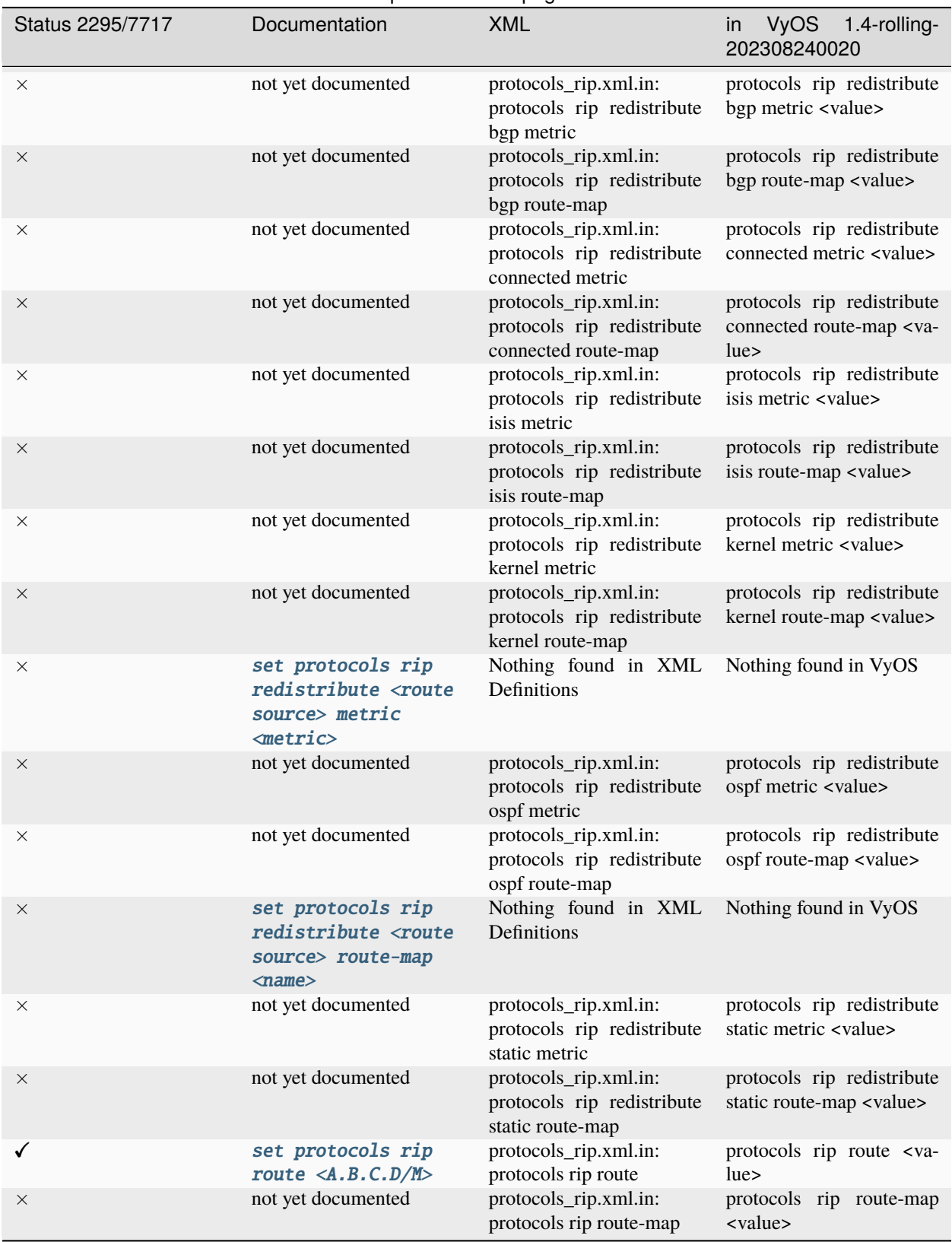

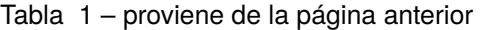

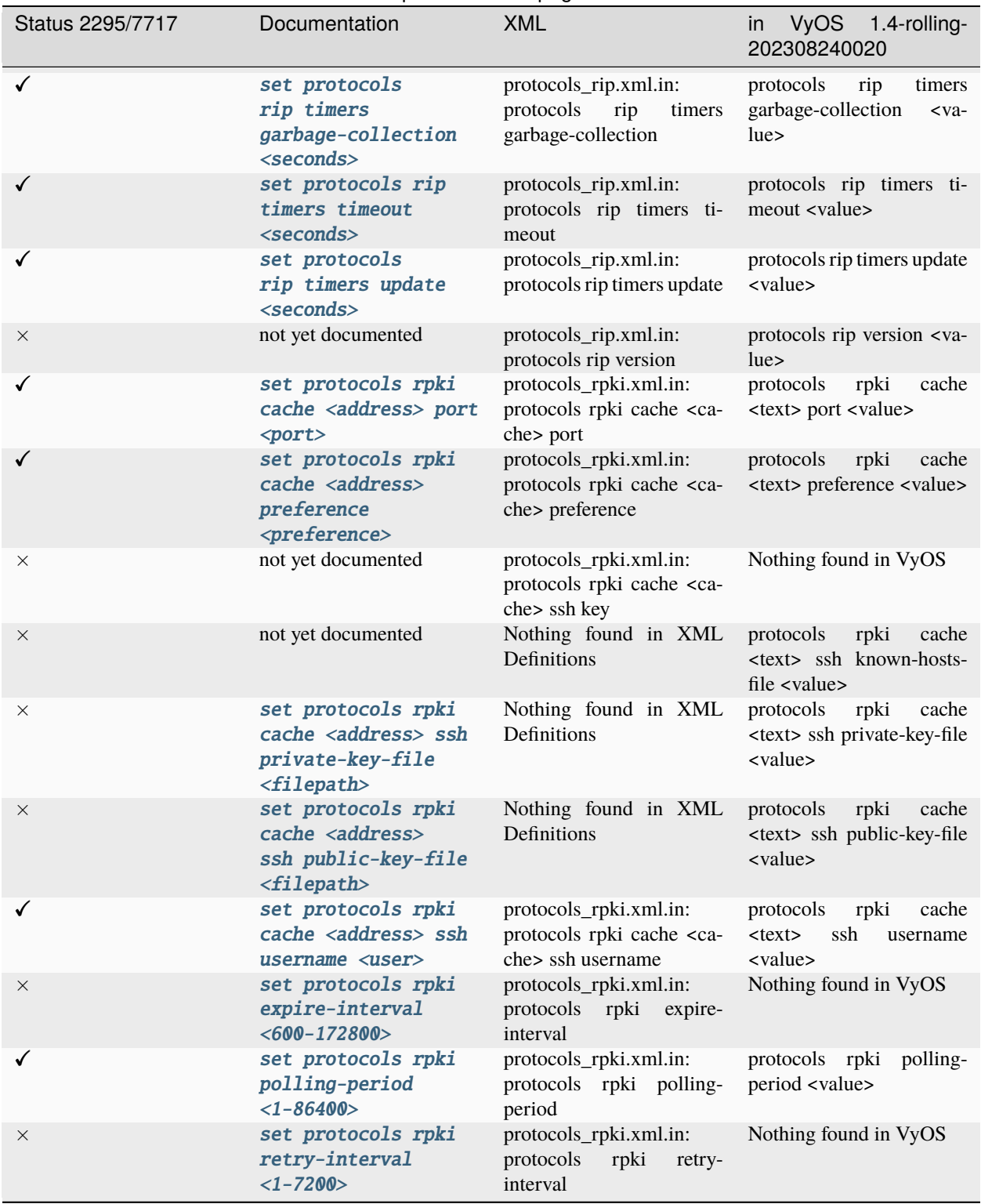

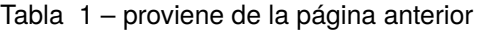

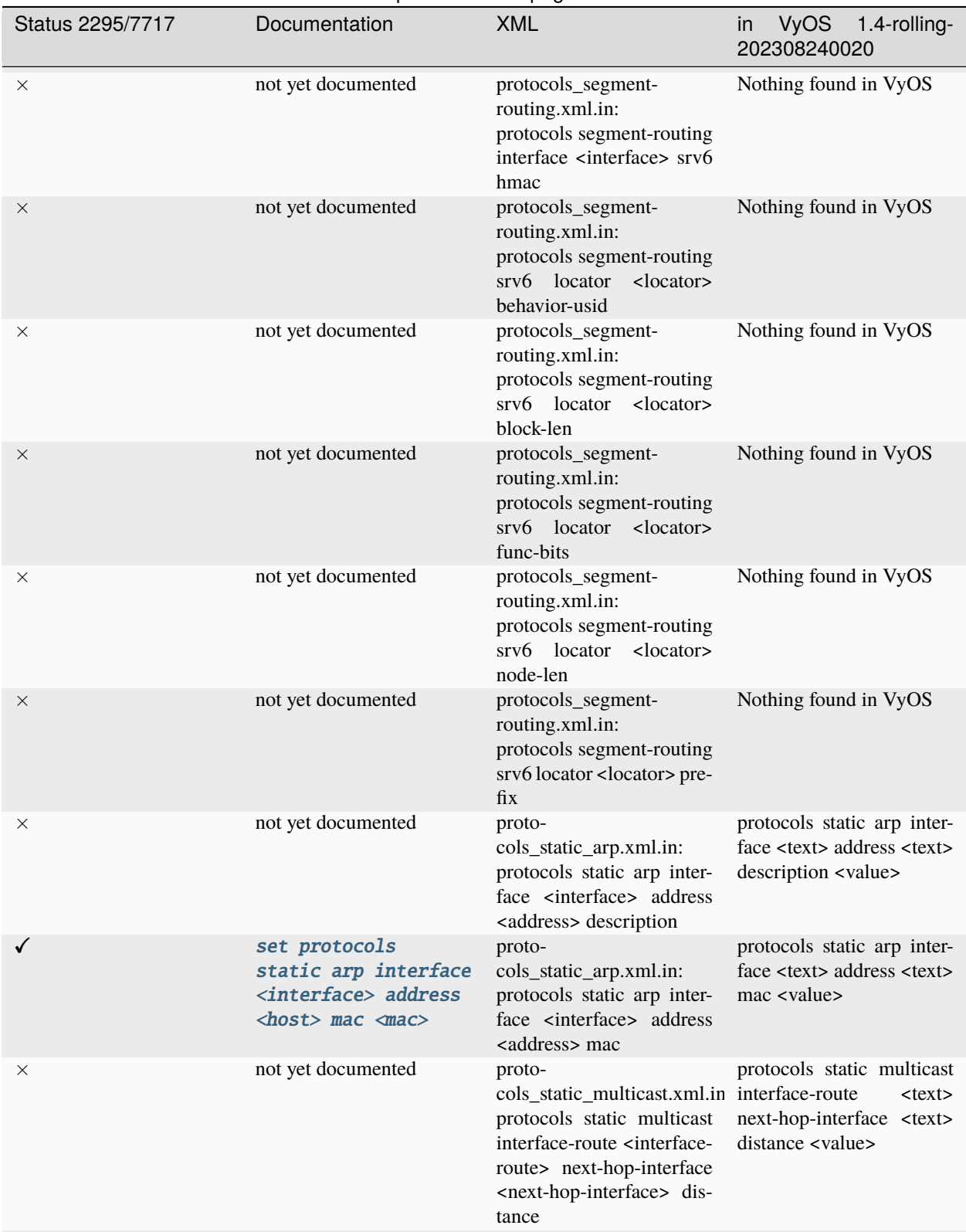

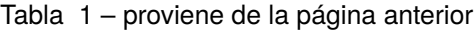

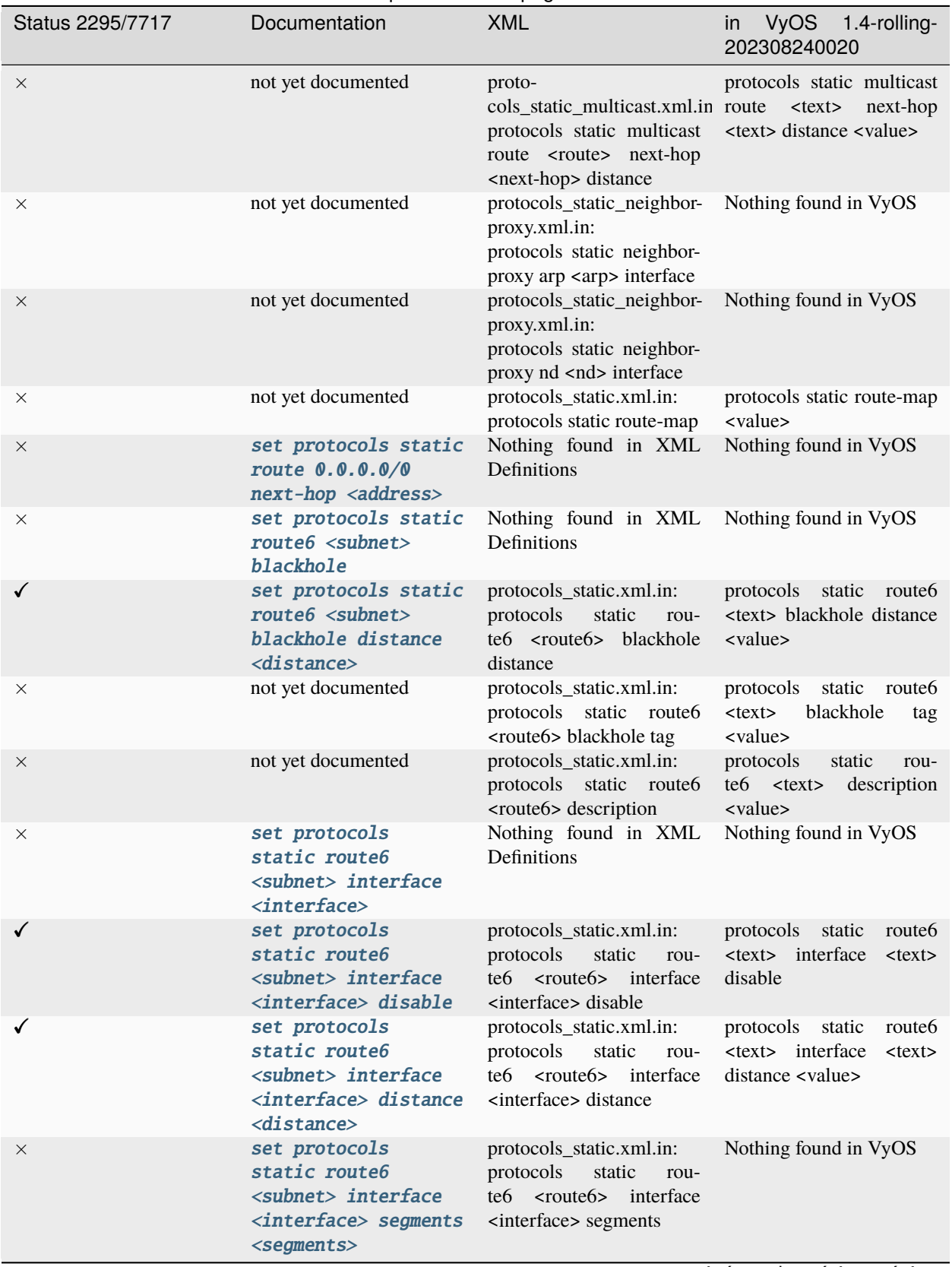

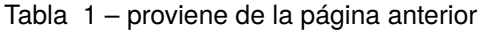

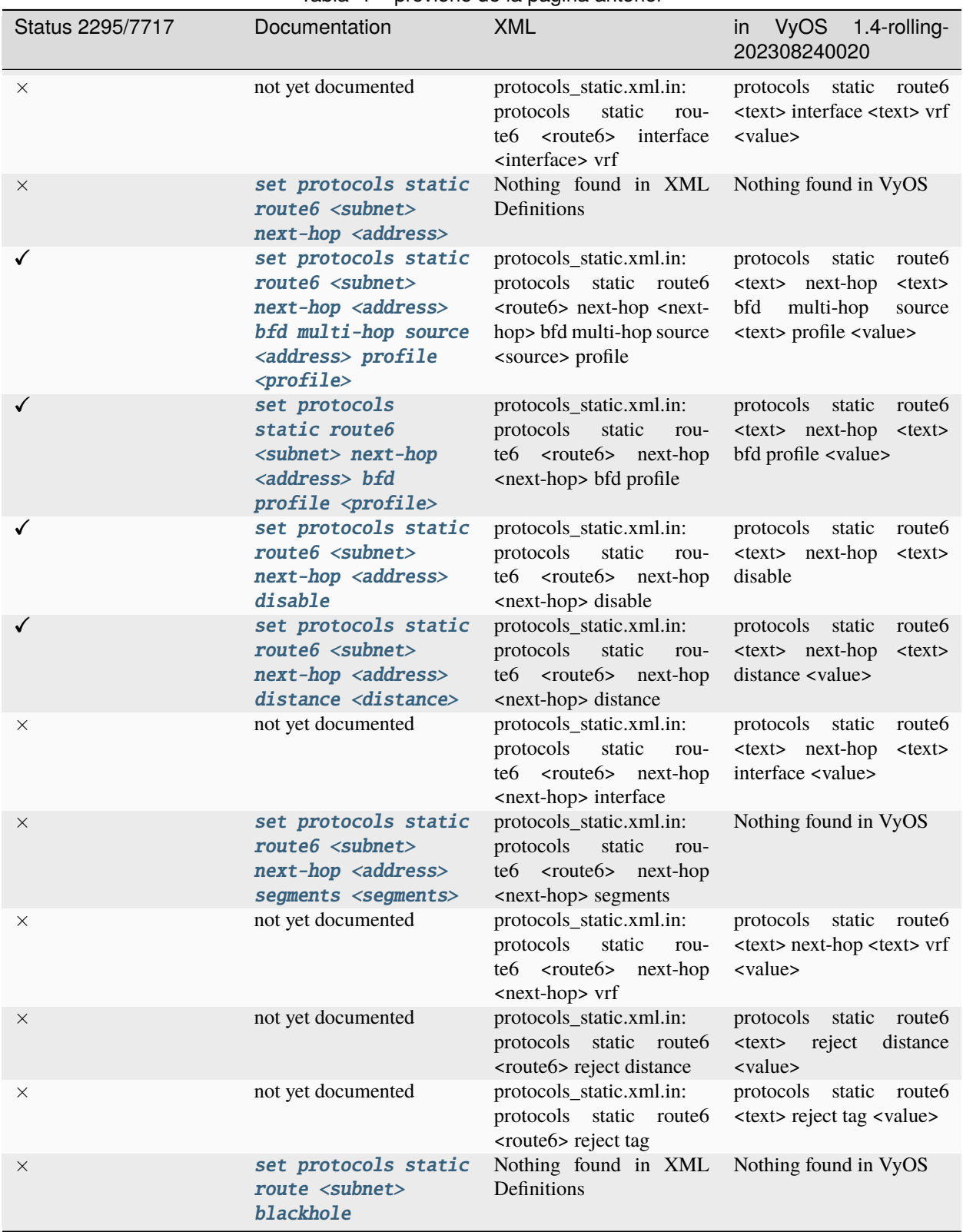

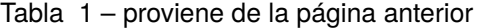

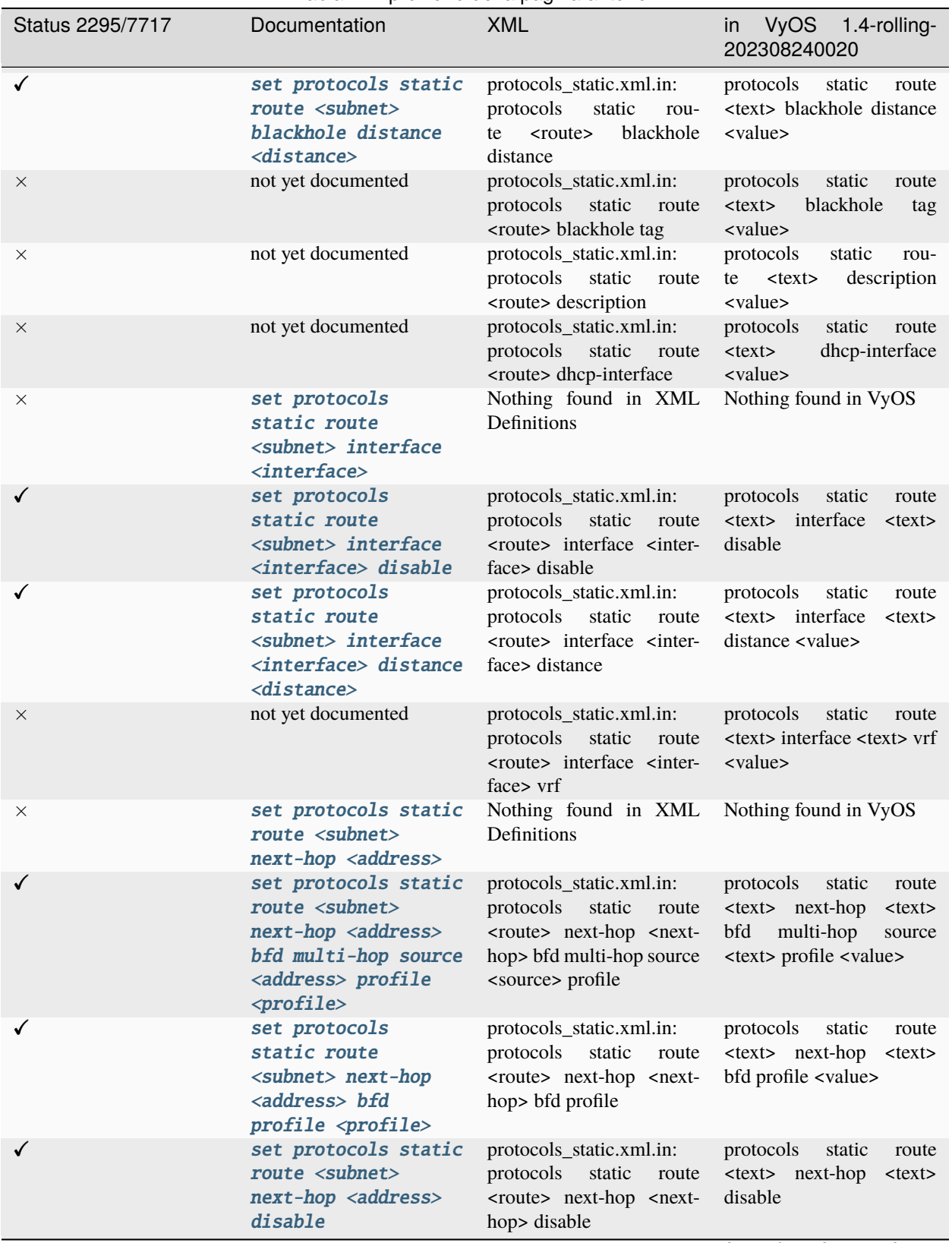

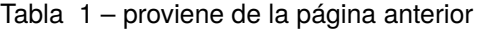

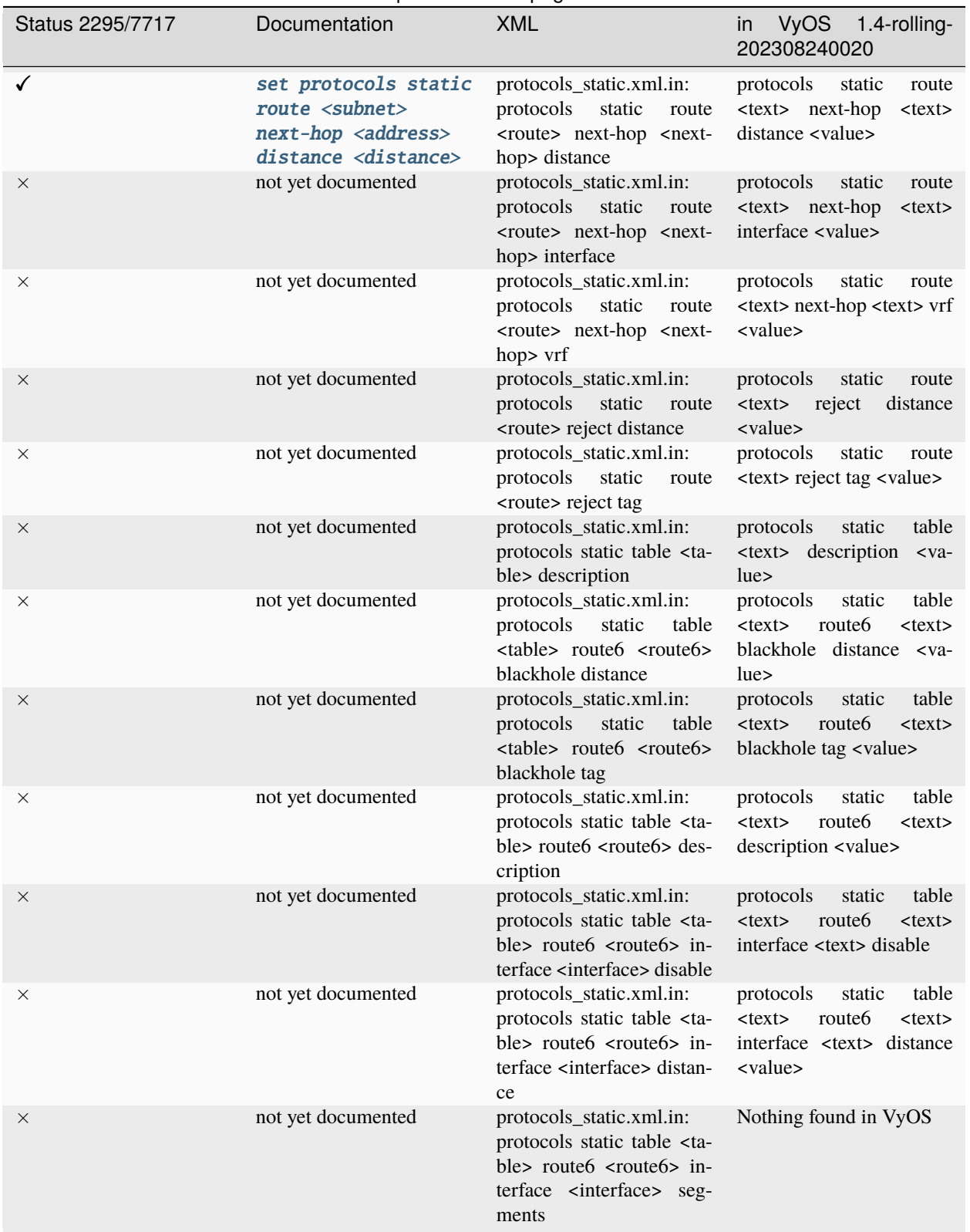

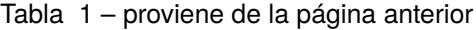

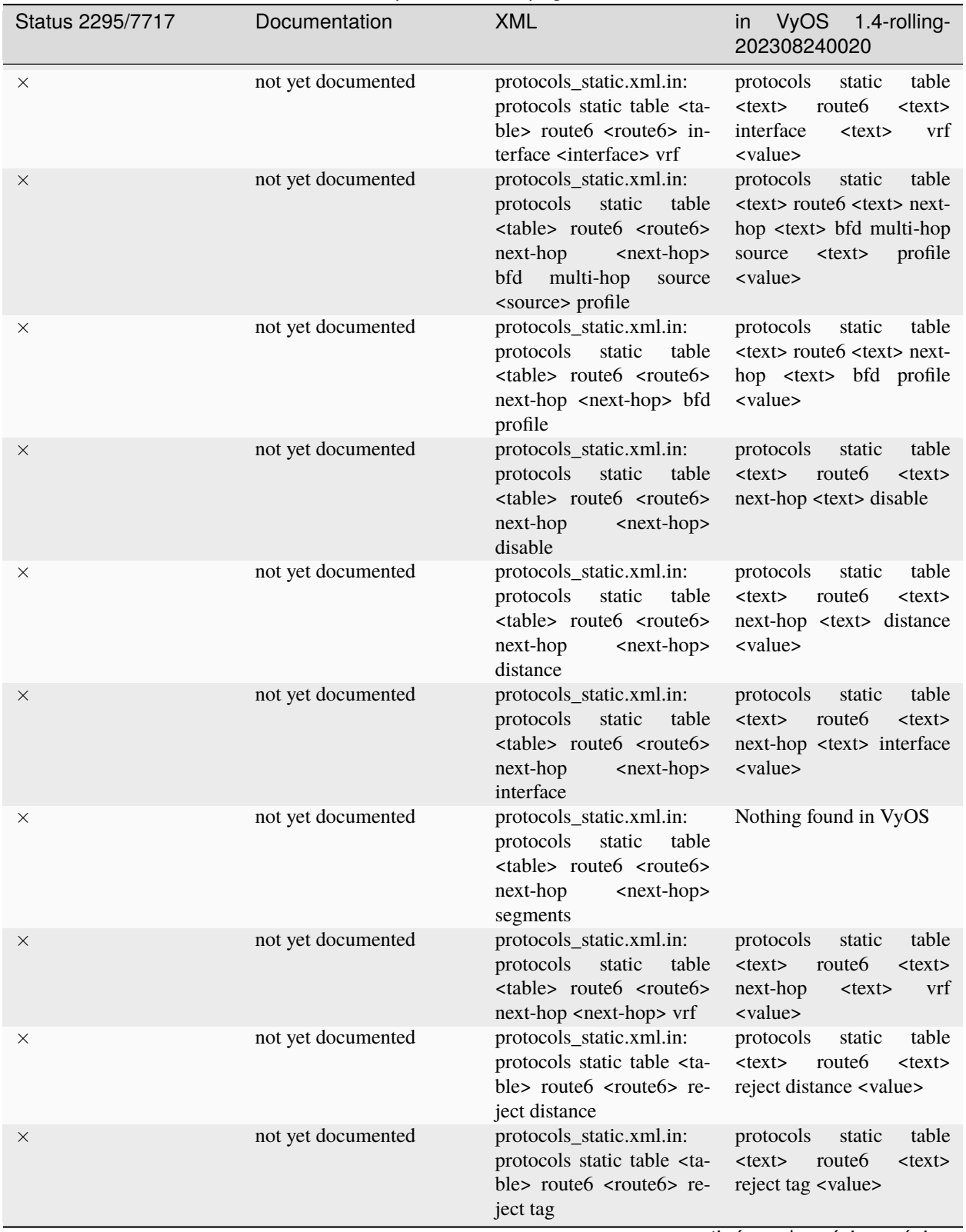

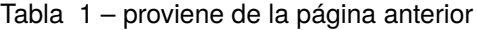

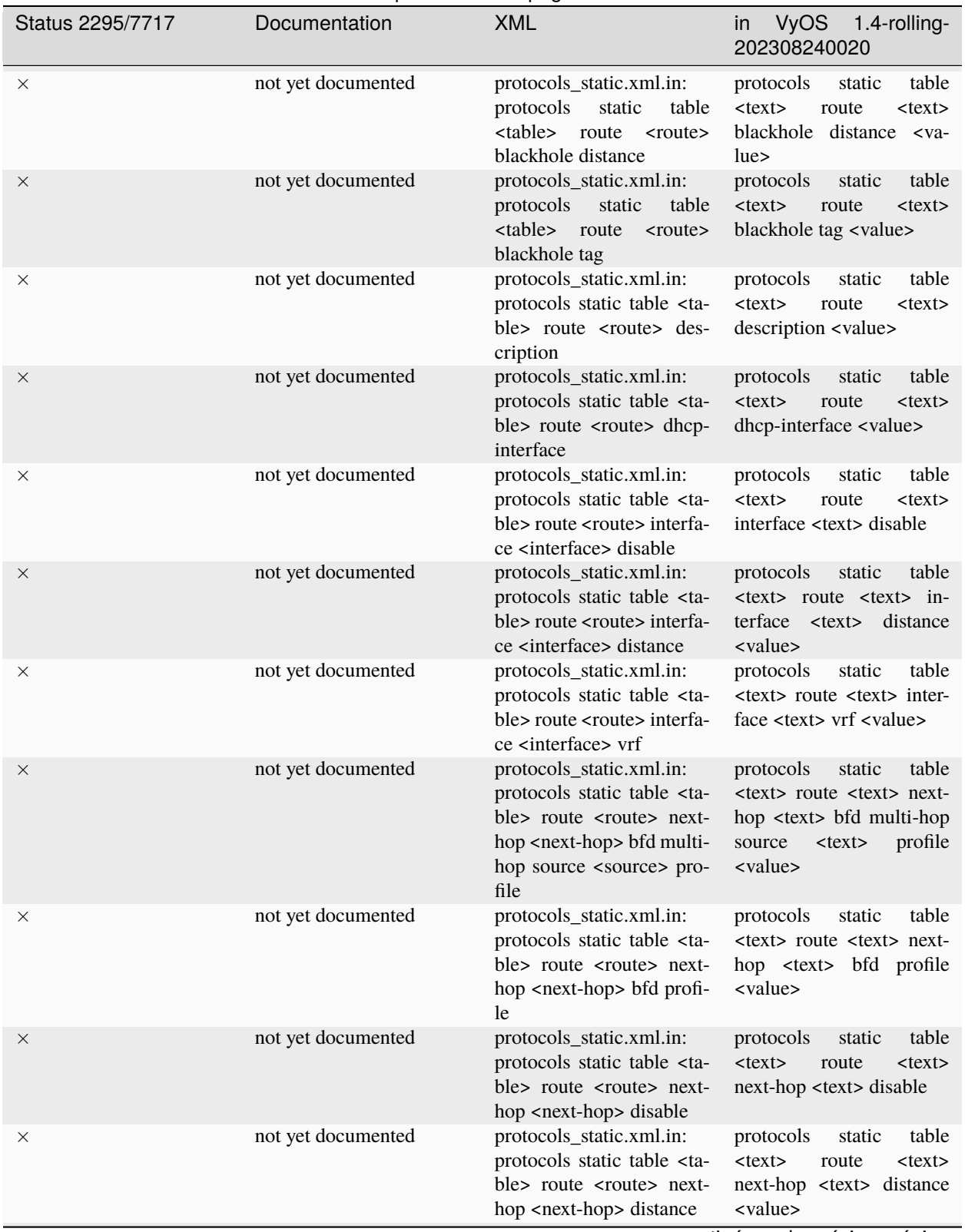

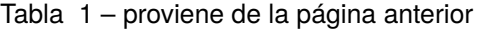

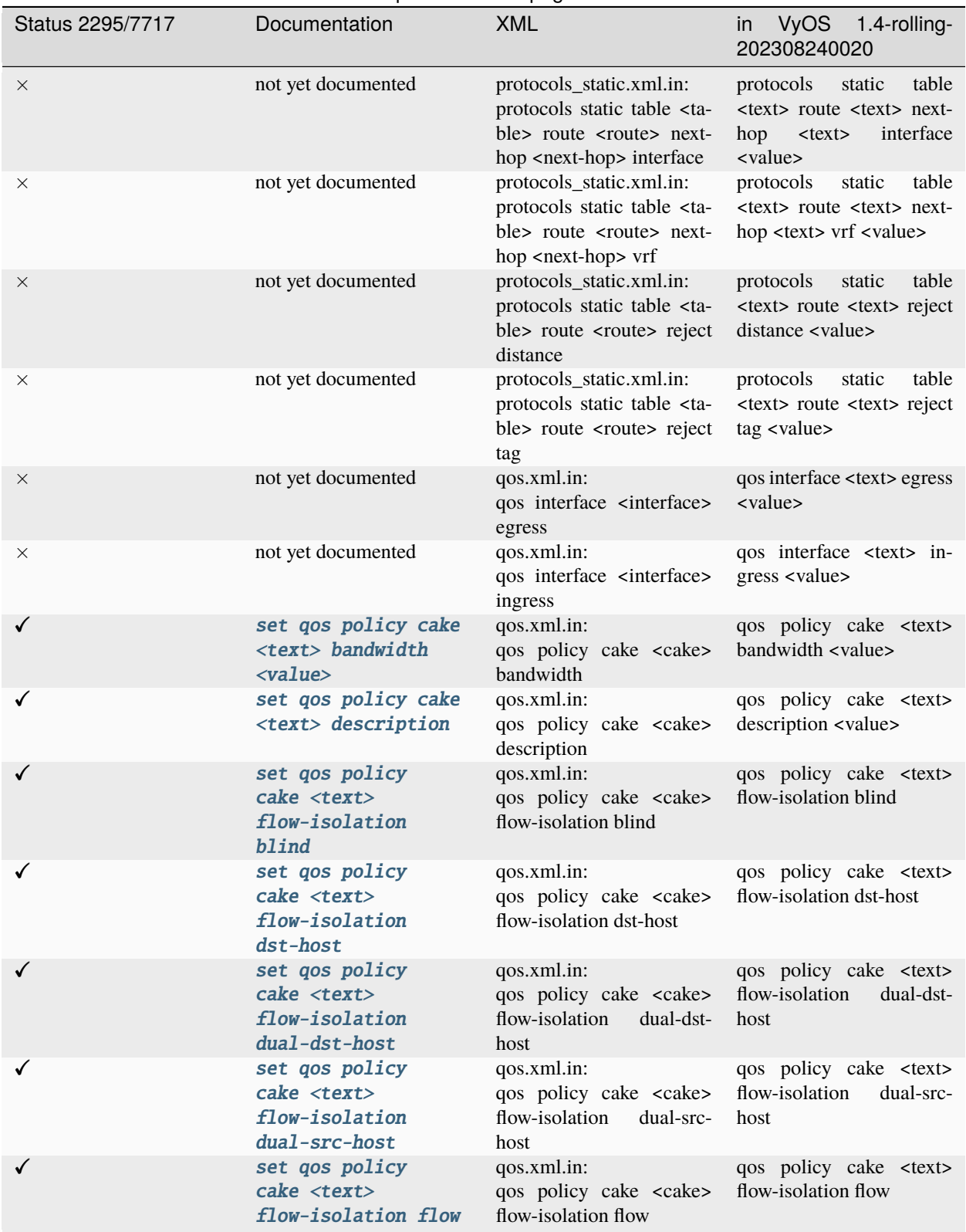

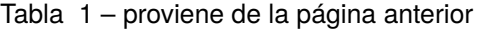

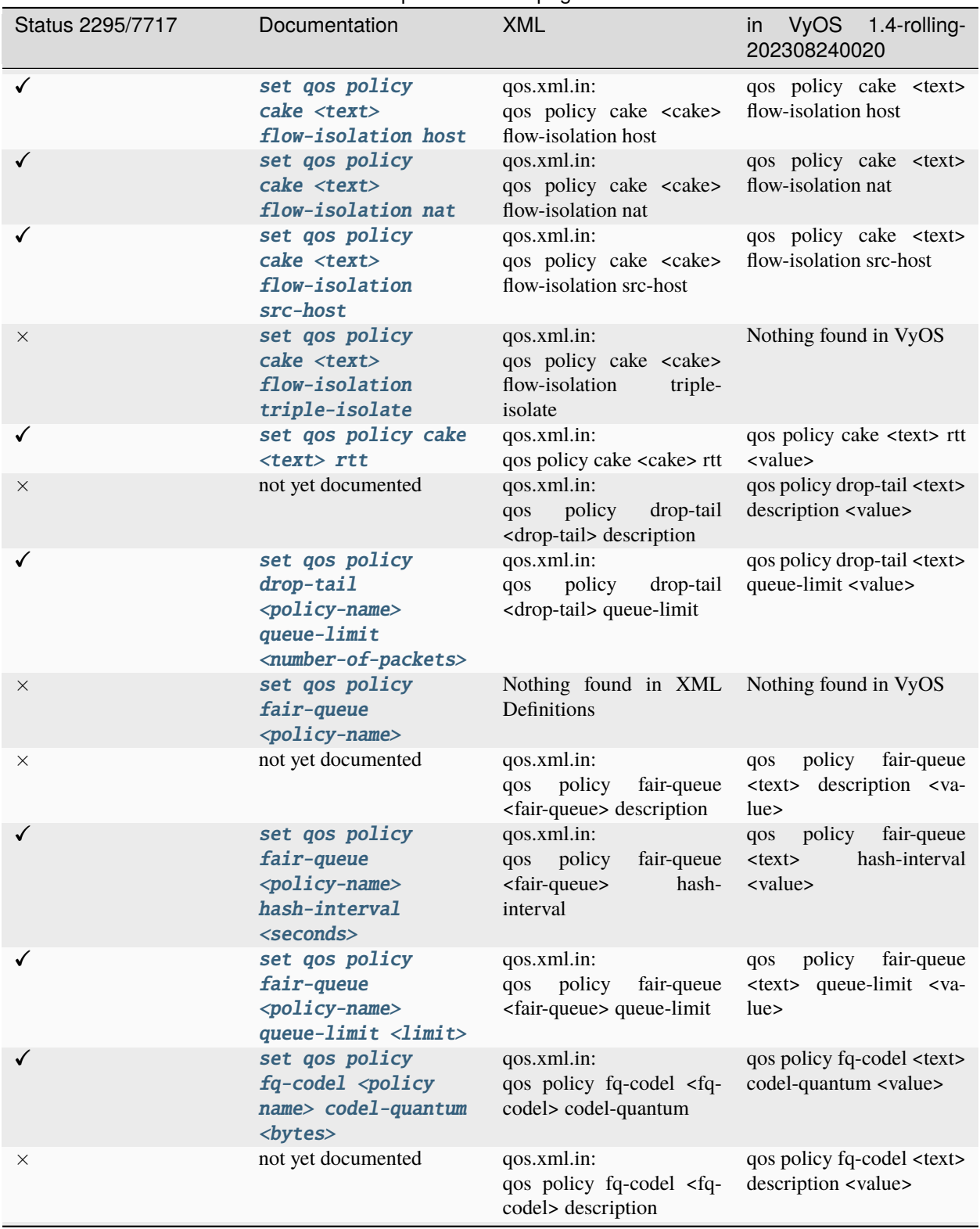

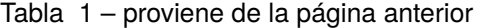

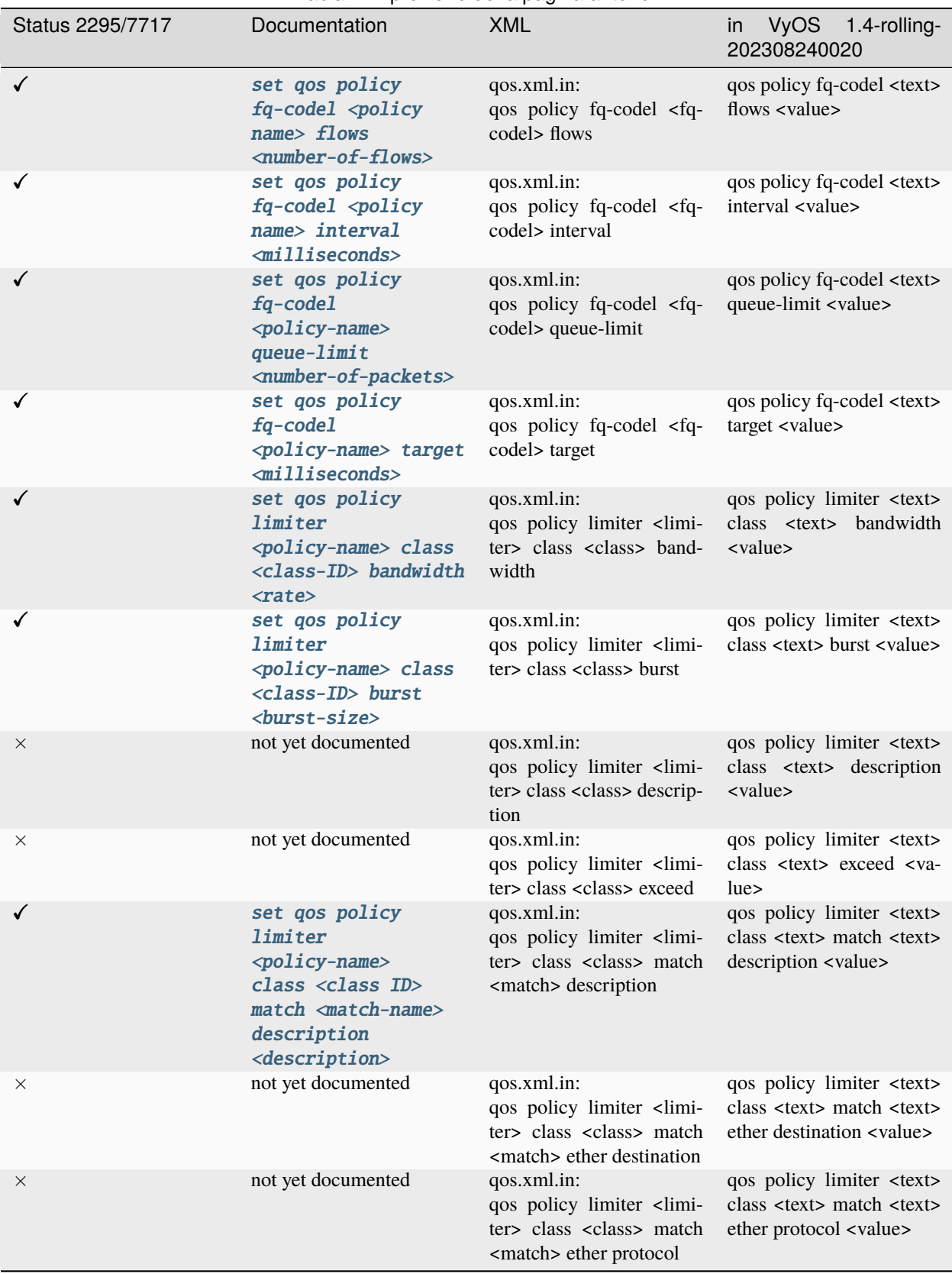

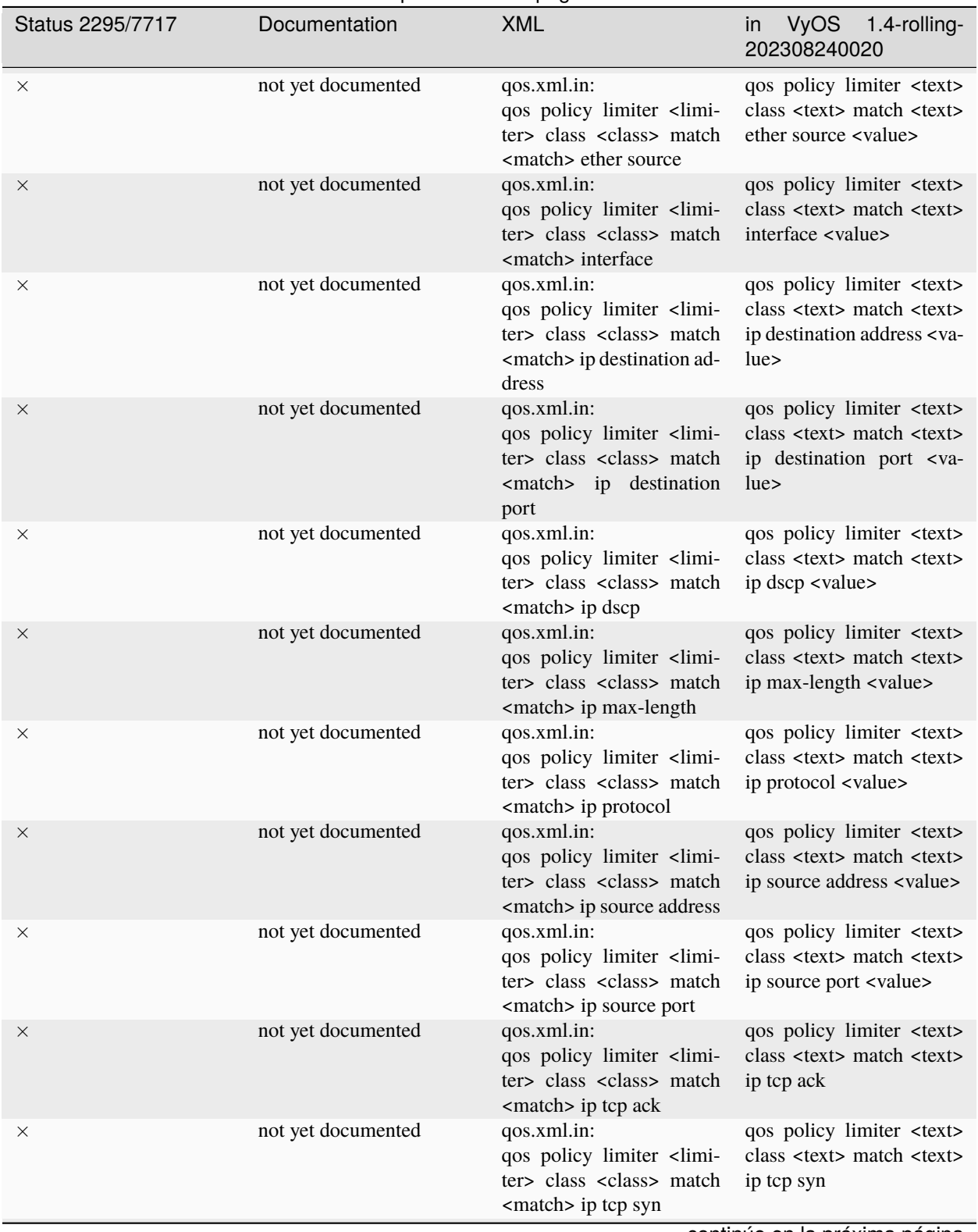

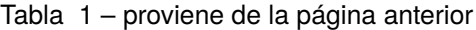

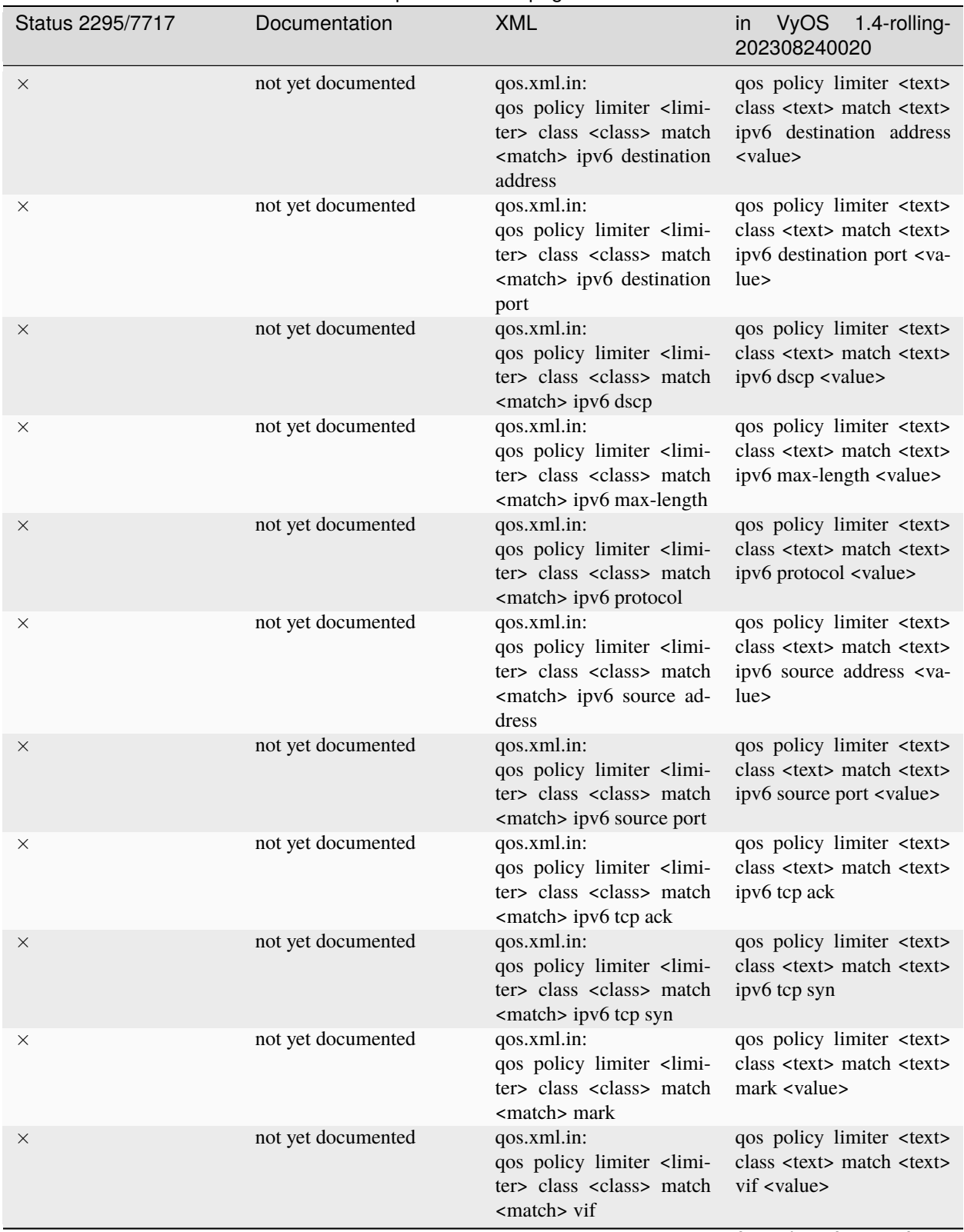

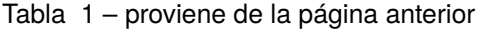

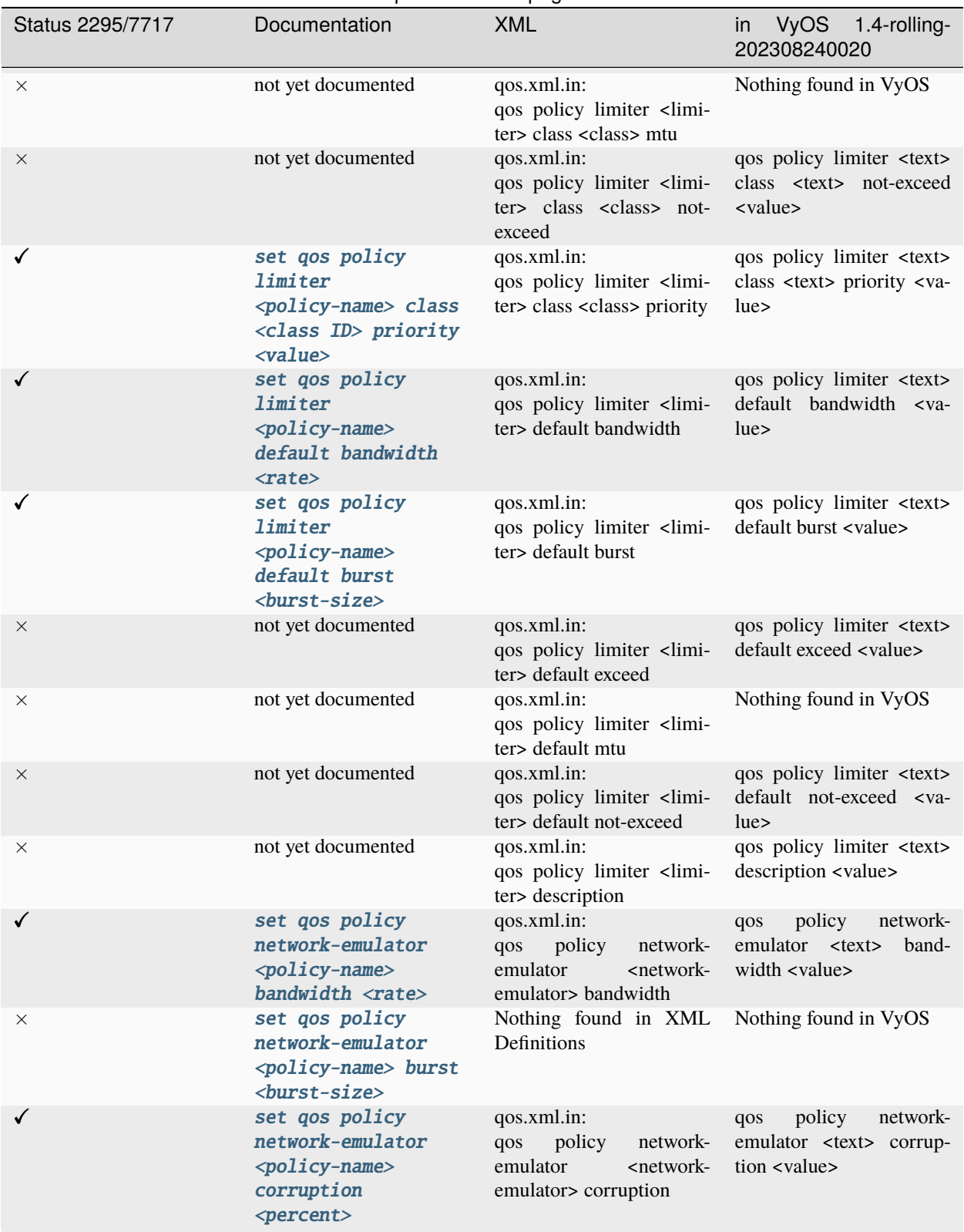

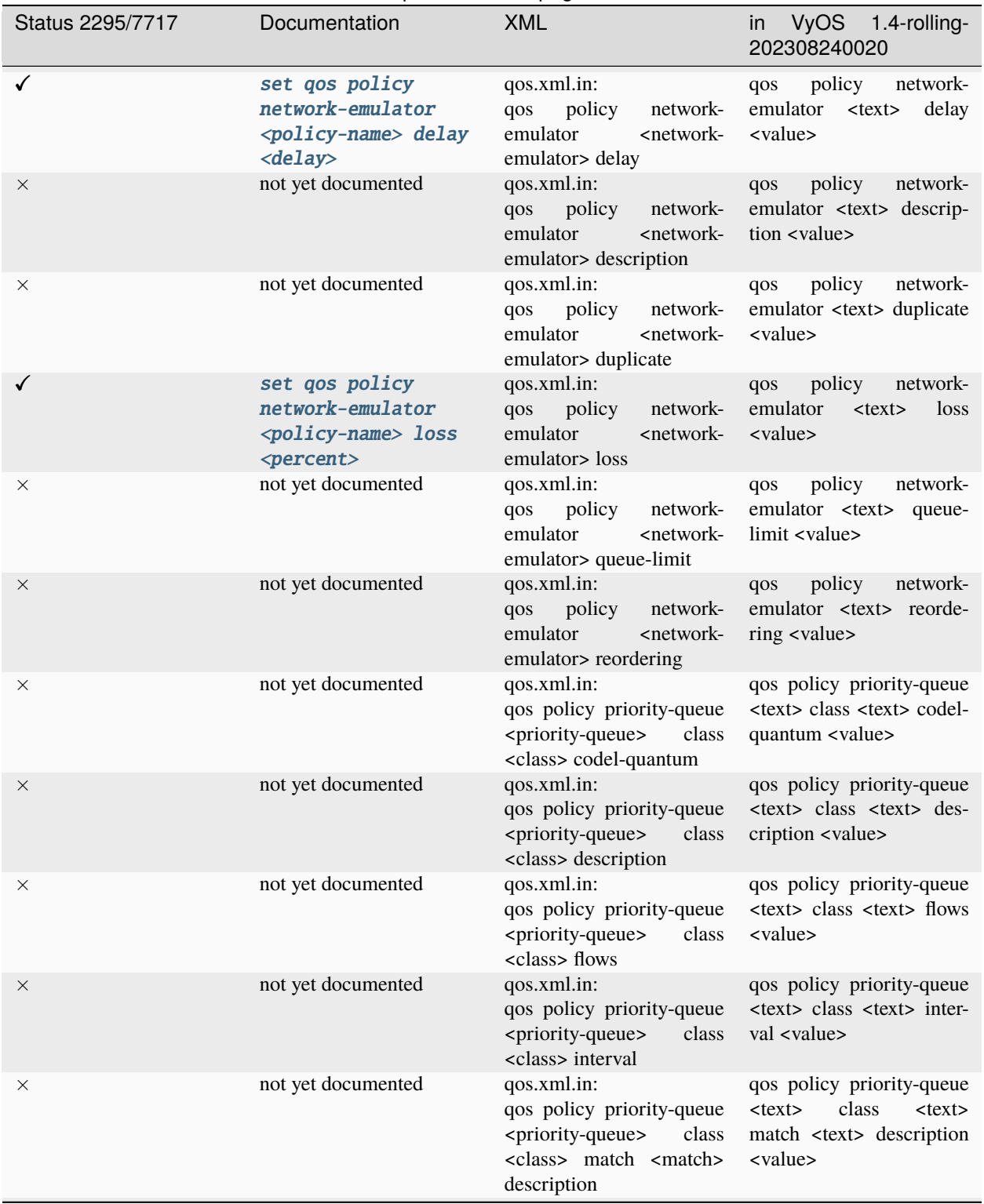

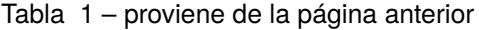

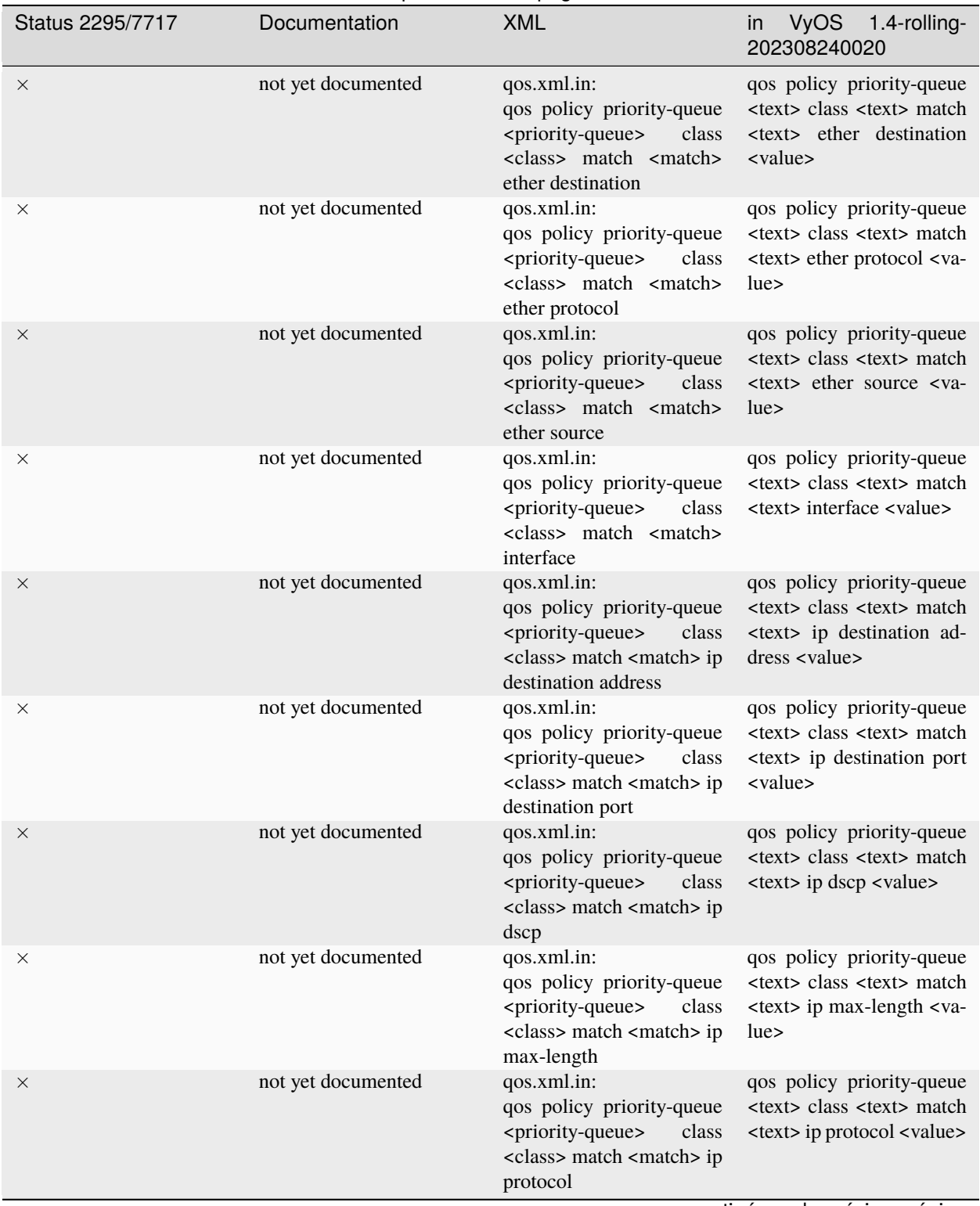

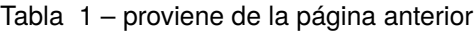

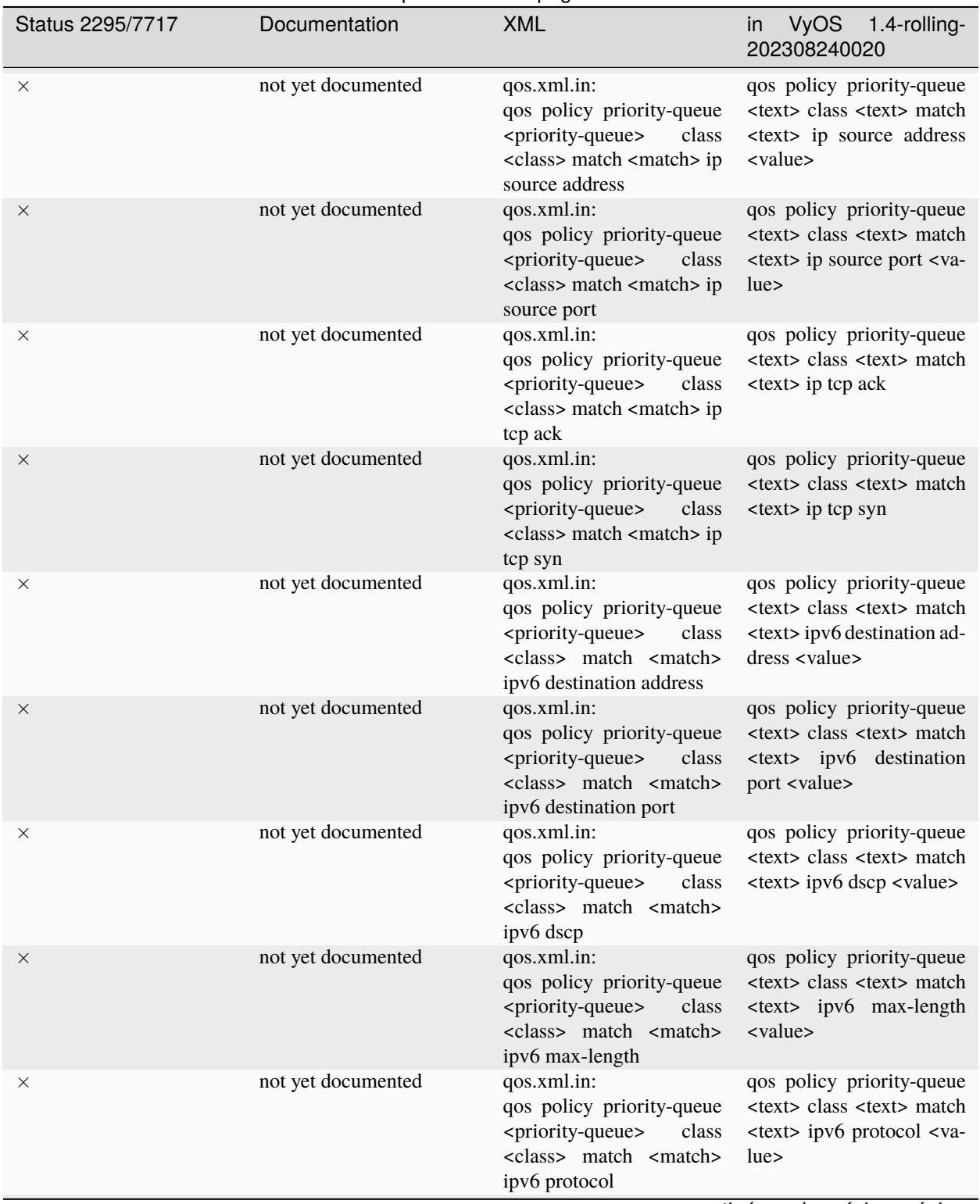

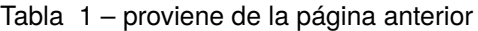

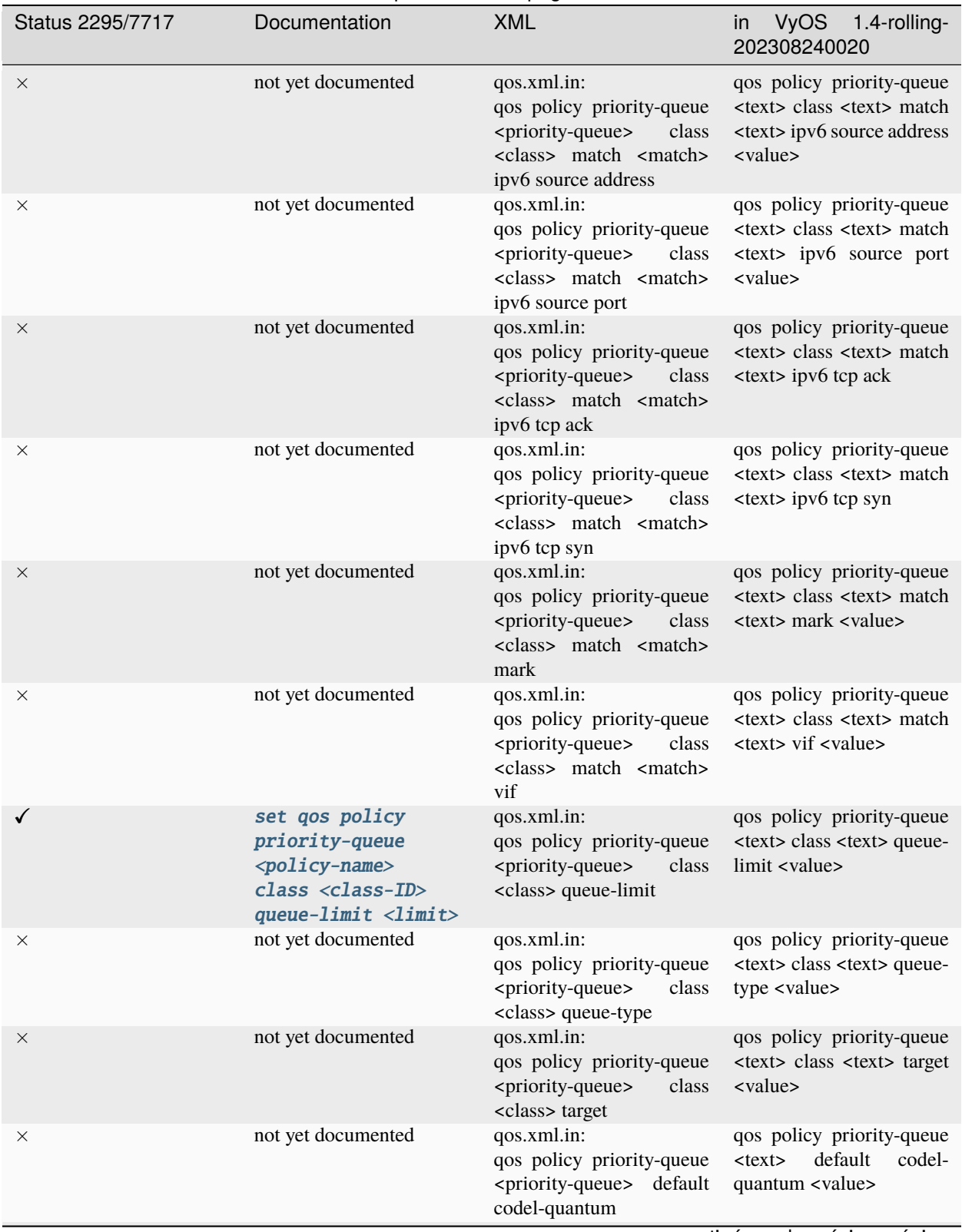

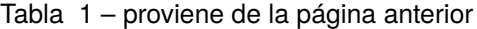

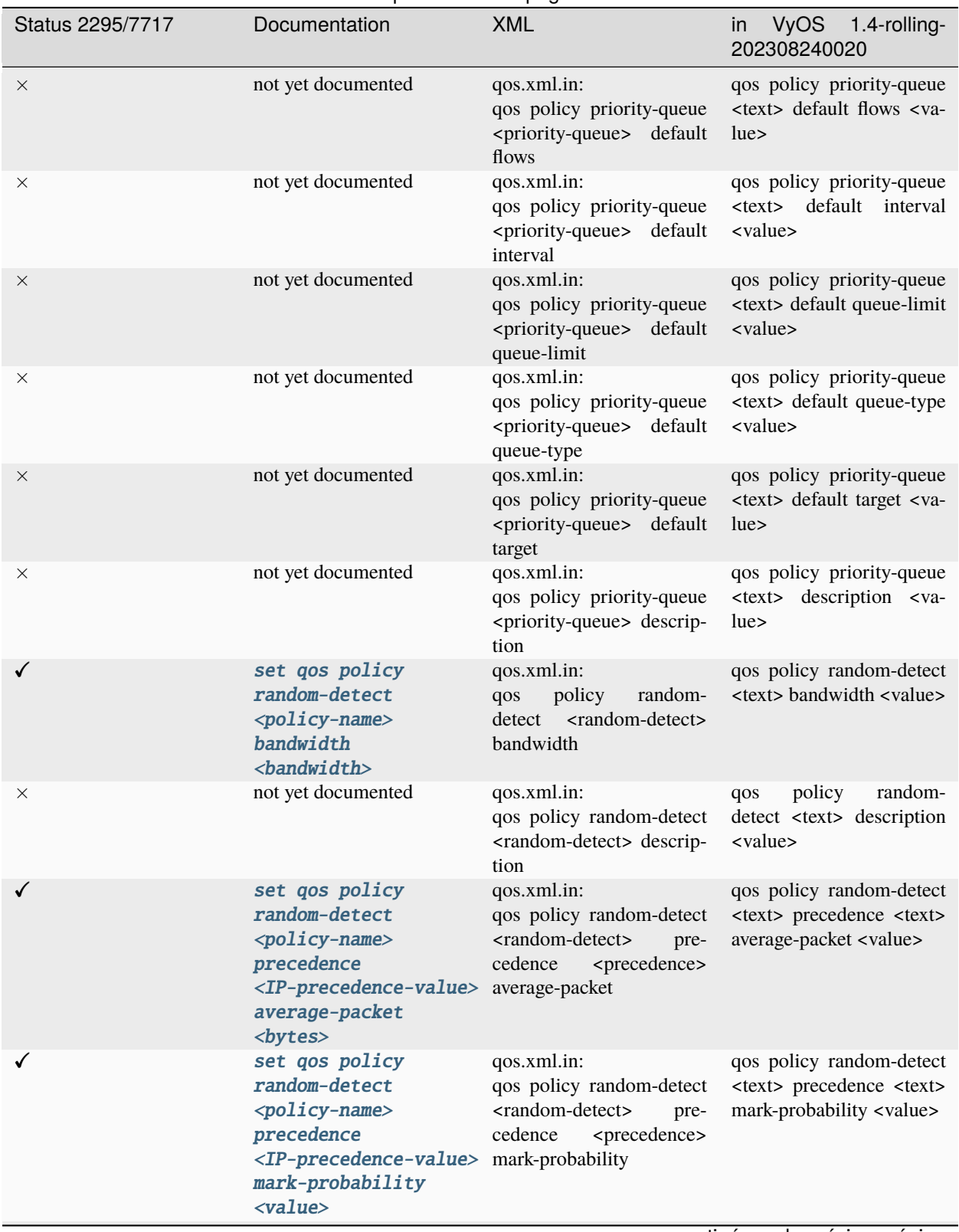

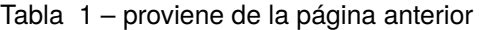

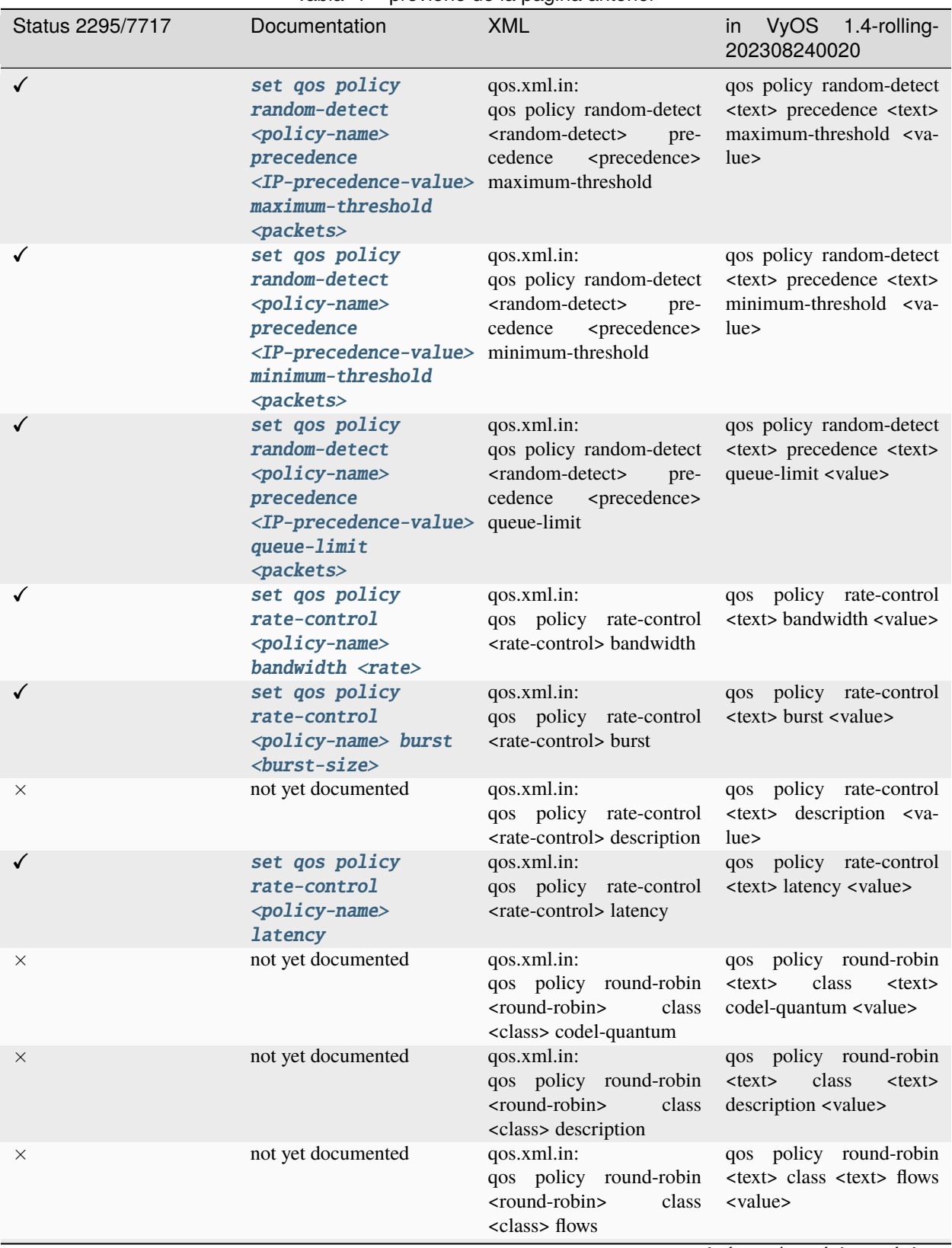
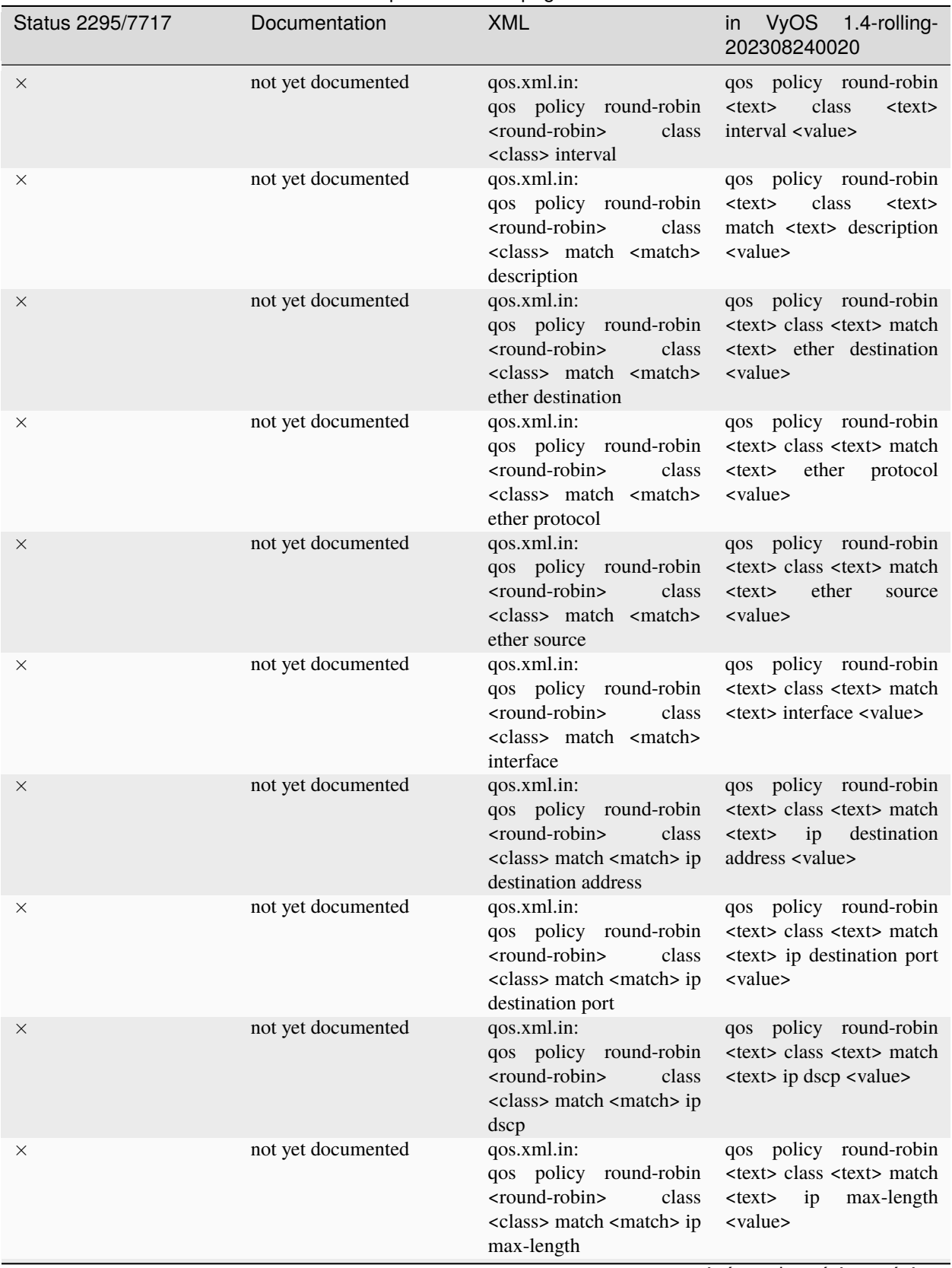

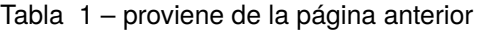

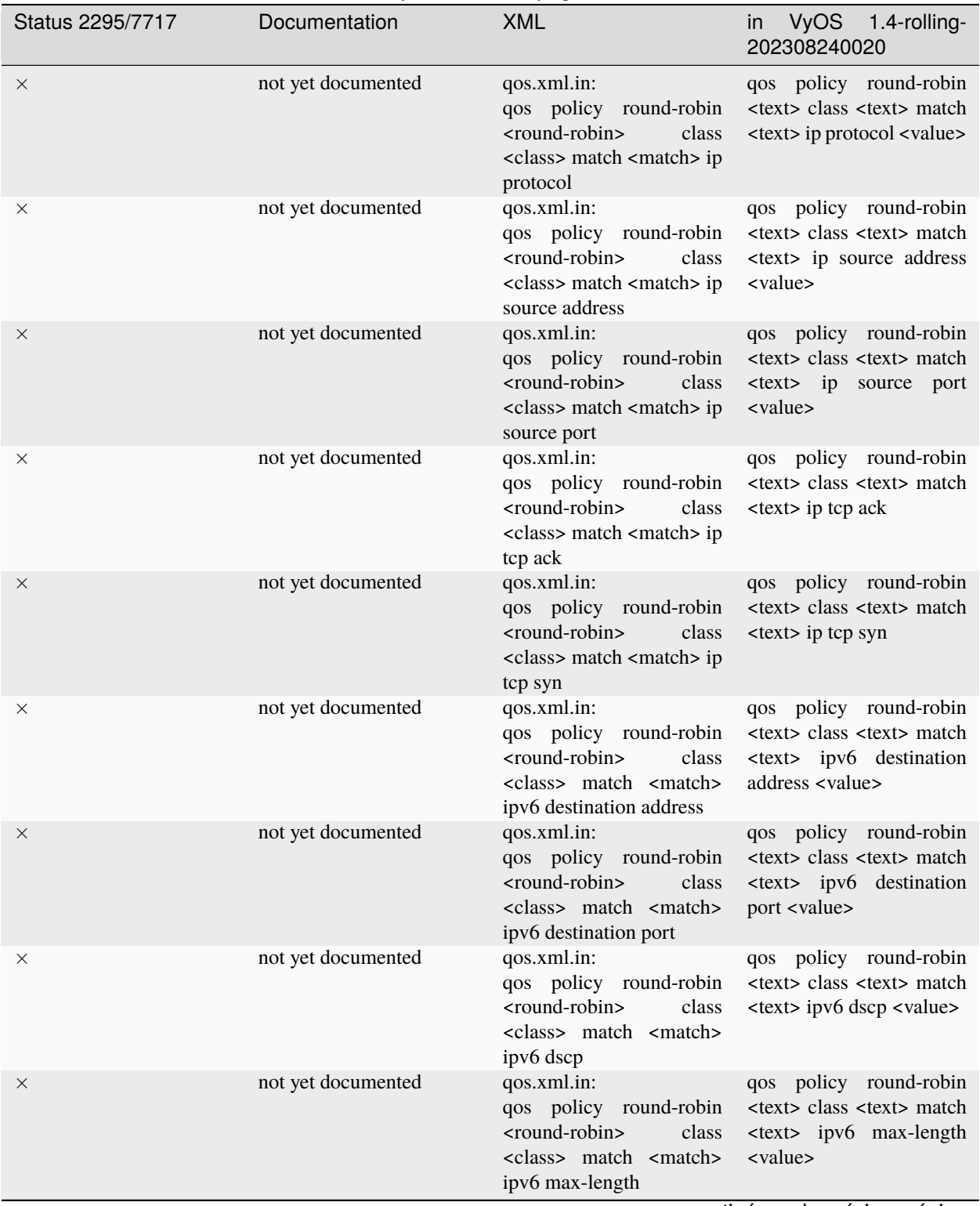

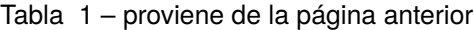

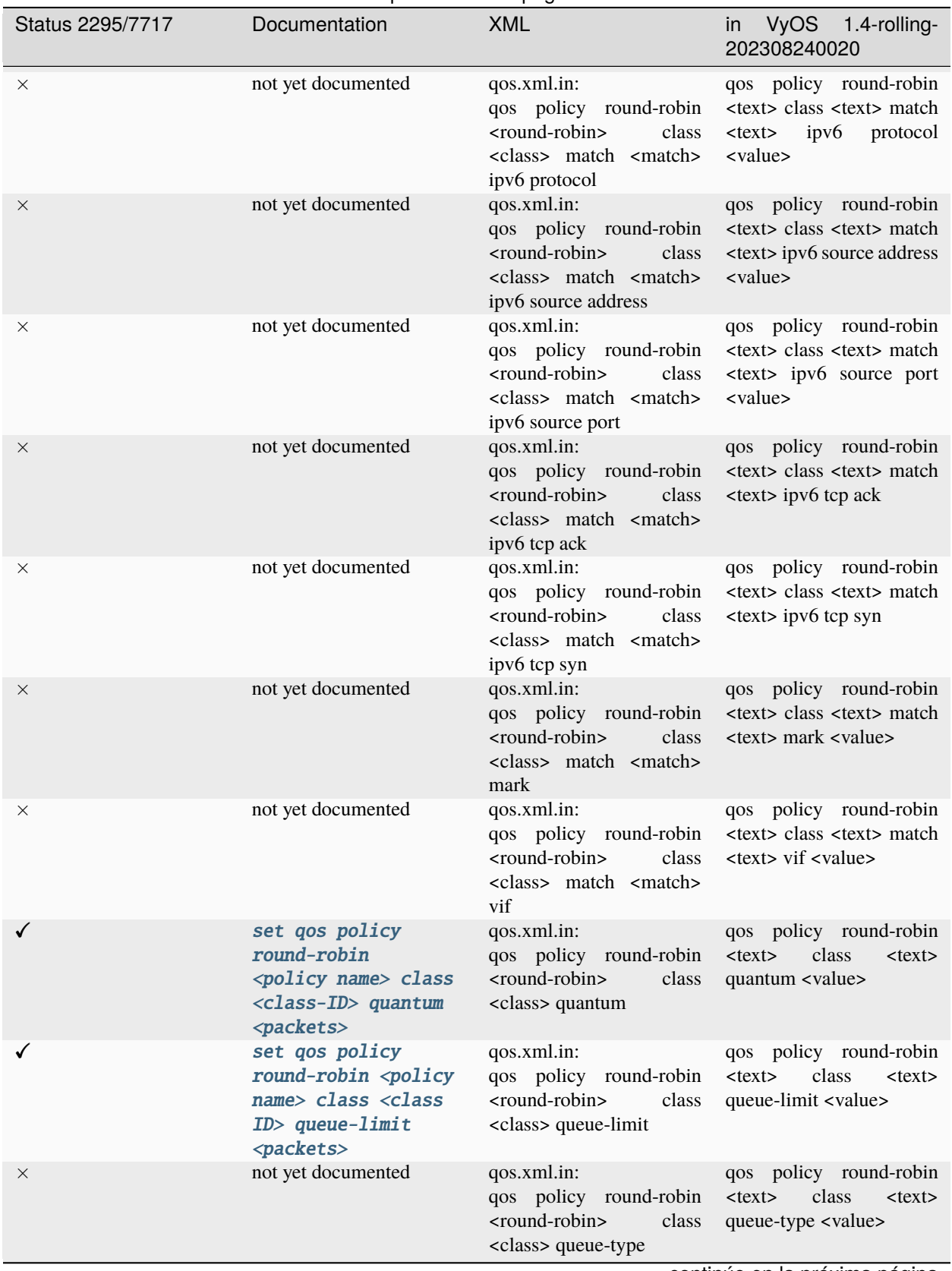

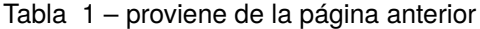

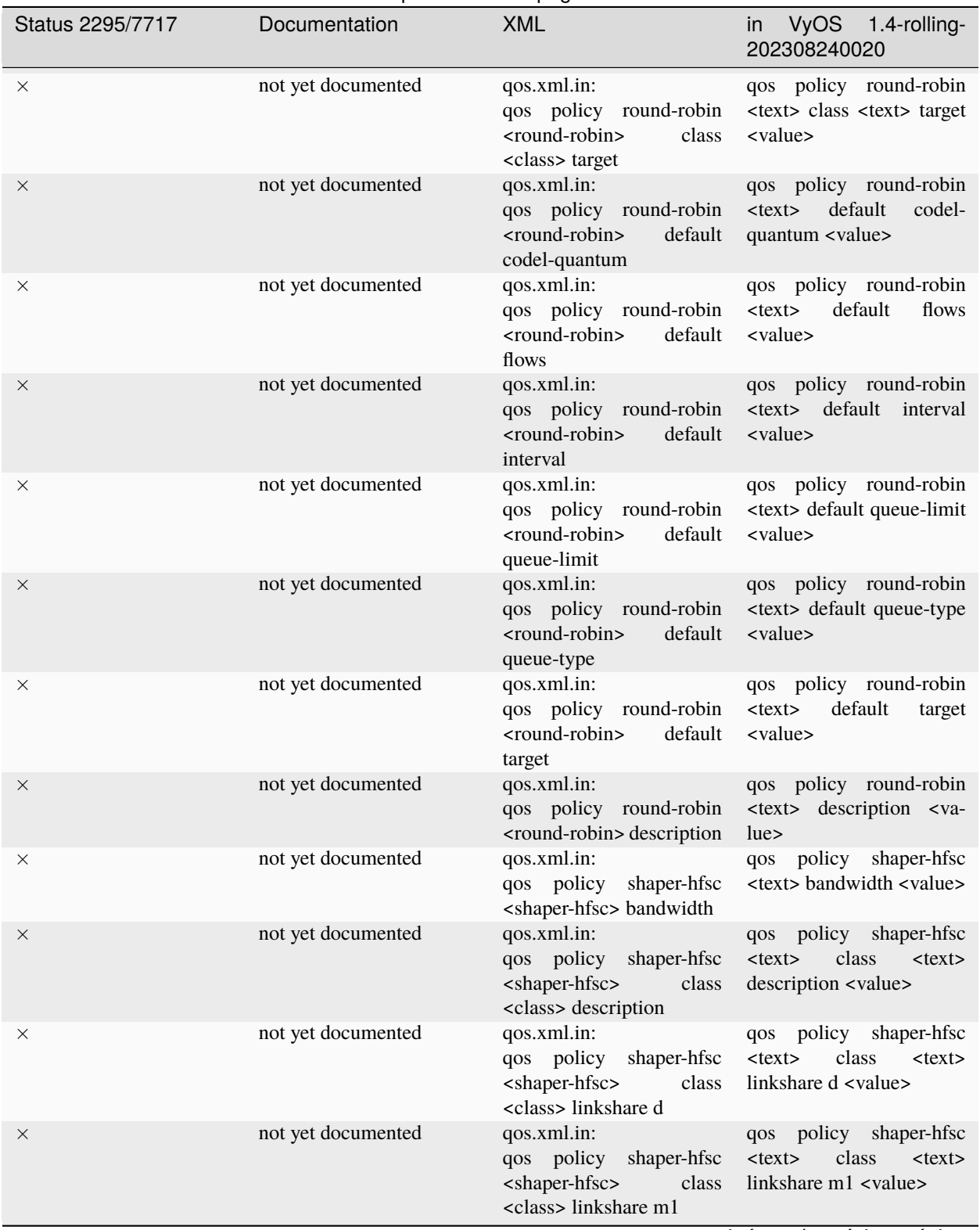

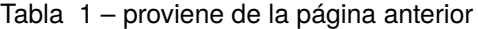

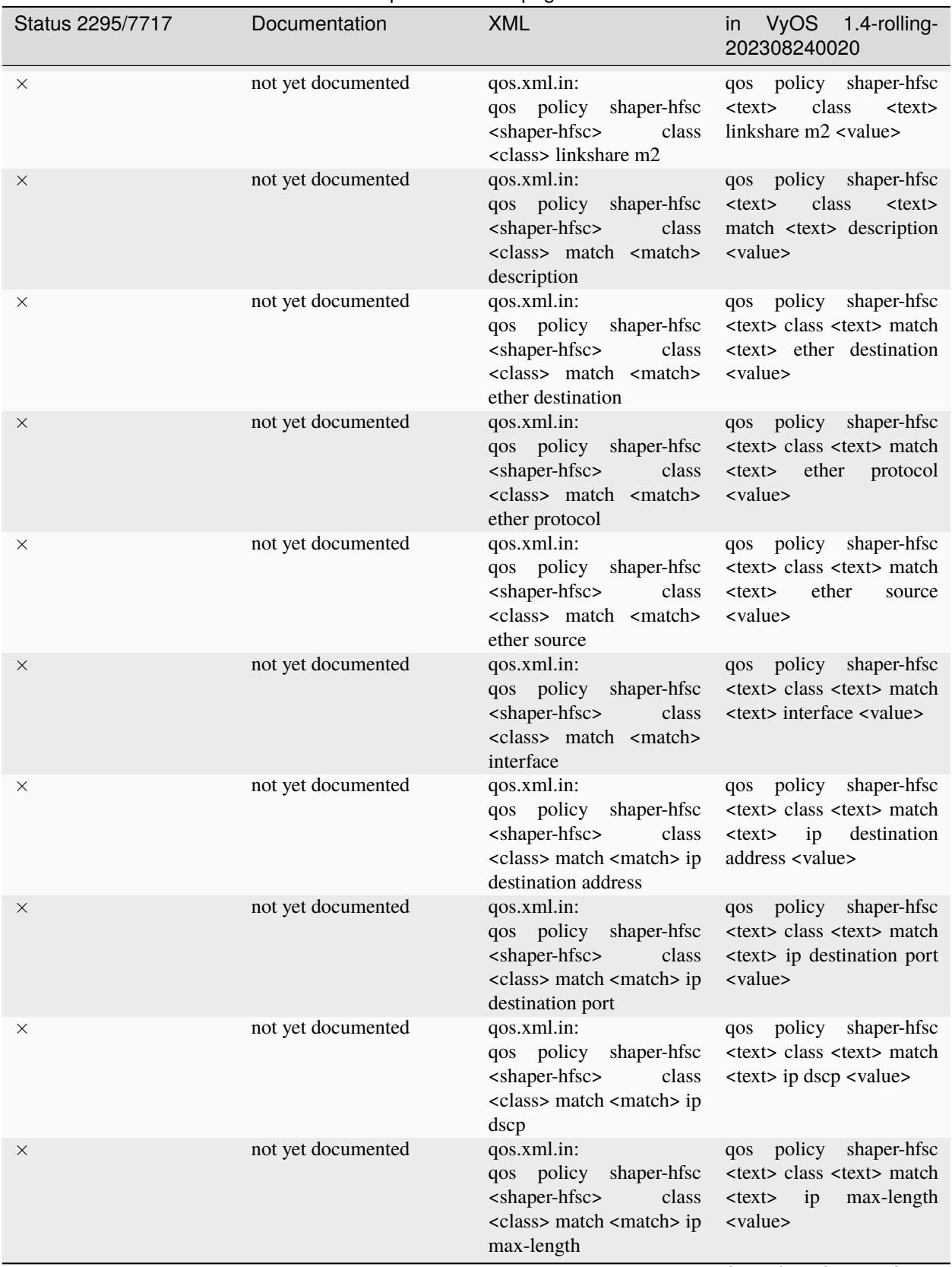

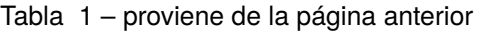

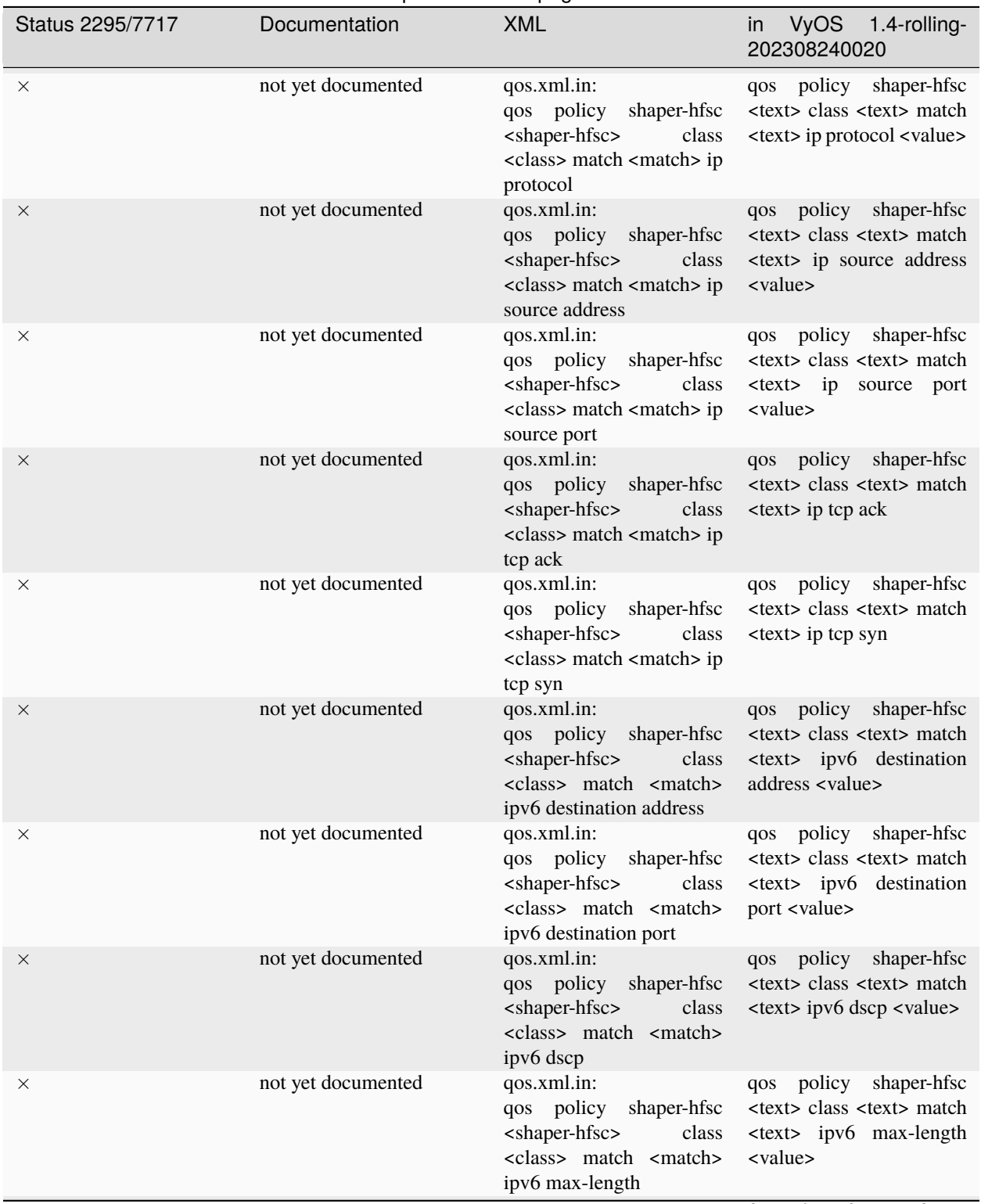

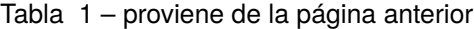

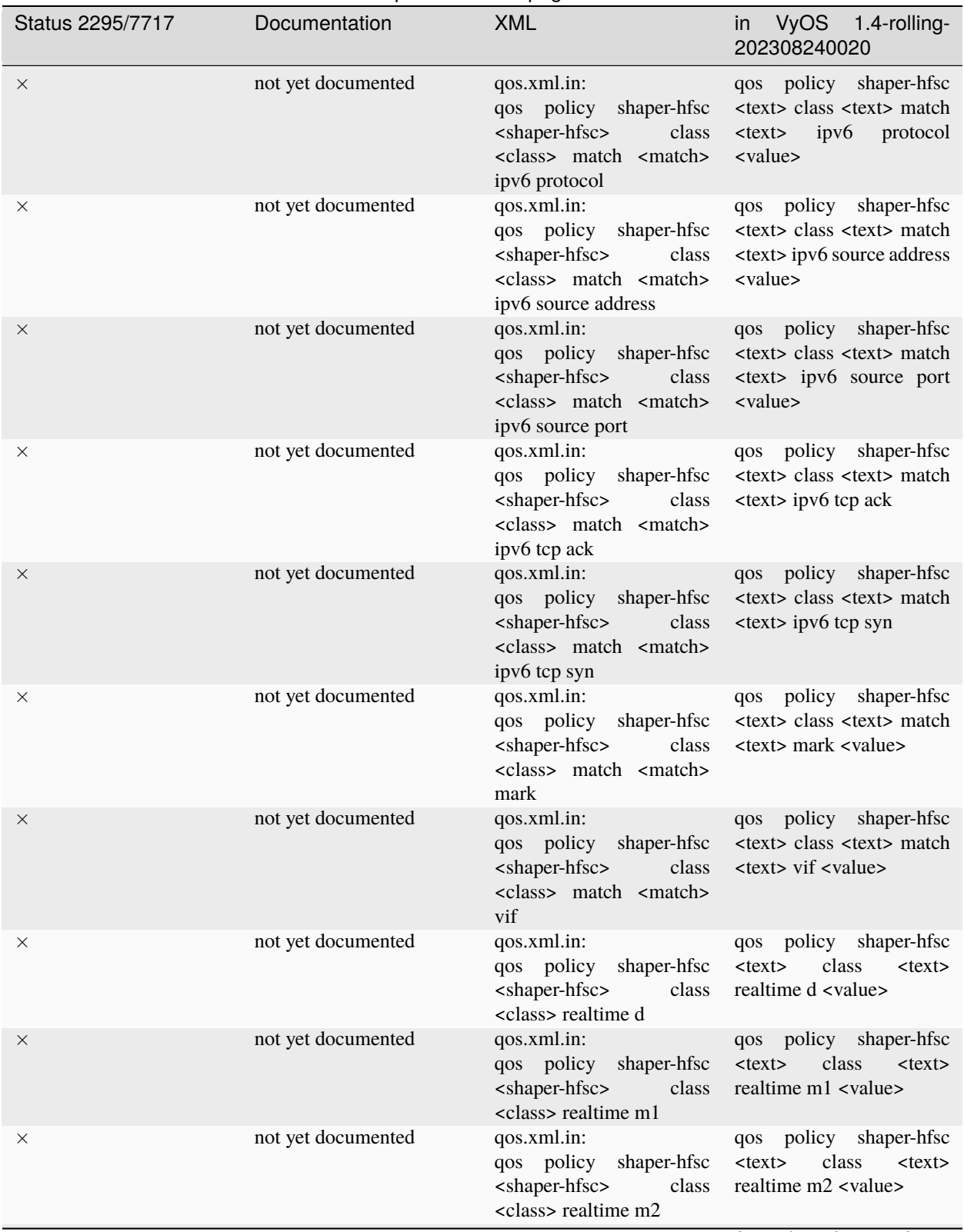

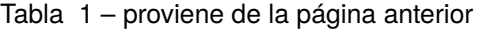

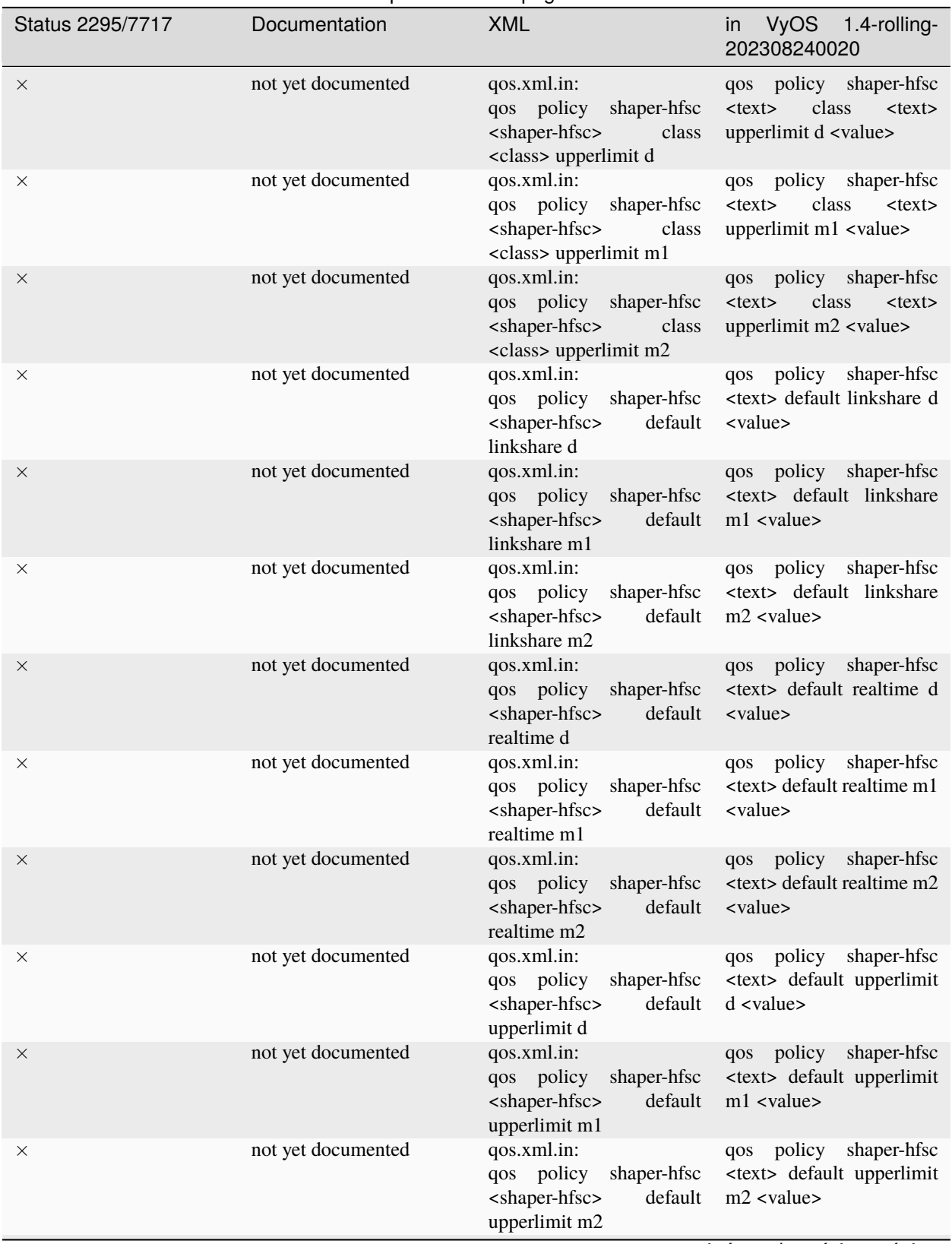

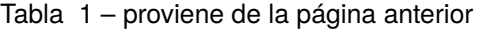

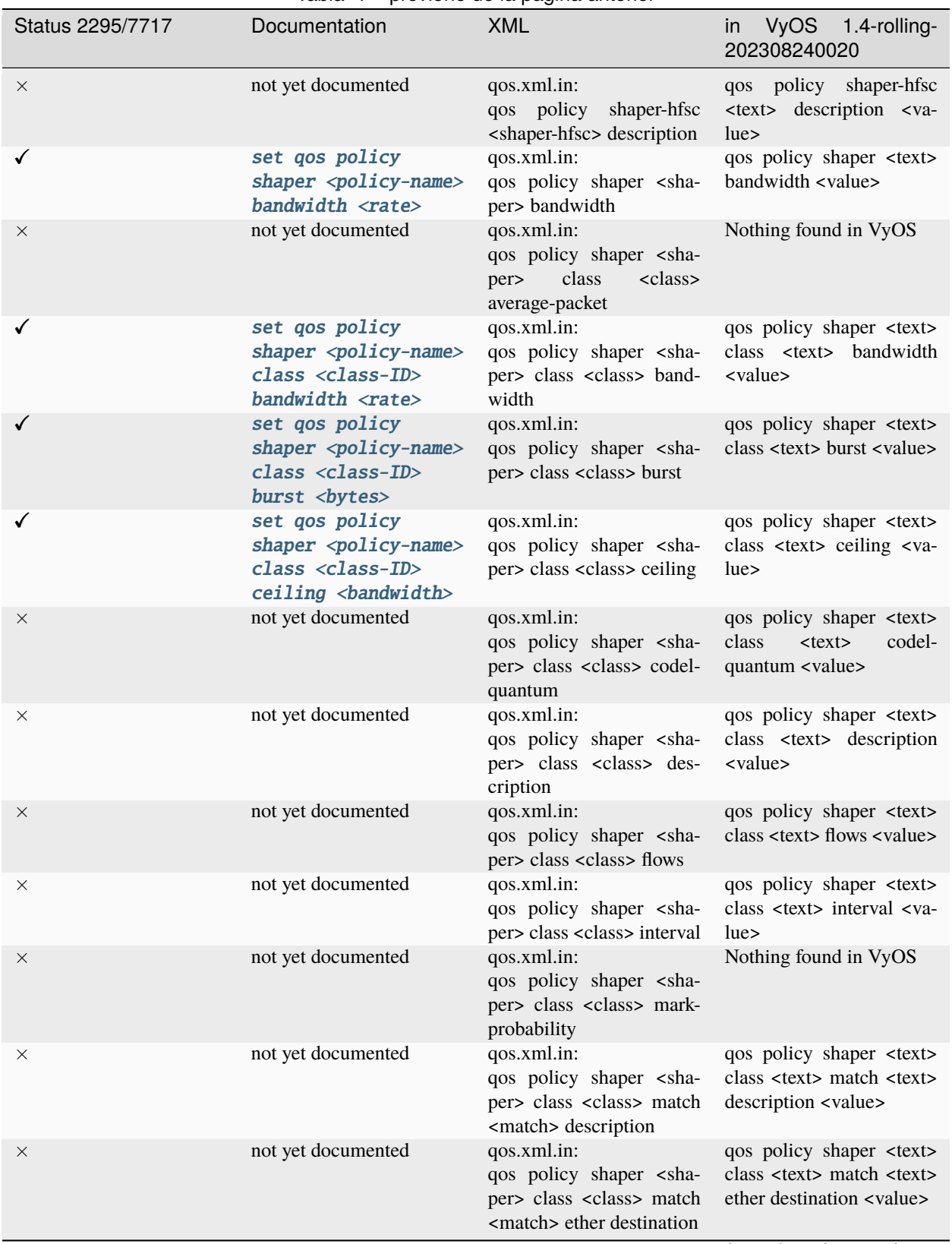

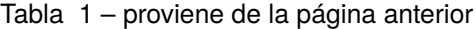

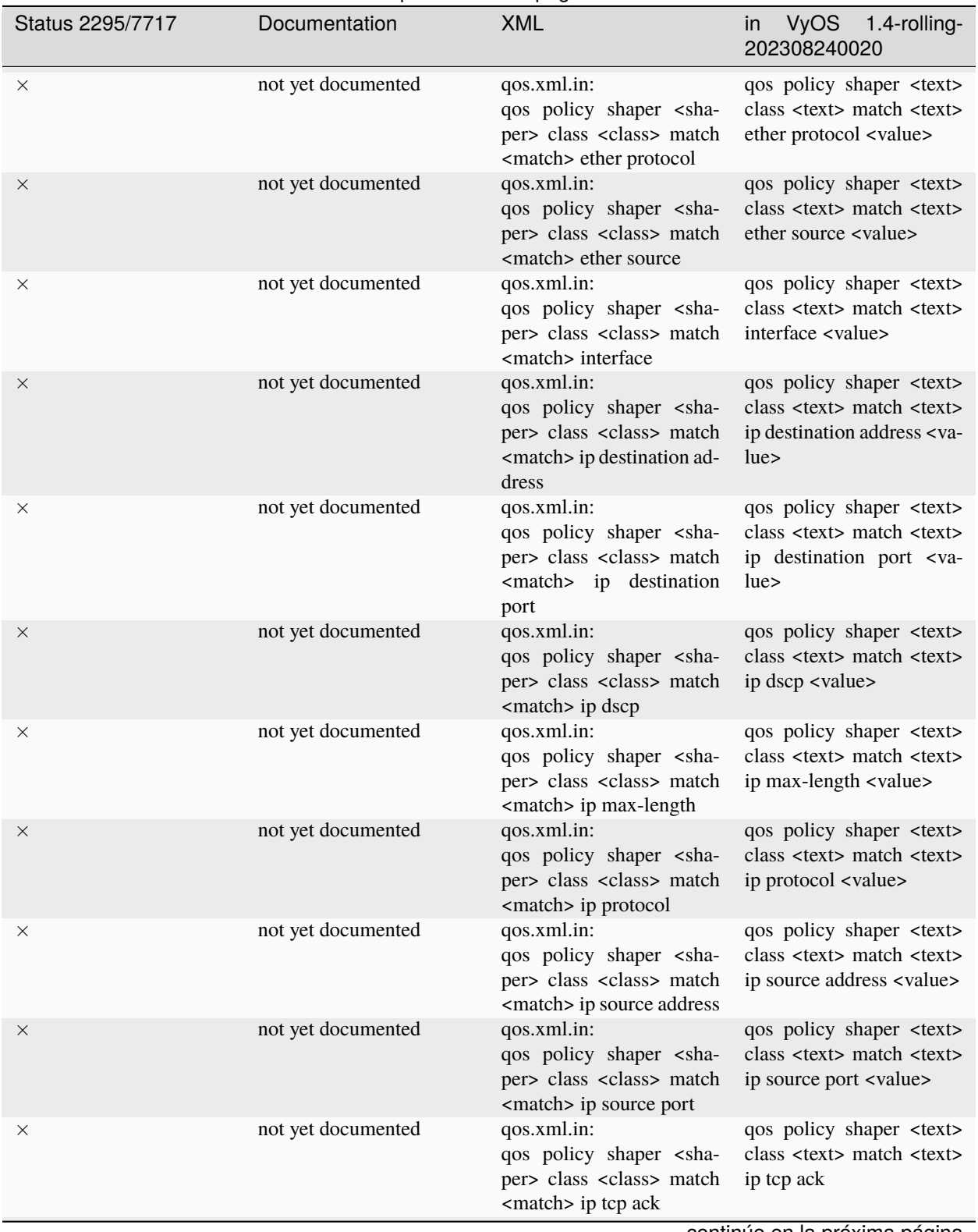

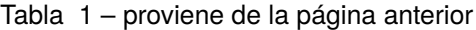

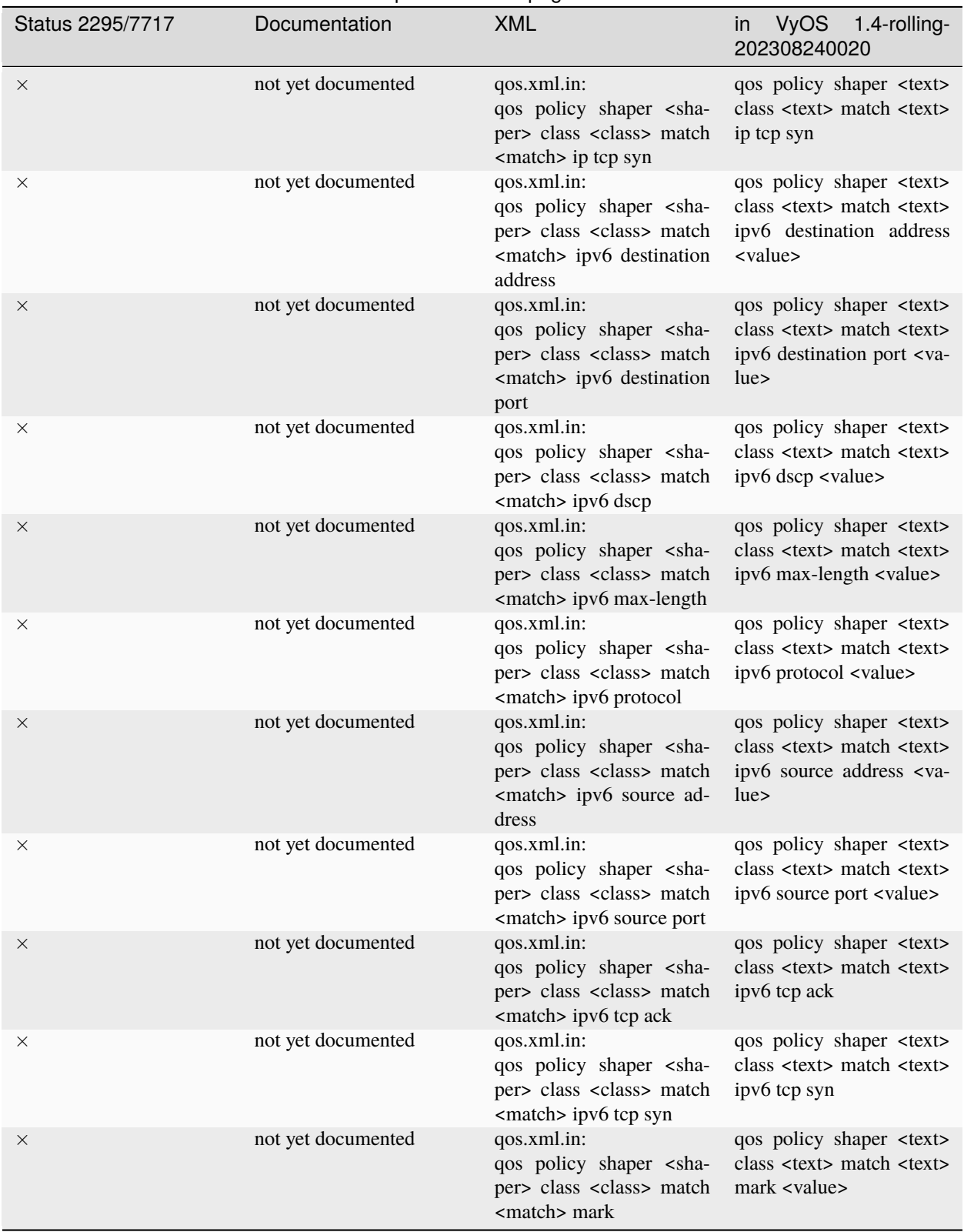

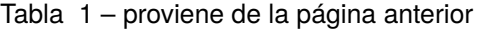

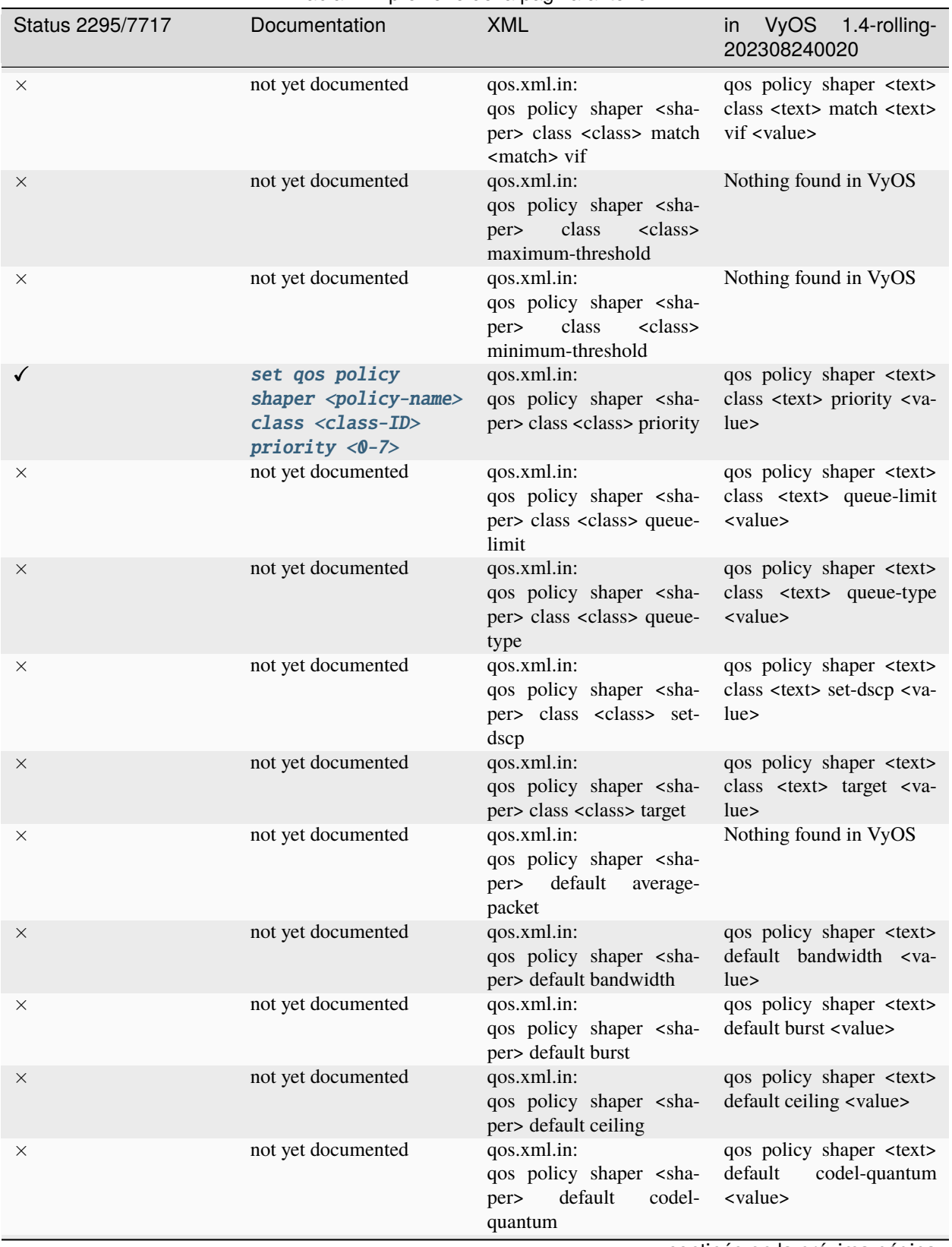

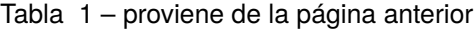

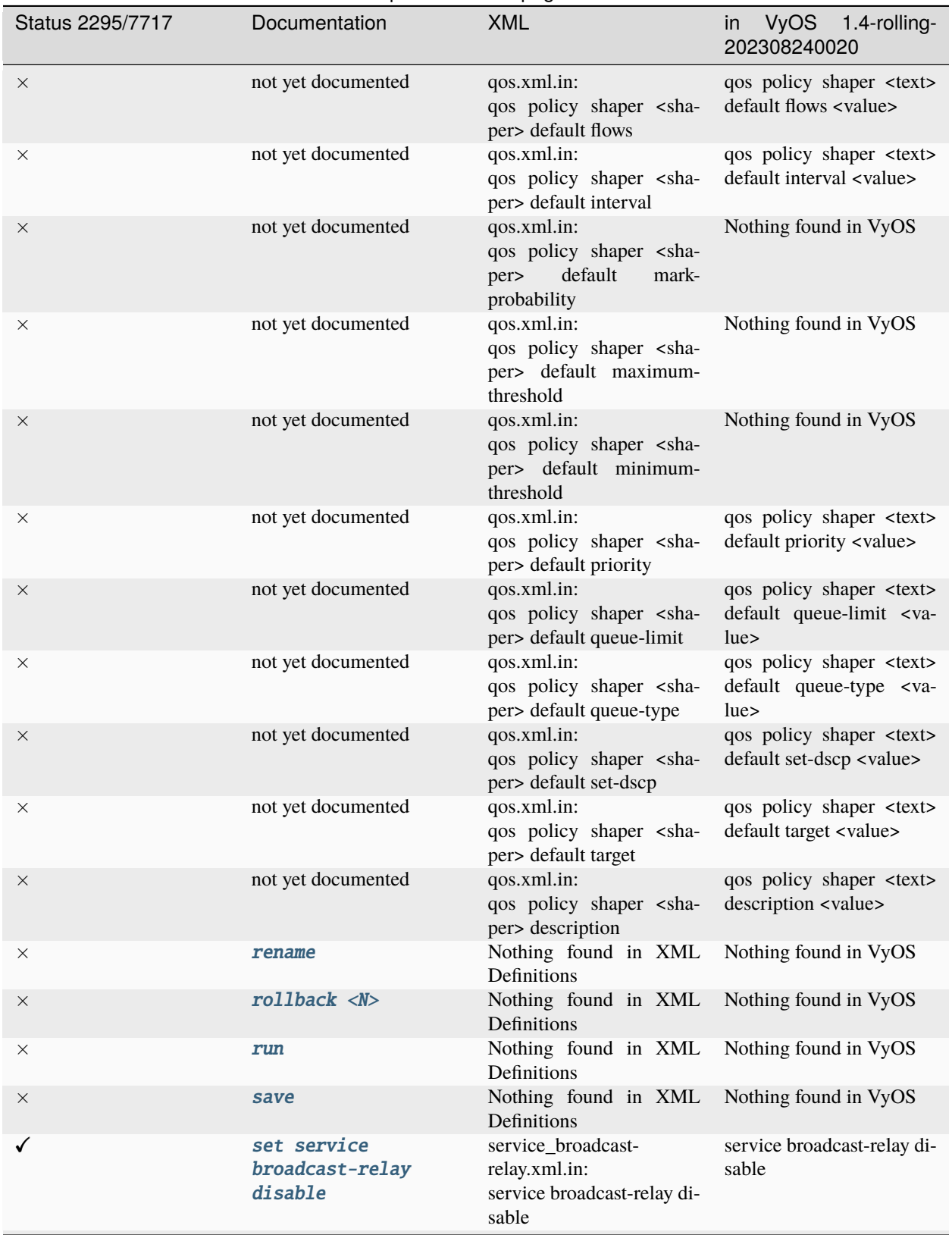

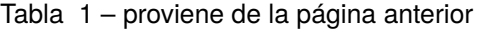

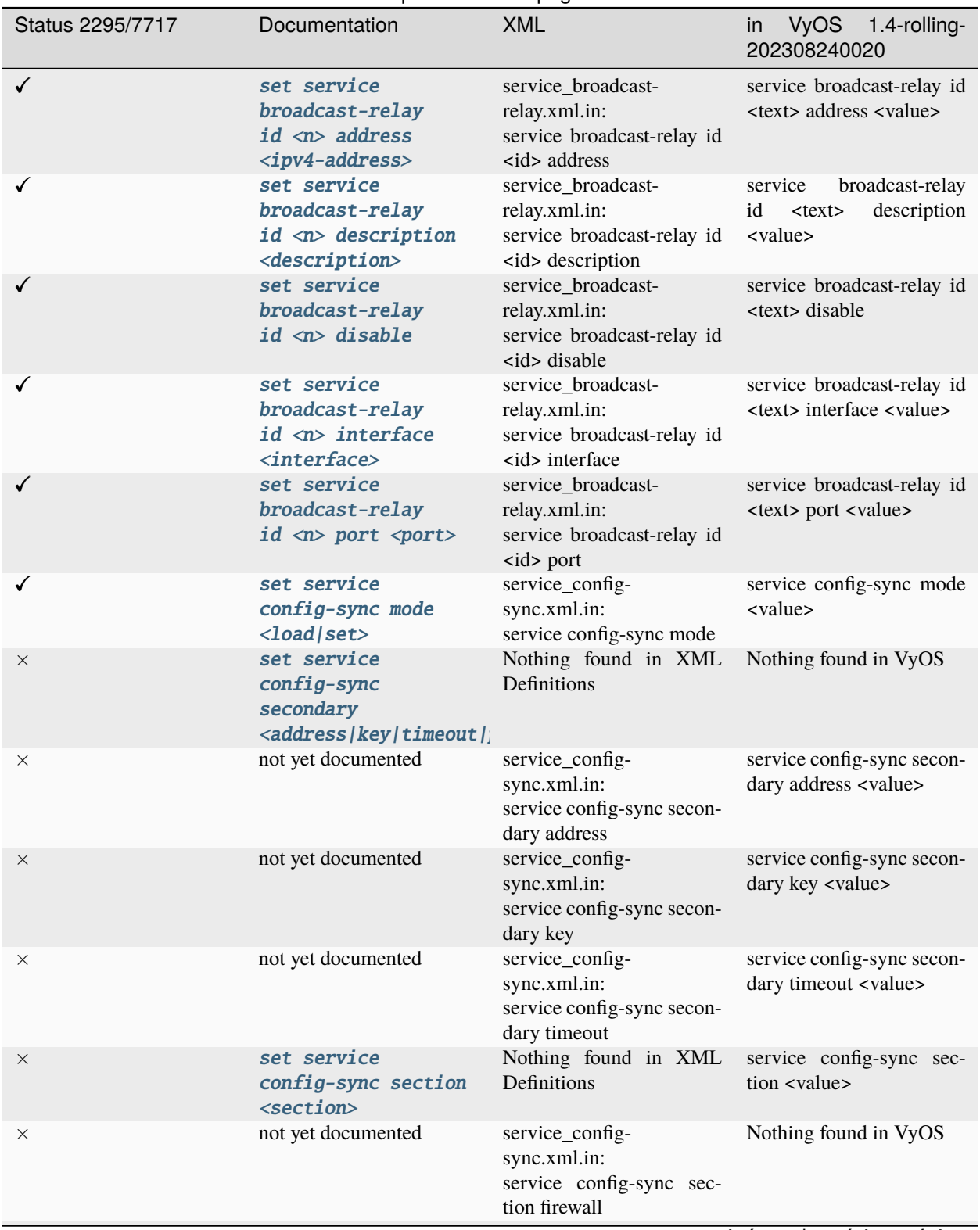

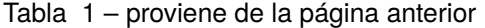

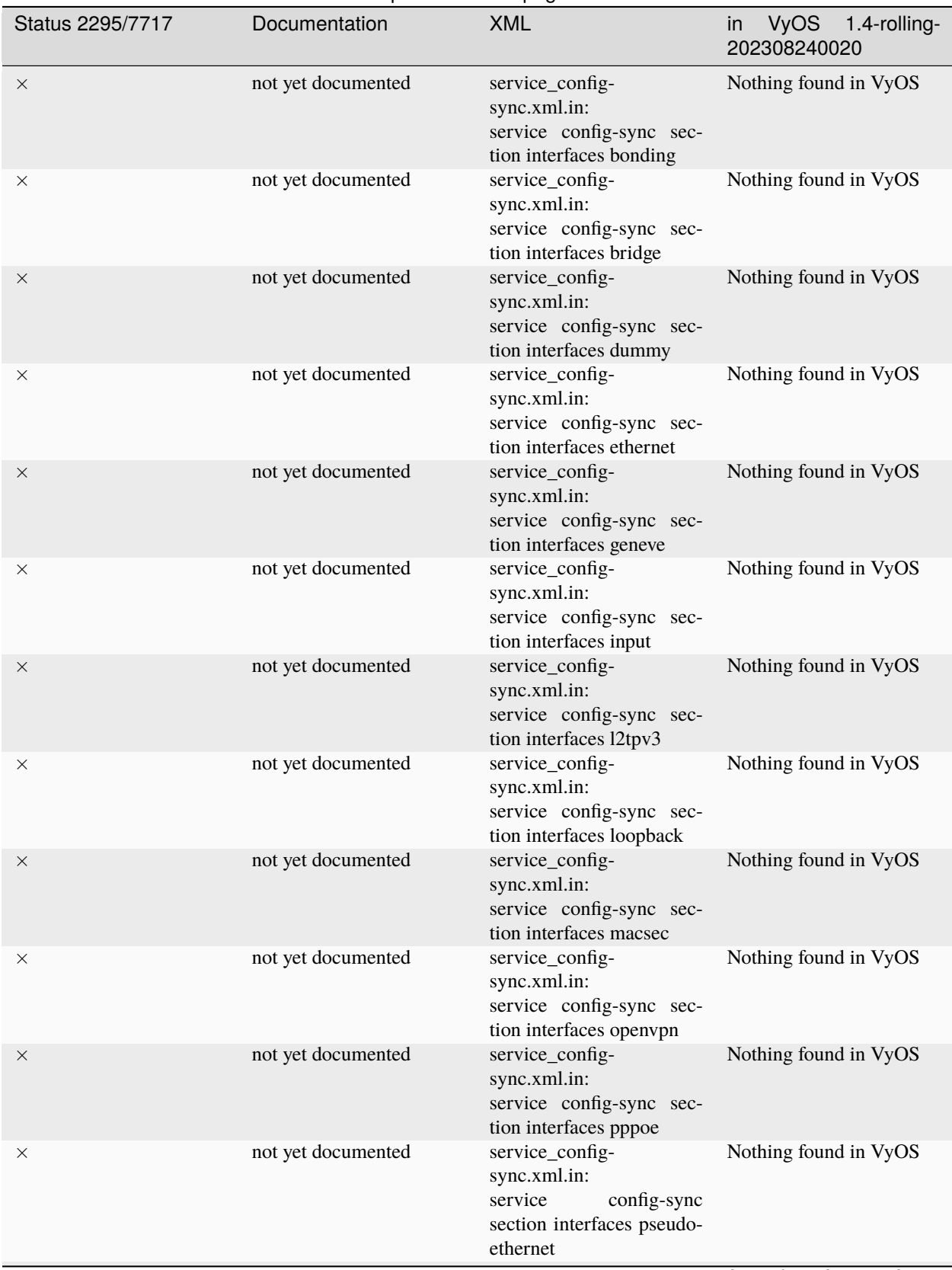

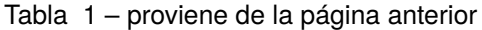

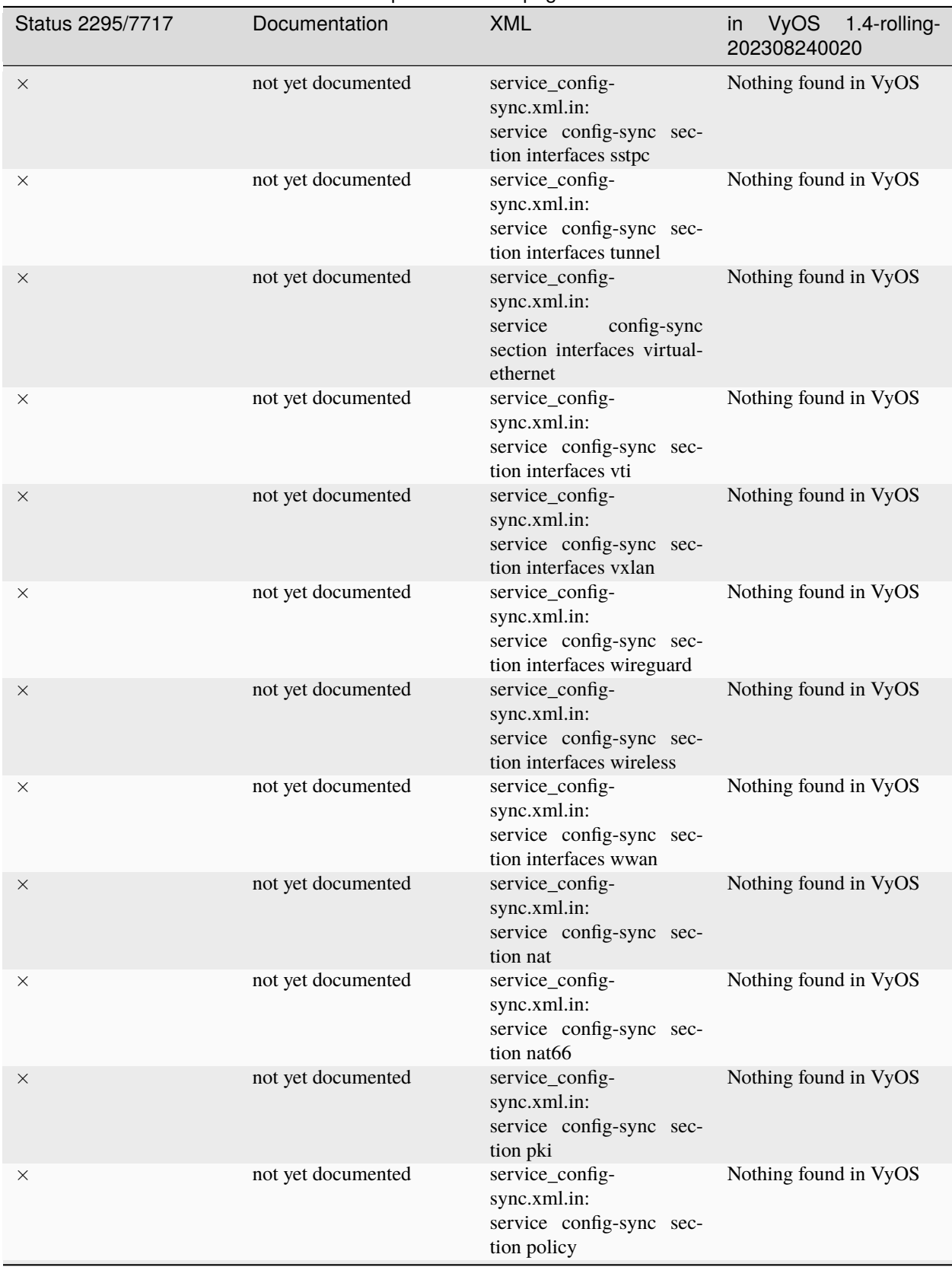

## Tabla 1 – proviene de la página anterior

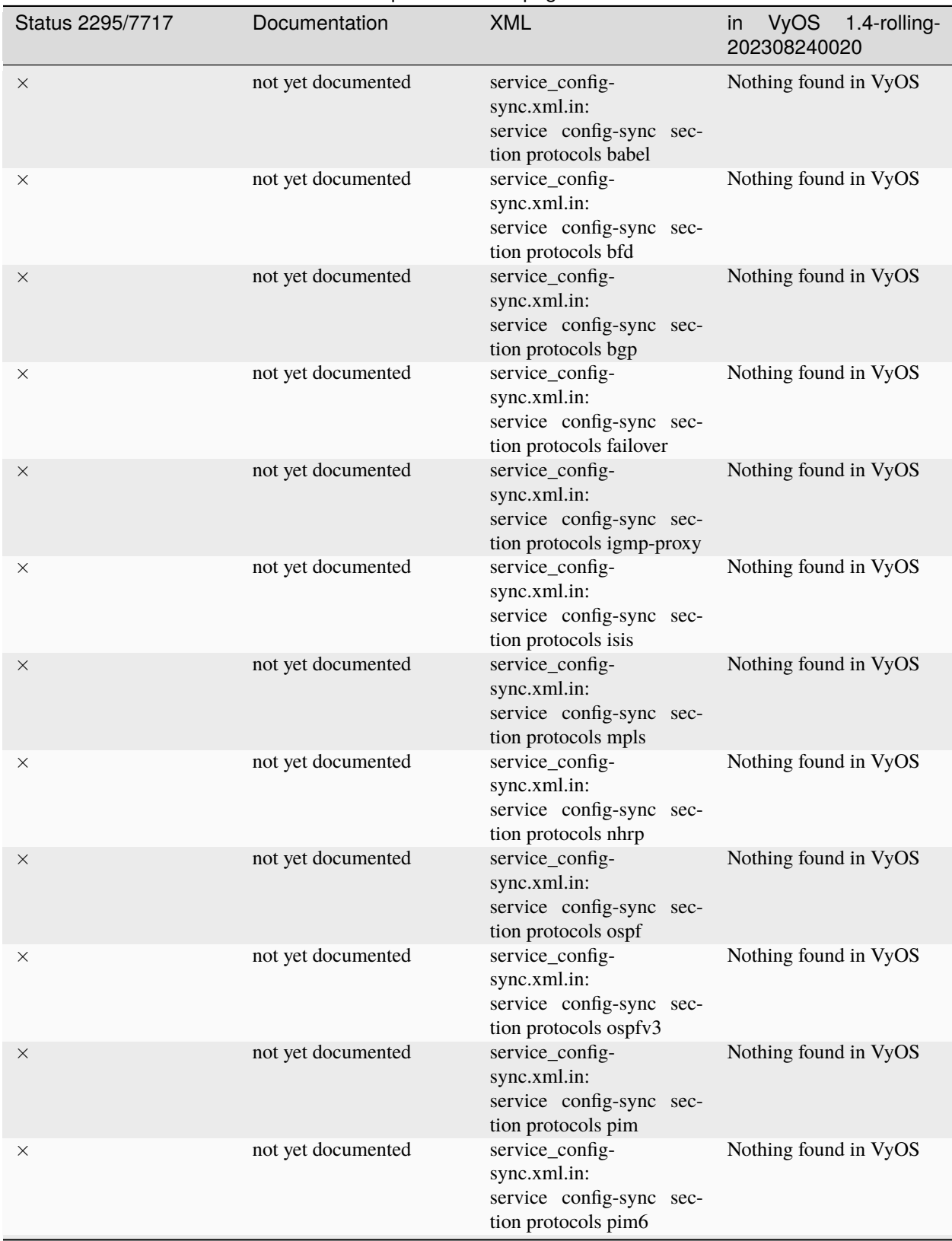

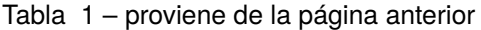

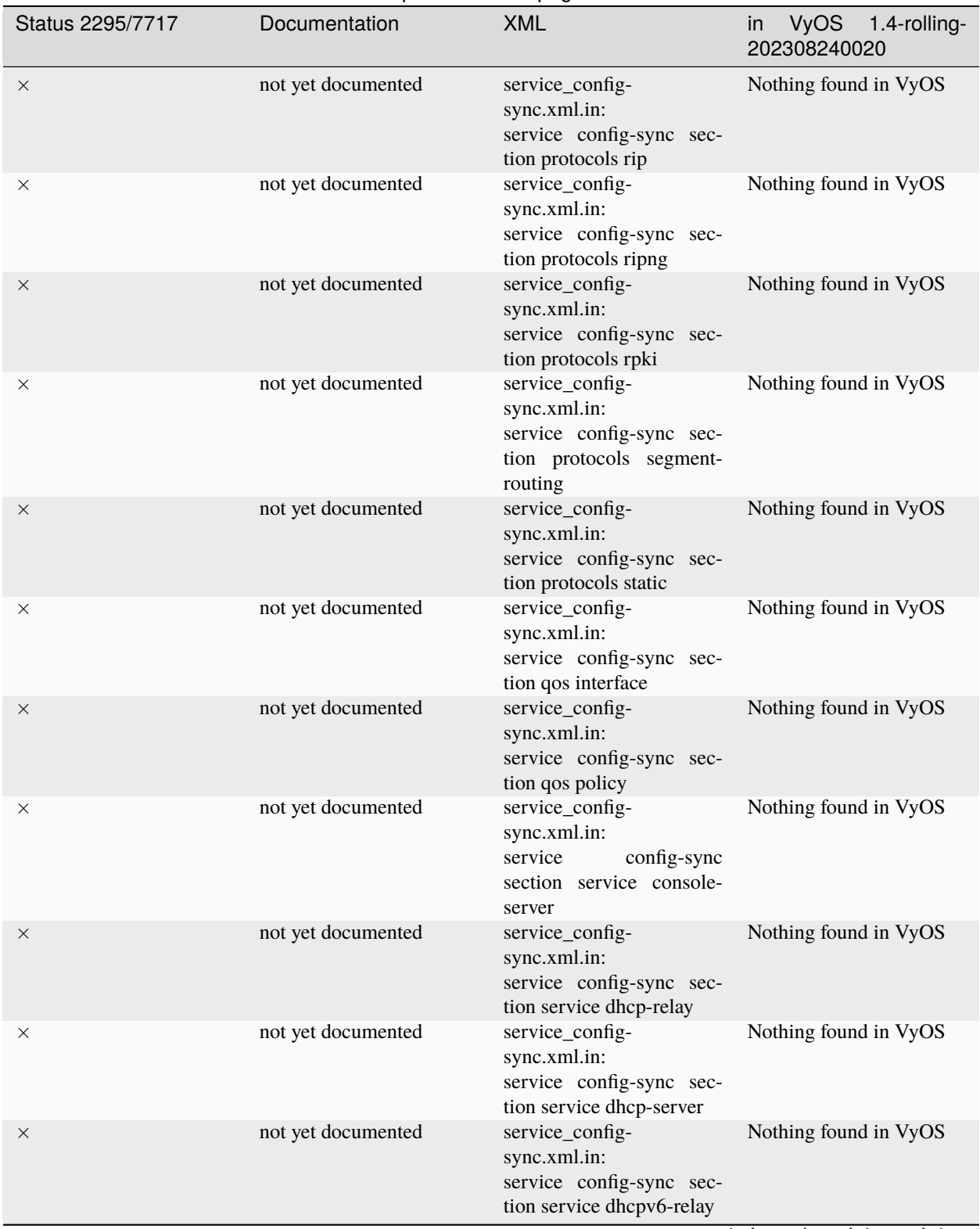

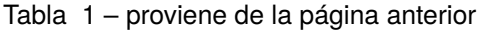

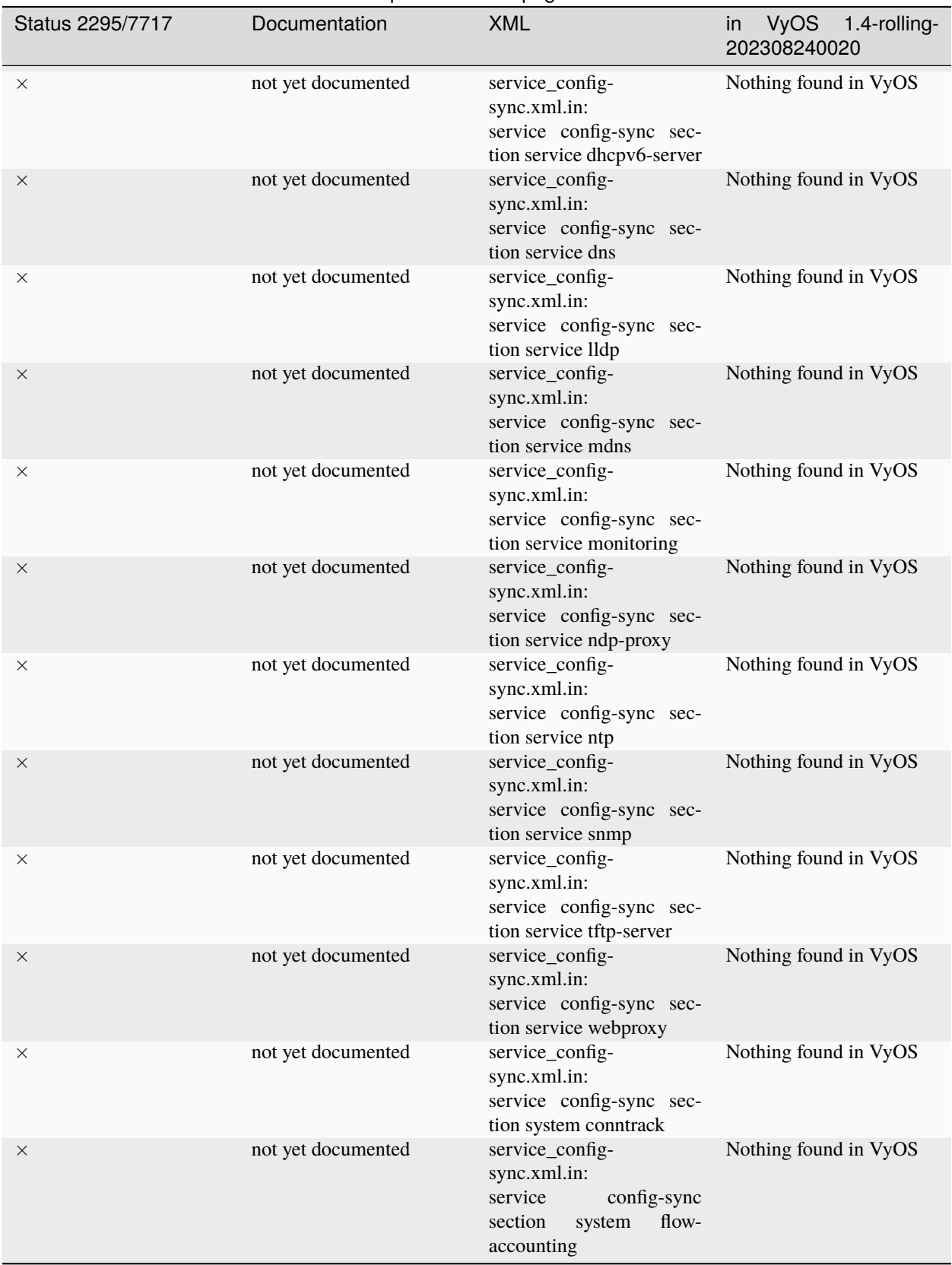

## Tabla 1 – proviene de la página anterior

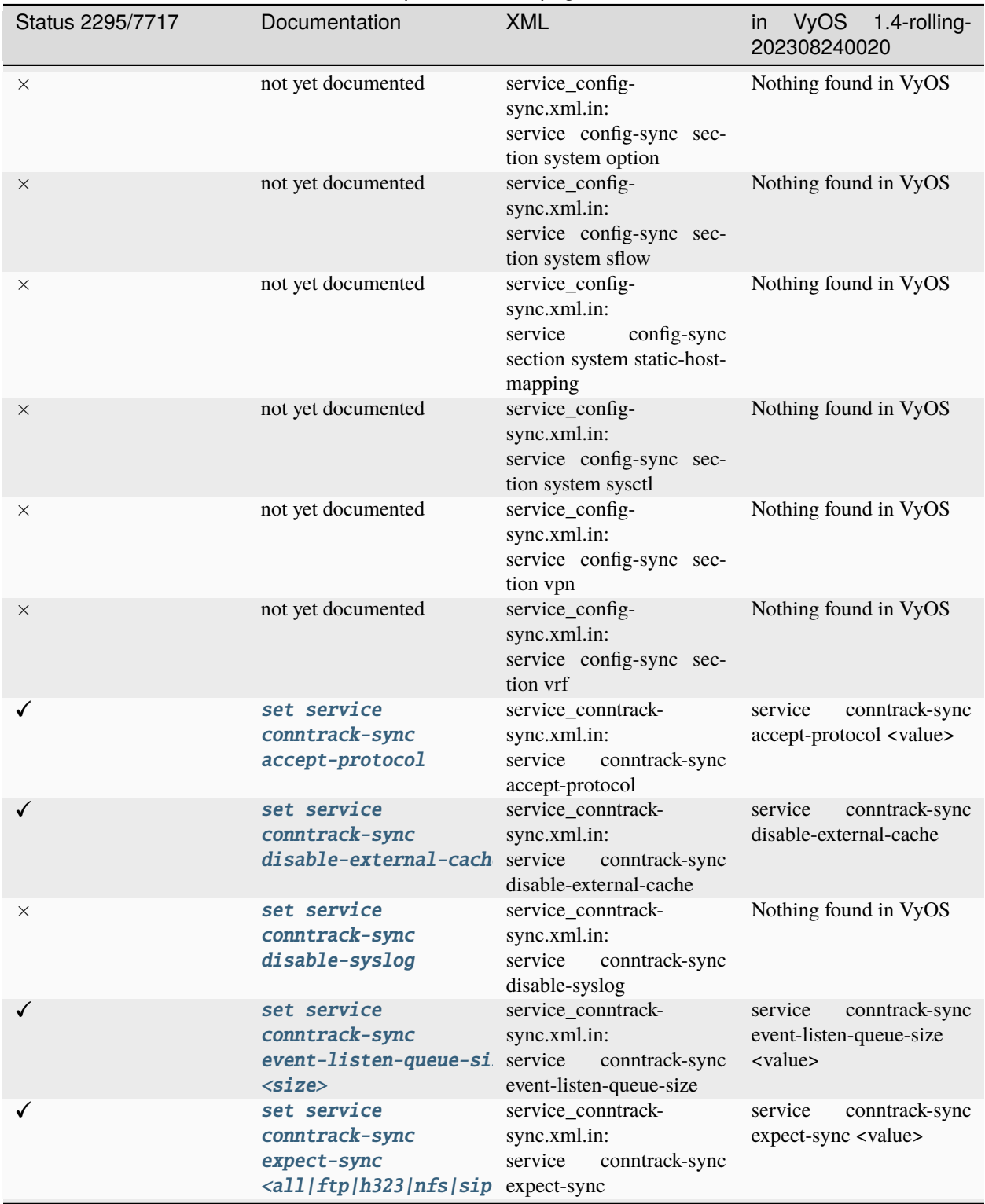

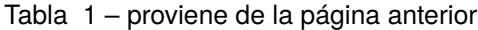

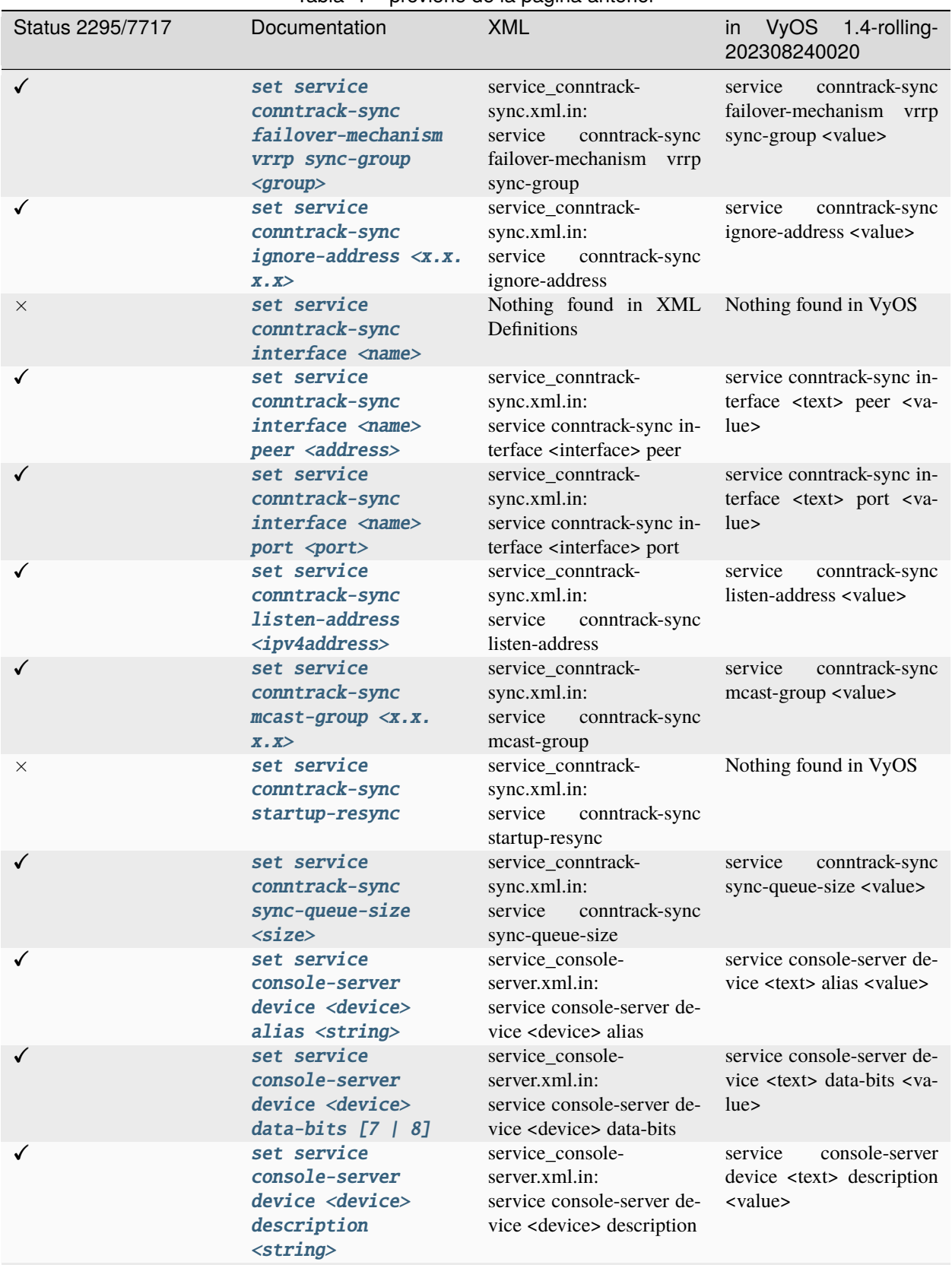

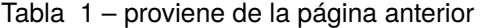

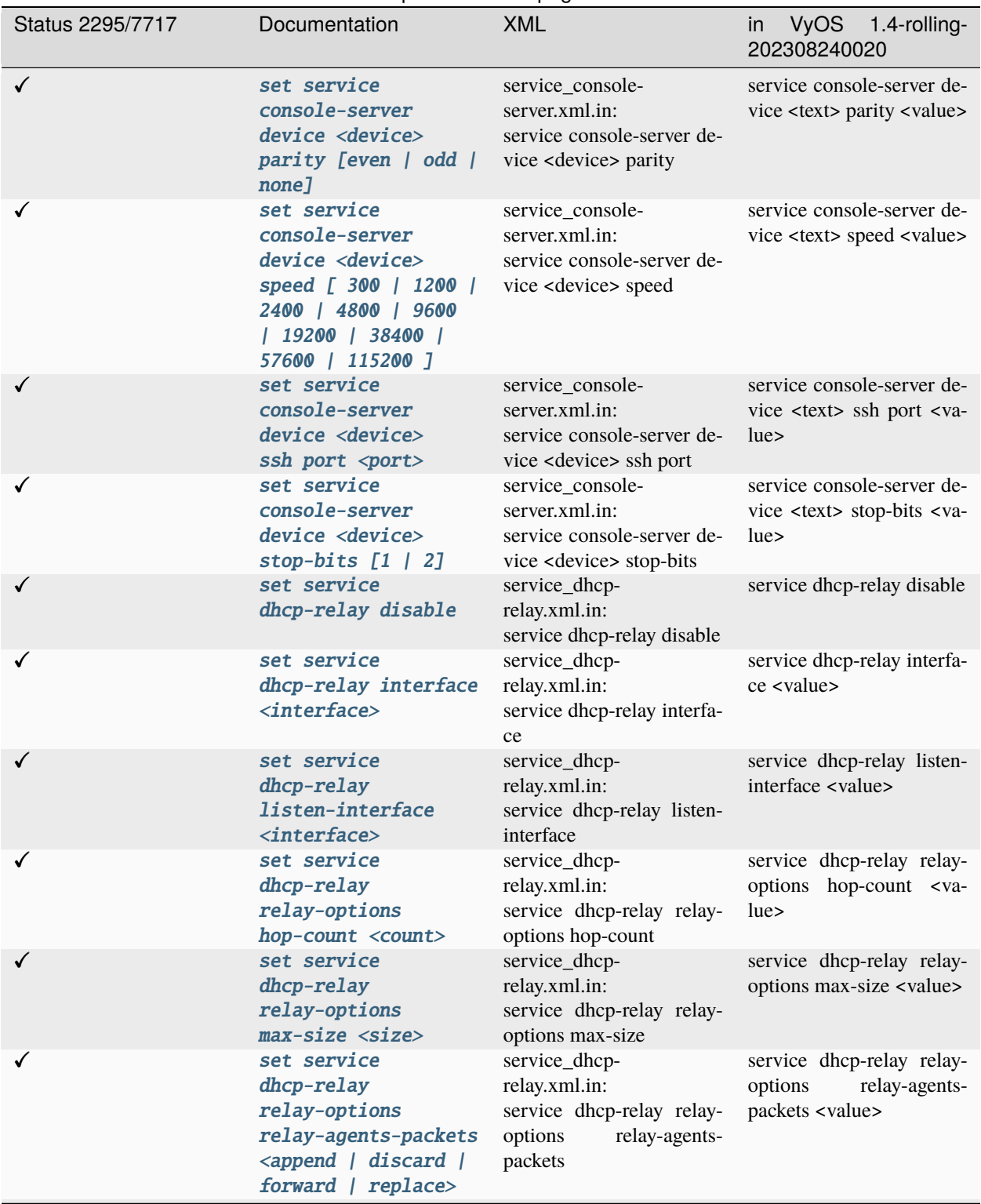

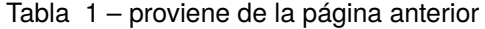

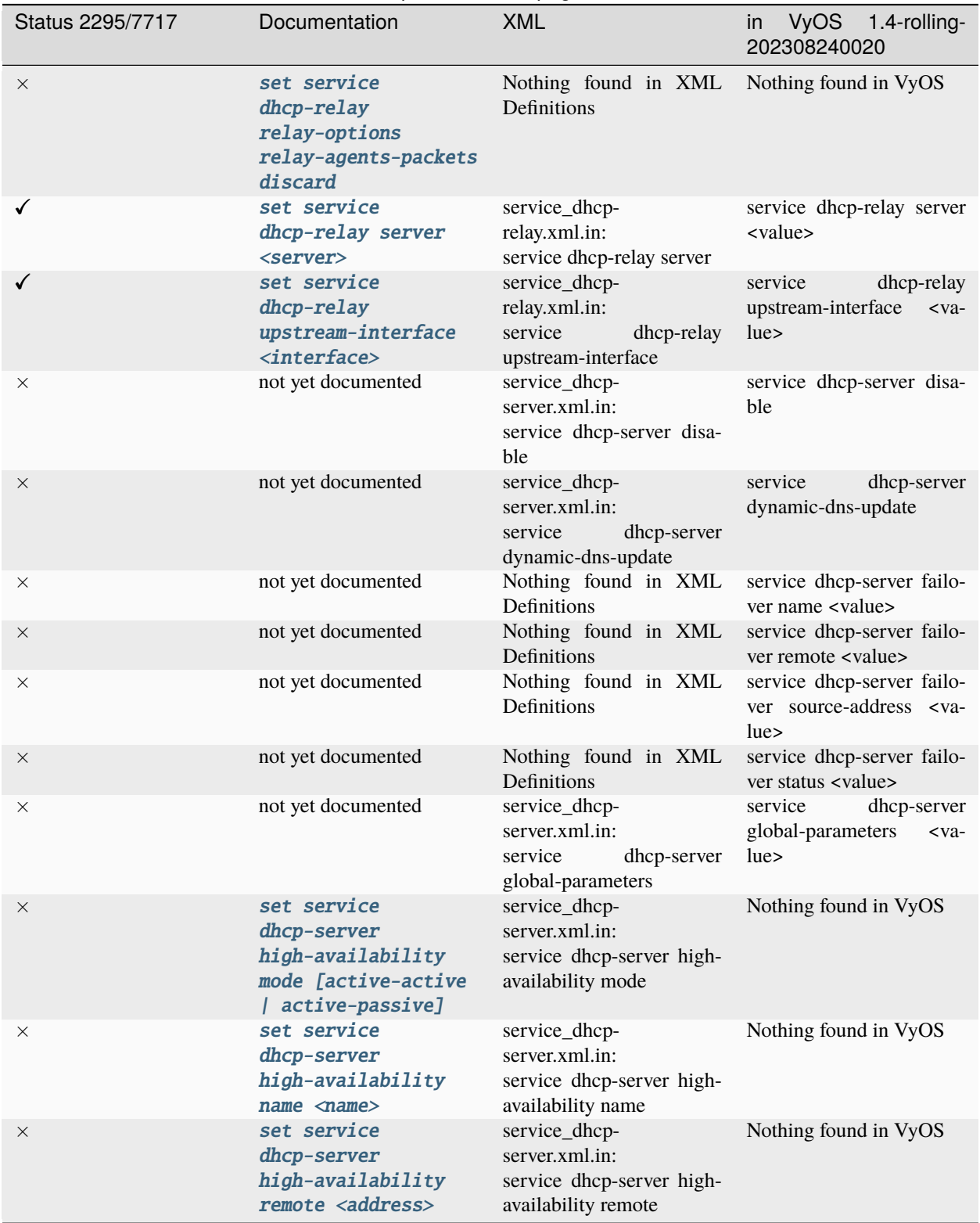

Tabla 1 – proviene de la página anterior

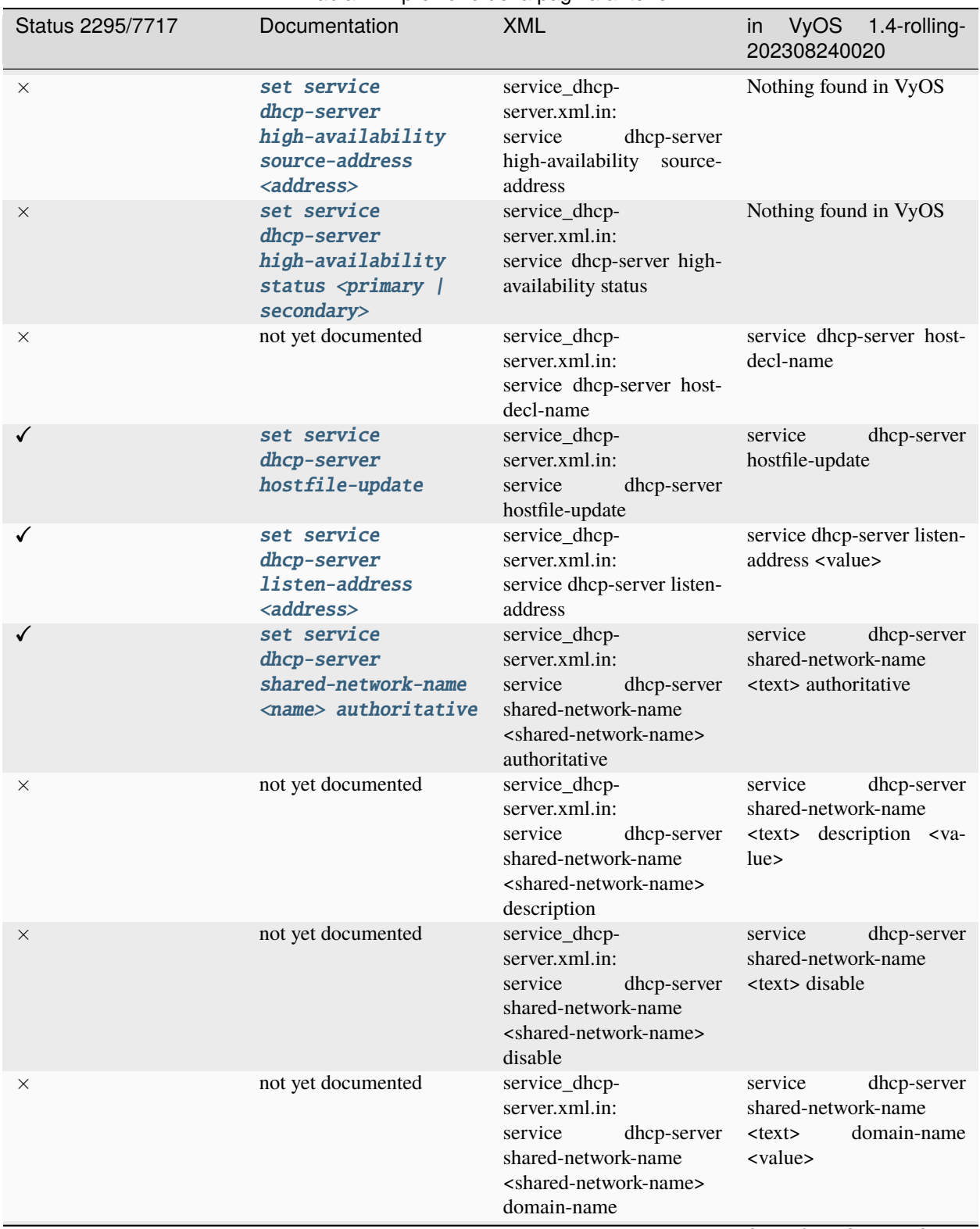

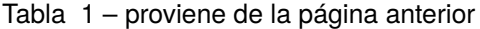

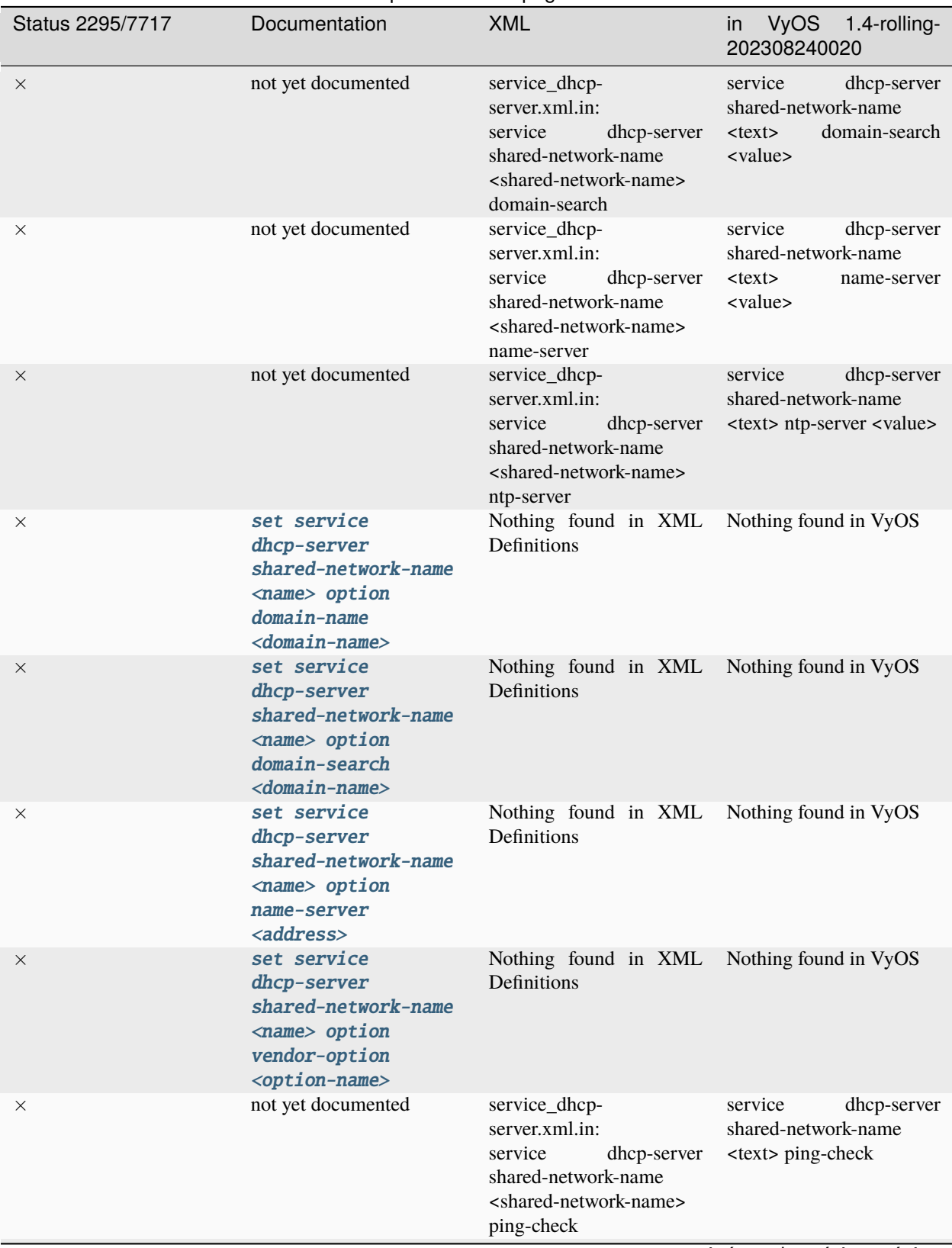

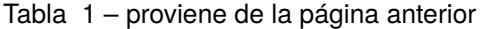

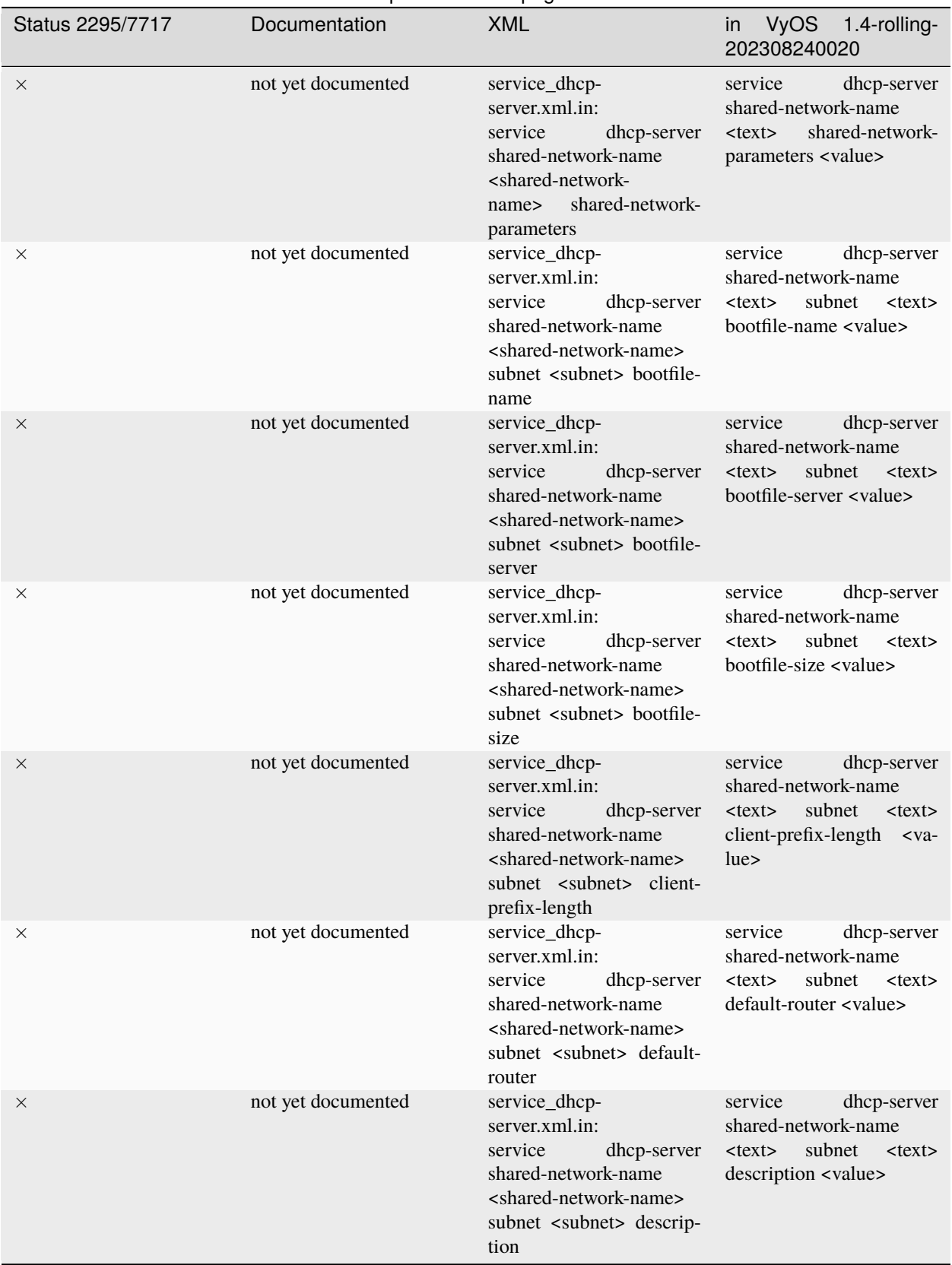

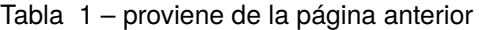

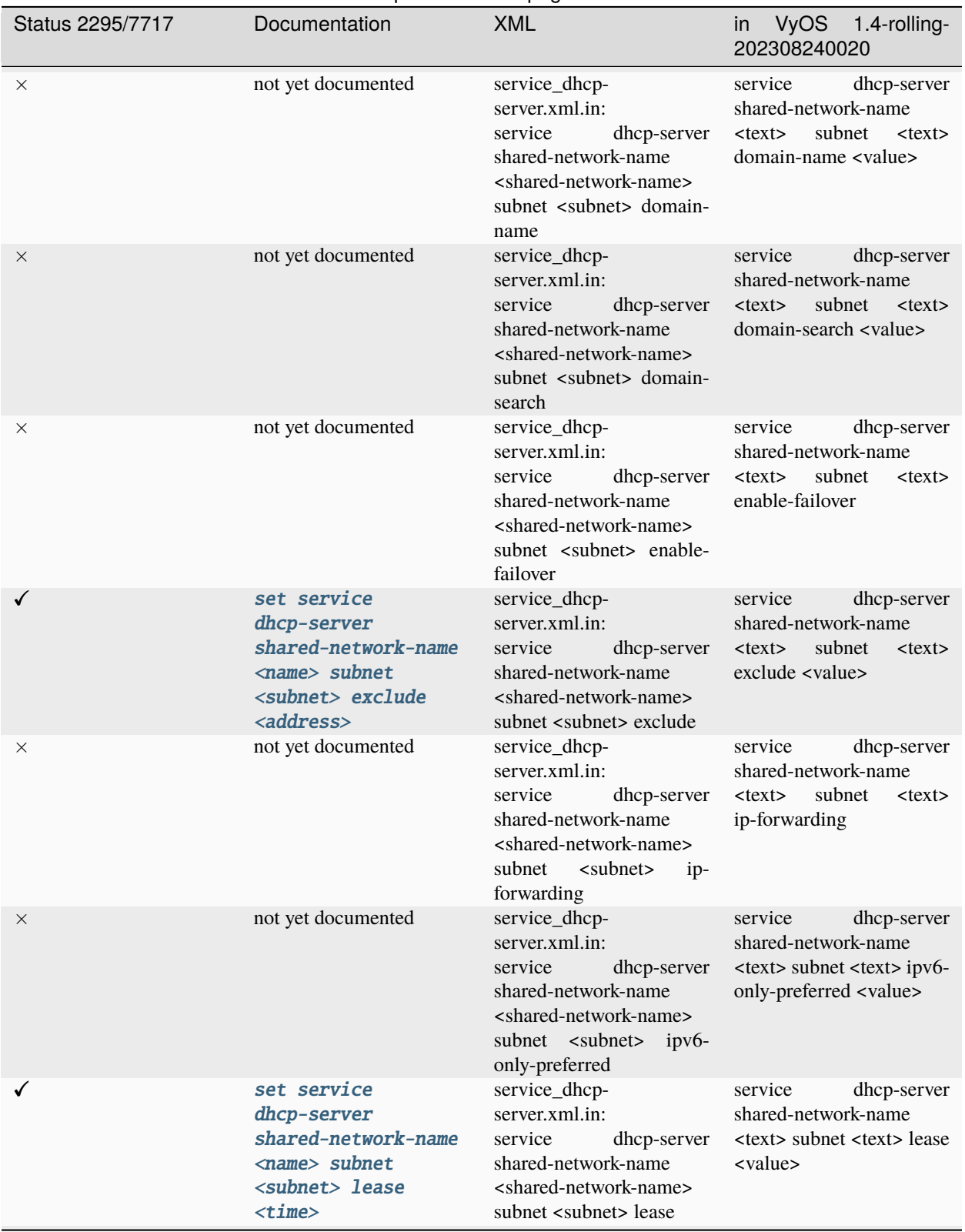

## Tabla 1 – proviene de la página anterior

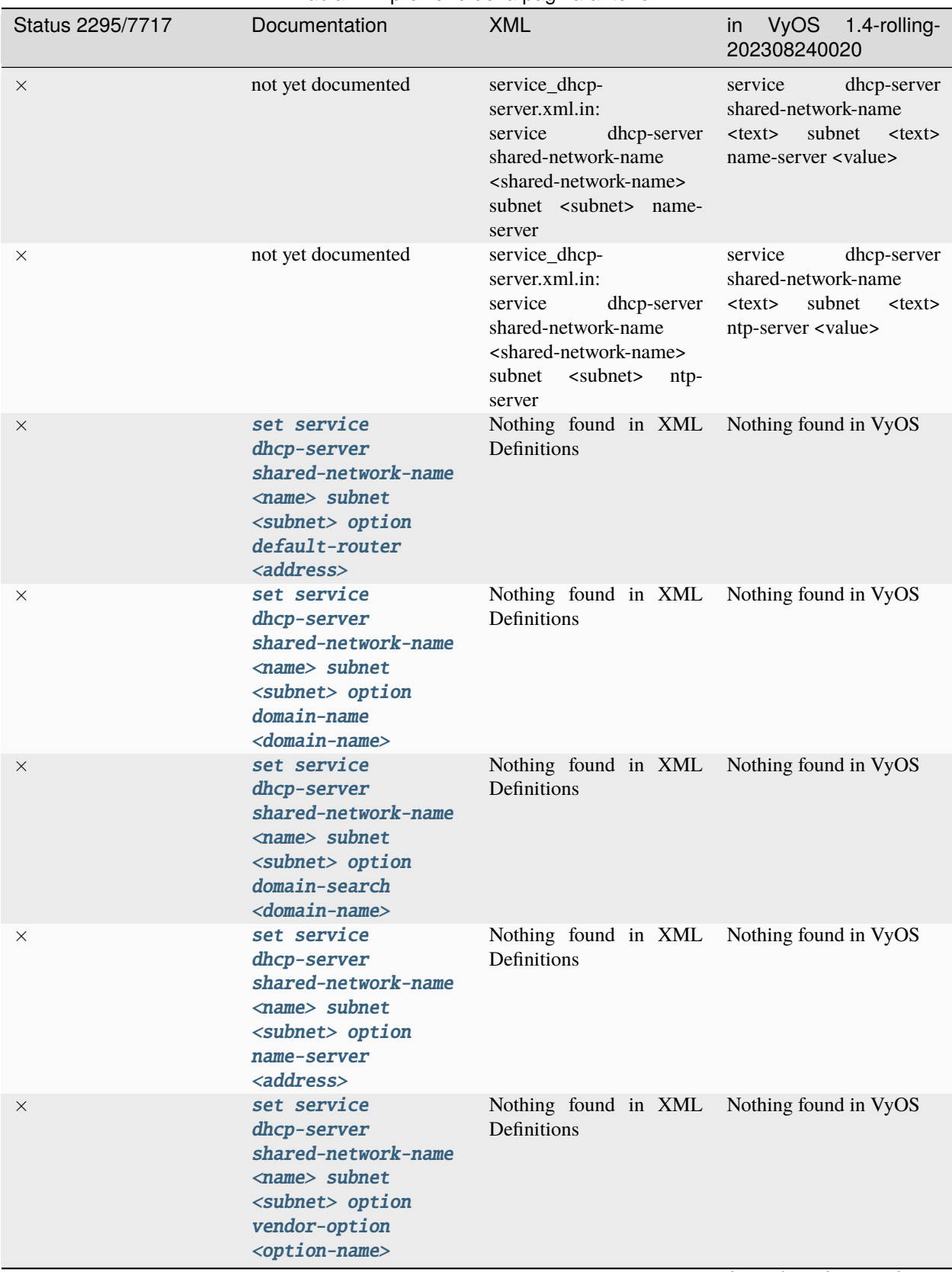

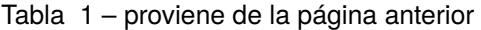

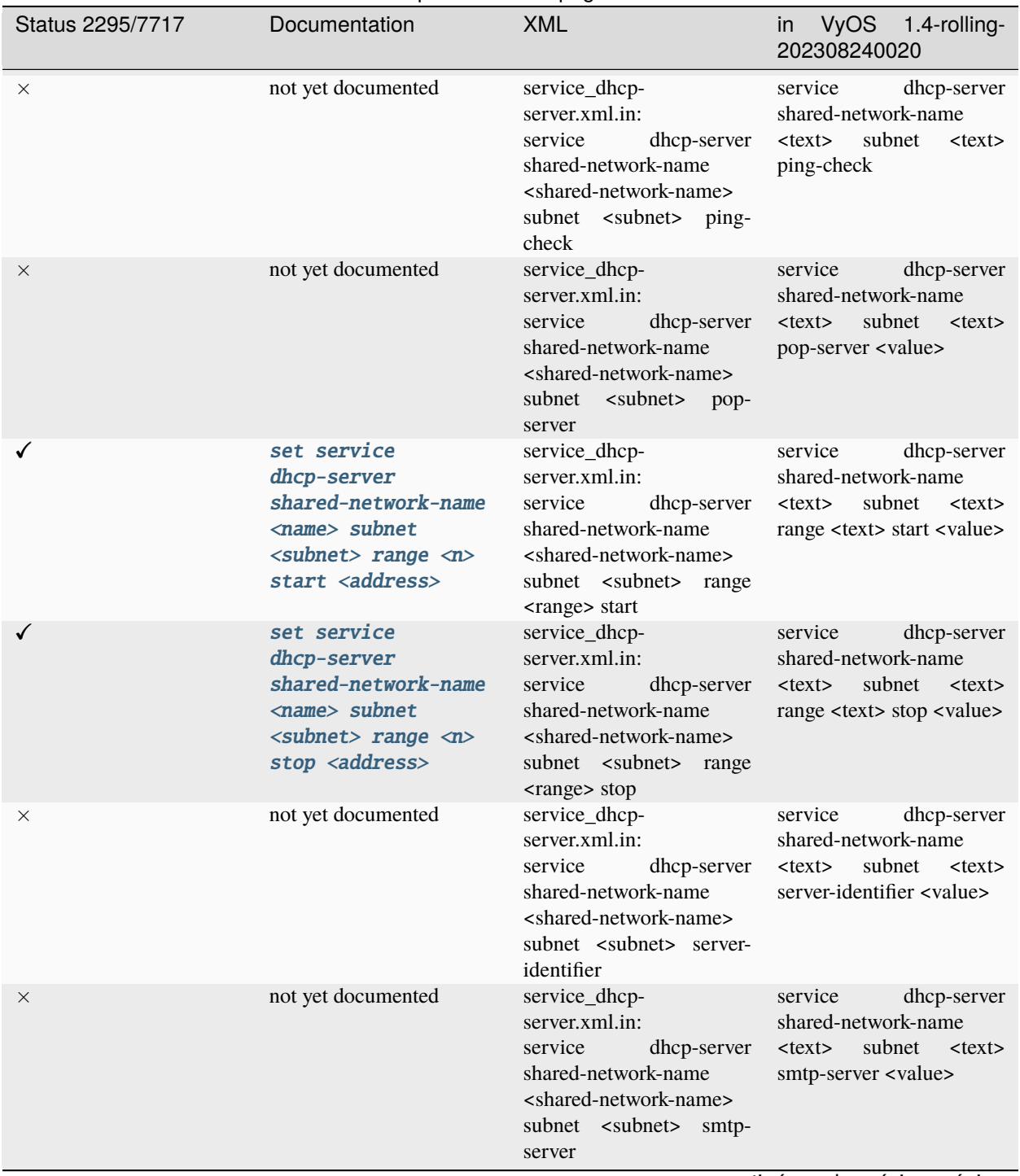

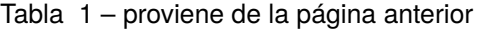

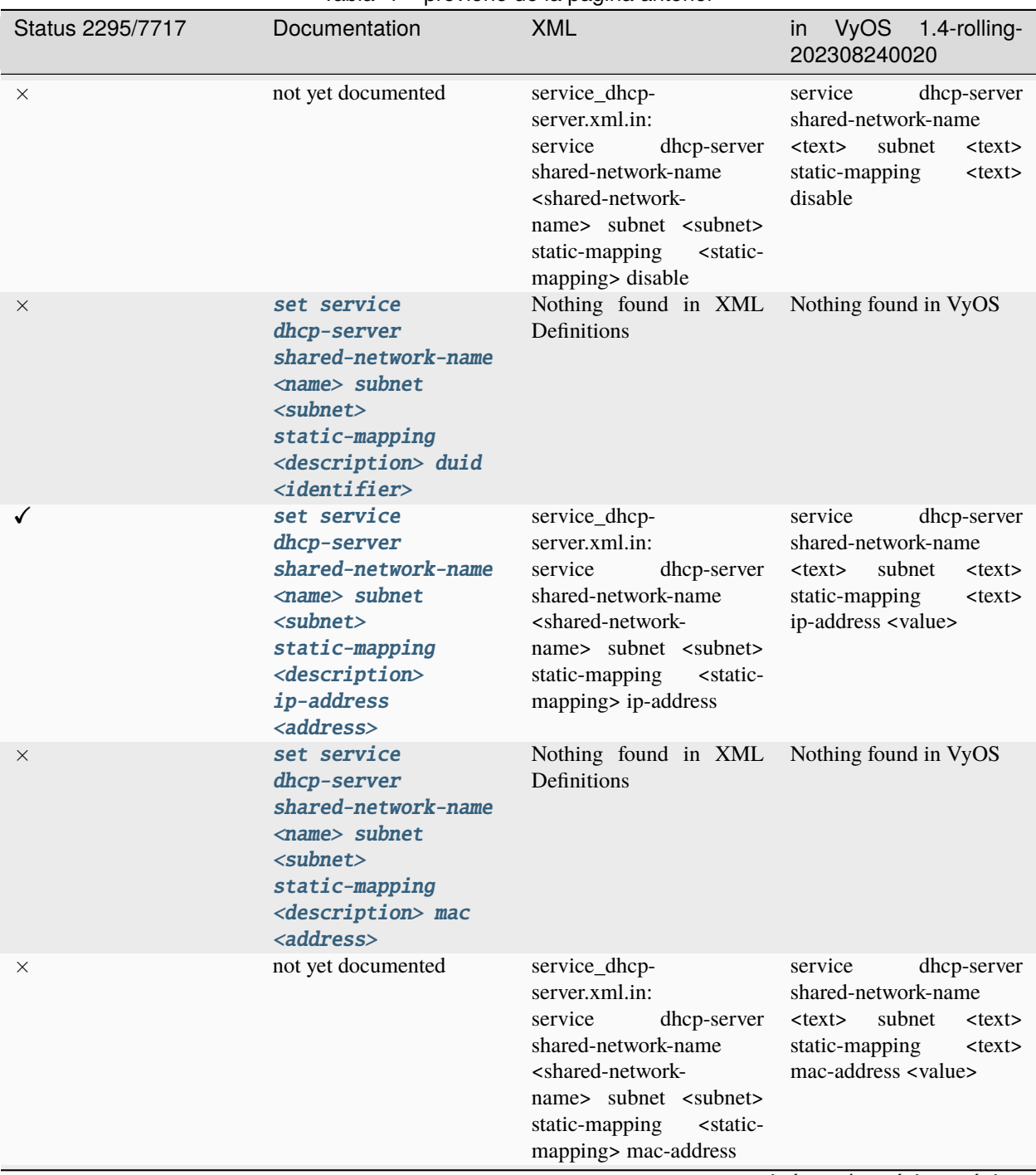

Tabla 1 – proviene de la página anterior

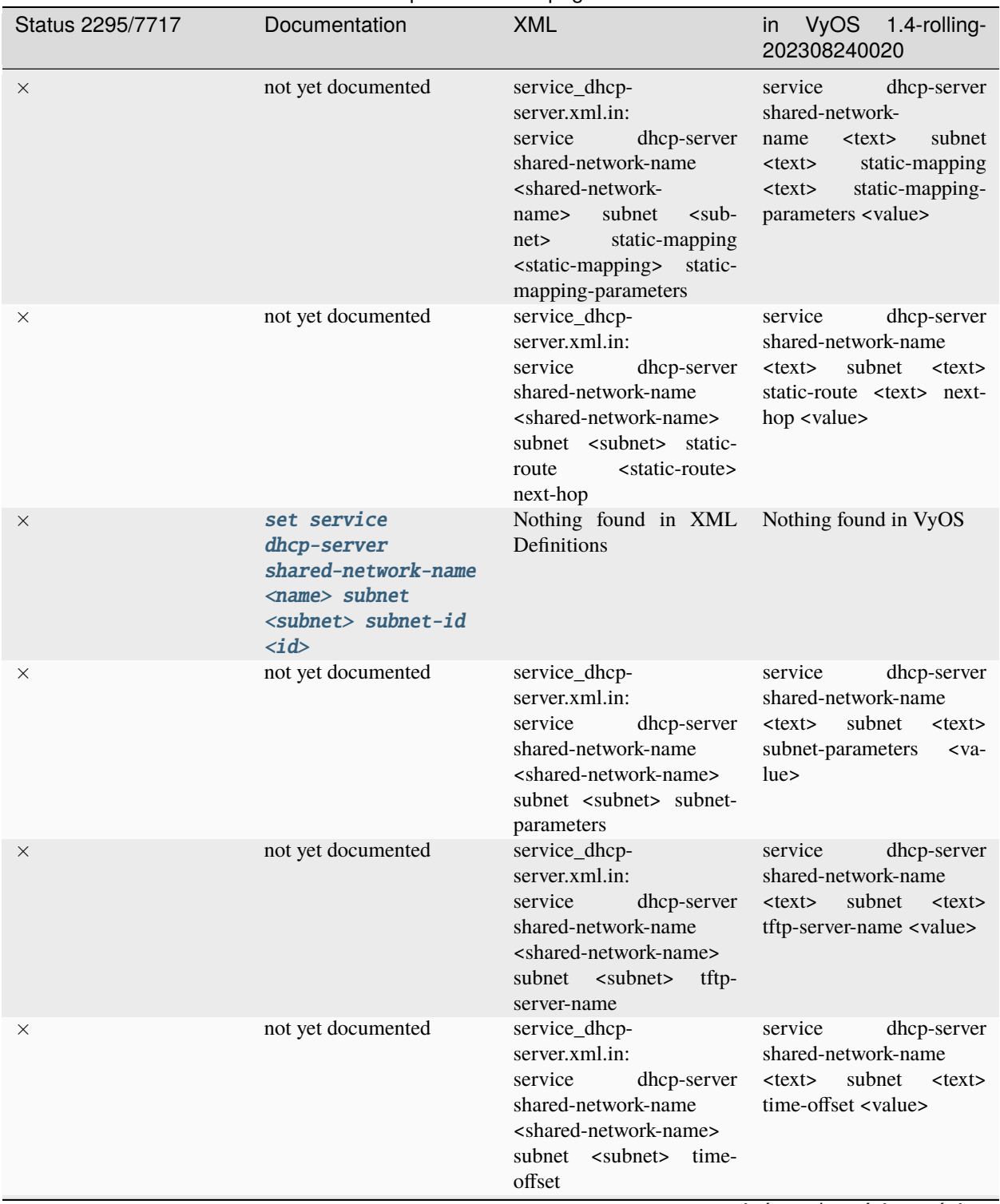

Tabla 1 – proviene de la página anterior

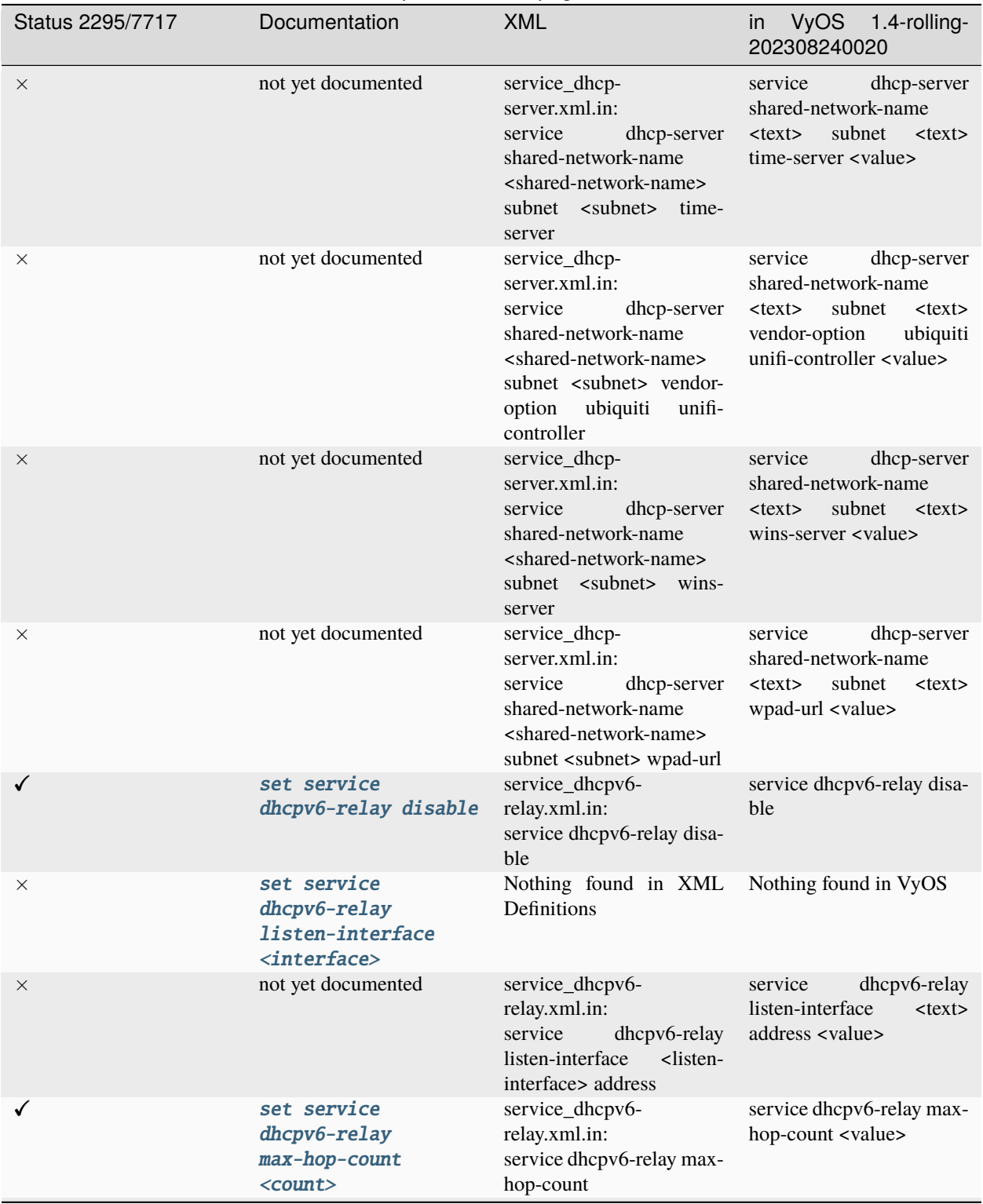

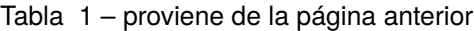

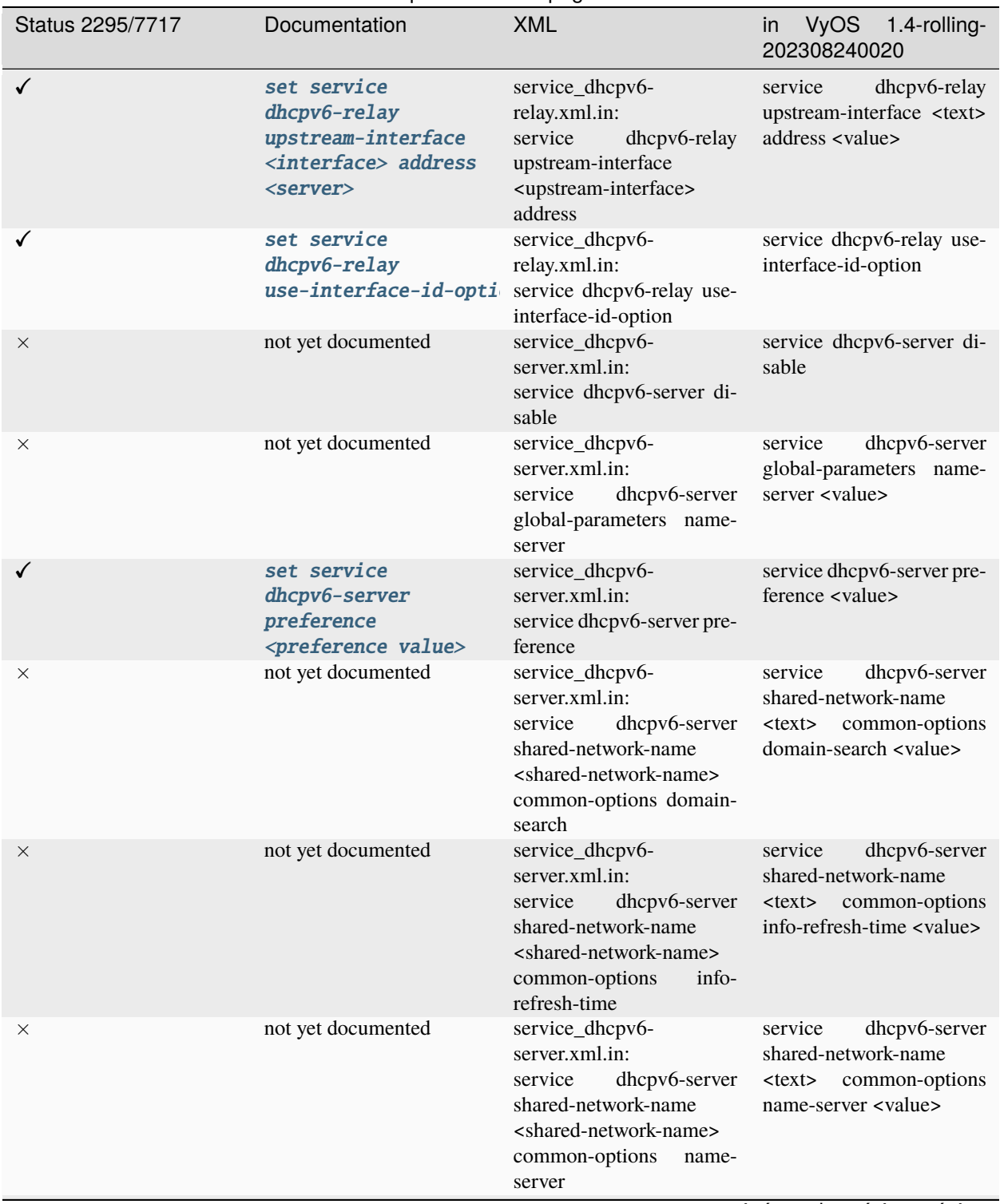

Tabla 1 – proviene de la página anterior

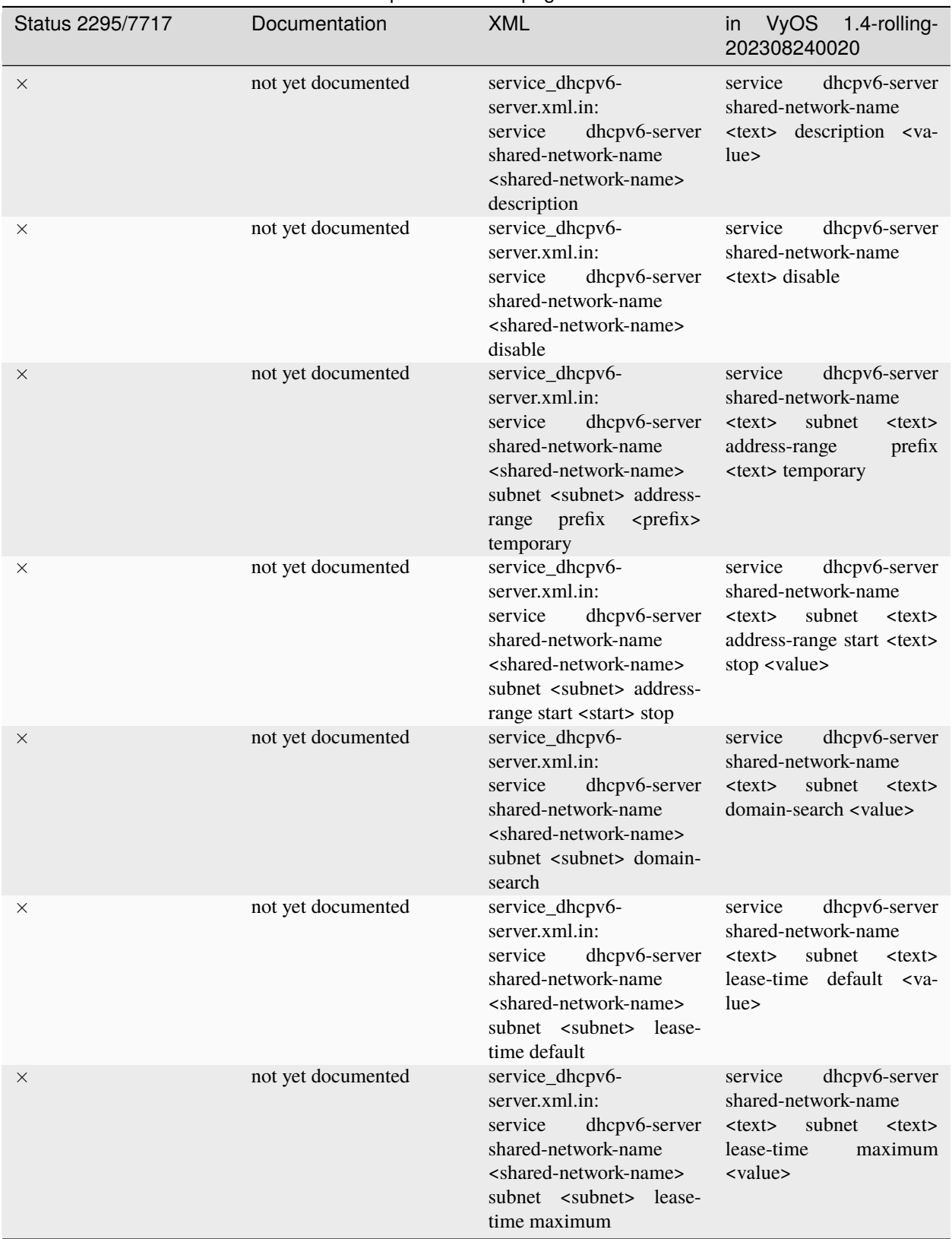

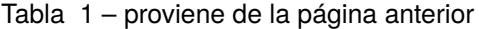

| Status 2295/7717 | Documentation                                                                                                    | provising as ia pagina antonon<br><b>XML</b>                                                                                                    | in VyOS 1.4-rolling-<br>202308240020                                                                                                  |
|------------------|----------------------------------------------------------------------------------------------------|----------------------------------------------------------------------------------------------------|----------------------------------------------------------------------------------------------------|
| $\times$         | not yet documented                                                                                                    | service_dhcpv6-<br>server.xml.in:<br>dhcpv6-server<br>service<br>shared-network-name<br><shared-network-name><br/>subnet <subnet> lease-<br/>time minimum</subnet></shared-network-name> | dhcpv6-server<br>service<br>shared-network-name<br>$<$ text $>$<br>subnet<br>$<$ text $>$<br>lease-time<br>minimum<br><value></value> |
| $\times$         | set service<br>dhcpv6-server<br>shared-network-name<br><name> subnet<br/><prefix> lease-time<br/>{default   maximum  <br/>minimum}</prefix></name> | Nothing found in XML<br>Definitions                                                                                                    | Nothing found in VyOS                                                                                                    |
| ×                | not yet documented                                                                                                    | service_dhcpv6-<br>server.xml.in:<br>dhcpv6-server<br>service<br>shared-network-name<br><shared-network-name><br/>subnet <subnet> name-<br/>server</subnet></shared-network-name>        | service<br>dhcpv6-server<br>shared-network-name<br>subnet<br>$<$ text $>$<br>$<$ text $>$<br>name-server <value></value>              |
| ×                | not yet documented                                                                                                    | service_dhcpv6-<br>server.xml.in:<br>dhcpv6-server<br>service<br>shared-network-name<br><shared-network-name><br/>subnet<br/><subnet><br/>nis-<br/>domain</subnet></shared-network-name> | service<br>dhcpv6-server<br>shared-network-name<br>$<$ text $>$<br>subnet<br>$<$ text $>$<br>nis-domain <value></value>               |
| X                | not yet documented                                                                                                    | service_dhcpv6-<br>server.xml.in:<br>dhcpv6-server<br>service<br>shared-network-name<br><shared-network-name><br/><subnet><br/>subnet<br/>nis-<br/>server</subnet></shared-network-name> | service<br>dhcpv6-server<br>shared-network-name<br>subnet<br>$<$ text $>$<br>$<$ text $>$<br>nis-server <value></value>               |
| $\times$         | not yet documented                                                                                                    | service_dhcpv6-<br>server.xml.in:<br>dhcpv6-server<br>service<br>shared-network-name<br><shared-network-name><br/>subnet <subnet> nisplus-<br/>domain</subnet></shared-network-name>     | dhcpv6-server<br>service<br>shared-network-name<br>subnet<br>$<$ text $>$<br>$<$ text $>$<br>nisplus-domain <value></value>           |
| ×                | not yet documented                                                                                                    | service_dhcpv6-<br>server.xml.in:<br>dhcpv6-server<br>service<br>shared-network-name<br><shared-network-name><br/>subnet <subnet> nisplus-<br/>server</subnet></shared-network-name>     | service<br>dhcpv6-server<br>shared-network-name<br>subnet<br>$<$ text $>$<br>$<$ text $>$<br>nisplus-server <value></value>           |

Tabla 1 – proviene de la página anterior

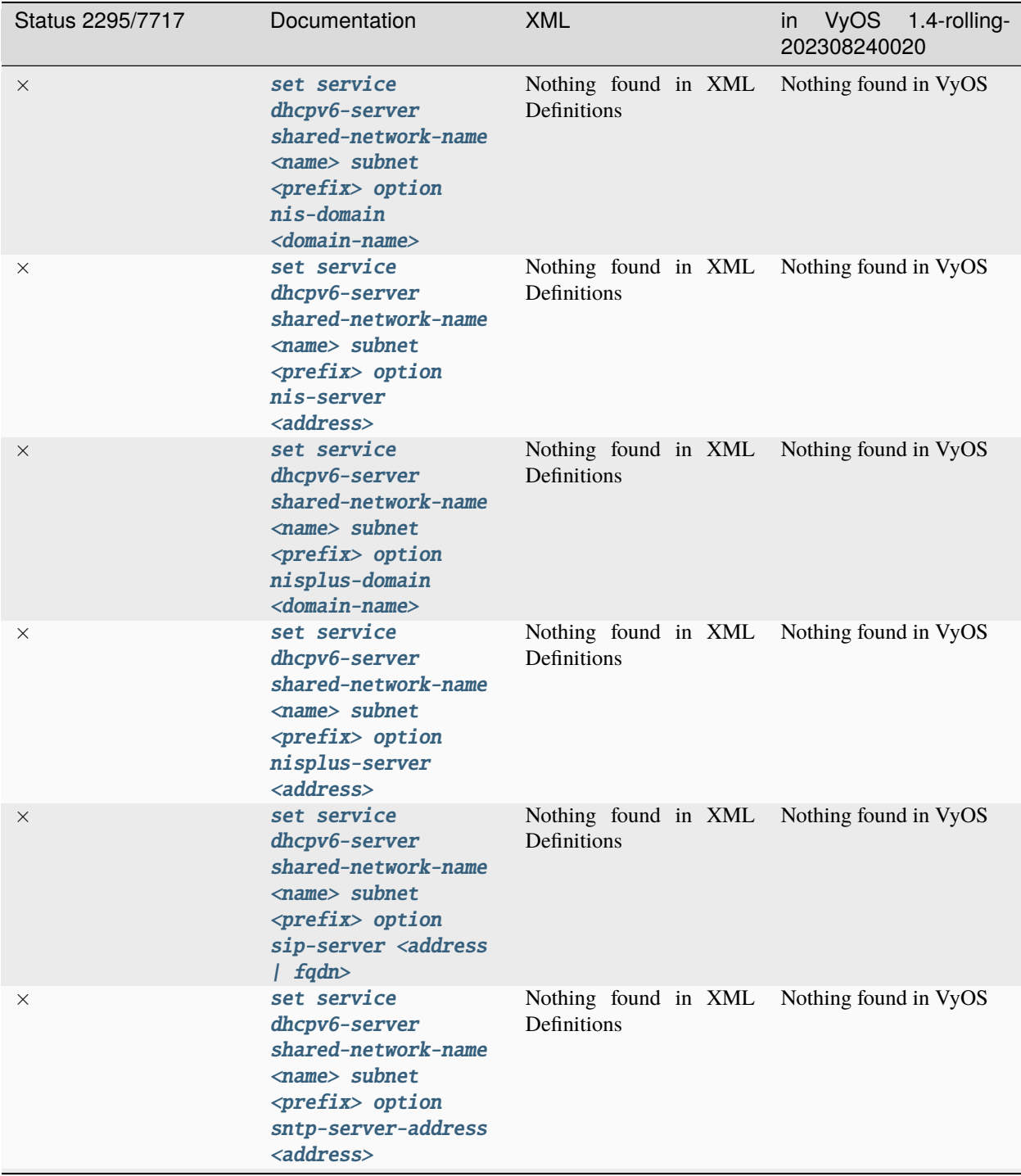

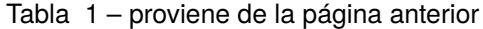
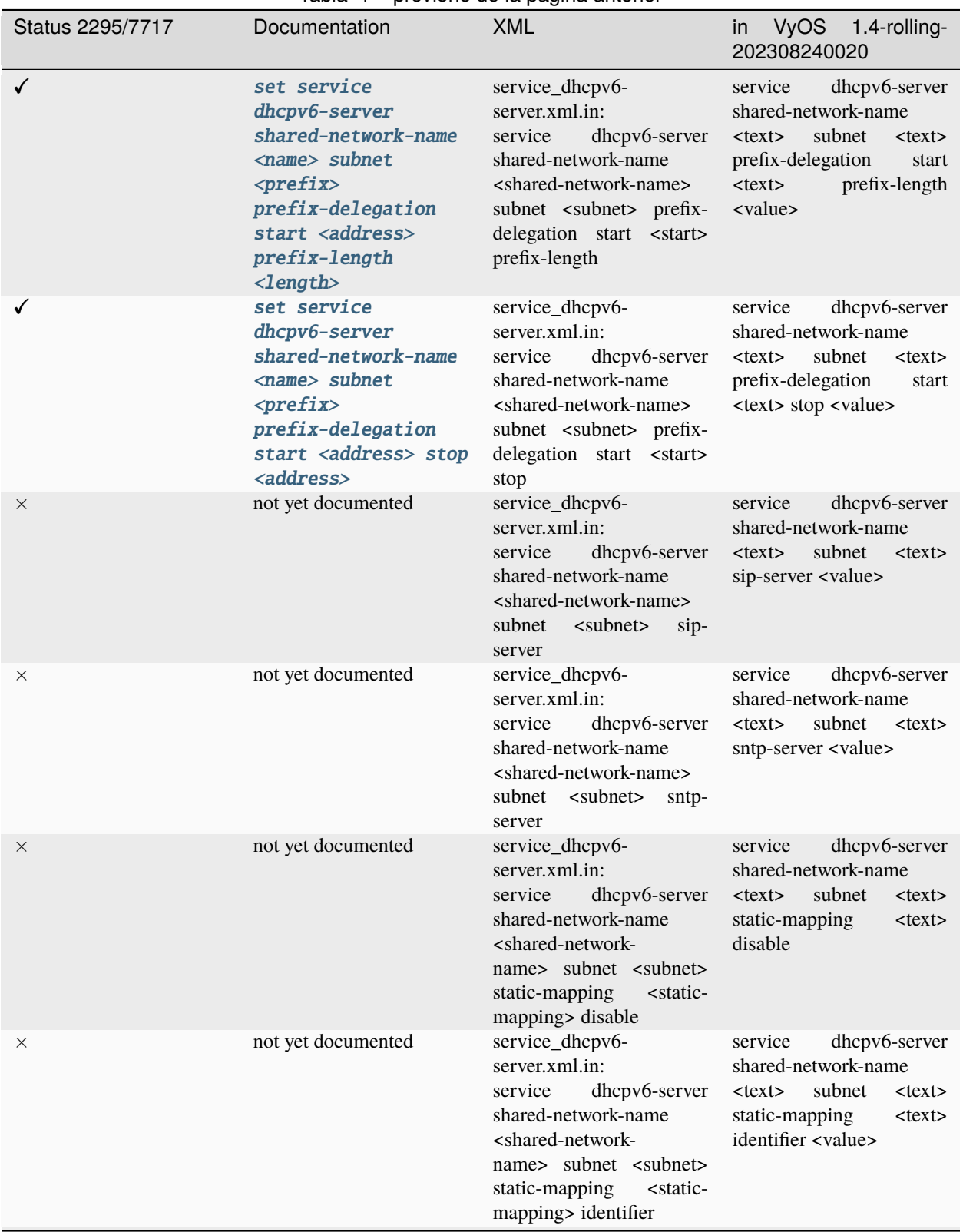

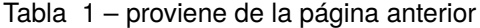

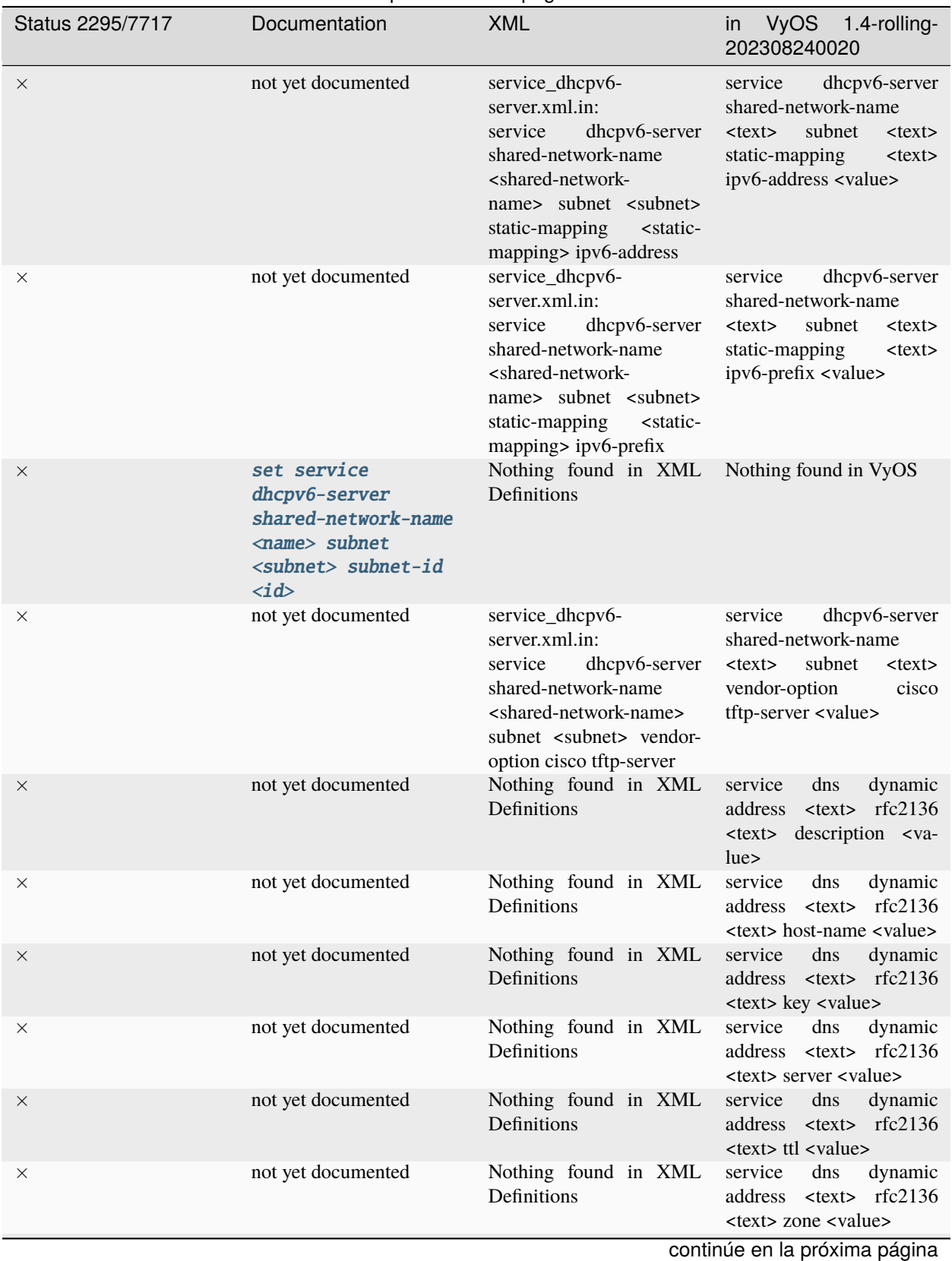

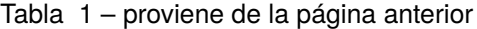

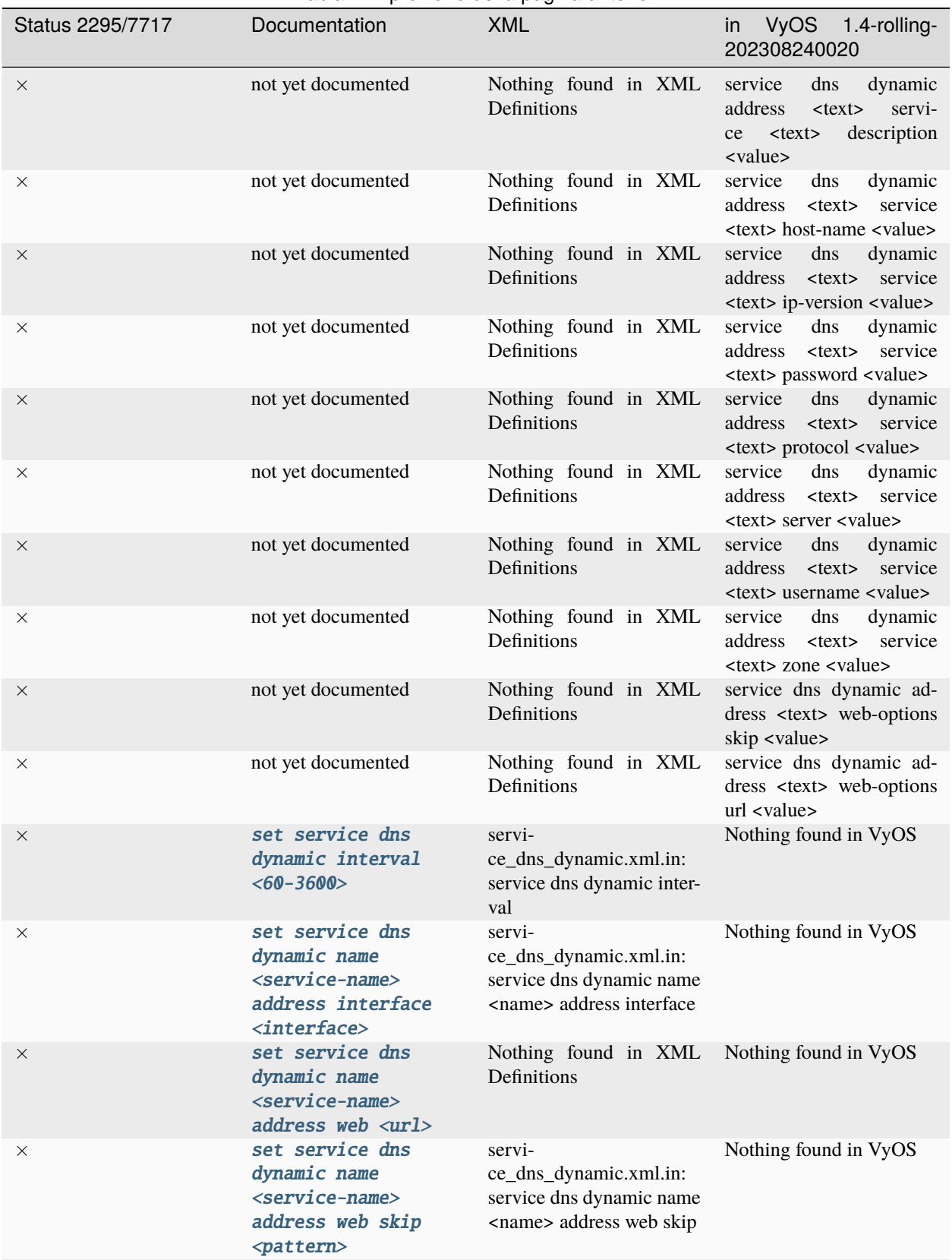

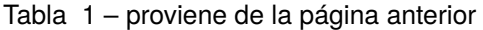

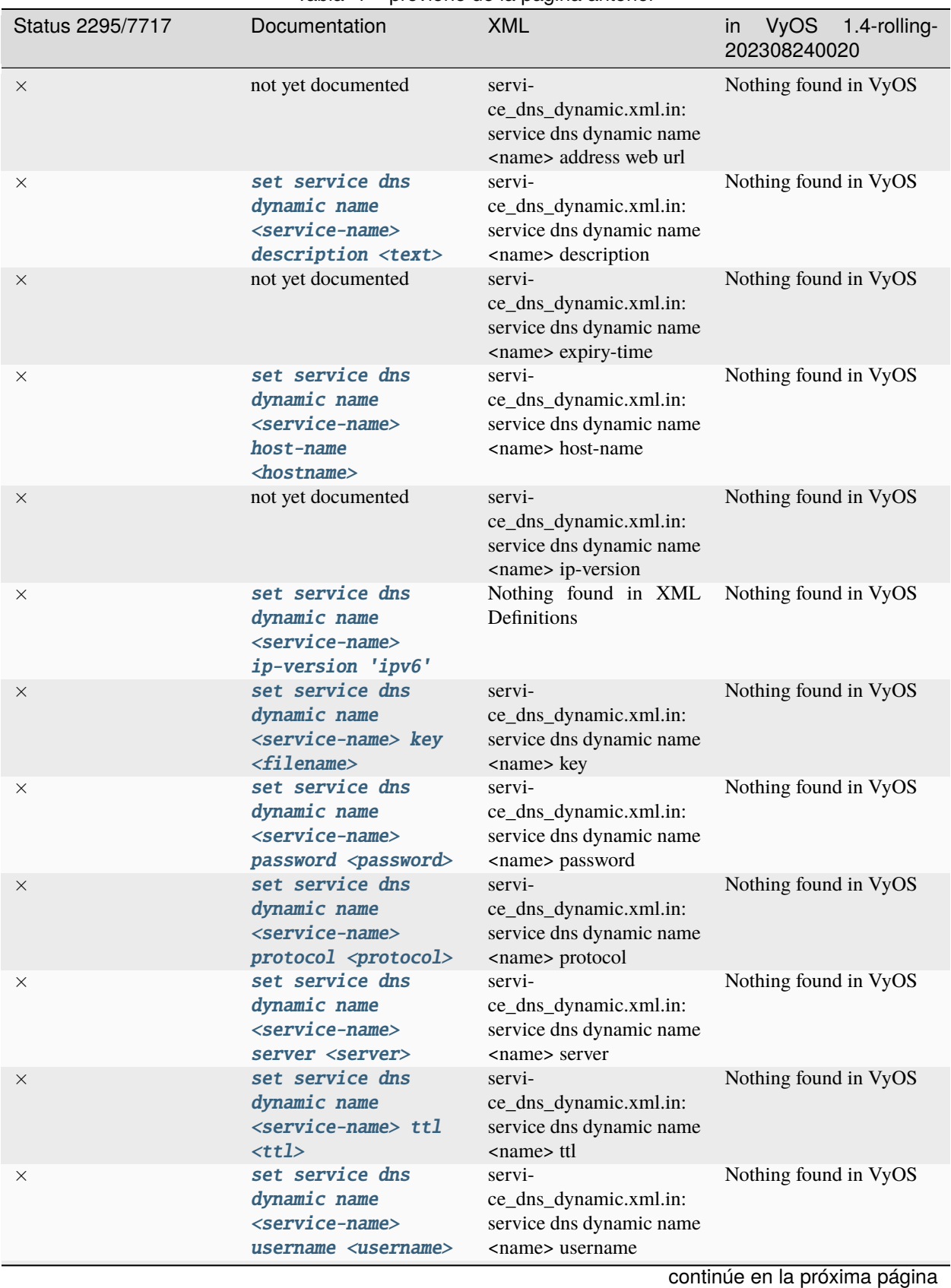

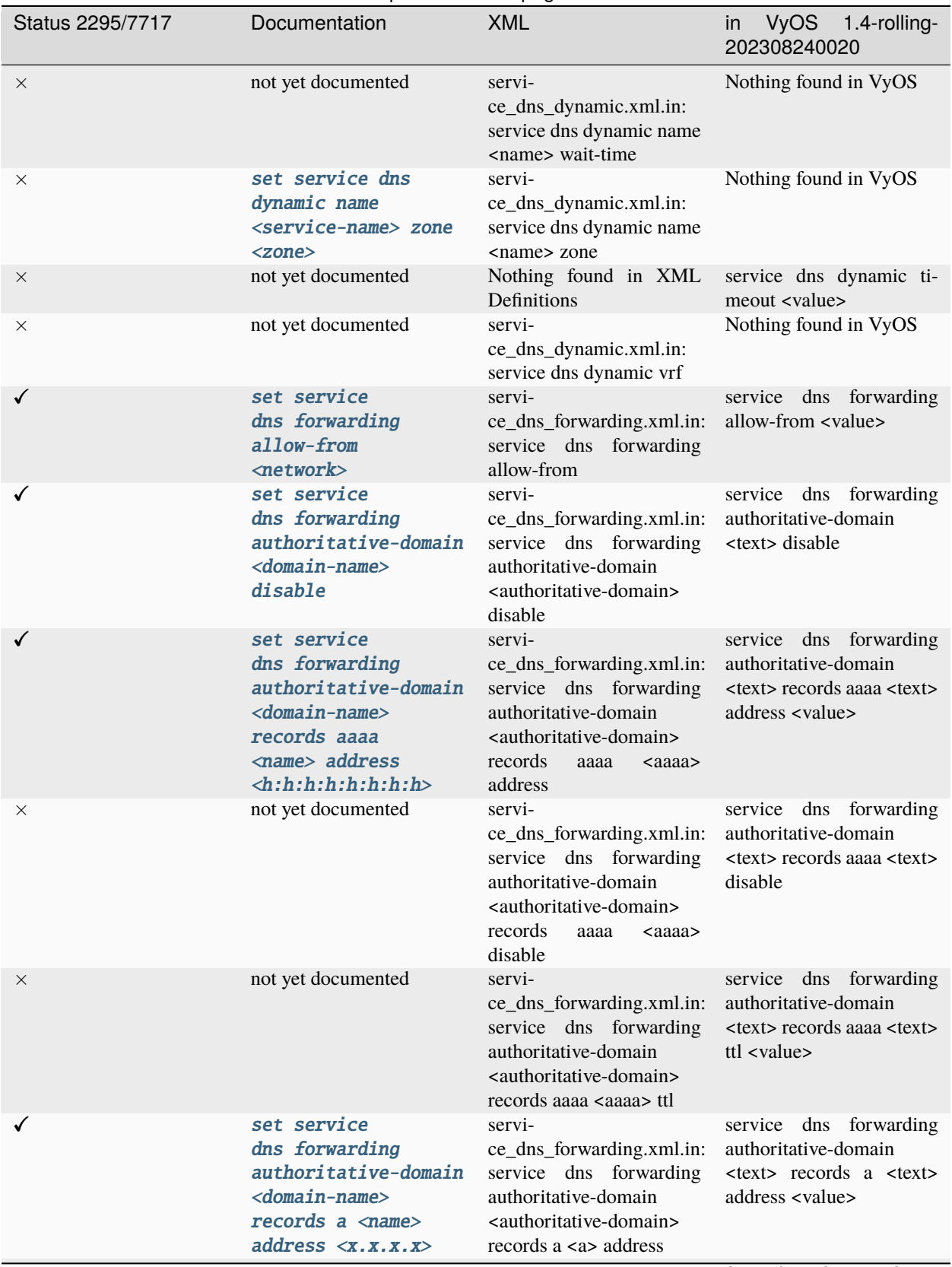

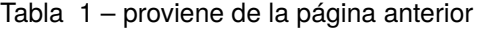

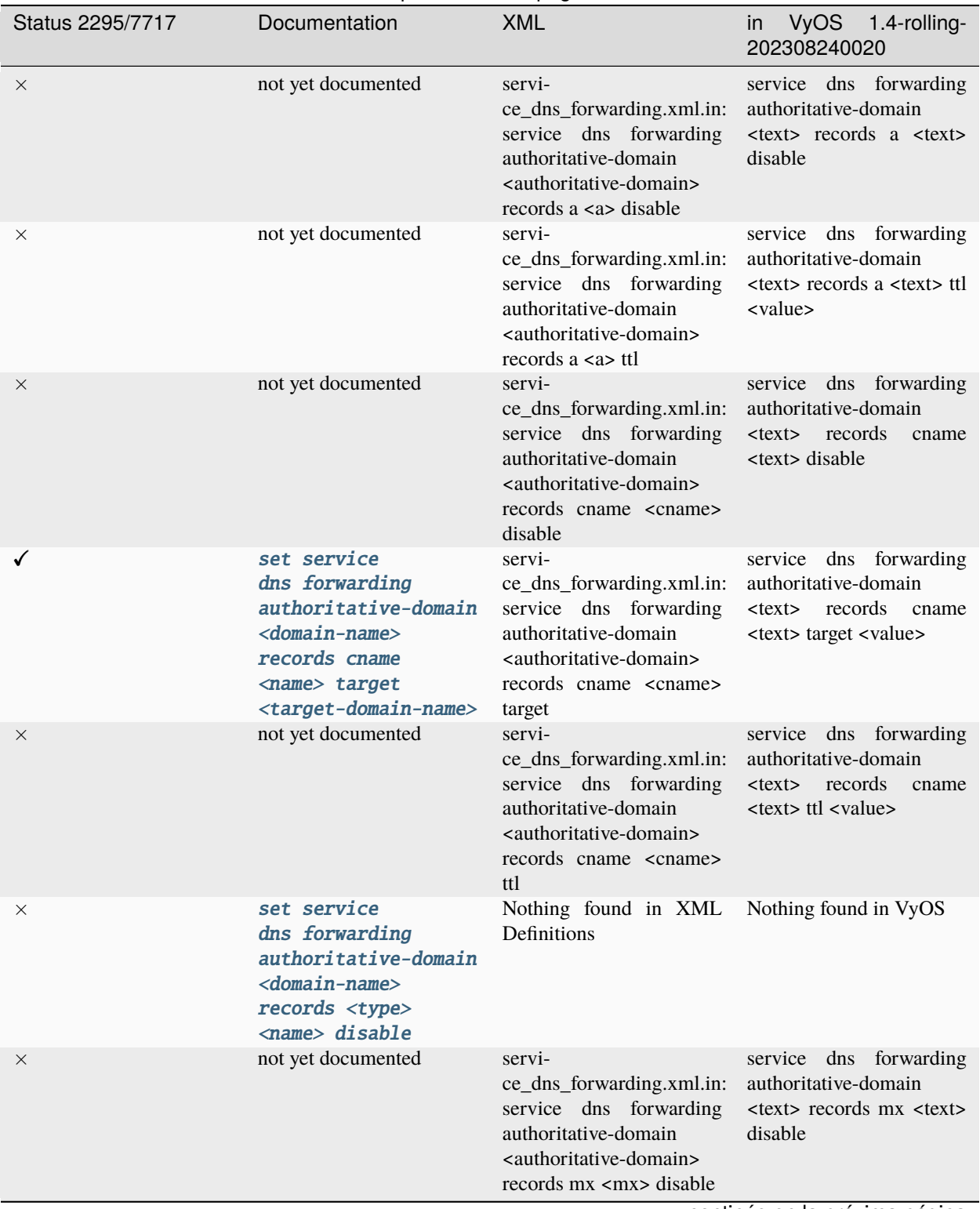

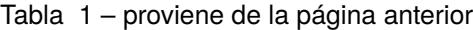

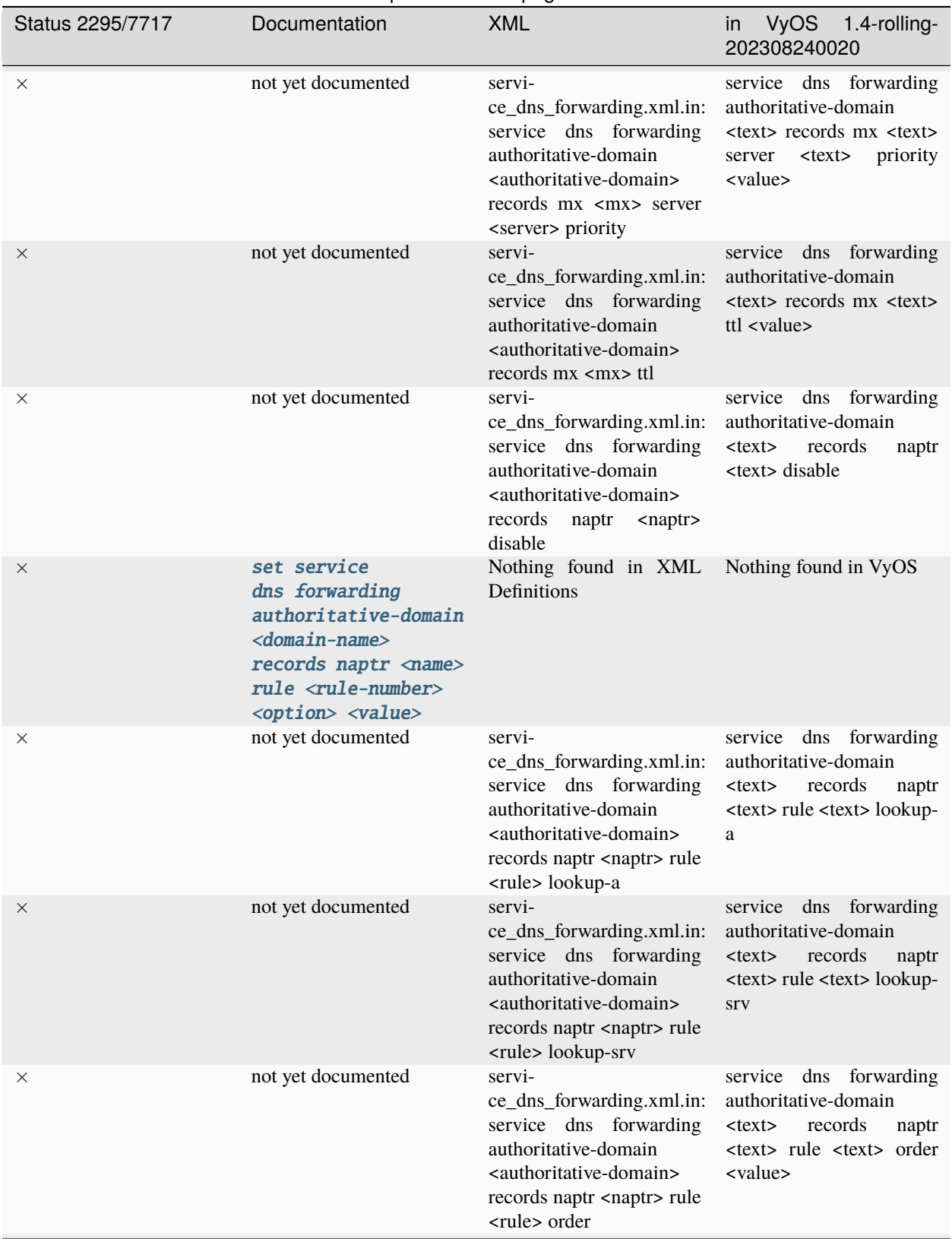

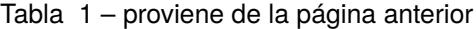

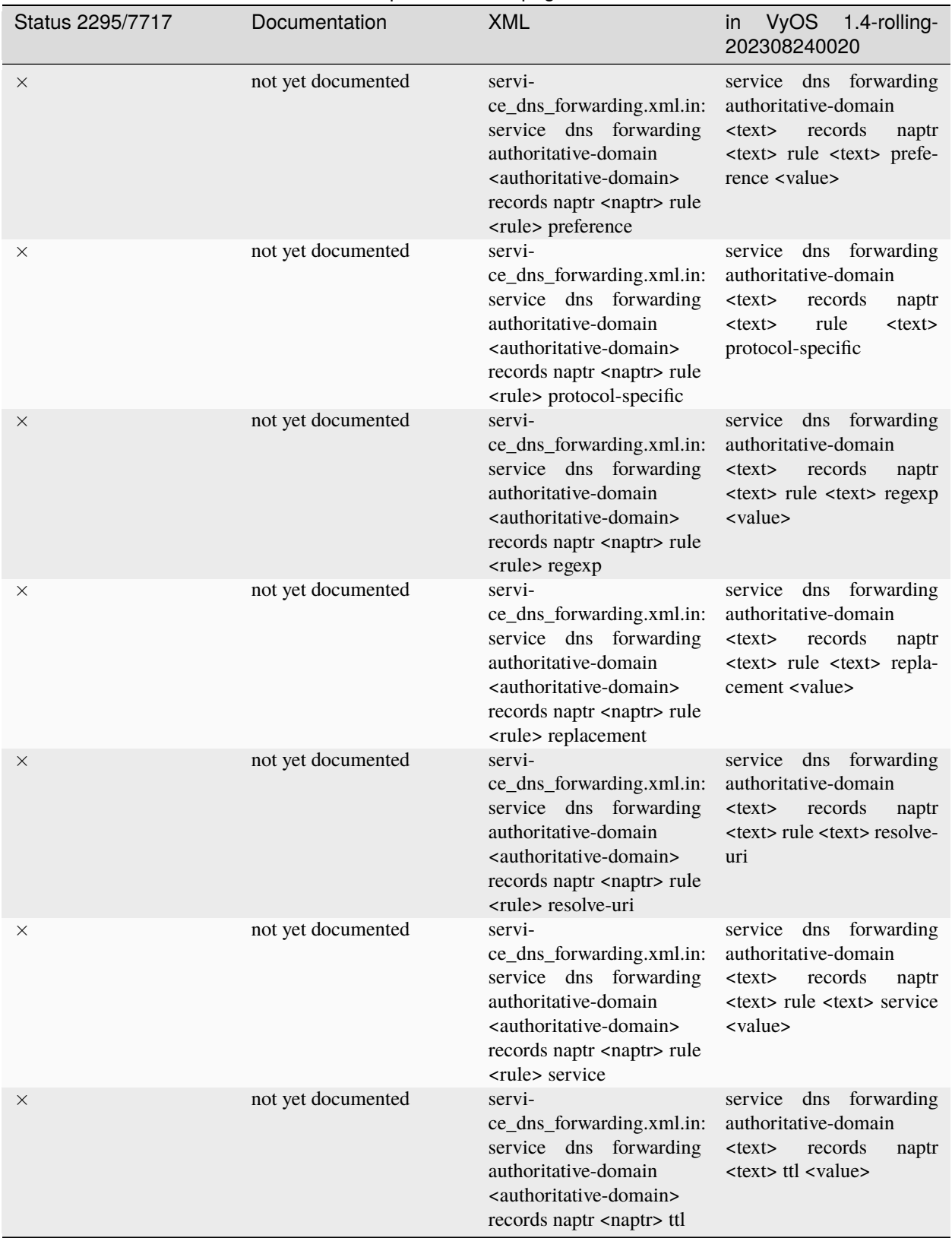

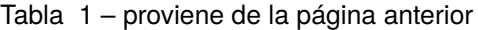

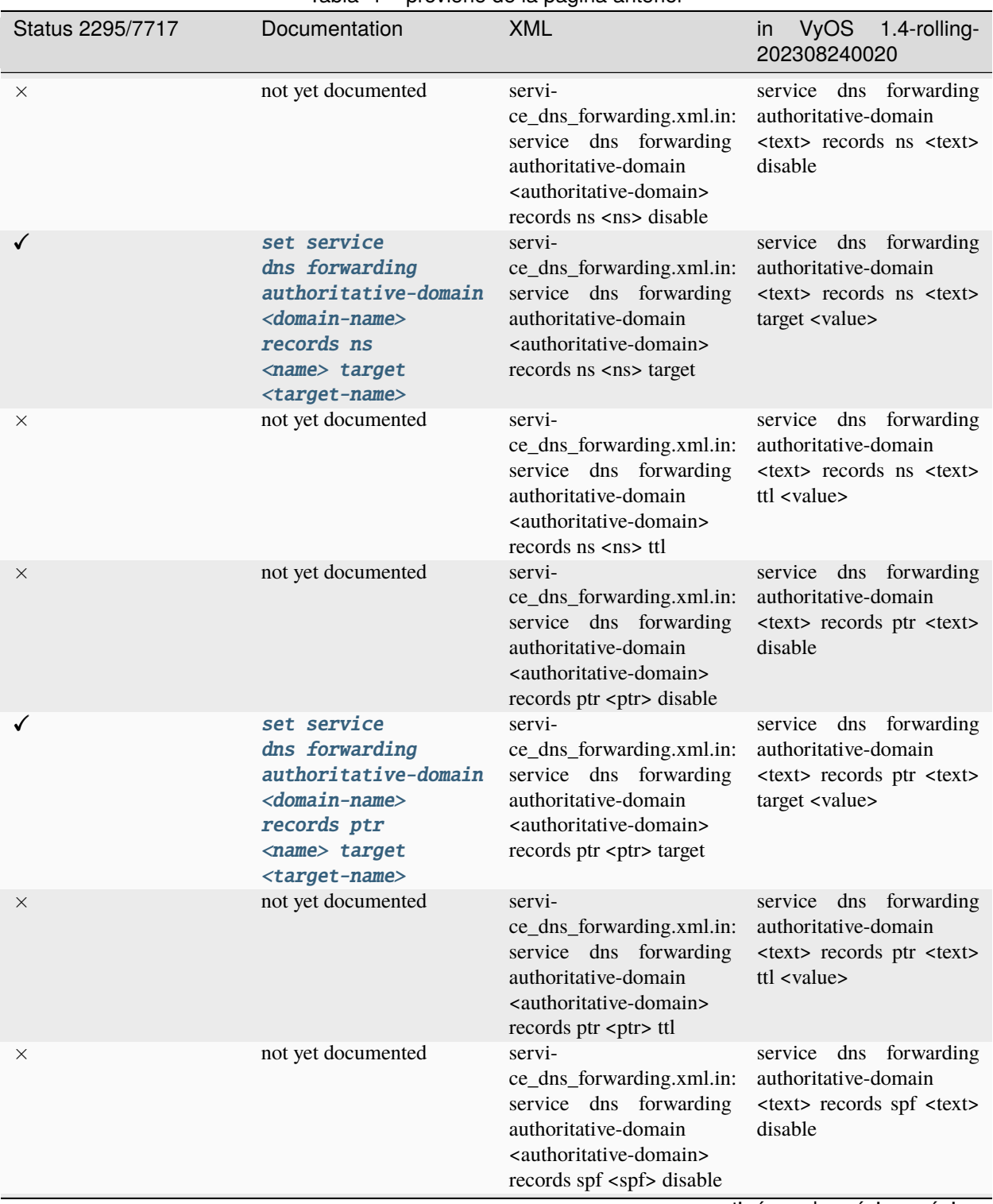

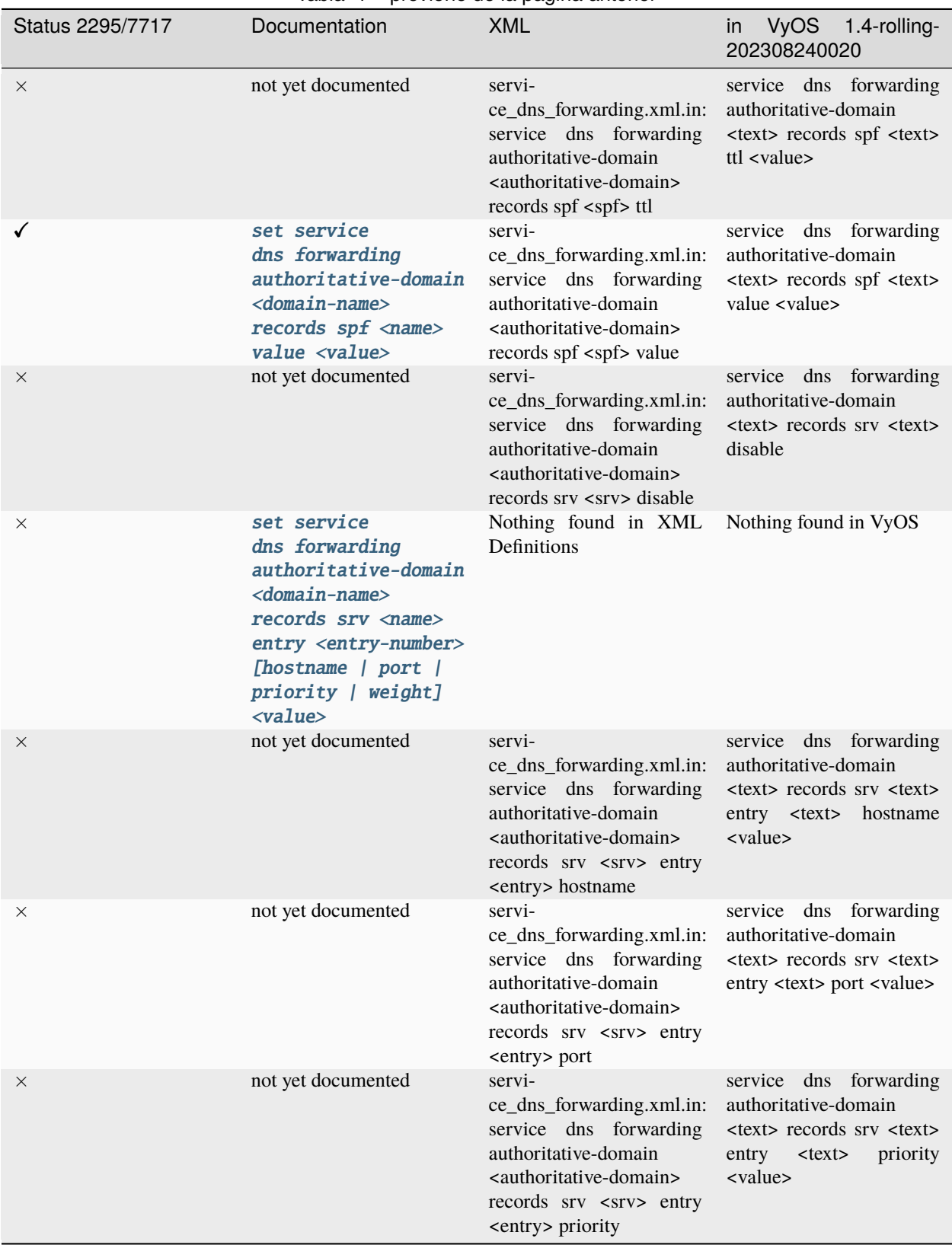

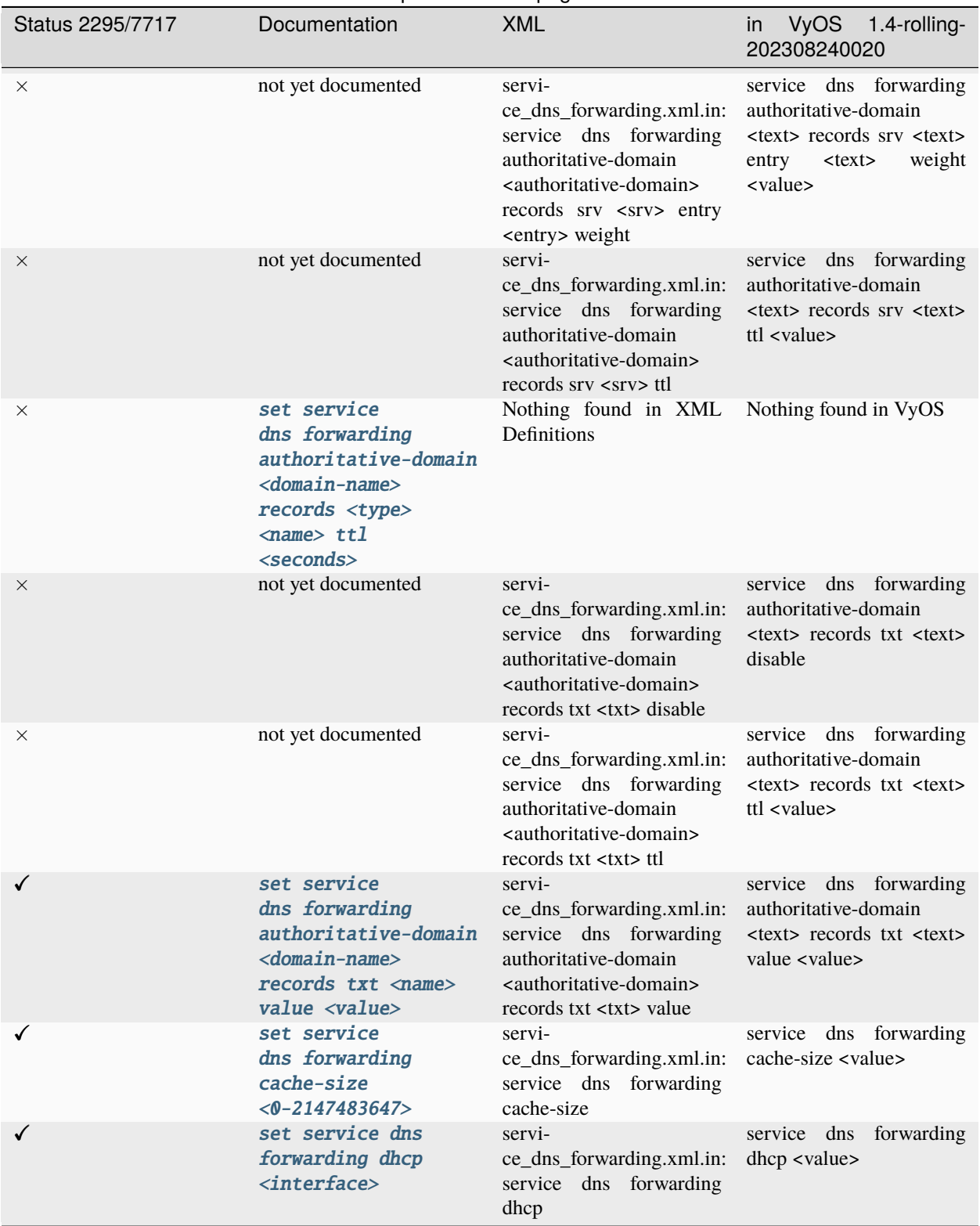

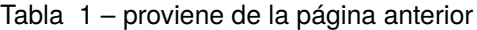

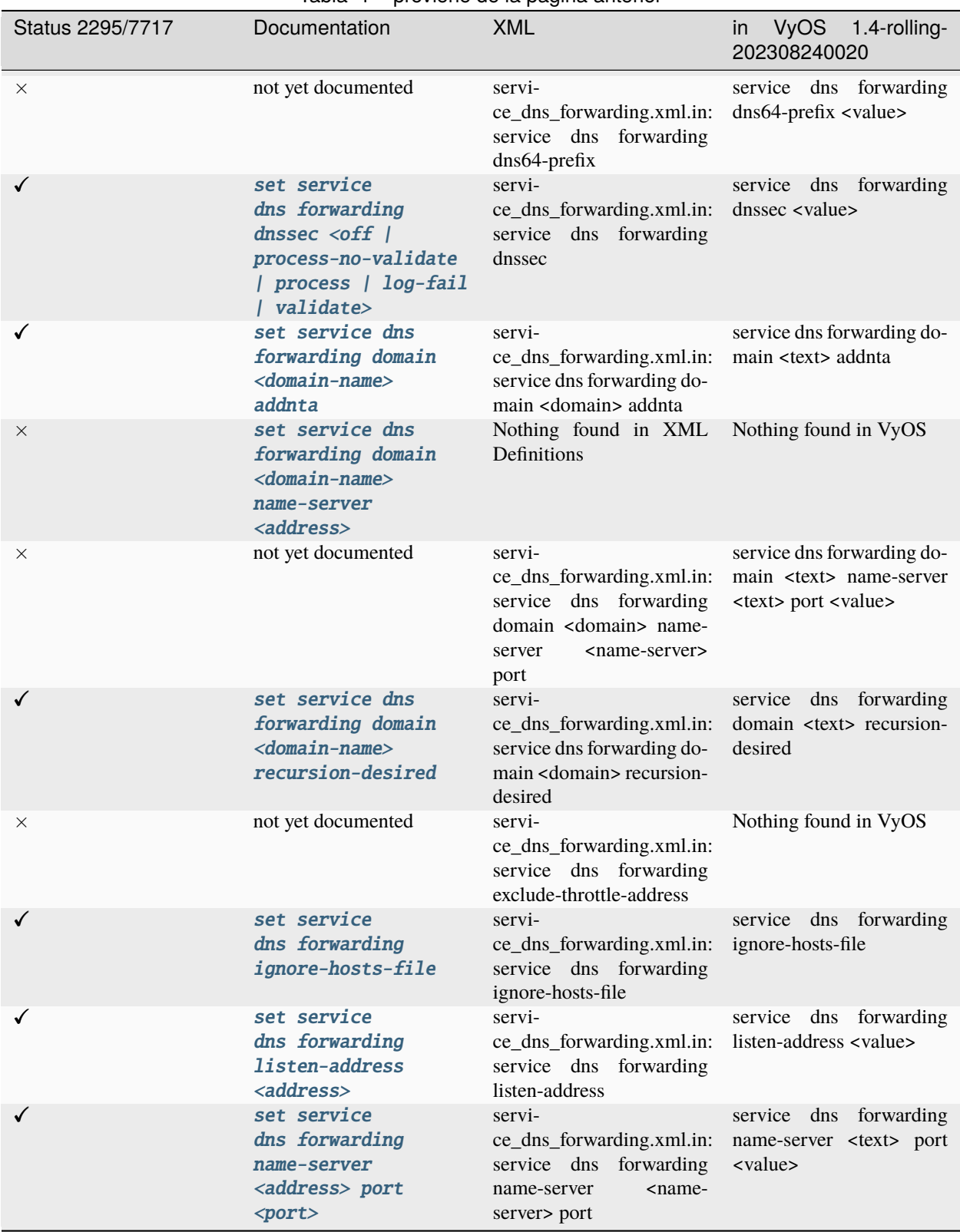

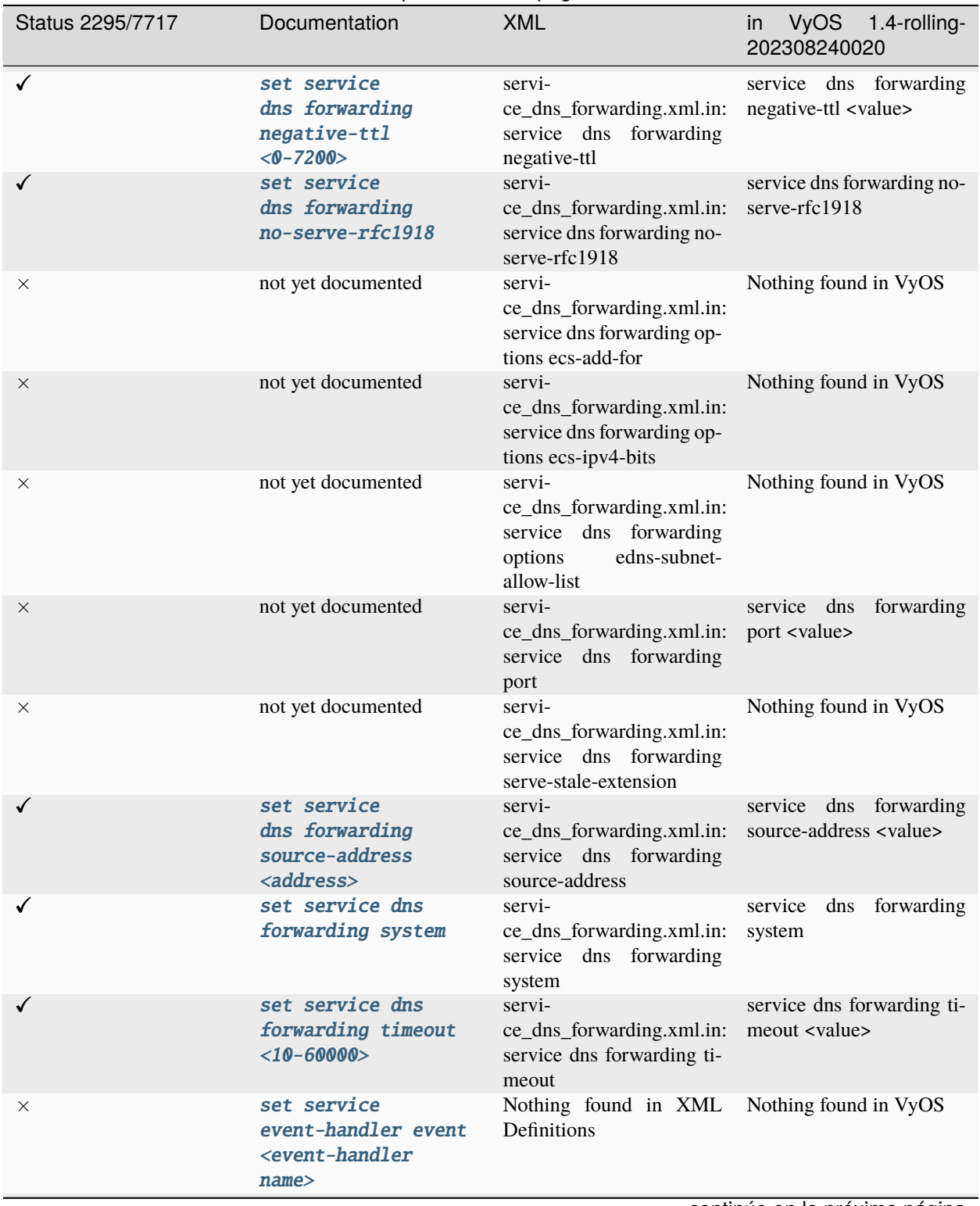

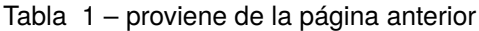

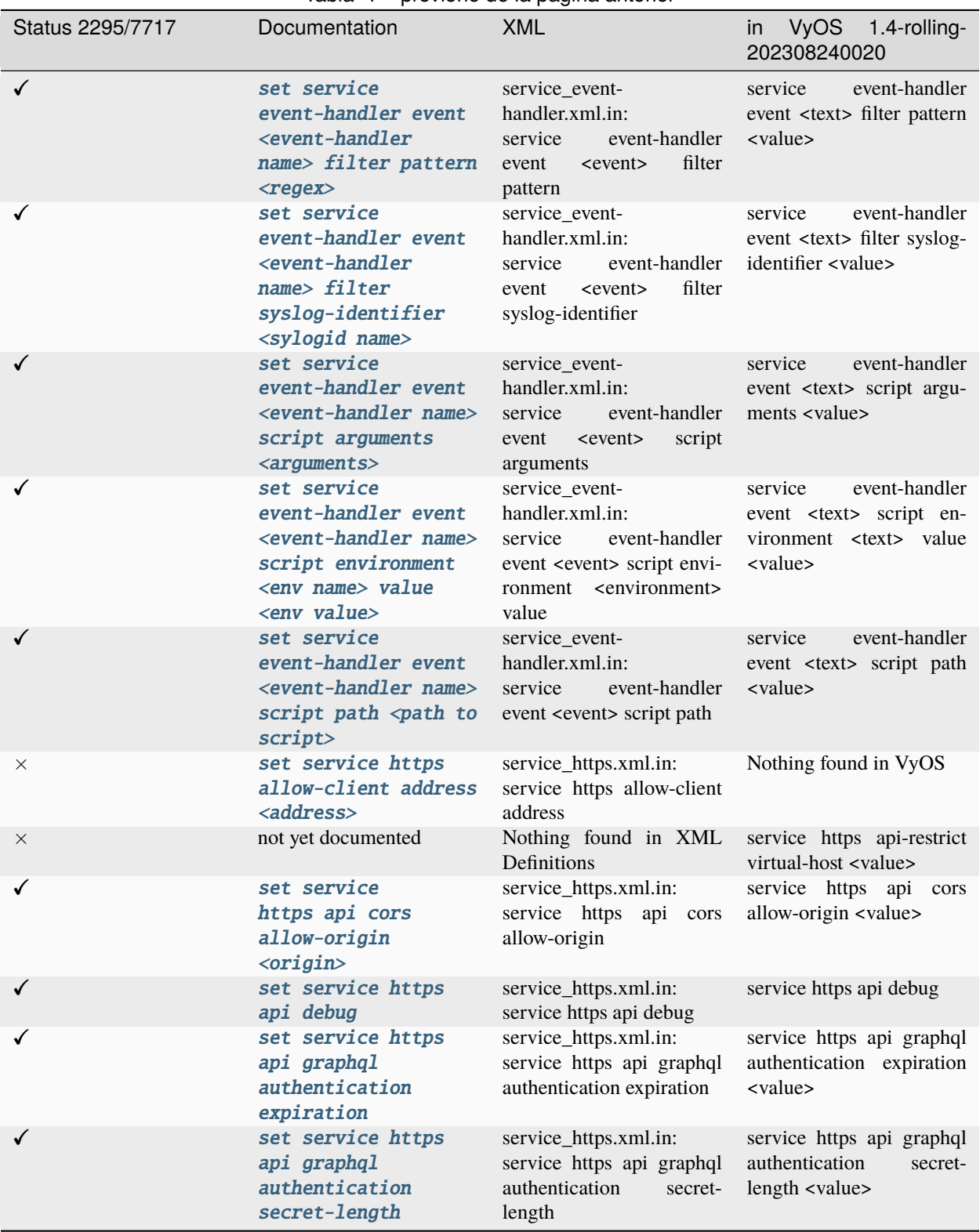

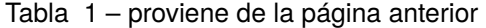

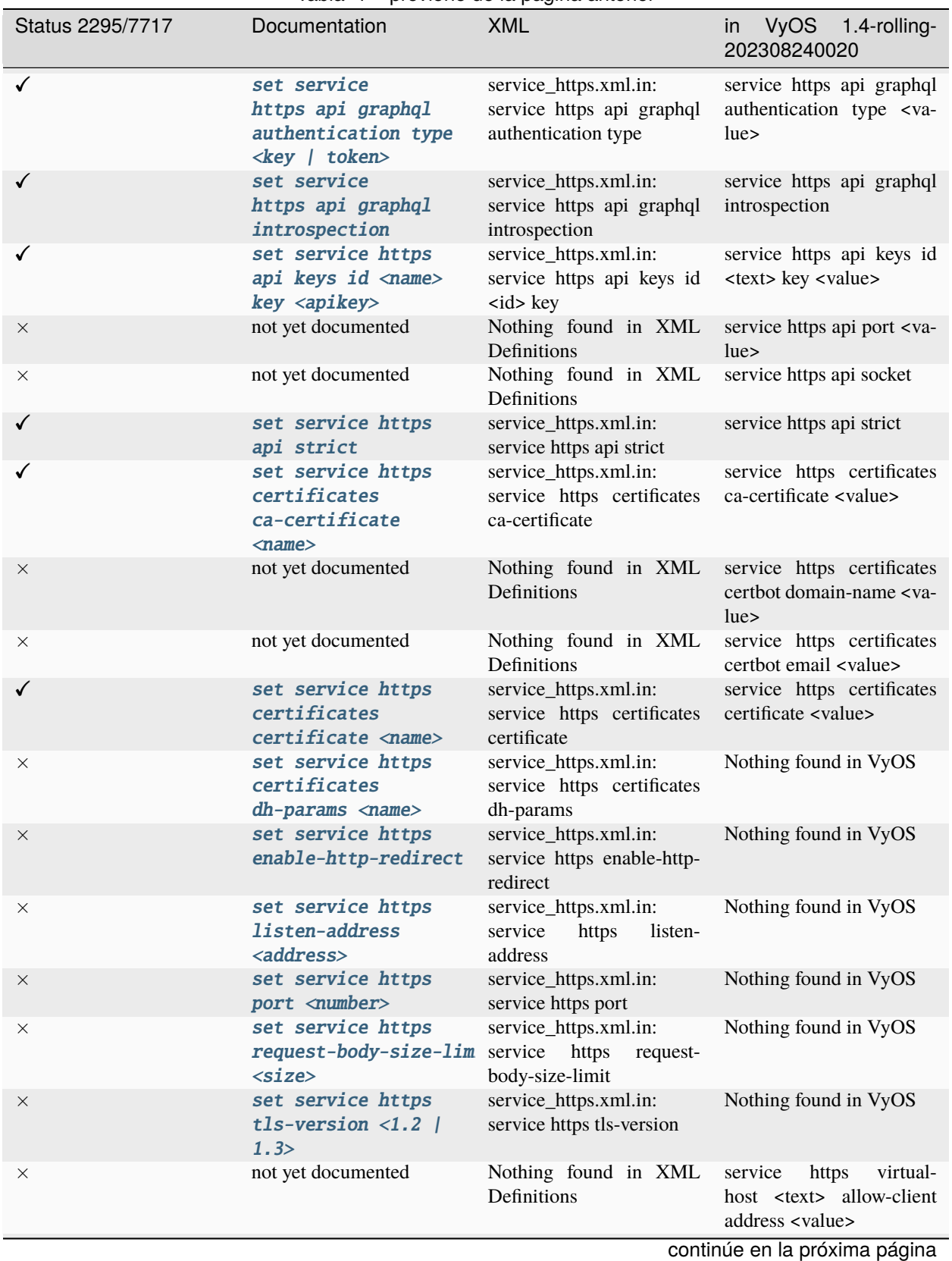

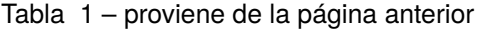

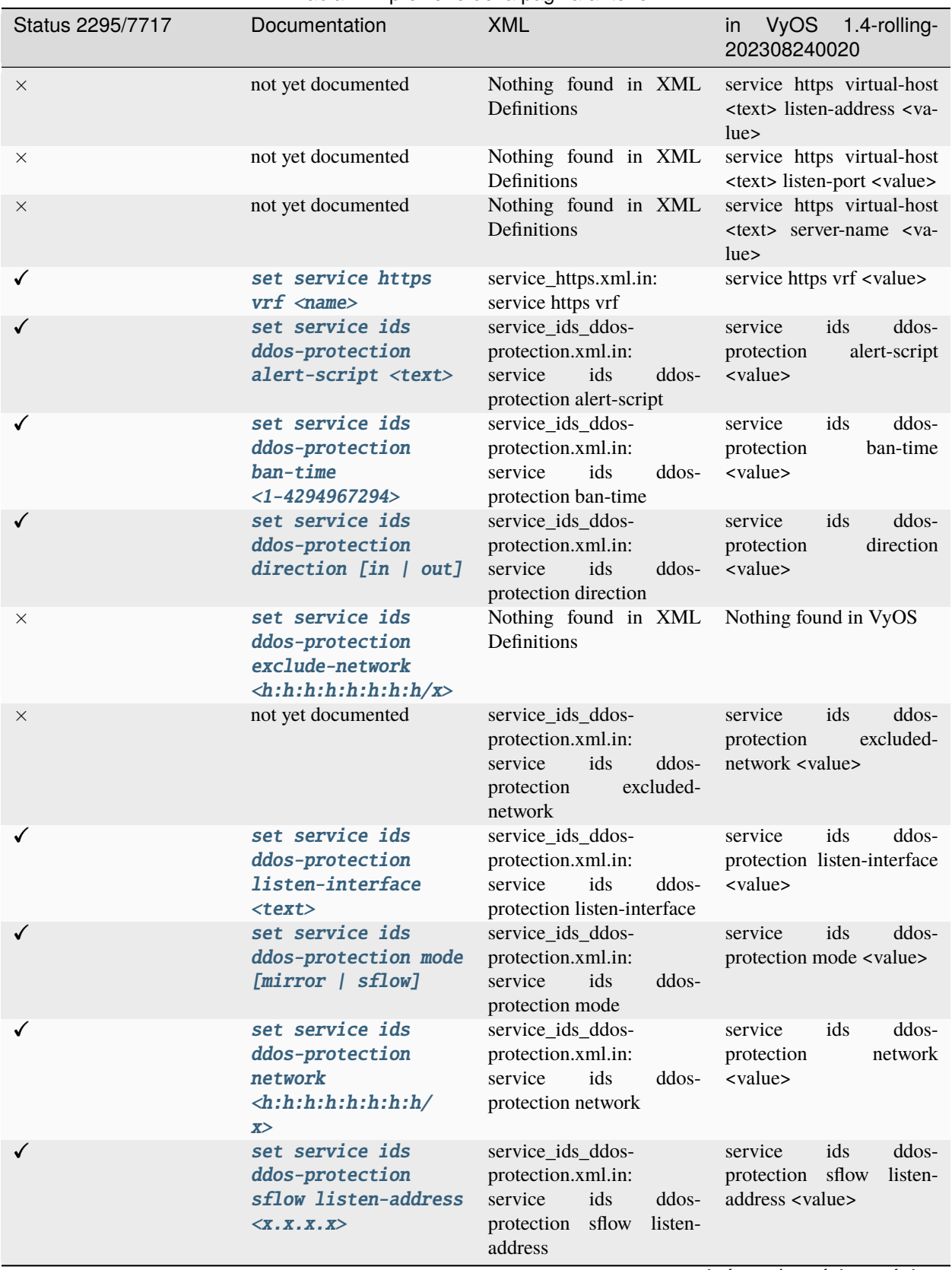

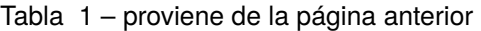

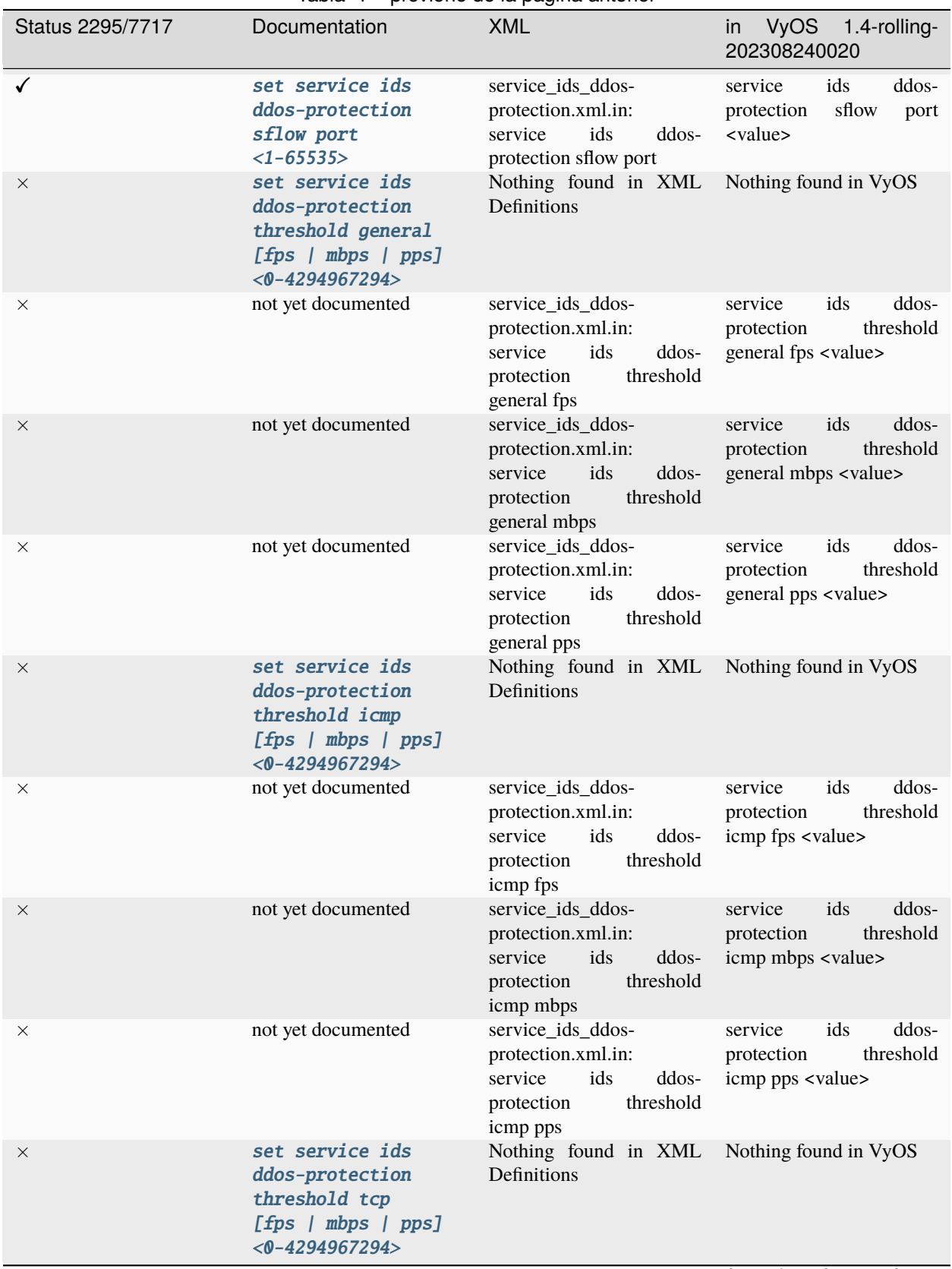

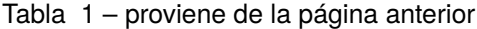

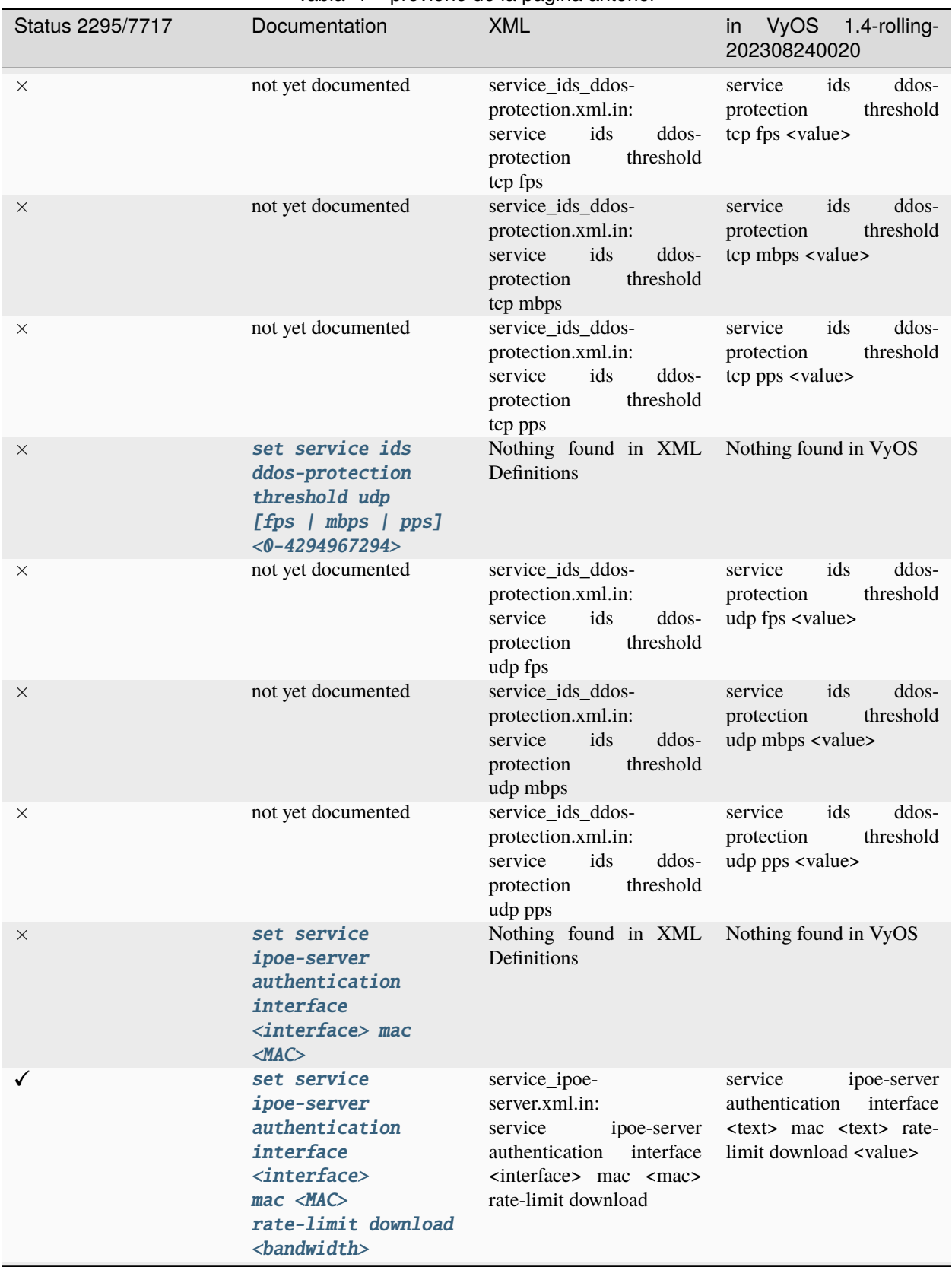

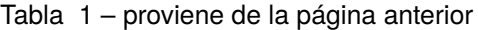

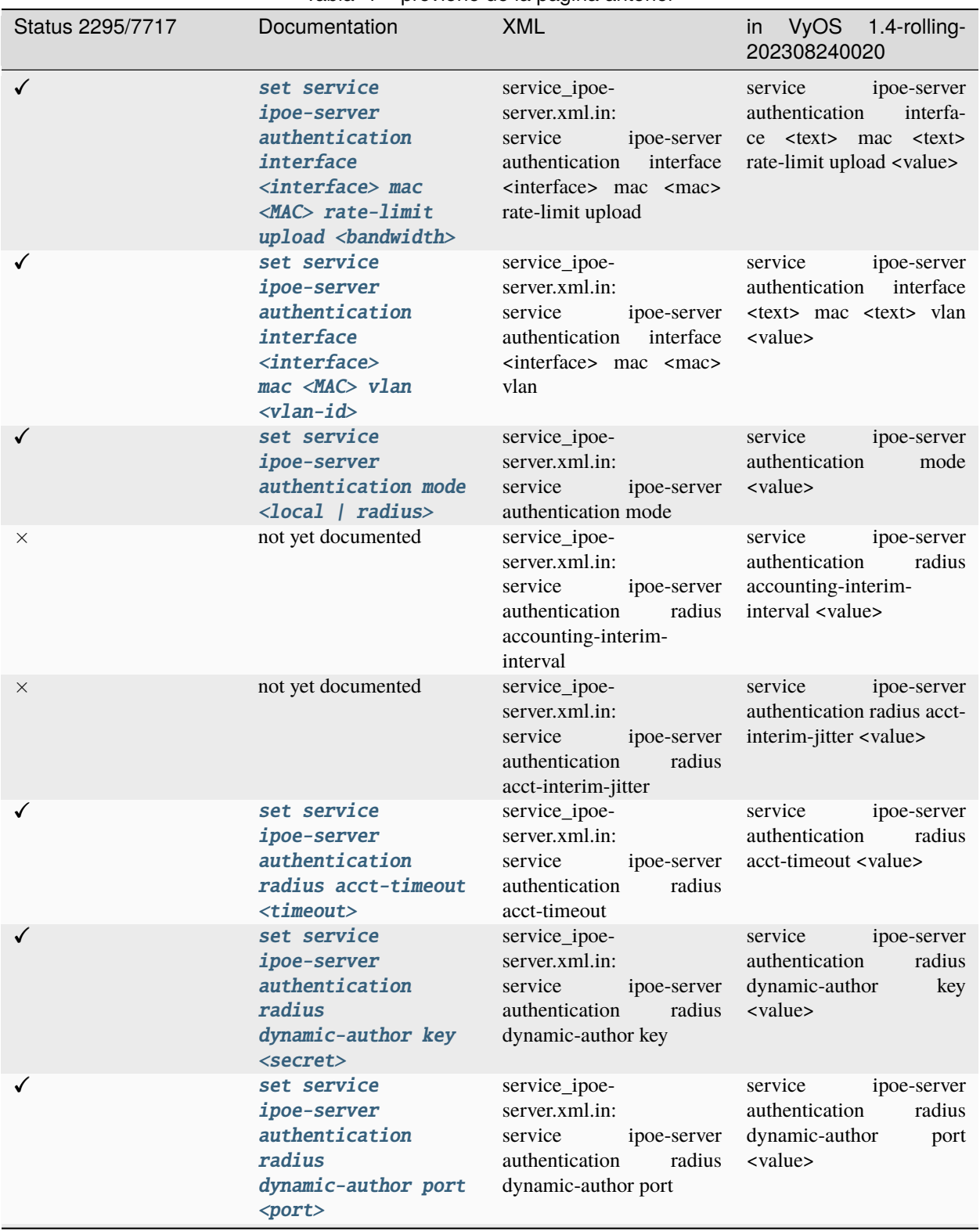

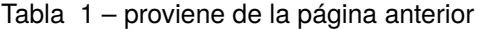

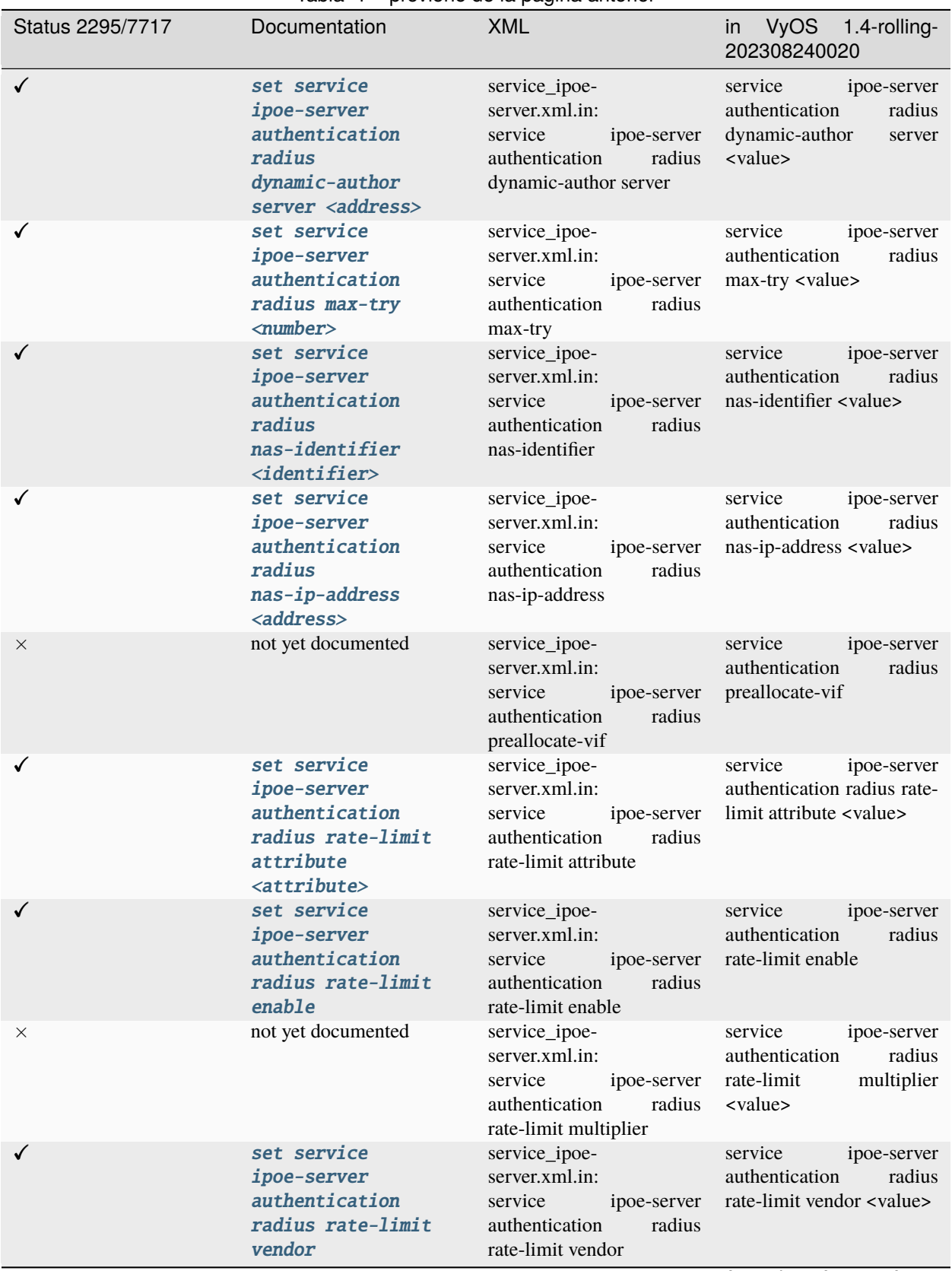

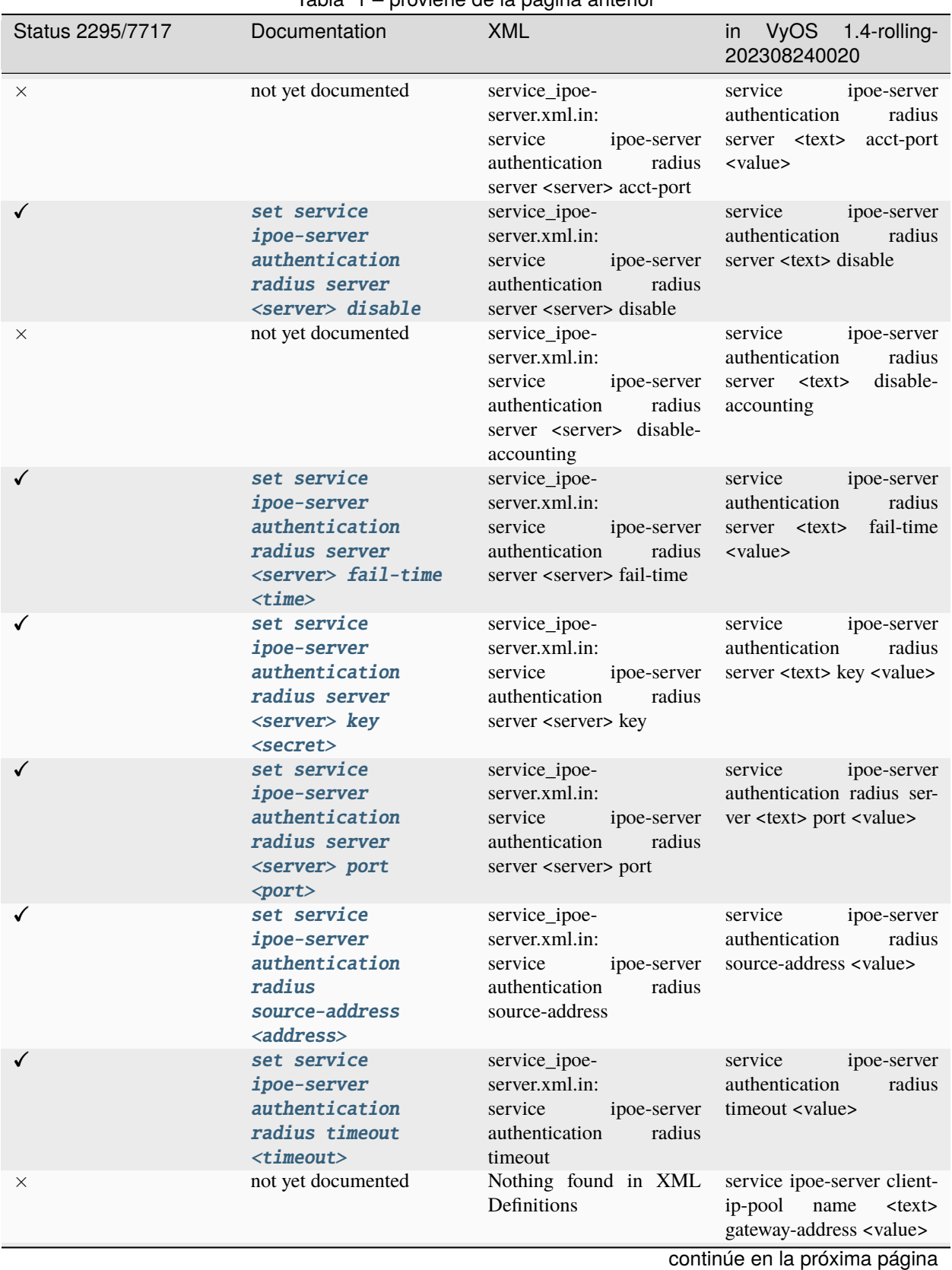

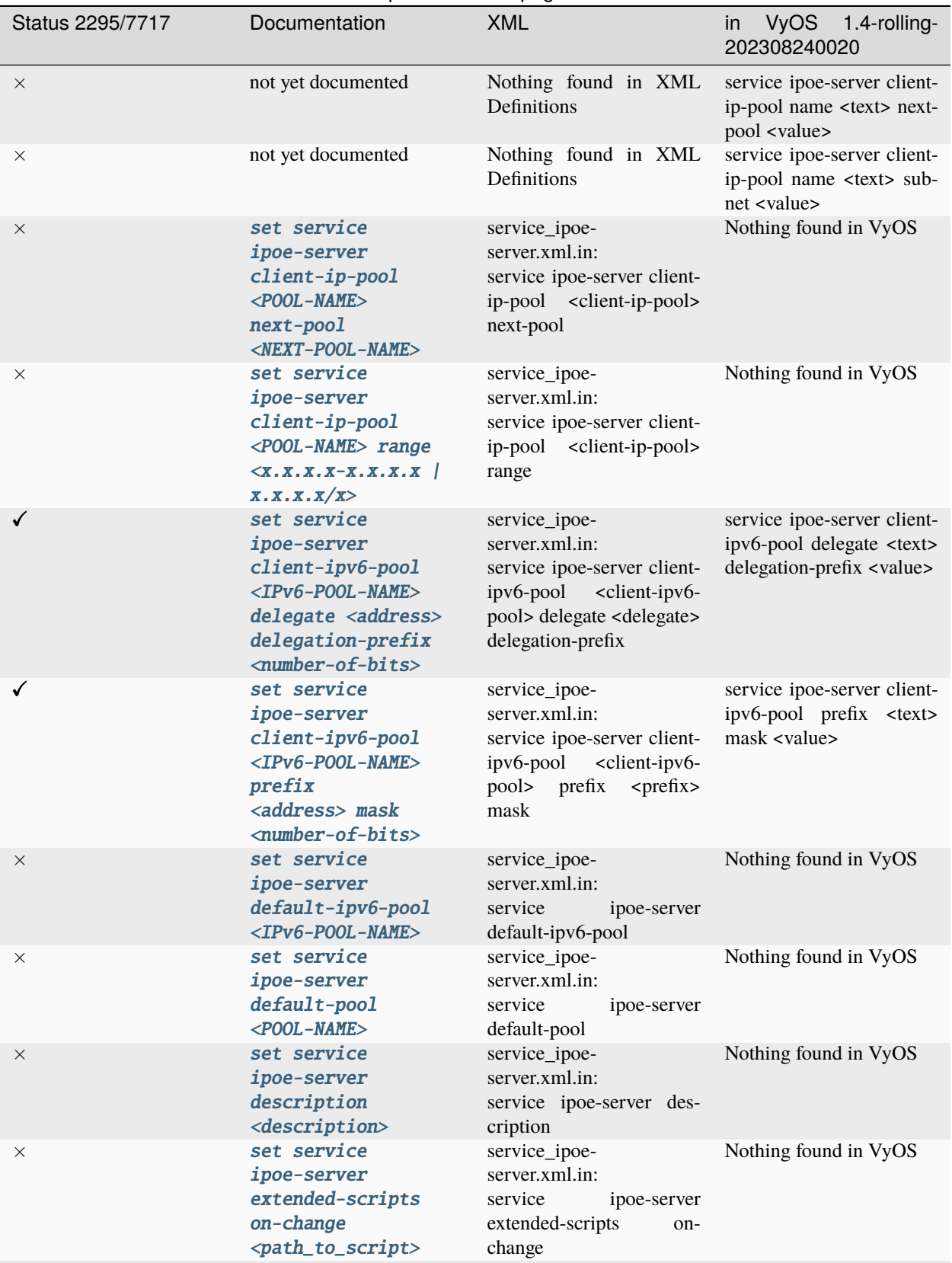

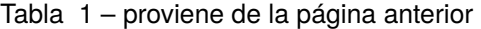

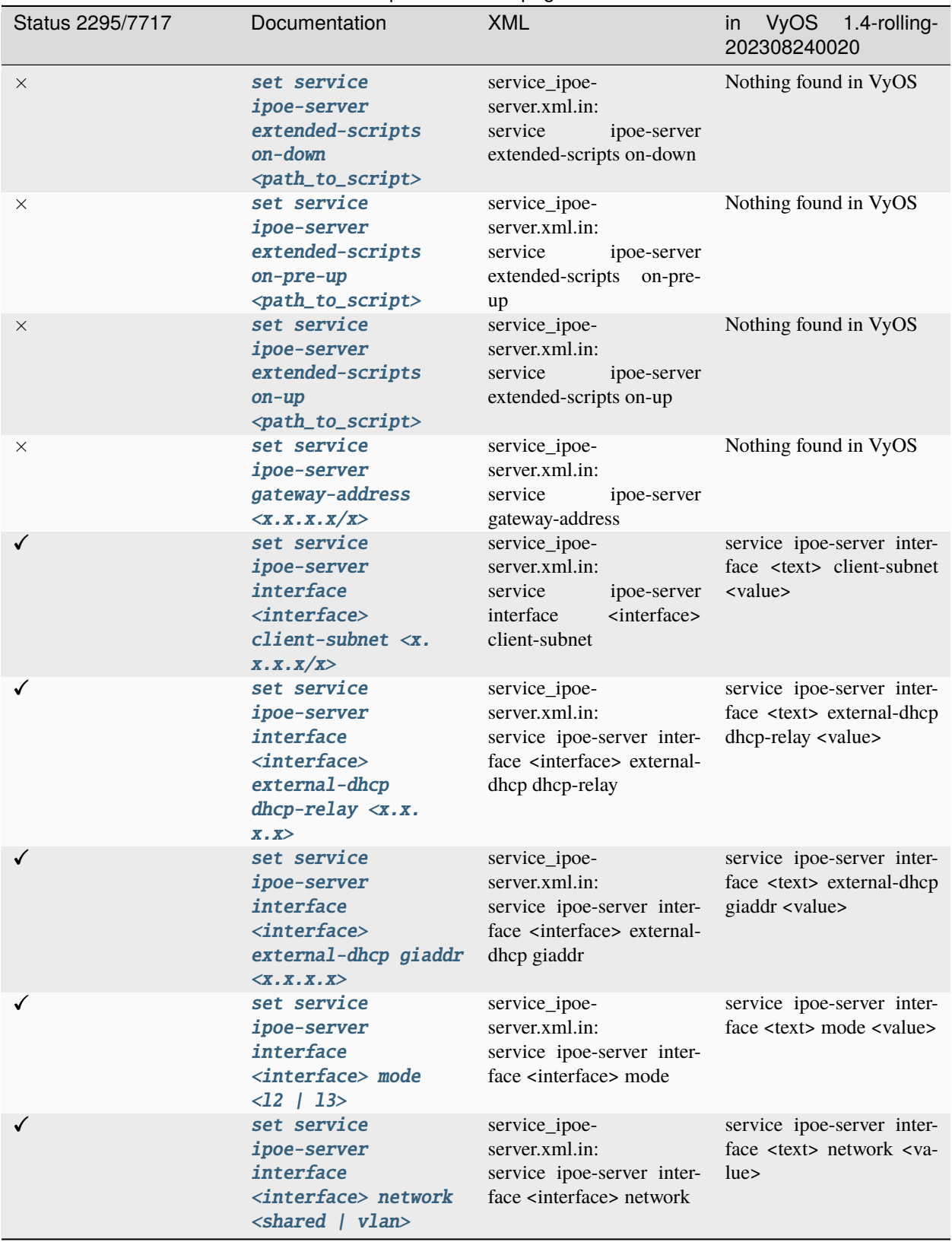

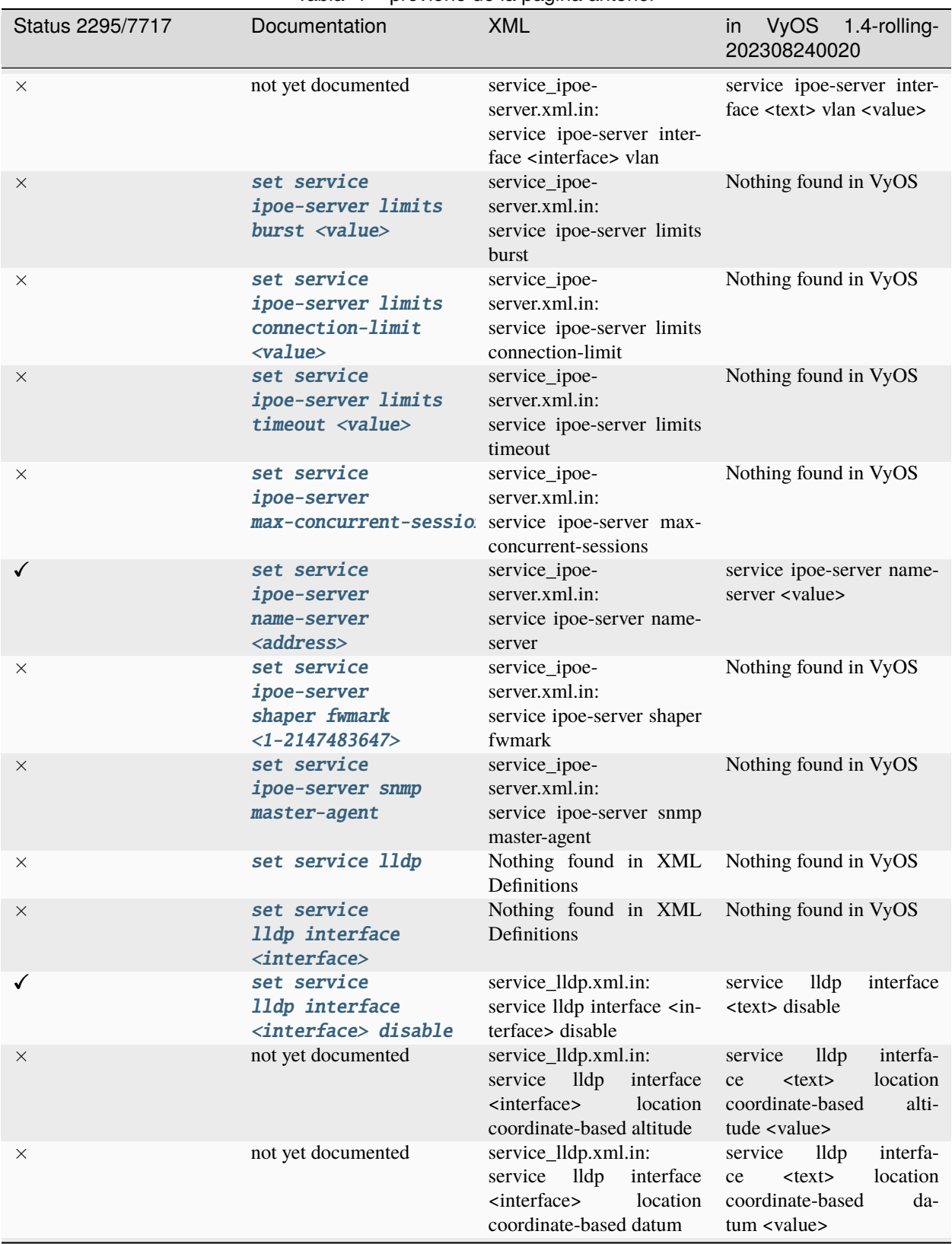

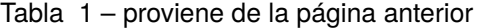

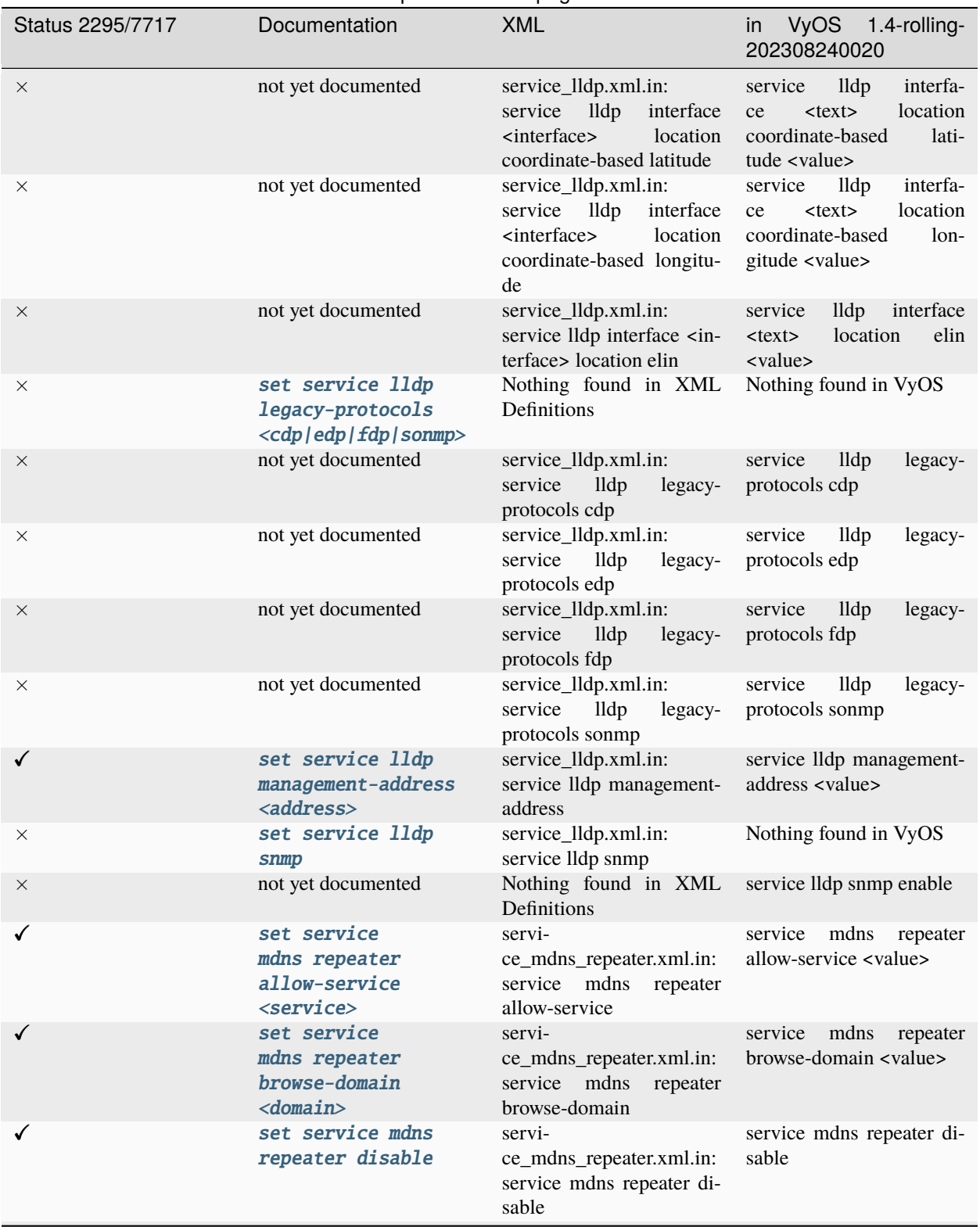

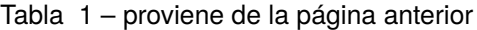

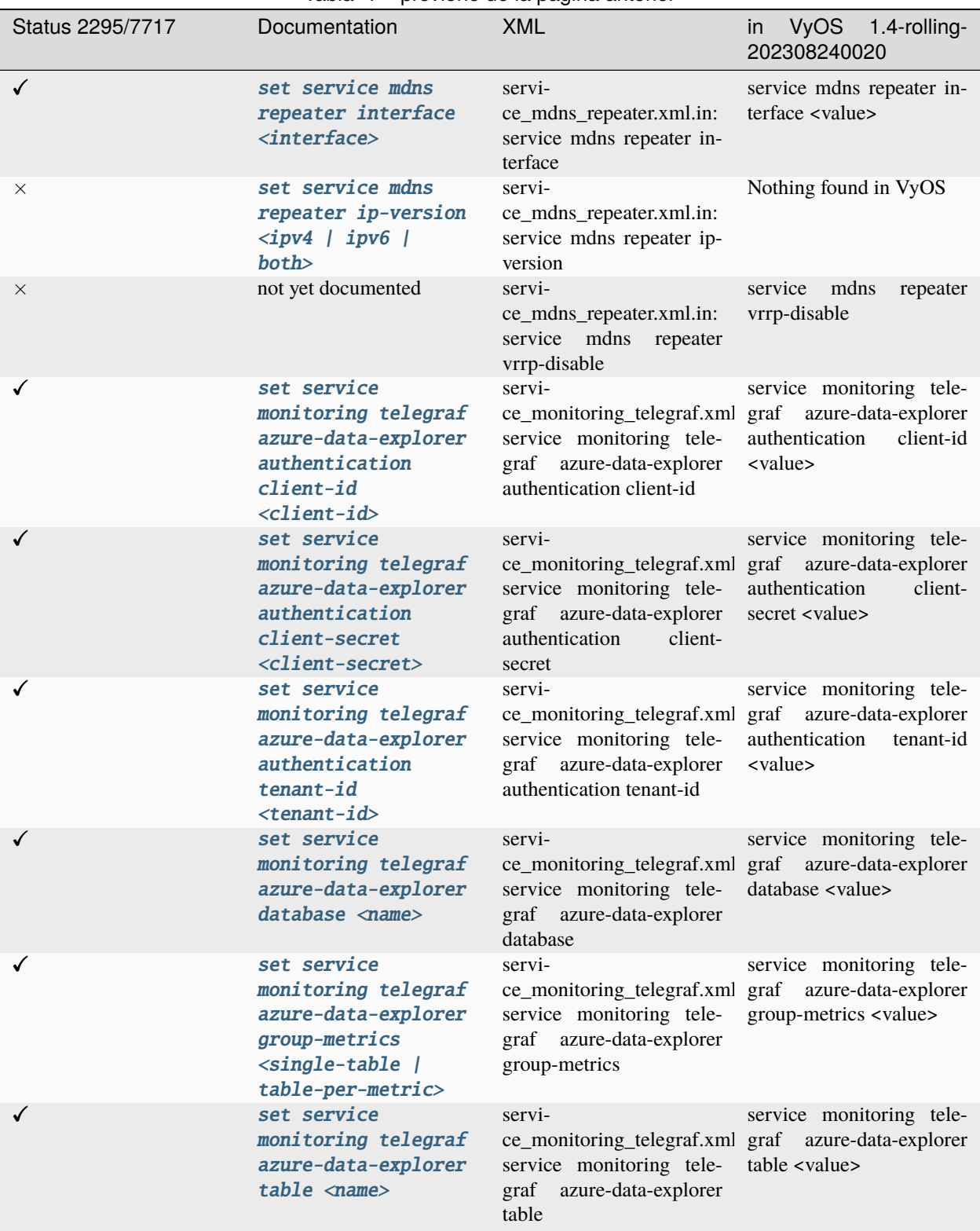

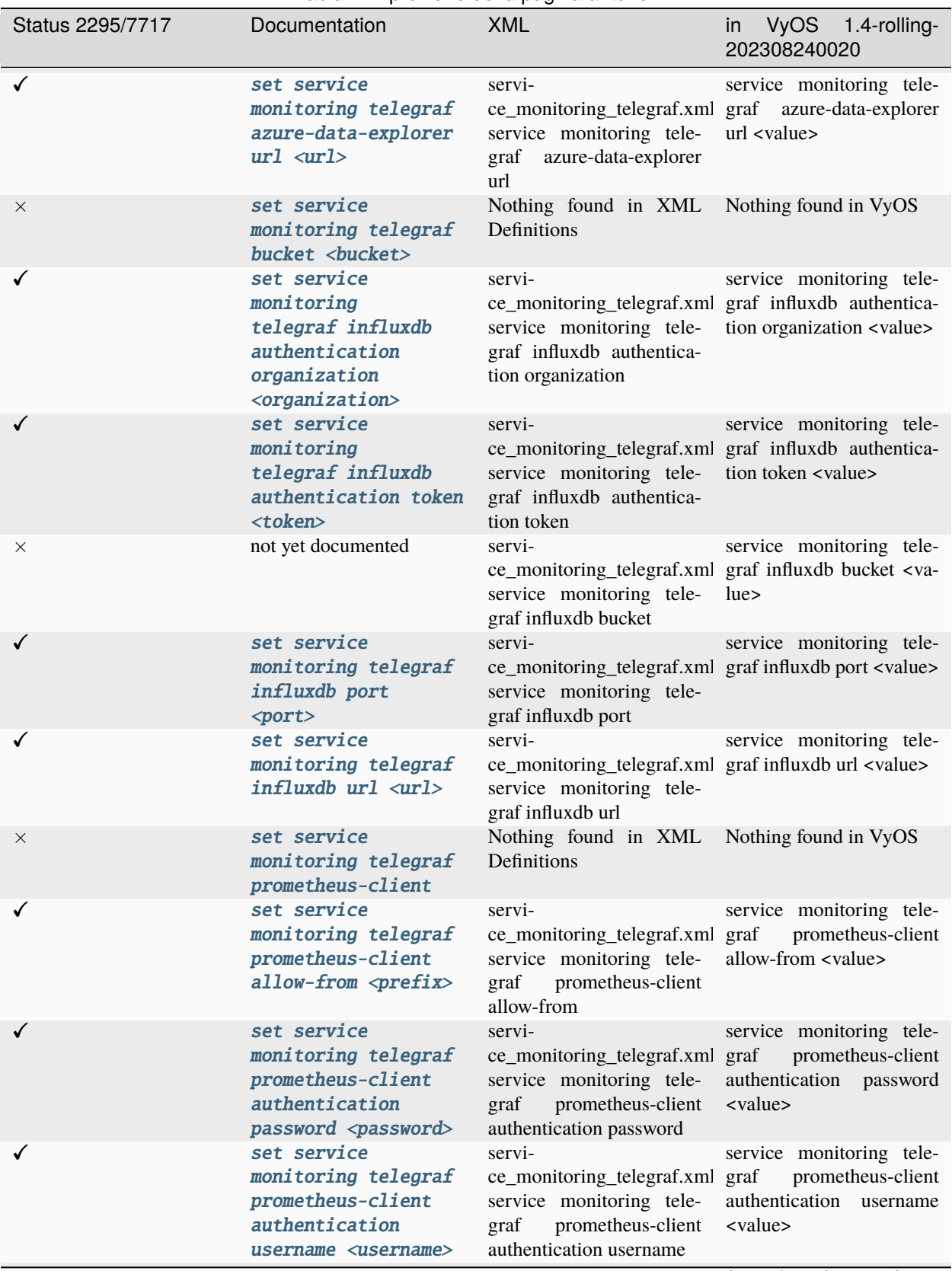

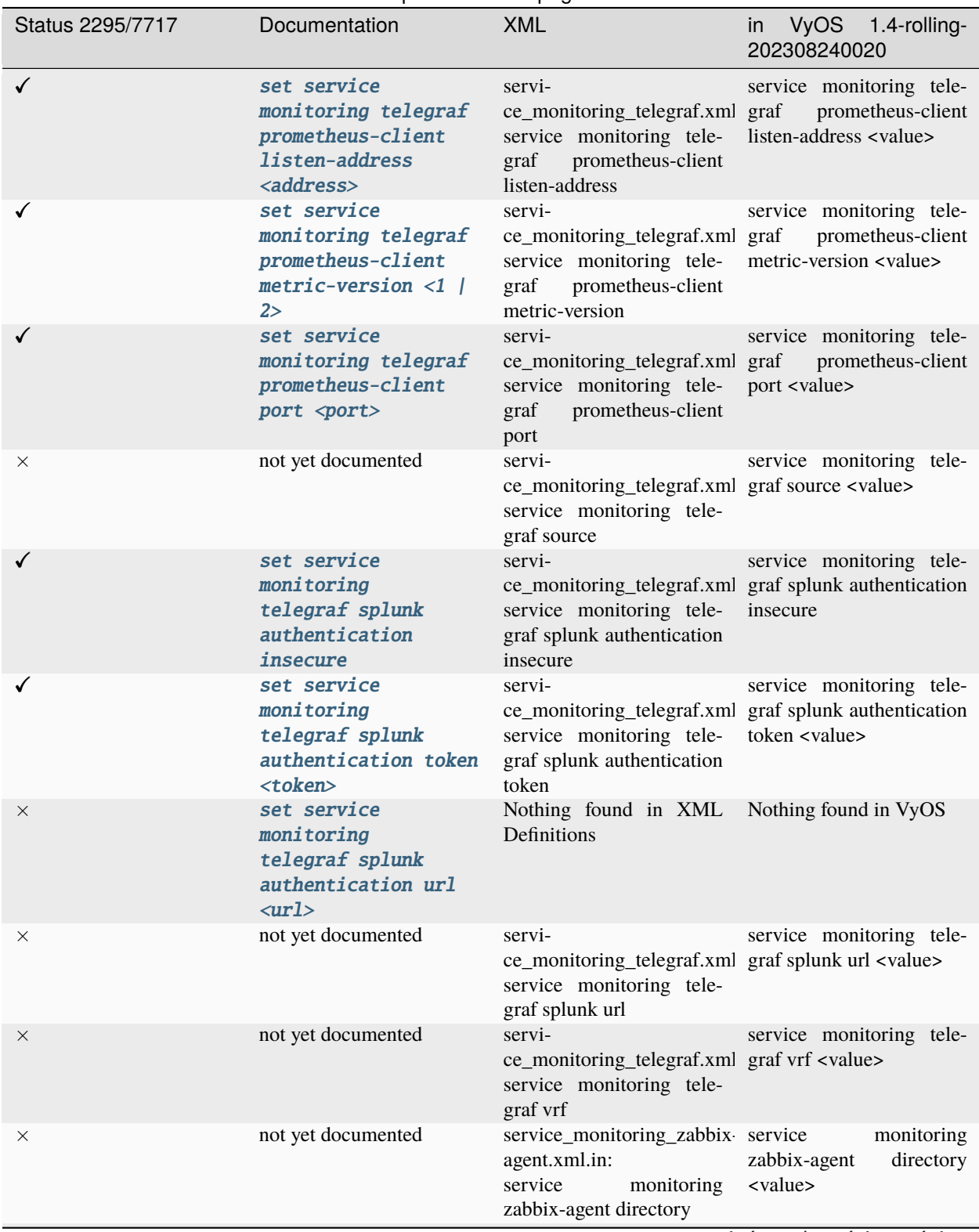

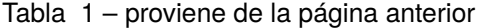

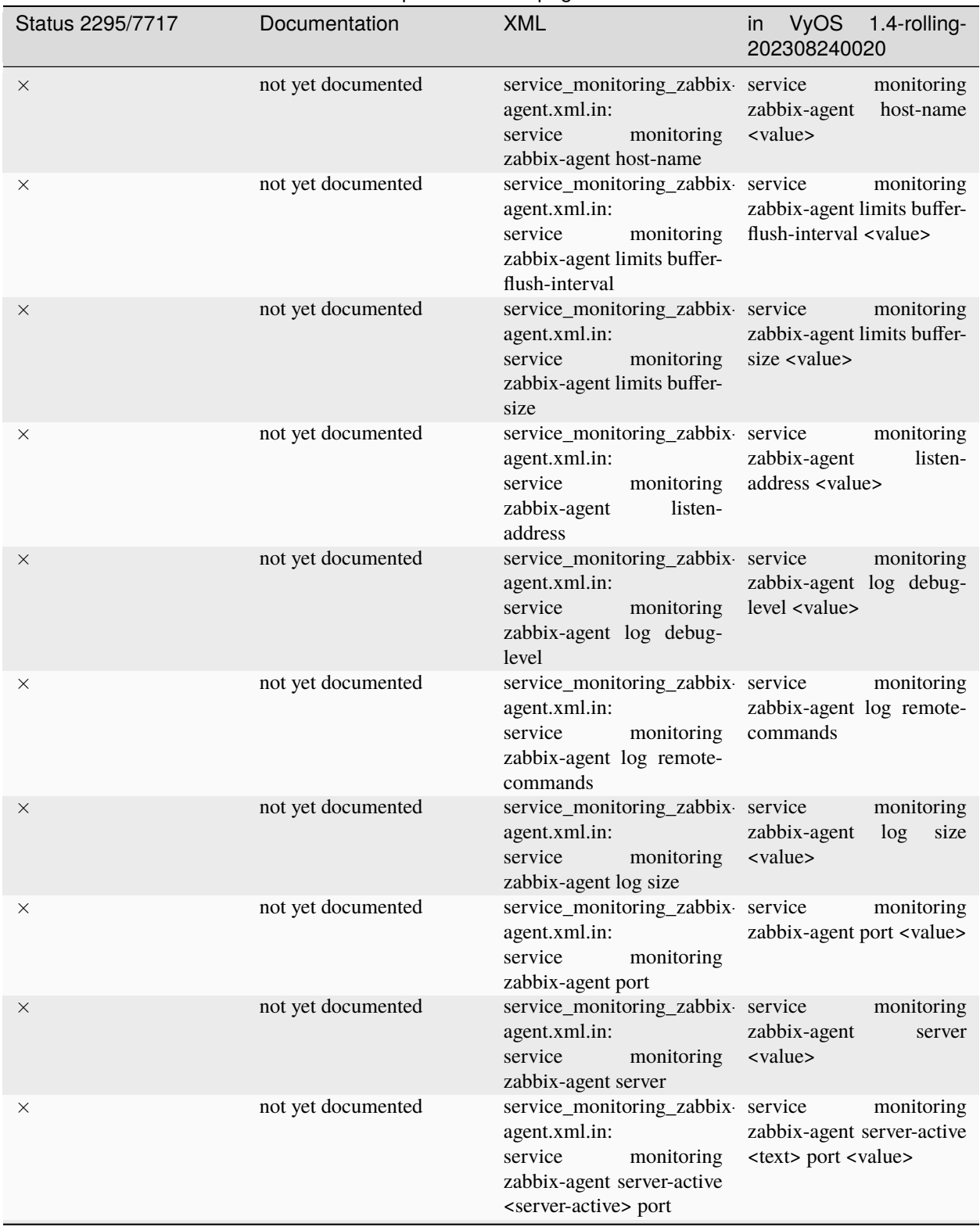

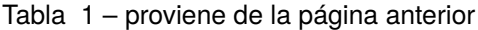

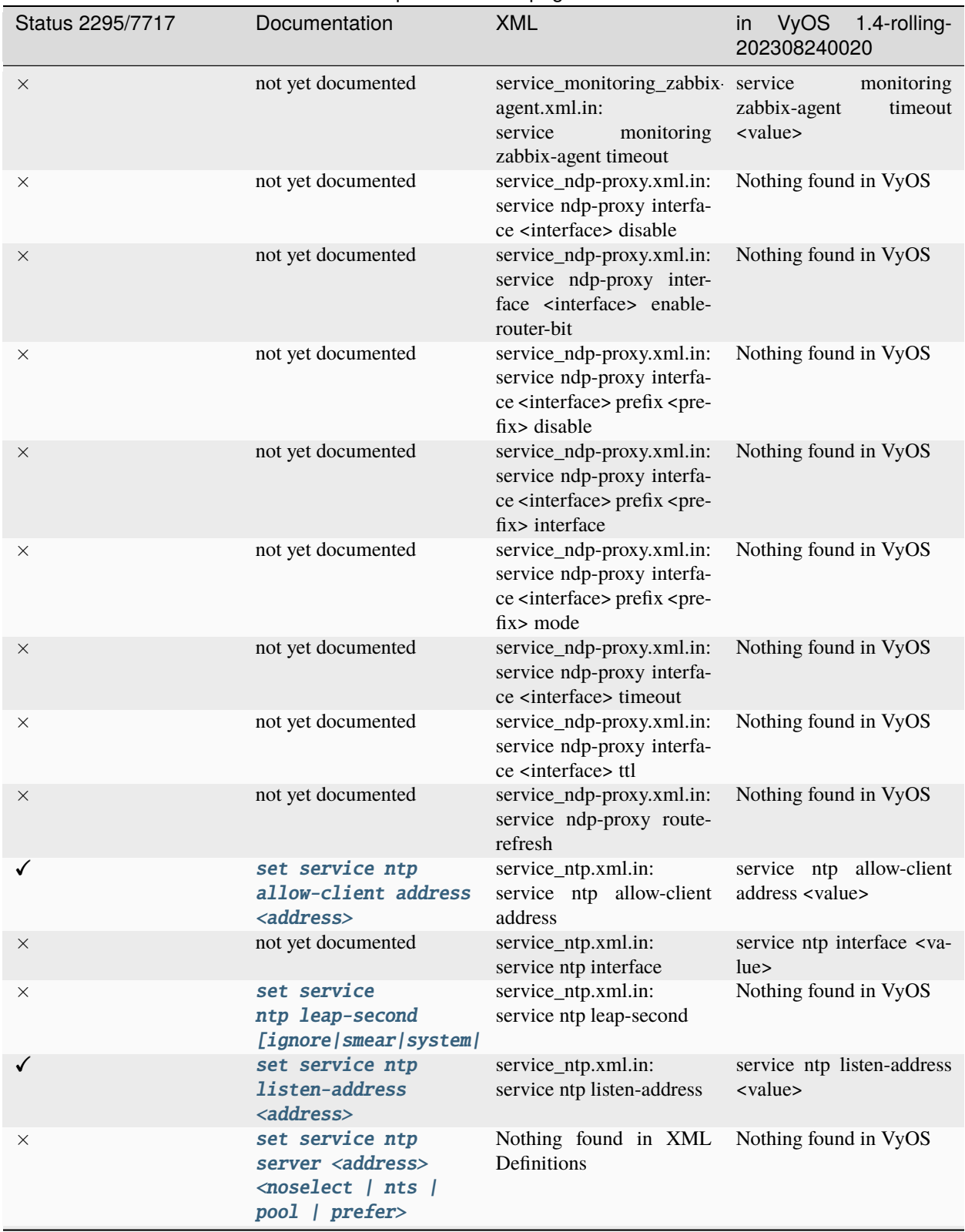

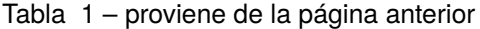

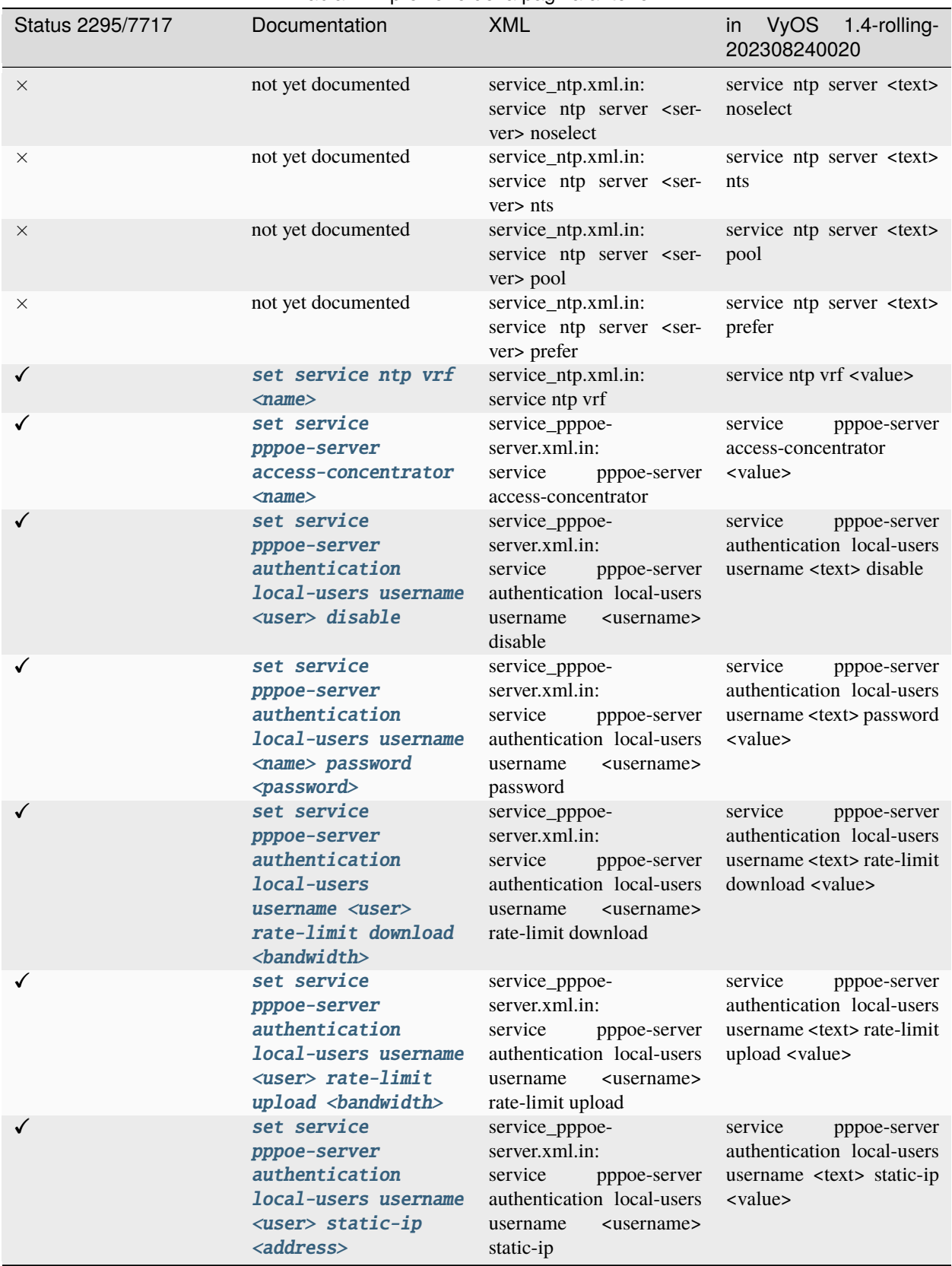

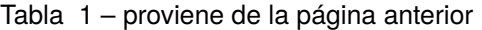

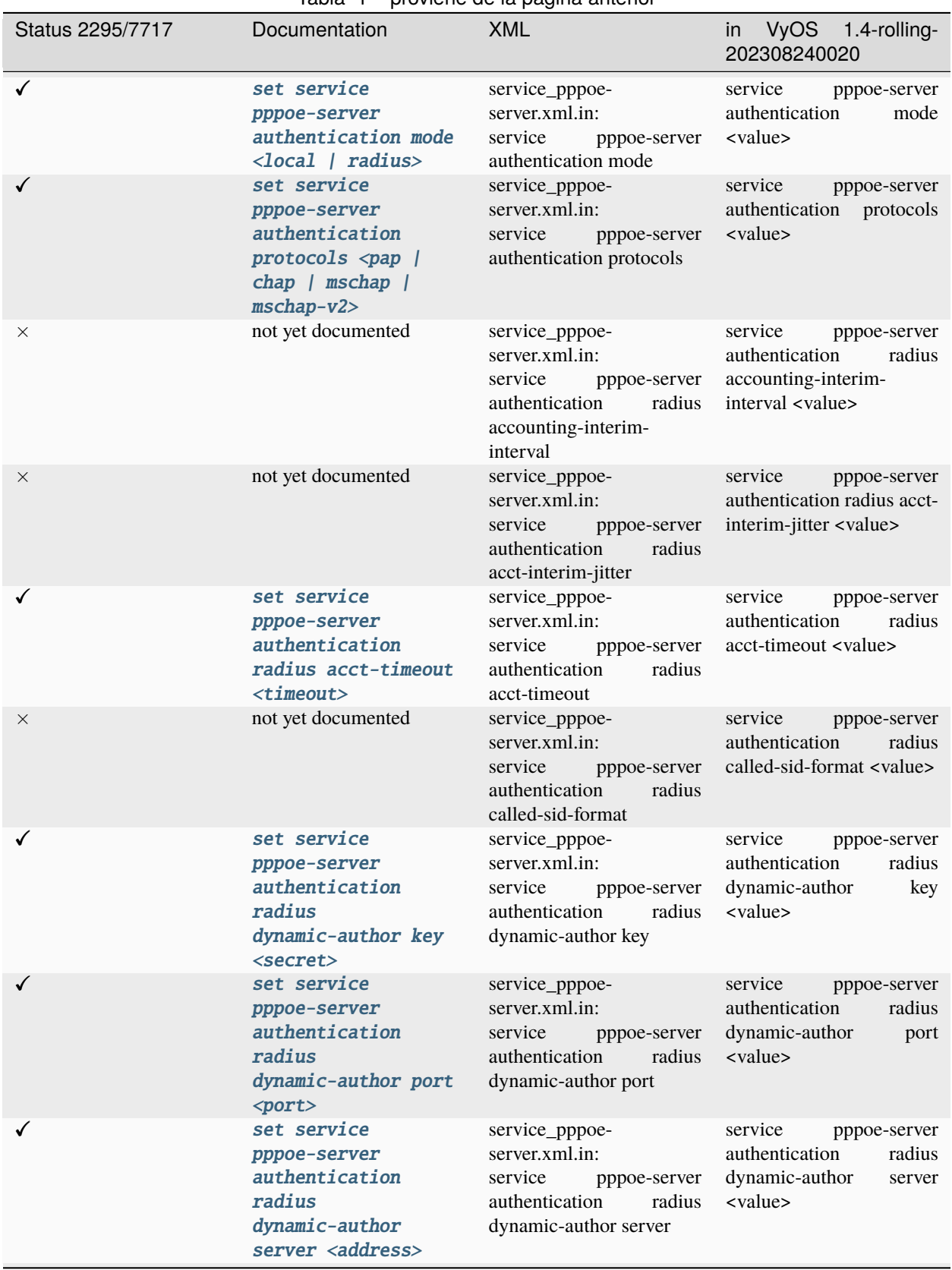

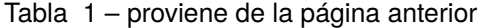

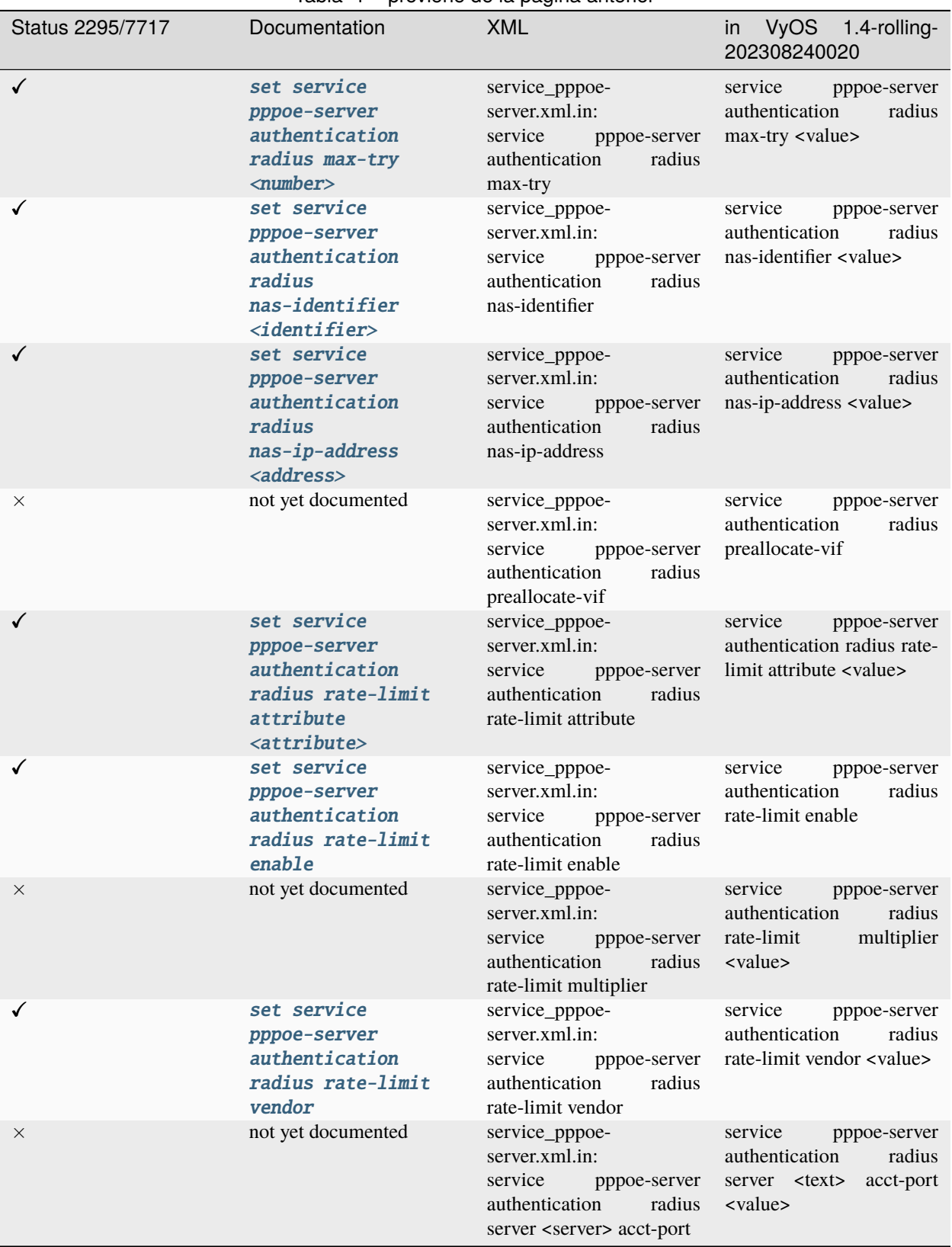

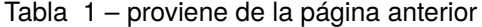

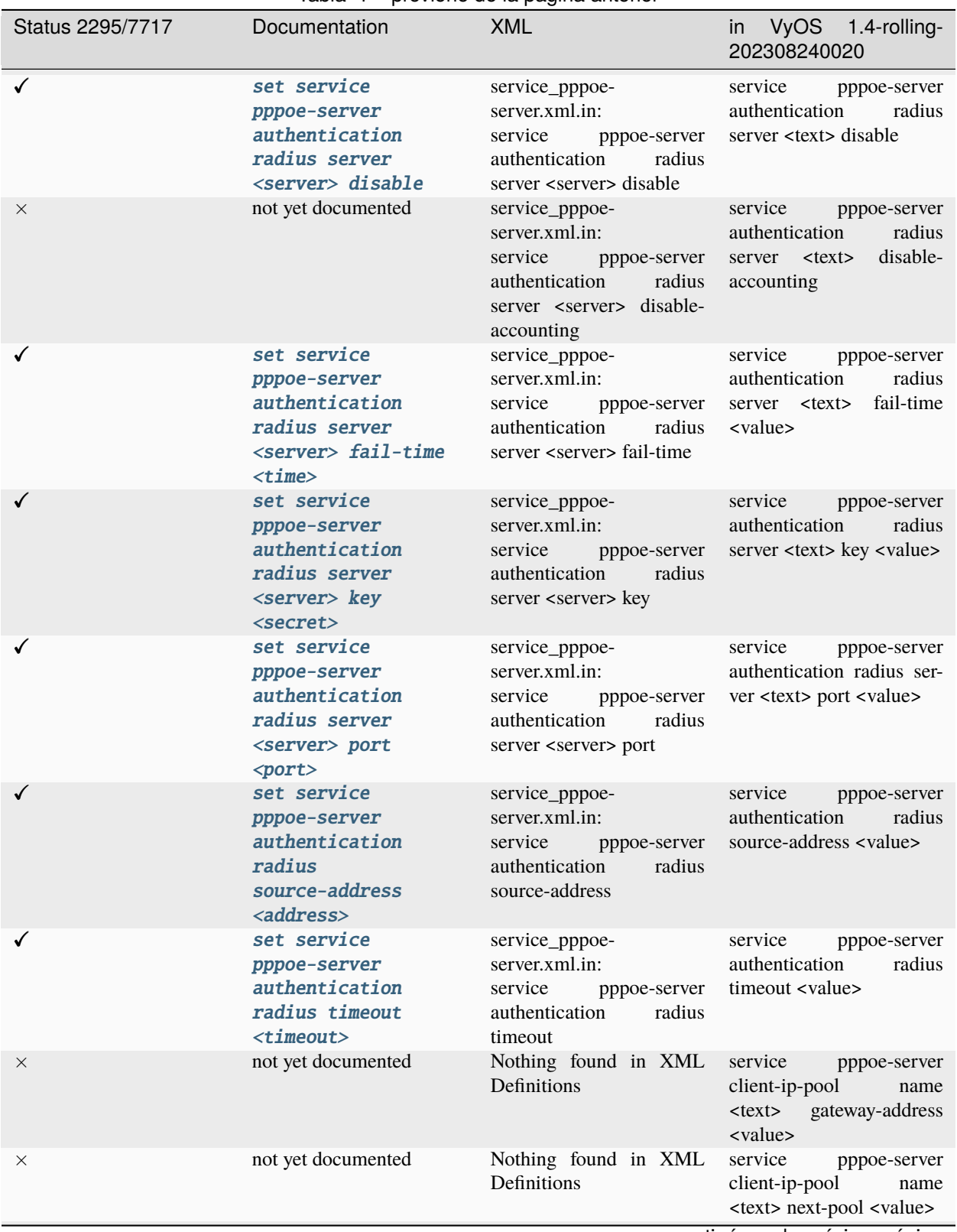

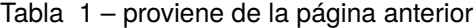

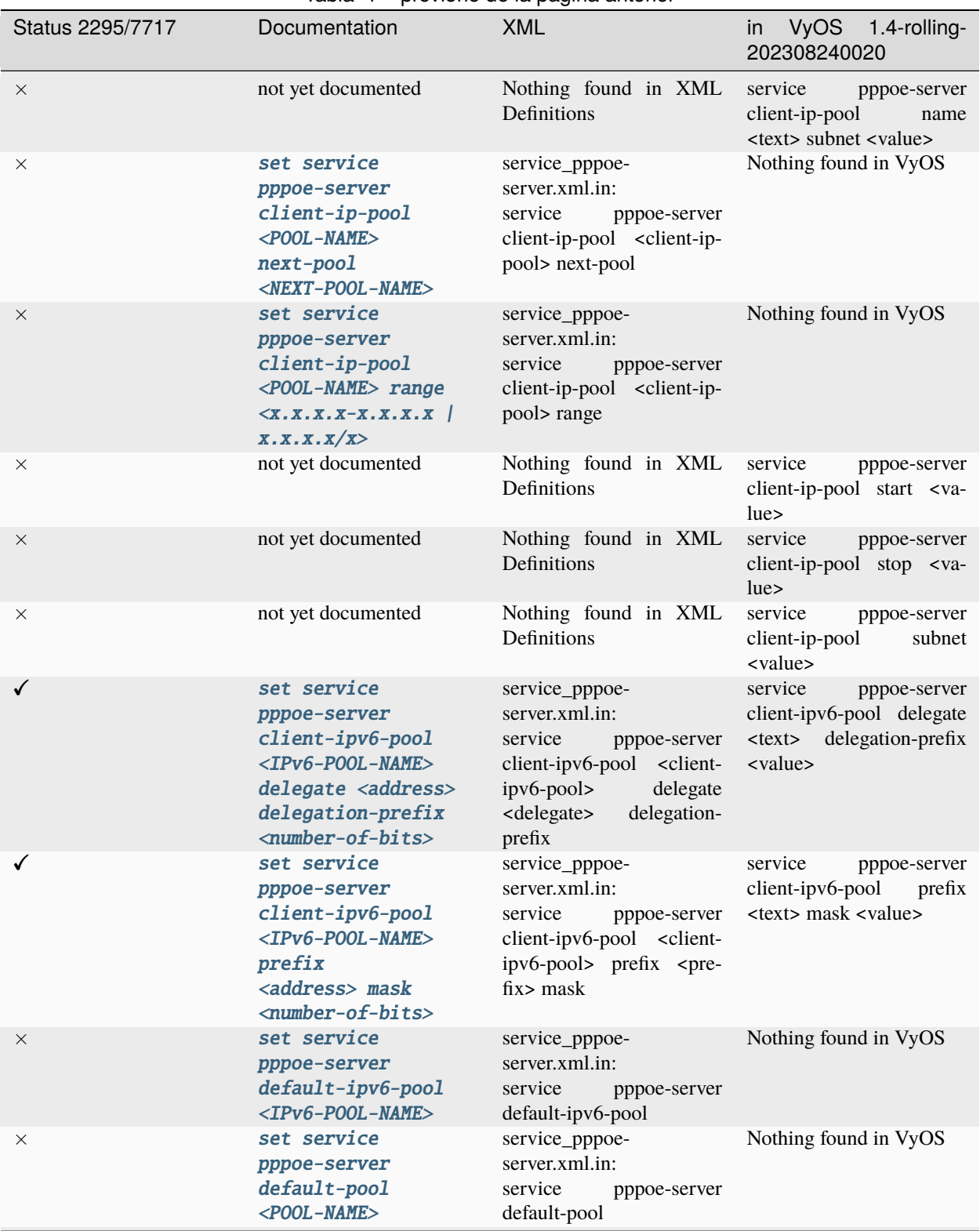

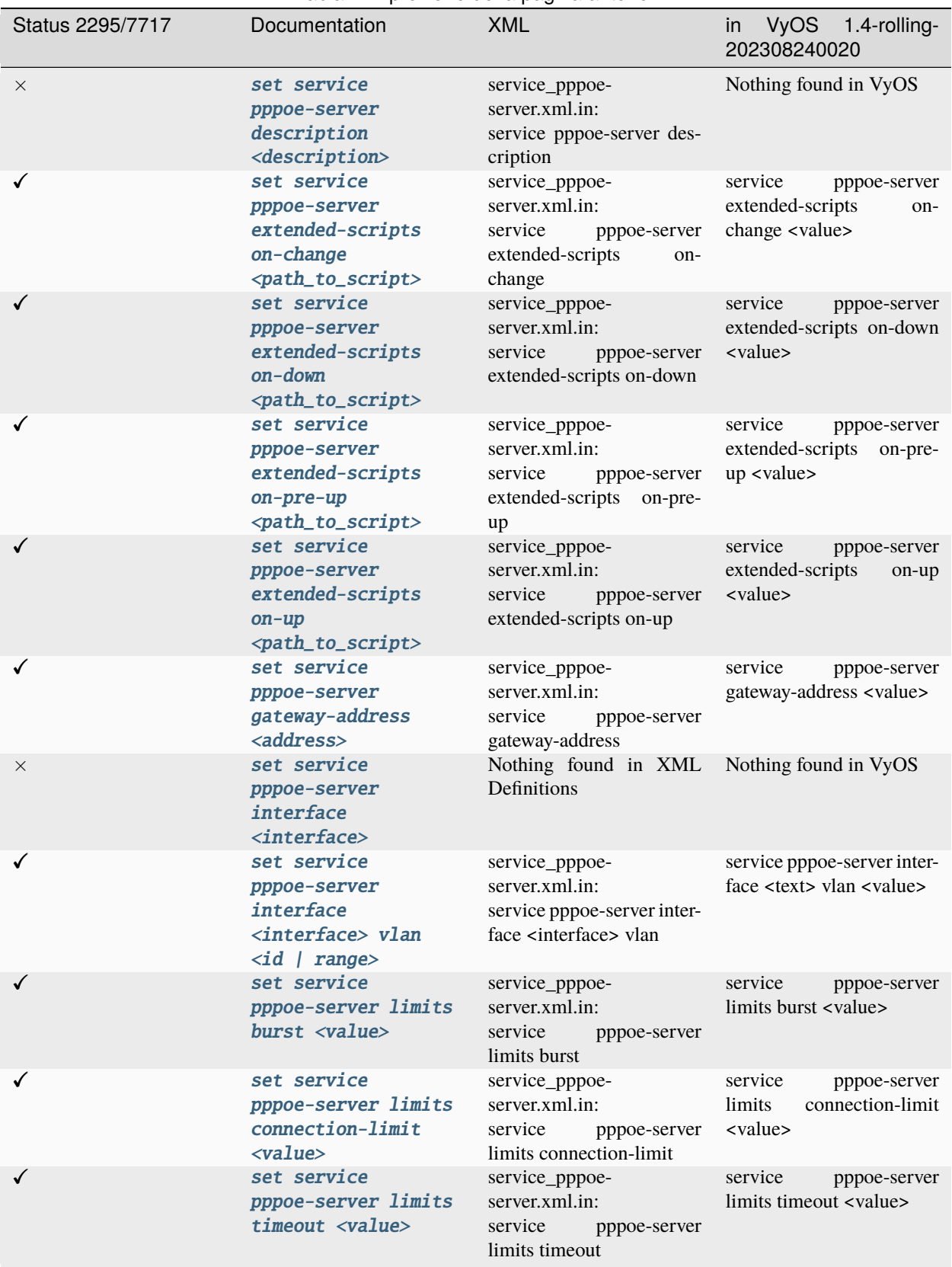

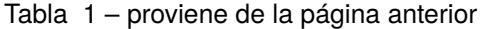
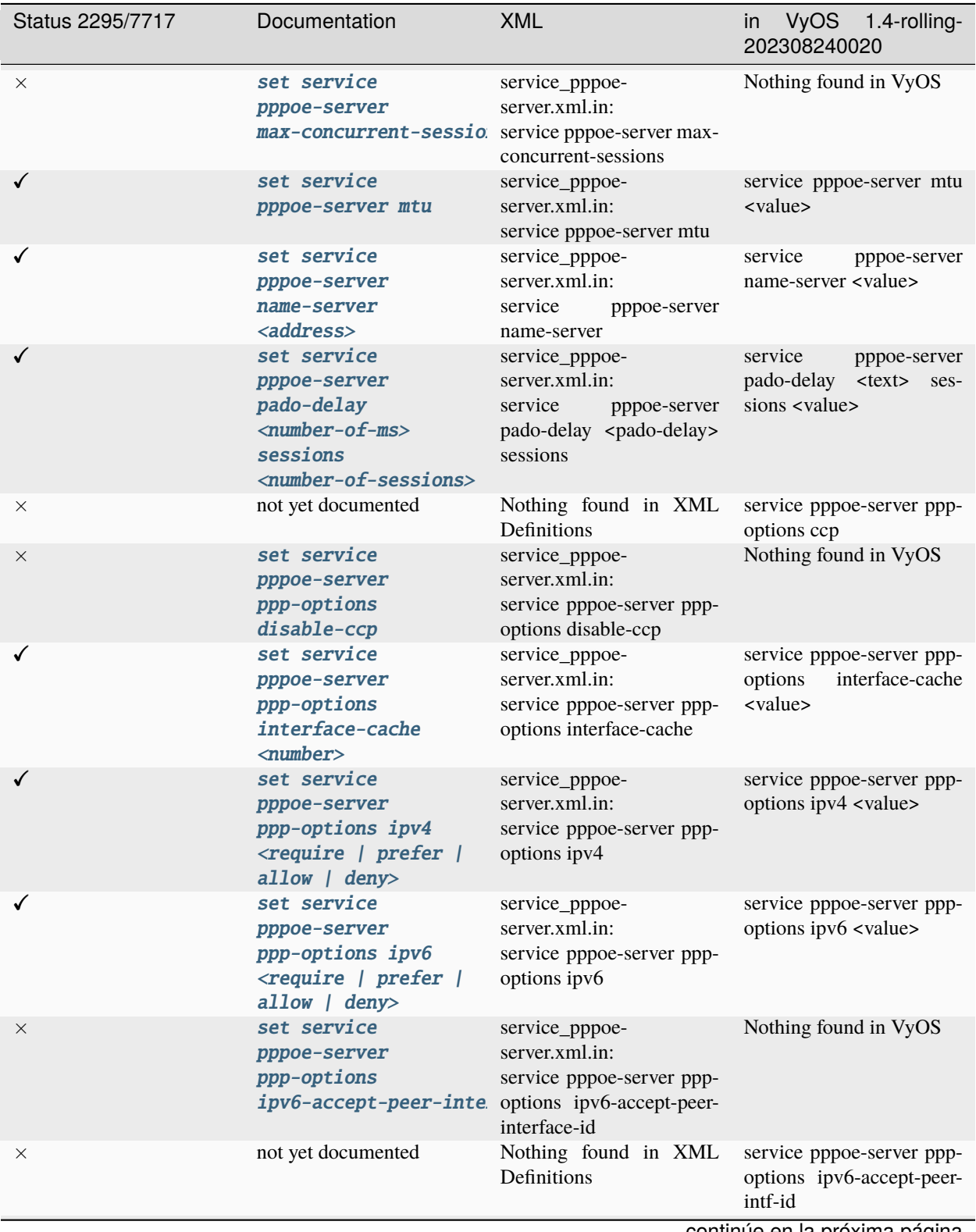

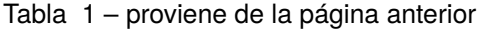

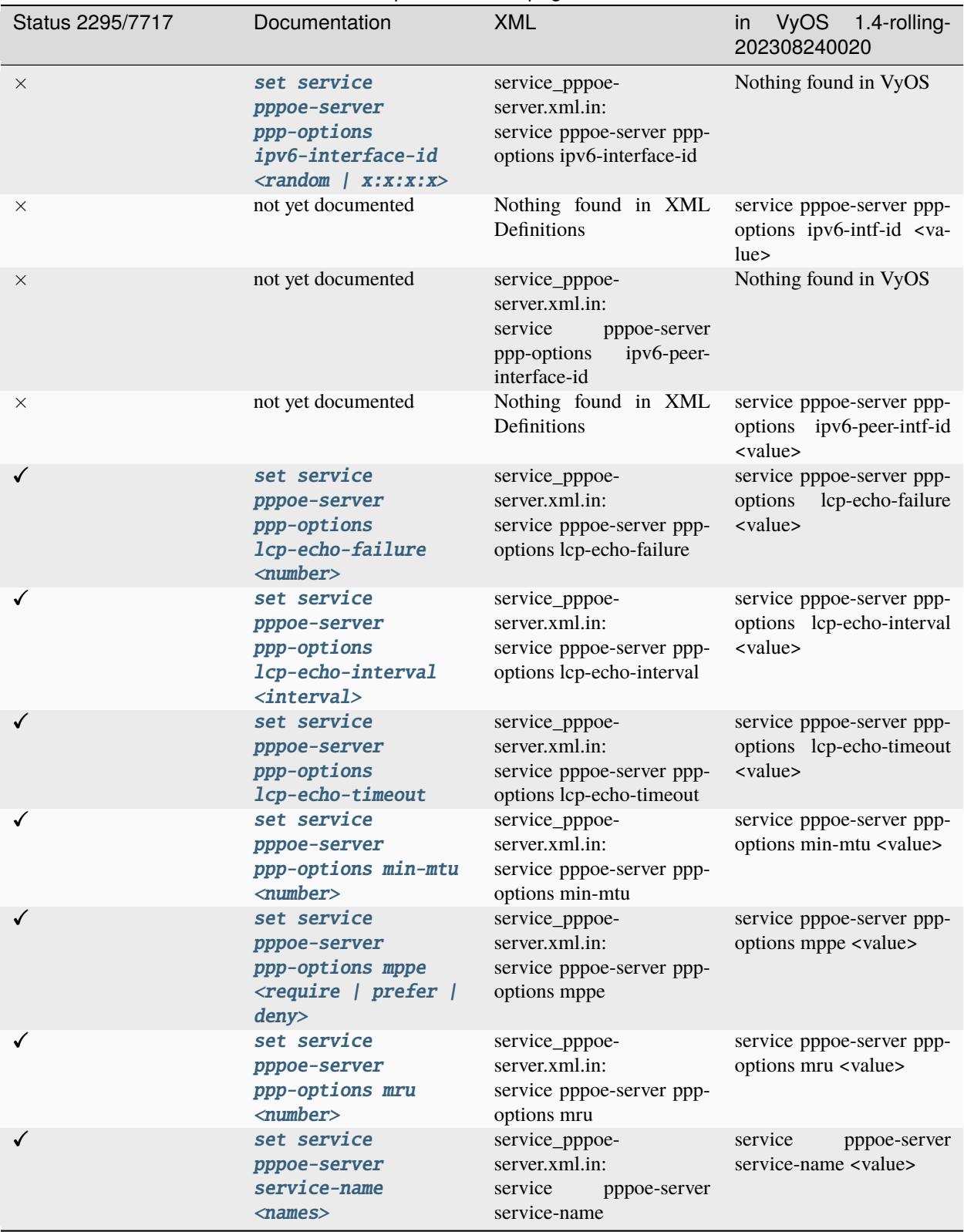

Tabla 1 – proviene de la página anterior

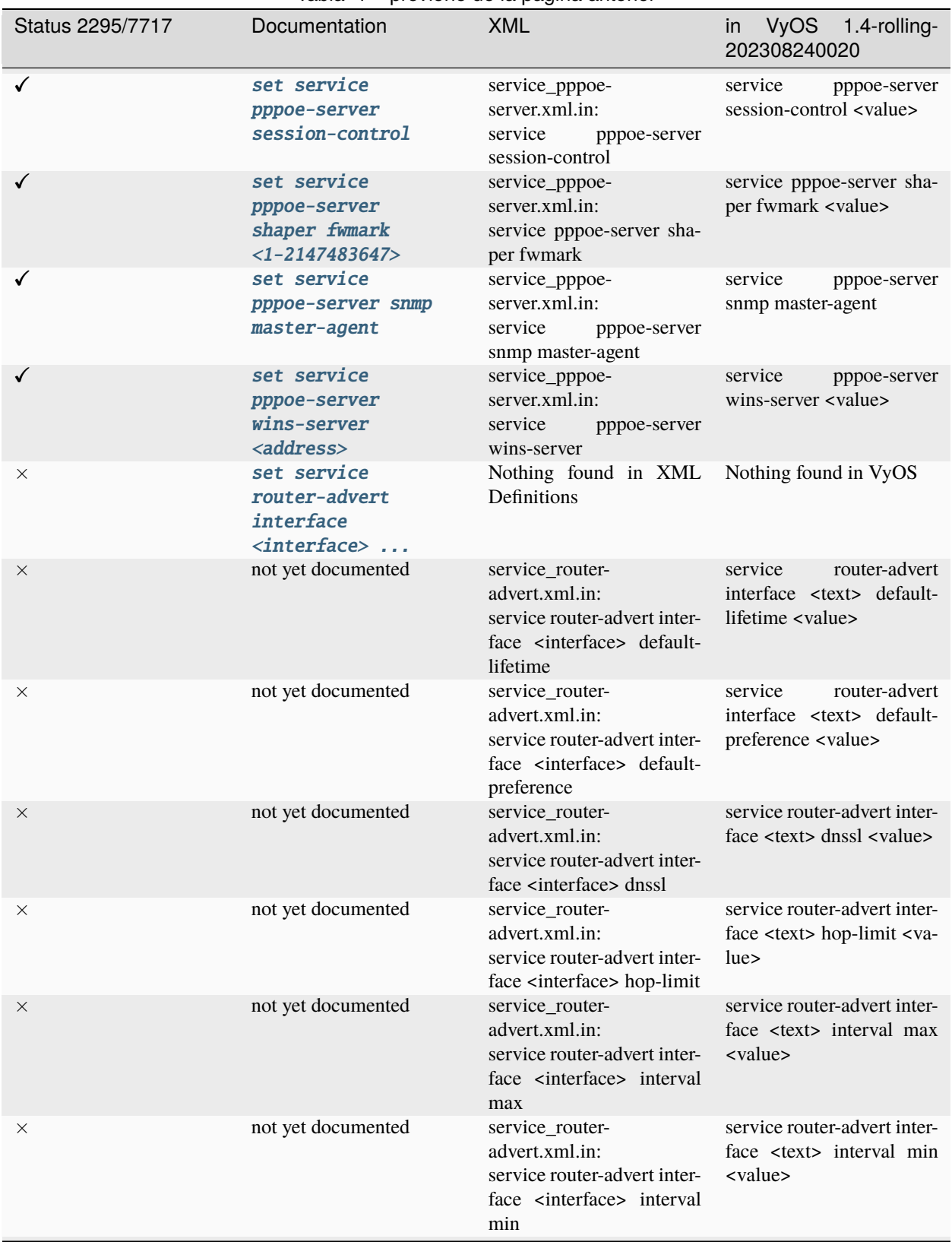

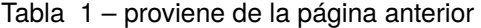

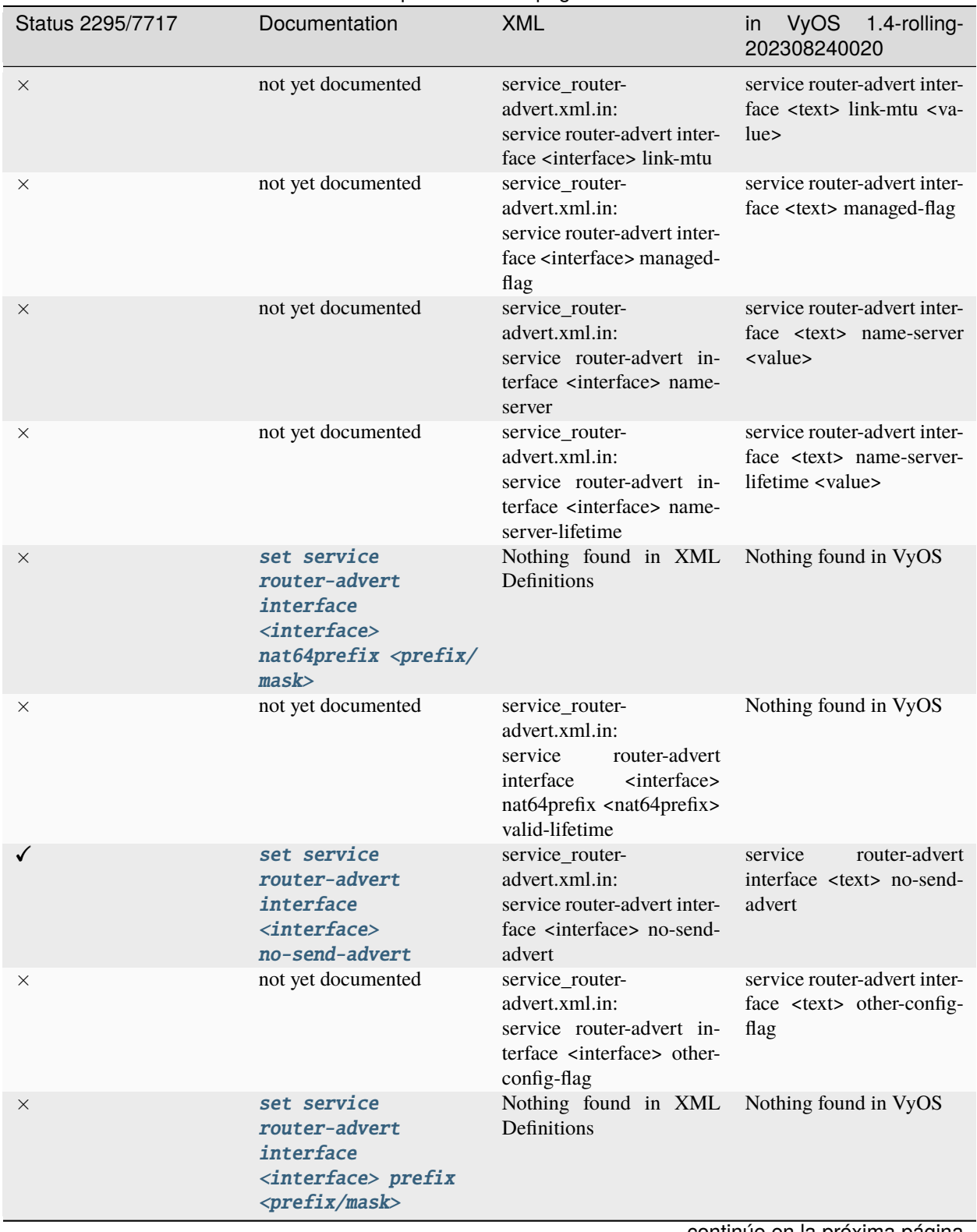

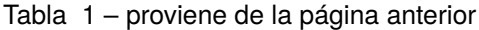

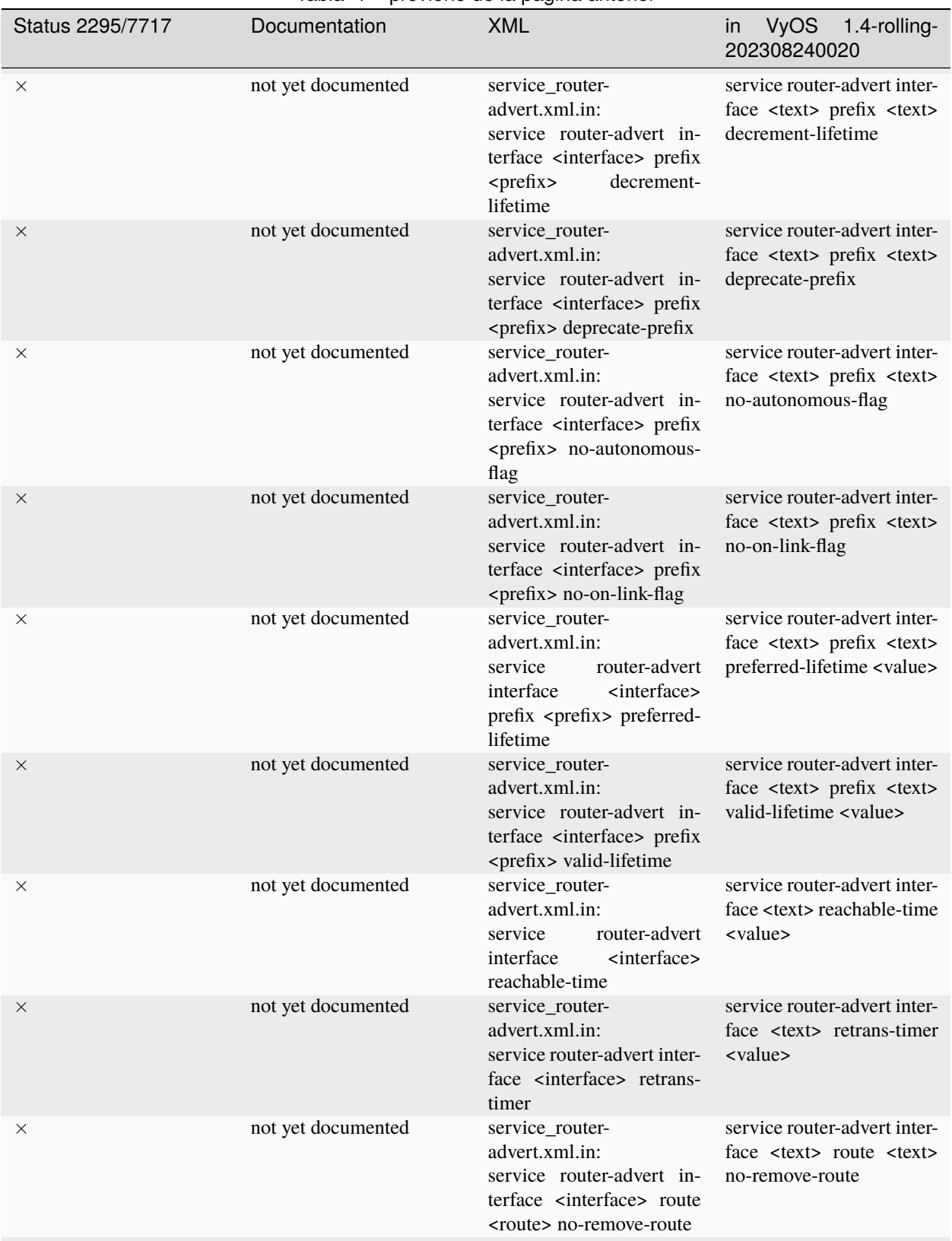

Tabla 1 – proviene de la página anterior

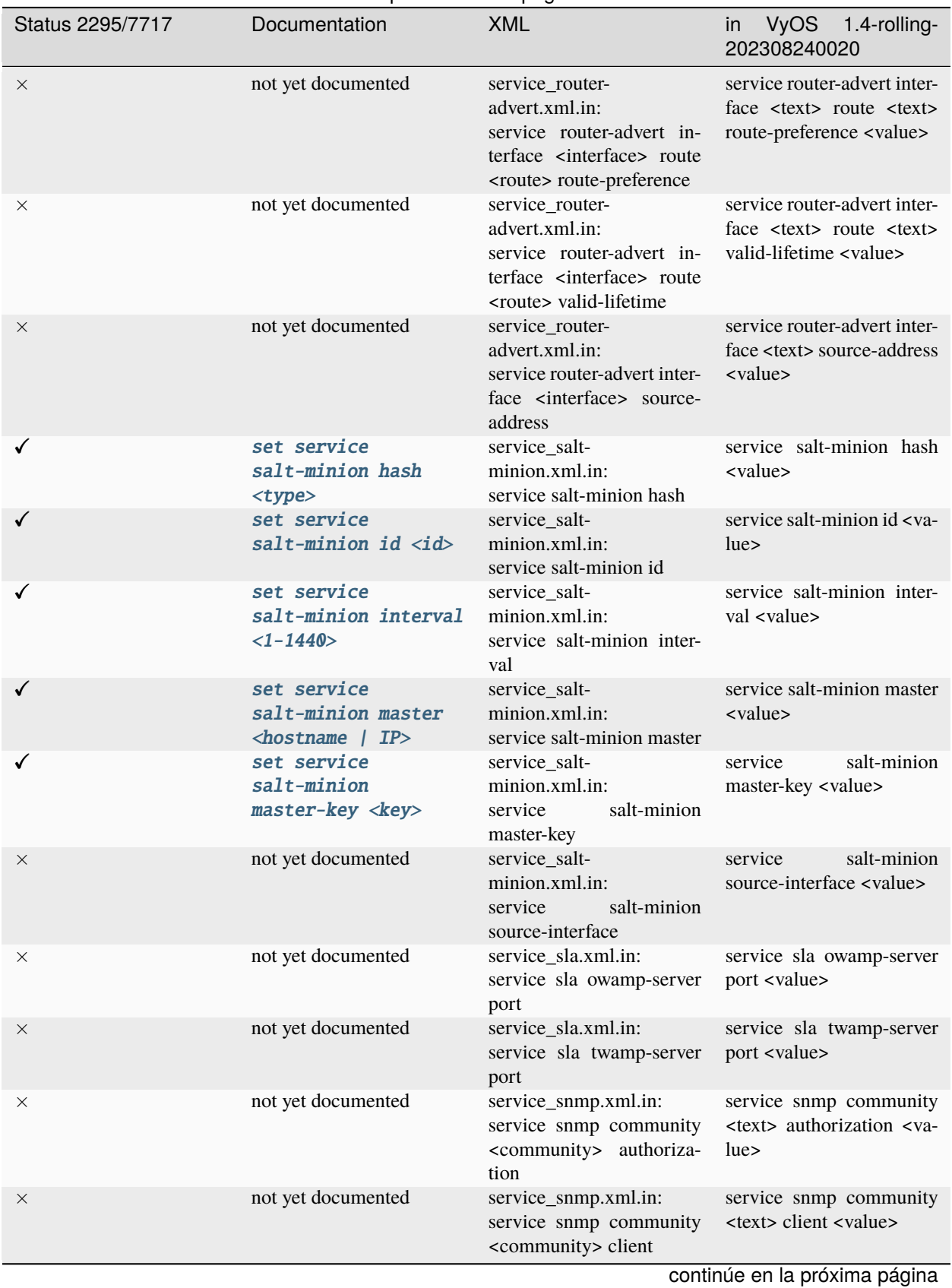

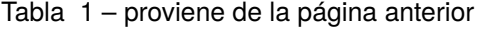

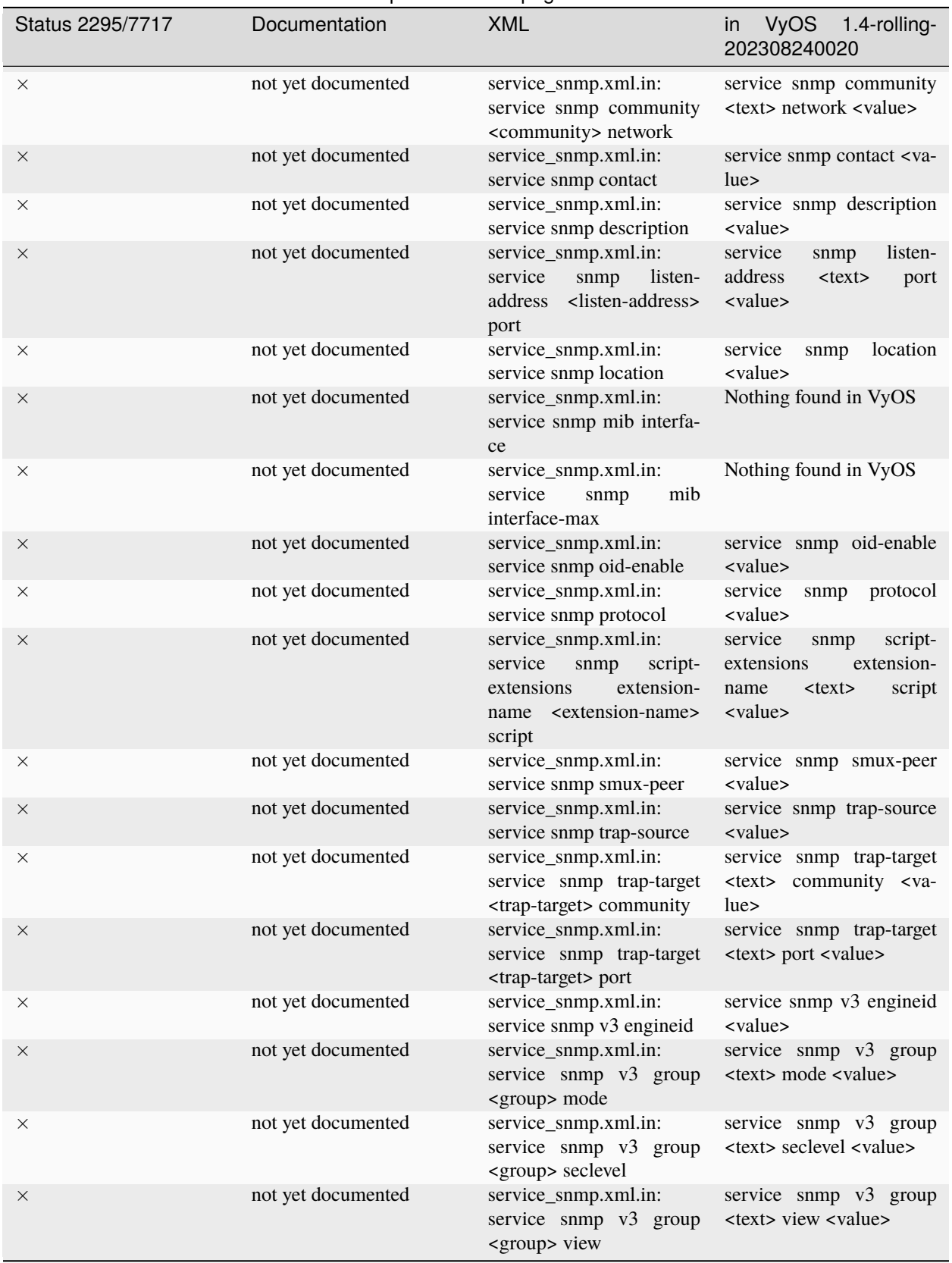

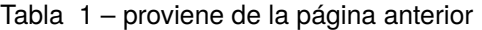

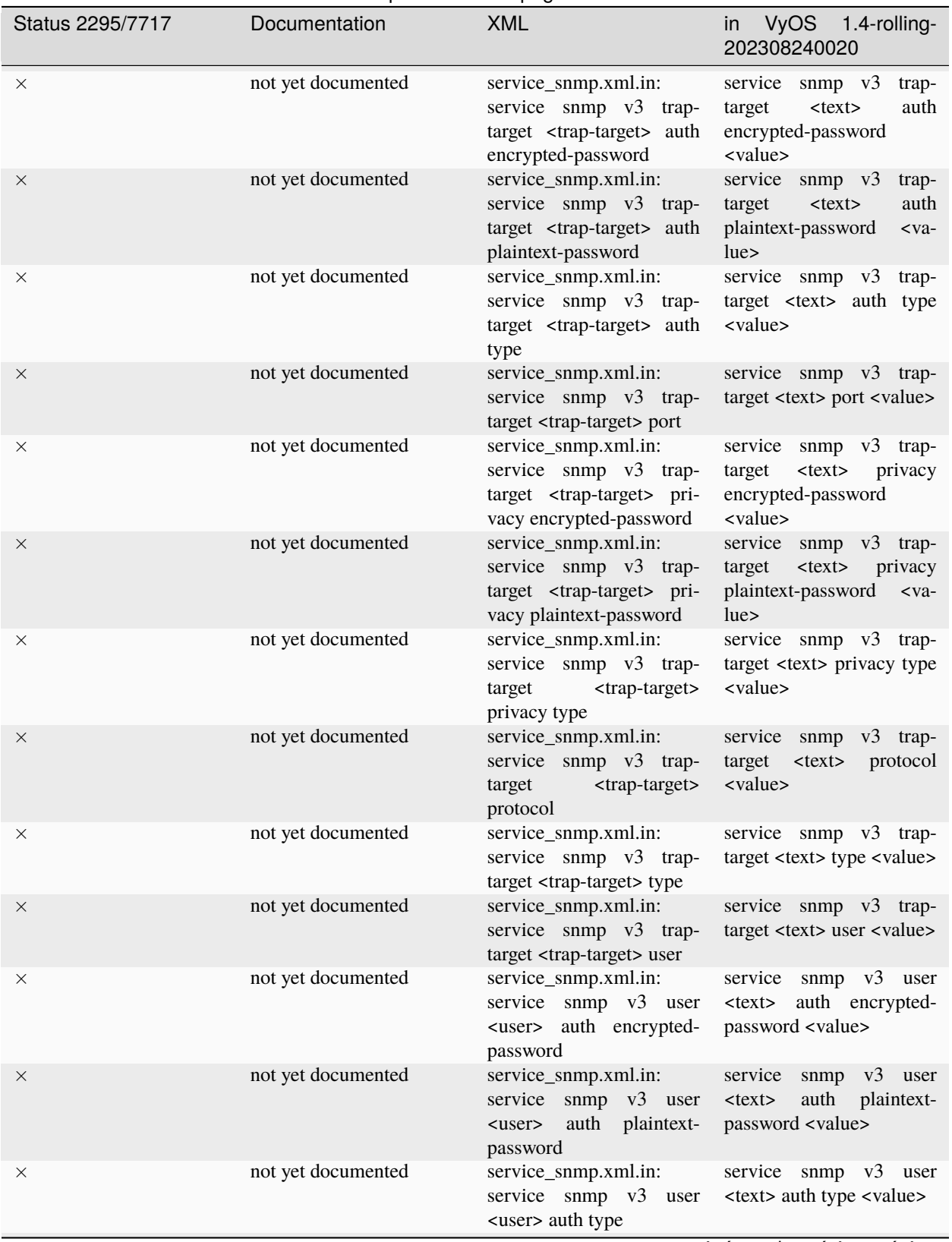

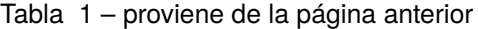

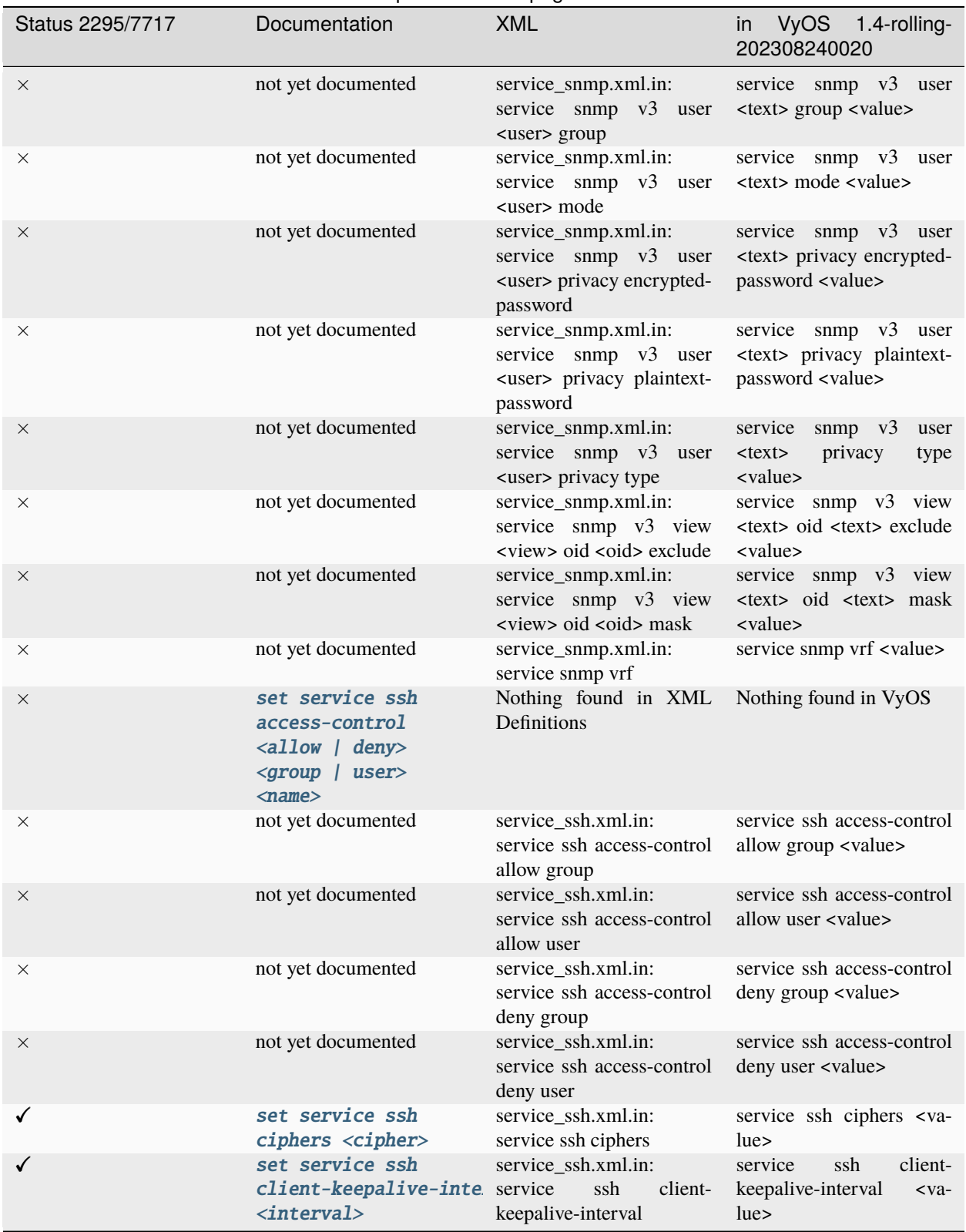

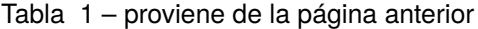

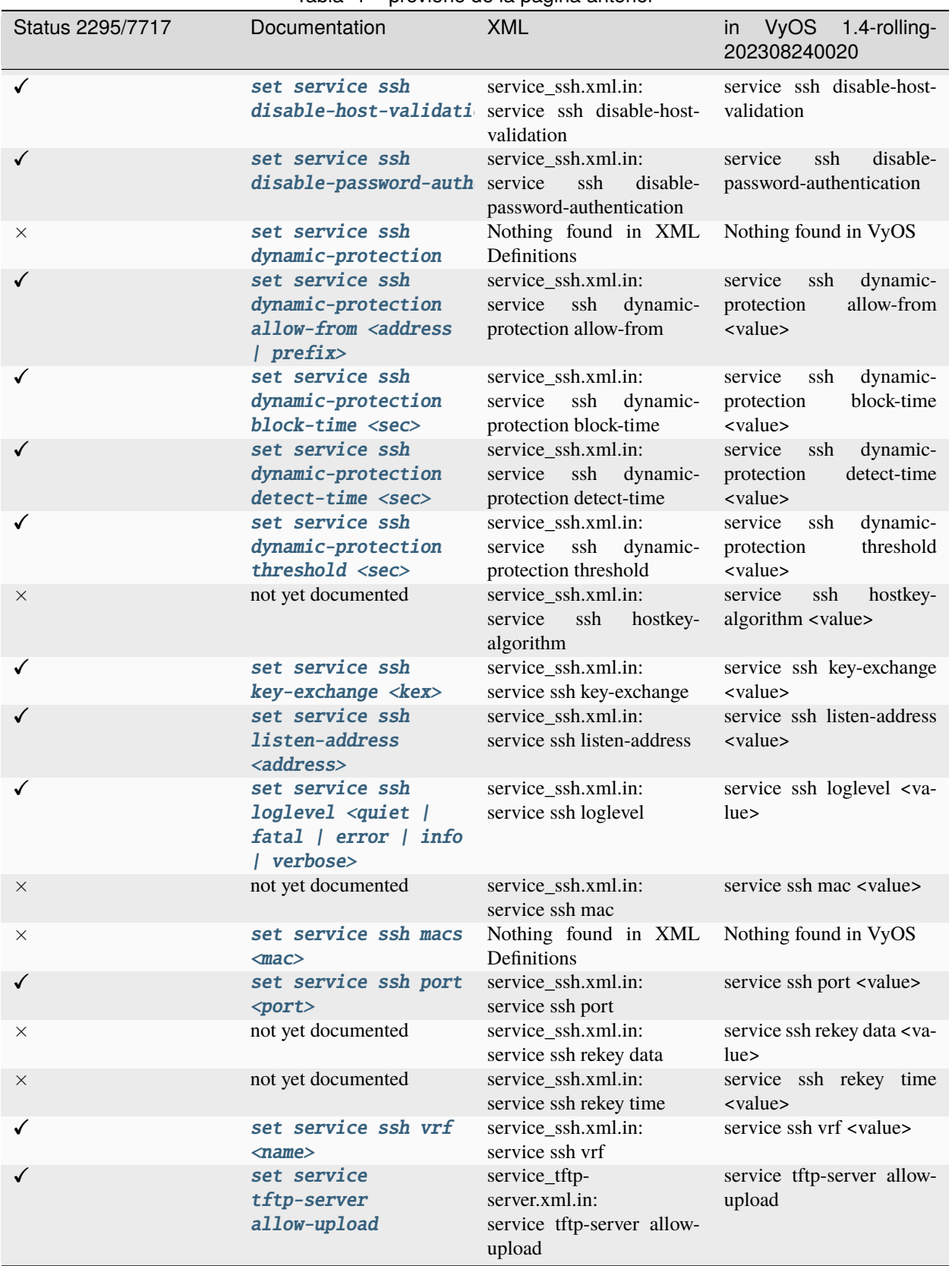

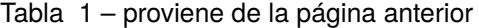

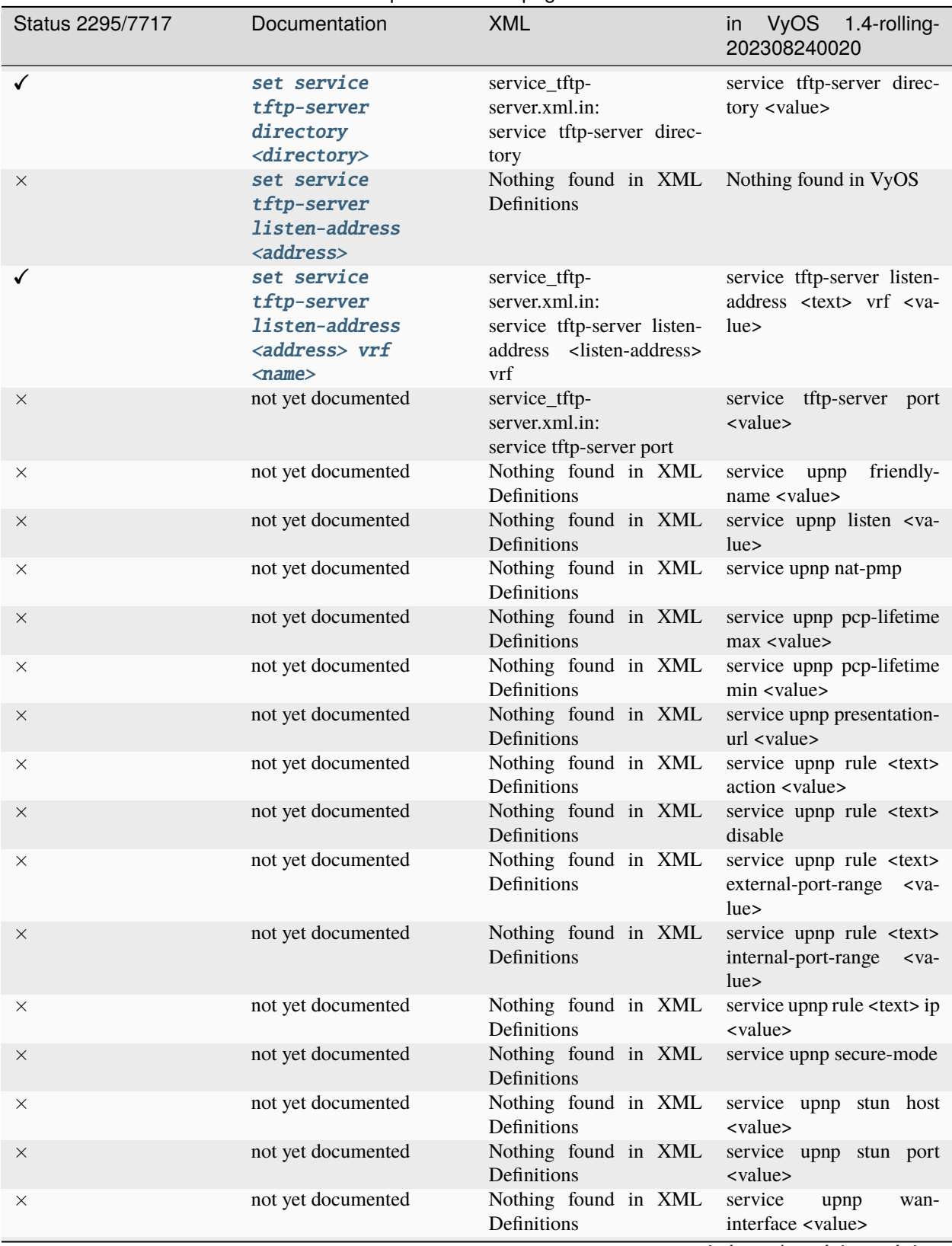

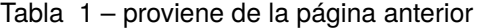

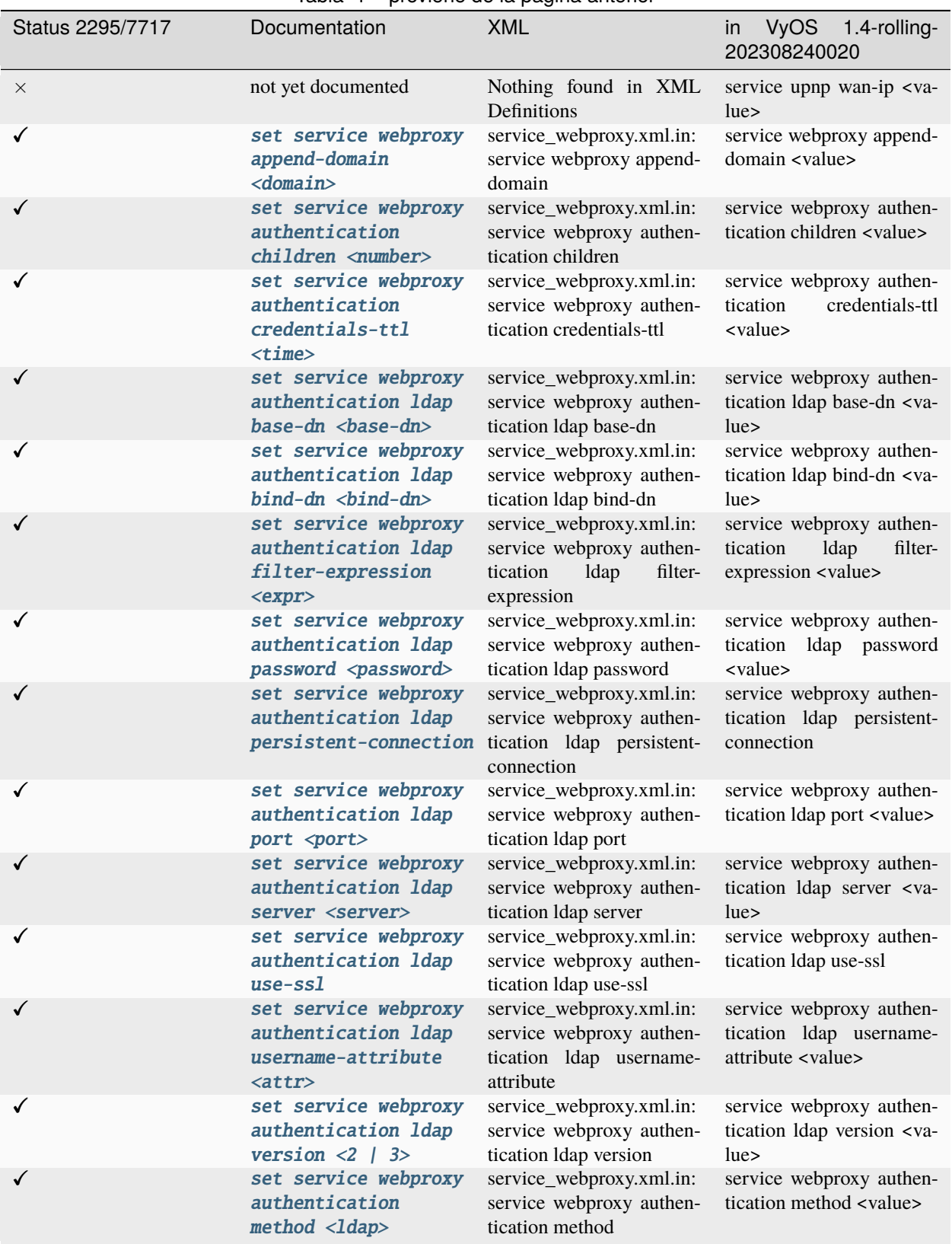

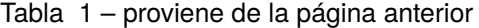

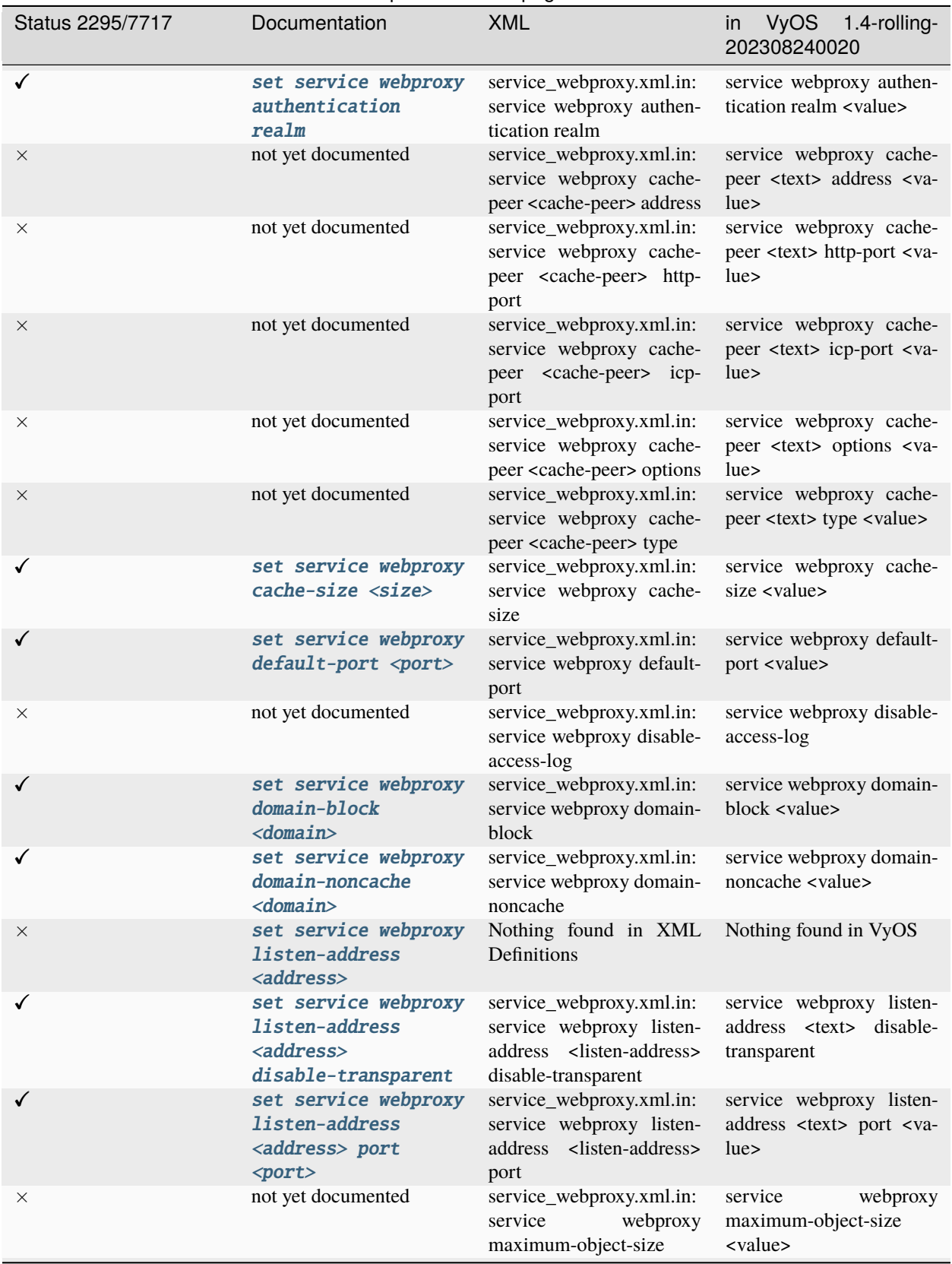

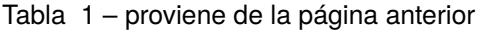

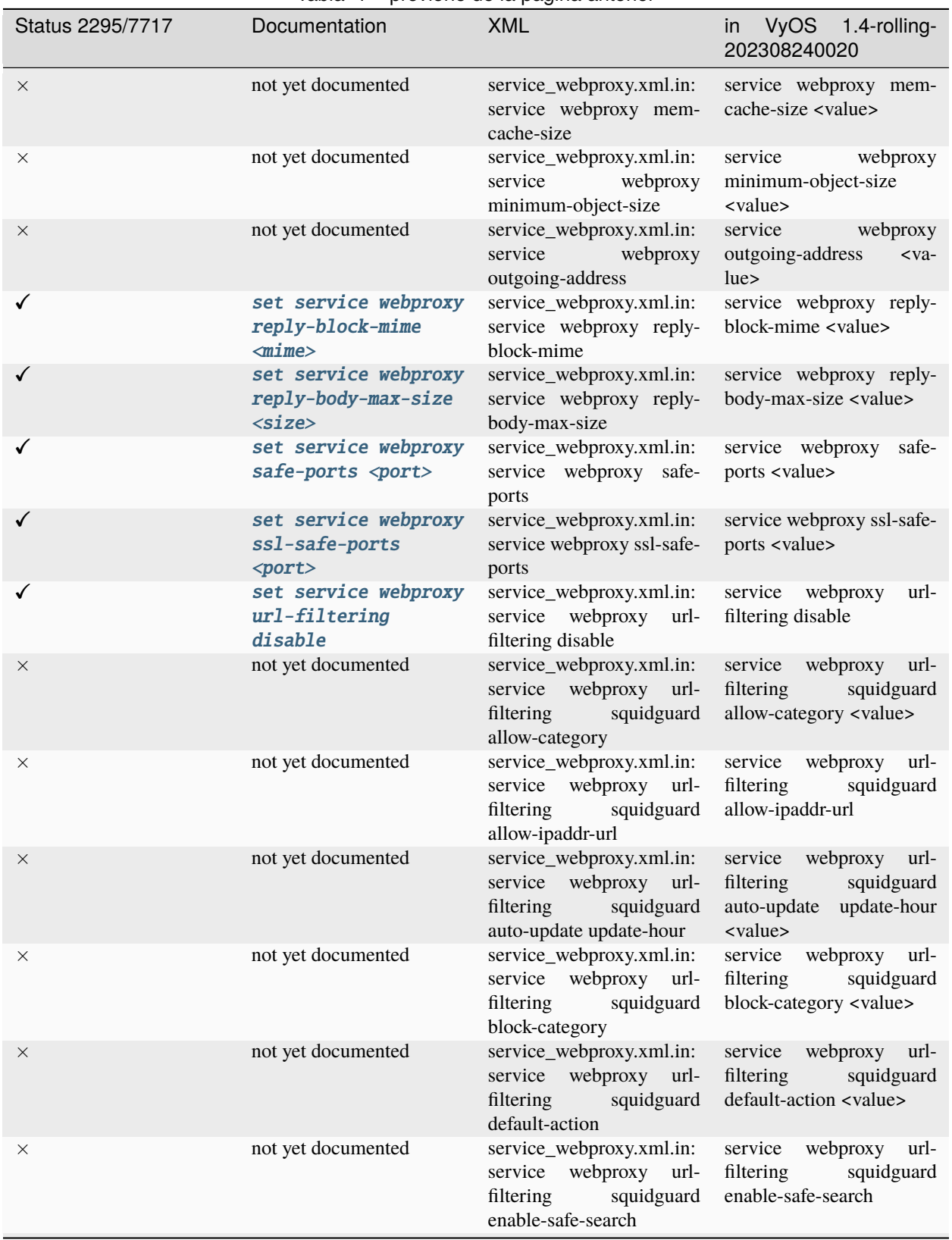

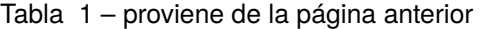

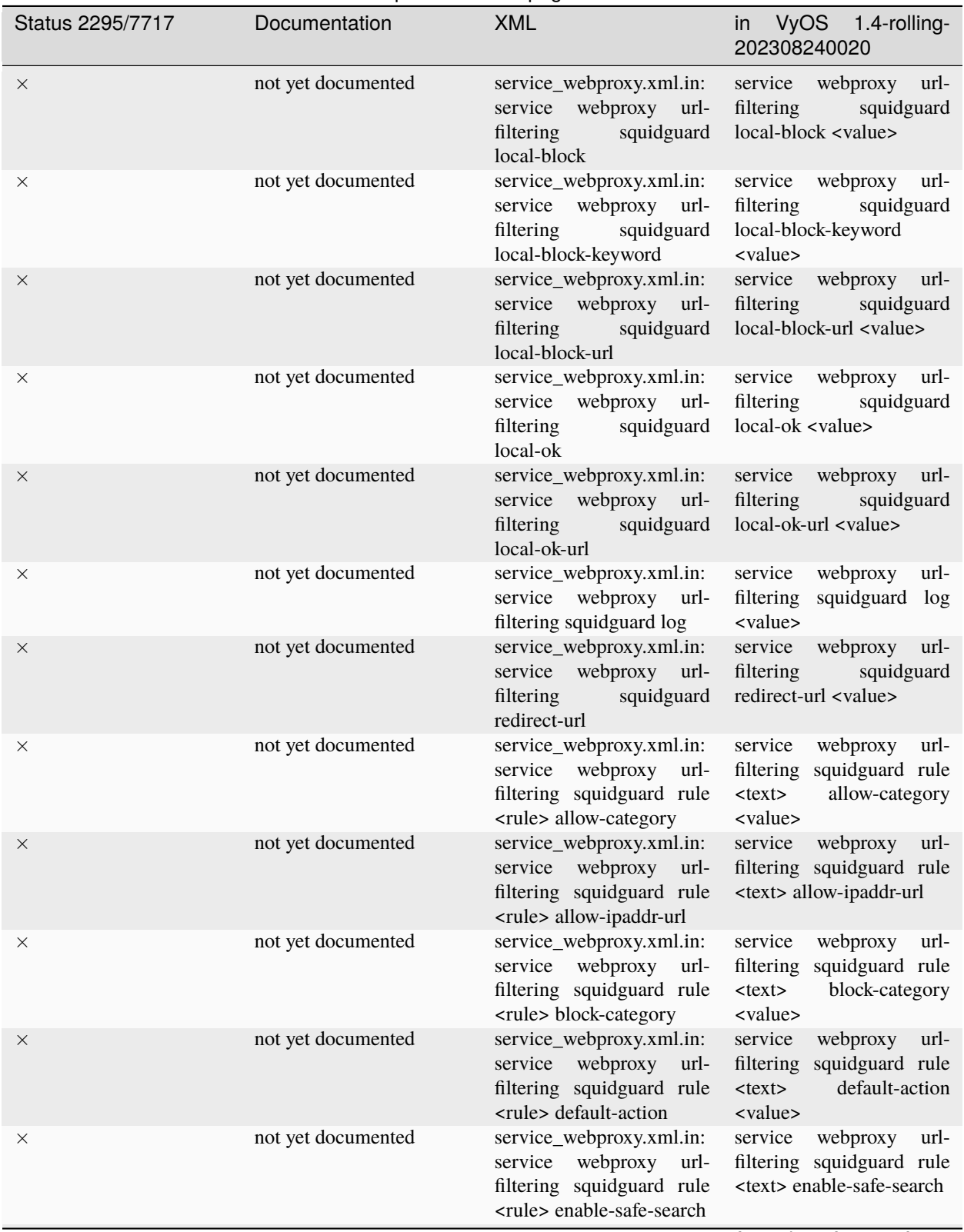

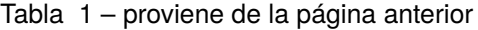

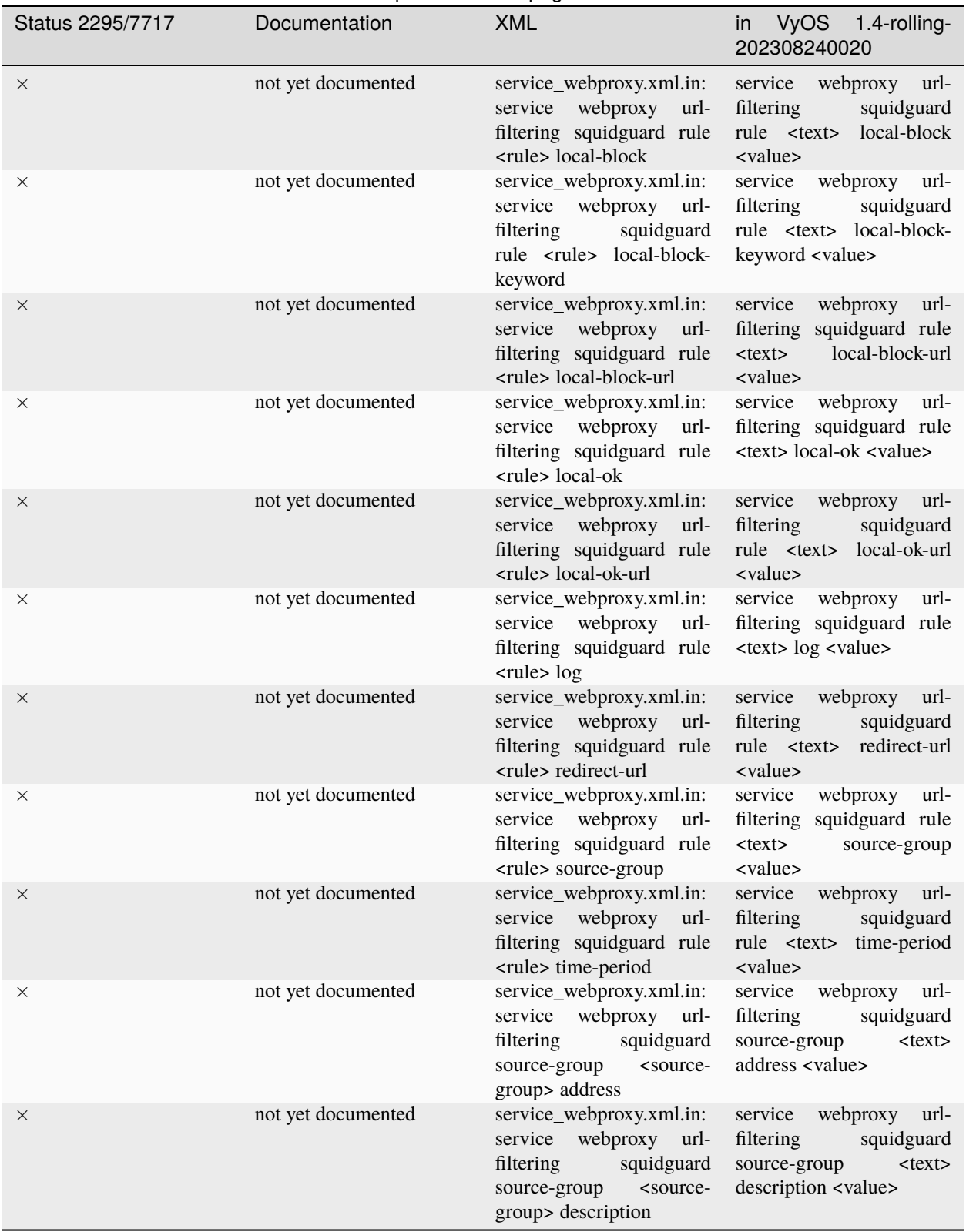

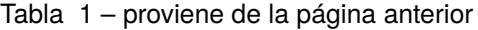

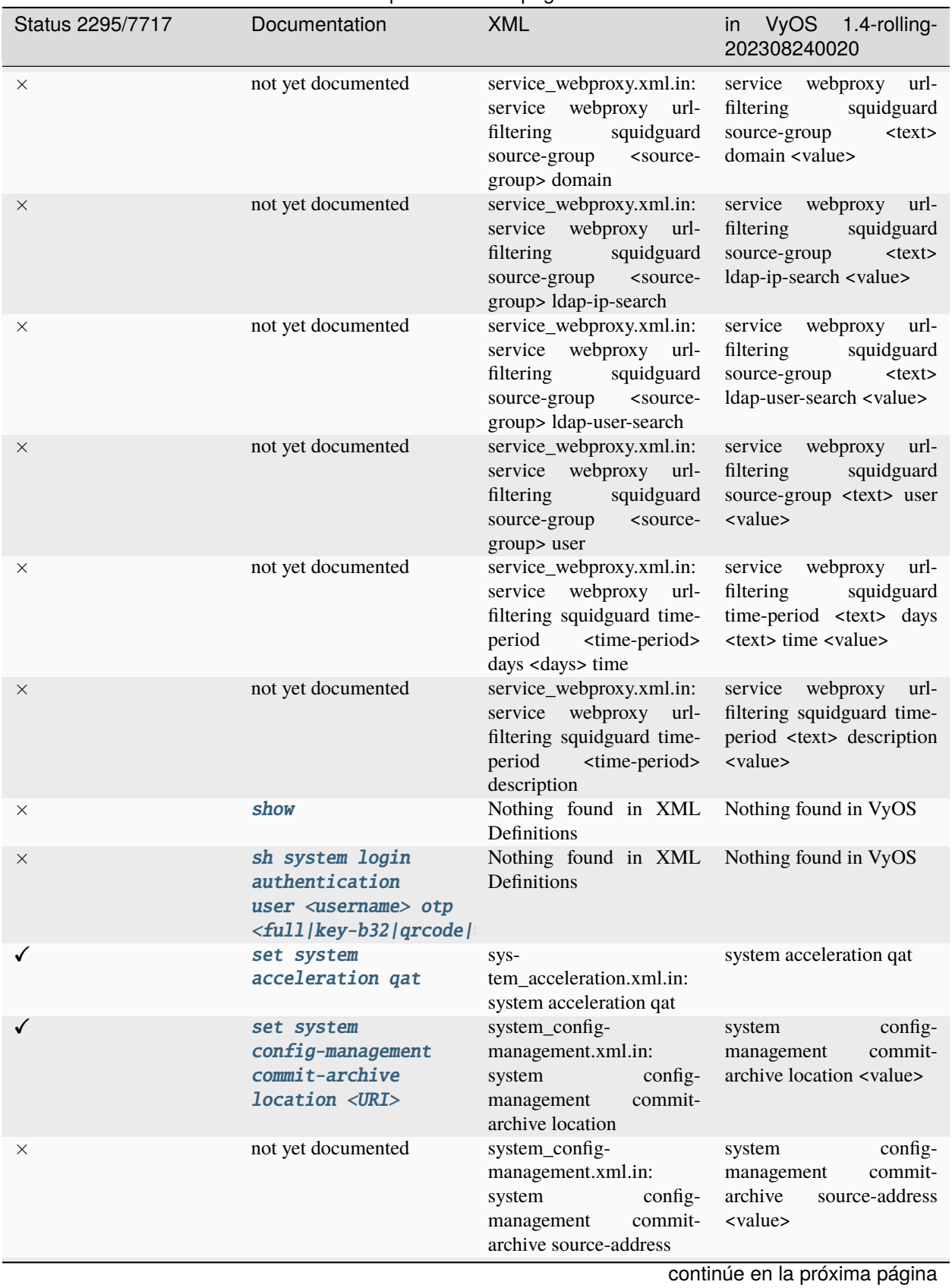

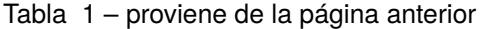

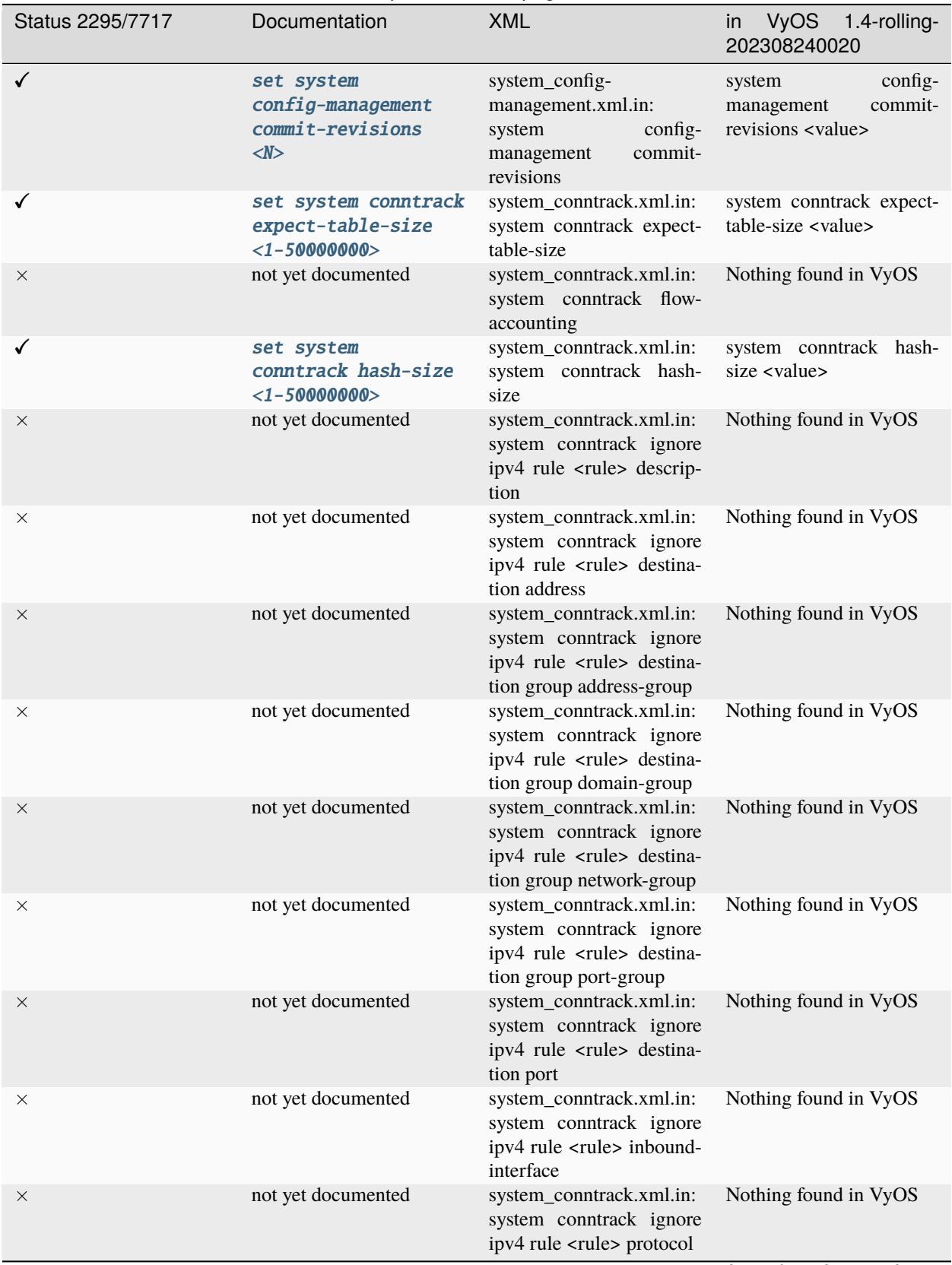

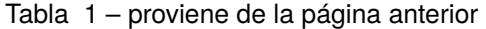

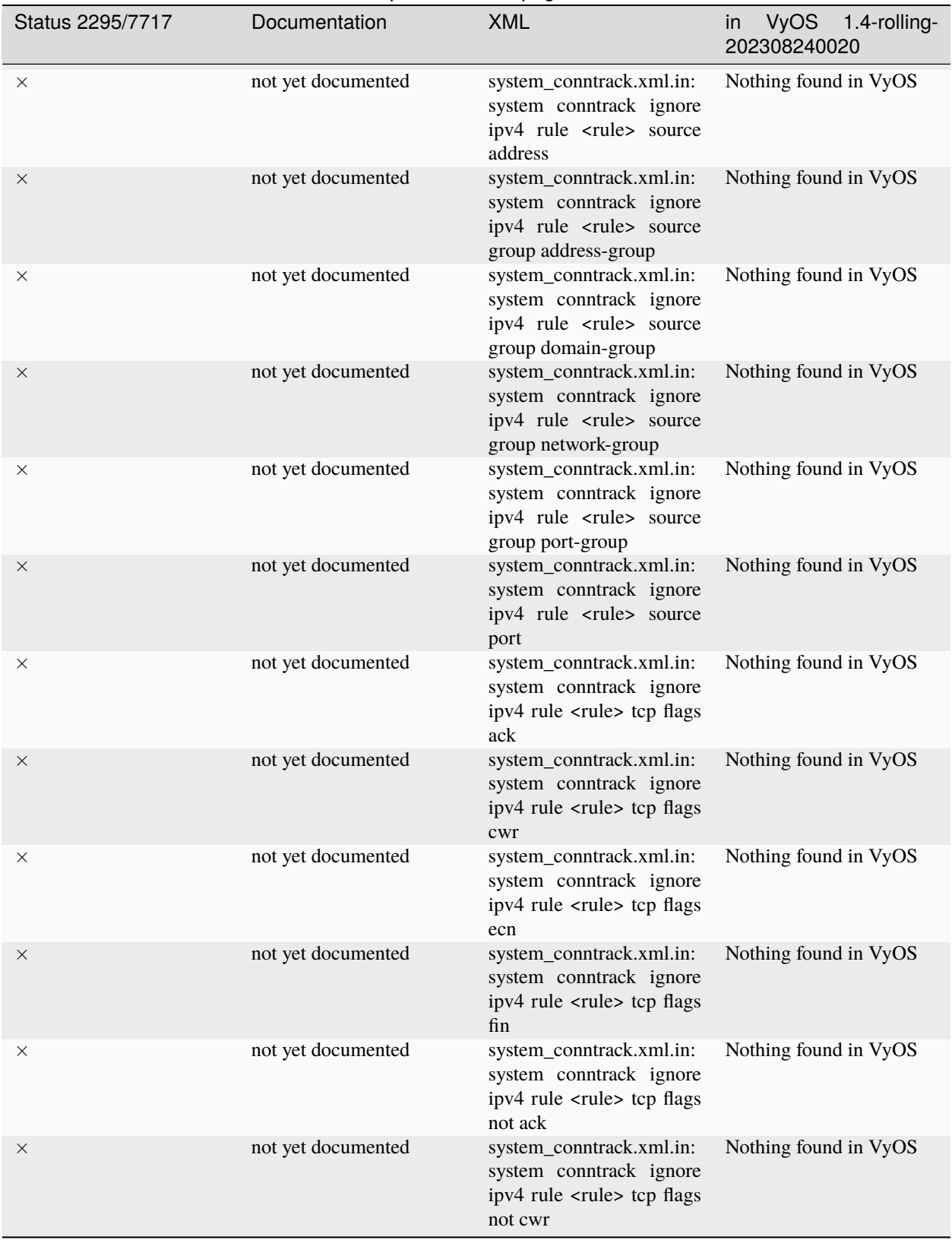

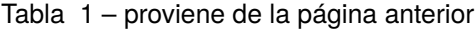

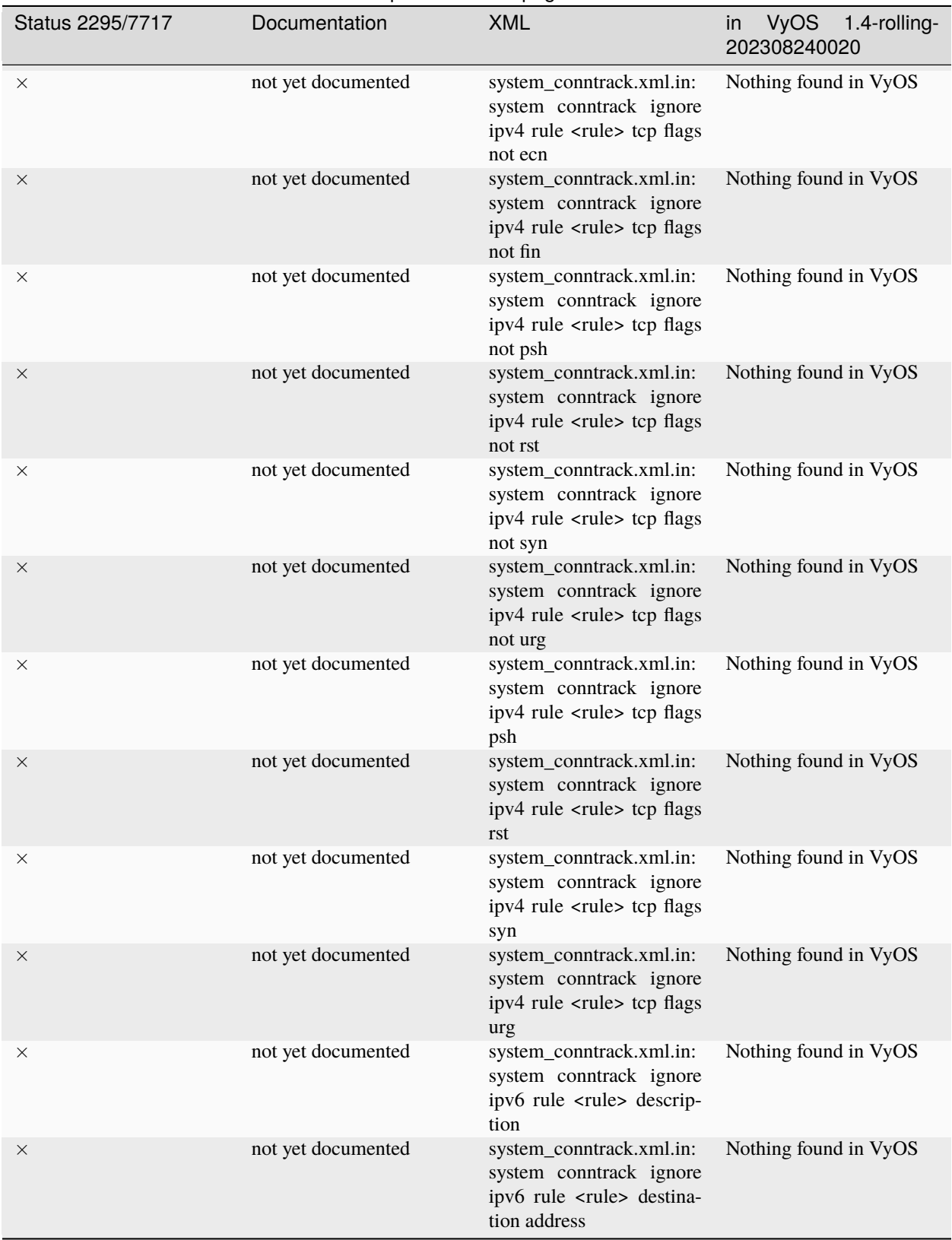

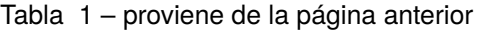

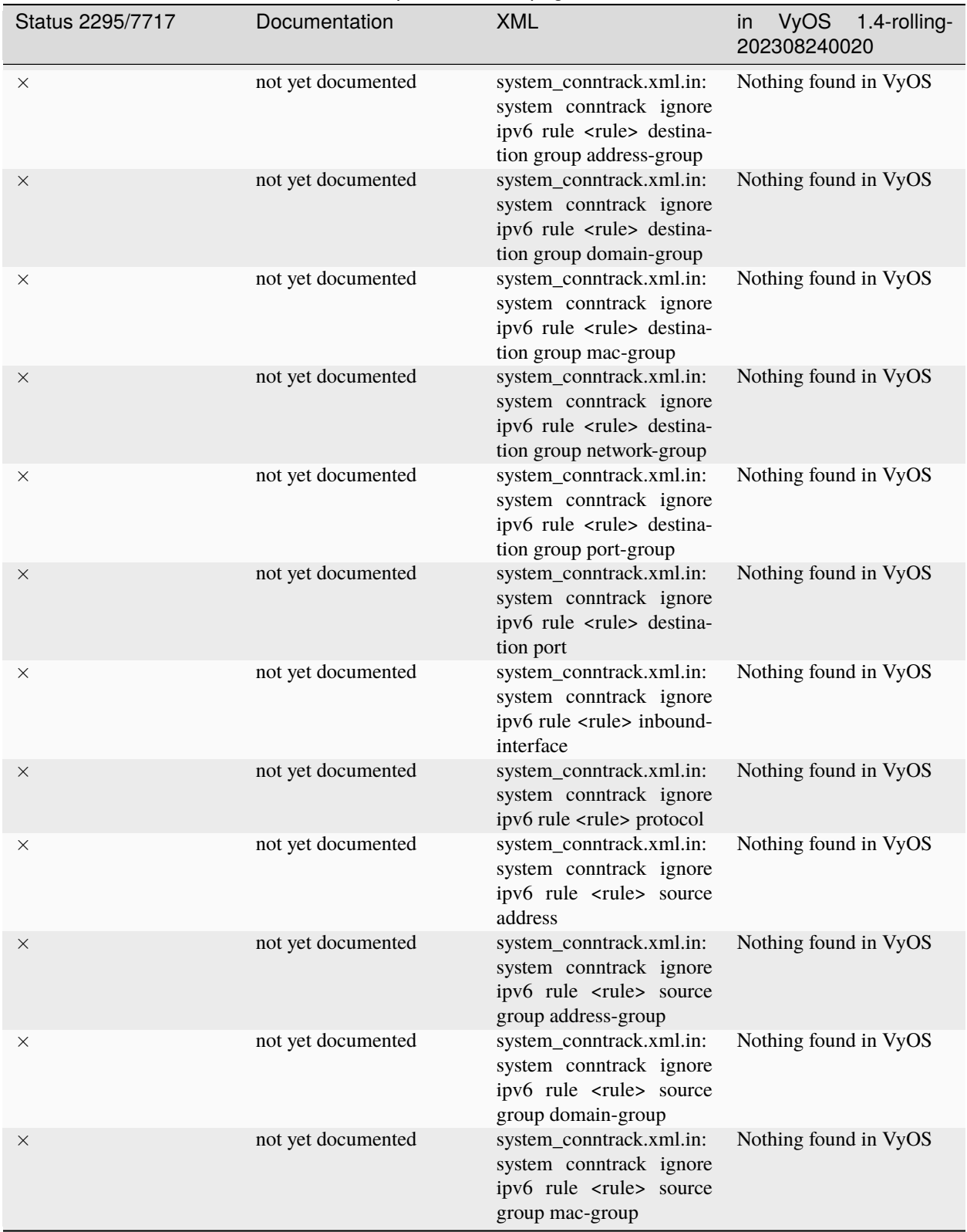

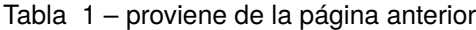

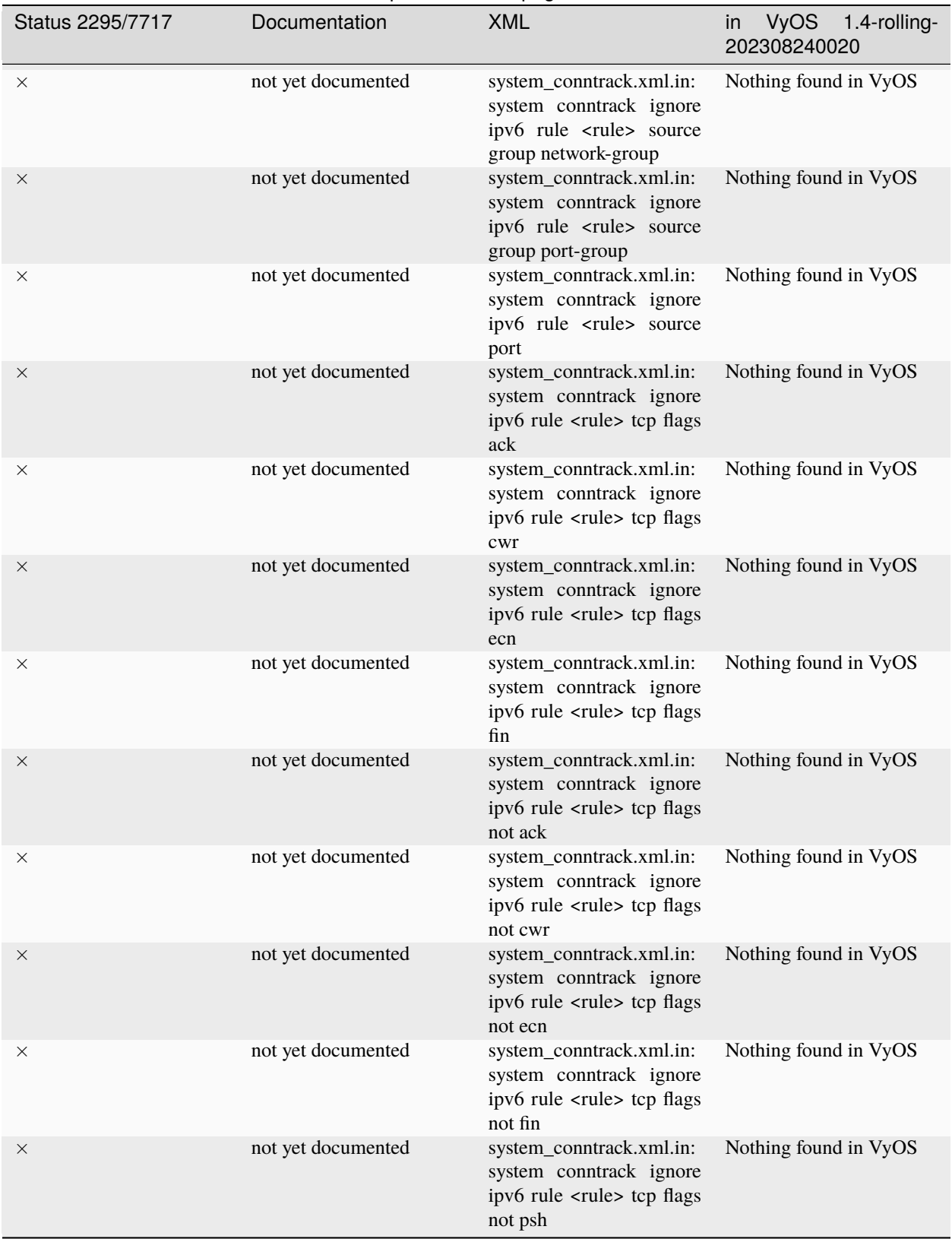

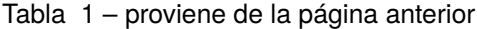

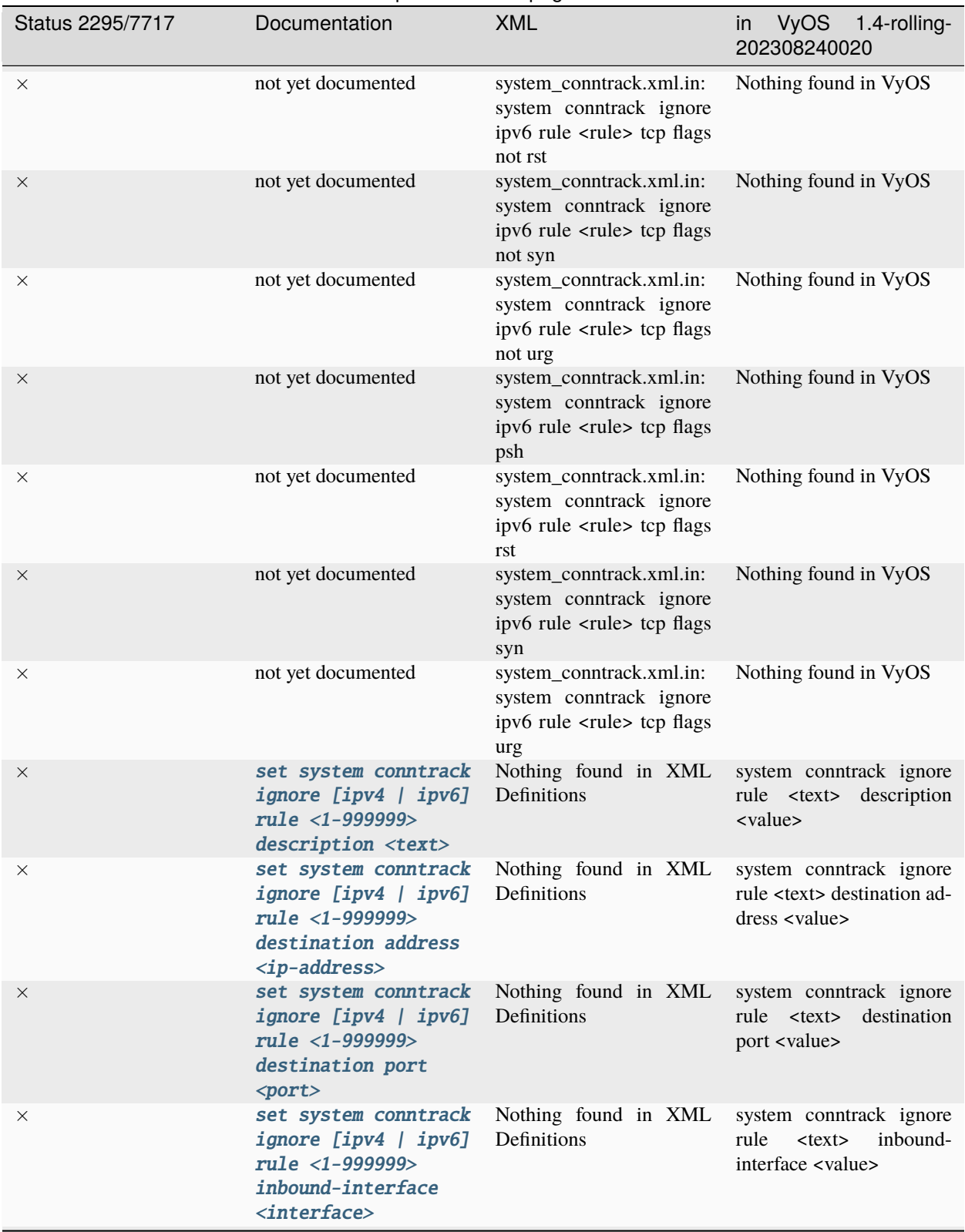

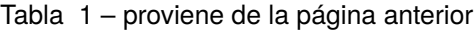

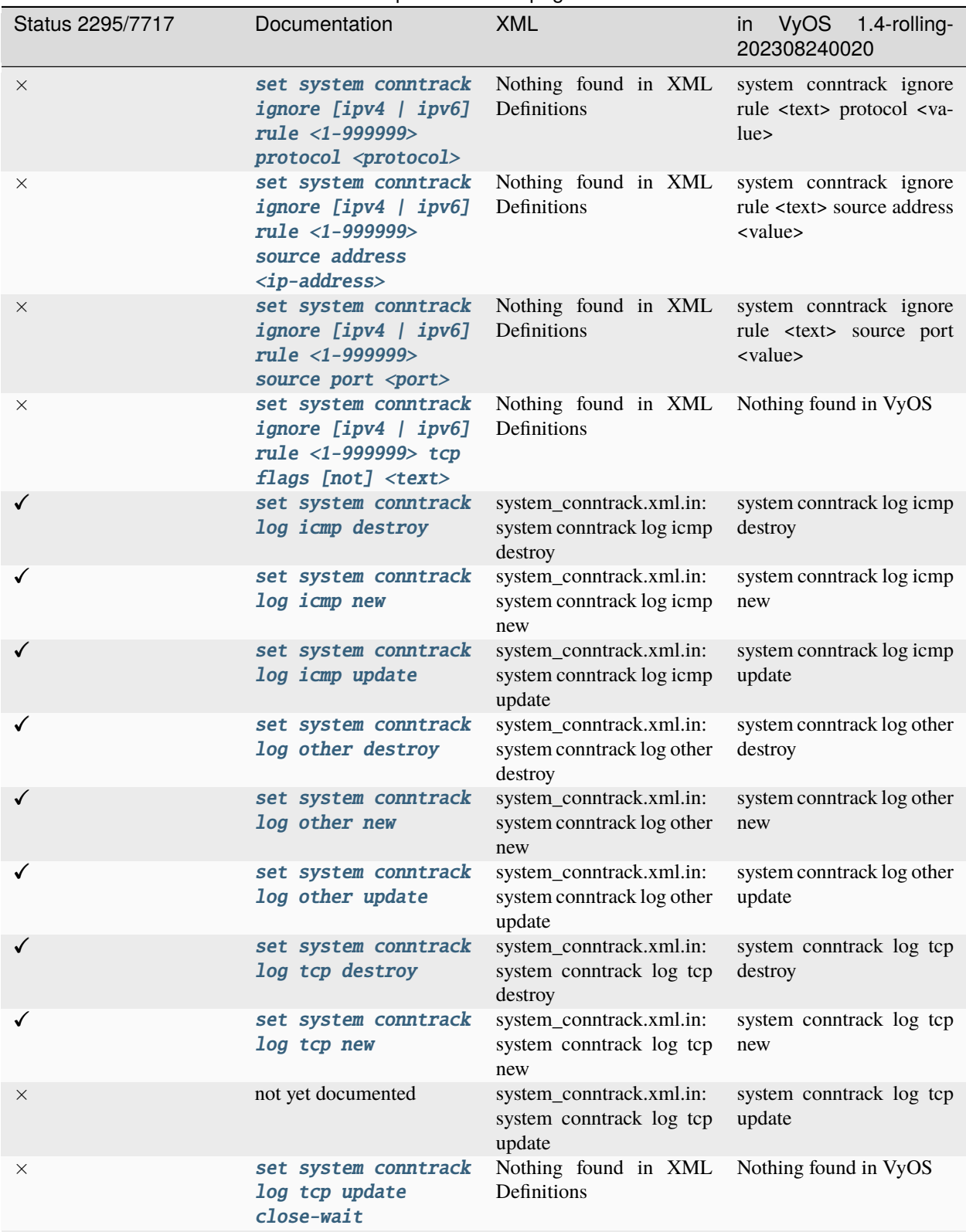

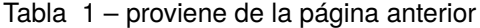

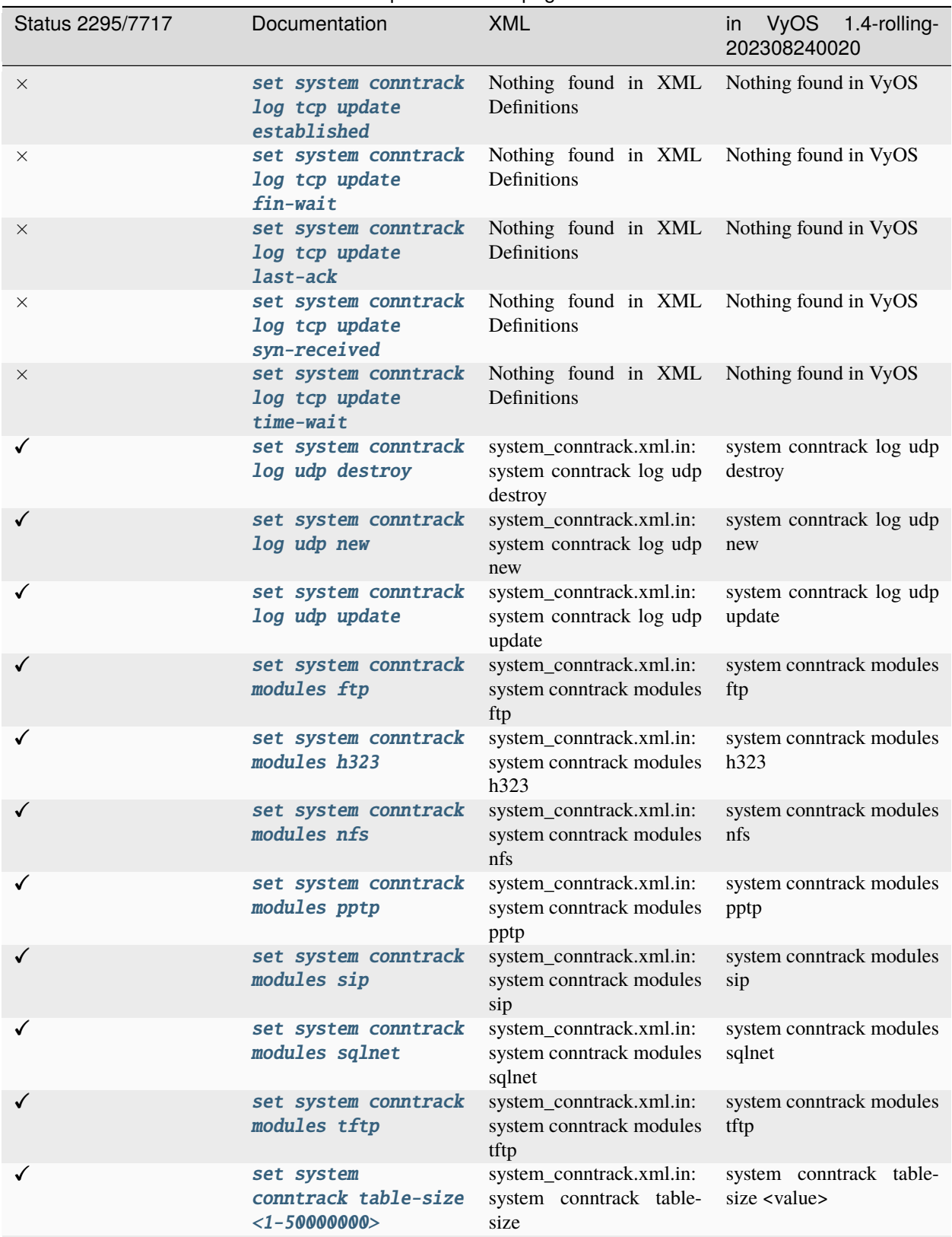

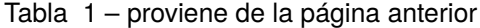

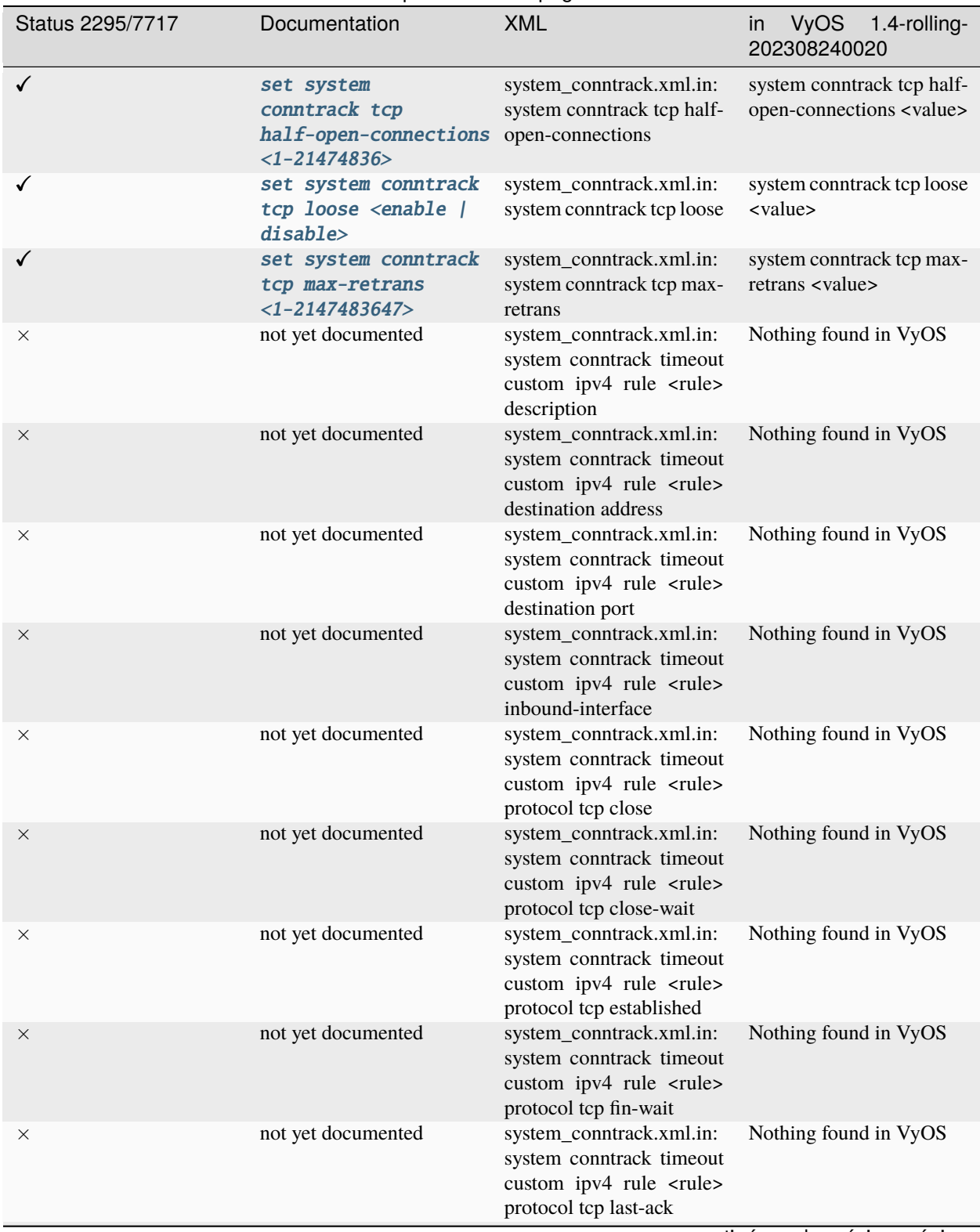

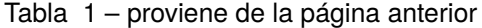

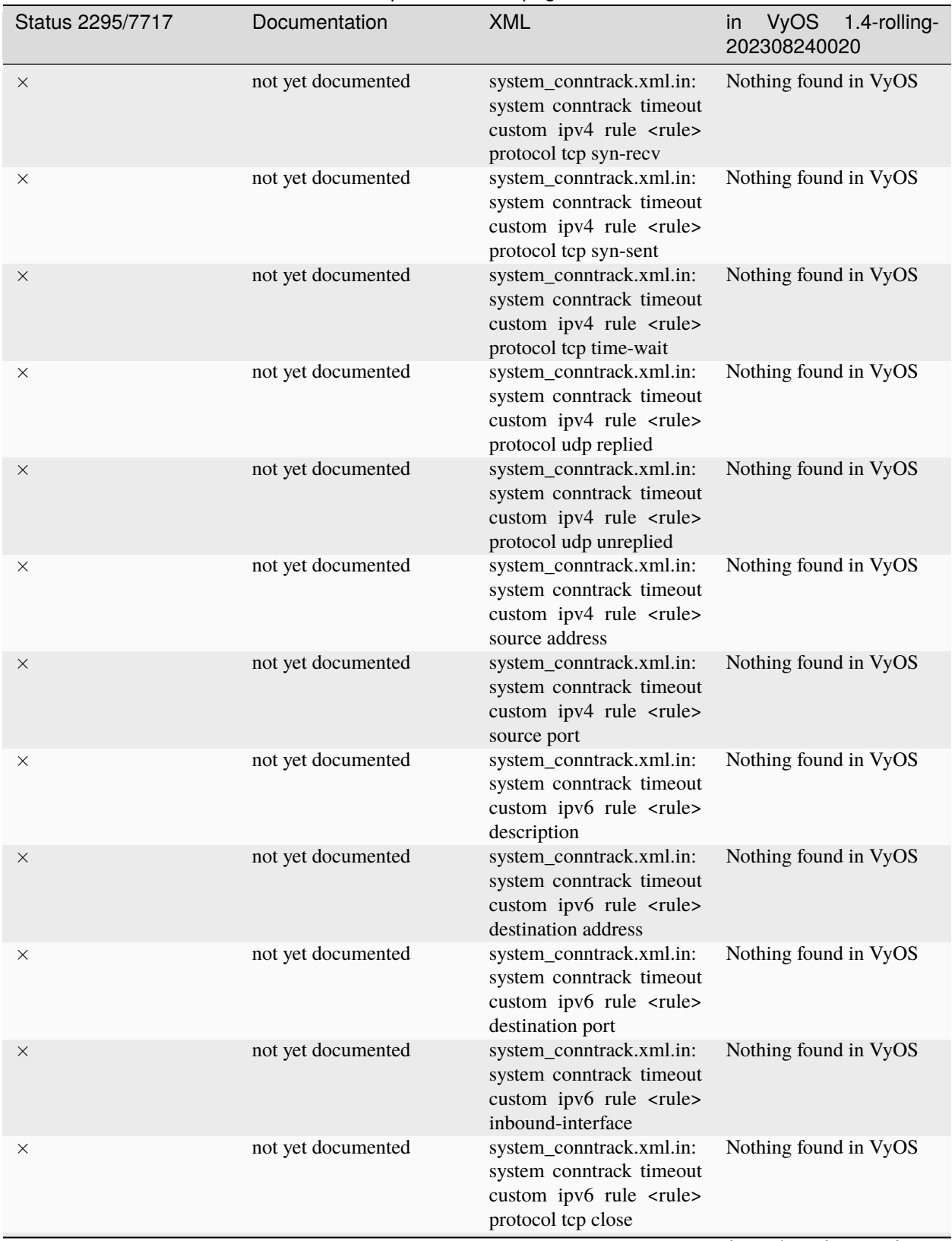

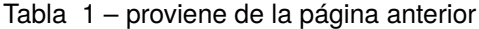

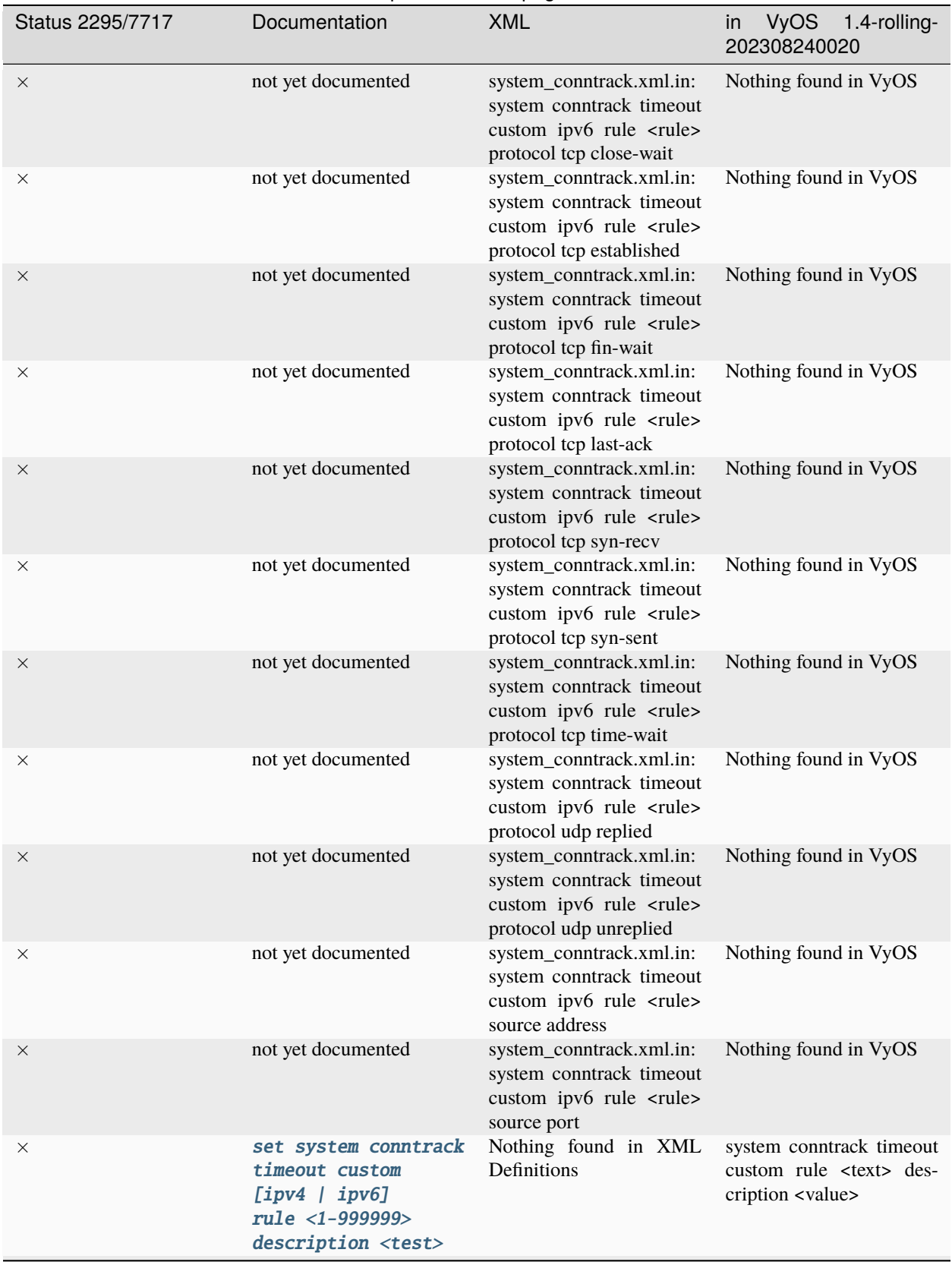

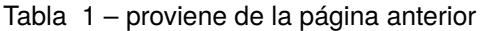

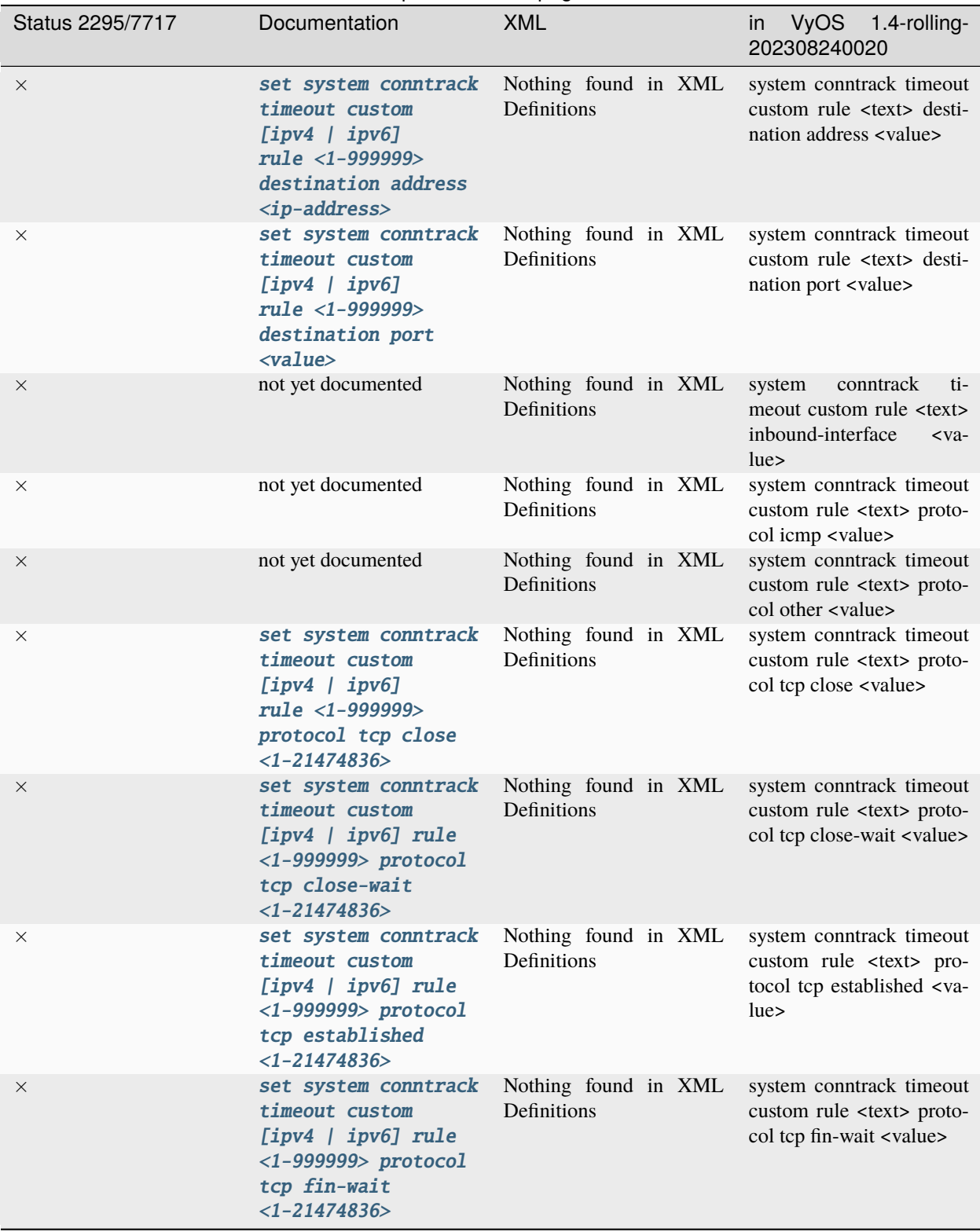

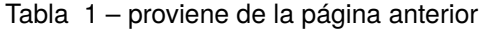

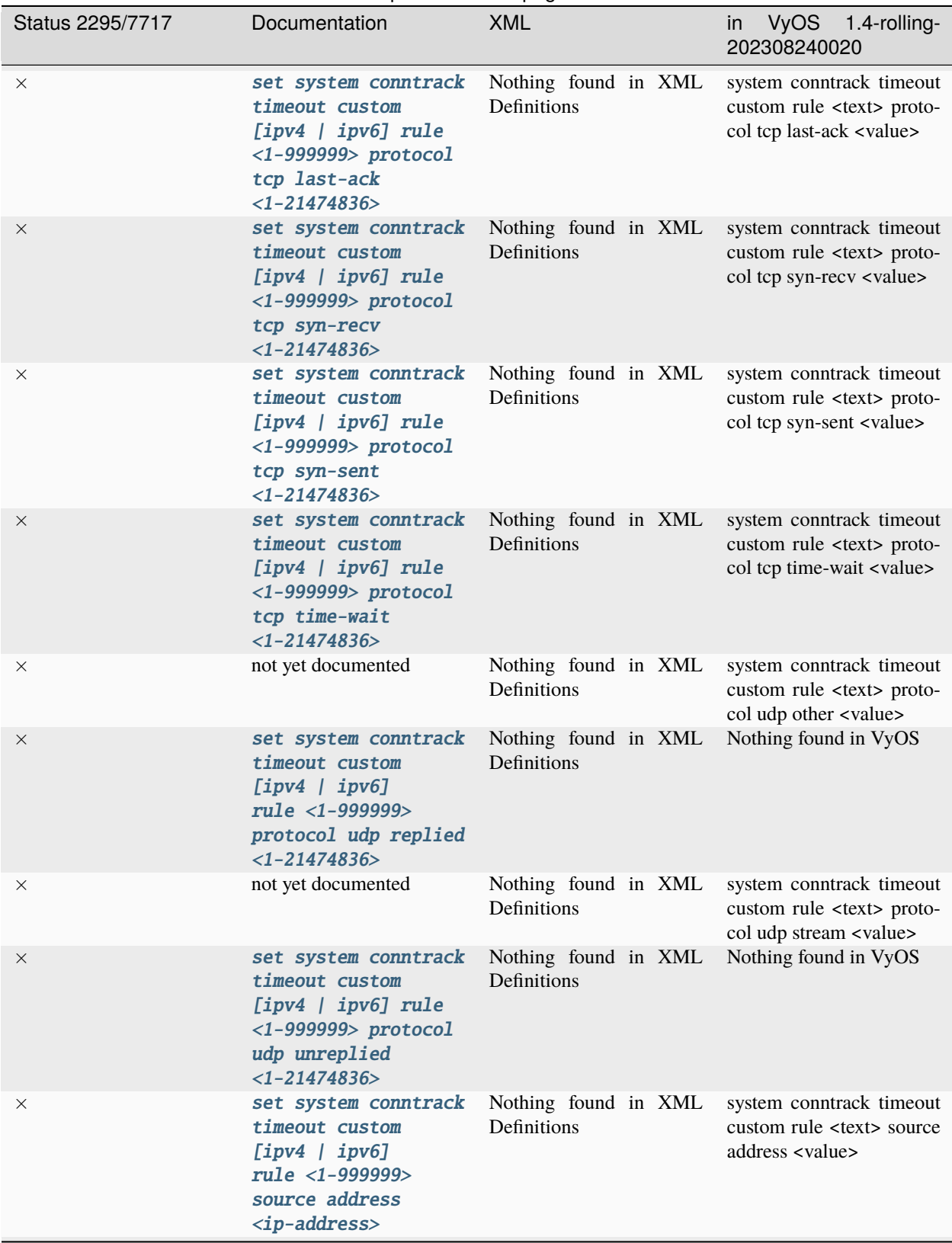

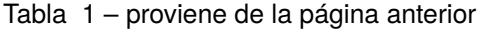

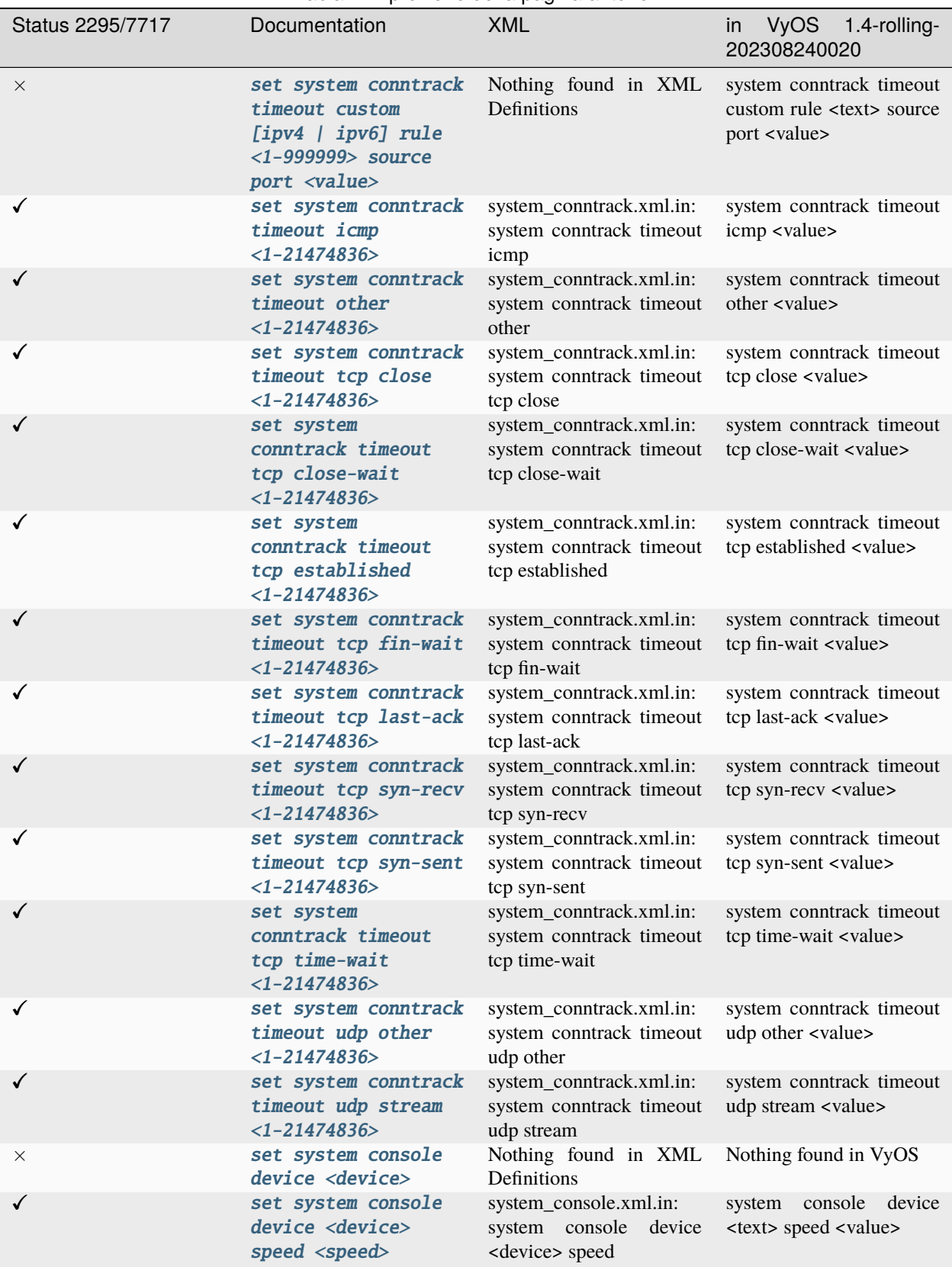

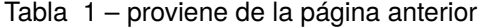

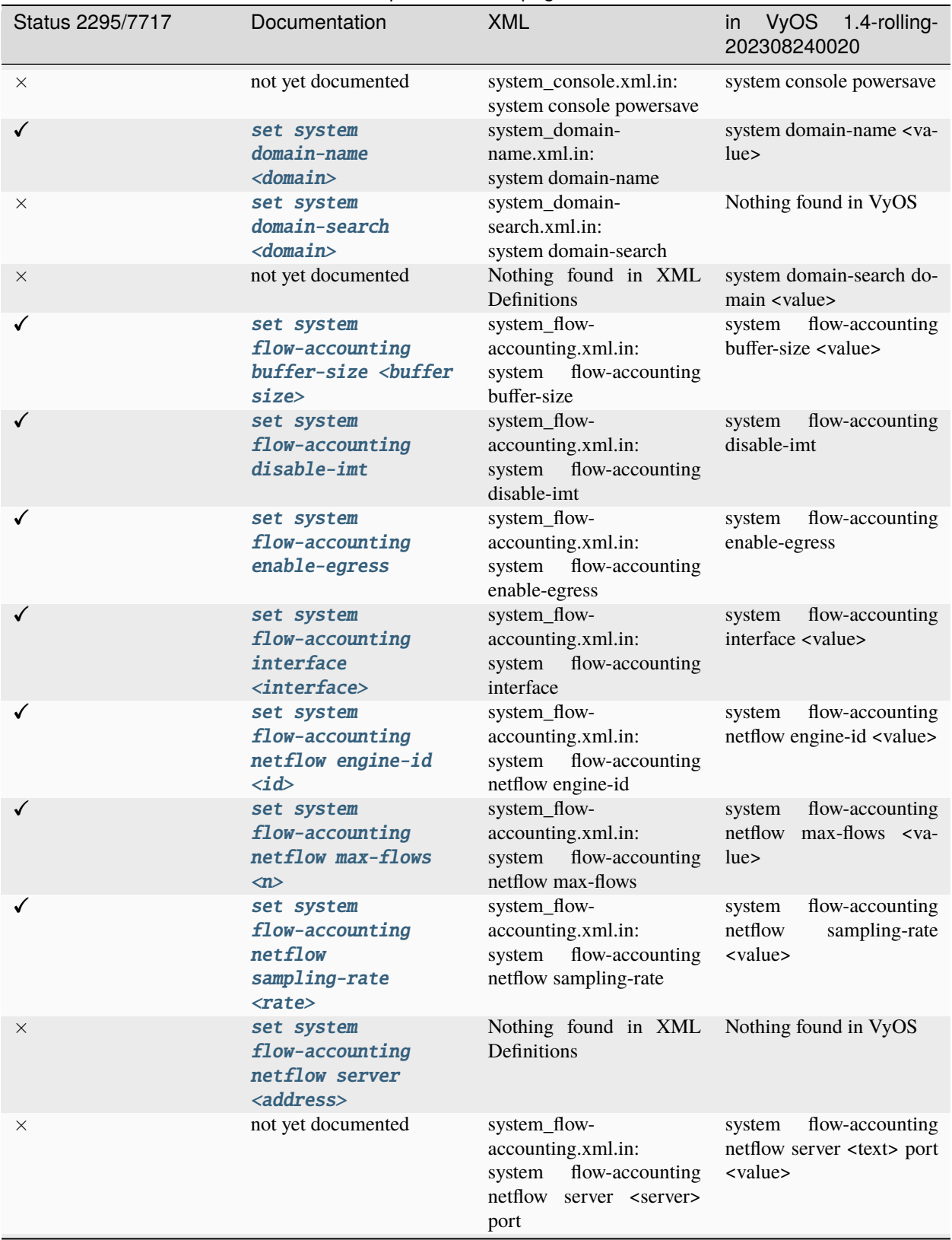

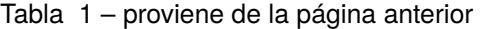

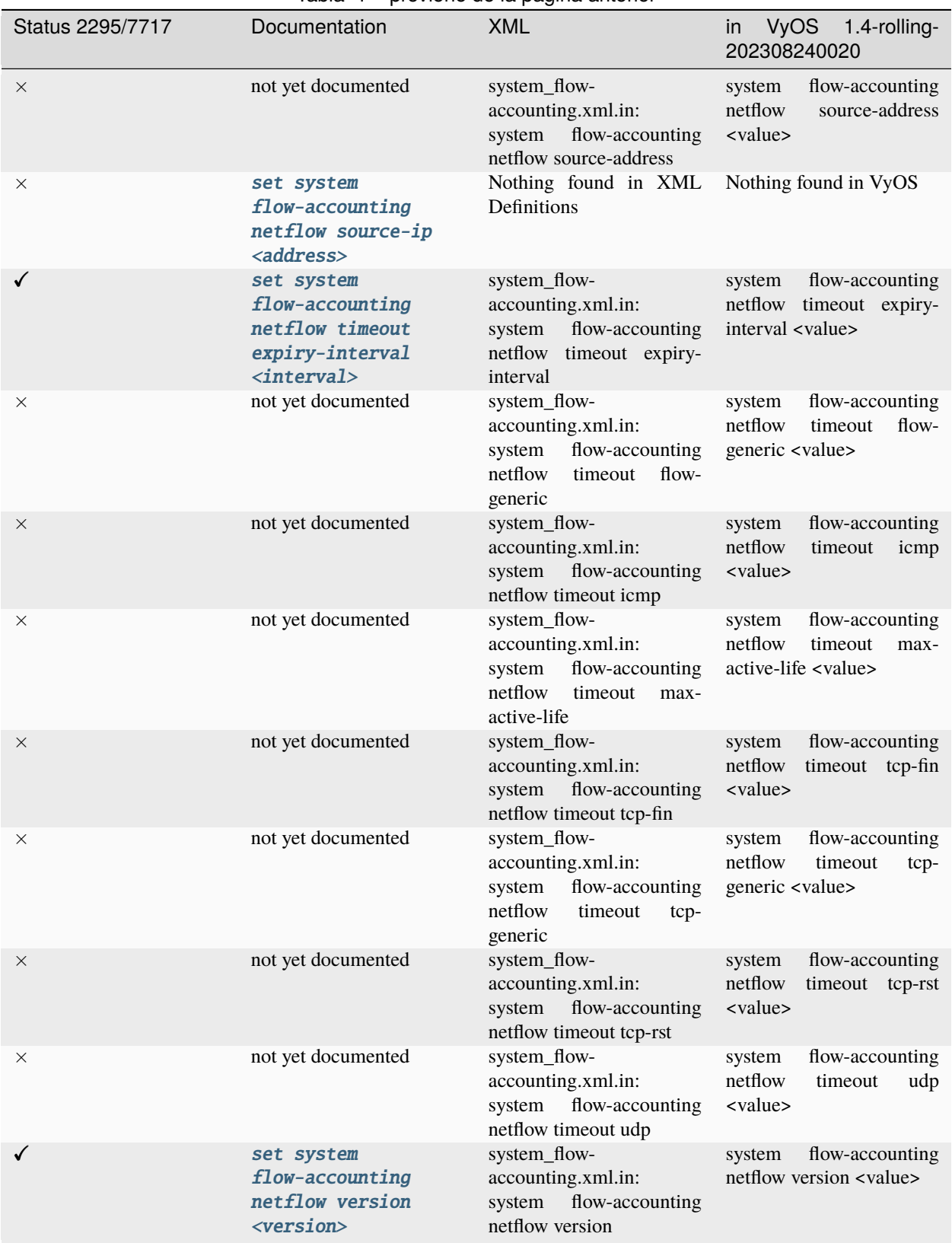

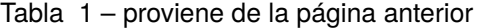

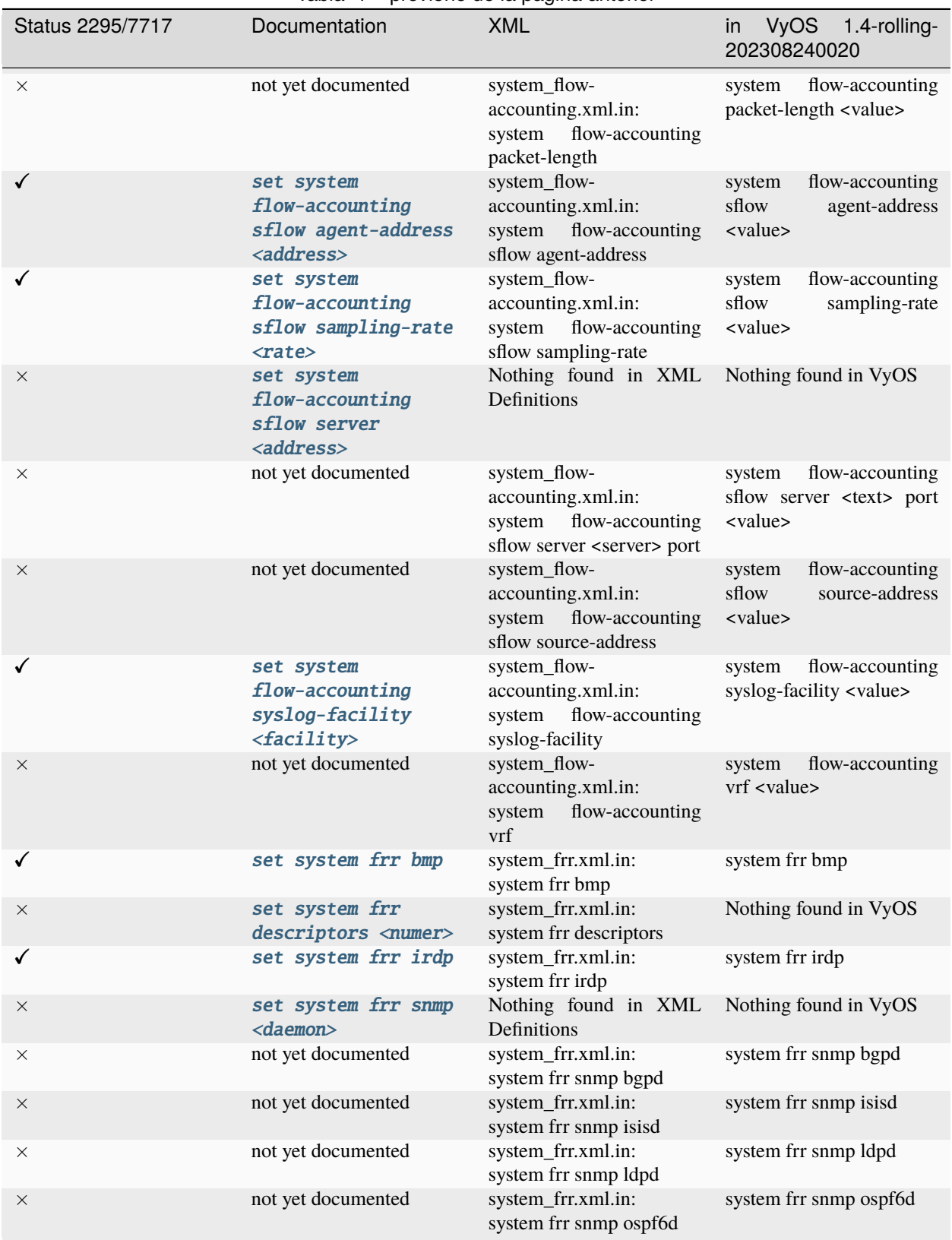

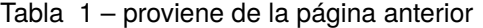

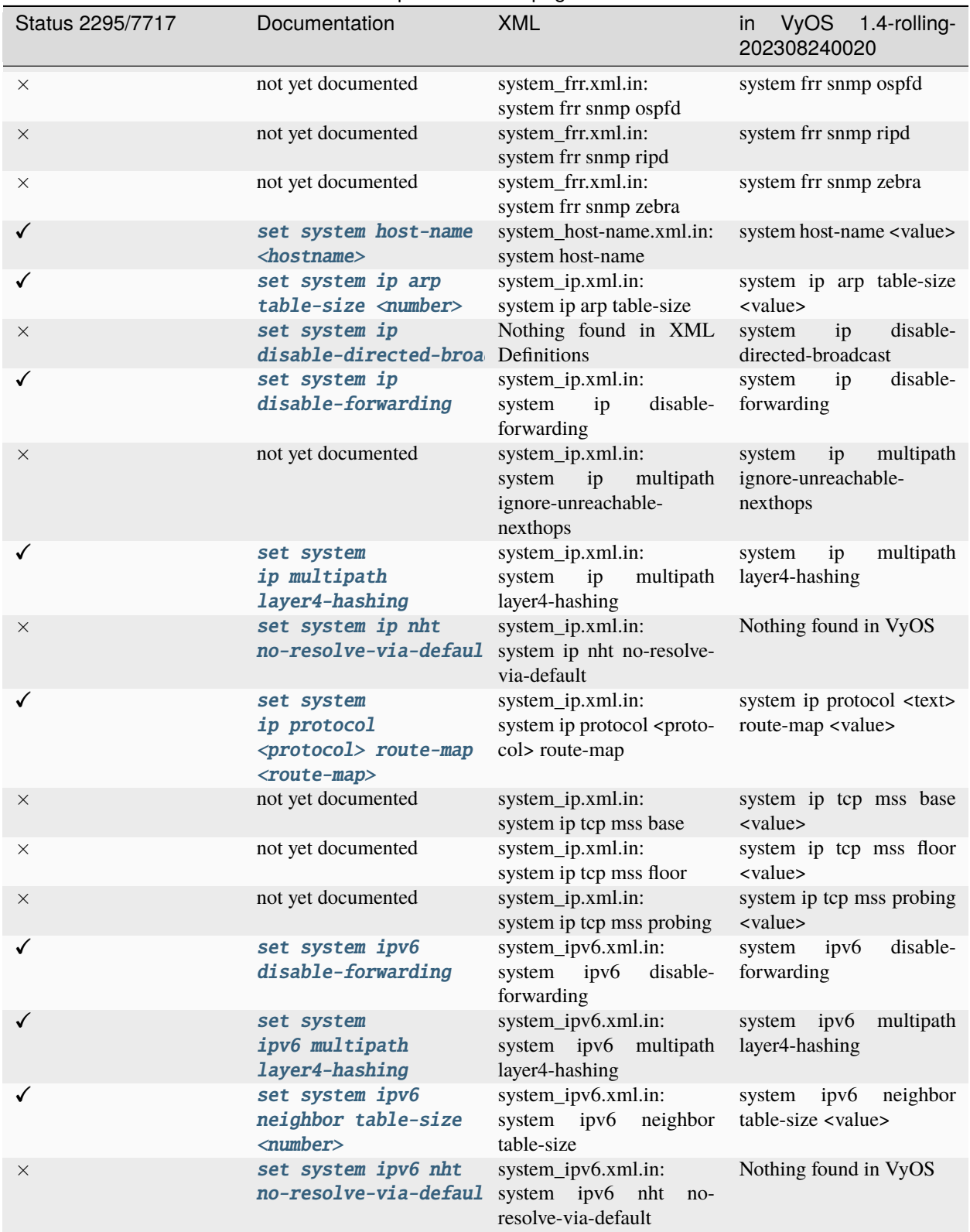

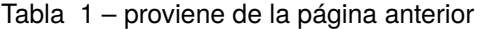

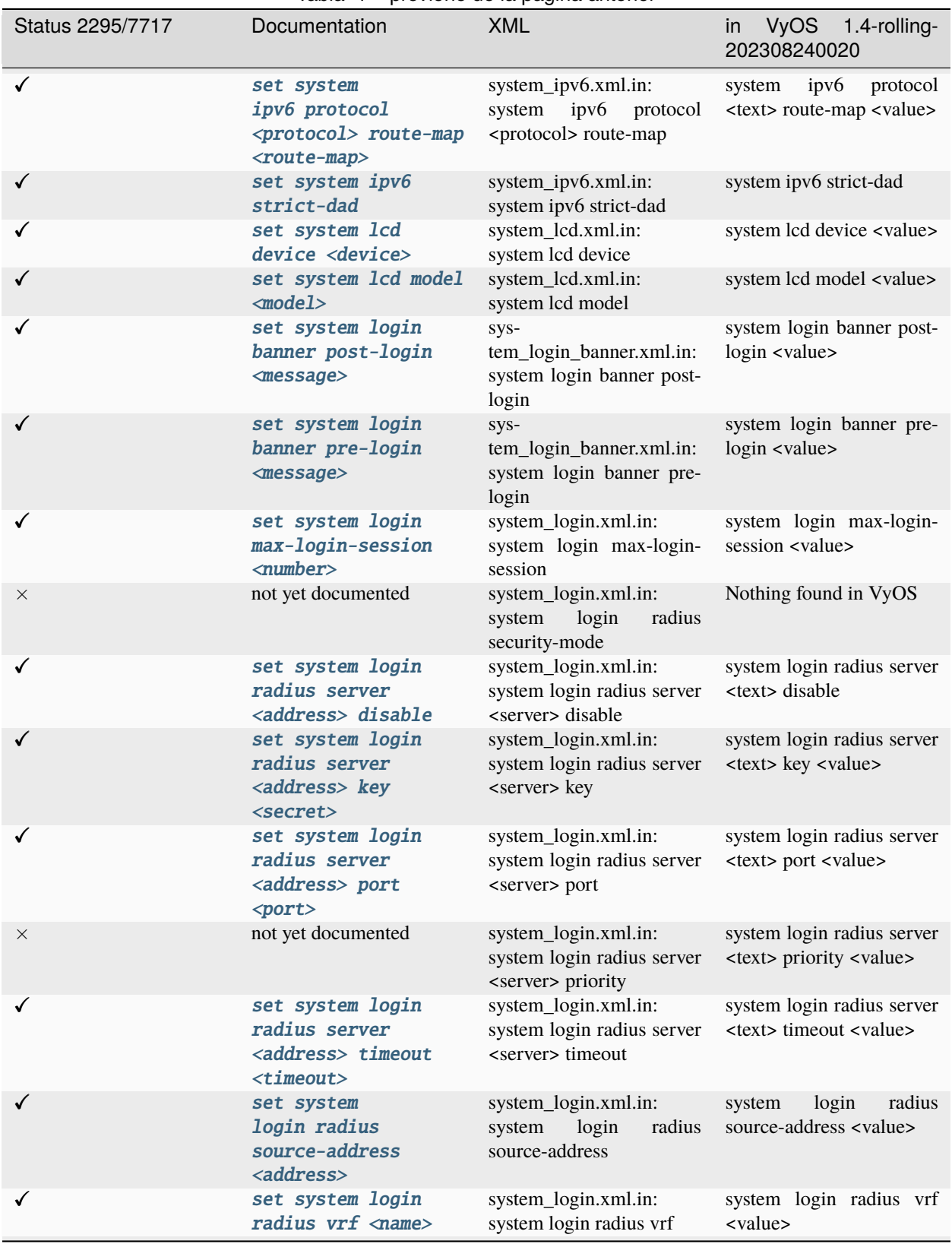

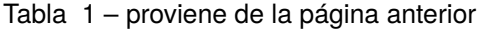
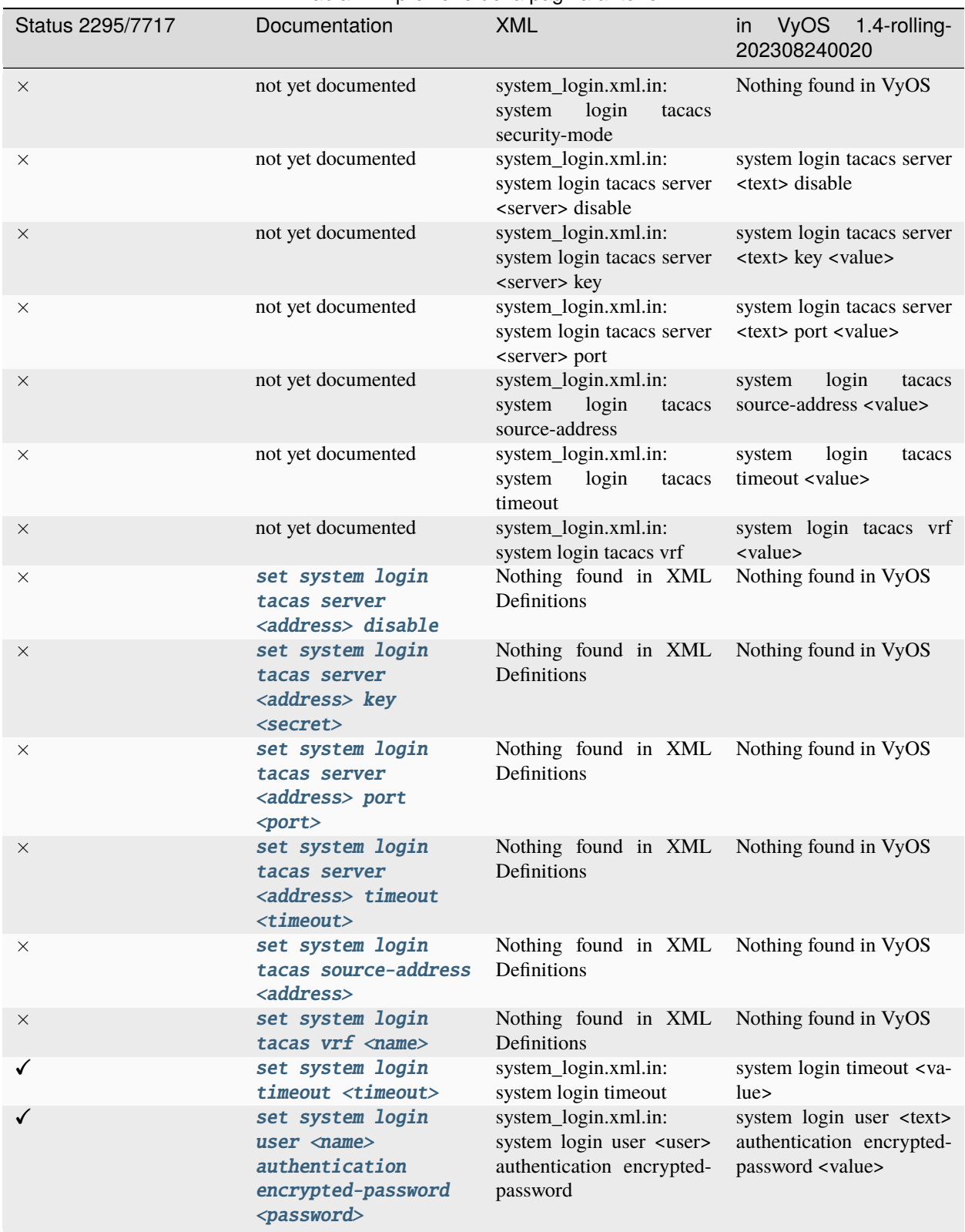

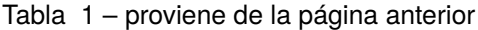

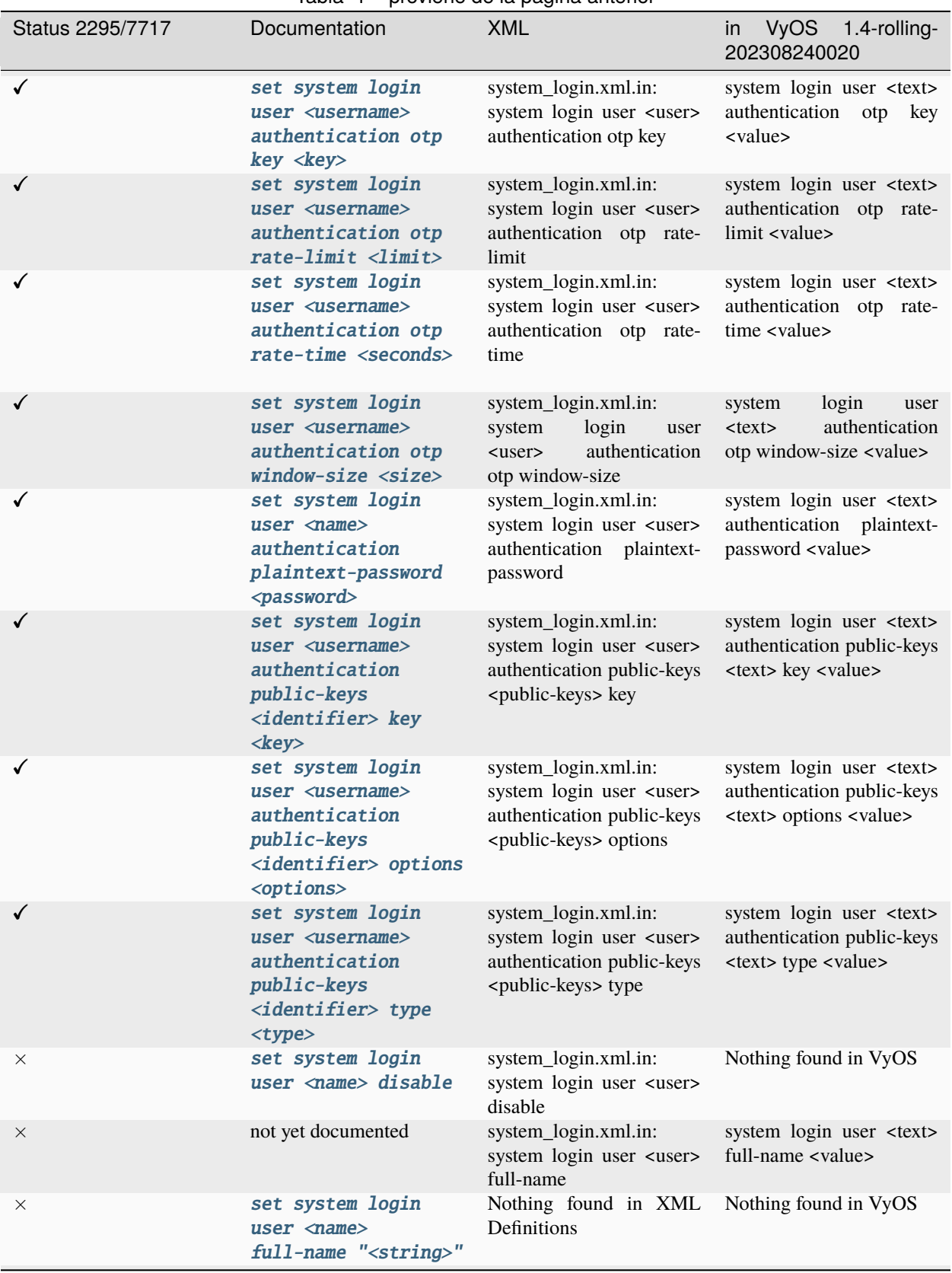

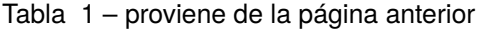

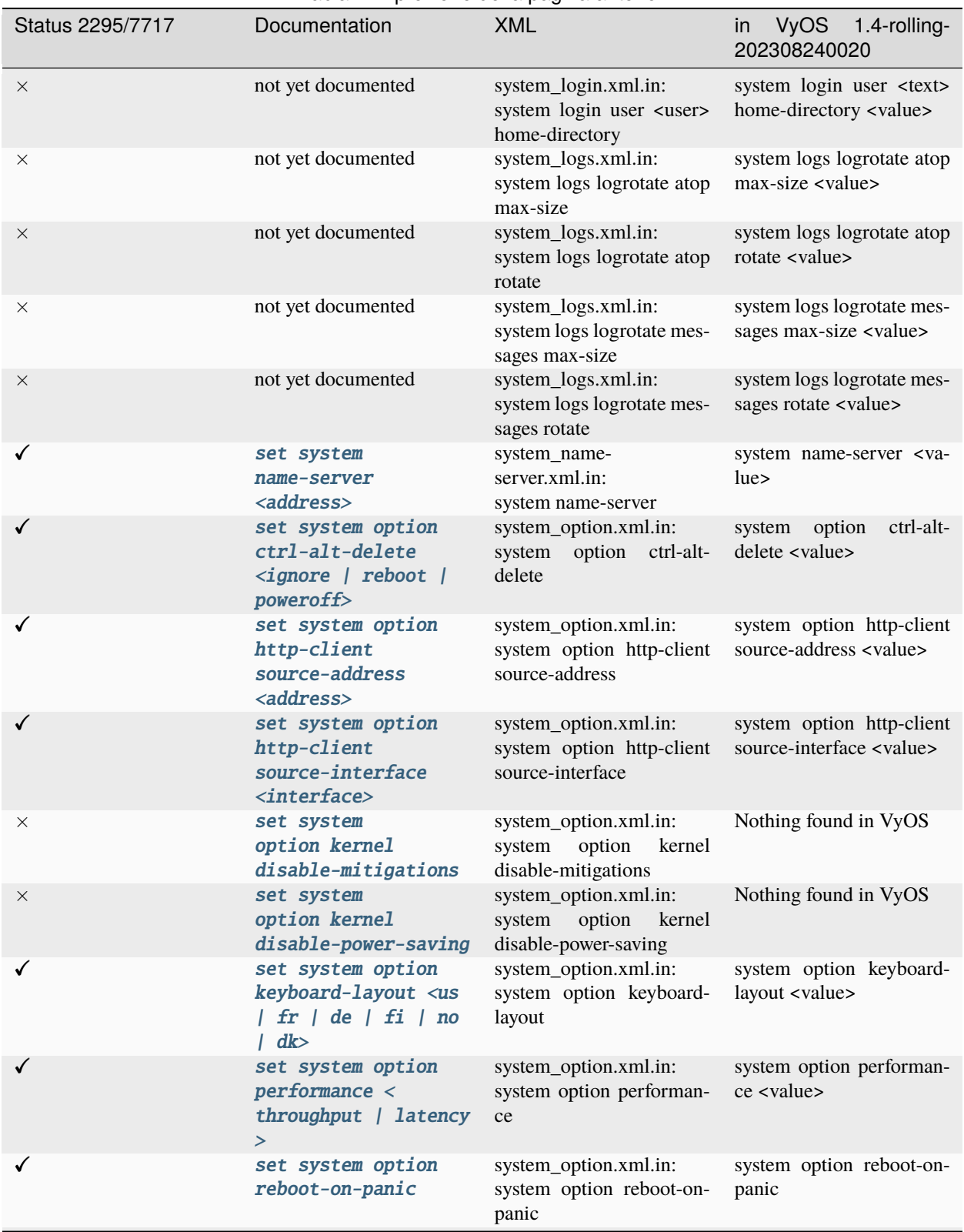

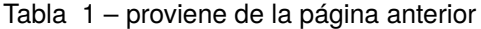

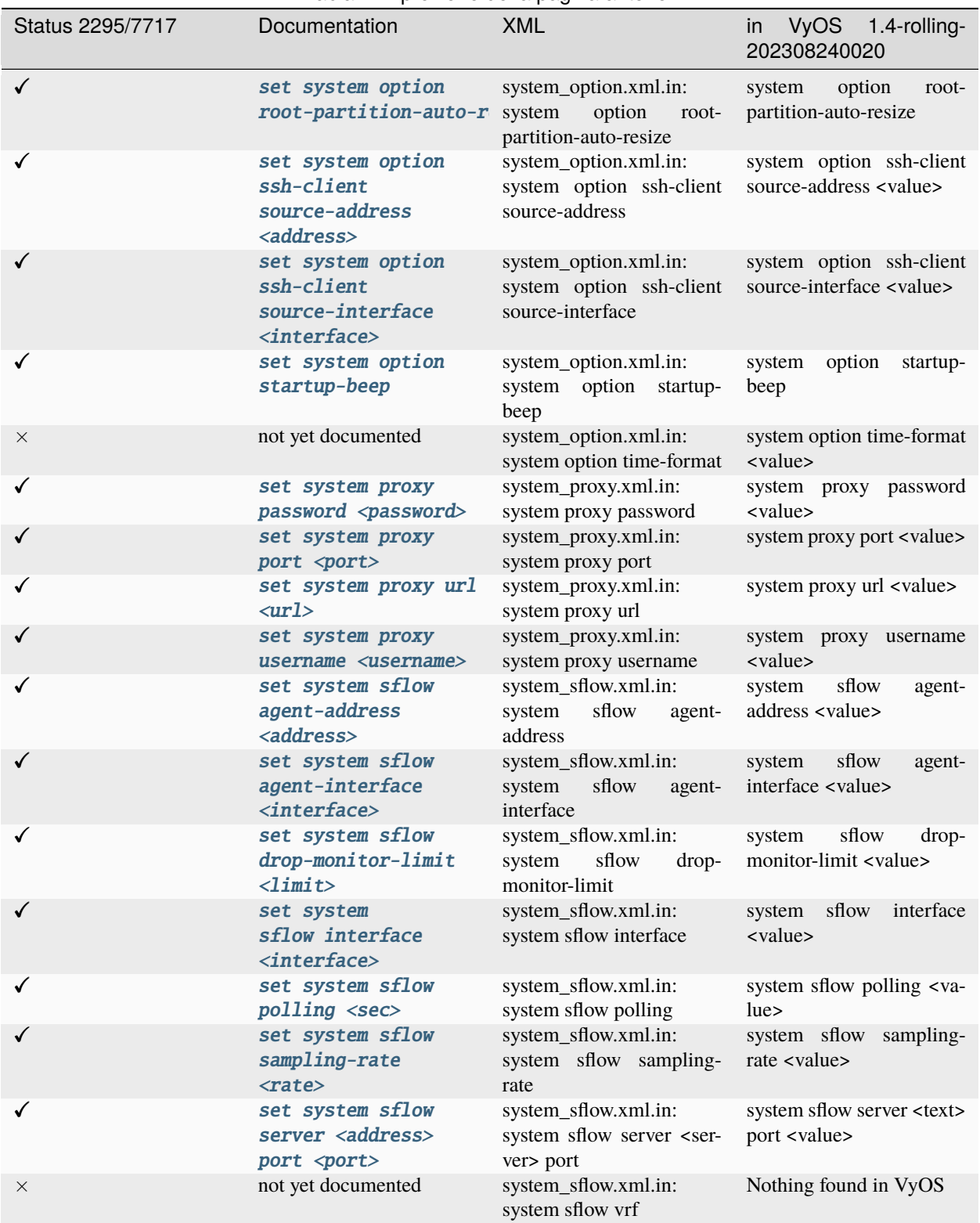

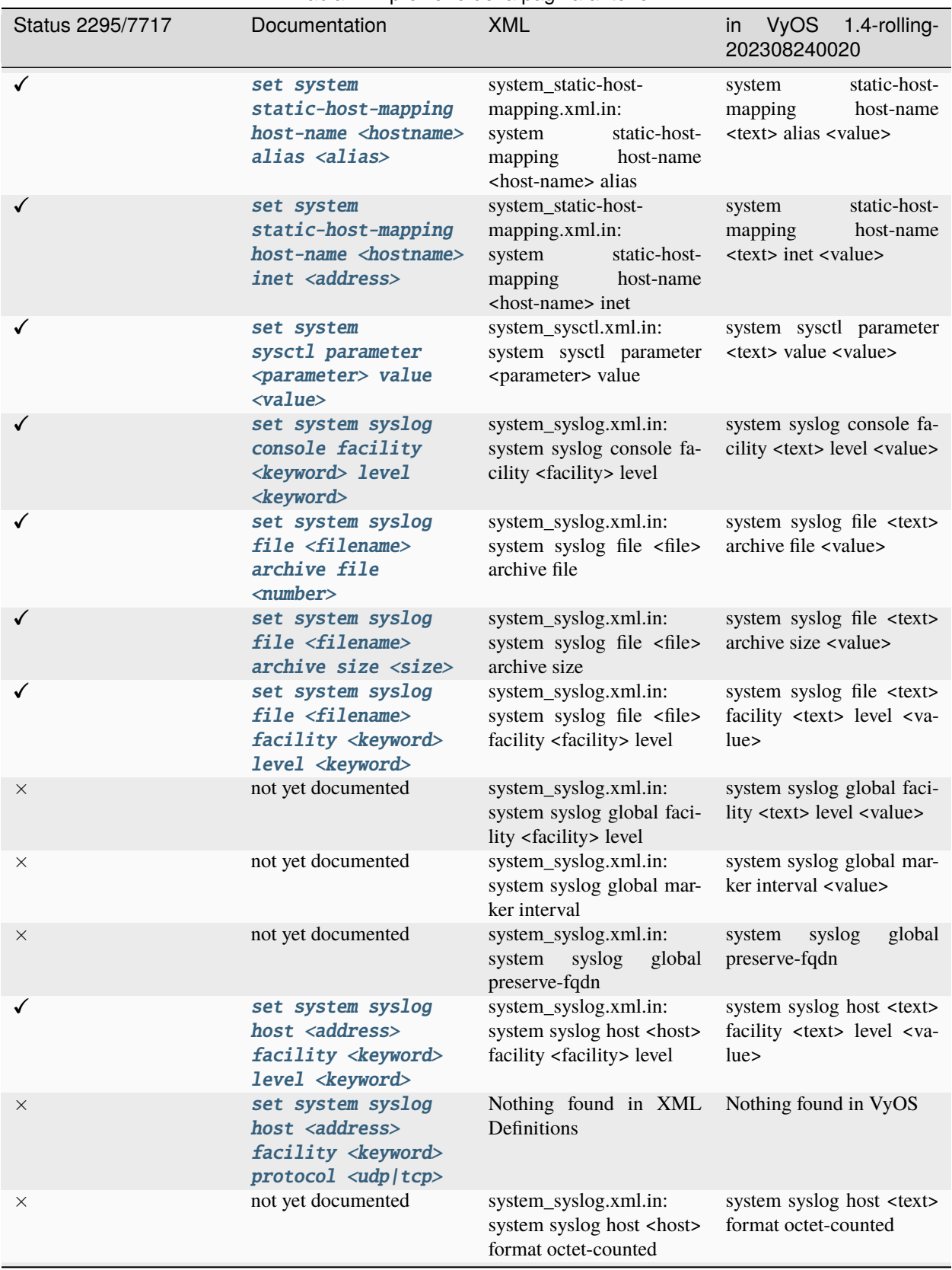

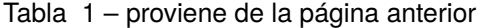

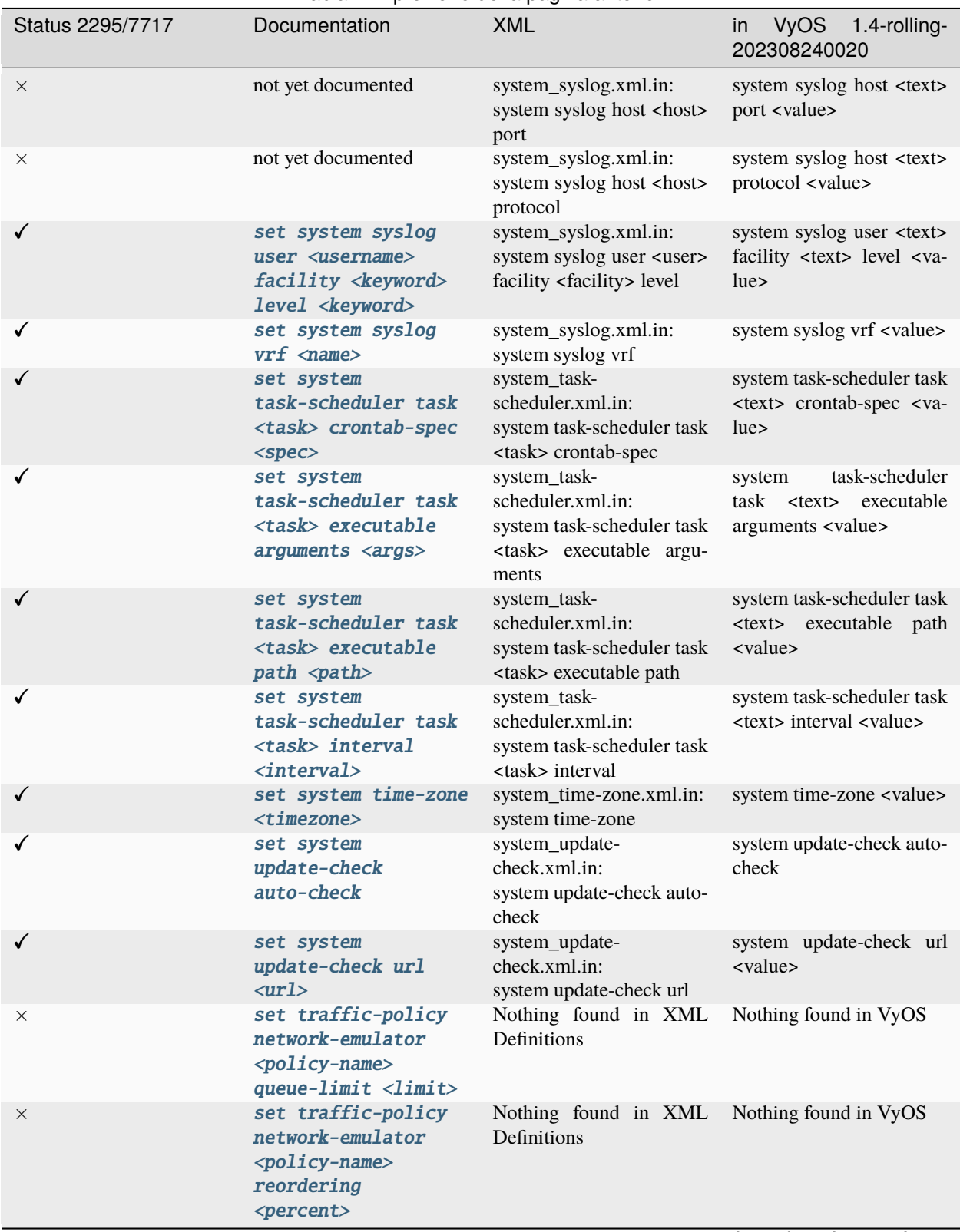

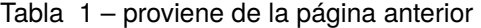

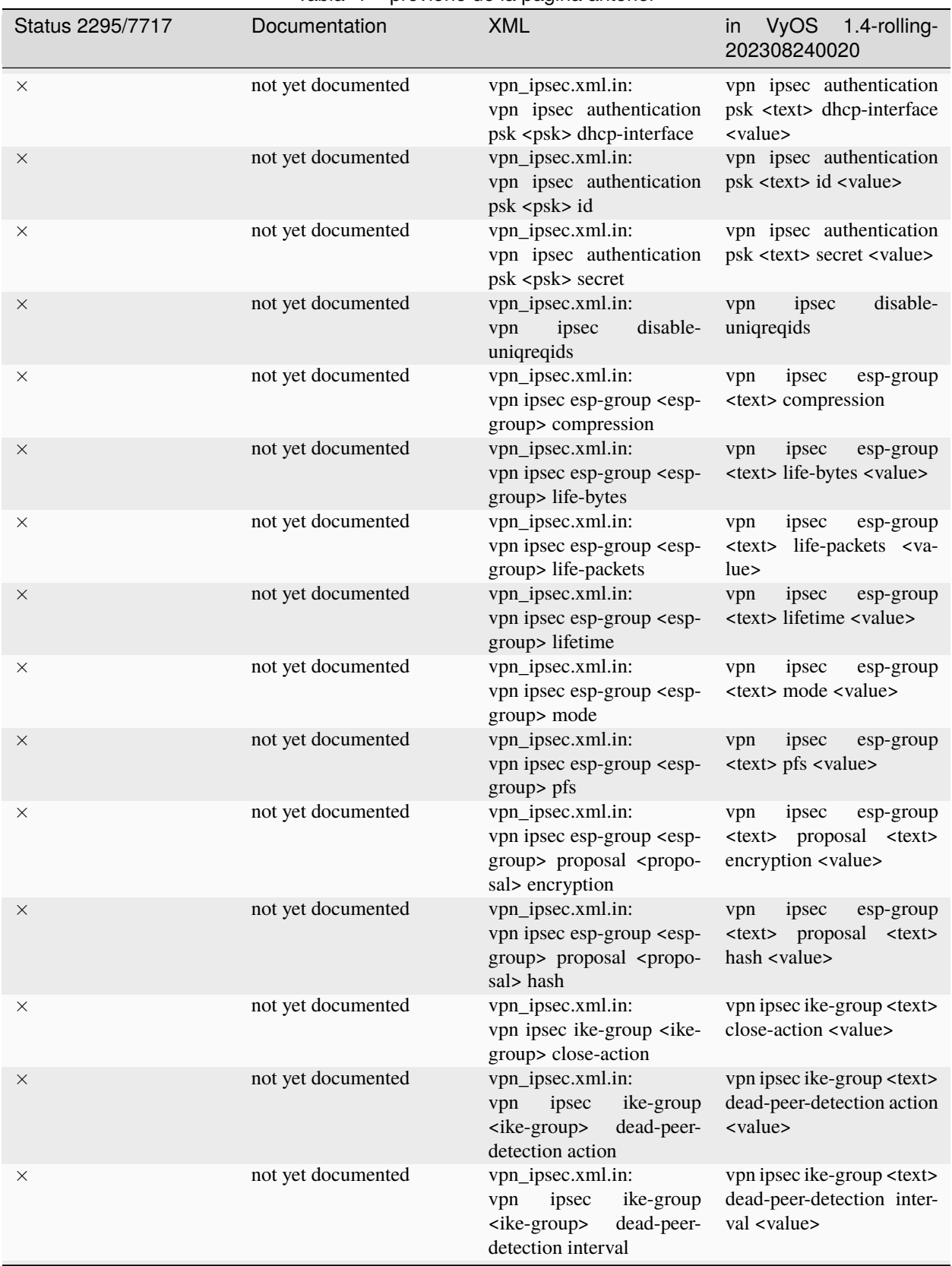

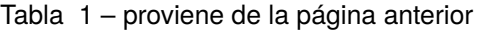

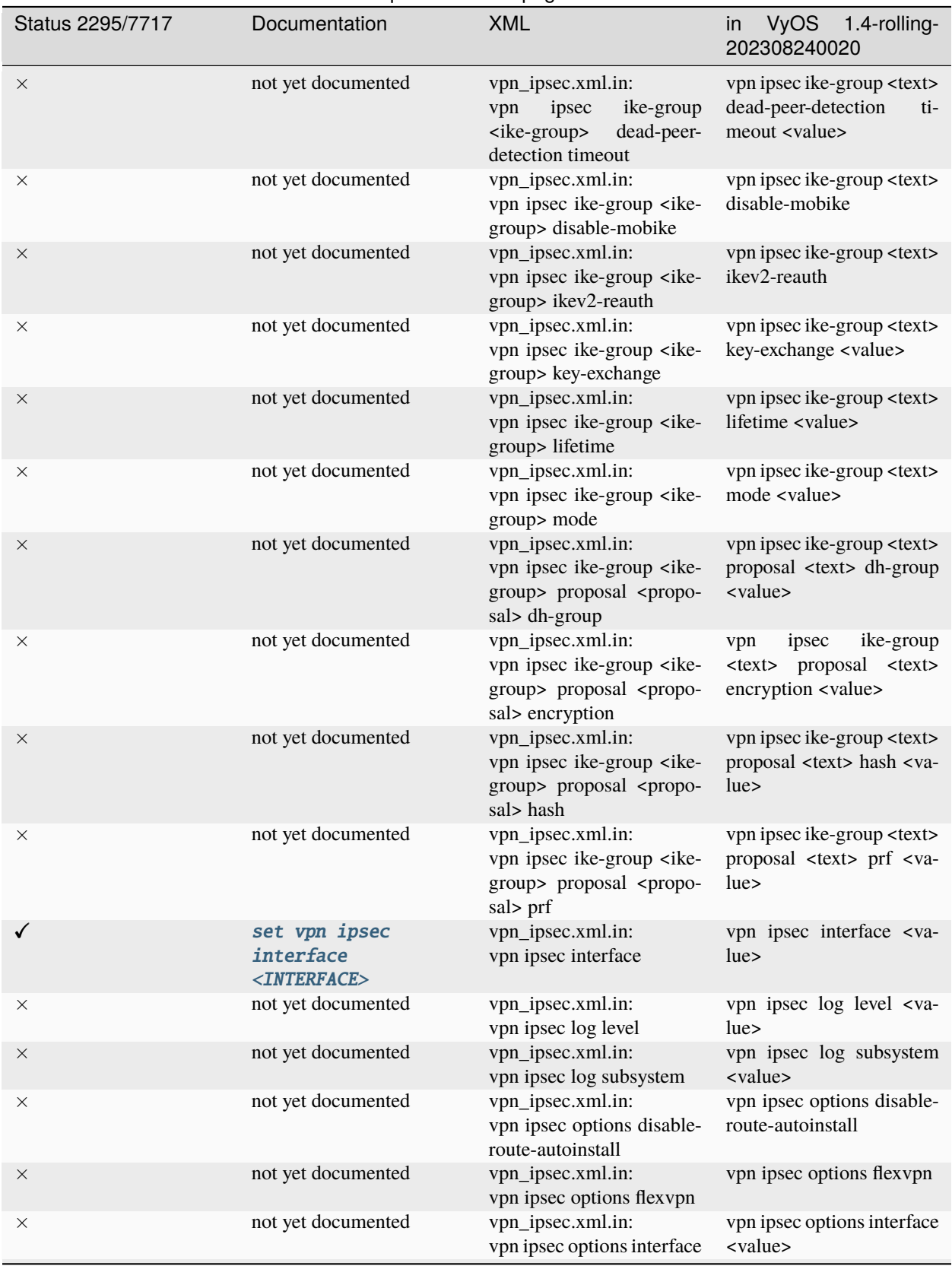

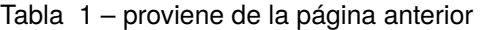

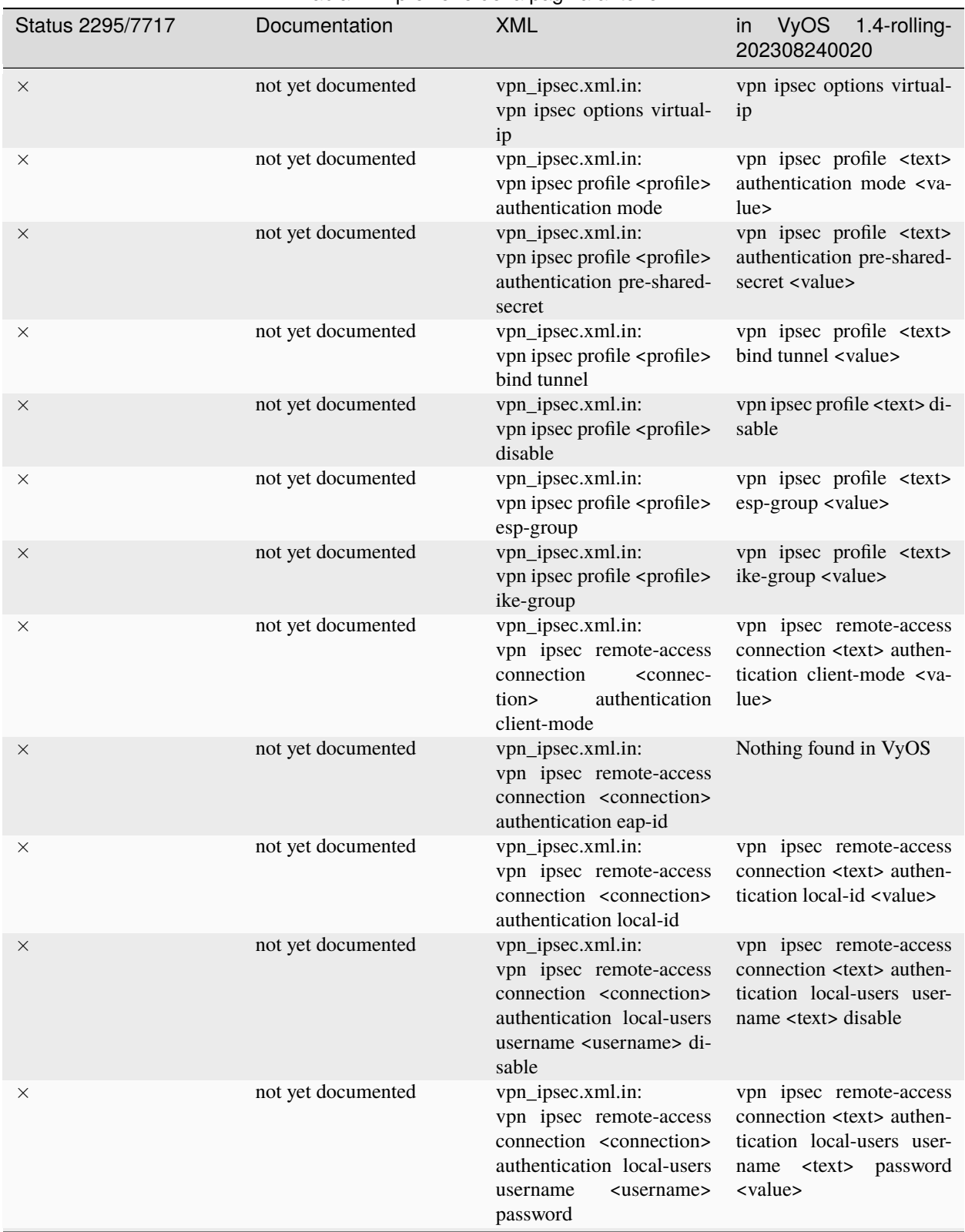

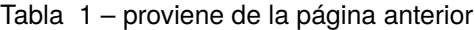

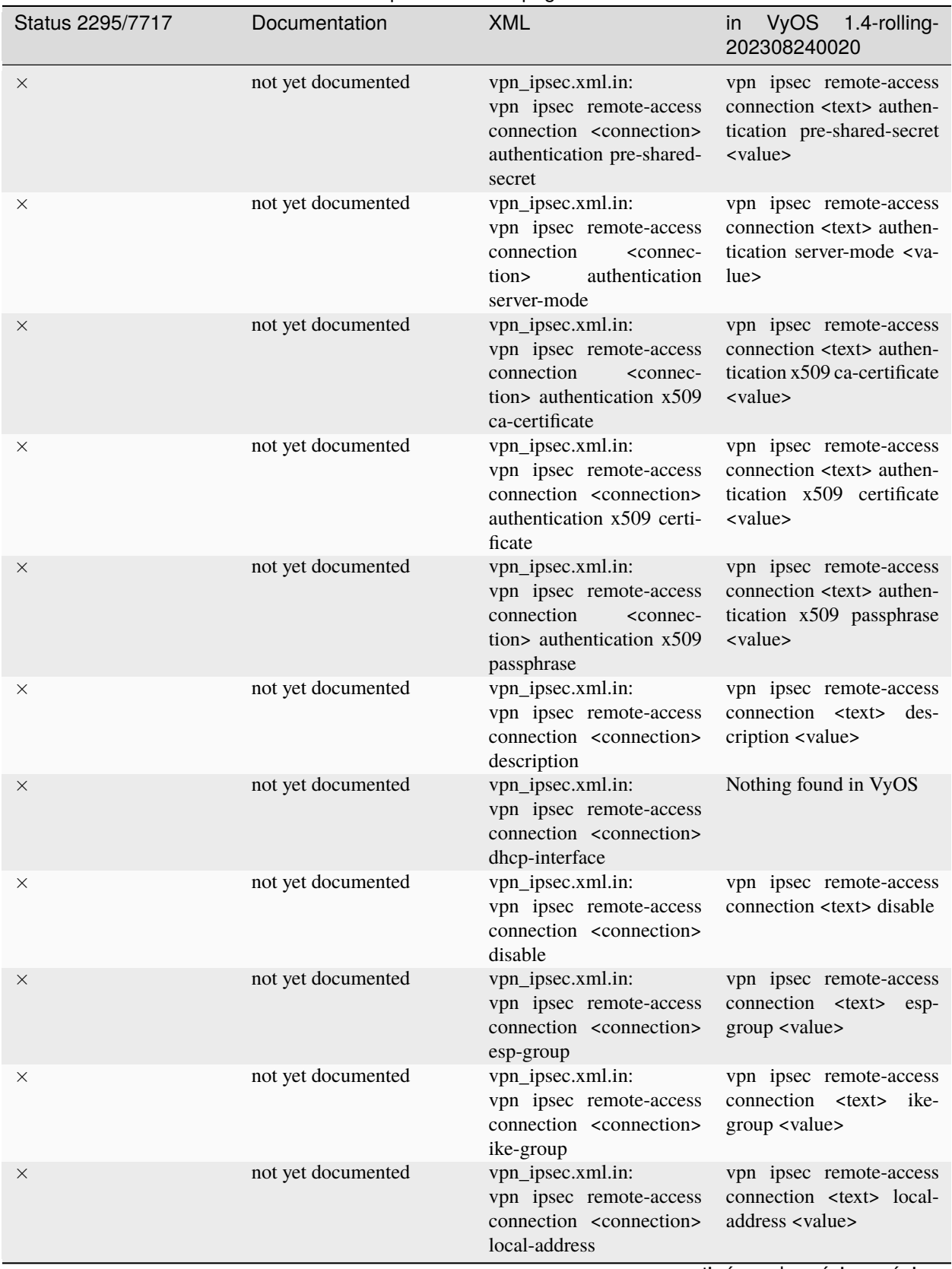

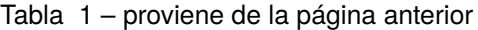

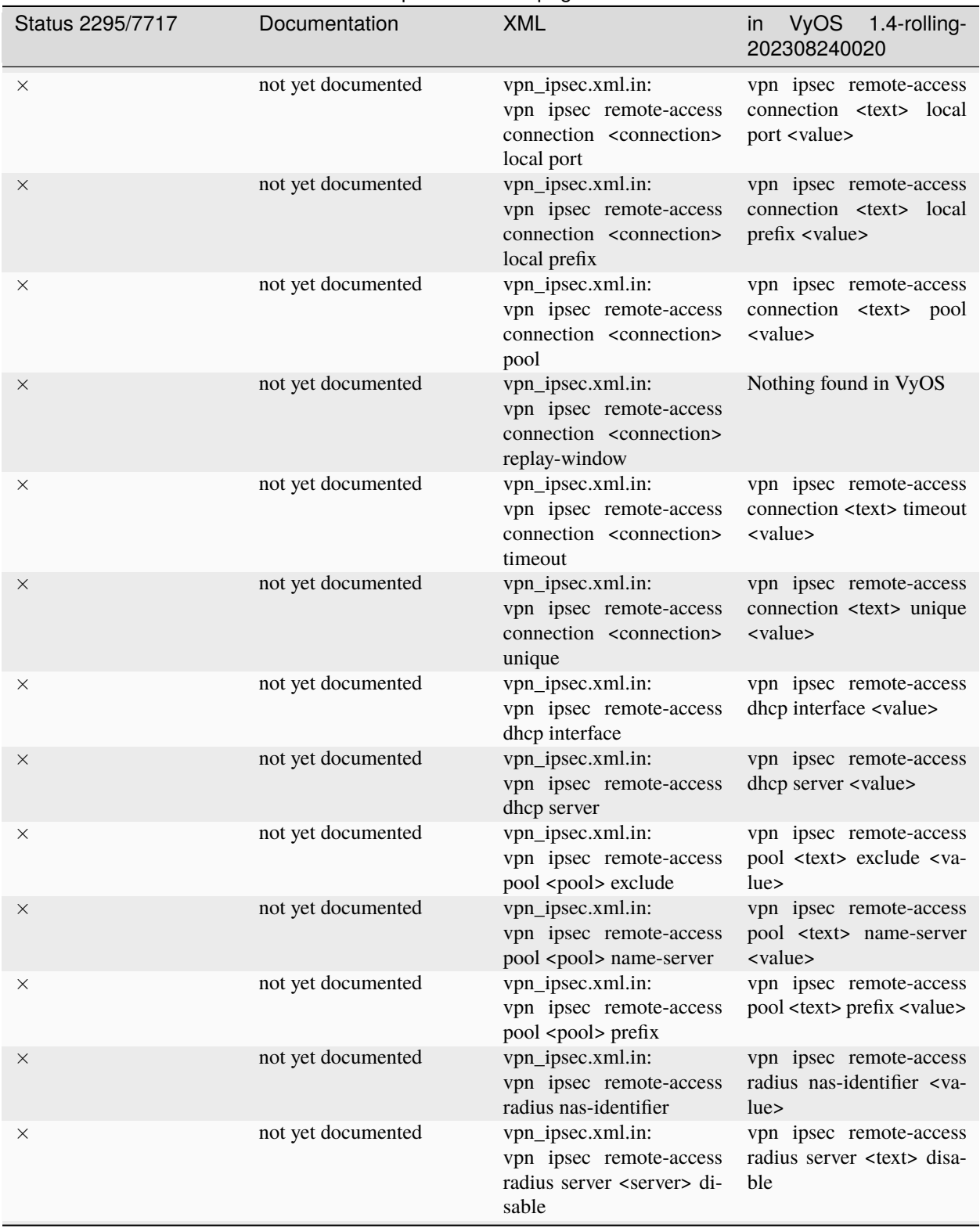

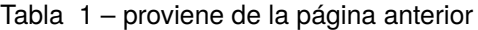

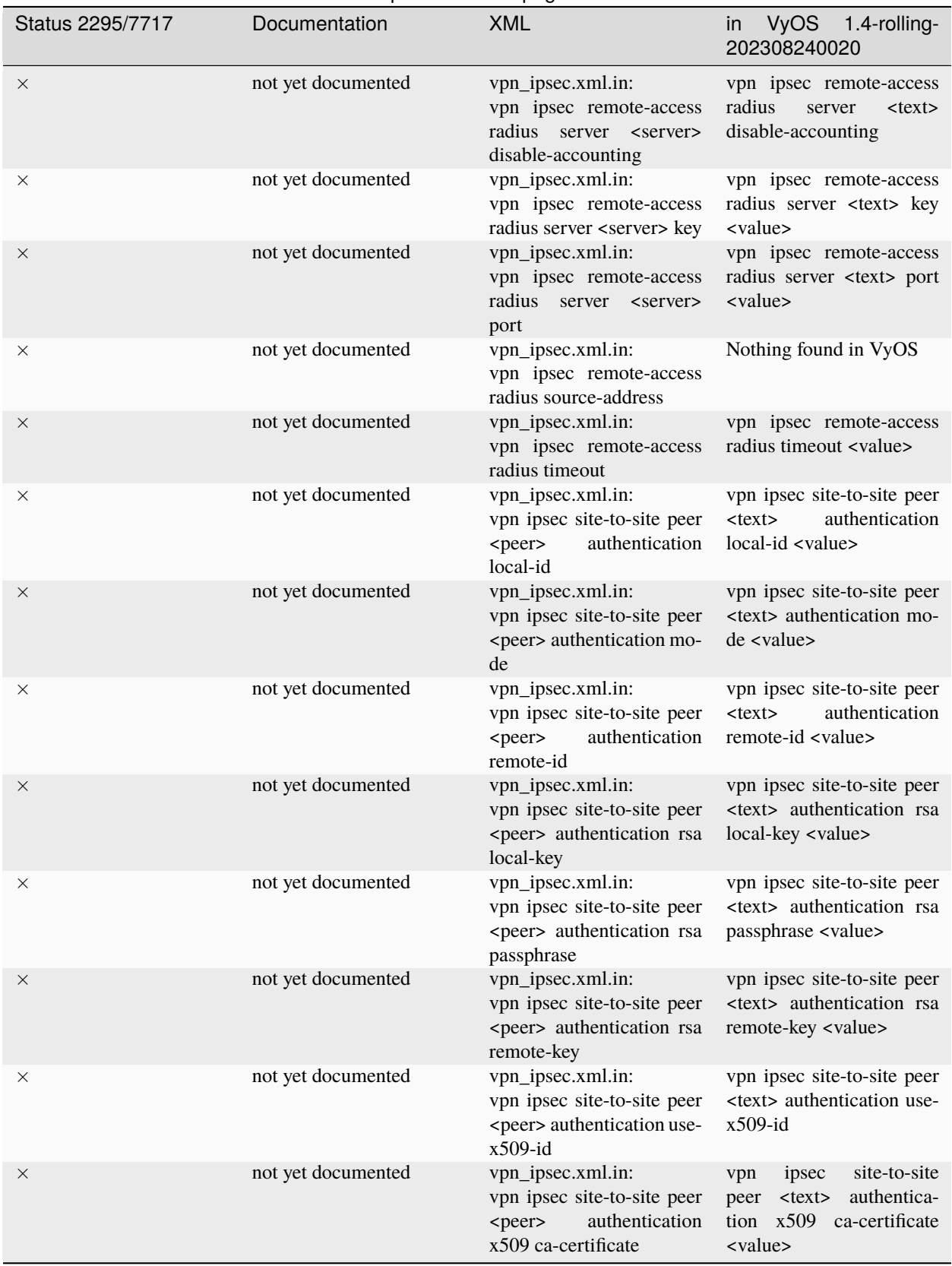

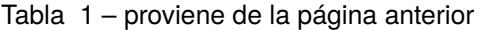

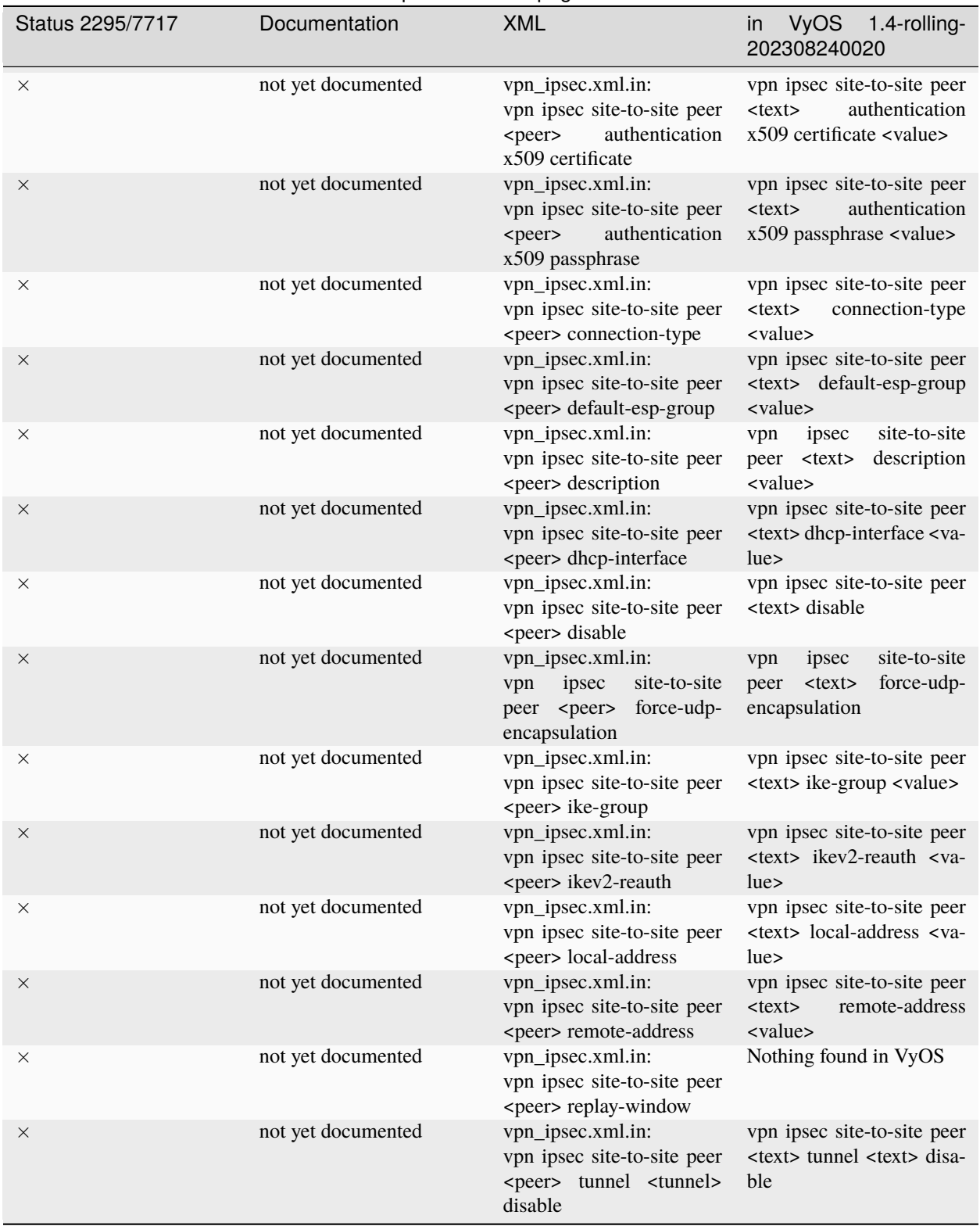

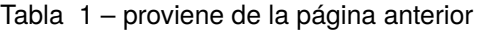

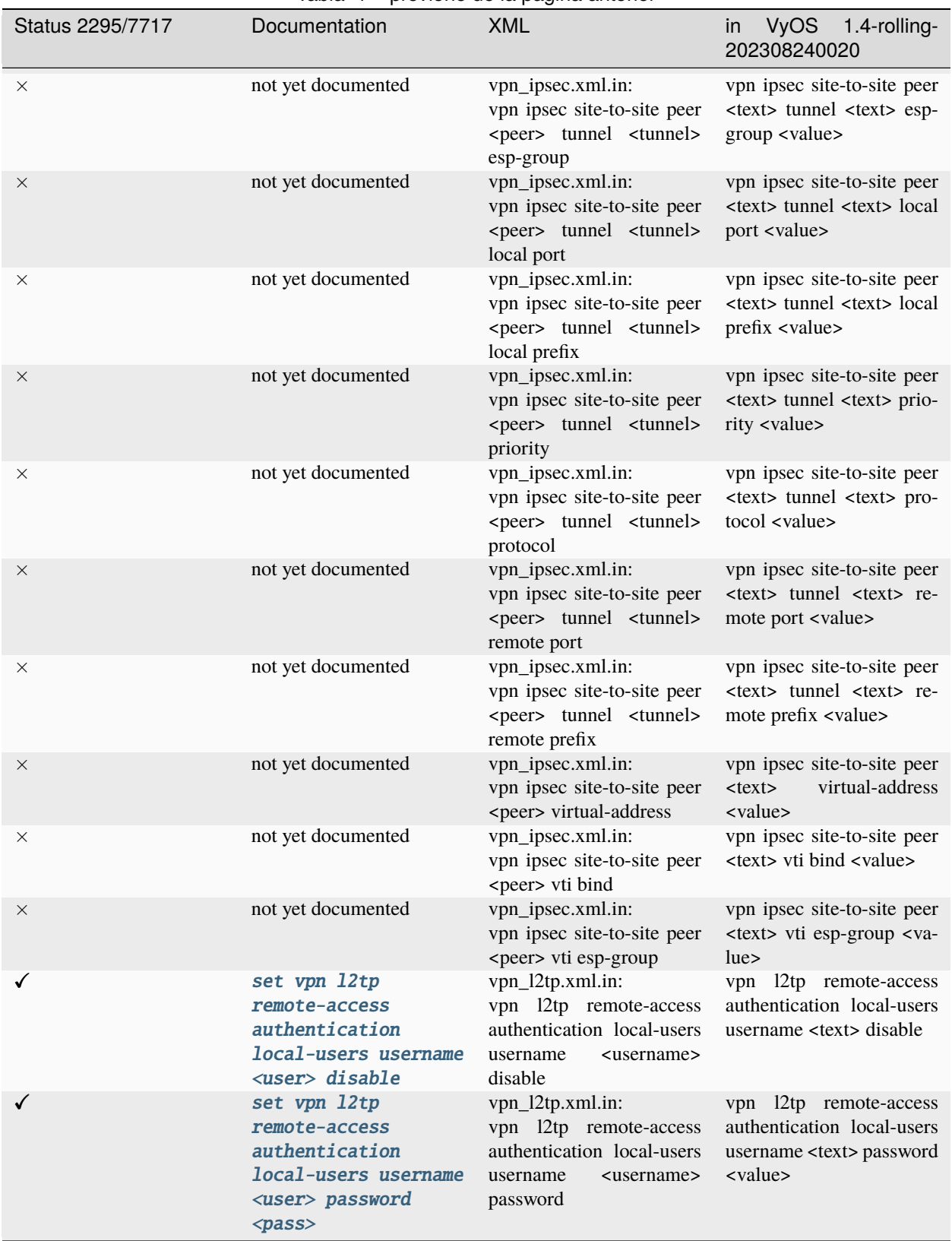

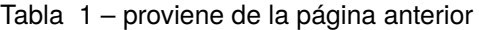

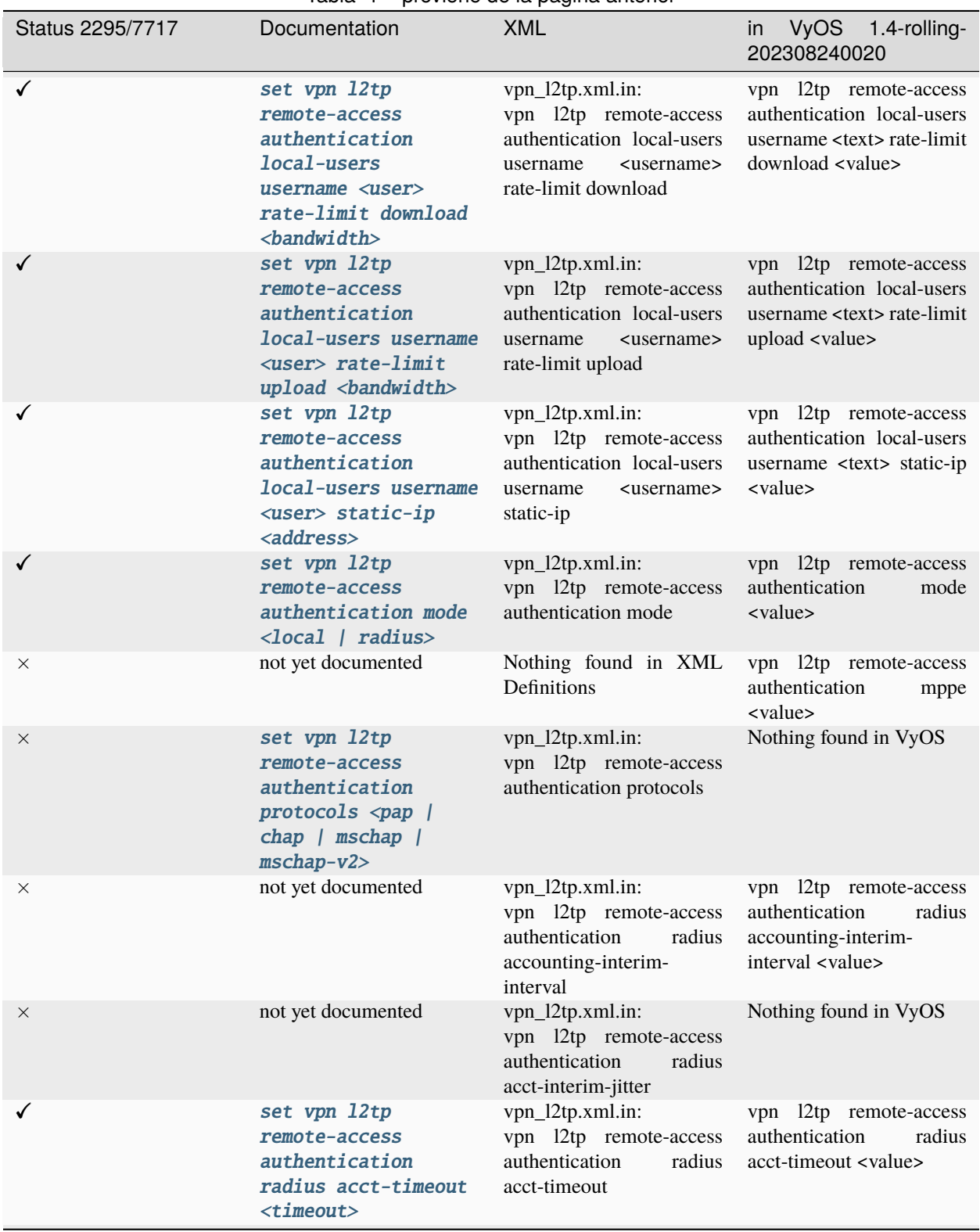

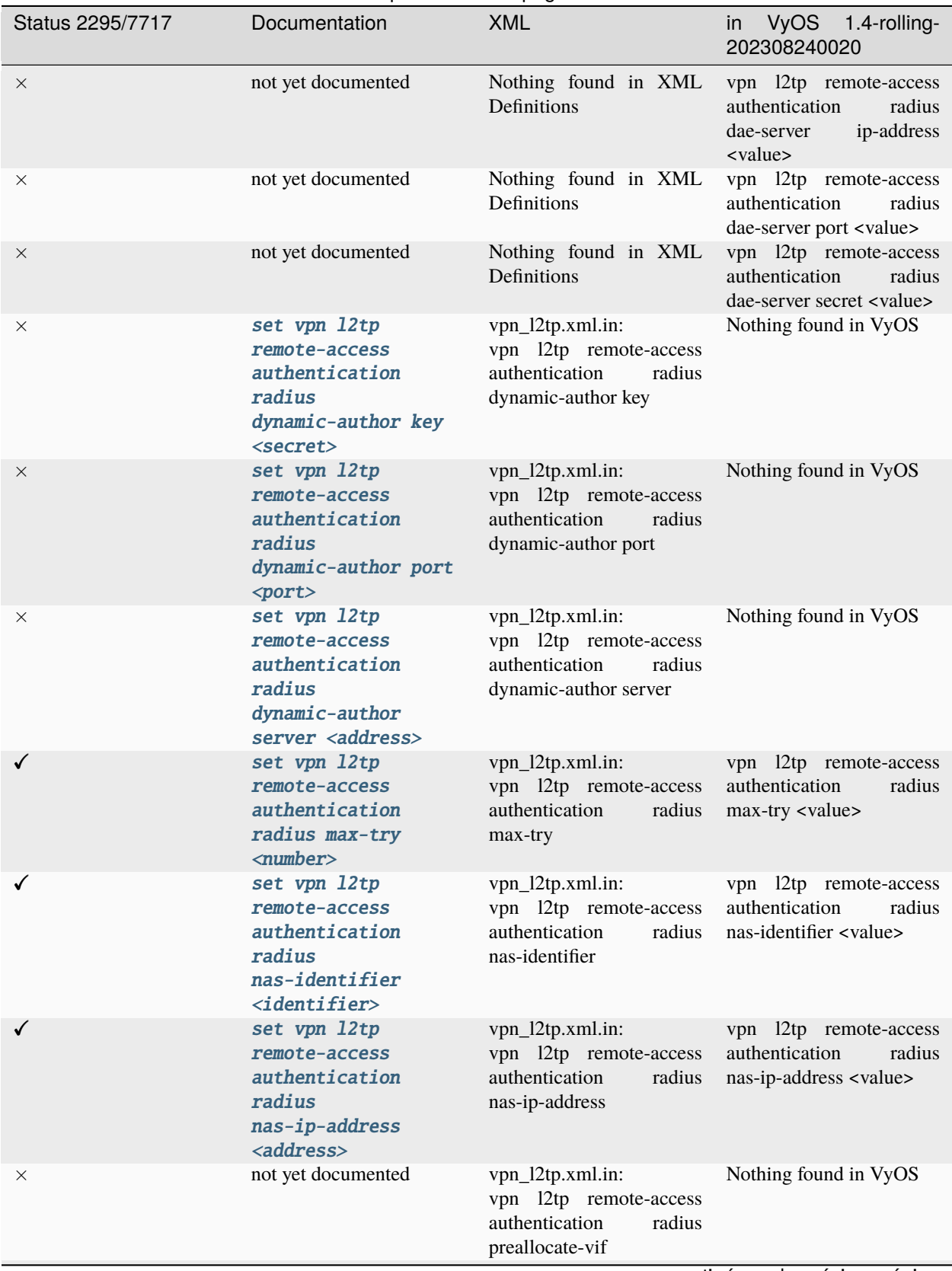

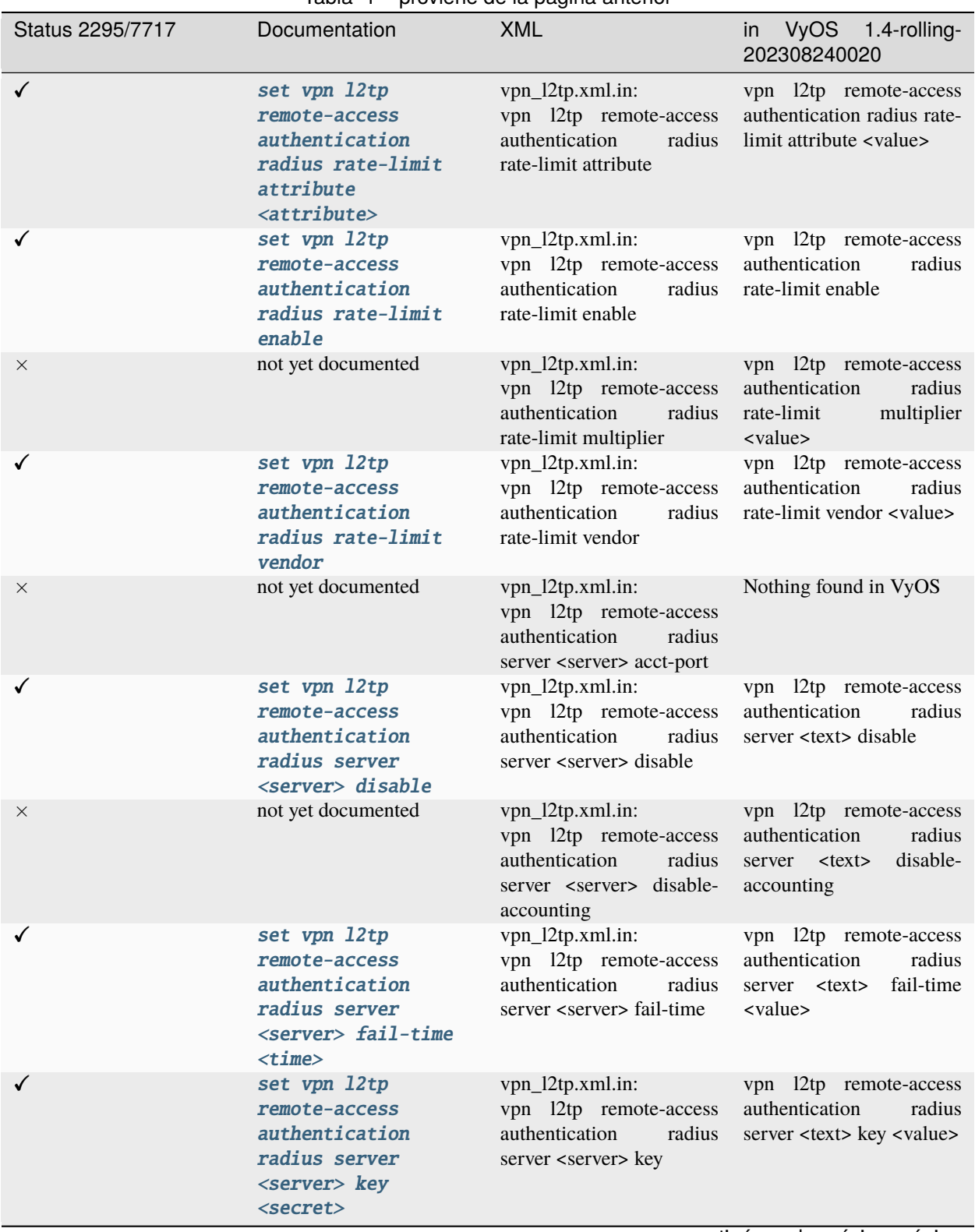

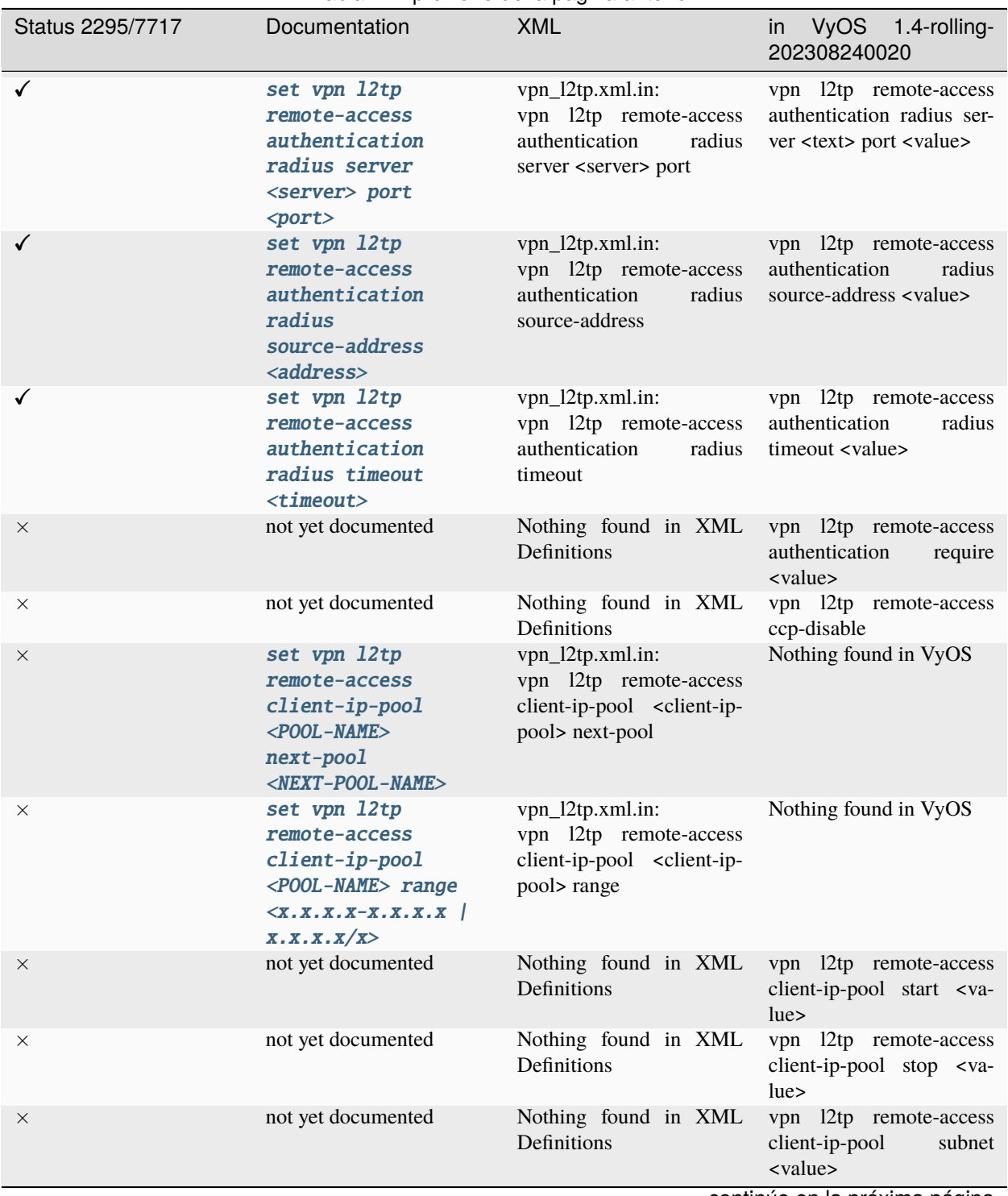

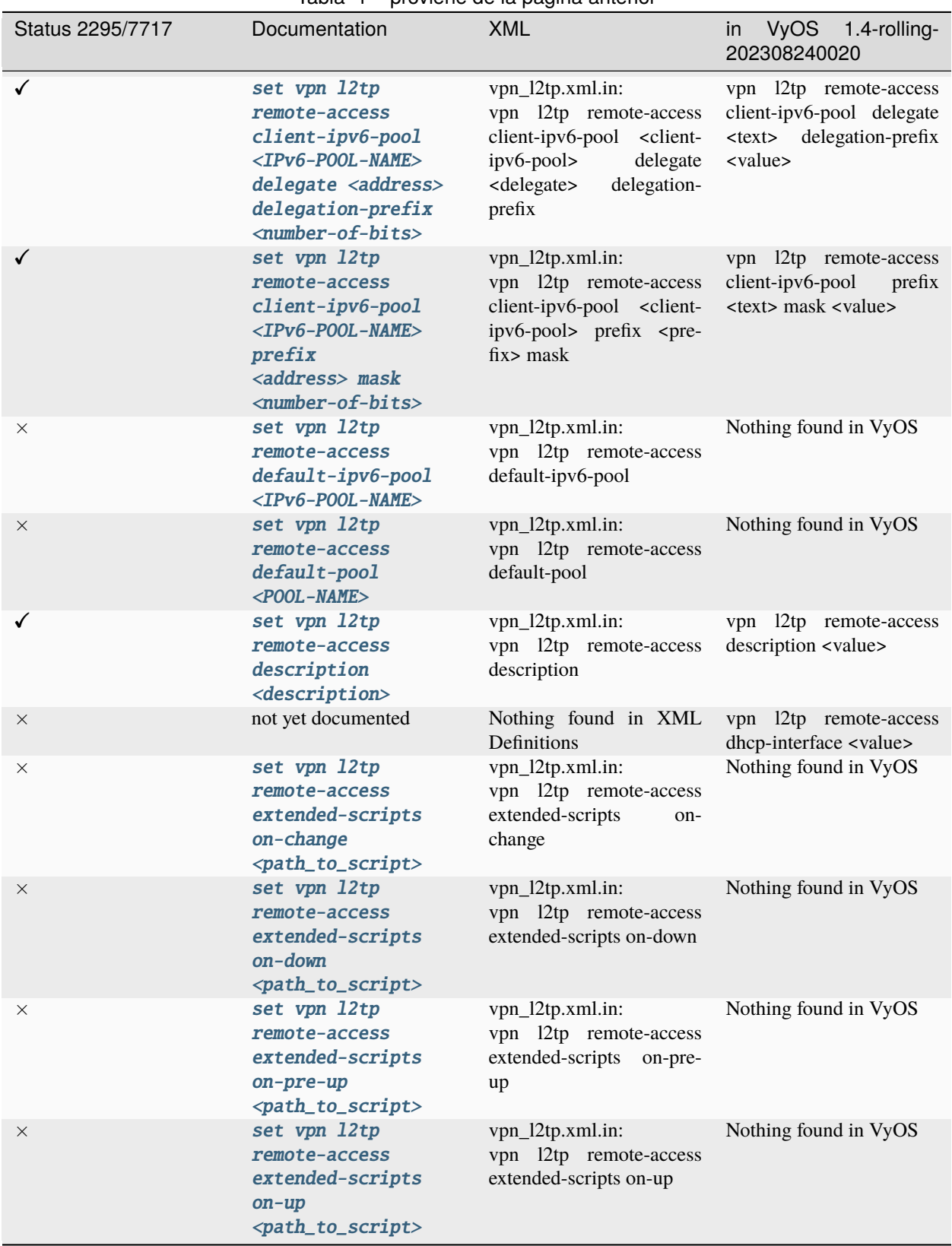

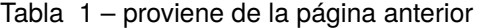

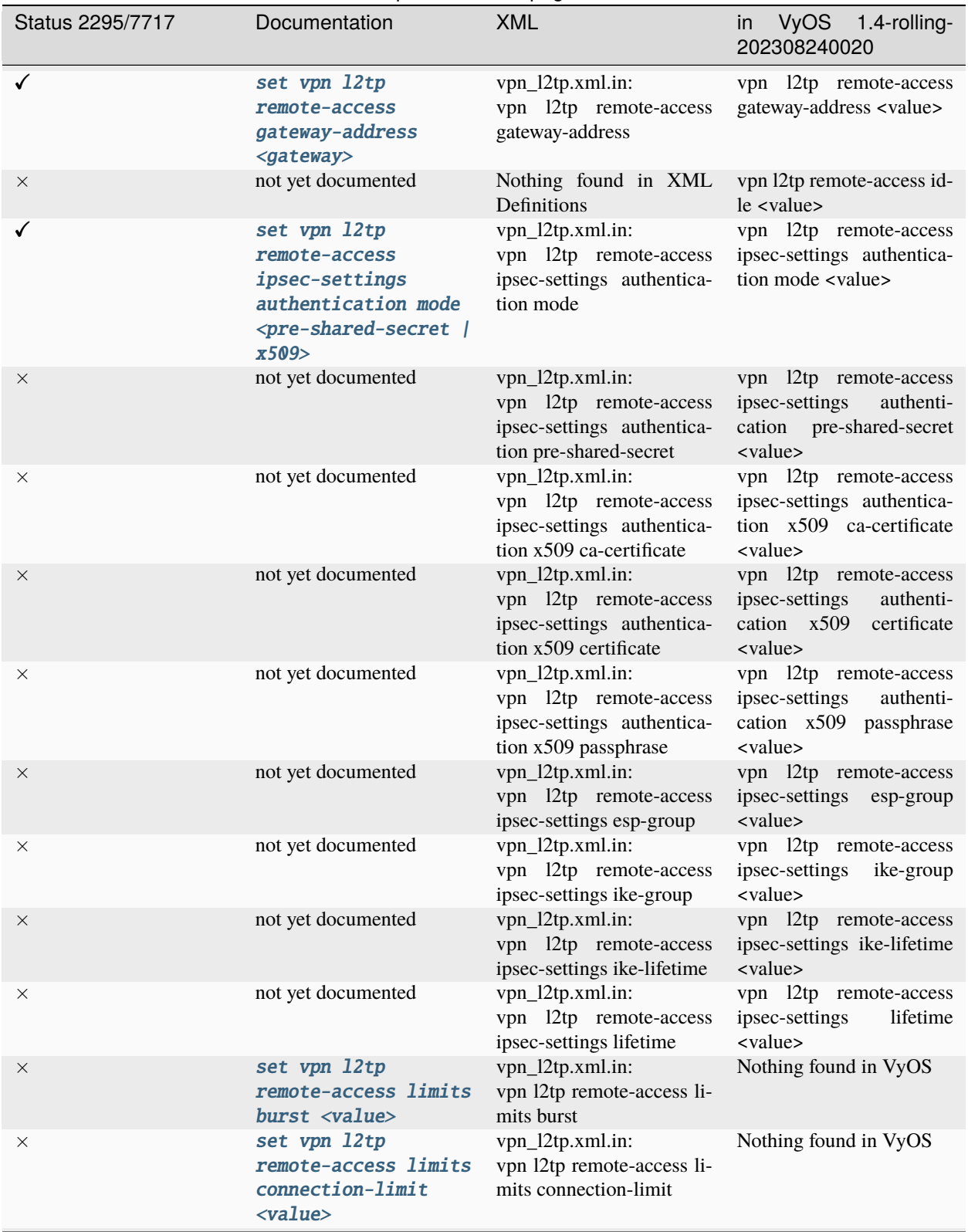

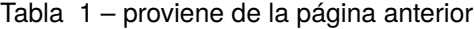

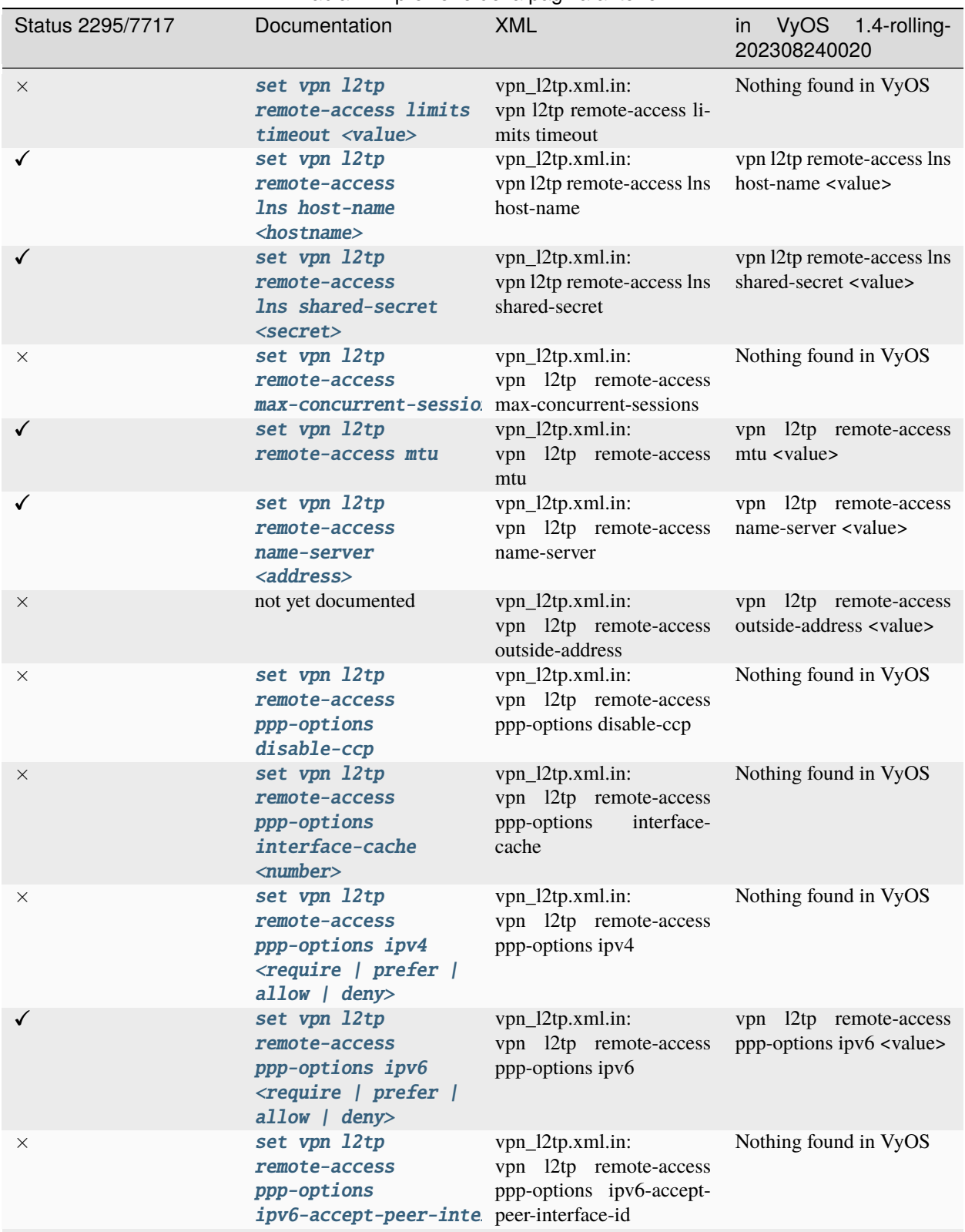

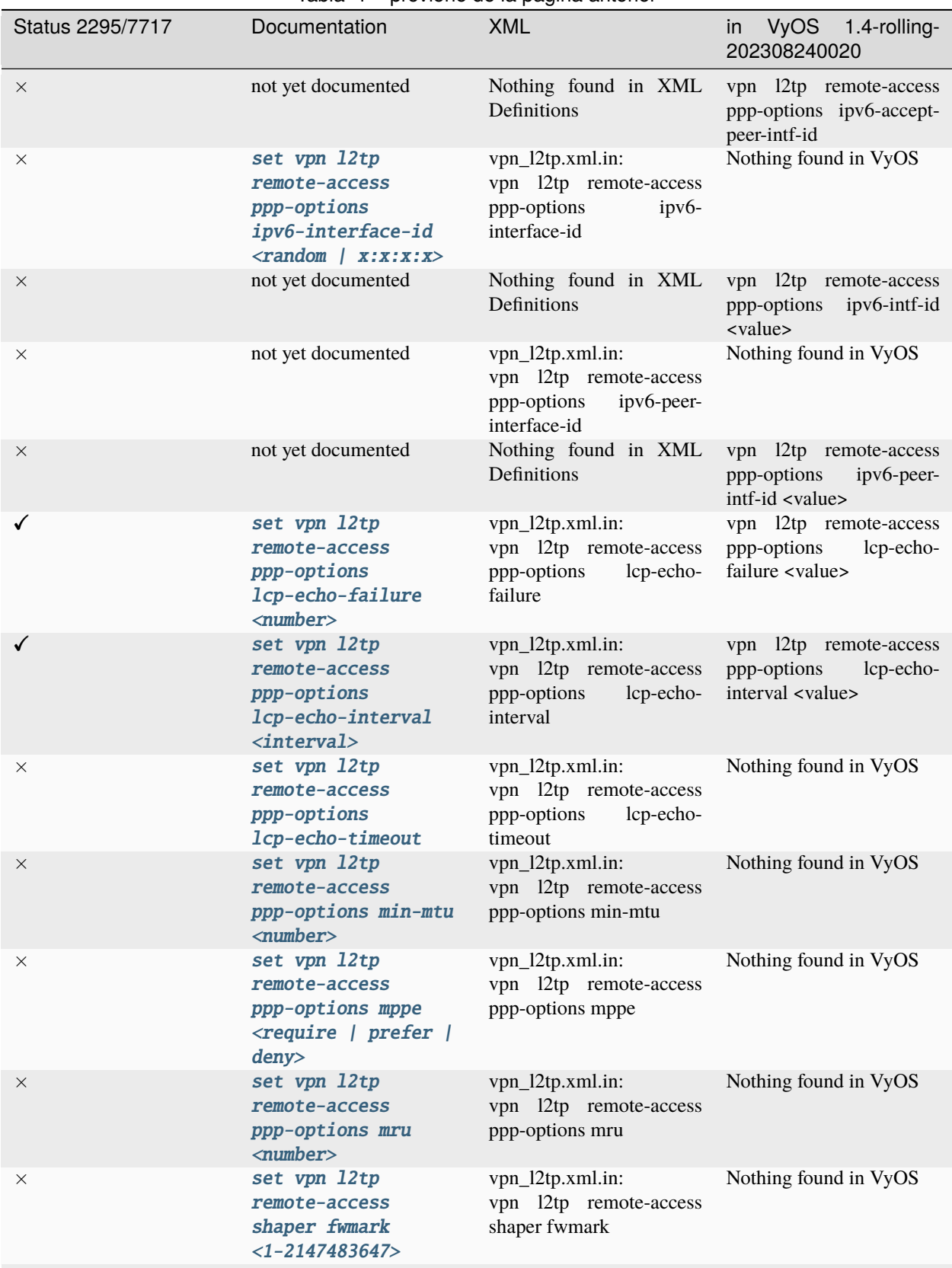

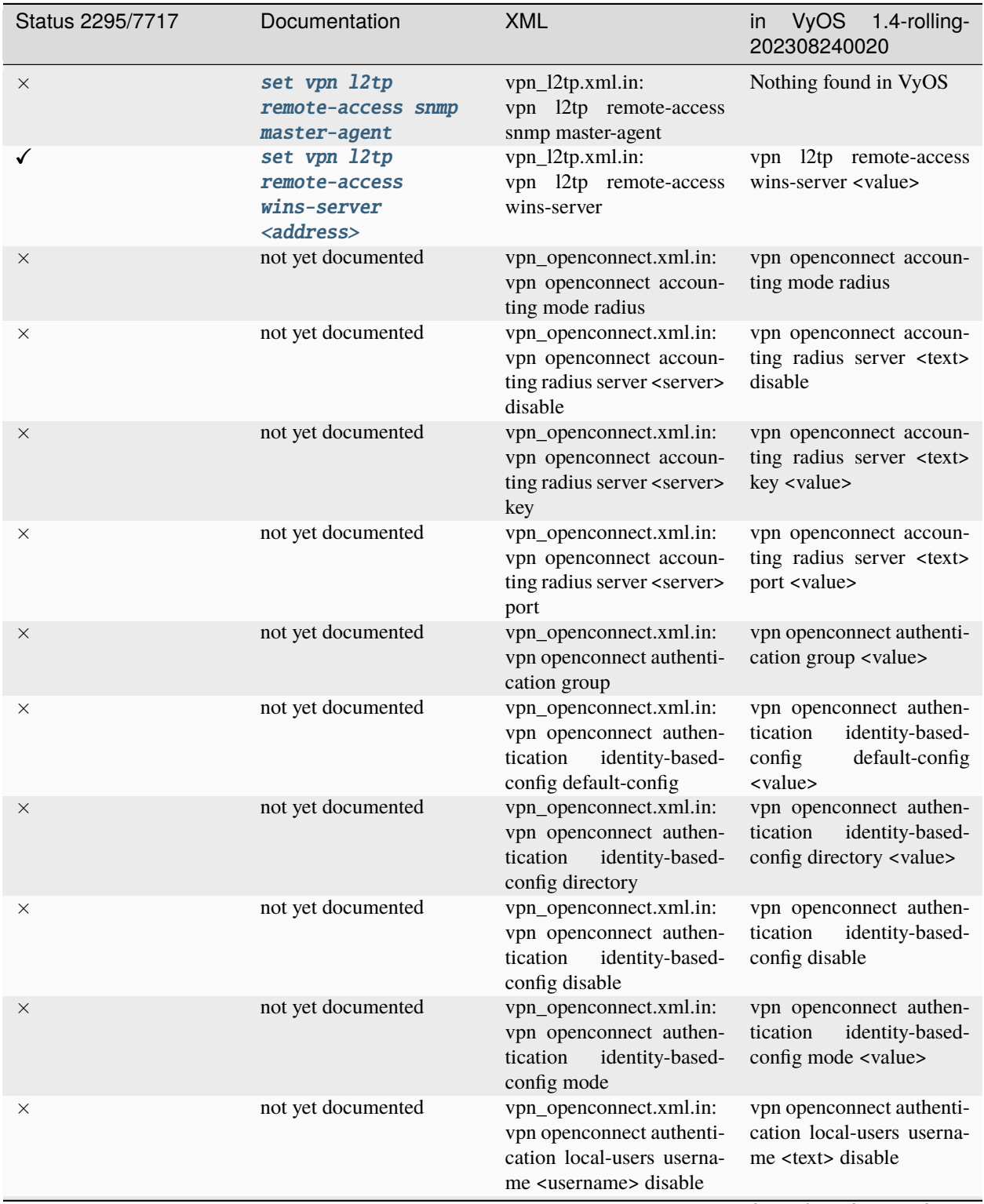

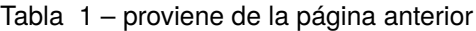

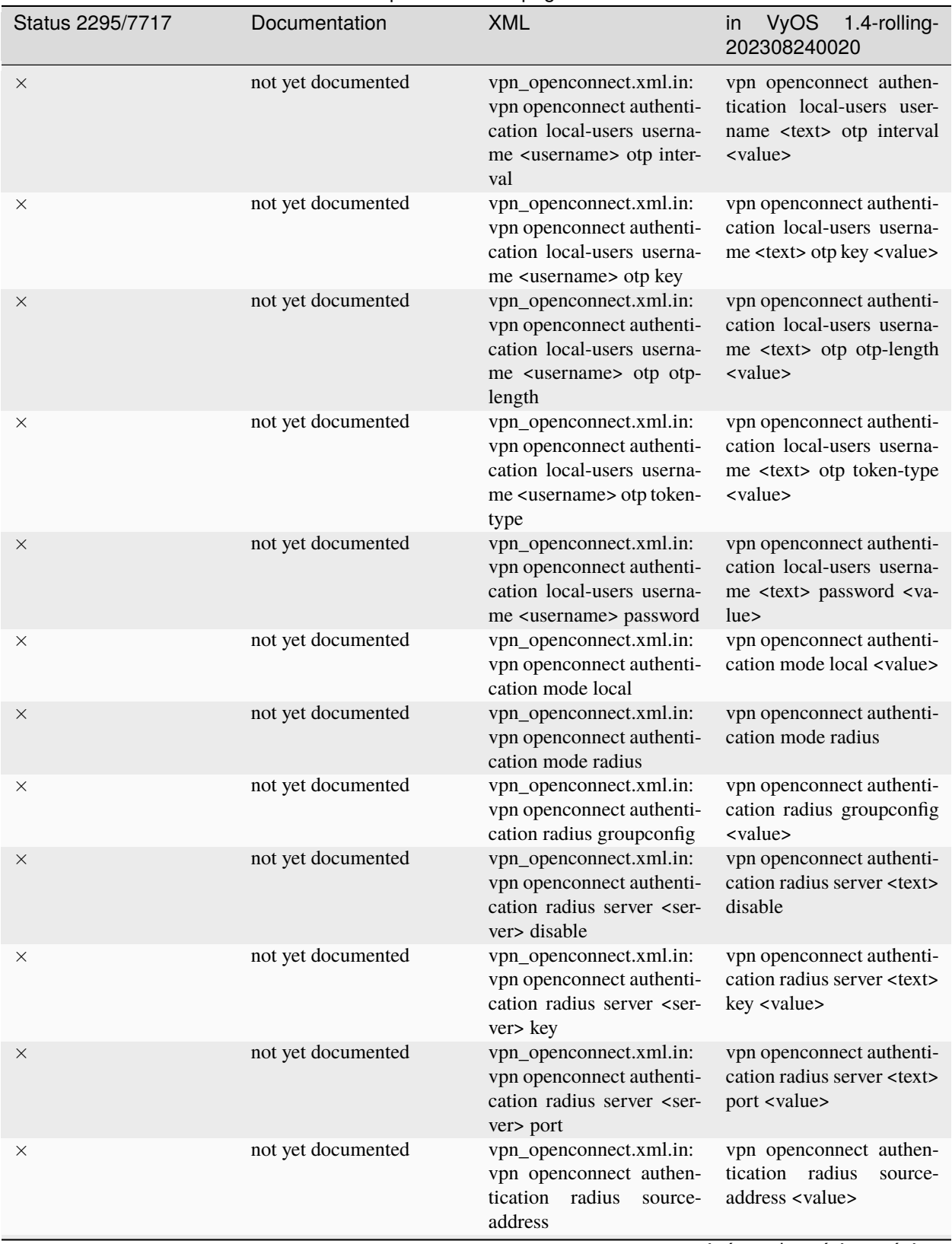

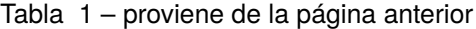

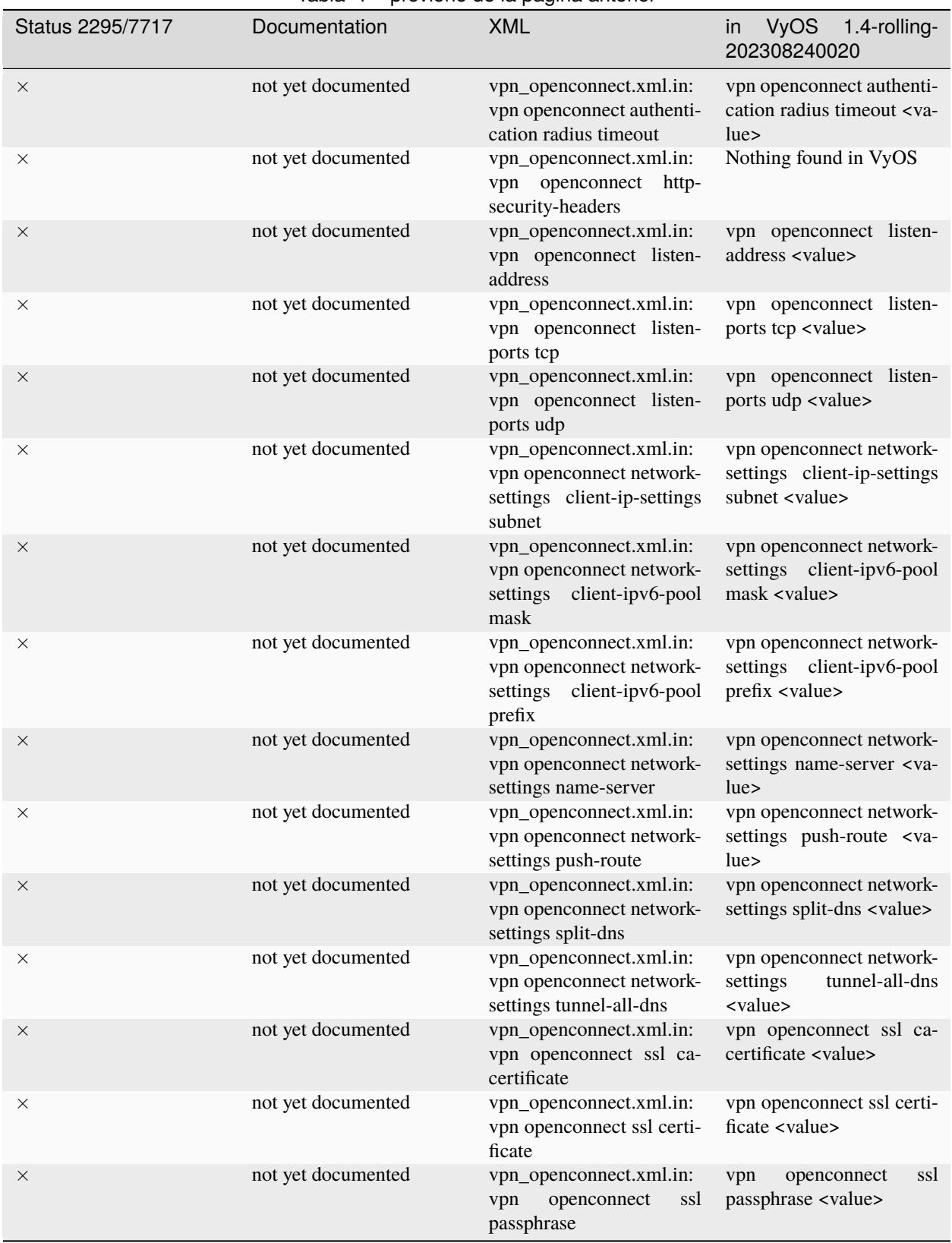

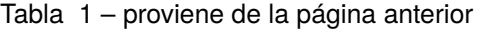

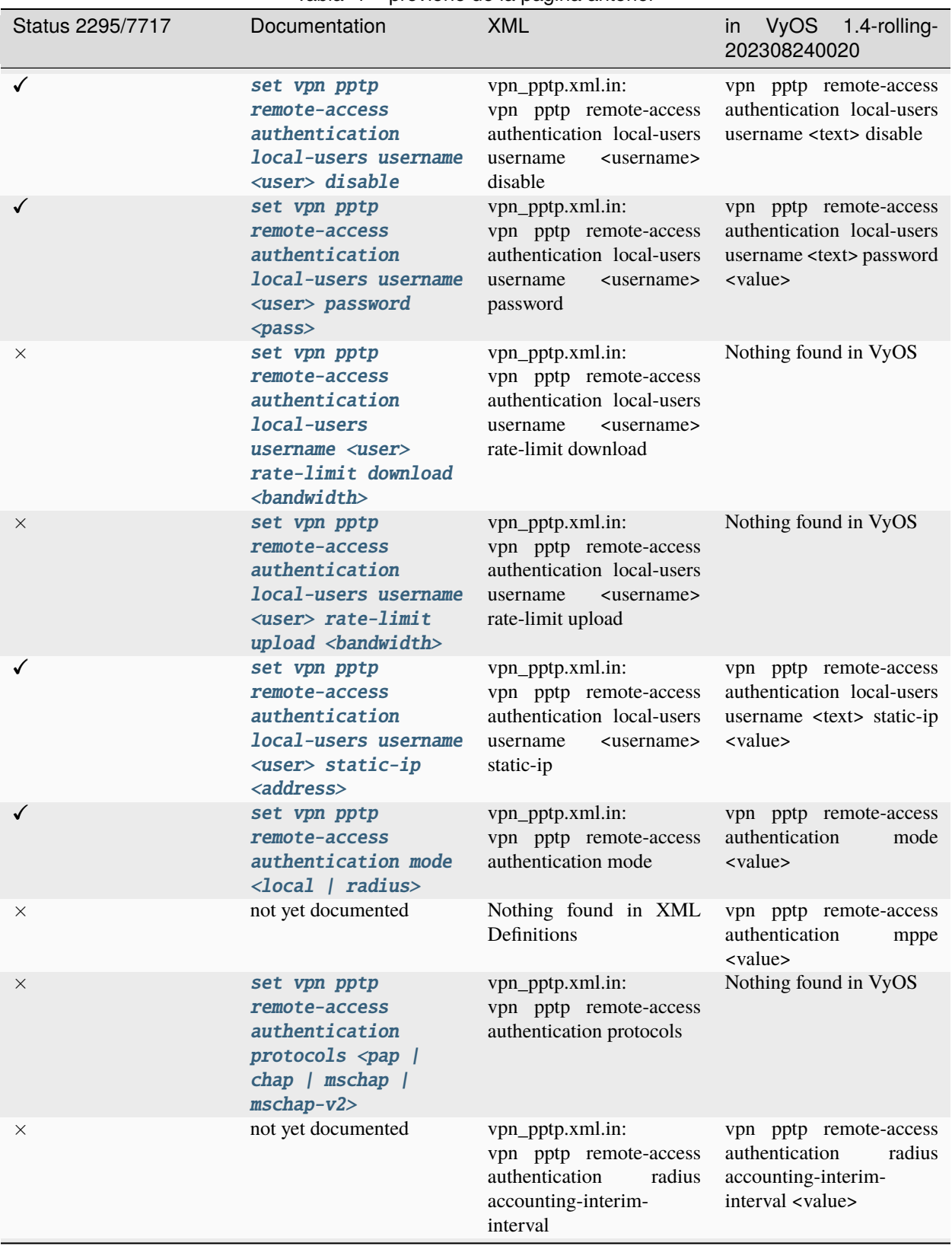

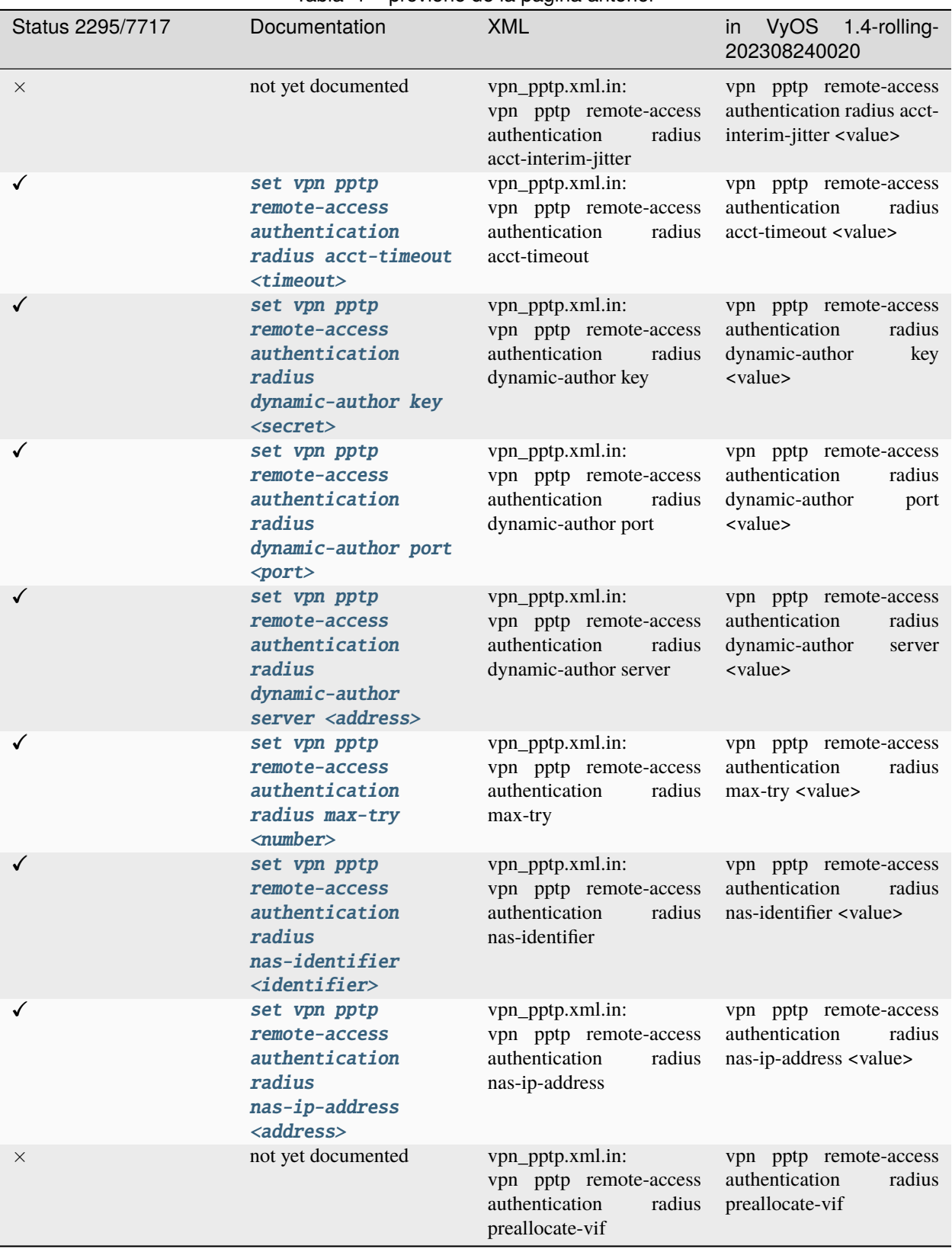

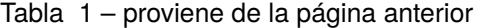

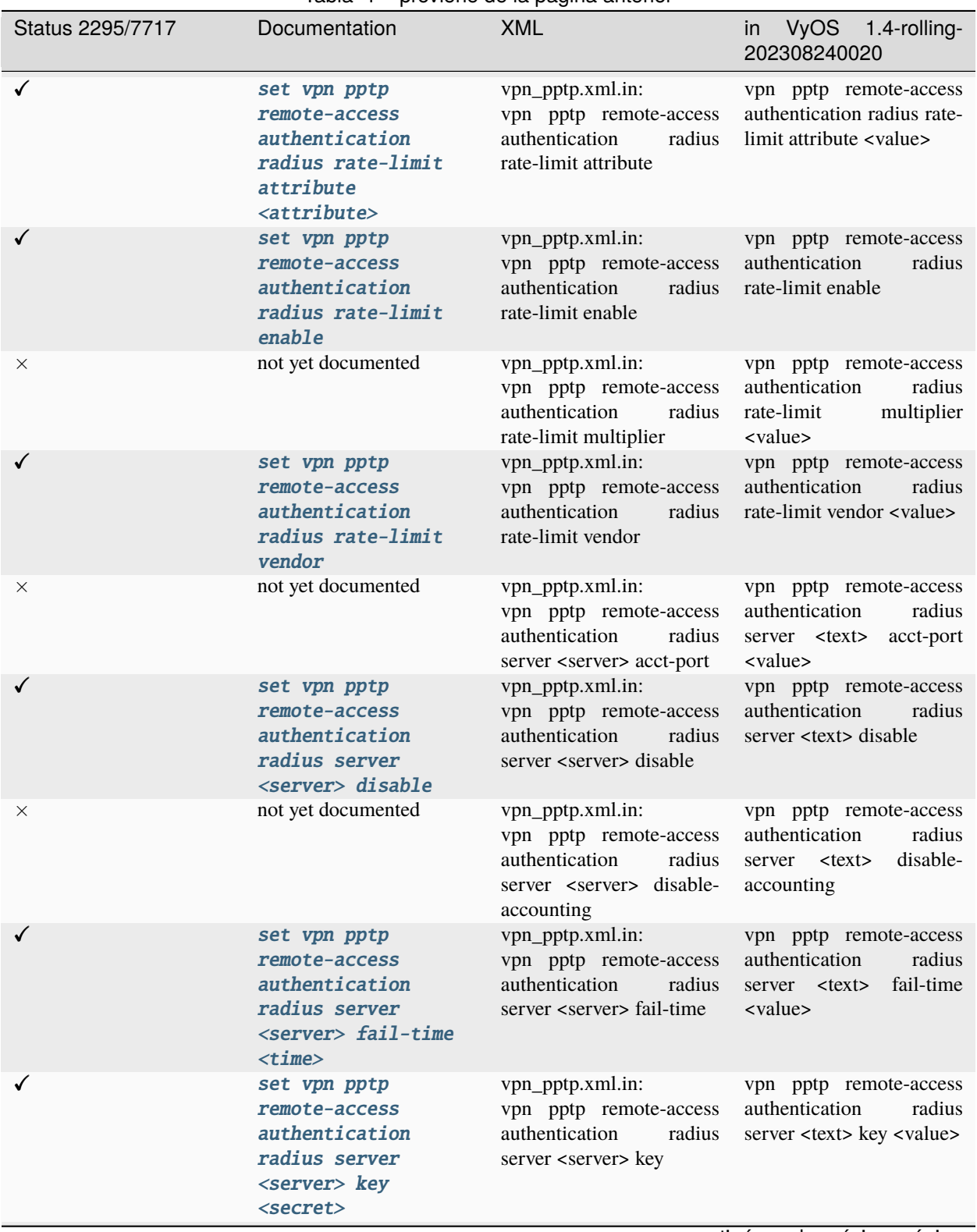

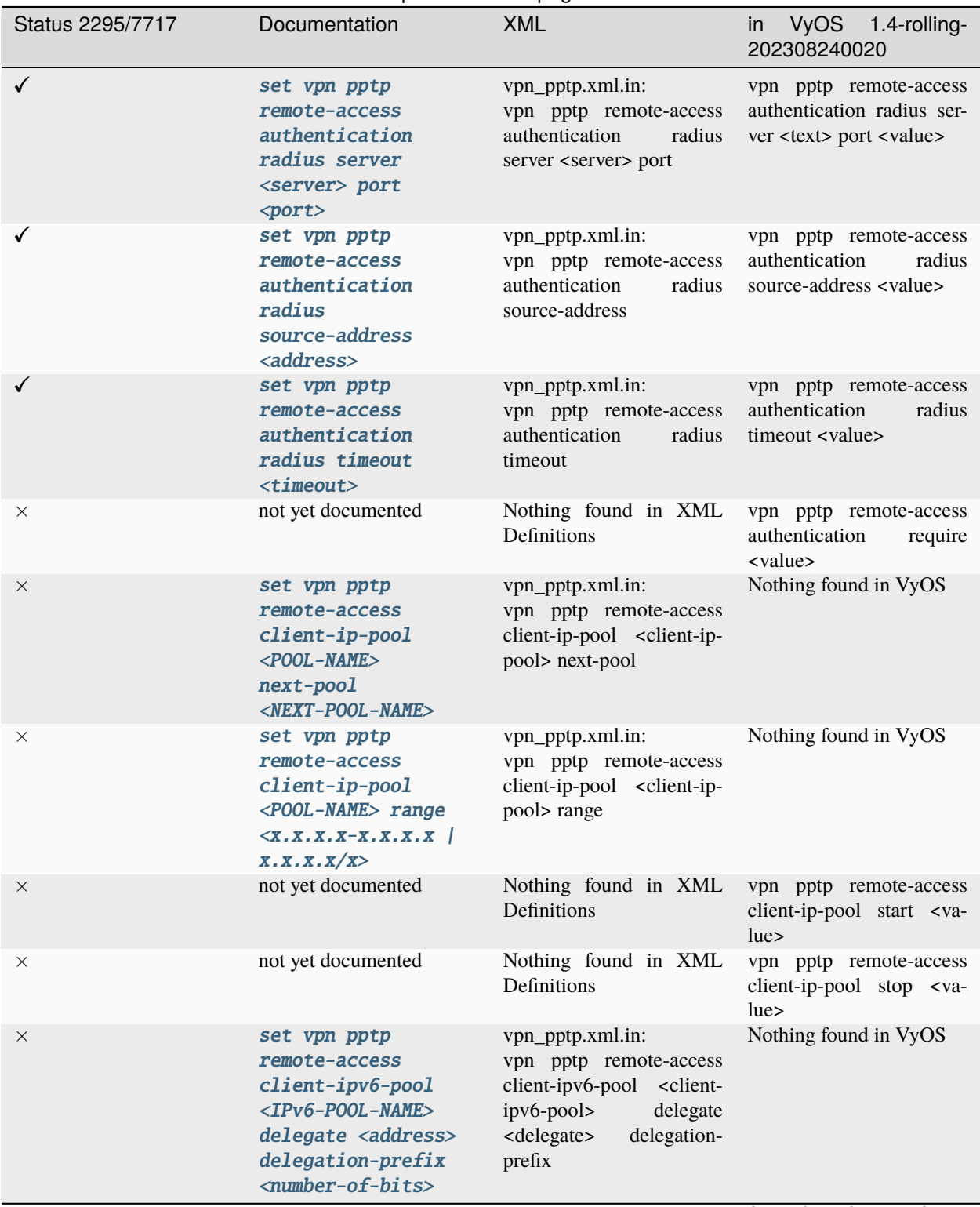

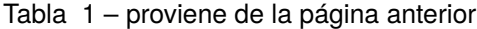

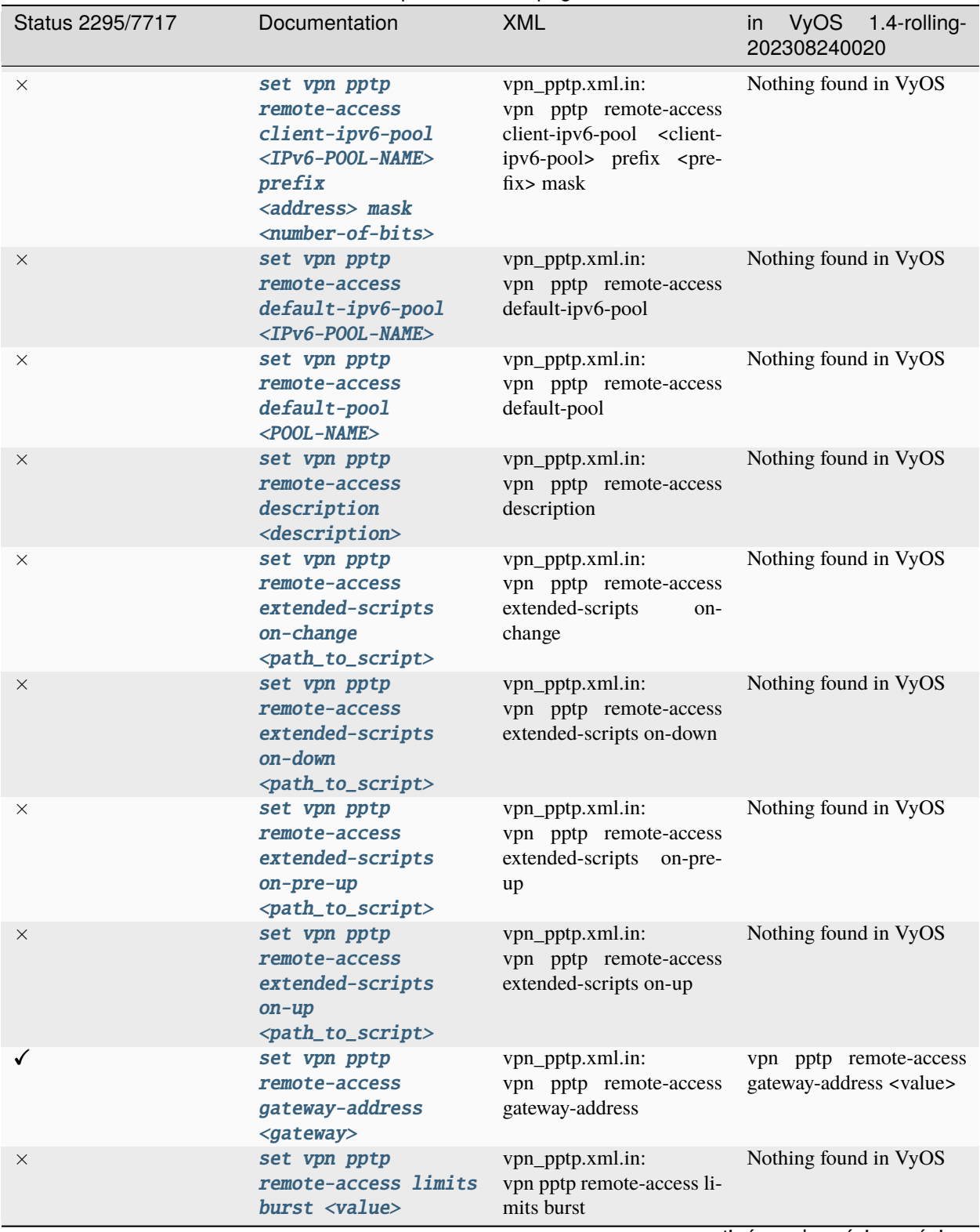

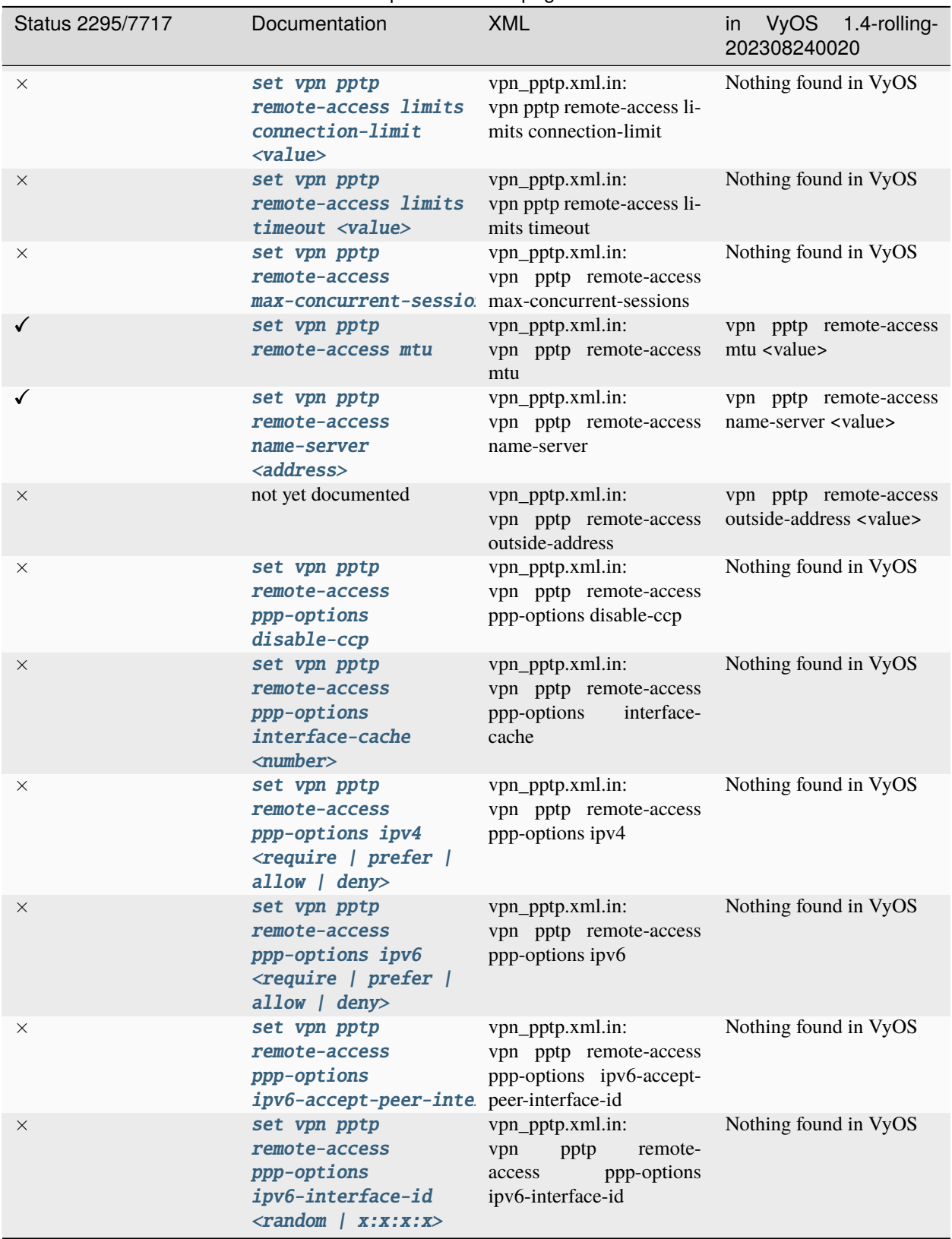

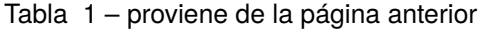

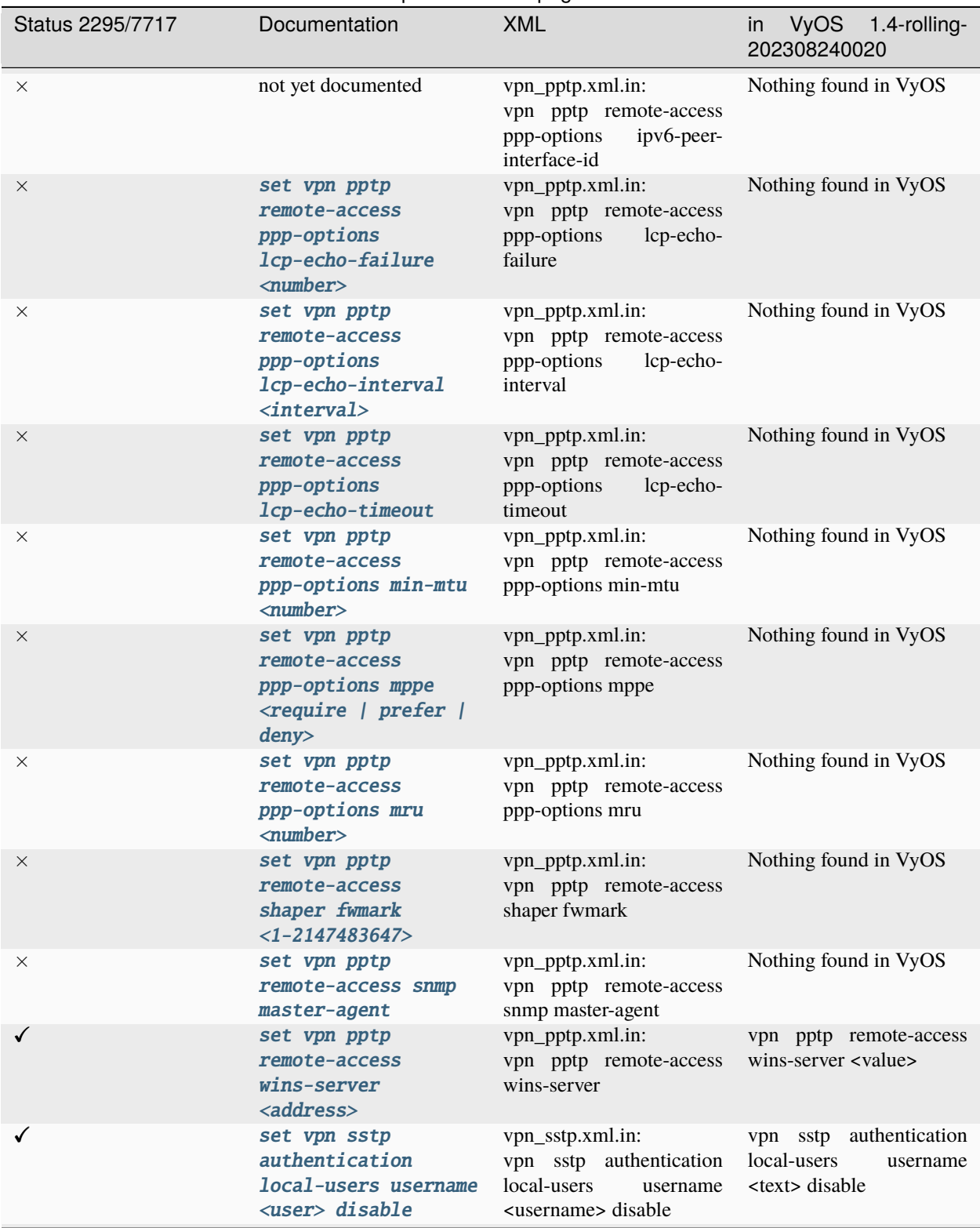

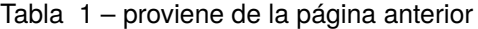

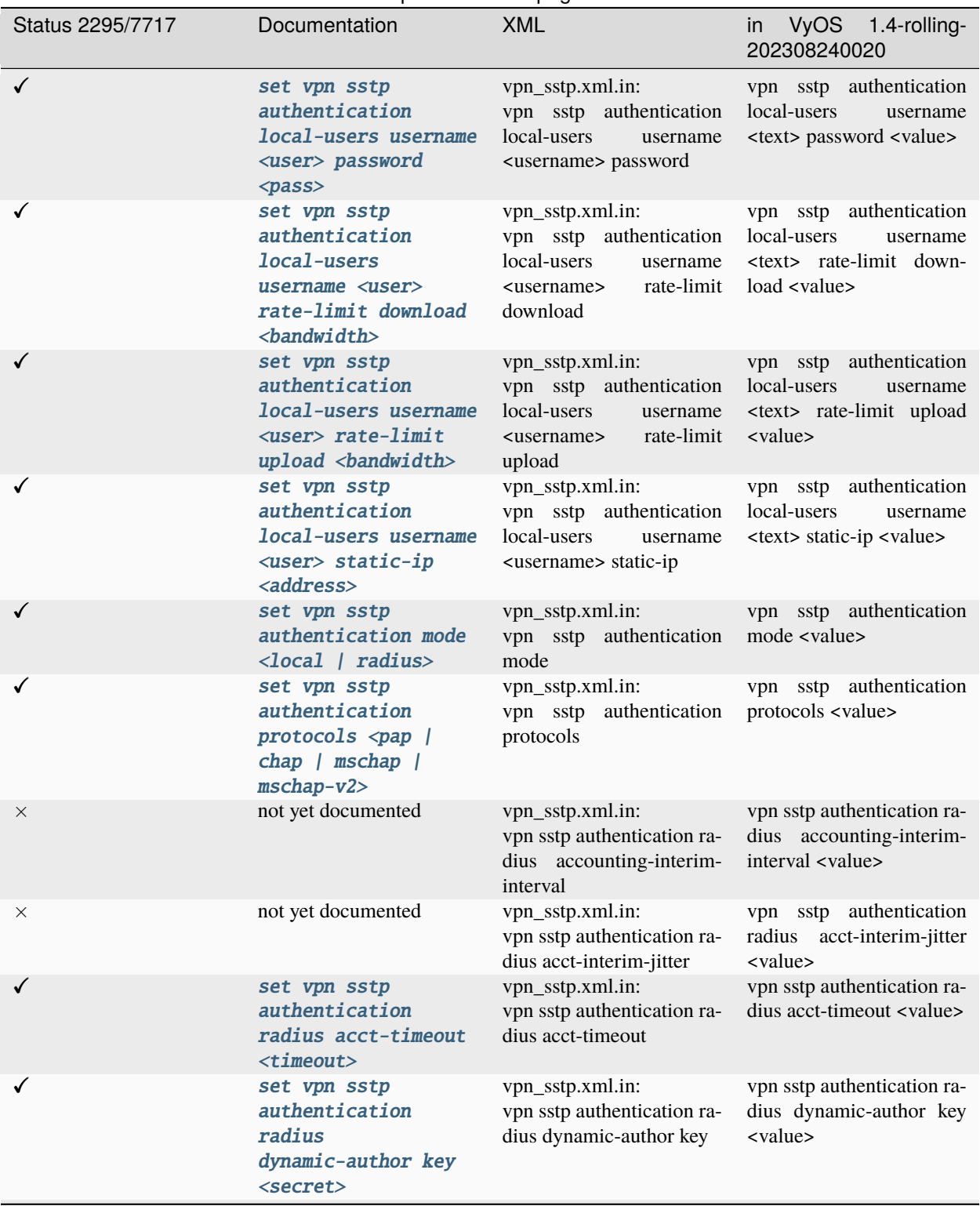

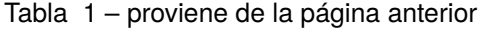

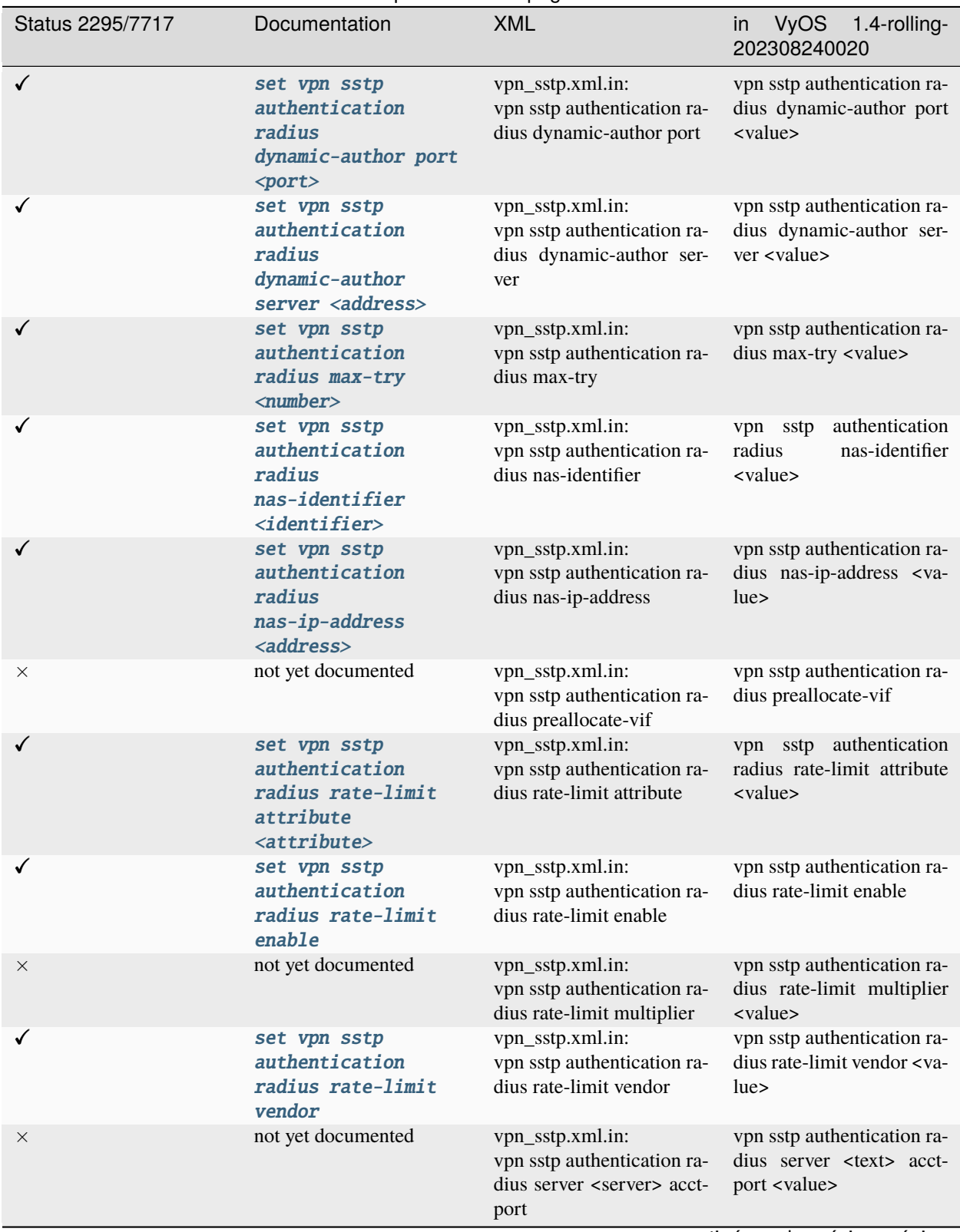

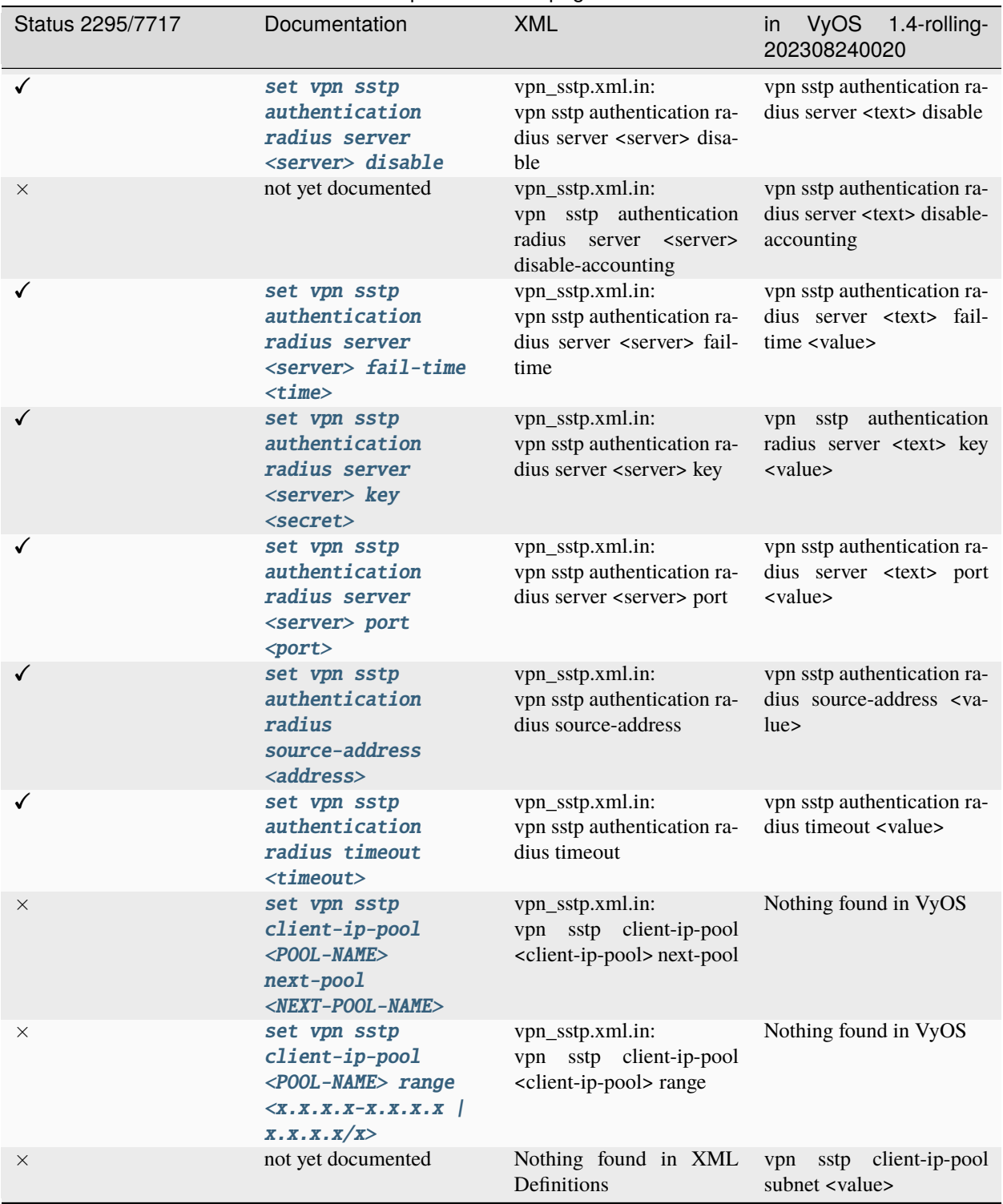

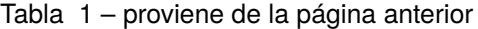

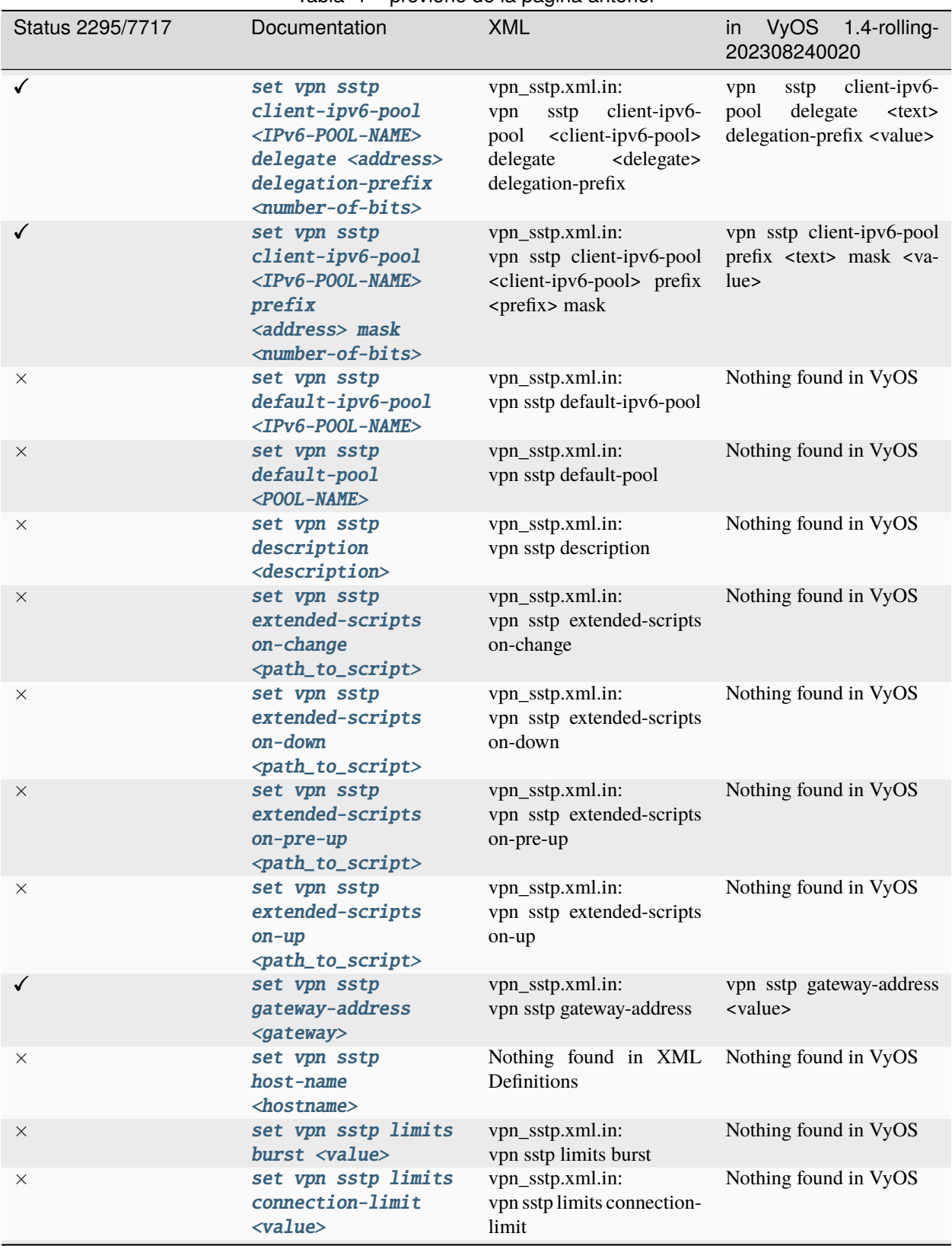

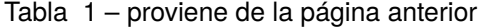
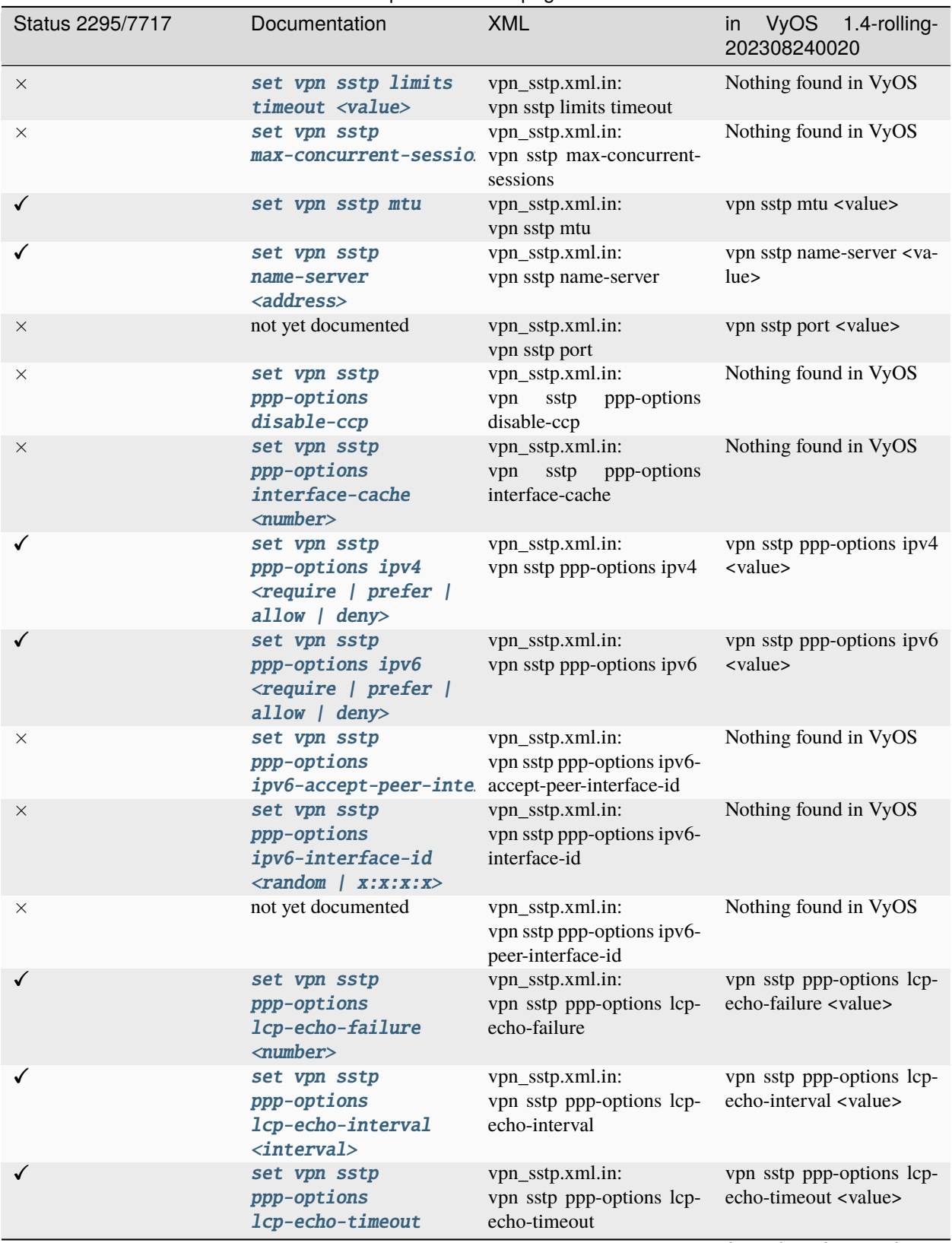

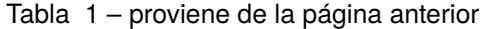

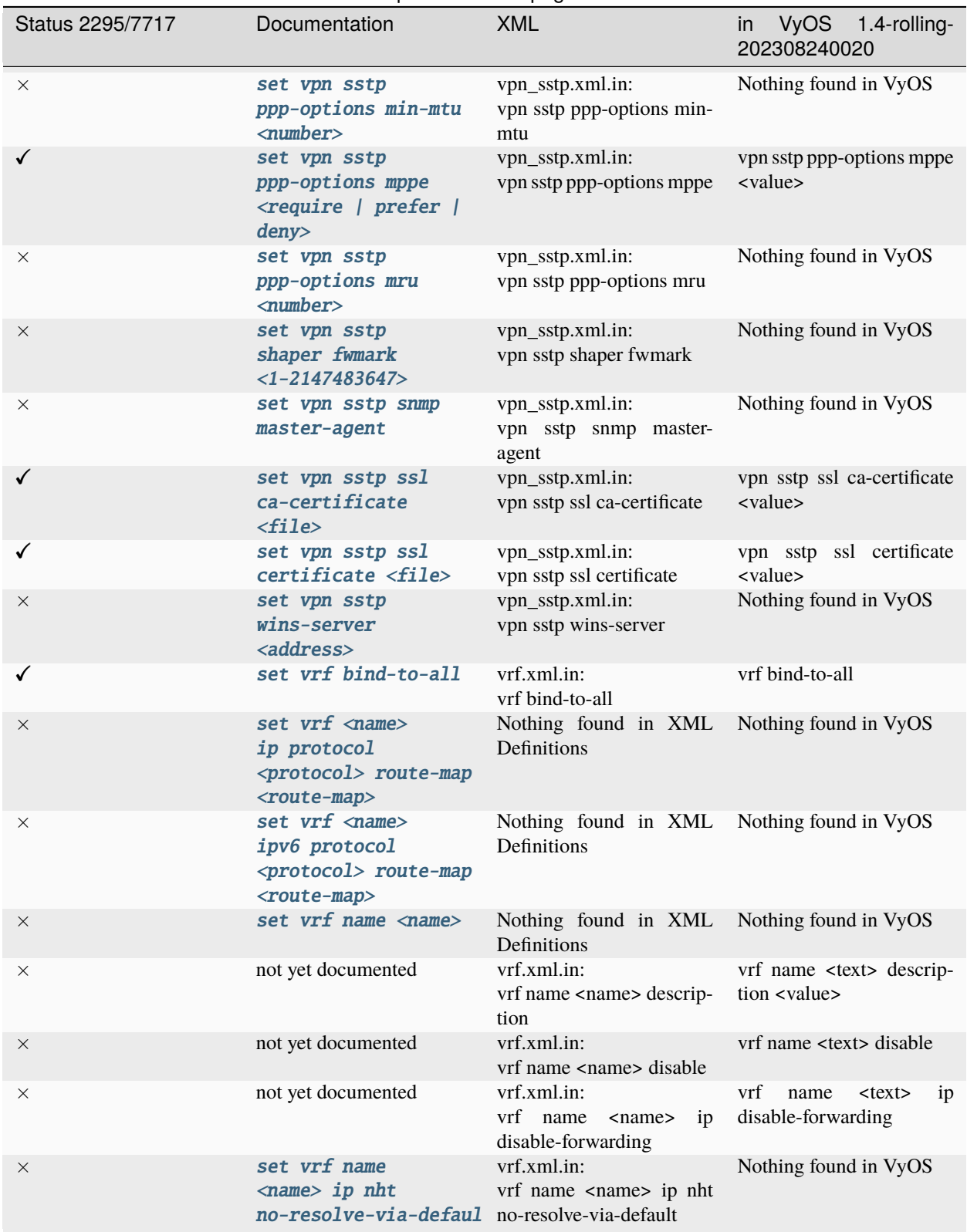

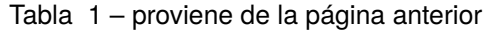

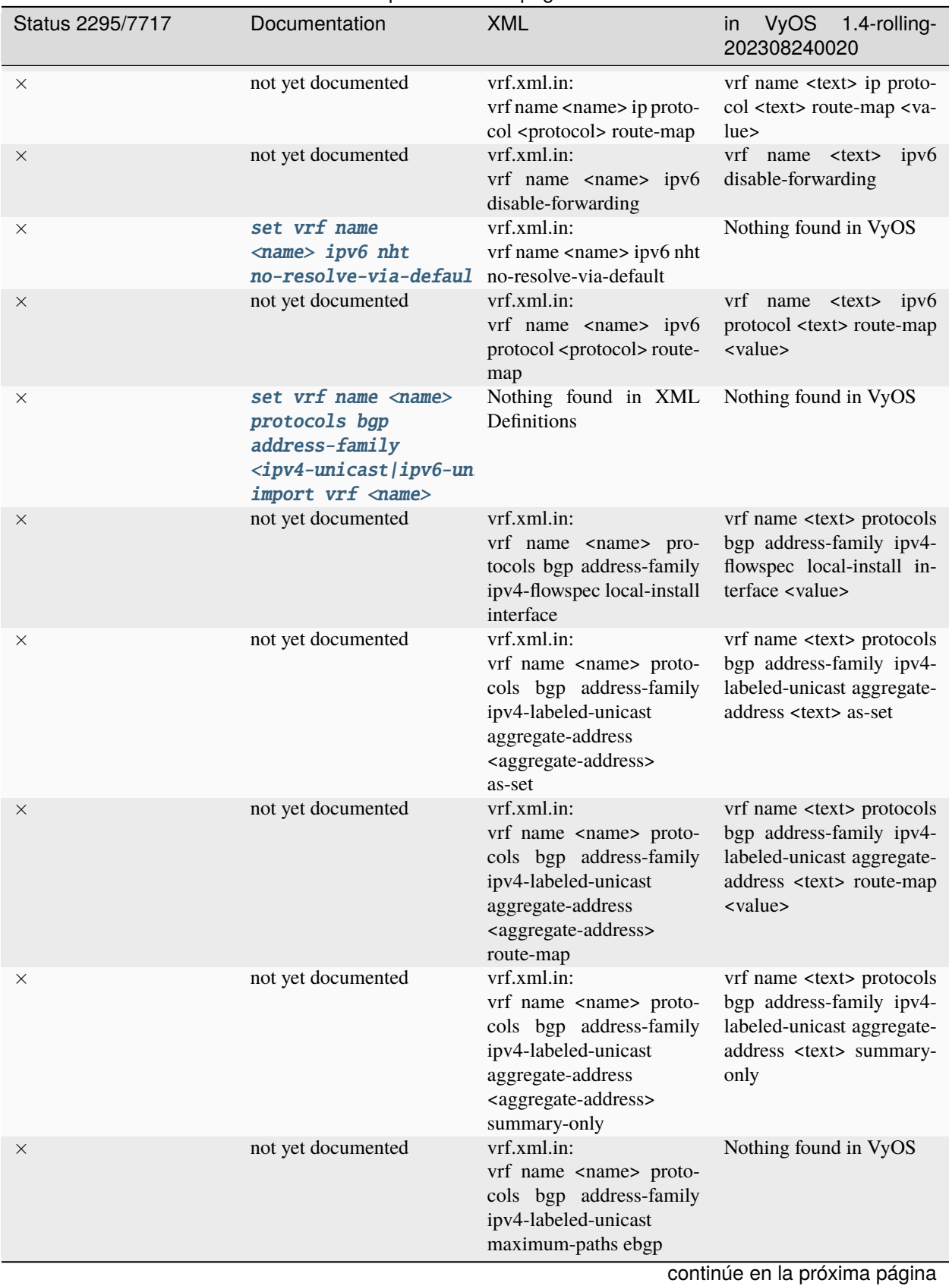

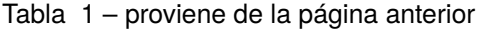

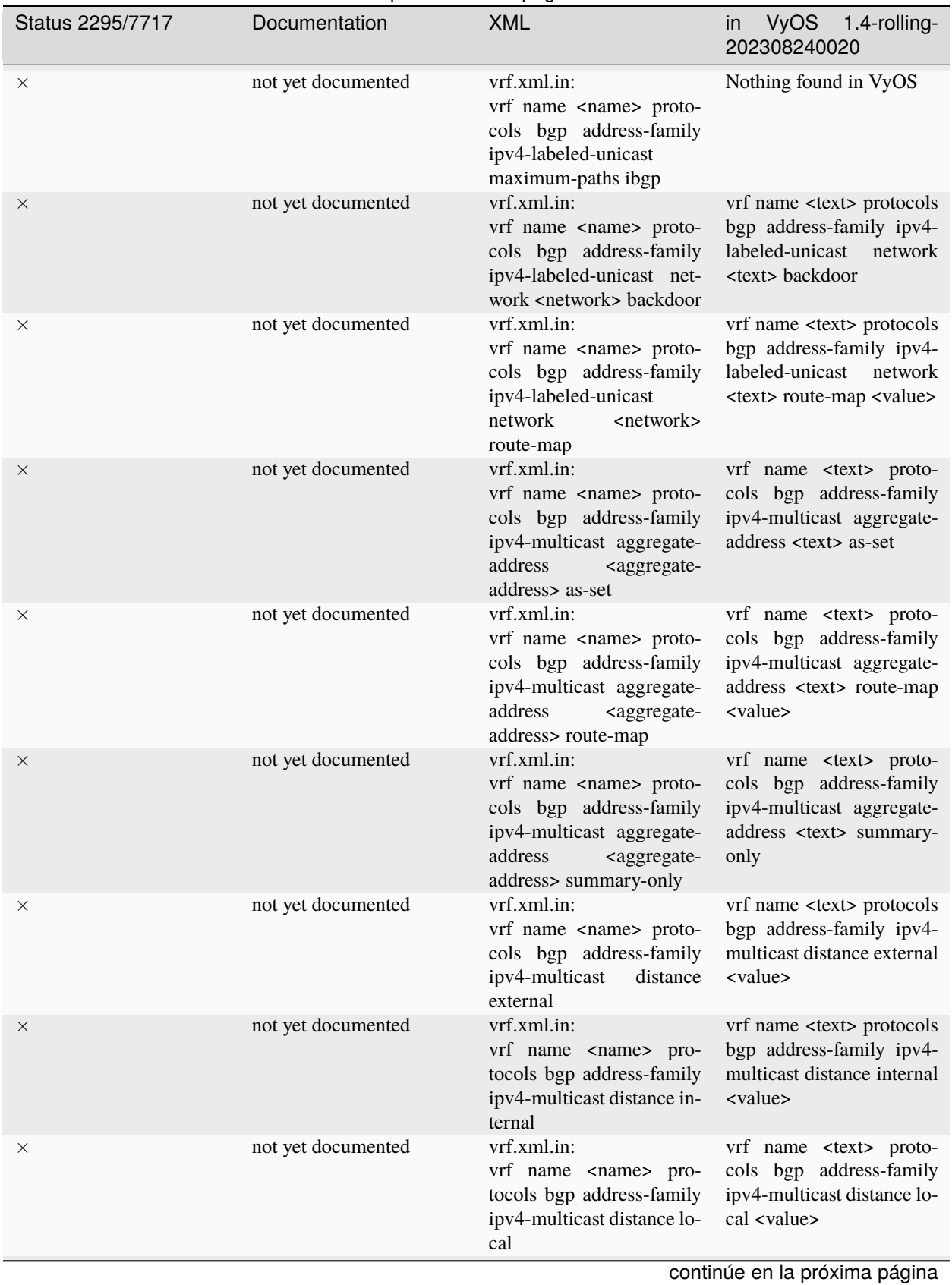

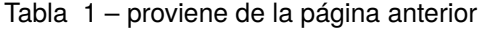

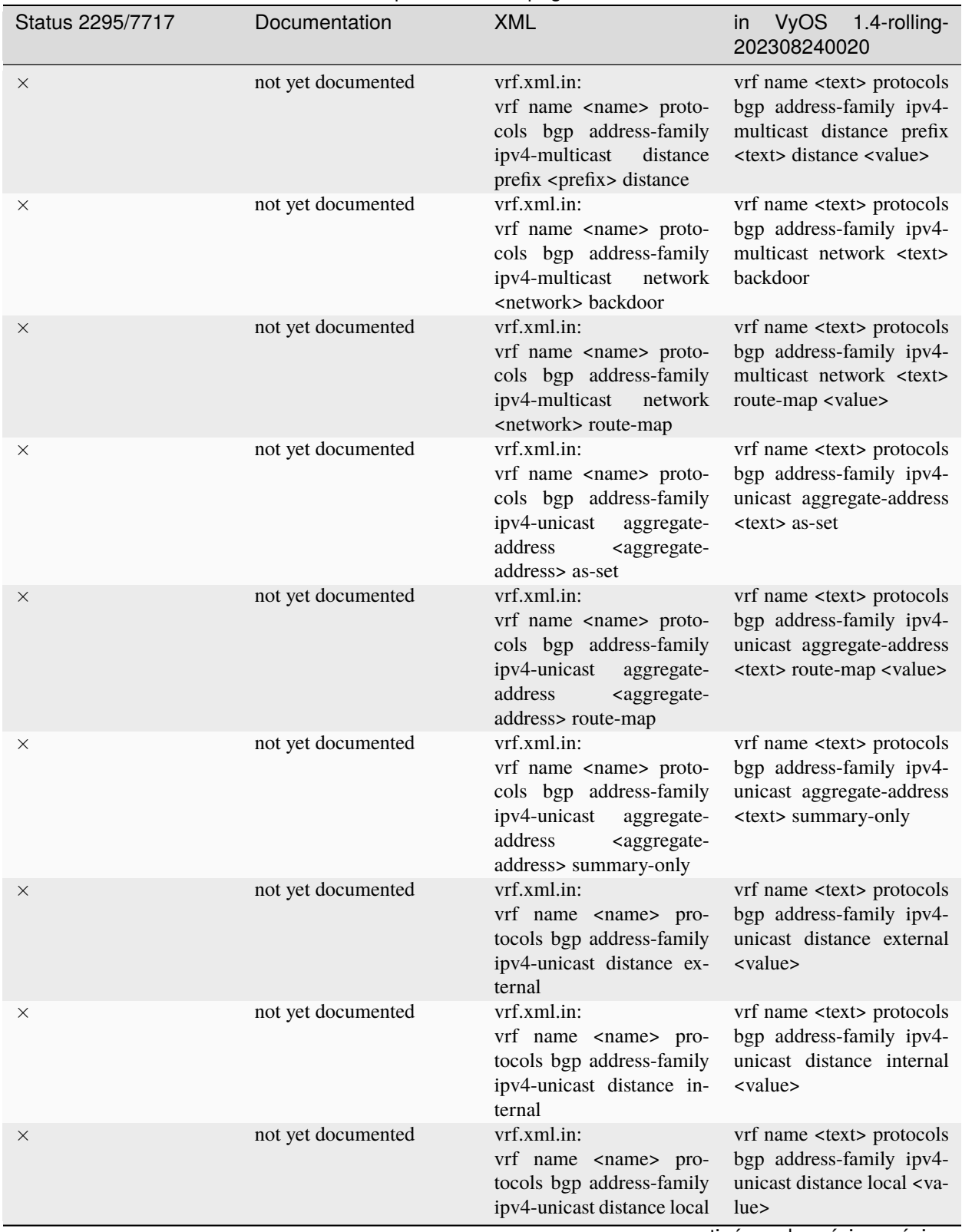

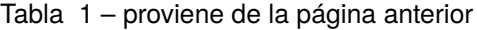

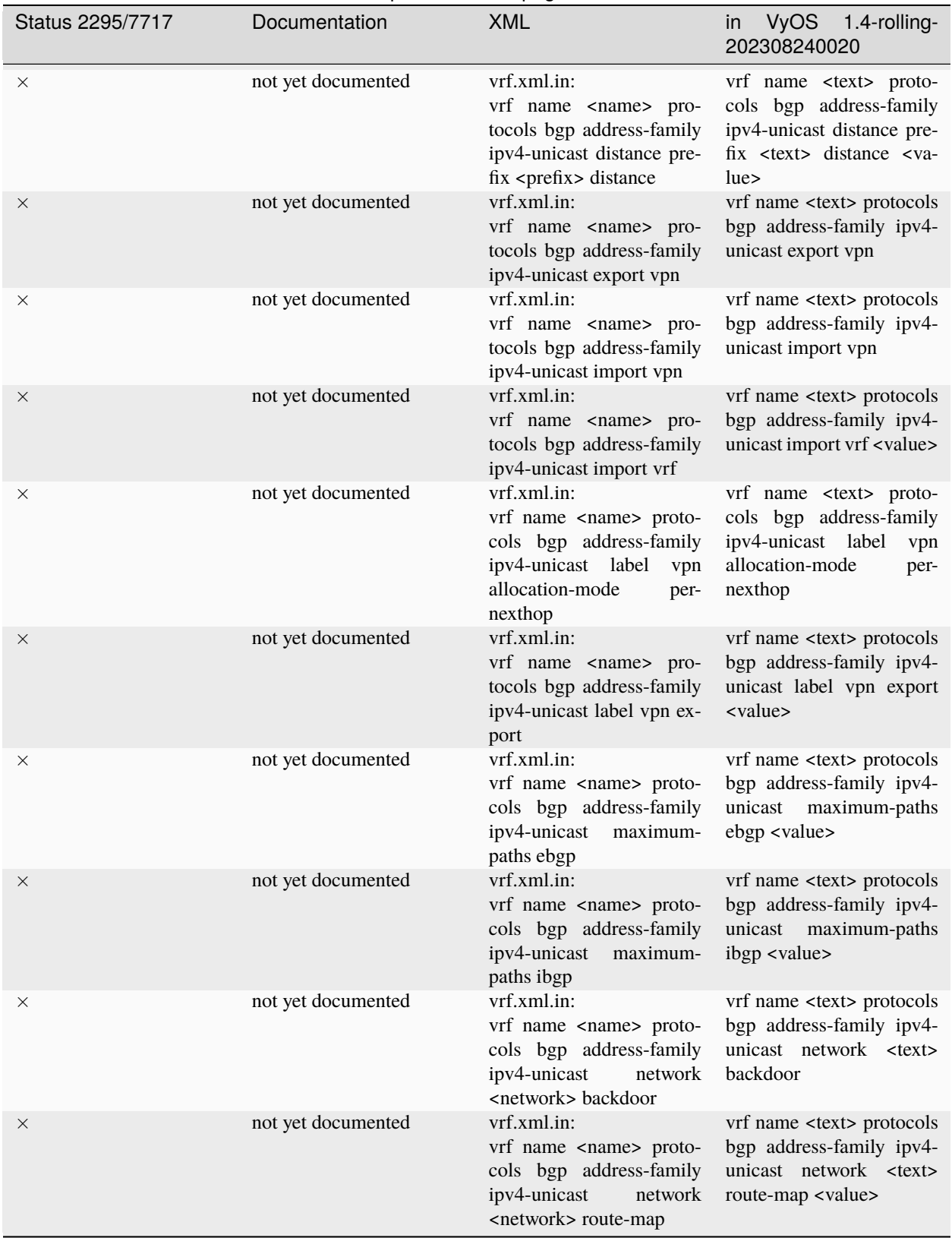

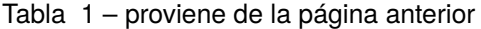

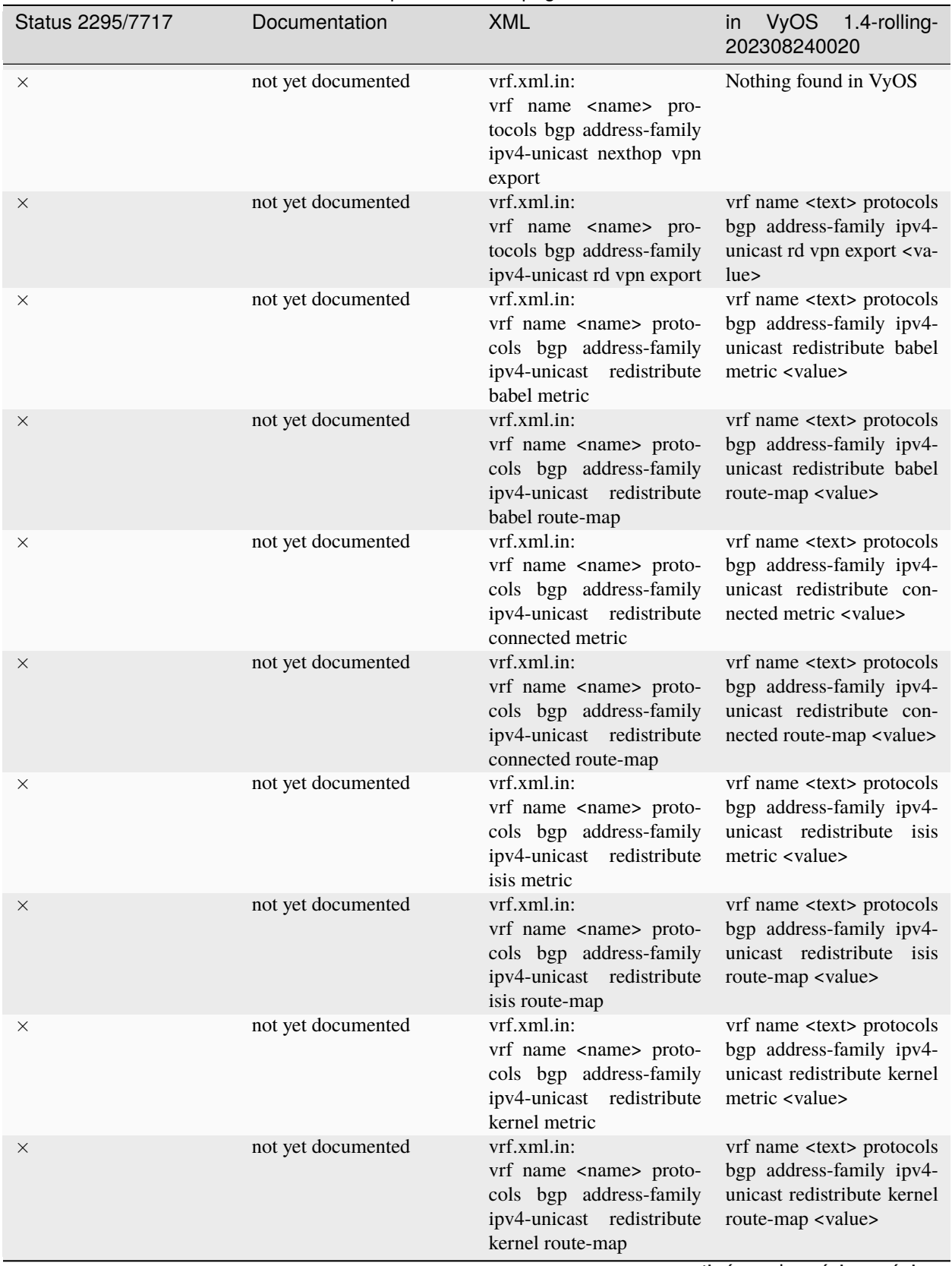

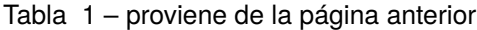

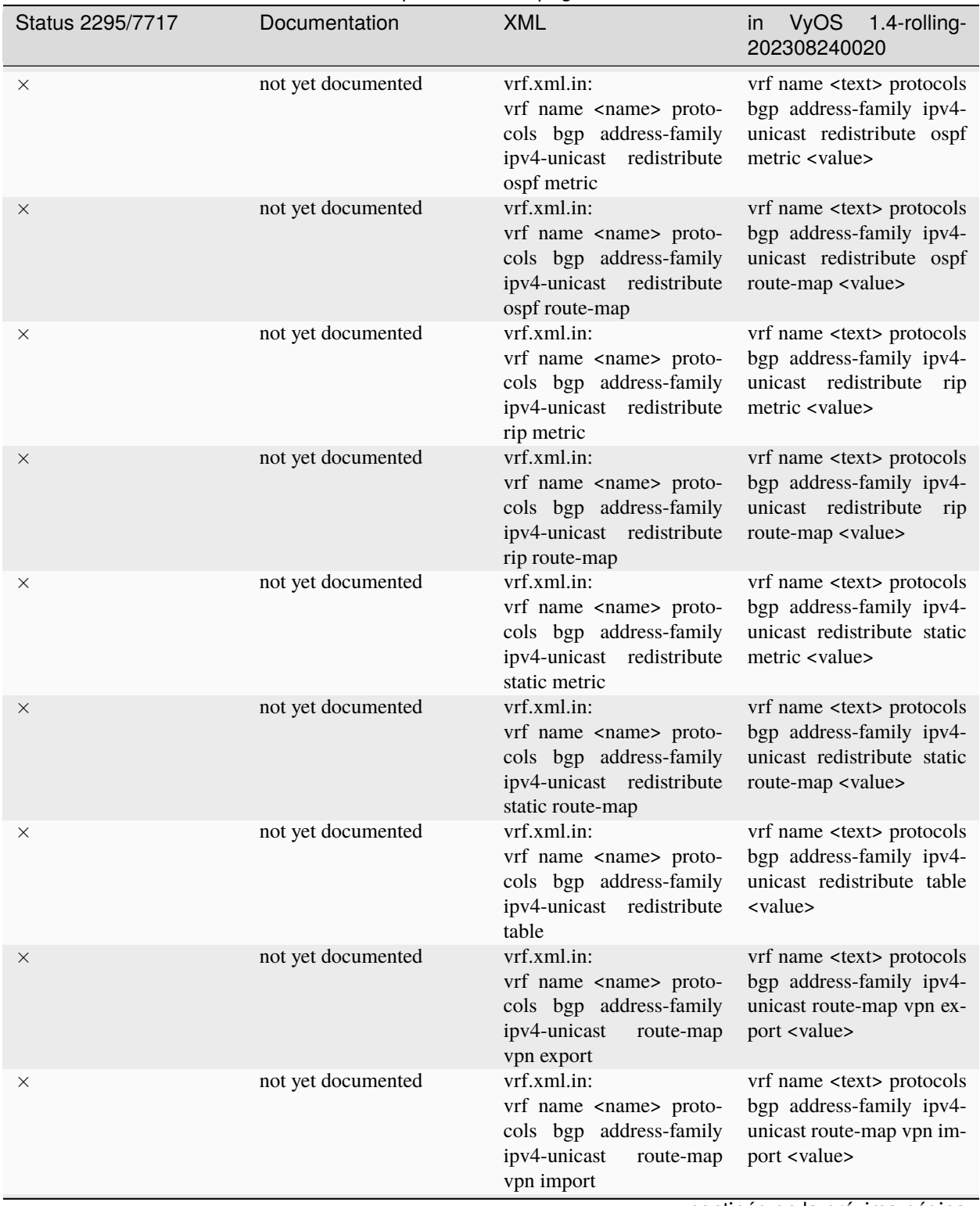

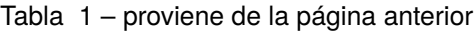

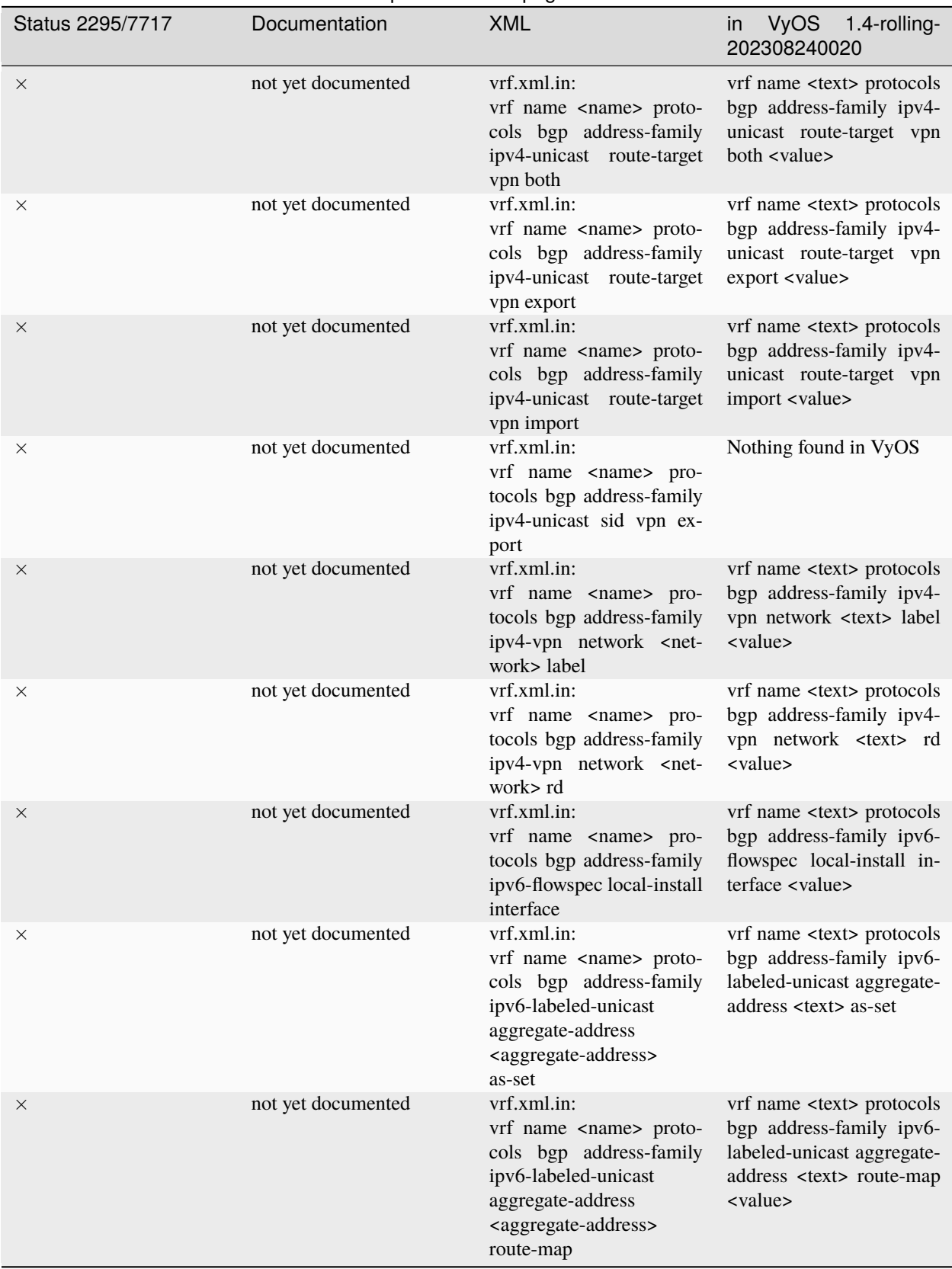

## Tabla 1 – proviene de la página anterior

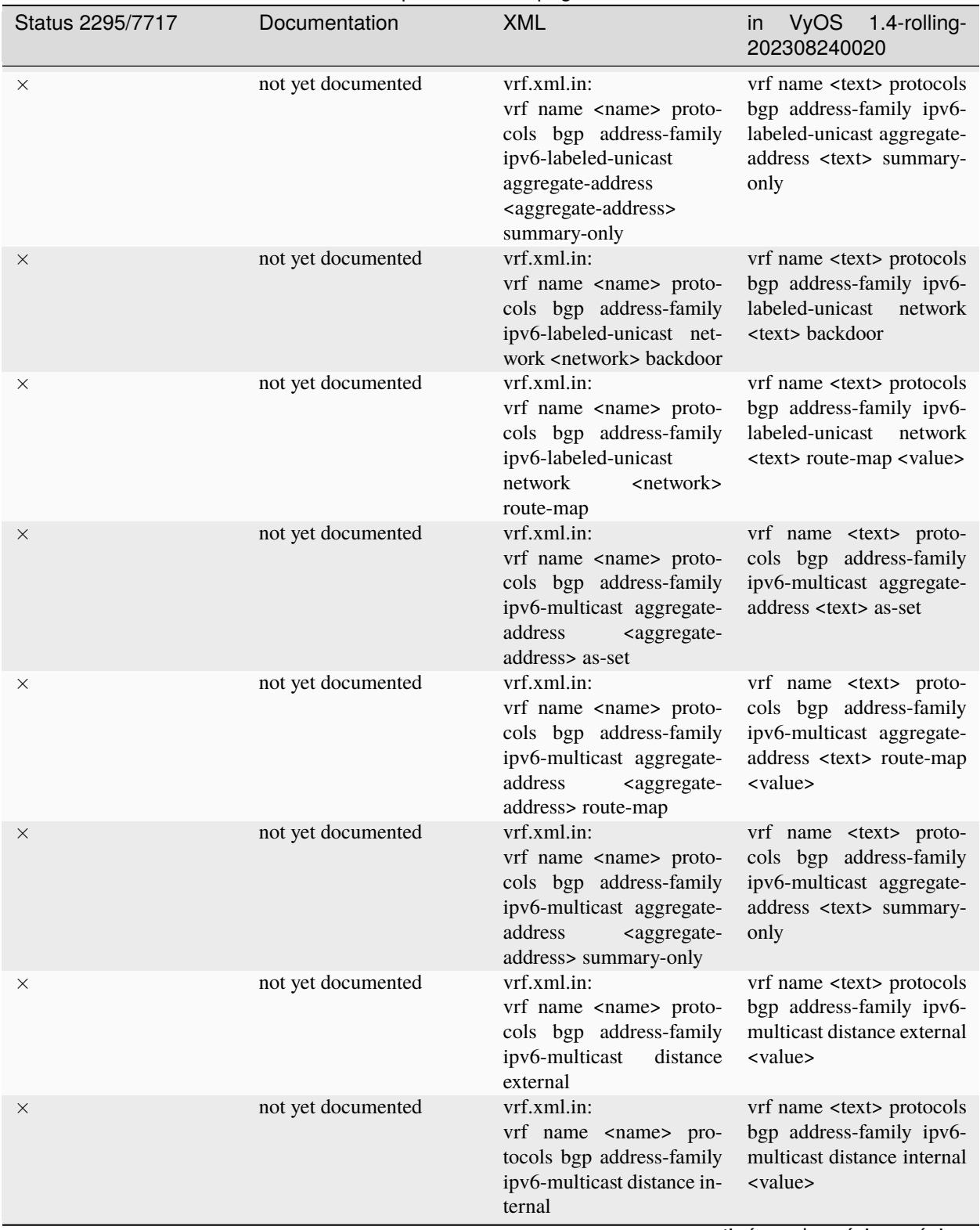

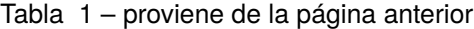

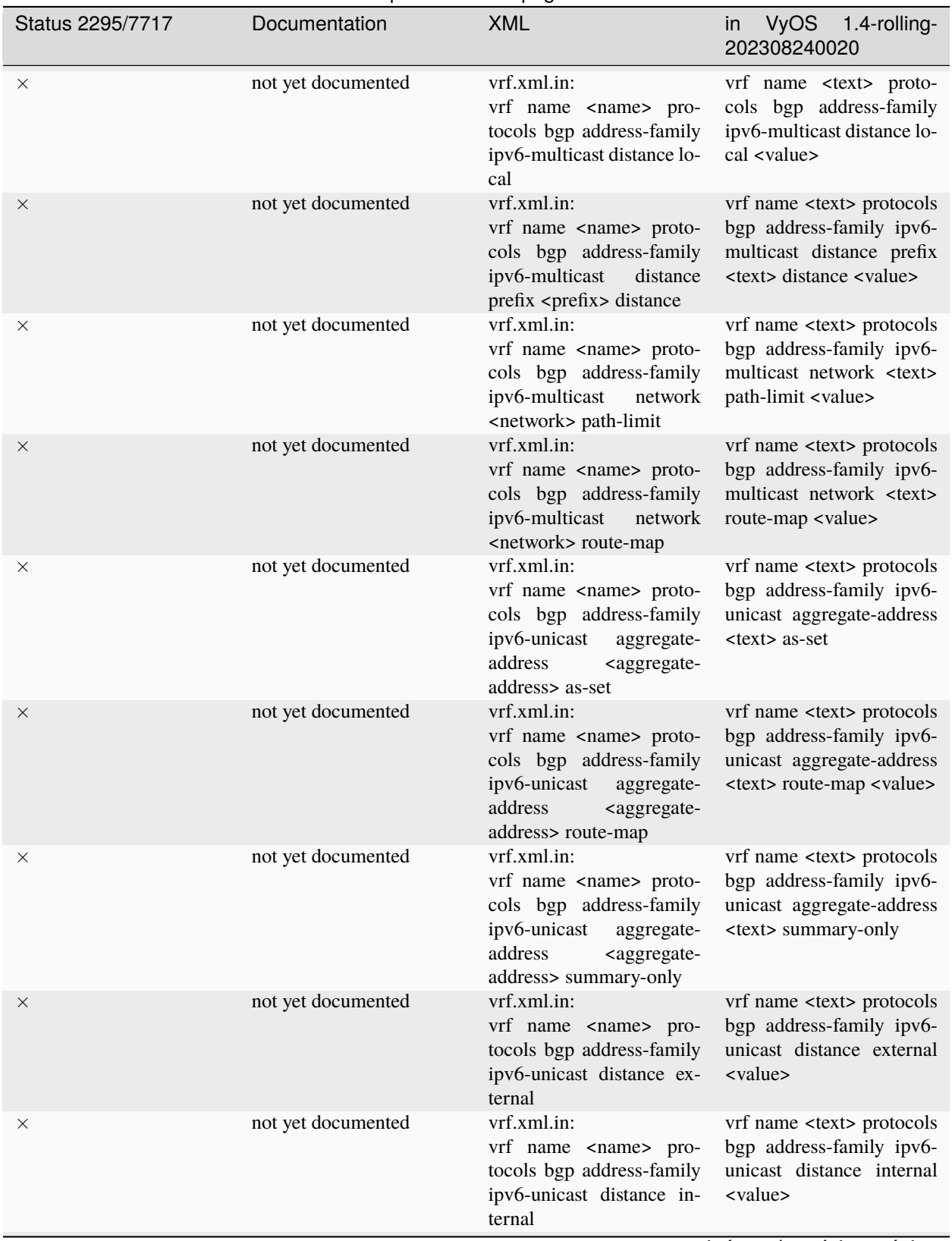

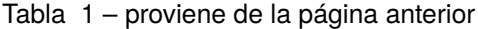

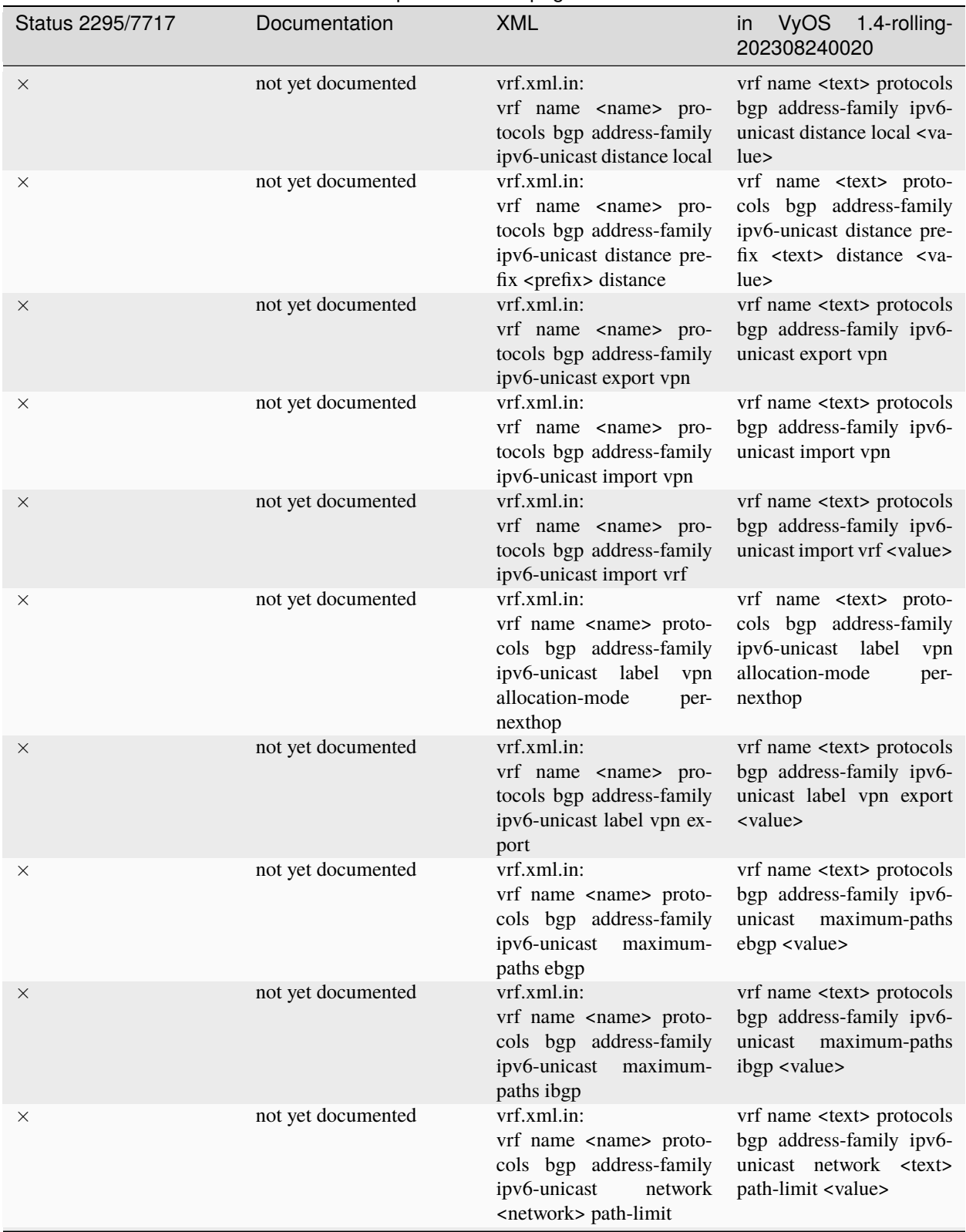

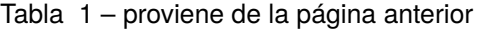

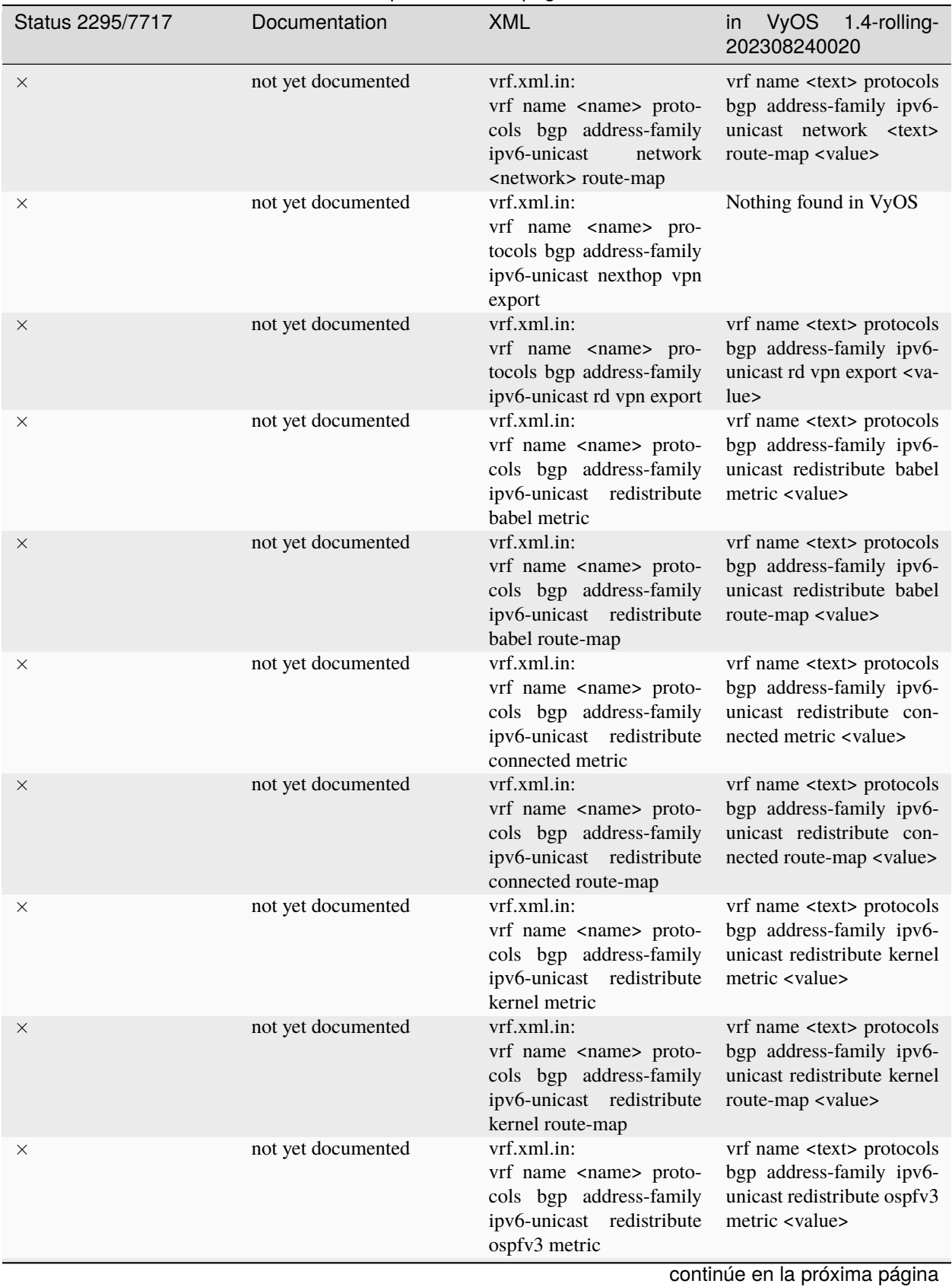

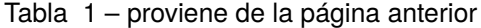

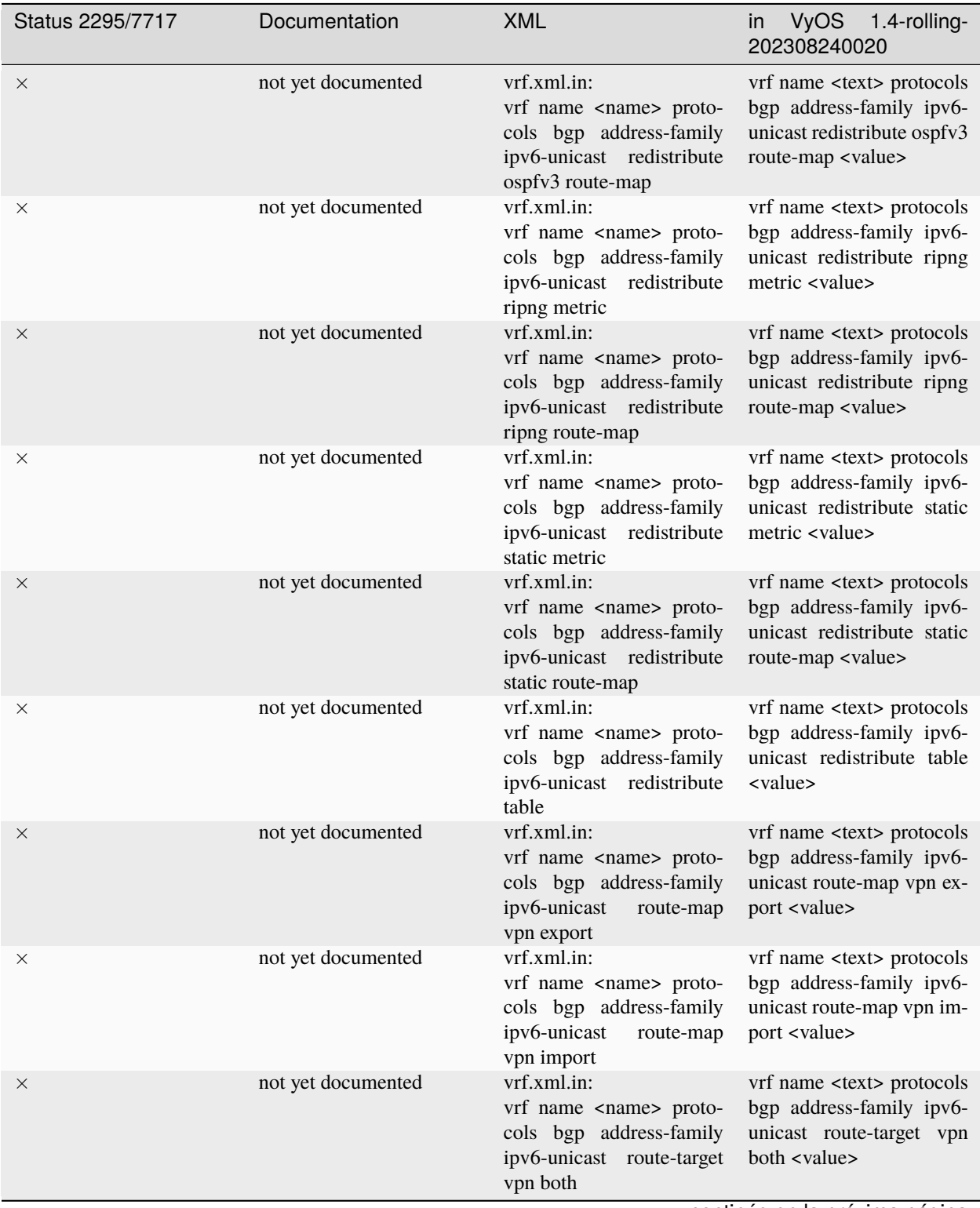

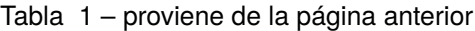

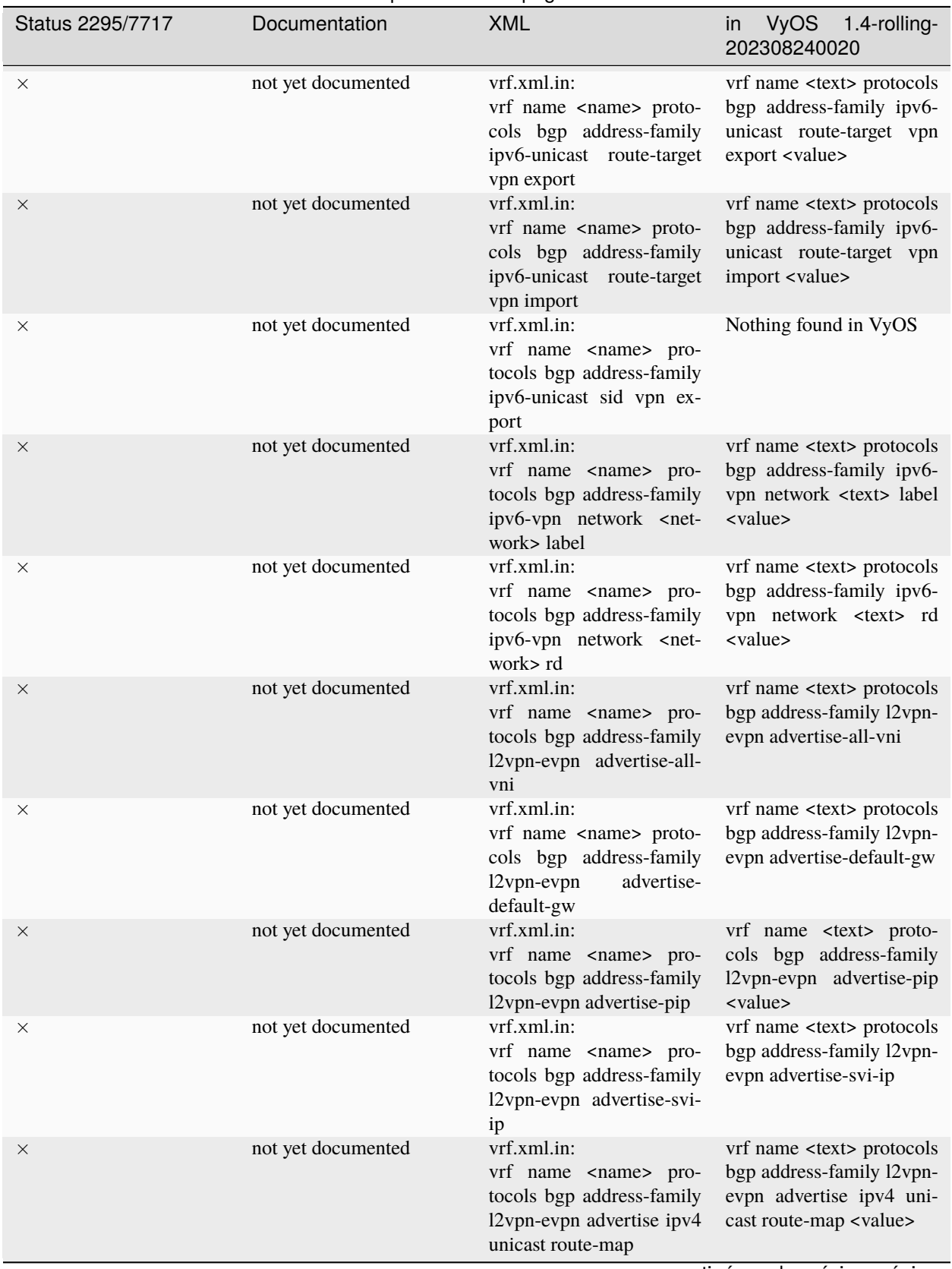

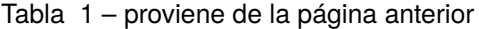

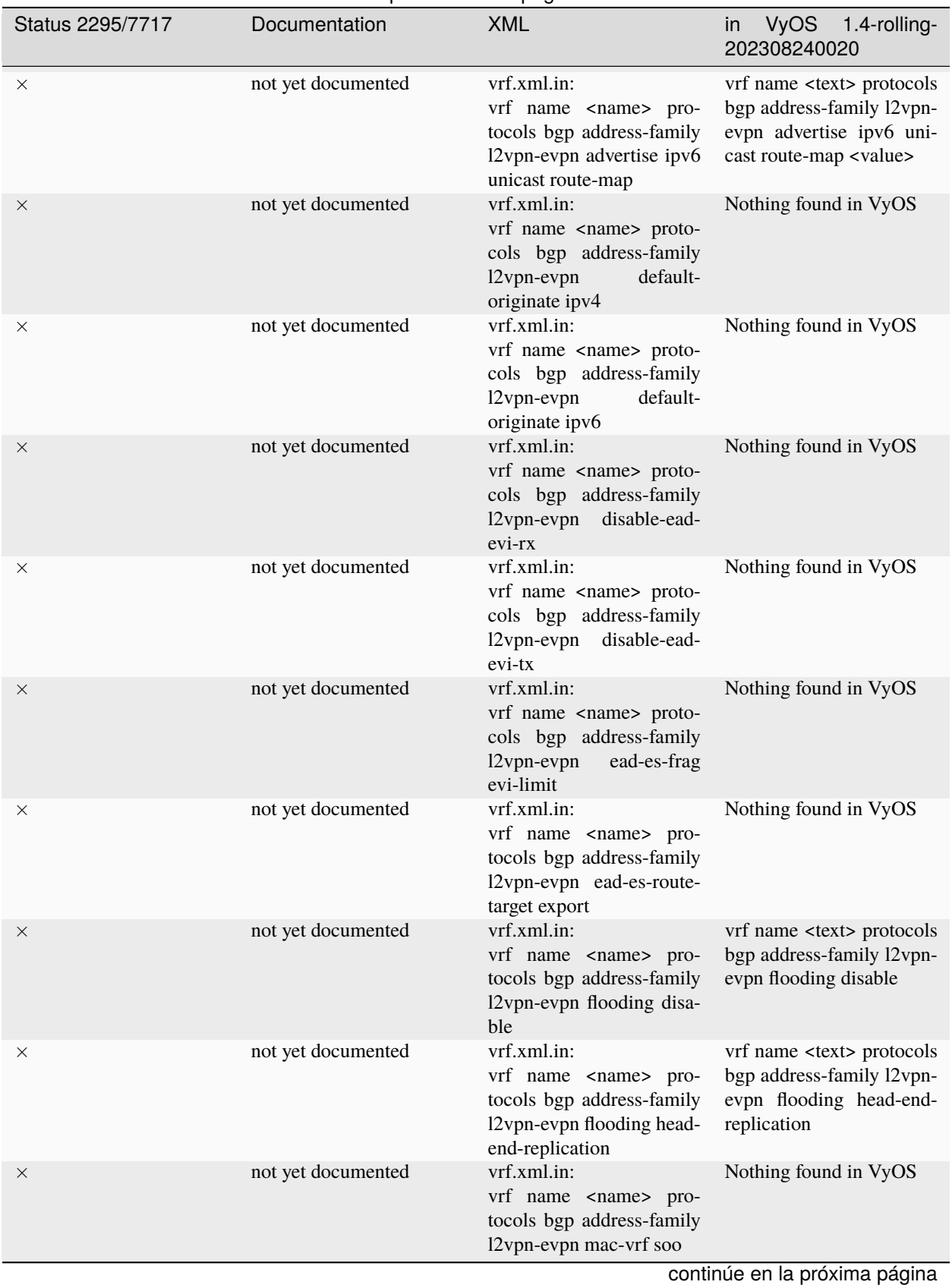

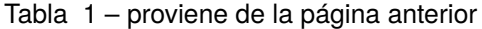

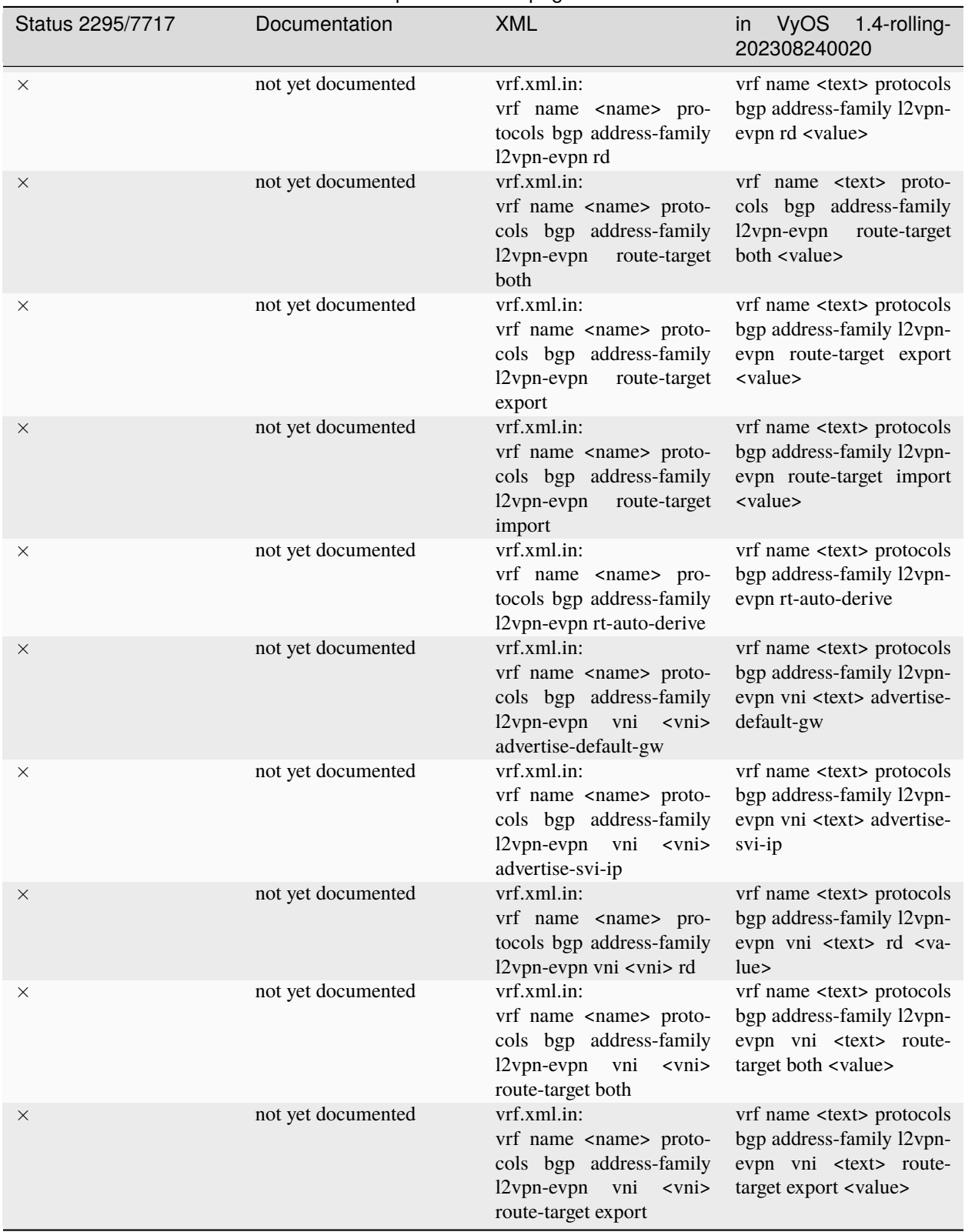

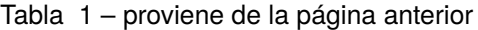

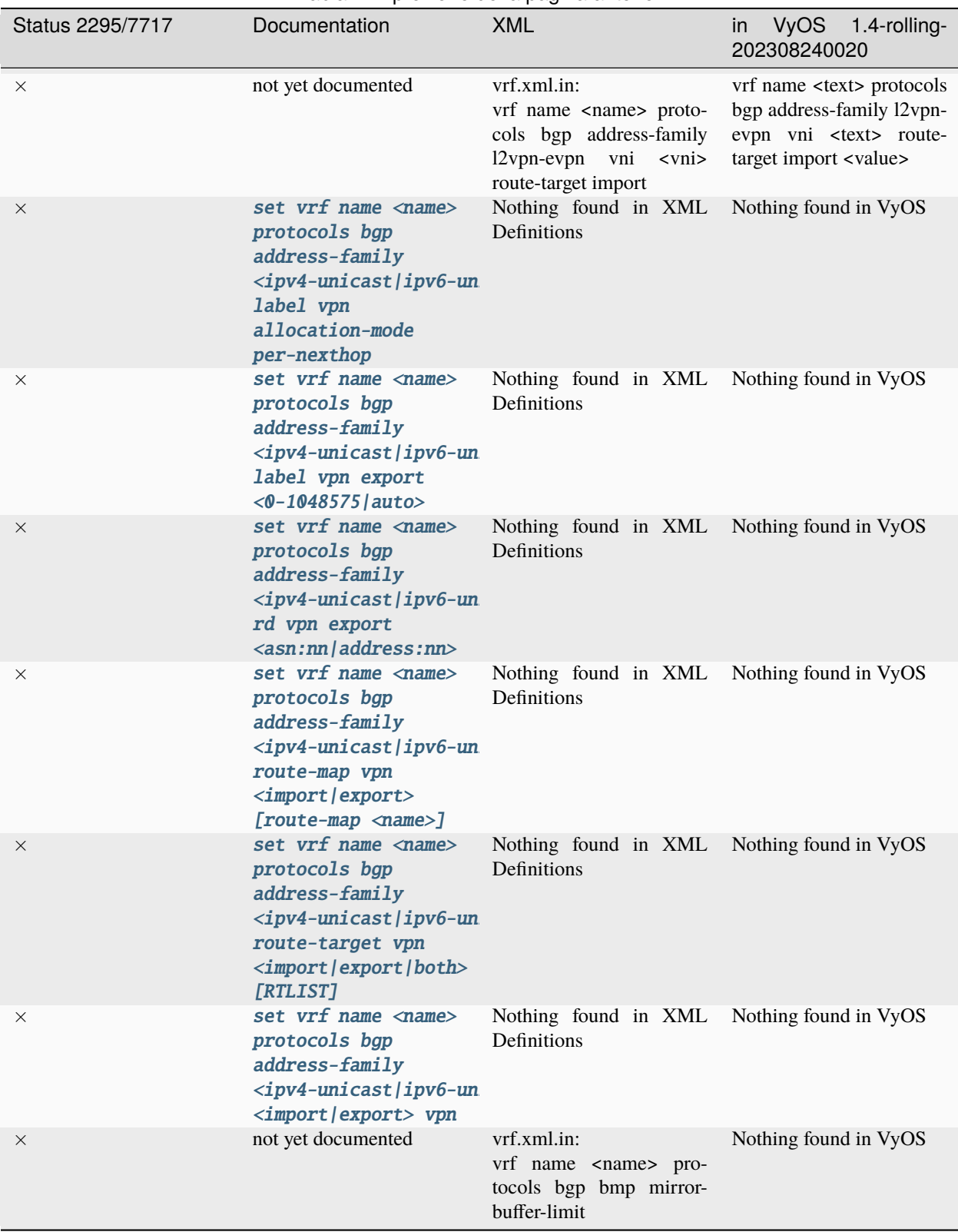

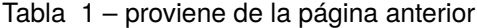

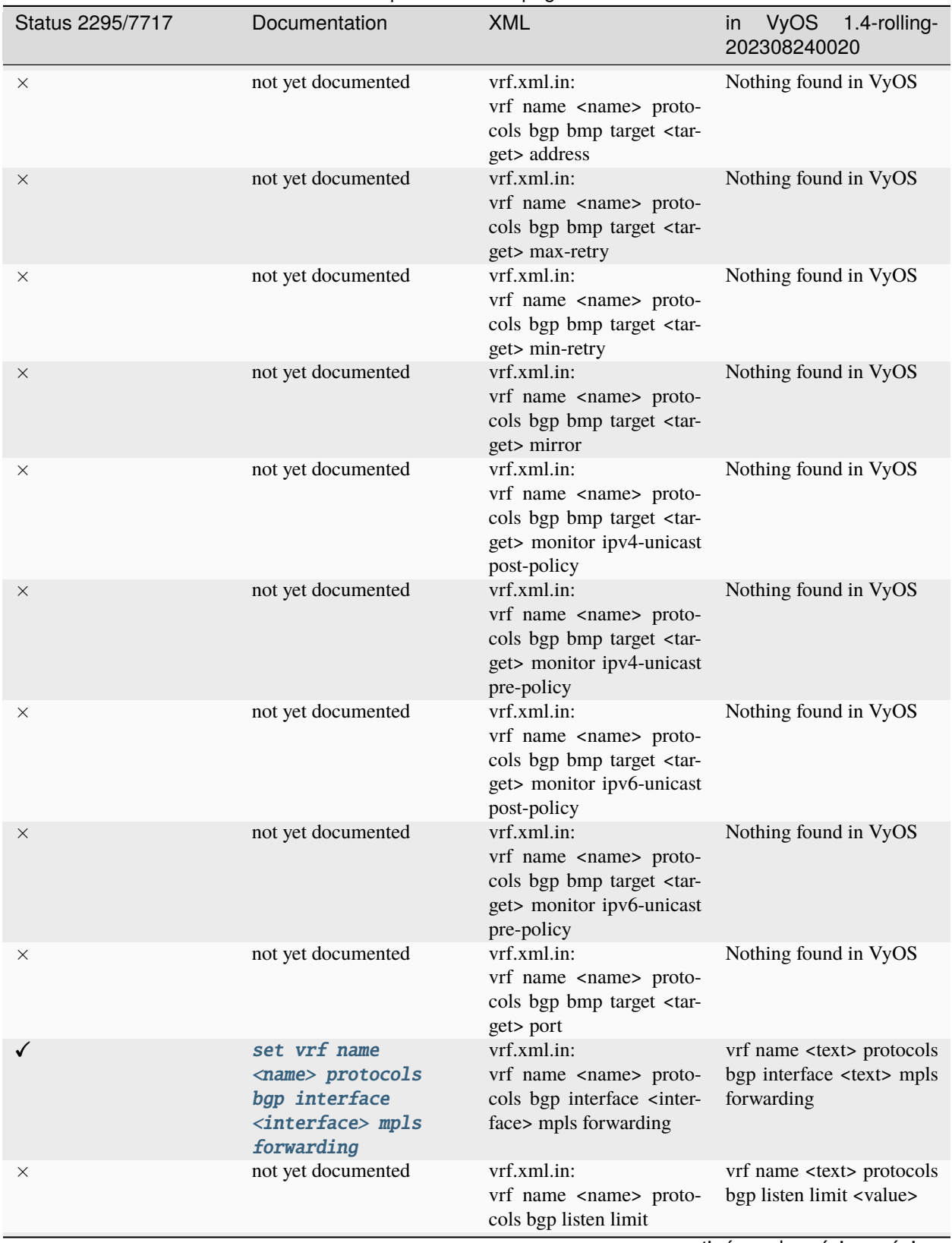

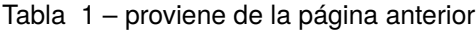

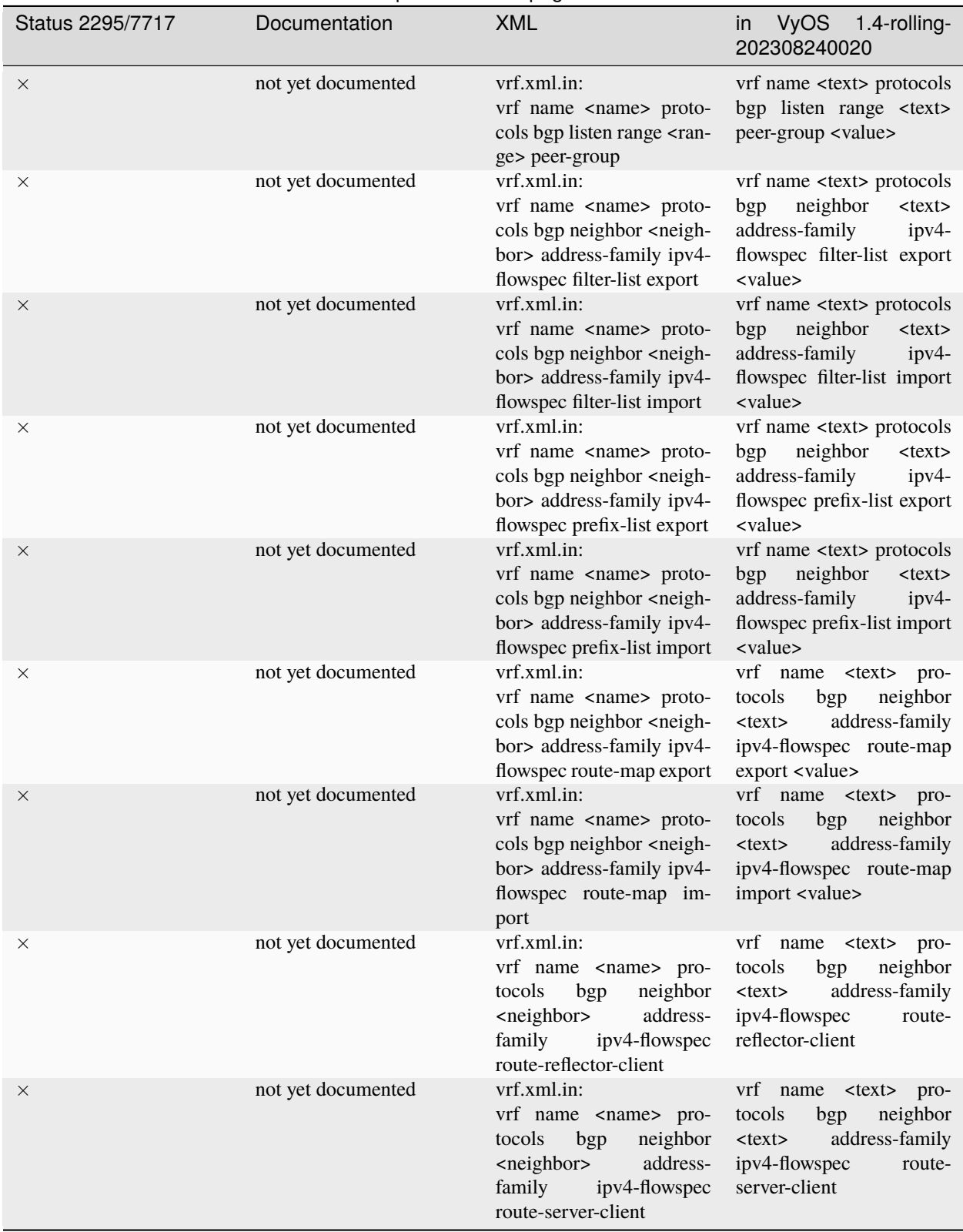

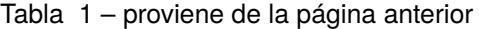

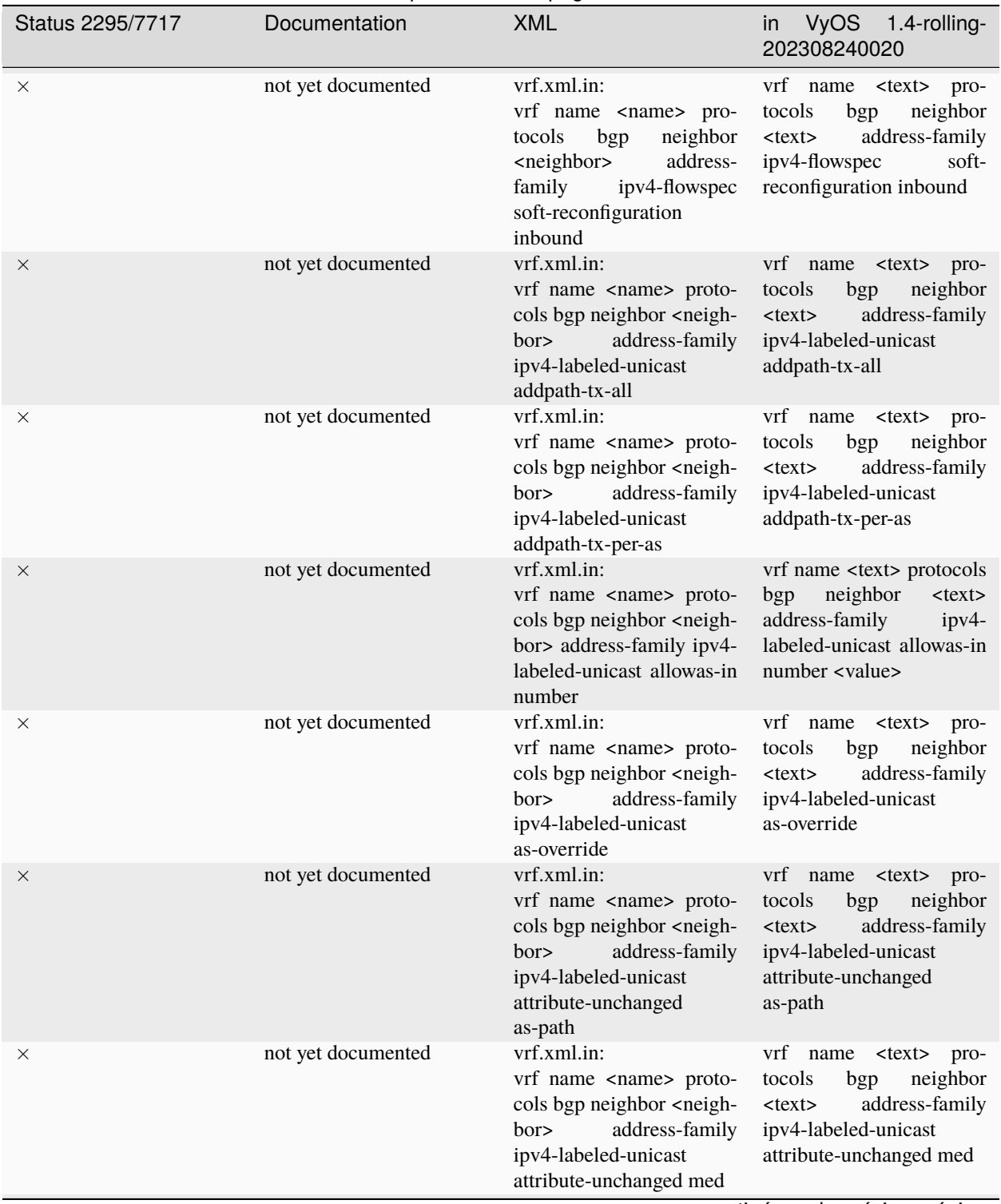

Tabla 1 – proviene de la página anterior

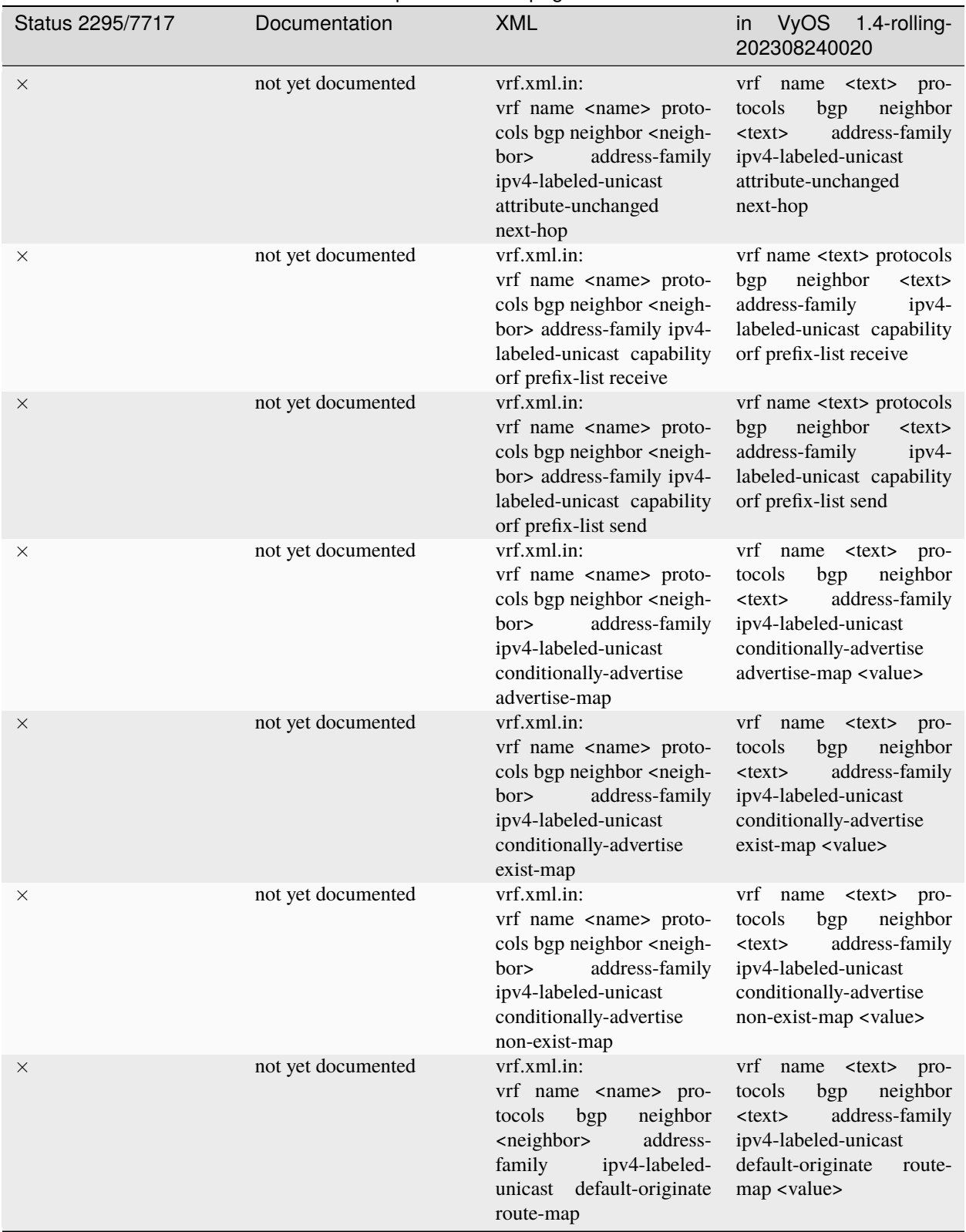

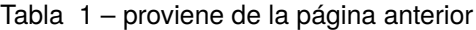

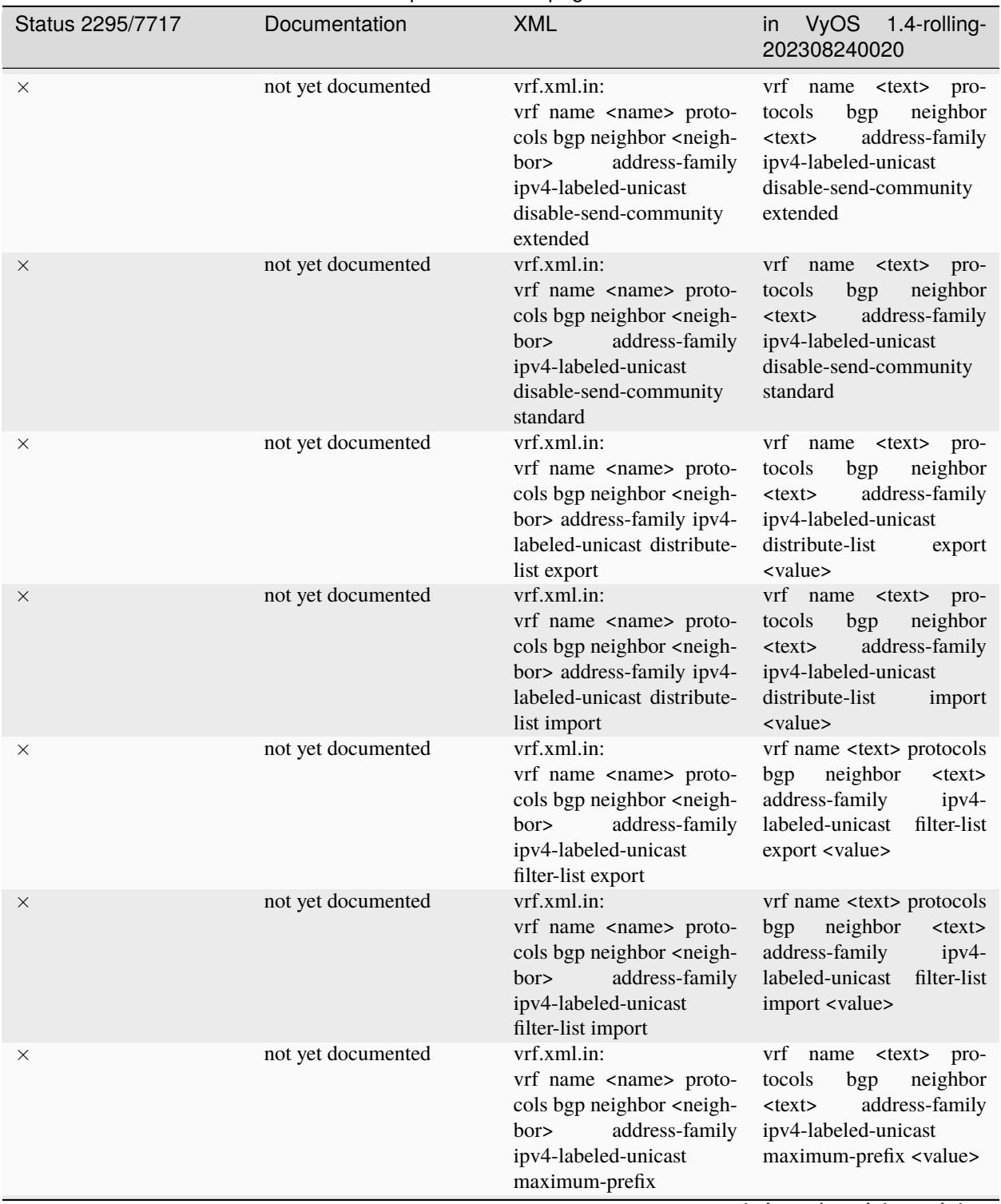

Tabla 1 – proviene de la página anterior

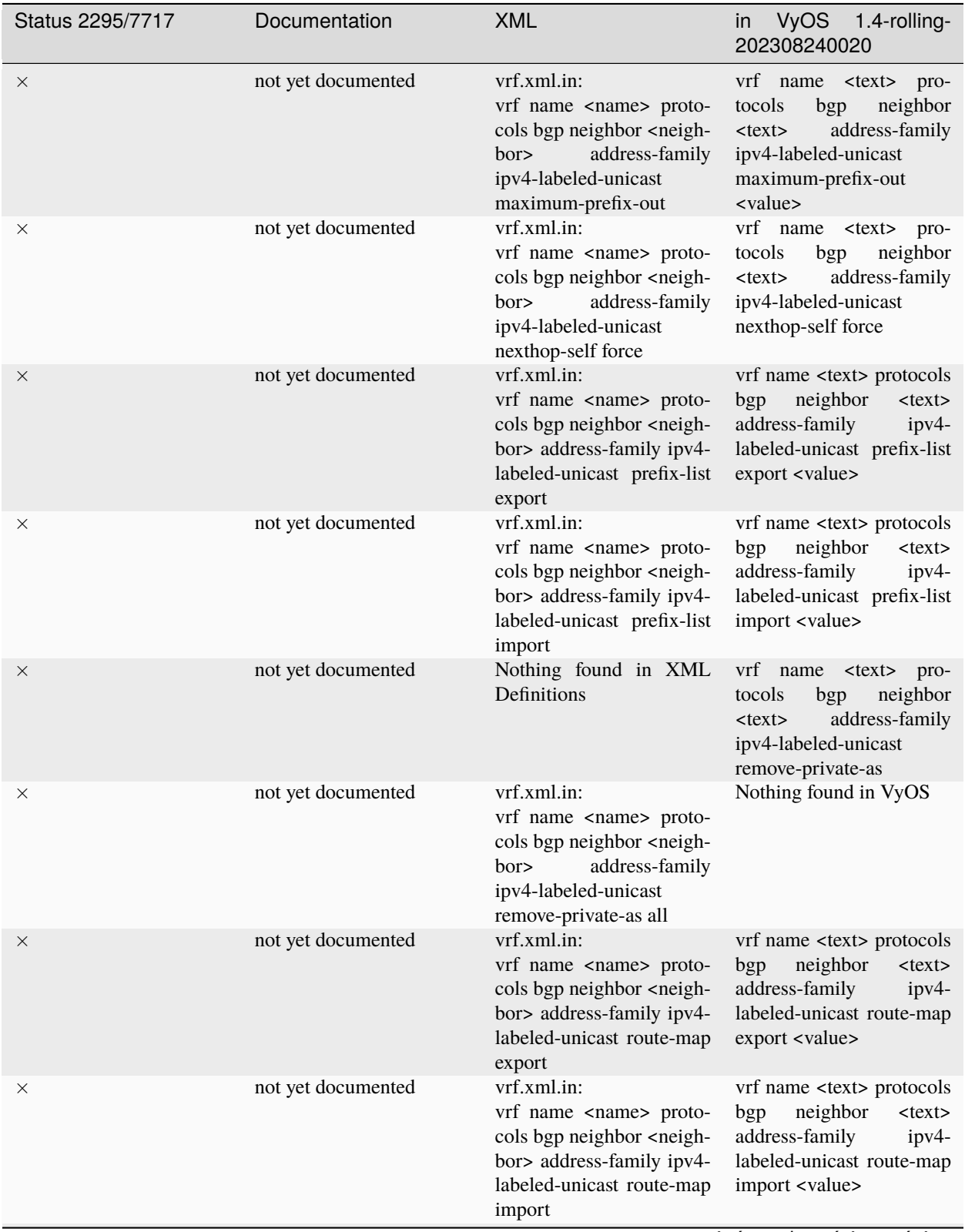

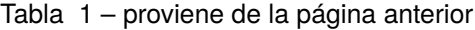

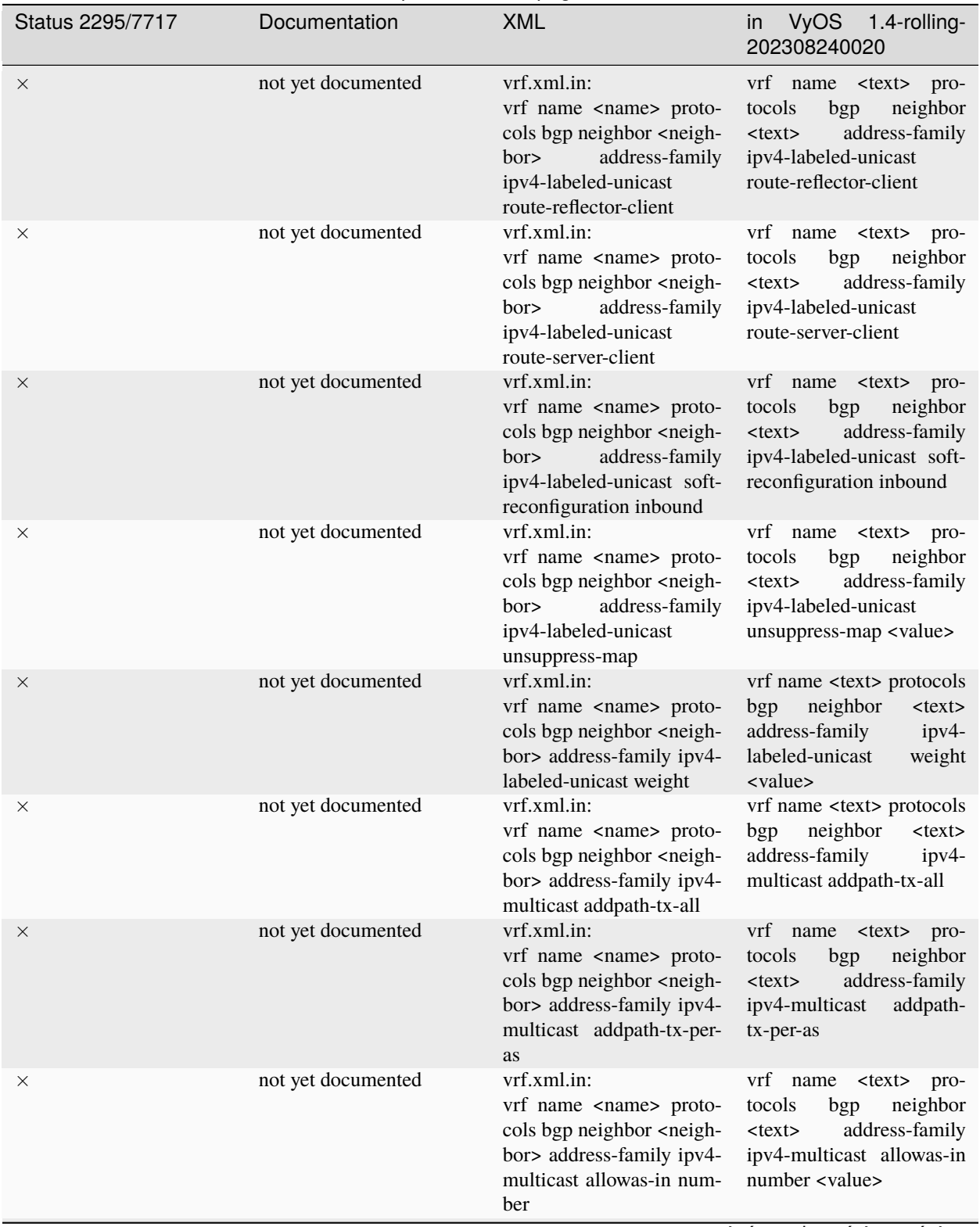

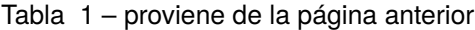

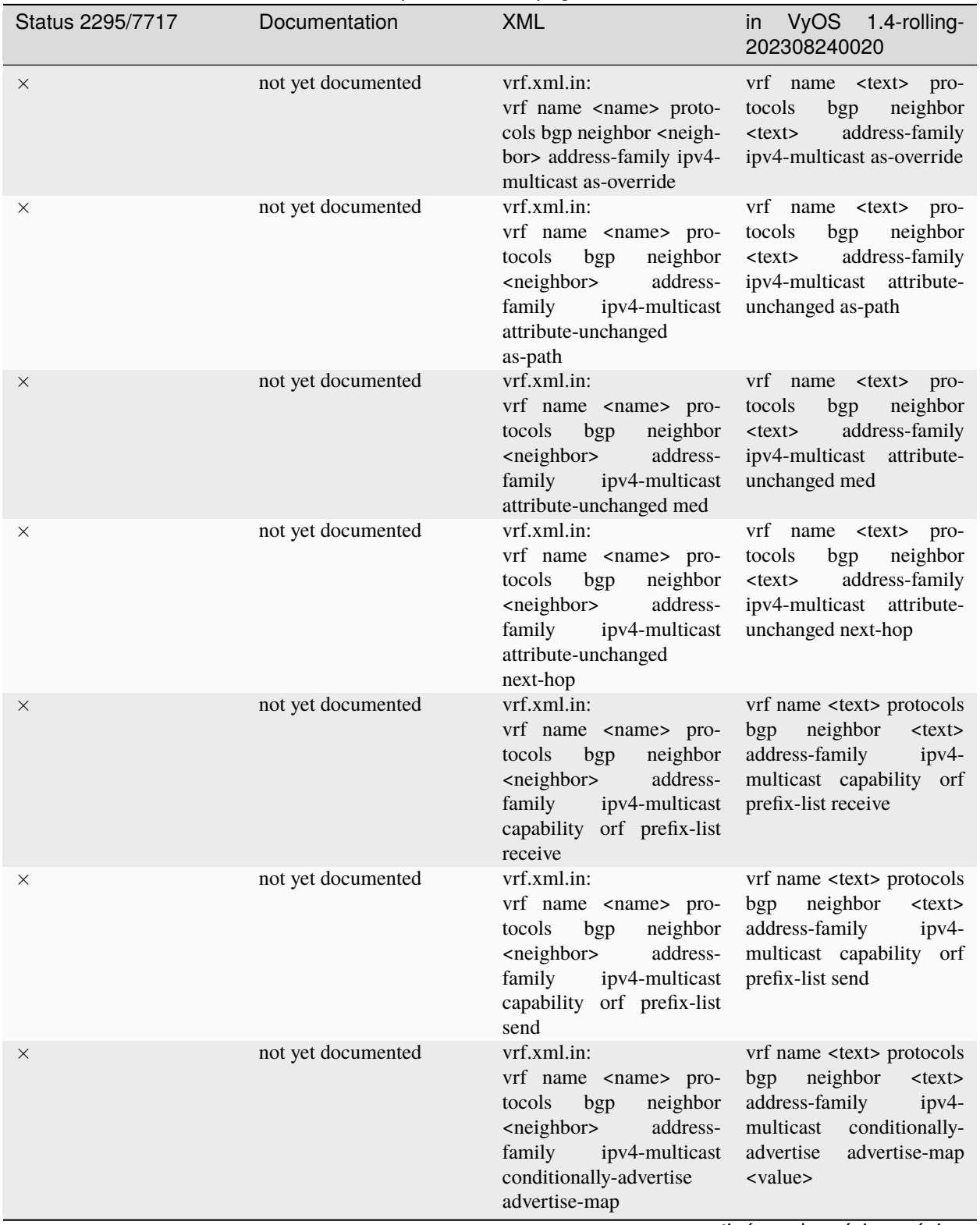

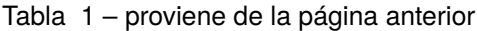

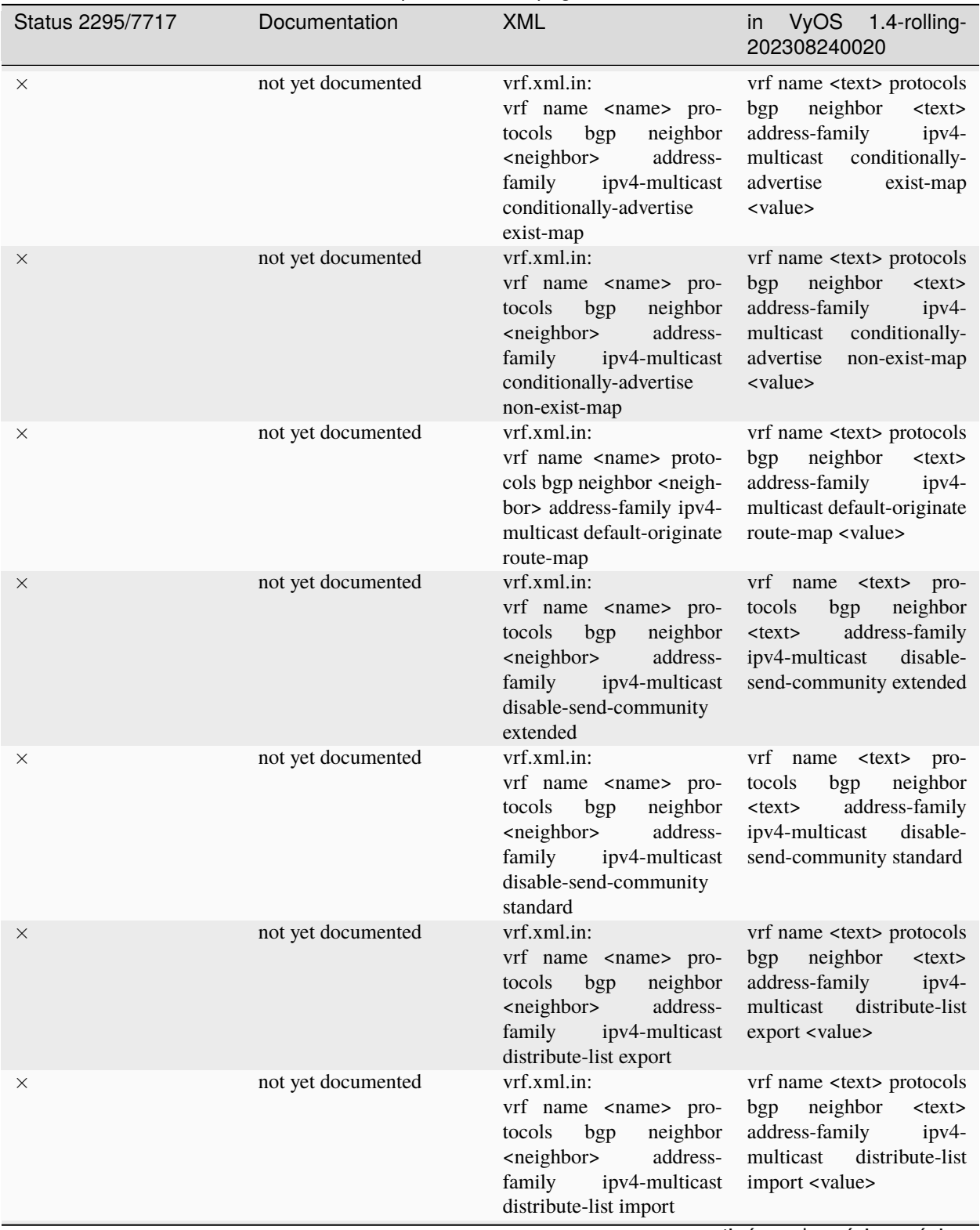

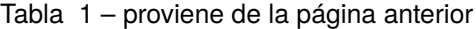

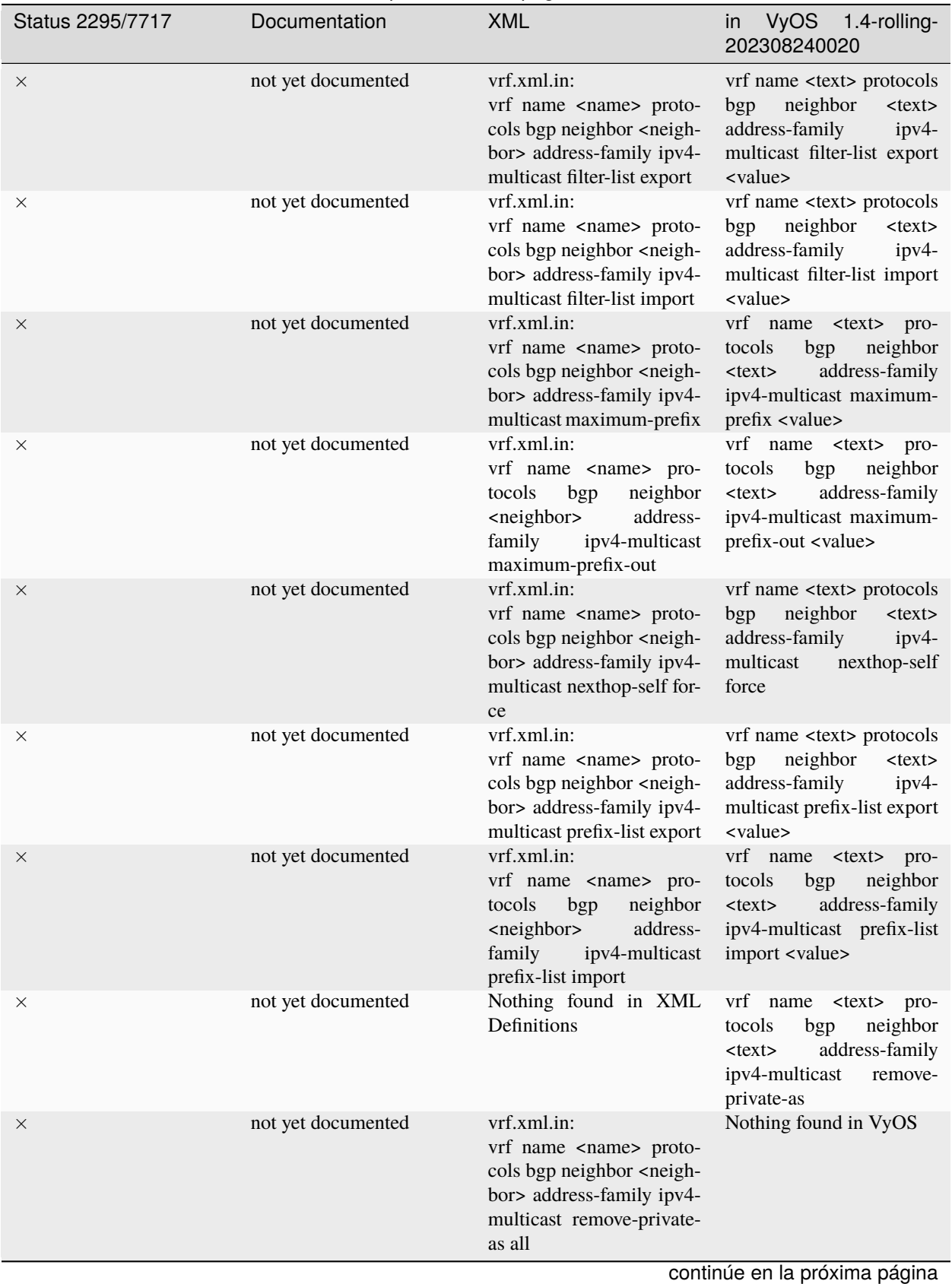

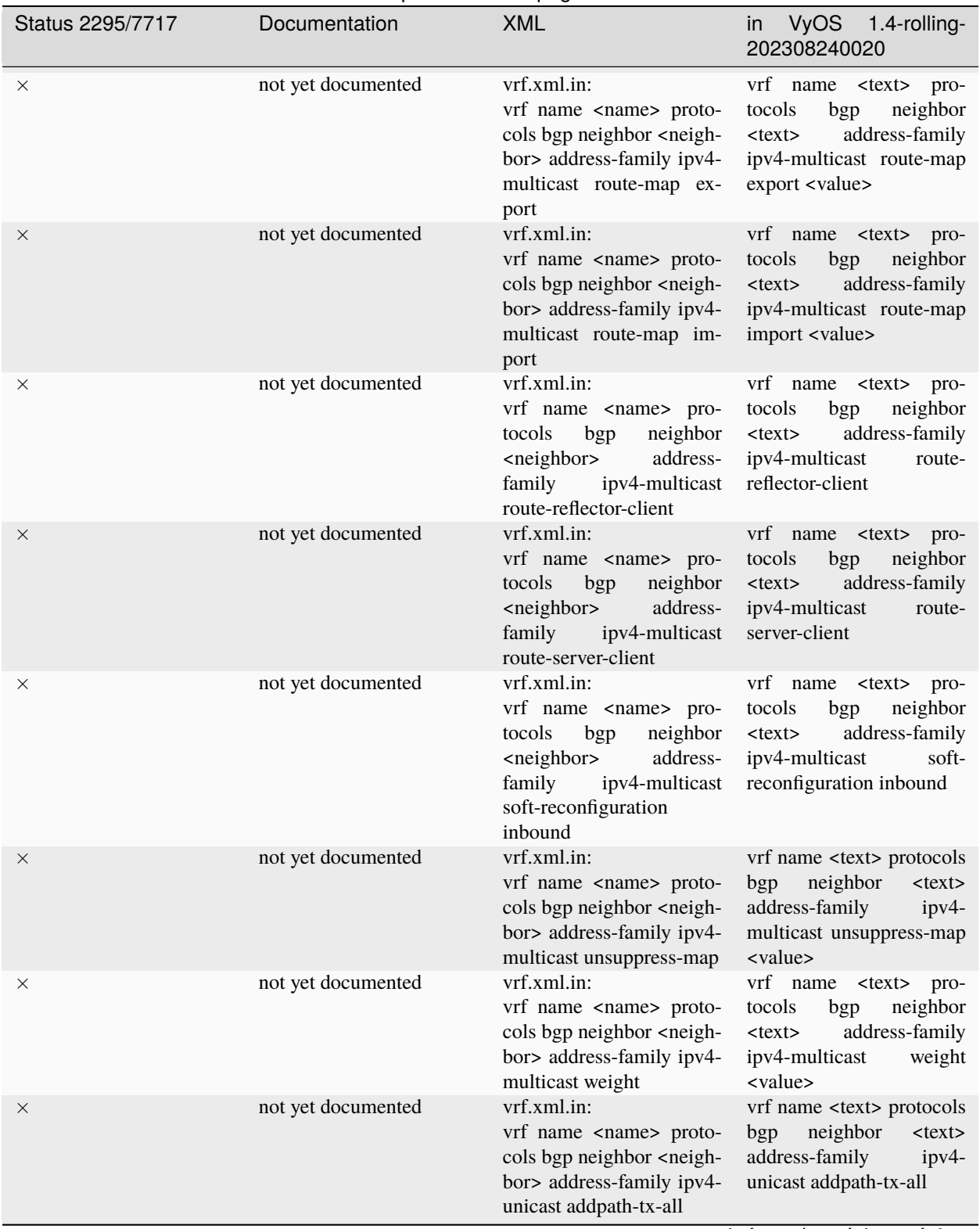

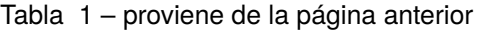

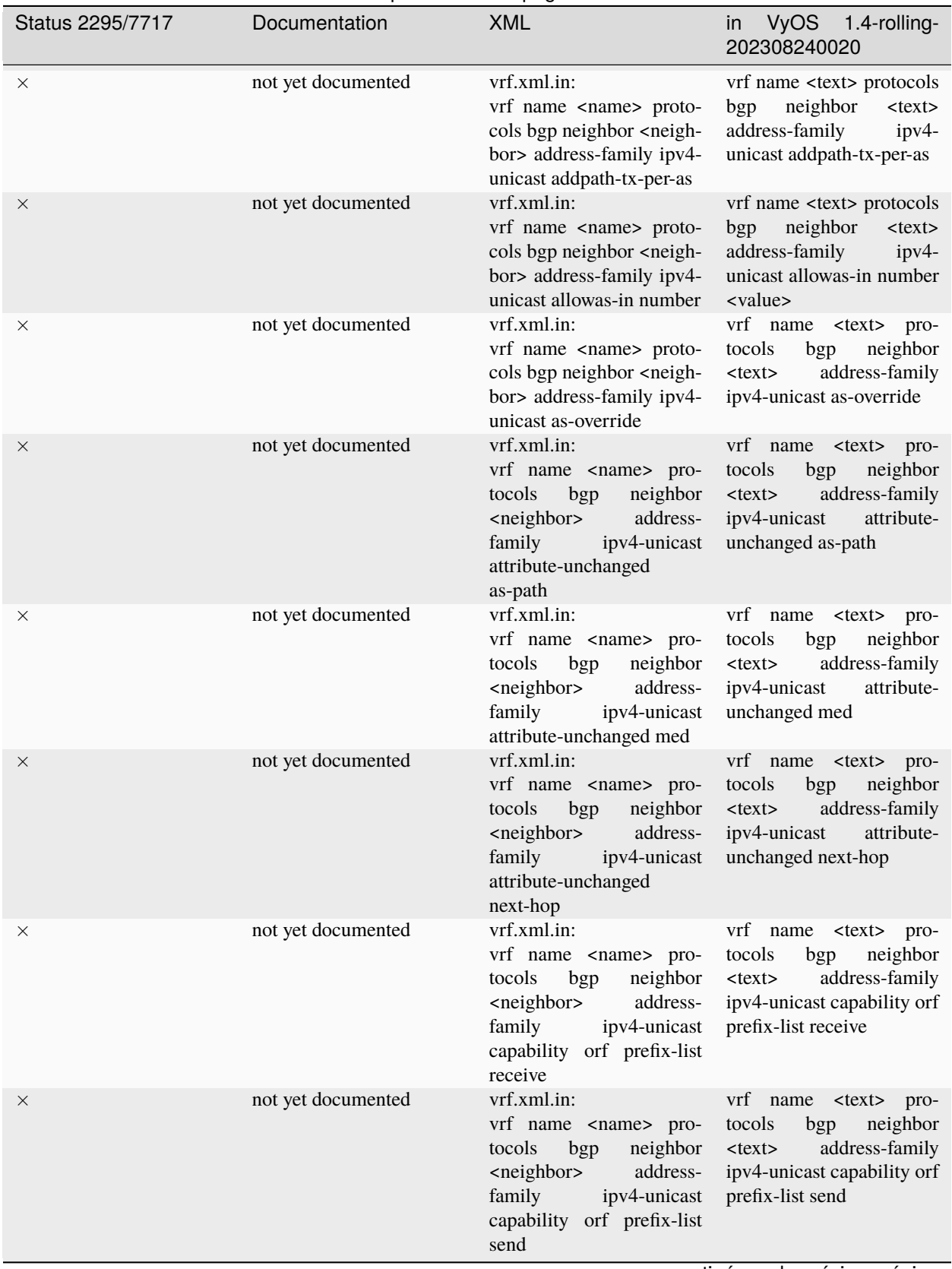

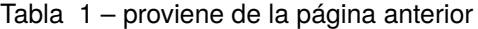

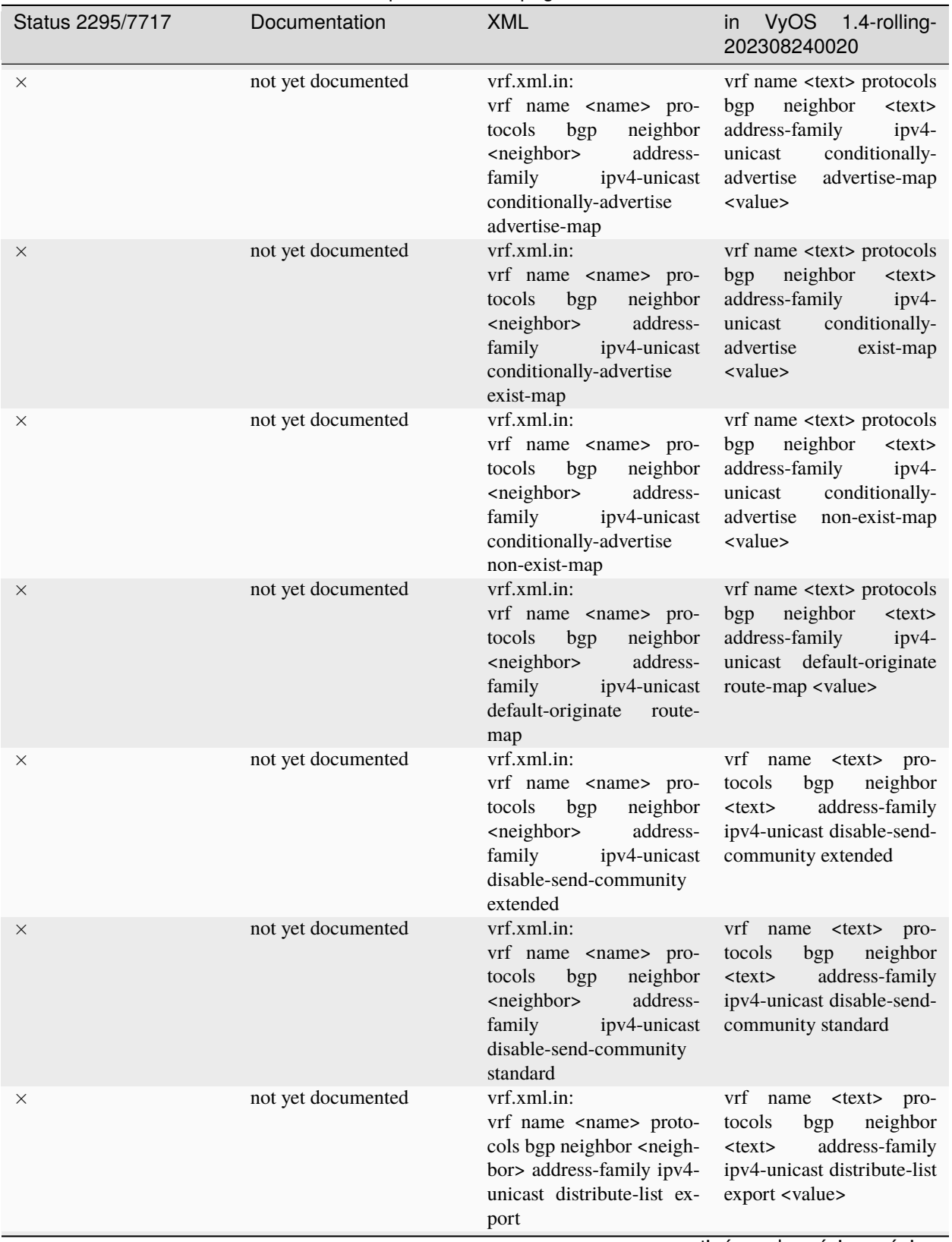

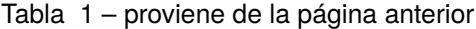

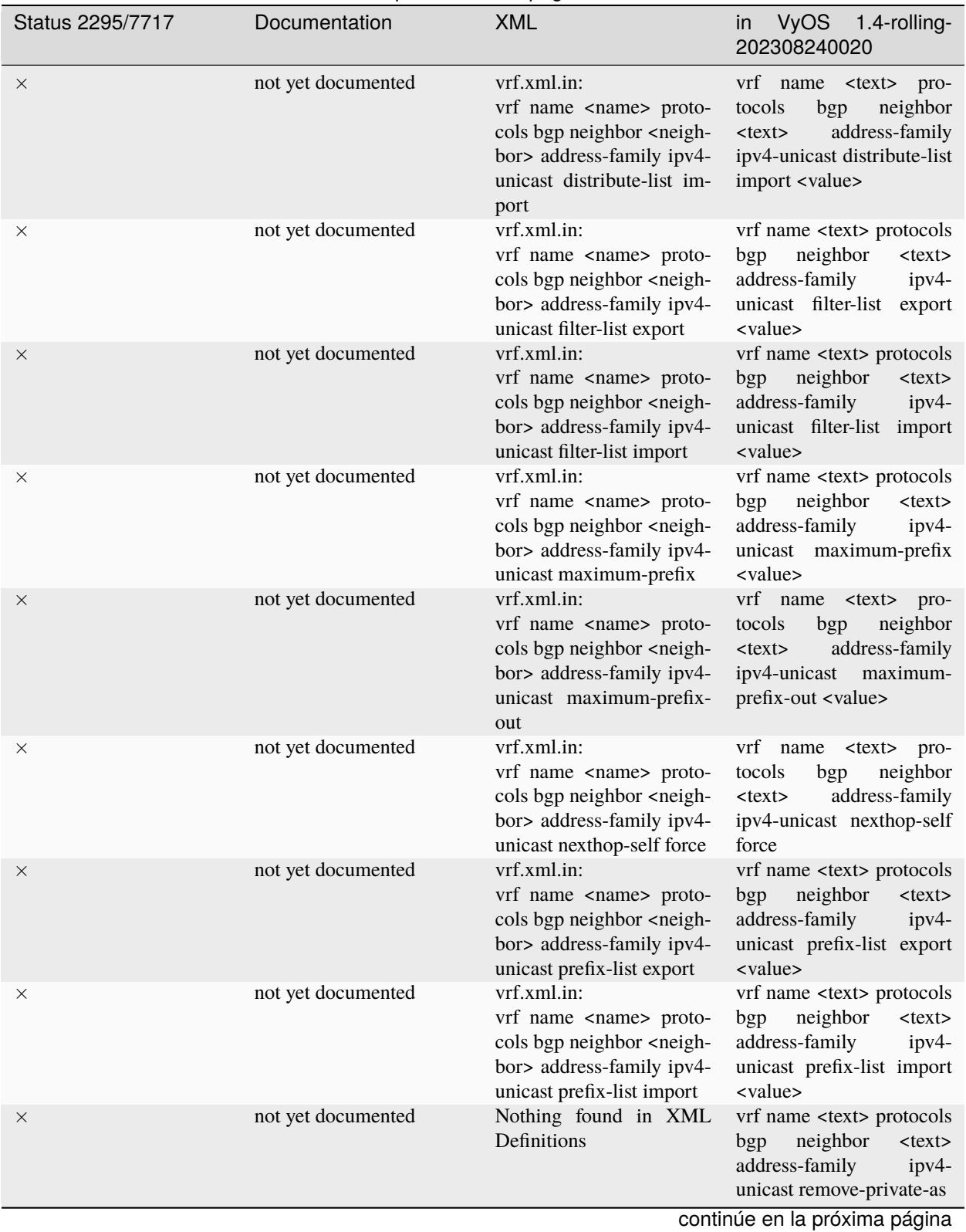

## Tabla 1 – proviene de la página anterior

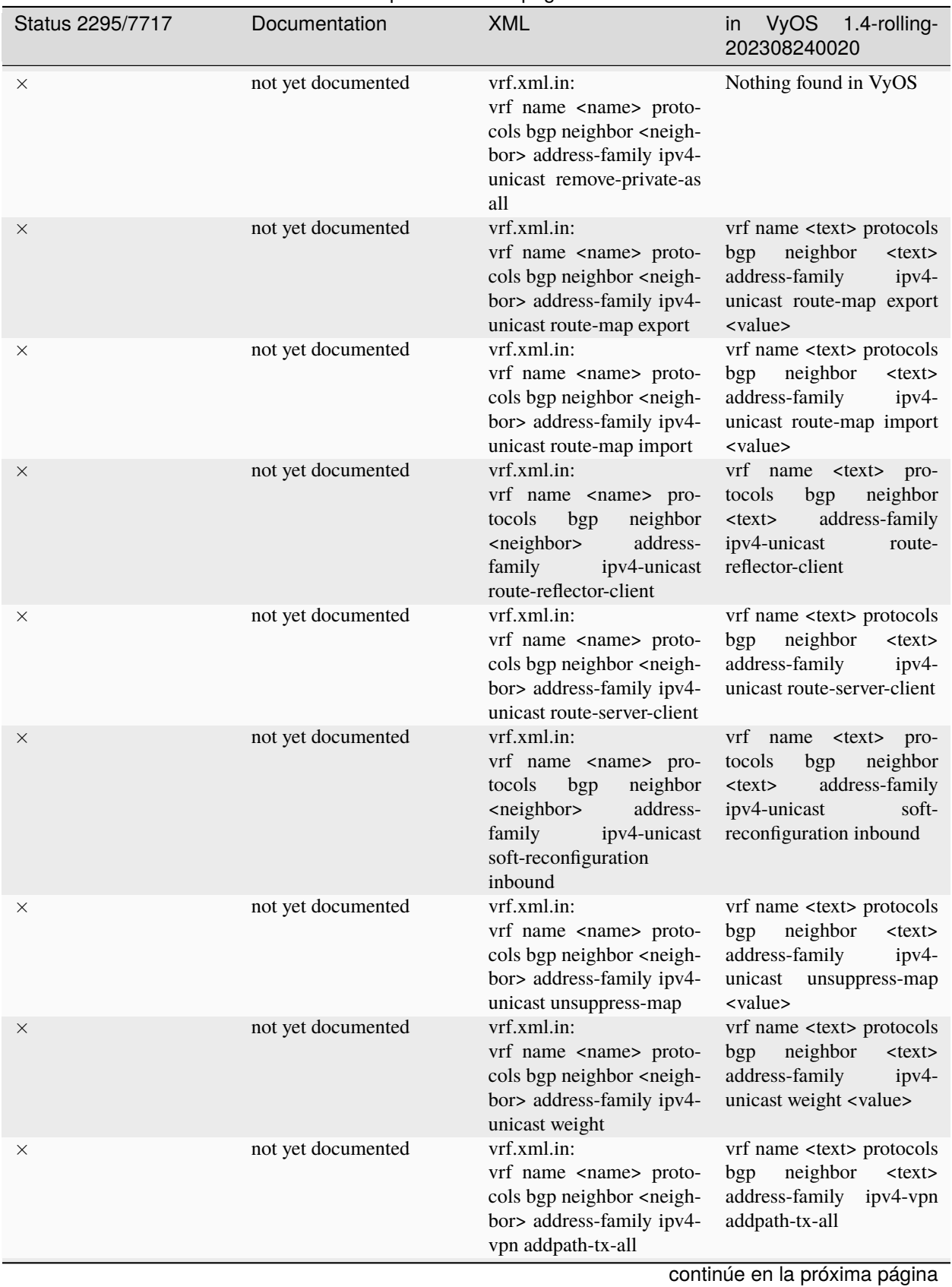

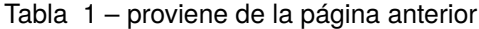

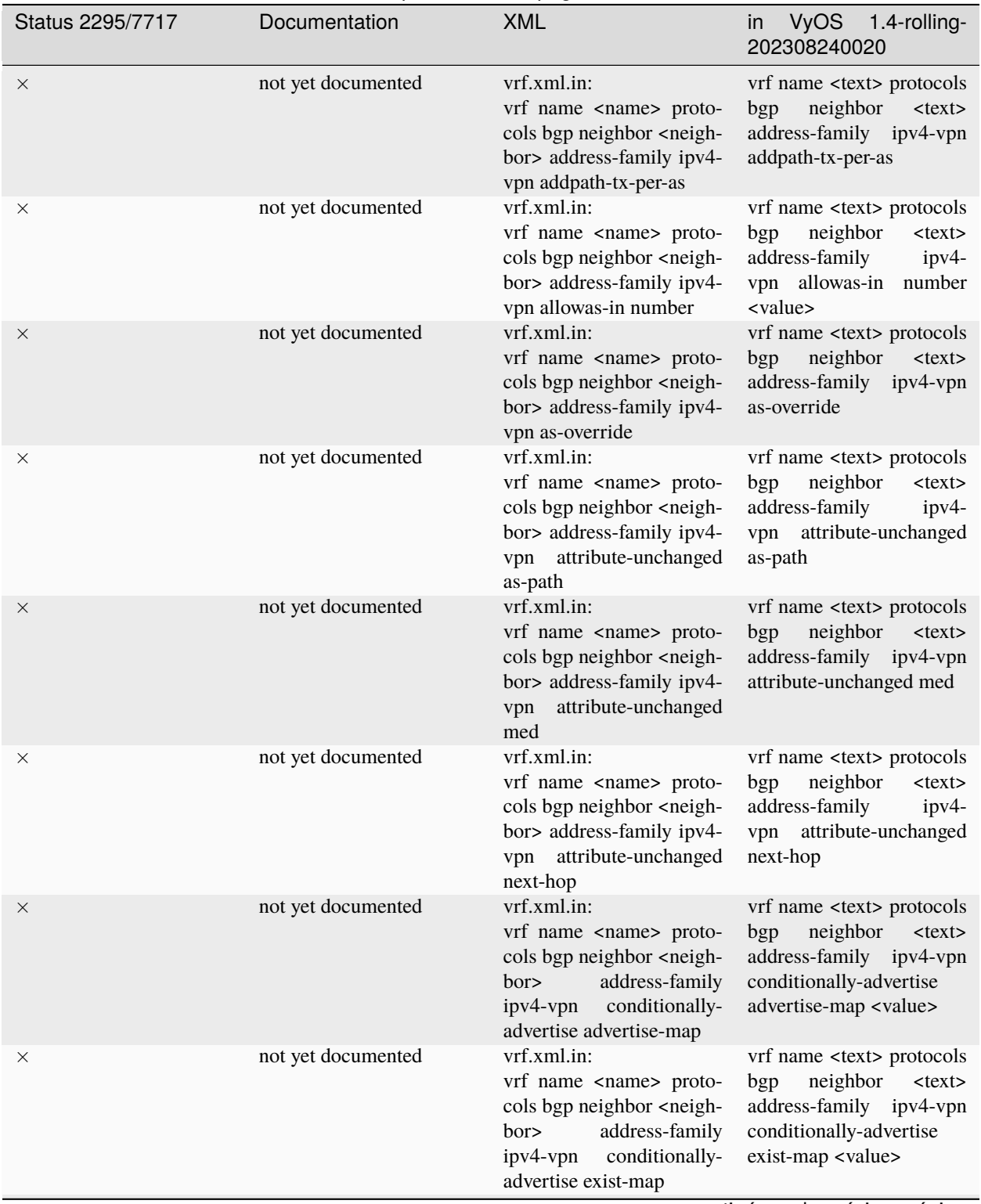

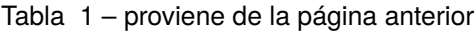

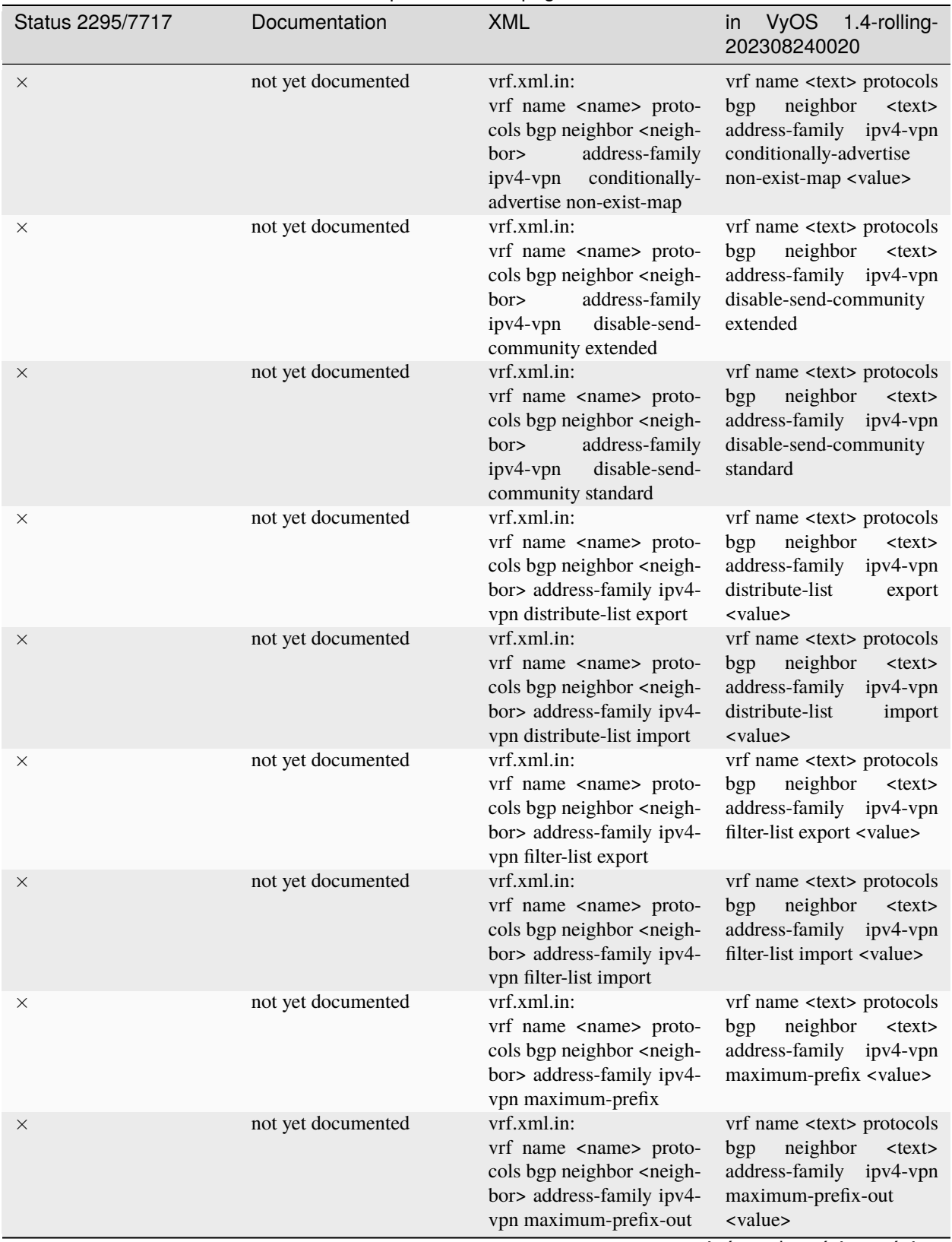

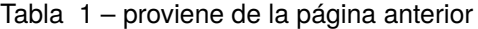

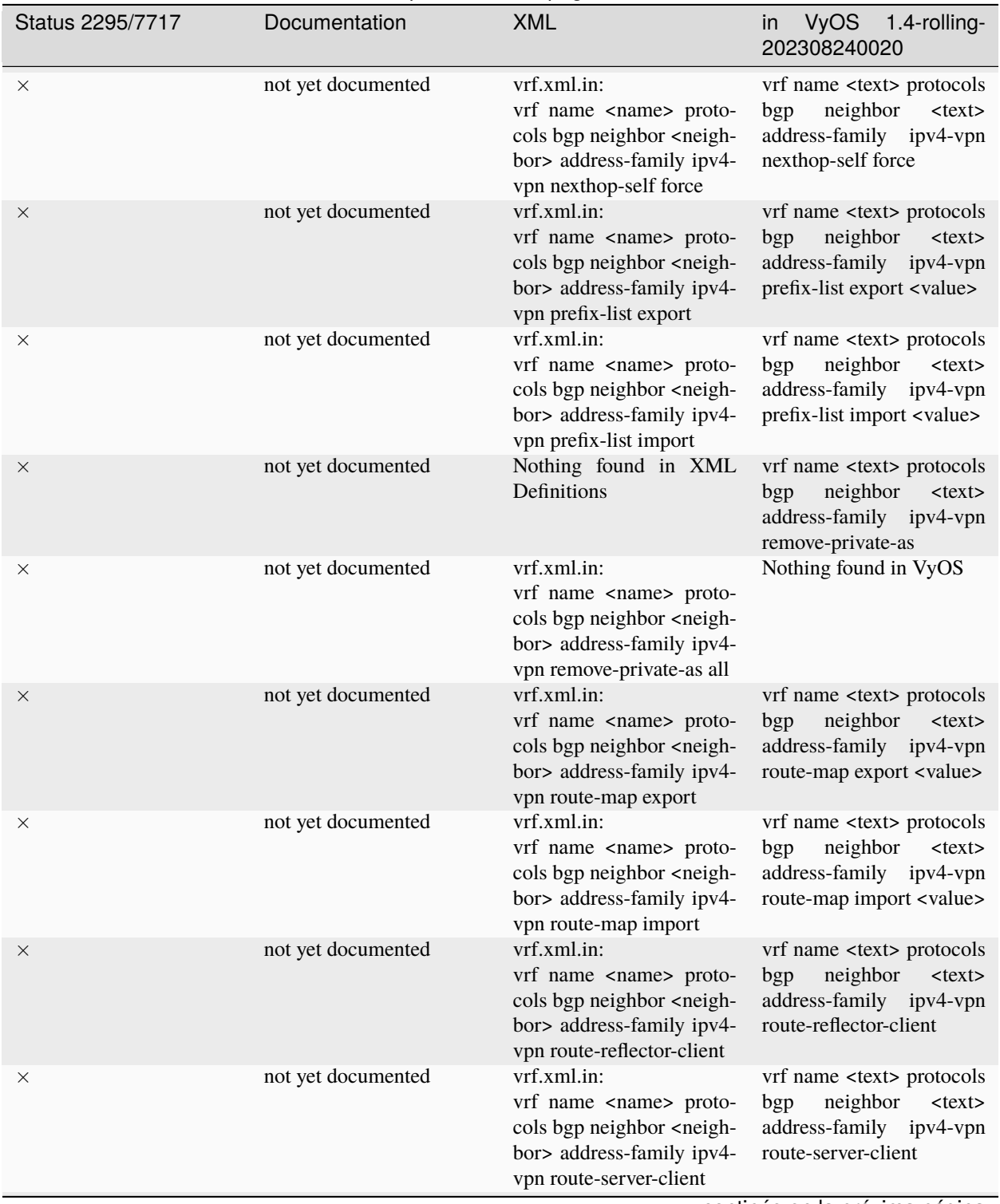

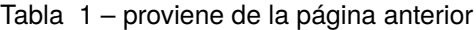
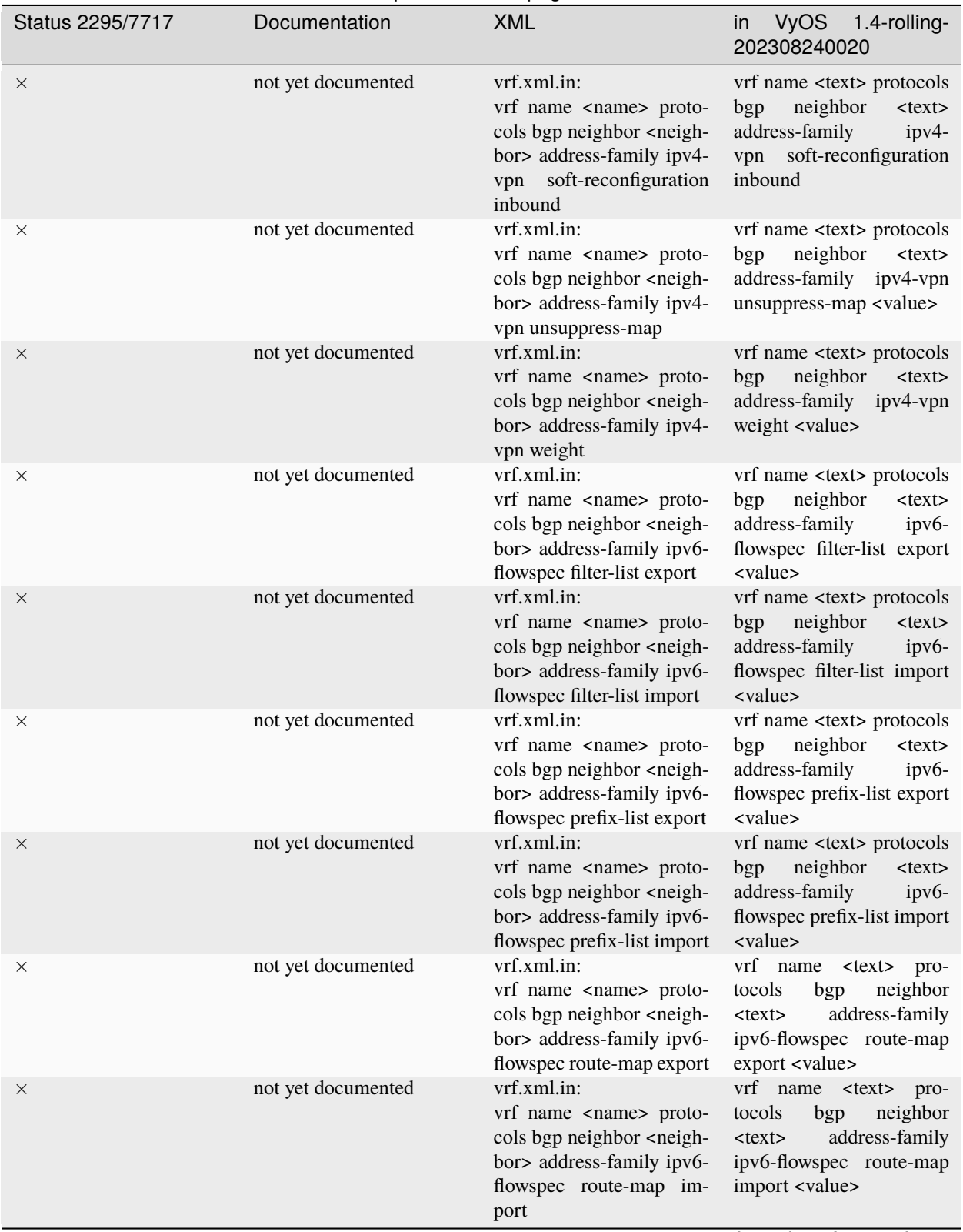

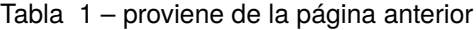

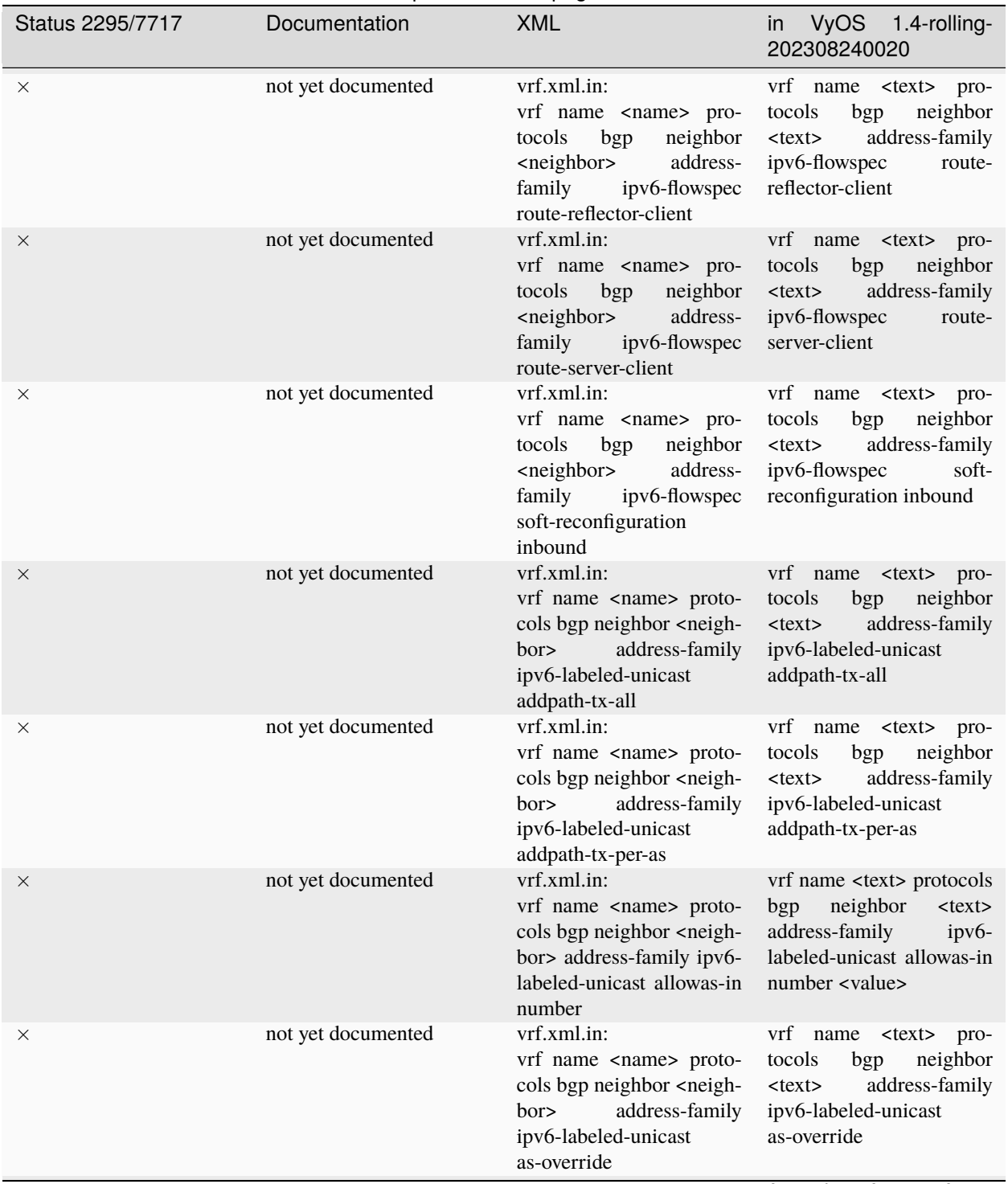

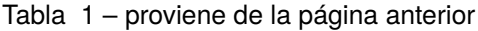

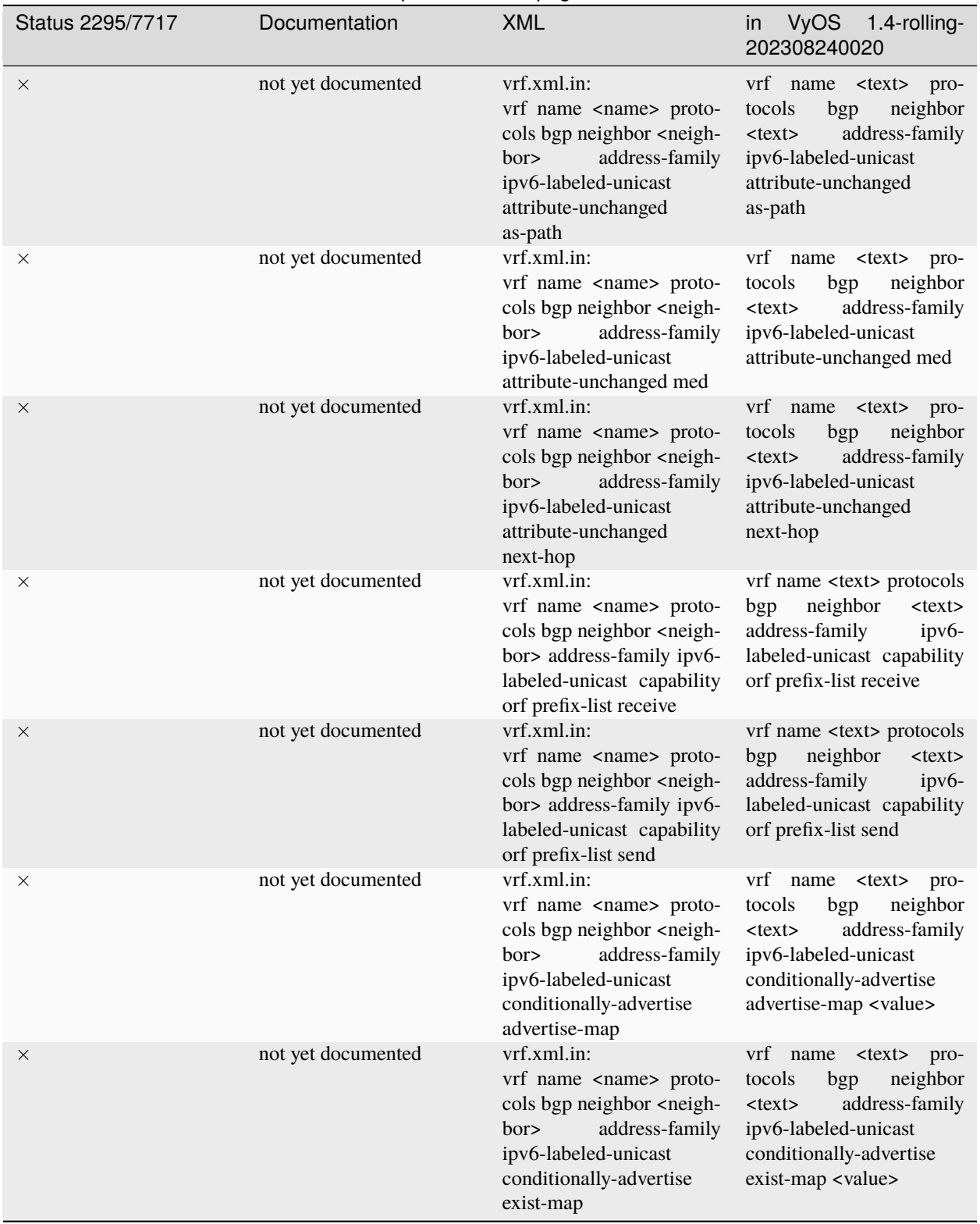

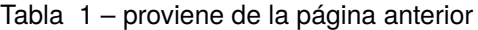

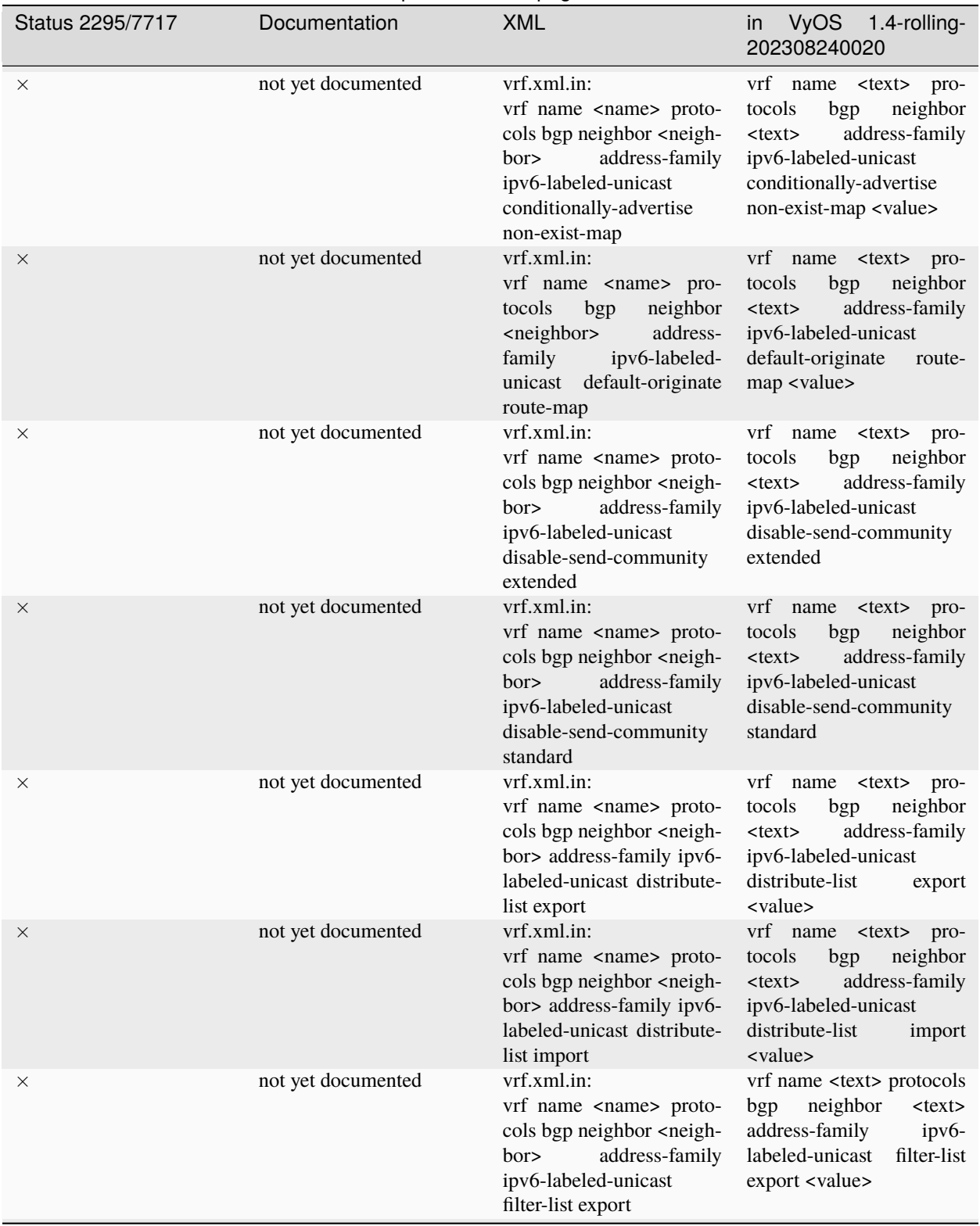

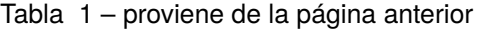

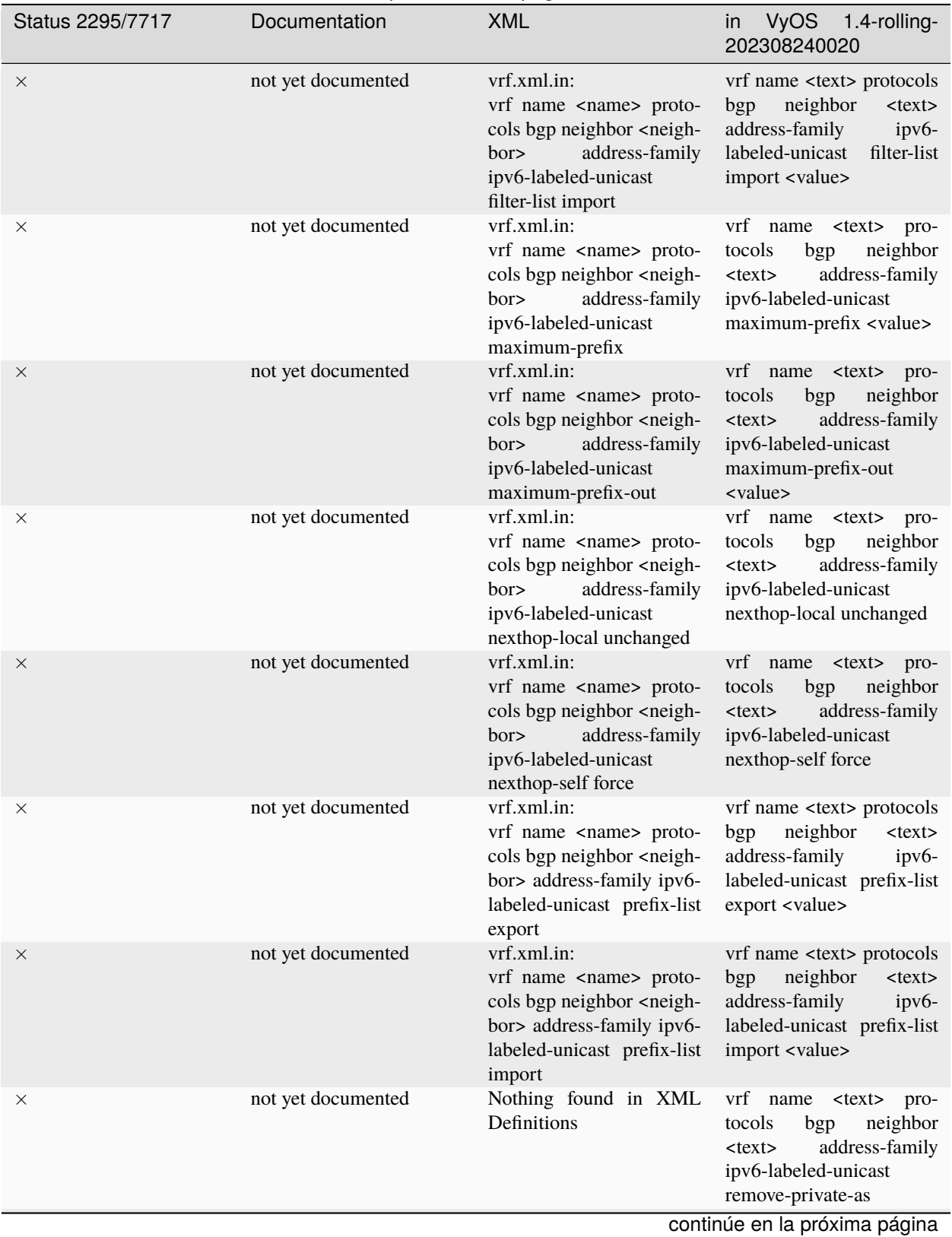

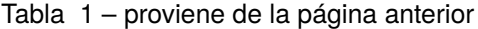

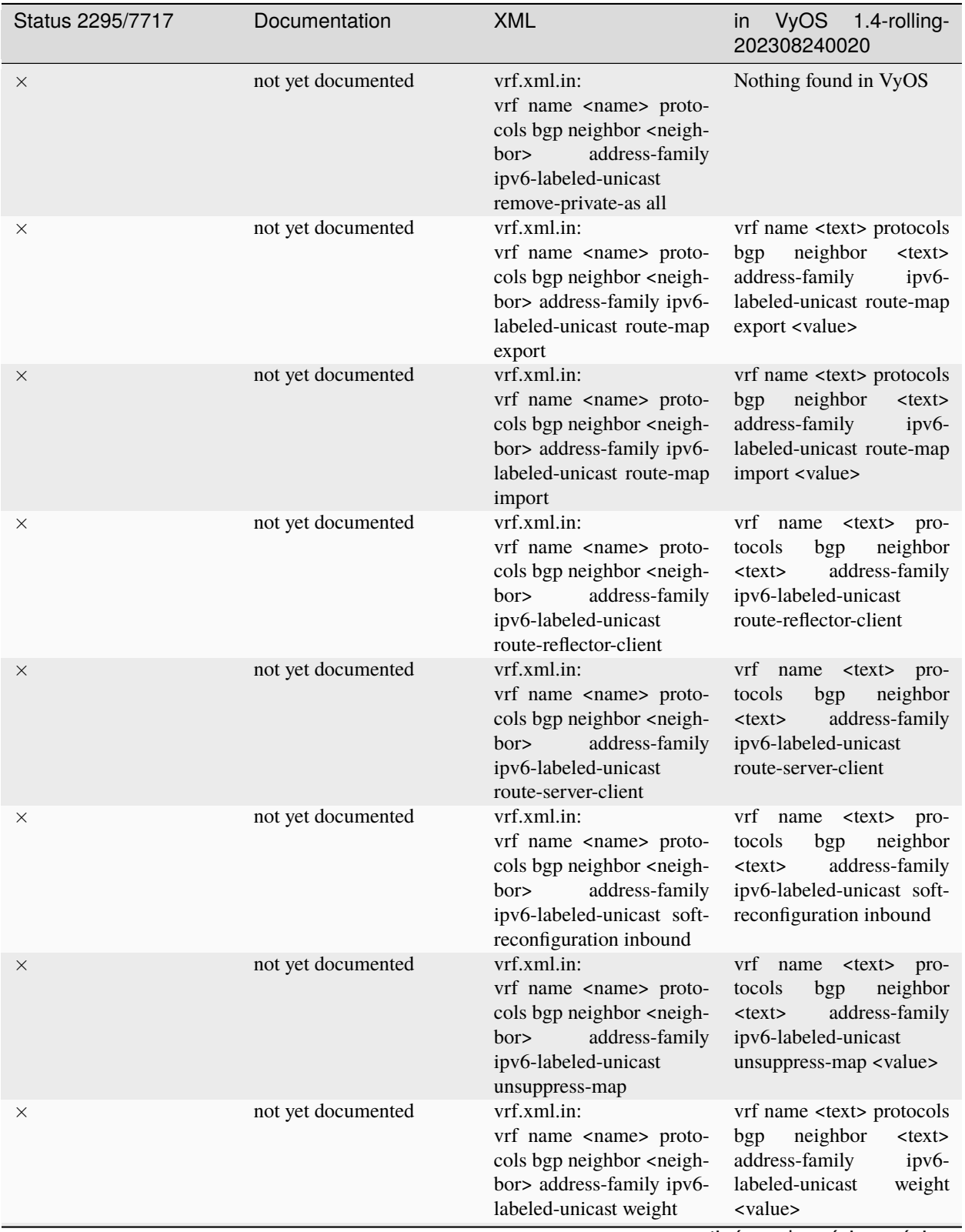

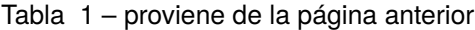

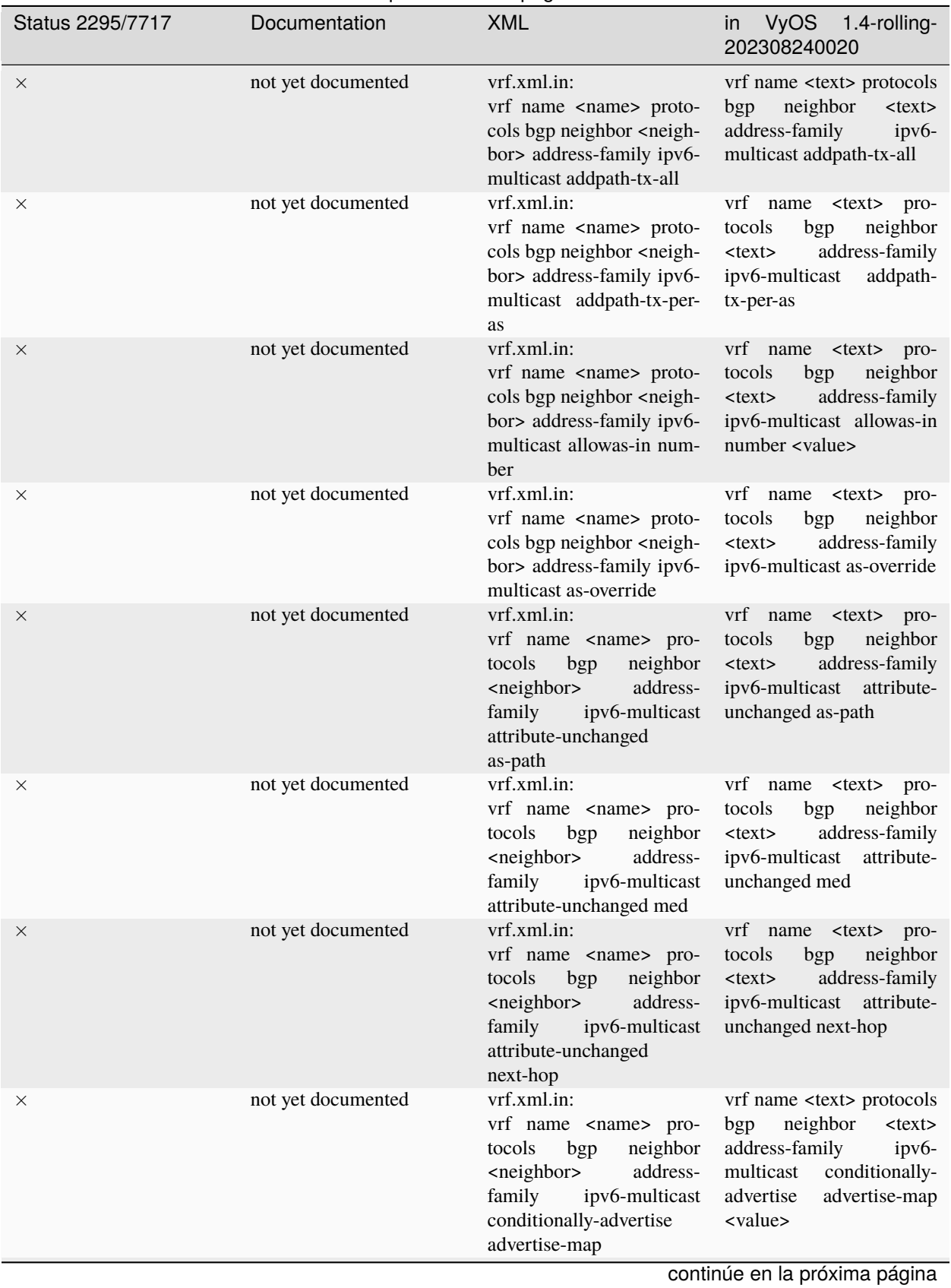

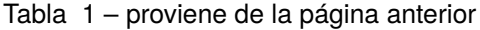

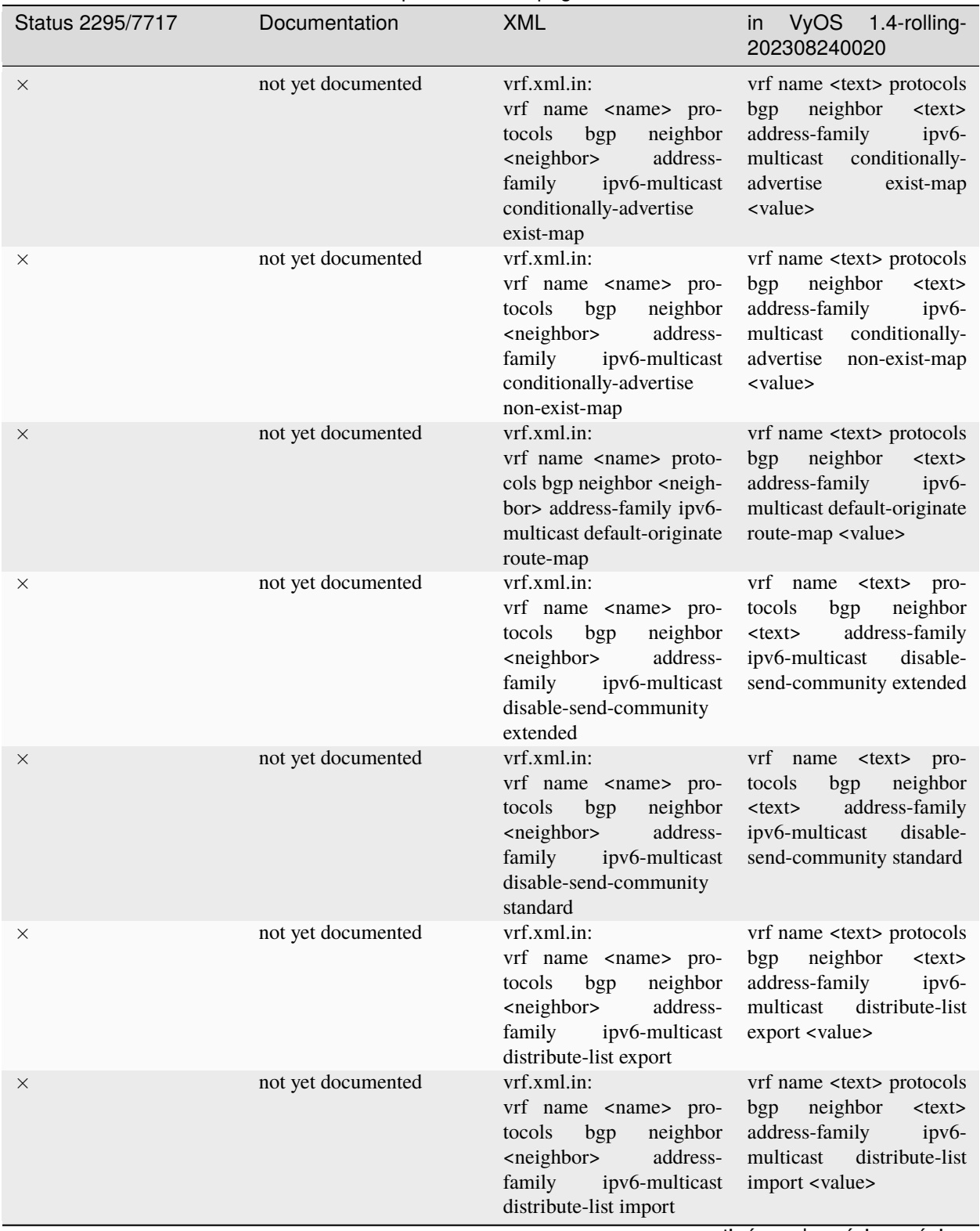

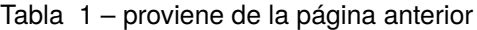

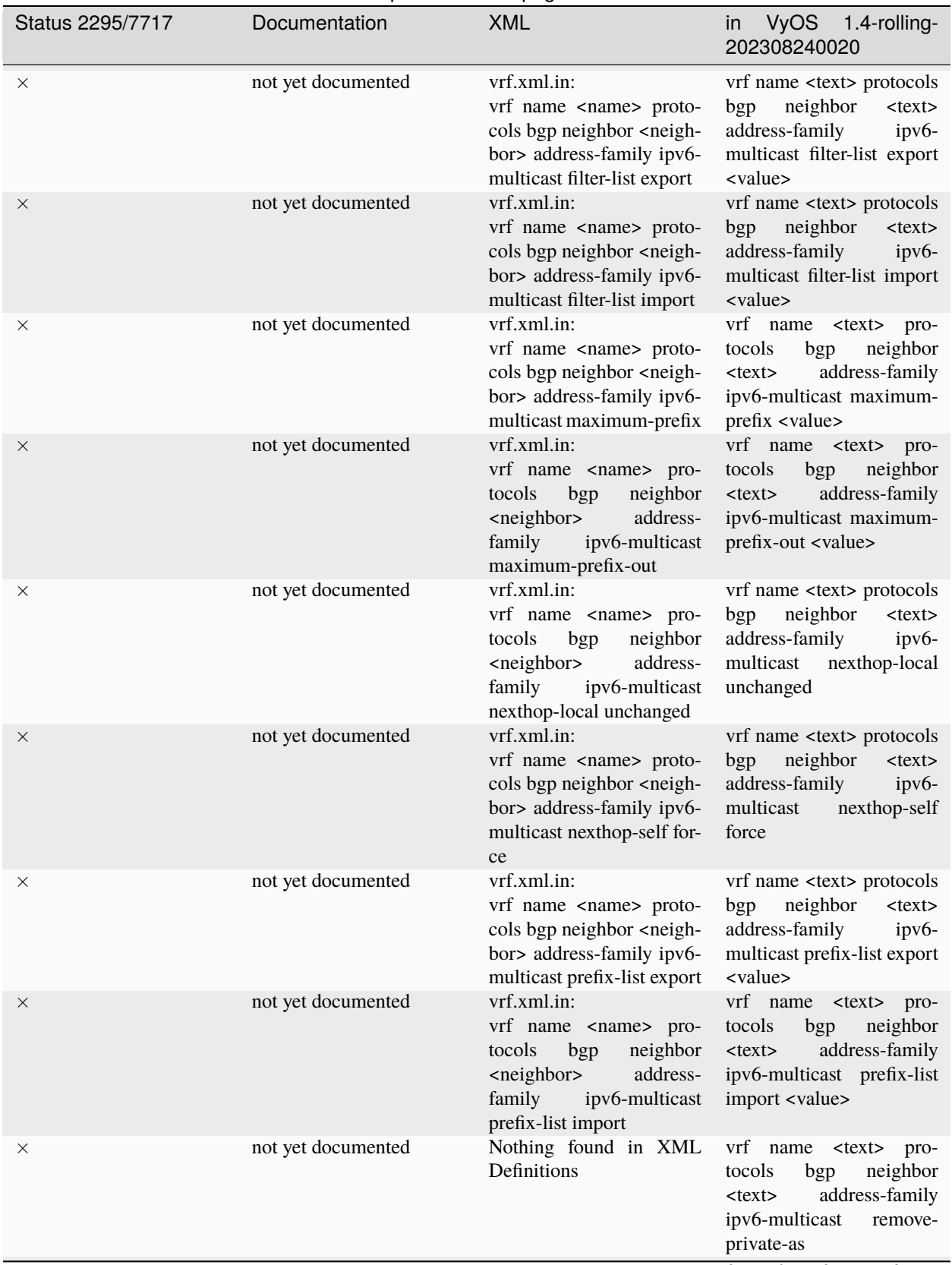

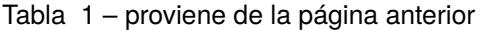

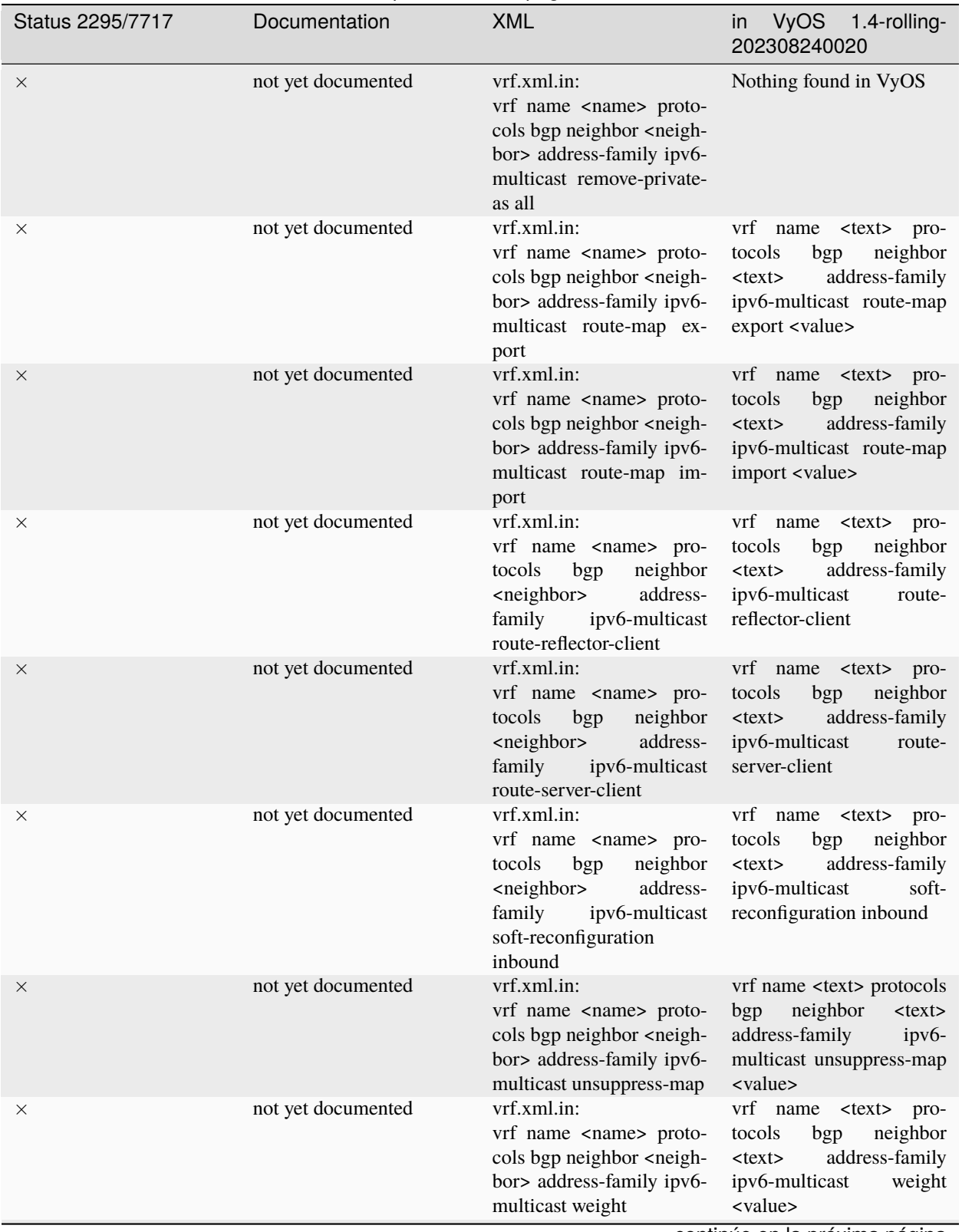

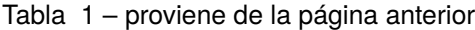

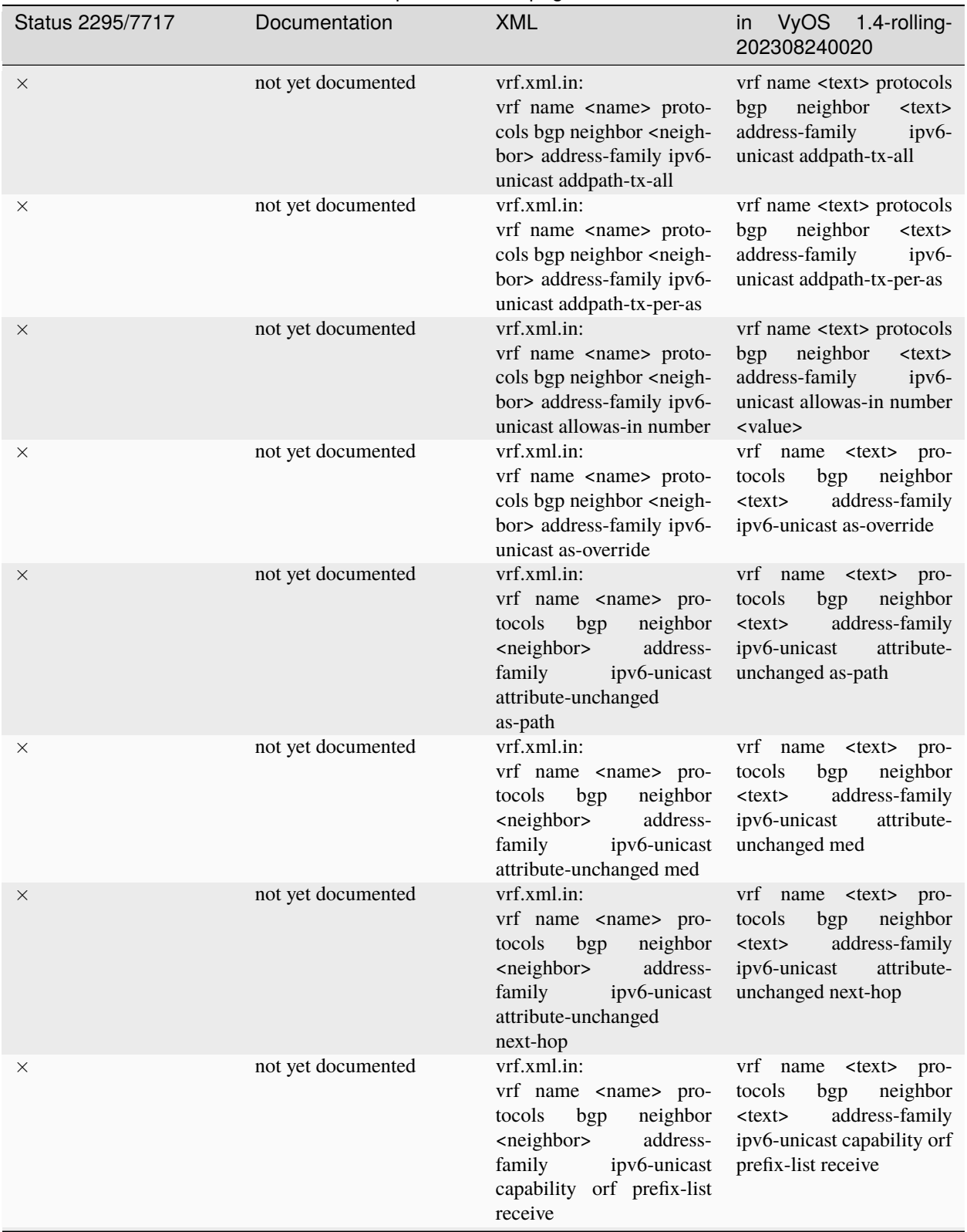

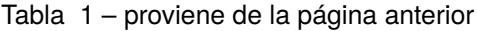

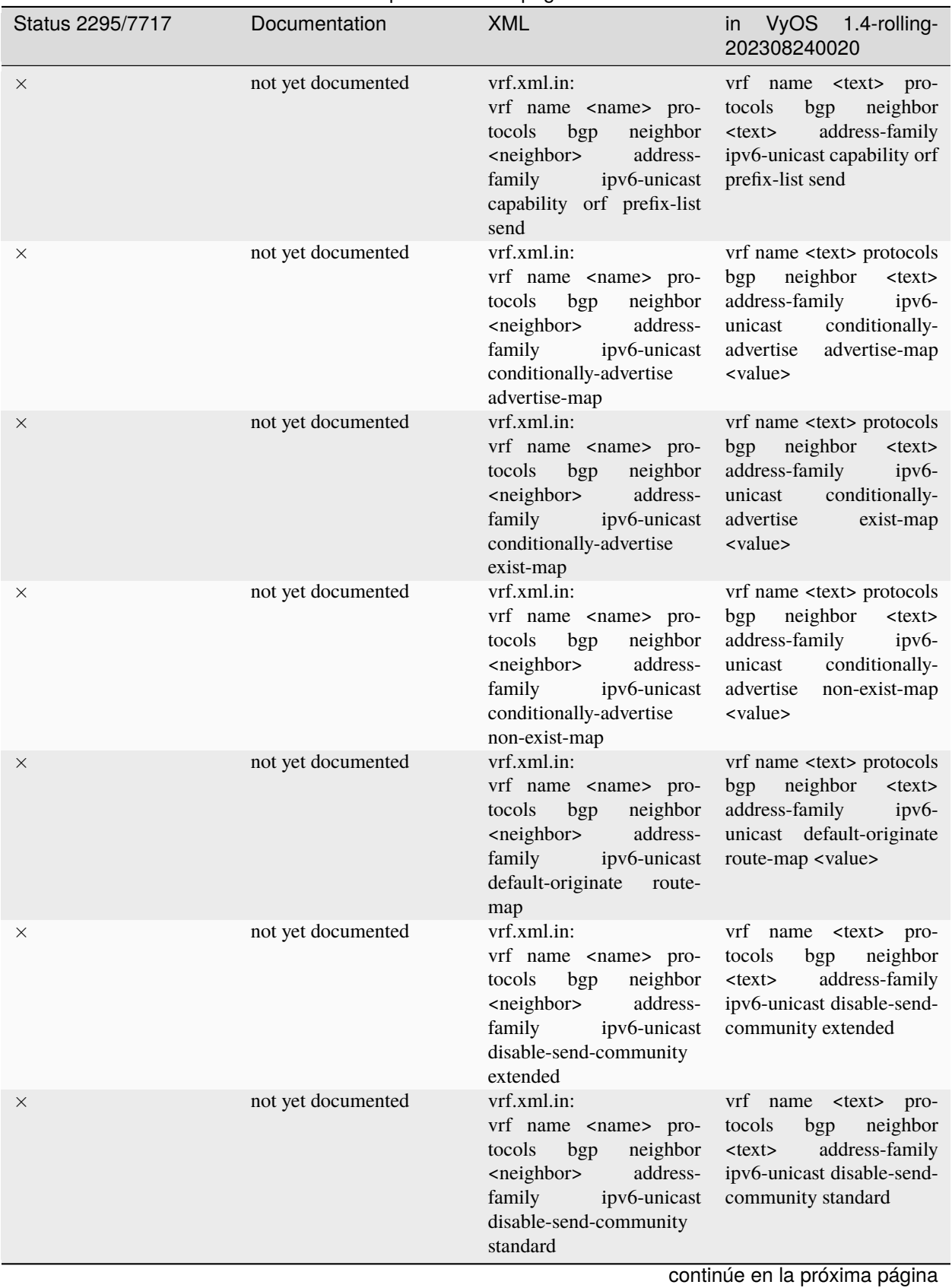

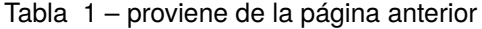

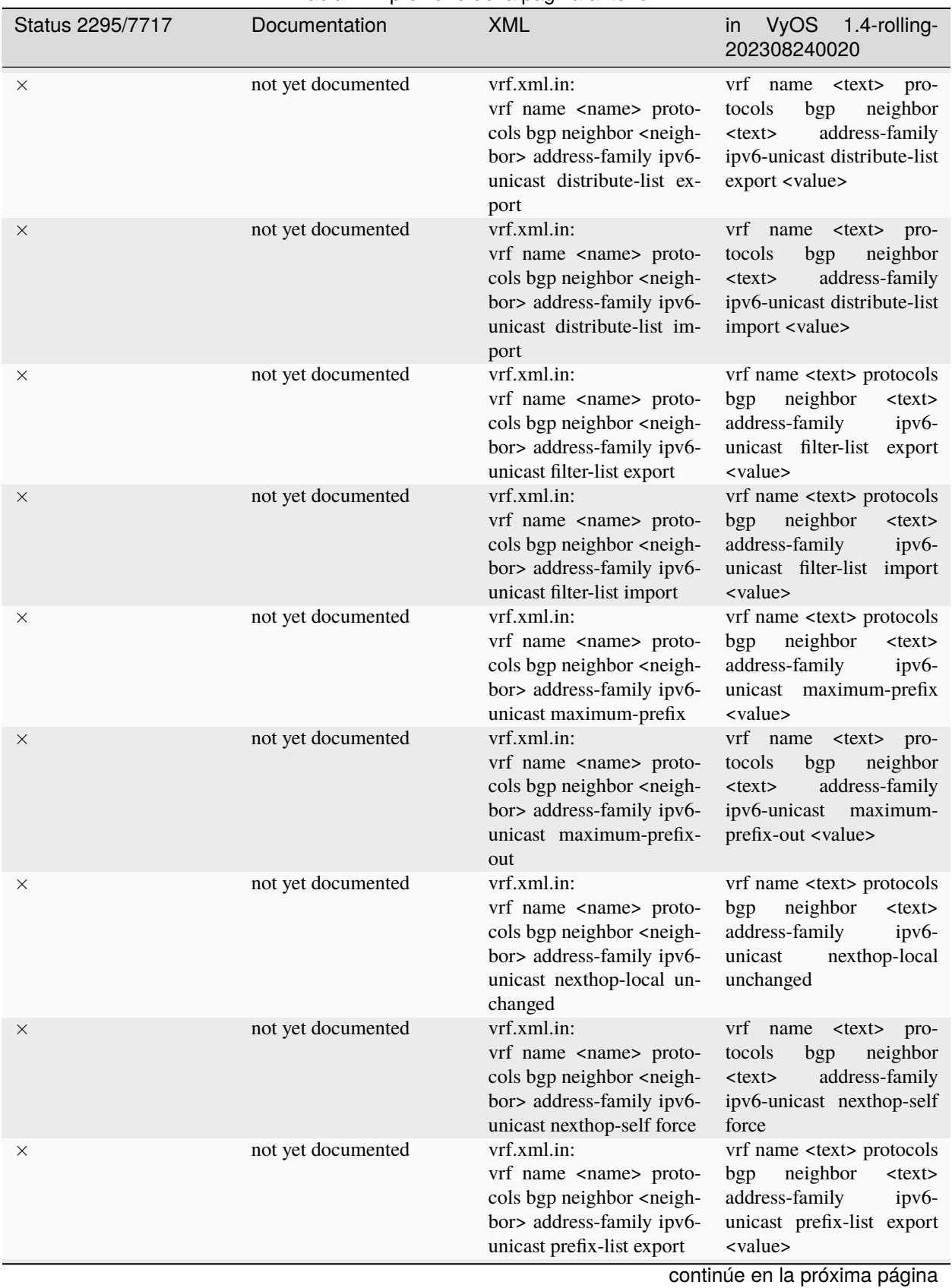

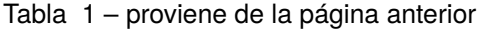

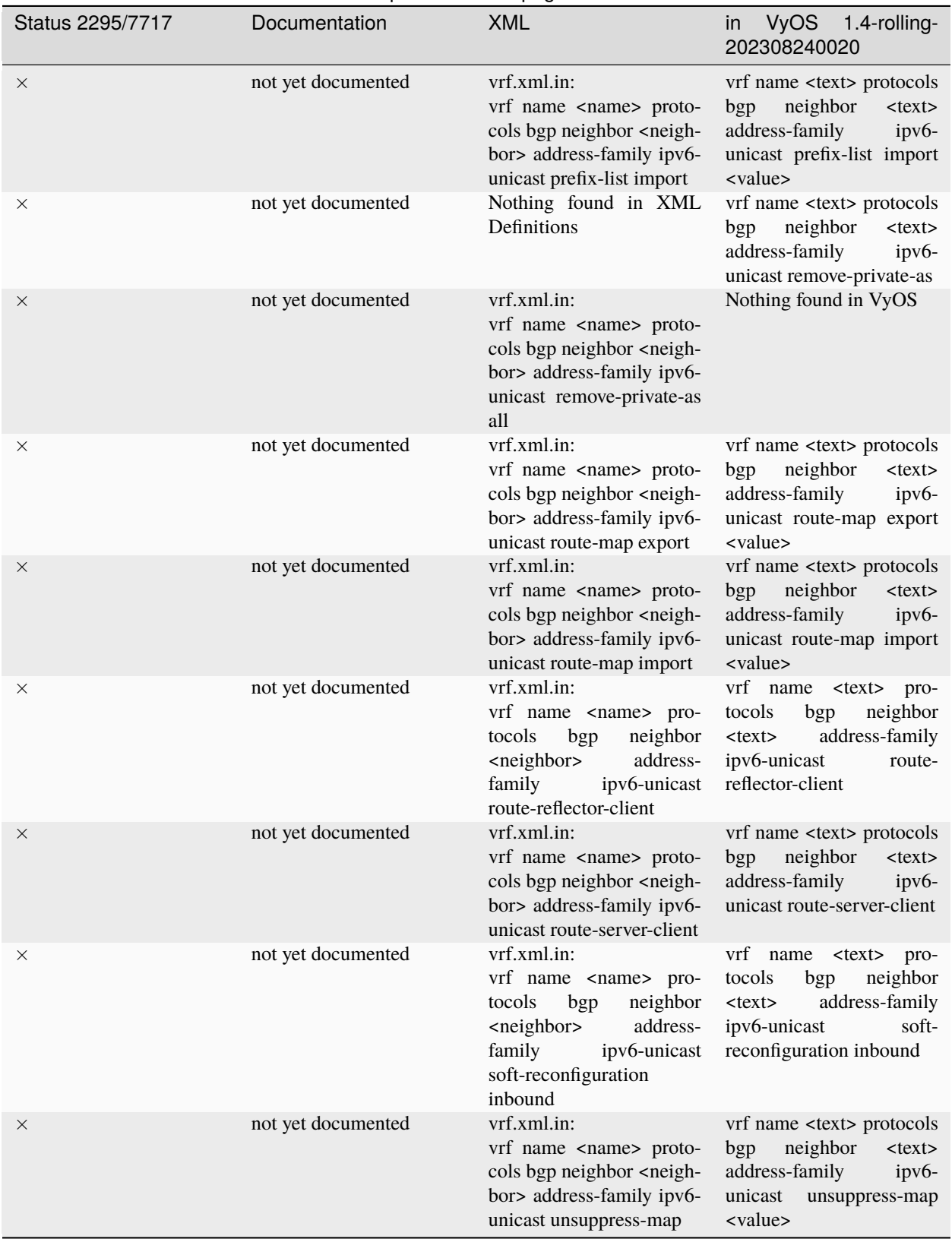

Tabla 1 – proviene de la página anterior

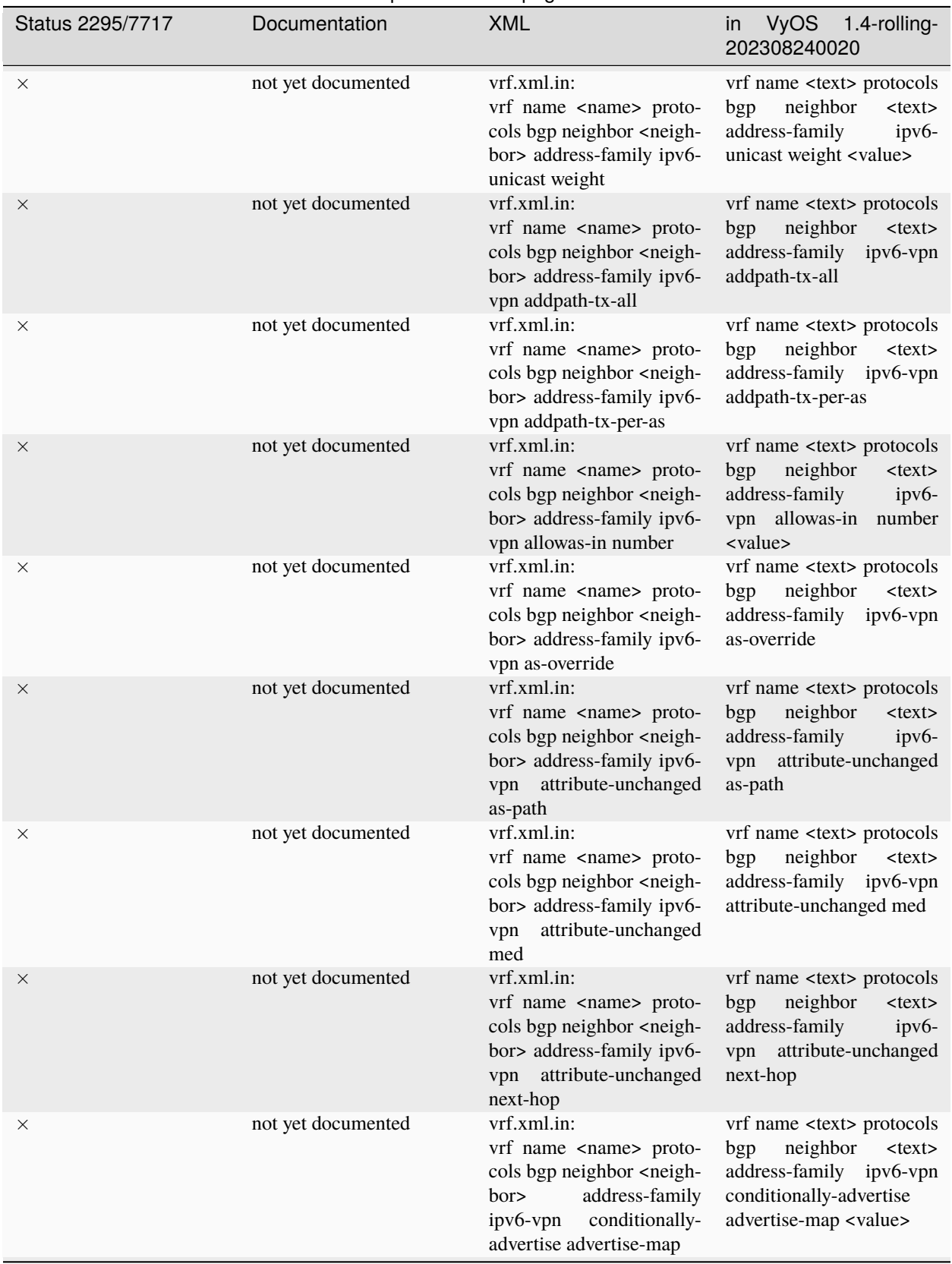

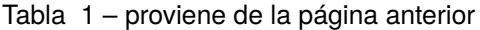

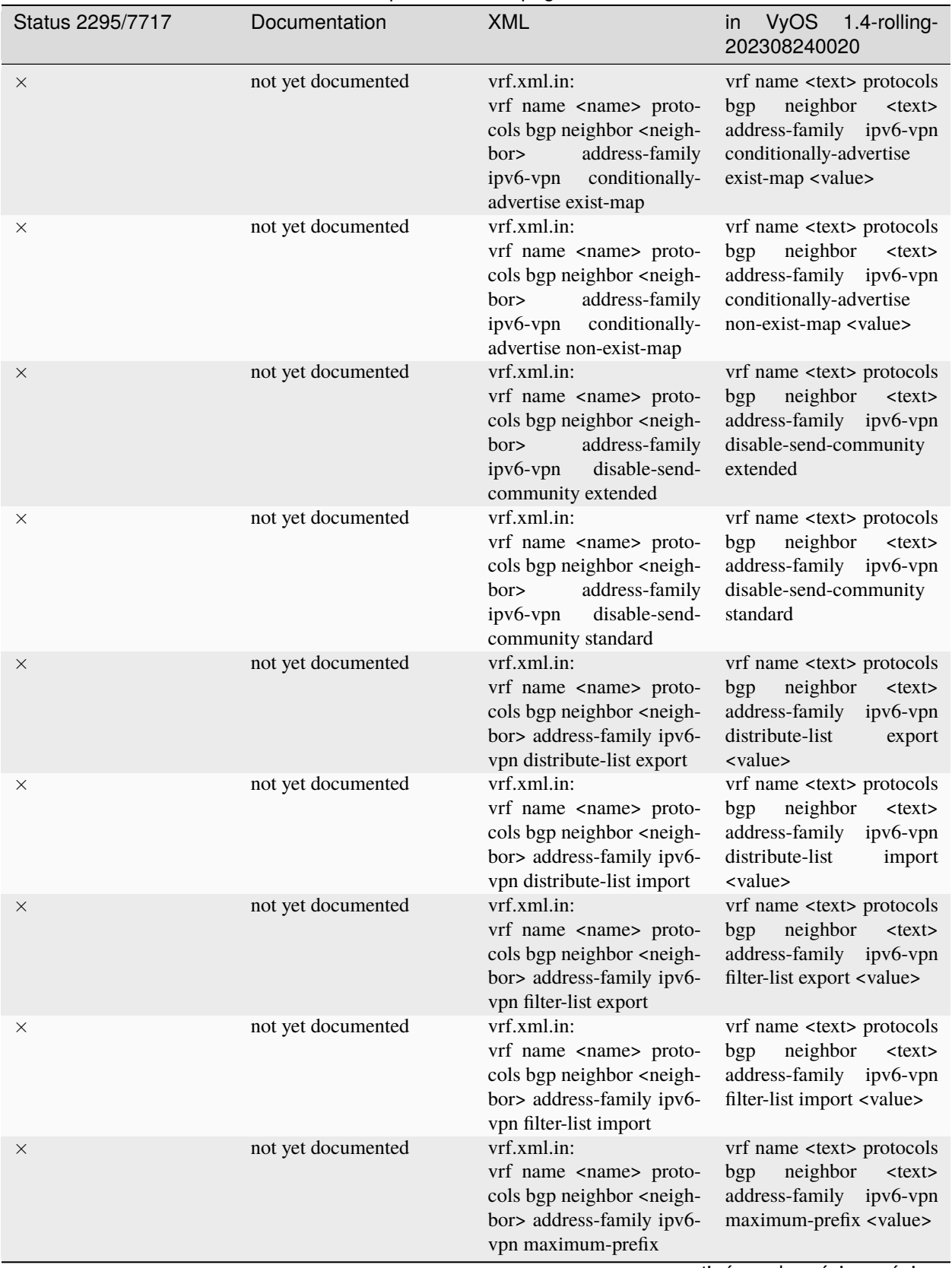

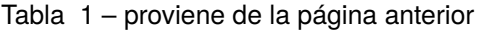

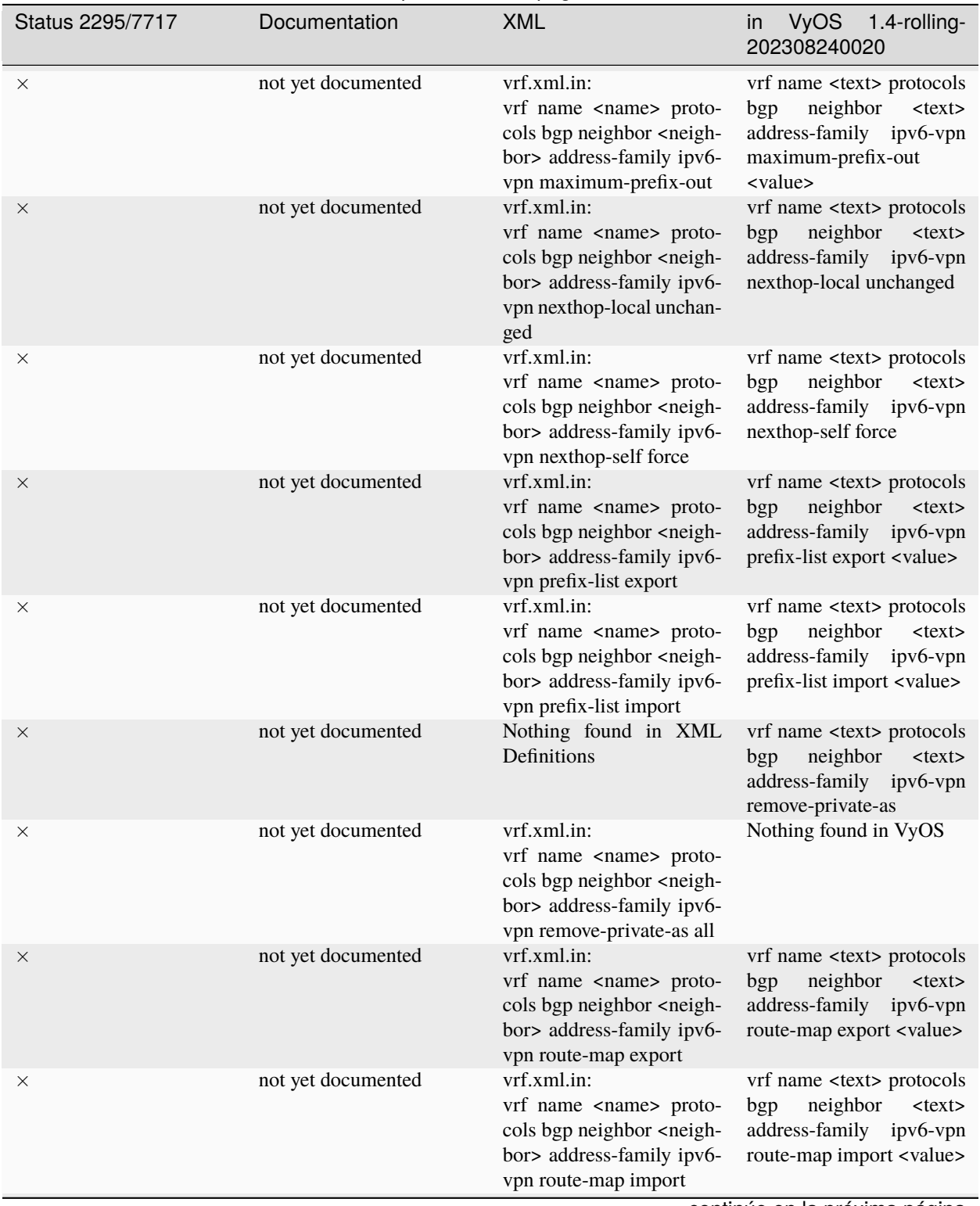

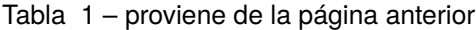

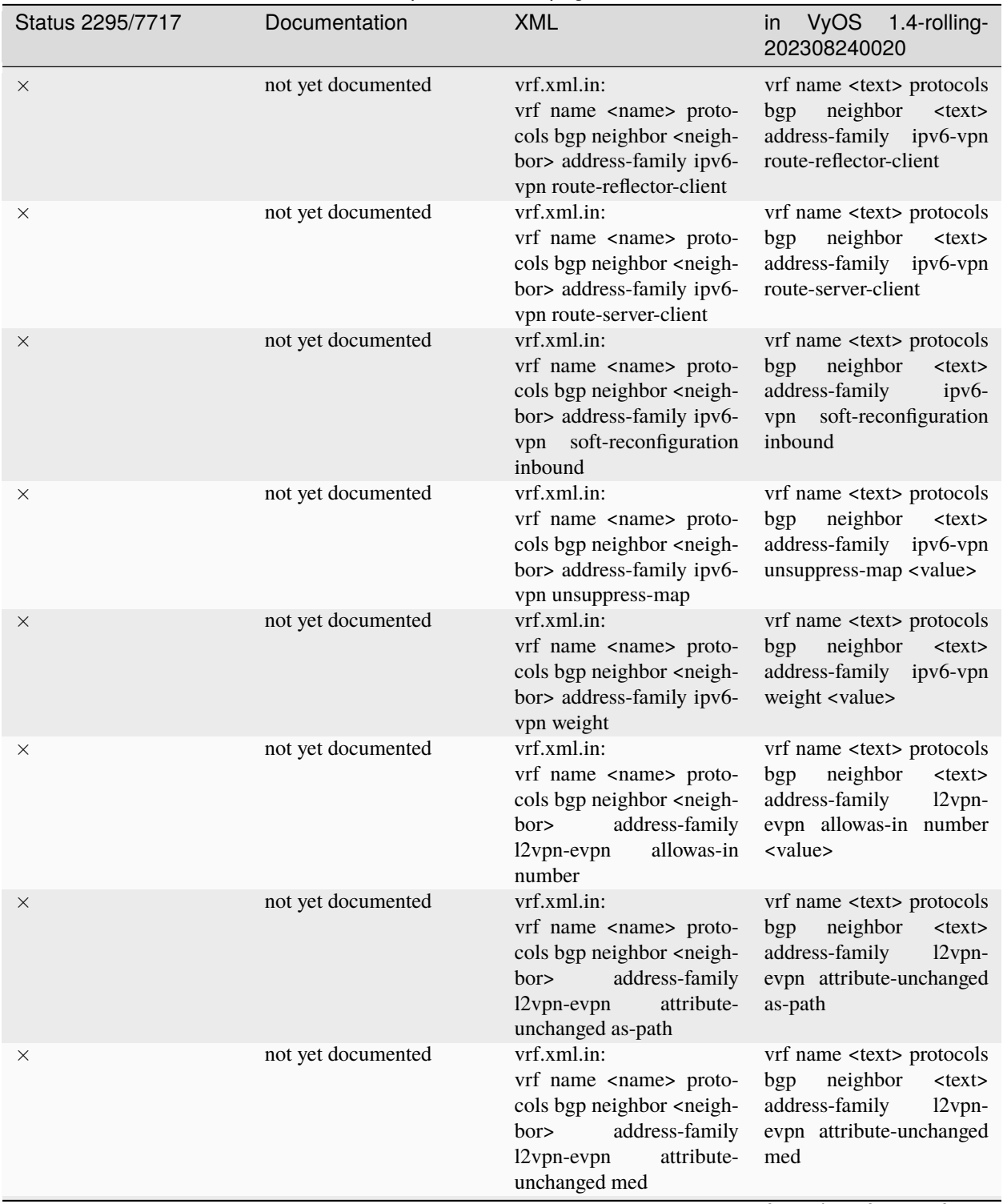

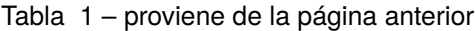

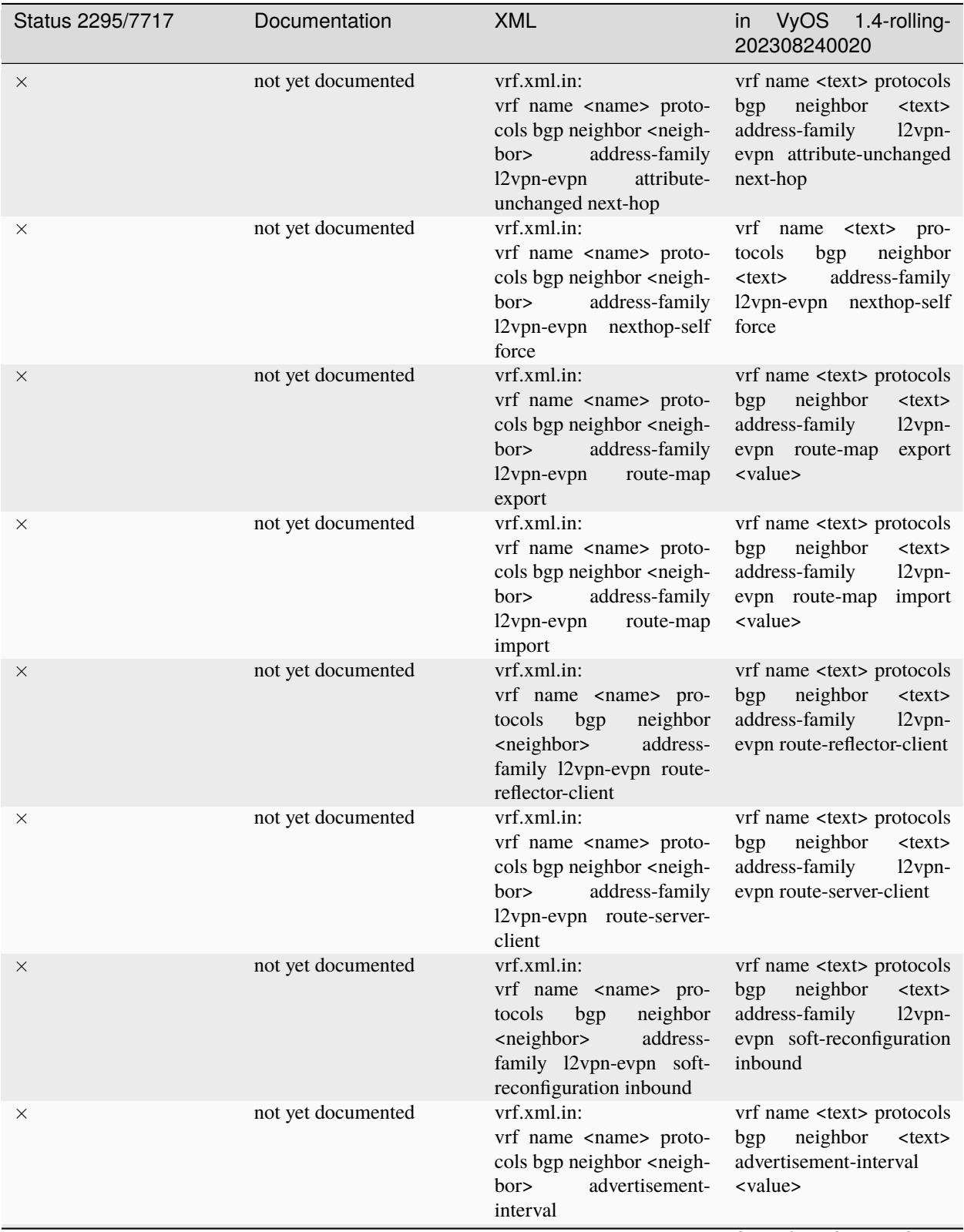

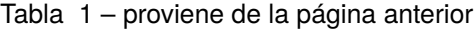

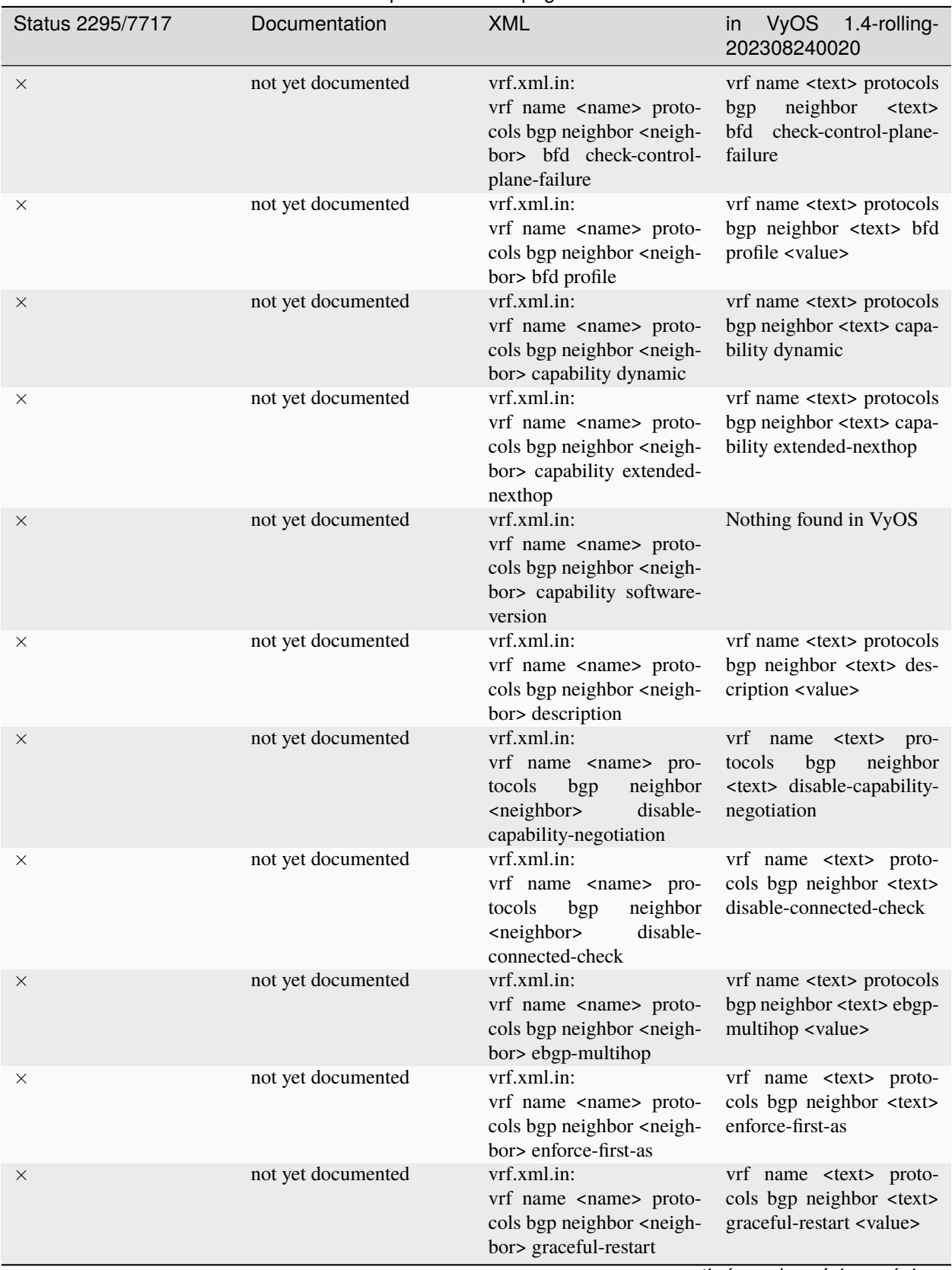

## Tabla 1 – proviene de la página anterior

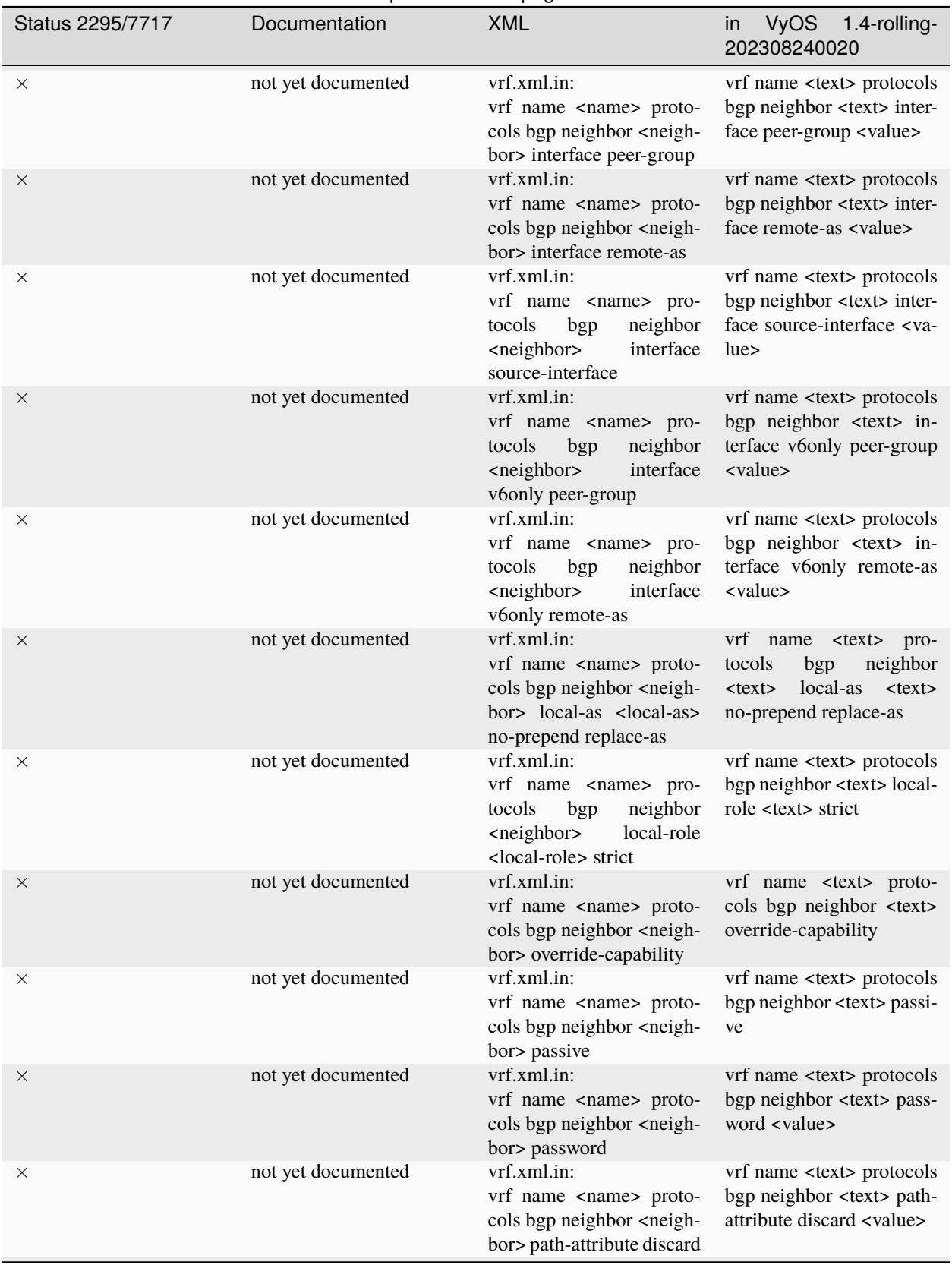

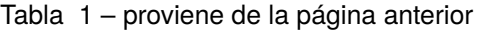

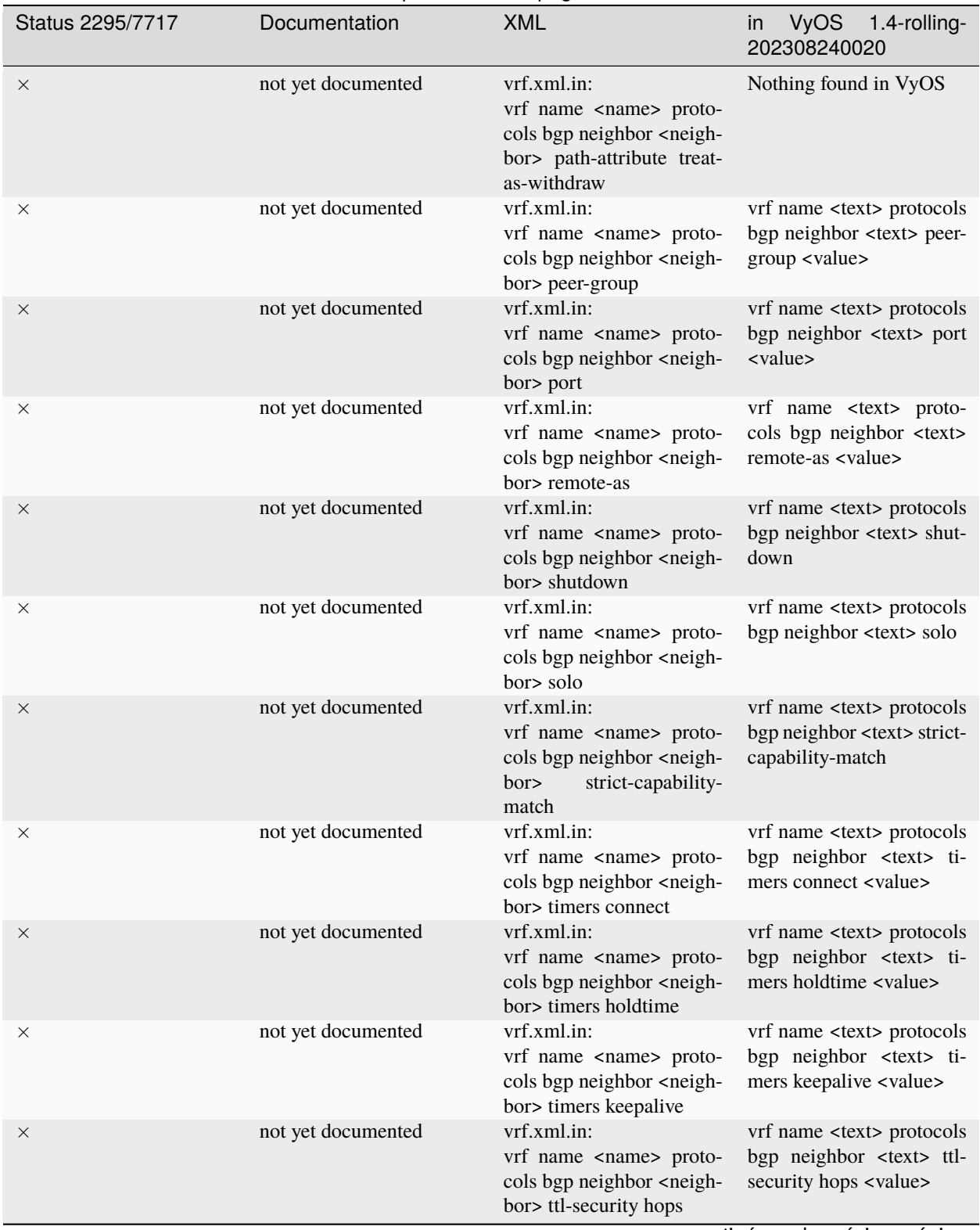

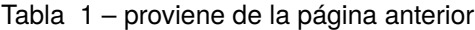

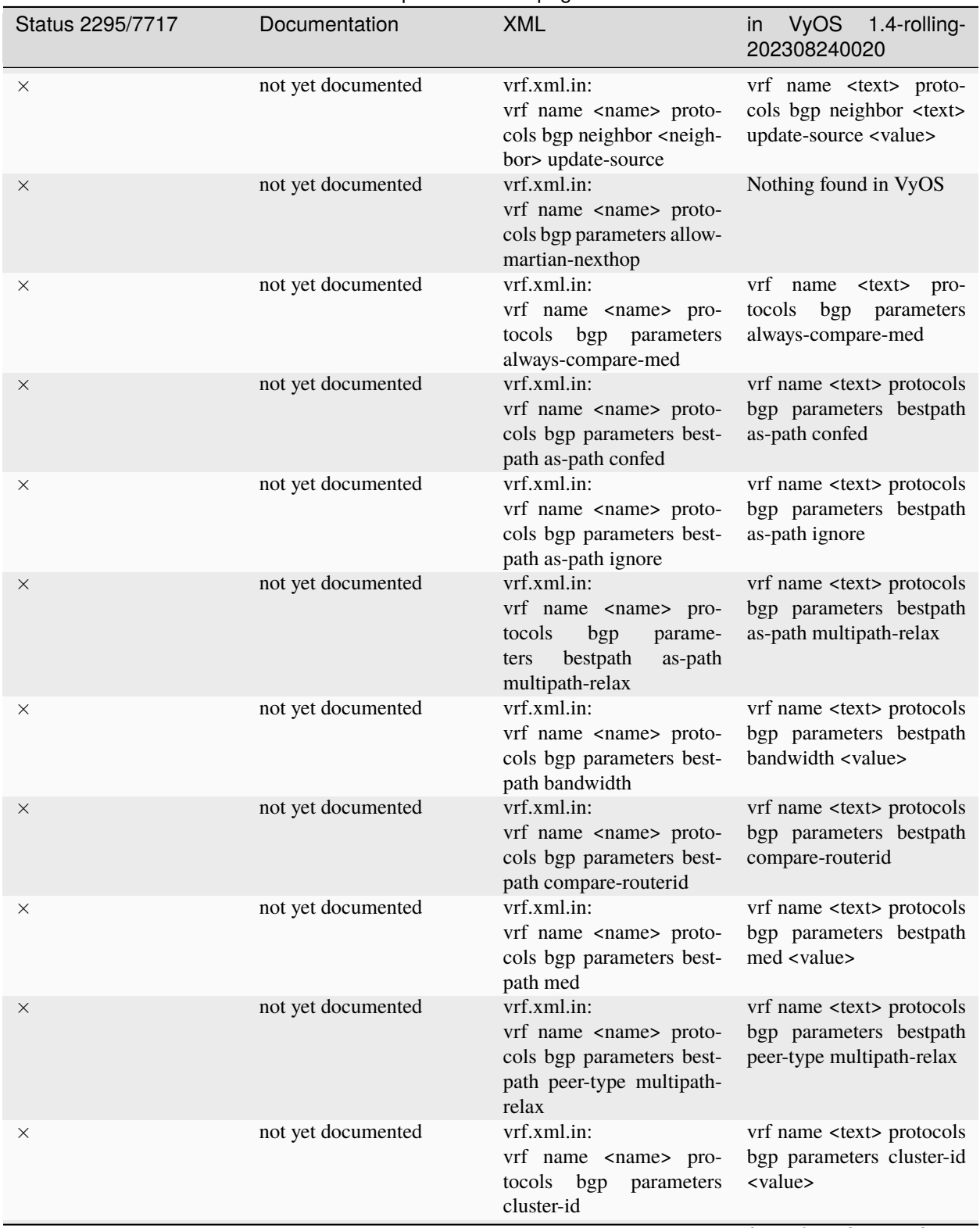

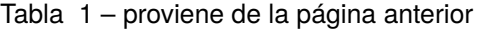

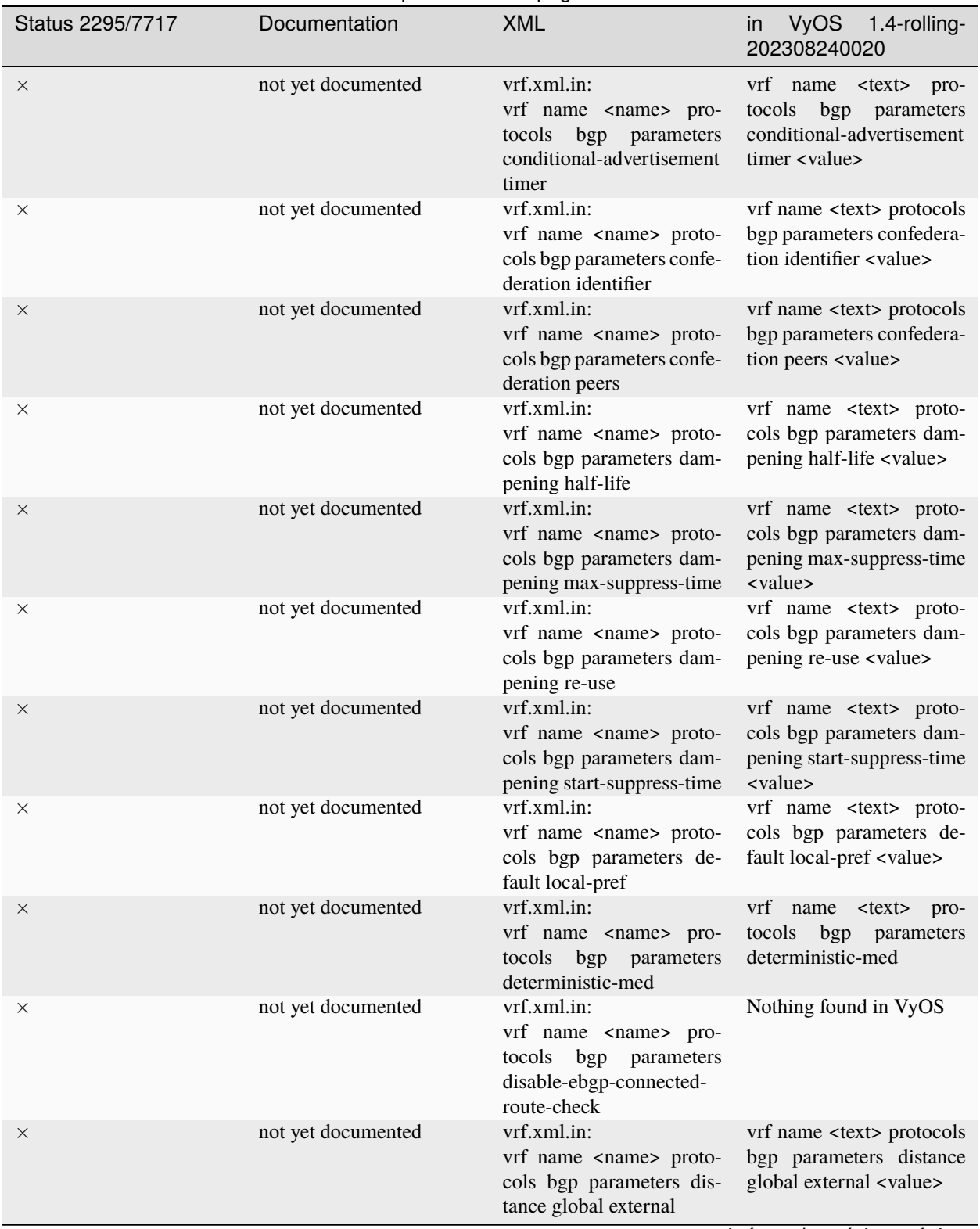

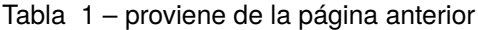

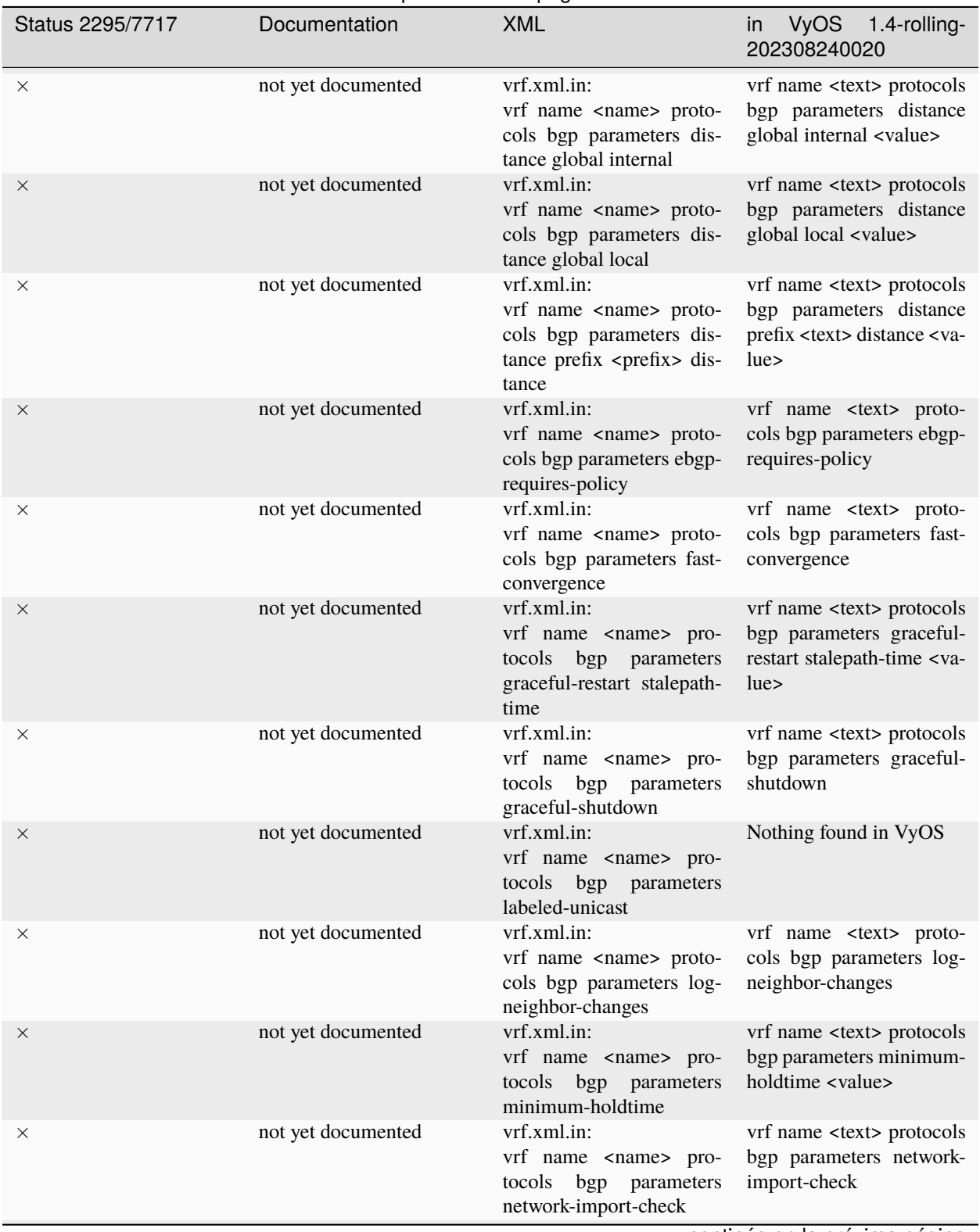

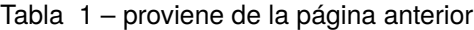

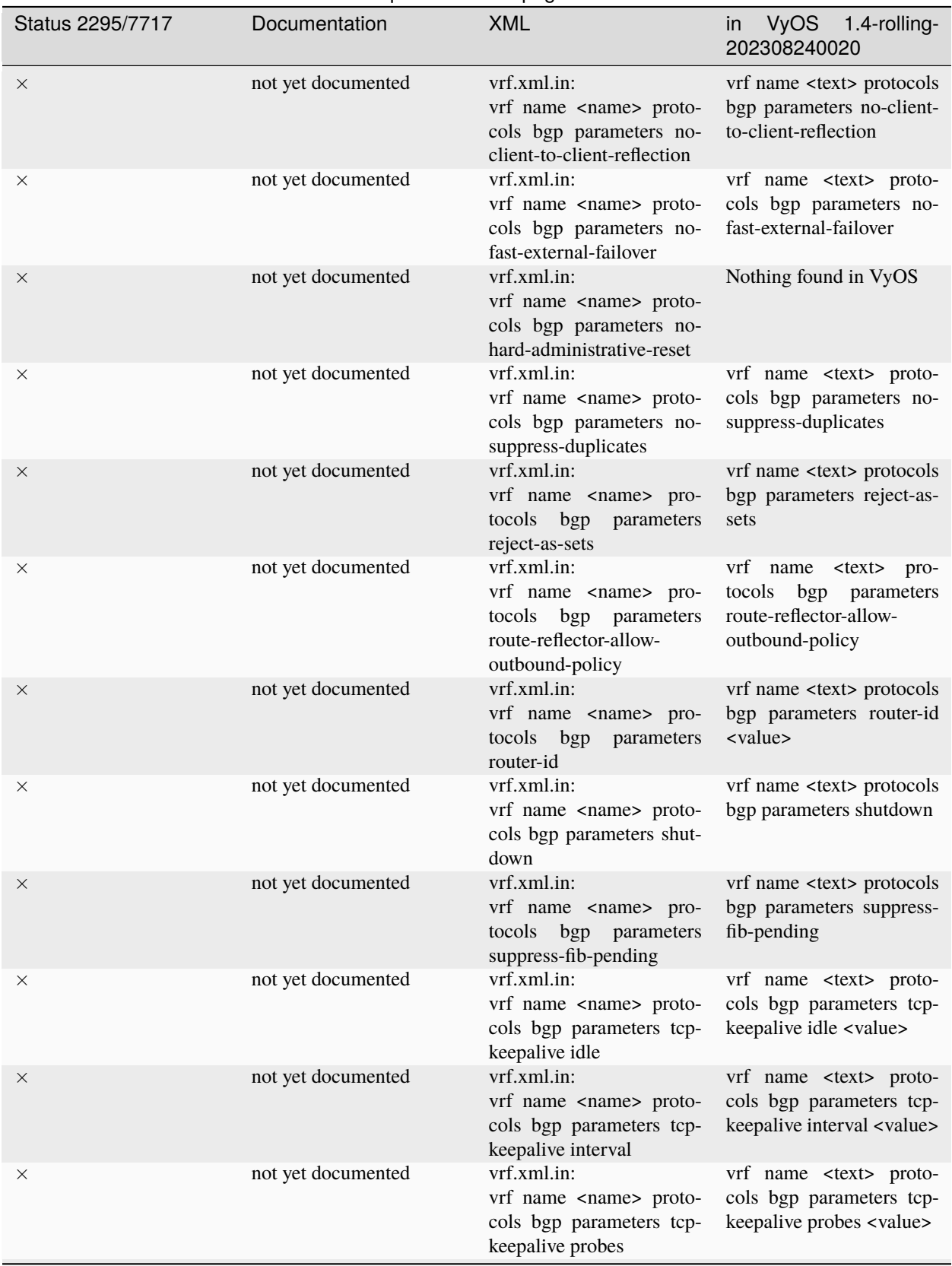

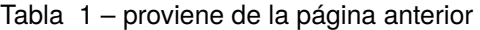

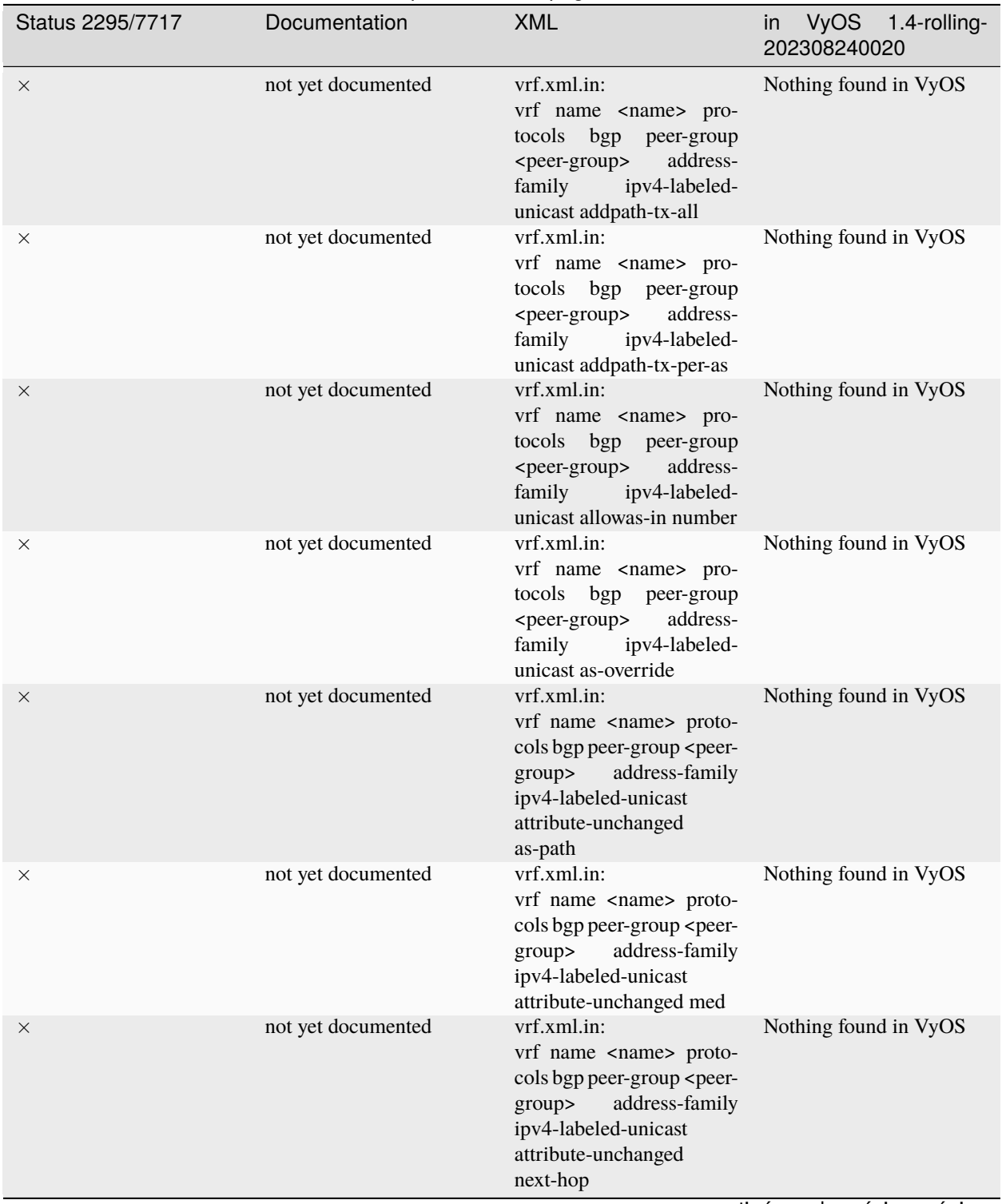

Tabla 1 – proviene de la página anterior

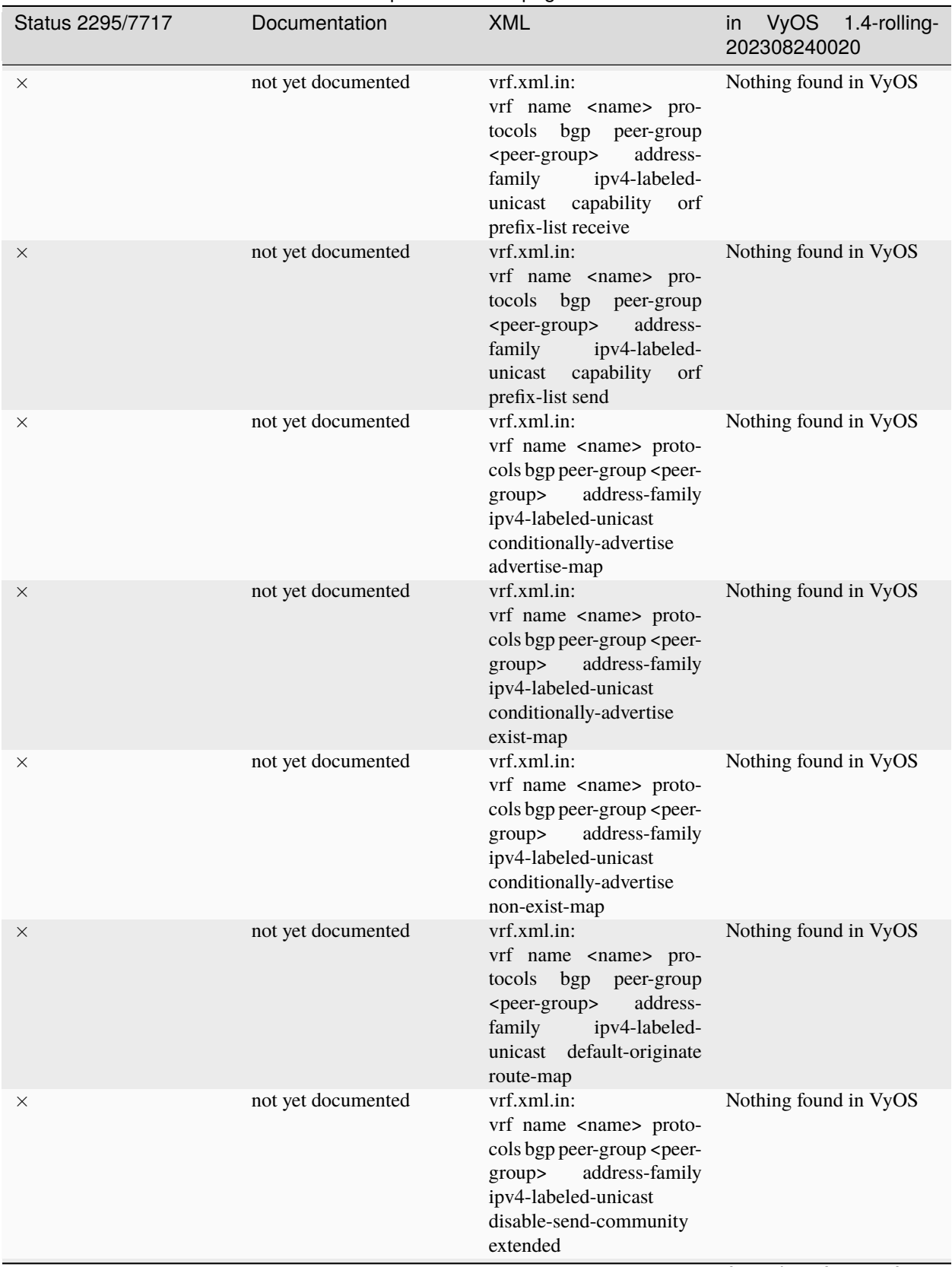

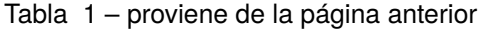

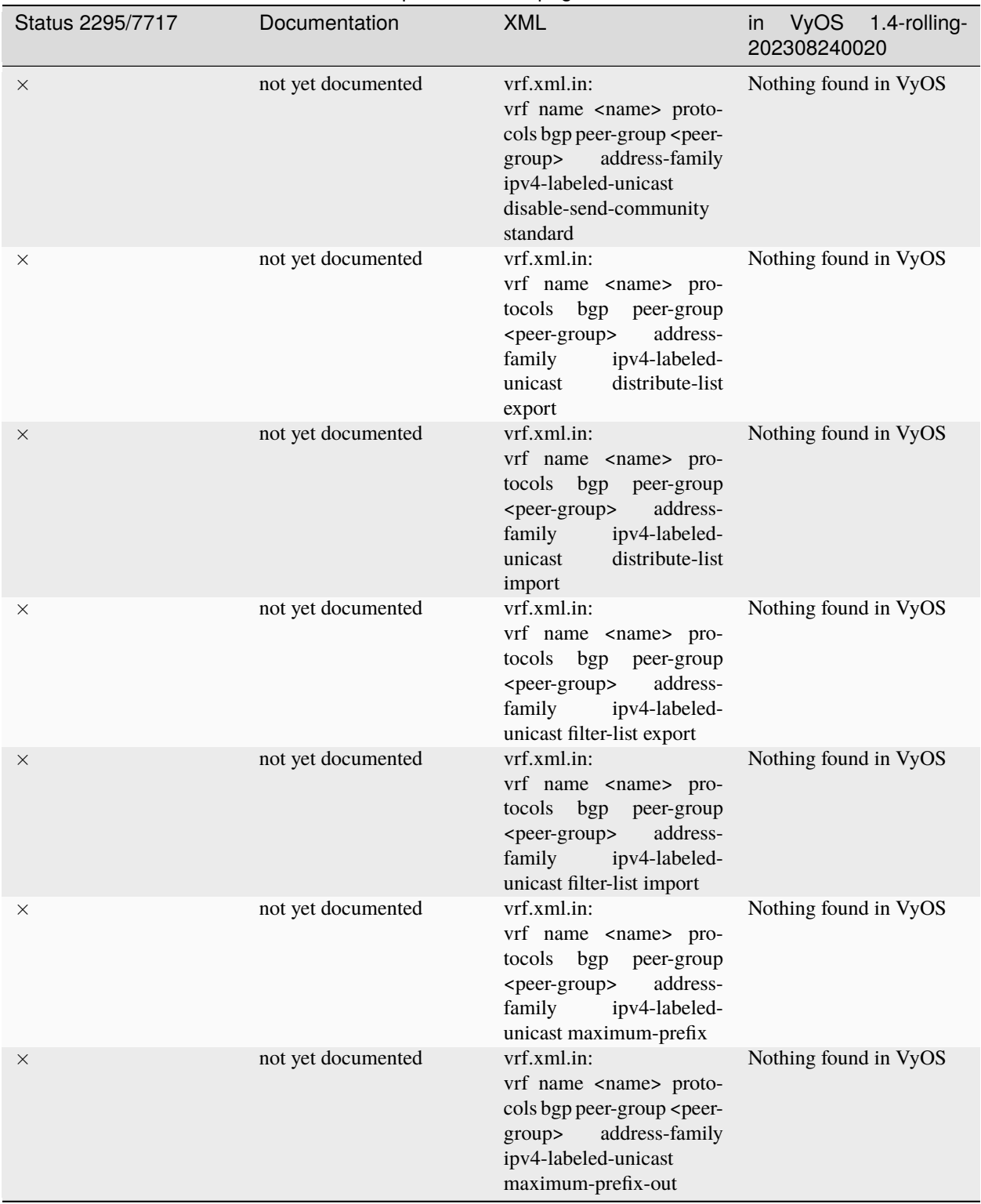

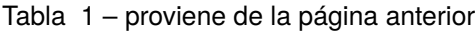

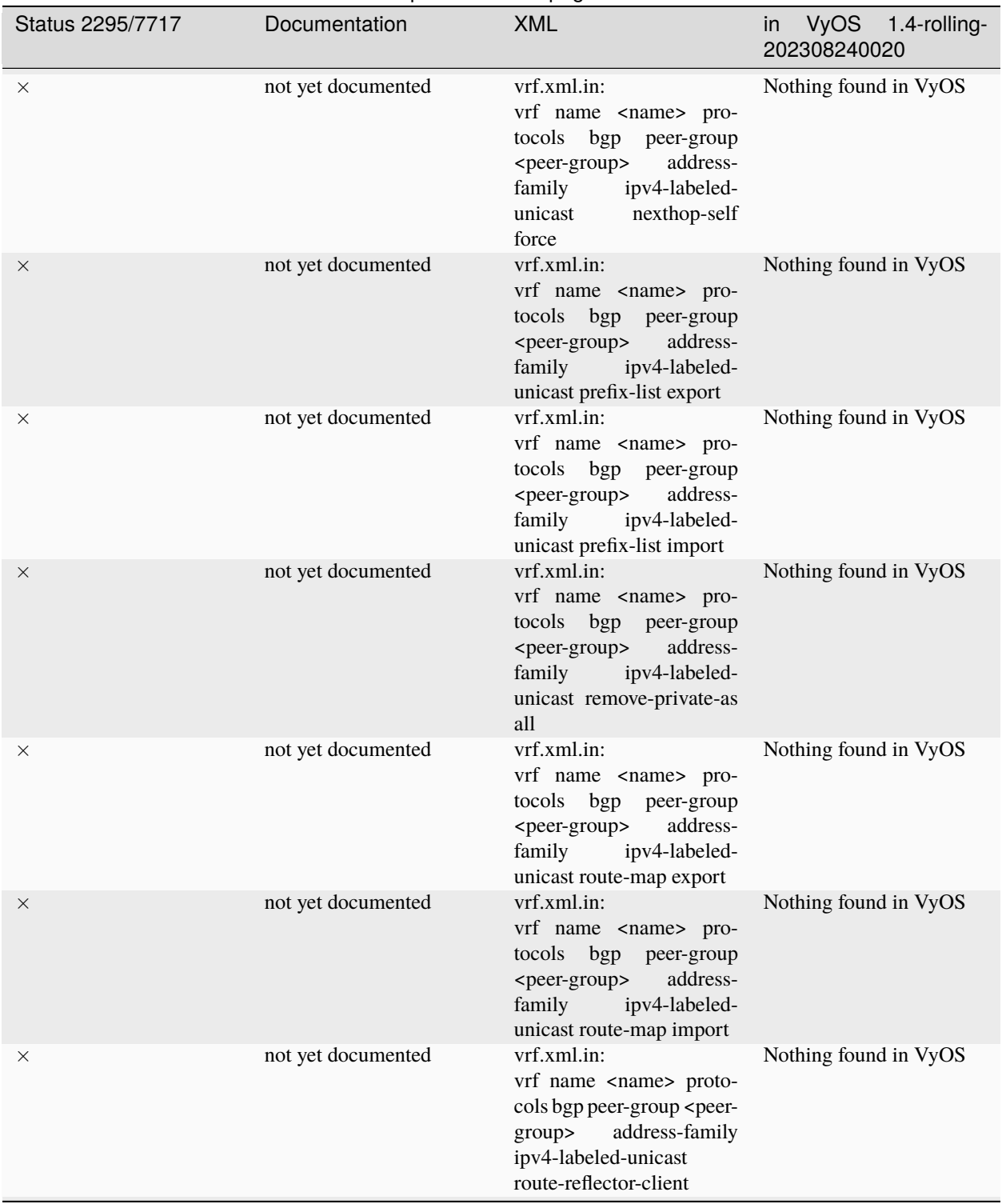

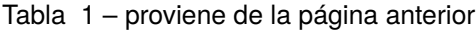

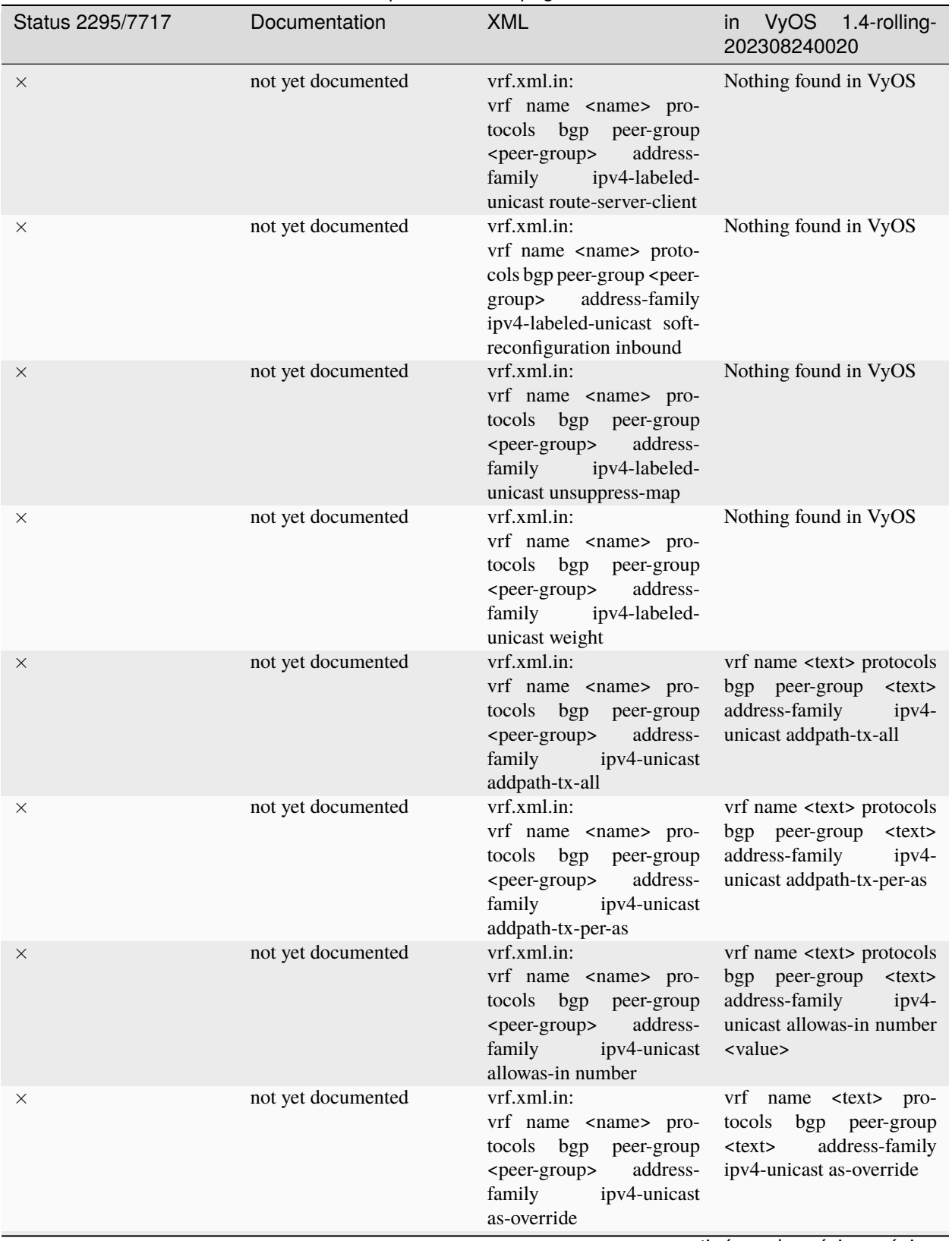

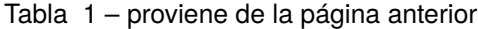

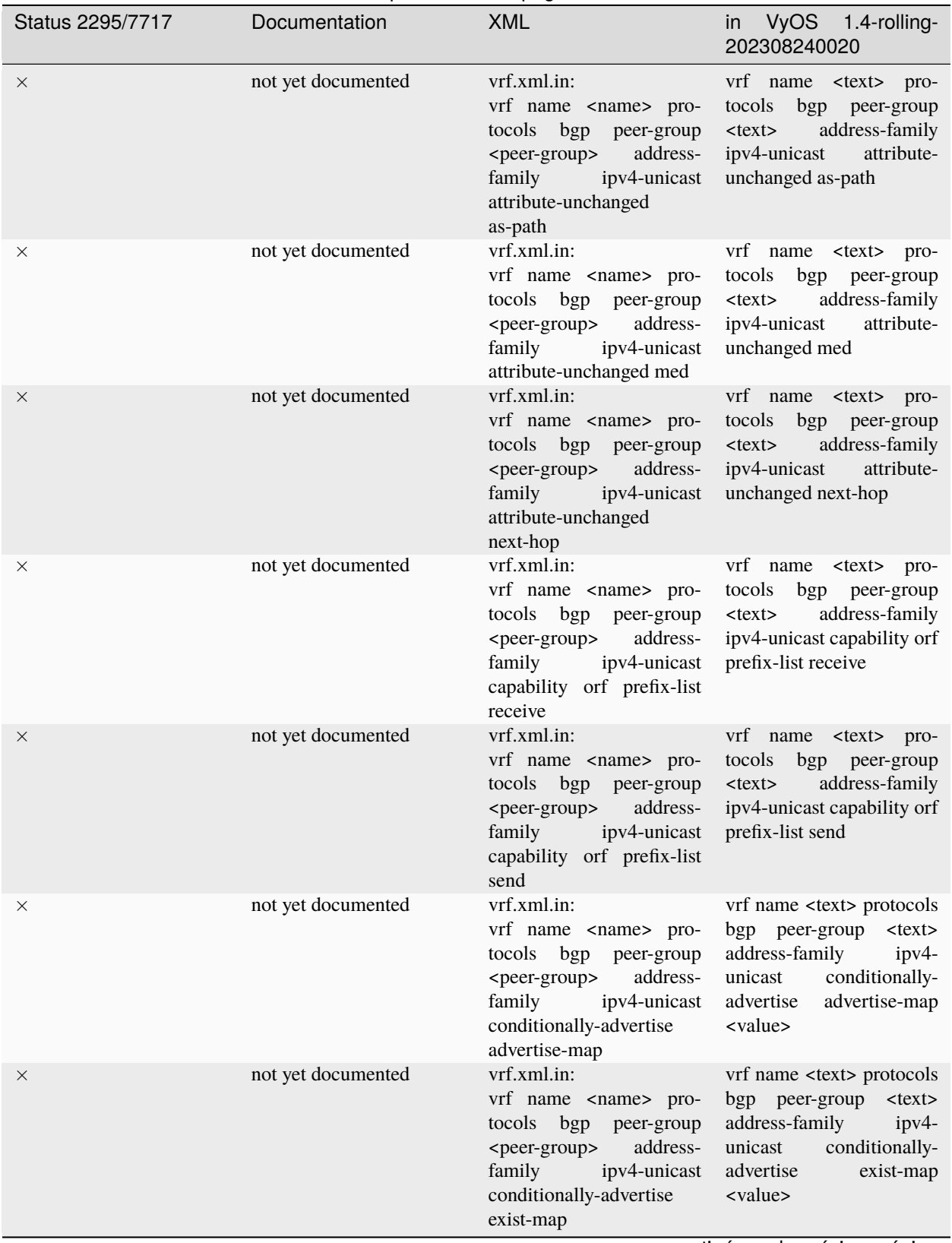

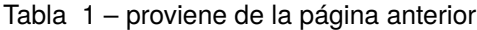

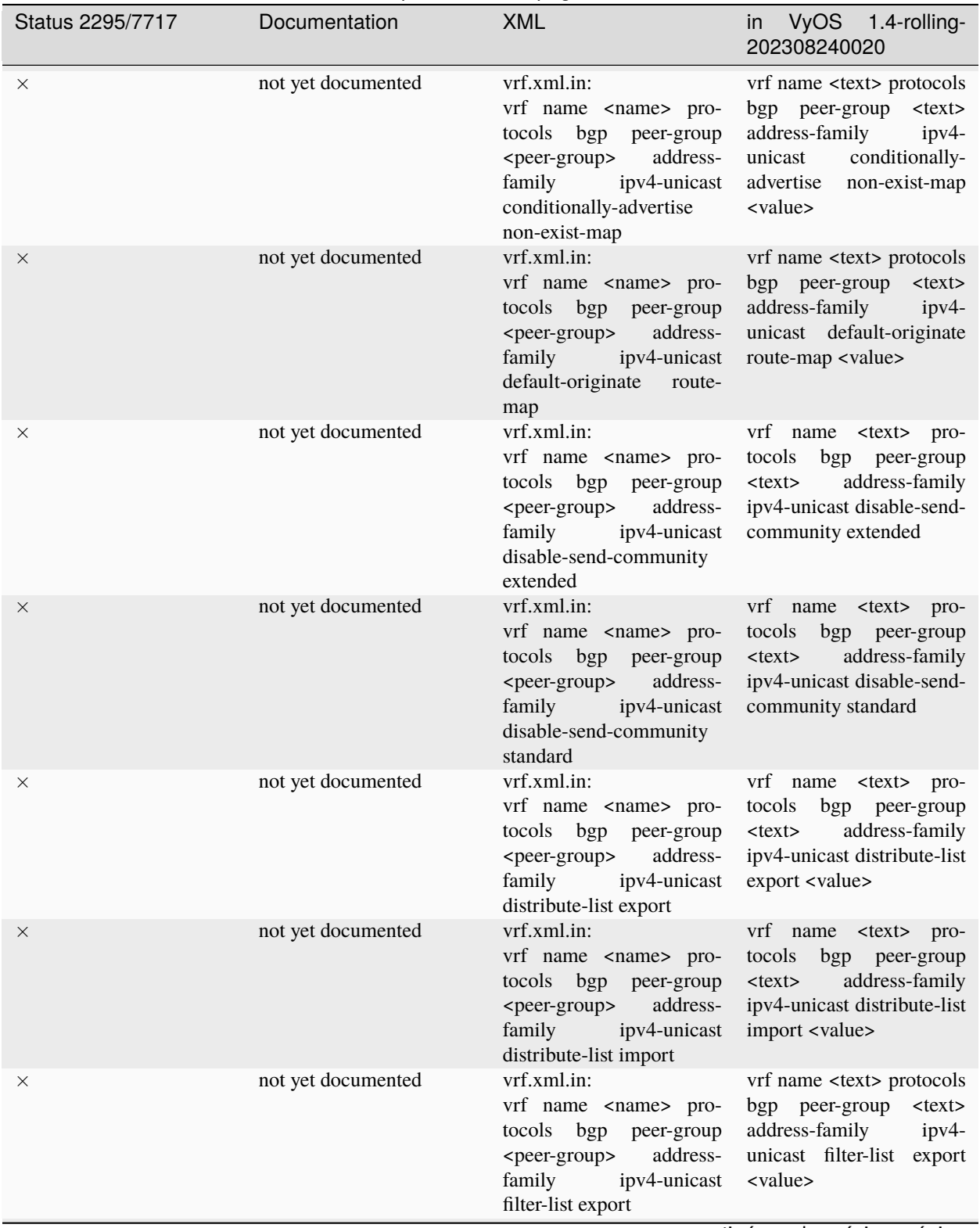

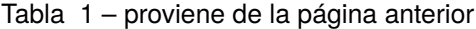

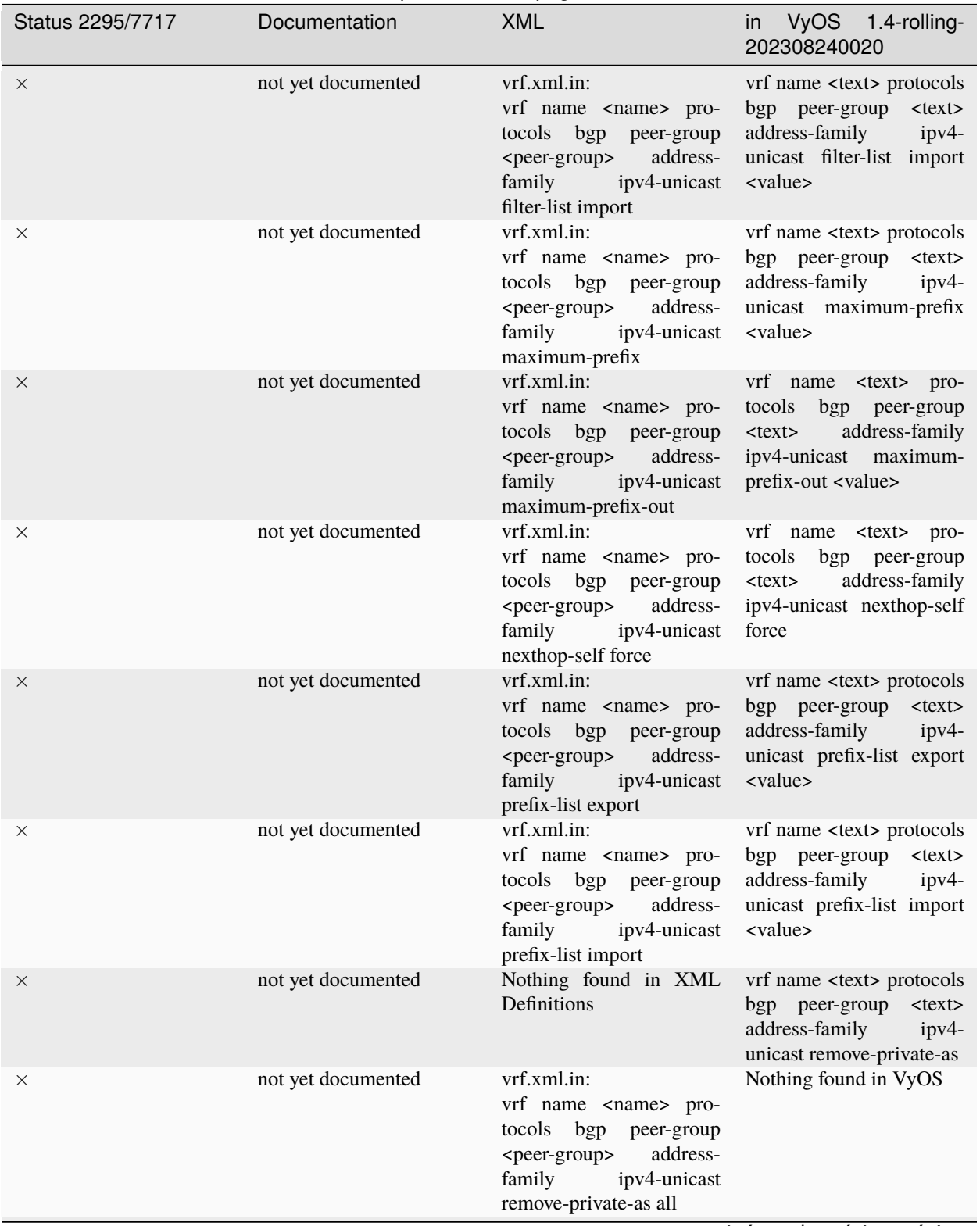

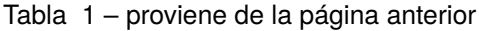

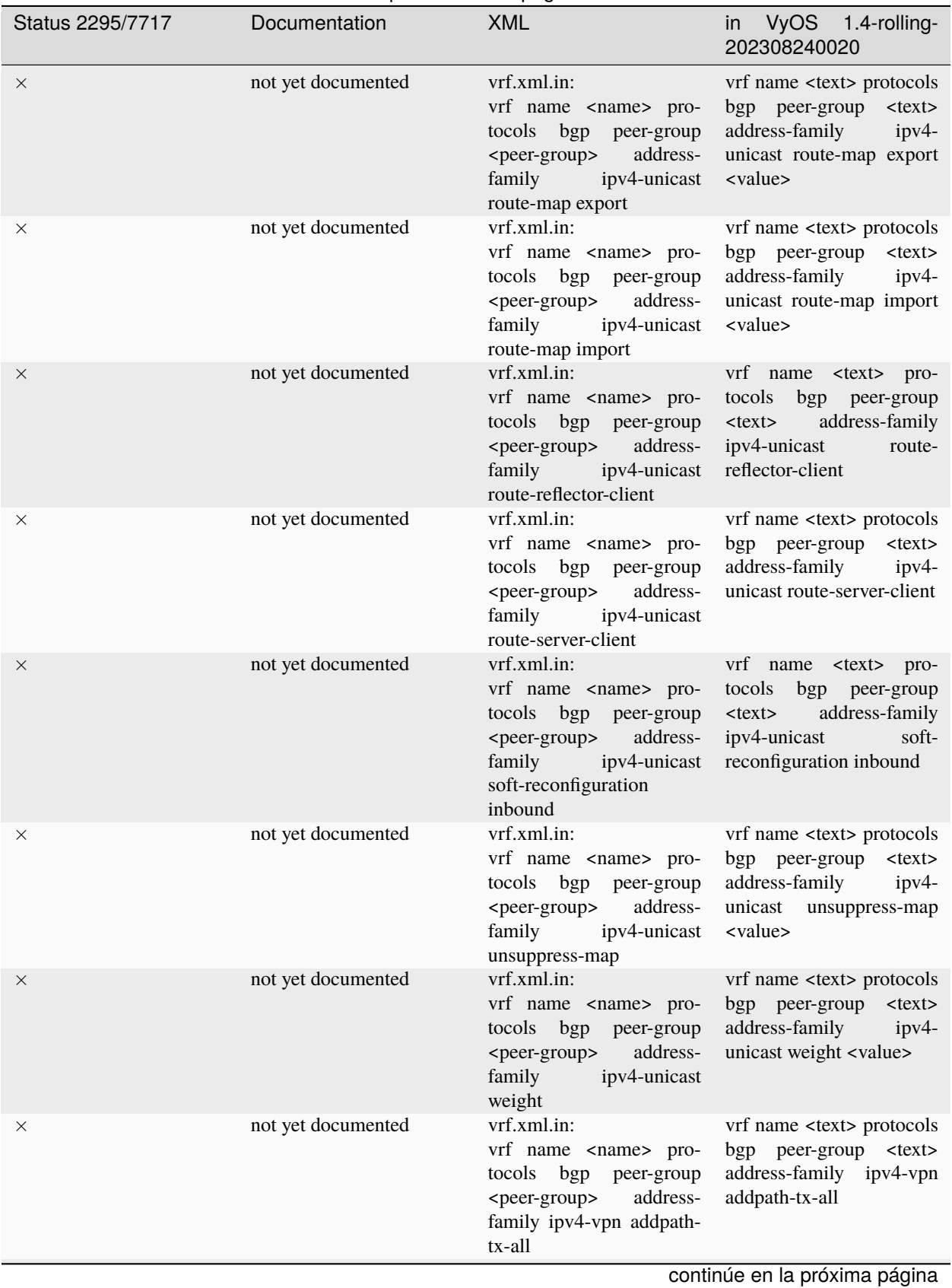

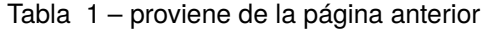

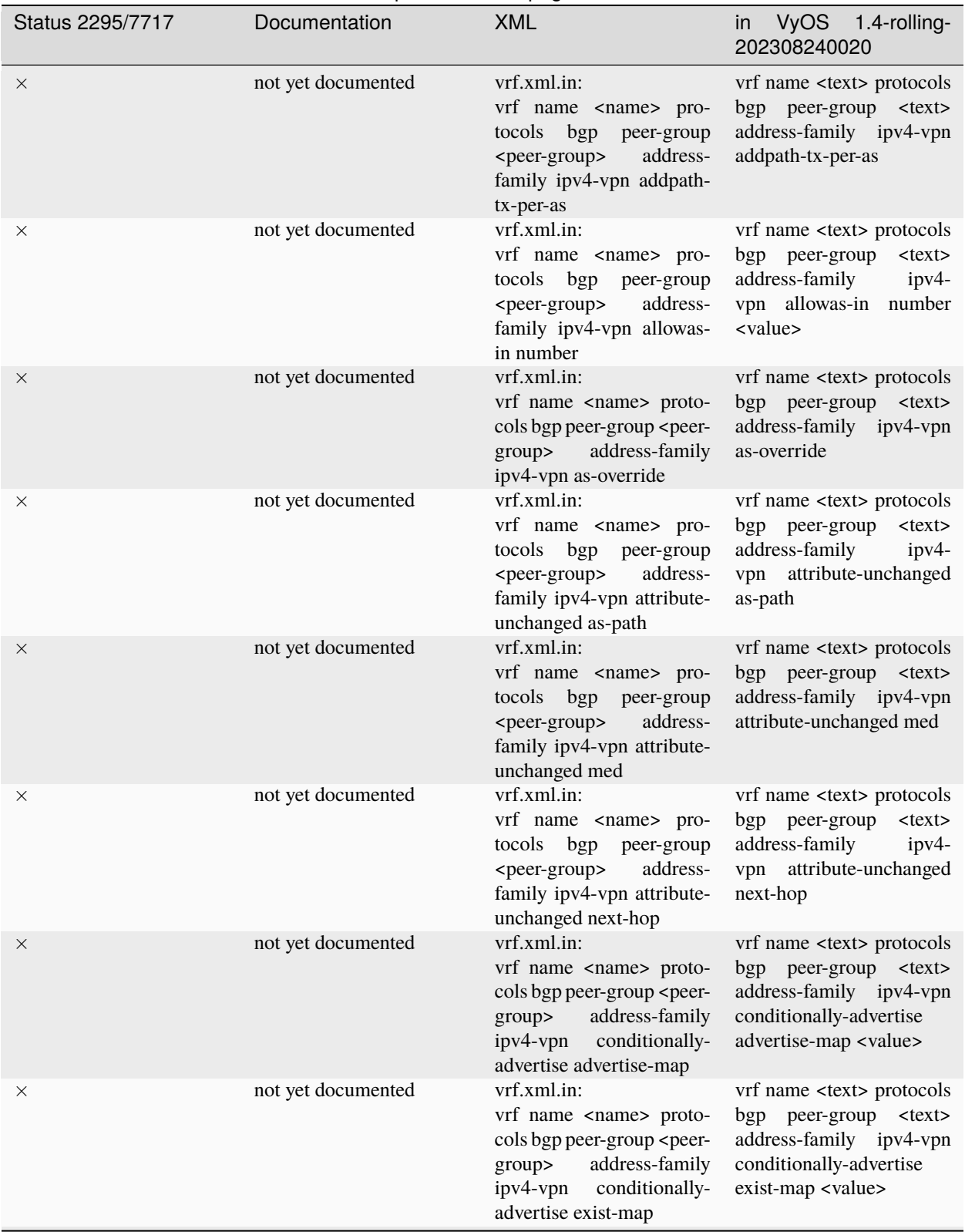

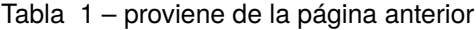
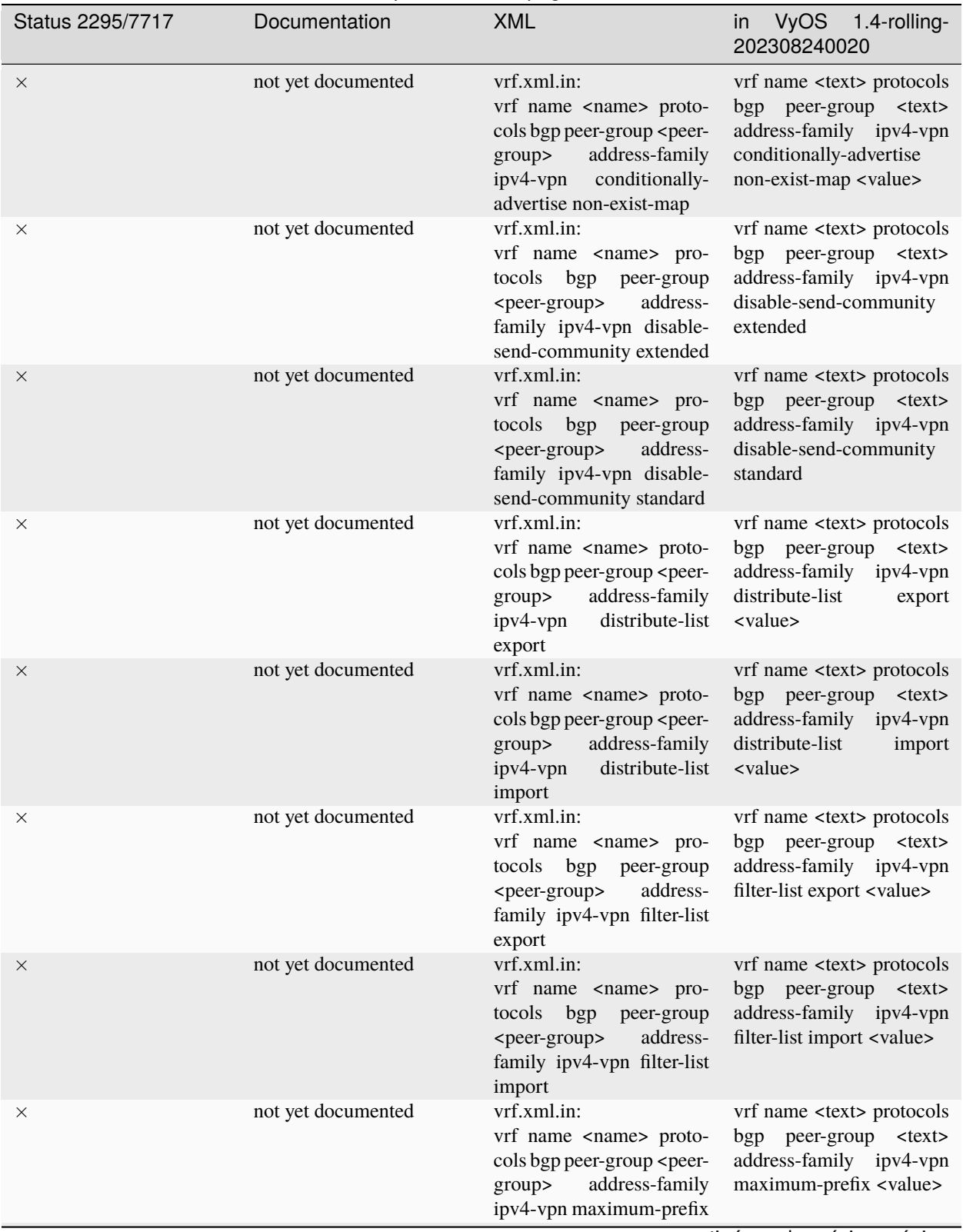

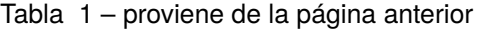

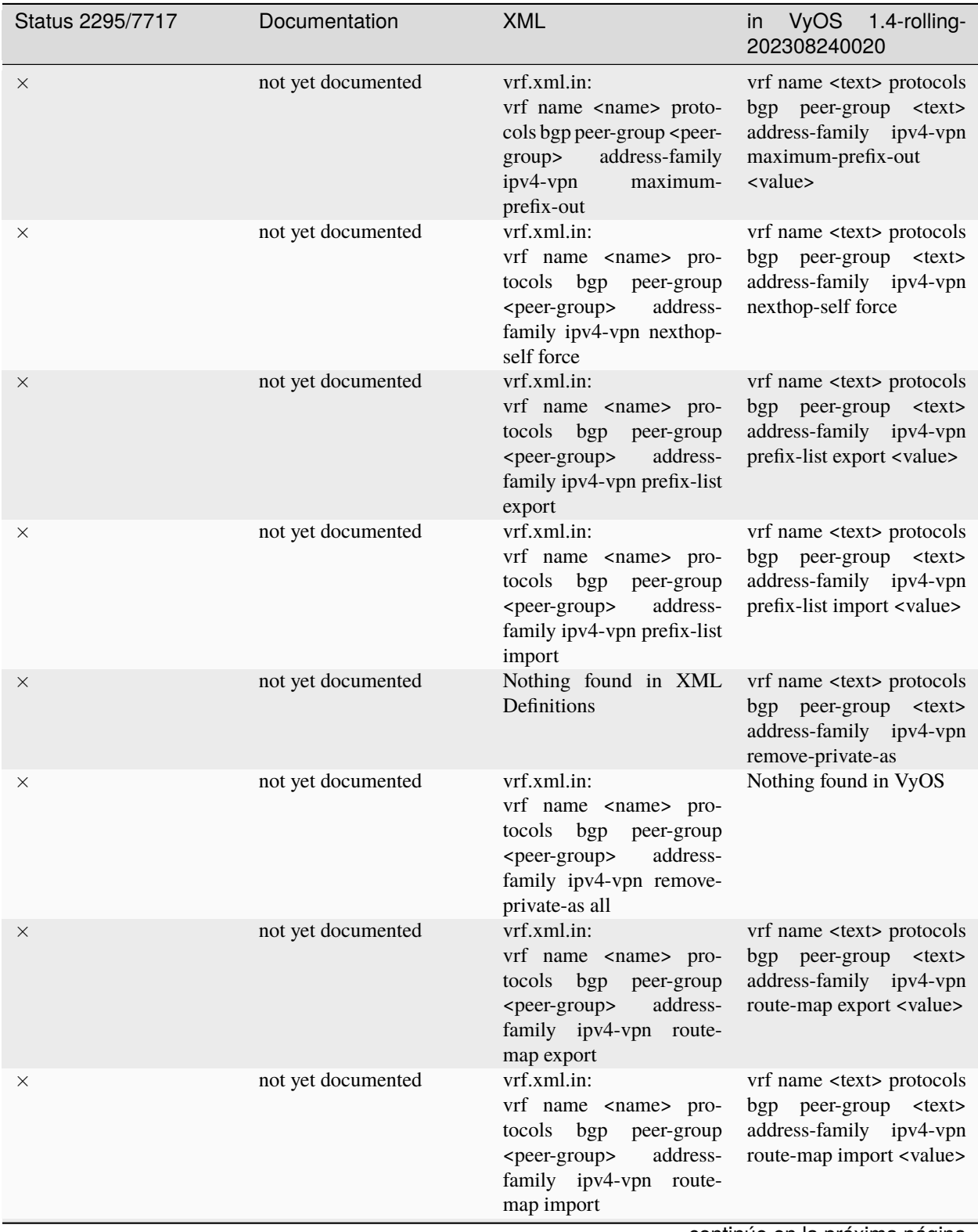

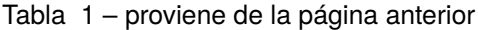

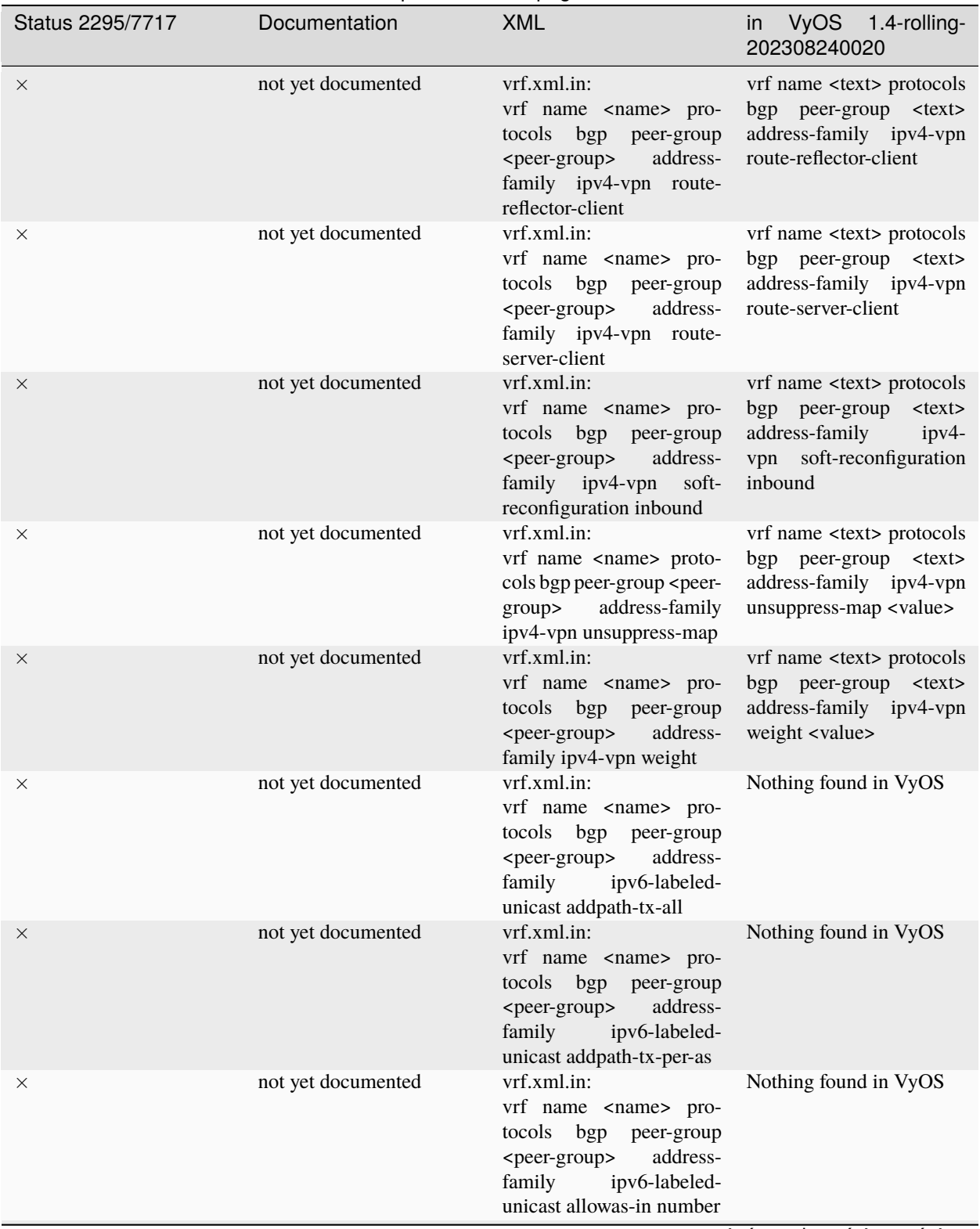

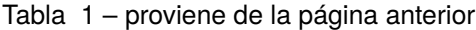

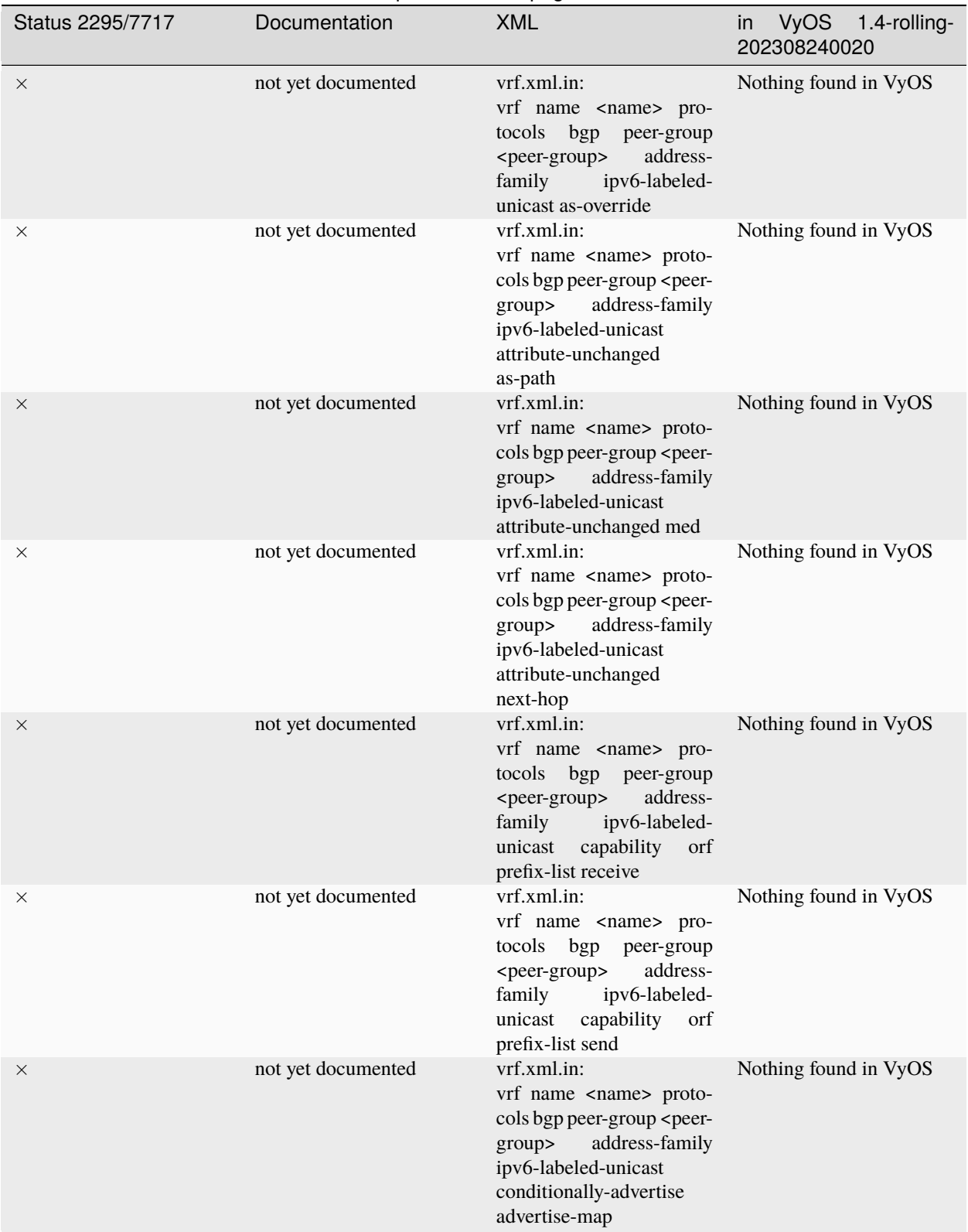

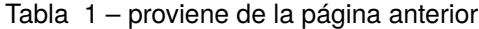

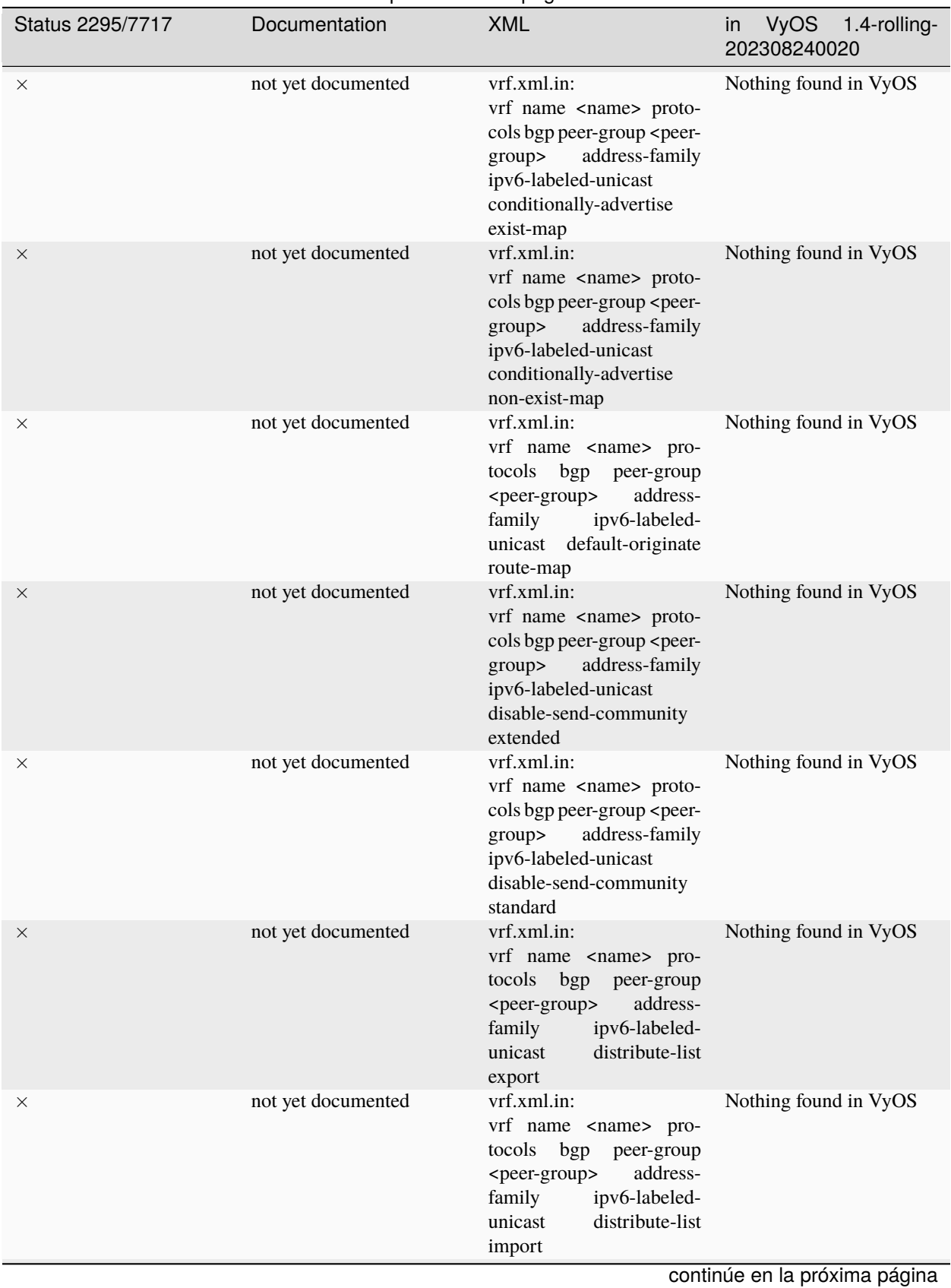

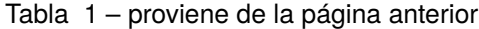

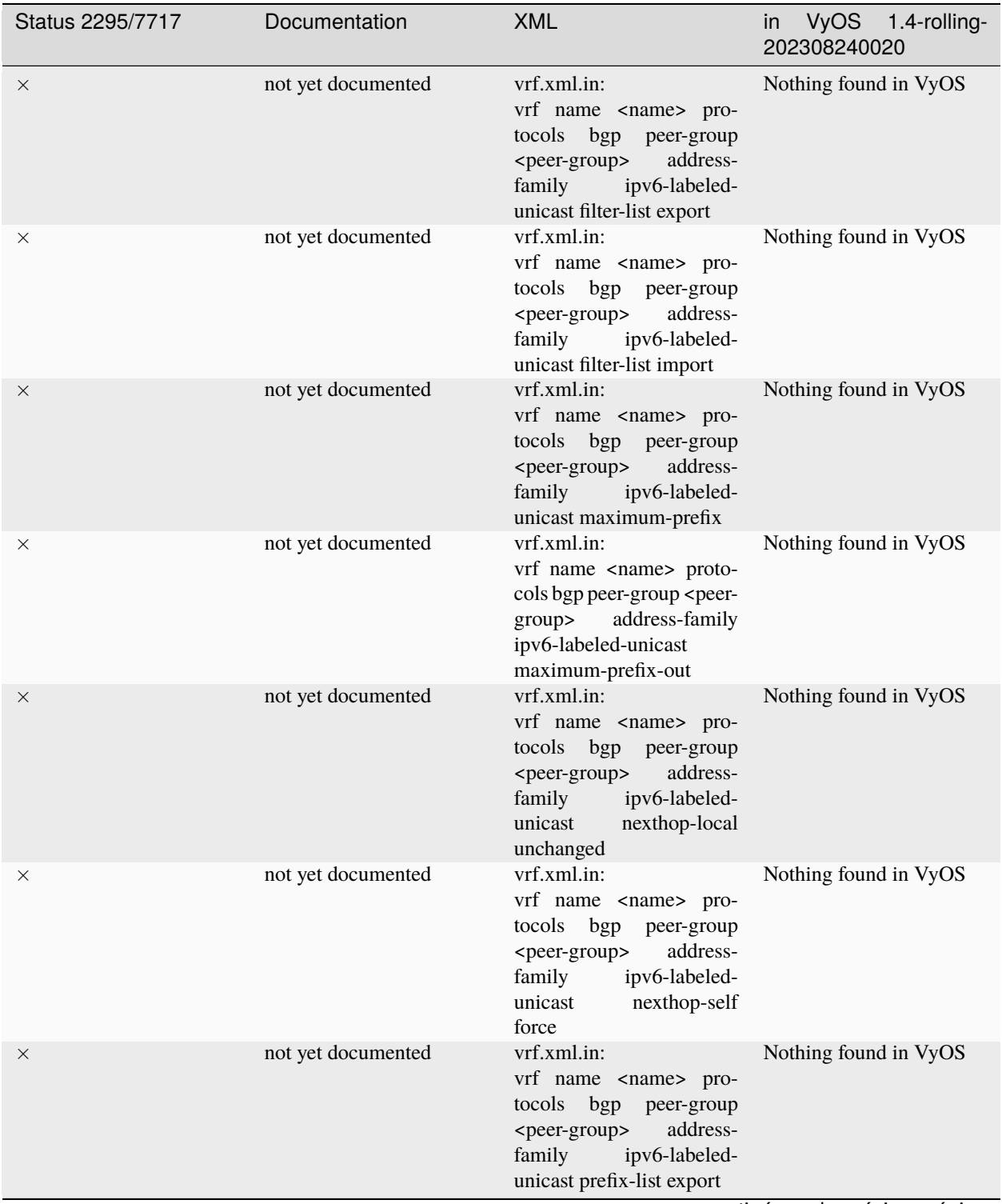

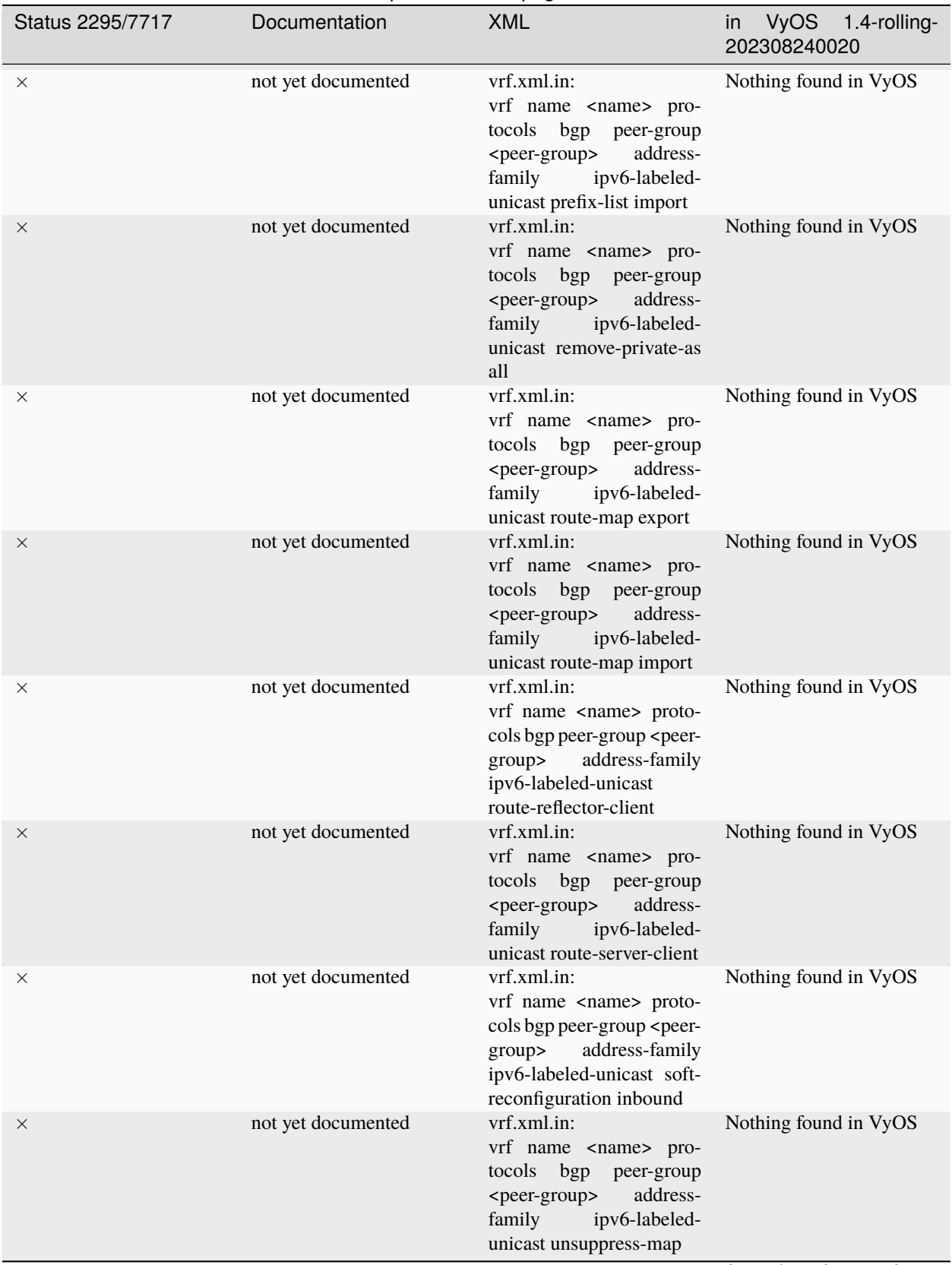

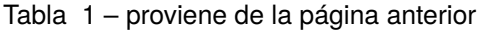

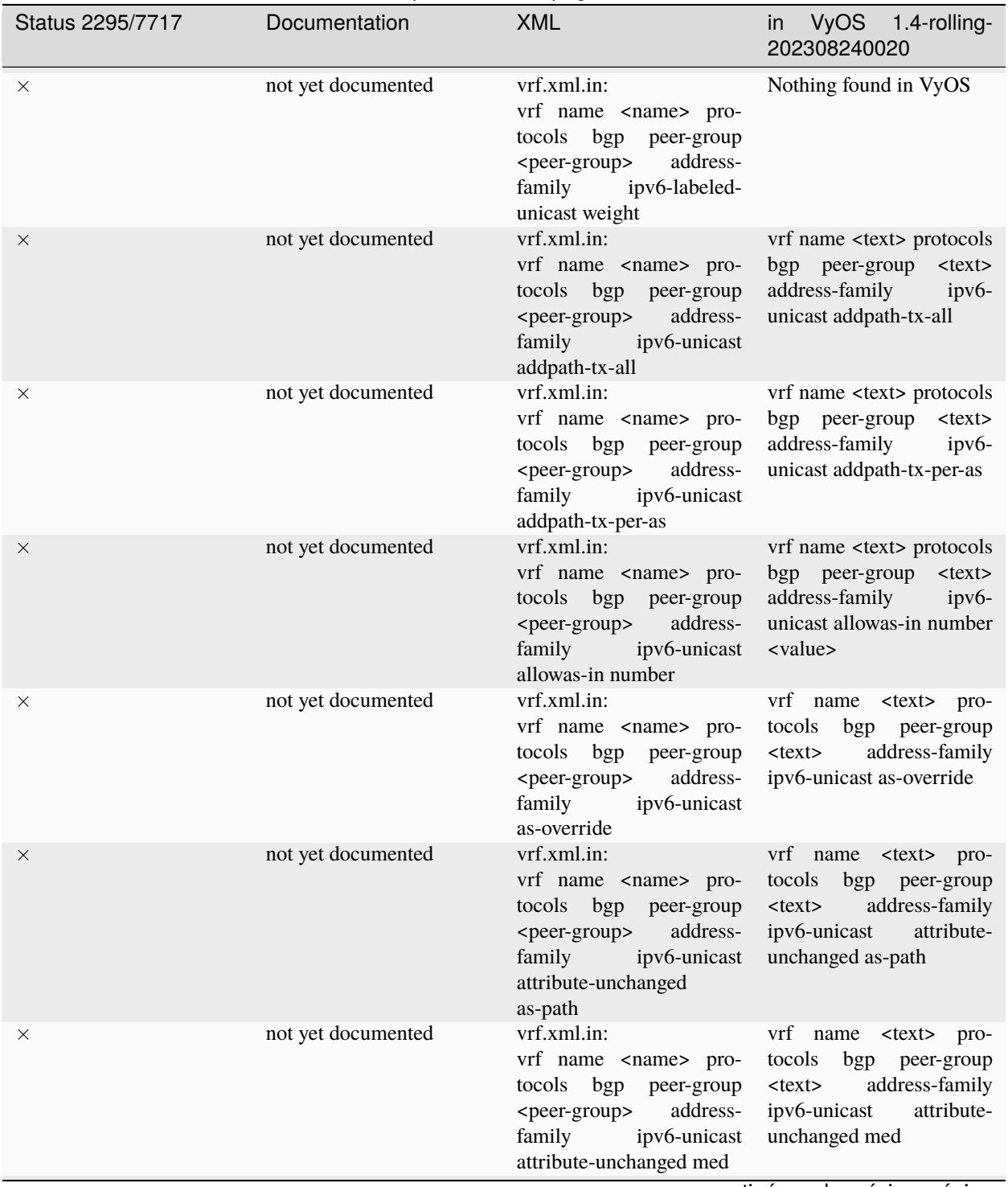

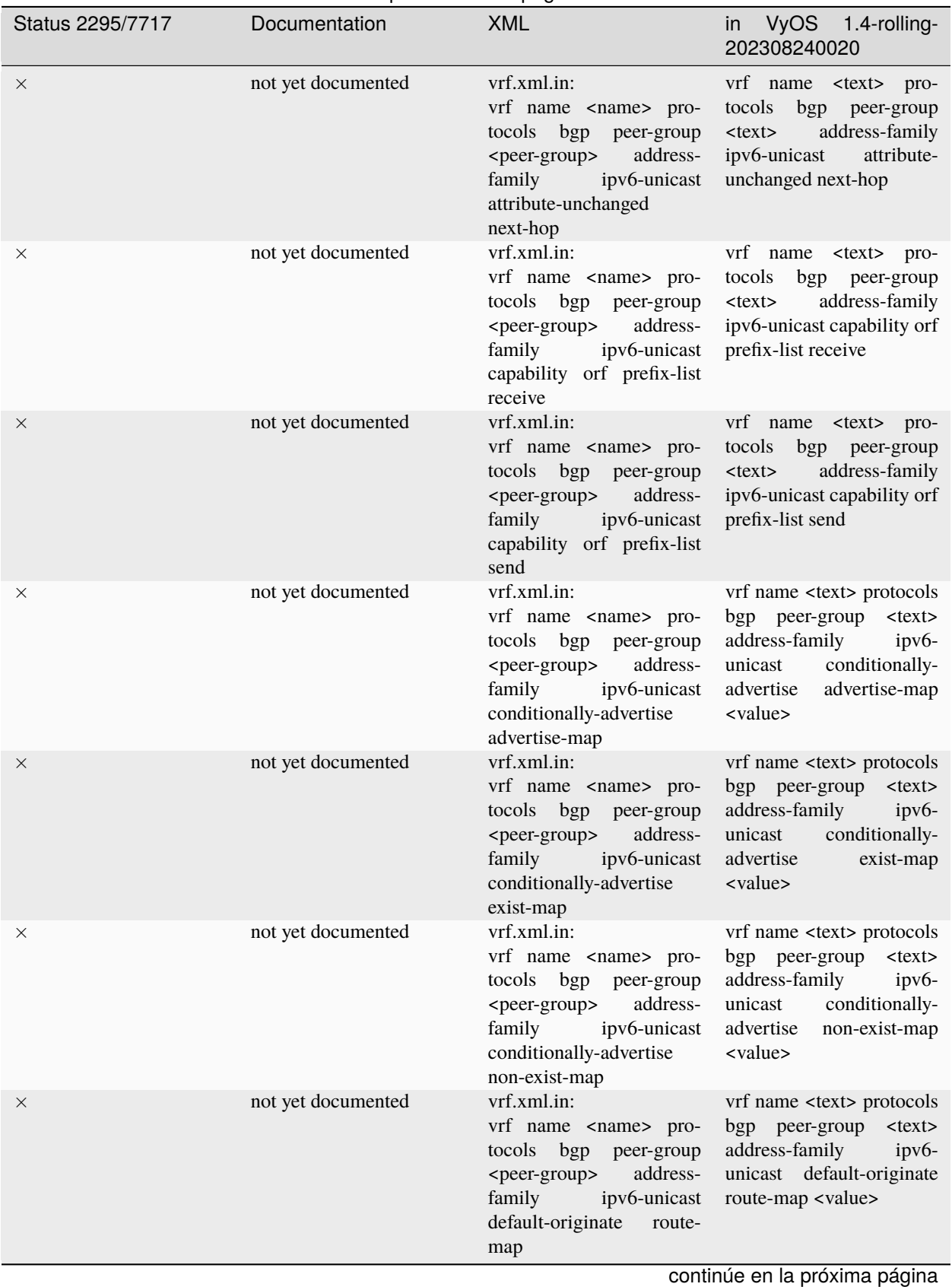

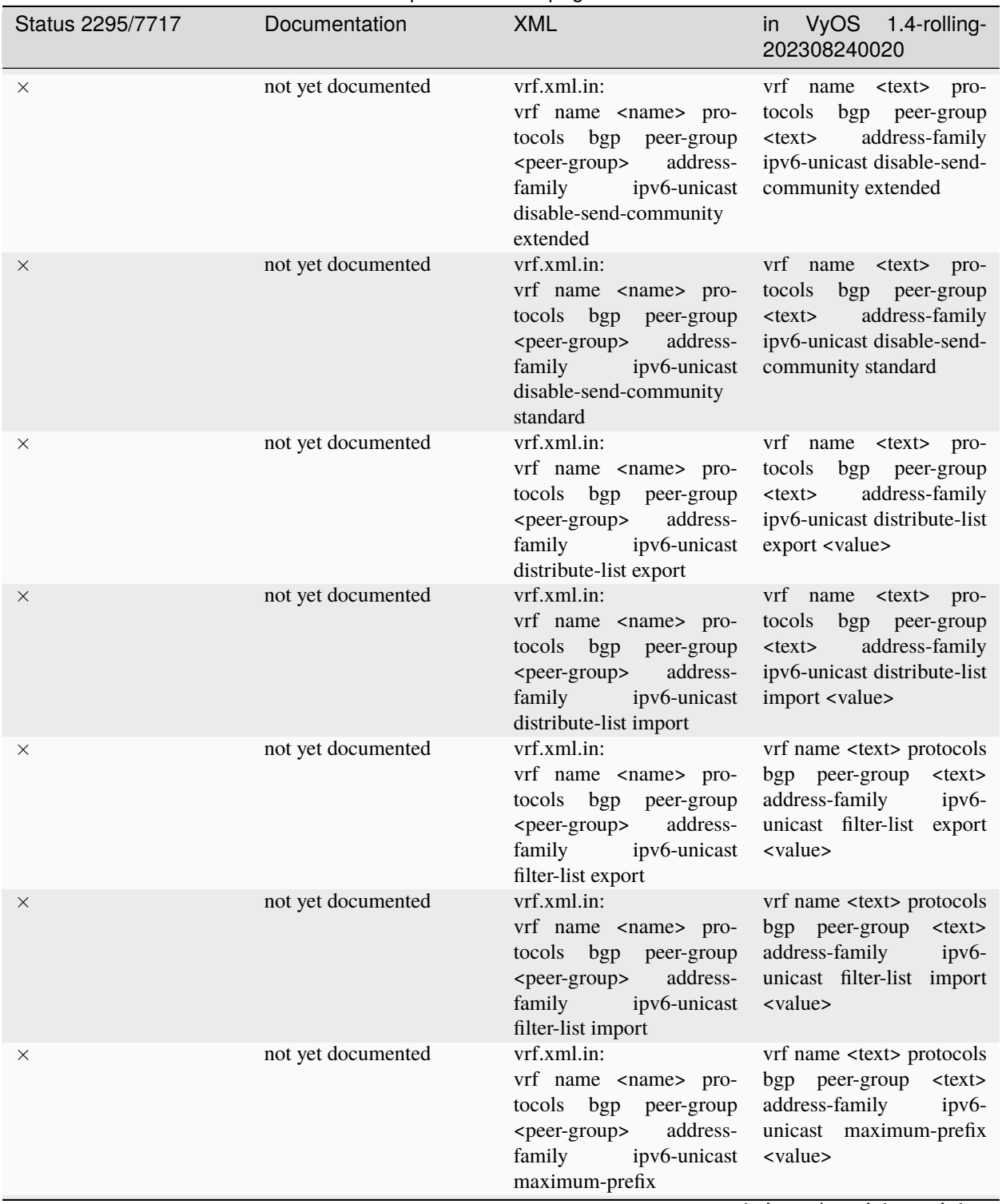

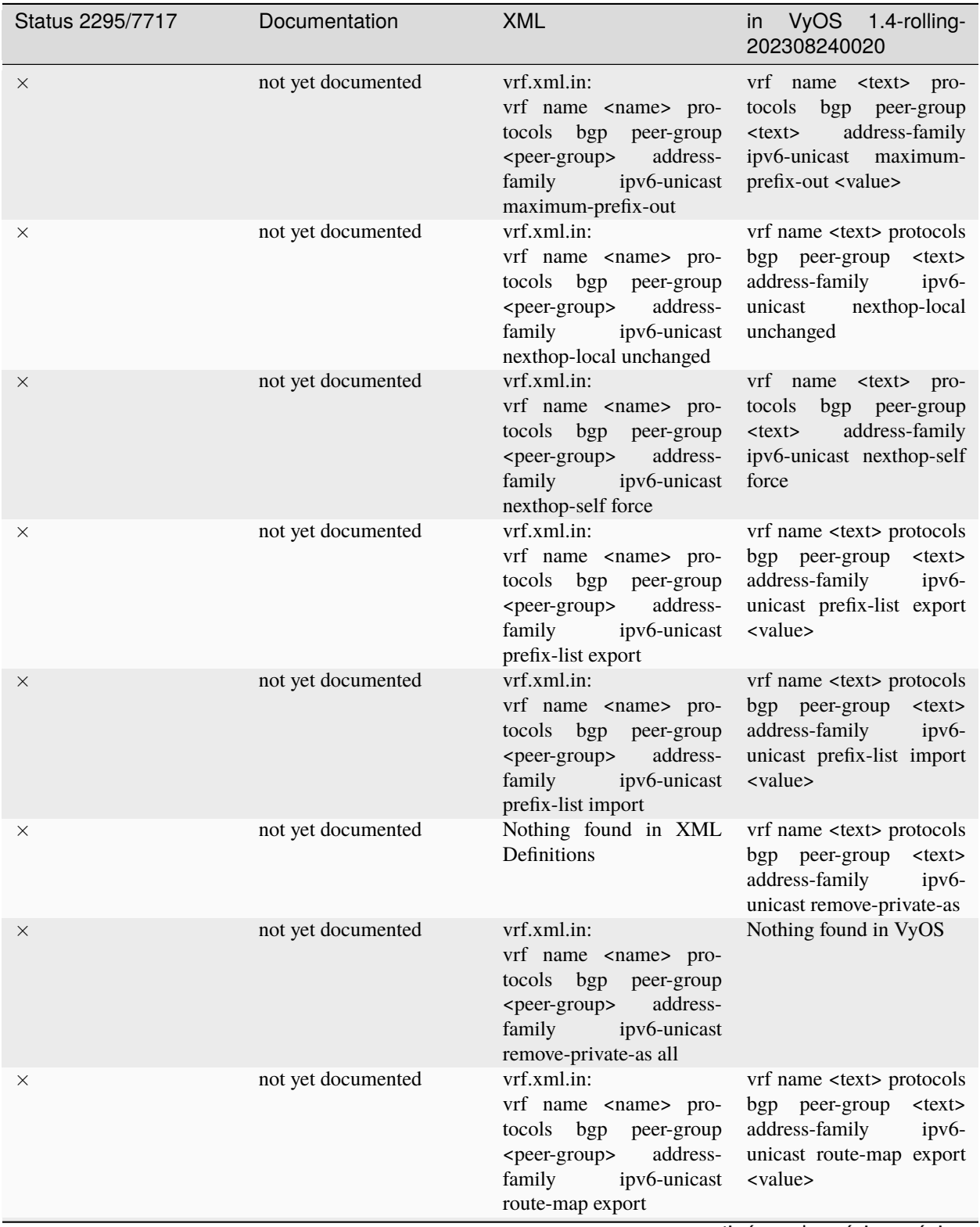

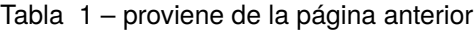

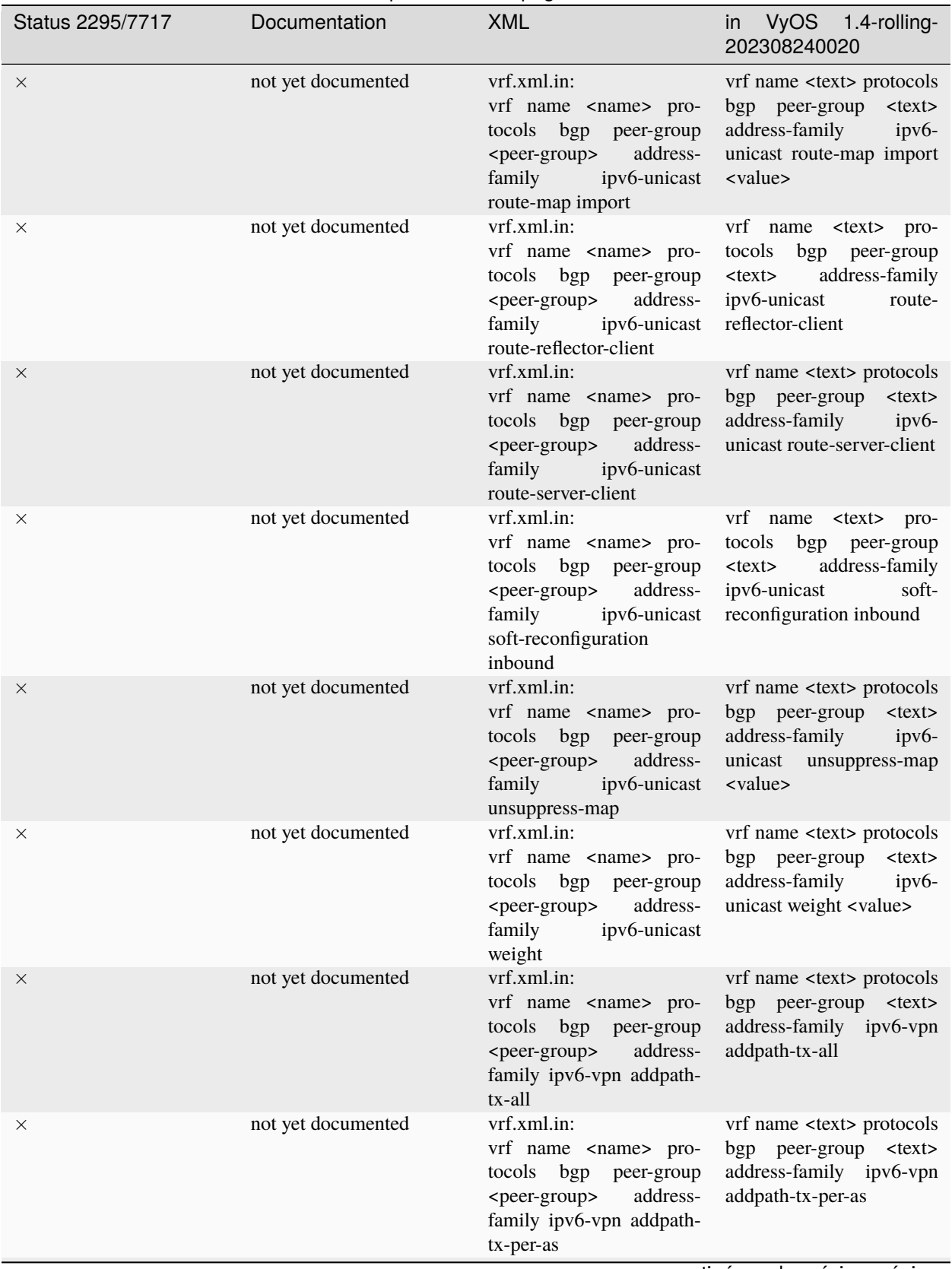

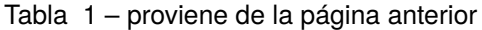

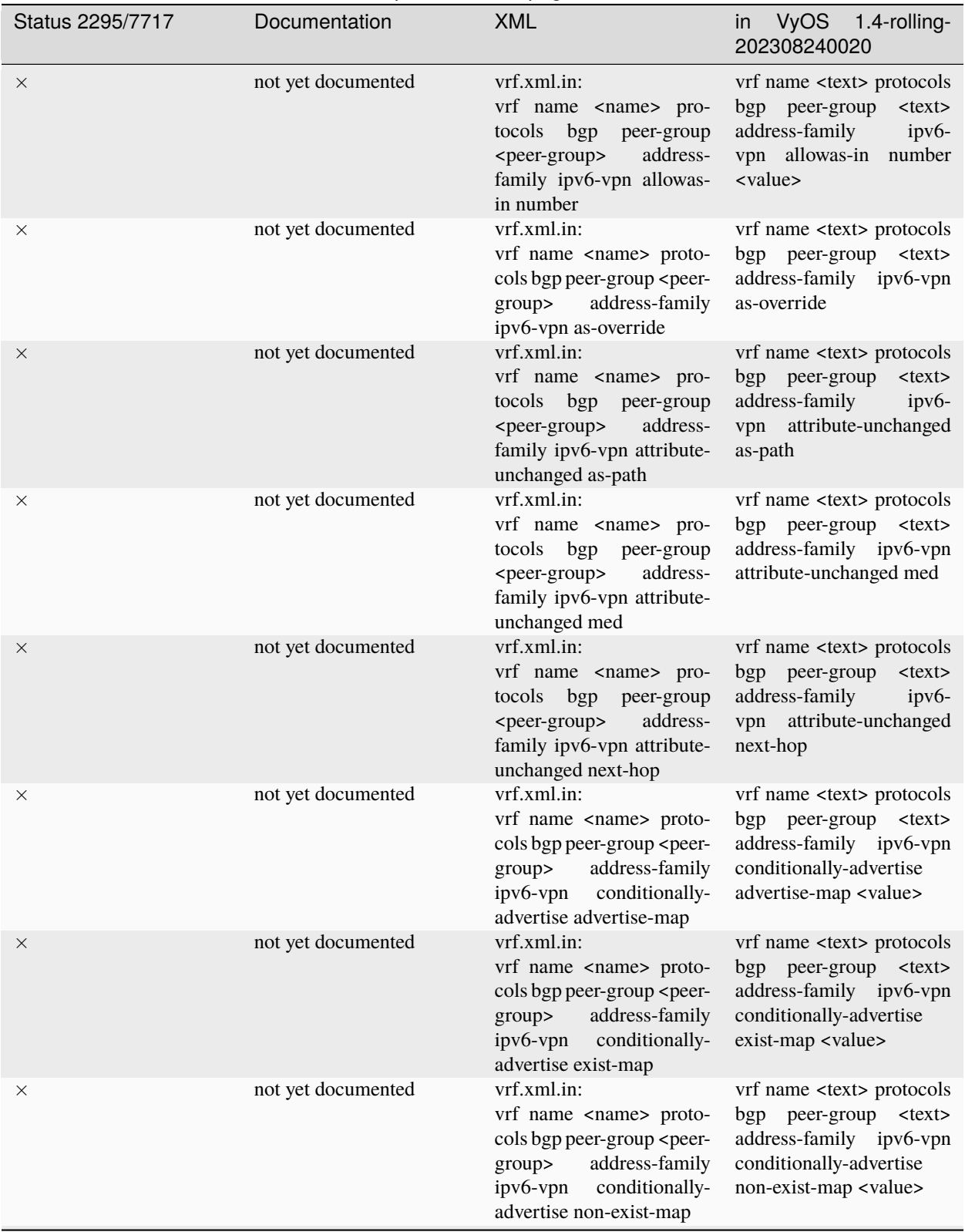

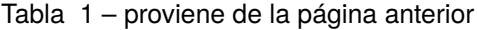

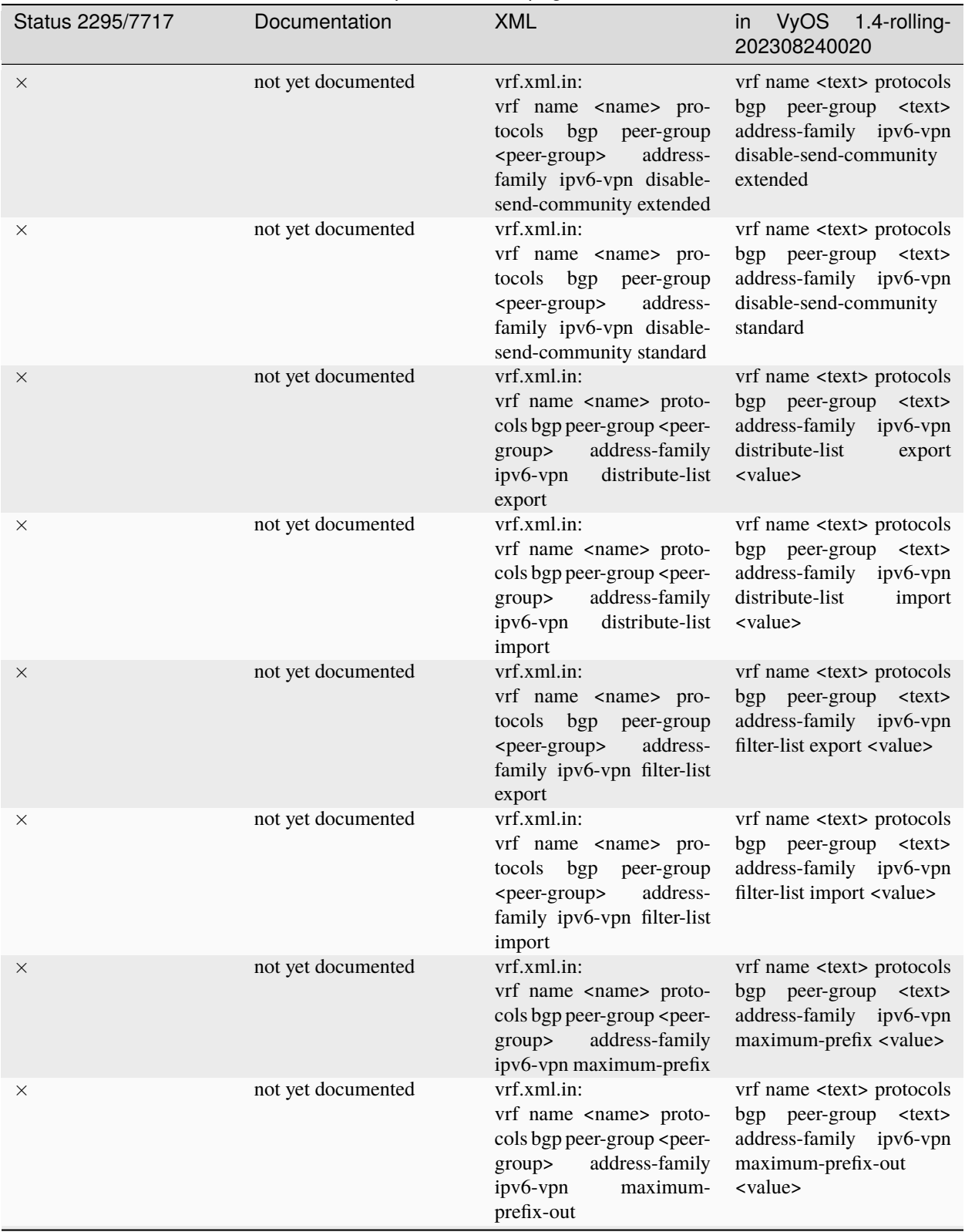

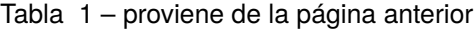

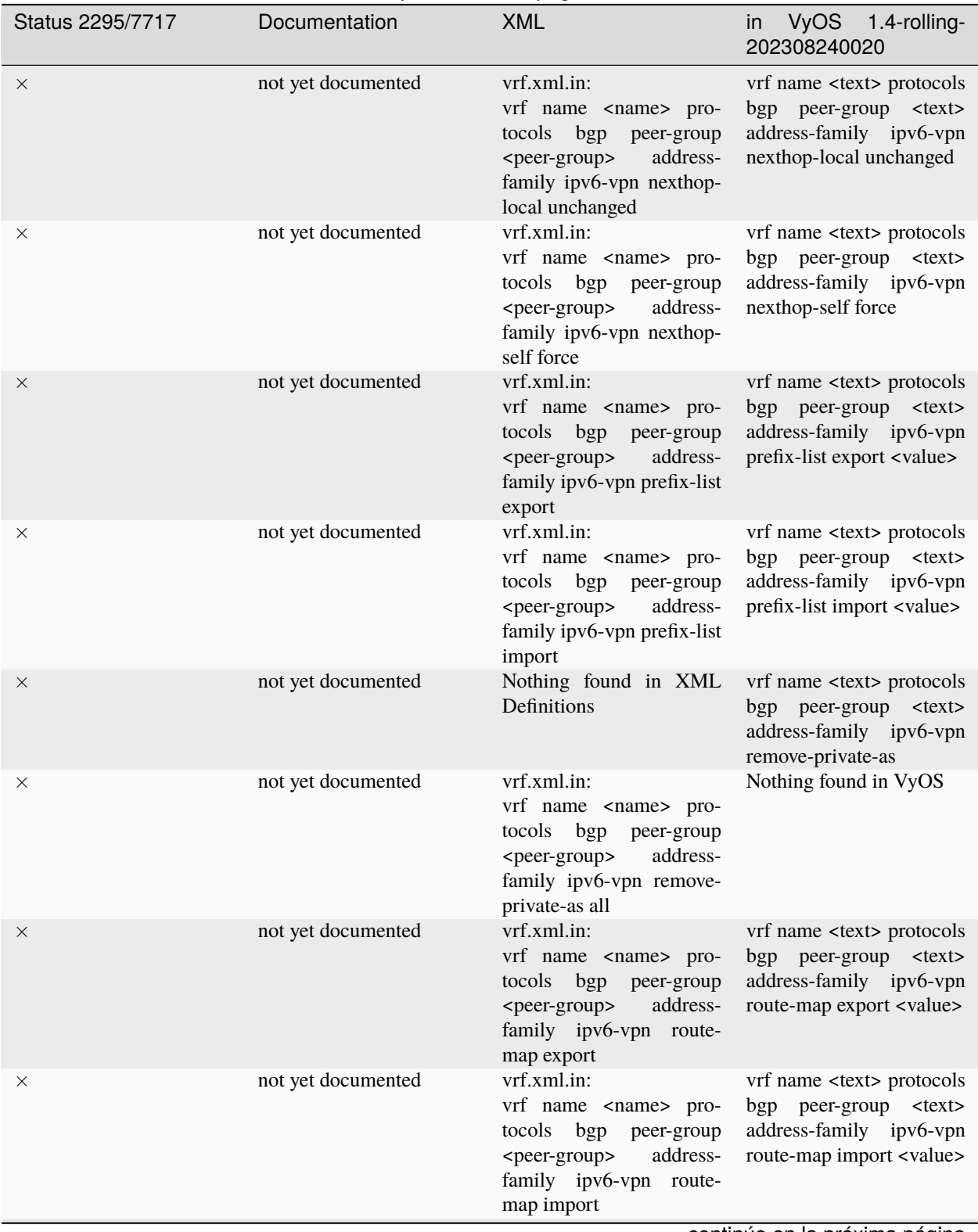

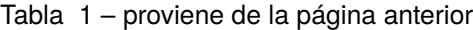

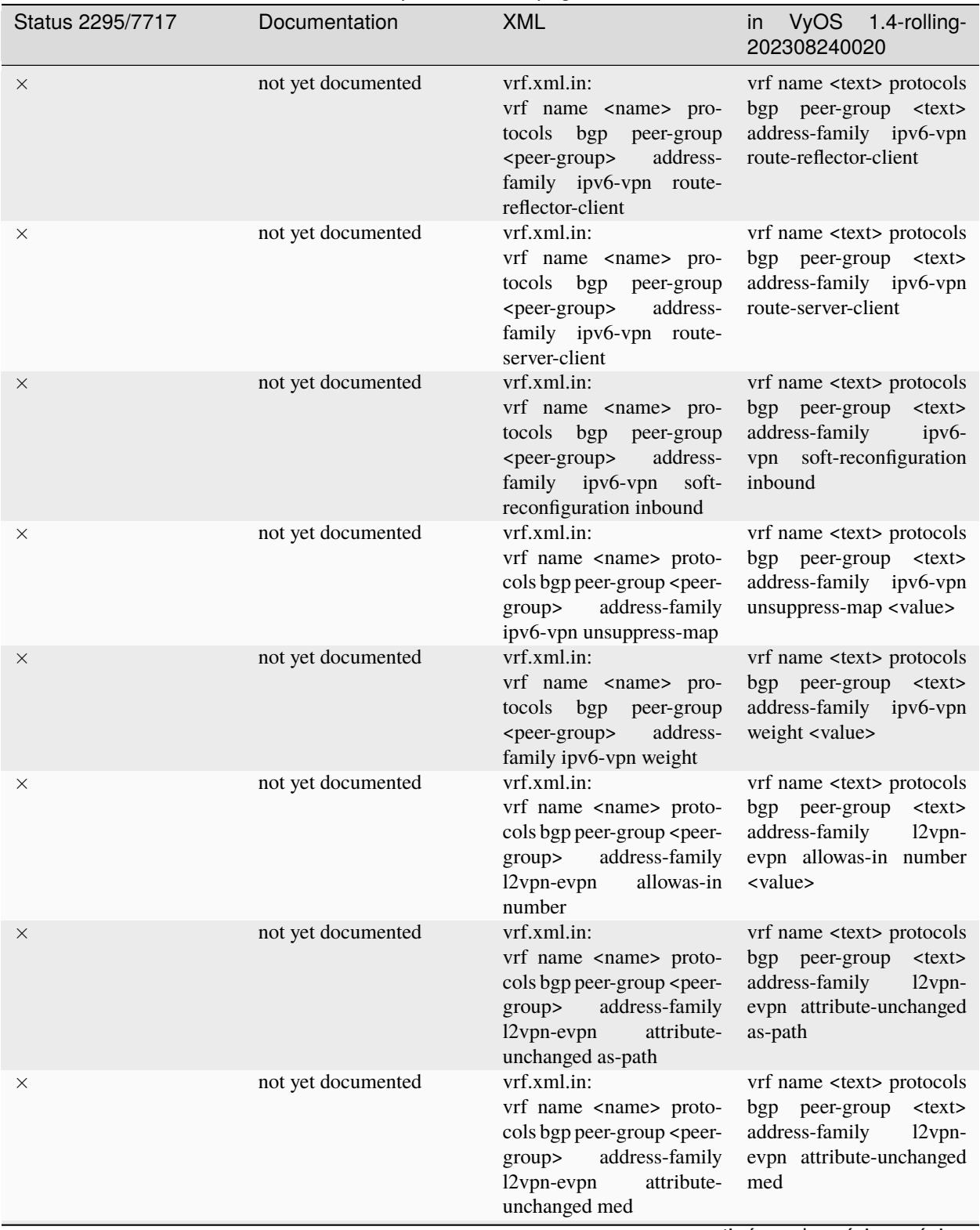

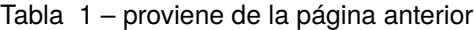

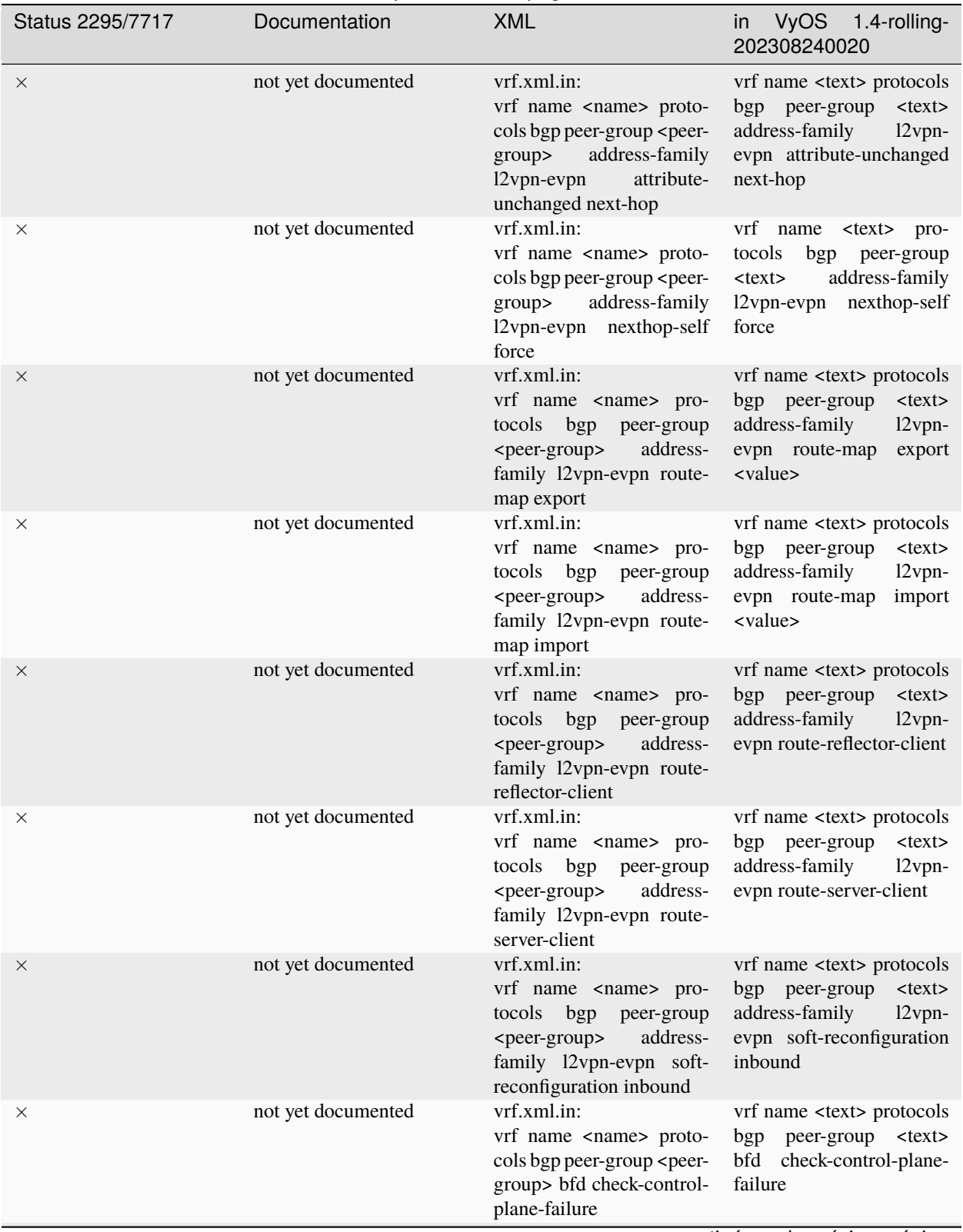

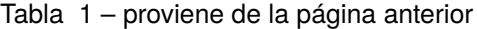

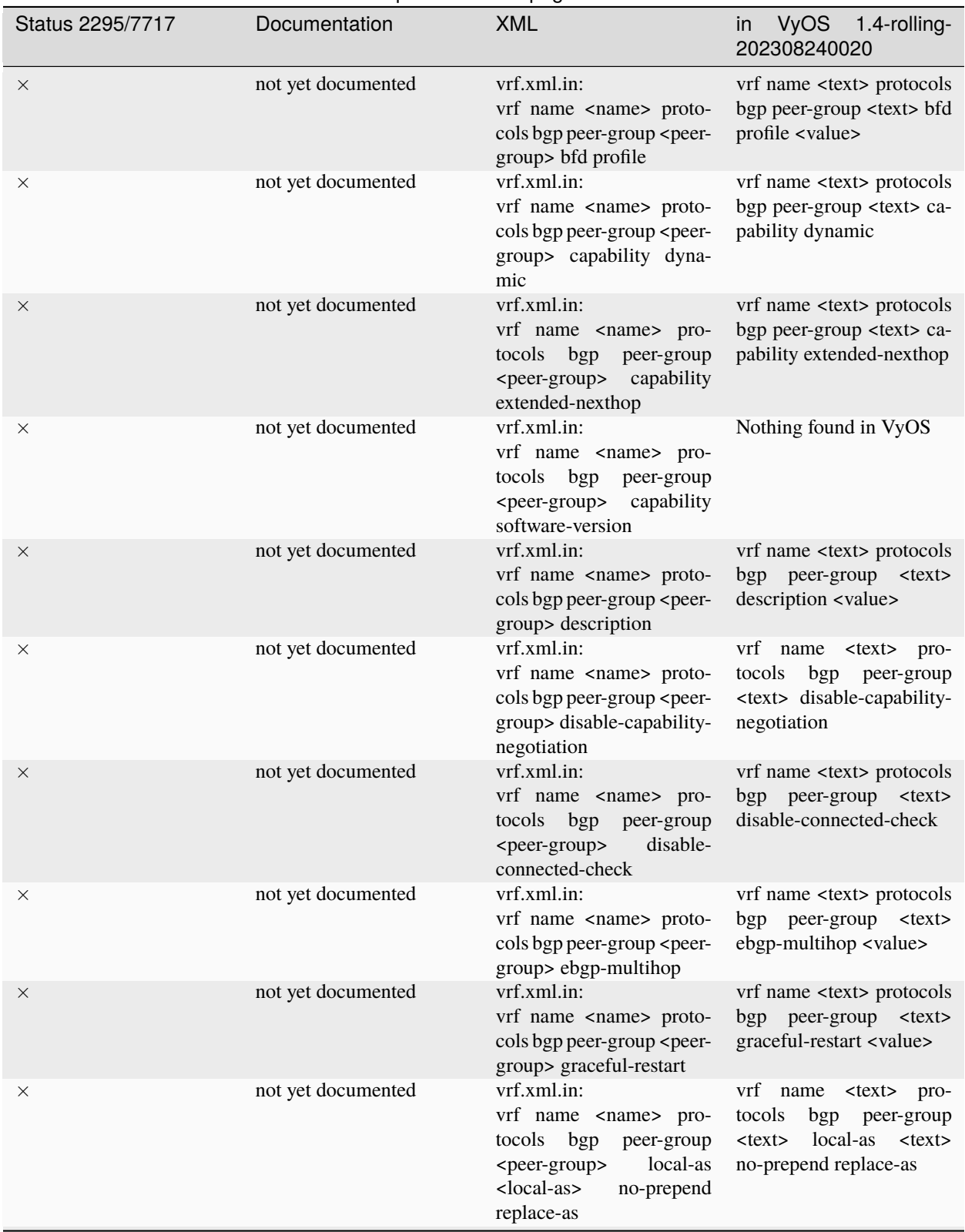

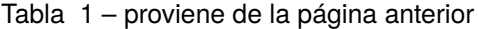

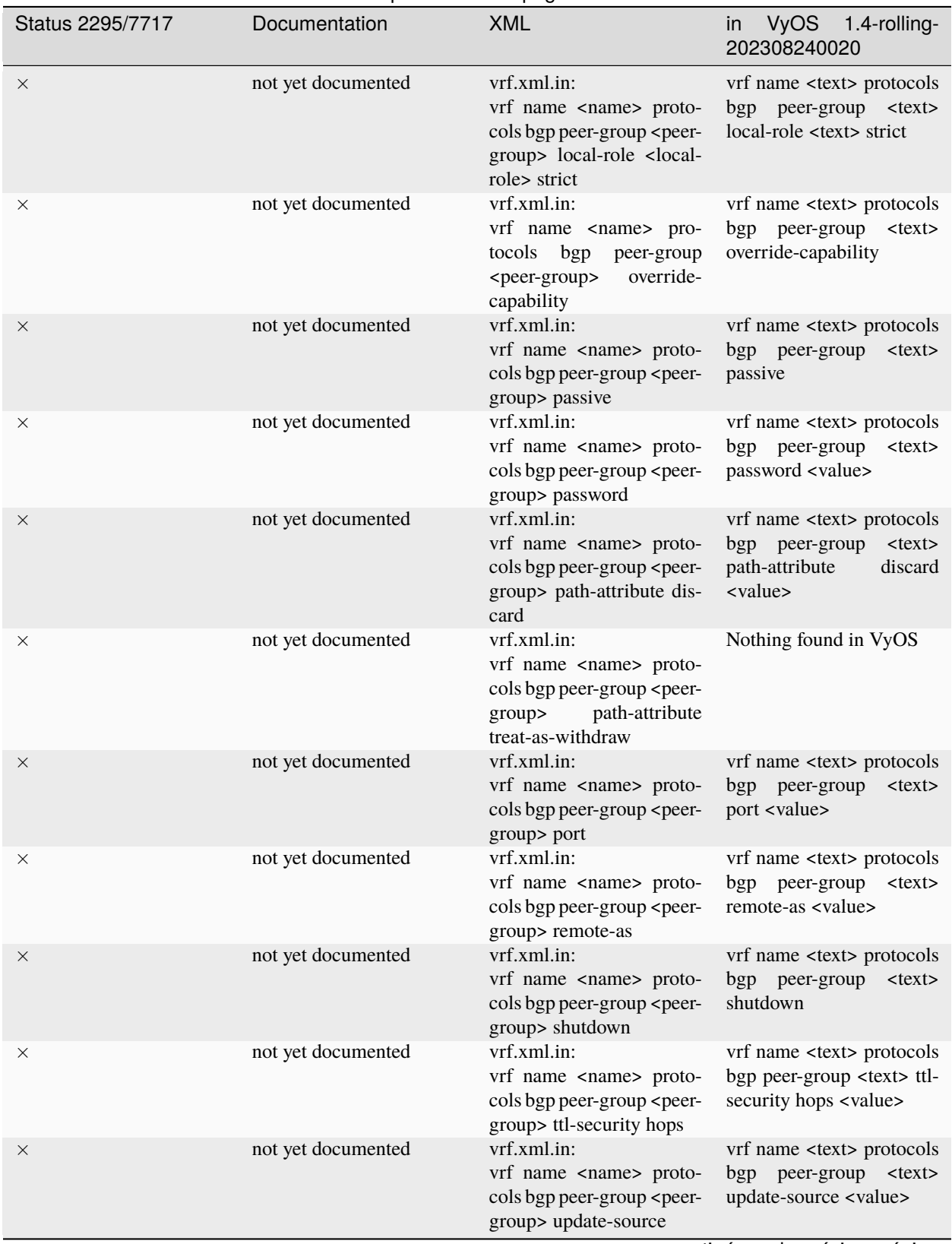

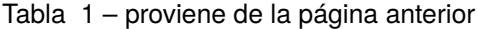

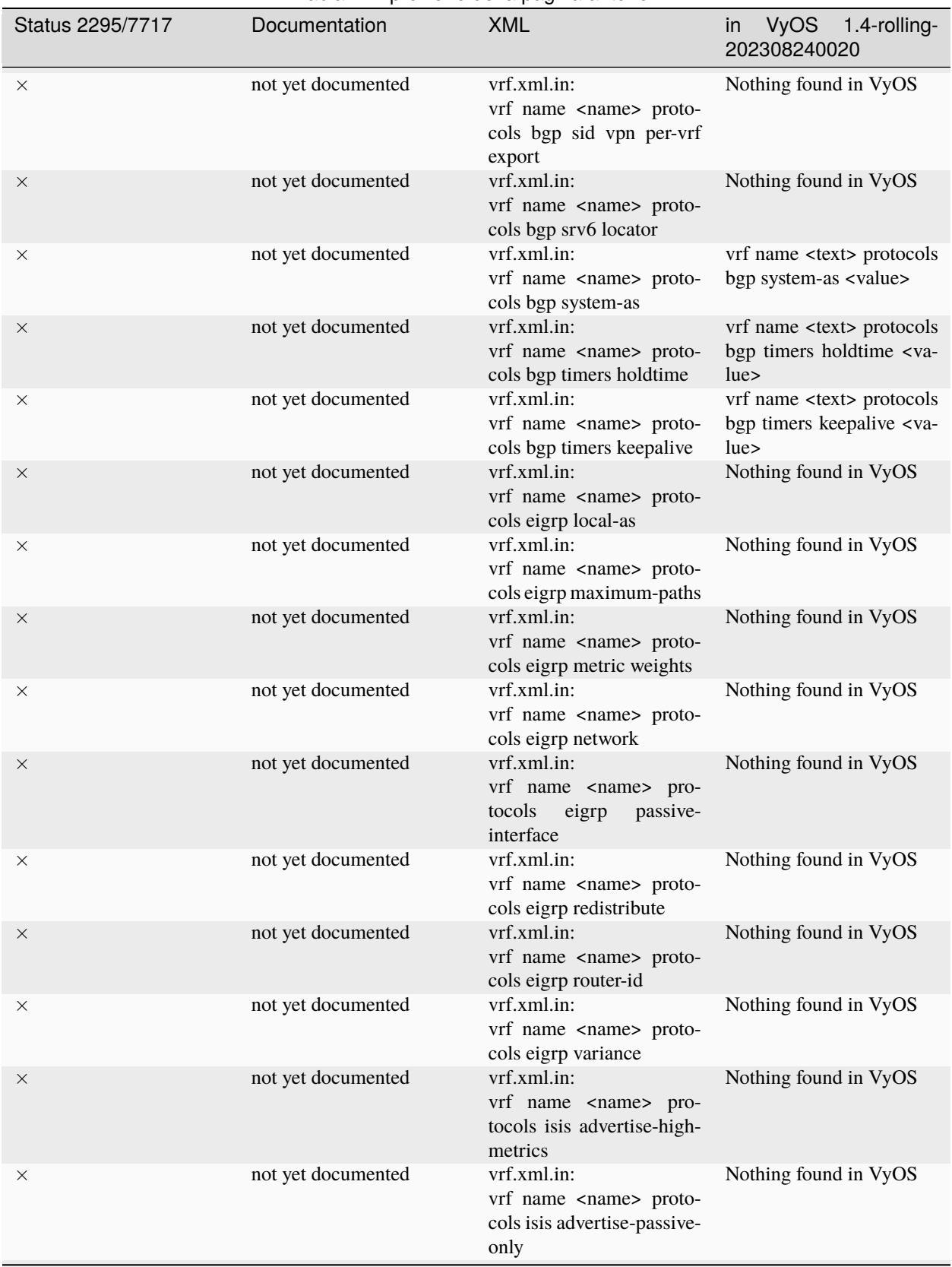

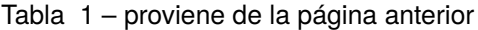

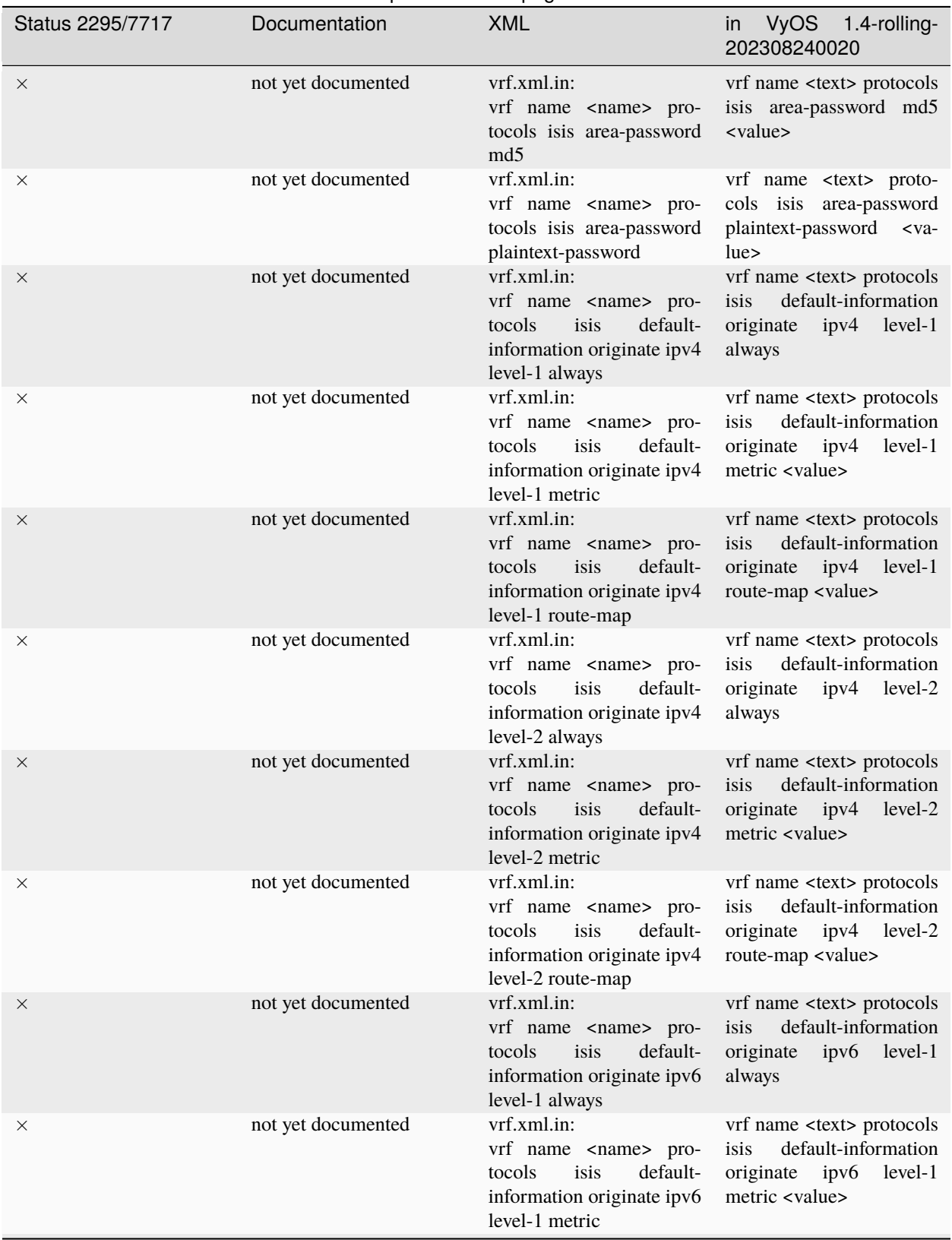

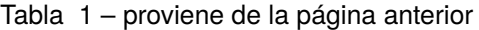

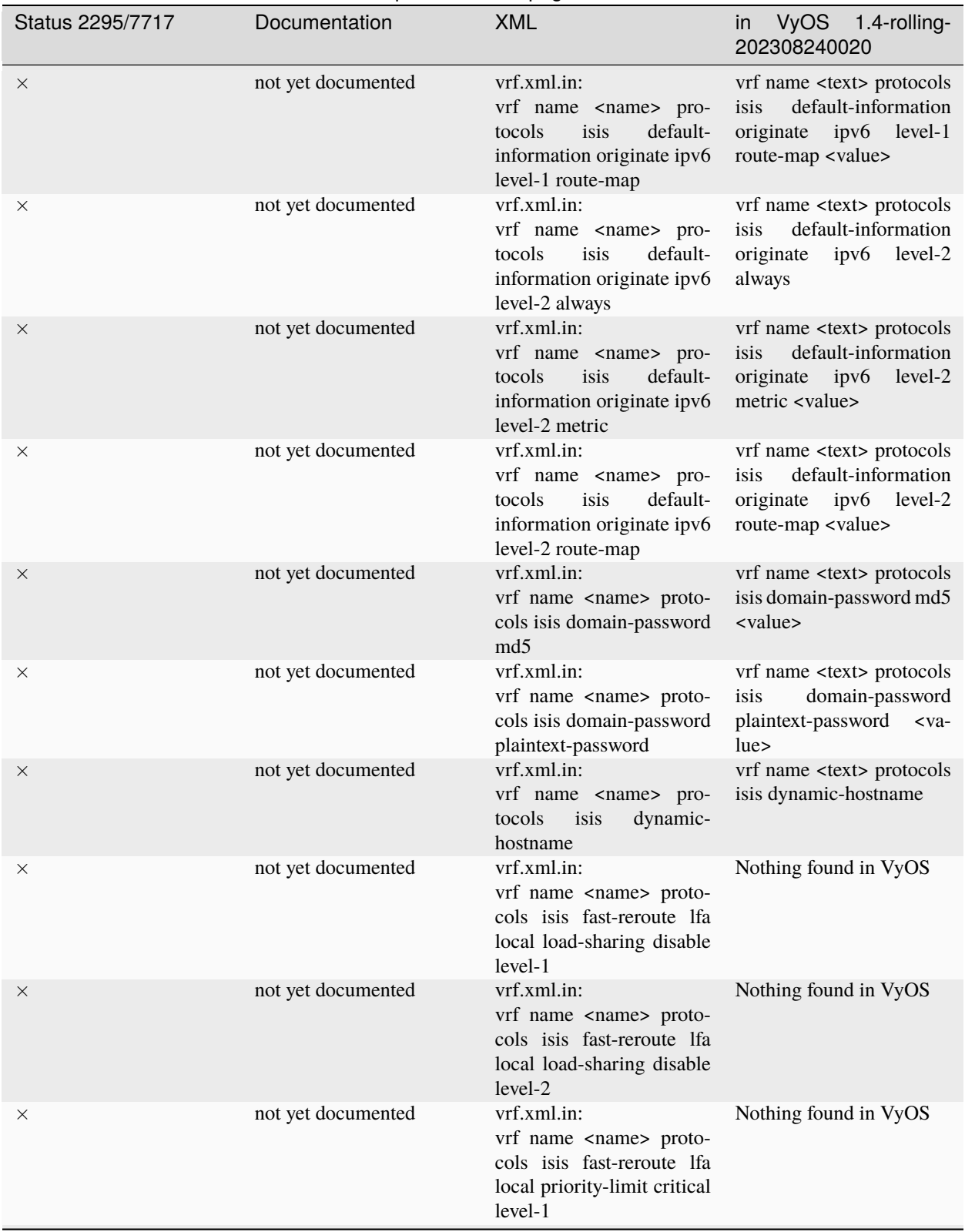

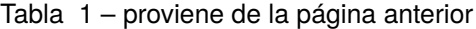

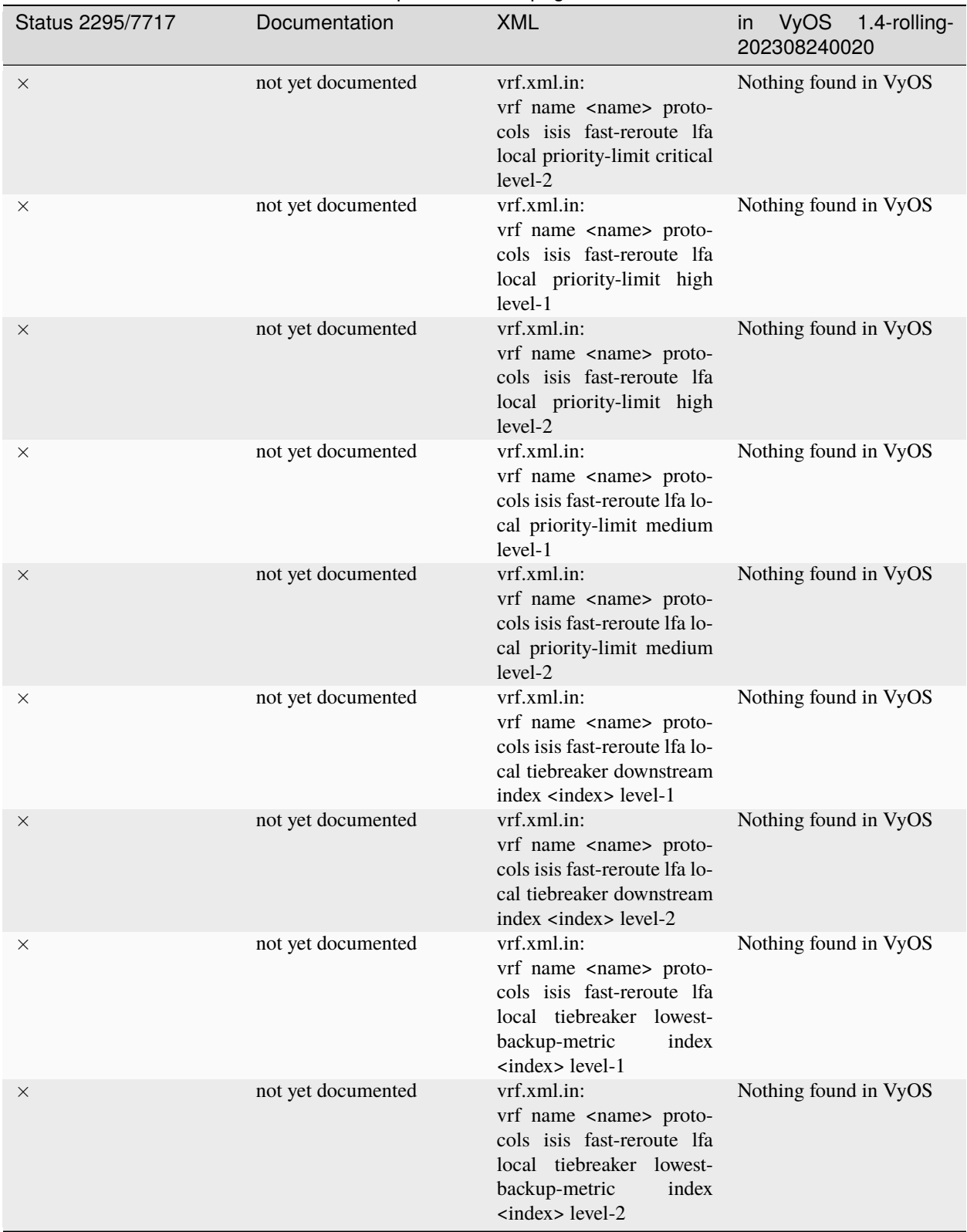

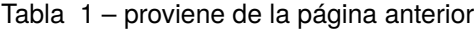

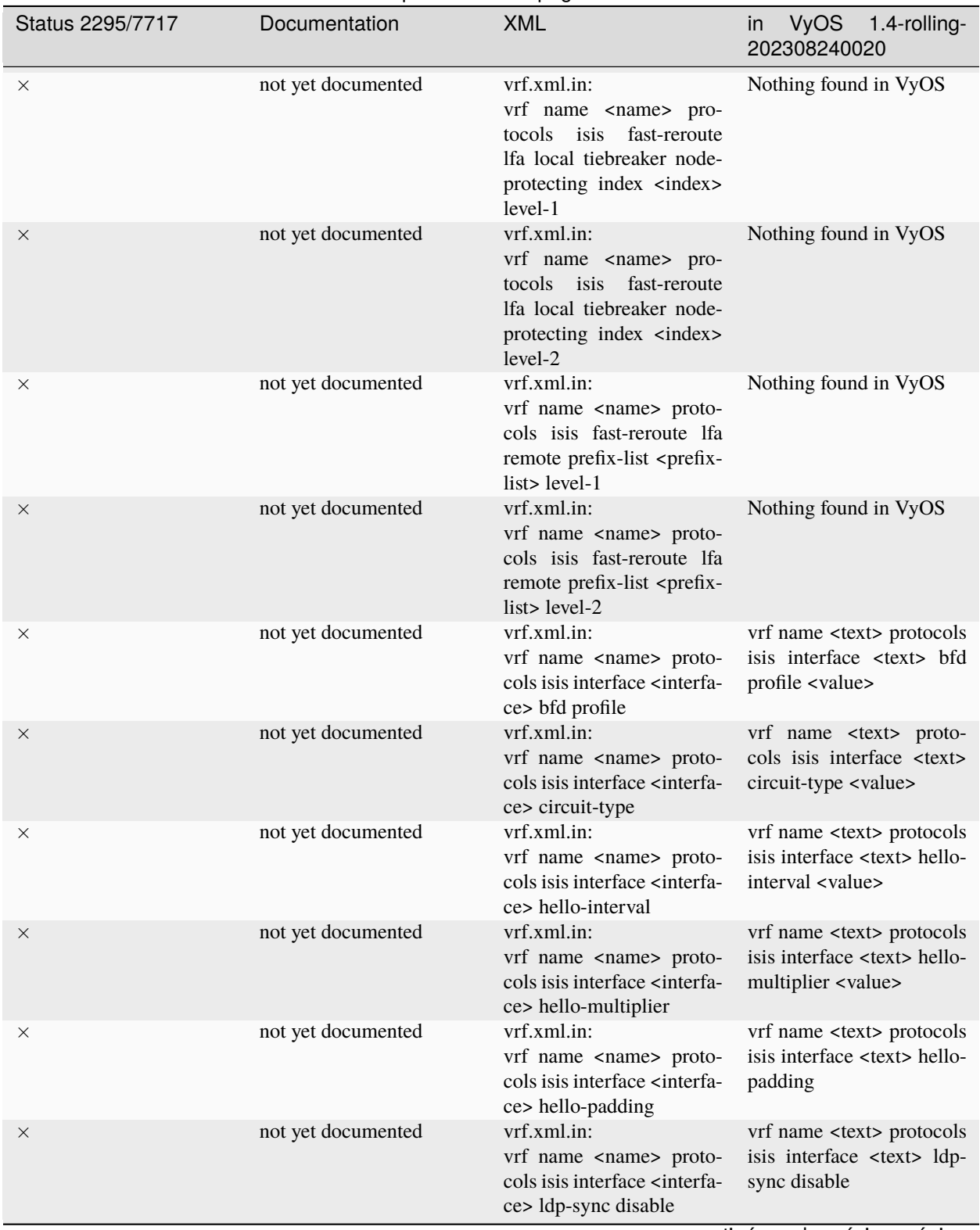

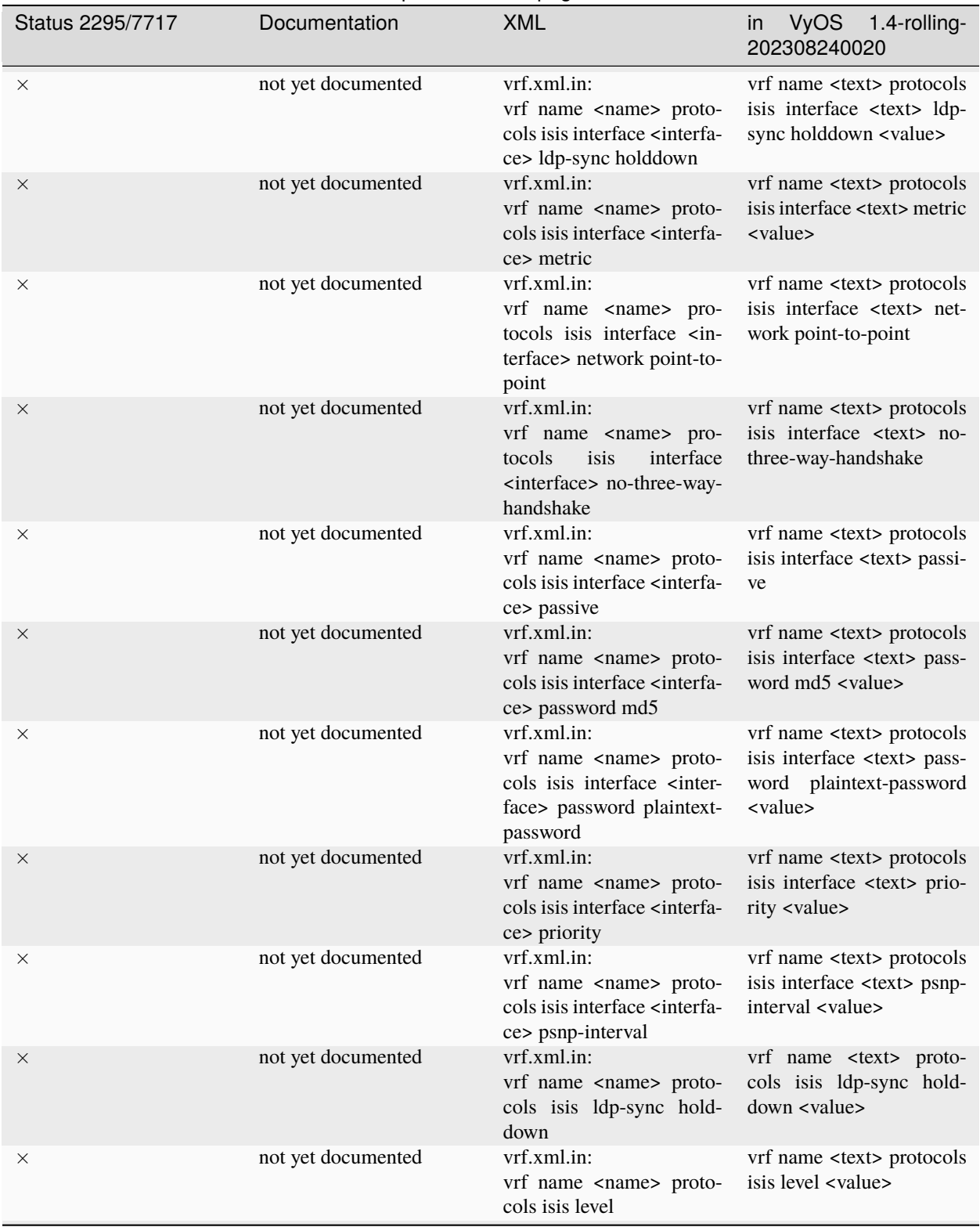

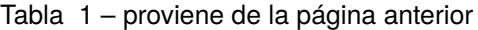

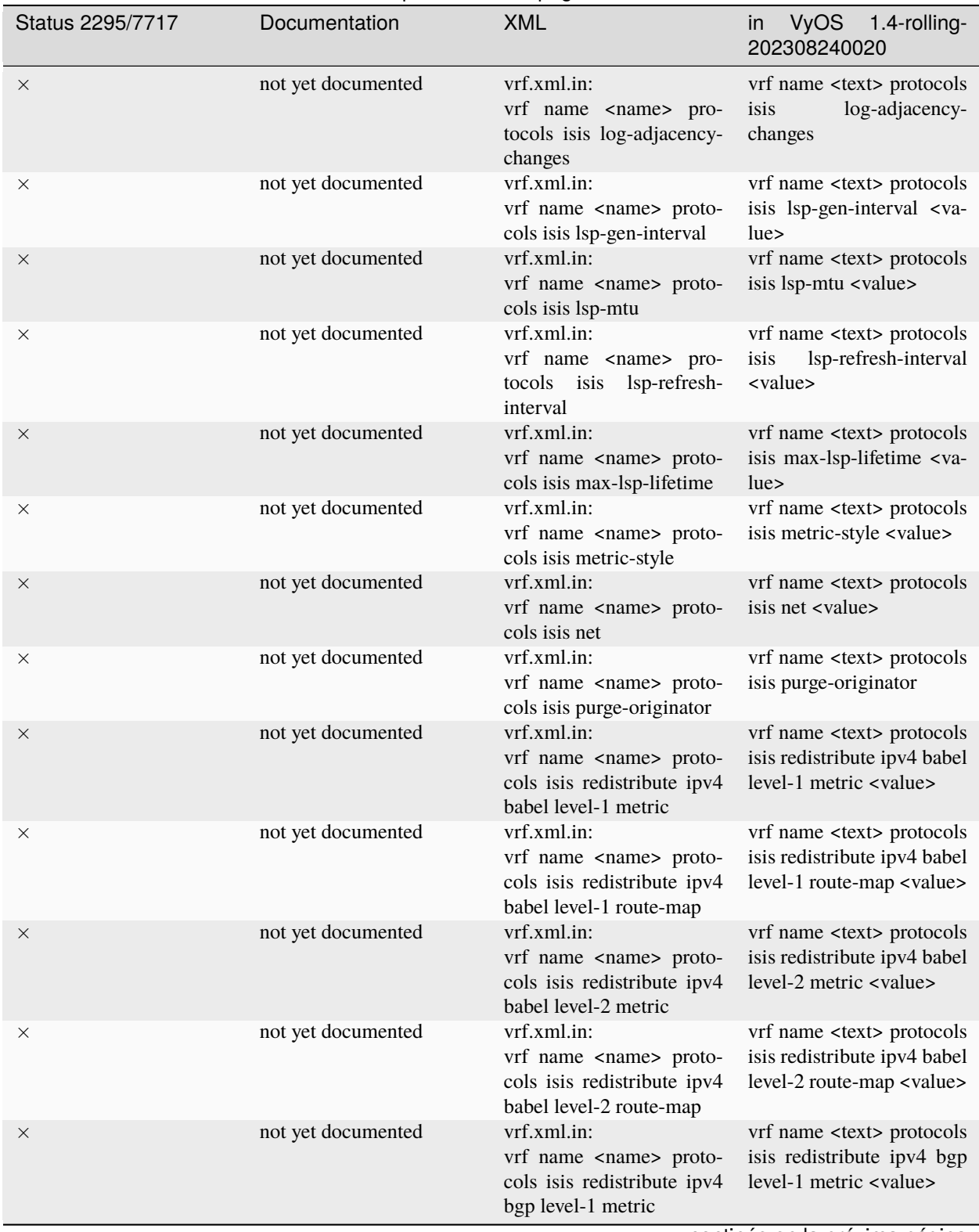

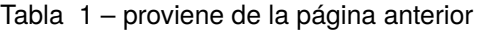

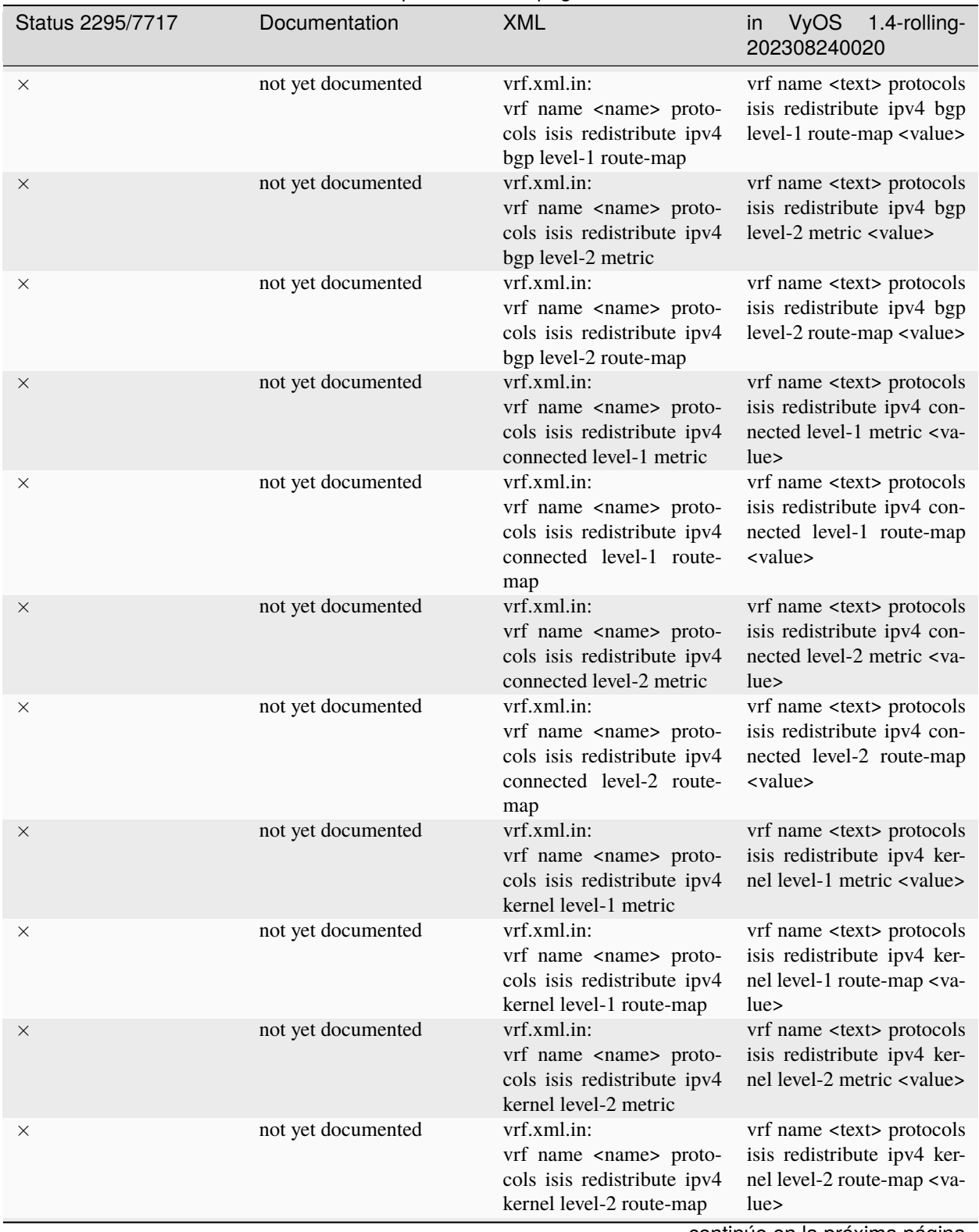

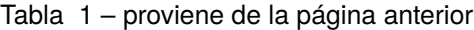

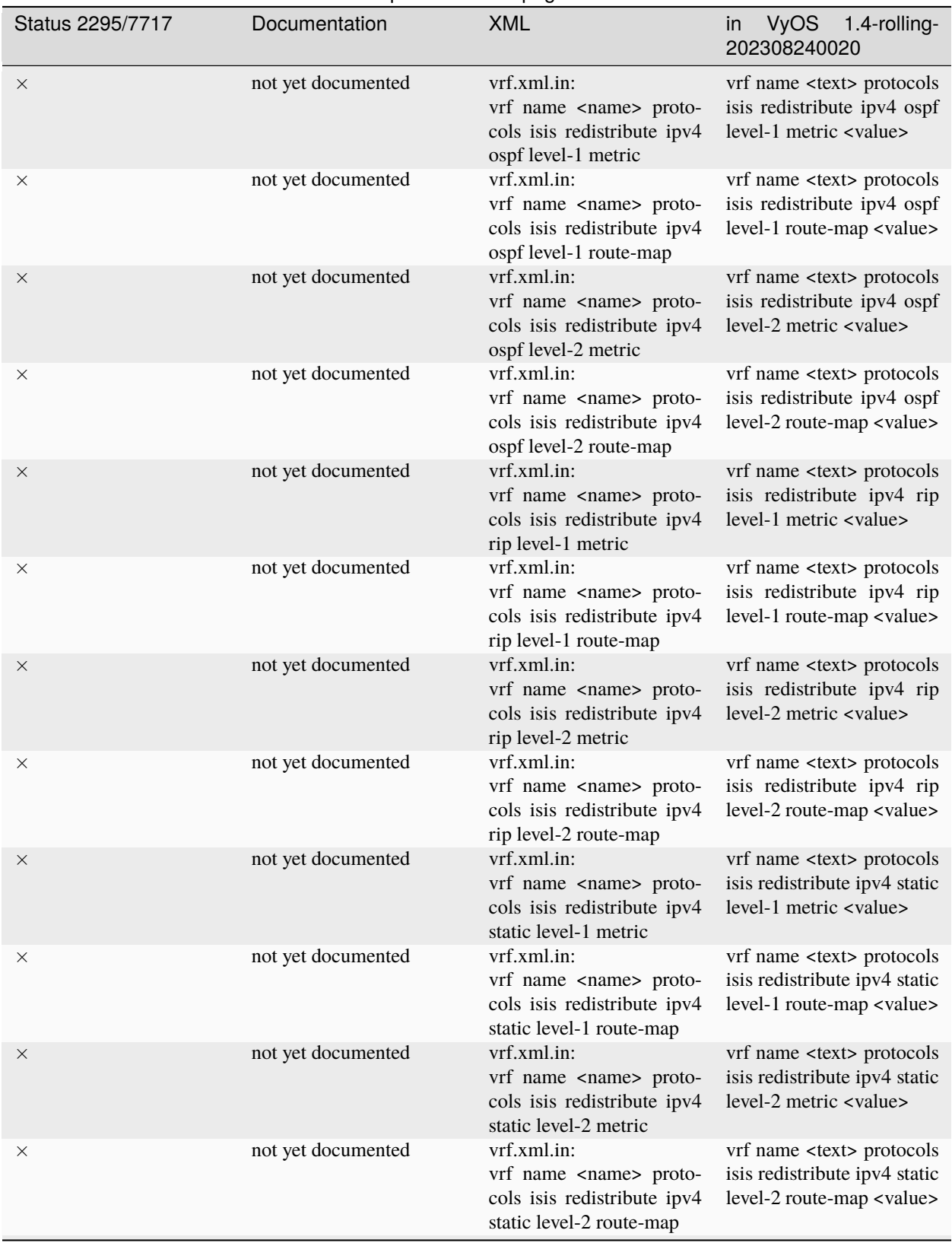

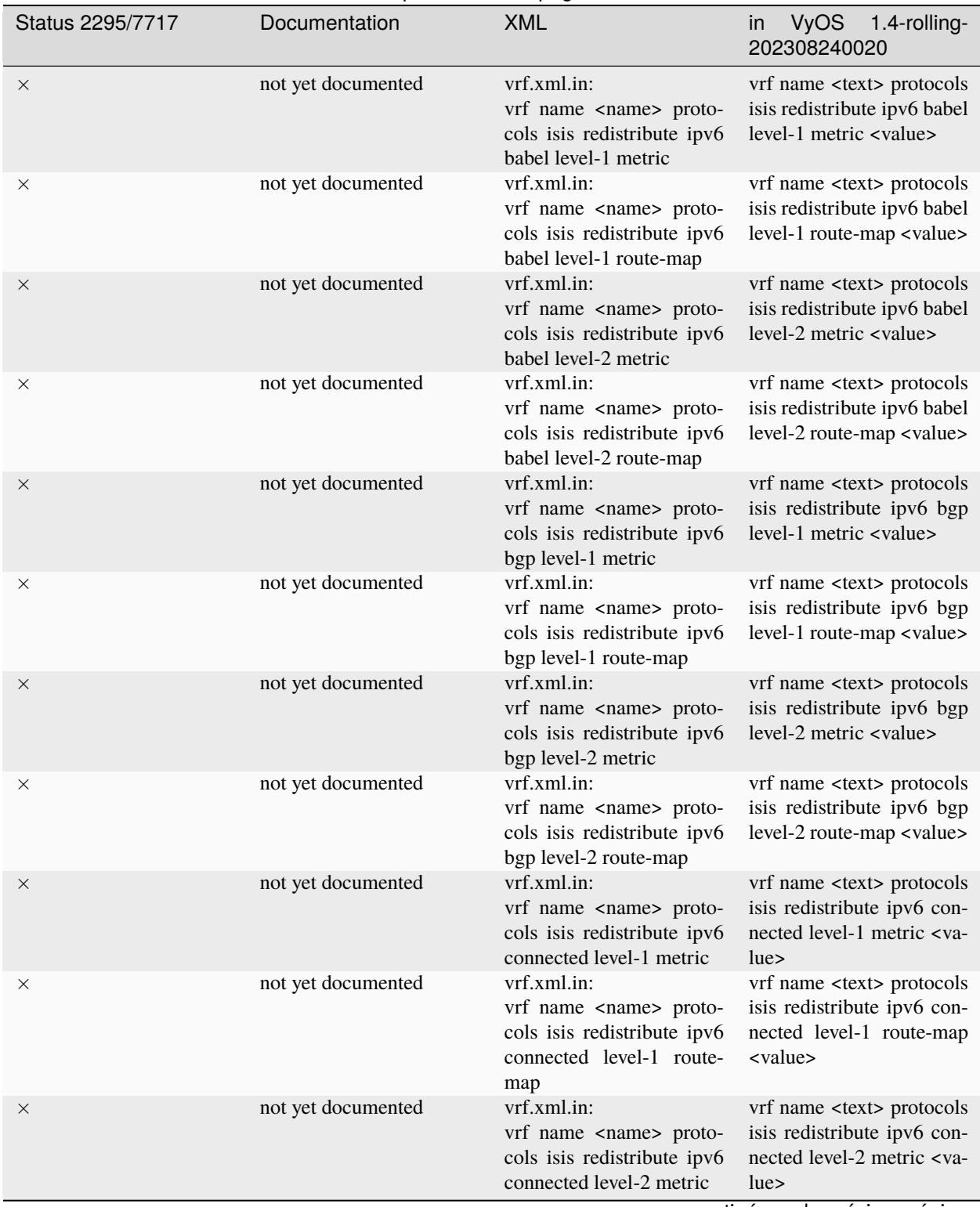

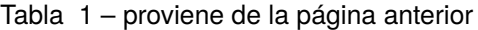

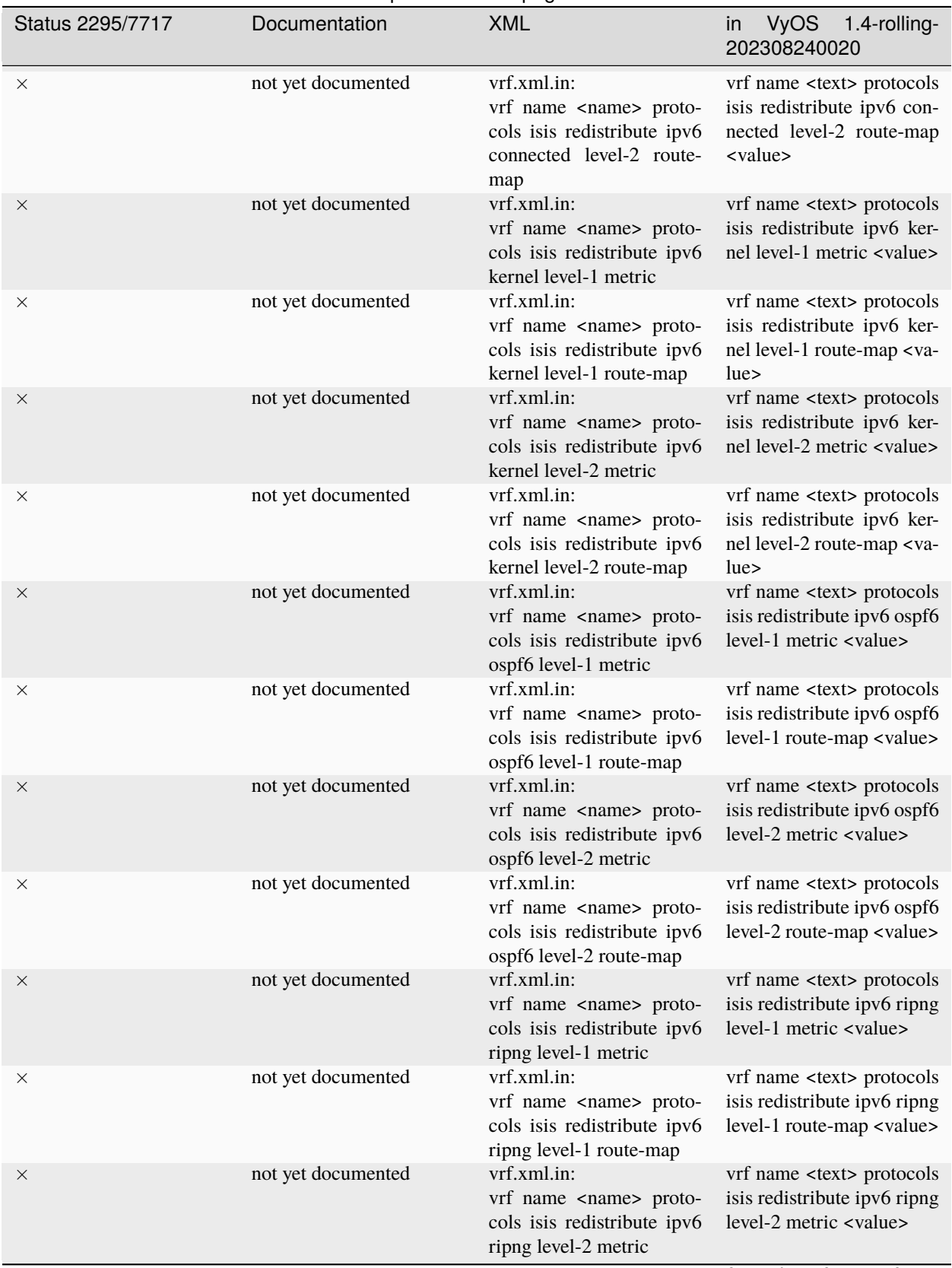

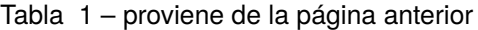

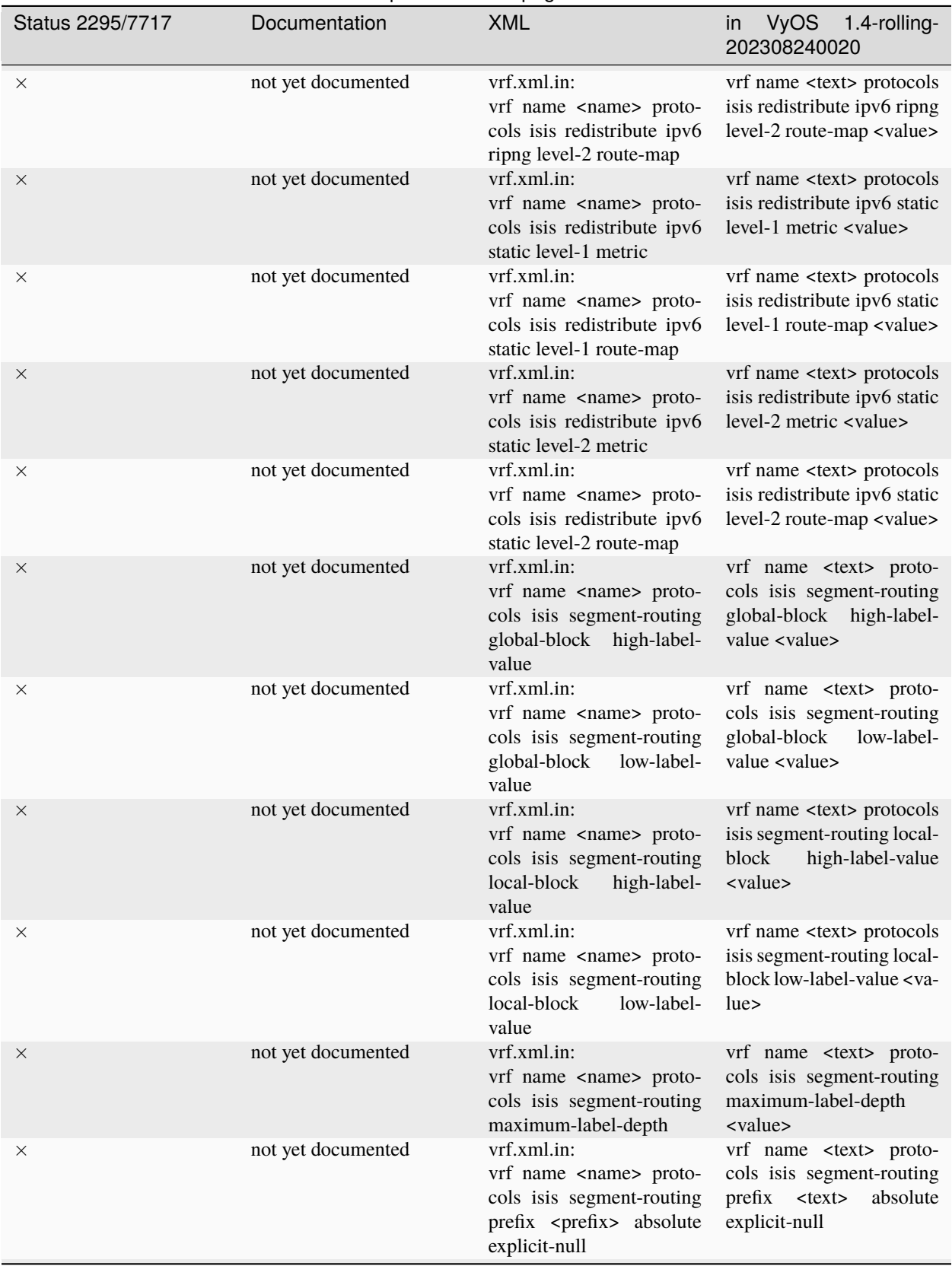

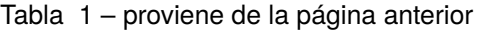

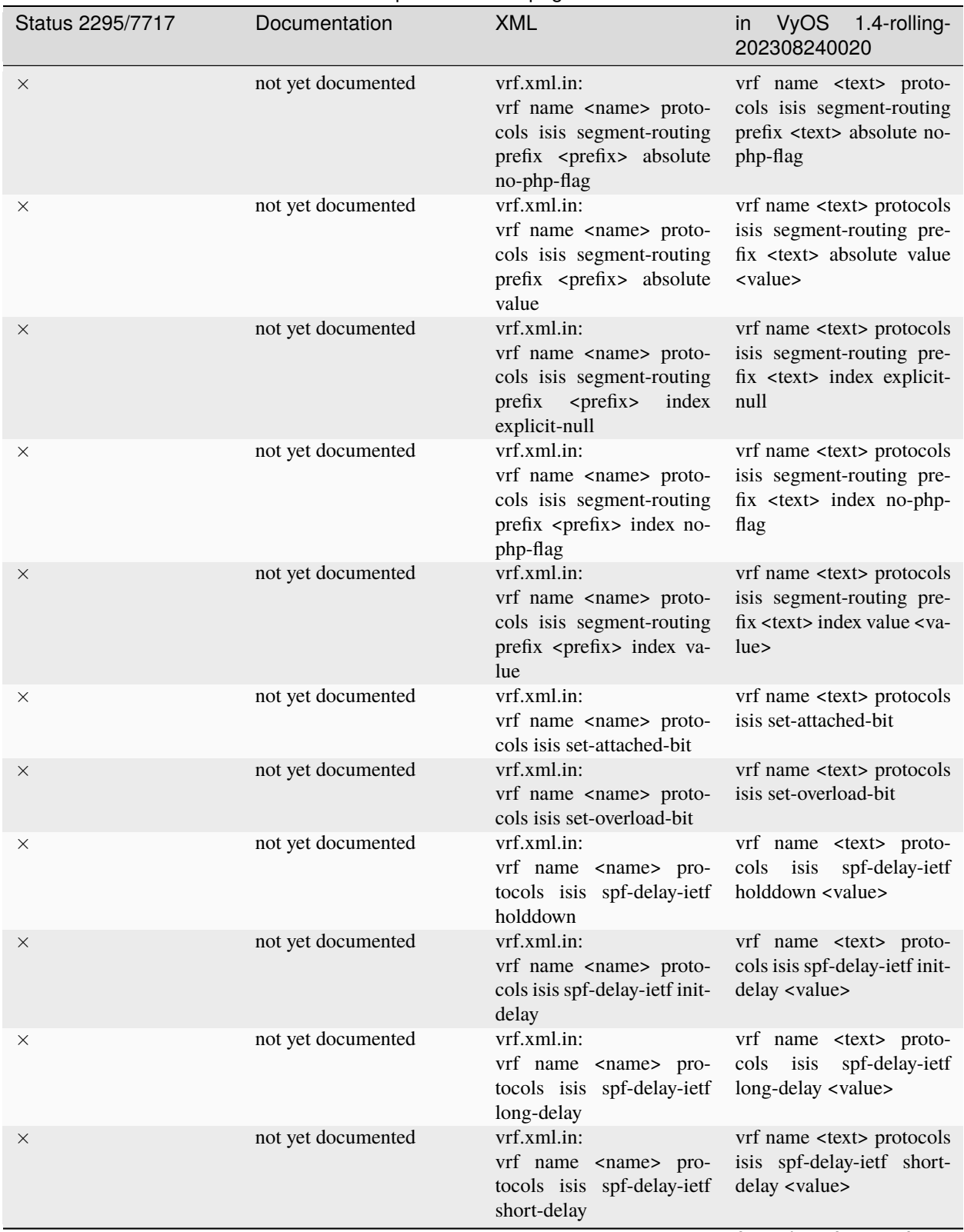

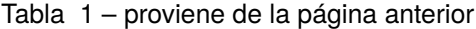

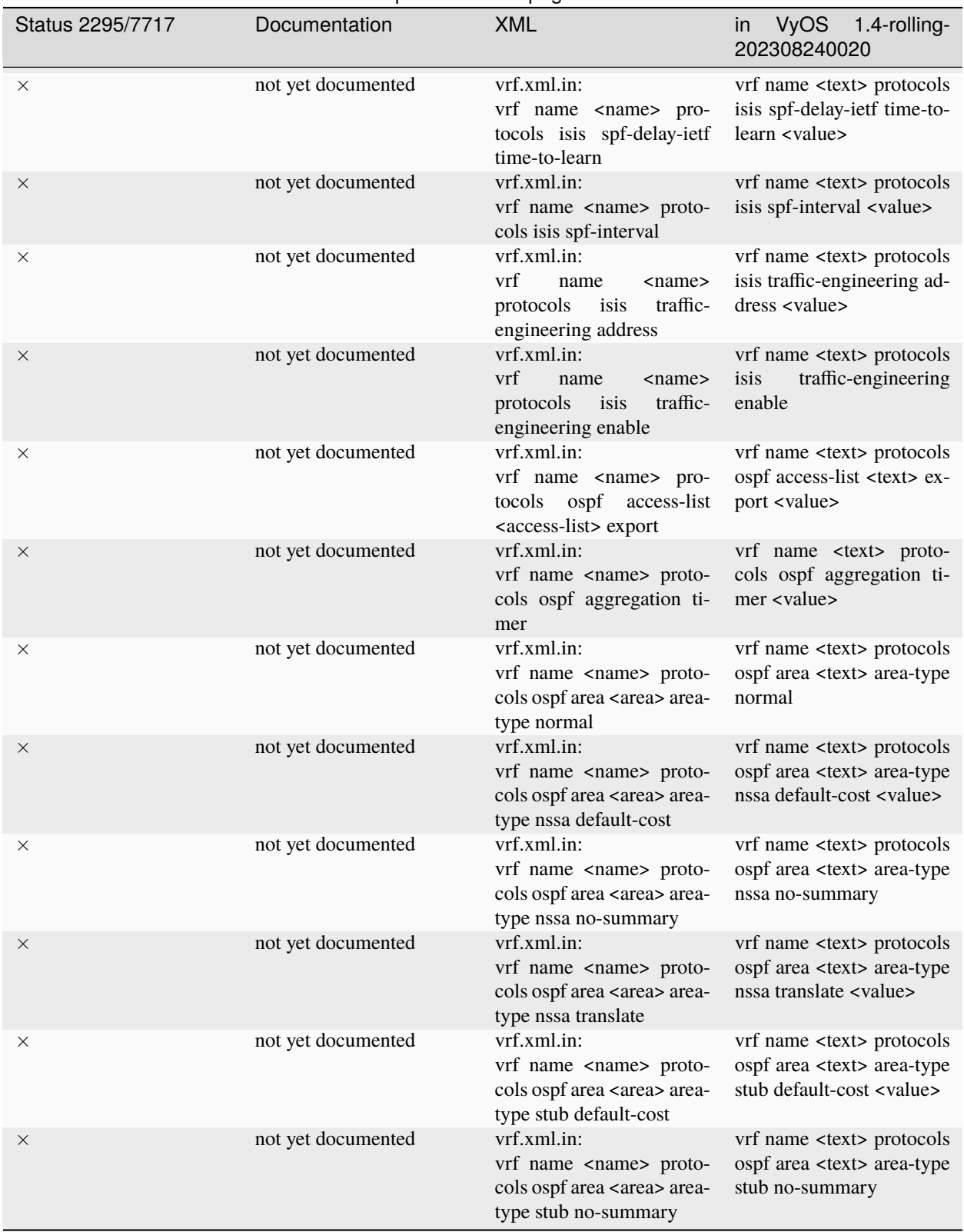

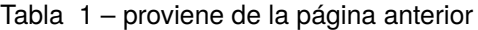

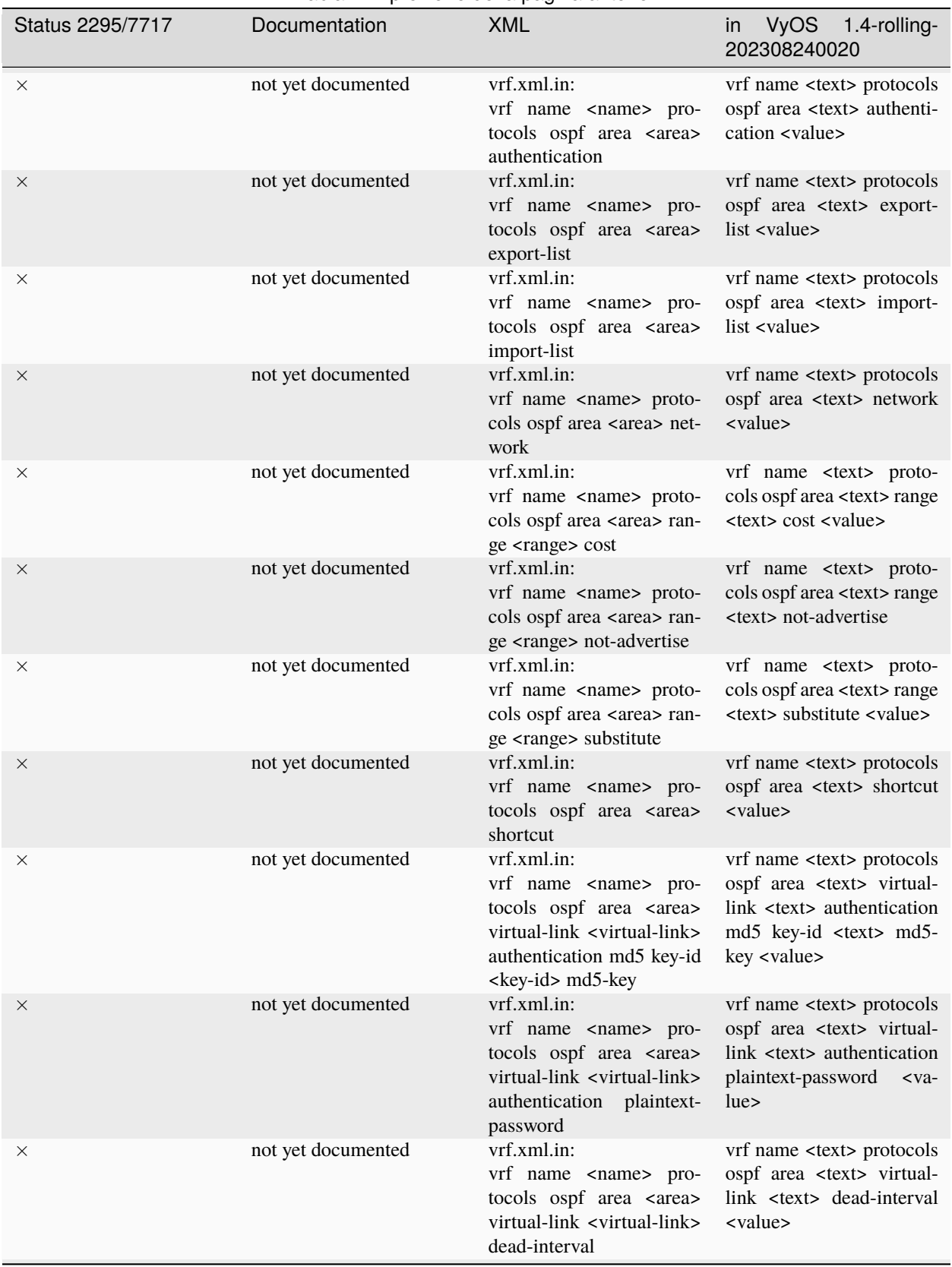

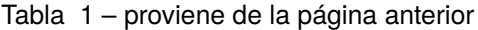

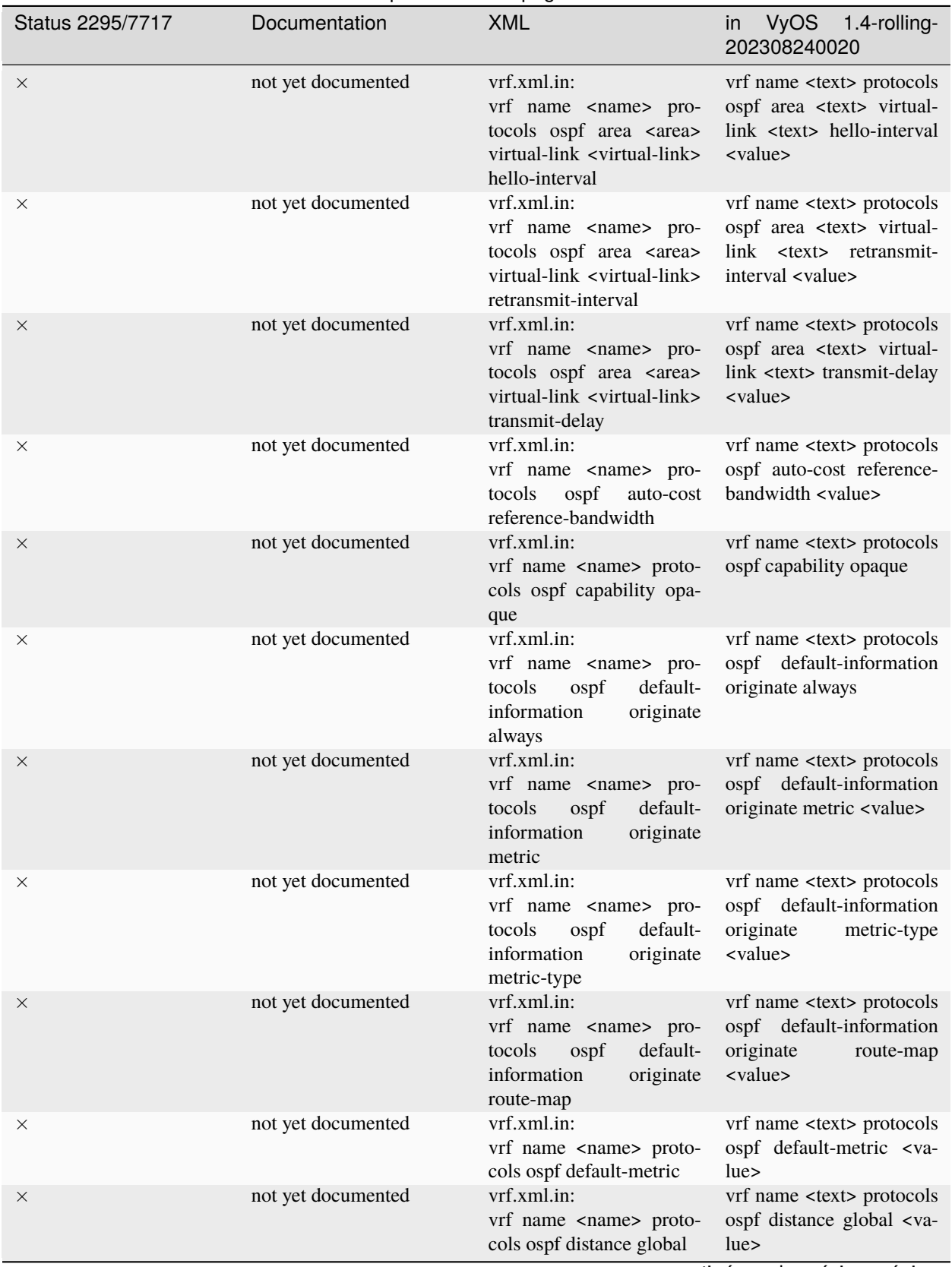

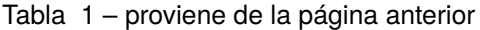

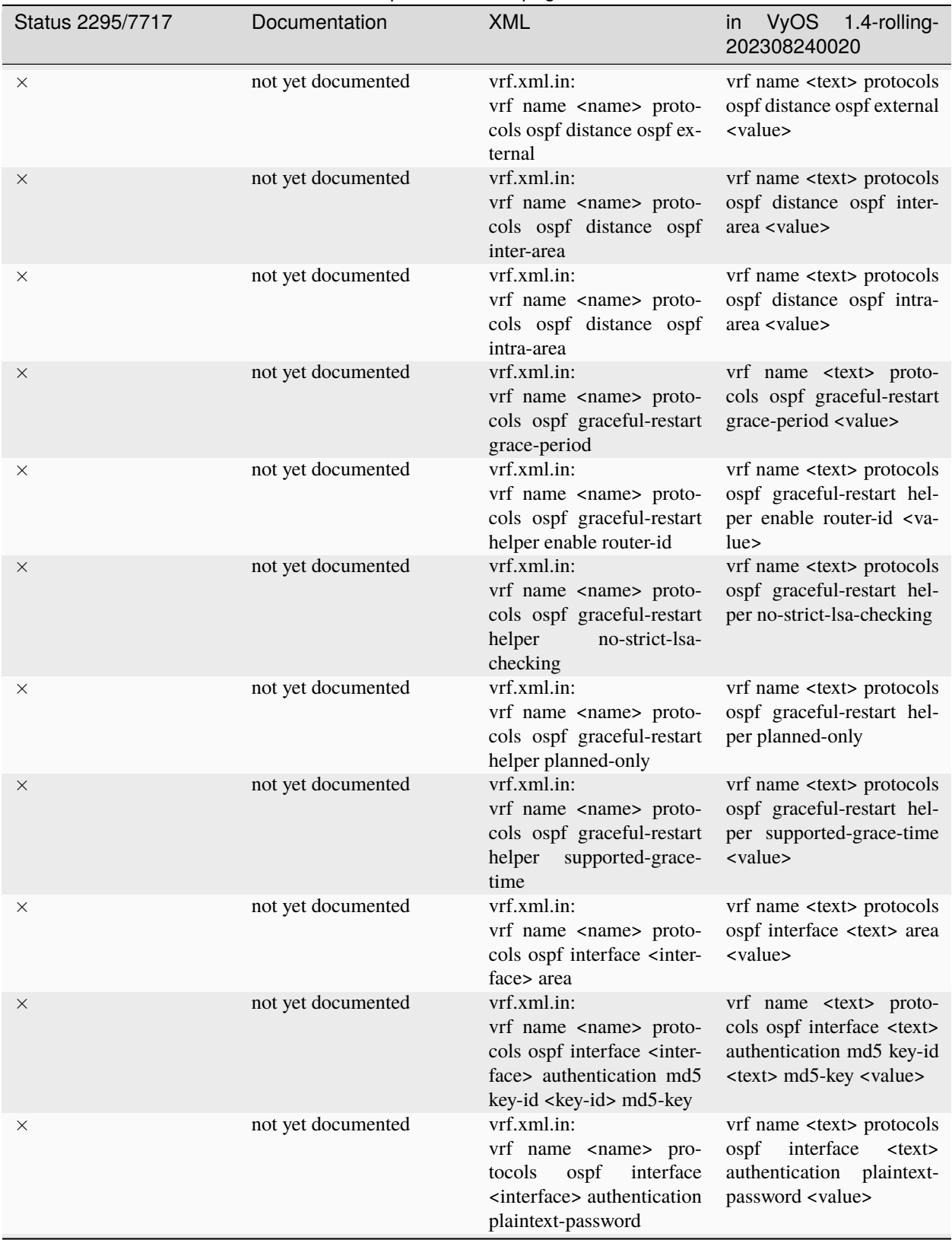

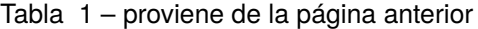
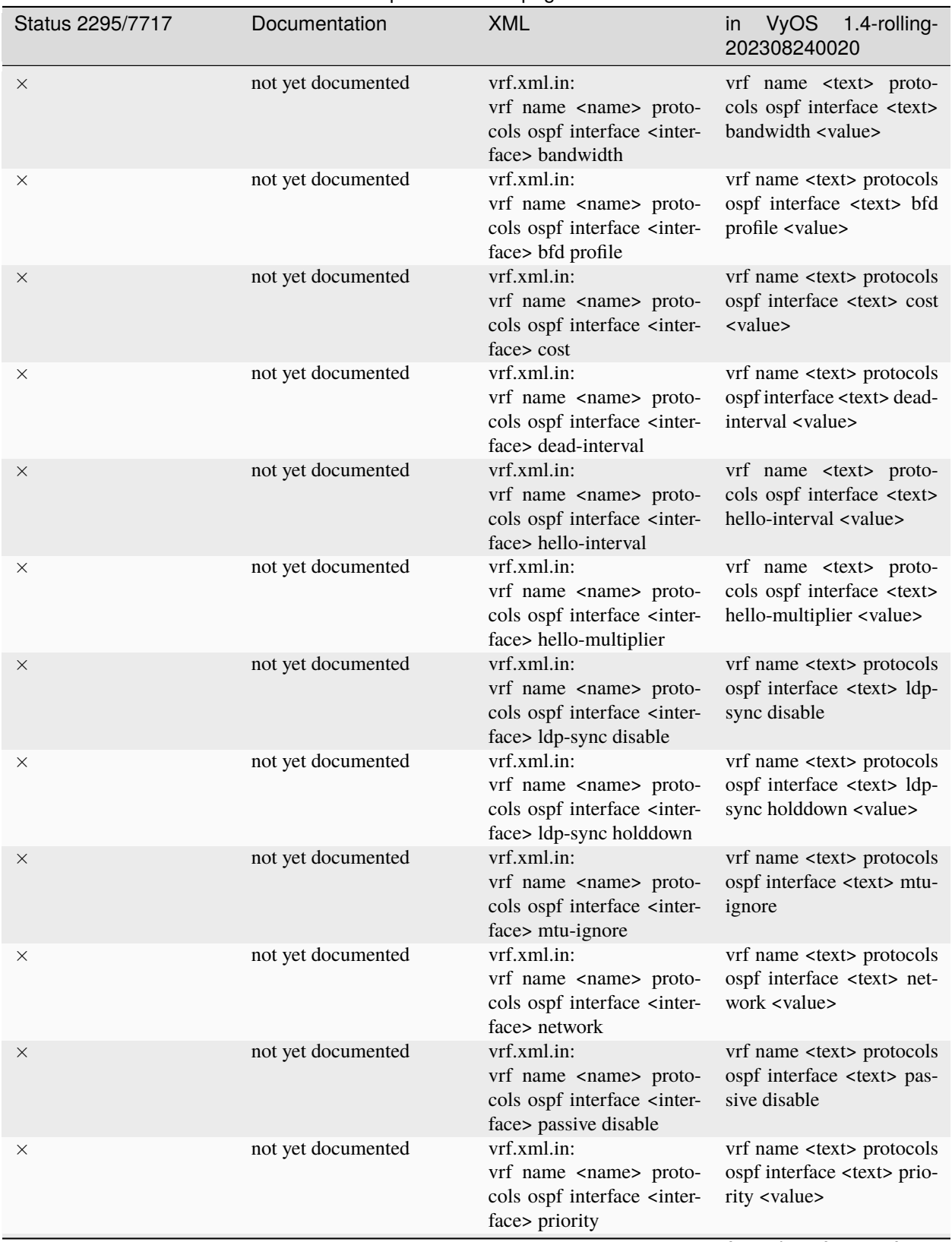

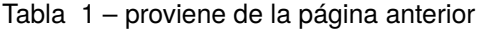

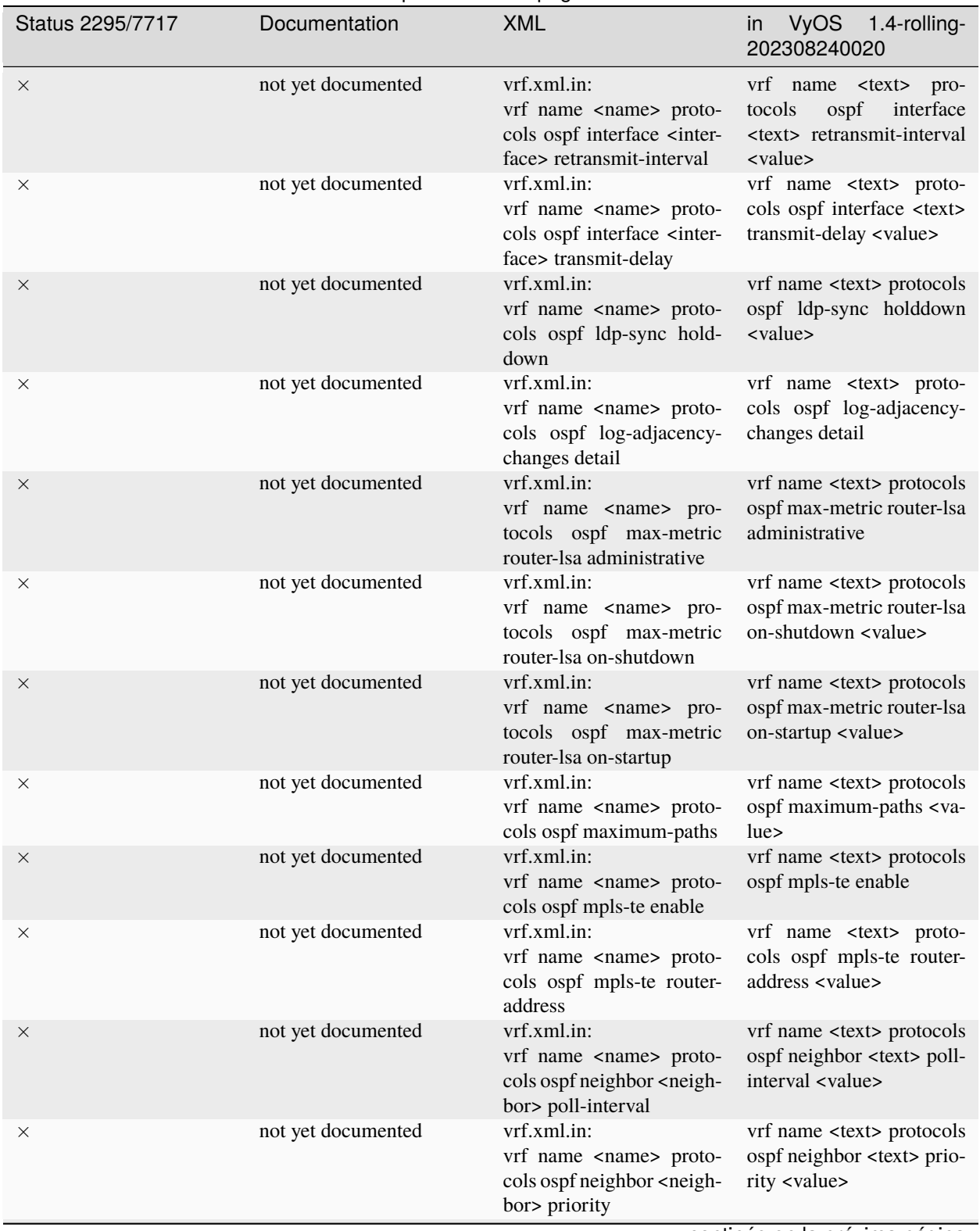

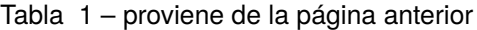

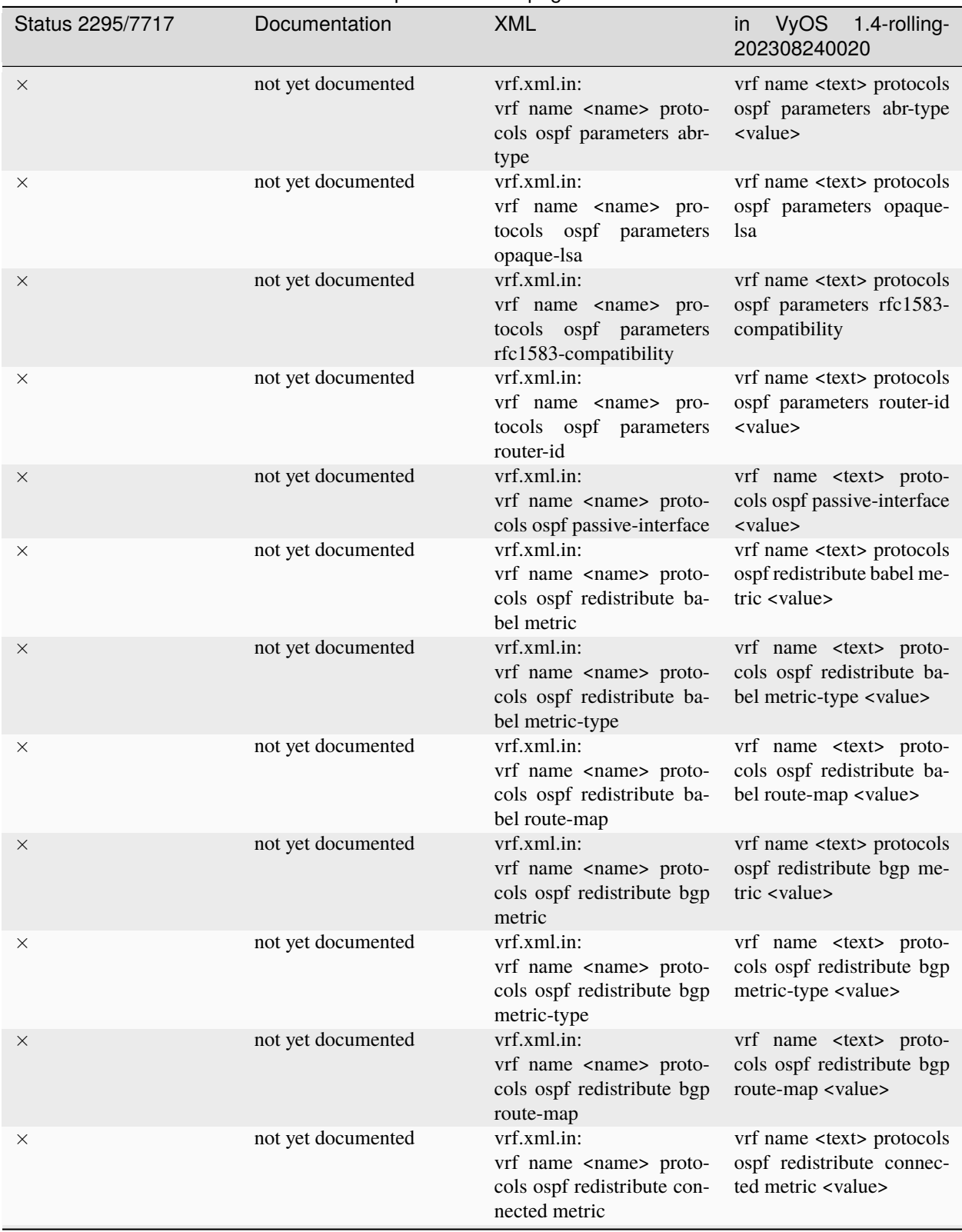

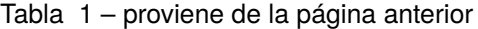

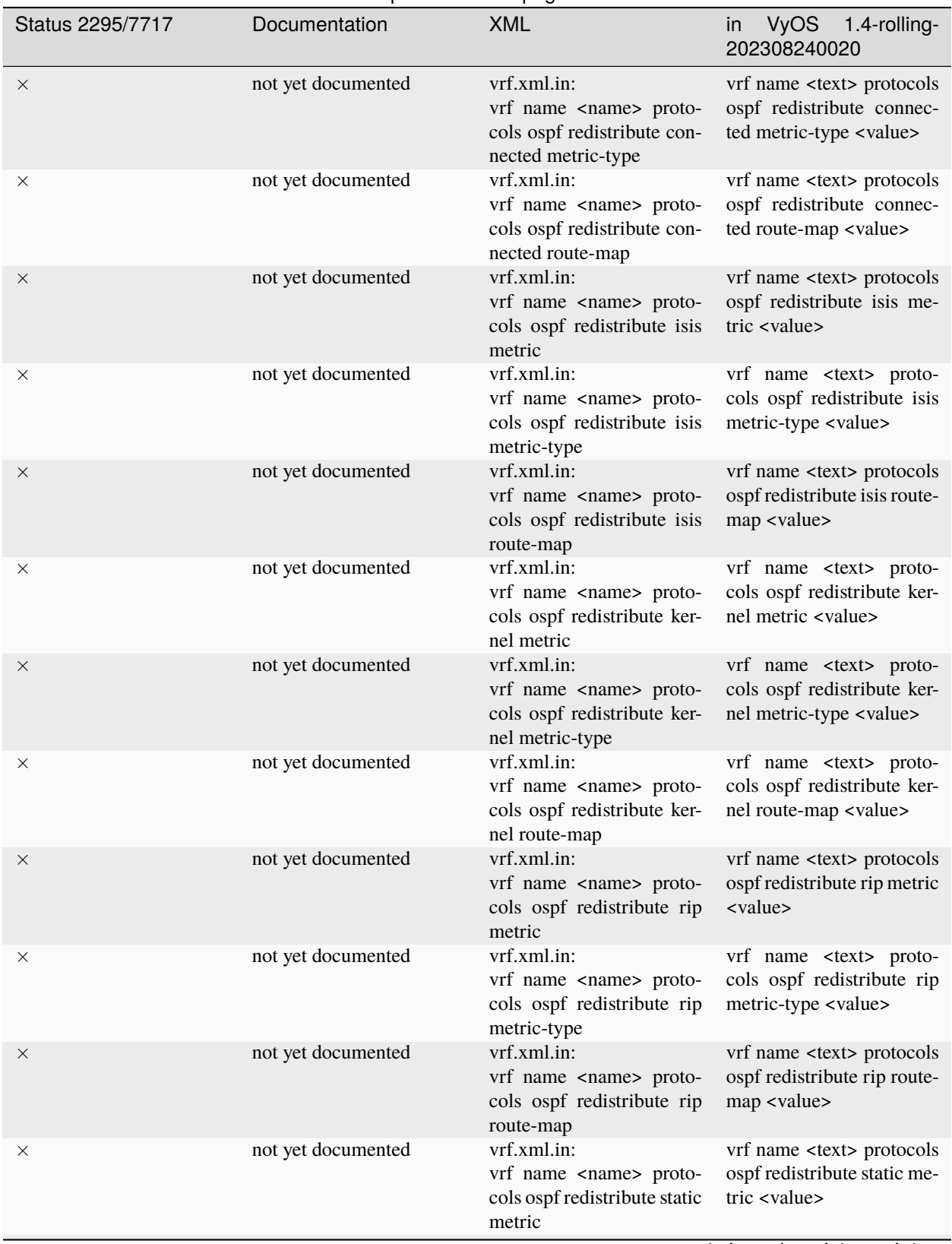

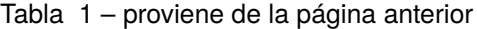

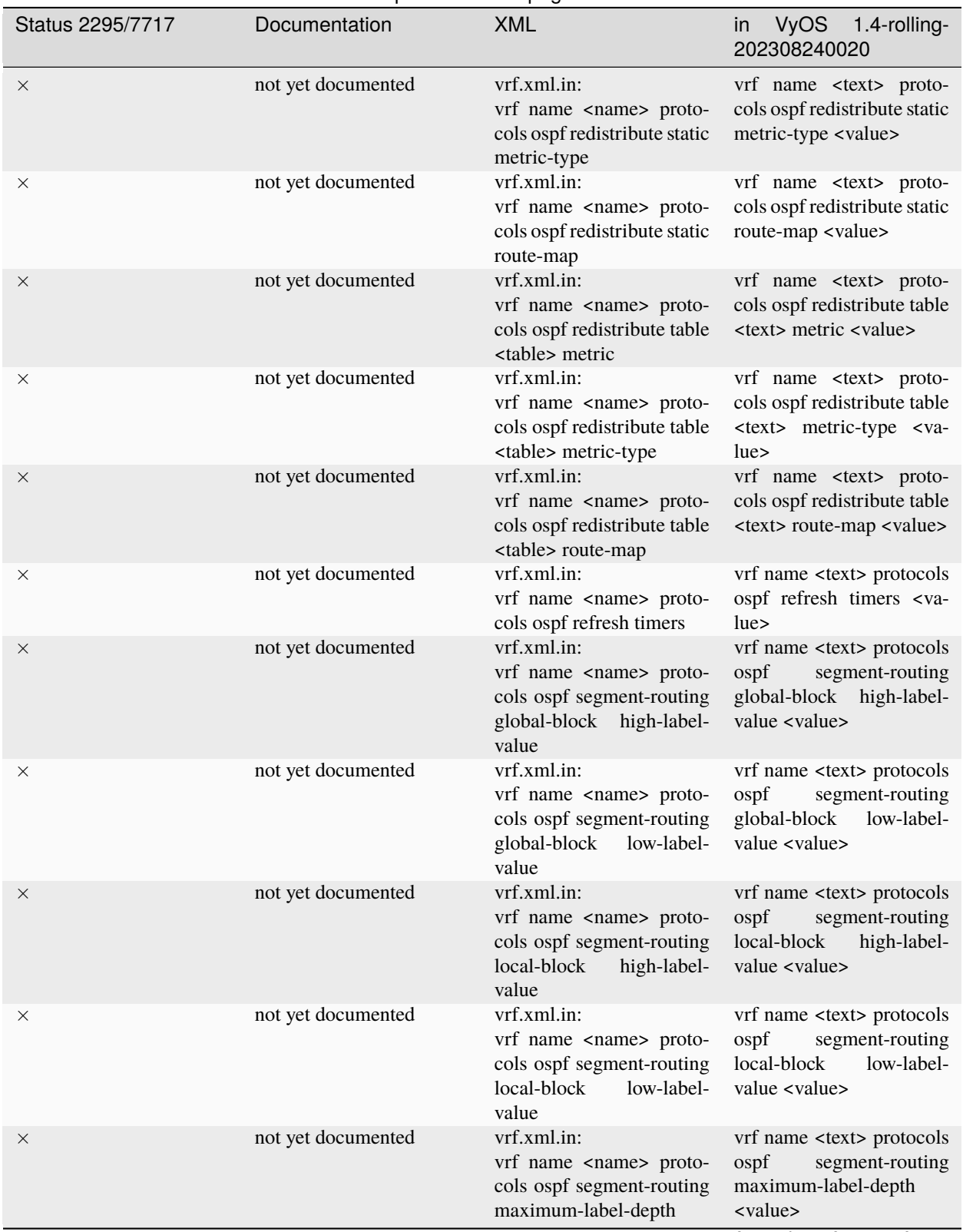

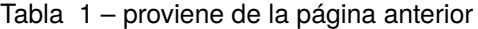

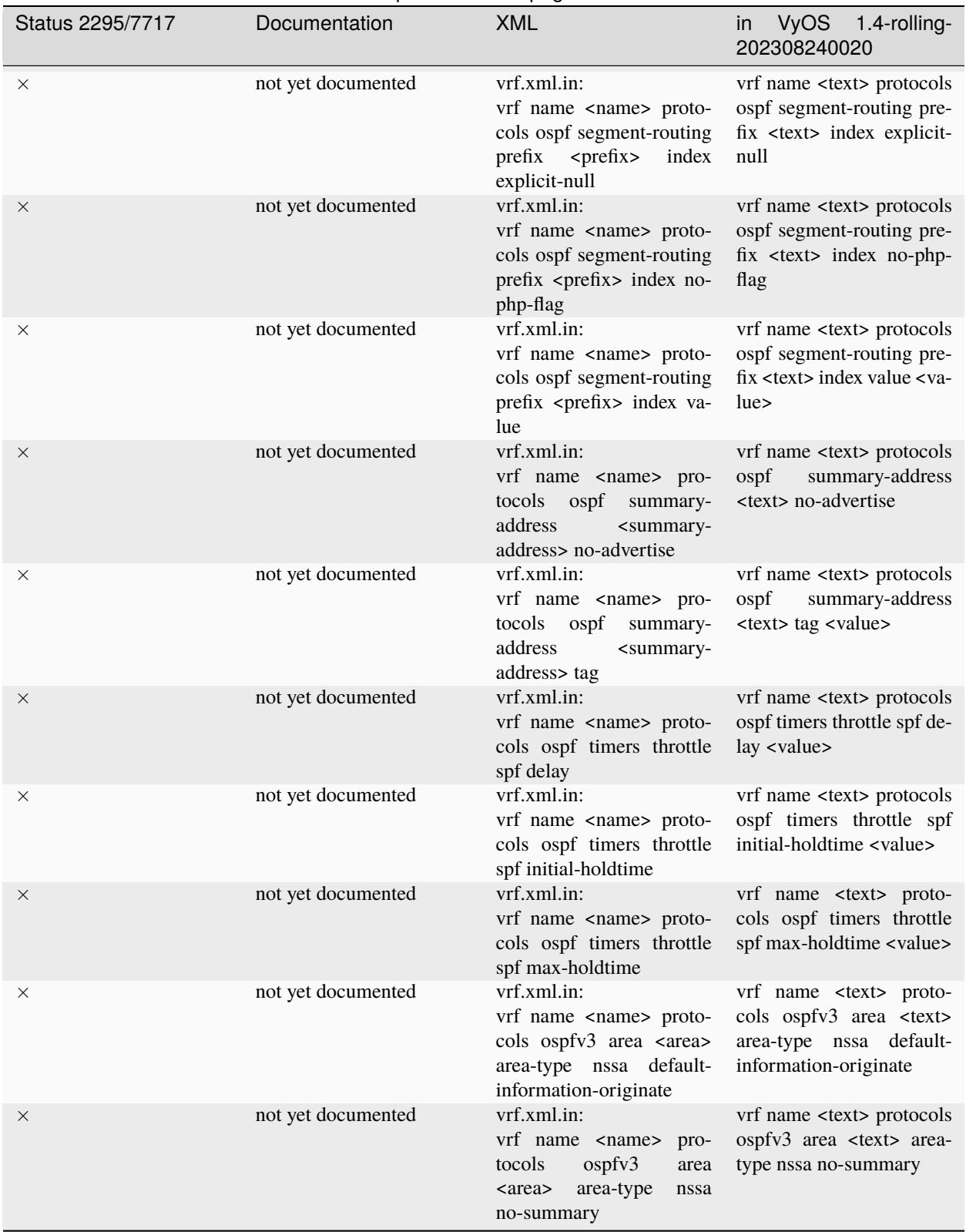

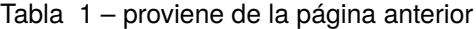

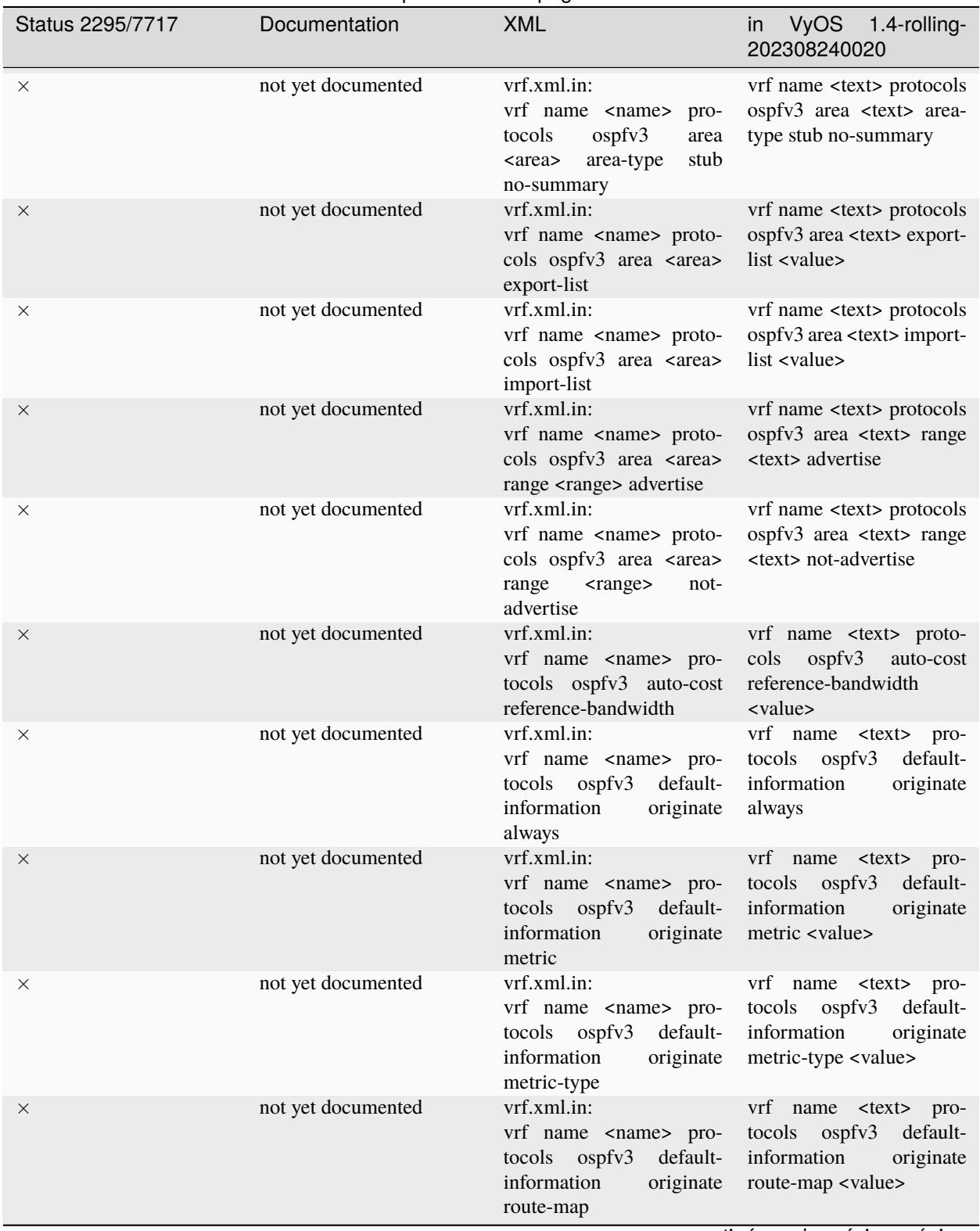

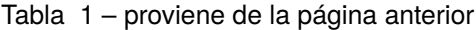

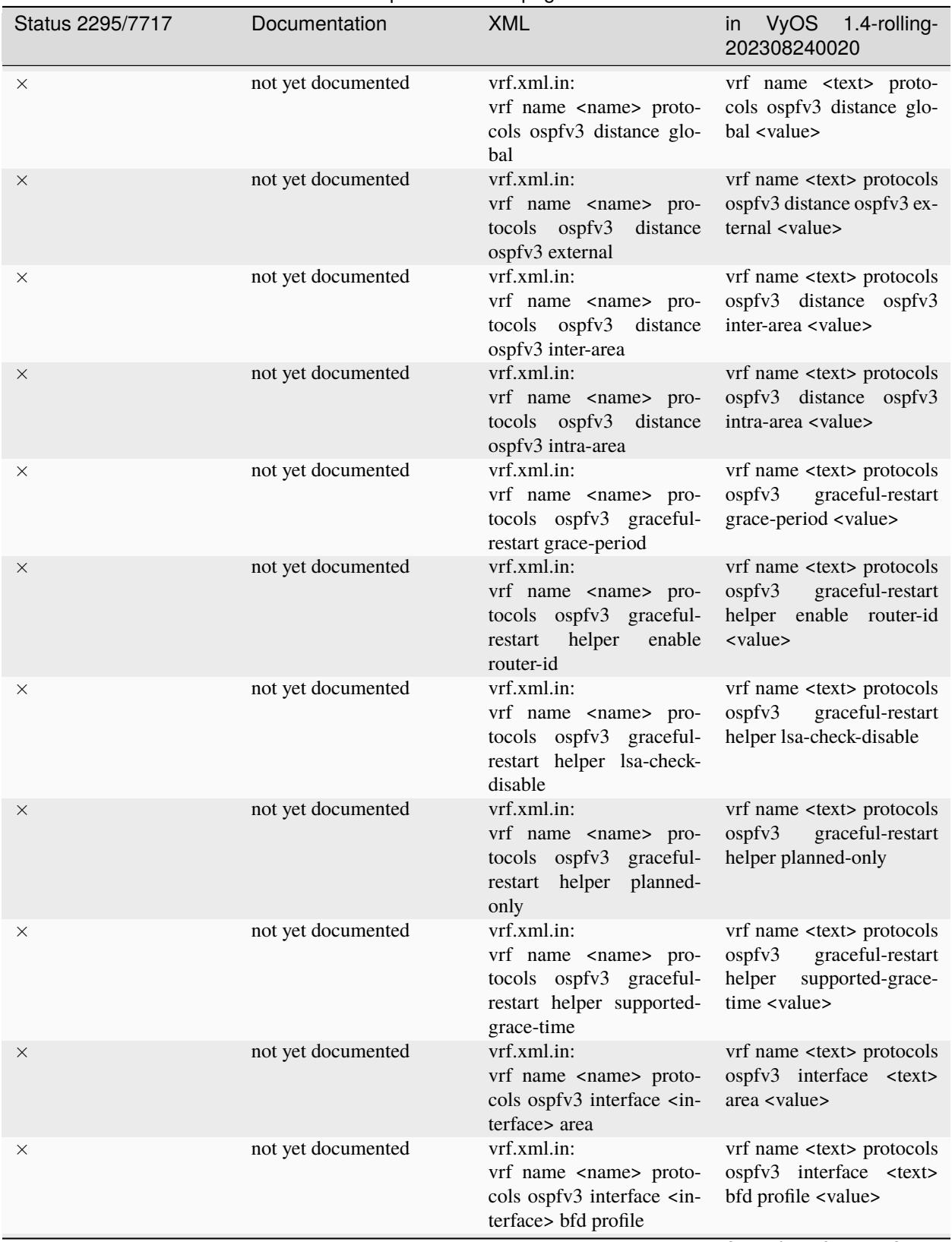

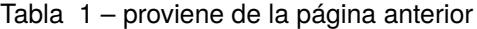

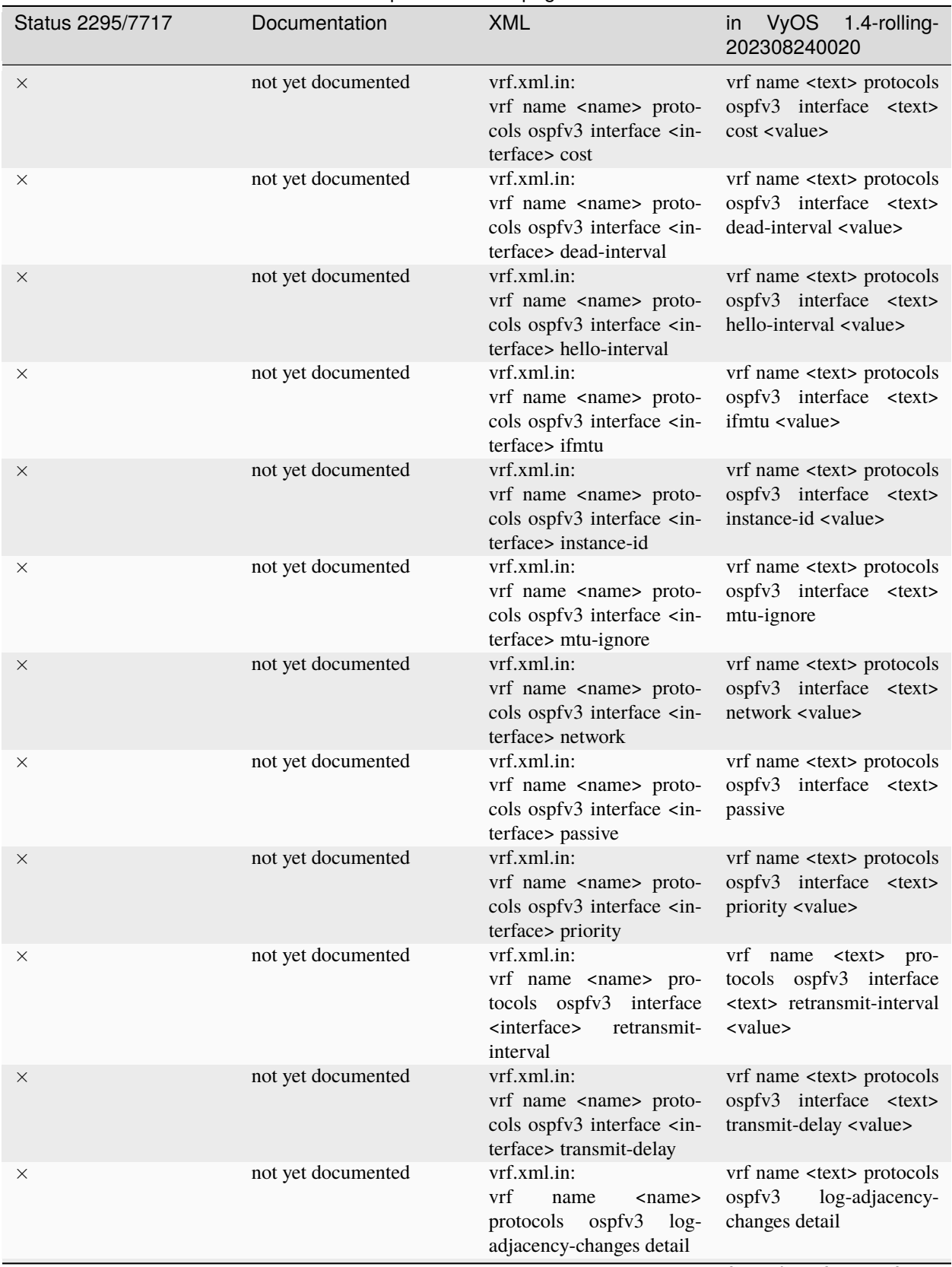

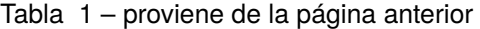

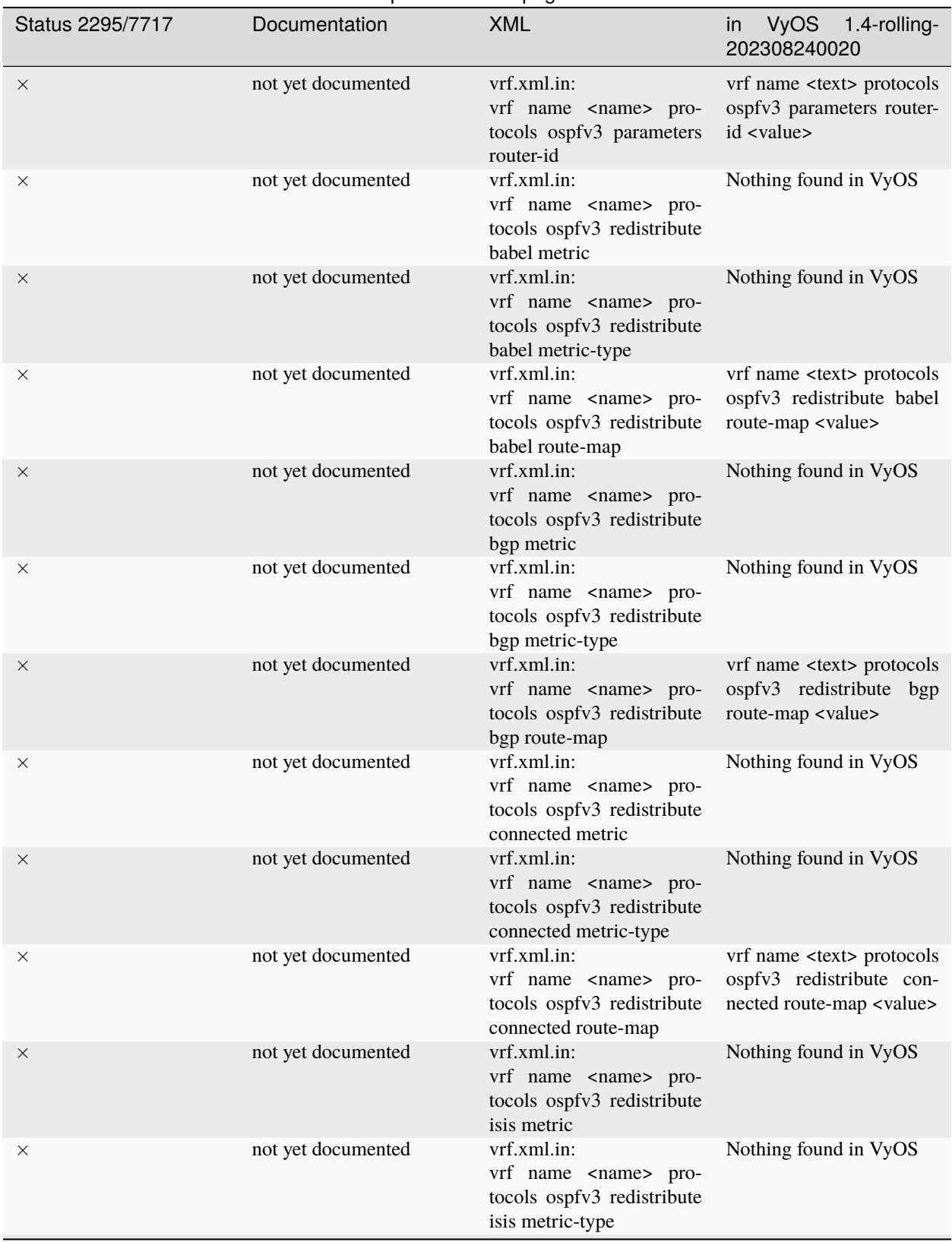

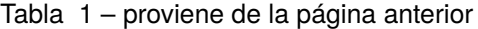

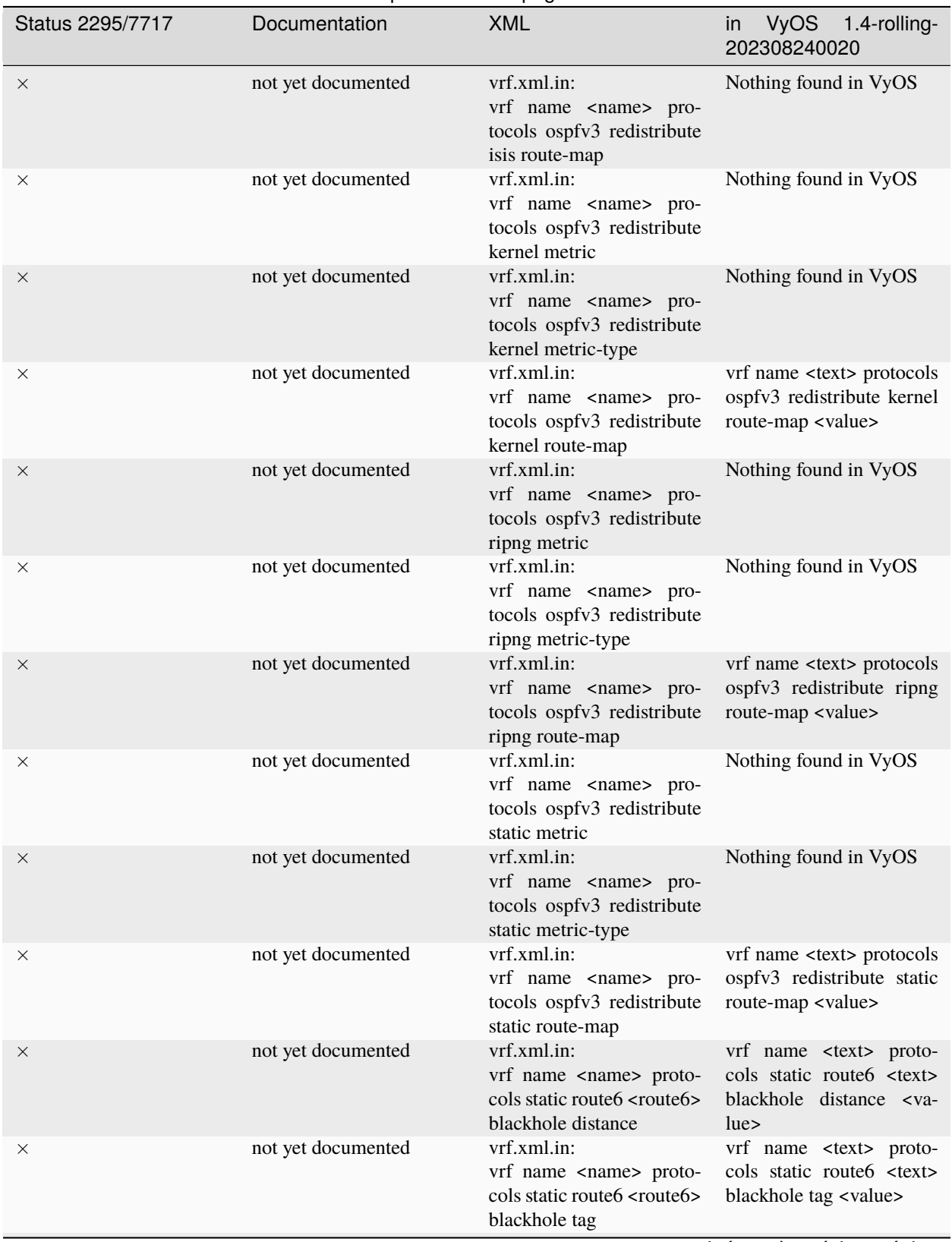

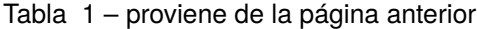

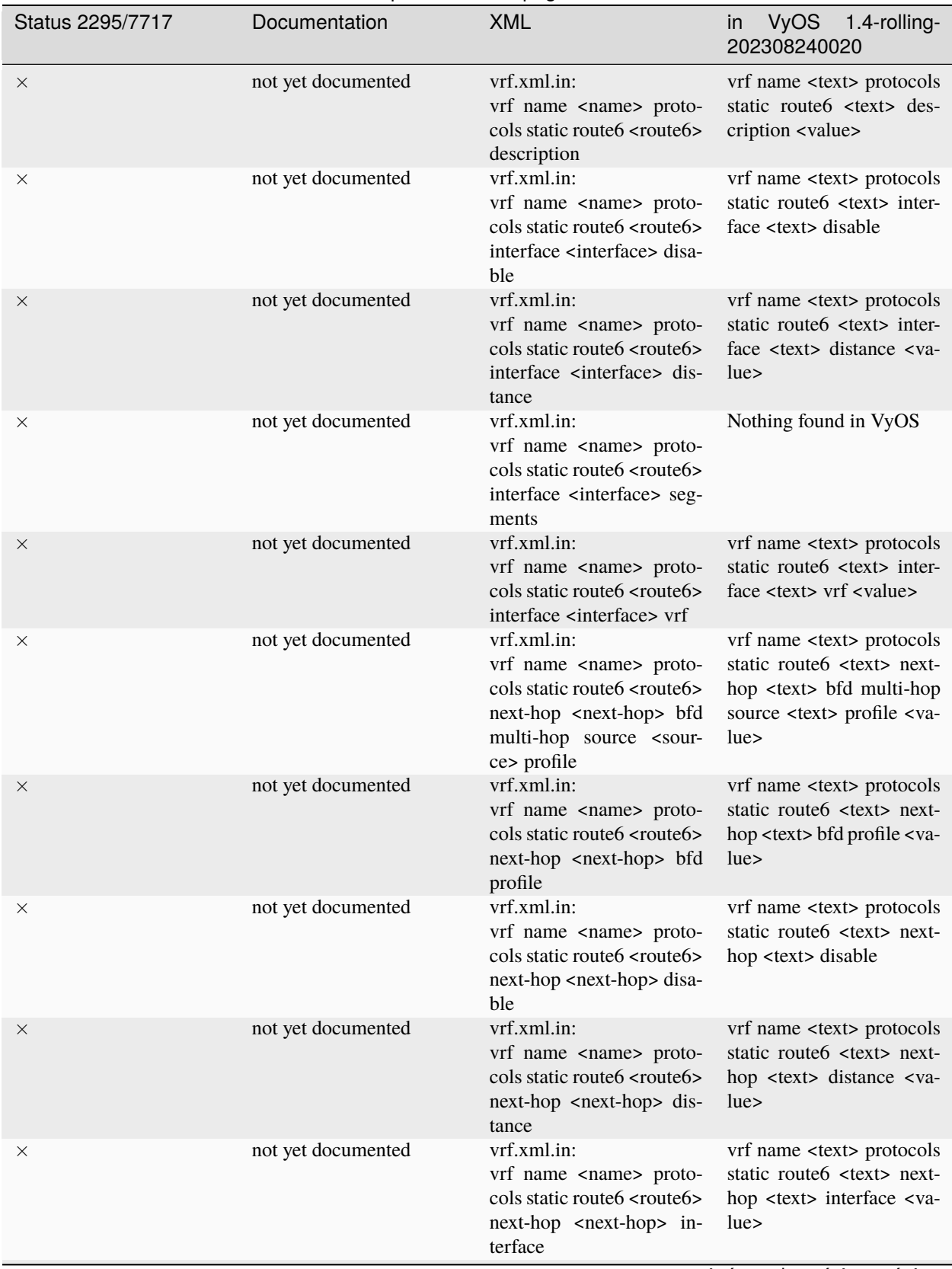

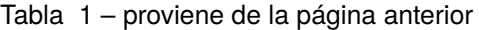

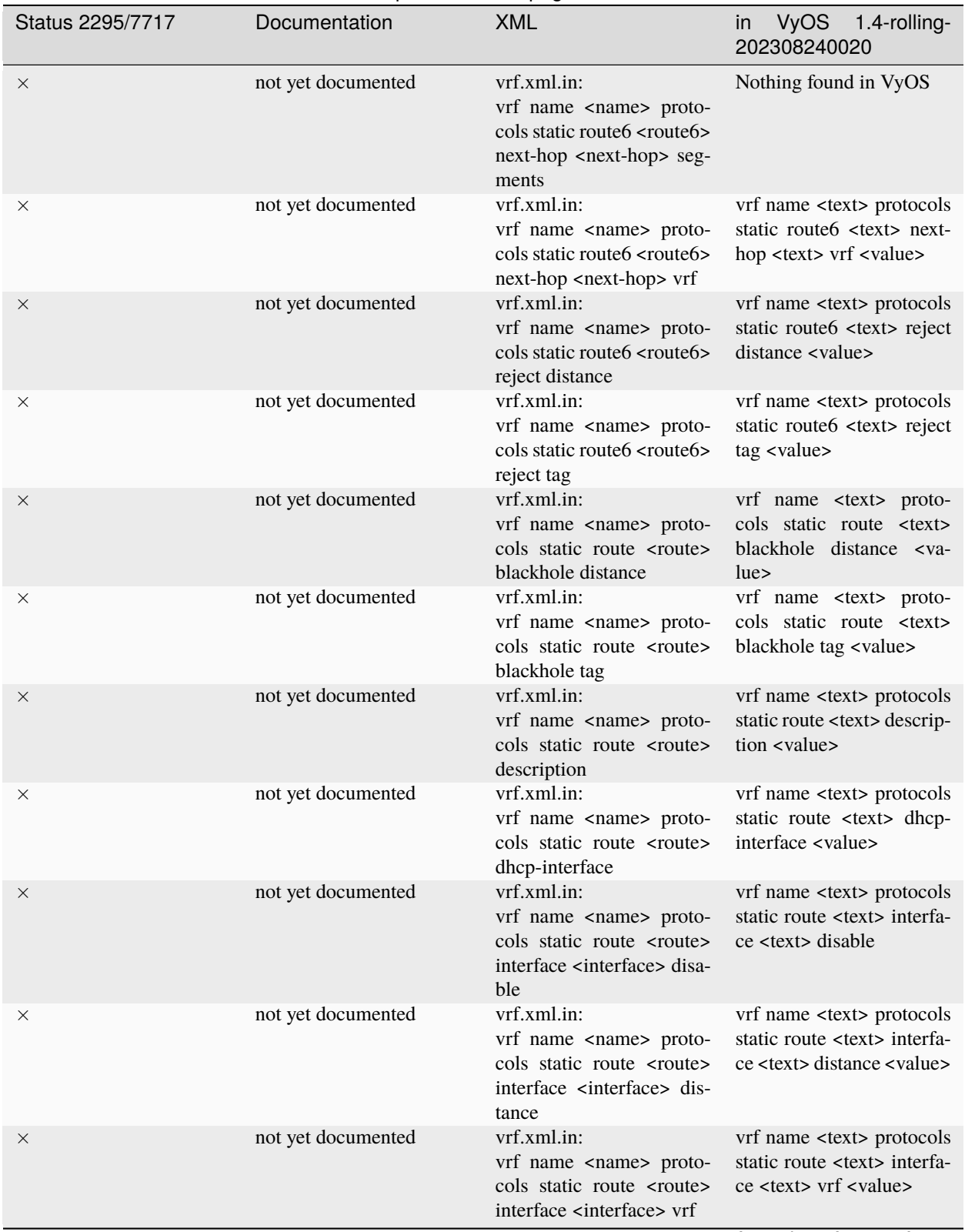

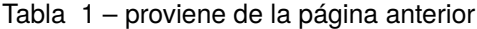

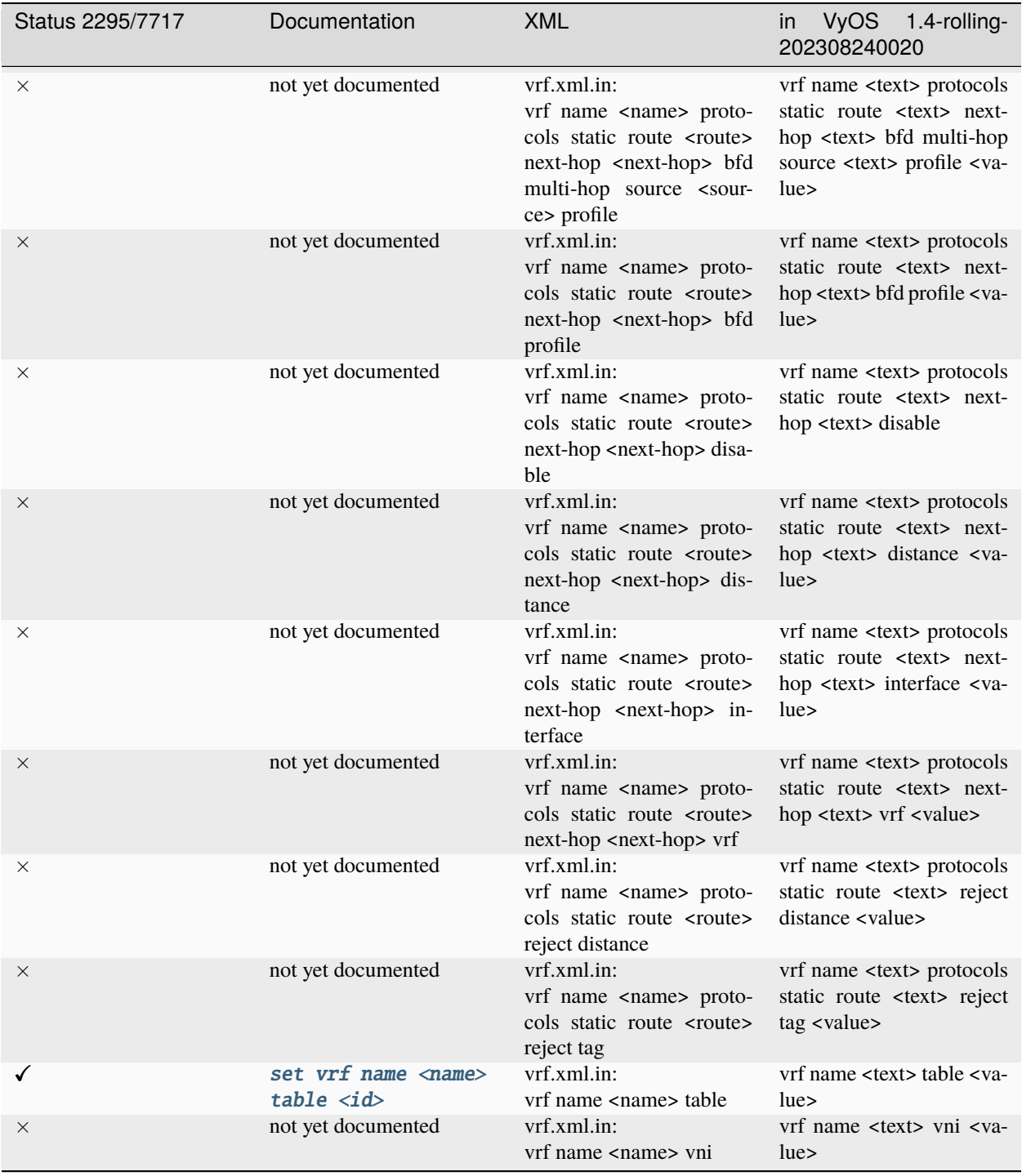

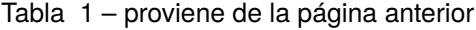

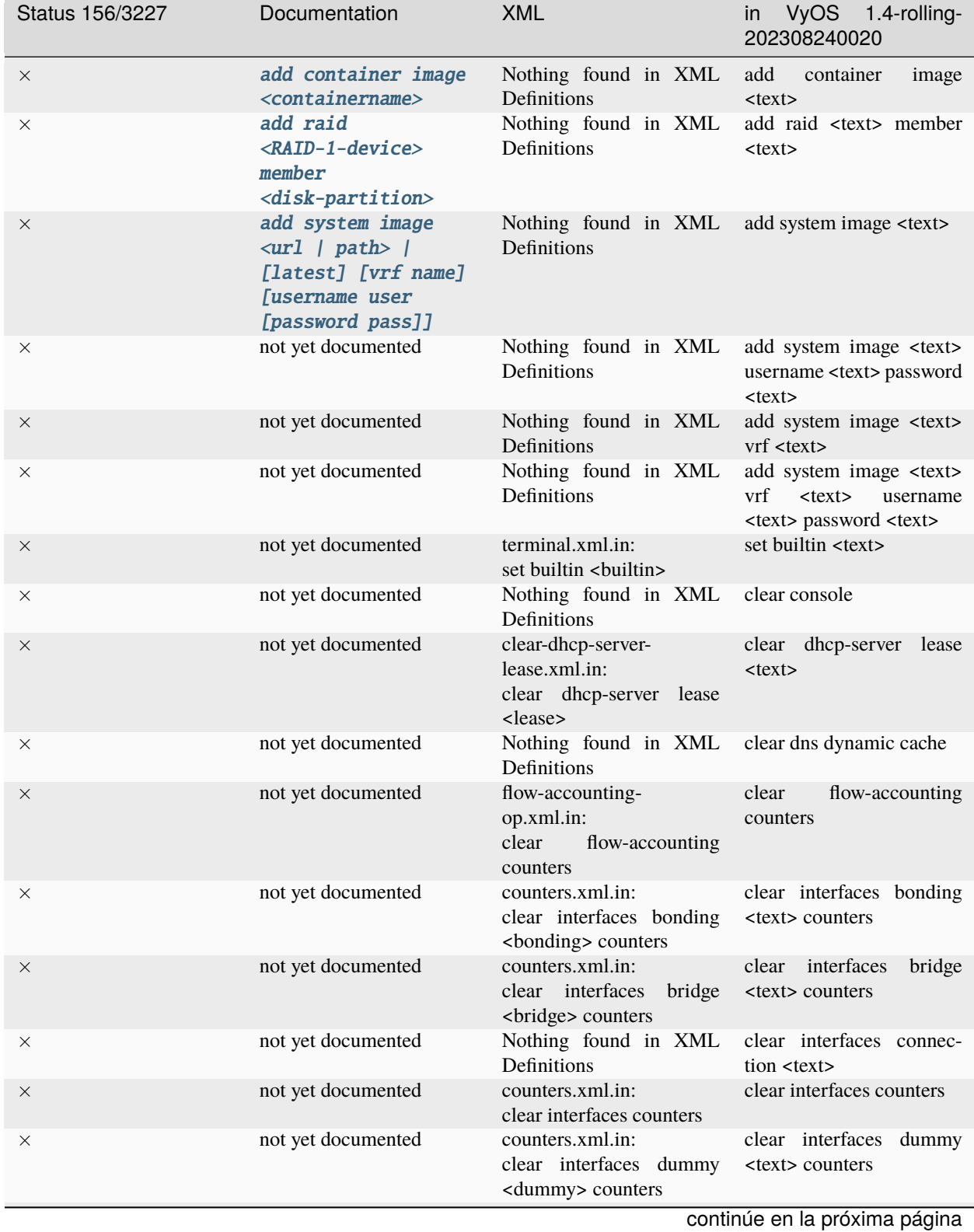

## **21.2 Operational Commands**

**21.2. Operational Commands 2064**

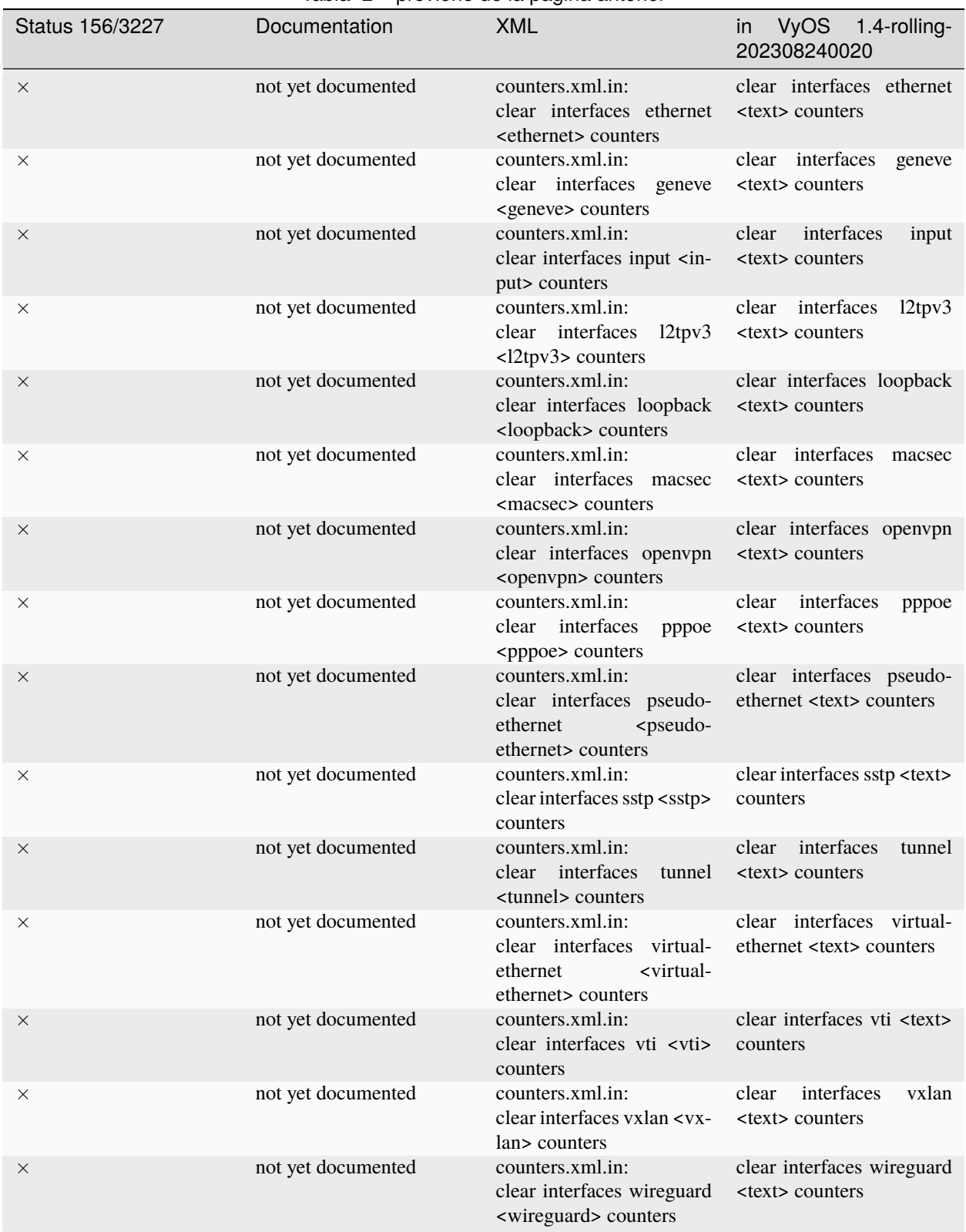

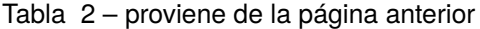

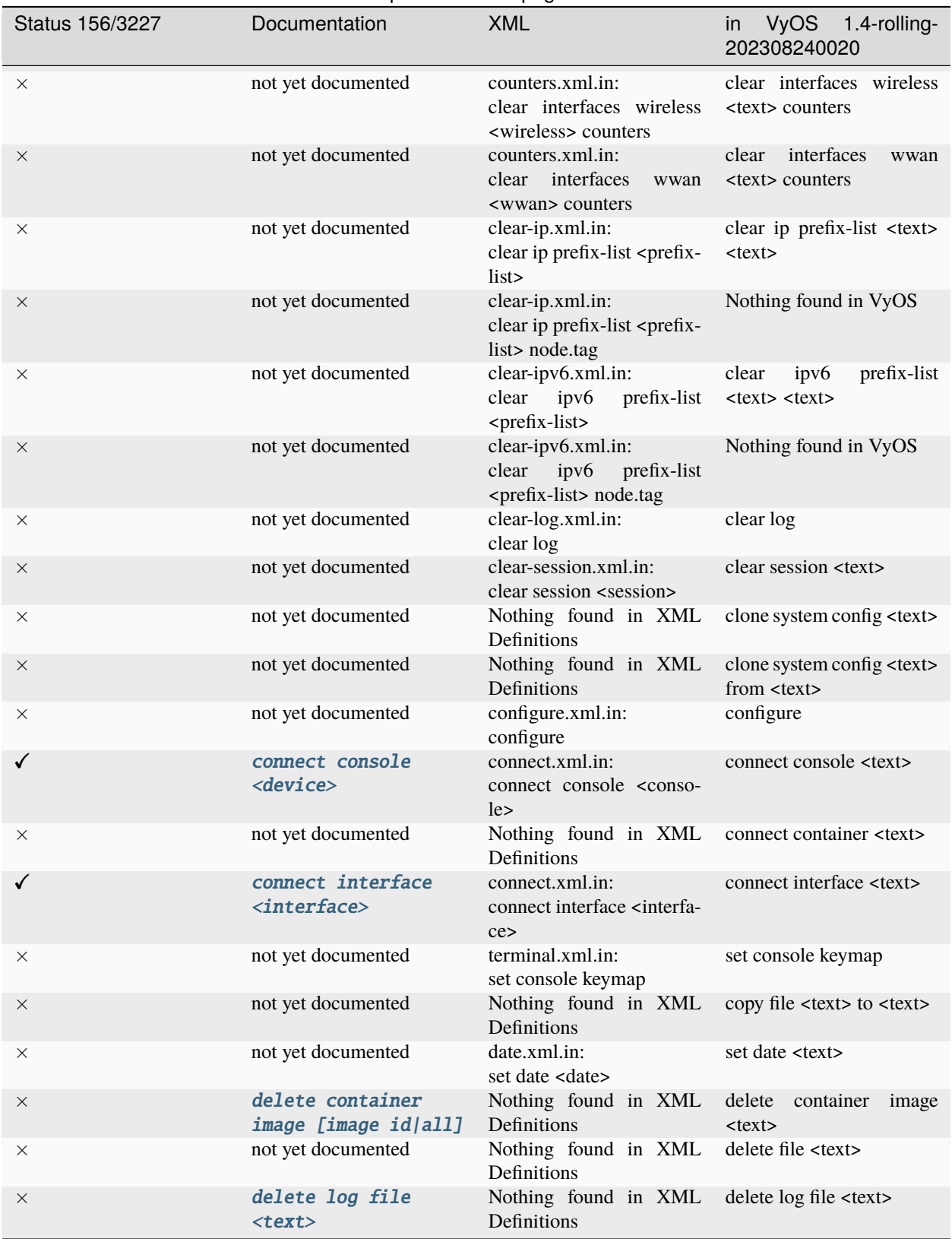

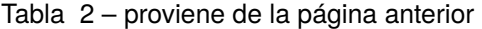

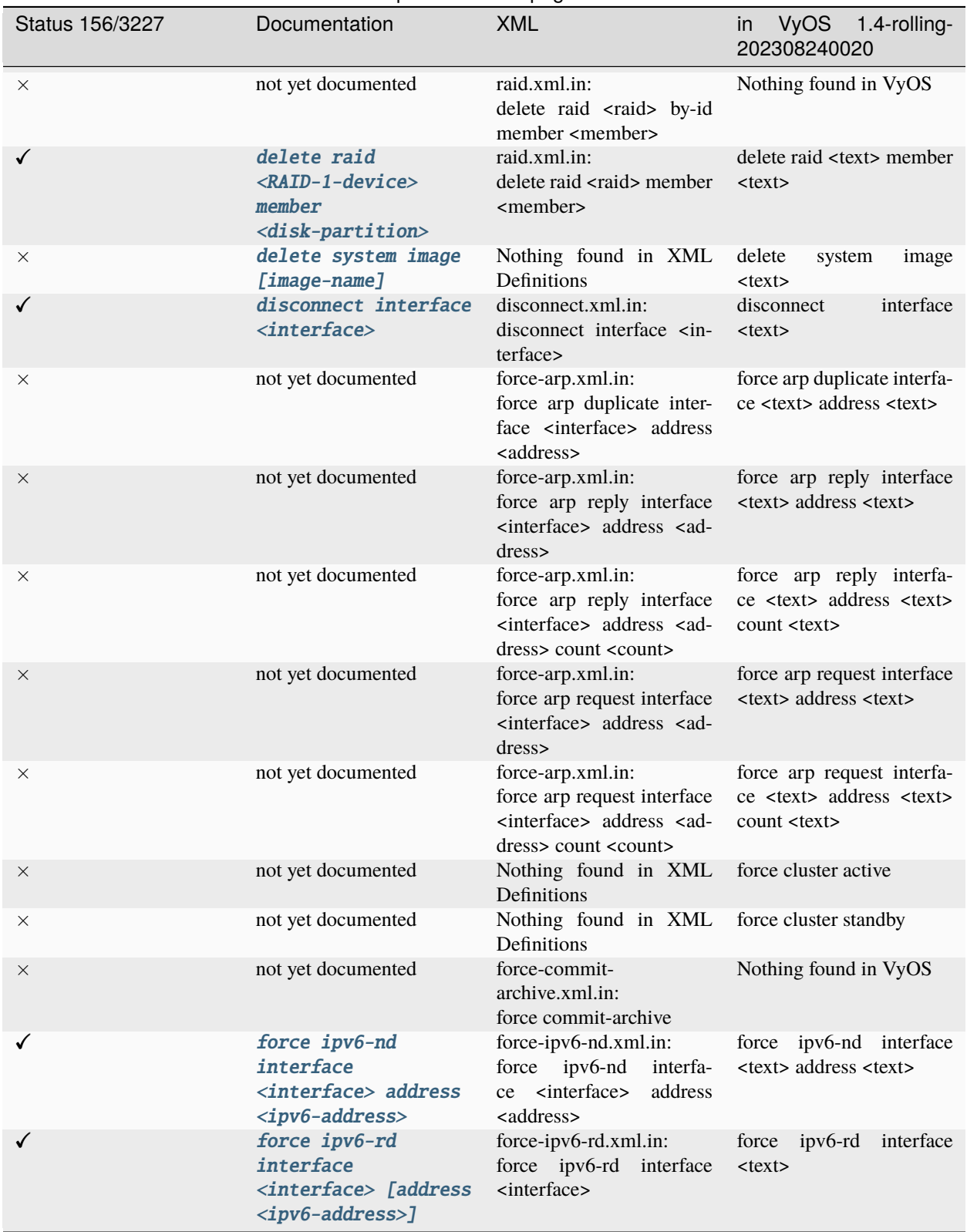

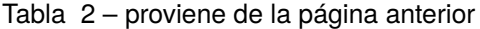

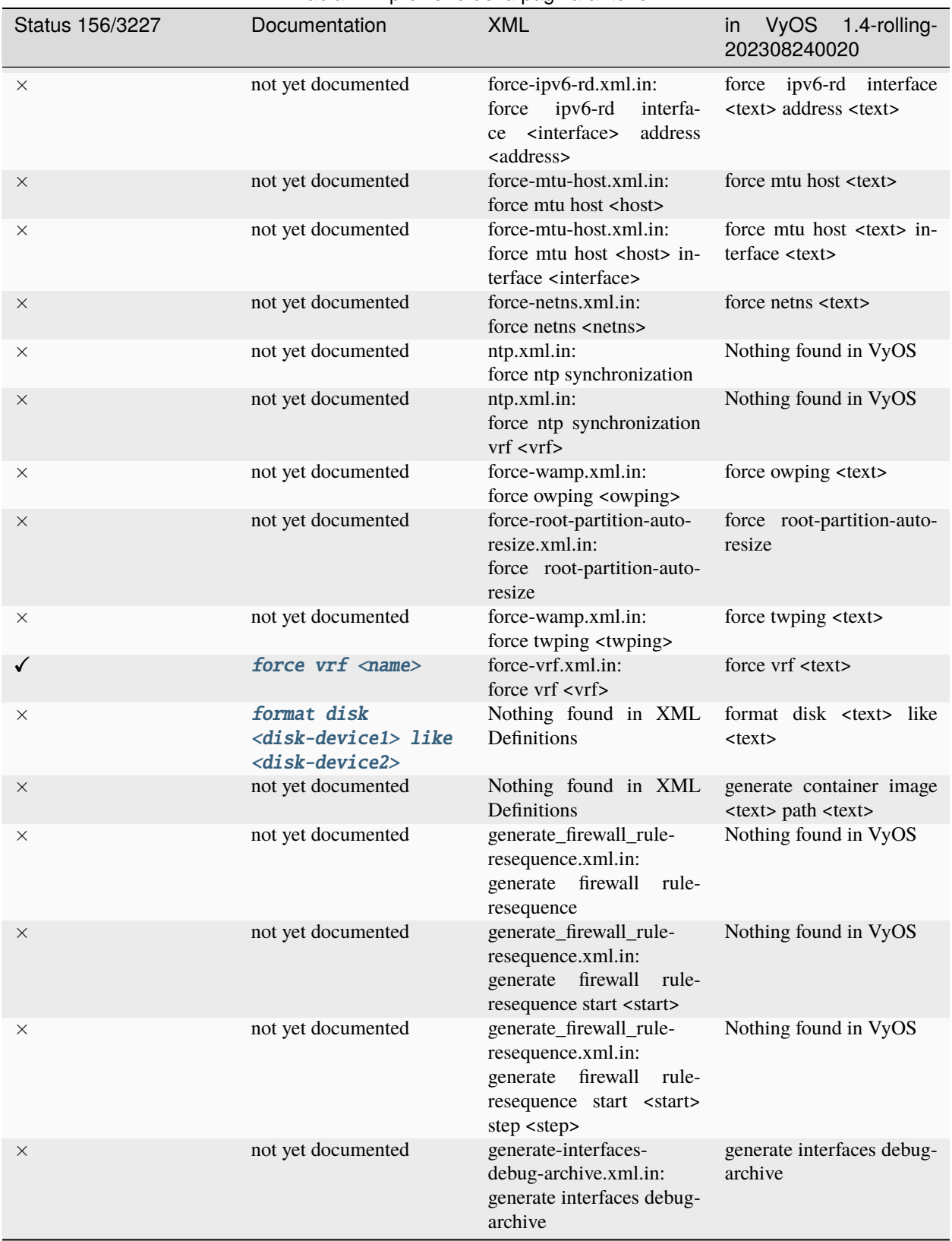

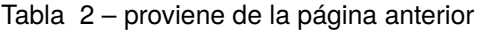

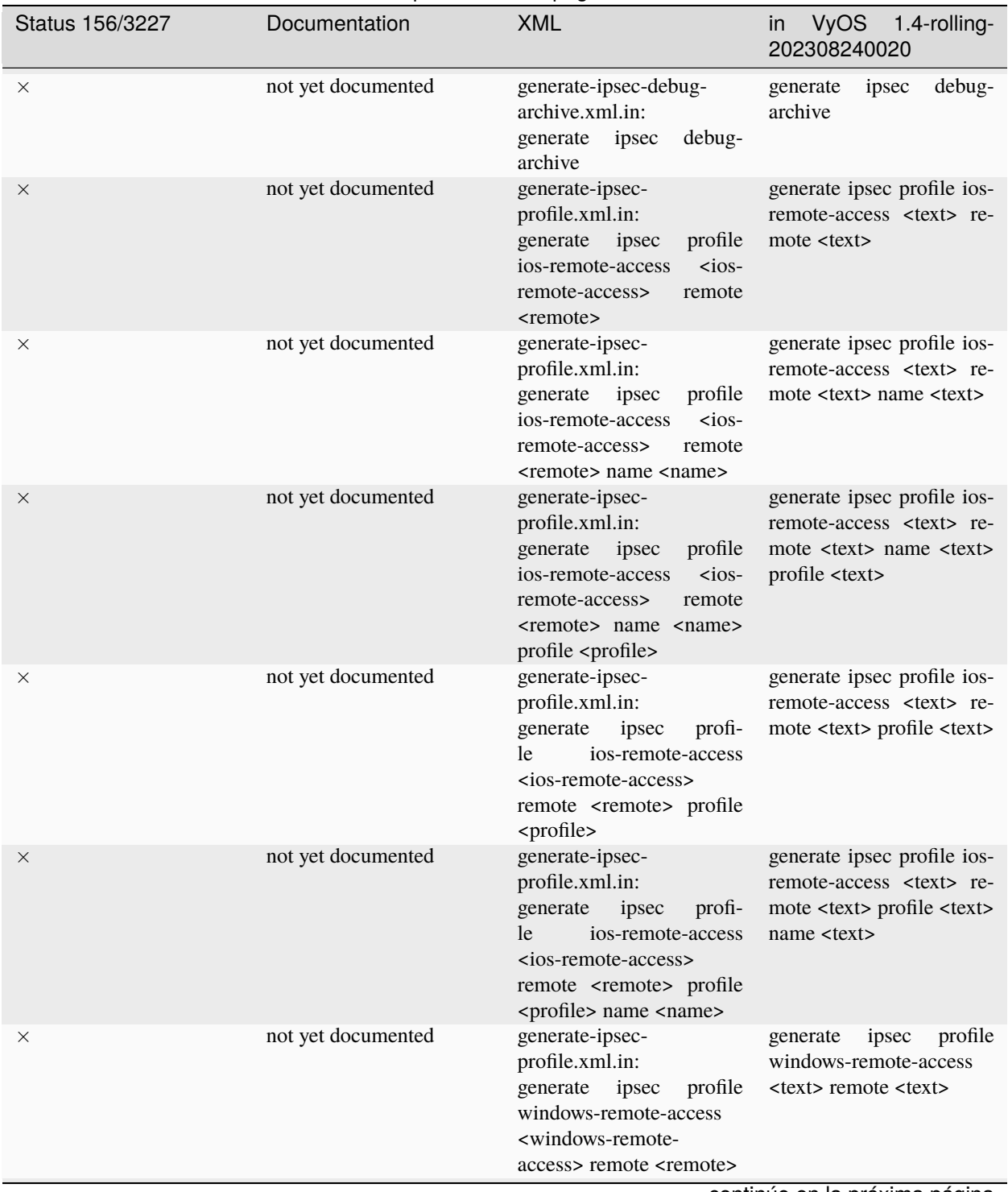

## Tabla 2 – proviene de la página anterior

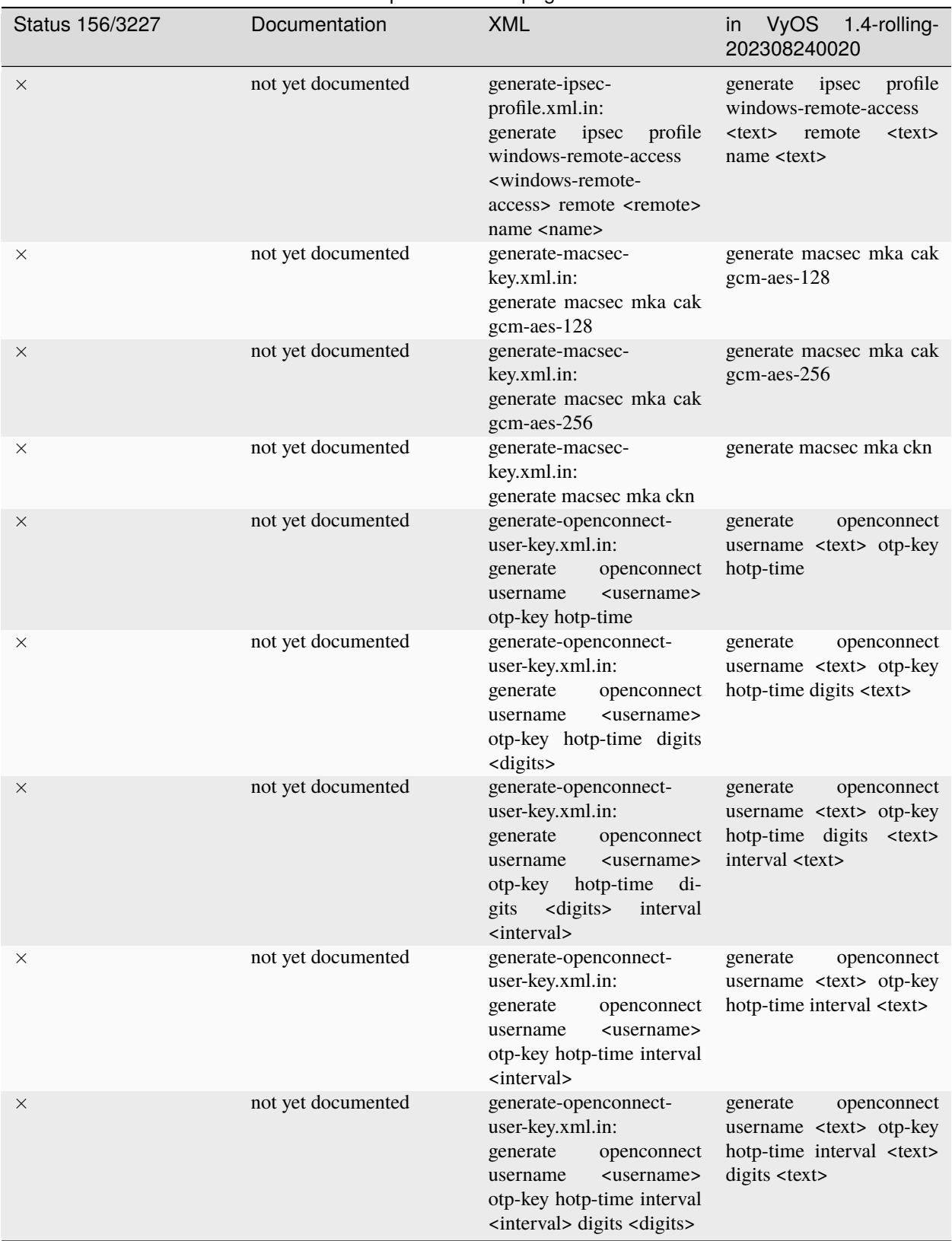

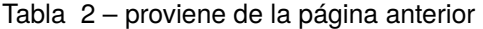

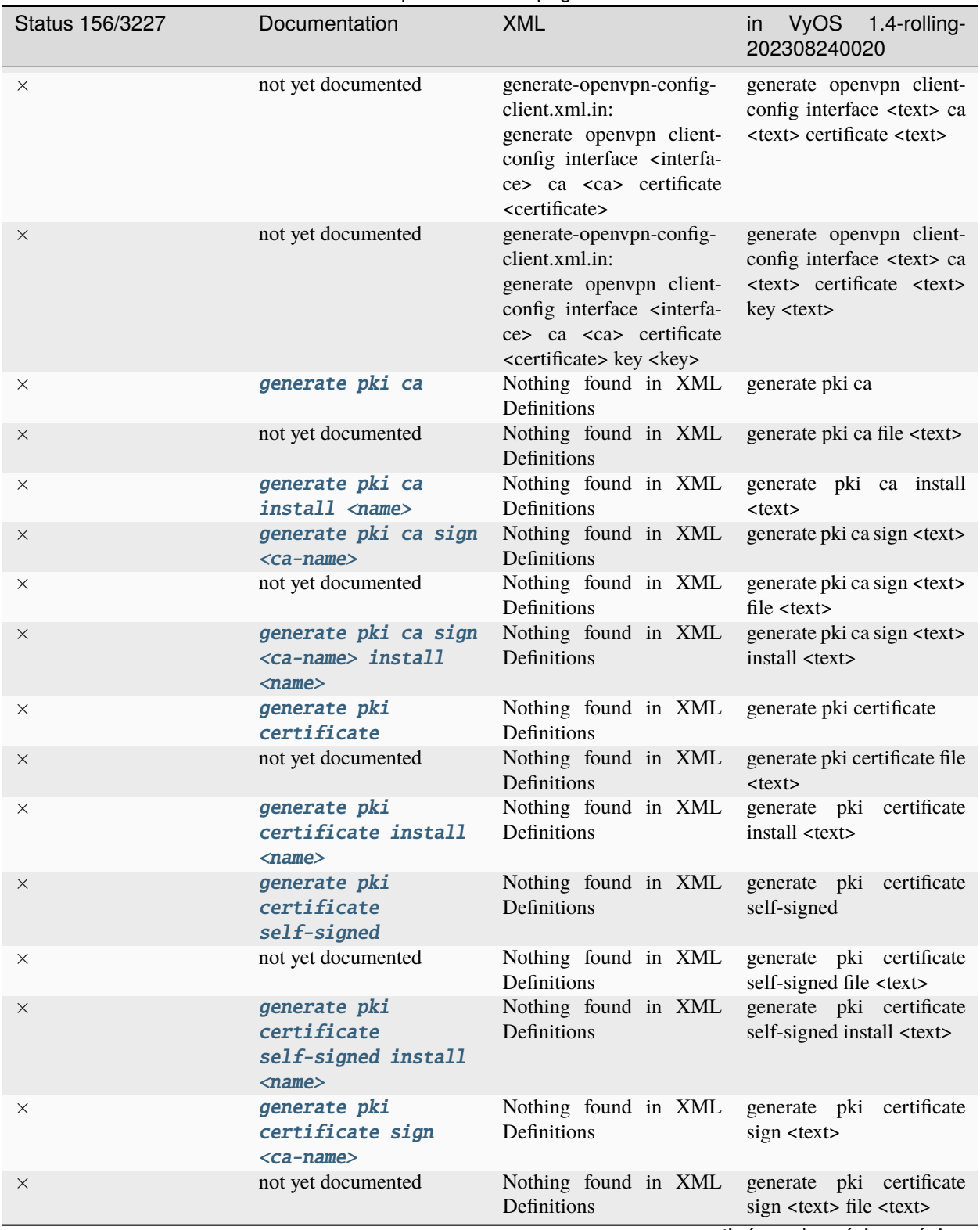

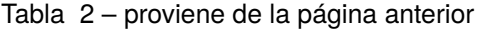

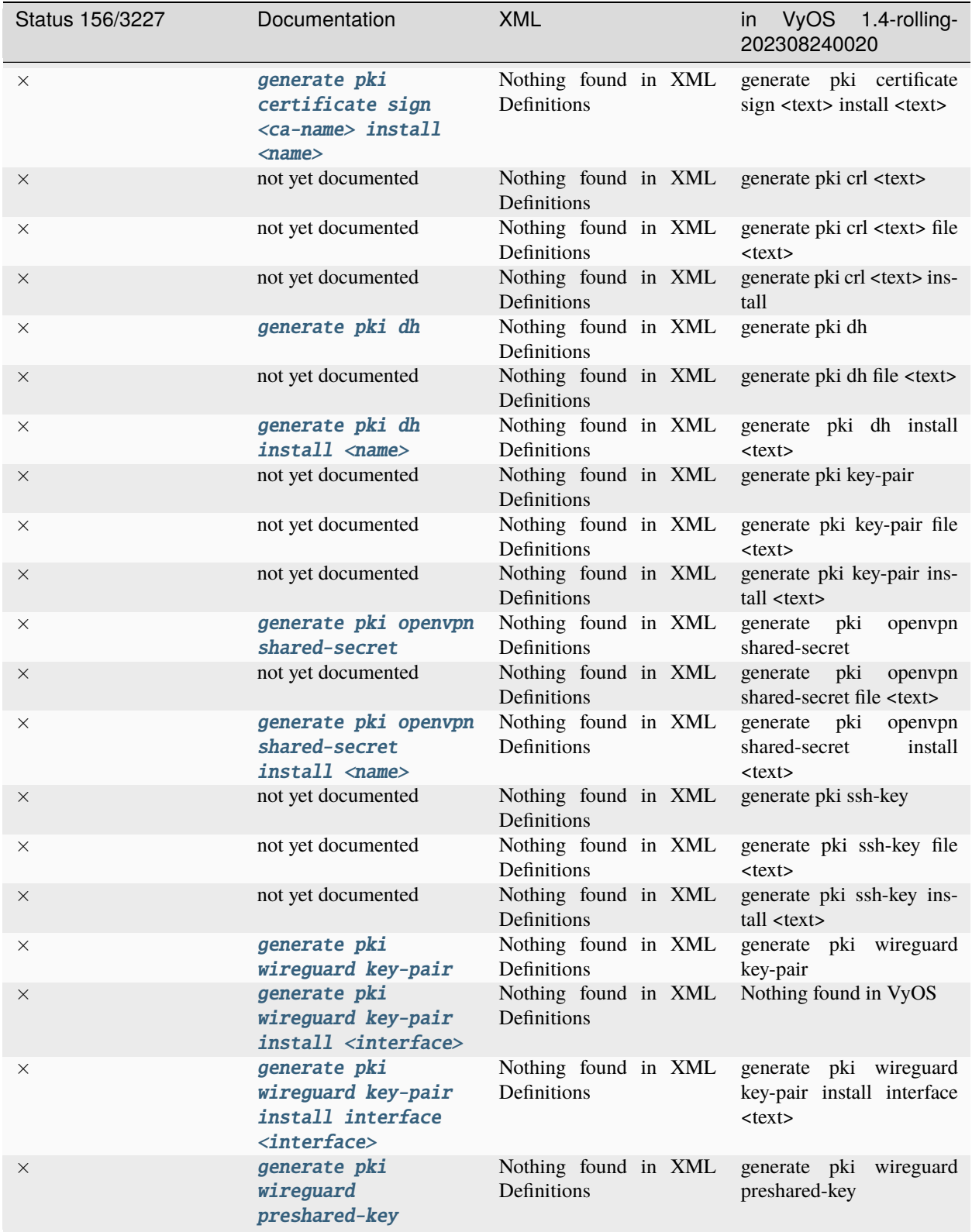

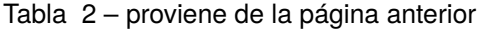

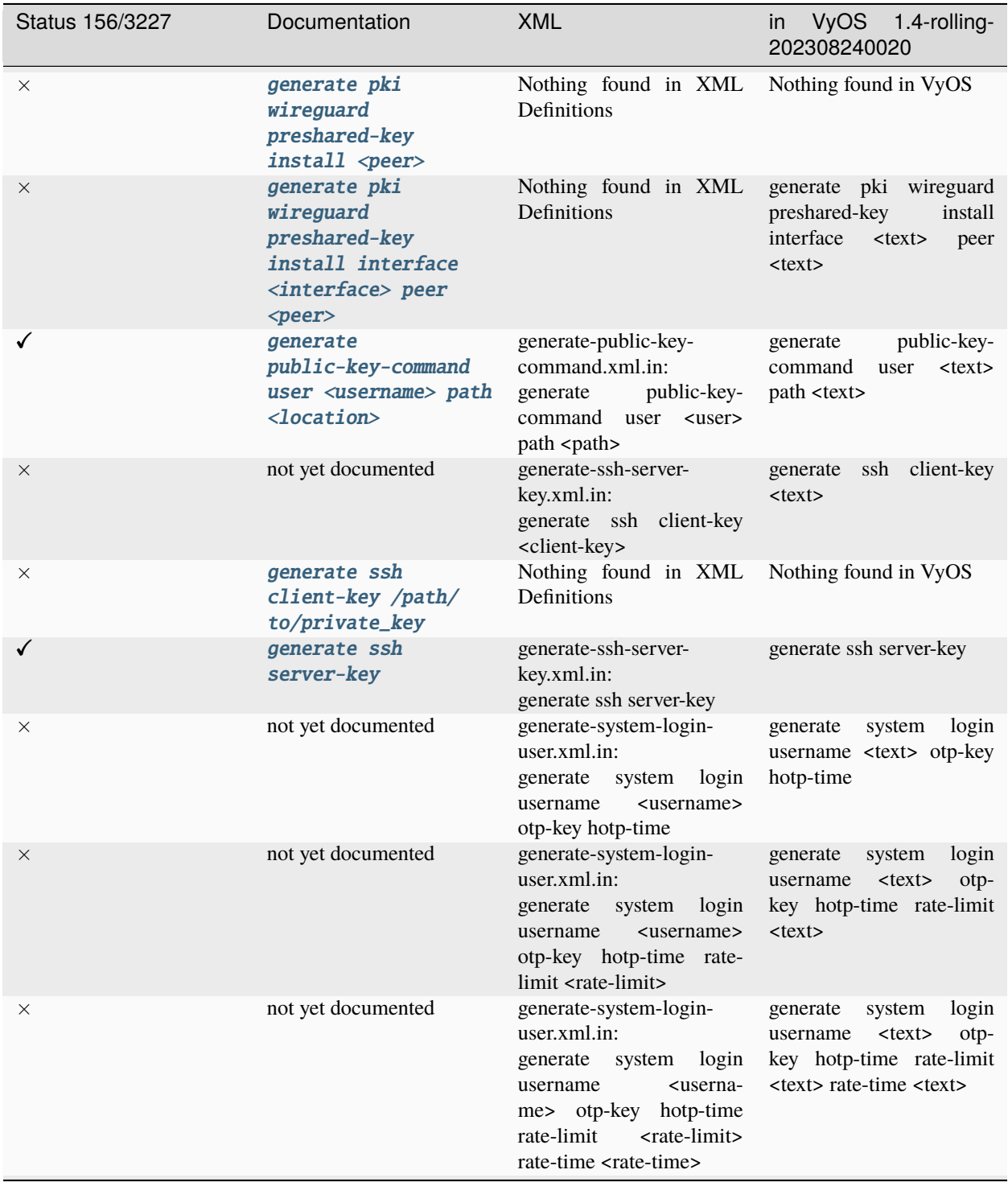

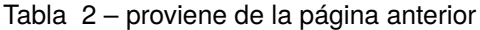

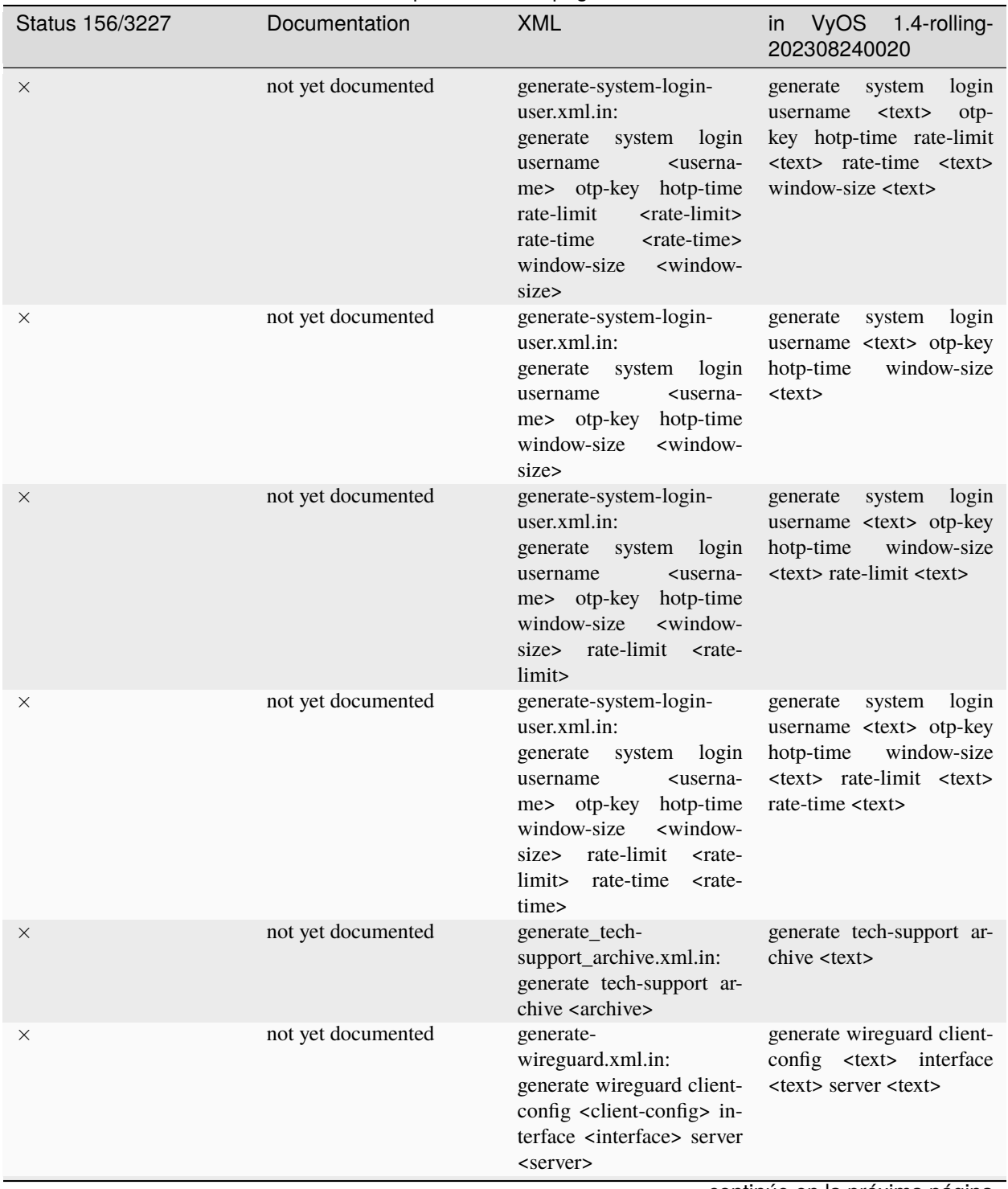

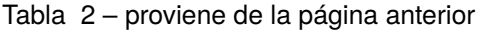

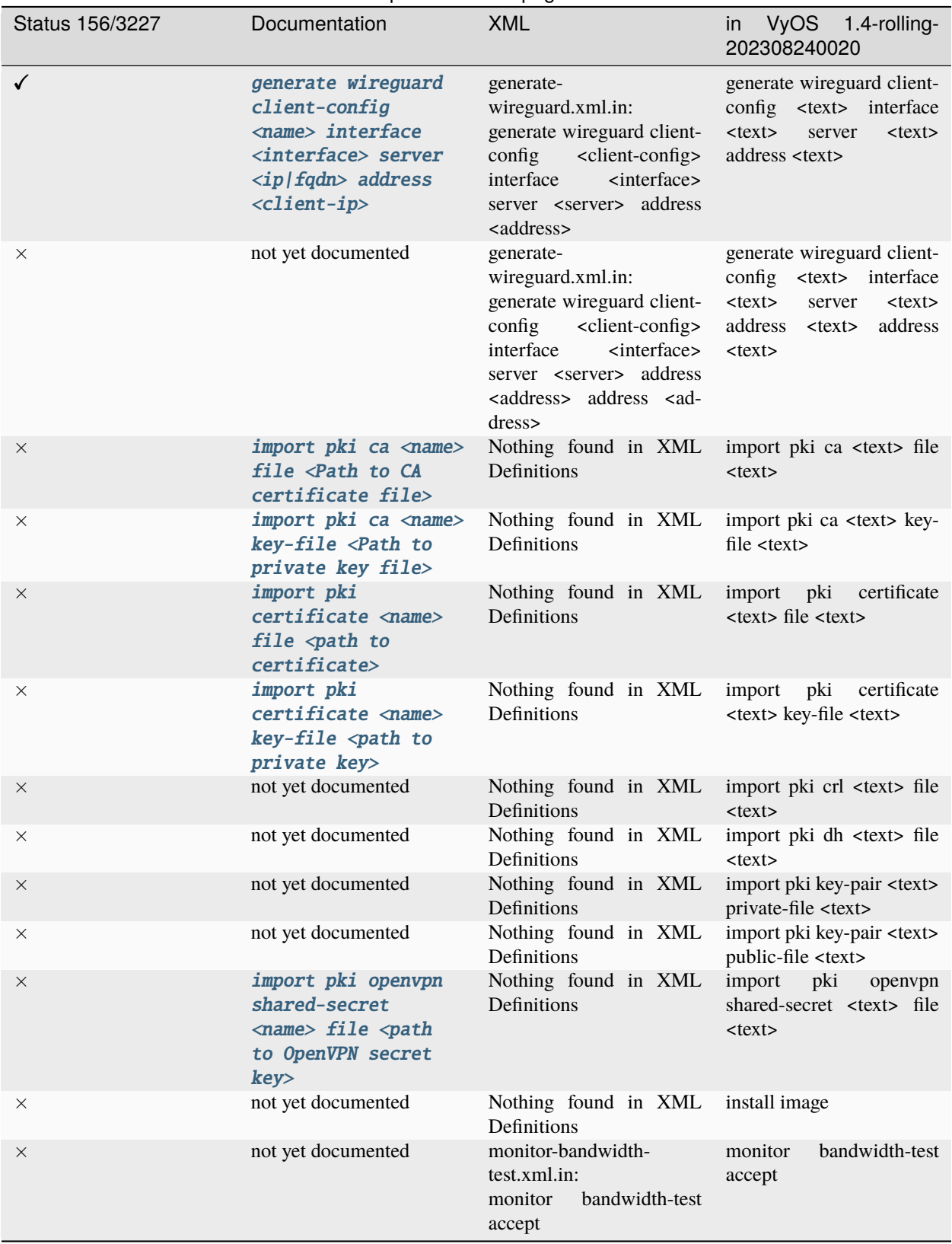

## Tabla 2 – proviene de la página anterior

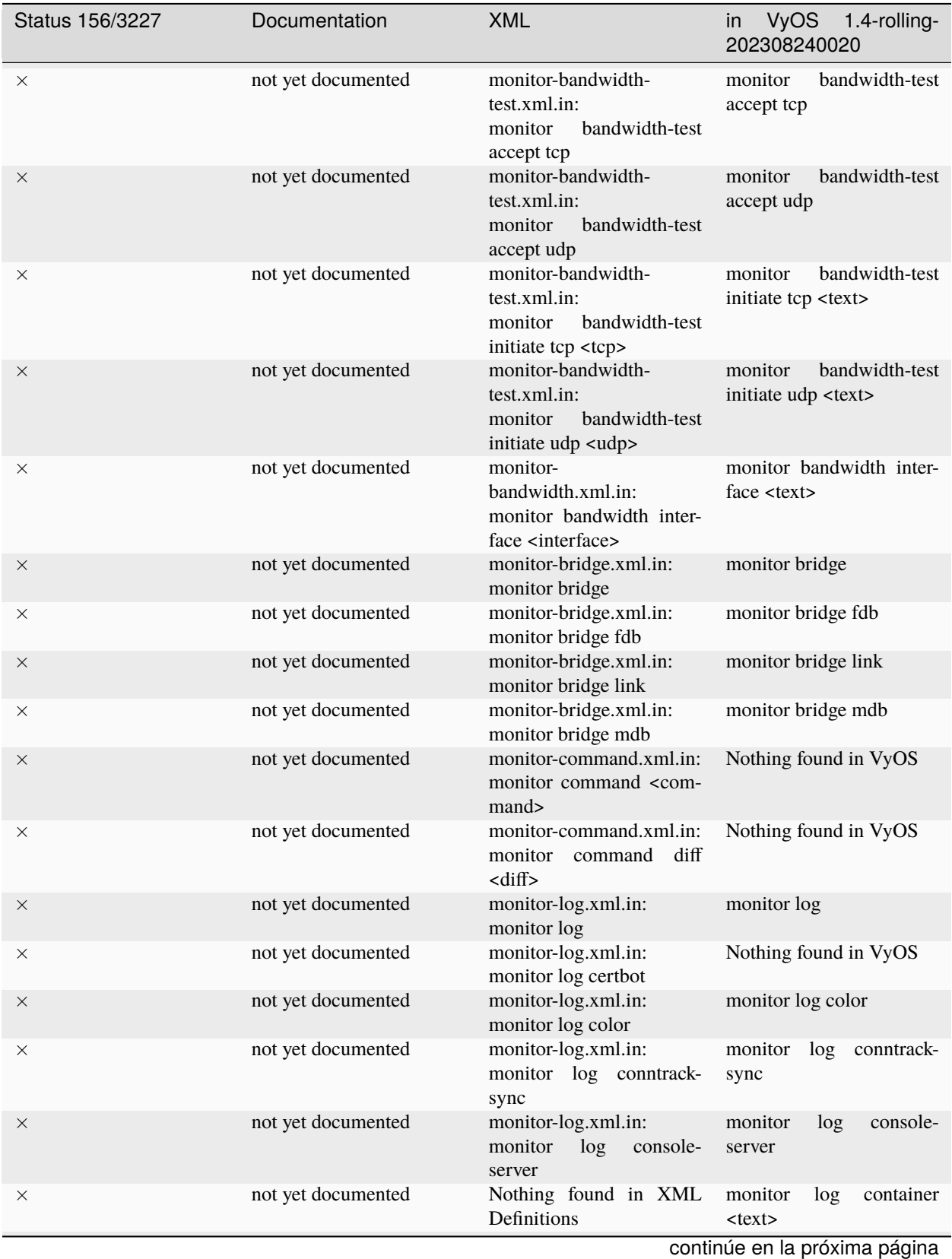

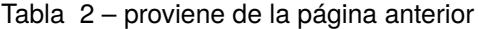

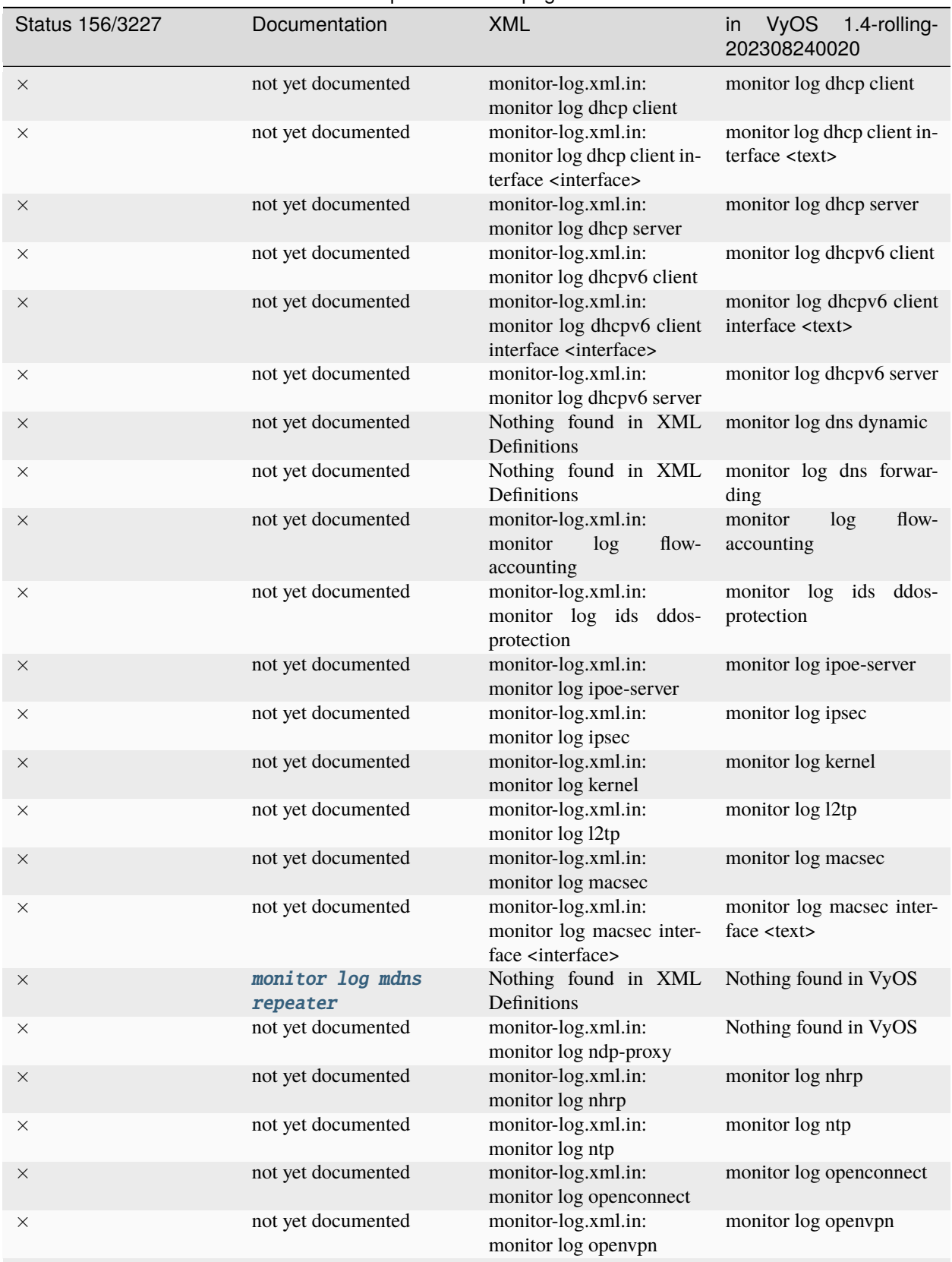

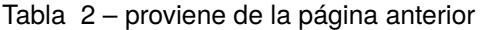

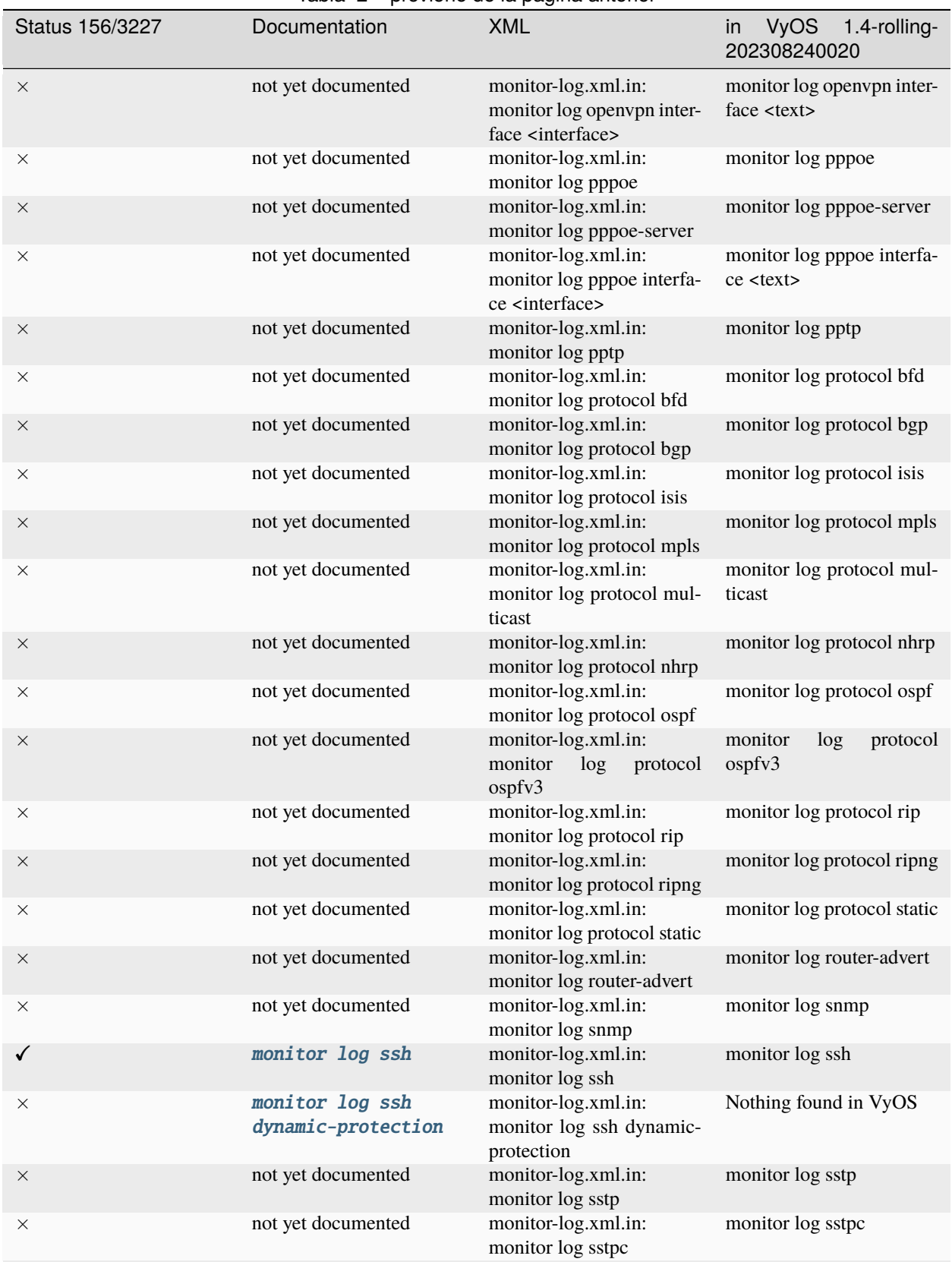

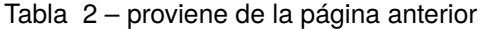

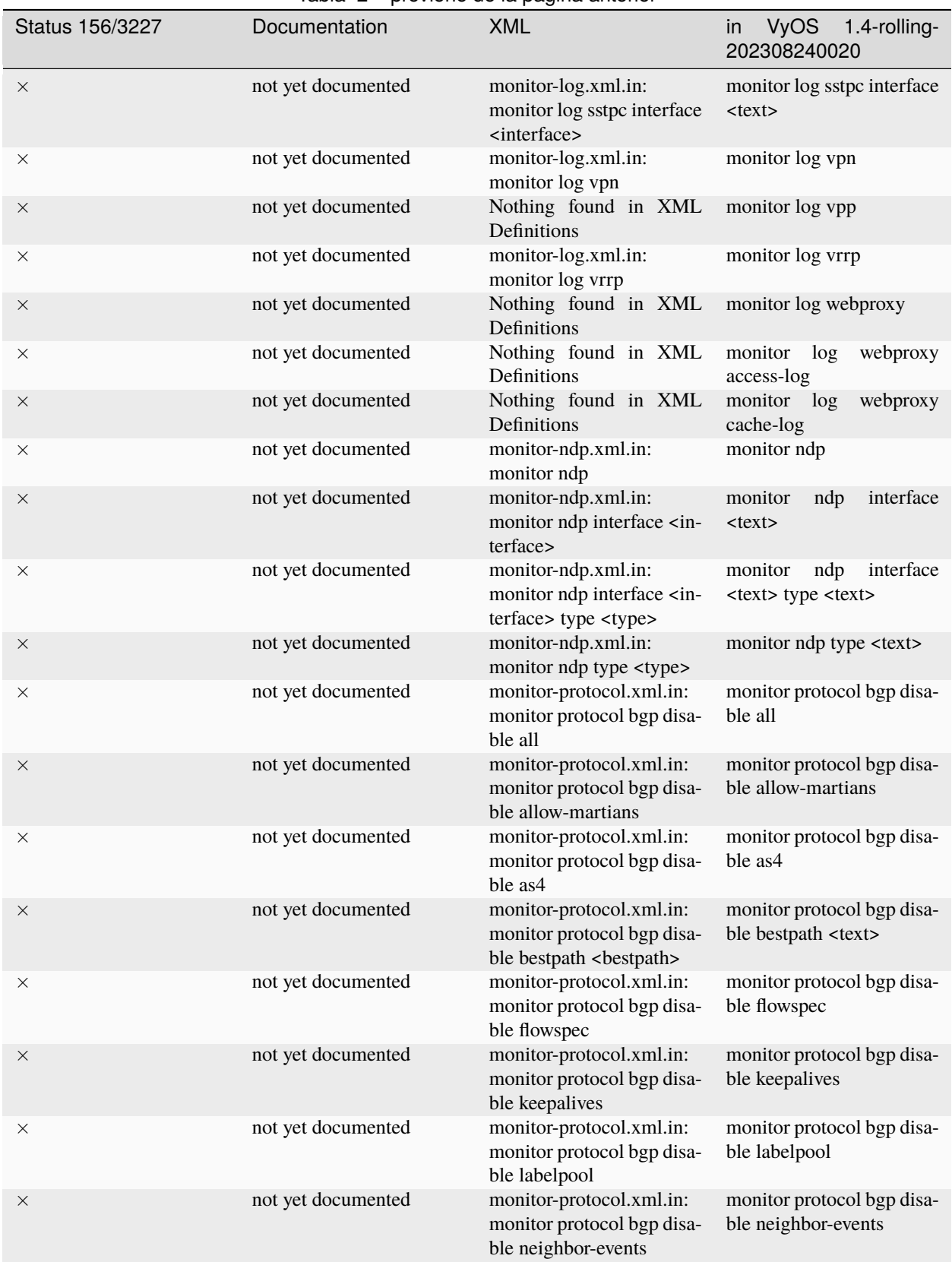

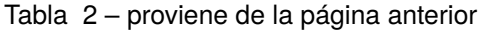

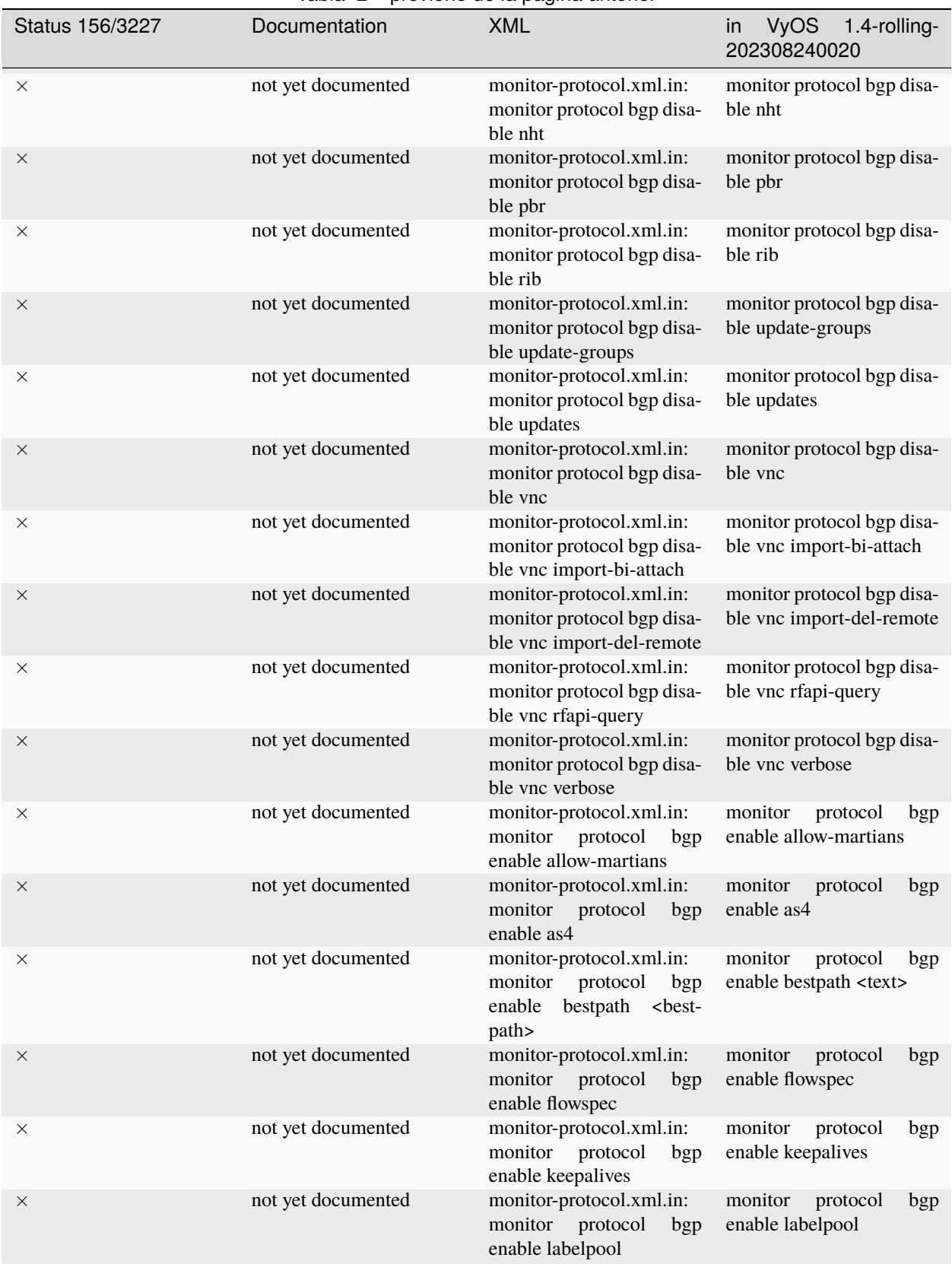

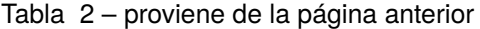

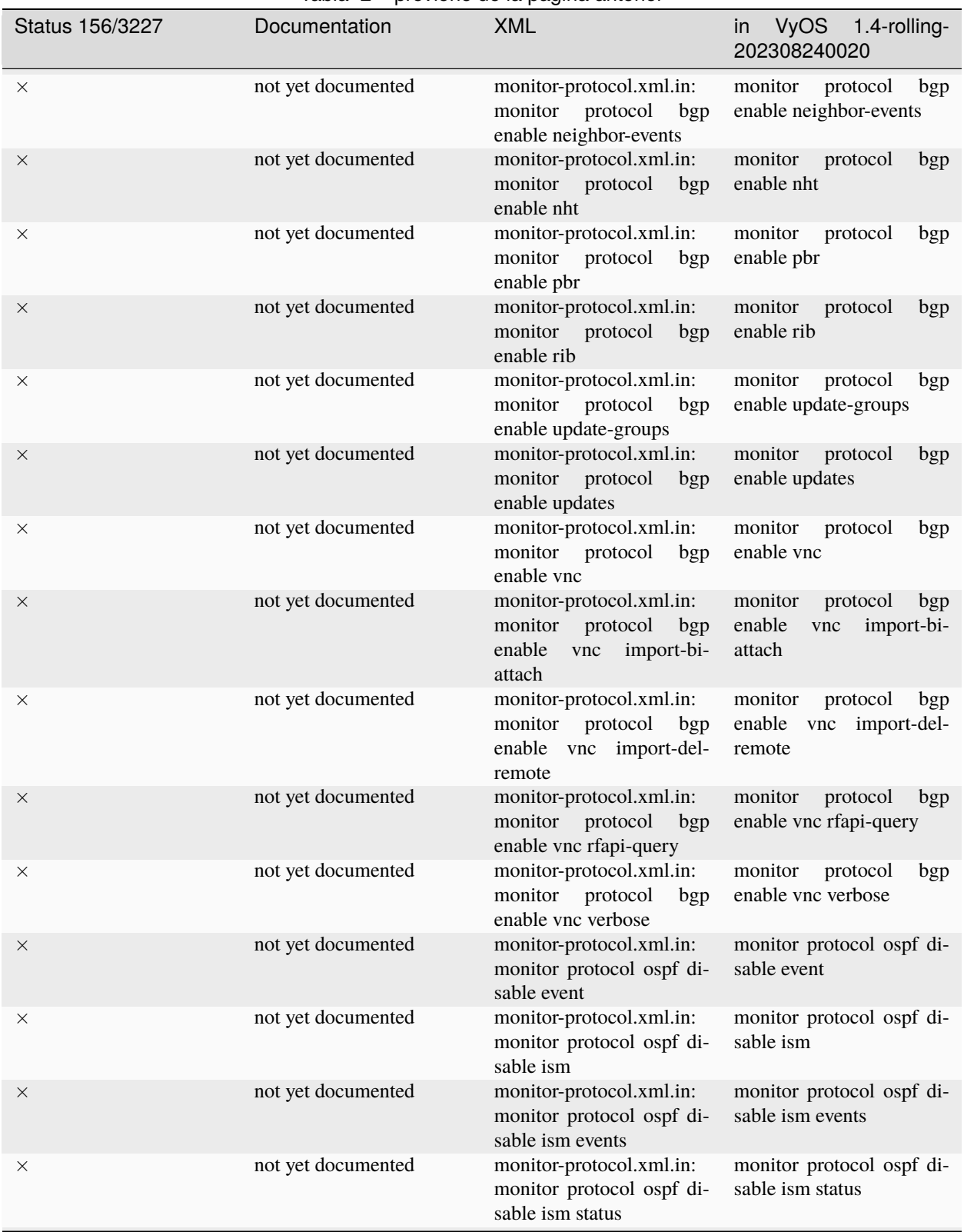

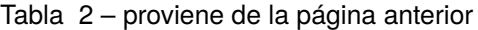

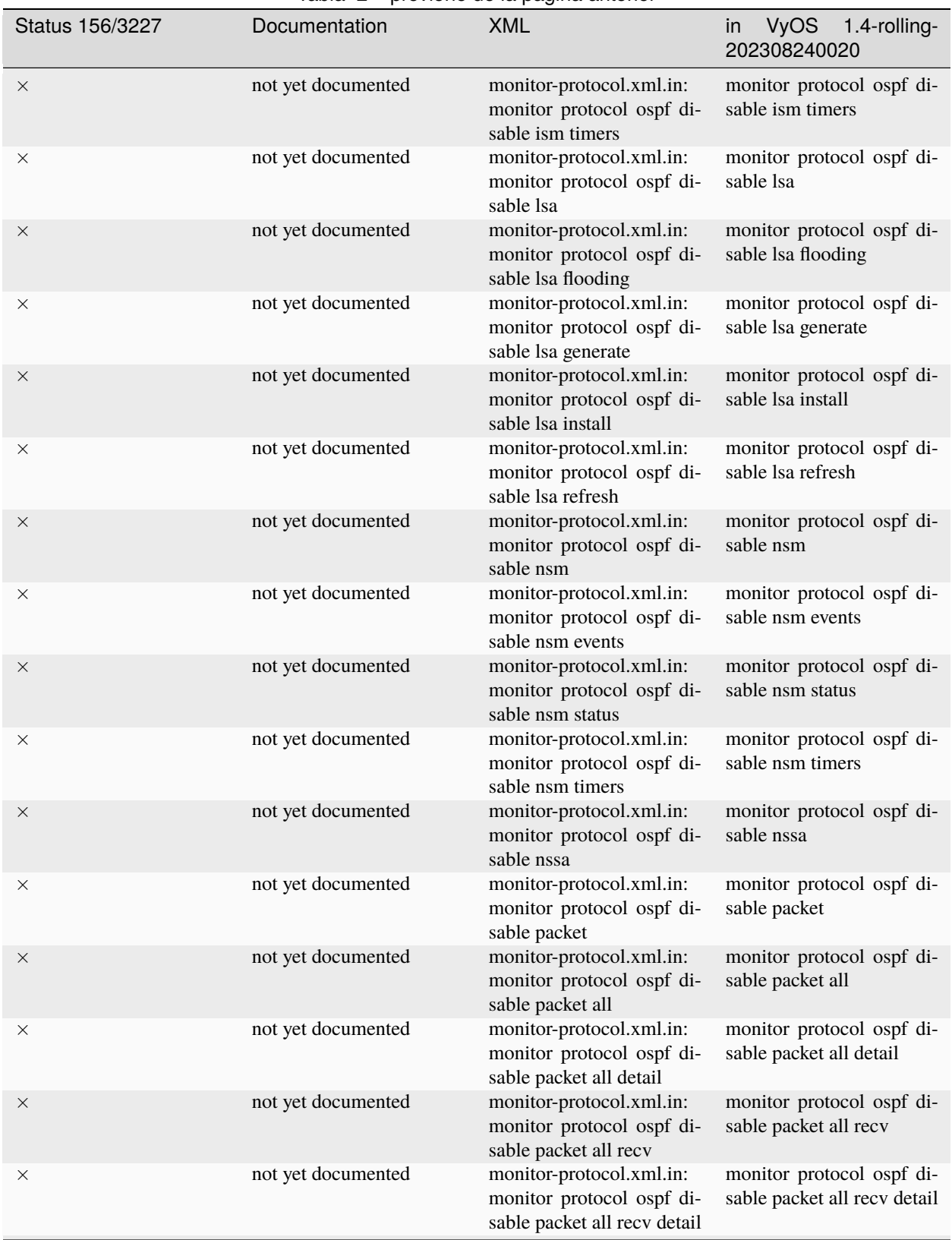

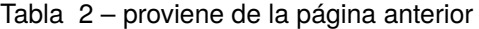

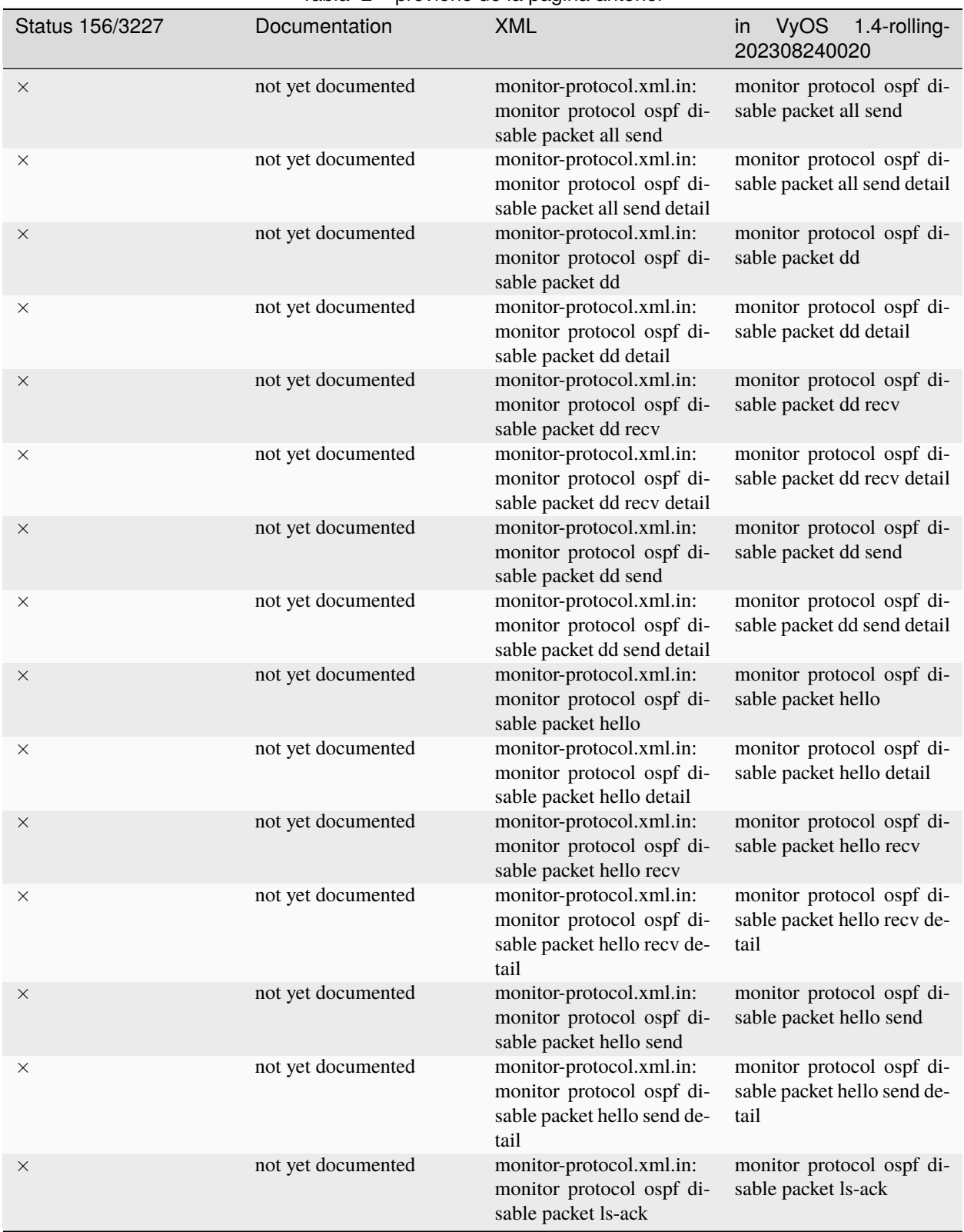

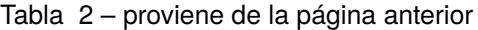

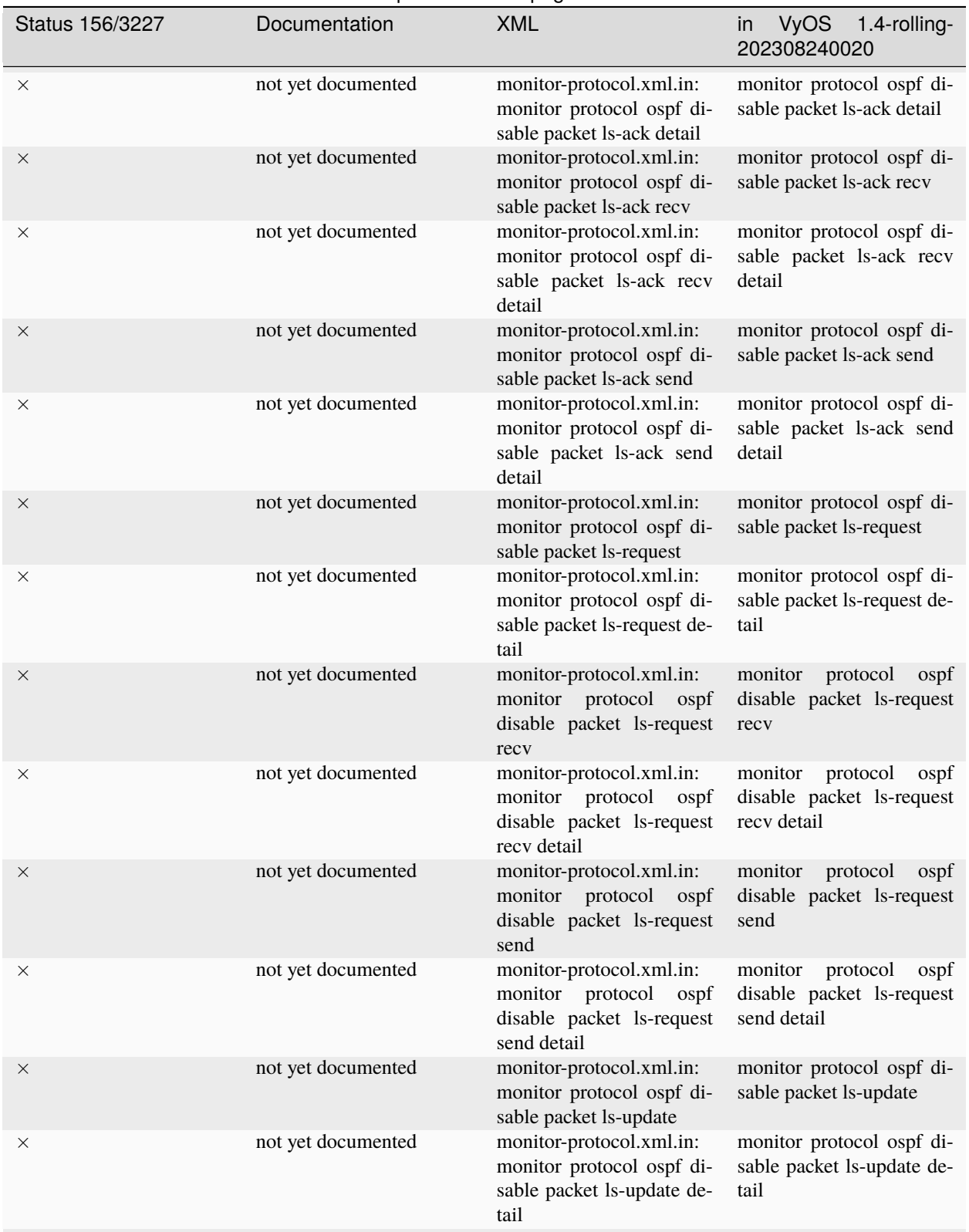

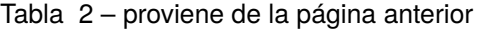

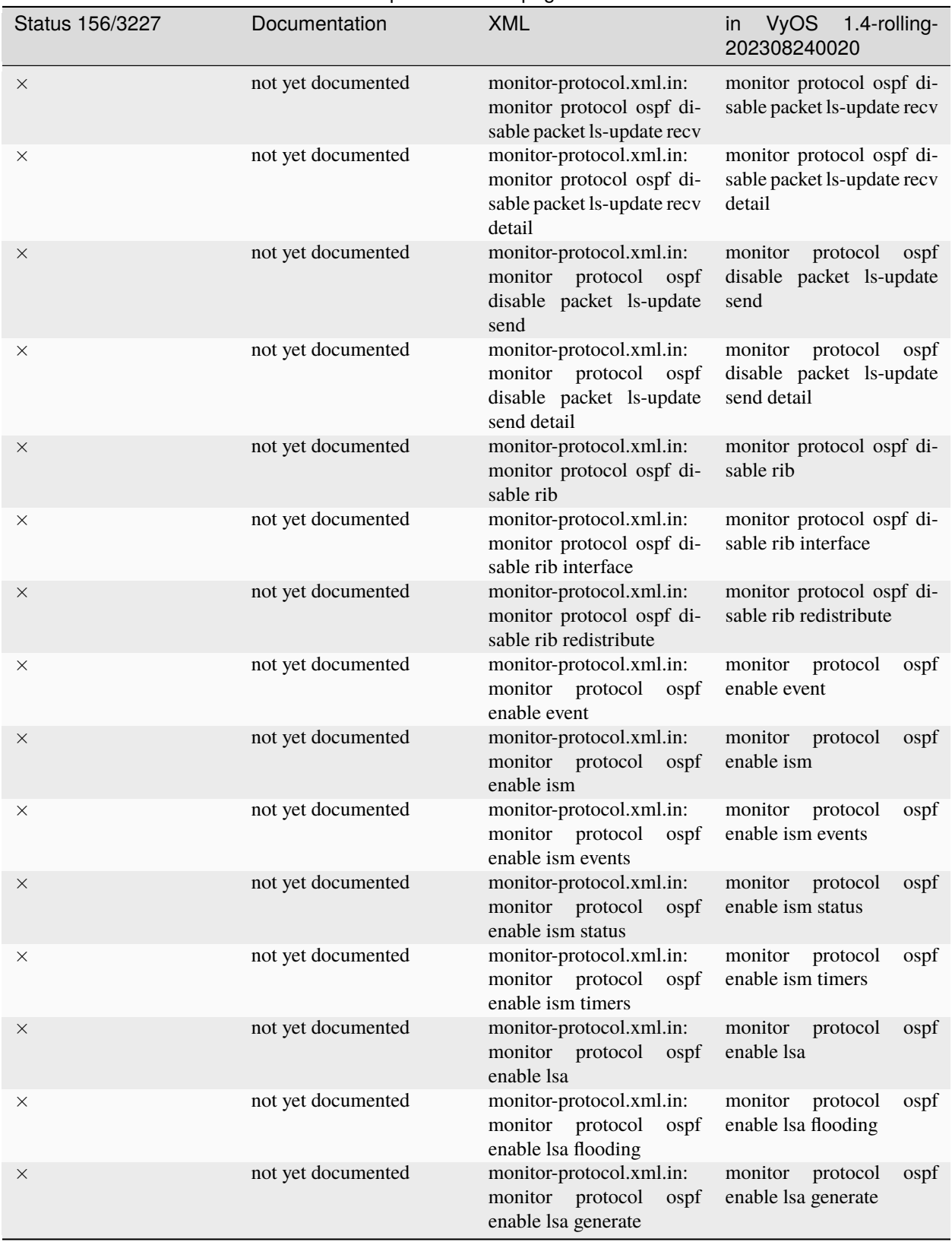

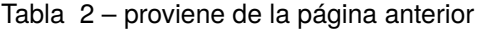
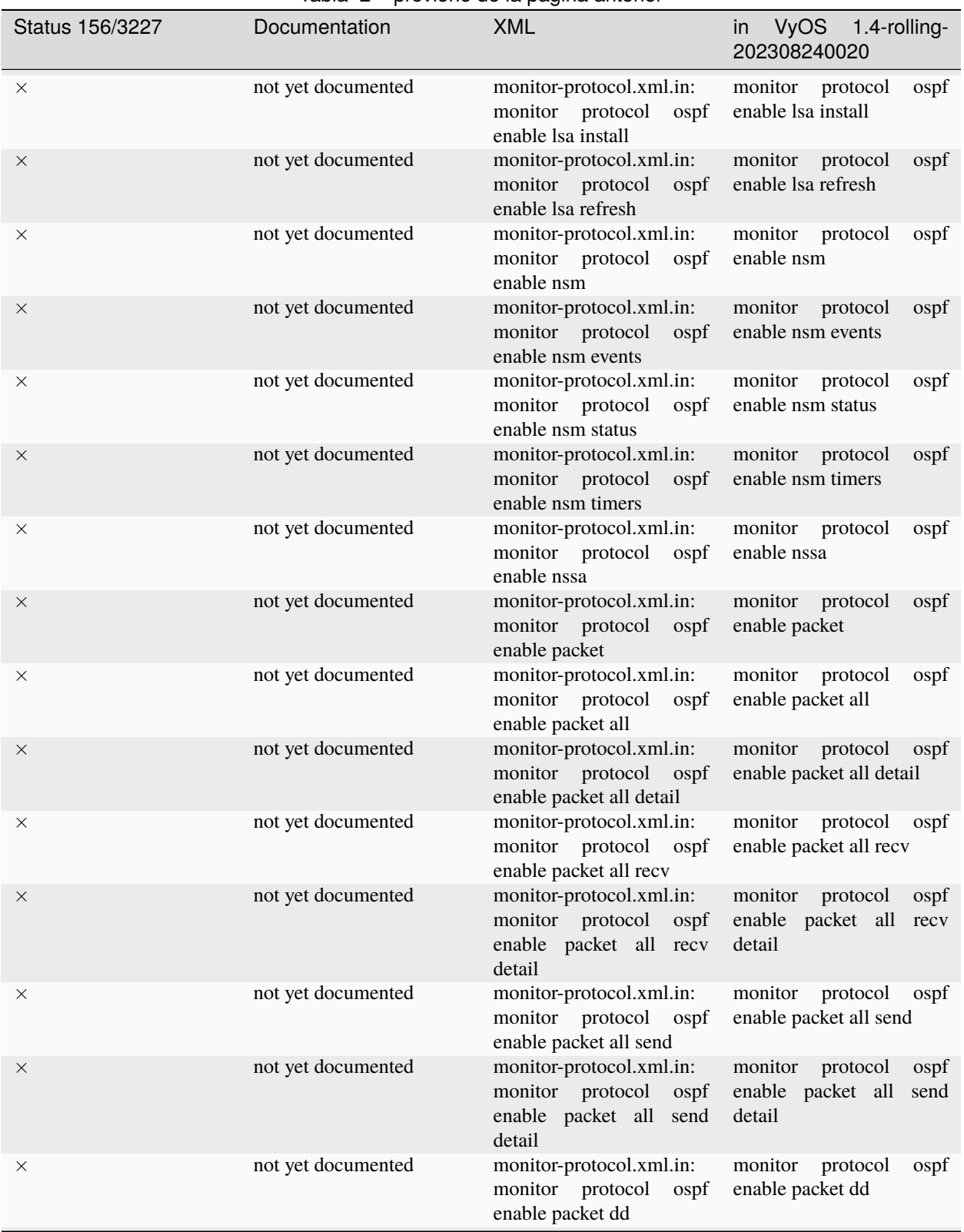

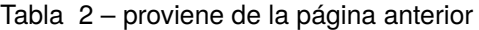

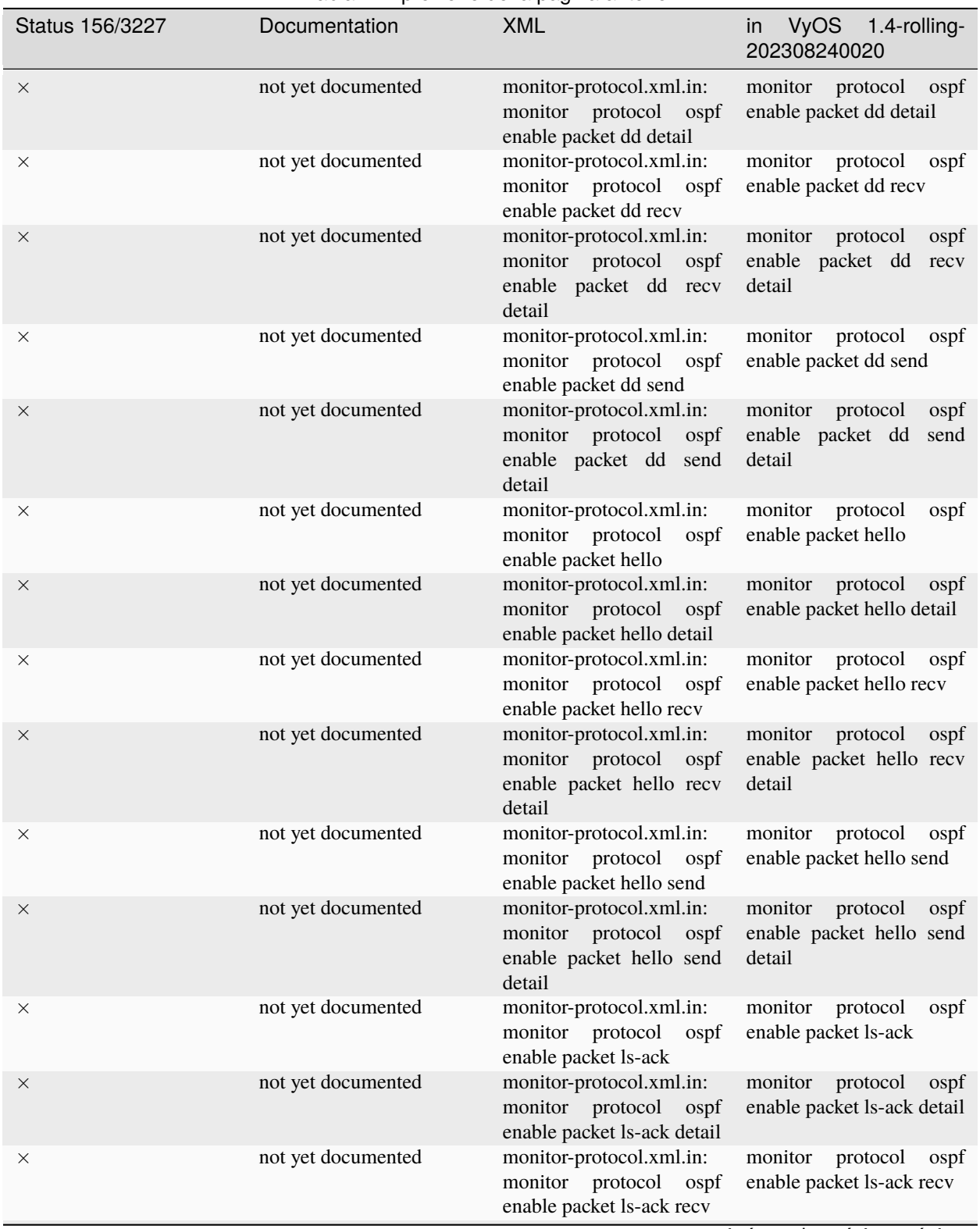

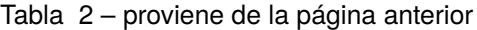

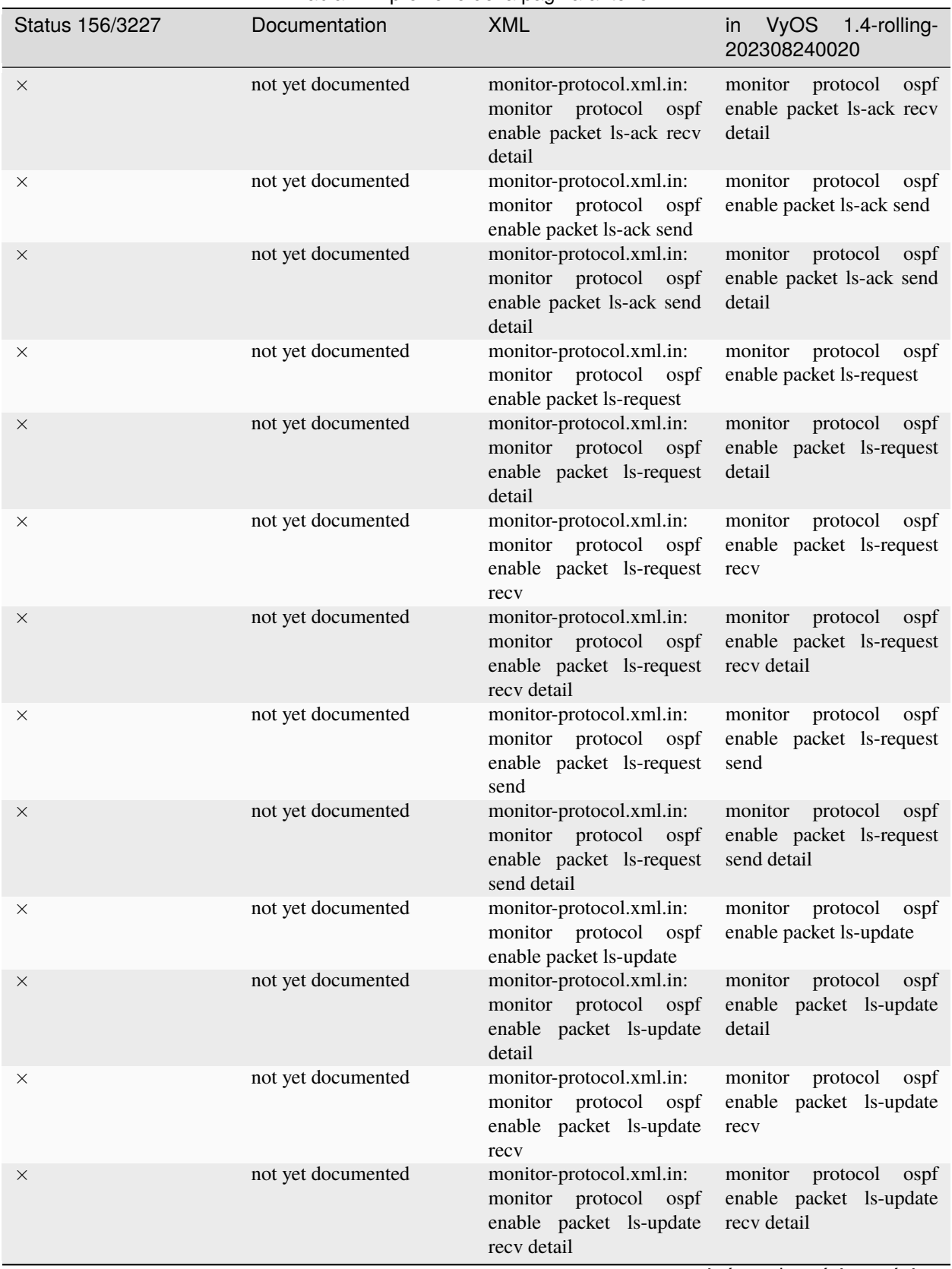

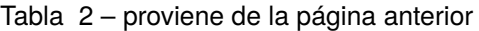

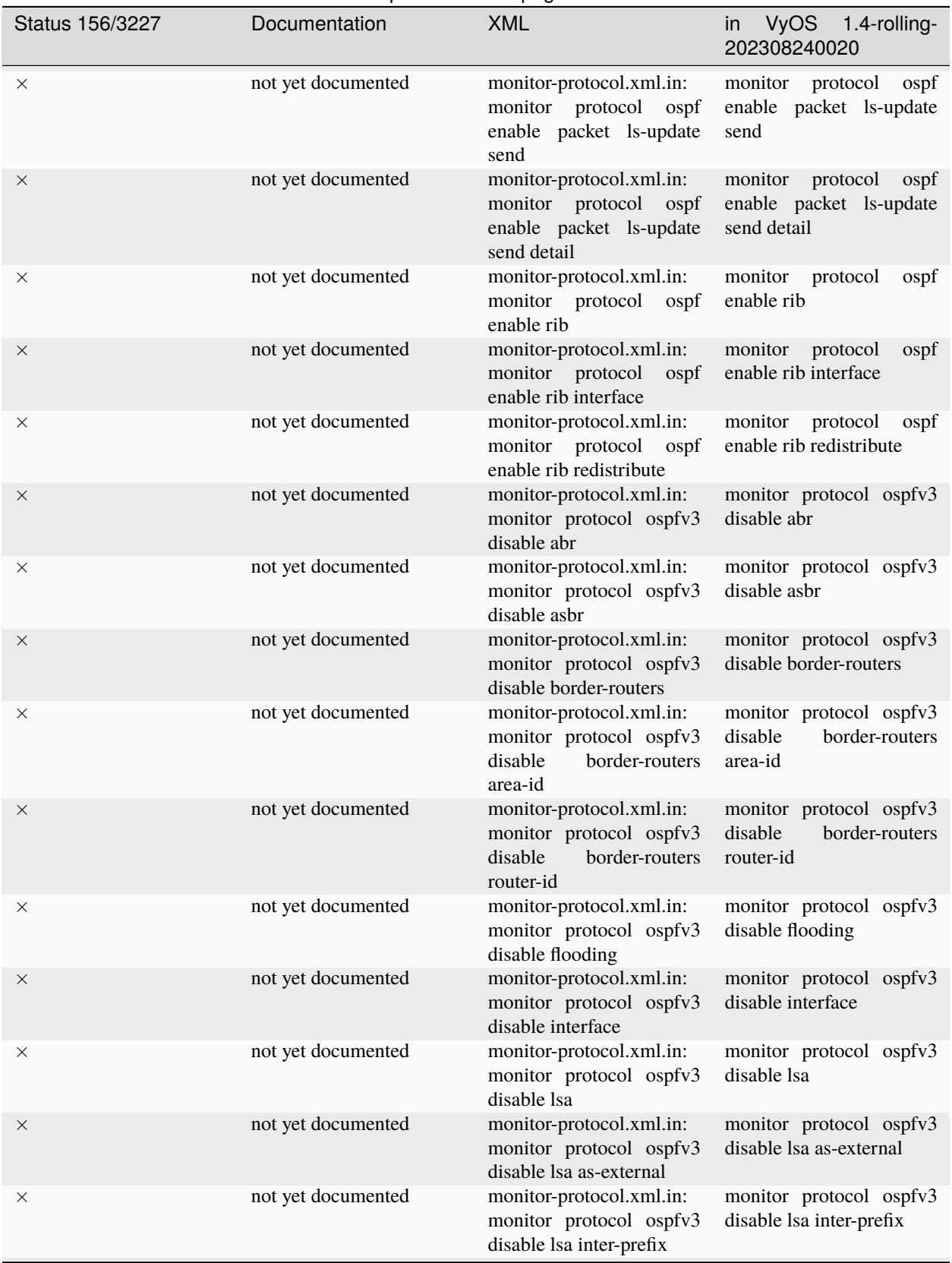

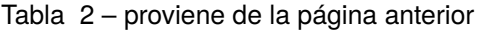

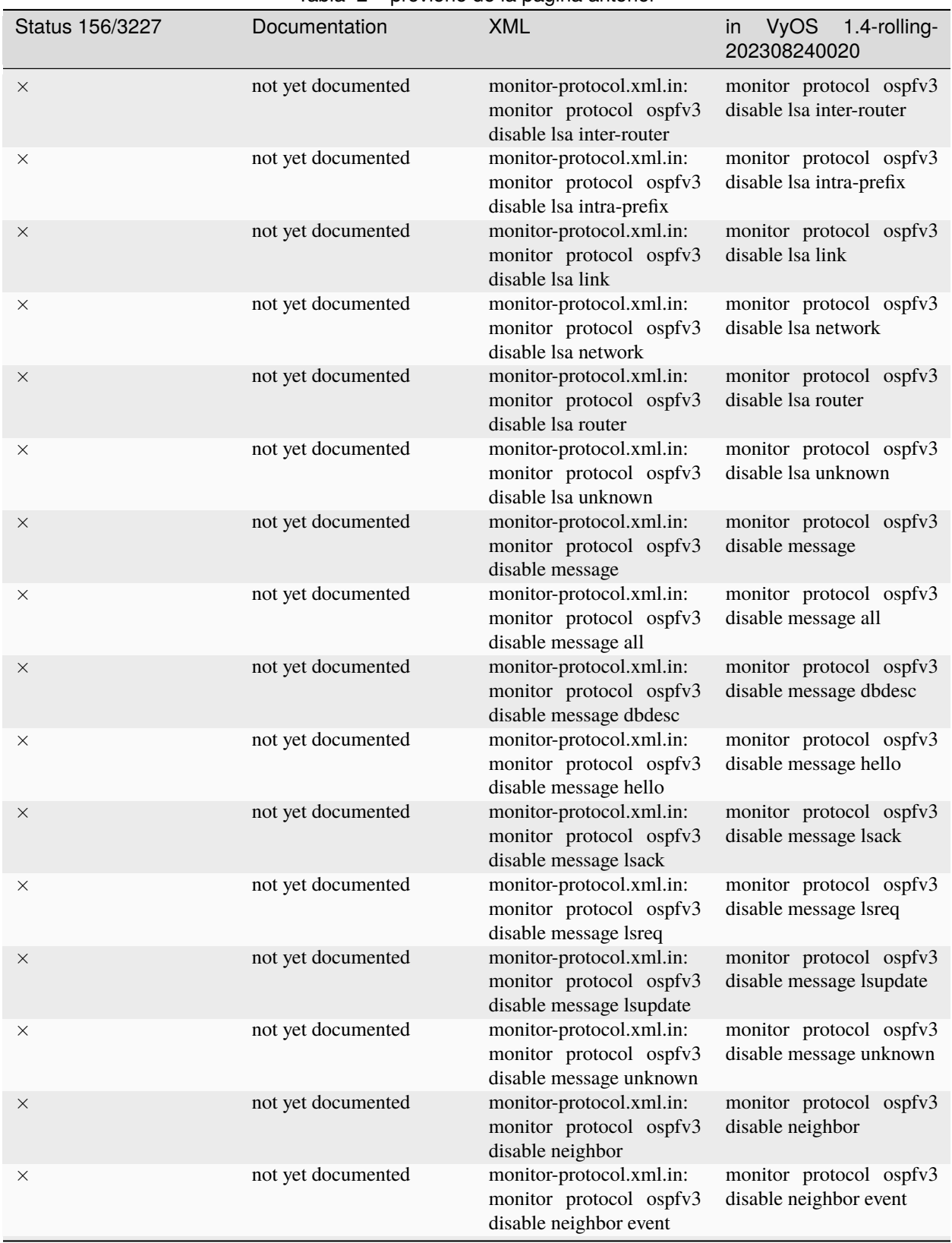

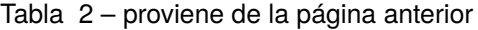

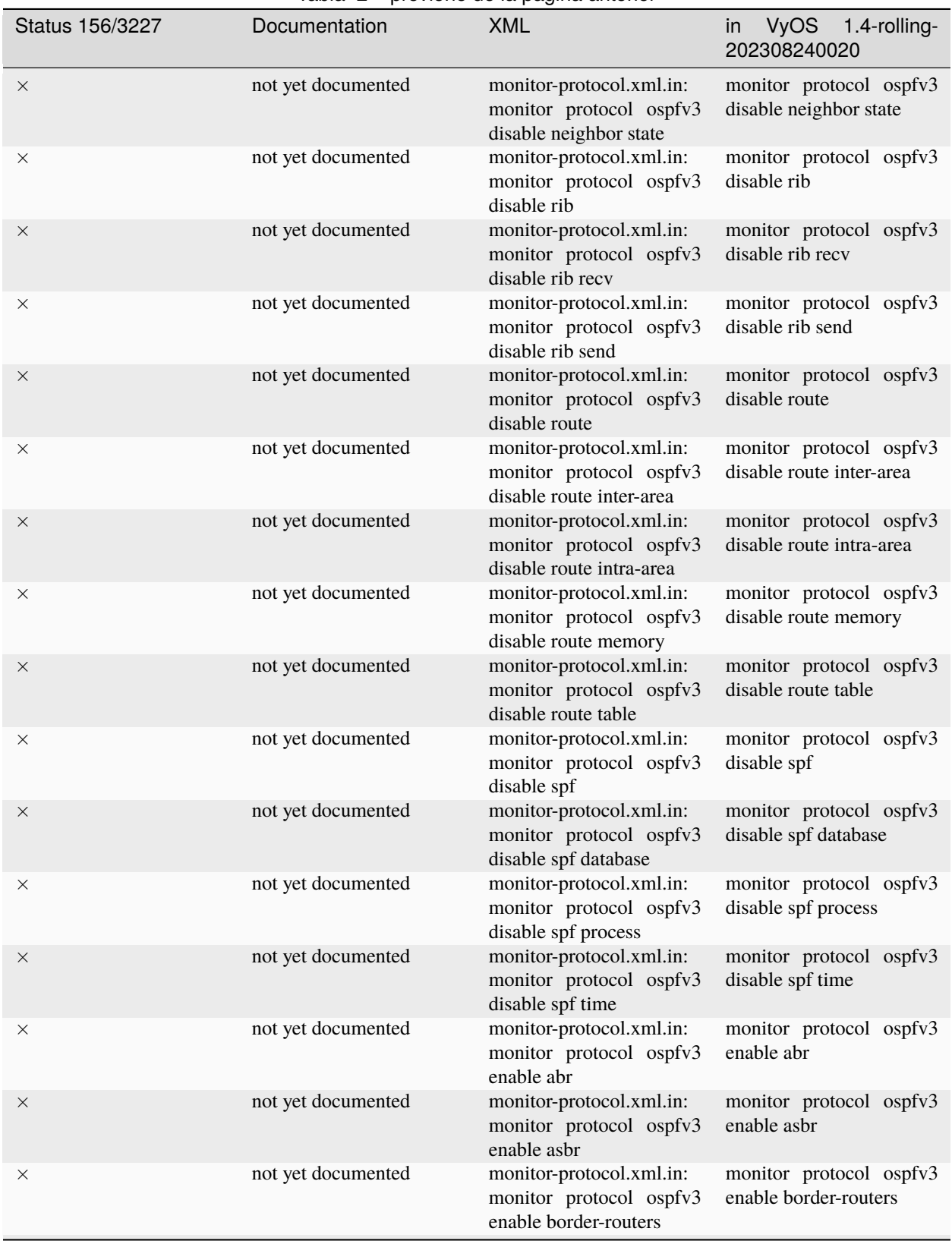

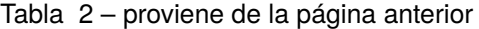

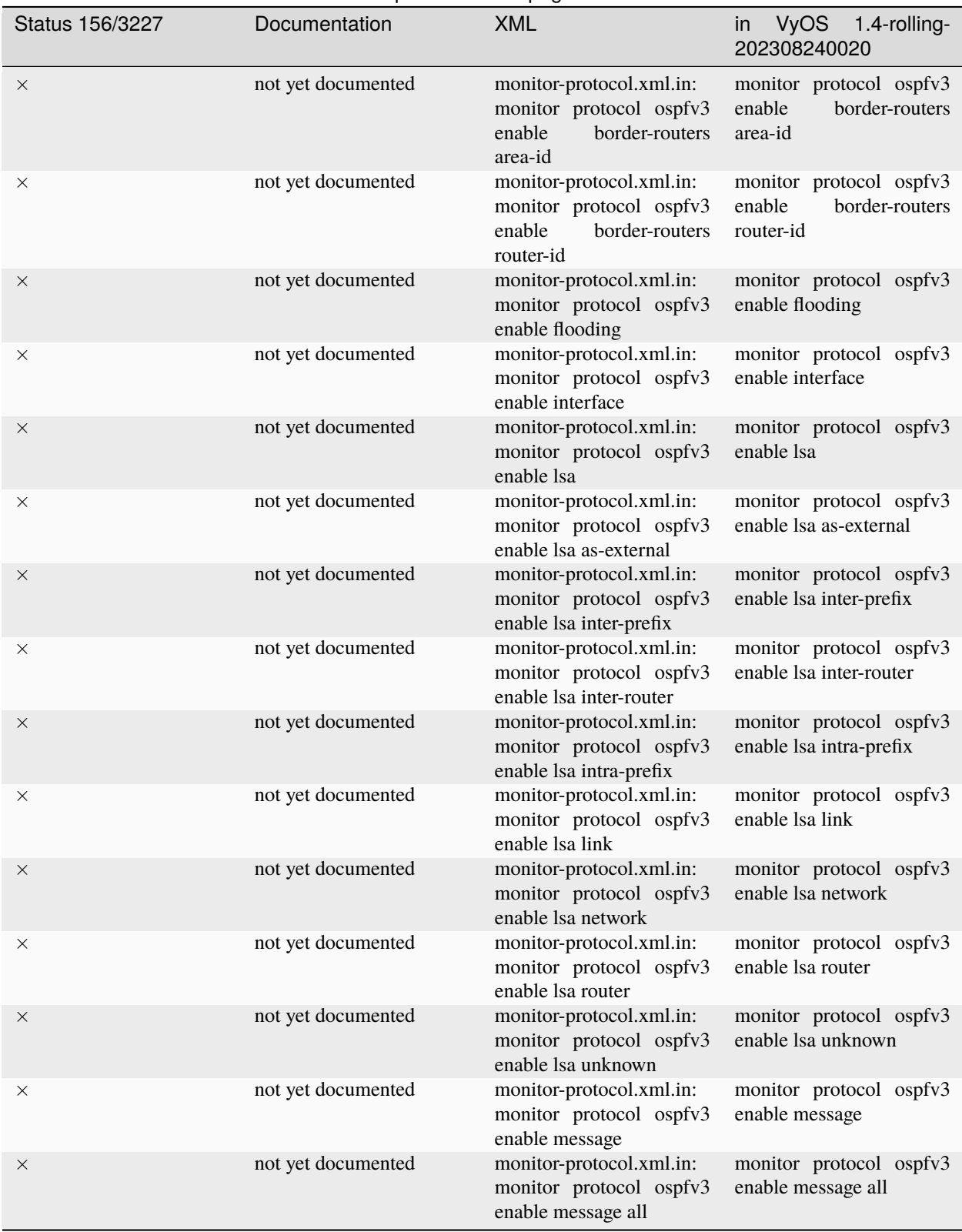

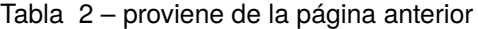

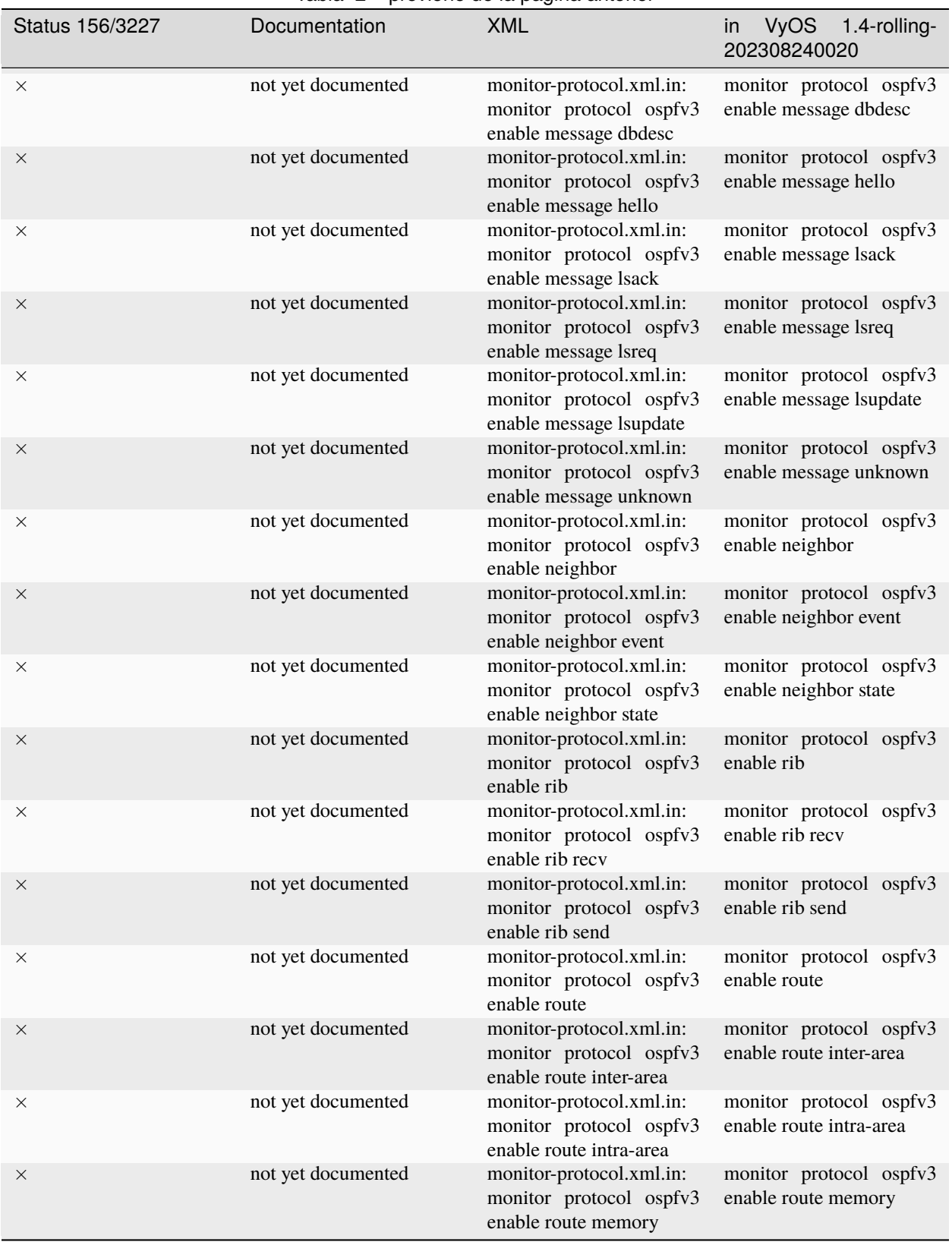

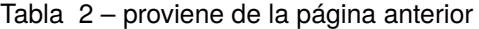

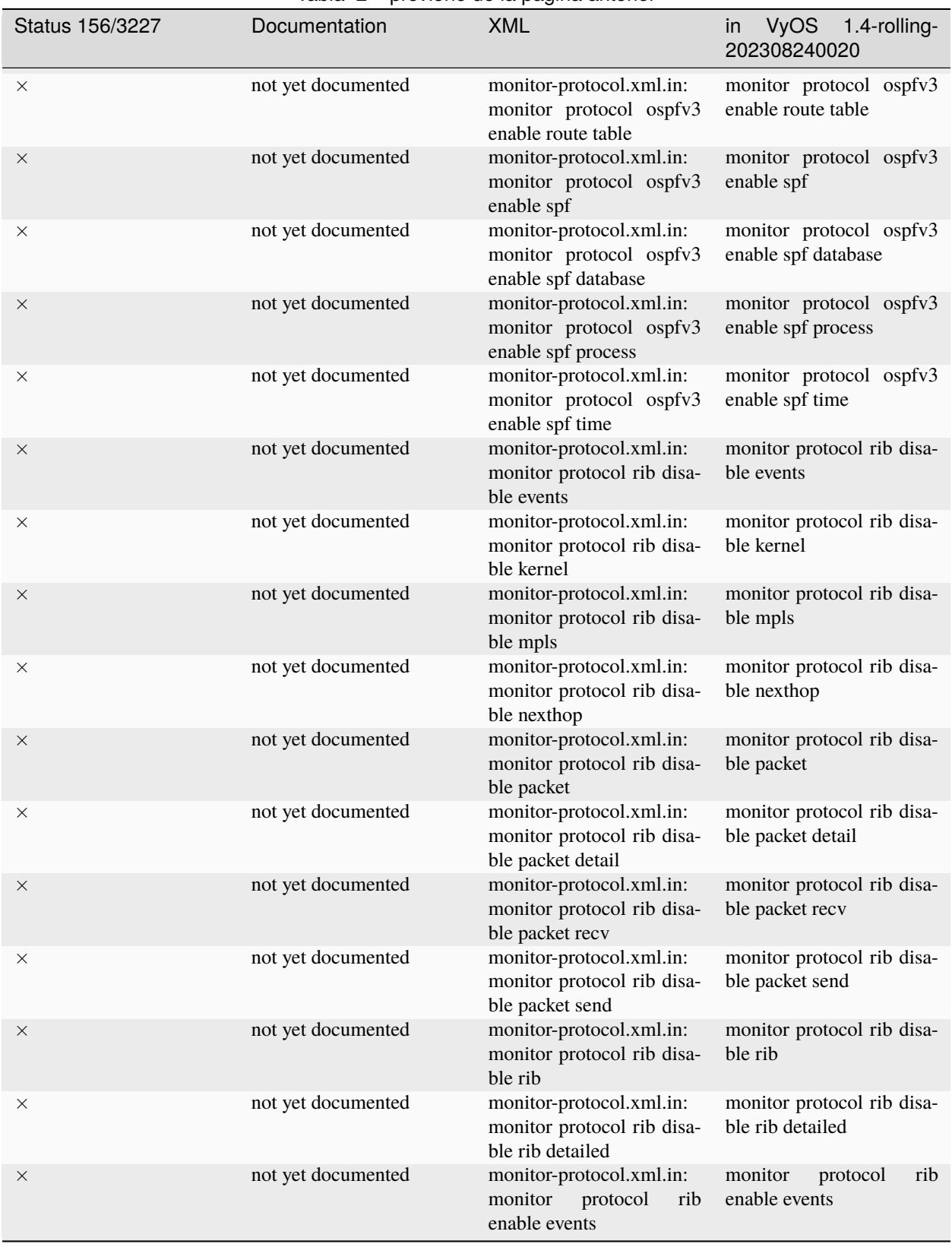

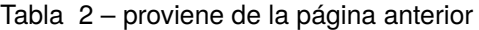

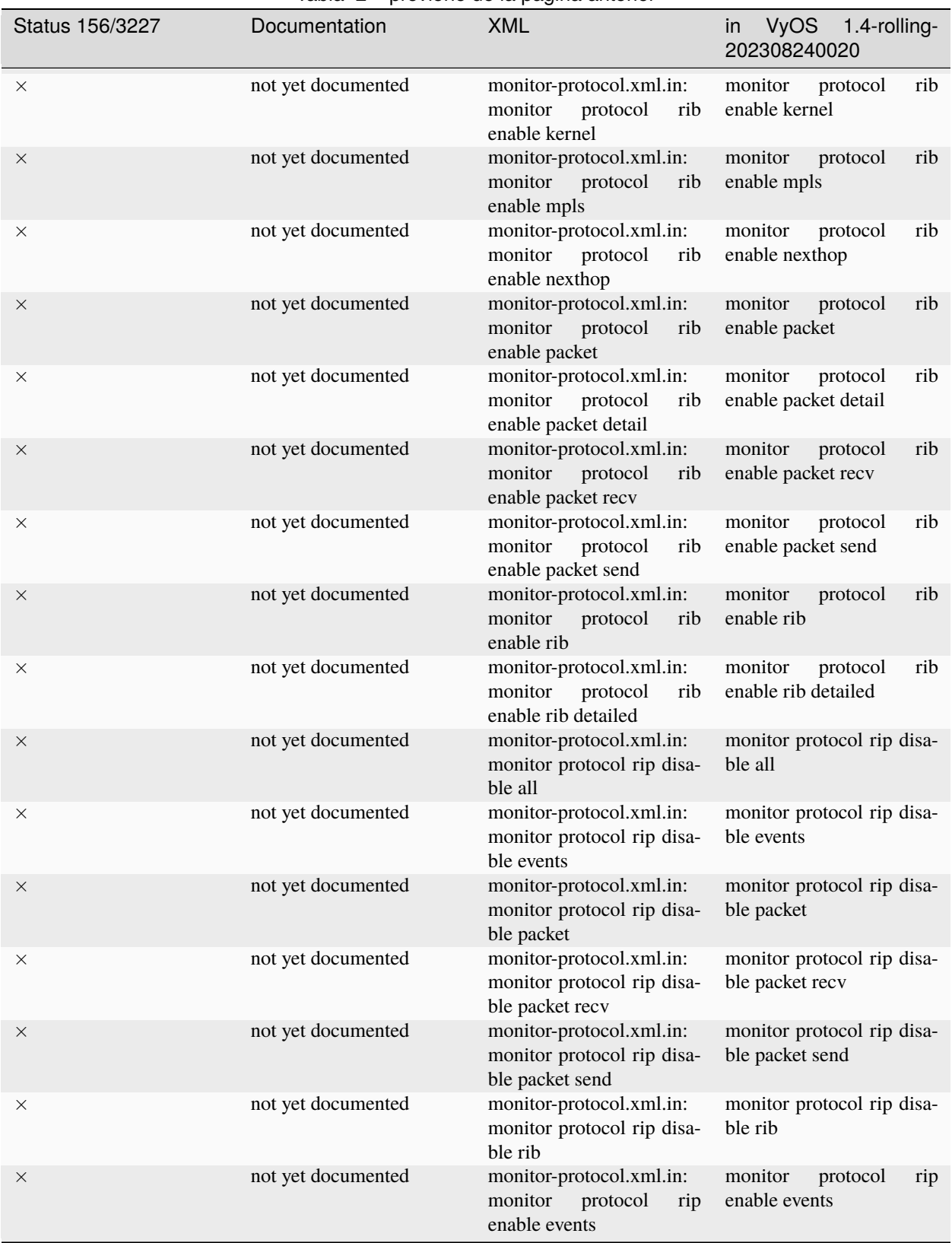

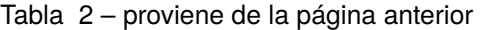

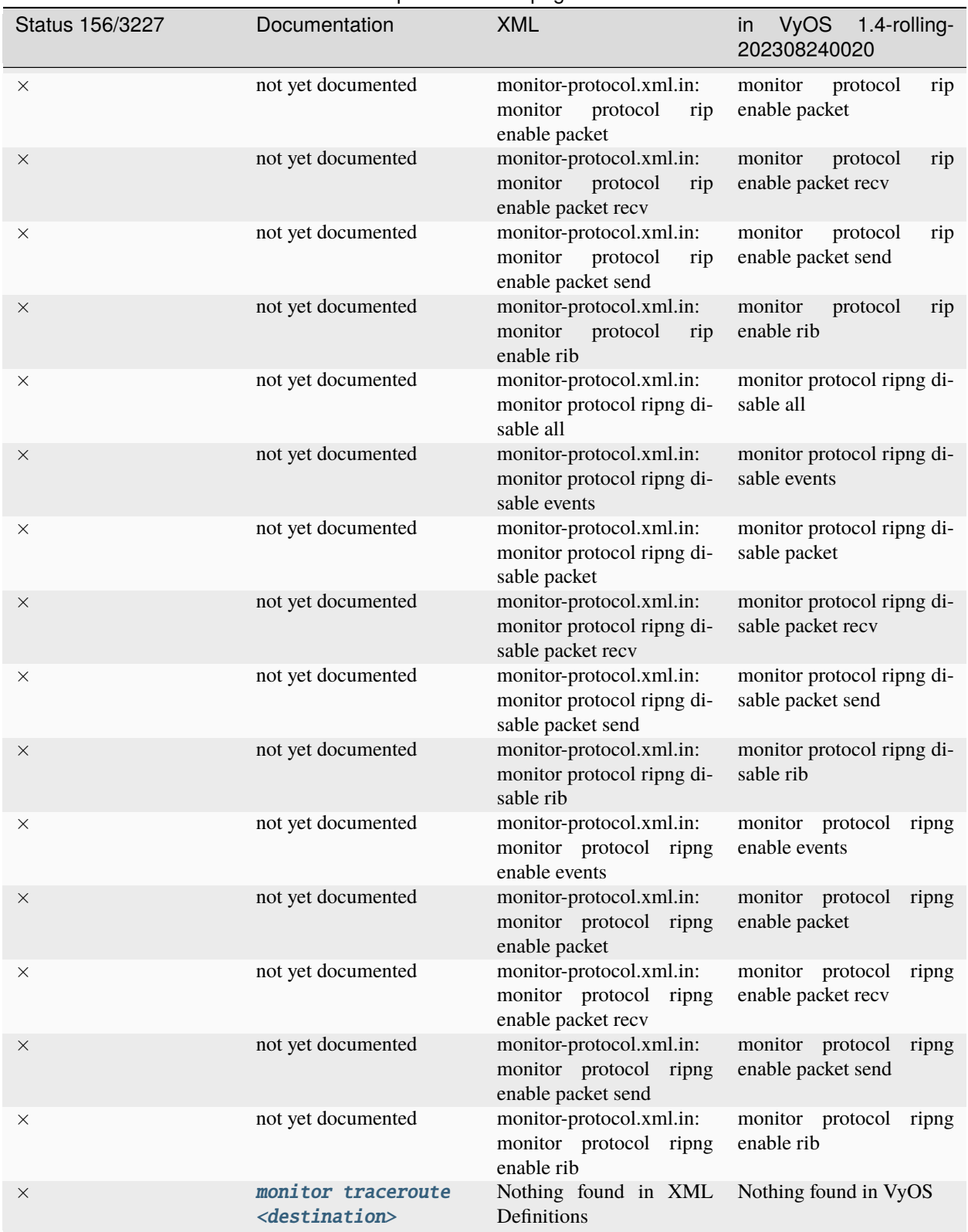

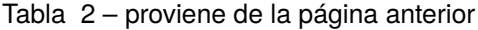

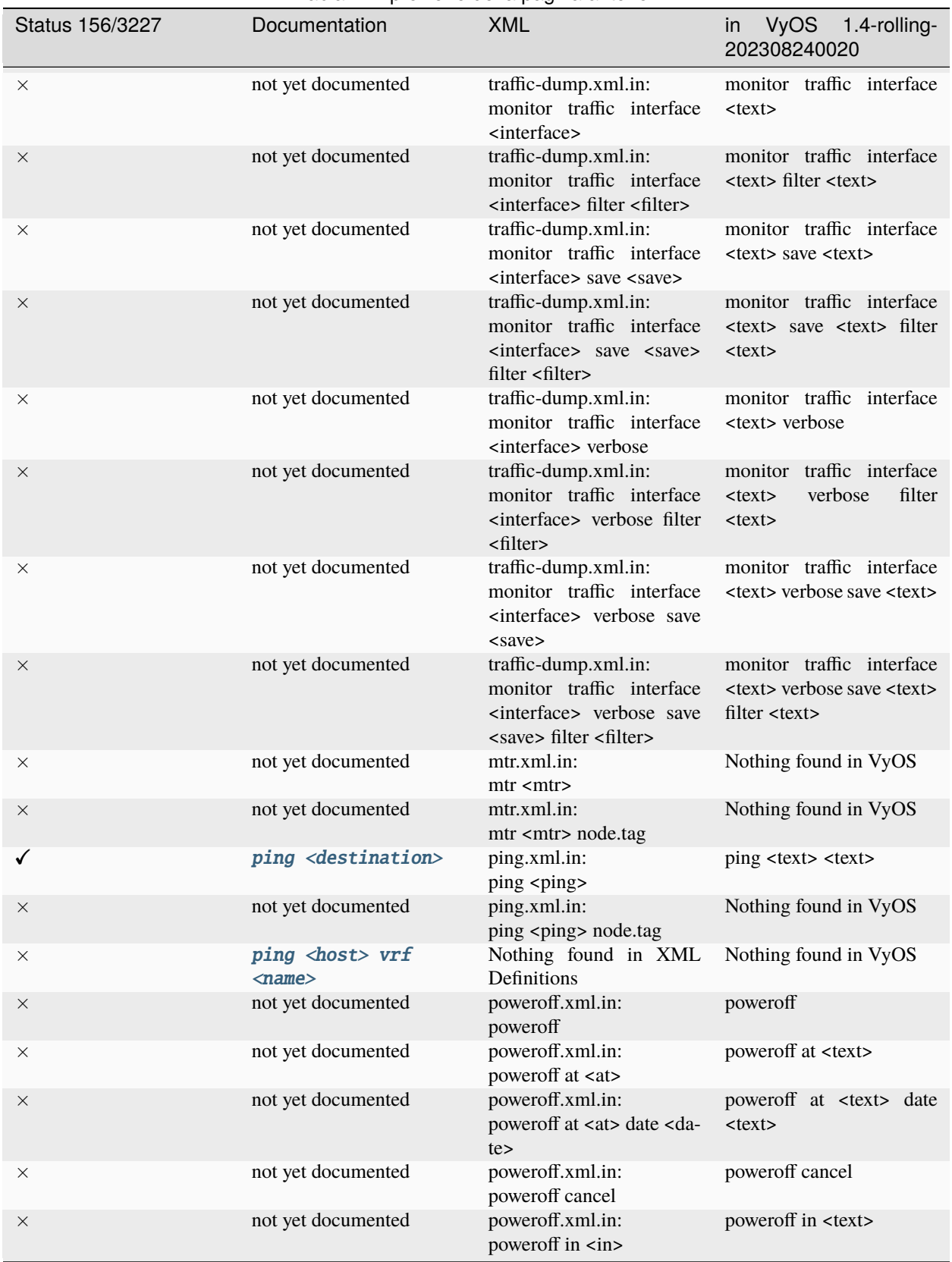

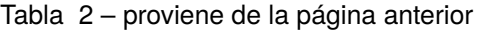

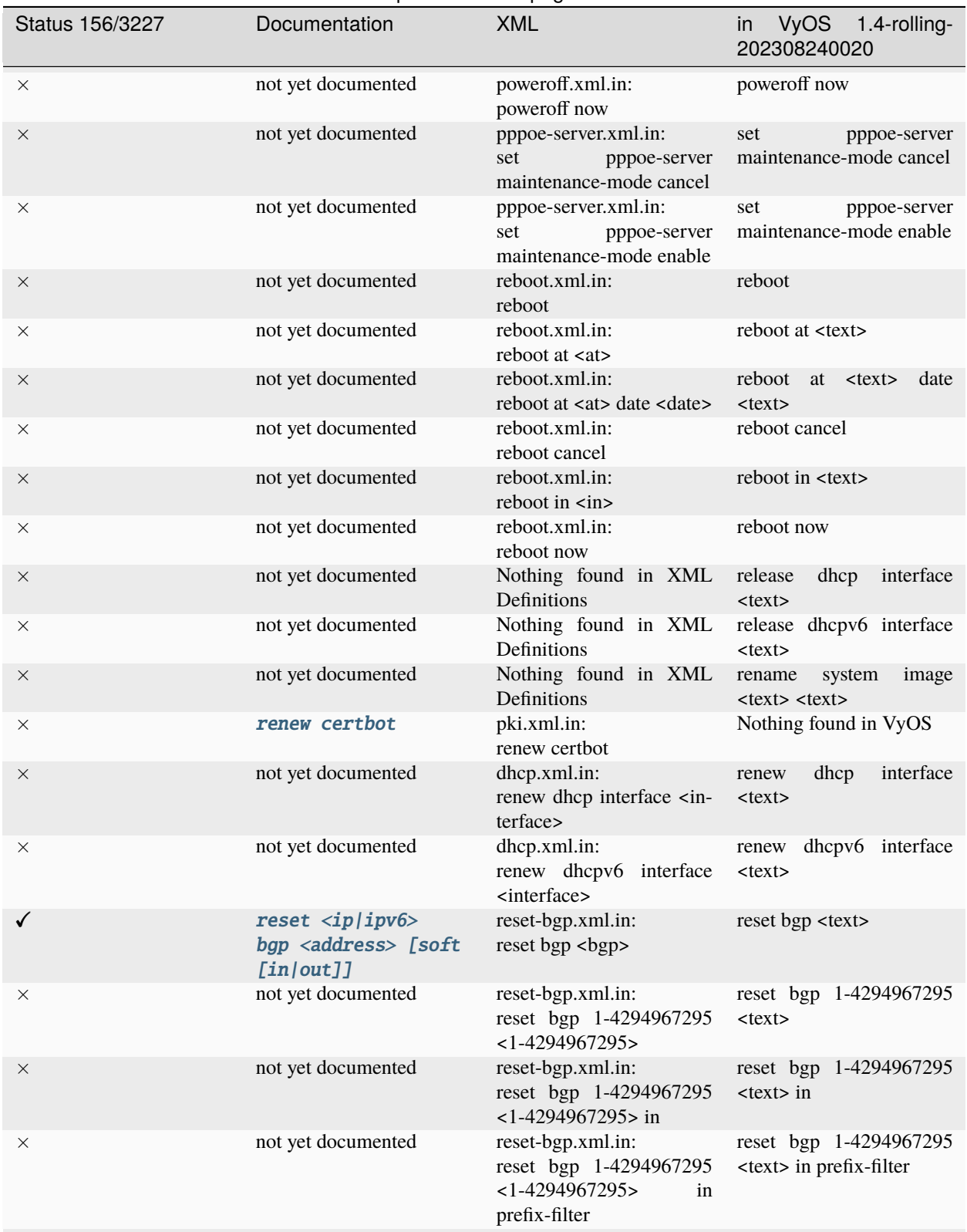

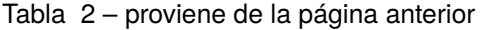

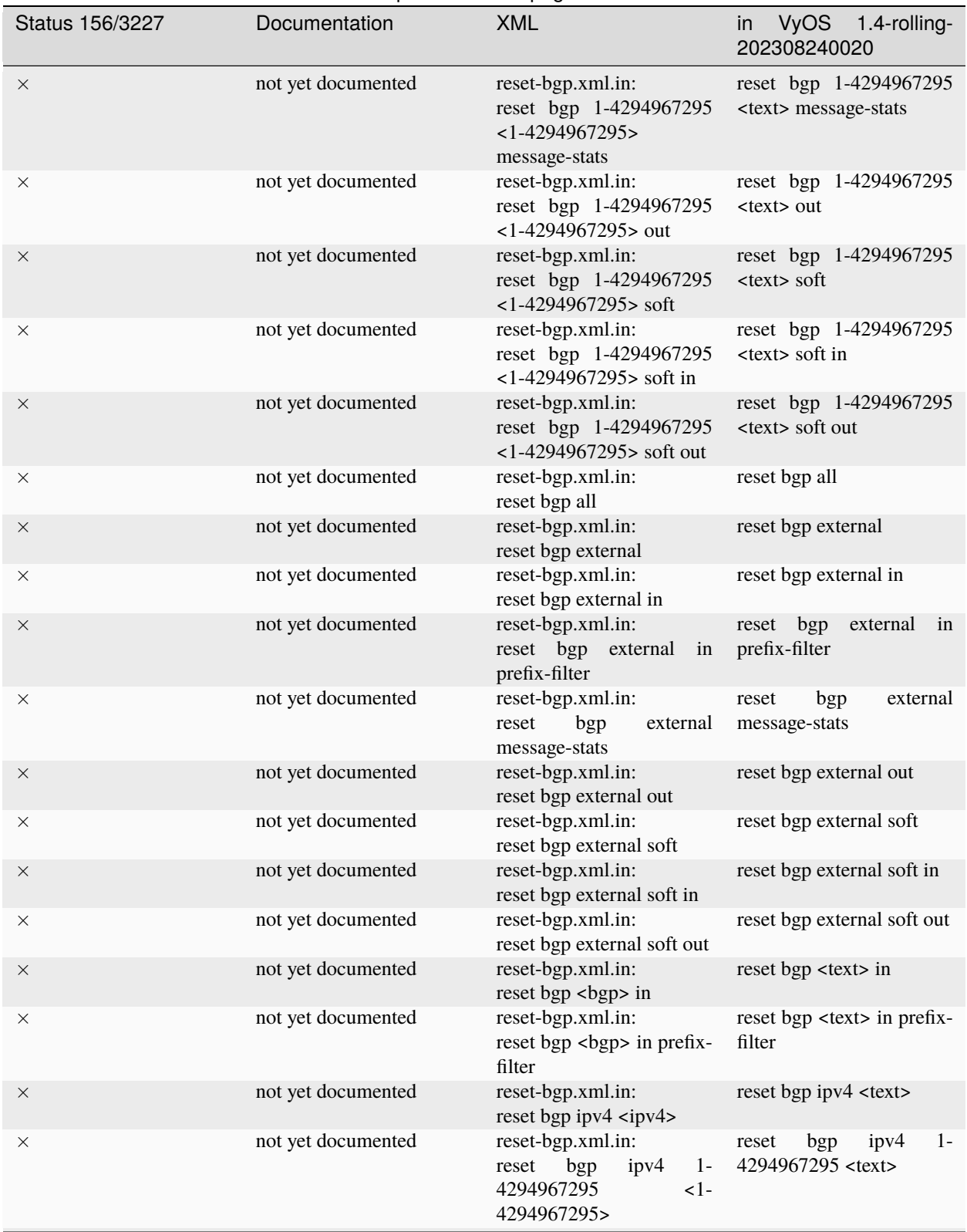

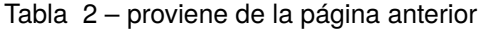

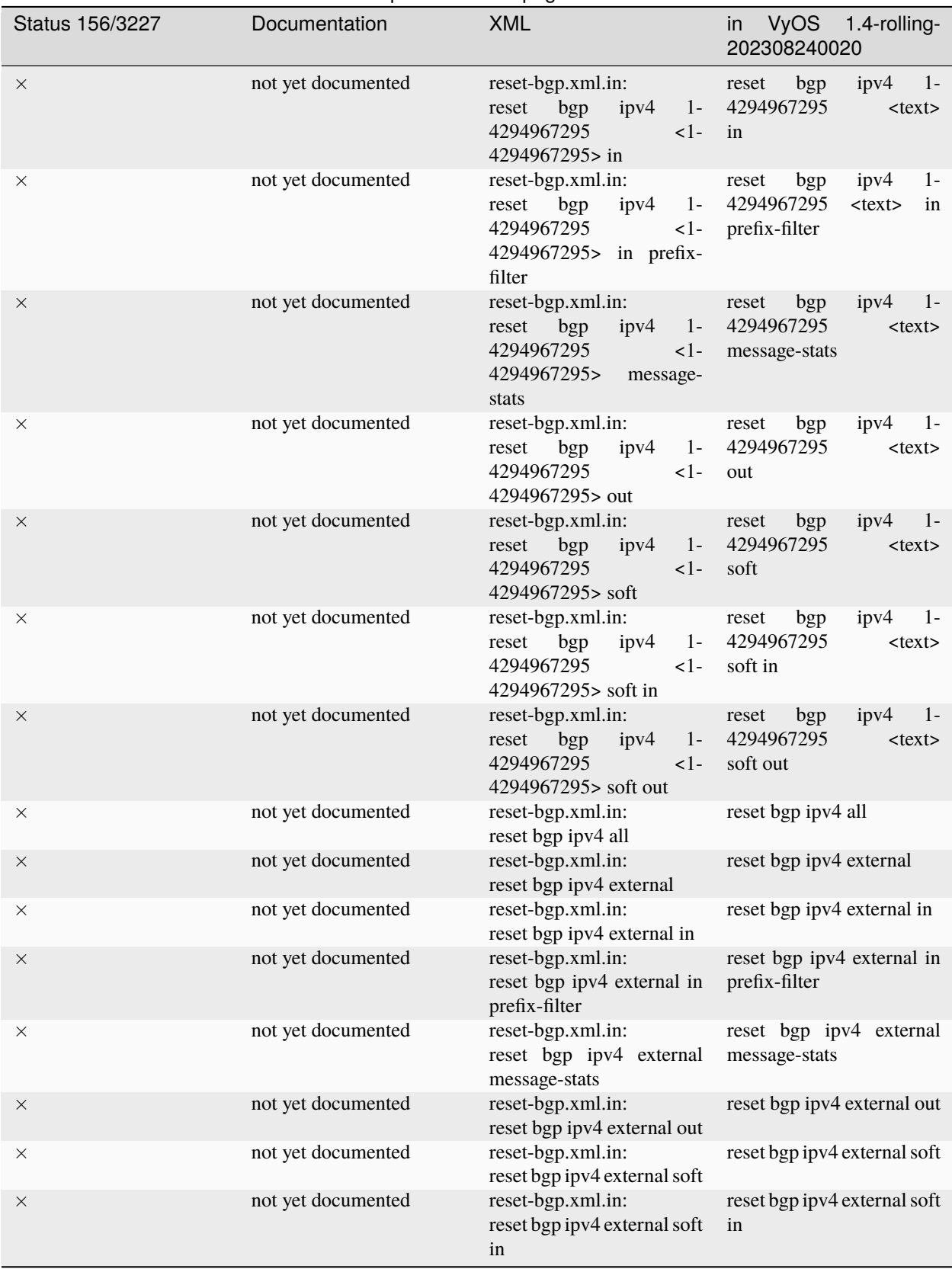

## Tabla 2 – proviene de la página anterior

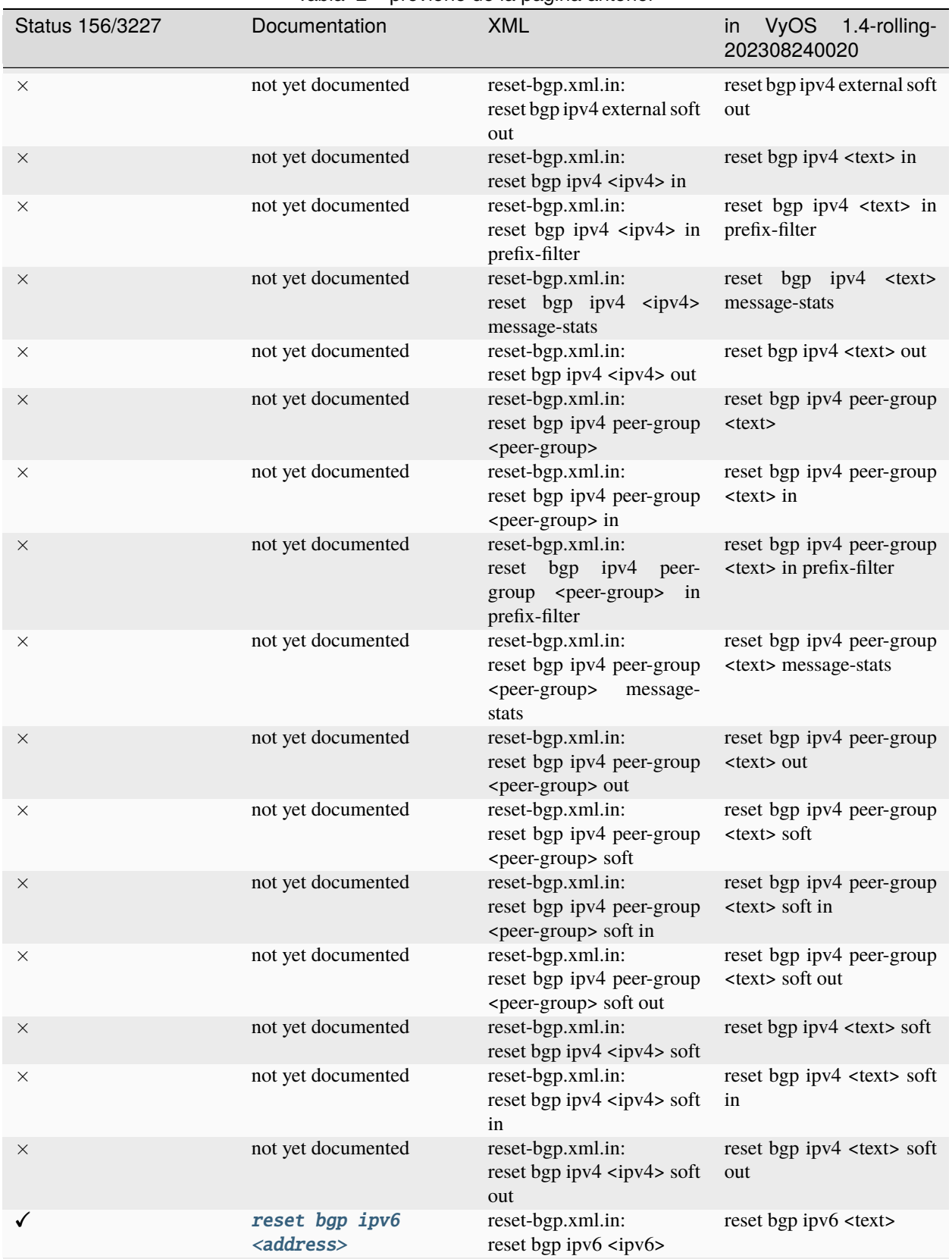

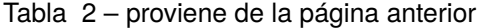

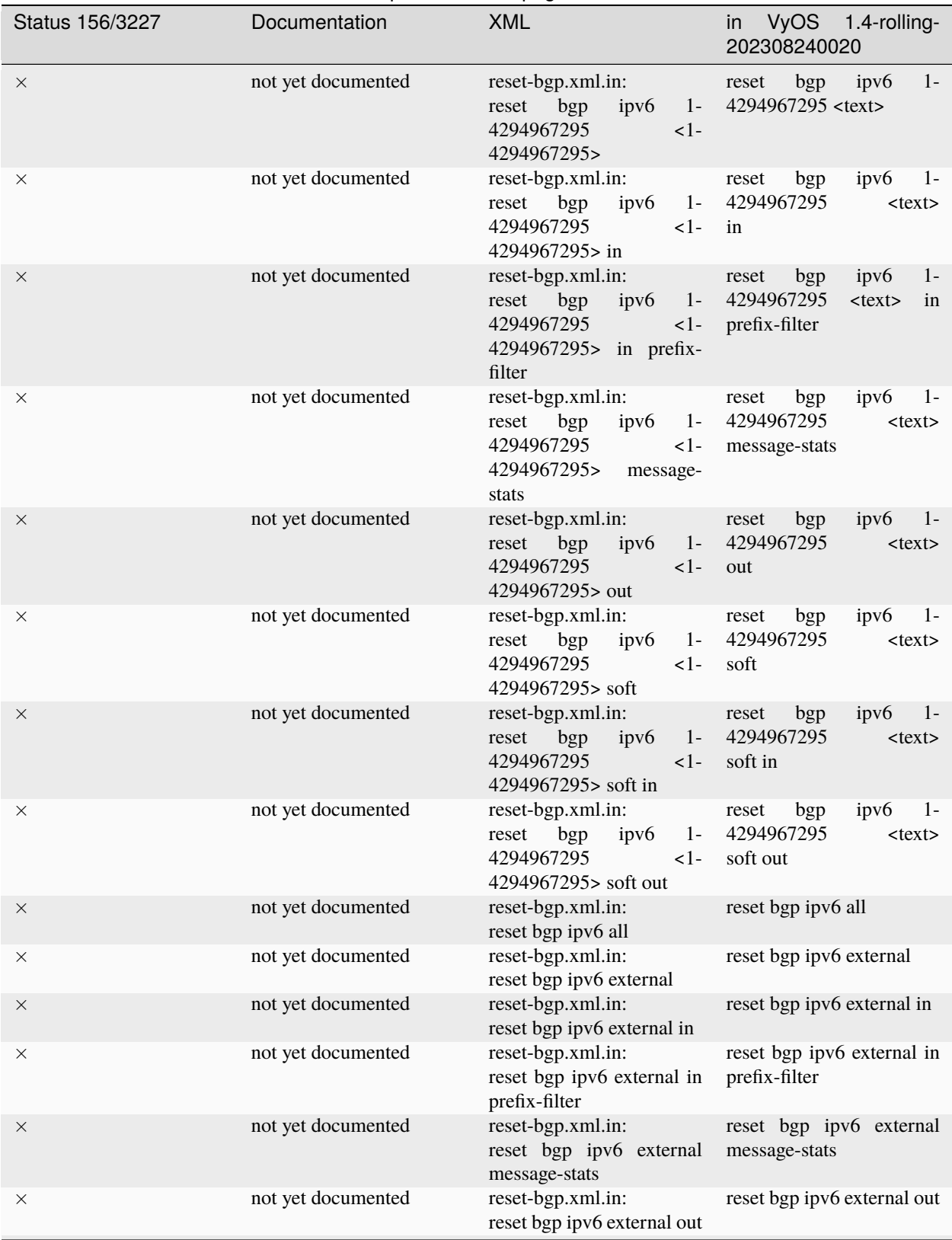

## Tabla 2 – proviene de la página anterior

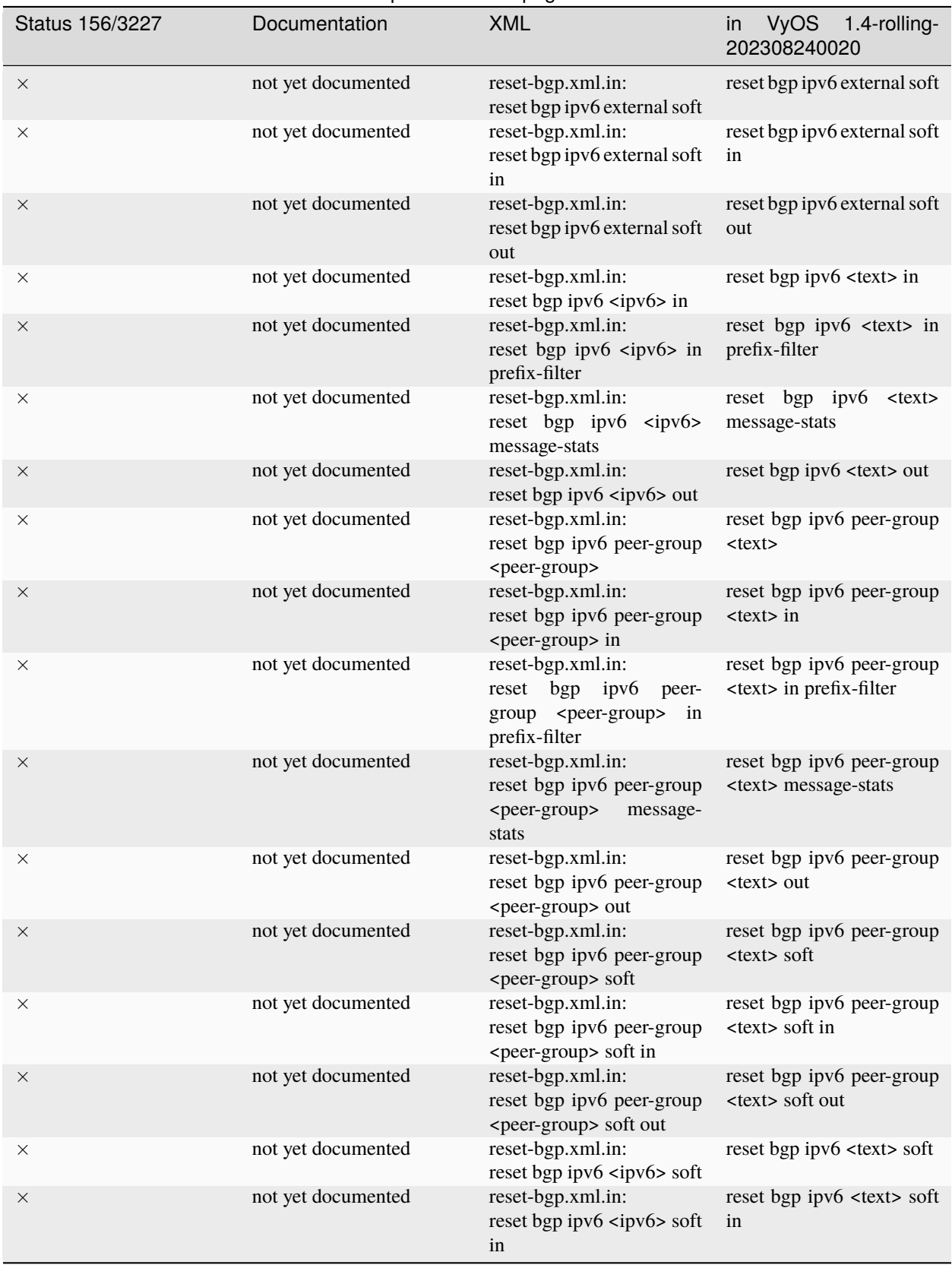

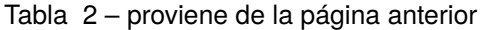

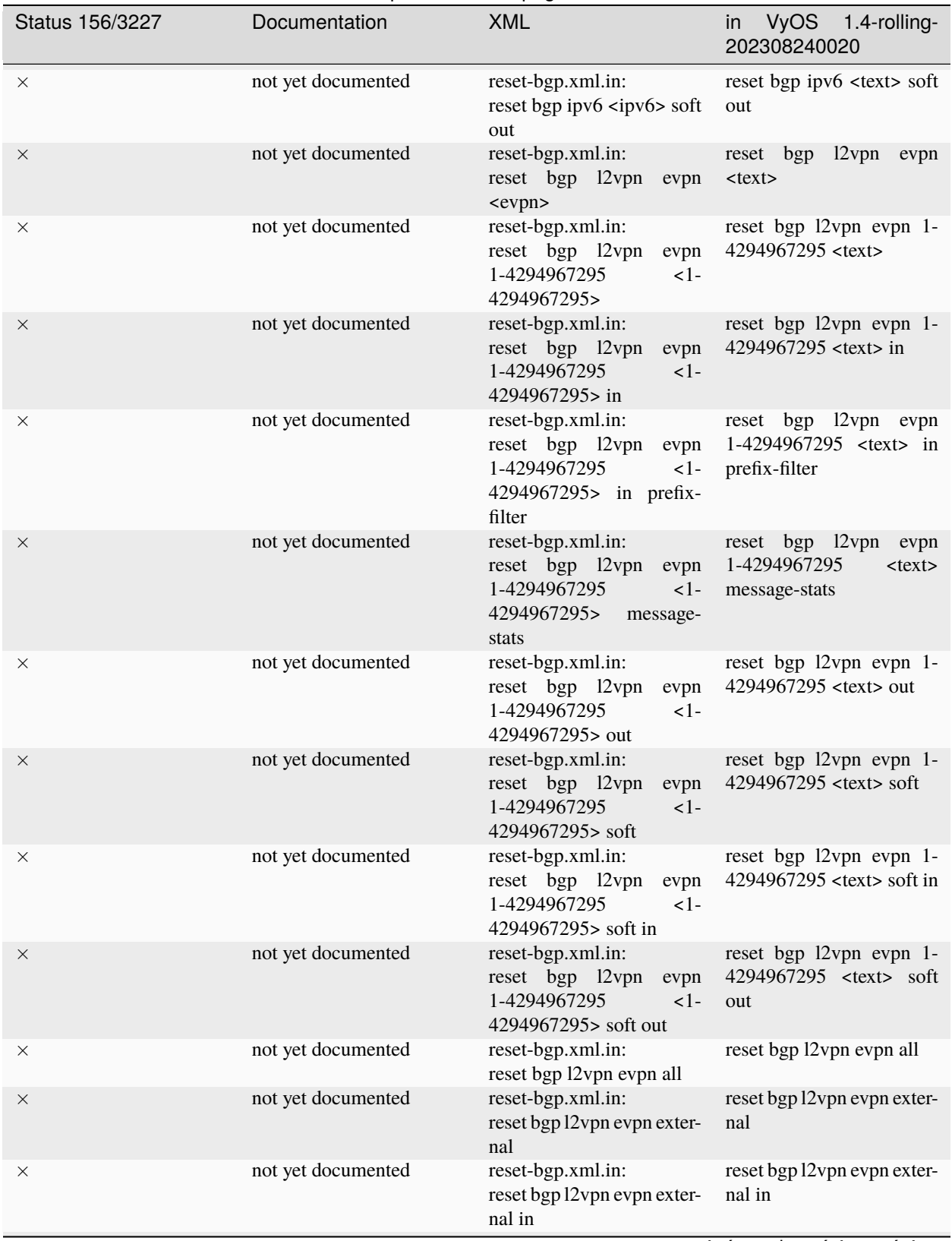

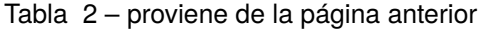

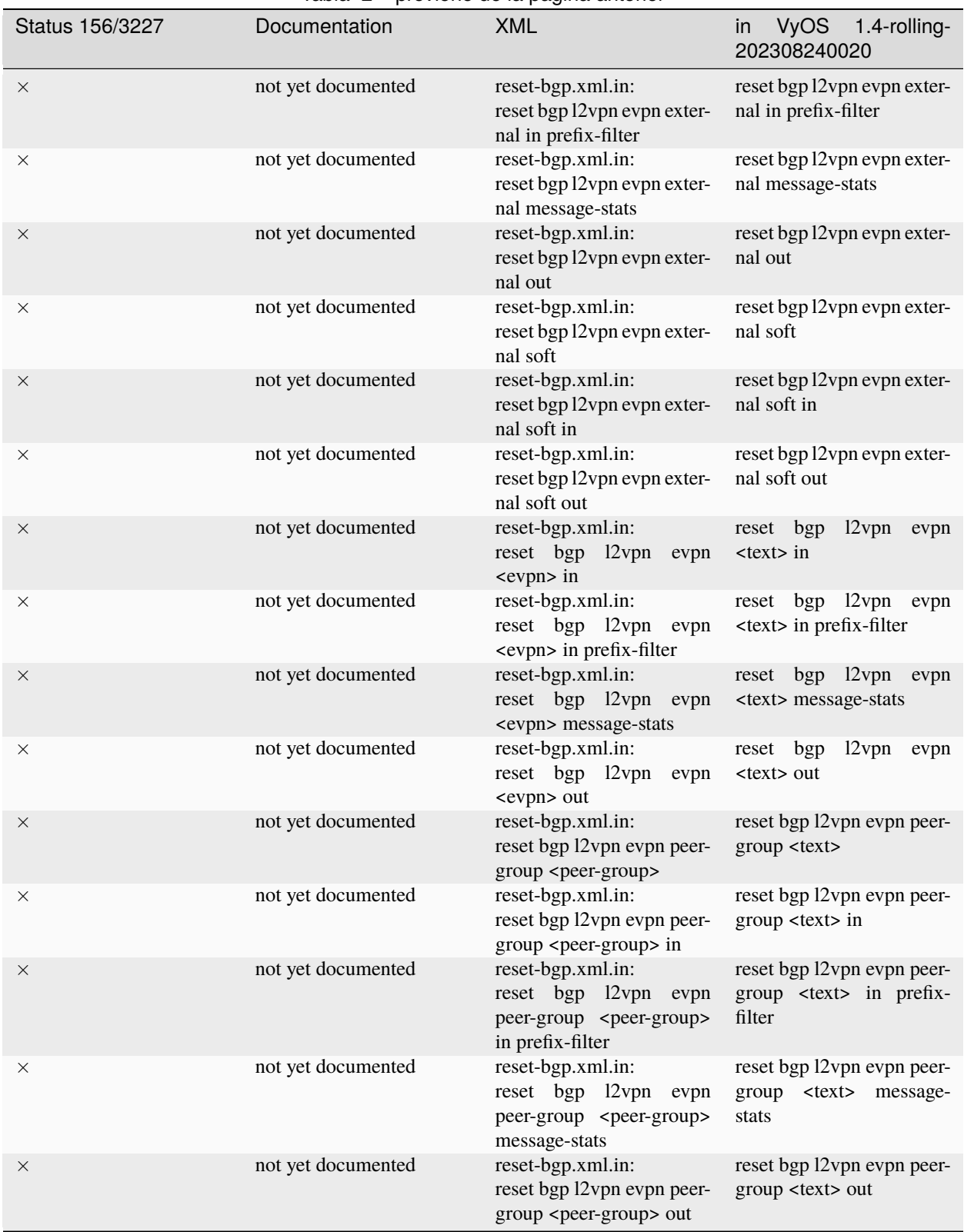

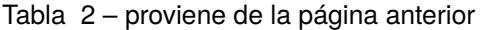

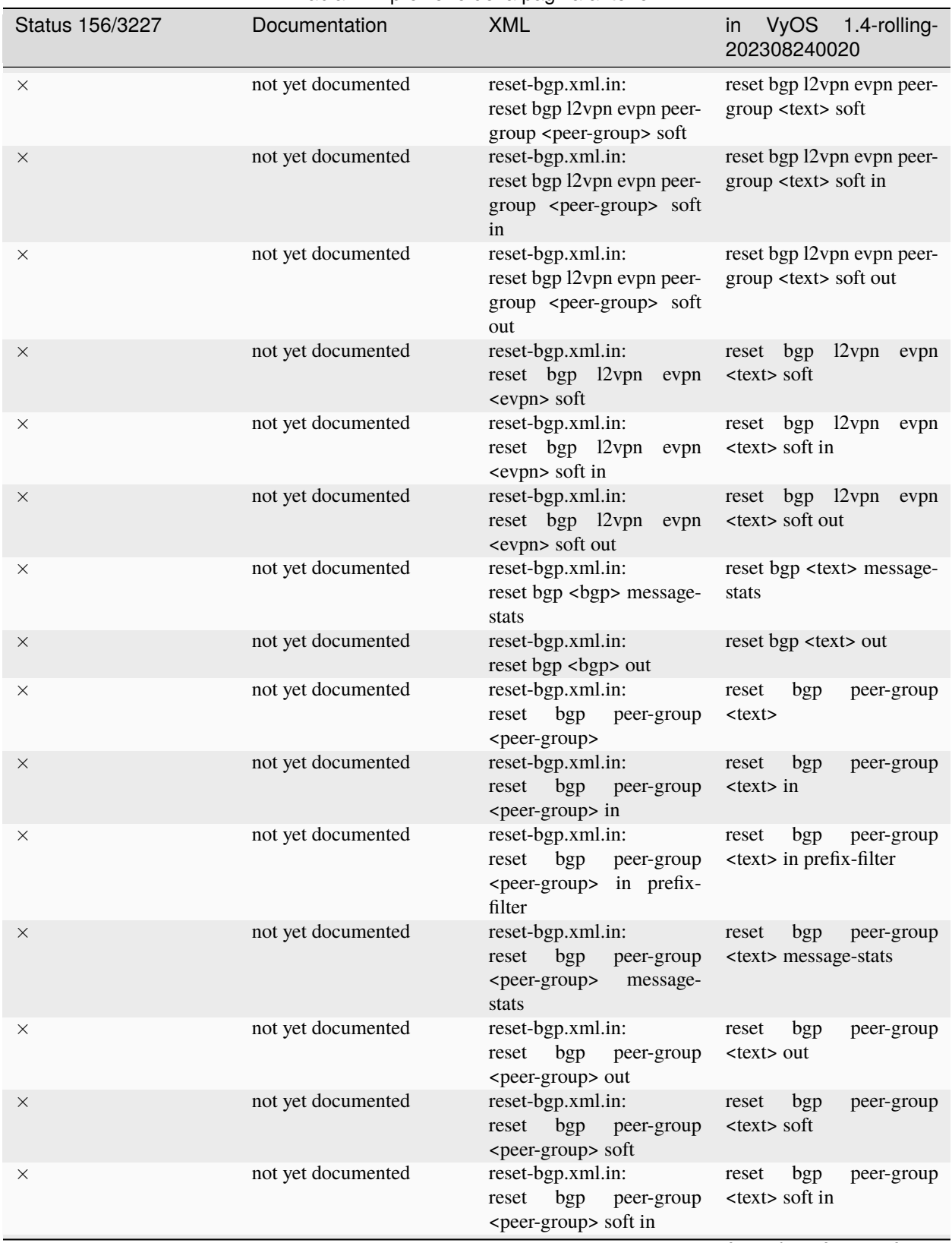

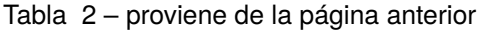

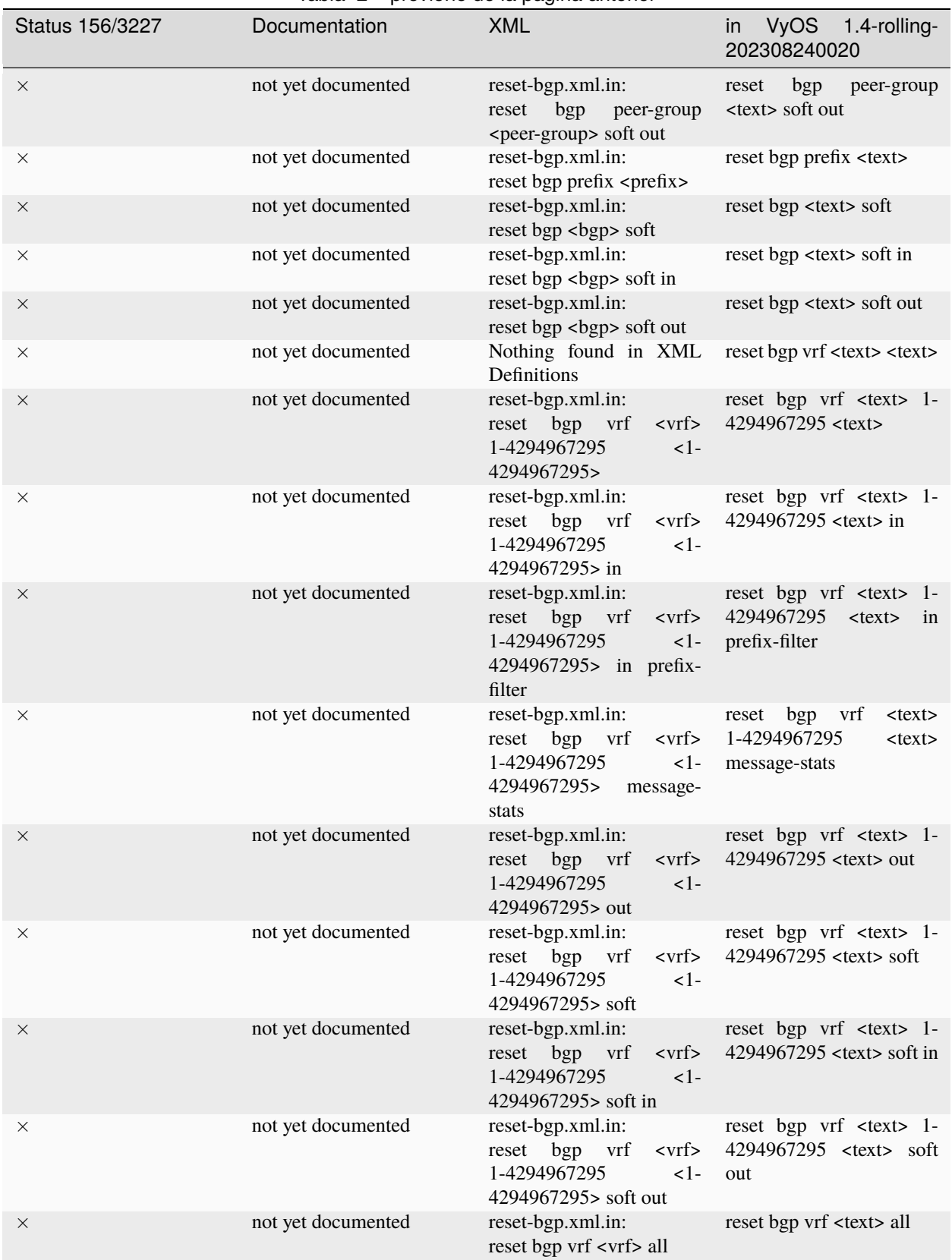

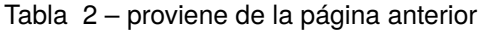

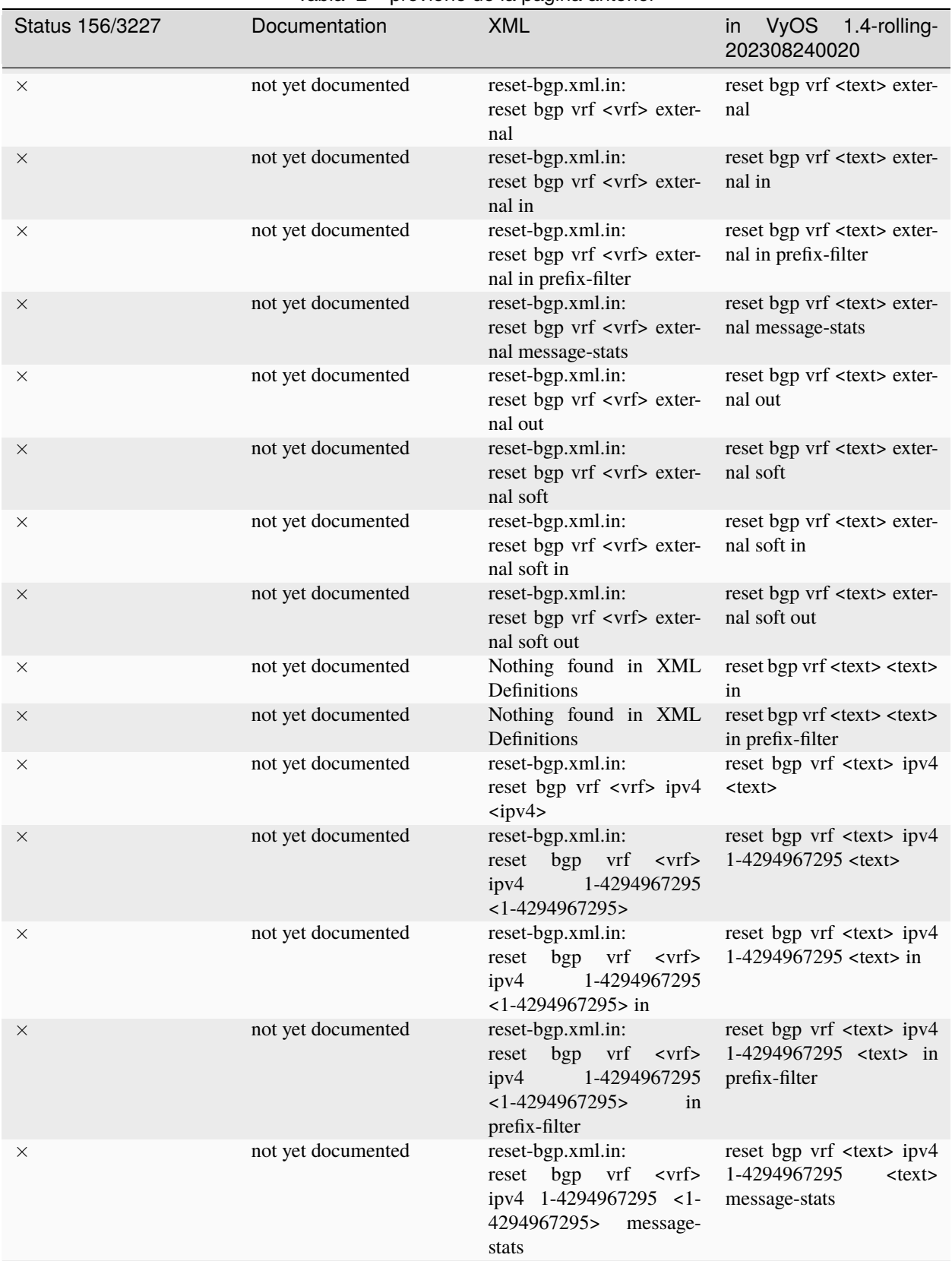

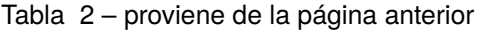

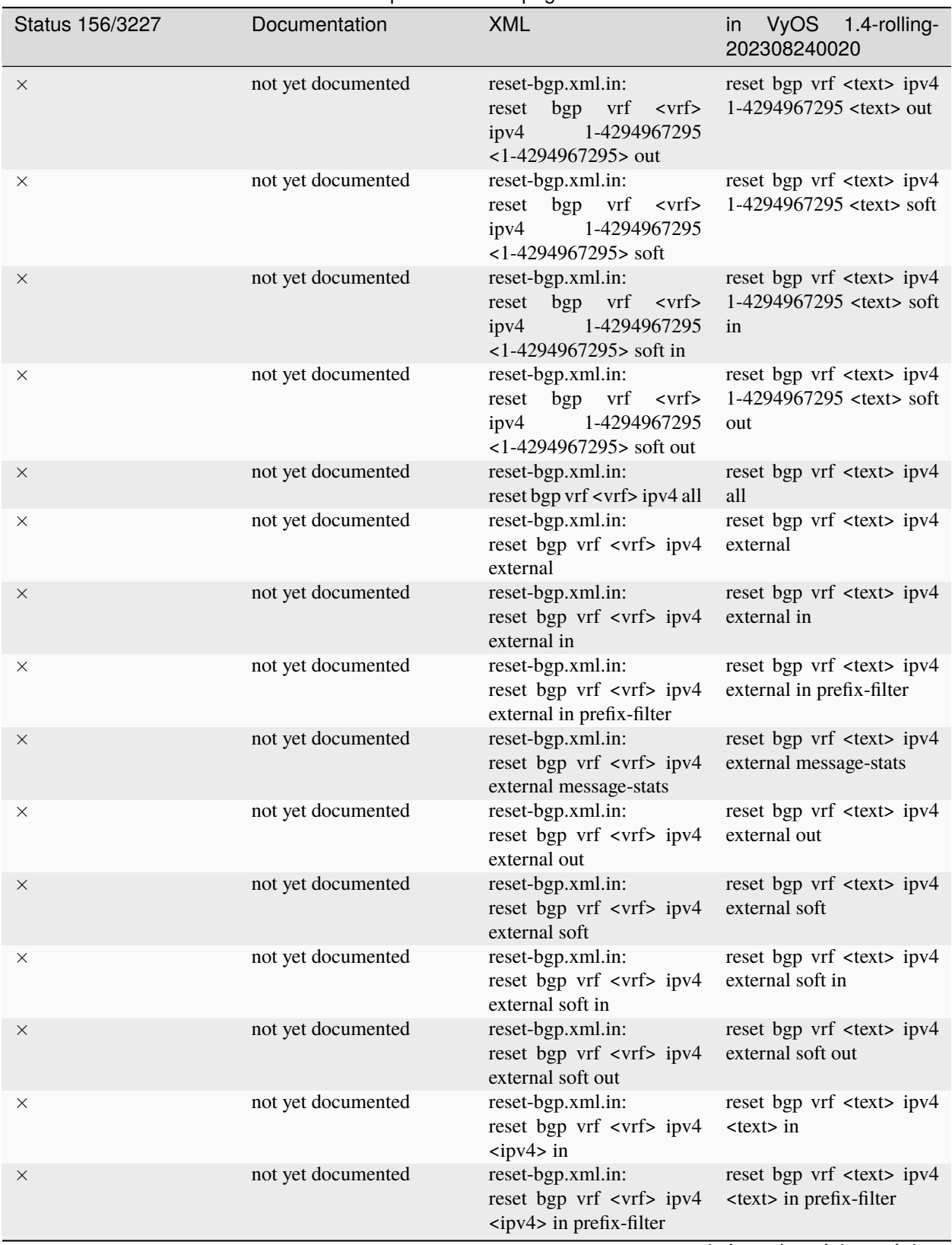

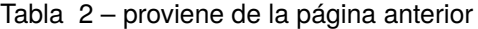

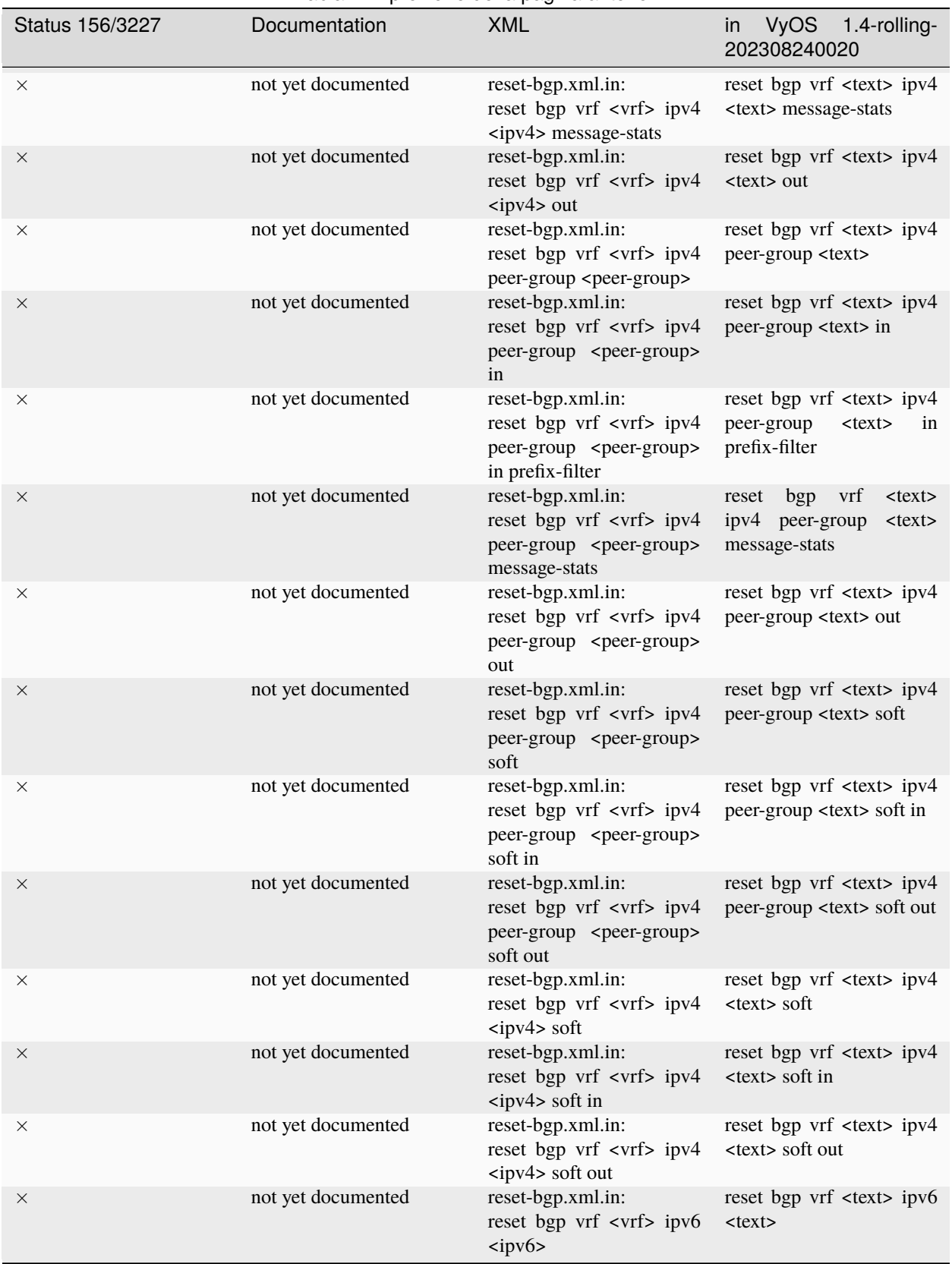

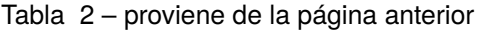

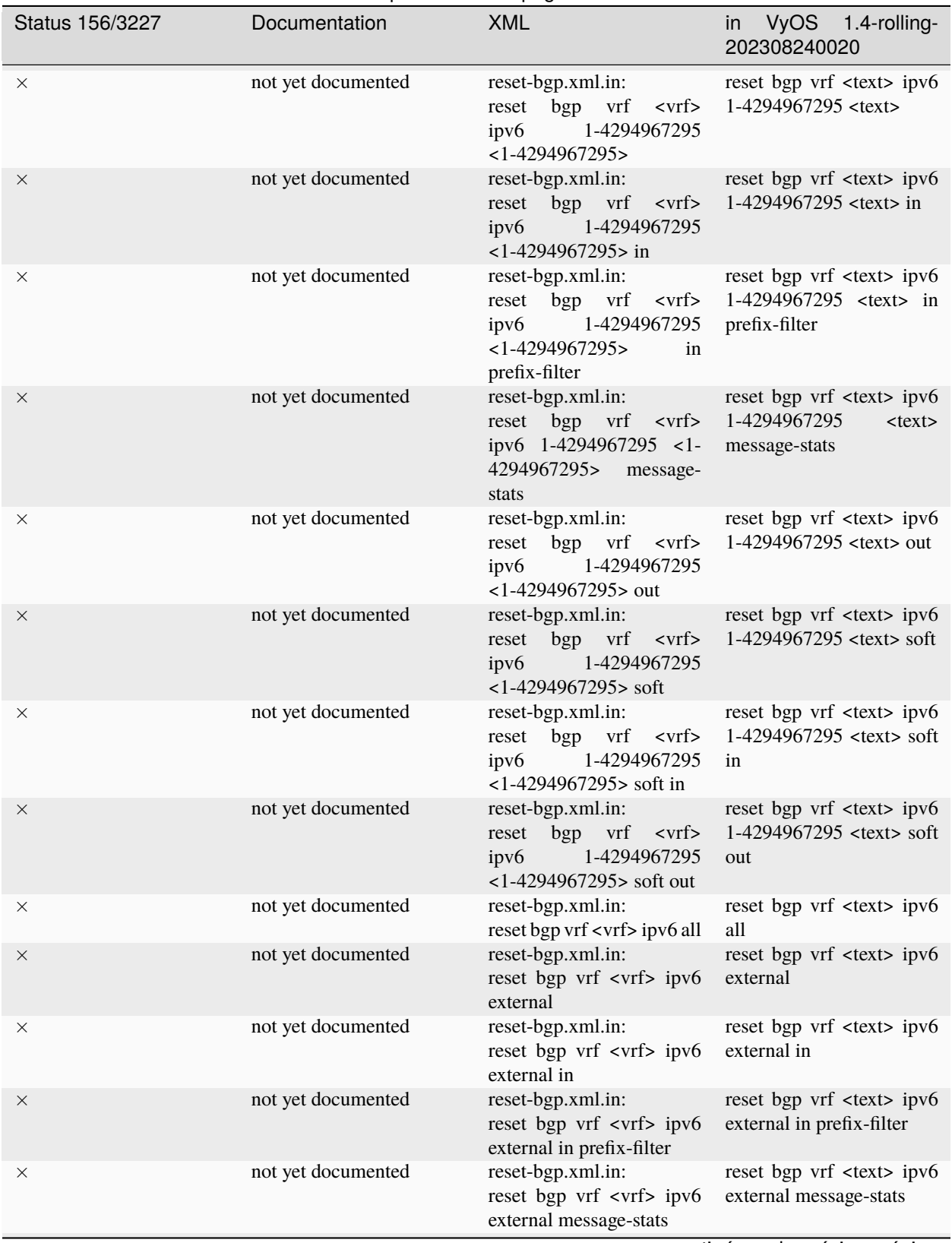

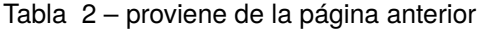

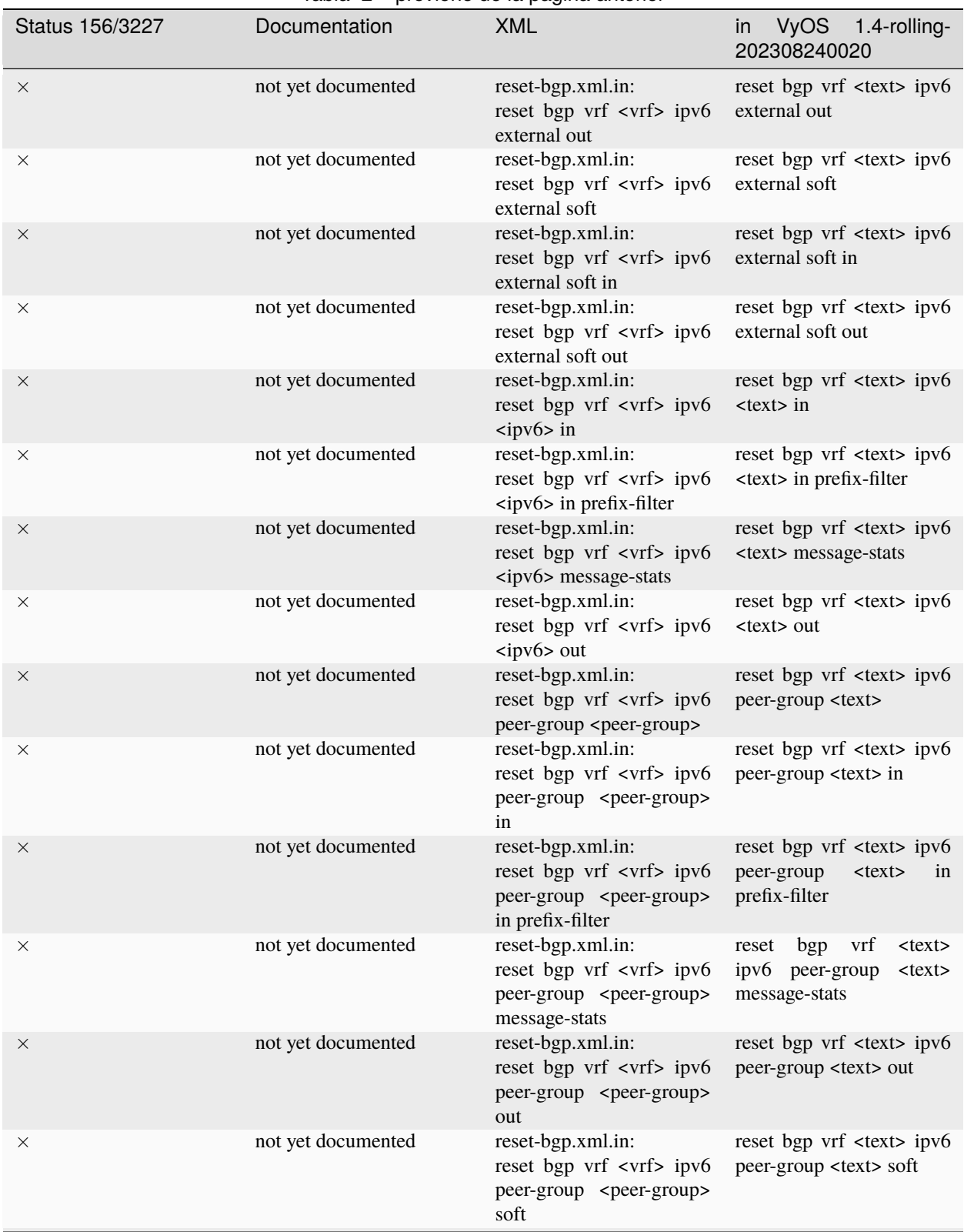

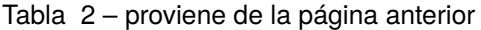

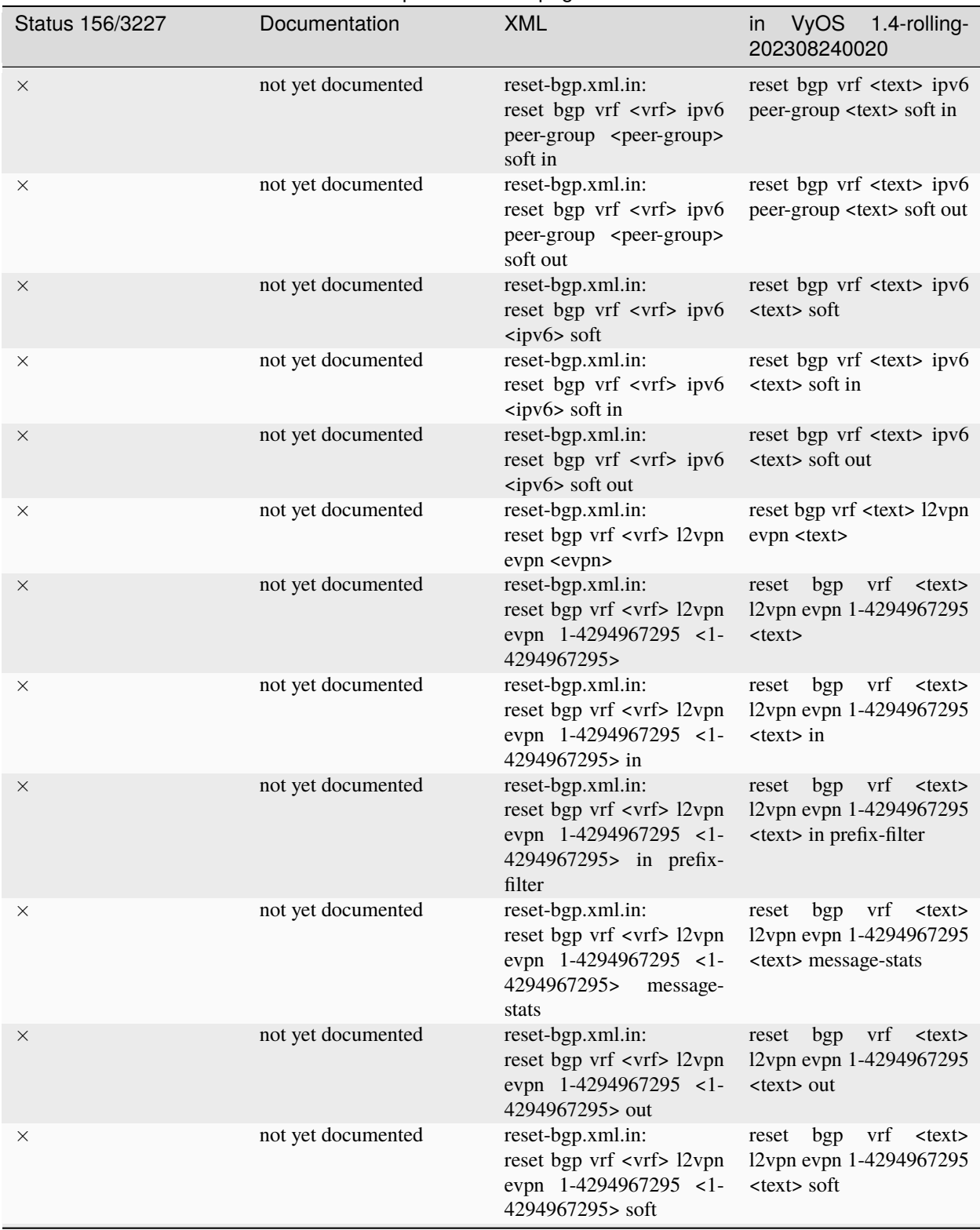

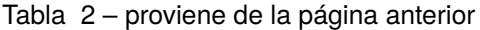

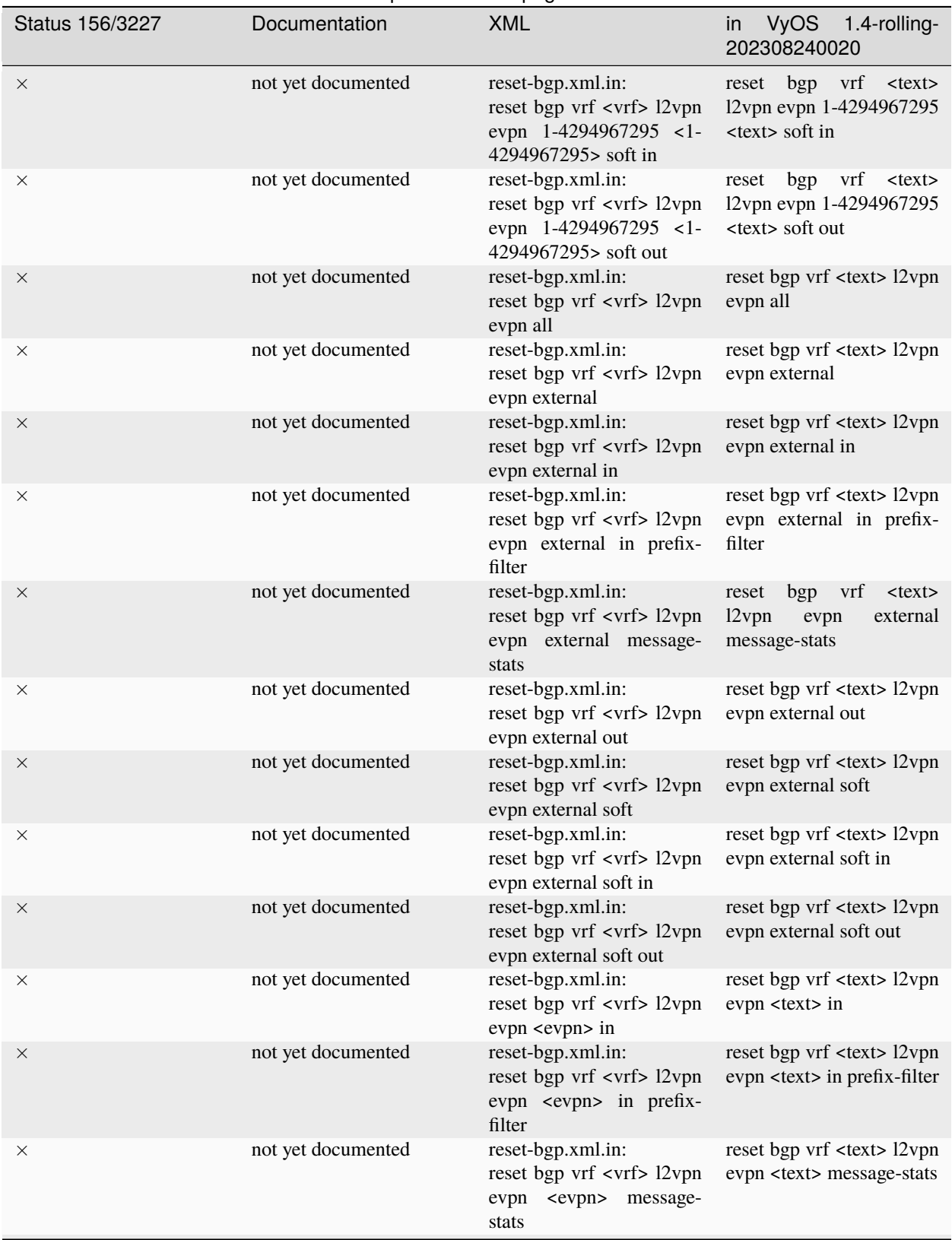

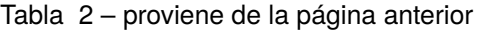

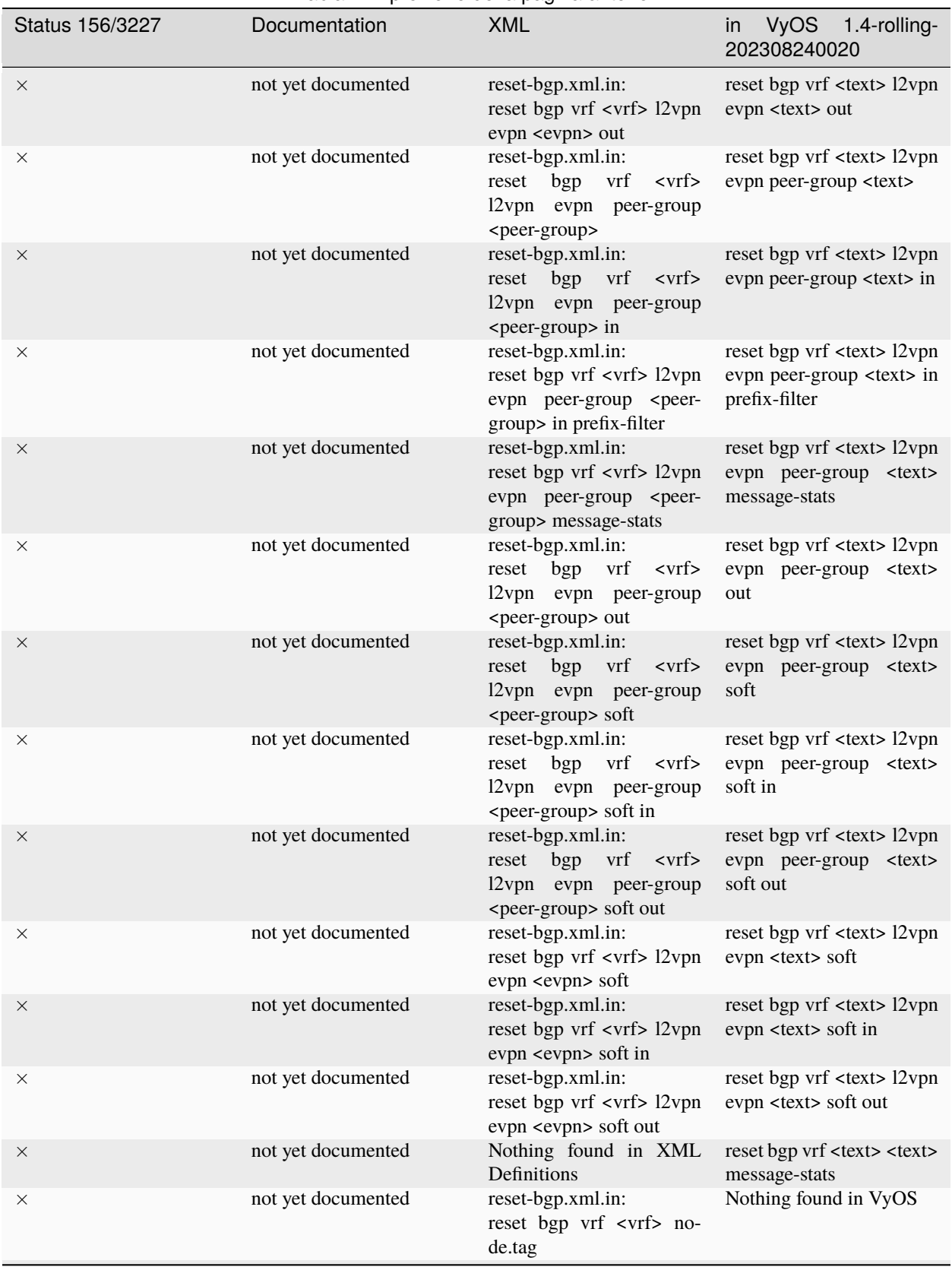

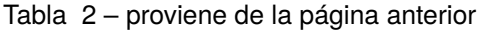

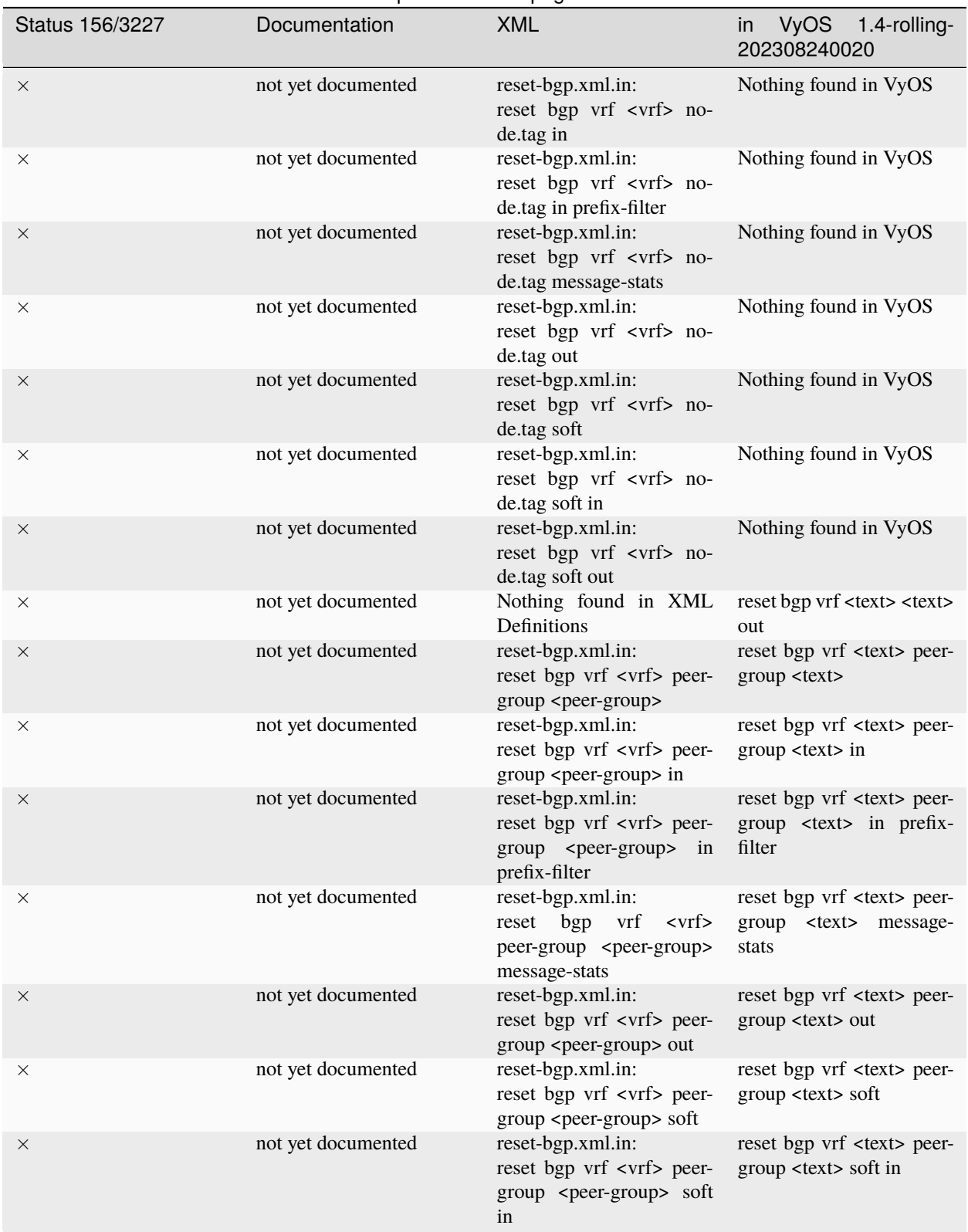

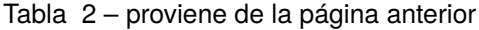

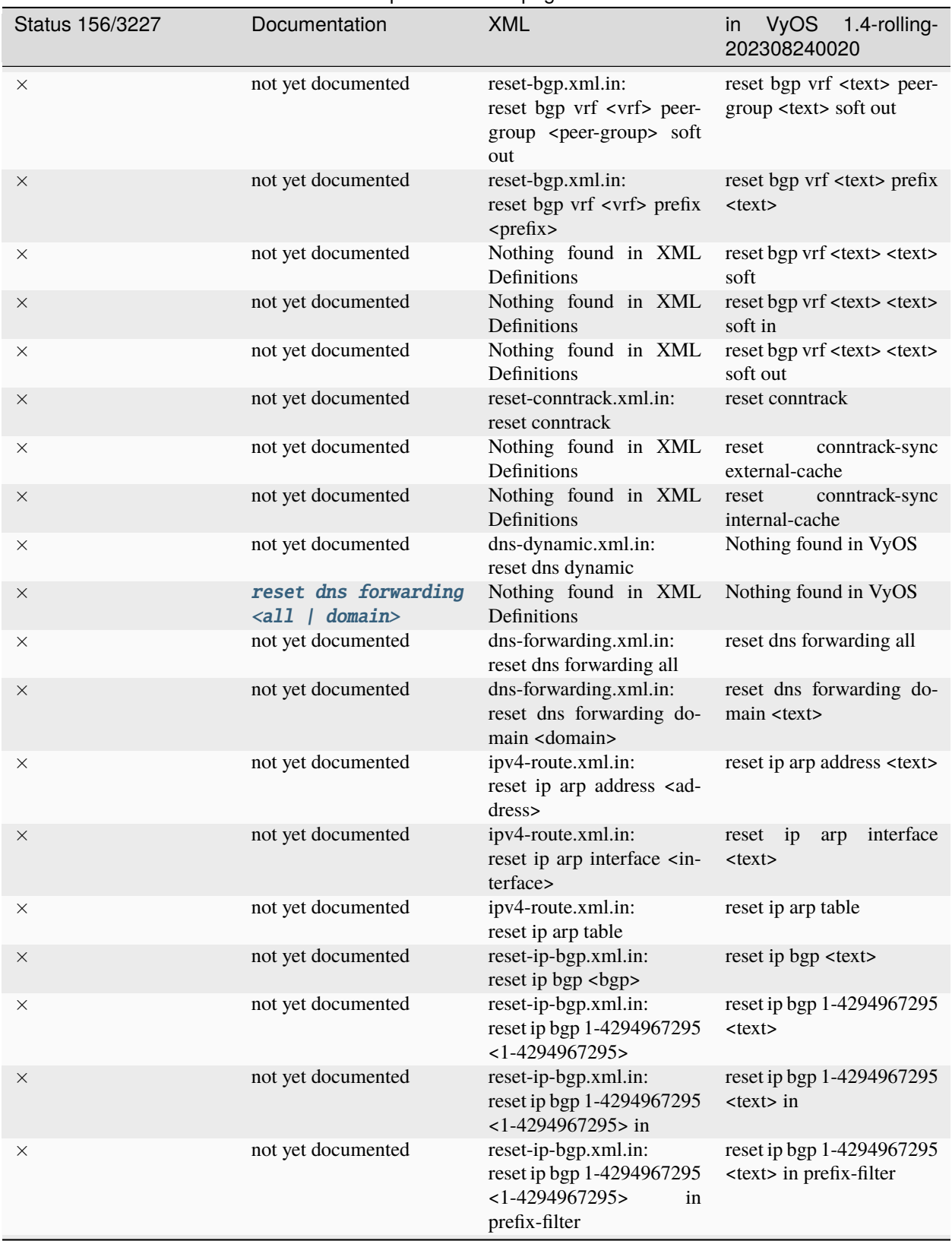

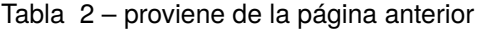

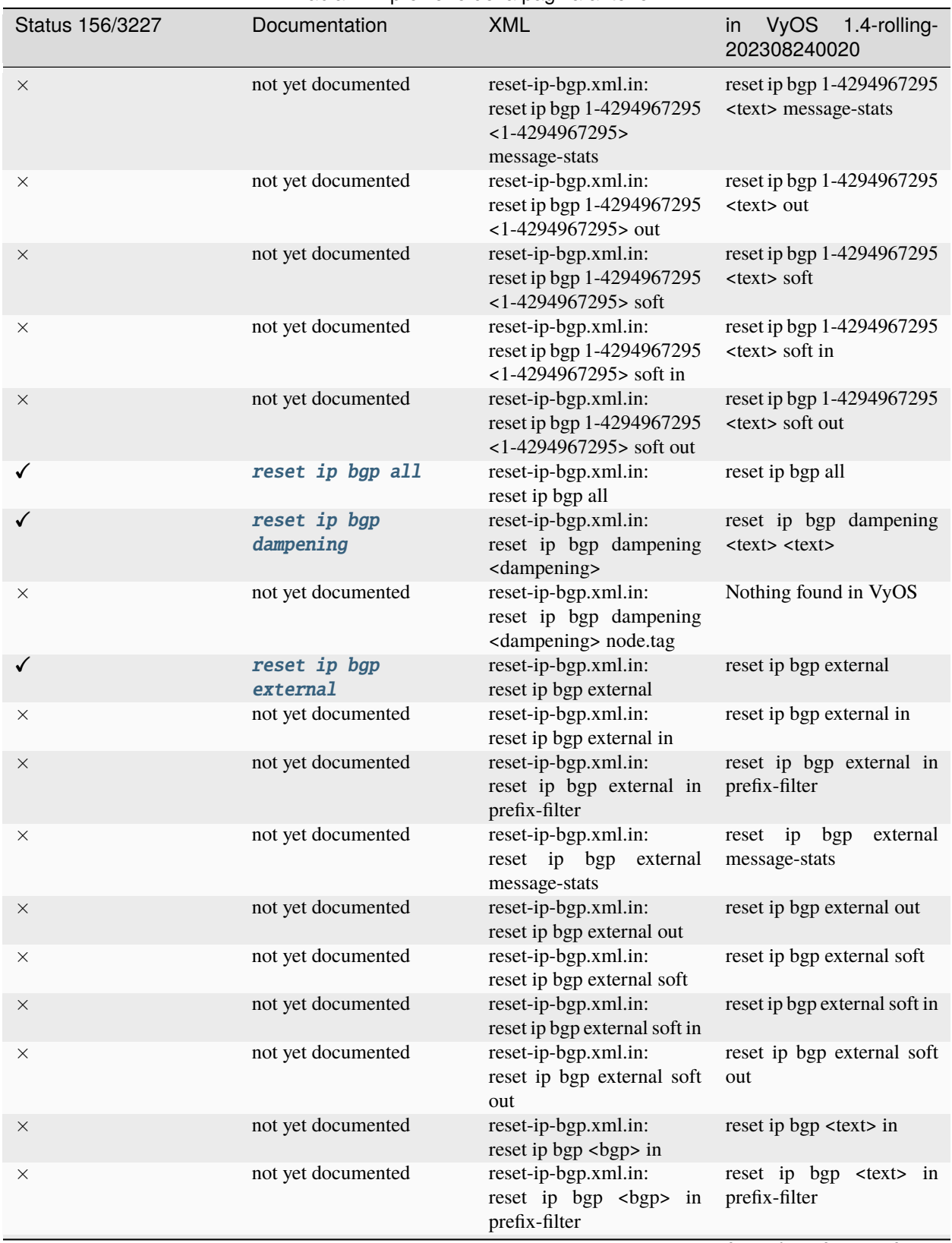

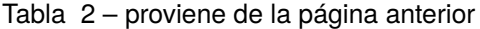

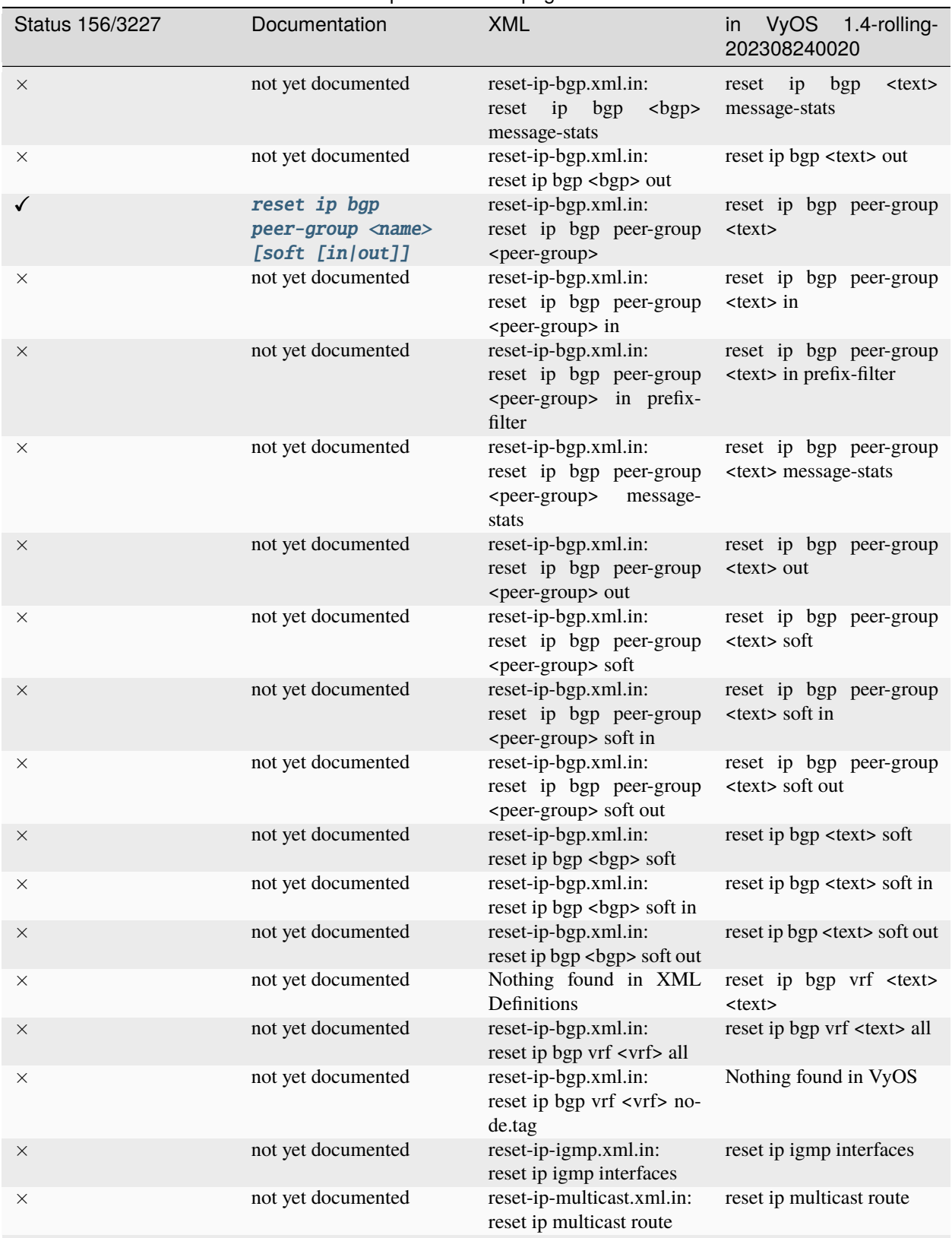

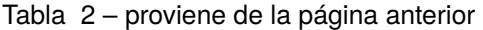

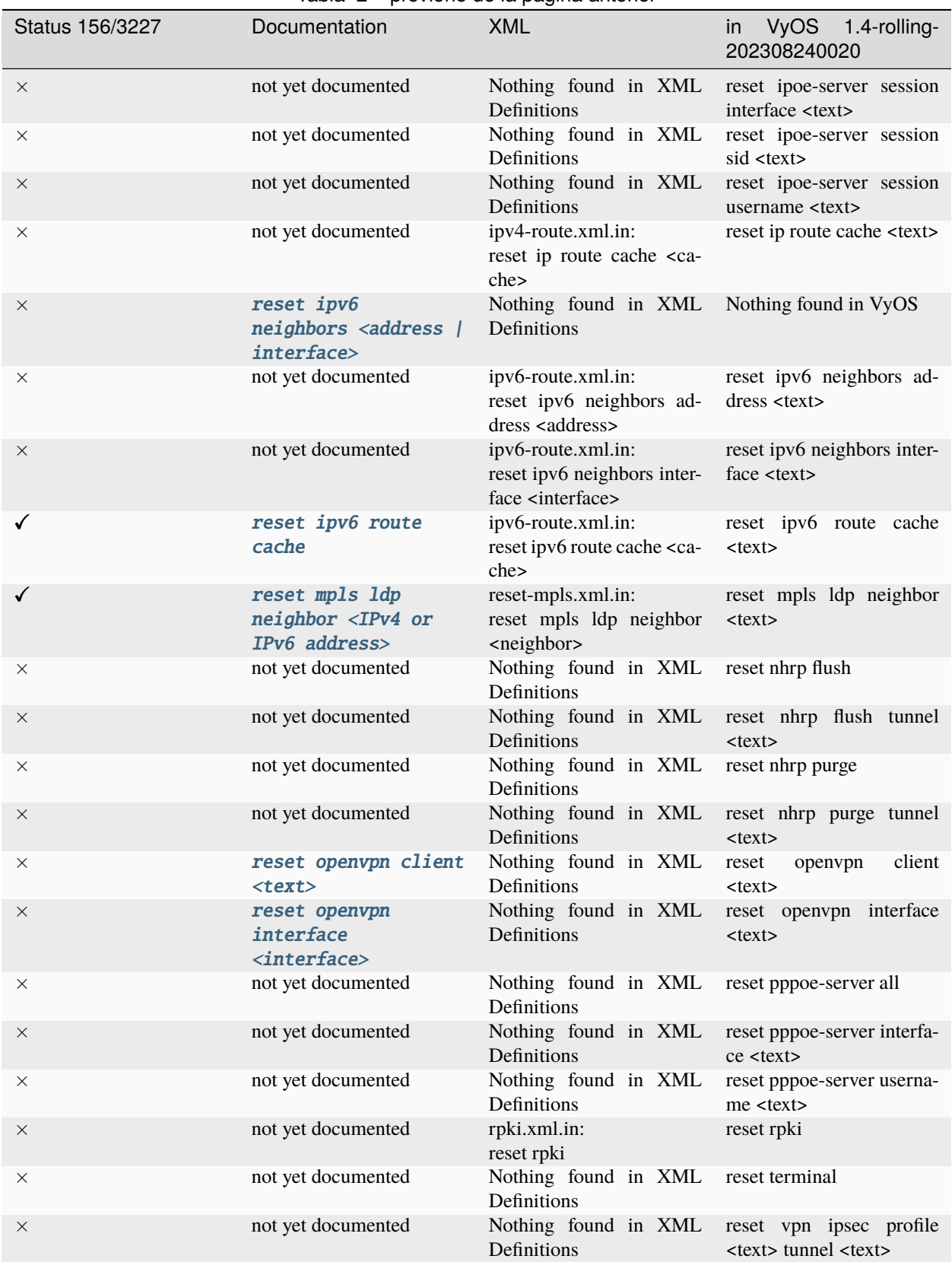

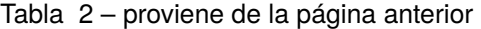

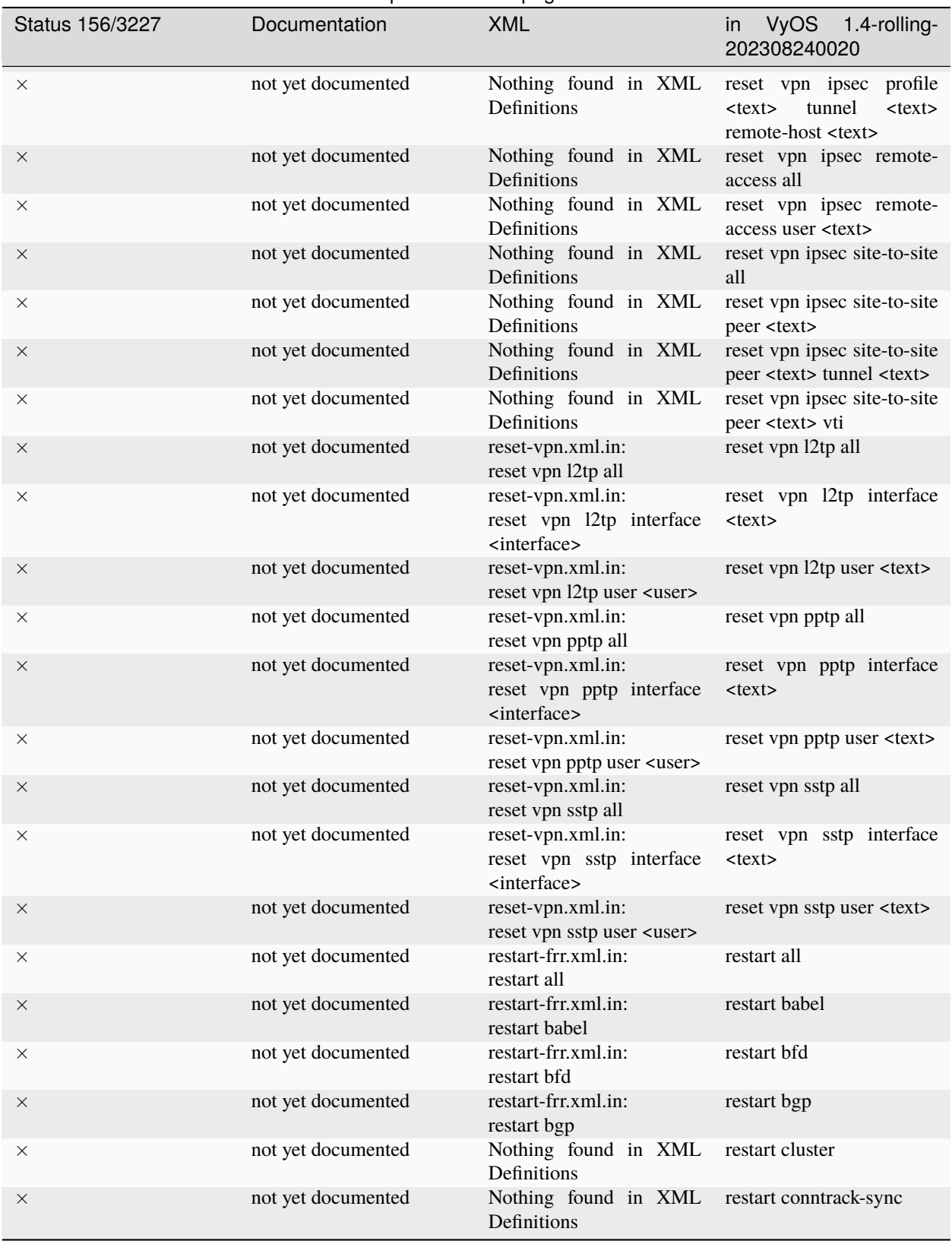

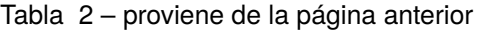
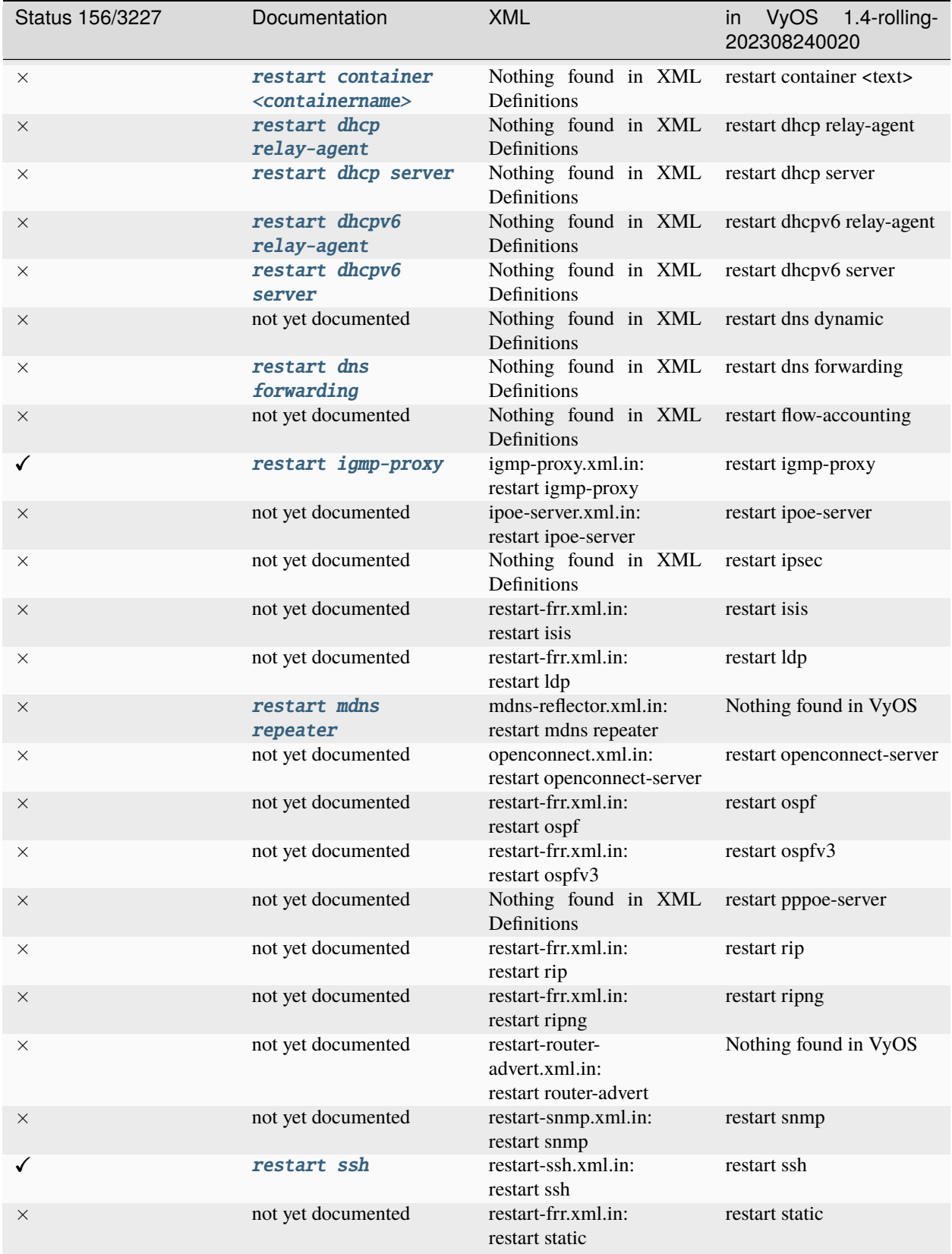

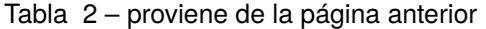

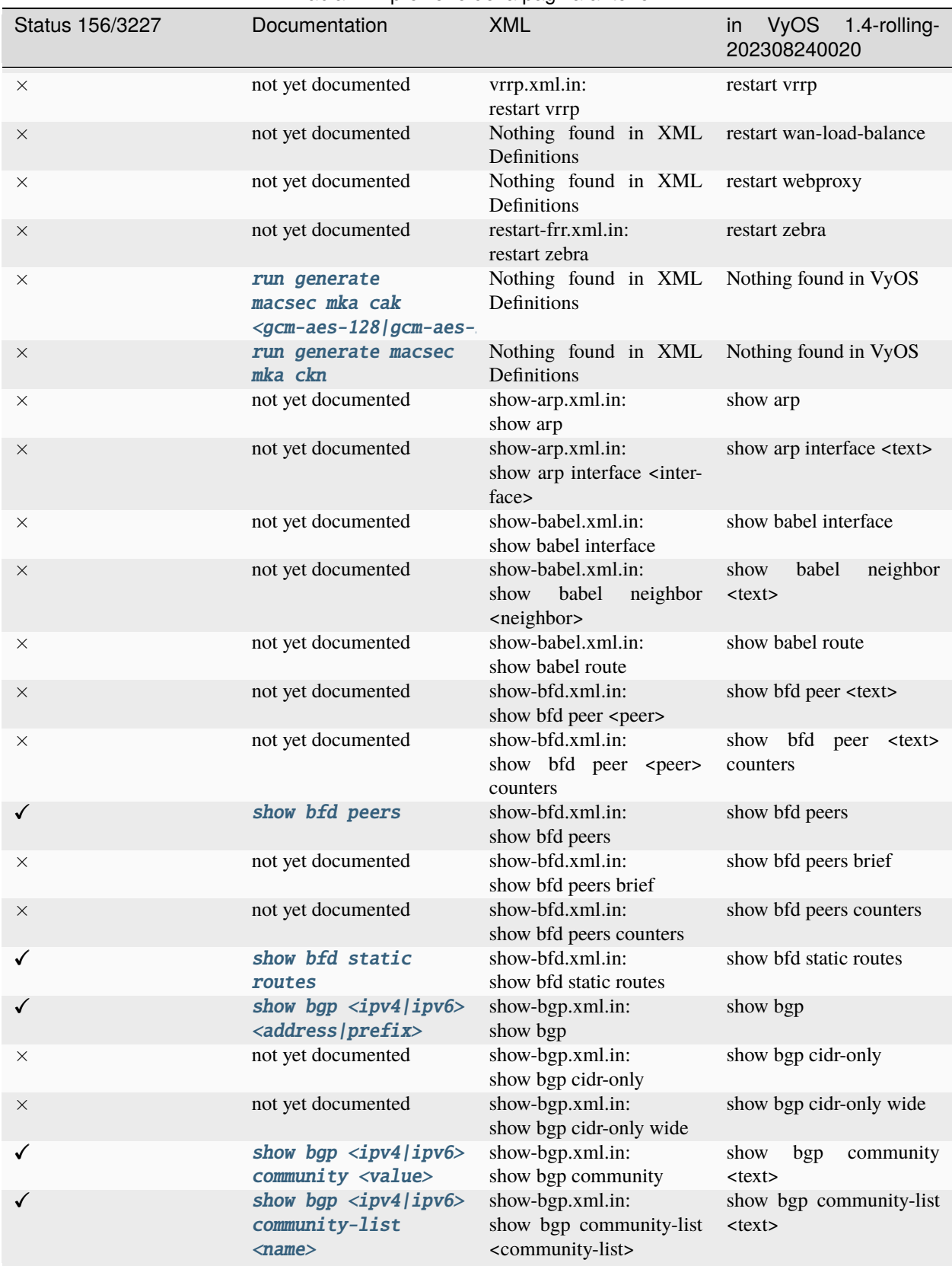

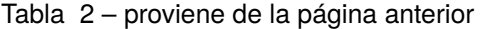

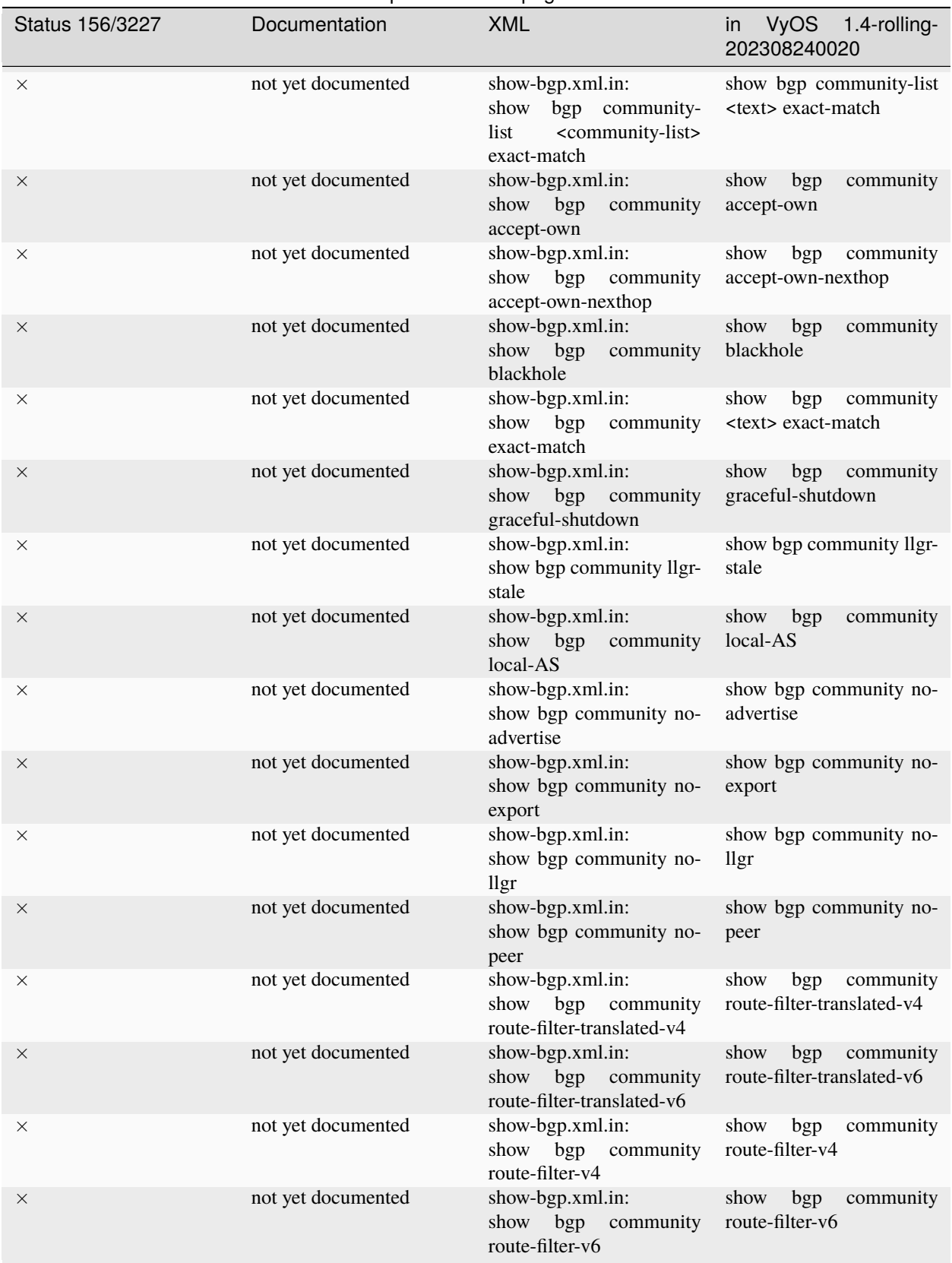

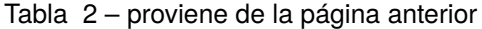

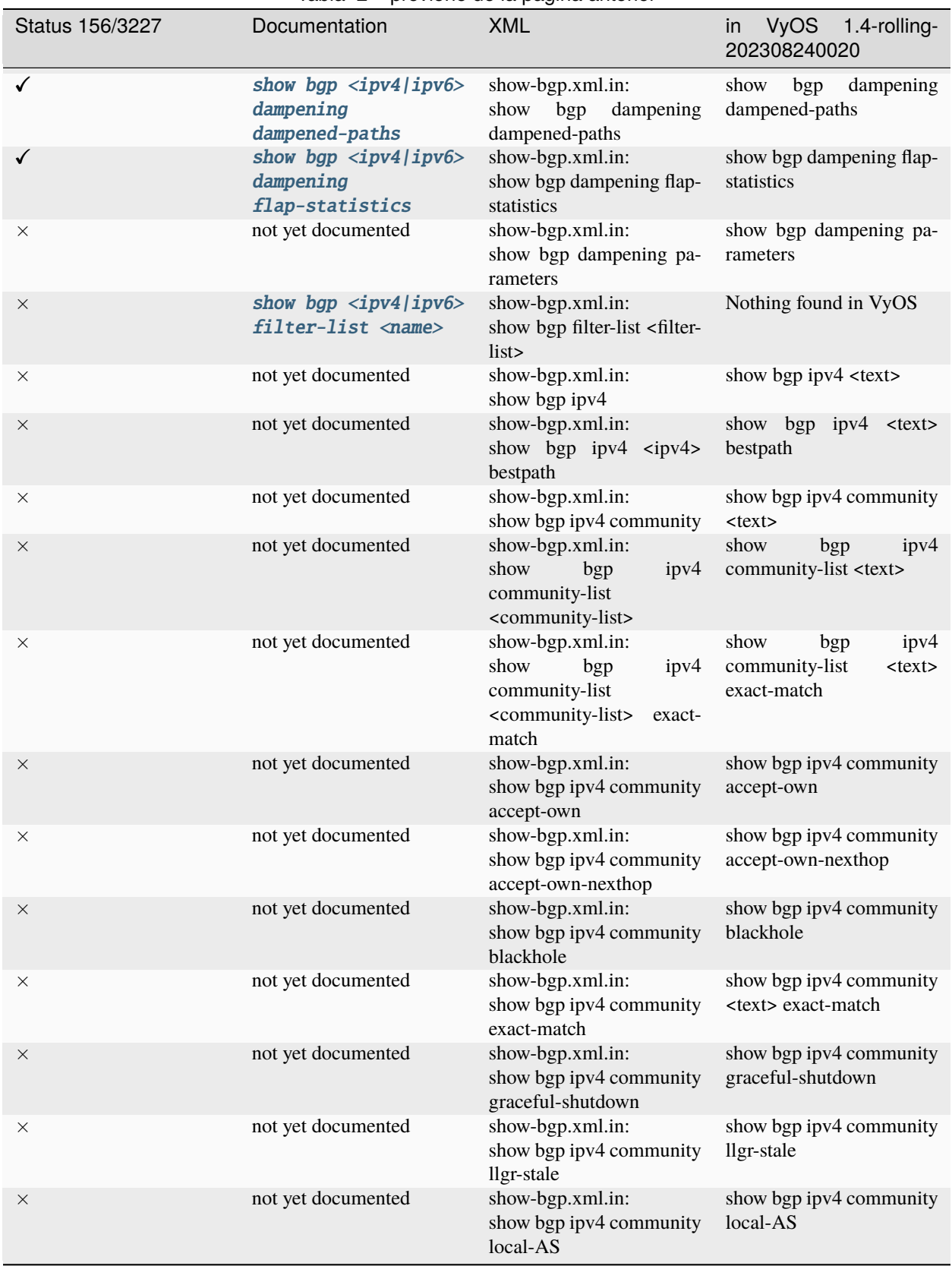

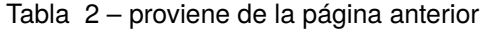

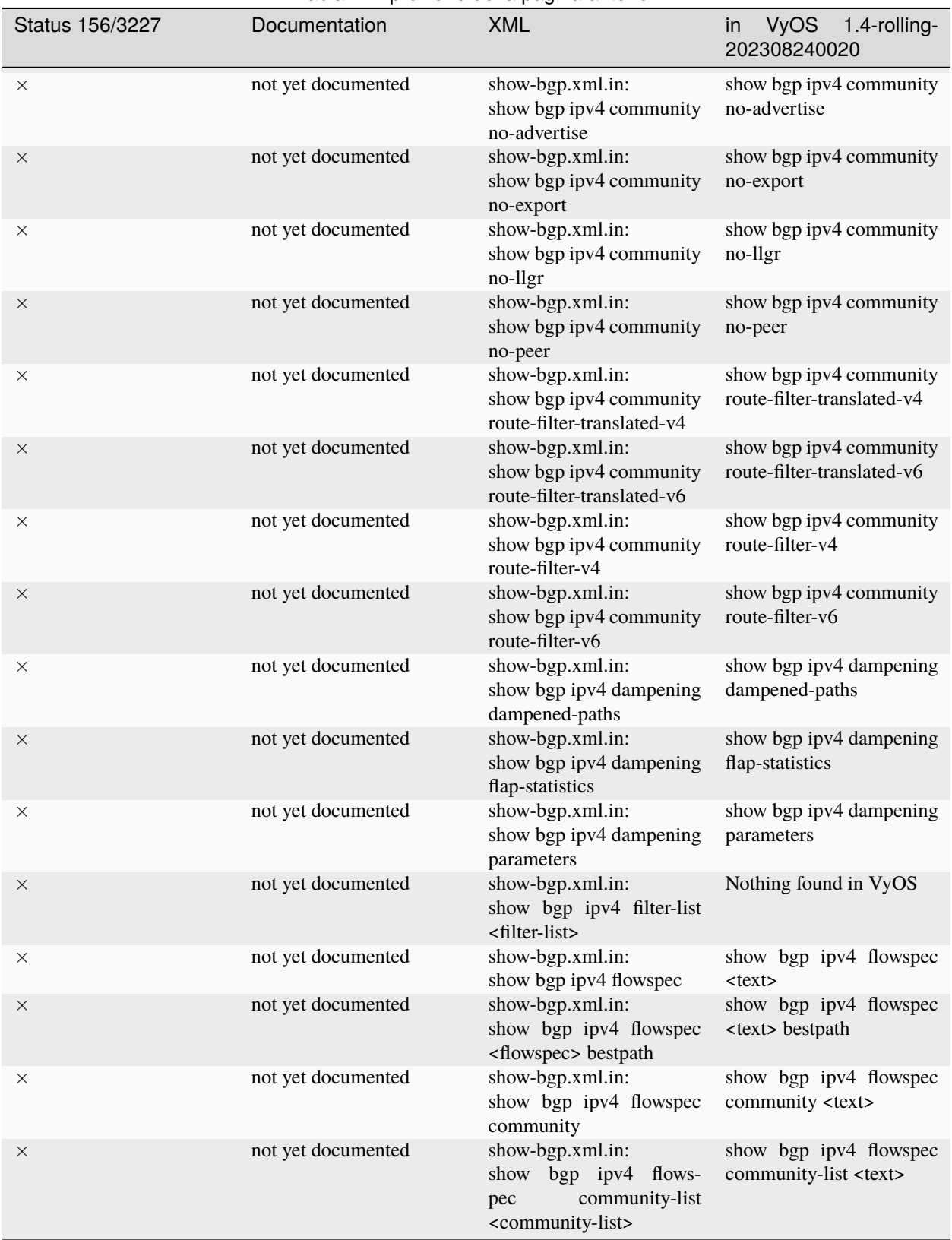

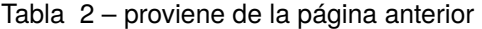

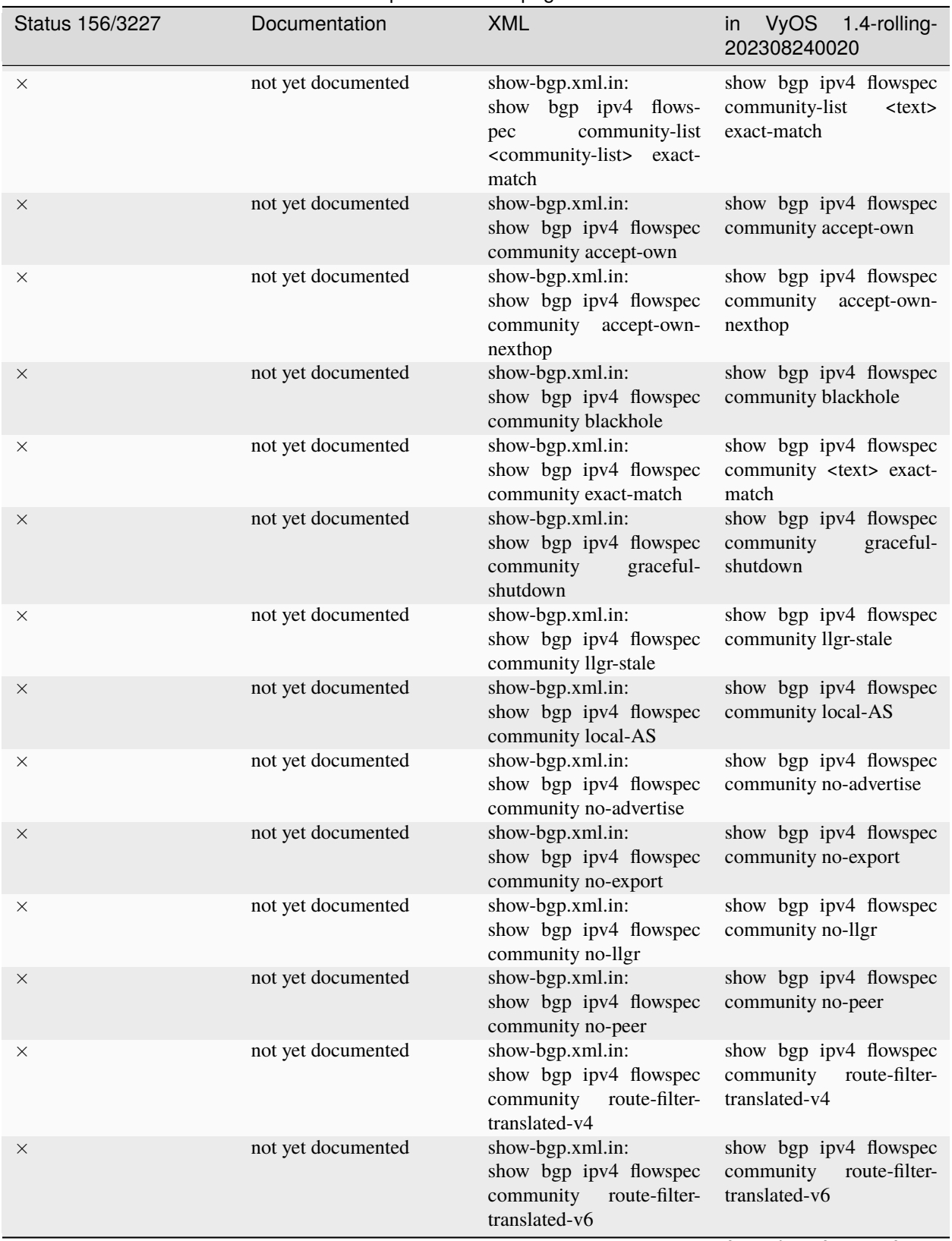

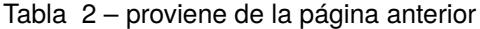

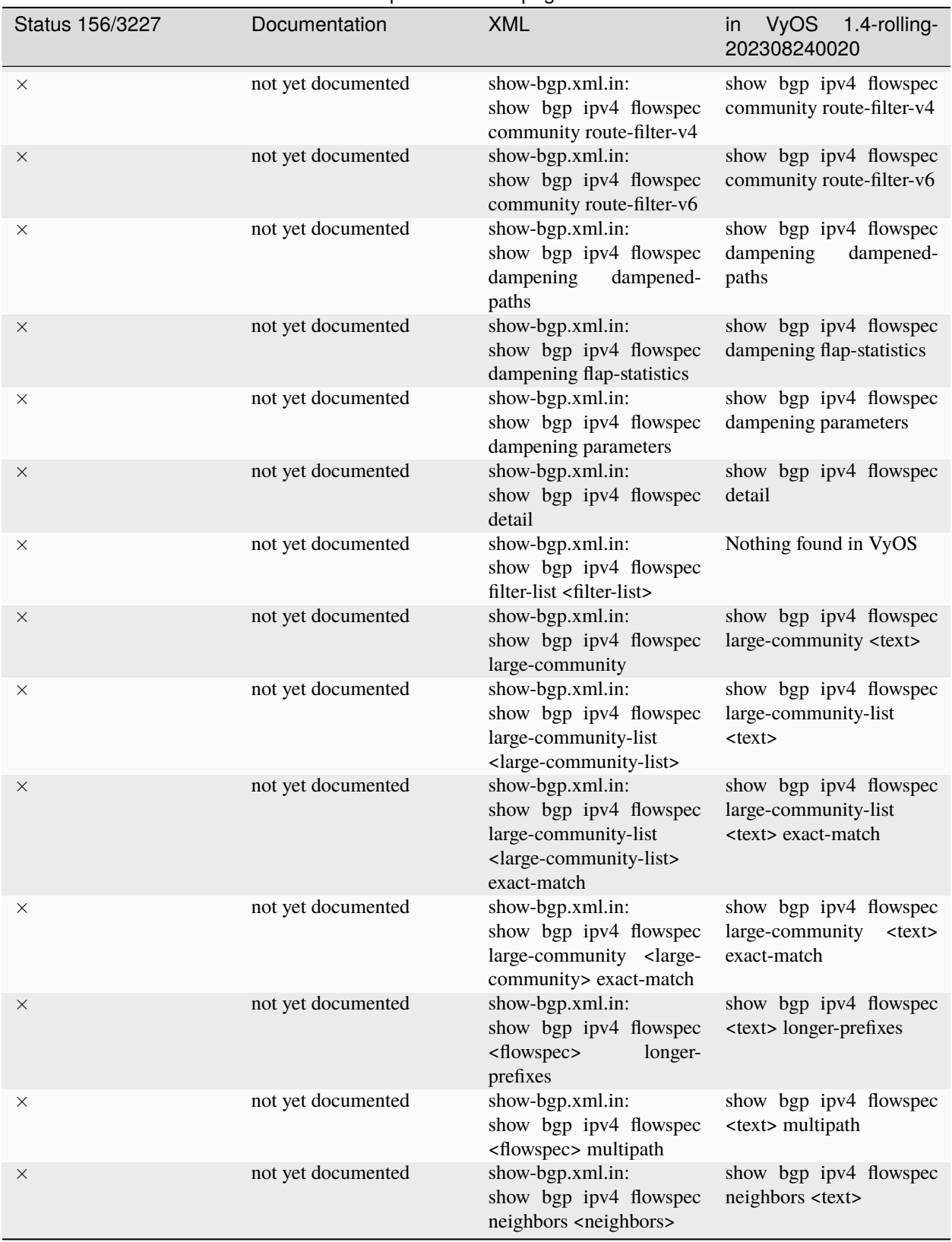

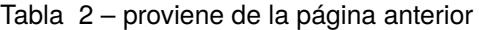

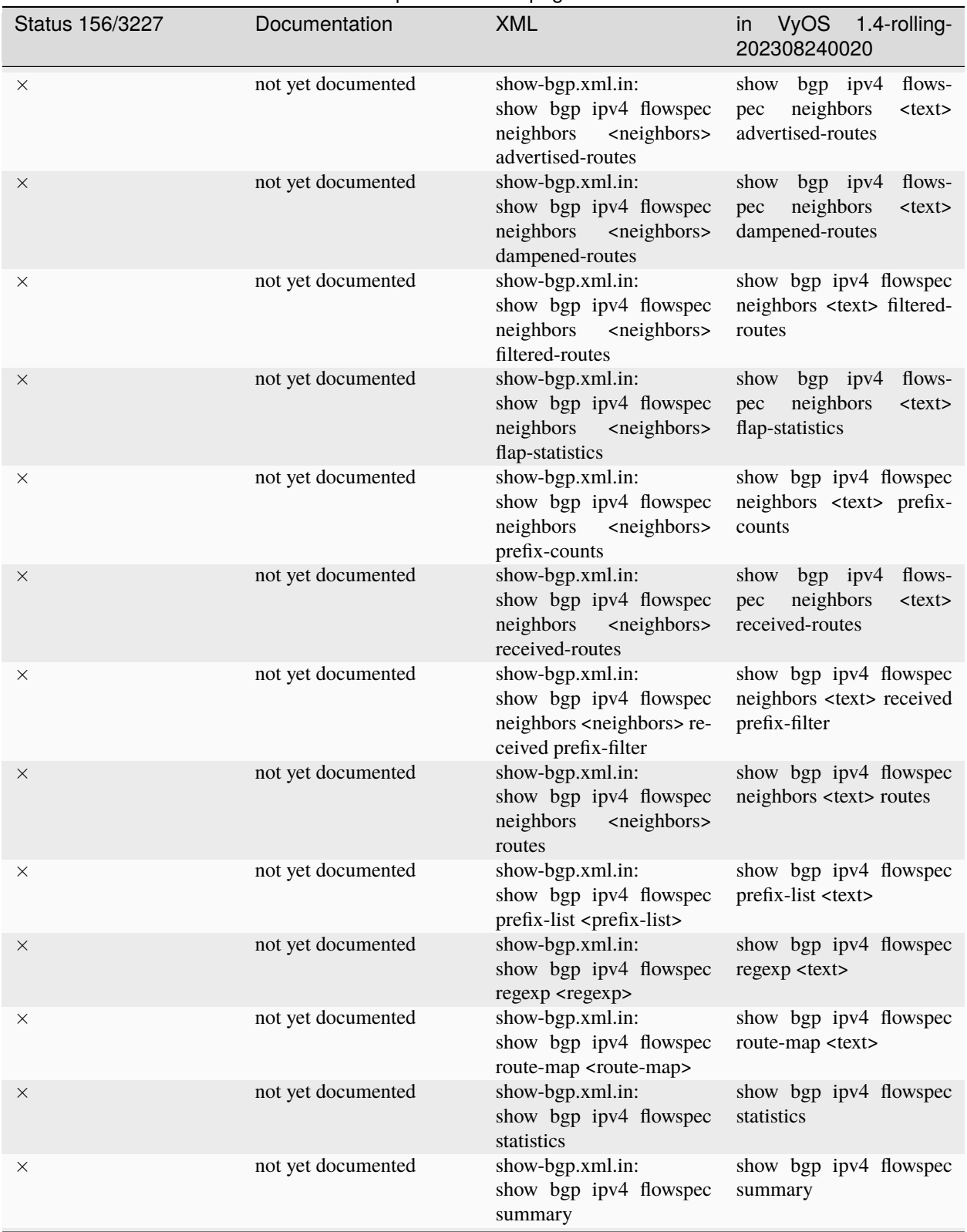

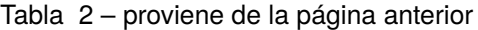

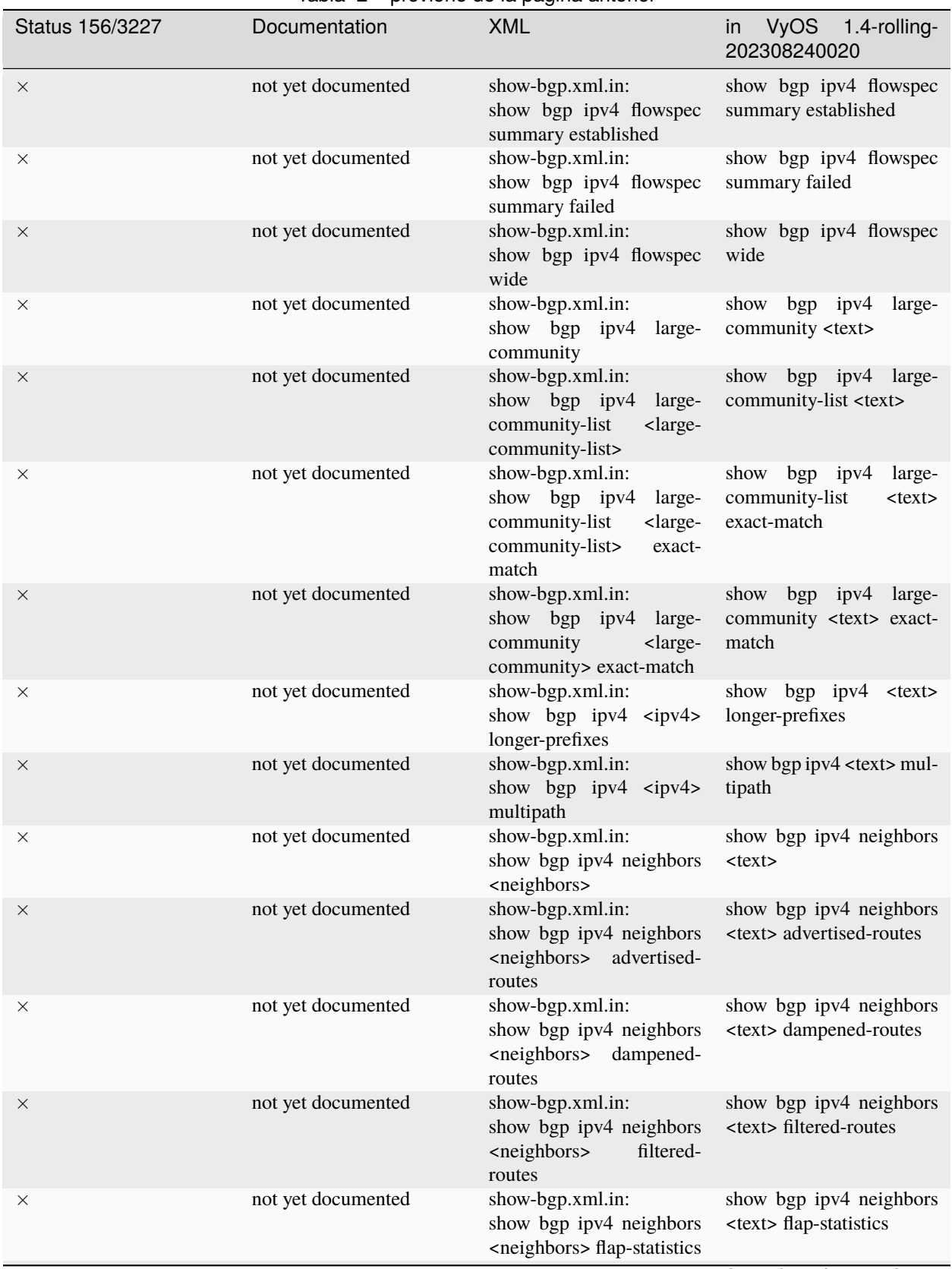

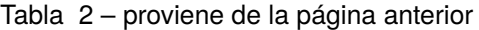

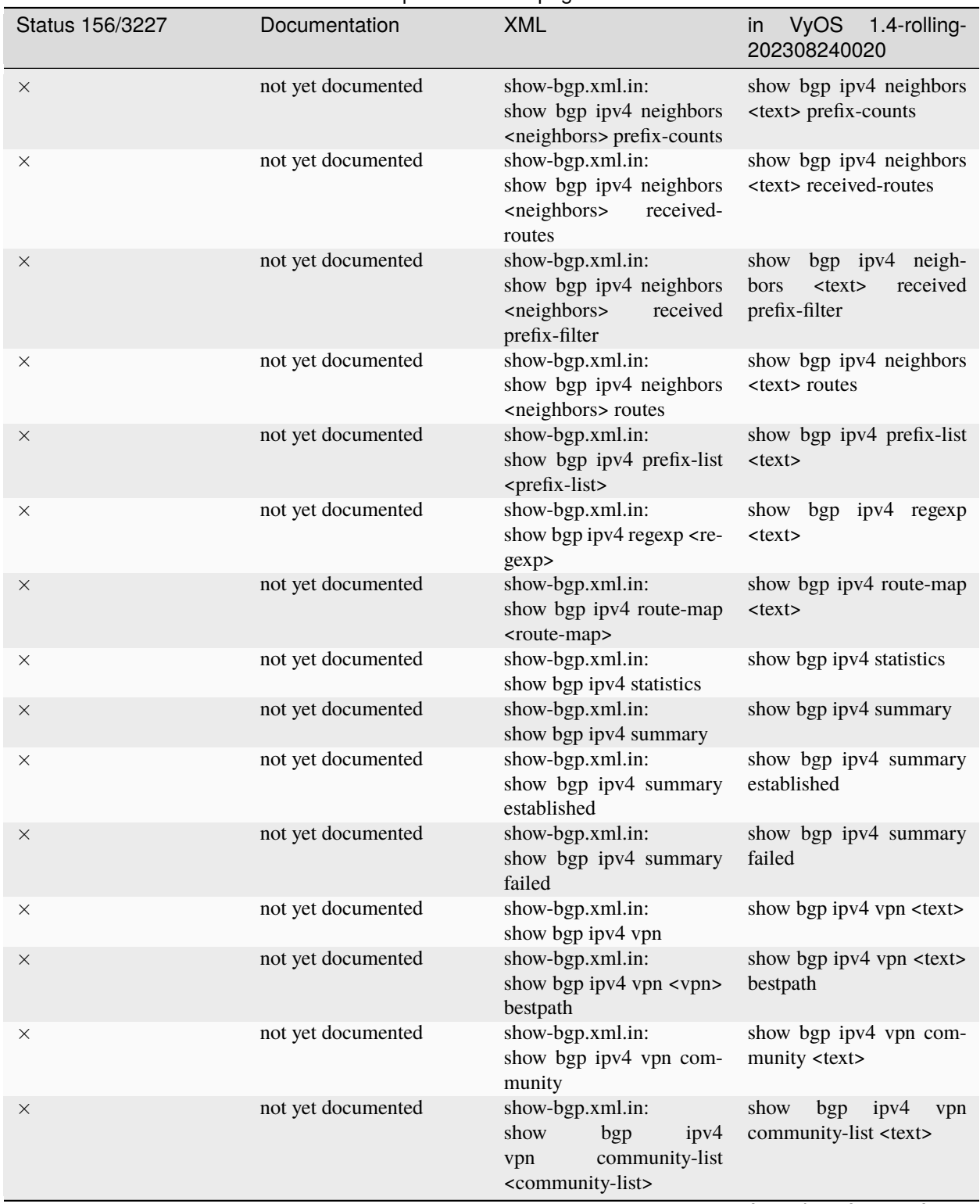

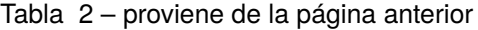

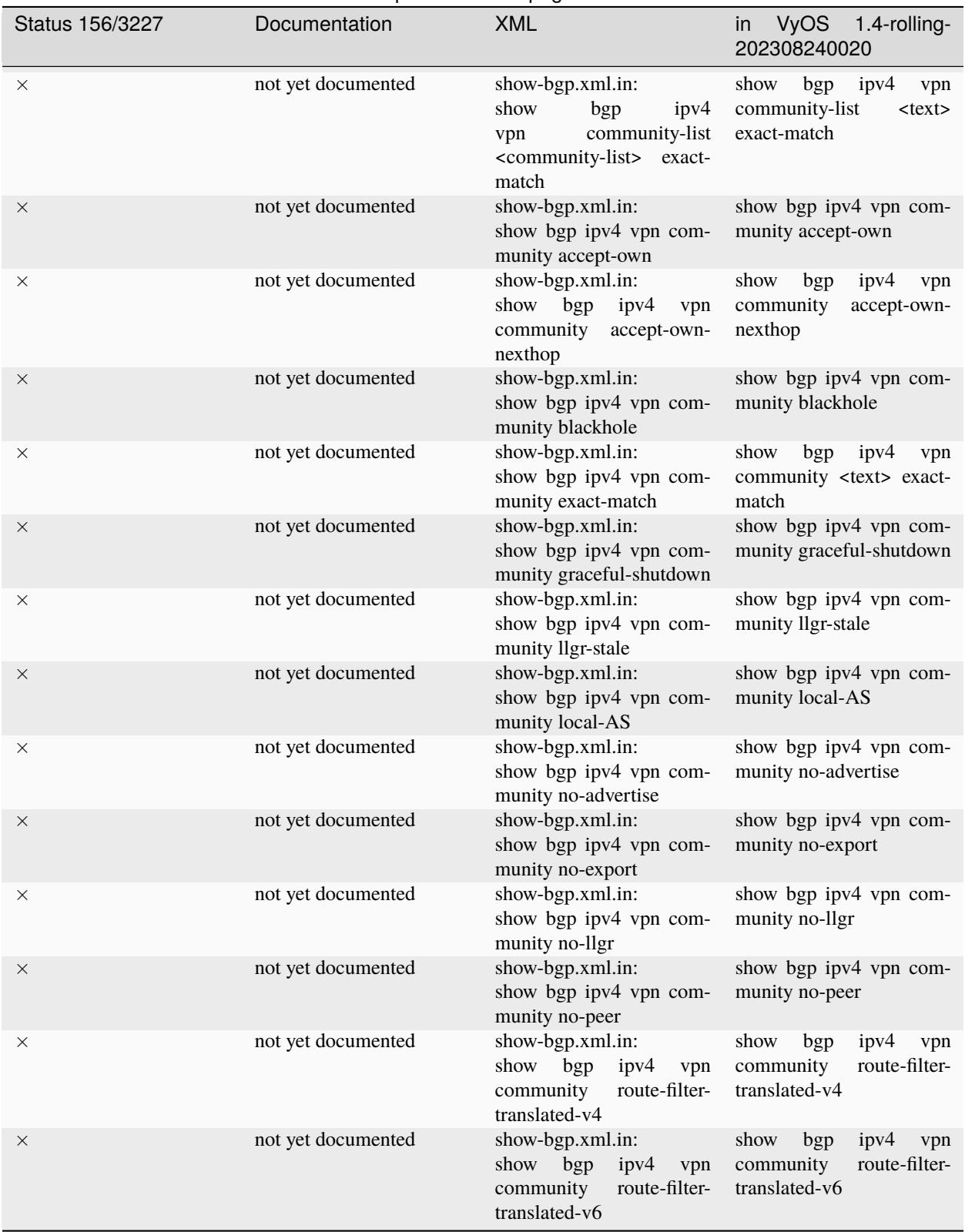

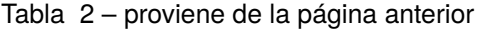

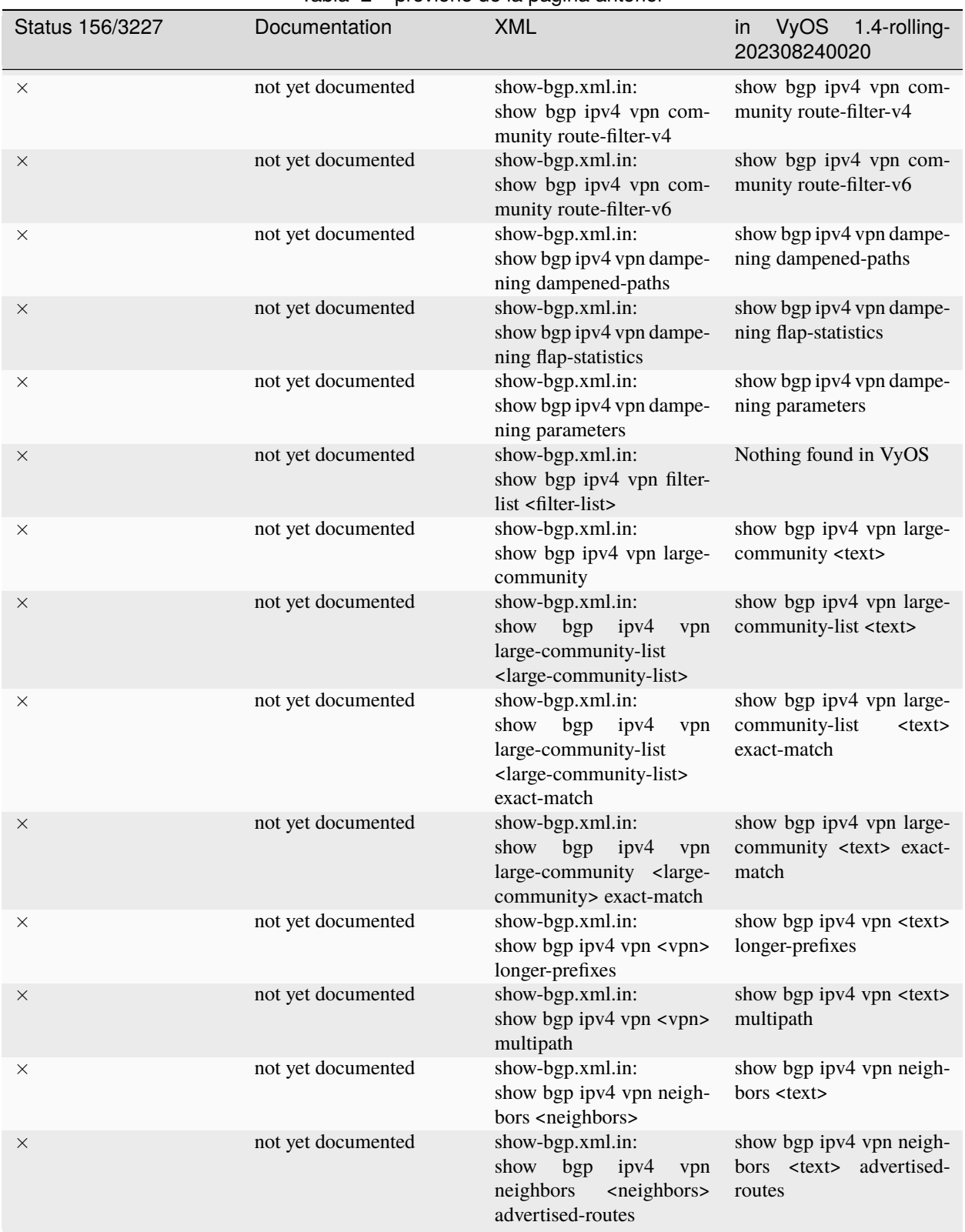

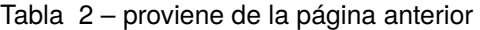

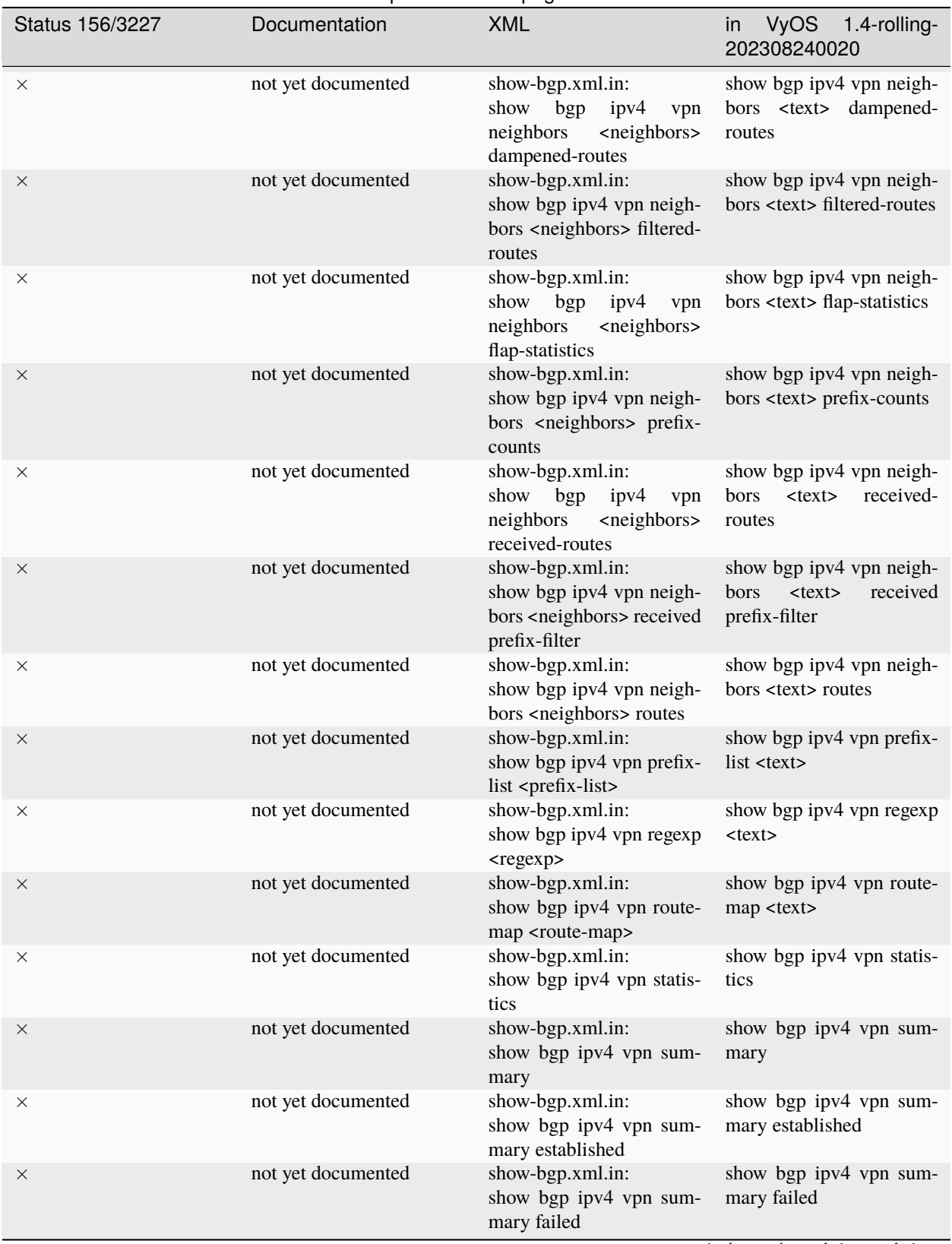

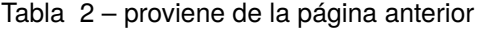

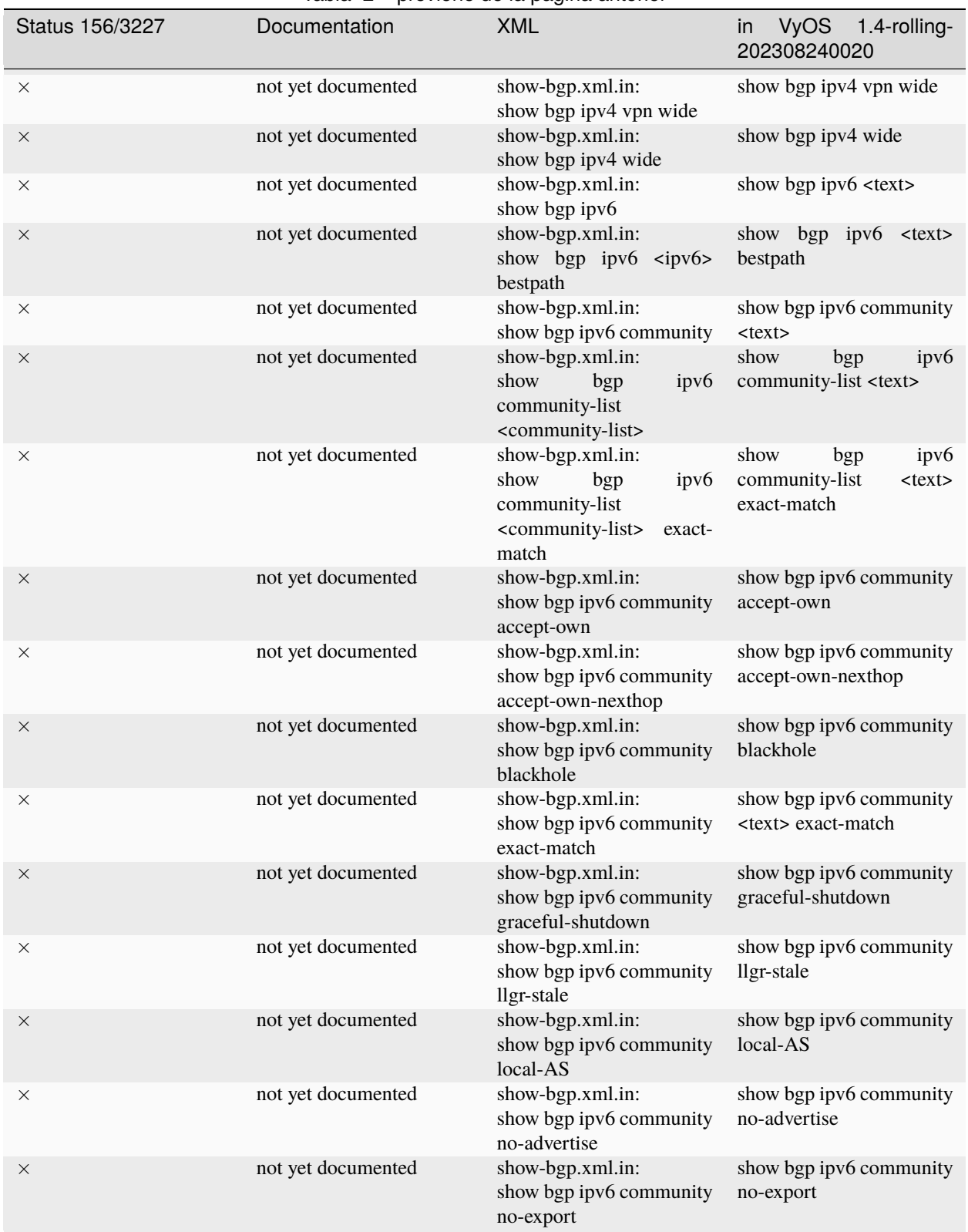

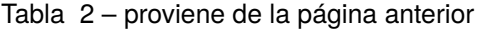

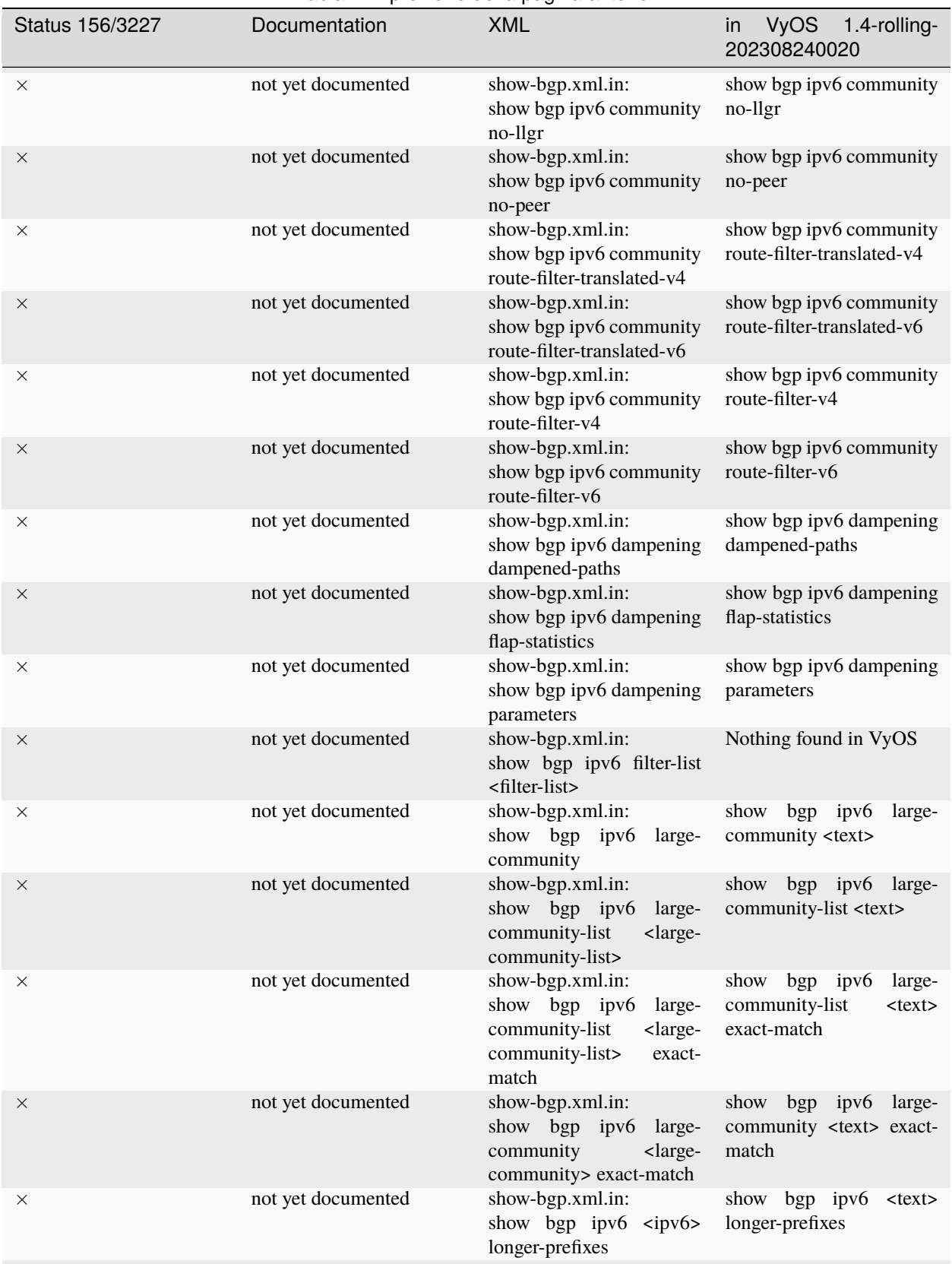

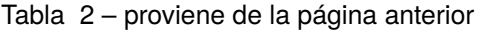

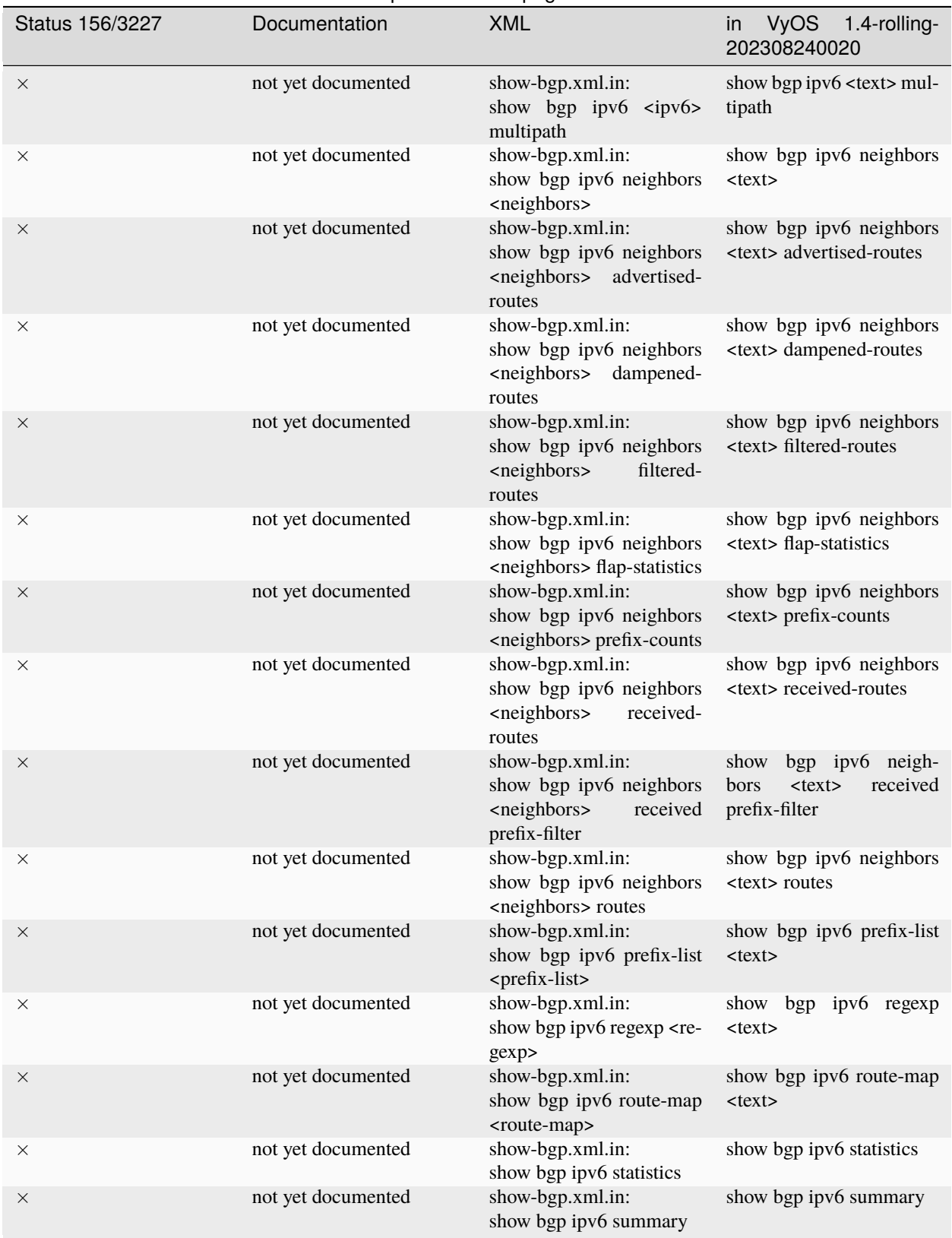

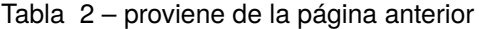

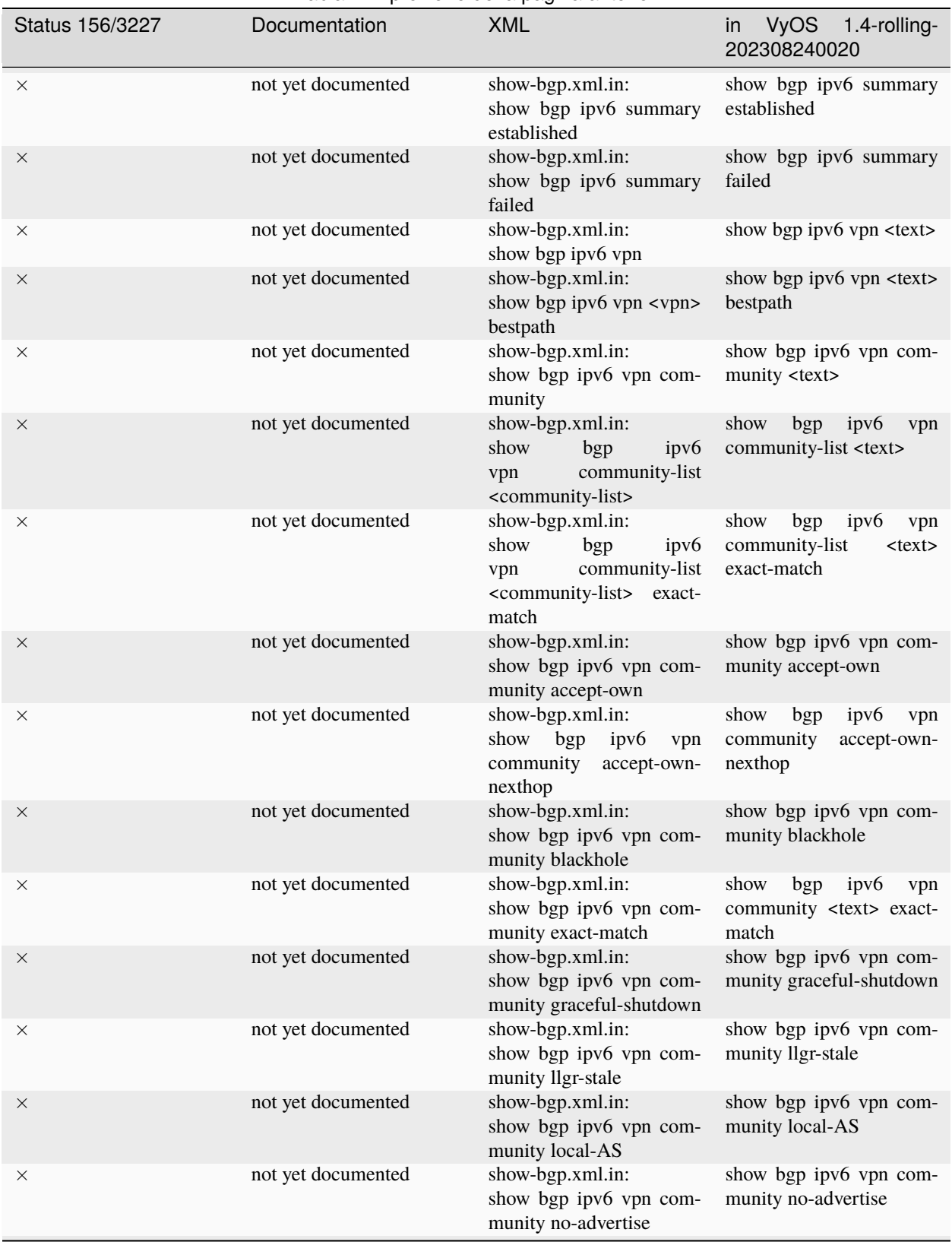

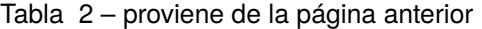

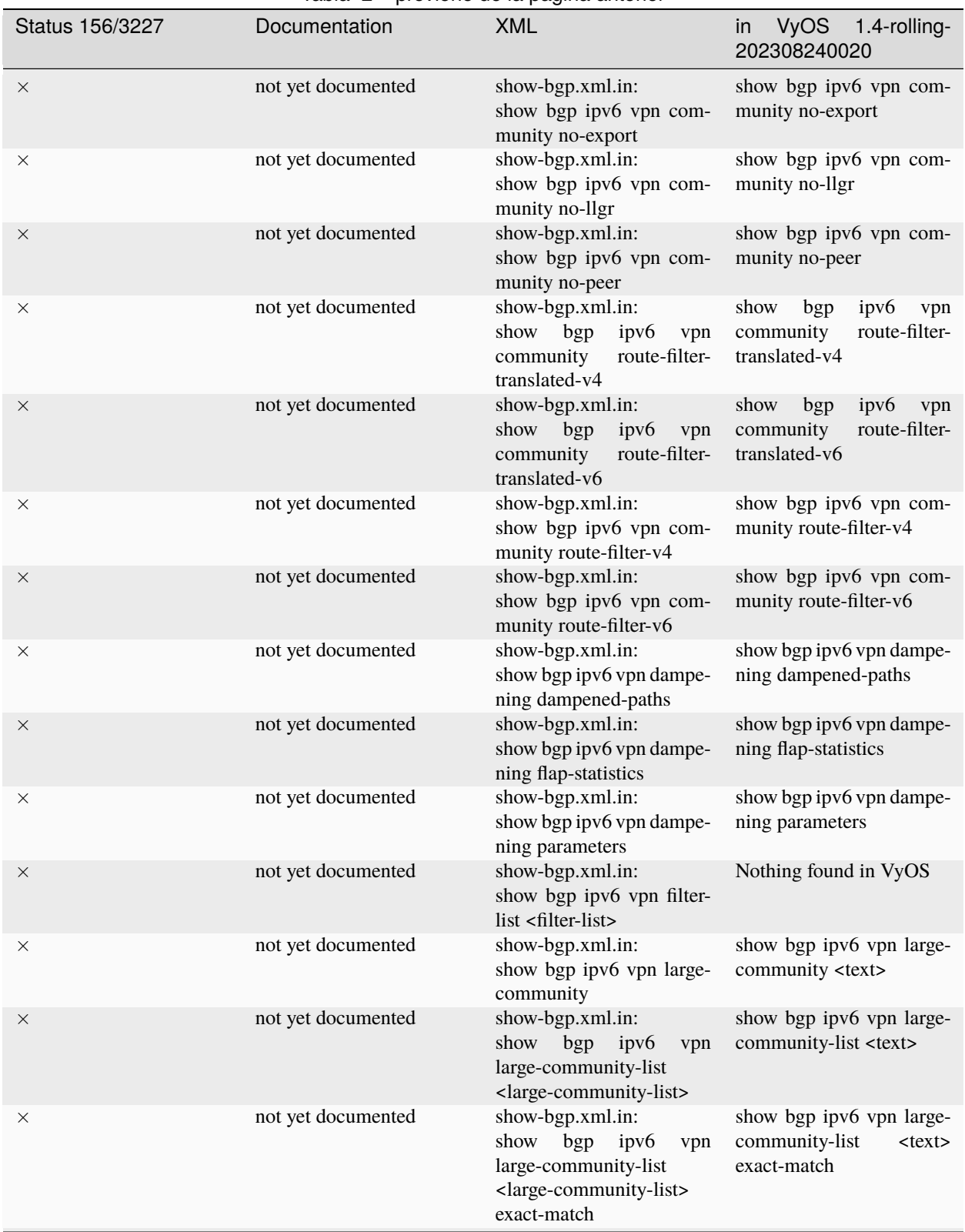

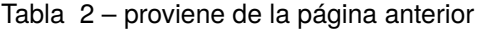

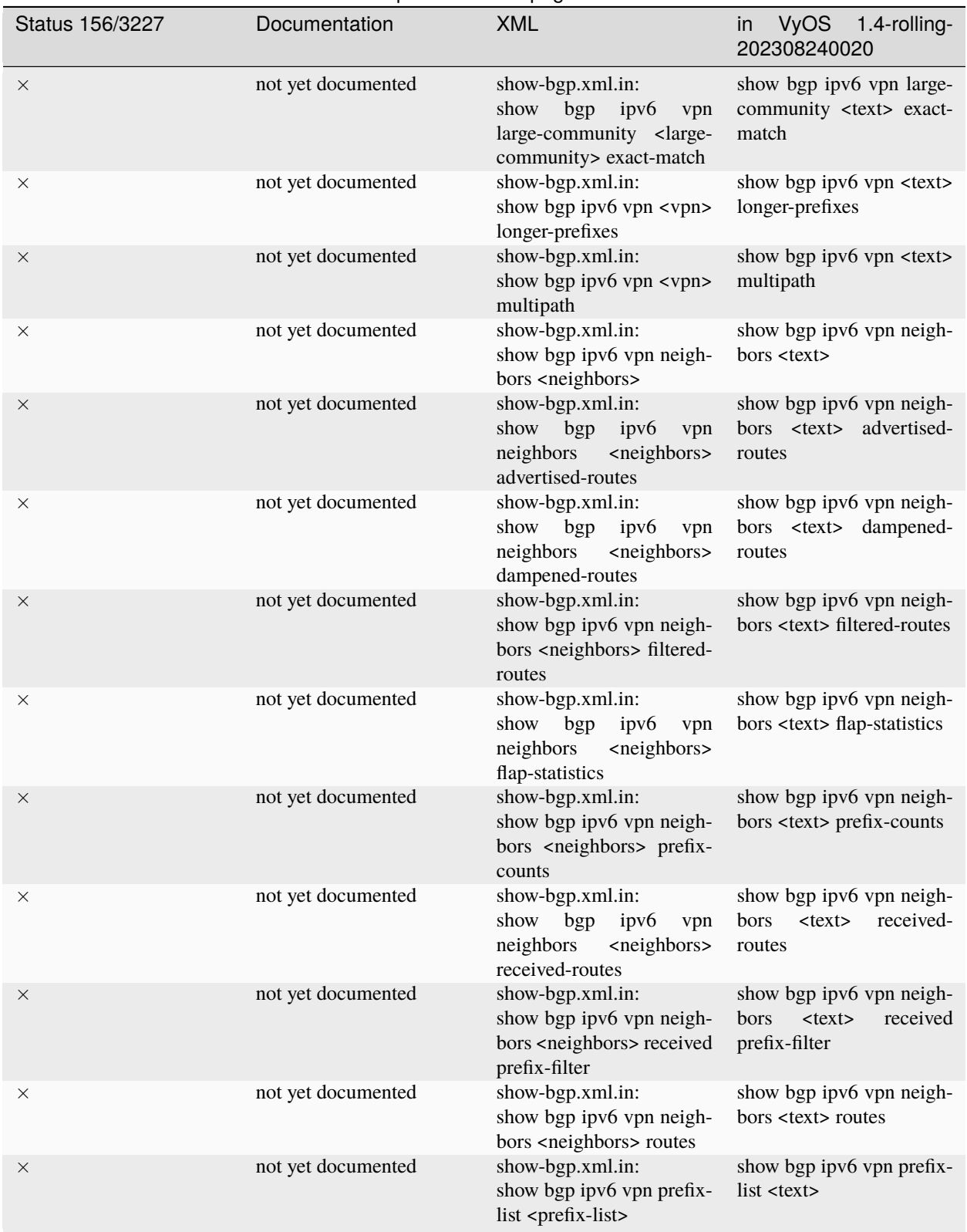

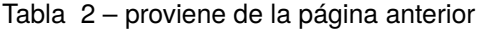

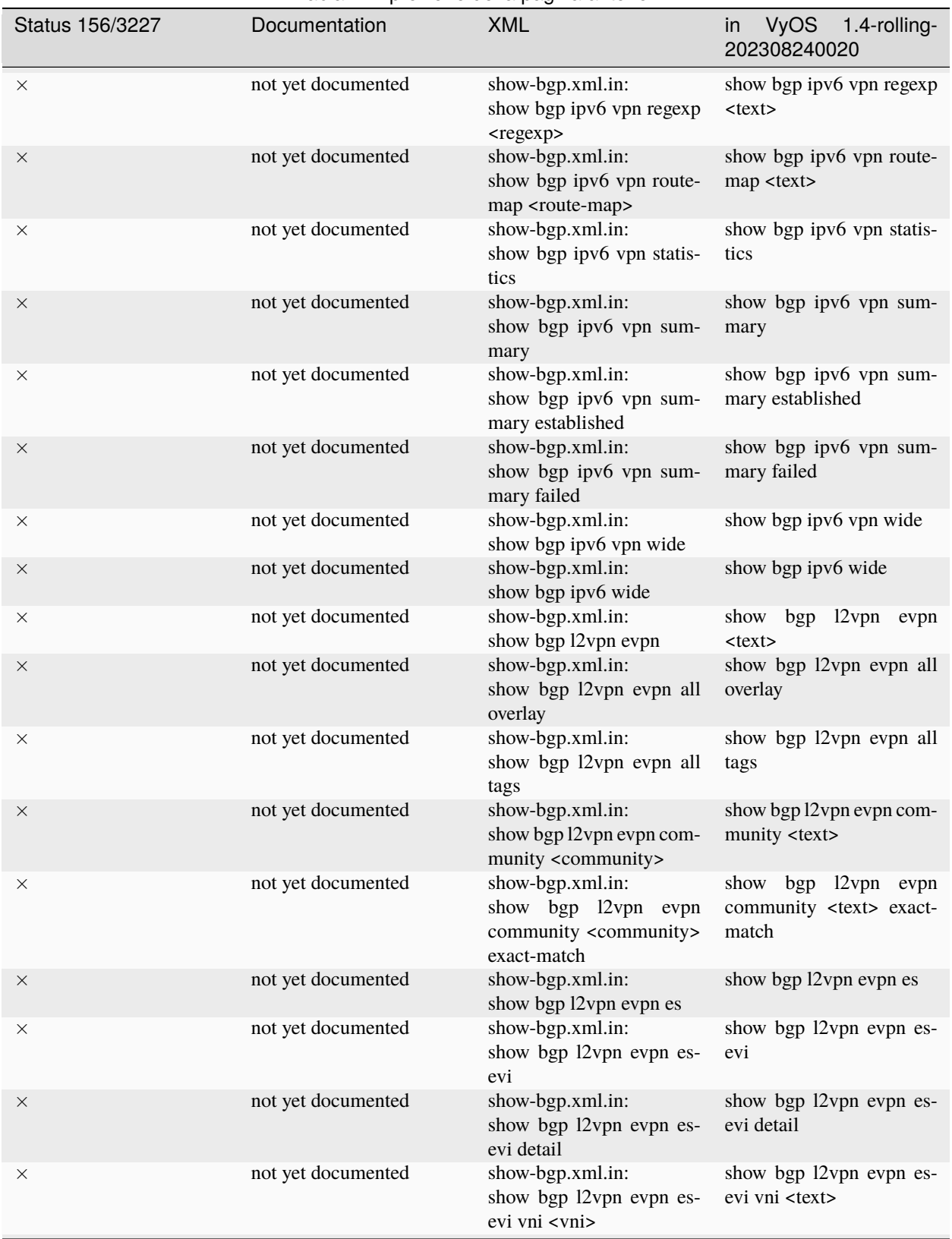

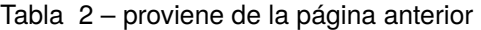

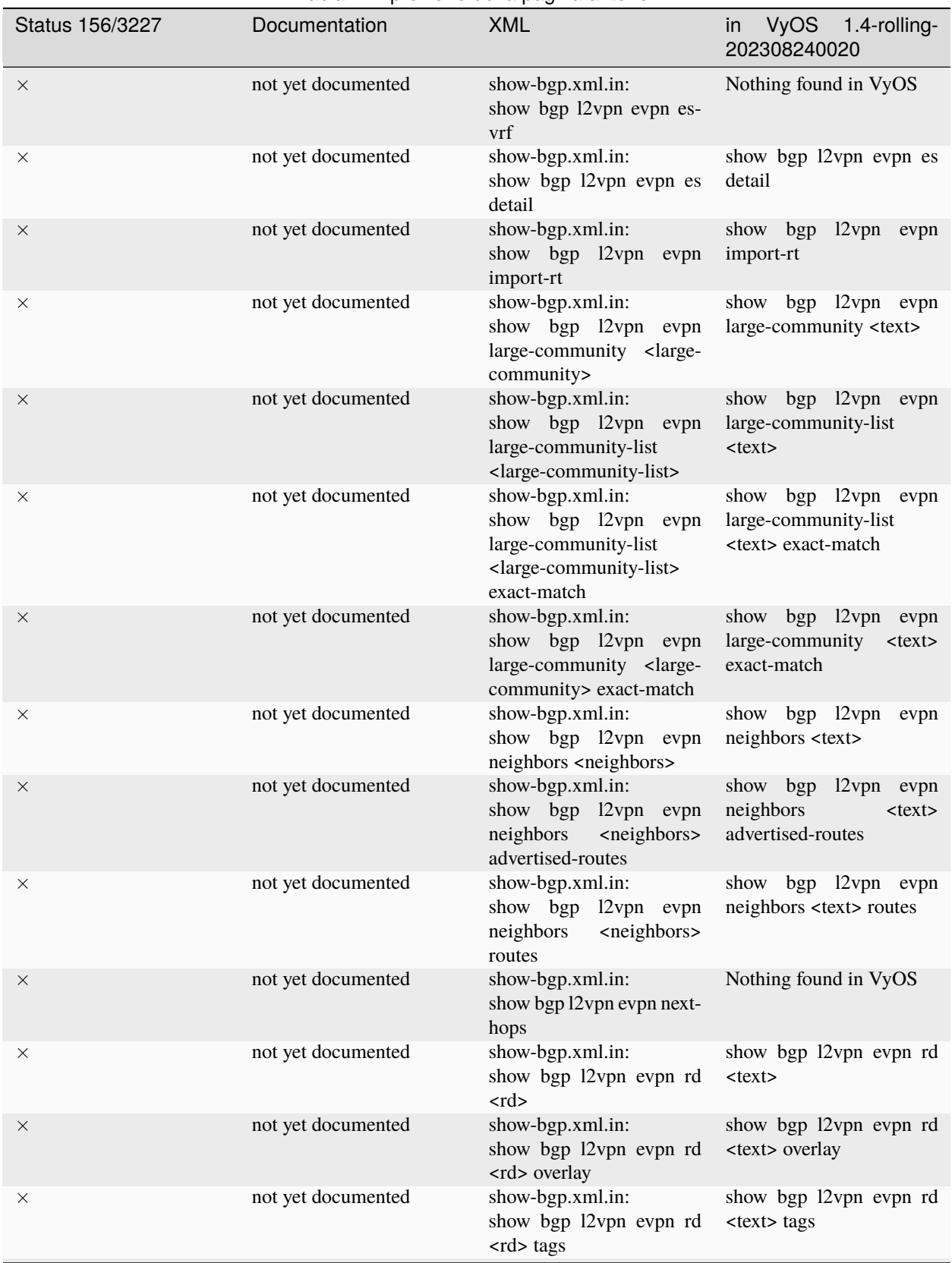

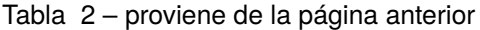

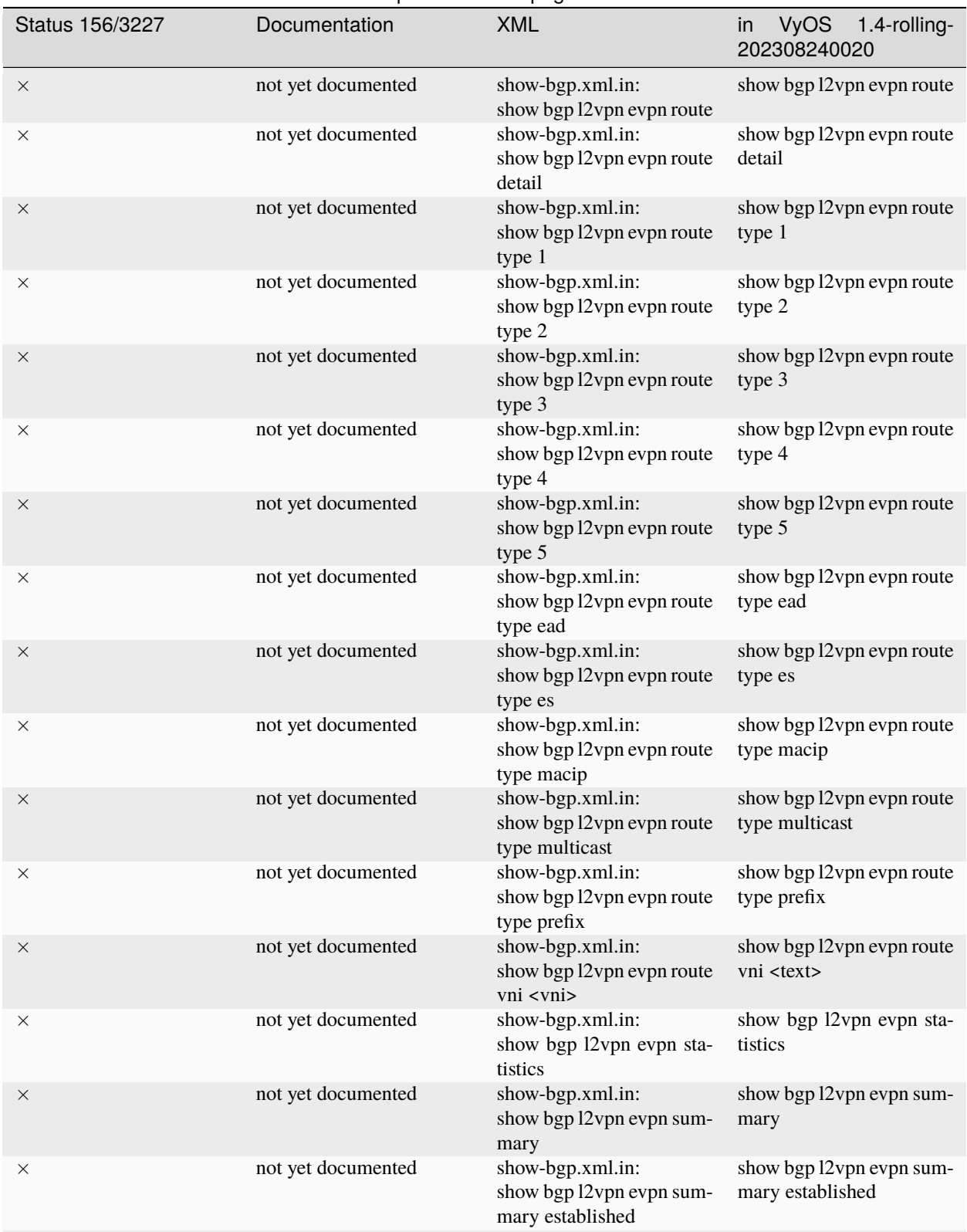

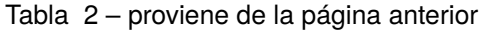

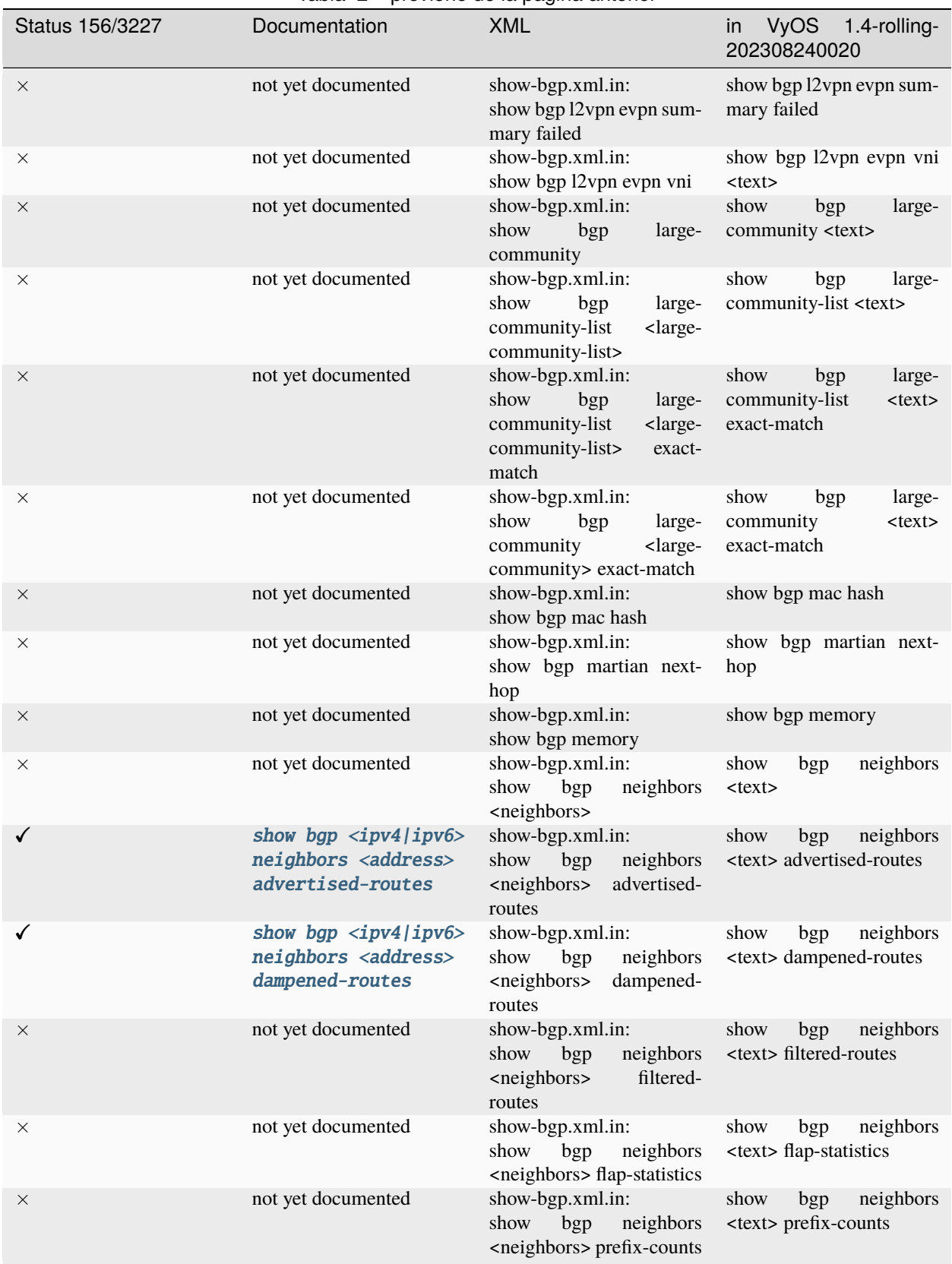

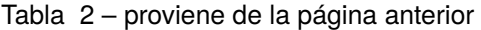

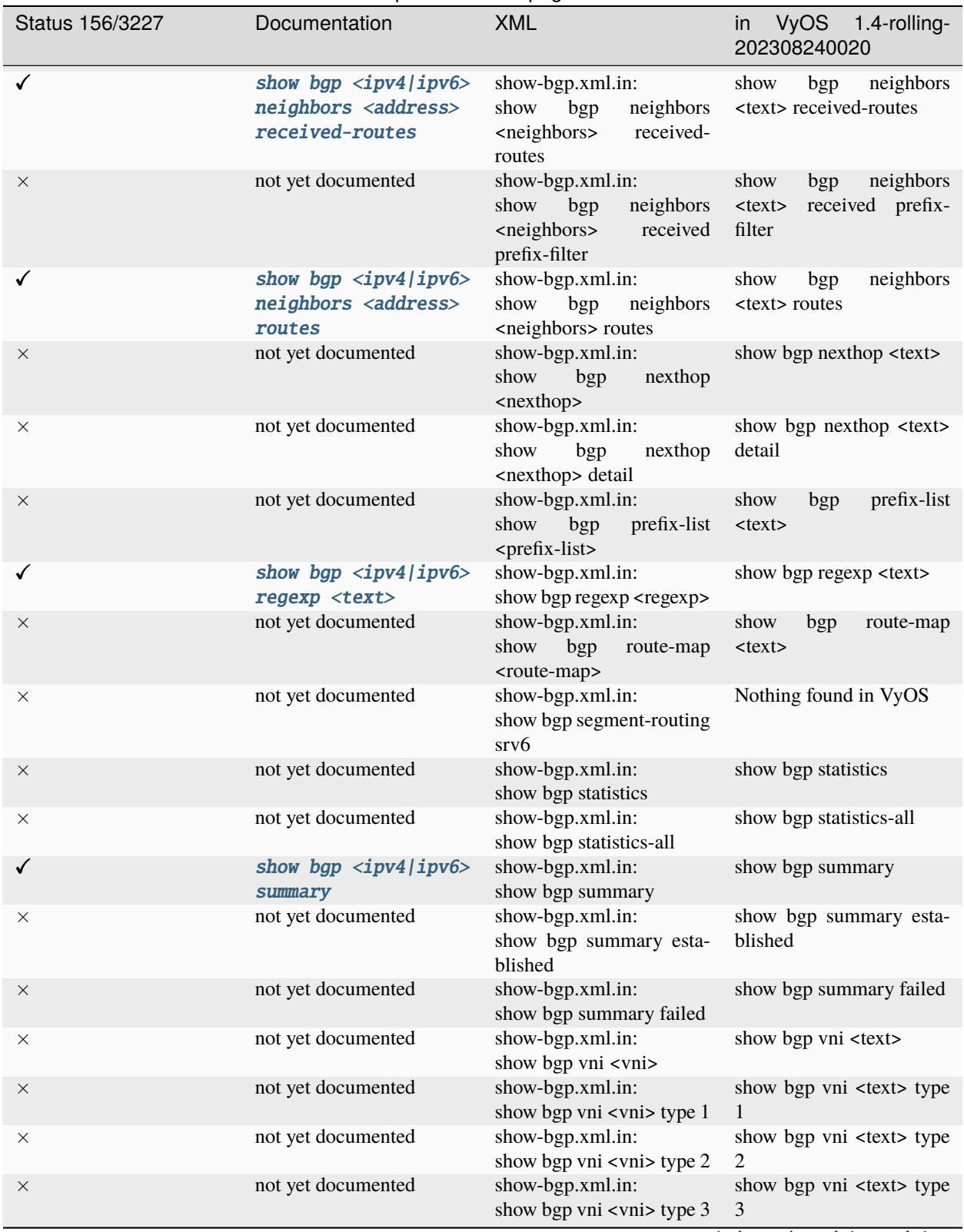

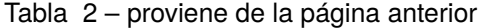

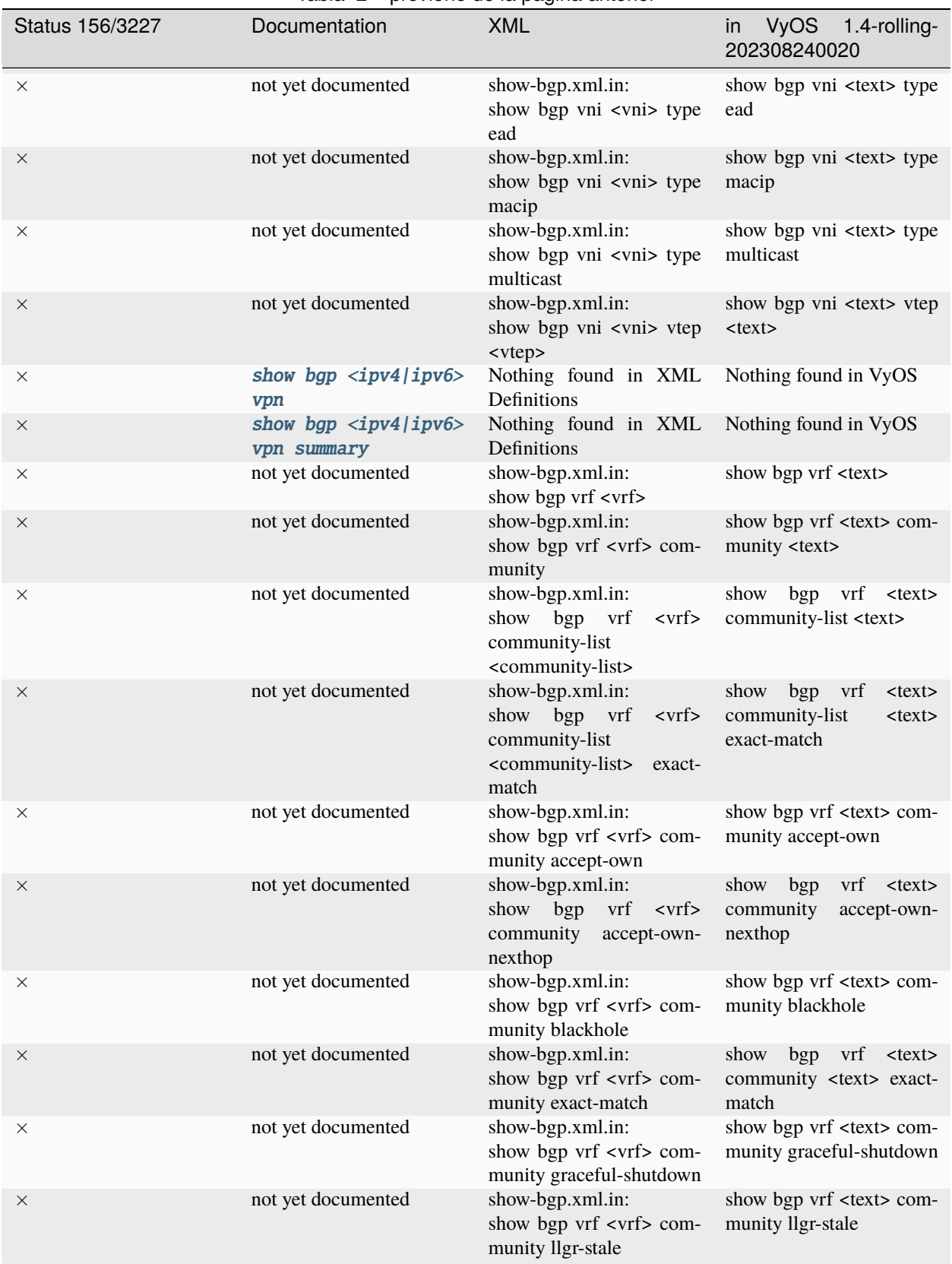

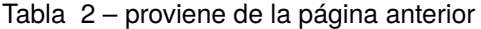

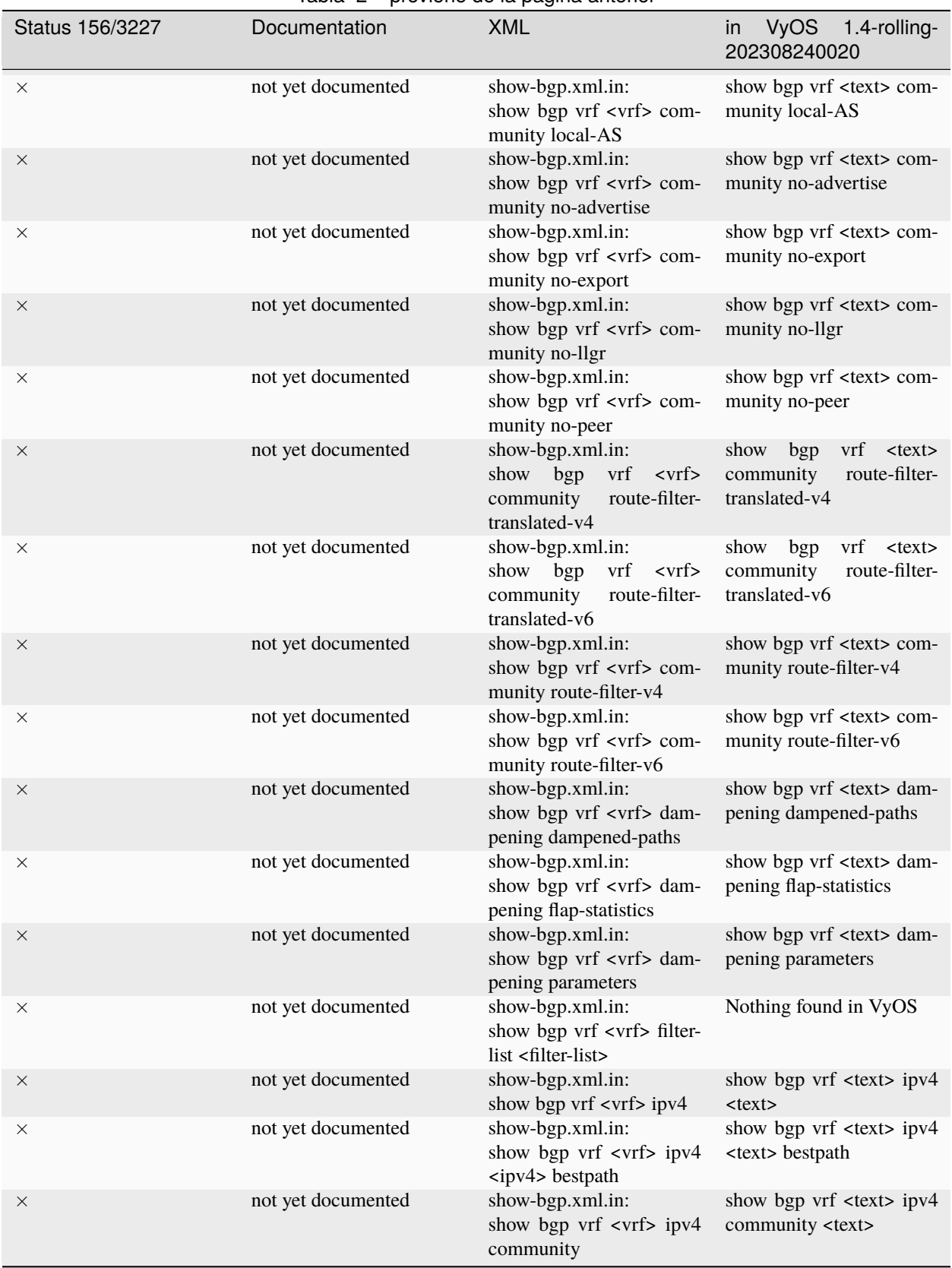

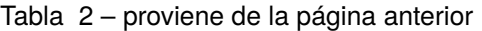

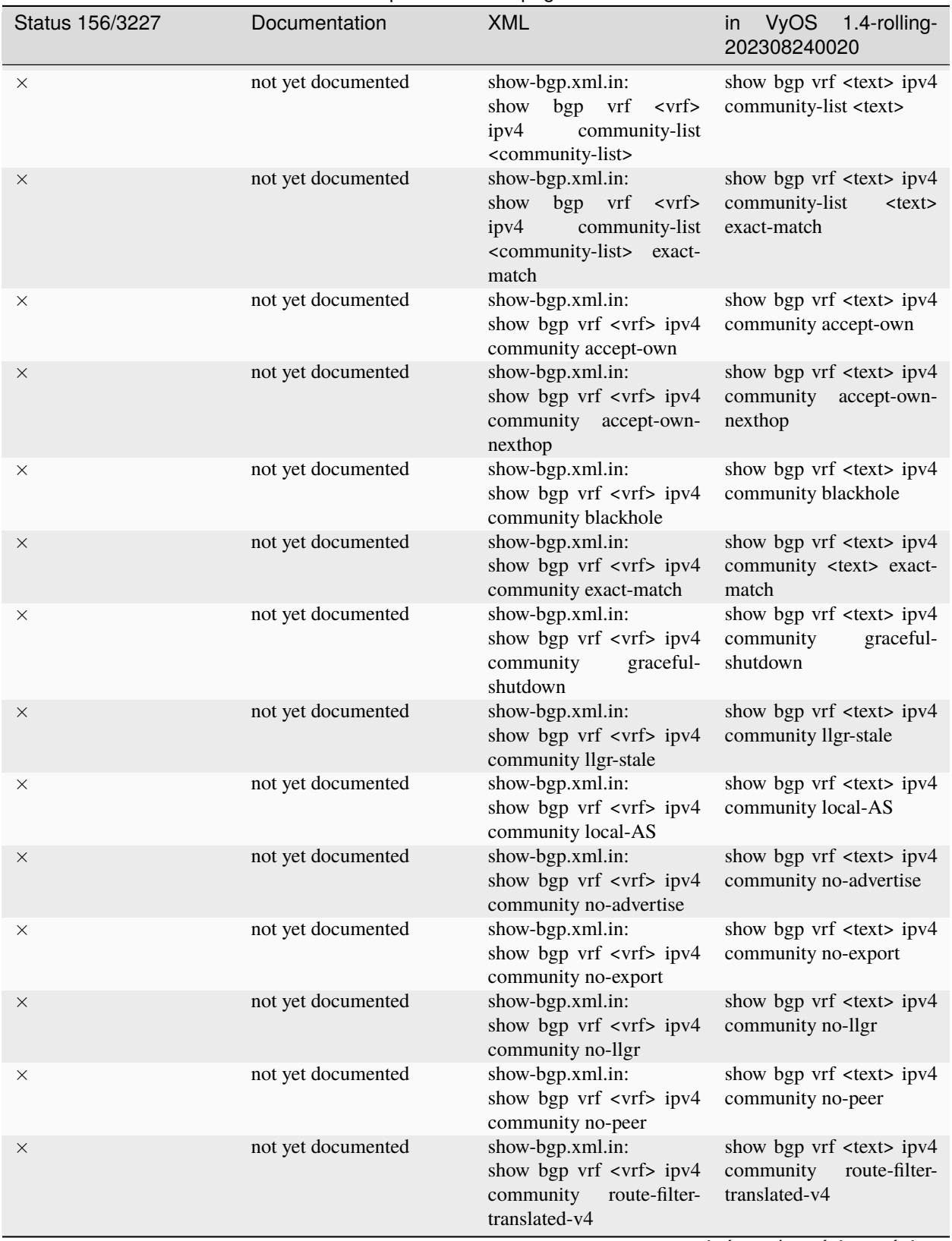

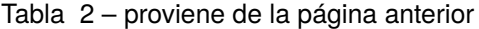

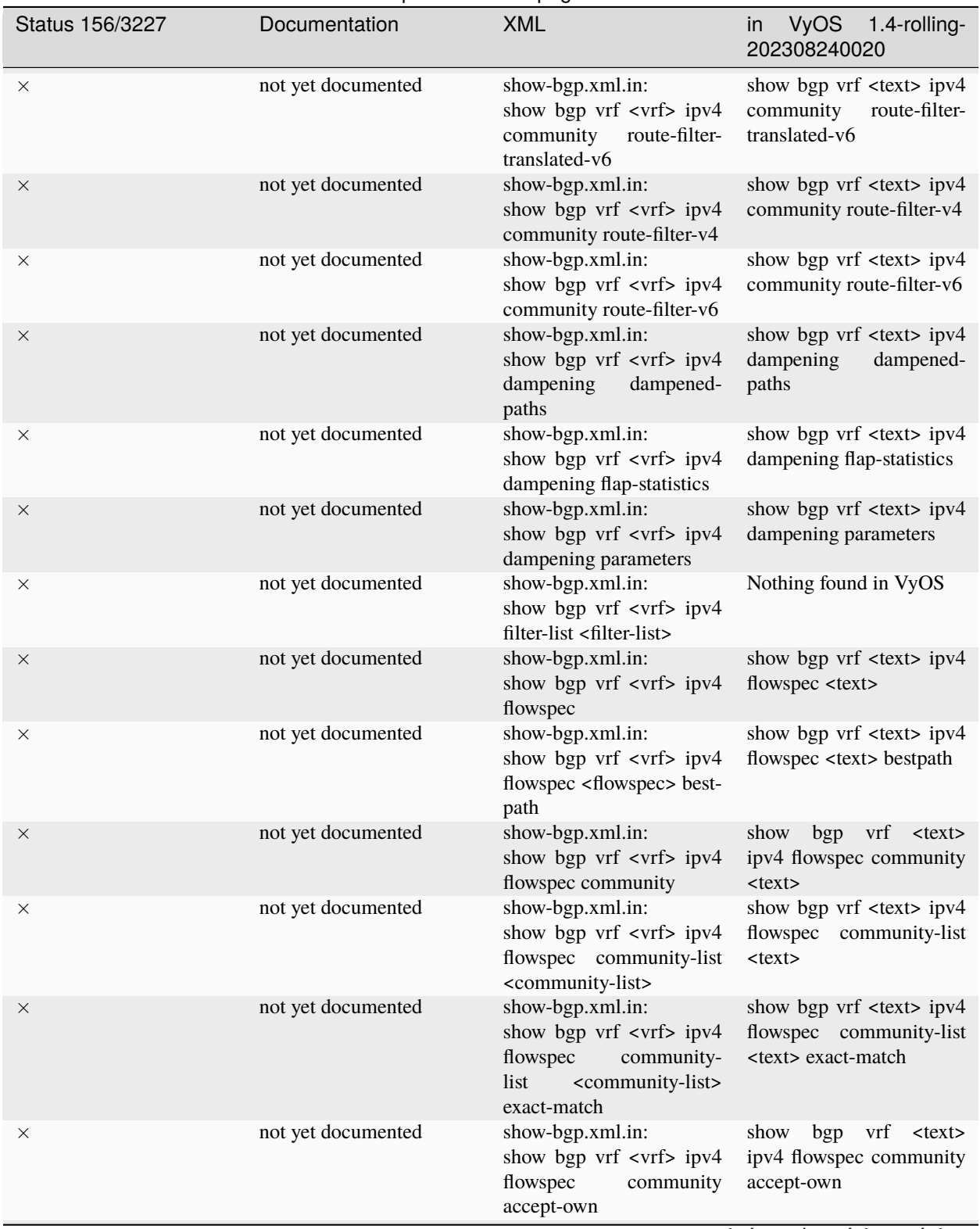

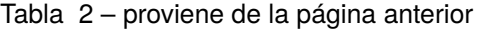

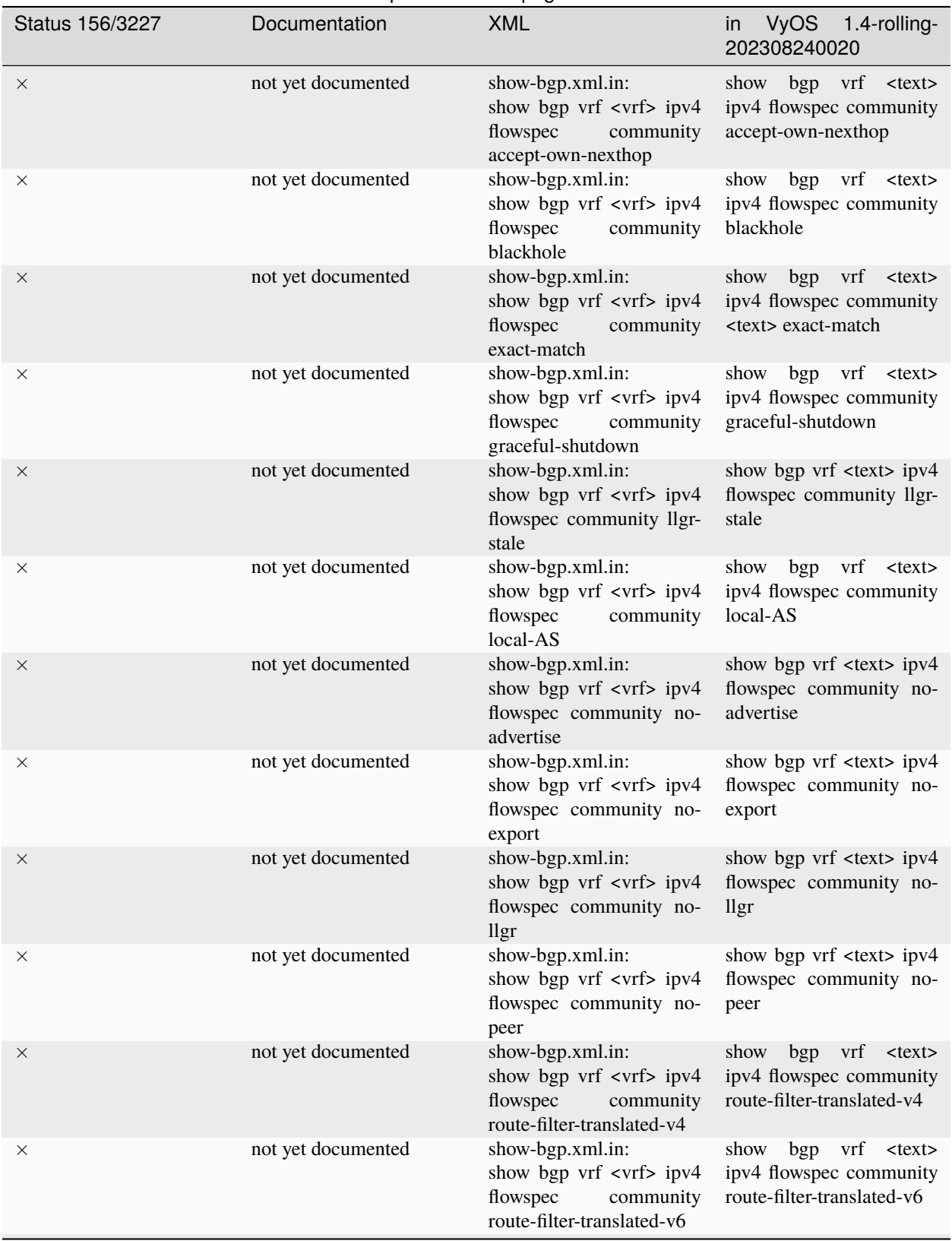

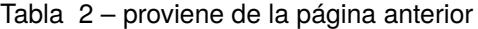

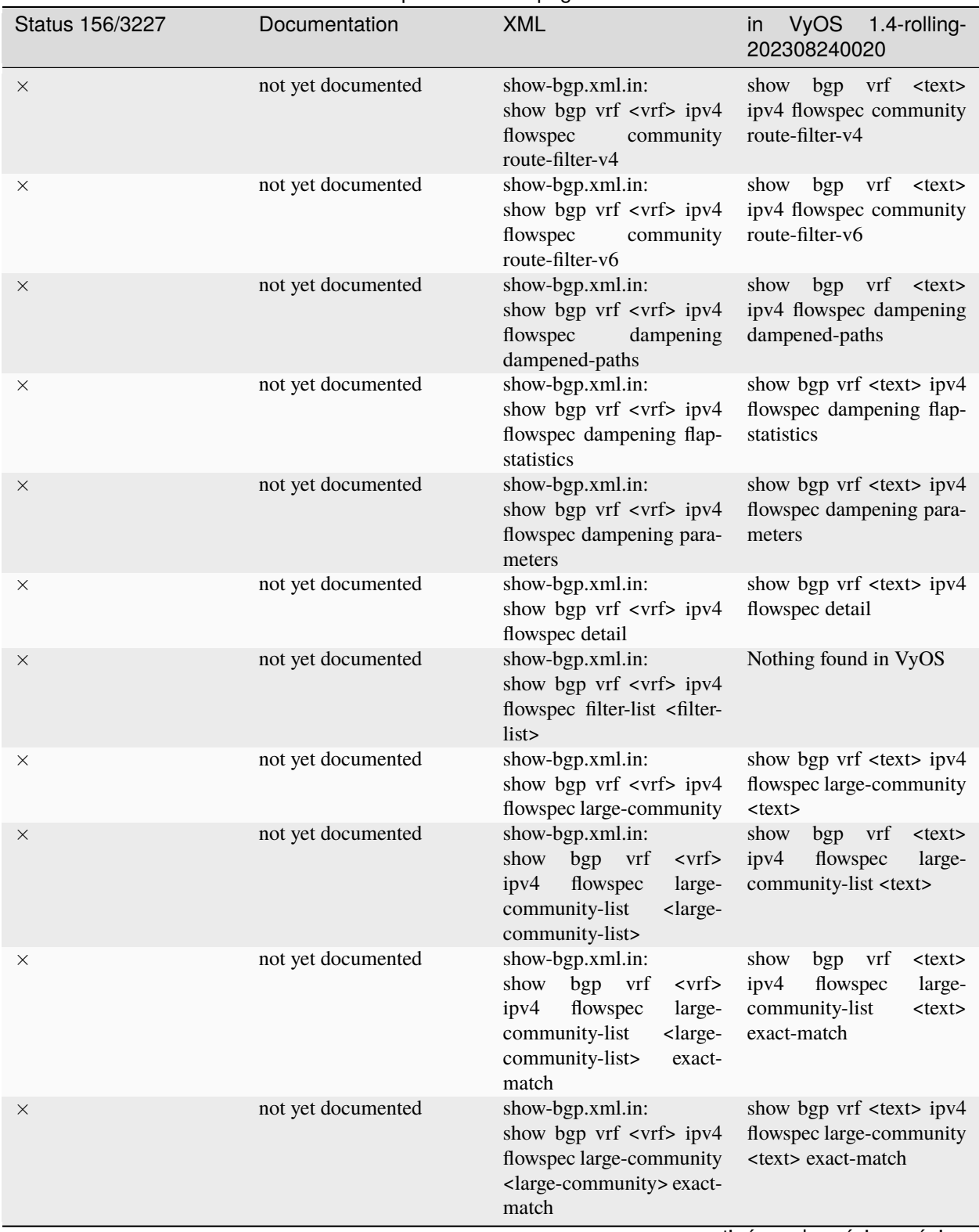

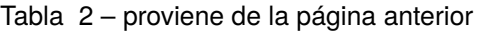

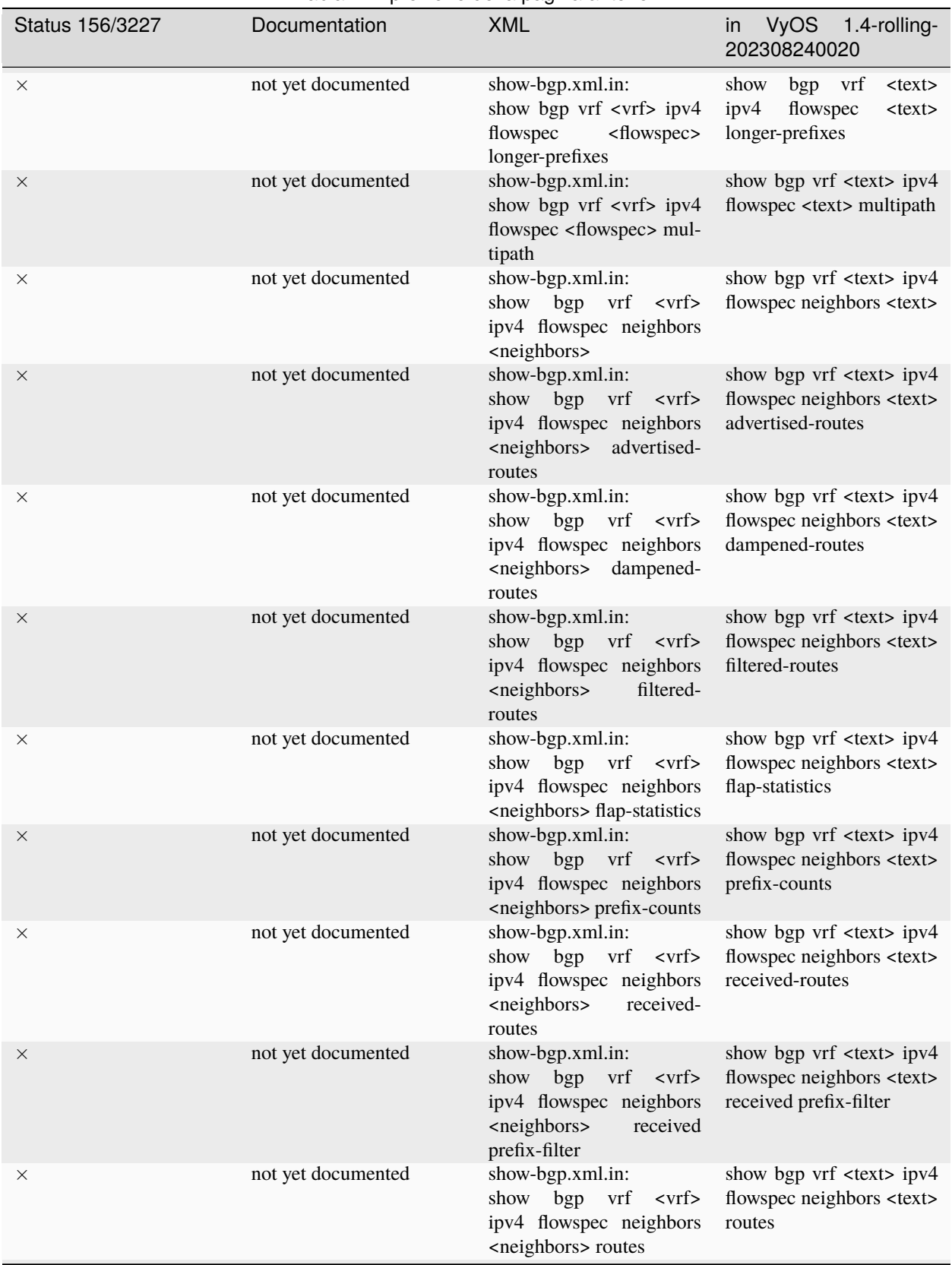

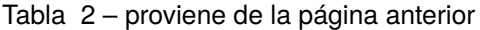

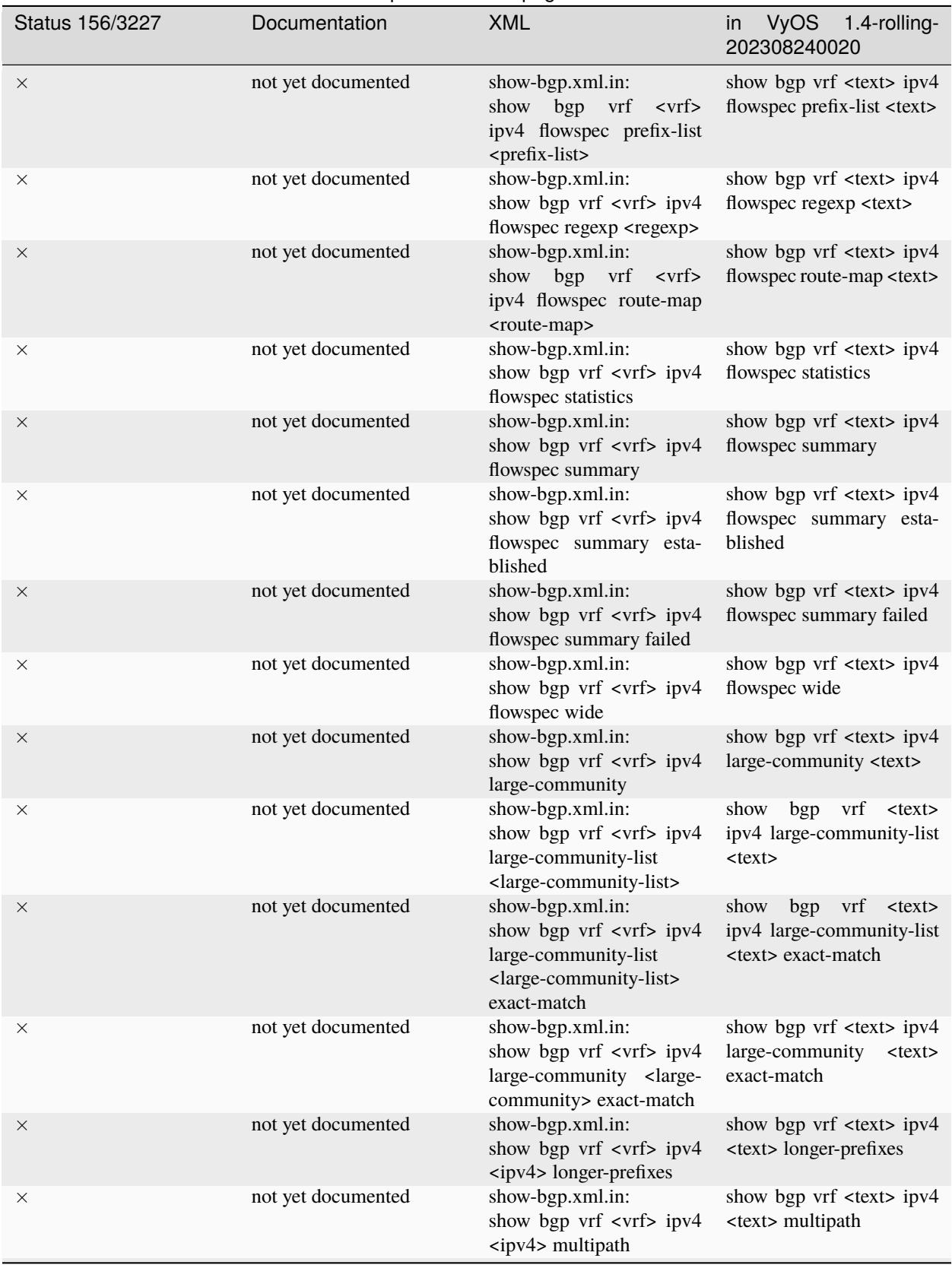

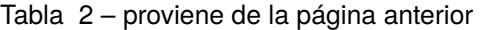

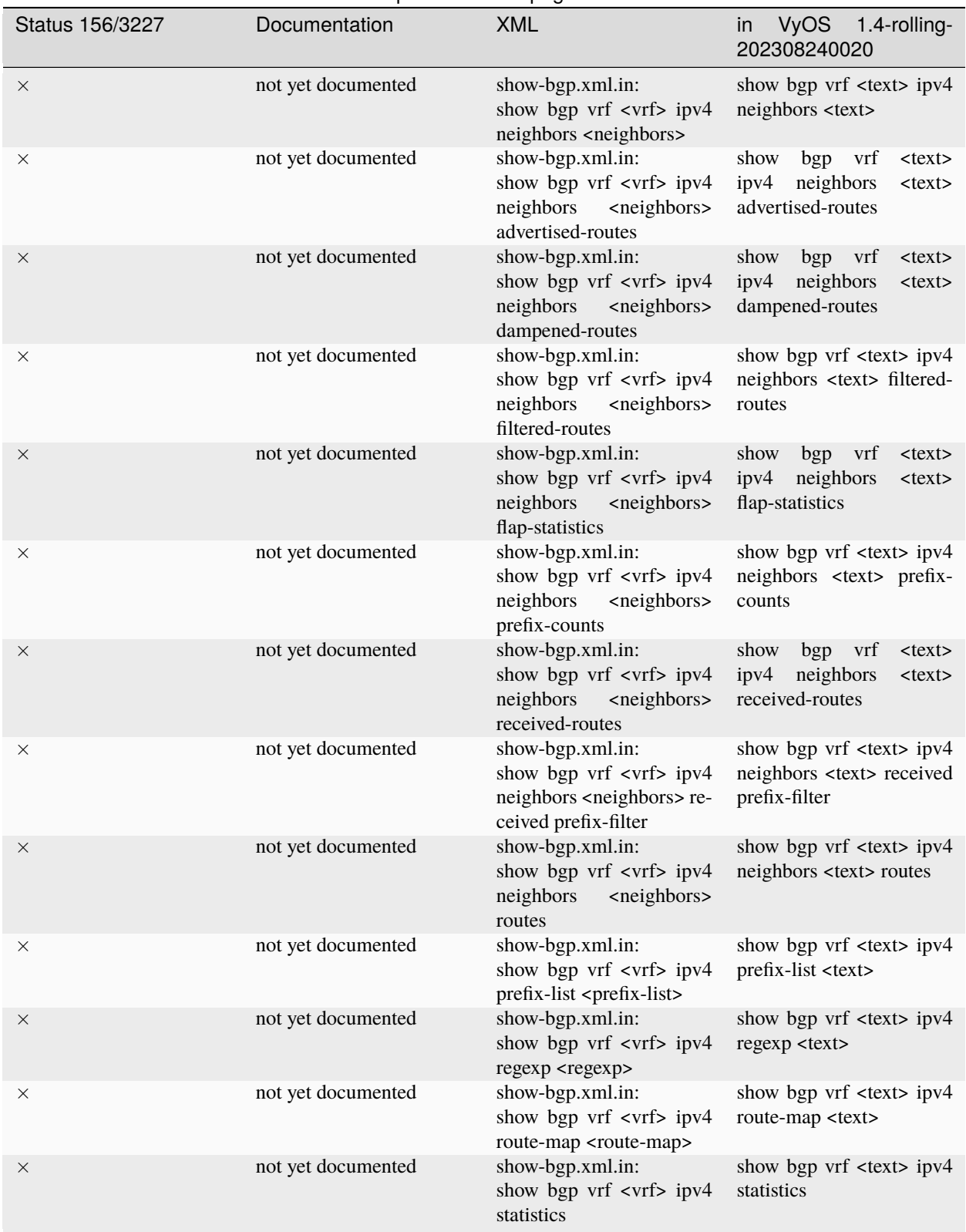

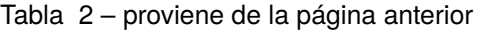

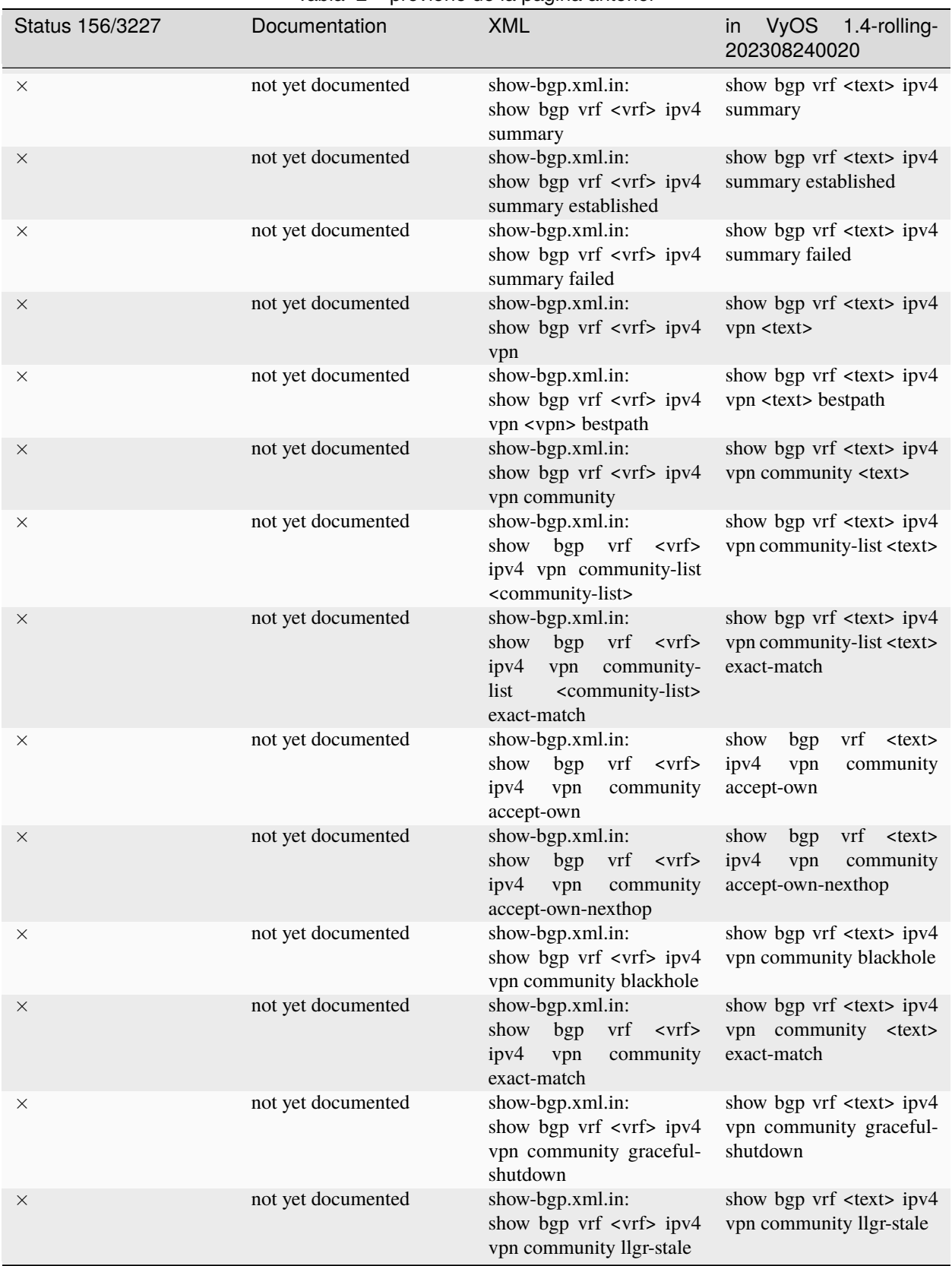

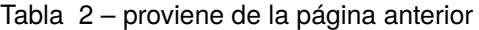

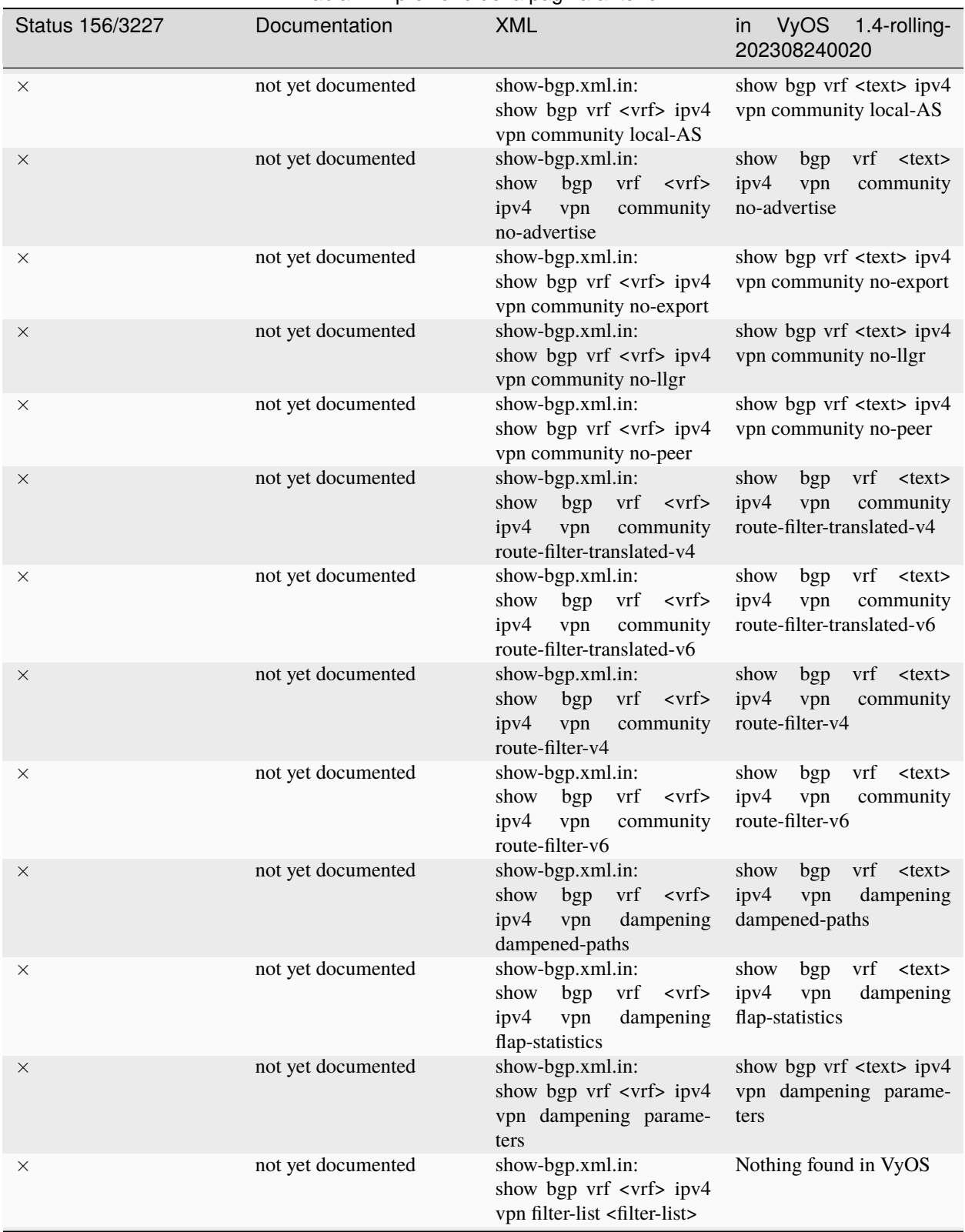

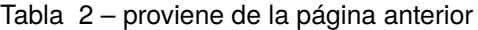

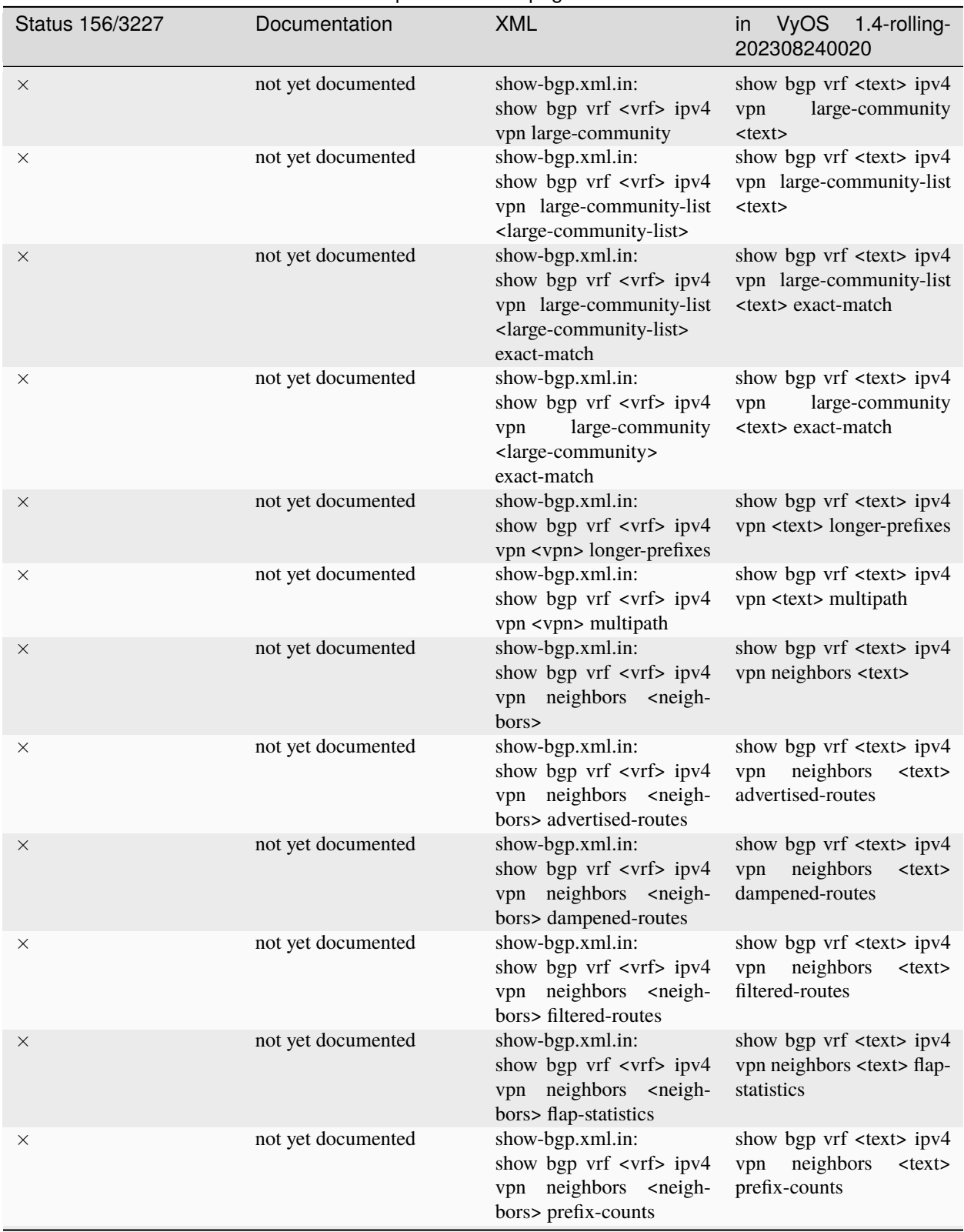

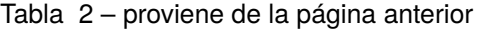
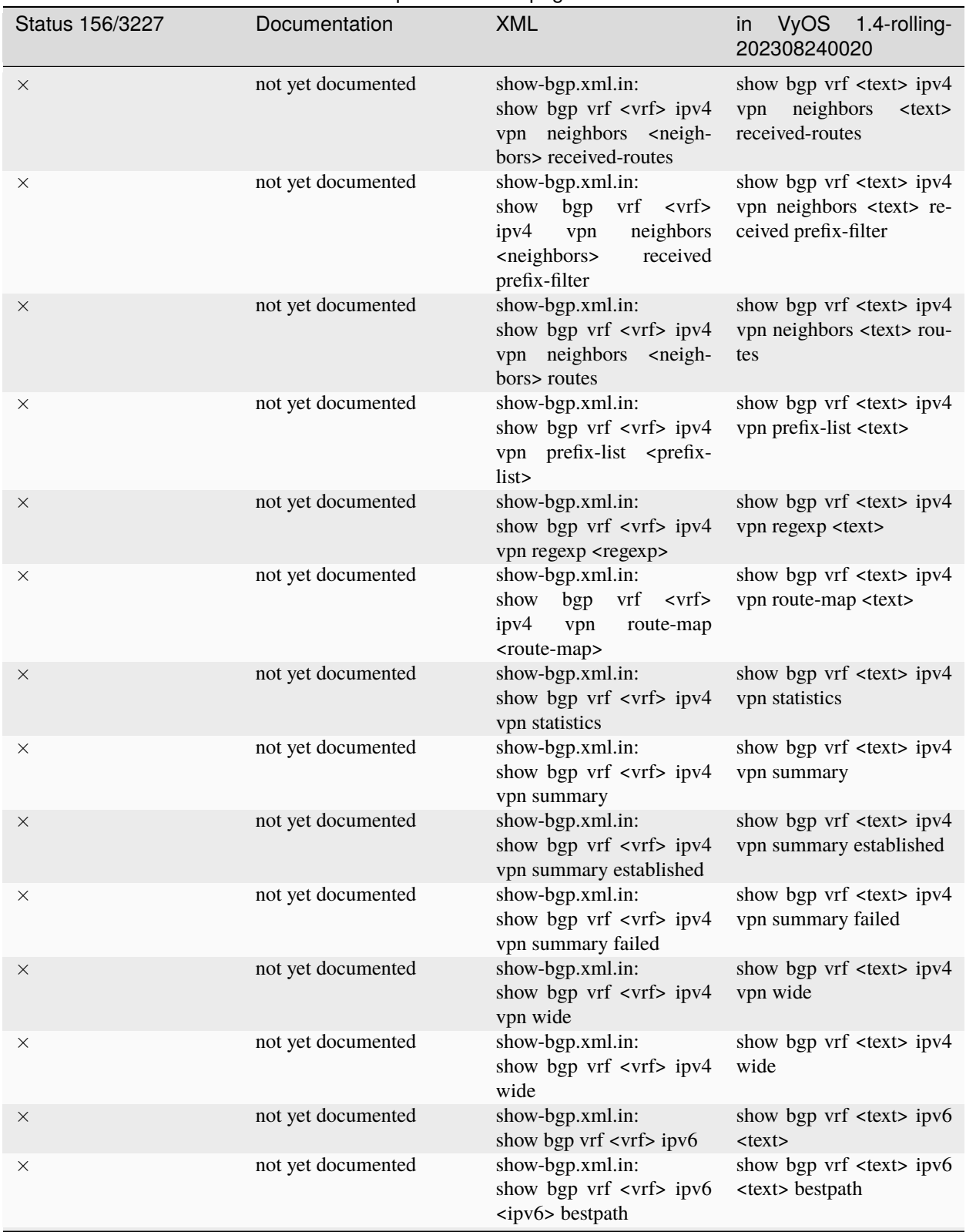

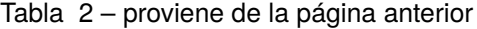

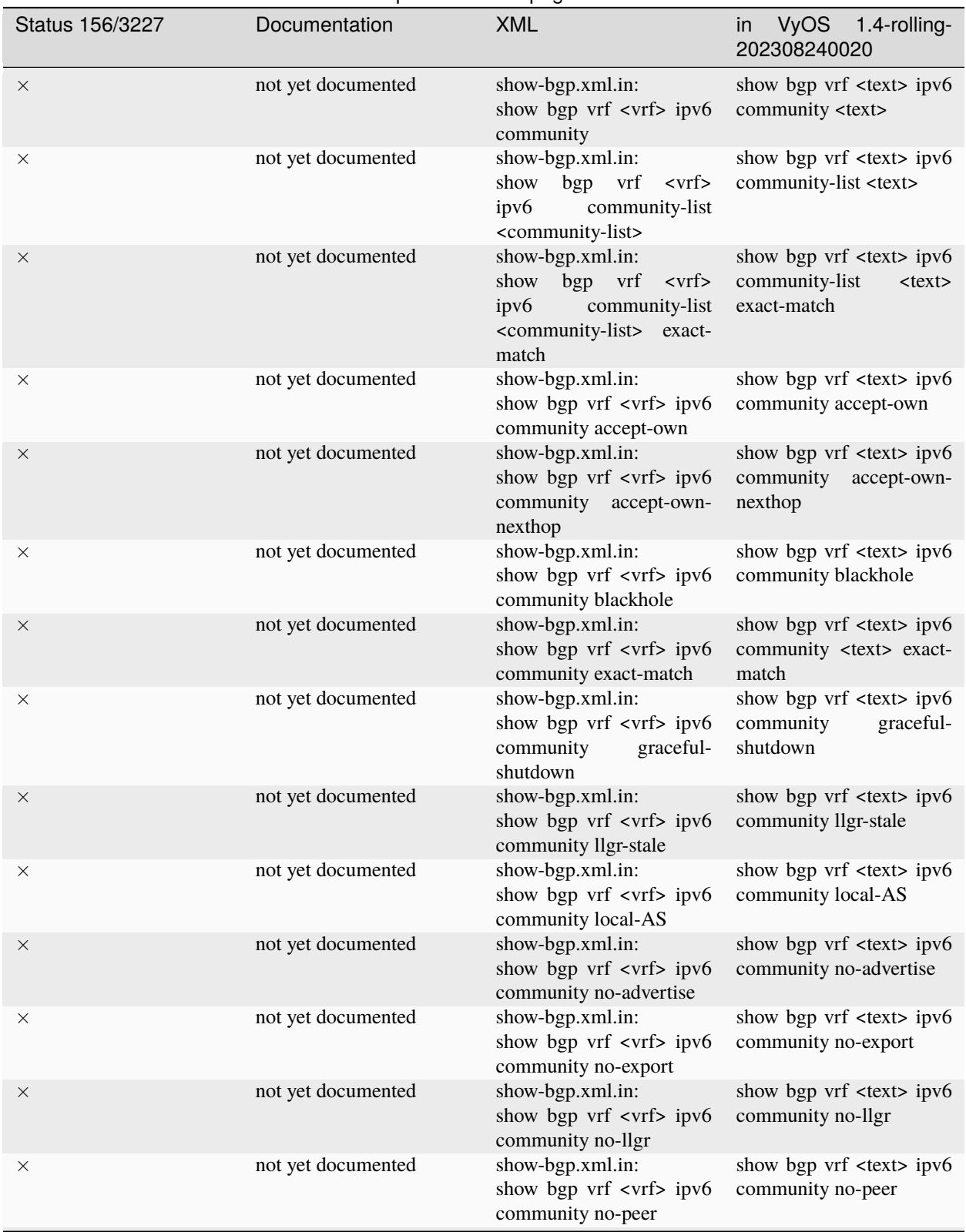

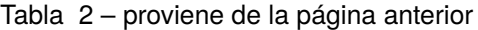

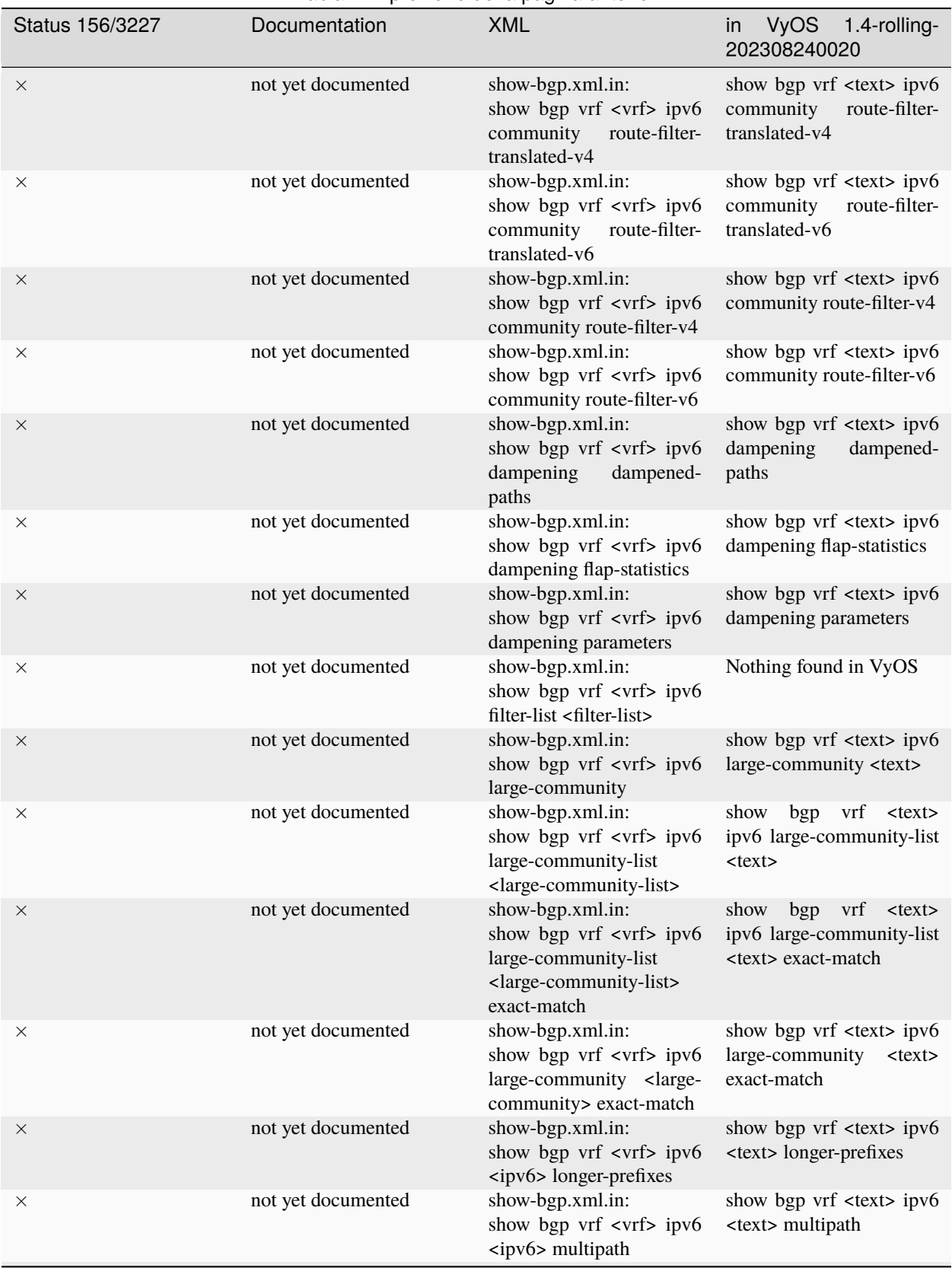

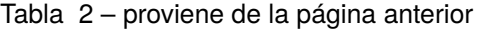

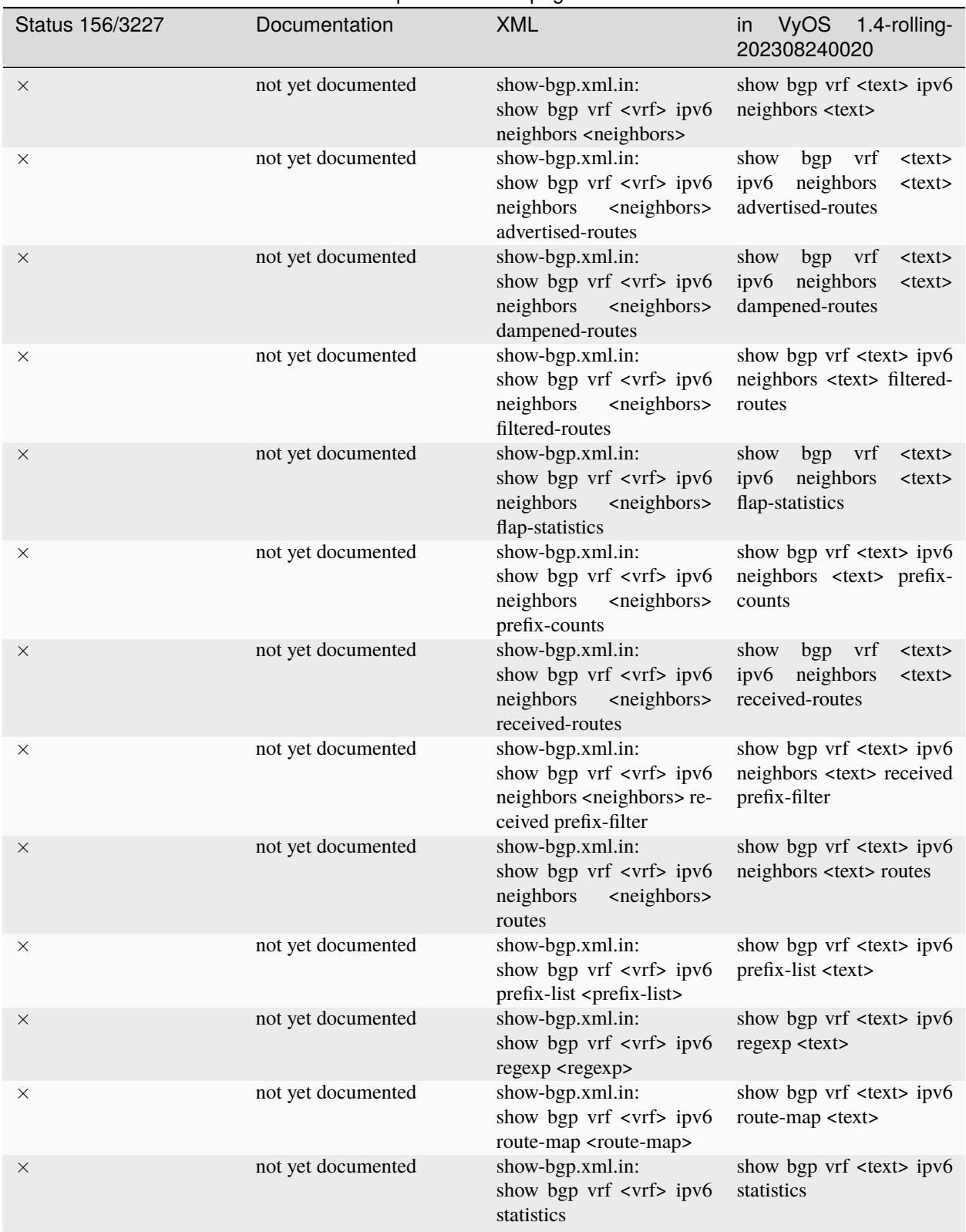

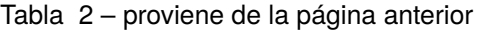

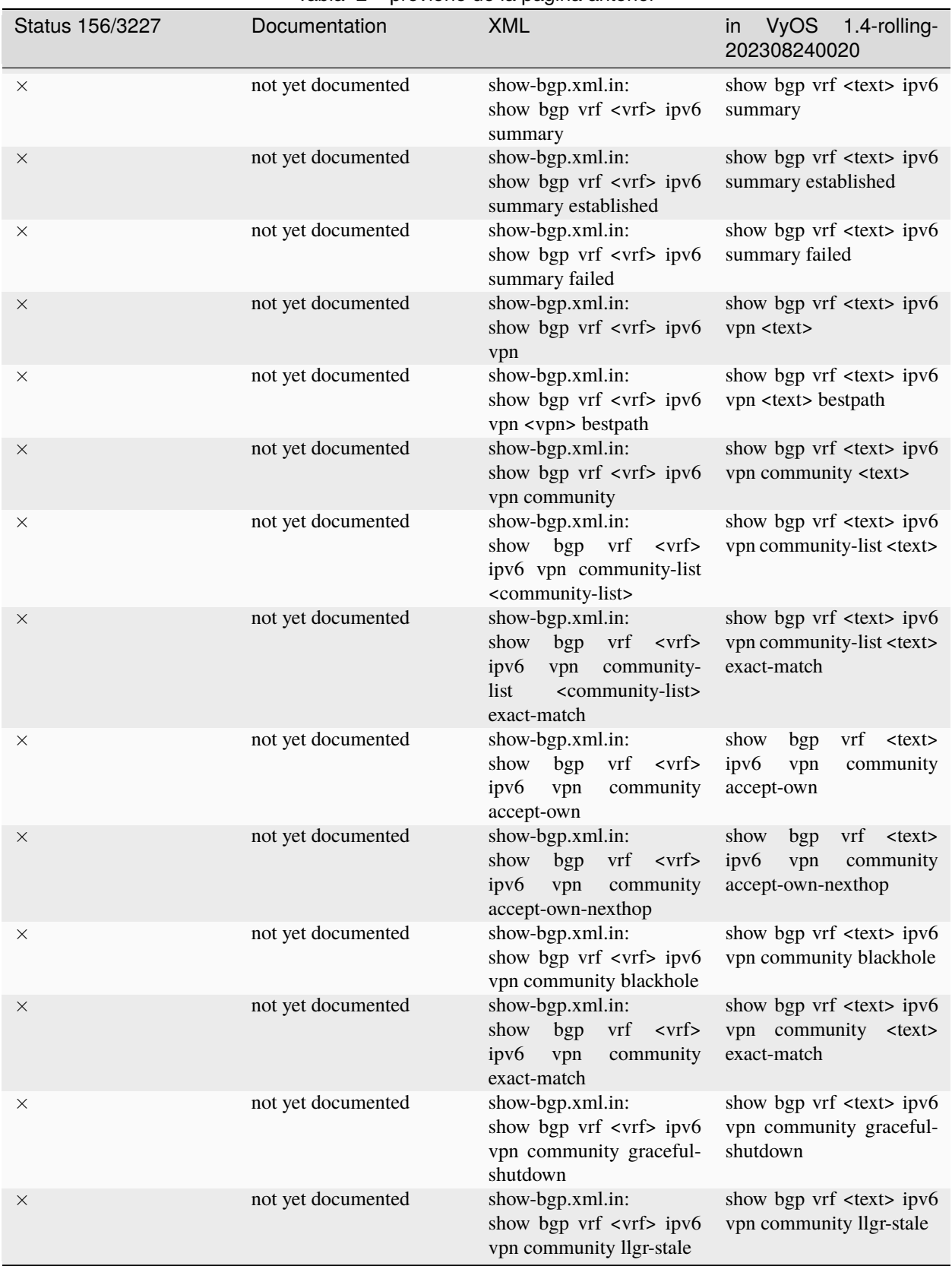

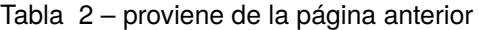

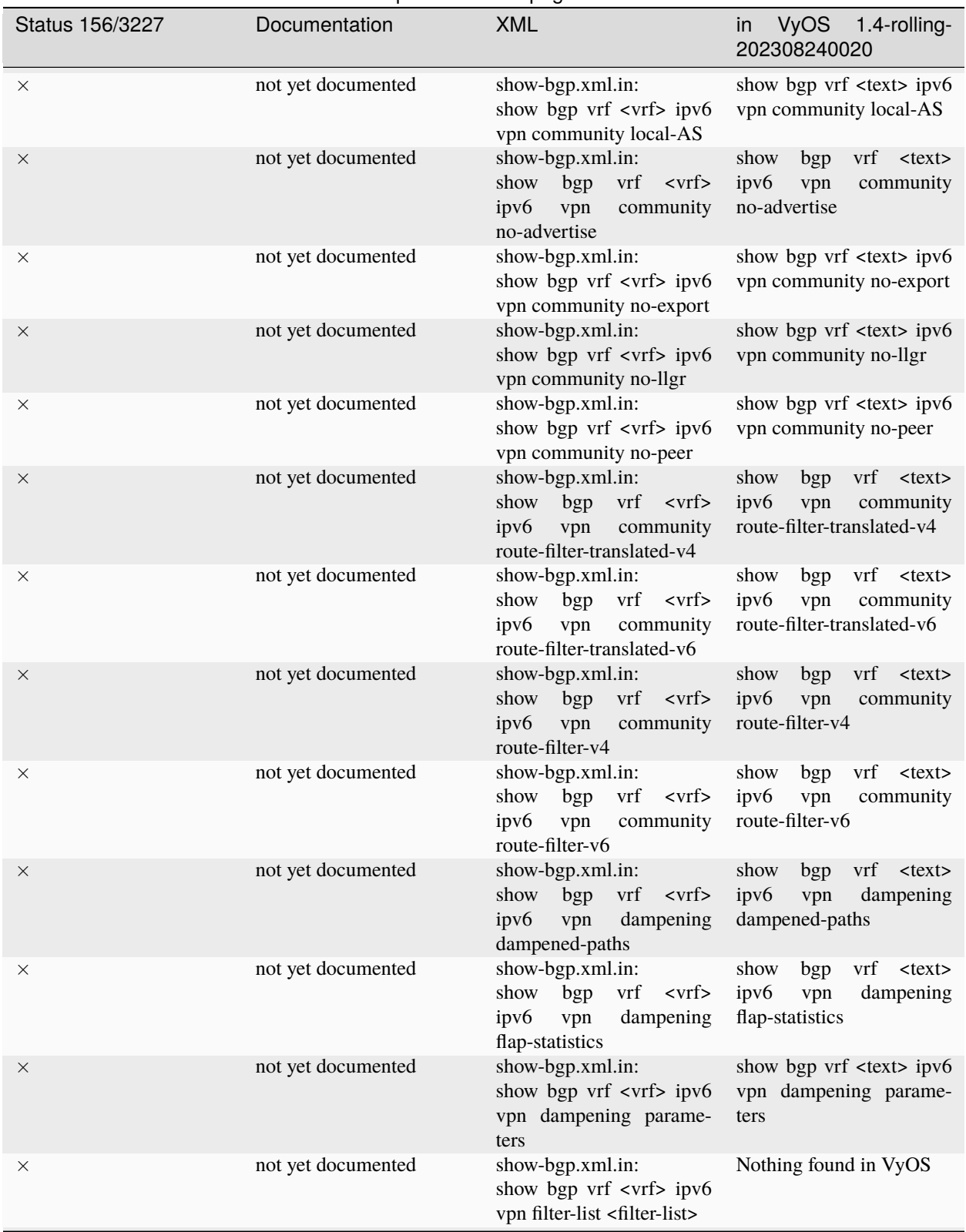

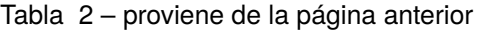

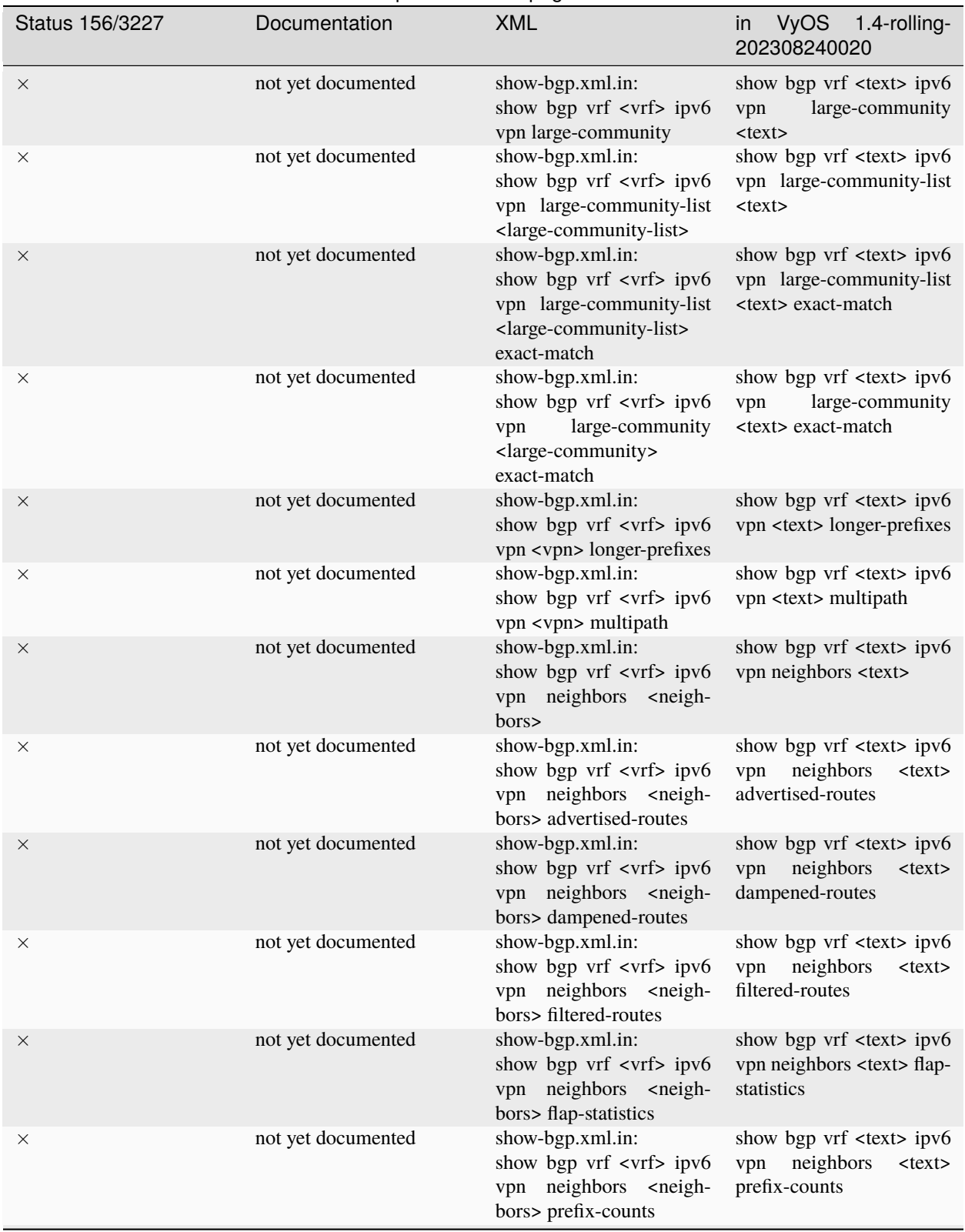

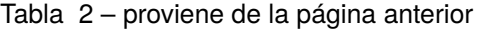

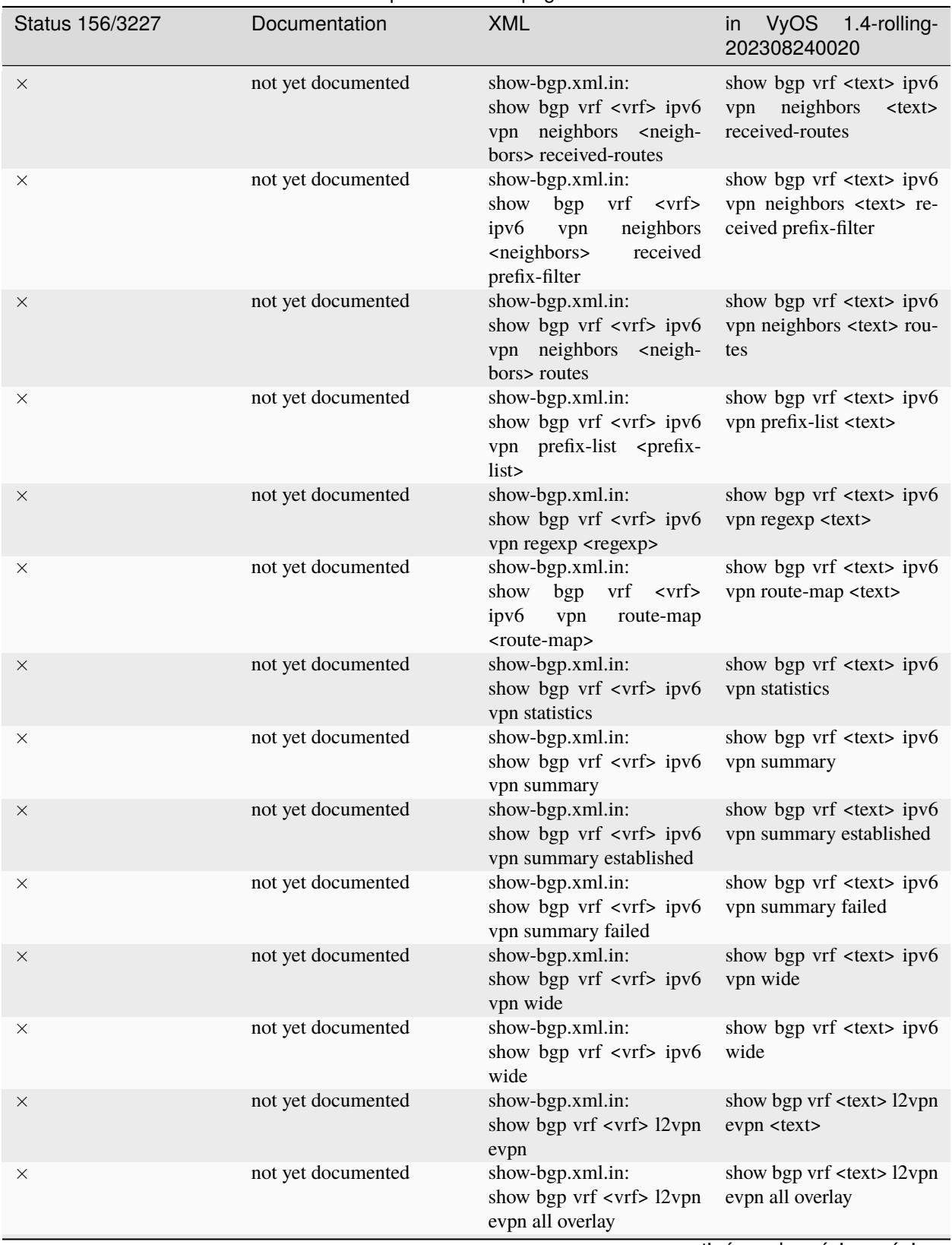

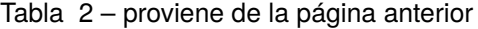

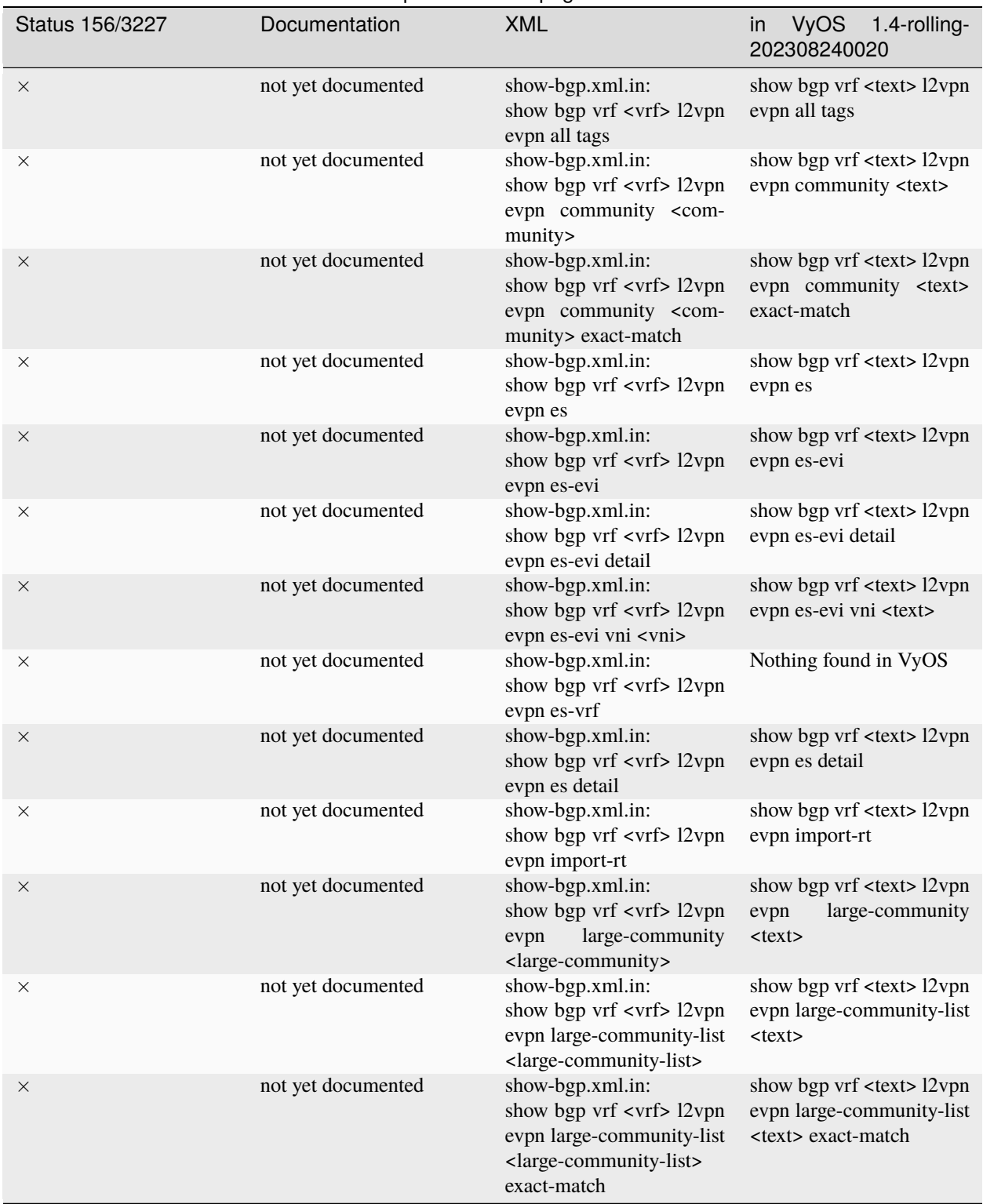

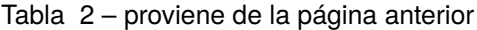

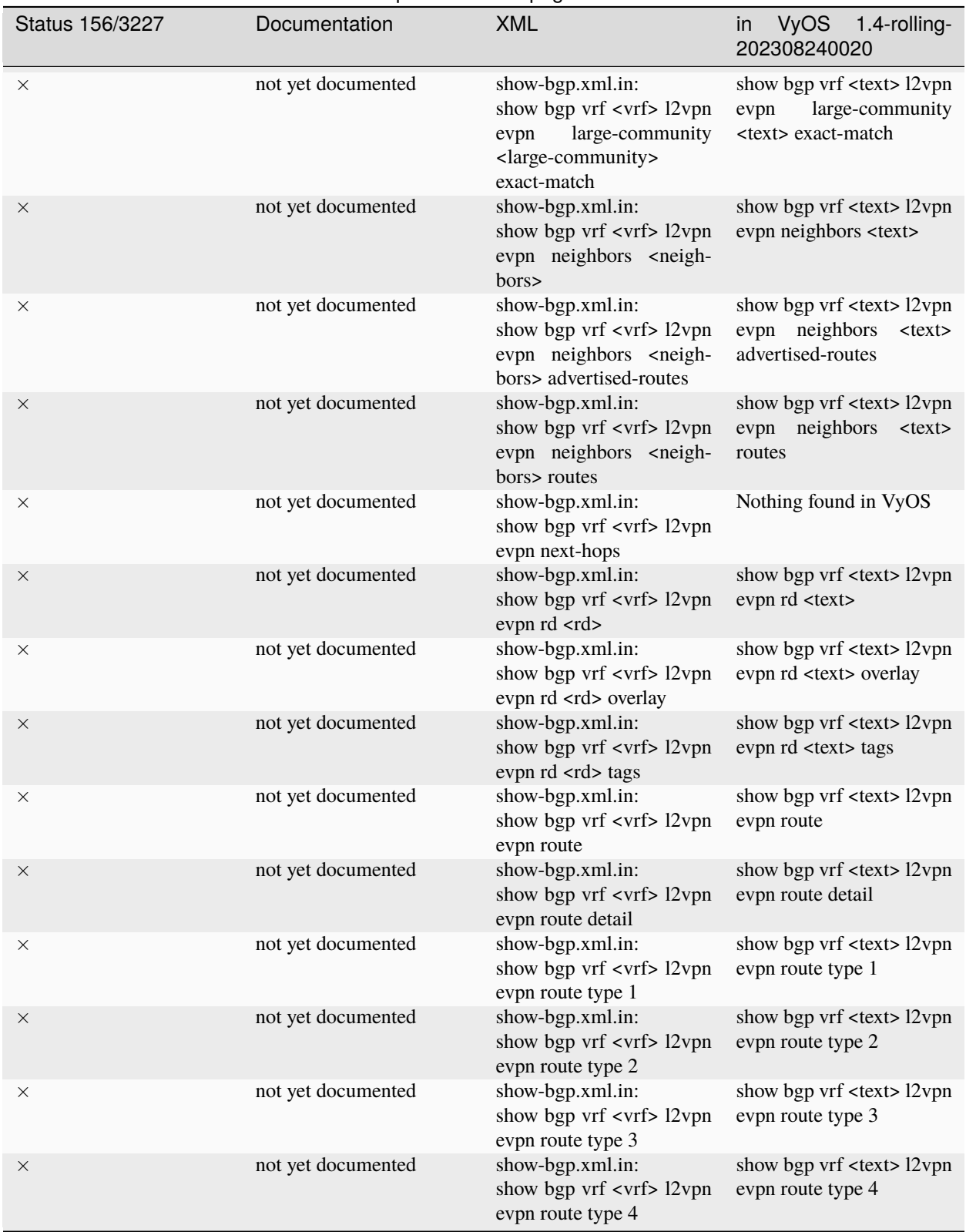

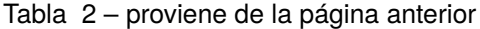

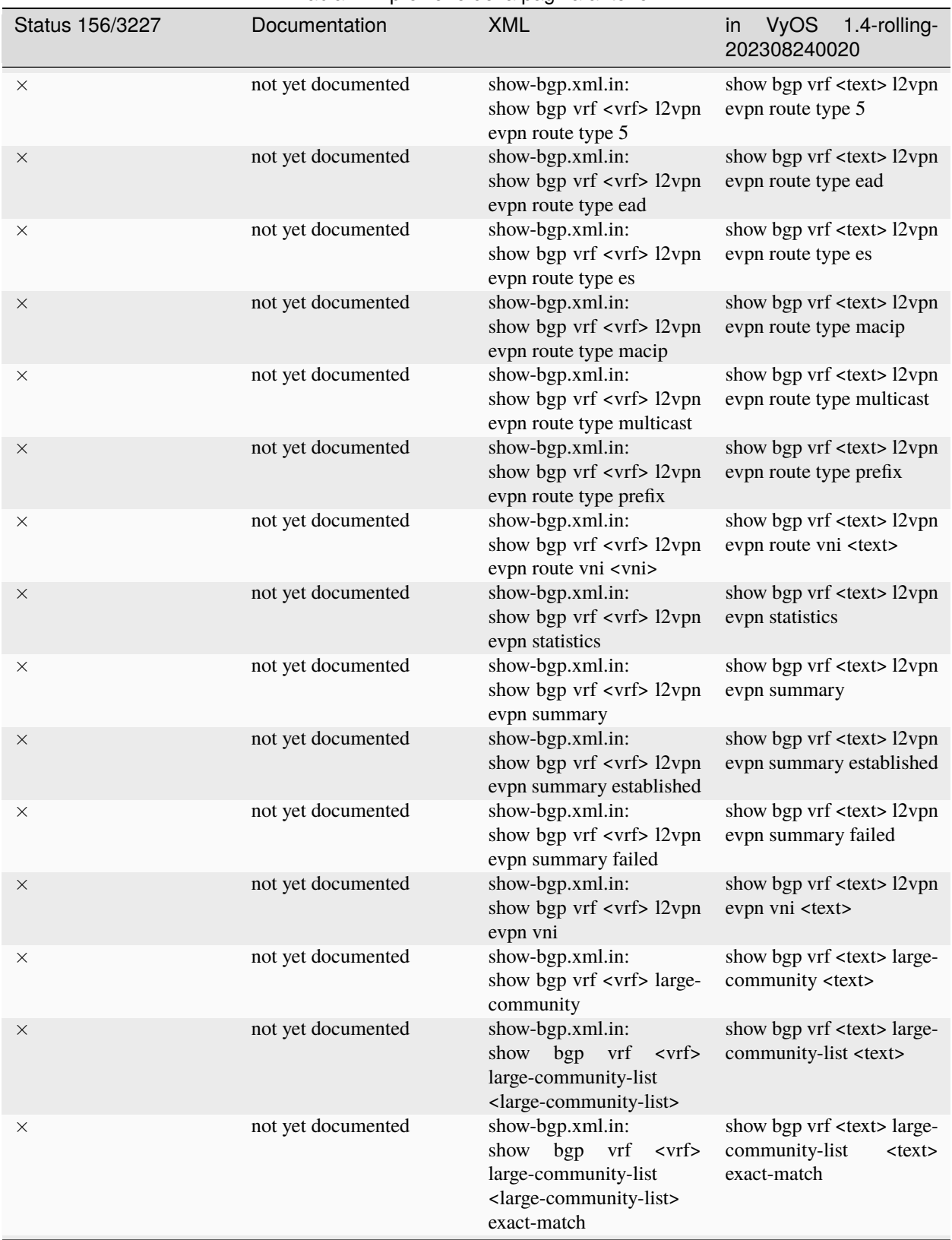

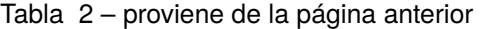

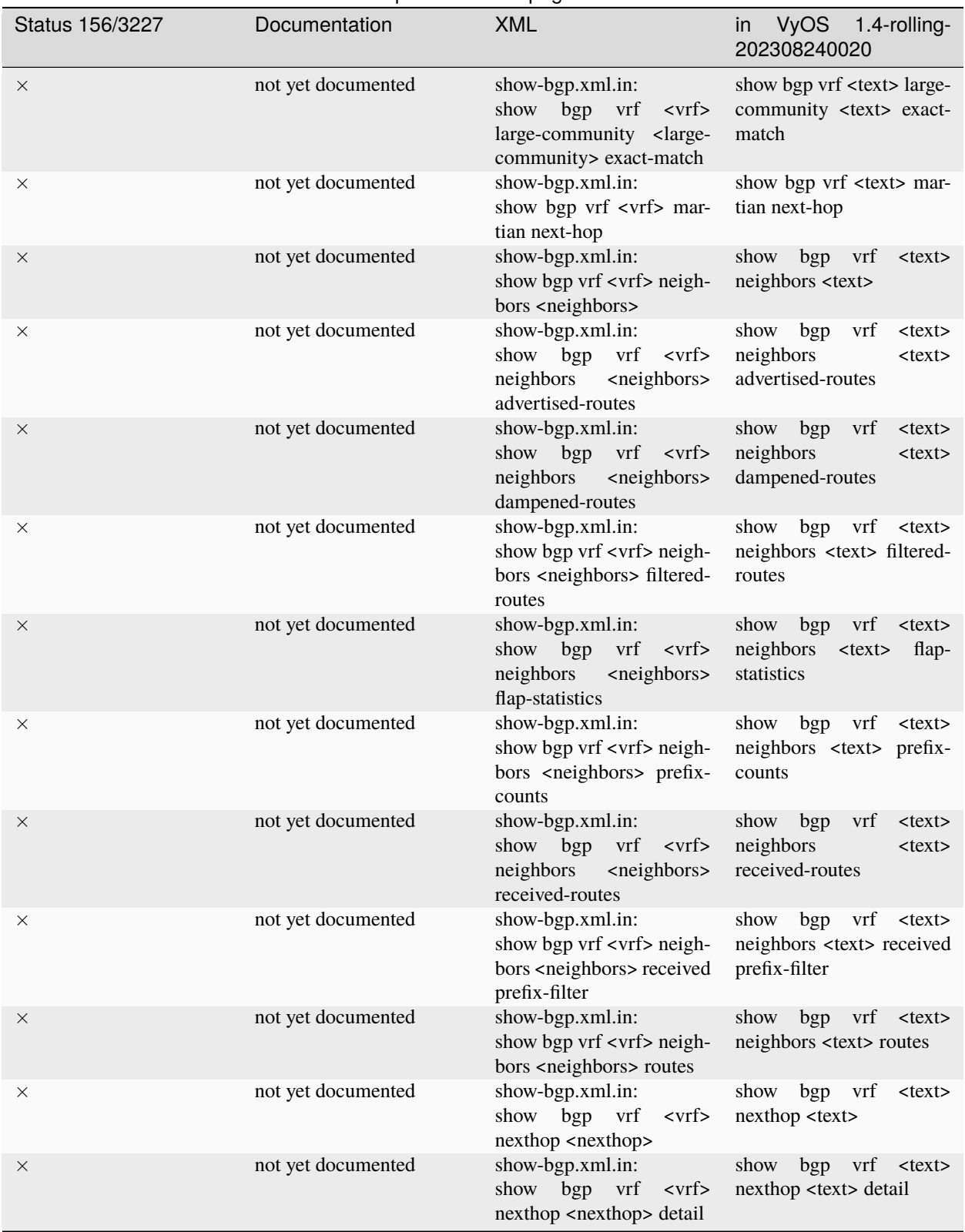

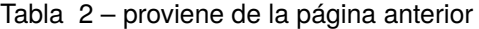

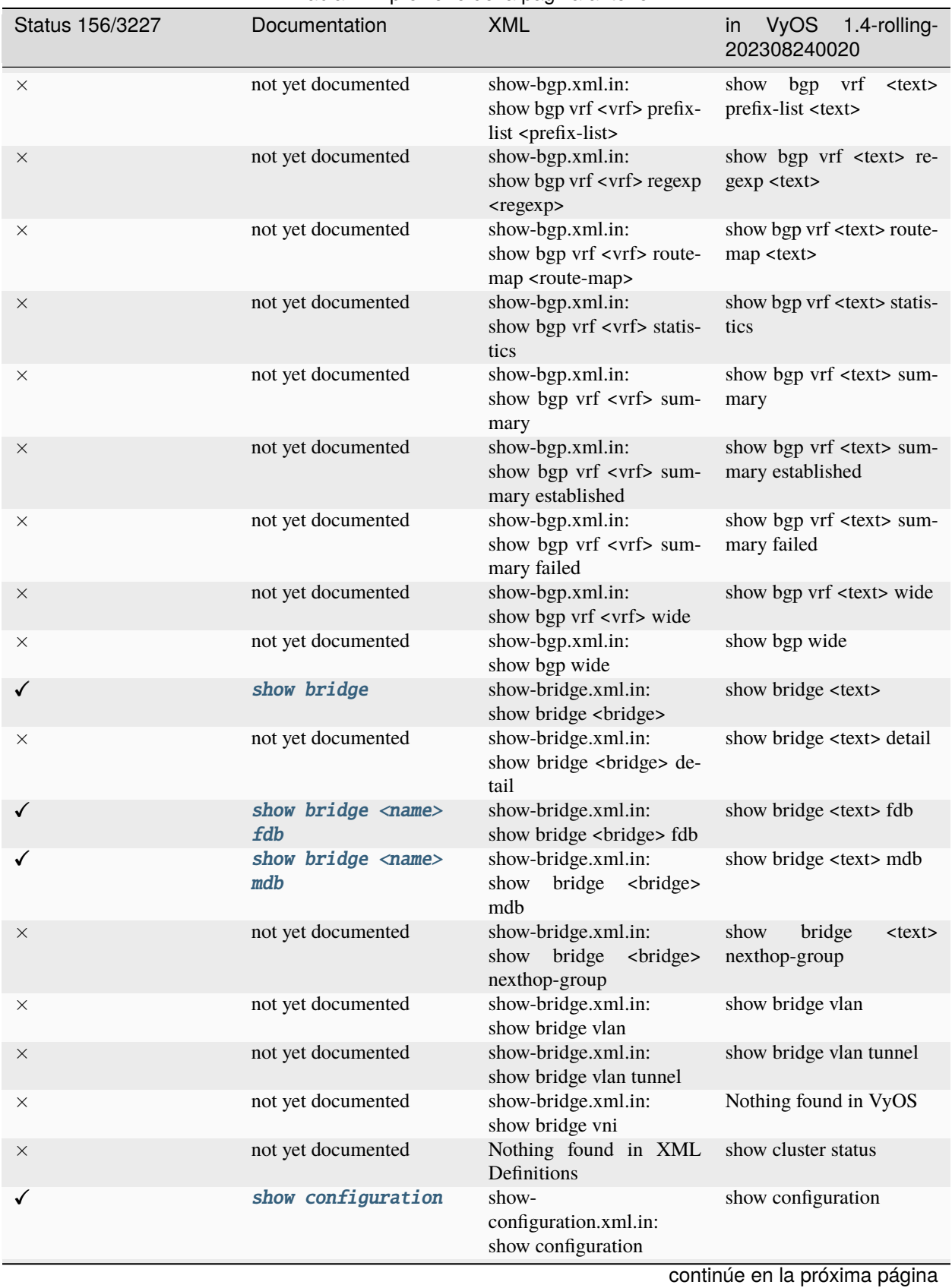

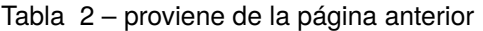

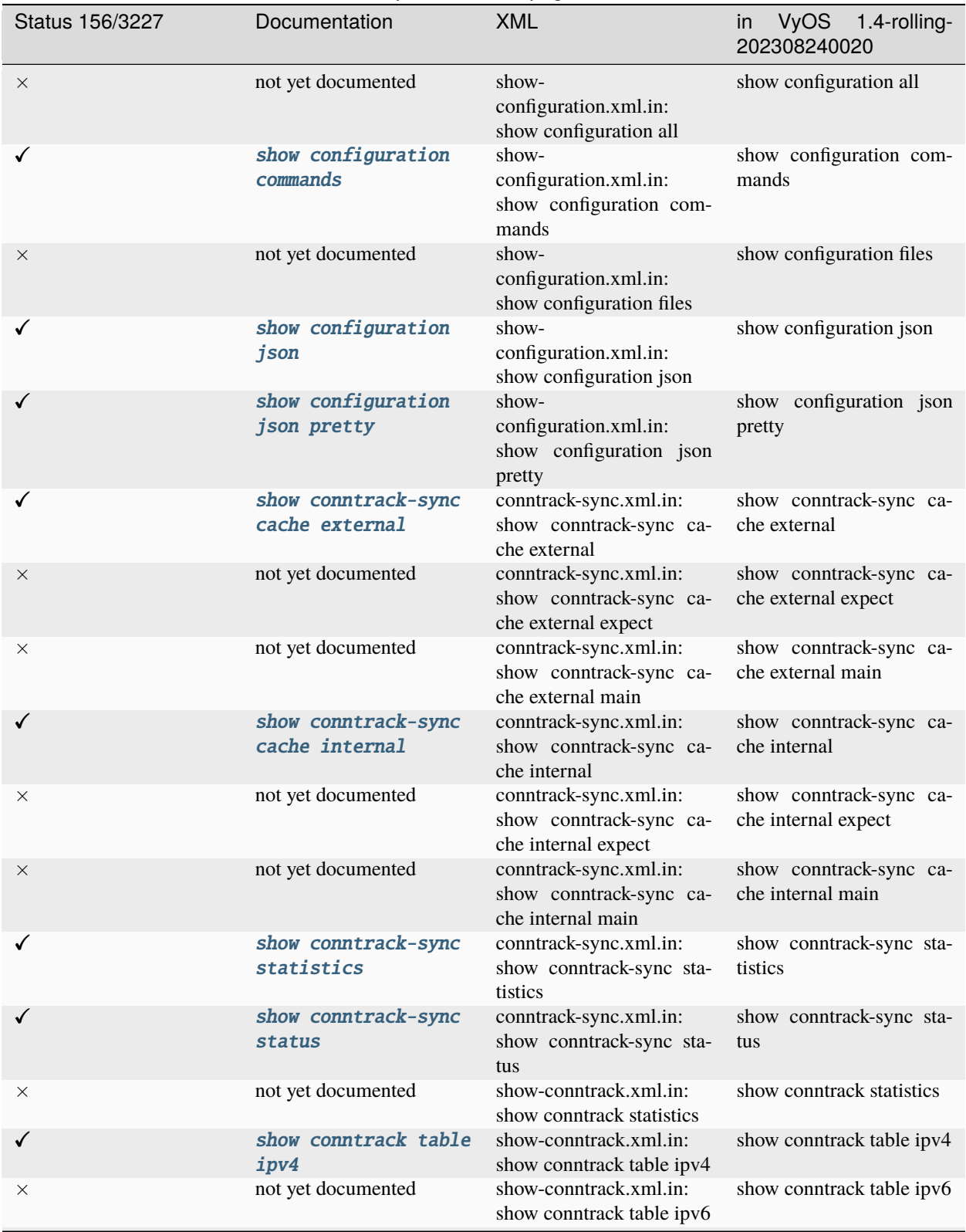

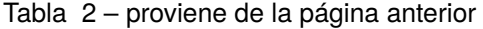

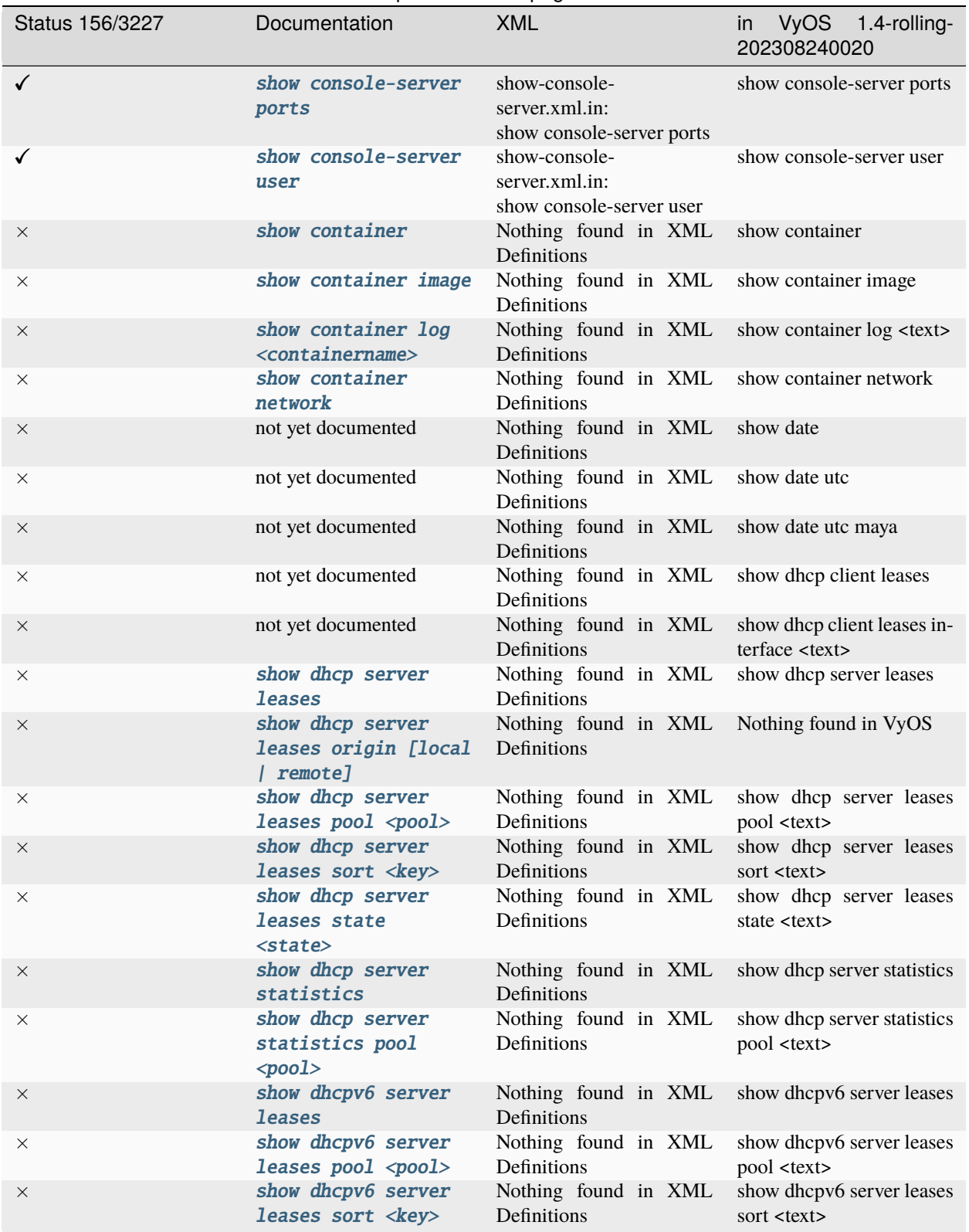

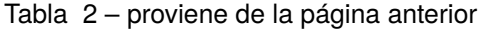

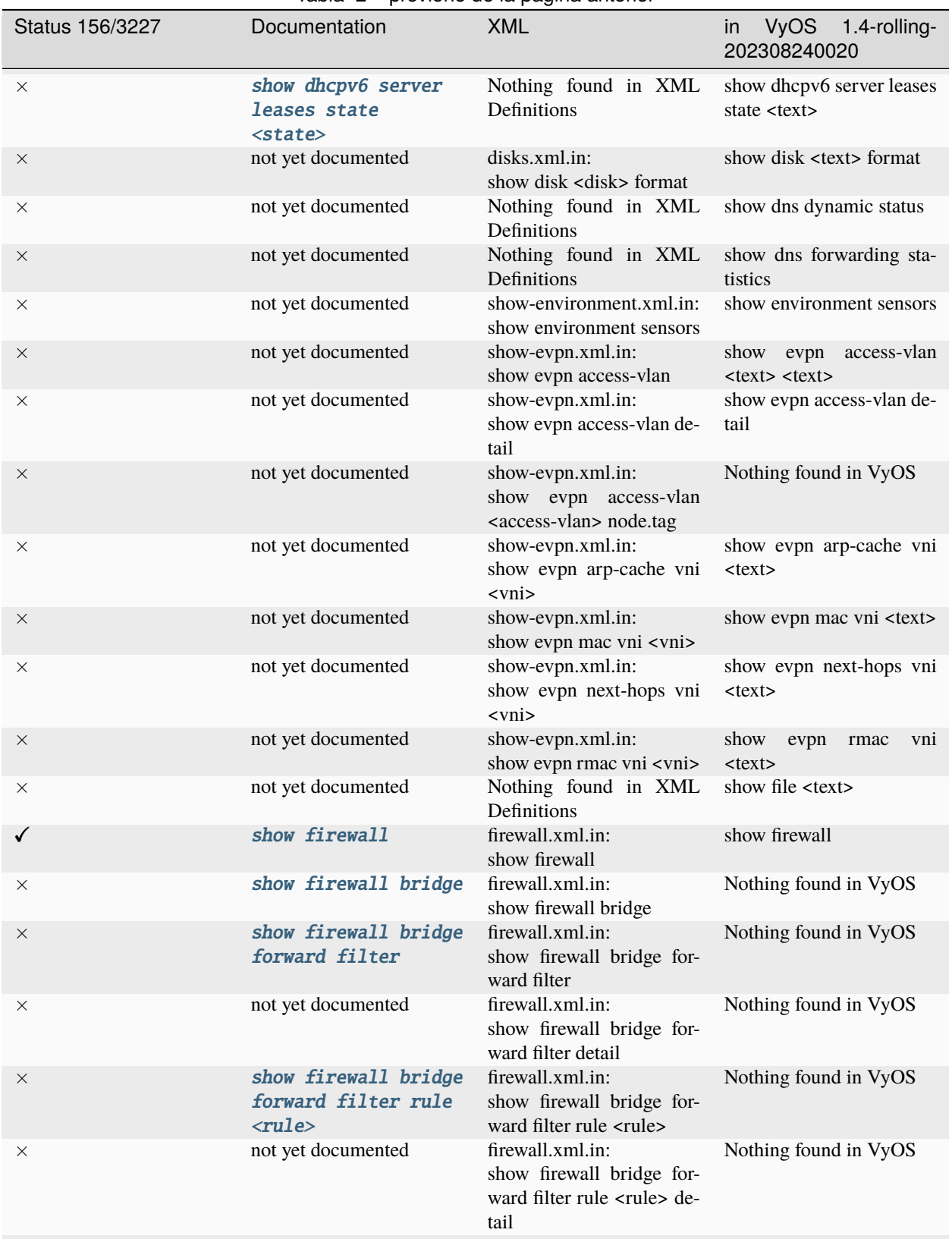

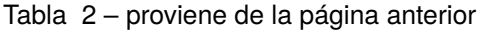

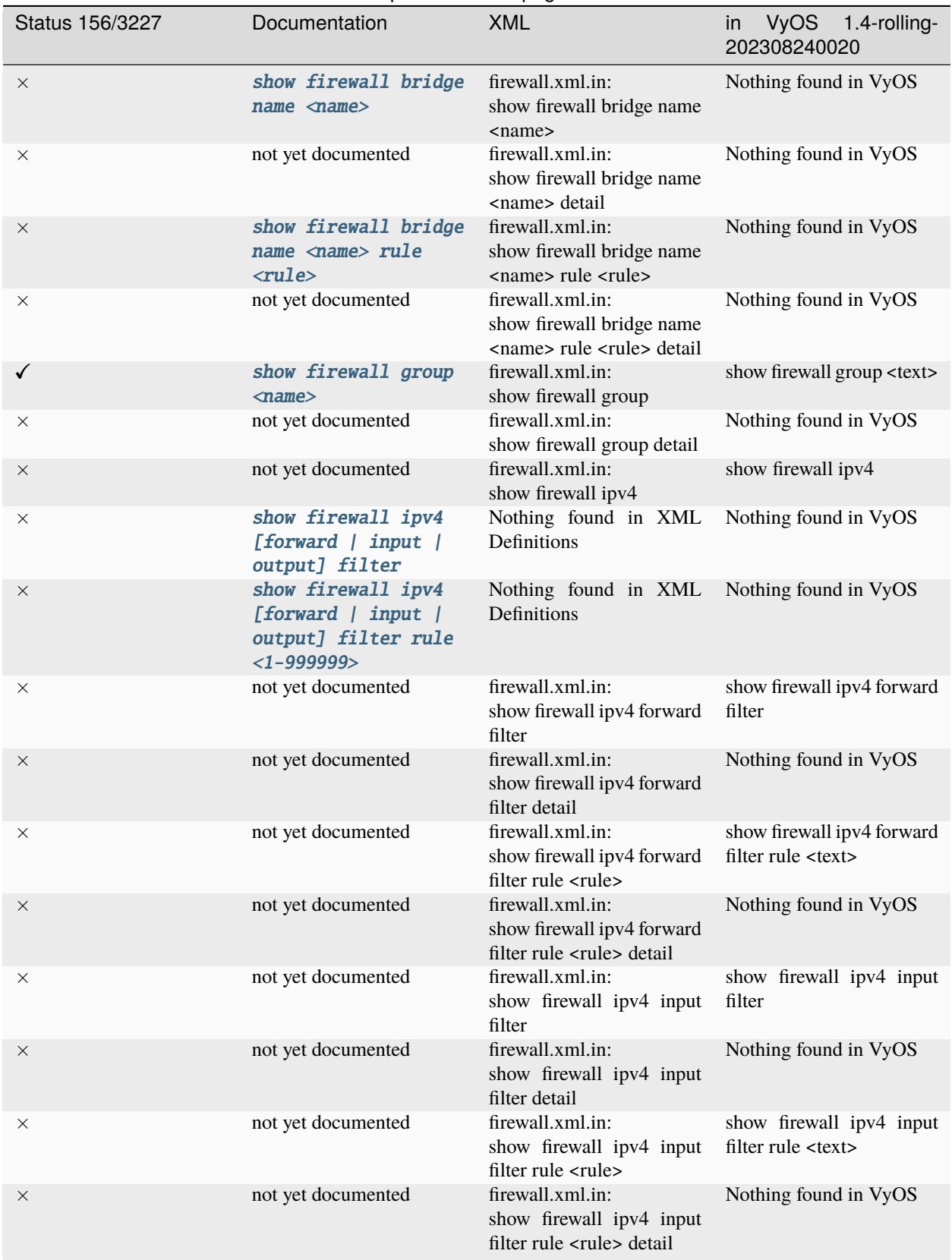

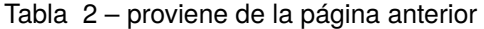

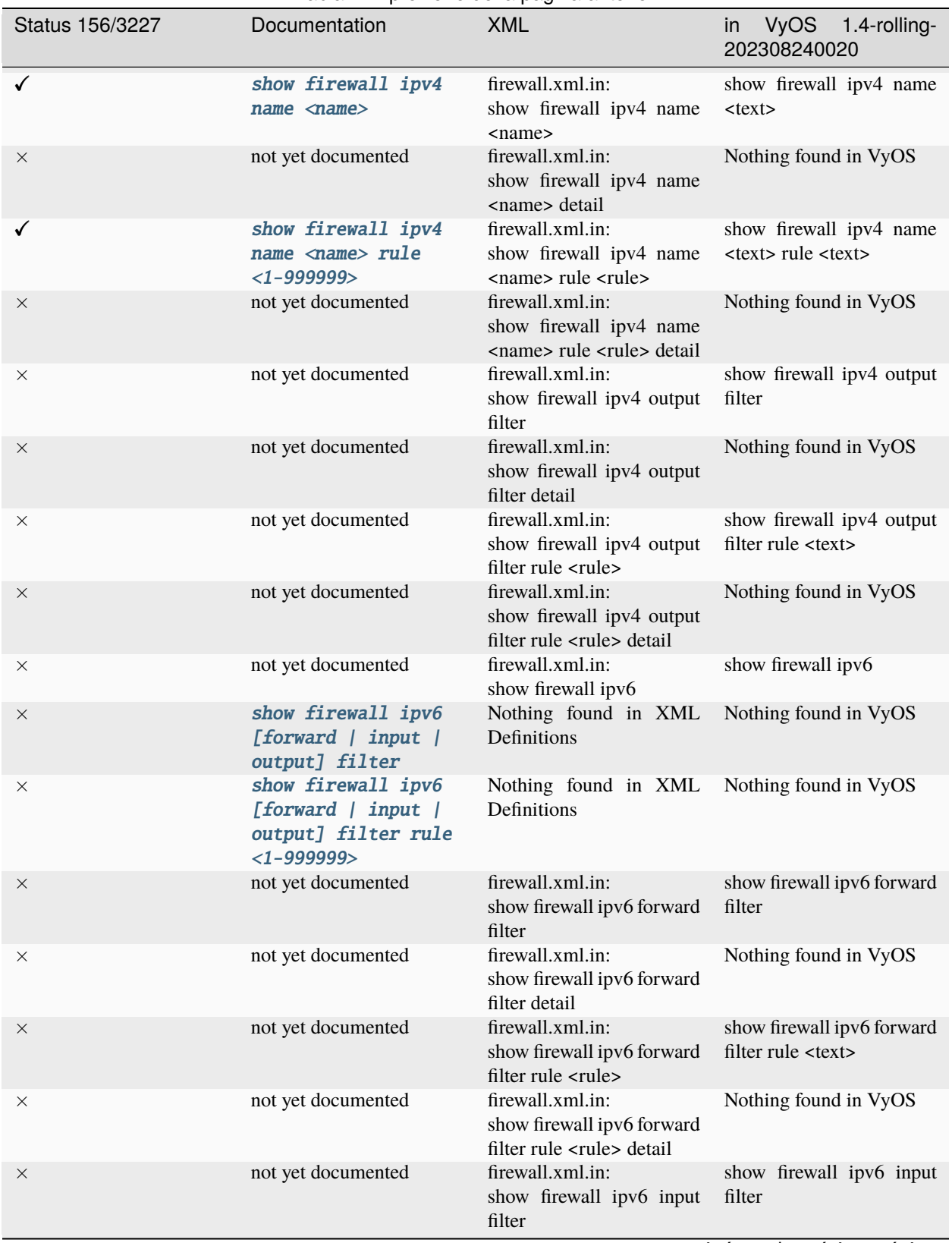

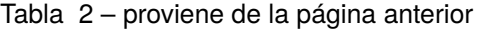

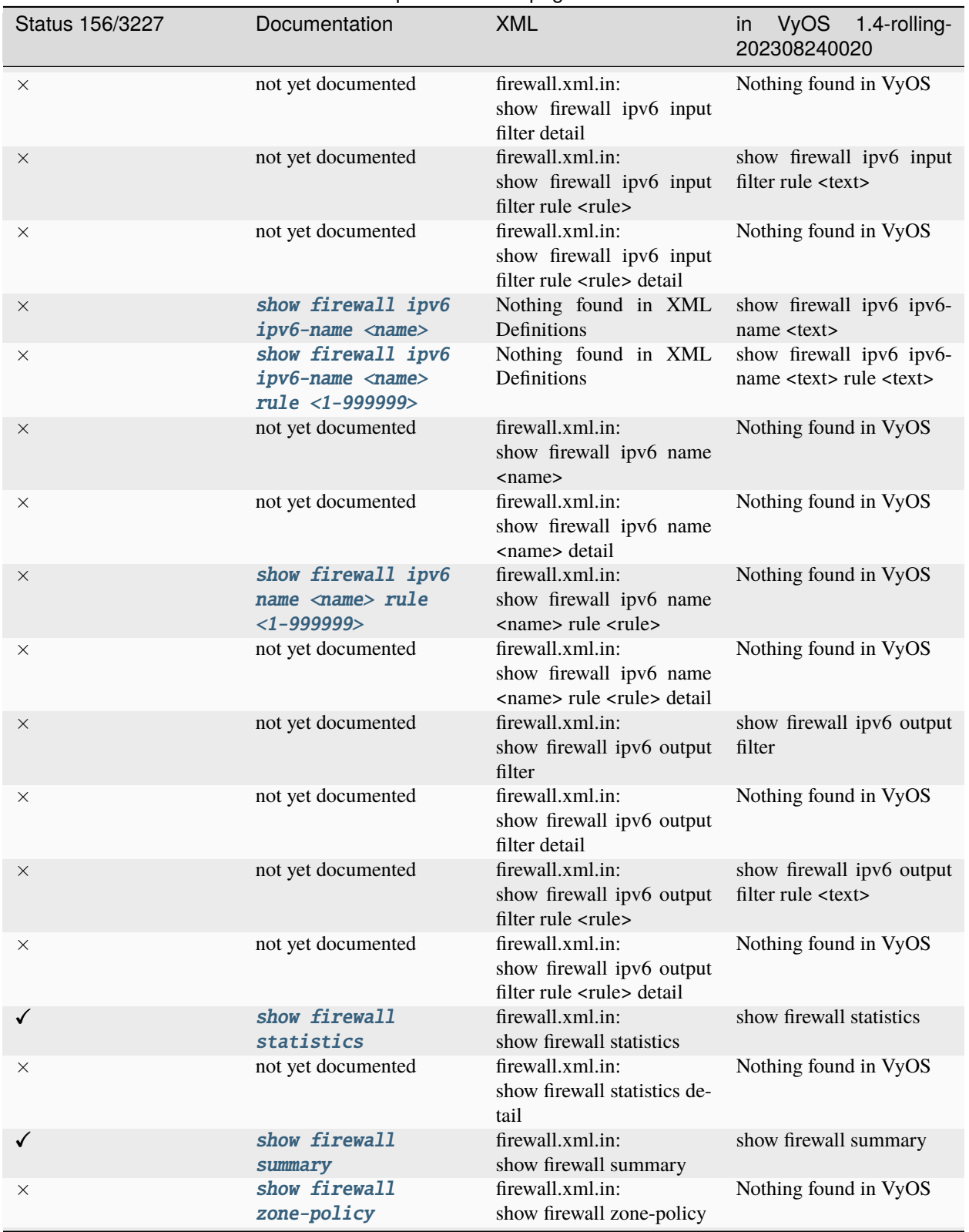

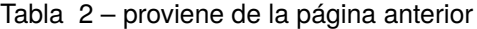

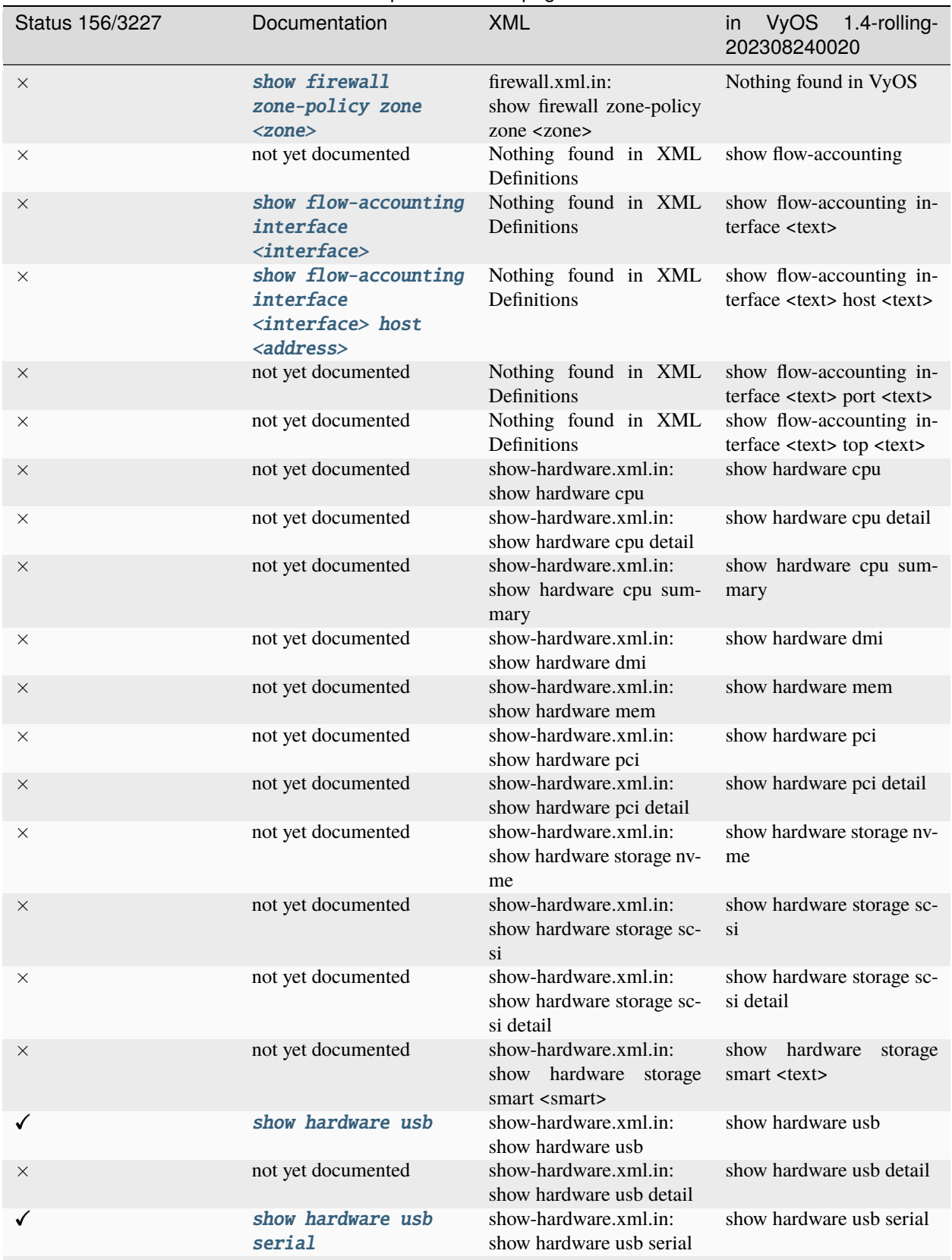

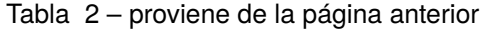

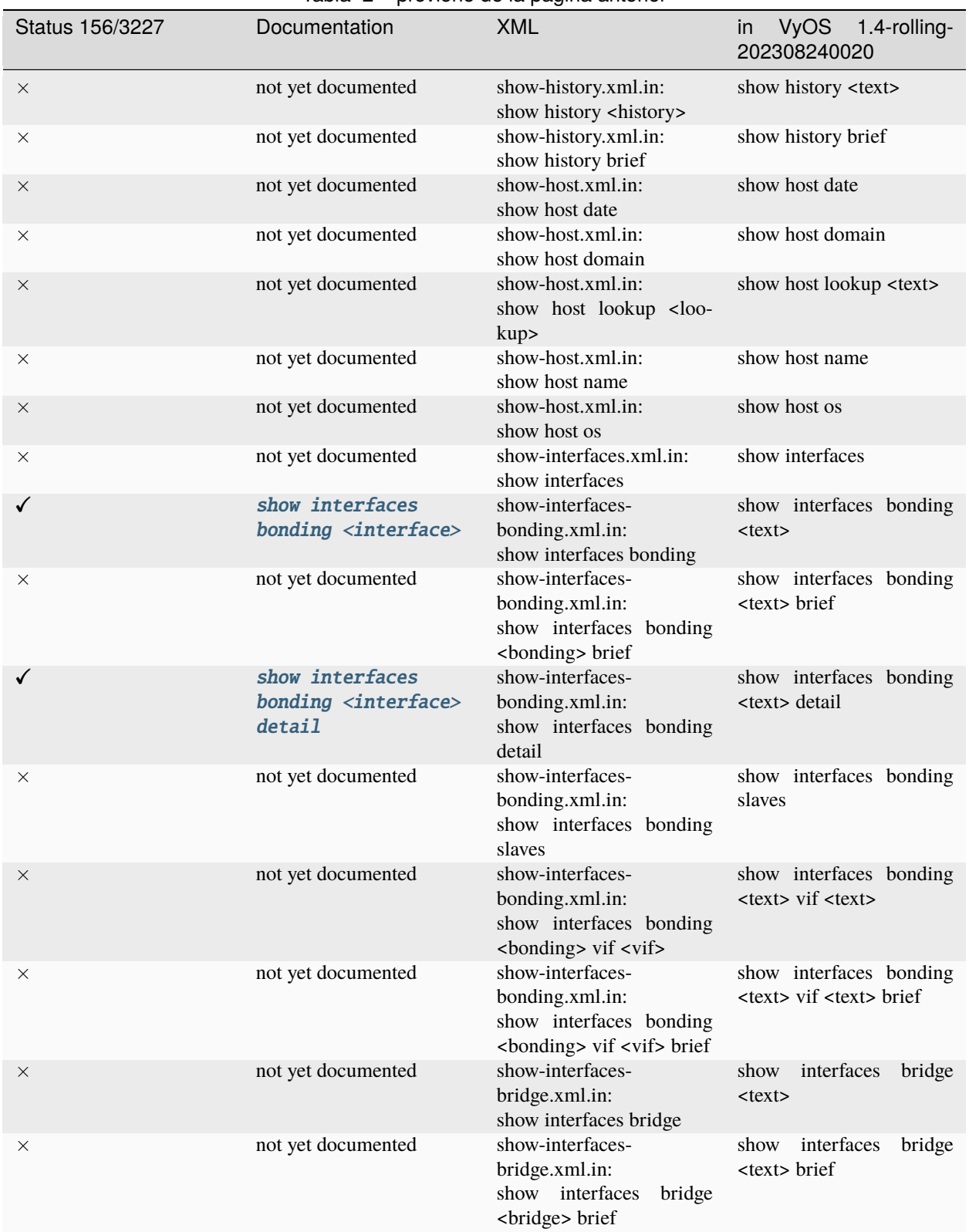

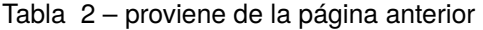

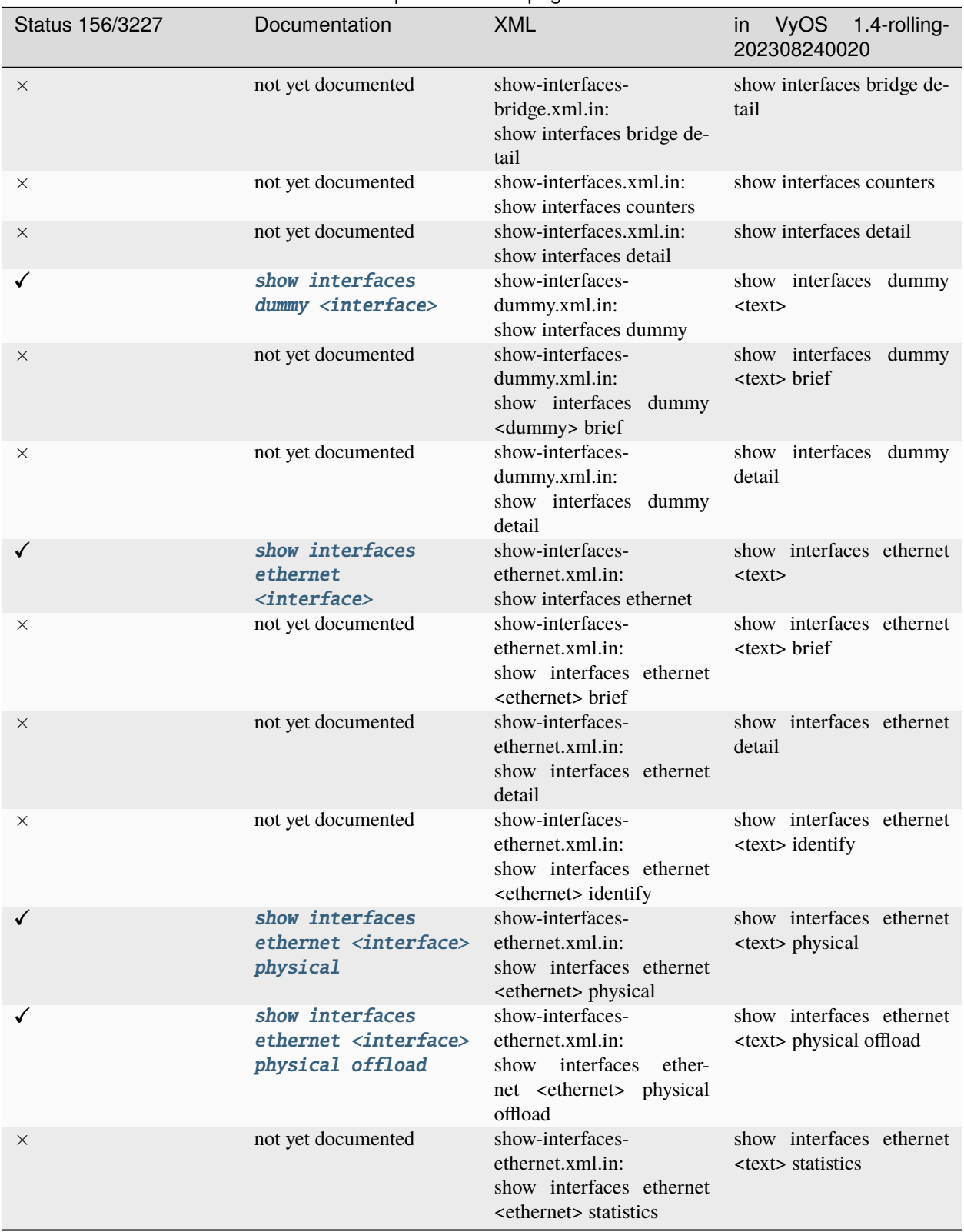

## Tabla 2 – proviene de la página anterior

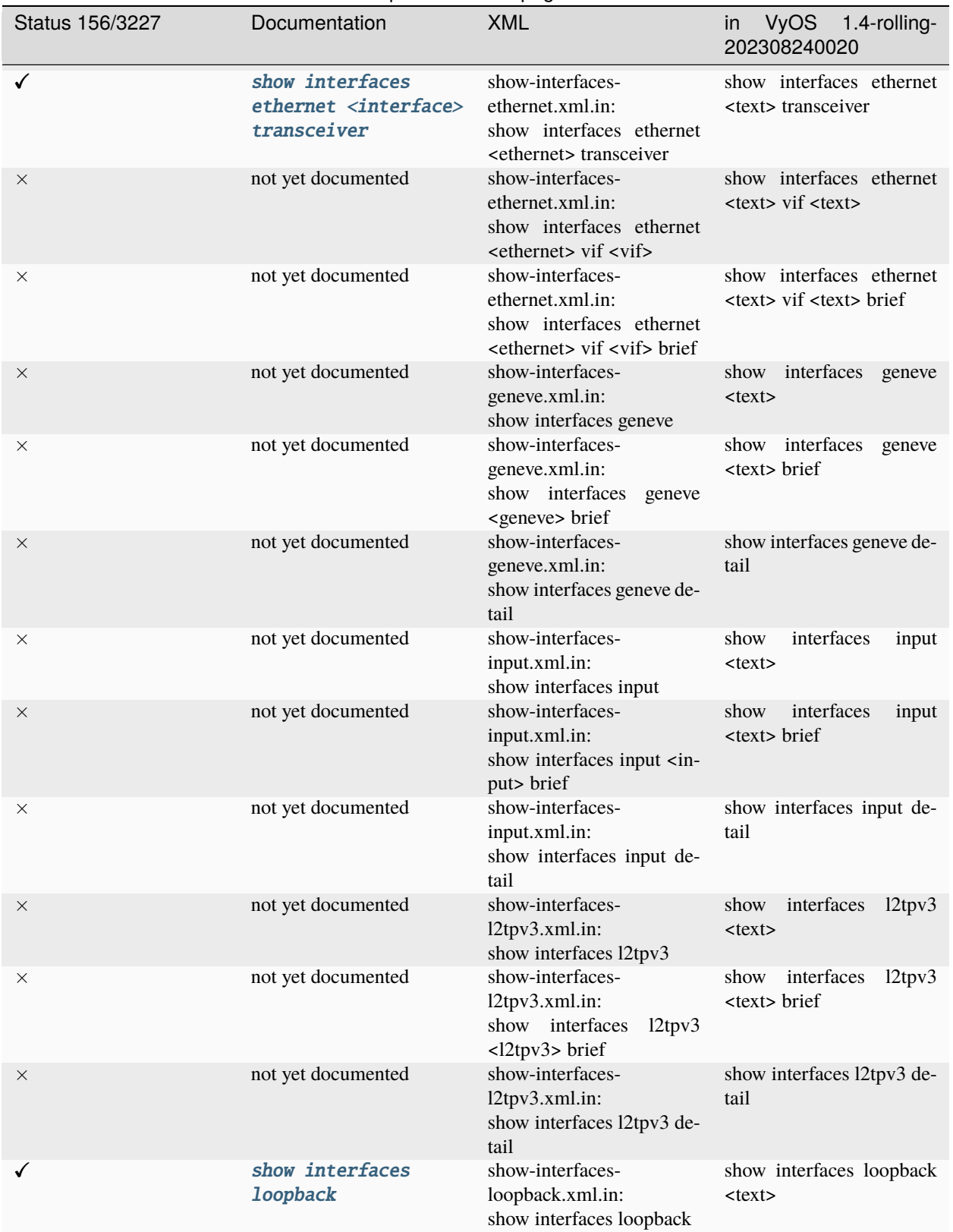

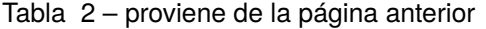

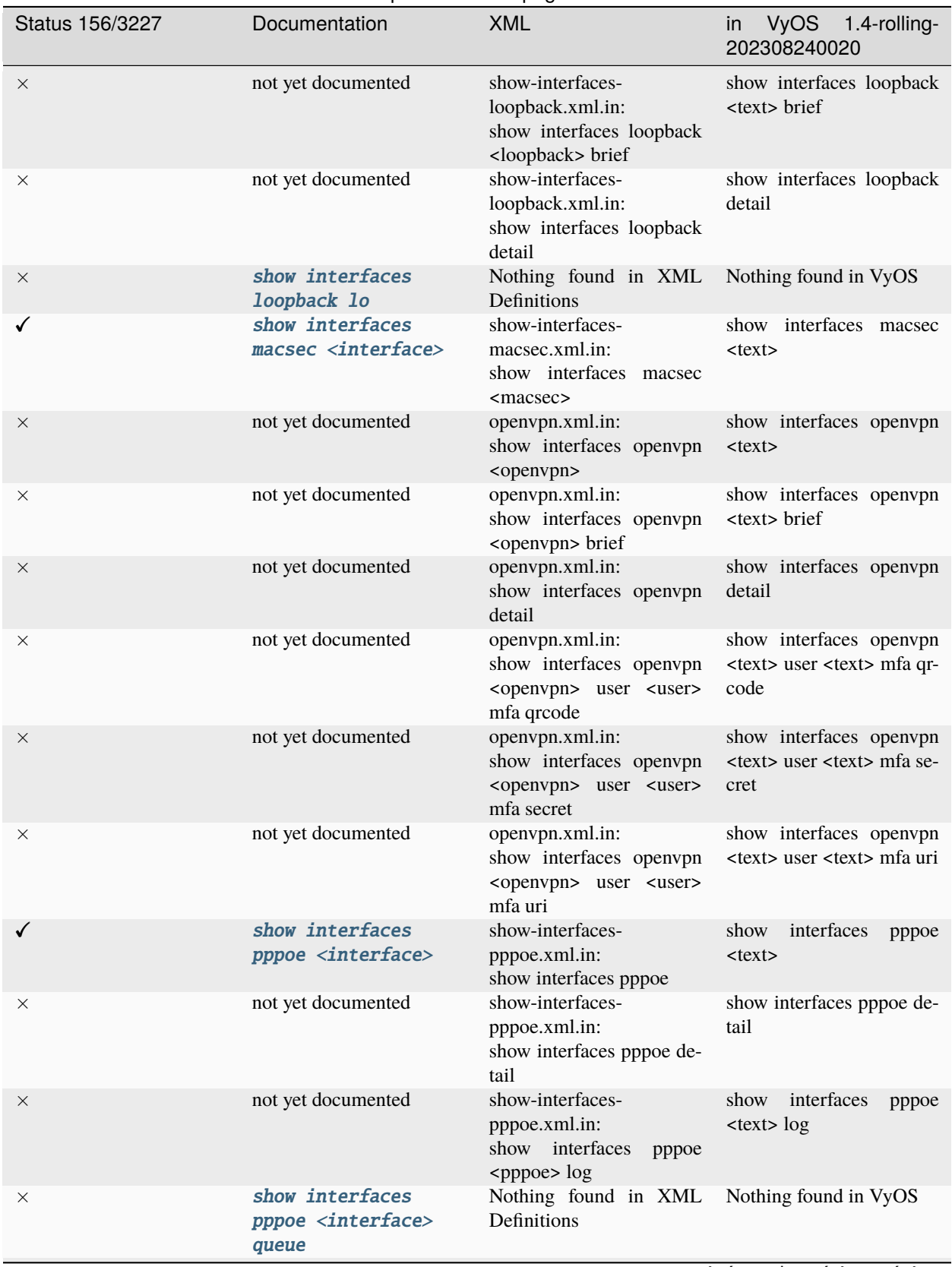

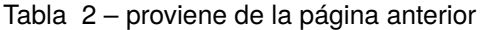

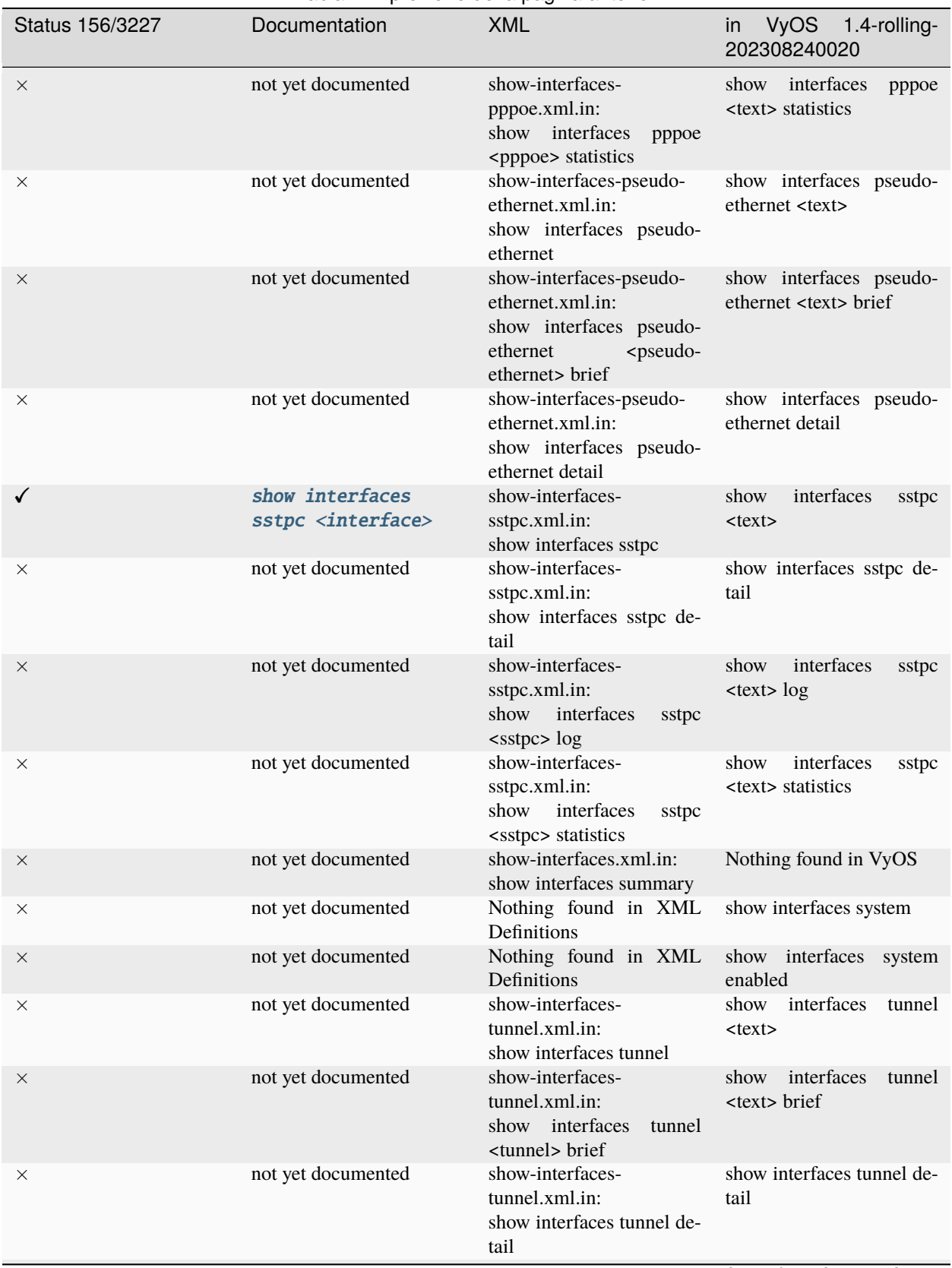

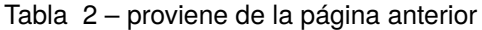

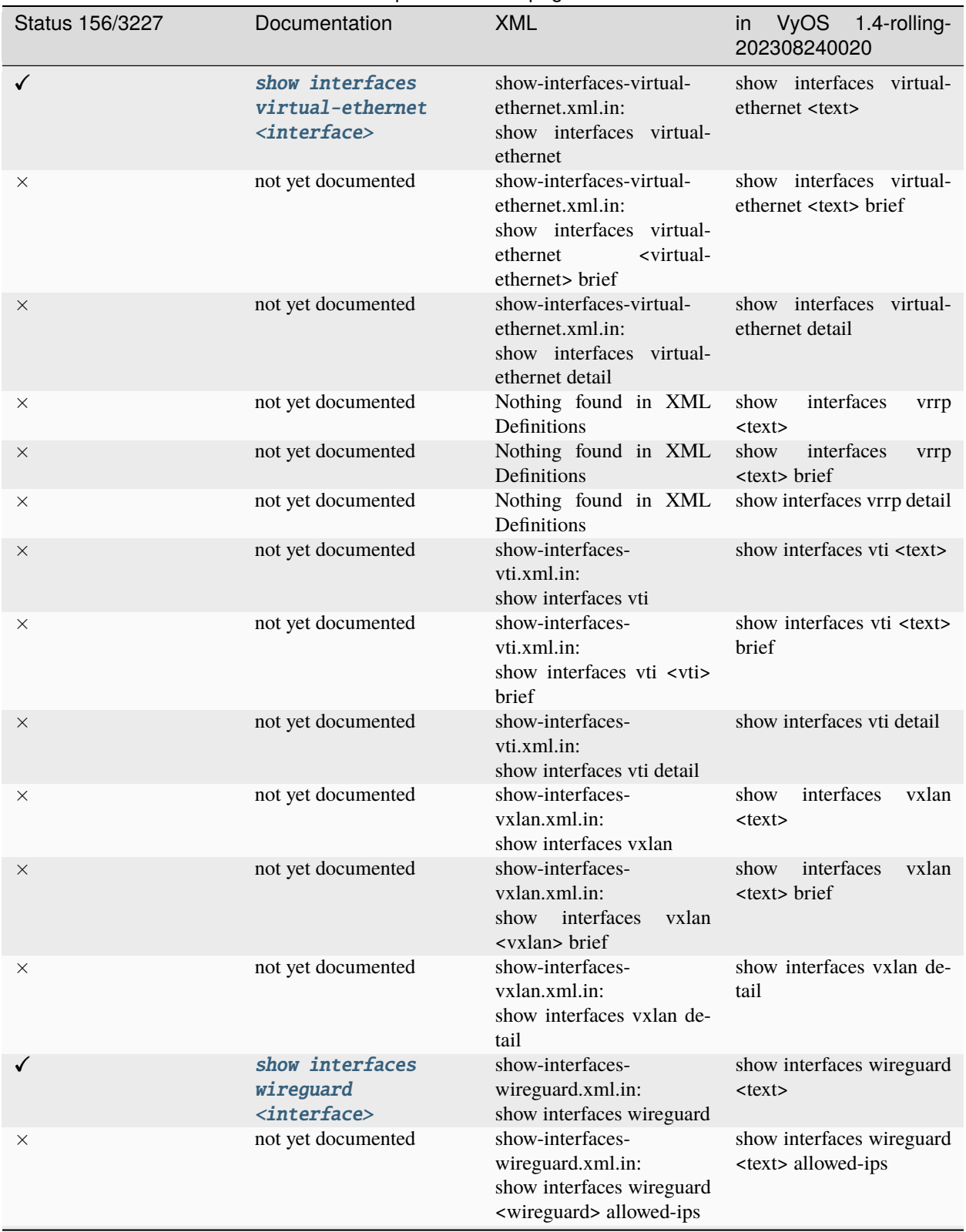

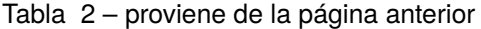

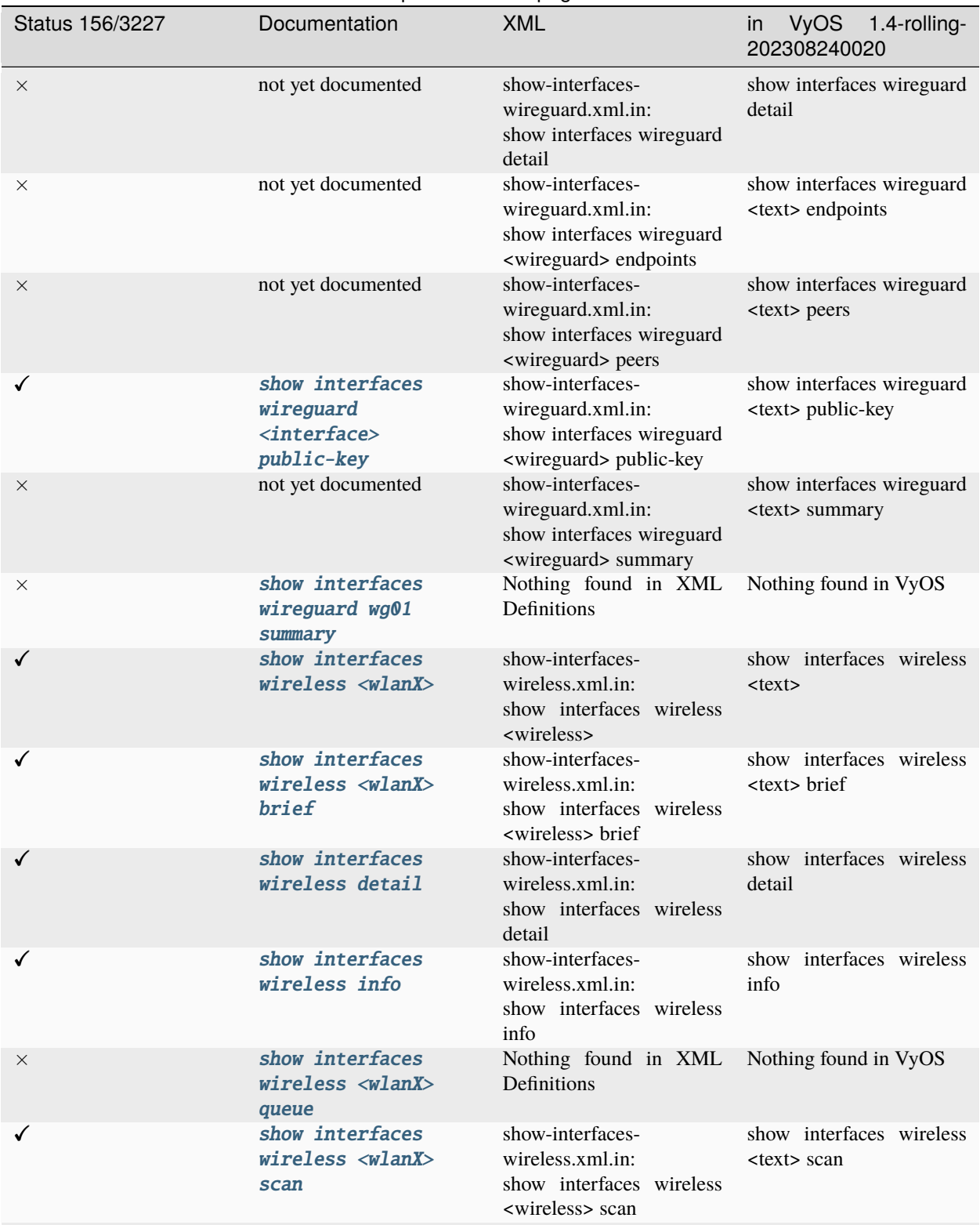

## Tabla 2 – proviene de la página anterior

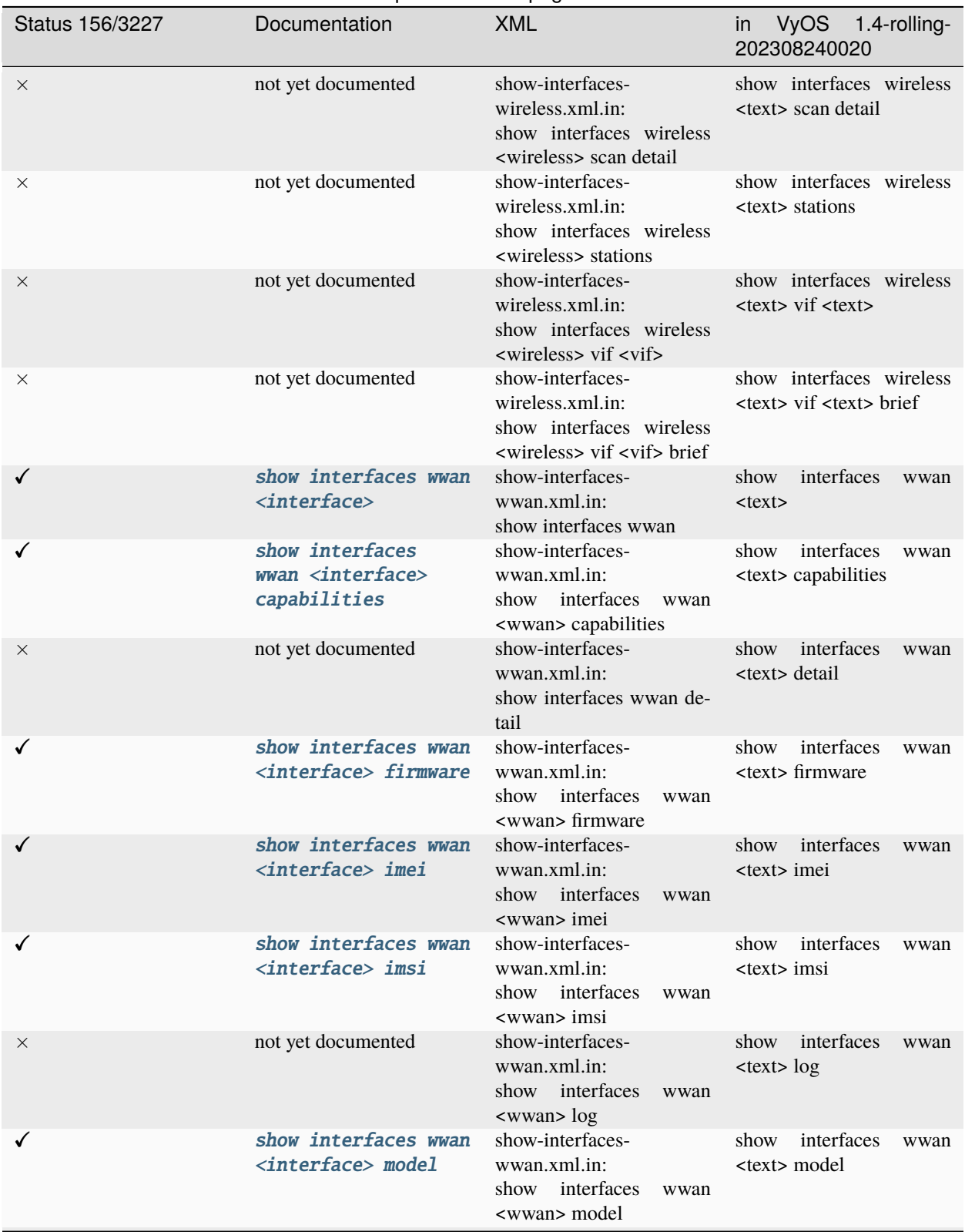

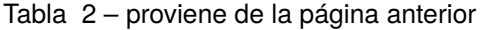

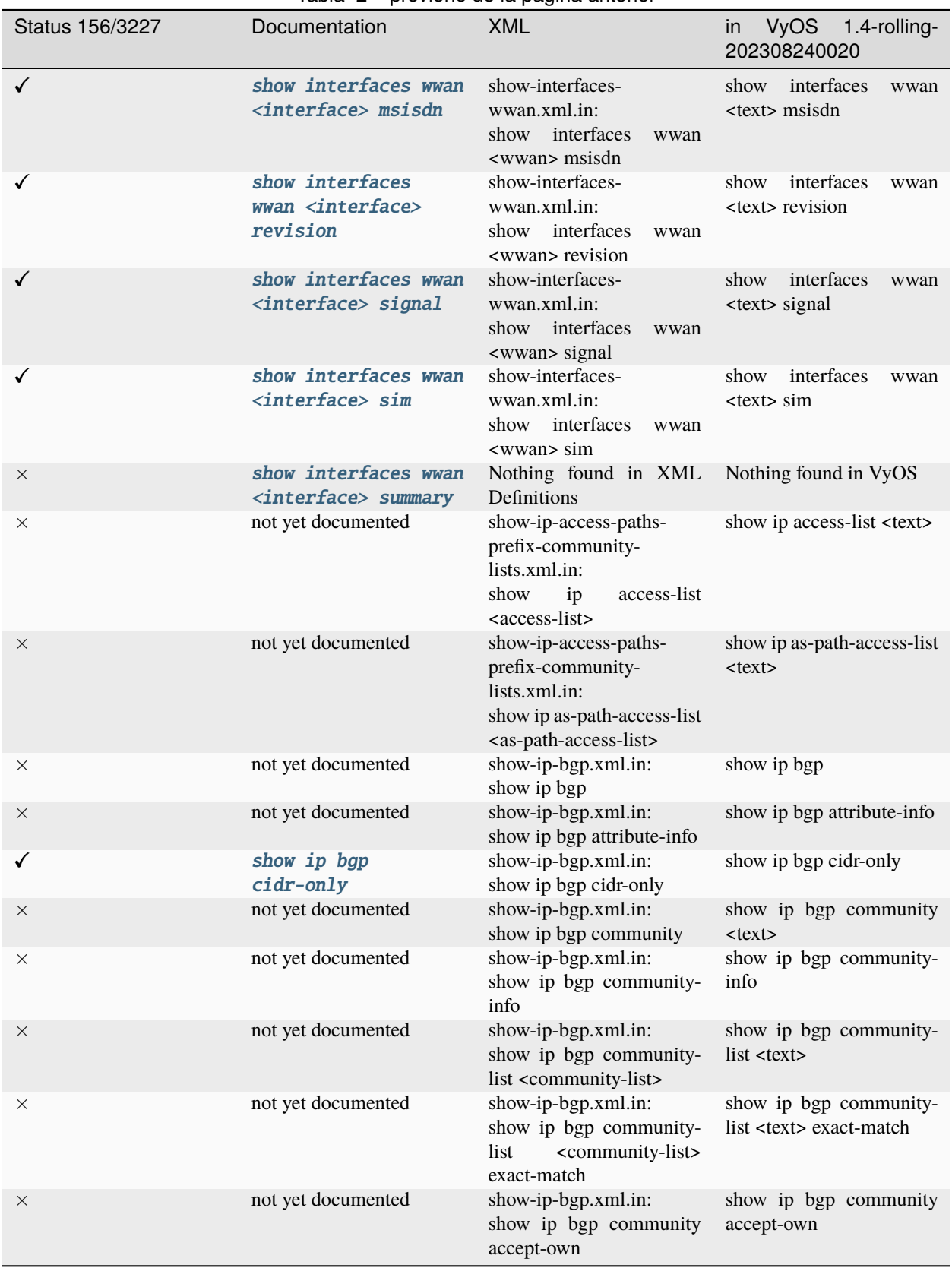

## Tabla 2 – proviene de la página anterior

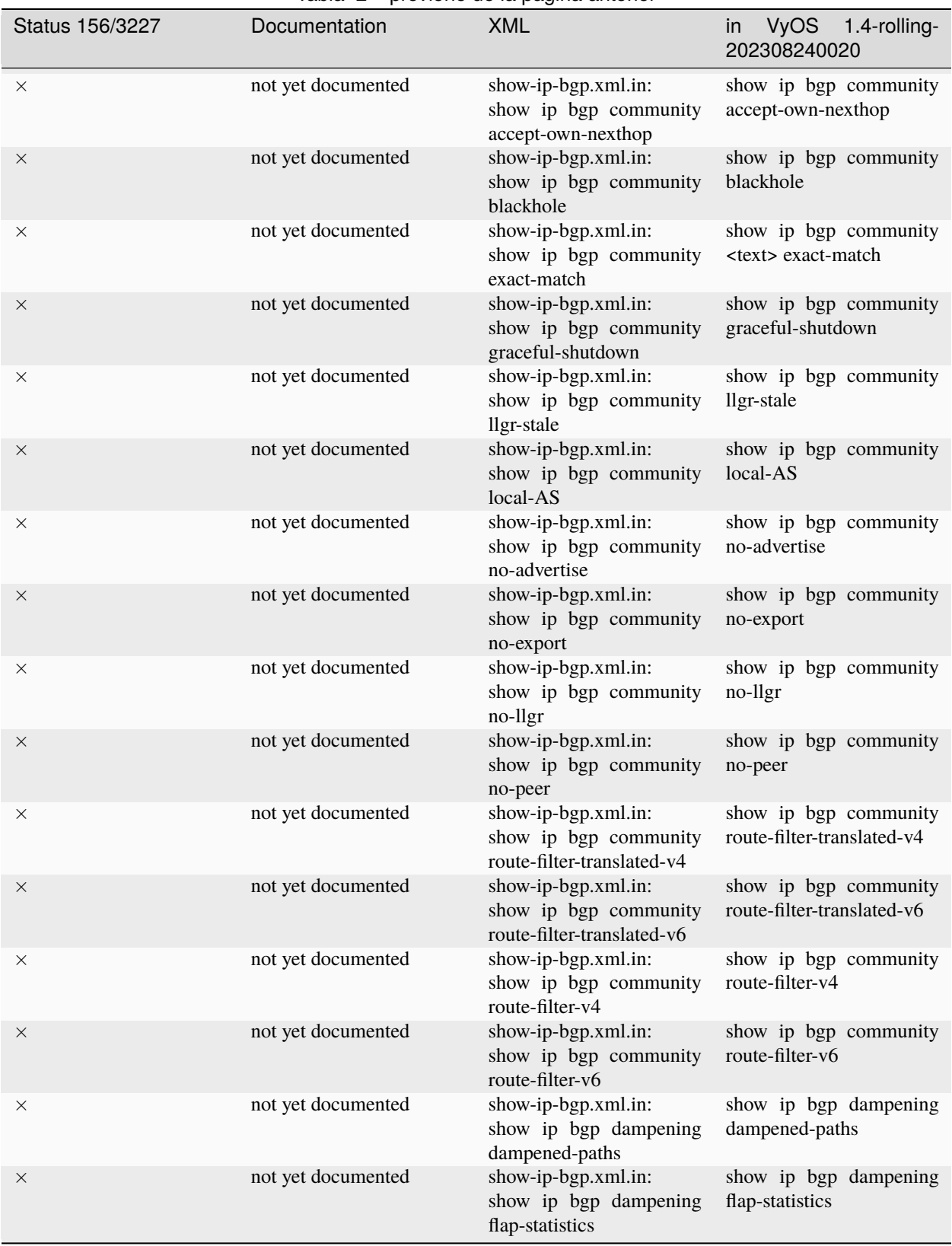

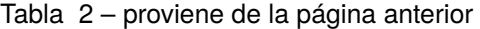

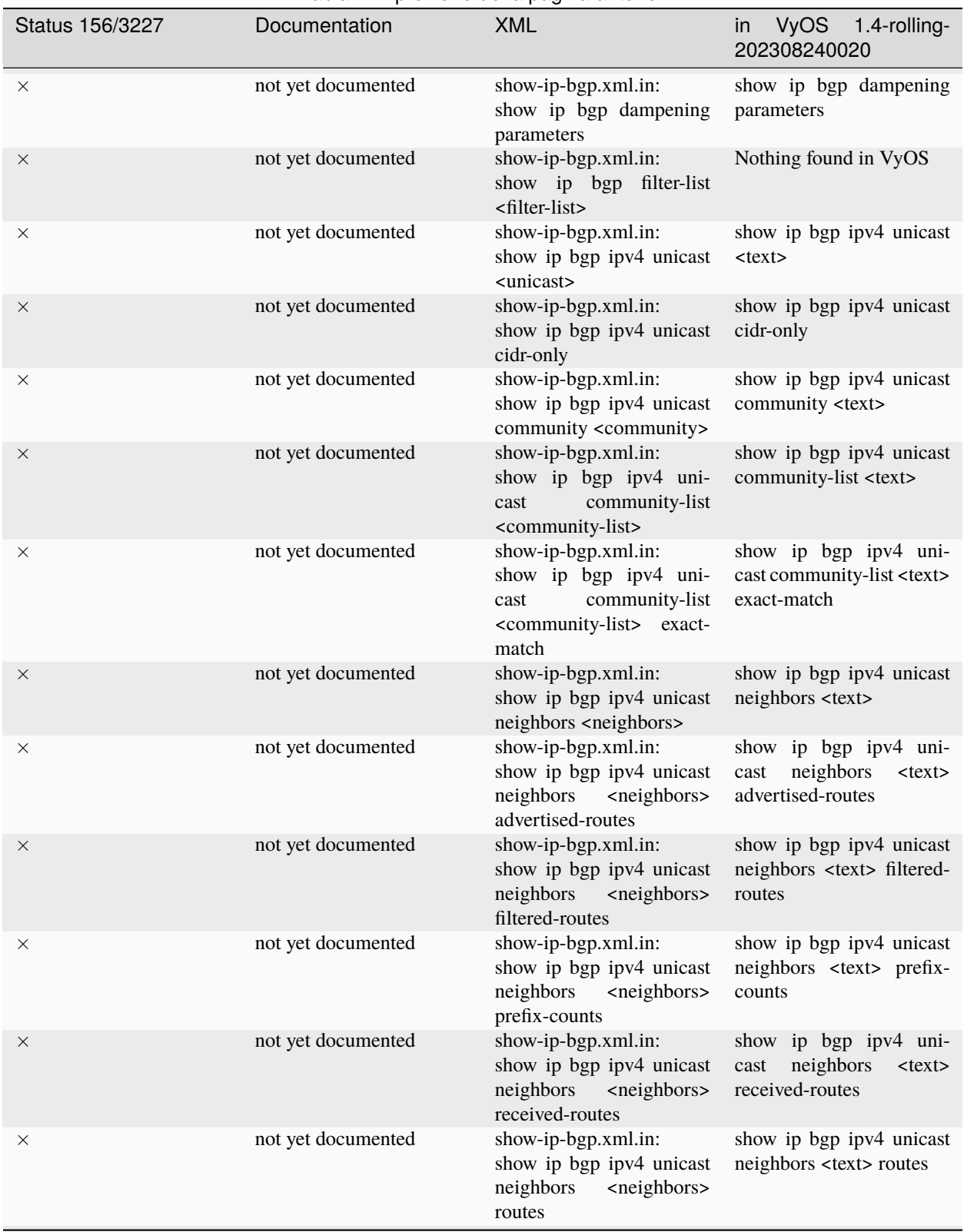

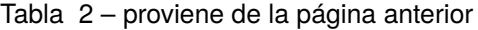

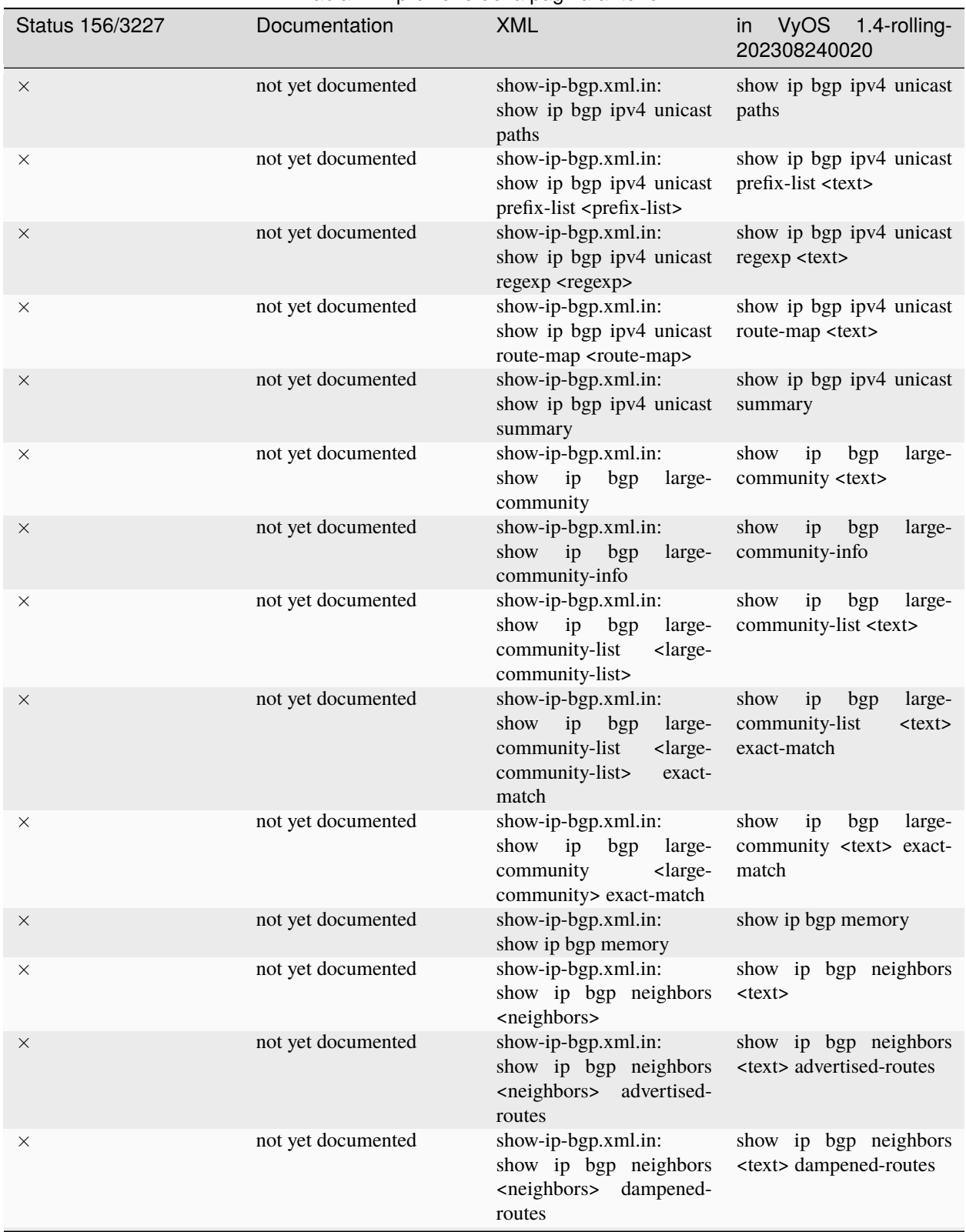

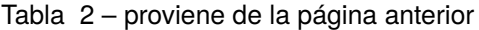

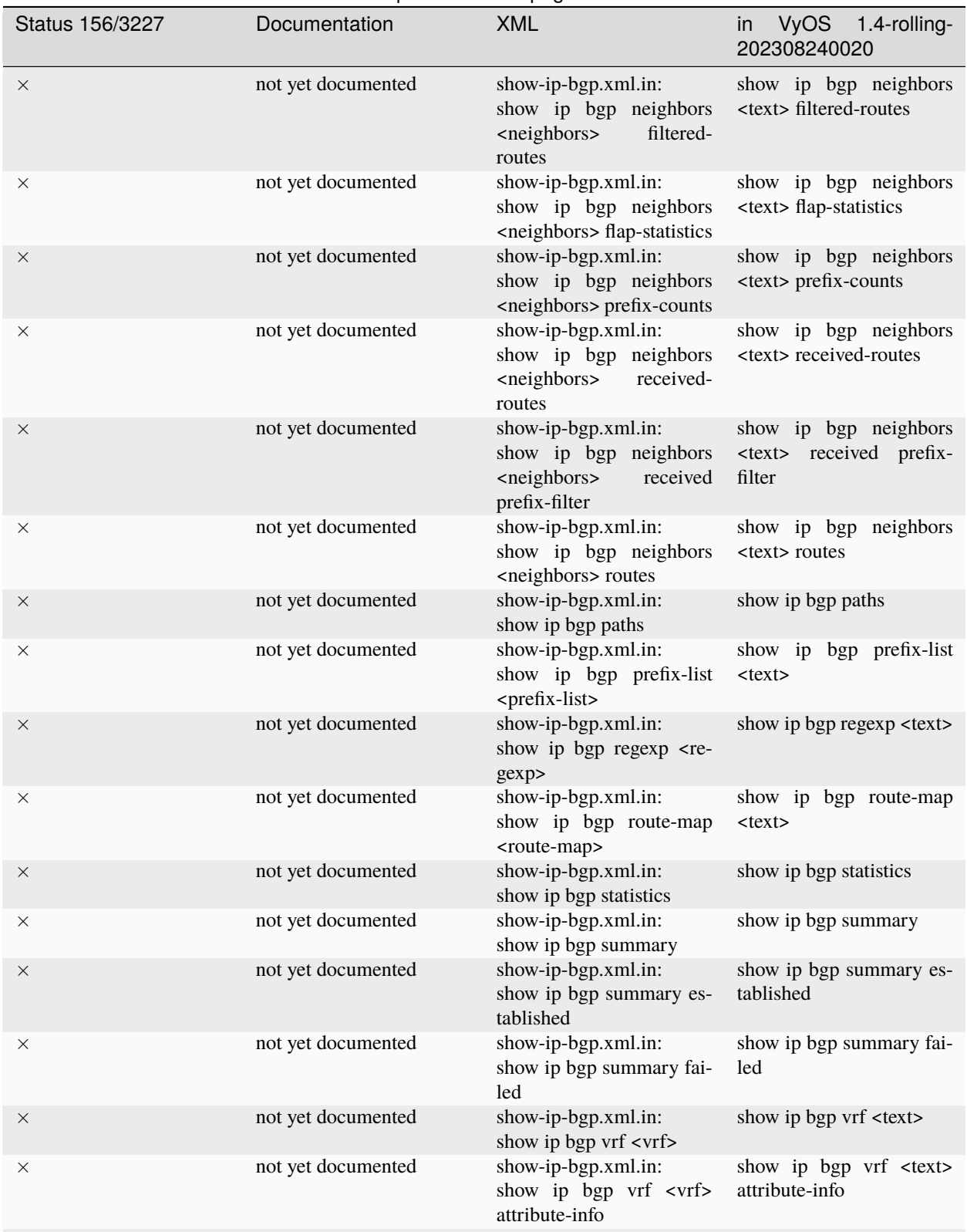

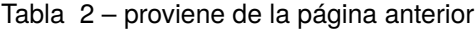

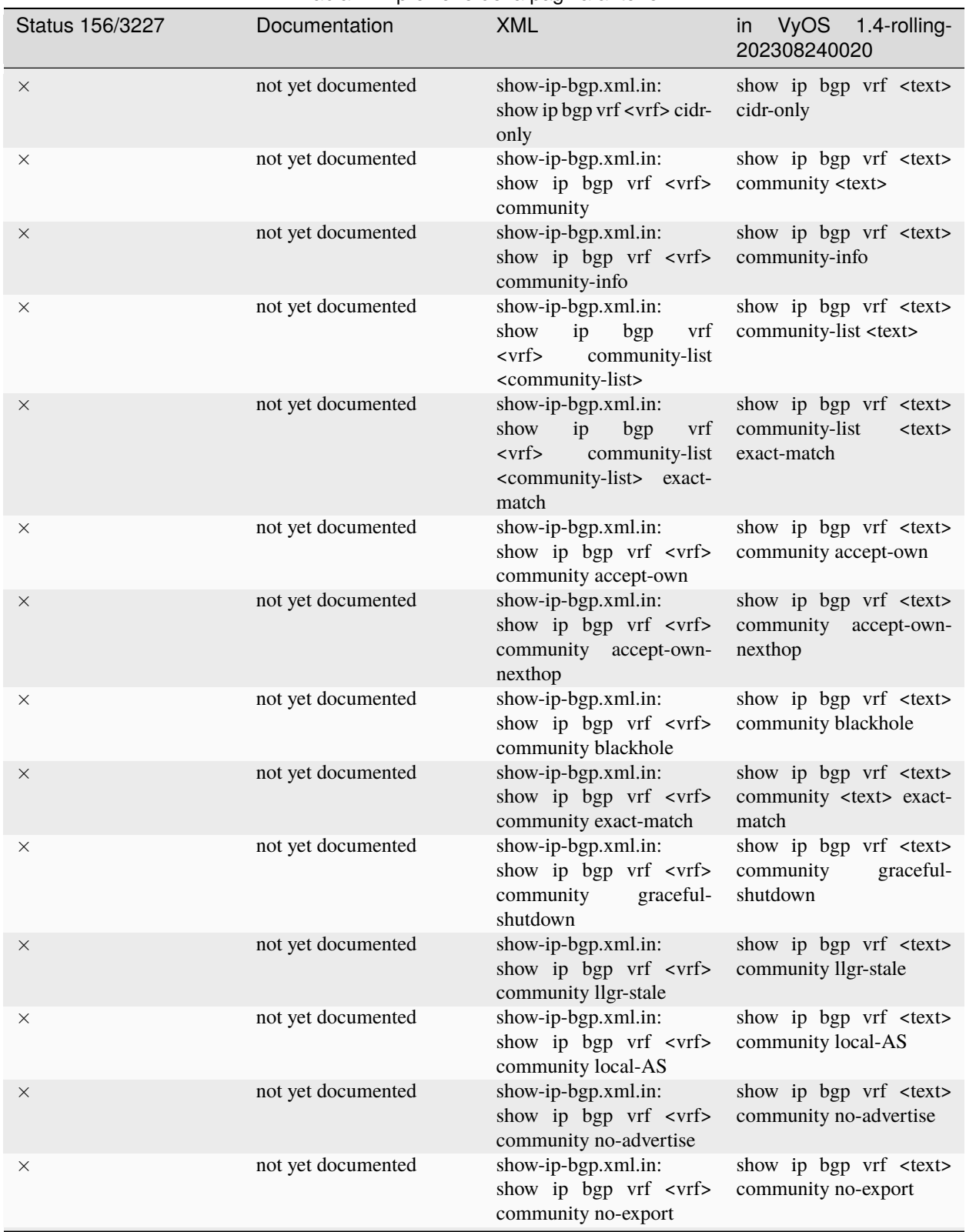

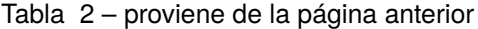

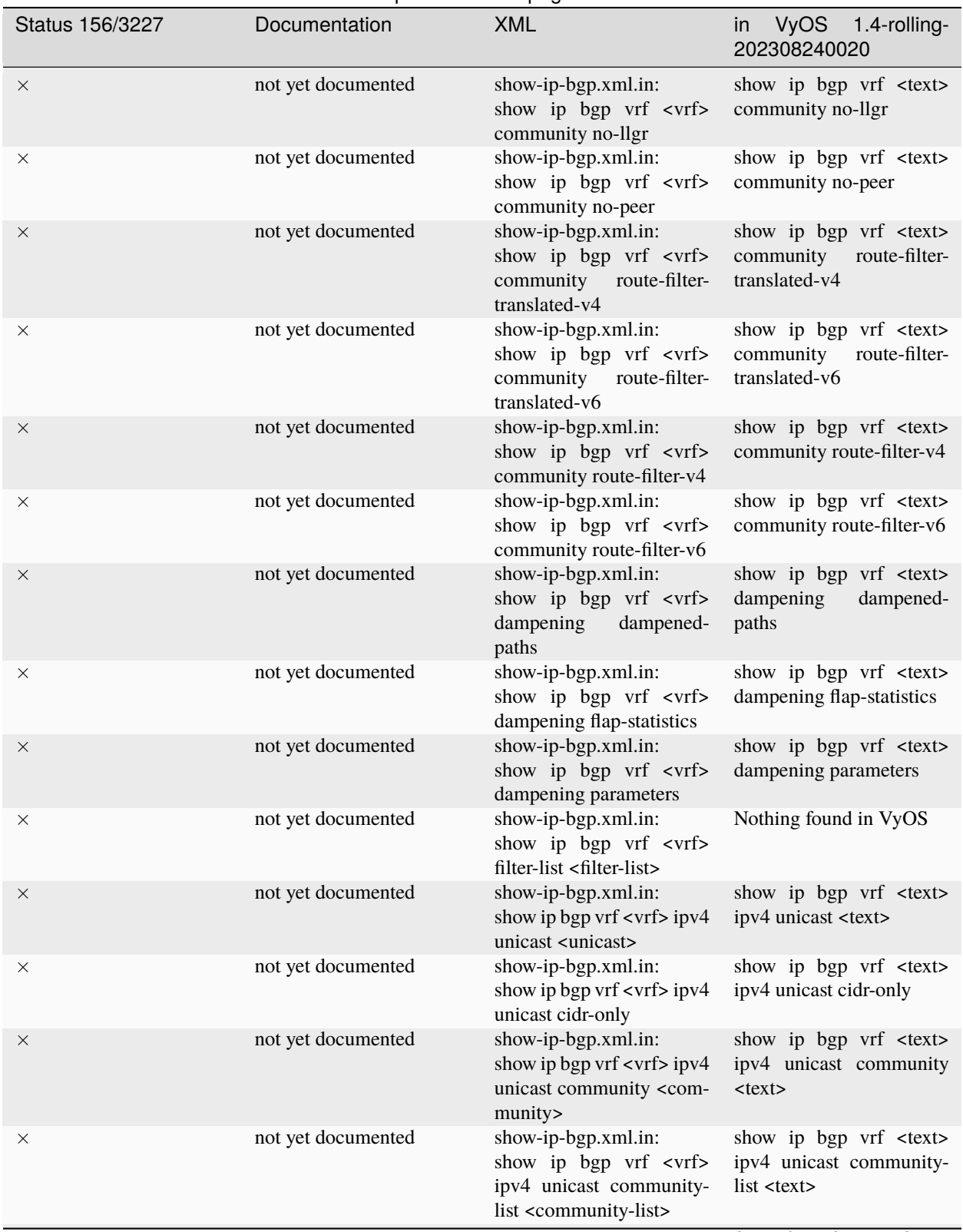

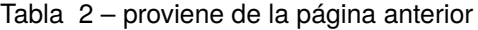

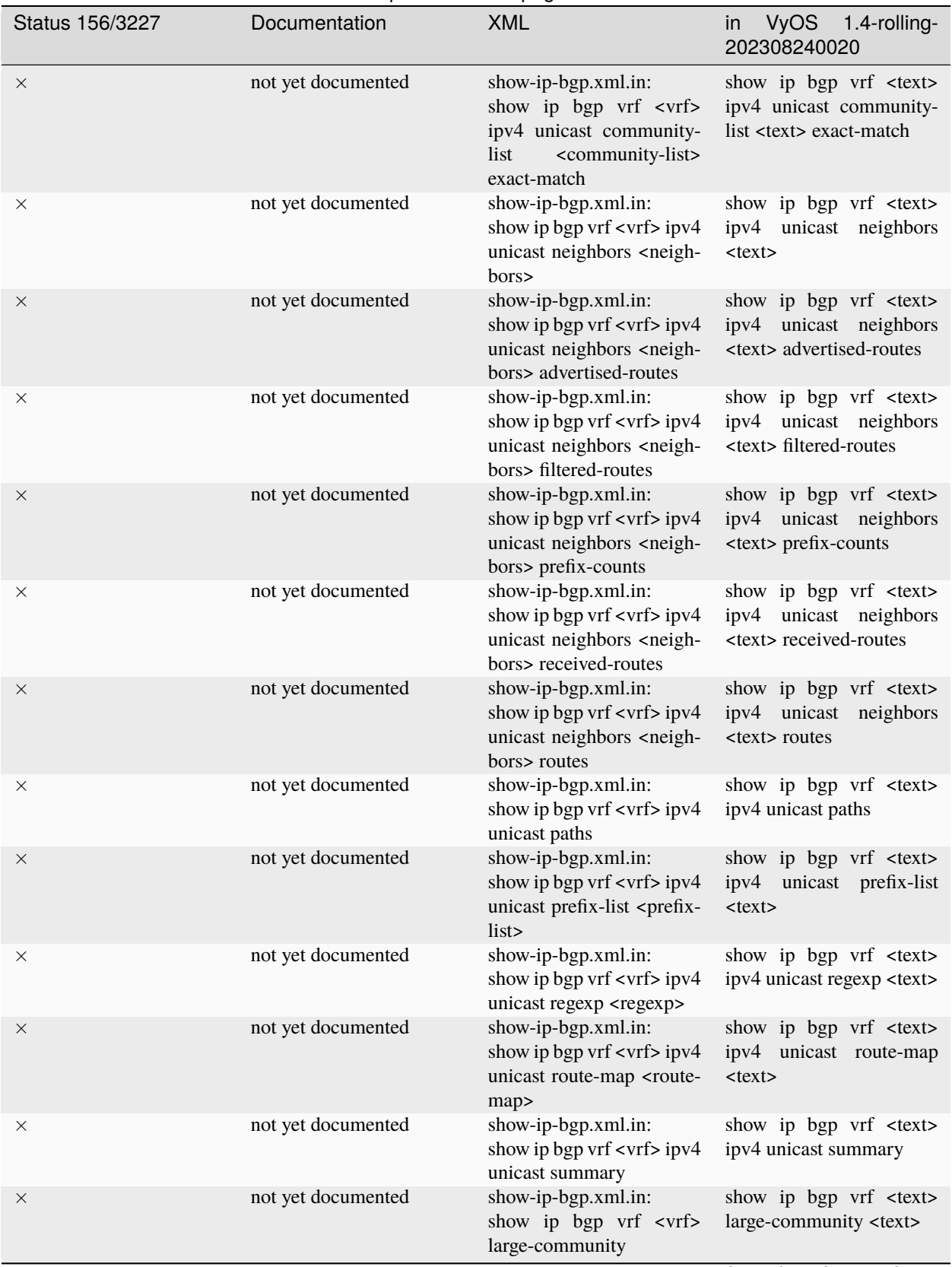

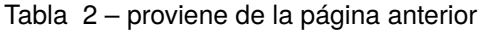
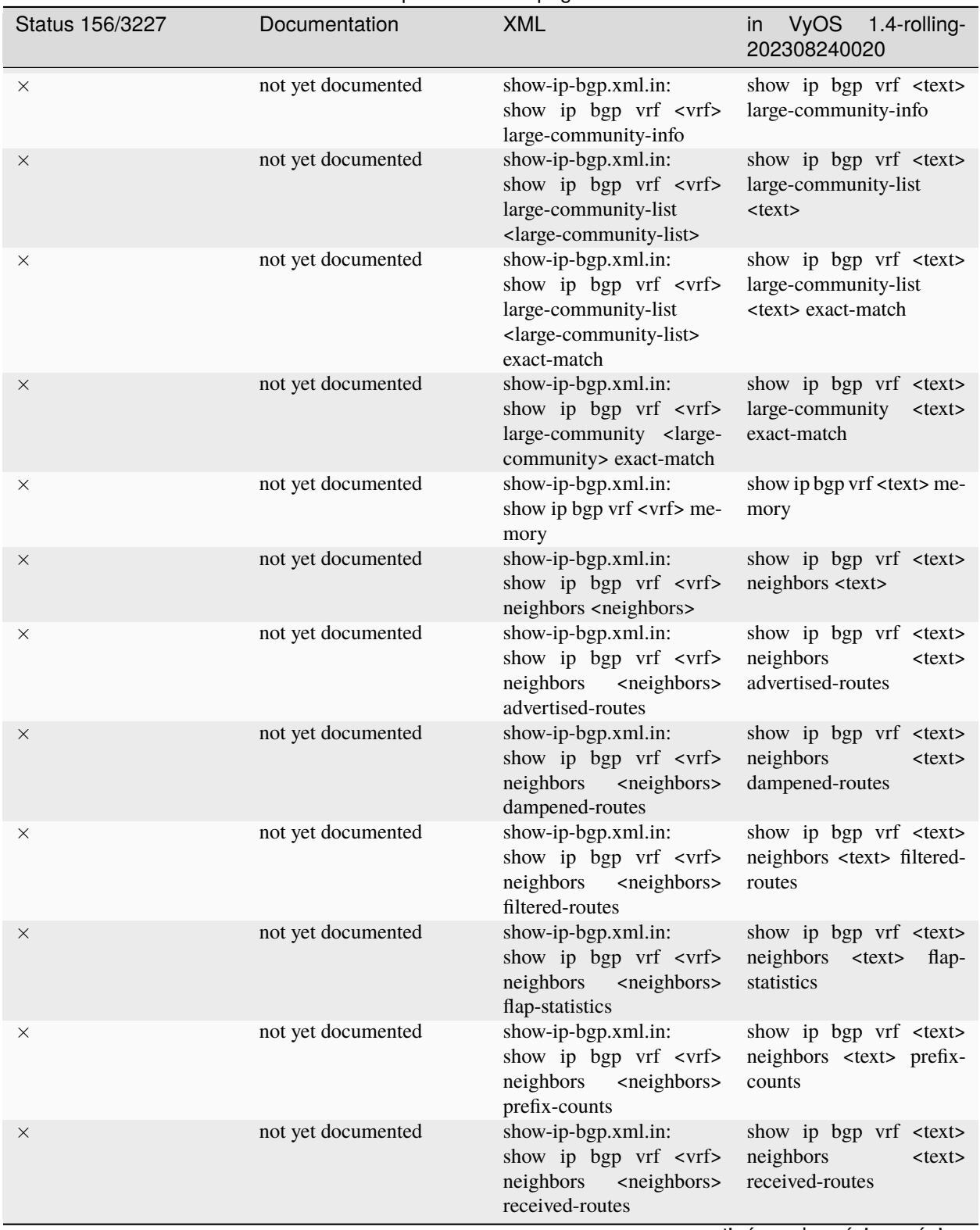

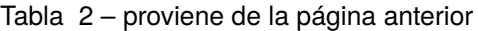

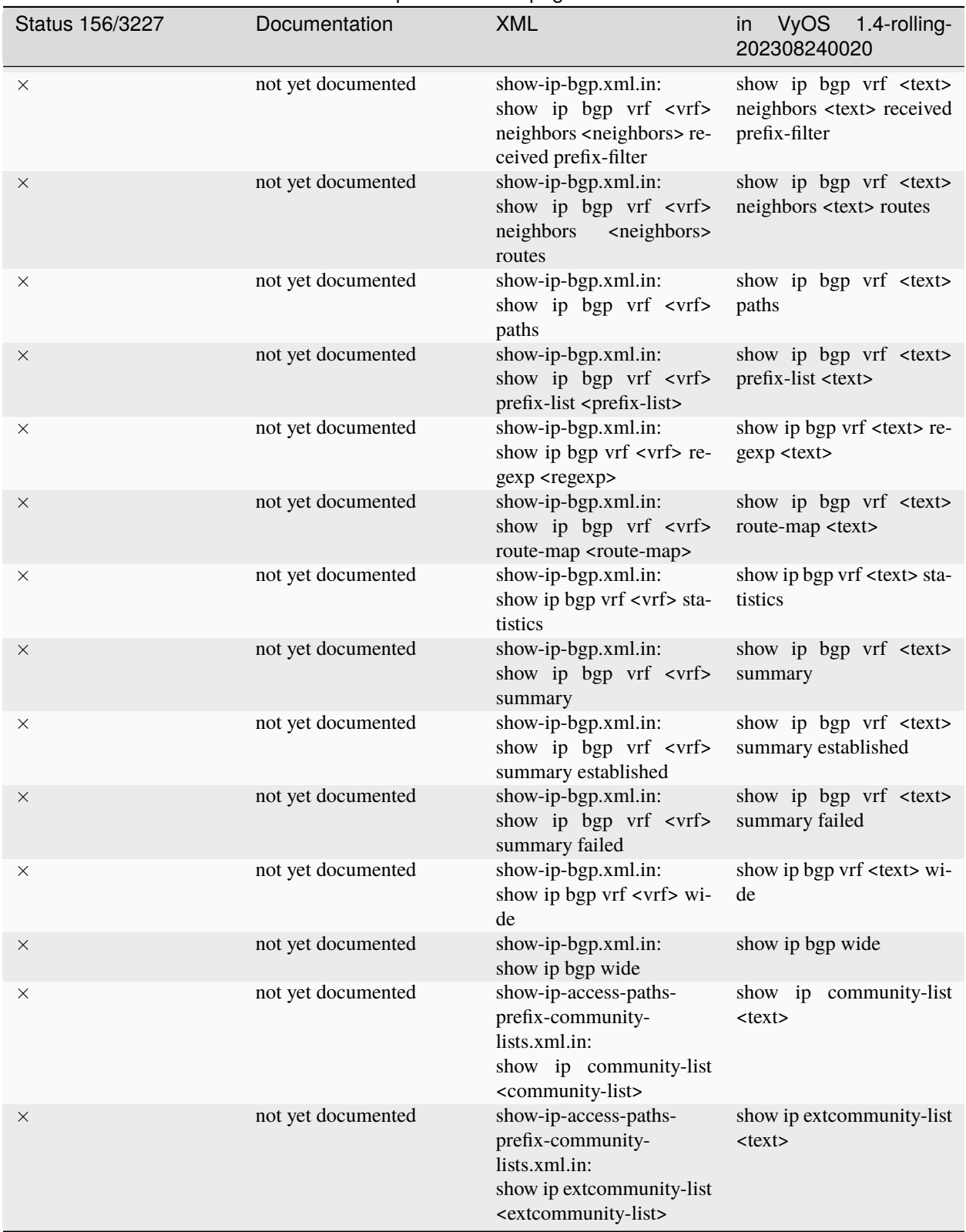

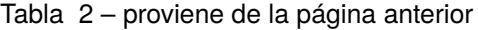

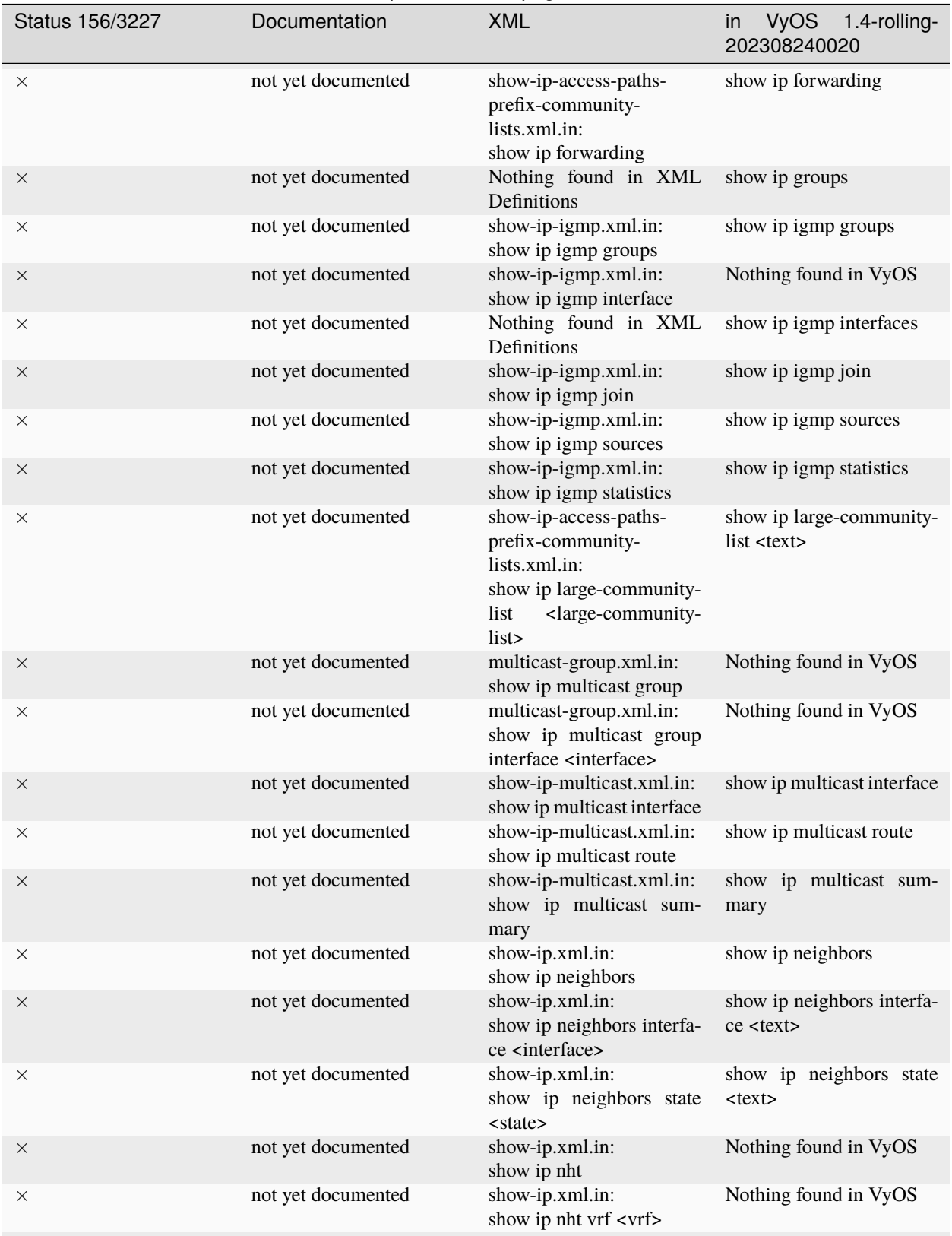

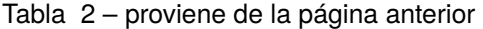

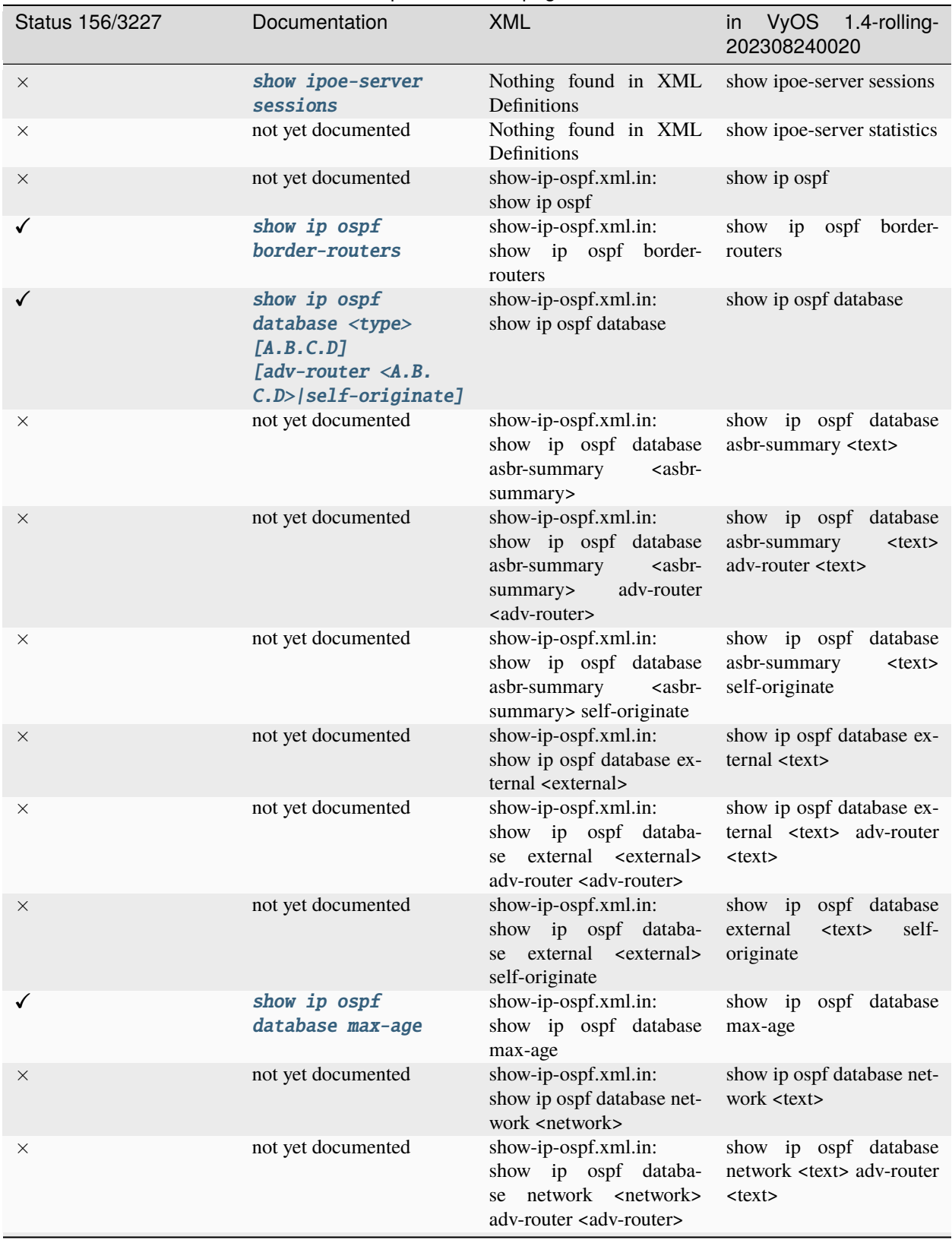

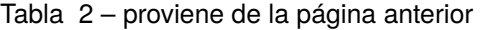

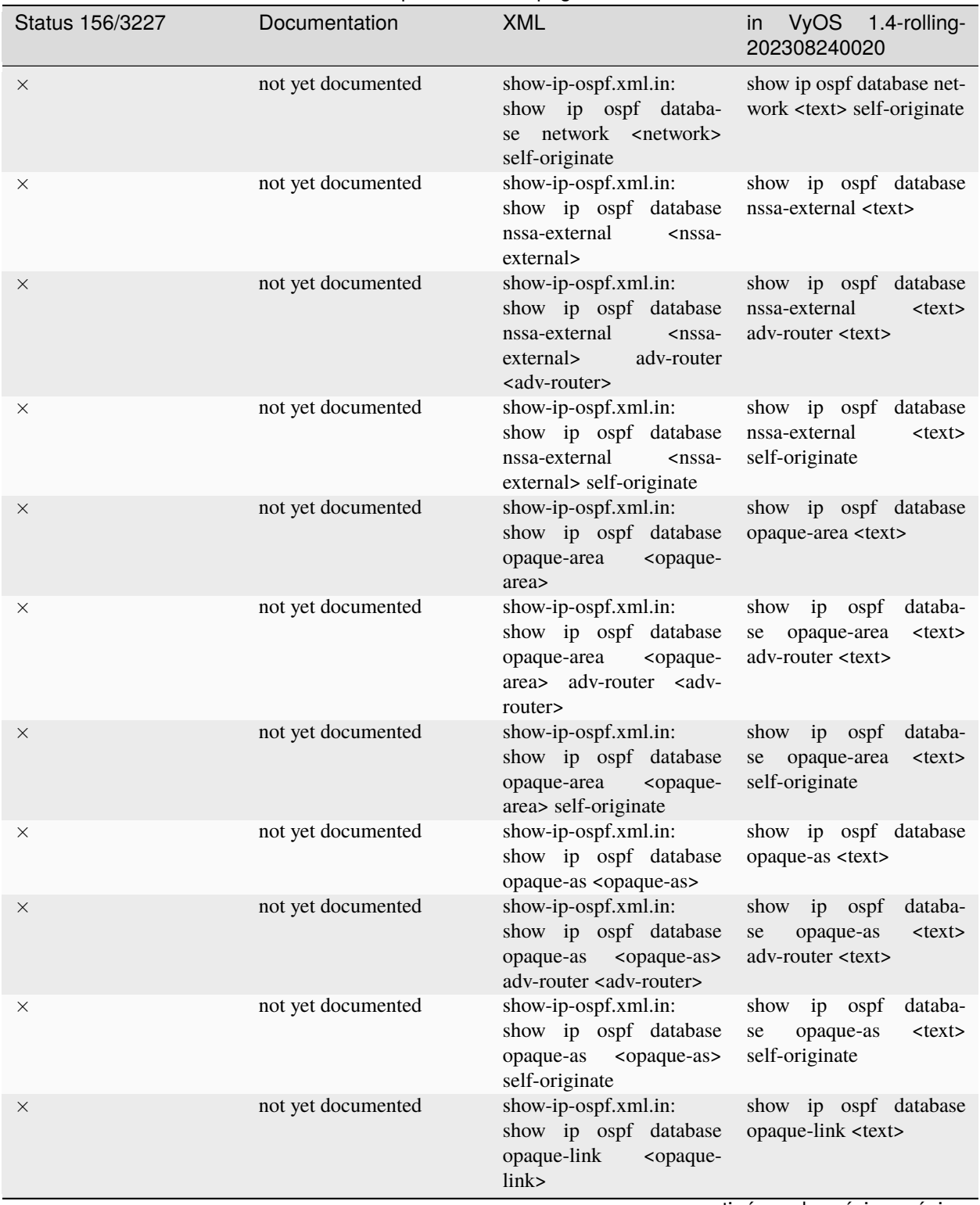

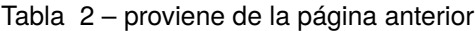

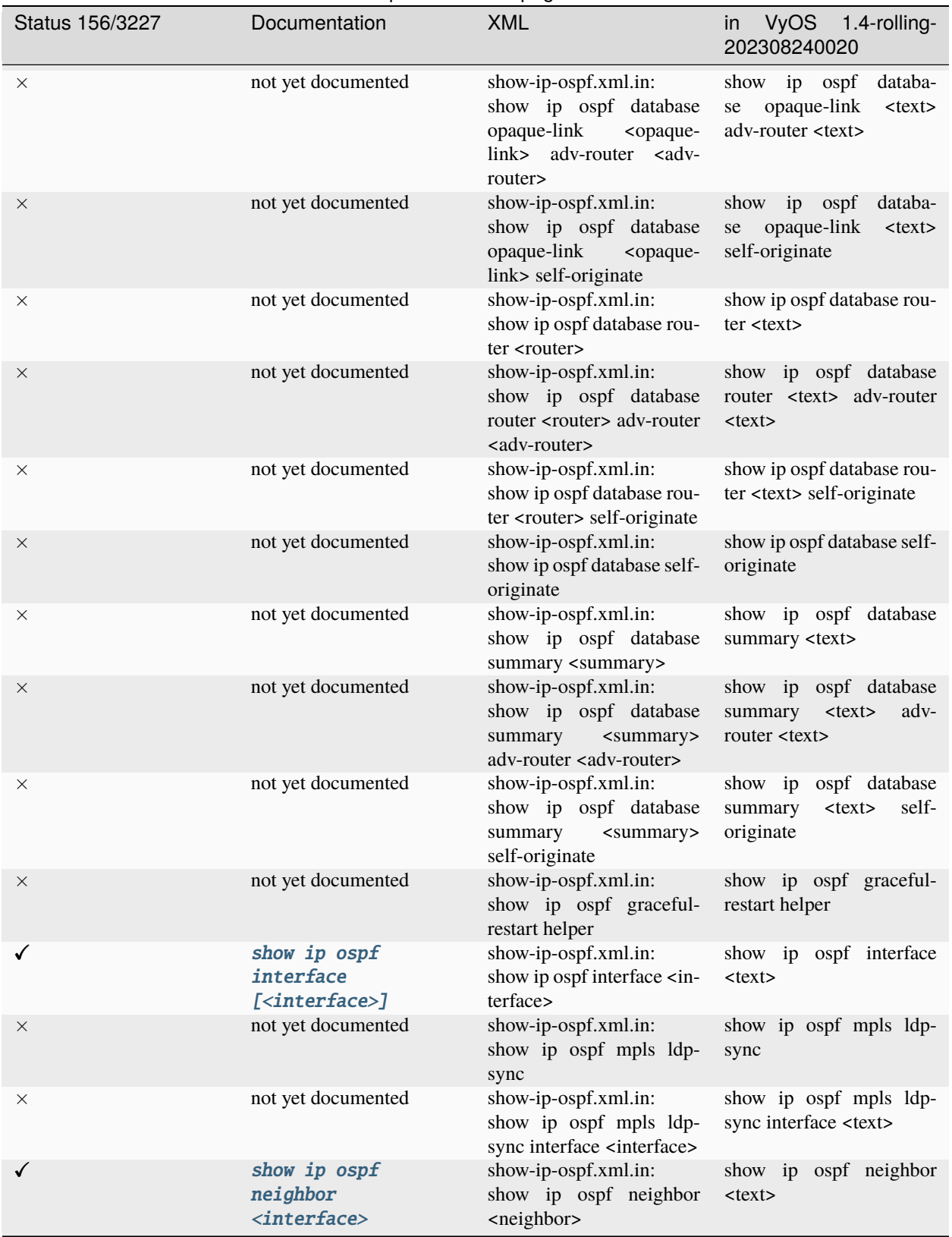

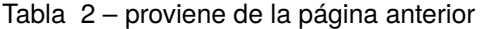

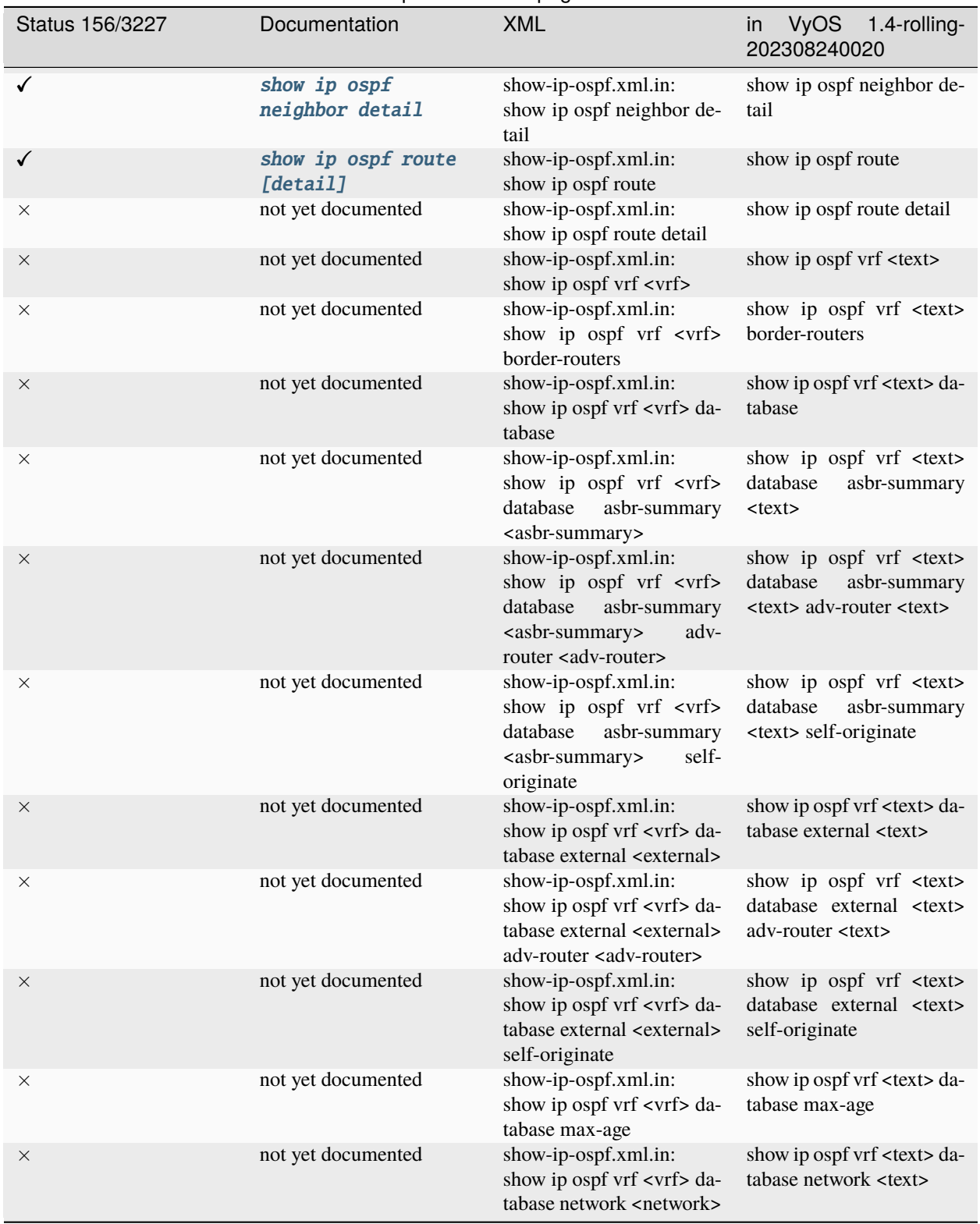

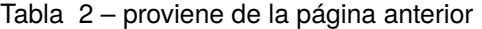

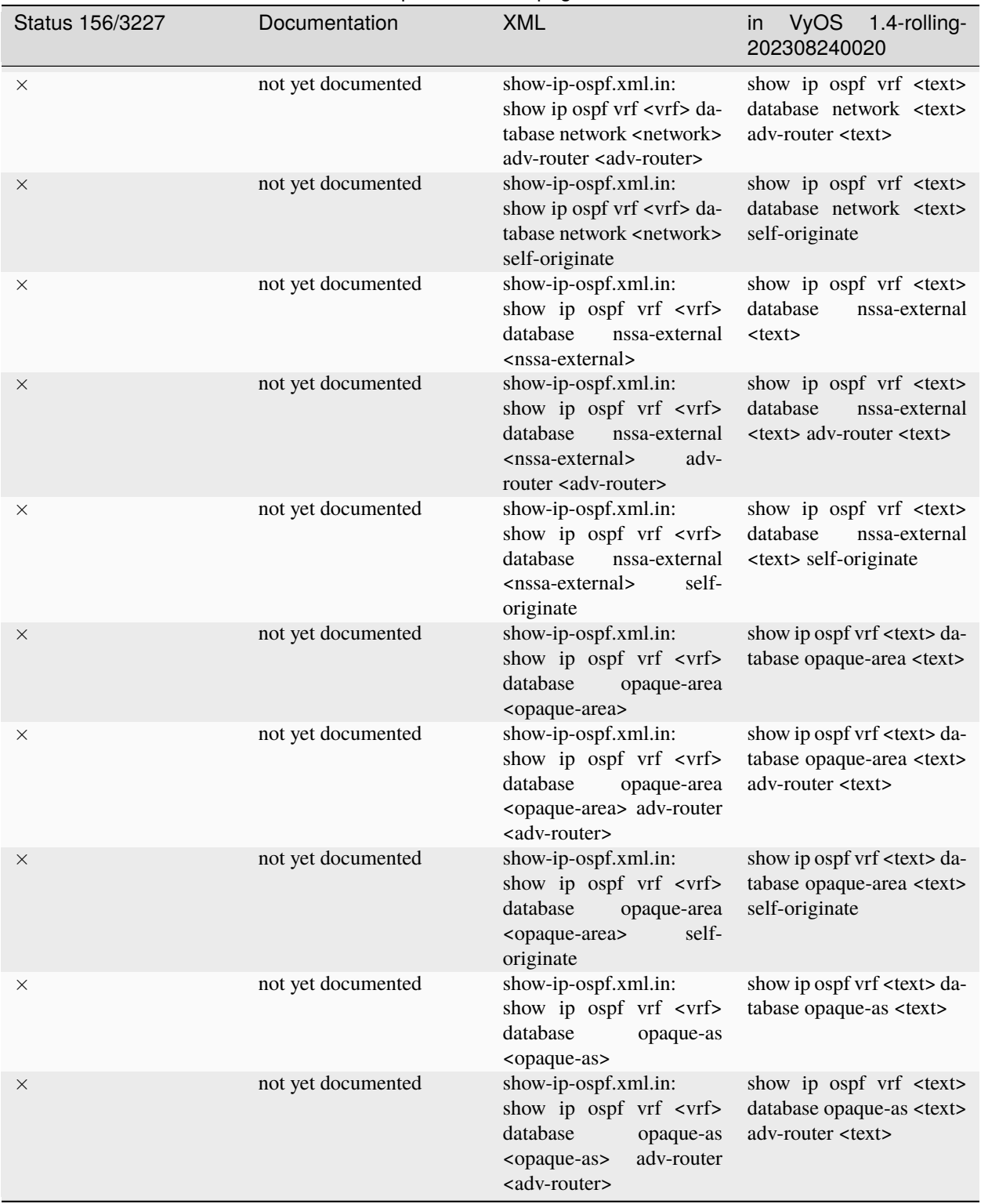

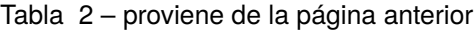

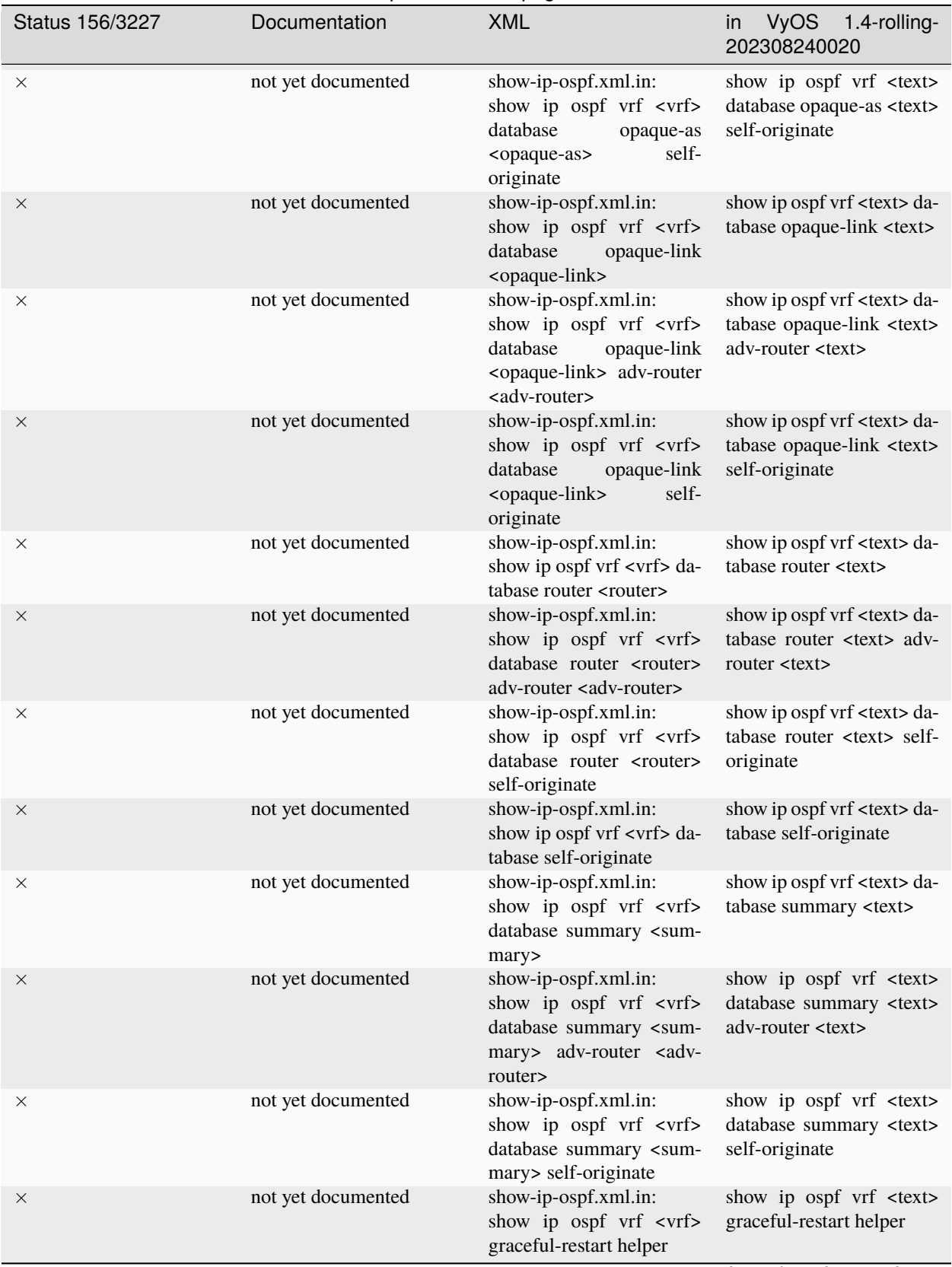

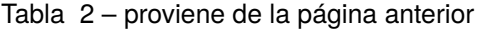

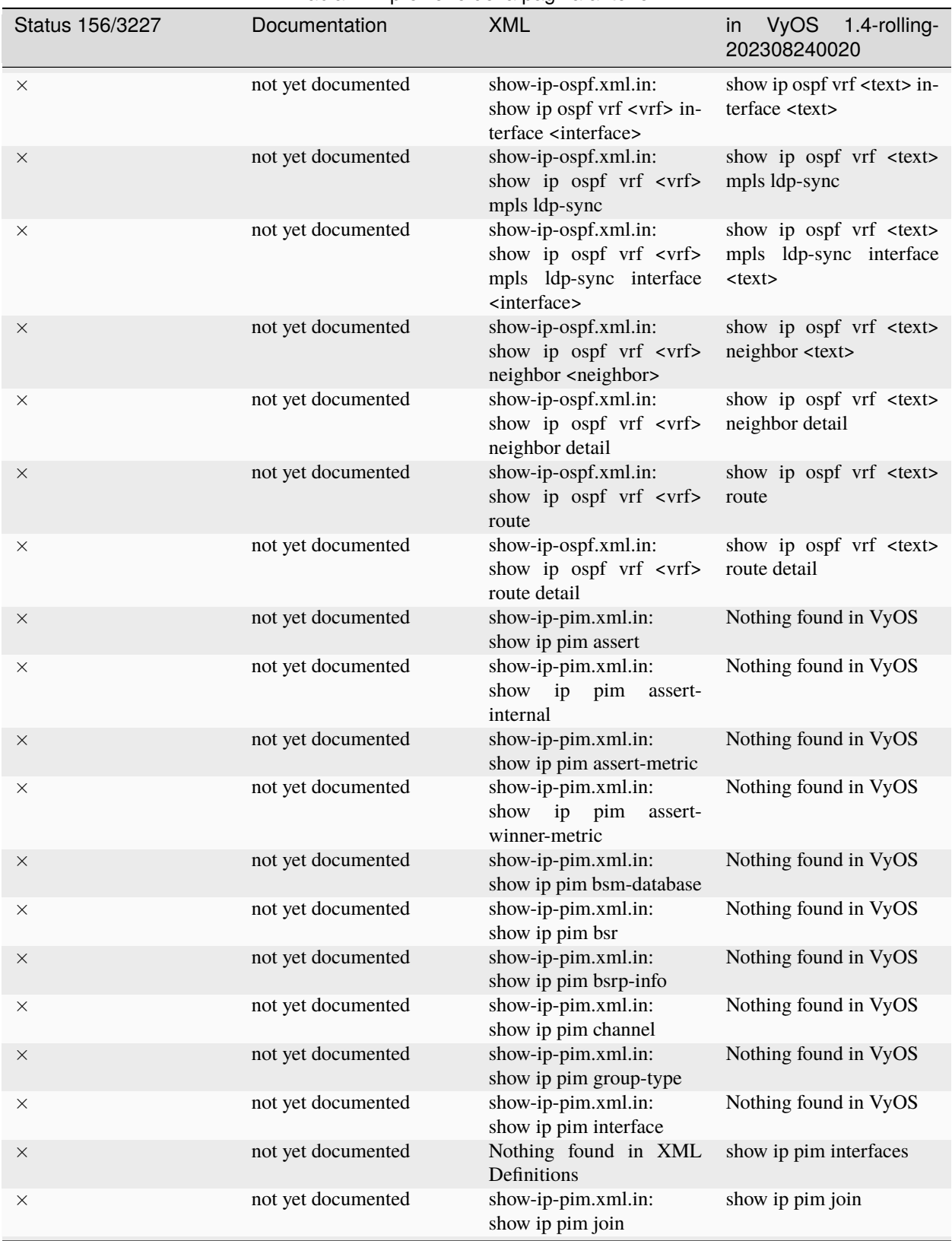

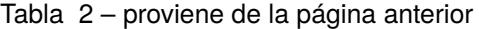

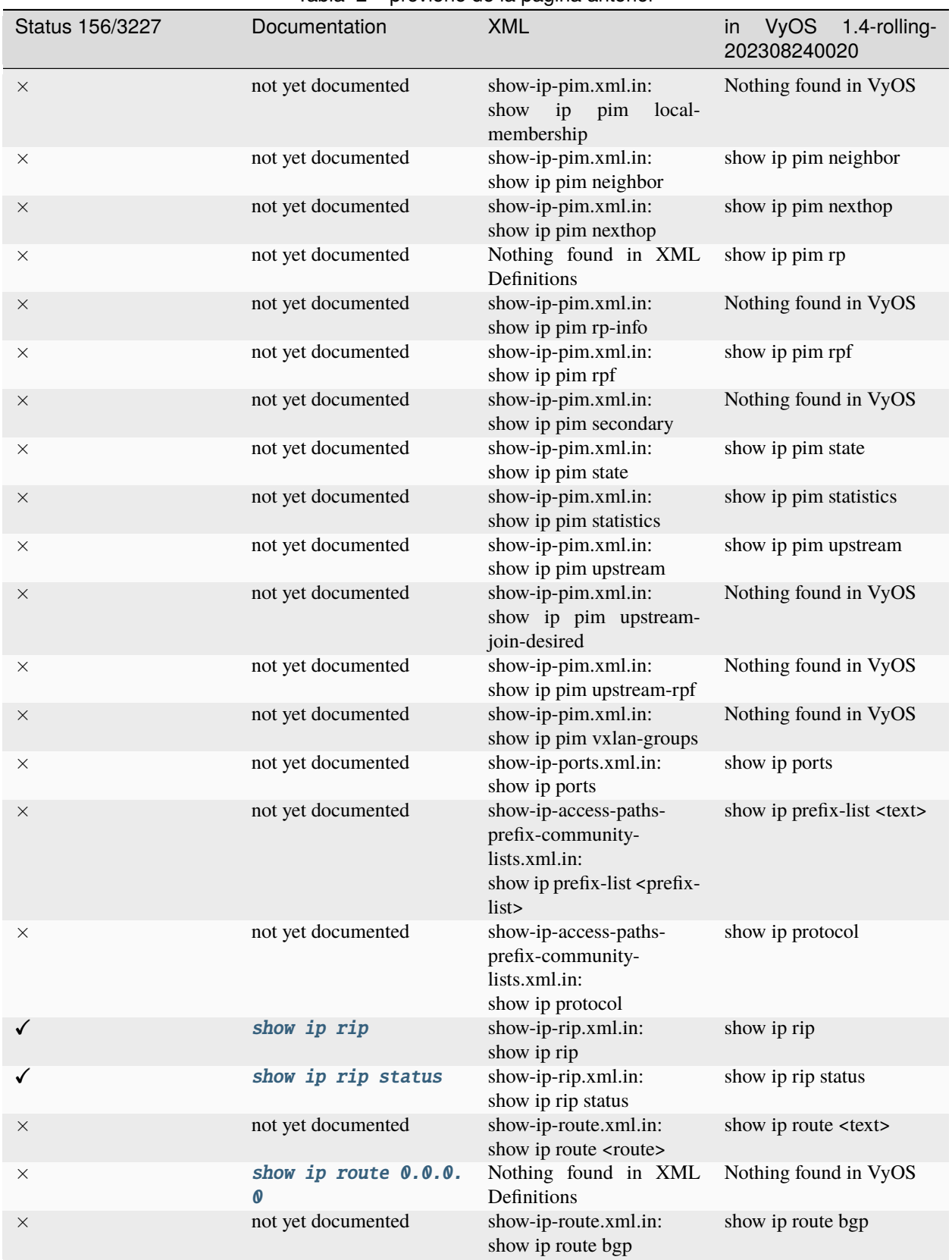

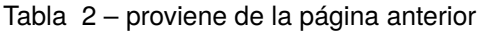

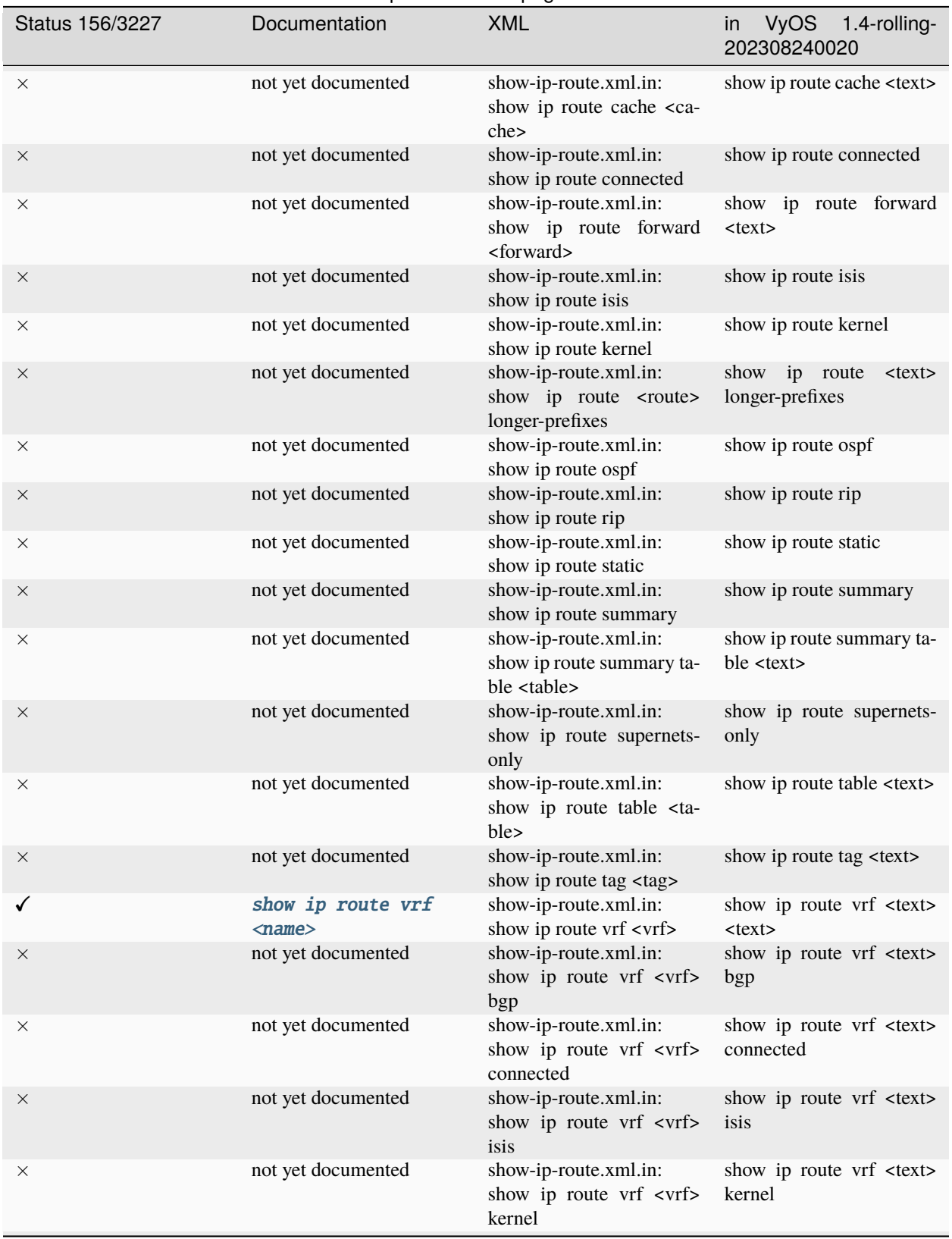

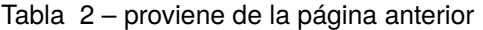

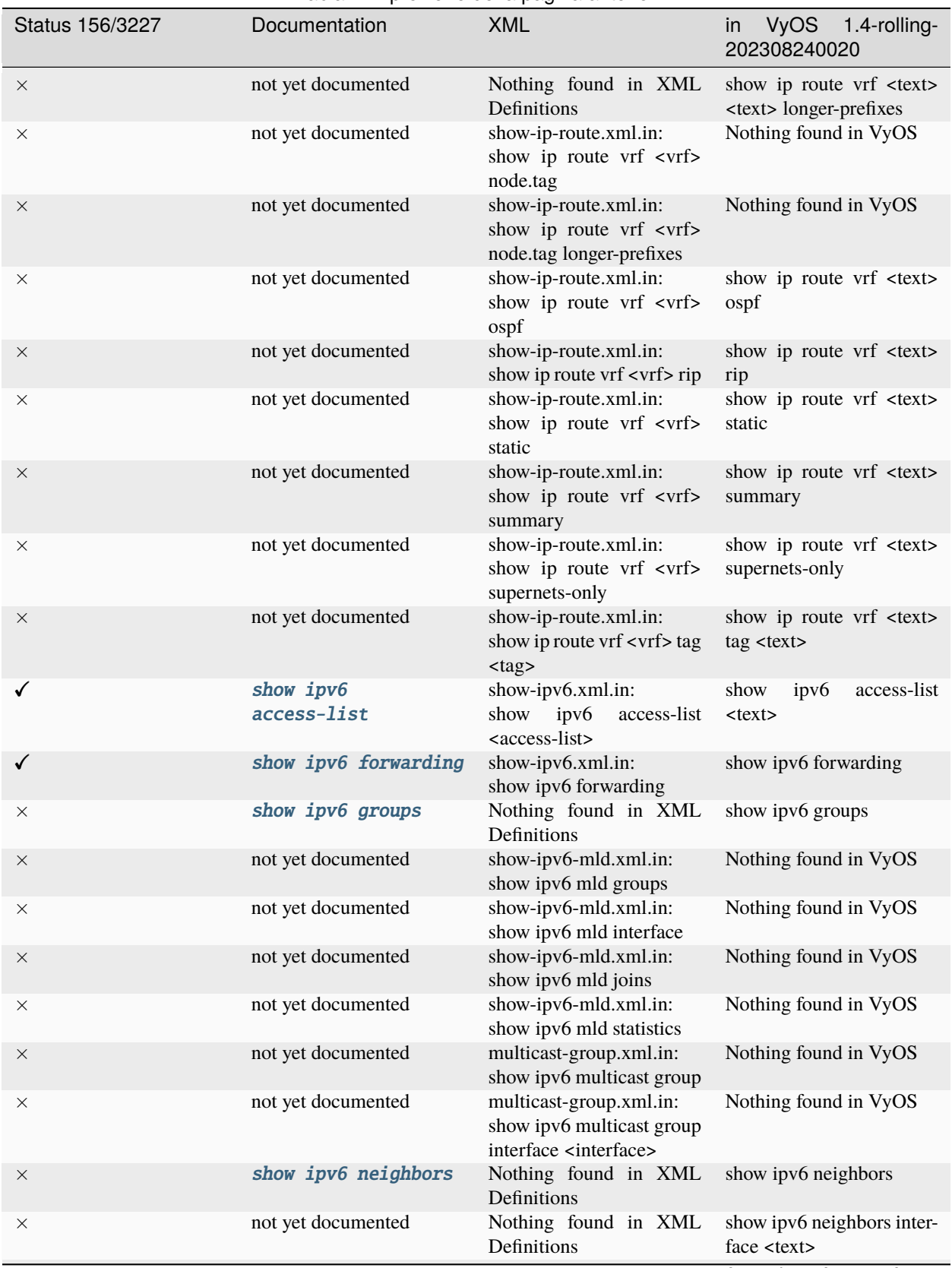

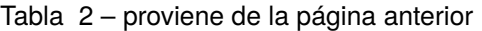

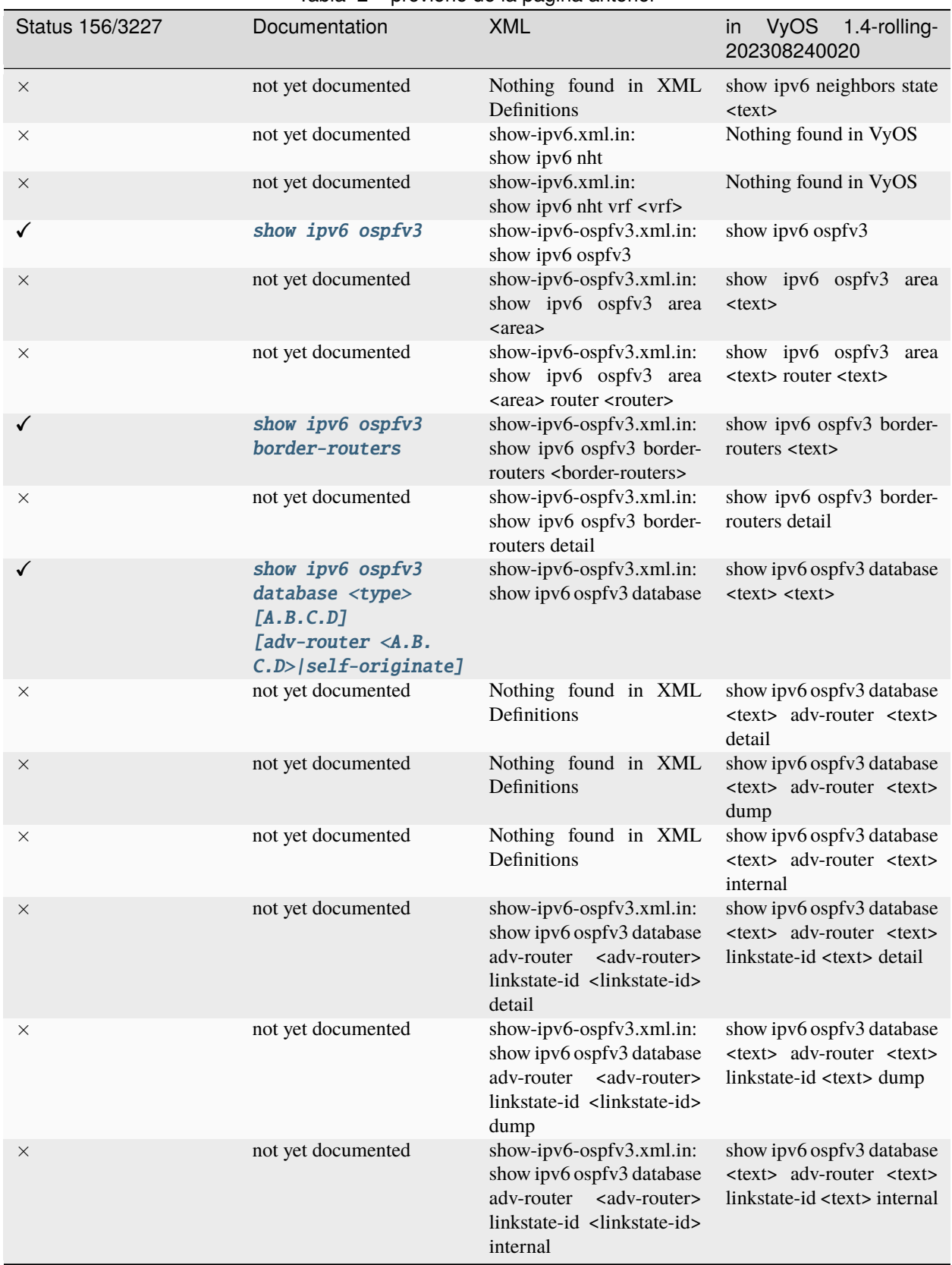

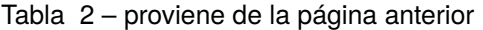

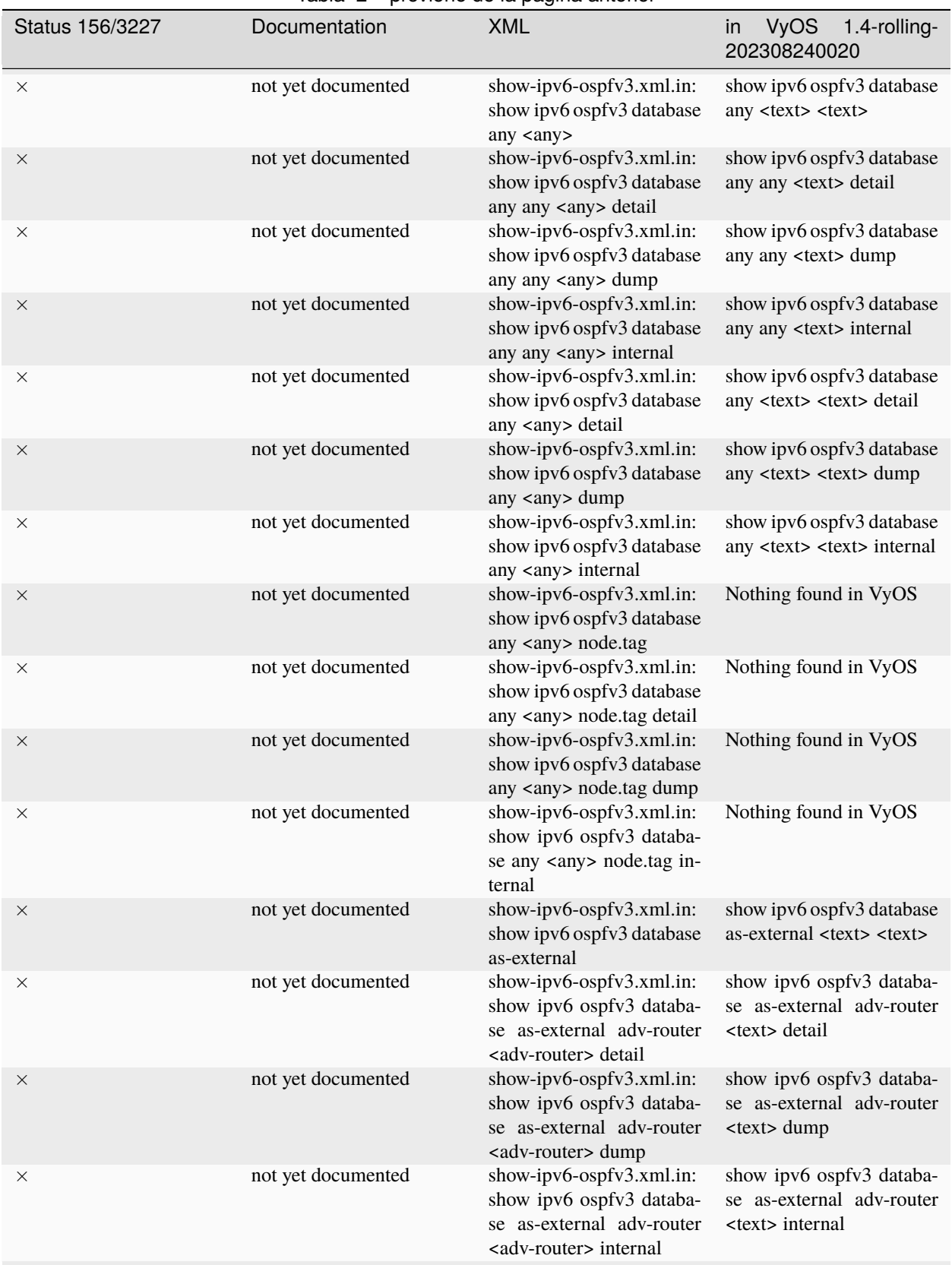

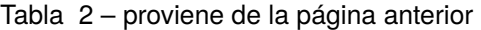

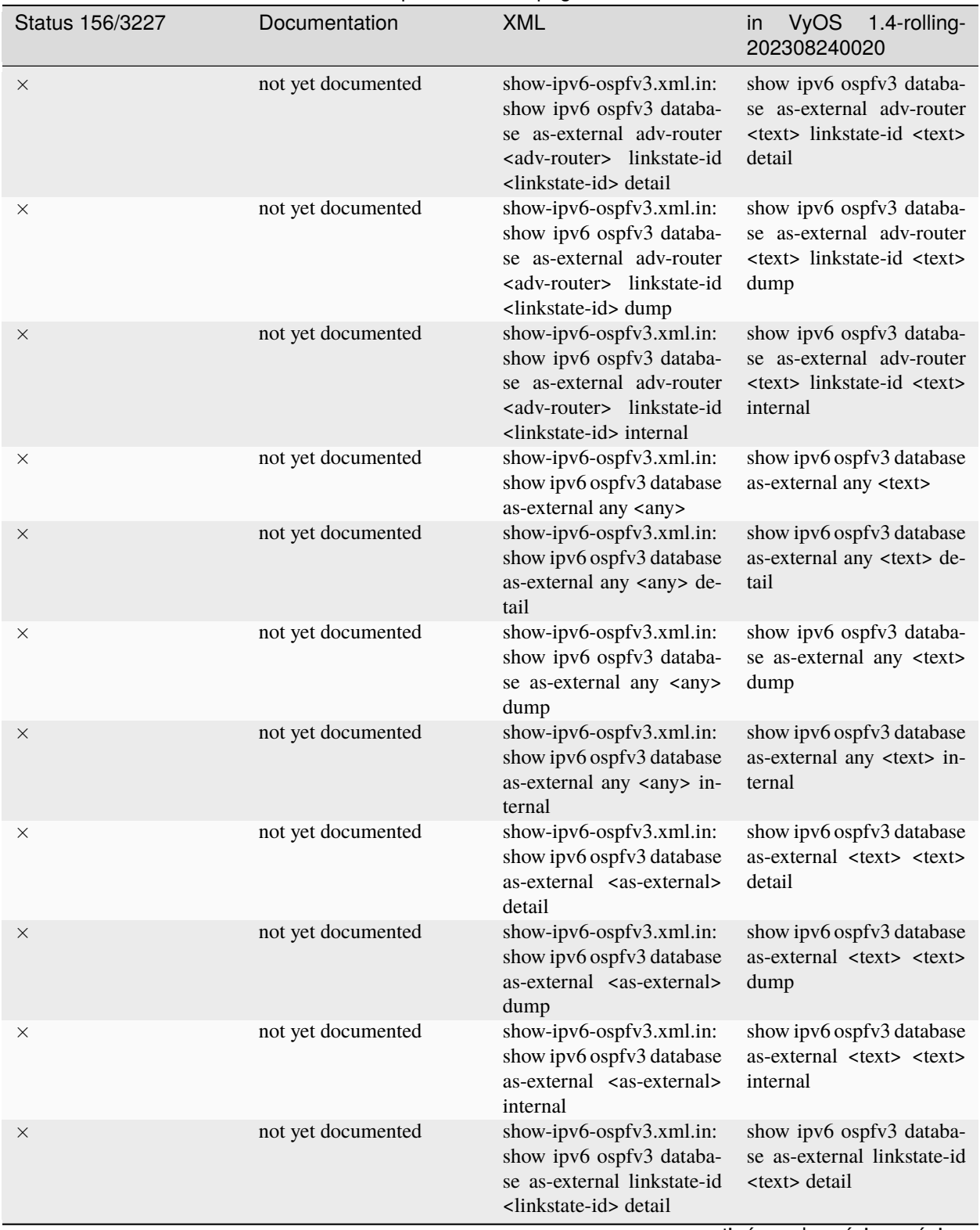

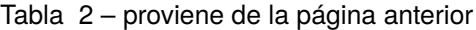

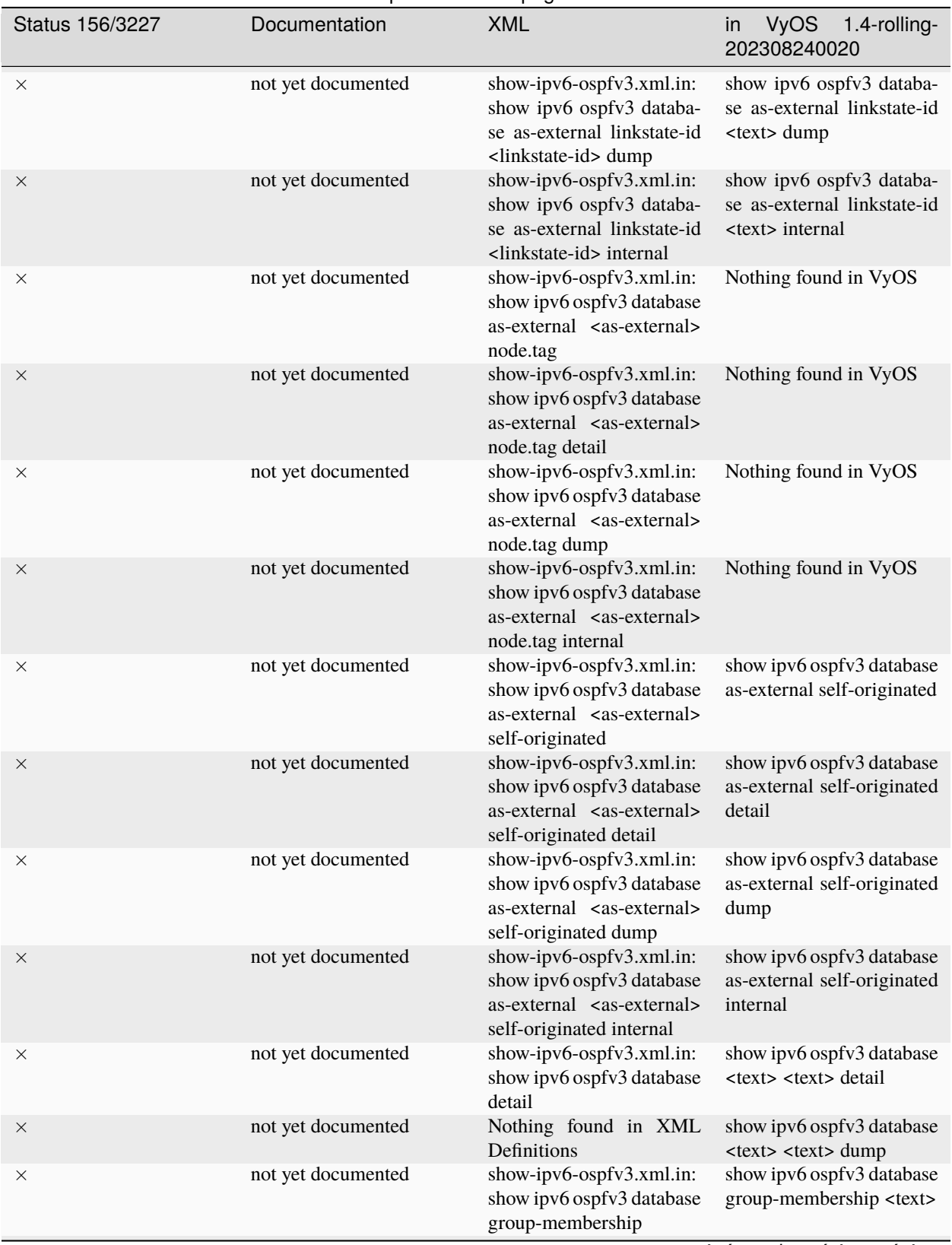

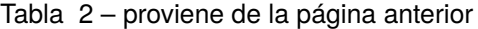

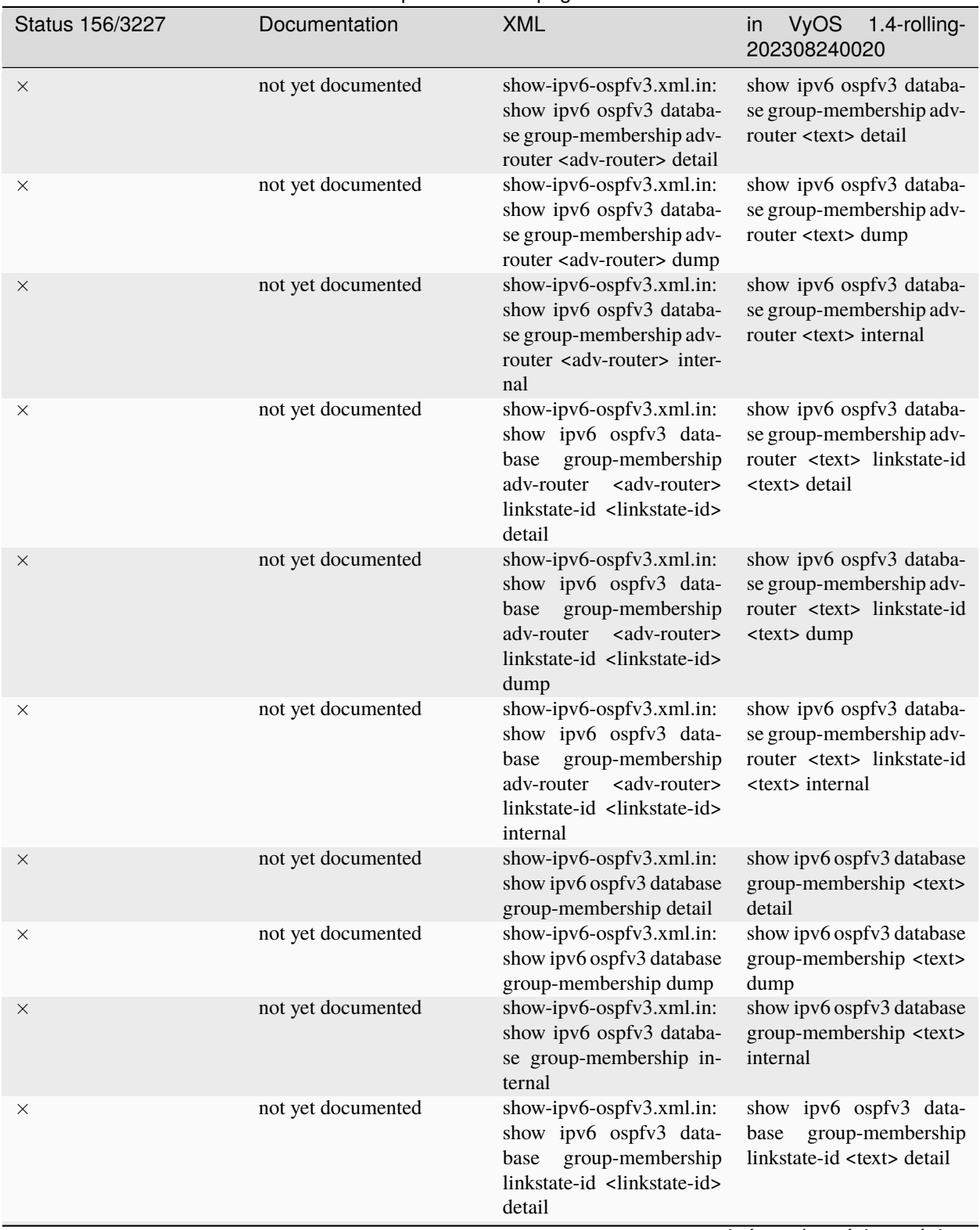

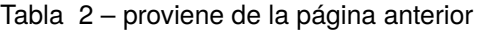

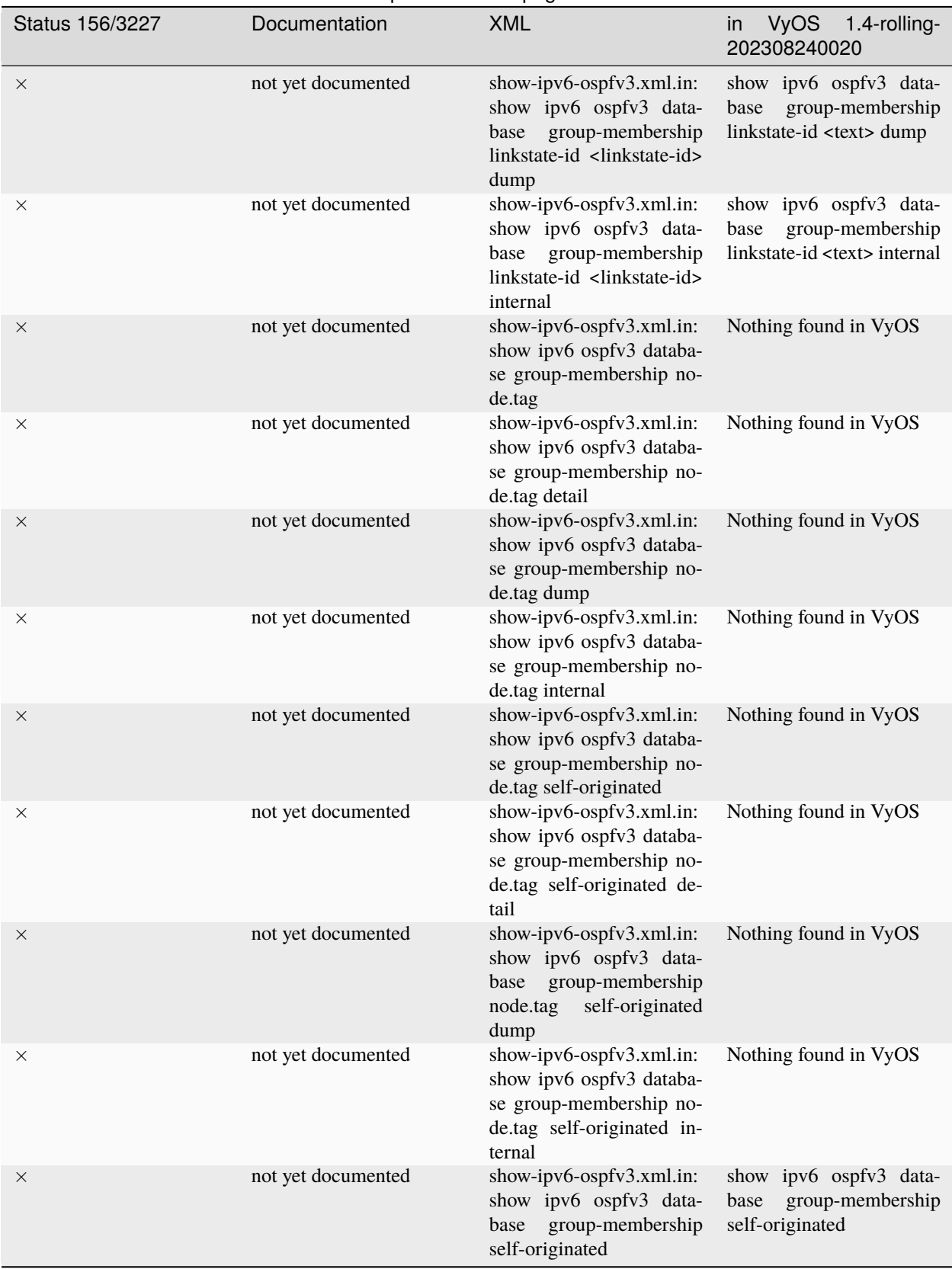

## Tabla 2 – proviene de la página anterior

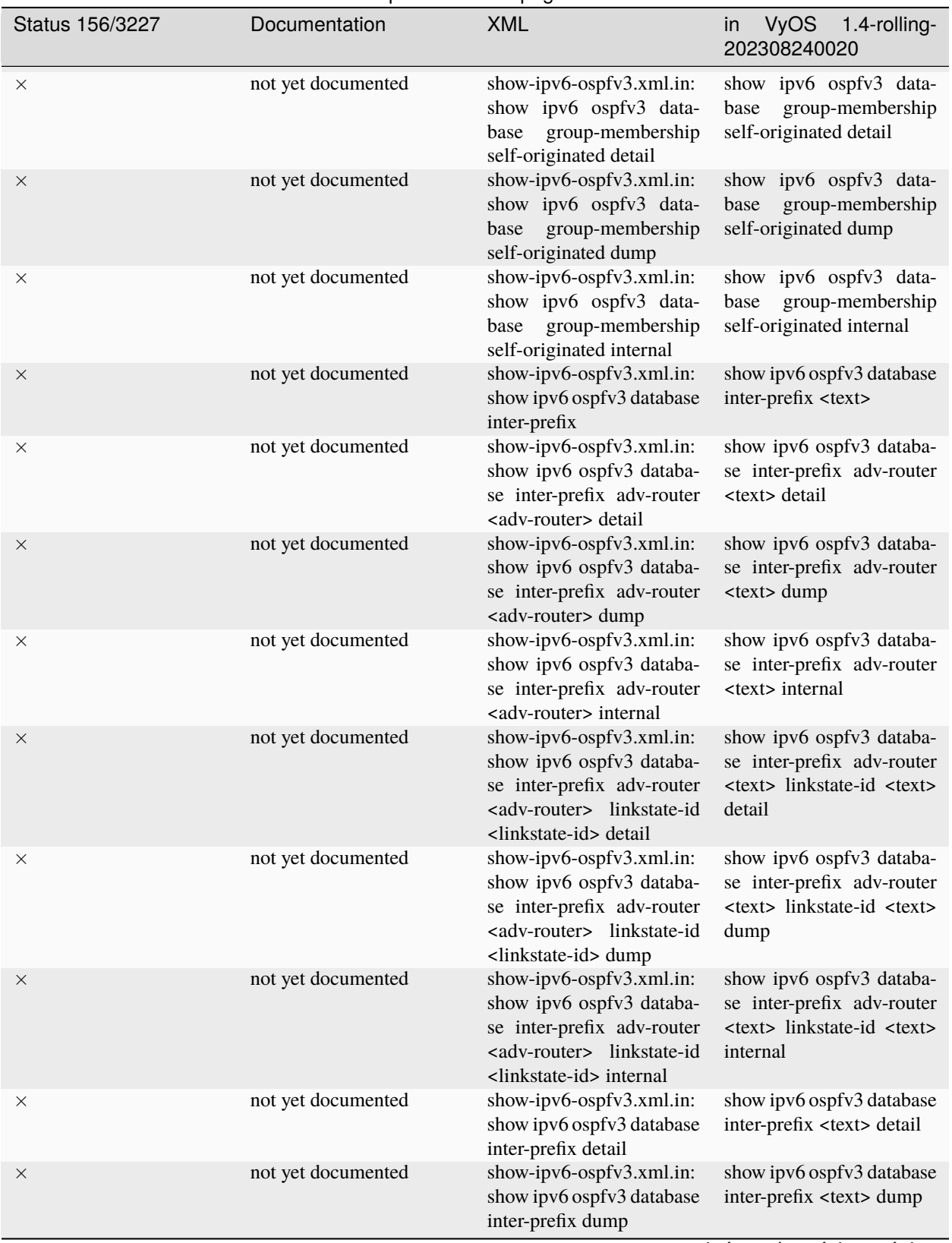

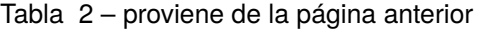

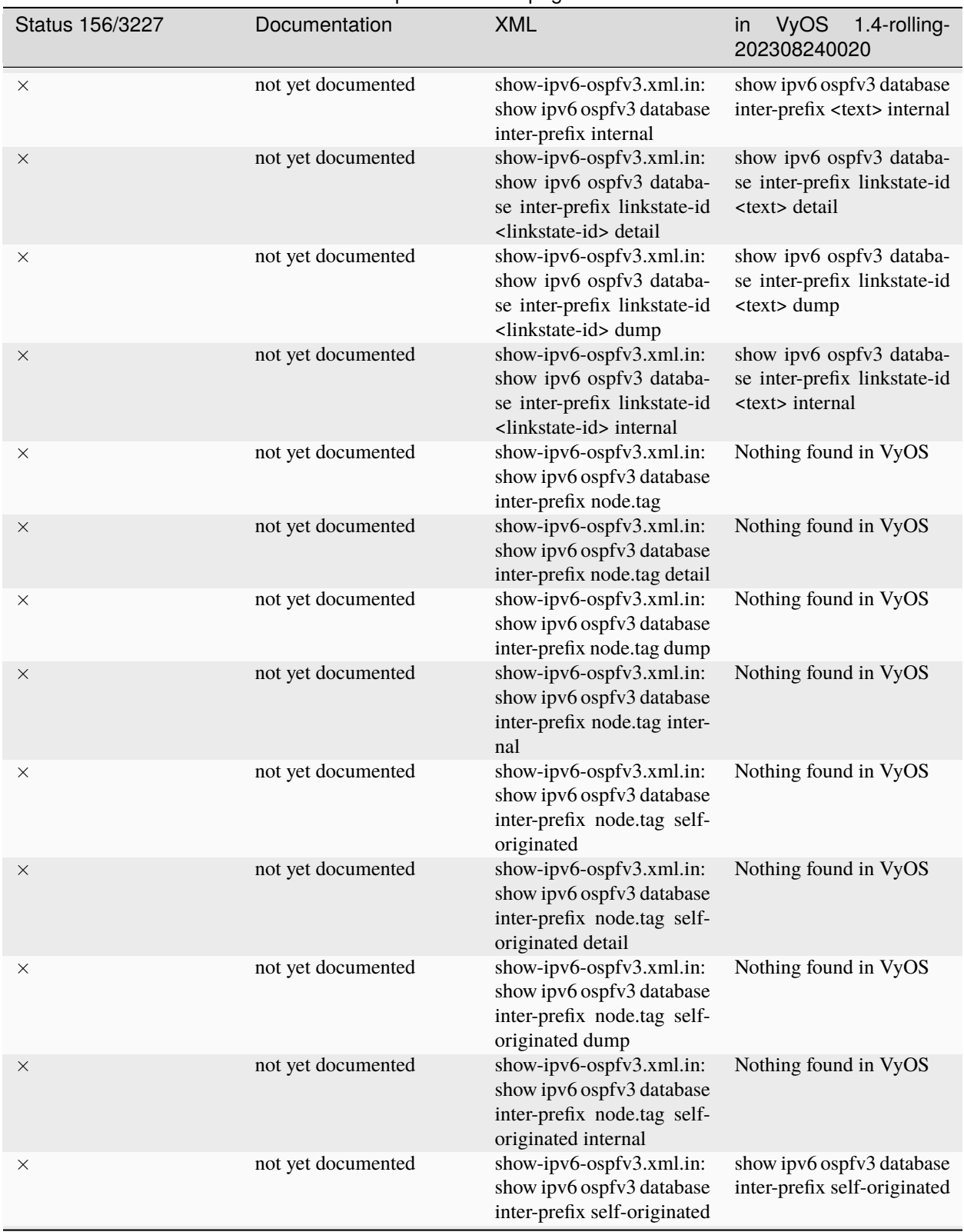

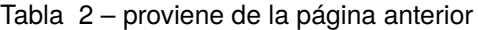

| Status 156/3227 | Documentation      | <b>XML</b>                                                                                                    | <b>VyOS</b><br>1.4-rolling-<br>in<br>202308240020                                                               |
|-----------------|--------------------|----------------------------------------------------------------------------------------------------|----------------------------------------------------------------------------------------------------|
| $\times$        | not yet documented | show-ipv6-ospfv3.xml.in:<br>show ipv6 ospfv3 database<br>inter-prefix self-originated<br>detail                                                                         | show ipv6 ospfv3 database<br>inter-prefix self-originated<br>detail                                             |
| ×               | not yet documented | show-ipv6-ospfv3.xml.in:<br>show ipv6 ospfv3 database<br>inter-prefix self-originated<br>dump                                                                           | show ipv6 ospfv3 database<br>inter-prefix self-originated<br>dump                                               |
| $\times$        | not yet documented | show-ipv6-ospfv3.xml.in:<br>show ipv6 ospfv3 database<br>inter-prefix self-originated<br>internal                                                                       | show ipv6 ospfv3 database<br>inter-prefix self-originated<br>internal                                           |
| ×               | not yet documented | show-ipv6-ospfv3.xml.in:<br>show ipv6 ospfv3 database<br>inter-router                                                                                                   | show ipv6 ospfv3 database<br>inter-router <text></text>                                                         |
| $\times$        | not yet documented | show-ipv6-ospfv3.xml.in:<br>show ipv6 ospfv3 databa-<br>se inter-router adv-router<br><adv-router> detail</adv-router>                                                  | show ipv6 ospfv3 databa-<br>se inter-router adv-router<br><text> detail</text>                                  |
| ×               | not yet documented | show-ipv6-ospfv3.xml.in:<br>show ipv6 ospfv3 databa-<br>se inter-router adv-router<br><adv-router> dump</adv-router>                                                    | show ipv6 ospfv3 databa-<br>se inter-router adv-router<br><text> dump</text>                                    |
| $\times$        | not yet documented | show-ipv6-ospfv3.xml.in:<br>show ipv6 ospfv3 databa-<br>se inter-router adv-router<br><adv-router> internal</adv-router>                                                | show ipv6 ospfv3 databa-<br>se inter-router adv-router<br><text> internal</text>                                |
| ×               | not yet documented | show-ipv6-ospfv3.xml.in:<br>show ipv6 ospfv3 databa-<br>se inter-router adv-router<br><adv-router> linkstate-id<br/><linkstate-id> detail</linkstate-id></adv-router>   | show ipv6 ospfv3 databa-<br>se inter-router adv-router<br><text> linkstate-id <text><br/>detail</text></text>   |
| $\times$        | not yet documented | show-ipv6-ospfv3.xml.in:<br>show ipv6 ospfv3 databa-<br>se inter-router adv-router<br><adv-router> linkstate-id<br/><linkstate-id> dump</linkstate-id></adv-router>     | show ipv6 ospfv3 databa-<br>se inter-router adv-router<br><text> linkstate-id <text><br/>dump</text></text>     |
| X               | not yet documented | show-ipv6-ospfv3.xml.in:<br>show ipv6 ospfv3 databa-<br>se inter-router adv-router<br><adv-router> linkstate-id<br/><linkstate-id> internal</linkstate-id></adv-router> | show ipv6 ospfv3 databa-<br>se inter-router adv-router<br><text> linkstate-id <text><br/>internal</text></text> |
| ×               | not yet documented | show-ipv6-ospfv3.xml.in:<br>show ipv6 ospfv3 database<br>inter-router detail                                                                                            | show ipv6 ospfv3 database<br>inter-router <text> detail</text>                                                  |
| X               | not yet documented | show-ipv6-ospfv3.xml.in:<br>show ipv6 ospfv3 database<br>inter-router dump                                                                                              | show ipv6 ospfv3 database<br>inter-router <text> dump</text>                                                    |

Tabla 2 – proviene de la página anterior

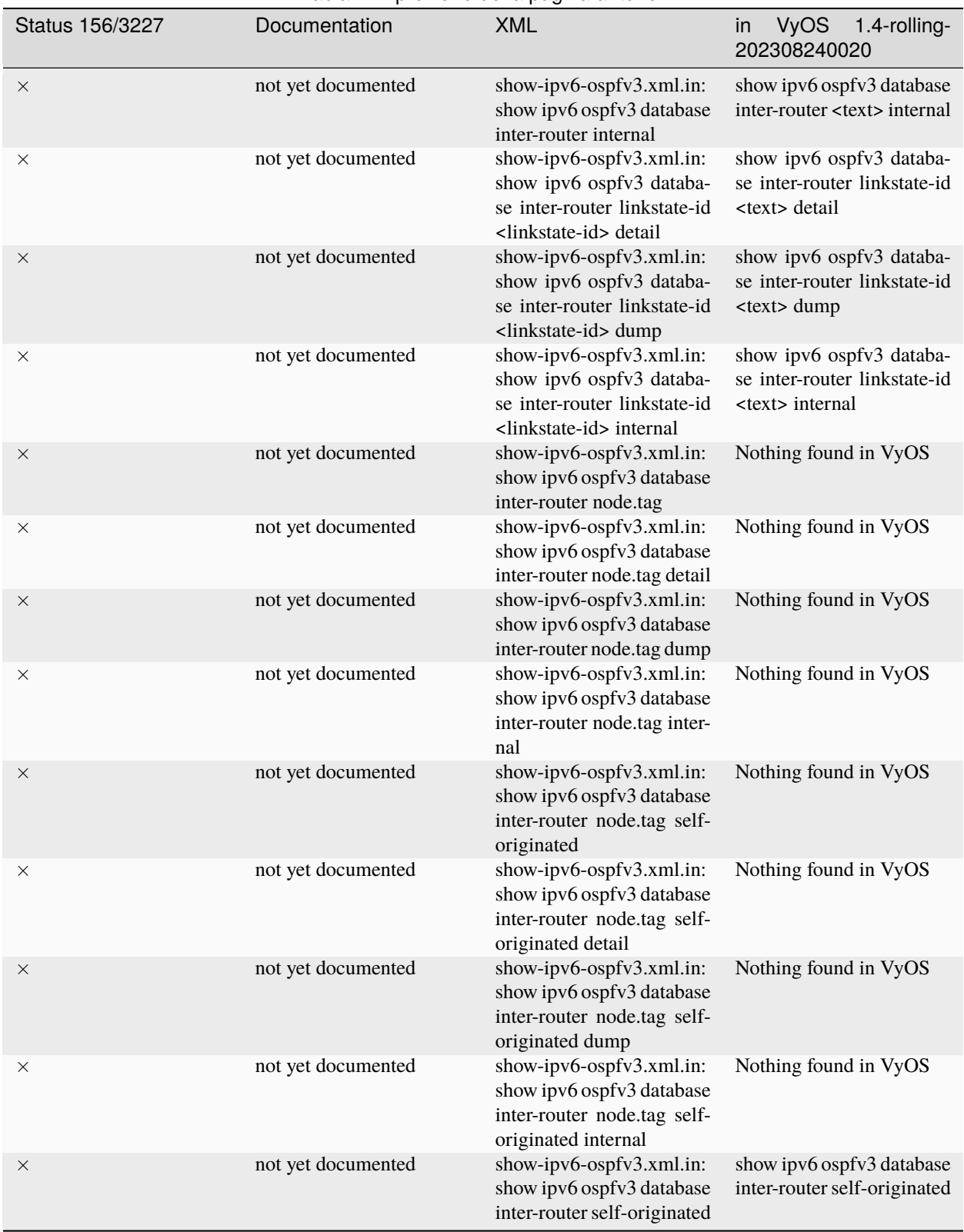

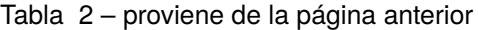

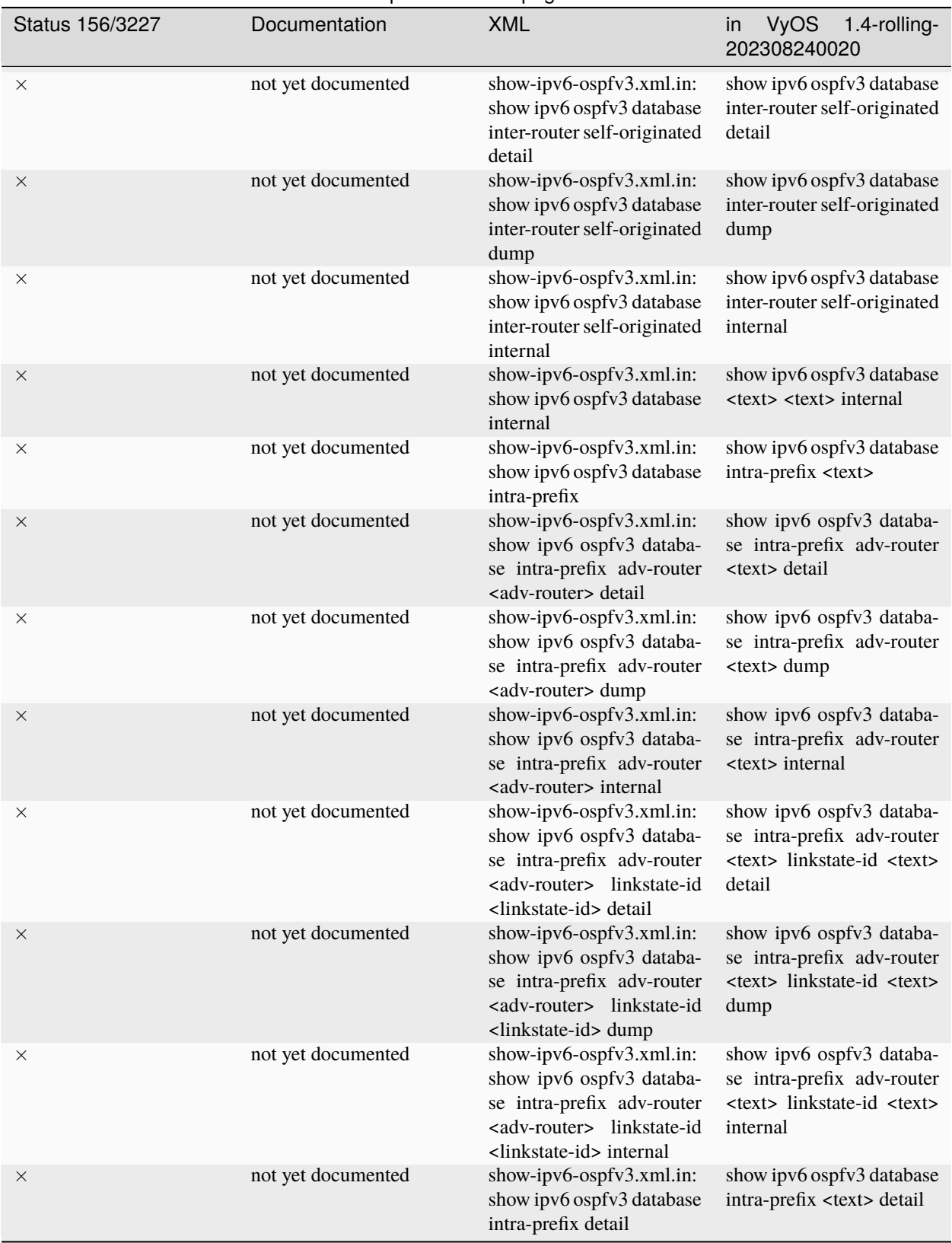

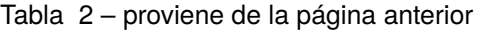

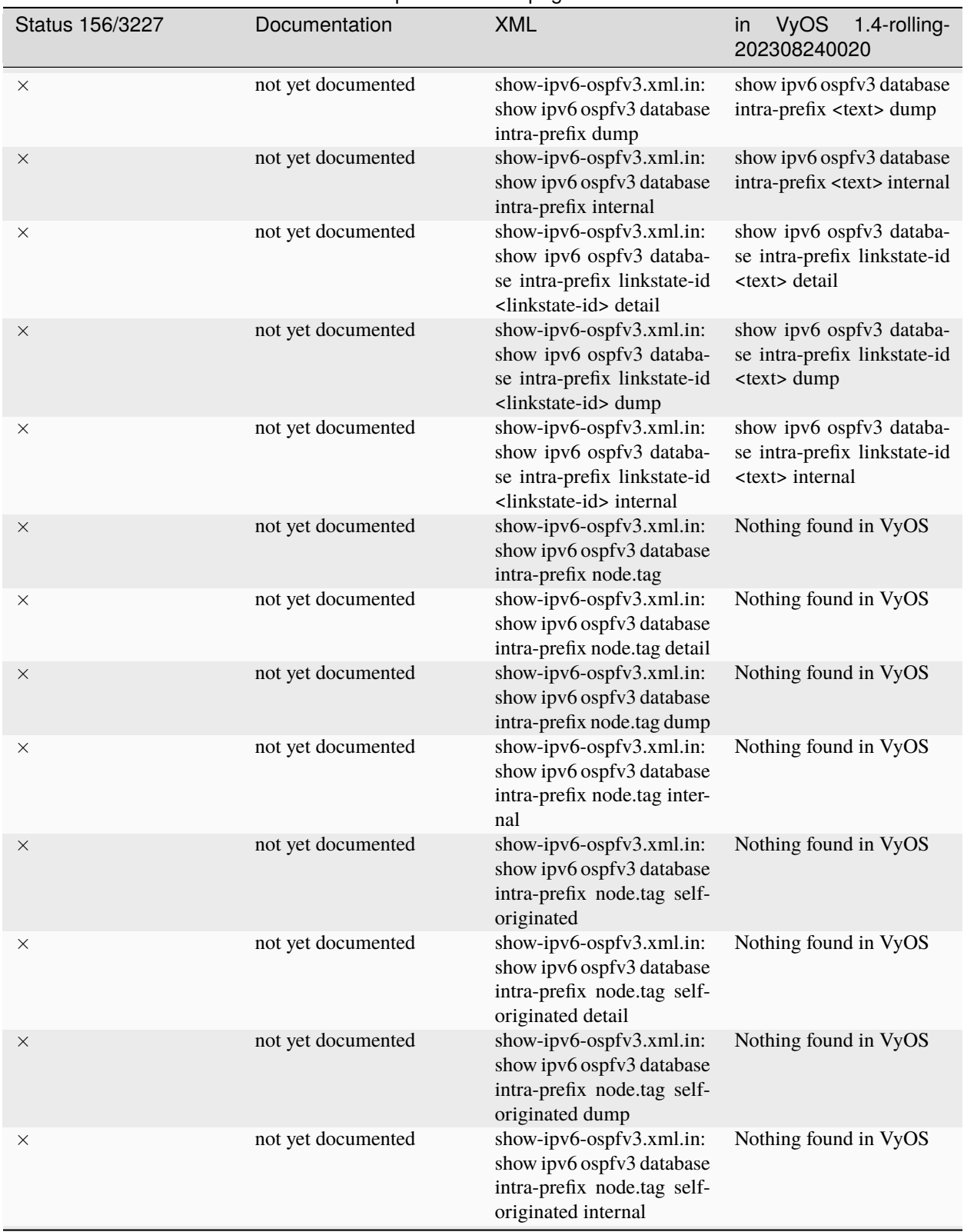

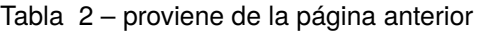

| Status 156/3227 | Documentation      | <b>XML</b>                                                                                                    | <b>VyOS</b><br>1.4-rolling-<br>in<br>202308240020                                                    |
|-----------------|--------------------|----------------------------------------------------------------------------------------------------|----------------------------------------------------------------------------------------------------|
| $\times$        | not yet documented | show-ipv6-ospfv3.xml.in:<br>show ipv6 ospfv3 database<br>intra-prefix self-originated                                                                              | show ipv6 ospfv3 database<br>intra-prefix self-originated                                            |
| ×               | not yet documented | show-ipv6-ospfv3.xml.in:<br>show ipv6 ospfv3 database<br>intra-prefix self-originated<br>detail                                                                    | show ipv6 ospfv3 database<br>intra-prefix self-originated<br>detail                                  |
| $\times$        | not yet documented | show-ipv6-ospfv3.xml.in:<br>show ipv6 ospfv3 database<br>intra-prefix self-originated<br>dump                                                                      | show ipv6 ospfv3 database<br>intra-prefix self-originated<br>dump                                    |
| ×               | not yet documented | show-ipv6-ospfv3.xml.in:<br>show ipv6 ospfv3 database<br>intra-prefix self-originated<br>internal                                                                  | show ipv6 ospfv3 database<br>intra-prefix self-originated<br>internal                                |
| $\times$        | not yet documented | show-ipv6-ospfv3.xml.in:<br>show ipv6 ospfv3 database<br>link                                                                                                    | show ipv6 ospfv3 database<br>link <text></text>                                                      |
| ×               | not yet documented | show-ipv6-ospfv3.xml.in:<br>show ipv6 ospfv3 databa-<br>se link adv-router <adv-<br>router&gt; detail</adv-<br>                                                    | show ipv6 ospfv3 database<br>link adv-router <text> de-<br/>tail</text>                              |
| $\times$        | not yet documented | show-ipv6-ospfv3.xml.in:<br>show ipv6 ospfv3 databa-<br>se link adv-router <adv-<br>router&gt; dump</adv-<br>                                                      | show ipv6 ospfv3 databa-<br>se link adv-router <text><br/>dump</text>                                |
| ×               | not yet documented | show-ipv6-ospfv3.xml.in:<br>show ipv6 ospfv3 databa-<br>se link adv-router <adv-<br>router&gt; internal</adv-<br>                                                  | show ipv6 ospfv3 database<br>link adv-router <text> in-<br/>ternal</text>                            |
| $\times$        | not yet documented | show-ipv6-ospfv3.xml.in:<br>show ipv6 ospfv3 da-<br>tabase link<br>adv-router<br><adv-router> linkstate-id<br/><linkstate-id> detail</linkstate-id></adv-router>   | show ipv6 ospfv3 databa-<br>se link adv-router <text><br/>linkstate-id <text> detail</text></text>   |
| ×               | not yet documented | show-ipv6-ospfv3.xml.in:<br>show ipv6 ospfv3 da-<br>tabase link<br>adv-router<br><adv-router> linkstate-id<br/><linkstate-id> dump</linkstate-id></adv-router>     | show ipv6 ospfv3 databa-<br>se link adv-router <text><br/>linkstate-id <text> dump</text></text>     |
| ×               | not yet documented | show-ipv6-ospfv3.xml.in:<br>show ipv6 ospfv3 da-<br>tabase link<br>adv-router<br><adv-router> linkstate-id<br/><linkstate-id> internal</linkstate-id></adv-router> | show ipv6 ospfv3 databa-<br>se link adv-router <text><br/>linkstate-id <text> internal</text></text> |
| ×               | not yet documented | show-ipv6-ospfv3.xml.in:<br>show ipv6 ospfv3 database<br>link detail                                                                                               | show ipv6 ospfv3 database<br>link <text> detail</text>                                               |

Tabla 2 – proviene de la página anterior

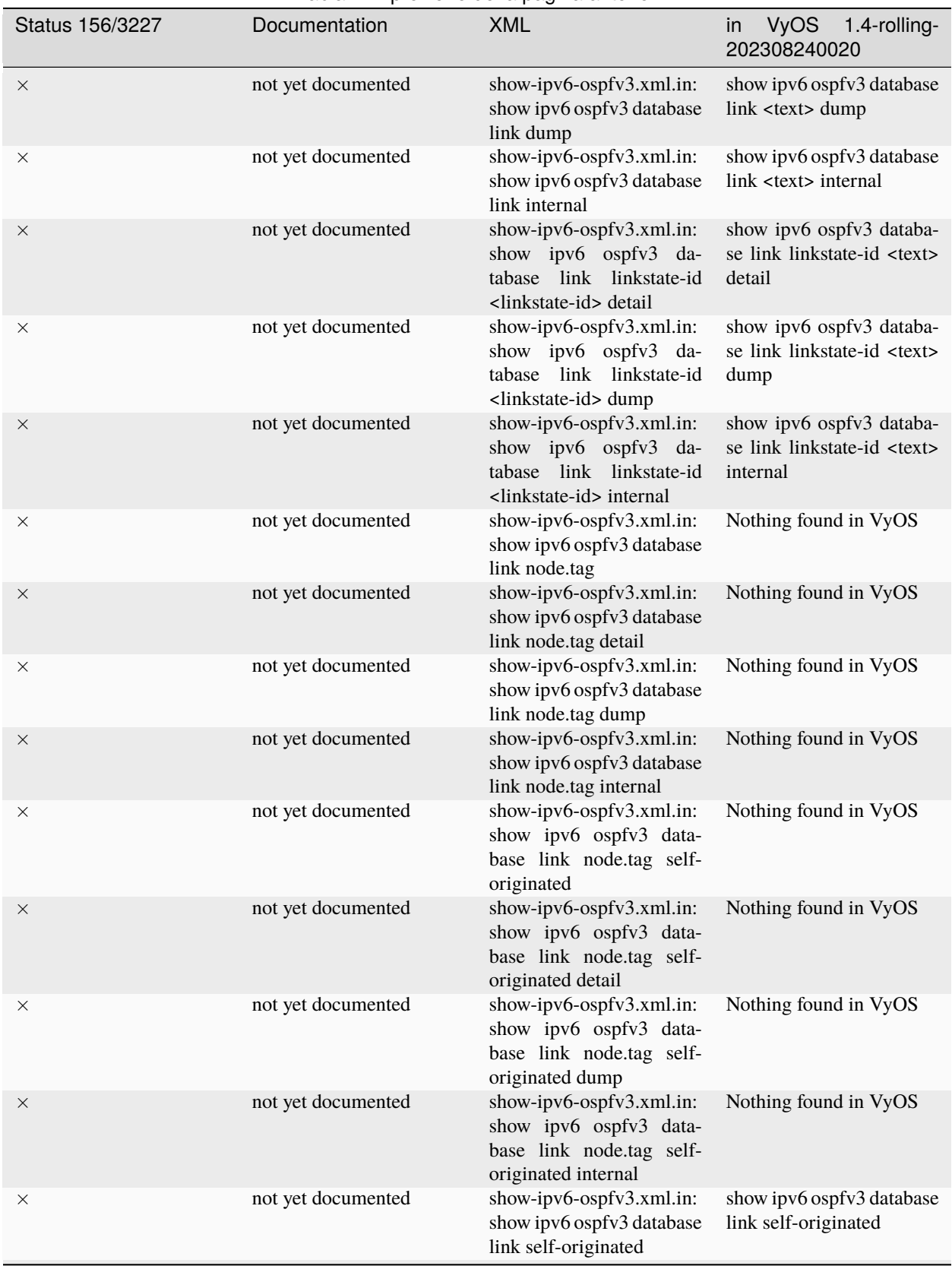

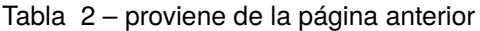

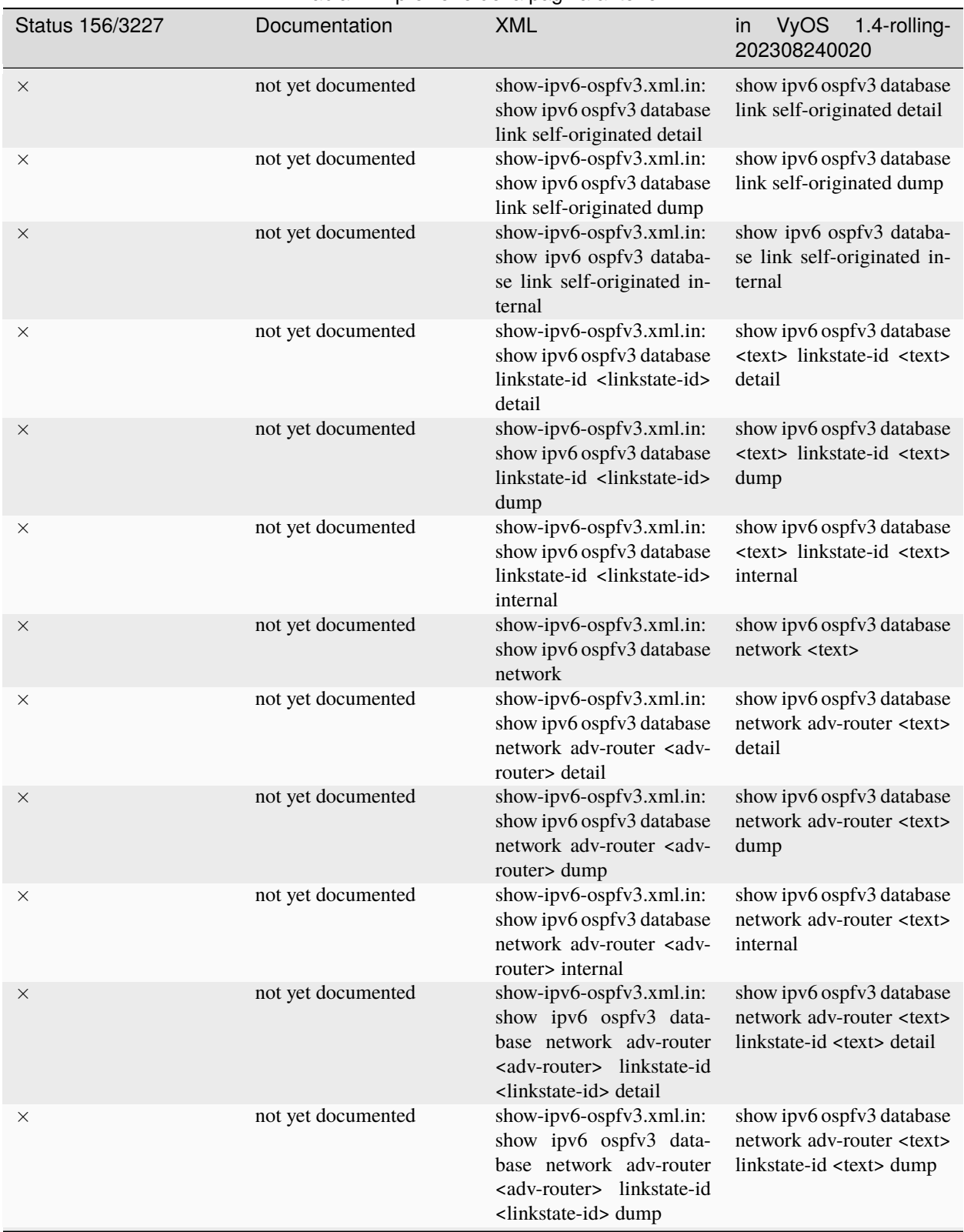

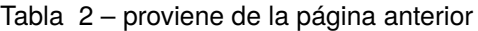

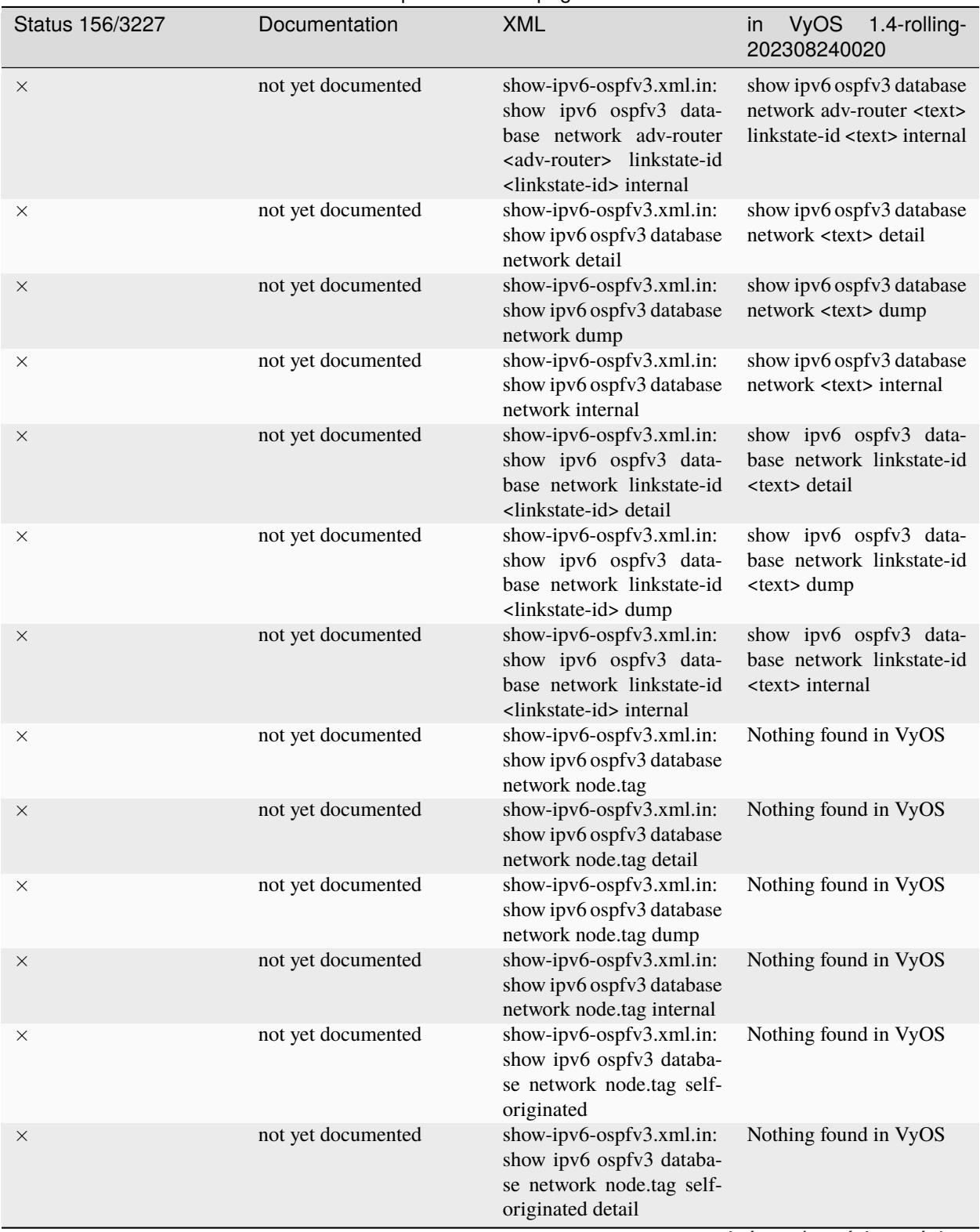

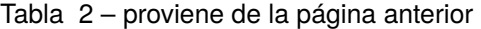

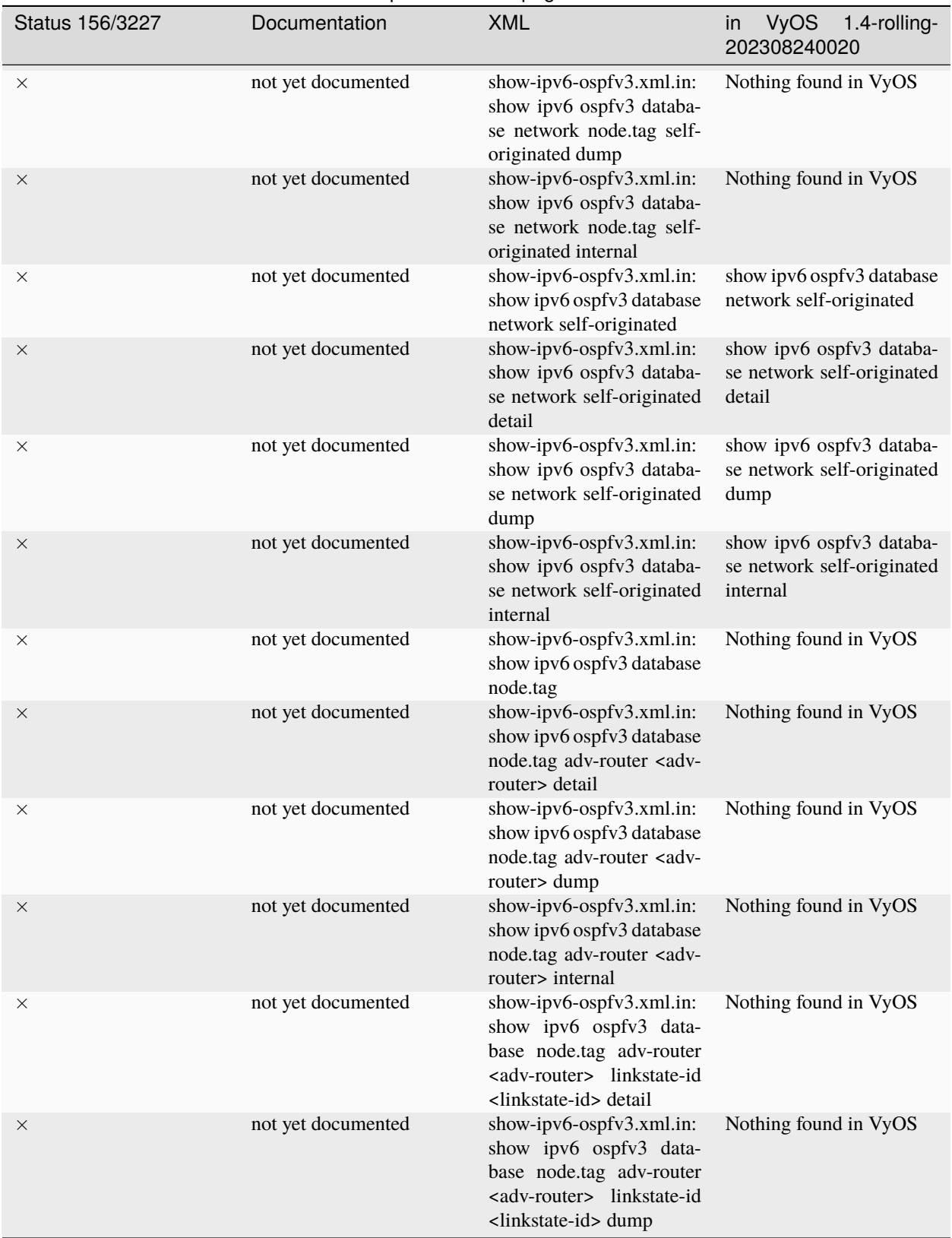

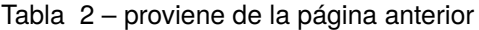

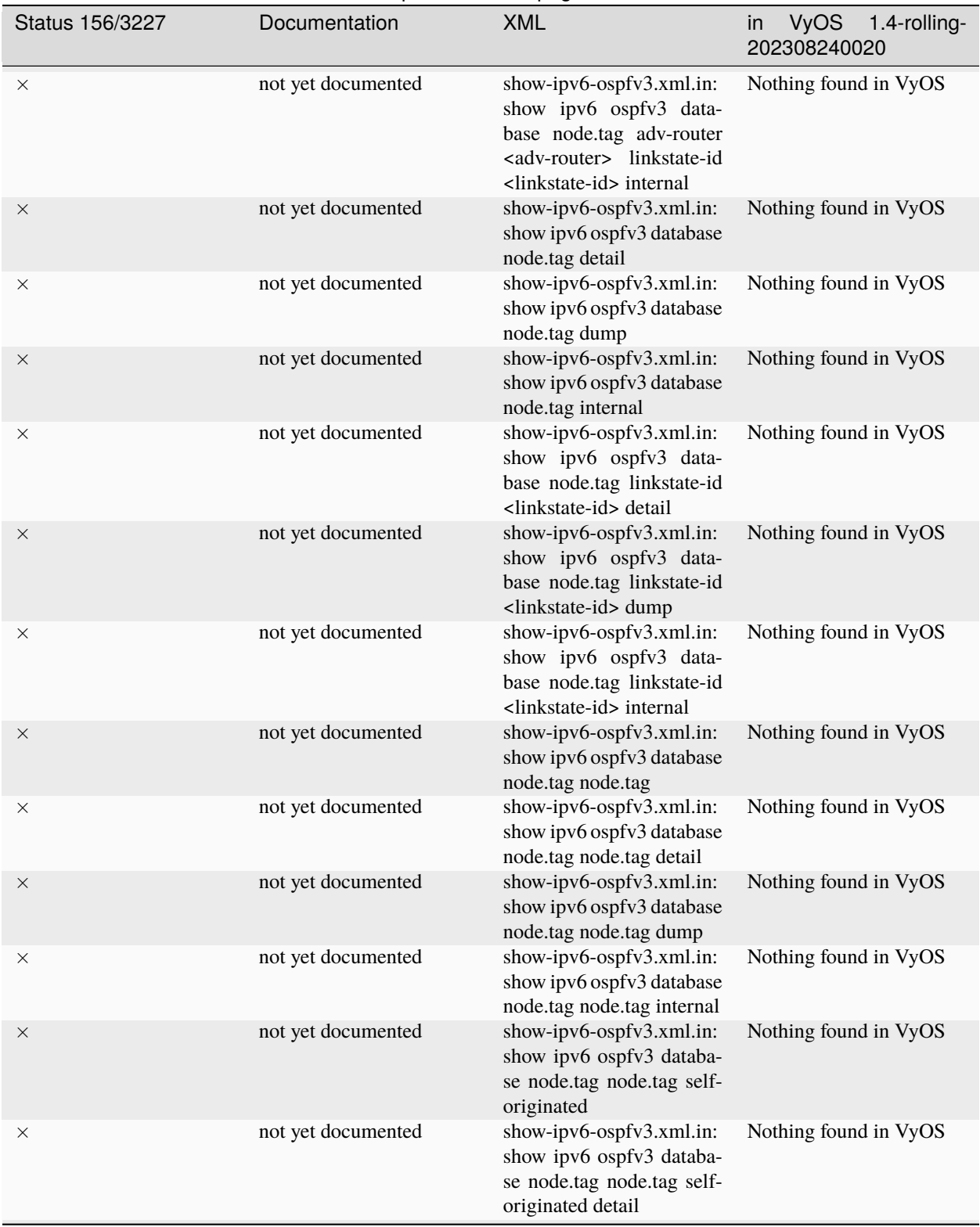

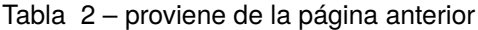

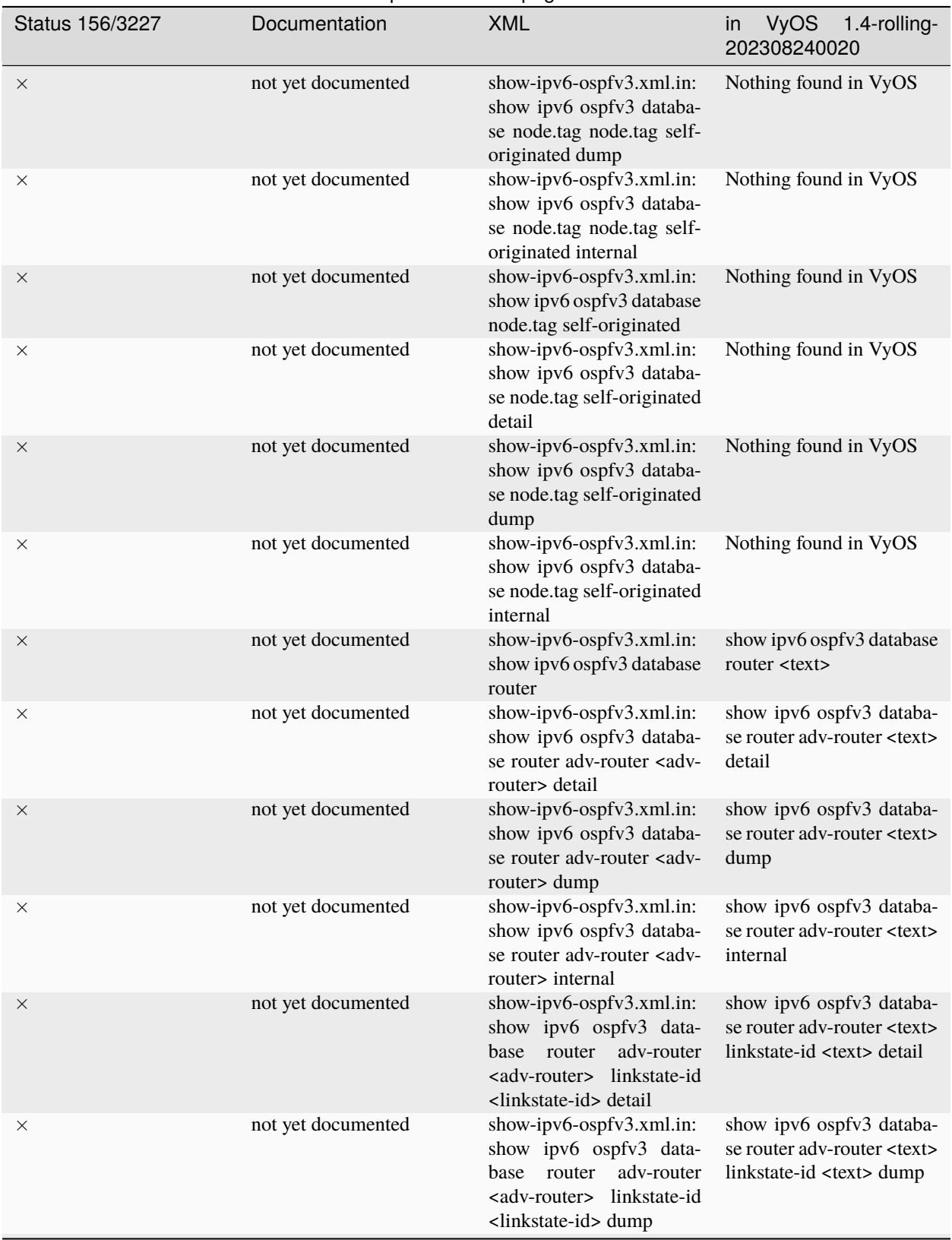

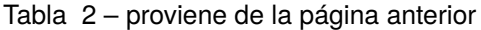

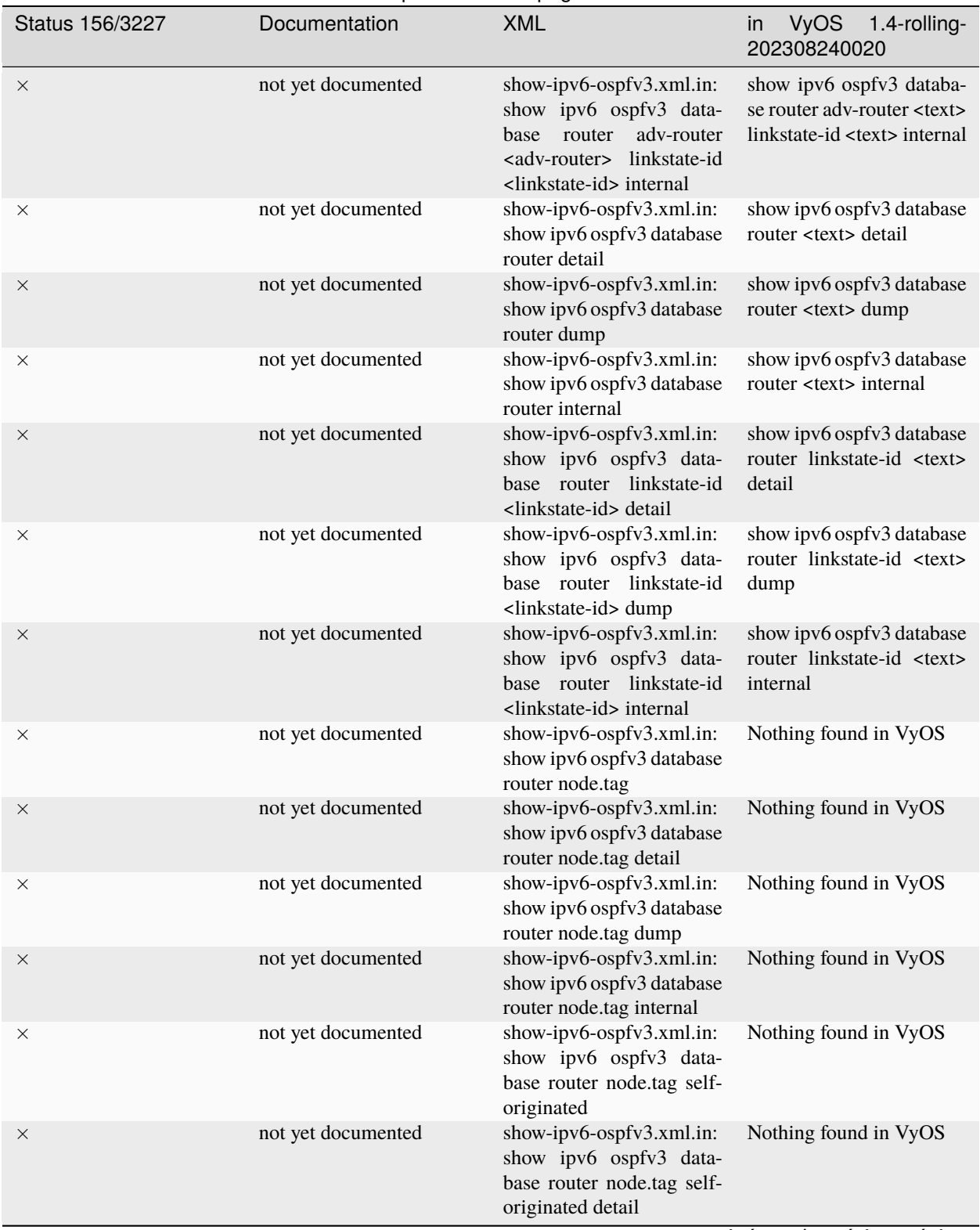

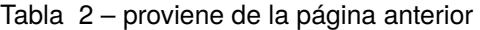

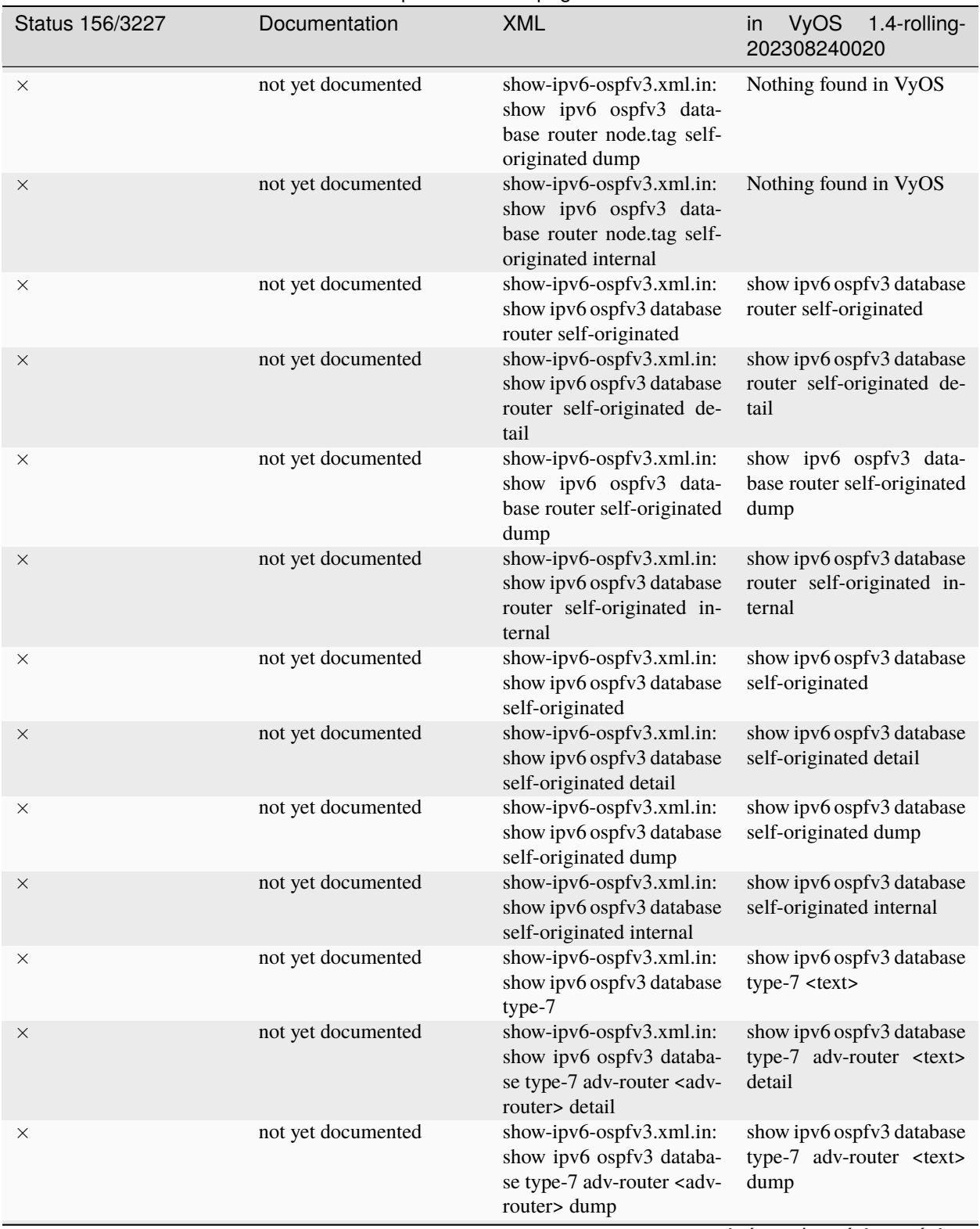

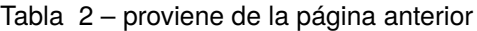

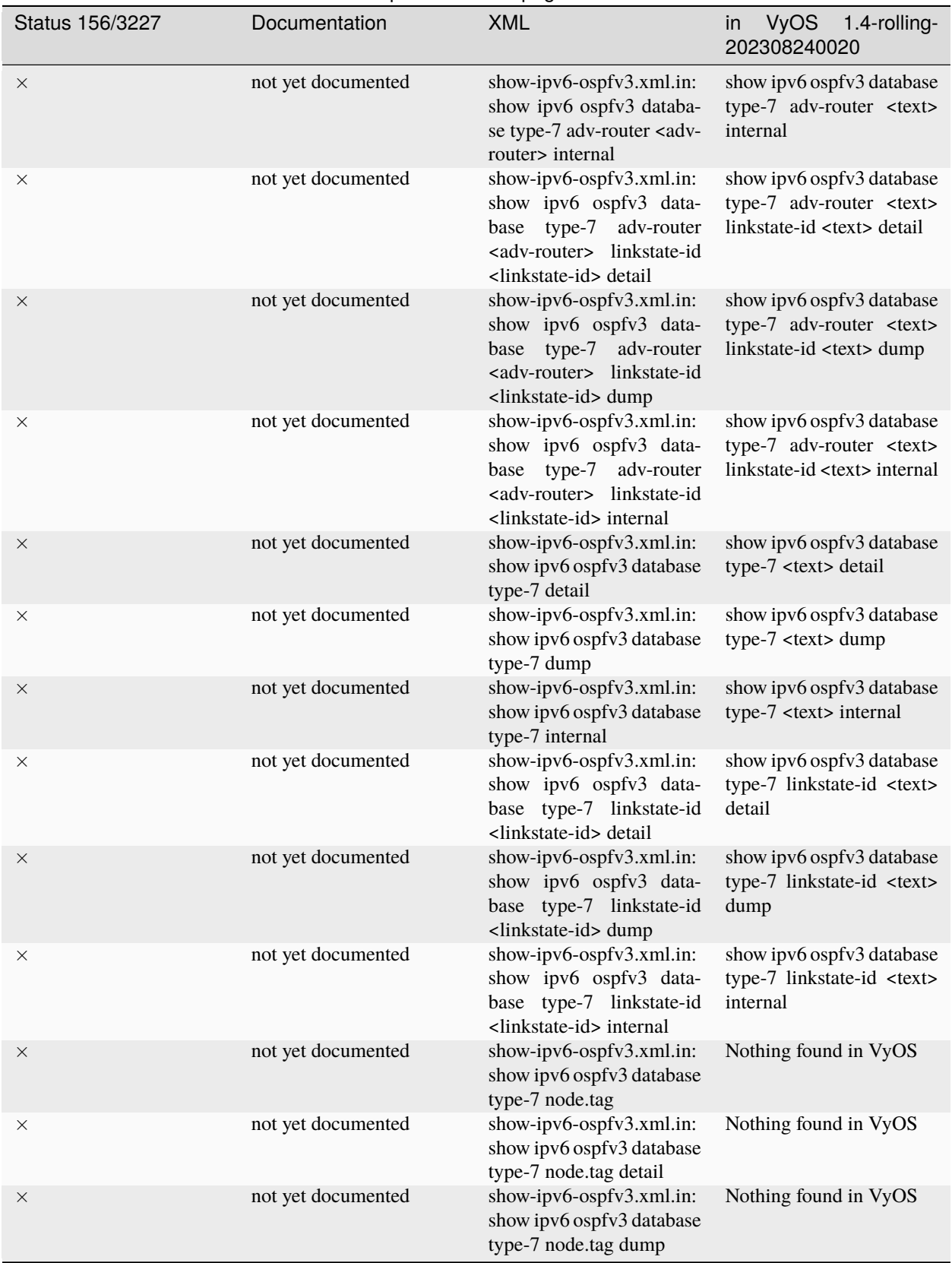

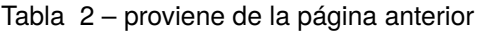

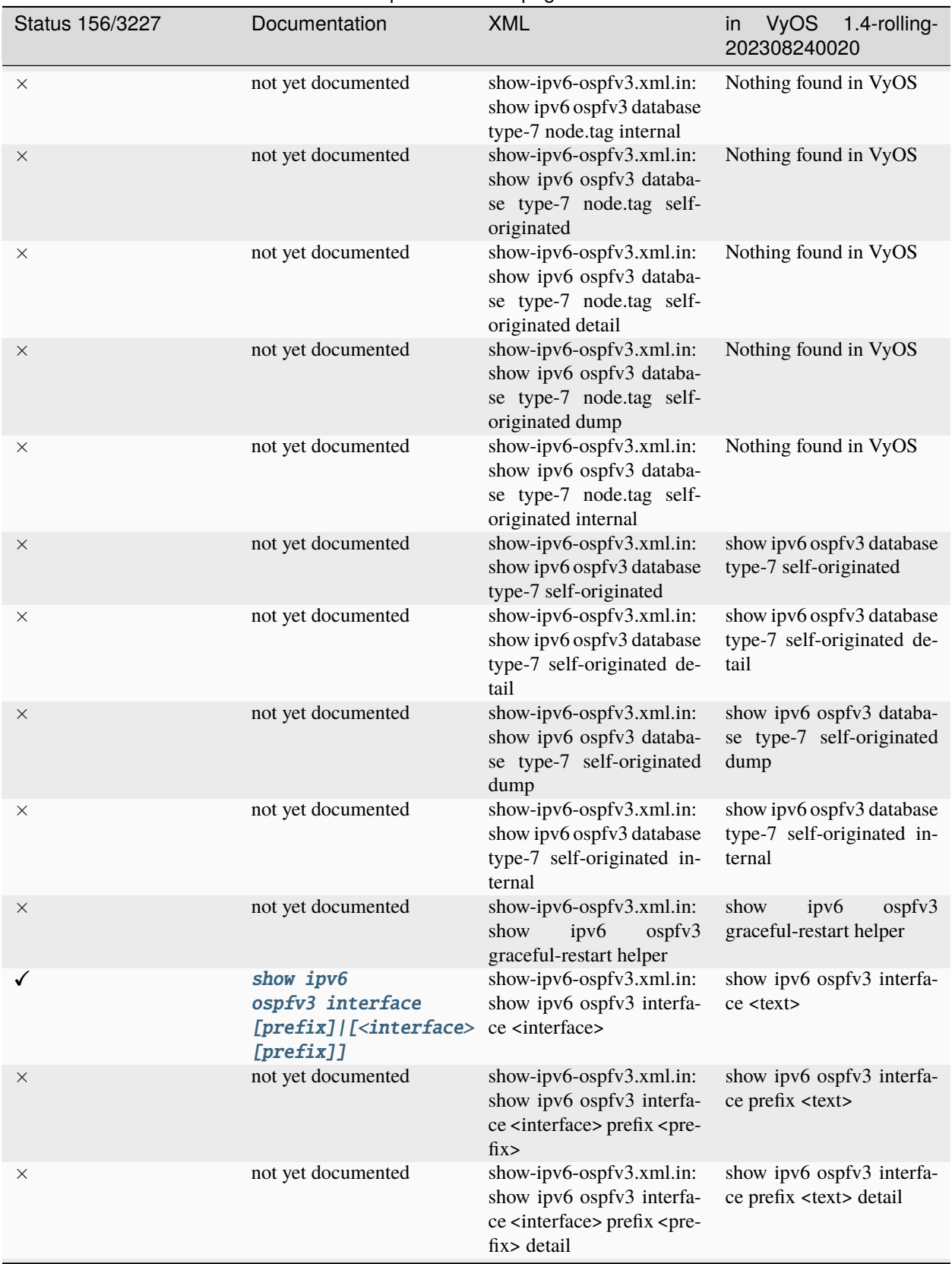

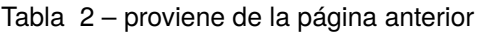
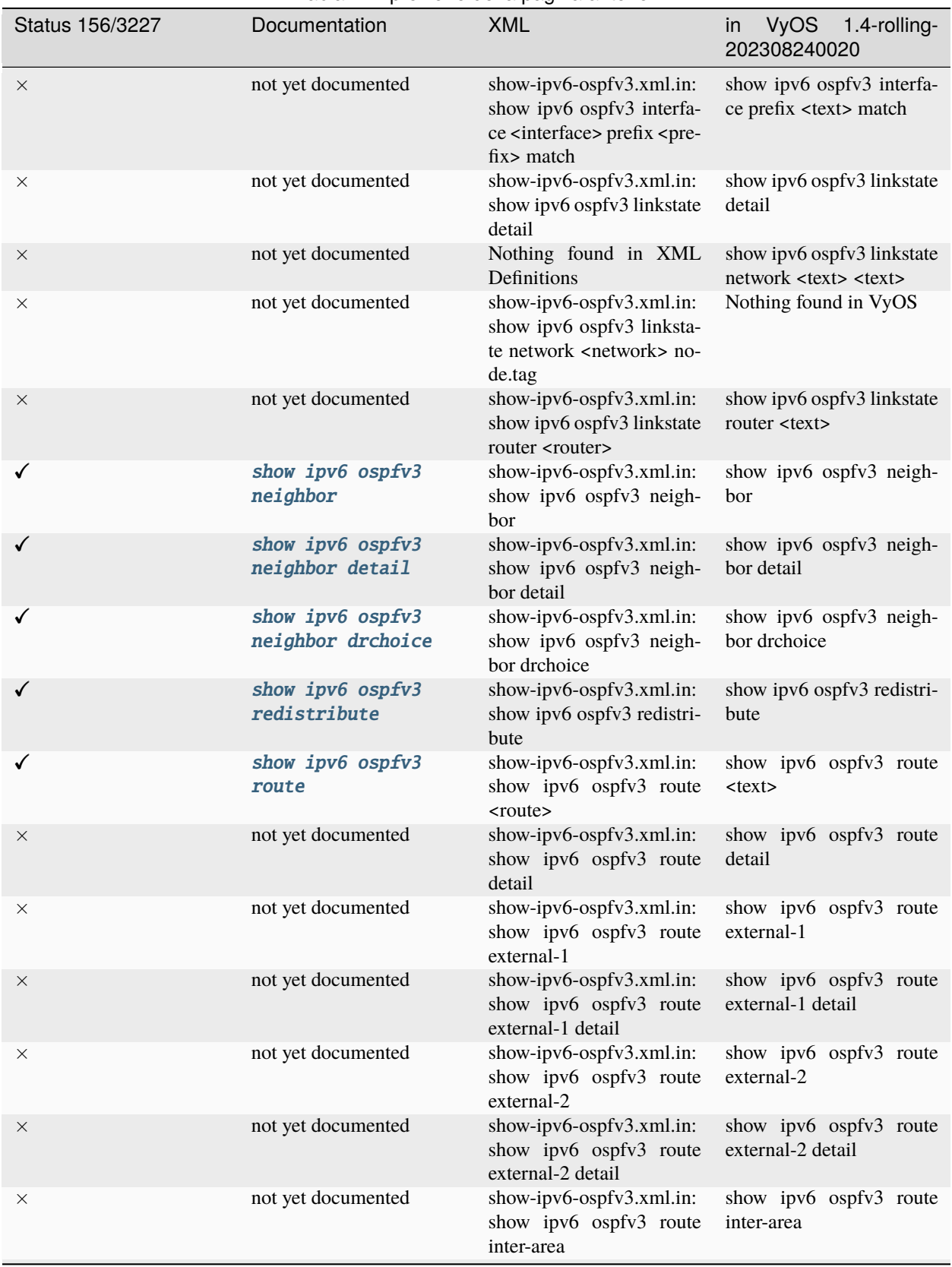

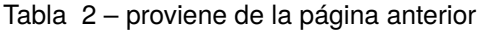

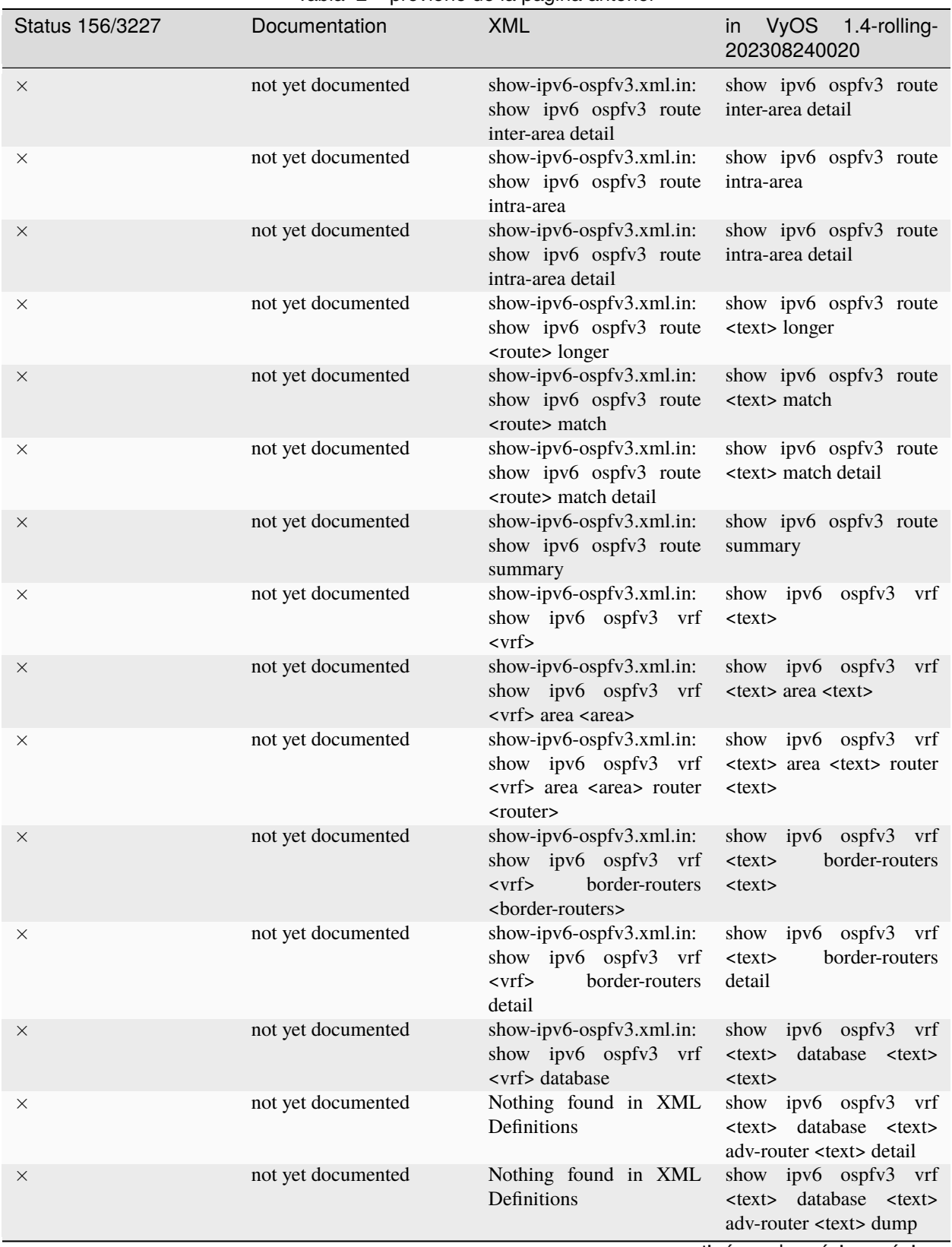

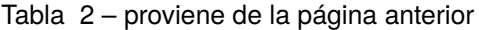

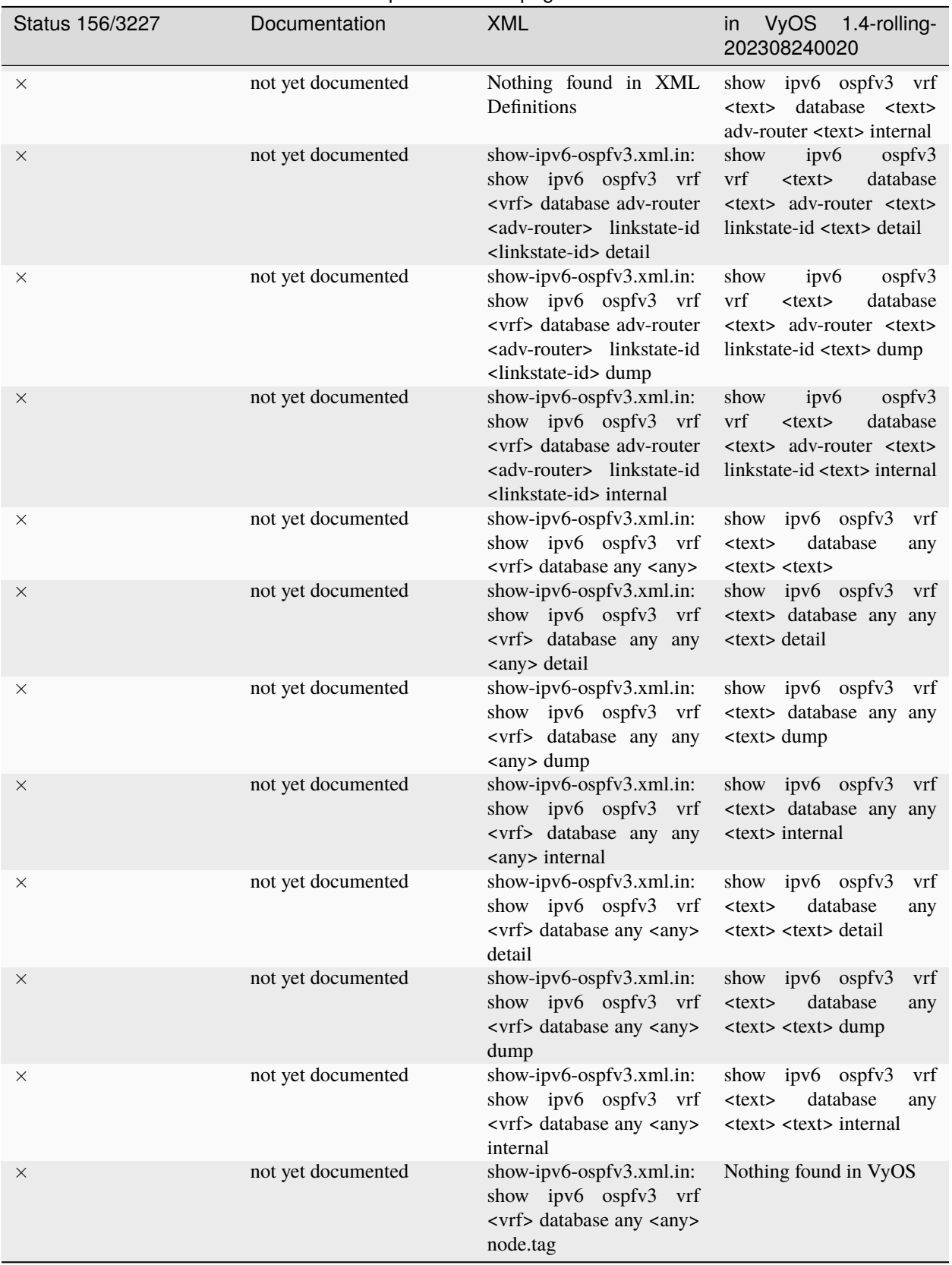

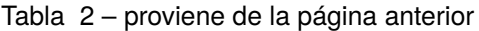

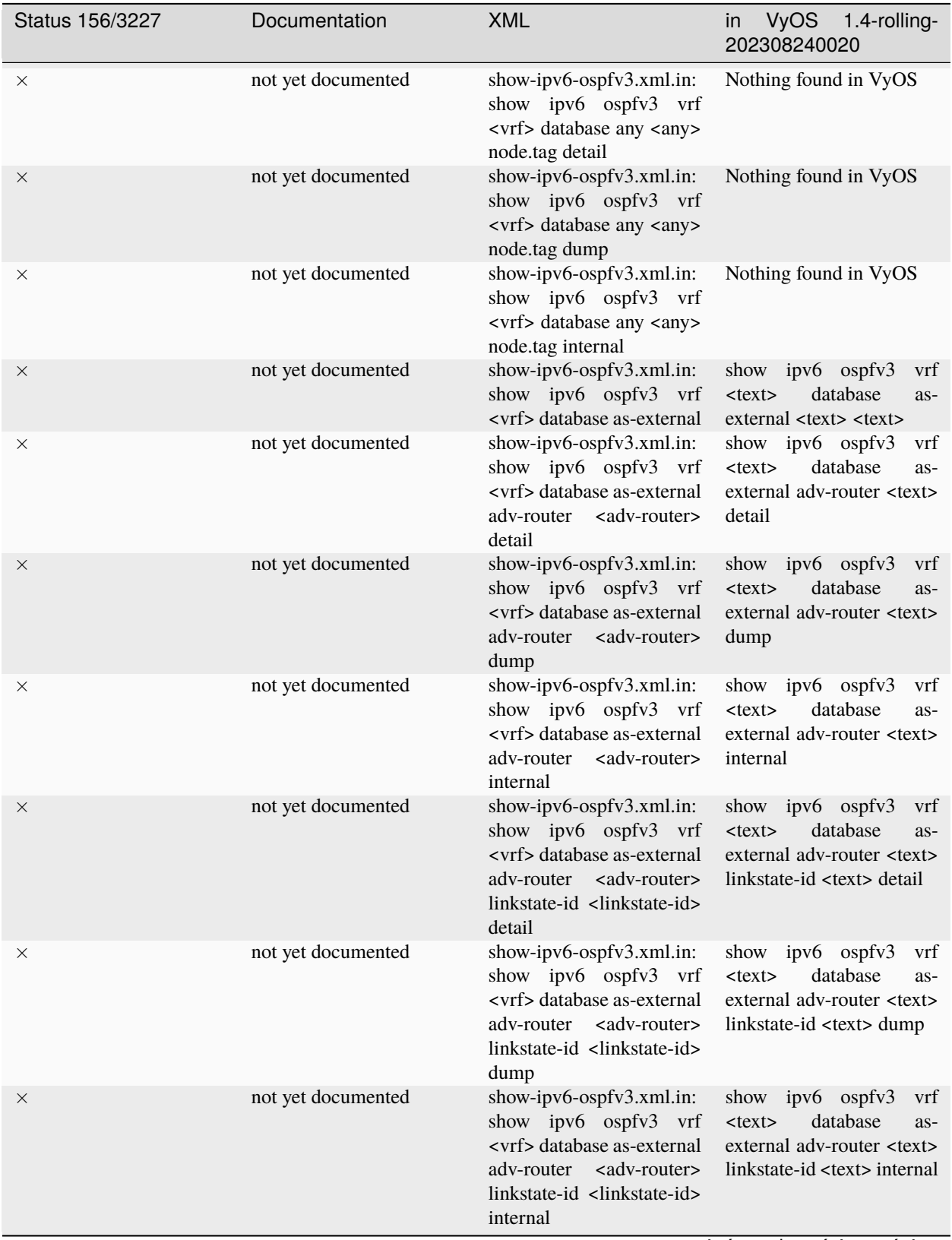

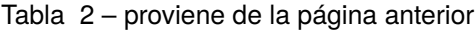

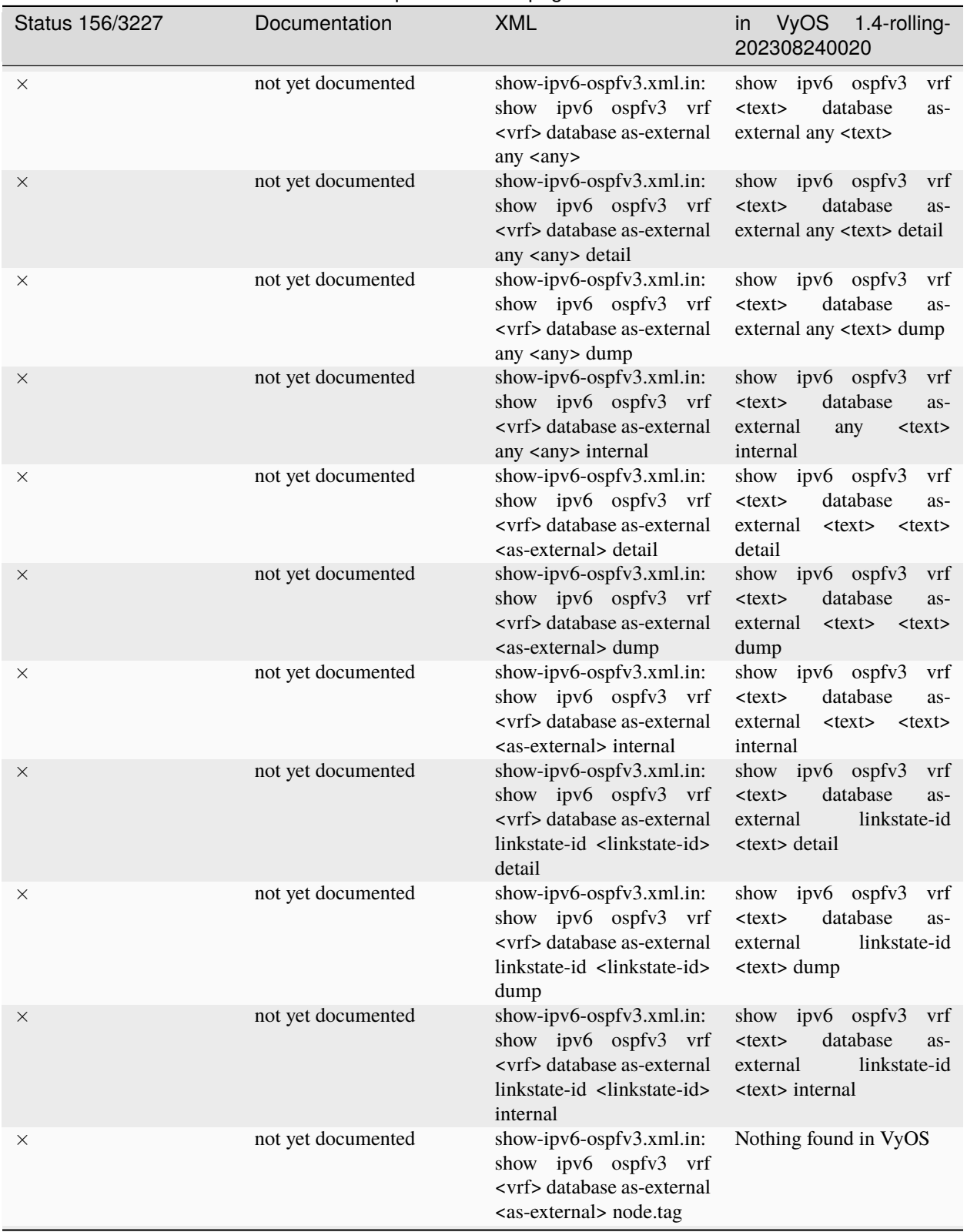

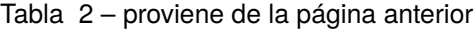

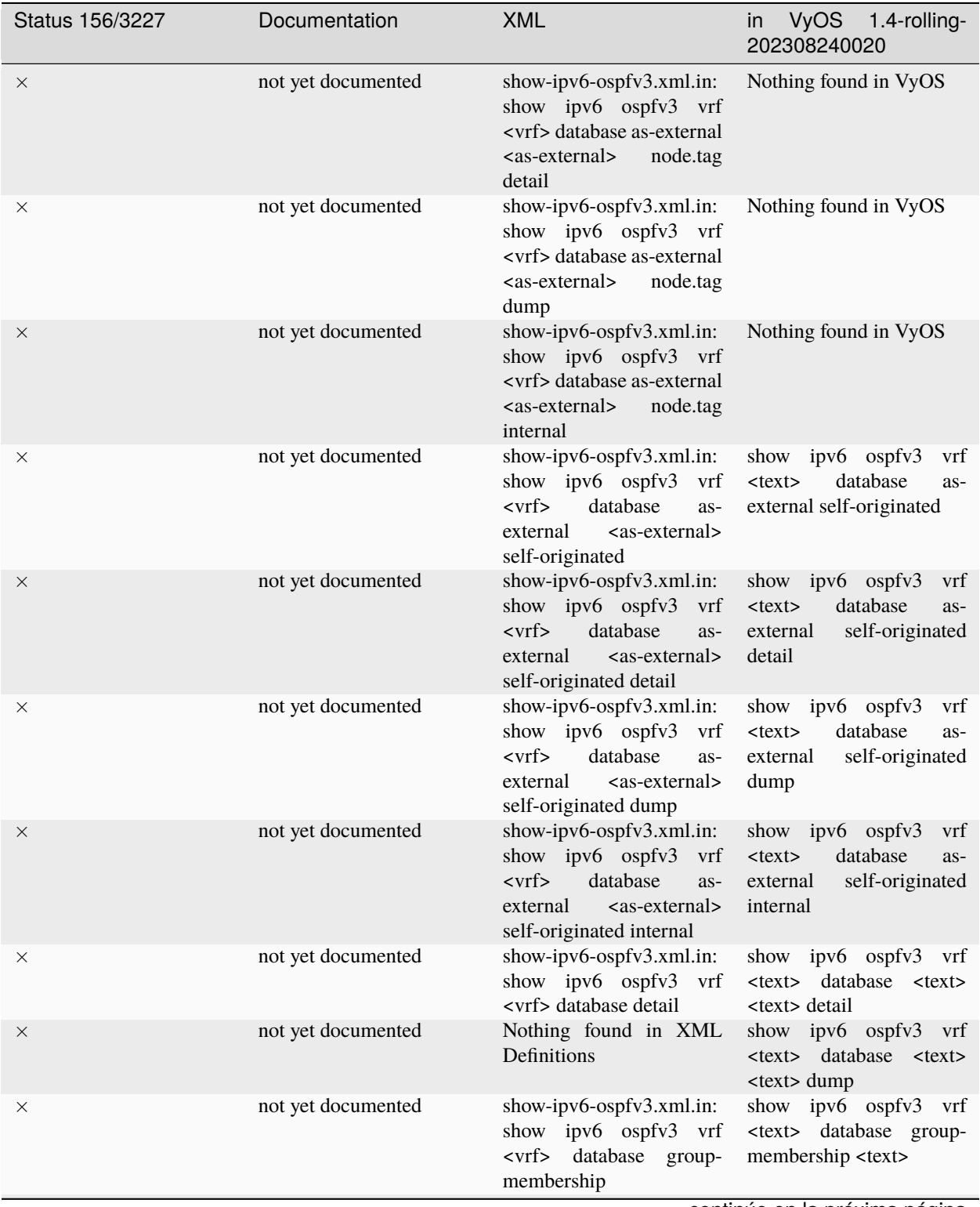

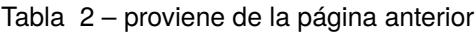

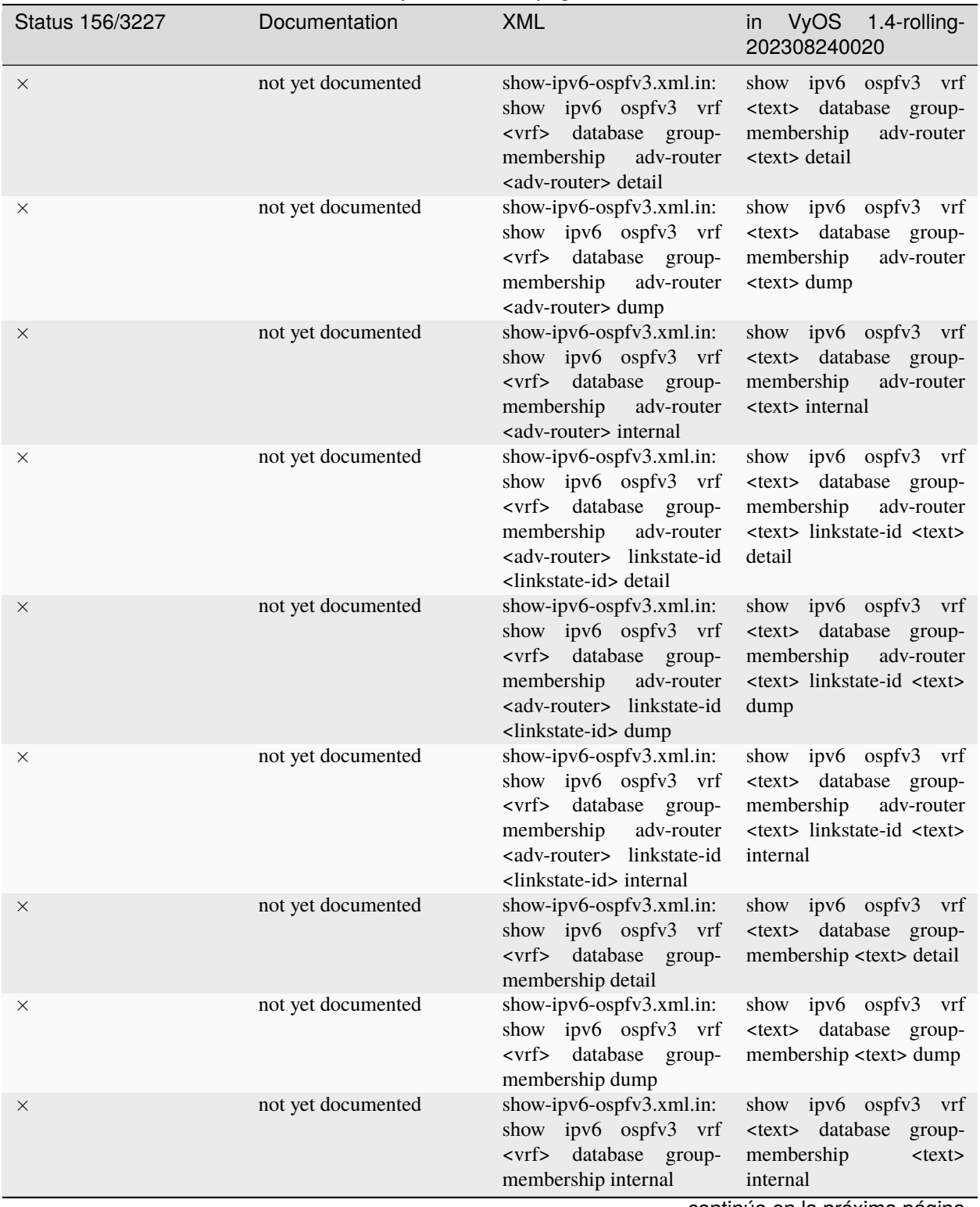

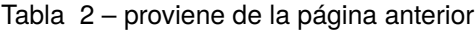

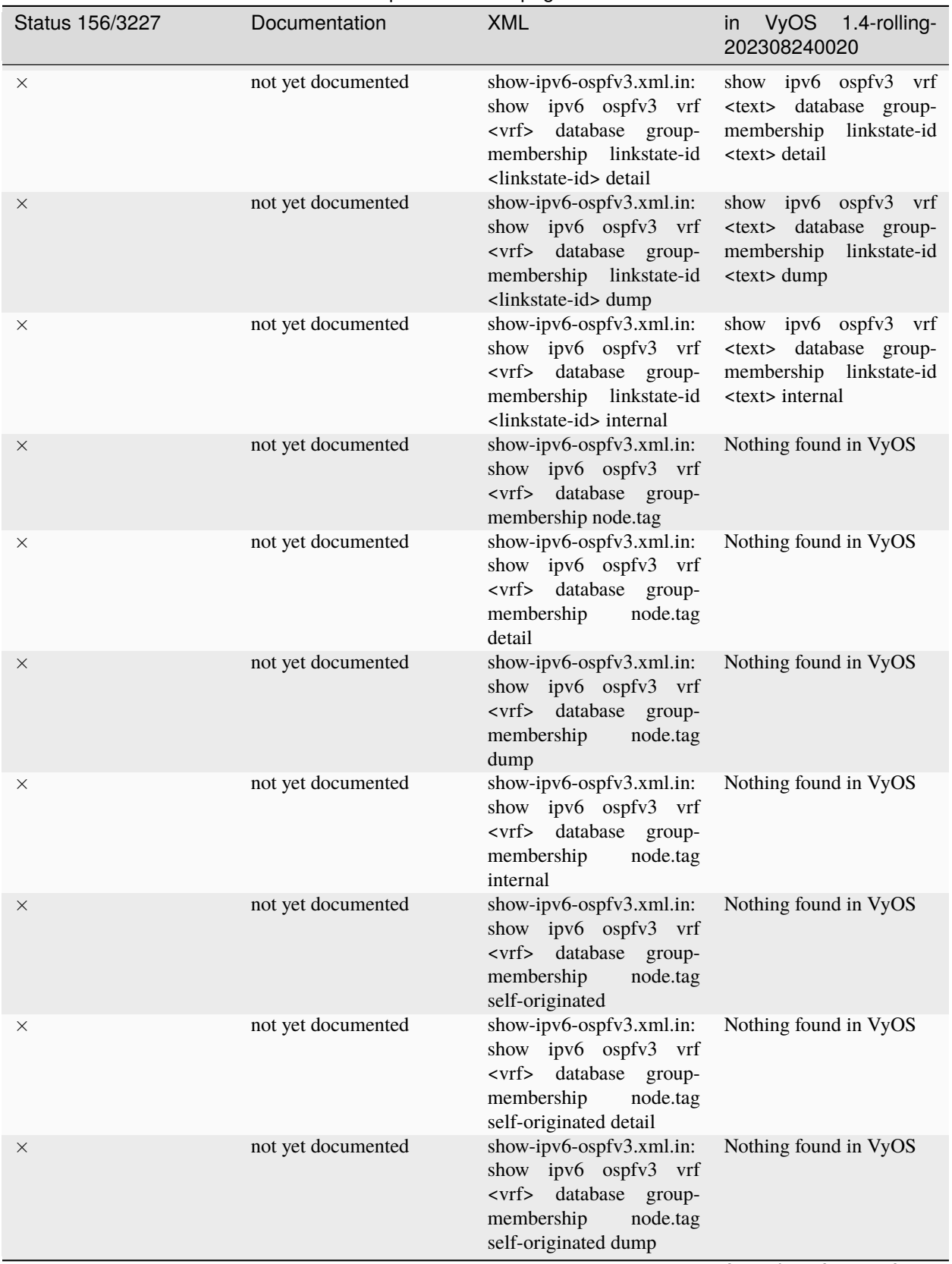

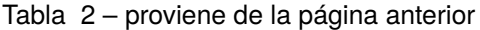

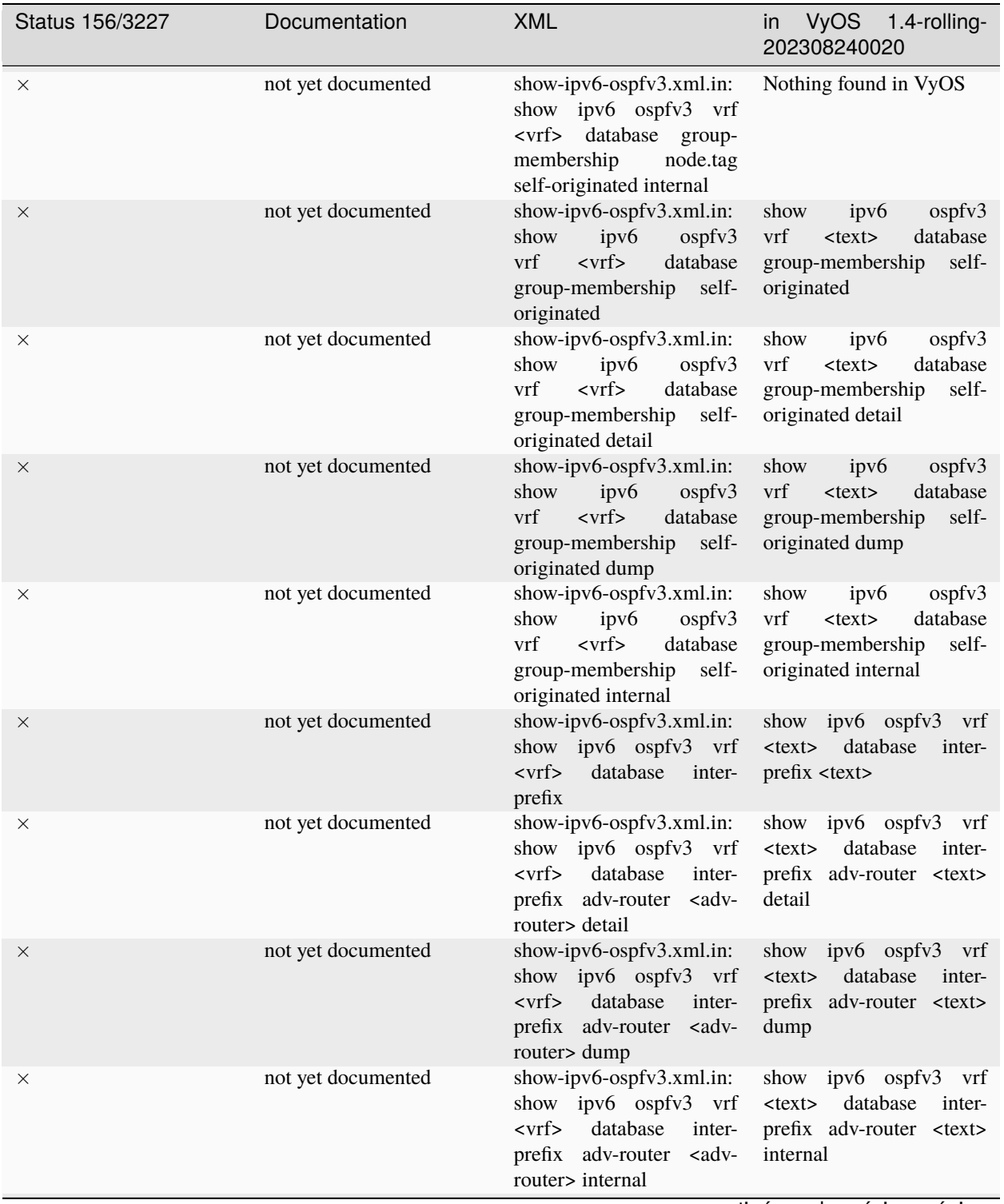

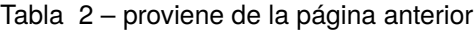

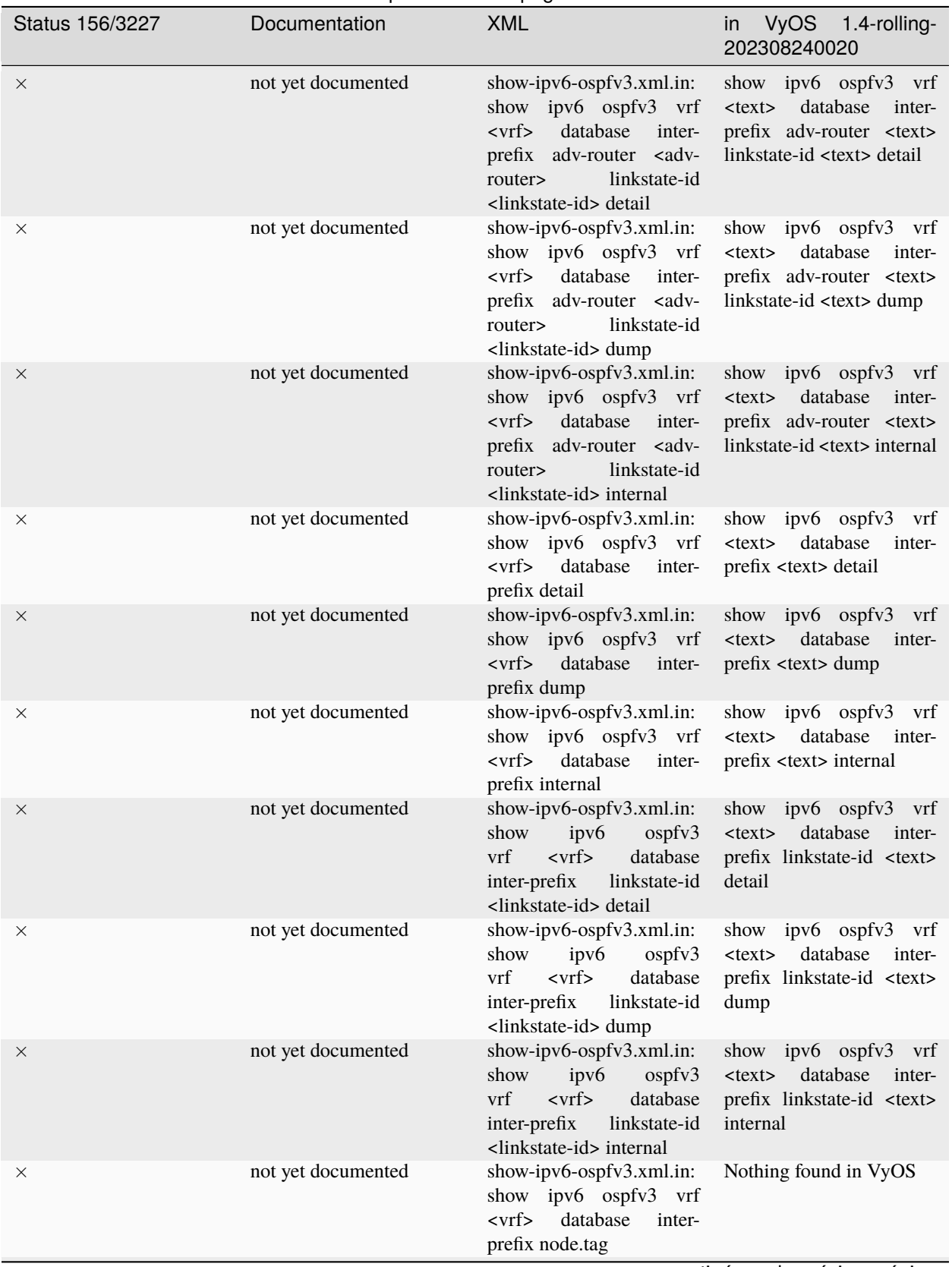

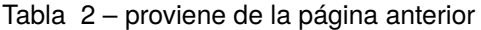

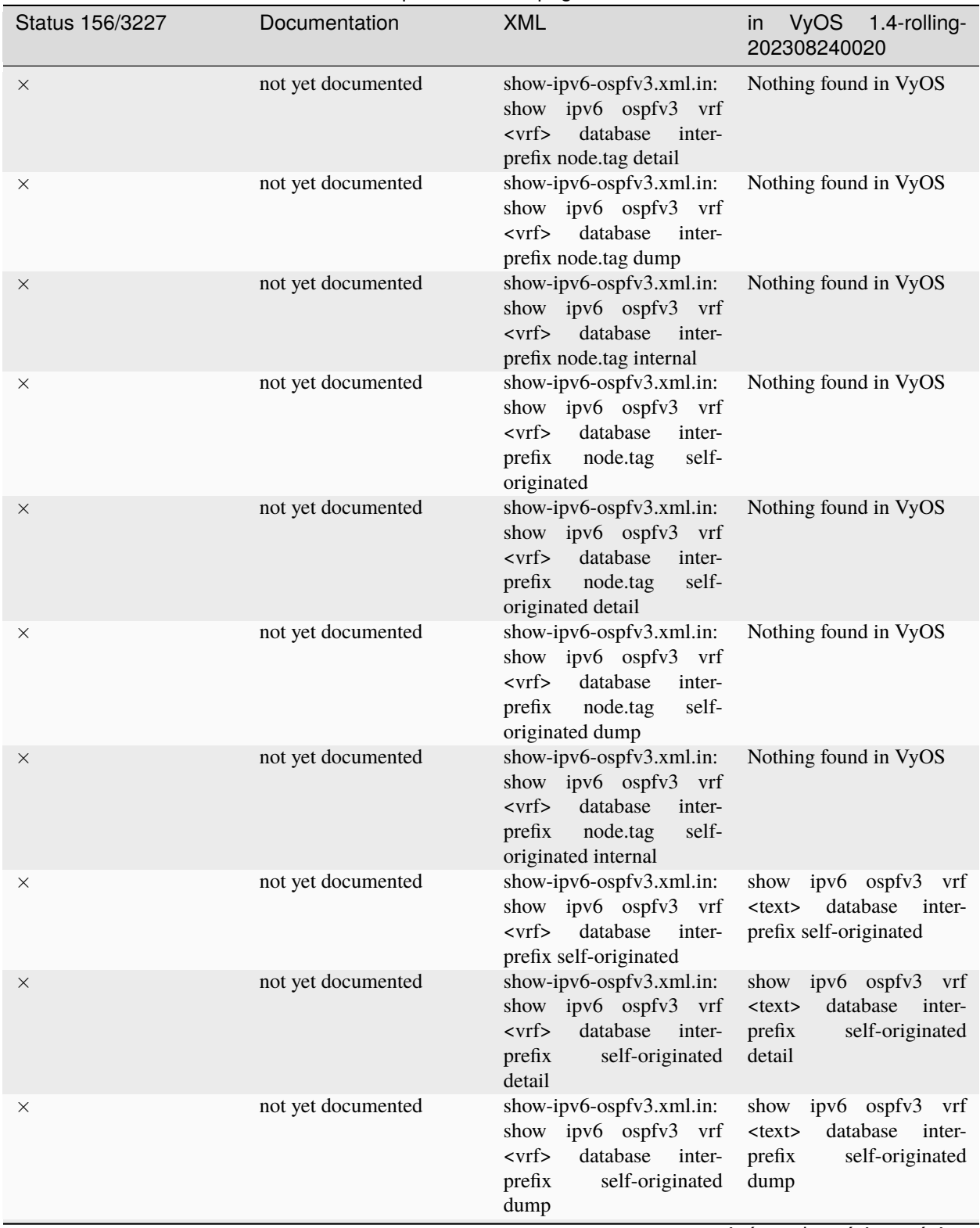

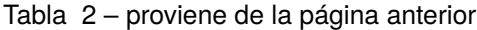

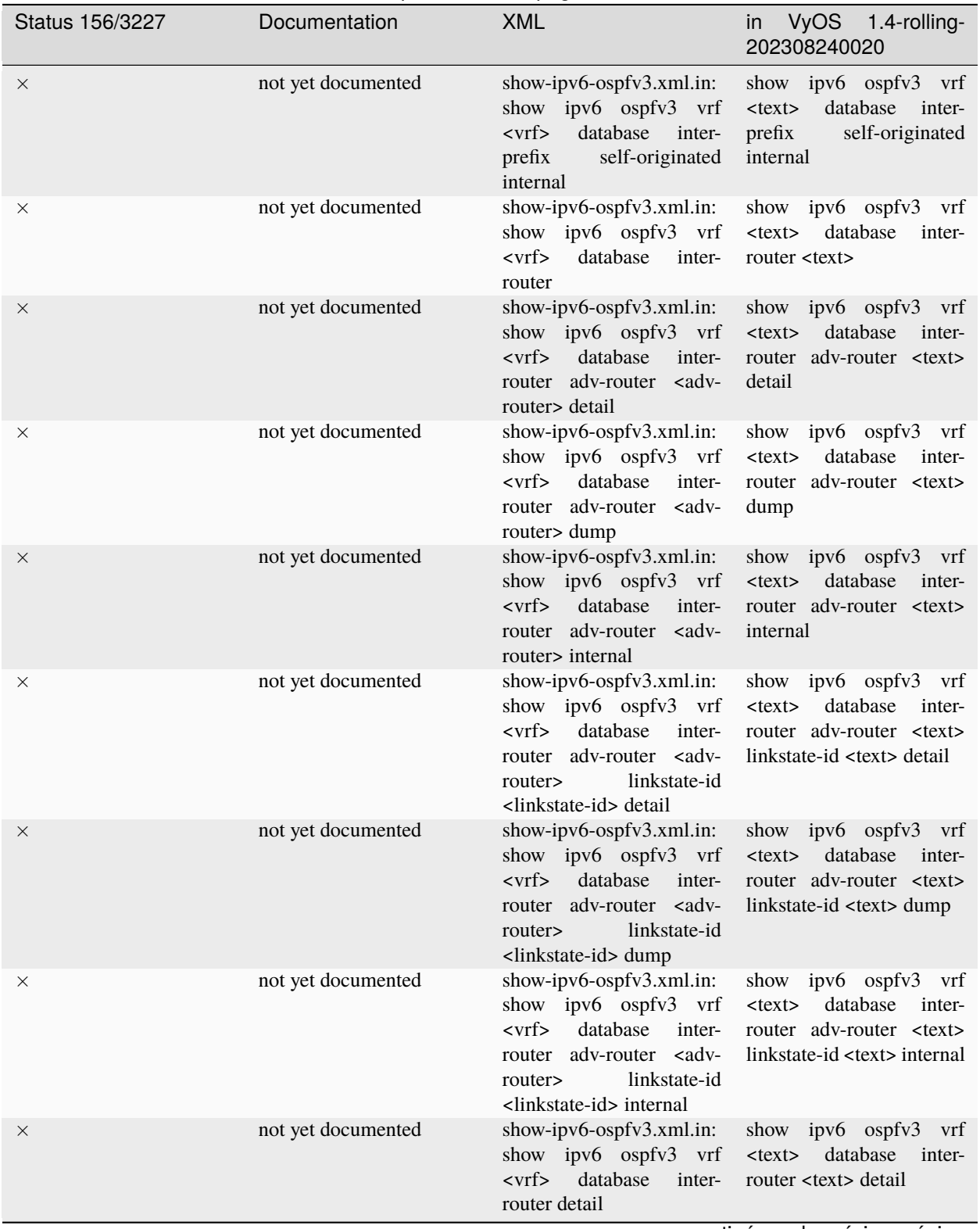

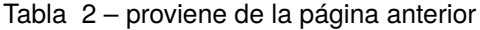

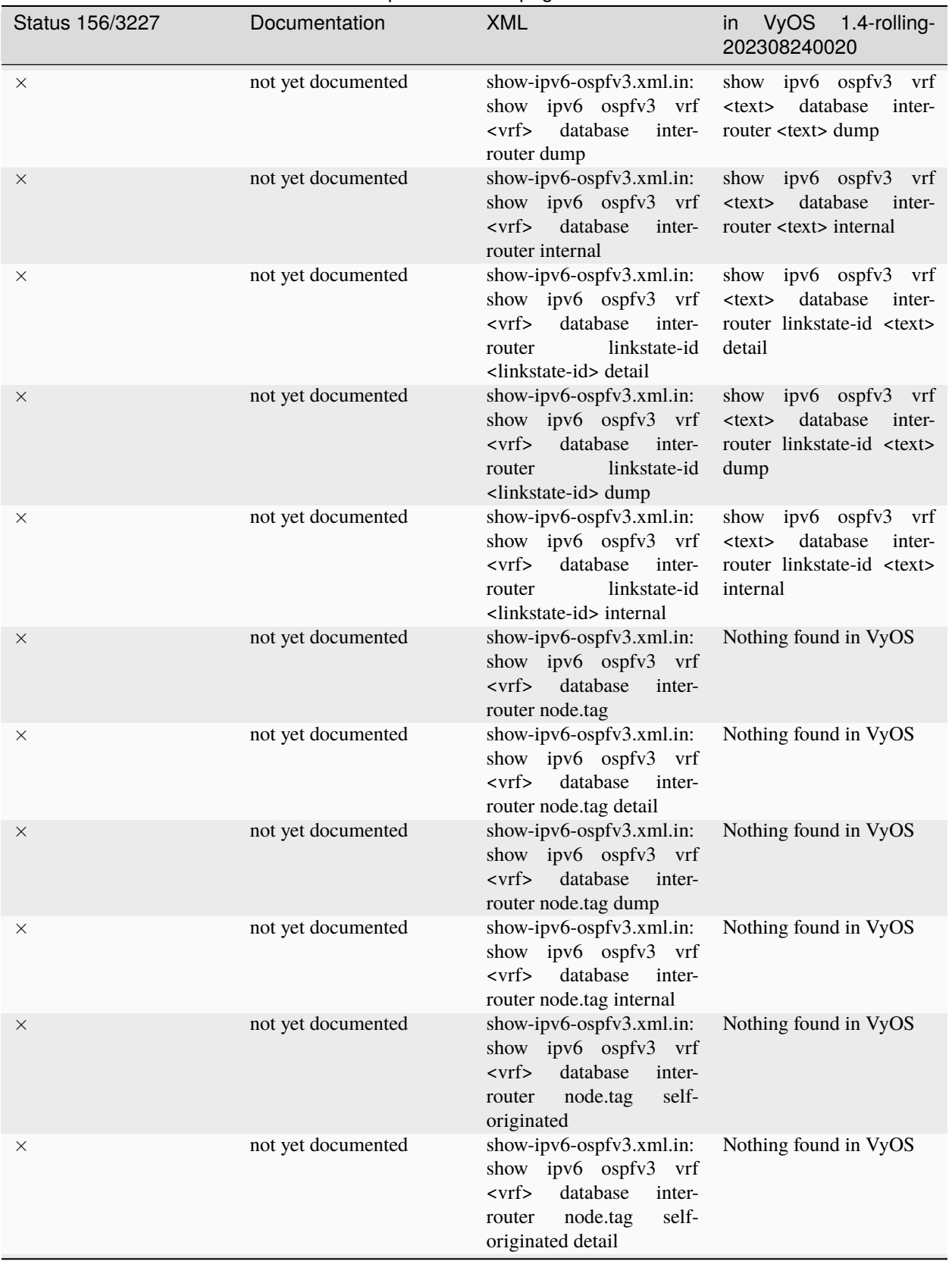

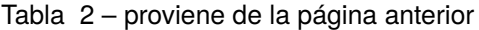

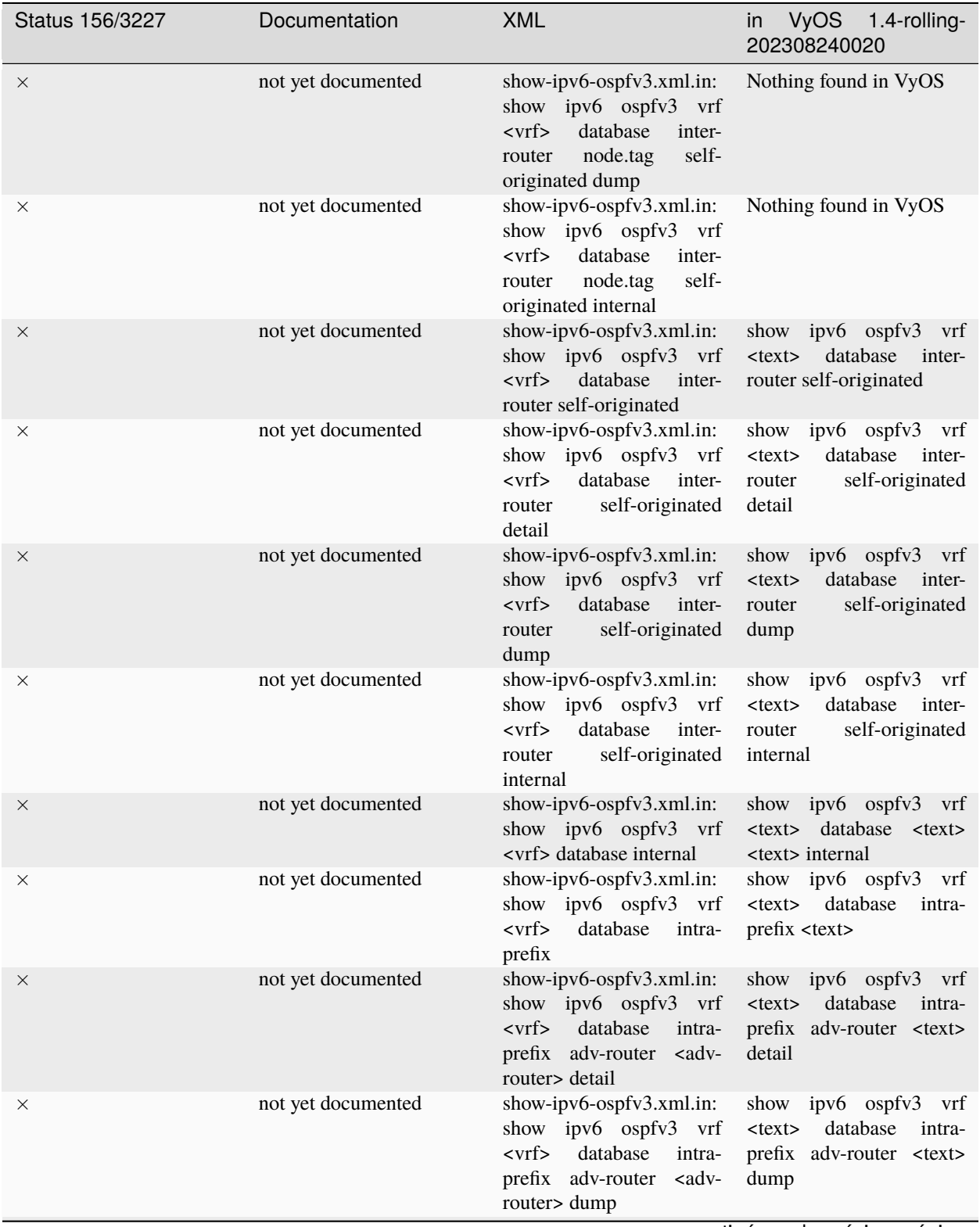

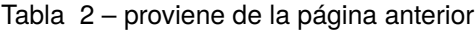

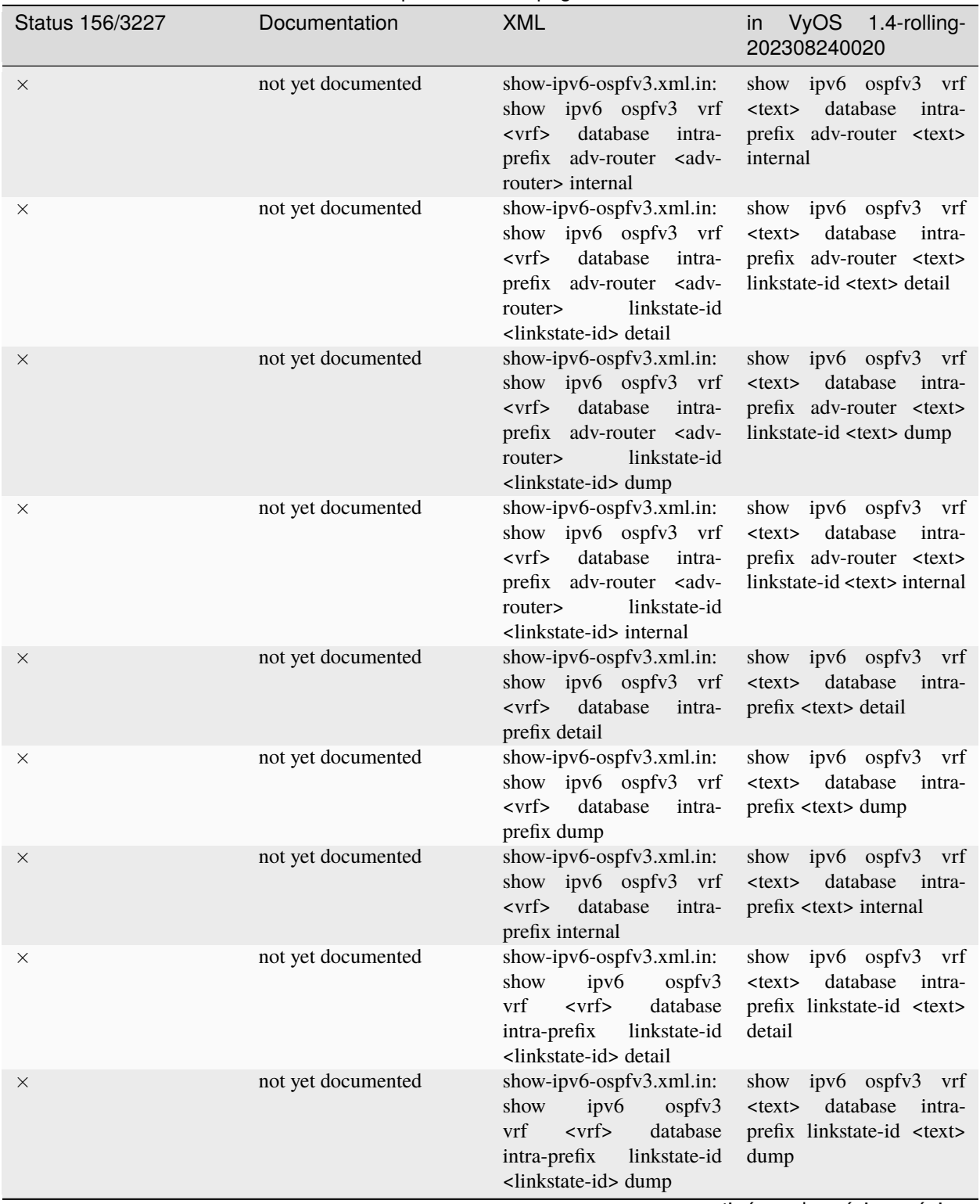

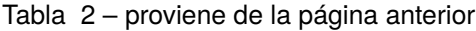

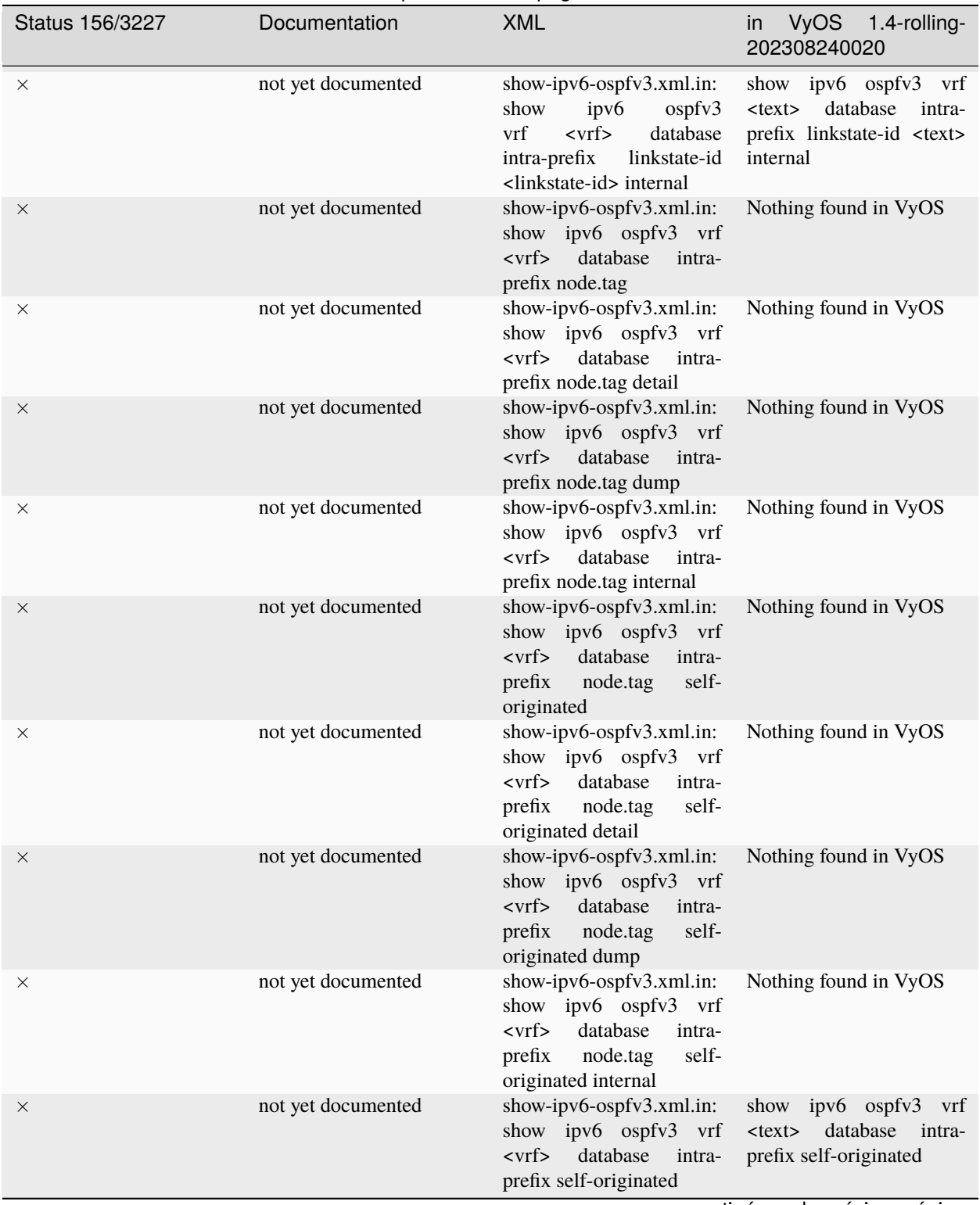

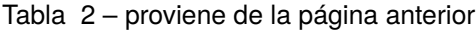

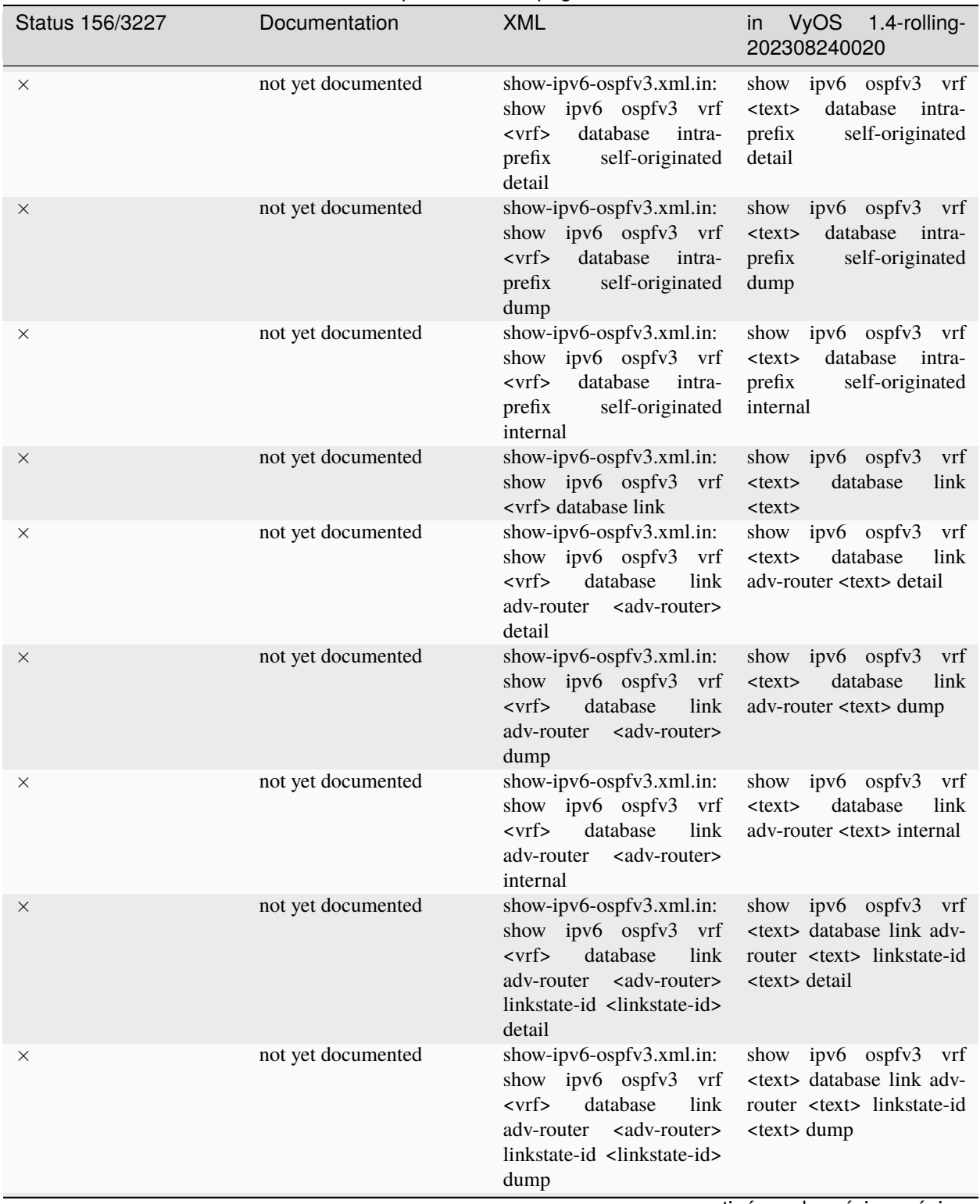

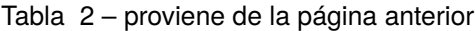

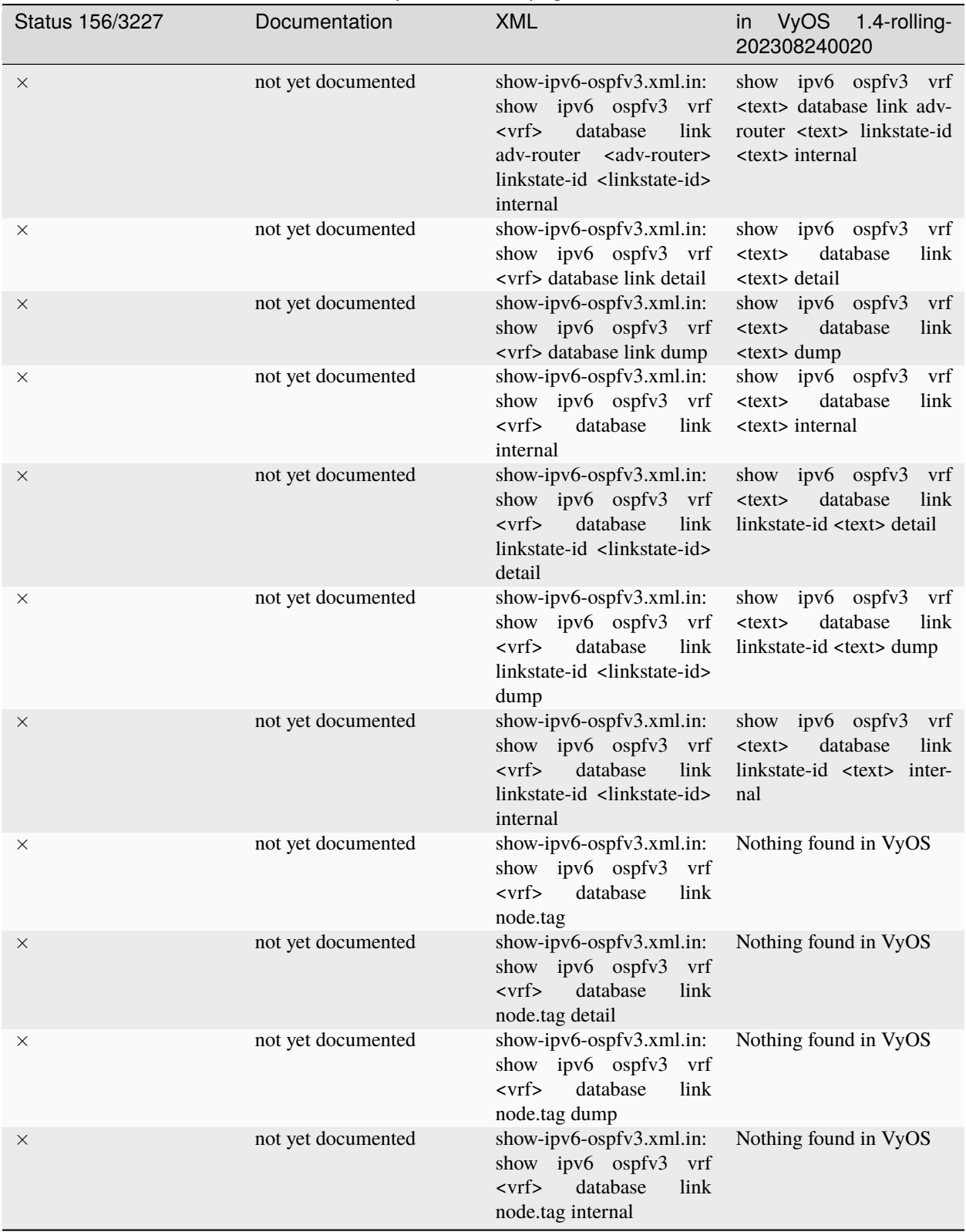

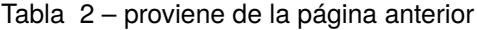

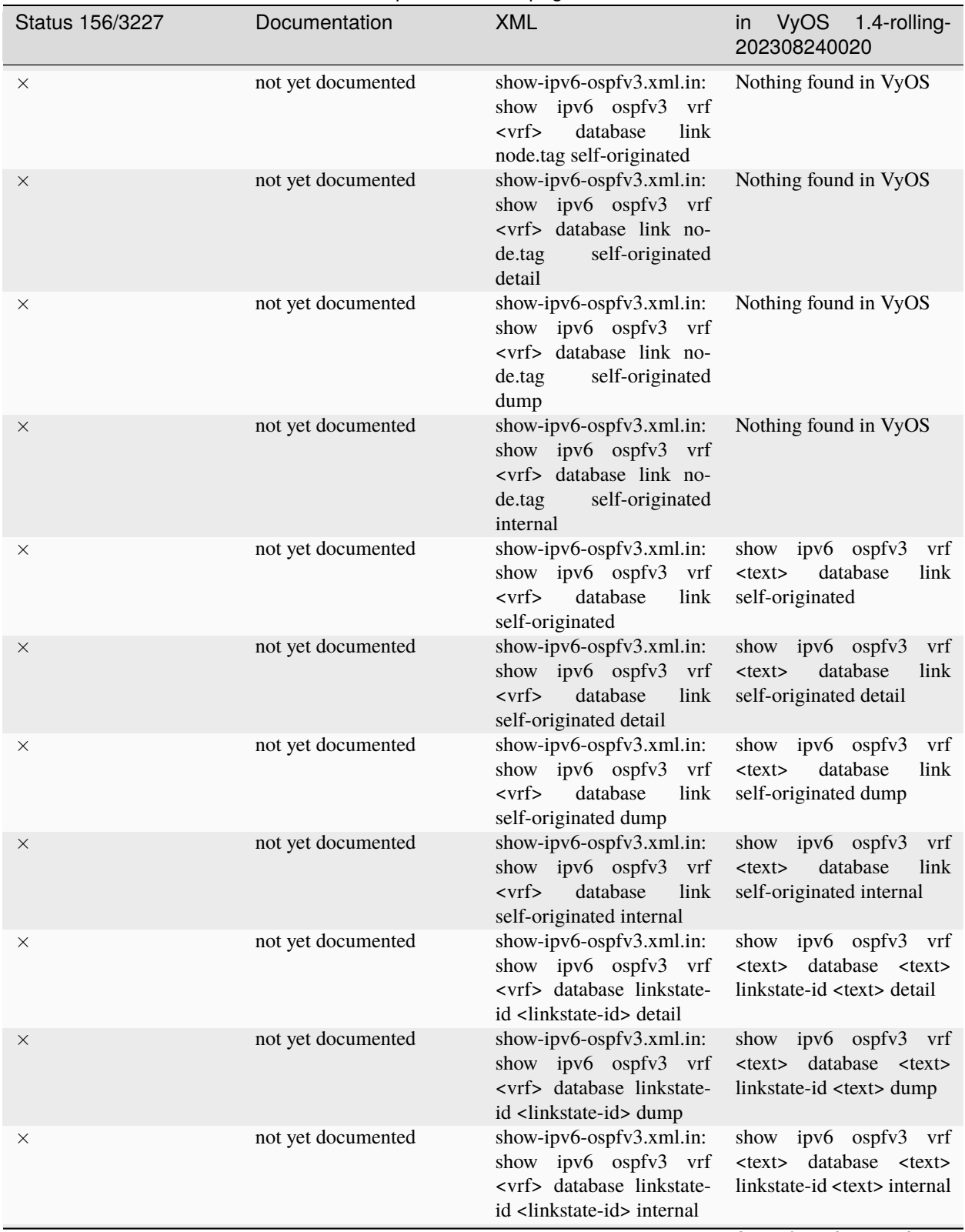

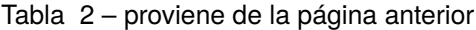

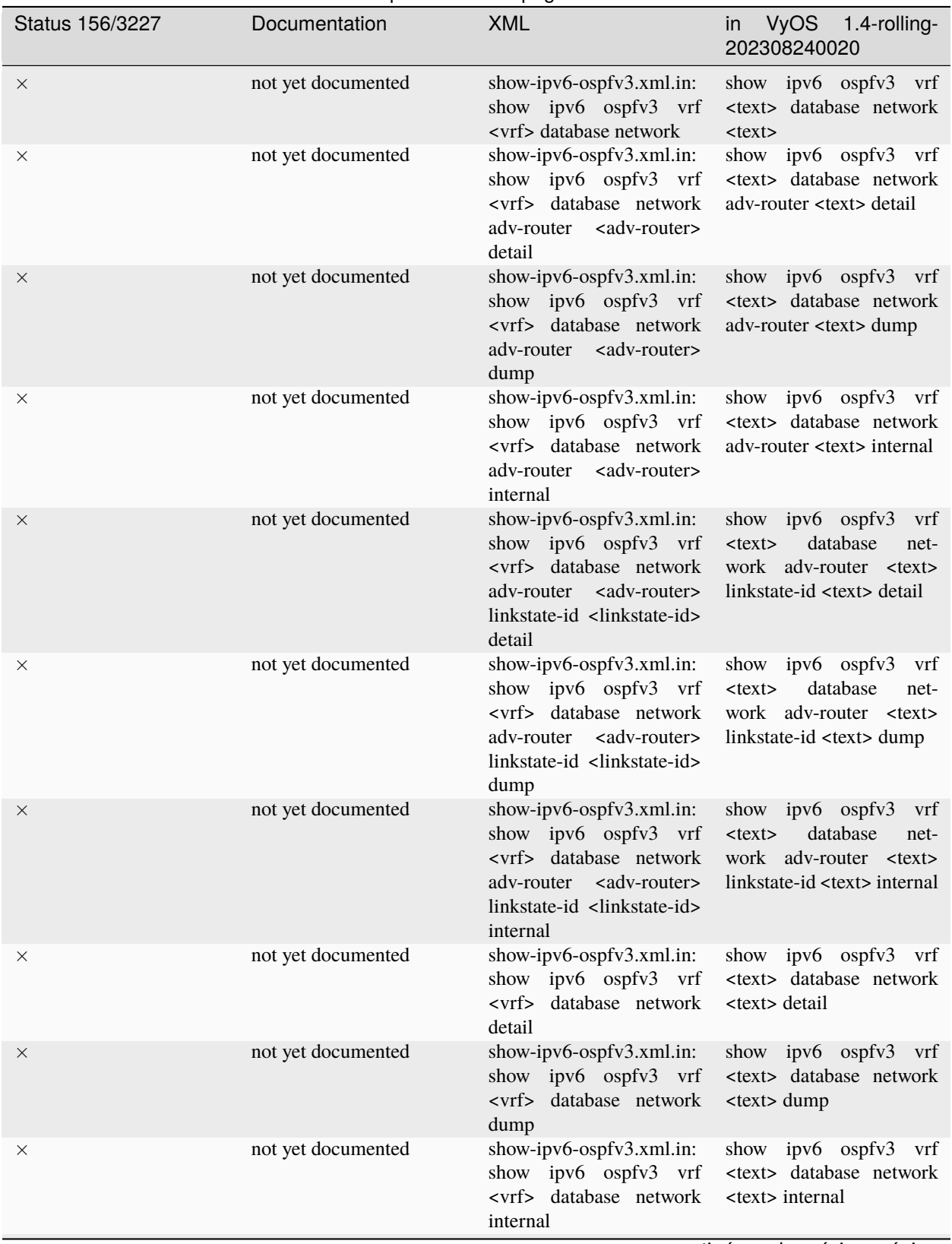

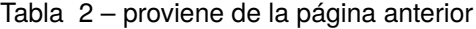

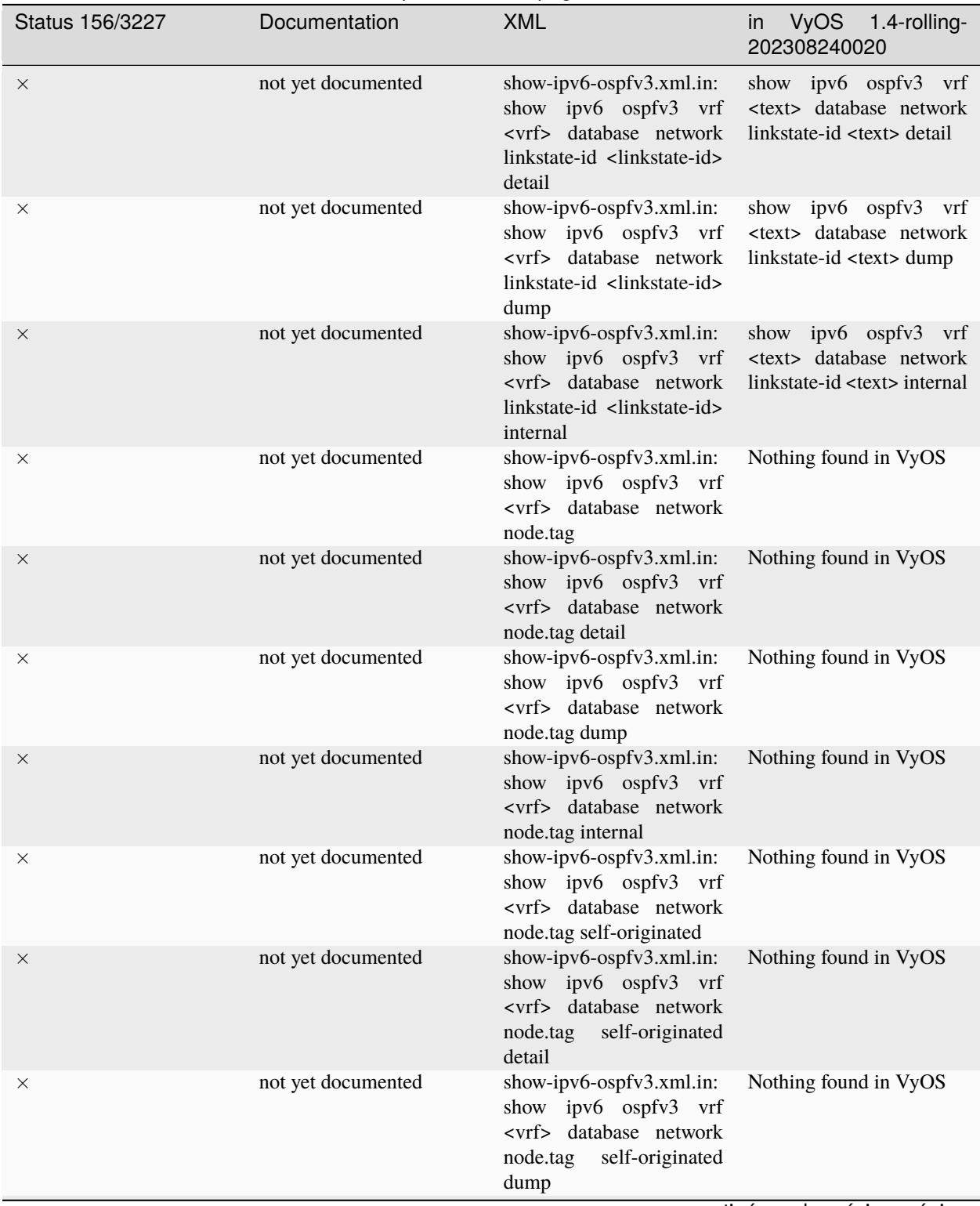

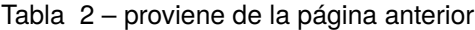

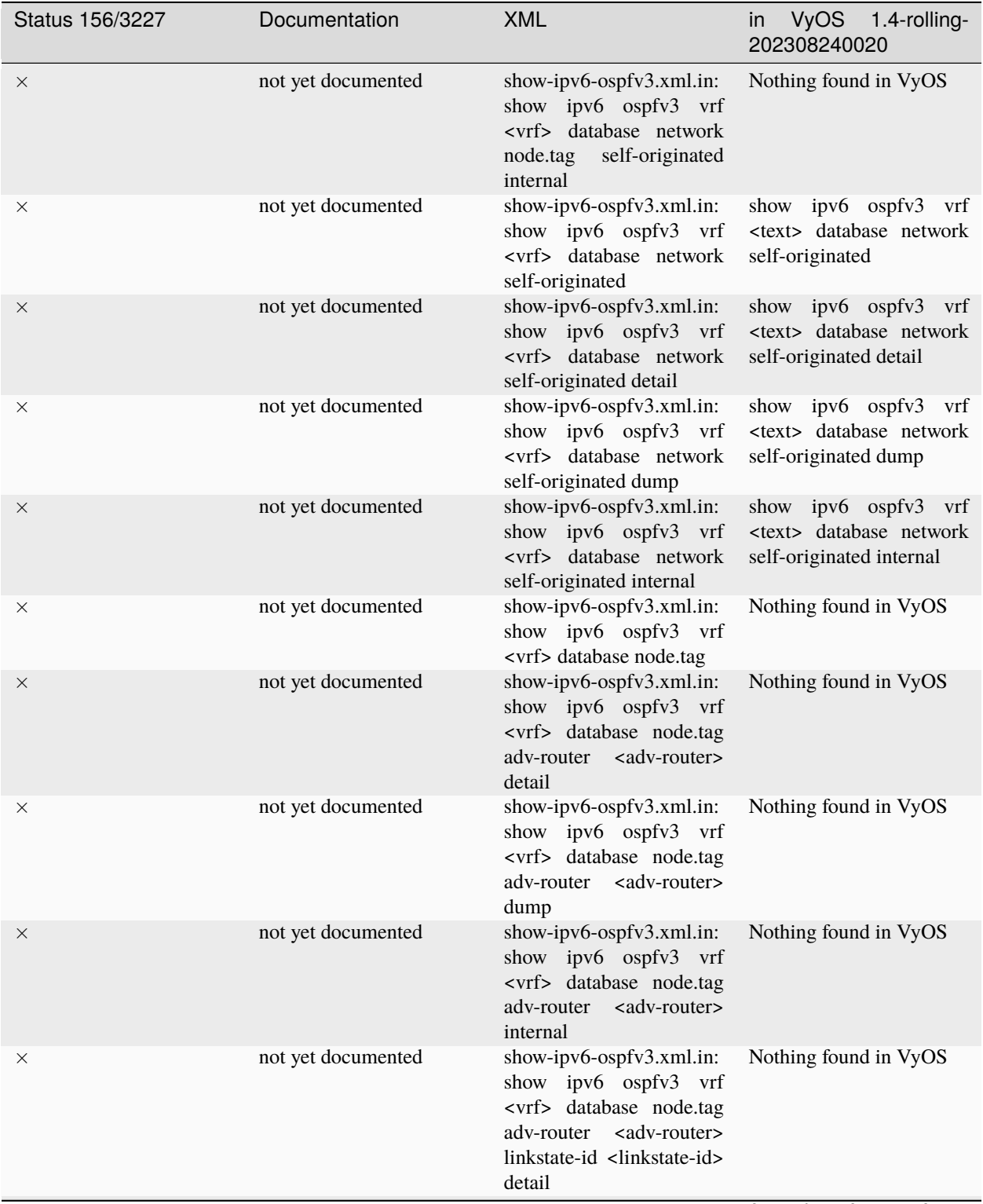

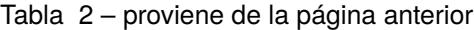

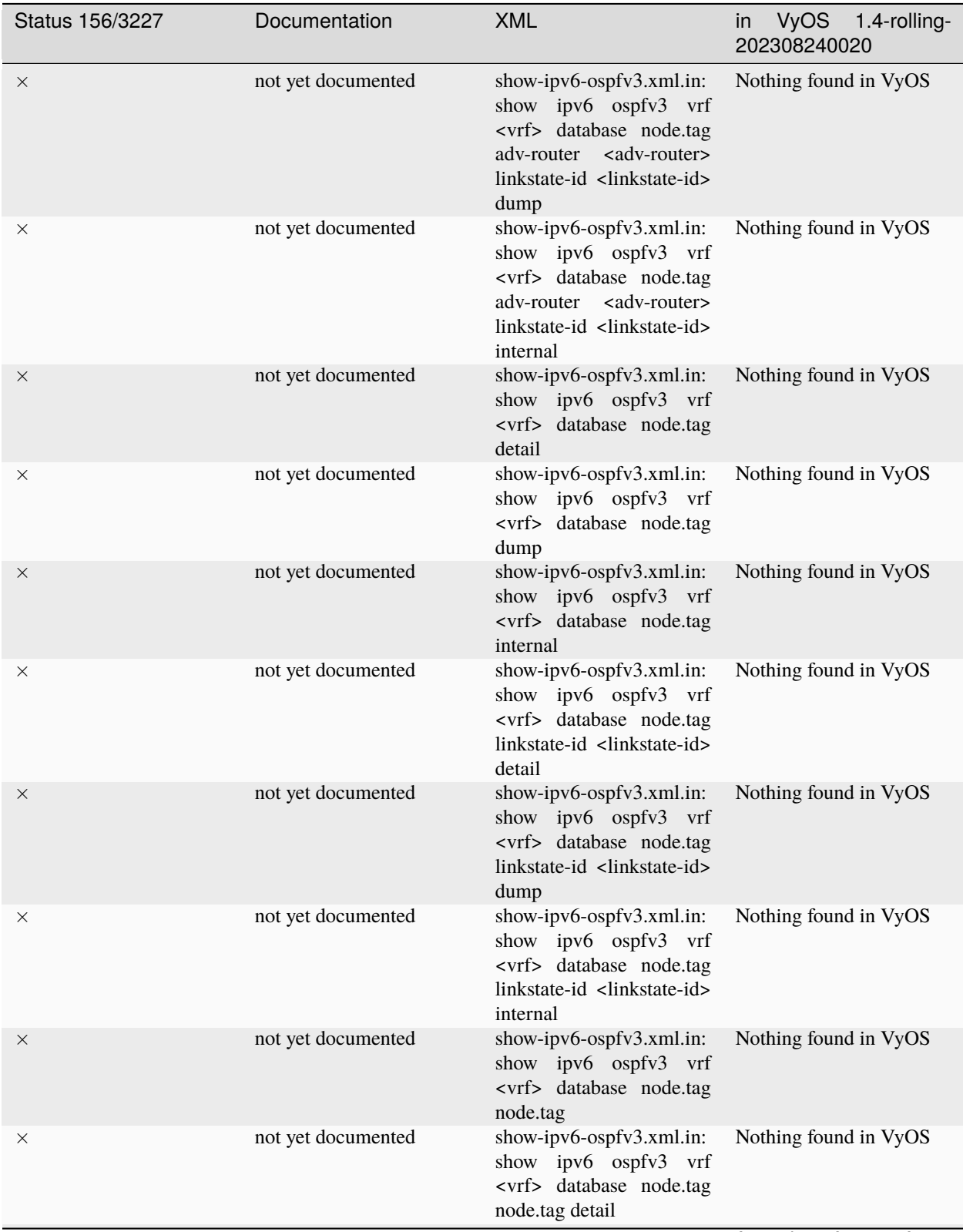

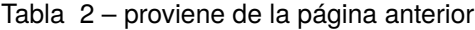

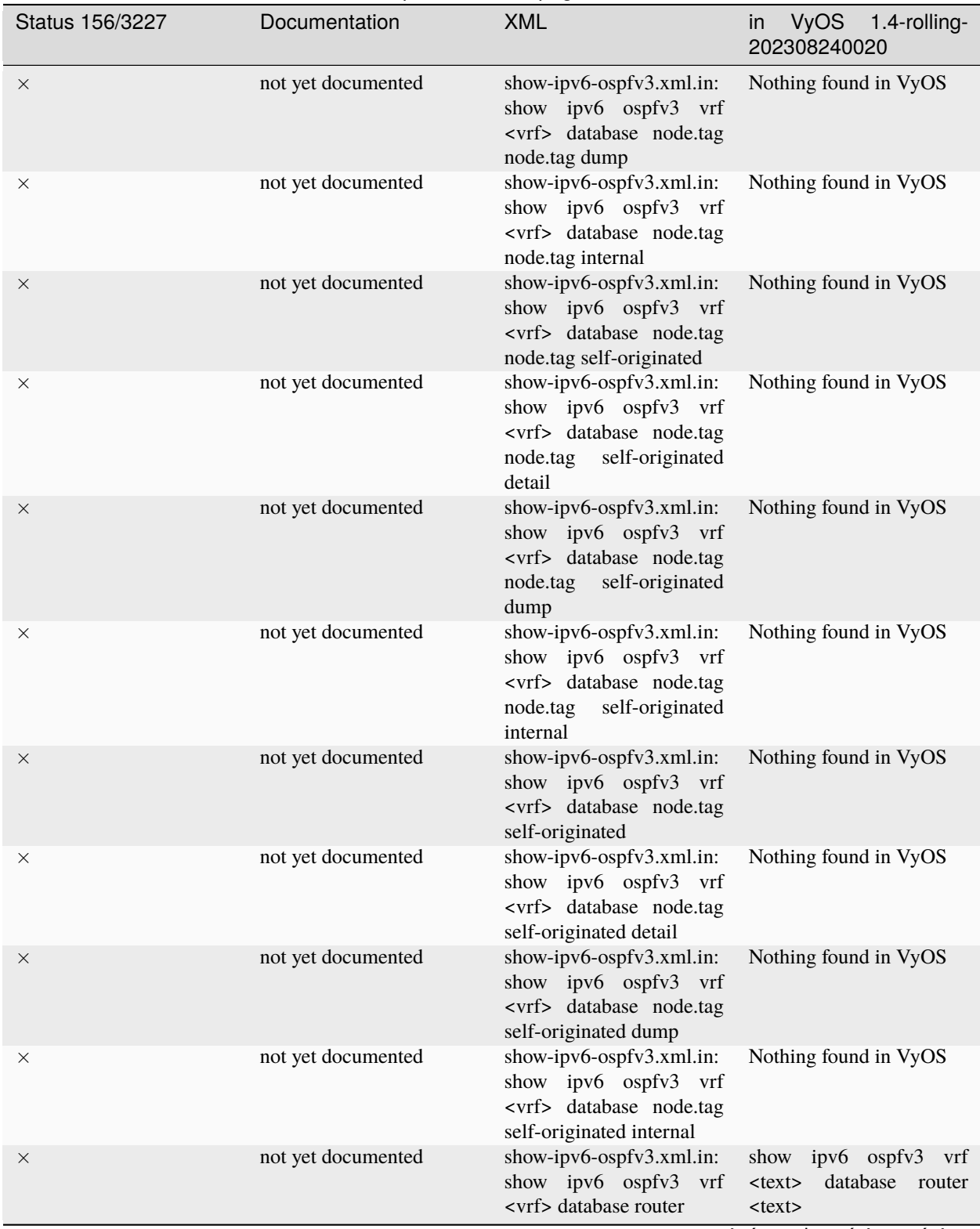

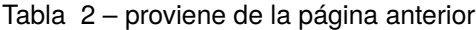

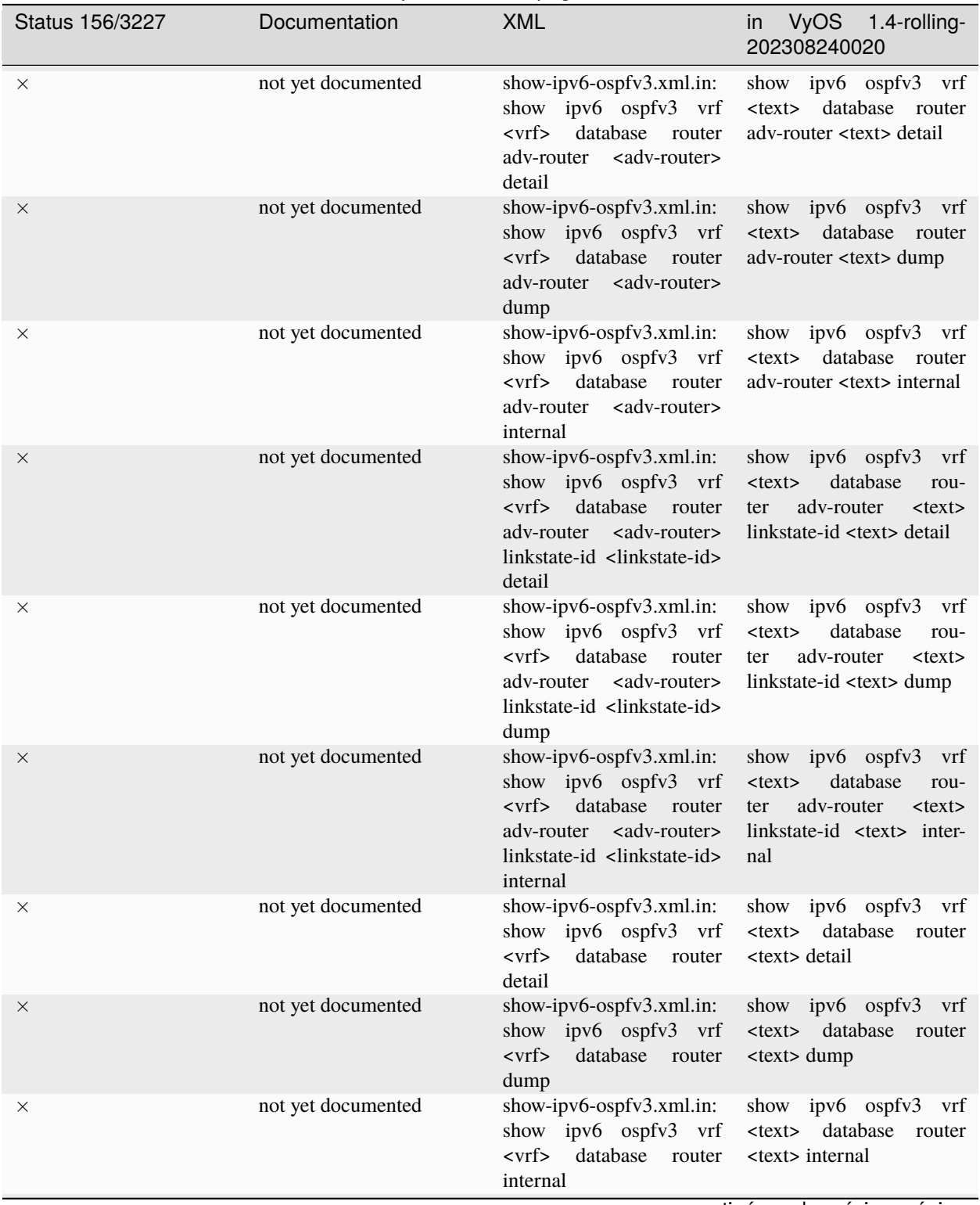

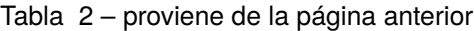

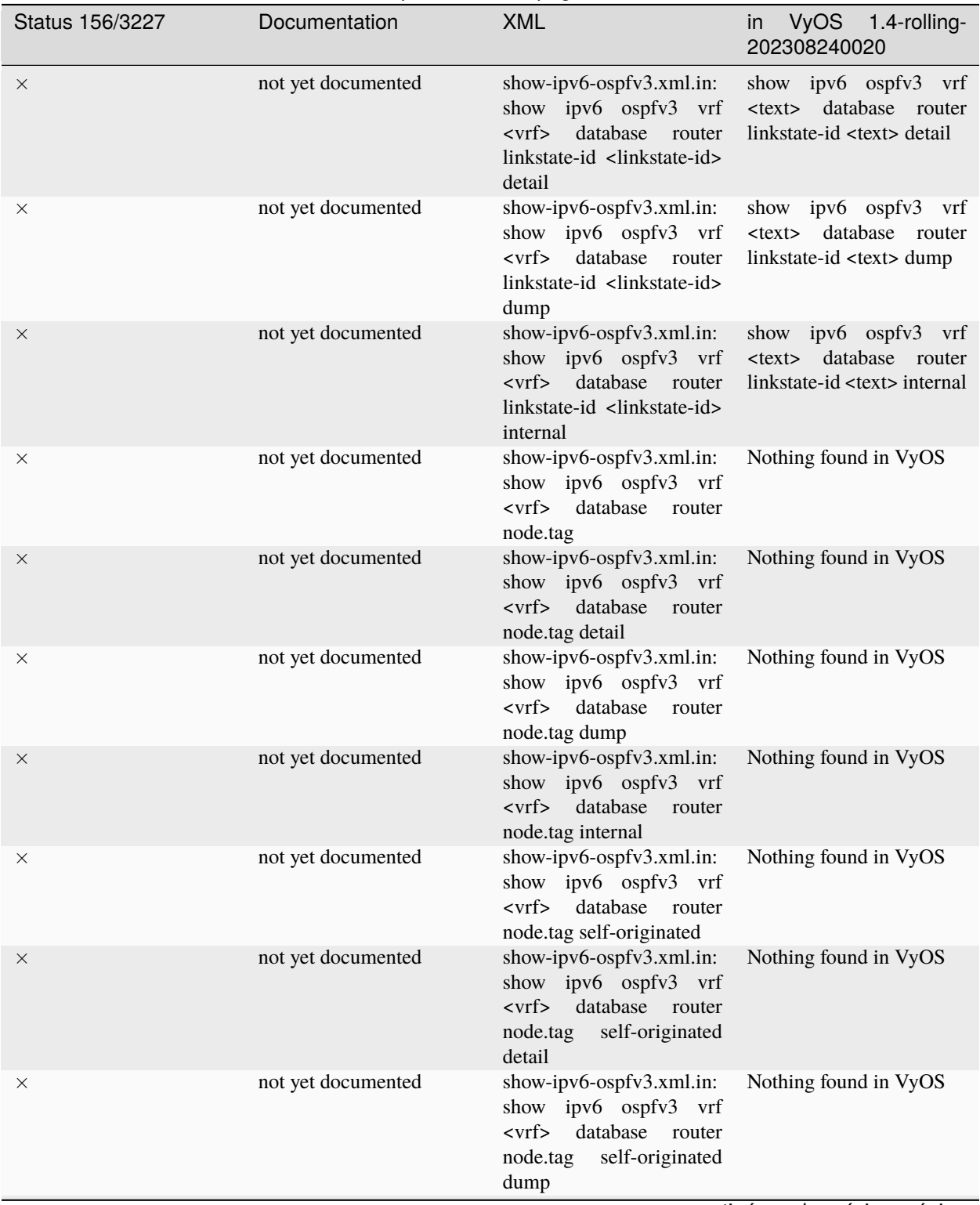

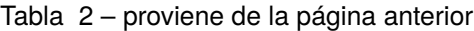

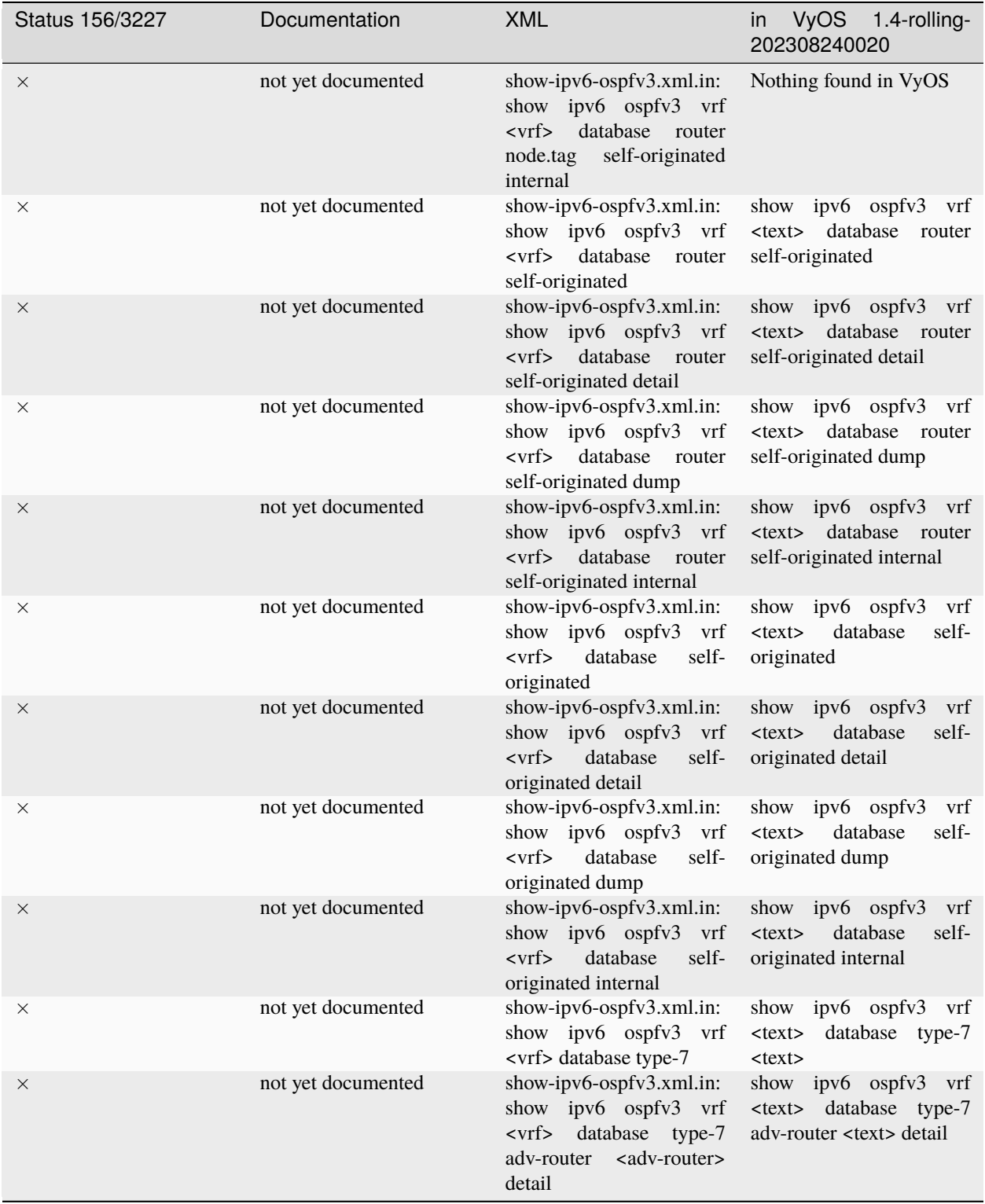

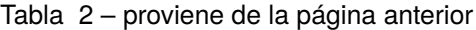

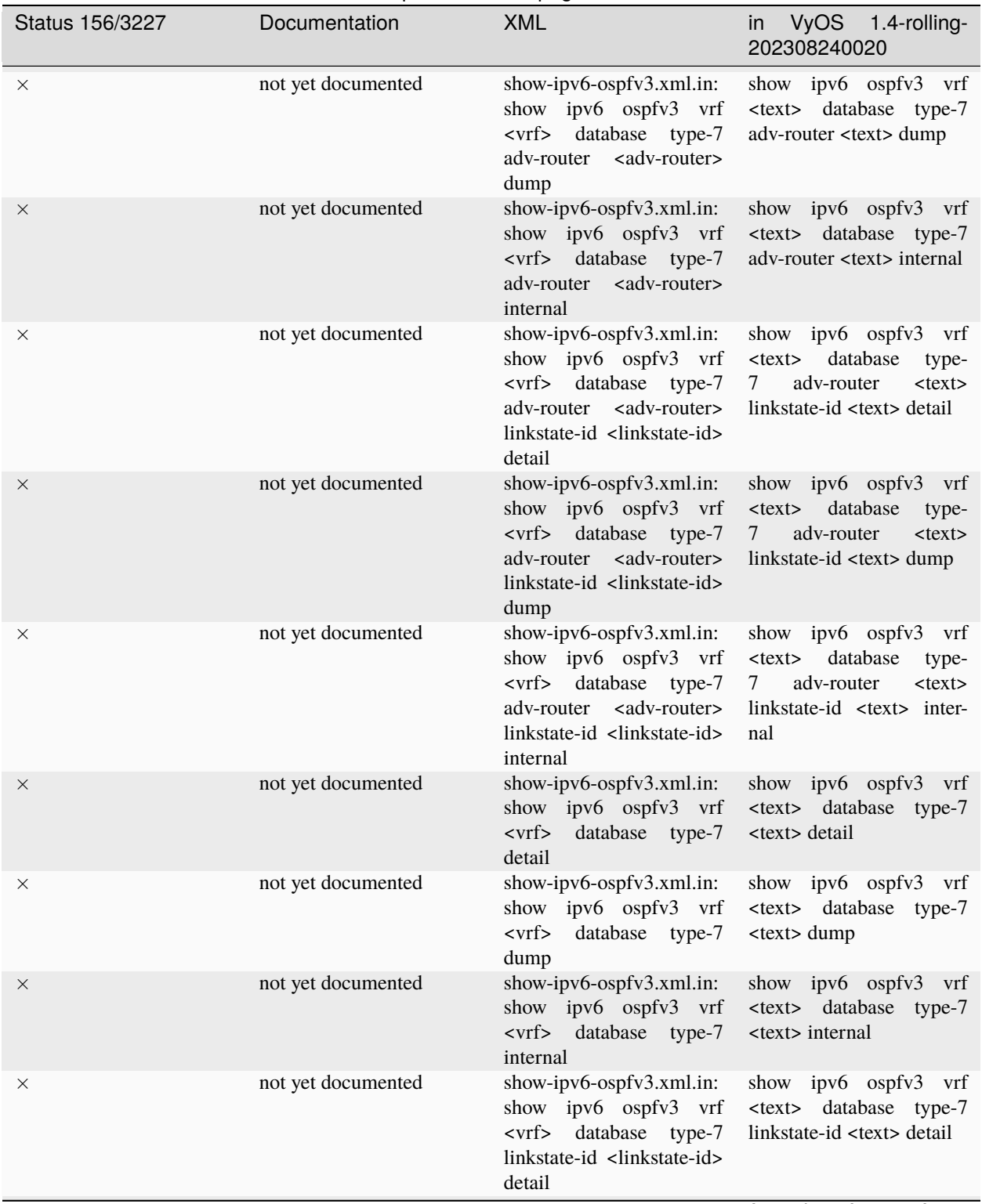

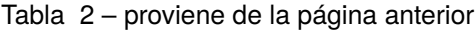

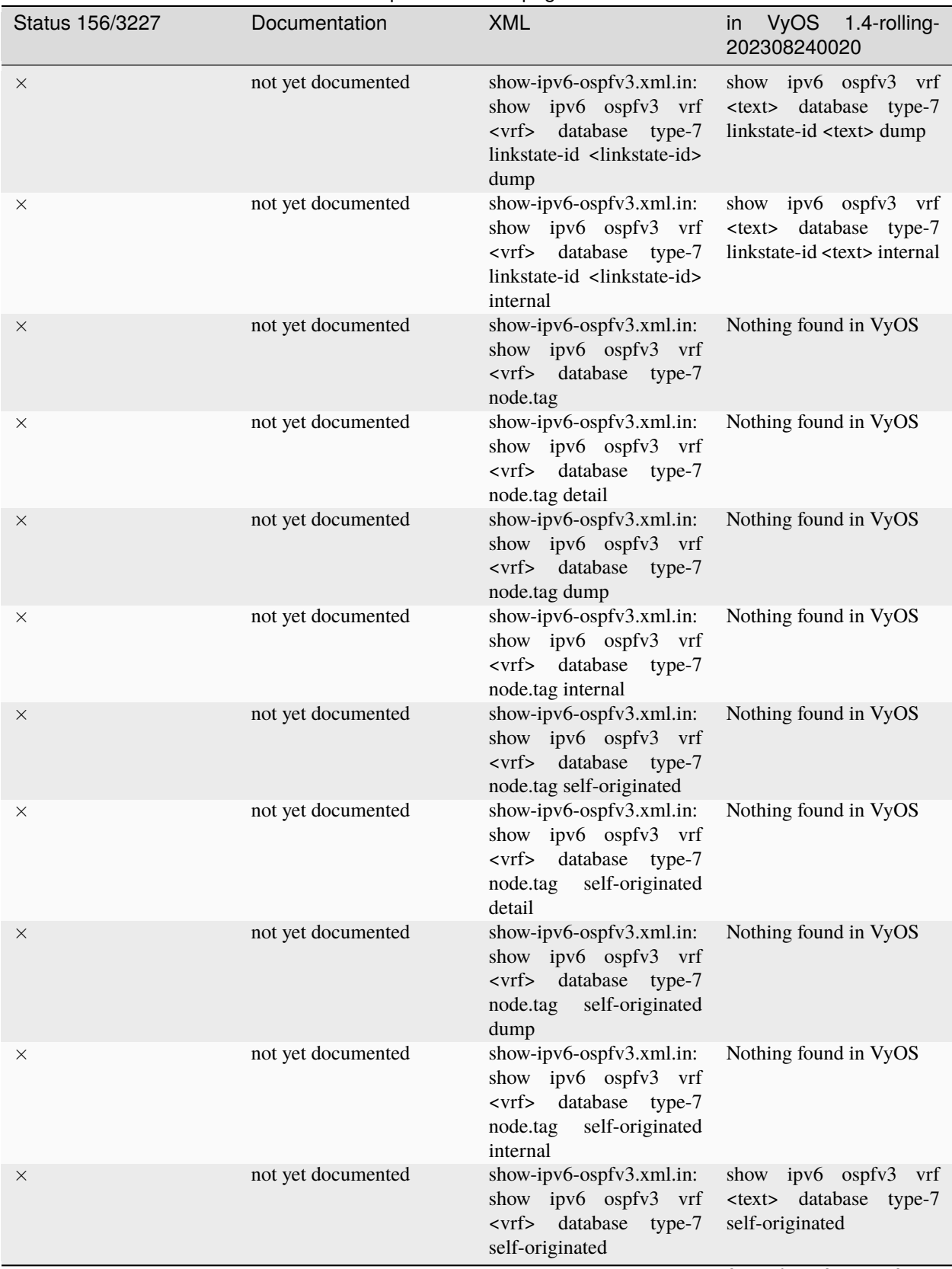

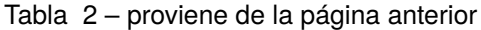

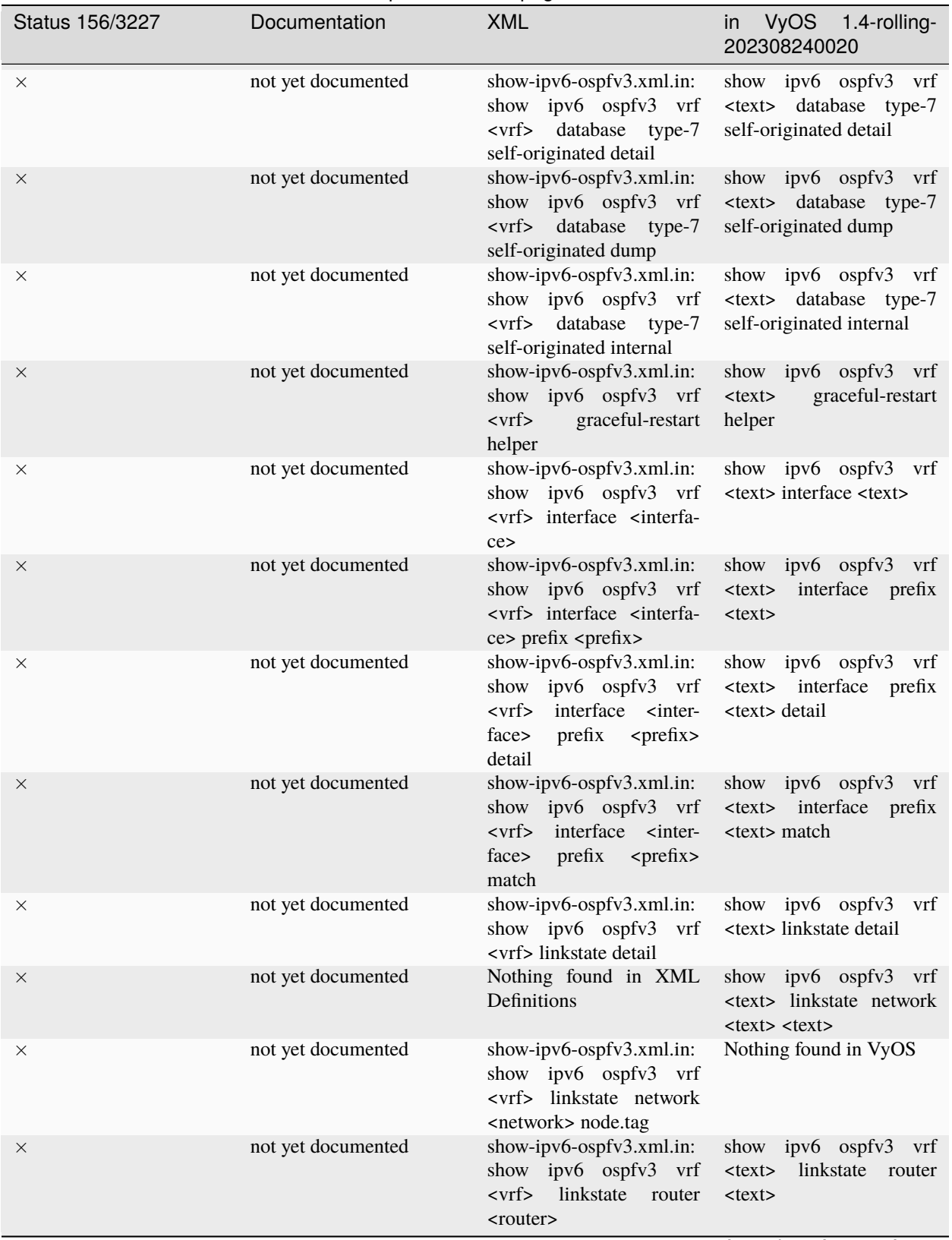

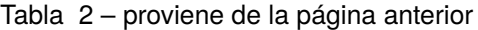

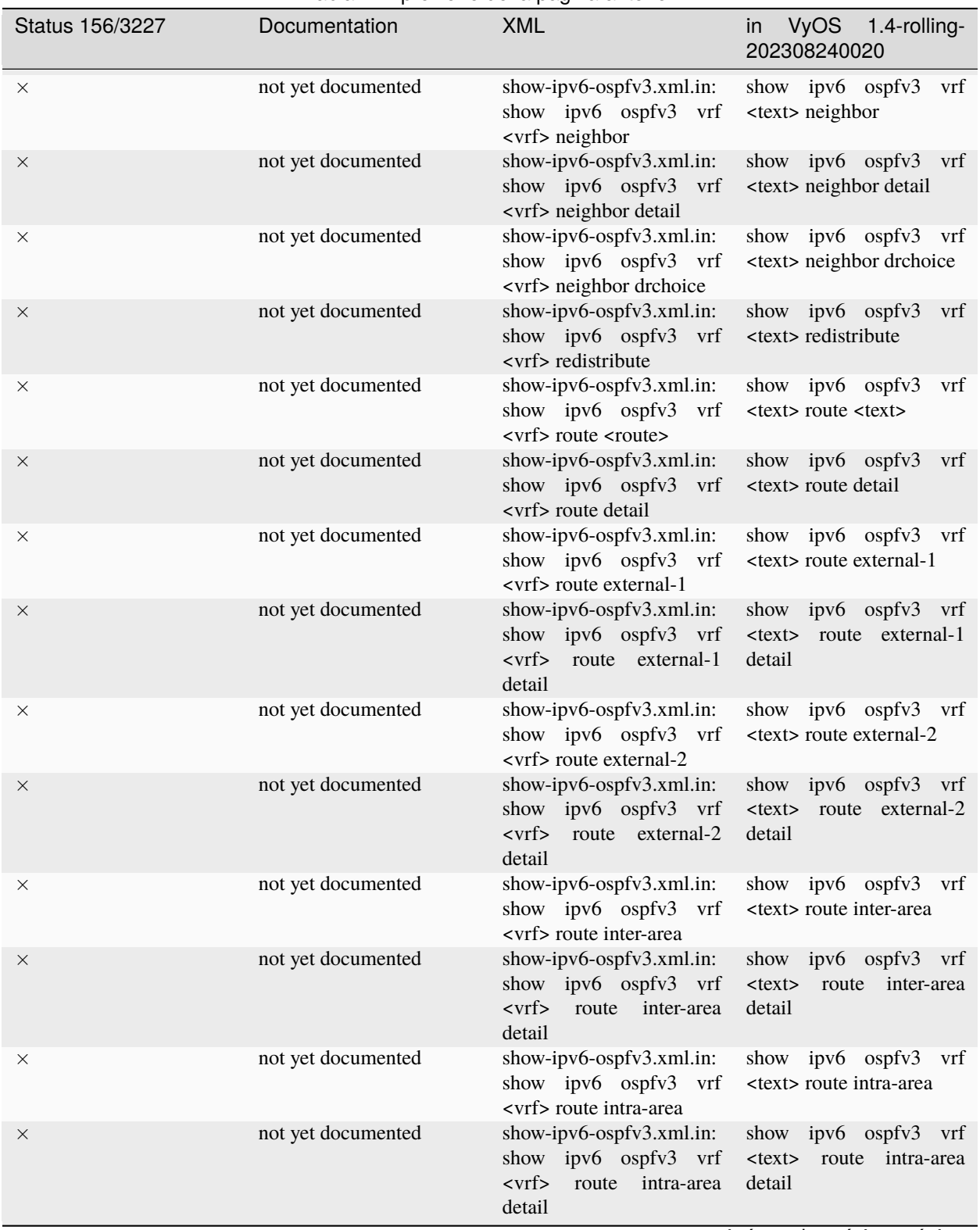

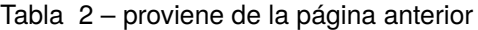

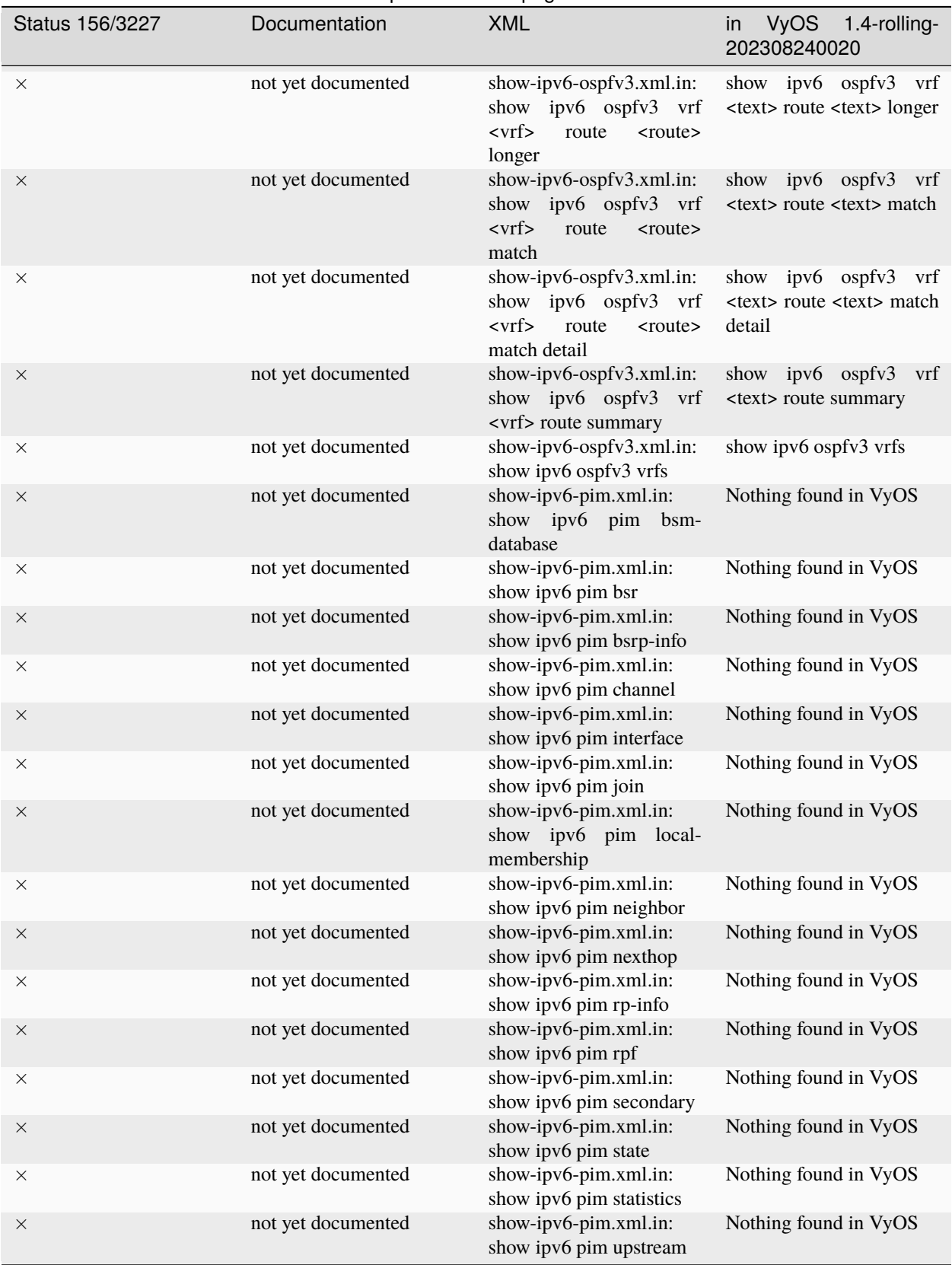

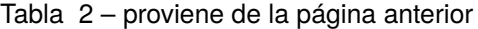

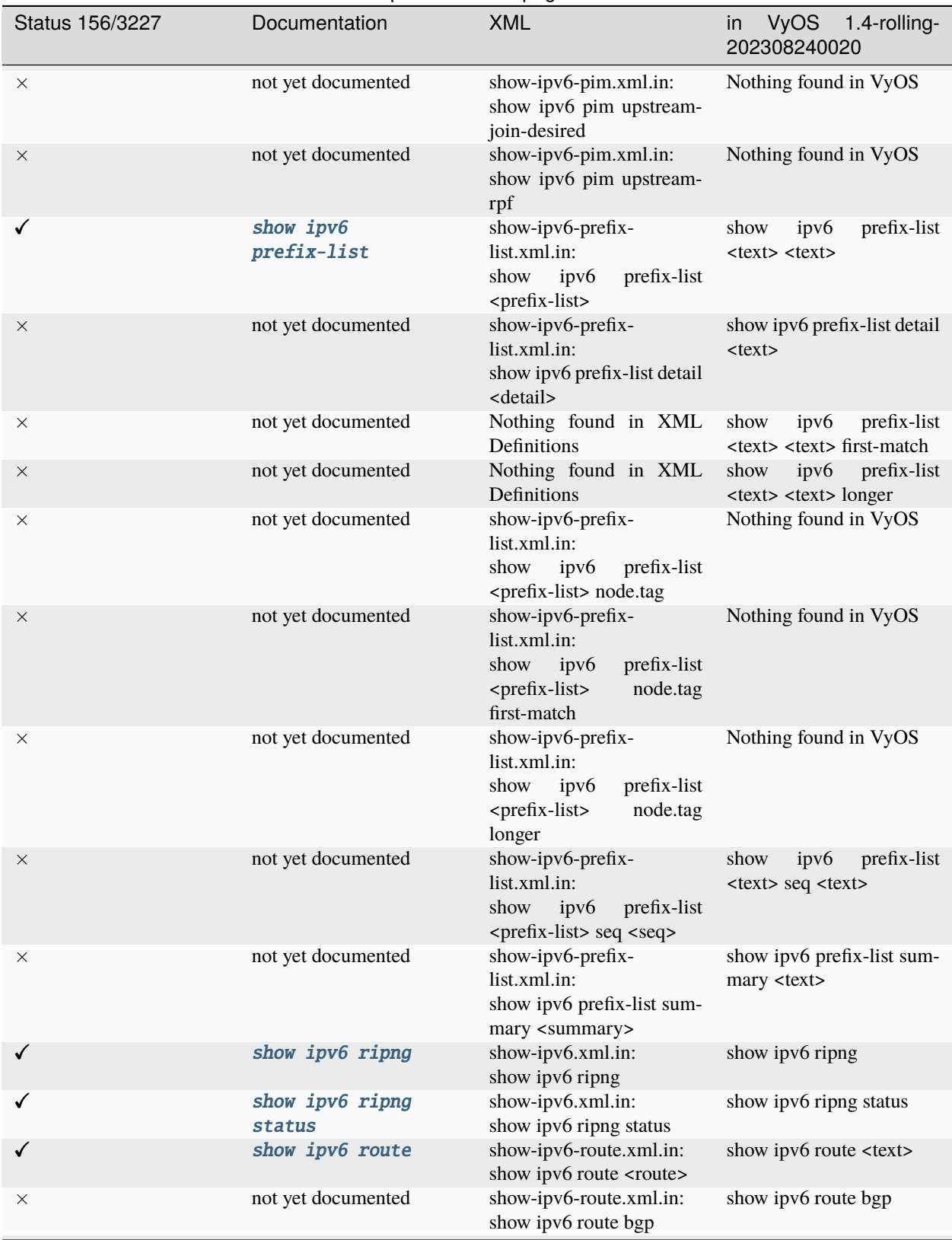

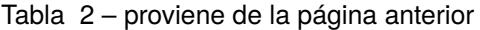

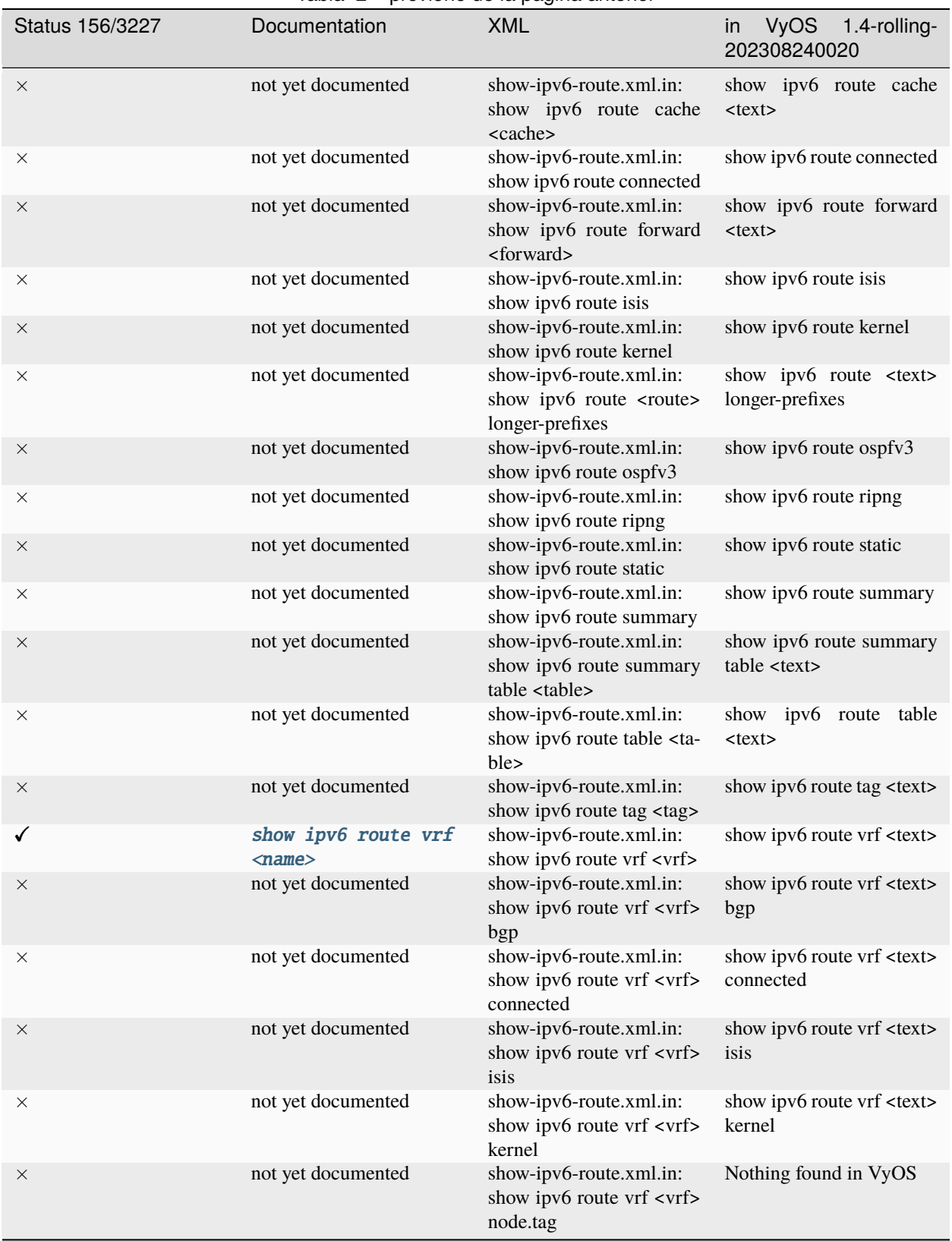

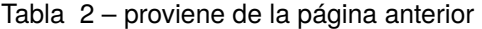

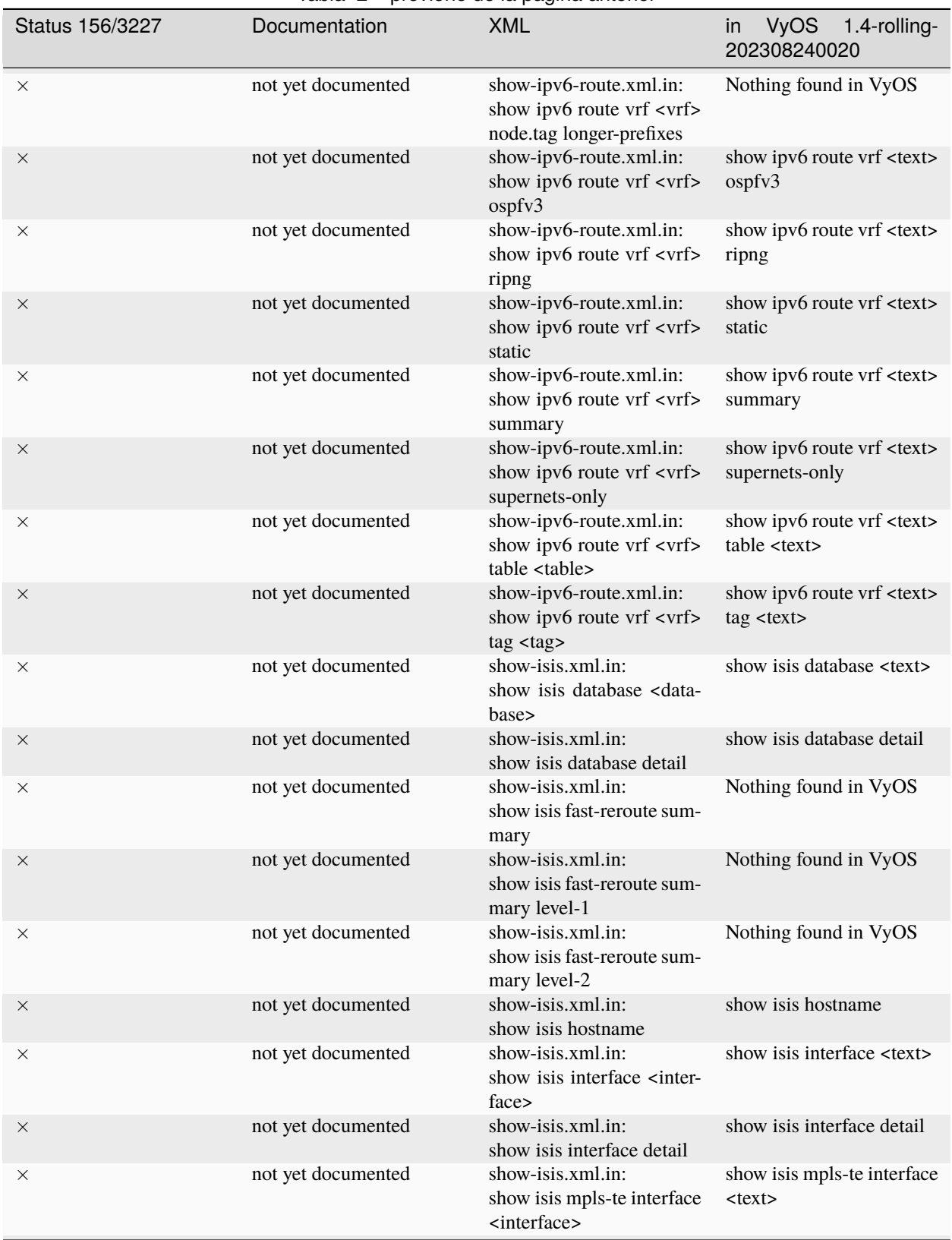

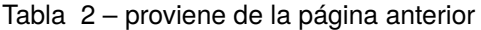

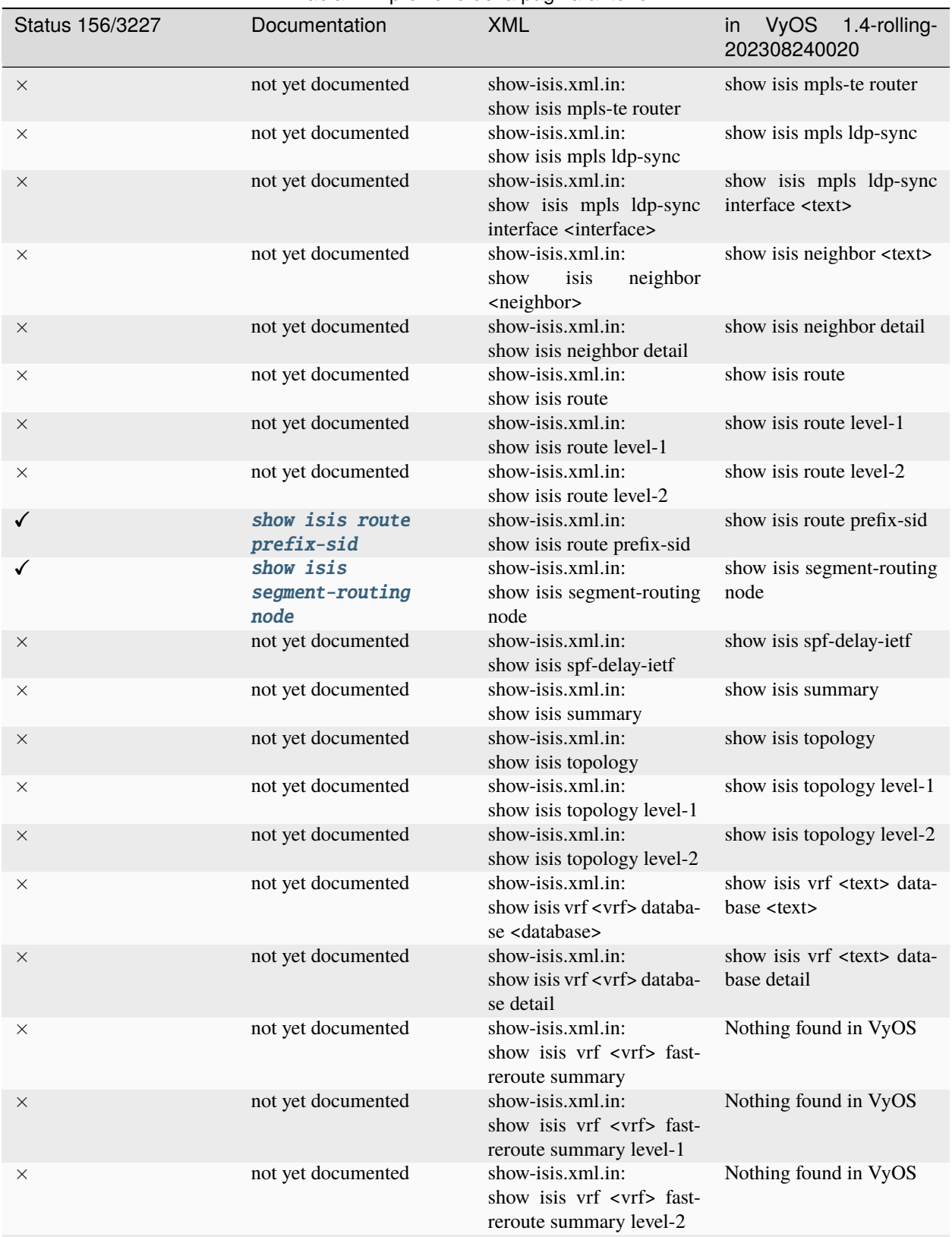

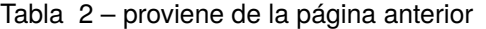
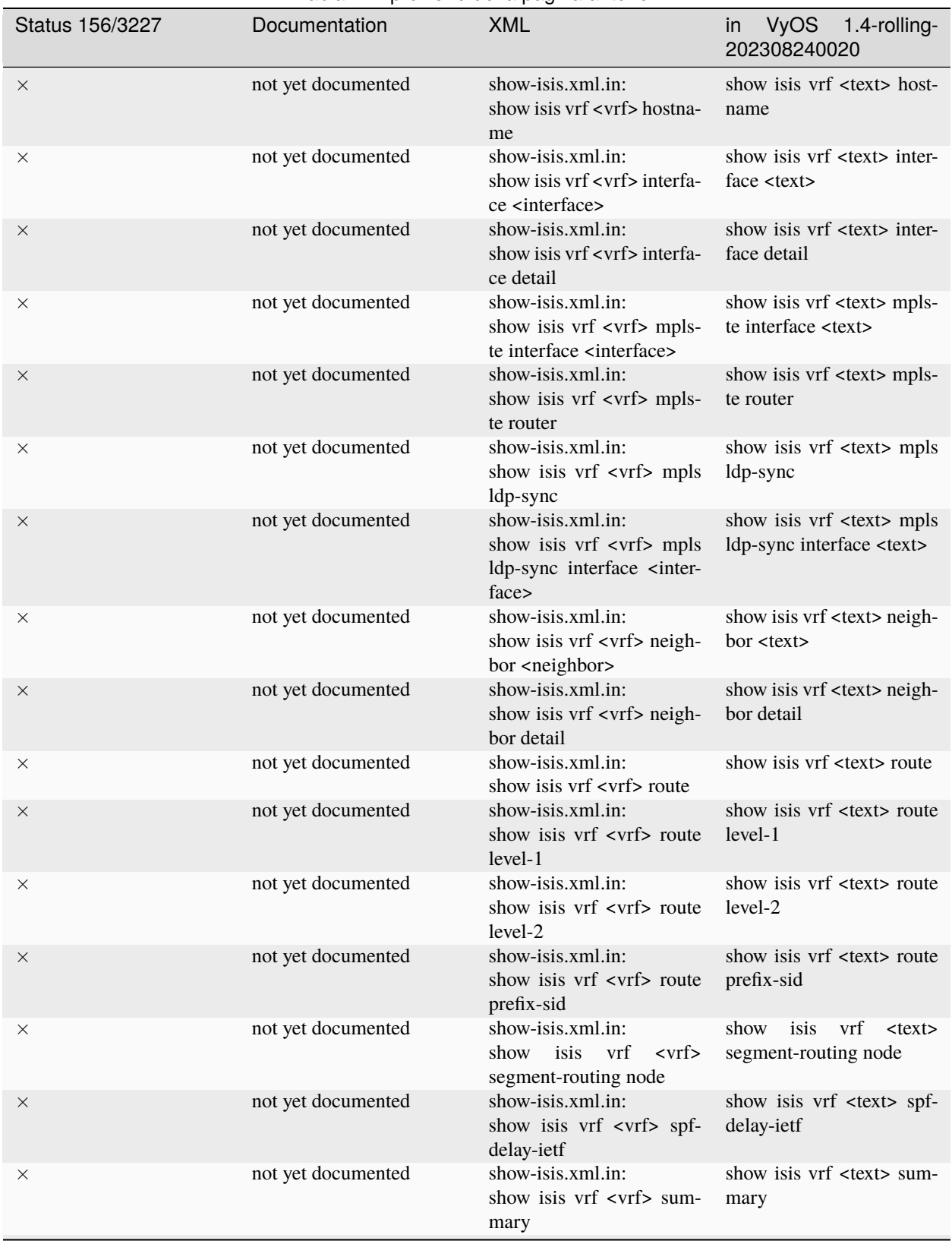

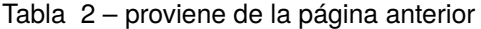

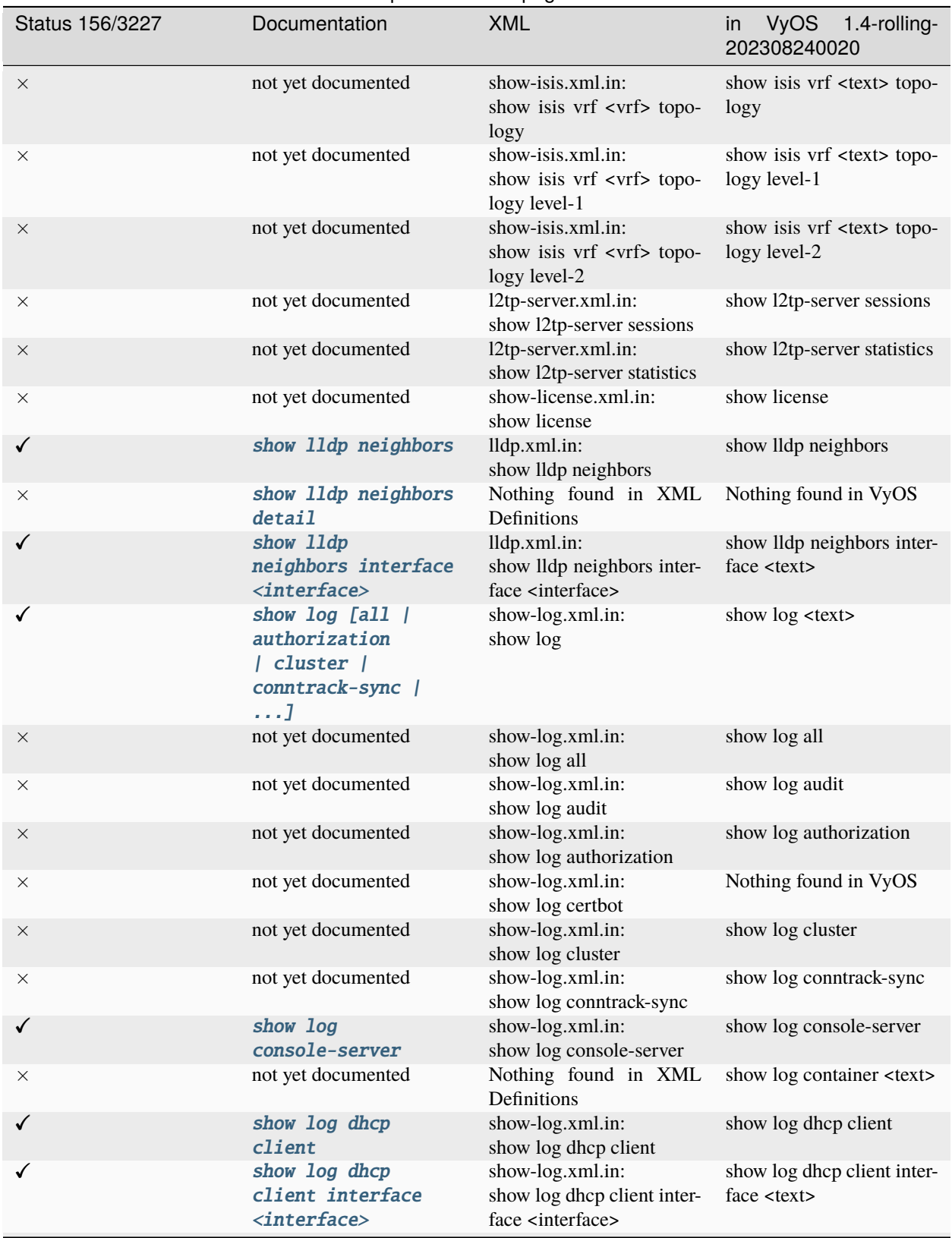

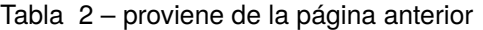

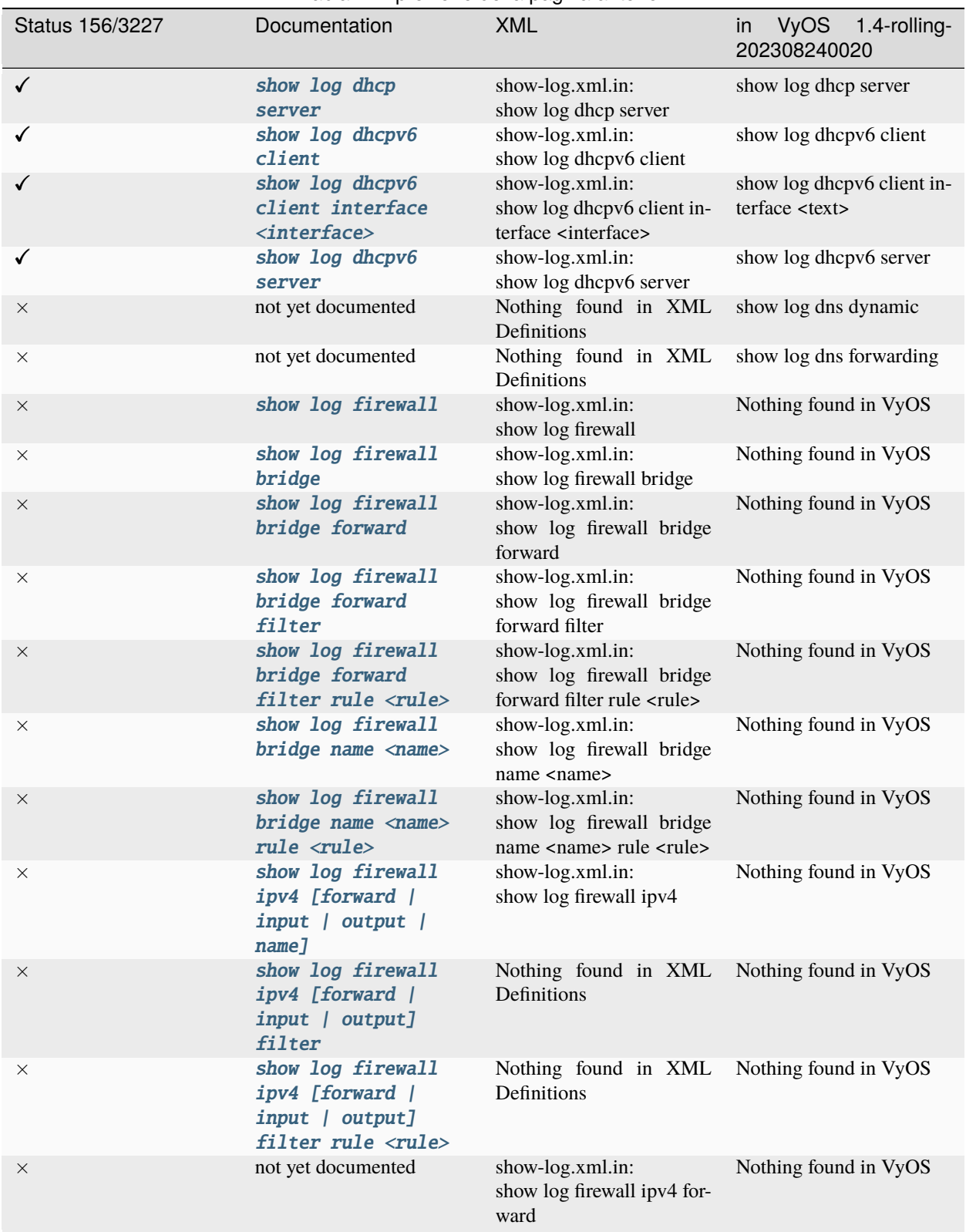

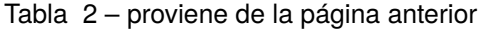

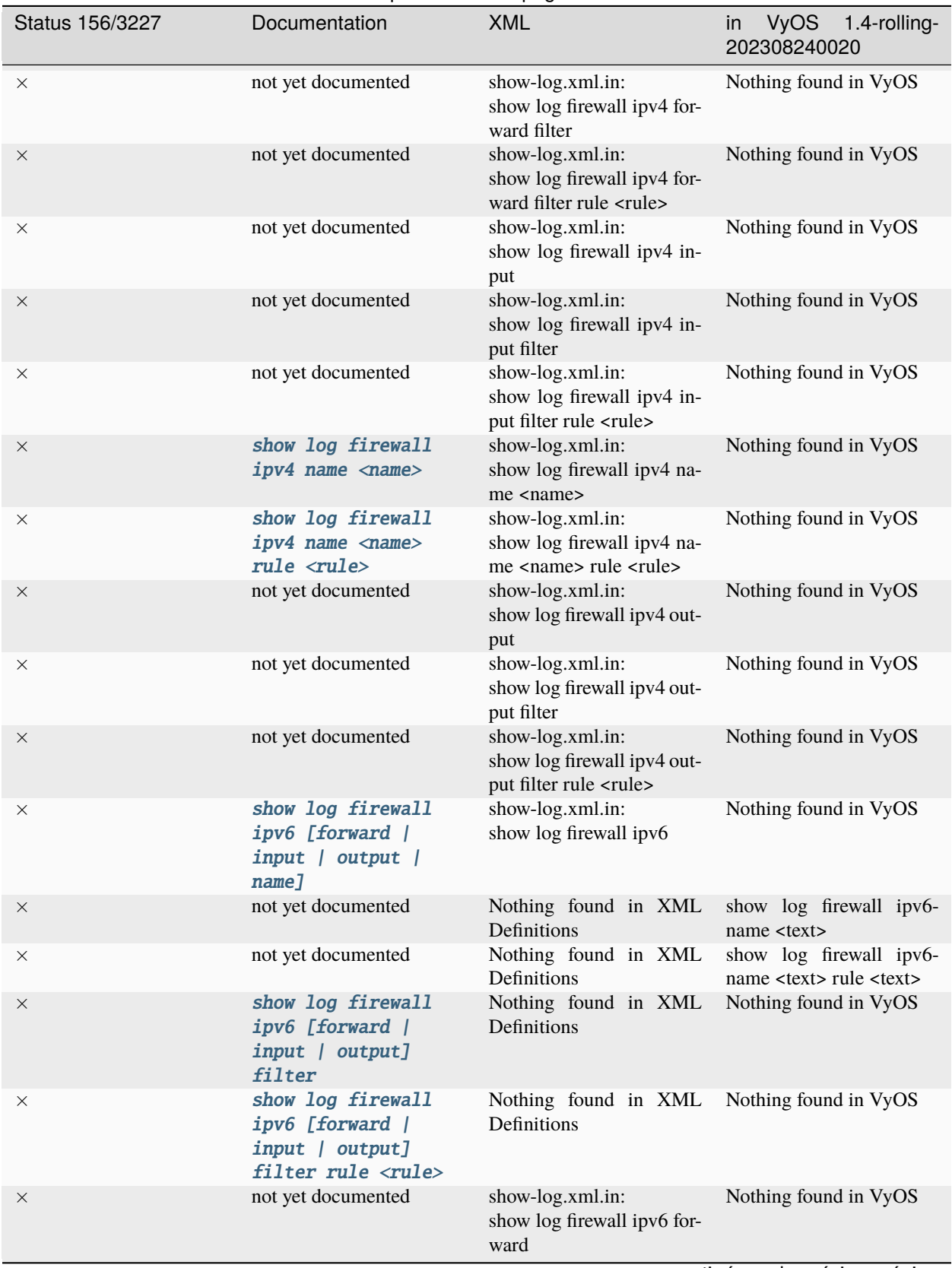

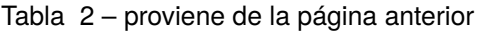

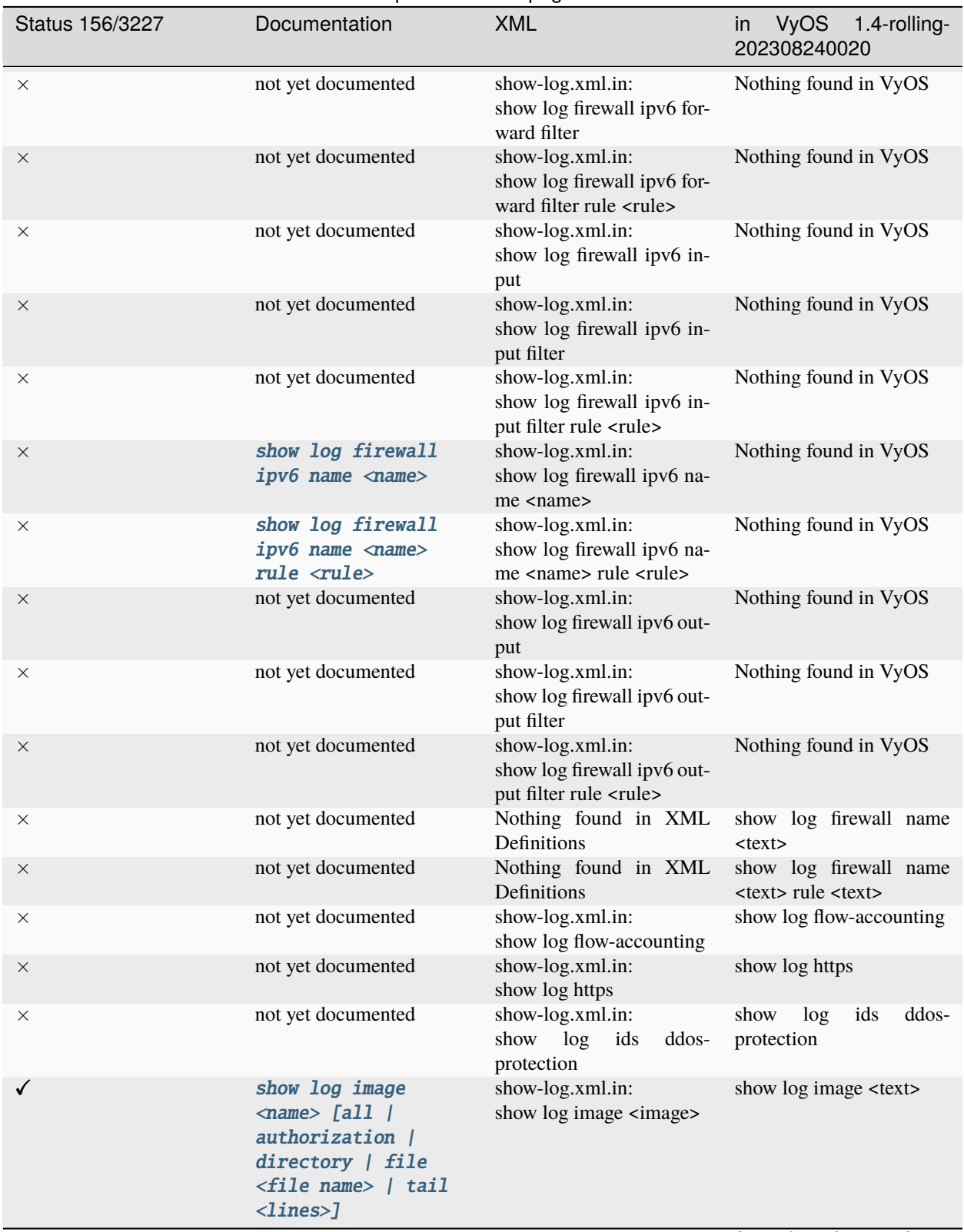

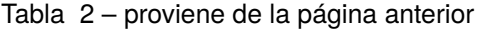

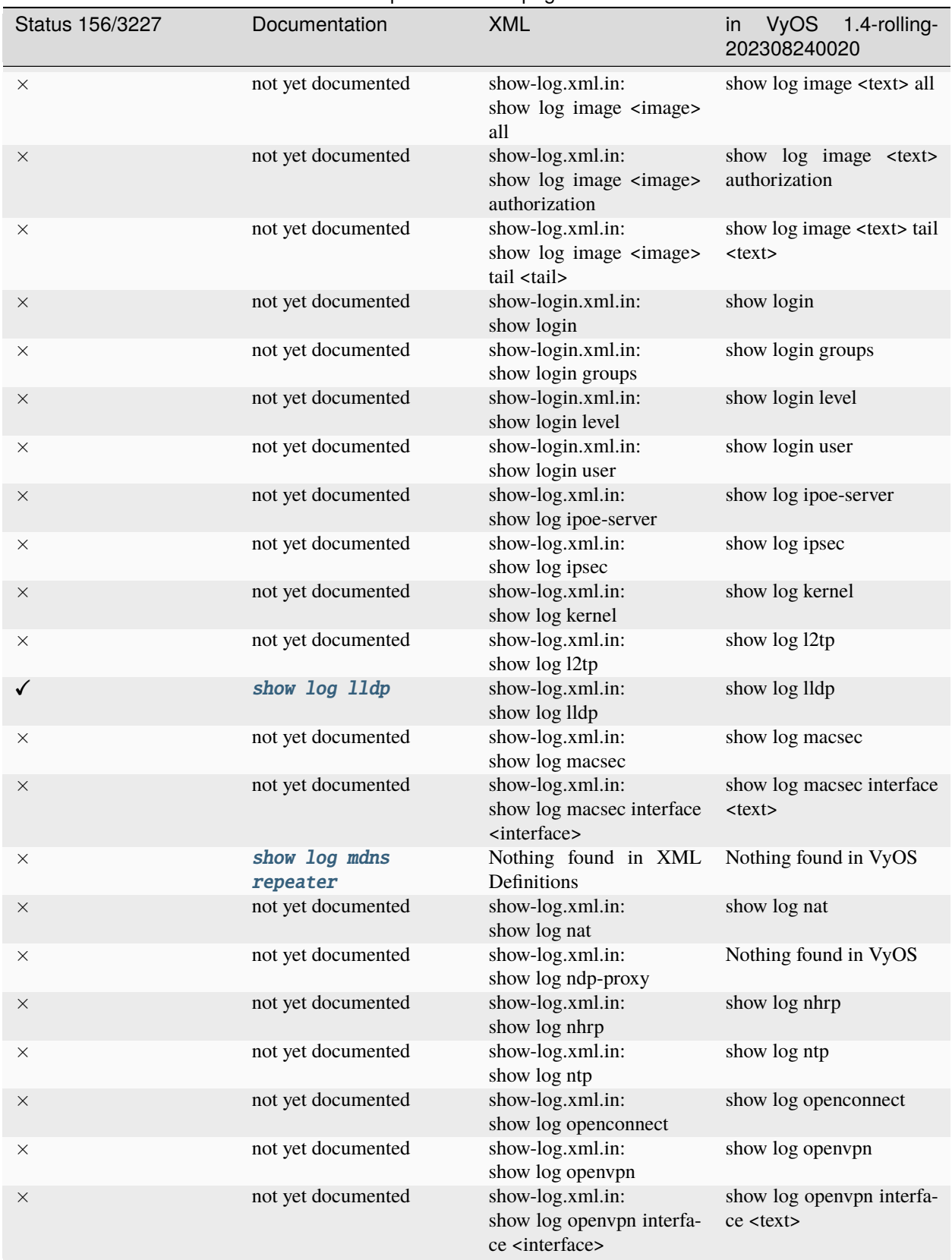

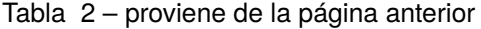

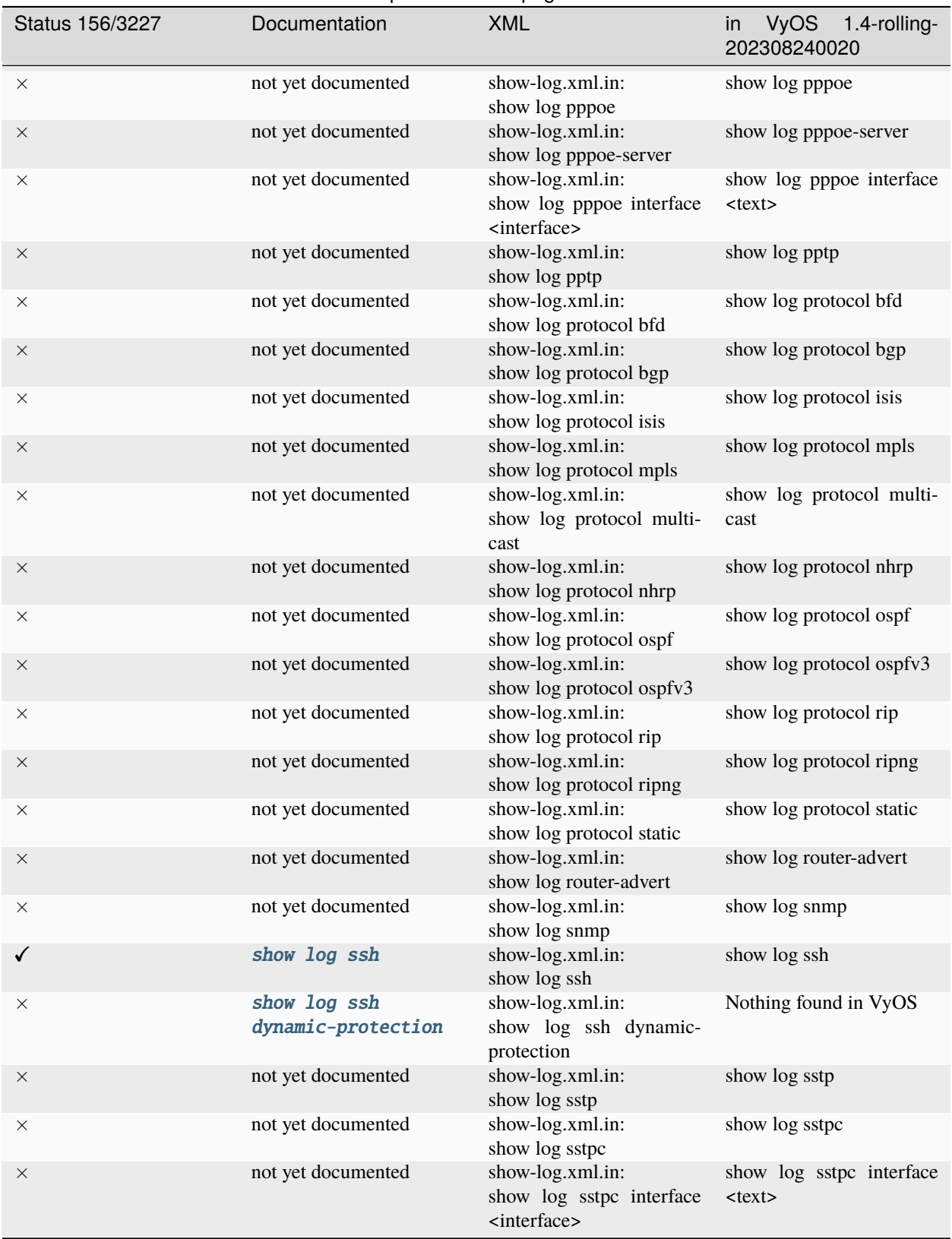

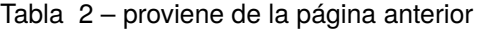

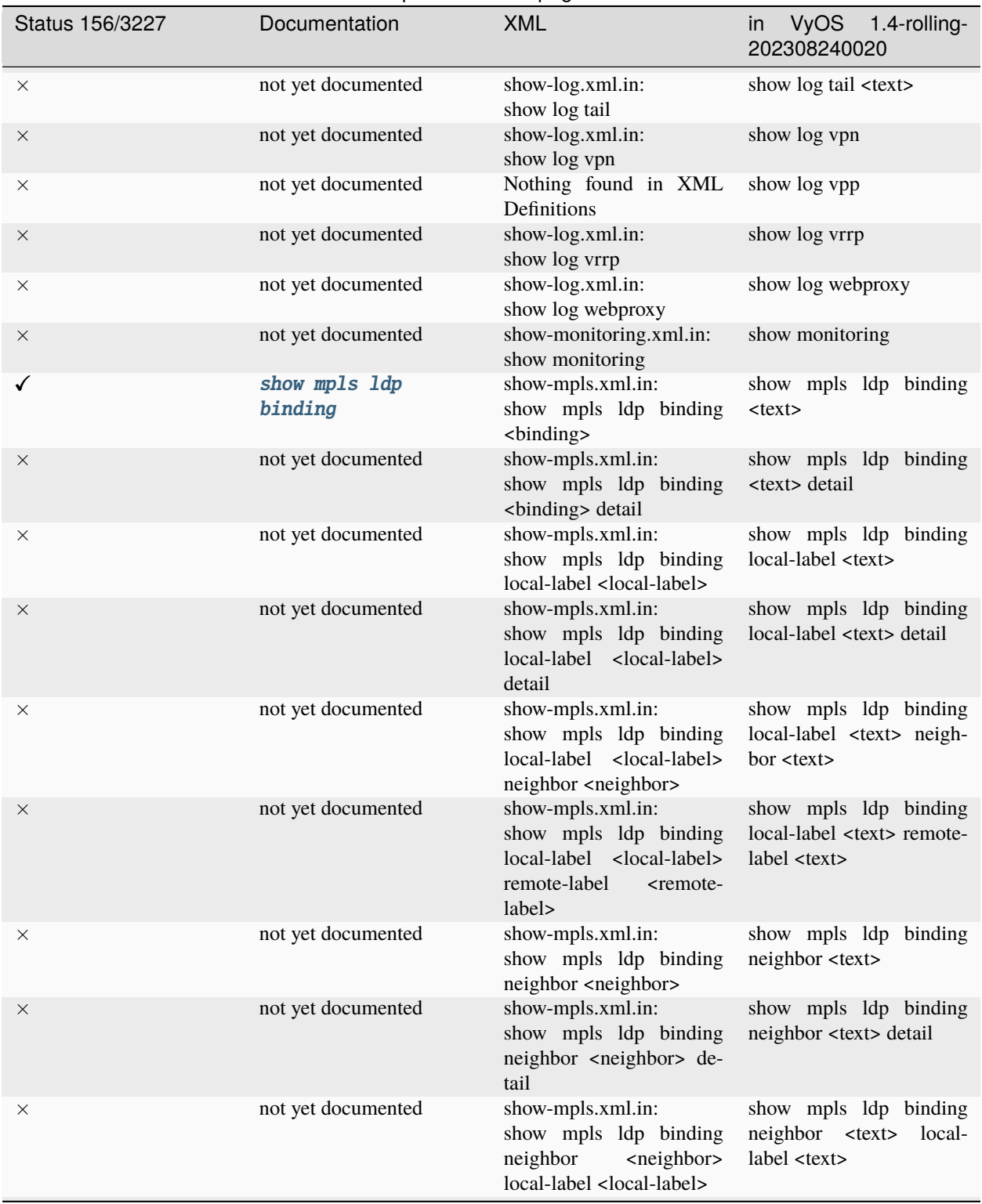

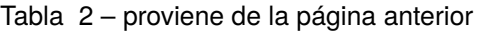

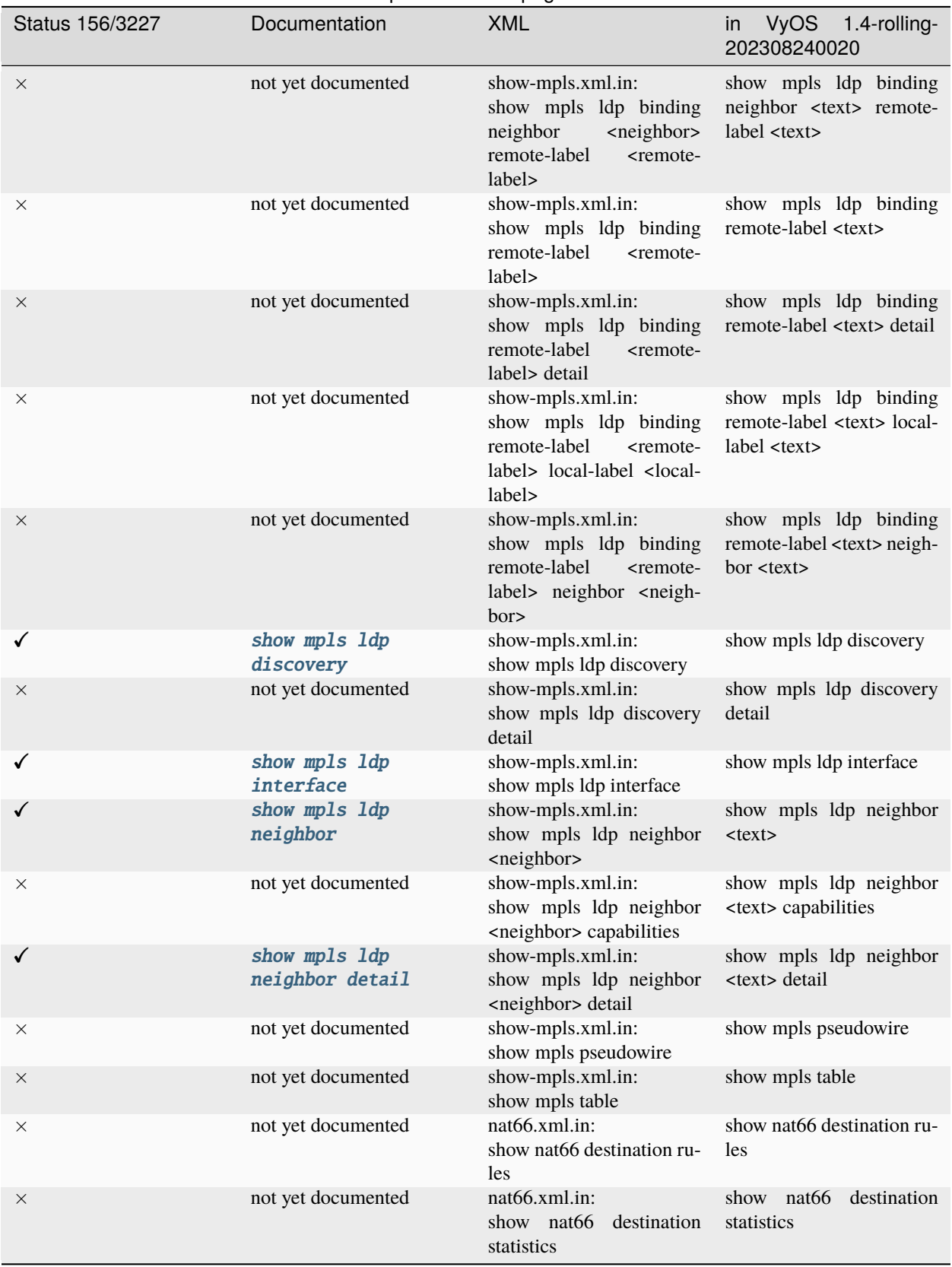

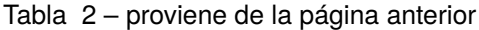

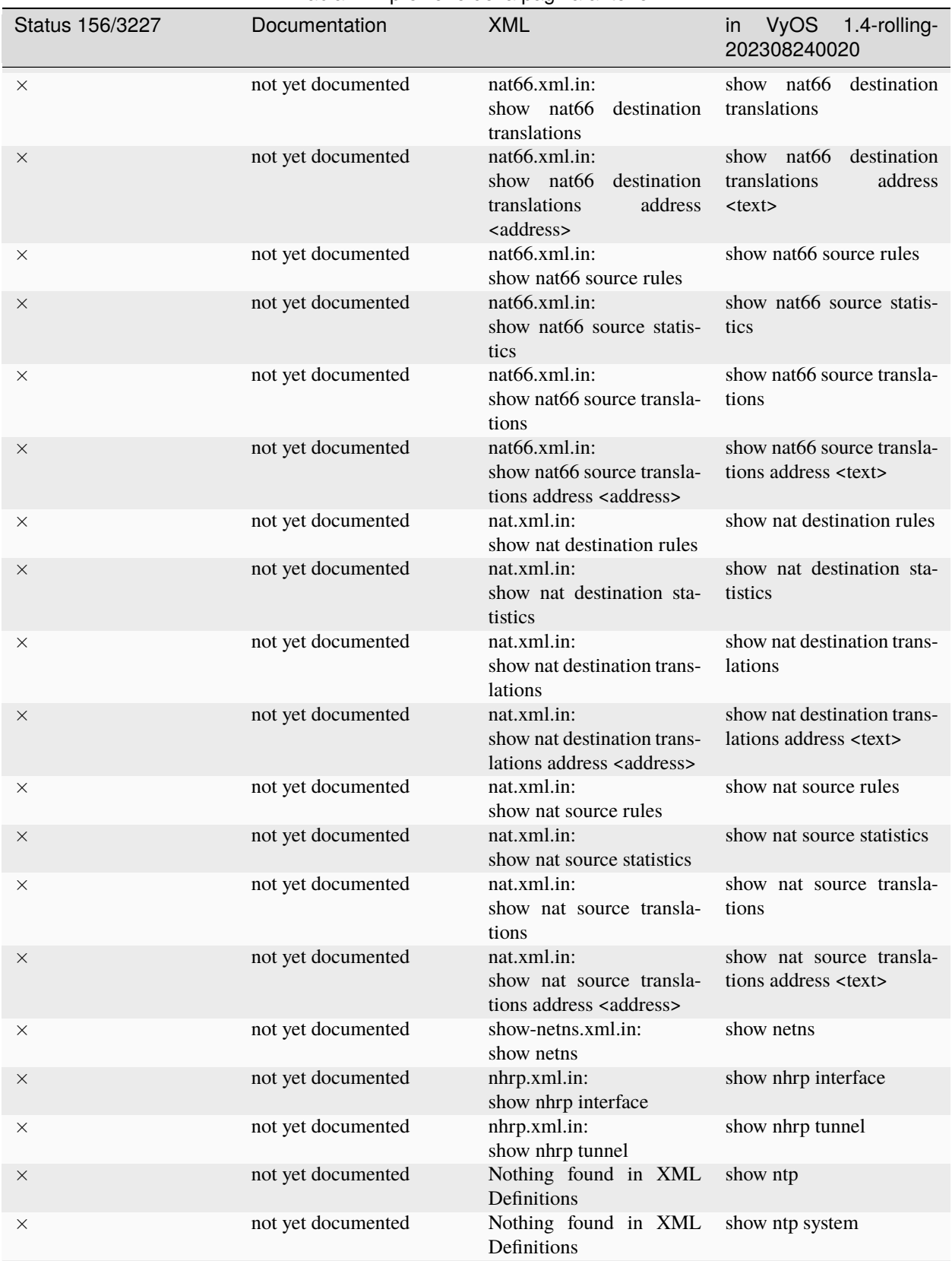

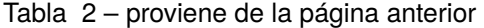

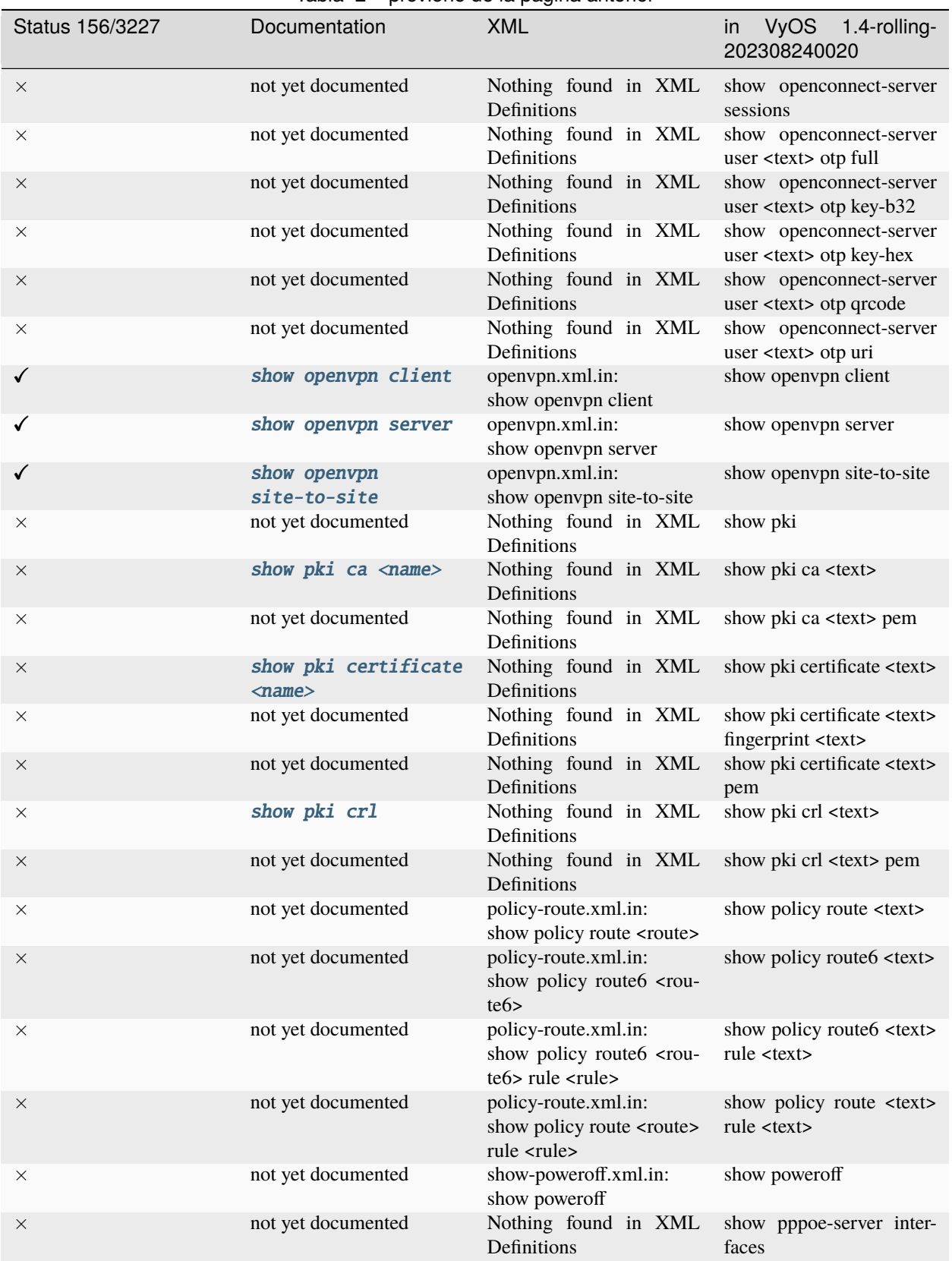

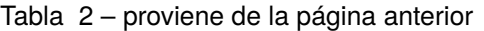

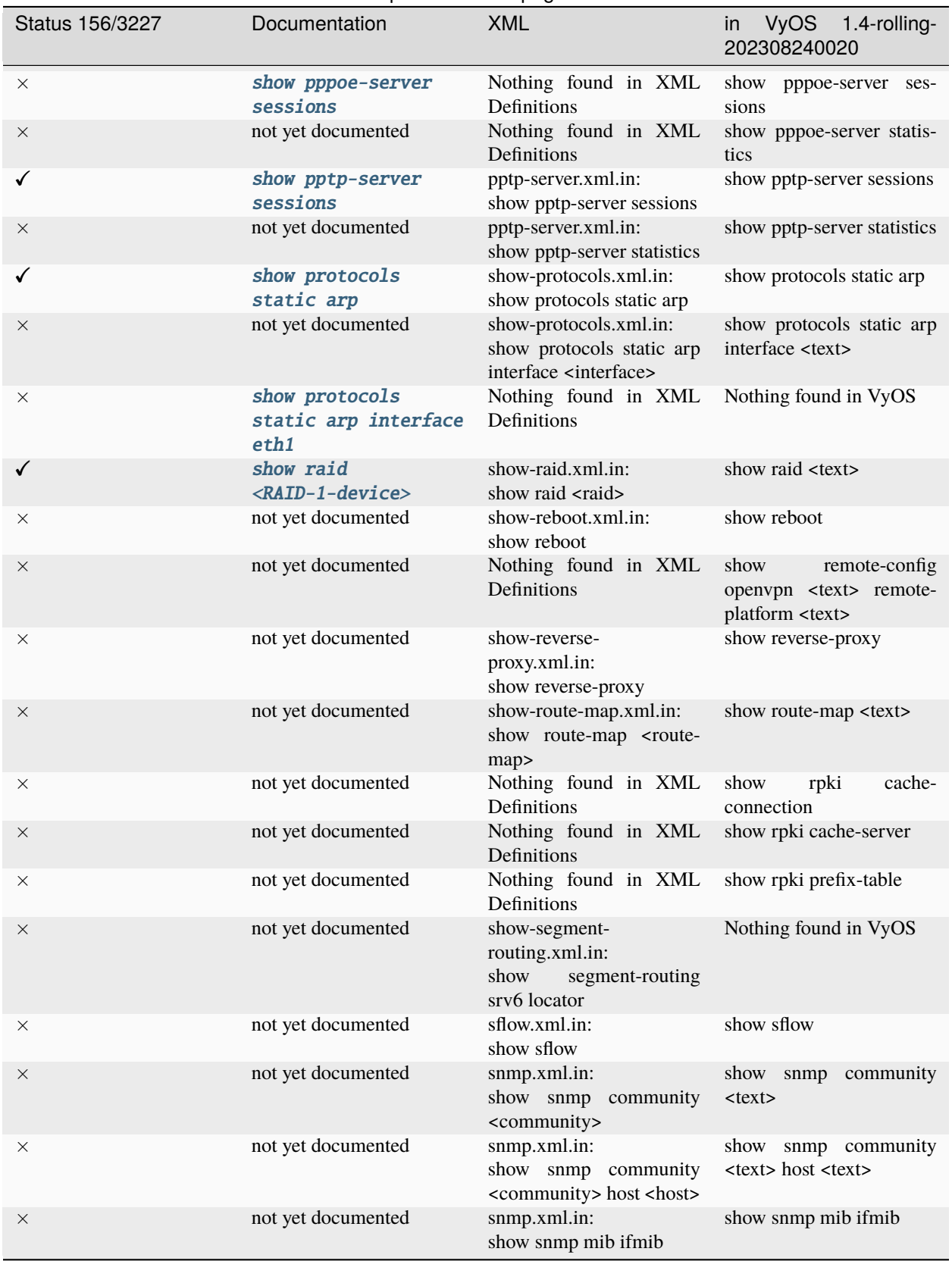

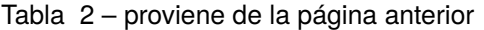

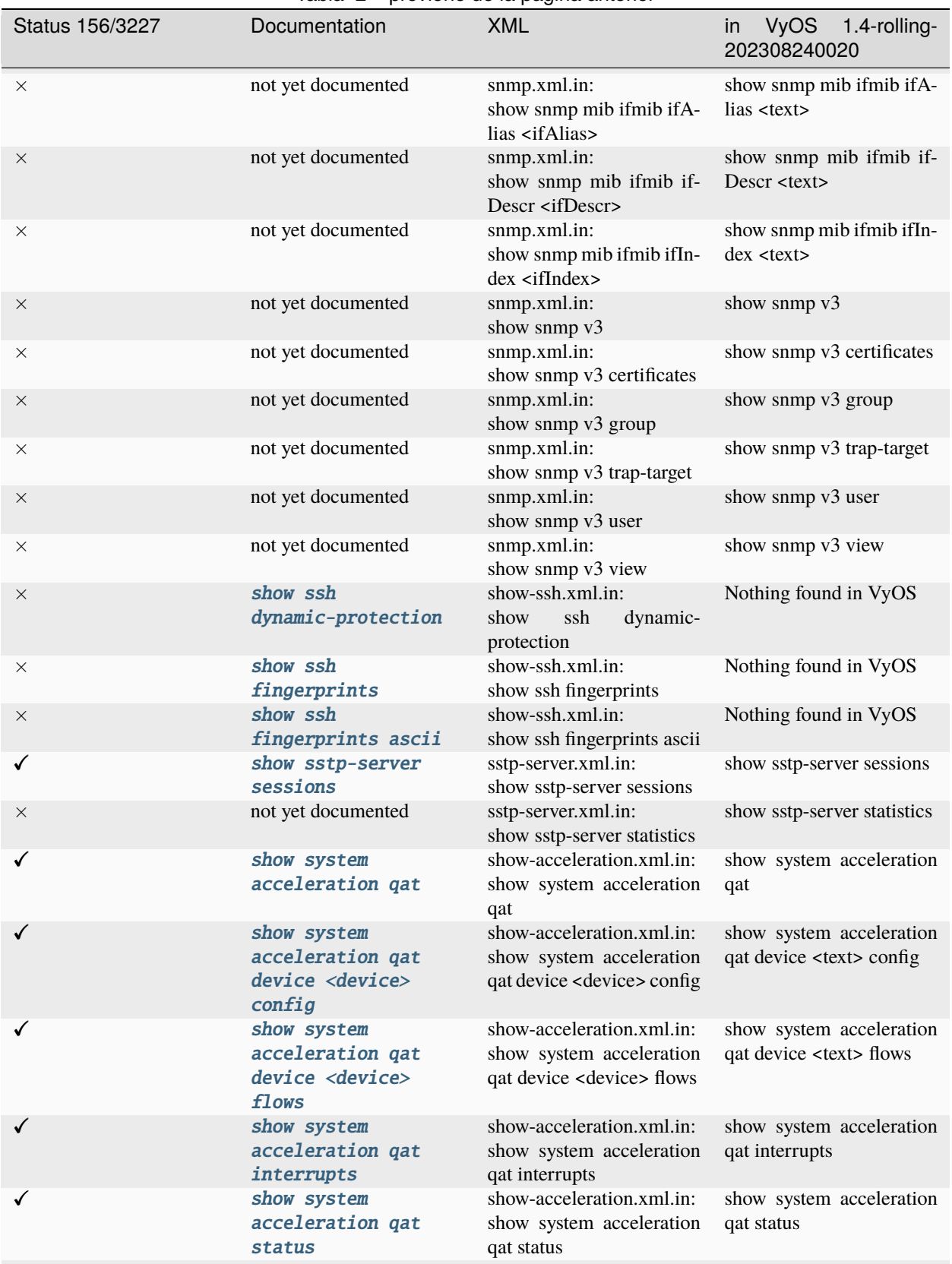

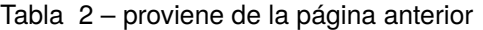

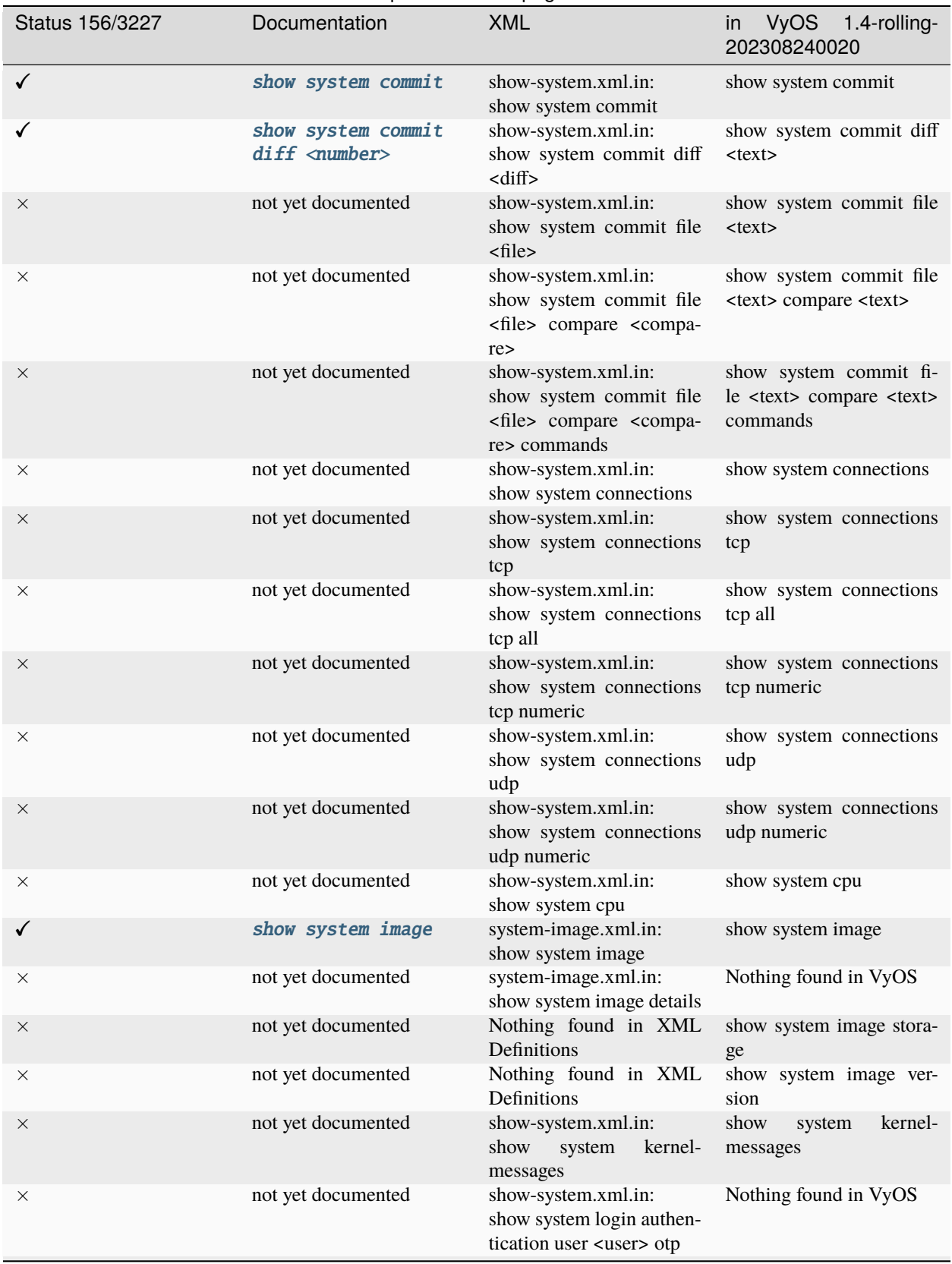

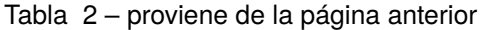

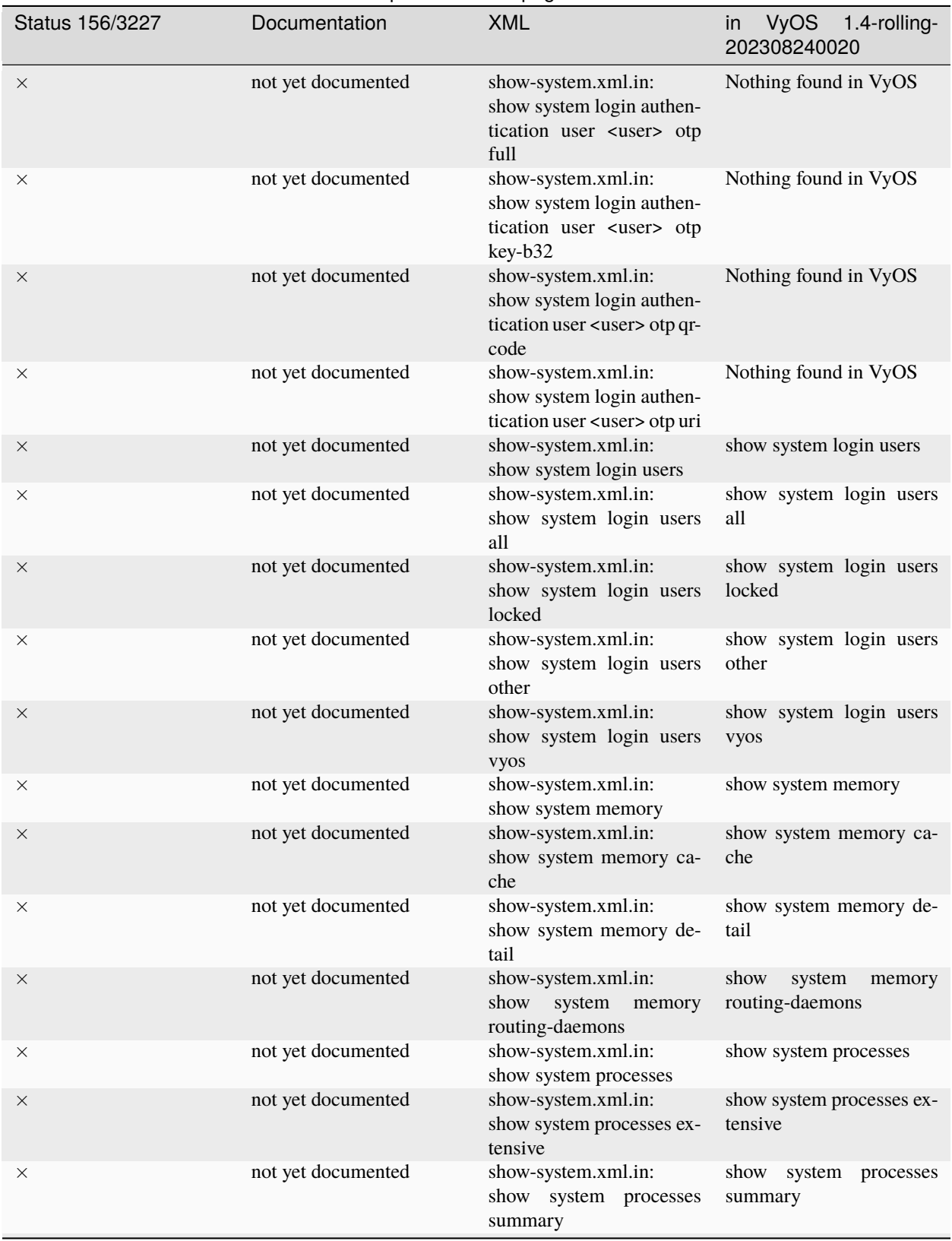

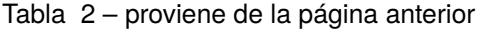

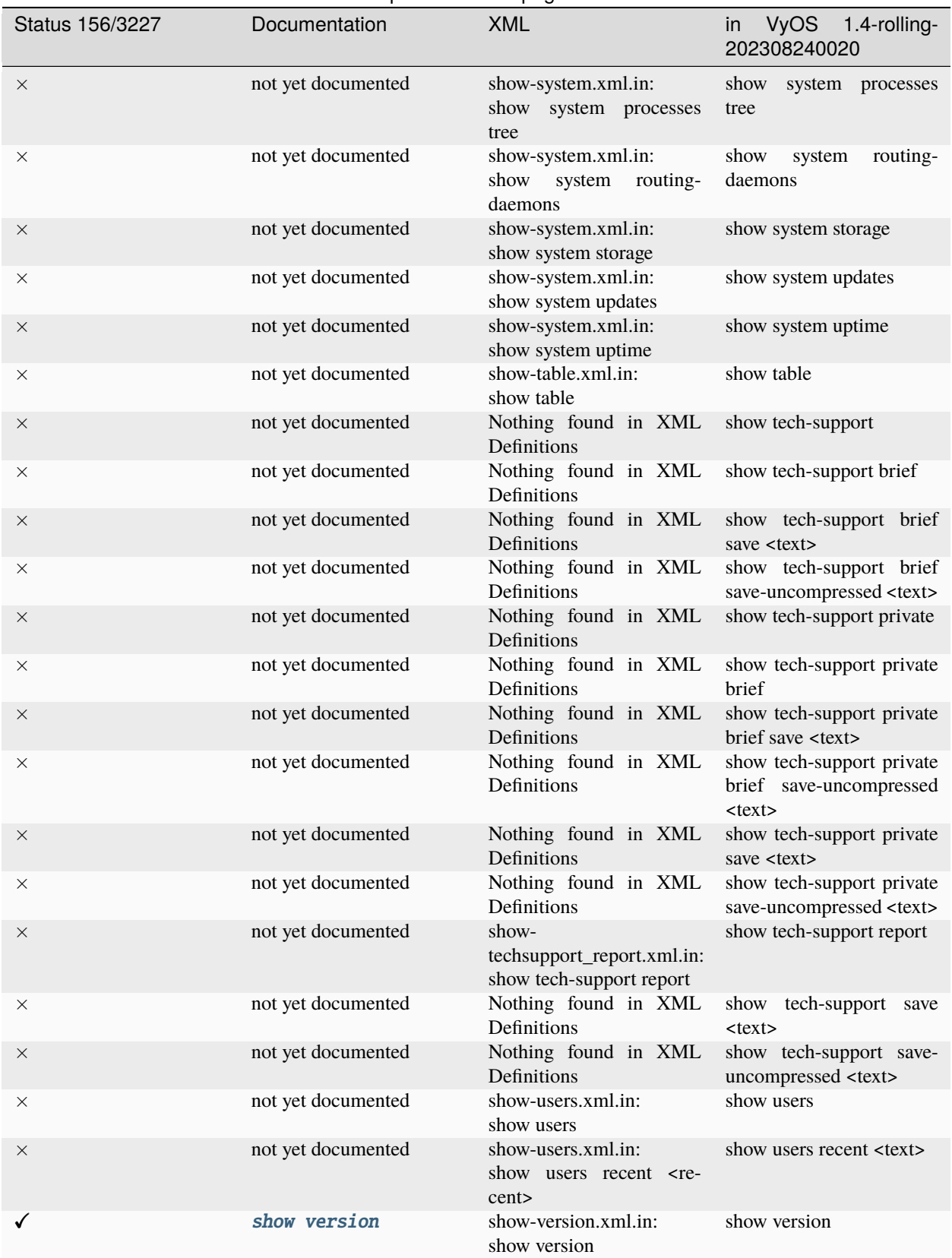

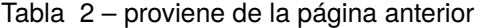

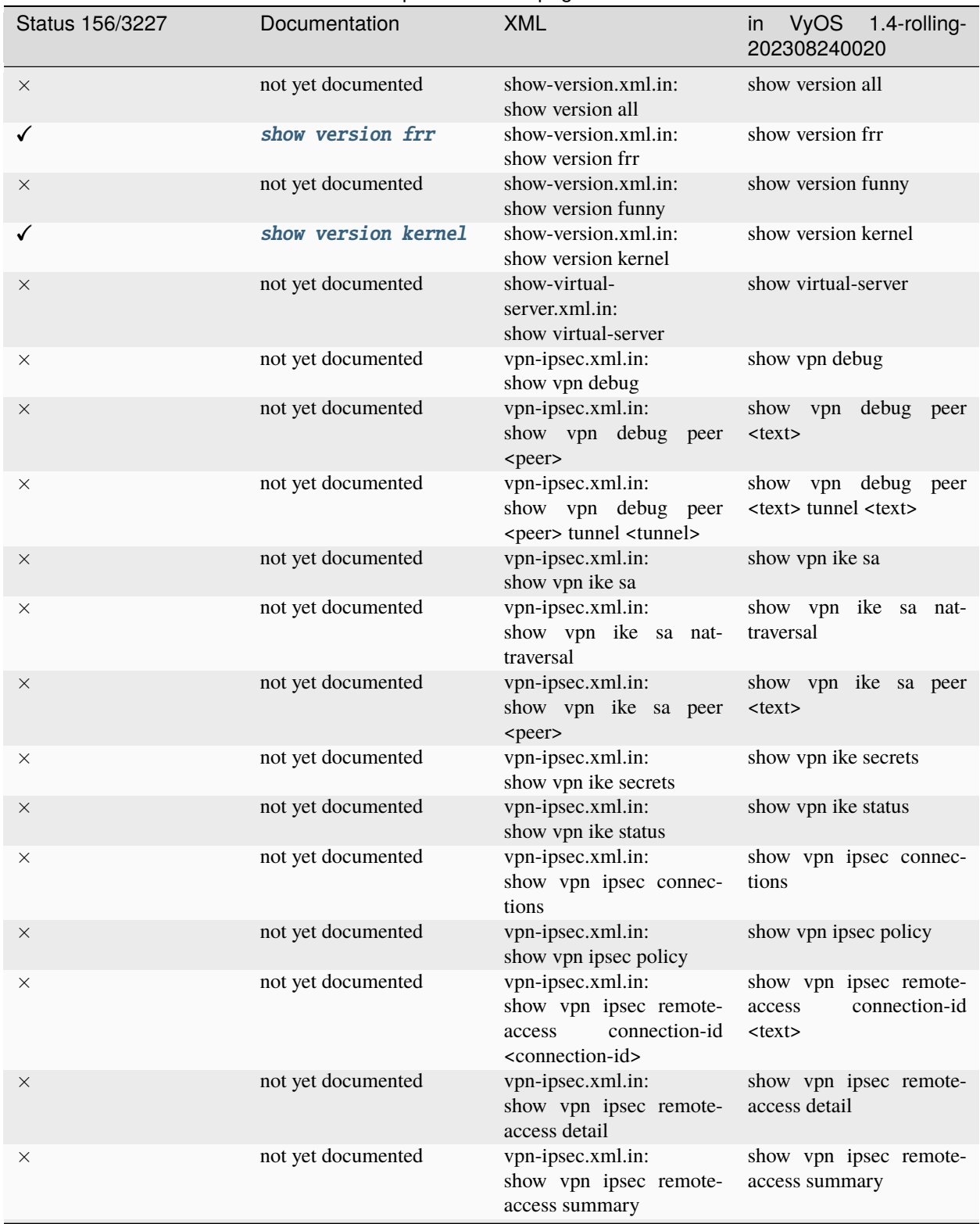

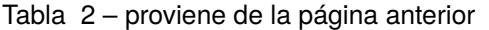

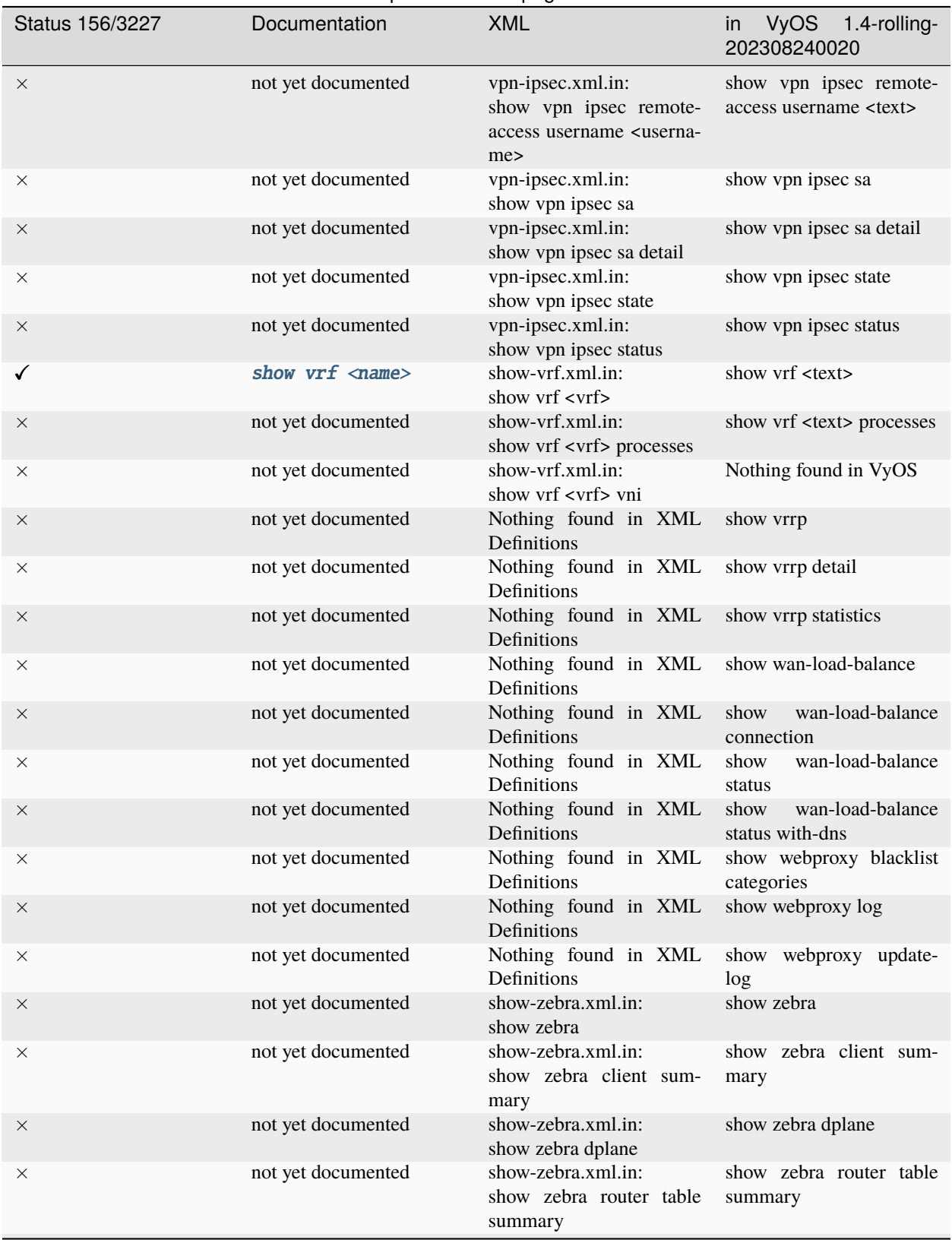

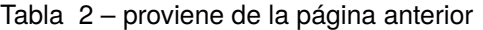

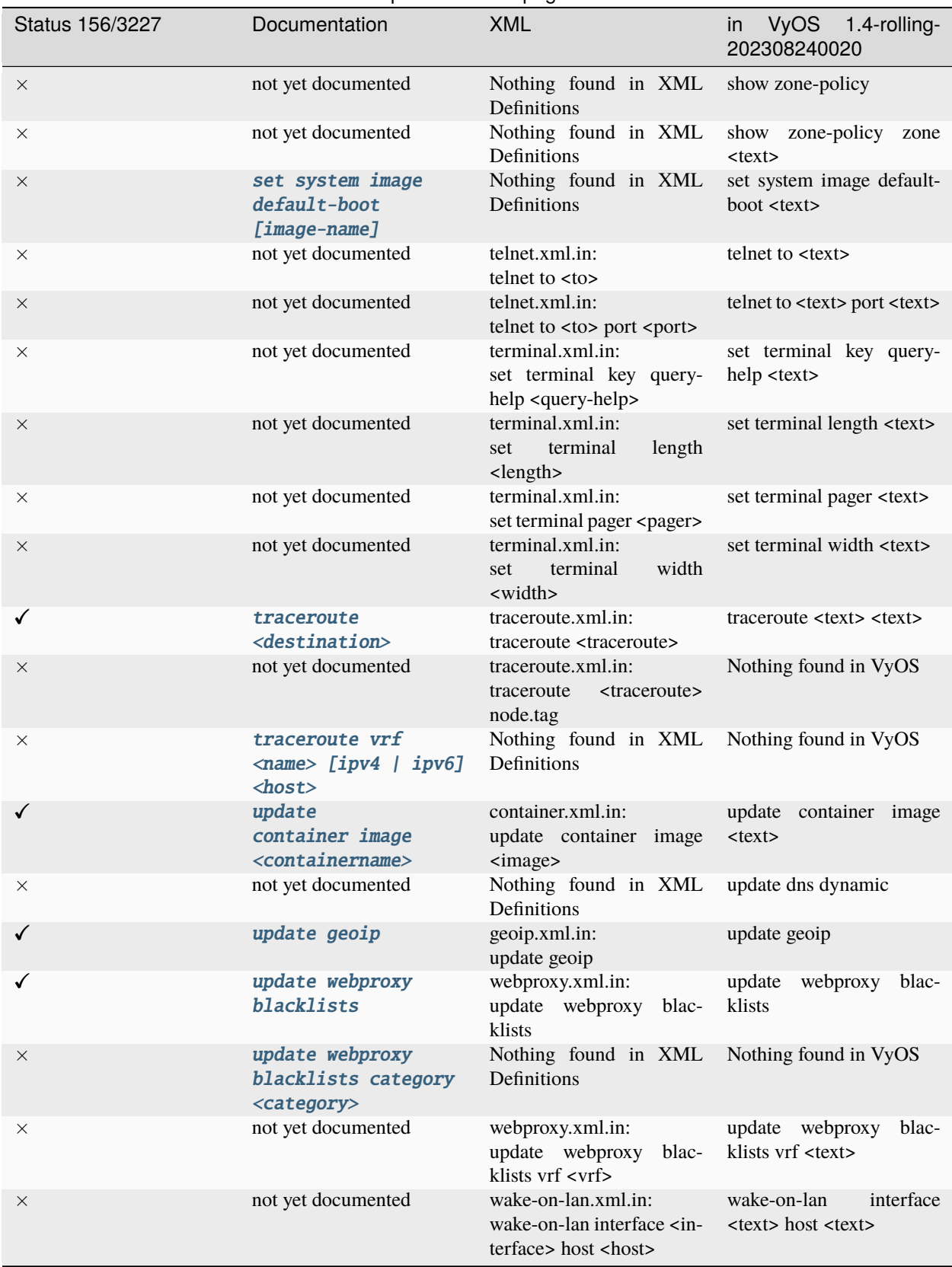

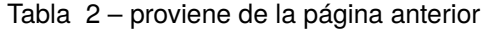

# CAPÍTULO 22

## Aviso de copyright

Copyright (C) 2018-2024 VyOS maintainers and contributors

Se otorga permiso para hacer y distribuir copias textuales de este manual siempre que el aviso de derechos de autor y este aviso de permiso se conserven en todas las copias.

Se otorga permiso para copiar y distribuir versiones modificadas de este manual bajo las condiciones para la copia textual, siempre que todo el trabajo derivado resultante se distribuya bajo los términos de un aviso de permiso idéntico a este.

Se otorga permiso para copiar y distribuir traducciones de este manual a otro idioma, bajo las condiciones anteriores para versiones modificadas, excepto que este aviso de permiso se puede establecer en una traducción aprobada por los mantenedores de VyOS.

## Índice

#### N

no-vyos-firewall, **[1067](#page-1069-0)** no-vyos-migrar, **[1067](#page-1069-0)**

#### R

RFC RFC 1058, [845](#page-847-0) RFC 1195, [801](#page-803-0) RFC 1305, [908](#page-910-0) RFC 1337, [400](#page-402-0) RFC 1583, [821](#page-823-0) RFC 1702, [1037](#page-1039-0) RFC 1771, [780](#page-782-0) RFC 1812, [470,](#page-472-0) [482,](#page-484-0) [497,](#page-499-0) [507,](#page-509-0) [521,](#page-523-0) [532,](#page-534-0) [540,](#page-542-0) [552,](#page-554-0) [558,](#page-560-0) [568,](#page-570-0) [608,](#page-610-0) [617,](#page-619-0) [628,](#page-630-0) [638,](#page-640-0) [647,](#page-649-0) [658,](#page-660-0) [669,](#page-671-0) [683,](#page-685-0) [691,](#page-693-0) [703](#page-705-0) RFC 1918, [597,](#page-599-0) [725](#page-727-0) RFC 1930, [781](#page-783-0) RFC 2003, [631](#page-633-0) RFC 2037, [935](#page-937-0) RFC 2131, [473,](#page-475-0) [485,](#page-487-0) [500,](#page-502-0) [511,](#page-513-0) [524,](#page-526-0) [535,](#page-537-0) [544,](#page-546-0) [571,](#page-573-0) [611,](#page-613-0) [620,](#page-622-0) [642,](#page-644-0) [651,](#page-653-0) [672,](#page-674-0) [686,](#page-688-0) [694,](#page-696-0) [706](#page-708-0) RFC 2136, [884](#page-886-0) RFC 2254, [935](#page-937-0) RFC 2283, [782](#page-784-0) RFC 2328, [819,](#page-821-0) [821](#page-823-0) RFC 2332, [1037](#page-1039-0) RFC 2370, [822](#page-824-0) RFC 2439, [790](#page-792-0) RFC 2453, [845](#page-847-0) RFC 2474, [978](#page-980-0) RFC 2644, [470,](#page-472-0) [482,](#page-484-0) [497,](#page-499-0) [507,](#page-509-0) [521,](#page-523-0) [532,](#page-534-0) [540,](#page-542-0) [552,](#page-554-0) [558,](#page-560-0) [568,](#page-570-0) [608,](#page-610-0) [617,](#page-619-0) [628,](#page-630-0) [638,](#page-640-0) [647,](#page-649-0) [658,](#page-660-0) [669,](#page-671-0) [683,](#page-685-0) [691,](#page-693-0) [703](#page-705-0) RFC 2763, [802](#page-804-0) RFC 2842, [782](#page-784-0) RFC 2858, [780](#page-782-0) RFC 2860, [725](#page-727-0) RFC 2922, [902](#page-904-0)

RFC 3021, [1047](#page-1049-0) RFC 3069, [471,](#page-473-0) [483,](#page-485-0) [498,](#page-500-0) [499,](#page-501-0) [508,](#page-510-0) [509,](#page-511-0) [522,](#page-524-0) [533,](#page-535-0) [541,](#page-543-0) [553,](#page-555-0) [559,](#page-561-0) [569,](#page-571-0) [609,](#page-611-0) [618,](#page-620-0) [629,](#page-631-0) [640,](#page-642-0) [648,](#page-650-0) [659,](#page-661-0) [670,](#page-672-0) [684,](#page-686-0) [692,](#page-694-0) [704](#page-706-0) RFC 3137, [821](#page-823-0) RFC 3509, [821](#page-823-0) RFC 3623, [826,](#page-828-0) [837](#page-839-0) RFC 3633, [475,](#page-477-0) [487,](#page-489-0) [502,](#page-504-0) [512,](#page-514-0) [526,](#page-528-0) [537,](#page-539-0) [546,](#page-548-0) [573,](#page-575-0) [603,](#page-605-0) [613,](#page-615-0) [622,](#page-624-0) [644,](#page-646-0) [653,](#page-655-0) [674,](#page-676-0) [688,](#page-690-0) [696,](#page-698-0) [708](#page-710-0) RFC 3704, [471,](#page-473-0) [483,](#page-485-0) [499,](#page-501-0) [509,](#page-511-0) [522,](#page-524-0) [533,](#page-535-0) [542,](#page-544-0) [553,](#page-555-0) [559,](#page-561-0) [569,](#page-571-0) [602,](#page-604-0) [610,](#page-612-0) [618,](#page-620-0) [625,](#page-627-0) [629,](#page-631-0) [640,](#page-642-0) [649,](#page-651-0) [659,](#page-661-0) [670,](#page-672-0) [684,](#page-686-0) [692,](#page-694-0) [704](#page-706-0) RFC 3719, [804](#page-806-0) RFC 3787, [803](#page-805-0) RFC 3849, [1322](#page-1324-0) RFC 3917, [947](#page-949-0) RFC 3931, [556](#page-558-0) RFC 4213, [632](#page-634-0) RFC 4271, [780](#page-782-0) RFC 4291, [472,](#page-474-0) [484,](#page-486-0) [499,](#page-501-0) [509,](#page-511-0) [523,](#page-525-0) [534,](#page-536-0) [542,](#page-544-0) [554,](#page-556-0) [560,](#page-562-0) [569,](#page-571-0) [610,](#page-612-0) [619,](#page-621-0) [629,](#page-631-0) [640,](#page-642-0) [649,](#page-651-0) [660,](#page-662-0) [671,](#page-673-0) [684,](#page-686-0) [693,](#page-695-0) [705](#page-707-0) RFC 4301, [1037](#page-1039-0) RFC 4456, [793](#page-795-0) RFC 4595, [978](#page-980-0) RFC 4861#section-4.6.2, [919](#page-921-0) RFC 4862, [471,](#page-473-0) [484,](#page-486-0) [499,](#page-501-0) [509,](#page-511-0) [522,](#page-524-0) [533,](#page-535-0) [542,](#page-544-0) [554,](#page-556-0) [560,](#page-562-0) [569,](#page-571-0) [610,](#page-612-0) [618,](#page-620-0) [629,](#page-631-0) [640,](#page-642-0) [649,](#page-651-0) [660,](#page-662-0) [670,](#page-672-0) [684,](#page-686-0) [693,](#page-695-0) [704](#page-706-0) RFC 5036, [810,](#page-812-0) [812](#page-814-0) RFC 5065, [794](#page-796-0) RFC 5082, [787](#page-789-0) RFC 5286, [805](#page-807-0) RFC 5291, [793](#page-795-0) RFC 5303, [804](#page-806-0) RFC 5308, [801](#page-803-0) RFC 5340, [819](#page-821-0) RFC 5389, [1322](#page-1324-0) RFC 5443, [803,](#page-805-0) [822](#page-824-0) RFC 5737, [1322](#page-1324-0)

RFC 5880, [777](#page-779-0) RFC 5881, [777](#page-779-0) RFC 5883, [777](#page-779-0) RFC 5905, [908](#page-910-0) RFC 6232, [803](#page-805-0) RFC 6480, [849](#page-851-0) RFC 6598, [725,](#page-727-0) [746](#page-748-0) RFC 6793, [781](#page-783-0) RFC 6888, [743,](#page-745-0) [746](#page-748-0) RFC 7042, [1322](#page-1324-0) RFC 7348, [656](#page-658-0) RFC 7432#section-10, [662](#page-664-0) RFC 7552, [812](#page-814-0) RFC 7606, [793](#page-795-0) RFC 7617, [967](#page-969-0) RFC 7761#section-4.1, [841,](#page-843-0) [842](#page-844-0) RFC 791, [985](#page-987-0) RFC 8210, [849](#page-851-0) RFC 8212, [789](#page-791-0) RFC 826, [854](#page-856-0) RFC 8405, [805](#page-807-0) RFC 8781, [921](#page-923-0) RFC 8907, [961](#page-963-0) RFC 8915, [908](#page-910-0) RFC 894, [894](#page-896-0) RFC 8966, [774](#page-776-0) RFC 9234, [783](#page-785-0)